$\overline{aws}$ 

패턴 AWS 권장 가이드

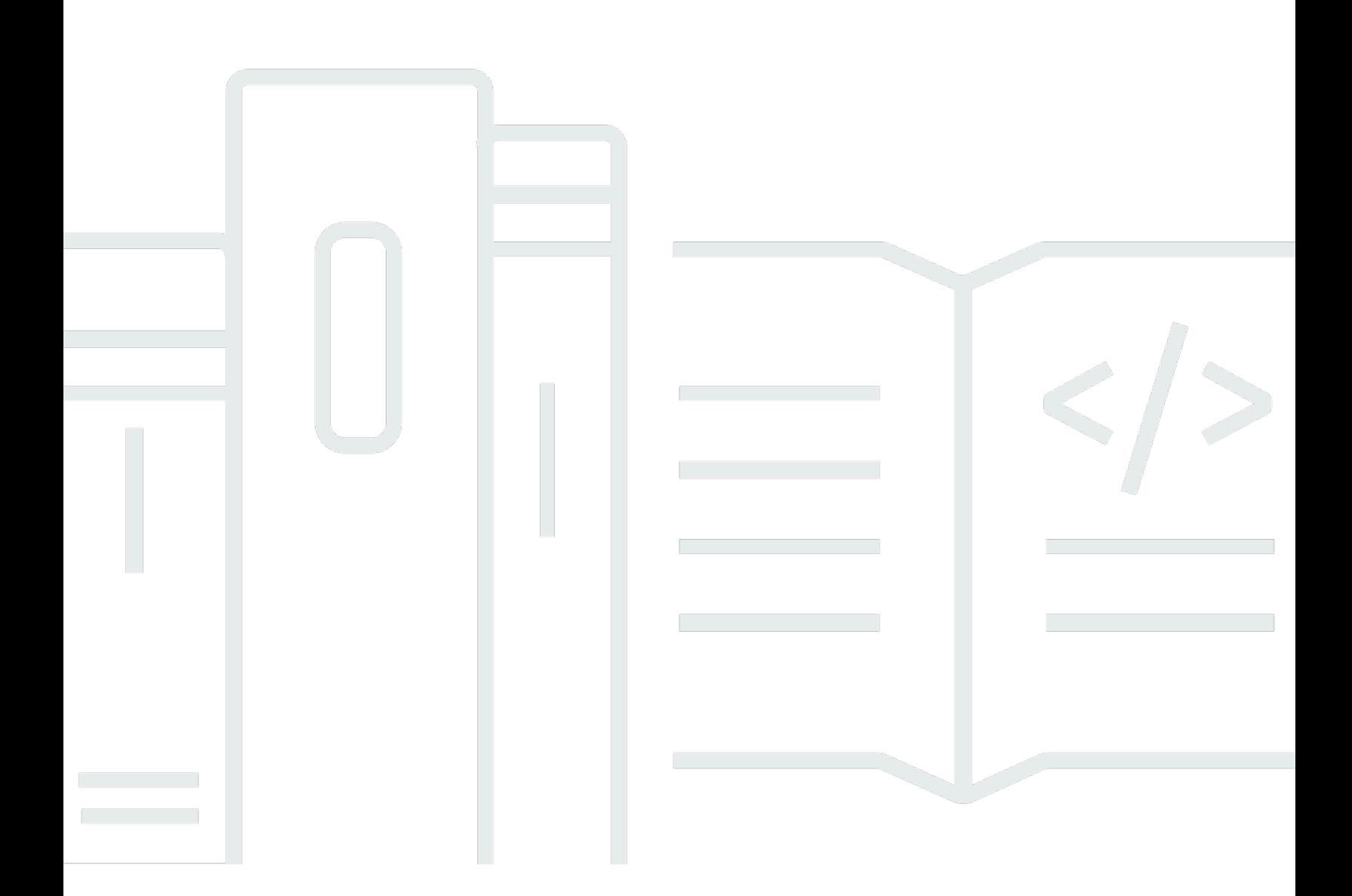

Copyright © 2024 Amazon Web Services, Inc. and/or its affiliates. All rights reserved.

## AWS 권장 가이드: 패턴

Copyright © 2024 Amazon Web Services, Inc. and/or its affiliates. All rights reserved.

의 상표 및 브랜드 디자인은 외 제품 또는 서비스와 함께, 브랜드 이미지를 떨어뜨리거나 고객에게 혼동을 일으킬 수 있는 방식으로 사용할 수 없습니다. Amazon이 소유하지 않은 기타 모든 상표는 Amazon 계열사, 관련 업체 또는 Amazon의 지원 업체 여부에 상관없이 해당 소유자의 자산입니다.

## **Table of Contents**

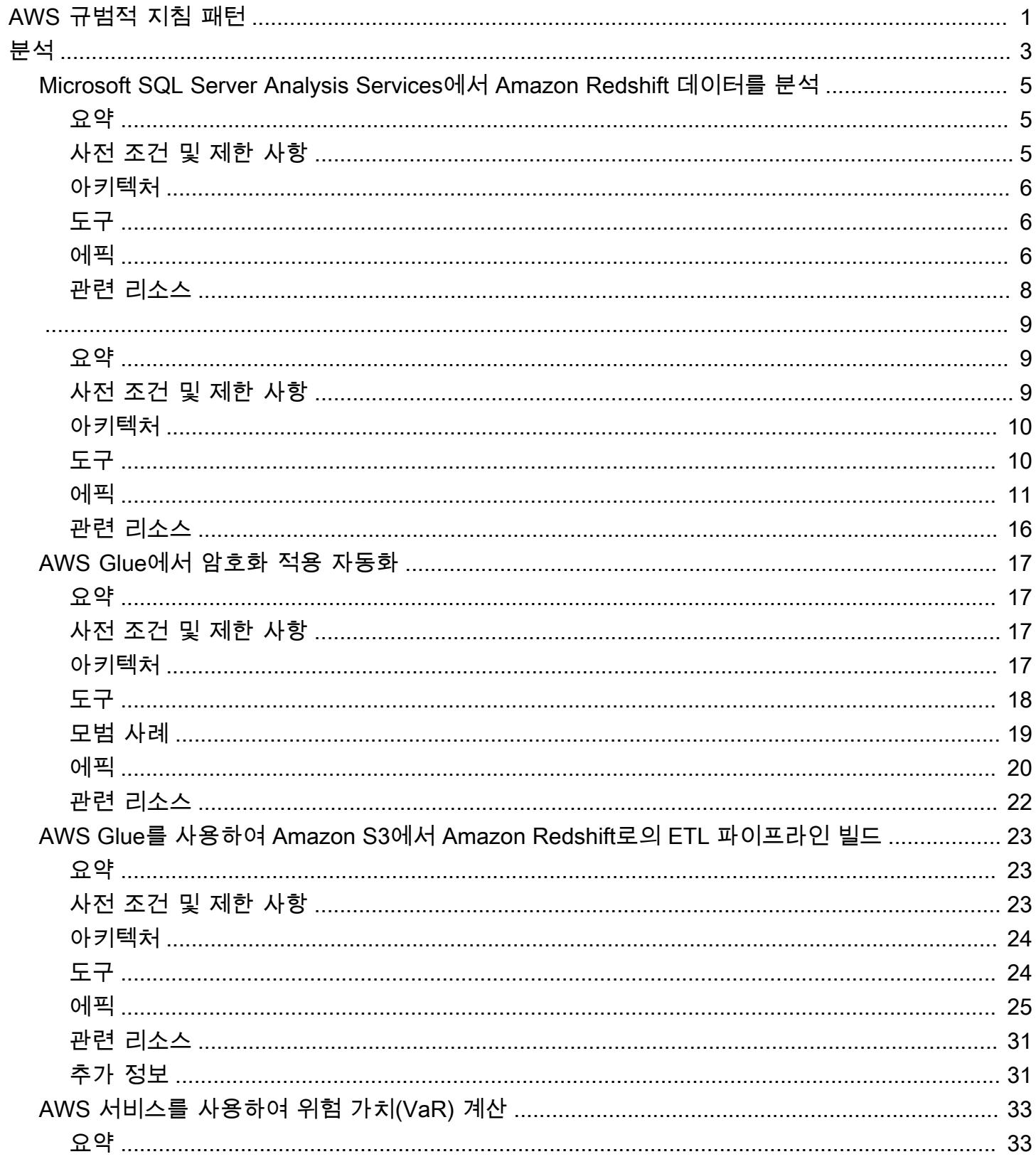

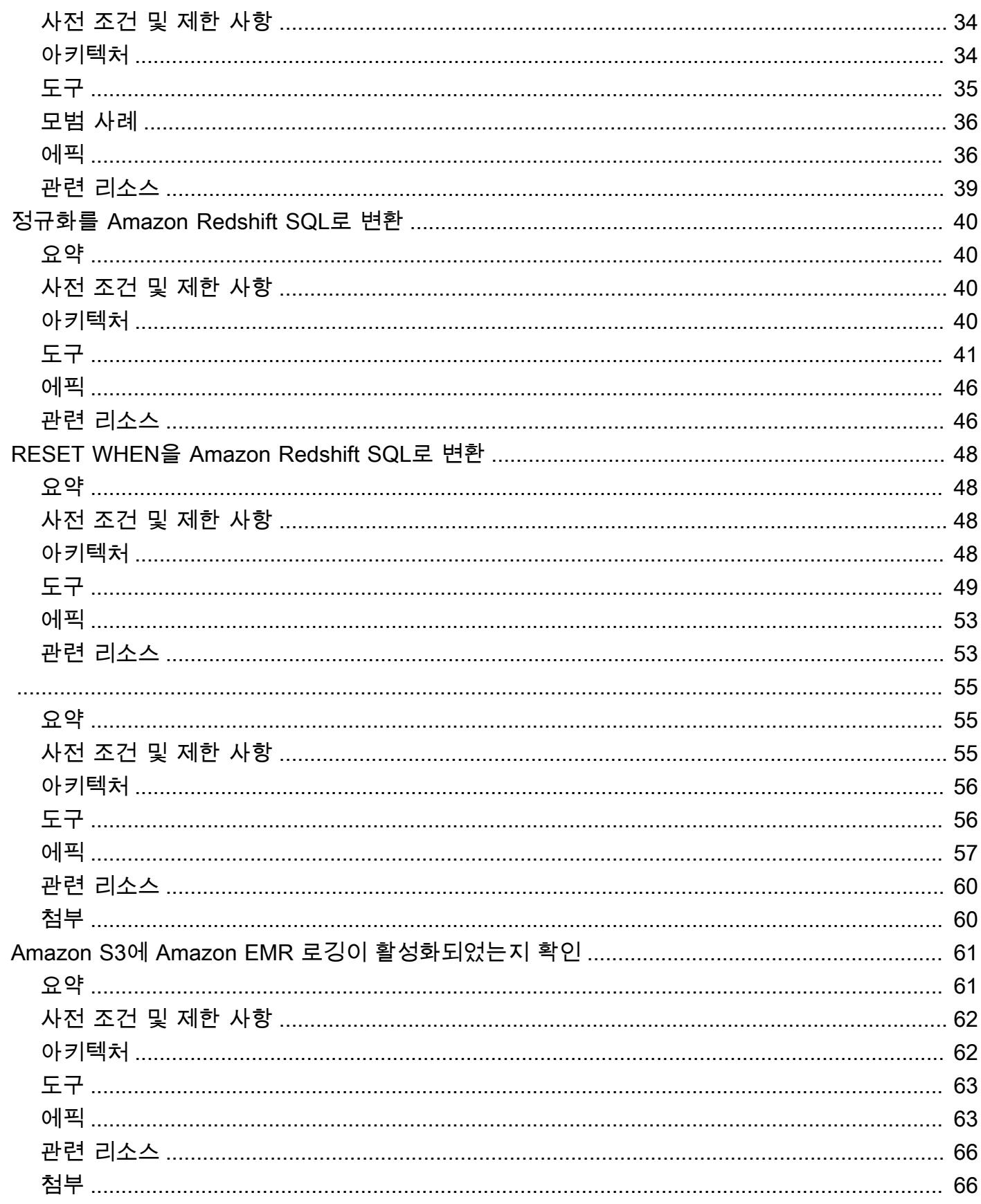

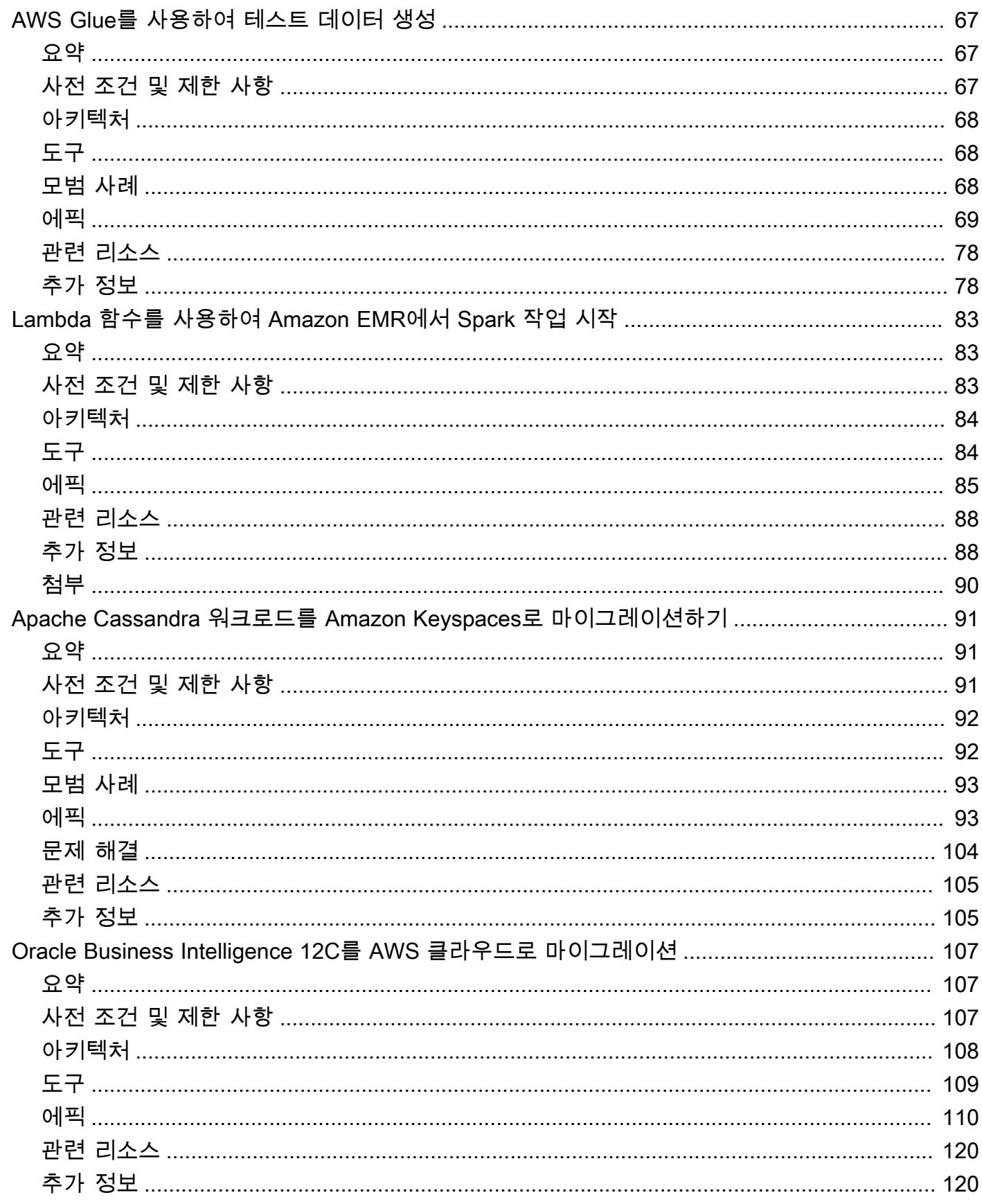

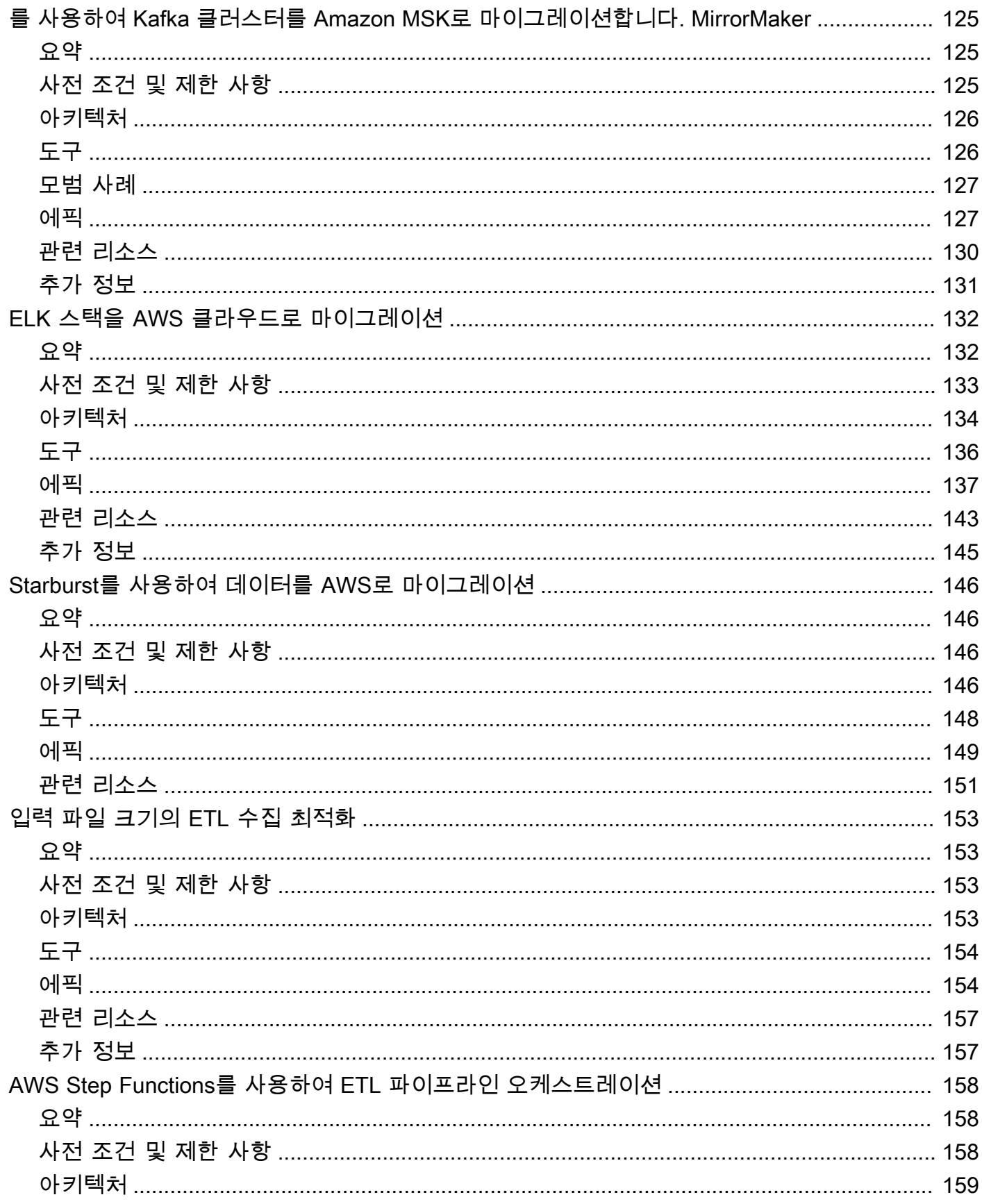

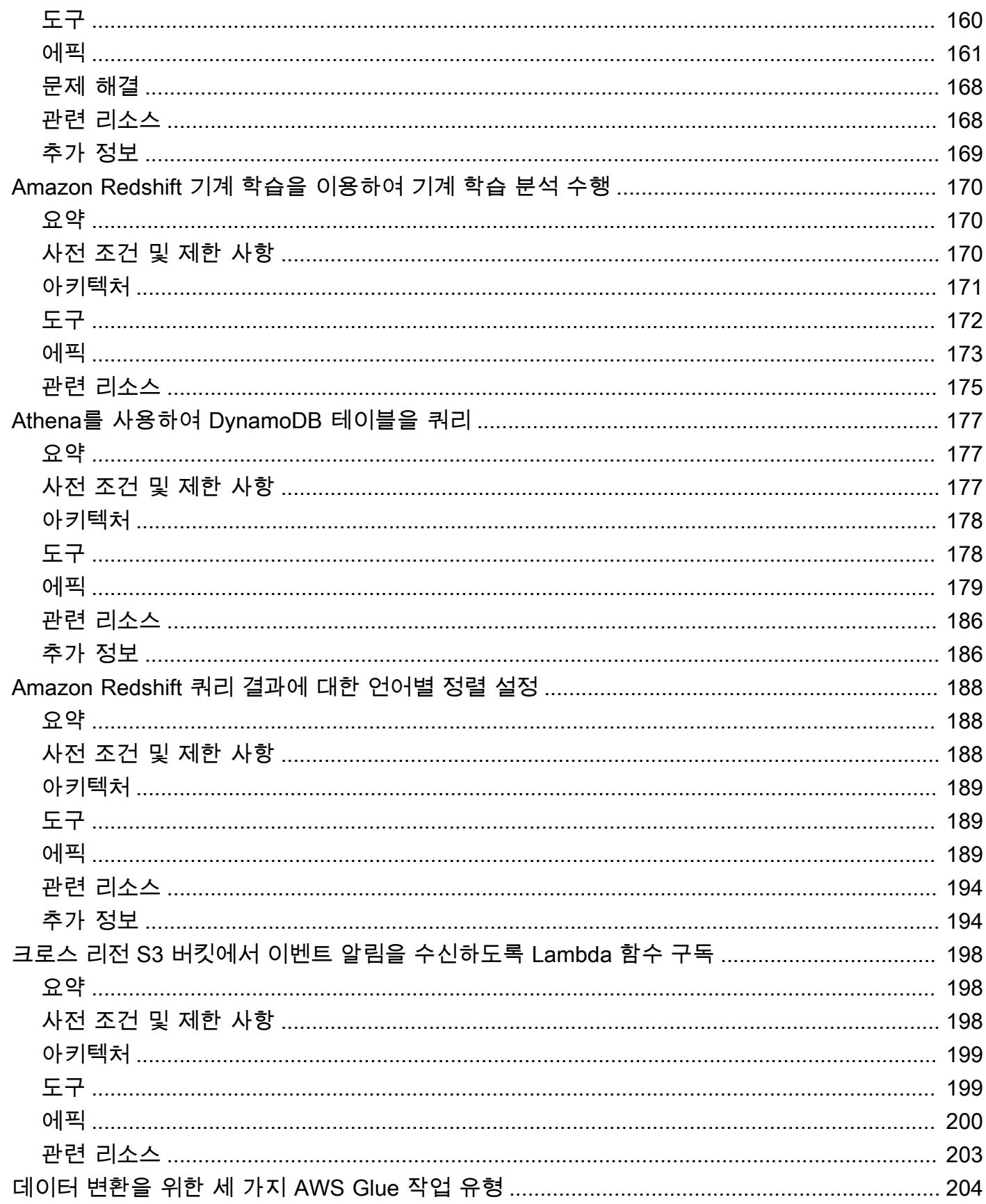

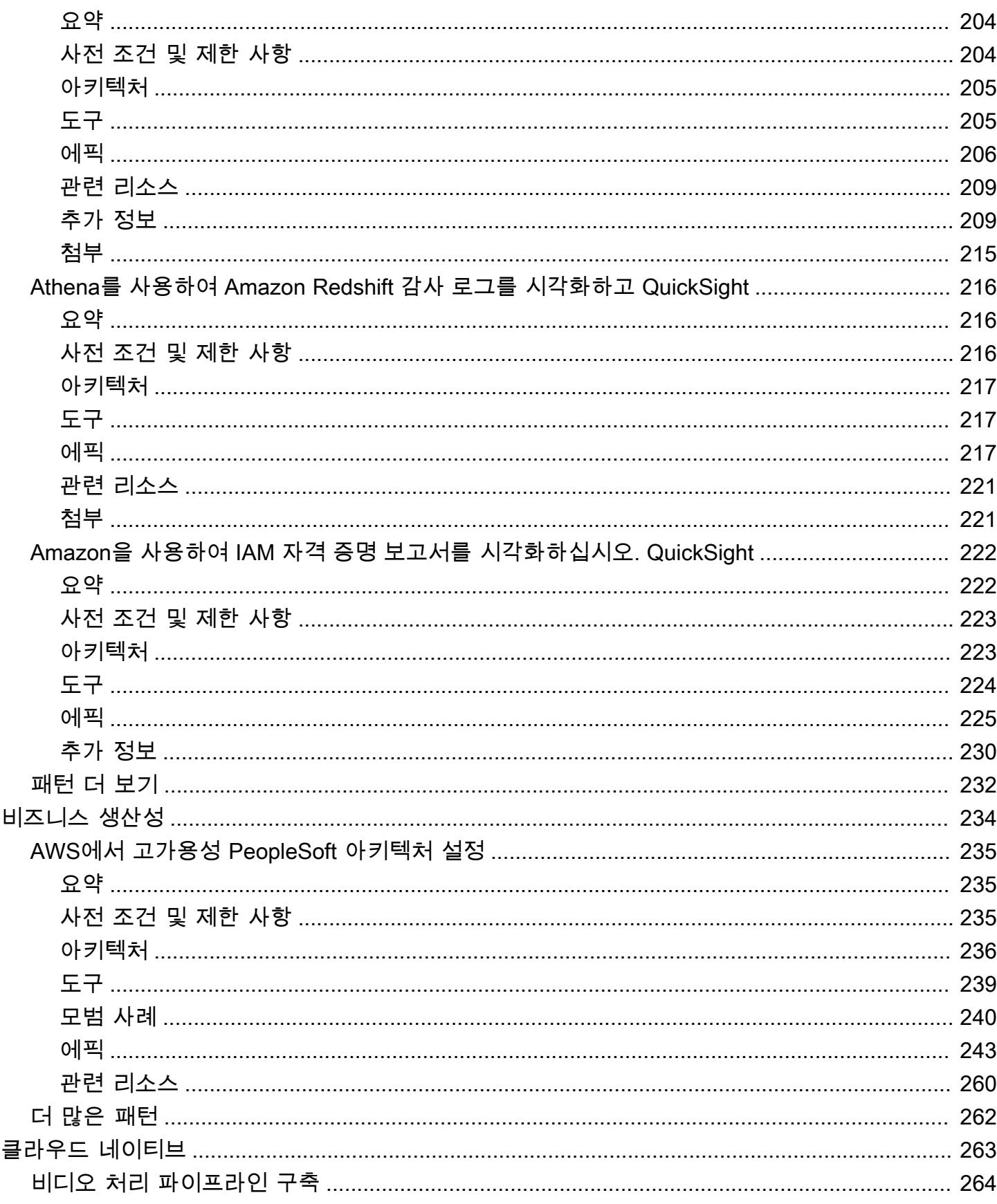

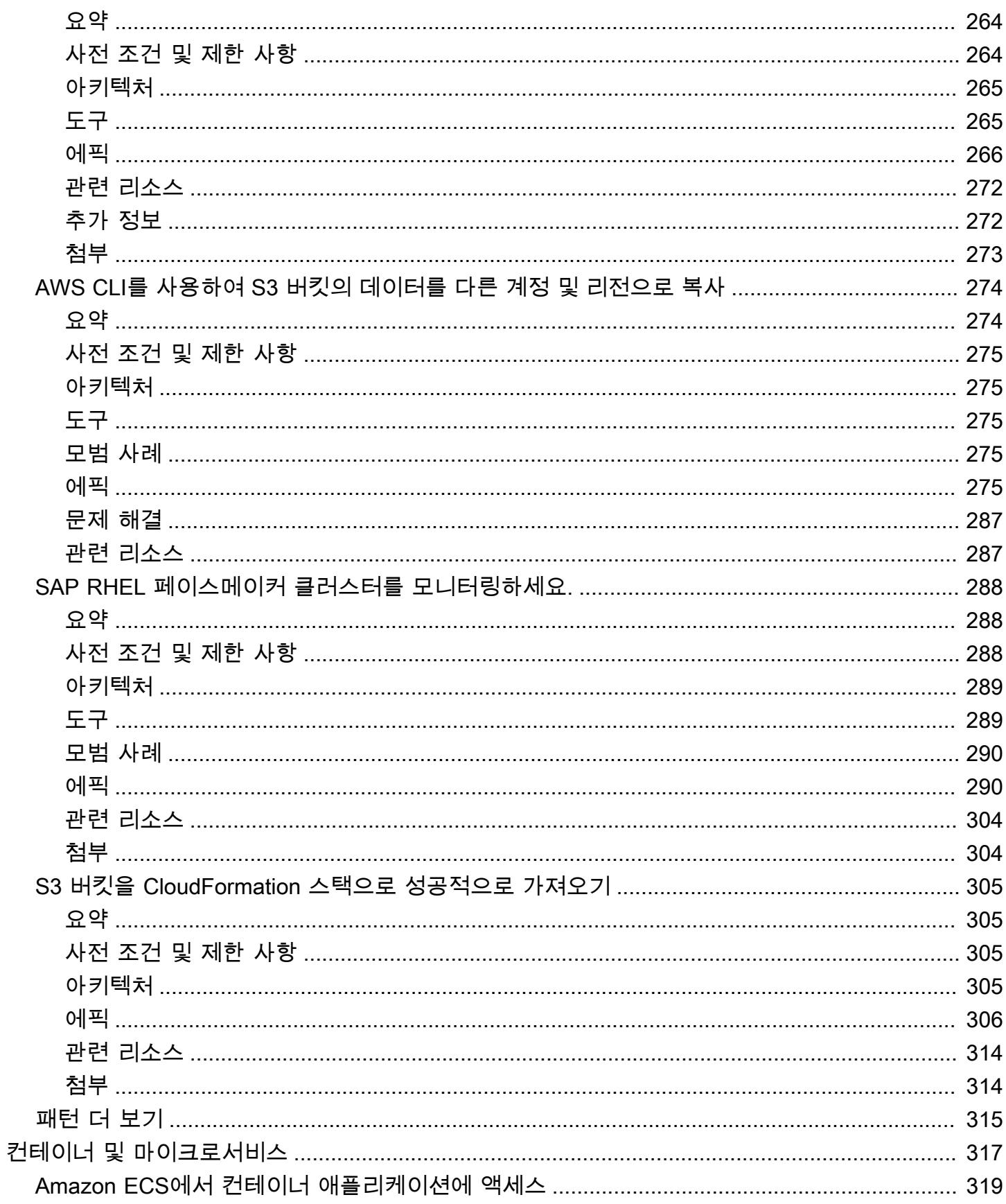

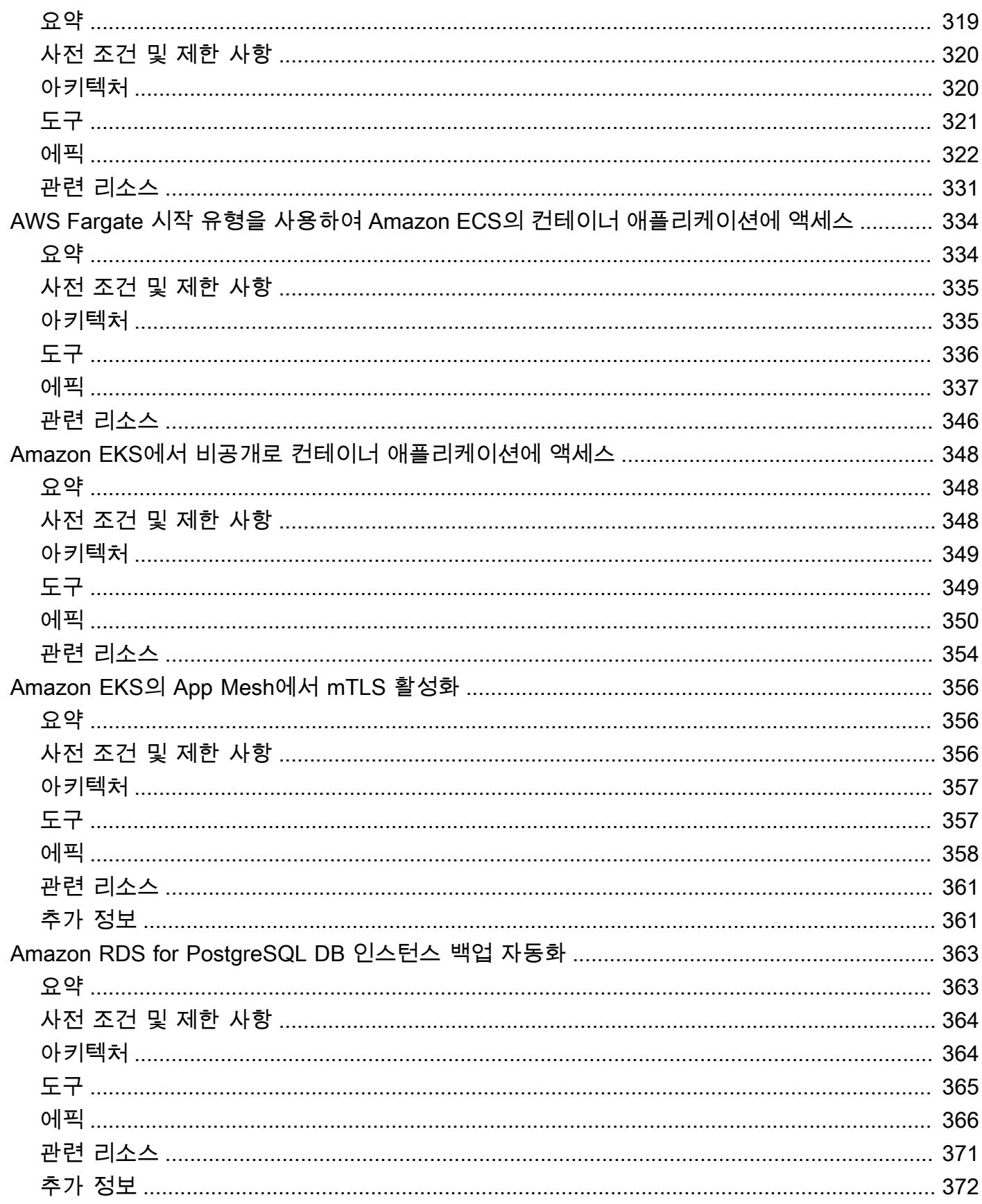

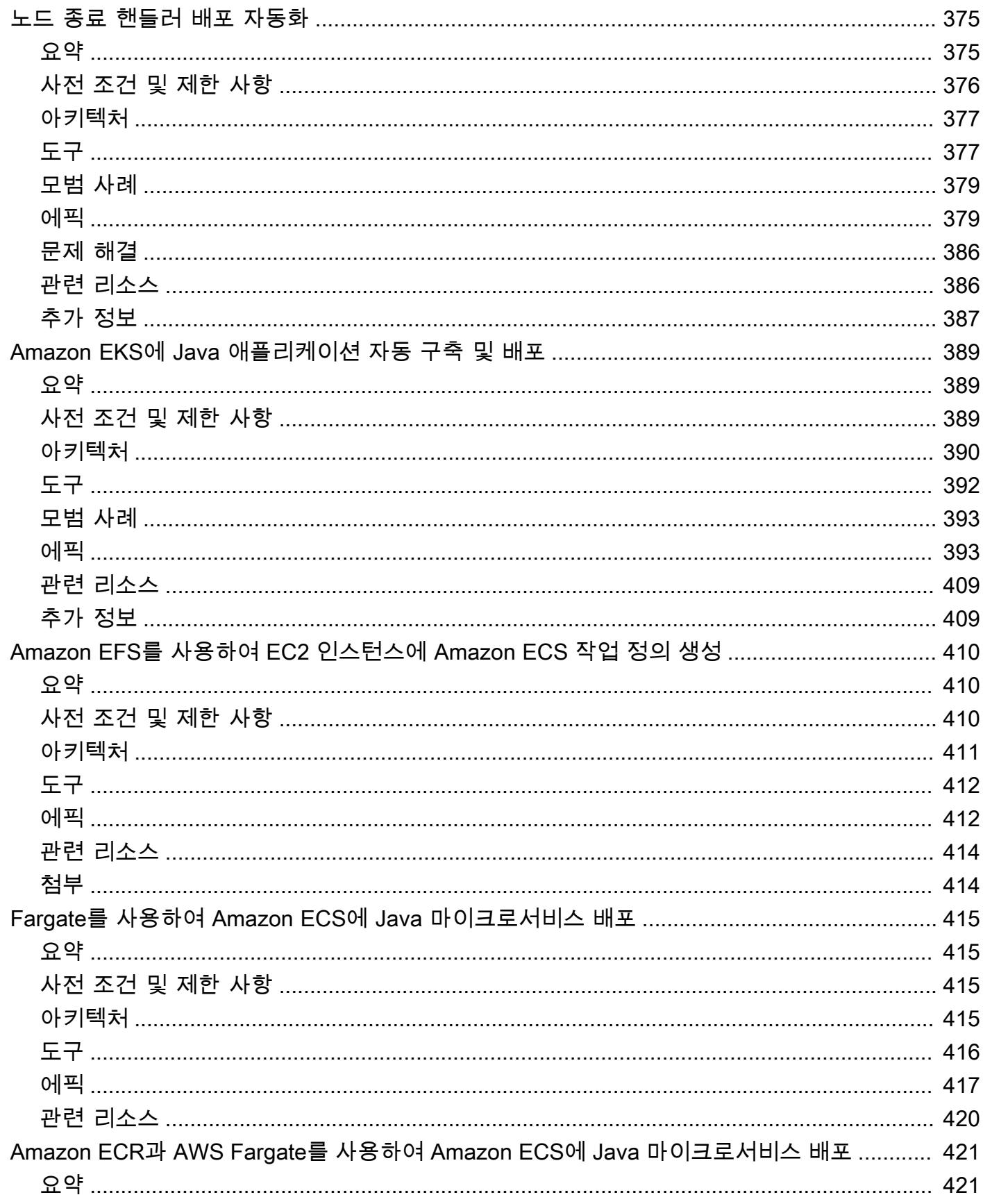

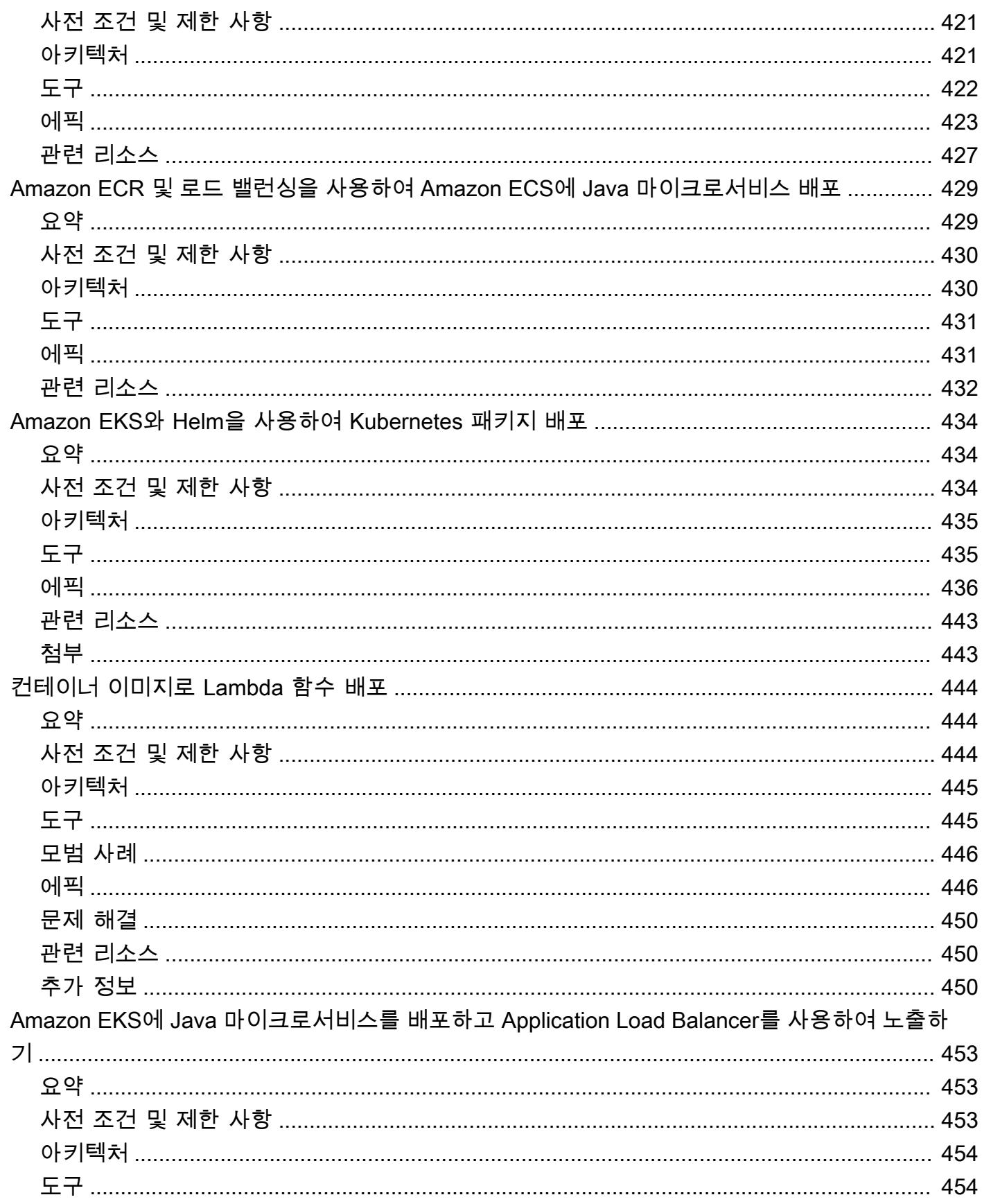

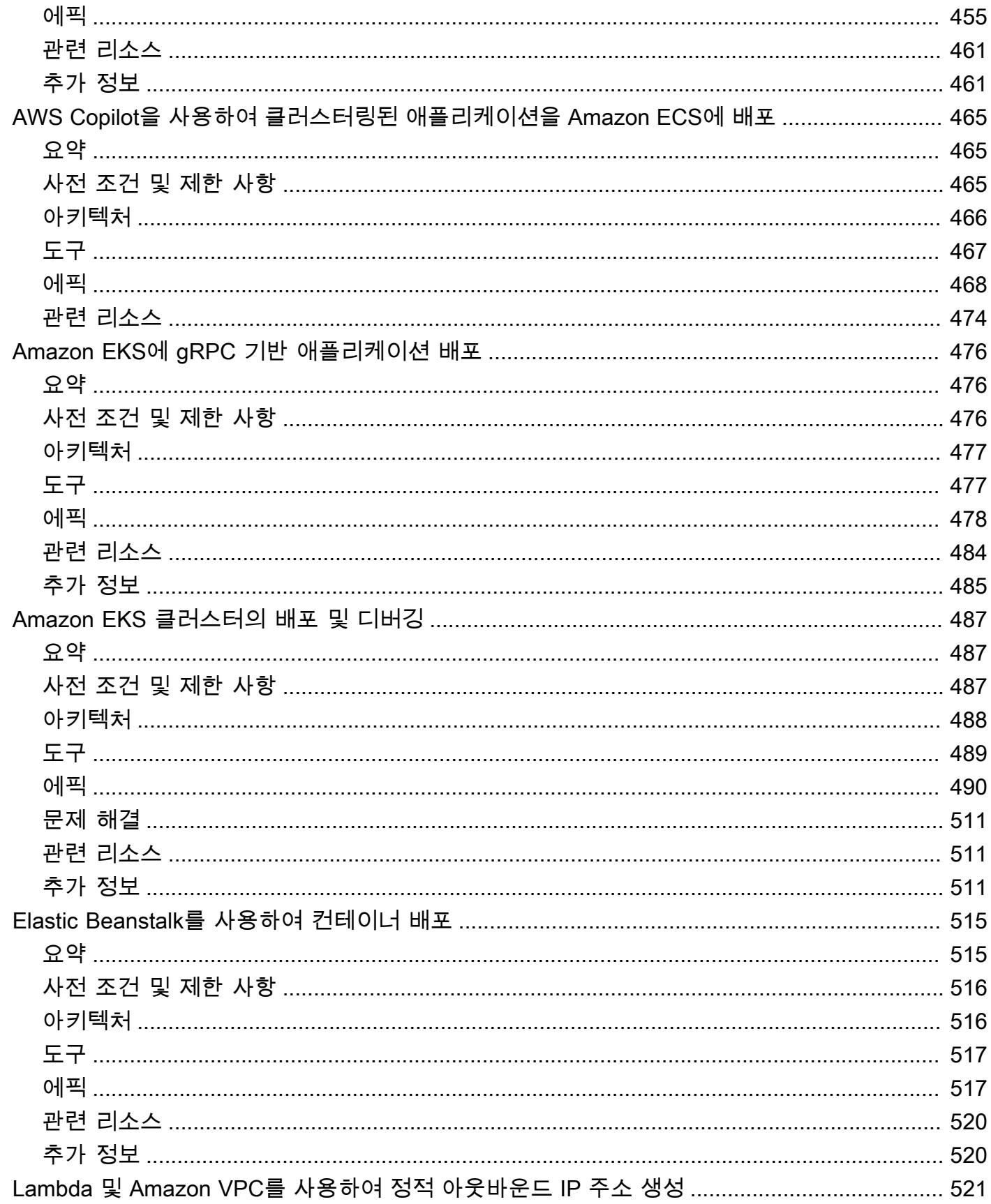

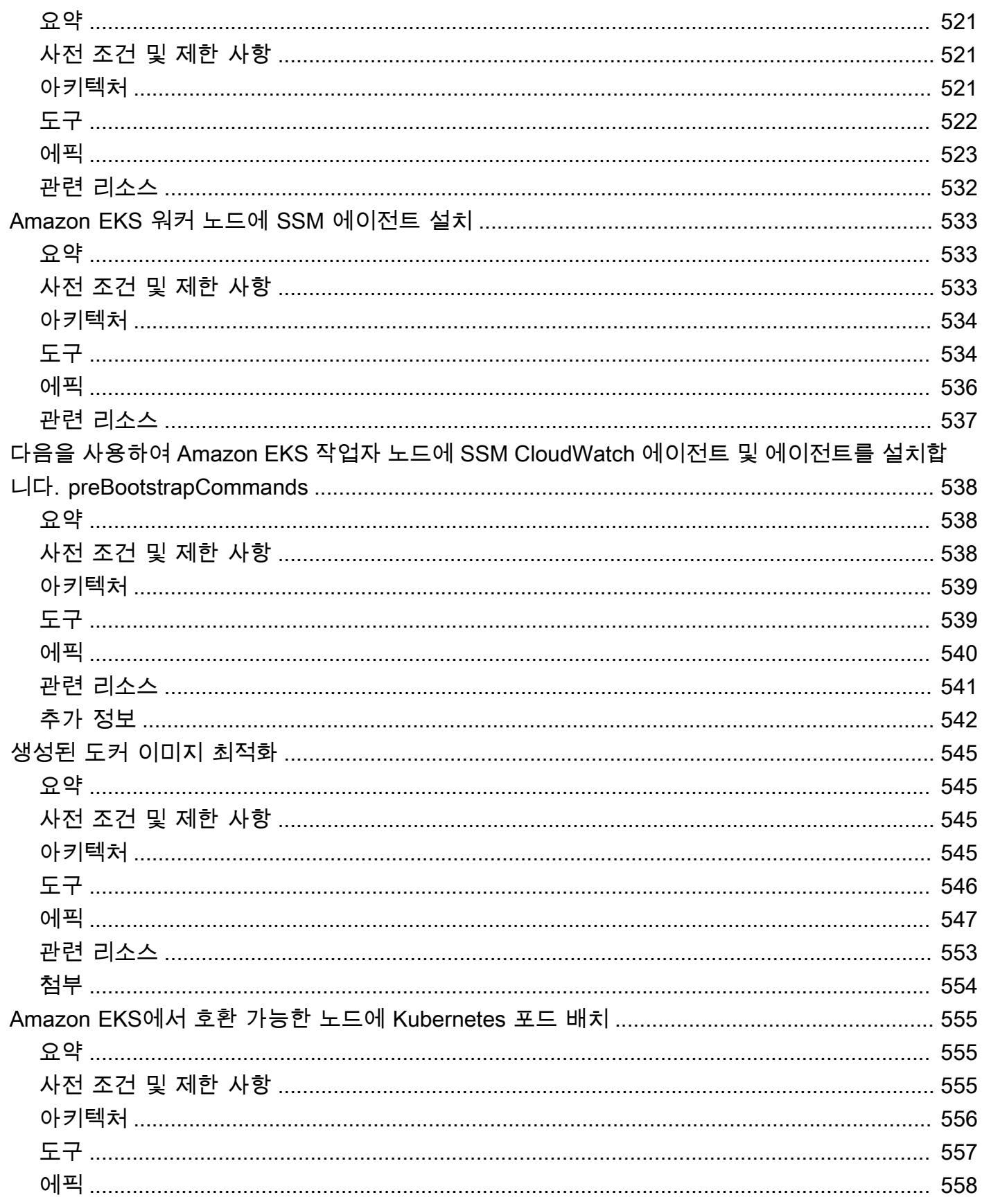

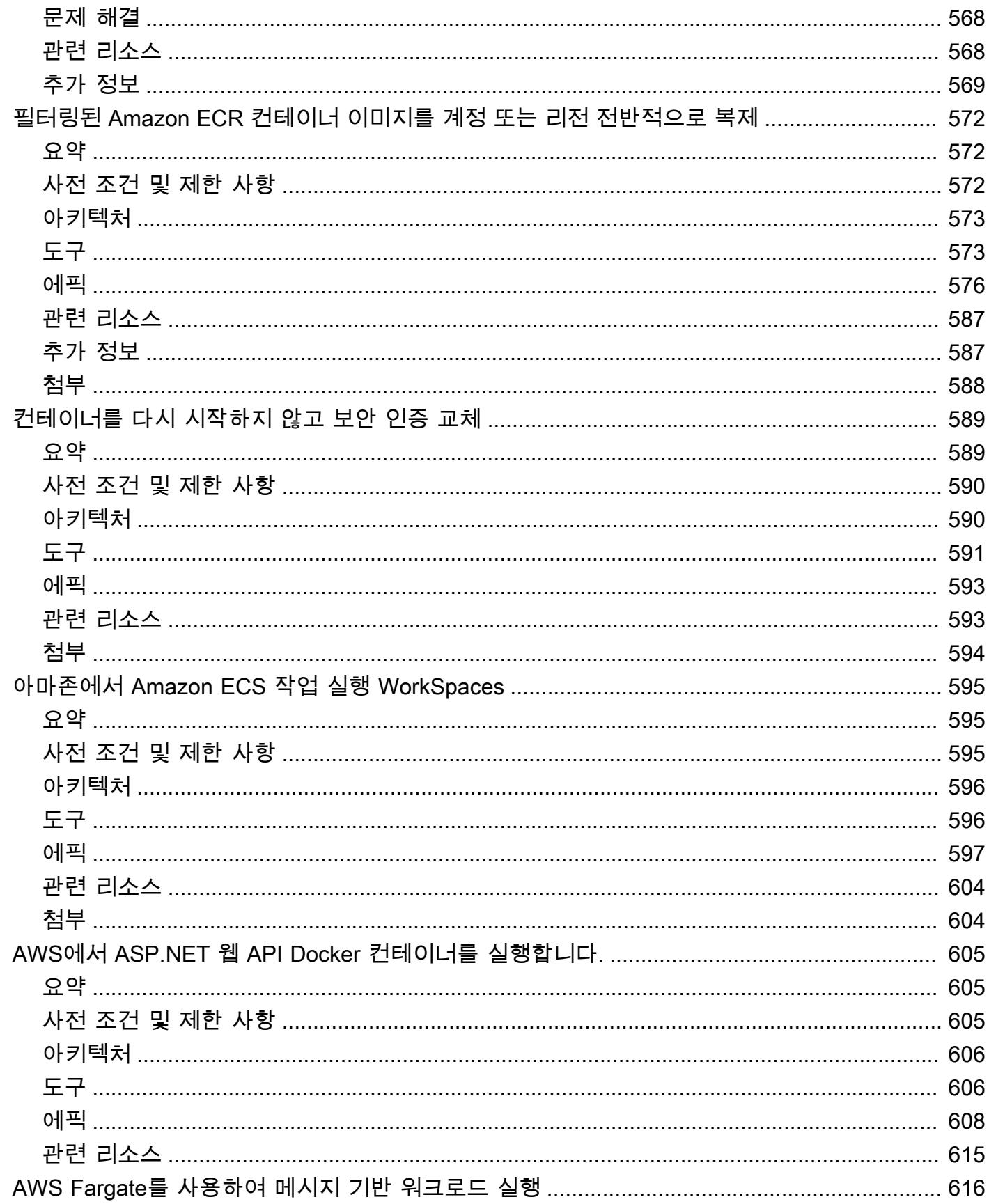

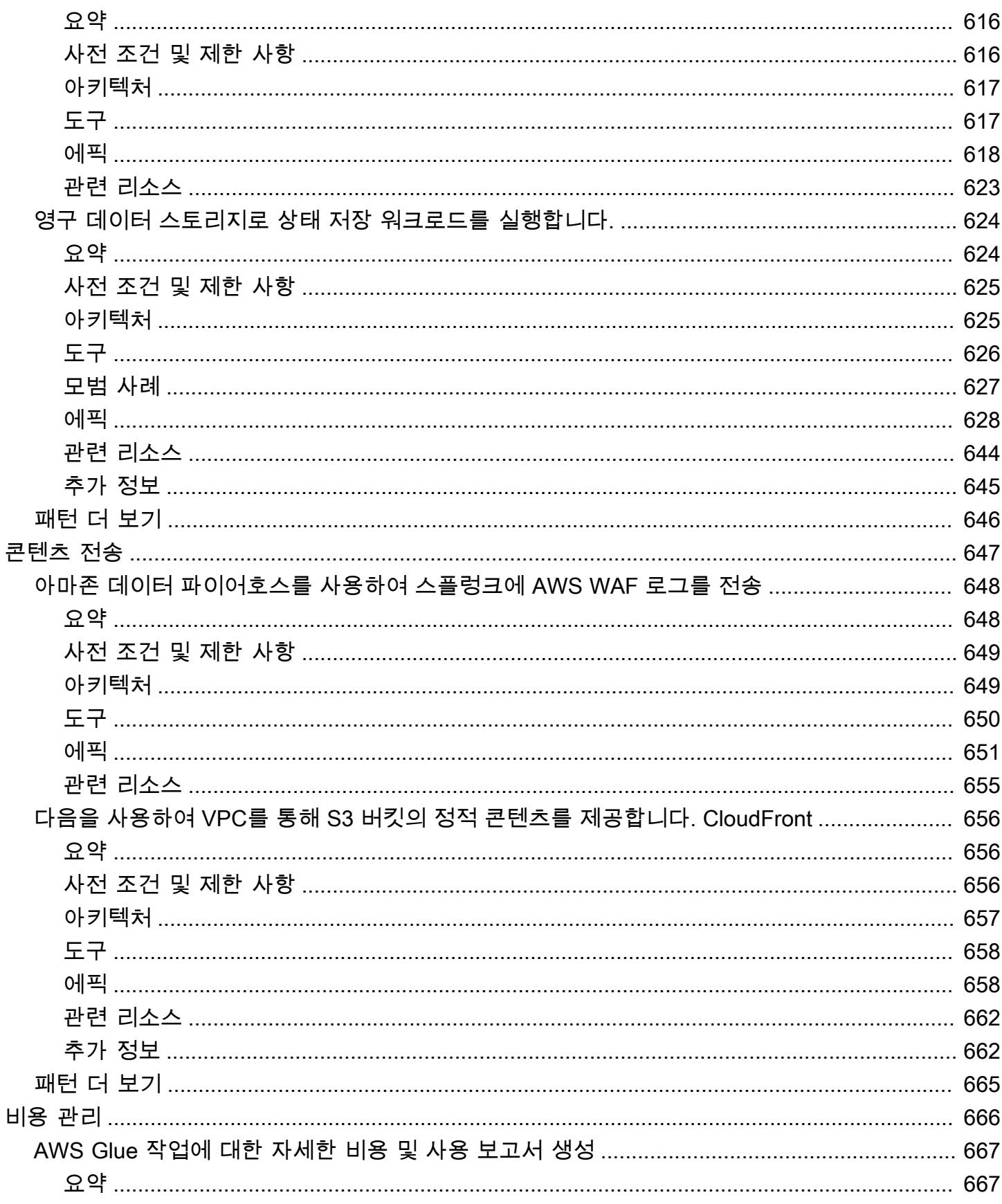

패턴

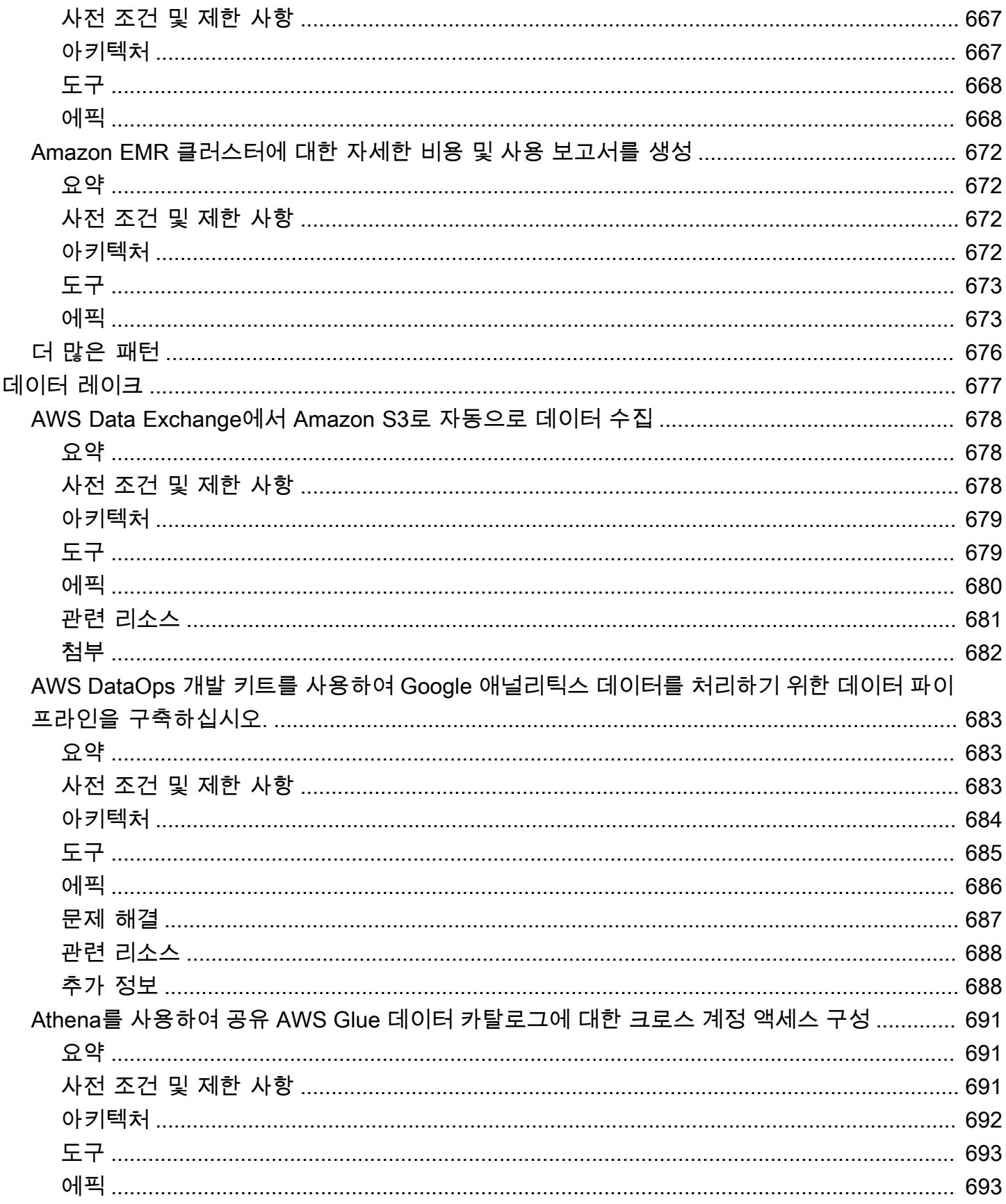

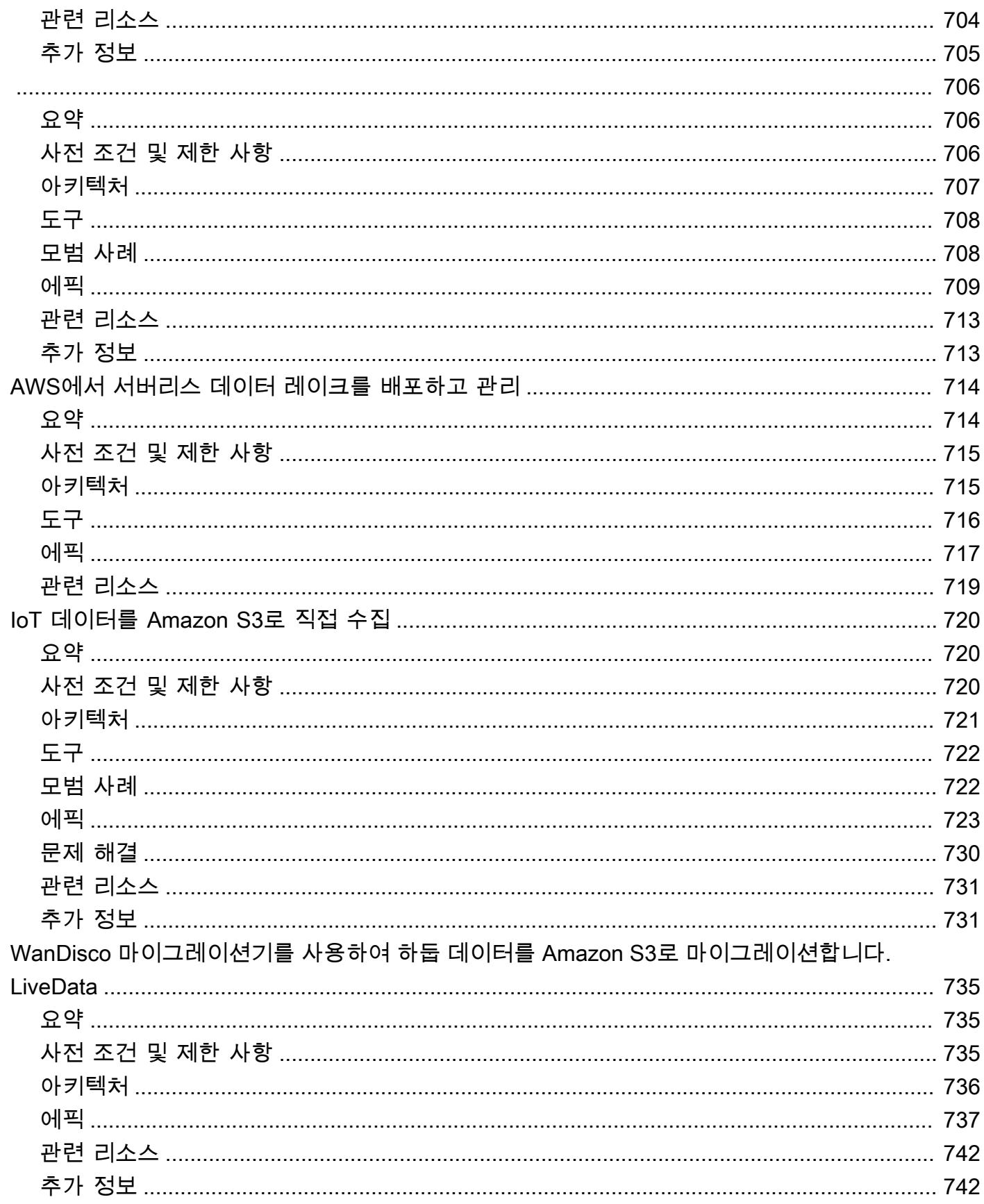

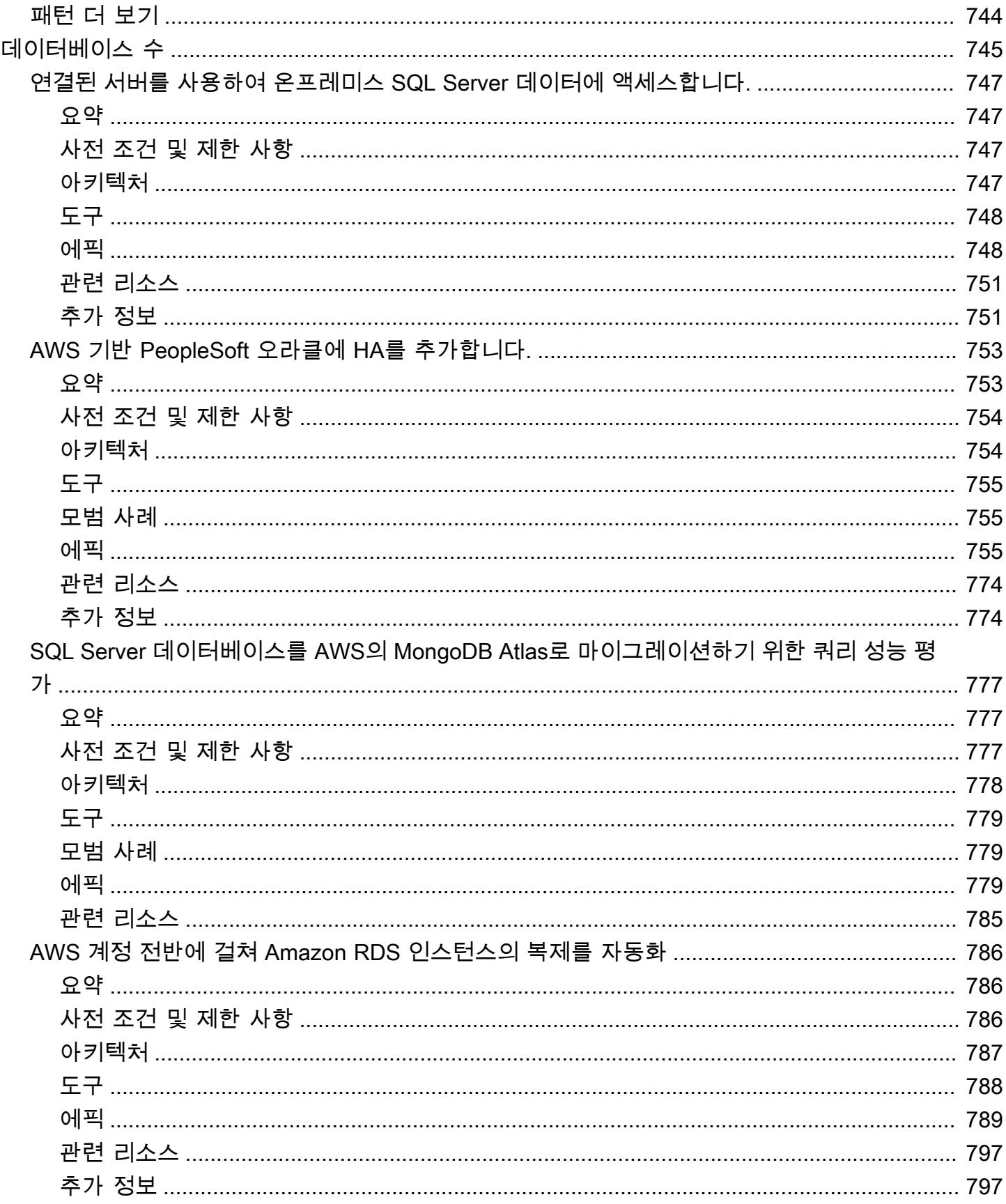

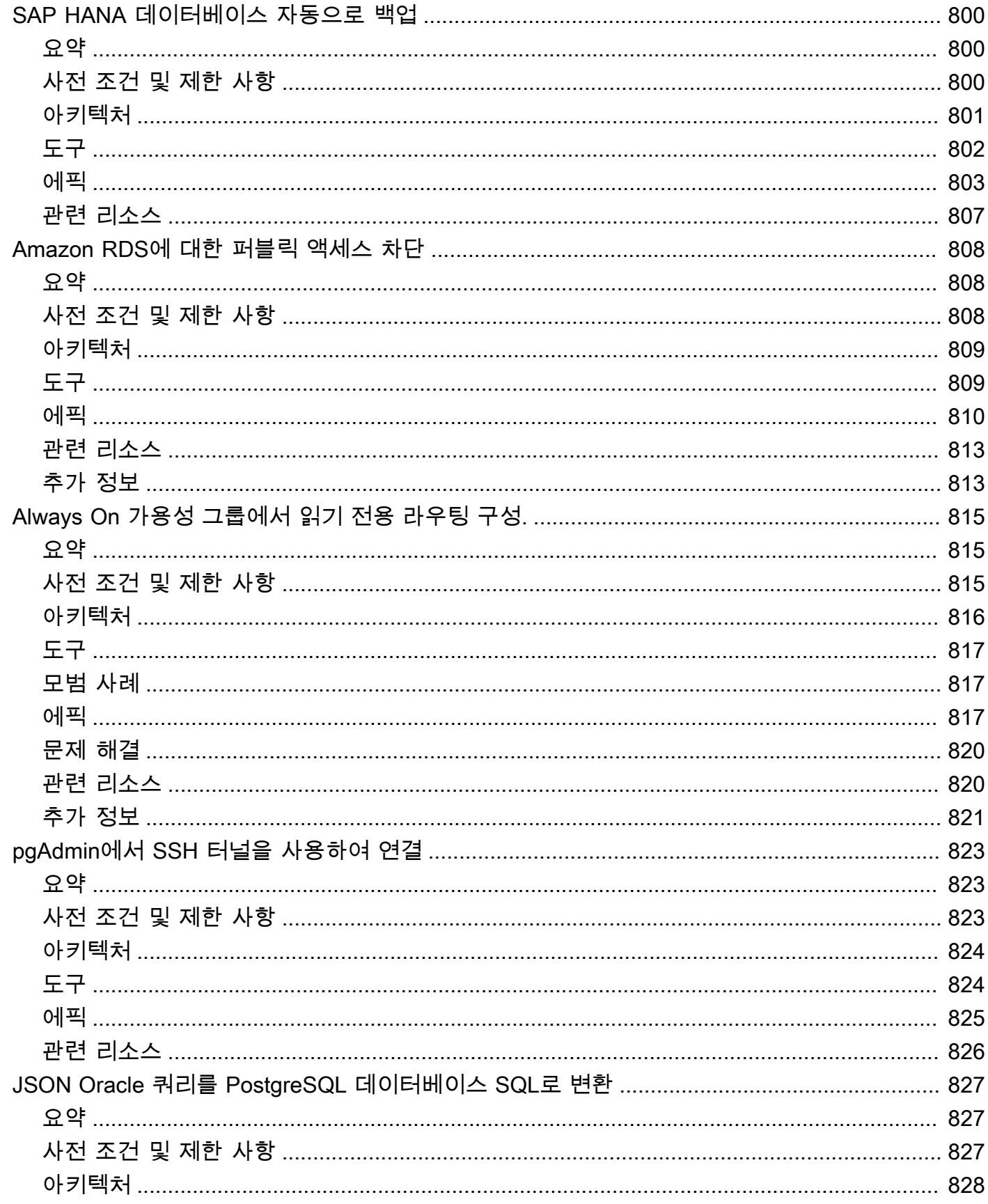

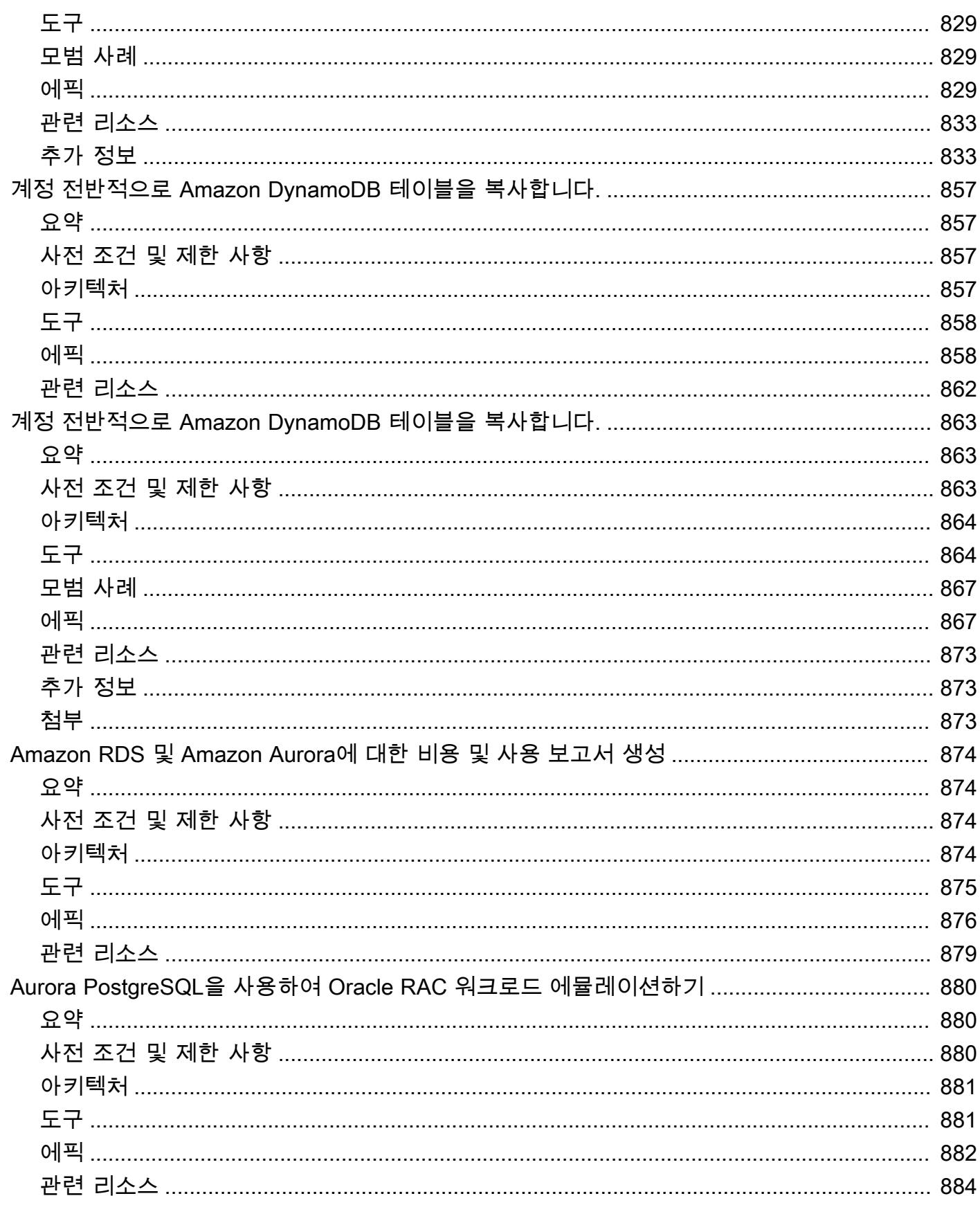

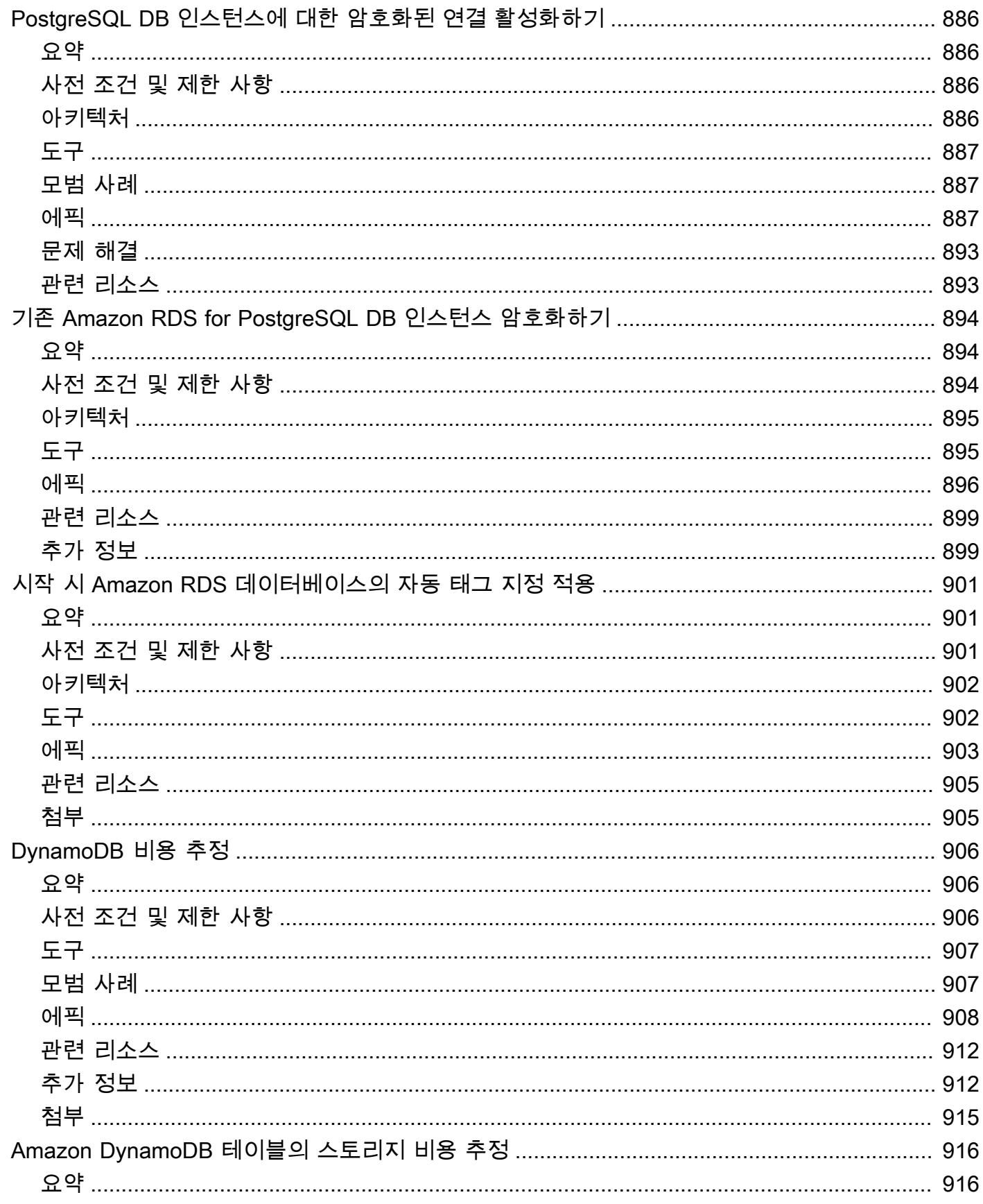

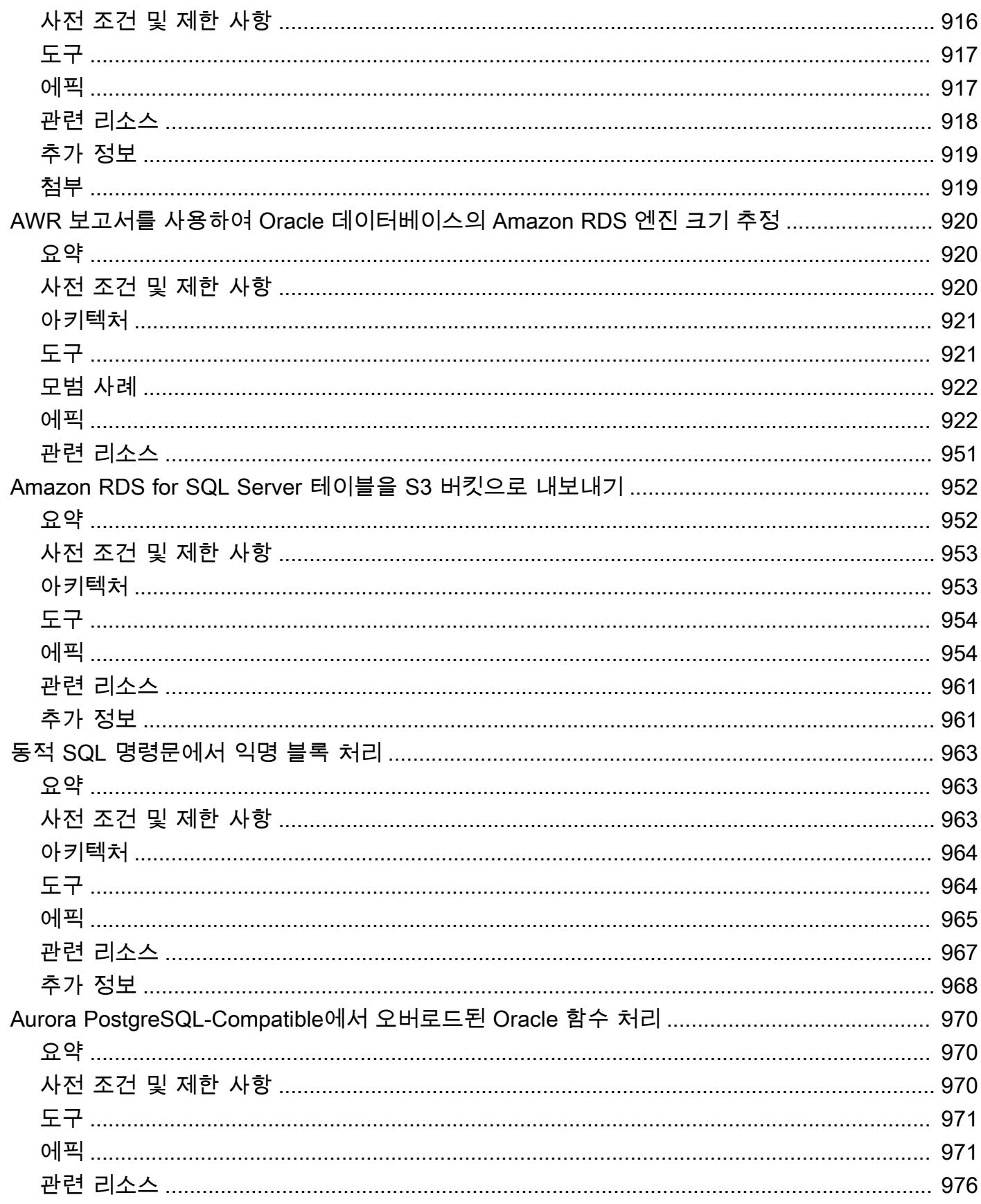

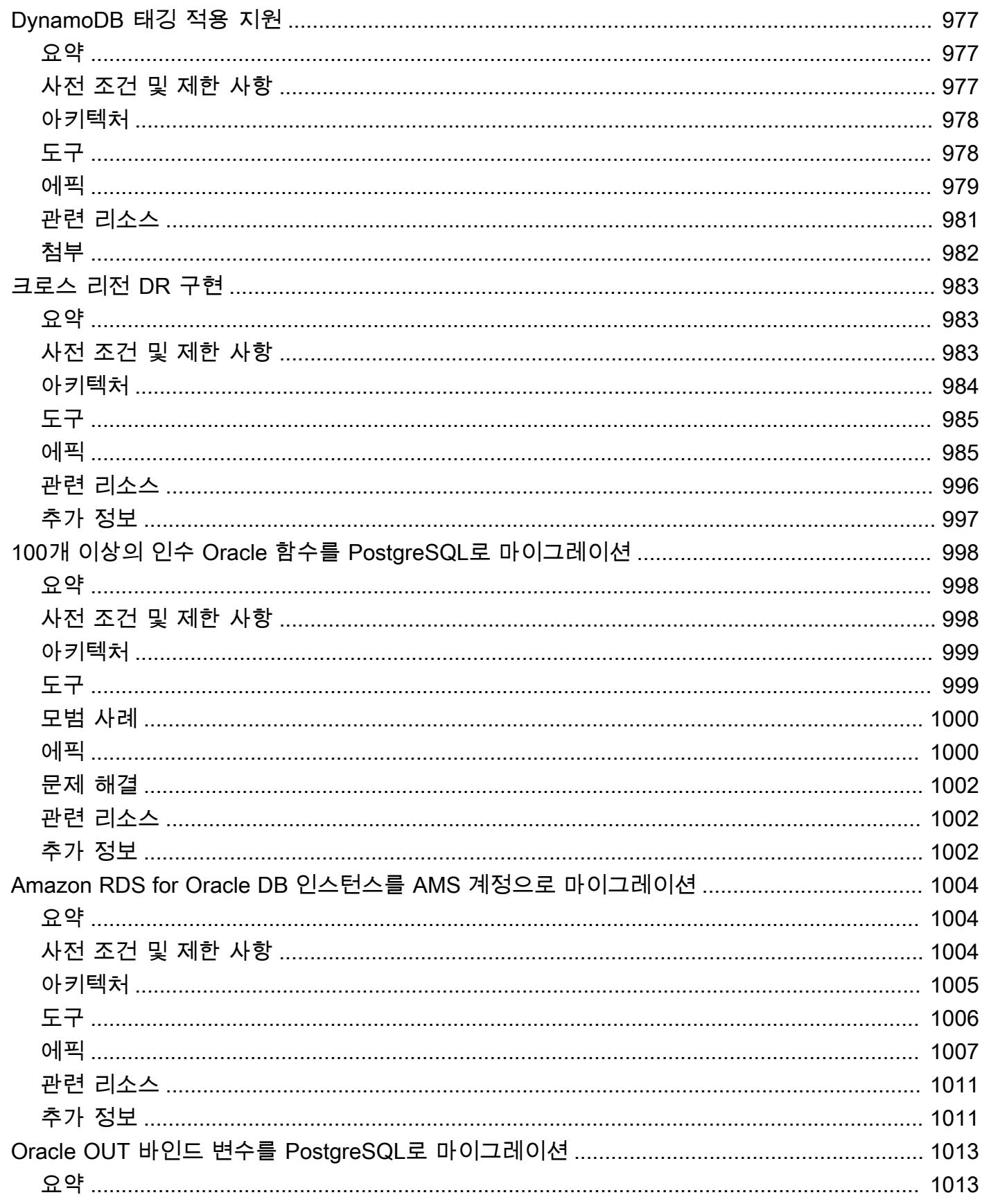

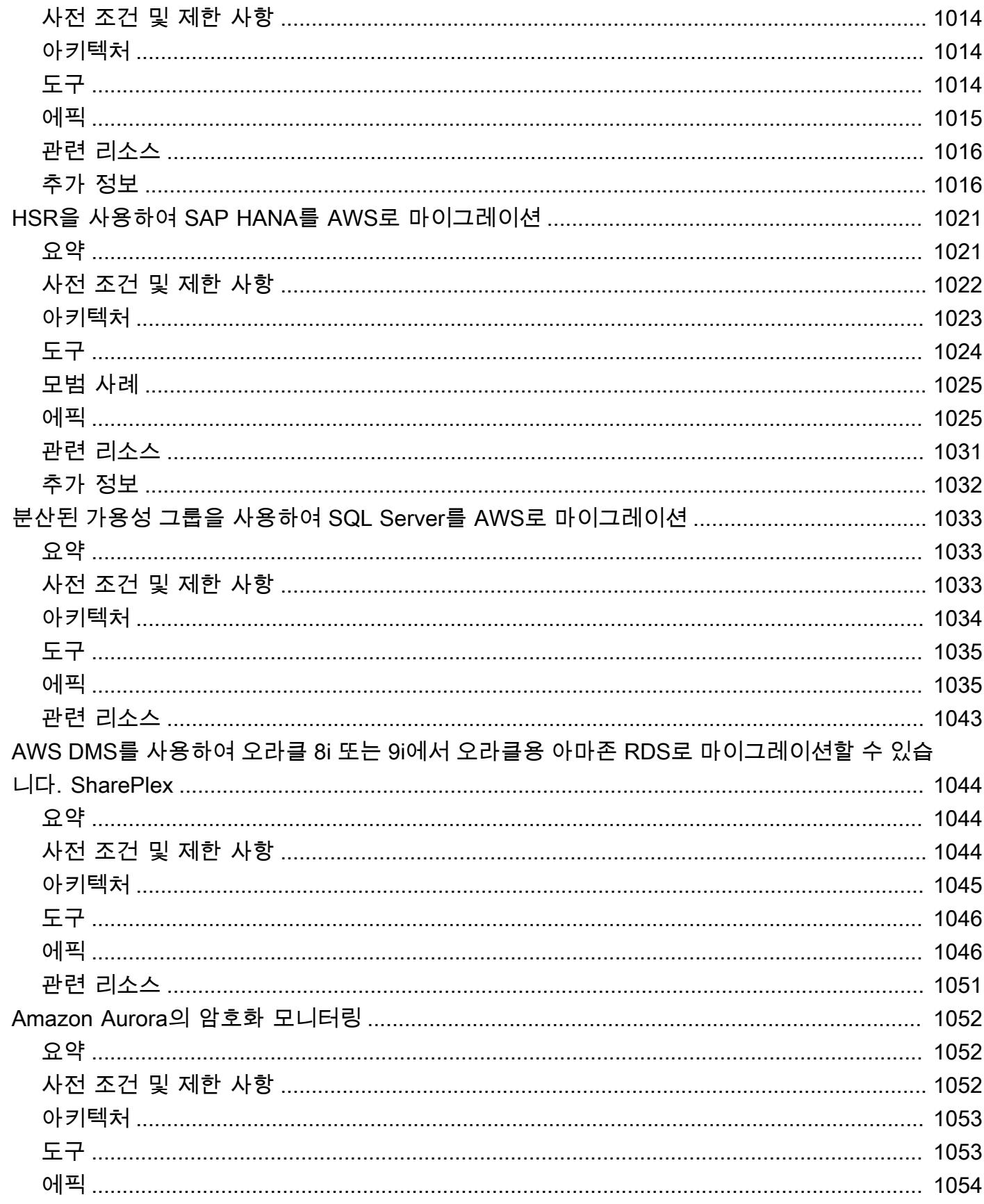

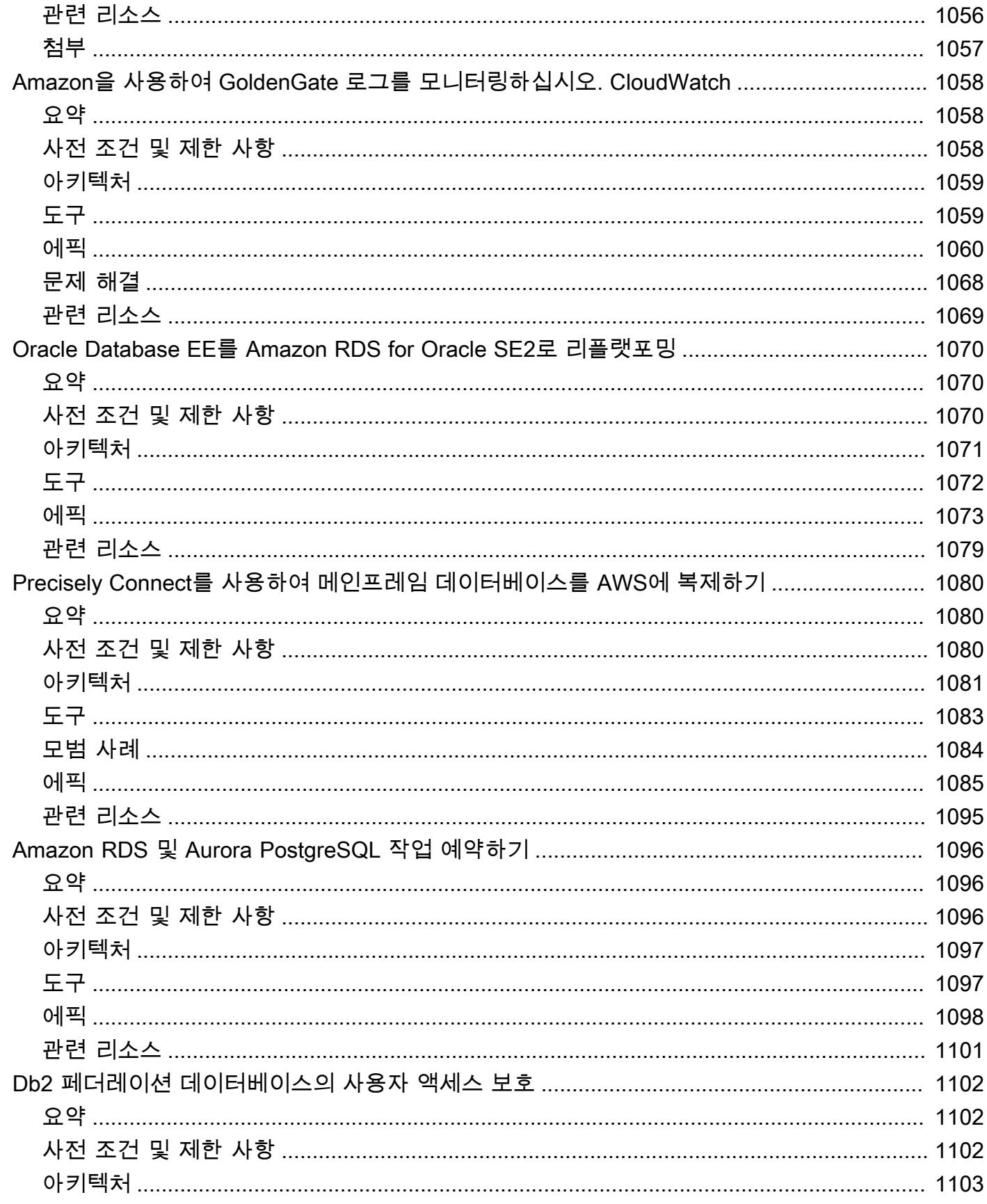

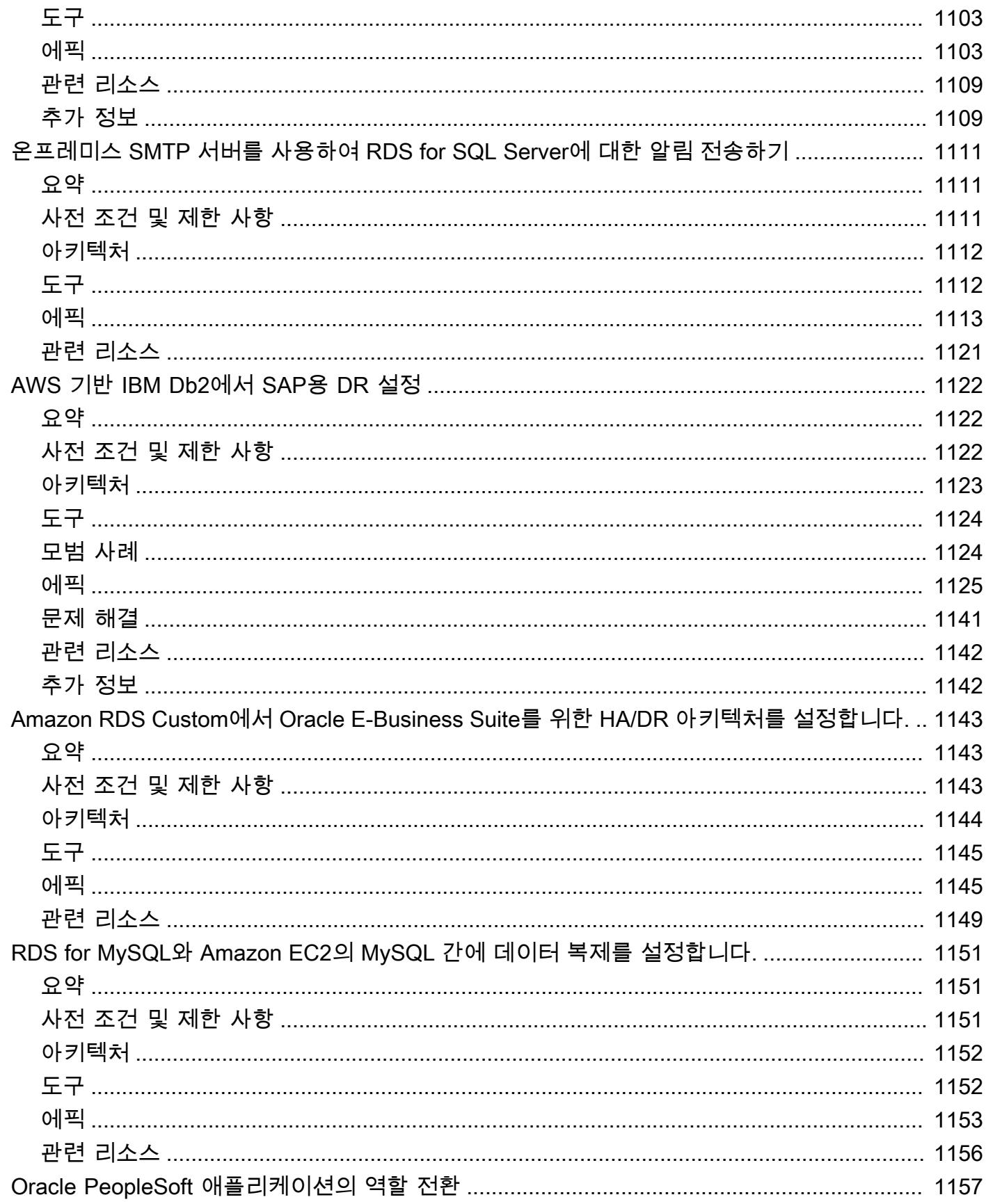

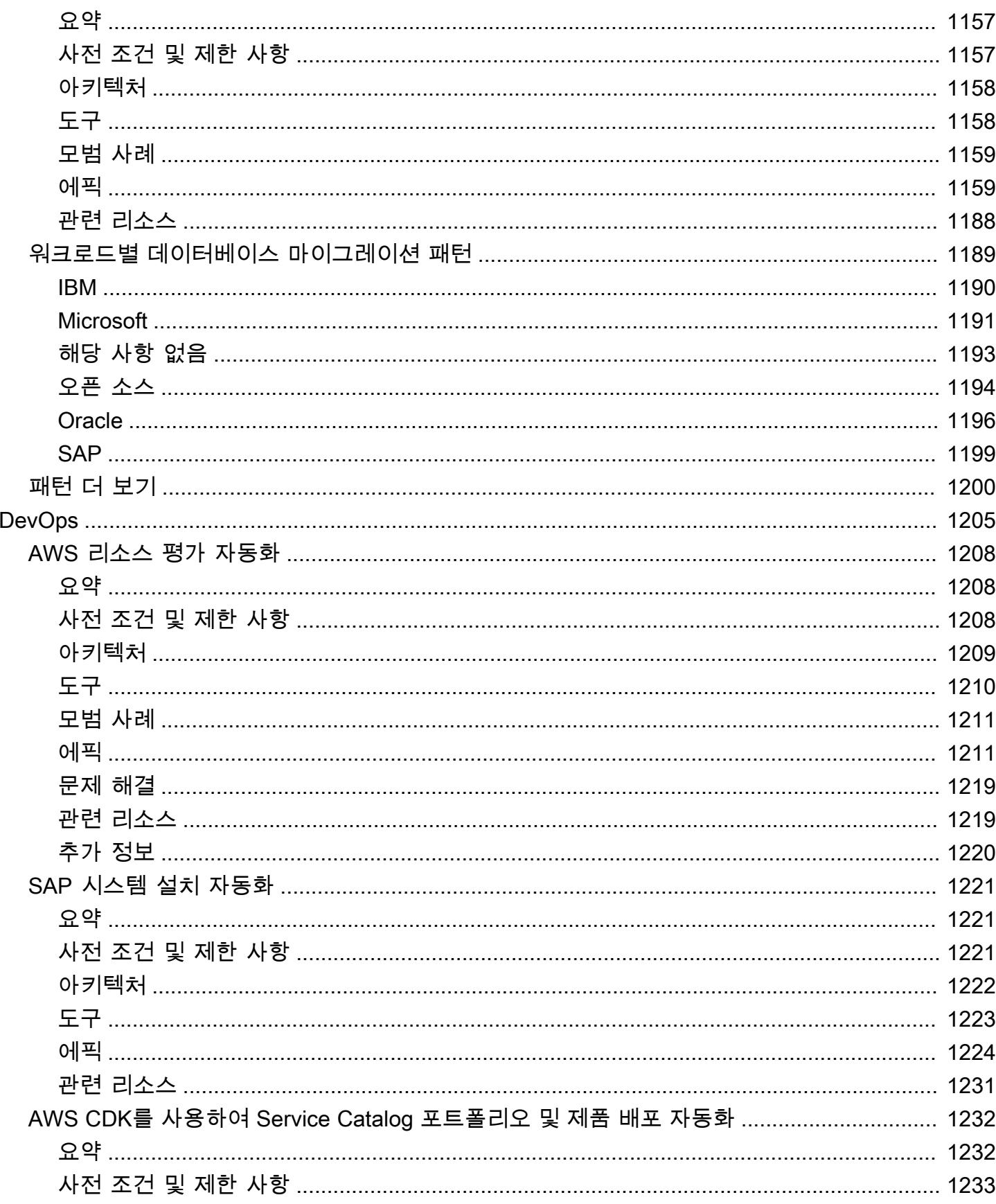

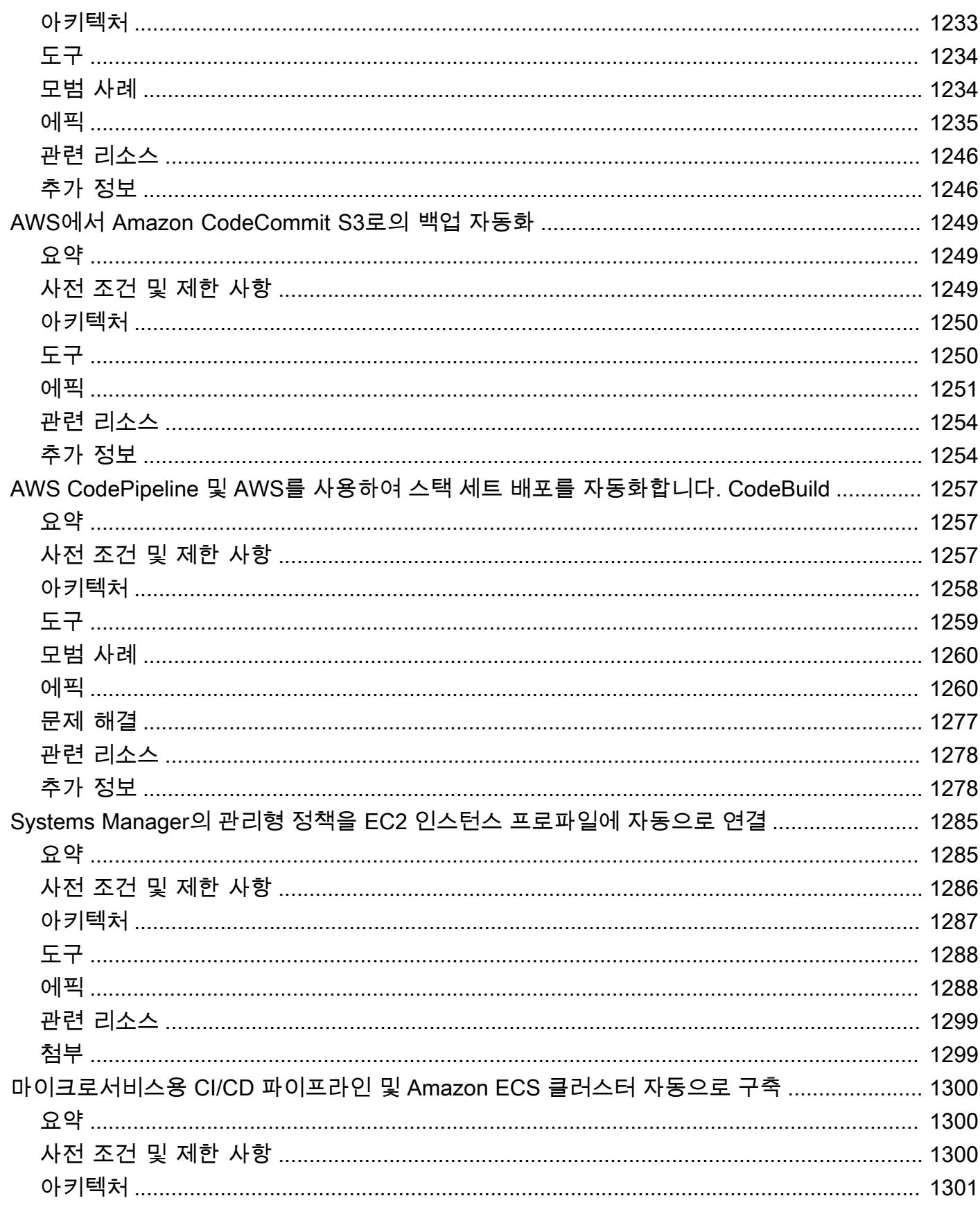

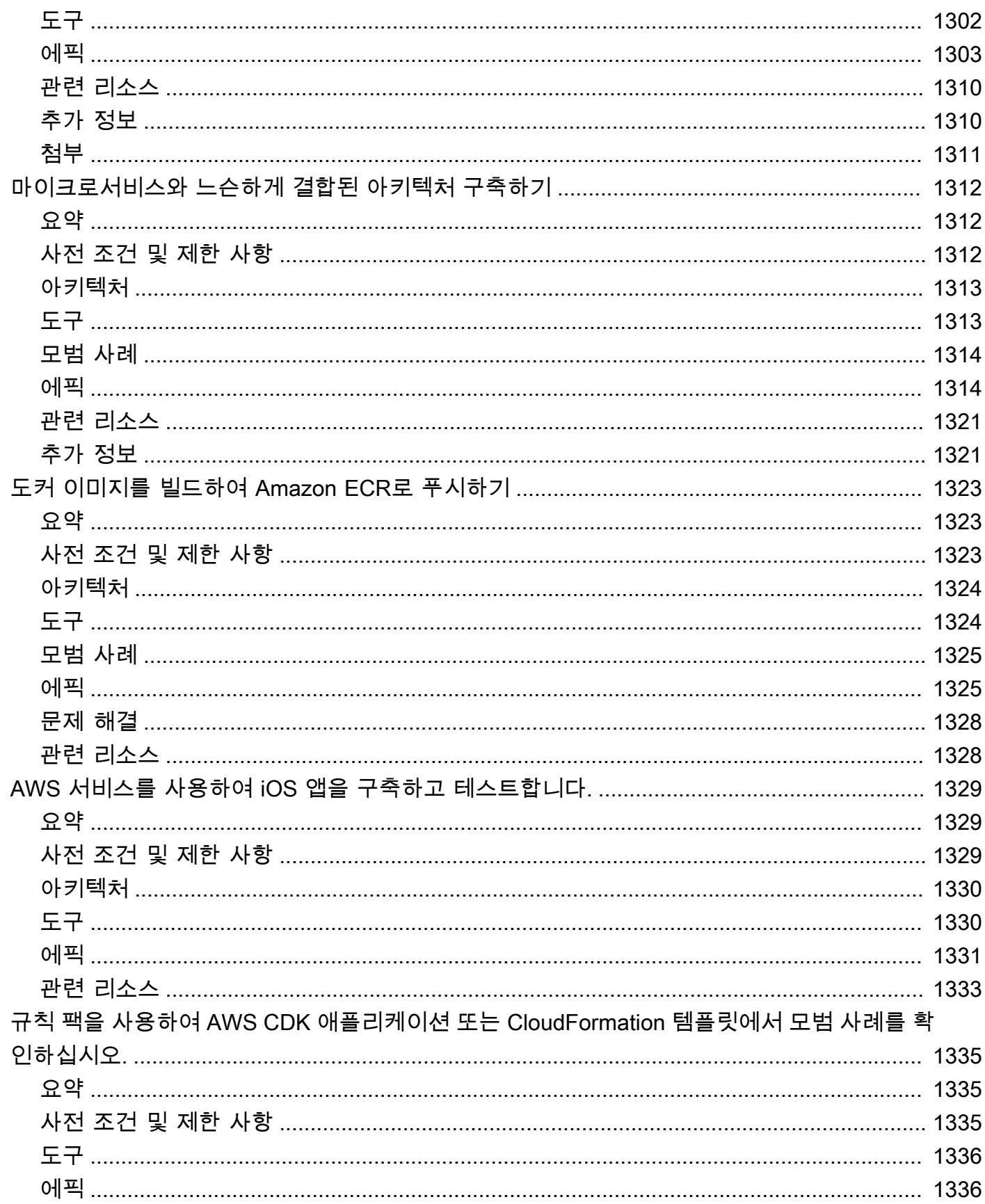

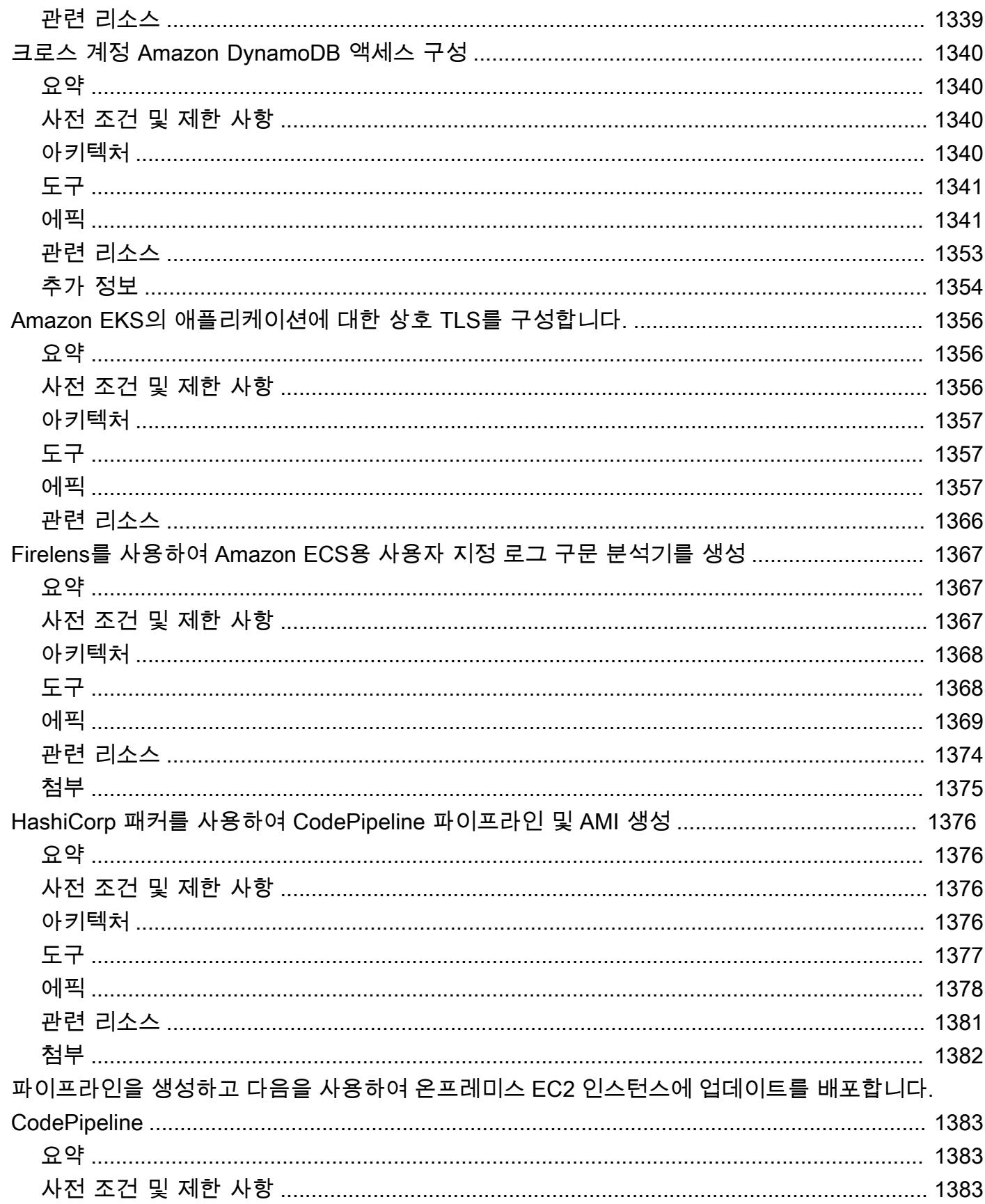

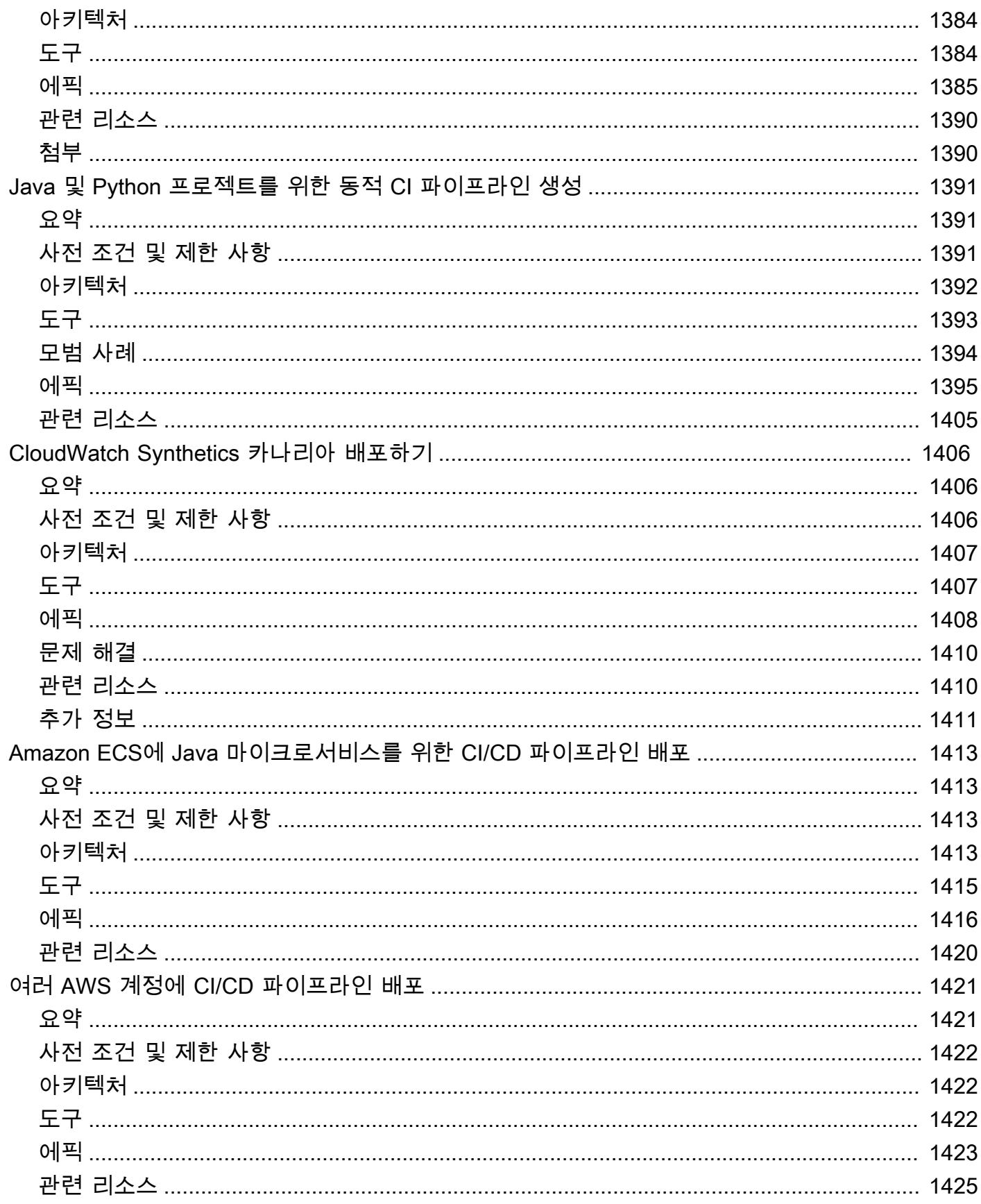

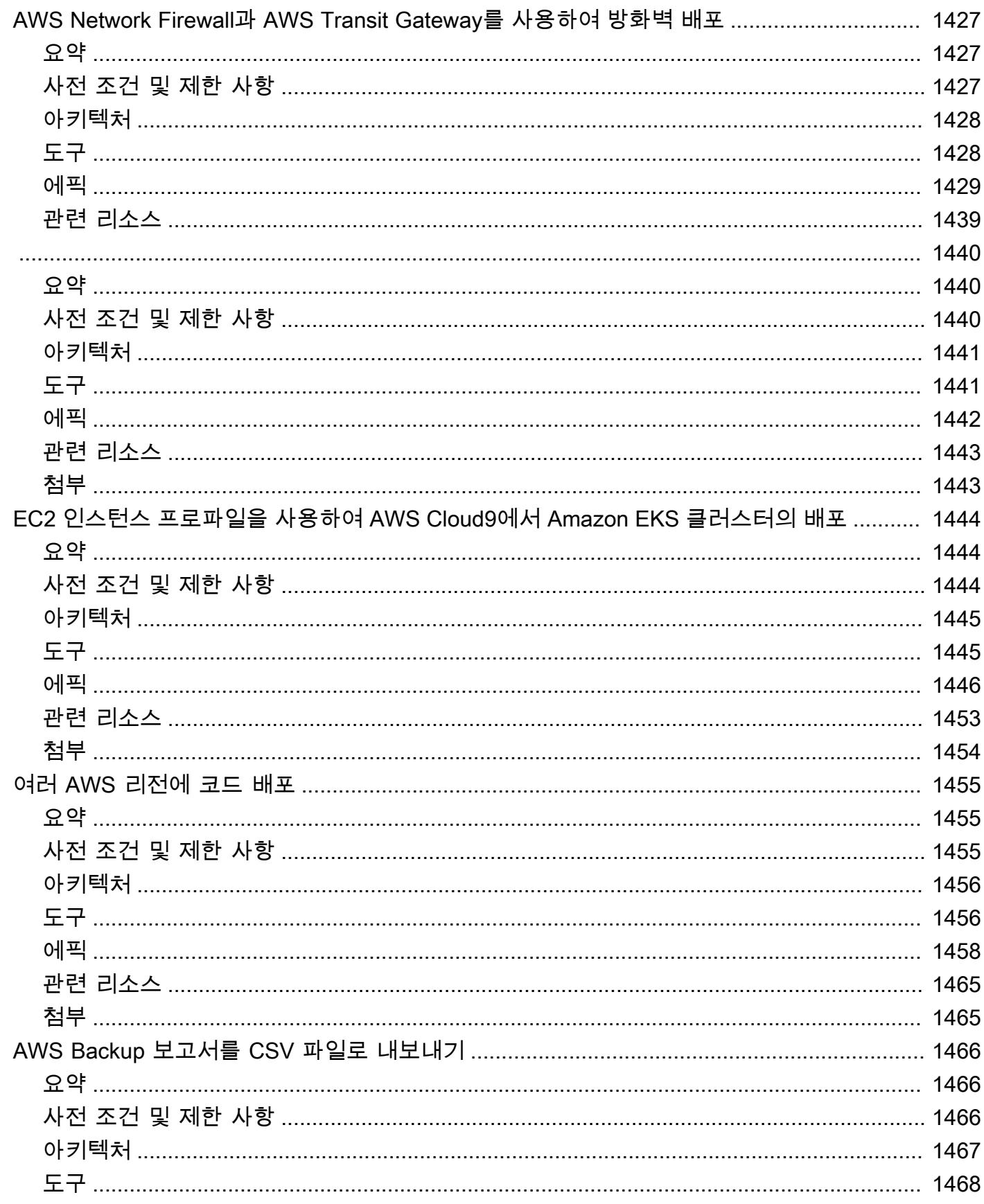

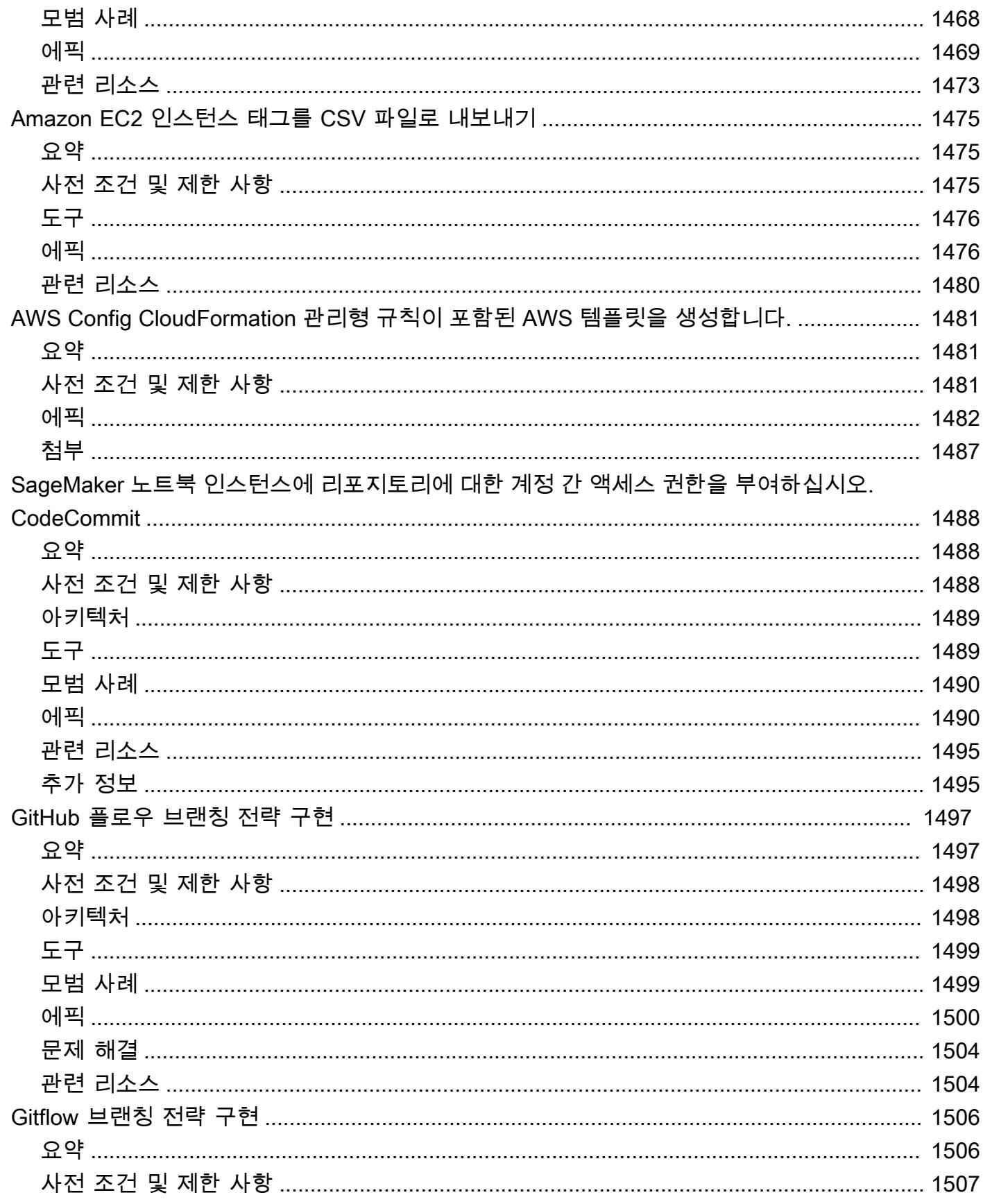

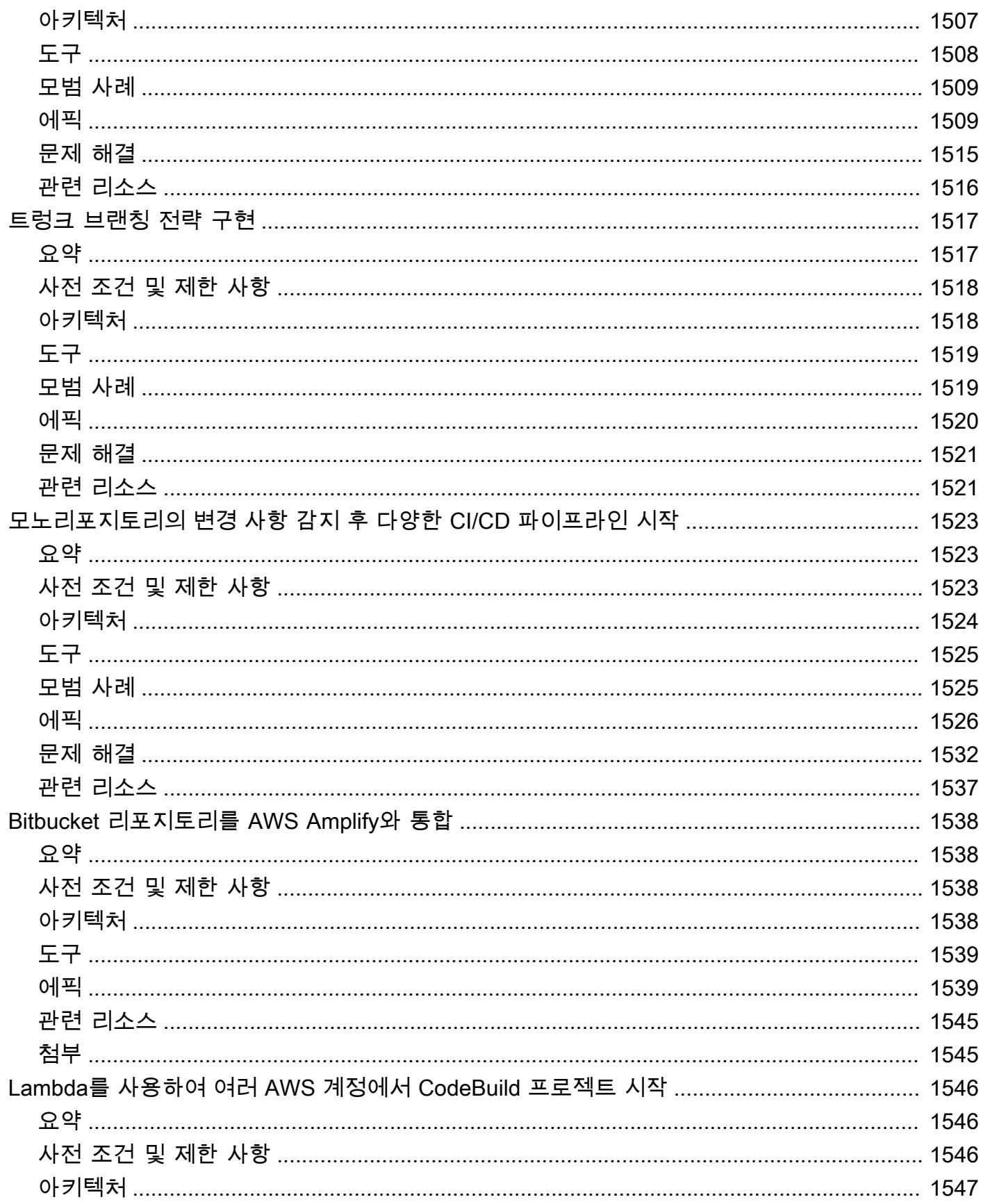

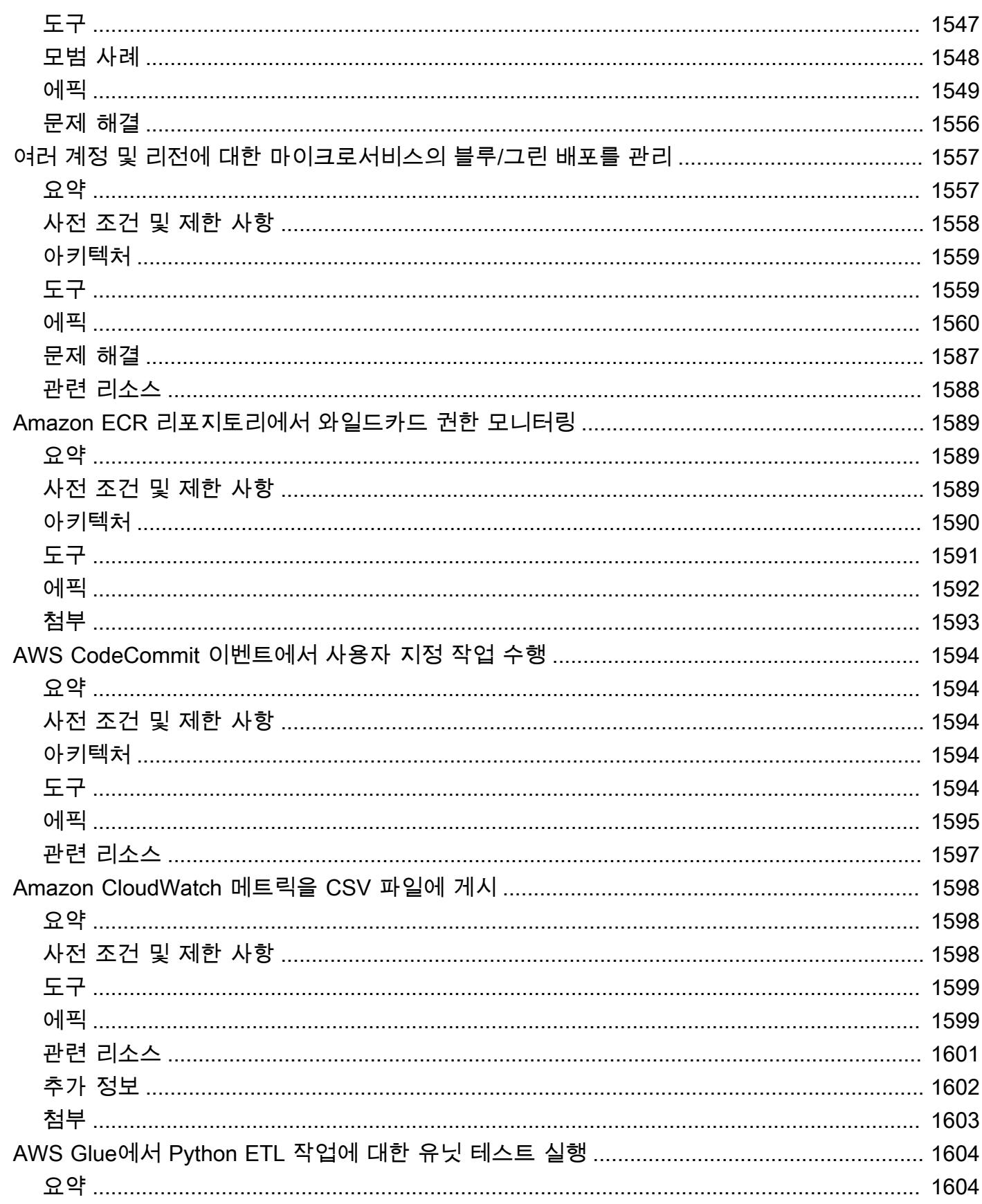
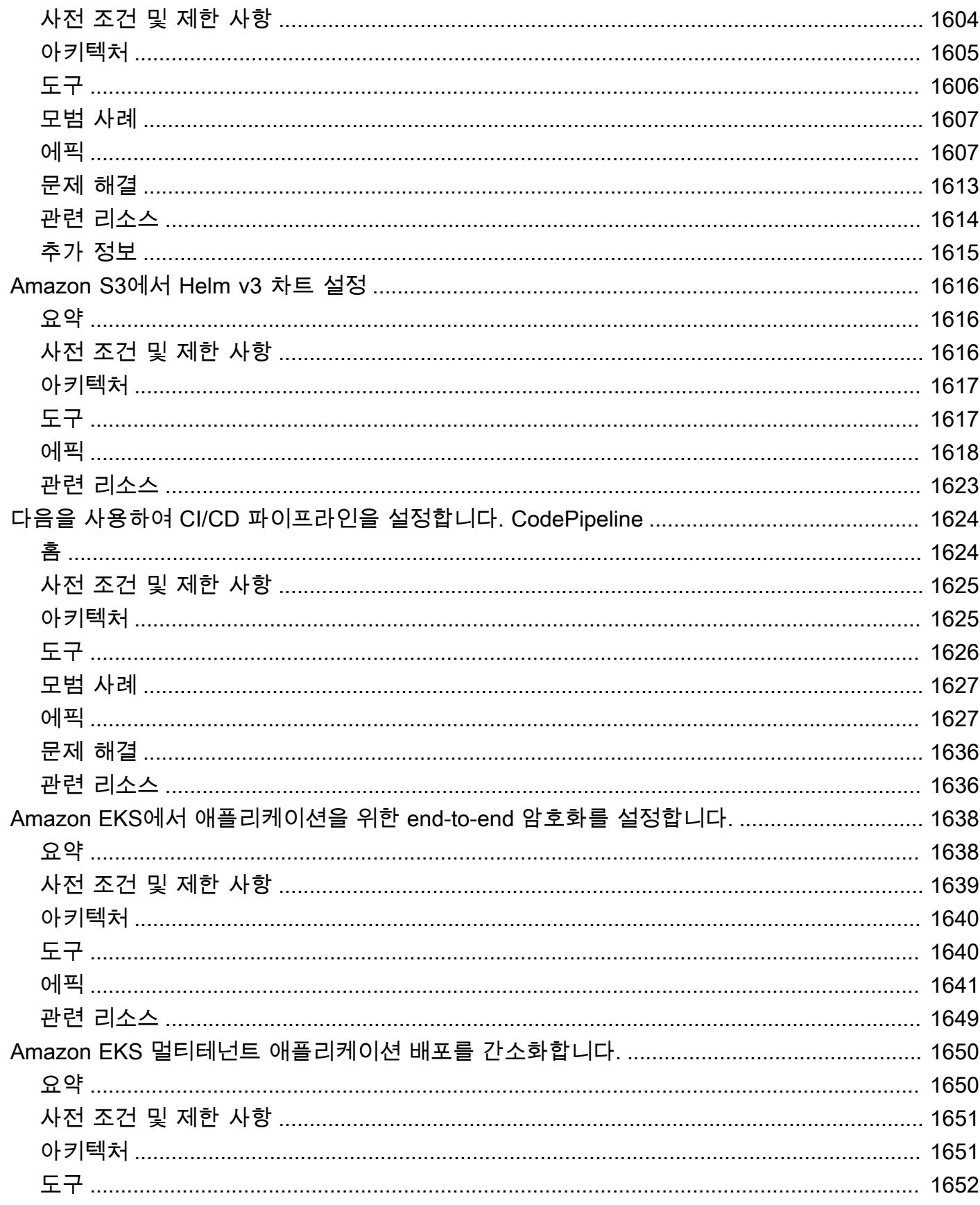

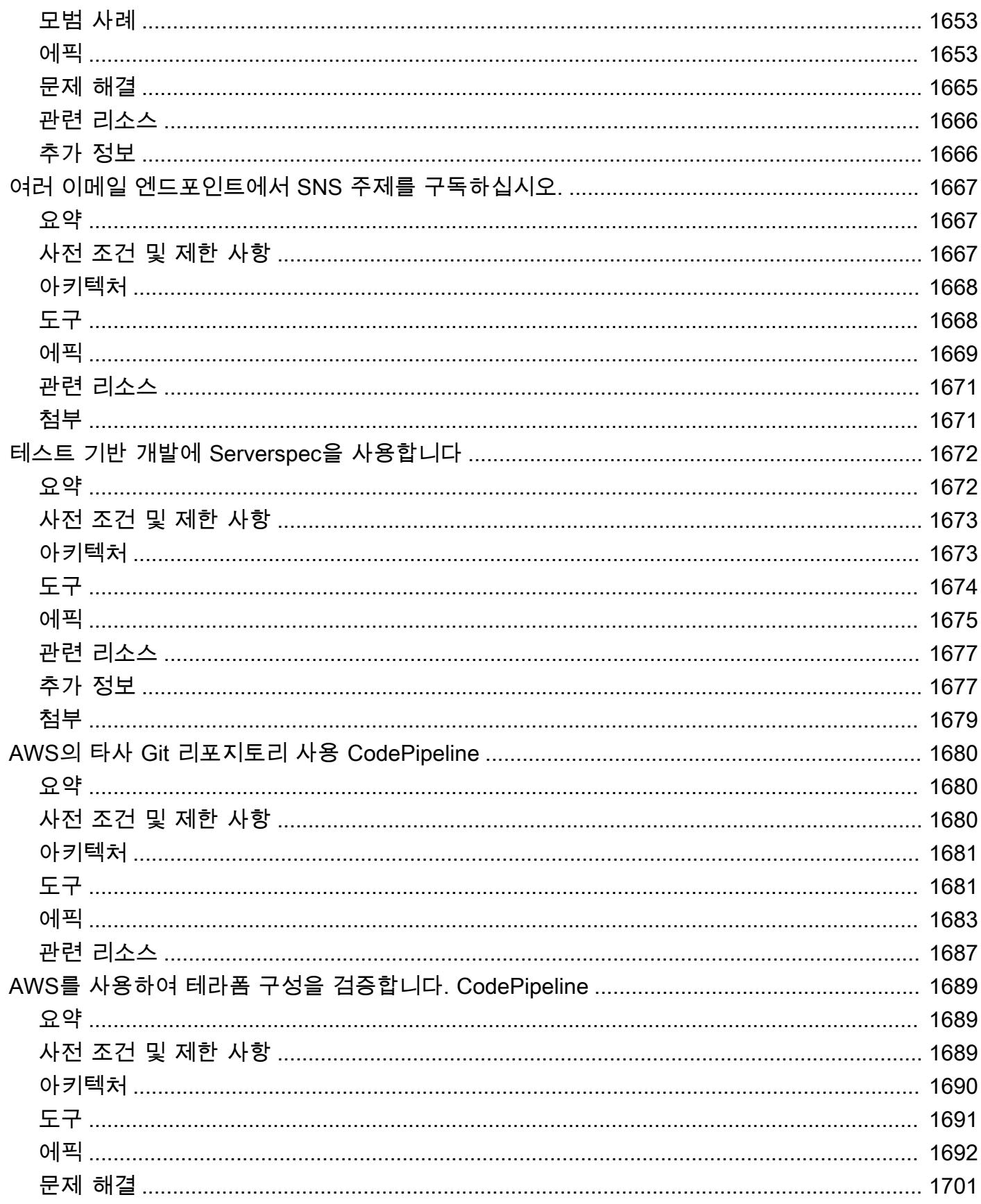

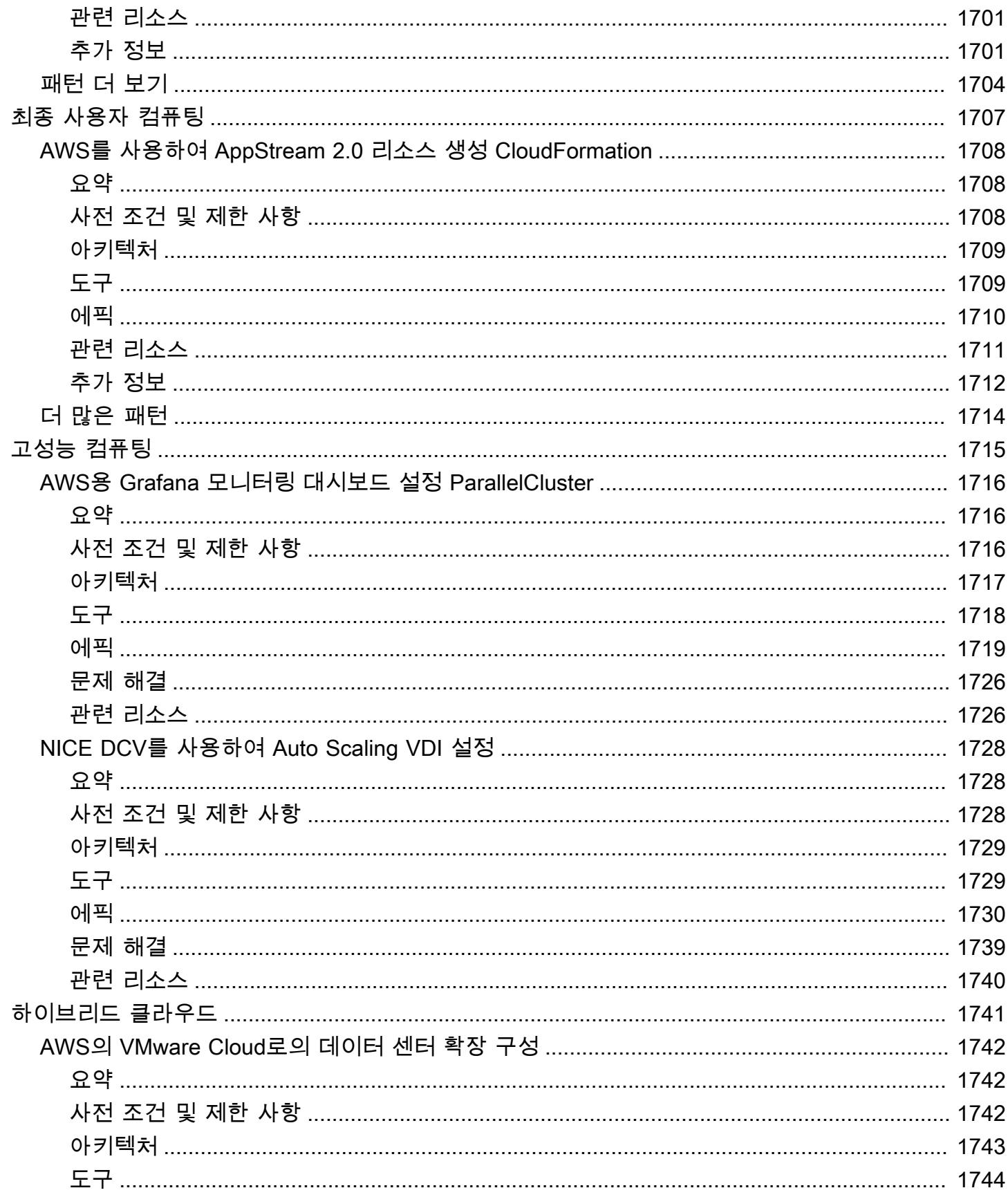

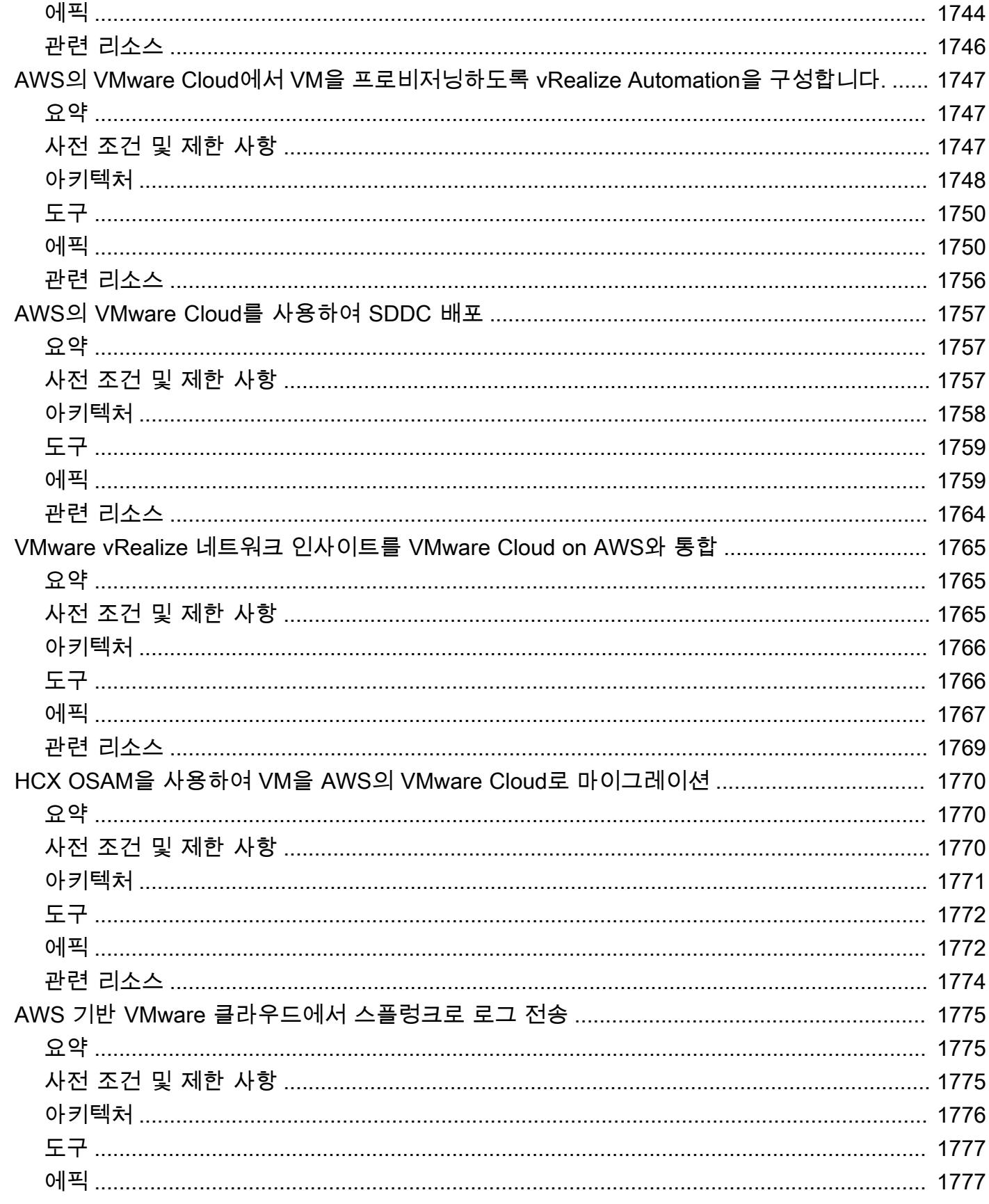

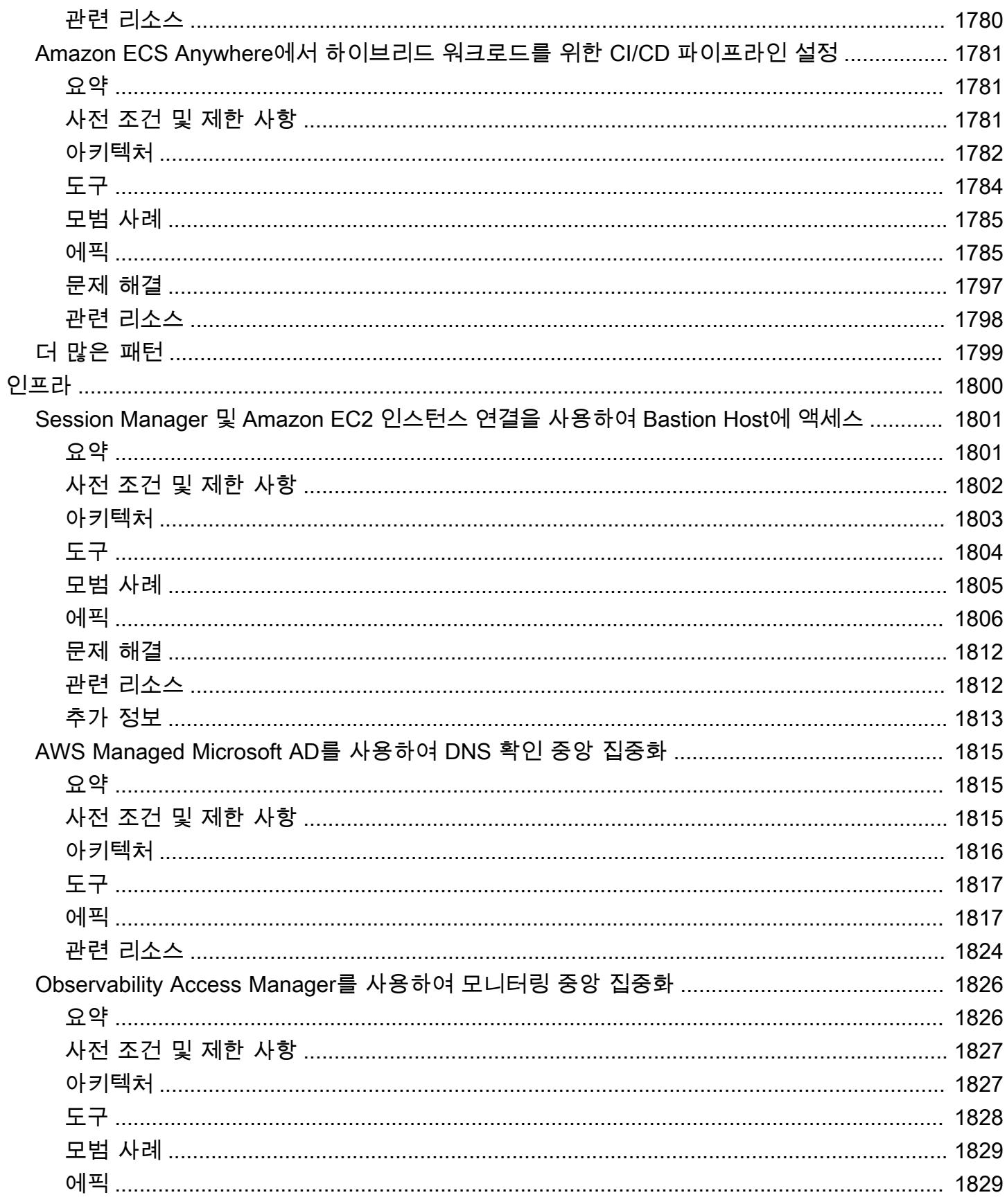

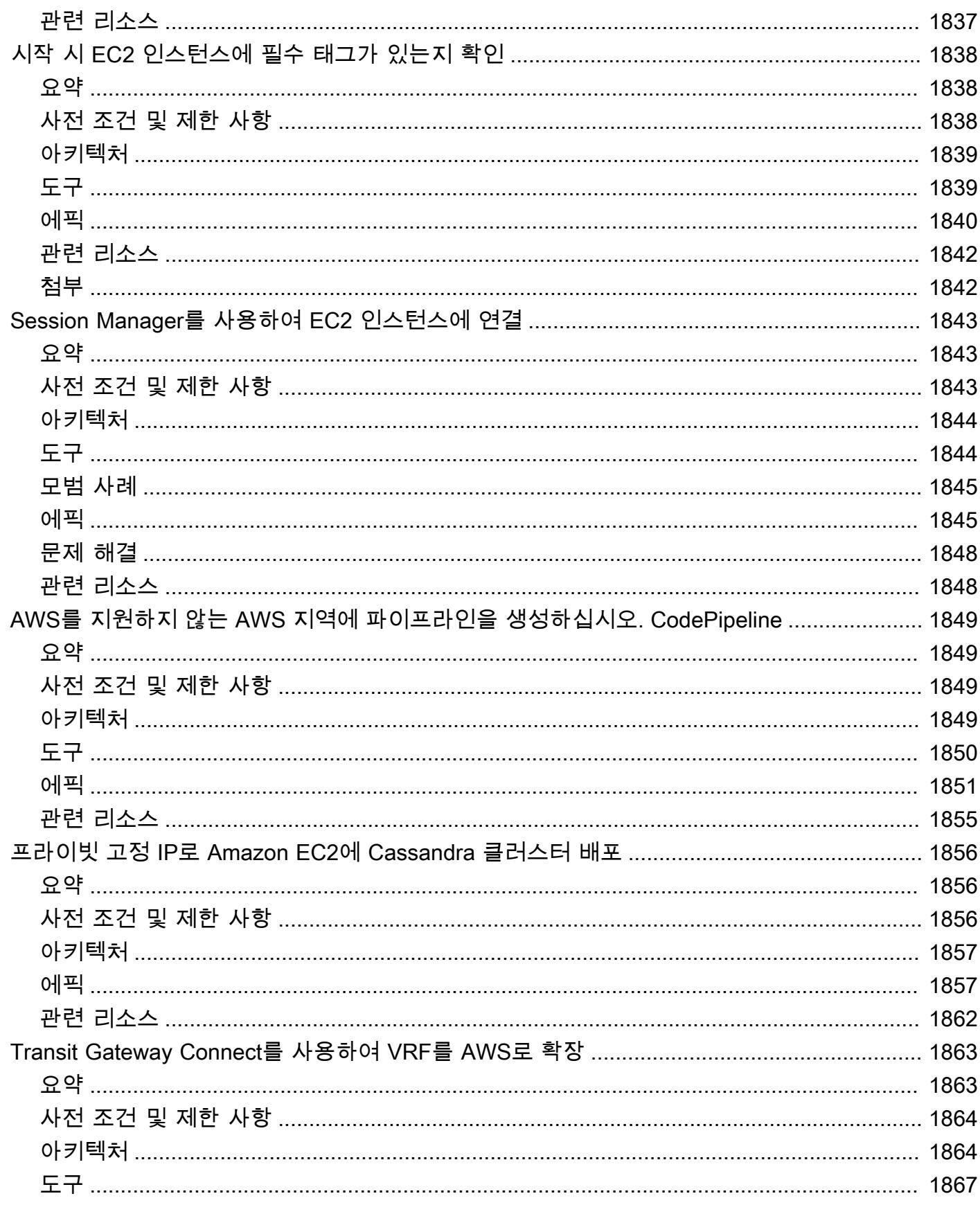

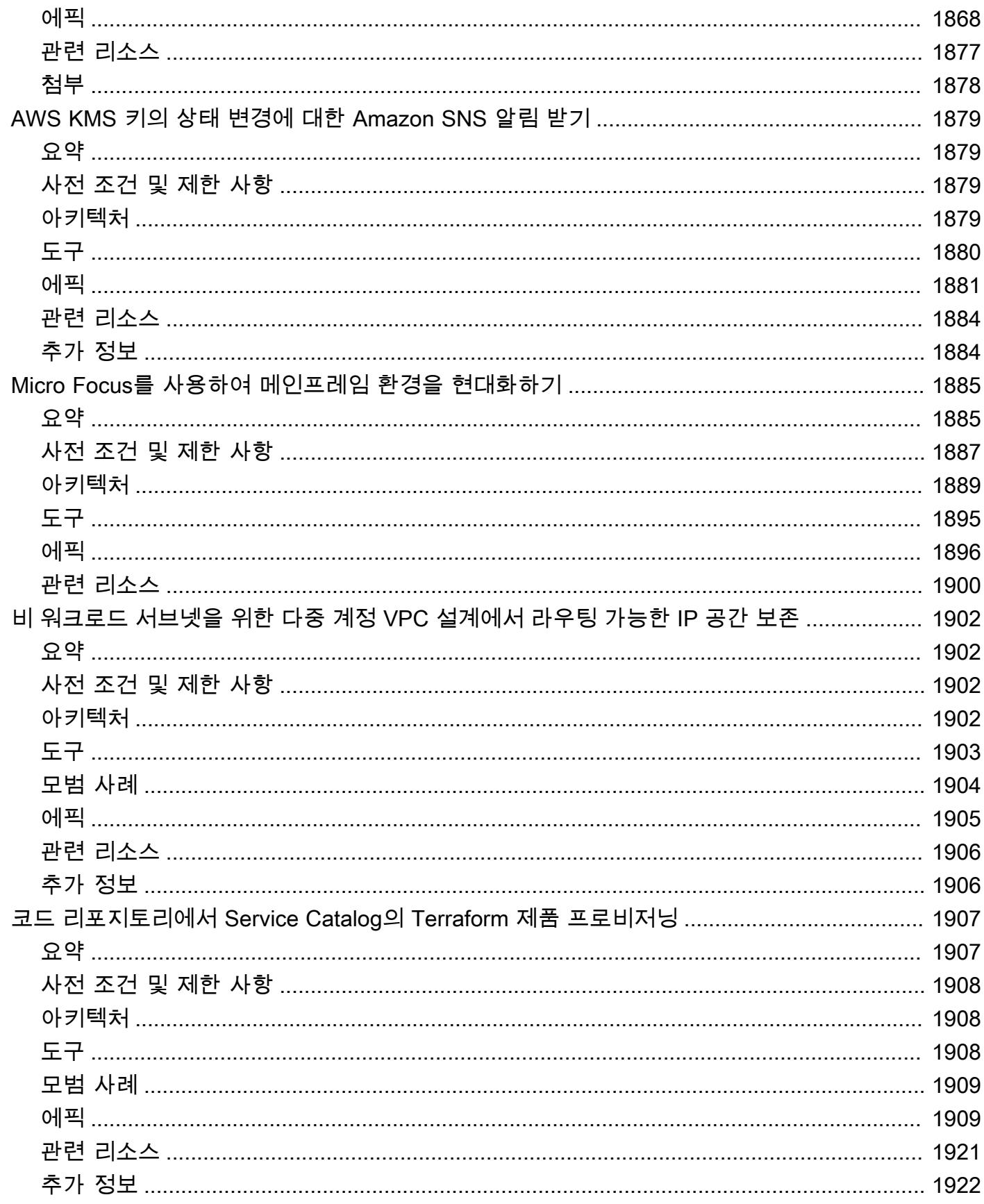

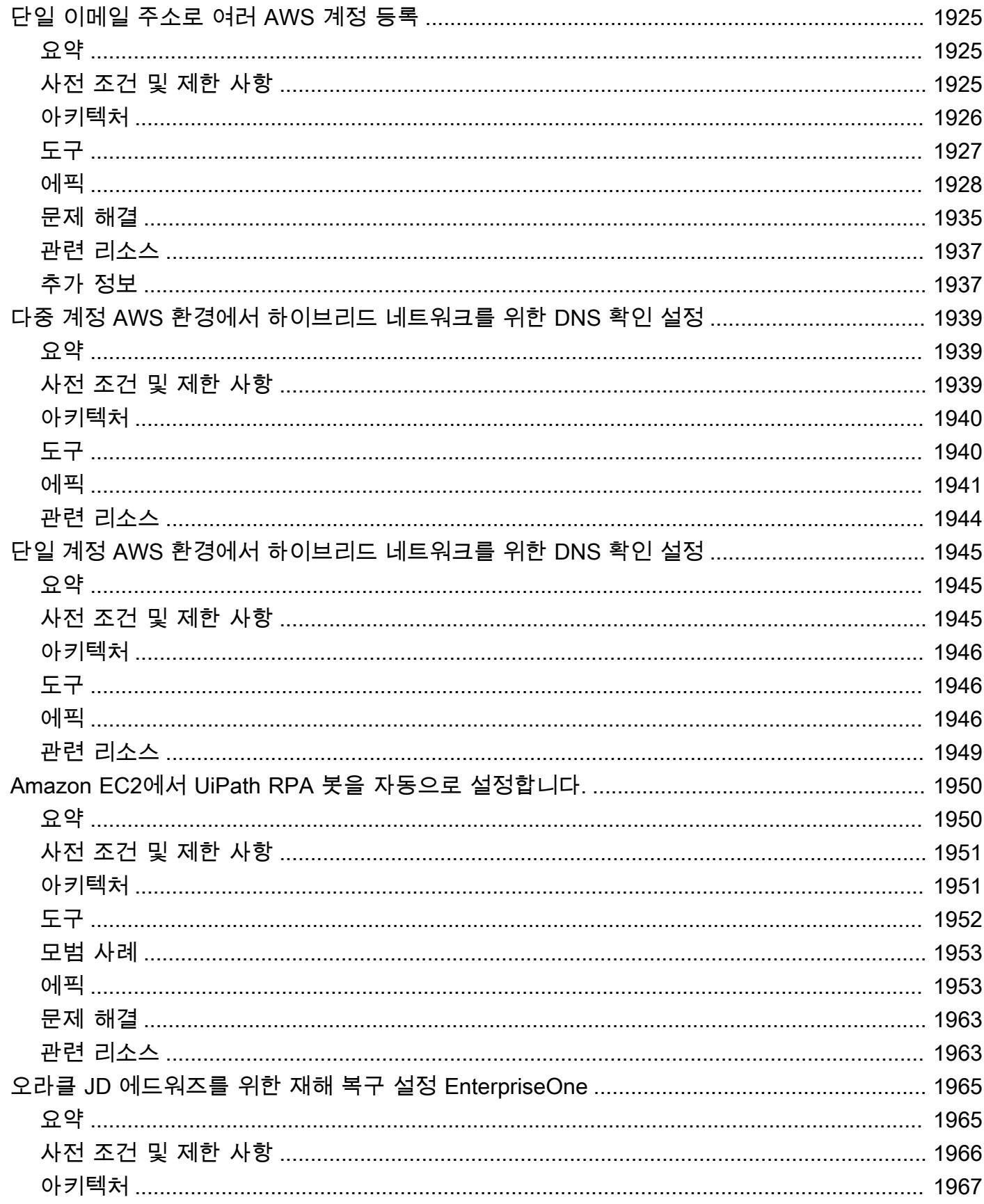

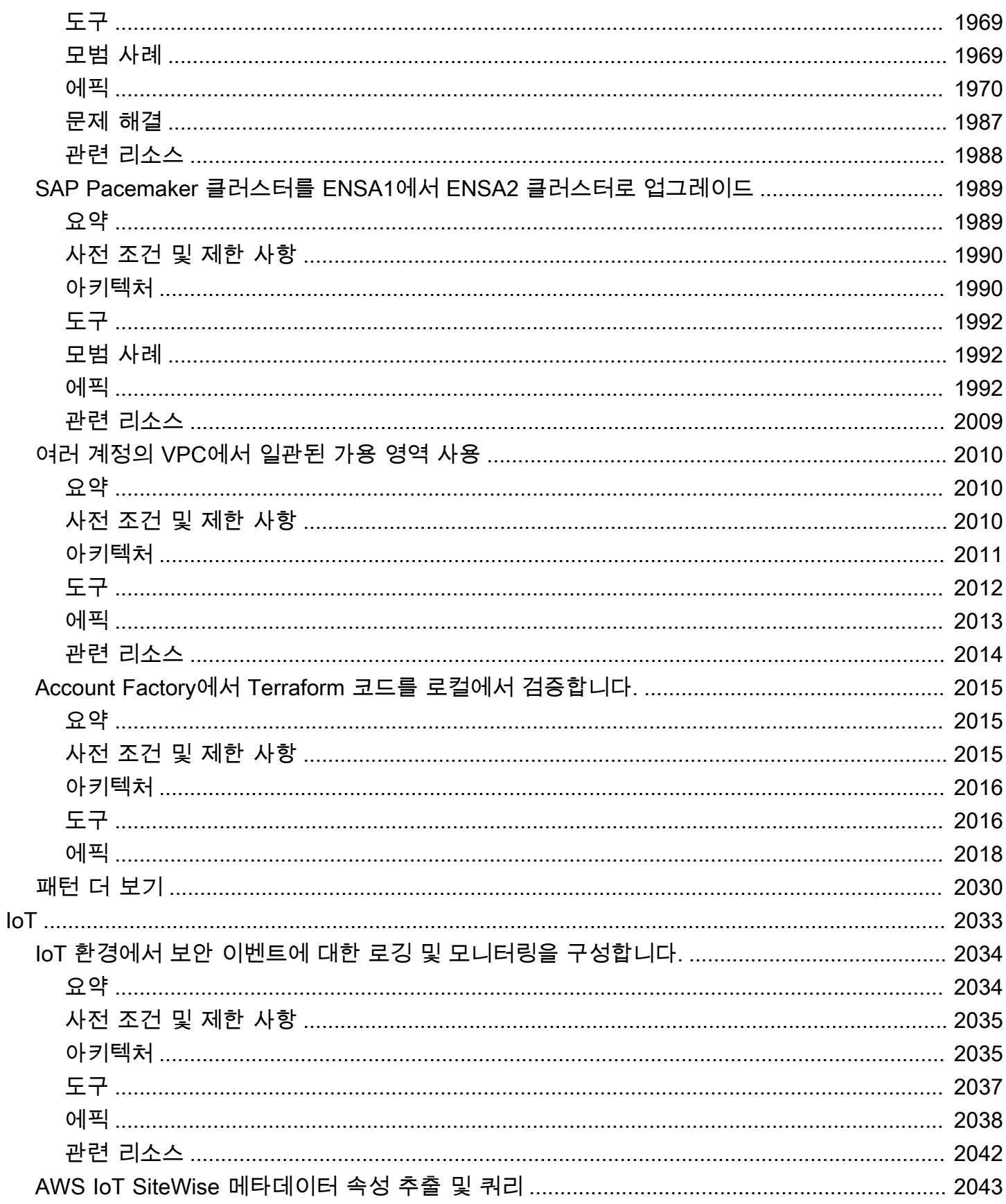

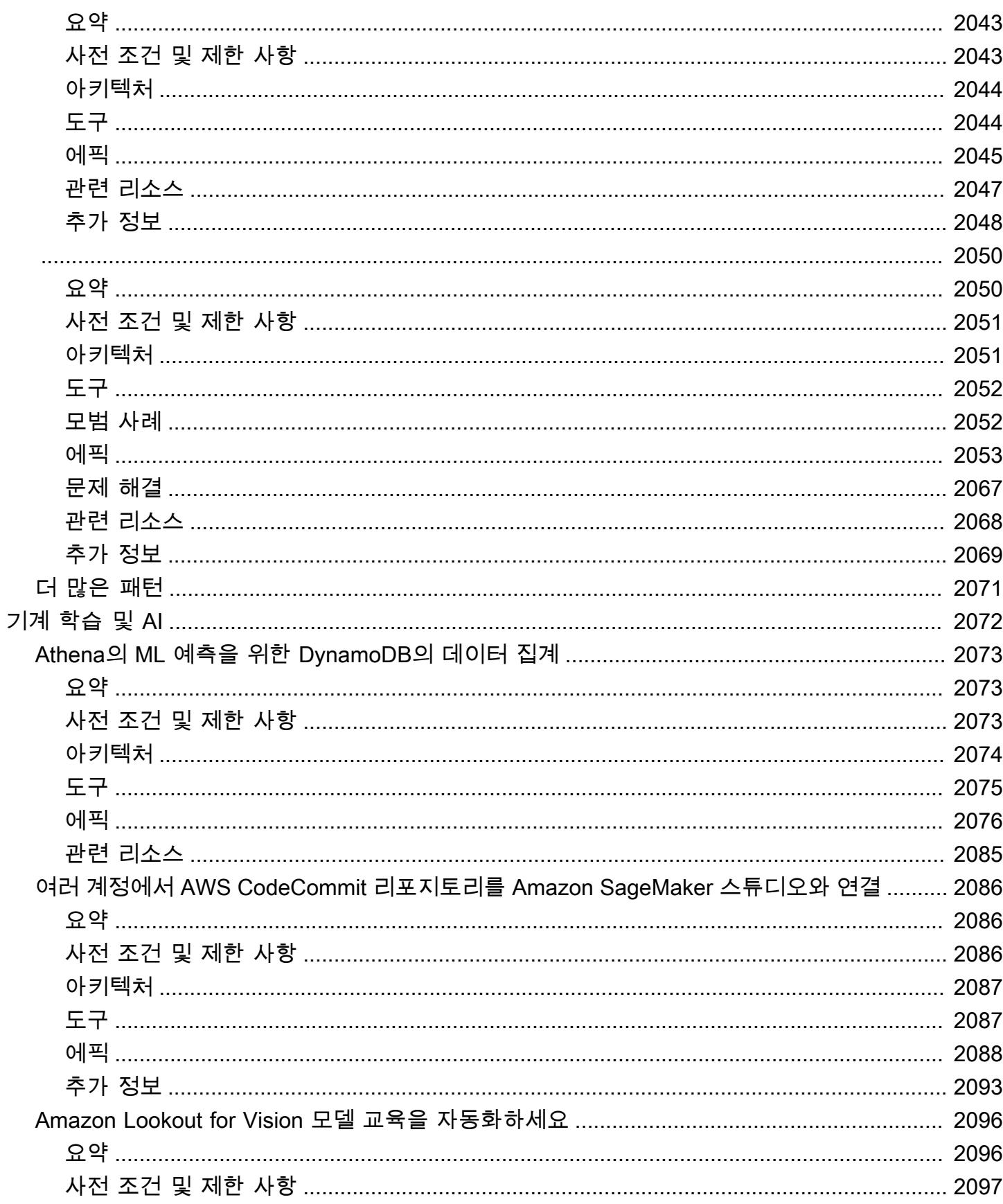

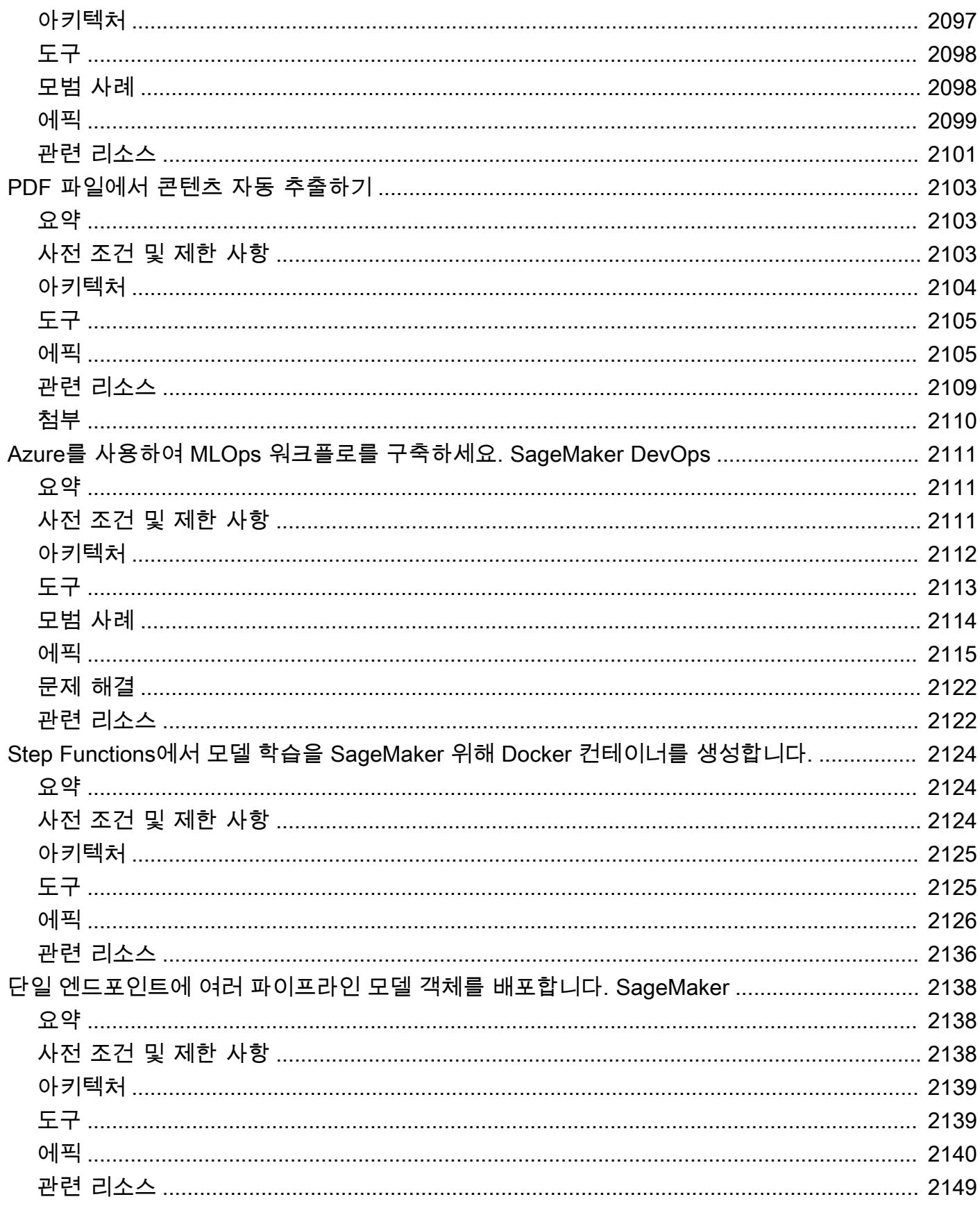

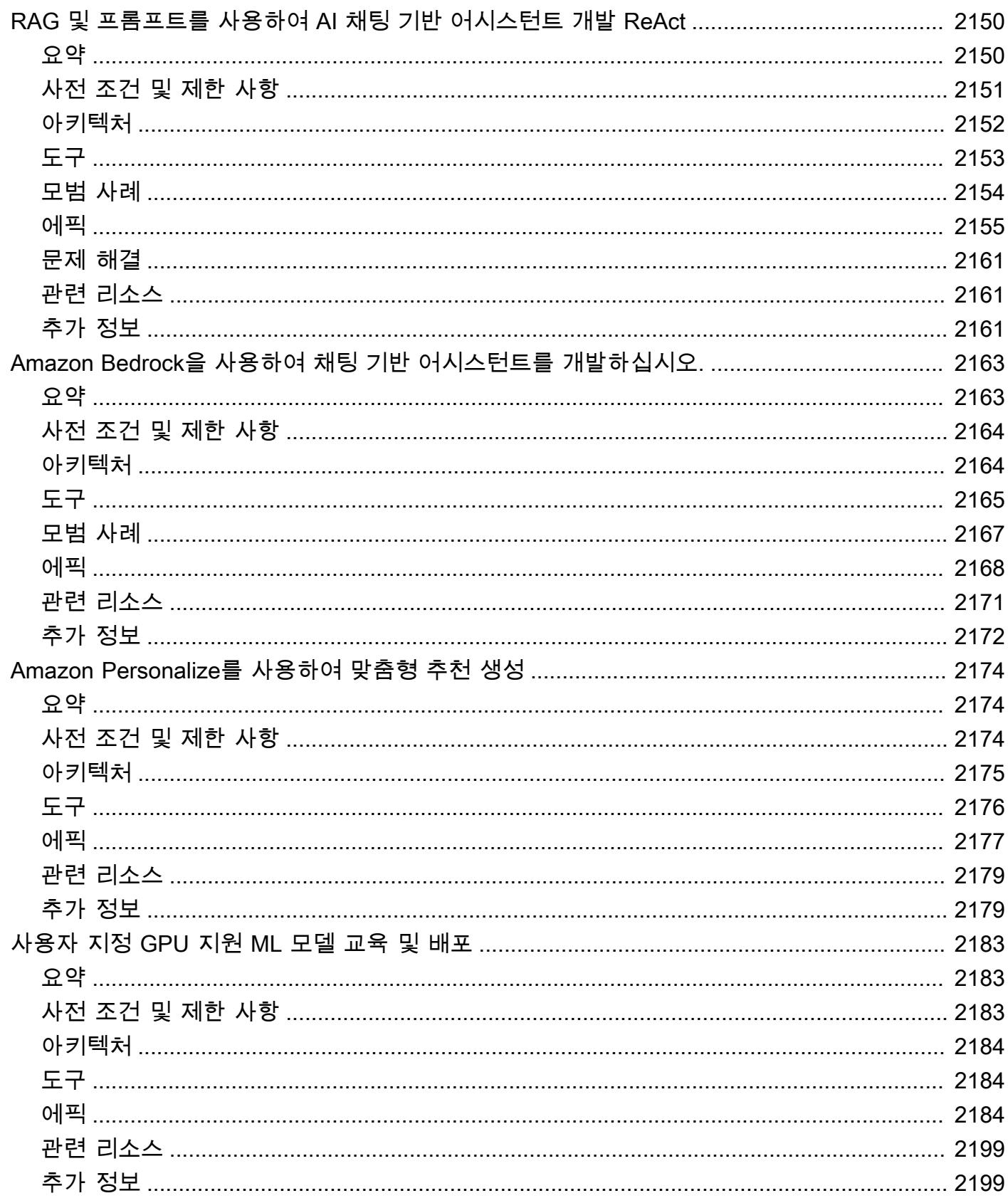

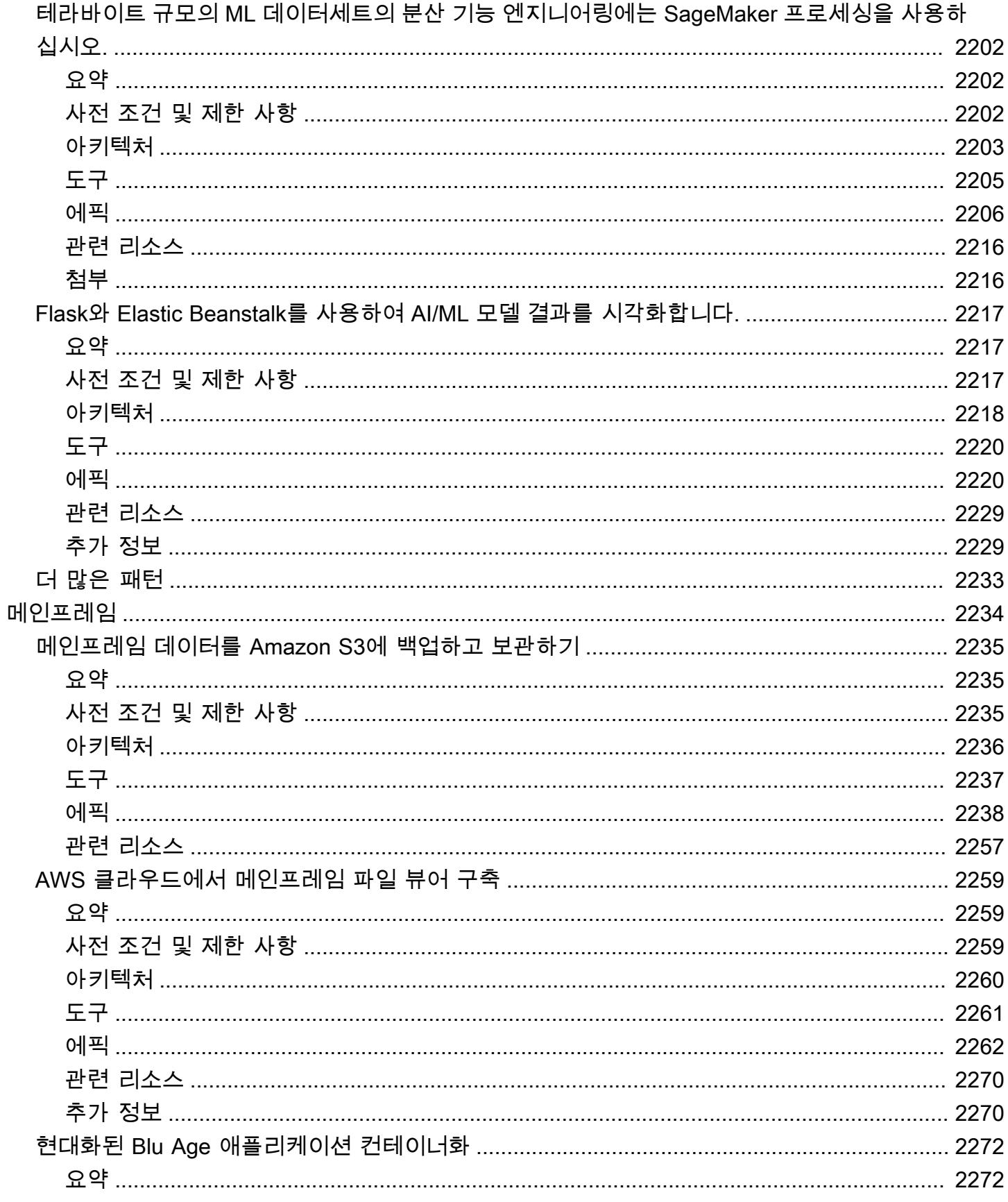

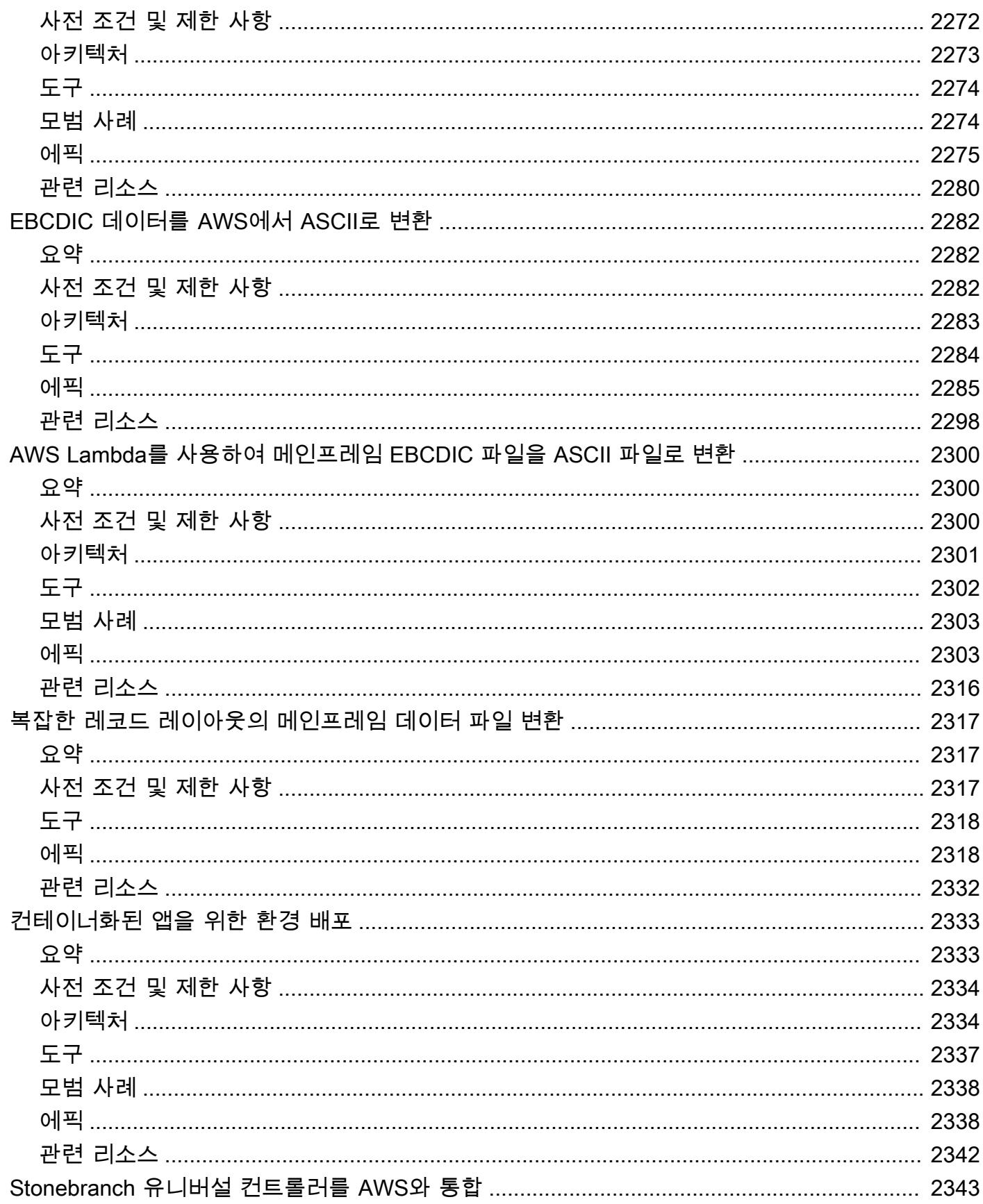

ī

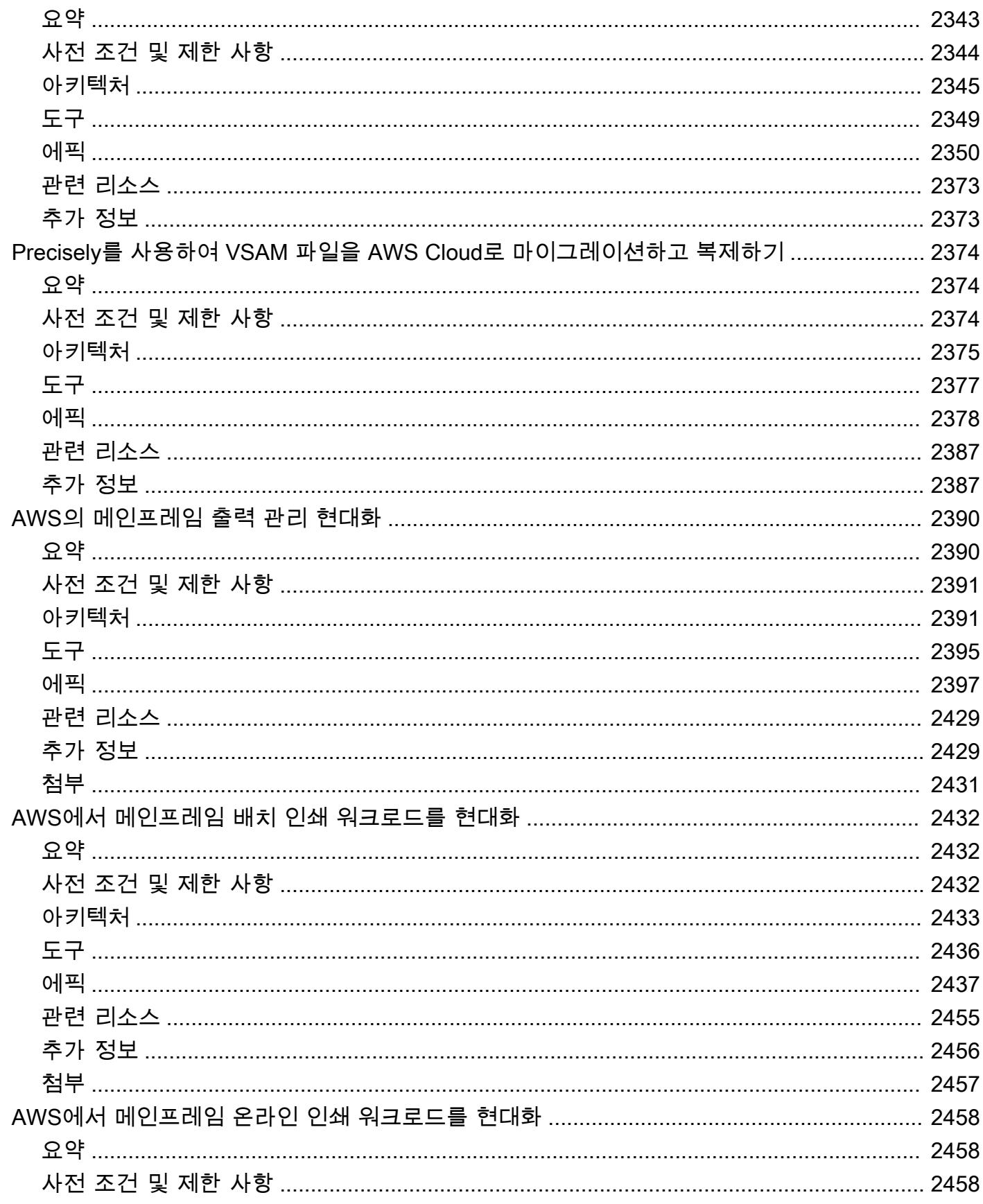

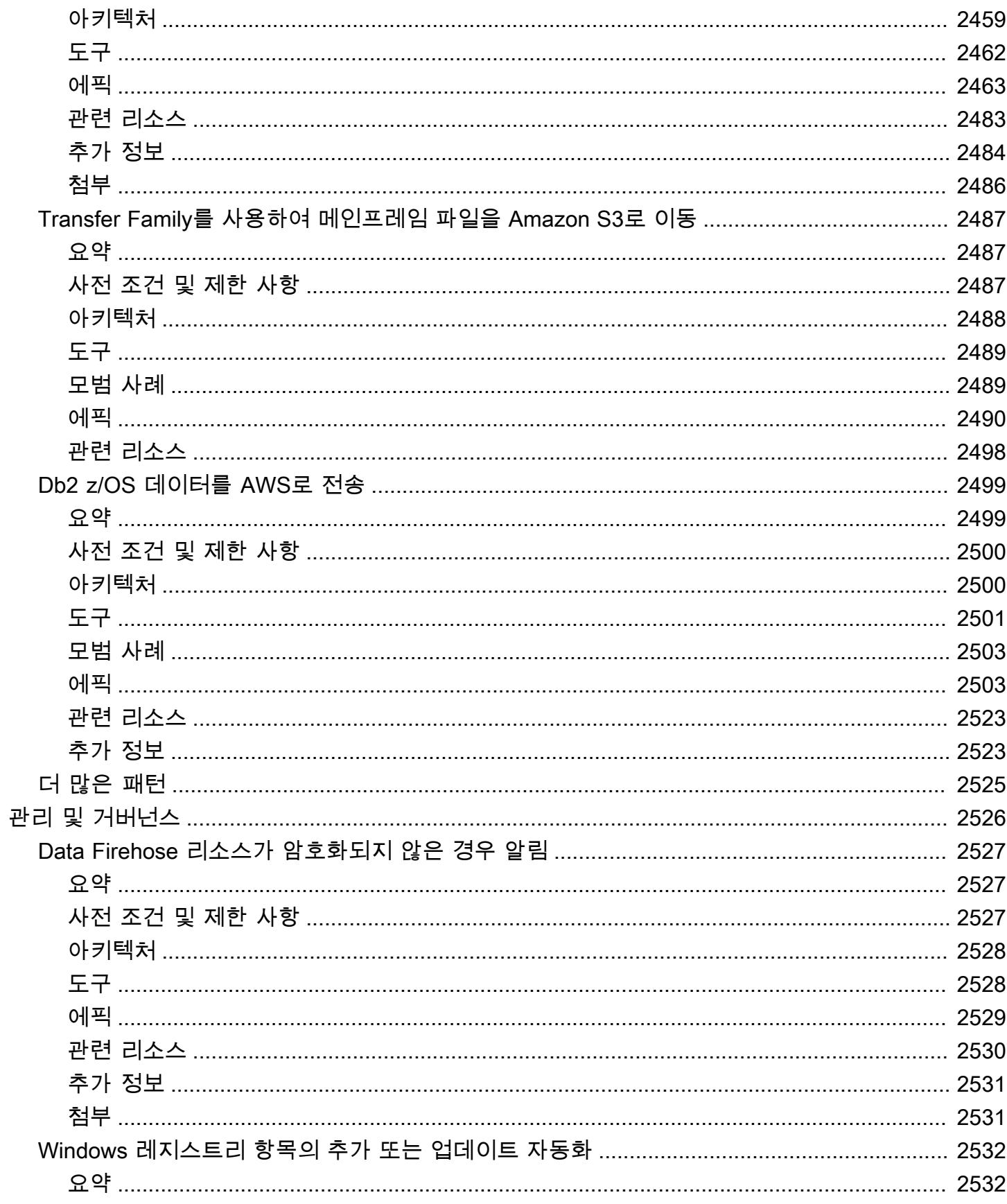

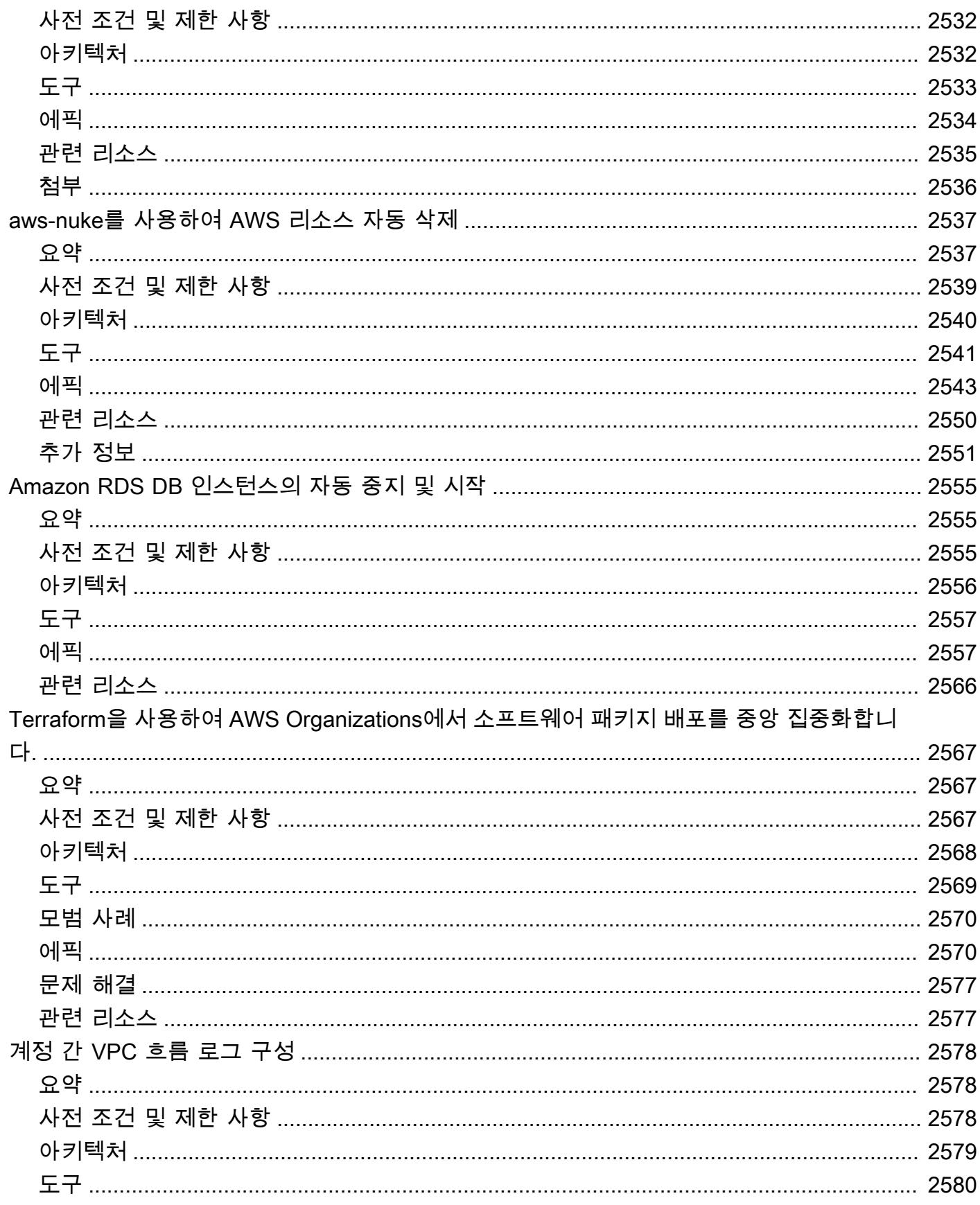

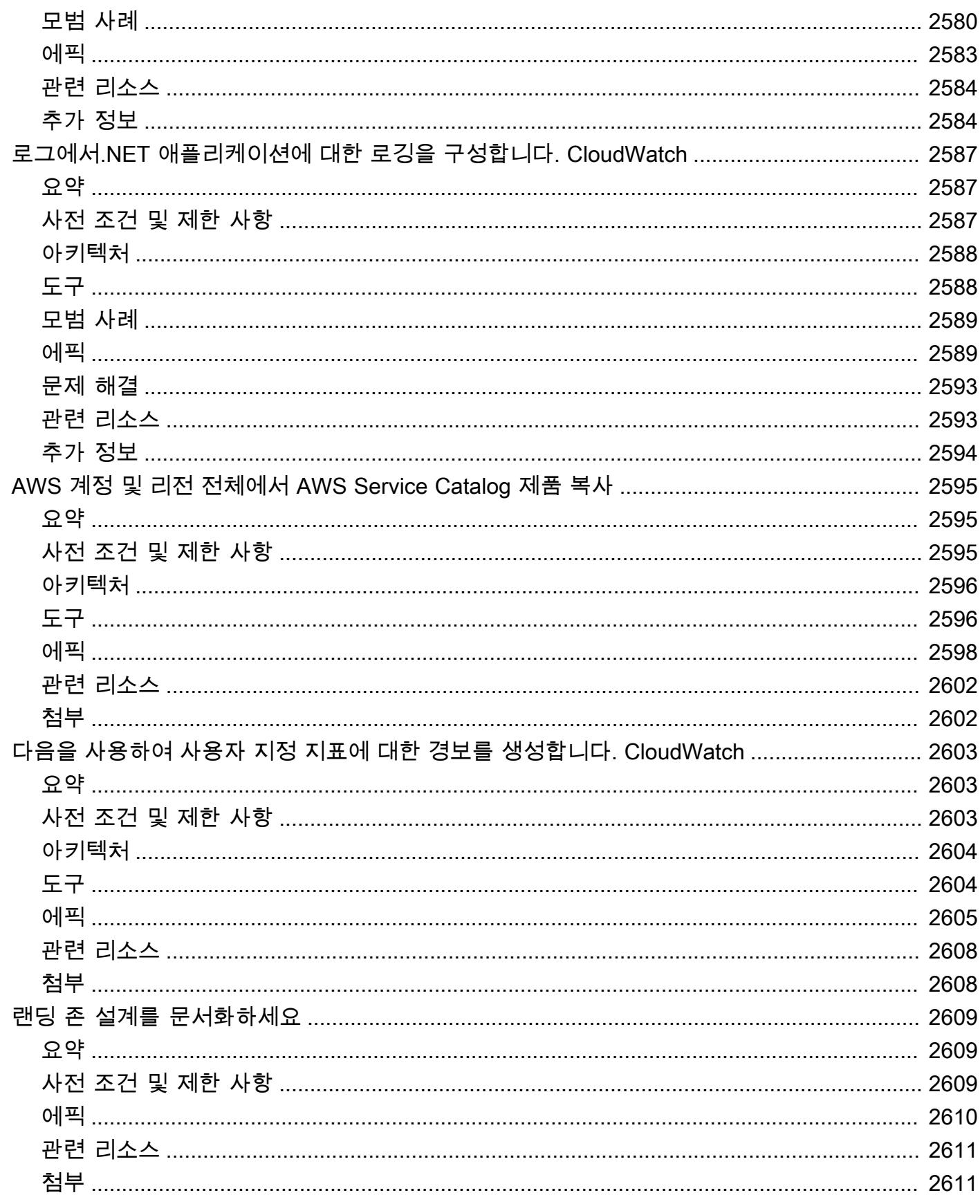

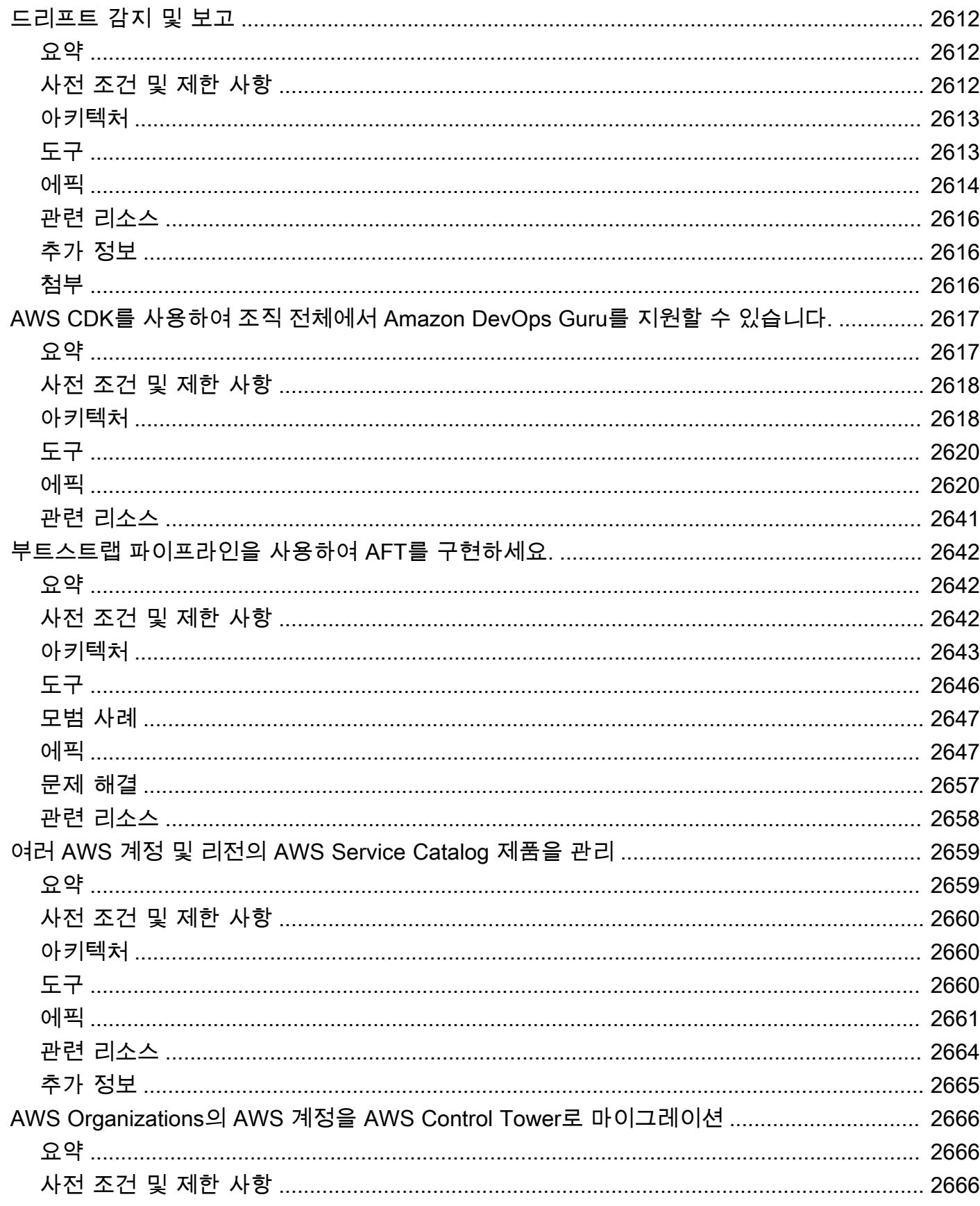

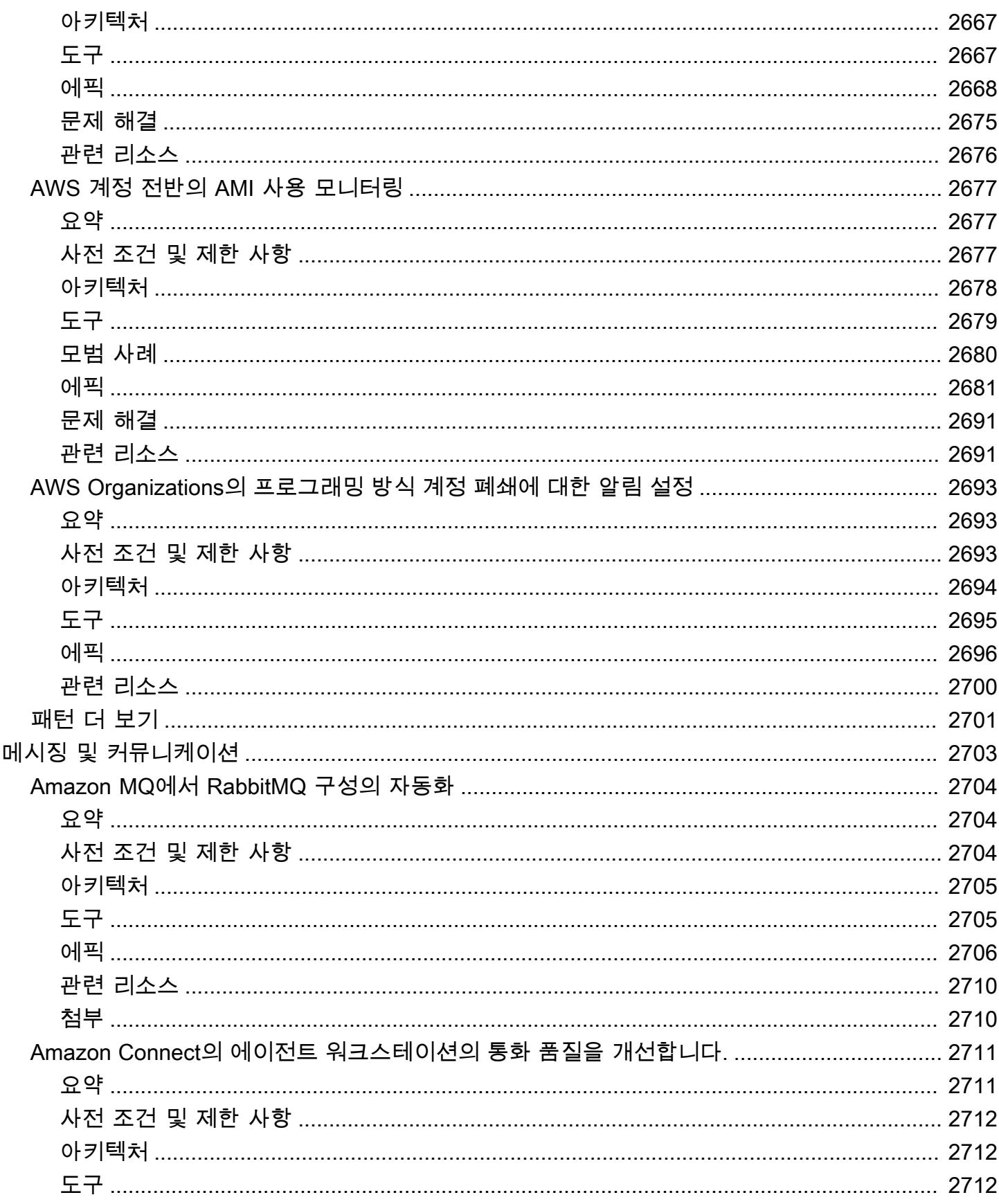

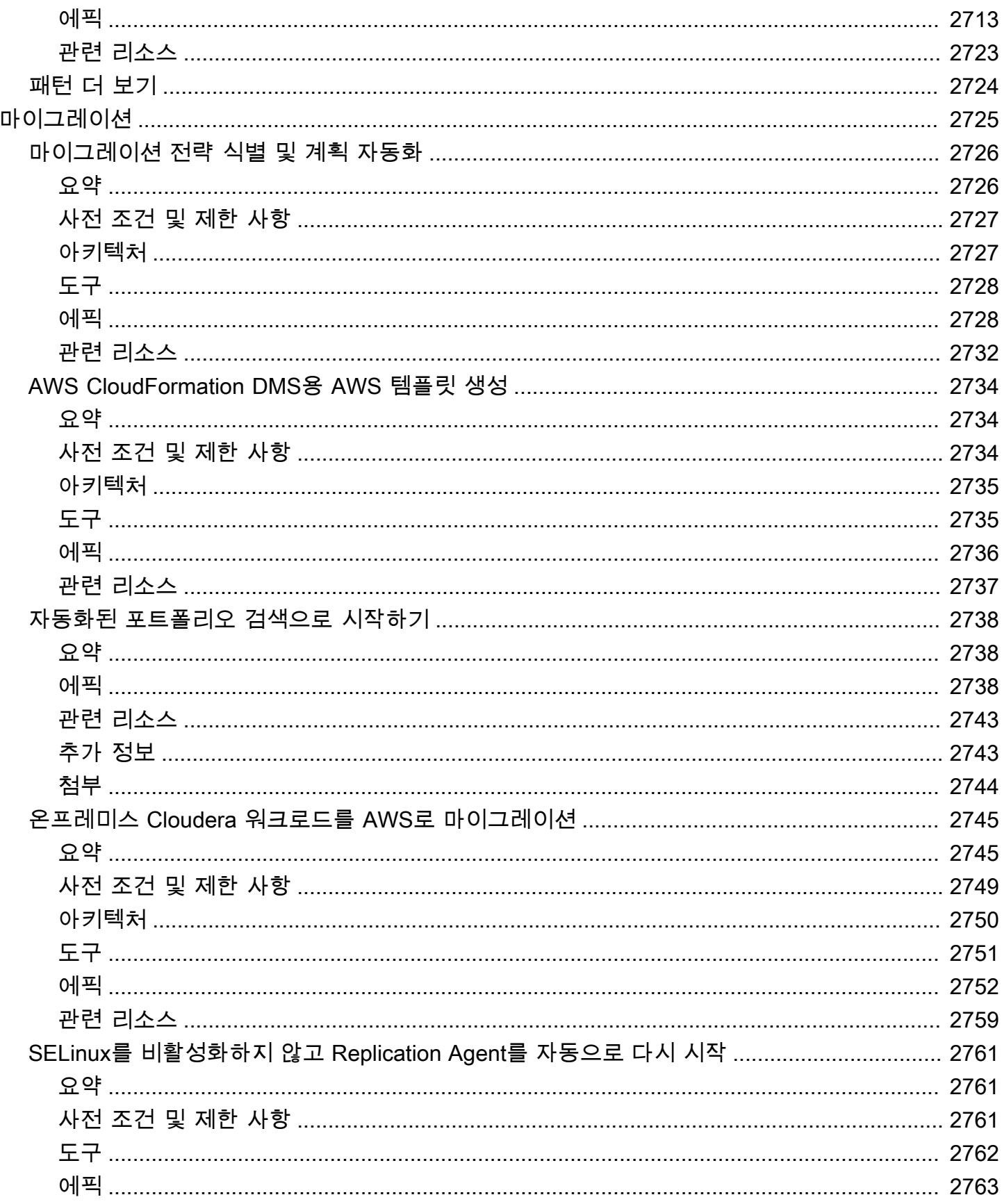

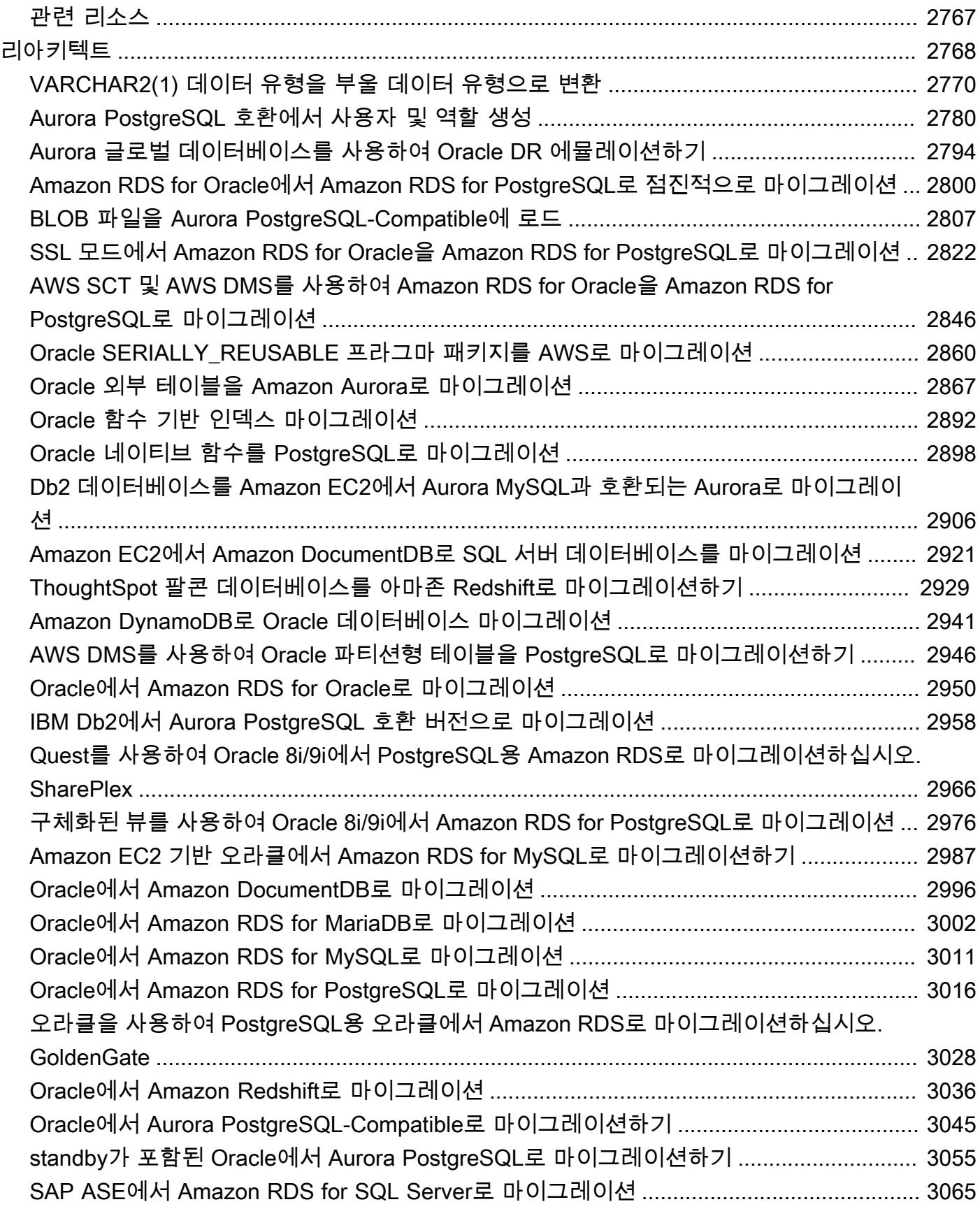

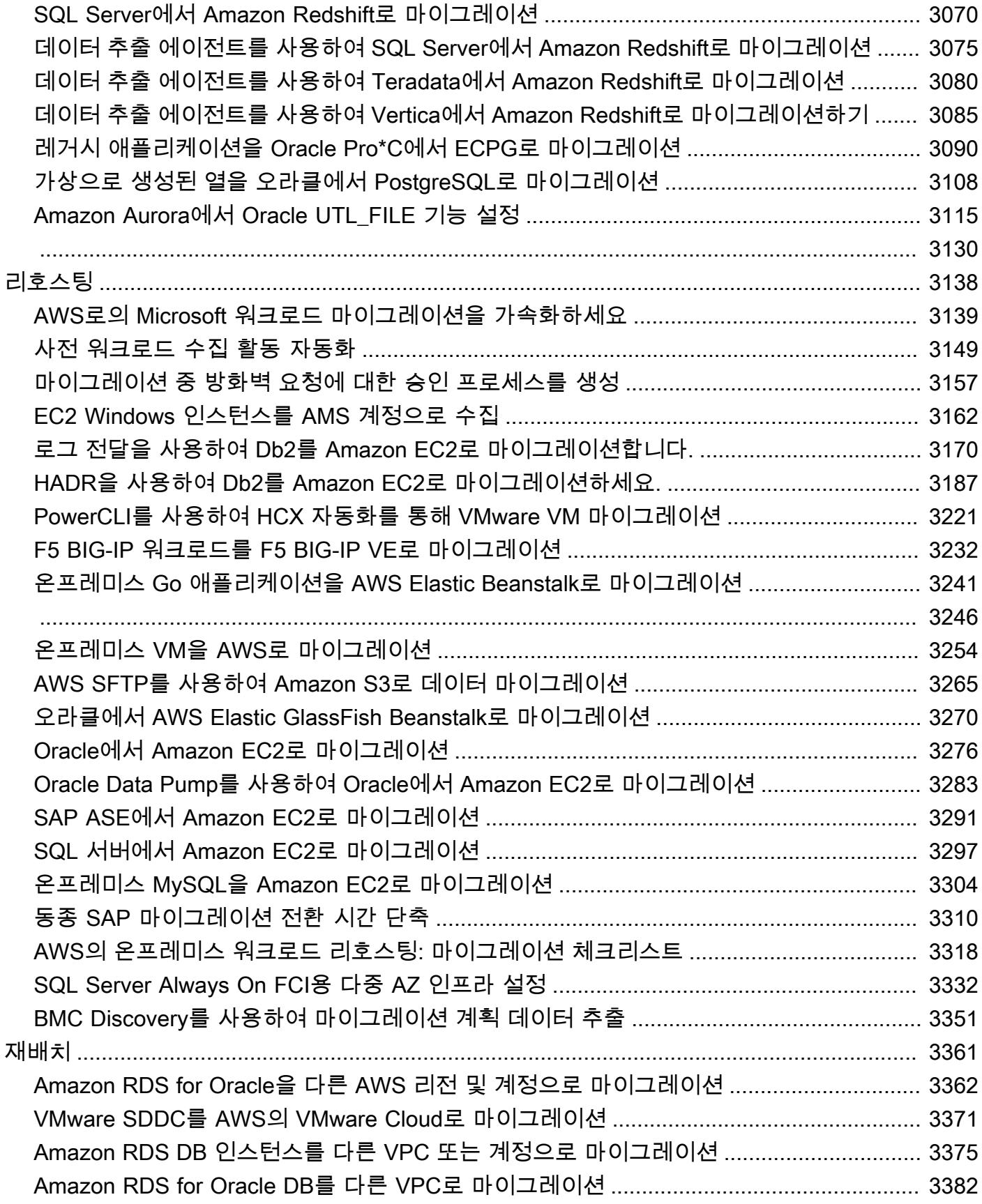

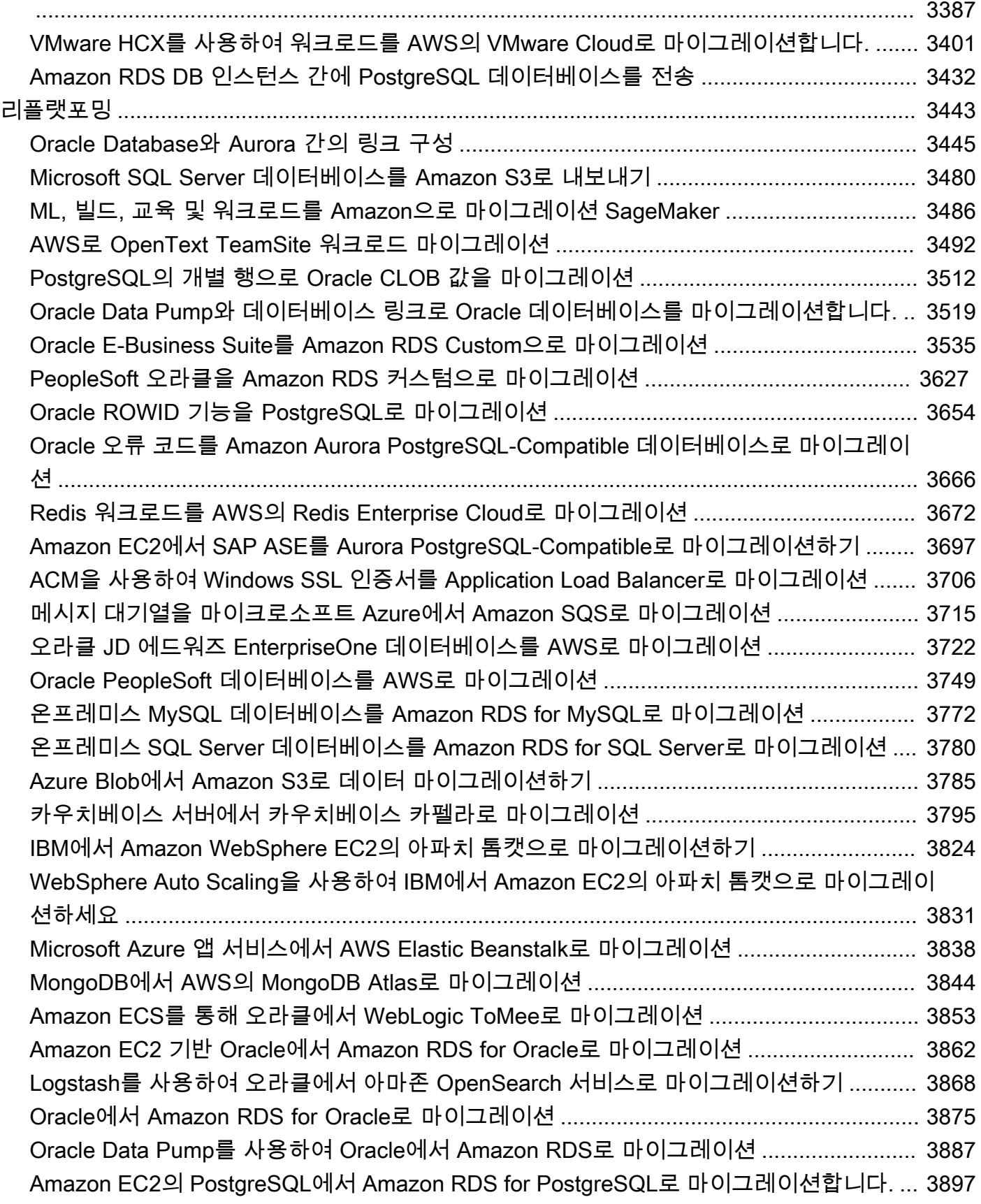

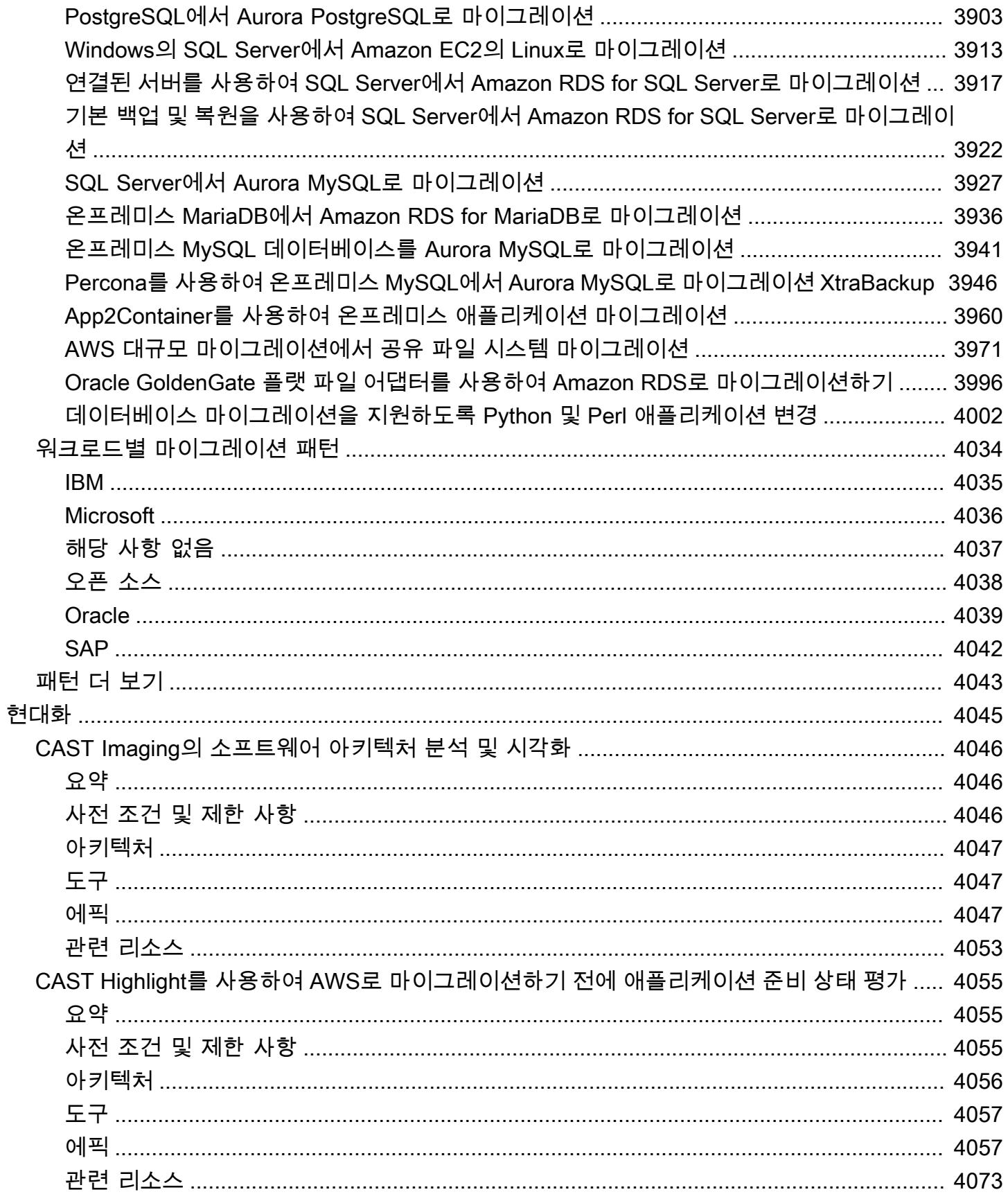

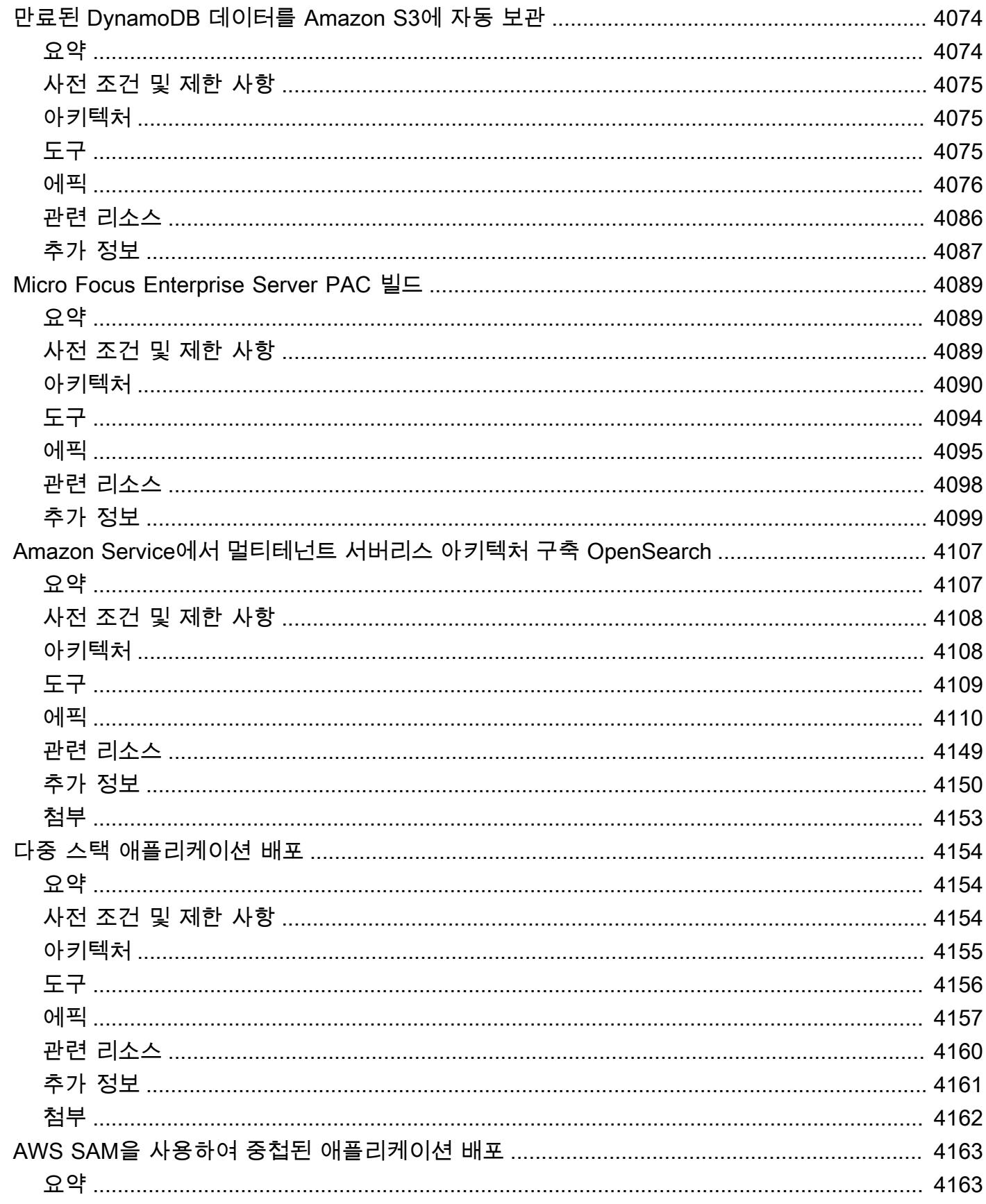

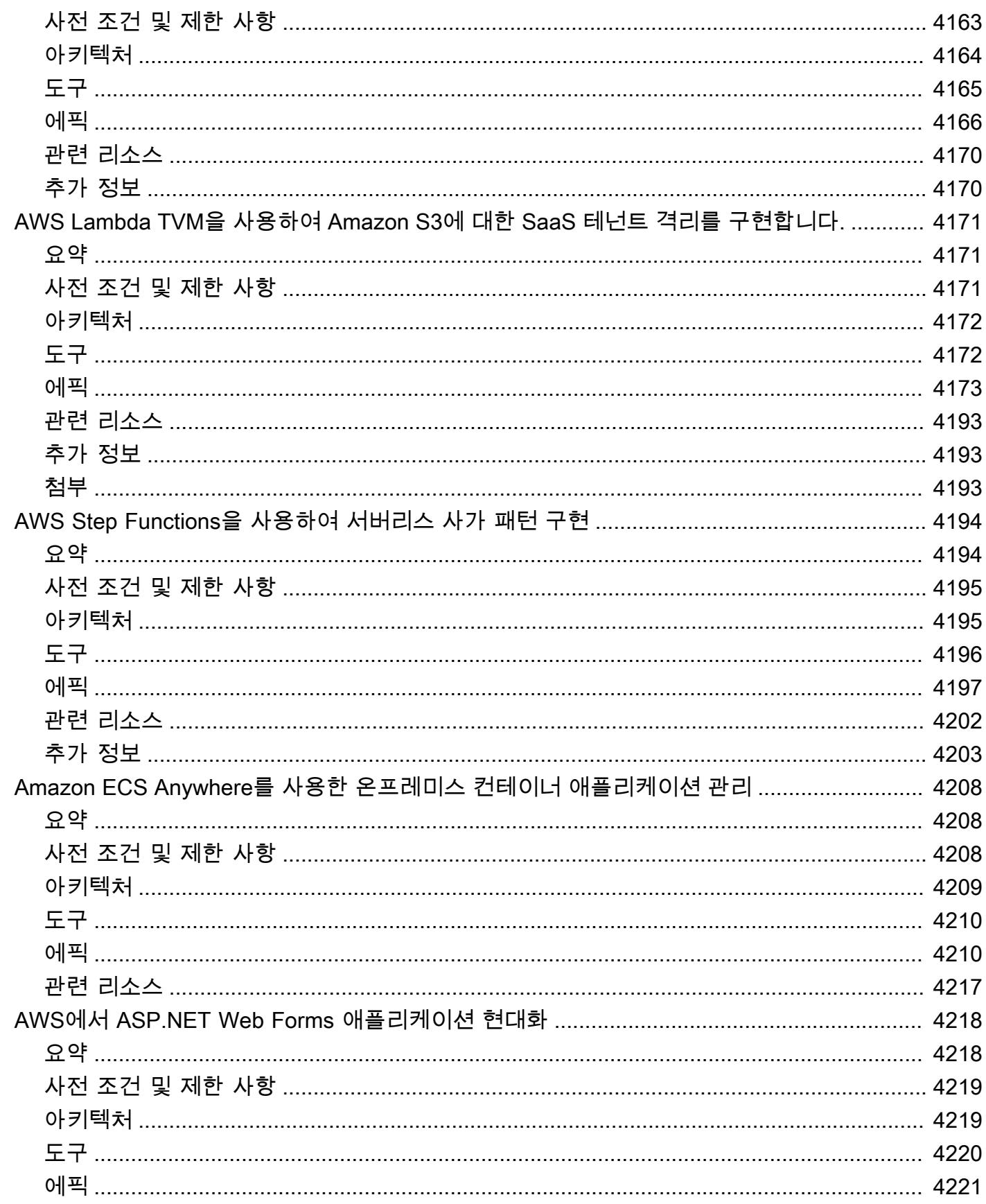

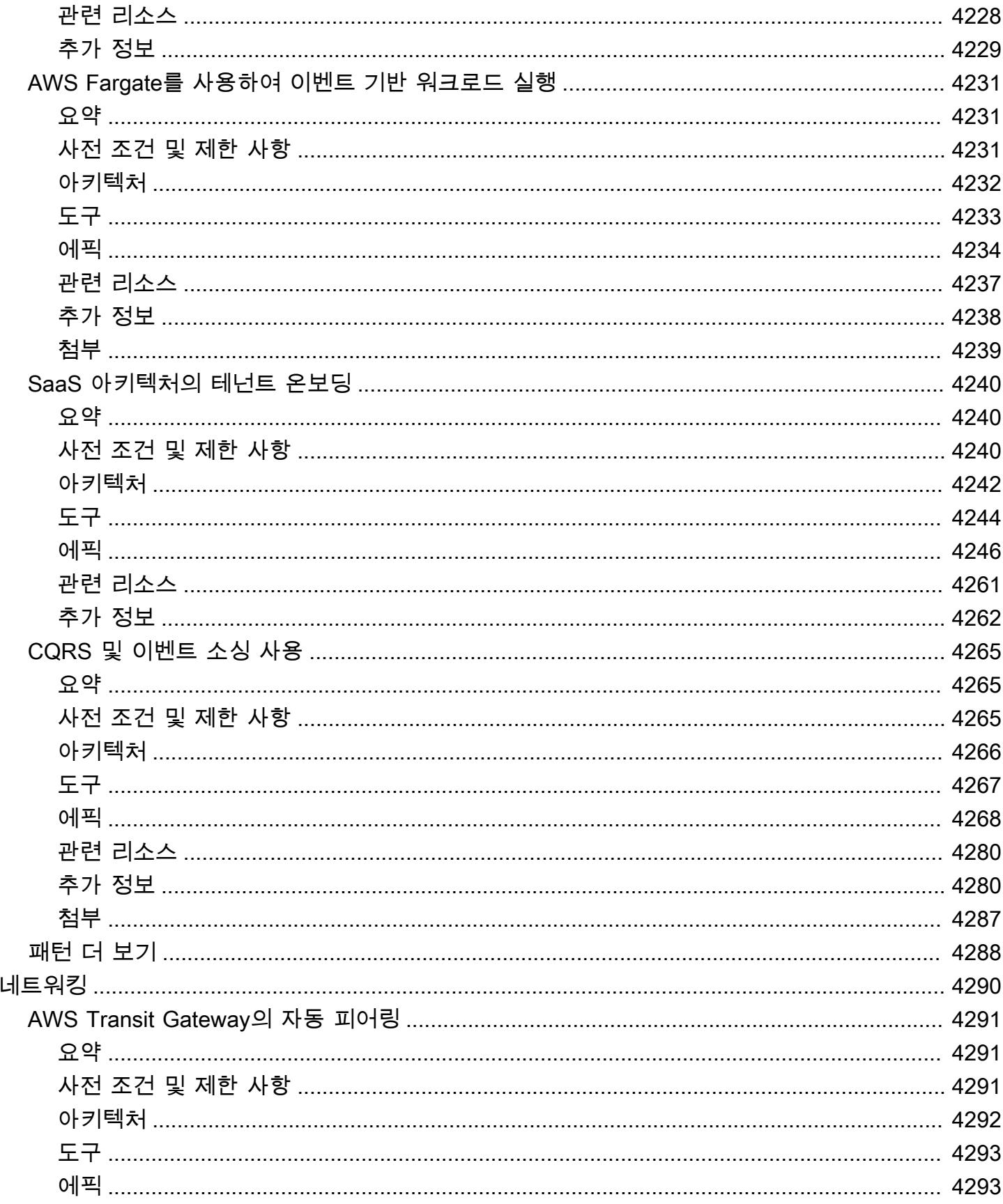

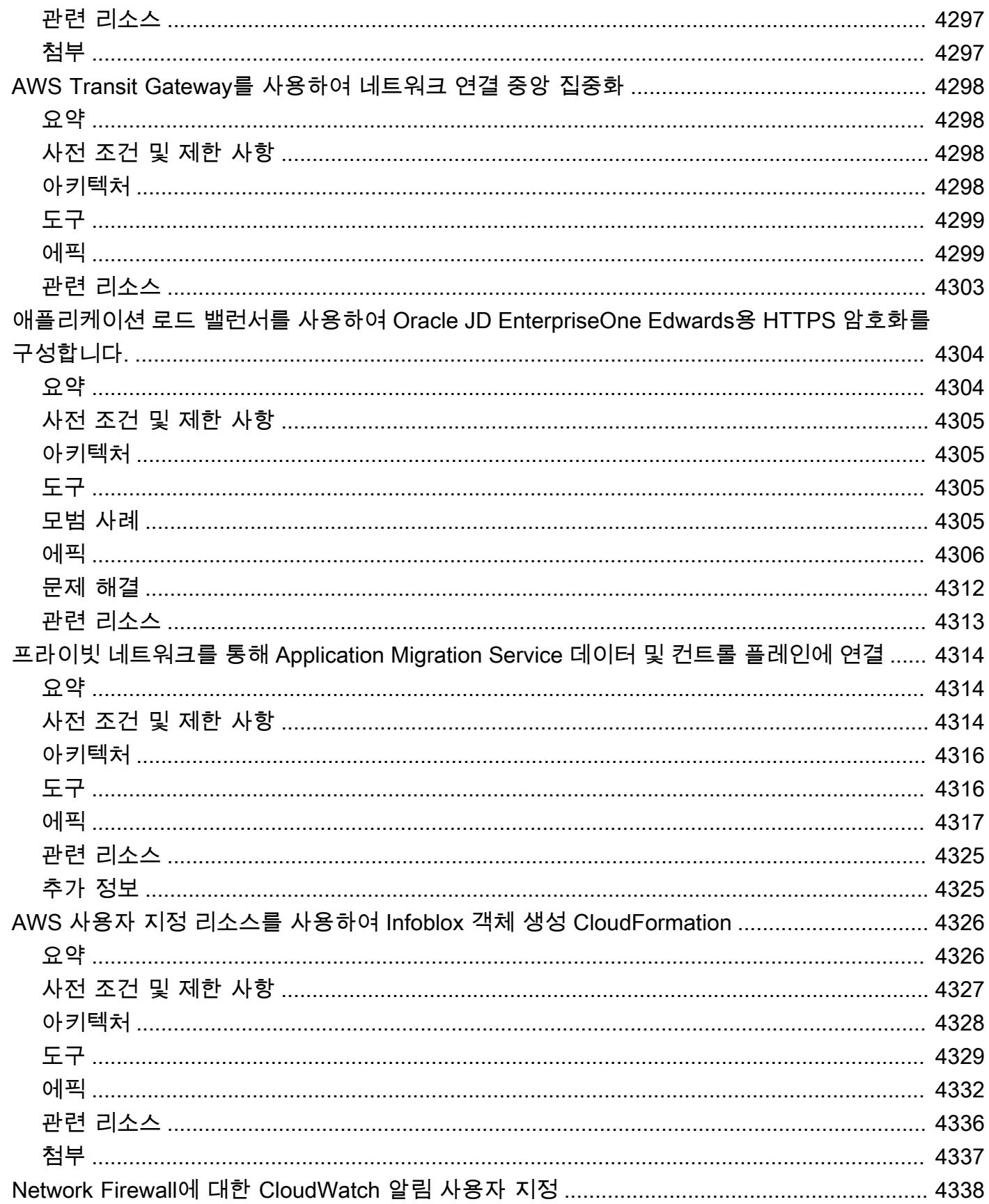

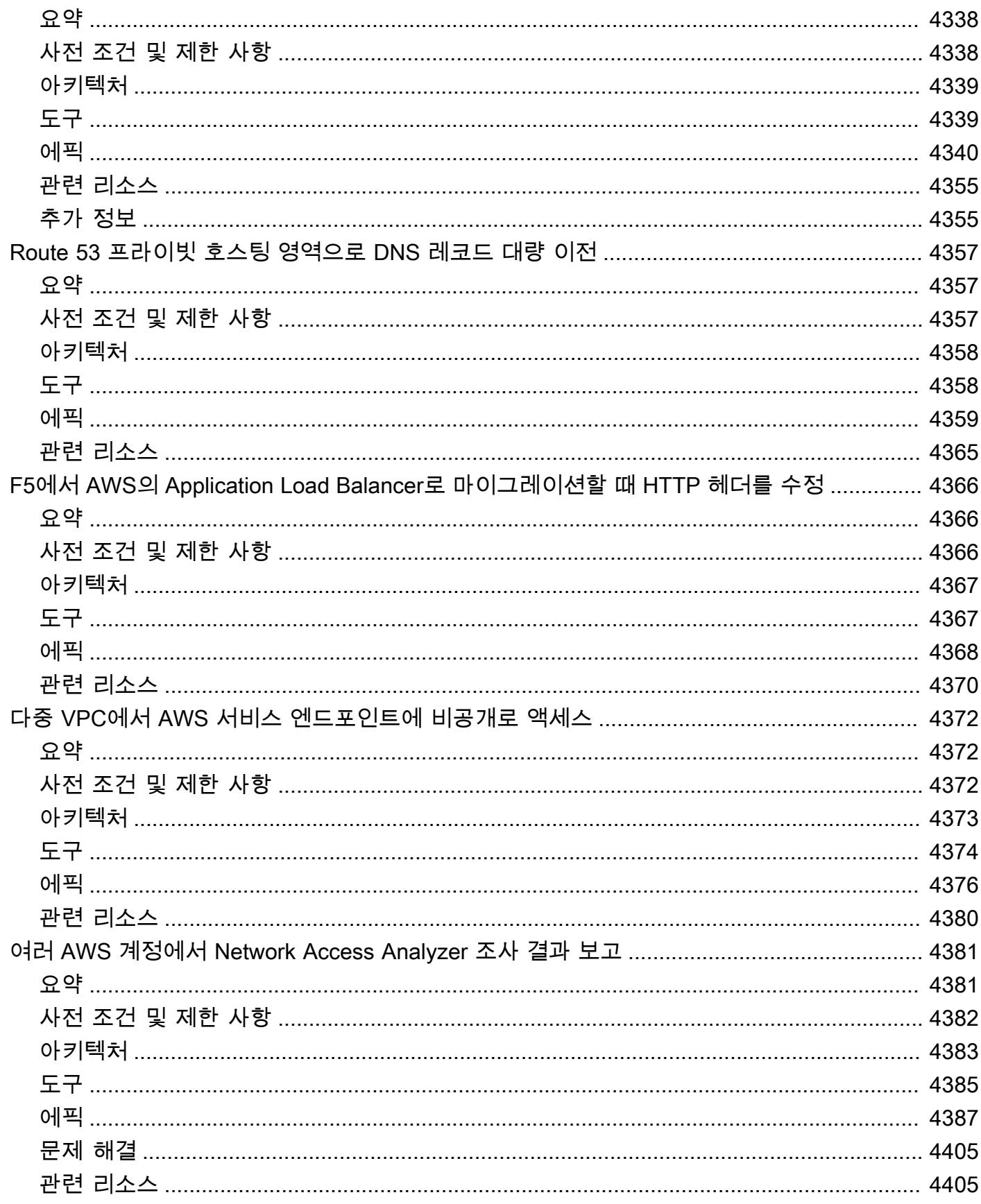

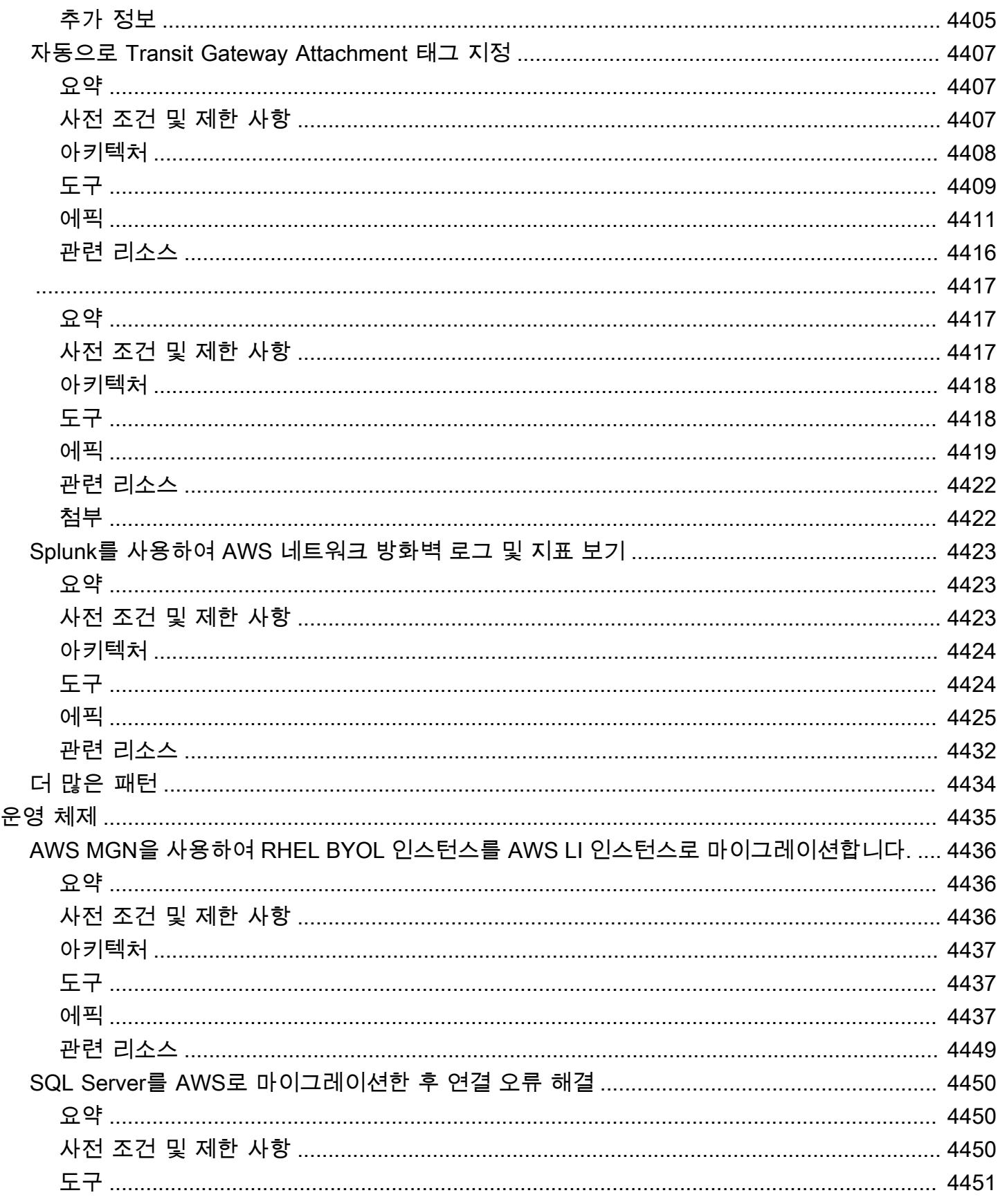

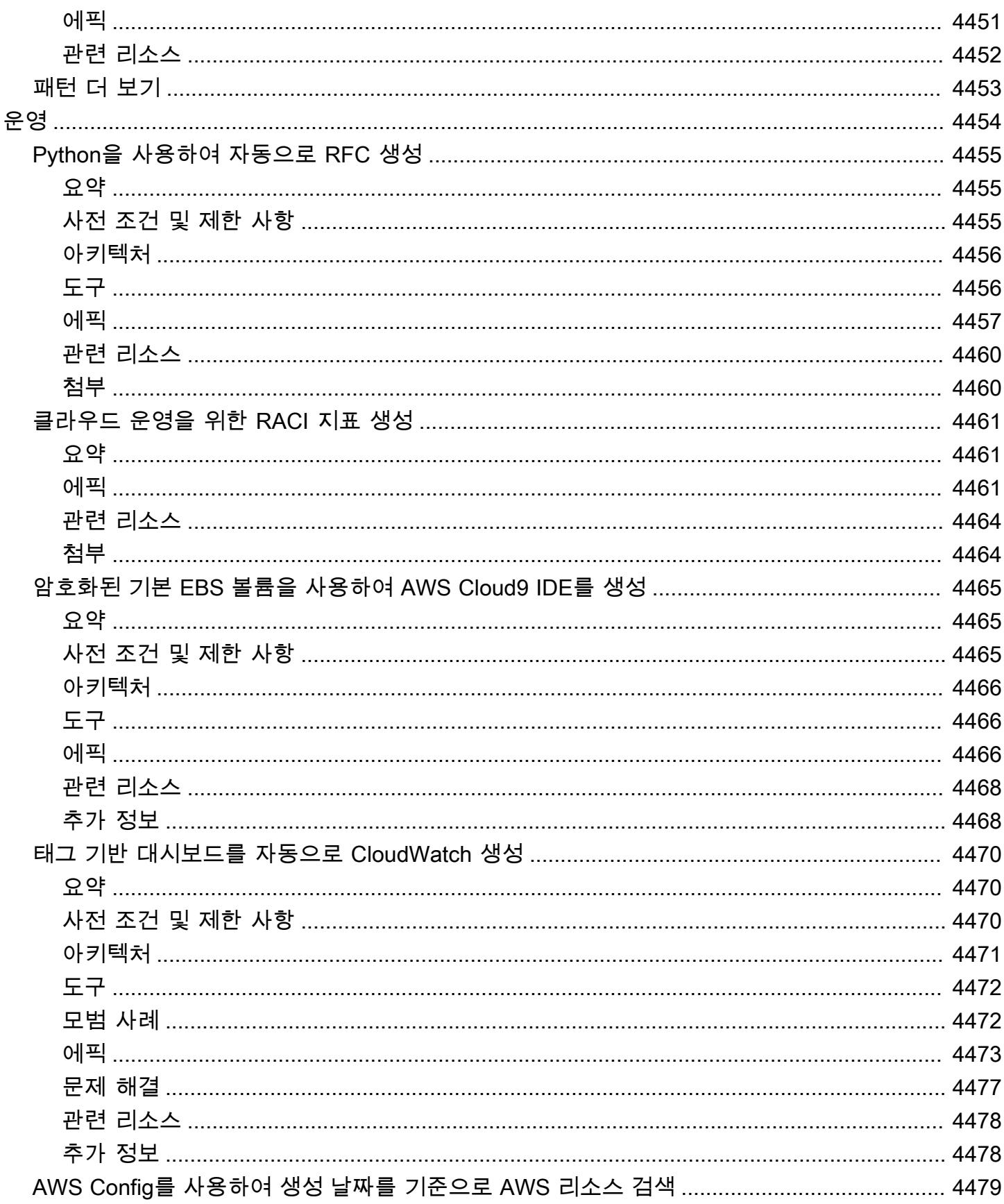

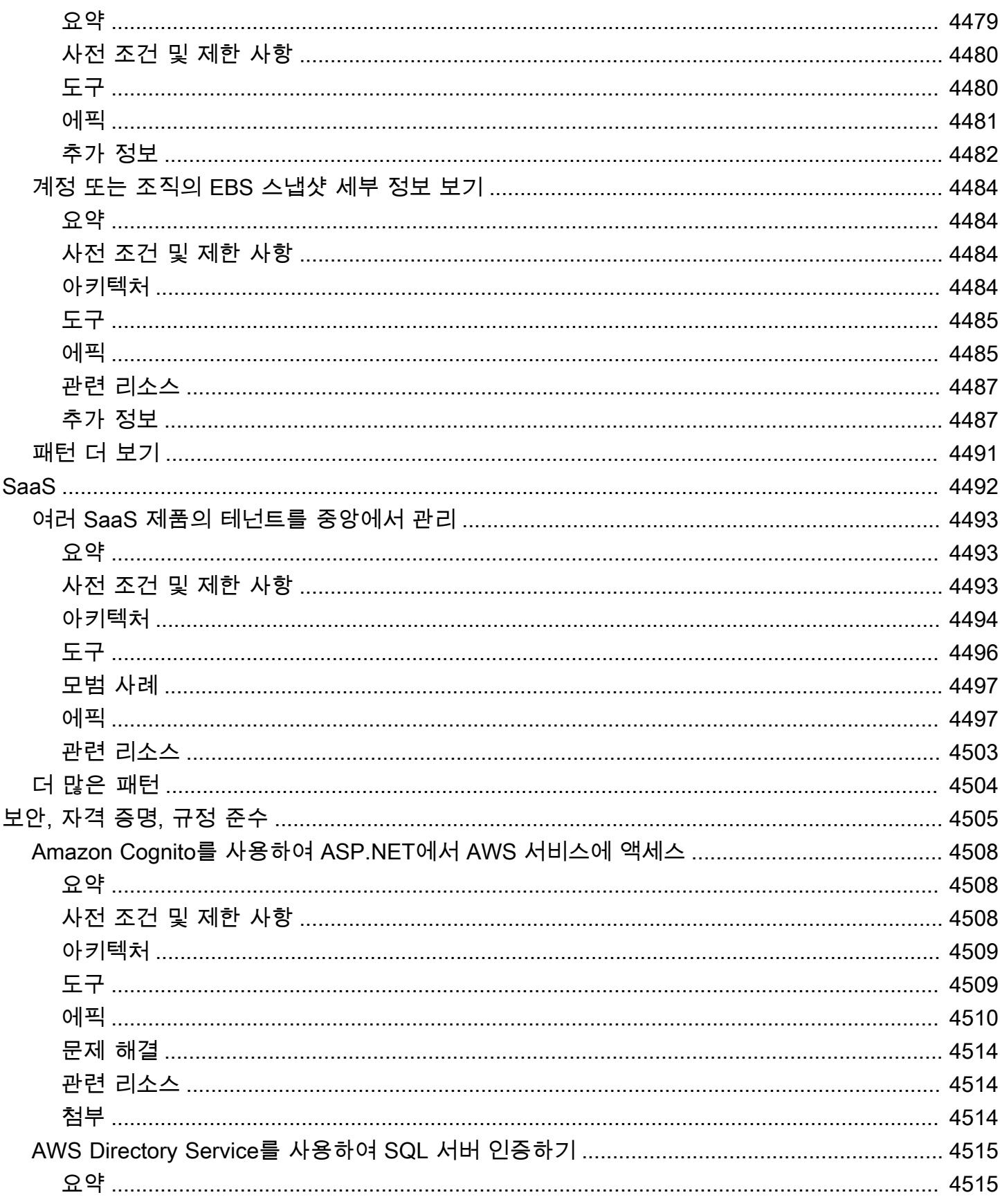

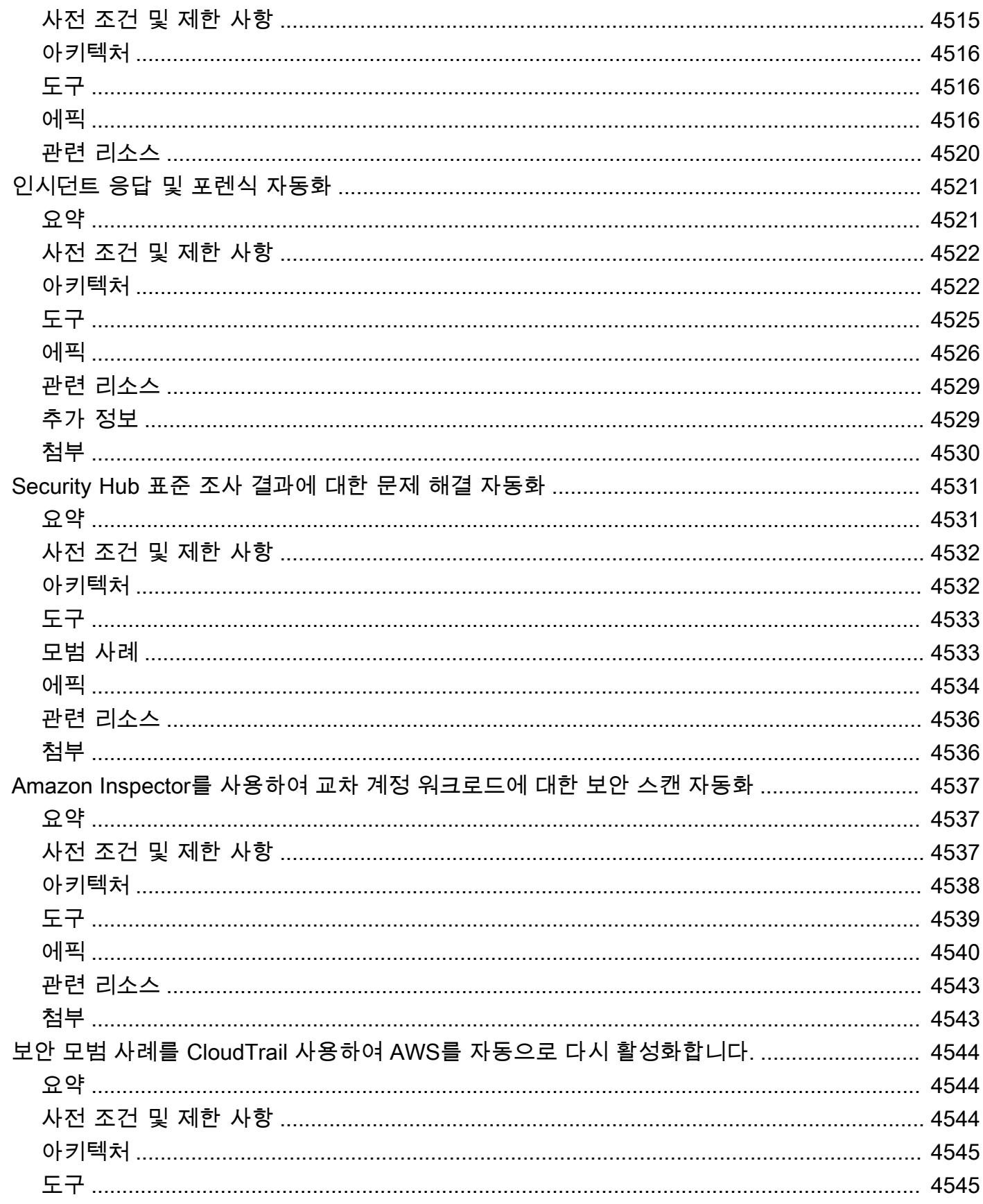

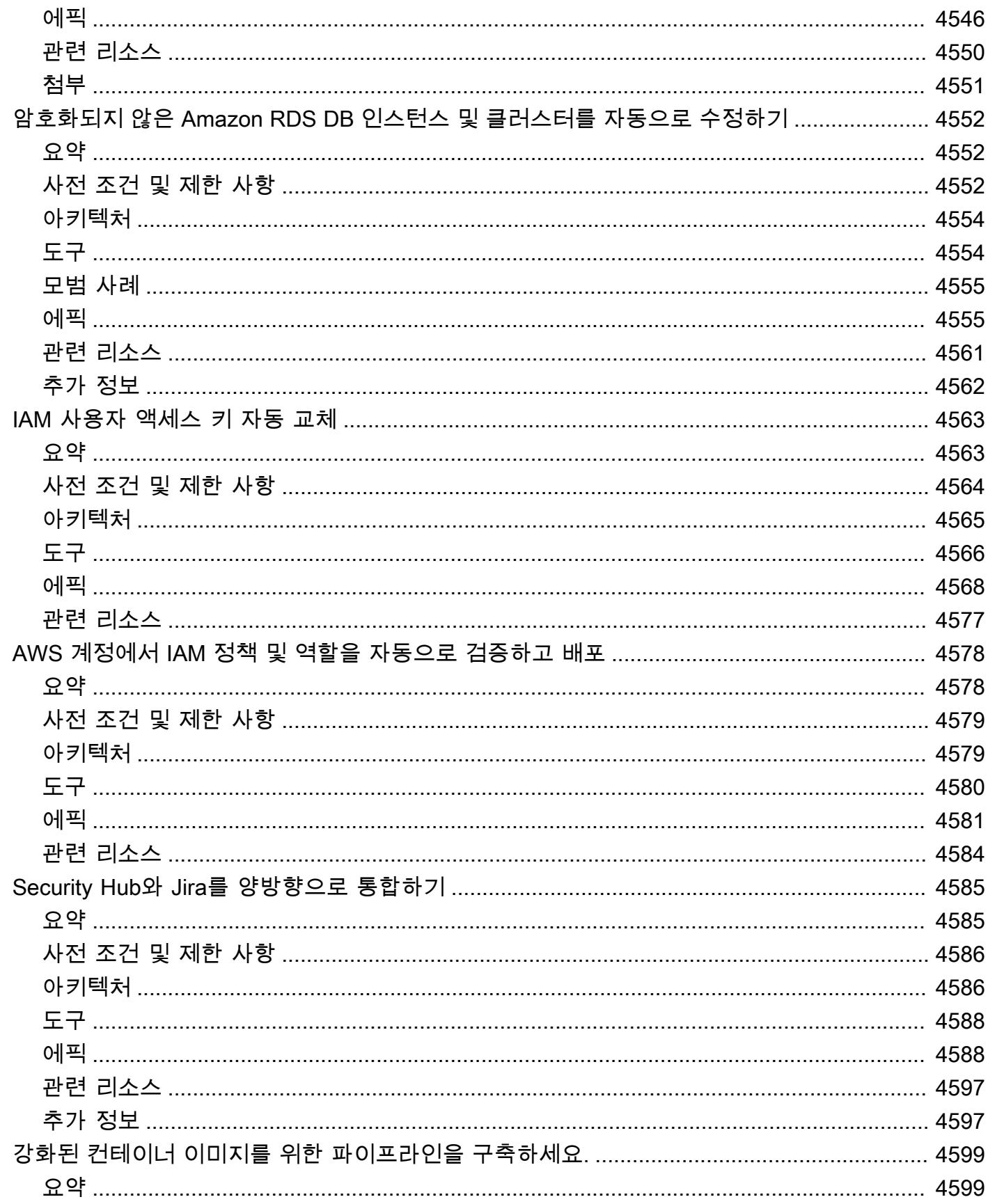

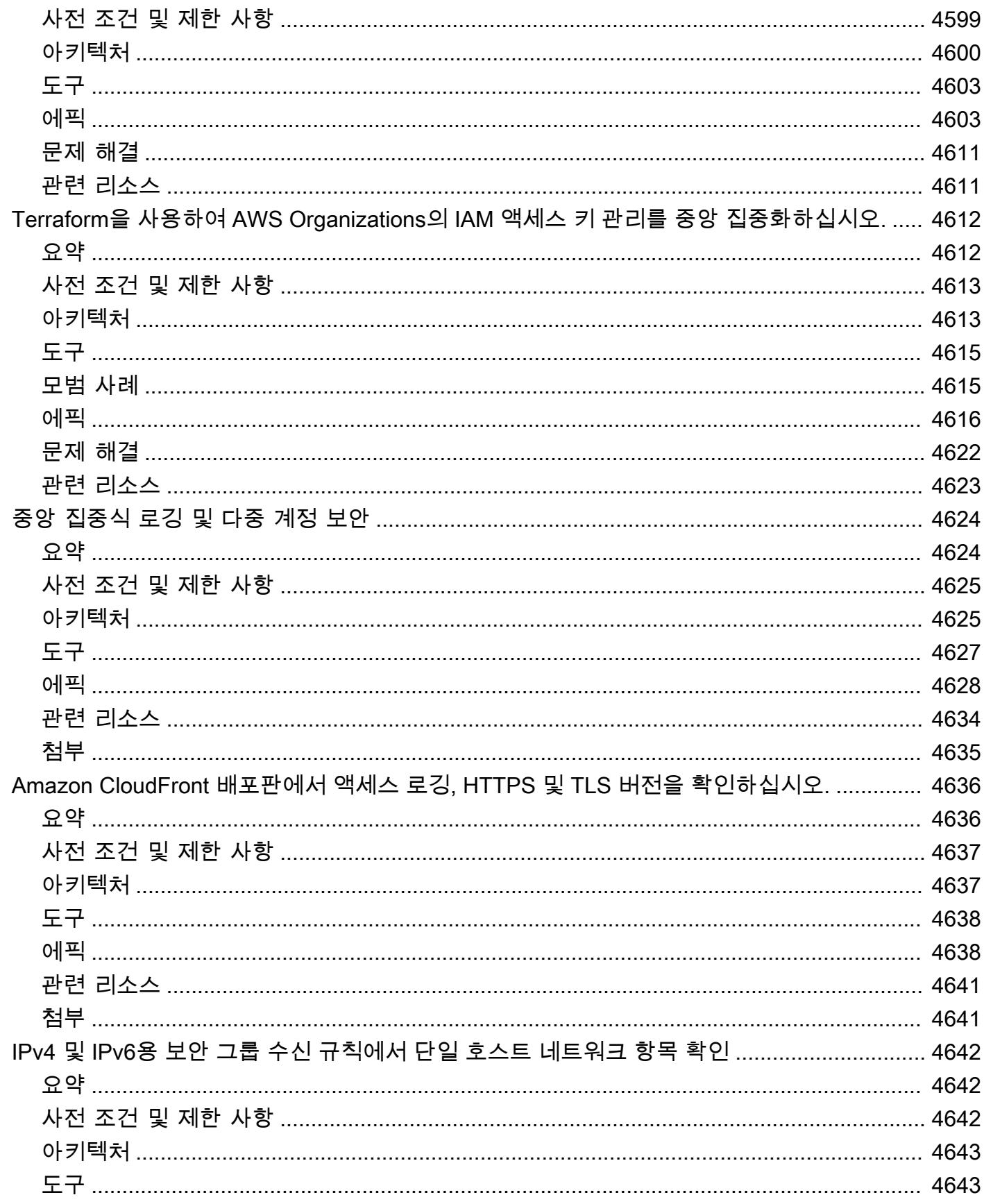
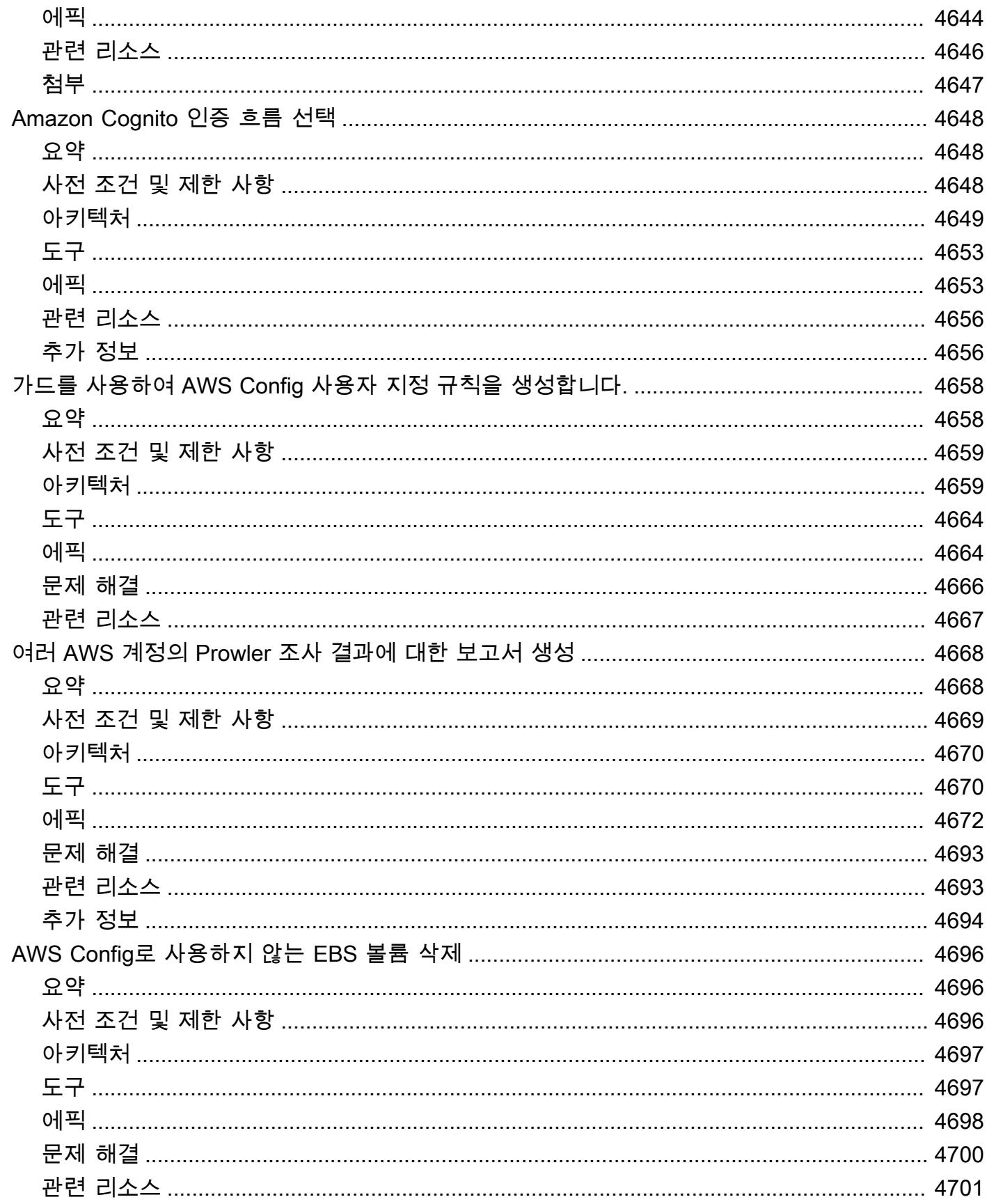

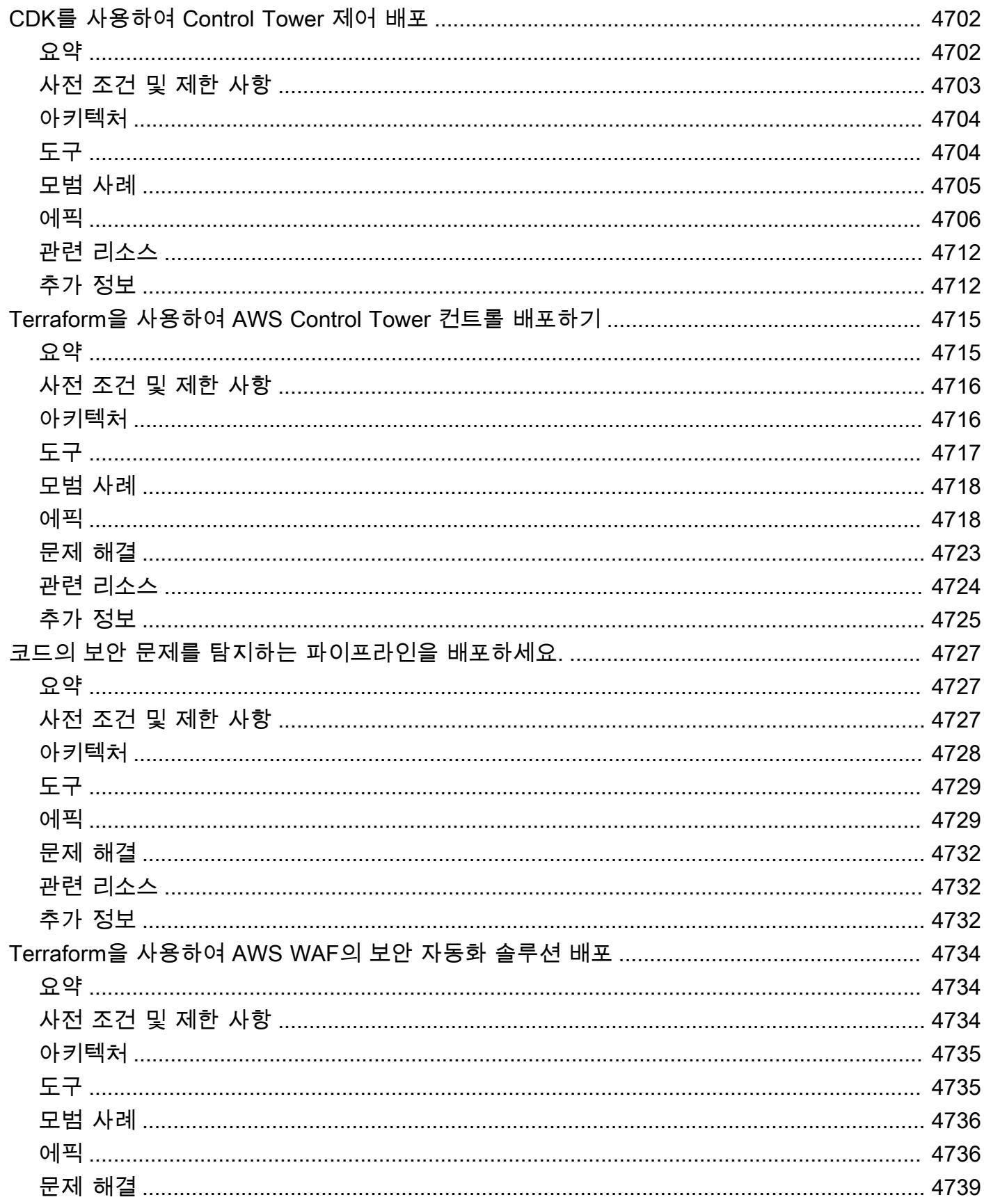

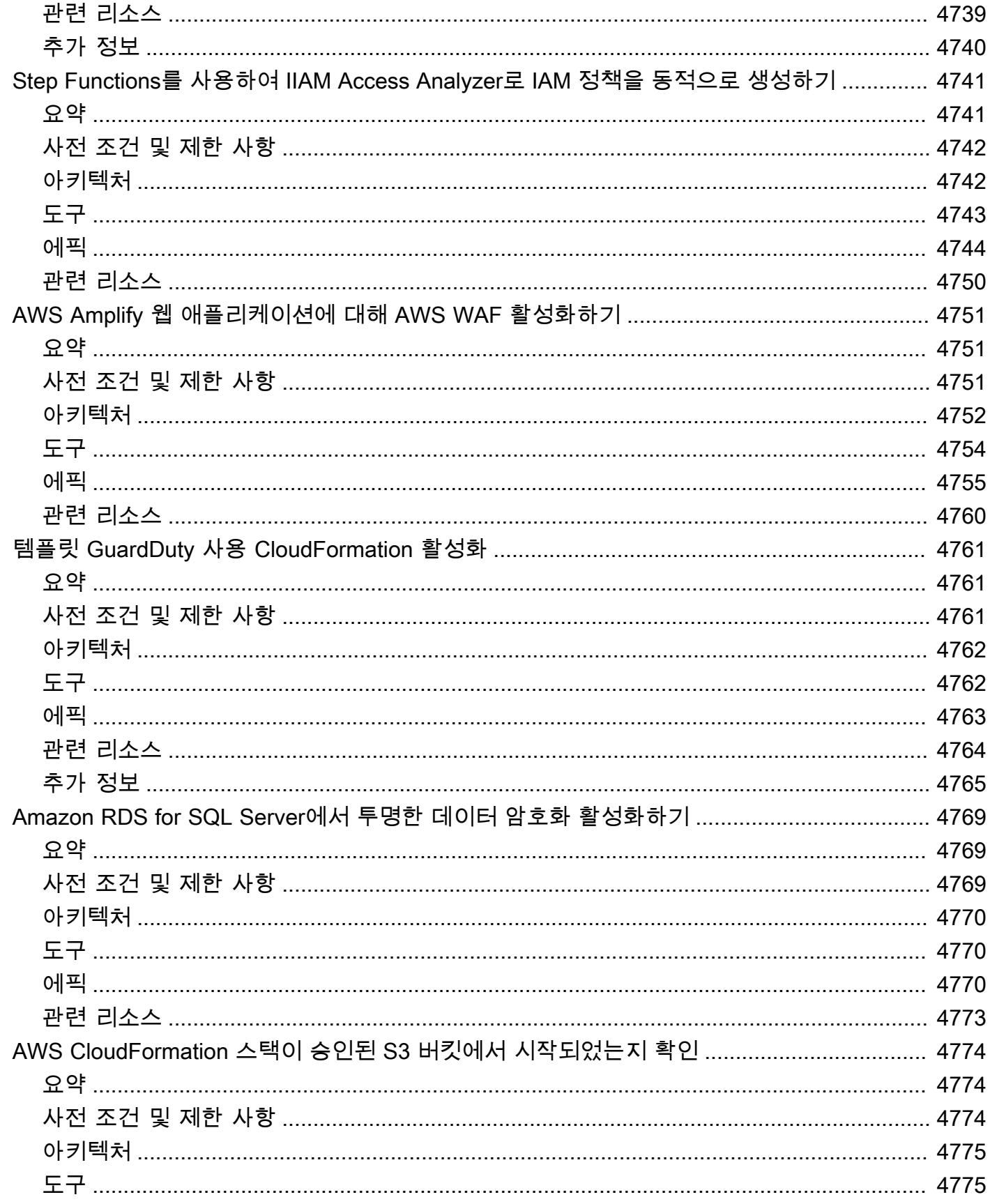

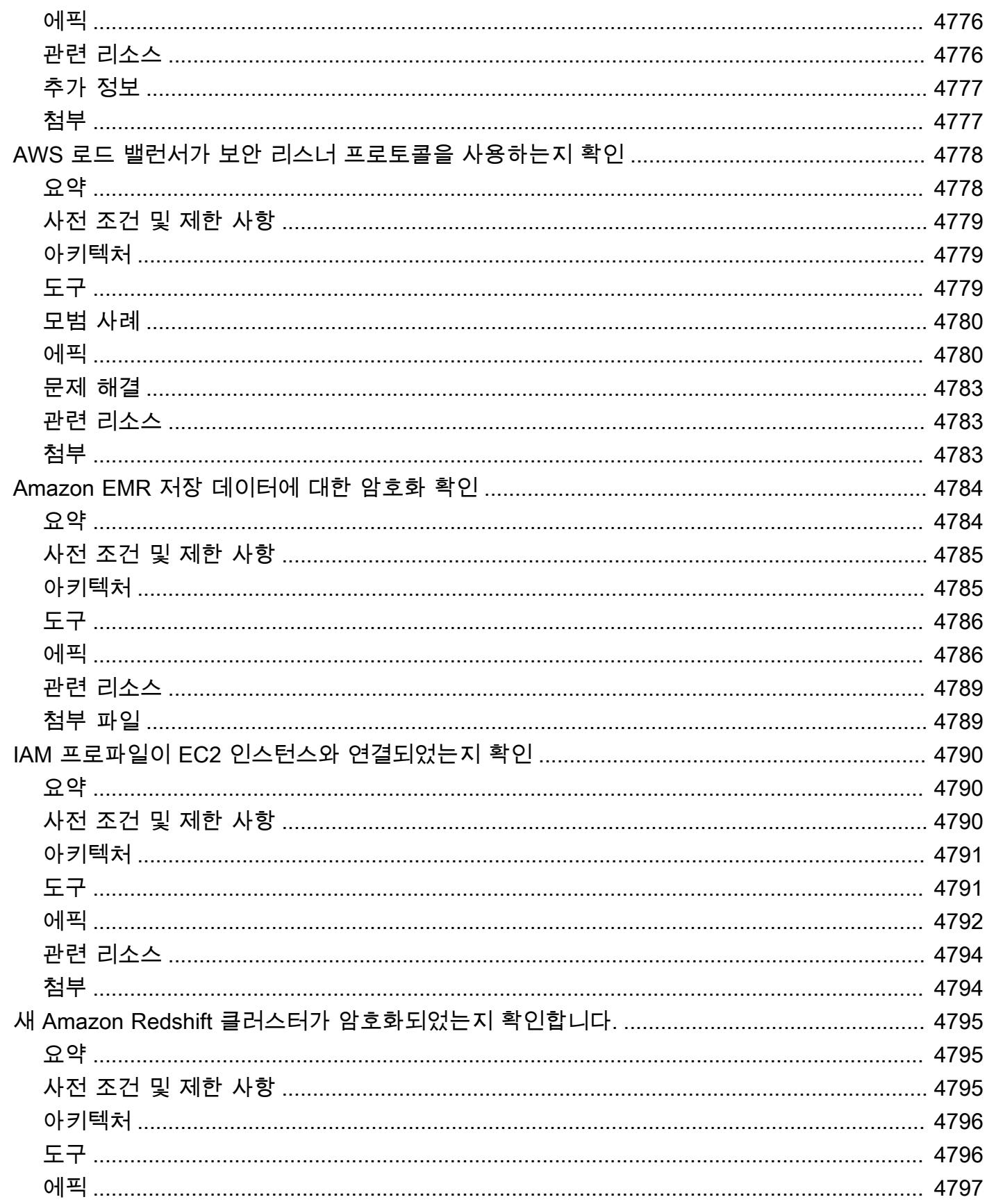

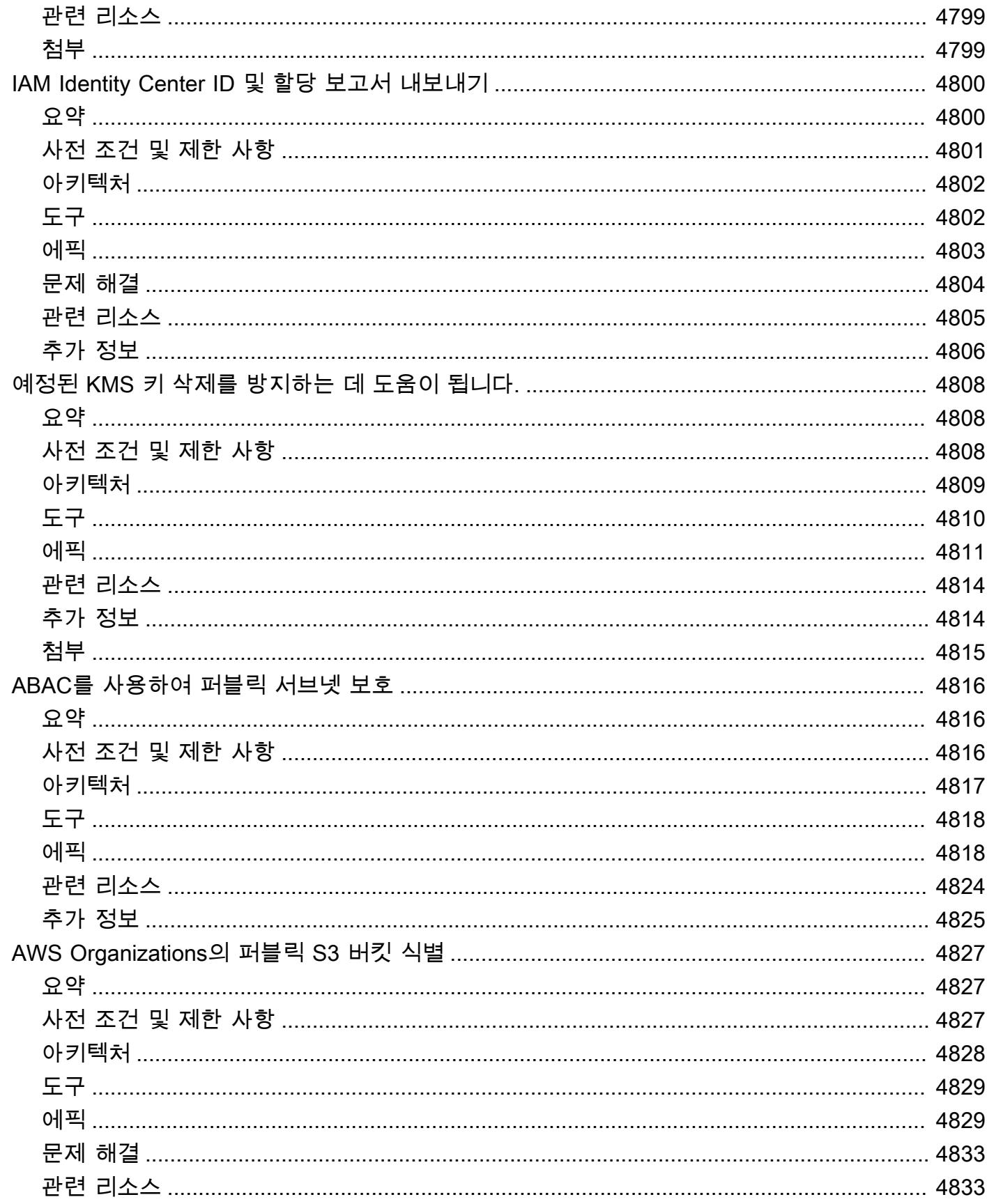

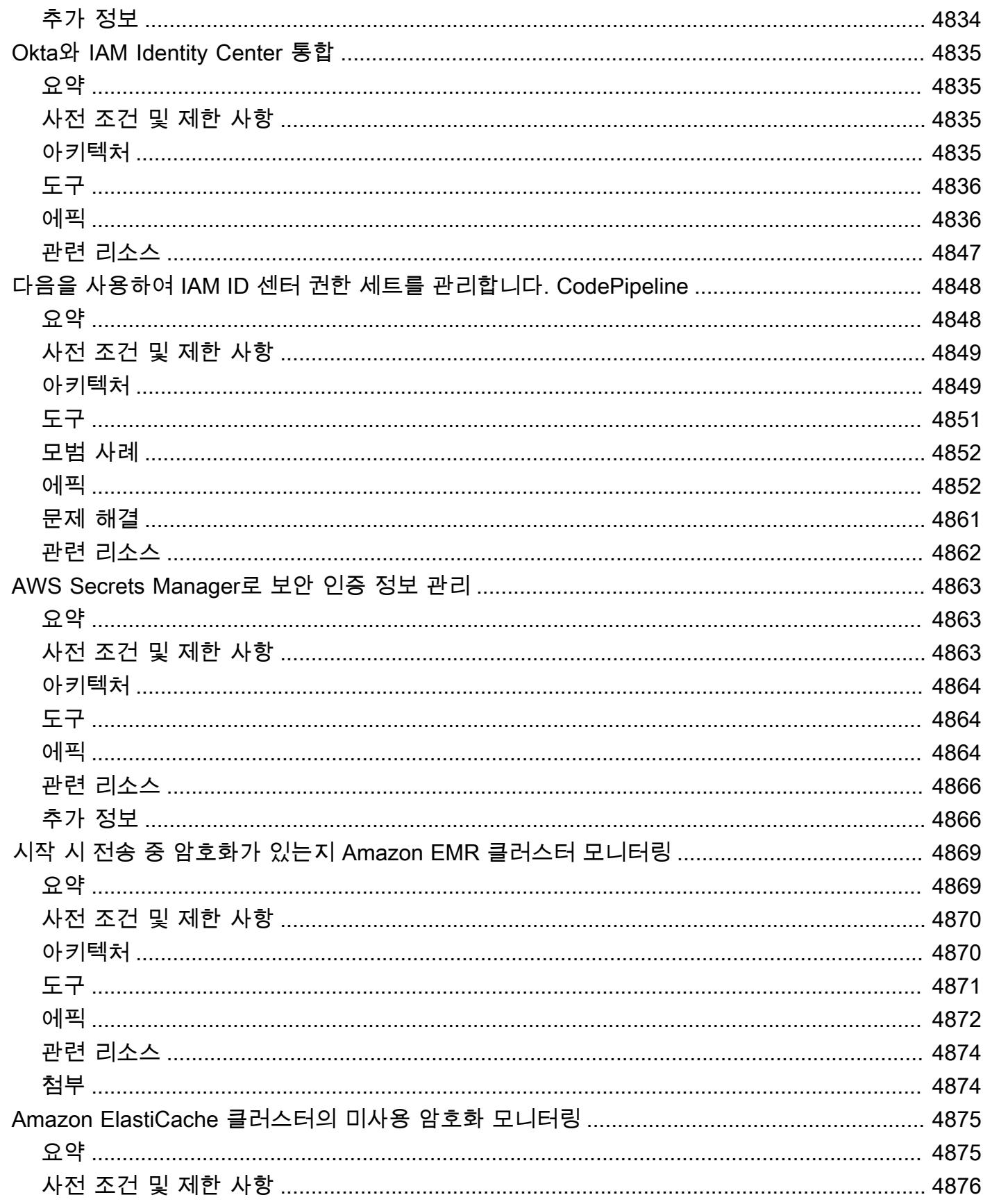

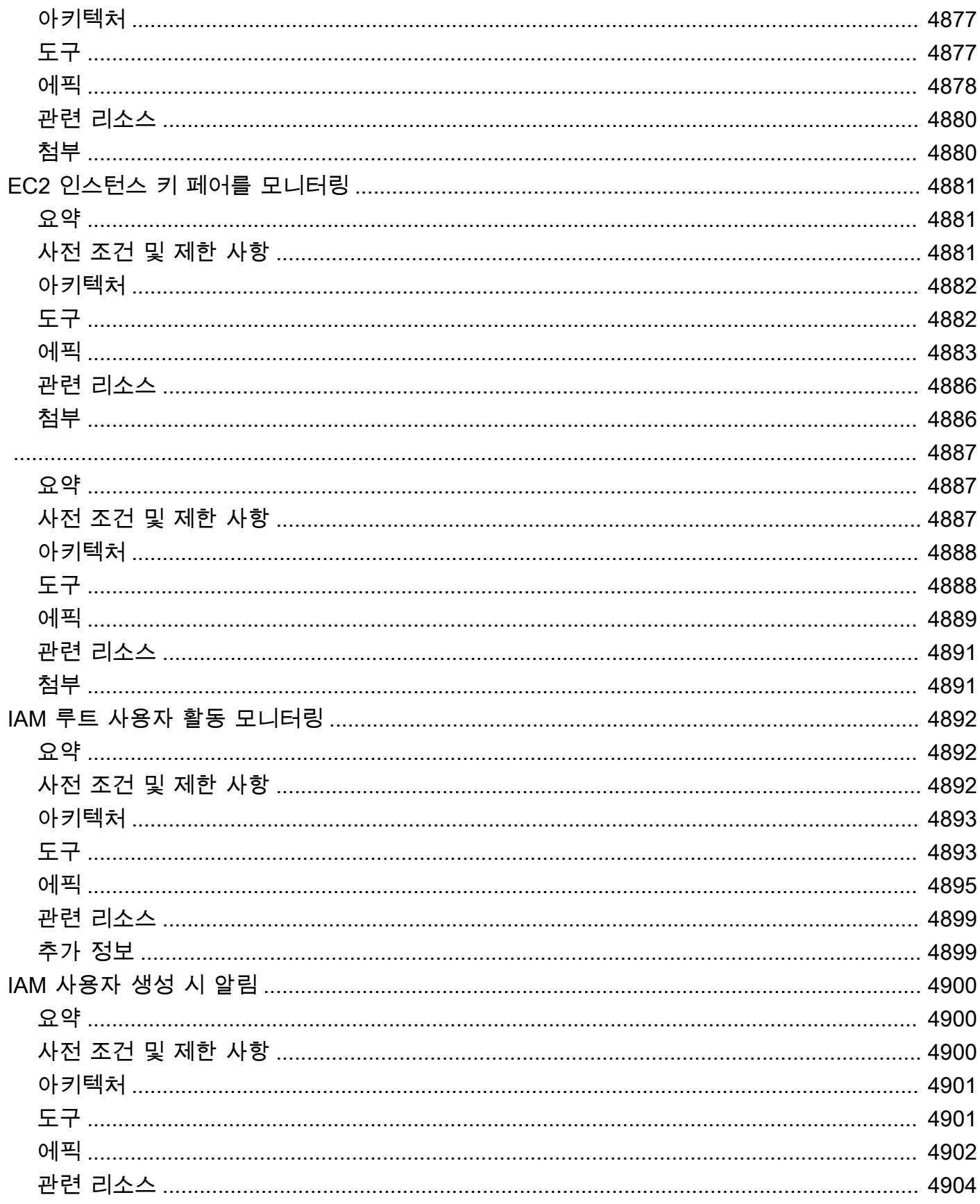

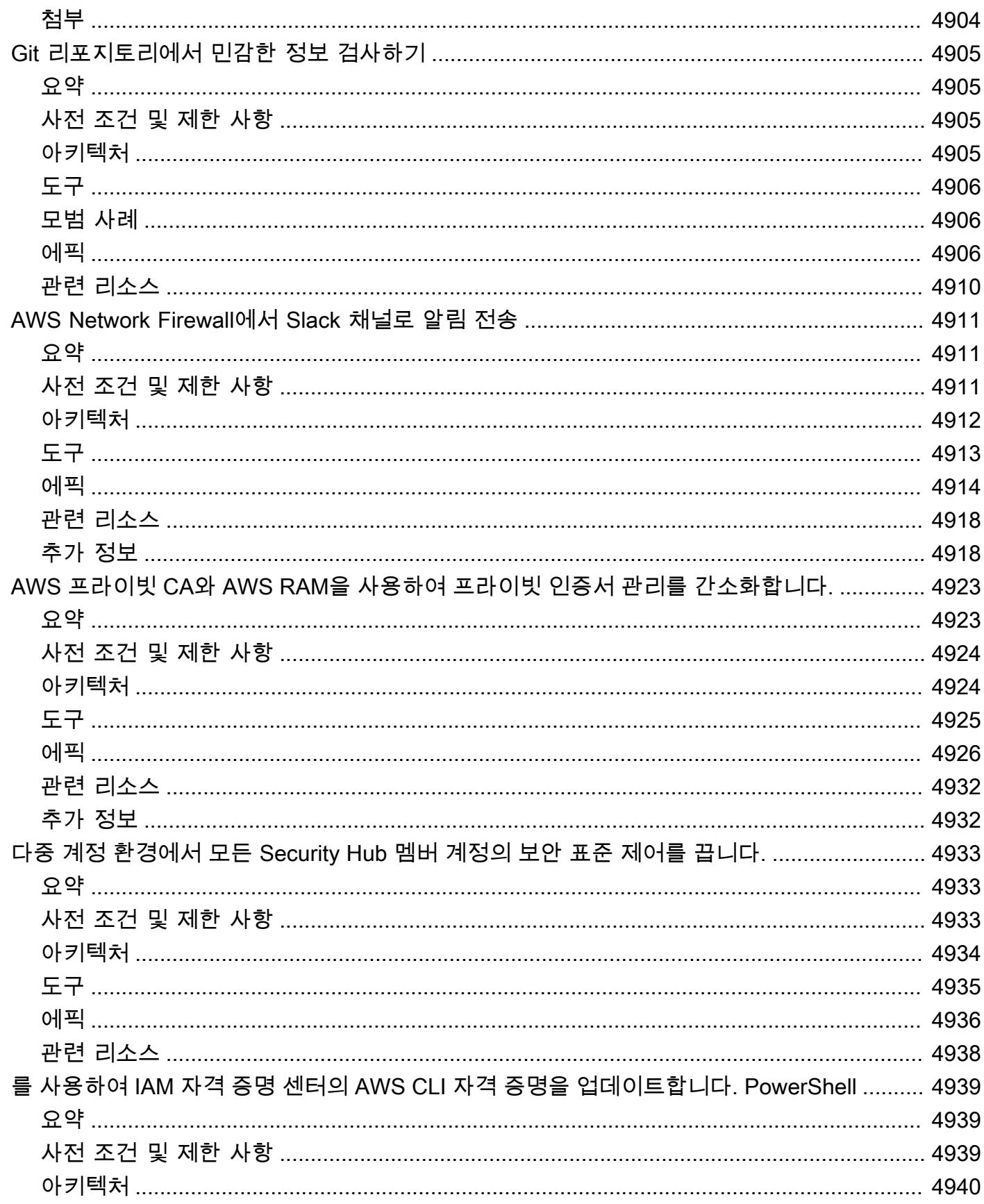

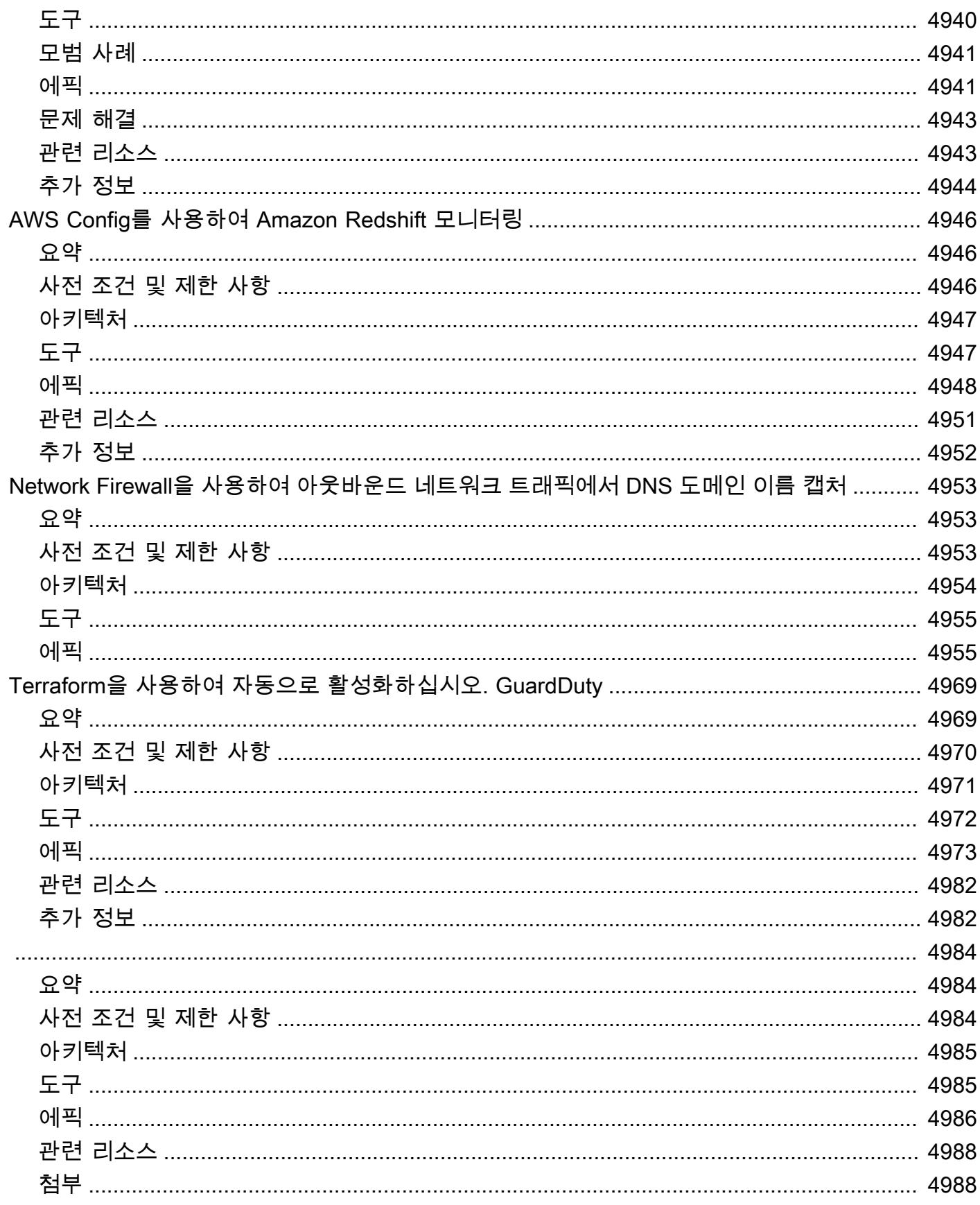

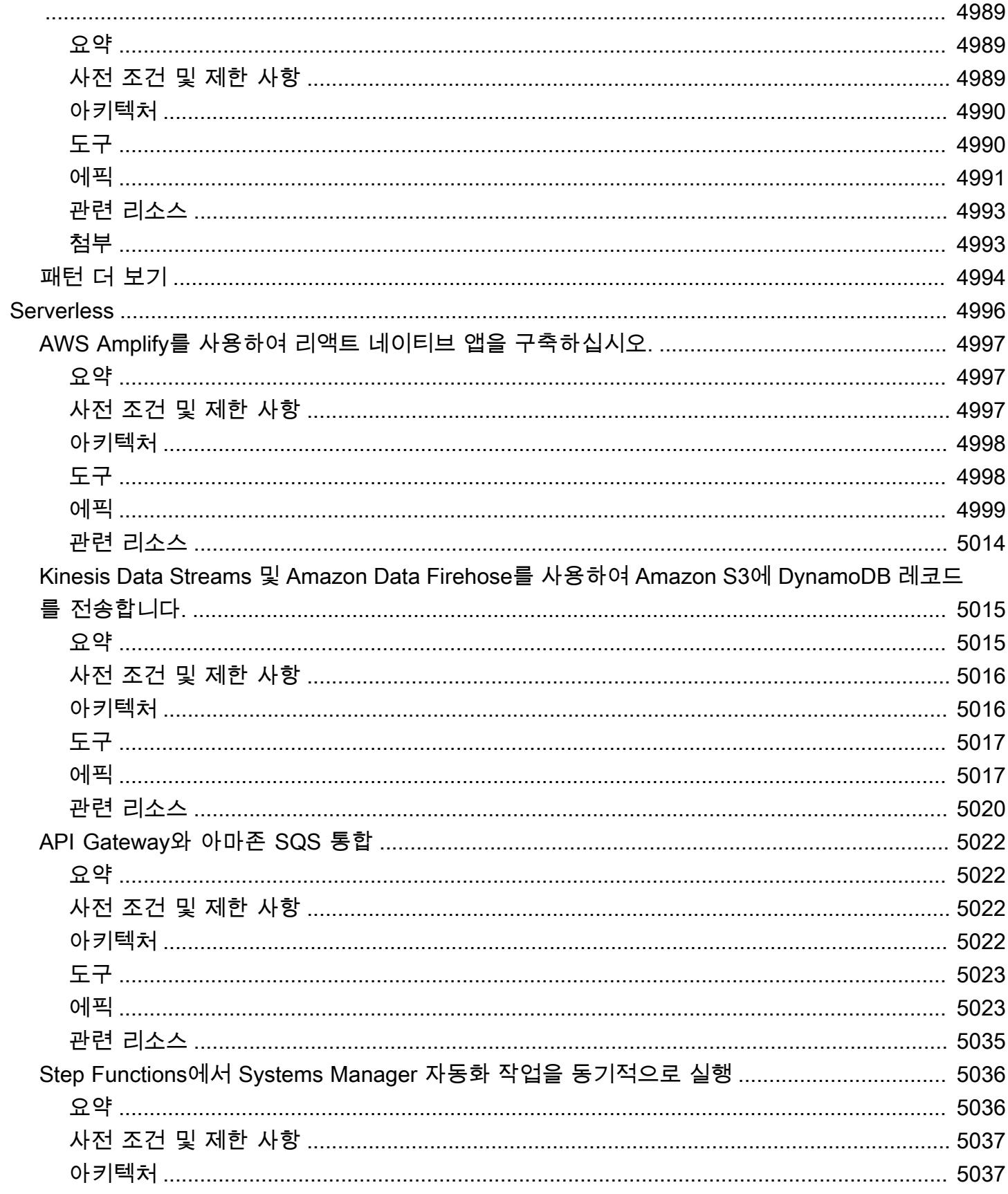

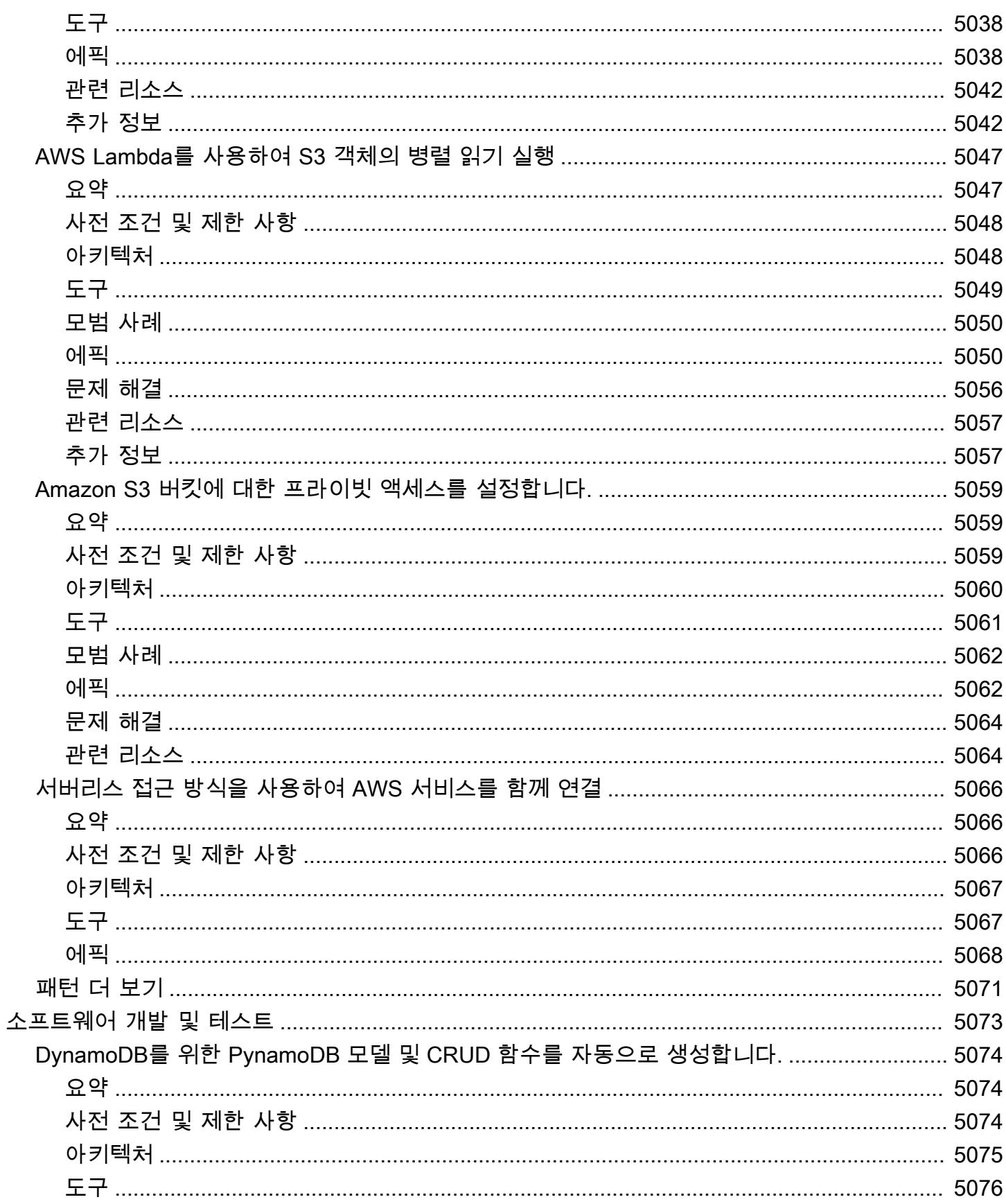

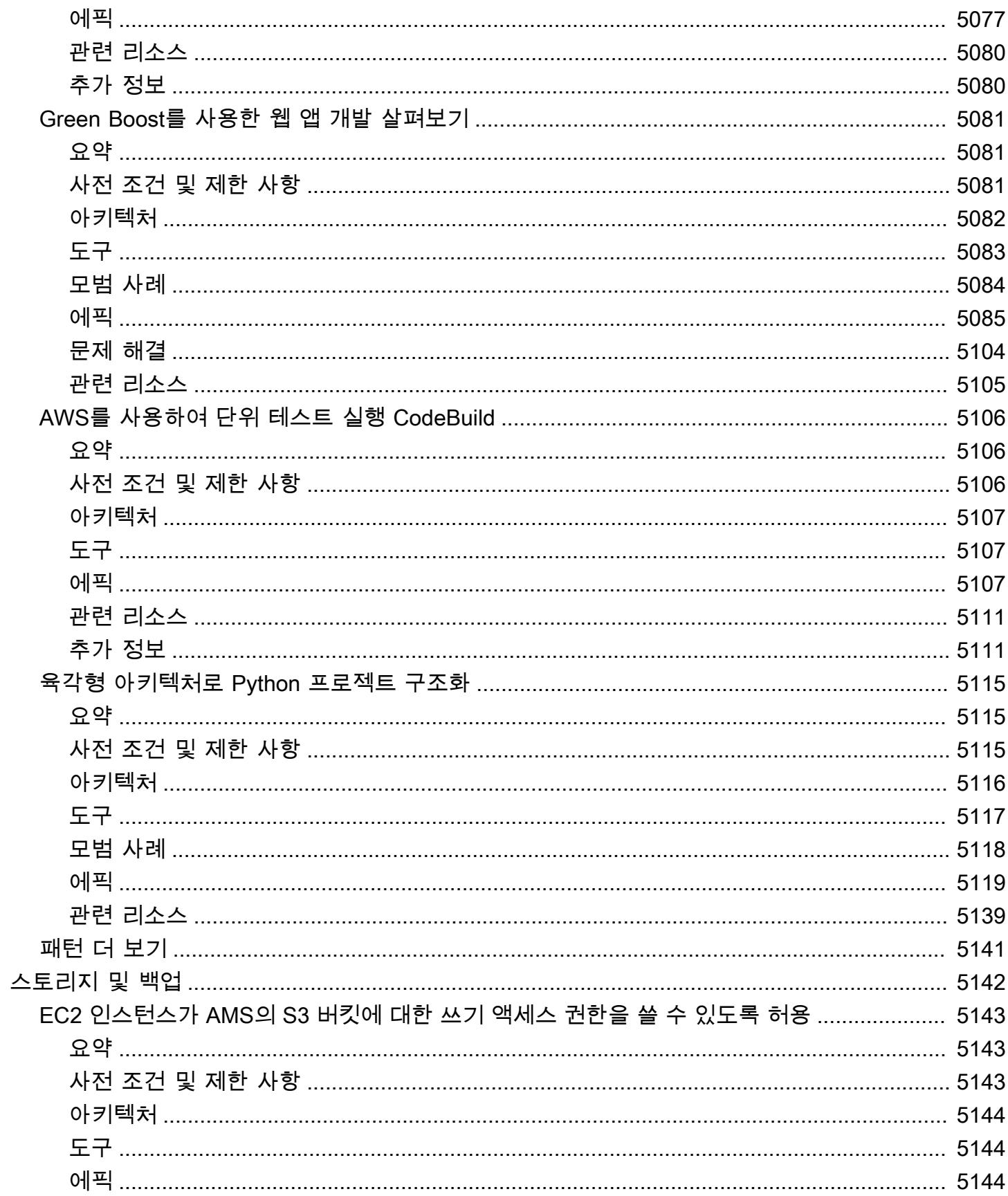

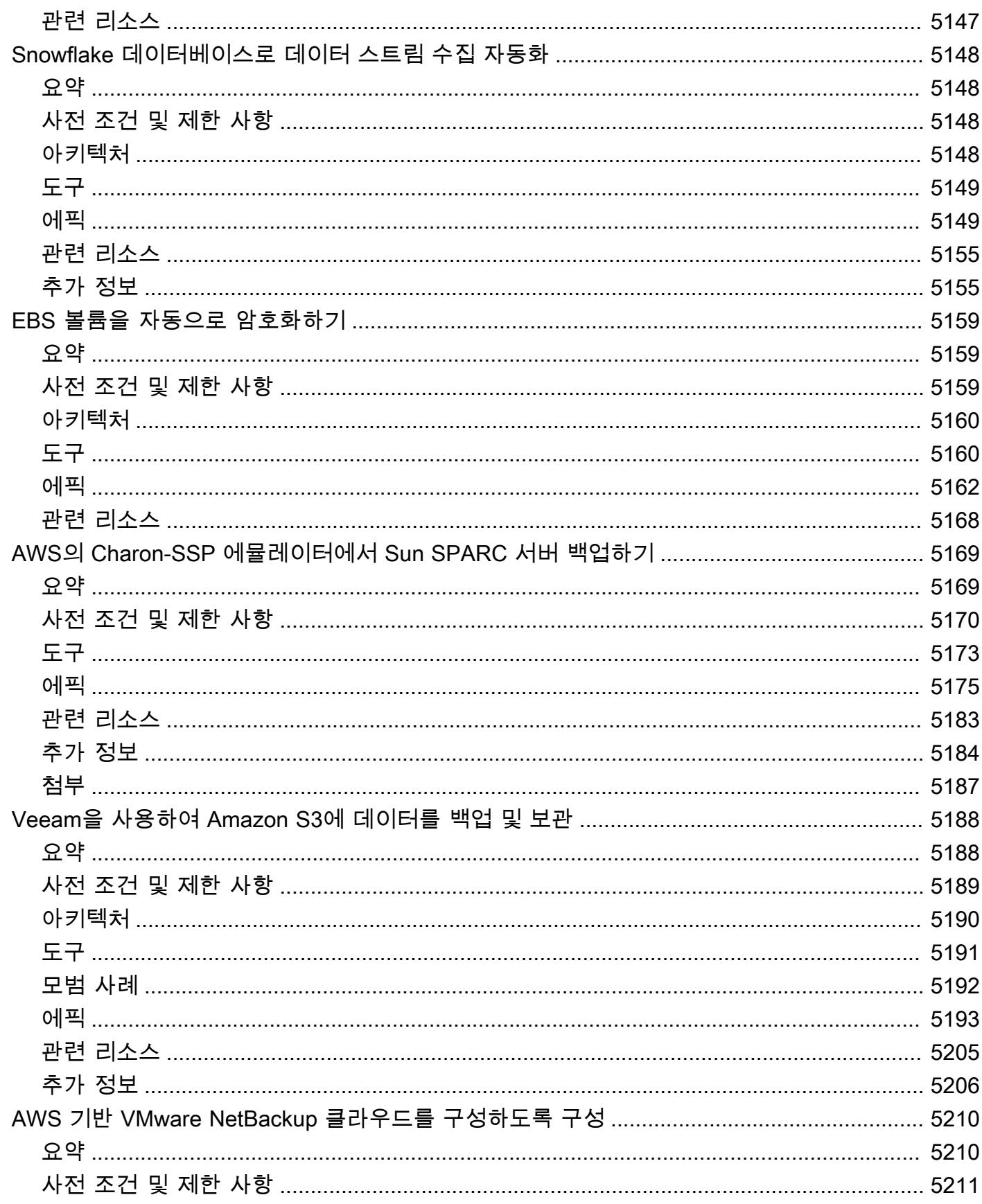

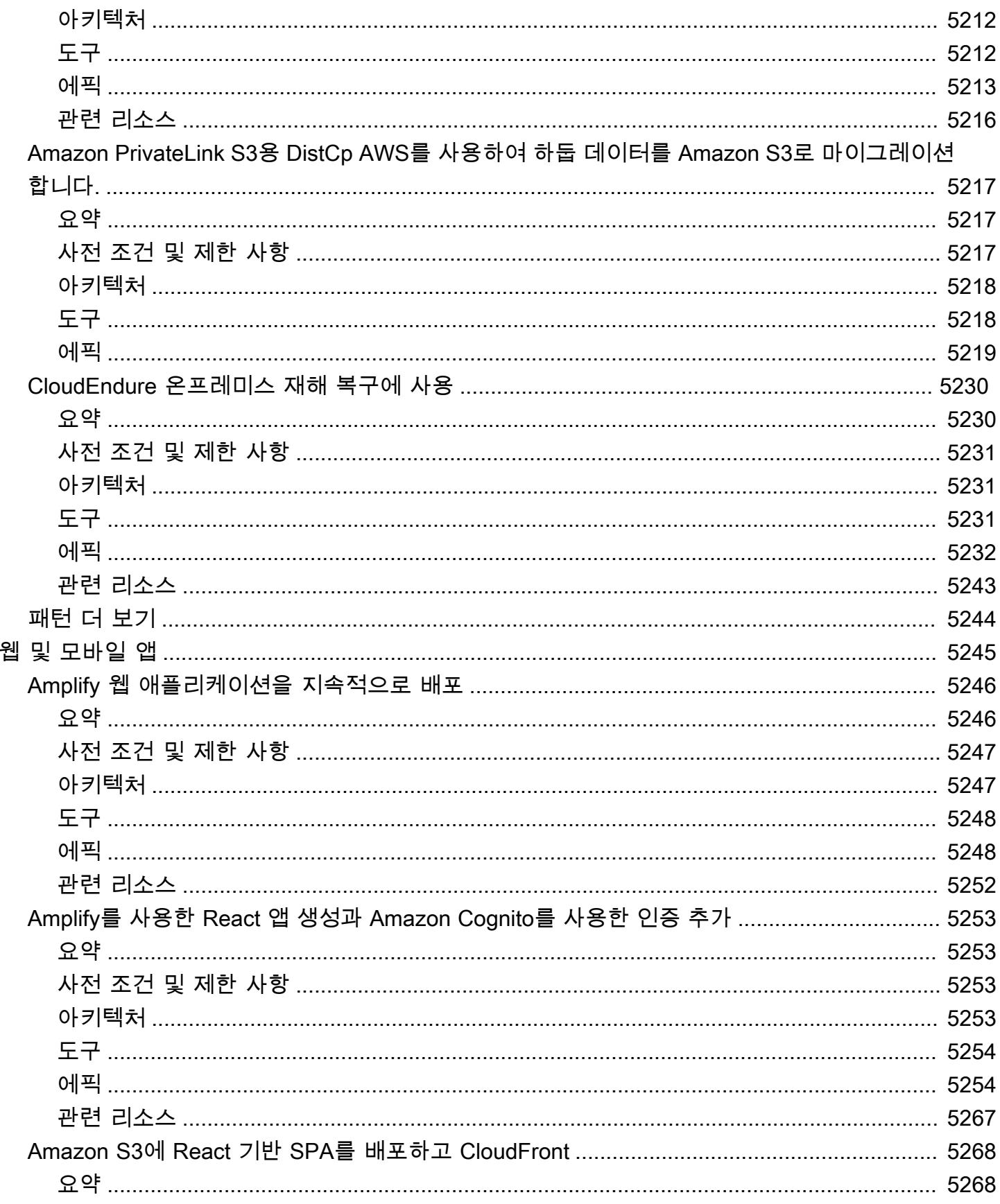

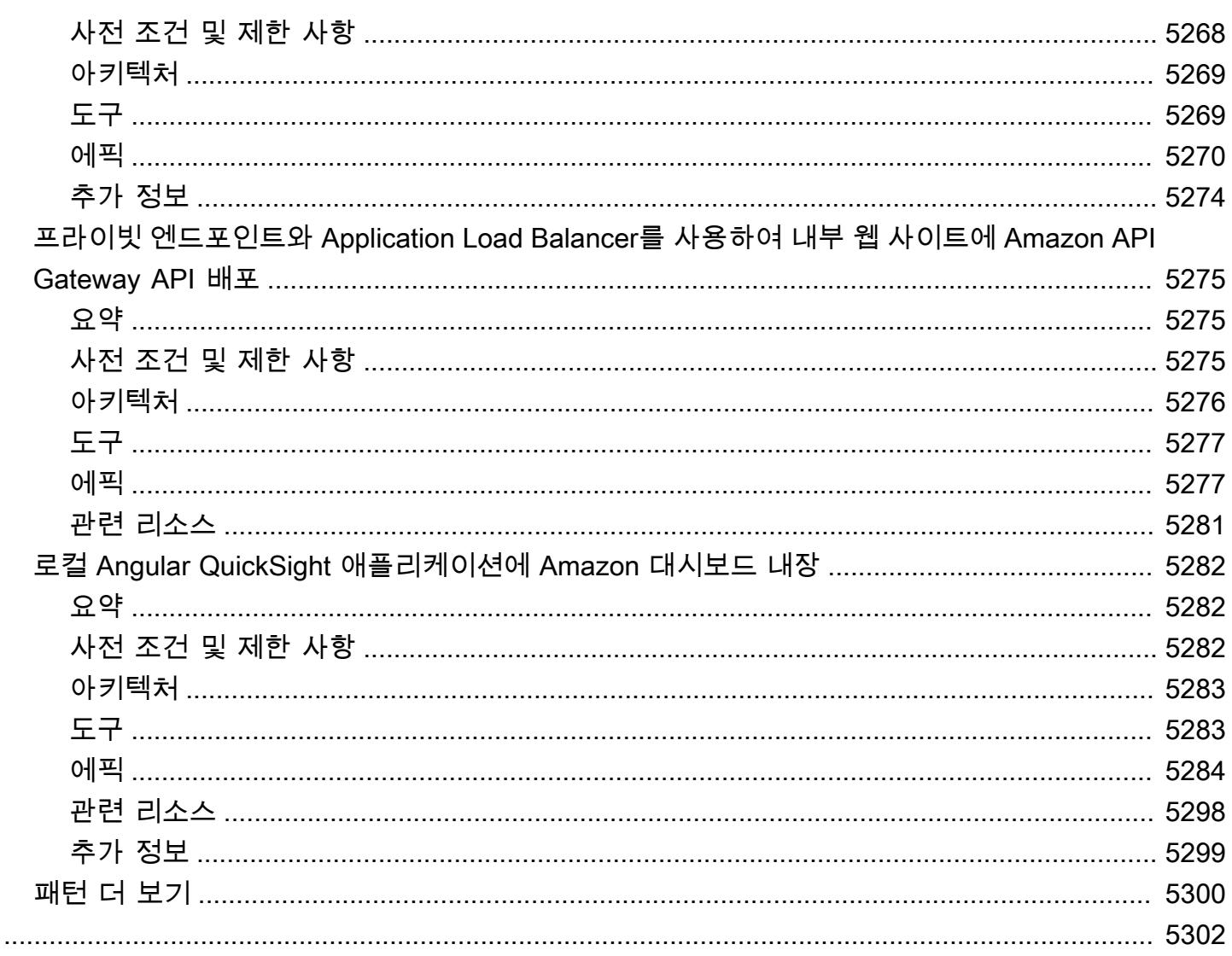

# AWS 규범적 지침 패턴

Amazon Web Services (AWS) 규범적 step-by-step 지침 패턴은 특정 클라우드 마이그레이션, 현대화 및 배포 시나리오를 구현하기 위한 지침, 아키텍처, 도구 및 코드를 제공합니다. 에서 AWS주제 전문가 가 검토하는 이러한 패턴은 마이그레이션을 계획 중이거나 진행 중인 빌더 및 실무 사용자를 대상으로 합니다. AWS또한 이미 클라우드 서비스를 사용하고 있으며 클라우드 운영을 최적화하거나 AWS 현대 화할 방법을 찾고 있는 사용자도 지원합니다.

프로젝트의 개념 증명, 계획 또는 구현 단계에 있든 관계없이 이러한 패턴을 사용하여 복잡성이 다양한 온프레미스 또는 클라우드 워크로드를 이전하고 클라우드 채택, 최적화 및 현대화 노력을 가속화할 수 있습니다. AWS 예를 들어 클라우드 마이그레이션 프로젝트의 경우:

- 계획 단계에서 AWS에 마이그레이션할 수 있는 다양한 옵션을 평가할 수 있습니다. 재배치, 리호스 팅, 플랫폼포밍 또는 리아키텍트 여부에 따라 요구 사항에 맞는 올바른 패턴을 선택할 수 있습니다. 또한 마이그레이션에 사용할 수 있는 다양한 도구를 이해하고 라이선스 조달 계획을 시작하거나 공 급업체와 초기 대화를 시작할 수 있습니다.
- 개념 증명 및 구현 단계에서는 패턴에 제공된 step-by-step 지침에 따라 워크로드를 마이그레이션할 수 있습니다. AWS각 패턴에는 사전 요구 사항, 대상 참조 아키텍처, 도구, step-by-step 작업, 모범 사례, 문제 해결 및 코드와 같은 세부 정보가 포함됩니다.
- 이미 를 사용하고 있다면 클라우드 리소스 사용을 현대화 AWS 클라우드, 최적화, 확장 및 보호하는 데 도움이 되는 패턴을 찾을 수 있습니다.

기술 도메인별 패턴 목록을 보려면 다음 링크 또는 [AWS 권장 가이드 홈페이지의](https://aws.amazon.com/prescriptive-guidance/) 필터링 및 검색 옵션 을 사용하세요.

- [분석](https://docs.aws.amazon.com/prescriptive-guidance/latest/patterns/analytics-pattern-list.html)
- [비즈니스 생산성](https://docs.aws.amazon.com/prescriptive-guidance/latest/patterns/businessproductivity-pattern-list.html)
- [클라우드 네이티브](https://docs.aws.amazon.com/prescriptive-guidance/latest/patterns/cloudnative-pattern-list.html)
- [컨테이너 및 마이크로서비스](https://docs.aws.amazon.com/prescriptive-guidance/latest/patterns/containersandmicroservices-pattern-list.html)
- [콘텐츠 전송](https://docs.aws.amazon.com/prescriptive-guidance/latest/patterns/contentdelivery-pattern-list.html)
- [비용 관리](https://docs.aws.amazon.com/prescriptive-guidance/latest/patterns/costmanagement-pattern-list.html)
- [데이터 레이크](https://docs.aws.amazon.com/prescriptive-guidance/latest/patterns/datalakes-pattern-list.html)
- [데이터베이스](https://docs.aws.amazon.com/prescriptive-guidance/latest/patterns/databases-pattern-list.html)
- [DevOps](https://docs.aws.amazon.com/prescriptive-guidance/latest/patterns/devops-pattern-list.html)
- [최종 사용자 컴퓨팅](https://docs.aws.amazon.com/prescriptive-guidance/latest/patterns/endusercomputing-pattern-list.html)
- [고성능 컴퓨팅](https://docs.aws.amazon.com/prescriptive-guidance/latest/patterns/highperformancecomputing-pattern-list.html)
- [하이브리드 클라우드](https://docs.aws.amazon.com/prescriptive-guidance/latest/patterns/hybrid-pattern-list.html)
- [인프라](https://docs.aws.amazon.com/prescriptive-guidance/latest/patterns/infrastructure-pattern-list.html)
- [IoT](https://docs.aws.amazon.com/prescriptive-guidance/latest/patterns/iot-pattern-list.html)
- [기계 학습 및 AI](https://docs.aws.amazon.com/prescriptive-guidance/latest/patterns/machinelearning-pattern-list.html)
- [메인프레임](https://docs.aws.amazon.com/prescriptive-guidance/latest/patterns/mainframe-pattern-list.html)
- [관리 및 거버넌스](https://docs.aws.amazon.com/prescriptive-guidance/latest/patterns/governance-pattern-list.html)
- [메시징 및 커뮤니케이션](https://docs.aws.amazon.com/prescriptive-guidance/latest/patterns/messagingandcommunications-pattern-list.html)
- [마이그레이션](https://docs.aws.amazon.com/prescriptive-guidance/latest/patterns/migration-pattern-list.html)
- [현대화](https://docs.aws.amazon.com/prescriptive-guidance/latest/patterns/modernization-pattern-list.html)
- [네트워킹](https://docs.aws.amazon.com/prescriptive-guidance/latest/patterns/networking-pattern-list.html)
- [운영 체제](https://docs.aws.amazon.com/prescriptive-guidance/latest/patterns/operatingsystems-pattern-list.html)
- [운영](https://docs.aws.amazon.com/prescriptive-guidance/latest/patterns/operations-pattern-list.html)
- [SaaS](https://docs.aws.amazon.com/prescriptive-guidance/latest/patterns/saas-pattern-list.html)
- <u>[보안, 자격 증명 및 규정 준수](https://docs.aws.amazon.com/prescriptive-guidance/latest/patterns/securityandcompliance-pattern-list.html)</u>
- [서버리스](https://docs.aws.amazon.com/prescriptive-guidance/latest/patterns/serverless-pattern-list.html)
- [소프트웨어 개발 및 테스트](https://docs.aws.amazon.com/prescriptive-guidance/latest/patterns/developmentandtesting-pattern-list.html)
- [스토리지 및 백업](https://docs.aws.amazon.com/prescriptive-guidance/latest/patterns/storageandbackup-pattern-list.html)
- [웹 및 모바일 앱](https://docs.aws.amazon.com/prescriptive-guidance/latest/patterns/websitesandwebapps-pattern-list.html)

가이드, 전략, 패턴을 포함한 모든 간행물을 보려면 [AWS 권장 가이드 홈페이지](https://aws.amazon.com/prescriptive-guidance/)를 참조하세요.

# 분석

주제

- [Microsoft SQL Server Analysis Services에서 Amazon Redshift 데이터를 분석](#page-91-0)
- [Amazon Athena와 Amazon을 사용하여 중첩된 JSON 데이터를 분석하고 시각화합니다. QuickSight](#page-95-0)
- [AWS CloudFormation 템플릿을 사용하여 AWS Glue에서 암호화 적용을 자동화합니다.](#page-103-0)
- [AWS Glue를 사용하여 Amazon S3에서 Amazon Redshift로 데이터를 점차 늘려 로딩하기 위한 ETL](#page-109-0) [서비스 파이프라인 빌드](#page-109-0)
- [AWS 서비스를 사용하여 위험 가치\(VaR\) 계산](#page-119-0)
- [Teradata NORMALIZE 임시 기능을 Amazon Redshift SQL로 변환](#page-126-0)
- [Teradata RESET WHEN 기능을 Amazon Redshift SQL로 변환](#page-134-0)
- [시작 시 Amazon EMR 클러스터에 태그 지정 적용](#page-141-0)
- [시작 시 Amazon S3에 Amazon EMR 로깅이 활성화되었는지 확인](#page-147-0)
- [AWS Glue 작업과 Python을 사용하여 테스트 데이터 생성](#page-153-0)
- [Lambda 함수를 사용하여 임시 EMR 클러스터에서 Spark 작업 시작](#page-169-0)
- [AWS Glue를 사용하여 아파치 카산드라 워크로드를 Amazon Keyspaces로 마이그레이션하십시오.](#page-177-0)
- [온프레미스 서버에서 Oracle Business Intelligence 12c를 AWS 클라우드로 마이그레이션.](#page-193-0)
- [를 사용하여 온프레미스 Apache Kafka 클러스터를 Amazon MSK로 마이그레이션합니다.](#page-211-0) **[MirrorMaker](#page-211-0)**
- [ELK 스택을 AWS 기반 Elastic 클라우드로 마이그레이션](#page-218-0)
- [Starburst를 사용하여 데이터를 AWS 클라우드로 마이그레이션하십시오.](#page-232-0)
- [AWS에서 입력 파일 크기의 ETL 수집 최적화](#page-239-0)
- [AWS Step Functions를 사용하여 검증, 변환 및 파티셔닝을 통해 ETL 파이프라인 오케스트레이션](#page-244-0)
- [Amazon Redshift 기계 학습을 이용하여 고급 분석 수행](#page-256-0)
- [Athena를 사용한 Amazon DynamoDB 테이블 액세스, 쿼리 및 조인](#page-263-0)
- [스칼라 Python UDF를 사용하여 Amazon Redshift 쿼리 결과에 대한 언어별 정렬 설정](#page-274-0)
- [Lambda 함수가 서로 다른 AWS 리전의 S3 버킷에서 이벤트 알림을 수신하도록 Lambda 함수 구독](#page-284-0)
- [데이터를 Apache Parquet으로 변환하기 위한 세 가지 AWS Glue ETL 작업 유형](#page-290-0)
- [Amazon Athena와 Amazon을 사용하여 Amazon Redshift 감사 로그를 시각화합니다. QuickSight](#page-302-0)
- [Amazon을 사용하여 모든 AWS 계정에 대한 IAM 자격 증명 보고서를 시각화합니다. QuickSight](#page-308-0)

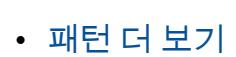

4

# <span id="page-91-0"></span>Microsoft SQL Server Analysis Services에서 Amazon Redshift 데이 터를 분석

작성자: Sunil Vora(AWS)

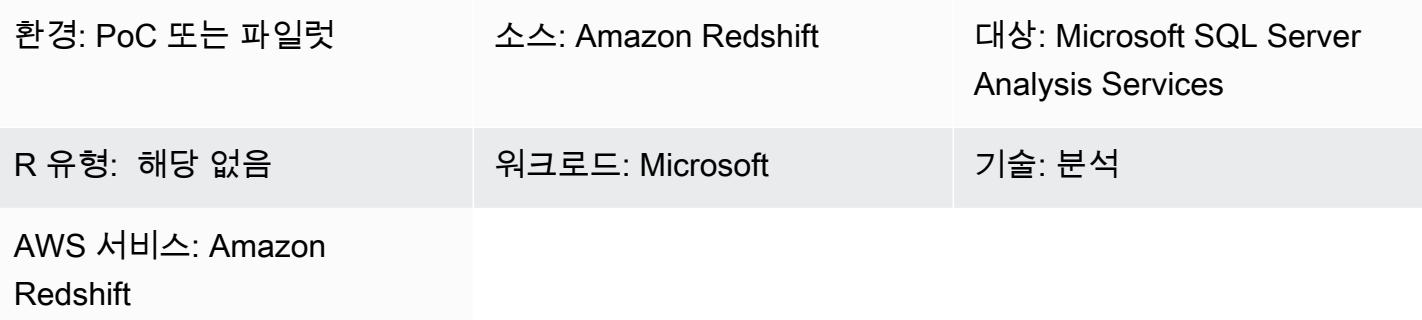

## 요약

이 패턴은 데이터베이스 액세스를 위해 Intellisoft OLE DB Provider 또는 CData ADO.NET Provider를 사용하여 Microsoft SQL Server Analysis Services에 Amazon Redshift 데이터를 연결하고 분석하는 방 법을 설명합니다.

Amazon Redshift는 클라우드에서 완전히 관리되는 페타바이트급 데이터 웨어하우스 서비스입니다. SQL Server Analysis Services는 Amazon Redshift와 같은 데이터 마트와 데이터 웨어하우스의 데이터 를 분석하는 데 사용할 수 있는 온라인 분석 처리(OLAP) 도구입니다. SQL Server Analysis Services를 사용하면 데이터에서 OLAP 큐브를 생성하여 신속한 고급 데이터 분석을 수행할 수 있습니다.

## 사전 조건 및 제한 사항

가정

• 이 패턴은 Amazon Elastic Compute Cloud(Amazon EC2) 인스턴스에서 SQL Server Analysis Services와 Intellisoft OLE DB Provider 또는 CData ADO.NET Provider for Amazon Redshift를 설정 하는 방법을 설명합니다. 또는 기업 데이터 센터의 호스트에 둘 다 설치할 수도 있습니다.

사전 조건

- 활성 상태의 AWS 계정.
- 보안 인증 정보가 있는 Amazon Redshift 클러스터

# 아키텍처

### 소스 기술 스택

• Amazon Redshift 클러스터

### 대상 기술 스택

• 대상: Microsoft SQL Server Analysis Services

#### 소스 및 타겟 아키텍처

# 도구

- [Microsoft Visual Studio 2019\(Community Edition\)](https://visualstudio.microsoft.com/vs/)
- [Amazon Redshift용 Intellisoft OLE DB Provider\(평가판\)](https://www.pgoledb.com/index.php?option=com_filecabinet&view=files&id=1&Itemid=68) 또는 [Amazon Redshift용 CData ADO.NET](https://www.cdata.com/kb/tech/redshift-ado-ssas.rst) [Provider\(평가판\)](https://www.cdata.com/kb/tech/redshift-ado-ssas.rst)

## 에픽

### 테이블 분석

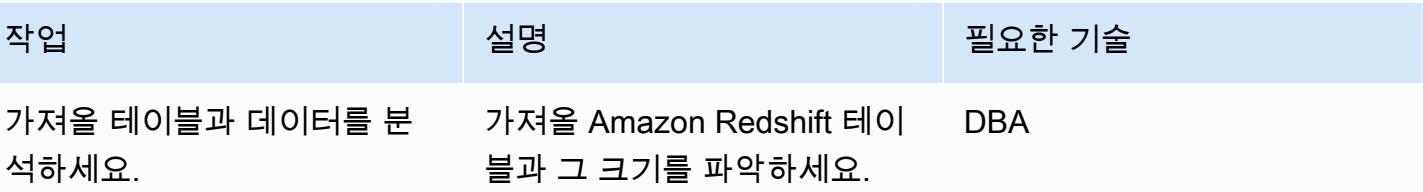

## EC2 인스턴스 설정 및 도구 설치

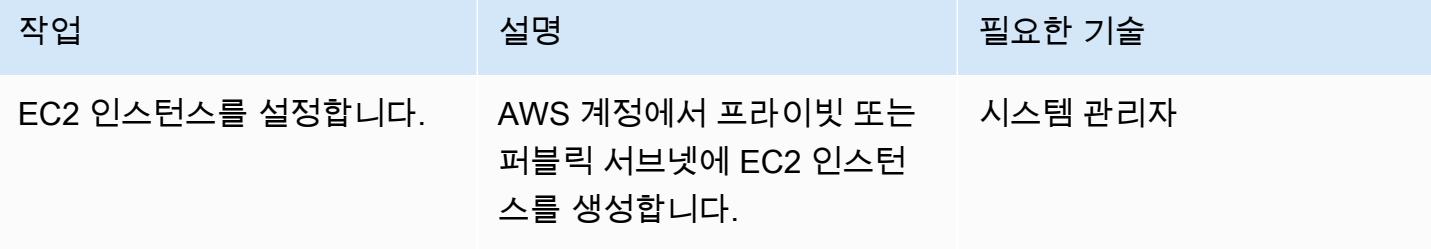

AWS 권장 가이드 THE THE TELESCOPE ASSESSED TO THE TELESCOPE AND THE TELESCOPE AND THE TELESCOPE AND THE TELESCOPE A

| 작업                           | 설명                                                                                                    | 필요한 기술     |
|------------------------------|----------------------------------------------------------------------------------------------------|------------|
| 데이터베이스 액세스를 위한<br>도구를 설치합니다. | <b>Amazon Redshift용 Intelliso</b><br>ft OLE DB Provider(또는<br><b>Amazon Redshift용 CData</b><br>ADO.NET Provider)를 다운로<br>드하고 설치합니다.                              | 시스템 관리자    |
| Visual Studio를 설치합니다.        | Visual Studio 2019(Comm<br>unity Edition)를 다운로드하여<br>설치합니다.                                                                                                    | 시스템 관리자    |
| 익스텐션을 설치합니다.                 | Visual Studio <sup>0</sup> Microsoft<br>Analysis Services Projects 확<br>장 프로그램을 설치합니다.                                                                           | 시스템 관리자    |
| 프로젝트를 생성합니다.                 | Visual Studio에서 새 테이블 형<br>식 모델 프로젝트를 생성하여<br>Amazon Redshift 데이터를 저<br>장합니다. Visual Studio에서는<br>프로젝트를 만들 때 Analysis<br>Services Tabular Project 옵션<br>을 선택합니다. | <b>DBA</b> |

데이터 소스 생성 및 테이블 가져오기

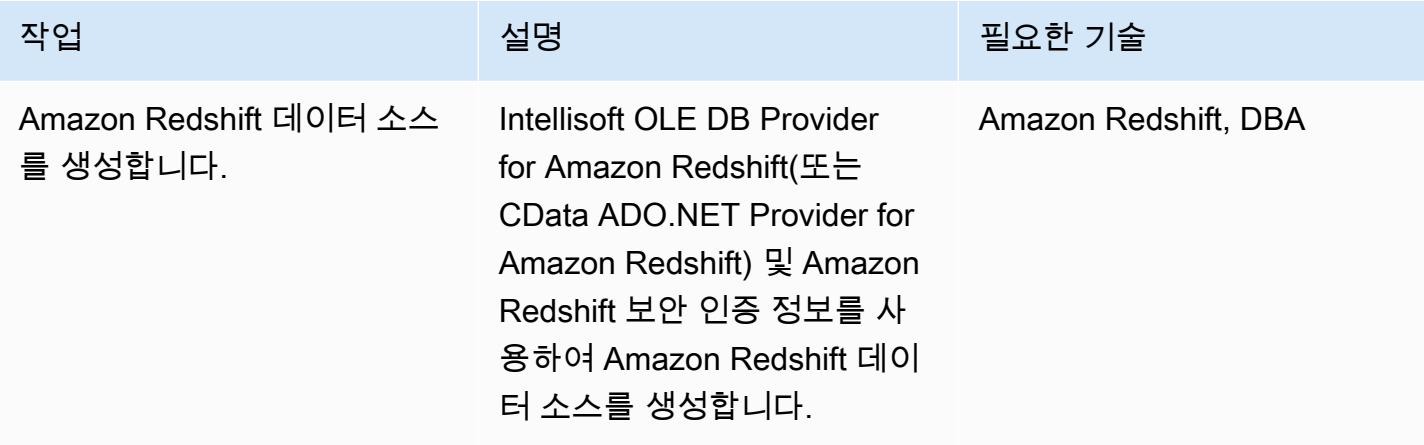

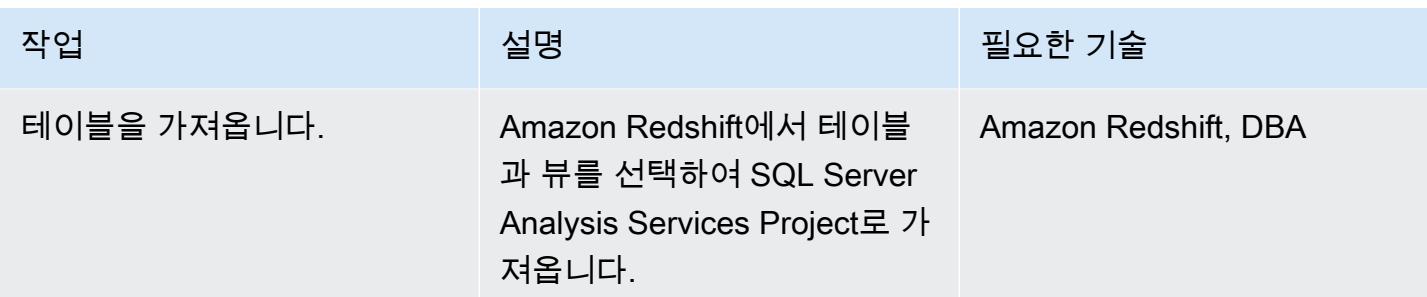

#### 마이그레이션 후 정리

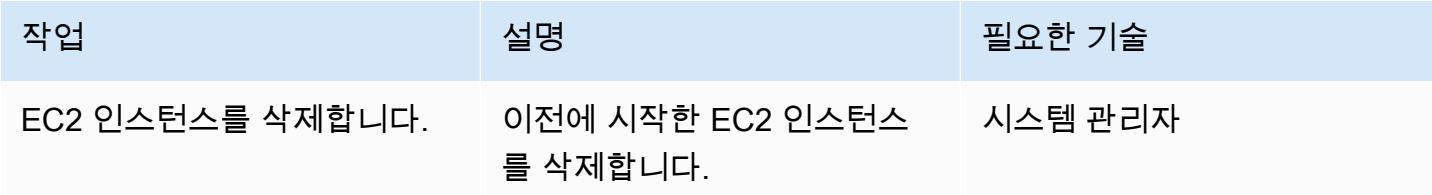

# 관련 리소스

- [Amazon Redshift](https://docs.aws.amazon.com/redshift/)(AWS 설명서)
- [SQL Server Analysis Services 설치](https://docs.microsoft.com/en-us/analysis-services/instances/install-windows/install-analysis-services?view=asallproducts-allversions)(Microsoft 설명서)
- [테이블 형식 모델 디자이너\(](https://docs.microsoft.com/en-us/analysis-services/tabular-models/tabular-model-designer-ssas?view=asallproducts-allversions)Microsoft 설명서)
- [고급 분석을 위한 OLAP 큐브 개요\(](https://docs.microsoft.com/en-us/system-center/scsm/olap-cubes-overview?view=sc-sm-2019)Microsoft 설명서)
- [Microsoft Visual Studio 2019\(Community Edition\)](https://visualstudio.microsoft.com/vs/)
- [Amazon Redshift용 Intellisoft OLE DB Provider\(평가판\)](https://www.pgoledb.com/index.php?option=com_filecabinet&view=files&id=1&Itemid=68)
- [Amazon Redshift용 CData ADO.NET Provider\(평가판\)](https://www.cdata.com/kb/tech/redshift-ado-ssas.rst)

# <span id="page-95-0"></span>Amazon Athena와 Amazon을 사용하여 중첩된 JSON 데이터를 분 석하고 시각화합니다. QuickSight

작성자: 아눕싱 (AWS)

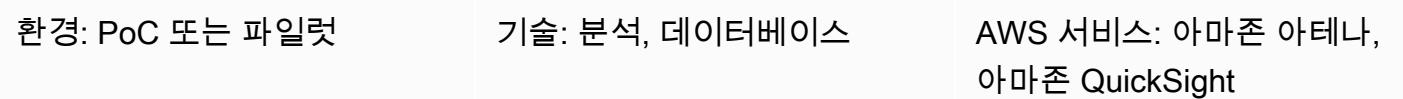

## 요약

이 패턴은 Amazon Athena를 사용하여 JSON 형식의 중첩된 데이터 구조를 표 형식 보기로 변환한 다 음 Amazon에서 데이터를 시각화하는 방법을 설명합니다. QuickSight

운영 체제의 API 기반 데이터 피드에 JSON 형식의 데이터를 사용하여 데이터 제품을 생성할 수 있습 니다. 또한 이 데이터는 고객과 제품과의 상호 작용을 더 잘 이해하는 데 도움이 되므로 사용자 경험을 맞춤화하고 결과를 예측할 수 있습니다.

사전 조건 및 제한 사항

사전 조건

- 액티브 AWS 계정
- 중첩된 데이터 구조를 나타내는 JSON 파일 (이 패턴은 샘플 파일을 제공함)

제한:

- JSON 기능은 Athena의 기존 SQL 지향 함수와 잘 통합됩니다. 하지만 ANSI SQL과 호환되지 않으 며 JSON 파일은 각 레코드를 별도의 줄에 전달해야 합니다. Athena의 ignore.malformed.json 속성을 사용하여 잘못된 형식의 JSON 레코드를 null 문자로 변환해야 하는지 아니면 오류를 생성해 야 하는지 지정해야 할 수 있습니다. 자세한 내용은 Athena [설명서의 JSON 데이터 읽기 모범 사례를](https://docs.aws.amazon.com/athena/latest/ug/parsing-JSON.html) 참조하십시오.
- 이 패턴은 단순하고 적은 양의 JSON 형식 데이터만 고려합니다. 이러한 개념을 대규모로 사용하려 면 데이터 파티셔닝을 적용하고 데이터를 더 큰 파일로 통합하는 것을 고려해 보세요.

# 아키텍처

다음 다이어그램은 이 패턴의 아키텍처와 워크플로를 보여줍니다. 중첩된 데이터 구조는 아마존 심플 스토리지 서비스 (Amazon S3) 에 JSON 형식으로 저장됩니다. Athena에서는 JSON 데이터가 Athena 데이터 구조에 매핑됩니다. 그런 다음 뷰를 만들어 데이터를 분석하고 에서 데이터 구조를 시각화합니 다. QuickSight

## 도구

AWS 서비스

- [Amazon Simple Storage Service\(S3\)](https://docs.aws.amazon.com/AmazonS3/latest/userguide/Welcome.html)는 원하는 양의 데이터를 저장, 보호 및 검색하는 데 도움이 되 는 클라우드 기반 객체 스토리지 서비스입니다. 이 패턴은 Amazon S3를 사용하여 JSON 파일을 저 장합니다.
- [Amazon Athena](https://docs.aws.amazon.com/athena/latest/ug/what-is.html)는 표준 SQL을 사용하여 Amazon S3에 있는 데이터를 직접 분석할 수 있는 대화형 쿼리 서비스입니다. 이 패턴은 Athena를 사용하여 JSON 데이터를 쿼리하고 변환합니다. 에서 몇 가 지 작업을 수행하면 Athena에게 Amazon S3의 데이터를 알려주고 표준 SQL을 사용하여 일회성 쿼 리를 실행할 수 있습니다. AWS Management Console Athena는 서버리스이므로 인프라를 설정하 거나 관리할 필요가 없으며 실행한 쿼리에 대한 비용만 지불하면 됩니다. Athena는 자동으로 크기를 조정하고 쿼리를 병렬로 실행하므로 대규모 데이터 세트와 복잡한 쿼리에서도 결과를 빠르게 얻을 수 있습니다.
- [QuickSightAmazon은](https://docs.aws.amazon.com/quicksight/latest/user/welcome.html) 단일 대시보드에서 데이터를 시각화, 분석 및 보고하는 데 도움이 되는 클라 우드 규모의 비즈니스 인텔리전스 (BI) 서비스입니다. QuickSight 기계 학습 (ML) 통찰력을 포함하는 대화형 대시보드를 쉽게 만들고 게시할 수 있습니다. 모든 디바이스에서 이러한 대시보드에 액세스 하여 애플리케이션, 포털 및 웹 사이트에 임베드할 수 있습니다.

예제 코드

다음 JSON 파일은 이 패턴에서 사용할 수 있는 중첩된 데이터 구조를 제공합니다.

```
{ 
"symbol": "AAPL", 
"financials": [ 
  { 
     "reportDate": "2017-03-31", 
     "grossProfit": 20591000000,
```
 "costOfRevenue": 32305000000, "operatingRevenue": 52896000000, "totalRevenue": 52896000000, "operatingIncome": 14097000000, "netIncome": 11029000000, "researchAndDevelopment": 2776000000, "operatingExpense": 6494000000, "currentAssets": 101990000000, "totalAssets": 334532000000, "totalLiabilities": 200450000000, "currentCash": 15157000000, "currentDebt": 13991000000, "totalCash": 67101000000, "totalDebt": 98522000000, "shareholderEquity": 134082000000, "cashChange": -1214000000, "cashFlow": 12523000000, "operatingGainsLosses": null }

## 에픽

 ] }

#### S3 버킷 설정

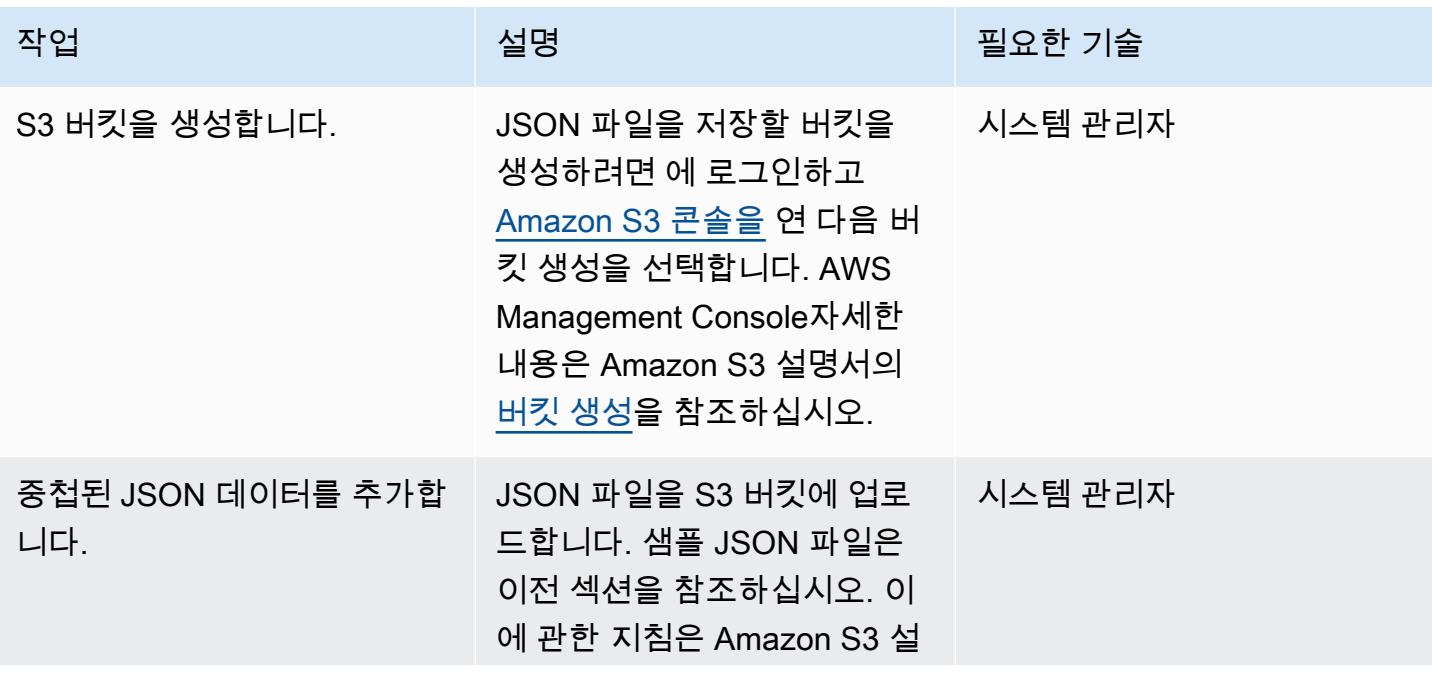

AWS 권장 가이드 THE THE TELESCOPE ASSESSED TO THE TELESCOPE AND THE THE TELESCOPE AND THE THE THE THE THE THE THE T

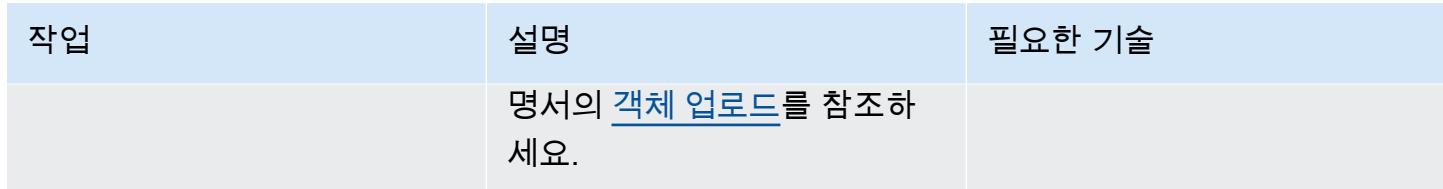

Athena의 데이터 분석

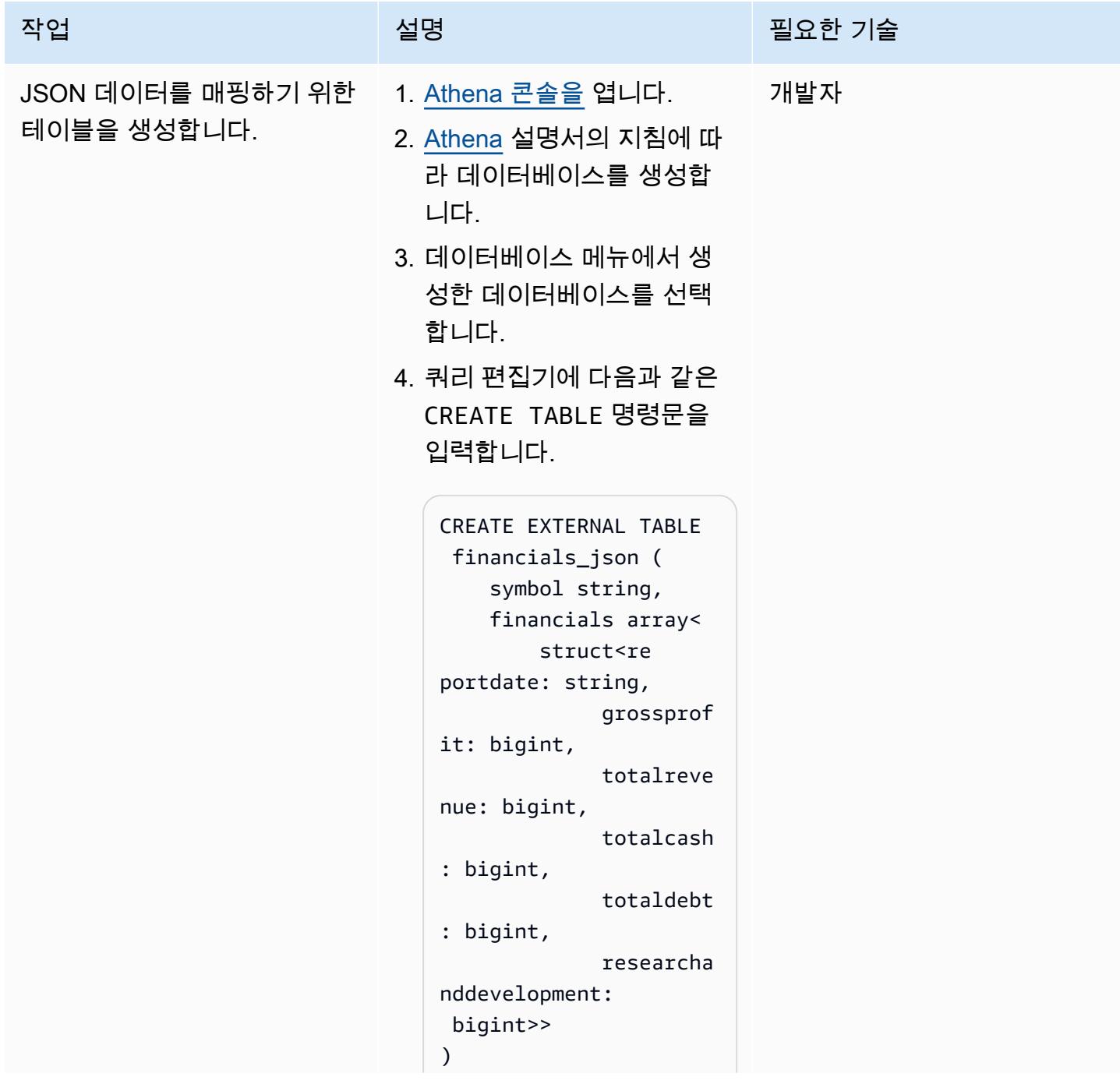

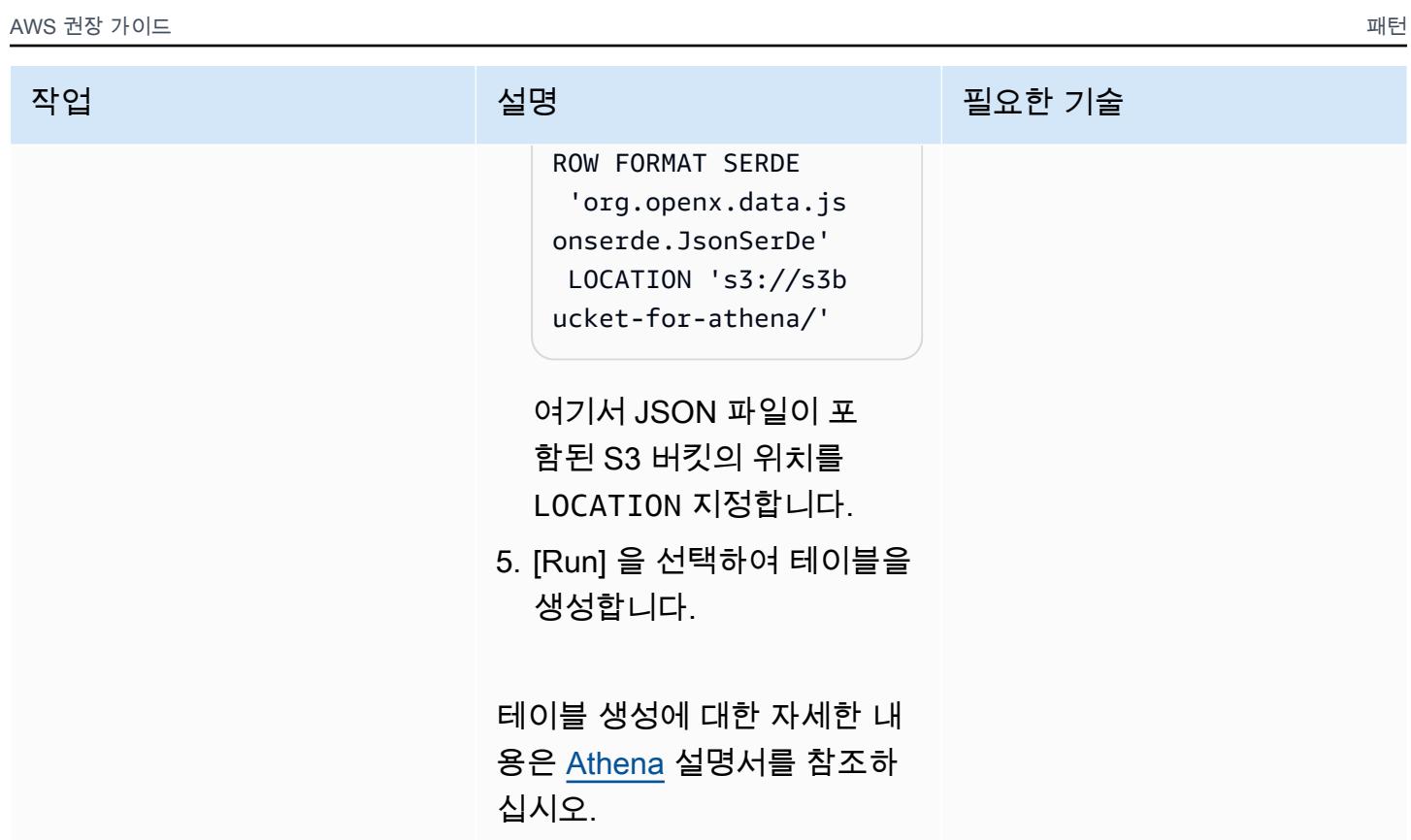

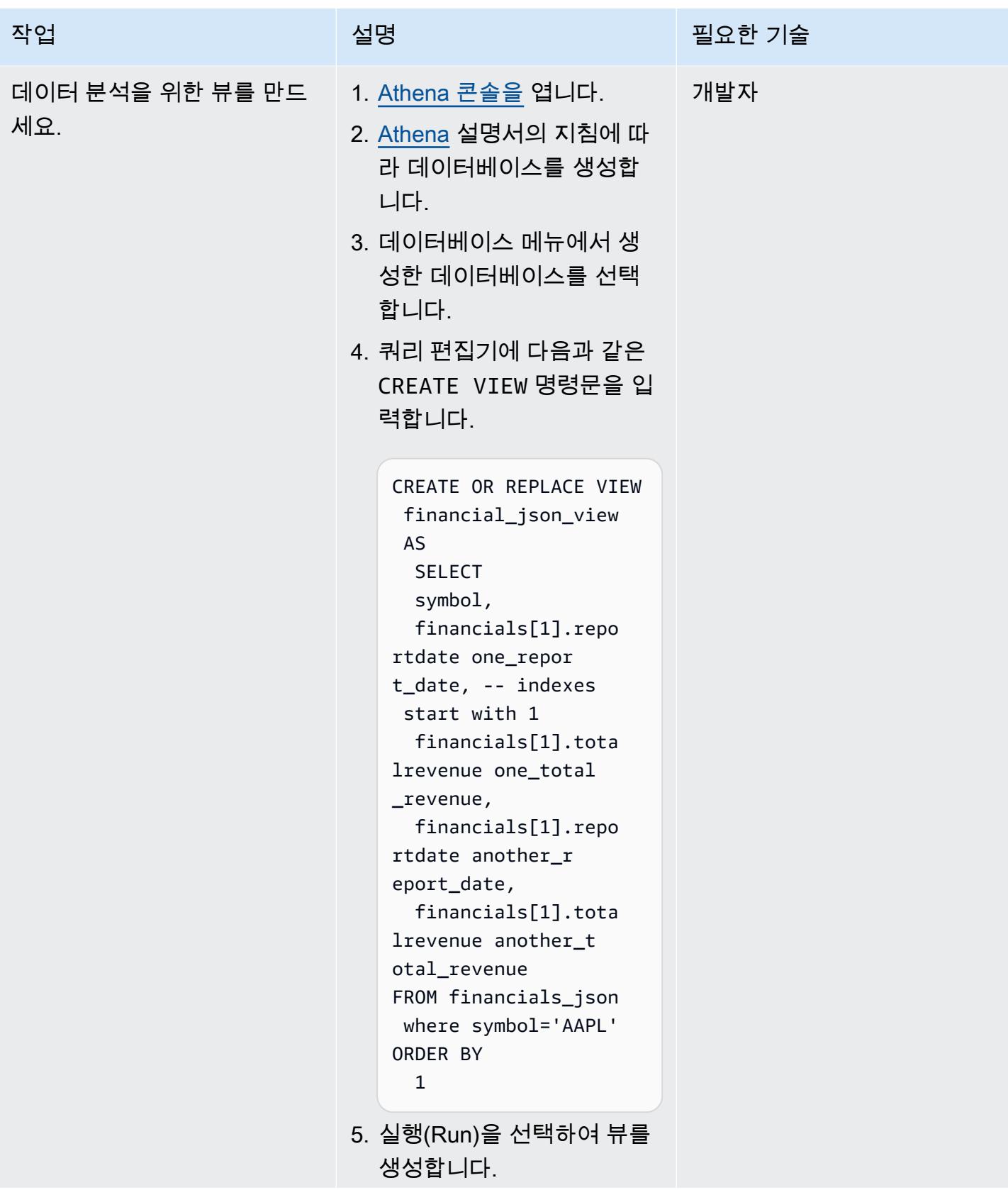

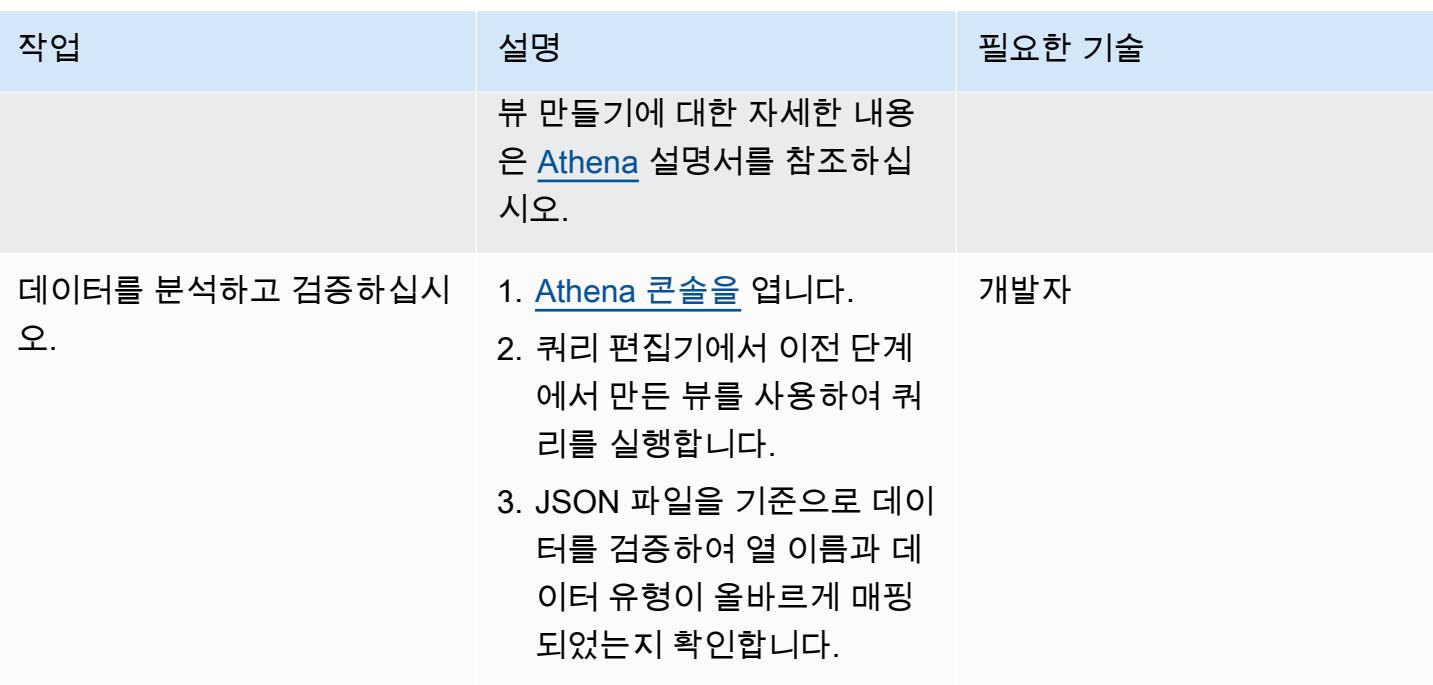

# 에서 데이터를 시각화하십시오. QuickSight

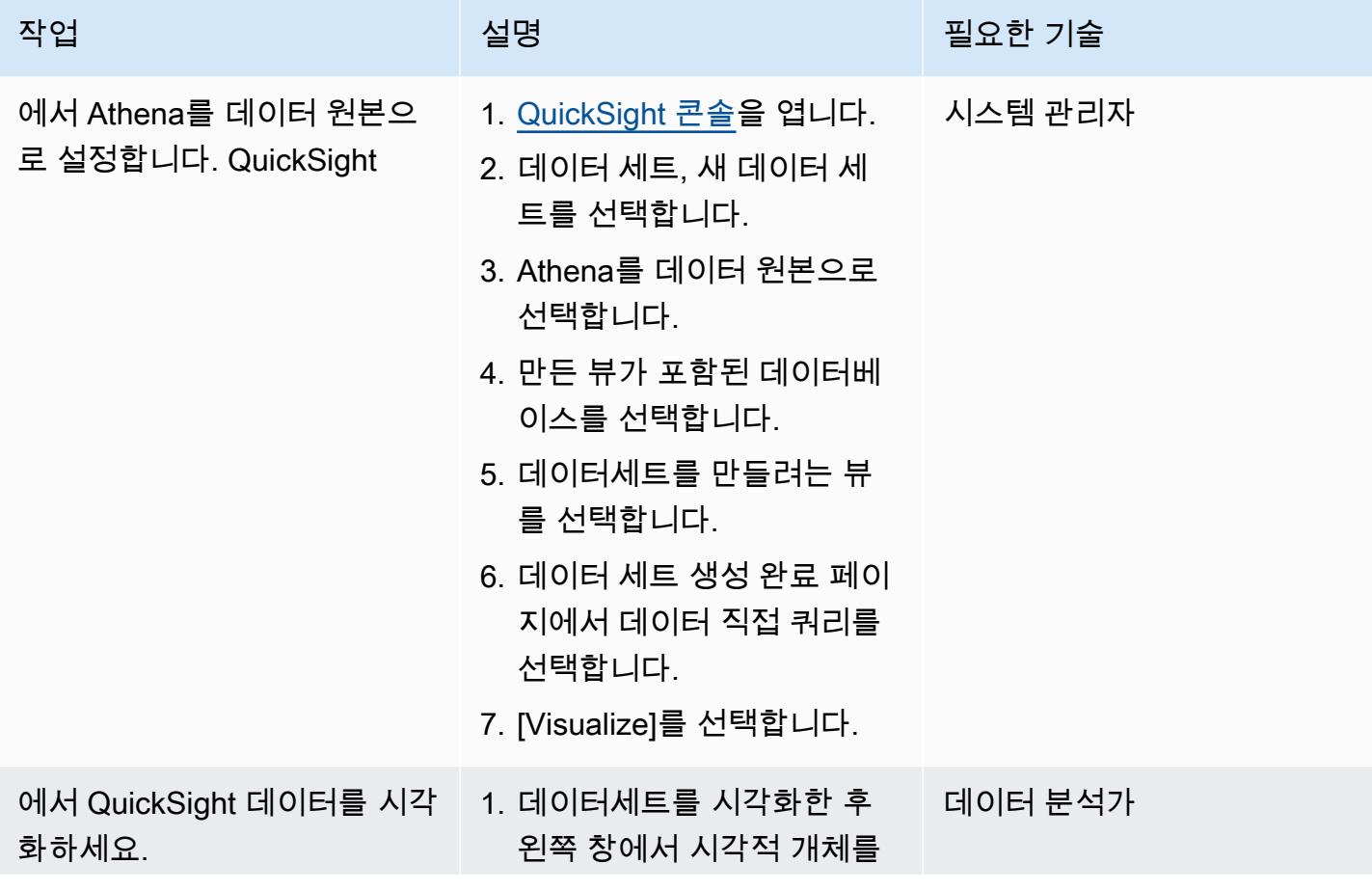

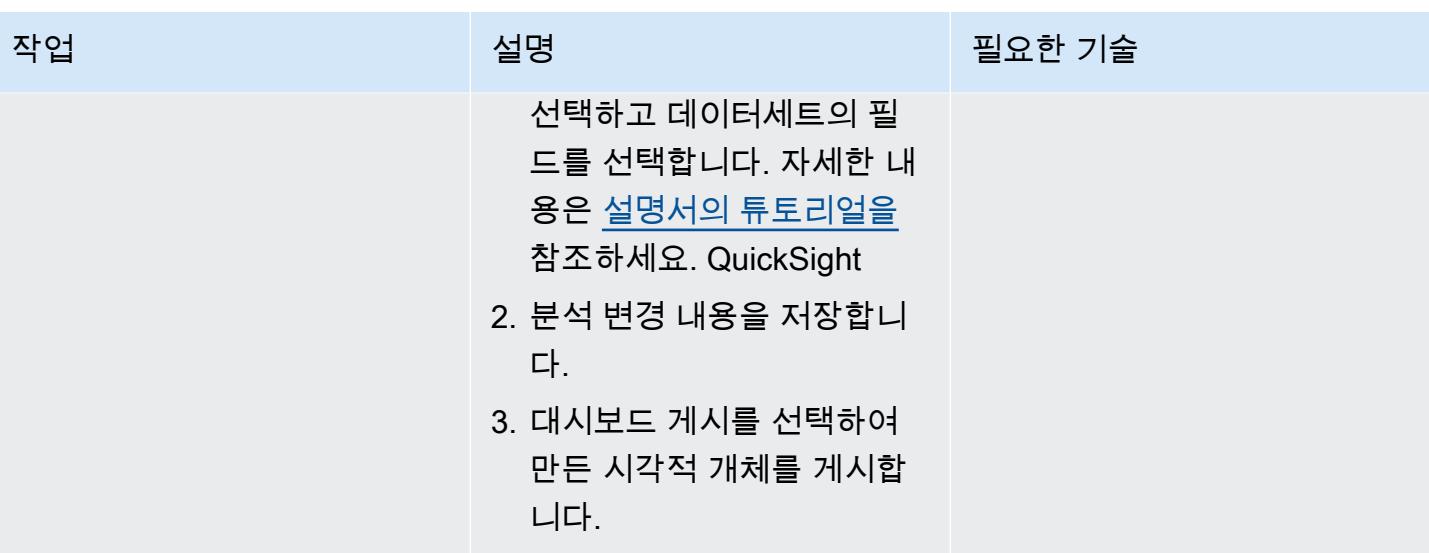

# 관련 리소스

- [Amazon Athena 설명서](https://docs.aws.amazon.com/athena/latest/ug/getting-started.html)
- [아마존 QuickSight 튜토리얼](https://docs.aws.amazon.com/quicksight/latest/user/example-create-an-analysis.html)
- [중첩된 JSON 사용하기 \(블로그 게시물](https://aws.amazon.com/blogs/big-data/create-tables-in-amazon-athena-from-nested-json-and-mappings-using-jsonserde/))

# <span id="page-103-0"></span>AWS CloudFormation 템플릿을 사용하여 AWS Glue에서 암호화 적 용을 자동화합니다.

작성자: 디오고 게데스(AWS)

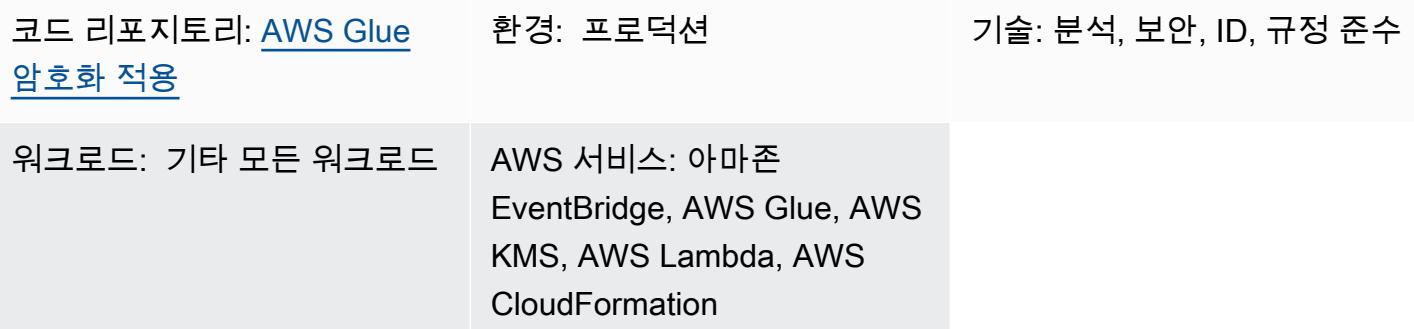

## 요약

이 패턴은 AWS CloudFormation 템플릿을 사용하여 AWS Glue에서 암호화 적용을 설정하고 자동화하 는 방법을 보여줍니다. 템플릿은 암호화를 적용하는 데 필요한 모든 구성과 리소스를 생성합니다. 이러 한 리소스에는 초기 구성, Amazon EventBridge 규칙에 의해 생성된 예방 제어, AWS Lambda 함수가 포함됩니다.

사전 조건 및 제한 사항

사전 조건

- 활성 상태의 AWS 계정.
- CloudFormation 템플릿 및 해당 리소스를 배포할 수 있는 권한

제한 사항

이 보안 제어는 리전별로 적용됩니다. AWS Glue에서 암호화 적용을 설정하려는 각 AWS 리전에 보안 제어를 배포해야 합니다.

## 아키텍처

#### 대상 기술 스택

• 아마존 CloudWatch 로그 (AWS Lambda에서 제공)

- 아마존 EventBridge 룰
- AWS CloudFormation 스택
- AWS CloudTrail
- AWS Identity and Access Management(IAM) 관리형 역할 및 정책
- AWS Key Management Service (AWS KMS)
- AWS KMS 별칭
- AWS Lambda 함수
- AWS Systems Manager Parameter Store

대상 아키텍처

다음 다이어그램은 AWS Glue에서 암호화 적용을 자동화하는 방법을 보여줍니다.

#### 이 다이어그램은 다음 워크플로를 보여줍니다.

- 1. [CloudFormation 템플릿은](https://github.com/aws-samples/aws-custom-guardrail-event-driven/blob/main/CloudFormation/aws-custom-guardrail-event-driven.yaml) AWS Glue의 암호화 적용을 위한 초기 구성 및 탐지 제어를 비롯한 모든 리소스를 생성합니다.
- 2. EventBridge 규칙은 암호화 구성의 상태 변경을 감지합니다.
- 3. Lambda 함수는 Logs를 통한 평가 및 로깅을 위해 호출됩니다. CloudWatch 규정 미준수 탐지의 경 우, Parameter Store는 AWS KMS 키의 Amazon 리소스 이름(ARN)으로 복구됩니다. 서비스는 암호 화가 활성화된 상태에서 규정 준수 상태로 개선됩니다.

자동화 및 규모 조정

[AWS Organizations를](https://aws.amazon.com/organizations/) 사용하는 경우, [AWS CloudFormation StackSets Glue에서](https://docs.aws.amazon.com/AWSCloudFormation/latest/UserGuide/what-is-cfnstacksets.html) 암호화 적용을 활성 화하려는 여러 계정에 AWS를 사용하여 이 템플릿을 배포할 수 있습니다.

#### 도구

- [Amazon은](https://docs.aws.amazon.com/AmazonCloudWatch/latest/monitoring/WhatIsCloudWatch.html) AWS 리소스의 지표와 AWS에서 실행하는 애플리케이션을 실시간으로 모니터링할 수 있 도록 CloudWatch 도와줍니다.
- [EventBridgeAmazon은](https://docs.aws.amazon.com/eventbridge/latest/userguide/eb-what-is.html) 다양한 소스의 실시간 데이터와 애플리케이션을 연결하는 데 도움이 되는 서 버리스 이벤트 버스 서비스입니다. Lambda 함수, API 대상을 사용하는 HTTP 간접 호출 엔드포인트 또는 다른 AWS 계정의 이벤트 버스를 예로 들 수 있습니다.
- [AWS는 AWS](https://docs.aws.amazon.com/awscloudtrail/latest/userguide/cloudtrail-user-guide.html) 계정의 운영 및 위험 감사, 거버넌스 및 규정 준수를 지원하도록 CloudTrail 지원합니 다.
- [AWS Glue는](https://docs.aws.amazon.com/glue/latest/dg/what-is-glue.html) 완전 관리형 추출, 전환, 적재(ETL) 서비스입니다. 이를 통해 데이터 스토어와 데이터 스트림 간에 데이터를 안정적으로 분류, 정리, 보강하고 이동할 수 있습니다.
- [AWS Key Management Service\(AWS KMS\)를](https://docs.aws.amazon.com/kms/latest/developerguide/overview.html) 사용하면 암호화 키를 생성하고 제어하여 데이터를 보호할 수 있습니다.
- [Lambda](https://docs.aws.amazon.com/lambda/latest/dg/welcome.html)는 서버를 프로비저닝하거나 관리할 필요 없이 코드를 실행할 수 있도록 도와주는 컴퓨팅 서 비스입니다. 필요할 때만 코드를 실행하며 자동으로 확장이 가능하므로 사용한 컴퓨팅 시간만큼만 비용을 지불합니다.
- [AWS Systems Manager](https://docs.aws.amazon.com/systems-manager/latest/userguide/what-is-systems-manager.html)는 AWS 클라우드에서 실행되는 애플리케이션과 인프라를 관리하는 데 도 움이 됩니다. 애플리케이션 및 리소스 관리를 간소화하고, 운영 문제의 감지 및 해결 시간을 단축하 며, AWS 리소스를 규모에 따라 안전하게 관리하는 데 도움이 됩니다.

코드

이 패턴의 코드는 GitHub [aws-custom-guardrail-event-driven](https://github.com/aws-samples/aws-custom-guardrail-event-driven/blob/main/CloudFormation/aws-custom-guardrail-event-driven.yaml) 리포지토리에서 사용할 수 있습니다.

## 모범 사례

AWS Glue는 [AWS Glue에 작업 작성](https://docs.aws.amazon.com/glue/latest/dg/author-job-glue.html) 및 [개발 엔드포인트를 사용하여 스크립트 개발에](https://docs.aws.amazon.com/glue/latest/dg/dev-endpoint.html) 대한 저장된 데 이터 암호화를 지원합니다.

다음 모범 사례를 고려하세요.

- AWS KMS 키를 사용하여 암호화된 저장 데이터를 기록하도록 ETL 작업 및 개발 엔드포인트를 구성 합니다.
- AWS KMS를 통해 관리하는 키를 사용하여 [AWS Glue 데이터 카탈로그에](https://docs.aws.amazon.com/glue/latest/dg/components-overview.html#data-catalog-intro) 저장된 메타데이터를 암 호화합니다.
- AWS KMS 키를 사용하여 [크롤러](https://docs.aws.amazon.com/glue/latest/dg/add-crawler.html) 및 ETL 작업에서 생성된 작업 북마크와 로그를 암호화합니다.

# 에픽

## 템플릿을 실행합니다. CloudFormation

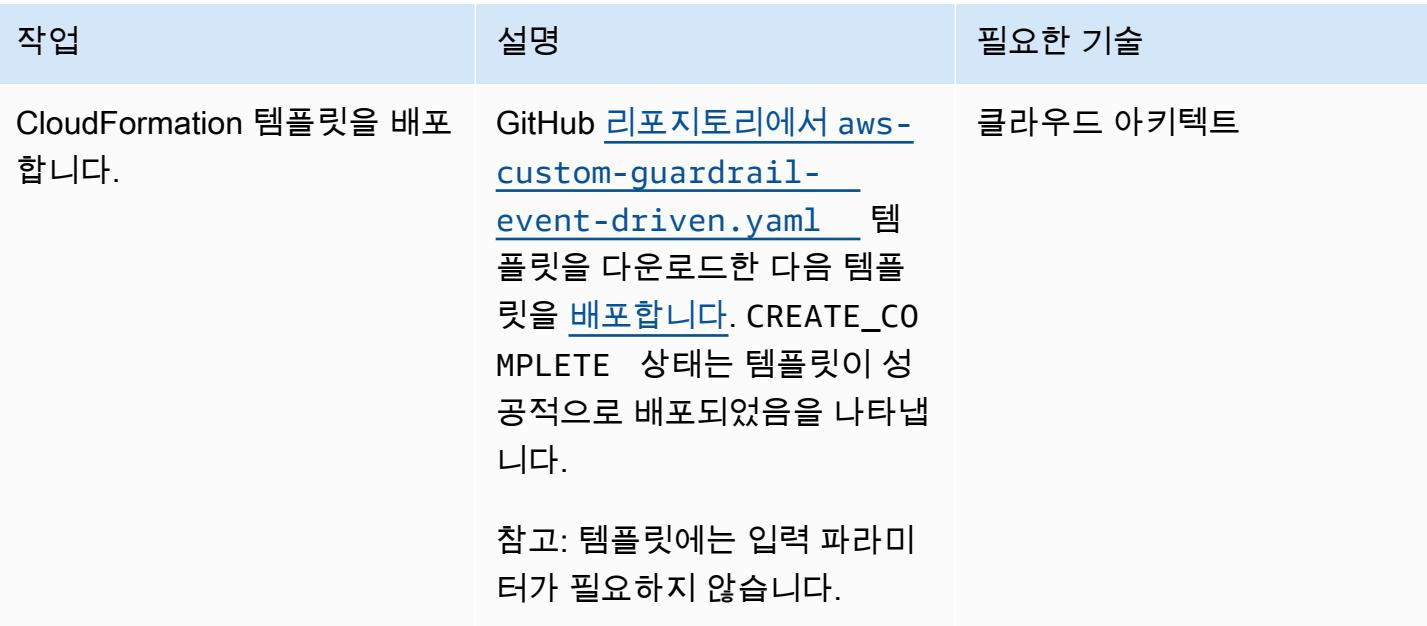

## AWS Glue의 암호화 설정 확인

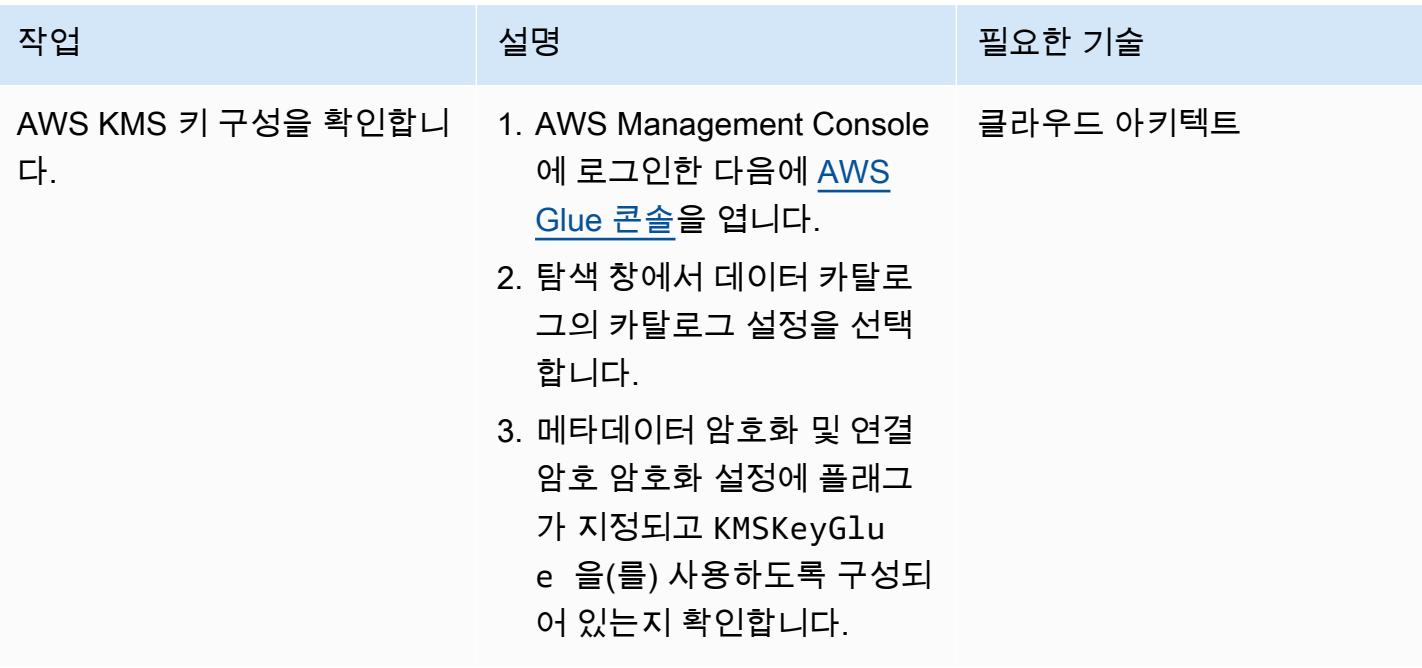

#### 암호화 적용 테스트

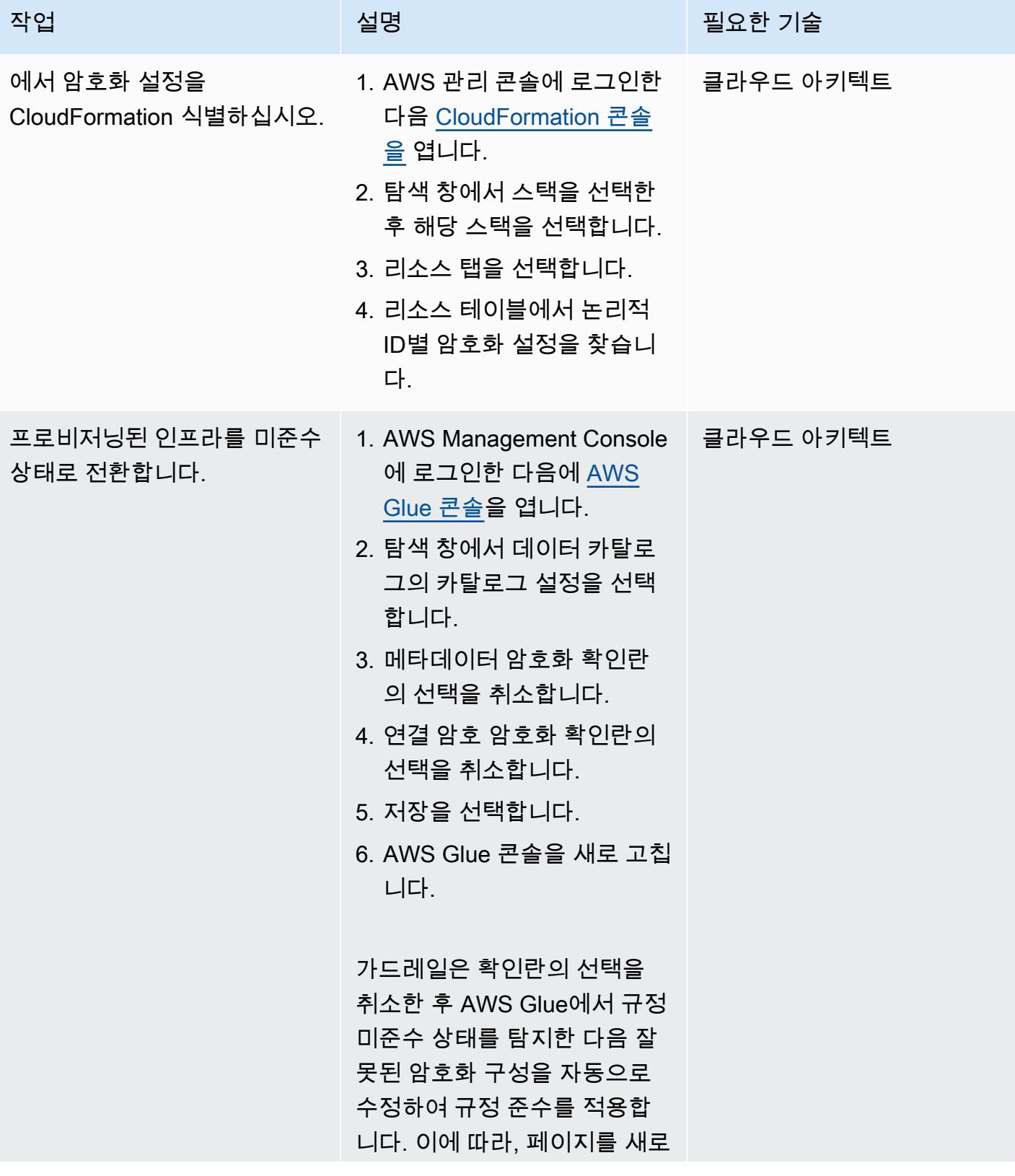
고친 후 암호화 확인란을 다시 선택해야 합니다.

## 관련 리소스

• [AWS CloudFormation 콘솔에서 스택 생성](https://docs.aws.amazon.com/AWSCloudFormation/latest/UserGuide/cfn-console-create-stack.html) (AWS CloudFormation 설명서)

작업 <del>기술 기술 기술 기술 보호 기술 선명 기술 기술 기술 기술 기술</del>

- [AWS를 사용하여 AWS API 호출에서 트리거되는 CloudWatch 이벤트 규칙 생성 CloudTrail](https://docs.aws.amazon.com/AmazonCloudWatch/latest/events/Create-CloudWatch-Events-CloudTrail-Rule.html) (아마존 CloudWatch 설명서)
- [AWS Glue에서 암호화 설정\(](https://docs.aws.amazon.com/glue/latest/dg/set-up-encryption.html)AWS Glue 설명서)

# AWS Glue를 사용하여 Amazon S3에서 Amazon Redshift로 데이터 를 점차 늘려 로딩하기 위한 ETL 서비스 파이프라인 빌드

제작자: Rohan Jamadagni(AWS)와 Arunabha Datta(AWS)

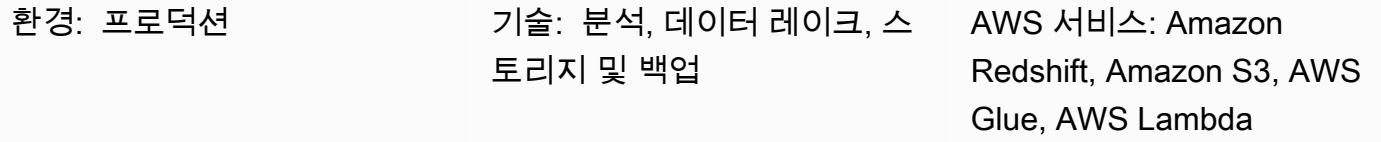

### 요약

이 패턴은 최적의 데이터 레이크 성능을 위해 Amazon Simple Storage Service(S3)를 구성한 다음, AWS Glue를 사용하여 추출, 전환, 적재(ETL) 작업을 수행하여 Amazon S3에서 Amazon Redshift로 점 진적인 데이터 변경 사항을 로드하는 방법에 대한 지침을 제공합니다.

Amazon S3의 소스 파일은 쉼표로 구분된 값 (CSV), XML, JSON 파일 등 다양한 형식을 가질 수 있습 니다. 이 패턴은 AWS Glue를 사용하여 소스 파일을 Apache Parquet과 같이 비용 최적화 및 성능이 최 적화된 형식으로 변환하는 방법을 설명합니다. Amazon Athena와 Amazon Redshift Spectrum에서 직 접 파켓 파일을 쿼리할 수 있습니다. 또한 Parquet 파일을 Amazon Redshift로 로드하여 집계하고 집계 된 데이터를 소비자와 공유하거나 Amazon을 사용하여 데이터를 시각화할 수 있습니다. QuickSight

### 사전 조건 및 제한 사항

사전 조건

- 활성 상태의 AWS 계정
- 적절한 권한이 있고 CSV, XML 또는 JSON 파일을 포함하는 S3 소스 버킷.

가정

- CSV, XML 또는 JSON 소스 파일은 이미 Amazon S3에 로드되어 있으며, AWS Glue 및 Amazon Redshift가 구성된 계정에서 액세스할 수 있습니다.
- [Amazon Redshift 설명서에](https://docs.aws.amazon.com/redshift/latest/dg/t_Loading-data-from-S3.html) 설명된 대로 파일 로드, 파일 분할, 압축 및 매니페스트 사용에 대한 모범 사례를 따릅니다.
- 소스 파일 구조는 변경되지 않습니다.

• Amazon Redshift 클러스터는 단일 가용 영역에 걸쳐 있습니다. (이 아키텍처는 AWS Lambda, AWS Glue 및 Amazon Athena가 서버리스이기 때문에 적절합니다.) 고가용성을 위해 클러스터 스냅샷은 일정한 빈도로 촬영됩니다.

제한 사항

- 파일 형식은 [현재 AWS Glue에서 지원](https://docs.aws.amazon.com/glue/latest/dg/aws-glue-programming-etl-format.html)하는 형식으로 제한됩니다.
- 실시간 다운스트림 보고는 지원되지 않습니다.

아키텍처

소스 기술 스택

• CSV, XML 또는 JSON 파일이 포함된 S3 버킷

대상 기술 스택

- S3 데이터 레이크(파티셔닝된 Parquet 파일 스토리지 포함)
- Amazon Redshift

대상 아키텍처

데이터 흐름

## 도구

- [Amazon S3](https://aws.amazon.com/s3/)  Amazon Simple Storage Service(S3)는 확장성이 뛰어난 객체 스토리지 서비스입니다. Amazon S3는 웹 사이트, 모바일 애플리케이션, 백업, 데이터 레이크 등 다양한 스토리지 솔루션에 사용할 수 있습니다.
- [AWS Lambda](https://aws.amazon.com/lambda/)  AWS Lambda는 서버를 프로비저닝하거나 관리하지 않고도 코드를 실행할 수 있습 니다. AWS Lambda는 이벤트 기반 서비스이므로 다른 AWS 서비스에서 자동으로 시작되도록 코드 를 설정할 수 있습니다.
- [Amazon Redshift](https://aws.amazon.com/redshift/) Amazon Redshift는 클라우드의 완전 관리형 페타바이트 규모 데이터 웨어하우 스 서비스입니다. Amazon Redshift를 사용하면 표준 SQL을 사용하여 데이터 웨어하우스와 데이터 레이크 전반에서 페타바이트 규모의 정형 및 반정형 데이터를 쿼리할 수 있습니다.
- [AWS Glue](https://aws.amazon.com/glue/)  AWS Glue는 고객이 분석할 데이터를 쉽게 준비하고 로드할 수 있는 완전관리형 ETL 서비스입니다. AWS Glue는 데이터를 검색하고 관련 메타데이터(예: 테이블 정의, 스키마 등)를 AWS Glue 데이터 카탈로그에 저장합니다. 카탈로그로 만들어지면 데이터를 즉시 검색하고 쿼리하 고 ETL에 사용할 수 있습니다.
- [AWS Secrets Manager](https://aws.amazon.com/secrets-manager/)  AWS Secrets Manager를 사용하면 애플리케이션 또는 서비스 액세스에 필요한 비밀을 보호하고 중앙에서 관리할 수 있습니다. 이 서비스는 데이터베이스 보안 인증 정보, API 키, 기타 보안 암호를 저장하므로 민감한 정보를 일반 텍스트 형식으로 하드코딩할 필요가 없습 니다. Secrets Manager는 또한 보안 및 규정 준수 요구 사항을 충족하기 위해 키 교체를 제공합니다. Amazon Redshift, Amazon Relational Database Service(RDS), Amazon DocumentDB 및 Amazon DocumentDB에 대한 통합 기능이 내장되어 있습니다. Secrets Manager 콘솔, 명령줄 인터페이스 (CLI) 또는 Secrets Manager API 및 SDK를 사용하여 비밀을 저장하고 중앙에서 관리할 수 있습니 다.
- [Amazon Athena](https://aws.amazon.com/athena/) Amazon Athena는 Amazon S3에 저장된 데이터를 간편하게 분석할 수 있는 대화 형 쿼리 서비스입니다. Athena는 서버리스이며 AWS Glue와 통합되어 있으므로 AWS Glue를 사용 하여 카탈로그에 등록된 데이터를 직접 쿼리할 수 있습니다. Athena는 탄력적으로 확장되어 대화형 쿼리 성능을 제공합니다.

#### 에픽

S3 버킷 및 폴더 구조 생성

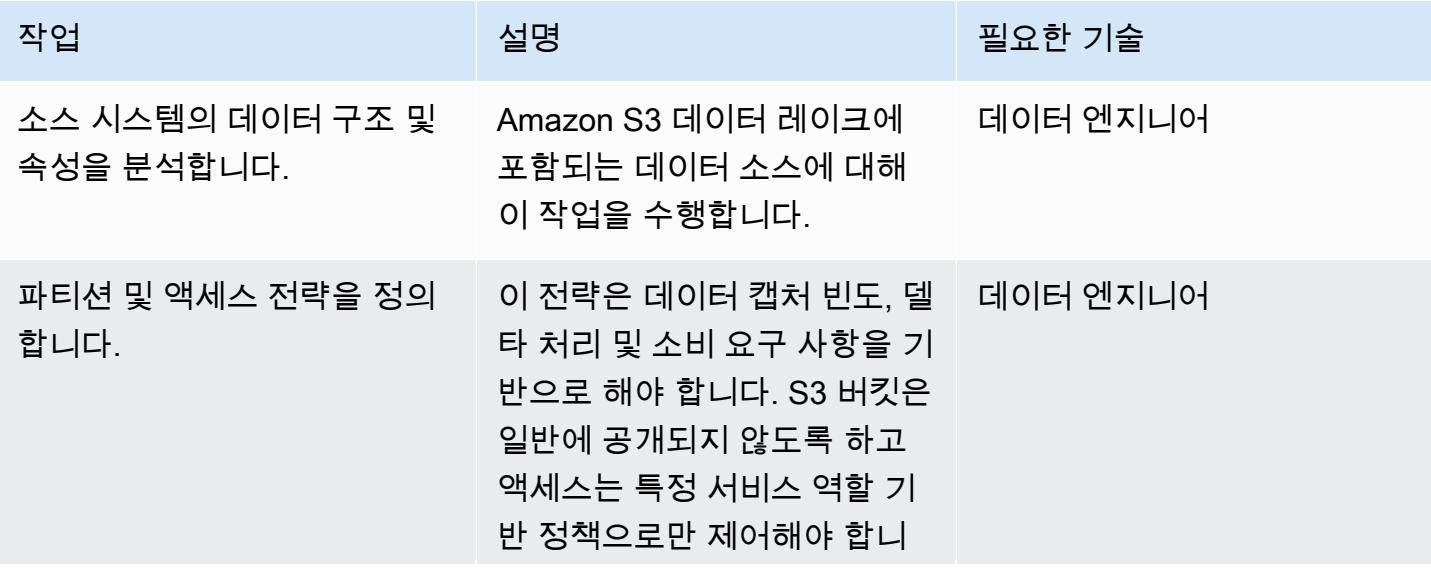

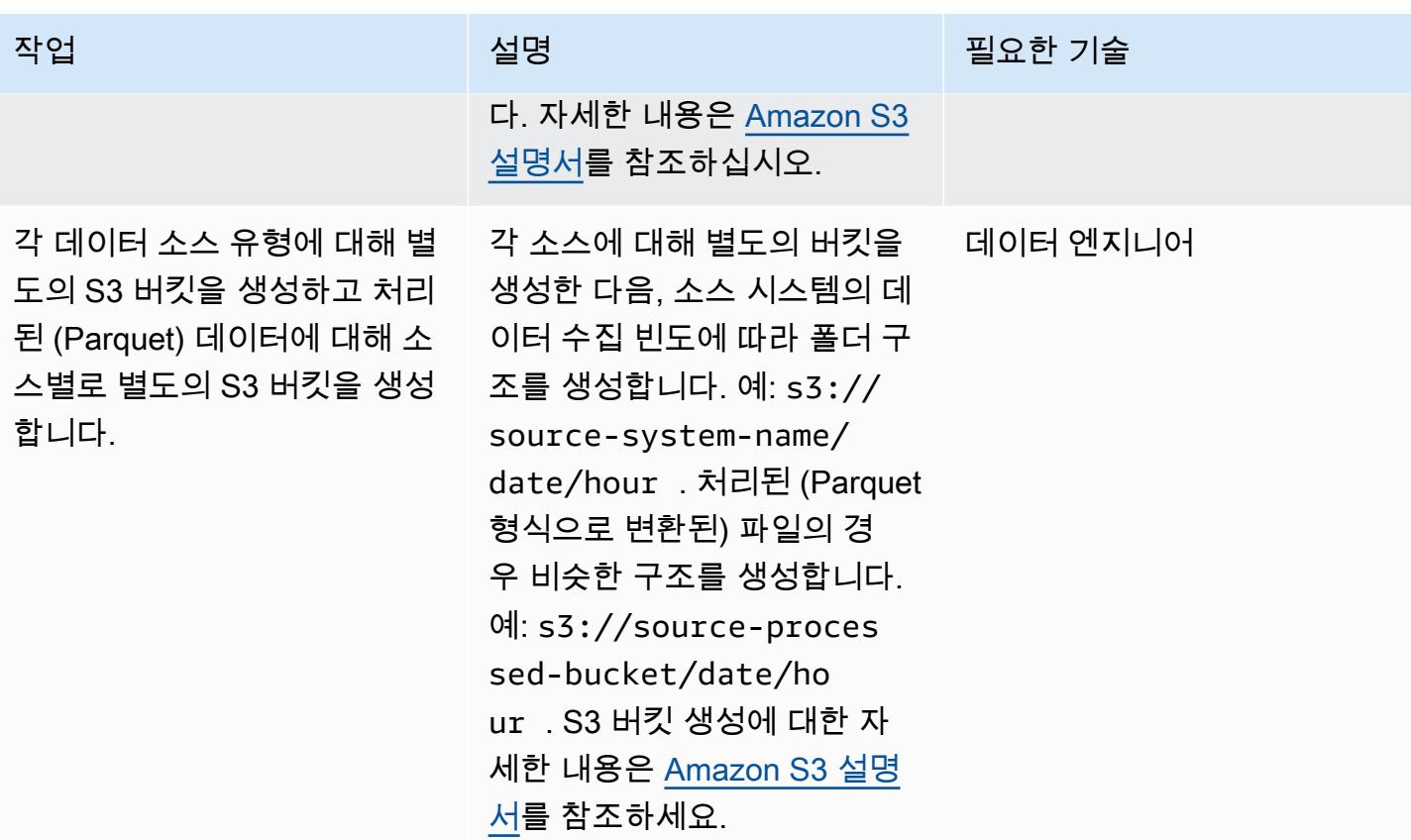

대상 Amazon Redshift 데이터 웨어하우스 생성

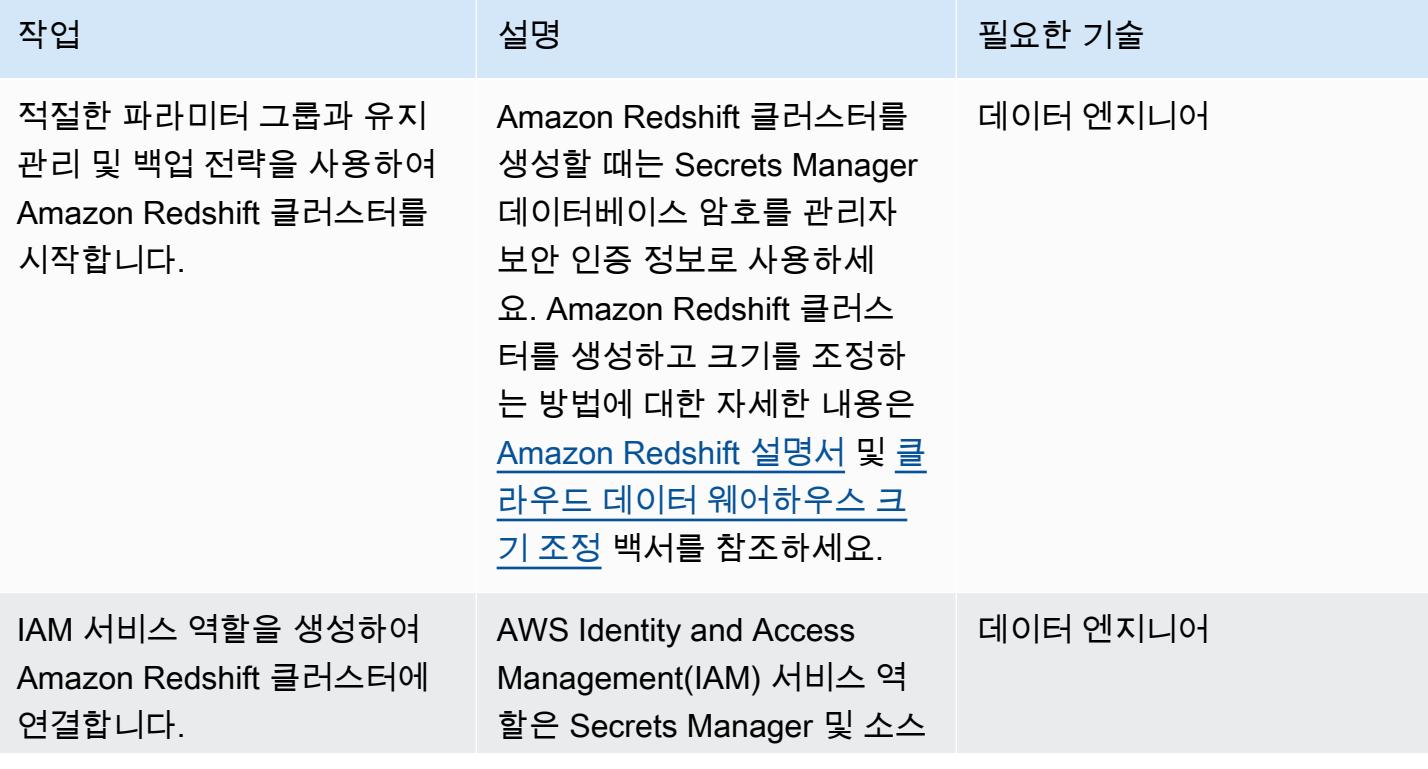

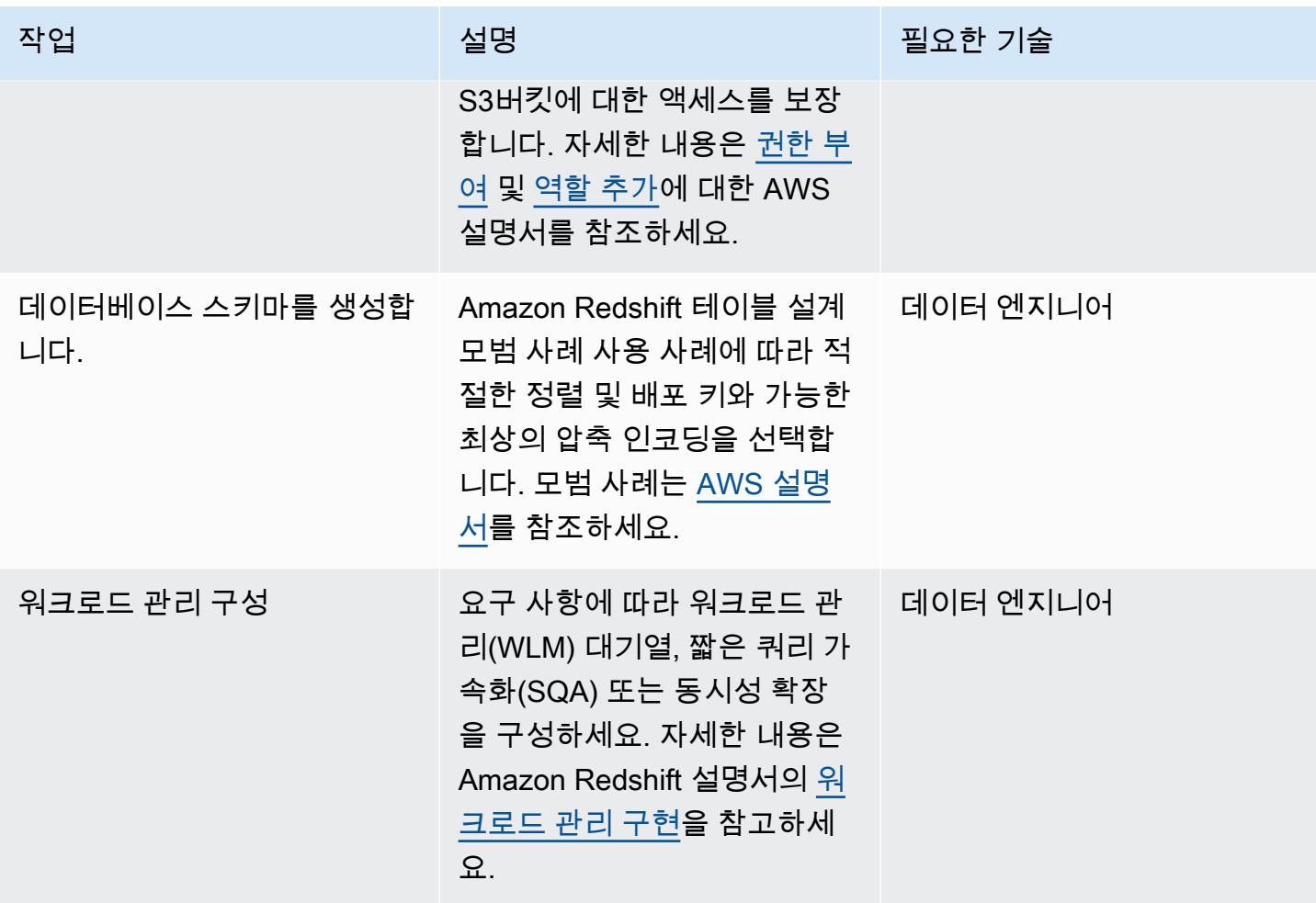

### Secrets Manager에서 보안 암호 생성

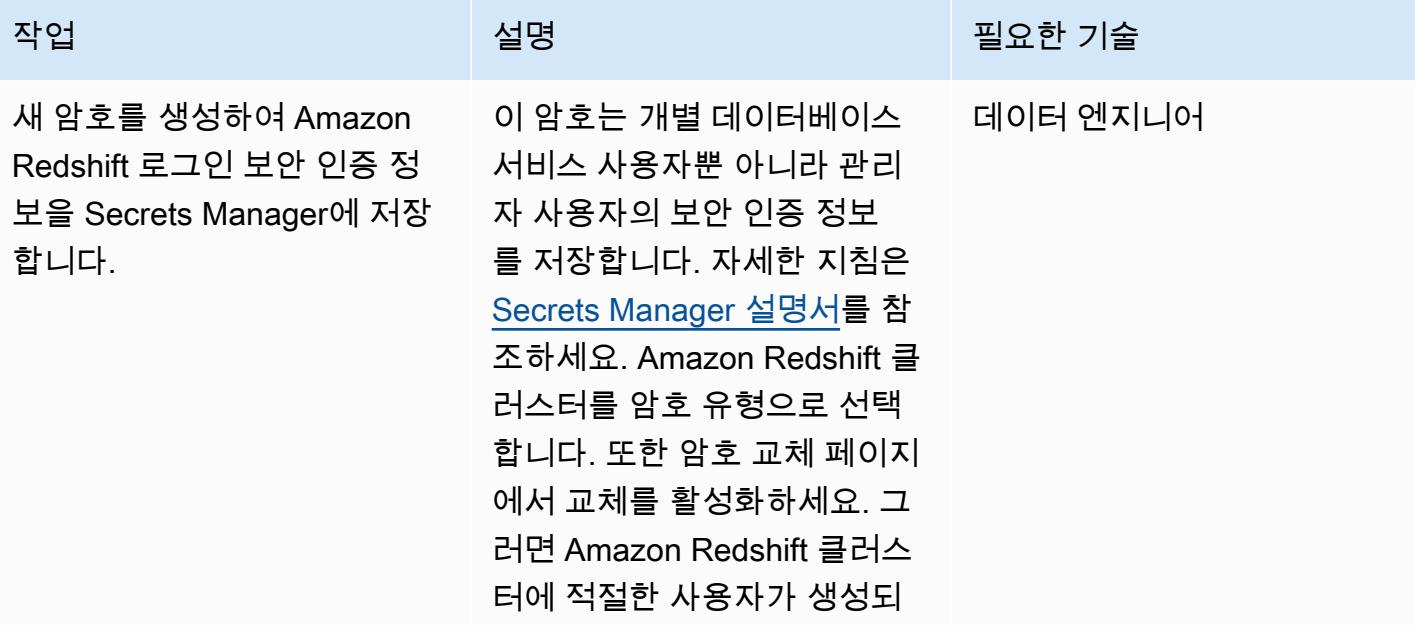

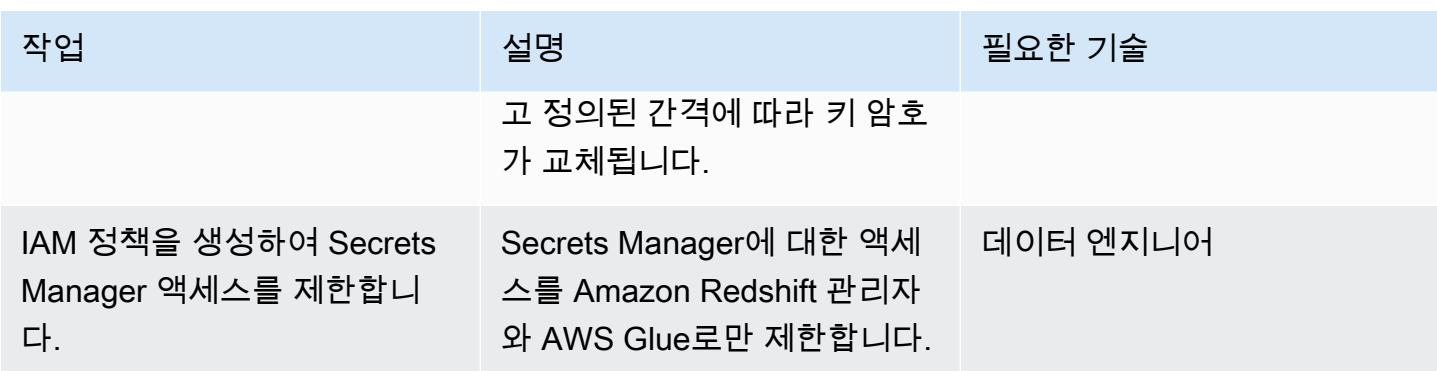

AWS Glue 구성

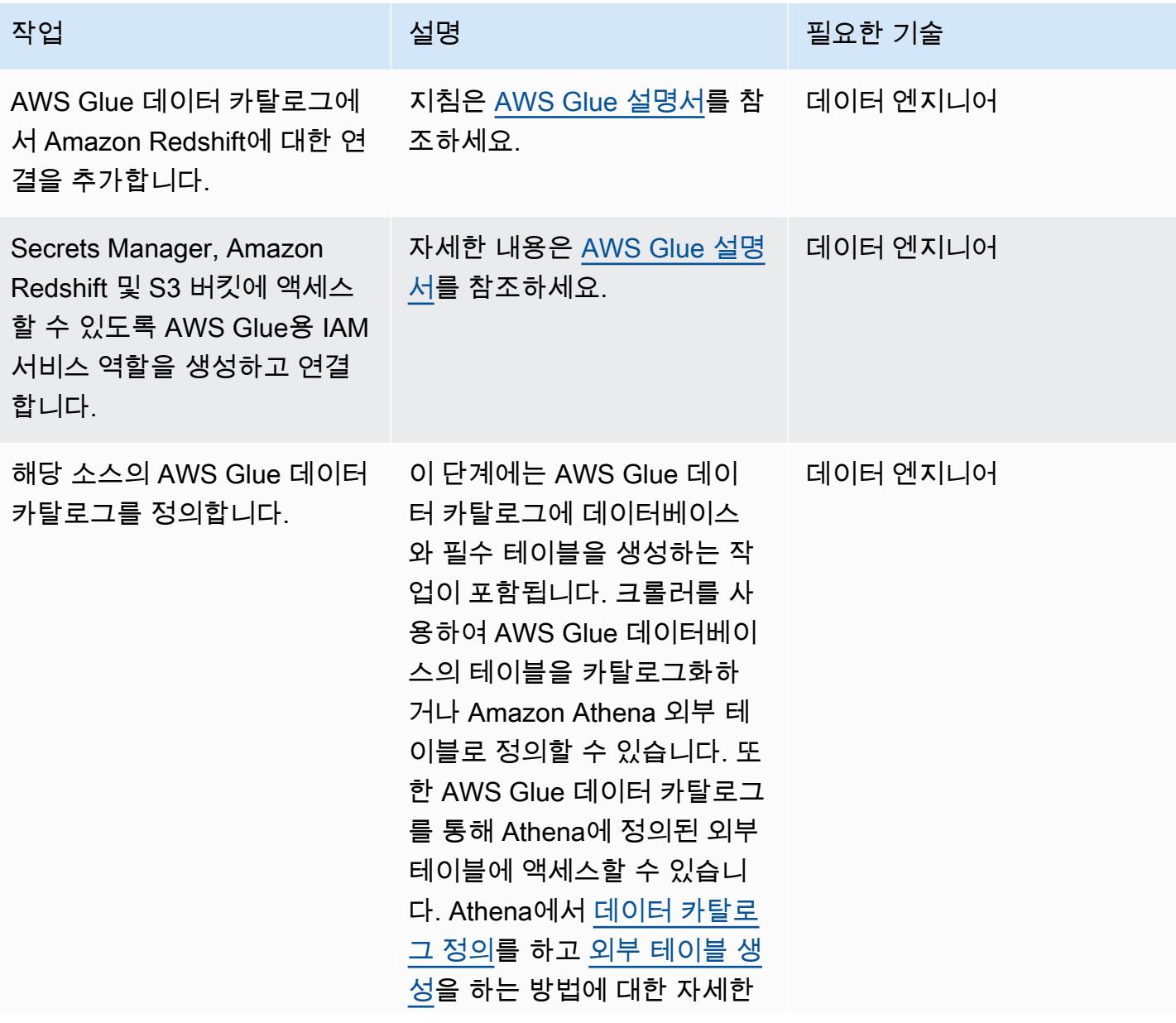

AWS 권장 가이드 NET AND ALCOHOL AND A STREET AND A STREET AND A STREET AND A STREET AND THE THE THE THE THE THE THE

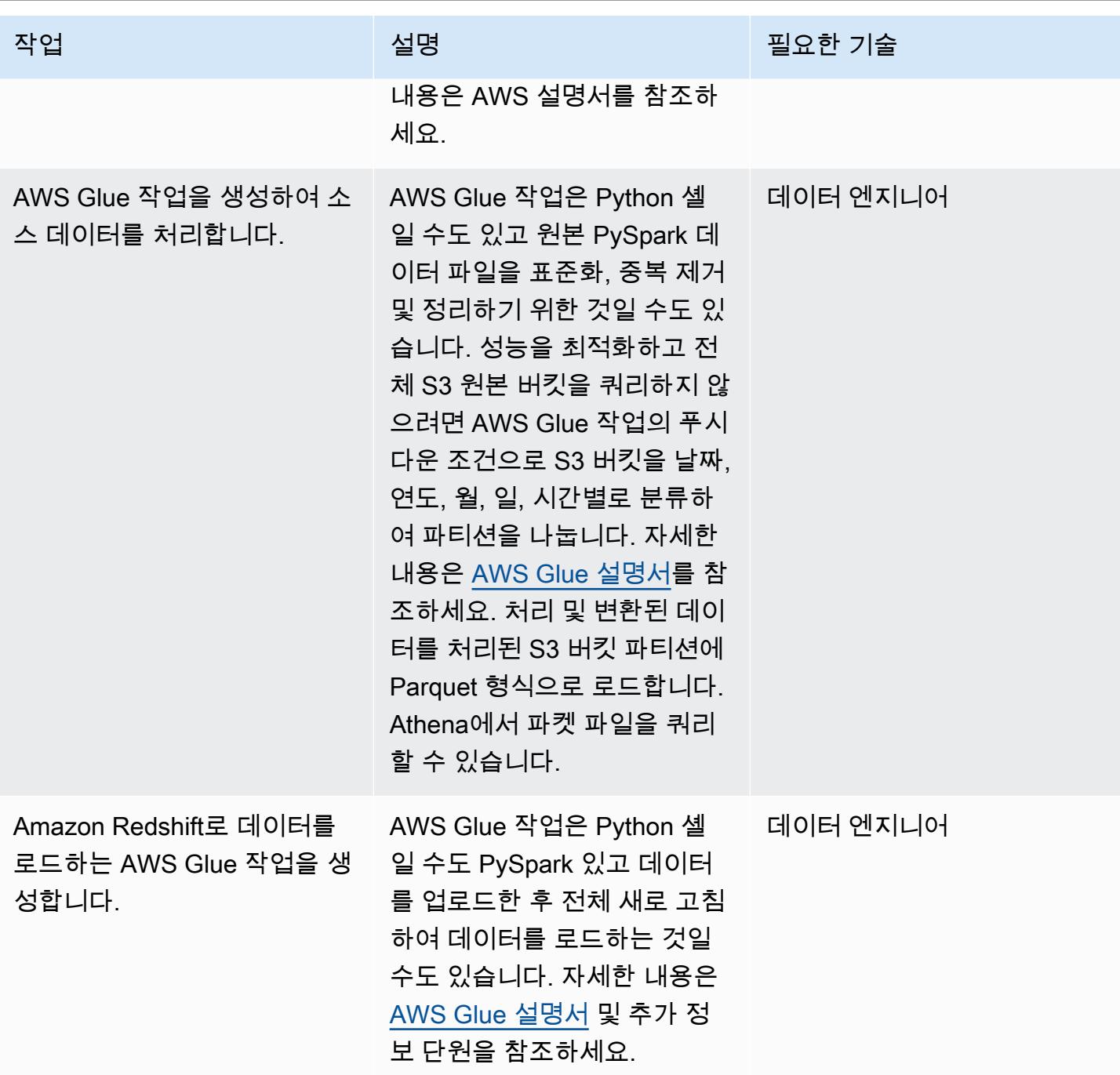

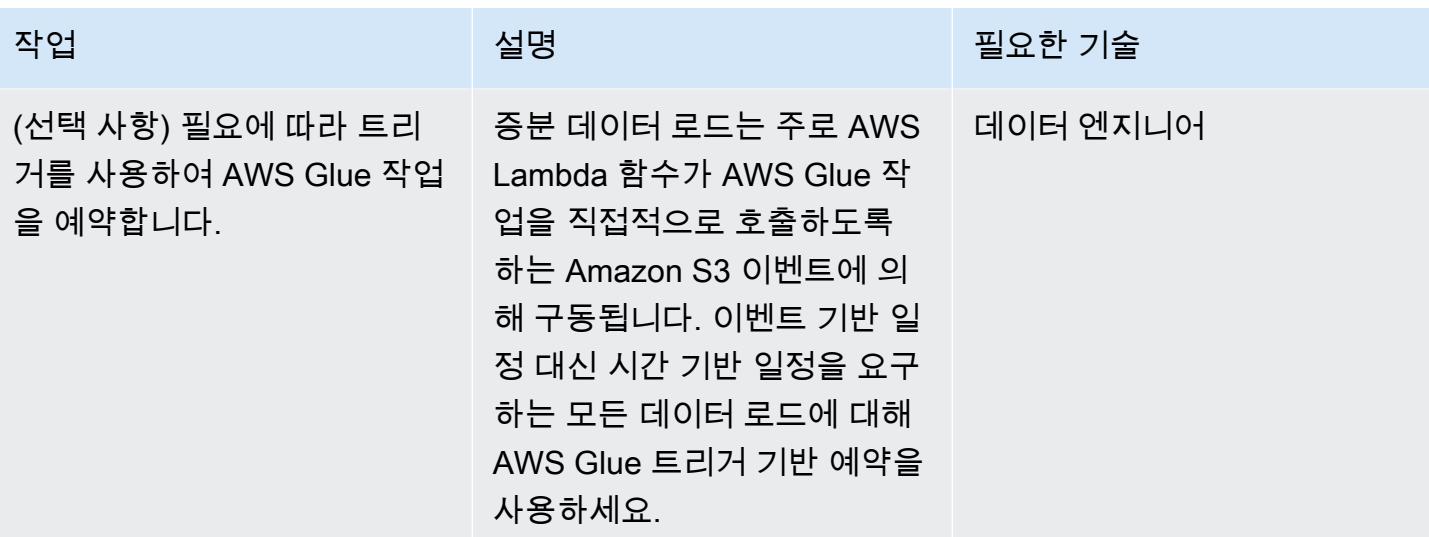

Lambda 함수 생성

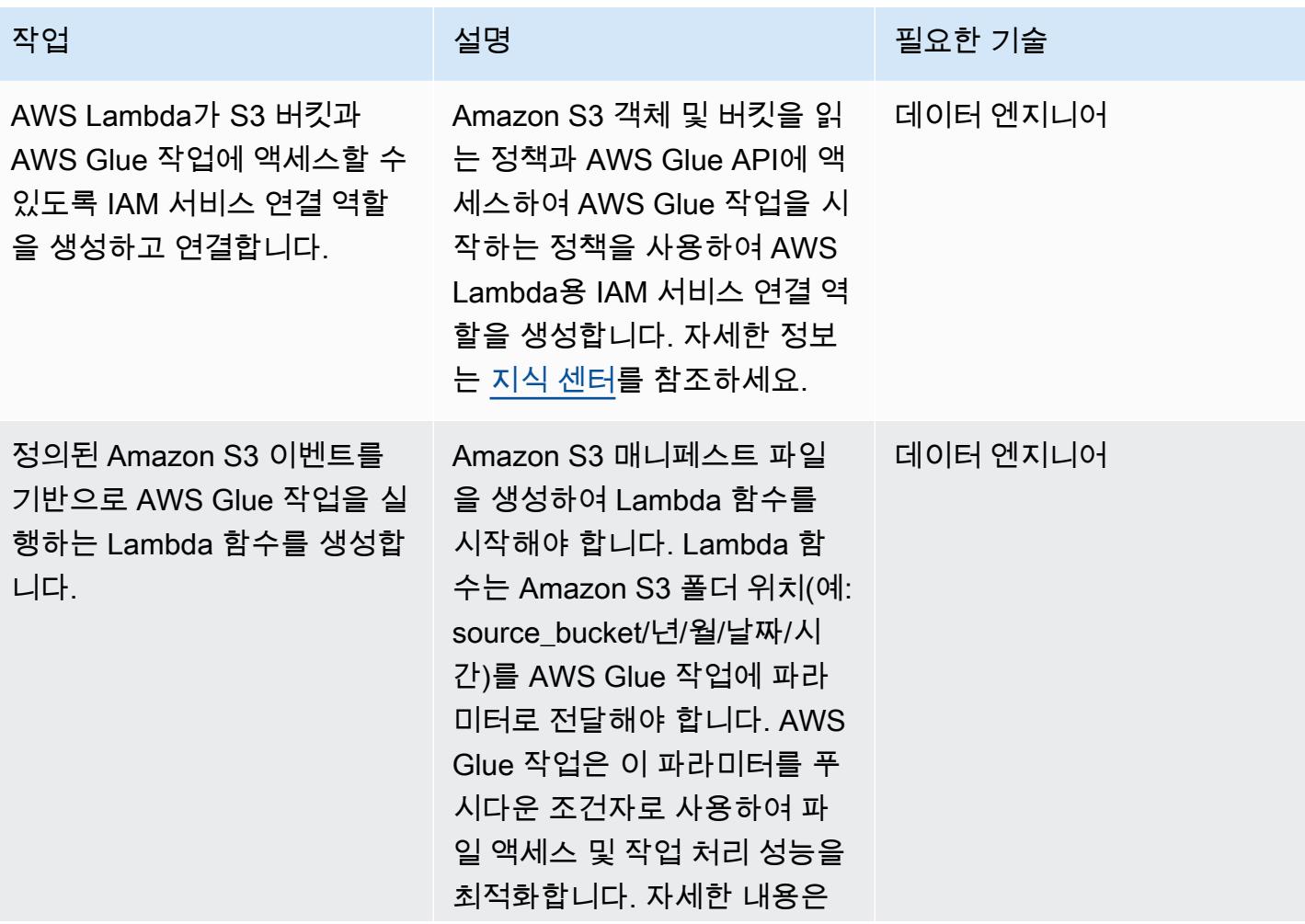

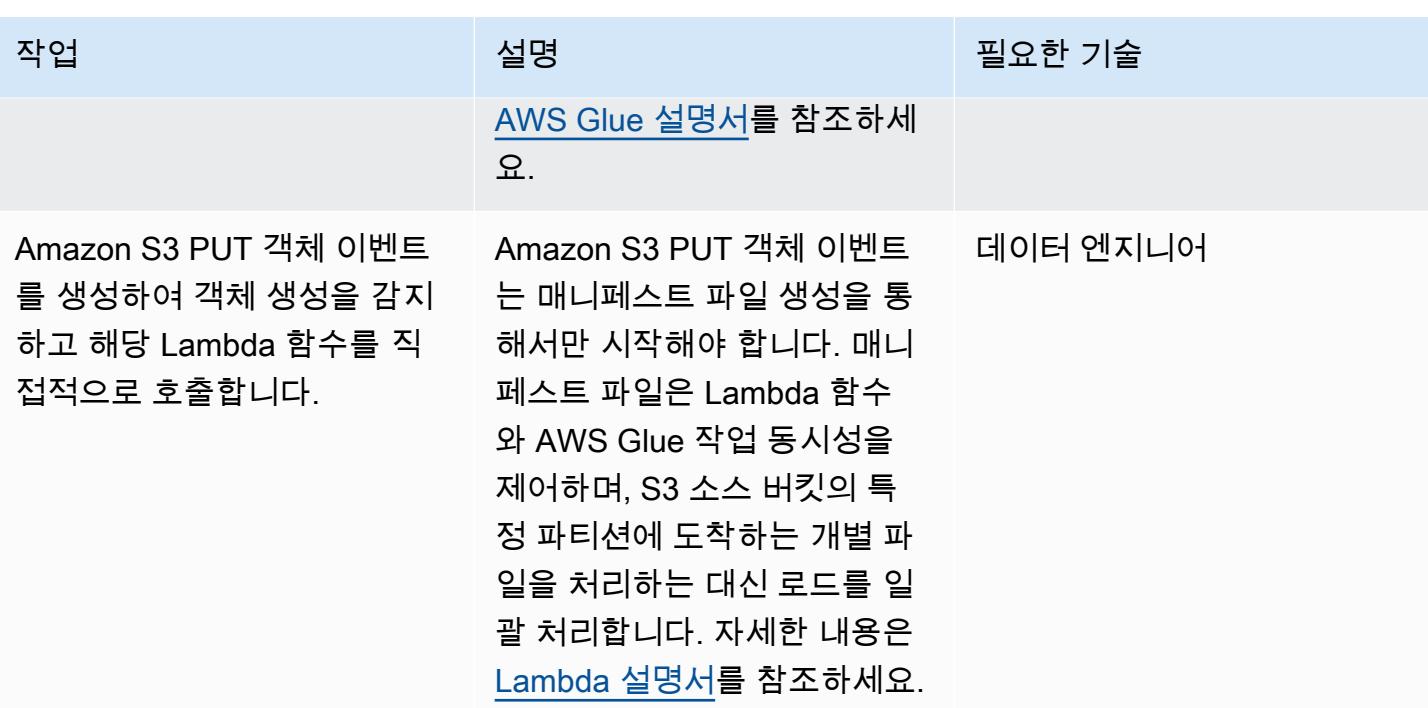

## 관련 리소스

- [Amazon S3 설명서](https://docs.aws.amazon.com/AmazonS3/latest/gsg/GetStartedWithS3.html)
- [AWS Glue 설명서](https://docs.aws.amazon.com/glue/latest/dg/what-is-glue.html)
- [Amazon Redshift 설명서](https://docs.aws.amazon.com/redshift/latest/gsg/getting-started.html)
- [AWS Lambda](https://aws.amazon.com/lambda/)
- [Amazon Athena](https://aws.amazon.com/athena/)
- [AWS Secrets Manager](https://aws.amazon.com/secrets-manager/)

## 추가 정보

완전히 새로고침하기 위한 세부 접근 방식

업서트: 비즈니스 사용 사례에 따라 기록의 집계가 필요한 데이터 세트를 위한 것입니다. 비즈니스에 필요한 사항에 따라 [새 데이터 업데이트 및 삽입](https://docs.aws.amazon.com/redshift/latest/dg/t_updating-inserting-using-staging-tables-.html) (Amazon Redshift 설명서)에 설명된 접근 방식 중 하 나를 따르십시오.

전체 새로 고침: 기록 집계가 필요하지 않은 소규모 데이터 세트를 위한 것입니다. 다음 접근법 중 하나 를 따르세요.

1. Amazon Redshift 테이블을 자릅니다.

2. 스테이징 영역에서 현재 파티션을 로드합니다.

또는:

- 1. 현재 파티션 데이터를 사용하여 임시 테이블을 생성합니다.
- 2. 대상 Amazon Redshift의 대상 테이블을 삭제합니다.
- 3. 임시 테이블의 이름을 대상 테이블로 변경합니다.

# AWS 서비스를 사용하여 위험 가치(VaR) 계산

#### 작성자: Sumon Samanta(AWS)

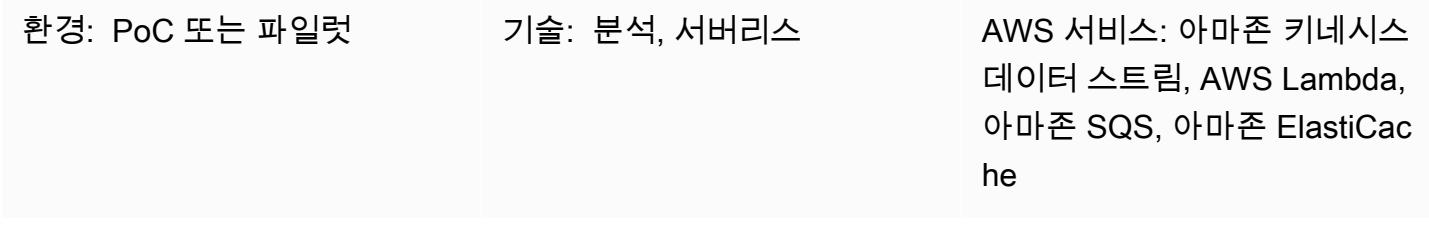

### 요약

이 패턴은 AWS 서비스를 사용하여 위험 가치(VaR) 계산 시스템을 구현하는 방법을 설명합니다. 온 프레미스 환경에서 대부분의 VaR 시스템은 대규모의 전용 인프라와 사내 또는 상용 그리드 스케줄 링 소프트웨어를 사용하여 배치 프로세스를 실행합니다. 이 패턴은 AWS 클라우드에서 VaR 프로세스 를 처리할 수 있는 간단하고 안정적이며 확장 가능한 아키텍처를 제공합니다. Amazon Kinesis Data Streams를 스트리밍 서비스로, Amazon Simple Queue Service (Amazon SQS) 를 관리형 대기열 서비 스로, Amazon을 캐싱 서비스로, ElastiCache AWS Lambda를 사용하여 주문을 처리하고 위험을 계산 하는 서버리스 아키텍처를 구축합니다.

VaR은 트레이더와 위험 관리자가 포트폴리오의 잠재적 손실을 특정 신뢰 수준 이상으로 추정하는 데 사용하는 통계 지표입니다. 대부분의 VaR 시스템에는 많은 수의 수학적 및 통계적 계산을 실행하고 결 과를 저장하는 작업이 포함됩니다. 이러한 계산에는 상당한 컴퓨팅 리소스가 필요하므로 VaR 배치 프 로세스를 더 작은 컴퓨팅 작업 세트로 나누어야 합니다. 대규모 배치를 작은 작업으로 분할하는 것은 이러한 작업이 대부분 독립적이기 때문에 가능합니다. 즉, 한 작업의 계산이 다른 작업에 종속되지 않 습니다.

VAR 아키텍처의 또 다른 중요한 요구 사항은 컴퓨팅 확장성입니다. 이 패턴은 컴퓨팅 부하에 따라 자 동으로 규모를 늘리거나 줄이는 서버리스 아키텍처를 사용합니다. 배치 또는 온라인 컴퓨팅 수요를 예 측하기 어렵기 때문에 서비스 수준에 관한 계약(SLA)에 따른 일정 내에 프로세스를 완료하려면 동적인 규모 조정이 필요합니다. 또한 비용 최적화된 아키텍처는 해당 리소스의 작업이 완료되는 즉시 각 컴퓨 팅 리소스를 스케일 다운할 수 있어야 합니다.

AWS 서비스는 확장 가능한 컴퓨팅 및 스토리지 용량, 비용 최적화된 방식으로 처리하는 분석 서비스, 위험 관리 워크플로를 실행할 수 있는 다양한 유형의 스케줄러를 제공하므로 VaR 계산에 매우 적합합 니다. 또한 AWS에서 사용한 컴퓨팅 및 스토리지 리소스에 대해서만 비용을 지불합니다.

### 사전 조건 및 제한 사항

사전 조건

- 활성 상태의 AWS 계정.
- 입력 파일(비즈니스 요구 사항에 따라 다름). 일반적인 사용 사례에는 다음과 같은 입력 파일이 포함 됩니다.
	- 시장 데이터 파일(VaR 계산 엔진에 입력)
	- 거래 데이터 파일(거래 데이터가 스트림을 통해 제공되는 경우 제외).
	- 구성 데이터 파일(모델 및 기타 정적 구성 데이터)
	- 계산 엔진 모델 파일(정량적 라이브러리)
	- 시계열 데이터 파일(지난 5년간의 주가와 같은 과거 데이터용)
- 시장 데이터 또는 기타 입력이 스트림을 통해 들어오는 경우 Amazon Kinesis Data Streams가 설정 되고 스트림에 쓰도록 Amazon Identity and Access Management(IAM) 권한이 구성됩니다.

이 패턴은 트레이딩 시스템에서 Kinesis 데이터 스트림으로 거래 데이터를 쓰는 아키텍처를 구축합 니다. 스트리밍 서비스를 사용하는 대신, 작은 배치 파일에 거래 데이터를 저장하여 Amazon Simple Storage Service(S3) 버킷에 저장한 다음, 이벤트를 간접적으로 호출하여 데이터 처리를 시작할 수 있 습니다.

제한 사항

- Kinesis 데이터 스트림 시퀀싱은 각 샤드에서 보장되므로 여러 샤드에 작성된 거래 주문은 쓰기 작업 과 동일한 순서로 전달되지 않을 수 있습니다.
- AWS Lambda 런타임 제한은 현재 15분입니다. (자세한 내용은 [Lambda FAQ](https://aws.amazon.com/lambda/faqs/)를 참조하세요.)

아키텍처

대상 아키텍처

다음 아키텍처 다이어그램은 위험 평가 시스템의 AWS 서비스와 워크플로를 보여줍니다.

다이어그램은 다음을 보여 줍니다.

1. 주문 관리 시스템에서 거래가 유입됩니다.

- 3. 위험 계산 엔진 Lambda 함수는 Amazon SQS의 메시지를 처리하고, 위험 계산을 수행하고, Amazon의 위험 캐시에 있는 VaR 손익 (PnL) 정보를 업데이트합니다. ElastiCache
- 4. 읽기 ElastiCache 데이터 Lambda 함수는 데이터베이스 및 S3 ElastiCache 버킷에서 위험 결과를 검색하고 이를 데이터베이스와 S3 버킷에 저장합니다.

이러한 서비스와 단계에 대한 자세한 내용은 에픽 섹션을 참조하세요.

자동화 및 규모 조정

AWS 클라우드 개발 키트 (AWS CDK) 또는 AWS CloudFormation 템플릿을 사용하여 전체 아키텍처 를 배포할 수 있습니다. 이 아키텍처는 일괄 처리와 당일(실시간) 처리를 모두 지원할 수 있습니다.

규모 조정은 아키텍처에 내장되어 있습니다. 더 많은 거래가 Kinesis 데이터 스트림에 기록되고 처리 대기 중인 경우 추가 Lambda 함수를 간접적으로 호출하여 해당 거래를 처리한 다음 처리가 완료된 후 규모를 축소할 수 있습니다. 여러 Amazon SQS 위험 계산 대기열을 통한 처리 옵션도 있습니다. 대기 열 전체에 엄격한 순서 지정 또는 통합이 필요한 경우 처리를 병렬화할 수 없습니다. 하지만 end-ofthe-day 일괄처리 또는 미니 인트라데이 배치의 경우 Lambda 함수가 병렬로 처리하여 최종 결과를 저 장할 수 있습니다. ElastiCache

## 도구

AWS 서비스

- [Amazon Aurora MySQL-Compatible Edition](https://docs.aws.amazon.com/AmazonRDS/latest/AuroraUserGuide/Aurora.AuroraMySQL.html)은 MySQL 배포의 설정, 운영, 규모 조정에 도움이 되는 완전 관리형의 MySQL 호환 관계형 데이터베이스 엔진입니다. 이 패턴은 MySQL을 예로 사용하지만 모든 RDBMS 시스템을 사용하여 데이터를 저장할 수 있습니다.
- [ElastiCacheAmazon은](https://docs.aws.amazon.com/elasticache/) AWS 클라우드에서 분산된 인메모리 캐시 환경을 설정, 관리 및 확장할 수 있 도록 지원합니다.
- [Amazon Kinesis Data Streams를](https://docs.aws.amazon.com/streams/latest/dev/introduction.html) 사용하여 대규모 데이터 레코드 스트림을 실시간으로 수집하고 처 리할 수 있습니다.
- [AWS Lambda는](https://docs.aws.amazon.com/lambda/latest/dg/welcome.html) 서버를 프로비저닝하거나 관리할 필요 없이 코드를 실행하는 데 도움이 되는 컴퓨 팅 서비스입니다. 필요할 때만 코드를 실행하며 자동으로 확장이 가능하므로 사용한 컴퓨팅 시간만 큼만 비용을 지불합니다.
- [Amazon Simple Queue Service\(Amazon SQS\)](https://docs.aws.amazon.com/AWSSimpleQueueService/latest/SQSDeveloperGuide/welcome.html)는 내구력 있고 가용성이 뛰어난 보안 호스팅 대기열 을 제공하며 이를 통해 분산 소프트웨어 시스템과 구성 요소를 통합 및 분리할 수 있습니다.

code

이 패턴은 AWS 클라우드의 VaR 시스템을 위한 예제 아키텍처를 제공하고 VaR 계산에 Lambda 함수 를 사용하는 방법을 설명합니다. Lambda 함수를 생성하려면 [Lambda 설명서의](https://docs.aws.amazon.com/lambda/latest/dg/service_code_examples.html) 코드 예제를 참조하세 요. 도움이 필요하면 [AWS Professional Services](https://pages.awscloud.com/AWS-Professional-Services.html)에 문의하세요.

## 모범 사례

- 각 VaR 컴퓨팅 작업을 최대한 작고 가볍게 유지합니다. 각 컴퓨팅 작업에서 서로 다른 수의 거래를 실험하여 어떤 것이 컴퓨팅 시간과 비용에 가장 최적화되어 있는지 확인해 보세요.
- ElastiCacheAmazon에 재사용 가능한 객체를 저장합니다. Apache Arrow와 같은 프레임워크를 사용 하여 직렬화 및 역직렬화를 줄이세요.
- Lambda의 시간 제한을 고려해 보세요. 컴퓨팅 작업이 15분을 초과할 것으로 생각되면 Lambda 시간 초과가 발생하지 않도록 작은 작업으로 나눕니다. 이것이 가능하지 않다면 AWS Fargate, Amazon Elastic Container Service(Amazon ECS), Amazon Elastic Kubernetes Service(Amazon EKS)의 컨 테이너 오케스트레이션 솔루션을 고려해 볼 수 있습니다.

### 에픽

리스크 시스템으로의 거래 흐름

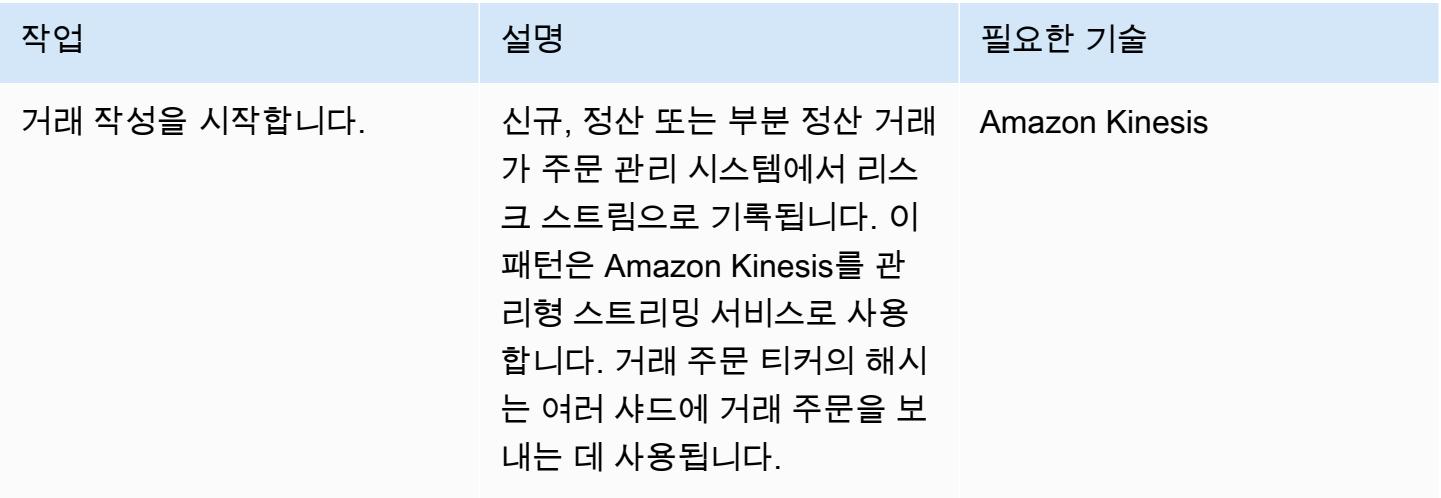

### 주문 처리를 위한 Lambda 함수 실행

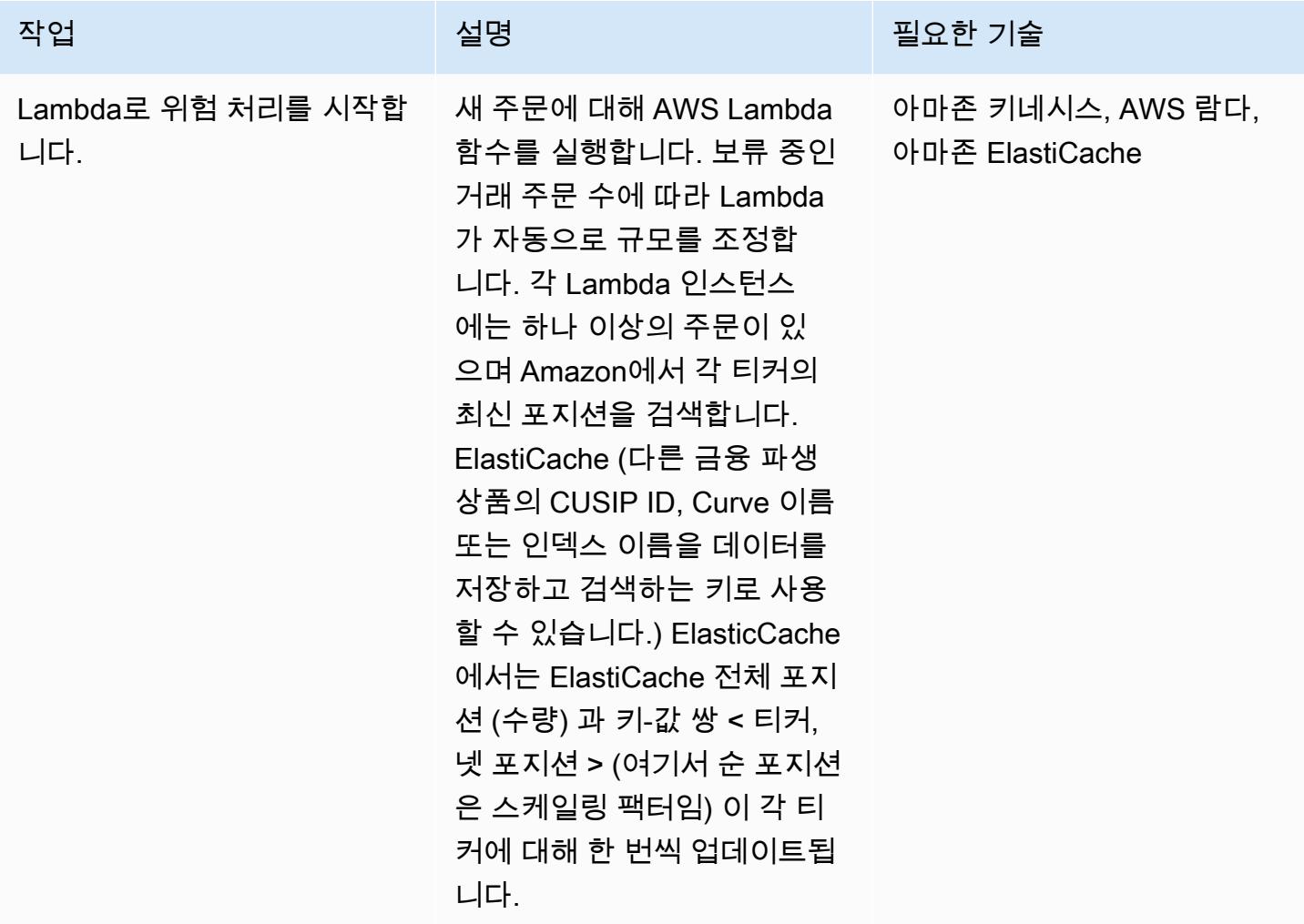

각 티커에 대한 메시지를 대기열에 기록

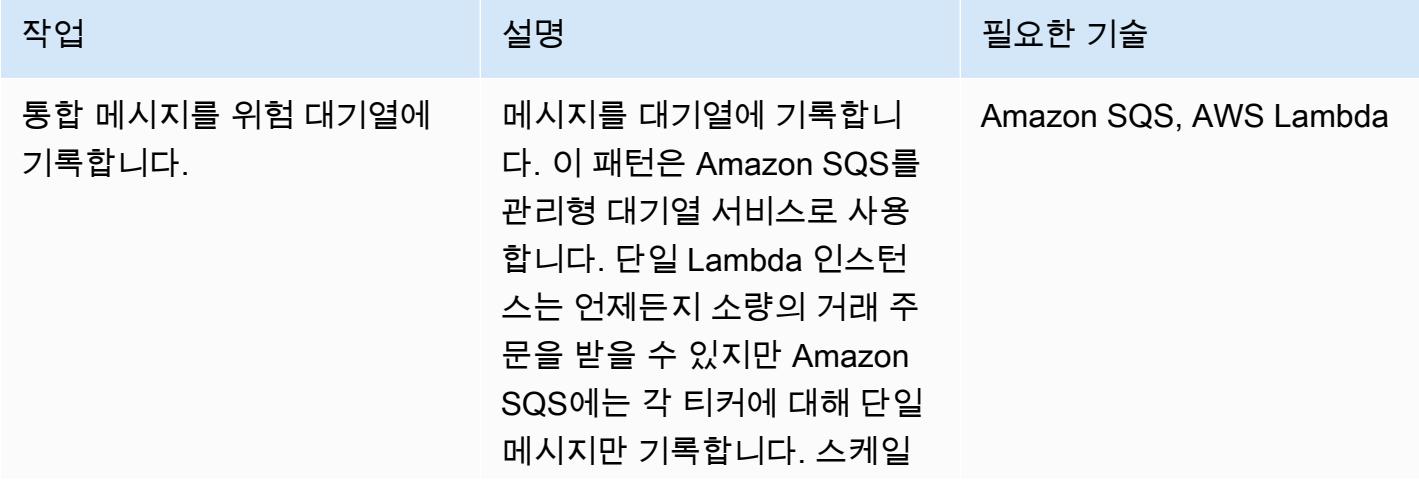

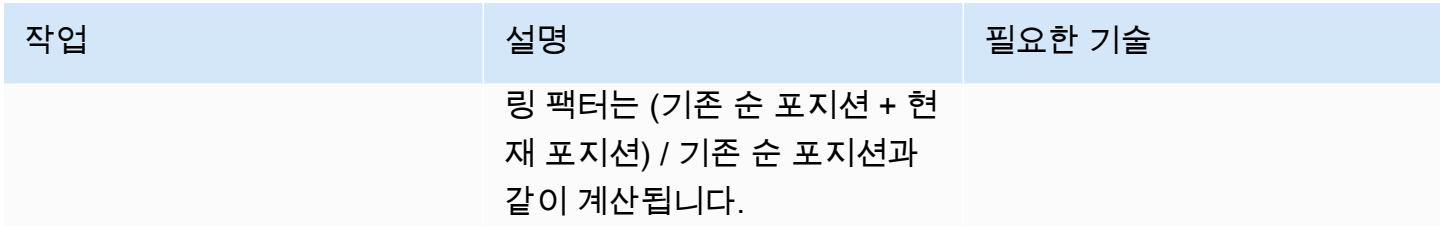

### 리스크 엔진 간접 호출

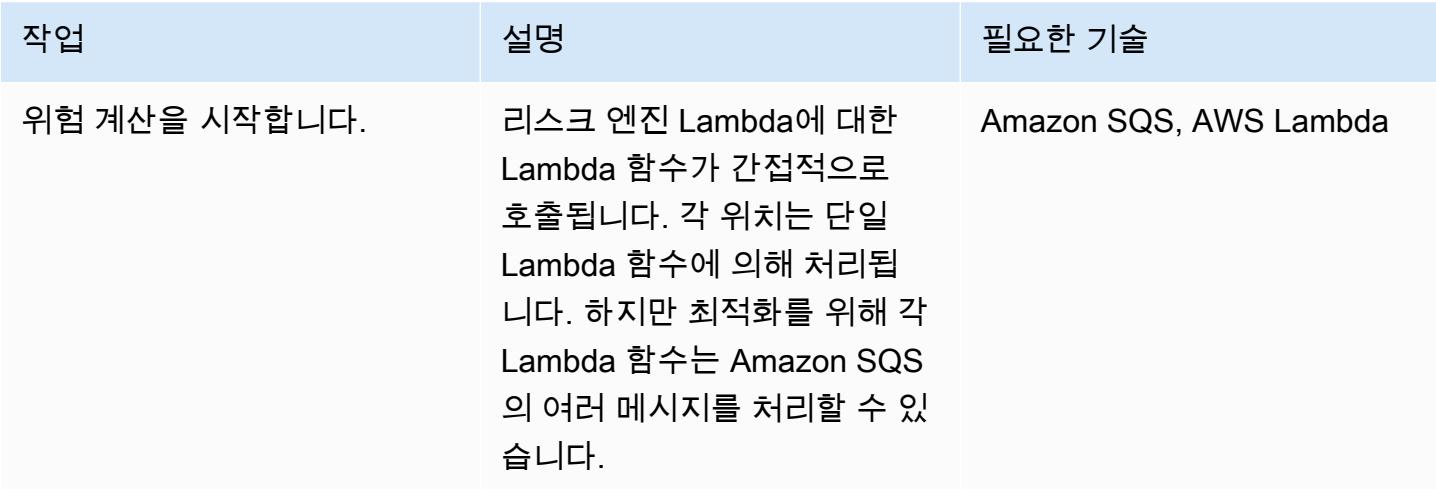

## 캐시에서 위험 결과 검색

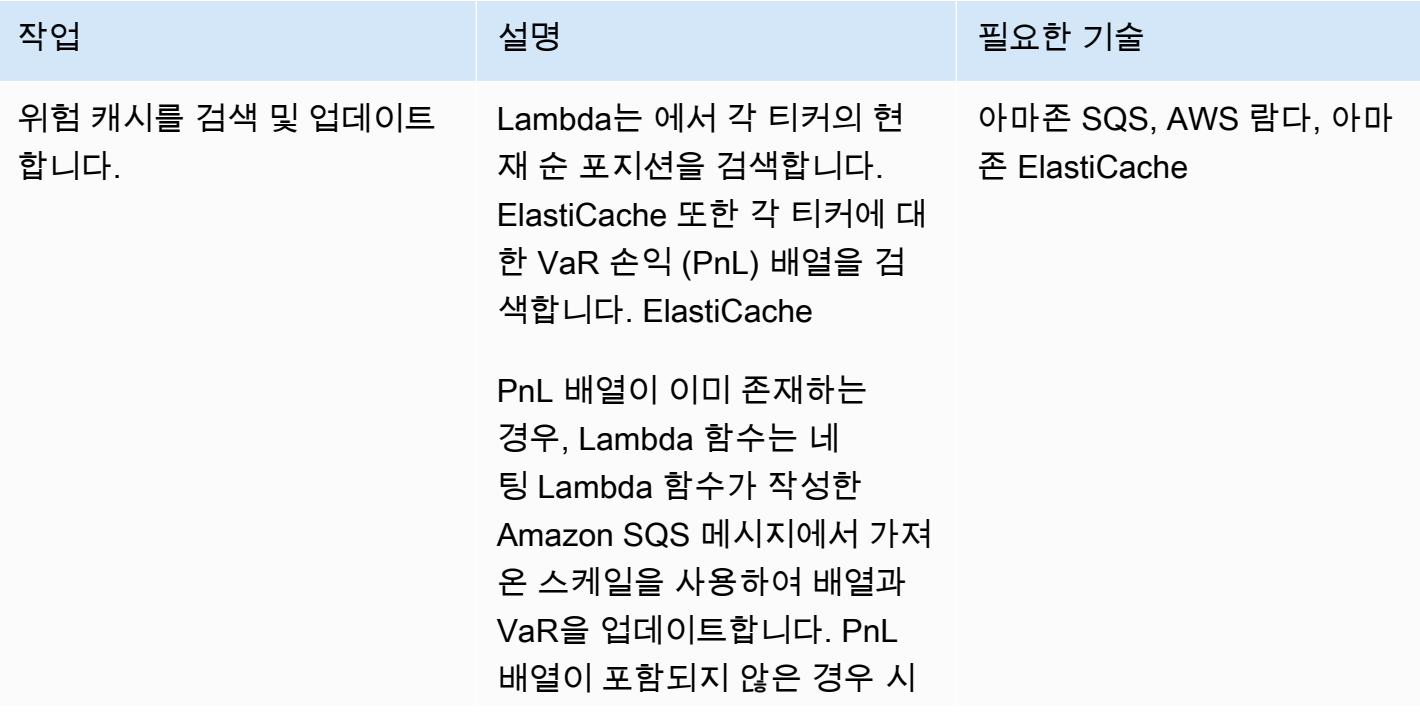

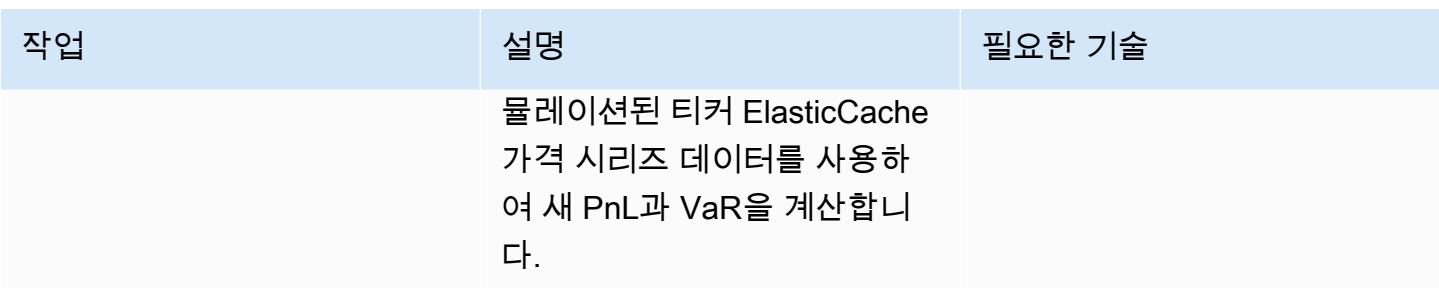

Elastic Cache에서 데이터를 업데이트하고 데이터베이스에 저장

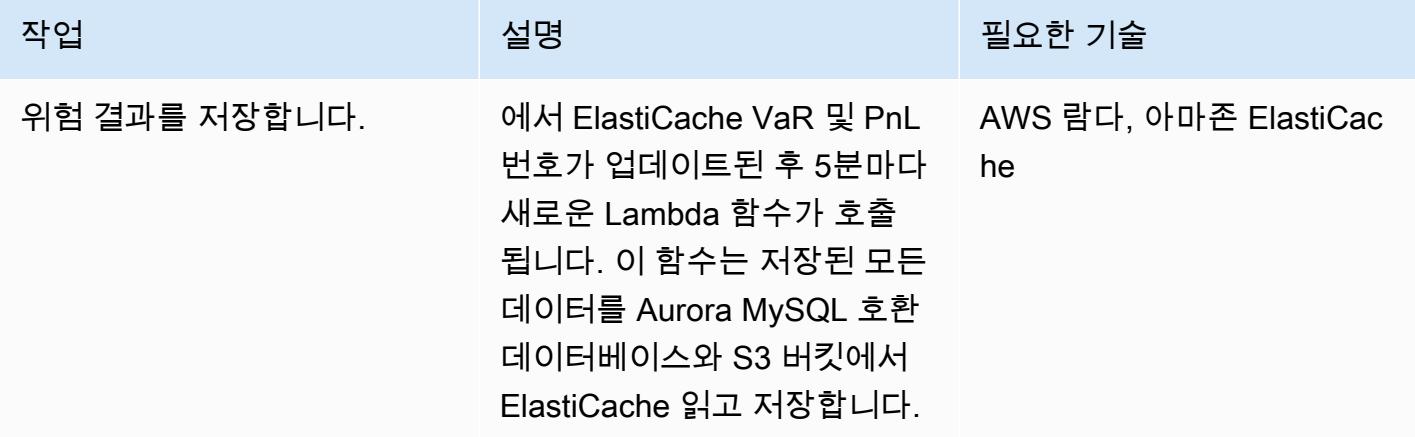

## 관련 리소스

• <u>[바젤 VaR 프레임워크](https://www.bis.org/basel_framework/chapter/DIS/50.htm)</u>

# Teradata NORMALIZE 임시 기능을 Amazon Redshift SQL로 변환

작성자: Po Hong(AWS)

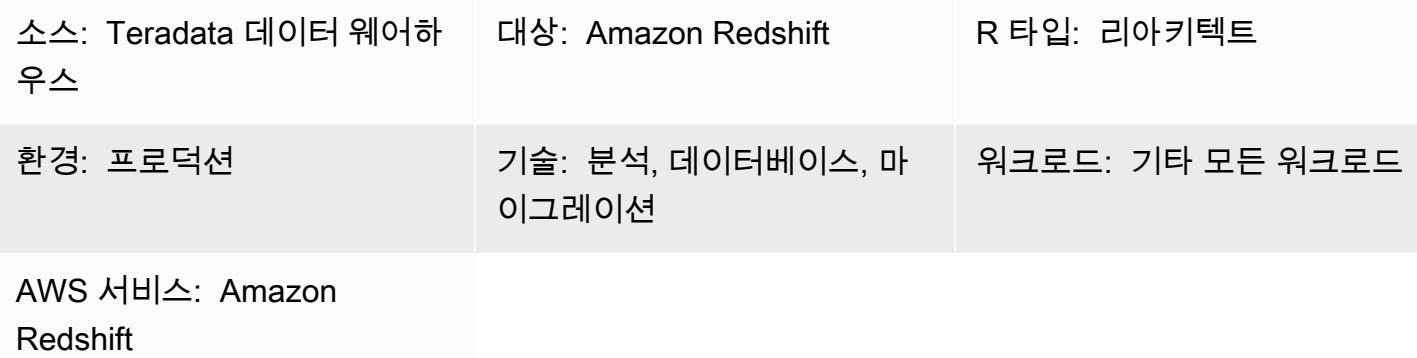

요약

정규화는 ANSI SQL 표준의 테라데이타 확장입니다. SQL 테이블에 기간 데이터 유형의 열이 포함된 경우 정규화는 해당 열과 일치하거나 겹치는 값을 결합하여 여러 개별 기간 값을 통합하는 단일 기간을 형성합니다. 정규화를 사용하려면 SQL 선택 목록에서 하나 이상의 열이 Teradata의 임시 기간 데이터 유형이어야 합니다. 정규화에 대한 자세한 내용은 [Teradata 설명서를](https://docs.teradata.com/reader/2_MC9vCtAJRlKle2Rpb0mA/MIGI5UMEwgERC3Un7tEZ6g) 참조하세요.

Amazon Redshift는 정규화를 지원하지 않지만 Amazon Redshift의 네이티브 SQL 구문과 LAG 윈도우 함수를 사용하여 이 기능을 구현할 수 있습니다. 이 패턴은 가장 많이 사용되는 형식인 ON MEETS 또 는 OVERLAPS 조건과 함께 테라데이타 정규화 확장 프로그램을 사용하는 데 중점을 둡니다. 테라데이 타에서 이 기능이 작동하는 방식과 이 기능을 Amazon Redshift 네이티브 SQL 구문으로 변환하는 방법 을 설명합니다.

## 사전 조건 및 제한 사항

사전 조건

- 테라데이타 SQL에 대한 기본 지식 및 경험
- Amazon Redshift에 대한 지식과 경험

아키텍처

소스 기술 스택

• Teradata 데이터 웨어하우스

#### 대상 기술 스택

• Amazon Redshift

대상 아키텍처

Teradata 데이터베이스를 Amazon Redshift로 마이그레이션하기 위한 전체적인 아키텍처는 [AWS](https://docs.aws.amazon.com/prescriptive-guidance/latest/patterns/migrate-a-teradata-database-to-amazon-redshift-using-aws-sct-data-extraction-agents.html)  [SCT 데이터 추출 에이전트를 사용하여 Teradata 데이터베이스를 Amazon Redshift로 마이그레이션](https://docs.aws.amazon.com/prescriptive-guidance/latest/patterns/migrate-a-teradata-database-to-amazon-redshift-using-aws-sct-data-extraction-agents.html) 패턴을 참조하세요. 마이그레이션은 테라데이타 정규화 구문을 Amazon Redshift SQL로 자동으로 변 환하지 않습니다. 이 패턴의 지침에 따라 이 테라데이타 확장을 변환할 수 있습니다.

### 도구

#### 코드

정규화의 개념과 기능을 설명하려면 Teradata에 있는 다음 테이블 정의를 살펴보세요.

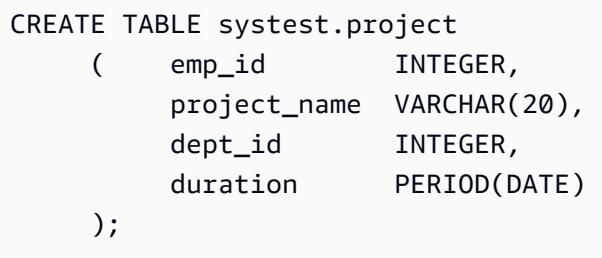

다음 SQL 코드를 실행하여 샘플 데이터를 테이블에 삽입합니다.

```
BEGIN TRANSACTION;
INSERT INTO systest.project VALUES (10, 'First Phase', 1000, PERIOD(DATE '2010-01-10', 
  DATE '2010-03-20') );
INSERT INTO systest.project VALUES (10, 'First Phase', 2000, PERIOD(DATE '2010-03-20', 
  DATE '2010-07-15') );
INSERT INTO systest.project VALUES (10, 'Second Phase', 2000, PERIOD(DATE 
  '2010-06-15', DATE '2010-08-18') );
INSERT INTO systest.project VALUES (20, 'First Phase', 2000, PERIOD(DATE '2010-03-10', 
  DATE '2010-07-20') );
```

```
INSERT INTO systest.project VALUES (20, 'Second Phase', 1000, PERIOD(DATE 
  '2020-05-10', DATE '2020-09-20') );
```
END TRANSACTION;

결과:

```
select * from systest.project order by 1,2,3;
  *** Query completed. 4 rows found. 4 columns returned. 
  *** Total elapsed time was 1 second. 
          emp_id  project_name              dept_id  duration
                            -----------  --------------------  -----------  ------------------------ 
                   10  First Phase                  1000  ('10/01/10', '10/03/20')         
                   10  First Phase                  2000  ('10/03/20', '10/07/15') 
                   10  Second Phase                 2000  ('10/06/15', '10/08/18') 
                   20  First Phase                  2000  ('10/03/10', '10/07/20') 
                   20  Second Phase                 1000  ('20/05/10', '20/09/20')
```
테라데이타 정규화 사용 사례

이제 선택 문에 테라데이타 정규화 SQL 절을 추가합니다.

SELECT NORMALIZE ON MEETS OR OVERLAPS emp\_id, duration FROM systest.project ORDER BY 1,2;

이 정규화 작업은 단일 열(emp\_id)에서 수행됩니다. emp\_id=10의 경우 다음과 같이 기간에서 겹치는 세 개의 기간 값이 단일 기간 값으로 합쳐집니다.

 emp\_id duration ----------- ------------------------ 10 ('10/01/10', '10/08/18') 20 ('10/03/10', '10/07/20') 20 ('20/05/10', '20/09/20')

다음 선택 문은 project\_name 및 dept\_id.에 대해 정규화 작업을 수행합니다. 참고로 선택 목록에는 기 간 열인 기간 하나만 포함되어 있습니다.

SELECT NORMALIZE project\_name, dept\_id, duration

FROM systest.project;

#### 출력:

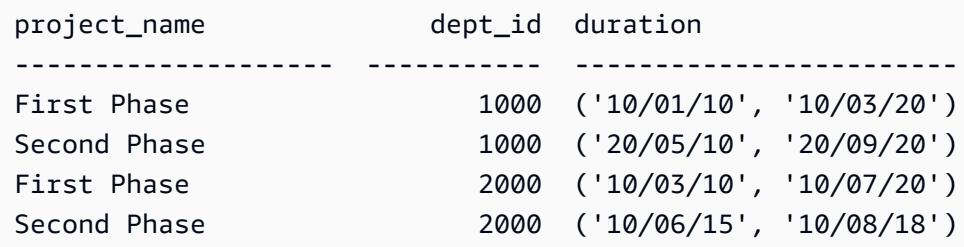

Amazon Redshift에 해당하는 SQL

Amazon Redshift는 현재 테이블의 기간 데이터 유형을 지원하지 않습니다. 대신 다음과 같이 테라데이 타 기간 데이터 필드를 start\_date, end\_date의 두 부분으로 나누어야 합니다.

```
CREATE TABLE systest.project 
            (    emp_id        INTEGER, 
                        project_name  VARCHAR(20), 
                        dept_id       INTEGER, 
                        start_date  DATE, 
                        end_date    DATE 
            );
```
다음 테이블에 샘플 데이터를 삽입합니다.

BEGIN TRANSACTION;

```
INSERT INTO systest.project VALUES (10, 'First Phase', 1000,  DATE '2010-01-10', DATE 
  '2010-03-20' );
INSERT INTO systest.project VALUES (10, 'First Phase', 2000,  DATE '2010-03-20', DATE 
  '2010-07-15'); 
INSERT INTO systest.project VALUES (10, 'Second Phase', 2000,  DATE '2010-06-15', DATE 
  '2010-08-18' );
INSERT INTO systest.project VALUES (20, 'First Phase', 2000,  DATE '2010-03-10', DATE 
  '2010-07-20' ); 
INSERT INTO systest.project VALUES (20, 'Second Phase', 1000,  DATE '2020-05-10', DATE 
  '2020-09-20' );
```
#### END TRANSACTION;

출력:

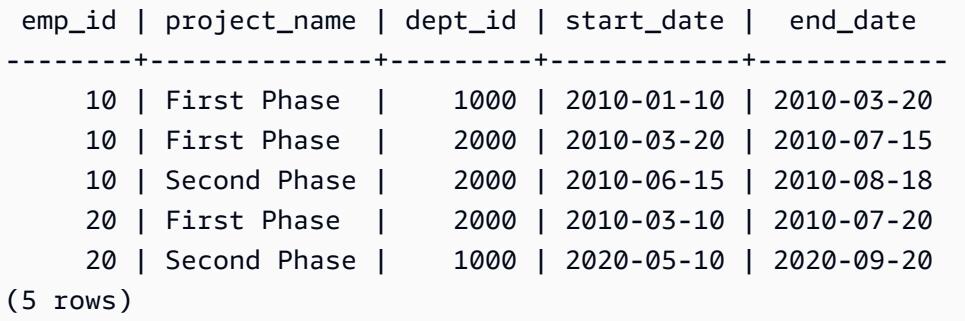

테라데이타의 정규화 절을 다시 작성하려면 Amazon Redshift의 [LAG 윈도우 함수를](https://docs.aws.amazon.com/redshift/latest/dg/r_WF_LAG.html) 사용하시면 됩니 다. 이 함수는 파티션에서 현재 행 위(앞)의 지정 오프셋에 위치한 행의 값을 반환합니다.

LAG 함수를 사용하면 기간이 이전 기간과 일치하거나 겹치는지를 판단하여 새 기간을 시작하는 각 행을 식별할 수 있습니다(예인 경우 0, 아니요인 경우 1). 이 플래그를 누적하여 합산하면 Amazon Redshift에서 원하는 결과에 도달하기 위해 외부 그룹별 절에서 사용할 수 있는 그룹 식별자가 제공됩 니다.

LAG()를 사용하는 Amazon Redshift SQL 문 샘플은 다음과 같습니다.

```
SELECT emp_id, start_date, end_date,  
                         (CASE WHEN start_date <= LAG(end_date) OVER (PARTITION BY emp_id ORDER BY 
 start_date, end_date) THEN 0 ELSE 1 END) AS GroupStartFlag
FROM systest.project  
ORDER BY 1,2;
```
출력:

```
 emp_id | start_date |  end_date  | groupstartflag
            --------+------------+------------+---------------- 
          10 | 2010-01-10 | 2010-03-20 |              1 
          10 | 2010-03-20 | 2010-07-15 |              0 
          10 | 2010-06-15 | 2010-08-18 |              0 
          20 | 2010-03-10 | 2010-07-20 |              1 
          20 | 2020-05-10 | 2020-09-20 |              1
(5 rows)
```
다음 Amazon Redshift SQL 문은 emp\_id 열에서만 정규화됩니다.

도구 2008년 - 19월 20일 - 19월 20일 - 19월 20일 - 19월 20일 - 19월 20일 - 19월 20일 - 19월 20일 - 19월 20일 - 19월 20일 - 19월 20일 -

SELECT T2.emp\_id, MIN(T2.start\_date) as new\_start\_date, MAX(T2.end\_date) as new\_end\_date FROM ( SELECT T1.\*, SUM(GroupStartFlag) OVER (PARTITION BY emp\_id ORDER BY start\_date ROWS UNBOUNDED PRECEDING) As GroupID FROM ( SELECT emp\_id, start\_date, end\_date, (CASE WHEN start\_date <= LAG(end\_date) OVER (PARTITION BY emp\_id ORDER BY start\_date, end\_date) THEN 0 ELSE 1 END) AS GroupStartFlag FROM systest.project ) T1 ) T2 GROUP BY T2.emp\_id, T2.GroupID ORDER BY 1,2;

출력:

 emp\_id | new\_start\_date | new\_end\_date --------+----------------+------------------------------------ 10 | 2010-01-10 | 2010-08-18 20 | 2010-03-10 | 2010-07-20 20 | 2020-05-10 | 2020-09-20 (3 rows)

다음 Amazon Redshift SQL 문은 project\_name 열과 dept\_id 열 모두에서 정규화됩니다.

```
SELECT T2.project_name, T2.dept_id, MIN(T2.start_date) as new_start_date, 
 MAX(T2.end_date) as new_end_date
FROM  
( SELECT T1.*, SUM(GroupStartFlag) OVER (PARTITION BY project_name, dept_id ORDER BY 
 start_date ROWS UNBOUNDED PRECEDING) As GroupID
FROM ( SELECT project_name, dept_id, start_date, end_date,  
                        (CASE WHEN start_date <= LAG(end_date) OVER (PARTITION BY project_name, 
 dept_id ORDER BY start_date, end_date) THEN 0 ELSE 1 END) AS GroupStartFlag
FROM systest.project ) T1
) T2
GROUP BY T2.project_name, T2.dept_id, T2.GroupID
ORDER BY 1,2,3;
```
#### 출력:

project\_name | dept\_id | new\_start\_date | new\_end\_date

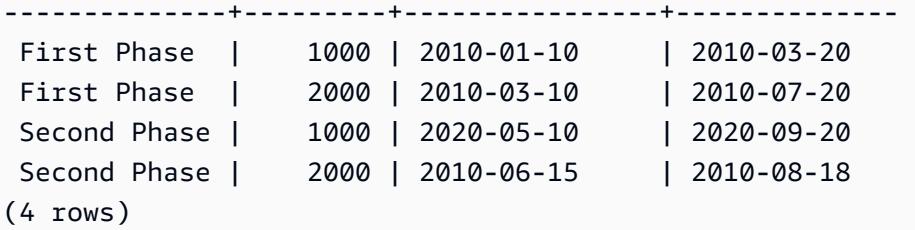

### 에픽

#### 정규화를 Amazon Redshift SQL로 변환

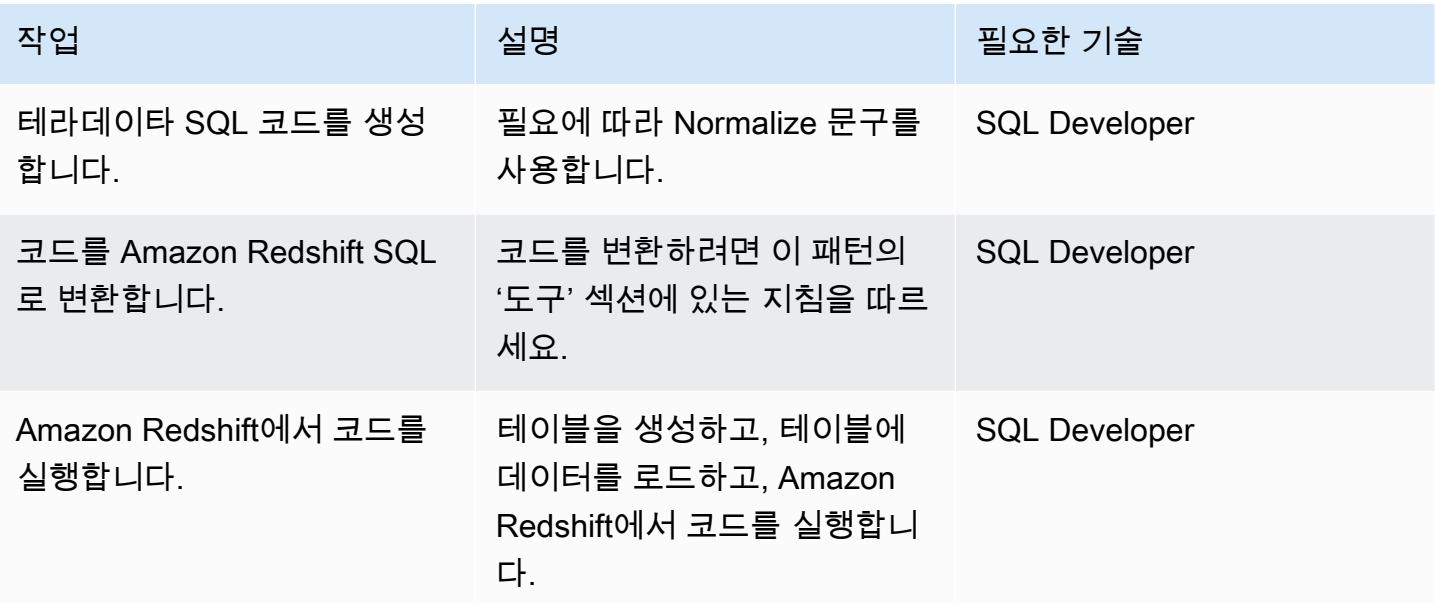

## 관련 리소스

### 참조

- [테라데이타 정규화 임시 기능\(](https://docs.teradata.com/reader/2_MC9vCtAJRlKle2Rpb0mA/MIGI5UMEwgERC3Un7tEZ6g)테라데이타 설명서)
- [LAG 윈도우 함수\(](https://docs.aws.amazon.com/redshift/latest/dg/r_WF_LAG.html)Amazon Redshift 설명서)
- [Amazon Redshift로 마이그레이션\(](https://aws.amazon.com/redshift/data-warehouse-migration/)AWS 웹 사이트)
- [AWS SCT 데이터 추출 에이전트를 사용하여 테라데이타 데이터베이스를 Amazon Redshift로 마이](https://docs.aws.amazon.com/prescriptive-guidance/latest/patterns/migrate-a-teradata-database-to-amazon-redshift-using-aws-sct-data-extraction-agents.html) [그레이션](https://docs.aws.amazon.com/prescriptive-guidance/latest/patterns/migrate-a-teradata-database-to-amazon-redshift-using-aws-sct-data-extraction-agents.html)(AWS 권장 가이드)
- [Teradata RESET WHEN 기능을 Amazon Redshift SQL로 변환\(](https://docs.aws.amazon.com/prescriptive-guidance/latest/patterns/convert-the-teradata-reset-when-feature-to-amazon-redshift-sql.html)AWS 권장 가이드)

### 도구

• [AWS Schema Conversion Tool\(AWS SCT\)](https://aws.amazon.com/dms/schema-conversion-tool/)

파트너

• [AWS 마이그레이션 컴피턴시 파트너](https://aws.amazon.com/migration/partner-solutions/#delivery)

# Teradata RESET WHEN 기능을 Amazon Redshift SQL로 변환

작성자: Po Hong(AWS)

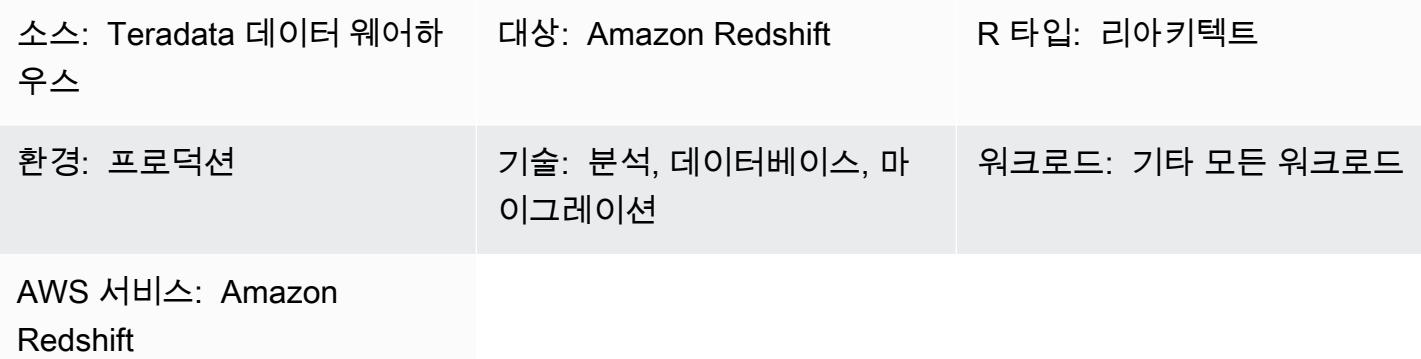

요약

RESET WHEN은 SQL 분석 창 함수에 사용되는 Teradata 기능입니다. ANSI SQL 표준의 확장입니다. RESET WHEN은 특정 조건에 따라 SQL 창 함수가 작동하는 파티션을 결정합니다. 조건이 TRUE로 평 가되면 기존 창 파티션 내에 새로운 동적 하위 파티션이 생성됩니다. RESET WHEN에 대한 자세한 내 용은 [Teradata 설명서를](https://docs.teradata.com/reader/1DcoER_KpnGTfgPinRAFUw/b7wL86OoMTPno6hrSPNdDg) 참조하세요.

Amazon Redshift는 SQL 창 함수에서 RESET WHEN을 지원하지 않습니다. 이 기능을 구현하려면 RESET WHEN을 Amazon Redshift의 네이티브 SQL 구문으로 변환하고 여러 개의 중첩 함수를 사용 해야 합니다. 이 패턴은 Teradata RESET WHEN 기능을 사용하는 방법과 이를 Amazon Redshift SQL 구문으로 변환하는 방법을 보여 줍니다.

## 사전 조건 및 제한 사항

사전 조건

• Teradata 데이터 웨어하우스와 해당 SQL 구문에 대한 기본 지식

• Amazon Redshift와 해당 SQL 구문에 대한 충분한 이해

아키텍처

소스 기술 스택

#### 대상 기술 스택

• Amazon Redshift

#### 아키텍처

Teradata 데이터베이스를 Amazon Redshift로 마이그레이션하기 위한 전체적인 아키텍처는 [AWS](https://docs.aws.amazon.com/prescriptive-guidance/latest/patterns/migrate-a-teradata-database-to-amazon-redshift-using-aws-sct-data-extraction-agents.html)  [SCT 데이터 추출 에이전트를 사용하여 Teradata 데이터베이스를 Amazon Redshift로 마이그레이션](https://docs.aws.amazon.com/prescriptive-guidance/latest/patterns/migrate-a-teradata-database-to-amazon-redshift-using-aws-sct-data-extraction-agents.html) 패턴을 참조하세요. 마이그레이션은 Teradata RESET WHEN 구문을 Amazon Redshift SQL로 자동 변환하지 않습니다. 다음 섹션의 지침에 따라 이 Teradata 확장을 변환할 수 있습니다.

## 도구

#### 코드

RESET WHEN의 개념을 설명하기 위해 Teradata의 다음 테이블 정의를 생각해 보세요.

```
create table systest.f_account_balance 
( account_id integer NOT NULL, 
   month_id integer, 
   balance integer )
unique primary index (account_id, month_id);
```
다음 SQL 코드를 실행하여 샘플 데이터를 테이블에 삽입합니다.

```
BEGIN TRANSACTION;
Insert Into systest.f_account_balance values (1,1,60);
Insert Into systest.f_account_balance values (1,2,99);
Insert Into systest.f_account_balance values (1,3,94);
Insert Into systest.f_account_balance values (1,4,90);
Insert Into systest.f_account_balance values (1,5,80);
Insert Into systest.f_account_balance values (1,6,88);
Insert Into systest.f_account_balance values (1,7,90);
Insert Into systest.f_account_balance values (1,8,92);
Insert Into systest.f_account_balance values (1,9,10);
Insert Into systest.f_account_balance values (1,10,60);
Insert Into systest.f_account_balance values (1,11,80);
Insert Into systest.f_account_balance values (1,12,10);
END TRANSACTION;
```
#### 샘플 테이블에는 다음과 같은 데이터가 있습니다.

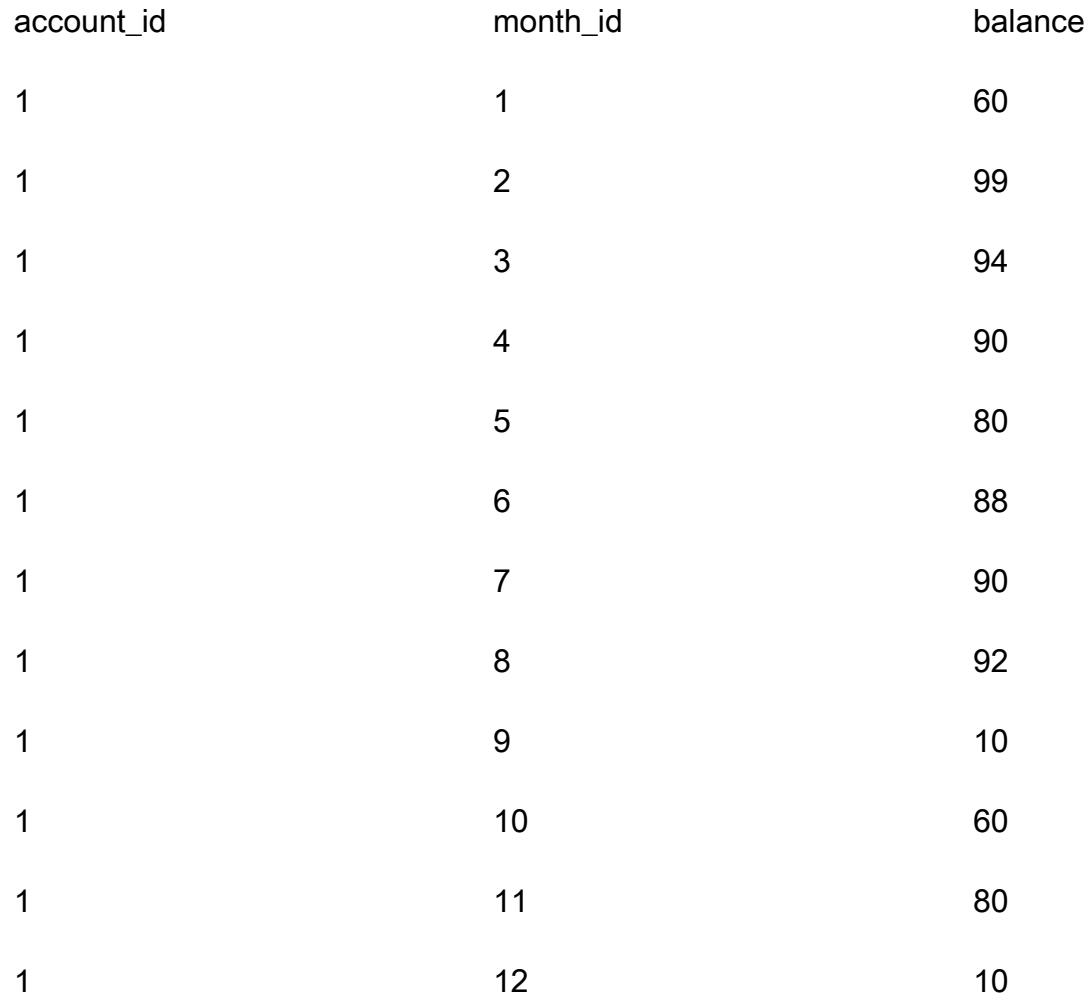

각 계좌에 대해 연속적인 월간 잔액 증가 순서를 분석한다고 가정합시다. 한 달 잔액이 이전 달의 잔액 보다 작거나 같으면 카운터를 0으로 재설정하고 다시 시작해야 합니다.

#### Teradata RESET WHEN 사용 사례

이 데이터를 분석하기 위해 Teradata SQL은 다음과 같이 중첩 집계와 RESET WHEN 구문이 있는 창 함수를 사용합니다.

```
SELECT account_id, month_id, balance, 
  ( ROW_NUMBER() OVER (PARTITION BY account_id ORDER BY month_id
RESET WHEN balance <= SUM(balance) over (PARTITION BY account_id ORDER BY month_id ROWS 
  BETWEEN 1 PRECEDING AND 1 PRECEDING) ) -1 ) as balance_increase
FROM systest.f_account_balance
```
#### ORDER BY 1,2;

#### 출력:

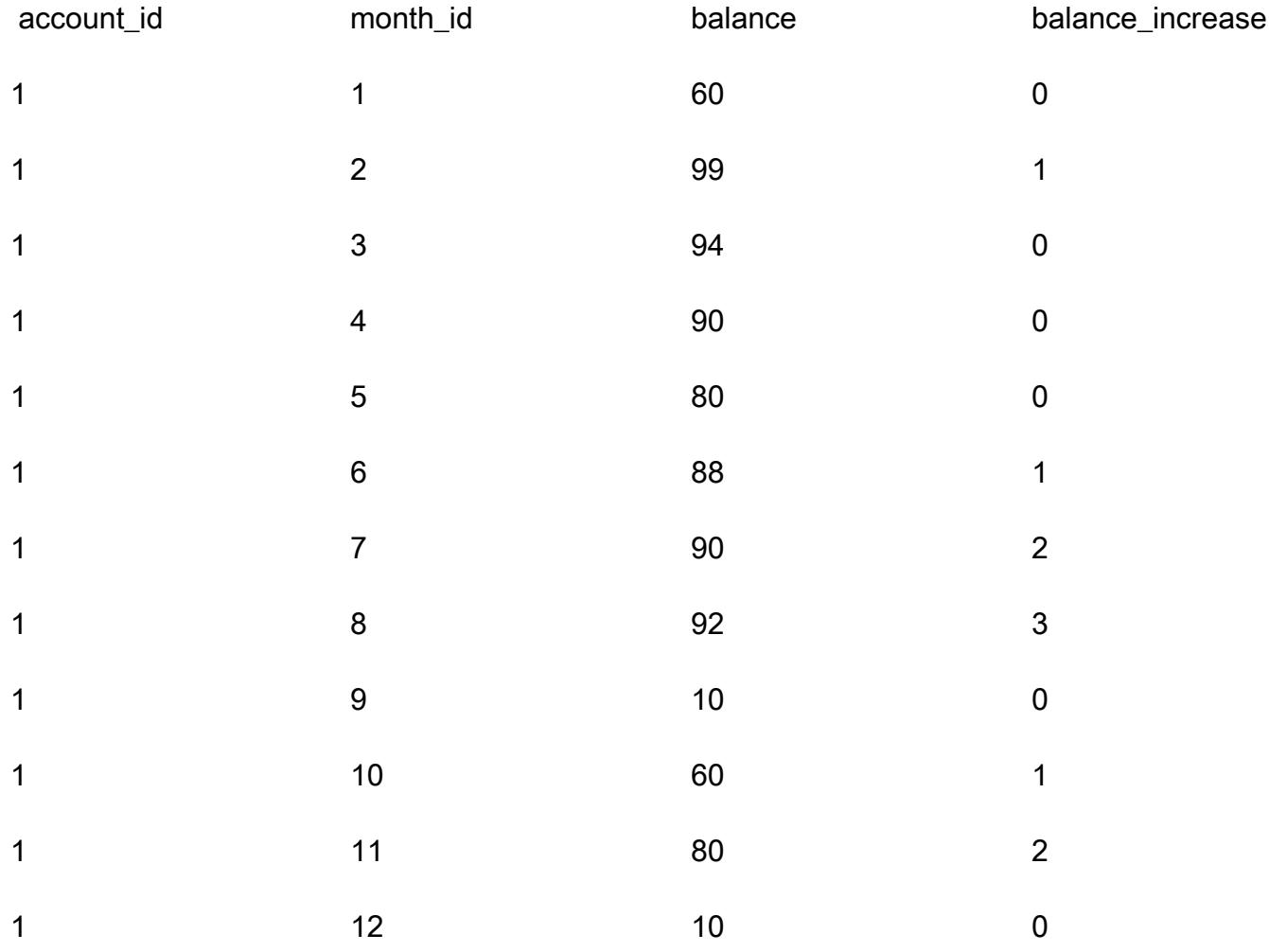

쿼리는 Teradata에서 다음과 같이 처리됩니다.

- 1. SUM(balance) 집계 함수는 특정 달에 특정 계좌의 모든 잔액 합계를 계산합니다.
- 2. 특정 달의(특정 계좌의) 잔액이 이전 달의 잔액보다 큰지 확인합니다.
- 3. 잔액이 증가하면 누적 카운트 값을 추적합니다. RESET WHEN 조건이 거짓으로 평가되면(즉, 잔액 이 몇 달 연속 증가함) 카운트를 계속 늘립니다.
- 4. ROW\_NUMBER() 정렬 분석 함수는 카운트 값을 계산합니다. 잔액이 이전 달의 잔액보다 작거 나 같은 달에 도달하면 RESET WHEN 조건이 참으로 평가됩니다. 그렇다면 새 파티션을 시작하 고 ROW\_NUMBER()는 카운트를 1부터 다시 시작합니다. 이전 행의 값에 액세스하려면 ROWS BETWEEN 1 PRECEDING AND 1 PRECEDING을 사용합니다.

5. 카운트 값이 0부터 시작하도록 1을 뺍니다.

Amazon Redshift에 해당하는 SQL

Amazon Redshift는 SQL 분석 창 함수의 RESET WHEN 구문을 지원하지 않습니다. 동일한 결과를 생 성하려면 다음과 같이 Amazon Redshift 네이티브 SQL 구문과 중첩된 하위 쿼리를 사용하여 Teradata SQL을 다시 작성해야 합니다.

```
SELECT account_id, month_id, balance, 
    (ROW_NUMBER() OVER(PARTITION BY account_id, new_dynamic_part ORDER BY month_id) -1) 
  as balance_increase
FROM
( SELECT account_id, month_id, balance, prev_balance,
SUM(dynamic_part) OVER (PARTITION BY account_id ORDER BY month_id ROWS BETWEEN 
 UNBOUNDED PRECEDING AND CURRENT ROW) As new_dynamic_part
FROM ( SELECT account_id, month_id, balance,
SUM(balance) over (PARTITION BY account_id ORDER BY month_id ROWS BETWEEN 1 PRECEDING 
 AND 1 PRECEDING) as prev_balance,
(CASE When balance <= prev_balance Then 1 Else 0 END) as dynamic_part
FROM systest.f_account_balance ) A
) B
ORDER BY 1,2;
```
Amazon Redshift는 단일 SQL 문의 SELECT 절에서 중첩된 창 함수를 지원하지 않으므로 두 개의 중 첩된 하위 쿼리를 사용해야 합니다.

- 내부 하위 쿼리(별칭 A)에서 동적 파티션 표시기(dynamic\_part)가 생성되고 채워집니다. 한 달의 잔 액이 이전 달의 잔액보다 작거나 같으면 dynamic\_part는 1로 설정되고, 그렇지 않으면 0으로 설정됩 니다.
- 다음 레이어(별칭 B)에서는 SUM 창 함수의 결과로 new\_dynamic\_part 속성이 생성됩니다.
- 마지막으로 new\_dynamic\_part를 새 파티션 속성(dynamic partition)으로 기존 파티션 속성 (account\_id)에 추가하고 Teradata에서와 동일한 ROW\_NUMBER() 창 함수를 적용합니다(그리고 1 을 뺍니다).

이러한 변경 후 Amazon Redshift SQL은 Teradata와 동일한 출력을 생성합니다.

### 에픽

#### RESET WHEN을 Amazon Redshift SQL로 변환

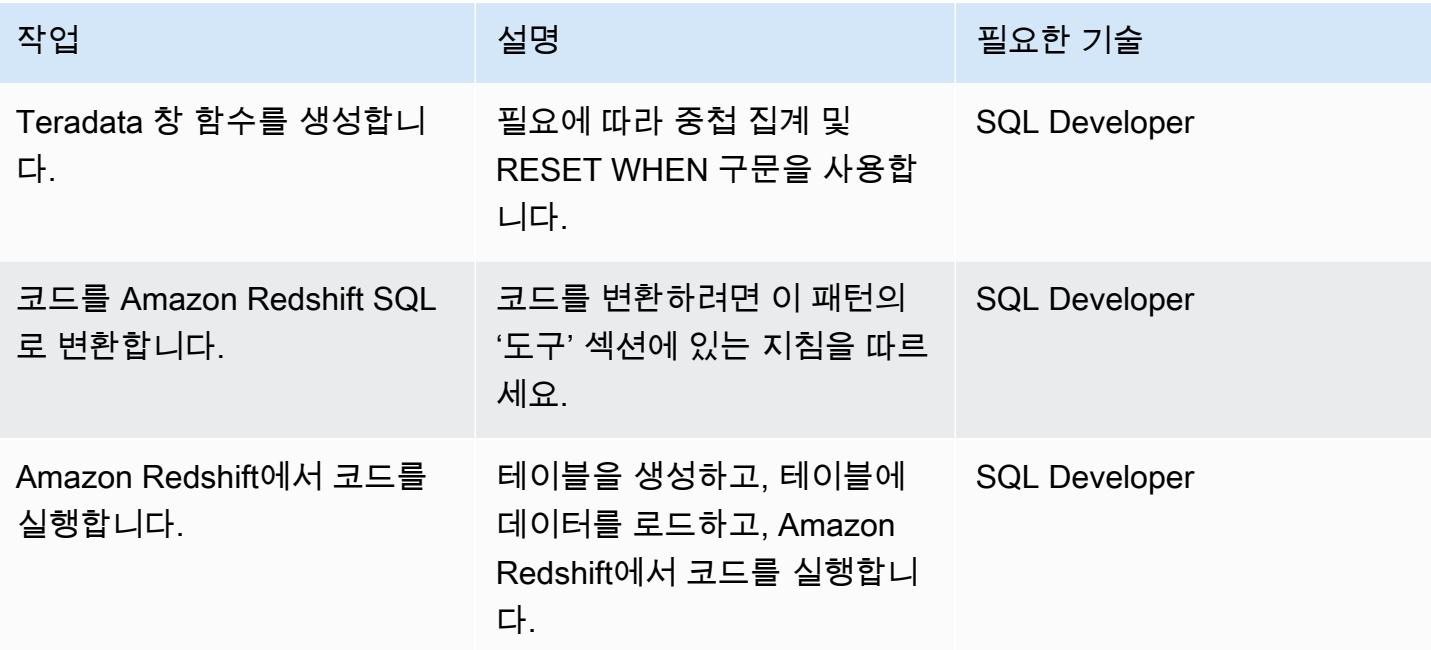

## 관련 리소스

#### 참조

- [RESET WHEN 구문](https://docs.teradata.com/reader/1DcoER_KpnGTfgPinRAFUw/b7wL86OoMTPno6hrSPNdDg)(Teradata 설명서)
- [RESET WHEN 설명](https://stackoverflow.com/questions/53344536/teradata-reset-when-partition-by-order-by)(Stack Overflow)
- [Amazon Redshift로 마이그레이션\(](https://aws.amazon.com/redshift/data-warehouse-migration/)AWS 웹 사이트)
- [AWS SCT 데이터 추출 에이전트를 사용하여 테라데이타 데이터베이스를 Amazon Redshift로 마이](https://docs.aws.amazon.com/prescriptive-guidance/latest/patterns/migrate-a-teradata-database-to-amazon-redshift-using-aws-sct-data-extraction-agents.html) [그레이션](https://docs.aws.amazon.com/prescriptive-guidance/latest/patterns/migrate-a-teradata-database-to-amazon-redshift-using-aws-sct-data-extraction-agents.html)(AWS 권장 가이드)
- [Teradata NORMALIZE 임시 기능을 Amazon Redshift SQL로 변환](https://docs.aws.amazon.com/prescriptive-guidance/latest/patterns/convert-the-teradata-normalize-temporal-feature-to-amazon-redshift-sql.html)(AWS 권장 가이드)

#### 도구

• [AWS Schema Conversion Tool\(AWS SCT\)](https://aws.amazon.com/dms/schema-conversion-tool/)

```
파트너
```
### • [AWS 마이그레이션 컴피턴시 파트너](https://aws.amazon.com/migration/partner-solutions/#delivery)

# 시작 시 Amazon EMR 클러스터에 태그 지정 적용

작성자: Priyanka Chaudhary(AWS)

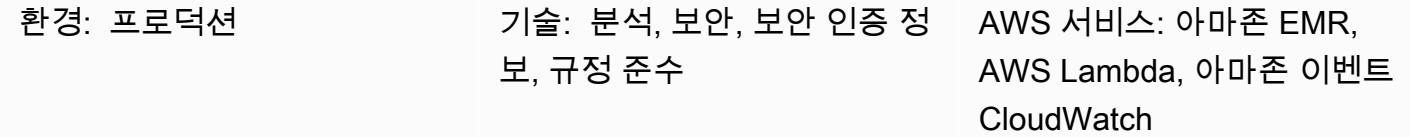

요약

이 패턴은 Amazon EMR 클러스터가 생성될 때 해당 클러스터에 태그가 지정되도록 하는 보안 제어를 제공합니다.

Amazon EMR은 방대한 양의 데이터를 처리하고 분석하기 위한 Amazon Web Services(AWS) 서비스 입니다. Amazon EMR은 사내 클러스터 컴퓨팅 실행에 대한 손쉬운 대안으로 확장 가능하고 구성이 적은 서비스를 제공합니다. 태그를 사용하여 용도, 소유자 또는 환경을 기준으로 하는 것과 같이 AWS 리소스를 다양한 방식으로 분류할 수 있습니다. 예를 들어, 각 클러스터에 사용자 정의 메타데이터를 할당하여 Amazon EMR 클러스터에 태그를 지정할 수 있습니다. 태그는 사용자가 정의하는 키와 값 으로 구성됩니다. 조직 요구 사항에 맞는 일관된 태그 집합을 생성하는 것이 좋습니다. 또한 태그를 Amazon EMR 클러스터에 추가하면 태그가 클러스터와 연결된 각각의 활성 Amazon Elastic Compute Cloud(Amazon EC2) 인스턴스로 전파됩니다. 마찬가지로, 태그를 Amazon EMR 클러스터에서 제거할 경우 해당 태그가 각각의 연결된 활성 EC2 인스턴스에서도 제거됩니다.

탐지 제어는 API 호출을 모니터링하고 [RunJobFlow,](https://docs.aws.amazon.com/emr/latest/APIReference/API_RunJobFlow.html) [AddTags](https://docs.aws.amazon.com/emr/latest/APIReference/API_AddTags.html)[RemoveTags,](https://docs.aws.amazon.com/emr/latest/APIReference/API_RemoveTags.html) 및 [CreateTags](https://docs.aws.amazon.com/AWSEC2/latest/APIReference/API_CreateTags.html)API에 대 한 Amazon CloudWatch Events 이벤트를 시작합니다. 이벤트는 Python 스크립트를 실행하는 AWS Lambda를 호출합니다. Python 함수는 이벤트의 JSON 입력으로부터 Amazon EMR 클러스터 ID를 가 져오고 다음 검사를 수행합니다.

- Amazon EMR 클러스터가 지정한 태그 이름으로 구성되어 있는지 확인합니다.
- 그렇지 않은 경우 Amazon EMR 클러스터 이름, 위반 세부 정보, AWS 리전, AWS 계정, 이 알림 의 출처인 Lambda의 Amazon 리소스 이름(ARN)과 같은 관련 정보를 포함하여 Amazon Simple Notification Service(SNS) 알림을 사용자에게 보내세요.

사전 조건 및 제한 사항

사전 조건

- 활성 상태의 AWS 계정.
- 제공된 Lambda 코드를 업로드하기 위한 Amazon Simple Storage Service(S3) 버킷입니다. 또는 에 픽 섹션에 설명된 대로 이 용도로 S3 버킷을 생성할 수 있습니다.
- 위반 알림을 받을 활성 이메일 주소
- 확인하려는 필수 태그 목록입니다.

제한 사항

• 이 보안 제어는 리전별로 적용됩니다. 모니터링하려는 각 AWS 리전에 배포해야 합니다.

#### 제품 버전

• Amazon EMR 릴리스 4.8.0 이상에만 사용됩니다.

아키텍처

워크플로 아키텍처

자동화 및 규모 조정

• [AWS Organizations를](https://aws.amazon.com/organizations/) 사용하는 경우, [AWS StackSets Cloudformation을](https://docs.aws.amazon.com/AWSCloudFormation/latest/UserGuide/what-is-cfnstacksets.html) 사용하여 모니터링하려는 여러 계정에 이 템플릿을 배포할 수 있습니다.

도구

서비스

- [AWS CloudFormation](https://docs.aws.amazon.com/AWSCloudFormation/latest/UserGuide/Welcome.html)  AWS는 AWS CloudFormation 리소스를 모델링 및 설정하고, 빠르고 일관 되게 프로비저닝하고, 수명 주기 전반에 걸쳐 관리할 수 있도록 지원합니다. 템플릿을 사용하여 리소 스와 해당 종속성을 설명하고, 리소스를 개별적으로 관리하는 대신 스택으로 함께 시작하고 구성할 수 있습니다. 여러 AWS 계정 및 AWS 리전에서 스택을 관리하고 프로비저닝할 수 있습니다.
- [Amazon CloudWatch Events](https://docs.aws.amazon.com/AmazonCloudWatch/latest/events/WhatIsCloudWatchEvents.html)  Amazon CloudWatch Events는 AWS 리소스의 변경 사항을 설명하는 시스템 이벤트의 스트림을 거의 실시간으로 제공합니다.
- [Amazon EMR](https://docs.aws.amazon.com/emr/latest/ManagementGuide/emr-what-is-emr.html)  Amazon EMR은 빅 데이터 프레임워크 실행을 간소화하고 방대한 양의 데이터를 효 율적으로 처리하는 웹 서비스입니다.
- [AWS Lambda](https://docs.aws.amazon.com/lambda/latest/dg/welcome.html)  AWS Lambda는 서버를 프로비저닝하거나 관리하지 않고도 코드를 실행할 수 있도 록 지원하는 컴퓨팅 서비스입니다. Lambda는 필요 시에만 코드를 실행하며, 일일 몇 개의 요청에서 초당 수천 개의 요청까지 자동으로 규모를 조정합니다.
- [Amazon S3-](https://docs.aws.amazon.com/AmazonS3/latest/userguide/Welcome.html)Amazon Simple Storage Service(S3)는 객체 스토리지 서비스입니다. Amazon S3를 사 용하면 인터넷을 통해 언제 어디서든 원하는 양의 데이터를 저장하고 검색할 수 있습니다.
- [Amazon SNS](https://docs.aws.amazon.com/sns/latest/dg/welcome.html)  Amazon Simple Notification Service(SNS)는 웹 서버와 이메일 주소를 포함하여 게 시자와 클라이언트 간에 메시지를 전달 또는 전송하는 것을 조정하고 관리합니다. 구독자는 구독하 는 주제에 게시된 모든 메시지를 수신하며 주제에 대한 모든 구독자는 동일한 메시지를 수신합니다.

#### 코드

이 패턴에는 다음과 같은 첨부 파일이 포함됩니다.

- EMRTagValidation.zip 보안 제어를 위한 Lambda 코드입니다.
- EMRTagValidation.yml— 이벤트 및 Lambda 함수를 설정하는 CloudFormation 템플릿.

에픽

S3 버킷 선택

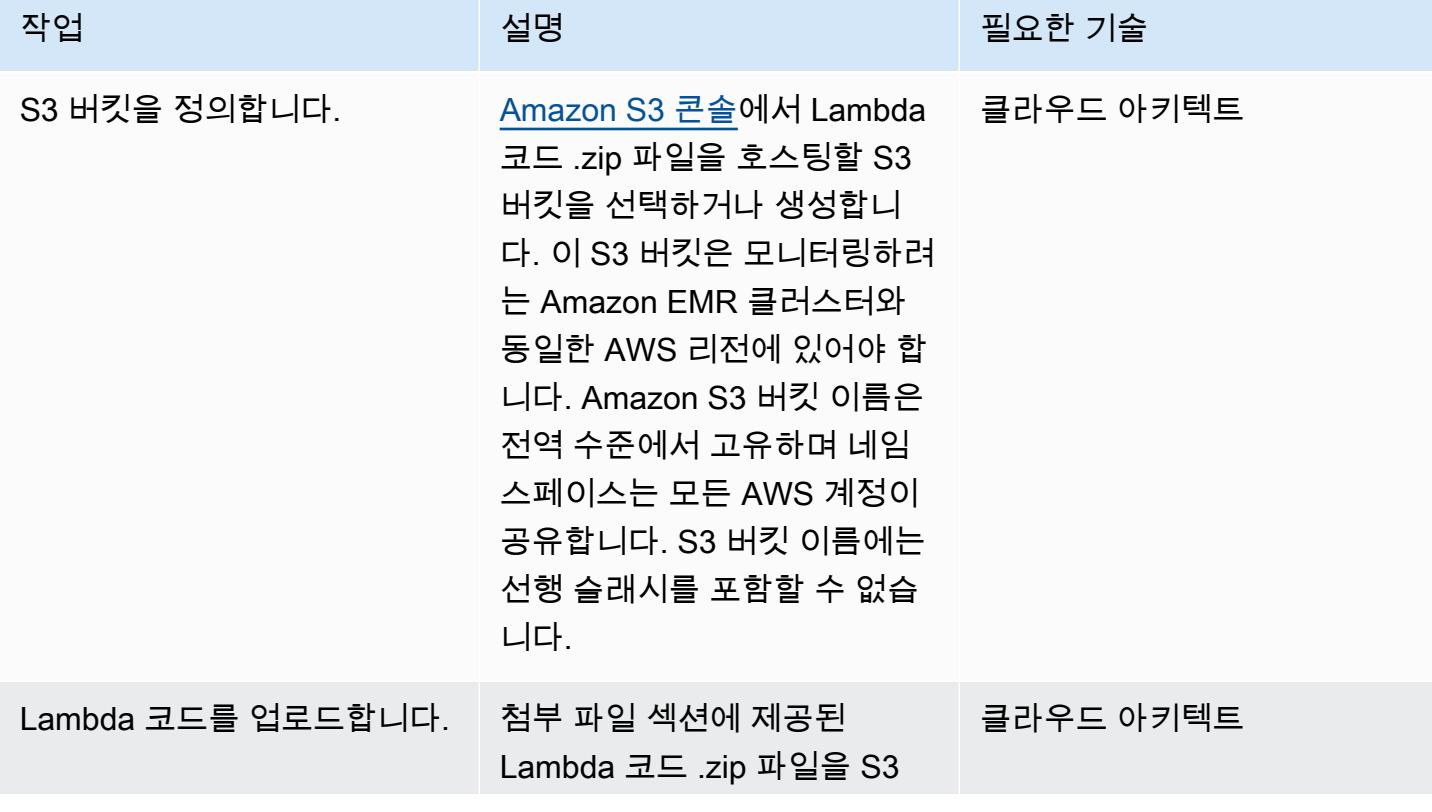
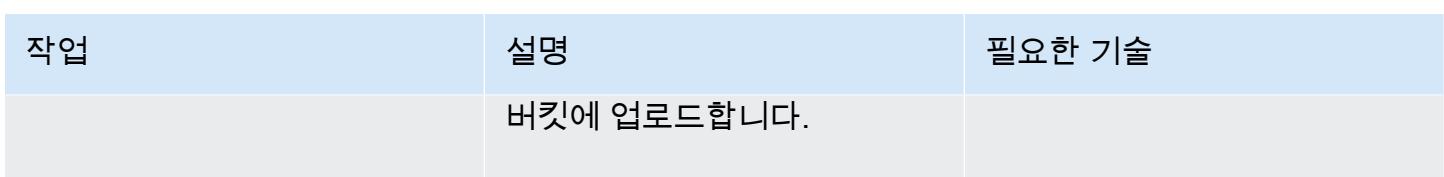

AWS CloudFormation 템플릿 배포

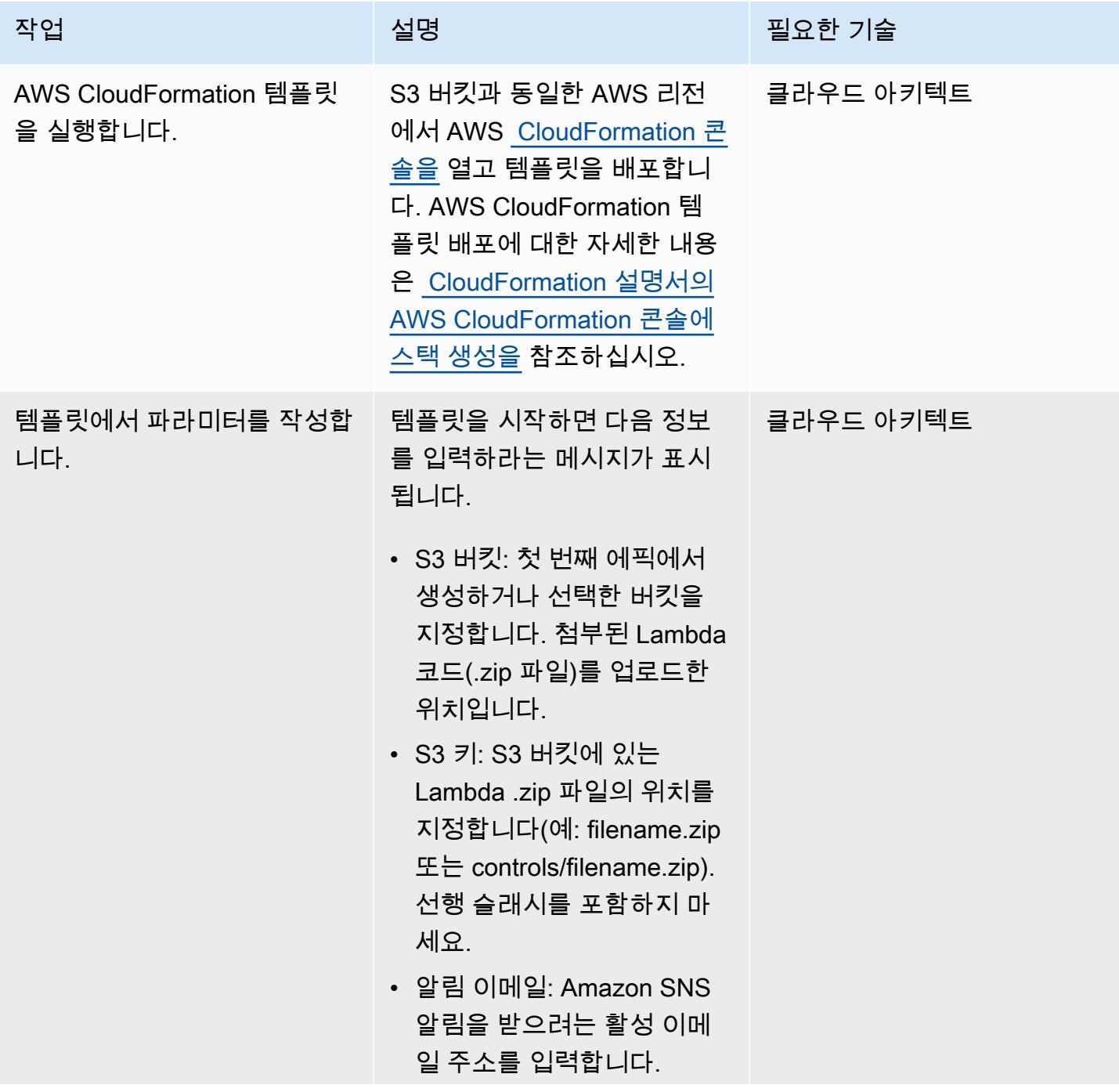

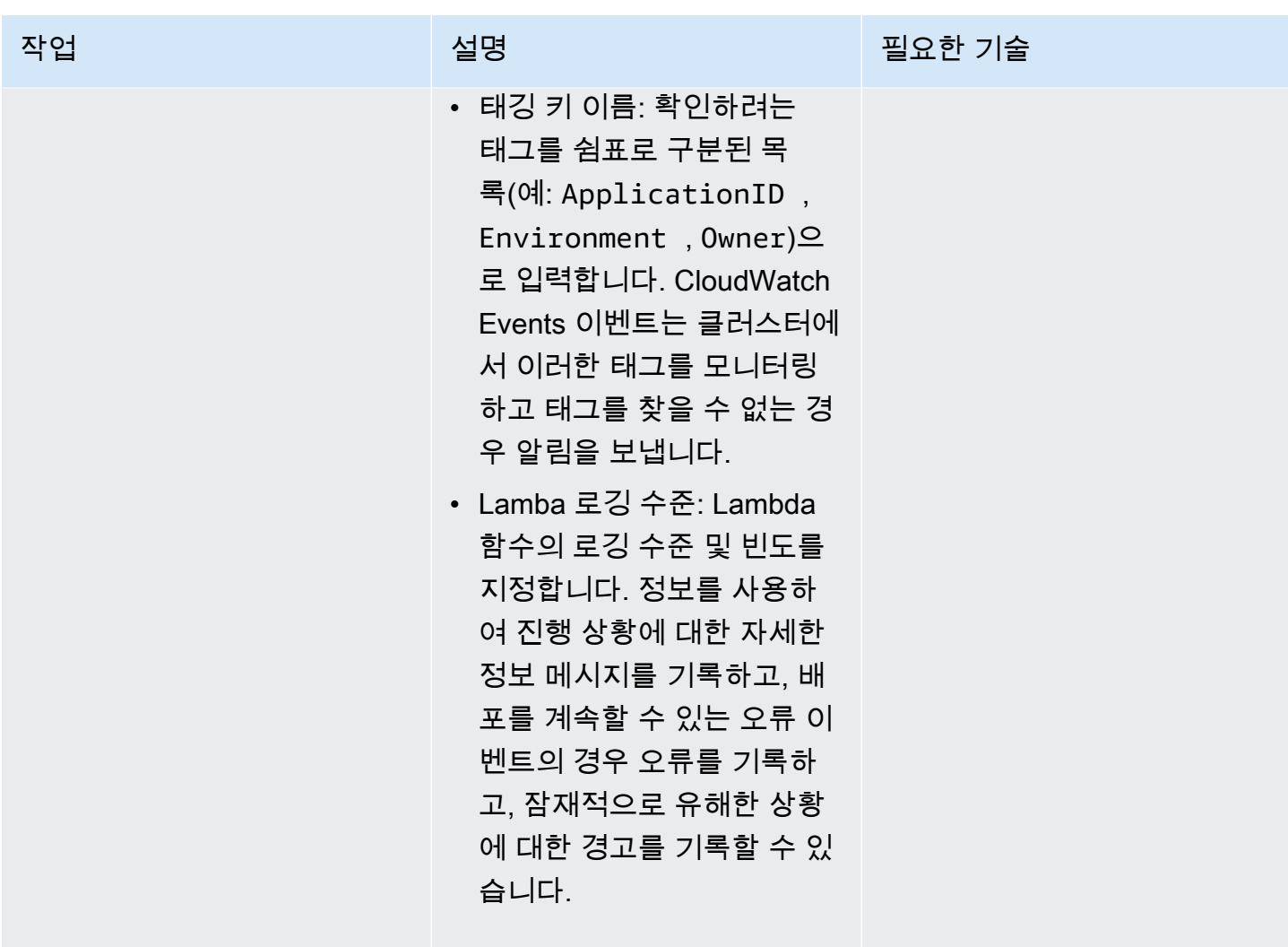

구독 확인

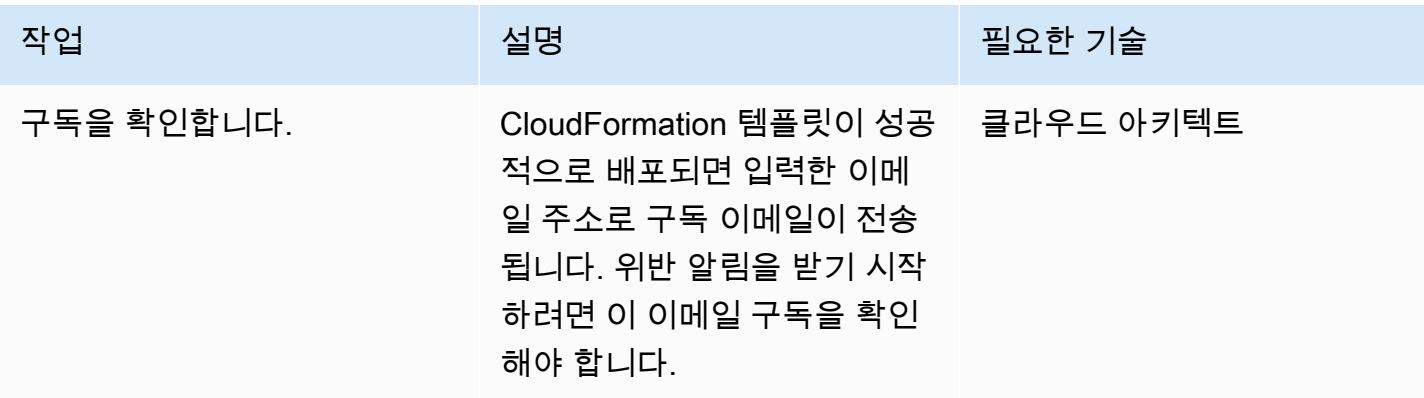

# 관련 리소스

- [AWS Lambda 개발자 안내서](https://docs.aws.amazon.com/lambda/latest/dg/welcome.html)
- [Amazon EMR에서 클러스터에 태그 지정](https://docs.aws.amazon.com/emr/latest/ManagementGuide/emr-plan-tags.html)

첨부

이 문서와 관련된 추가 콘텐츠에 액세스하려면 [attachment.zip](samples/p-attach/1a4fc0f8-b0c9-4391-9c79-9eb3898d6ecb/attachments/attachment.zip) 파일의 압축을 풉니다.

# 시작 시 Amazon S3에 Amazon EMR 로깅이 활성화되었는지 확인

작성자: Priyanka Chaudhary(AWS)

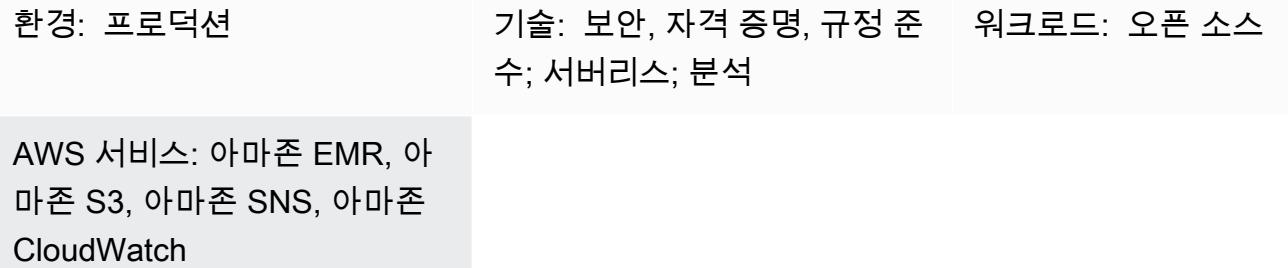

### 요약

이 패턴은 Amazon Web Services(AWS)에서 실행되는 Amazon EMR 클러스터의 로깅 구성을 모니터 링하는 보안 제어를 제공합니다.

Amazon EMR은 빅 데이터 처리 및 분석을 위한 AWS 도구입니다. Amazon EMR은 사내 클러스터 컴 퓨팅 실행의 대안으로 확장 가능한 저구성 서비스를 제공합니다. Amazon EMR은 두 가지 유형의 EMR 클러스터를 제공합니다.

- 임시 Amazon EMR 클러스터: 임시 Amazon EMR 클러스터는 처리가 완료되면 자동으로 종료되고 비용 발생을 중단합니다.
- 영구 Amazon EMR 클러스터: 영구 Amazon EMR 클러스터는 데이터 처리 작업이 완료된 후에도 계 속 실행됩니다.

Amazon EMR와 Hadoop은 모두 클러스터에서 상태를 보고하는 로그 파일을 생성합니다. 기본적으로 이러한 파일은 /mnt/var/log/ 디렉터리의 프라이머리 노드에 기록됩니다. 클러스터를 시작할 때 클러스 터를 구성하는 방법에 따라, Amazon Simple Storage Service(S3)에 로그를 저장하고 그래픽 디버깅 도구를 통해 볼 수도 있습니다. Amazon S3 로깅은 클러스터가 시작될 때만 지정할 수 있다는 점에 유 의하십시오. 이 구성을 사용하면 5분마다 프라이머리 노드에서 Amazon S3 위치로 로그가 전송됩니 다. 임시 클러스터의 경우, 처리가 완료되면 클러스터가 사라지고 이러한 로그 파일을 사용하여 실패한 작업을 디버깅할 수 있으므로 Amazon S3 로깅이 중요합니다.

이 패턴은 AWS CloudFormation 템플릿을 사용하여 API 호출을 모니터링하고 ""에서 Amazon CloudWatch Events를 시작하는 보안 제어를 RunJobFlow 배포합니다. 이 트리거는 Python 스크립트 를 실행하는 AWS Lambda를 호출합니다. Lambda 함수는 이벤트 JSON 입력에서 EMR 클러스터 ID를

검색하고 Amazon S3 로그 URI도 확인합니다. Amazon S3 URI를 찾을 수 없는 경우, Lambda 함수는 EMR 클러스터 이름, 위반 세부 정보, AWS 리전, AWS 계정 및 알림의 출처가 되는 Lambda Amazon 리소스 이름(ARN)을 자세히 설명하는 Amazon Simple Notification Service(SNS) 알림을 보냅니다.

### 사전 조건 및 제한 사항

사전 조건

- 활성 상태의 AWS 계정
- Lambda 코드 .zip 파일을 위한 S3 버킷
- 위반 알림을 수신하려는 이메일 주소

#### 제한 사항

• 이 보안 제어는 리전과 관련이 있으므로 모니터링하고자 하는 AWS 리전에 배포해야 합니다.

#### 제품 버전

• Amazon EMR 릴리스 4.8.0 이상에만 사용됩니다.

### 아키텍처

대상 기술 스택

- 아마존 CloudWatch 이벤트 이벤트
- Amazon EMR
- Lambda 함수
- S3 버킷
- Amazon SNS

대상 아키텍처

#### 자동화 및 규모 조정

• AWS Organizations를 사용하는 경우, [CloudFormation StackSetsAWS를](https://docs.aws.amazon.com/AWSCloudFormation/latest/UserGuide/what-is-cfnstacksets.html) 사용하여 모니터링하려는 여러 계정에 이 템플릿을 배포할 수 있습니다.

### 도구

도구

- [AWS CloudFormation](https://docs.aws.amazon.com/AWSCloudFormation/latest/UserGuide/Welcome.html)  AWS는 인프라를 코드로 사용하여 AWS 리소스를 모델링하고 설정할 수 CloudFormation 있도록 지원합니다.
- [AWS Cloudwatch Events](https://docs.aws.amazon.com/AmazonCloudWatch/latest/events/WhatIsCloudWatchEvents.html) AWS CloudWatch Events는 AWS 리소스의 변경 사항을 설명하는 시스 템 이벤트의 스트림을 거의 실시간으로 제공합니다.
- [Amazon EMR](https://docs.aws.amazon.com/emr/latest/ManagementGuide/emr-what-is-emr.html)  Amazon EMR은 빅 데이터 프레임워크 실행을 간소화는 관리형 클러스터 플랫폼입 니다.
- [AWS Lambda](https://aws.amazon.com/lambda/)  AWS Lambda는 서버를 프로비저닝하거나 관리하지 않고도 코드를 실행할 수 있습 니다. Lambda는 필요 시에만 코드를 실행하며, 일일 몇 개의 요청에서 초당 수천 개의 요청까지 자 동으로 규모를 조정합니다.
- [Amazon S3](https://docs.aws.amazon.com/AmazonS3/latest/dev/Welcome.html)  Amazon S3에서 언제든지 웹상 어디서나 원하는 양의 데이터를 저장하고 검색할 수 있 는 웹 서비스 인터페이스입니다.
- [Amazon SNS](https://docs.aws.amazon.com/sns/latest/dg/welcome.html)  Amazon SNS는 게시자와 클라이언트 간에 웹 서버와 이메일 주소를 포함한 메시지 전달 또는 전송을 조정하고 관리하는 웹 서비스입니다.

#### 코드

• 프로젝트의 .zip 파일은 첨부 파일로 제공됩니다.

### 에픽

S3 버킷 정의

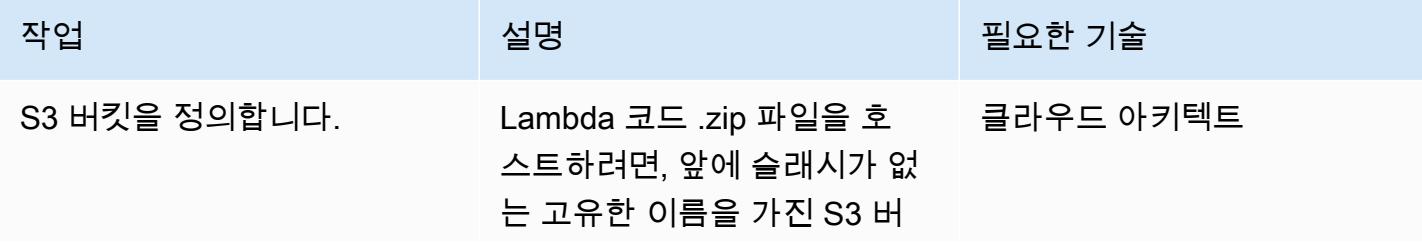

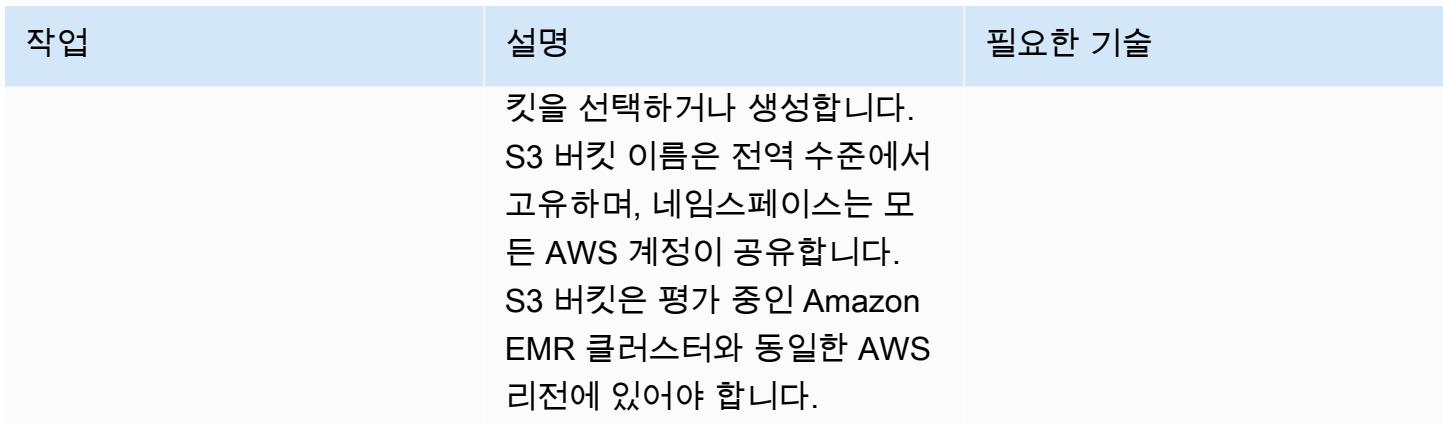

### Lambda 코드를 S3 버킷에 업로드

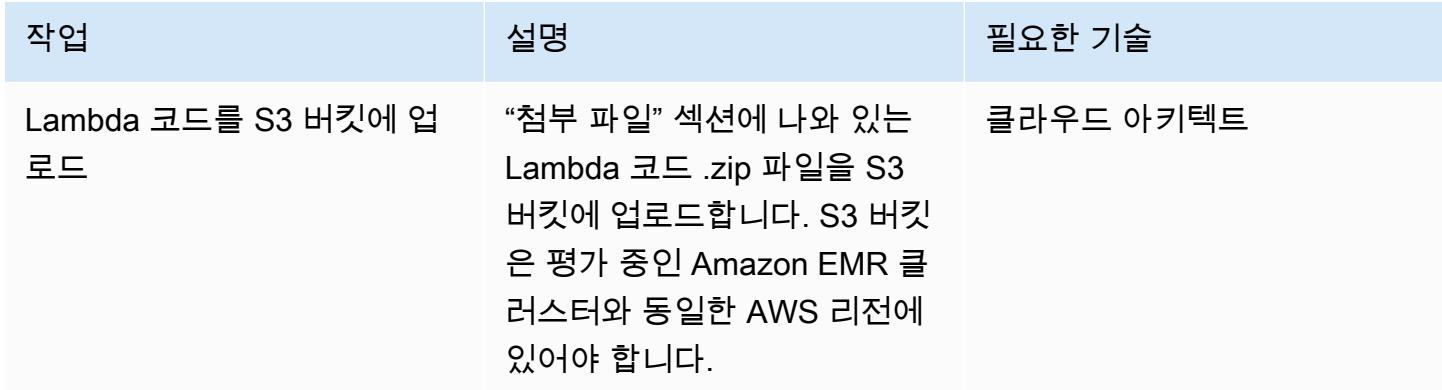

### AWS CloudFormation 템플릿 배포

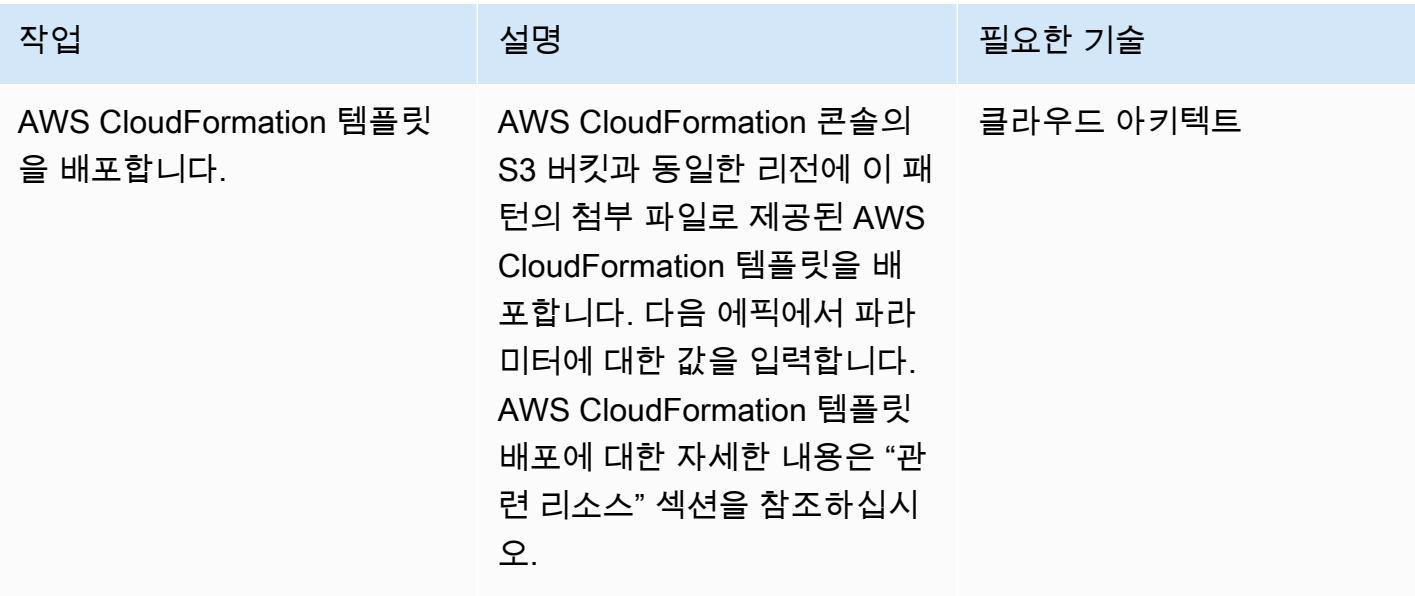

### AWS CloudFormation 템플릿에서 파라미터 완성

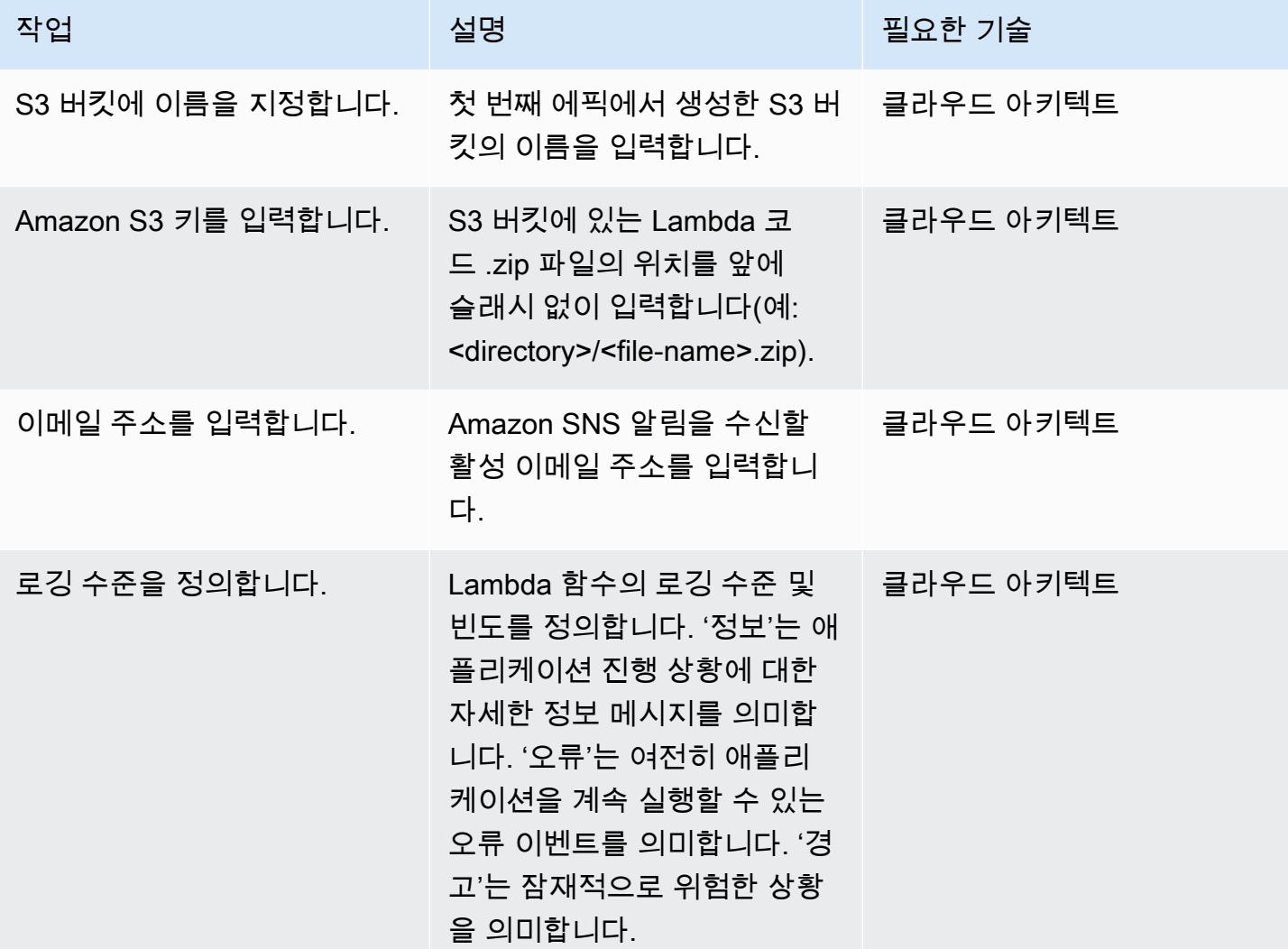

### 구독 확인

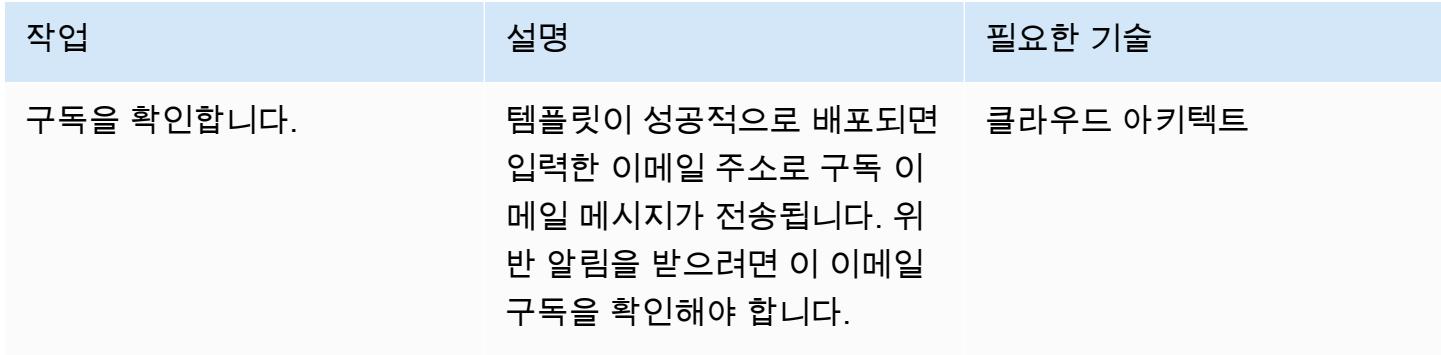

# 관련 리소스

[AWS Lambda](https://aws.amazon.com/lambda/)

[Amazon EMR 로깅](https://docs.aws.amazon.com/emr/latest/ManagementGuide/emr-plan-debugging.html)

[AWS CloudFormation 템플릿 배포](https://docs.aws.amazon.com/AWSCloudFormation/latest/UserGuide/cfn-console-create-stack.html)

첨부

이 문서와 관련된 추가 콘텐츠에 액세스하려면 [attachment.zip](samples/p-attach/079af32e-0418-4bb2-bc20-c67ea5ac3b6e/attachments/attachment.zip) 파일의 압축을 풉니다.

# AWS Glue 작업과 Python을 사용하여 테스트 데이터 생성

#### 작성자: Moinul Al-Mamun

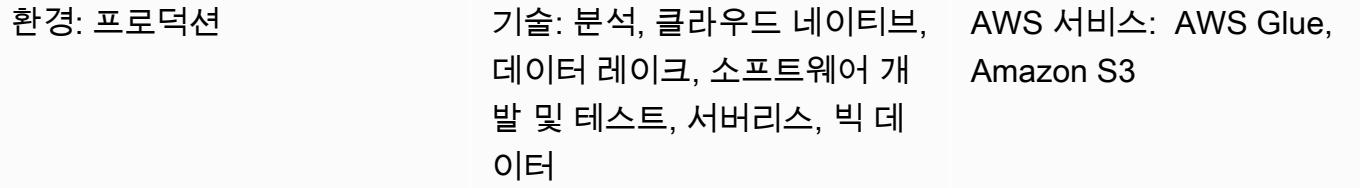

### 요약

이 패턴은 Python으로 작성된 AWS Glue 작업을 생성하여 수백만 개의 샘플 파일을 동시에 빠르고 쉽 게 생성하는 방법을 보여줍니다. 샘플 파일은 Amazon Simple Storage Service(S3) 버킷에 저장됩니 다. AWS 클라우드에서 서비스를 테스트하거나 평가하려면 대량의 샘플 파일을 빠르게 생성할 수 있는 능력이 중요합니다. 예를 들어 Amazon S3 접두사에 있는 수백만 개의 작은 파일에 대한 데이터 분석 을 수행하여 AWS Glue Studio 또는 AWS Glue DataBrew 작업의 성능을 테스트할 수 있습니다.

다른 AWS 서비스를 사용하여 샘플 데이터 세트를 생성할 수도 있지만 AWS Glue를 사용하는 것이 좋 습니다. AWS Glue는 서버리스 데이터 처리 서비스이므로 인프라를 관리할 필요가 없습니다. 코드를 가져와서 AWS Glue 클러스터에서 실행하기만 하면 됩니다. 또한 AWS Glue는 작업 실행에 필요한 리 소스를 프로비저닝, 구성 및 확장합니다. 사용하는 리소스에 대해서만 비용을 지불합니다.

### 사전 조건 및 제한 사항

#### 사전 조건

- 활성 상태의 AWS 계정.
- AWS 계정과 작동하도록 [설치](https://docs.aws.amazon.com/cli/latest/userguide/getting-started-install.html) 및 [구성된](https://docs.aws.amazon.com/cli/latest/userguide/cli-chap-configure.html) AWS Command Line Interface(AWS CLI)

#### 제품 버전

- Python 3.9
- CLI version 2

#### 제한 사항

트리거당 최대 AWS Glue 작업 수는 50개입니다. 자세한 내용은 [AWS Glue 엔드포인트 및 할당량](https://docs.aws.amazon.com/general/latest/gr/glue.html)을 참조하세요.

### 아키텍처

다음 다이어그램은 출력(즉, 샘플 파일)을 S3 버킷에 쓰는 AWS Glue 작업을 중심으로 한 예제 아키텍 처를 보여줍니다.

이 다이어그램은 다음 워크플로우를 포함합니다.

- 1. AWS CLI, AWS Management Console 또는 API를 사용하여 AWS Glue 작업을 시작합니다. AWS CLI 또는 API를 사용하면 호출된 작업의 병렬화를 자동화하고 샘플 파일 생성 런타임을 줄일 수 있 습니다.
- 2. AWS Glue 작업은 파일 콘텐츠를 무작위로 생성하고, 콘텐츠를 CSV 형식으로 변환한 다음, 콘텐츠 를 공통 접두사 아래의 Amazon S3 객체로 저장합니다. 각 파일은 1킬로바이트 미만입니다. AWS Glue 작업은 두 개의 사용자 정의 작업 파라미터인 START\_RANGE 및 END\_RANGE를 허용합니다. 이 러한 파라미터를 사용하여 각 작업 실행에 의해 Amazon S3에서 생성되는 파일 이름과 파일 수를 설 정할 수 있습니다. 이 작업의 여러 인스턴스를 병렬로 실행할 수 있습니다(예: 인스턴스 100개).

## 도구

- [Amazon Simple Storage Service\(S3\)](https://docs.aws.amazon.com/AmazonS3/latest/userguide/Welcome.html)는 원하는 양의 데이터를 저장, 보호 및 검색하는 데 도움이 되 는 클라우드 기반 객체 스토리지 서비스입니다.
- [AWS Command Line Interface \(AWS CLI\)는](https://docs.aws.amazon.com/cli/latest/userguide/cli-chap-welcome.html) 명령줄 쉘에서 명령을 사용하여 AWS 서비스와 상호 작용할 수 있는 오픈 소스 도구입니다.
- [AWS Glue는](https://docs.aws.amazon.com/glue/latest/dg/what-is-glue.html) 완전 관리형 추출, 전환, 적재(ETL) 서비스입니다. 이를 통해 데이터 스토어와 데이터 스트림 간에 데이터를 안정적으로 분류, 정리, 보강하고 이동할 수 있습니다.
- [AWS Identity and Access Management\(IAM\)](https://docs.aws.amazon.com/IAM/latest/UserGuide/introduction.html)는 사용자에 대한 인증 및 권한 부여를 제어함으로써 AWS 리소스에 대한 액세스를 안전하게 제어할 수 있습니다.

### 모범 사례

이 패턴을 구현할 때는 다음과 같은 AWS Glue 모범 사례를 고려하세요.

- 적절한 AWS Glue 작업자 유형을 사용하여 비용을 절감합니다. 작업자 유형의 다양한 속성을 이해한 다음 CPU 및 메모리 요구 사항에 따라 워크로드에 적합한 작업자 유형을 선택하는 것이 좋습니다. 이 패턴의 경우 DPU를 최소화하고 비용을 줄이려면 Python 쉘 작업을 작업 유형으로 사용하는 것이 좋습니다. 자세한 내용은 AWS Glue 개발자 가이드의 [AWS Glue에서 작업 추가를](https://docs.aws.amazon.com/glue/latest/dg/add-job.html) 참조하세요.
- 적절한 동시성 한도를 사용하여 작업을 확장합니다. 시간 요구 사항과 필요한 파일 수를 기준으로 AWS Glue 작업의 최대 동시 실행 시간을 정하는 것이 좋습니다.
- 처음에는 적은 수의 파일을 생성하기 시작합니다. AWS Glue 작업을 구축할 때 비용을 줄이고 시간 을 절약하려면 적은 수의 파일(예: 1,000개)부터 시작합니다. 이렇게 하면 문제 해결이 더 쉬워질 수 있습니다. 적은 수의 파일을 생성하는 데 성공하면 더 많은 파일로 확장할 수 있습니다.
- 먼저 로컬에서 실행합니다. AWS Glue 작업을 구축할 때 비용을 줄이고 시간을 절약하려면 로컬에 서 개발을 시작하고 코드를 테스트합니다. 쉘과 통합 개발 환경(IDE)에서 AWS Glue 추출, 전환, 적 재(ETL) 작업을 작성하는 데 도움이 되는 Docker 컨테이너를 설정하는 방법에 대한 지침은 AWS 빅 데이터 블로그의 [컨테이너를 사용하여 로컬에서 AWS Glue ETL 작업 개발을](https://aws.amazon.com/blogs/big-data/developing-aws-glue-etl-jobs-locally-using-a-container/) 참조하세요.

더 많은 AWS Glue 모범 사례는 AWS Glue 설명서의 [모범 사례를](https://docs.aws.amazon.com/prescriptive-guidance/latest/serverless-etl-aws-glue/best-practices.html) 참조하세요.

에픽

대상 S3 버킷 및 IAM 역할 생성

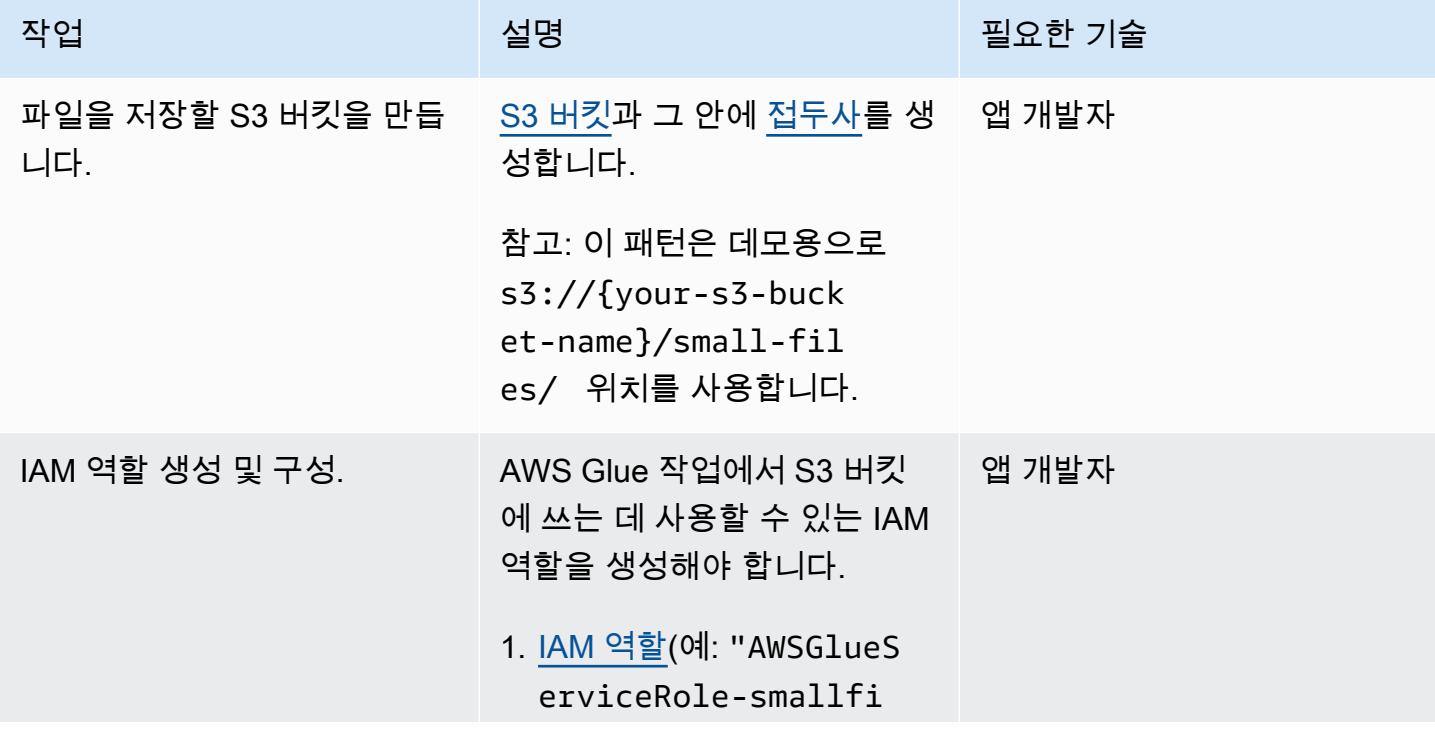

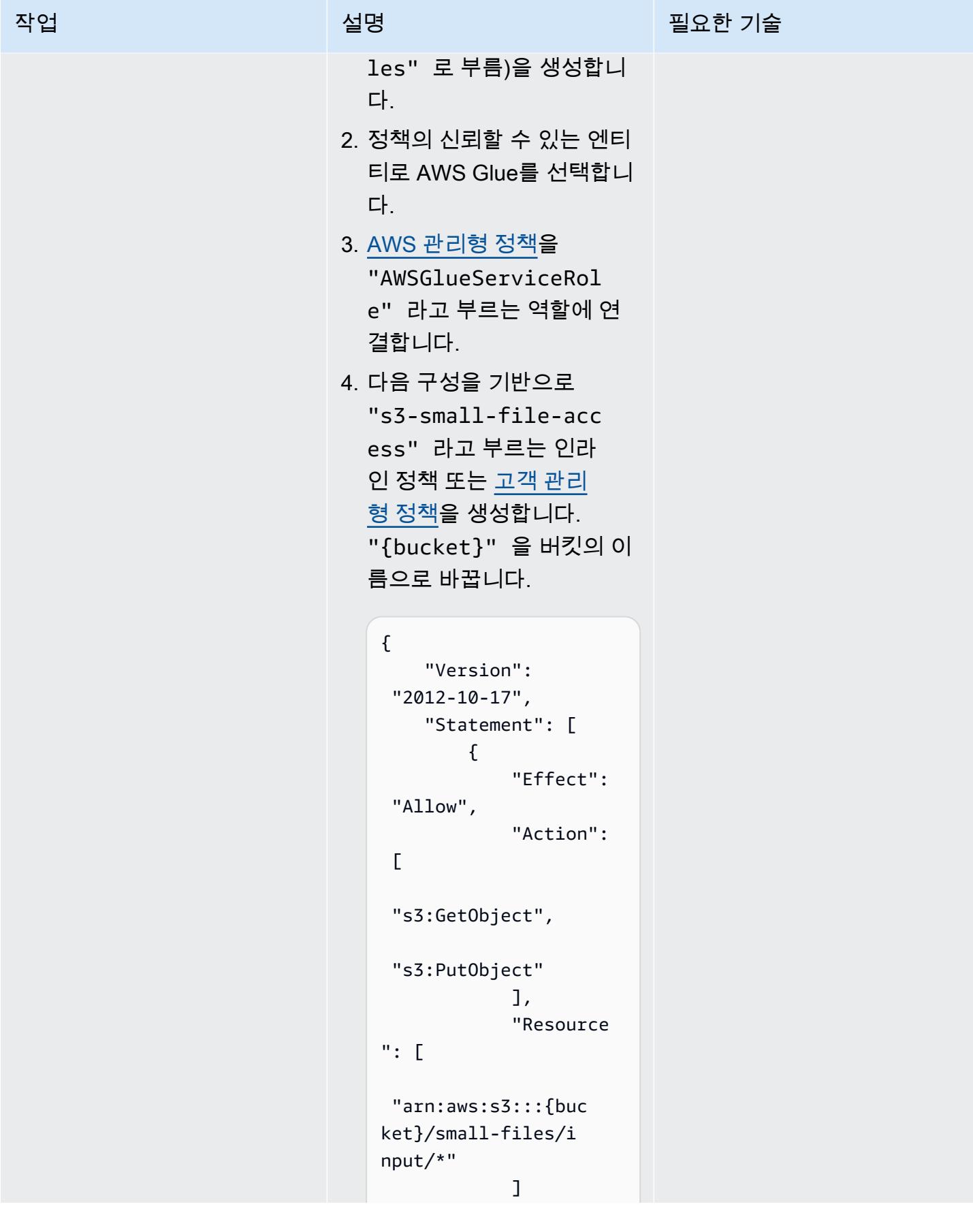

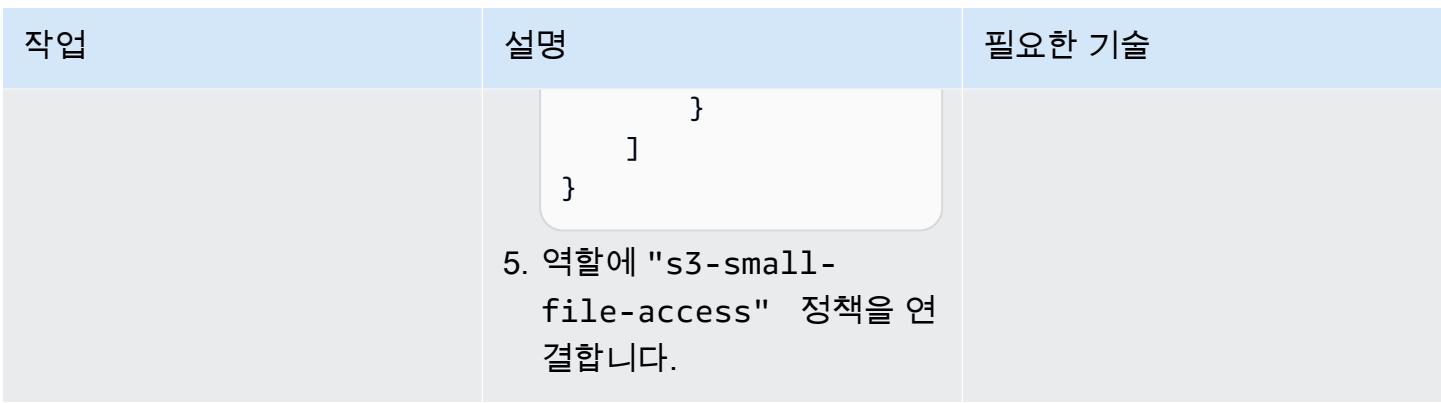

동시 실행을 처리하도록 AWS Glue 작업을 생성하고 구성합니다.

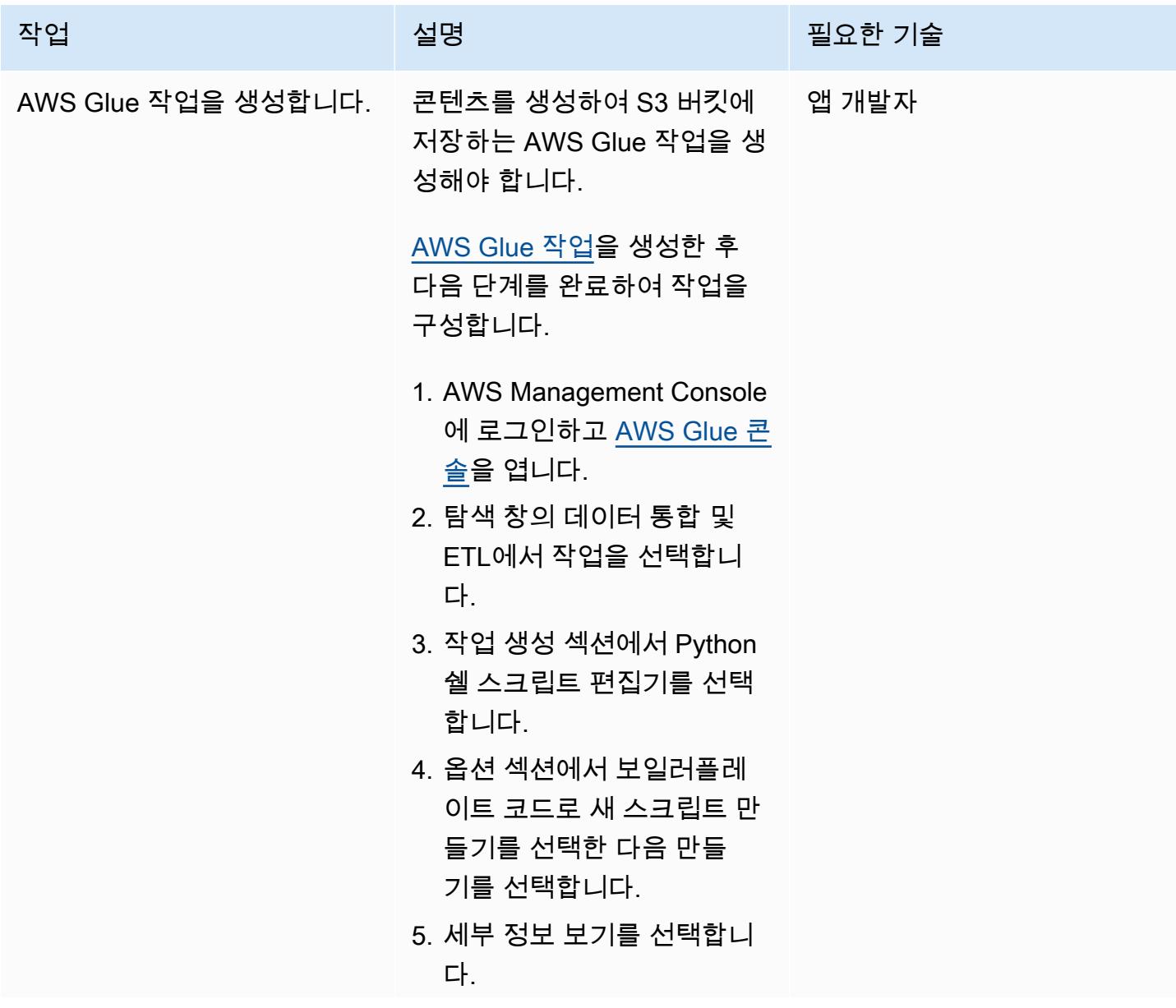

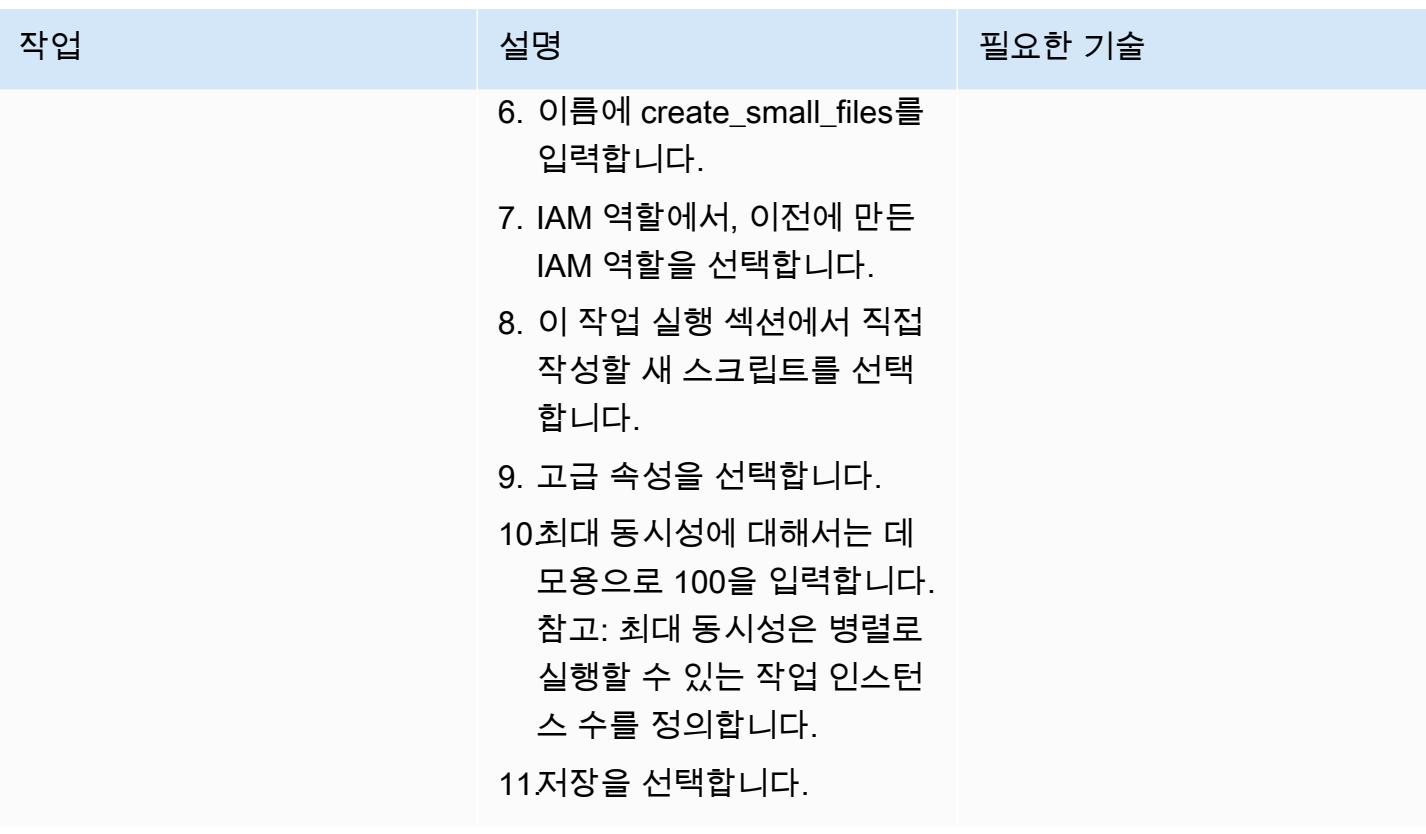

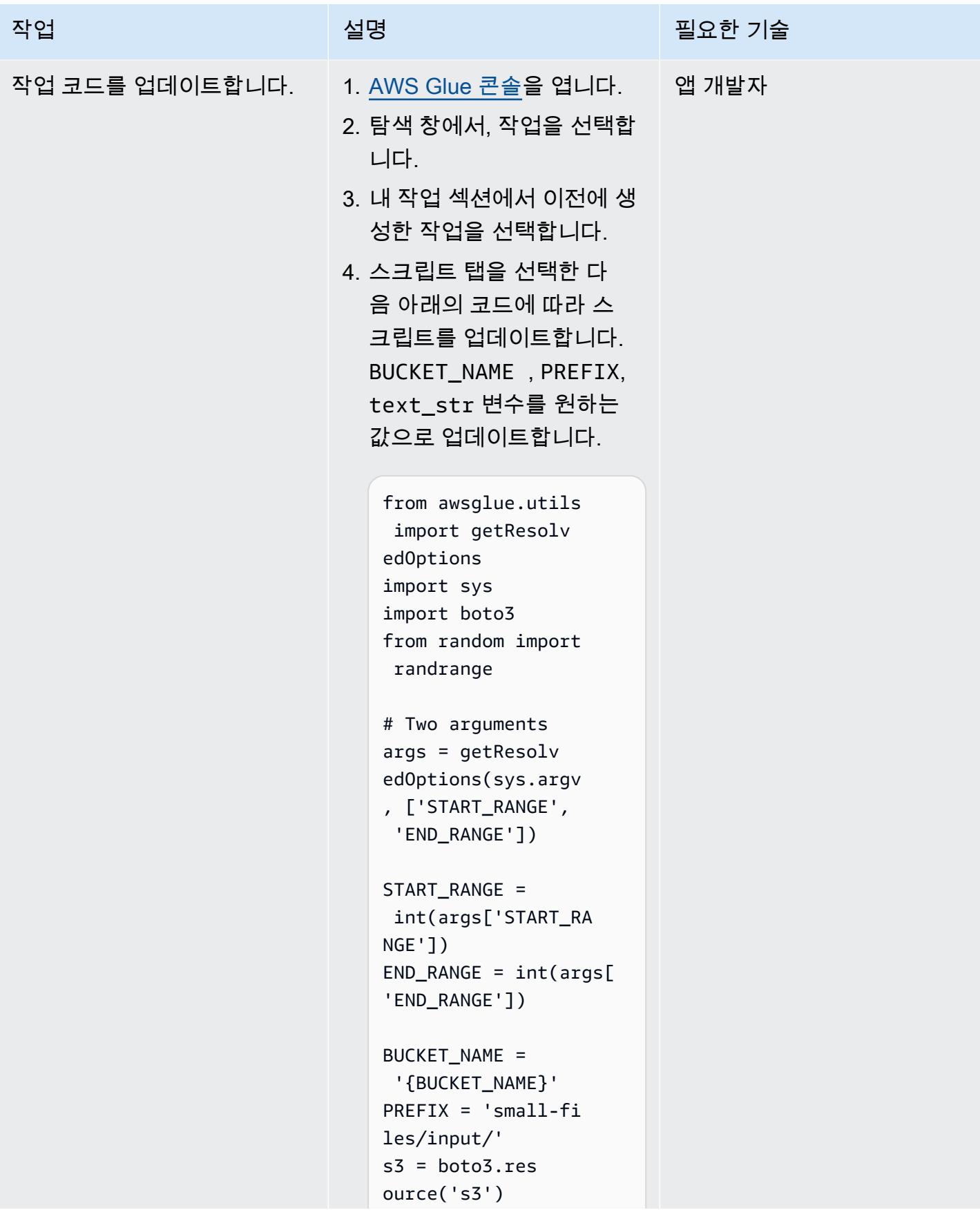

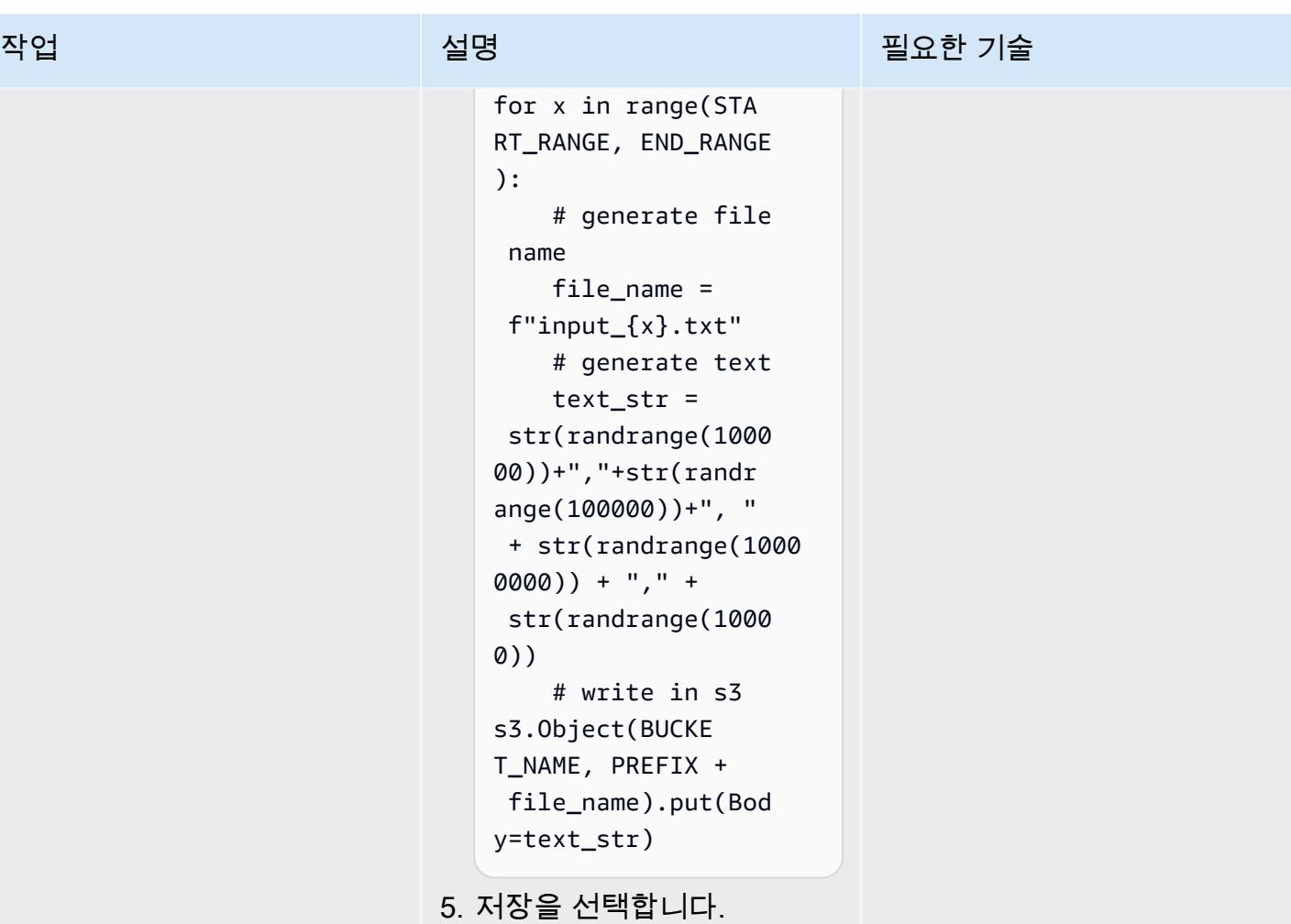

명령줄 또는 콘솔에서 AWS Glue 작업을 실행합니다.

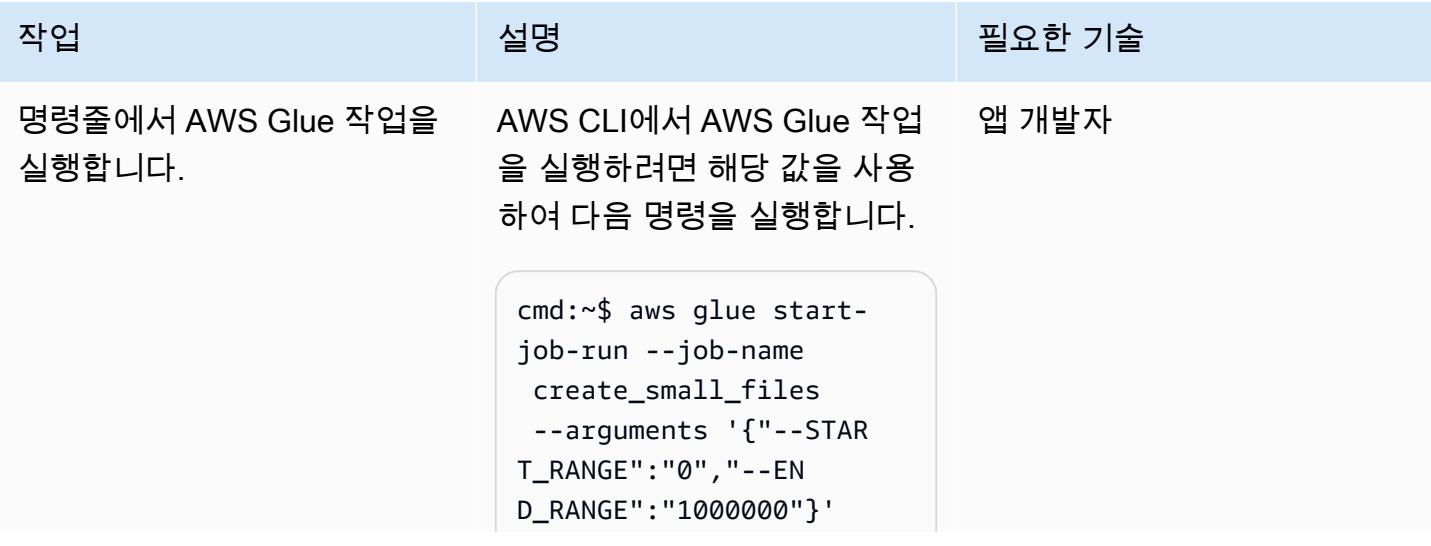

```
작업 설명 필요한 기술
```
cmd:~\$ aws glue startjob-run --job-name create\_small\_files --arguments '{"--STAR T\_RANGE":"1000000" ,"--END\_RANGE":"20 00000"}'

참고: AWS Management Console에서 AWS Glue 작 업을 실행하는 방법에 대 한 지침은 이 패턴의 AWS Management Console에서 AWS Glue 작업 실행 스토리를 참조하세요.

팁: 위의 예와 같이 다른 파라미 터로 한 번에 여러 실행을 실행 하려면 AWS CLI를 사용하여 AWS Glue 작업을 실행하는 것 이 좋습니다.

특정 병렬화 요소를 사용하여 정의된 수의 파일을 생성하는 데 필요한 모든 AWS CLI 명령 을 생성하려면 해당 값을 사용 하여 다음 bash 코드를 실행합 니다.

# define parameters NUMBER\_OF\_FILES= 10000000; PARALLELIZATION=50; # initialize  $\angle$ SB=0;

# generate commands

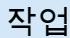

# 작업 설명 필요한 기술

```
for i in $(seq 1 
  $PARALLELIZATION); 
do 
       echo aws glue 
 start-job-run --
job-name create_sm 
all_files --argumen 
ts "'"'{"--START_RANG 
E":"'$(((NUMBER_OF 
_FILES/PARALLELIZA 
TION) * (i-1) + _SB))'","--END_RAN 
GE":"'$(((NUMBER_O 
F_FILES/PARALLELIZ 
ATION) * (i)))'"}'"'"; 
      \angleSB=1;
done
```
위 스크립트를 사용하는 경우 다음 사항을 고려합니다.

- 이 스크립트는 소규모 파일 을 대규모로 호출 및 생성하 는 것을 단순화합니다.
- 해당 값을 사용하여 NUMBER\_OF\_FILES 및 PARALLELIZATION 을 업 데이트합니다.
- 위 스크립트는 실행해야 하 는 명령 목록을 인쇄합니다. 해당 출력 명령을 복사한 다 음 터미널에서 실행합니다.
- 스크립트 내에서 명령을 직 접 실행하려면 11번째 줄에 서 echo 명령문을 제거합니 다.

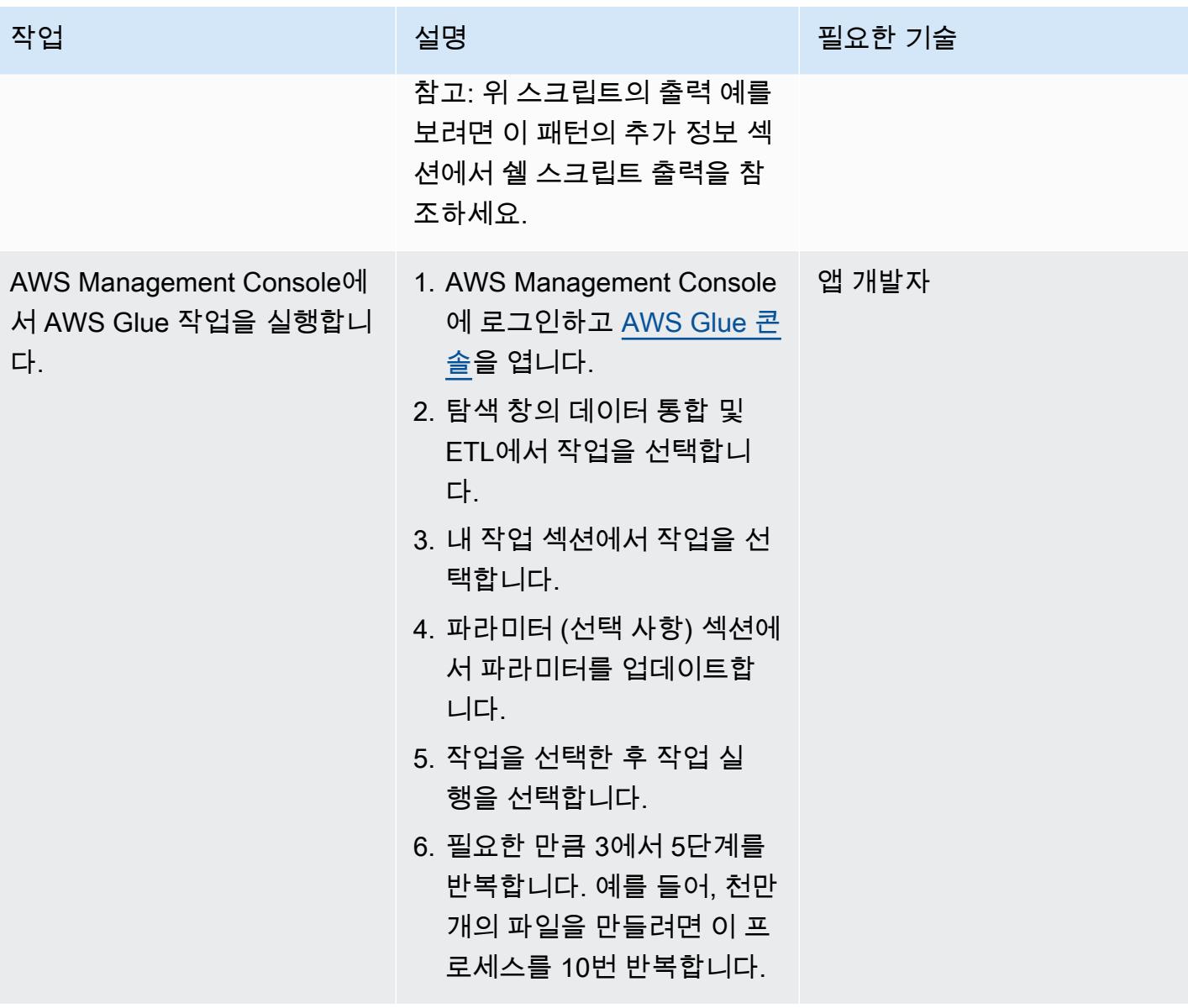

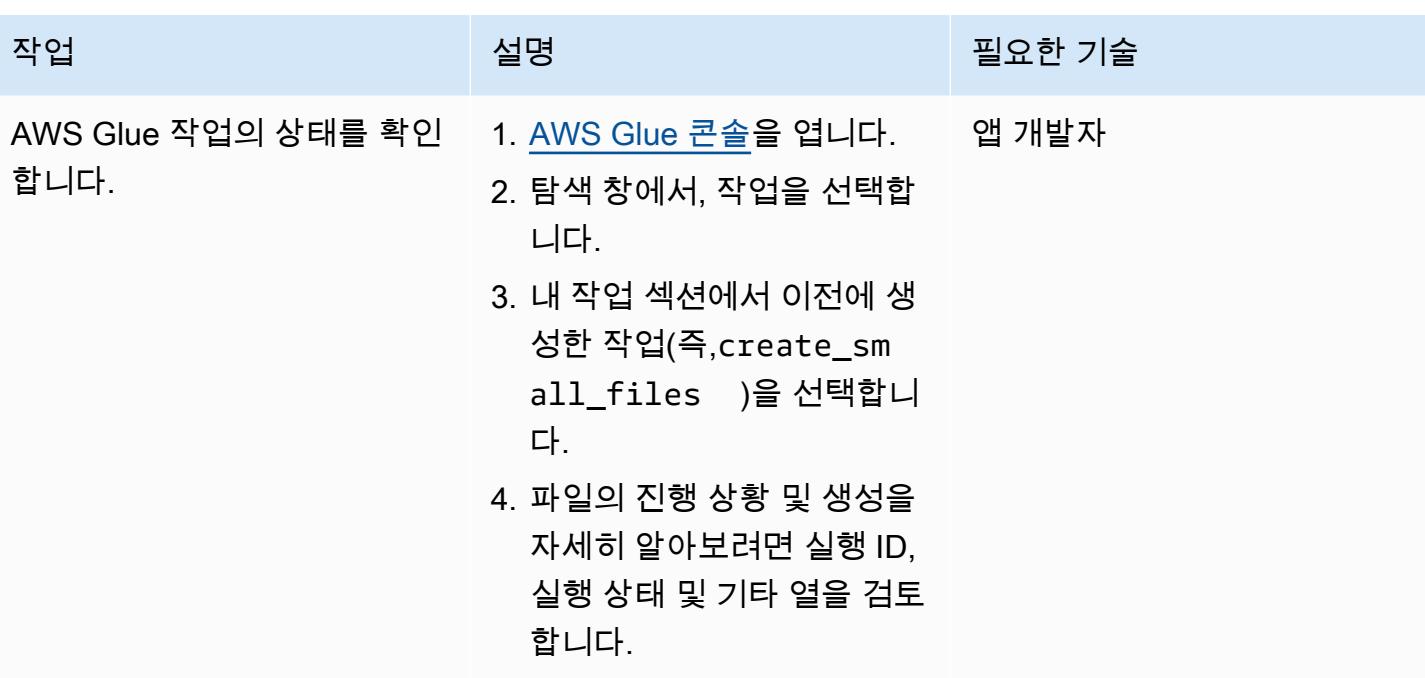

# 관련 리소스

### 참조

- [Registry of Open Data on AWS](https://registry.opendata.aws/)
- [분석용 데이터 세트](https://aws.amazon.com/marketplace/solutions/data-analytics/data-sets)
- [AWS 기반 오픈 데이터](https://aws.amazon.com/opendata/)
- [AWS Glue에 작업 추가](https://docs.aws.amazon.com/glue/latest/dg/add-job.html)
- [AWS Glue 시작하기](https://aws.amazon.com/glue/getting-started/)

가이드 및 패턴

- [AWS Glue 모범 사례](https://docs.aws.amazon.com/prescriptive-guidance/latest/serverless-etl-aws-glue/best-practices.html)
- [부하 테스트 애플리케이션](https://docs.aws.amazon.com/prescriptive-guidance/latest/load-testing/welcome.html)

# 추가 정보

벤치마킹 테스트

이 패턴은 벤치마킹 테스트의 일환으로 다양한 병렬화 파라미터를 사용하여 1천만 개의 파일을 생성하 는 데 사용되었습니다. 다음 표는 테스트 결과를 보여줍니다.

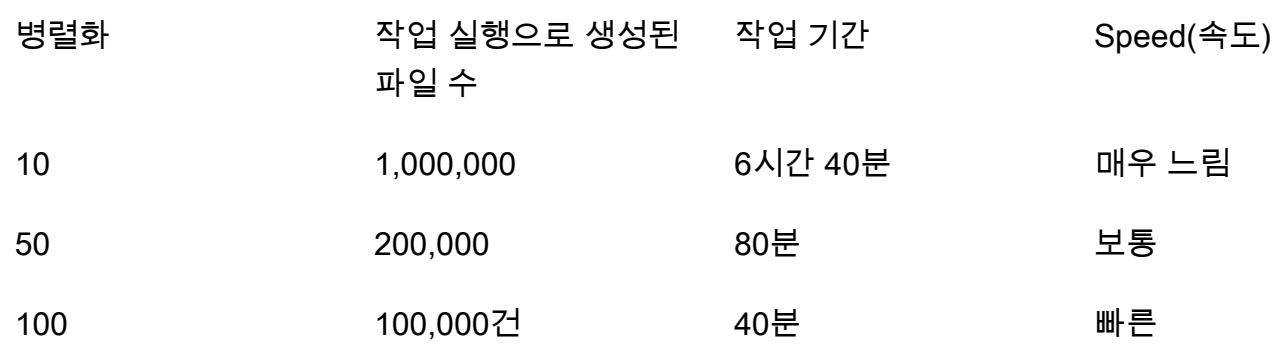

프로세스를 더 빠르게 진행하려면 작업 구성에서 더 많은 동시 실행을 구성할 수 있습니다. 요구 사항 에 따라 작업 구성을 쉽게 조정할 수 있지만, AWS Glue 서비스 할당량 한도가 있다는 점을 기억합니 다. 자세한 내용은 [AWS Glue 엔드포인트 및 할당량](https://docs.aws.amazon.com/general/latest/gr/glue.html)을 참조하세요.

쉘 스크립트 출력

다음 예제는 이 패턴의 명령줄에서 AWS Glue 작업 실행 스토리의 쉘 스크립트 출력을 보여줍니다.

```
user@MUC-1234567890 MINGW64 ~ 
   $ # define parameters 
   NUMBER_OF_FILES=10000000; 
   PARALLELIZATION=50; 
   # initialize 
  \angleSB=0;
   # generate commands 
   for i in $(seq 1 $PARALLELIZATION); 
     do 
                 echo aws glue start-job-run --job-name create_small_files --arguments 
  "'"'{"--START_RANGE":"'$(((NUMBER_OF_FILES/PARALLELIZATION) (i-1) + SB))'","--
ENDRANGE":"'$(((NUMBER_OF_FILES/PARALLELIZATION) (i)))'"}'"'"; 
         \angleSB=1;
     done 
   aws glue start-job-run --job-name create_small_files --arguments '{"--
START_RANGE":"0","--END_RANGE":"200000"}' 
   aws glue start-job-run --job-name create_small_files --arguments '{"--
START_RANGE":"200001","--END_RANGE":"400000"}' 
   aws glue start-job-run --job-name create_small_files --arguments '{"--
START_RANGE":"400001","--END_RANGE":"600000"}' 
   aws glue start-job-run --job-name create_small_files --arguments '{"--
START_RANGE":"600001","--END_RANGE":"800000"}'
```

```
 aws glue start-job-run --job-name create_small_files --arguments '{"--
START_RANGE":"800001","--END_RANGE":"1000000"}' 
  aws glue start-job-run --job-name create small files --arguments '{"--
START_RANGE":"1000001","--END_RANGE":"1200000"}' 
   aws glue start-job-run --job-name create_small_files --arguments '{"--
START_RANGE":"1200001","--END_RANGE":"1400000"}' 
   aws glue start-job-run --job-name create_small_files --arguments '{"--
START_RANGE":"1400001","--END_RANGE":"1600000"}' 
   aws glue start-job-run --job-name create_small_files --arguments '{"--
START_RANGE":"1600001","--END_RANGE":"1800000"}' 
   aws glue start-job-run --job-name create_small_files --arguments '{"--
START_RANGE":"1800001","--END_RANGE":"2000000"}' 
  aws glue start-job-run --job-name create small files --arguments '{"--
START_RANGE":"2000001","--END_RANGE":"2200000"}' 
   aws glue start-job-run --job-name create_small_files --arguments '{"--
START_RANGE":"2200001","--END_RANGE":"2400000"}' 
   aws glue start-job-run --job-name create_small_files --arguments '{"--
START_RANGE":"2400001","--END_RANGE":"2600000"}' 
   aws glue start-job-run --job-name create_small_files --arguments '{"--
START_RANGE":"2600001","--END_RANGE":"2800000"}' 
  aws glue start-job-run --job-name create small files --arguments '{"--
START_RANGE":"2800001","--END_RANGE":"3000000"}' 
   aws glue start-job-run --job-name create_small_files --arguments '{"--
START_RANGE":"3000001","--END_RANGE":"3200000"}' 
  aws glue start-job-run --job-name create small files --arguments '{"--
START_RANGE":"3200001","--END_RANGE":"3400000"}' 
   aws glue start-job-run --job-name create_small_files --arguments '{"--
START_RANGE":"3400001","--END_RANGE":"3600000"}' 
   aws glue start-job-run --job-name create_small_files --arguments '{"--
START_RANGE":"3600001","--END_RANGE":"3800000"}' 
  aws glue start-job-run --job-name create small files --arguments '{"--
START_RANGE":"3800001","--END_RANGE":"4000000"}' 
   aws glue start-job-run --job-name create_small_files --arguments '{"--
START_RANGE":"4000001","--END_RANGE":"4200000"}' 
   aws glue start-job-run --job-name create_small_files --arguments '{"--
START_RANGE":"4200001","--END_RANGE":"4400000"}' 
   aws glue start-job-run --job-name create_small_files --arguments '{"--
START_RANGE":"4400001","--END_RANGE":"4600000"}' 
   aws glue start-job-run --job-name create_small_files --arguments '{"--
START_RANGE":"4600001","--END_RANGE":"4800000"}' 
   aws glue start-job-run --job-name create_small_files --arguments '{"--
START_RANGE":"4800001","--END_RANGE":"5000000"}' 
   aws glue start-job-run --job-name create_small_files --arguments '{"--
START_RANGE":"5000001","--END_RANGE":"5200000"}'
```

```
 aws glue start-job-run --job-name create_small_files --arguments '{"--
START_RANGE":"5200001","--END_RANGE":"5400000"}' 
  aws glue start-job-run --job-name create small files --arguments '{"--
START_RANGE":"5400001","--END_RANGE":"5600000"}' 
   aws glue start-job-run --job-name create_small_files --arguments '{"--
START_RANGE":"5600001","--END_RANGE":"5800000"}' 
   aws glue start-job-run --job-name create_small_files --arguments '{"--
START_RANGE":"5800001","--END_RANGE":"6000000"}' 
   aws glue start-job-run --job-name create_small_files --arguments '{"--
START_RANGE":"6000001","--END_RANGE":"6200000"}' 
   aws glue start-job-run --job-name create_small_files --arguments '{"--
START_RANGE":"6200001","--END_RANGE":"6400000"}' 
  aws glue start-job-run --job-name create small files --arguments '{"--
START_RANGE":"6400001","--END_RANGE":"6600000"}' 
   aws glue start-job-run --job-name create_small_files --arguments '{"--
START_RANGE":"6600001","--END_RANGE":"6800000"}' 
   aws glue start-job-run --job-name create_small_files --arguments '{"--
START_RANGE":"6800001","--END_RANGE":"7000000"}' 
   aws glue start-job-run --job-name create_small_files --arguments '{"--
START_RANGE":"7000001","--END_RANGE":"7200000"}' 
  aws glue start-job-run --job-name create small files --arguments '{"--
START_RANGE":"7200001","--END_RANGE":"7400000"}' 
   aws glue start-job-run --job-name create_small_files --arguments '{"--
START_RANGE":"7400001","--END_RANGE":"7600000"}' 
  aws glue start-job-run --job-name create small files --arguments '{"--
START_RANGE":"7600001","--END_RANGE":"7800000"}' 
   aws glue start-job-run --job-name create_small_files --arguments '{"--
START_RANGE":"7800001","--END_RANGE":"8000000"}' 
   aws glue start-job-run --job-name create_small_files --arguments '{"--
START_RANGE":"8000001","--END_RANGE":"8200000"}' 
  aws glue start-job-run --job-name create small files --arguments '{"--
START_RANGE":"8200001","--END_RANGE":"8400000"}' 
   aws glue start-job-run --job-name create_small_files --arguments '{"--
START_RANGE":"8400001","--END_RANGE":"8600000"}' 
   aws glue start-job-run --job-name create_small_files --arguments '{"--
START_RANGE":"8600001","--END_RANGE":"8800000"}' 
   aws glue start-job-run --job-name create_small_files --arguments '{"--
START_RANGE":"8800001","--END_RANGE":"9000000"}' 
   aws glue start-job-run --job-name create_small_files --arguments '{"--
START_RANGE":"9000001","--END_RANGE":"9200000"}' 
   aws glue start-job-run --job-name create_small_files --arguments '{"--
START_RANGE":"9200001","--END_RANGE":"9400000"}' 
   aws glue start-job-run --job-name create_small_files --arguments '{"--
START_RANGE":"9400001","--END_RANGE":"9600000"}'
```

```
 aws glue start-job-run --job-name create_small_files --arguments '{"--
START_RANGE":"9600001","--END_RANGE":"9800000"}' 
  aws glue start-job-run --job-name create small files --arguments '{"--
START_RANGE":"9800001","--END_RANGE":"10000000"}' 
   user@MUC-1234567890 MINGW64 ~
```
FAQ

동시 실행 또는 병렬 작업은 몇 개나 사용해야 할까요?

동시 실행 및 병렬 작업 수는 필요한 시간 및 원하는 테스트 파일 수에 따라 달라집니다. 만들고 있는 파일의 크기를 확인하는 것이 좋습니다. 먼저, AWS Glue 작업에서 원하는 수의 파일을 생성하는 데 걸리는 시간을 확인합니다. 그런 다음, 적절한 수의 동시 실행을 사용하여 목표를 달성합니다. 예를 들 어 100,000개의 파일이 실행을 완료하는 데 40분이 걸리지만 목표 시간이 30분이라고 가정하면 AWS Glue 작업의 동시성 설정을 늘려야 합니다.

이 패턴을 사용하여 어떤 유형의 콘텐츠를 생성할 수 있나요?

구분자가 다른 텍스트 파일(예: PIPE, JSON 또는 CS)과 같은 모든 유형의 콘텐츠를 만들 수 있습니다. 이 패턴은 Boto3를 사용하여 파일에 쓴 다음 파일을 S3 버킷에 저장합니다.

S3 버킷에 필요한 IAM 권한 수준은 어느 정도인가요?

S3 버킷에 있는 객체에 대한 Write 액세스를 허용하는 ID 기반 정책이 있어야 합니다. 자세한 내용은 Amazon S3 설명서의 [Amazon S3: S3 버킷에 있는 객체에 대한 읽기 및 쓰기 액세스 권한 허용](https://docs.aws.amazon.com/IAM/latest/UserGuide/reference_policies_examples_s3_rw-bucket.html)을 참조 하세요.

# Lambda 함수를 사용하여 임시 EMR 클러스터에서 Spark 작업 시작

작성자: Dhrubajyoti Mukherjee(AWS)

환경: 프로덕션 기술: 분석 워크로드: 오픈 소스

AWS 서비스: Amazon DynamoDB, Identity and Access Management, Lambda

### 요약

이 패턴은 Amazon EMR RunJobFlow API 작업을 사용하여 Lambda 함수에서 Spark 작업을 실행하는 임시 클러스터를 시작합니다. 임시 EMR 클러스터는 작업이 완료되거나 오류가 발생하는 즉시 종료되 도록 설계되었습니다. 임시 클러스터는 계산 시간에만 실행되므로 비용을 절감할 수 있으며 클라우드 환경에서 확장성과 유연성을 제공합니다.

임시 EMR 클러스터는 Lambda 함수에서 Boto3 API와 Python 프로그래밍 언어를 사용하여 시작됩니 다. Python으로 작성된 Lambda 함수는 필요할 때 클러스터를 시작하는 추가 유연성을 제공합니다.

샘플 배치 계산 및 출력을 시연하기 위해 이 패턴은 Lambda 함수의 EMR 클러스터에서 Spark 작업 을 시작하고 가상 회사의 예제 판매 데이터에 대해 배치 계산을 실행합니다. Spark 작업의 출력은 Amazon Simple Storage Service(S3)에서 쉼표로 구분된 값(CSV) 파일입니다. 입력 데이터 파일, Spark.jar 파일, 코드 스니펫, 계산을 실행하기 위한 가상 사설 클라우드 (VPC) 및 AWS Identity 및 Access Management (IAM) 역할에 대한 AWS CloudFormation 템플릿이 첨부 파일로 제공됩니다.

### 사전 조건 및 제한 사항

사전 조건

• 활성 상태의 AWS 계정

제한 사항

• 코드에서는 한 번에 하나의 Spark 작업만 시작할 수 있습니다.

#### 제품 버전

# 아키텍처

대상 기술 스택

- Amazon EMR
- AWS Lambda
- Amazon S3
- Apache Spark

대상 아키텍처

자동화 및 규모 조정

Spark-EMR 배치 계산을 자동화하려면 다음 옵션 중 하나를 사용할 수 있습니다.

- 크론 스케줄에서 Lambda 함수를 시작할 수 있는 Amazon EventBridge 규칙을 구현하십시오. 자세 한 내용은 [자습서: 를 사용하여 AWS Lambda 함수 일정 잡기를](https://docs.aws.amazon.com/eventbridge/latest/userguide/eb-run-lambda-schedule.html) 참조하십시오. EventBridge
- 파일 도착 시 Lambda 함수를 시작하도록 [Amazon S3 이벤트 알림을](https://docs.aws.amazon.com/AmazonS3/latest/dev/NotificationHowTo.html) 구성합니다.
- 이벤트 본문과 Lambda 환경 변수를 통해 입력 파라미터를 AWS Lambda 함수로 전달합니다.

# 도구

서비스

- [Amazon EMR](https://docs.aws.amazon.com/emr/latest/ManagementGuide/emr-what-is-emr.html) 은 AWS에서 빅 데이터 프레임워크 실행을 간소화하여 방대한 양의 데이터를 처리하 고 분석하는 관리형 클러스터 플랫폼입니다.
- [Lambda](https://docs.aws.amazon.com/lambda/latest/dg/welcome.html)는 서버를 프로비저닝하거나 관리할 필요 없이 코드를 실행할 수 있도록 도와주는 컴퓨팅 서 비스입니다. 필요할 때만 코드를 실행하며 자동으로 확장이 가능하므로 사용한 컴퓨팅 시간만큼만 비용을 지불합니다.
- [Amazon Simple Storage Service\(S3\)](https://docs.aws.amazon.com/AmazonS3/latest/userguide/Welcome.html)는 원하는 양의 데이터를 저장, 보호 및 검색하는 데 도움이 되 는 클라우드 기반 객체 스토리지 서비스입니다.

• [Apache Spark](https://spark.apache.org/docs/latest/)는 대규모 데이터 처리를 위한 다중 언어 분석 엔진입니다.

# 에픽

Amazon EMR 및 Lambda IAM 역할과 VPC 생성

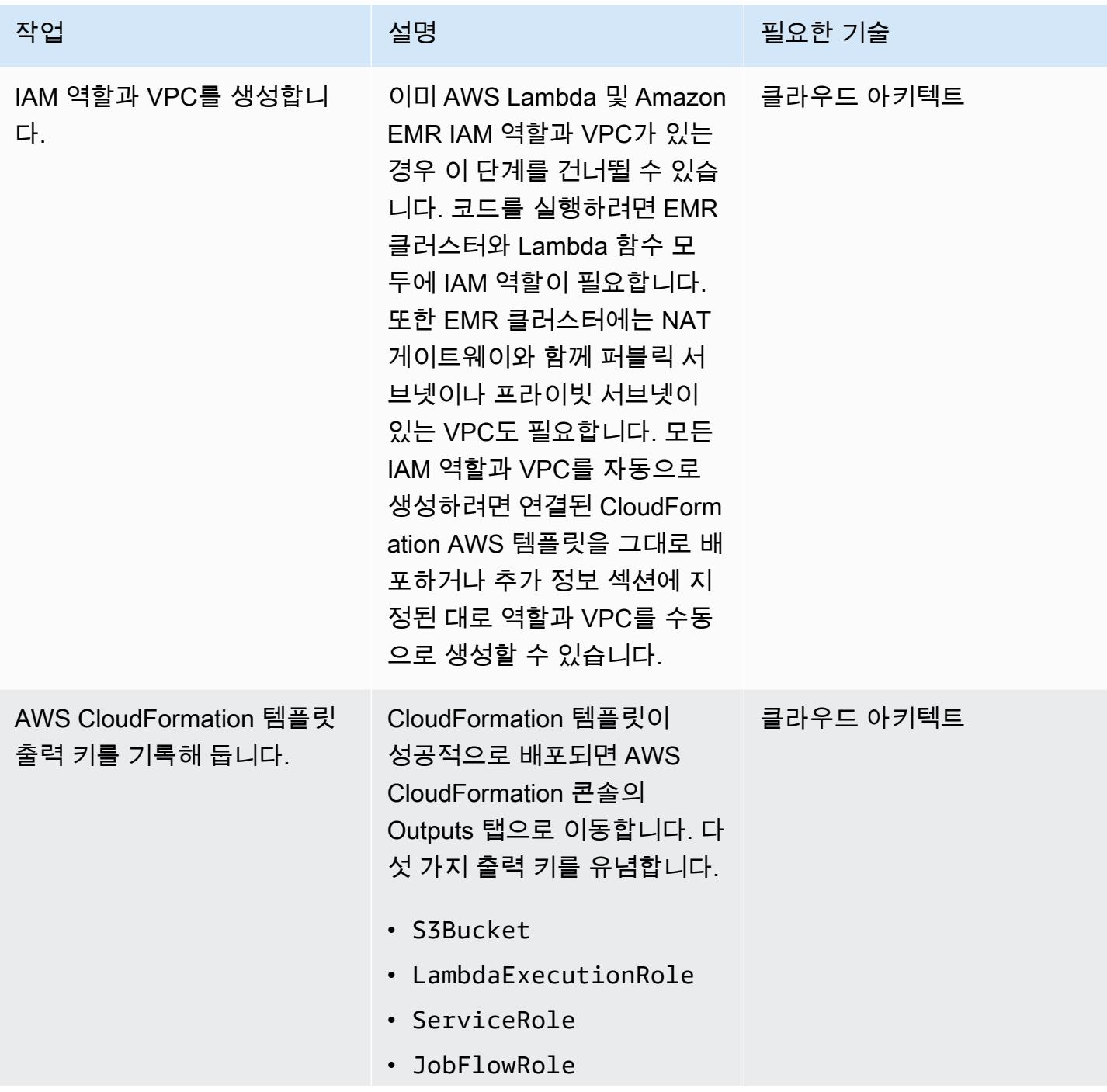

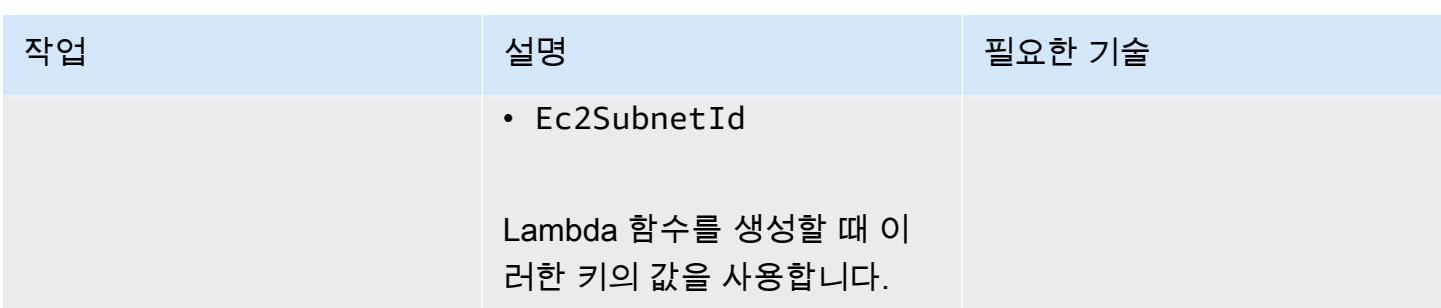

### Spark .jar 파일 업로드

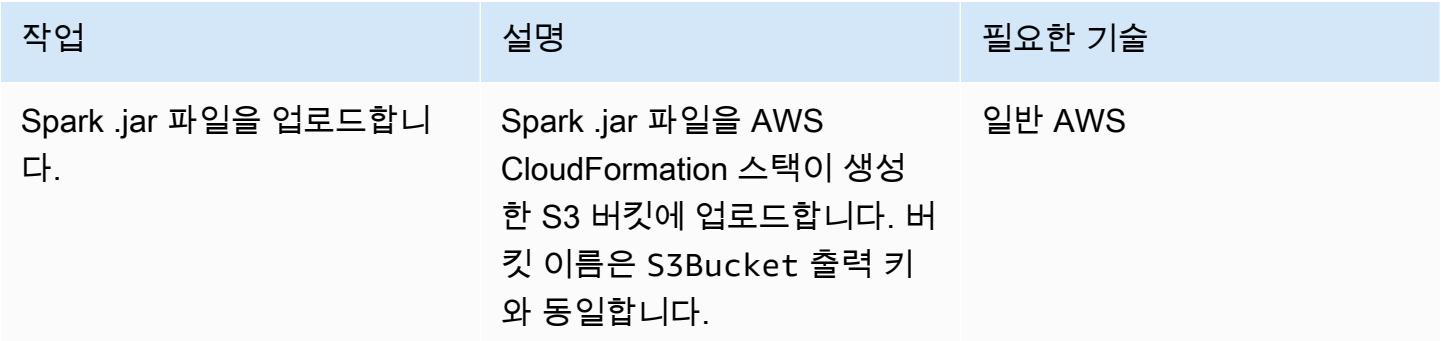

Lambda 함수를 생성하여 EMR 클러스터를 시작합니다.

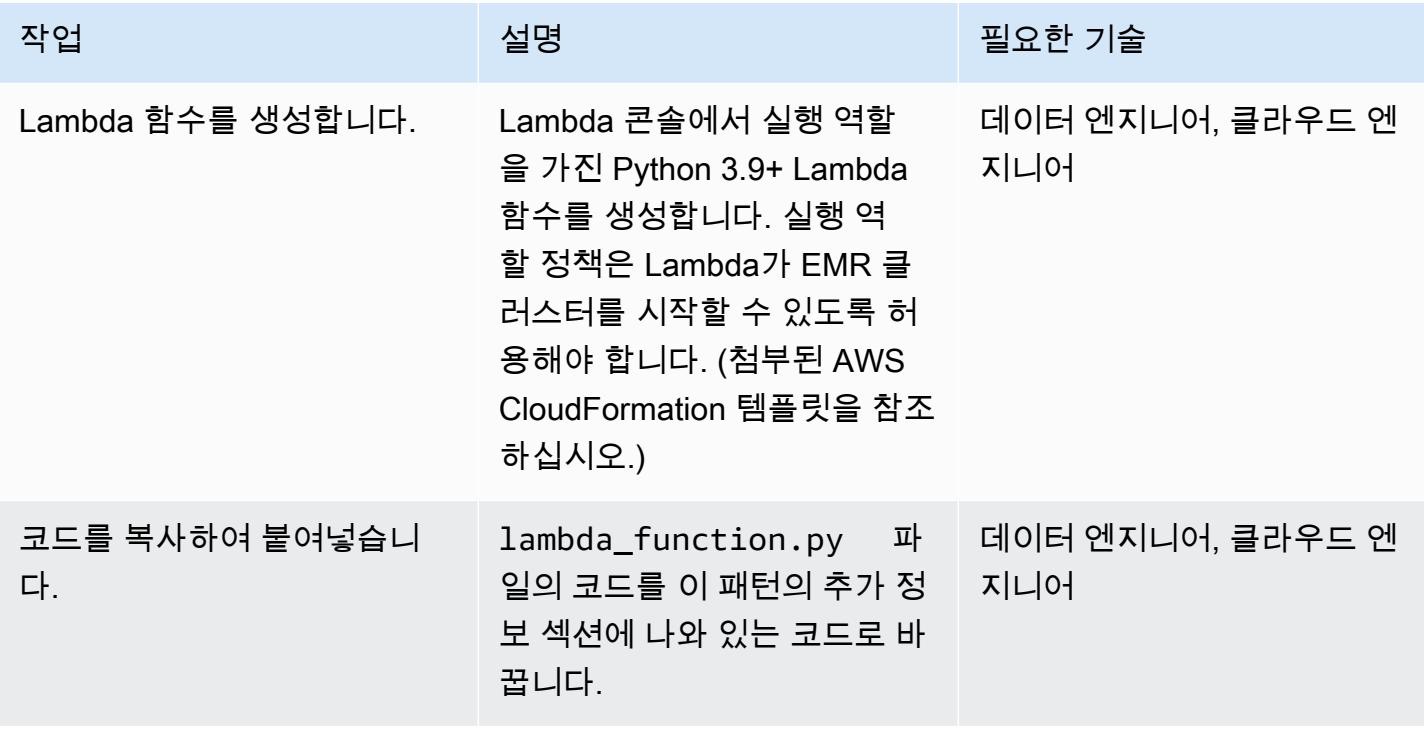

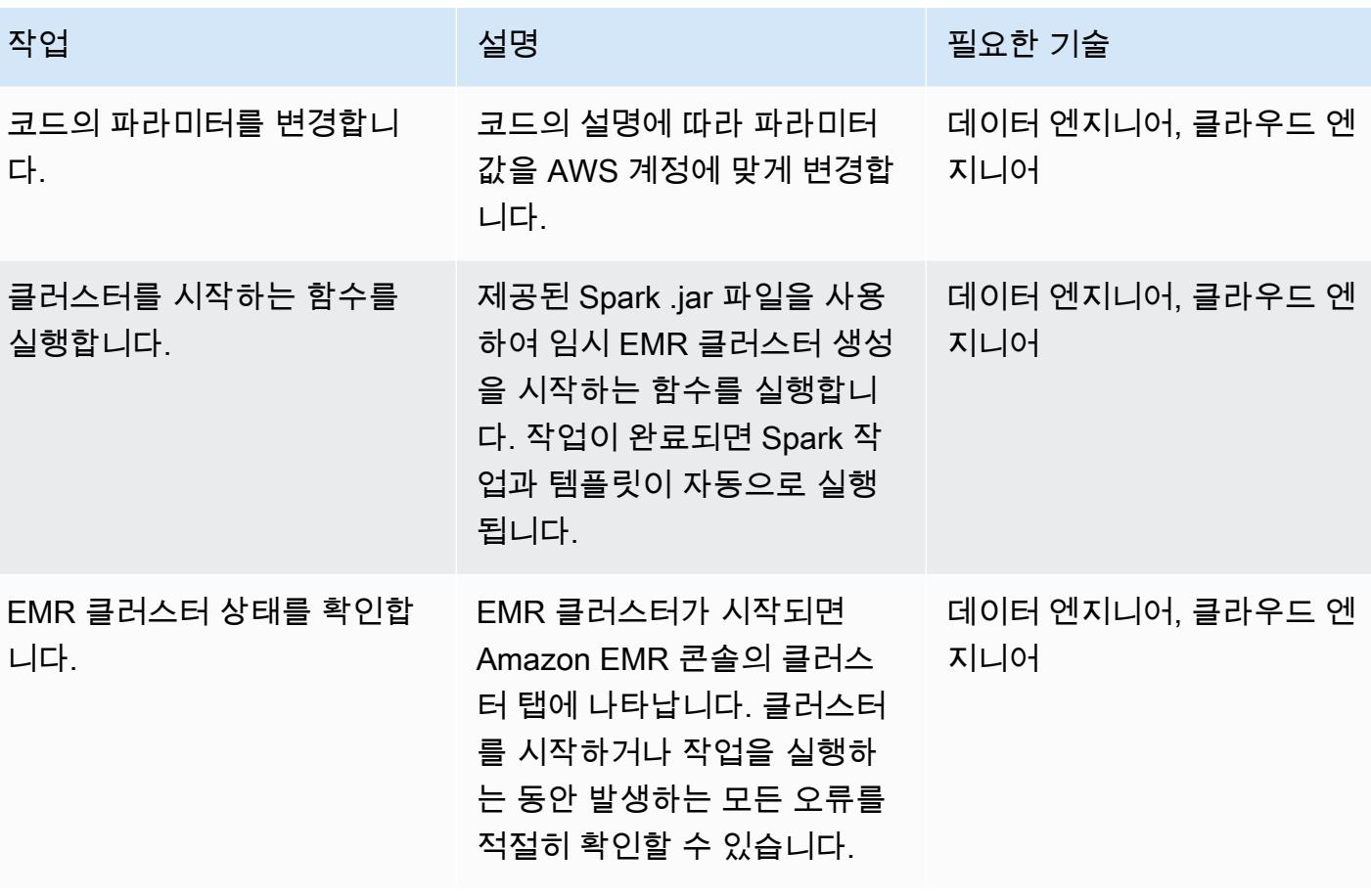

AWS 권장 가이드 THE THE TELESCOPE ASSESSED TO THE TELESCOPE AND THE THE TELESCOPE AND THE THE THE THE THE THE THE T

### 샘플 데모 설정 및 실행

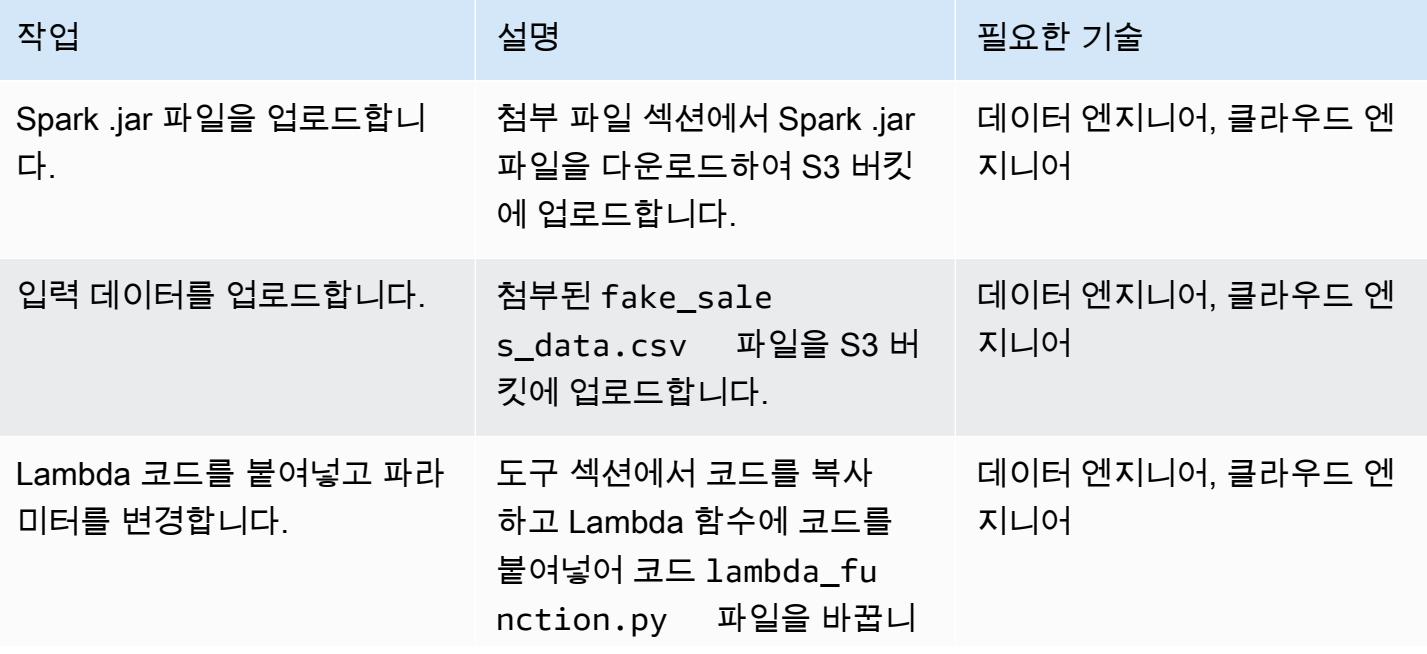

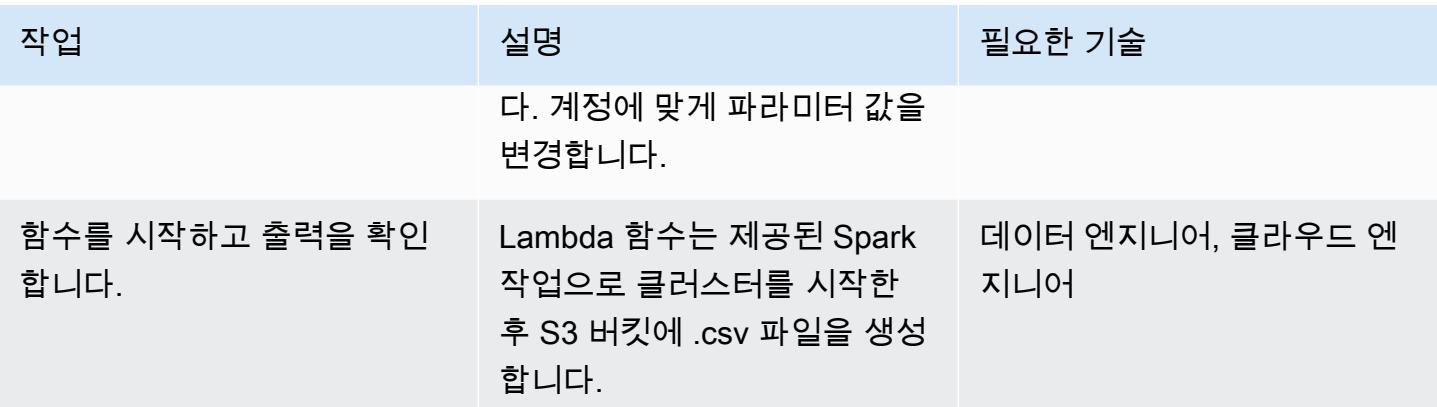

# 관련 리소스

- [Building Spark](https://spark.apache.org/docs/latest/building-spark.html)
- [Apache Spark 및 Amazon EMR](https://docs.aws.amazon.com/emr/latest/ReleaseGuide/emr-spark.html)
- [Boto3 Docs run\\_job\\_flow 설명서](https://boto3.amazonaws.com/v1/documentation/api/latest/reference/services/emr.html#EMR.Client.run_job_flow)
- [Apache Spark 정보 및 설명서](https://spark.apache.org/)

# 추가 정보

#### 코드

```
\cdotsCopy paste the following code in your Lambda function. Make sure to change the 
 following key parameters for the API as per your account
-Name (Name of Spark cluster)
-LogUri (S3 bucket to store EMR logs)
-Ec2SubnetId (The subnet to launch the cluster into)
-JobFlowRole (Service role for EC2)
-ServiceRole (Service role for Amazon EMR)
The following parameters are additional parameters for the Spark job itself. Change the 
  bucket name and prefix for the Spark job (located at the bottom).
-s3://your-bucket-name/prefix/lambda-emr/SparkProfitCalc.jar (Spark jar file)
-s3://your-bucket-name/prefix/fake_sales_data.csv (Input data file in S3)
-s3://your-bucket-name/prefix/outputs/report_1/ (Output location in S3)
"""
import boto3
```

```
client = boto3.client('emr')
def lambda_handler(event, context): 
     response = client.run_job_flow( 
         Name='spark_job_cluster', 
         LogUri='s3://your-bucket-name/prefix/logs', 
         ReleaseLabel='emr-6.0.0', 
         Instances={ 
              'MasterInstanceType': 'm5.xlarge', 
              'SlaveInstanceType': 'm5.large', 
              'InstanceCount': 1, 
              'KeepJobFlowAliveWhenNoSteps': False, 
              'TerminationProtected': False, 
              'Ec2SubnetId': 'subnet-XXXXXXXXXXXXXX' 
         }, 
         Applications=[{'Name': 'Spark'}], 
         Configurations=[ 
              {'Classification': 'spark-hive-site', 
               'Properties': { 
                   'hive.metastore.client.factory.class': 
  'com.amazonaws.glue.catalog.metastore.AWSGlueDataCatalogHiveClientFactory'} 
 } 
         ], 
         VisibleToAllUsers=True, 
         JobFlowRole='EMRLambda-EMREC2InstanceProfile-XXXXXXXXX', 
         ServiceRole='EMRLambda-EMRRole-XXXXXXXXX', 
         Steps=[ 
\{\hspace{.1cm} \} 'Name': 'flow-log-analysis', 
                  'ActionOnFailure': 'TERMINATE_CLUSTER', 
                  'HadoopJarStep': { 
                      'Jar': 'command-runner.jar', 
                      'Args': [ 
                           'spark-submit', 
                           '--deploy-mode', 'cluster', 
                           '--executor-memory', '6G', 
                           '--num-executors', '1', 
                           '--executor-cores', '2', 
                           '--class', 'com.aws.emr.ProfitCalc', 
                           's3://your-bucket-name/prefix/lambda-emr/SparkProfitCalc.jar', 
                           's3://your-bucket-name/prefix/fake_sales_data.csv', 
                           's3://your-bucket-name/prefix/outputs/report_1/'
```
IAM 역할 및 VPC 생성

Lambda 함수에서 EMR 클러스터를 시작하려면 VPC 및 IAM 역할이 필요합니다. 이 패턴의 첨부 파일 섹션에서 AWS CloudFormation 템플릿을 사용하여 VPC 및 IAM 역할을 설정하거나 다음 링크를 사용 하여 수동으로 생성할 수 있습니다.

Lambda 및 Amazon EMR을 실행하려면 다음과 같은 IAM 역할이 필요합니다.

Lambda 실행 역할

Lambda 함수의 [실행 역할](https://docs.aws.amazon.com/lambda/latest/dg/lambda-intro-execution-role.html)은 AWS 서비스 및 리소스에 대한 액세스 권한을 부여합니다.

Amazon EMR의 서비스 역할

[Amazon EMR 역할](https://docs.aws.amazon.com/emr/latest/ManagementGuide/emr-iam-role.html)은 리소스를 프로비저닝하고 클러스터 내에서 실행 중인 Amazon Elastic Compute Cloud(Amazon EC2) 인스턴스의 맥락에서 수행되지 않는 서비스 수준 작업을 수행할 때 Amazon EMR에 대해 허용되는 작업을 정의합니다. 예를 들어, 서비스 역할은 클러스터를 시작할 때 EC2 인스 턴스를 프로비저닝하는 데 사용됩니다.

EC2 인스턴스의 서비스 역할

[클러스터 EC2 인스턴스의 서비스 역할\(](https://docs.aws.amazon.com/emr/latest/ManagementGuide/emr-iam-role-for-ec2.html)Amazon EMR에 대한 EC2 인스턴스 프로파일이라고도 함)은 인스턴스를 시작할 때 Amazon EMR 클러스터의 모든 EC2 인스턴스에 할당되는 특별한 유형의 서비 스 역할입니다. Apache Hadoop의 상단에서 실행되는 애플리케이션 프로세스는 다른 AWS 서비스와 상호 작용하기 위한 권한에 대해 이 역할을 맡습니다.

VPC 및 서브넷 생성

VPC 콘솔에서 [VPC를](https://docs.aws.amazon.com/vpc/latest/userguide/working-with-vpcs.html#create-vpc-and-other-resources) 생성할 수 있습니다.

### 첨부

이 문서와 관련된 추가 콘텐츠에 액세스하려면 [attachment.zip](samples/p-attach/6c999fa7-9550-4929-a5c1-60394142175d/attachments/attachment.zip) 파일의 압축을 풉니다.

# AWS Glue를 사용하여 아파치 카산드라 워크로드를 Amazon Keyspaces로 마이그레이션하십시오.

작성자: Nikolai Kolesnikov (AWS), Karthiga Priya Chandran (AWS), Samir Patel (AWS)

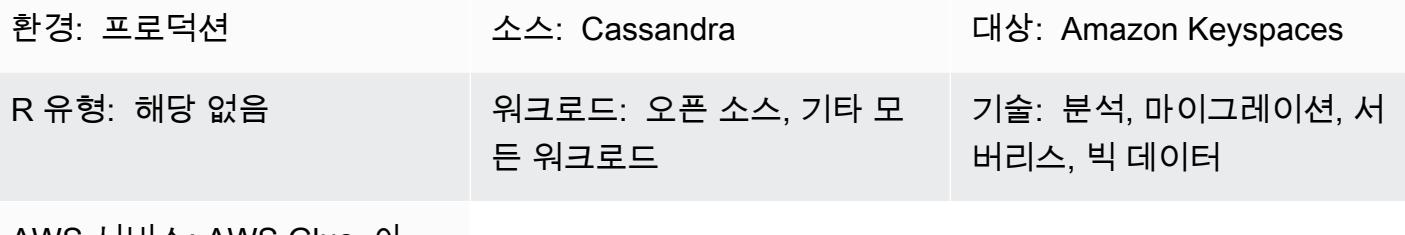

AWS 서비스: AWS Glue, 아 마존 키스페이스, 아마존 S3, AWS CloudShell

## 요약

이 패턴은 AWS Glue에서 CQLReplicator를 사용하여 기존 아파치 카산드라 워크로드를 Amazon Keyspaces (아파치 카산드라용) 로 마이그레이션하는 방법을 보여줍니다. AWS Glue의 CQLReplicator를 사용하면 워크로드를 마이그레이션하는 데 따른 복제 지연을 몇 분으로 줄일 수 있습 니다. 또한, Amazon Simple Storage Service(Amazon S3) 버킷을 사용하여 [Apache Parquet](https://parquet.apache.org/) 파일, 구 성 파일, 스크립트 등 마이그레이션에 필요한 데이터를 저장하는 방법도 알아봅니다. 이 패턴은 카산드 라 워크로드가 가상 사설 클라우드 (VPC) 의 Amazon Elastic Compute Cloud (Amazon EC2) 인스턴스 에 호스팅된다고 가정합니다.

## 사전 조건 및 제한 사항

### 사전 조건

- 소스 테이블이 있는 Cassandra 클러스터
- 워크로드 복제를 위한 Amazon Keyspace의 대상 테이블
- 점진적 데이터 변경이 포함된 중간 Parquet 파일을 저장할 S3 버킷
- 작업 구성 파일 및 스크립트를 저장할 S3 버킷

### 제한 사항

• AWS Glue의 CQLReplicator는 카산드라 워크로드를 위한 데이터 처리 장치 (DPU) 를 프로비저닝하 는 데 시간이 걸립니다. Cassandra 클러스터와 Amazon Keyspaces의 대상 키스페이스 및 테이블 사 이의 복제 지연은 단 몇 분 동안만 지속될 가능성이 높습니다.

아키텍처

소스 기술 스택

- Apache Cassandra
- DataStax 서버
- ScyllaDB

대상 기술 스택

• Amazon Keyspaces

마이그레이션 아키텍처

다음 다이어그램은 Cassandra 클러스터가 EC2 인스턴스에 호스팅되고 세 개의 가용 영역에 분산되어 있는 예제 아키텍처를 보여줍니다. Cassandra 노드는 개인 서브넷에서 호스팅됩니다.

이 다이어그램은 다음 워크플로를 보여줍니다.

- 1. 사용자 지정 서비스 역할은 Amazon Keyspaces 및 S3 버킷에 대한 액세스를 제공합니다.
- 2. AWS Glue 작업은 S3 버킷의 작업 구성 및 스크립트를 읽습니다.
- 3. AWS Glue 작업은 포트 9042를 통해 연결되어 Cassandra 클러스터에서 데이터를 읽습니다.
- 4. AWS Glue 작업은 포트 9142를 통해 연결하여 Amazon Keyspaces에 데이터를 씁니다.

# 도구

AWS 서비스 및 도구

• [AWS Command Line Interface\(AWS CLI\)](https://docs.aws.amazon.com/cli/latest/userguide/cli-chap-welcome.html)는 명령줄 쉘에서 명령을 사용하여 AWS 서비스와 상호 작 용할 수 있는 오픈 소스 도구입니다.

- [AWS Glue는](https://docs.aws.amazon.com/glue/latest/dg/what-is-glue.html) 데이터 스토어와 데이터 스트림 간에 데이터를 안정적으로 분류, 정리, 보강, 이동할 수 있는 완전 관리형 ETL 서비스입니다.
- [Amazon Keyspaces\(Apache Cassandra용\)](https://docs.aws.amazon.com/keyspaces/latest/devguide/what-is-keyspaces.html)는 AWS 클라우드에서 Cassandra 워크로드를 마이그레 이션, 실행, 확장할 수 있도록 지원하는 관리형 데이터베이스 서비스입니다.

코드

[이 패턴의 코드는 CQLReplicator 리포지토리에서 사용할 수 있습니다. GitHub](https://github.com/aws-samples/cql-replicator/tree/main/glue)

### 모범 사례

- 마이그레이션에 필요한 AWS Glue 리소스를 결정하려면 원본 Cassandra 테이블의 행 수를 추정하 십시오. 예를 들어, 84GB 디스크를 사용하는 경우 0.25DPU (vCPU 2개, 메모리 4GB) 당 250,000개 의 행을 예로 들 수 있습니다.
- CQLReplicator를 실행하기 전에 Amazon Keyspaces 테이블을 미리 워밍하십시오. 예를 들어 8개의 CQLReplicator 타일 (AWS Glue 작업) 은 초당 최대 22K WCU를 쓸 수 있으므로 타겟은 초당 최대 25~30K WCU까지 미리 워밍해야 합니다.
- AWS Glue 구성 요소 간의 통신을 활성화하려면 보안 그룹의 모든 TCP 포트에 대해 자체 참조 인바 운드 규칙을 사용하십시오.
- 증분 트래픽 전략을 사용하여 시간 경과에 따라 마이그레이션 워크로드를 분산할 수 있습니다.

### 에픽

CQLReplicator를 배포하십시오.

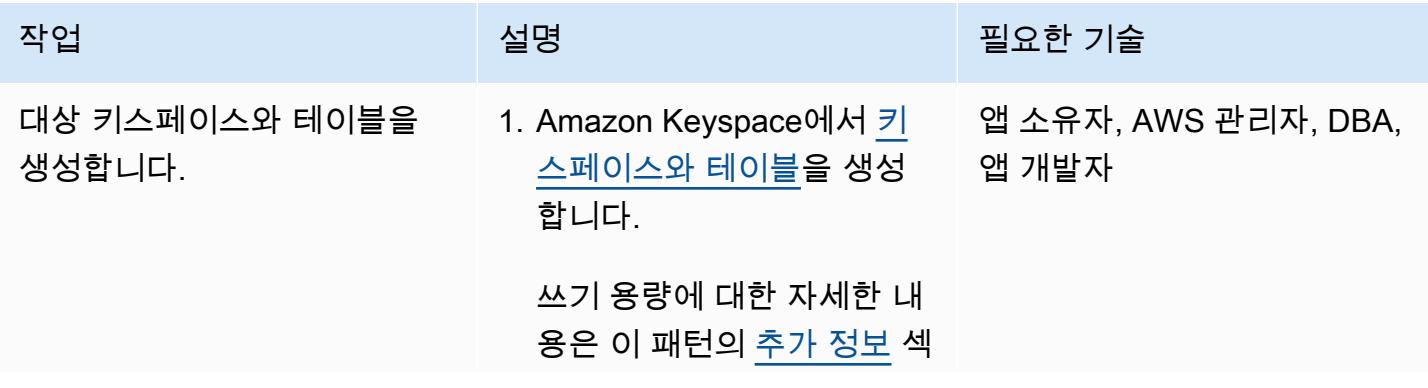
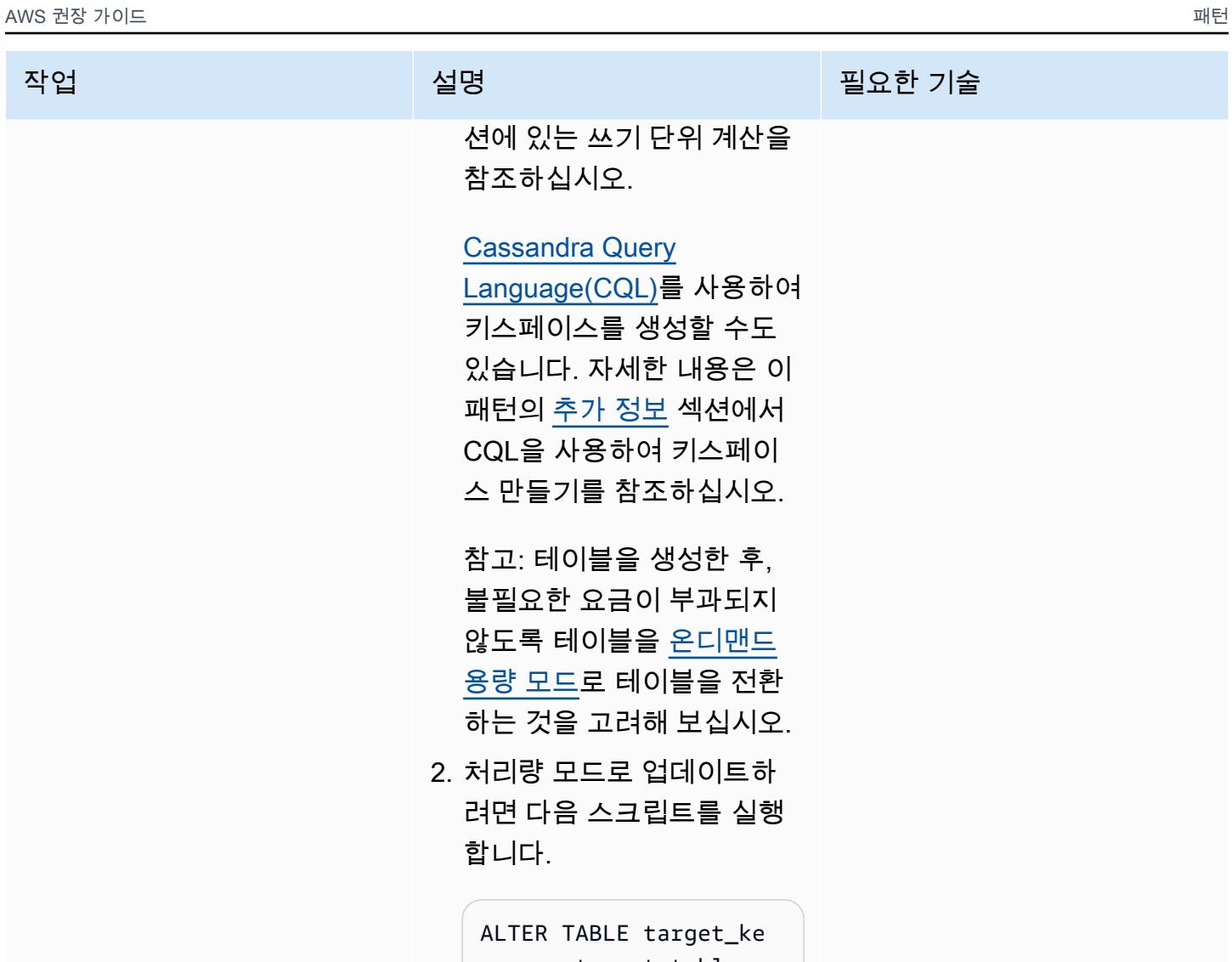

yspace.target\_tabl e WITH CUSTOM\_PR OPERTIES = { 'capacity\_mode': { 'throughput\_mode': 'PAY\_PER\_REQUEST'} }

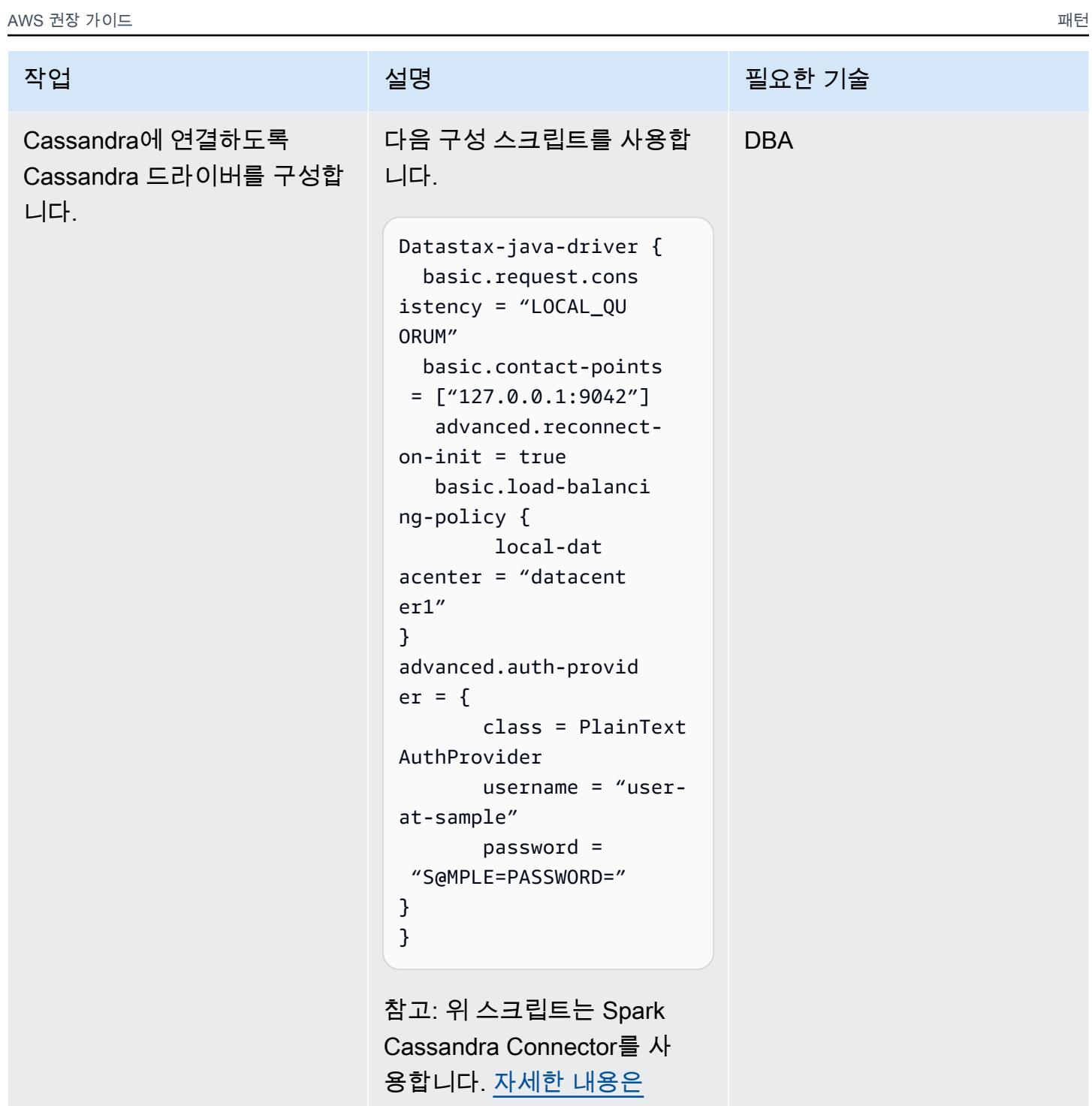

[Cassandra의 참조 구성을 참조](https://docs.datastax.com/en/developer/java-driver/4.17/manual/core/configuration/reference/) [하십시오.](https://docs.datastax.com/en/developer/java-driver/4.17/manual/core/configuration/reference/)

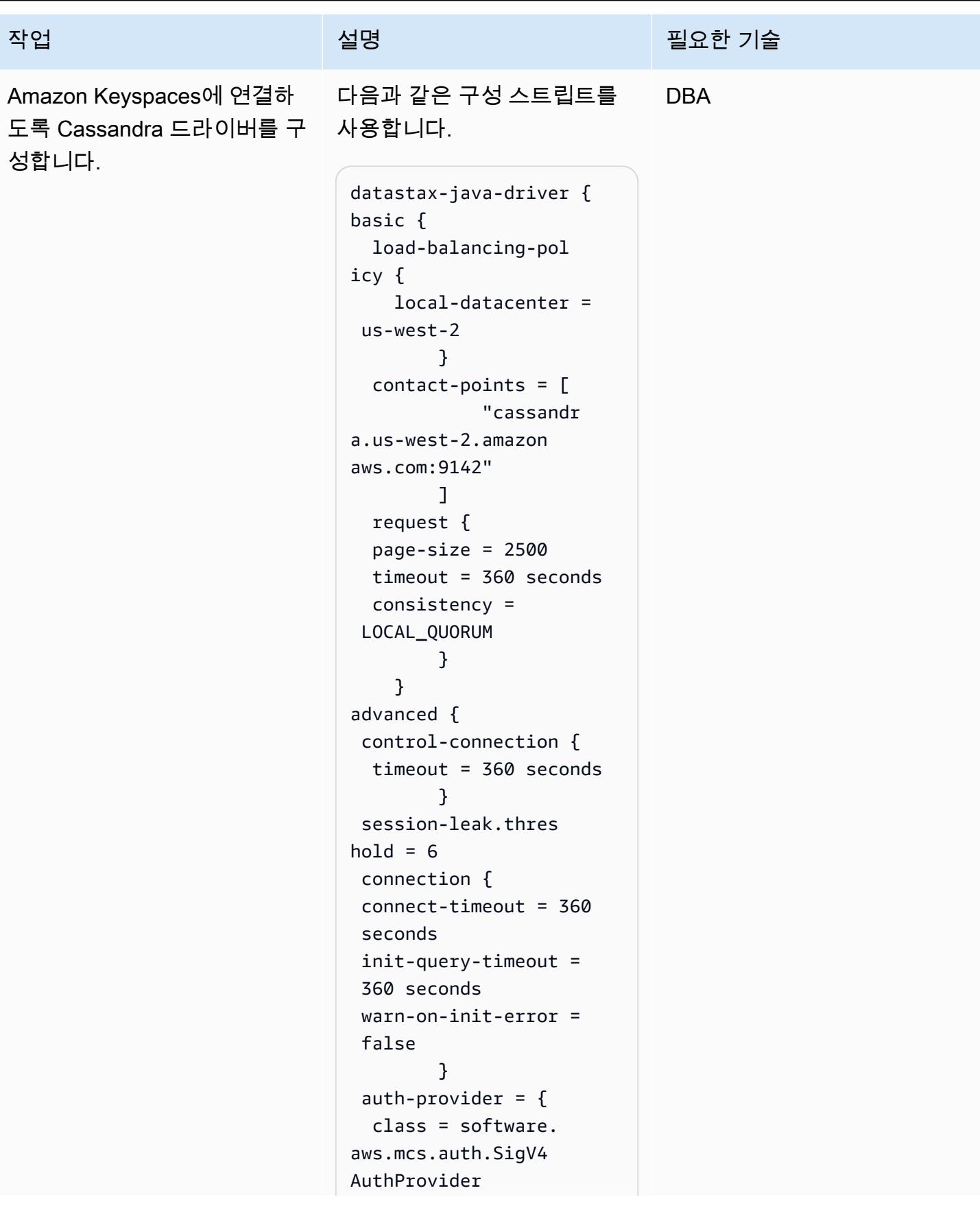

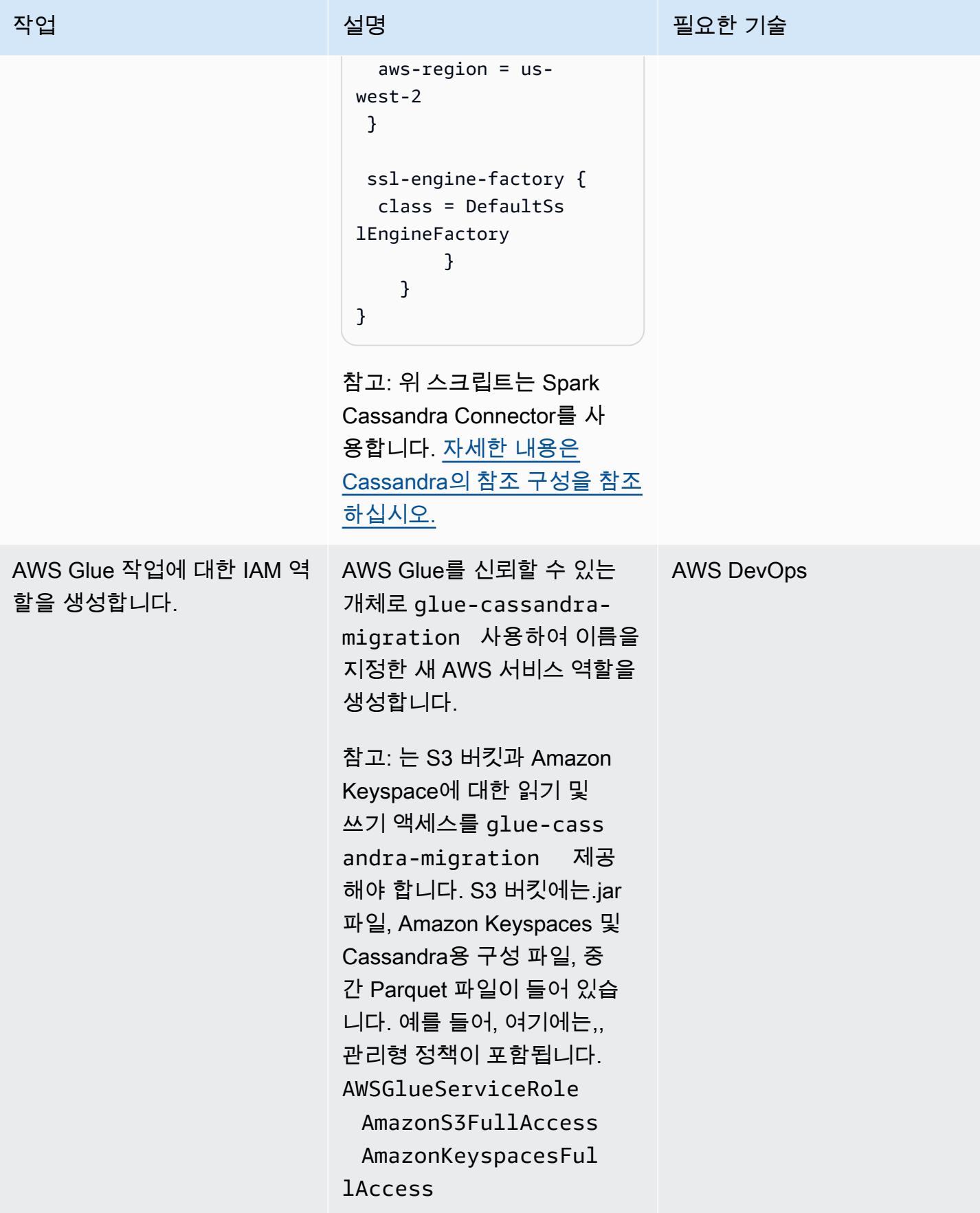

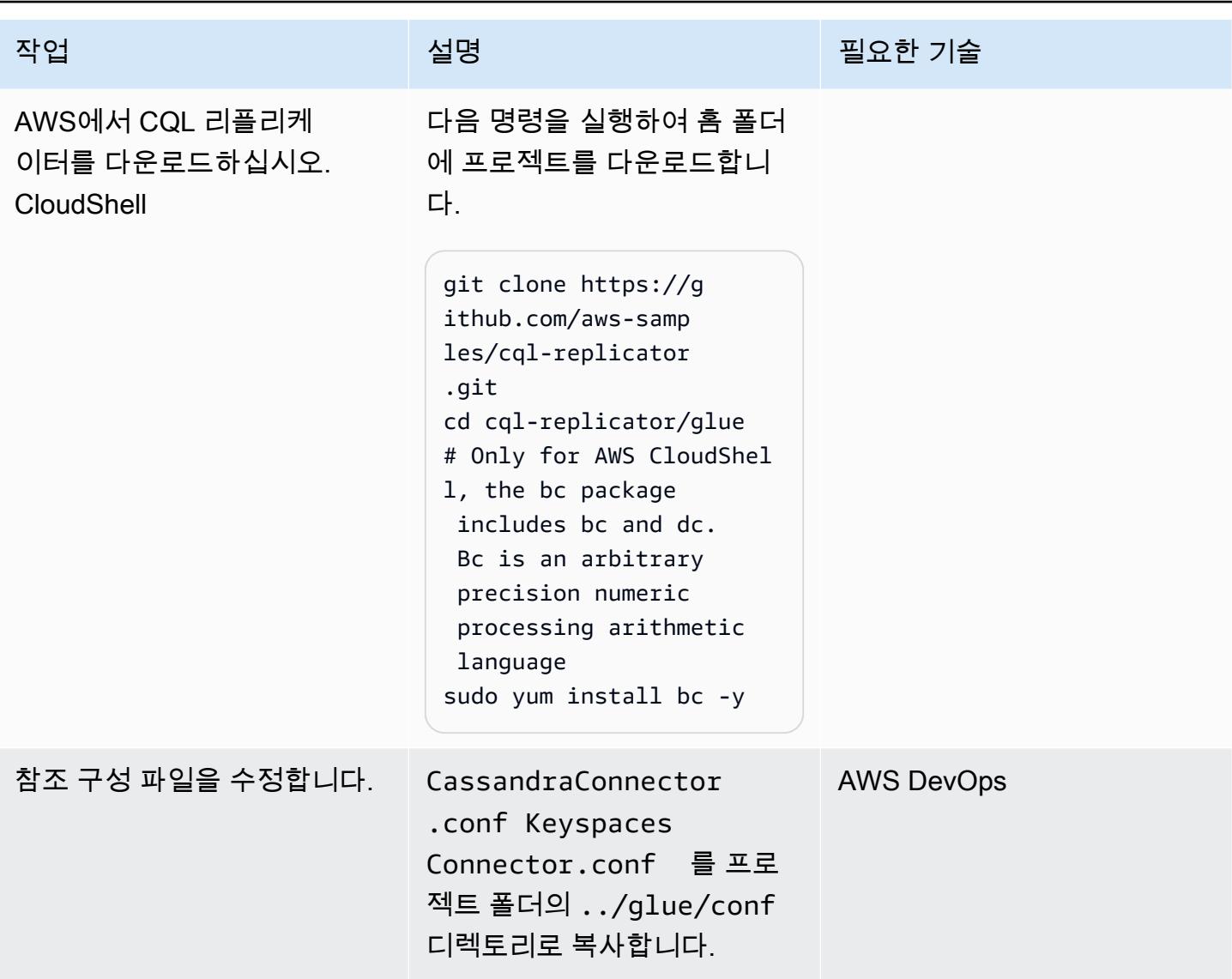

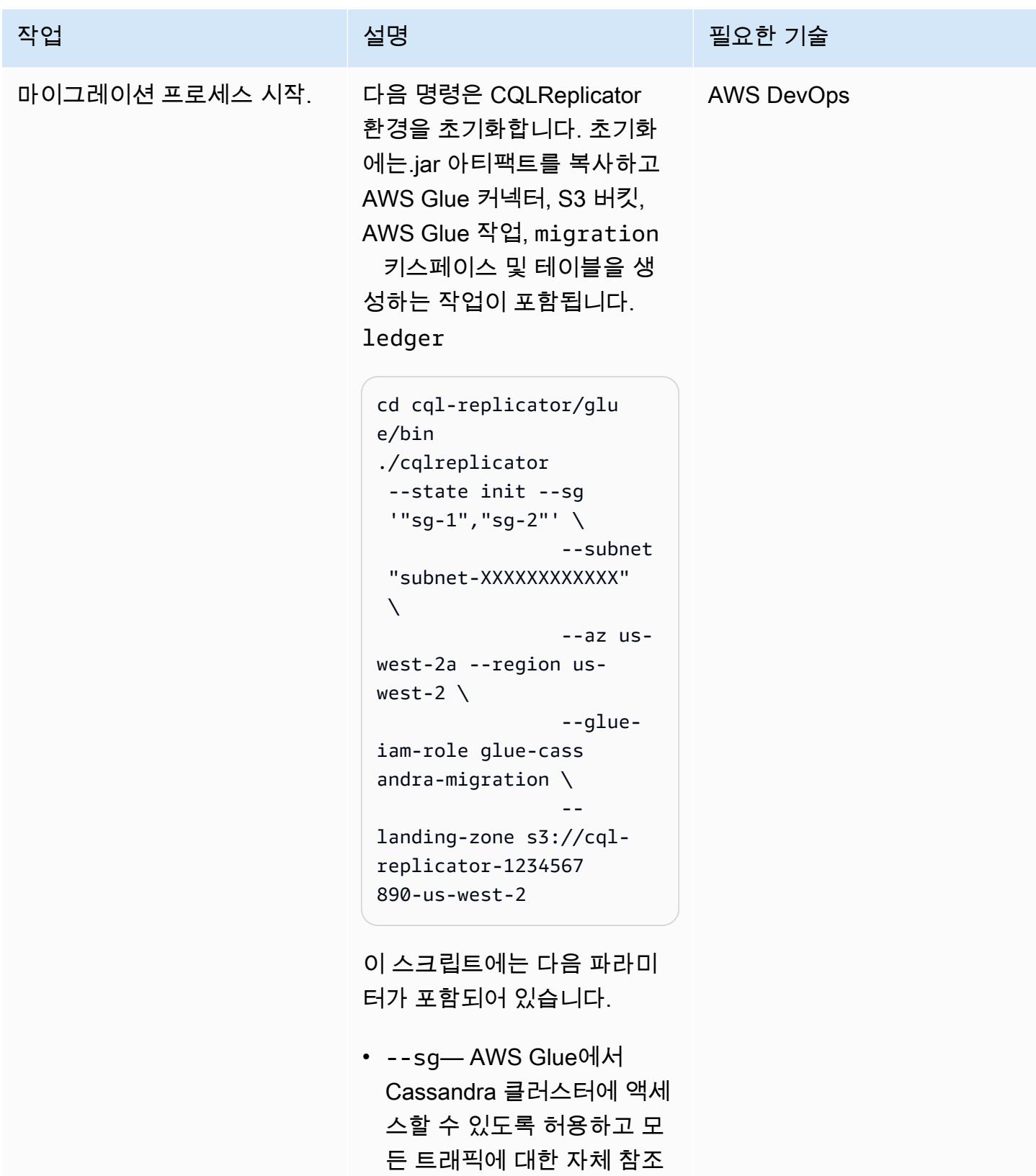

인바운드 규칙을 포함하는

보안 그룹

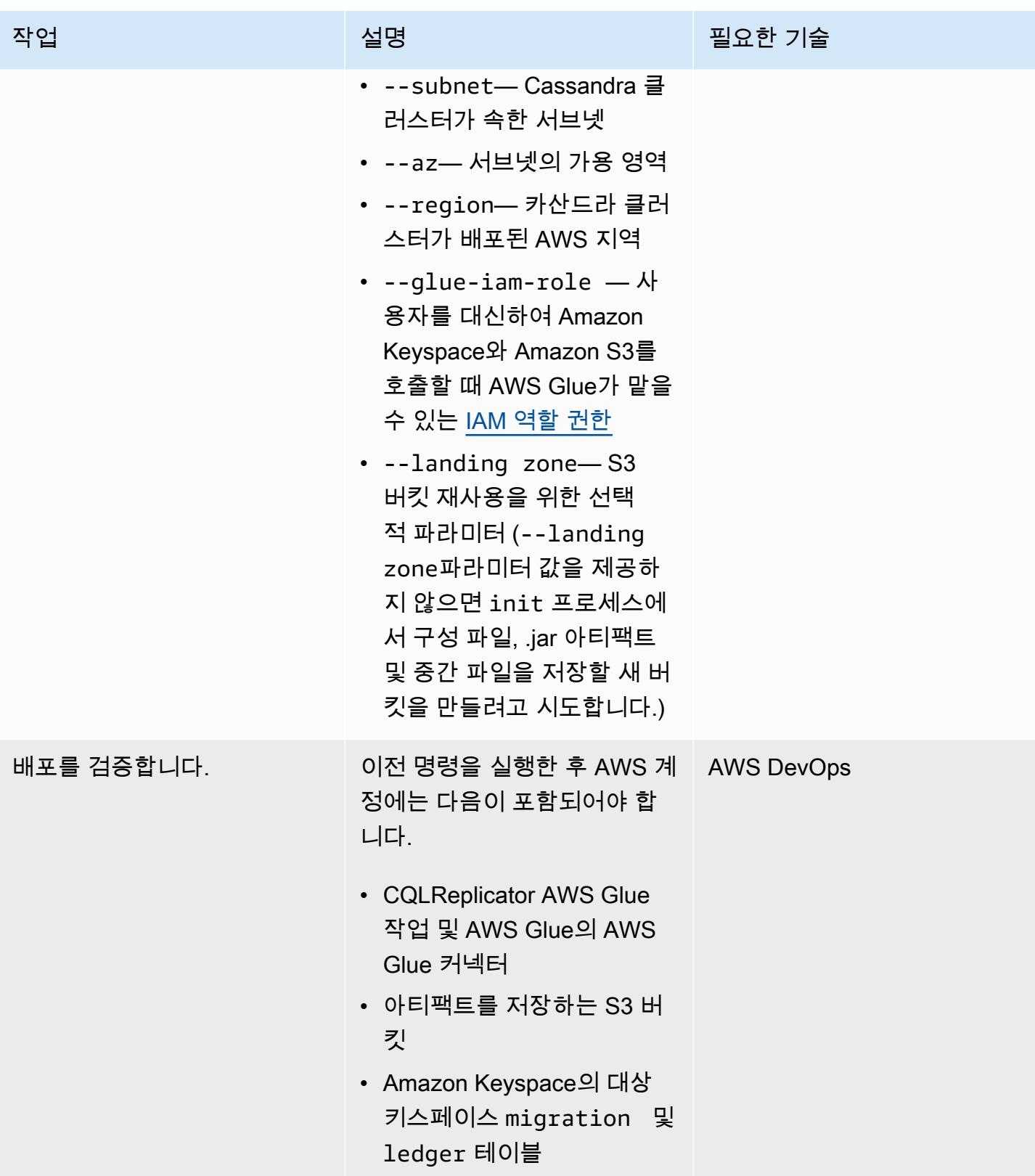

### CQL 리플리케이터 실행

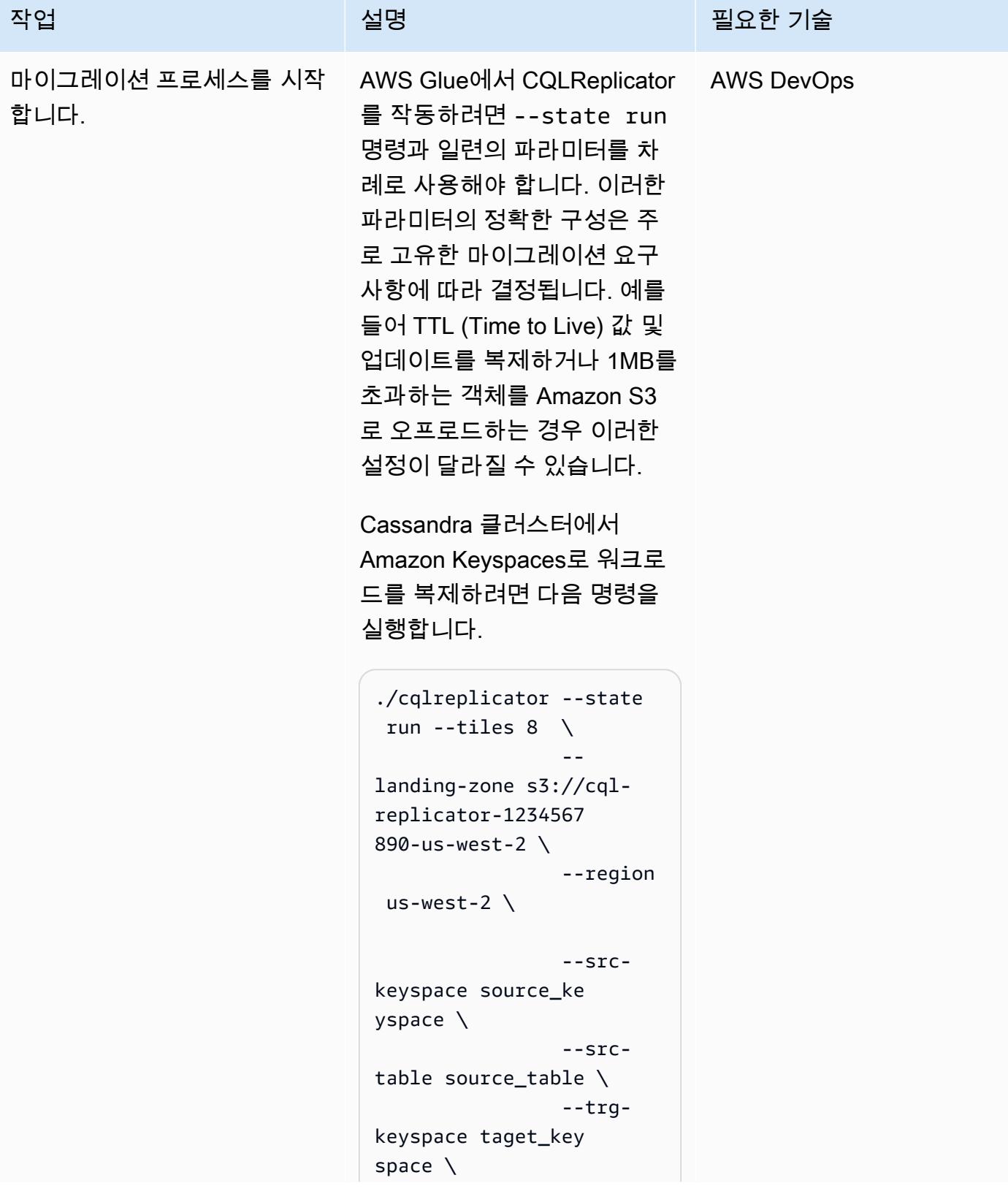

```
writetime-column 
  column_name \ 
                  --trg-
table target_table --
inc-traffic
```
--

소스 키스페이스와 테이블은 Cassandra 클러스터에 있습니 다. source\_keyspace.so urce\_table 대상 키스 페이스와 테이블은 Amazon target\_keyspace.ta rget\_table Keyspace 에 있습니다. 파라미터는 많은 요청으로 인해 증가하는 트래 픽이 Cassandra 클러스터 및 Amazon Keyspace에 과부하되 는 것을 방지하는 --inc-tra ffic 데 도움이 됩니다.

업데이트를 복제하려면 명령줄 에 추가하십시오. --writeti me-column regular\_c olumn\_name 일반 열이 쓰 기 타임스탬프의 소스로 사용 될 것입니다.

마이그레이션 프로세스 모니터링

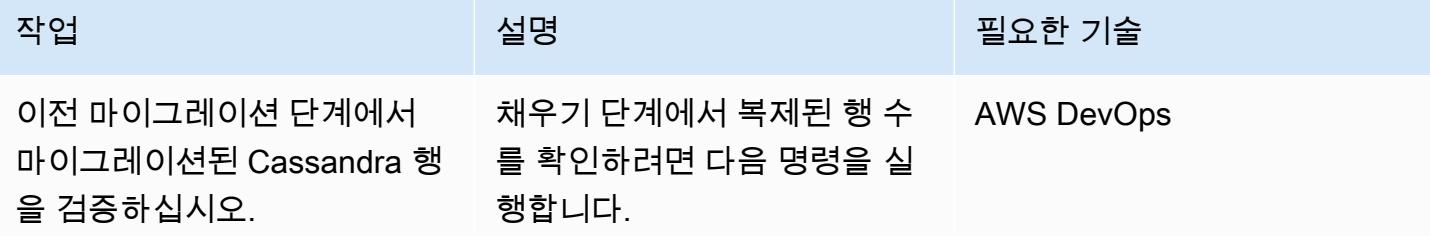

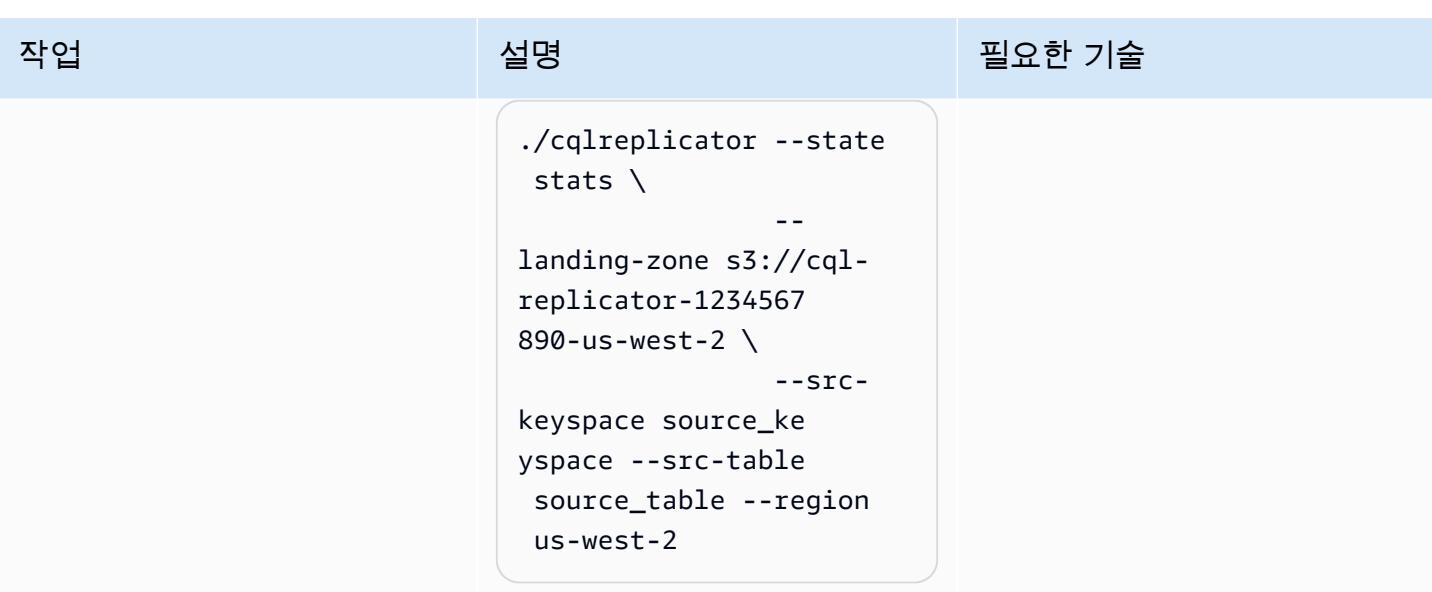

마이그레이션 프로세스 중지

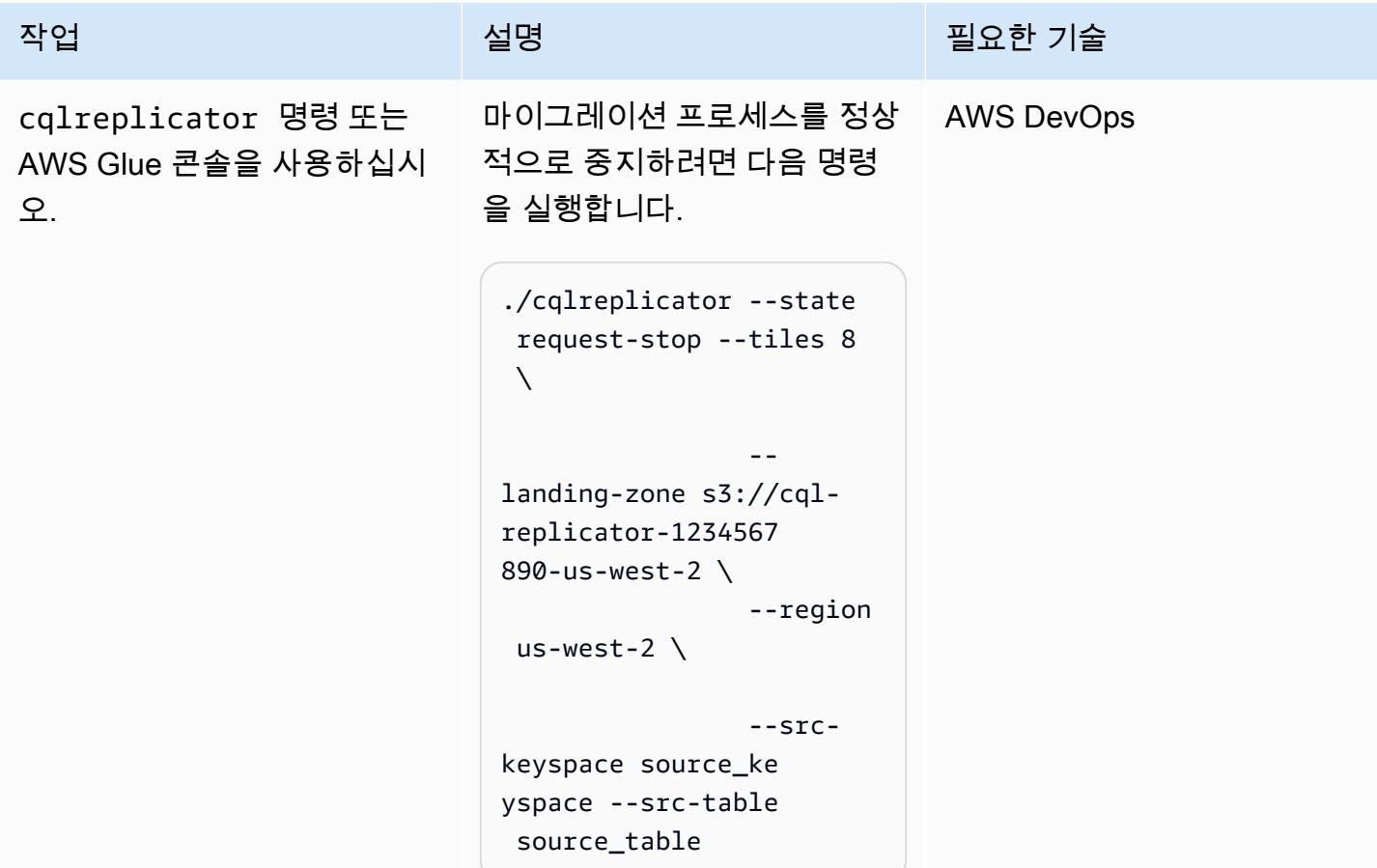

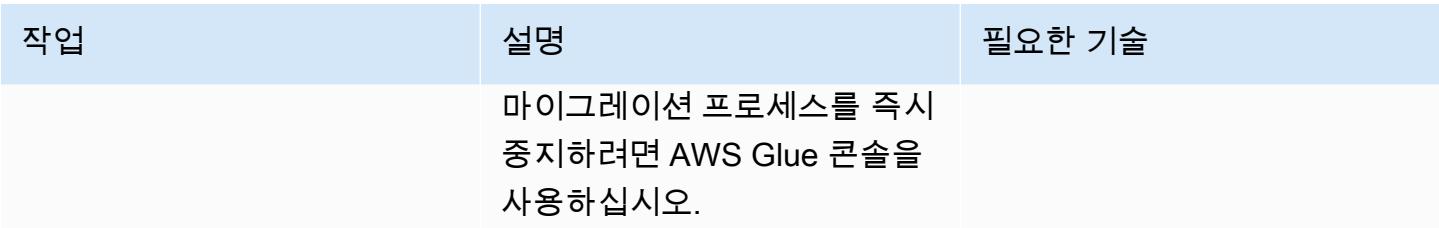

정리

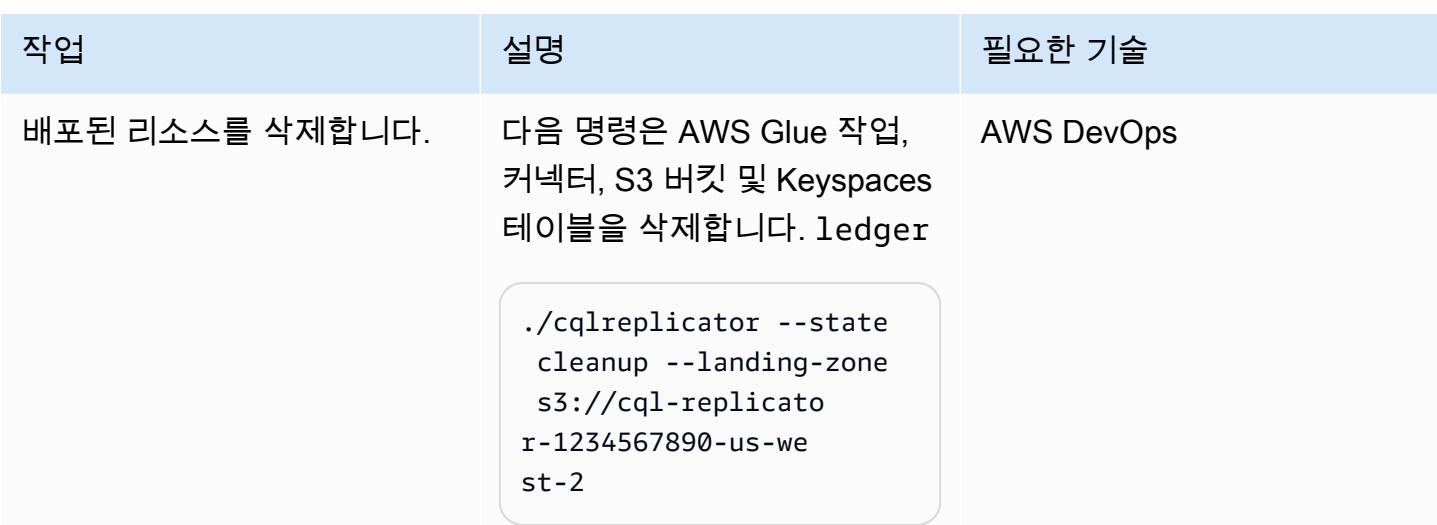

# 문제 해결

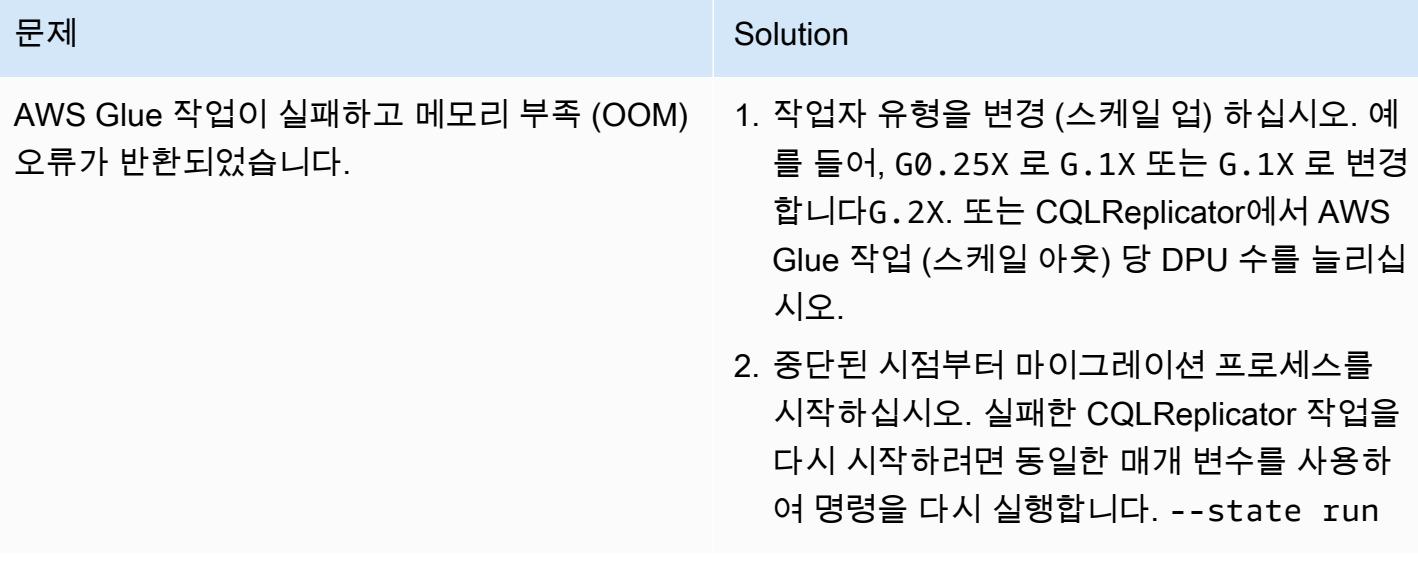

## 관련 리소스

- [AWS Glue를 사용한 CQL 리플리케이터 README.MD](https://github.com/aws-samples/cql-replicator/blob/main/glue/README.MD)
- [AWS Glue 설명서](https://docs.aws.amazon.com/glue/latest/dg/what-is-glue.html)
- [아마존 키스페이스 설명서](https://docs.aws.amazon.com/keyspaces/latest/devguide/what-is-keyspaces.html)
- [아파치 카산드라](https://cassandra.apache.org/_/index.html)

## <span id="page-191-0"></span>추가 정보

마이그레이션 고려 사항

AWS Glue를 사용하여 Cassandra 워크로드를 Amazon Keyspace로 마이그레이션하는 동시에 마이그 레이션 프로세스 중에 Cassandra 소스 데이터베이스가 완전히 기능하도록 유지할 수 있습니다. 복제 가 완료되면 Cassandra 클러스터와 Amazon Keyspaces 간의 복제 지연 시간(몇 분 미만)을 최소화하 면서 애플리케이션을 Amazon Keyspaces로 전환하도록 선택할 수 있습니다. 데이터 일관성을 유지하 기 위해 유사한 파이프라인을 사용하여 Amazon Keyspaces에서 데이터를 Cassandra 클러스터로 다 시 복제할 수도 있습니다.

쓰기 단위 계산

한 시간 동안 행 크기가 1KiB인 500,000,000을 쓰는 경우를 예로 들어 보겠습니다. 필요한 Amazon Keyspaces 쓰기 단위(WCU)의 총 수는 다음 계산을 기반으로 합니다.

(number of rows/60 mins 60s) 1 WCU per row = (500,000,000/(60\*60s) \* 1 WCU) = 69,444 WCUs required

초당 69,444WCU는 1시간 요금이지만, 오버헤드에 대비하여 약간의 여유를 추가할 수 있습니다. 예를 들어, 69,444 \* 1.10 = 76,388 WCUs는 오버헤드가 10% 입니다.

CQL을 사용하여 키스페이스 생성

CQL을 사용하여 키스페이스를 생성하려면 다음 명령을 실행합니다.

CREATE KEYSPACE target\_keyspace WITH replication = {'class': 'SingleRegionStrategy'} CREATE TABLE target\_keyspace.target\_table ( userid uuid, level text, gameid int, description text, nickname text, zip text, email text, updatetime text, PRIMARY KEY (userid, level, gameid) ) WITH default\_time\_to\_live = 0 AND CUSTOM\_PROPERTIES = {'capacity\_mode':{ 'throughput\_mode':'PROVISIONED', 'write\_capacity\_units':76388, 'read\_capacity\_units':3612 }} AND CLUSTERING ORDER BY (level ASC, gameid ASC)

# 온프레미스 서버에서 Oracle Business Intelligence 12c를 AWS 클라 우드로 마이그레이션.

제작: 레인 (랜레이) 쇼운미 (AWS), 패트릭 황 (AWS)

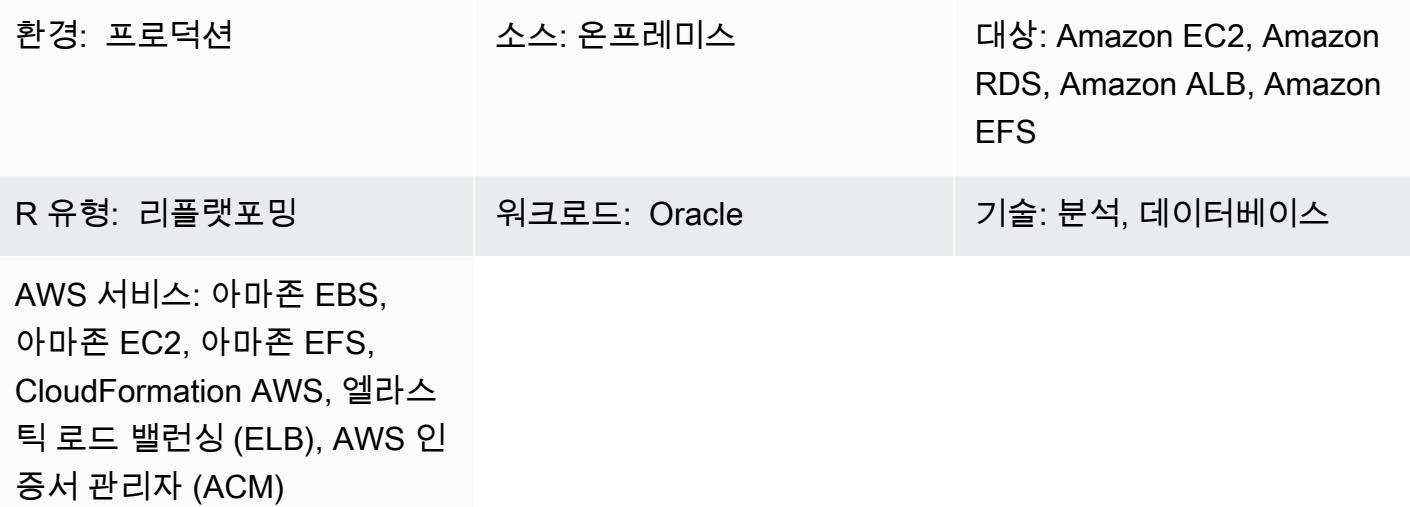

## 요약

이 패턴은 AWS를 사용하여 [Oracle 비즈니스 인텔리전스 엔터프라이즈 에디션 12c를](https://www.oracle.com/business-analytics/business-intelligence/technologies/bi-enterprise-edition.html) 온프레미스 서버 에서 AWS 클라우드로 마이그레이션하는 방법을 보여줍니다. CloudFormation 또한 다른 AWS 서비스 를 사용하여 고가용성, 보안, 유연성 및 동적 규모 조정 기능을 제공하는 Oracle BI 12c 구성 요소를 구 현하는 방법도 설명합니다.

Oracle BI 12c를 AWS 클라우드로 마이그레이션하는 것과 관련된 모범 사례 목록은 이 패턴의 추가 정 보 섹션을 참조하세요.

참고: 기존 Oracle BI 12c 데이터를 클라우드로 전송하기 전에 여러 테스트 마이그레이션을 실행하는 것이 가장 좋습니다. 이러한 테스트를 통해 마이그레이션 접근 방식을 미세 조정하고, 잠재적 문제를 식별 및 수정하고, 가동 중지 시간 요구 사항을 보다 정확하게 예측할 수 있습니다.

### 사전 조건 및 제한 사항

#### 사전 조건

• 활성 상태의 AWS 계정.

- [AWS Virtual Private Network\(AWS VPN\)](https://aws.amazon.com/vpn/) 서비스 또는 [AWS Direct Connect를](https://docs.aws.amazon.com/directconnect/latest/UserGuide/Welcome.html) 통해 온프레미스 서버 와 AWS 간의 네트워크 연결을 보호합니다.
- 오라클 운영 체제, 오라클 BI 12c, 오라클 데이터베이스, 오라클 WebLogic 서버, 오라클 HTTP 서버 용 소프트웨어 라이선스

#### 제한 사항

스토리지 크기 제한에 대한 자세한 내용은 [Oracle용 Amazon Relational Database Service\(Amazon](https://aws.amazon.com/rds/oracle/features/) [RDS\)](https://aws.amazon.com/rds/oracle/features/) 설명서를 참조하세요.

#### 제품 버전

- Oracle Business Intelligence Enterprise Edition 12c
- 오라클 WebLogic 서버 12c
- Oracle HTTP Server 12c
- Oracle Database 12c(또는 그 이상)
- Oracle Java SE 8

## 아키텍처

다음 다이어그램은 AWS 클라우드에서 Oracle BI 12c 구성 요소를 실행하기 위한 예제 아키텍처를 보 여줍니다.

이 다이어그램은 다음 아키텍처를 보여줍니다.

- 1. Amazon Route 53은 도메인 이름 서비스(DNS) 구성을 제공합니다.
- 2. Elastic Load Balancing(ELB)은 네트워크 트래픽을 분산하여 여러 가용 영역에 걸쳐 Oracle BI 12c 구성 요소의 확장성과 가용성을 개선합니다.
- 3. Amazon Elastic Compute Cloud(Amazon EC2) Auto Scaling 그룹은 여러 가용 영역에 걸쳐 Oracle HTTP Server, Weblogic Admin 서버, 관리형 BI 서버를 호스팅합니다.
- 4. Oracle 데이터베이스용 Amazon Relational Database Service(Amazon RDS)는 여러 가용 영역에 걸쳐 BI Server 메타데이터를 저장합니다.
- 5. Amazon Elastic File System(Amazon EFS)은 공유 파일 스토리지의 모든 Oracle BI 12c 구성 요소 에 탑재됩니다.

#### 기술 스택

- Amazon Elastic Block Store(Amazon EBS)
- Amazon Elastic Compute Cloud(Amazon EC2)
- Amazon Elastic File System(Amazon EFS)
- Amazon RDS for Oracle
- AWS Certificate Manager (ACM)
- Elastic Load Balancing(ELB)
- Oracle BI 12c
- 오라클 WebLogic 서버 12c
- Oracle HTTP Server(OHS)

## 도구

- [AWS는 AWS CloudFormation](https://docs.aws.amazon.com/AWSCloudFormation/latest/UserGuide/Welcome.html) 리소스를 설정하고, 빠르고 일관되게 프로비저닝하고, 전체 AWS 계 정 및 지역의 수명 주기 전반에 걸쳐 리소스를 관리할 수 있도록 지원합니다.
- [AWS Certificate Manager\(ACM\)는](https://docs.aws.amazon.com/acm/latest/userguide/acm-overview.html) AWS 웹사이트와 애플리케이션을 보호하는 퍼블릭 및 프라이빗 SSL/TLS X.509 인증서와 키를 만들고, 저장하고, 갱신하는 데 도움을 줍니다.
- [AWS Database Migration Service\(AWS DMS\)](https://docs.aws.amazon.com/dms/latest/userguide/Welcome.html)를 사용하면 데이터 스토어를 AWS 클라우드로 마이 그레이션하거나 클라우드와 온프레미스 설정 간에 데이터 스토어를 마이그레이션할 수 있습니다.
- [Amazon Elastic Compute Cloud\(Amazon EC2\)는](https://docs.aws.amazon.com/ec2/?id=docs_gateway) AWS 클라우드에서 규모를 조정할 수 있는 컴퓨팅 용량을 제공합니다. 필요한 만큼 가상 서버를 시작하고 빠르게 규모를 조정할 수 있습니다.
- [Amazon EC2 Auto Scaling](https://aws.amazon.com/ec2/autoscaling/)을 사용하면 애플리케이션 가용성을 유지하고 정의된 조건에 따라 Amazon EC2 인스턴스를 자동으로 추가하거나 제거할 수 있습니다.
- [Amazon Elastic File System\(Amazon EFS\)](https://docs.aws.amazon.com/efs/latest/ug/whatisefs.html)은 AWS 클라우드에서 공유 파일 시스템을 생성하고 구 성하는 데 도움이 됩니다.
- [Elastic Load Balancing\(ELB\)은](https://docs.aws.amazon.com/elasticloadbalancing/latest/userguide/what-is-load-balancing.html) 들어오는 애플리케이션 또는 네트워크 트래픽을 여러 대상에 분산합 니다. 예를 들어 하나 이상의 가용 영역에 있는 Amazon Elastic Compute Cloud(Amazon EC2) 인스 턴스, 컨테이너, IP 주소 전반에 걸쳐 트래픽을 분산할 수 있습니다.
- [Amazon Relational Database Service\(Amazon RDS\)](https://docs.aws.amazon.com/AmazonRDS/latest/UserGuide/Welcome.html)는 AWS 클라우드에서 관계형 데이터베이스를 설정, 운영 및 조정하는 데 도움이 됩니다.
- [Amazon Simple Storage Service\(S3\)](https://docs.aws.amazon.com/AmazonS3/latest/userguide/Welcome.html)는 원하는 양의 데이터를 저장, 보호 및 검색하는 데 도움이 되 는 클라우드 기반 객체 스토리지 서비스입니다.
- [Amazon Virtual Private Cloud\(VPC\)](https://docs.aws.amazon.com/vpc/latest/userguide/what-is-amazon-vpc.html)를 이용하면 사용자가 정의한 가상 네트워크로 AWS 리소스를 시작할 수 있습니다. 이 가상 네트워크는 사용자의 자체 데이터 센터에서 운영하는 기존 네트워크와 유사하며 AWS의 확장 가능한 인프라를 사용한다는 이점이 있습니다.
- [Oracle Data Pump를](https://docs.oracle.com/cd/B19306_01/server.102/b14215/dp_overview.htm) 사용하면 한 데이터베이스에서 다른 데이터베이스로 데이터와 메타데이터를 빠른 속도로 이동할 수 있습니다.
- [Oracle Fusion Middleware](https://www.oracle.com/middleware/technologies/business-intelligence-v12214-downloads.html)는 ID 관리, 협업 및 비즈니스 인텔리전스 보고를 위한 애플리케이션 개발 도구 및 통합 솔루션 제품군입니다.
- [GoldenGate오라클은 Oracle](https://www.oracle.com/integration/goldengate/#:~:text=OCI%20GoldenGate%20is%20a%20real,in%20the%20Oracle%20Cloud%20Infrastructure.) Cloud Infrastructure에서 데이터 복제 및 스트리밍 데이터 처리 솔루션 을 설계, 실행, 조정 및 모니터링할 수 있도록 지원합니다.
- [Oracle WebLogic 스크립팅 툴 \(WLST\)](https://docs.oracle.com/middleware/12213/cross/wlsttasks.htm) 은 클러스터를 수평적으로 확장할 수 있는 명령줄 인터페이 스를 제공합니다. WebLogic

### 에픽

소스 환경 평가

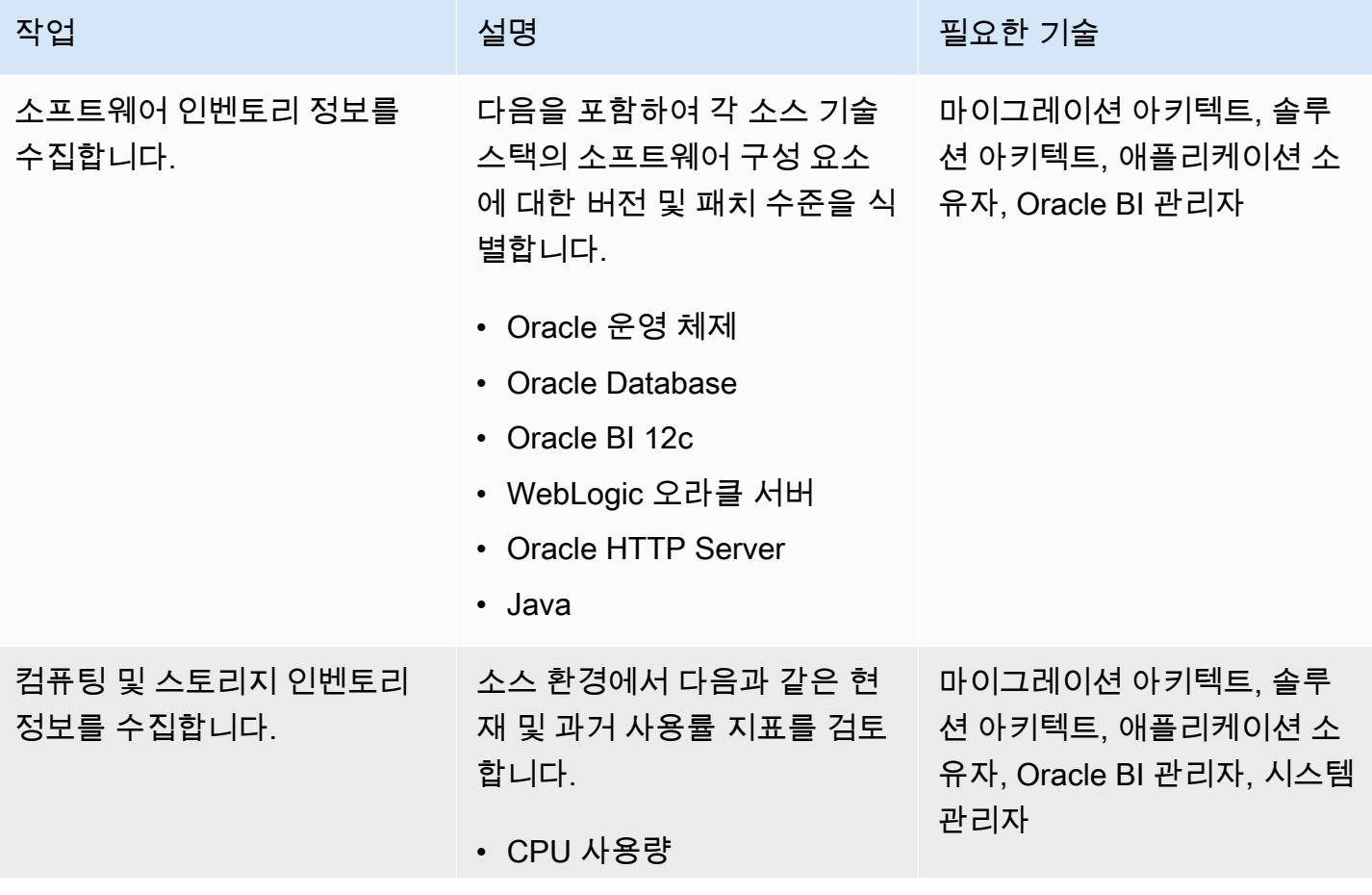

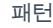

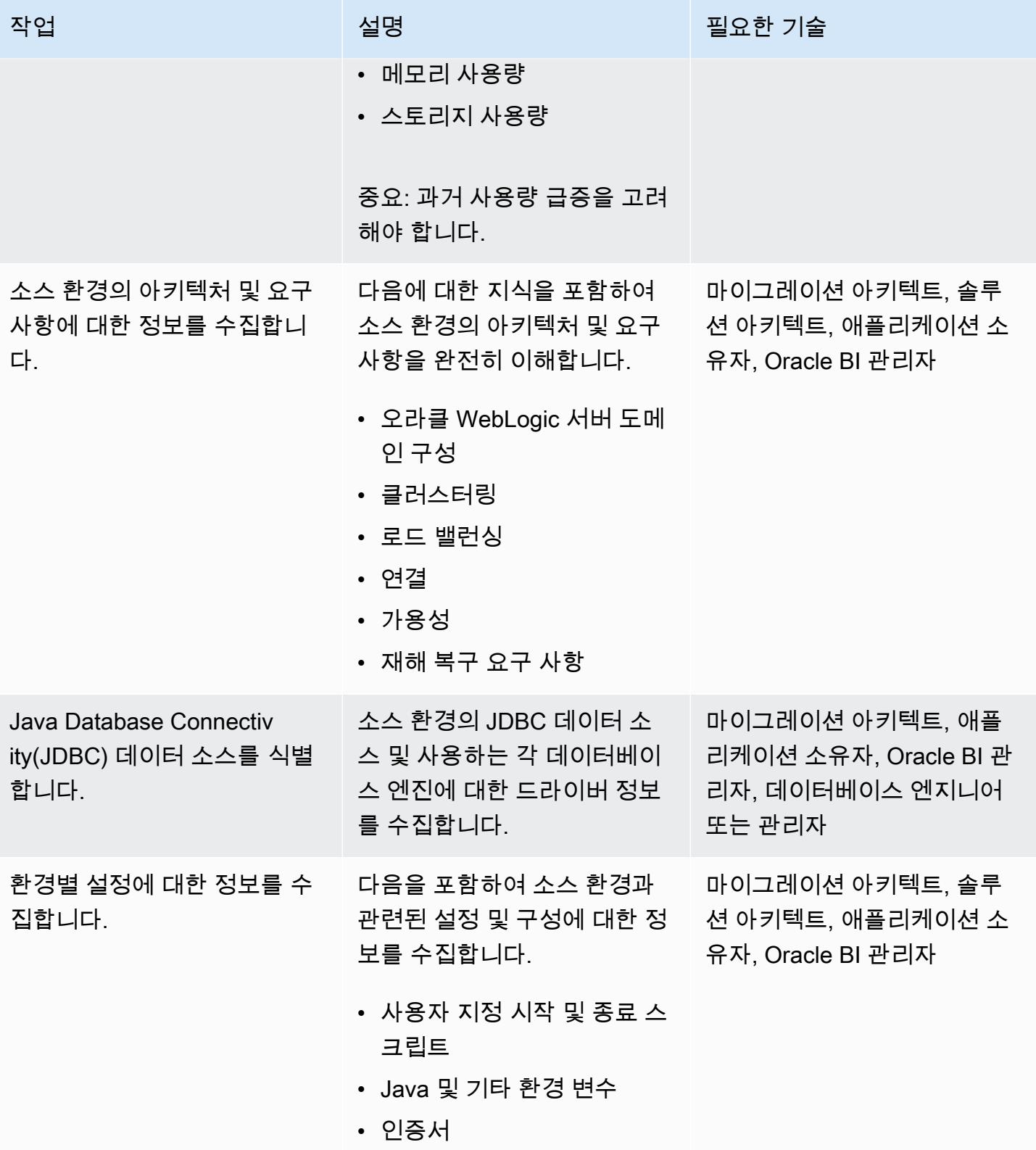

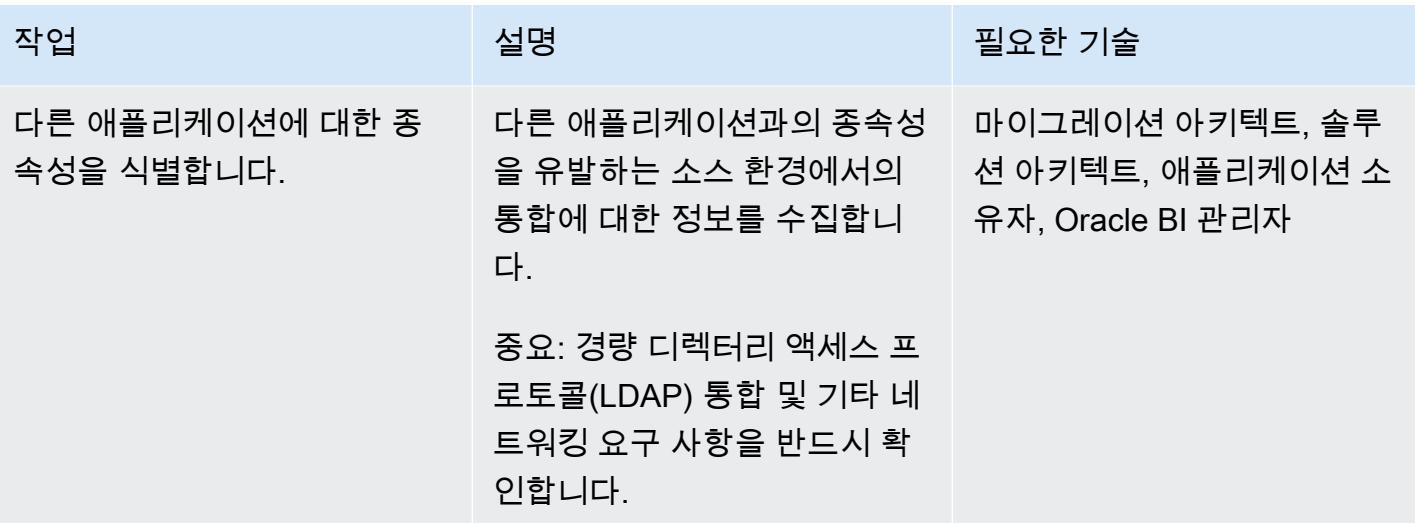

대상 환경 설계

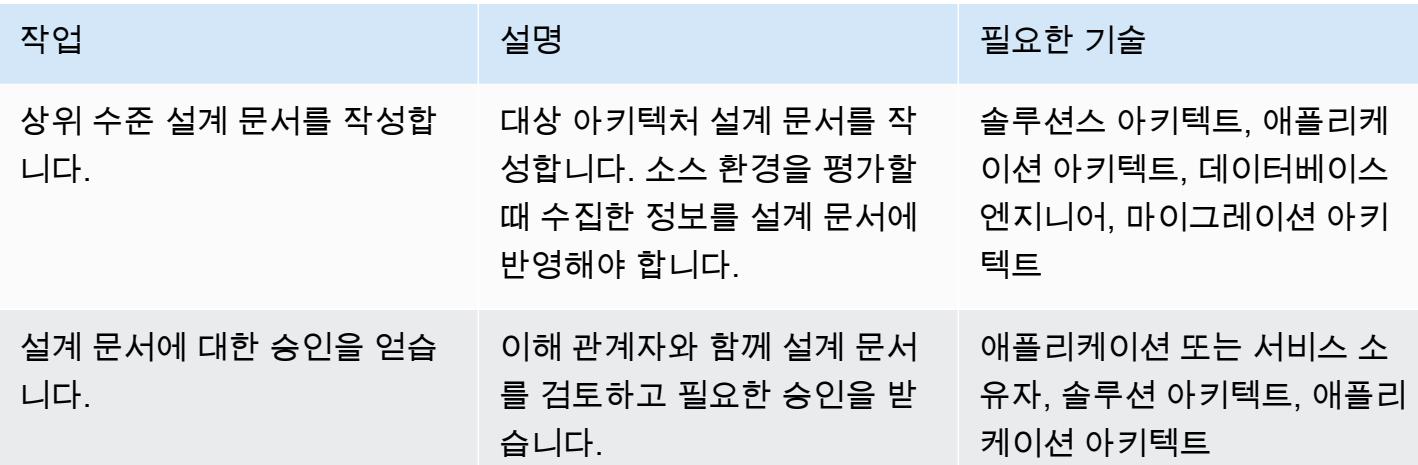

인프라 배포

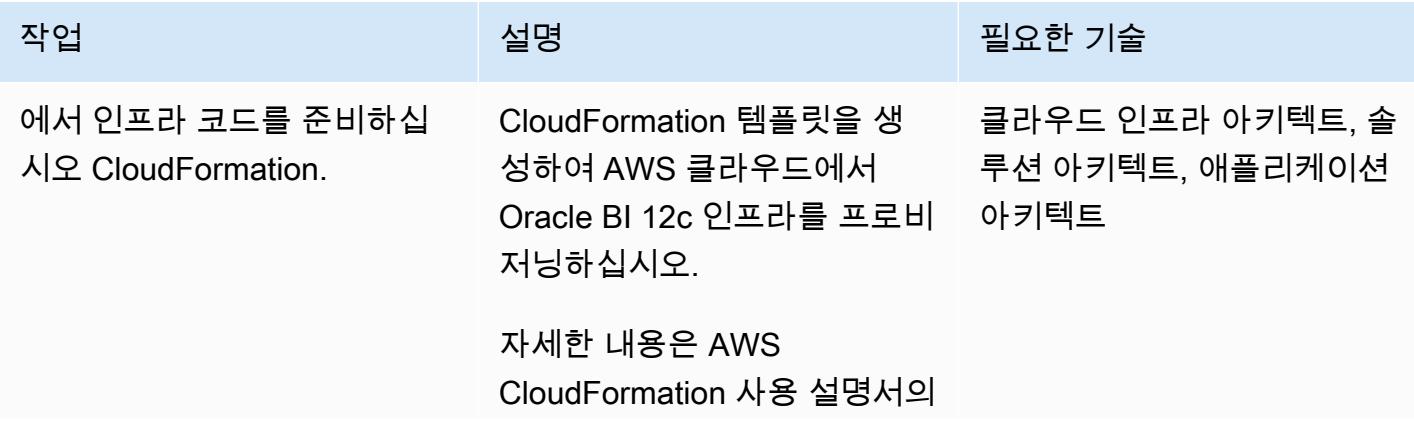

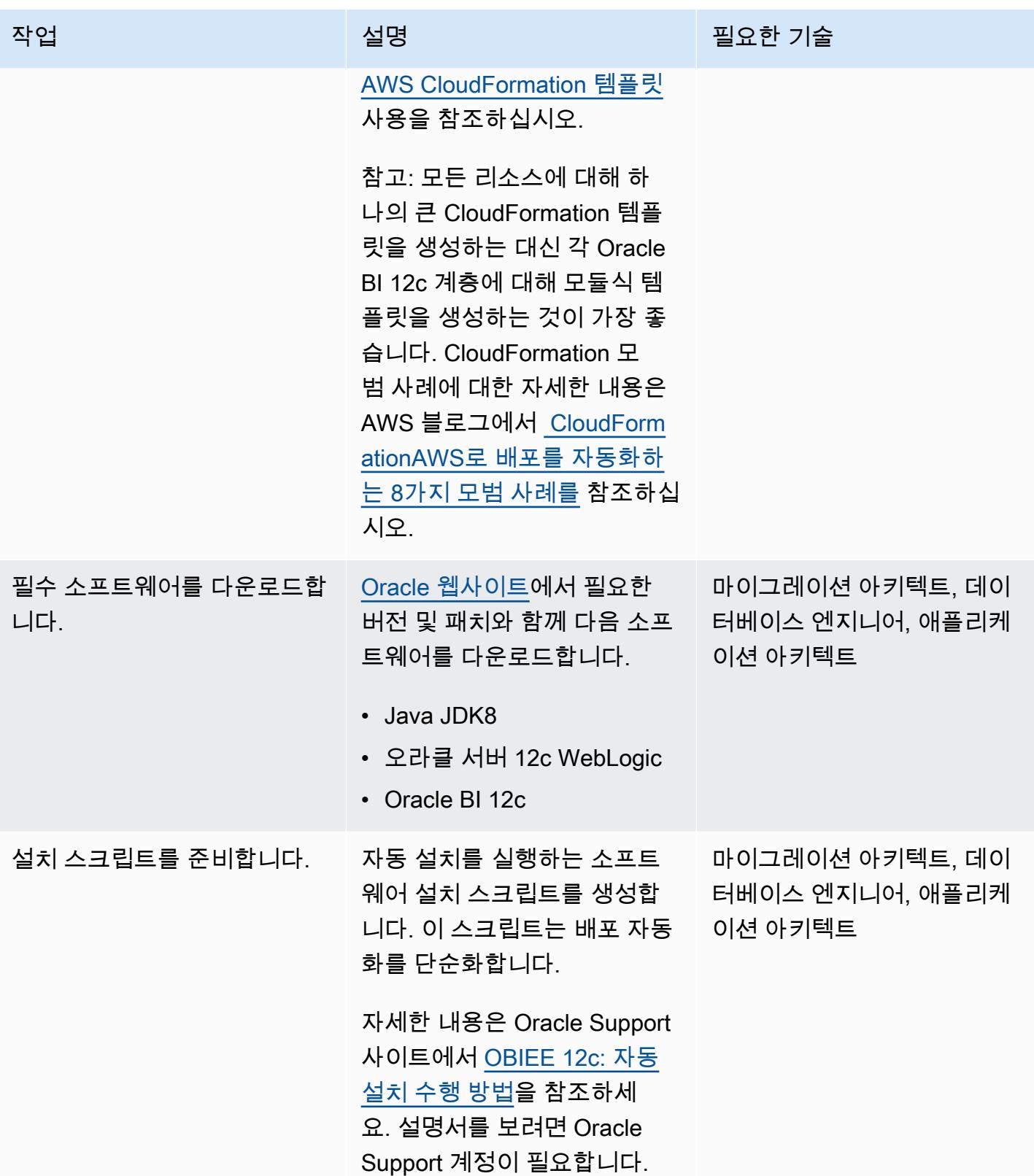

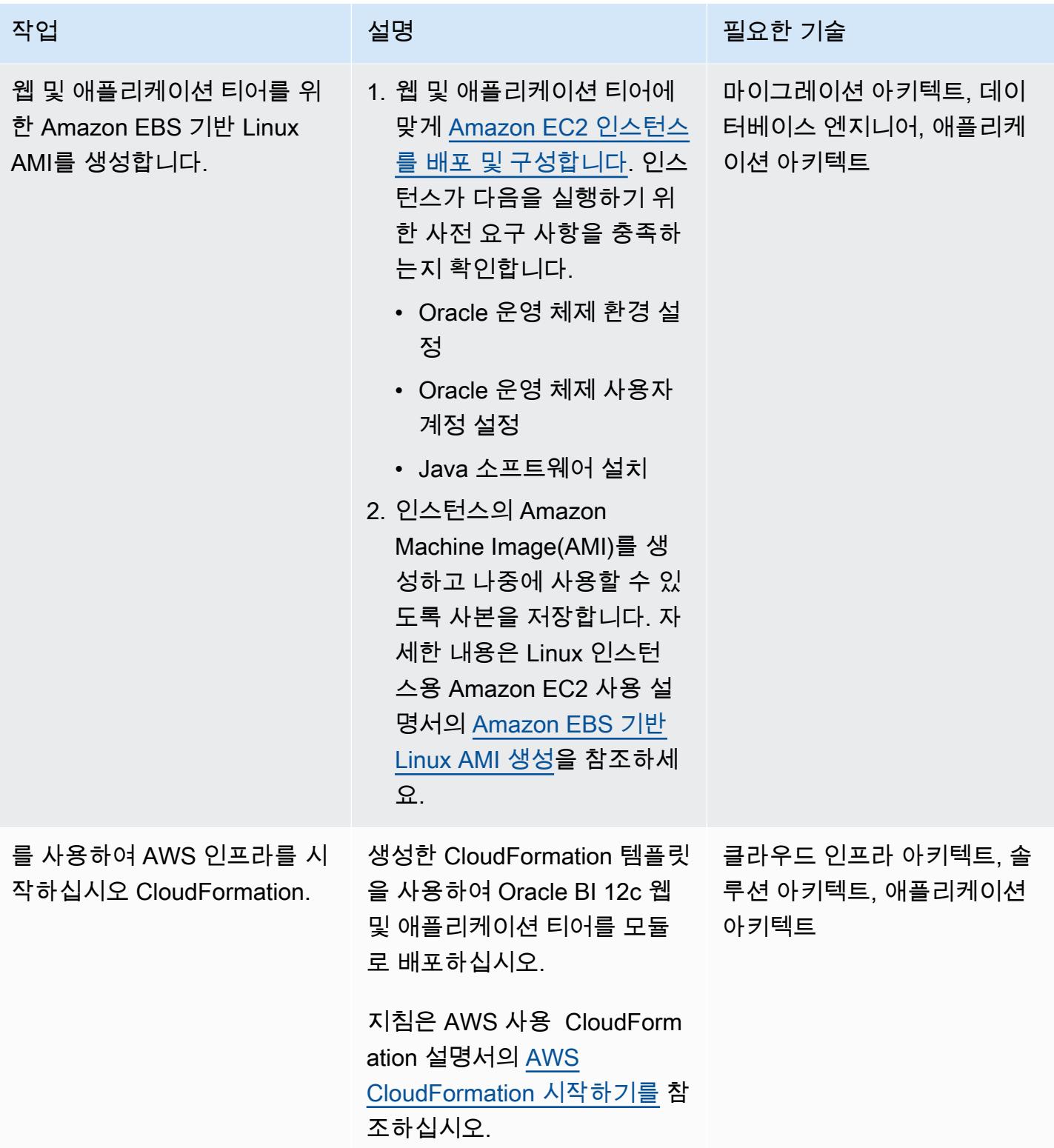

## 새로운 설치로 Oracle BI 12c를 AWS로 마이그레이션하기

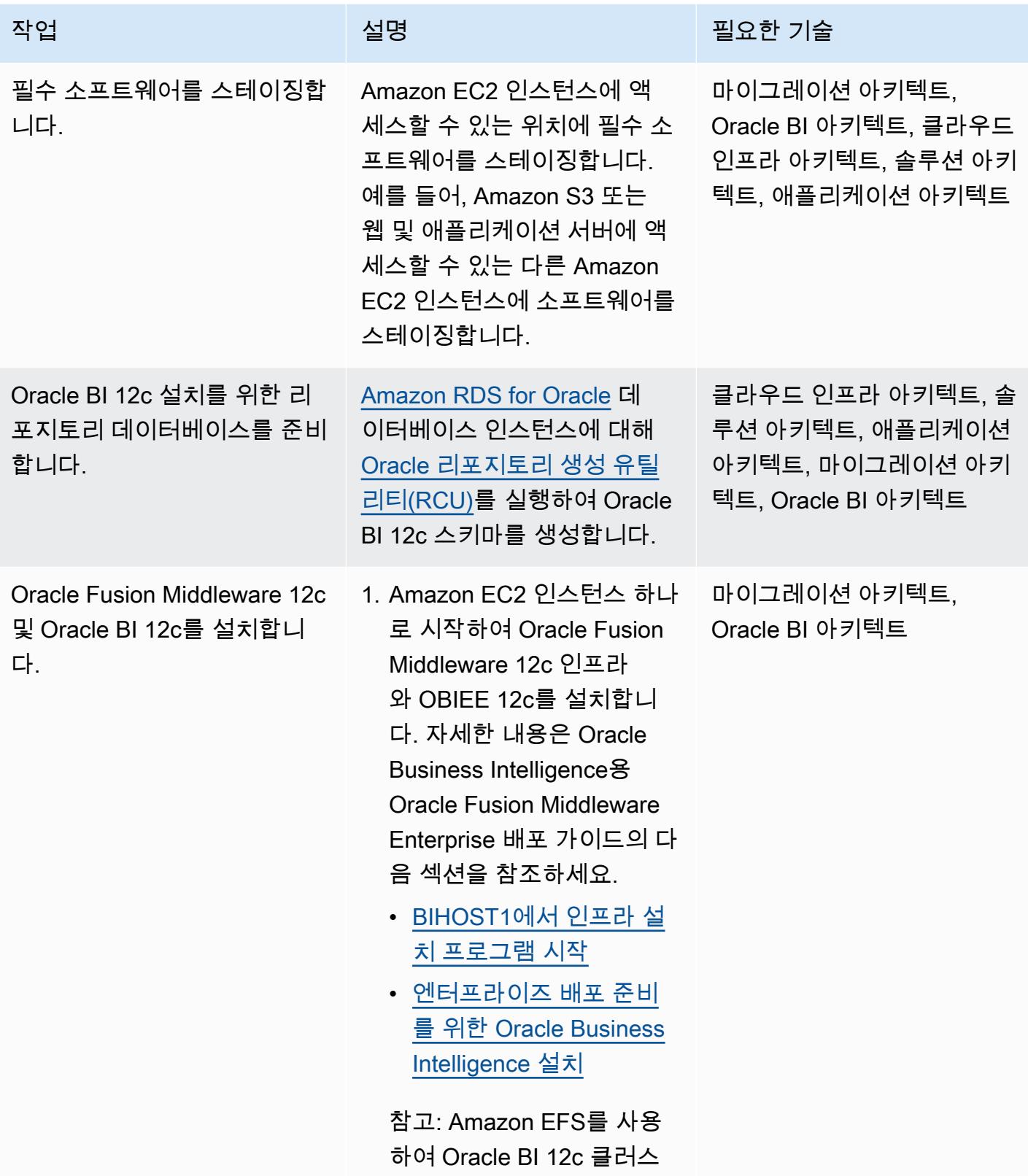

 $AWS$  권장 가이드 패턴

| 작업                                                    | 설명                                                                                                    | 필요한 기술                         |
|-------------------------------------------------------|----------------------------------------------------------------------------------------------------|--------------------------------|
|                                                       | 터 노드 간에 공유될 디렉터<br>리를 호스팅할 수 있습니다.<br>2. 설치에 필요한 모든 패치를<br>적용합니다.<br>3. 인스턴스의 AMI를 생성하고<br>나중에 사용할 수 있도록 사<br>본을 저장합니다.                                                                           |                                |
| Oracle BI 12c에 맞게 오라클<br>WebLogic 서버 도메인을 구성<br>하십시오. | Oracle BI 12c 도메인을 비클러<br>스터형 배포로 구성합니다.<br>자세한 내용은 Oracle<br>Business Intelligence용 Oracle<br><b>Fusion Middleware Enterpris</b><br>e 배포 가이드의 BI 도메인 구<br>성을 참조하세요.                              | 마이그레이션 아키텍트,<br>Oracle BI 아키텍트 |
| Oracle BI 12c에서 수평적 스케<br>일 아웃을 수행합니다.                | 단일 노드를 원하는 노드 수까<br>지 수평으로 스케일 아웃합니<br>다.<br>자세한 내용은 Oracle<br>Business Intelligence용 Oracle<br><b>Fusion Middleware Enterpris</b><br>e 배포 가이드의 Oracle<br>Business Intelligence 스케일<br>아웃을 참조하세요. | 마이그레이션 아키텍트,<br>Oracle BI 아키텍트 |

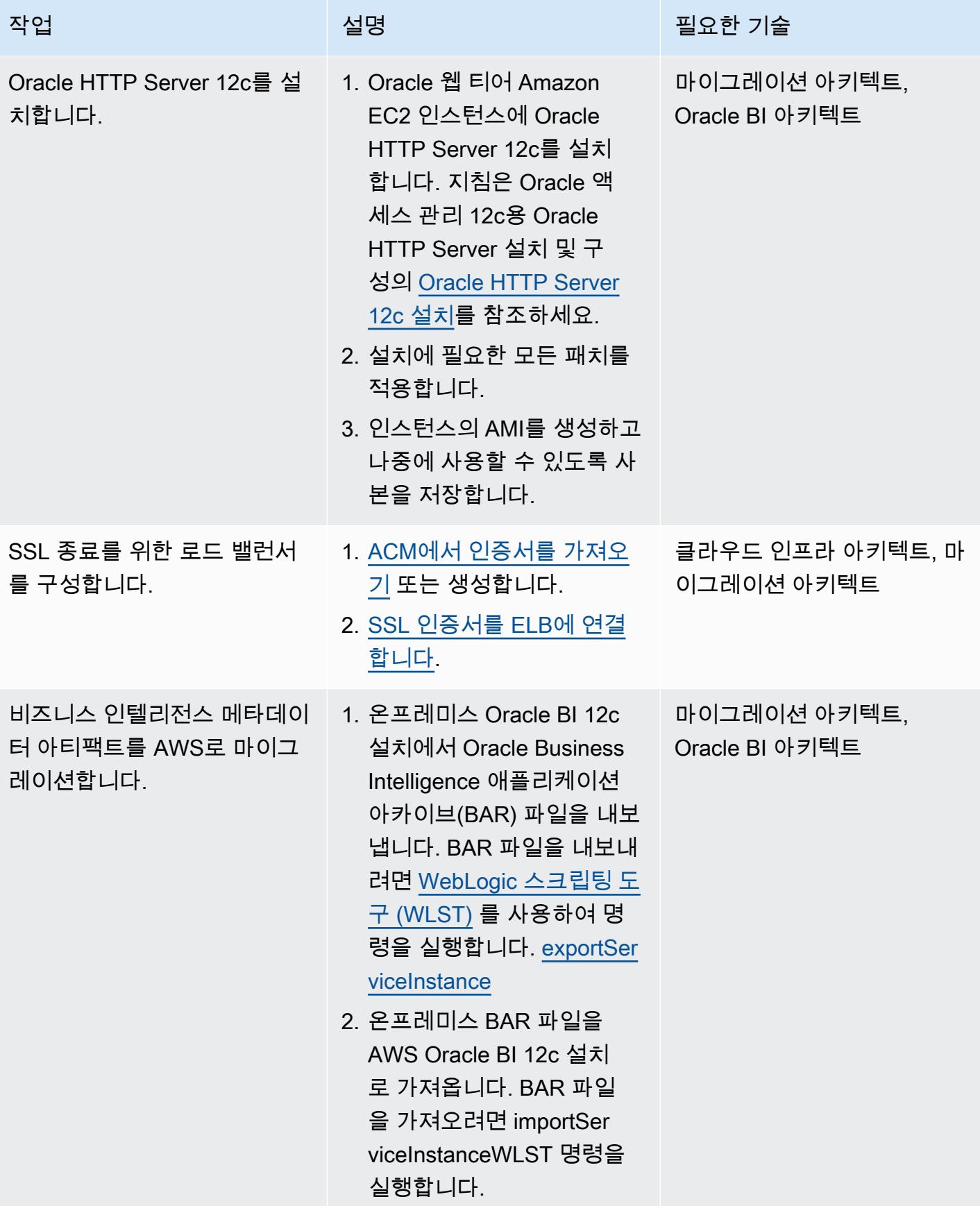

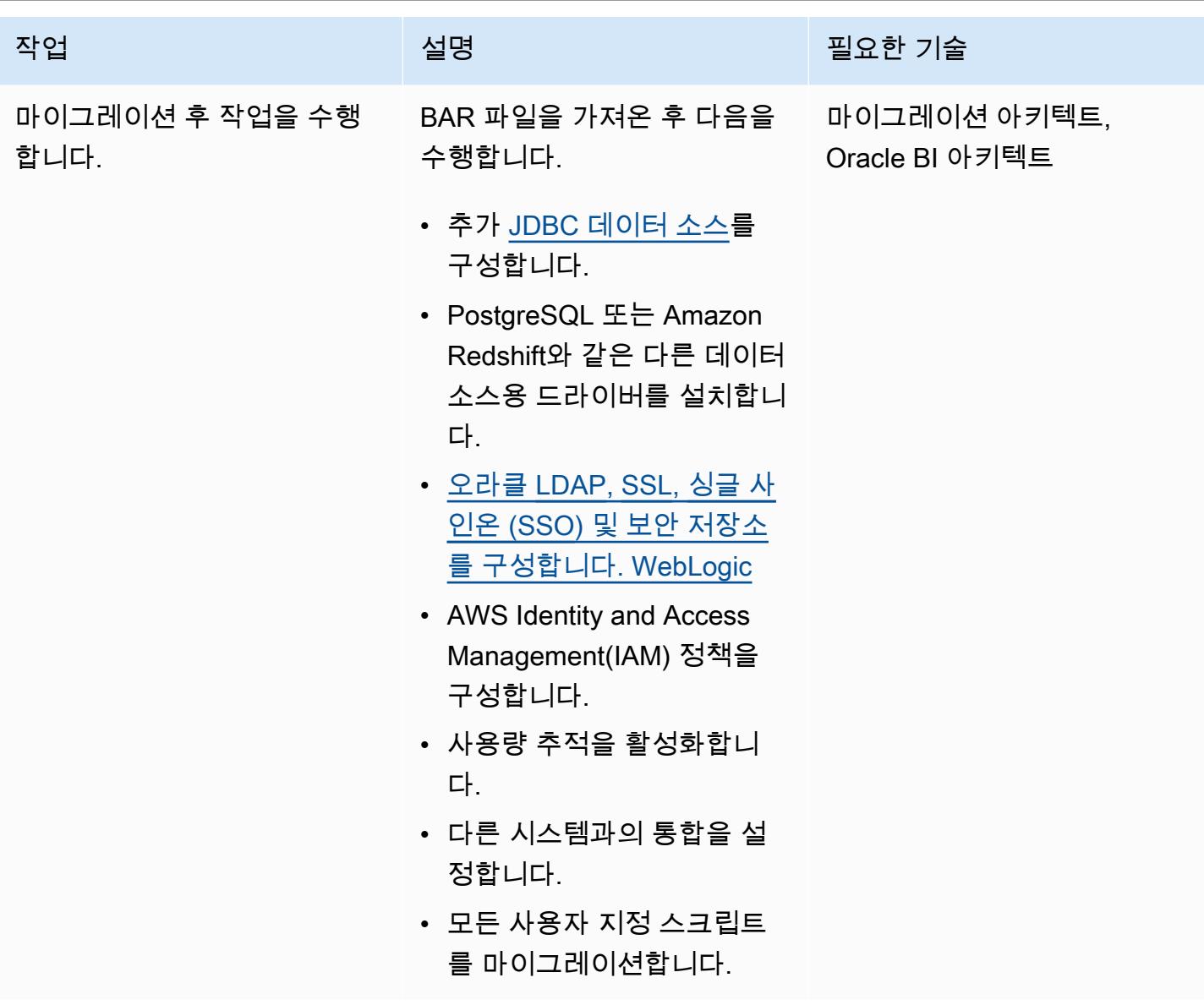

새 환경을 테스트합니다.

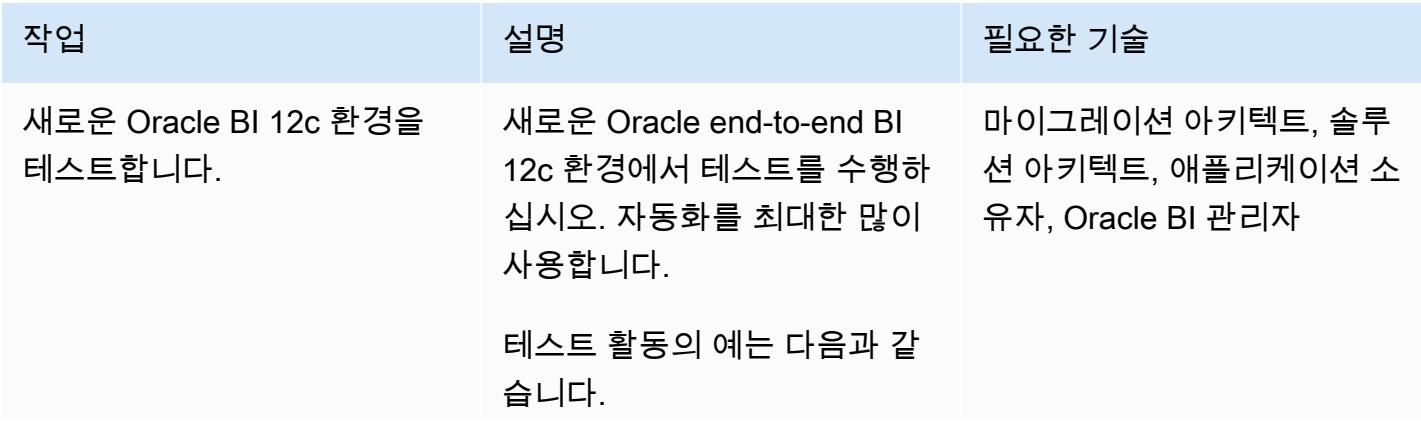

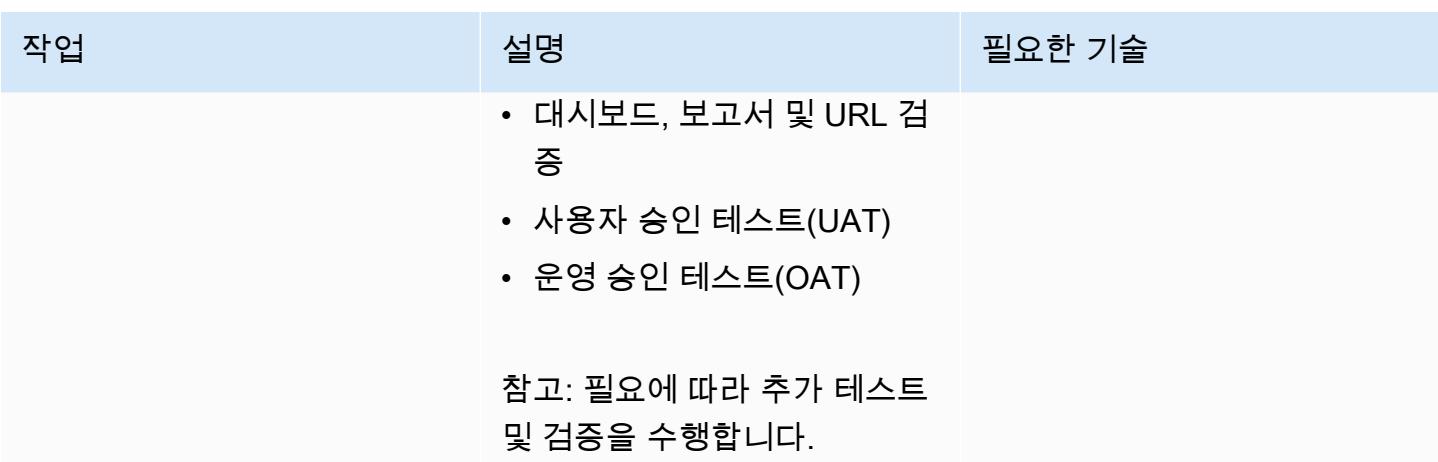

새 환경으로 전환

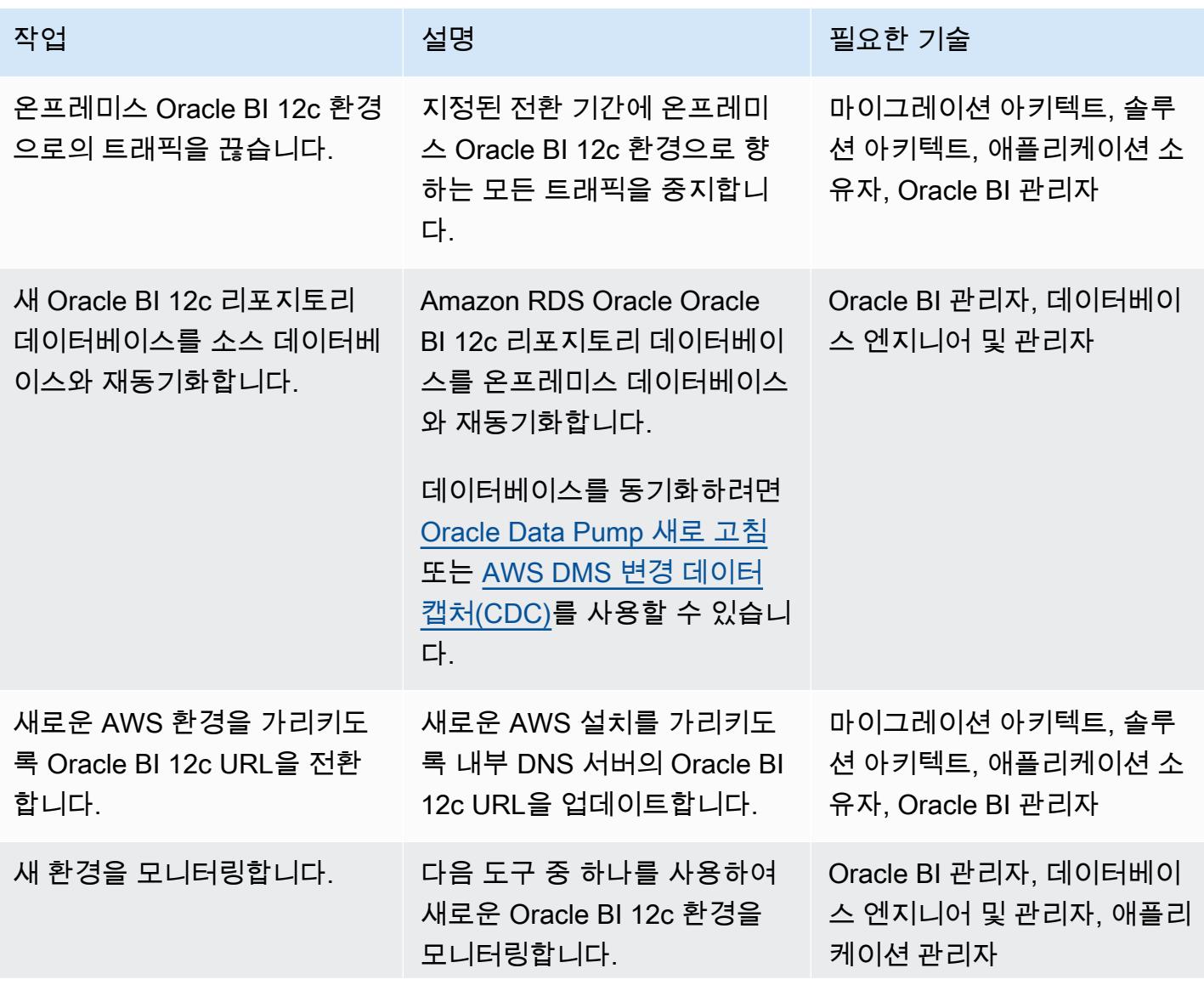

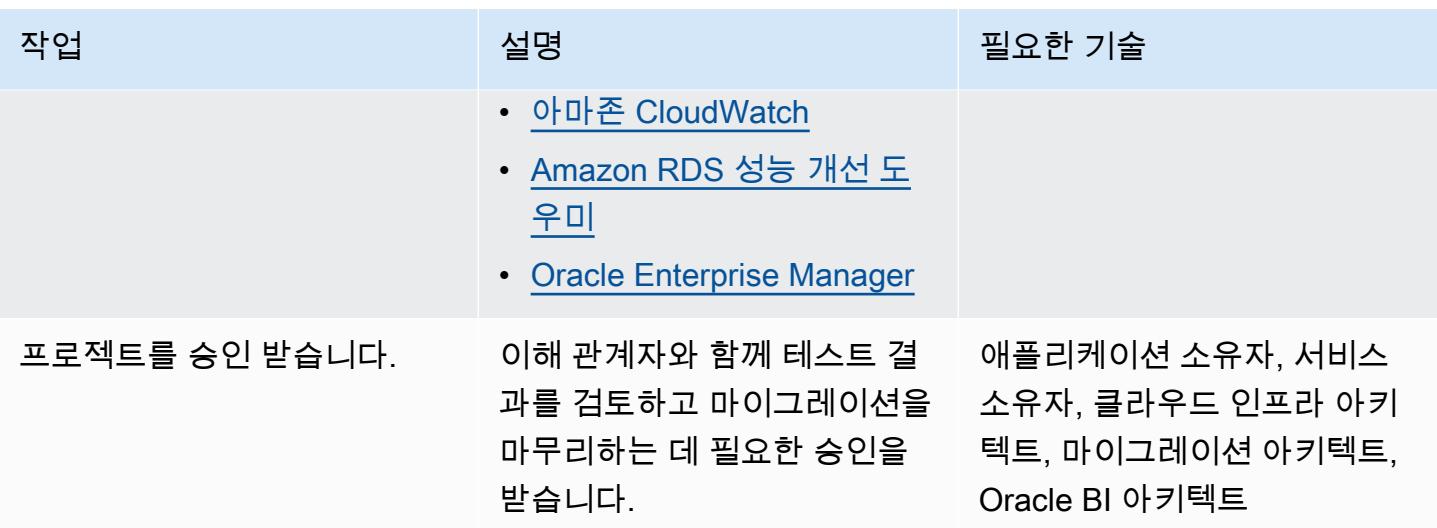

## 관련 리소스

- [Oracle용 RDS에서 Oracle 리포지토리 생성 유틸리티 사용\(](https://docs.aws.amazon.com/AmazonRDS/latest/UserGuide/Oracle.Resources.RCU.html)Amazon RDS 사용 설명서)
- [Amazon RDS 기반 Oracle\(](https://docs.aws.amazon.com/AmazonRDS/latest/UserGuide/CHAP_Oracle.html)Amazon RDS 사용 설명서)
- AWS 기반 [오라클 WebLogic 서버 12c \(AWS](https://d1.awsstatic.com/whitepapers/Oracle-WebLogic-12c-on-AWS.pdf) 백서)
- [고가용성을 위한 Oracle Business Intelligence 배포](https://docs.oracle.com/middleware/1221/biee/BIESG/highavail.htm#BIESG1584)(Oracle 도움말 센터)
- [Oracle Business Intelligence 애플리케이션 아카이브\(BAR\) 파일\(](https://docs.oracle.com/middleware/bi12214/biee/BIESG/GUID-7FCD90A3-E005-49BF-902F-30FBF9B41B07.htm#BIESG2889)Oracle 도움말 센터)
- [환경 간에 OBI 12c를 마이그레이션하는 방법\(](https://support.oracle.com/knowledge/Enterprise%20Performance%20Management%20and%20Business%20Intelligence/2203360_1.html)Oracle Support)

## 추가 정보

다음은 Oracle BI 12c를 AWS 클라우드로 마이그레이션하는 것과 관련된 모범 사례 목록입니다.

리포지토리 데이터베이스

Oracle BI 12c 데이터베이스 스키마를 Amazon RDS for Oracle 인스턴스에서 호스팅하는 것이 가장 좋 습니다. 이 인스턴스 유형은 하드웨어 프로비저닝, 데이터베이스 설정, 패치 및 백업과 같은 관리 작업 을 자동화하는 동시에 비용 효율적이고 크기 조정 가능한 용량을 제공합니다.

자세한 내용은 Amazon RDS 사용 설명서의 [Oracle용 RDS에서 Oracle 리포지토리 생성 유틸리티 사](https://docs.aws.amazon.com/AmazonRDS/latest/UserGuide/Oracle.Resources.RCU.html) [용](https://docs.aws.amazon.com/AmazonRDS/latest/UserGuide/Oracle.Resources.RCU.html)을 참조하세요.

웹 및 애플리케이션 티어

[메모리 최적화 Amazon EC2 인스턴스는](https://aws.amazon.com/ec2/instance-types/) 대개 Oracle BI 12c 서버에 적합합니다. 어떤 인스턴스 유형을 선택하든 프로비저닝하는 인스턴스가 시스템의 메모리 사용 요구 사항을 충족하는지 확인합니다. 또 한 Amazon EC2 인스턴스의 사용 가능한 메모리를 기반으로 [충분한 JVM \( WebLogic Java 가상 머신\)](https://docs.oracle.com/cd/E49933_01/server.770/es_install/src/tins_postinstall_jvm_heap.html#:~:text=The%20default%20JVM%20heap%20size%20for%20WebLogic%20is%203GB.,file%20for%20Linux%20or%20setDomainEnv.)  [힙 크기를 구성해야](https://docs.oracle.com/cd/E49933_01/server.770/es_install/src/tins_postinstall_jvm_heap.html#:~:text=The%20default%20JVM%20heap%20size%20for%20WebLogic%20is%203GB.,file%20for%20Linux%20or%20setDomainEnv.) 합니다.

로컬 스토리지

I/O는 Oracle BI 12c 애플리케이션의 전체 성능에서 중요한 역할을 합니다. Amazon Elastic Block Store(Amazon EBS)는 다양한 워크로드 패턴에 최적화된 다양한 스토리지 클래스를 제공합니다. 사용 사례에 맞는 Amazon EBS 볼륨 유형을 선택해야 합니다.

자세한 내용은 Amazon EBS 설명서의 [Amazon EBS 기능](https://aws.amazon.com/ebs/features/)을 참조하세요.

공유 스토리지

클러스터링된 Oracle BI 12c 도메인에는 다음 리소스에 대한 공유 스토리지가 필요합니다.

- 구성 파일
- Oracle BI 12c 싱글톤 데이터 디렉터리(SDD)
- Oracle 글로벌 캐시
- Oracle BI 스케줄러 스크립트
- 오라클 서버 바이너리 WebLogic

확장 가능한 완전 관리형 탄력적 네트워크 파일 시스템(NFS)을 제공하는 [Amazon EFS를](https://aws.amazon.com/efs/) 사용하면 이 러한 공유 스토리지 요구 사항을 충족할 수 있습니다.

공유 스토리지 성능 미세 조정

Amazon EFS에는 프로비저닝과 버스팅이라는 두 가지 [처리량 모드가](https://docs.aws.amazon.com/efs/latest/ug/performance.html#throughput-modes) 있습니다. 또한 이 서비스에는 범용 및 최대 I/O라는 두 가지 [성능 모드](https://docs.aws.amazon.com/efs/latest/ug/performance.html#performancemodes)가 있습니다.

성능을 미세 조정하려면 먼저 범용 성능 모드와 프로비저닝 처리량 모드에서 워크로드를 테스트합니 다. 이러한 테스트를 수행하면 해당 기본 모드가 원하는 서비스 수준을 충족하기에 충분한지 판단하는 데 도움이 됩니다.

자세한 내용은 Amazon EFS 사용 설명서의 [Amazon EFS 성능](https://docs.aws.amazon.com/efs/latest/ug/performance.html)을 참조하세요.

가용성 및 재해 복구

가용 영역 장애 발생 시 리소스를 보호하기 위해서 여러 가용 영역에 걸쳐 Oracle BI 12c 구성 요소를 배포하는 것이 가장 좋습니다. 다음은 AWS 클라우드에서 호스팅되는 특정 Oracle BI 12c 리소스의 가 용성 및 재해 복구 모범 사례 목록입니다.

- Oracle BI 12c 리포지토리 데이터베이스: 다중 AZ Amazon RDS 데이터베이스 인스턴스를 Oracle BI 12 리포지토리 데이터베이스에 배포합니다. 다중 AZ 배포에서 Amazon RDS는 자동으로 서로 다 른 AZ에 동기식 예비 복제본을 프로비저닝하고 유지합니다. Oracle BI 12c 리포지토리 데이터베이 스를 여러 가용 영역에 걸쳐 실행하면 계획된 시스템 유지 관리 중 가용성을 향상시킬 수 있으며, 인 스턴스 및 가용 영역 중단으로부터 데이터베이스를 보호할 수 있습니다.
- Oracle BI 12c 관리 대상 서버: 내결함성을 확보하려면 여러 가용 영역에 걸쳐 구성된 Amazon EC2 Auto Scaling 그룹의 관리 대상 서버에 Oracle BI 12c 시스템 구성 요소를 배포하는 것이 가장 좋습 니다. Auto Scaling은 [Amazon EC2 상태 확인을](https://docs.aws.amazon.com/autoscaling/ec2/userguide/ec2-auto-scaling-health-checks.html) 기반으로 결함이 있는 인스턴스를 대체합니다. 가용 영역에 장애가 발생하는 경우 Oracle HTTP Server는 계속해서 작동하는 가용 영역의 관리 대상 서 버로 트래픽을 전달합니다. 그런 다음 Auto Scaling에서 호스트 수 요구 사항을 충족하기 위해 인스 턴스를 시작합니다. 기존 세션이 정상적으로 작동하는 관리 대상 서버로 원활하게 장애 조치되도록 하려면 HTTP 세션 상태 복제를 활성화하는 것이 좋습니다.
- Oracle BI 12c 관리 서버: 관리 서버의 가용성을 높을 수준으로 유지하려면 여러 가용 영역에 걸쳐 있 도록 구성된 Amazon EC2 Auto Scaling 그룹에서 관리 서버를 호스팅합니다. 그런 다음, 그룹의 최 소 및 최대 크기를 1로 설정합니다. 가용 영역에 장애가 발생하는 경우 Amazon EC2 Auto Scaling은 대체 가용 영역에서 대체 관리 서버를 시작합니다. 동일한 가용 영역 내에서 장애가 발생한 기본 호 스트를 복구하려면 [Amazon EC2 Auto Recovery](https://docs.aws.amazon.com/AWSEC2/latest/UserGuide/ec2-instance-recover.html)를 활성화합니다.
- 오라클 웹 티어 서버: 오라클 HTTP 서버를 오라클 WebLogic 서버 도메인과 연결하는 것이 가장 좋 습니다. 고가용성을 위해 Oracle HTTP Server를 여러 가용 영역을 포함하도록 구성된 Amazon EC2 Auto Scaling 그룹에 배포합니다. 그런 다음 서버를 탄력적 로드 밸런서(ELB) 뒤에 배치합니다. 호스 트 장애에 대한 추가 보호를 제공하려면 Amazon EC2 Auto Recovery를 활성화합니다.

확장성

AWS 클라우드의 탄력성은 워크로드 요구 사항에 따라 애플리케이션을 수평 또는 수직으로 확장할 수 있도록 도와줍니다.

수직 크기 조정

애플리케이션을 수직으로 확장하려면 Oracle BI 12c 구성 요소를 실행하는 Amazon EC2 인스턴스의 크기와 유형을 변경합니다. 배포 초기에 인스턴스를 오버프로비저닝하여 불필요한 비용을 발생시킬 필요가 없습니다.

#### 수평 크기 조정

Amazon EC2 Auto Scaling을 사용하면 워크로드 요구 사항에 따라 관리 대상 서버를 자동으로 추가 또 는 제거하여 애플리케이션을 수평적으로 확장할 수 있습니다.

참고: Amazon EC2 Auto Scaling을 사용한 수평적 규모 조정을 구현하려면 스크립팅 기술과 철저한 테 스트를 실행해야 합니다.

백업 및 복구

다음은 AWS 클라우드에서 호스팅되는 특정 Oracle BI 12c 리소스에 대한 백업 및 복구 모범 사례 목록 입니다.

- Oracle Business Intelligence 메타데이터 리포지토리: Amazon RDS는 데이터베이스 인스턴스의 백 업을 자동으로 생성하고 저장합니다. 이러한 백업은 지정된 기간 동안 보존됩니다. 데이터 보호 요구 사항에 따라 Amazon RDS 백업 기간 및 보존 설정을 구성해야 합니다. 자세한 내용은 [Amazon RDS](https://aws.amazon.com/rds/features/backup/)  [백업 및 복원을](https://aws.amazon.com/rds/features/backup/) 참조하세요.
- 관리 대상 서버, 관리 서버 및 웹 티어 서버: 데이터 보호 및 보존 요구 사항에 따라 [Amazon EBS 스](https://docs.aws.amazon.com/AWSEC2/latest/UserGuide/EBSSnapshots.html) [냅샷](https://docs.aws.amazon.com/AWSEC2/latest/UserGuide/EBSSnapshots.html)을 구성해야 합니다.
- 공유 스토리지: [AWS Backup을](https://docs.aws.amazon.com/efs/latest/ug/awsbackup.html) 사용하여 Amazon EFS에 저장된 파일의 백업 및 복구를 관리할 수 있습니다. 또한 AWS Backup 서비스를 배포하여 Amazon EC2, Amazon EBS 및 Amazon RDS를 비롯한 다른 서비스의 백업 및 복구를 중앙에서 관리할 수 있습니다. 자세한 내용은 [AWS Backup이](https://docs.aws.amazon.com/aws-backup/latest/devguide/whatisbackup.html) [란?을](https://docs.aws.amazon.com/aws-backup/latest/devguide/whatisbackup.html) AWS Backup 개발자 가이드에서.

보안 및 규정 준수

다음은 AWS 클라우드에서 Oracle BI 12c 애플리케이션을 보호하는 데 도움이 되는 보안 모범 사례 및 AWS 서비스 목록입니다.

- 저장 중 암호화: Amazon RDS, Amazon EFS 및 Amazon EBS는 모두 업계 표준 암호화 알고리즘 을 지원합니다. [AWS Key Management Service\(AWS KMS\)를](https://docs.aws.amazon.com/kms/latest/developerguide/overview.html) 사용하여 암호화 키를 생성 및 관리 하고, AWS 서비스 및 애플리케이션 전반에서 암호화 키 사용을 제어할 수 있습니다. 또한 Oracle BI 12c 리포지토리 데이터베이스를 호스팅하는 Amazon RDS for Oracle 데이터베이스 인스턴스에서 [Oracle 투명 데이터 암호화\(TDE\)](https://docs.aws.amazon.com/AmazonRDS/latest/UserGuide/Appendix.Oracle.Options.AdvSecurity.html)를 구성할 수 있습니다.
- 전송 중 암호화: SSL 또는 TLS 프로토콜을 활성화하여 Oracle BI 12c 설치의 다양한 계층 간에 전송 되는 데이터를 보호하는 것이 가장 좋습니다. [AWS Certificate Manager\(ACM\)](https://aws.amazon.com/certificate-manager/)를 사용하여 Oracle BI 12c 리소스를 위한 퍼블릭 및 프라이빗 SSL 및 TLS 인증서를 프로비저닝, 관리, 배포할 수 있습니 다.
- 네트워크 보안: 사용 사례에 맞게 적절한 액세스 제어가 구성된 Amazon VPC에 Oracle BI 12c 리소 스를 배포해야 합니다. 설치를 실행하는 Amazon EC2 인스턴스의 인바운드 및 아웃바운드 트래픽을

필터링하도록 보안 그룹을 구성합니다. 또한 정의된 규칙에 따라 트래픽을 허용하거나 거부하는 [네](https://docs.aws.amazon.com/vpc/latest/userguide/vpc-network-acls.html) [트워크 액세스 제어 목록\(NACL\)을](https://docs.aws.amazon.com/vpc/latest/userguide/vpc-network-acls.html) 구성해야 합니다.

• 모니터링 및 로깅: [AWS를 CloudTrail](https://aws.amazon.com/cloudtrail/) 사용하여 Oracle BI 12c 리소스를 포함한 AWS 인프라에 대한 API 호출을 추적할 수 있습니다. 이 기능은 인프라 변경 사항을 추적하거나 보안 분석을 수행할 때 유용합니다. 또한 [CloudWatchAmazon을](https://aws.amazon.com/cloudwatch/) 사용하여 Oracle BI 12c 애플리케이션의 성능 및 상태에 대한 실행 가능한 통찰력을 제공하는 운영 데이터를 볼 수 있습니다. 경보를 구성하고 해당 경보를 기반으로 자동화된 조치를 취할 수도 있습니다. Amazon RDS는 [확장 모니터링](https://docs.aws.amazon.com/AmazonRDS/latest/UserGuide/USER_Monitoring.OS.html) 및 [성능 개선 도우](https://aws.amazon.com/rds/performance-insights/) [미](https://aws.amazon.com/rds/performance-insights/)를 비롯한 추가 모니터링 도구를 제공합니다.

# 를 사용하여 온프레미스 Apache Kafka 클러스터를 Amazon MSK로 마이그레이션합니다. MirrorMaker

작성자: 한 장(AWS) 및 태너 프랫(AWS)

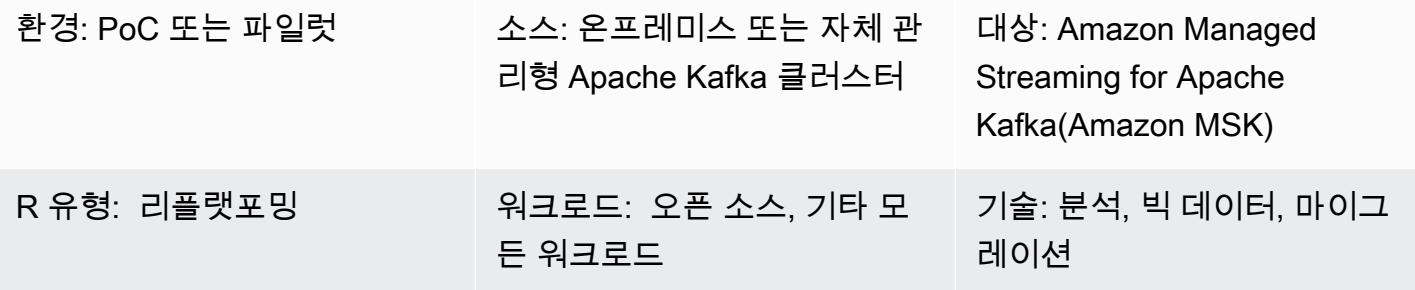

AWS 서비스: Amazon MSK

## 요약

이 패턴은 온프레미스, 자체 관리형 또는 호스팅된 Apache Kafka 클러스터를 Amazon Managed Streaming for Apache Kafka(Amazon MSK)로 마이그레이션하기 위한 지침을 제공합니다. 또한 이 패 턴을 사용하여 한 Amazon MSK 클러스터에서 다른 Amazon MSK 클러스터로 마이그레이션할 수 있습 니다.

Apache Kafka에는 두 Kafka 클러스터 간에 데이터를 복제하는 MirrorMaker 기능이 포함되어 있습니 다. MirrorMaker 소비자 그룹에 속하는 소비자 컬렉션으로 구성됩니다. 소비자가 소스 클러스터의 주제 에서 데이터를 읽은 다음 이 데이터를 생산자에게 전달하고, 생산자는 대상 클러스터에 이 데이터를 씁 니다.

Amazon MSK 설명서에는 MirrorMaker 버전 1.0을 사용하여 온프레미스 Kafka 클러스터를 Amazon MSK로 마이그레이션하는 프로세스에 대한 [개괄적인 개요가](https://docs.aws.amazon.com/msk/latest/developerguide/migration.html) 포함되어 있습니다. 이 패턴은 버전 2.0 사용에 대한 포괄적인 지침을 제공하여 이 정보를 보완합니다. step-by-step MirrorMaker

## 사전 조건 및 제한 사항

사전 조건

- 활성 상태의 AWS 계정
- 다음 중 하나인 Kafka 소스 클러스터입니다.
	- 온프레미스 데이터 센터 내
- 클라우드 내의 자체 관리형
- 파트너를 통해 호스팅됨

#### 제한 사항

• MirrorMaker 버전 2.0을 사용하려면 소스 클러스터에서 Apache Kafka 버전 2.4.0 이상을 운영 중이 어야 합니다. 이전 버전의 경우 [Amazon MSK 설명서의](https://docs.aws.amazon.com/msk/latest/developerguide/migration.html) 지침을 참조하여 MirrorMaker 버전 1.0을 사 용하십시오.

### 제품 버전

- MirrorMaker 버전 2.0
- Apache Kafka 버전 2.4.0 이상. Amazon MSK가 지원하는 Apache Kafka 버전에 대한 자세한 내용은 [지원되는 Apache Kafka 버전](https://docs.aws.amazon.com/msk/latest/developerguide/supported-kafka-versions.html)을 참조하세요.

### 아키텍처

소스 기술 스택

• 온프레미스 또는 자체 관리형 Kafka 클러스터

대상 기술 스택

• Amazon MSK 클러스터

대상 아키텍처

이 다이어그램은 다음 프로세스를 보여줍니다.

- 1. MirrorMaker 소스 Kafka 클러스터의 주제 및 소비자 그룹에서 데이터를 읽습니다.
- 2. MirrorMaker 데이터 및 소비자 정보를 대상 Amazon MSK 클러스터에 복제합니다.

## 도구

서비스

- [Amazon Elastic Compute Cloud\(Amazon EC2\)는](https://docs.aws.amazon.com/ec2/) AWS 클라우드에서 확장 가능한 컴퓨팅 용량을 제 공합니다. 필요한 만큼 가상 서버를 시작하고 빠르게 스케일 업하거나 스케일 다운할 수 있습니다.
- [Amazon Managed Streaming for Apache Kafka\(Amazon MSK\)는](https://docs.aws.amazon.com/msk/latest/developerguide/what-is-msk.html) Apache Kafka를 사용하여 스트리 밍 데이터를 처리하는 애플리케이션의 구축 및 실행에 도움이 되는 완전 관리형 서비스입니다.
- [Amazon Virtual Private Cloud\(VPC\)](https://docs.aws.amazon.com/vpc/latest/userguide/what-is-amazon-vpc.html)를 이용하면 사용자가 정의한 가상 네트워크로 AWS 리소스를 시작할 수 있습니다. 이 가상 네트워크는 사용자의 자체 데이터 센터에서 운영하는 기존 네트워크와 유사하며 AWS의 확장 가능한 인프라를 사용한다는 이점이 있습니다.

#### 기타 도구

• [Apache Kafka는](https://kafka.apache.org/documentation/) 오픈 소스 이벤트 스트리밍 플랫폼입니다. 이 패턴에서는 Kafka의 [MirrorMaker](https://kafka.apache.org/documentation/#georeplication)기능 을 사용하여 클러스터 간 마이그레이션을 수행합니다.

### 모범 사례

소스 또는 대상 환경 MirrorMaker 모두에서 실행할 수 있지만 대상 클러스터와 최대한 가깝게 실행하는 것이 좋습니다. 자세한 내용은 Apache Kafka 설명서의 [모범 사례: 원격에서 소비, 로컬에 생산](https://kafka.apache.org/documentation/#georeplication-best-practice)을 참조 하세요.

### 에픽

VPC를 생성하고 Amazon MSK 클러스터를 대상으로 지정

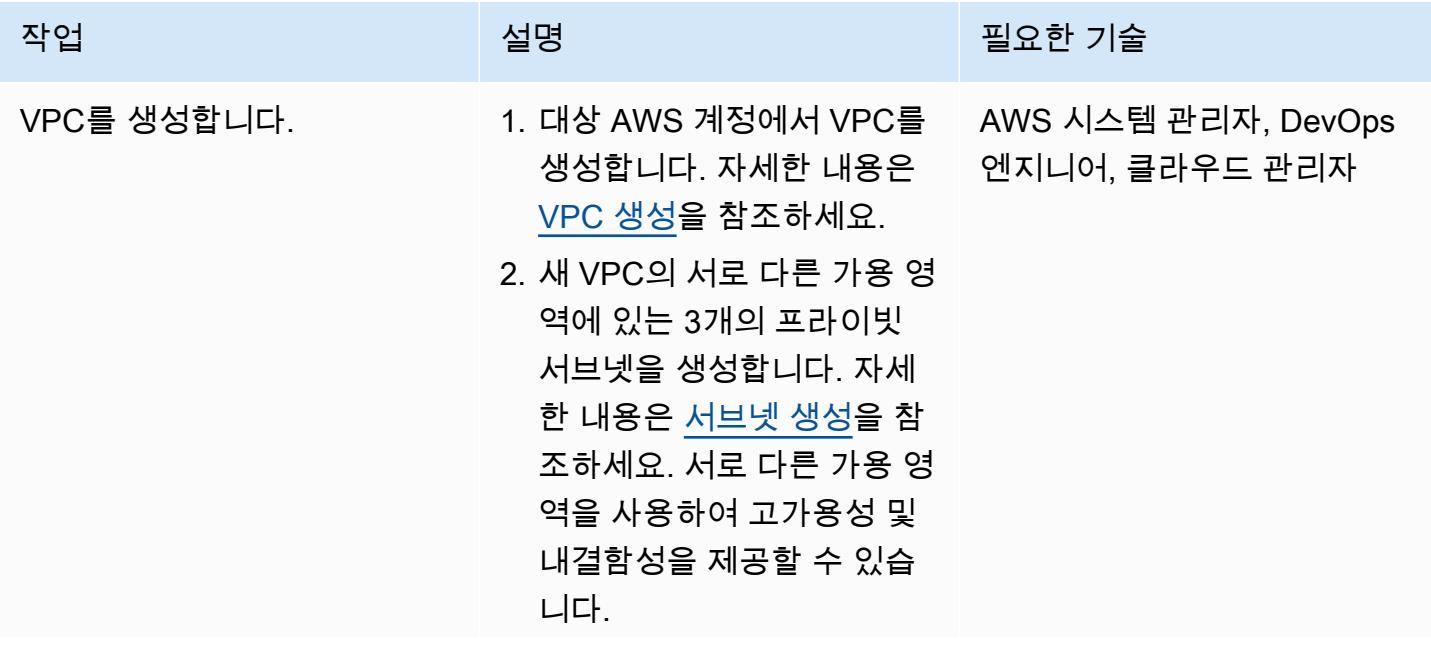

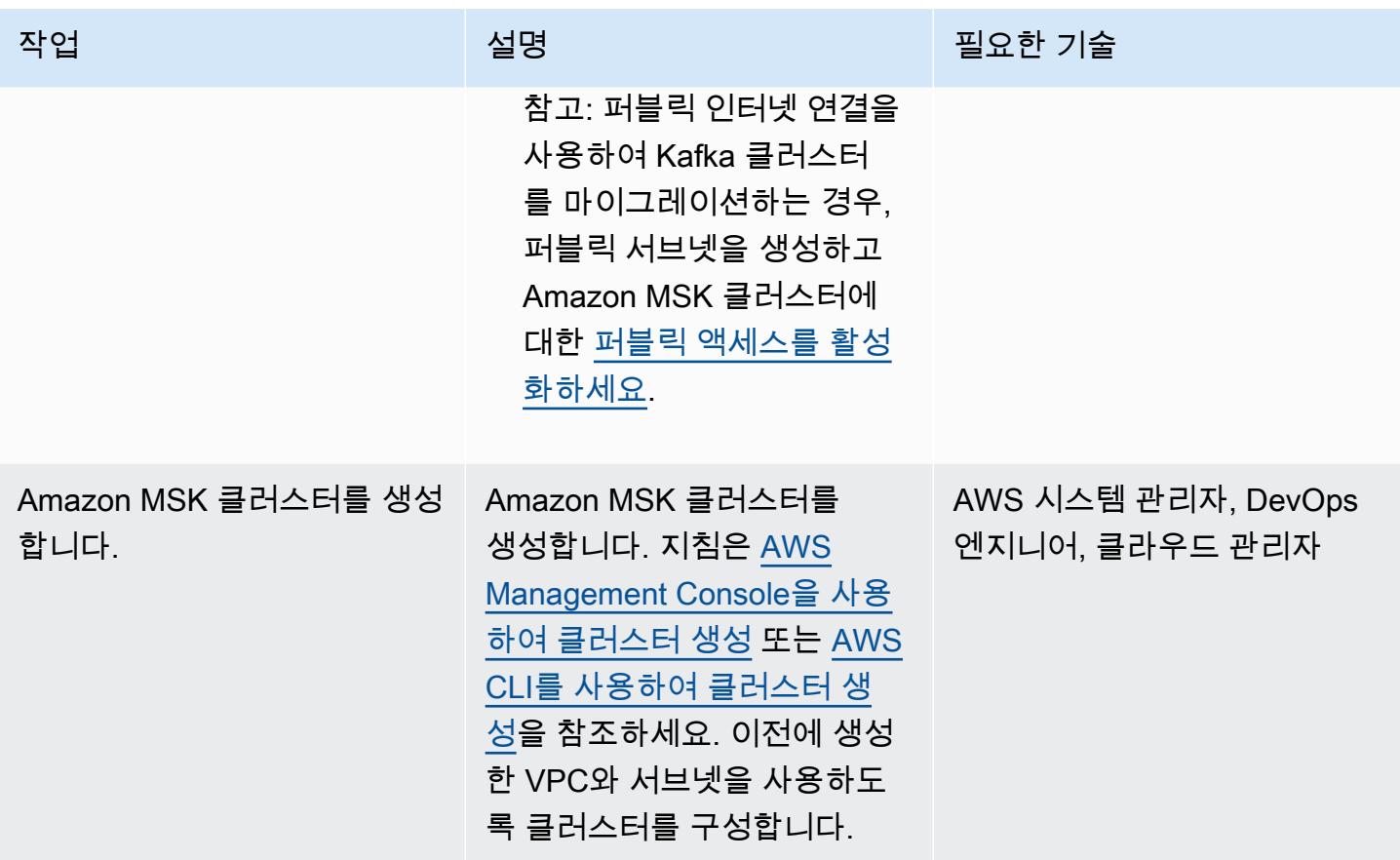

### 설정 MirrorMaker

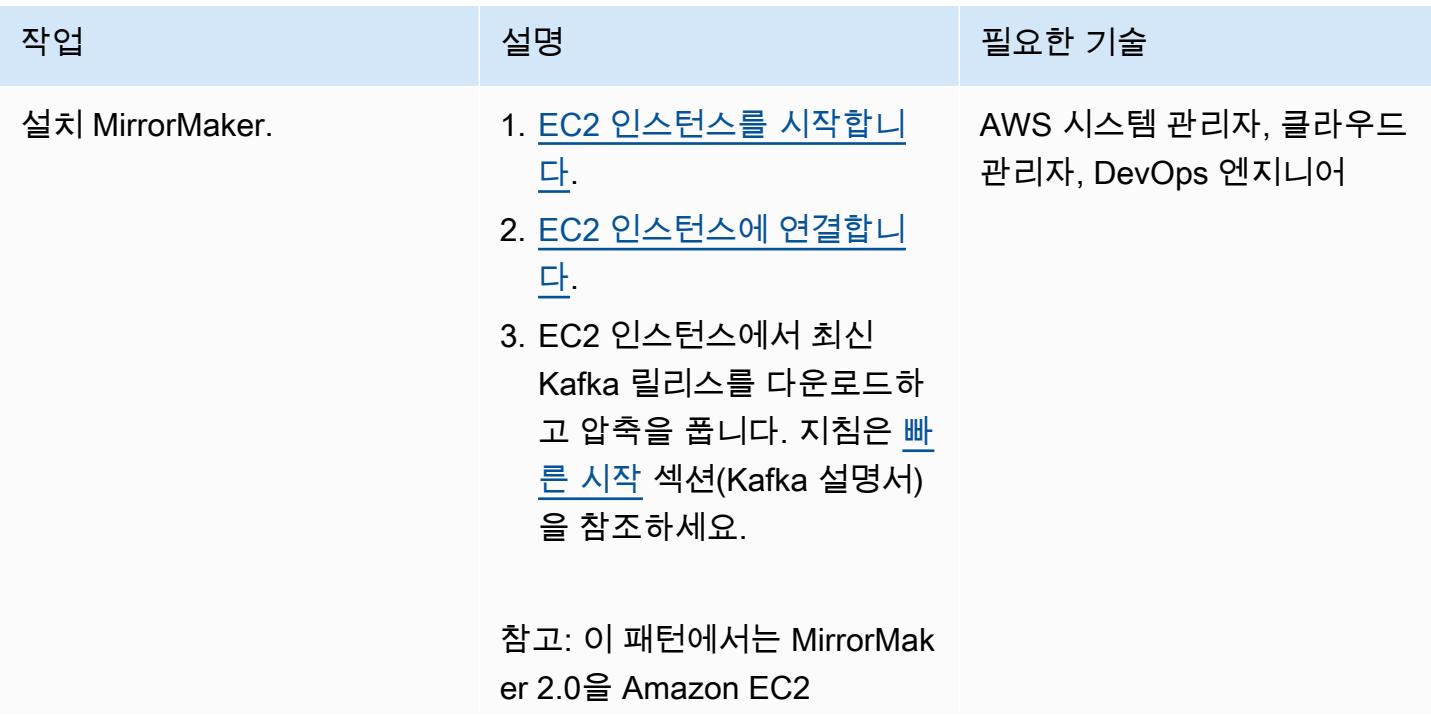

AWS 권장 가이드 THE THE TELESCOPE ASSESSED TO THE TELESCOPE AND THE THE TELESCOPE AND THE THE THE THE THE THE THE T

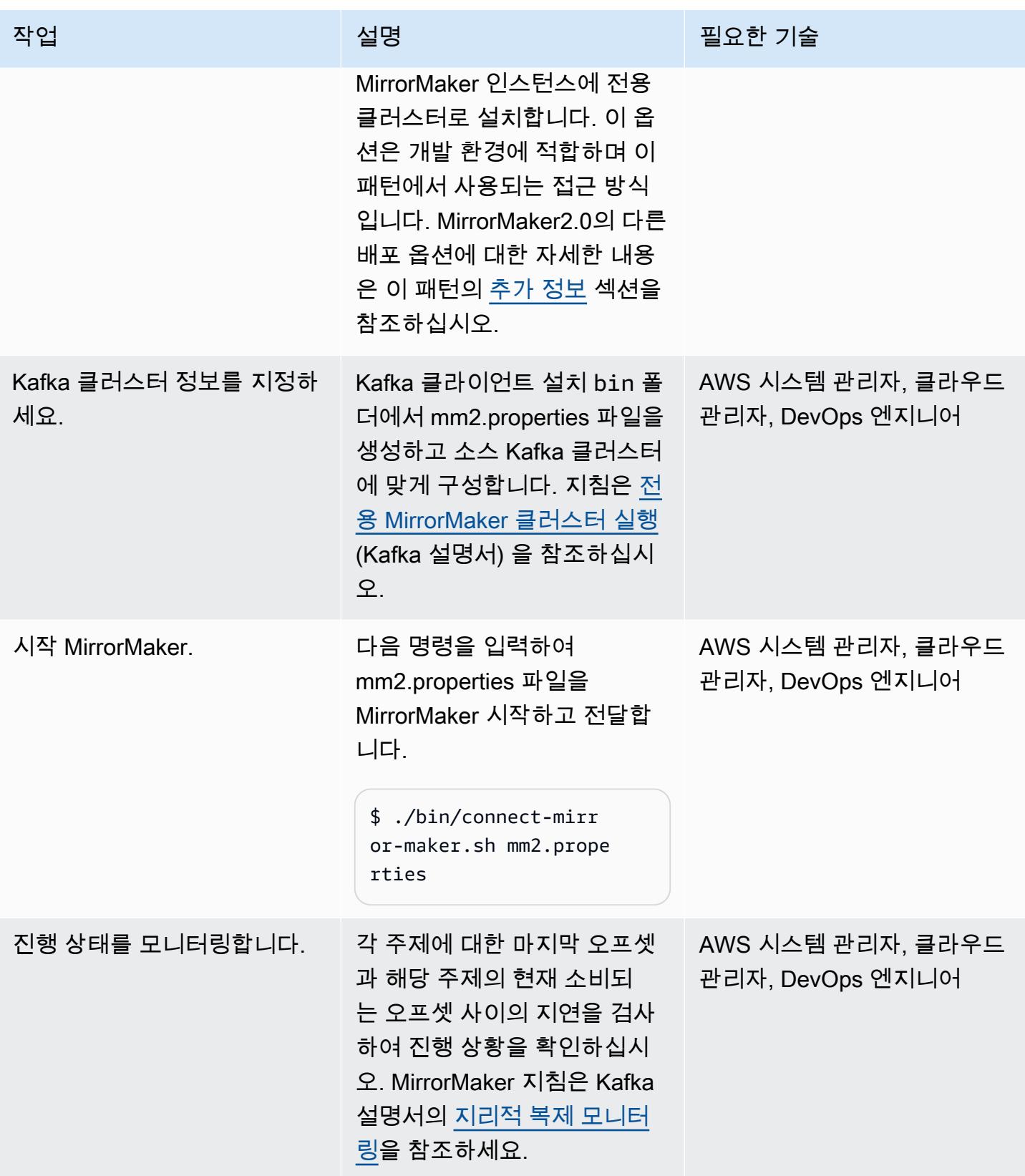
#### 전환

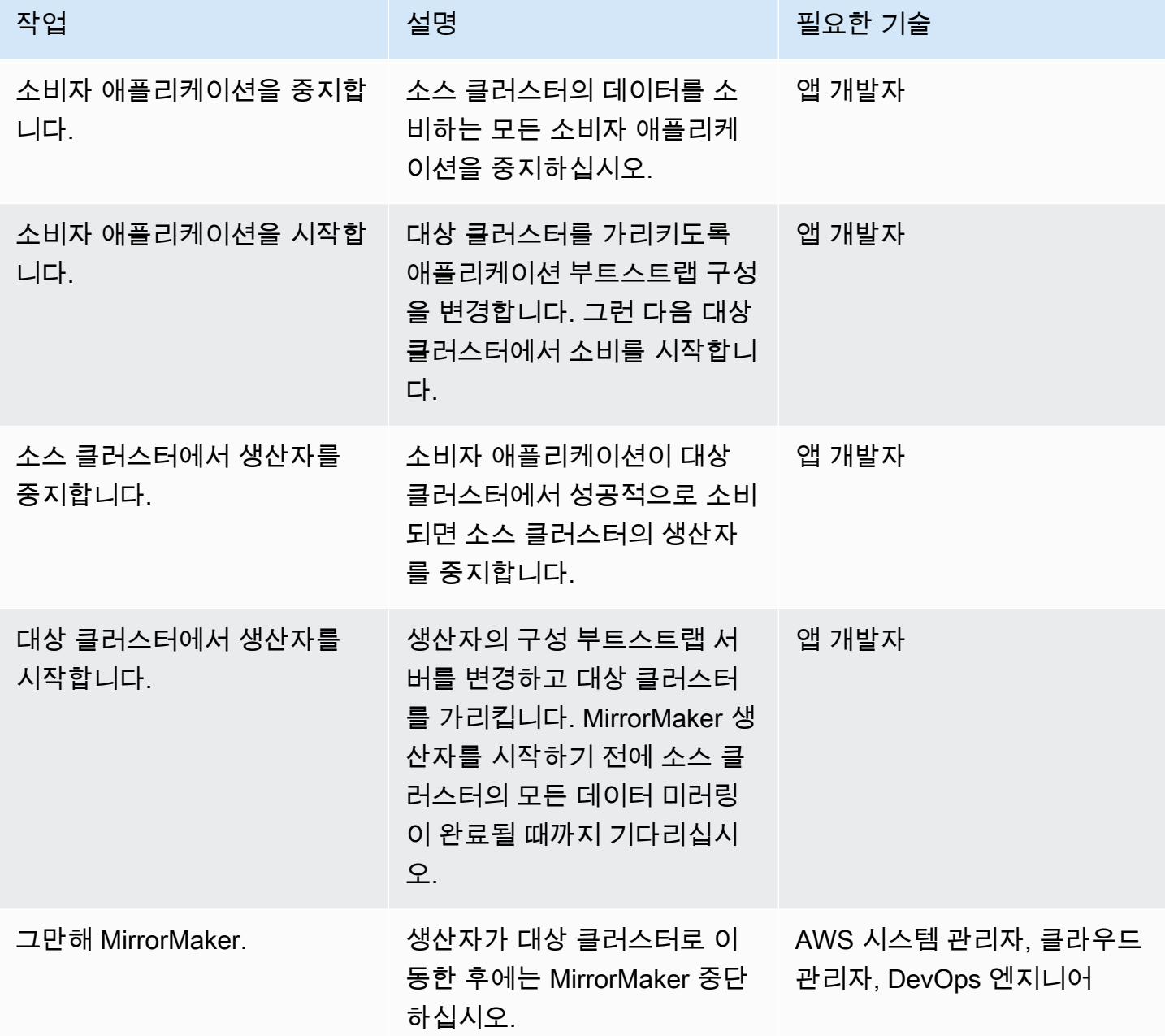

## 관련 리소스

AWS 리소스

- MirrorMaker(Amazon MSK 설명서) <u>를 사용하여 클러스터를 마이그레이션하는</u> 중
- <u>Amazon MSK 마이그레이션 랩</u> (AWS 워크숍 스튜디오)

#### 기타 리소스

- [MirrorMaker 2.0](https://cwiki.apache.org/confluence/display/KAFKA/KIP-382%3A+MirrorMaker+2.0) (아파치 카프카 개선 제안)
- [지리적 복제: 클러스터 간 데이터 미러링](https://kafka.apache.org/documentation/#georeplication) (Apache Kafka 설명서)

## 추가 정보

이 패턴은 MirrorMaker 2.0을 Amazon EC2에서 전용 MirrorMaker 클러스터로 실행합니다. 이 옵션은 개발 환경에 적합합니다. 이 패턴에서는 설명하지 않지만 Kafka Connect 클러스터에서 MirrorMaker 2.0을 실행할 수도 있습니다. 이 배포 옵션은 크기 조정 및 유지 관리를 개선하는 Kafka 에코시스템 내 의 프레임워크를 사용합니다. 애플리케이션을 실행하기 위한 관련 구성을 사용하여 커넥터를 Kafka Connect 클러스터에 배포합니다. 커넥터는 개발 또는 테스트를 위해 독립 실행형 모드로 실행하거나 프로덕션용 분산 모드에서 실행할 수 있습니다. 자세한 내용은 [Connect MirrorMaker 클러스터에서 실](https://cwiki.apache.org/confluence/display/KAFKA/KIP-382%3A+MirrorMaker+2.0#KIP382:MirrorMaker2.0-RunningMirrorMakerinaConnectcluster) [행](https://cwiki.apache.org/confluence/display/KAFKA/KIP-382%3A+MirrorMaker+2.0#KIP382:MirrorMaker2.0-RunningMirrorMakerinaConnectcluster) (Apache Kafka 설명서) 을 참조하십시오. 다른 MirrorMaker 2.0 배포 옵션에 대한 자세한 내용은 안 내[: MirrorMaker 2.0 실행 \(Kafka 설명서\) 을](https://cwiki.apache.org/confluence/display/KAFKA/KIP-382%3A+MirrorMaker+2.0#KIP382:MirrorMaker2.0-Walkthrough:RunningMirrorMaker2.0) 참조하십시오.

# ELK 스택을 AWS 기반 Elastic 클라우드로 마이그레이션

작성자: Battulga Purevragchaa(AWS), uday reddy, Antony Prasad Thevaraj(AWS)

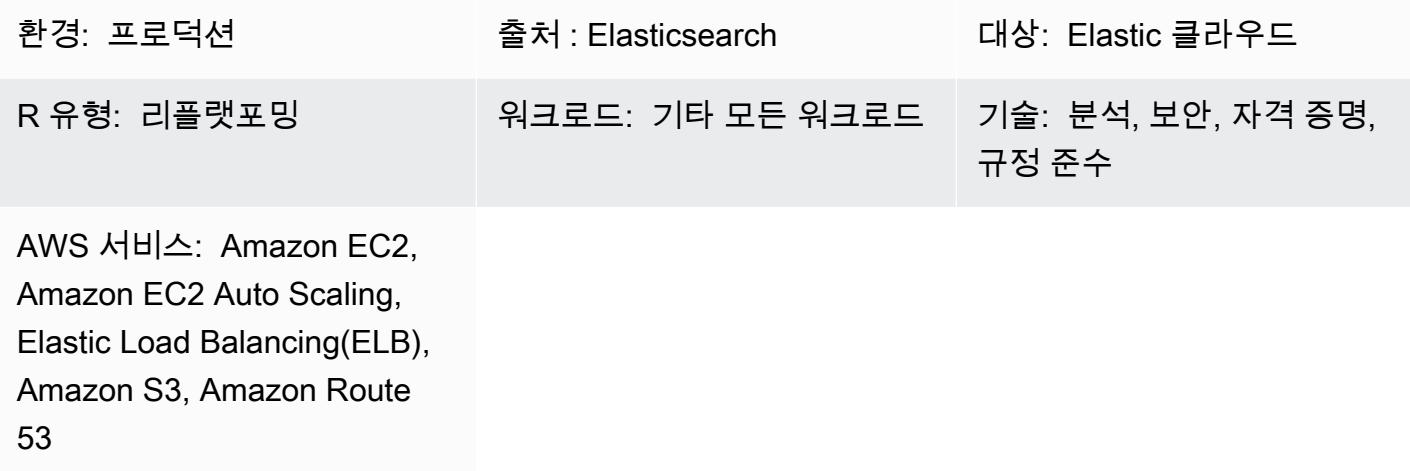

### 요약

[Elastic](https://www.elastic.co/)은 수년 동안 서비스를 제공해 왔으며, 사용자와 고객은 일반적으로 온프레미스에서 Elastic을 \_\_\_\_\_<br>직접 관리합니다. 관리형 [Elasticsearch 서비스인](https://www.elastic.co/elasticsearch/service) Elastic <u>Cloud는 [엔터프라이즈 검색,](https://www.elastic.co/enterprise-search) 관찰성</u> 및 <u>보</u> [안](https://www.elastic.co/security)을 위한 Elastic 스택(ELK 스택)과 솔루션을 사용하는 방법을 제공합니다. 로그, 메트릭, APM(애플리 케이션 성능 모니터링), SIEM(보안 정보 및 이벤트 관리)과 같은 앱을 통해 Elastic 솔루션에 액세스할 수 있습니다. 기계 학습, 인덱스 수명 주기 관리, Kibana 렌즈(드래그 앤 드롭 시각화용)와 같은 통합 기 능을 사용할 수 있습니다.

자체 관리형 Elasticsearch에서 Elastic 클라우드로 전환하면 Elasticsearch 서비스가 다음 작업을 처리 합니다.

- 기본 인프라 프로비저닝 및 관리
- Elasticsearch 클러스터 생성 및 관리
- 클러스터 확장 및 축소
- 업그레이드, 패치 적용, 스냅샷 촬영

이를 통해 다른 문제를 해결하는 데 더 많은 시간을 할애할 수 있습니다.

이 패턴은 온프레미스 Elasticsearch 7.13을 Amazon Web Services(AWS)의 Elastic 클라우드에서 Elasticsearch로 마이그레이션하는 방법을 정의합니다. 다른 버전에서는 이 패턴에 설명된 프로세스를 약간 수정해야 할 수 있습니다. 자세한 내용은 Elastic 담당자에게 문의하십시오.

### 사전 조건 및 제한 사항

사전 조건

- 스냅샷을 위해 [Amazon Simple Storage Service\(S3\)에](https://aws.amazon.com/s3/) 액세스할 수 있는 활성 [AWS 계정](https://aws.amazon.com/account/)
- 스냅샷 데이터 파일을 Amazon S3로 복사하기 위한 안전하고 충분히 높은 대역폭의 [프라이빗 링크](https://docs.aws.amazon.com/vpc/latest/userguide/vpn-connections.html)
- [Amazon S3 전송 가속화](https://aws.amazon.com/s3/transfer-acceleration/)
- 데이터 모으기가 충분히 큰 로컬 데이터 스토어 또는 원격 스토리지(Amazon S3)에 정기적으로 보관 되도록 하는 [Elastic 스냅샷 정책](https://www.elastic.co/guide/en/elasticsearch/reference/7.10/getting-started-snapshot-lifecycle-management.html)

마이그레이션을 시작하기 전에 스냅샷의 크기와 함께 제공되는 인덱스의 [수명 주기 정책이](https://www.elastic.co/guide/en/elasticsearch/reference/current/index-lifecycle-management.html) 온프레미 스에 얼마나 큰지 이해해야 합니다. 자세한 내용은 [Elastic에 문의하십시오](https://www.elastic.co/contact).

역할 및 기술

마이그레이션 프로세스에는 다음 표에 설명된 역할과 전문 지식도 필요합니다.

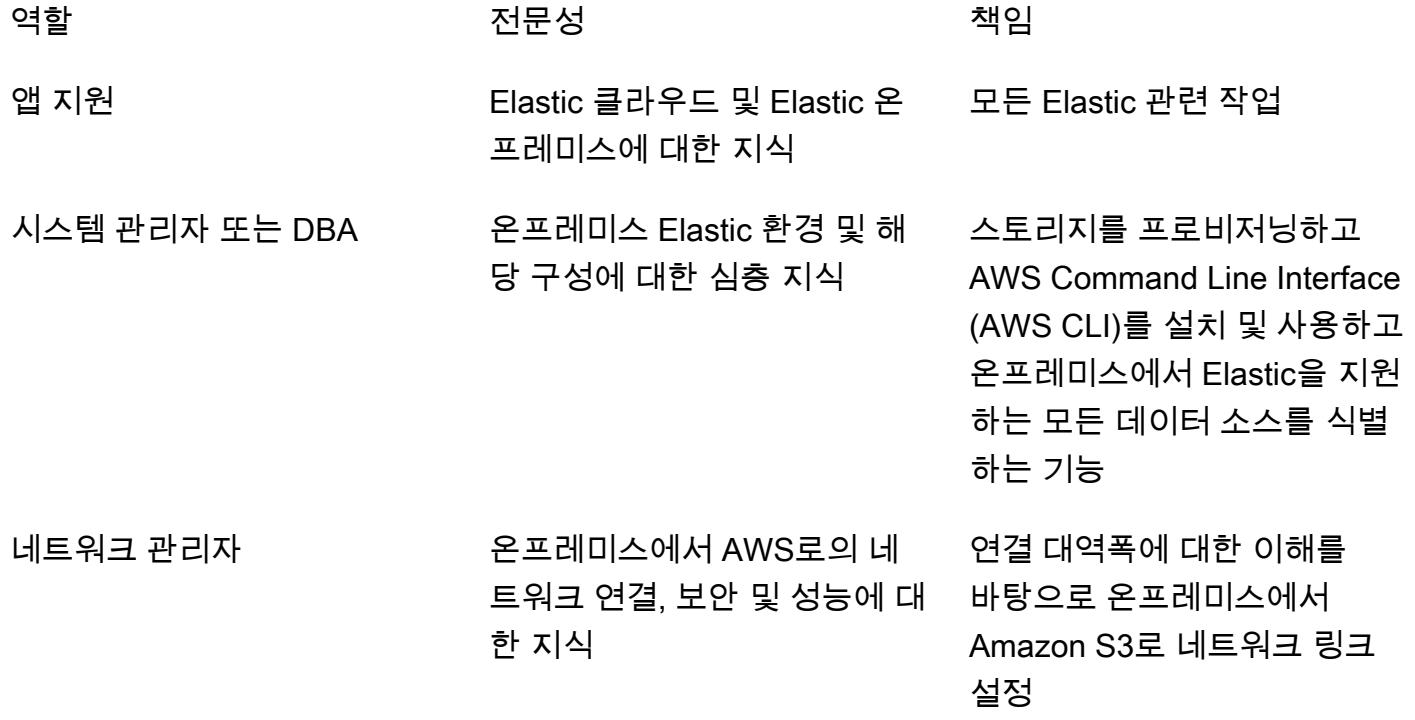

#### 제한 사항

• Elastic 클라우드 기반 Elasticsearch는 [지원되는 AWS 리전에](https://www.elastic.co/guide/en/cloud/current/ec-regions-templates-instances.html#ec-aws_regions)서만 사용할 수 있습니다(2021년 9월).

### 제품 버전

• Elasticsearch 7.13

### 아키텍처

소스 기술 스택

온프레미스 Elasticsearch 7.13 이상

- 클러스터 스냅샷
- 인덱스 스냅샷
- [Beats](https://www.elastic.co/beats/) 구성

소스 기술 아키텍처

다음 다이어그램은 다양한 수집 방법, 노드 유형 및 Kibana를 사용하는 일반적인 온프레미스 아키텍처 를 보여줍니다. 다양한 노드 유형은 Elasticsearch 클러스터, 인증 및 시각화 역할을 반영합니다.

- 1. Beats에서 Logstash로 수집
- 2. Beats에서 Apache Kafka 메시지 대기열로 수집
- 3. Filebeat에서 Logstash로 수집
- 4. Apache Kafka 메시지 대기열에서 Logstash로 수집
- 5. Logstash에서 Elasticsearch 클러스터로 수집
- 6. Elasticsearch 클러스터
- 7. 인증 및 알림 노드
- 8. Kibana 및 블럽 노드

### 대상 기술 스택

Elastic 클라우드는 클러스터 간 복제를 통해 여러 AWS 리전의 서비스형 소프트웨어(SaaS) 계정에 배 포됩니다.

- 클러스터 스냅샷
- 인덱스 스냅샷
- Beats 구성
- Elastic 클라우드
- Network Load Balancer
- Amazon Route 53
- Amazon S3

대상 아키텍처

관리형 Elastic 클라우드 인프라는 다음과 같습니다.

- 여러 [가용 영역](https://aws.amazon.com/about-aws/global-infrastructure/regions_az/) 및 여러 AWS 리전에 존재하므로 가용성이 높습니다.
- Elastic 클라우드 [클러스터 간 복제 \(CCR\)를](https://www.elastic.co/guide/en/elasticsearch/reference/7.14/xpack-ccr.html) 사용하여 데이터(인덱스 및 스냅샷)가 복제되므로 리전 내결함성이 있습니다.
- 아카이브, 스냅샷이 [Amazon S3에](https://aws.amazon.com/s3/?p=pm&c=s3&z=4) 보관되기 때문
- [Network Load Balancers](https://aws.amazon.com/elasticloadbalancing/network-load-balancer/) 및 [Route 53의](https://aws.amazon.com/route53/) 조합을 통한 네트워크 파티션 내성
- [Elastic APM,](https://www.elastic.co/apm/) [Beats,](https://www.elastic.co/beats/) [Logstash](https://www.elastic.co/guide/en/logstash/current/index.html)에서 시작되지만 이에 국한되지는 않는 데이터 모으기

#### 상위 수준 마이그레이션 단계

Elastic은 온프레미스 Elastic 클러스터를 Elastic 클라우드로 마이그레이션하기 위한 자체 규범적 방 법론을 개발했습니다. Elastic 방법론은 [Well-Architected Framework](https://aws.amazon.com/architecture/well-architected/?wa-lens-whitepapers.sort-by=item.additionalFields.sortDate&wa-lens-whitepapers.sort-order=desc) 및 [AWS Migration Acceleration](https://aws.amazon.com/migration-acceleration-program/) [Program\(](https://aws.amazon.com/migration-acceleration-program/)MAP)을 비롯한 AWS 마이그레이션 지침 및 모범 사례와 직접 연계되고 보완됩니다. 일반적 으로 세 가지 AWS 마이그레이션 단계는 다음과 같습니다.

- 평가
- 동원
- 마이그레이션 및 현대화

#### Elastic은 유사한 마이그레이션 단계를 따르며 상호 보완적인 용어를 사용합니다.

- 시작
- 계획
- 구현
- 전송
- Close

Elastic은 Elastic 구현 방법론을 사용하여 프로젝트 결과 전송을 촉진합니다. 이는 Elastic, 컨설팅 팀, 고객 팀이 명확하게 협력하여 의도한 결과를 공동으로 제공할 수 있도록 설계된 것입니다.

Elastic 방법론은 구현 단계 내에서 기존의 워터폴 단계를 스크럼과 결합합니다. 기술 요구 사항 구성은 위험을 최소화하면서 협업 방식으로 반복적으로 제공됩니다.

### 도구

서비스

- [Amazon Route 53](https://docs.aws.amazon.com/Route53/latest/DeveloperGuide/Welcome.html) Amazon Route 53은 가용성과 확장성이 뛰어난 도메인 이름 시스템(DNS) 웹 서 비스입니다. Route 53을 사용하여 세 가지 주요 기능, 즉 도메인 등록, DNS 라우팅, 상태 확인을 조 합하여 실행할 수 있습니다.
- [Amazon S3-](https://docs.aws.amazon.com/AmazonS3/latest/userguide/Welcome.html)Amazon Simple Storage Service(S3)는 객체 스토리지 서비스입니다. Amazon S3를 사 용하면 인터넷을 통해 언제 어디서든 원하는 양의 데이터를 저장하고 검색할 수 있습니다. 이 패턴은 S3 버킷과 [Amazon S3 전송 가속화를](https://docs.aws.amazon.com/AmazonS3/latest/userguide/transfer-acceleration-examples.html) 사용합니다.
- [Elastic Load Balancing](https://docs.aws.amazon.com/elasticloadbalancing/latest/userguide/what-is-load-balancing.html) Elastic Load Balancing은 둘 이상의 가용 영역에서 EC2 인스턴스, 컨테이 너, IP 주소 등 여러 대상에 걸쳐 수신되는 트래픽을 자동으로 분산합니다.

기타 도구

- [Beats](https://www.elastic.co/beats/)  Beats는 Logstash 또는 Elasticsearch의 데이터를 전송합니다.
- [Elastic 클라우드](https://www.elastic.co/cloud/)  Elastic 클라우드는 Elasticsearch를 호스팅하기 위한 관리형 서비스입니다.
- [Elasticsearch](https://www.elastic.co/elasticsearch/) Elasticsearch는 Elastic 스택을 사용하여 규모 조정 가능한 검색 및 분석을 위해 데이 터를 중앙에 저장하는 검색 및 분석 엔진입니다. 또한 이 패턴은 스냅샷 생성과 클러스터 간 복제를 사용합니다.

• [Logstash](https://www.elastic.co/logstash/) — Logstash는 여러 소스에서 데이터를 수집하고 변환한 다음 데이터 스토리지로 전송하 는 서버 측 데이터 처리 파이프라인입니다.

## 에픽

마이그레이션 준비

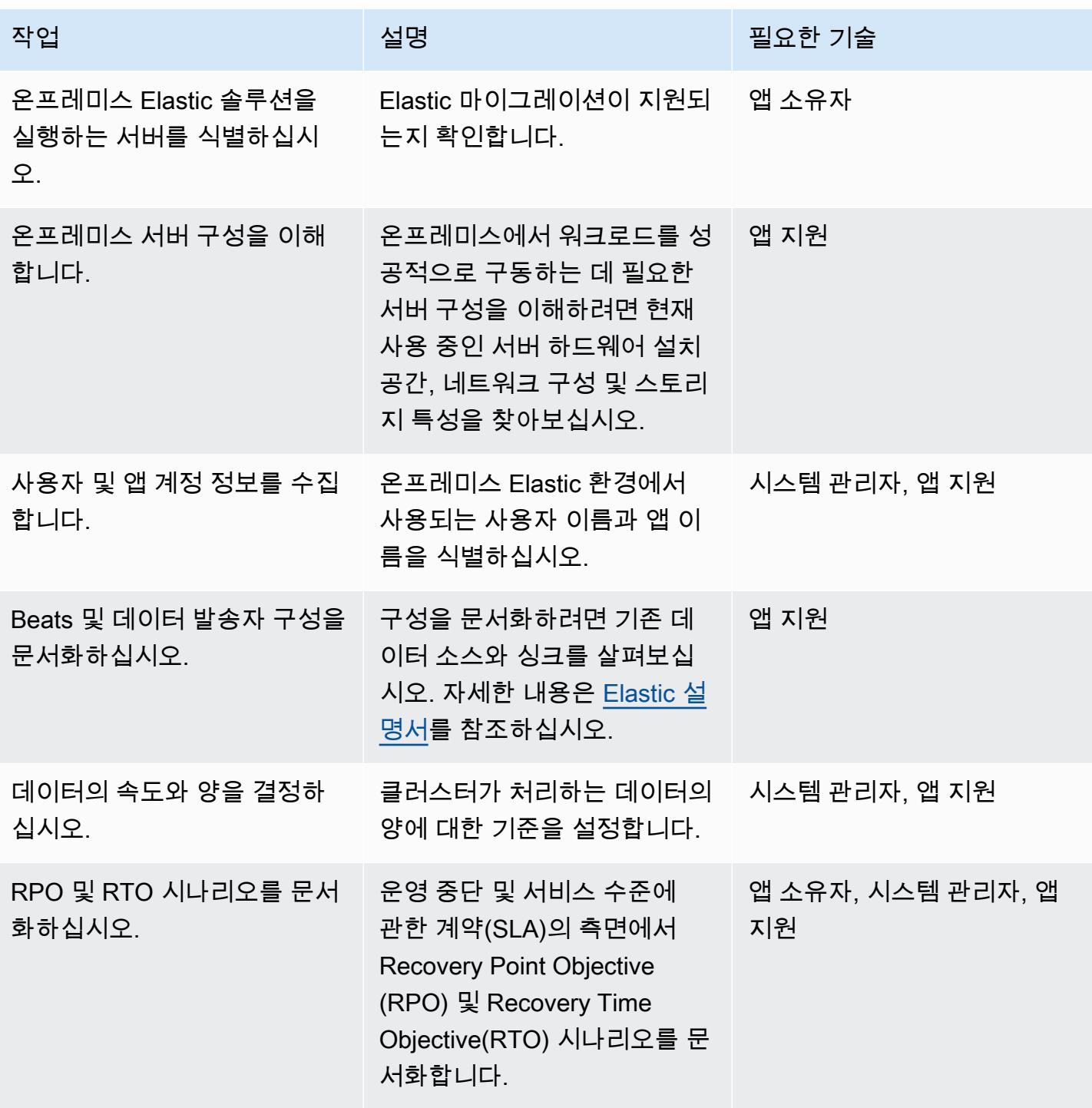

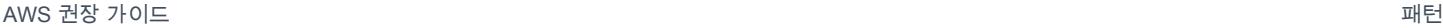

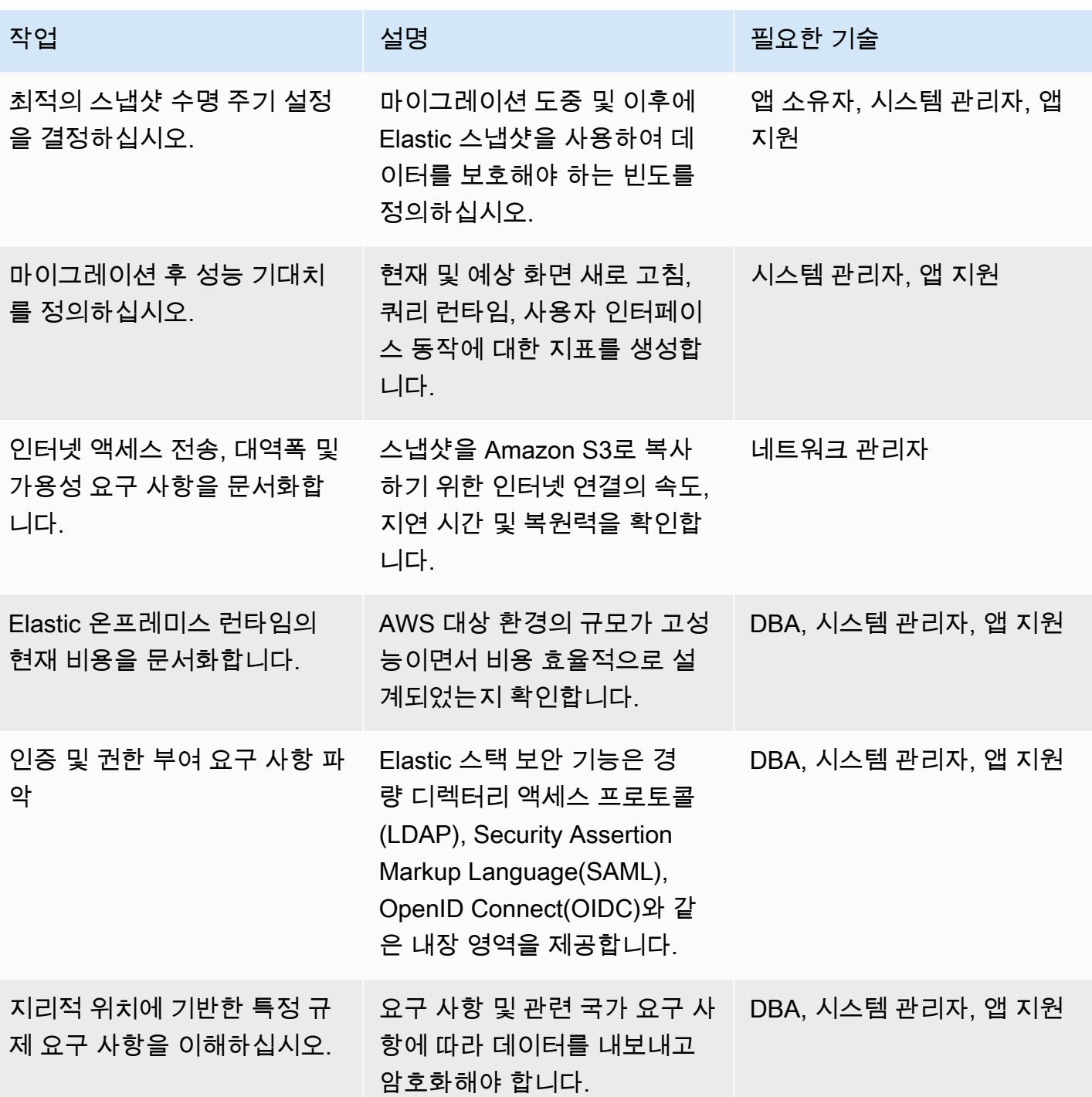

### 마이그레이션 구현

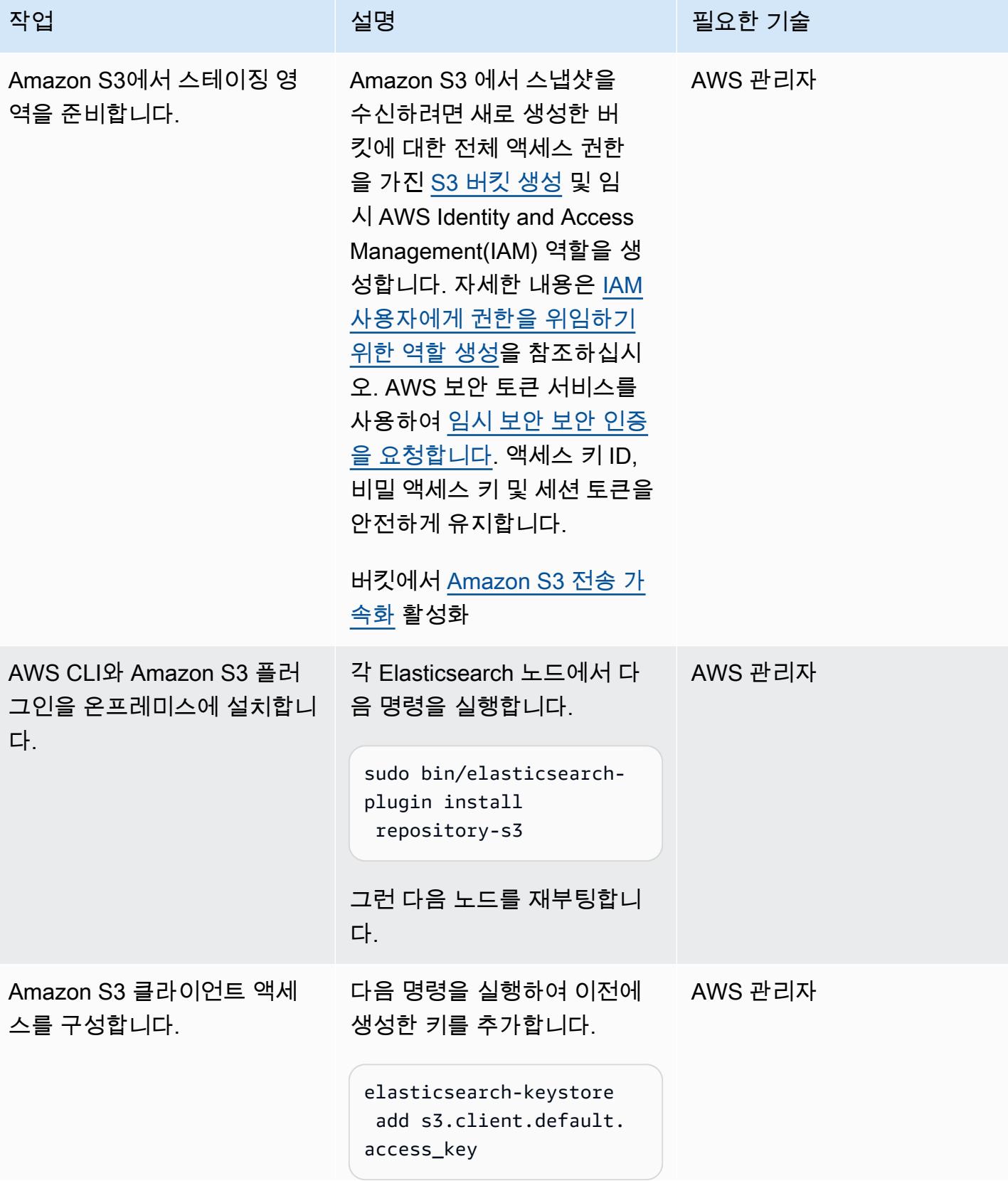

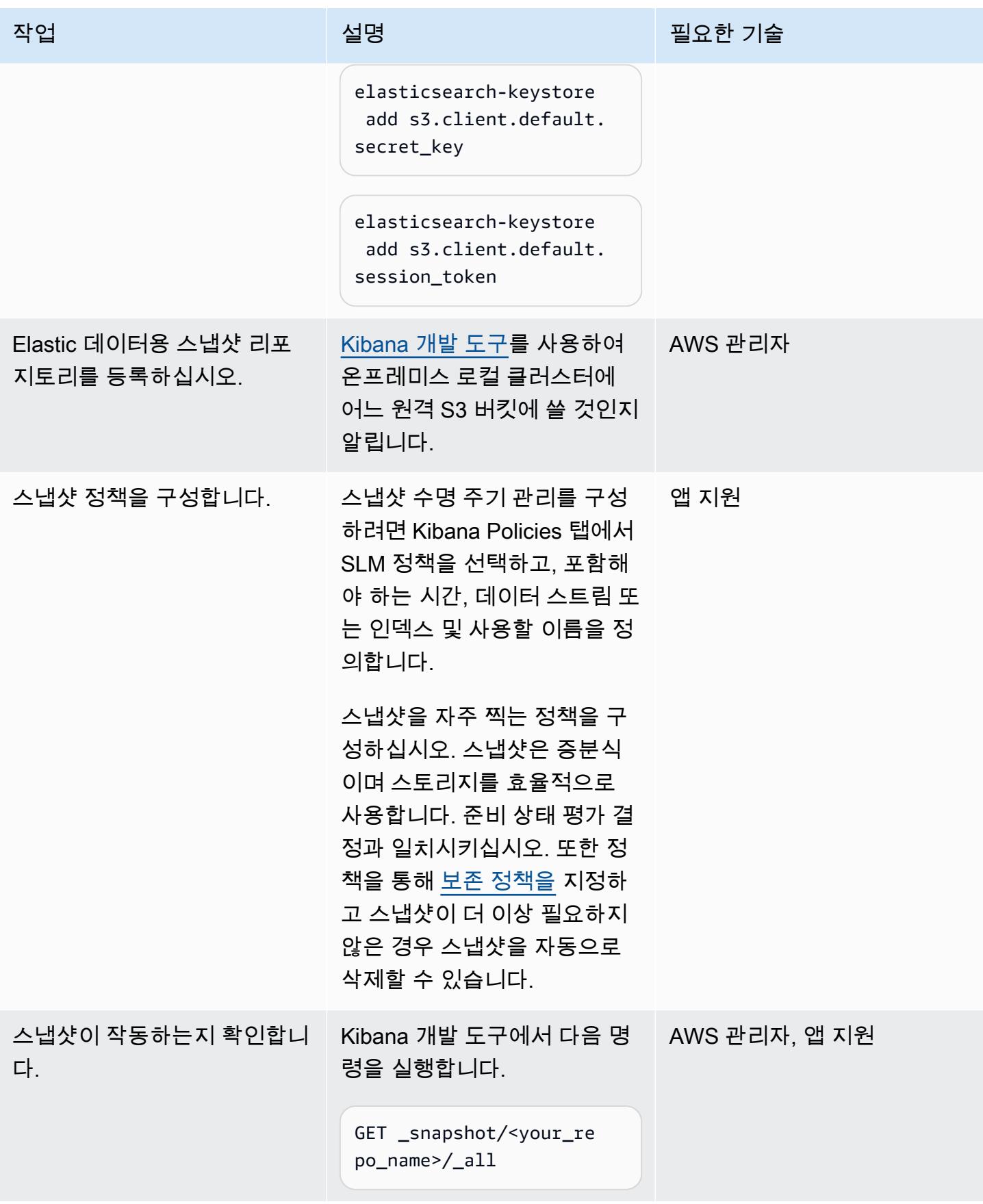

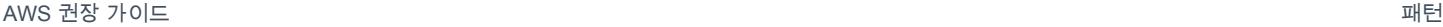

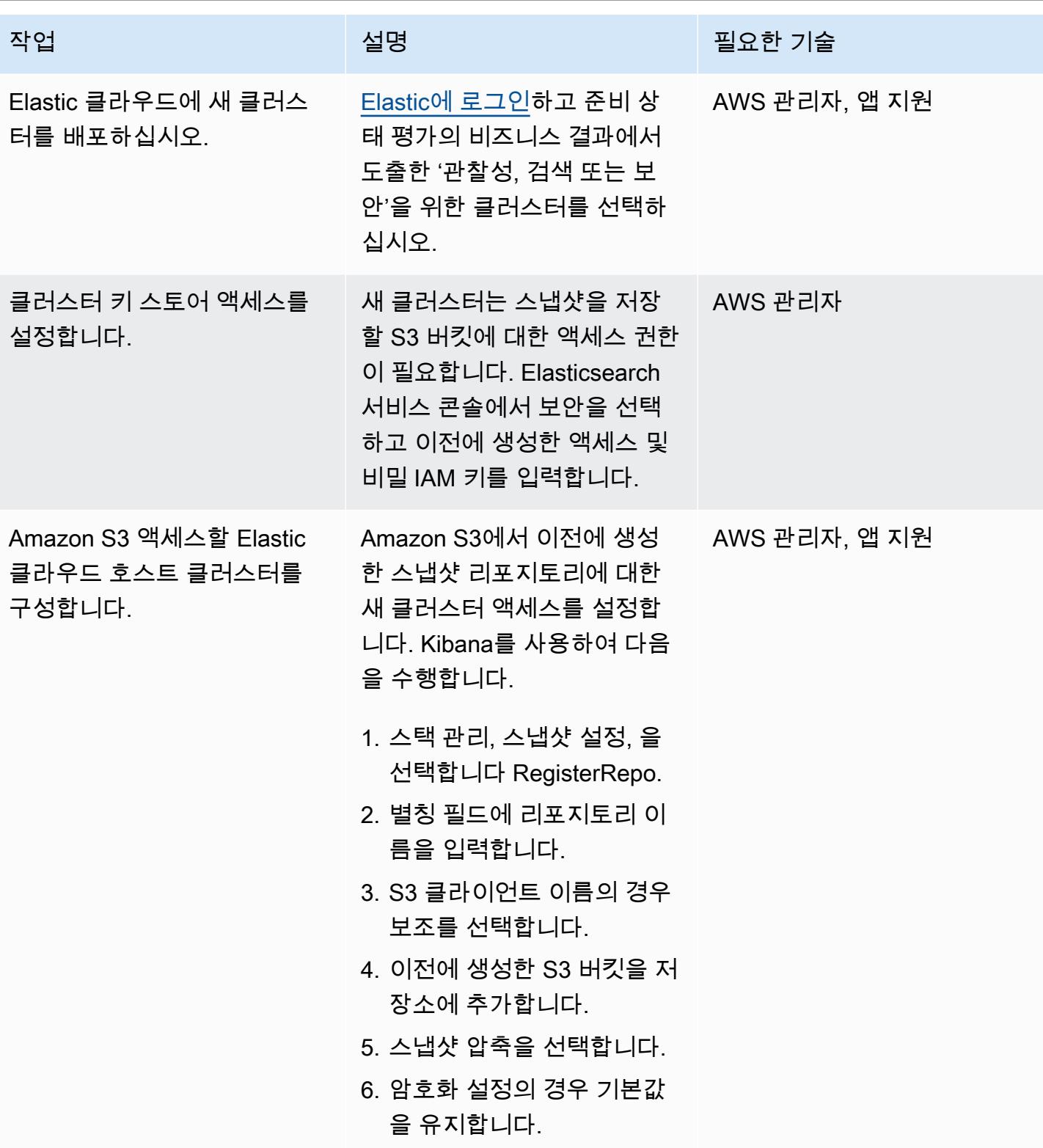

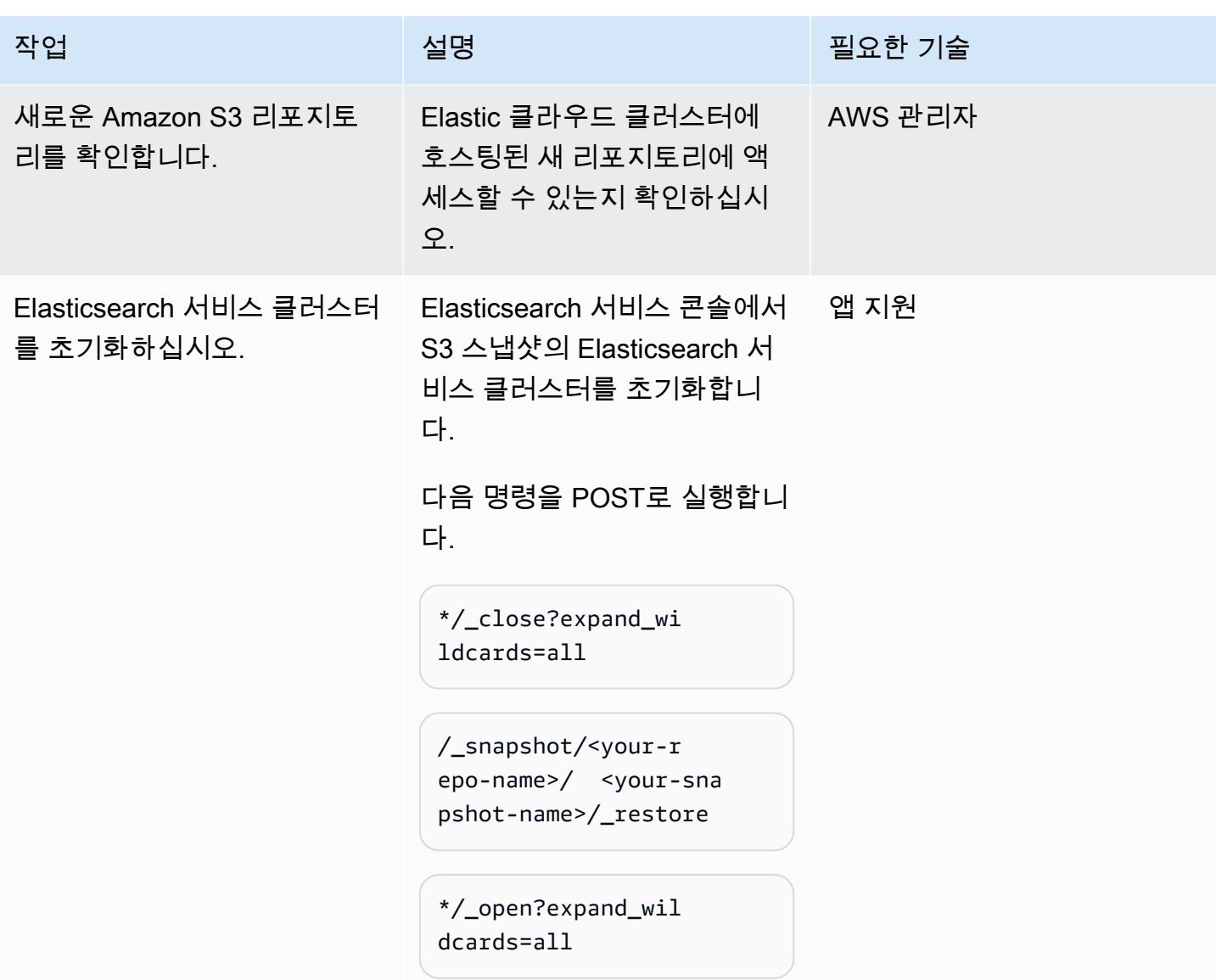

### 마이그레이션 완료

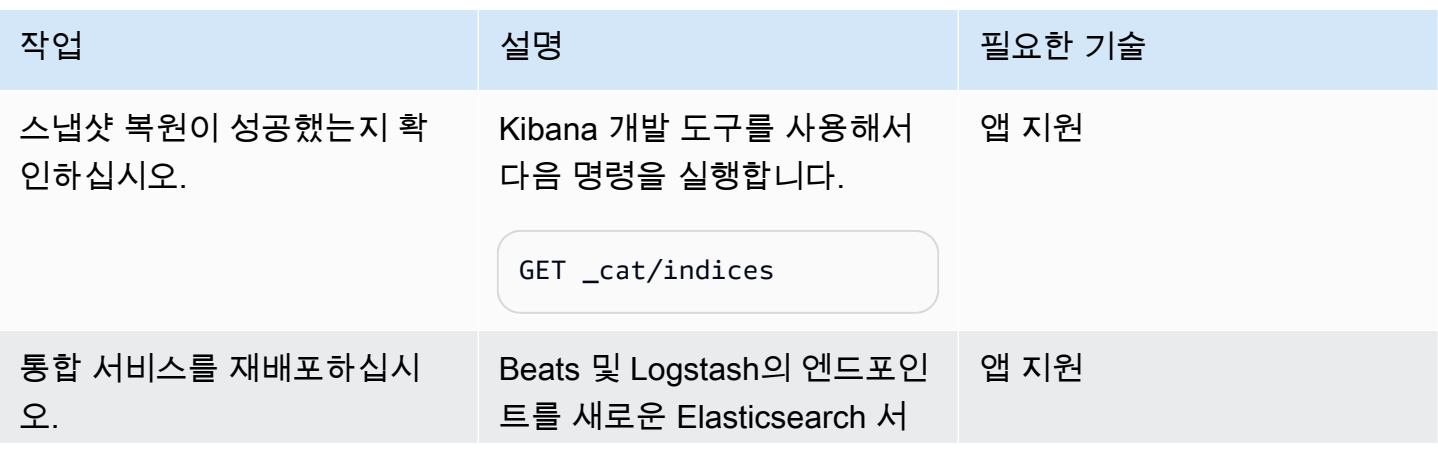

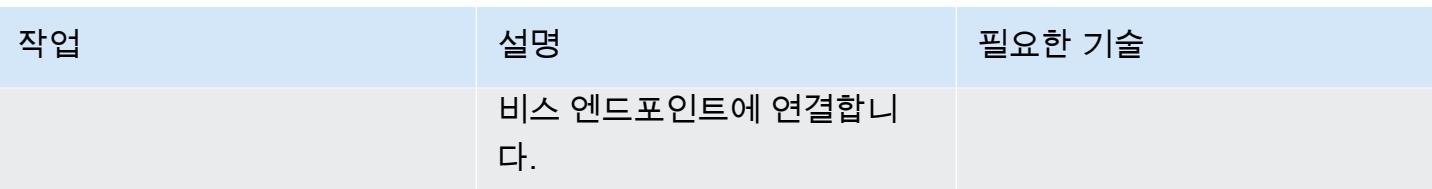

### 클러스터 환경 테스트 및 정리

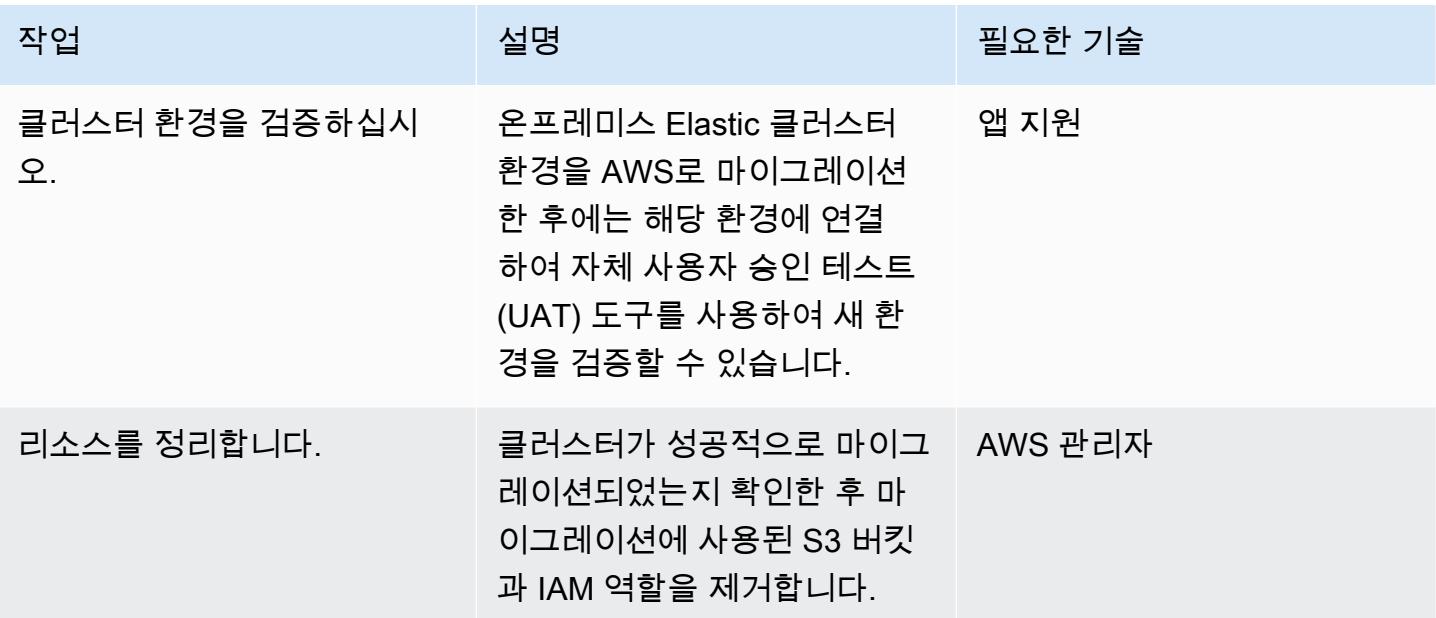

## 관련 리소스

#### Elastic 참조

- [Elastic 클라우드](https://www.elastic.co/cloud/)
- [AWS 기반 관리형 Elasticsearch와 Kibana](https://www.elastic.co/elasticsearch/service)
- [Elastic 엔터프라이즈 검색](https://www.elastic.co/enterprise-search)
- [Elastic 통합](https://www.elastic.co/integrations?search=amazon)
- [Elastic 관찰성](https://www.elastic.co/observability)
- [Elastic 보안](https://www.elastic.co/security)
- [Beats](https://www.elastic.co/beats/)
- [Elastic APM](https://www.elastic.co/apm/)
- [인덱스 수명 주기 관리로 마이그레이션](https://www.elastic.co/guide/en/cloud-enterprise/current/ece-migrate-index-management.html)
- [Elastic 구독](https://www.elastic.co/subscriptions)
- [Elastic에 문의](https://www.elastic.co/contact)

#### Elastic 블로그 포스트

- [자체 관리형 Elasticsearch에서 AWS 기반 Elastic 클라우드로 마이그레이션하는 방법\(](https://www.elastic.co/blog/how-to-migrate-from-self-managed-elasticsearch-to-elastic-cloud-on-aws)블로그 게시 물)
- [Elastic 클라우드로 마이그레이션\(](https://www.elastic.co/blog/migrating-to-elastic-cloud)블로그 게시물)

#### Elastic 설명서

- [튜토리얼: SLM을 통한 백업 자동화](https://www.elastic.co/guide/en/elasticsearch/reference/7.10/getting-started-snapshot-lifecycle-management.html)
- [ILM: 인덱스 수명 주기 관리](https://www.elastic.co/guide/en/elasticsearch/reference/current/index-lifecycle-management.html)
- [Logstash](https://www.elastic.co/guide/en/logstash/current/index.html)
- [클러스터 간 복제\(CCR\)](https://www.elastic.co/guide/en/elasticsearch/reference/7.14/xpack-ccr.html)
- [파이프라인 수집](https://www.elastic.co/guide/en/elasticsearch/reference/current/ingest.html)
- [Elasticsearch API 요청 실행](https://www.elastic.co/guide/en/kibana/current/console-kibana.html)
- [스냅샷 보존](https://www.elastic.co/guide/en/elasticsearch/reference/current/slm-retention.html)

#### Elastic 비디오 및 웨비나

- [Elastic 클라우드 마이그레이션](https://www.youtube.com/watch?v=WbPJi-APZ_Q)
- [Elastic Cloud: 고객이 마이그레이션하는 이유](https://www.elastic.co/webinars/elastic-cloud-why-customers-are-migrating-now)(웨비나)

#### AWS 참조

- [AWS Marketplace 기반 Elastic 클라우드](https://aws.amazon.com/marketplace/seller-profile?id=d8f59038-c24c-4a9d-a66d-6711d35d7305)
- [AWS 명령줄 인터페이스](https://docs.aws.amazon.com/AmazonS3/latest/userguide/setup-aws-cli.html)
- [AWS Direct Connect](https://aws.amazon.com/directconnect/)
- [AWS Migration Acceleration Program](https://aws.amazon.com/migration-acceleration-program/)
- [Network Load Balancers](https://aws.amazon.com/elasticloadbalancing/network-load-balancer/)
- [리전 및 가용 영역](https://aws.amazon.com/about-aws/global-infrastructure/regions_az/)
- [Amazon Route 53](https://aws.amazon.com/route53/)
- [Amazon Simple Storage Service\(S3\)](https://aws.amazon.com/s3/)
- [Amazon S3 전송 가속화](https://aws.amazon.com/s3/transfer-acceleration/)
- [VPN 연결](https://docs.aws.amazon.com/vpc/latest/userguide/vpn-connections.html)
- [Well-Architected 프레임워크](https://aws.amazon.com/architecture/well-architected/?wa-lens-whitepapers.sort-by=item.additionalFields.sortDate&wa-lens-whitepapers.sort-order=desc)

## 추가 정보

복잡한 워크로드를 마이그레이션할 계획이라면 [Elastic 컨설팅 서비스](https://www.elastic.co/consulting/engage)에 문의하십시오. 구성 및 서비스 와 관련된 기본적인 질문이 있는 경우 [Elastic 지원](mailto:support@elastic.co) 팀에 문의하십시오.

# Starburst를 사용하여 데이터를 AWS 클라우드로 마이그레이션하십 시오.

제작: 안토니 프라사드 테바라즈 (AWS), 숀 밴 스타든 (Starburst), 수레쉬 베라고니 (AWS)

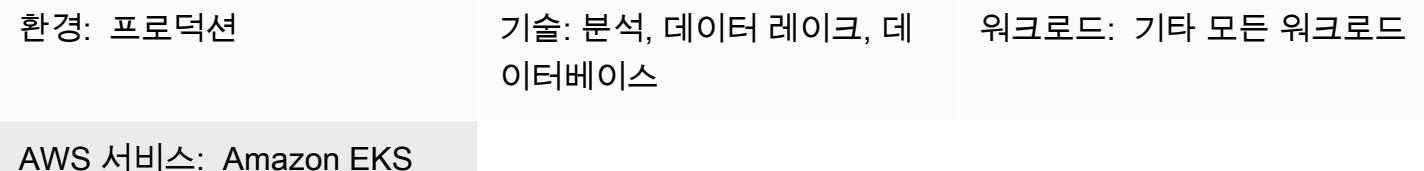

### 요약

Starburst는 기존 데이터 소스를 단일 액세스 포인트로 통합하는 엔터프라이즈 쿼리 엔진을 제공하여 Amazon Web Services(AWS)로의 데이터 마이그레이션 여정을 가속화하도록 지원합니다. 마이그레 이션 계획을 확정하기 전에 여러 데이터 소스에 대한 분석을 실행하여 귀중한 통찰력을 얻을 수 있습니 다. business-as-usual 분석을 중단하지 않고 Starburst 엔진 또는 전용 ETL (추출, 변환 및 로드) 애플 리케이션을 사용하여 데이터를 마이그레이션할 수 있습니다.

### 사전 조건 및 제한 사항

사전 조건

- 활성 상태의 AWS 계정.
- Virtual Private Cloud(VPC).
- Amazon Elastic Kubernetes Service(Amazon EKS): 클러스터
- Amazon Elastic Compute Cloud(Amazon EC2) 오토 스케일링
- 마이그레이션해야 하는 현재 시스템 워크로드 목록
- AWS에서 온프레미스 환경으로의 네트워크 연결

### 아키텍처

참조 아키텍처

다음 상위 아키텍처 다이어그램은 AWS 클라우드에서의 Starburst Enterprise의 일반적인 배포를 보여 줍니다.

- 1. Starburst 엔터프라이즈 클러스터는 AWS 계정 내에서 실행됩니다.
- 2. 사용자는 경량 디렉터리 액세스 프로토콜(LDAP) 또는 공개 인증(OAuth)을 사용하여 인증하고 Starburst 클러스터와 직접 상호 작용합니다.
- 3. Starburst는 AWS Glue, Amazon Simple Storage Service(S3), Amazon Relational Database Service(RDS), Amazon Redshift와 같은 여러 AWS 데이터 소스에 연결할 수 있습니다. Starburst는 AWS 클라우드, 온프레미스 또는 기타 클라우드 환경의 데이터 소스 전반에 걸쳐 페더레이션된 쿼 리 기능을 제공합니다.
- 4. 차트 Helm을 사용하여 Amazon EKS 클러스터에서 Starburst 엔터프라이즈를 시작할 수 있습니다.
- 5. Starburst 엔터프라이즈는 Amazon EC2 Auto Scaling 그룹과 Amazon EC2 스팟 인스턴스를 사용하 여 인프라를 최적화합니다.
- 6. Starburst 엔터프라이즈는 기존 온프레미스 데이터 소스에 직접 연결하여 데이터를 실시간으로 읽습니다. 또한 이 환경에 Starburst Enterprise가 이미 배포되어 있는 경우, AWS 클라우드의 새 Starburst 클러스터를 이 기존 클러스터에 직접 연결할 수 있습니다.

다음 사항에 유의하십시오.

- Starburst는 데이터 가상화 플랫폼이 아닙니다. 분석을 위한 전체 데이터 메시 전략의 기초를 형성하 는 SQL 기반 대량 병렬 처리(MPP) 쿼리 엔진입니다.
- 마이그레이션의 일환으로 Starburst를 배포하면 기존 온프레미스 인프라에 직접 연결됩니다.
- Starburst는 다양한 레거시 시스템과의 연결을 용이하게 하는 몇 가지 내장형 엔터프라이즈 및 오픈 소스 커넥터를 제공합니다. 커넥터 및 해당 기능의 전체 목록은 Starburst Enterprise 사용 설명서의 [커넥터를](https://docs.starburst.io/latest/connector.html) 참조하십시오.
- Starburst는 온프레미스 데이터 소스에서 실시간으로 데이터를 쿼리할 수 있습니다. 이를 통해 데이 터를 마이그레이션하는 동안 정기적인 비즈니스 운영이 중단되는 것을 방지할 수 있습니다.
- 기존 온프레미스 Starburst Enterprise 배포에서 마이그레이션하는 경우 특수 커넥터인 Starburst Stargate를 사용하여 AWS의 Starburst Enterprise 클러스터를 온프레미스 클러스터에 직접 연결할 수 있습니다. 이는 비즈니스 사용자와 데이터 분석가가 AWS 클라우드에서 온프레미스 환경으로 쿼 리를 페더레이션할 때 추가적인 성능 이점을 제공합니다.

높은 수준의 프로세스 개요

Starburst를 사용하면 데이터를 마이그레이션하기 전에 모든 데이터에 대한 통찰력을 확보할 수 있으 므로 Starburst를 사용하면 데이터 마이그레이션 프로젝트를 가속화할 수 있습니다. 다음 이미지는 Starburst를 사용하여 데이터를 마이그레이션하는 일반적인 프로세스를 보여줍니다.

#### 역할

Starburst를 사용하여 마이그레이션을 완료하려면 일반적으로 다음과 같은 역할이 필요합니다.

- 클라우드 관리자 Starburst Enterprise 애플리케이션을 실행하는 데 클라우드 리소스를 사용할 수 있도록 하는 일을 담당합니다.
- Starburst 관리자 Starburst 애플리케이션 설치, 구성, 관리 및 지원을 담당합니다.
- 데이터 엔지니어— 담당:
	- 레거시 데이터를 클라우드로 마이그레이션
	- 분석을 지원하는 시맨틱 뷰 구축
- 솔루션 또는 시스템 소유자 전체 솔루션 구현을 담당합니다.

### 도구

#### 서비스

- [Amazon EC2](https://docs.aws.amazon.com/AWSEC2/latest/WindowsGuide/concepts.html)  Amazon Elastic Compute Cloud(Amazon EC2)는 AWS 클라우드에서 확장 가능한 컴퓨팅 용량을 제공합니다.
- [Amazon EKS](https://docs.aws.amazon.com/eks/latest/userguide/what-is-eks.html) Amazon Elastic Kubernetes Service(Amazon EKS)는 자체 Kubernetes 컨트롤 플레 인을 구축하거나 유지 관리할 필요 없이 AWS에서 Kubernetes를 실행하기 위한 관리형 서비스입니 다. Kubernetes는 컨테이너화된 애플리케이션의 배포, 조정 및 관리 자동화를 위한 오픈 소스 시스템 입니다.

기타 도구

- [Helm](https://helm.sh/docs/)  Kubernetes용 Helm 패키지 관리자는 Kubernetes 클러스터에서 애플리케이션을 설치하고 관리하는 데 도움이 됩니다.
- [Starburst 엔터프라이즈](https://docs.starburst.io/latest/index.html)  Starburst Enterprise는 분석을 위한 전체 데이터 메시 전략의 기초를 형성 하는 SQL 기반 대량 병렬 처리(MPP) 쿼리 엔진입니다.

### 에픽

#### 데이터 평가

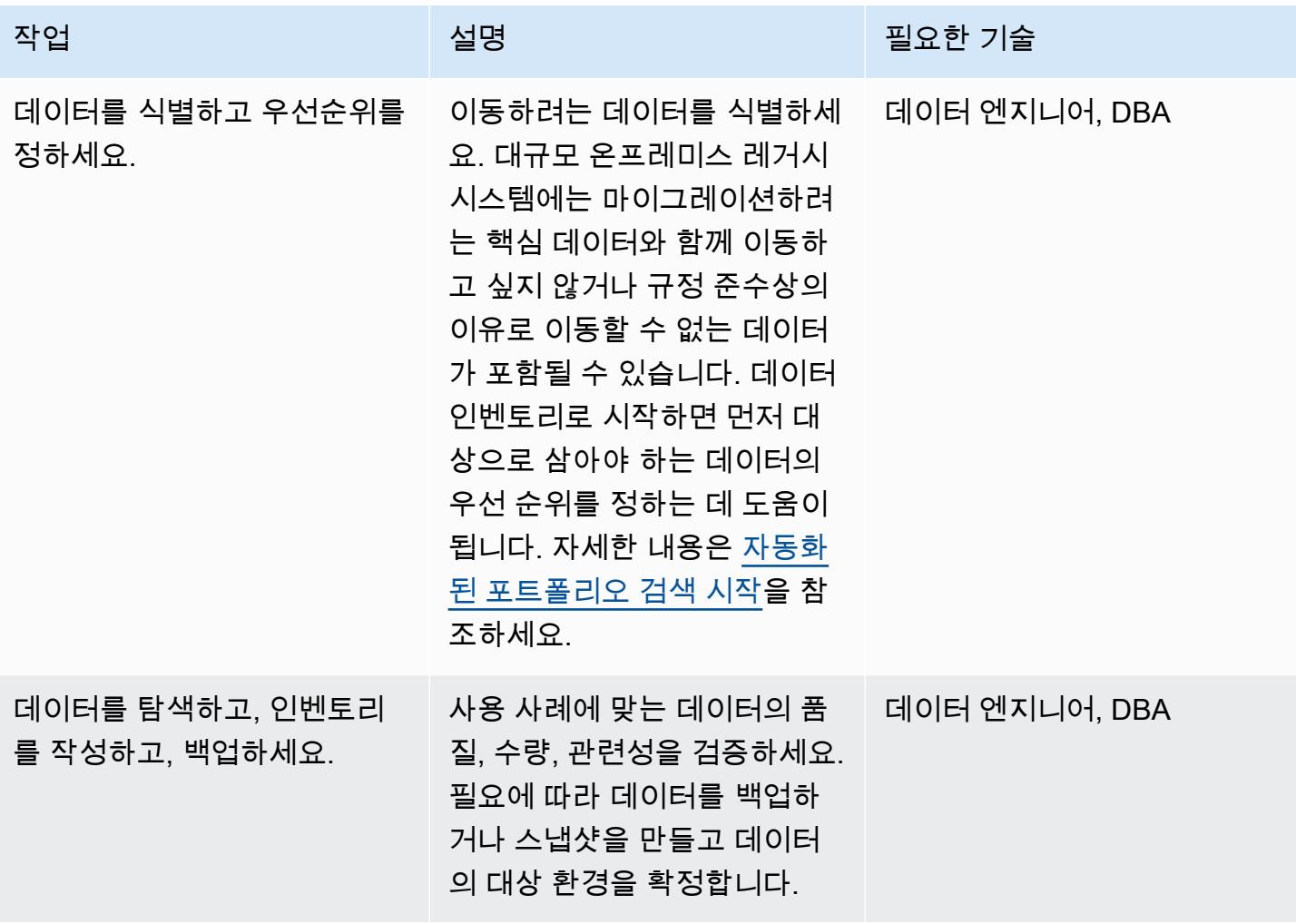

Starburst 엔터프라이즈 환경 설정

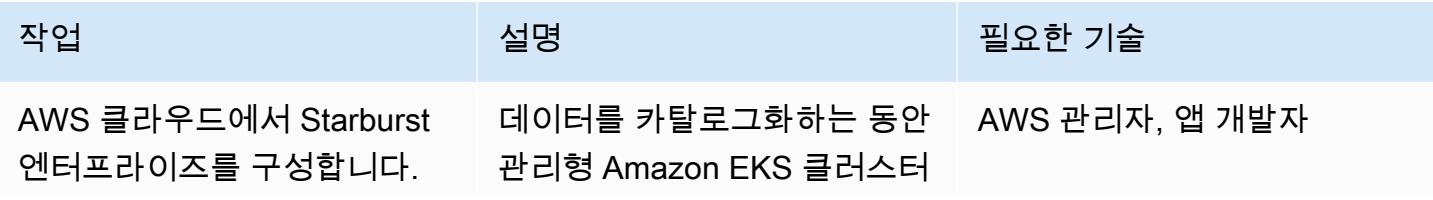

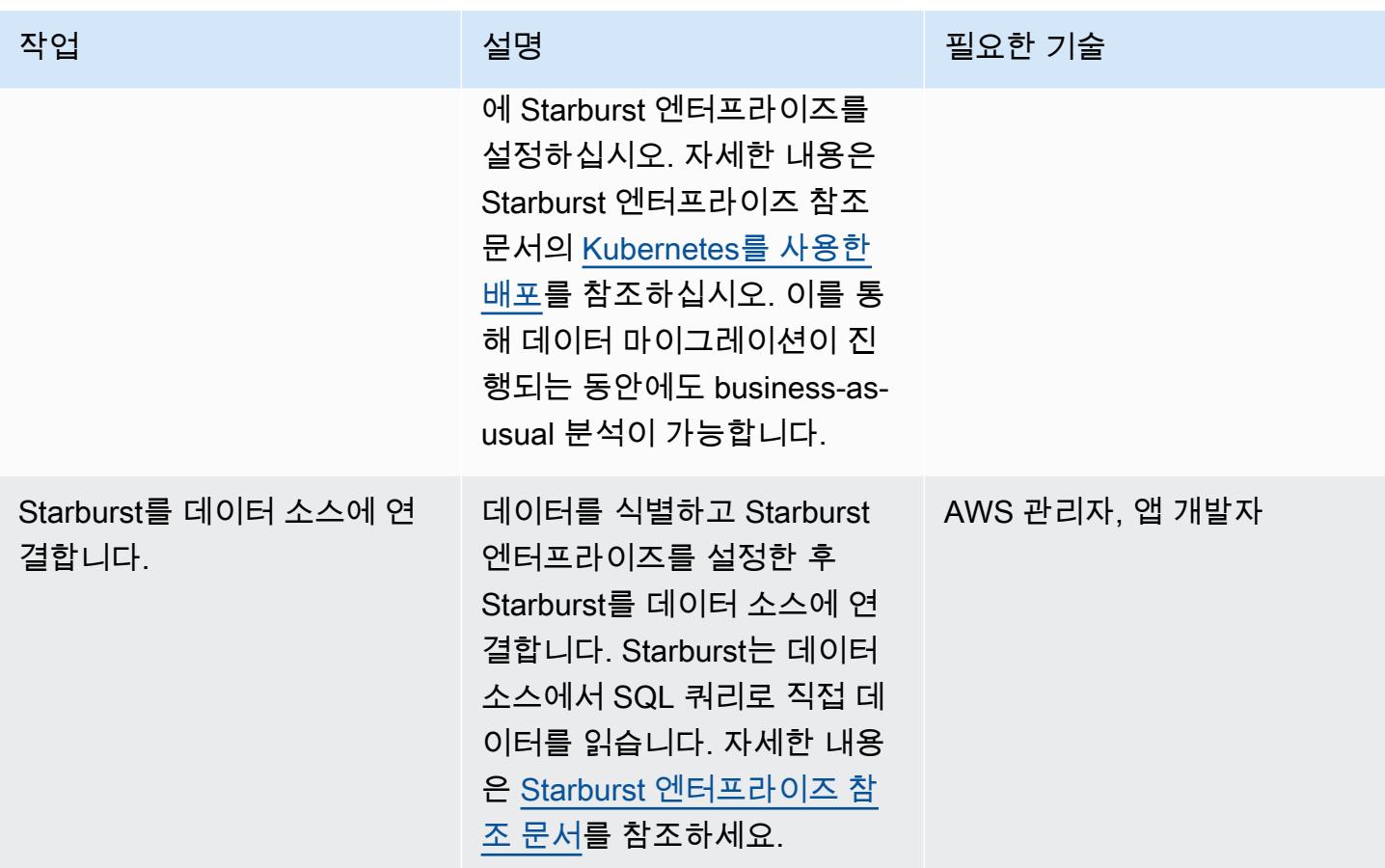

데이터 마이그레이션

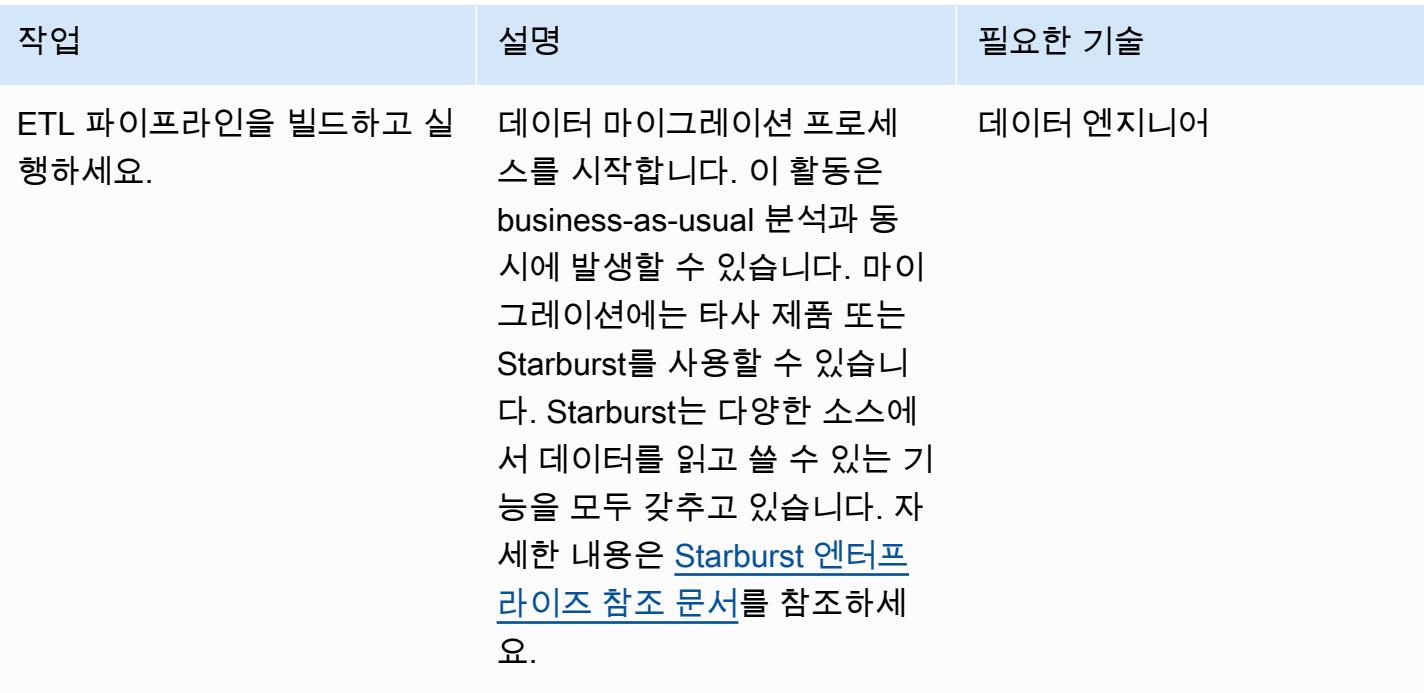

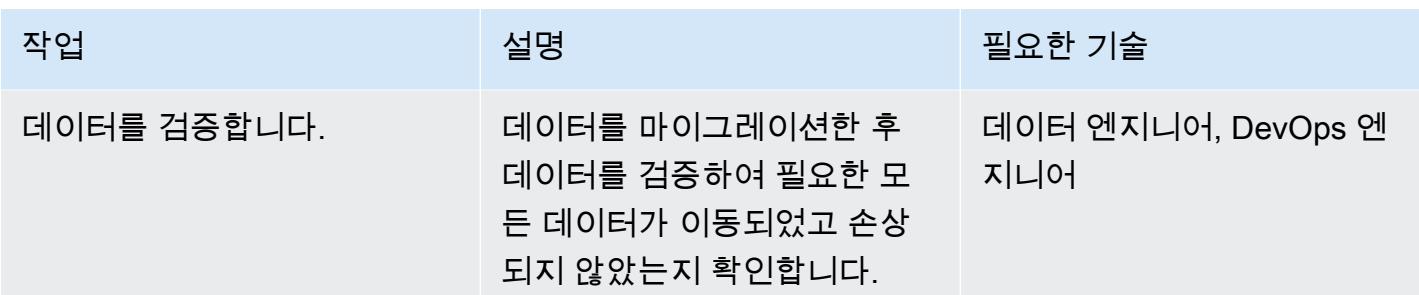

### 컷오버 및 롤아웃

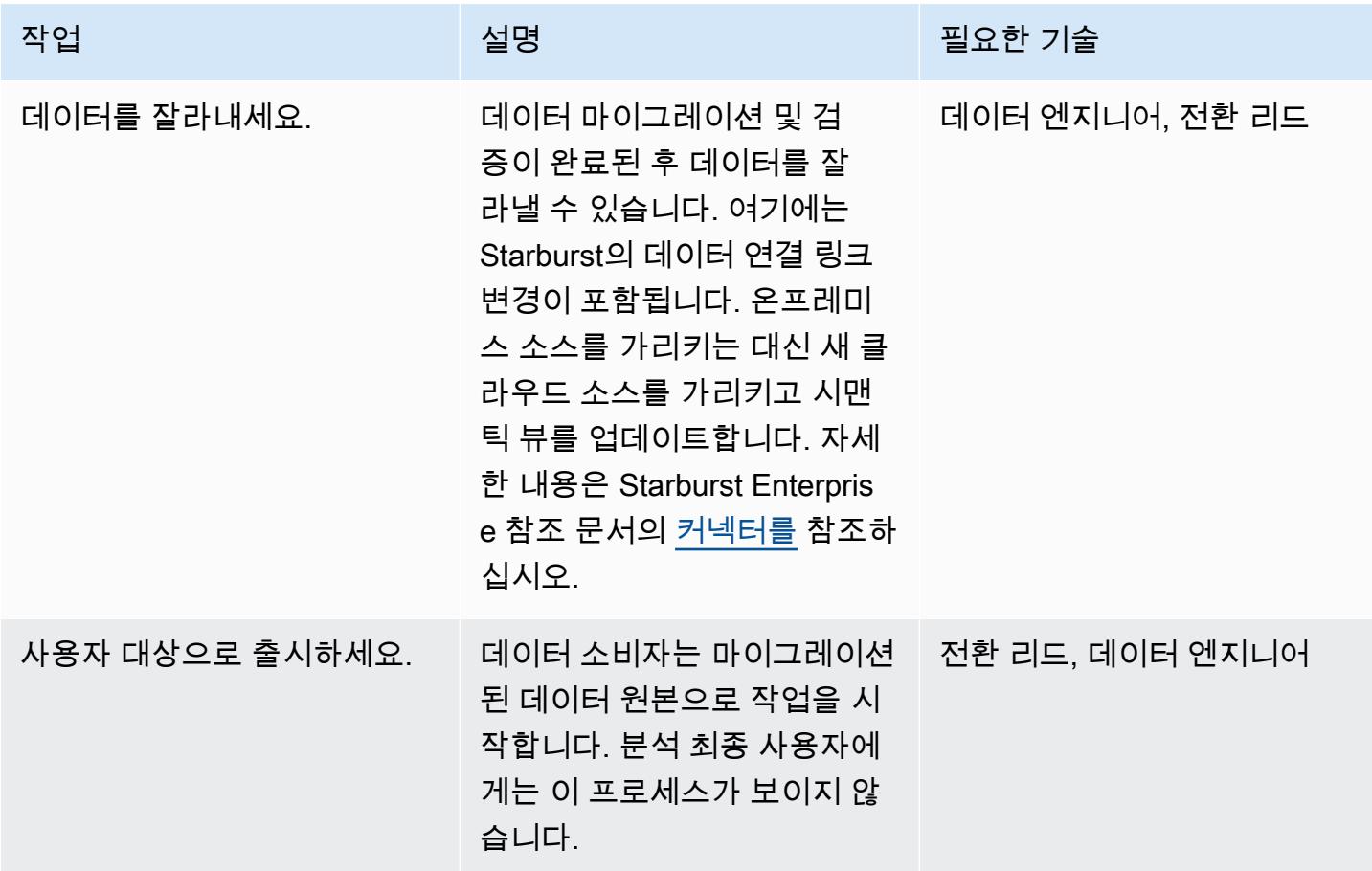

## 관련 리소스

### AWS Marketplace

- [Starburst 갤럭시](https://aws.amazon.com/marketplace/pp/prodview-yugyv4gbgn5ss?ref_=srh_res_product_title)
- [Starburst 엔터프라이즈](https://aws.amazon.com/marketplace/pp/prodview-pwnl3c6p2jycg?ref_=srh_res_product_title)
- [스타버스트 데이터 JumpStart](https://aws.amazon.com/marketplace/pp/prodview-ou6drb23gch2u?ref_=srh_res_product_title)

• [Starburst 엔터프라이즈 \(그래비톤 포함\)](https://aws.amazon.com/marketplace/pp/prodview-2bpppdqlesn6w?ref_=srh_res_product_title)

### Starburst 문서

- [Starburst 엔터프라이즈 사용 설명서](https://docs.starburst.io/index.html)
- [Starburst 엔터프라이즈 참조 문서](https://docs.starburst.io/latest/index.html)

#### 기타 AWS 설명서

- [자동 포트폴리오 검색 시작하기](https://docs.aws.amazon.com/prescriptive-guidance/latest/patterns/get-started-with-automated-portfolio-discovery.html) (AWS 권장 가이드)
- [AWS 기반 Starburst를 통한 클라우드 인프라 비용 및 성능 최적화](https://aws.amazon.com/blogs/architecture/optimizing-cloud-infrastructure-cost-and-performance-with-starburst-on-aws/) (블로그 게시물)

# AWS에서 입력 파일 크기의 ETL 수집 최적화

작성자: Apoorva Patrikar(AWS)

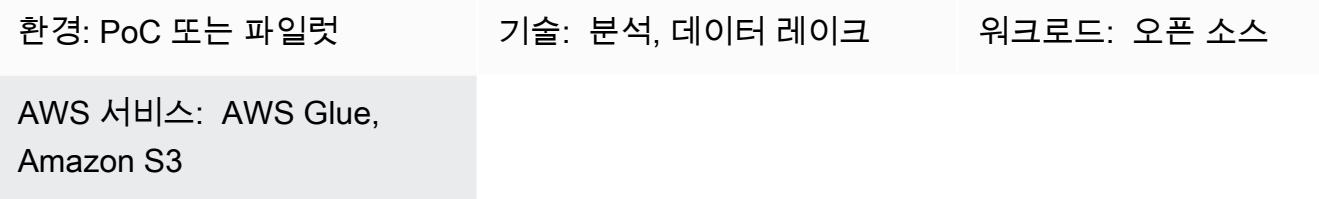

### 요약

이 패턴은 데이터를 처리하기 전에 파일 크기를 최적화하여 AWS Glue의 빅 데이터 및 Apache Spark 워크로드에 대한 추출, 전환, 적재(ETL) 프로세스의 수집 단계를 최적화하는 방법을 보여줍니다. 이 패 턴을 사용하여 작은 파일 문제를 예방하거나 해결할 수 있습니다. 즉, 작은 파일이 많으면 파일의 전 체 크기 때문에 데이터 처리 속도가 느려지는 경우입니다. 예를 들어, 각각 수백 킬로바이트에 불과 한 수백 개의 파일은 AWS Glue 작업의 데이터 처리 속도를 크게 저하시킬 수 있습니다. AWS Glue는 Amazon Simple Storage Service(S3)에서 내부 목록 기능을 수행해야 하고 YARN(또 다른 리소스 협상 자)은 대량의 메타데이터를 저장해야 하기 때문입니다. 데이터 처리 속도를 높이려면, 그룹화를 사용하 여 ETL 작업이 입력 파일 그룹을 단일 인 메모리 파티션으로 읽을 수 있도록 만들 수 있습니다. 파티션 은 크기가 작은 파일들을 자동으로 그룹화합니다. 또는 사용자 지정 코드를 사용하여 기존 파일에 배치 로직을 추가할 수 있습니다.

### 사전 조건 및 제한 사항

#### 사전 조건

- 활성 상태의 AWS 계정
- 하나 이상의 AWS Glue [작업](https://docs.aws.amazon.com/glue/latest/dg/author-job.html)
- 하나 이상의 빅 데이터 또는 [Apache Spark](https://spark.apache.org/) 워크로드
- [S3 버킷](https://docs.aws.amazon.com/AmazonS3/latest/userguide/UsingBucket.html)

### 아키텍처

다음 패턴은 성능에 대한 가시성을 확보하기 위해 AWS Glue 작업에서 다양한 형식의 데이터를 처리한 다음 S3 버킷에 저장하는 방법을 보여줍니다.

이 다이어그램은 다음 워크플로를 보여줍니다.

1. AWS Glue 작업은 CSV, JSON 및 Parquet 형식의 작은 파일을 동적 프레임으로 변환합니다. 참고: 입력 파일의 크기는 AWS Glue 작업의 성능에 가장 큰 영향을 미칩니다.

2. AWS Glue 작업은 S3 버킷에서 내부 목록 기능을 수행합니다.

도구

- [AWS Glue는](https://docs.aws.amazon.com/glue/latest/dg/what-is-glue.html) 완전 관리형 ETL 서비스입니다. 이를 통해 데이터 스토어와 데이터 스트림 간에 데이 터를 안정적으로 분류, 정리, 보강하고 이동할 수 있습니다.
- [Amazon Simple Storage Service\(S3\)](https://docs.aws.amazon.com/AmazonS3/latest/userguide/Welcome.html)는 원하는 양의 데이터를 저장, 보호 및 검색하는 데 도움이 되 는 클라우드 기반 객체 스토리지 서비스입니다.

에픽

그룹화를 사용하여 읽는 동안 ETL 수집을 최적화합니다.

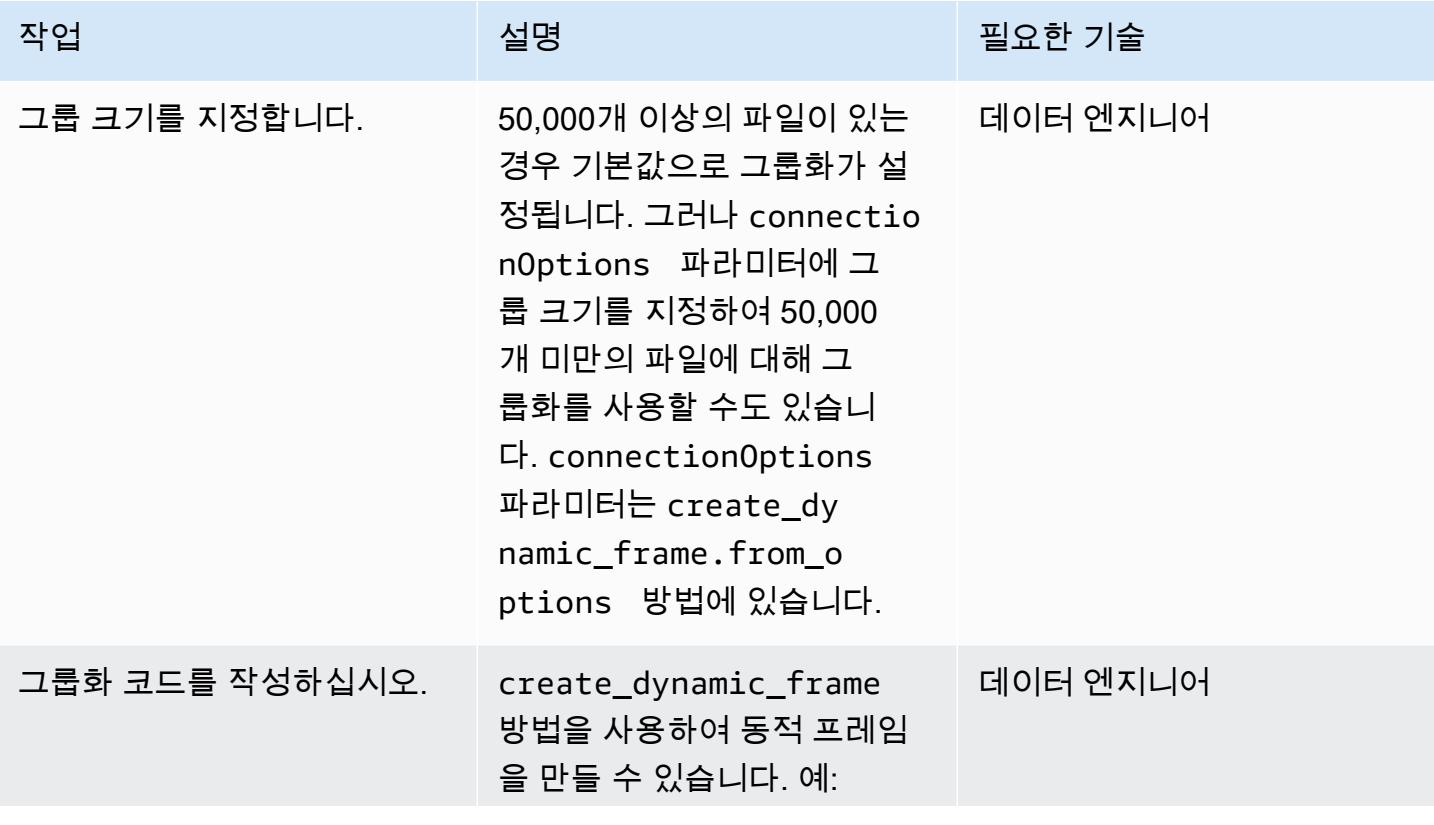

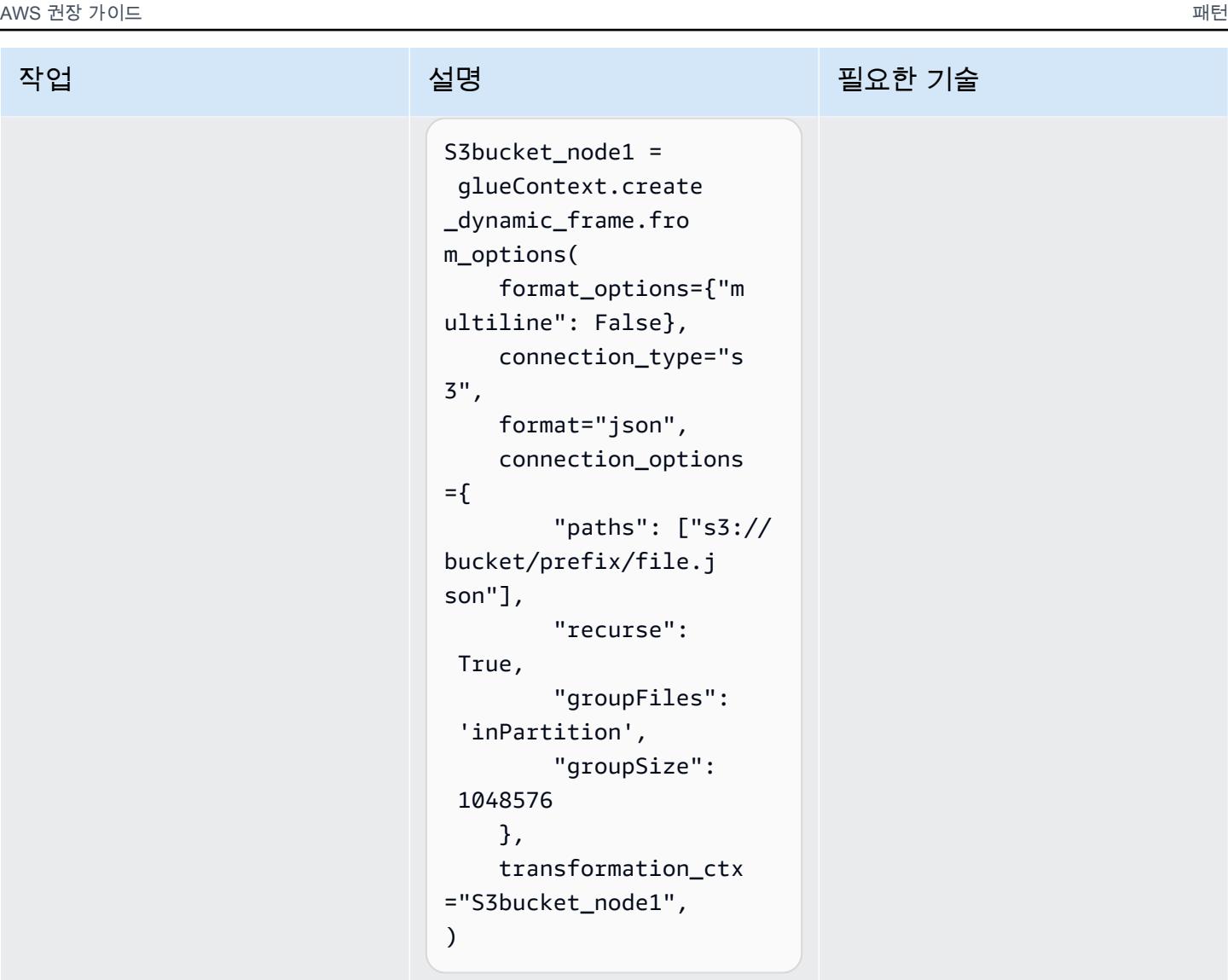

참고: Amazon S3 파티션 그 룹의 파일을 그룹화하는 데 groupFiles 를 사용합니 다. 메모리에서 읽을 그룹 의 목표 크기를 설정하는 데 groupSize 를 사용합니다. 바이트 단위로 groupSize 를 지정합니다(1,048,576 = 1MB). 워크플로에 코드를 추가합니 AWS Glue의 작업 [워크플로](https://docs.aws.amazon.com/glue/latest/dg/workflows_overview.html)에 그룹화 코드를 추가합니다. 데이터 엔지니어

다.

필요한 기술

 $f''m$ 

사용자 지정 로직을 사용하여 ETL 수집을 최적화합니다.

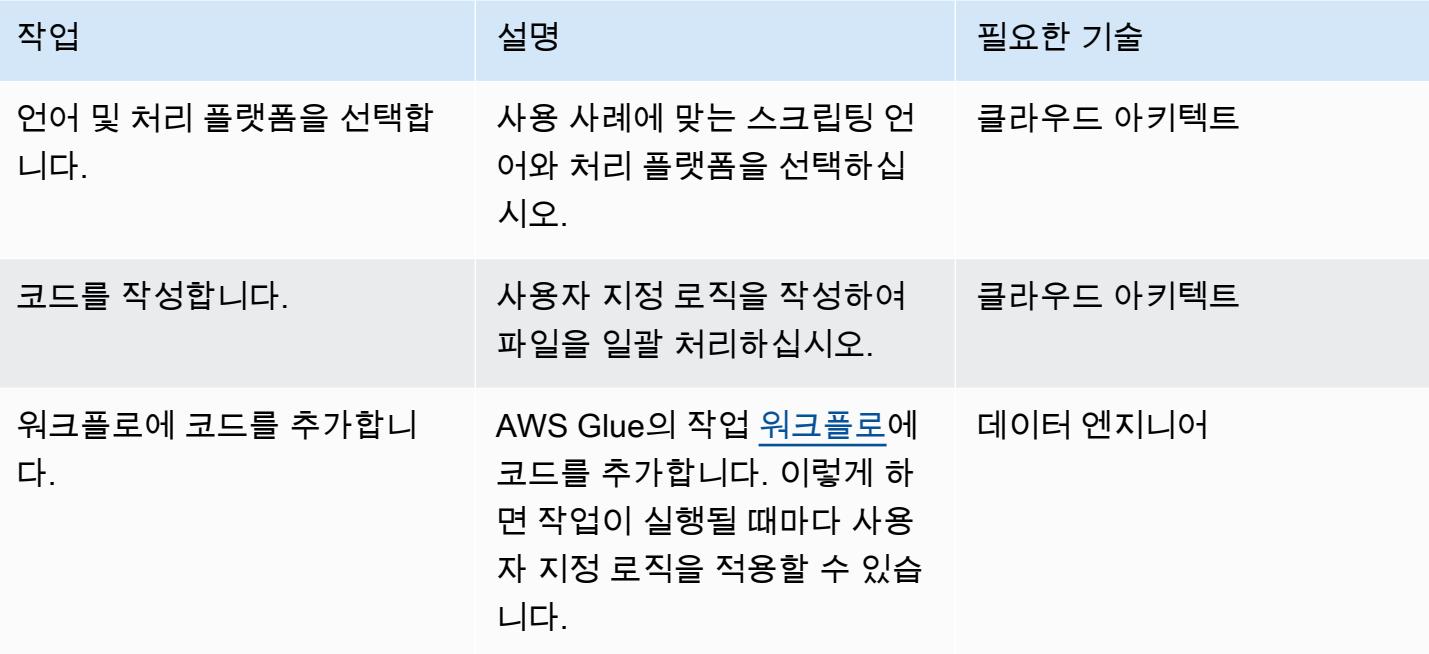

변환 후 데이터를 쓸 때 파티션을 다시 분할합니다.

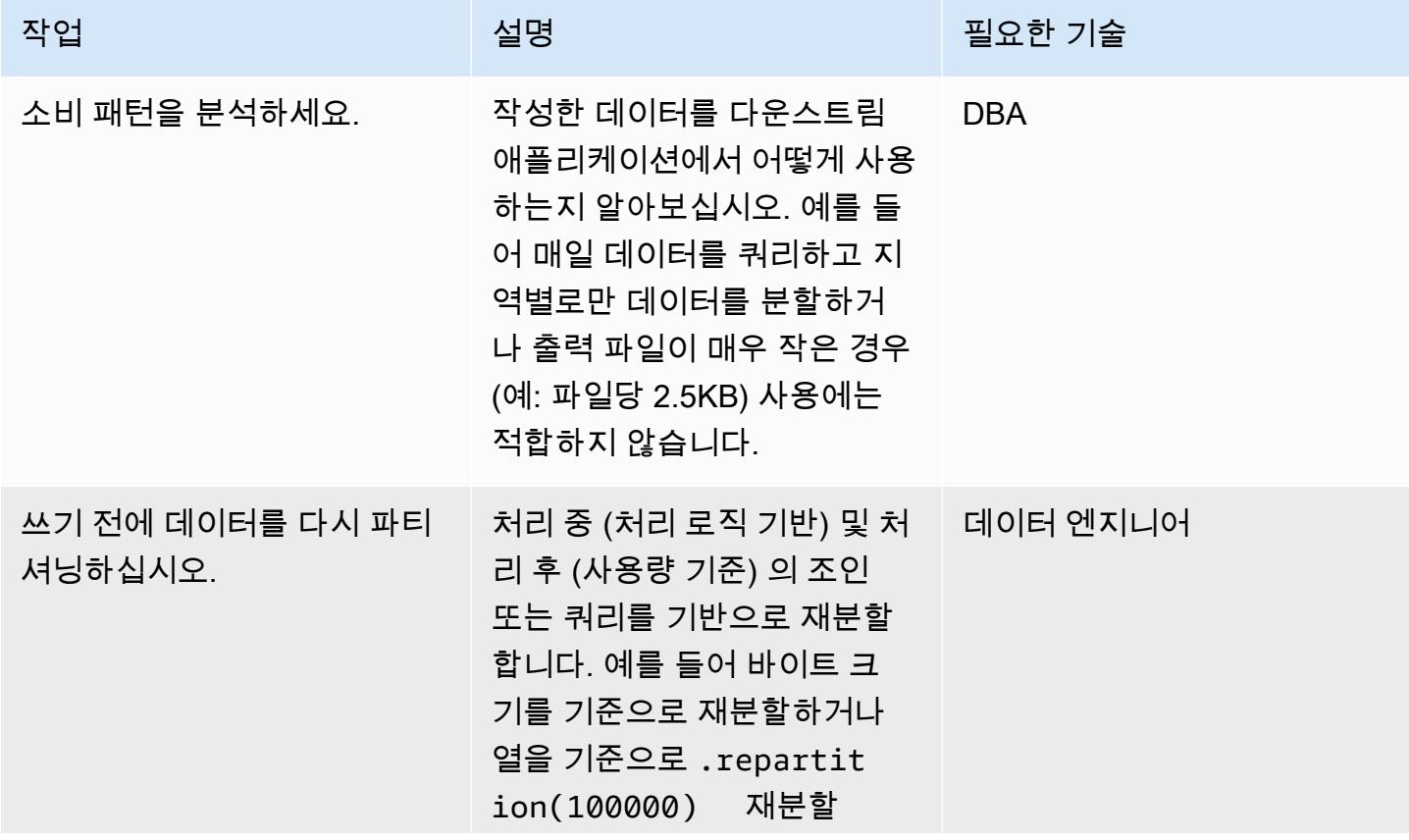

작업 설명 필요한 기술 합니다 (예:). .repartit

ion("column\_name")

관련 리소스

- [입력 파일을 더 큰 그룹에서 읽기](https://docs.aws.amazon.com/glue/latest/dg/grouping-input-files.html)
- [AWS Glue 모니터링](https://docs.aws.amazon.com/glue/latest/dg/monitor-glue.html)
- [아마존 CloudWatch 지표를 사용한 AWS Glue 모니터링](https://docs.aws.amazon.com/glue/latest/dg/monitoring-awsglue-with-cloudwatch-metrics.html)
- [작업 모니터링 및 디버깅](https://docs.aws.amazon.com/glue/latest/dg/monitor-profile-glue-job-cloudwatch-metrics.html)
- [AWS Glue에서 서버리스 ETL 시작하기](https://docs.aws.amazon.com/prescriptive-guidance/latest/serverless-etl-aws-glue/welcome.html)

## 추가 정보

파일 크기 결정

파일 크기가 너무 큰지 작은지 판단할 수 있는 간단한 방법은 없습니다. 파일 크기가 처리 성능에 미 치는 영향은 클러스터 구성에 따라 달라집니다. 코어 Hadoop에서는 블록 크기를 최대한 활용하려면 128MB 또는 256MB의 파일을 사용하는 것이 좋습니다.

AWS Glue의 대부분의 텍스트 파일 워크로드의 경우, 5~10 DPU 클러스터에 대해 100MB에서 1GB 사 이의 파일 크기를 사용하는 것이 좋습니다. 입력 파일의 최적 크기를 파악하려면, AWS Glue 작업의 사 전 처리 섹션을 모니터링한 다음 해당 작업의 CPU 사용률과 메모리 사용률을 확인하십시오.

추가 고려 사항

초기 ETL 단계의 성능에 병목 현상이 발생하는 경우, 처리하기 전에 데이터 파일을 그룹화하거나 병합 하는 것을 고려해 보십시오. 파일 생성 프로세스를 완벽하게 제어할 수 있다면, 원시 데이터를 AWS로 보내기 전에 소스 시스템 자체에서 데이터 포인트를 집계하는 것이 훨씬 더 효율적일 수 있습니다.

# AWS Step Functions를 사용하여 검증, 변환 및 파티셔닝을 통해 ETL 파이프라인 오케스트레이션

작성자: Sandip Gangapadhyay(AWS)

코드 리포지토리 [aws-step](https://github.com/aws-samples/aws-step-functions-etl-pipeline-pattern/)[functions-etl:](https://github.com/aws-samples/aws-step-functions-etl-pipeline-pattern/) -파이프라인 패턴

AWS 서비스: AWS Step Functions, AWS Glue, AWS Lambda, AWS Step Functions 환경: 프로덕션 기술: 분석, 빅데이터, 데이터 레이크, 서버리스 DevOps

### 요약

이 패턴은 성능 및 비용 최적화를 위해 대규모 CSV 데이터 세트를 검증, 변환, 압축 및 분할하기 위한 서버리스 추출, 전환, 적재(ETL) 파이프라인을 구축하는 방법을 설명합니다. 파이프라인은 AWS Step Functions에 의해 오케스트레이션되며 오류 처리, 자동 재시도 및 사용자 알림 기능을 포함합니다.

CSV 파일이 Amazon Storage Service(S3) 버킷 소스 폴더에 업로드되면 ETL 파이프라인이 실행되 기 시작합니다. 파이프라인은 소스 CSV 파일의 콘텐츠와 스키마를 검증하고, CSV 파일을 압축된 Apache Parquet 형식으로 변환하고, 데이터 세트를 연도, 월, 일별로 분할하고 분석 도구가 처리할 수 있도록 별도의 폴더에 저장합니다.

이 패턴을 자동화하는 코드는 [AWS Step GitHub Functions의 ETL 파이프라인 리포지토리에서](https://github.com/aws-samples/aws-step-functions-etl-pipeline-pattern) 사용할 수 있습니다.

사전 조건 및 제한 사항

사전 조건

- 활성 상태의 AWS 계정
- AWS 명령줄 인터페이스 (AWS CLI) 는 AWS 계정으로 설치 및 구성되므로, AWS 스택을 배포하여 AWS 리소스를 생성할 수 있습니다. CloudFormation AWS CLI 버전 2가 권장됩니다. 설치 지침은 AWS CLI 설명서에서 [AWS CLI 버전 2 설치, 업데이트 및 제거](https://docs.aws.amazon.com/cli/latest/userguide/install-cliv2.html)를 참조하십시오. AWS CLI 구성 지침 은 AWS CLI 설명서의 [구성 및 보안 인증 파일 설정을](https://docs.aws.amazon.com/cli/latest/userguide/cli-configure-files.html) 참조하십시오.
- Amazon S3 버킷.
- 올바른 스키마가 포함된 CSV 데이터 세트. (이 패턴에 포함된 [코드 리포지토리](https://github.com/aws-samples/aws-step-functions-etl-pipeline-pattern/)는 사용할 수 있는 올 바른 스키마와 데이터 유형이 포함된 샘플 CSV 파일을 제공합니다.)
- AWS Management Console에서 사용할 수 있도록 지원되는 웹 브라우저. ([지원되는 브라우저 목](https://aws.amazon.com/premiumsupport/knowledge-center/browsers-management-console/) [록](https://aws.amazon.com/premiumsupport/knowledge-center/browsers-management-console/)을 참조하십시오.)
- AWS Glue 콘솔 액세스.
- AWS Step Functions 콘솔 액세스.

제한 사항

• AWS Step Functions에서 기록 로그를 보관할 수 있는 최대 한도는 90일입니다. 자세한 내용은 AWS Step Functions 설명서의 [할당량](https://docs.aws.amazon.com/step-functions/latest/dg/limits-overview.html) 및 [표준 워크플로에 대한 할당량](https://docs.aws.amazon.com/step-functions/latest/dg/limits.html)을 참조하십시오.

제품 버전

- AWS 람다용 파이썬 3.11
- AWS Glue 버전 2.0

아키텍처

다이어그램에 표시된 워크플로는 다음과 같은 상위 수준 단계로 구성되어 있습니다.

- 1. 사용자가 Amazon S3의 소스 폴더에 CSV 파일을 업로드합니다.
- 2. Amazon S3 알림 이벤트는 Step Functions 상태 머신을 시작하는 AWS Lambda 함수를 시작합니다.
- 3. Lambda function은 원시 CSV 파일의 스키마와 데이터 유형을 검증합니다.
- 4. 검증 결과에 따라:
	- a. 소스 파일의 검증에 성공하면 파일은 추가 처리를 위해 스테이지 폴더로 이동합니다.
	- b. 검증에 실패하는 경우 파일은 오류 폴더로 이동하고 Amazon Simple Notification Service(SNS)를 통해 오류 알림이 전송됩니다.
- 5. AWS Glue 크롤러는 Amazon S3의 스테이지 폴더에서 원시 파일의 스키마를 생성합니다.
- 6. AWS Glue 작업은 원시 파일을 Parquet 형식으로 변환, 압축 및 파티션합니다.
- 7. 또한, AWS Glue 작업은 파일을 Amazon S3의 변환 폴더로 이동합니다.
- 8. AWS Glue 크롤러는 변환된 파일에서 스키마를 생성합니다. 결과 스키마는 모든 분석 작업에서 사 용할 수 있습니다. Amazon Athena를 사용하여 임시 쿼리를 실행할 수 있습니다.
- 9. 파이프라인이 오류 없이 완료되면 스키마 파일이 아카이브 폴더로 이동됩니다. 오류가 발생하는 경 우 파일은 대신 오류 폴더로 이동됩니다.

10.Amazon SNS는 파이프라인 완료 상태를 기반으로 성공 또는 실패를 나타내는 알림을 보냅니다.

이 패턴에 사용되는 모든 AWS 리소스는 서버리스입니다. 관리할 서버가 없습니다.

### 도구

서비스

- [AWS Glue](https://aws.amazon.com/glue/?whats-new-cards.sort-by=item.additionalFields.postDateTime&whats-new-cards.sort-order=desc)  AWS Glue는 고객이 분석할 데이터를 쉽게 준비하고 로드할 수 있는 완전 관리형 ETL 서비스입니다.
- [AWS Step Functions](https://aws.amazon.com/step-functions/?step-functions.sort-by=item.additionalFields.postDateTime&step-functions.sort-order=desc)  AWS Step Functions는 AWS Lambda 함수와 기타 AWS 서비스를 결합할 수 있는 서버리스 오케스트레이션 서비스로, 비즈니스 크리티컬 애플리케이션을 구축합니다. AWS Step Functions 그래픽 콘솔을 통해 애플리케이션의 워크플로를 일련의 이벤트 기반 단계로 볼 수 있 습니다.
- [Amazon S3](https://aws.amazon.com/s3/)  Amazon Simple Storage Service(S3)는 업계 최고의 확장성, 데이터 가용성, 보안 및 성능을 제공하는 객체 스토리지 서비스입니다.
- [Amazon SNS](https://aws.amazon.com/sns/?whats-new-cards.sort-by=item.additionalFields.postDateTime&whats-new-cards.sort-order=desc)  Amazon Simple Notification Service(SNS)는 가용성이 높고 내구성이 뛰어나며 안전 한 완전 관리형 게시/구독 메시징 서비스로, 마이크로서비스, 분산 시스템 및 서버리스 애플리케이션 을 분리할 수 있습니다.
- [AWS Lambda](https://aws.amazon.com/lambda/)  AWS Lambda는 서버를 프로비저닝하거나 관리하지 않고도 코드를 실행할 수 있게 해주는 컴퓨팅 서비스입니다. AWS Lambda는 필요 시에만 코드를 실행하며, 일일 몇 개의 요청에서 초당 수천 개의 요청까지 자동으로 규모를 조정합니다.

#### code

이 패턴의 코드는 [AWS Step Functions의 ETL 파이프라인](https://github.com/aws-samples/aws-step-functions-etl-pipeline-pattern) 리포지토리에서 사용할 수 있습니다. GitHub 코드 리포지토리에는 다음 파일과 폴더가 포함되어 있습니다.

- template.yml— AWS Step Functions를 사용하여 ETL 파이프라인을 생성하기 위한 AWS CloudFormation 템플릿.
- parameter.json 모든 파라미터와 파라미터 값을 포함합니다. 에픽 섹션에 설명된 대로 이 파일 을 업데이트하여 파라미터 값을 변경합니다.
- myLayer/python 폴더 이 프로젝트에 필요한 AWS Lambda 계층을 생성하는 데 필요한 Python 패키지가 들어 있습니다.
- lambda 폴더 다음과 같은 Lambda 함수를 포함합니다.
	- move\_file.py 소스 데이터 세트를 아카이브, 변환 또는 오류 폴더로 이동합니다.
	- check\_craw $l$ er.py 실패 메시지를 보내기 전에 RETRYLIMIT 환경 변수로 구성된 횟수만큼 AWS Glue 크롤러의 상태를 확인합니다.
	- start crawler.py AWS Glue 크롤러를 시작합니다.
	- start\_step\_function.py AWS Step Functions를 시작합니다.
	- start\_codebuild.py— AWS CodeBuild 프로젝트를 시작합니다.
	- validation.py 입력 원시 데이터 세트를 검증합니다.
	- s3object.py S3 버킷 내에 필요한 디렉터리 구조를 생성합니다.
	- notification.py 파이프라인 끝에 성공 또는 오류 알림을 보냅니다.

샘플 코드를 사용하려면 에픽 섹션의 지침을 따르십시오.

#### 에픽

#### 소스 파일 준비

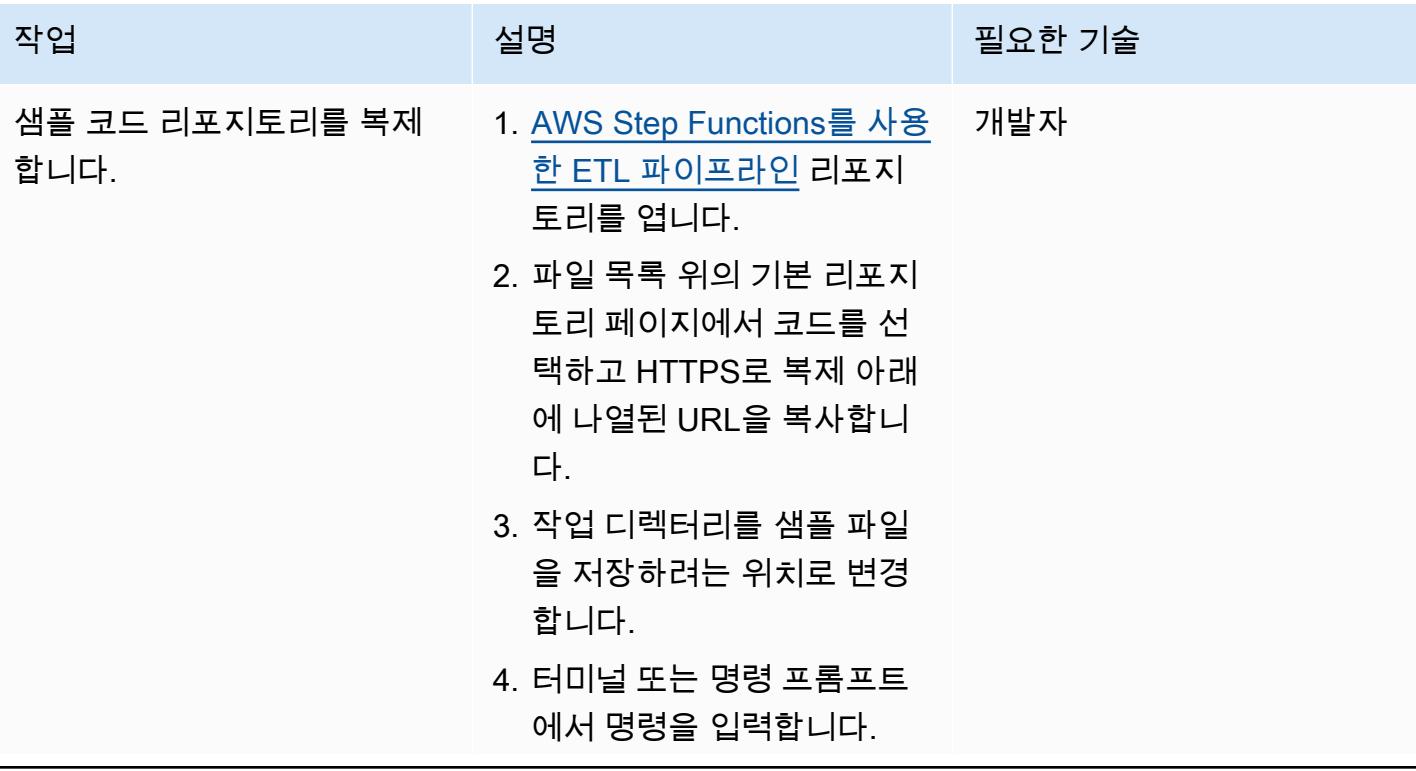

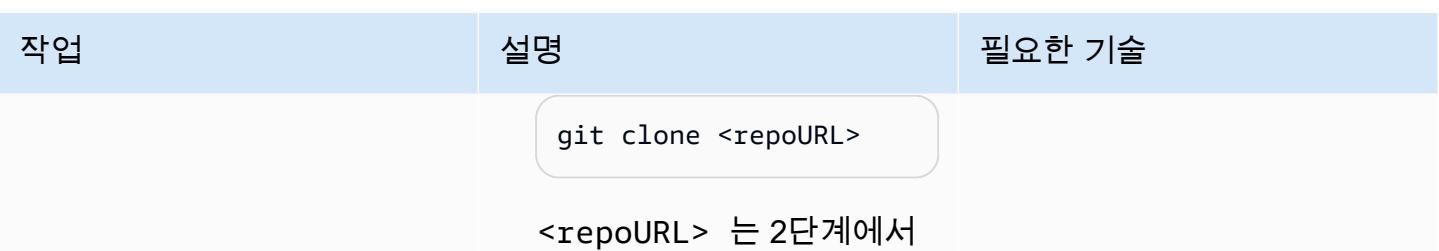

복사한 URL을 나타냅니다.

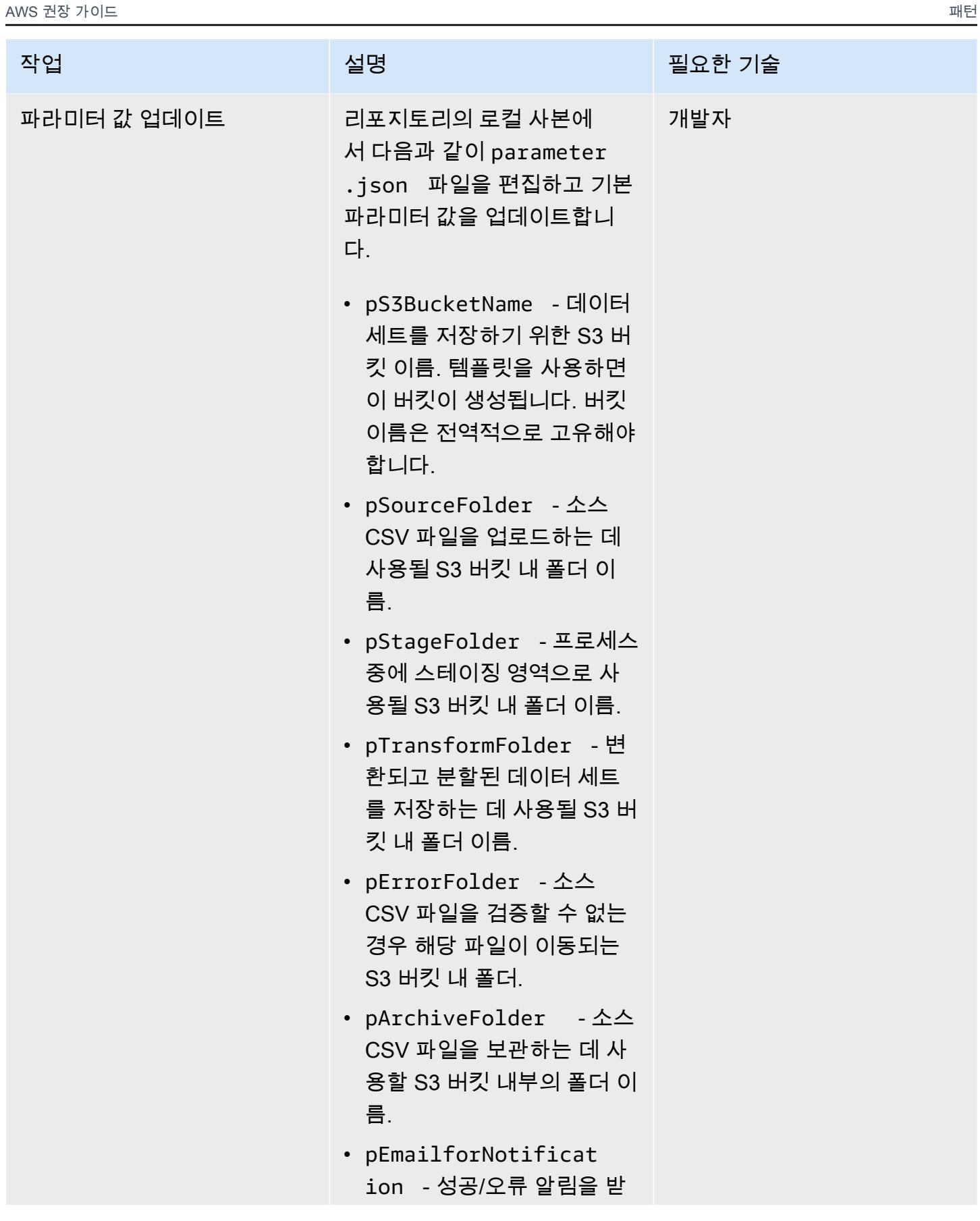

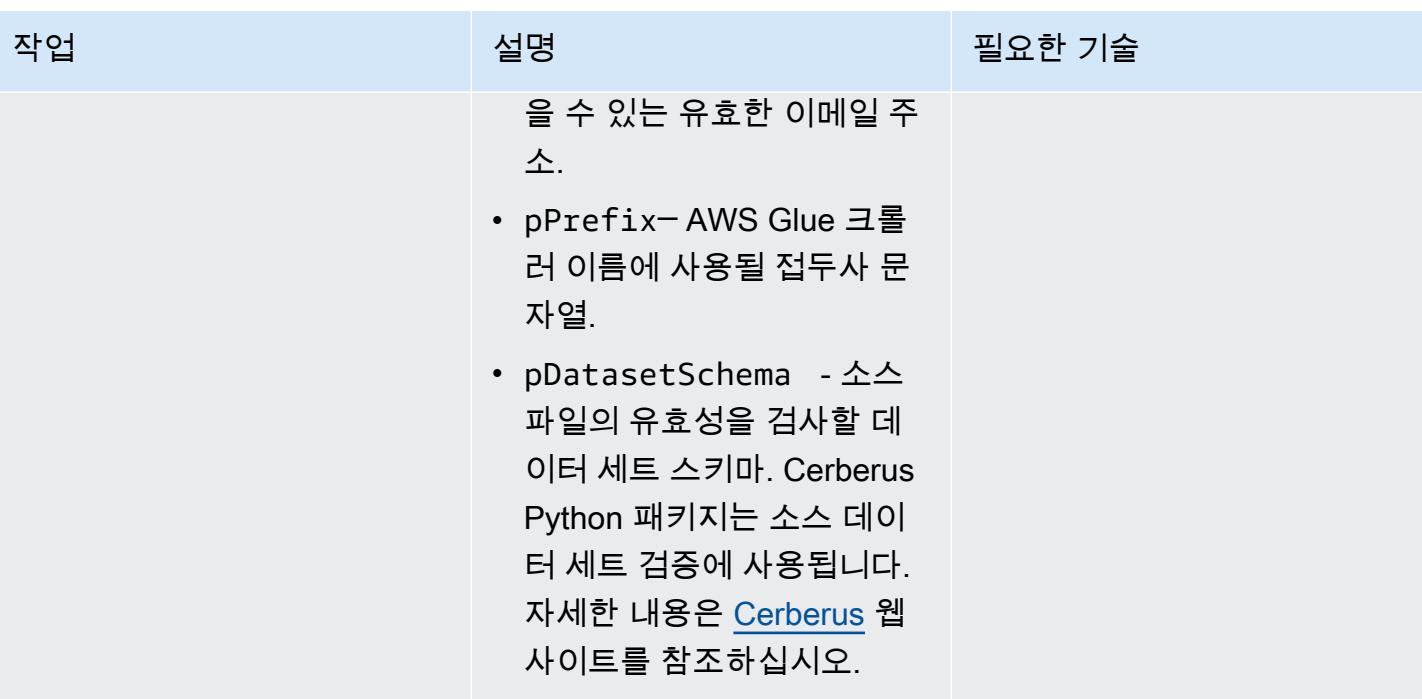

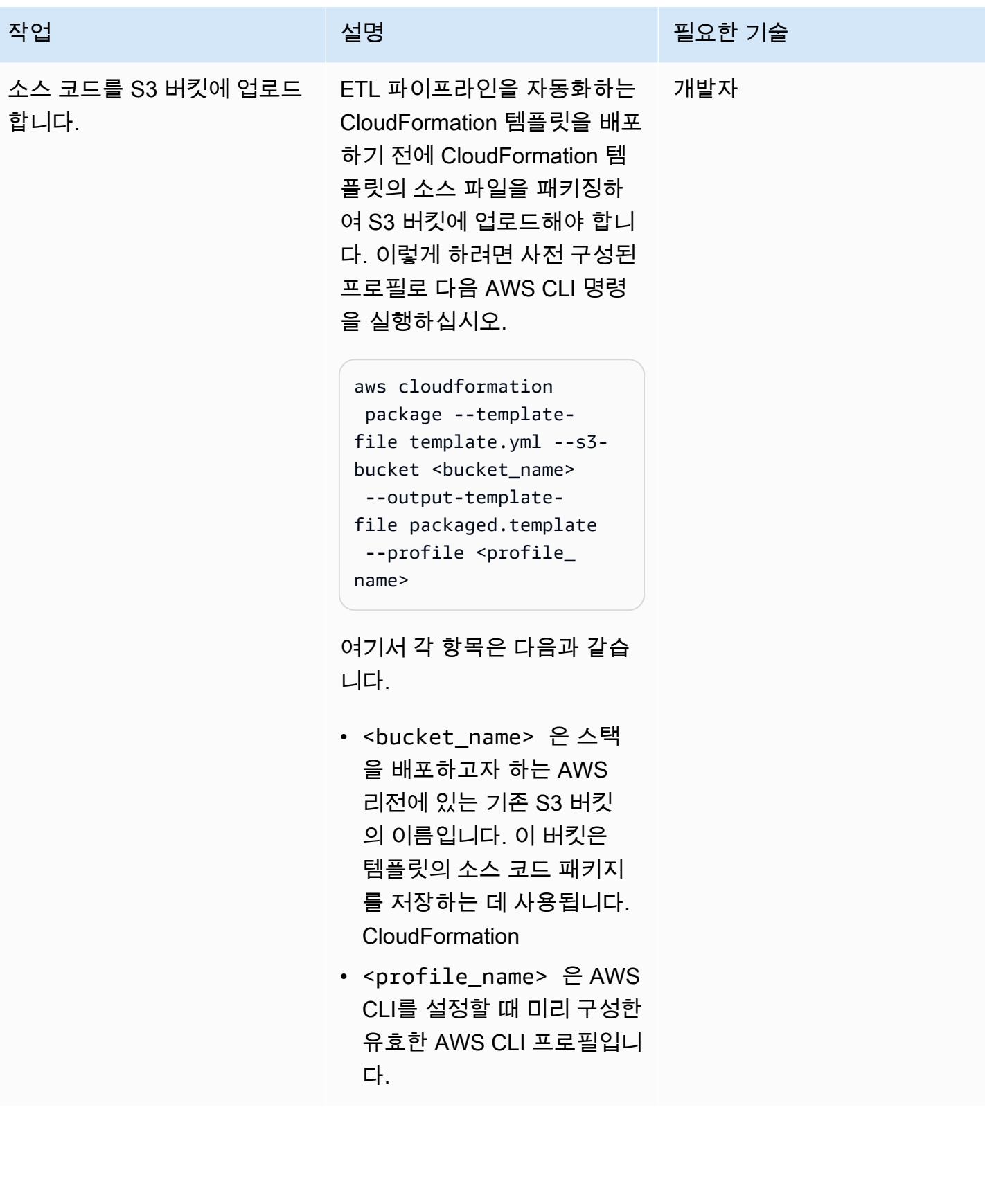
#### 스택 생성

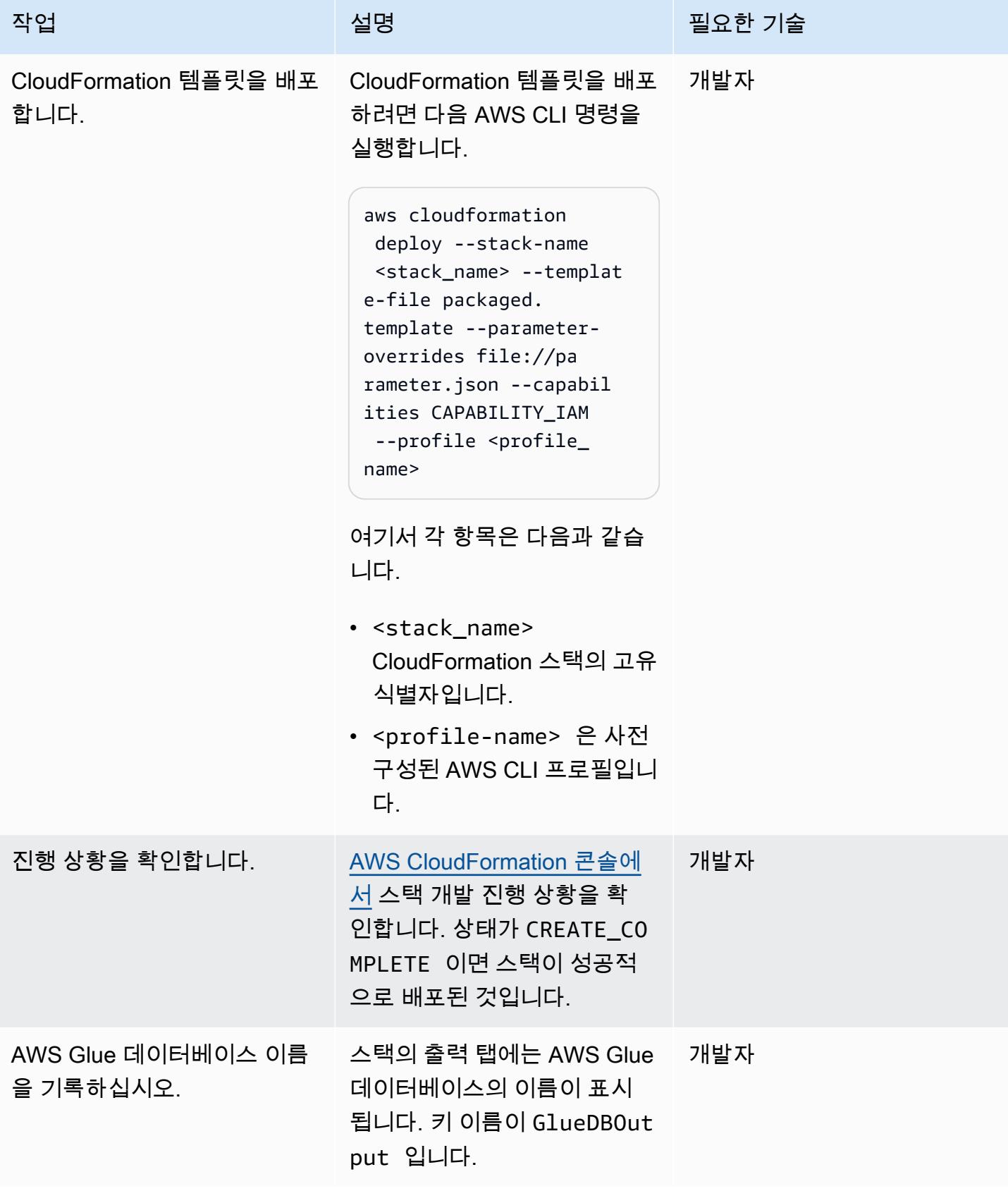

### 파이프라인 테스트

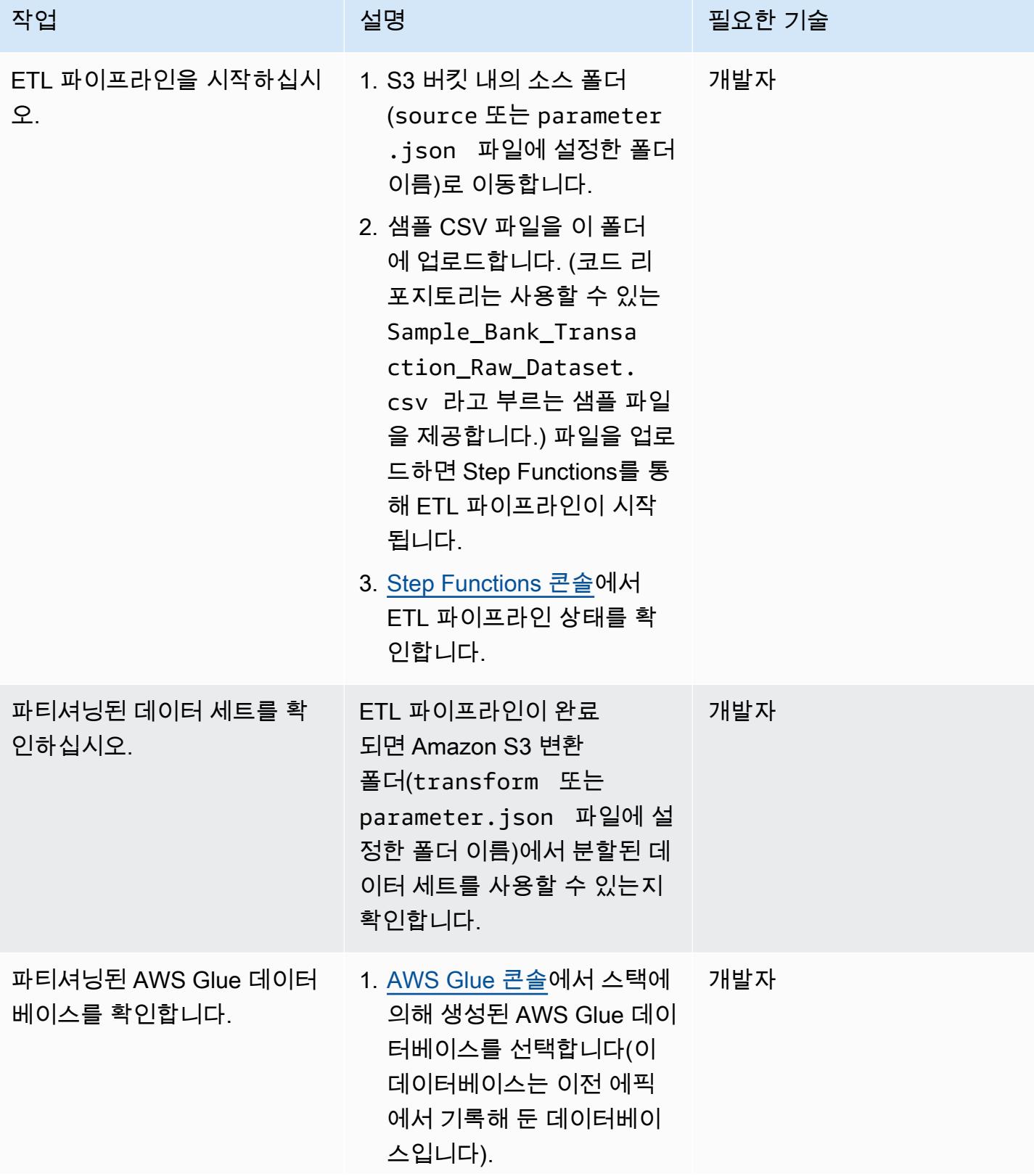

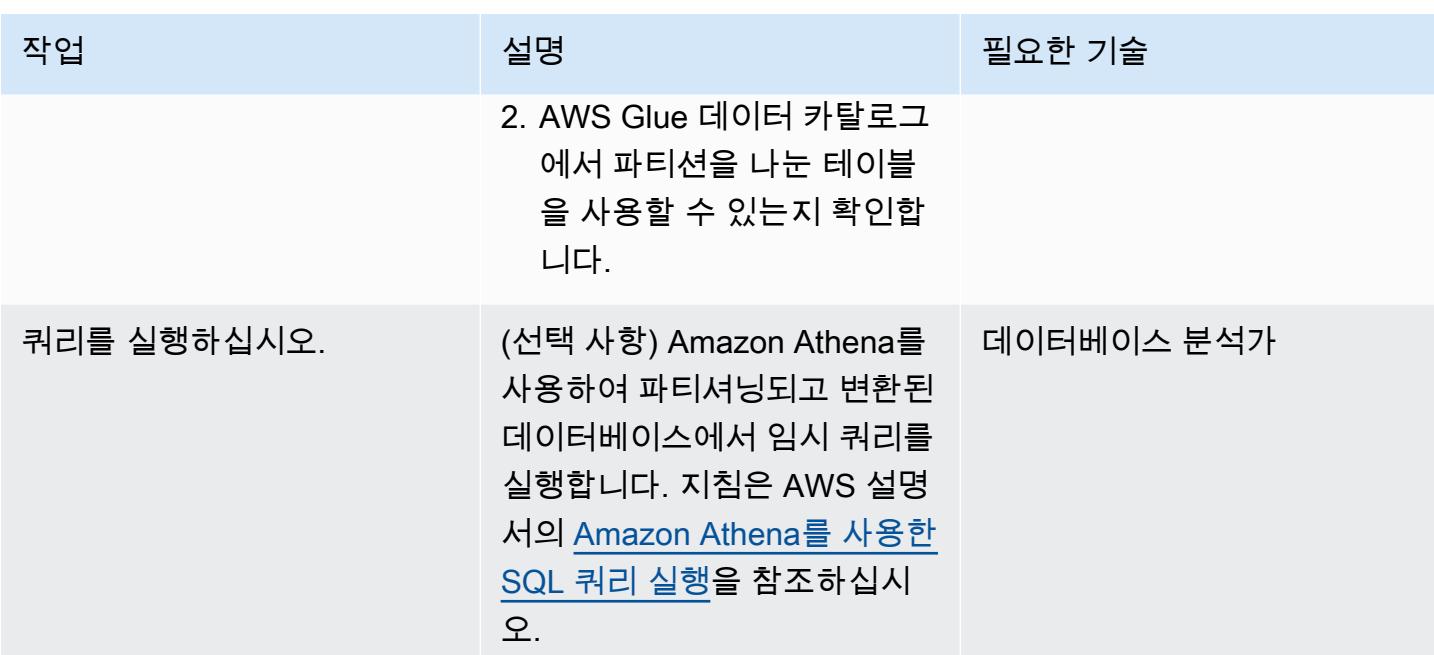

# 문제 해결

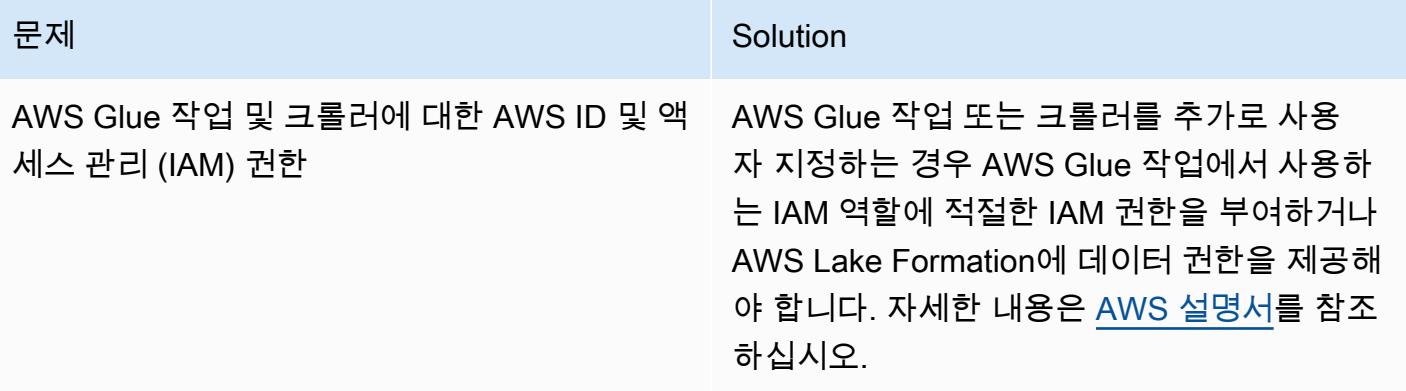

# 관련 리소스

AWS 서비스 설명서

- [AWS Step Functions](https://docs.aws.amazon.com/step-functions/)
- [AWS Glue](https://docs.aws.amazon.com/glue/)
- [AWS Lambda](https://docs.aws.amazon.com/lambda/)
- [Amazon S3](https://docs.aws.amazon.com/s3/)
- [Amazon SNS](https://docs.aws.amazon.com/sns/)

다음 다이어그램은 Step Functions Inspector 패널에서 가져온 성공적인 ETL 파이프라인을 위한 AWS Step Functions 워크플로를 보여줍니다.

다음 다이어그램은 Step Functions Inspector 패널에서 입력 검증 오류로 인해 실패한 ETL 파이프라인 의 AWS Step Functions 워크플로를 보여줍니다.

# Amazon Redshift 기계 학습을 이용하여 고급 분석 수행

작성자: Po Hong(AWS)

환경: PoC 또는 파일럿 \_\_\_\_\_\_\_\_\_ 기술: 분석, 기계 학습 및 AI \_\_\_\_\_ 워크로드: 기타 모든 워크로드 AWS 서비스: 아마존 레드시프 트, 아마존 SageMaker

요약

Amazon Web Services(AWS) 클라우드에서는 Amazon Redshift 기계 학습(Amazon Redshift ML)을 사 용하여 Amazon Redshift 클러스터 또는 Amazon Simple Storage Service(S3)에서 저장된 데이터에 대 한 기계 학습 분석을 수행할 수 있습니다. Amazon Redshift 기계 학습은 일반적으로 고급 분석에 사용 되는 지도 학습을 지원합니다. Amazon Redshift ML 사용 사례에는 수익 예측, 신용 카드 사기 탐지, 고 객 평생 가치(CLV) 또는 고객 이탈 예측 등이 포함됩니다.

Amazon Redshift 기계 학습을 사용하면 데이터베이스 사용자가 표준 SQL 명령으로 기계 학습 모델을 쉽게 생성, 훈련 및 배포할 수 있습니다. Amazon Redshift ML은 Amazon SageMaker Autopilot을 사용 하여 제어력과 가시성을 유지하면서 데이터를 기반으로 분류 또는 회귀에 가장 적합한 ML 모델을 자동 으로 학습 및 조정합니다.

Amazon Redshift, Amazon S3 및 Amazon 간의 모든 상호 SageMaker 작용은 추상화되어 자동화됩니 다. ML 모델은 훈련 및 배포가 완료되면 Amazon Redshift에서 [사용자 정의 함수\(](https://docs.aws.amazon.com/redshift/latest/dg/user-defined-functions.html)UDF)로 사용할 수 있 게 되며, SQL 쿼리에 사용할 수 있습니다.

[이 패턴은 AWS 블로그의 Amazon R](https://aws.amazon.com/getting-started/)[edshift ML을 사용하여 SQL을 사용하여 Amazon Redshift에서](https://aws.amazon.com/blogs/big-data/create-train-and-deploy-machine-learning-models-in-amazon-redshift-using-sql-with-amazon-redshift-ml/)  [ML 모델을 생성, 교육 및 배포하고 시작하기 리소스 센터의 SageMaker Amazon을](https://aws.amazon.com/blogs/big-data/create-train-and-deploy-machine-learning-models-in-amazon-redshift-using-sql-with-amazon-redshift-ml/)[사](https://aws.amazon.com/getting-started/)[용하여 ML 모델](https://aws.amazon.com/getting-started/hands-on/build-train-deploy-machine-learning-model-sagemaker/) [을 구축, 교육 및 배포하는](https://aws.amazon.com/getting-started/hands-on/build-train-deploy-machine-learning-model-sagemaker/) [자습서를 보완합니다.](https://aws.amazon.com/getting-started/)

사전 조건 및 제한 사항

사전 조건

- 활성 상태의 AWS 계정
- Amazon Redshift 테이블의 기존 데이터

#### 기술

- 기계 학습, 훈련 및 예측을 포함한 Amazon Redshift ML에서 사용하는 용어 및 개념을 숙지해야 합니 다. 이에 관한 자세한 내용은 Amazon Machine Learning(Amazon ML) 설명서의 [ML 모델 훈련을](https://docs.aws.amazon.com/machine-learning/latest/dg/training-ml-models.html) 참 조하세요.
- Amazon Redshift 사용자 설정, 액세스 관리 및 표준 SQL 구문에 대한 경험이 있어야 합니다. 이에 관한 자세한 내용은 Amazon Redshift 설명서의 [Amazon Redshift 시작하기를](https://docs.aws.amazon.com/redshift/latest/gsg/getting-started.html) 참조하세요.
- Amazon S3 및 AWS Identity and Access Management(IAM)에 관한 지식과 경험이 있어야 합니다.
- AWS Command Line Interface(AWS CLI)에서 명령을 실행한 경험이 있으면 유용하지만 필수 사항 은 아닙니다.

#### 제한 사항

- Amazon Redshift 클러스터와 S3 버킷이 동일한 AWS 리전에 있어야 합니다.
- 이 패턴의 접근 방식은 회귀, 바이너리 분류 및 멀티클래스 분류와 같은 지도 학습 모델만 지원합니 다.

## 아키텍처

다음 단계에서는 Amazon Redshift ML을 사용하여 ML 모델을 구축, 교육 및 SageMaker 배포하는 방 법을 설명합니다.

- 1. Amazon Redshift는 훈련 데이터를 S3 버킷으로 내보냅니다.
- 2. SageMaker 오토파일럿은 교육 데이터를 자동으로 전처리합니다.
- 3. CREATE MODEL명령문이 호출되면 Amazon Redshift SageMaker ML은 교육에 사용합니다.
- 4. SageMaker 오토파일럿은 평가 지표를 최적화하는 ML 알고리즘과 최적의 하이퍼 파라미터를 검색 하고 추천합니다.
- 5. Amazon Redshift ML은 출력 ML 모델을 Amazon Redshift 클러스터에 SQL 함수로 등록합니다.
- 6. 기계 학습 모델의 함수는 SQL 문에서 사용할 수 있습니다.

#### 기술 스택

• Amazon Redshift

- SageMaker
- Amazon S3

# 도구

- [Amazon Redshift](https://docs.aws.amazon.com/redshift/latest/dg/welcome.html) Amazon Redshift는 페타바이트 규모의 엔터프라이즈 레벨 완전 관리형 데이터 웨어하우징 서비스입니다.
- [Amazon Redshift ML](https://docs.aws.amazon.com/redshift/latest/dg/machine_learning.html) Amazon Redshift 기계 학습(Amazon Redshift ML)은 모든 기술 수준의 분석 가와 데이터 사이언티스트가 ML 기술을 쉽게 사용할 수 있도록 하는 강력한 클라우드 기반 서비스입 니다.
- [Amazon S3](https://docs.aws.amazon.com/AmazonS3/latest/userguide/Welcome.html)  Amazon Simple Storage Service(S3)는 인터넷에 대한 스토리지입니다.
- [Amazon SageMaker](https://docs.aws.amazon.com/sagemaker/latest/dg/whatis.html)  SageMaker 완전 관리형 ML 서비스입니다.
- [Amazon SageMaker 오토파일럿](https://docs.aws.amazon.com/sagemaker/latest/dg/autopilot-automate-model-development.html)  SageMaker 오토파일럿은 자동 기계 학습 (AutoML) 프로세스의 주요 작업을 자동화하는 기능 세트입니다.

#### 코드

다음 코드를 사용하여 Amazon Redshift에서 지도 ML 모델을 생성할 수 있습니다.

```
"CREATE MODEL customer_churn_auto_model
FROM (SELECT state, 
              account_length, 
              area_code, 
              total_charge/account_length AS average_daily_spend, 
              cust_serv_calls/account_length AS average_daily_cases, 
              churn 
       FROM customer_activity 
       WHERE record_date < '2020-01-01' 
      )
TARGET churn
FUNCTION ml_fn_customer_churn_auto
IAM_ROLE 'arn:aws:iam::XXXXXXXXXXXX:role/Redshift-ML'
SETTINGS ( 
   S3_BUCKET 'your-bucket'
); "
```
참고: SELECT 상태는 Amazon Redshift 일반 테이블, Amazon Redshift Spectrum 외부 테이블 또는 둘 다를 참조할 수 있습니다.

## 에픽

훈련 및 테스트 데이터 세트 준비

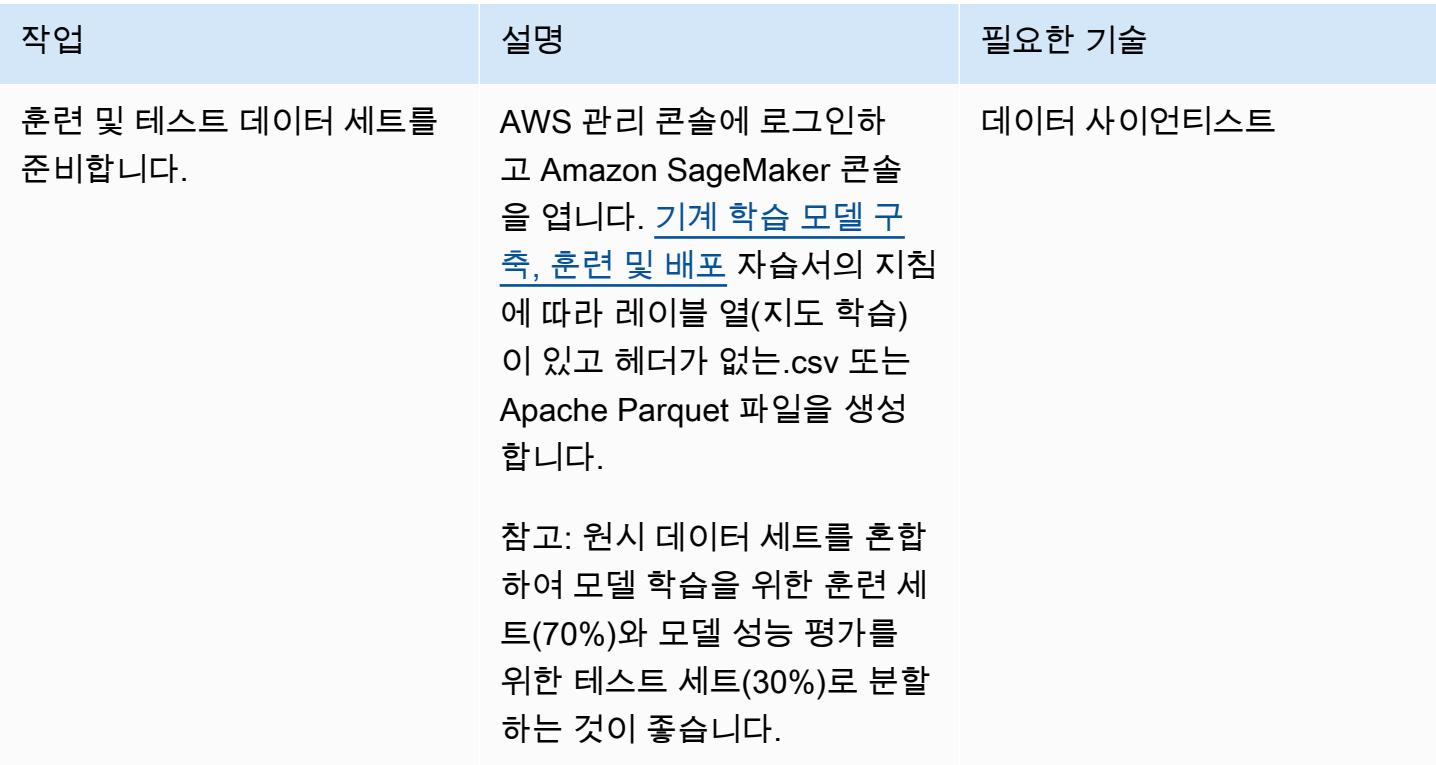

## 기술 스택 준비 및 구성

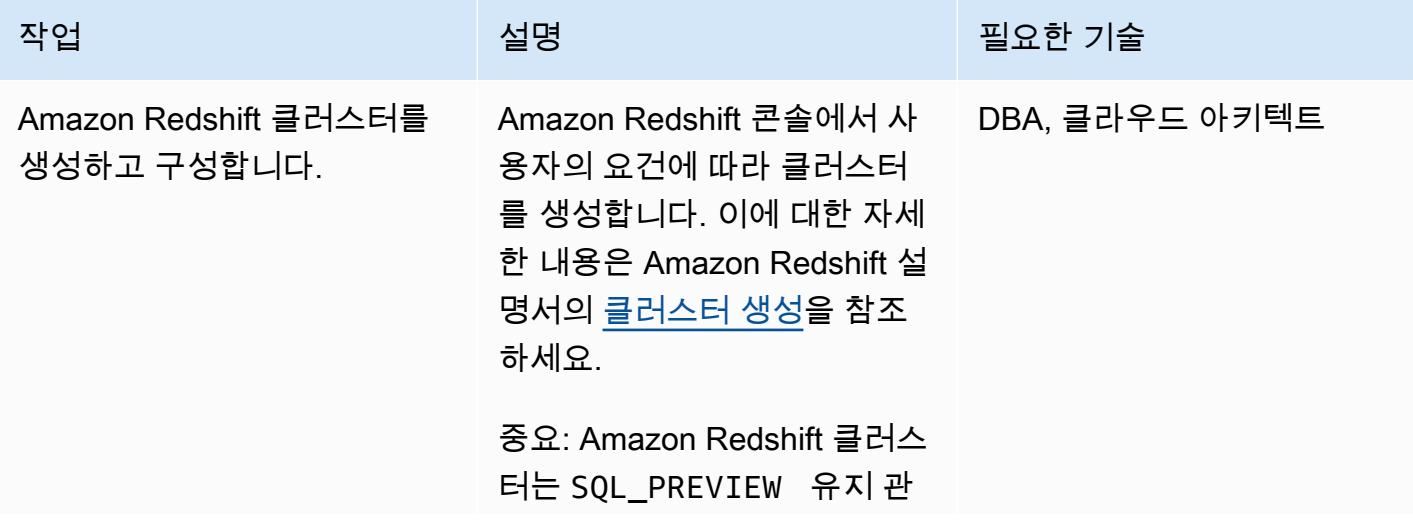

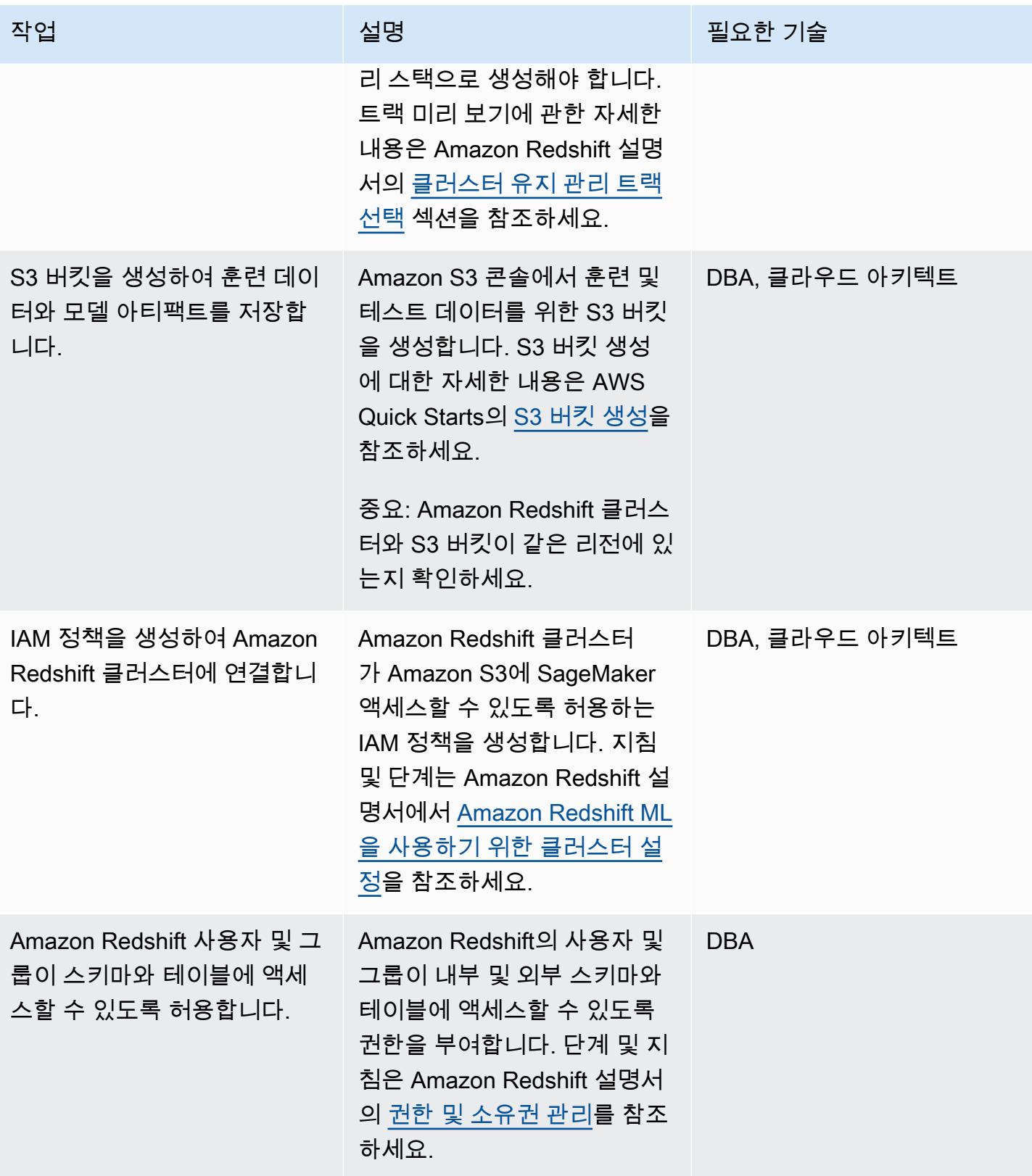

### Amazon Redshift에서 ML 모델 생성 및 훈련

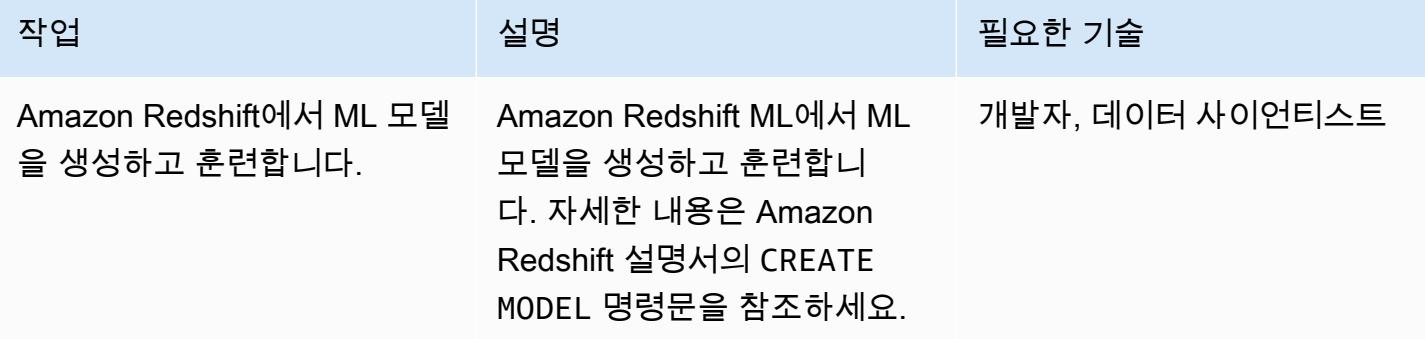

Amazon Redshift에서 배치 추론 및 예측 수행

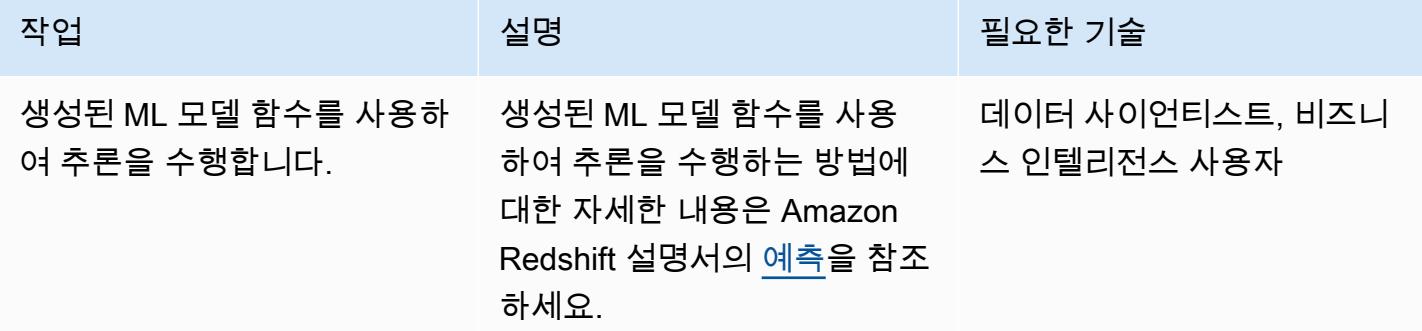

## 관련 리소스

훈련 및 테스트 데이터 세트 준비

• [Amazon을 통한 기계 학습 모델 구축, 교육 및 배포 SageMaker](https://aws.amazon.com/getting-started/hands-on/build-train-deploy-machine-learning-model-sagemaker/)

### 기술 스택 준비 및 구성

- [Amazon Redshift 클러스터 생성](https://docs.aws.amazon.com/redshift/latest/dg/tutorial-loading-data-launch-cluster.html)
- [Amazon Redshift 클러스터 유지 관리 트랙 선택](https://docs.aws.amazon.com/redshift/latest/mgmt/working-with-clusters.html#rs-mgmt-maintenance-tracks)
- [S3 버킷 생성](https://docs.aws.amazon.com/quickstarts/latest/s3backup/step-1-create-bucket.html)
- [Amazon Redshift ML 사용을 위해 Amazon Redshift 클러스터 설정](https://docs.aws.amazon.com/redshift/latest/dg/cluster-setup.html)
- [Amazon Redshift에서 권한 및 소유권 관리](https://docs.aws.amazon.com/redshift/latest/dg/permissions-ownership.html)

#### Amazon Redshift에서 ML 모델 생성 및 훈련

• [Amazon Redshift에서 CREATE MODEL 문 생성](https://docs.aws.amazon.com/redshift/latest/dg/r_CREATE_MODEL.html#r_simple_create_model)

Amazon Redshift에서 배치 추론 및 예측 수행

• [Amazon Redshift에서 예측](https://docs.aws.amazon.com/redshift/latest/dg/prediction.html)

기타 리소스

- [Amazon Redshift ML 시작하기](https://docs.aws.amazon.com/redshift/latest/dg/geting-started-machine-learning.html)
- [Amazon Redshift ML과 SQL을 사용하여 Amazon Redshift에서 ML 모델 생성, 훈련 및 배포](https://aws.amazon.com/blogs/big-data/create-train-and-deploy-machine-learning-models-in-amazon-redshift-using-sql-with-amazon-redshift-ml/)
- [Amazon Redshift 파트너](https://aws.amazon.com/redshift/partners/?partner-solutions-cards.sort-by=item.additionalFields.partnerNameLower&partner-solutions-cards.sort-order=aschttps://aws.amazon.com/redshift/partners/?partner-solutions-cards.sort-by=item.additionalFields.partnerNameLower&partner-solutions-cards.sort-order=asc)
- [AWS 기계 학습 컴피턴시 파트너](https://aws.amazon.com/machine-learning/partner-solutions/?partner-solutions-cards.sort-by=item.additionalFields.partnerNameLower&partner-solutions-cards.sort-order=asc)

# Athena를 사용한 Amazon DynamoDB 테이블 액세스, 쿼리 및 조인

작성자: 모이널 알 마문 (AWS)

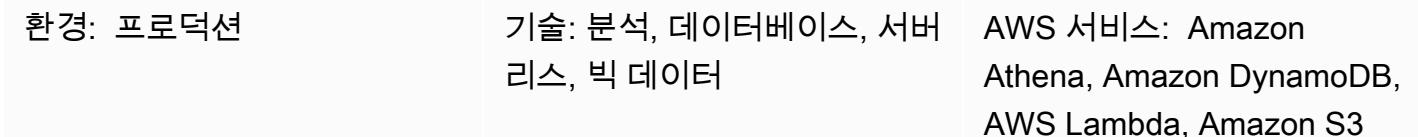

### 요약

이 패턴은 Amazon Athena DynamoDB 커넥터를 사용하여 Amazon Athena와 Amazon DynamoDB 간 의 연결을 설정하는 방법을 보여줍니다. 커넥터는 AWS Lambda 함수를 사용하여 DynamoDB의 데이 터를 쿼리합니다. 연결을 설정하기 위해 코드를 작성할 필요가 없습니다. 연결이 설정되면 Athena [페](https://docs.aws.amazon.com/athena/latest/ug/connect-to-a-data-source.html) [더레이션 쿼리](https://docs.aws.amazon.com/athena/latest/ug/connect-to-a-data-source.html)를 사용해 Athena에서 SQL 명령을 실행하여 DynamoDB 테이블에 빠르게 액세스하고 분석할 수 있습니다. 또한 하나 이상의 DynamoDB 테이블을 서로 조인하거나 Amazon Redshift 또는 Amazon Aurora와 같은 다른 데이터 소스에 조인할 수 있습니다.

## 사전 조건 및 제한 사항

사전 조건

- DynamoDB 테이블, Athena 데이터 소스, Lambda, AWS Identity and Access Management(IAM) 역 할을 관리할 권한이 있는 활성 AWS 계정
- Athena가 쿼리 결과를 저장할 수 있는 Amazon Simple Storage Service(S3) 버킷
- Athena DynamoDB 커넥터가 데이터를 단기간에 저장할 수 있는 S3 버킷
- [Athena 엔진 버전 2를](https://docs.aws.amazon.com/athena/latest/ug/engine-versions-reference-0002.html) 지원하는 AWS 리전
- Athena 및 필수 S3 버킷에 액세스할 수 있는 IAM 권한
- [Amazon Athena DynamoDB 커넥터](https://github.com/awslabs/aws-athena-query-federation/tree/master/athena-dynamodb), 설치됨

제한 사항

DynamoDB 테이블을 쿼리하는 데는 비용이 듭니다. 테이블 크기가 몇 기가바이트(GB)를 초과하면 비 용이 많이 들 수 있습니다. 전체 테이블 SCAN 작업을 수행하기 전에 비용을 고려하는 것이 좋습니다. 자세한 내용은 [Amazon DynamoDB 요금을](https://aws.amazon.com/dynamodb/pricing/) 참조하세요. 비용을 줄이고 높은 퍼포먼스를 달성하려면

쿼리에 항상 LIMIT를 사용하는 것이 좋습니다(예:SELECT \* FROM table1 LIMIT 10). 또한 프로 덕션 환경에서 JOIN 또는 GROUP BY 쿼리를 수행하기 전에 테이블 크기를 고려해야 합니다. 테이블 이 너무 크면 [테이블을 Amazon S3로 마이그레이션하](https://aws.amazon.com/blogs/database/simplify-amazon-dynamodb-data-extraction-and-analysis-by-using-aws-glue-and-amazon-athena/)는 등의 대체 옵션을 고려해 보세요.

아키텍처

다음 다이어그램은 사용자가 Athena의 DynamoDB 테이블에서 SQL 쿼리를 실행하는 방법을 보여 줍 니다.

이 다이어그램은 다음 워크플로를 보여줍니다.

- 1. DynamoDB 테이블을 쿼리하기 위해 사용자는 Athena에서 SQL 쿼리를 실행합니다.
- 2. Athena는 Lambda 함수를 시작합니다.
- 3. Lambda 함수는 DynamoDB 테이블의 요청된 데이터를 쿼리합니다.
- 4. DynamoDB는 요청된 데이터를 Lambda 함수에 반환합니다. 그런 다음 함수는 Athena를 통해 쿼리 결과를 사용자에게 전송합니다.
- 5. Lambda 함수는 S3 버킷에 데이터를 저장합니다.

기술 스택

- Amazon Athena
- Amazon DynamoDB
- Amazon S3
- AWS Lambda

## 도구

- [Amazon Athena](https://docs.aws.amazon.com/athena/latest/ug/what-is.html)는 표준 SQL을 사용하여 Amazon S3에 있는 데이터를 직접 분석할 수 있는 대화형 쿼리 서비스입니다.
- [Amazon Athena DynamoDB 커넥터](https://github.com/awslabs/aws-athena-query-federation/tree/master/athena-dynamodb)는 Athena가 DynamoDB에 연결하고 SQL 쿼리를 사용하여 테이 블에 액세스할 수 있도록 하는 AWS 도구입니다.
- [Amazon DynamoDB는](https://docs.aws.amazon.com/amazondynamodb/latest/developerguide/Introduction.html) 빠르고 예측 가능하고 확장 가능한 성능을 제공하는 완전 관리형 NoSQL 데 이터베이스 서비스입니다.

• [AWS Lambda는](https://docs.aws.amazon.com/lambda/latest/dg/welcome.html) 서버를 프로비저닝하거나 관리할 필요 없이 코드를 실행하는 데 도움이 되는 컴퓨 팅 서비스입니다. 필요할 때만 코드를 실행하며 자동으로 확장이 가능하므로 사용한 컴퓨팅 시간만 큼만 비용을 지불합니다.

## 에픽

## 샘플 DynamoDB 테이블 생성

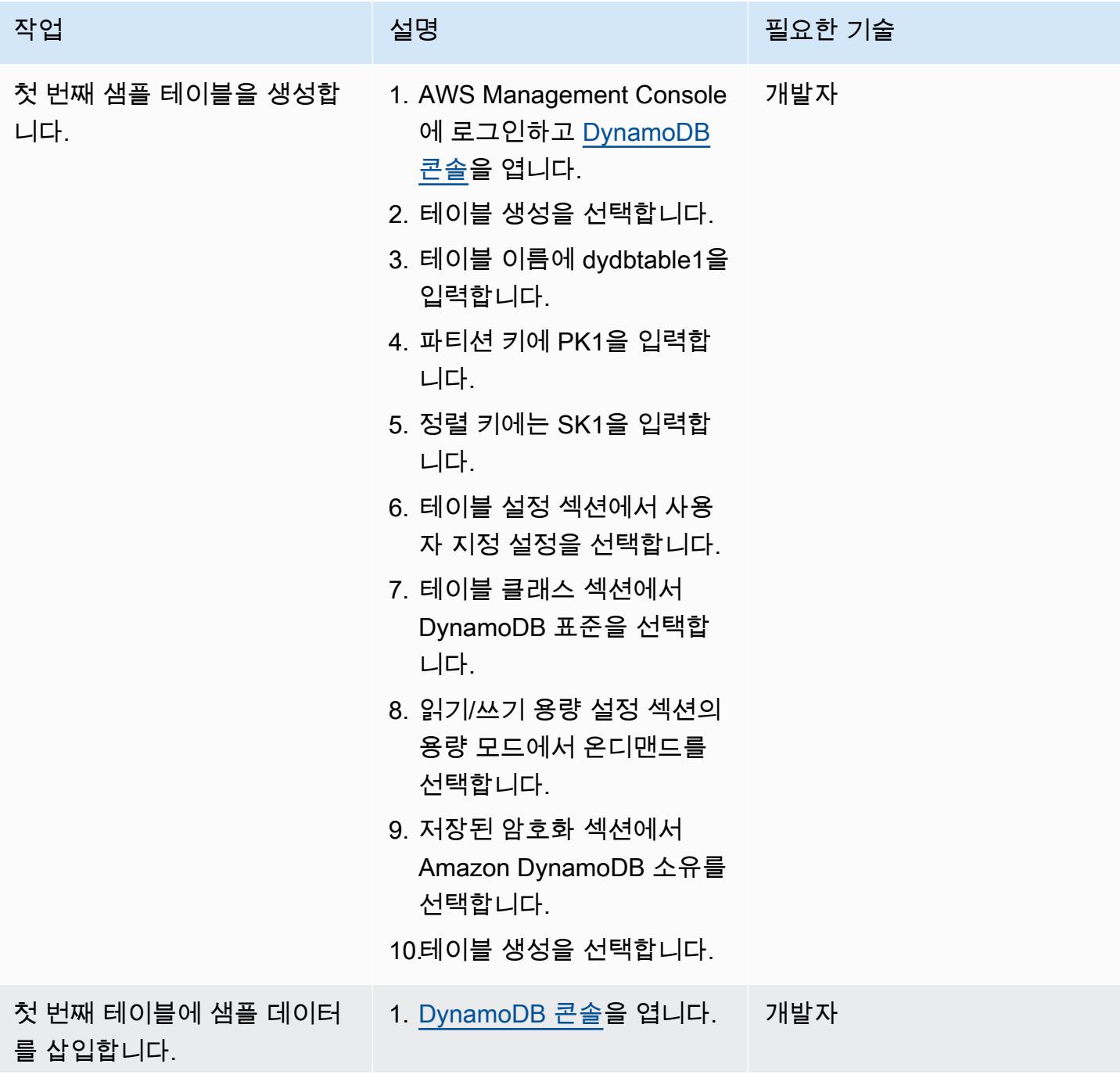

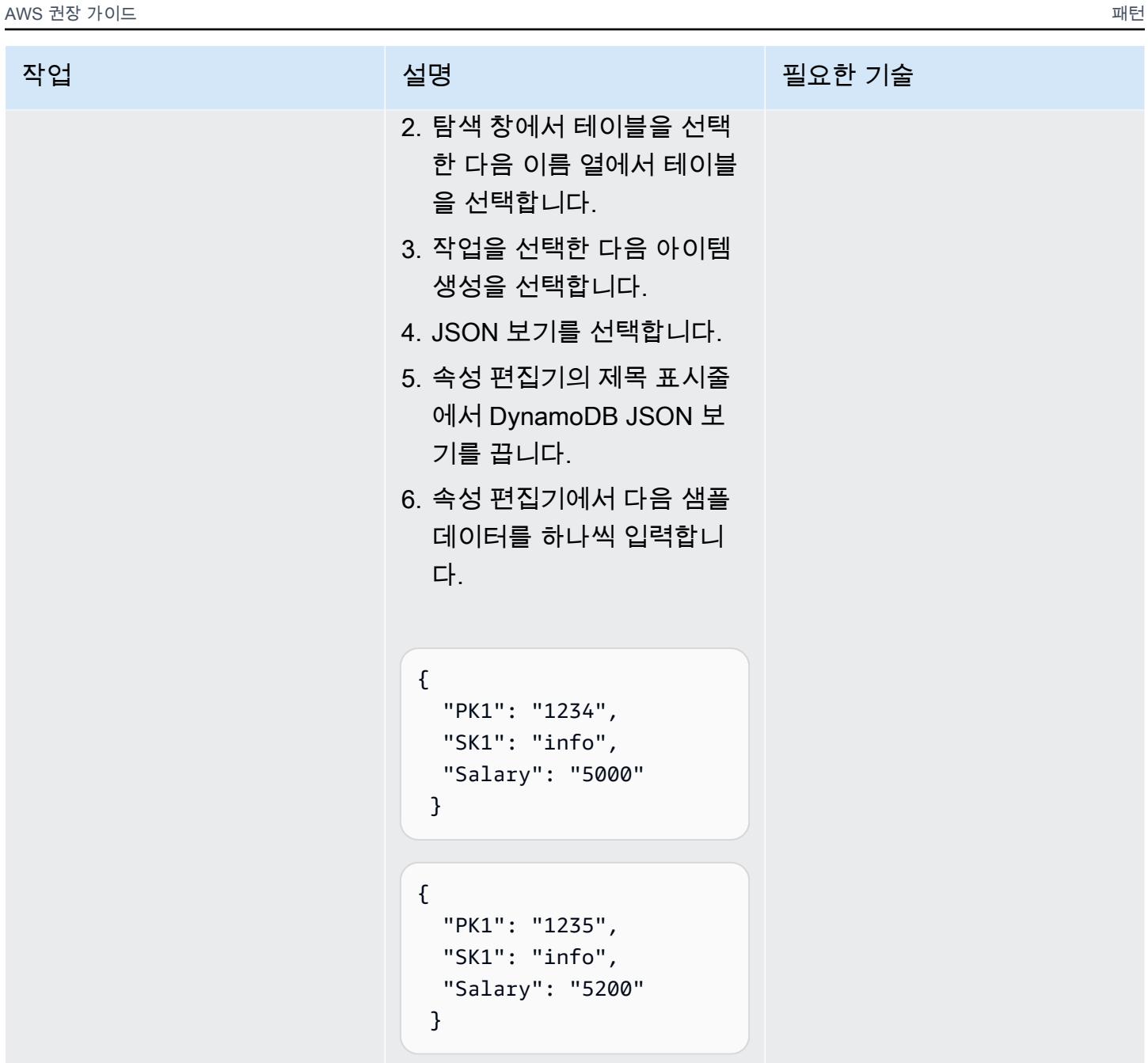

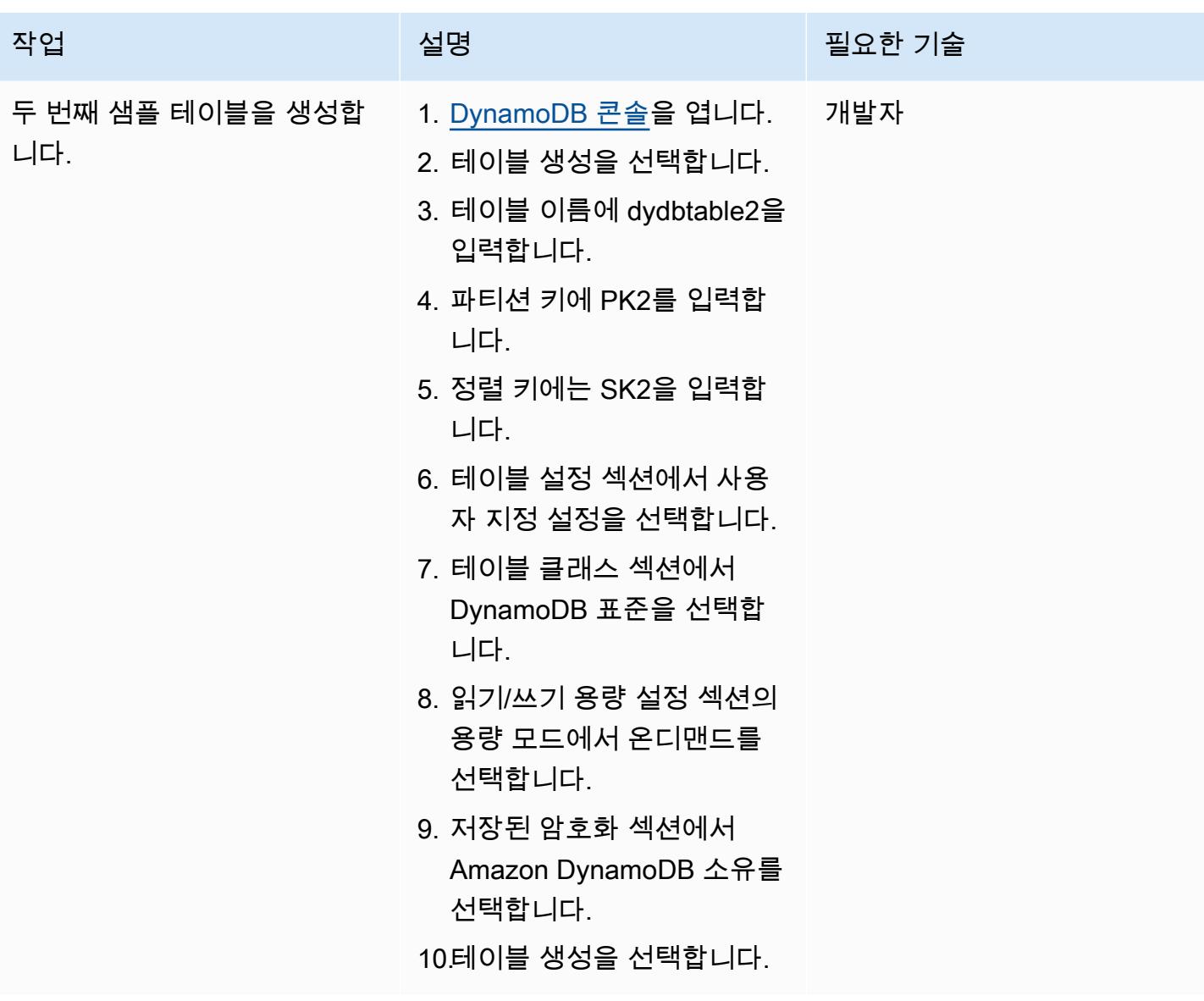

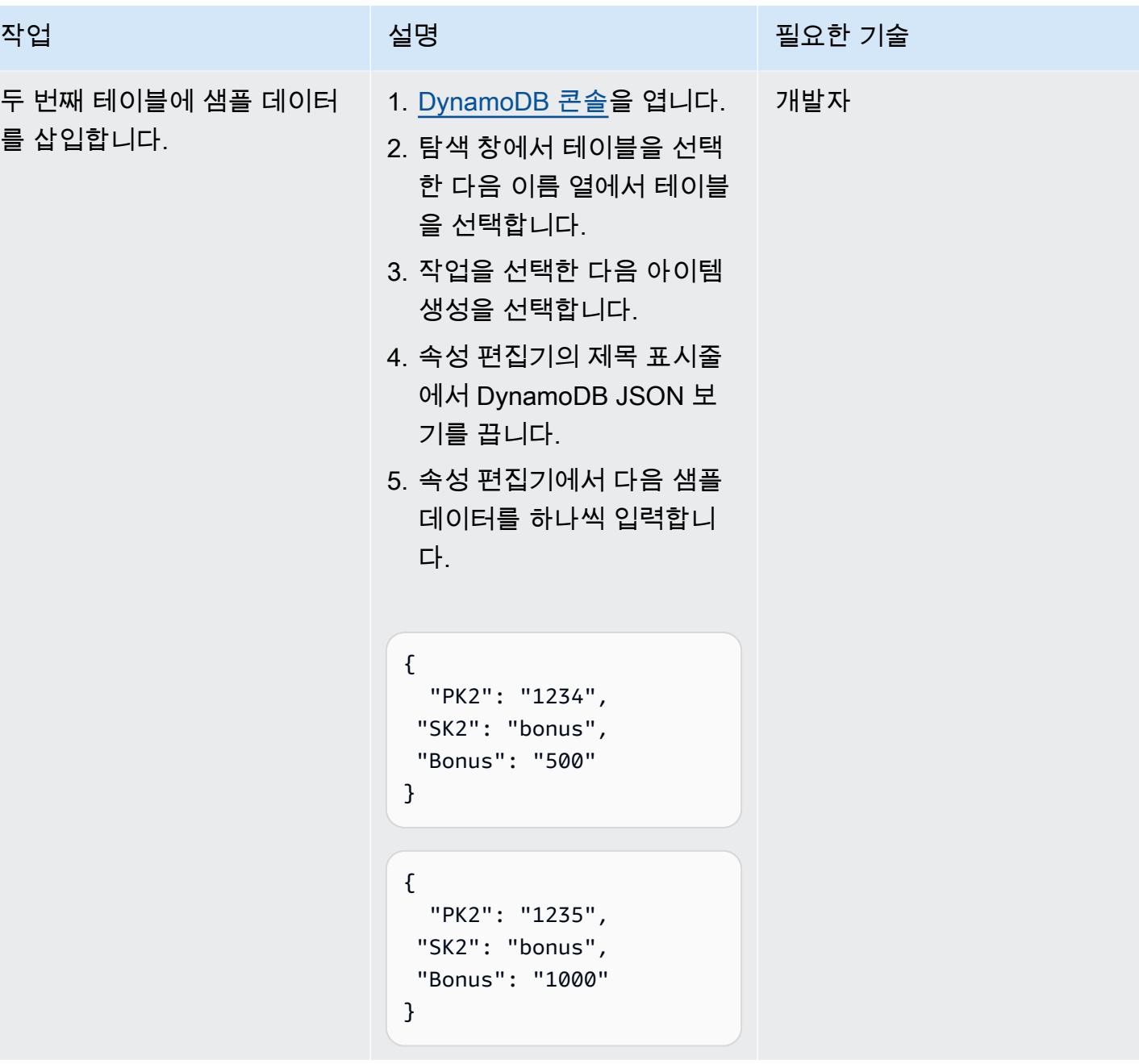

# Athena에서 DynamoDB용 데이터 소스를 생성

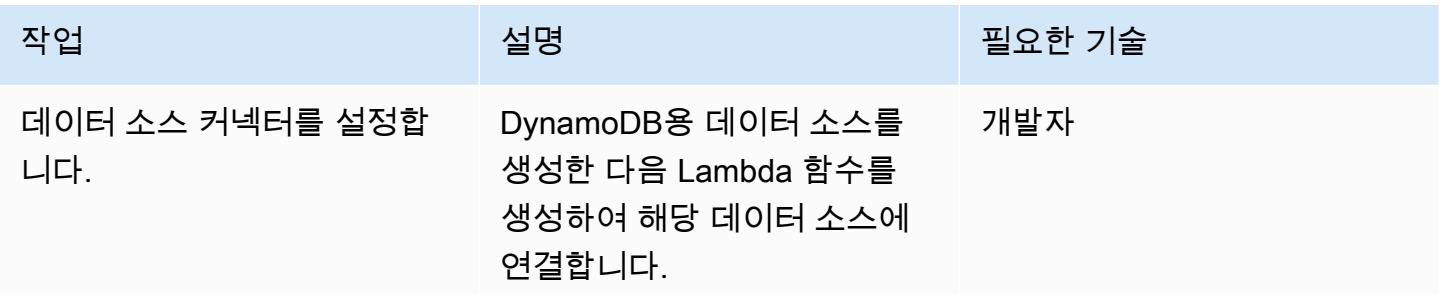

에픽 182

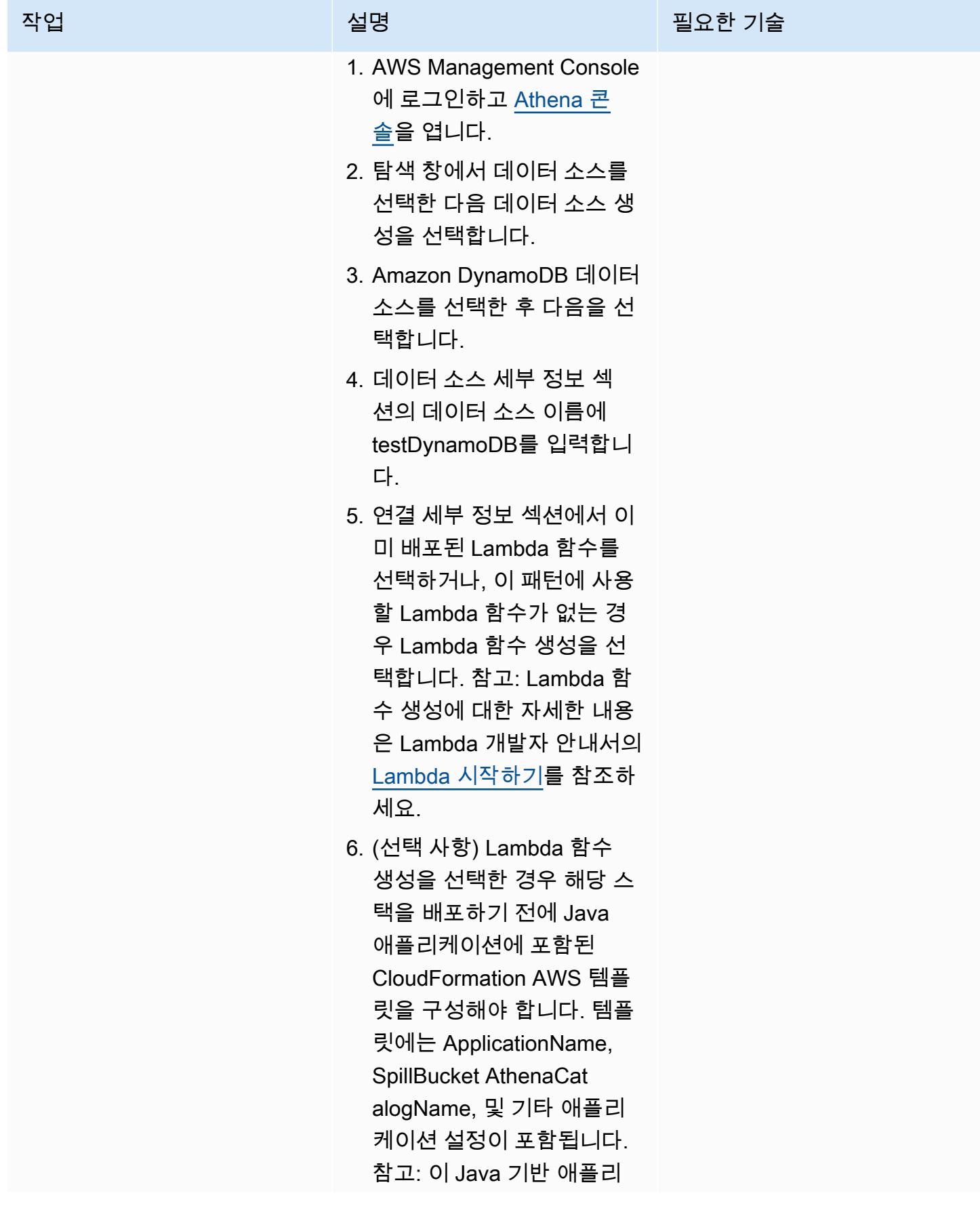

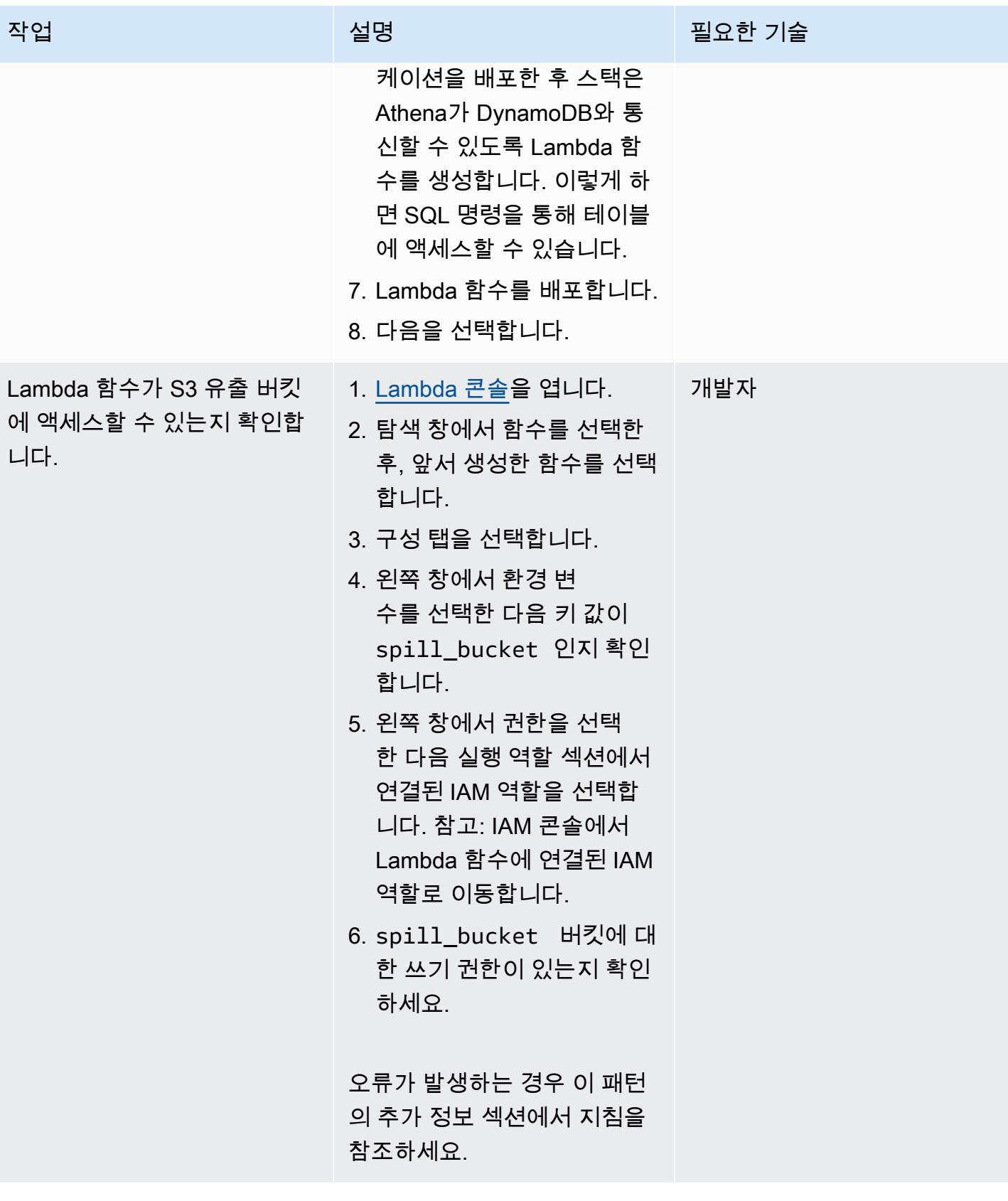

# Athena에서 DynamoDB 테이블에 액세스

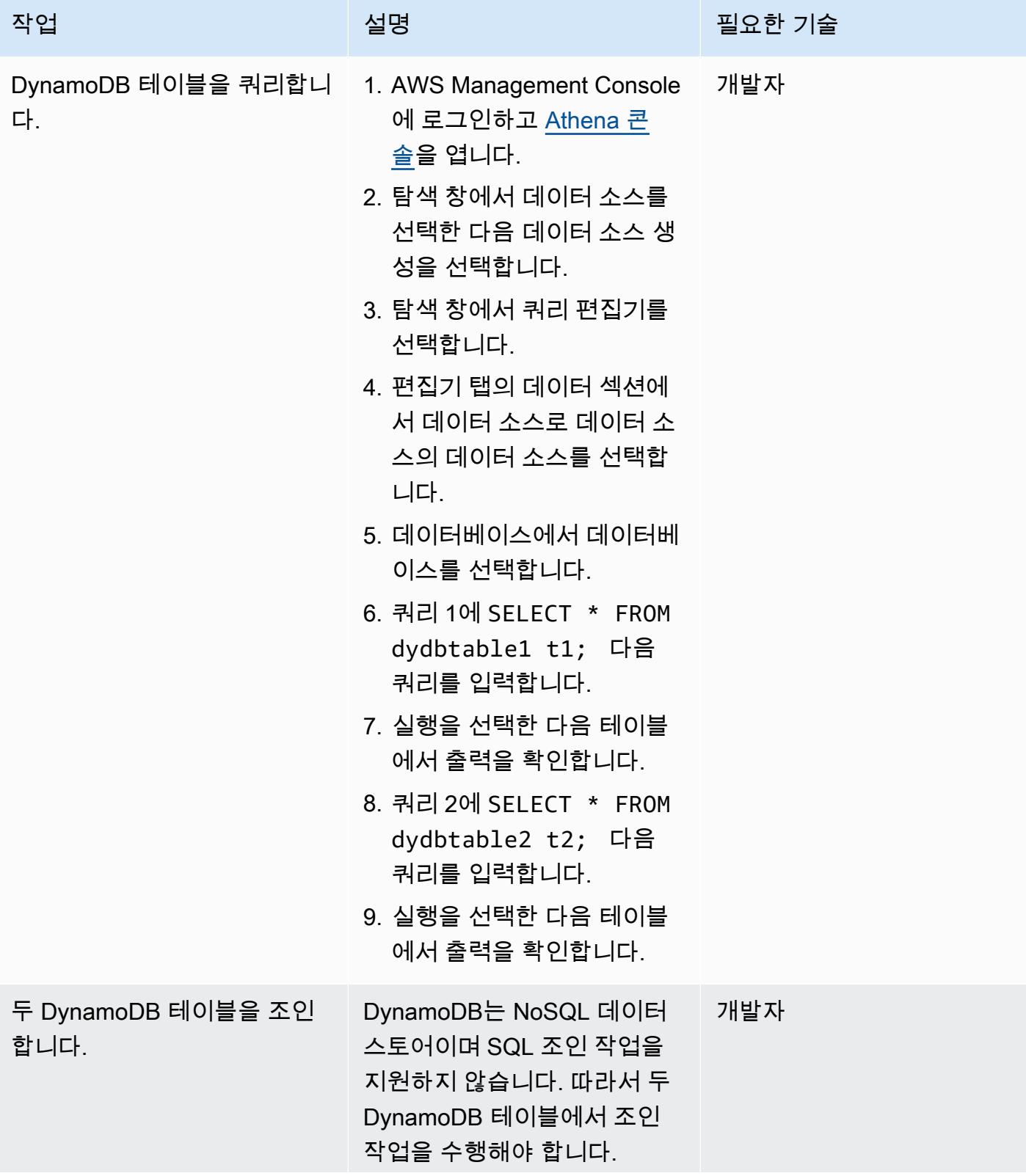

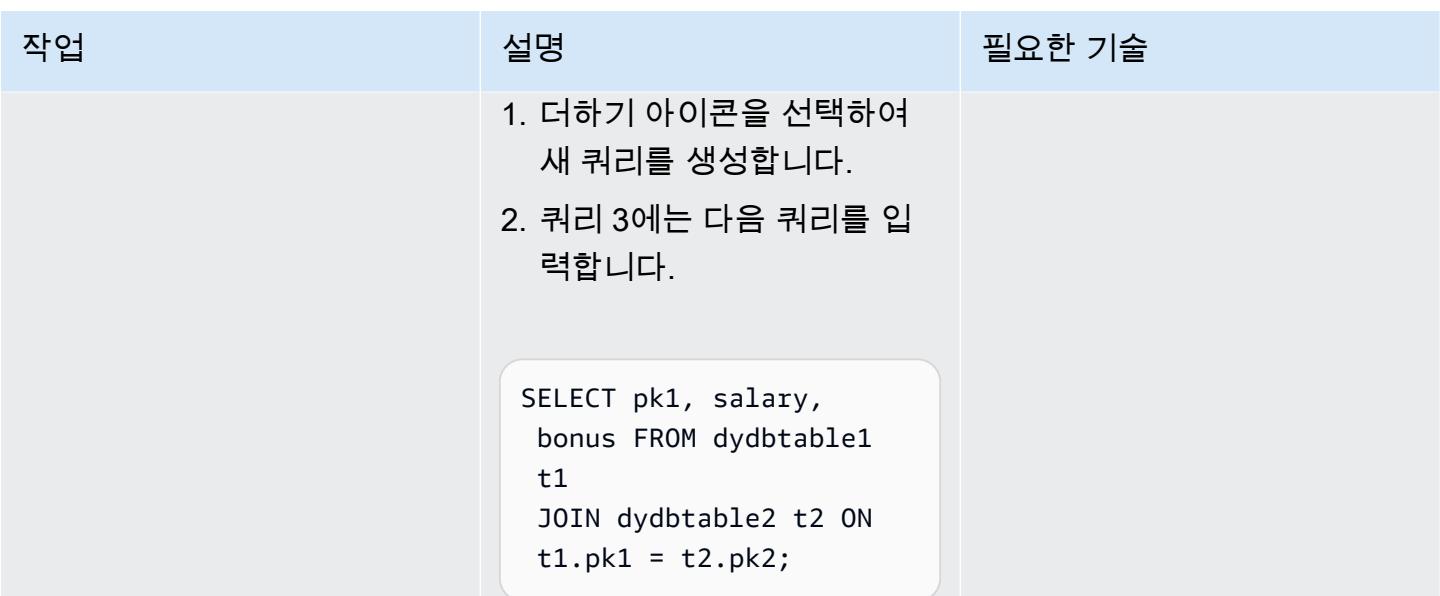

# 관련 리소스

- [Amazon Athena DynamoDB 커넥터](https://github.com/awslabs/aws-athena-query-federation/tree/master/athena-dynamodb)(AWS 랩)
- [Amazon Athena의 새로운 페더레이션 쿼리로 모든 데이터 소스를 쿼리\(](https://aws.amazon.com/blogs/big-data/query-any-data-source-with-amazon-athenas-new-federated-query/)AWS 빅 데이터 블로그)
- [Athena 엔진 버전 참조\(](https://docs.aws.amazon.com/athena/latest/ug/engine-versions-reference.html)Athena 사용자 가이드)
- [AWS Glue 및 Amazon Athena를 사용하여 Amazon DynamoDB 데이터 추출 및 분석을 간소화하세](https://aws.amazon.com/blogs/database/simplify-amazon-dynamodb-data-extraction-and-analysis-by-using-aws-glue-and-amazon-athena/) [요](https://aws.amazon.com/blogs/database/simplify-amazon-dynamodb-data-extraction-and-analysis-by-using-aws-glue-and-amazon-athena/)(AWS 데이터베이스 블로그)

# 추가 정보

Athena에서 {bucket\_name}/folder\_name/ 형식의 spill\_bucket을(를) 사용하여 쿼리를 실행 하면 다음과 같은 오류 메시지가 나타날 수 있습니다.

"GENERIC\_USER\_ERROR: Encountered an exception[java.lang.RuntimeException] from your LambdaFunction[arn:aws:lambda:us-east-1:xxxxxx:function:testdynamodb] executed in context[retrieving meta-data] with message[You do NOT own the spill bucket with the name: s3://test-bucket-dynamodbconnector/athena\_dynamodb\_spill\_data/] This query ran against the "default" database, unless qualified by the query. Please post the error message on our forum or contact customer support with Query Id: [query-id]"

이 오류를 해결하려면 Lambda 함수의 환경 변수를 spill\_bucket에서 {bucket\_name\_only}(으) 로 업데이트한 다음 버킷 쓰기 액세스에 대한 다음 Lambda IAM 정책을 업데이트하세요.

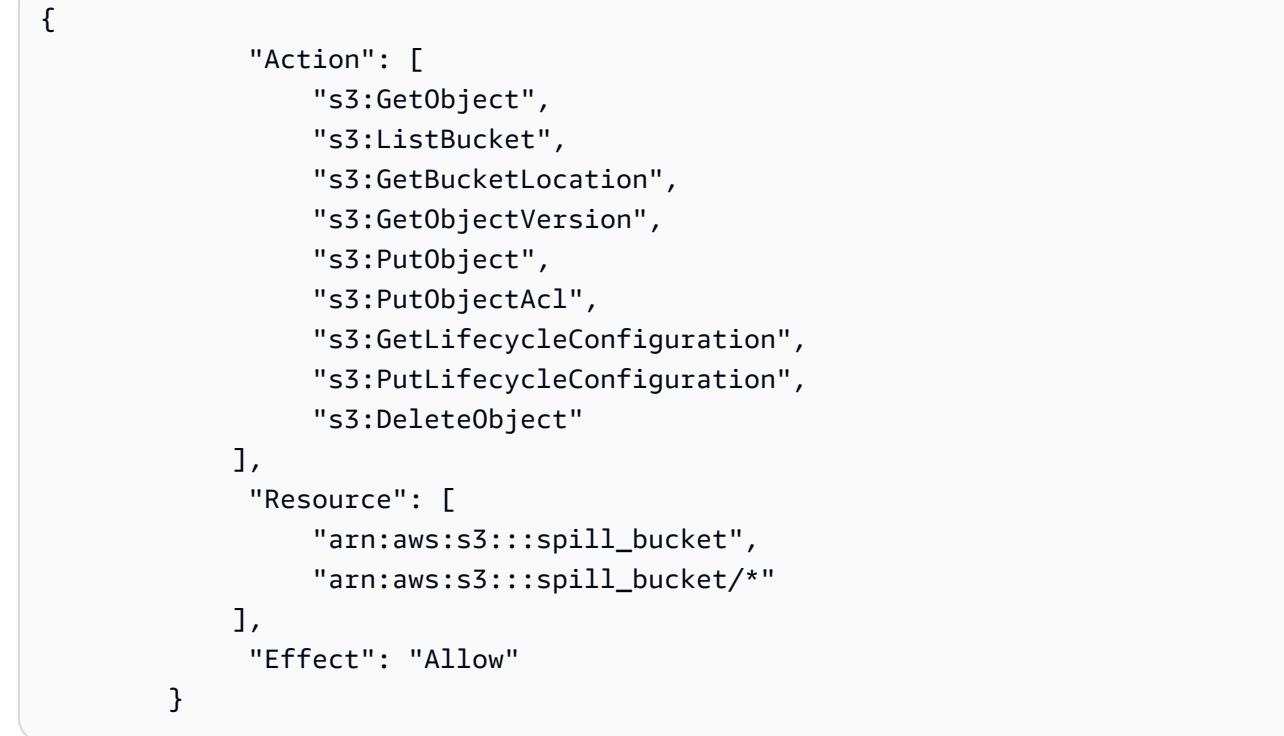

또는 이전에 만든 Athena 데이터 소스 커넥터를 제거하고 spill\_bucket에 {bucket\_name}만 사용 하여 새로 생성하세요.

# 스칼라 Python UDF를 사용하여 Amazon Redshift 쿼리 결과에 대한 언어별 정렬 설정

작성자: 에단 스타크(AWS)

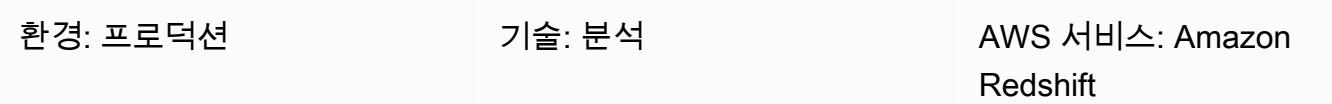

## 요약

이 패턴은 스칼라 Python UDF(사용자 정의 함수)를 사용하여 Amazon Redshift 쿼리 결과에 대해 대 소문자를 구분하지 않는 언어 정렬을 설정하는 단계 및 샘플 코드를 제공합니다. Amazon Redshift는 바이너리 UTF-8 순서를 기준으로 결과를 반환하며 언어별 정렬을 지원하지 않으므로 스칼라 Python UDF를 사용해야 합니다. Python UDF는 Python 2.7 프로그램을 기반으로 하며 데이터 웨어하우스에 서 실행되는 비SQL 처리 코드입니다. 단일 쿼리에서 SQL 문을 사용하여 Python UDF 코드를 실행할 수 있습니다. 자세한 내용은 AWS 빅 데이터 블로그 게시물 [Amazon Redshift의 Python UDF 소개를](https://aws.amazon.com/blogs/big-data/introduction-to-python-udfs-in-amazon-redshift/) 참 조하세요.

이 패턴의 샘플 데이터는 데모용으로 튀르키예어 알파벳을 기반으로 합니다. 이 패턴의 스칼라 Python UDF는 Amazon Redshift의 기본 쿼리 결과가 튀르키예어 문자의 언어 순서를 따르도록 구축되었습니 다. 자세한 내용은 이 패턴의 추가 정보 섹션에서 튀르키예어 예를 참조하세요. 다른 언어에 대해 이 패 턴의 스칼라 Python UDF를 수정할 수 있습니다.

# 사전 조건 및 제한 사항

#### 사전 조건

- 데이터베이스, 스키마 및 테이블을 포함하는 Amazon Redshift [클러스터](https://docs.aws.amazon.com/redshift/latest/mgmt/working-with-clusters.html)
- CREATE TABLE 및 CREATE FUNCTION 권한이 있는 Amazon Redshift [사용자](https://docs.aws.amazon.com/redshift/latest/dg/r_Users.html)
- [Python 2.7](https://www.python.org/download/releases/2.7/) 이상

#### 제한 사항

이 패턴의 쿼리에서 사용하는 언어 정렬은 대소문자를 구분하지 않습니다.

# 아키텍처

### 기술 스택

- Amazon Redshift
- Python UDF

## 도구

서비스

• [Amazon Redshift](https://docs.aws.amazon.com/redshift/latest/gsg/getting-started.html)는 AWS 클라우드의 관리형 페타바이트 규모 데이터 웨어하우스 서비스입니다. Amazon Redshift는 데이터 레이크와 통합되므로 데이터를 사용하여 비즈니스 및 고객에 대한 새로 운 인사이트를 얻을 수 있습니다.

기타 도구

• [Python\(UDF\) 사용자 정의 함수는](https://docs.snowflake.com/en/developer-guide/udf/python/udf-python-introduction.html) Python으로 작성한 다음 SQL 문에서 호출할 수 있는 함수입니다.

## 에픽

쿼리 결과를 언어순으로 정렬하는 코드 개발

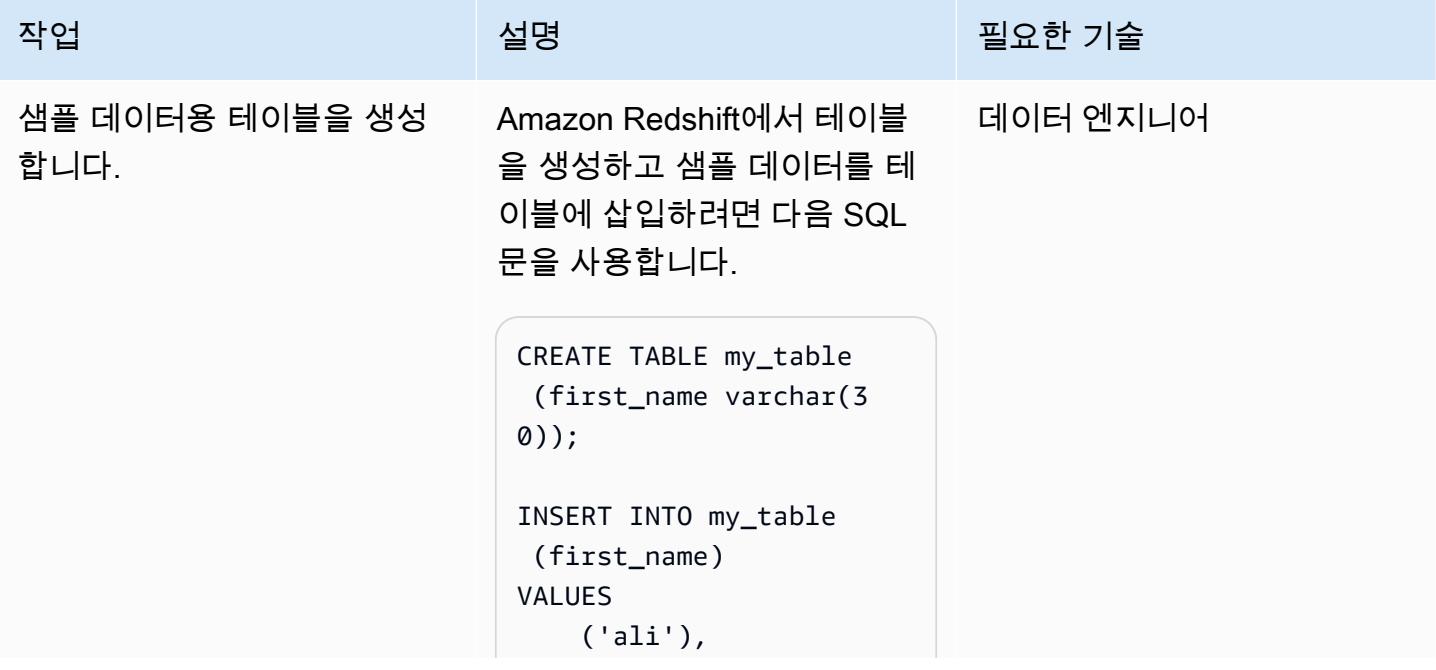

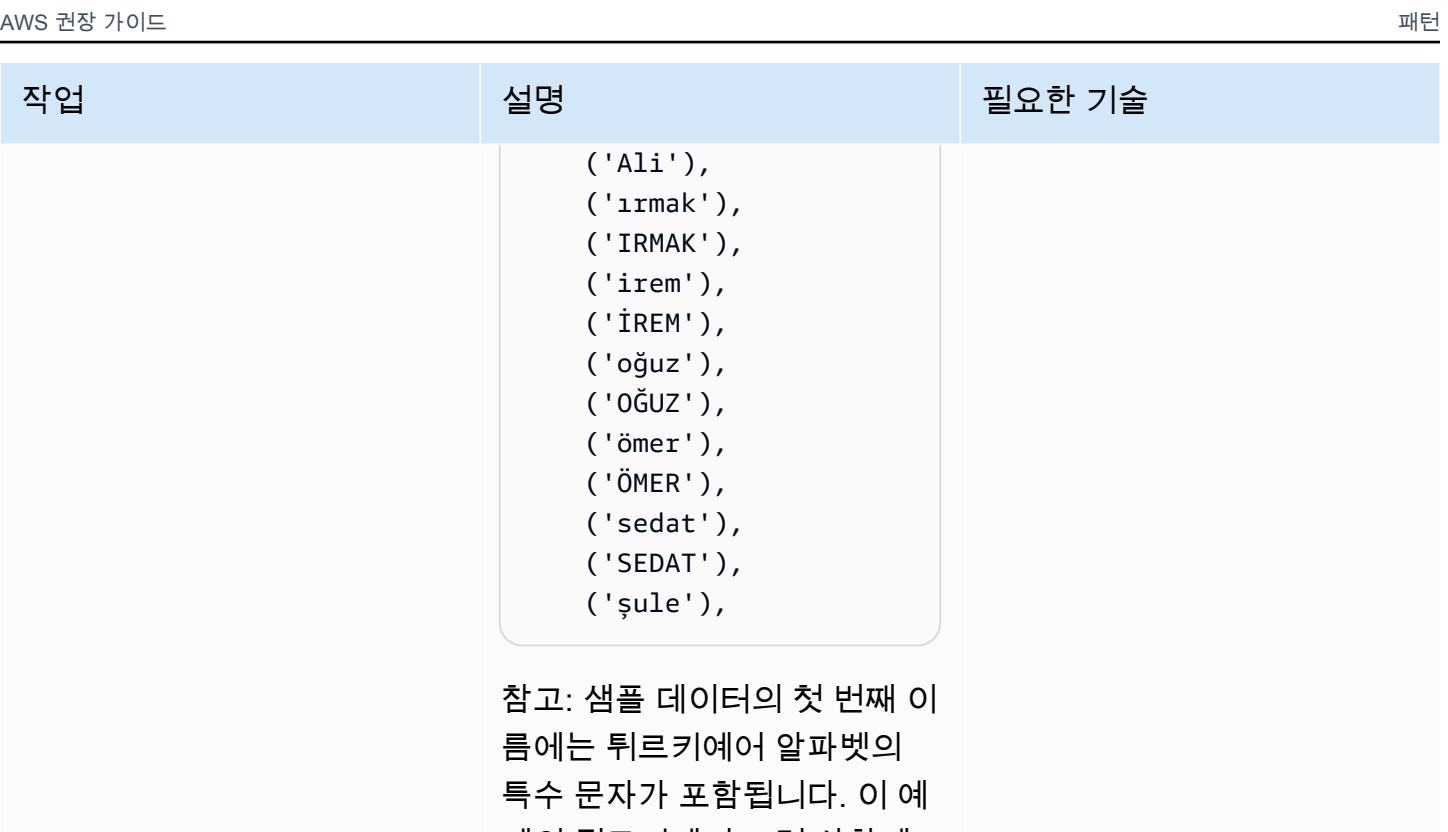

제의 튀르키예어 고려 사항에 대한 자세한 내용은 이 패턴의 추가 정보 섹션에서 튀르키예 어 예를 참조하세요.

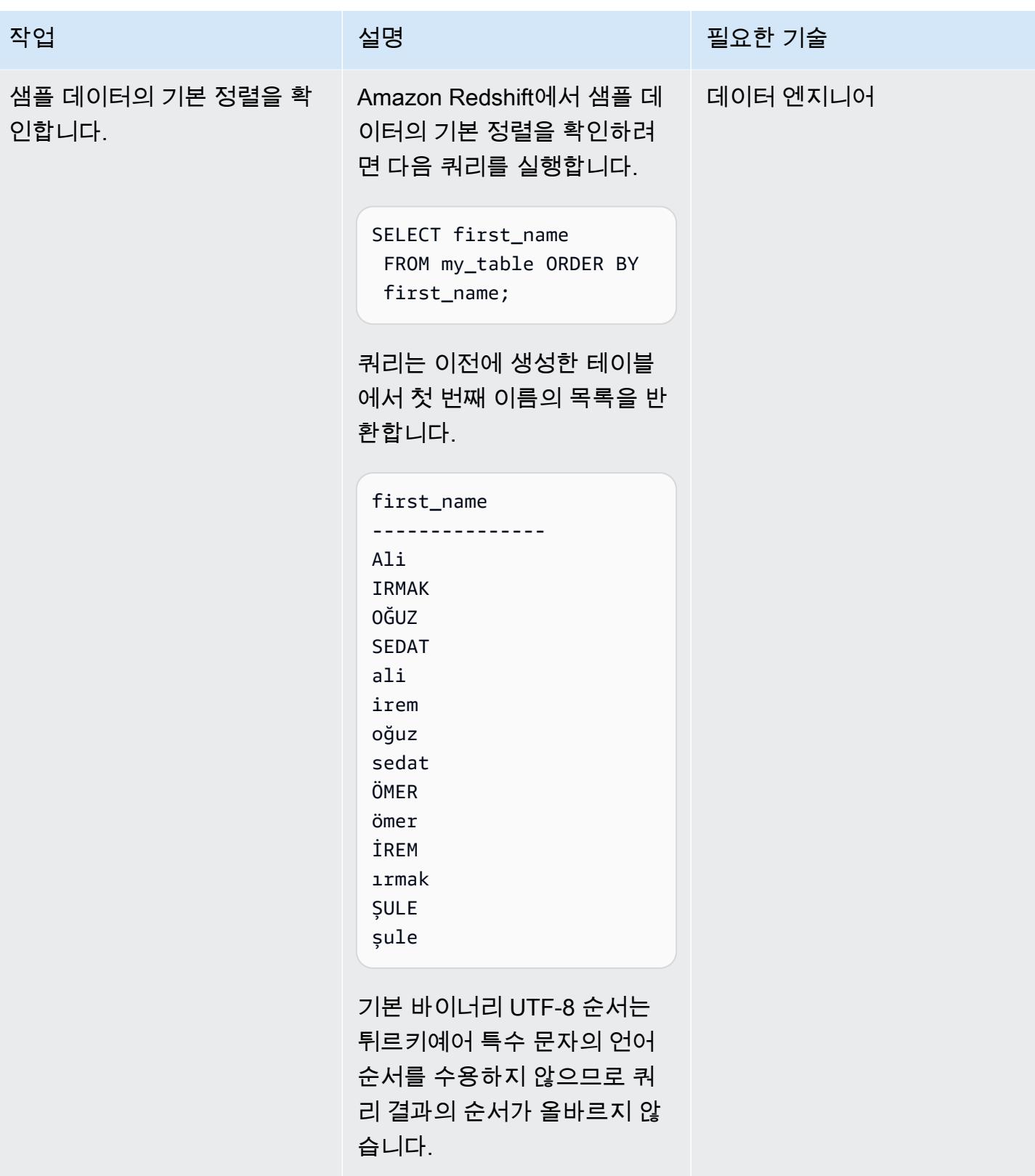

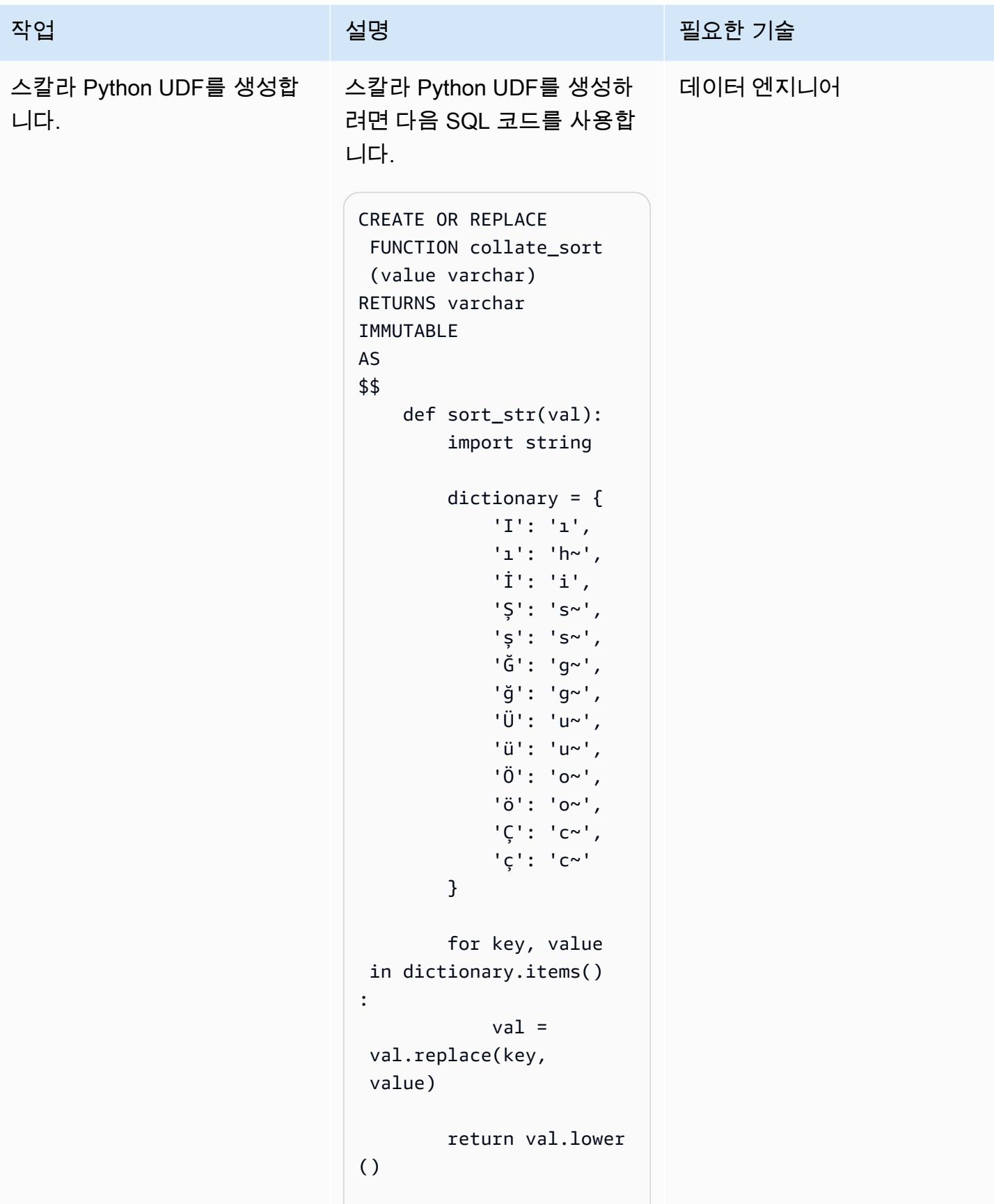

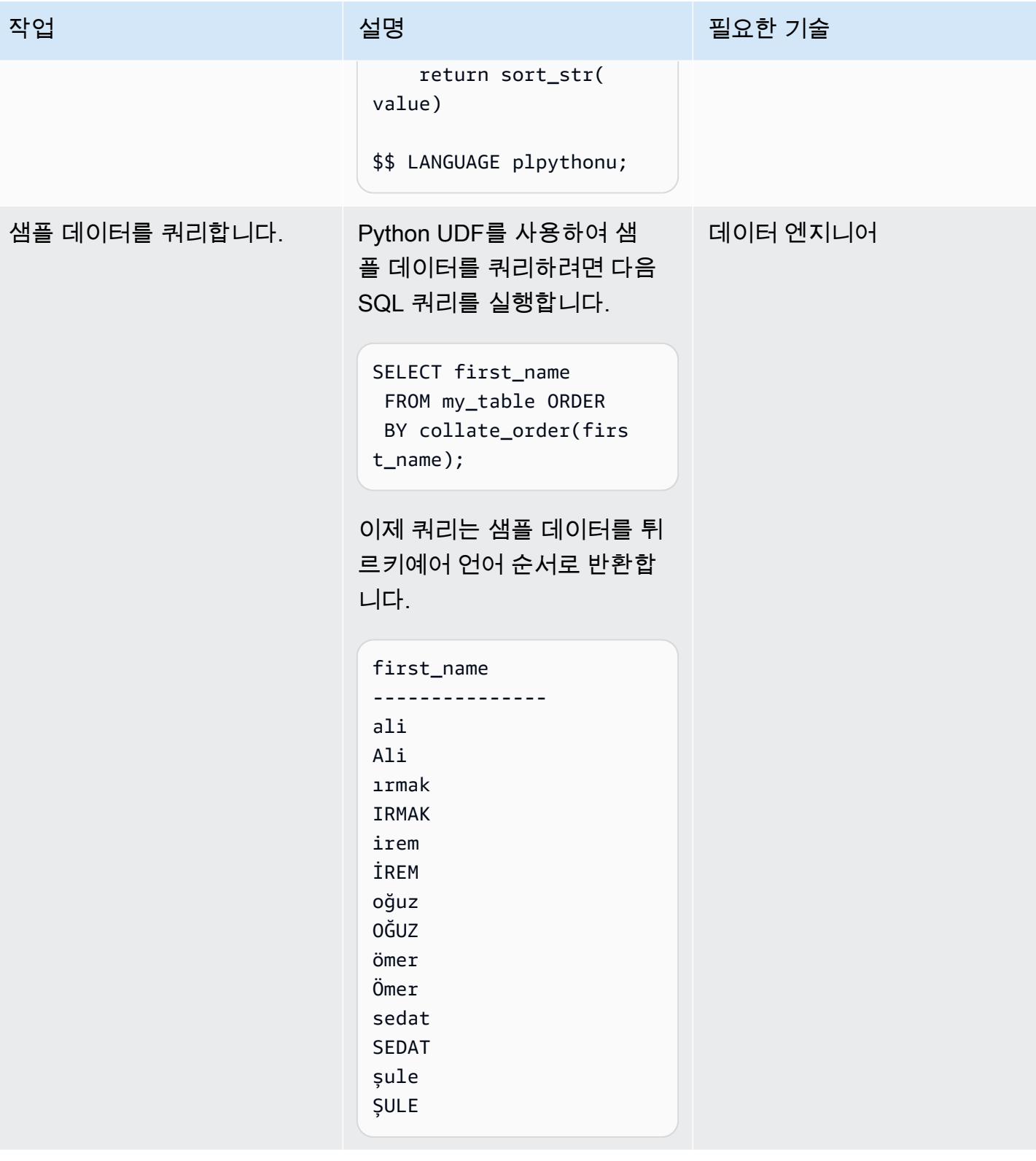

# 관련 리소스

- [ORDER BY 절\(](https://docs.aws.amazon.com/redshift/latest/dg/r_ORDER_BY_clause.html)Amazon Redshift 설명서)
- [스칼라 Python UDF 생성\(](https://docs.aws.amazon.com/redshift/latest/dg/udf-creating-a-scalar-udf.html)Amazon Redshift 설명서)

# 추가 정보

#### 튀르키예어 예

Amazon Redshift는 언어별 정렬 순서가 아닌 바이너리 UTF-8 정렬 순서를 기준으로 쿼리 결과를 반환 합니다. 즉, 튀르키예어 문자를 포함하는 Amazon Redshift 테이블을 쿼리하면 쿼리 결과는 튀르키예어 의 언어 순서에 따라 정렬되지 않습니다. 튀르키예어에는 로마자에 나타나지 않는 6개의 특수 문자(ç, ı, ğ, ö, ş, ü)가 포함되어 있습니다. 다음 표와 같이 이러한 특수 문자는 바이너리 UTF-8 순서를 기준으 로 정렬된 결과 세트의 끝에 배치됩니다.

바이너리 UTF-8 순서 미리 아이 대리 이 뒤르키예어 언어 순서

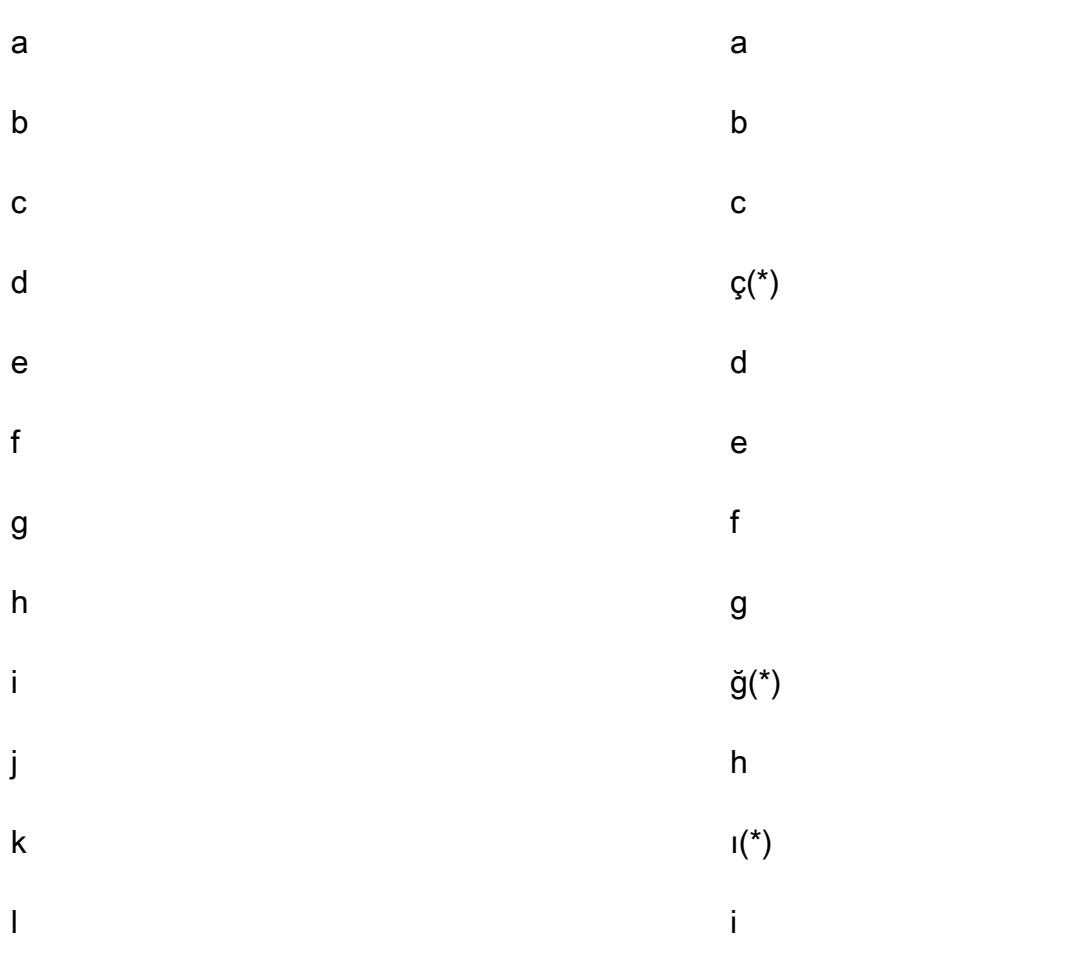

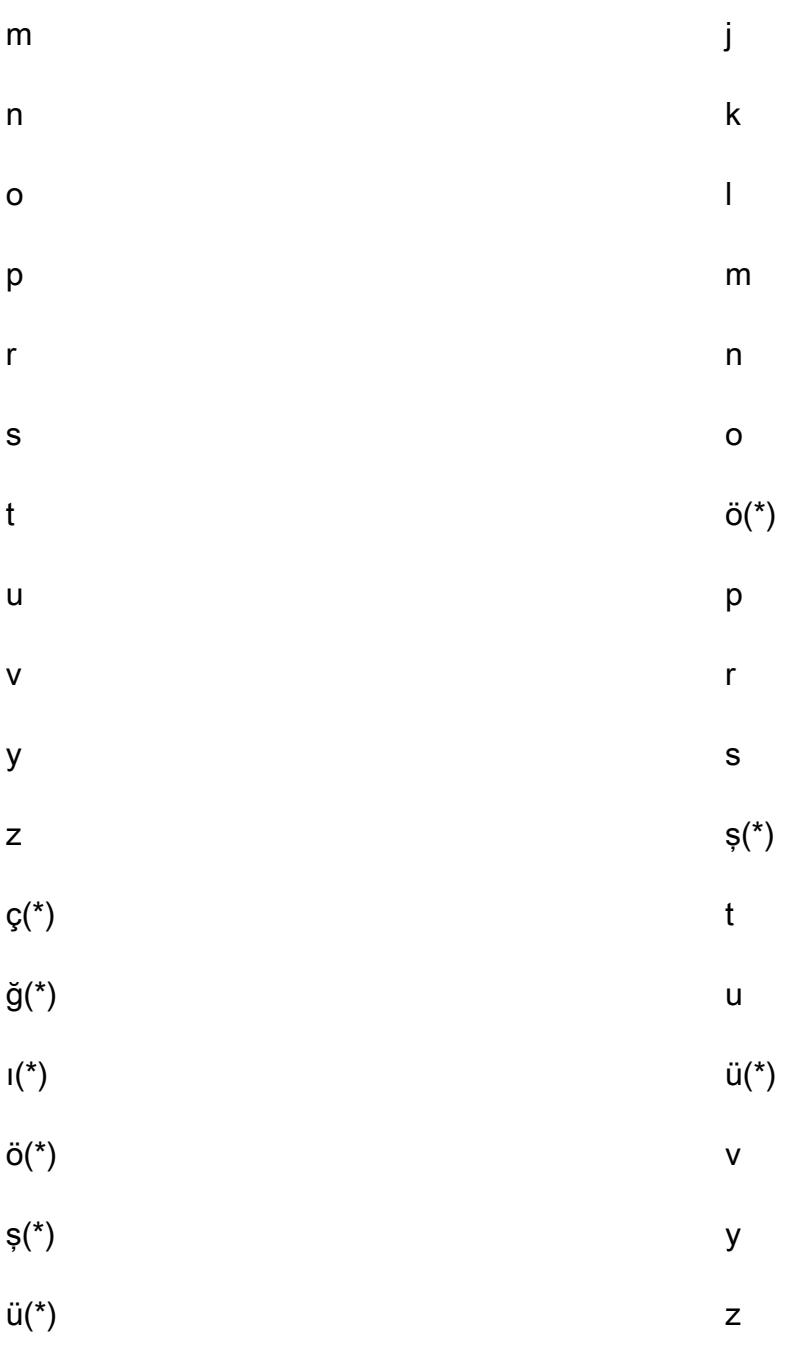

참고: 별표(\*)는 튀르키예어의 특수 문자를 나타냅니다.

위 표에서 볼 수 있듯이 특수 문자 ç는 튀르키예어 언어 순서에서는 c와 d 사이에 있지만 바이너리 UTF-8 순서에서는 z 뒤에 나타납니다. 이 패턴의 스칼라 Python UDF는 다음 문자 대체 사전을 사용하 여 튀르키예어 특수 문자를 해당하는 로마자 문자로 대체합니다.

튀르키예어 특수 문자 로마 지역 도미자 해당 문자

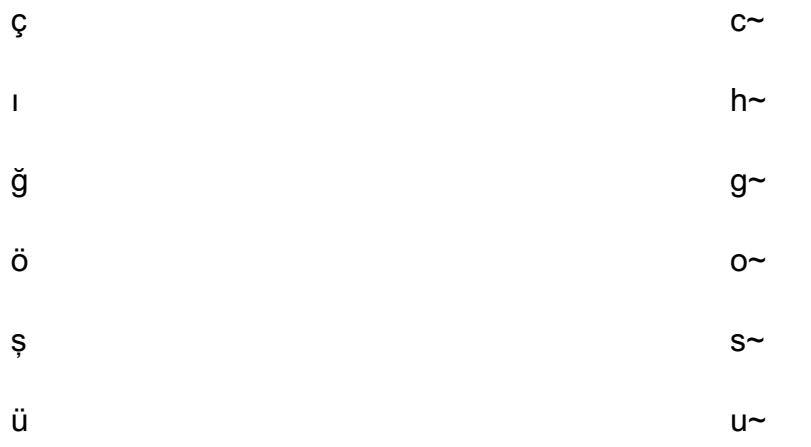

참고: 해당 튀르키예어 특수 문자를 대체하는 로마자 문자 끝에는 물결표(~) 문자가 추가됩니다.

스칼라 Python UDF 함수 수정

함수가 locate 파라미터를 받아들이고 여러 트랜잭션 사전을 지원하도록 이 패턴에서 스칼라 Python UDF 함수를 수정하려면 다음 SQL 코드를 사용합니다.

```
CREATE OR REPLACE FUNCTION collate_sort (value varchar, locale varchar) 
RETURNS varchar 
IMMUTABLE 
AS 
$$ 
     def sort_str(val): 
         import string 
         # Turkish Dictionary 
         if locale == 'tr-TR': 
               dictionary = { 
                   'I': 'ı', 
                   'ı': 'h~', 
                   'İ': 'i', 
                   'Ş': 's~', 
                   'ş': 's~', 
                   'Ğ': 'g~', 
                   'ğ': 'g~', 
                   'Ü': 'u~', 
                   'ü': 'u~', 
                   'Ö': 'o~', 
                   'ö': 'o~', 
                   'Ç': 'c~', 
                   'ç': 'c~'
```

```
 } 
          # German Dictionary 
          if locale == 'de-DE': 
              dictionary = { 
                  .... 
                  .... 
          } 
          for key, value in dictionary.items(): 
              val = val.replace(key, value) 
          return val.lower() 
     return sort_str(value) 
$$ LANGUAGE plpythonu;
```
다음 예제 코드에서는 수정된 Python UDF를 쿼리하는 방법을 보여 줍니다.

SELECT first\_name FROM my\_table ORDER BY collate\_order(first\_name, 'tr-TR');

# Lambda 함수가 서로 다른 AWS 리전의 S3 버킷에서 이벤트 알림을 수신하도록 Lambda 함수 구독

작성자: Suresh Konathala(AWS) 및 Arindom Sarkar(AWS)

환경: 프로덕션 AWS 기술: 분석 AWS 서비스: AWS Lambda, Amazon S3, Amazon SNS, Amazon SQS

## 요약

[Amazon Simple Storage Service\(S3\) 이벤트 알림은](https://docs.aws.amazon.com/AmazonS3/latest/userguide/NotificationHowTo.html) S3 버킷의 특정 이벤트(예: 객체 생성 이벤트, 객 체 제거 이벤트 또는 객체 복원 이벤트)에 대한 알림을 게시합니다. AWS Lambda 함수를 사용하여 애 플리케이션의 요구 사항에 따라 이러한 알림을 처리할 수 있습니다. 하지만 Lambda 함수는 다른 AWS 리전에서 호스팅되는 S3 버킷의 알림을 직접 구독할 수 없습니다.

이 패턴의 접근 방식은 각 리전의 Amazon Simple Notification Service(SNS) 주제를 사용하여 리전 간 S3 버킷의 Amazon S3 알림을 처리하는 [팬아웃 시나리오를](https://docs.aws.amazon.com/sns/latest/dg/sns-common-scenarios.html) 배포합니다. 이러한 리전 SNS 주제는 Lambda 함수가 포함된 중앙 리전의 Amazon Simple Queue Service(Amazon SQS) 대기열로 Amazon S3 이벤트 알림을 보냅니다. Lambda 함수는 이 SQS 대기열을 구독하고 조직의 요구 사항에 따라 이 벤트 알림을 처리합니다.

## 사전 조건 및 제한 사항

### 사전 조건

- 활성 상태의 AWS 계정.
- Amazon SQS 대기열 및 Lambda 함수를 호스팅하는 중앙 리전을 포함하여 여러 리전의 기존 S3 버 킷.
- AWS Command Line Interface(AWS CLI), 설치 및 구성됨. 이에 관한 자세한 내용은 AWS CLI 설명 서의 [AWS CLI 설치, 업데이트 및 제거](https://docs.aws.amazon.com/cli/latest/userguide/cli-chap-install.html)를 참조하십시오.
- Amazon SNS의 팬아웃 시나리오에 익숙해야 합니다. 이에 대한 자세한 내용은 Amazon SNS 설명 서에서 [일반적인 Amazon SNS 시나리오를](https://docs.aws.amazon.com/sns/latest/dg/sns-common-scenarios.html) 참조하십시오.

## 아키텍처

다음 다이어그램은 이 패턴 접근 방식의 아키텍처를 보여줍니다.

이 다이어그램은 다음 워크플로를 보여줍니다.

- 1. Amazon S3는 S3 버킷(예: 객체 생성, 제거된 객체 또는 복원된 객체)에 대한 이벤트 알림을 동일한 리전의 SNS 주제로 전송합니다.
- 2. SNS 주제는 중앙 리전의 SQS 대기열에 이벤트를 게시합니다.
- 3. SQS 대기열은 Lambda 함수의 이벤트 소스로 구성되며 Lambda 함수의 이벤트 메시지를 버퍼링합 니다.
- 4. Lambda 함수는 SQS 대기열에서 메시지를 폴링하고 애플리케이션의 요구 사항에 따라 Amazon S3 이벤트 알림을 처리합니다.

#### 기술 스택

- Lambda
- Amazon SNS
- Amazon SQS
- Amazon S3

## 도구

- [AWS CLI –](https://docs.aws.amazon.com/cli/latest/userguide/cli-chap-welcome.html) AWS Command Line Interface(AWS CLI)는 명령줄 쉘에서 명령을 사용하여 AWS 서비 스와 상호 작용할 수 있는 오픈 소스 도구입니다. 최소한의 구성으로 명령 프롬프트에서 브라우저 기 반 AWS Management Console에서 제공되는 것과 동일한 기능을 구현하는 AWS CLI 명령을 실행할 수 있습니다.
- [AWS CloudFormation](https://docs.aws.amazon.com/AWSCloudFormation/latest/UserGuide/Welcome.html)  AWS는 AWS CloudFormation 리소스를 모델링 및 설정하고, 빠르고 일관 되게 프로비저닝하고, 수명 주기 전반에 걸쳐 관리할 수 있도록 지원합니다. 템플릿을 사용하여 리소 스와 해당 종속성을 설명하고, 리소스를 개별적으로 관리하는 대신 스택으로 함께 시작하고 구성할 수 있습니다. 여러 AWS 계정 및 AWS 리전에서 스택을 관리하고 프로비저닝할 수 있습니다.
- [AWS Lambda](https://docs.aws.amazon.com/lambda/latest/dg/welcome.html)  AWS Lambda는 서버를 프로비저닝하거나 관리하지 않고도 코드를 실행하도록 지 원하는 컴퓨팅 서비스입니다. Lambda는 필요 시에만 코드를 실행하며, 일일 몇 개의 요청에서 초당

수천 개의 요청까지 자동으로 규모를 조정합니다. 사용한 컴퓨팅 시간만큼만 비용을 지불하고, 코드 가 실행되지 않을 때는 요금이 부과되지 않습니다.

- [Amazon SNS](https://docs.aws.amazon.com/sns/latest/dg/welcome.html)  Amazon Simple Notification Service(SNS)는 웹 서버와 이메일 주소를 포함하여 게 시자와 클라이언트 간에 메시지를 전달 또는 전송하는 것을 조정하고 관리합니다. 구독자는 구독하 는 주제에 게시된 모든 메시지를 수신하며 주제에 대한 모든 구독자는 동일한 메시지를 수신합니다.
- [Amazon SQS –](https://docs.aws.amazon.com/AWSSimpleQueueService/latest/SQSDeveloperGuide/welcome.html) Amazon Simple Queue Service(Amazon SQS)는 내구력 있고 가용성이 뛰어난 보 안 호스팅 대기열을 제공하며 이를 통해 분산 소프트웨어 시스템과 구성 요소를 통합 및 분리할 수 있습니다. Amazon SQS는 표준 대기열과 FIFO 대기열을 모두 지원합니다.

### 에픽

중앙 리전에서 SQS 대기열 및 Lambda 함수를 생성합니다.

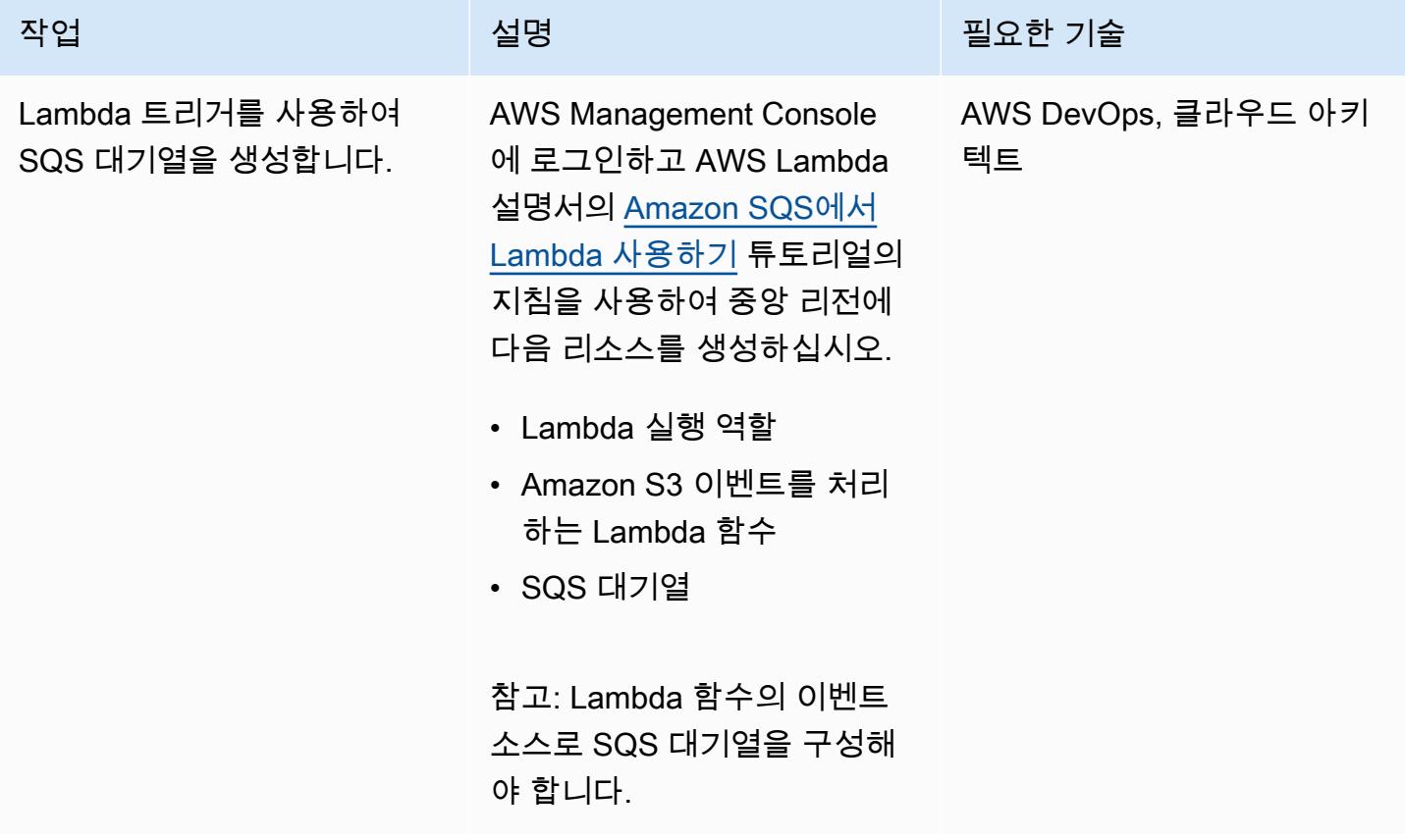

SNS 주제를 생성하고 각 필수 리전의 S3 버킷에 대한 이벤트 알림을 설정합니다.

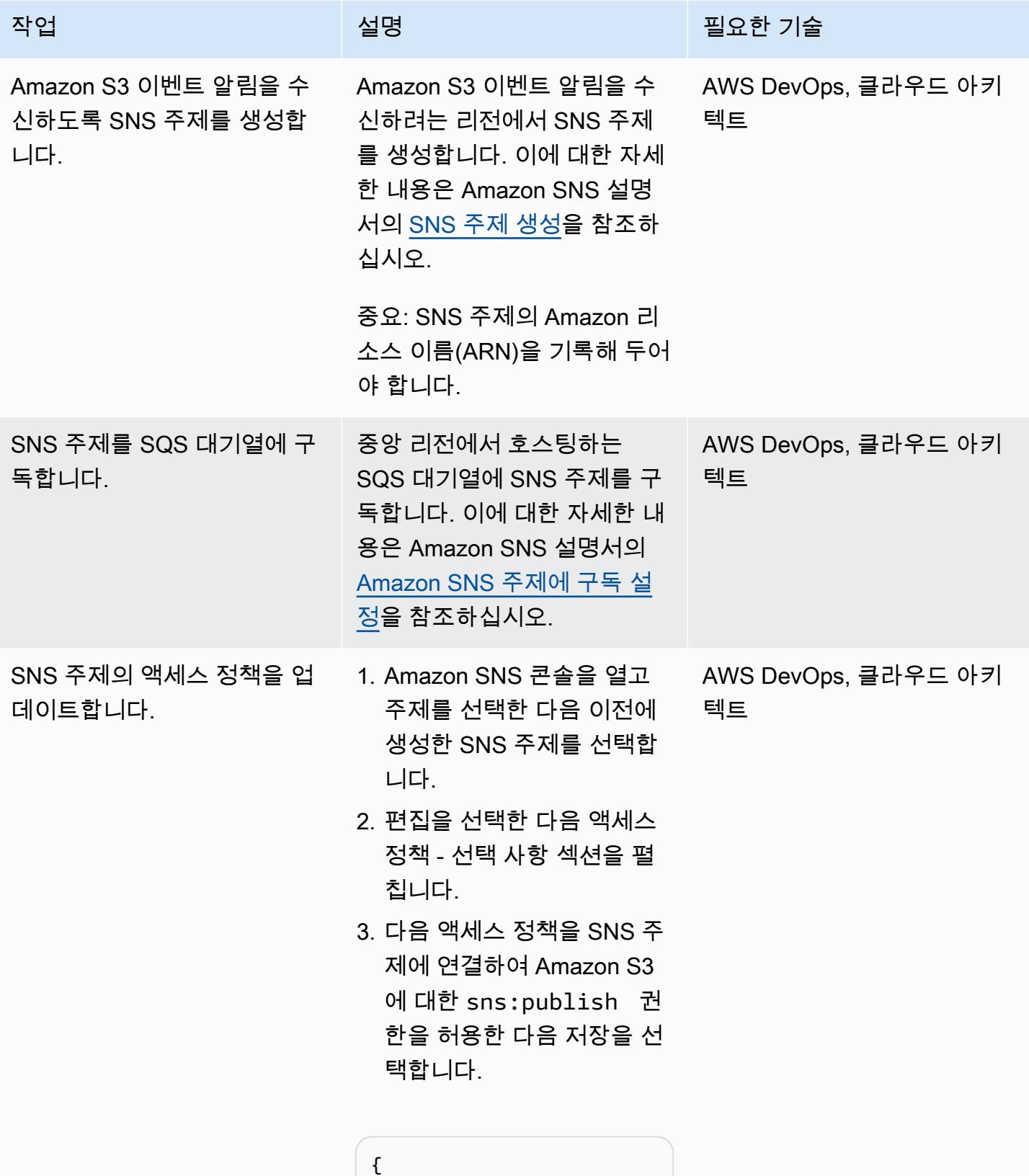
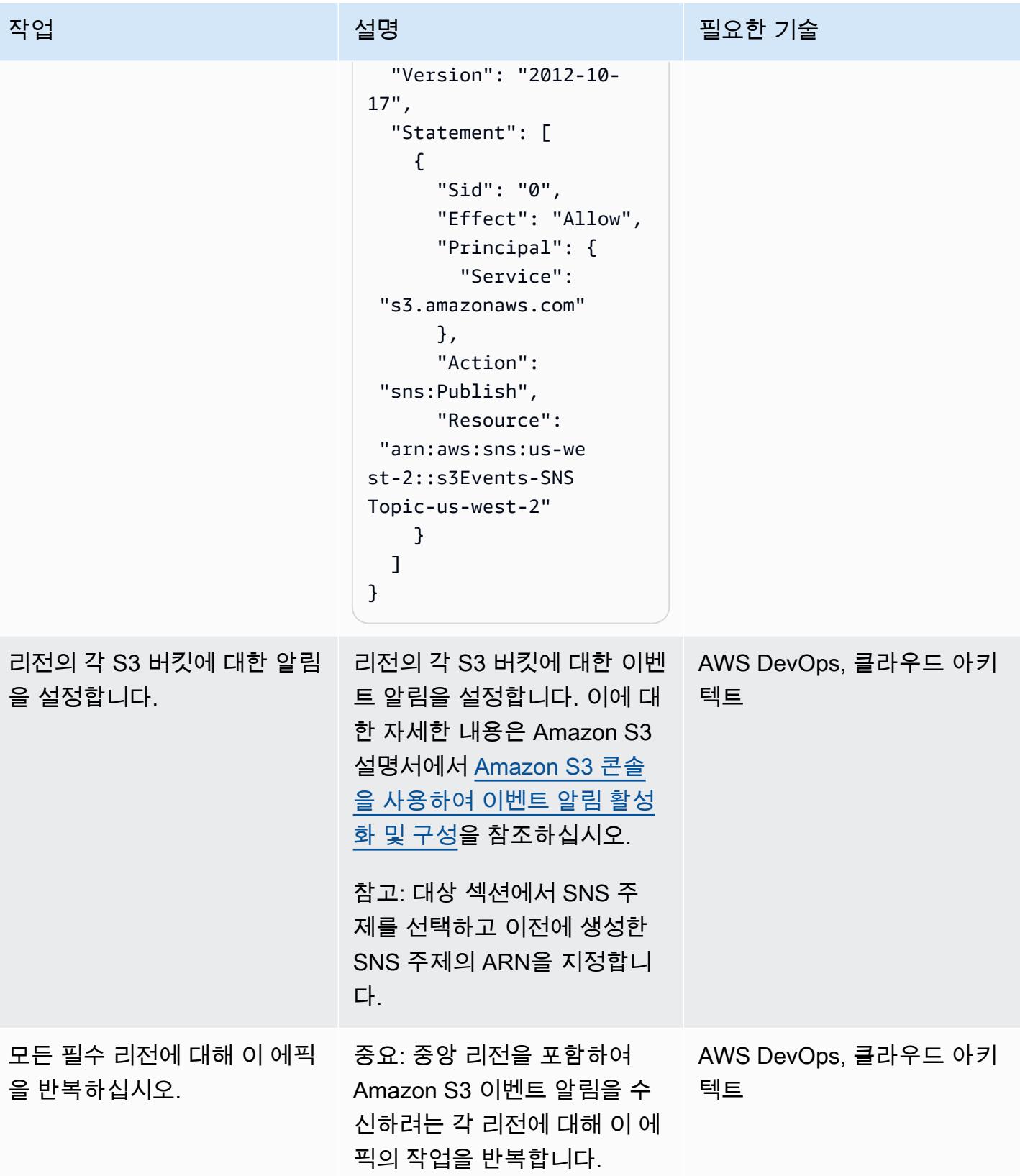

# 관련 리소스

- [액세스 정책 구성\(](https://docs.aws.amazon.com/AWSSimpleQueueService/latest/SQSDeveloperGuide/sqs-configure-add-permissions.html)Amazon SQS 설명서)
- [SQS 대기열을 이벤트 소스로 구성\(](https://docs.aws.amazon.com/lambda/latest/dg/with-sqs.html#events-sqs-eventsource)AWS Lambda 설명서)
- [Lambda 함수를 시작하도록 SQS 대기열 구성](https://docs.aws.amazon.com/AWSSimpleQueueService/latest/SQSDeveloperGuide/sqs-configure-lambda-function-trigger.html)(Amazon SQS 설명서)
- [AWS::Lambda::Function 리소스](https://docs.aws.amazon.com/AWSCloudFormation/latest/UserGuide/aws-resource-lambda-function.html) (AWS CloudFormation 설명서)

# 데이터를 Apache Parquet으로 변환하기 위한 세 가지 AWS Glue ETL 작업 유형

작성자: Adnan Alvee(AWS), Karthikeyan Ramachandran 및 Nith Govindasivan(AWS)

환경: PoC 또는 파일럿 기술: 분석 워크로드: 기타 모든 워크로드 AWS 서비스: AWS Glue

#### 요약

Amazon Web Services(AWS) 클라우드에서 AWS Glue는 완전관리형 추출, 전환, 적재(ETL) 서비스입 니다. AWS Glue를 사용하면 경제적으로 데이터를 분류, 정리, 보강하고, 다양한 데이터 스토어와 데이 터 스트림 간에 안정적으로 이동할 수 있습니다.

이 패턴은 AWS Glue에서 다양한 작업 유형을 제공하며 세 가지 스크립트를 사용하여 ETL 작업 작성 을 보여줍니다.

AWS Glue를 사용하여 Python 쉘 환경에서 ETL 작업을 작성할 수 있습니다. 관리형 Apache Spark 환 경에서 Python (PySpark) 또는 Scala를 사용하여 일괄 처리 및 스트리밍 ETL 작업을 모두 생성할 수도 있습니다. ETL 작업 작성을 시작하기 위해 이 패턴은 Python, 셸 PySpark, Scala를 사용하는 일괄 ETL 작업에 중점을 둡니다. Python 쉘 작업은 컴퓨팅 파워가 덜 필요한 워크로드를 위한 것입니다. 관리형 Apache Spark 환경은 높은 컴퓨팅 파워가 필요한 워크로드에 적합합니다.

Apache Parquet은 효율적인 압축 및 인코딩 체계를 지원하도록 구축되었습니다. 데이터를 컬럼 방식 으로 저장하므로 분석 워크로드의 속도를 높일 수 있습니다. 데이터를 Parquet으로 변환하면 장기적으 로 스토리지 공간, 비용 및 시간을 절감할 수 있습니다. Parquet에 대해 자세히 알아보려면 블로그 게시 물 [Apache Parquet: 오픈 소스 컬럼형 데이터 형식으로 영웅이 되는 방법](https://blog.openbridge.com/how-to-be-a-hero-with-powerful-parquet-google-and-amazon-f2ae0f35ee04)을 참조하십시오.

## 사전 조건 및 제한 사항

사전 조건

• AWS 자격 증명 및 액세스 관리 (IAM) 역할 (역할이 없는 경우 추가 정보 섹션 참조)

# 아키텍처

대상 기술 스택

- Glue
- Amazon Simple Storage Service(S3)
- Apache Parquet

자동화 및 규모 조정

- [AWS Glue 워크플로](https://docs.aws.amazon.com/glue/latest/dg/workflows_overview.html)는 ETL 파이프라인의 완전 자동화를 지원합니다.
- 데이터 처리 단위(DPU)의 수 또는 작업자 유형을 변경하여 수평 및 수직으로 규모를 조정할 수 있습 니다.

# 도구

AWS 서비스

- [Amazon Simple Storage Service\(S3\)](https://docs.aws.amazon.com/AmazonS3/latest/userguide/Welcome.html)는 원하는 양의 데이터를 저장, 보호 및 검색하는 데 도움이 되 는 클라우드 기반 객체 스토리지 서비스입니다.
- [AWS Glue는](https://docs.aws.amazon.com/glue/latest/dg/what-is-glue.html) 다양한 데이터 스토어와 데이터 스트림 간에 데이터를 분류, 정리, 보강하고 이동할 수 있는 완전관리형 ETL 서비스입니다.

### 기타 도구

• [Apache Parquet](https://parquet.apache.org/)는 스토리지 및 검색을 위해 설계된 오픈 소스 열 지향 데이터 파일 형식입니다.

#### 구성

다음 설정을 사용하여 AWS Glue ETL의 컴퓨팅 파워를 구성합니다. 비용을 줄이려면 이 패턴으로 제 공되는 워크로드를 실행할 때 최소 설정을 사용합니다.

- Python 쉘 1DPU를 사용하여 16GB의 메모리를 활용하거나 0.0625DPU를 사용하여 1GB의 메모 리를 활용할 수 있습니다. 이 패턴은 AWS Glue 콘솔의 기본값인 0.0625 DPU를 사용합니다.
- Python 또는 Scala for Spark 콘솔에서 Spark 관련 작업 유형을 선택하면 AWS Glue는 기본적으로 10개의 작업자와 G.1X 작업자 유형을 사용합니다. 이 패턴은 허용된 최소 수인 두 개의 작업자를 사 용하며, 표준 작업자 유형은 충분하고 비용 효율적입니다.

다음 표에는 Apache Spark 환경의 다양한 AWS Glue 작업자 유형이 나와 있습니다. Python 쉘 작업은 Apache Spark 환경을 사용하여 Python을 실행하지 않으므로 테이블에 포함되지 않습니다.

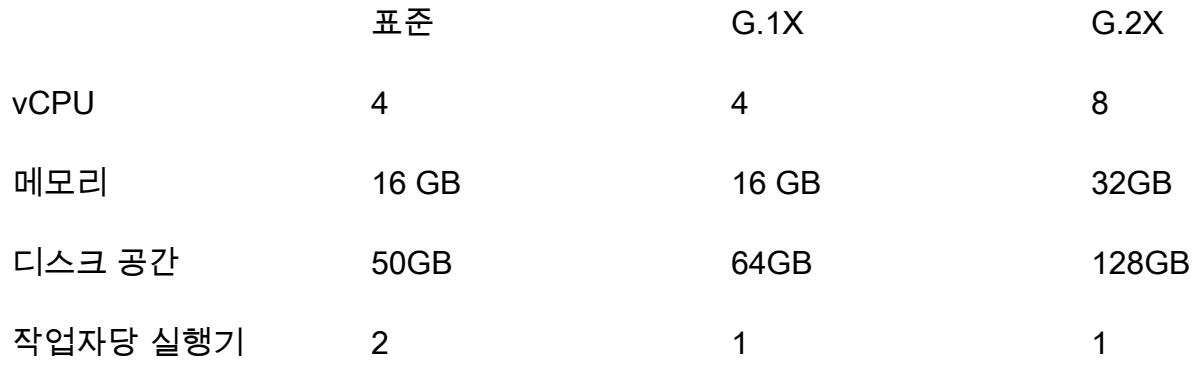

코드

IAM 역할 및 파라미터 구성을 포함하여 이 패턴에 사용되는 코드는 추가 정보 섹션을 참조하십시오.

### 에픽

#### 데이터 업로드

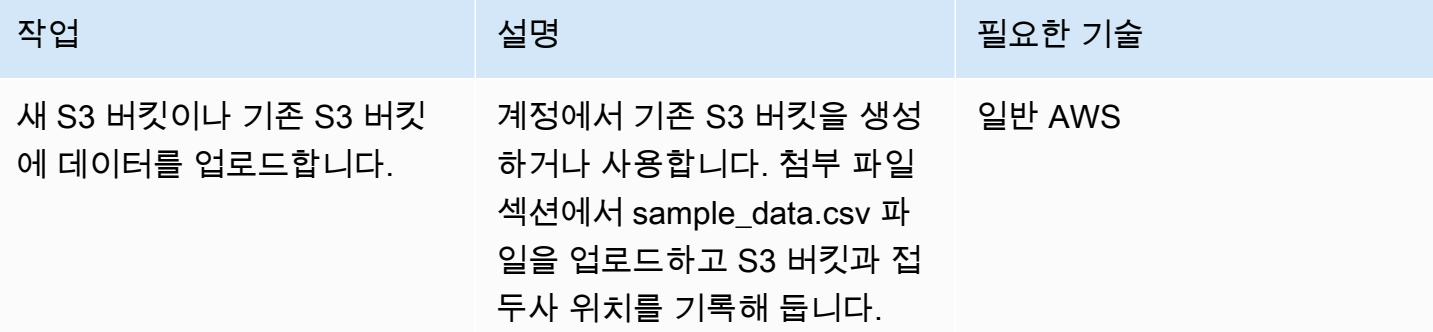

### AWS Glue 작업 생성 및 실행

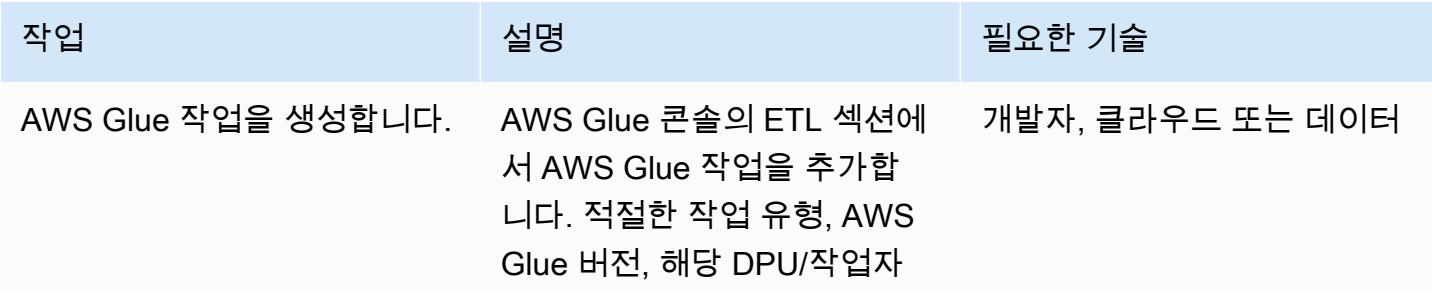

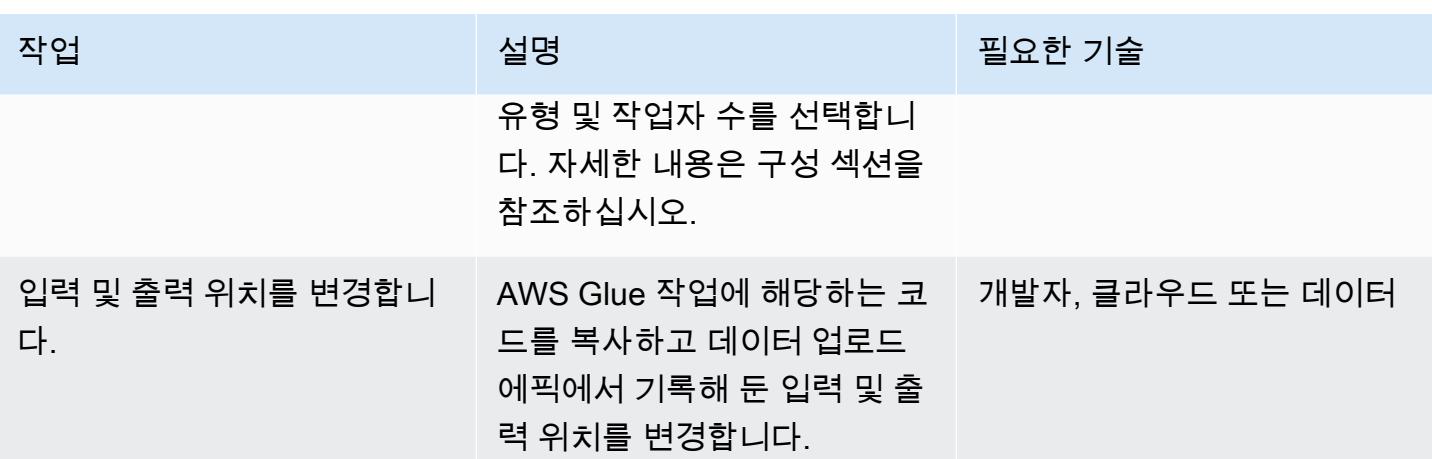

AWS 권장 가이드 THE THE TELESCOPE ASSESSED TO THE TELESCOPE AND THE THE TELESCOPE AND THE THE THE THE THE THE THE T

| 작업           | 설명                                                                                                    | 필요한 기술           |
|--------------|----------------------------------------------------------------------------------------------------|------------------|
| 파라미터를 구성합니다. | 추가 정보 섹션에 제공된 스니<br>펫을 사용하여 ETL 작업의 파<br>라미터를 설정할 수 있습니다.<br>AWS Glue는 내부적으로 4개<br>의 인수 이름을 사용합니다.<br>$\cdot$ --conf<br>$\cdot$ --debug<br>$\cdot$ --mode<br>$\cdot$ --JOB_NAME<br>--JOB_NAME 파라미터는<br>AWS Glue 콘솔에 명시적으로<br>입력해야 합니다. 작업, 작업 편<br>집, 보안 구성, 스크립트 라이브<br>러리 및 작업 파라미터(선택 사<br>항)를 선택합니다. --J0B_NAM<br>E 을 키로 입력하고 값을 제공 | 개발자, 클라우드 또는 데이터 |
|              | 합니다. AWS Command Line<br>Interface(AWS CLI) 또는 AWS<br>Glue API를 사용하여 이 파라<br>미터를 설정할 수도 있습니다.<br>이 -- JOB NAME 파라미터는<br>Spark에서 사용되며 Python 쉘<br>환경 작업에는 필요하지 않습<br>니다.<br>모든 파라미터 이름 앞에 - - 을<br>추가해야 합니다. 그렇지 않<br>으면 코드가 작동하지 않습니<br>다. 예를 들어 코드 스니펫의<br>경우 --input_loc 및 --<br>output_loc 를 사용하여 위                                  |                  |

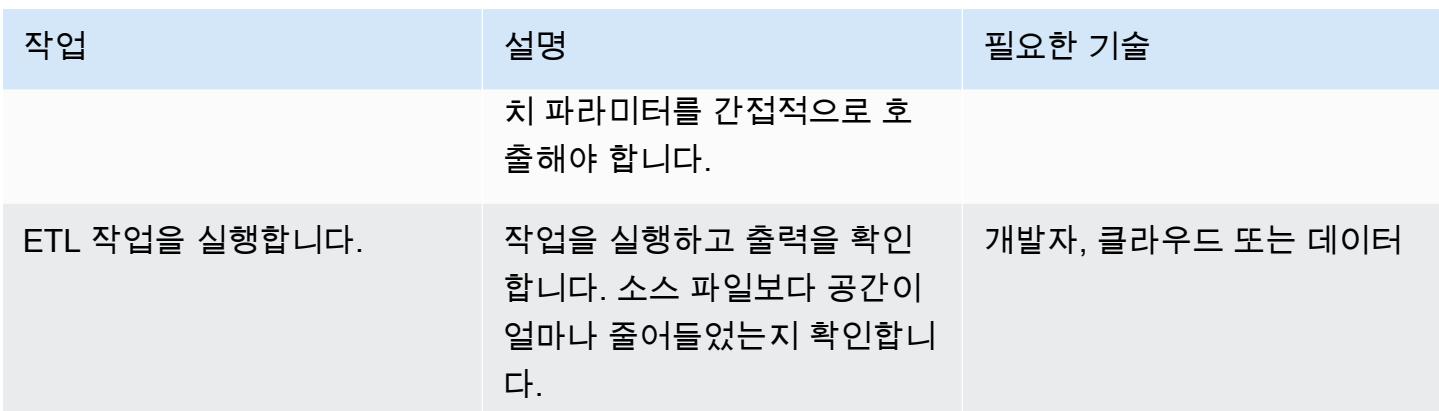

## 관련 리소스

#### 참조

- [Apache Spark](https://spark.apache.org/)
- [AWS Glue: 작동 방식](https://docs.aws.amazon.com/glue/latest/dg/how-it-works.html)
- [AWS Glue 요금](https://aws.amazon.com/glue/pricing/)

#### 튜토리얼 및 동영상

• [AWS Glue란 무엇입니까?](https://www.youtube.com/watch?v=qgWMfNSN9f4)

## 추가 정보

IAM 역할

AWS Glue 작업을 생성할 때 다음 코드 스니펫에 표시된 권한이 있는 기존 IAM 역할을 사용하거나 새 역할을 사용할 수 있습니다.

새 역할을 생성하려면 다음 YAML 코드를 사용합니다.

# (c) 2022 Amazon Web Services, Inc. or its affiliates. All Rights Reserved. This AWS Content is provided subject to the terms of the AWS Customer # Agreement available at https://aws.amazon.com/agreement/ or other written agreement between Customer and Amazon Web Services, Inc.

AWSTemplateFormatVersion: "2010-09-09"

Description: This template will setup IAM role for AWS Glue service.

```
Resources: 
   rGlueRole: 
     Type: AWS::IAM::Role 
     Properties: 
       AssumeRolePolicyDocument: 
          Version: "2012-10-17" 
         Statement: 
            - Effect: "Allow" 
              Principal: 
                Service: 
                   - "glue.amazonaws.com" 
              Action: 
                - "sts:AssumeRole" 
       ManagedPolicyArns: 
          - arn:aws:iam::aws:policy/service-role/AWSGlueServiceRole 
       Policies: 
          - PolicyName: !Sub "${AWS::StackName}-s3-limited-read-write-inline-policy" 
            PolicyDocument: 
              Version: "2012-10-17" 
              Statement: 
                - Effect: Allow 
                   Action: 
                     - "s3:PutObject" 
                     - "s3:GetObject" 
                   Resource: "arn:aws:s3:::*/*" 
       Tags: 
          - Key : "Name" 
            Value : !Sub "${AWS::StackName}"
Outputs: 
   oGlueRoleName: 
     Description: AWS Glue IAM role 
     Value: 
       Ref: rGlueRole 
     Export: 
       Name: !Join [ ":", [ !Ref "AWS::StackName", rGlueRole ] ]
```
#### AWS Glue(Python 쉘)

Python 코드는 Pandas와 PyArrow 라이브러리를 사용하여 데이터를 Parquet으로 변환합니다. Pandas 라이브러리는 이미 사용할 수 있습니다. PyArrow 라이브러리는 한 번만 실행되므로 패턴을 실행하면 다운로드됩니다. 휠 파일을 사용하여 라이브러리로 PyArrow 변환하고 파일을 라이브러리 패키지로 제 공할 수 있습니다. 휠 파일 패키징에 대한 자세한 내용은 [자체 Python 라이브러리 제공을](https://docs.aws.amazon.com/glue/latest/dg/add-job-python.html) 참조하십시 오.

AWS Glue Python 쉘 파라미터

```
from awsglue.utils import getResolvedOptions
args = getResolvedOptions(sys.argv, ["input_loc", "output_loc"])
```
AWS Glue Python 쉘 코드

```
from io import BytesIO
import pandas as pd
import boto3
import os
import io
import site
from importlib import reload
from setuptools.command import easy_install
install_path = os.environ['GLUE_INSTALLATION']
easy_install.main( ["--install-dir", install_path, "pyarrow"] )
reload(site)
import pyarrow
input_loc = "bucket-name/prefix/sample_data.csv"
output_loc = "bucket-name/prefix/"
input\_bucket = input\_loc.split('/', 1)[0]object\_key = input\_loc.split('/', 1)[1]output_loc_bucket = output_loc.split('/', 1)[0]
output\_loc\_prefix = output\_loc.split('/', 1)[1]s3 = boto3.client('s3')
obj = s3.get_object(Bucket=input_bucket, Key=object_key)
df = pd.read_csv(io.BytesIO(obj['Body'].read()))
parquet_buffer = BytesIO()
```

```
s3_resource = boto3.resource('s3')
df.to_parquet(parquet_buffer, index=False)  
s3 resource.Object(output loc bucket, output loc prefix + 'data' +
  '.parquet').put(Body=parquet_buffer.getvalue())
```
Python을 사용한 AWS Glue Spark 작업

Python에서 AWS Glue Spark 작업 유형을 사용하려면 작업 유형으로 Spark를 선택합니다. 작업 스타 트업 시간이 개선된 Spark 3.1, Python 3(Glue 버전 3.0)을 AWS Glue 버전으로 선택합니다.

AWS Glue Python 파라미터

```
from awsglue.utils import getResolvedOptions
args = getResolvedOptions(sys.argv, ["JOB_NAME", "input_loc", "output_loc"])
```
Python 코드를 사용한 AWS Glue Spark 작업

```
import sys
from pyspark.context import SparkContext
from awsglue.context import GlueContext
from awsglue.transforms import *
from awsglue.dynamicframe import DynamicFrame
from awsglue.utils import getResolvedOptions
from awsglue.job import Job
sc = SparkContext()
glueContext = GlueContext(sc)
spark = glueContext.spark_session
job = Job(glueContext)
input_loc = "bucket-name/prefix/sample_data.csv"
output_loc = "bucket-name/prefix/"
inputDyf = glueContext.create_dynamic_frame_from_options(\ 
    connection_type = "s3", \setminus    connection_options = {  
         "paths": [input\_loc]\}, \ \ \ \ \ \    format = "csv", 
        format_options={ 
                 "withHeader": True, 
                 "separator": ","
```

```
    })
```

```
outputDF = glueContext.write_dynamic_frame.from_options(\ 
    frame = inputDyf, \setminusconnection type = "s3", \backslashconnection_options = {\text{``path'': output\_loc\ \}}}, format = "parquet")
```
압축된 대용량 파일이 많은 경우(예: 각각 약 3MB인 파일 1,000개), 다음 코드와 같이 recurse 파라미 터와 함께 compressionType 파라미터를 사용하여 접두사 내에서 사용 가능한 모든 파일을 읽습니 다.

```
input_loc = "bucket-name/prefix/"
output_loc = "bucket-name/prefix/"
inputDyf = glueContext.create_dynamic_frame_from_options( 
                     connection_type = "s3", 
                     connection_options = {"paths": [input_loc], 
                                              "compressionType":"gzip","recurse" :"True", 
\} , we have the set of \} , \{ format = "csv", 
                     format_options={"withHeader": True,"separator": ","} 
) and the contract of \mathcal{L}
```
압축된 작은 파일(예: 각각 약 133KB인 파일 1,000개) 이 많은 경우 groupFiles 파라미터를 compressionType 및 recurse 파라미터와 함께 사용하십시오. groupFiles 파라미터는 작은 파일 을 여러 개의 큰 파일로 그룹화하고 groupSize 파라미터는 지정된 크기(예: 1MB)로의 그룹화를 제어 합니다. 다음 코드 스니펫은 코드 내에서 이러한 파라미터를 사용하는 예를 제공합니다.

```
input_loc = "bucket-name/prefix/"
output_loc = "bucket-name/prefix/"
inputDyf = glueContext.create_dynamic_frame_from_options( 
                     connection_type = "s3", 
                     connection_options = {"paths": [input_loc], 
                                             "compressionType":"gzip","recurse" :"True", 
                                              "groupFiles" :"inPartition", 
  "groupSize" :"1048576", 
\} , we have the set of \} , \{format = "csv",
                     format_options={"withHeader": True,"separator": ","}
```
워커 노드를 변경하지 않고도 AWS Glue 작업에서 여러 파일(크든 작든, 압축이 있든 없든)을 읽고 Parquet 형식으로 대상에 쓸 수 있습니다.

Scala를 사용한 AWS Glue Spark 작업

Scala에서 AWS Glue Spark 작업 유형을 사용하려면 작업 유형으로 Spark를 선택하고 Scala로 언 어를 선택합니다. 작업 스타트업 시간이 개선된 Spark 3.1, Scala 2(Glue 버전 3.0)를 AWS Glue 버전으로 선택합니다. 스토리지 스페이스를 절약하기 위해 다음 AWS Glue with Scala 샘플도 이 applyMapping 기능을 사용하여 데이터 유형을 변환합니다.

AWS Glue Scala 파라미터

) and the contract of  $\mathcal{L}$ 

```
import com.amazonaws.services.glue.util.GlueArgParser val args = 
  GlueArgParser.getResolvedOptions(sysArgs, Seq("JOB_NAME", "inputLoc", 
  "outputLoc").toArray)
```
Scala 코드를 사용한 AWS Glue Spark 작업

```
import com.amazonaws.services.glue.GlueContext
import com.amazonaws.services.glue.MappingSpec
import com.amazonaws.services.glue.DynamicFrame
import com.amazonaws.services.glue.errors.CallSite
import com.amazonaws.services.glue.util.GlueArgParser
import com.amazonaws.services.glue.util.Job
import com.amazonaws.services.glue.util.JsonOptions
import org.apache.spark.SparkContext
import scala.collection.JavaConverters._
object GlueScalaApp { 
    def main(sysArgs: Array[String]) { 
        @transient val spark: SparkContext = SparkContext.getOrCreate() 
        val glueContext: GlueContext = new GlueContext(spark) 
        val inputLoc = "s3://bucket-name/prefix/sample_data.csv" 
        val outputLoc = "s3://bucket-name/prefix/" 
        val readCSV = glueContext.getSource("csv", JsonOptions(Map("paths" -> 
  Set(inputLoc)))).getDynamicFrame()
```

```
    val applyMapping = readCSV.applyMapping(mappings = Seq(("_c0", "string", "date", 
  "string"), ("_c1", "string", "sales", "long"), 
        ("_c2", "string", "profit", "double")), caseSensitive = false) 
    val formatPartition = applyMapping.toDF().coalesce(1)
        val dynamicFrame = DynamicFrame(formatPartition, glueContext) 
        val dataSink = glueContext.getSinkWithFormat( 
                 connectionType = "s3",  
                 options = JsonOptions(Map("path" -> outputLoc )), 
                 transformationContext = "dataSink", format = 
  "parquet").writeDynamicFrame(dynamicFrame) 
    }
}
```
## 첨부

이 문서와 관련된 추가 콘텐츠에 액세스하려면 [attachment.zip](samples/p-attach/8c926709-8fa4-417f-9aaf-bcc8113d018f/attachments/attachment.zip) 파일의 압축을 풉니다.

# Amazon Athena와 Amazon을 사용하여 Amazon Redshift 감사 로그 를 시각화합니다. QuickSight

작성자: Sanket Sirsikar(AWS), Gopal Krishna Bhatia(AWS)

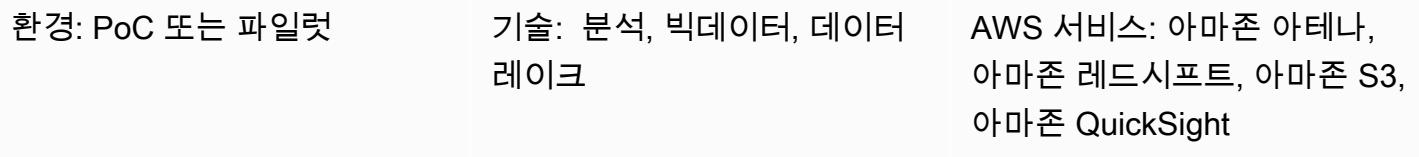

## 요약

Amazon Web Services(AWS) 클라우드의 데이터베이스 운영에서 보안은 필수적인 부분입니다. 조직 은 데이터베이스 사용자 활동 및 연결을 모니터링하여 잠재적인 보안 사고 및 위험을 탐지하도록 해야 합니다. 이 패턴은 데이터베이스 감사라고 알려진 프로세스인 보안 및 문제 해결 목적으로 데이터베이 스를 모니터링하는 데 도움이 됩니다.

이 패턴은 Amazon Redshift 로그를 감사하는 데 도움이 되는 Amazon의 보고 대시보드에 대한 Amazon Athena 테이블 및 뷰 생성을 자동화하는 SQL 스크립트를 제공합니다. QuickSight 이렇게 하 면 데이터베이스 활동 모니터링을 담당하는 사용자가 데이터 보안 기능에 편리하게 액세스할 수 있습 니다.

## 사전 조건 및 제한 사항

사전 조건

- 활성 상태의 AWS 계정.
- 기존 Amazon Redshift 클러스터입니다. 이에 대한 자세한 내용은 Amazon Redshift 설명서의 [Amazon Redshift 클러스터 생성을](https://docs.aws.amazon.com/redshift/latest/dg/tutorial-loading-data-launch-cluster.html) 참조하세요.
- 기존 Athena 워크그룹에 액세스할 수 있습니다. 자세한 내용은 Amazon Athena 설명서의 [작업 그룹](https://docs.aws.amazon.com/athena/latest/ug/user-created-workgroups.html) [작동 방식](https://docs.aws.amazon.com/athena/latest/ug/user-created-workgroups.html)을 참조하세요.
- 필수 AWS ID 및 Access Management(IAM) 권한이 있는 기존 Amazon Simple Storage Service(S3) 소스 버킷입니다. 자세한 내용은 Amazon Redshift 설명서의 [데이터베이스 감사 로깅](https://docs.aws.amazon.com/redshift/latest/mgmt/db-auditing.html)에서 [Amazon](https://docs.aws.amazon.com/redshift/latest/mgmt/db-auditing.html#db-auditing-bucket-permissions)  [Redshift 감사 로깅을 위한 버킷 권한을](https://docs.aws.amazon.com/redshift/latest/mgmt/db-auditing.html#db-auditing-bucket-permissions) 참조하세요.

#### 기술 스택

- Athena
- Amazon Redshift
- Amazon S3
- QuickSight

# 도구

- [Amazon Athena –](https://docs.aws.amazon.com/athena/latest/ug/what-is.html) Amazon Athena는 표준 SQL을 사용해 Amazon S3에 저장된 데이터를 간편하게 분석할 수 있는 대화식 쿼리 서비스입니다.
- [Amazon QuickSight](https://docs.aws.amazon.com/quicksight/latest/user/welcome.html) QuickSight 확장 가능한 서버리스, 내장 가능한 기계 학습 기반 비즈니스 인 텔리전스 (BI) 서비스입니다.
- [Amazon Redshift](https://docs.aws.amazon.com/redshift/latest/gsg/getting-started.html) Amazon Redshift는 페타바이트 규모의 엔터프라이즈급 완전 관리형 데이터 웨 어하우징 서비스입니다.
- [Amazon S3](https://docs.aws.amazon.com/AmazonS3/latest/userguide/Welcome.html)  Amazon Simple Storage Service(S3)는 인터넷 스토리지 서비스입니다.

### 에픽

#### Amazon Redshift 클러스터 구성

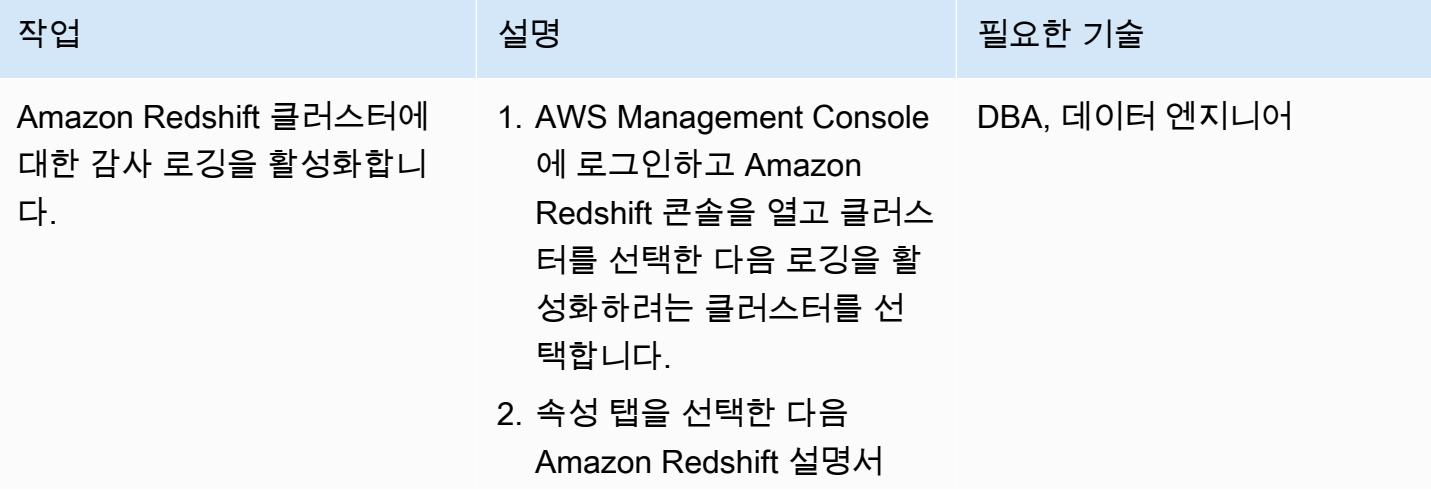

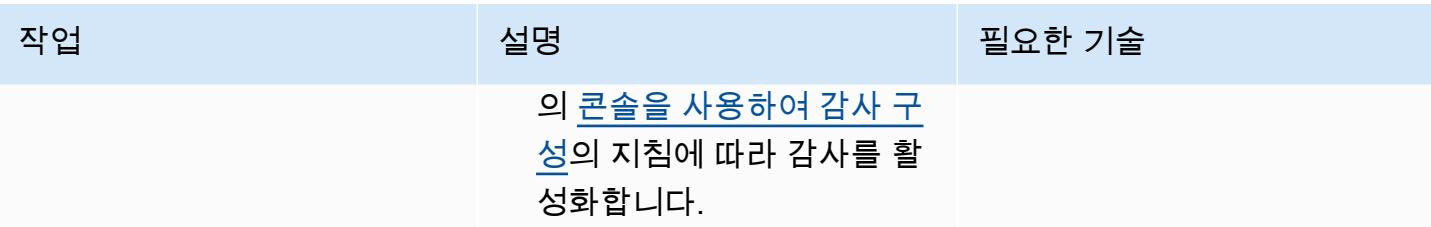

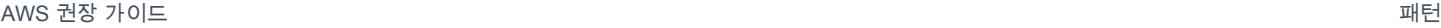

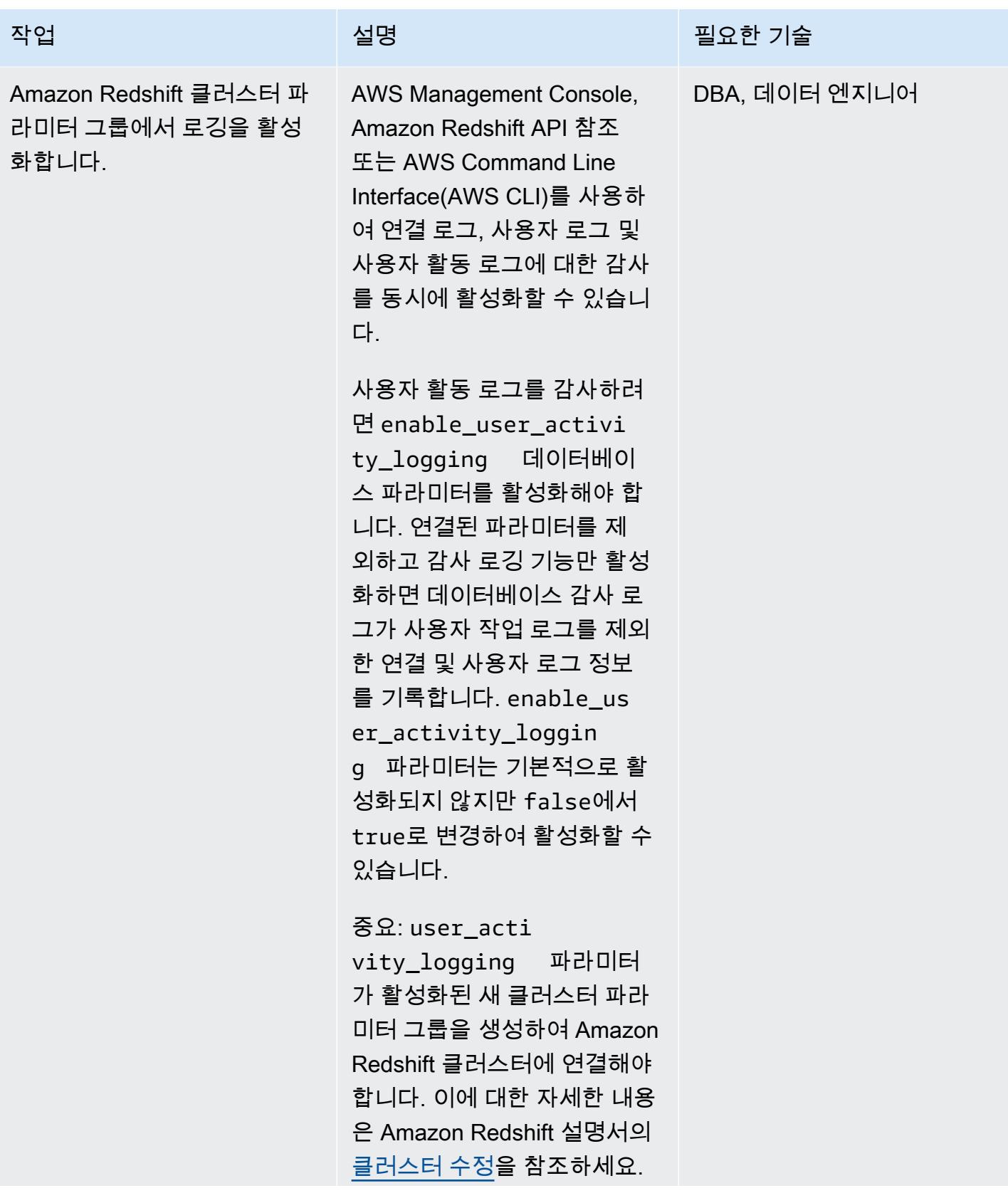

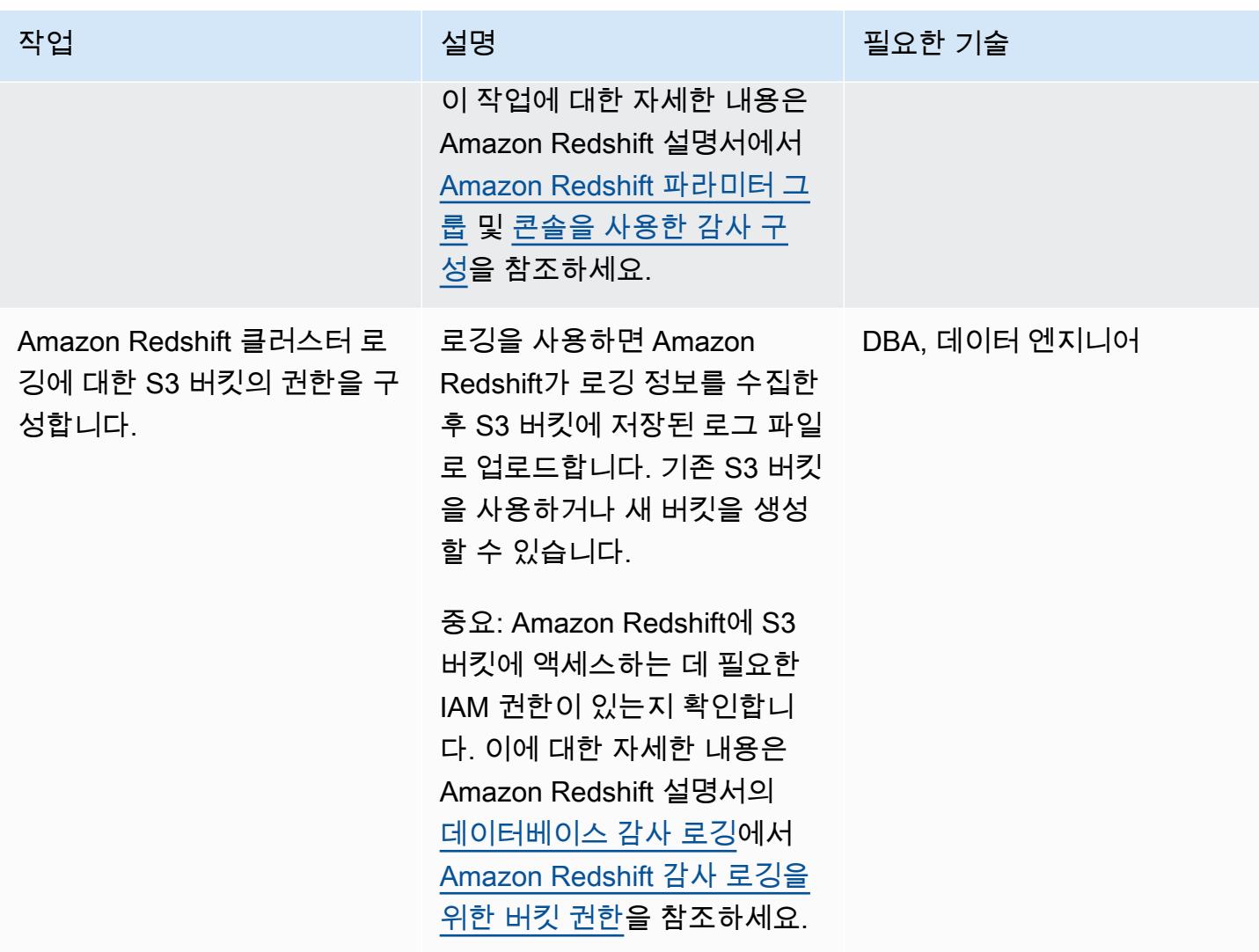

Athena 테이블 및 뷰 생성

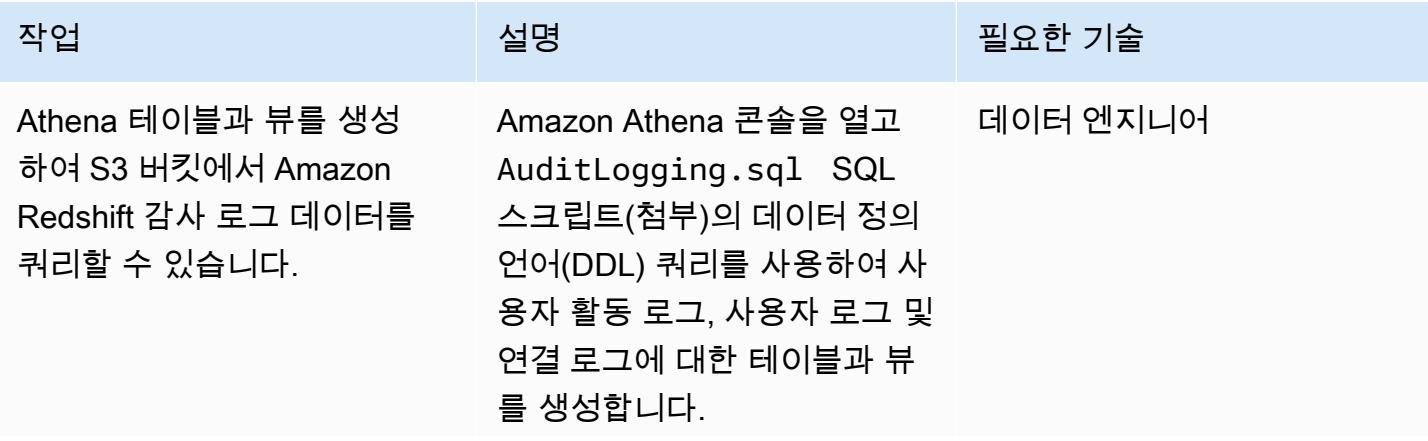

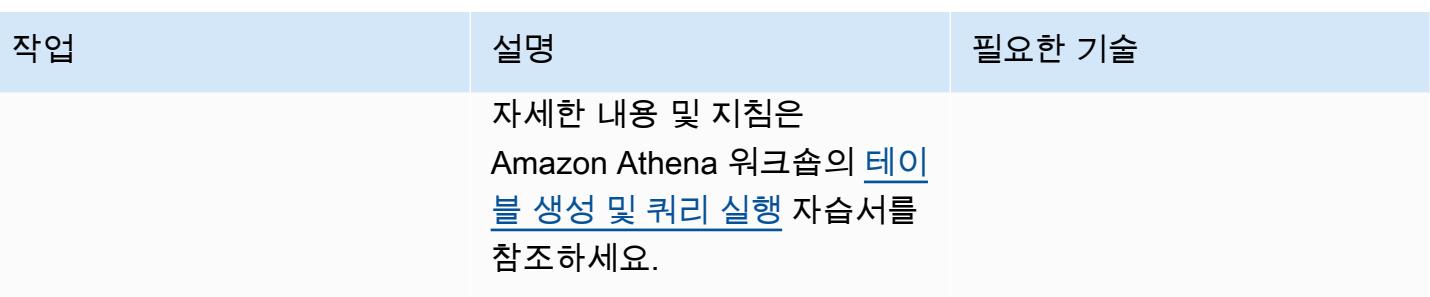

## 대시보드에서 로그 모니터링을 설정합니다. QuickSight

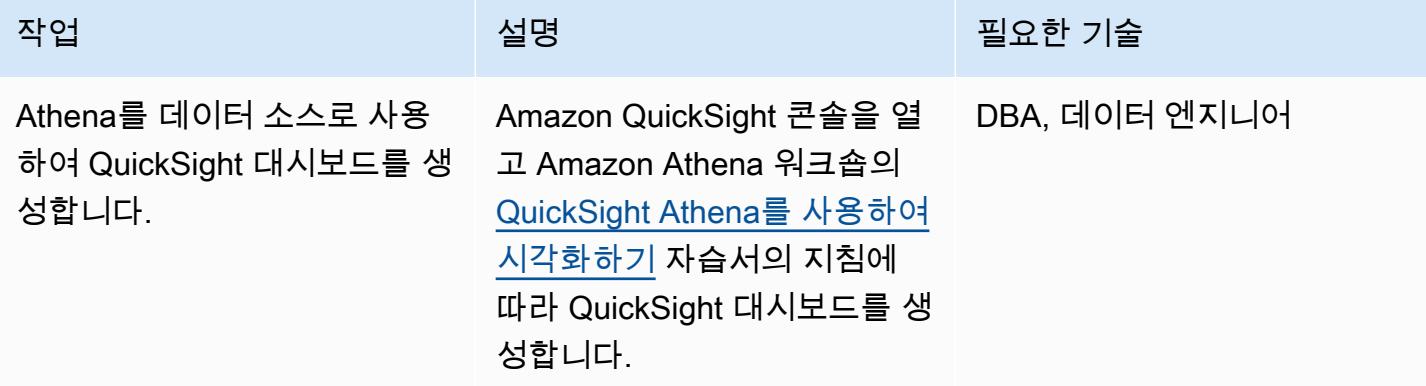

# 관련 리소스

- [Athena에서 테이블 생성 및 쿼리 실행](https://athena-in-action.workshop.aws/30-basics/301-create-tables.html)
- [QuickSight Athena를 사용하여 시각화하기](https://athena-in-action.workshop.aws/30-basics/307-quicksight.html)

# 첨부

이 문서와 관련된 추가 콘텐츠에 액세스하려면 [attachment.zip](samples/p-attach/90e69009-001e-4ced-bef0-3c361f93ae87/attachments/attachment.zip) 파일의 압축을 풉니다.

# Amazon을 사용하여 모든 AWS 계정에 대한 IAM 자격 증명 보고서 를 시각화합니다. QuickSight

작성자: Parag Nagwekar (AWS) 및 Arun Chandapillai (AWS)

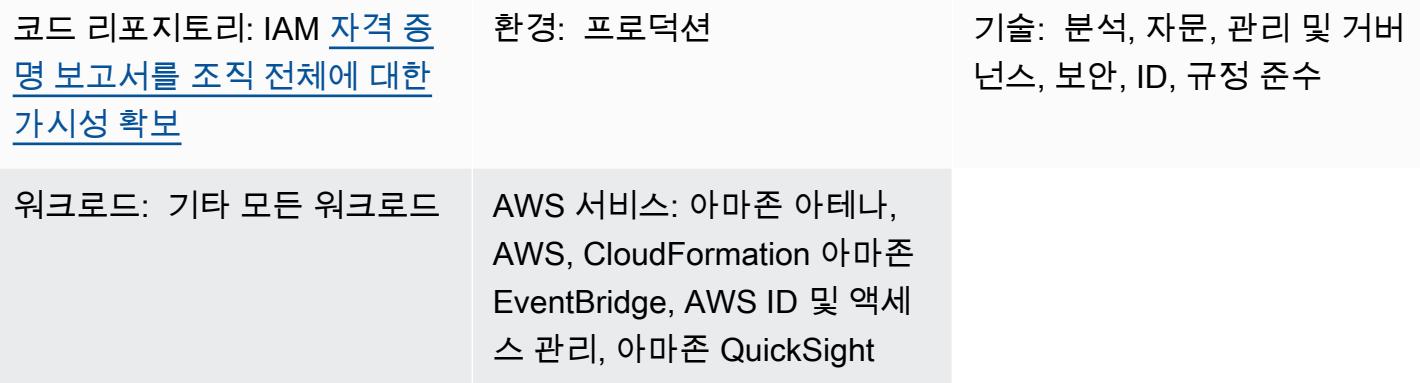

요약

경고: IAM 사용자는 장기 자격 증명을 보유하므로 보안상 위험이 있습니다. 이 위험을 줄이려면 이 러한 사용자에게 작업을 수행하는 데 필요한 권한만 제공하고 더 이상 필요하지 않을 경우 이러한 사용자를 제거하는 것이 좋습니다.

AWS Identity and Access Management(IAM) 보안 인증 보고서를 사용하면 조직의 보안, 감사, 규정 준 수 요구 사항을 충족하는 데 도움이 될 수 있습니다. [보안 인증 보고서는](https://docs.aws.amazon.com/IAM/latest/UserGuide/id_credentials_getting-report.html) AWS 계정의 모든 사용자 목 록을 제공하며 암호, 액세스 키, 다중 인증(MFA) 디바이스 등 보안 인증의 상태를 보여줍니다. [AWS](https://docs.aws.amazon.com/whitepapers/latest/organizing-your-aws-environment/core-concepts.html)  [Organizations](https://docs.aws.amazon.com/whitepapers/latest/organizing-your-aws-environment/core-concepts.html)에서 관리하는 여러 AWS 계정에 대한 보안 인증 보고서를 사용할 수 있습니다.

이 패턴에는 Amazon QuickSight 대시보드를 사용하여 조직의 모든 AWS 계정에 대한 IAM 자격 증명 보고서를 생성하고 공유하는 데 도움이 되는 단계와 코드가 포함되어 있습니다. 대시보드를 조직의 이 해 관계자와 공유할 수 있습니다. 보고서는 조직이 다음과 같은 목표 비즈니스 성과를 달성하는 데 도 움이 될 수 있습니다.

- IAM 사용자와 관련된 보안 사건을 식별합니다.
- IAM 사용자를 AWS Single Sign-On(SSO) 인증으로 실시간 마이그레이션하는 과정을 추적합니다.
- IAM 사용자가 액세스한 AWS 리전 추적
- 규정 준수 유지
- 다른 이해관계자와 정보 공유

### 사전 조건 및 제한 사항

사전 조건

- 활성 상태의 AWS 계정
- 멤버 계정이 있는 [조직](https://docs.aws.amazon.com/organizations/latest/userguide/orgs_tutorials_basic.html)
- Organizations의 계정에 액세스할 수 있는 권한이 있는 [IAM 역할](https://docs.aws.amazon.com/IAM/latest/UserGuide/id_roles_use.html)
- [설치](https://docs.aws.amazon.com/cli/latest/userguide/getting-started-install.html#getting-started-install-instructions) 및 [구성된](https://docs.aws.amazon.com/cli/latest/userguide/cli-chap-configure.html) AWS Command Line Interface(AWS CLI) 버전 2
- [Amazon QuickSight 엔터프라이즈 에디션](https://docs.aws.amazon.com/quicksight/latest/user/editions.html) [구독](https://docs.aws.amazon.com/quicksight/latest/user/signing-up.html)

### 아키텍처

기술 스택

- Amazon Athena
- 아마존 EventBridge
- 아마존 QuickSight
- Amazon Simple Storage Service(S3)
- Glue
- AWS Identity and Access Management(IAM)
- AWS Lambda
- AWS Organizations

대상 아키텍처

다음 다이어그램은 여러 AWS 계정에서 IAM 보안 인증 보고서 데이터를 캡처하는 워크플로를 설정하 는 아키텍처를 보여줍니다.

1. EventBridge Lambda 함수를 매일 호출합니다.

- 2. Lambda 함수는 조직 전체의 모든 AWS 계정에서 IAM 역할을 맡습니다. 그런 다음 함수는 IAM 보안 인증 보고서를 생성하고 보고서 데이터를 중앙 집중식 S3 버킷에 저장합니다. S3 버킷에서 암호화 를 활성화하고 퍼블릭 액세스를 비활성화해야 합니다.
- 3. AWS Glue 크롤러는 매일 S3 버킷을 크롤링하고 그에 따라 Athena 테이블을 업데이트합니다.
- 4. QuickSight 자격 증명 보고서에서 데이터를 가져와 분석하고 이해 관계자가 시각화하고 공유할 수 있는 대시보드를 구축합니다.

도구

서비스

- [Amazon Athena](https://docs.aws.amazon.com/athena/latest/ug/what-is.html)는 표준 SQL을 사용해 Amazon S3에 저장된 데이터를 간편하게 분석할 수 있는 대 화식 쿼리 서비스입니다.
- [EventBridgeAmazon은](https://docs.aws.amazon.com/eventbridge/latest/userguide/eb-what-is.html) 다양한 소스의 실시간 데이터와 애플리케이션을 연결하는 데 도움이 되는 서 버리스 이벤트 버스 서비스입니다. Lambda 함수, API 대상을 사용하는 HTTP 간접 호출 엔드포인트 또는 다른 AWS 계정의 이벤트 버스를 예로 들 수 있습니다.
- [QuickSightAmazon은](https://docs.aws.amazon.com/quicksight/latest/user/welcome.html) 단일 대시보드에서 데이터를 시각화, 분석 및 보고하는 데 도움이 되는 클라우 드 규모의 비즈니스 인텔리전스 (BI) 서비스입니다.
- [AWS Identity and Access Management\(IAM\)](https://docs.aws.amazon.com/IAM/latest/UserGuide/introduction.html)를 사용하면 사용자에 대해 인증 및 권한 부여를 제어함 으로써 AWS 리소스에 대한 액세스를 안전하게 관리할 수 있습니다.
- [AWS Lambda는](https://docs.aws.amazon.com/lambda/latest/dg/welcome.html) 서버를 프로비저닝하거나 관리할 필요 없이 코드를 실행하는 데 도움이 되는 컴퓨 팅 서비스입니다. 필요할 때만 코드를 실행하며 자동으로 확장이 가능하므로 사용한 컴퓨팅 시간만 큼만 비용을 지불합니다.

#### 코드

이 패턴의 코드는 리포지토리에서 사용할 수 있습니다. GitHub [getiamcredsreport-allaccounts-org](https://github.com/aws-samples/getiamcredsreport-allaccounts-org) 이 리포지토리의 코드를 사용하여 Organizations의 AWS 계정 전반에 걸쳐 IAM 보안 인증 보고서를 생성 하고 중앙 위치에 저장할 수 있습니다.

# 에픽

## 인프라 설정

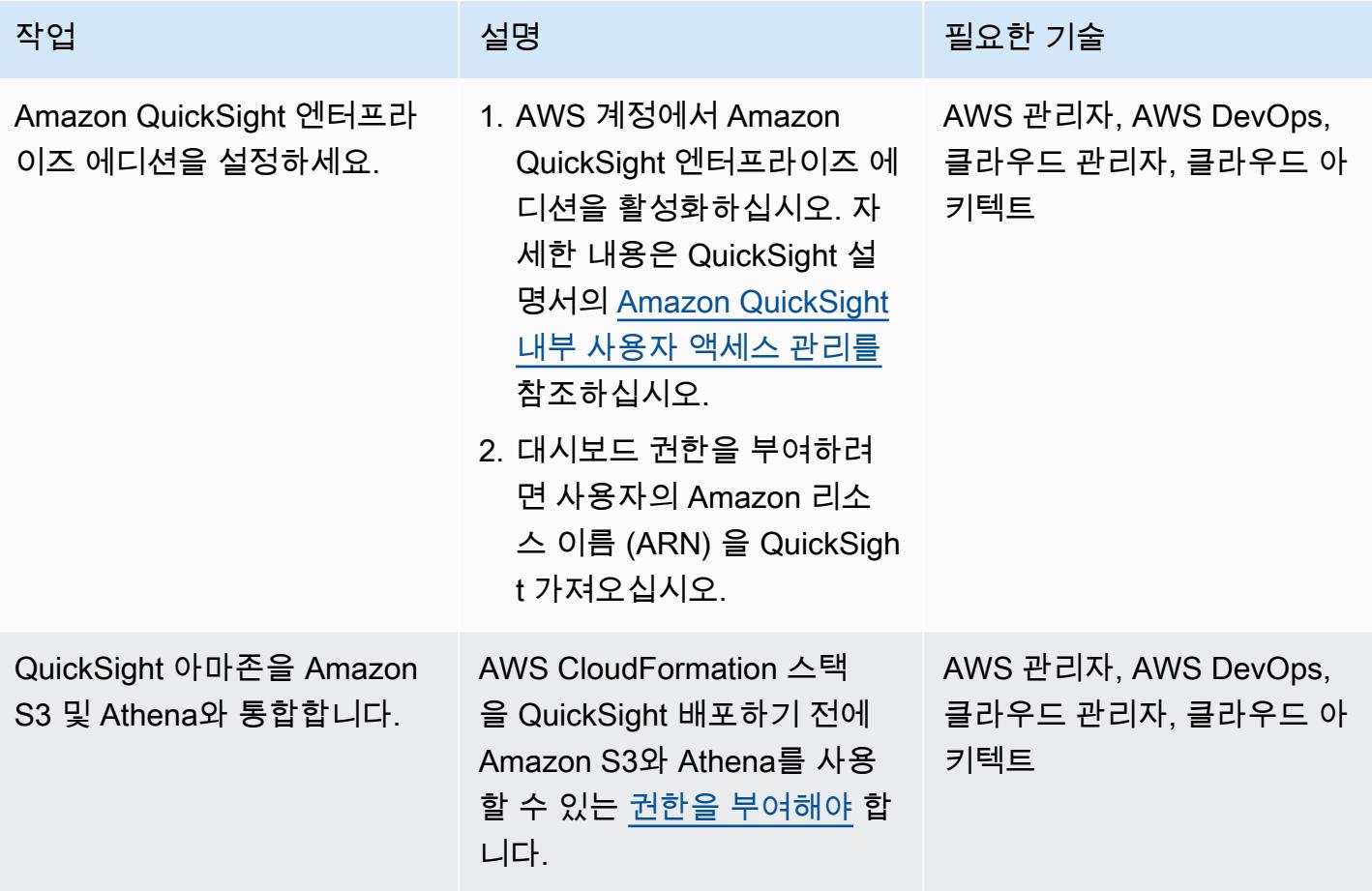

인프라 배포

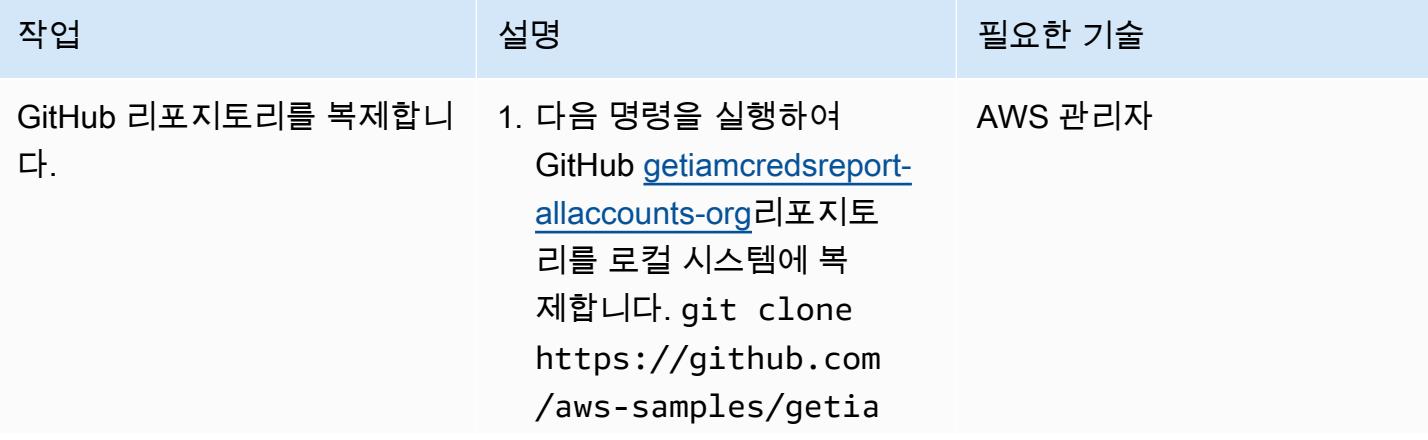

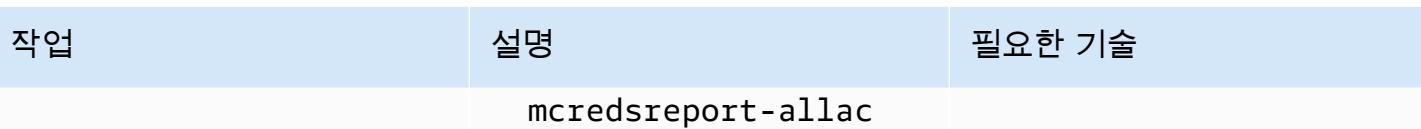

counts-org

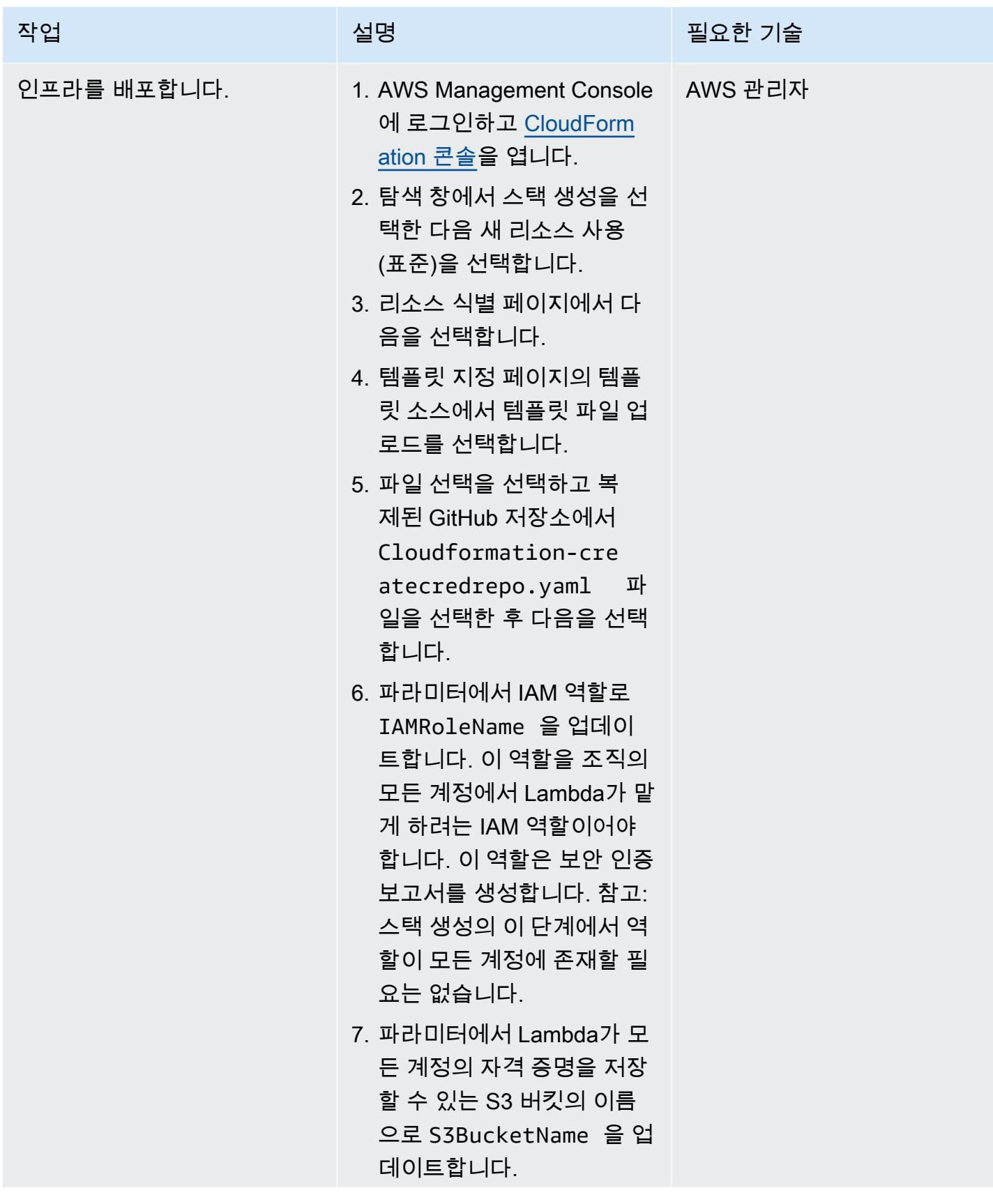

AWS 권장 가이드 THE THE TELESCOPE ASSESSED TO THE TELESCOPE AND THE THE TELESCOPE AND THE THE THE THE THE THE THE T

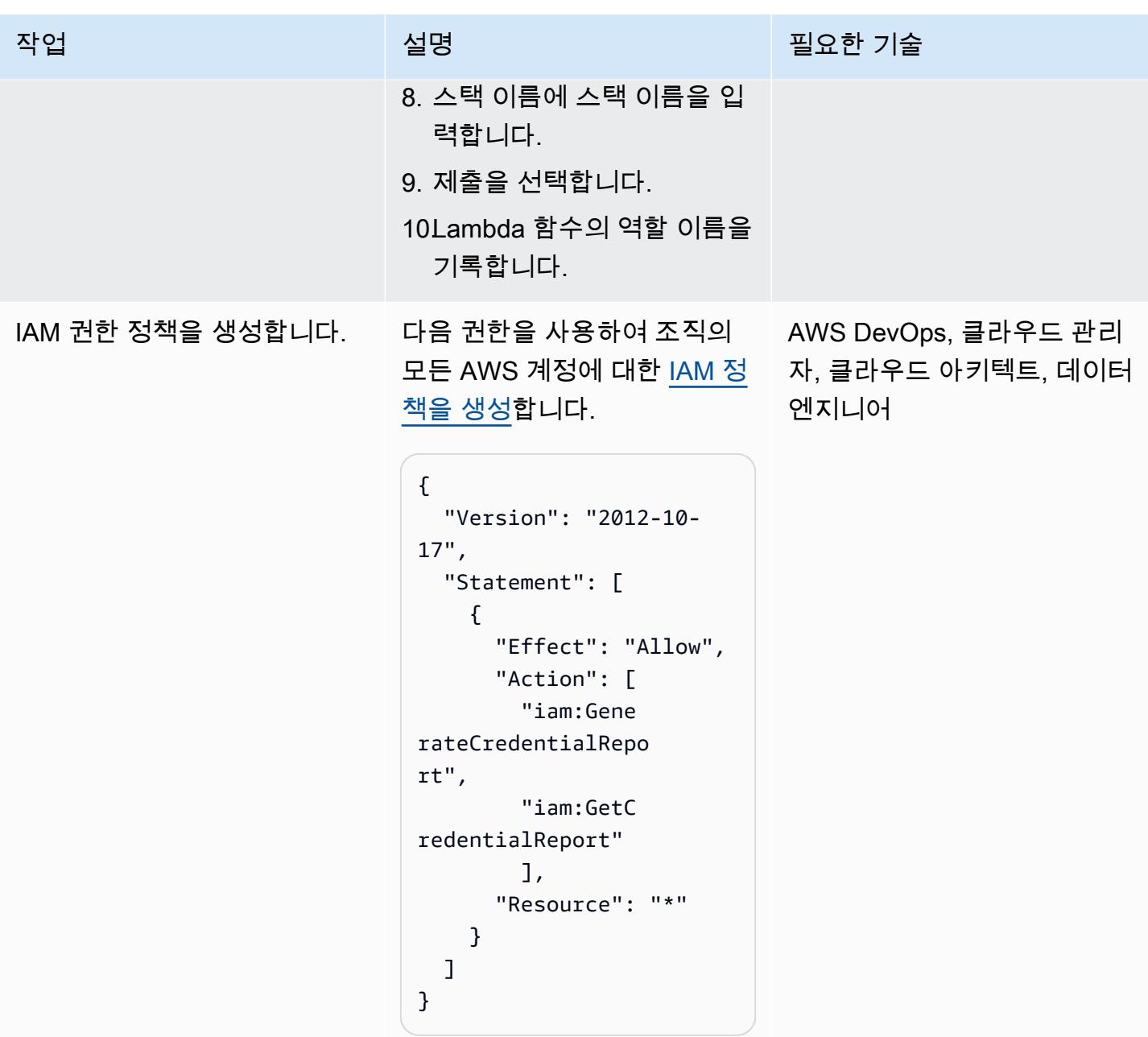

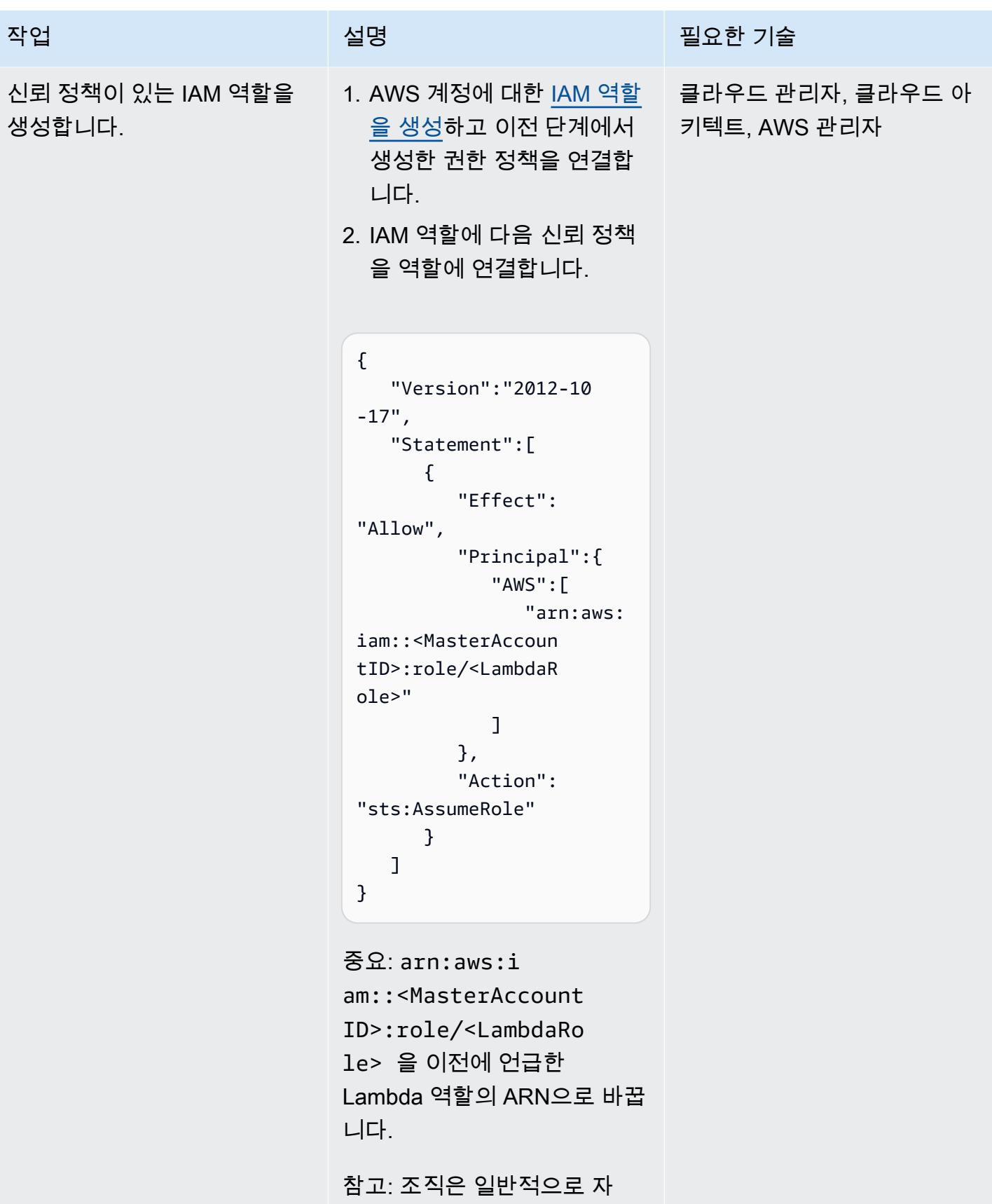

동화를 사용하여 AWS 계정

AWS 권장 가이드 THE THE TELESCOPE ASSESSED TO THE TELESCOPE AND THE THE TELESCOPE AND THE THE THE THE THE THE THE T

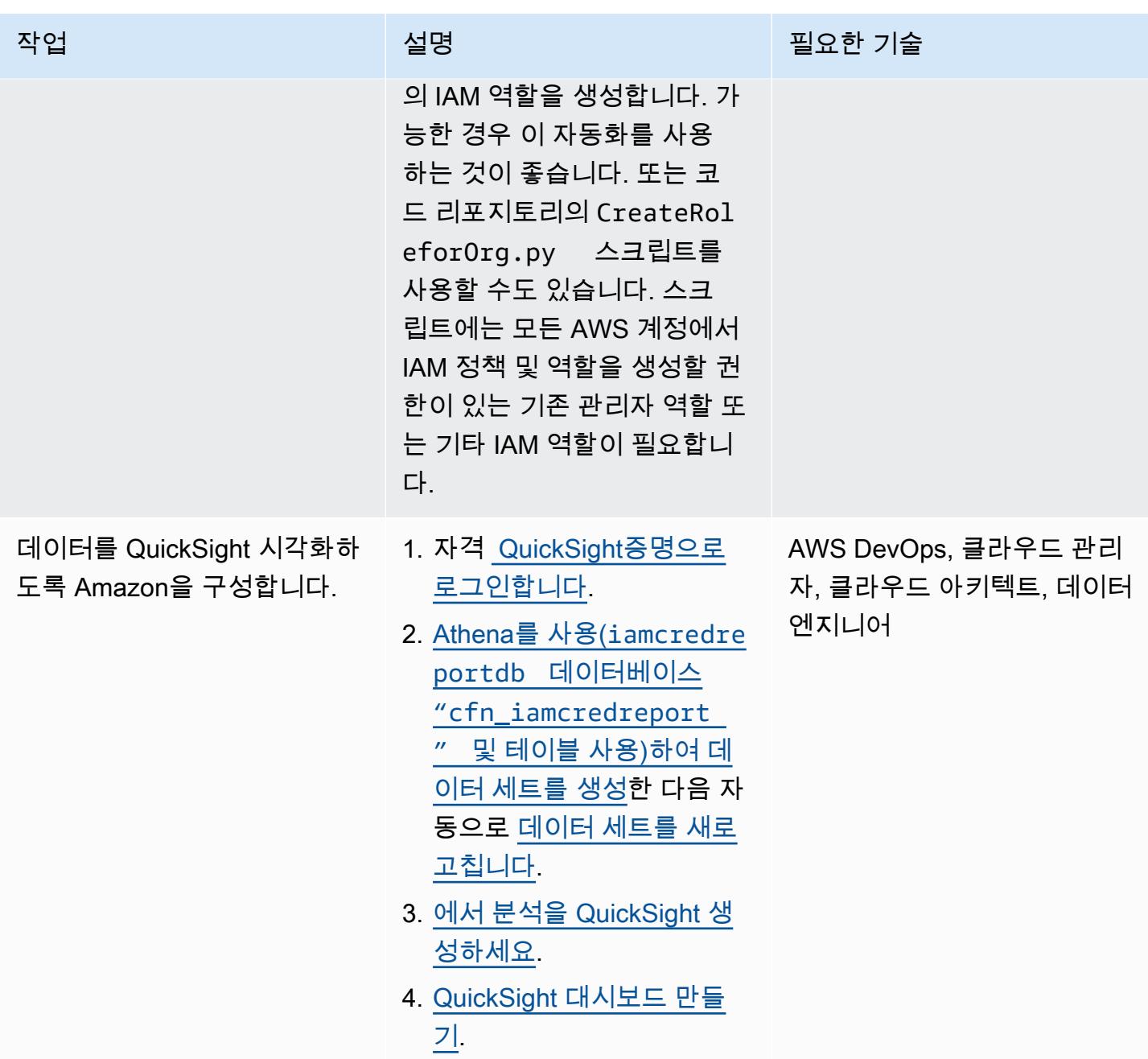

# 추가 정보

추가 고려 사항

다음을 고려하세요.

• 를 CloudFormation 사용하여 인프라를 배포한 후에는 Lambda와 AWS Glue가 일정에 따라 실행될 때까지 Amazon S3에서 생성되고 Athena에서 분석한 보고서를 받을 때까지 기다릴 수 있습니다. 또 는 Lambda를 수동으로 실행하여 Amazon S3에서 보고서를 가져온 다음 AWS Glue 크롤러를 실행 하여 데이터에서 생성된 Athena 테이블을 가져올 수 있습니다.

- QuickSight 비즈니스 요구 사항에 따라 데이터를 분석하고 시각화할 수 있는 강력한 도구입니 다. 에서 [QuickSight 매개 변수를](https://docs.aws.amazon.com/quicksight/latest/user/parameters-in-quicksight.html) 사용하여 선택한 데이터 필드를 기반으로 위젯 데이터를 제어 할 수 있습니다. 또한 QuickSight 분석을 통해 데이터셋에서 매개변수 (예: 계정, 날짜, 사용자 필 드,partition\_0,partition\_1, 등) 를 생성하여 계정, 날짜, 사용자에 대한 매개변수에 대한 제어 를 추가할 수 있습니다. user
- QuickSight [대시보드를 직접 구축하려면 AWS Workshop Studio 웹 사이트의 워크샵을 참조하십시](https://catalog.workshops.aws/quicksight/en-US) [오QuickSight .](https://catalog.workshops.aws/quicksight/en-US)
- 샘플 QuickSight 대시보드를 보려면 GitHub [getiamcredsreport-allaccounts-org코](https://github.com/aws-samples/getiamcredsreport-allaccounts-org)드 리포지토리를 참조하십시오.

#### 목표 비즈니스 성과

이 패턴을 사용하여 다음과 같은 목표 비즈니스 성과를 달성할 수 있습니다.

- IAM 사용자와 관련된 보안 사고 식별 단일 창을 사용하여 조직 내 모든 AWS 계정의 모든 사용자를 조사합니다. IAM 사용자가 가장 최근에 액세스한 개별 AWS 리전 및 사용한 서비스의 추세를 추적할 수 있습니다.
- IAM 사용자의 SSO 인증으로의 실시간 마이그레이션 추적 SSO를 사용하면 사용자는 단일 보안 인 증 정보로 한 번 로그인하고 여러 AWS 계정 및 애플리케이션에 액세스할 수 있습니다. IAM 사용자 를 SSO로 마이그레이션하려는 경우 이 패턴을 통해 SSO로 전환하고 모든 AWS 계정의 모든 IAM 사용자 보안 인증 정보 사용(예: AWS Management Console 액세스 또는 액세스 키 사용)을 추적할 수 있습니다.
- IAM 사용자가 액세스하는 AWS 리전 추적 데이터 주권 및 비용 관리와 같은 다양한 목적으로 지역 에 대한 IAM 사용자 액세스를 제어할 수 있습니다. 또한 모든 IAM 사용자의 리전 사용을 추적할 수 있습니다.
- 규정 준수 유지 최소 권한 원칙에 따라 특정 작업을 수행하는 데 필요한 특정 IAM 권한만 부여할 수 있습니다. 또한, AWS 서비스, AWS Management Console, 장기 보안 인증 정보 사용에 대한 액세스 를 추적할 수 있습니다.
- 다른 이해 관계자와 정보 공유 IAM 보안 인증 보고서 또는 AWS 계정에 대한 액세스 권한을 부여하 지 않고도 다른 이해 관계자와 선별된 대시보드를 공유할 수 있습니다.

# 패턴 더 보기

- [AWS Data Exchange에서 Amazon S3로 자동으로 데이터 수집](#page-764-0)
- [Amazon Textract를 사용하여 PDF 파일에서 콘텐츠 자동 추출하기](#page-2189-0)
- [AWS DataOps 개발 키트를 사용하여 Google 애널리틱스 데이터를 수집, 변환 및 분석할 수 있는 데](#page-769-0) [이터 파이프라인을 구축하십시오.](#page-769-0)
- [Amazon Athena를 사용하여 공유 AWS Glue 데이터 카탈로그에 대한 크로스 계정 액세스 구성](#page-777-0)
- [AWS IoT Greengrass를 사용하여 IoT 데이터를 Amazon S3에 직접 비용 효율적으로 수집할 수 있습](#page-806-0) [니다](#page-806-0)
- [AWS Cost Explorer를 사용하여 Amazon EMR 클러스터에 대한 자세한 비용 및 사용 보고서를 생성](#page-758-0)
- [Amazon RDS 및 Amazon Aurora에 대한 자세한 비용 및 사용 보고서 생성](#page-960-0)
- [AWS Cost Explorer를 사용하여 AWS Glue 작업에 대한 자세한 비용 및 사용 보고서를 생성합니다.](#page-753-0)
- [계정 간 데이터 공유 자동화](#page-792-0)
- [AWS 클라우드에서 인프라를 코드로 사용하여 서버리스 데이터 레이크 배포와 관리](#page-800-0)
- [로컬 Angular QuickSight 애플리케이션에 Amazon 대시보드 내장](#page-5368-0)
- [Amazon Redshift 클러스터를 생성할 때 암호화되었는지 확인합니다.](#page-4881-0)
- [시작 시 Amazon EMR 저장 데이터에 대한 암호화가 활성화되었는지 확인](#page-4870-0)
- [데이터 레이크의 AWS IoT SiteWise 메타데이터 속성 추출 및 쿼리](#page-2129-0)
- [SageMaker 노트북 인스턴스에 다른 AWS 계정의 CodeCommit 리포지토리에 대한 임시 액세스 권](#page-1574-0) [한 부여](#page-1574-0)
- [Amazon Data Firehose 리소스가 AWS KMS 키로 암호화되지 않은 경우 식별 및 알림](#page-2613-0)
- [자체 호스팅된 MongoDB 환경을 AWS 클라우드의 MongoDB Atlas로 마이그레이션](#page-3930-0)
- [Oracle 플랫 파일 어댑터를 사용하여 GoldenGate Oracle 데이터베이스를 Amazon RDS for Oracle](#page-4082-0) [로 마이그레이션합니다.](#page-4082-0)
- [AWS DMS 및 AWS SCT를 사용하여 Amazon Redshift로 Oracle 데이터베이스 마이그레이션](#page-3122-0)
- [Amazon S3용 DistCp PrivateLink AWS를 사용하여 온 프레미스 하둡 환경에서 Amazon S3로 데이](#page-5303-0) [터를 마이그레이션합니다.](#page-5303-0)
- [카우치베이스 서버에서 AWS의 카우치베이스 카펠라로 마이그레이션](#page-3881-0)
- [온프레미스 Cloudera 워크로드를 AWS의 Cloudera 데이터 플랫폼으로 마이그레이션](#page-2831-0)
- [시작 시 전송 중 암호화가 있는지 Amazon EMR 클러스터 모니터링](#page-4955-0)
- [AWS용 Grafana 모니터링 대시보드 설정 ParallelCluster](#page-1802-0)
- [새 Amazon Redshift 클러스터에 필수 SSL 엔드포인트가 있는지 확인](#page-5070-0)
- [새 Amazon Redshift 클러스터가 VPC에서 시작되는지 확인](#page-5075-0)
- [Flask와 Elastic Beanstalk를 사용하여 AI/ML 모델 결과를 시각화합니다.](#page-2303-0)

# 비즈니스 생산성

### 주제

- [AWS에서 고가용성 PeopleSoft 아키텍처 설정](#page-321-0)
- [더 많은 패턴](#page-348-0)

# <span id="page-321-0"></span>AWS에서 고가용성 PeopleSoft 아키텍처 설정

작성자: 라마나단 무랄리다르 (AWS)

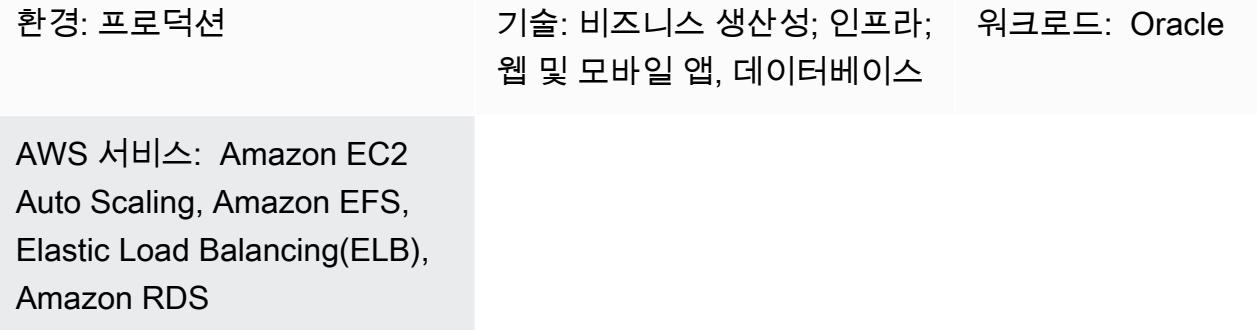

### 요약

PeopleSoft 워크로드를 AWS로 마이그레이션할 때 복원력은 중요한 목표입니다. 이를 통해 PeopleSoft 애플리케이션의 가용성이 항상 높고 장애로부터 신속하게 복구할 수 있습니다.

이 패턴은 네트워크, PeopleSoft 애플리케이션 및 데이터베이스 계층에서 고가용성 (HA) 을 보장하 는 AWS 기반 애플리케이션의 아키텍처를 제공합니다. 오라클의 경우 [Amazon Relational Database](https://aws.amazon.com/rds/)  [Service\(RDS\)](https://aws.amazon.com/rds/)를 사용하고 데이터베이스 티어에는 Amazon RDS for SQL Server 데이터베이스를 사용 합니다. 이 아키텍처에는 [Amazon Route 53](https://aws.amazon.com/route53/), [Amazon Elastic Compute Cloud\(Amazon EC2\)](https://aws.amazon.com/ec2/) 리눅스 인 스턴스, [Amazon 엘라스틱 블록 스토리지 \(Amazon EBS\)](https://aws.amazon.com/ebs/), [Amazon Elastic File System\(Amazon EFS\)](https://aws.amazon.com/efs/), [Application Load Balancer](https://aws.amazon.com/elasticloadbalancing/application-load-balancer)와 같은 AWS 서비스도 포함되며 확장이 가능합니다.

[PeopleSoft오라클은](https://www.oracle.com/applications/peoplesoft/) 인력 관리 및 기타 비즈니스 운영을 위한 도구 및 애플리케이션 제품군을 제공합 니다.

사전 조건 및 제한 사항

사전 조건

- 활성 상태의 AWS 계정
- AWS에서 설정하는 데 필요한 라이선스가 있는 PeopleSoft 환경
- 다음 리소스로 AWS 계정에 설정된 Virtual Private Cloud(VPC)
	- 최소 두 개의 가용 영역
- 각 가용 영역에 1개의 퍼블릭 서브넷과 3개의 프라이빗 서브넷
- NAT 게이트웨이와 인터넷 게이트웨이
- 트래픽을 라우팅하기 위한 각 서브넷의 라우팅 테이블
- 조직의 표준에 따라 PeopleSoft 애플리케이션의 보안을 보장하는 데 도움이 되도록 정의된 네트워 크 액세스 제어 목록 (네트워크 ACL) 및 보안 그룹

제한 사항

• 이 패턴은 고가용성 (HA) 솔루션을 제공합니다. 재해 복구 (DR) 시나리오는 지원하지 않습니다. 드 문 경우이긴 하지만 HA 구현을 위한 전체 AWS 리전이 다운되는 경우 애플리케이션을 사용할 수 없 게 됩니다.

제품 버전

• PeopleSoft PeopleTools 8.52 이상을 실행하는 애플리케이션

아키텍처

대상 아키텍처

PeopleSoft 프로덕션 애플리케이션의 다운타임 또는 중단은 애플리케이션의 가용성에 영향을 미치고 비즈니스에 심각한 지장을 초래합니다.

항상 가용성이 높도록 PeopleSoft 프로덕션 애플리케이션을 설계하는 것이 좋습니다. 단일 장애 지점 을 제거하고, 신뢰할 수 있는 크로스오버 또는 장애 조치를 추가하고, 장애를 감지함으로써 이를 달성 할 수 있습니다. 다음 다이어그램은 AWS 기반 HA 아키텍처를 PeopleSoft 보여줍니다.

이 아키텍처 배포에서는 Amazon RDS for Oracle을 데이터베이스로 사용하고 Red Hat 엔터프라이즈 리눅스 (RHEL) 에서 실행되는 EC2 인스턴스를 사용합니다. PeopleSoft Amazon RDS for SQL Server 를 피플소프트 데이터베이스로 사용할 수도 있습니다.

이 아키텍처에는 다음 구성 요소가 포함됩니다.

• [Amazon Route 53은](https://docs.aws.amazon.com/Route53/latest/DeveloperGuide/Welcome.html) 인터넷에서 PeopleSoft 애플리케이션으로 요청을 라우팅하기 위한 DNS (도메 인 이름 서버) 로 사용됩니다.

- [AWS WAF](https://docs.aws.amazon.com/waf/latest/developerguide/waf-chapter.html)를 사용하면 가용성에 영향을 미치거나, 보안을 손상시키거나, 리소스를 과도하게 소비할 수 있는 일반적인 웹 익스플로잇과 봇으로부터 보호할 수 있습니다. [AWS Shield Advanced\(](https://docs.aws.amazon.com/waf/latest/developerguide/shield-chapter.html)그림 없 음)는 훨씬 더 광범위한 보호를 제공합니다.
- [Application Load Balancer](https://docs.aws.amazon.com/elasticloadbalancing/latest/application/introduction.html)는 웹 서버를 대상으로 하는 고급 요청 라우팅을 통해 HTTP 및 HTTPS 트 래픽의 부하를 분산합니다.
- 애플리케이션을 지원하는 웹 서버, 애플리케이션 서버, 프로세스 스케줄러 서버, Elasticsearch 서버 는 여러 가용 영역에서 실행되며 Amazon [EC2](https://docs.aws.amazon.com/autoscaling/ec2/userguide/what-is-amazon-ec2-auto-scaling.html) Auto Scaling을 사용합니다. PeopleSoft
- PeopleSoft 애플리케이션에서 사용하는 데이터베이스는 [Amazon RDS에서](https://docs.aws.amazon.com/AmazonRDS/latest/UserGuide/Welcome.html) 다중 AZ 구성으로 실행 됩니다.
- PeopleSoft 애플리케이션에서 사용하는 파일 공유는 [Amazon EFS에서](https://docs.aws.amazon.com/efs/latest/ug/whatisefs.html) 구성되며 인스턴스 간에 파 일에 액세스하는 데 사용됩니다.
- [Amazon EC2 Auto Scaling에서는 필요할 때 PeopleSoft 구성 요소를 신속하게 복제할 수 있도록](https://docs.aws.amazon.com/AWSEC2/latest/UserGuide/AMIs.html)  [Amazon 머신 이미지 \(AMI](https://docs.aws.amazon.com/AWSEC2/latest/UserGuide/AMIs.html)) 를 사용합니다.
- [NAT 게이트웨이](https://docs.aws.amazon.com/vpc/latest/userguide/vpc-nat-gateway.html)는 프라이빗 서브넷의 인스턴스를 VPC 외부의 서비스에 연결하고 외부 서비스가 해당 인스턴스와 연결을 시작할 수 없도록 합니다.
- [인터넷 게이트웨이](https://docs.aws.amazon.com/vpc/latest/userguide/VPC_Internet_Gateway.html)는 수평적 확장, 이중화, 고가용성의 VPC 구성 요소로, VPC와 인터넷 간의 통신 을 가능하게 합니다.
- 퍼블릭 서브넷의 배스천 호스트는 인터넷 또는 온프레미스 네트워크와 같은 외부 네트워크에서 프 라이빗 서브넷의 서버에 대한 액세스를 제공합니다. 배스천 호스트는 프라이빗 서브넷의 서버에 대 한 제어되고 안전한 액세스를 제공합니다.

아키텍처 세부 정보

PeopleSoft 데이터베이스는 다중 AZ 구성의 오라클용 Amazon RDS (또는 SQL Server용 Amazon RDS) 데이터베이스에 보관됩니다. [Amazon RDS 다중 AZ 기능은](https://docs.aws.amazon.com/AmazonRDS/latest/UserGuide/Concepts.MultiAZ.html) 데이터베이스 업데이트를 두 개의 가용 영역에 복제하여 내구성과 가용성을 높입니다. Amazon RDS는 계획된 유지 관리 및 예기치 않은 중단에 대비하여 대기 데이터베이스로 자동 페일오버합니다.

PeopleSoft 웹 및 미들 티어는 EC2 인스턴스에 설치됩니다. 이러한 인스턴스는 여러 가용 영역에 분산 되어 있으며 [오토 스케일링으](https://docs.aws.amazon.com/autoscaling/ec2/userguide/what-is-amazon-ec2-auto-scaling.html)로 묶여 있습니다. 이렇게 하면 이러한 구성 요소의 가용성이 항상 높아집 니다. 애플리케이션을 항상 사용할 수 있고 필요할 때 확장할 수 있도록 필요한 최소 인스턴스 수를 유 지합니다.

OEM EC2 인스턴스에는 최신 EC2 인스턴스 유형을 사용하는 것이 좋습니다. 현재 세대 인스턴스 유 형(예: [AWS Nitro System에 구축된 인스턴스\)](https://docs.aws.amazon.com/AWSEC2/latest/UserGuide/instance-types.html#ec2-nitro-instances)은 하드웨어 가상 머신(HVM)을 지원합니다. [향상된 네트](https://docs.aws.amazon.com/AWSEC2/latest/UserGuide/enhanced-networking.html) [워킹](https://docs.aws.amazon.com/AWSEC2/latest/UserGuide/enhanced-networking.html)을 활용하려면 HVM AMI가 필요하며 향상된 보안도 제공합니다. 각 오토 스케일링에 속하는 EC2
인스턴스는 인스턴스를 교체하거나 확장할 때 자체 AMI를 사용합니다. 애플리케이션에서 처리하려는 부하와 PeopleSoft 애플리케이션 및 릴리스에 대해 오라클에서 권장하는 최소값을 기준으로 EC2 인 스턴스 유형을 선택하는 것이 좋습니다. PeopleSoft PeopleTools 하드웨어 및 소프트웨어 요구 사항에 대한 자세한 내용은 [오라클 지원 웹 사이트를](https://support.oracle.com) 참조하십시오.

PeopleSoft 웹 및 미들 티어는 Amazon EFS 마운트를 공유하여 보고서, 데이터 파일 및 (필요한 경우) PS\_HOME 디렉터리를 공유합니다. Amazon EFS는 성능 및 비용상의 이유로 각 가용 영역에 탑재 대상 을 포함하도록 구성되어 있습니다.

Application Load Balancer는 PeopleSoft 애플리케이션에 액세스하는 트래픽을 지원하고 다양한 가용 영역에 있는 웹 서버 간의 트래픽 부하를 분산하도록 프로비저닝됩니다. Application Load Balancer는 최소 2개의 가용 영역에서 HA를 제공하는 네트워크 장치입니다. 웹 서버는 부하 분산 구성을 사용하여 서로 다른 애플리케이션 서버로 트래픽을 분산합니다. 웹 서버와 애플리케이션 서버 간의 부하 분산을 통해 인스턴스 전체에 부하가 고르게 분산되고 인스턴스 과부하로 인한 병목 현상과 서비스 중단을 방 지할 수 있습니다.

Amazon Route 53은 인터넷에서 애플리케이션 로드 밸런서로 트래픽을 라우팅하는 DNS 서비스로 사 용됩니다. Route 53은 가용성과 확장성이 뛰어난 DNS 웹 서비스입니다.

HA 세부 정보

- 데이터베이스: Amazon RDS의 다중 AZ 기능은 동기 복제를 통해 여러 가용 영역에 있는 두 데이터 베이스를 운영합니다. 이렇게 하면 자동 장애 조치가 가능한 가용성이 높은 환경이 만들어집니다. Amazon RDS는 장애 조치 이벤트 감지 기능을 갖추고 있으며 이러한 이벤트가 발생하면 자동 장애 조치를 시작합니다. Amazon RDS API를 통해 수동 장애 조치를 시작할 수도 있습니다. 자세한 설명 은 블로그 게시물 [Amazon RDS 언더더 후드: 다중 AZ를](https://aws.amazon.com/blogs/database/amazon-rds-under-the-hood-multi-az/) 참조하십시오. 장애 조치가 원활하며 장애 조치 발생 시 애플리케이션이 자동으로 데이터베이스에 다시 연결됩니다. 하지만 장애 조치 중에 발 생하는 모든 프로세스 스케줄러 작업은 오류를 생성하므로 다시 제출해야 합니다.
- PeopleSoft 애플리케이션 서버: 애플리케이션 서버는 여러 가용 영역에 분산되어 있으며 이를 위 해 Auto Scaling 그룹이 정의되어 있습니다. 인스턴스에 장애가 발생하면 오토 스케일링은 즉시 해 당 인스턴스를 애플리케이션 서버 템플릿의 AMI에서 복제된 정상 인스턴스로 교체합니다. 특히 충 격 풀링이 활성화되어 애플리케이션 서버 인스턴스가 중단되면 세션이 자동으로 다른 애플리케이 션 서버로 장애 조치되고 오토 스케일링이 자동으로 다른 인스턴스를 가동하고 애플리케이션 서 버를 가동하여 Amazon EFS 마운트에 등록합니다. 새로 생성된 애플리케이션 서버는 웹 서버의 PSSTRSETUP.SH 스크립트를 사용하여 웹 서버에 자동으로 추가됩니다. 이렇게 하면 애플리케이션 서버의 가용성이 항상 높고 장애 발생 시 신속하게 복구할 수 있습니다.
- 프로세스 스케줄러: 프로세스 스케줄러 서버는 여러 가용 영역에 분산되어 있으며 이를 위해 오토 스 케일링이 정의되어 있습니다. 인스턴스에 장애가 발생하면 오토 스케일링은 즉시 프로세스 스케줄

러 서버 템플릿의 AMI에서 복제된 정상 인스턴스로 교체합니다. 특히, 프로세스 스케줄러 인스턴스 가 다운되면 오토 스케일링은 자동으로 다른 인스턴스를 가동시키고 프로세스 스케줄러를 불러옵니 다. 인스턴스에 장애가 발생했을 때 실행 중이었던 모든 작업을 다시 제출해야 합니다. 이렇게 하면 프로세스 스케줄러가 항상 고가용성을 유지하고 장애로부터 빠르게 복구할 수 있습니다.

- 엘라스틱서치 서버: Elasticsearch 서버에는 이들을 위한 오토 스케일링이 정의되어 있습니다. 인 스턴스에 장애가 발생하면 오토 스케일링은 해당 인스턴스를 Elasticsearch 서버 템플릿의 AMI에 서 복제된 정상 인스턴스로 즉시 교체합니다. 특히, Elasticsearch 인스턴스가 다운되면 요청을 처 리하는 Application Load Balancer가 장애를 감지하고 해당 인스턴스로의 트래픽 전송을 중단합니 다. 오토 스케일링은 자동으로 다른 인스턴스를 가동시키고 Elasticsearch 인스턴스를 불러옵니다. Elasticsearch 인스턴스가 백업되면 Application Load Balancer는 정상 상태임을 감지하고 다시 요청 을 보내기 시작합니다. 이렇게 하면 Elasticsearch 서버가 항상 고가용성을 유지하고 장애로부터 빠 르게 복구할 수 있습니다.
- 웹 서버: 웹 서버에는 오토 스케일링이 정의되어 있습니다. 인스턴스에 장애가 발생하면 오토 스케일 링은 해당 인스턴스를 웹 서버 템플릿의 AMI에서 복제된 정상 인스턴스로 즉시 교체합니다. 특히 웹 서버 인스턴스가 다운되면 요청을 처리하는 Application Load Balancer가 장애를 감지하고 해당 인 스턴스에 대한 트래픽 전송을 중단합니다. 오토 스케일링은 자동으로 다른 인스턴스를 가동시키고 웹 서버 인스턴스를 불러옵니다. 웹 서버 인스턴스가 백업되면 Application Load Balancer는 정상 상 태임을 감지하고 요청을 다시 보내기 시작합니다. 이렇게 하면 웹 서버의 가용성이 항상 높아지고 장 애로부터 신속하게 복구할 수 있습니다.

# 도구

서비스

- [Application Load Balancer](https://docs.aws.amazon.com/elasticloadbalancing/latest/application/)는 들어오는 애플리케이션 트래픽을 여러 가용 영역의 EC2 인스턴스 등 여러 대상에 분산합니다.
- [Amazon Elastic Block Store\(Amazon EBS\)는](https://docs.aws.amazon.com/AWSEC2/latest/UserGuide/AmazonEBS.html) Amazon Elastic Compute Cloud(Amazon EC2) 인스 턴스와 함께 사용할 수 있는 블록 스토리지 볼륨을 제공합니다.
- [Amazon Elastic Compute Cloud\(Amazon EC2\)는](https://docs.aws.amazon.com/AWSEC2/latest/UserGuide/concepts.html) AWS 클라우드에서 확장 가능한 컴퓨팅 용량을 제 공합니다. 필요한 만큼 가상 서버를 시작하고 빠르게 스케일 업하거나 스케일 다운할 수 있습니다.
- [Amazon Elastic File System\(Amazon EFS\)](https://docs.aws.amazon.com/efs/latest/ug/whatisefs.html)은 AWS Cloud에서 공유 파일 시스템을 생성하고 구성하 는 데 도움이 됩니다.
- [Amazon Relational Database Service\(RDS\)는](https://docs.aws.amazon.com/AmazonRDS/latest/UserGuide/Welcome.html) AWS 클라우드에서 관계형 데이터베이스를 설정, 운 영 및 조정하는 데 도움이 됩니다.
- [Amazon Route 53](https://docs.aws.amazon.com/Route53/latest/DeveloperGuide/Welcome.html)는 가용성과 확장성이 뛰어난 DNS 웹 서비스입니다.

## 모범 사례

운영 모범 사례

- PeopleSoft AWS에서 실행하는 경우 Route 53을 사용하여 인터넷 및 로컬에서 트래픽을 라우팅합 니다. 기본 DB 인스턴스를 사용할 수 없는 경우 [장애 조치 옵션](https://docs.aws.amazon.com/Route53/latest/DeveloperGuide/dns-failover-configuring.html)을 사용하여 트래픽을 재해 복구 (DR) 사이트로 다시 라우팅합니다.
- 항상 환경 앞에서 Application Load Balancer를 PeopleSoft 사용하십시오. 이렇게 하면 트래픽이 웹 서버로 안전하게 로드 밸런싱됩니다.
- Application Load Balancer 대상 그룹 설정에서 로드 밸런서가 생성한 [쿠키로 고정성이 켜져](https://docs.aws.amazon.com/elasticloadbalancing/latest/application/sticky-sessions.html) 있는지 확인합니다.

참고: 외부 Single Sign-On(SSO)를 사용하는 경우 애플리케이션 기반 쿠키를 사용해야 할 수 있습니 다. 이렇게 하면 웹 서버와 애플리케이션 서버 간에 연결이 일관되게 유지됩니다.

- PeopleSoft 프로덕션 애플리케이션의 경우 Application Load Balancer 유휴 제한 시간은 사용하는 웹 프로필에 설정된 것과 일치해야 합니다. 이렇게 하면 로드 밸런서 계층에서 사용자 세션이 만료되는 것을 방지할 수 있습니다.
- PeopleSoft 프로덕션 애플리케이션의 경우 애플리케이션 서버 [재활용 횟수를 메모리 누수를 최소화](https://docs.oracle.com/cd/F28299_01/pt857pbr3/eng/pt/tsvt/concept_PSAPPSRVOptions-c07f06.html?pli=ul_d96e90_tsvt) [하는](https://docs.oracle.com/cd/F28299_01/pt857pbr3/eng/pt/tsvt/concept_PSAPPSRVOptions-c07f06.html?pli=ul_d96e90_tsvt) 값으로 설정하십시오.
- 이 패턴에 설명된 대로 PeopleSoft 프로덕션 애플리케이션에 Amazon RDS 데이터베이스를 사용하 는 경우 [고가용성을 위해 다중 AZ 형식으로](https://docs.aws.amazon.com/AmazonRDS/latest/UserGuide/Concepts.MultiAZ.html) 실행하십시오.
- 데이터베이스가 PeopleSoft 프로덕션 애플리케이션용 EC2 인스턴스에서 실행되는 경우 [고가용성](https://docs.aws.amazon.com/prescriptive-guidance/latest/migration-oracle-database/ec2-oracle.html#ec2-oracle-ha) [을 위해 대기 데이터베이스가 다른 가용 영역에서 실행되고](https://docs.aws.amazon.com/prescriptive-guidance/latest/migration-oracle-database/ec2-oracle.html#ec2-oracle-ha) 있는지 확인하십시오.
- DR의 경우 Amazon RDS 데이터베이스 또는 EC2 인스턴스가 프로덕션 데이터베이스와는 별도의 AWS 리전에 구성된 예비 복제본이 있는지 확인하십시오. 이렇게 하면 해당 지역에 재해가 발생할 경우 애플리케이션을 다른 지역으로 전환할 수 있습니다.
- DR의 경우 [Amazon Elastic 재해 복구](https://aws.amazon.com/disaster-recovery/)를 사용하여 프로덕션 구성 요소와는 별도의 지역에 애플리케 이션 수준 구성 요소를 설정할 수 있습니다. 이렇게 하면 해당 지역에 재해가 발생하는 경우 애플리 케이션을 다른 지역으로 전환할 수 있습니다.
- Amazon EFS (중간 I/O 요구 사항의 경우) 또는 [Amazon FSx](https://aws.amazon.com/fsx/) (높은 I/O 요구 사항의 경우) 를 사용하 여 보고서, 첨부 파일 및 데이터 파일을 PeopleSoft 저장합니다. 이를 통해 콘텐츠가 한 곳에 중앙 위 치에 저장되고 인프라 내 어느 곳에서나 액세스할 수 있습니다.
- [Amazon CloudWatch](https://docs.aws.amazon.com/AmazonCloudWatch/latest/monitoring/WhatIsCloudWatch.html) (기본 및 세부 정보) 을 사용하여 PeopleSoft 애플리케이션이 사용하는 AWS 클라우드 리소스를 거의 실시간으로 모니터링할 수 있습니다. 이렇게 하면 문제에 대해 즉시 알림을 받고 환경 가용성에 영향을 미치기 전에 문제를 신속하게 해결할 수 있습니다.
- Amazon RDS 데이터베이스를 데이터베이스로 사용하는 경우 [향상된 모니터링을 PeopleSoft](https://docs.aws.amazon.com/AmazonRDS/latest/UserGuide/USER_Monitoring.OS.overview.html) 사용 하십시오. 이 기능을 사용하면 CPU, 메모리, 파일 시스템 I/O, 디스크 I/O를 비롯한 50개 이상의 지표 에 액세스할 수 있습니다.
- [CloudTrailAWS를](https://docs.aws.amazon.com/awscloudtrail/latest/userguide/cloudtrail-user-guide.html) 사용하면 PeopleSoft 애플리케이션이 사용하는 AWS 리소스의 API 호출을 모니 터링할 수 있습니다. 이를 통해 보안 분석, 리소스 변경 추적 및 규정 준수 감사를 수행할 수 있습니 다.

### 보안 모범 사례

- [SQL 인젝션 또는 크로스 사이트 스크립팅 \(XSS\) 과 같은 일반적인 악용으로부터 PeopleSoft 애플리](https://docs.aws.amazon.com/waf/latest/developerguide/waf-chapter.html) [케이션을 보호하려면 AWS WAF를 사용하십시오.](https://docs.aws.amazon.com/waf/latest/developerguide/waf-chapter.html) 맞춤형 탐지 및 완화 서비스를 위해 [AWS Shield](https://docs.aws.amazon.com/waf/latest/developerguide/shield-chapter.html)  [Advanced](https://docs.aws.amazon.com/waf/latest/developerguide/shield-chapter.html)를 사용해 보십시오.
- 애플리케이션 보안을 위해 트래픽을 HTTP에서 HTTPS로 자동 리디렉션하는 규칙을 Application Load Balancer에 추가합니다. PeopleSoft
- Application Load Balancer에 대해 별도의 보안 그룹을 설정합니다. 이 보안 그룹은 HTTPS/HTTP 인 바운드 트래픽만 허용하고 아웃바운드 트래픽은 허용하지 않아야 합니다. 이렇게 하면 의도된 트래 픽만 허용되고 애플리케이션을 보호하는 데 도움이 됩니다.
- 애플리케이션 서버, 웹 서버 및 데이터베이스에는 프라이빗 서브넷을 사용하고 아웃바운드 인터넷 트래픽에는 [NAT 게이트웨이를](https://docs.aws.amazon.com/vpc/latest/userguide/vpc-nat-gateway.html) 사용합니다. 이렇게 하면 애플리케이션을 지원하는 서버에 공개적으 로 접속할 수 없고 필요한 서버에만 퍼블릭 액세스를 제공할 수 있습니다.
- 서로 다른 VPC를 사용하여 프로덕션 환경과 PeopleSoft 비프로덕션 환경을 실행하십시오. [AWS](https://aws.amazon.com/transit-gateway/) [Transit Gateway](https://aws.amazon.com/transit-gateway/), [VPC 피어링,](https://docs.aws.amazon.com/vpc/latest/peering/what-is-vpc-peering.html) [네트워크 ACL](https://docs.aws.amazon.com/vpc/latest/userguide/vpc-network-acls.html) 및 [보안 그룹](https://docs.aws.amazon.com/vpc/latest/userguide/VPC_SecurityGroups.html)을 사용하여 [VPC와](https://aws.amazon.com/vpc/) 필요한 경우 온프레 미스 데이터 센터 간의 트래픽 흐름을 제어할 수 있습니다.
- 최소 권한 원칙을 따르세요. PeopleSoft 애플리케이션에서 사용하는 AWS 리소스에 대한 액세스 권 한을 꼭 필요한 사용자에게만 부여하십시오. 작업을 수행하는 데 필요한 최소 권한만 부여합니다. 자 세한 내용은 AWS Well-Architected Framework의 [보안 필러를](https://docs.aws.amazon.com/wellarchitected/latest/security-pillar/sec_permissions_least_privileges.html) 참조하세요.
- 가능하면 [AWS Systems Manager를](https://docs.aws.amazon.com/systems-manager/latest/userguide/what-is-systems-manager.html) 사용하여 PeopleSoft 애플리케이션이 사용하는 EC2 인스턴스 에 액세스하십시오.

### 안정성 모범 사례

- Application Load Balancer를 사용하는 경우 활성화된 각 가용 영역에 대해 단일 대상을 등록하십시 오. 따라서 로드 밸런서가 가장 효과적입니다.
- 각 PeopleSoft 프로덕션 환경에는 애플리케이션 액세스를 위한 URL 1개, 통합 브로커를 위한 URL 1 개, 보고서 보기를 위한 URL 1개 등 3개의 고유한 URL을 사용하는 것이 좋습니다. 가능하면 각 URL

에는 자체 전용 웹 서버와 애플리케이션 서버가 있어야 합니다. 이 디자인은 각 URL마다 고유한 기 능과 통제된 액세스를 제공하므로 PeopleSoft 애플리케이션의 보안을 강화하는 데 도움이 됩니다. 또한 기본 서비스에 장애가 발생할 경우 영향을 받을 수 있는 범위를 최소화합니다.

- PeopleSoft 애플리케이션의 [로드 밸런서 대상 그룹에 상태 확인을](https://docs.aws.amazon.com/elasticloadbalancing/latest/application/target-group-health-checks.html) 구성하는 것이 좋습니다. 상태 확 인은 해당 서버를 실행하는 EC2 인스턴스 대신 웹 서버에서 수행해야 합니다. 이렇게 하면 웹 서버 가 충돌하거나 웹 서버를 호스팅하는 EC2 인스턴스가 다운되는 경우 Application Load Balancer가 해당 정보를 정확하게 반영할 수 있습니다.
- PeopleSoft 프로덕션 애플리케이션의 경우 웹 서버를 3개 이상의 가용 영역에 분산하는 것이 좋습니 다. 이렇게 하면 가용 영역 중 하나에 장애가 발생하더라도 PeopleSoft 애플리케이션의 가용성이 항 상 높아집니다.
- PeopleSoft 프로덕션 애플리케이션의 경우 jolt pooling () 을 활성화하십시오. joltPooling=true 이렇게 하면 패치 적용 목적 또는 VM 장애로 인해 서버가 다운되는 경우 애플리케이션이 다른 애플 리케이션 서버로 페일오버될 수 있습니다.
- PeopleSoft 프로덕션 애플리케이션의 경우 1로 설정합니다DynamicConfigReload . 이 설정은 PeopleTools 버전 8.52 이상에서 지원됩니다. 서버를 다시 시작하지 않고도 웹 서버에 새 애플리케 이션 서버를 동적으로 추가합니다.
- PeopleTools 패치를 적용할 때 다운타임을 최소화하려면 웹 및 애플리케이션 서버의 Auto Scaling 그룹 시작 구성에 블루/그린 배포 방법을 사용하십시오. 자세한 내용은 [AWS 기반 배포 옵션 개요](https://docs.aws.amazon.com/whitepapers/latest/overview-deployment-options/bluegreen-deployments.html) 백 서를 참조하세요.
- [AWS Backup을 사용하여 AWS에서 PeopleSoft 애플리케이션을 백업하십시오](https://docs.aws.amazon.com/aws-backup/latest/devguide/whatisbackup.html). AWS Backup은 대 규모 데이터 보호를 간소화하는 비용 효율적인 완전관리형 정책 기반 서비스입니다.

성능 모범 사례

- 비즈니스에 환경 전체에 암호화된 트래픽이 필요한 경우가 아니라면 Application Load Balancer에서 SSL을 종료하여 PeopleSoft 환경 성능을 최적화하십시오.
- Amazon [Simple Notification Service \(Amazon SNS\) 와 같은 AWS 서비스를](https://docs.aws.amazon.com/sns/latest/dg/welcome.html) [위한 인터페이스 VPC](https://docs.aws.amazon.com/vpc/latest/privatelink/create-interface-endpoint.html) [엔드포인트를](https://docs.aws.amazon.com/vpc/latest/privatelink/create-interface-endpoint.html) [생성하여 트래픽이](https://docs.aws.amazon.com/sns/latest/dg/welcome.html) 항상 내부적으로 [CloudWatch유](https://docs.aws.amazon.com/AmazonCloudWatch/latest/monitoring/WhatIsCloudWatch.html)지되도록 합니다. 이는 비용 효율 적이며 애플리케이션을 안전하게 유지하는 데 도움이 됩니다.

비용 최적화 모범 사례

• PeopleSoft 환경에서 사용하는 모든 리소스에 태그를 지정하고 [비용 할당](https://docs.aws.amazon.com/awsaccountbilling/latest/aboutv2/cost-alloc-tags.html) 태그를 활성화하십시오. 이러한 태그를 통해 리소스 비용을 확인하고 관리할 수 있습니다.

• 비용이 지정한 예산 임계값을 초과할 경우 [청구 경보](https://docs.aws.amazon.com/AmazonCloudWatch/latest/monitoring/monitor_estimated_charges_with_cloudwatch.html)를 사용하여 알림을 받을 수 있습니다.

### 지속가능성 모범 사례

• IaC ([코드형 인프라](https://docs.aws.amazon.com/whitepapers/latest/introduction-devops-aws/infrastructure-as-code.html)) 를 사용하여 PeopleSoft 환경을 유지 관리하십시오. 이를 통해 일관된 환경을 구 축하고 변경 관리를 유지할 수 있습니다.

## 에픽

PeopleSoft 데이터베이스를 Amazon RDS로 마이그레이션

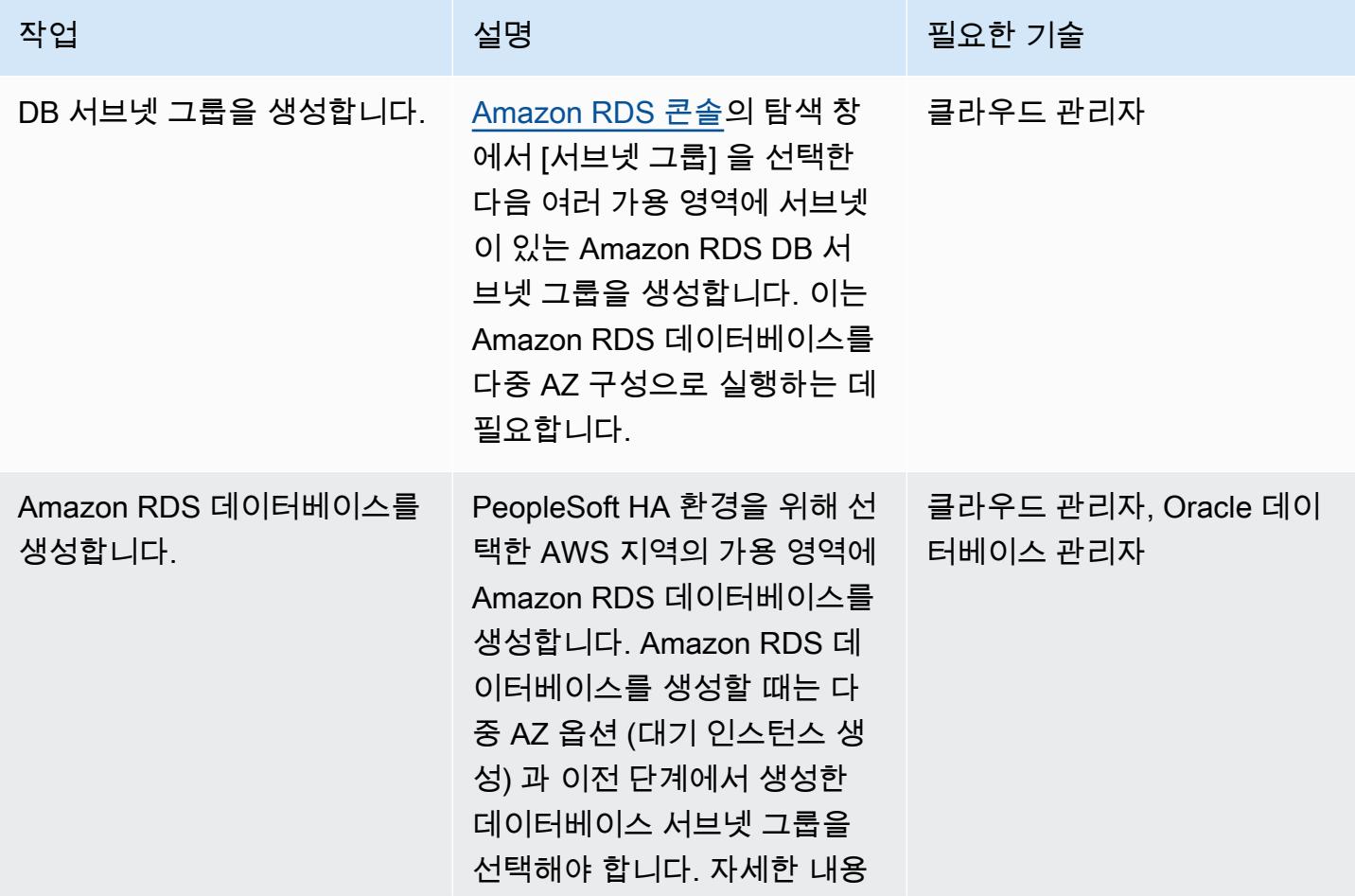

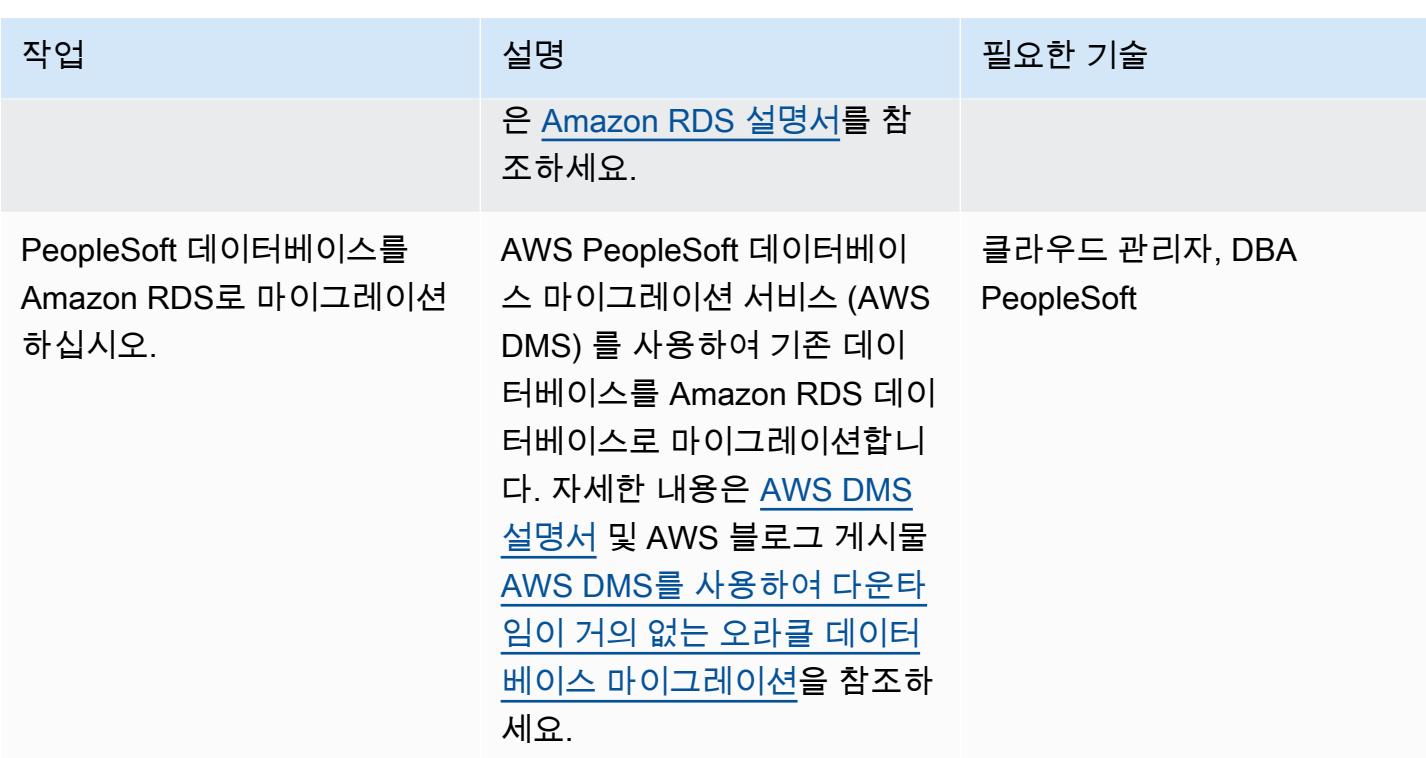

Amazon EFS 파일 시스템 설정

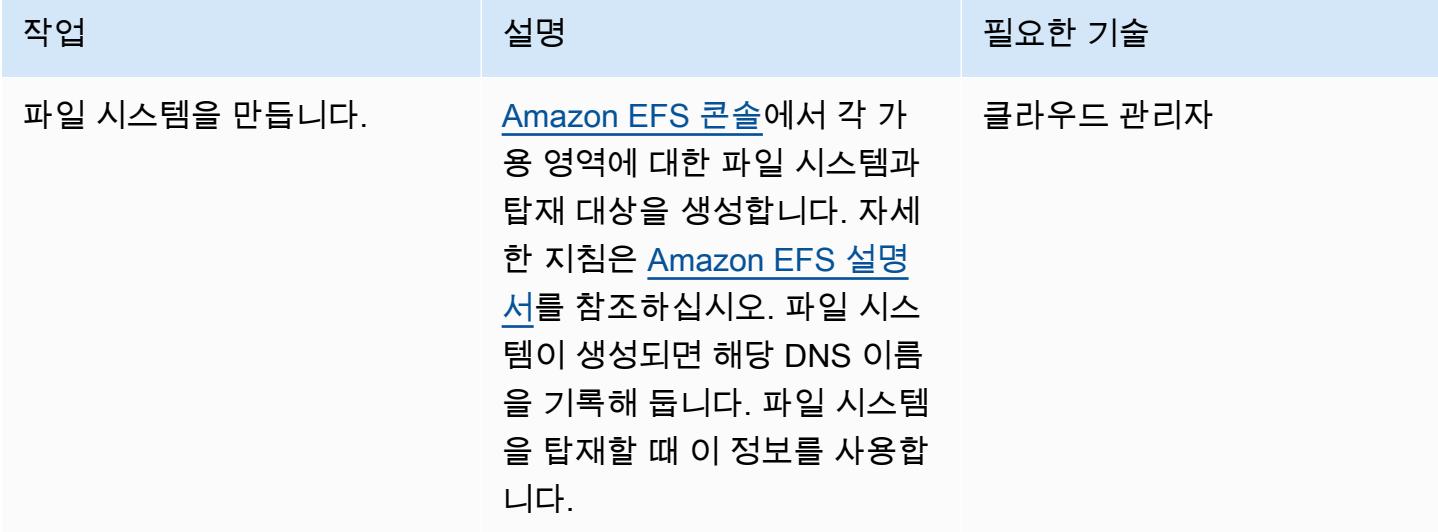

# PeopleSoft 애플리케이션 및 파일 시스템 설정

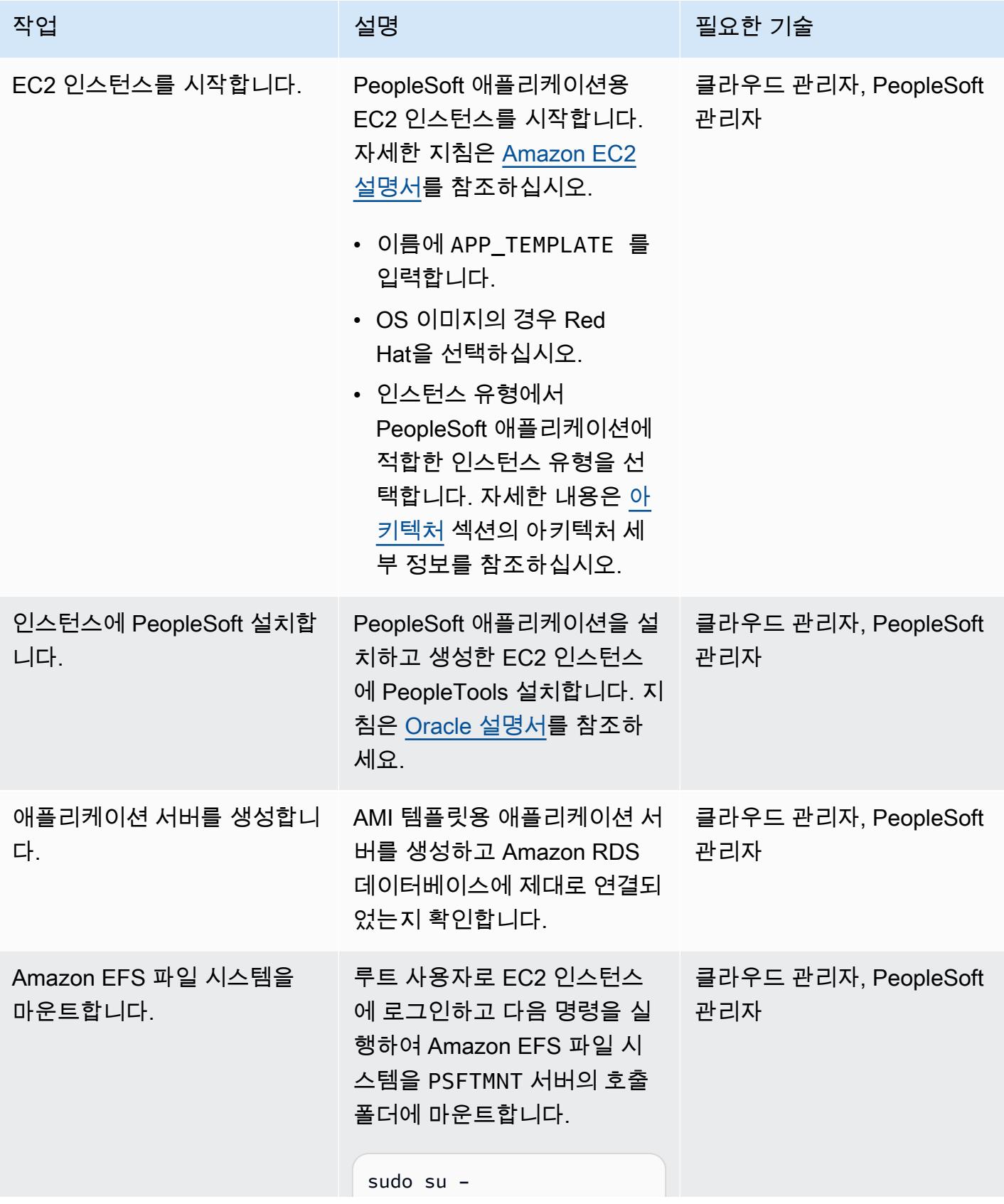

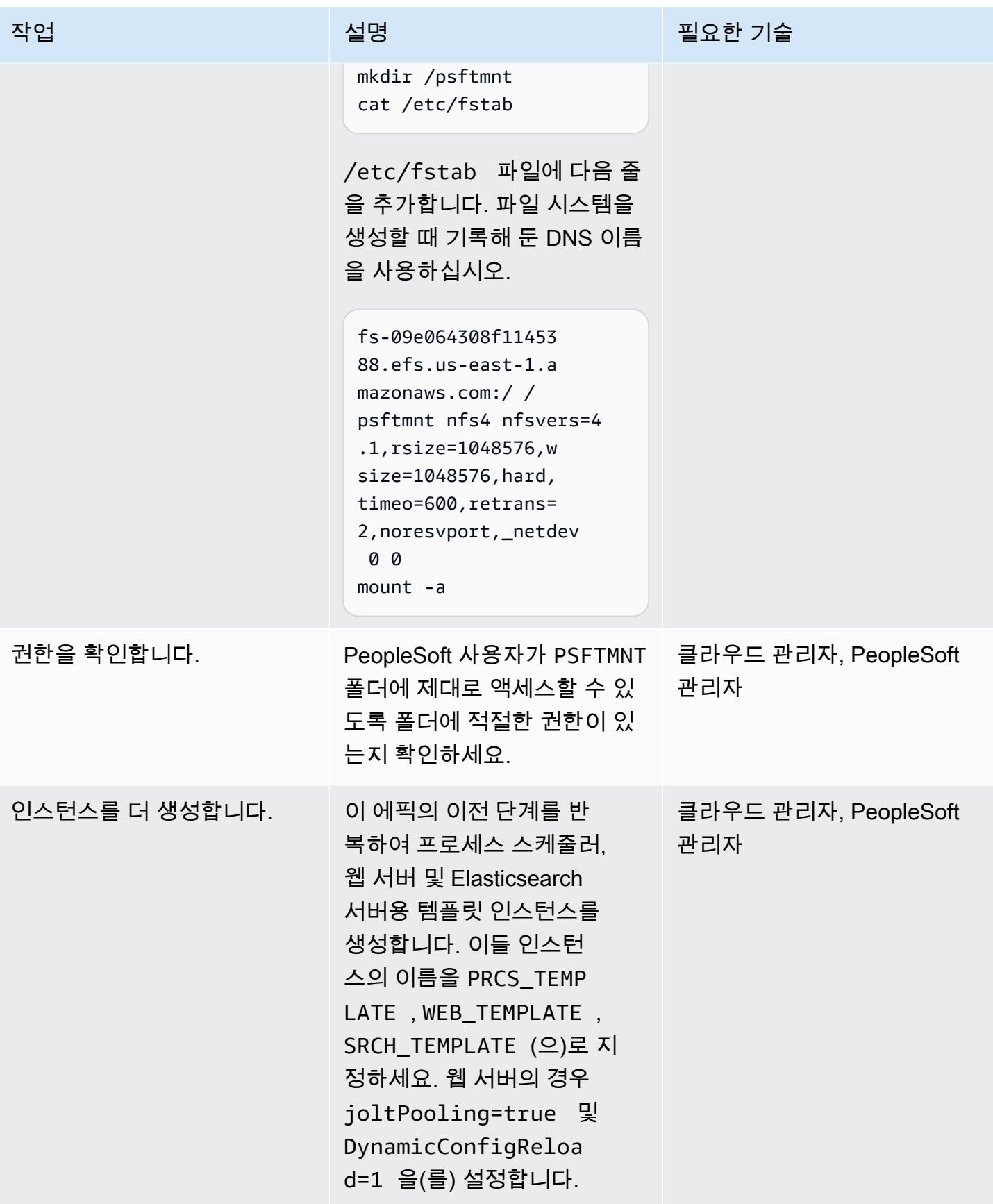

## 서버를 설정하기 위한 스크립트 생성

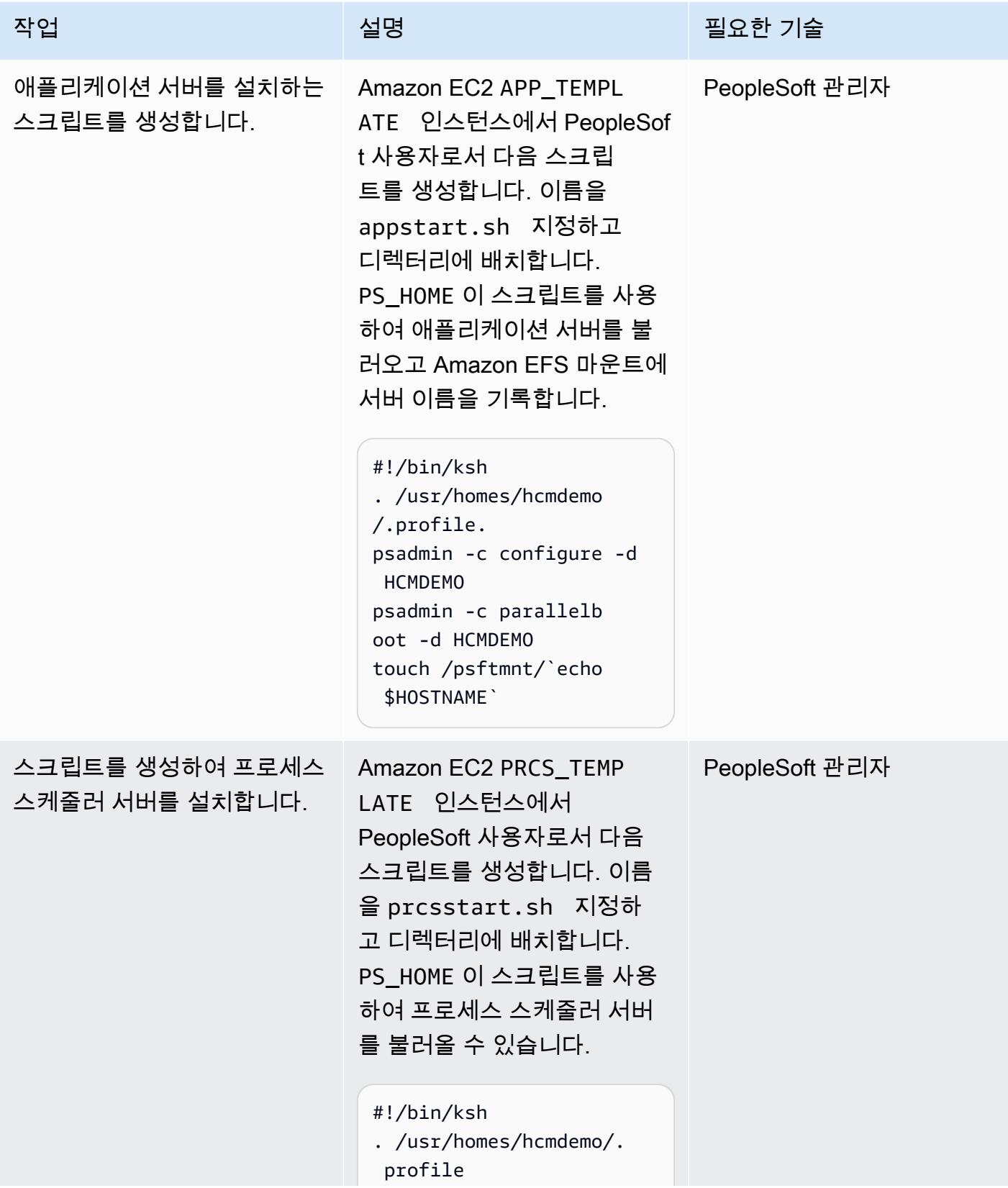

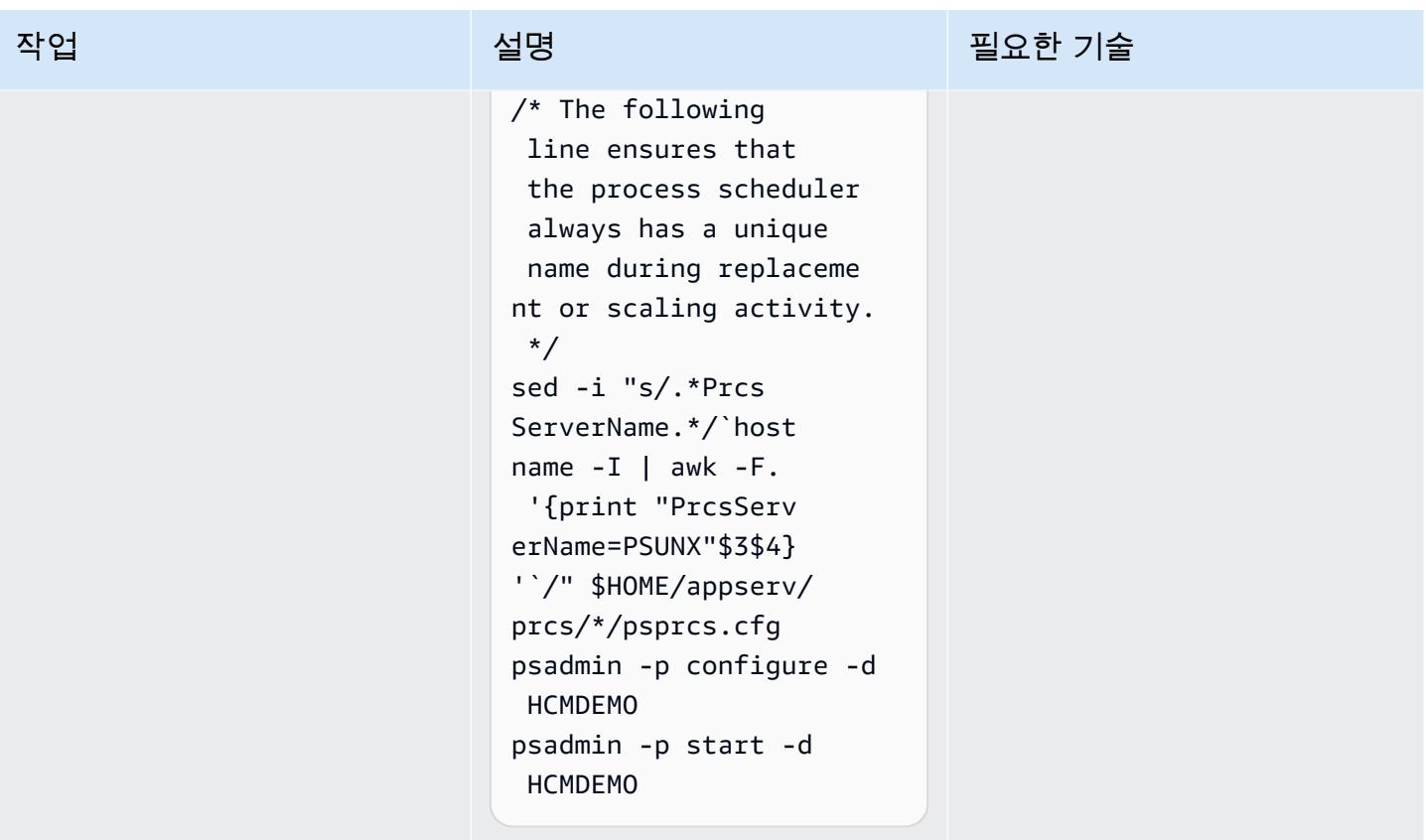

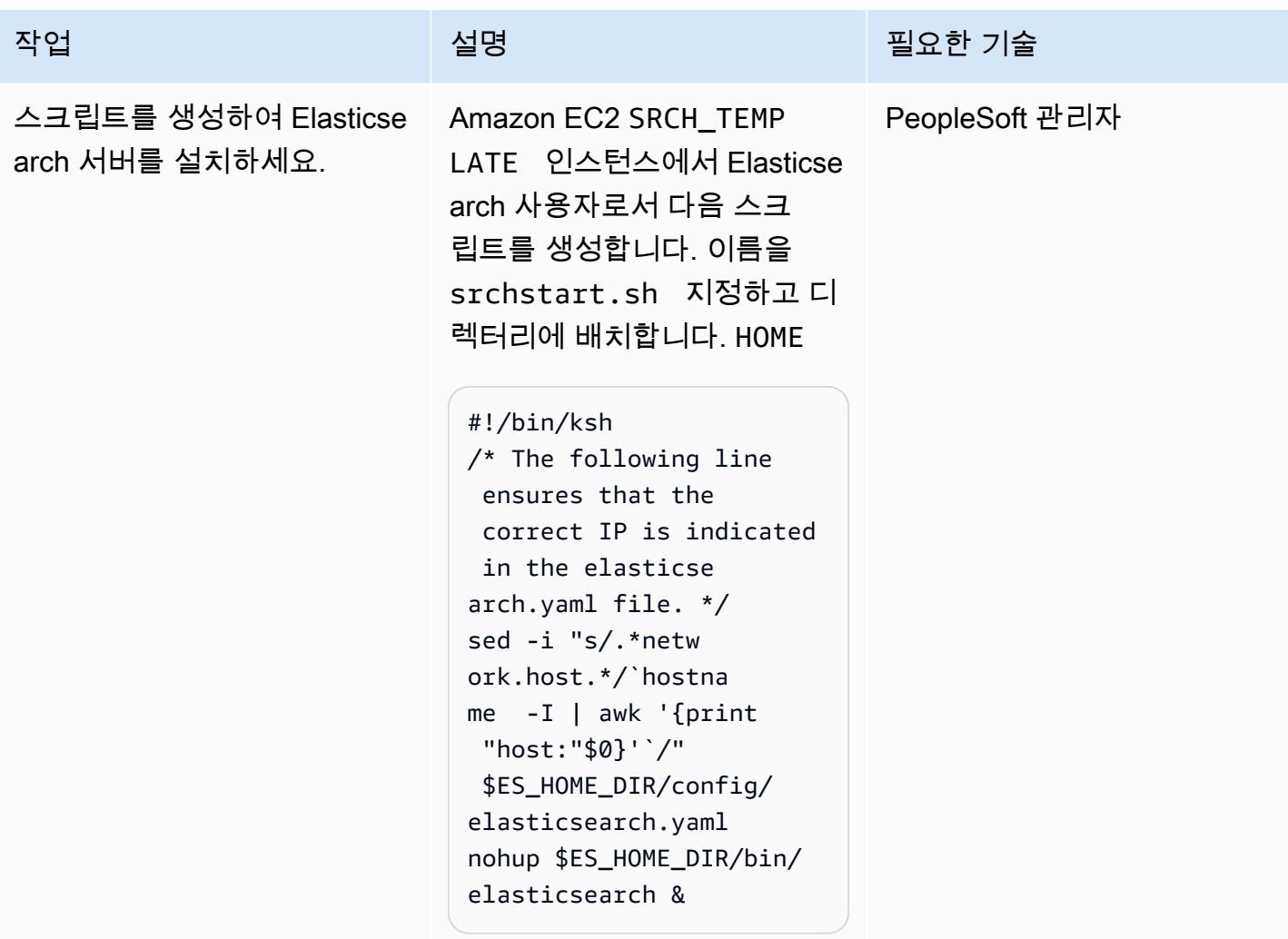

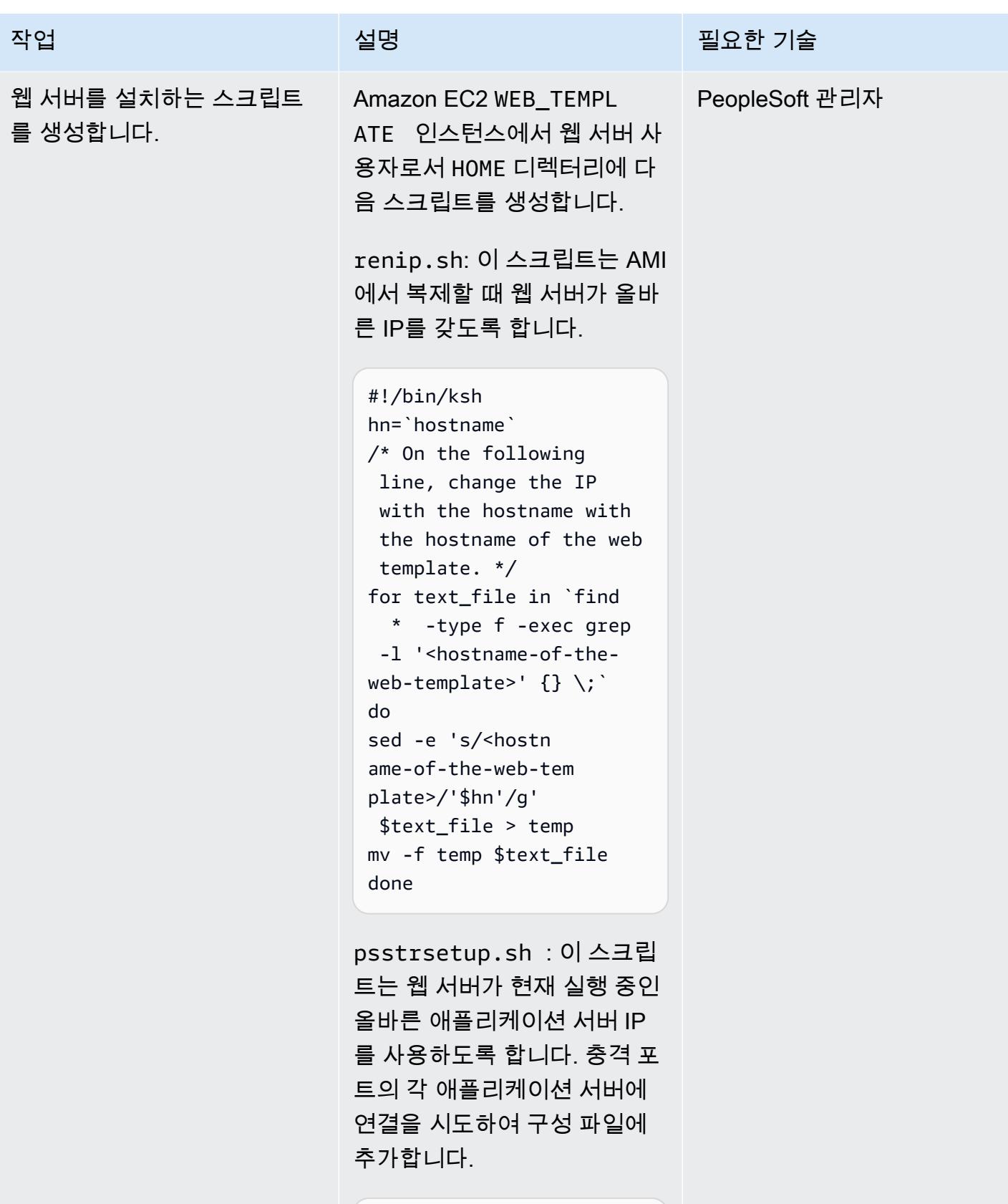

#!/bin/ksh c2=""

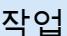

## 설명 필요한 기술

```
for ctr in `ls -1 /
psftmnt/*.internal`
do
c1=`echo $ctr | awk -F 
 "/" '{print $3}'`
/* In the following 
 lines, 9000 is the 
 jolt port. Change it if 
 necessary. */
if nc -z $c1 9000 2> /
dev/null; then
if [ [ $c2 = " " ] ]; then
c2="psserver="`echo 
 $c1`":9000"
else
c2=`echo $c2`","`echo 
 $c1`":9000"
fi
fi 
done
```
webstart.sh : 이 스크립트 는 두 개의 이전 스크립트를 실 행하고 웹 서버를 시작합니다.

```
#!/bin/ksh
/* Change the path 
 in the following if 
 necessary. */
cd /usr/homes/hcmdemo 
./renip.sh
./psstrsetup.sh 
webserv/peoplesoft/
bin/startPIA.sh
```
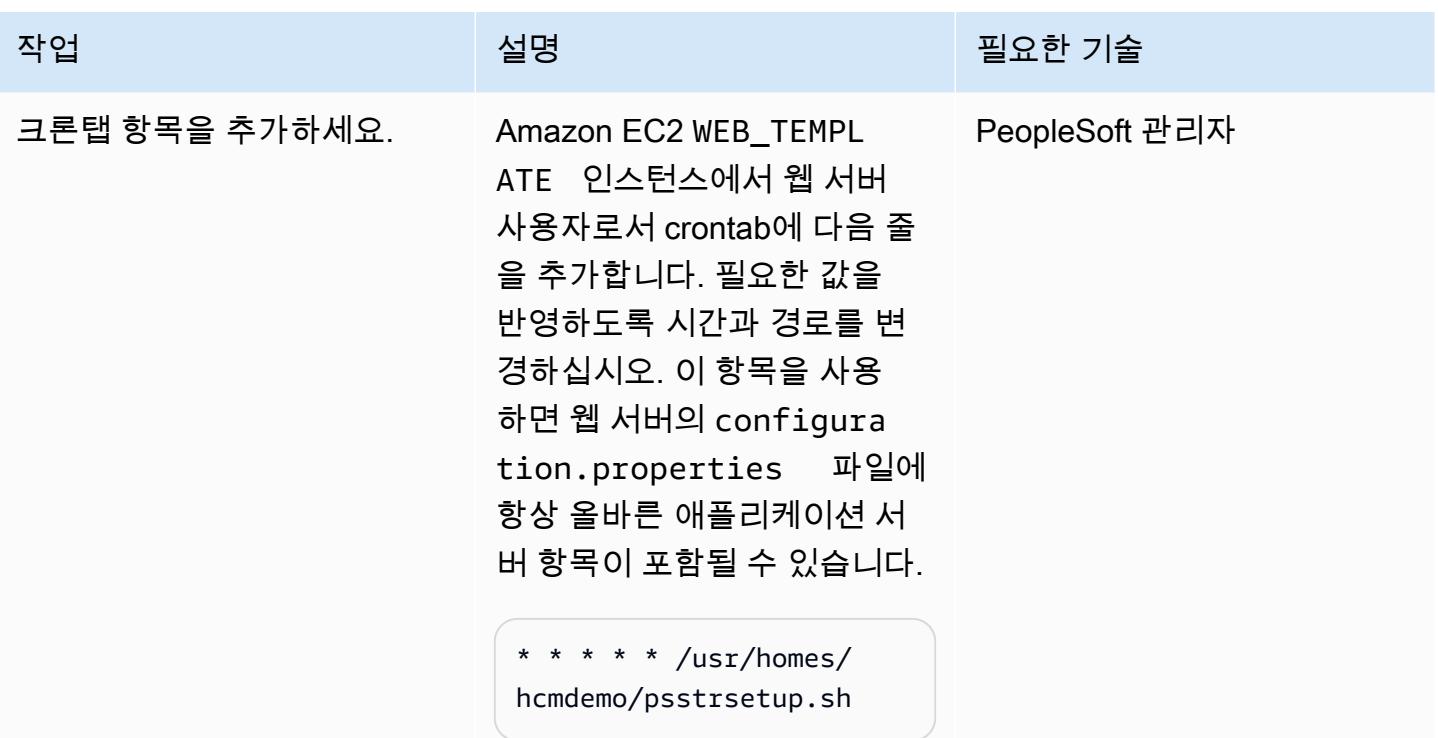

## AMI 및 오토 스케일링 템플릿 생성

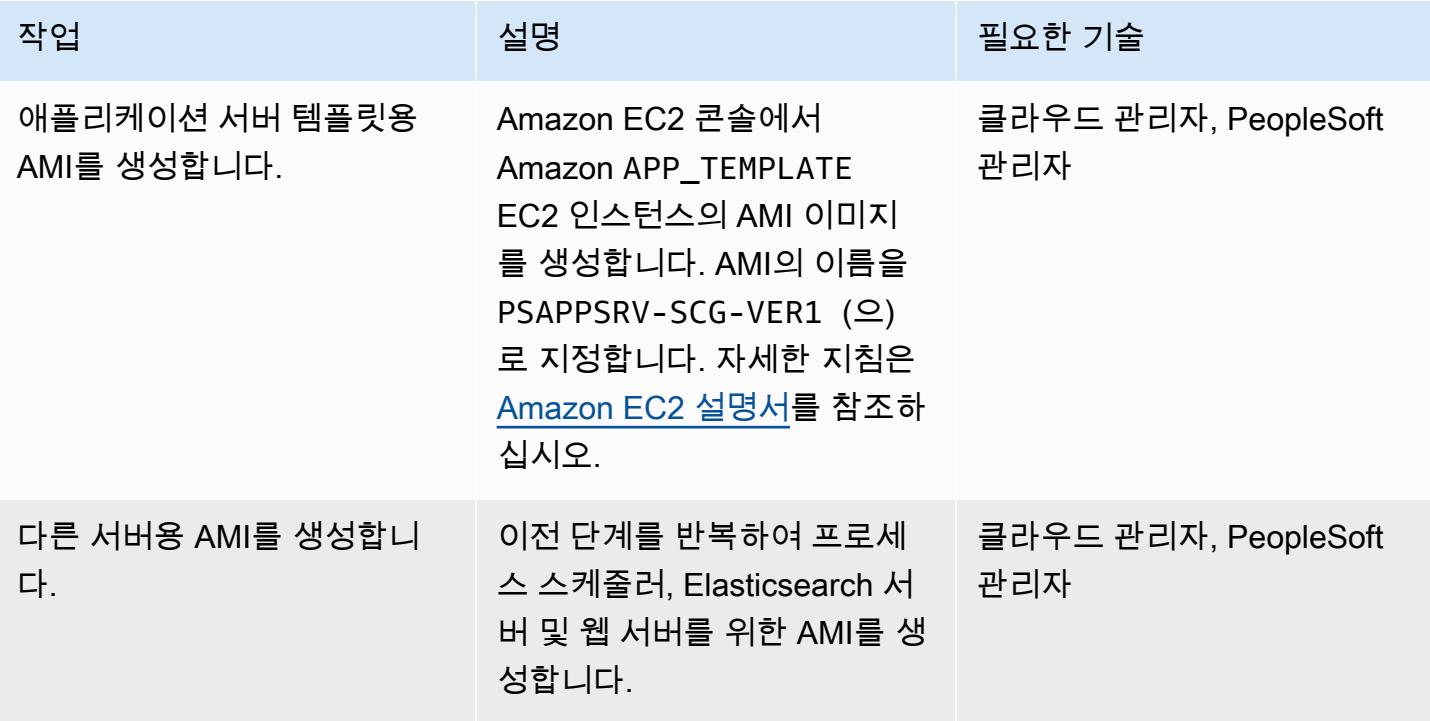

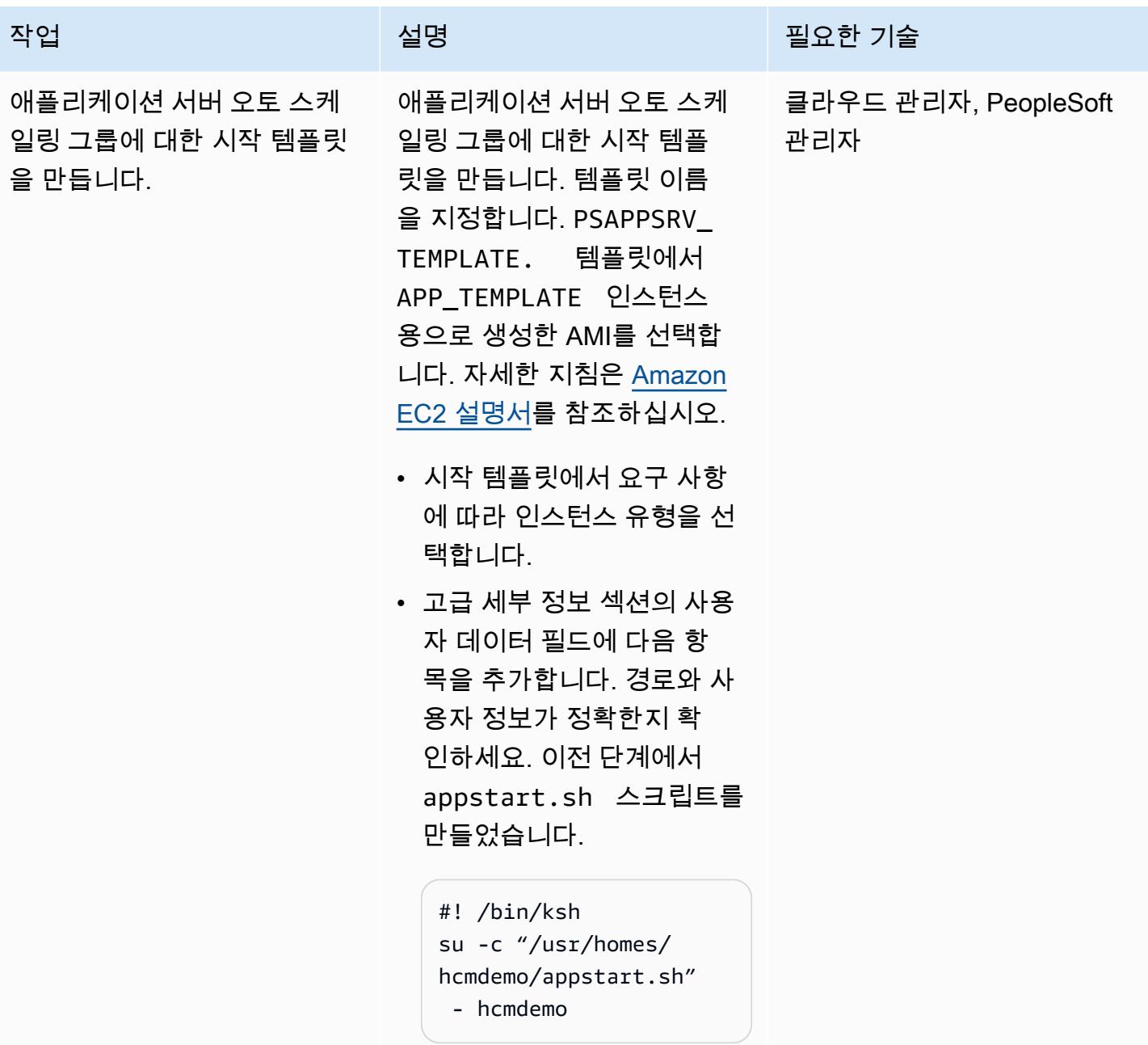

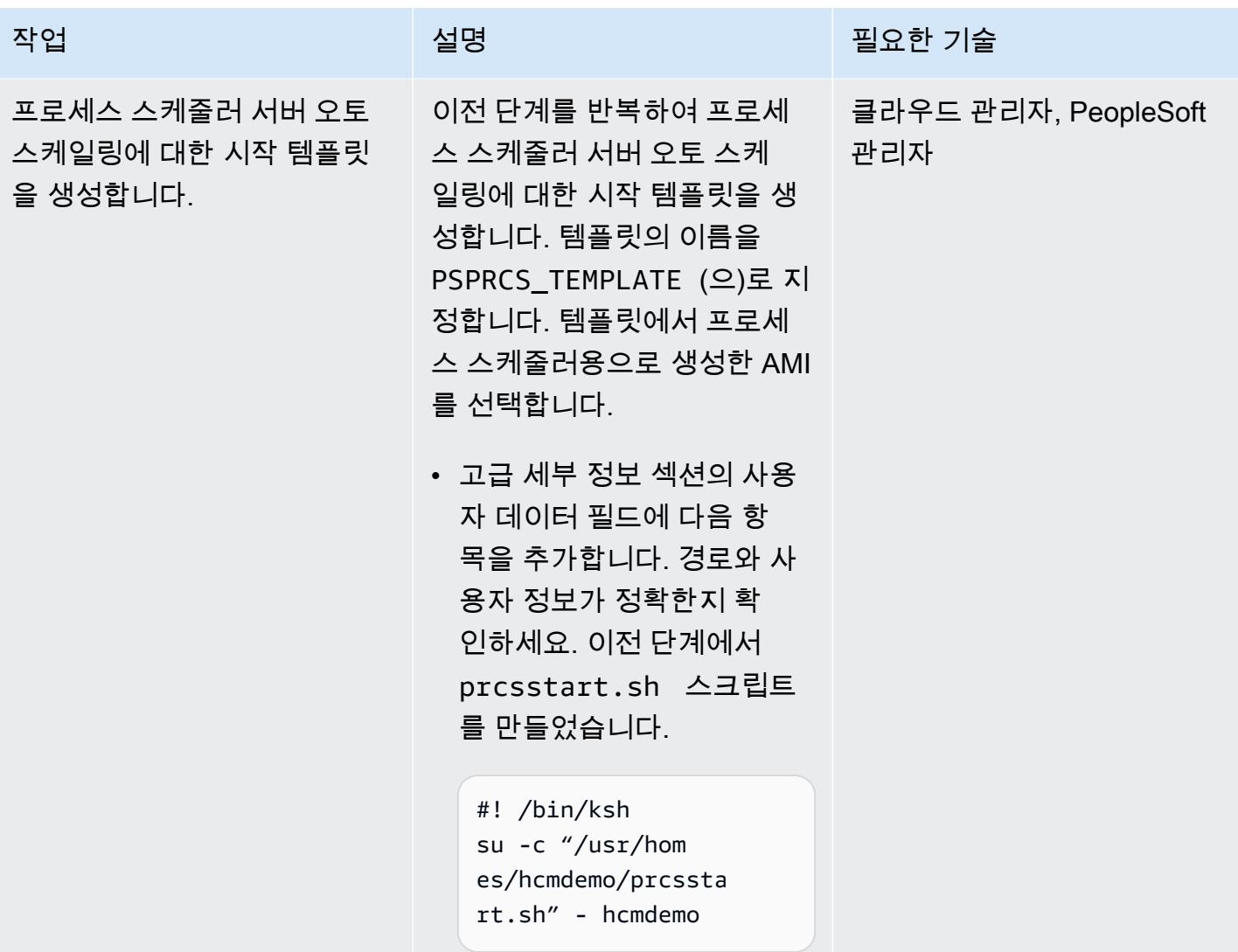

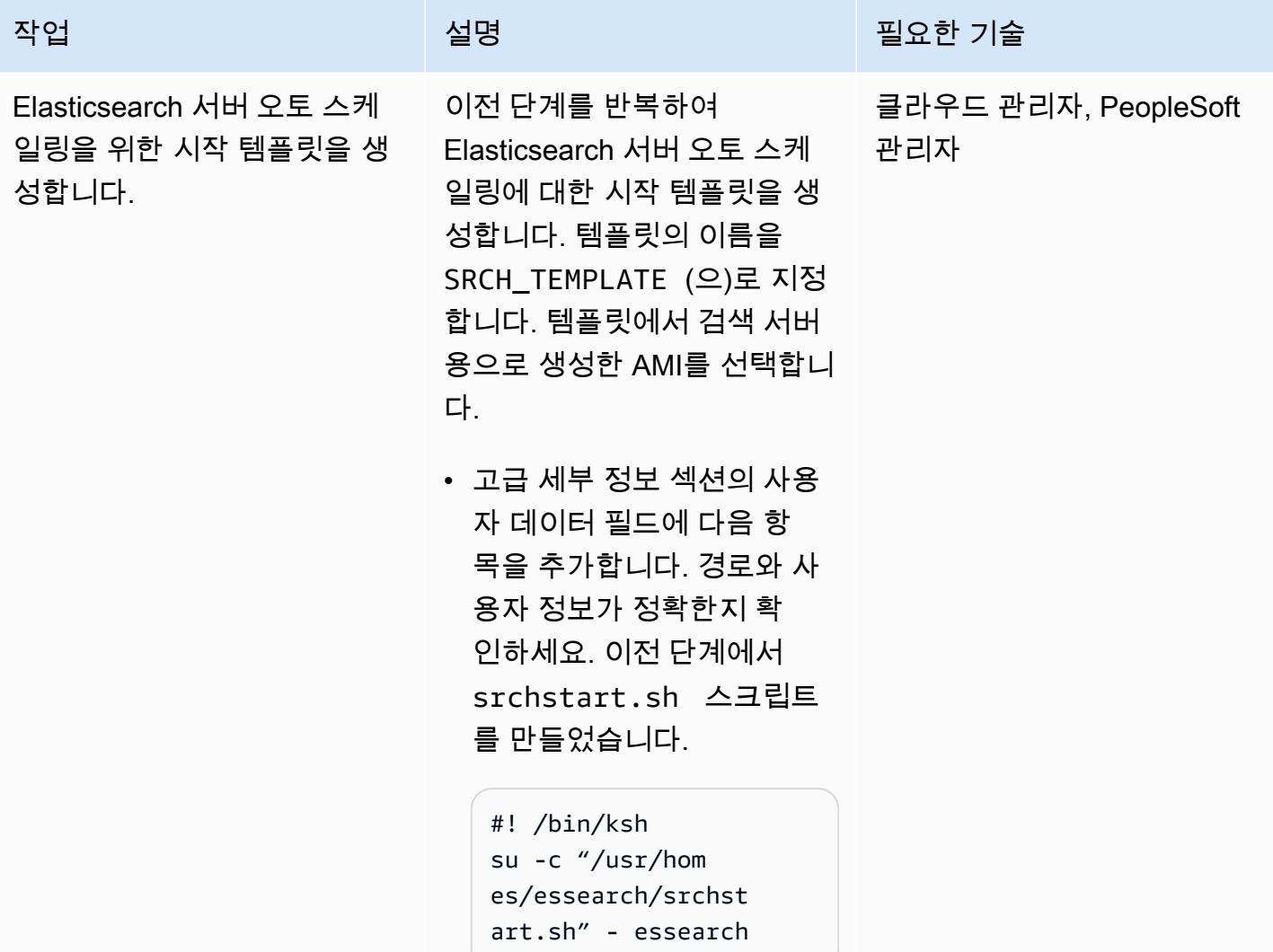

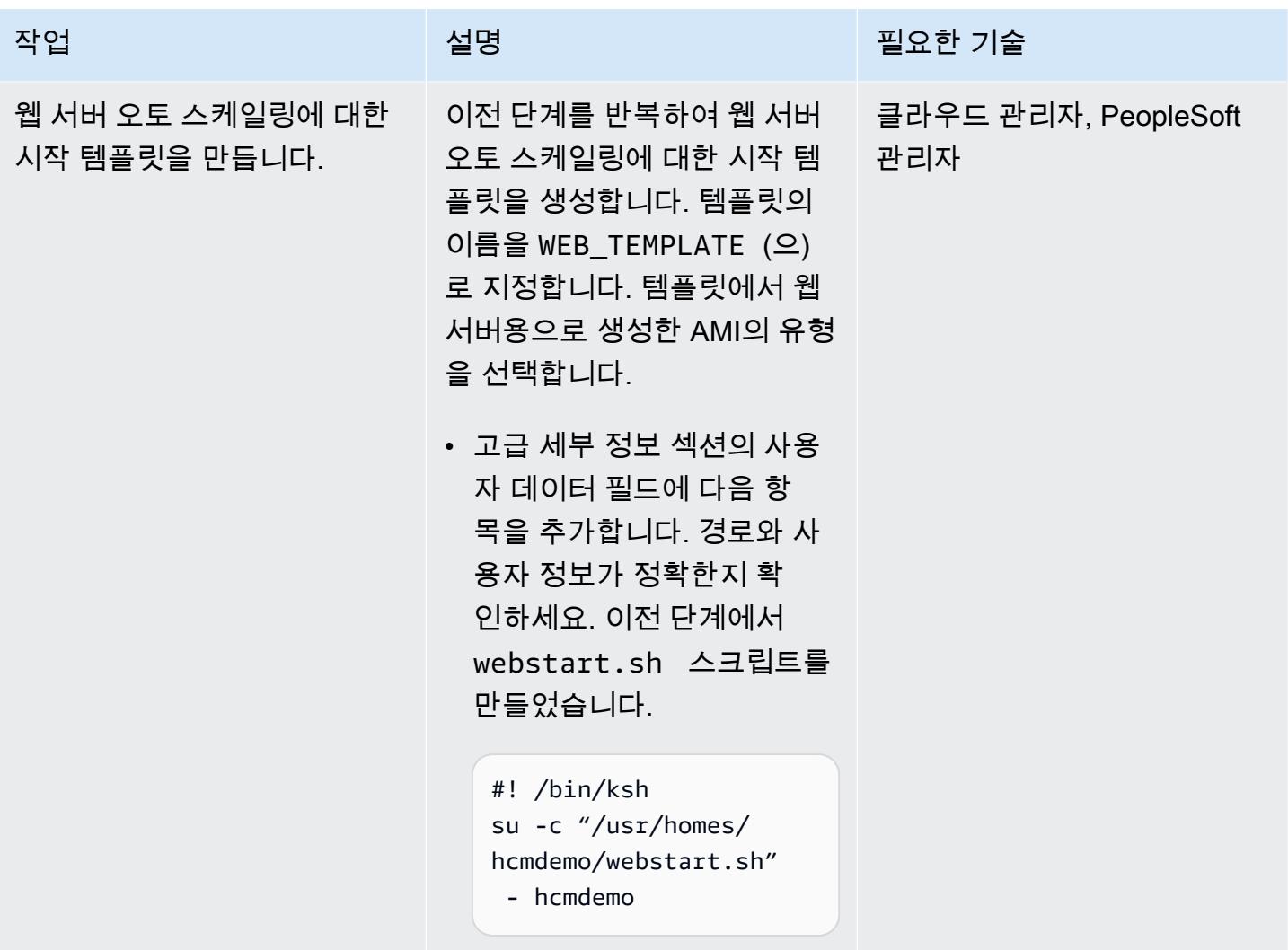

### 오토 스케일링 생성

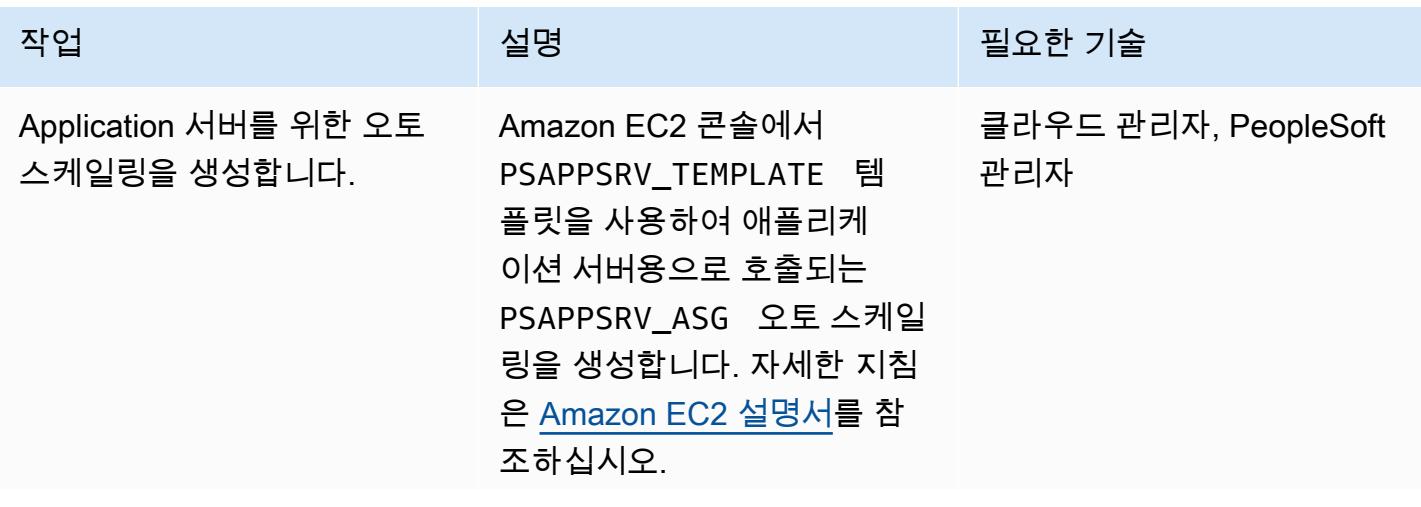

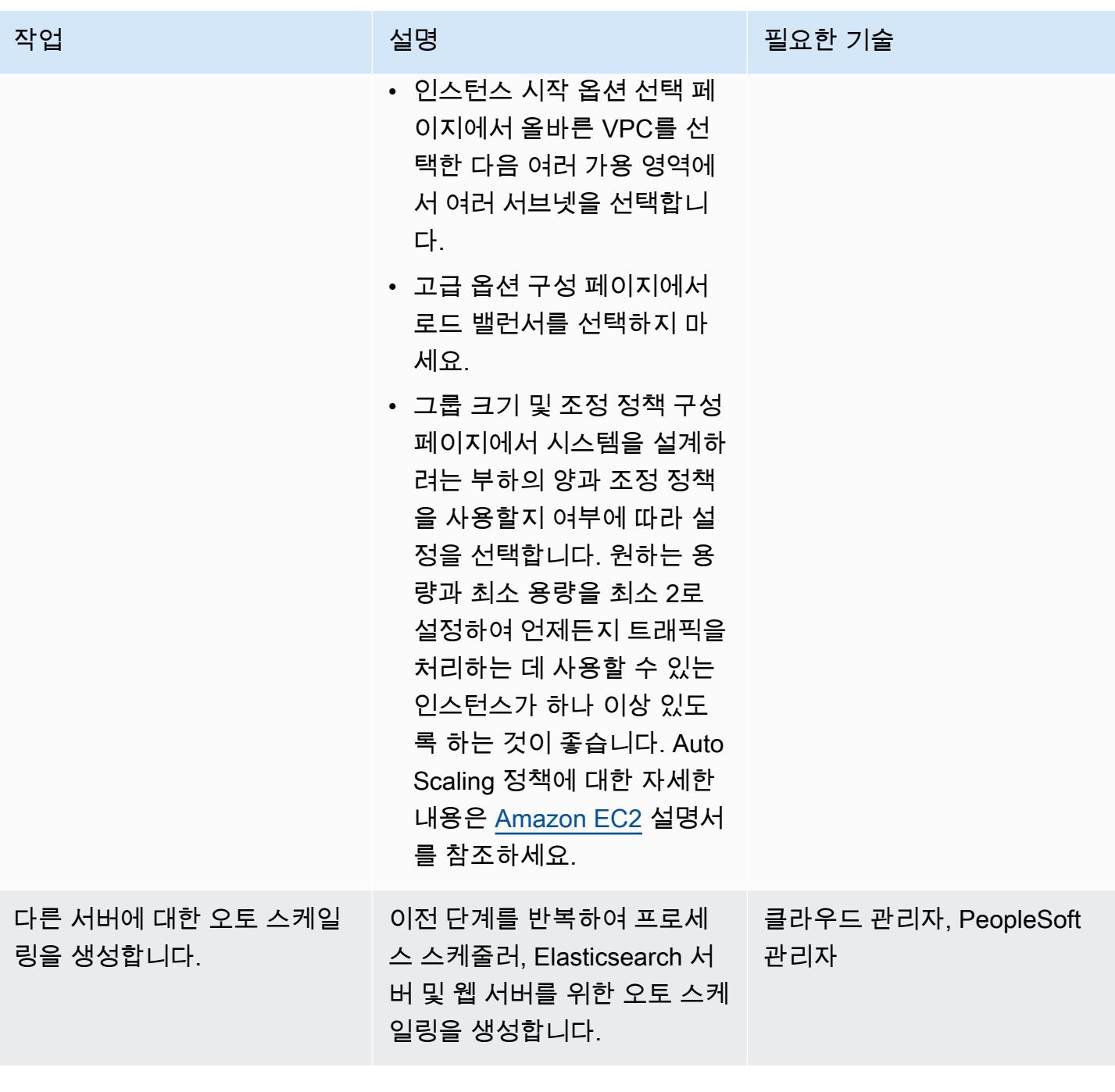

## 대상 그룹 생성 및 구성

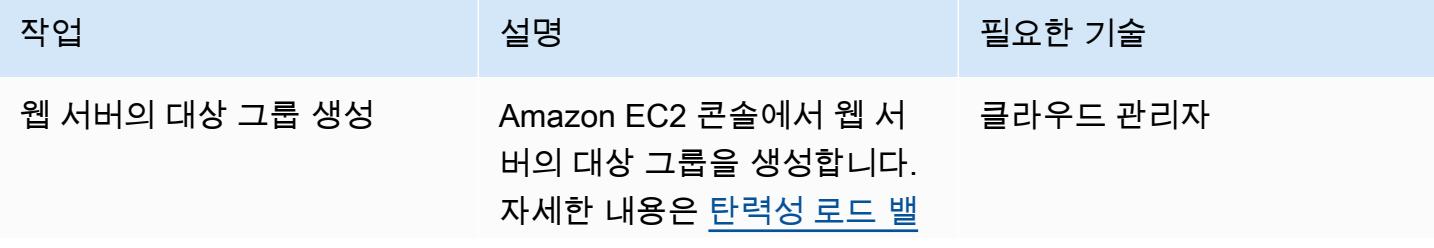

AWS 권장 가이드 THE THE TELESCOPE ASSESSED TO THE TELESCOPE AND THE THE TELESCOPE AND THE THE THE THE THE THE THE T

| 작업                                     | 설명                                                                                                    | 필요한 기술   |
|----------------------------------------|----------------------------------------------------------------------------------------------------|----------|
|                                        | 런싱 설명서를 참조하세요. 포<br>트를 웹 서버가 수신하는 포트<br>로 설정합니다.                                                           |          |
| 상태 확인을 구성합니다.                          | 상태 확인에 비즈니스 요구 사  클라우드 관리자<br>항을 반영하는 올바른 값이 있<br>는지 확인하세요. 자세한 내<br>용은 탄력성 로드 밸런싱 설명<br>서를 참조하세요.         |          |
| Elasticsearch 서버를 위한 대<br>상 그룹을 생성합니다. | 이전 단계를 반복하여<br>Elasticsearch 서버를<br>PSFTSRCH 호출하는 대상 그룹<br>을 생성하고 올바른 Elasticse<br>arch 포트를 설정합니다.         | 클라우드 관리자 |
| 오토 스케일링에 대상 그룹을<br>추가합니다.              | 앞서 생성한 웹 서버<br>PSPIA ASG 오토 스케일링을<br>엽니다. 로드 밸런싱 탭에서 편<br>집을 선택한 다음 오토 스케일<br>링에 PSFTWEB 대상 그룹을 추<br>가합니다. | 클라우드 관리자 |
|                                        | Elasticsearch 오토 스케일링에<br>대해 이 단계를 PSSRCH ASG<br>반복하여 이전에 PSFTSRCH 생<br>성한 대상 그룹을 추가합니다.                   |          |

AWS 권장 가이드 패턴

| 작업             | 설명                                                                                                    | 필요한 기술   |
|----------------|----------------------------------------------------------------------------------------------------|----------|
| 세션 고정성을 설정합니다. | 대상 그룹 PSFTWEB에서 속성<br>탭을 선택하고 편집 을 선택한<br>다음 세션 고정도를 설정합니<br>다. 고정성 유형의 경우 로드 밸<br>런서 생성 쿠키를 선택하고 기<br>간을 1로 설정합니다. 자세한<br>내용은 탄력성 로드 밸런싱 설<br>명서를 참조하세요.<br>대상 그룹 PSFTSRCH에 대해<br>단계를 반복합니다. | 클라우드 관리자 |

Application Load Balancer 생성 및 구성

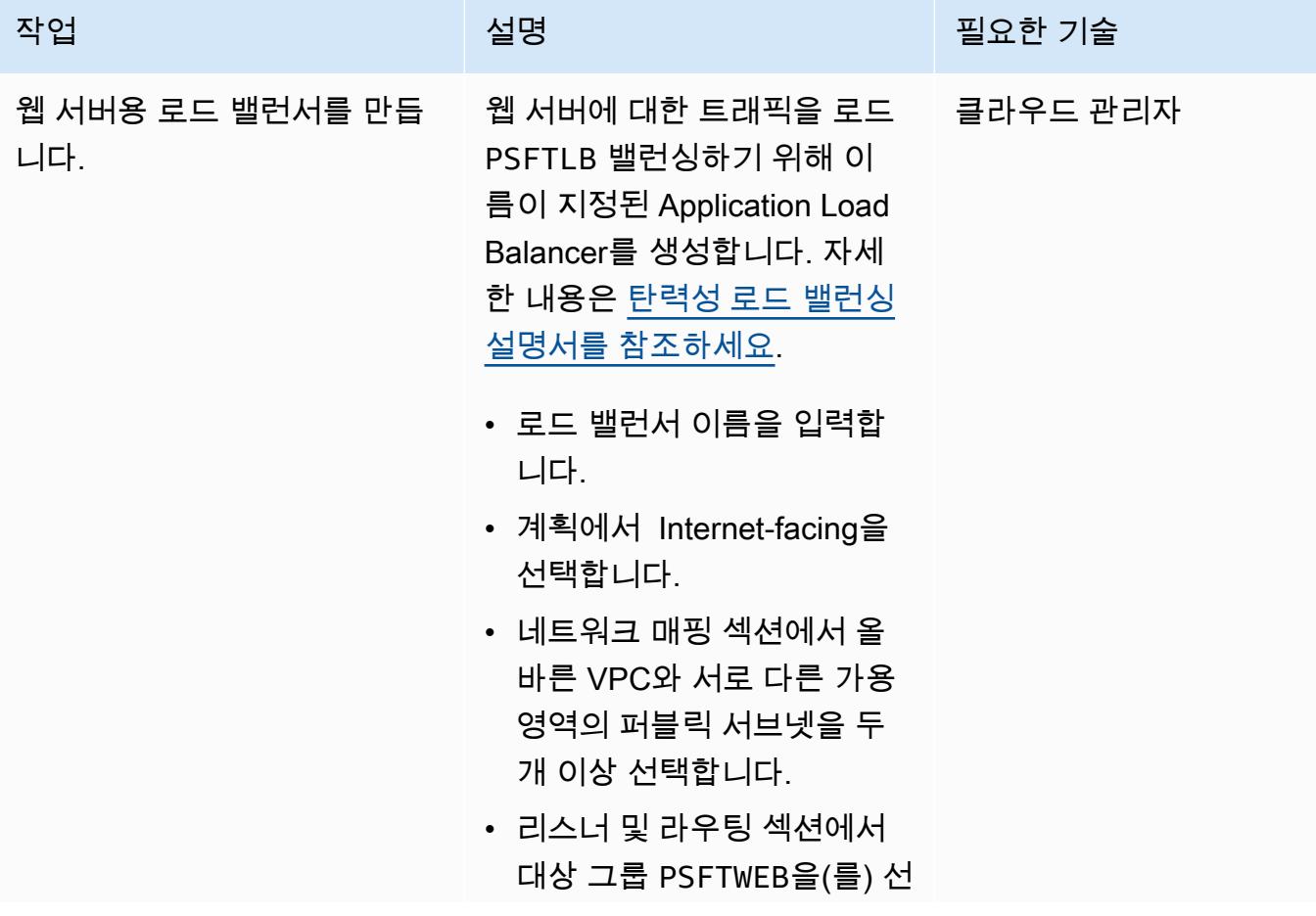

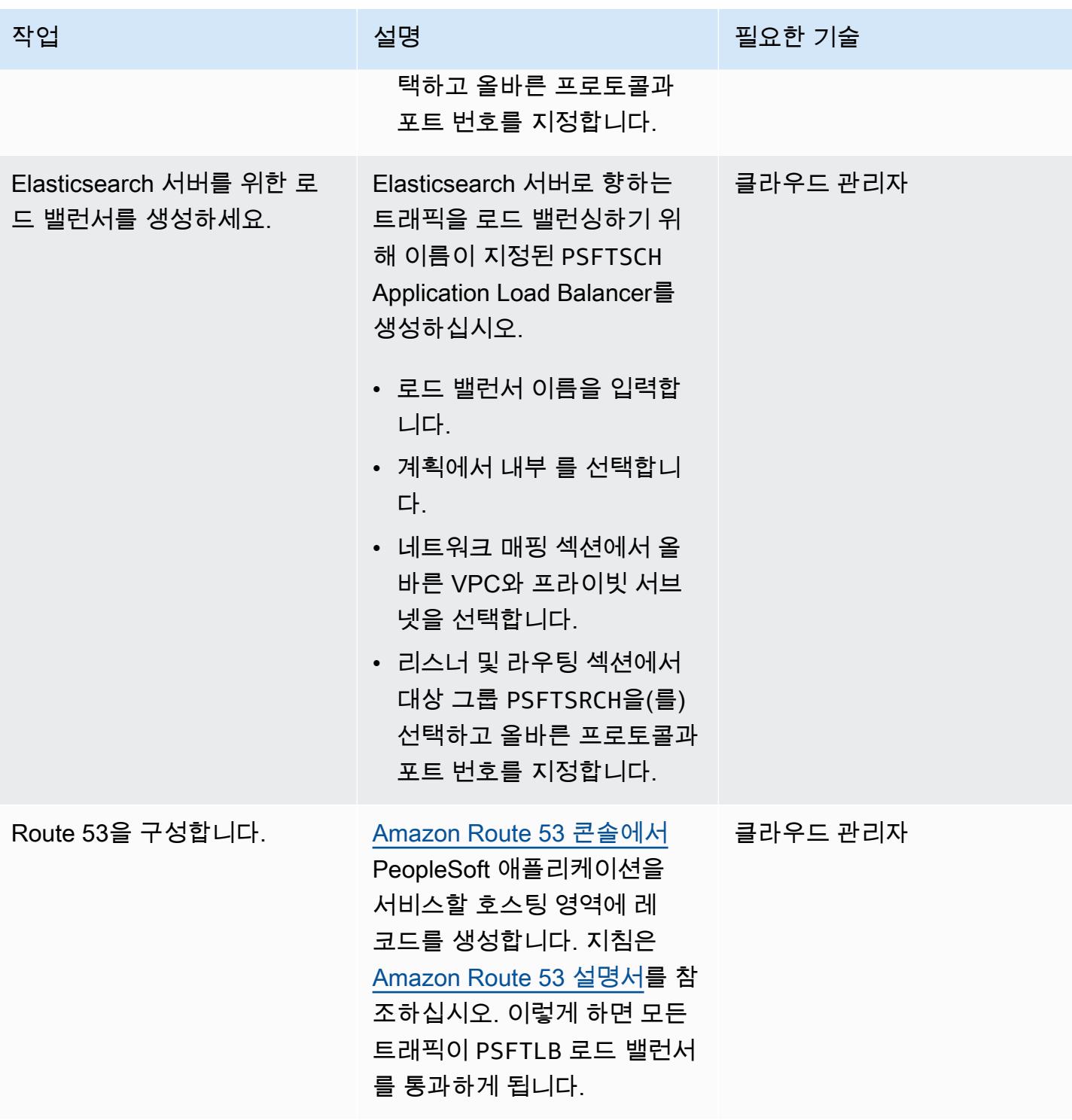

# 관련 리소스

- <u>[오라클 PeopleSoft 웹 사이트](https://www.oracle.com/applications/peoplesoft/)</u>
- [AWS 설명서](https://docs.aws.amazon.com/)

# 더 많은 패턴

- [AWS Copilot을 사용하여 클러스터링된 애플리케이션을 Amazon ECS에 배포](#page-551-0)
- [테라폼을 사용하여 CloudWatch Synthetics 카나리아를 배포하세요](#page-1492-0)

# 클라우드 네이티브

주제

- [Amazon Kinesis Video Streams 및 AWS Fargate를 사용하여 비디오 처리 파이프라인 구축하기](#page-350-0)
- [AWS CLI를 사용하여 S3 버킷에서 다른 계정 및 리전으로 데이터 복사](#page-360-0)
- [AWS 서비스를 사용하여 SAP RHEL 페이스메이커 클러스터를 모니터링합니다.](#page-374-0)
- [S3 버킷을 AWS CloudFormation 스택으로 성공적으로 가져오기](#page-391-0)
- [패턴 더 보기](#page-401-0)

# <span id="page-350-0"></span>Amazon Kinesis Video Streams 및 AWS Fargate를 사용하여 비디 오 처리 파이프라인 구축하기

작성자: Piotr Chotkowski(AWS)와 Pushparaju Thangavel(AWS)

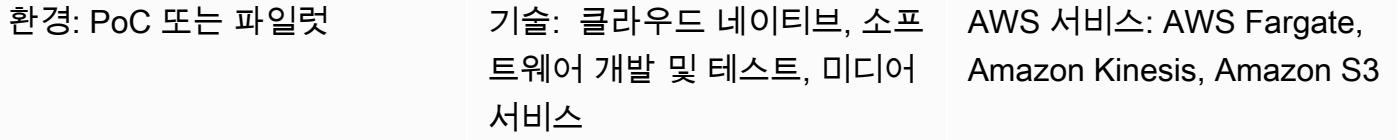

## 요약

이 패턴[은Amazon Kinesis Video Streams](https://aws.amazon.com/kinesis/video-streams/)와 [AWS Fargate를](https://aws.amazon.com/fargate) 사용하여 비디오 스트림에서 프레임을 추 출하고 추가 처리를 위해 [Amazon Simple Storage Service\(S3\)](https://aws.amazon.com/s3/)에 저장하는 방법을 보여줍니다.

이 패턴은 Java Maven 프로젝트 형태의 샘플 애플리케이션을 제공합니다. 이 애플리케이션은 [AWS](https://aws.amazon.com/cdk/)  [Cloud Development Kit\(](https://aws.amazon.com/cdk/)AWS CDK)를 사용하여 AWS 인프라를 정의합니다. 프레임 처리 로직과 인프 라 정의 모두 Java 프로그래밍 언어로 작성되었습니다. 이 샘플 애플리케이션을 기반으로 실시간 비디 오 처리 파이프라인을 개발하거나 기계 학습 파이프라인의 비디오 전처리 단계를 구축할 수 있습니다.

# 사전 조건 및 제한 사항

사전 조건

- 활성 상태의 AWS 계정.
- Java SE Development Kit (JDK) 11가 설치됨
- [Apache Maven](https://maven.apache.org/)이 설치됨
- [AWS Cloud Development Kit\(AWS CDK\)](https://docs.aws.amazon.com/cdk/latest/guide/getting_started.html)가 설치됨
- [AWS Command Line Interface\(AWS CLI\)](https://docs.aws.amazon.com/cli/latest/userguide/install-cliv2.html) 버전 2가 설치됨
- [도커](https://docs.docker.com/get-docker/)(AWS Fargate 작업 정의에서 사용할 도커 이미지를 구축하는 데 필요)가 설치됨

제한 사항

이 패턴은 개념 증명 또는 추가 개발을 위한 기반으로 사용됩니다. 프로덕션 배포에는 현재 형태로 사 용할 수 없습니다.

### 제품 버전

- 이 패턴은 AWS CDK 버전 1.77.0에서 테스트했습니다([AWS CDK 버전](https://docs.aws.amazon.com/cdk/api/latest/versions.html) 참조)
- JDK 11
- CLI version 2

아키텍처

대상 기술 스택

- Amazon Kinesis Video Streams
- AWS Fargate 태스크
- Amazon Simple Queue Service(Amazon SQS) 대기열
- Amazon S3 버킷

대상 아키텍처

사용자는 Kinesis 비디오 스트림을 생성하고, 비디오를 업로드하며, 입력 Kinesis 비디오 스트림 및 출 력 S3 버킷에 대한 세부 정보가 포함된 JSON 메시지를 SQS 대기열로 전송합니다. 컨테이너에서 기본 애플리케이션을 실행하는 AWS Fargate는 SQS 대기열에서 메시지를 가져와 프레임 추출을 시작합니 다. 각 프레임은 이미지 파일에 저장되고 대상 S3 버킷에 저장됩니다.

#### 자동화 및 규모 조정

샘플 애플리케이션은 단일 AWS 리전 내에서 수평 및 수직으로 규모를 조정할 수 있습니다. SQS 대기 열에서 읽는 배포된 AWS Fargate 작업 수를 늘리면 수평적 규모 조정이 가능합니다. 애플리케이션의 프레임 분할 및 이미지 게시 스레드 수를 늘리면 수직적 규모 조정이 가능합니다. 이러한 설정은 AWS CDK의 [QueueProcessingFargateService](https://docs.aws.amazon.com/cdk/api/latest/docs/@aws-cdk_aws-ecs-patterns.QueueProcessingFargateService.html)리소스 정의에서 애플리케이션에 환경 변수로 전달됩니다. AWS CDK 스택 배포의 특성상 추가 노력 없이 이 애플리케이션을 여러 AWS 리전 및 계정에 배포할 수 있습니다.

### 도구

도구

• [AWS CDK는,](https://aws.amazon.com/cdk/) Python, Java TypeScript JavaScript, C#/.Net 등의 프로그래밍 언어를 사용하여 클라 우드 인프라 및 리소스를 정의하기 위한 소프트웨어 개발 프레임워크입니다.

- [Amazon Kinesis Video Streams는](https://aws.amazon.com/kinesis/video-streams/) 라이브 비디오를 디바이스에서 AWS 클라우드로 스트리밍하거나 실시간 비디오 처리 또는 배치 중심 비디오 분석을 위한 애플리케이션을 빌드하는 데 사용할 수 있는 완전 관리형 AWS 서비스입니다.
- [AWS Fargate는](https://aws.amazon.com/fargate) 컨테이너용 서버리스 컴퓨팅 엔진입니다. Fargate를 사용하면 서버를 프로비저닝하 고 관리할 필요가 없으므로 애플리케이션 개발에만 집중할 수 있습니다.
- [Amazon S3는](https://aws.amazon.com/s3/) 업계 최고의 확장성, 데이터 가용성, 보안 및 성능을 제공하는 객체 스토리지 서비스 입니다.
- [Amazon SQS는](https://aws.amazon.com/sqs/) 마이크로서비스와 분산 시스템, 서버리스 애플리케이션을 분리하거나 확장하기 쉽 게 해 주는 완전 관리형 메시지 대기열 서비스입니다.

#### 코드

• 샘플 애플리케이션 프로젝트(frame-splitter-code.zip) 의.zip 파일이 첨부되어 있습니다.

### 에픽

인프라 배포

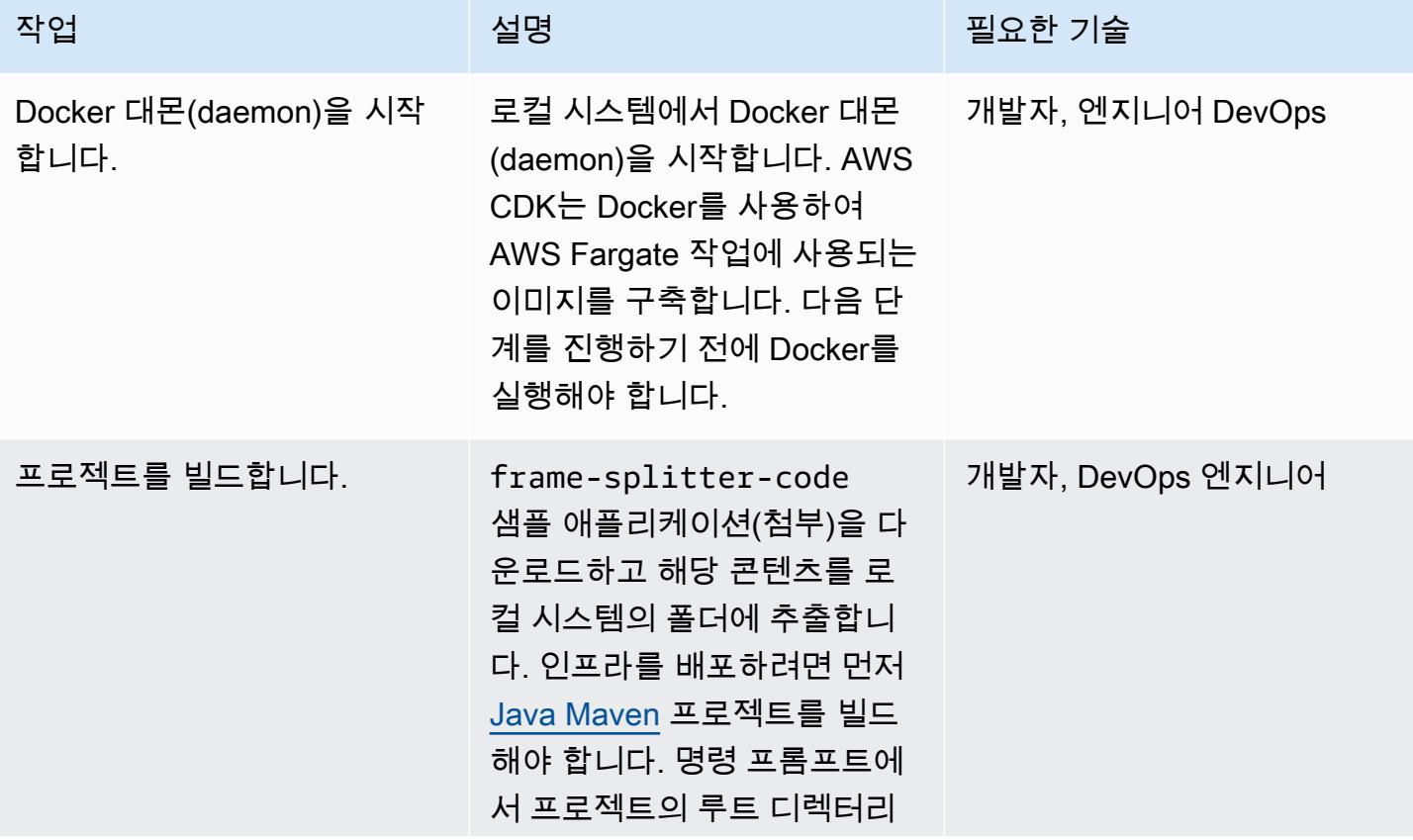

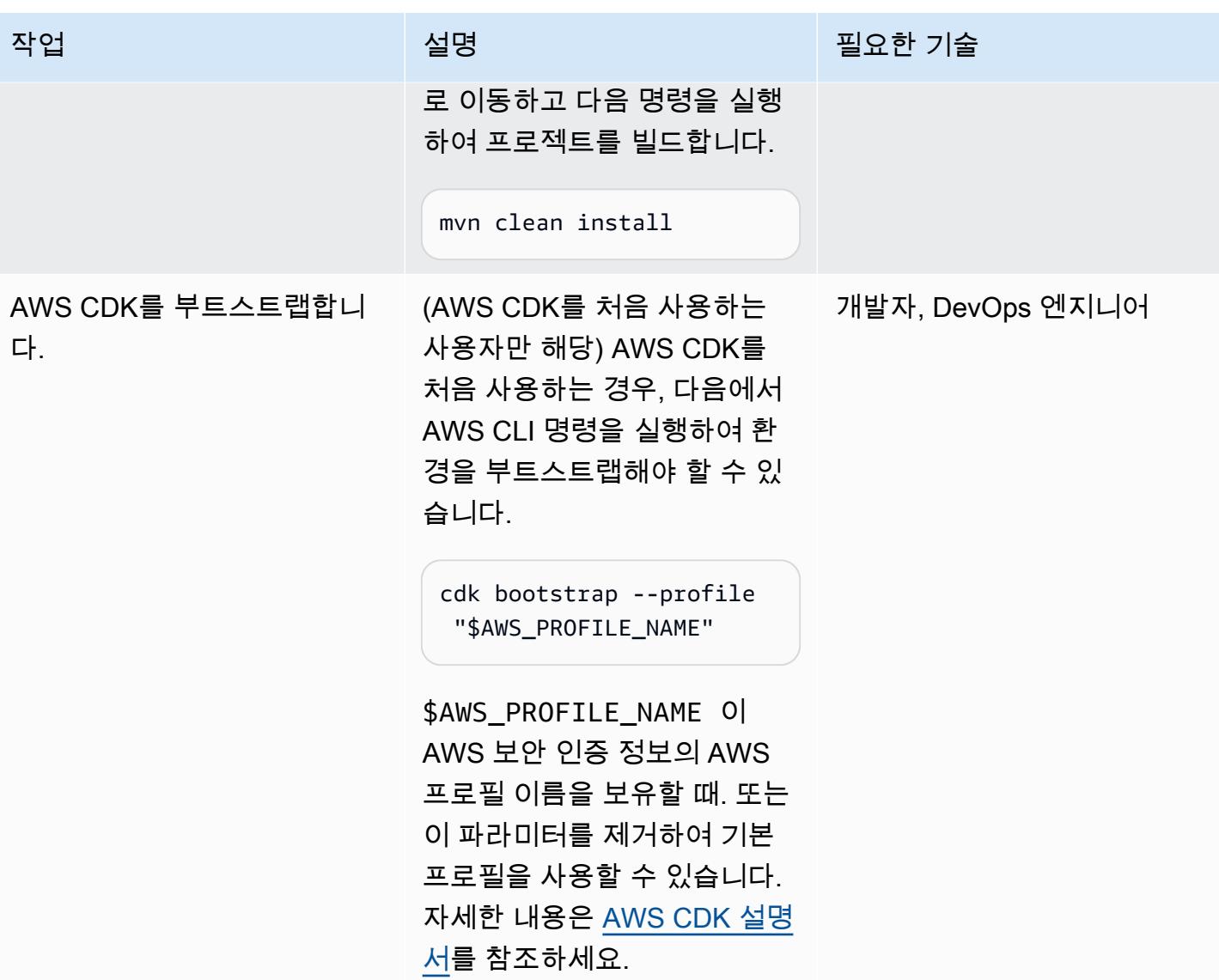

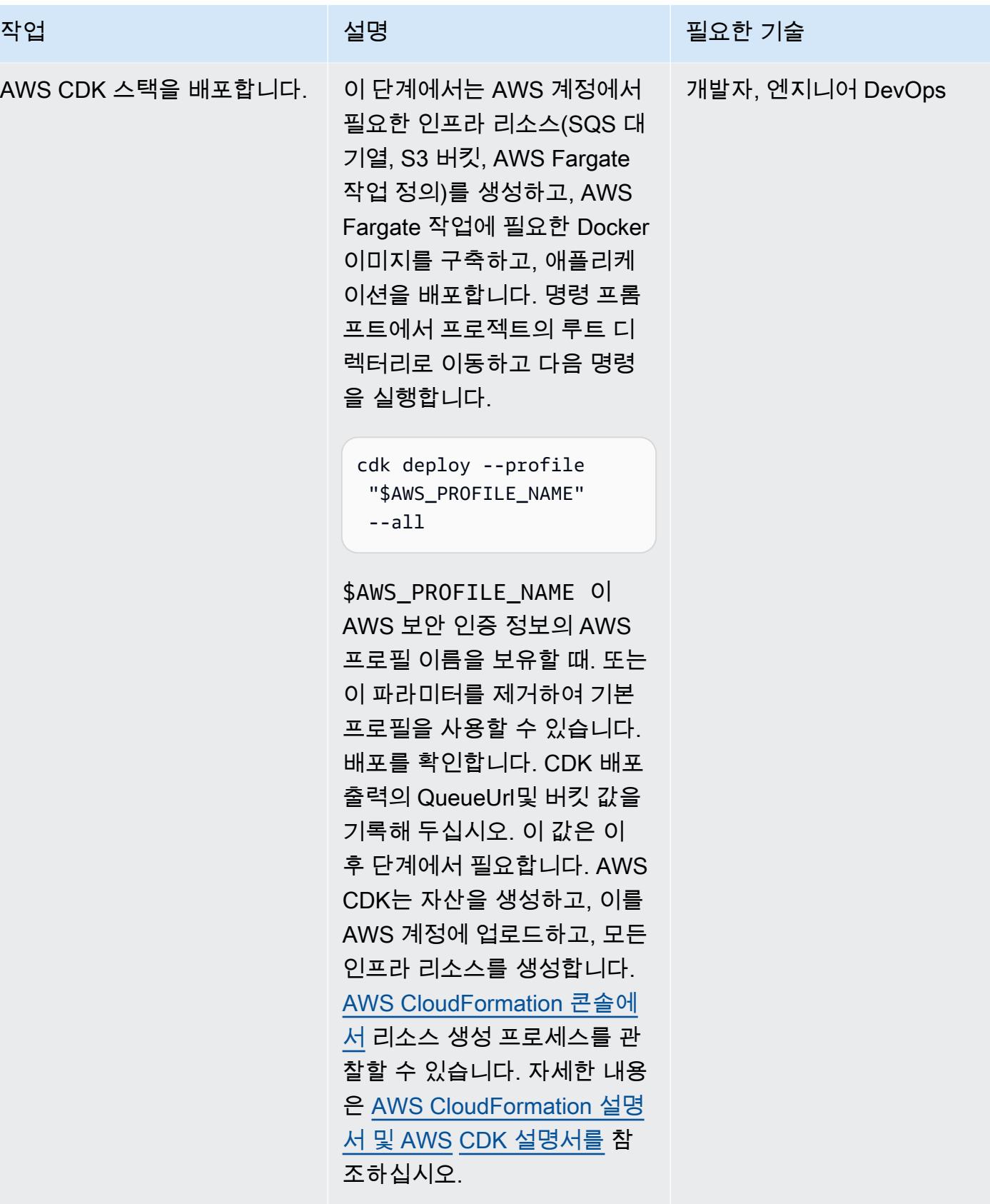

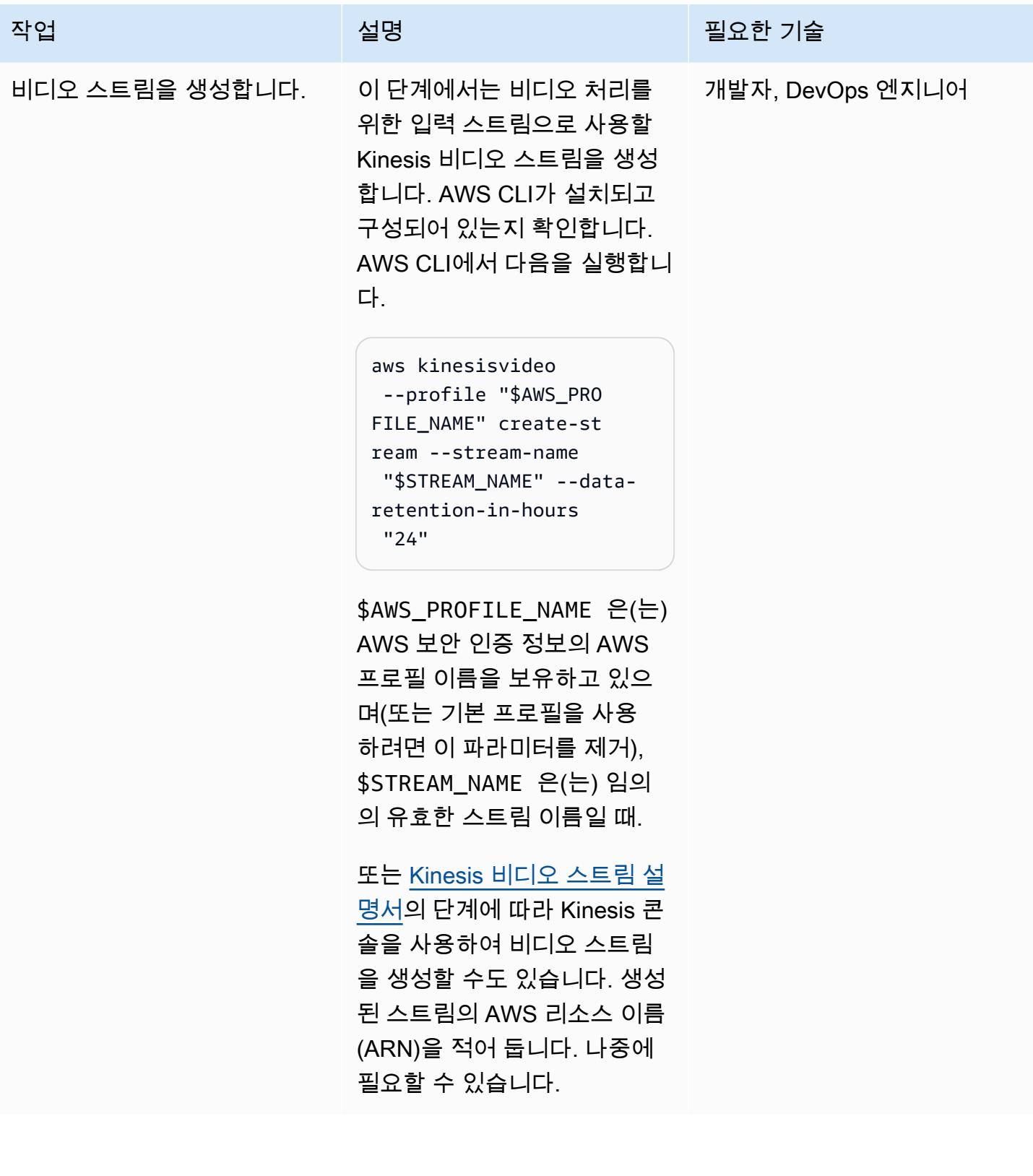

### 예제 실행

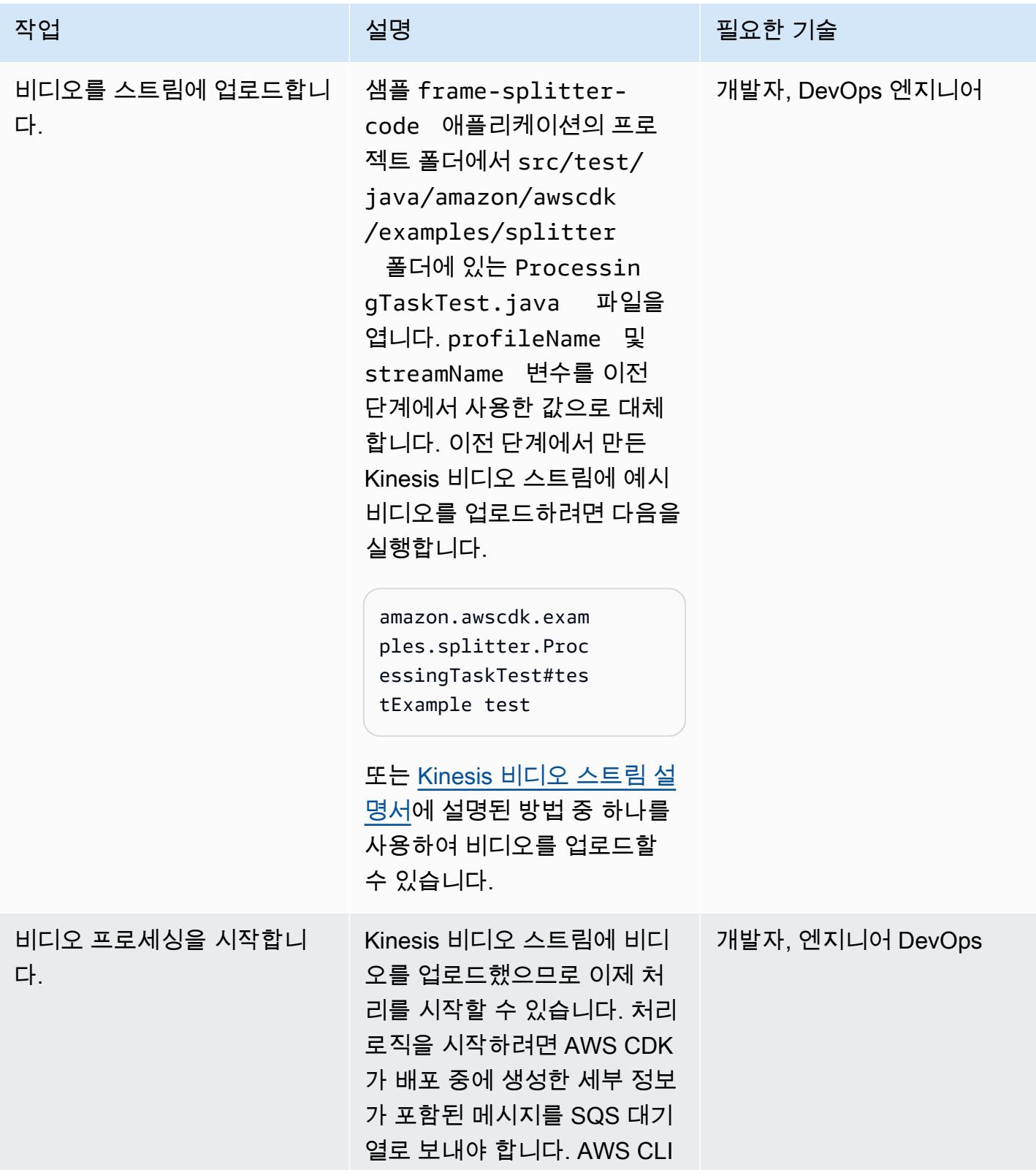

#### 작업 설명 필요한 기술

를 사용하여 메시지를 보내려 면 다음을 실행합니다.

aws sqs --profile "\$AWS\_PROFILE\_NAME" send-message --queue-u rl QUEUE\_URL --message -body MESSAGE

여기서 \$AWS\_PROF ILE\_NAME 는 AWS 자격 증 명의 AWS 프로필 이름을 보유 하고 있으며 (기본 프로필을 사 용하려면 이 파라미터 제거), QUEUE URL 는 AWS CDK 출 력의 QueueUrl값이고, 는 다음 형식의 JSON MESSAGE 문자열 입니다.

{ "streamARN": "STREAM\_ARN", "bucket": "BUCKET\_N AME", "s3Directory": "test-output" }

STREAM\_ARN 은(는) 이전 단 계에서 생성한 비디오 스트 림의 ARN이고, BUCKET\_NA ME 은(는) AWS CDK 출력의 버킷 값일 때.

이 메시지를 보내면 비디오 처리가 시작됩니다. [Amazon](https://docs.aws.amazon.com/AWSSimpleQueueService/latest/SQSDeveloperGuide/sqs-using-send-messages.html)  [SQS 설명서](https://docs.aws.amazon.com/AWSSimpleQueueService/latest/SQSDeveloperGuide/sqs-using-send-messages.html)에 설명된 대로 Amazon SQS 콘솔을 사용하여 메시지를 보낼 수도 있습니다.

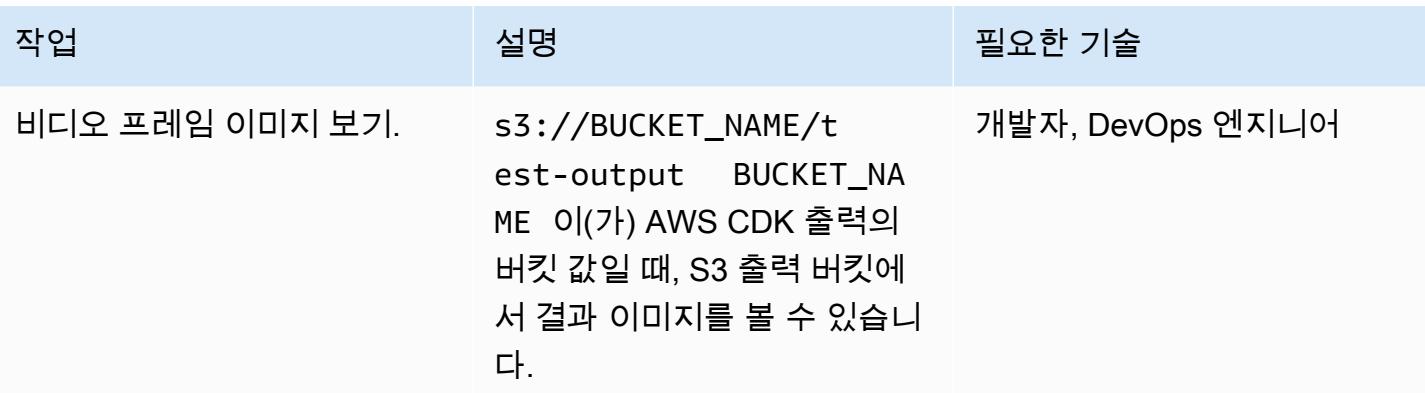

# 관련 리소스

- [AWS CDK 설명서](https://docs.aws.amazon.com/cdk/latest/guide/home.html)
- [AWS CDK API 레퍼런스](https://docs.aws.amazon.com/cdk/api/latest/docs/aws-construct-library.html)
- [AWS CDK 입문 워크숍](https://cdkworkshop.com/)
- [Amazon Kinesis Video Streams 설명서](https://docs.aws.amazon.com/kinesisvideostreams/latest/dg/what-is-kinesis-video.html)
- [예: 를 사용하여 비디오 스트림의 객체 식별 SageMaker](https://docs.aws.amazon.com/kinesisvideostreams/latest/dg/examples-sagemaker.html)
- [예: Kinesis Video Streams 프래그먼트의 구문 분석 및 렌더링](https://docs.aws.amazon.com/kinesisvideostreams/latest/dg/examples-renderer.html)
- [Amazon Kinesis Video Streams와 Amazon을 사용하여 대규모 라이브 비디오를 실시간으로 분석할](https://aws.amazon.com/blogs/machine-learning/analyze-live-video-at-scale-in-real-time-using-amazon-kinesis-video-streams-and-amazon-sagemaker/) 수 있습니다 (AWS Machine Learning 블로그 게시물). SageMaker
- [AWS Fargate 시작하기](https://aws.amazon.com/fargate/getting-started/)

## 추가 정보

IDE 선택

선호하는 Java IDE를 사용하여 이 프로젝트를 빌드하고 탐색하는 것이 좋습니다.

정리

이 예제를 모두 실행한 후에는 배포된 리소스를 모두 제거하여 추가 AWS 인프라 비용이 발생하지 않 도록 하십시오.

인프라 및 비디오 스트림을 제거하려면 AWS CLI에서 다음 두 명령을 사용하십시오.

cdk destroy --profile "\$AWS\_PROFILE\_NAME" --all

aws kinesisvideo --profile "\$AWS\_PROFILE\_NAME" delete-stream --stream-arn "\$STREAM\_ARN"

또는 AWS 콘솔을 사용하여 AWS CloudFormation 스택을 제거하고 Kinesis CloudFormation 콘솔 을 사용하여 Kinesis 비디오 스트림을 제거하여 리소스를 수동으로 제거할 수 있습니다. 단, cdk destroy은(는) 출력 S3 버킷이나 Amazon Elastic Container Registry(Amazon ECR) 리포지토리 (aws-cdk/assets)의 이미지를 제거하지 않습니다. 수동으로 제거해야 합니다.

## 첨부

이 문서와 관련된 추가 콘텐츠에 액세스하려면 [attachment.zip](samples/p-attach/9d1442c2-f3ee-47fd-8cce-90d9206ce4d4/attachments/attachment.zip) 파일의 압축을 풉니다.
# AWS CLI를 사용하여 S3 버킷에서 다른 계정 및 리전으로 데이터 복 사

작성자: Appasaheb Bagali(AWS), Purushotham G K(AWS)

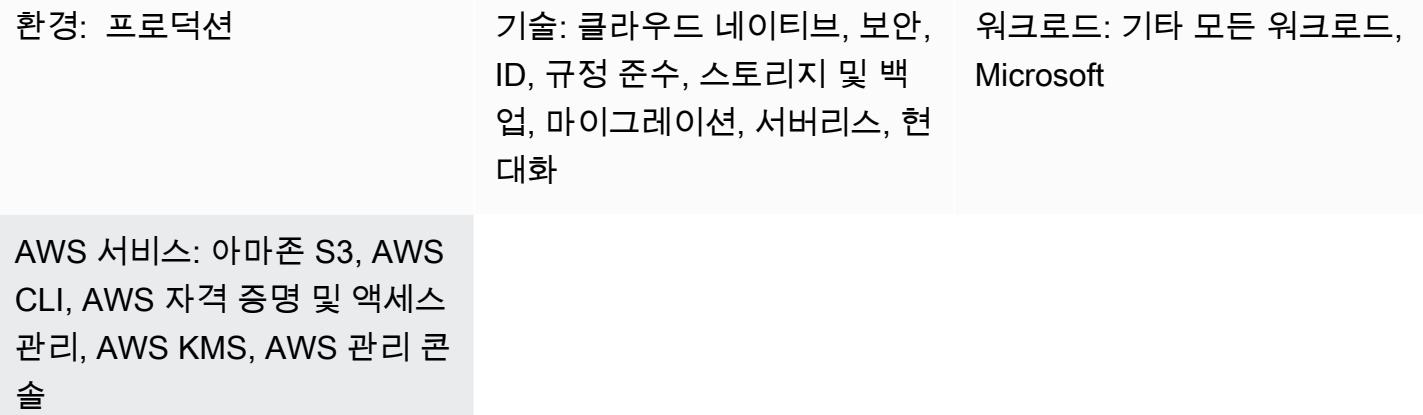

요약

이 패턴은 AWS 소스 계정의 Amazon Simple Storage Service(S3) 버킷에서 동일한 AWS 리전이나 다 른 리전에 있는 다른 AWS 계정의 대상 S3 버킷으로 데이터를 마이그레이션하는 방법을 설명합니다.

소스 S3 버킷은 연결된 리소스 정책을 사용하여 AWS Identity 및 Access Management(IAM) 액세스를 허용합니다. 대상 계정의 사용자는 소스 버킷에 대한 권한이 있는 PutObject 및 GetObject의 역할 을 맡아야 합니다. 마지막으로 copy 및 sync 명령을 실행하여 원본 S3 버킷에서 대상 S3 버킷으로 데 이터를 전송합니다.

계정은 S3 버킷에 업로드한 객체를 소유합니다. 계정 및 리전 간에 객체를 복사하는 경우 대상 계정에 복사한 객체의 소유권을 부여합니다. [액세스 제어 목록\(ACL\)](https://docs.aws.amazon.com/AmazonS3/latest/dev/S3_ACLs_UsingACLs.html) 을 bucket-owner-full-control로 변경하여 객체의 소유권을 변경할 수 있습니다. 그러나 여러 객체에 대해 ACL을 관리하기가 어려울 수 있으므로 대상 계정에 프로그래밍 방식의 교차 계정 권한을 부여하는 것이 좋습니다.

경고: 이 시나리오에서는 IAM 사용자에게 프로그래밍 액세스 및 장기 자격 증명이 필요하며, 이는 보안 위험을 초래합니다. 이 위험을 줄이려면 이러한 사용자에게 작업을 수행하는 데 필요한 권한만 제공하고 더 이상 필요하지 않을 경우 이러한 사용자를 제거하는 것이 좋습니다. 필요한 경우 액세 스 키를 업데이트할 수 있습니다. 자세한 내용은 IAM 사용 설명서의 [액세스 키 업데이트](https://docs.aws.amazon.com/IAM/latest/UserGuide/id_credentials_access-keys.html#Using_RotateAccessKey)를 참조하세 요.

## 사전 조건 및 제한 사항

- 동일한 AWS 리전 또는 서로 다른 AWS 리전의 활성 AWS 계정 2개.
- 소스 계정의 기존 S3 버킷
- 소스 또는 대상 Amazon S3 버킷에 [기본 암호화가](https://docs.aws.amazon.com/AmazonS3/latest/dev/bucket-encryption.html) 활성화되어 있는 경우 AWS Key Management Service(AWS KMS) 키 권한을 수정해야 합니다. 자세한 내용은 이 주제에 대한 [AWS re:Post 문서](https://repost.aws/knowledge-center/s3-bucket-access-default-encryption)를 참조하세요.
- 교차 계정 권한에 대해 잘 알고 있어야 합니다.

### 아키텍처

## 도구

- [Amazon Simple Storage Service\(S3\)](https://docs.aws.amazon.com/AmazonS3/latest/userguide/Welcome.html)는 원하는 양의 데이터를 저장, 보호 및 검색하는 데 도움이 되 는 클라우드 기반 객체 스토리지 서비스입니다.
- [AWS Command Line Interface\(AWS CLI\)](https://docs.aws.amazon.com/cli/latest/userguide/cli-chap-welcome.html)는 명령줄 쉘에서 명령을 사용하여 AWS 서비스와 상호 작 용할 수 있는 오픈 소스 도구입니다.
- [AWS Identity and Access Management\(IAM\)](https://docs.aws.amazon.com/IAM/latest/UserGuide/introduction.html)는 사용자에 대한 인증 및 권한 부여를 제어함으로써 AWS 리소스에 대한 액세스를 안전하게 관리할 수 있습니다.

### 모범 사례

- [IAM의 보안 모범 사례](https://docs.aws.amazon.com/IAM/latest/UserGuide/best-practices.html)(IAM 설명서)
- [최소 권한 적용\(](https://docs.aws.amazon.com/IAM/latest/UserGuide/best-practices.html#grant-least-privilege)IAM 설명서)

### 에픽

대상 AWS 계정에서 IAM 사용자 및 역할 생성

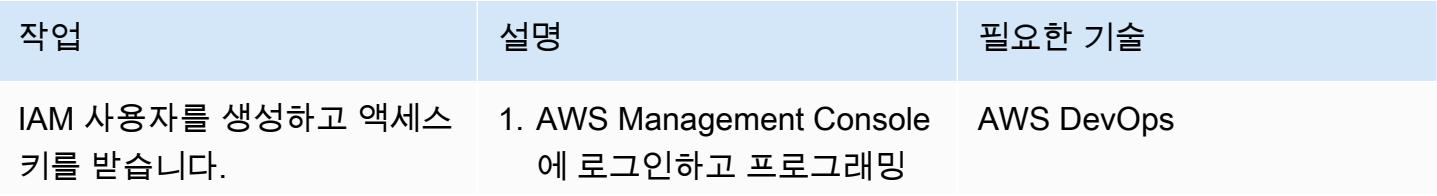

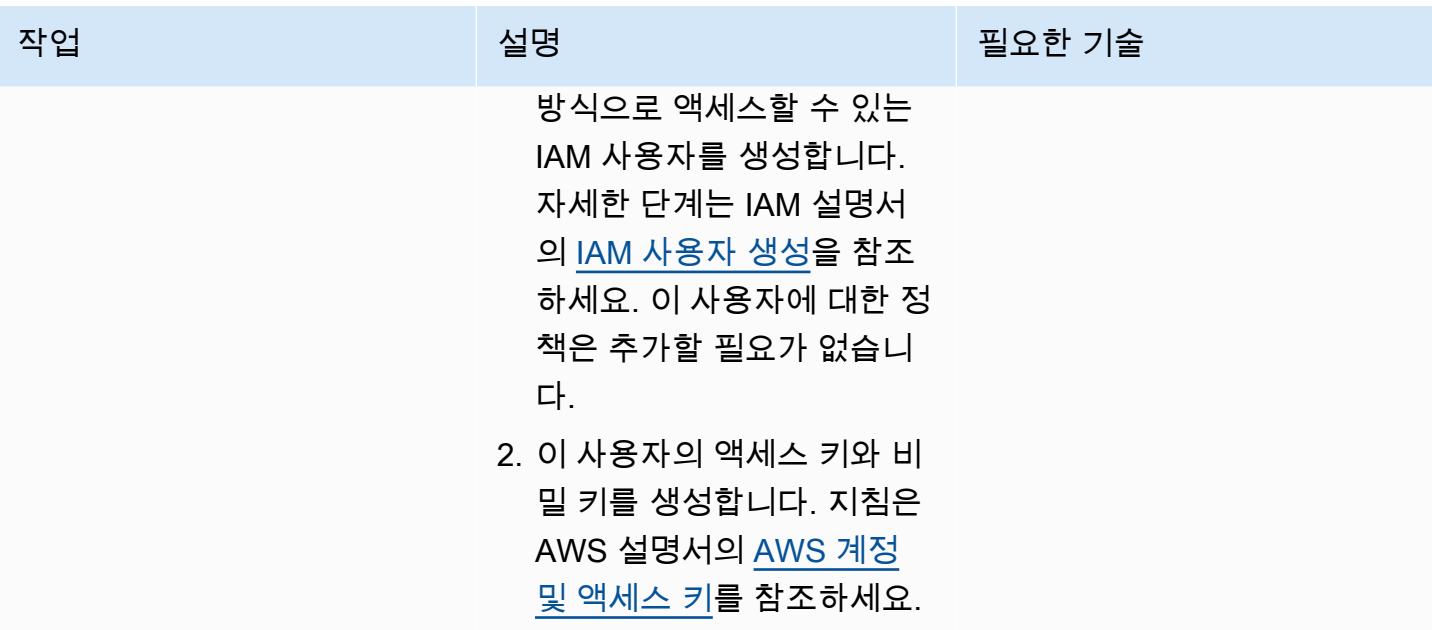

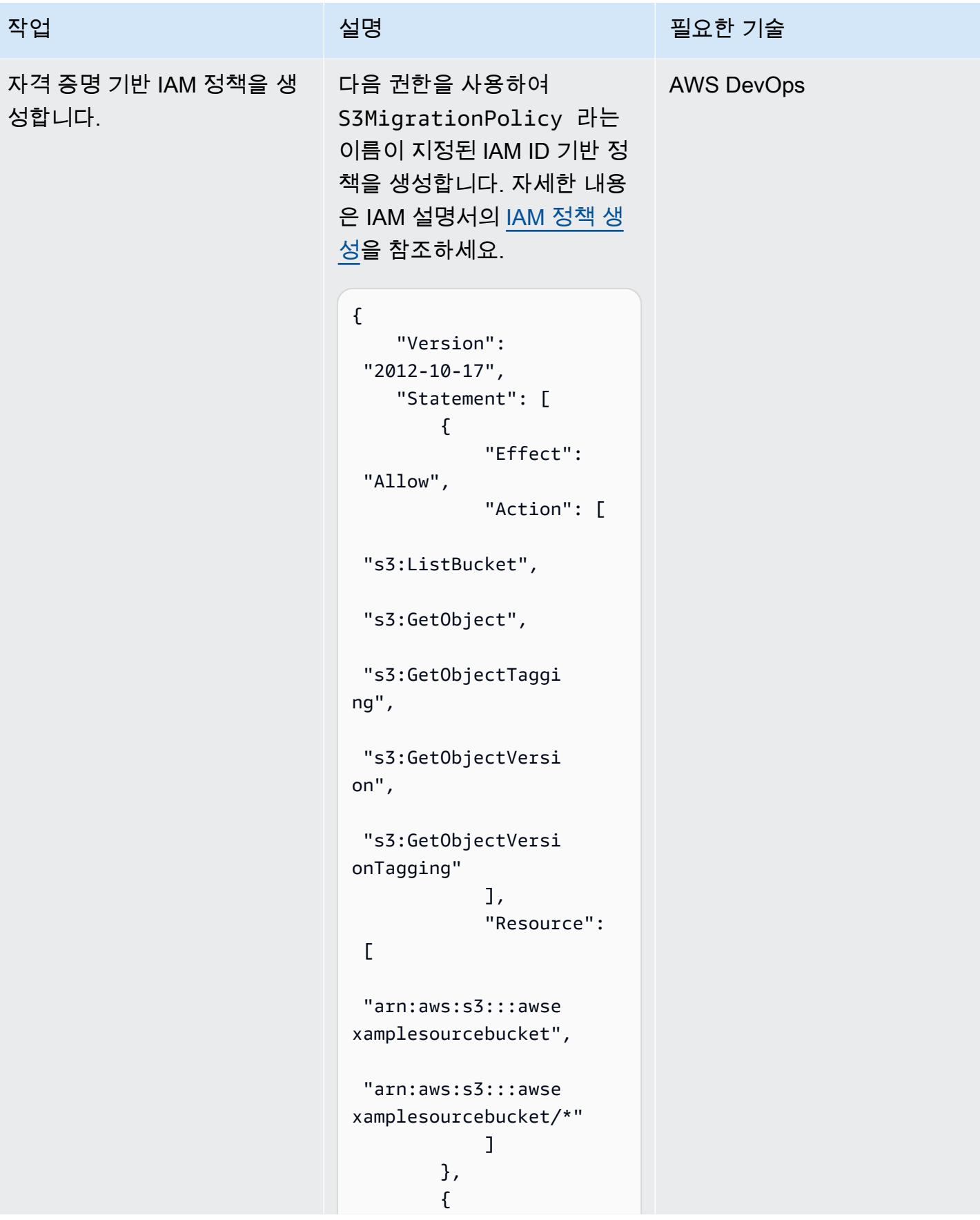

```
작업 <del>기술 기술 기술 기술 기술 기술 선명 기술 기술 기술 기술 기술</del>
                                               "Effect": 
                                   "Allow", 
                                               "Action": [ 
                                   "s3:ListBucket", 
                                   "s3:PutObject", 
                                   "s3:PutObjectAcl", 
                                   "s3:PutObjectTaggi 
                                 ng", 
                                   "s3:GetObjectTaggi 
                                 ng", 
                                   "s3:GetObjectVersi 
                                 on", 
                                   "s3:GetObjectVersi 
                                 onTagging" 
                                               ], 
                                               "Resource": 
                                  \Gamma "arn:aws:s3:::awse 
                                 xampledestinationb 
                                 ucket", 
                                   "arn:aws:s3:::awse 
                                 xampledestinationb 
                                 ucket/*" 
                                               ] 
                                          } 
                                      ]
                                 }
                                참고: 사용 사례에 따라 원본 및
```
대상 버킷 이름을 수정합니다.

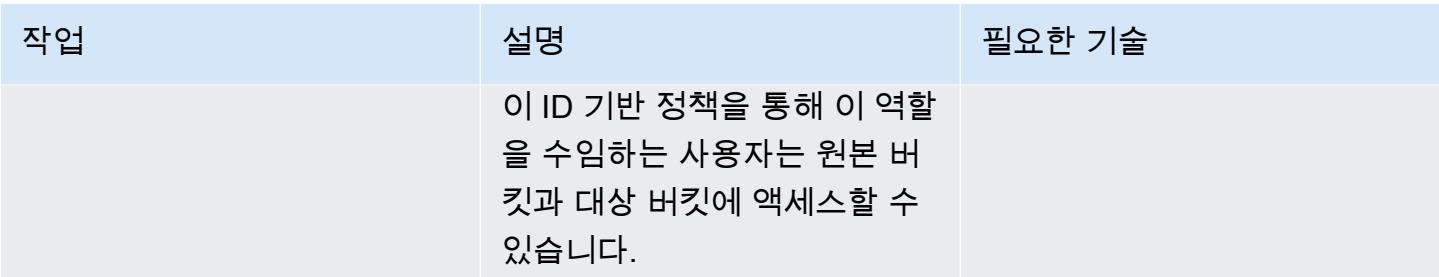

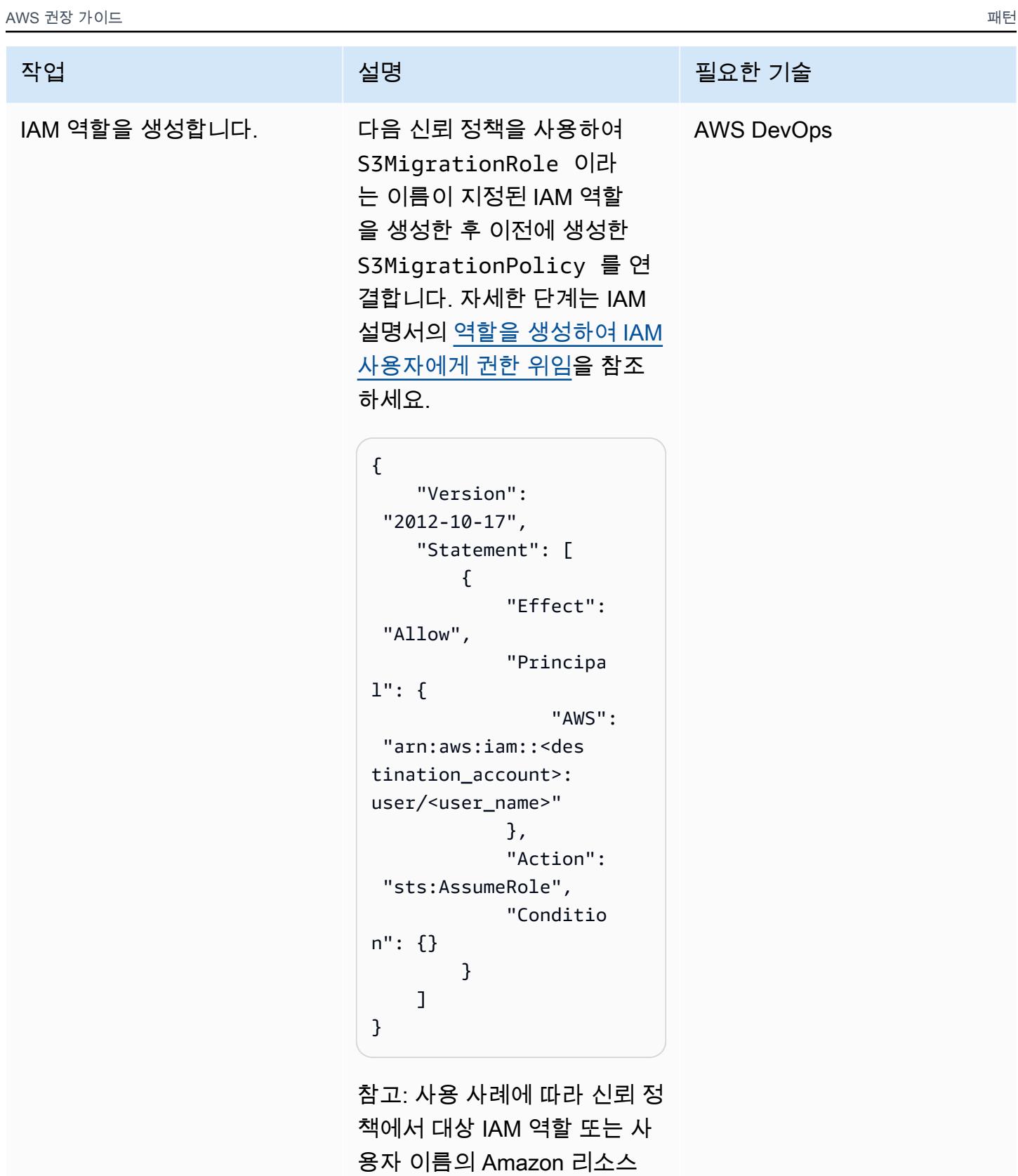

이름 (ARN) 을 수정하십시오.

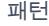

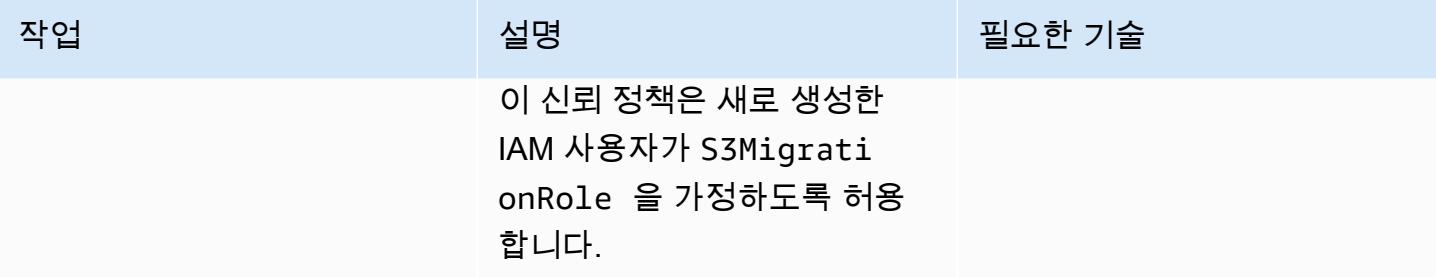

## 소스 계정에 S3 버킷 정책 생성 및 연결

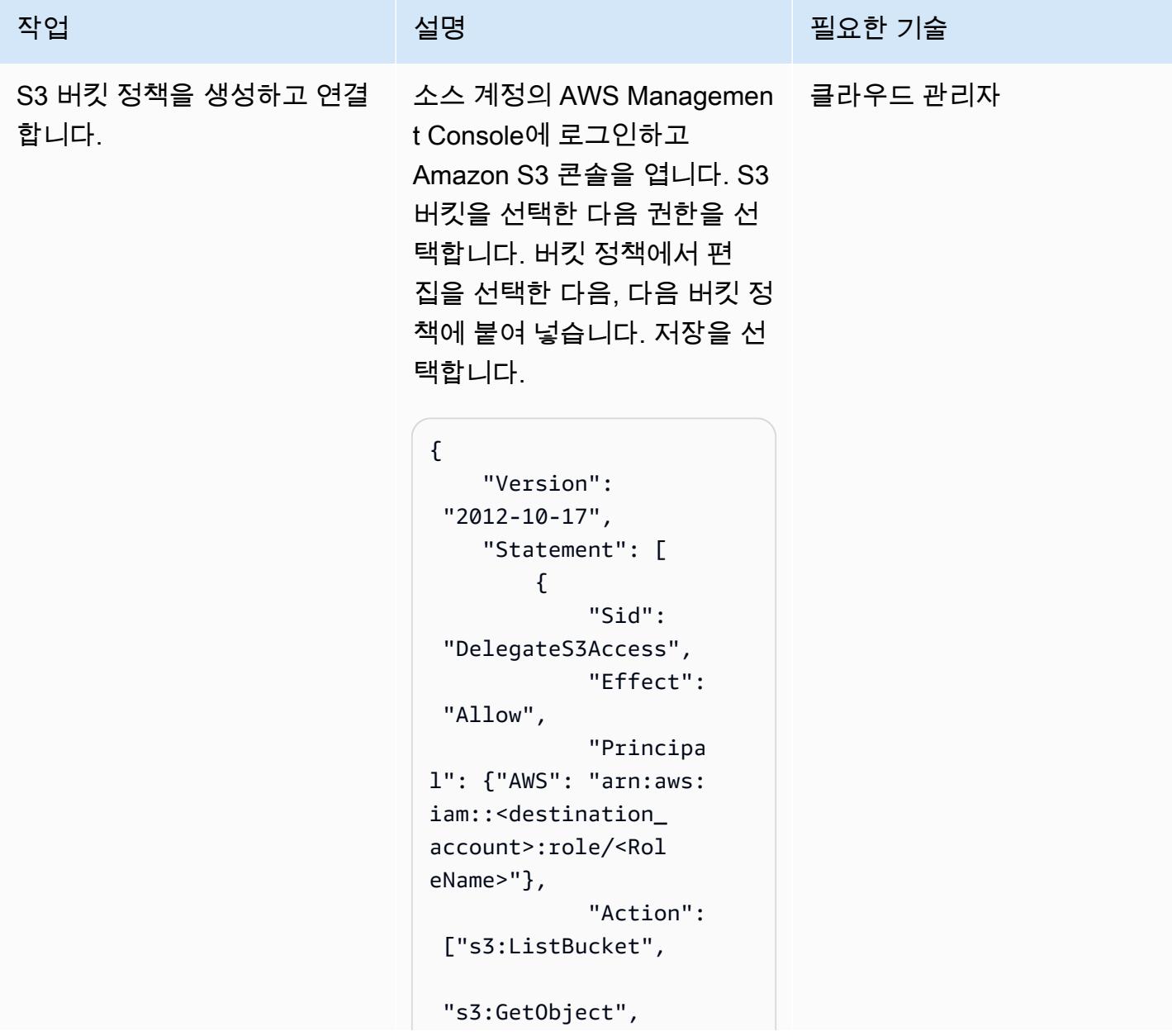

```
작업 <del>기술 기술 기술 기술 보호 기술 선명 기술 기술 기술 기술 기술 기술</del>
                                   "s3:GetObjectTaggi 
                                ng", 
                                   "s3:GetObjectVersi 
                                on", 
                                   "s3:GetObjectVersi 
                                onTagging" 
                                  ], 
                                             "Resource": 
                                 \Gamma "arn:aws:s3:::awse
```

```
xamplesourcebucket/
*", 
  "arn:aws:s3:::awse 
xamplesourcebucket" 
 ] 
        } 
     ]
}
```
참고: 대상 계정의 AWS 계정 ID를 포함하고 요구 사항에 따 라 버킷 정책 템플릿을 구성해 야 합니다.

이 리소스 기반 정책은 대상 역 할 S3MigrationRole 이 소 스 계정의 S3 객체에 액세스할 수 있도록 허용합니다.

### 대상 S3 버킷 구성

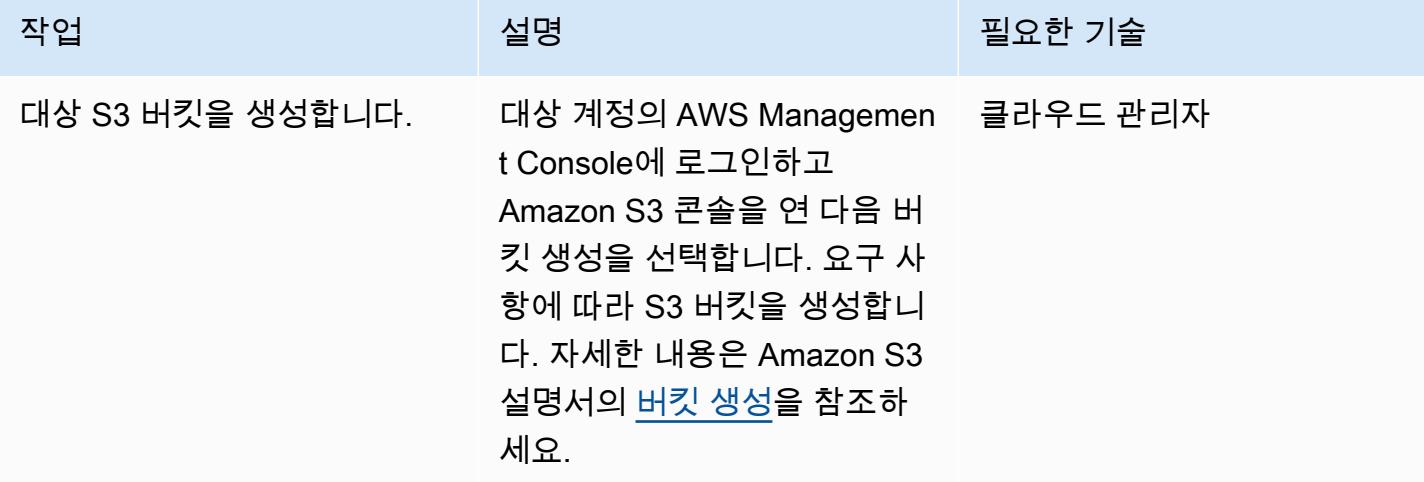

대상 S3 버킷으로 데이터 복사

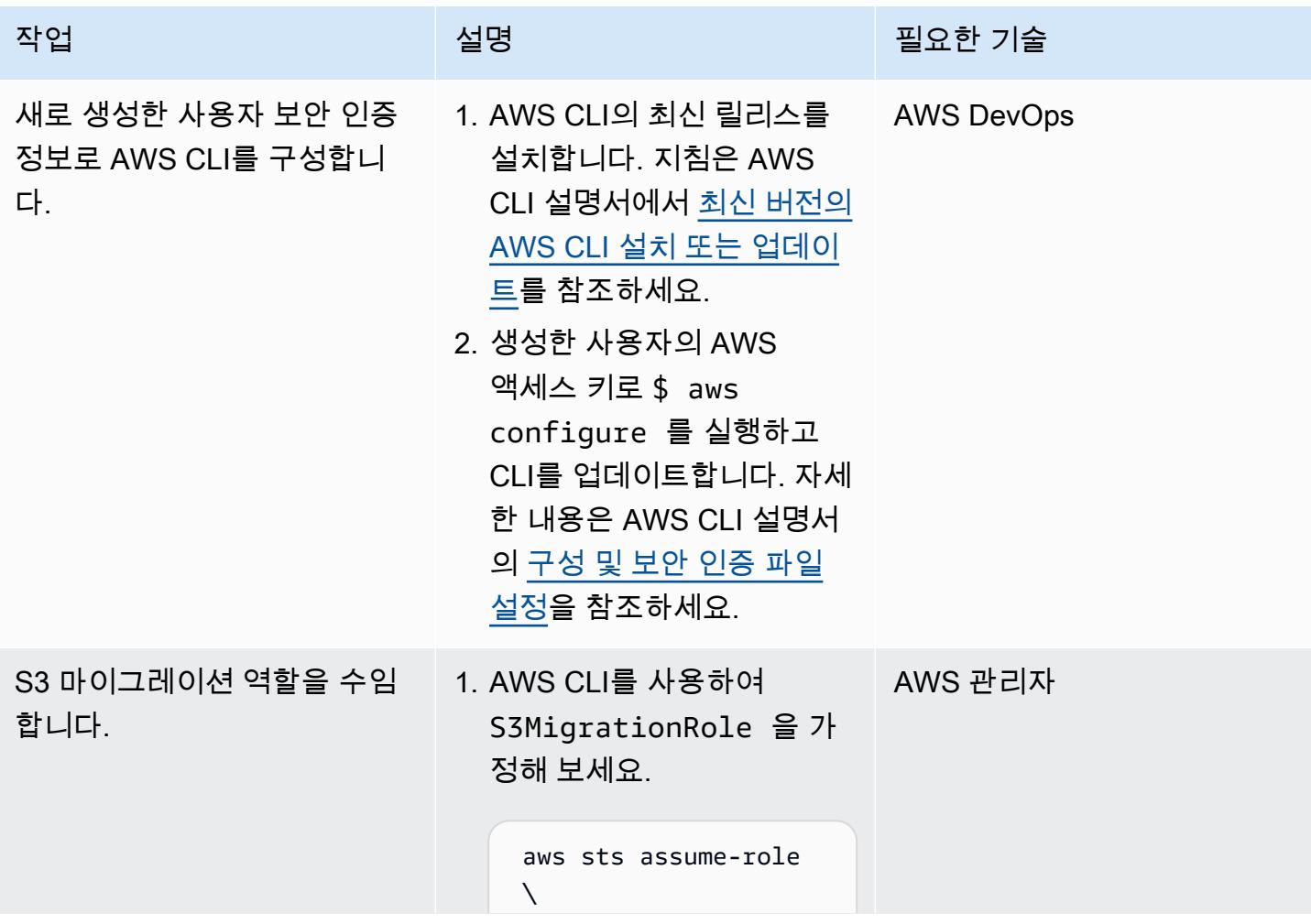

#### 작업 설명 필요한 기술

```
 --role-arn 
  "arn:aws:iam::<des 
tination_account>: 
role/S3MigrationRo 
le'' \setminus --role-session-
name AWSCLI-Session
```
이 명령은 여러 정보를 출력 합니다. 보안 인증 정보 블 록 내에는 AccessKeyId , SecretAccessKey 및 SessionToken 이 필요합 니다. 이 예제에서는 환경 변 수 RoleAccessKeyID , RoleSecretKey , 및 RoleSessionToken 를 사 용합니다. 참고로 만료 필드 의 타임스탬프는 UTC 표준 시간대로 표시됩니다. 타임 스탬프는 IAM 역할의 임시 보안 인증이 만료되는 시기 를 나타냅니다. 임시 보안 인 증이 만료되면 sts:Assum eRole API를 다시 직접적 으로 호출해야 합니다.

- 2. IAM 역할을 맡을 환경 변수 3개를 생성합니다. 이러한 환경 변수는 다음과 같은 출 력으로 채워집니다.
	- # Linux export AWS\_ACCES S\_KEY\_ID=RoleAcces sKeyID

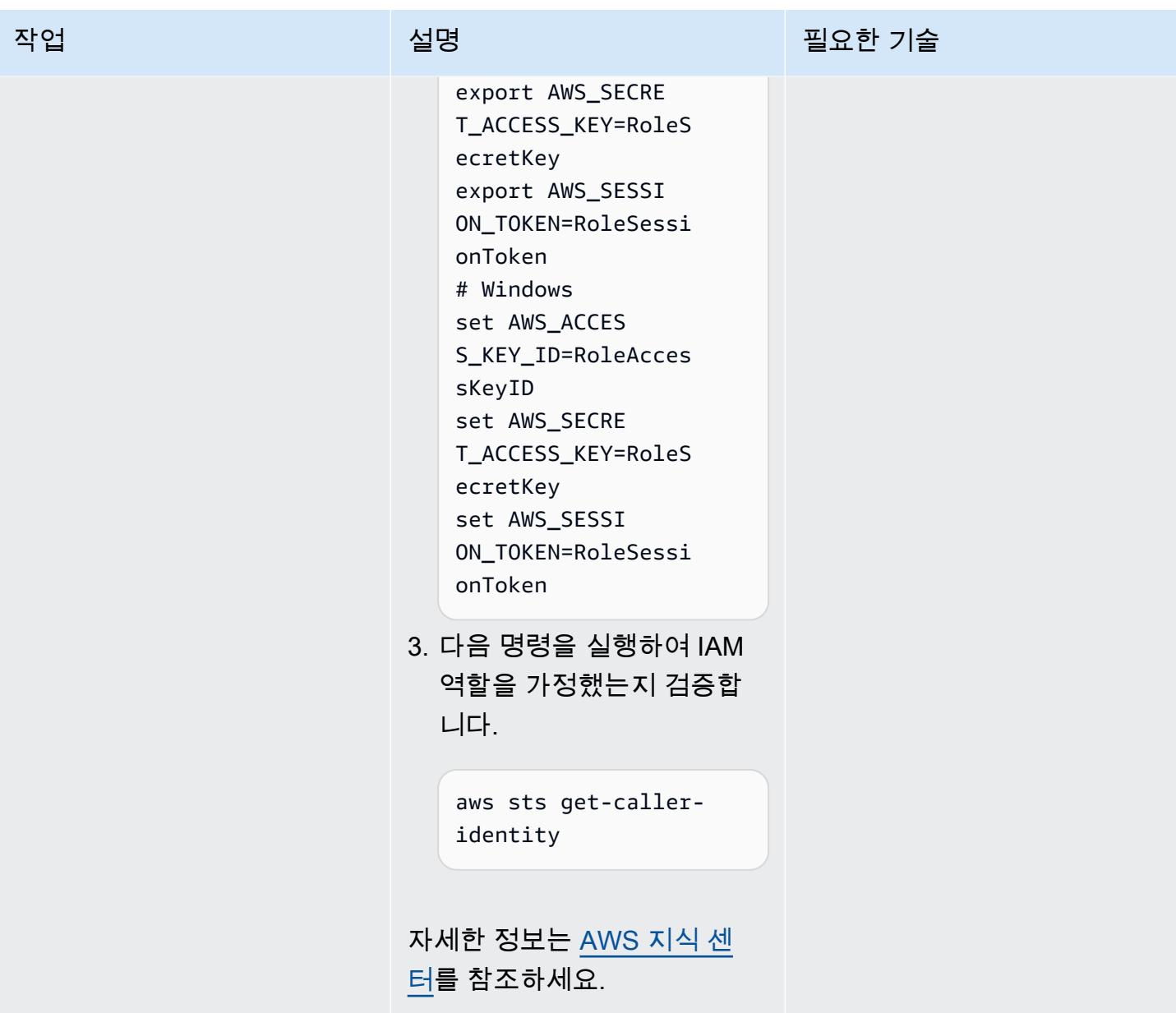

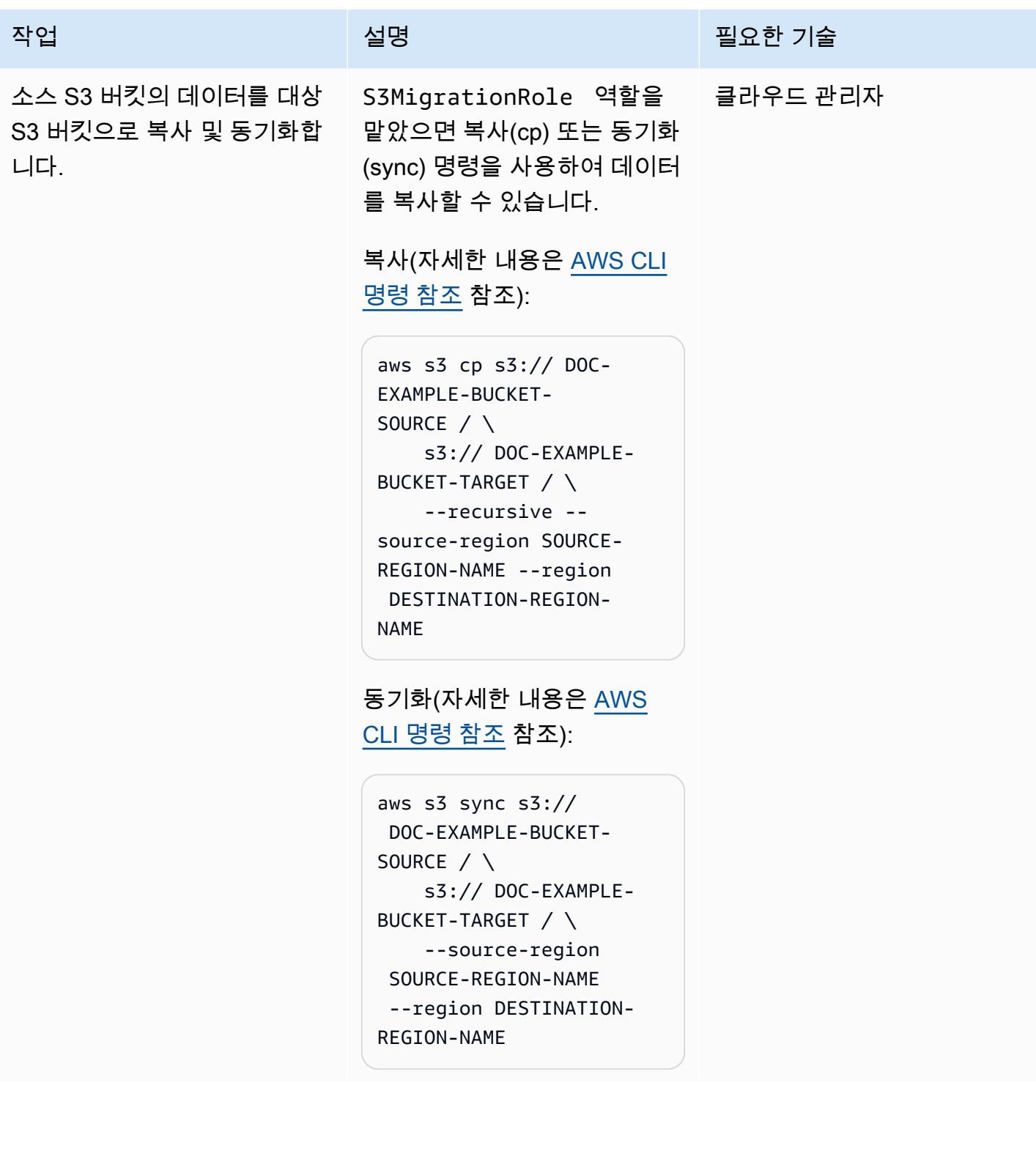

# 문제 해결

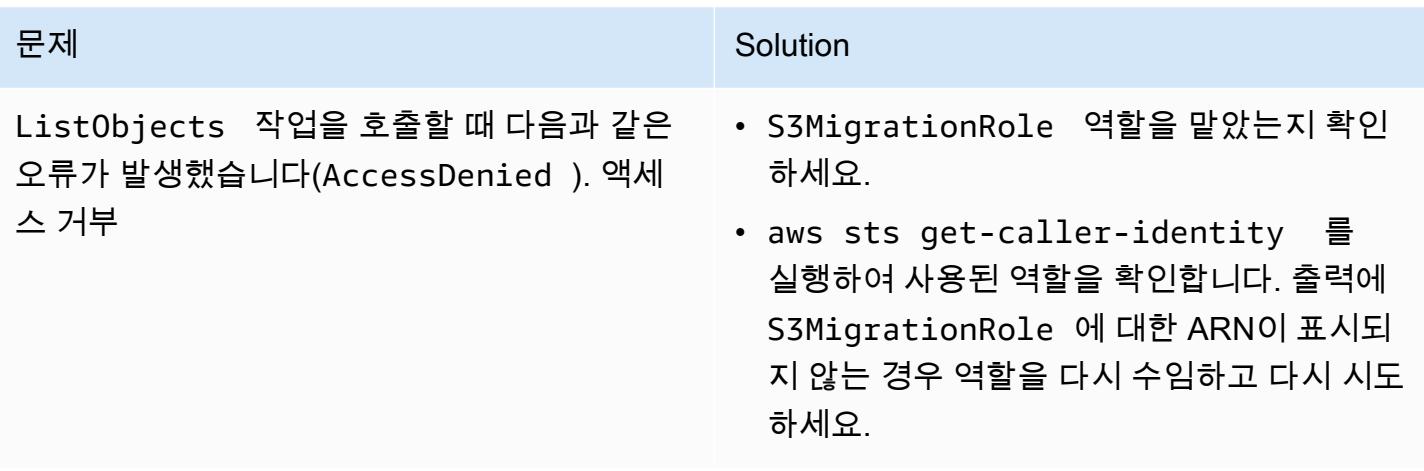

# 관련 리소스

- <u>[S3 버킷 생성](https://docs.aws.amazon.com/AmazonS3/latest/userguide/create-bucket-overview.html)</u>(Amazon S3 설명서)
- [Amazon S3 버킷 정책 및 사용자 정책\(](https://docs.aws.amazon.com/AmazonS3/latest/dev/using-iam-policies.html)Amazon S3 설명서)
- <u>[IAM 자격 증명\(사용자, 그룹 및 역할\)](https://docs.aws.amazon.com/IAM/latest/UserGuide/id.html?icmpid=docs_iam_console)</u>(IAM 설명서)
- [cp 명령\(](https://docs.aws.amazon.com/cli/latest/reference/s3/cp.html)AWS CLI 설명서)
- [동기화 명령](https://docs.aws.amazon.com/cli/latest/reference/s3/sync.html)(AWS CLI 설명서)

# AWS 서비스를 사용하여 SAP RHEL 페이스메이커 클러스터를 모니 터링합니다.

제작자: 하쉬 토리아 (AWS), 랜디 저먼 (AWS), 라벤드라 부어 (AWS)

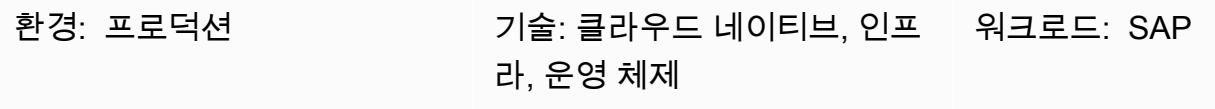

AWS 서비스: 아마존 CloudWatch, 아마존 SNS, 아 마존 CloudWatch 로그

### 요약

이 패턴은 Amazon 및 Amazon Simple Notification Service (Amazon SNS) 를 사용하여 SAP 애플리케 이션 및 SAP HANA 데이터베이스 서비스용 RHEL (RHEL) Pacemaker 클러스터에 대한 알림을 모니 터링하고 구성하는 단계를 설명합니다. CloudWatch

이 구성을 사용하면 SAP SCS 또는 ASCS, 대기열에 넣기 복제 서버 (ERS) 및 SAP HANA 클러스터 리 소스가 "중지됨" 상태에 있을 때 CloudWatch 로그 스트림, 지표 필터 및 경보를 사용하여 모니터링할 수 있습니다. Amazon SNS는 인프라 또는 SAP Basis 팀에 중지된 클러스터 상태에 대한 이메일을 보 냅니다.

AWS CloudFormation스크립트나 AWS 서비스 콘솔을 사용하여 이 패턴에 맞는 AWS 리소스를 생성할 수 있습니다. 이 패턴은 콘솔을 사용하고 있다고 가정하며, Amazon CloudWatch SNS의 인프라 배포 나 CloudFormation 스크립트를 제공하지는 않습니다. Pacemaker 명령은 클러스터 알림 구성을 설정 하는 데 사용됩니다.

### 사전 조건 및 제한 사항

사전 조건

- 활성 상태의 AWS 계정.
- Amazon SNS는 이메일 또는 모바일 알림을 전송하도록 설정되었습니다.
- ABAP용 SAP ASCS/ERS 또는 자바용 SCS/ERS, 그리고 SAP HANA 데이터베이스 RHEL 페이스메 이커 클러스터. 지침은 다음을 참조하세요.
- [SAP HANA 클러스터 설정](https://docs.aws.amazon.com/sap/latest/sap-hana/sap-hana-on-aws-manual-deployment-of-sap-hana-on-aws-with-high-availability-clusters.html)
- [SAP 넷위버 ABAP/자바 클러스터 설치](https://docs.aws.amazon.com/sap/latest/sap-netweaver/sap-netweaver-ha-configuration-guide.html)

제한 사항

• 이 솔루션은 현재 RHEL 버전 7.3 이상의 페이스메이커 기반 클러스터에서 작동합니다. SUSE 운영 체제에서는 테스트되지 않았습니다.

제품 버전

• RHEL 7.3 이상

아키텍처

대상 기술 스택

- RHEL 페이스메이커 알림 이벤트 기반 에이전트
- Amazon Elastic Compute Cloud(Amazon EC2)
- CloudWatch 알람
- CloudWatch 로그 그룹 및 메트릭 필터
- Amazon SNS

대상 아키텍처·

다음 다이어그램은 이 솔루션의 구성 요소와 워크플로를 보여줍니다.

#### 자동화 및 규모 조정

• 스크립트를 사용하여 AWS 리소스 생성을 자동화할 수 있습니다. CloudFormation 또한 추가 지표 필 터를 사용하여 여러 클러스터를 확장하고 포괄할 수 있습니다.

### 도구

서비스

- [Amazon은](https://docs.aws.amazon.com/AmazonCloudWatch/latest/monitoring/WhatIsCloudWatch.html) 실행 중인 AWS 리소스 및 애플리케이션의 지표를 AWS 실시간으로 모니터링할 수 있도 록 CloudWatch 도와줍니다.
- [Amazon Simple Notification Service\(Amazon SNS\)를](https://docs.aws.amazon.com/sns/latest/dg/welcome.html) 사용하면 웹 서버 및 이메일 주소를 포함하여 게시자와 클라이언트 간의 메시지 교환을 조정하고 관리할 수 있습니다.

#### 도구

- CloudWatch 에이전트 (통합) 는 EC2 인스턴스에서 시스템 수준 지표, 로그 및 추적을 수집하고 애플 리케이션에서 사용자 지정 지표를 검색하는 도구입니다.
- Pacemaker 알림 에이전트 (RHEL 7.3 이상용) 는 Pacemaker 클러스터에서 리소스가 중지되거나 다 시 시작될 때와 같이 변경이 있을 때 작업을 시작하는 도구입니다.

## 모범 사례

- 에서 AWS SAP 워크로드를 사용하는 모범 사례는 AWS Well-Architected 프레임워크를 위한 [SAP](https://docs.aws.amazon.com/wellarchitected/latest/sap-lens/sap-lens.html) [Lens를](https://docs.aws.amazon.com/wellarchitected/latest/sap-lens/sap-lens.html) 참조하십시오.
- SAP HANA 클러스터에 대한 CloudWatch 모니터링을 설정하는 데 드는 비용을 생각해 보세요. 자세 한 내용은 [CloudWatch 설명서를](https://docs.aws.amazon.com/AmazonCloudWatch/latest/monitoring/cloudwatch_billing.html) 참조하십시오.
- Amazon SNS 알림에는 페이저 또는 티켓팅 메커니즘을 사용해 보십시오.
- PC, 페이스메이커 및 펜싱 에이전트용 RPM 패키지의 RHA (고가용성) 버전이 있는지 항상 확인하십 시오. AWS

에픽

Amazon SNS 설정

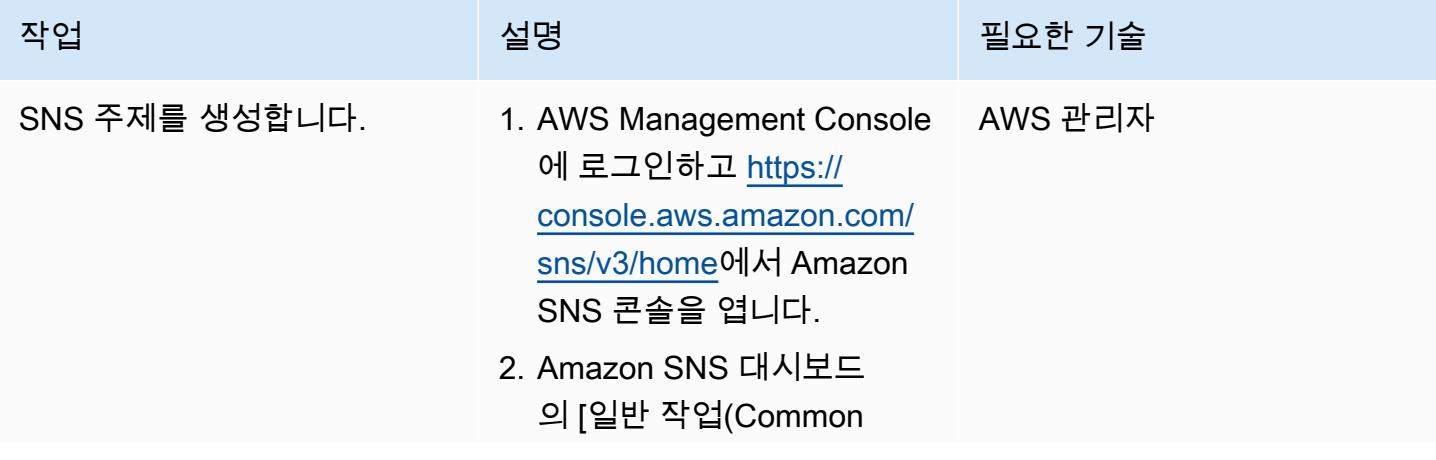

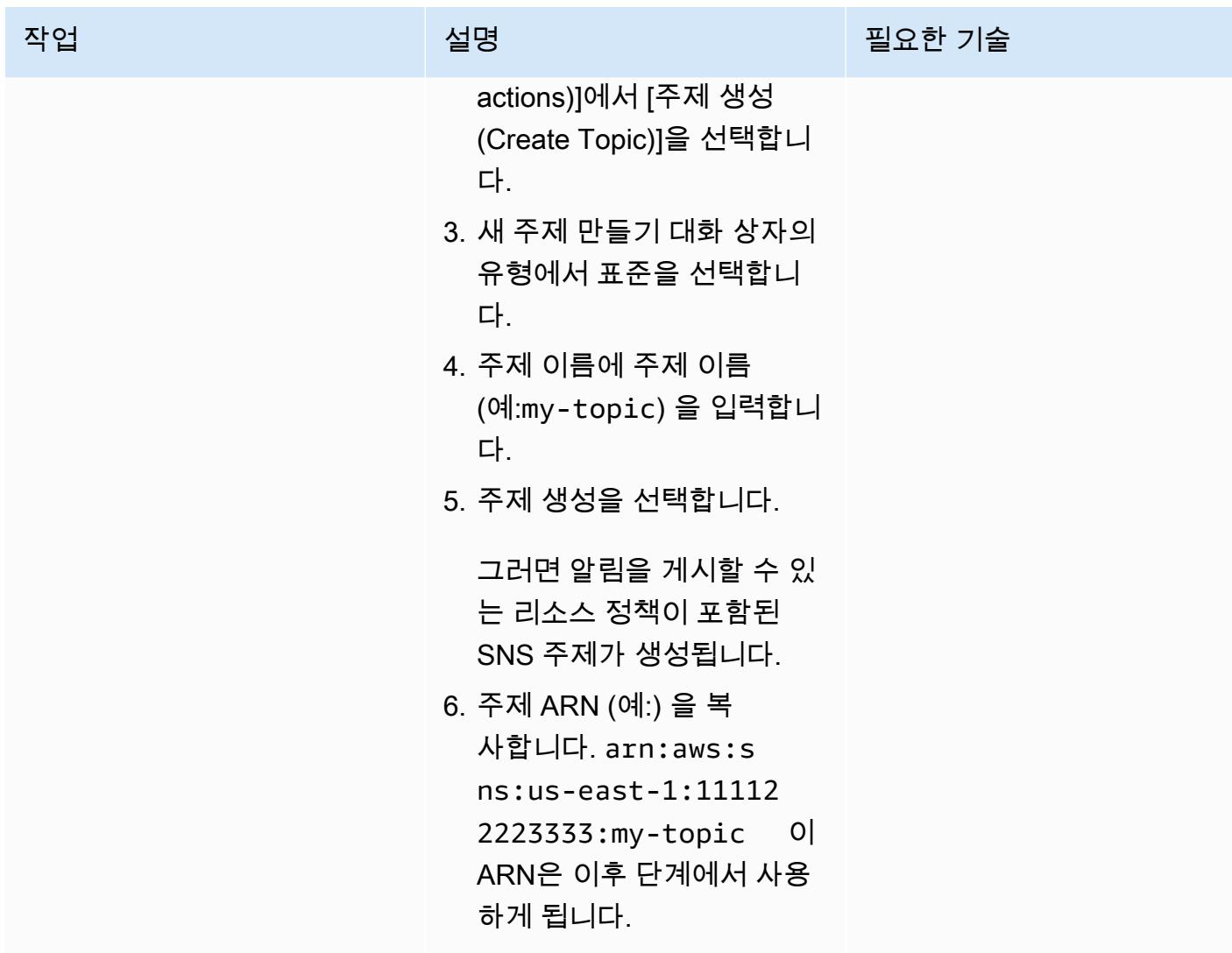

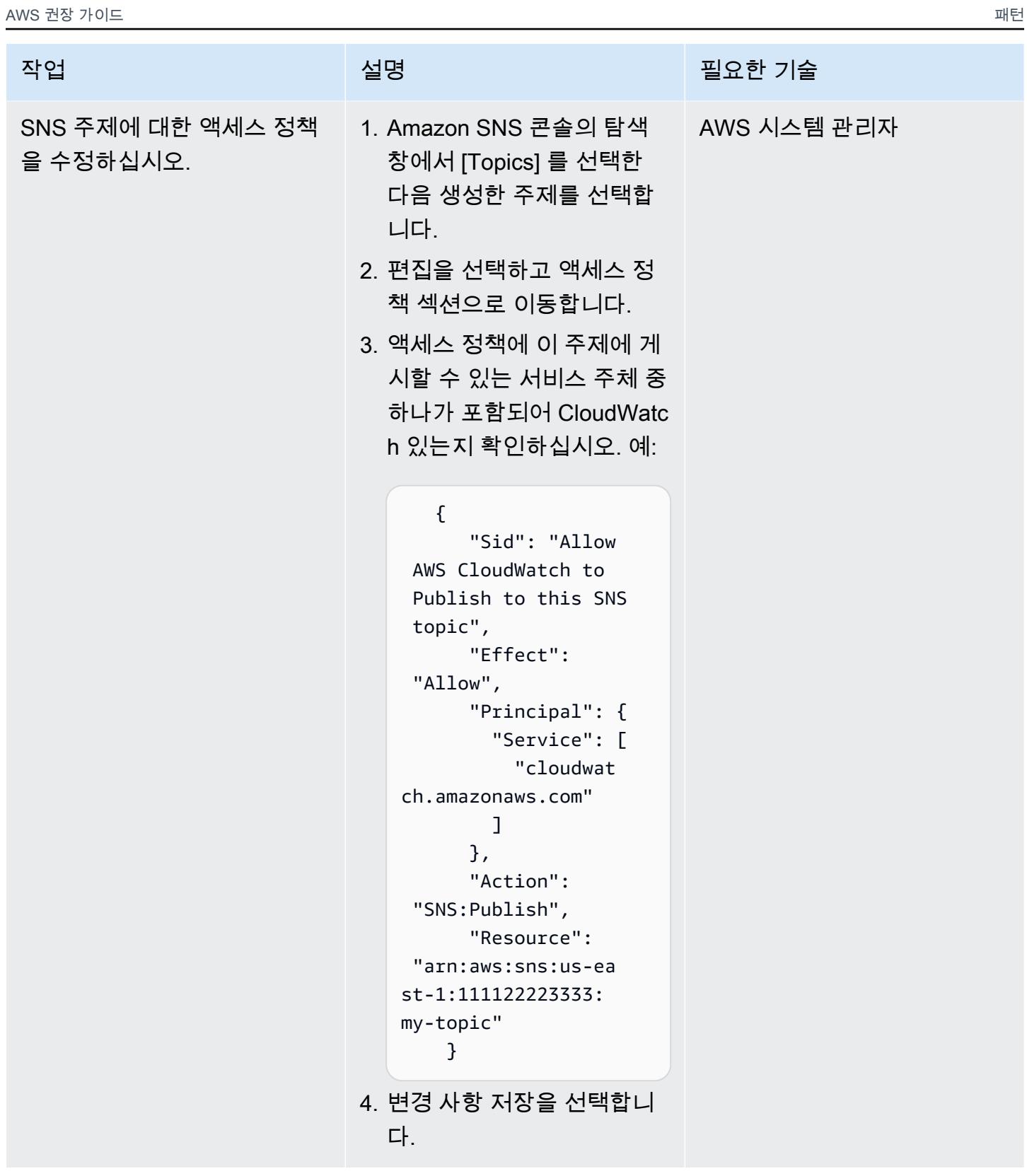

| 작업<br>설명<br>필요한 기술<br>SNS 주제를 구독합니다.<br>AWS 시스템 관리자<br>1. Amazon SNS 콘솔의 탐색<br>창에서 구독, 구독 생성을 선<br>택합니다.<br>2. Topic ARN의 경우 첫 번째<br>작업에서 생성한 ARN을 붙<br>여넣습니다.<br>3. 프로토콜에서 이메일을 선<br>택합니다.<br>4. Endpoint의 경우 SAP<br>Pacemaker 클러스터를 담<br>당하고 알림을 받아야 하는<br>사람이나 팀의 이메일 주소<br>를 입력합니다. 예를 들어 이<br>주소는 SAP Basis 또는 인<br>프라 팀의 배포 목록에 대한<br>이메일 주소일 수 있습니다.<br>5. 구독 생성을 선택합니다.<br>6. 이메일 애플리케이션에서<br>AWS 알림에서 보낸 메시지<br>를 연 다음, 구독을 확인합니<br>다.<br>웹 브라우저에 Amazon SNS의<br>확인 응답이 표시됩니다. | AWS 권장 가이드 | 패턴 |
|----------------------------------------------------------------------------------------------------|------------|----|
|                                                                                                    |            |    |
|                                                                                                    |            |    |

클러스터 설정을 확인합니다.

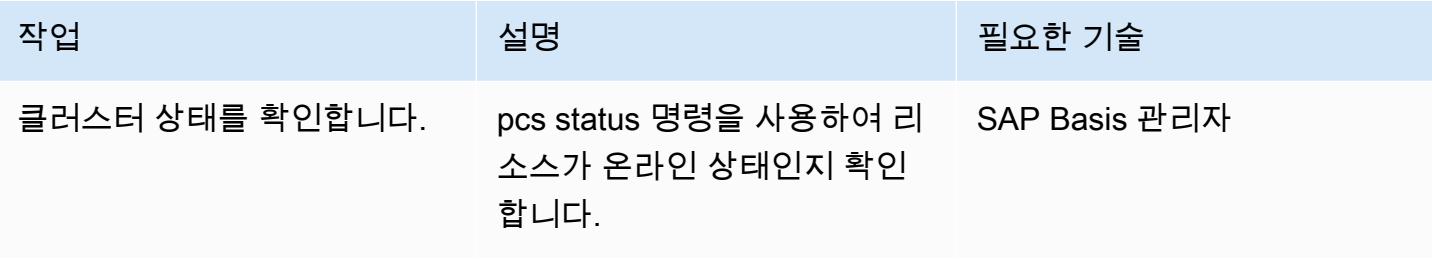

## 페이스메이커 알림을 구성하십시오.

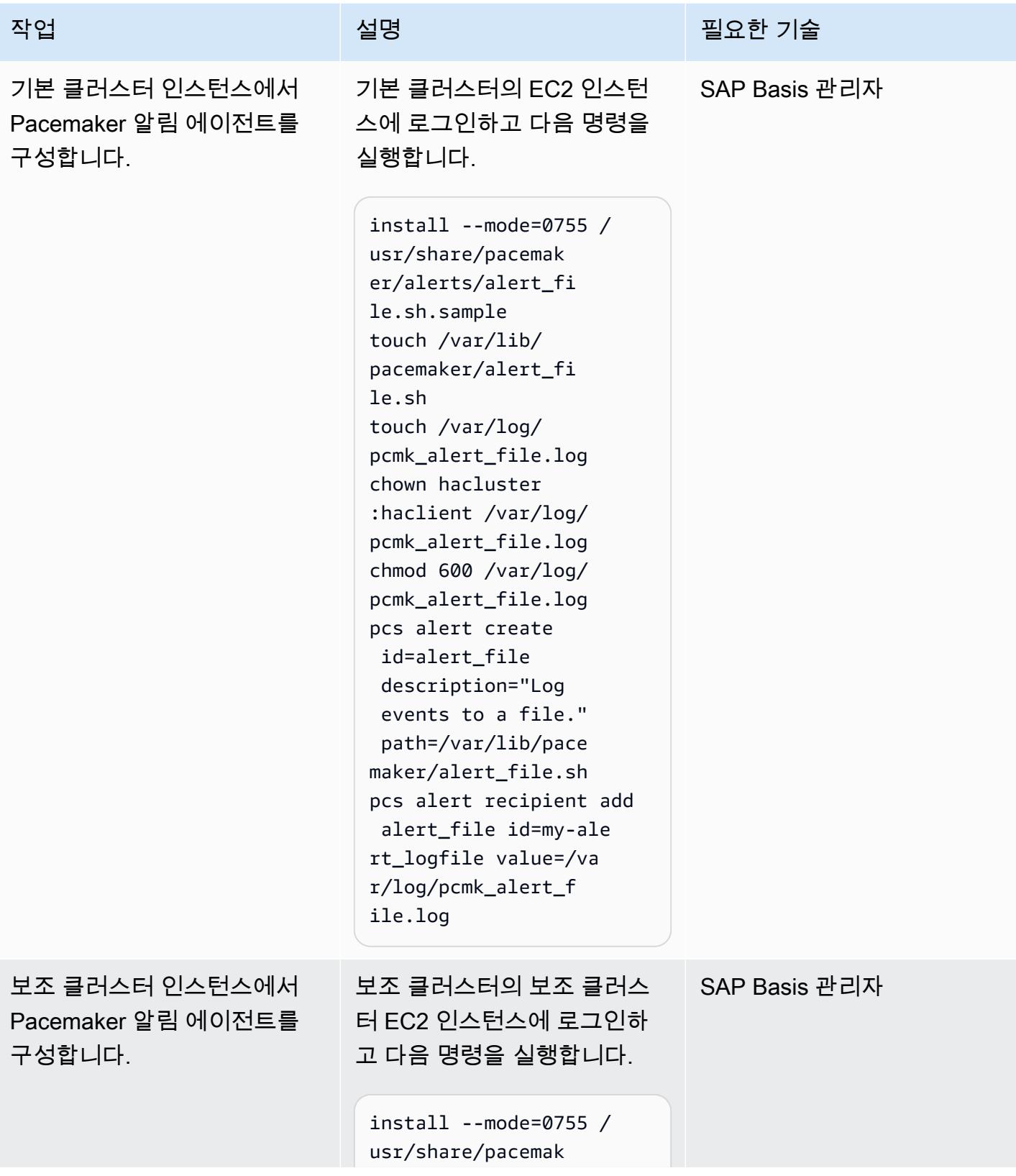

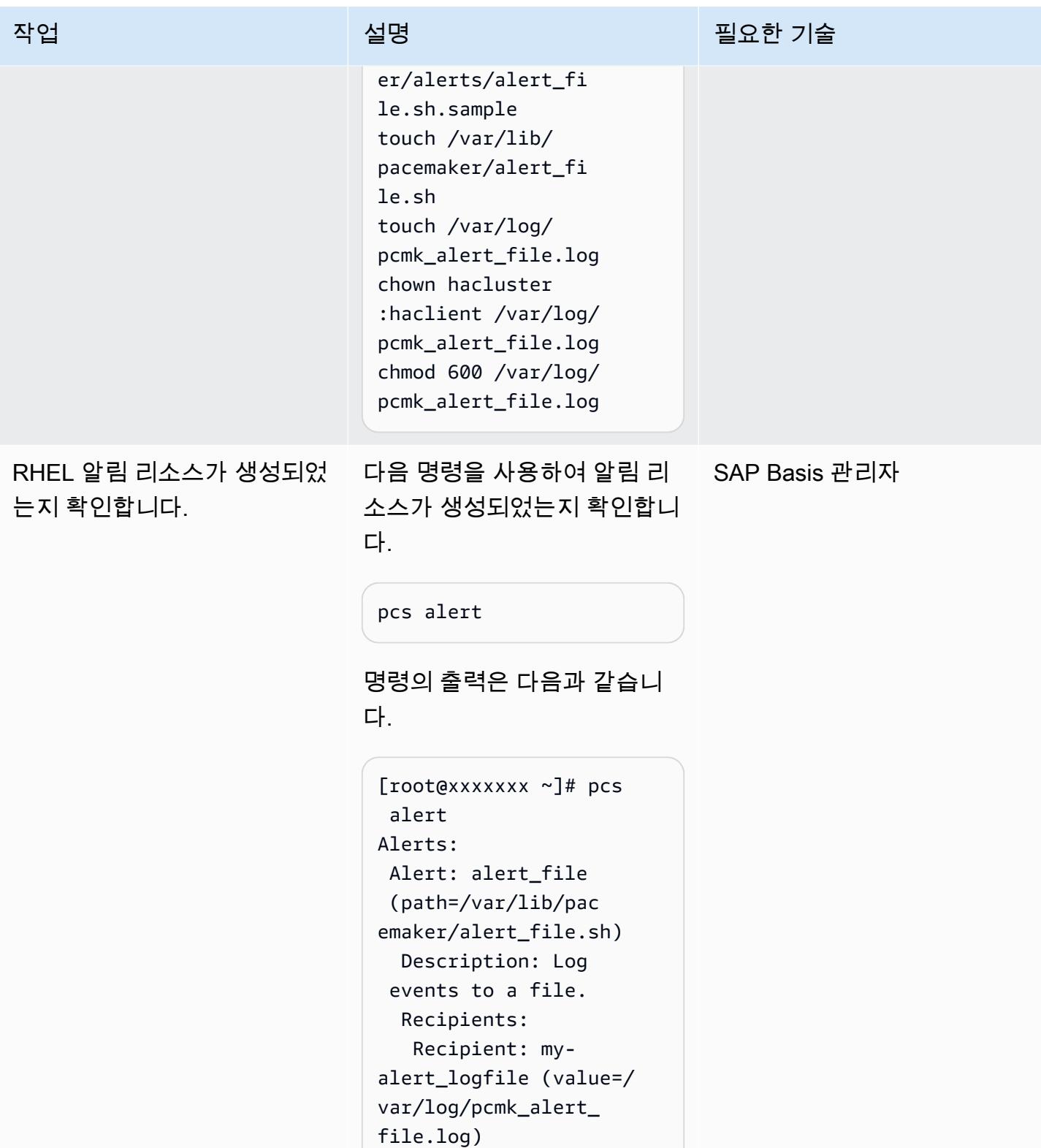

## CloudWatch 에이전트를 구성합니다.

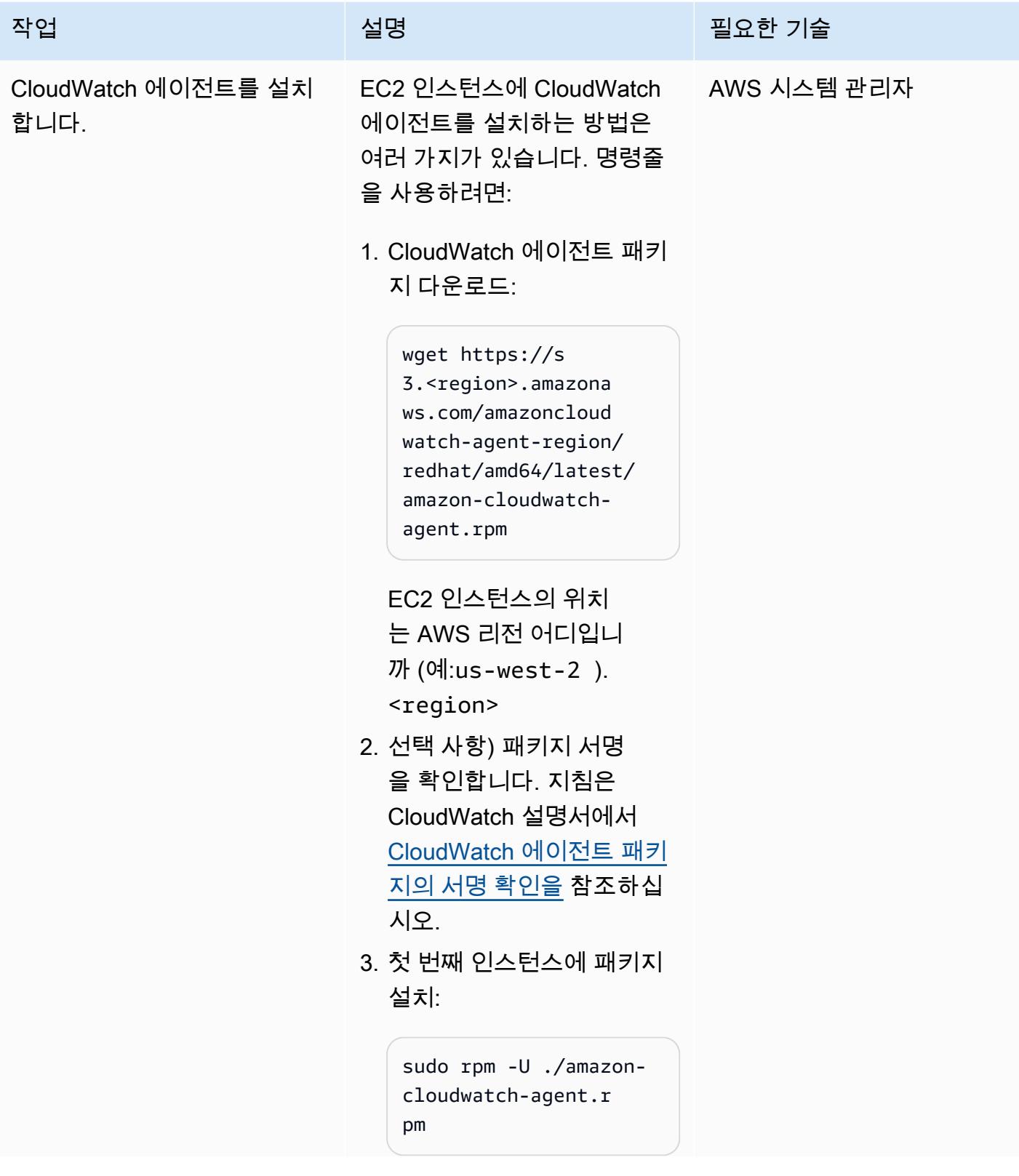

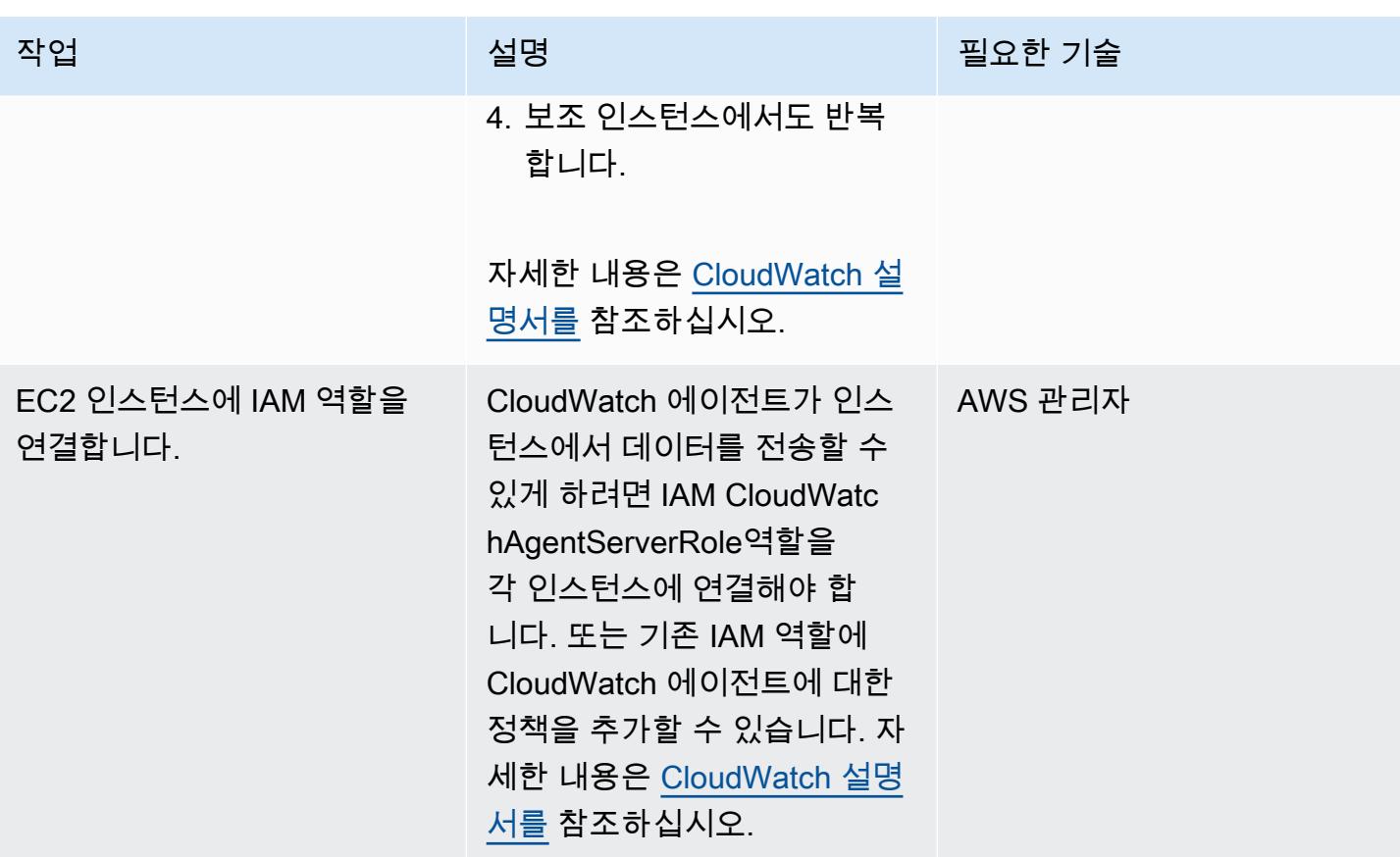

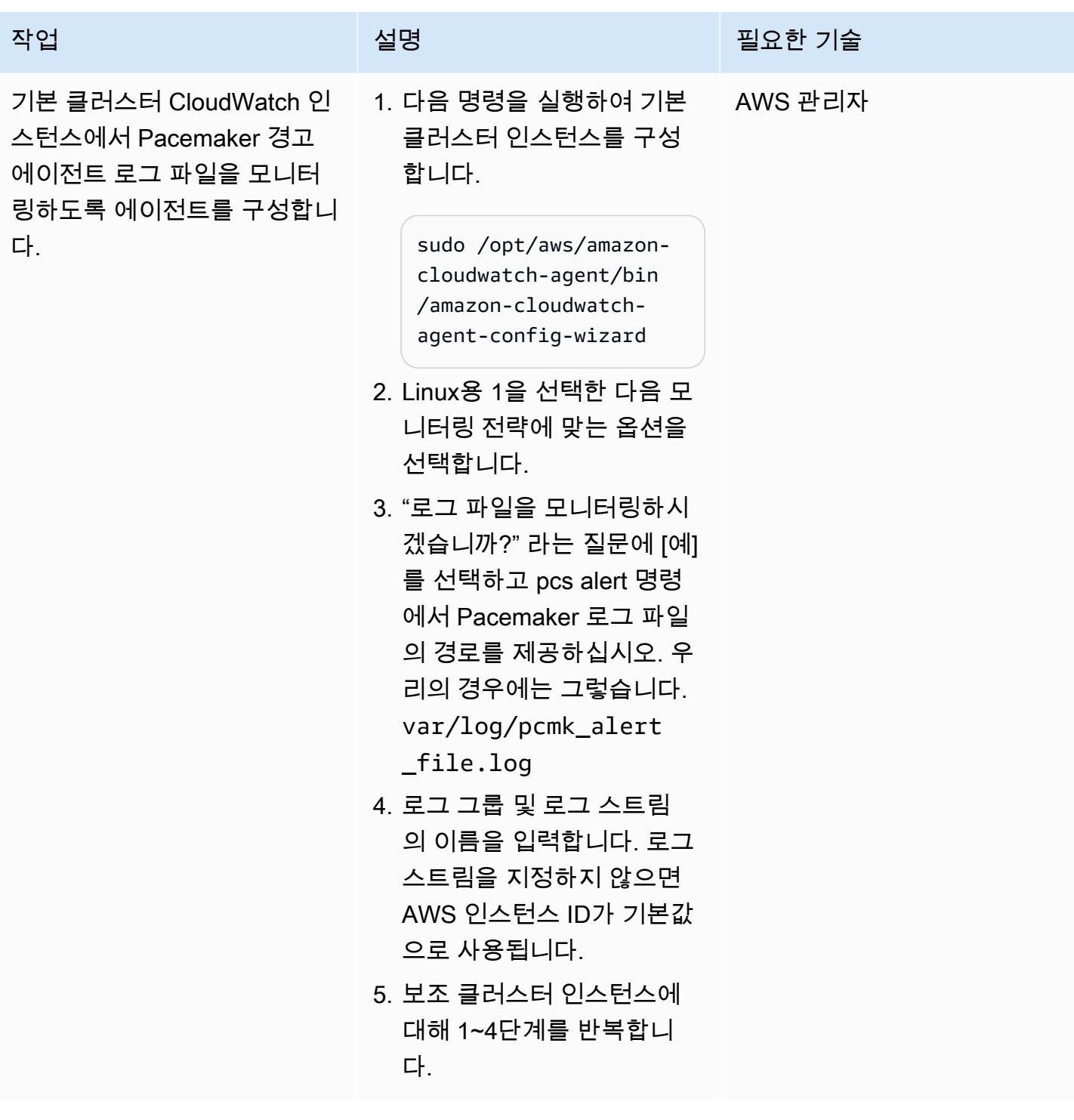

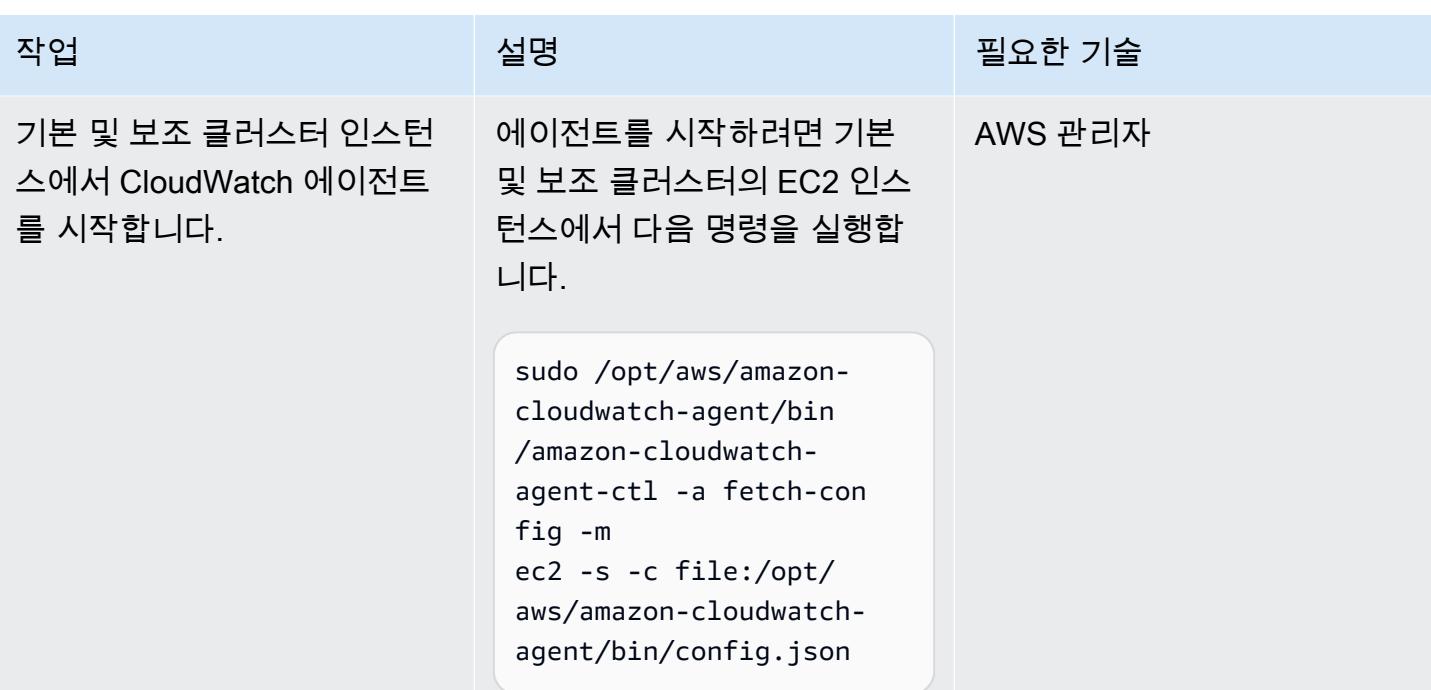

## 리소스 설정 CloudWatch

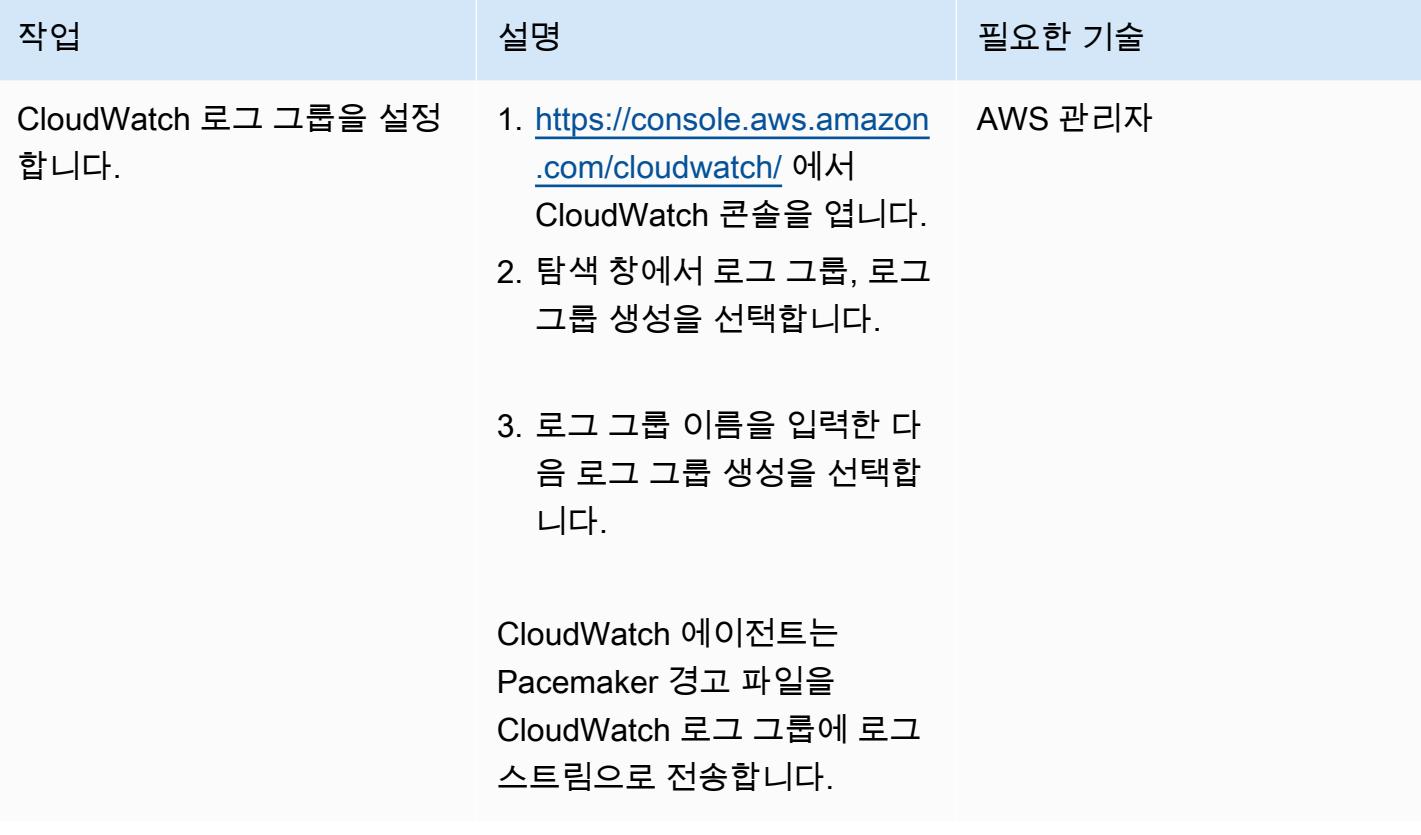

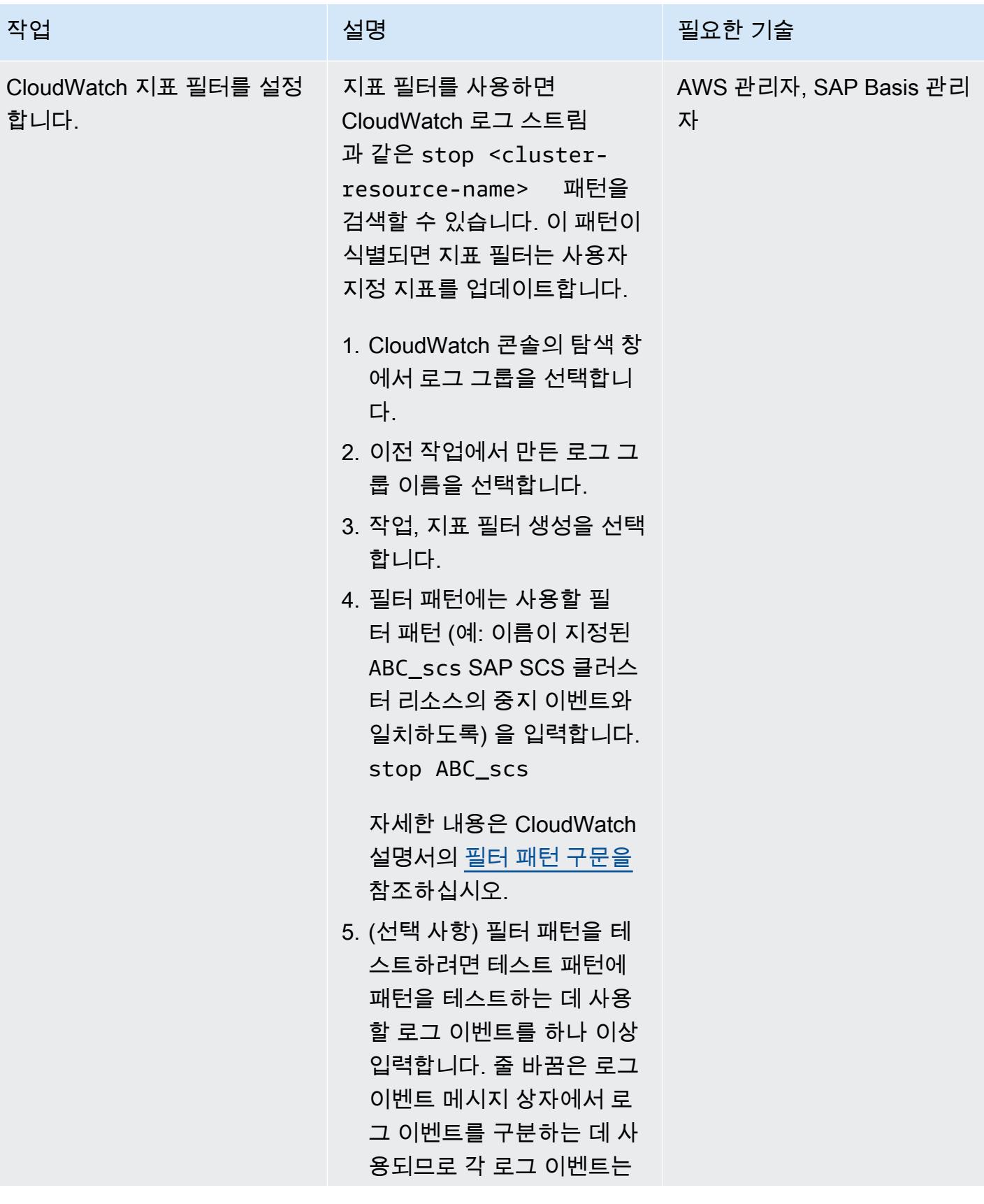

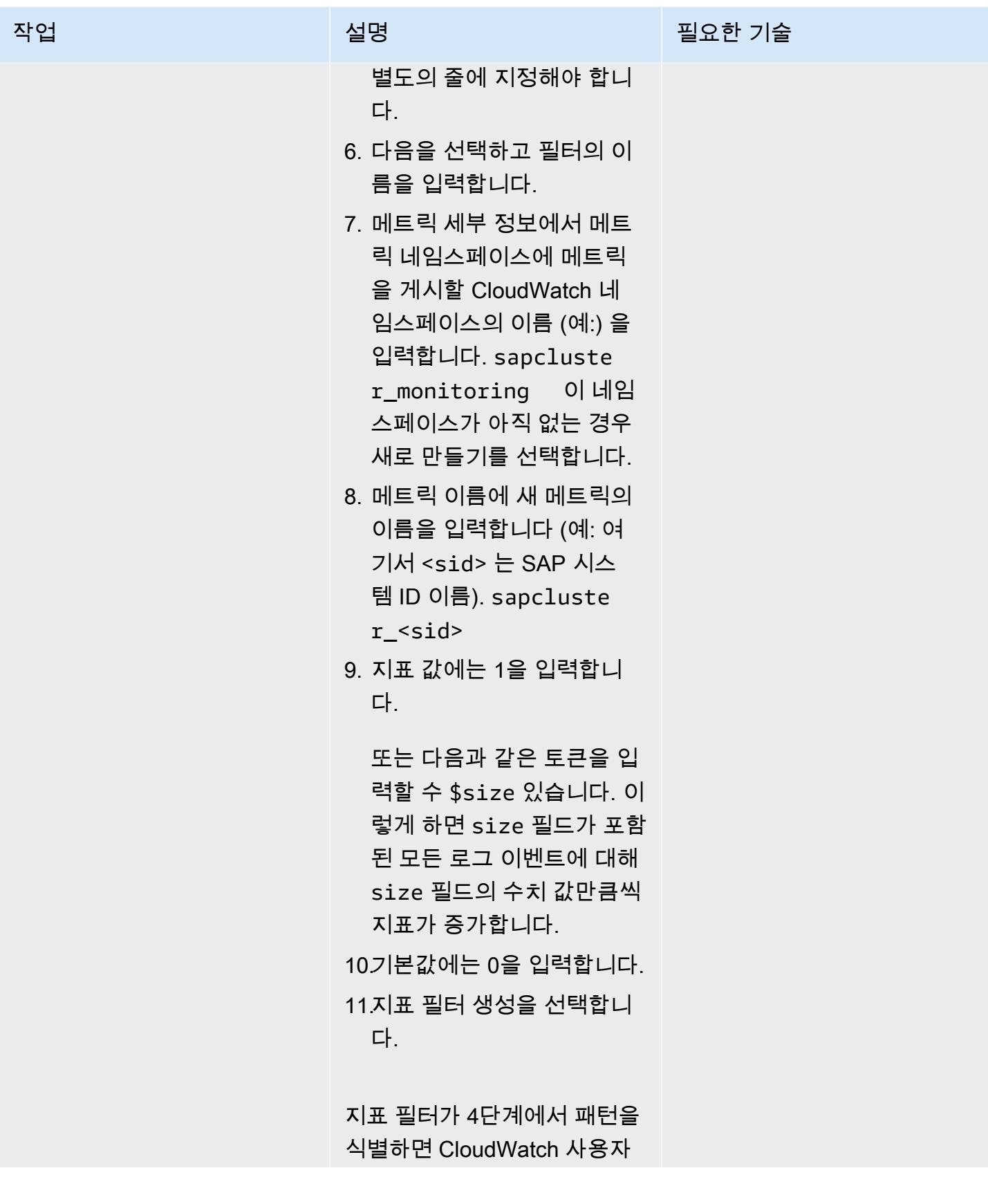

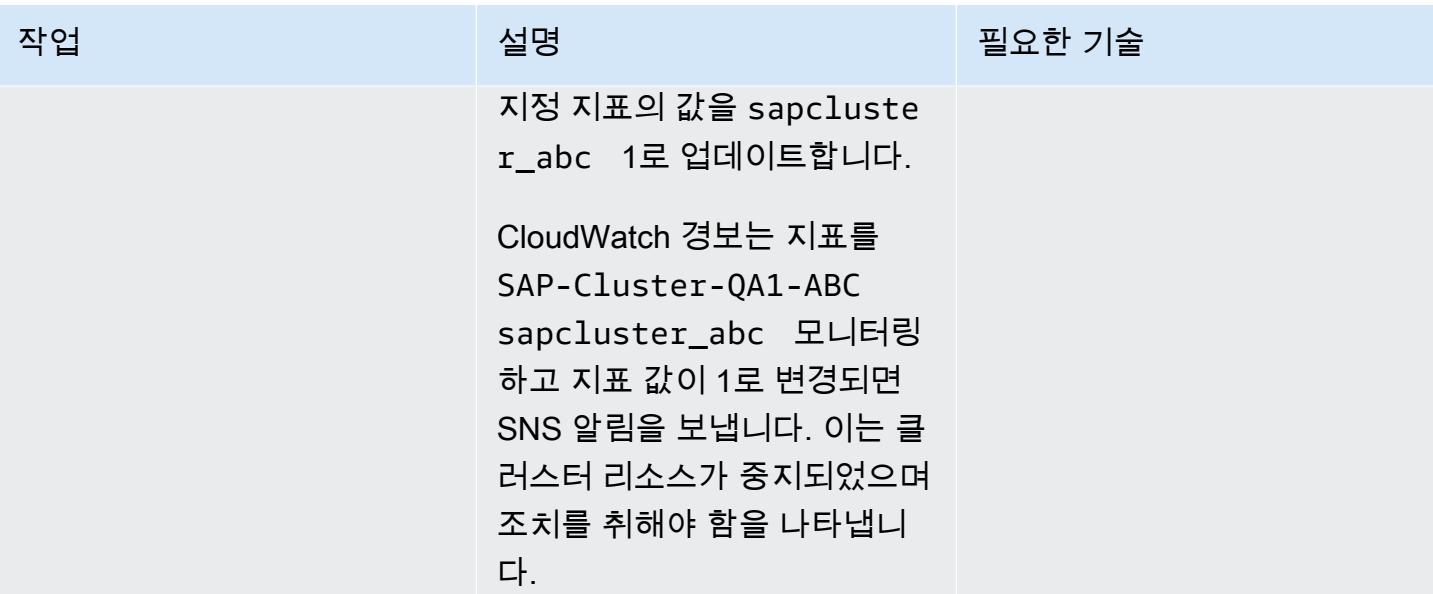

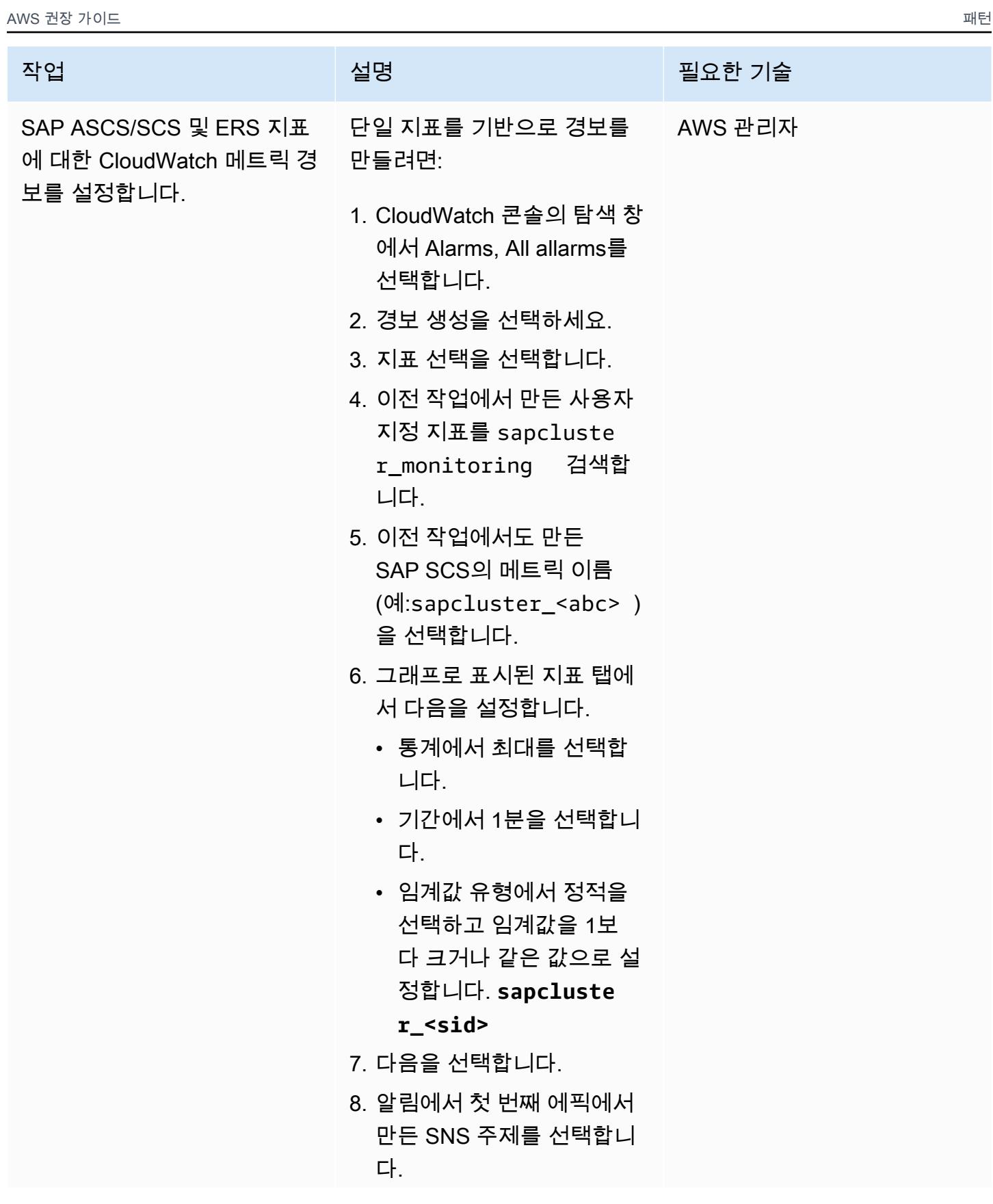

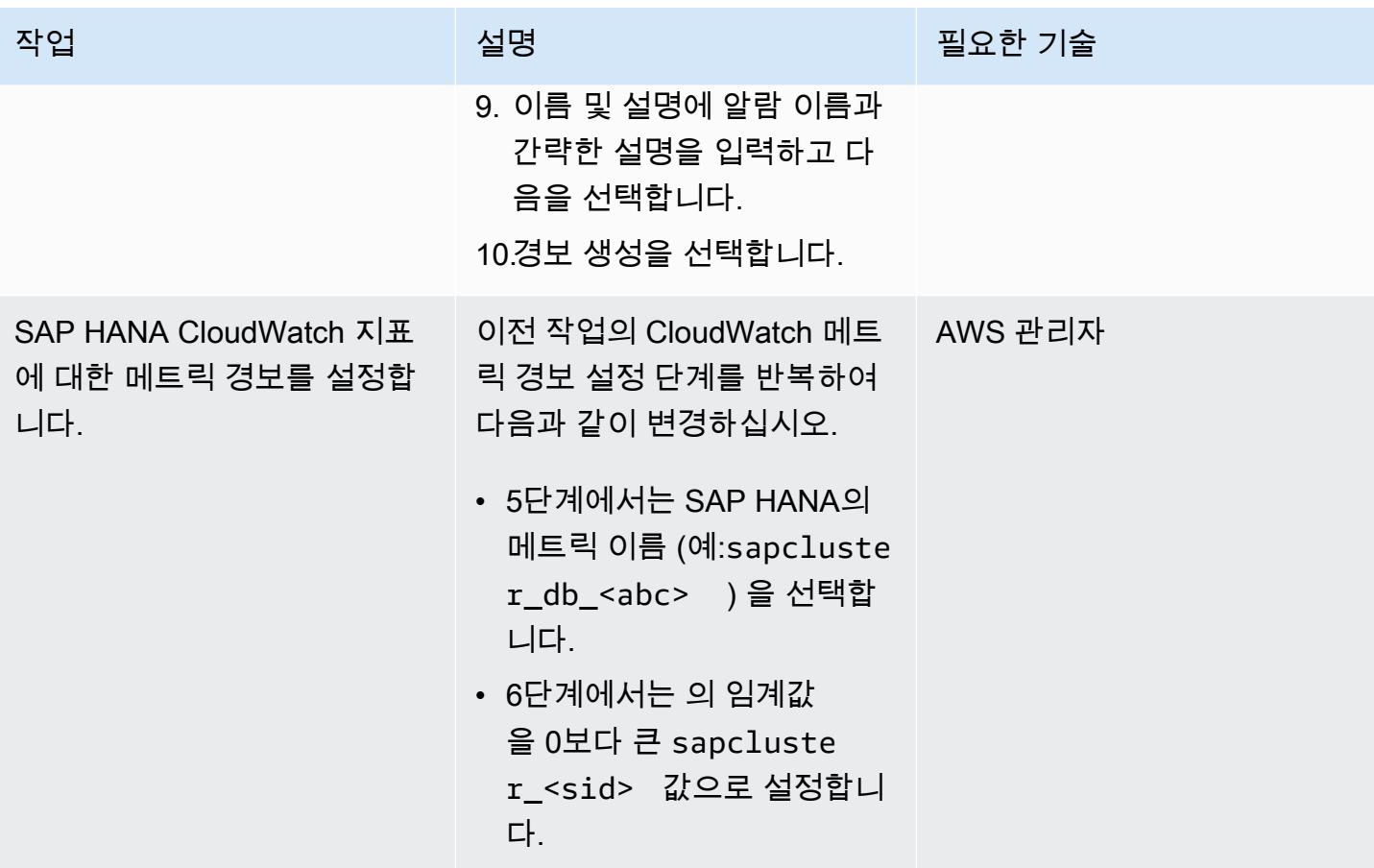

# 관련 리소스

- [클러스터 이벤트에 대한 스크립트 트리거](https://access.redhat.com/documentation/en-us/red_hat_enterprise_linux/7/html-single/high_availability_add-on_reference/index#ch-alertscripts-HAAR) (RHEL 설명서)
- [마법사를 사용하여 CloudWatch 에이전트 구성 파일 생성 \(설명서\)](https://docs.aws.amazon.com/AmazonCloudWatch/latest/monitoring/create-cloudwatch-agent-configuration-file-wizard.html) CloudWatch
- [서버에 CloudWatch 에이전트 설치 및 실행](https://docs.aws.amazon.com/AmazonCloudWatch/latest/monitoring/install-CloudWatch-Agent-commandline-fleet.html) (CloudWatch 설명서)
- [정적 임계값을 기반으로 CloudWatch 경보 생성](https://docs.aws.amazon.com/AmazonCloudWatch/latest/monitoring/ConsoleAlarms.html) (CloudWatch 설명서)
- [고가용성 클러스터를 사용하여 AWS에서 SAP HANA를 수동으로 배포](https://docs.aws.amazon.com/sap/latest/sap-hana/sap-hana-on-aws-manual-deployment-of-sap-hana-on-aws-with-high-availability-clusters.html) (AWS웹 사이트의 SAP 설명 서)
- [SAP NetWeaver 가이드](https://docs.aws.amazon.com/sap/latest/sap-netweaver/welcome.html) (AWS웹 사이트의 SAP 설명서)

## 첨부

이 문서와 관련된 추가 콘텐츠에 액세스하려면 [attachment.zip](samples/p-attach/ca4d282e-eadd-43fd-8506-3dbeb43e4db6/attachments/attachment.zip) 파일의 압축을 풉니다.

# S3 버킷을 AWS CloudFormation 스택으로 성공적으로 가져오기

작성자: Ram Kandaswamy(AWS)

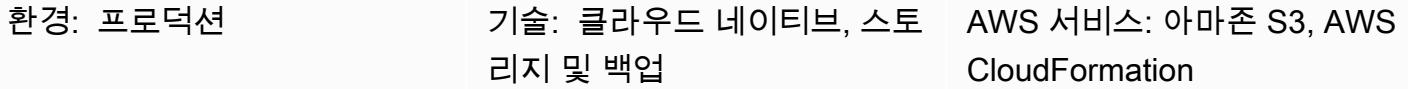

요약

Amazon Simple Storage Service (Amazon S3) 버킷과 같은 Amazon Web Services (AWS) 리소스를 사용하고 코드형 인프라 (IaC) 접근 방식을 사용하려는 경우 리소스를 CloudFormation AWS로 가져와 서 스택으로 관리할 수 있습니다.

이 패턴은 S3 버킷을 AWS CloudFormation 스택으로 성공적으로 가져오는 단계를 제공합니다. 이 패 턴의 접근 방식을 사용하면 S3 버킷을 한 번의 작업으로 가져올 때 발생할 수 있는 오류를 피할 수 있습 니다.

### 사전 조건 및 제한 사항

사전 조건

- 활성 상태의 AWS 계정.
- 기존 S3 버킷 및 S3 버킷 정책. 이에 대한 자세한 내용은 AWS 지식 센터의 [AWS Config 규칙](https://aws.amazon.com/premiumsupport/knowledge-center/s3-bucket-policy-for-config-rule/) [bucket-ssl-requests-only s3-를 준수하기 위해 어떤 S3 버킷 정책을 사용해야 하는지를](https://aws.amazon.com/premiumsupport/knowledge-center/s3-bucket-policy-for-config-rule/) 참조하십시 오.
- 기존 AWS Key Management Service(AWS KMS) 키 및 별칭 이에 대한 자세한 내용은 AWS KMS 설 명서의 [별칭 작업을](https://docs.aws.amazon.com/kms/latest/developerguide/programming-aliases.html) 참조하십시오.
- 샘플 CloudFormation-template-S3-bucket AWS CloudFormation 템플릿 (첨부) 이 로컬 컴 퓨터에 다운로드됩니다.

아키텍처

이 다이어그램은 다음 워크플로를 보여줍니다.

1. 사용자는 JSON 또는 YAML 형식의 AWS 템플릿을 생성합니다. CloudFormation

2. 템플릿은 S3 버킷을 가져오기 위한 AWS CloudFormation 스택을 생성합니다.

3. AWS CloudFormation 스택은 템플릿에서 지정한 S3 버킷을 관리합니다.

기술 스택

- AWS CloudFormation
- AWS Identity and Access Management(IAM)
- AWS KMS
- Amazon S3

### 도구

- [AWS CloudFormation](https://docs.aws.amazon.com/AWSCloudFormation/latest/UserGuide/Welcome.html)  AWS는 예측 가능하고 반복적으로 AWS 인프라 배포를 생성하고 프로비저 닝할 수 있도록 CloudFormation 지원합니다.
- [AWS Identity and Access Management\(IAM\)](https://docs.aws.amazon.com/IAM/latest/UserGuide/introduction.html) IAM은 AWS 서비스에 대한 액세스를 안전하게 제어 하는 웹 서비스입니다.
- [AWS KMS](https://docs.aws.amazon.com/kms/latest/developerguide/overview.html)  AWS Key Management Service(AWS KMS)는 클라우드에 맞게 규모를 조정한 암호화 및 키 관리 서비스입니다.
- [Amazon S3](https://docs.aws.amazon.com/AmazonS3/latest/userguide/Welcome.html)  Amazon Simple Storage Service(S3)는 인터넷 스토리지 서비스입니다.

### 에픽

CMK 기반 암호화가 적용된 S3 버킷을 AWS 스택으로 가져오기 CloudFormation

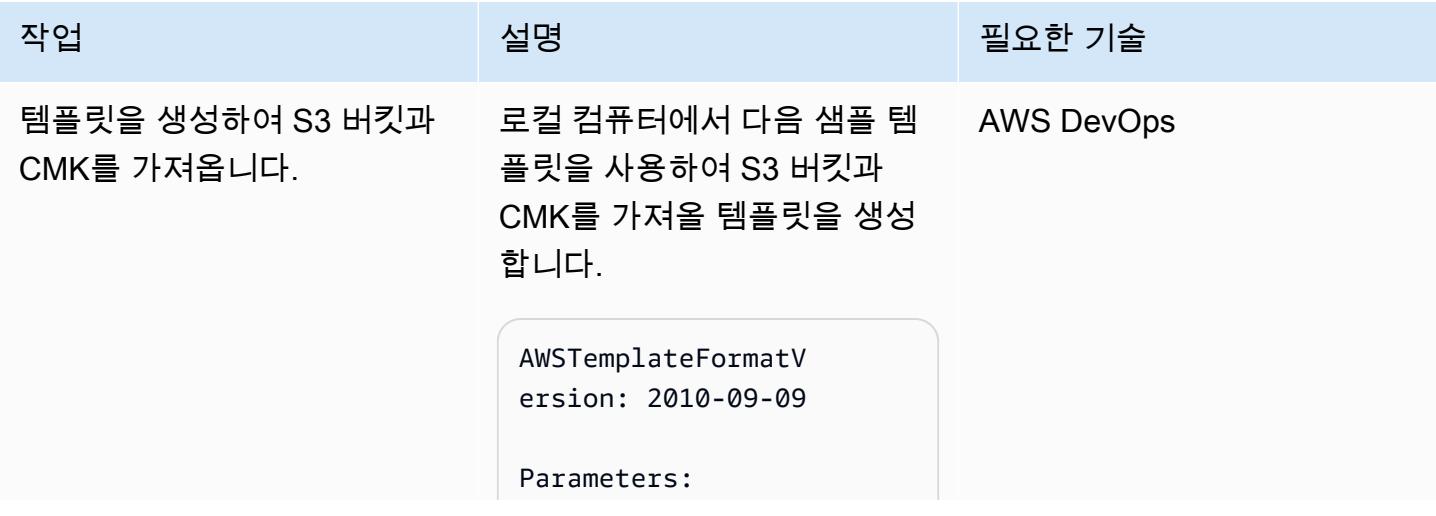

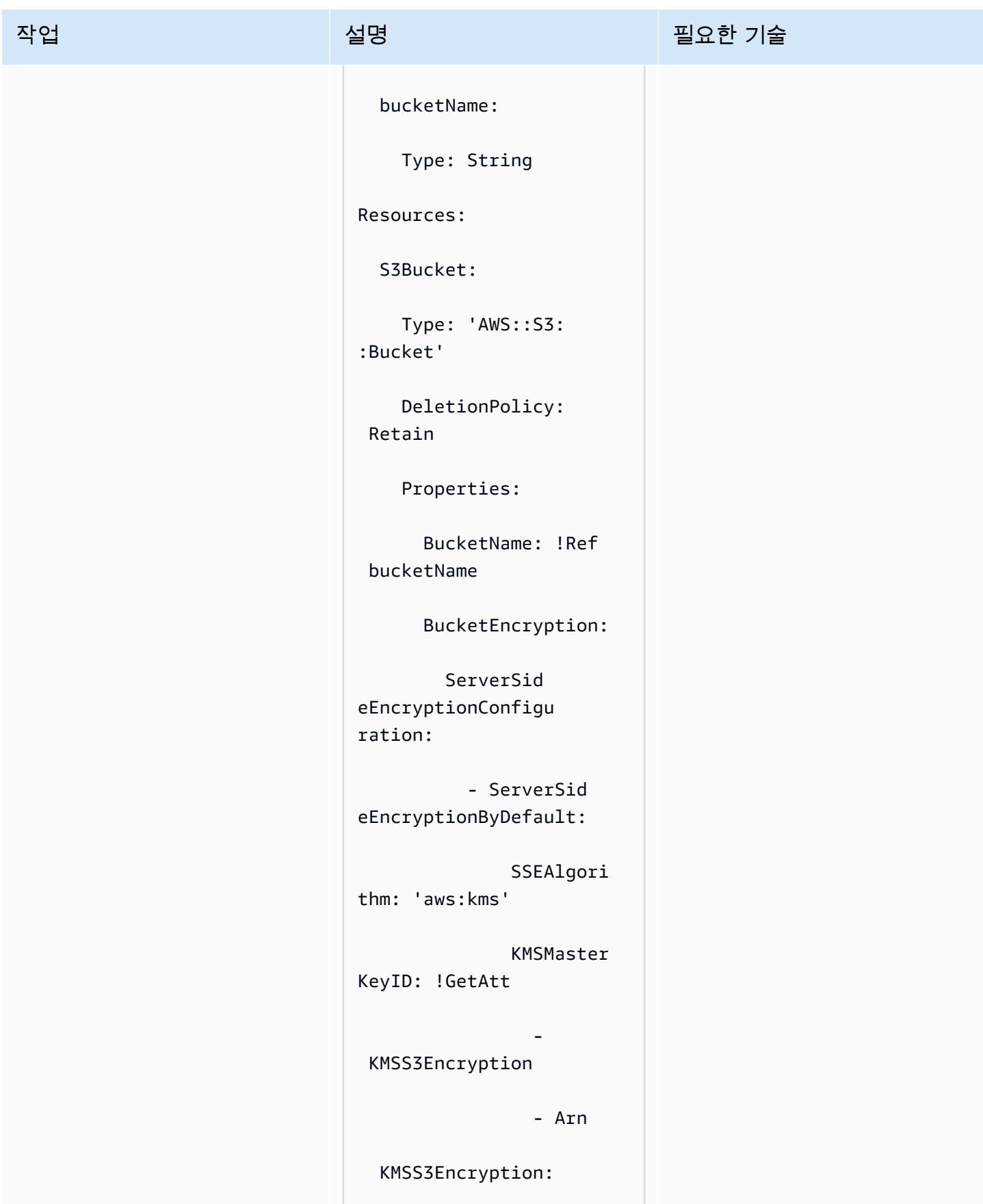

```
작업 설명 필요한 기술
                                   Type: 'AWS::KMS 
                              ::Key' 
                                   DeletionPolicy: 
                                Retain 
                                   Properties: 
                                     Enabled: true 
                                     KeyPolicy: !Sub 
                                |- 
                                      { 
                                          "Id": "key-
                              consolepolicy-3", 
                                           "Version": 
                                "2012-10-17", 
                                           "Statemen 
                              t": [ 
                                              { 
                                "Sid": "Enable IAM User 
                                Permissions", 
                                "Effect": "Allow", 
                                "Principal": { 
                                "AWS": ["arn:aws:iam::
                              ${AWS::AccountId}:roo 
                              t"] 
                                                  },
```
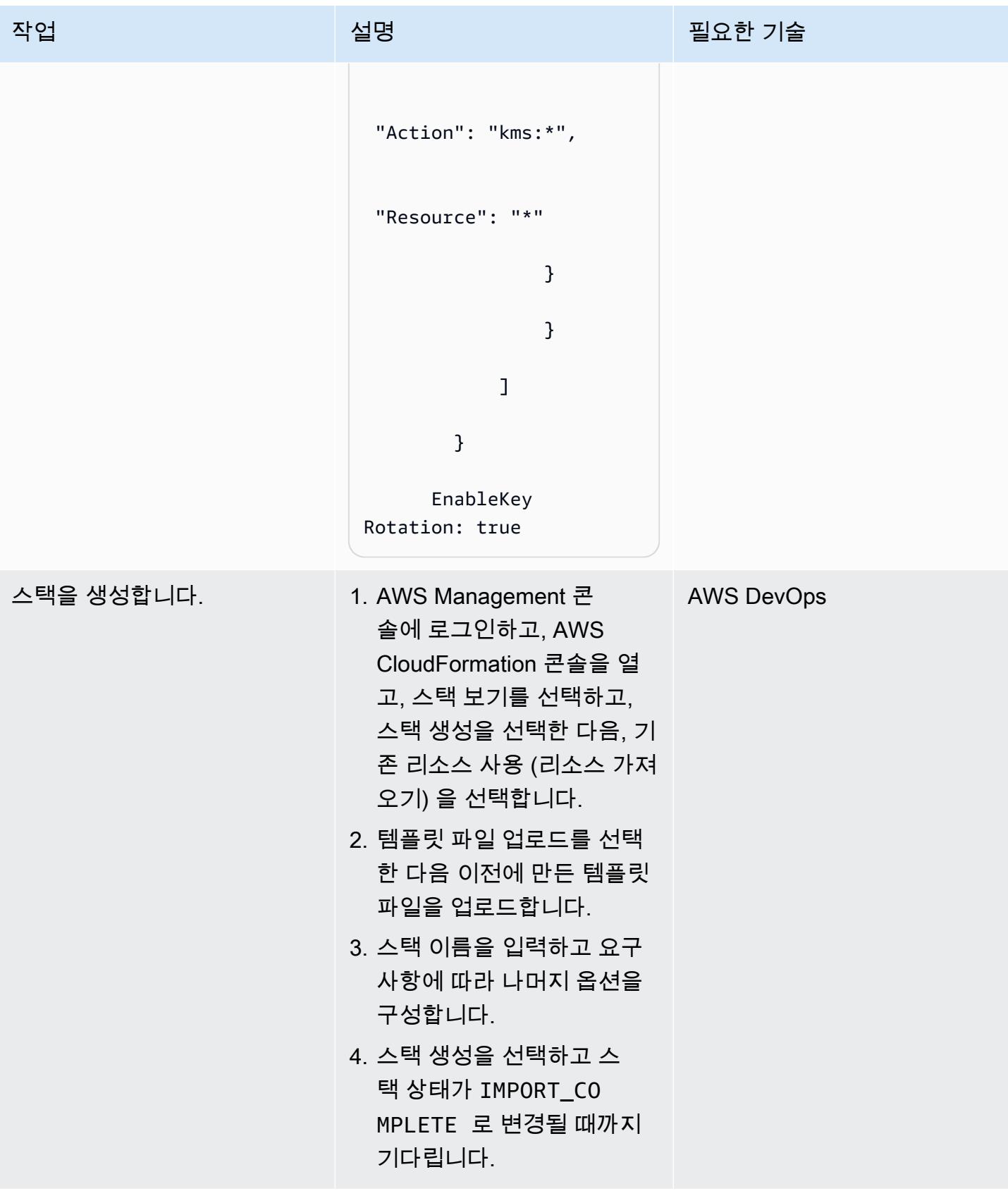
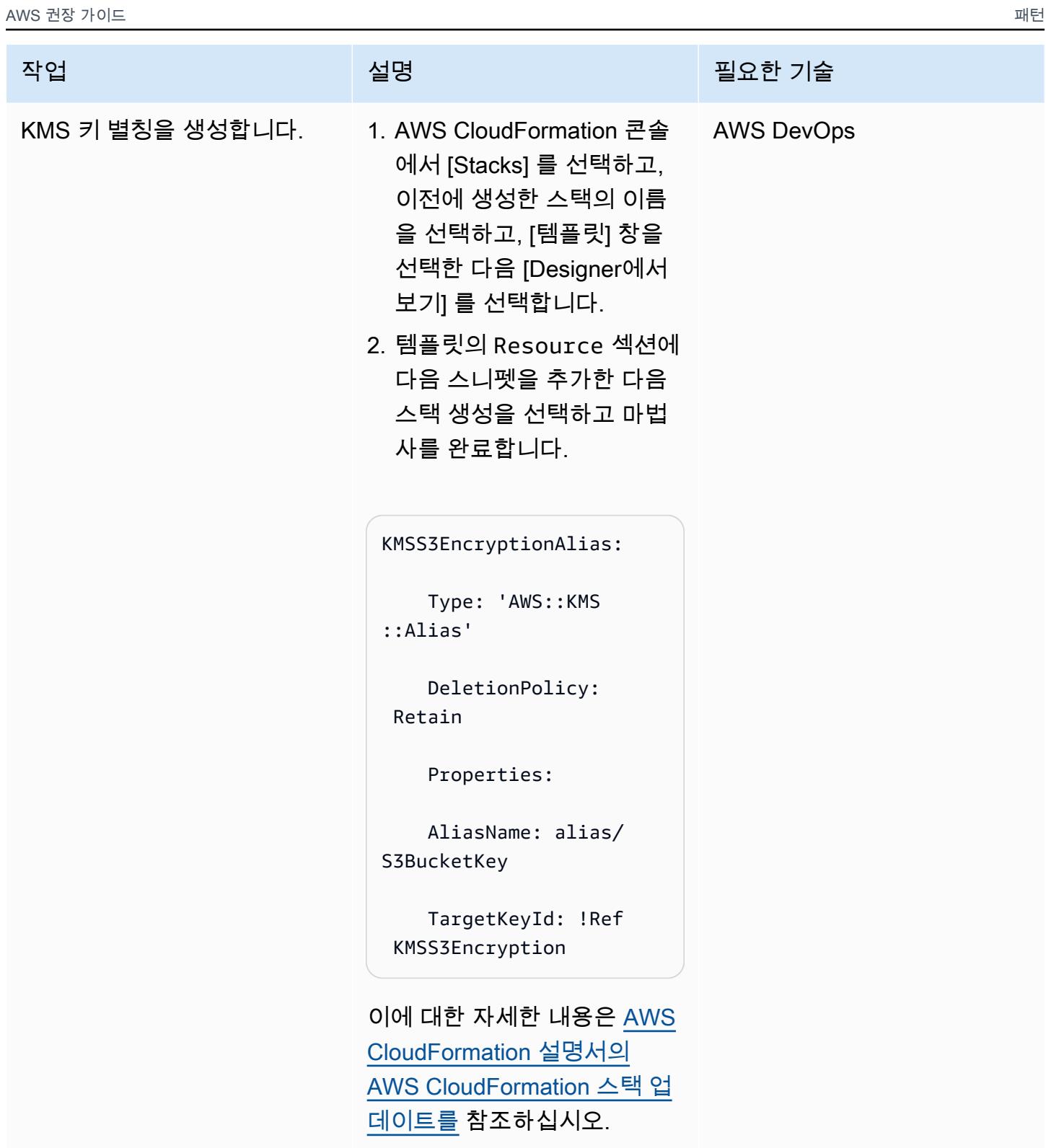

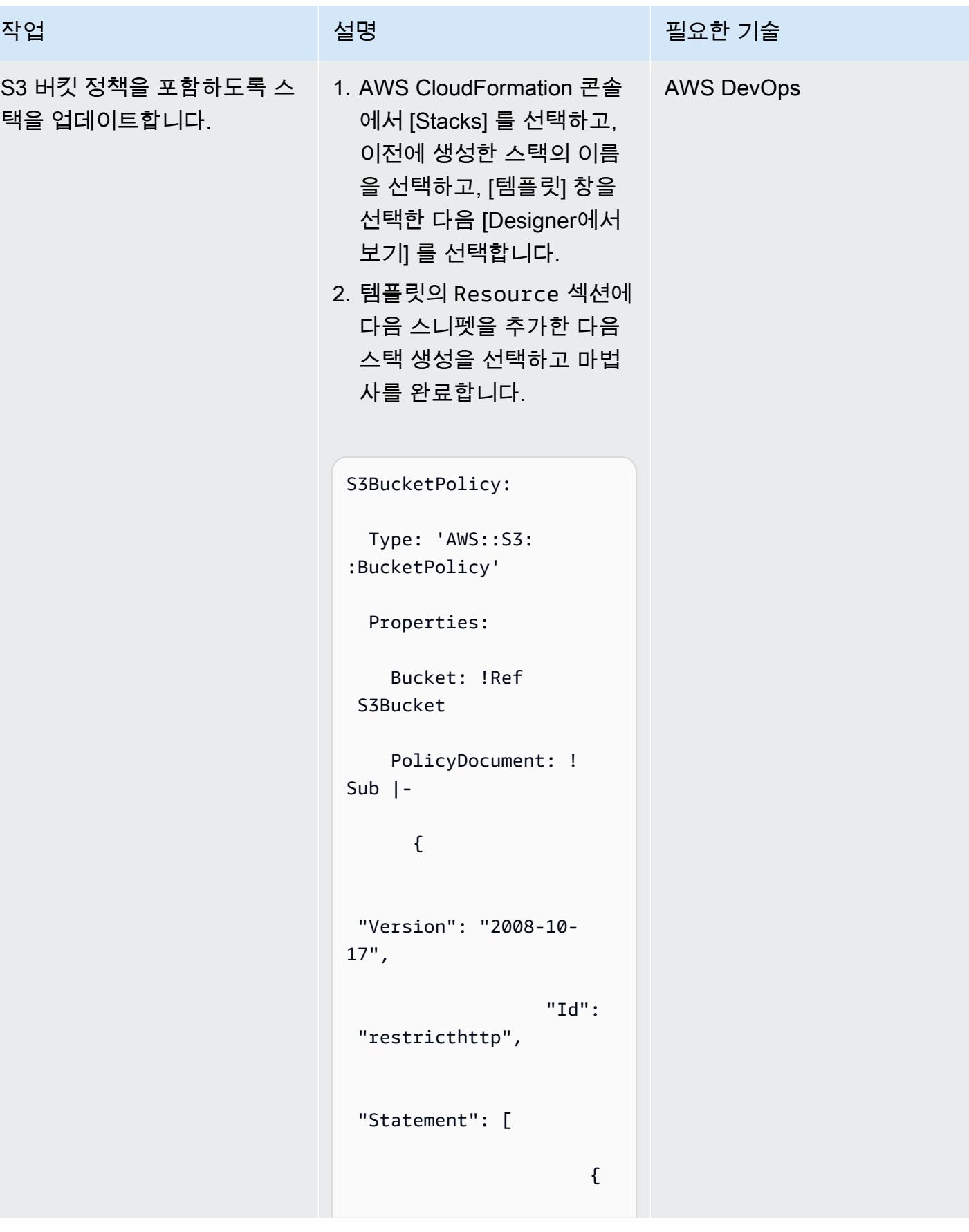

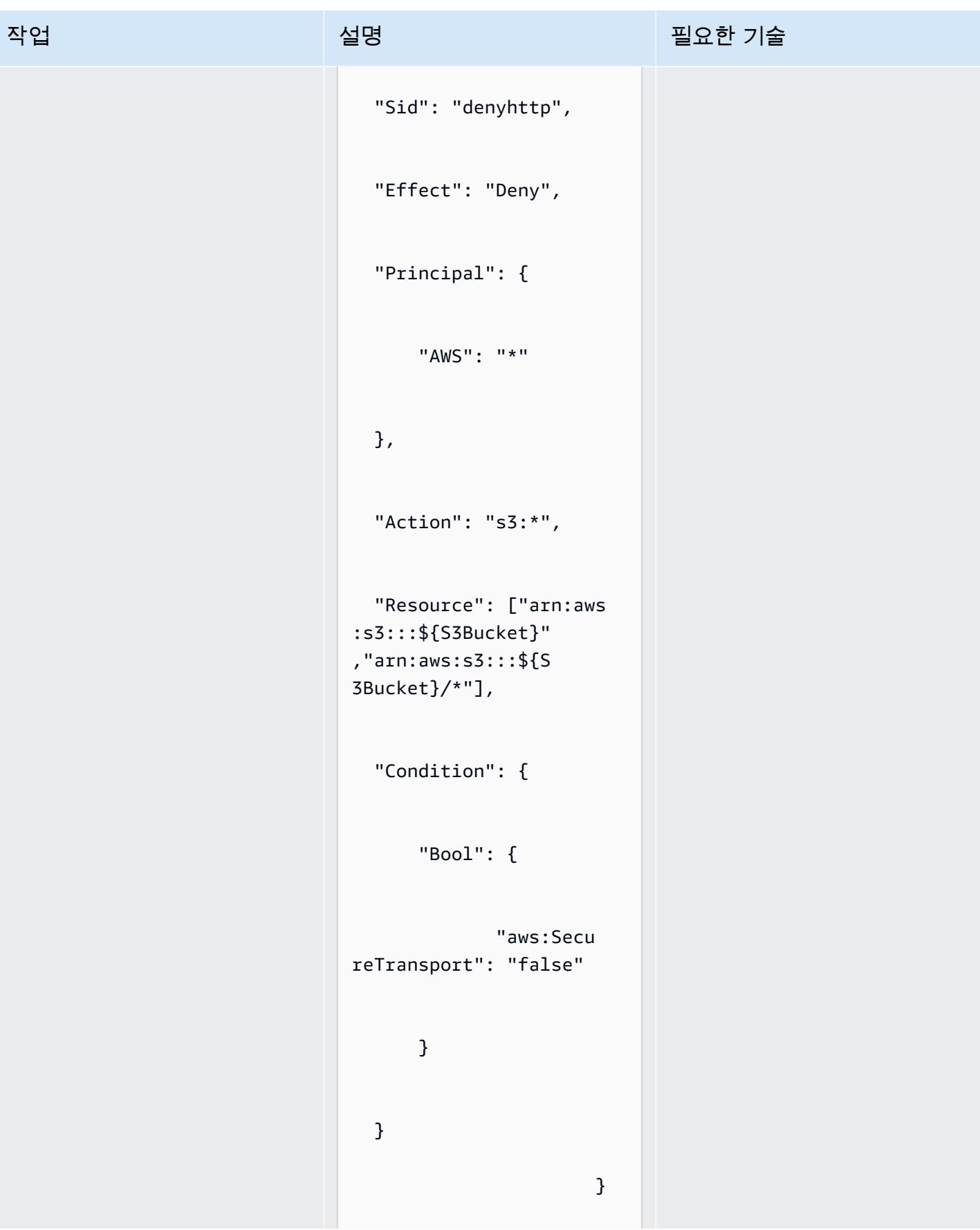

AWS 권장 가이드 THE THE TELESCOPE ASSESSED TO THE TELESCOPE AND THE THE TELESCOPE AND THE THE THE THE THE THE THE T

| 작업             | 설명                                                                                                    | 필요한 기술 |
|----------------|----------------------------------------------------------------------------------------------------|--------|
|                | J<br>}                                                                                                    |        |
|                | 참고: 이 S3 버킷 정책에는 안<br>전하지 않은 API 직접 호출을<br>제한하는 거부 명령문이 있습<br>니다.                                                                                                    |        |
| 키 정책을 업데이트합니다. | 1. AWS CloudFormation 콘솔 AWS 관리자<br>에서 [Stacks] 를 선택하고,<br>이전에 생성한 스택의 이름<br>을 선택하고, [템플릿] 창을<br>선택한 다음 [Designer에서<br>보기] 를 선택합니다.<br>2. 관리자가 CMK를 관리할 수<br>있도록 허용하는 키 정책을<br>포함하도록 템플릿의 KMS<br>리소스를 수정합니다.<br>3. 스택 생성을 선택하고 다<br>음을 선택한 후 요구 사항에<br>따라 마법사를 완료합니다.<br>이에 대한 자세한 내용은 AWS<br>KMS 설명서의 AWS KMS의<br>키 정책 사용 및 키 관리자의<br>CMK 관리 허용을 참조하십시<br>오. |        |

AWS 권장 가이드 THE THE TELESCOPE ASSESSED TO THE TELESCOPE AND THE TELESCOPE AND THE TELESCOPE AND THE TELESCOPE A

| 작업                    | 설명                                                                                                    | 필요한 기술     |
|-----------------------|----------------------------------------------------------------------------------------------------|------------|
| 리소스 수준 태그를 추가합니<br>다. | 1. AWS CloudFormation 콘솔<br>에서 [Stacks] 를 선택하고,<br>이전에 생성한 스택의 이름<br>을 선택하고, [템플릿] 창을<br>선택한 다음 [Designer에서<br>보기] 를 선택합니다.<br>2. 템플릿의 Amazon S3 리소<br>스 Properties 섹션에 다<br>음 스니펫을 추가한 다음 스<br>택 생성을 선택하고 마법사<br>를 완료합니다. | AWS DevOps |
|                       | Tags:                                                                                                    |            |
|                       | - Key: createdBy                                                                                                    |            |
|                       | Value: Cloudform<br>ation                                                                                                    |            |

# 관련 리소스

- [기존 리소스를 AWS CloudFormation 관리로 가져오기](https://docs.aws.amazon.com/AWSCloudFormation/latest/UserGuide/resource-import.html)
- [AWS re:Invent 2017: AWS CloudFormation 심층 분석 \(동영상\)](https://www.youtube.com/watch?v=01hy48R9Kr8)

# 첨부

이 문서와 관련된 추가 콘텐츠에 액세스하려면 [attachment.zip](samples/p-attach/aea7f6fe-8e67-46c4-8b90-1ab06b879111/attachments/attachment.zip) 파일의 압축을 풉니다.

# 패턴 더 보기

- [Session Manager 및 Amazon EC2 인스턴스 연결을 사용한 Bastion Host 액세스](#page-1887-0)
- [한 AWS 계정의 AWS CodeCommit 리포지토리를 다른 계정의 SageMaker Studio와 연결](#page-2172-0)
- [AWS Systems Manager를 사용하여 Windows 레지스트리 항목의 추가 또는 업데이트 자동화](#page-2618-0)
- [이상 탐지를 위한 Amazon Lookout for Vision 교육 및 배포를 자동화합니다.](#page-2182-0)
- [aws-nuke를 사용하여 AWS 리소스 자동 삭제](#page-2623-0)
- [AWS를 사용하여 AppStream 2.0 리소스 생성을 자동화합니다. CloudFormation](#page-1794-0)
- [CI/CD 파이프라인을 사용하여 Amazon EKS에 Java 애플리케이션 자동 구축 및 배포](#page-475-0)
- [Python을 사용하여 AMS에서 자동으로 RFC 생성](#page-4541-0)
- [AWS Systems Manager Maintenance Windows를 사용하여 Amazon RDS DB 인스턴스를 자동 중](#page-2641-0) [지 및 시작](#page-2641-0)
- [Amazon EC2 Auto Scaling 및 Systems Manager를 사용하여 Micro Focus Enterprise Server PAC](#page-4175-0) [구축하기](#page-4175-0)
- [서버리스 접근 방식을 사용하여 AWS 서비스를 함께 연결](#page-5152-0)
- [시작 시 EC2 인스턴스에 필수 태그가 있는지 확인](#page-1924-0)
- [AWS에서 VMware 클라우드를 NetBackup 사용하도록 베리타스를 구성합니다.](#page-5296-0)
- [Session Manager를 사용하여 Amazon EC2 인스턴스에 연결](#page-1929-0)
- [Amazon CloudWatch 이상 탐지를 사용하여 사용자 지정 지표에 대한 경보 생성](#page-2689-0)
- [Amazon ECS 작업 정의를 생성하고 Amazon EFS를 사용하여 EC2 인스턴스에 파일 시스템을 마운](#page-496-0) [트](#page-496-0)
- [Java 및 Python 프로젝트를 위한 동적 CI 파이프라인을 자동으로 생성](#page-1477-0)
- [태그 기반 Amazon CloudWatch 대시보드를 자동으로 생성](#page-4556-0)
- [AWS Copilot을 사용하여 클러스터링된 애플리케이션을 Amazon ECS에 배포](#page-551-0)
- [Amazon S3에 React 기반 단일 페이지 애플리케이션을 배포하고 CloudFront](#page-5354-0)
- [Amazon EKS 클러스터의 배포 및 디버깅](#page-573-0)
- [AWS CDK 및 AWS를 사용하여 AWS 컨트롤 타워 컨트롤을 배포하고 관리합니다. CloudFormation](#page-4788-0)
- [Terraform을 사용하여 AWS Control Tower 컨트롤을 배포하고 관리합니다.](#page-4801-0)
- [Elastic Beanstalk를 사용하여 컨테이너 배포](#page-601-0)
- [컨테이너 이미지로 Lambda 함수 배포](#page-530-0)
- [시작 시 Amazon RDS 데이터베이스의 자동 태그 지정 적용](#page-987-0)
- [온디맨드 용량에 대한 DynamoDB 테이블의 비용 추정](#page-992-0)
- [Green Boost를 통한 풀스택 클라우드 네이티브 웹 애플리케이션 개발 살펴보기](#page-5167-0)
- [AWS DMS를 사용하여 Amazon RDS for SQL Server 테이블을 S3 버킷으로 내보내기](#page-1038-0)
- [Amazon Personalize를 사용하여 개인화되고 순위가 다시 매겨진 추천 생성](#page-2260-0)
- [AWS Glue 작업과 Python을 사용하여 테스트 데이터 생성](#page-153-0)
- [AWS KMS 키의 키 상태가 변경될 때 Amazon SNS 알림 받기](#page-1965-0)
- [DynamoDB 태깅 적용 지원](#page-1063-0)
- [Amazon Data Firehose 리소스가 AWS KMS 키로 암호화되지 않은 경우 식별 및 알림](#page-2613-0)
- [AWS Step Functions을 사용하여 서버리스 사가 패턴 구현](#page-4280-0)
- [AWS CDK를 사용하여 여러 AWS 지역, 계정 및 DevOps OU에서 Amazon Guru를 활성화하여 운영](#page-2703-0) [성능을 개선하십시오.](#page-2703-0)
- [EC2 Windows 인스턴스를 수집하여 AWS Managed Services 계정으로 마이그레이션합니다.](#page-3248-0)
- [여러 AWS 계정 및 AWS 리전의 AWS Service Catalog 제품을 관리](#page-2745-0)
- [AWS DMS를 사용하여 Microsoft SQL 서버 데이터베이스를 Amazon EC2에서 Amazon](#page-3007-0)  [DocumentDB로 마이그레이션](#page-3007-0)
- [DNS 레코드를 Amazon Route 53 프라이빗 호스팅 영역으로 대량 마이그레이션합니다.](#page-4443-0)
- [AWS DMS를 사용하여 오라클 8i 또는 9i에서 오라클용 아마존 RDS로 마이그레이션할 수 있습니다.](#page-1130-0) **[SharePlex](#page-1130-0)**
- [Amazon ElastiCache 클러스터의 미사용 암호화 모니터링](#page-4961-0)
- [시작 시 전송 중 암호화가 있는지 Amazon EMR 클러스터 모니터링](#page-4955-0)
- [보안 그룹의 ElastiCache 클러스터 모니터링](#page-4973-0)
- [Precisely Connect를 사용하여 메인프레임 데이터베이스를 AWS에 복제하기](#page-1166-0)
- [다중 지역, 다중 계정 조직에서 AWS CloudFormation 드리프트 감지 설정](#page-2698-0)
- [AWS Lambda를 사용하여 육각형 아키텍처로 Python 프로젝트 구조화](#page-5201-0)
- [C# 및 AWS CDK를 사용한 사일로 모델을 위한 SaaS 아키텍처의 테넌트 온보딩](#page-4326-0)
- [를 사용하여 AWS IAM 자격 증명 센터의 AWS CLI 자격 증명을 업데이트합니다. PowerShell](#page-5025-0)
- [Terraform을 사용하여 조직에서 GuardDuty Amazon을 자동으로 활성화하십시오.](#page-5055-0)
- [Splunk를 사용하여 AWS 네트워크 방화벽 로그 및 지표 보기](#page-4509-0)

# 컨테이너 및 마이크로서비스

#### 주제

- [PrivateLink AWS와 Network Load Balancer를 사용하여 Amazon ECS에서 비공개로 컨테이너 애플](#page-405-0) [리케이션에 액세스할 수 있습니다.](#page-405-0)
- [AWS Fargate, PrivateLink AWS 및 Network Load Balancer를 사용하여 Amazon ECS에서 비공개로](#page-420-0)  [컨테이너 애플리케이션에 액세스할 수 있습니다.](#page-420-0)
- [PrivateLink AWS와 Network Load Balancer를 사용하여 Amazon EKS에서 비공개로 컨테이너 애플](#page-434-0) [리케이션에 액세스합니다.](#page-434-0)
- [Amazon EKS의 AWS 프라이빗 CA를 사용하여 AWS App Mesh에서 MTL을 활성화합니다.](#page-442-0)
- [AWS Batch를 사용하여 Amazon RDS for PostgreSQL DB 인스턴스 백업 자동화](#page-449-0)
- [CI/CD 파이프라인을 사용하여 Amazon EKS에서 노드 종료 핸들러 배포 자동화](#page-461-0)
- [CI/CD 파이프라인을 사용하여 Amazon EKS에 Java 애플리케이션 자동 구축 및 배포](#page-475-0)
- [Amazon ECS 작업 정의를 생성하고 Amazon EFS를 사용하여 EC2 인스턴스에 파일 시스템을 마운](#page-496-0) [트](#page-496-0)
- [Fargate를 사용하여 Amazon ECS에 Java 마이크로서비스 배포](#page-501-0)
- [Amazon ECR과 AWS Fargate를 사용하여 Amazon ECS에 Java 마이크로서비스 배포](#page-507-0)
- [Amazon ECR 및 로드 밸런싱을 사용하여 Amazon ECS에 Java 마이크로서비스 배포](#page-515-0)
- [Amazon EKS와 Amazon S3의 차트 Helm 리포지토리를 사용하여 Kubernetes 리소스 및 패키지 배](#page-520-0) [포](#page-520-0)
- [컨테이너 이미지로 Lambda 함수 배포](#page-530-0)
- [Amazon EKS에 샘플 Java 마이크로서비스를 배포하고 Application Load Balancer를 사용하여 마이](#page-539-0) [크로서비스 노출하기](#page-539-0)
- [AWS Copilot을 사용하여 클러스터링된 애플리케이션을 Amazon ECS에 배포](#page-551-0)
- [Amazon EKS 클러스터에 gRPC 기반 애플리케이션을 배포하고 Application Load Balancer를 사용](#page-562-0) [하여 액세스하기](#page-562-0)
- [Amazon EKS 클러스터의 배포 및 디버깅](#page-573-0)
- [Elastic Beanstalk를 사용하여 컨테이너 배포](#page-601-0)
- [Lambda 함수, Amazon VPC 및 서버리스 아키텍처를 사용하여 정적 아웃바운드 IP 주소 생성](#page-607-0)
- [쿠버네티스를 사용하여 Amazon EKS 작업자 노드에 SSM 에이전트를 설치합니다. DaemonSet](#page-619-0)
- [다음을 사용하여 Amazon EKS 작업자 노드에 SSM CloudWatch 에이전트 및 에이전트를 설치합니](#page-624-0) [다. preBootstrapCommands](#page-624-0)
- [AWS App2Container 생성 도커 이미지 최적화](#page-631-0)
- [노드 어피니티, 테인트 및 톨러레이션을 사용하여 Amazon EKS에 Kubernetes 포드 배치](#page-641-0)
- [필터링된 Amazon ECR 컨테이너 이미지를 계정 또는 리전 전반적으로 복제](#page-658-0)
- [컨테이너를 다시 시작하지 않고 데이터베이스 보안 인증 교체](#page-675-0)
- [Amazon ECS Anywhere를 WorkSpaces 사용하여 Amazon에서 Amazon ECS 작업을 실행합니다.](#page-681-0)
- [Amazon EC2 리눅스 인스턴스에서 ASP.NET 코어 웹 API Docker 컨테이너를 실행합니다.](#page-691-0)
- [AWS Fargate를 사용하여 메시지 기반 워크로드를 대규모로 실행](#page-702-0)
- [AWS Fargate와 함께 Amazon EKS에서 Amazon EFS를 사용하여 영구 데이터 스토리지로 스테이](#page-710-0) [트풀 워크로드를 실행하십시오.](#page-710-0)
- [패턴 더 보기](#page-732-0)

# <span id="page-405-0"></span>PrivateLink AWS와 Network Load Balancer를 사용하여 Amazon ECS에서 비공개로 컨테이너 애플리케이션에 액세스할 수 있습니다.

작성자: Kirankumar Chandrashekar(AWS)

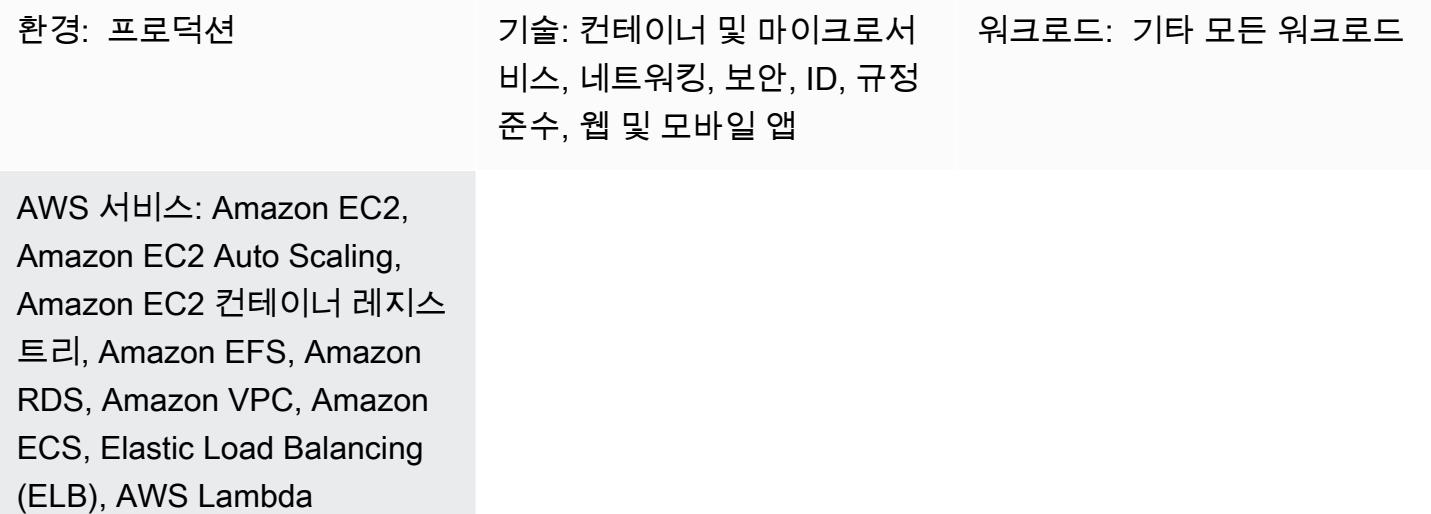

### 요약

이 패턴은 Network Load Balancer 뒤의 Amazon Elastic Container Service (Amazon ECS) 에서 도커 컨테이너 애플리케이션을 비공개로 호스팅하고 AWS를 사용하여 애플리케이션에 액세스하는 방법을 설명합니다. PrivateLink 그런 다음 프라이빗 네트워크를 사용하여 Amazon Web Services(AWS) 클라 우드의 서비스에 안전하게 액세스할 수 있습니다. Amazon Relational Database Service(RDS)는 고가 용성(HA)을 통해 Amazon ECS에서 실행되는 애플리케이션용 관계형 데이터베이스를 호스팅합니다. Amazon Elastic File System(Amazon EFS)은 애플리케이션에 영구적인 스토리지가 필요한 경우 사용 됩니다.

프런트 엔드에 Network Load Balancer가 있는 Docker 애플리케이션을 실행하는 Amazon ECS 서비스 를 가상 사설 클라우드 (VPC) 엔드포인트와 연결하여 AWS를 통해 액세스할 수 있습니다. PrivateLink 그리고 나서 이 VPC 엔드포인트 서비스의 VPC 엔드포인트를 사용하여 다른 VPC와 공유할 수 있습니 다.

Amazon EC2 Auto Scaling 그룹 대신 [AWS Fargate](https://docs.aws.amazon.com/AmazonECS/latest/userguide/what-is-fargate.html)도 사용할 수 있습니다. 자세한 내용은 [AWS](https://docs.aws.amazon.com/prescriptive-guidance/latest/patterns/access-container-applications-privately-on-amazon-ecs-by-using-aws-fargate-aws-privatelink-and-a-network-load-balancer.html?did=pg_card&trk=pg_card)  [Fargate, PrivateLink AWS 및 Network Load Balancer를 사용하여 Amazon ECS에서 비공개로 컨테이](https://docs.aws.amazon.com/prescriptive-guidance/latest/patterns/access-container-applications-privately-on-amazon-ecs-by-using-aws-fargate-aws-privatelink-and-a-network-load-balancer.html?did=pg_card&trk=pg_card) [너 애플리케이션에 액세스하기를](https://docs.aws.amazon.com/prescriptive-guidance/latest/patterns/access-container-applications-privately-on-amazon-ecs-by-using-aws-fargate-aws-privatelink-and-a-network-load-balancer.html?did=pg_card&trk=pg_card) 참조하십시오.

# 사전 조건 및 제한 사항

#### 사전 조건

- 활성 상태의 AWS 계정.
- [AWS Command Line Interface\(AWS CLI\) 버전 2,](https://docs.aws.amazon.com/cli/latest/userguide/install-cliv2.html) Linux, macOS, 또는 Windows에 설치 및 구성됨
- [Docker](https://www.docker.com/), Linux, macOS, 또는 Windows에 설치 및 구성됨
- Docker에서 실행되는 애플리케이션

### 아키텍처

#### 기술 스택

- 아마존 CloudWatch
- Amazon Elastic Compute Cloud(Amazon EC2)
- Amazon EC2 Auto Scaling
- Amazon Elastic Container Registry (Amazon ECR)
- Amazon ECS
- Amazon RDS
- Amazon Simple Storage Service(S3)
- AWS Lambda
- AWS PrivateLink
- AWS Secrets Manager
- Application Load Balancer
- Network Load Balancer
- VPC

#### 자동화 및 규모 조정

• [CloudFormationAWS를](https://docs.aws.amazon.com/AWSCloudFormation/latest/UserGuide/Welcome.html) 사용하여 [코드형 인프라를](https://docs.aws.amazon.com/whitepapers/latest/introduction-devops-aws/infrastructure-as-code.html) 사용하여 이 패턴을 생성할 수 있습니다.

# 도구

- [Amazon EC2](https://docs.aws.amazon.com/AWSEC2/latest/UserGuide/concepts.html)  Amazon Elastic Compute Cloud(Amazon EC2)는 AWS 클라우드에서 확장 가능한 컴퓨팅 용량을 제공합니다.
- [Amazon EC2 Auto Scaling](https://docs.aws.amazon.com/autoscaling/ec2/userguide/what-is-amazon-ec2-auto-scaling.html) Amazon EC2 Auto Scaling을 사용하면 애플리케이션의 로드를 처리할 수 있는 정확한 수의 Amazon EC2 인스턴스를 유지할 수 있습니다.
- [Amazon ECS](https://docs.aws.amazon.com/AmazonECS/latest/developerguide/Welcome.html)  Amazon Elastic Container Service(Amazon ECS)는 클러스터에서 컨테이너를 손쉽 게 실행, 중지 및 관리할 수 있게 하는 컨테이너 관리 서비스로서 확장성과 속도가 뛰어납니다.
- [Amazon ECR](https://docs.aws.amazon.com/AmazonECR/latest/userguide/what-is-ecr.html)  Amazon Elastic Container Registry(Amazon ECR)는 안전하고 확장 가능하고 신뢰 할 수 있는 AWS 관리형 컨테이너 이미지 레지스트리 서비스입니다.
- [Amazon EFS](https://docs.aws.amazon.com/efs/latest/ug/whatisefs.html)  Amazon Elastic File System(Amazon EFS)은 AWS 클라우드 서비스 및 온프레미스 리소스와 함께 사용할 수 있는 간단하고 확장 가능하며 완전 관리형 탄력적인 NFS 파일 시스템을 제 공합니다.
- [AWS Lambda](https://docs.aws.amazon.com/lambda/latest/dg/welcome.html)  Lambda는 서버를 프로비저닝하거나 관리하지 않고도 코드를 실행할 수 있게 해주 는 컴퓨팅 서비스입니다.
- [Amazon RDS](https://docs.aws.amazon.com/rds/index.html)  Amazon Relational Database Service(RDS)는 AWS 클라우드의 관계형 데이터베이 스를 더 쉽게 설치, 운영 및 확장할 수 있게 하는 웹 서비스입니다.
- [Amazon S3](https://docs.aws.amazon.com/AmazonS3/latest/dev/Introduction.html)  Amazon Simple Storage Service(S3)는 인터넷에 대한 스토리지입니다. 이 서비스는 개발자가 더 쉽게 웹 규모 컴퓨팅 작업을 수행할 수 있도록 설계되었습니다.
- [AWS Secrets Manager](https://docs.aws.amazon.com/secretsmanager/latest/userguide/intro.html)  Secrets Manager는 코드의 암호를 포함해 하드 코딩된 보안 인증 정보를 Secrets Manager에서 프로그래밍 방식으로 보안 암호를 검색하도록 하는 API 직접 호출로 바꿀 수 있습니다.
- [Amazon VPC](https://docs.aws.amazon.com/vpc/latest/userguide/what-is-amazon-vpc.html)  Amazon Virtual Private Cloud(VPC)를 이용하면 사용자가 정의한 가상 네트워크로 AWS 리소스를 시작할 수 있습니다.
- [Elastic Load Balancing](https://docs.aws.amazon.com/elasticloadbalancing/latest/userguide/what-is-load-balancing.html) Elastic Load Balancing은 여러 가용 영역에 있는 Amazon EC2 인스턴스, 컨테이너, IP 주소와 같은 여러 대상에 걸쳐 수신되는 애플리케이션 또는 네트워크 트래픽을 분산합 니다.
- [Docker](https://www.docker.com/) Docker를 사용하면 개발자가 모든 애플리케이션을 가볍고 휴대가 간편하며 자급자족할 수 있는 컨테이너로 포장, 배송 및 실행할 수 있습니다.

에픽

네트워킹 구성 요소 생성

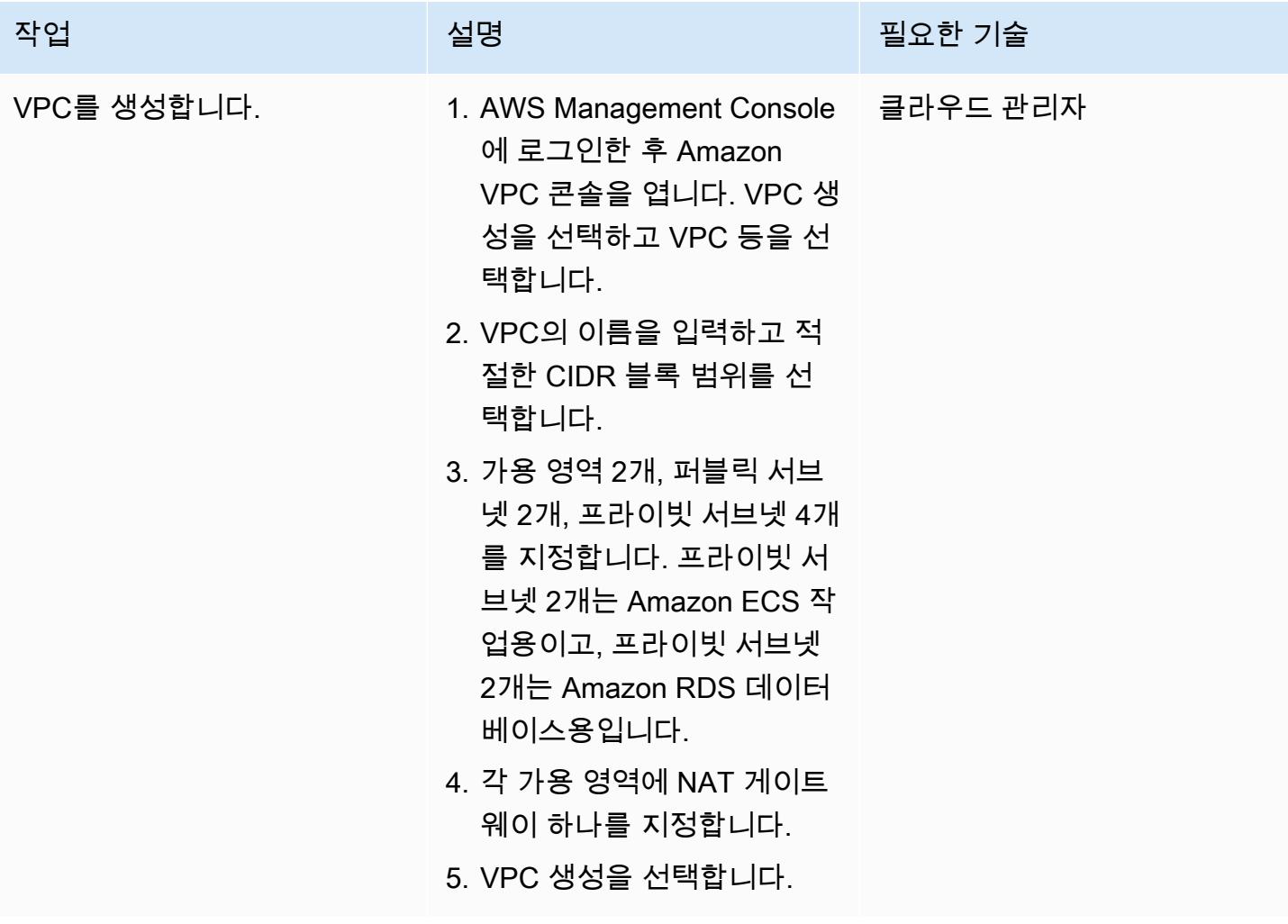

로드 밸런서 생성

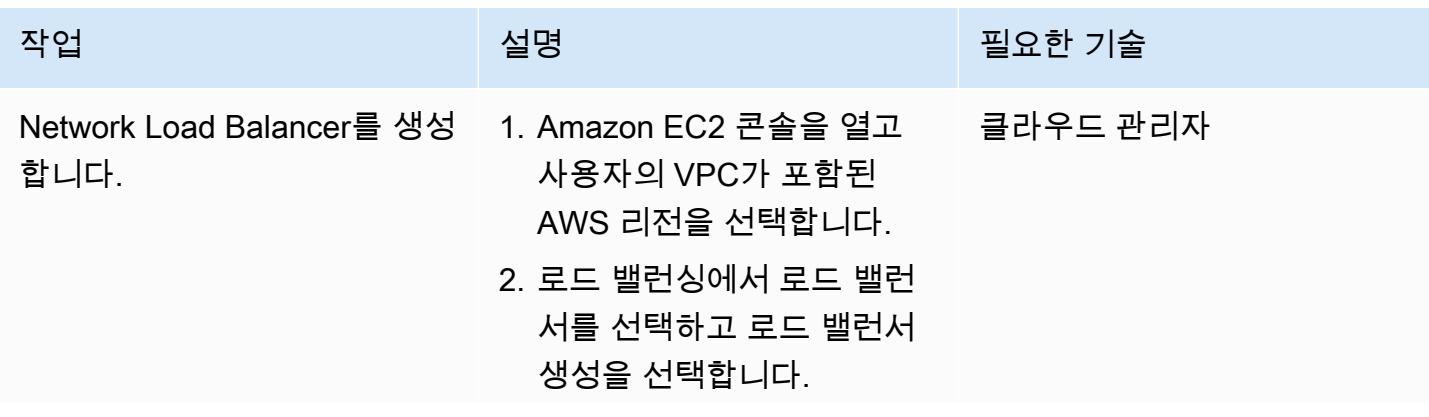

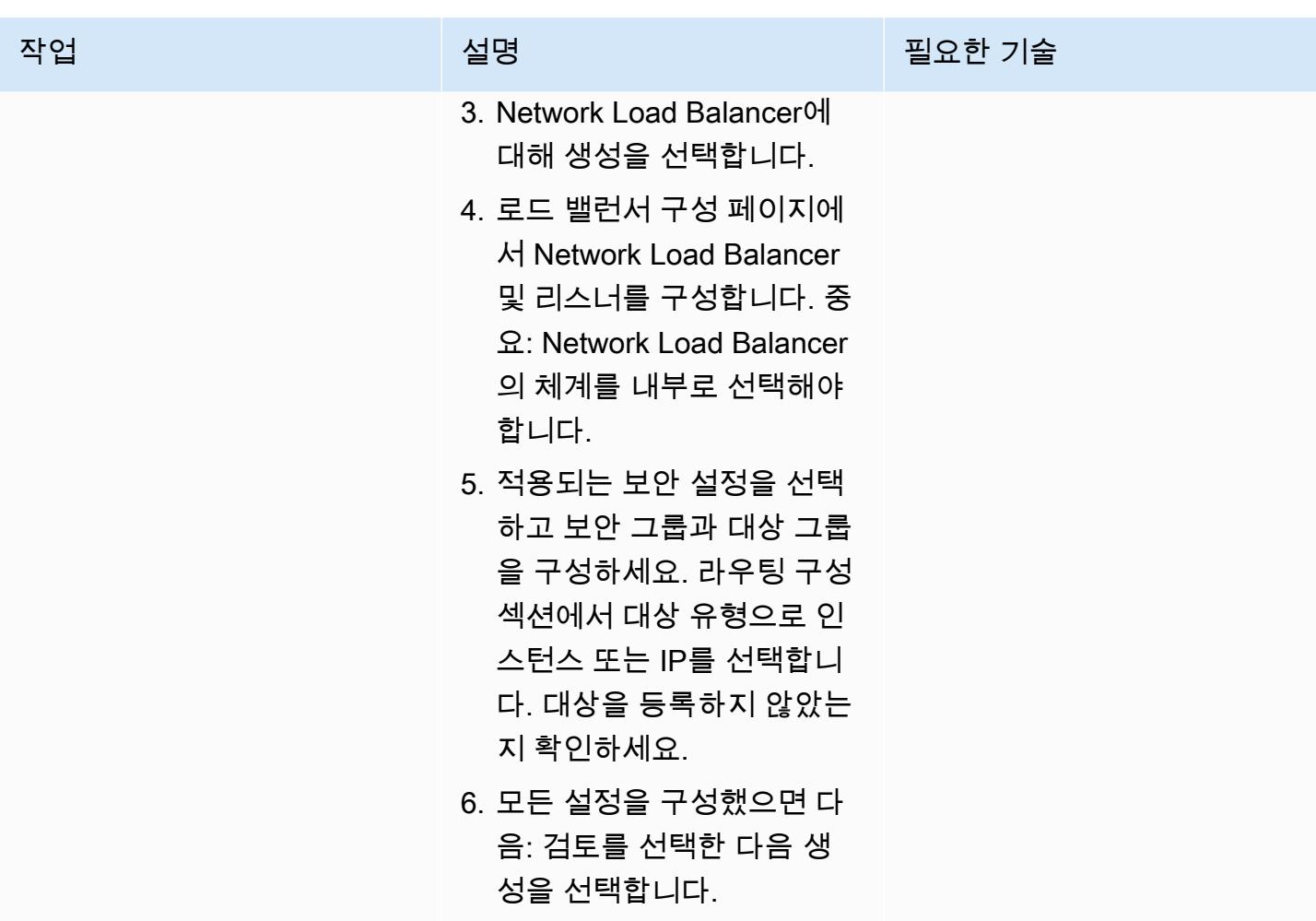

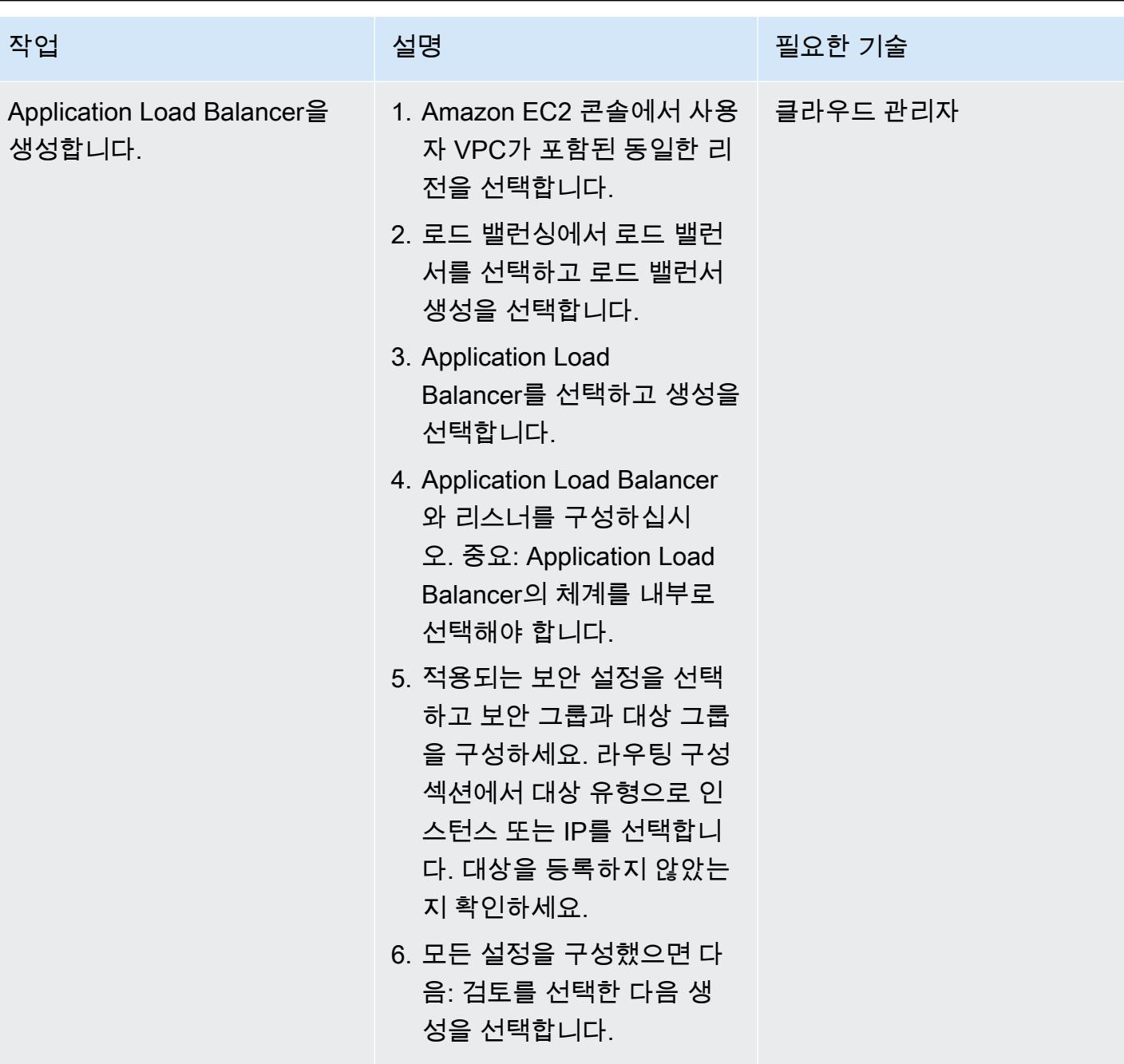

#### Amazon EFS 파일 시스템 생성

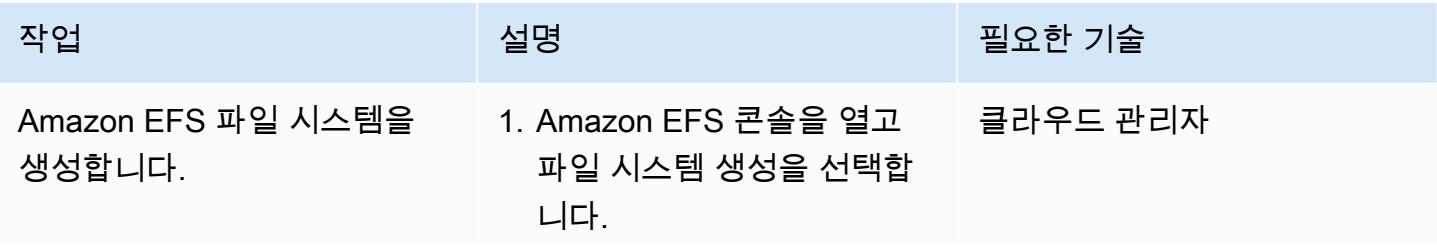

AWS 권장 가이드 THE THE TELESCOPE ASSESSED TO THE TELESCOPE AND THE THE TELESCOPE AND THE THE THE THE THE THE THE T

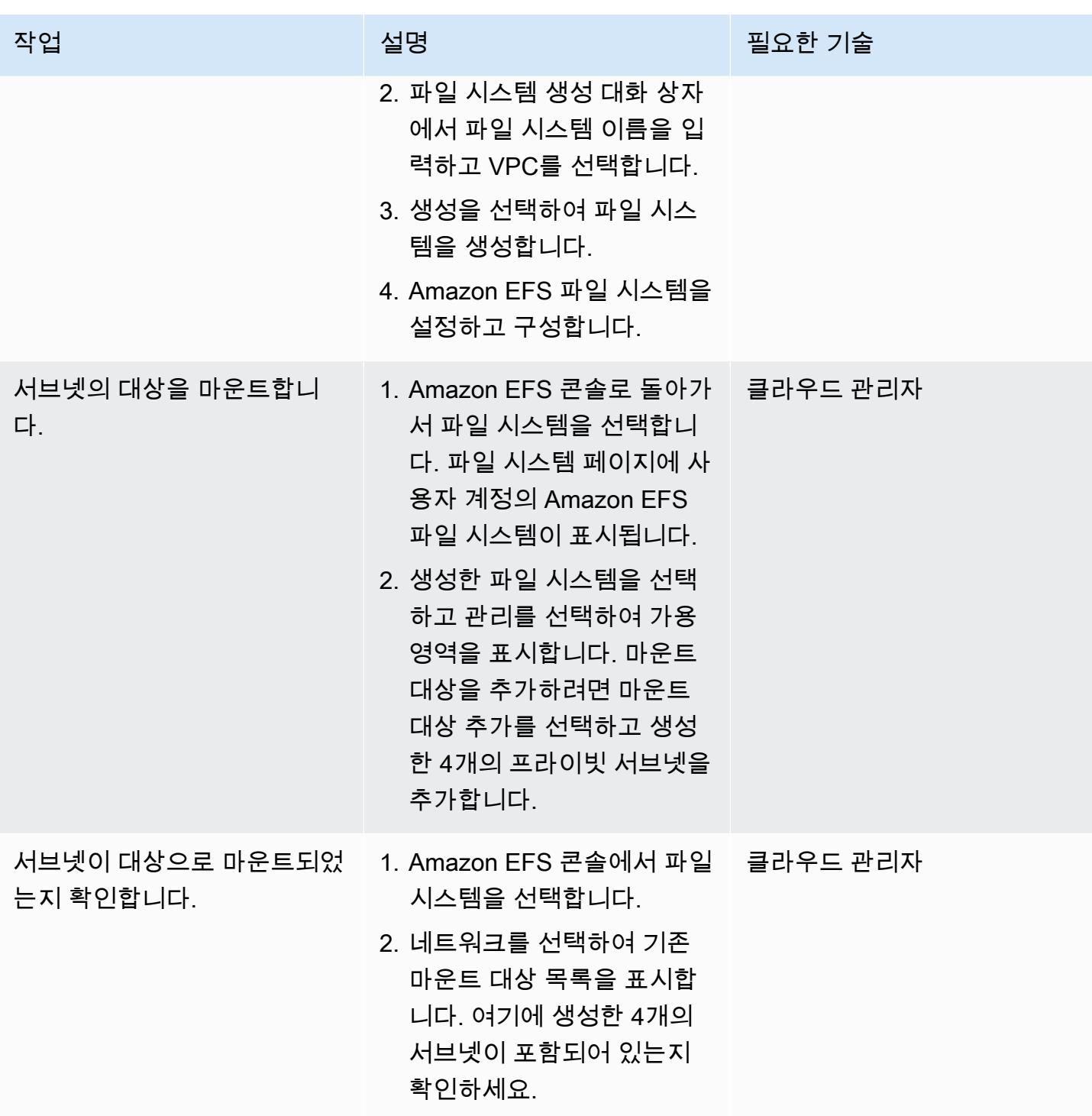

#### S3 버킷 생성

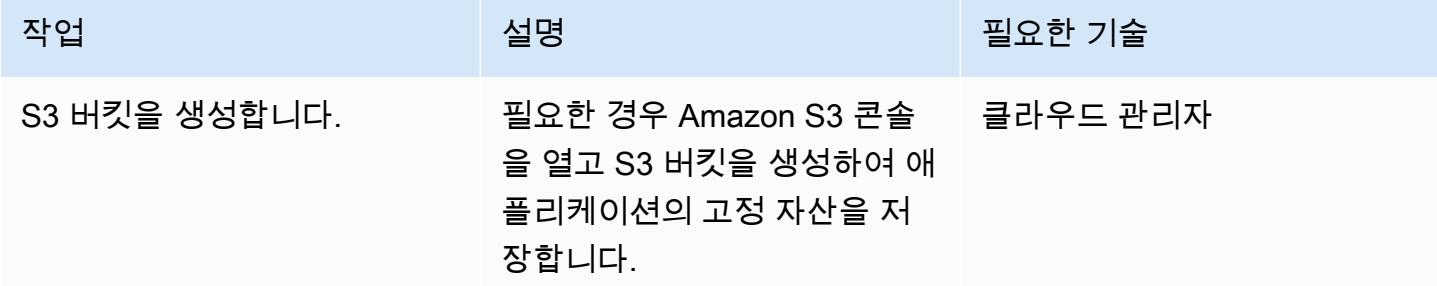

### Secrets Manager 보안 암호 생성

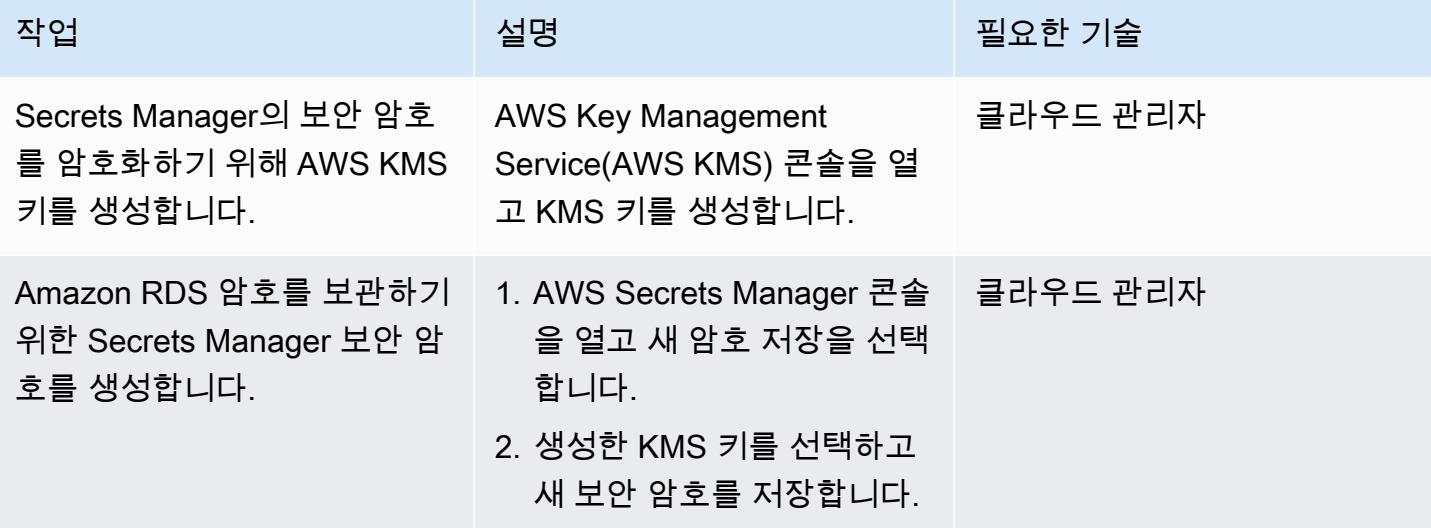

#### Amazon RDS 인스턴스 생성

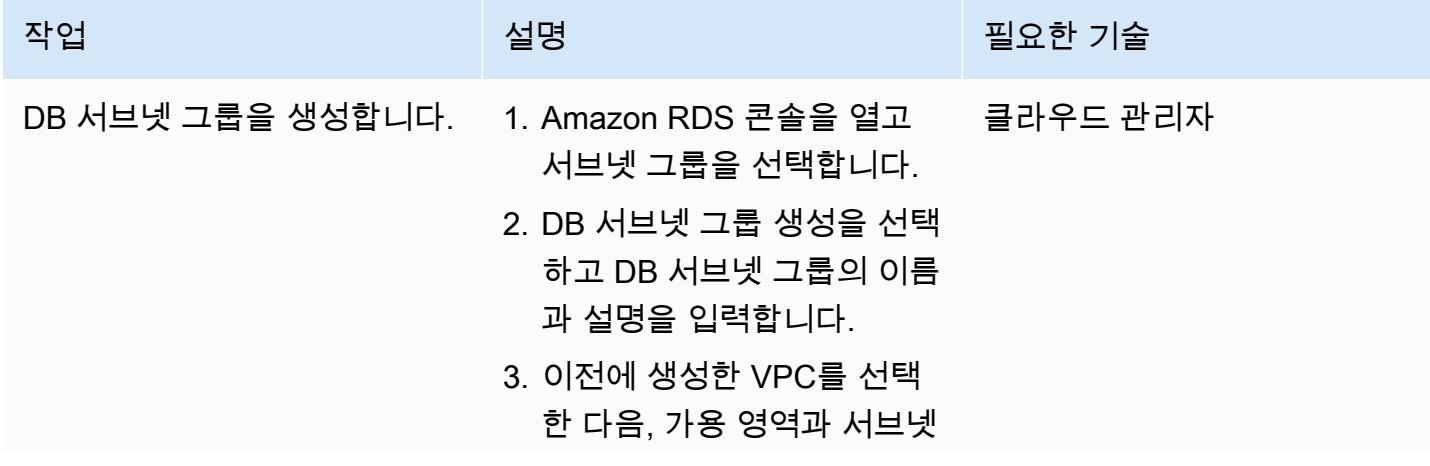

AWS 권장 가이드 THE THE TELESCOPE ASSESSED TO THE TELESCOPE AND THE THE TELESCOPE AND THE THE THE THE THE THE THE T

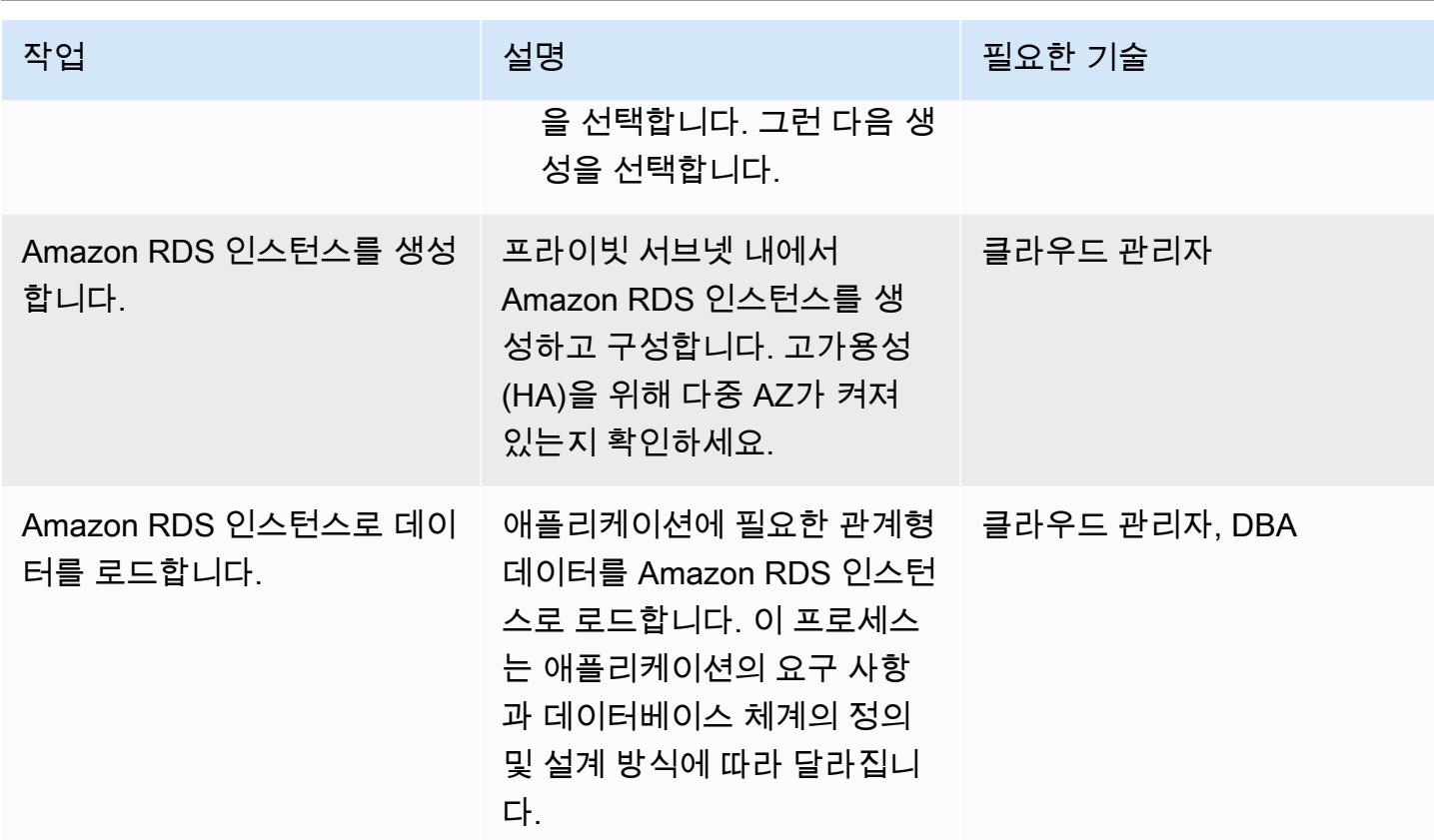

Amazon ECS 구성 요소 생성

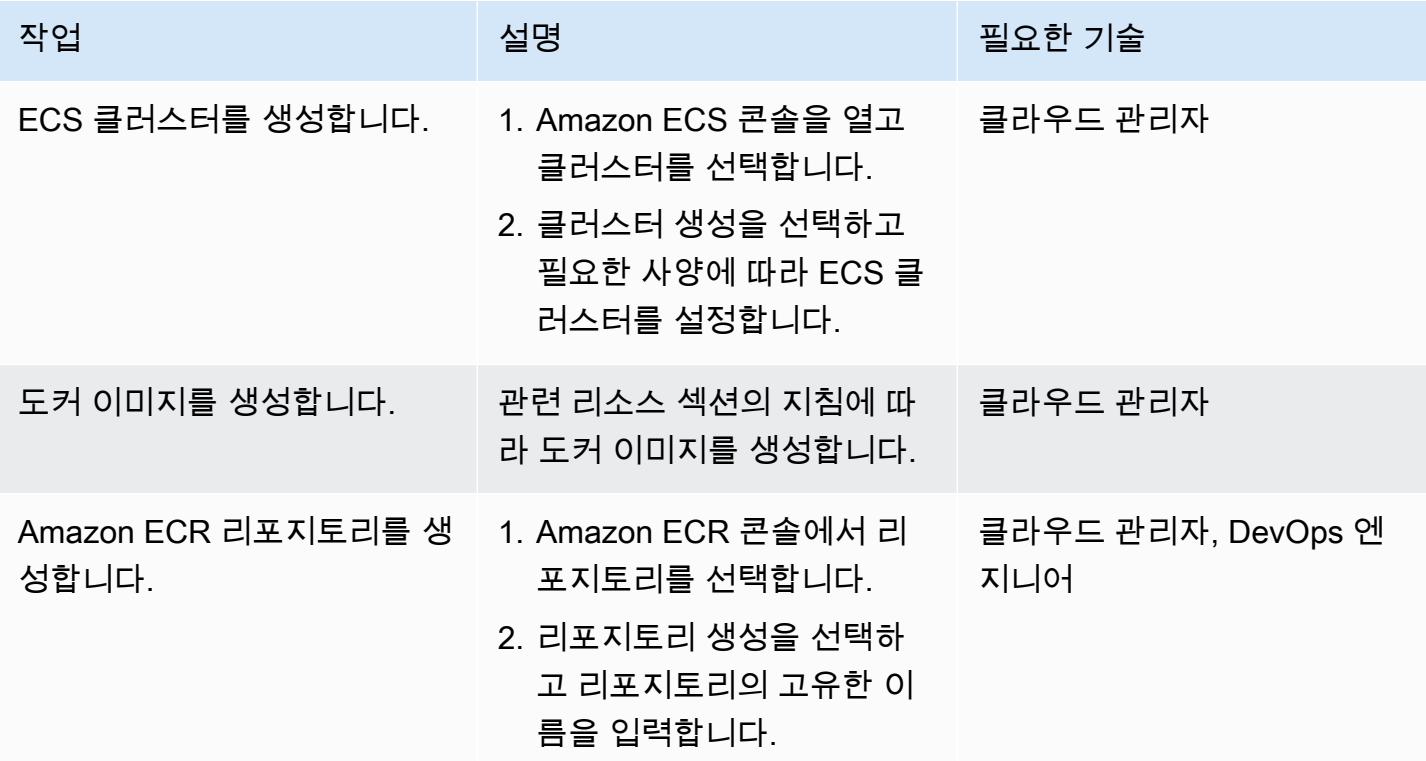

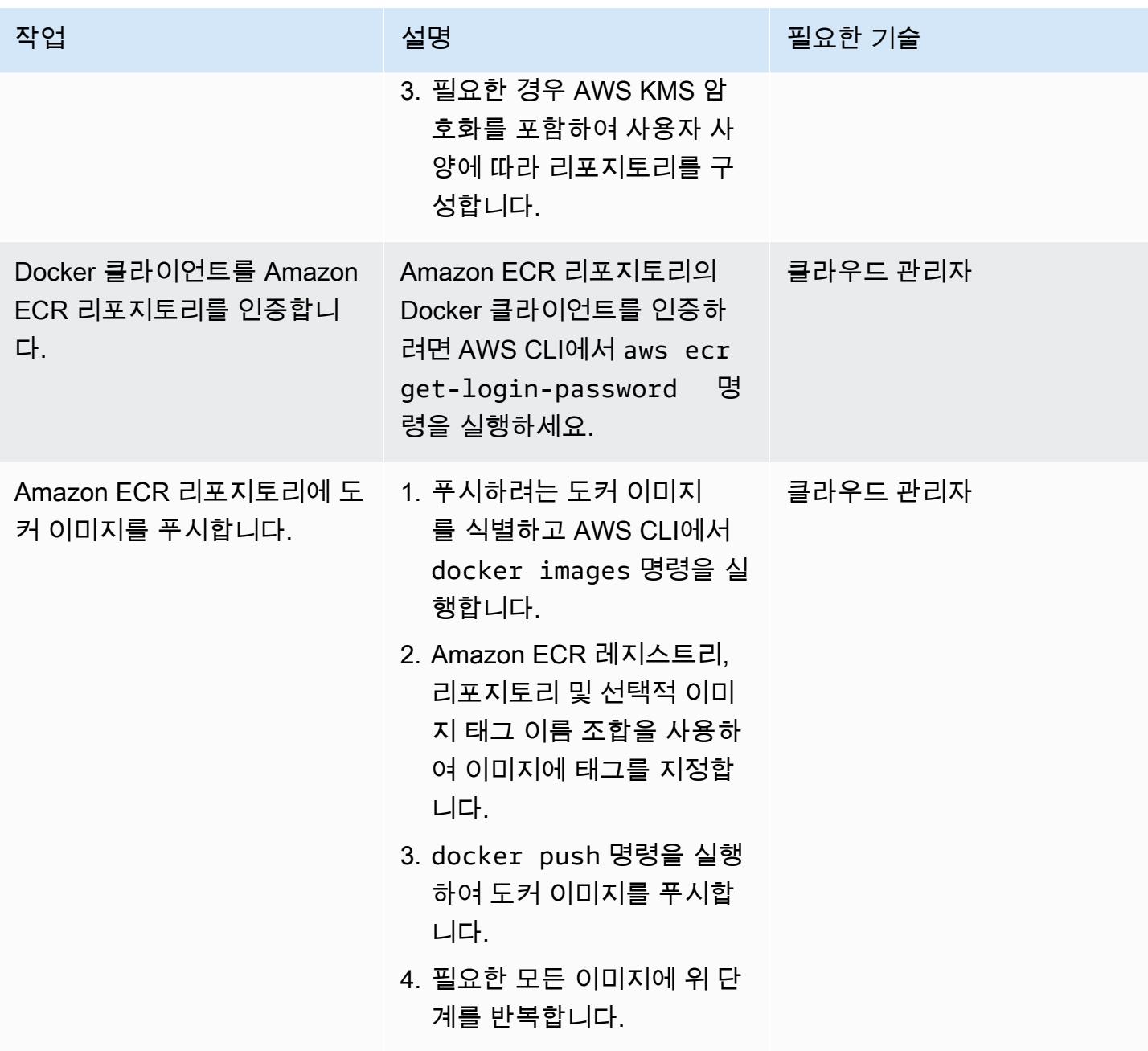

AWS 권장 가이드 THE THE TELESCOPE ASSESSED TO THE TELESCOPE AND THE THE TELESCOPE AND THE THE THE THE THE THE THE T

| 작업                           | 설명                                                                                                    | 필요한 기술   |
|------------------------------|----------------------------------------------------------------------------------------------------|----------|
| Amazon ECS 작업 정의를 생<br>성합니다. | Amazon ECS에서 Docker 컨<br>테이너를 실행하려면 작업 정<br>의가 필요합니다.                                                                                                    | 클라우드 관리자 |
|                              | 1. Amazon ECS 콘솔로 돌아<br>가서 작업 정의를 선택한 다<br>음 새 작업 정의 생성을 선택<br>합니다.                                                                                              |          |
|                              | 2. 호환성 선택 페이지에서 해<br>당 작업이 사용해야 하는 시<br>작 유형을 선택하고 다음 단<br>계를 선택합니다.                                                                                             |          |
|                              | 작업 정의를 설정하는 데 도움<br>이 필요하면 관련 리소스 섹션<br>의 '작업 정의 생성'을 참조하세<br>요. 중요: Amazon ECR에 푸시<br>한 도커 이미지를 제공해야 합<br>니다.                                                   |          |
| Amazon ECS 서비스를 생성합<br>니다.   | 이전에 생성한 ECS 클러스터<br>를 사용하여 Amazon ECS 서<br>비스를 생성합니다. Amazon<br>EC2를 시작 유형으로 선택하<br>고, 이전 단계에서 생성한 작<br>업 정의와 Application Load<br>Balancer의 대상 그룹을 선택<br>해야 합니다. | 클라우드 관리자 |

### Amazon EC2 Auto Scaling 그룹을 생성

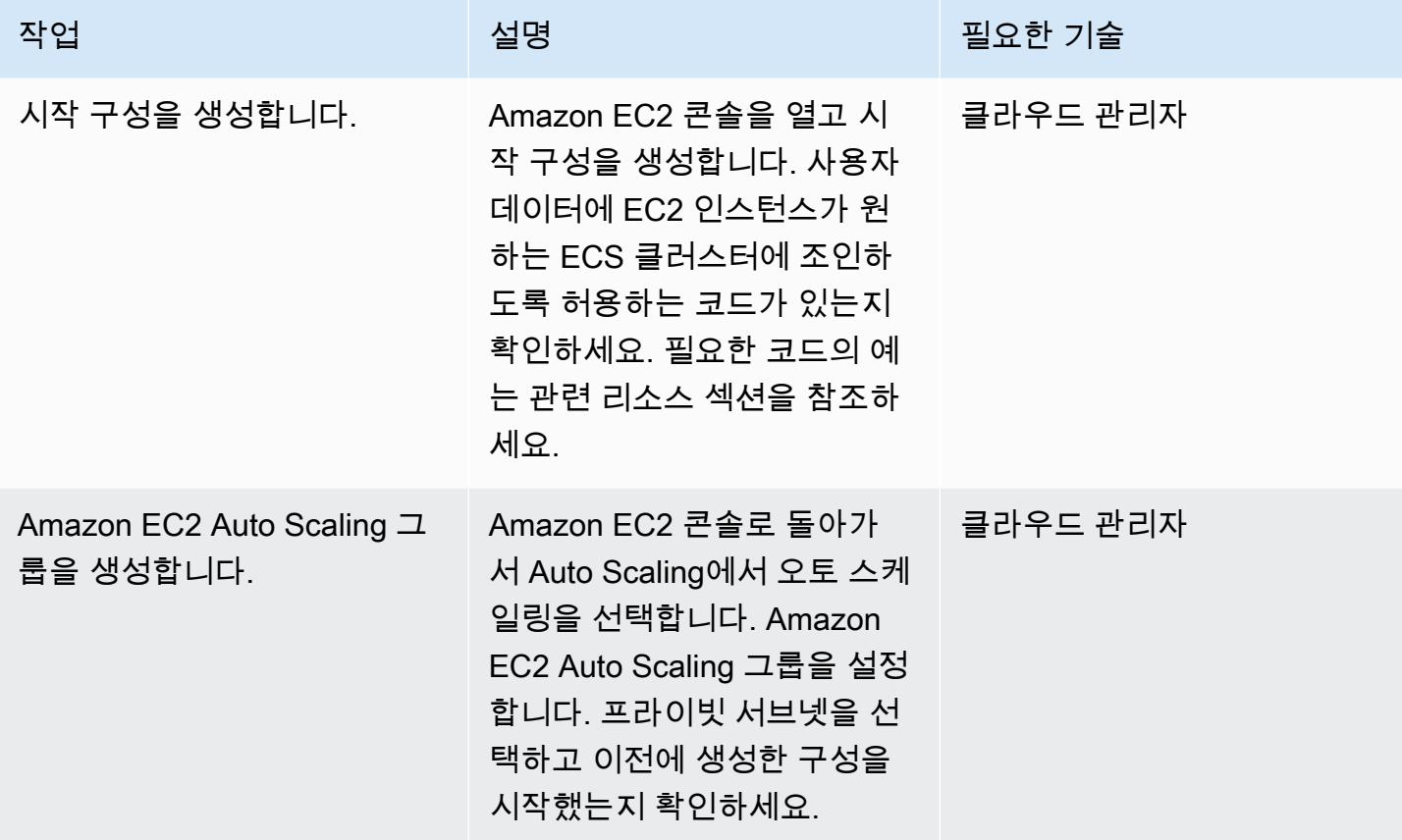

#### AWS 설정 PrivateLink

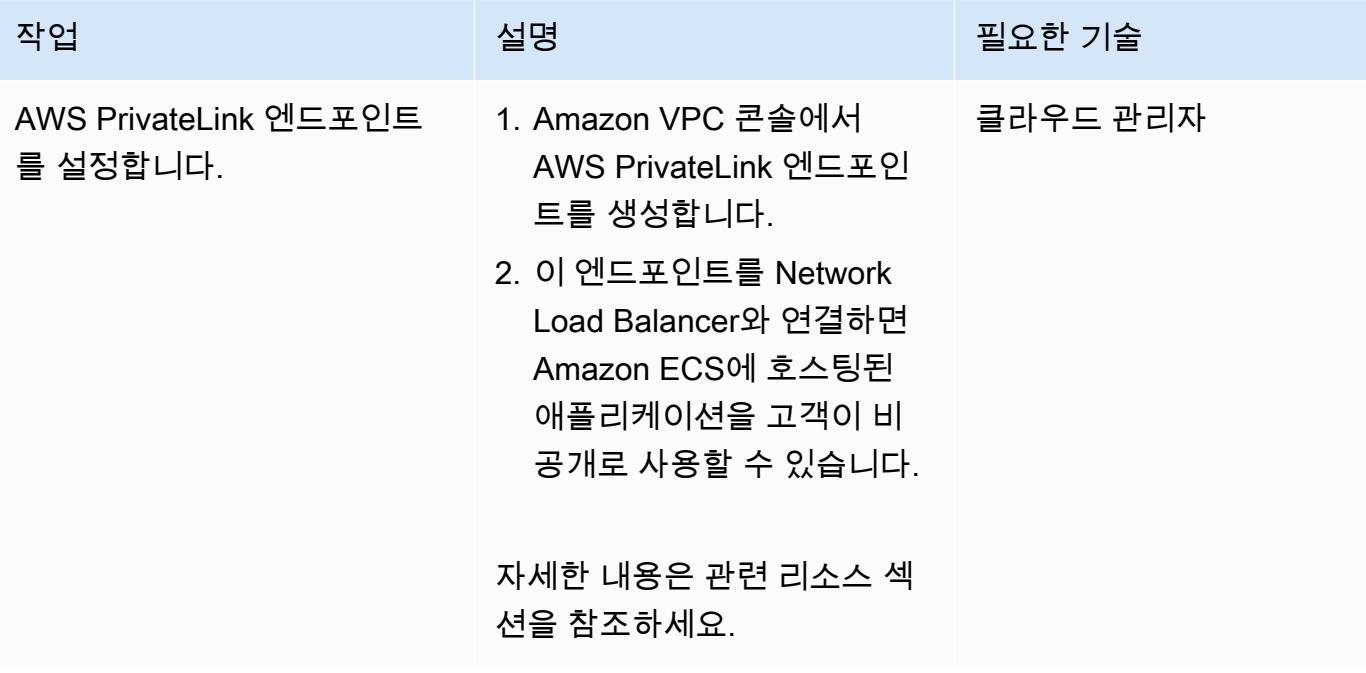

#### VPC 엔드포인트 생성

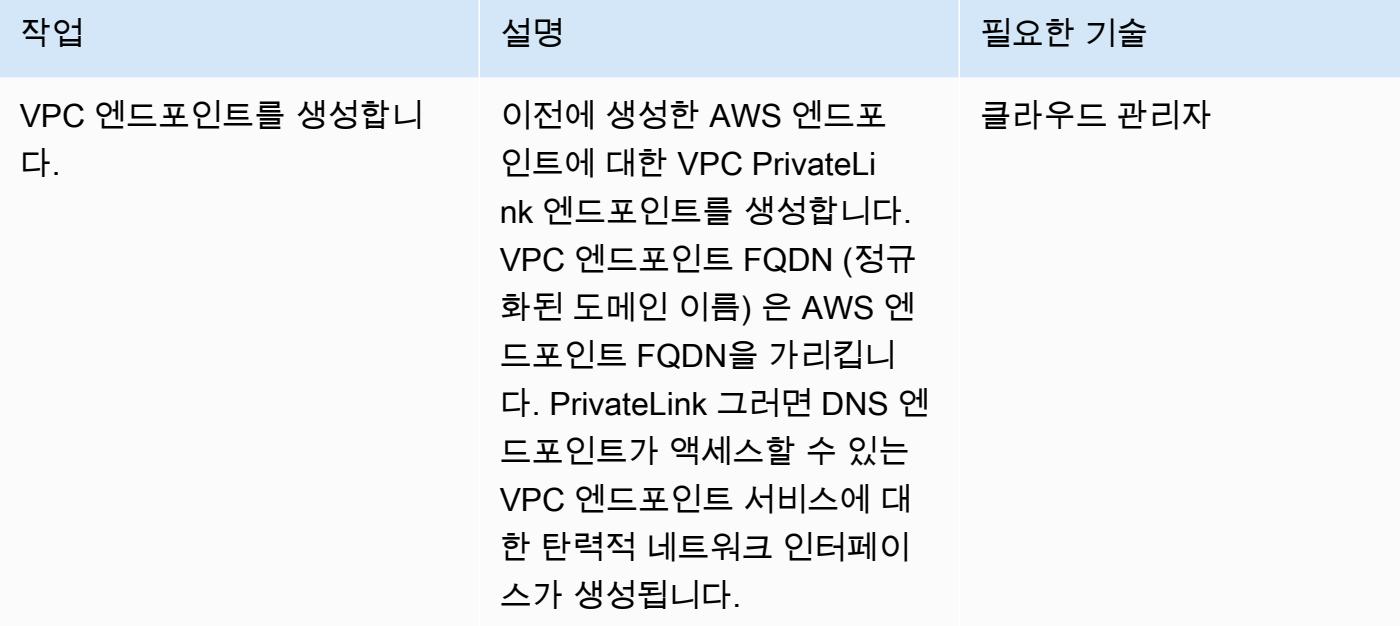

Lambda 함수 생성

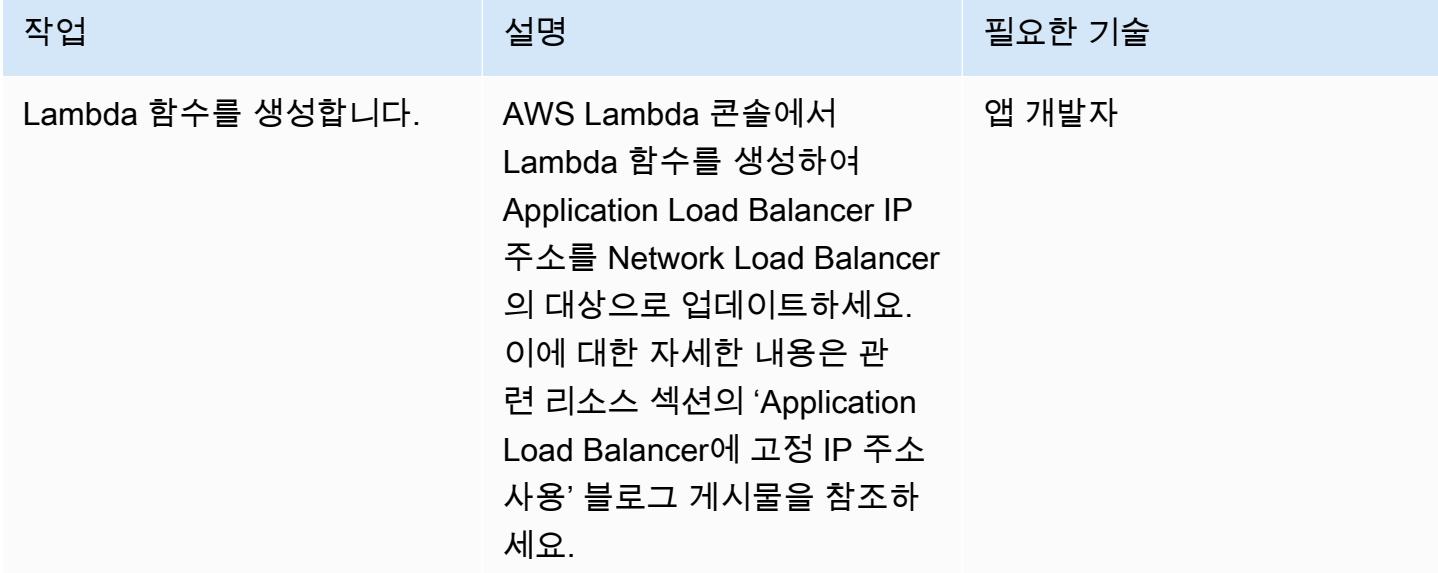

# 관련 리소스

#### 로드 밸런서 생성:

• [Network Load Balancer 생성](https://docs.aws.amazon.com/AmazonECS/latest/developerguide/create-network-load-balancer.html)

• [Application Load Balancer 생성](https://docs.aws.amazon.com/AmazonECS/latest/developerguide/create-application-load-balancer.html)

Amazon EFS 파일 시스템 생성:

- [Amazon EFS 파일 시스템 생성](https://docs.aws.amazon.com/efs/latest/ug/gs-step-two-create-efs-resources.html)
- [Amazon EFS에서 마운트 대상 생성](https://docs.aws.amazon.com/efs/latest/ug/accessing-fs.html)

S3 버킷 생성:

• [S3 버킷 생성](https://docs.aws.amazon.com/AmazonS3/latest/gsg/CreatingABucket.html)

Secrets Manager 보안 암호 생성:

- [AWS KMS에서 키 생성](https://docs.aws.amazon.com/kms/latest/developerguide/create-keys.html)
- [AWS Secrets Manager에서 보안 암호 생성](https://docs.aws.amazon.com/secretsmanager/latest/userguide/intro.html)

Amazon RDS 인스턴스 생성:

• [Amazon RDS DB 인스턴스 생성](https://docs.aws.amazon.com/AmazonRDS/latest/UserGuide/USER_CreateDBInstance.html)

Amazon ECS 구성 요소 생성:

- [Amazon ECS 클러스터를 생성](https://docs.aws.amazon.com/AmazonECS/latest/developerguide/create_cluster.html)
- [도커 이미지를 생성](https://docs.aws.amazon.com/AmazonECS/latest/developerguide/docker-basics.html)
- [Amazon ECR 리포지토리를 생성](https://docs.aws.amazon.com/AmazonECR/latest/userguide/repository-create.html)
- [Amazon ECR 리포지토리로 Docker 인증](https://docs.aws.amazon.com/AmazonECR/latest/userguide/Registries.html#registry_auth)
- [Amazon ECR 리포지토리에 이미지를 푸시](https://docs.aws.amazon.com/AmazonECR/latest/userguide/docker-push-ecr-image.html)
- [Amazon ECS 작업 정의 생성](https://docs.aws.amazon.com/AmazonECS/latest/developerguide/task_definitions.html)
- [Amazon ECS 서비스를 생성](https://docs.aws.amazon.com/AmazonECS/latest/developerguide/create-service.html)

Amazon EC2 Auto Scaling 그룹을 생성:

- [시작 구성을 생성](https://docs.aws.amazon.com/autoscaling/ec2/userguide/create-launch-config.html)
- [시작 구성을 사용하여 Auto Scaling 그룹 생성](https://docs.aws.amazon.com/autoscaling/ec2/userguide/create-asg.html)

#### • [Amazon EC2 사용자 데이터를 사용하여 컨테이너 인스턴스 부트스트래핑](https://docs.aws.amazon.com/AmazonECS/latest/developerguide/bootstrap_container_instance.html)

AWS 설정 PrivateLink:

• [VPC 엔드포인트 서비스 \(AWS\) PrivateLink](https://docs.aws.amazon.com/vpc/latest/userguide/endpoint-service.html)

VPC 엔드포인트 생성:

• [인터페이스 VPC 엔드포인트 \(AWS\) PrivateLink](https://docs.aws.amazon.com/vpc/latest/userguide/vpce-interface.html)

Lambda 함수 생성:

• [Lambda 함수 생성](https://docs.aws.amazon.com/lambda/latest/dg/getting-started-create-function.html)

기타 리소스:

- [Application Load Balancer에 고정 IP 주소 사용](https://aws.amazon.com/blogs/networking-and-content-delivery/using-static-ip-addresses-for-application-load-balancers/)
- [AWS를 통한 안전한 서비스 액세스 PrivateLink](https://d1.awsstatic.com/whitepapers/aws-privatelink.pdf)

<span id="page-420-0"></span>작성자: Kirankumar Chandrashekar(AWS)

환경: 프로덕션 기술: 컨테이너 및 마이크로서 비스, 네트워킹, 보안, ID, 규정 준수, 웹 및 모바일 앱 워크로드: 기타 모든 워크로드

AWS 서비스: Amazon EC2 Container Registry, Amazon ECS, Amazon EFS, Amazon RDS, Amazon VPC, Elastic Load Balancing(ELB), AWS Lambda

# 요약

이 패턴은 Network Load Balancer 뒤에서 AWS Fargate 시작 유형의 Amazon Elastic Container Service (Amazon ECS) 를 사용하여 Amazon Web Services (AWS) 클라우드에서 Docker 컨테이너 애 플리케이션을 비공개로 호스팅하고 AWS를 사용하여 애플리케이션에 액세스하는 방법을 설명합니다. PrivateLink Amazon Relational Database Service(RDS)는 고가용성(HA)을 통해 Amazon ECS에서 실 행되는 애플리케이션용 관계형 데이터베이스를 호스팅합니다. 애플리케이션에 영구적인 스토리지가 필요한 경우 Amazon Elastic File System(Amazon EFS)을 사용할 수 있습니다.

이 패턴은 Docker 애플리케이션을 실행하는 Amazon ECS 서비스에 [Fargate 시작 유형](https://docs.aws.amazon.com/AmazonECS/latest/userguide/launch_types.html)을 사용하며 프 런트 엔드에 Network Load Balancer가 있습니다. 그런 다음 AWS를 통해 액세스할 수 있도록 가상 사 설 클라우드 (VPC) 엔드포인트와 연결할 수 있습니다. PrivateLink 그리고 나서 이 VPC 엔드포인트 서 비스의 VPC 엔드포인트를 사용하여 다른 VPC와 공유할 수 있습니다.

Amazon ECS와 함께 Fargate를 사용하면 Amazon Elastic Compute Cloud(Amazon EC2) 인스턴스의 서버나 클러스터를 관리할 필요 없이 컨테이너를 실행할 수 있습니다. Fargate 대신 Amazon EC2 Auto Scaling 그룹도 사용할 수 있습니다. 자세한 내용은 [AWS PrivateLink 및 Network Load Balancer를 사](https://docs.aws.amazon.com/prescriptive-guidance/latest/patterns/access-container-applications-privately-on-amazon-ecs-by-using-aws-privatelink-and-a-network-load-balancer.html?did=pg_card&trk=pg_card) [용하여 Amazon ECS에서 비공개로 컨테이너 애플리케이션에 액세스하기를](https://docs.aws.amazon.com/prescriptive-guidance/latest/patterns/access-container-applications-privately-on-amazon-ecs-by-using-aws-privatelink-and-a-network-load-balancer.html?did=pg_card&trk=pg_card) 참조하십시오.

# 사전 조건 및 제한 사항

#### 사전 조건

- 활성 상태의 AWS 계정.
- [AWS Command Line Interface\(AWS CLI\) 버전 2,](https://docs.aws.amazon.com/cli/latest/userguide/install-cliv2.html) Linux, macOS, 또는 Windows에 설치 및 구성됨
- [Docker](https://www.docker.com/), Linux, macOS, 또는 Windows에 설치 및 구성됨
- Docker에서 실행되는 애플리케이션

### 아키텍처

#### 기술 스택

- 아마존 CloudWatch
- Amazon Elastic Container Registry (Amazon ECR)
- Amazon ECS
- Amazon EFS
- Amazon RDS
- Amazon Simple Storage Service(S3)
- AWS Fargate
- AWS Lambda
- AWS PrivateLink
- AWS Secrets Manager
- Application Load Balancer
- Network Load Balancer
- VPC

#### 자동화 및 규모 조정

• [CloudFormationAWS를](https://docs.aws.amazon.com/AWSCloudFormation/latest/UserGuide/Welcome.html) 사용하여 [코드형 인프라를](https://docs.aws.amazon.com/whitepapers/latest/introduction-devops-aws/infrastructure-as-code.html) 사용하여 이 패턴을 생성할 수 있습니다.

## 도구

- [Amazon ECS](https://docs.aws.amazon.com/AmazonECS/latest/developerguide/Welcome.html)  Amazon Elastic Container Service(Amazon ECS)는 클러스터에서 컨테이너를 손쉽 게 실행, 중지 및 관리할 수 있게 하는 컨테이너 관리 서비스로서 확장성과 속도가 뛰어납니다.
- [Amazon ECR](https://docs.aws.amazon.com/AmazonECR/latest/userguide/what-is-ecr.html)  Amazon Elastic Container Registry(Amazon ECR)는 안전하고 확장 가능하고 신뢰 할 수 있는 AWS 관리형 컨테이너 이미지 레지스트리 서비스입니다.
- [Amazon EFS](https://docs.aws.amazon.com/efs/latest/ug/whatisefs.html)  Amazon Elastic File System(Amazon EFS)은 AWS 클라우드 서비스 및 온프레미스 리소스와 함께 사용할 수 있는 간단하고 확장 가능하며 완전 관리형 탄력적인 NFS 파일 시스템을 제 공합니다.
- [AWS Fargate](https://docs.aws.amazon.com/AmazonECS/latest/userguide/what-is-fargate.html)  AWS Fargate는 Amazon EC2 인스턴스의 서버나 클러스터를 관리할 필요 없이 컨 테이너를 실행하기 위해 Amazon ECS에 사용할 수 있는 기술입니다.
- [AWS Lambda](https://docs.aws.amazon.com/lambda/latest/dg/welcome.html)  Lambda는 서버를 프로비저닝하거나 관리하지 않고도 코드를 실행할 수 있게 해주 는 컴퓨팅 서비스입니다.
- [Amazon RDS](https://docs.aws.amazon.com/rds/index.html)  Amazon Relational Database Service(RDS)는 AWS 클라우드의 관계형 데이터베이 스를 더 쉽게 설치, 운영 및 확장할 수 있게 하는 웹 서비스입니다.
- [Amazon S3](https://docs.aws.amazon.com/AmazonS3/latest/dev/Introduction.html)  Amazon Simple Storage Service(S3)는 인터넷에 대한 스토리지입니다. 이 서비스는 개발자가 더 쉽게 웹 규모 컴퓨팅 작업을 수행할 수 있도록 설계되었습니다.
- [AWS Secrets Manager](https://docs.aws.amazon.com/secretsmanager/index.html)  Secrets Manager는 코드의 암호를 포함해 하드 코딩된 보안 인증 정보를 Secrets Manager에서 프로그래밍 방식으로 보안 암호를 검색하도록 하는 API 직접 호출로 바꿀 수 있습니다.
- [Amazon VPC](https://docs.aws.amazon.com/vpc/latest/userguide/what-is-amazon-vpc.html)  Amazon Virtual Private Cloud(VPC)를 이용하면 사용자가 정의한 가상 네트워크로 AWS 리소스를 시작할 수 있습니다.
- [Elastic Load Balancing](https://docs.aws.amazon.com/elasticloadbalancing/latest/userguide/what-is-load-balancing.html) Elastic Load Balancing(ELB)은 여러 가용 영역에 있는 EC2 인스턴스, 컨테 이너, IP 주소와 같은 여러 대상에 걸쳐 수신되는 애플리케이션 또는 네트워크 트래픽을 분산합니다.
- [Docker](https://www.docker.com/) Docker를 사용하면 개발자가 모든 애플리케이션을 가볍고 휴대가 간편하며 자급자족할 수 있는 컨테이너로 포장, 배송 및 실행할 수 있습니다.

에픽

네트워킹 구성 요소 생성

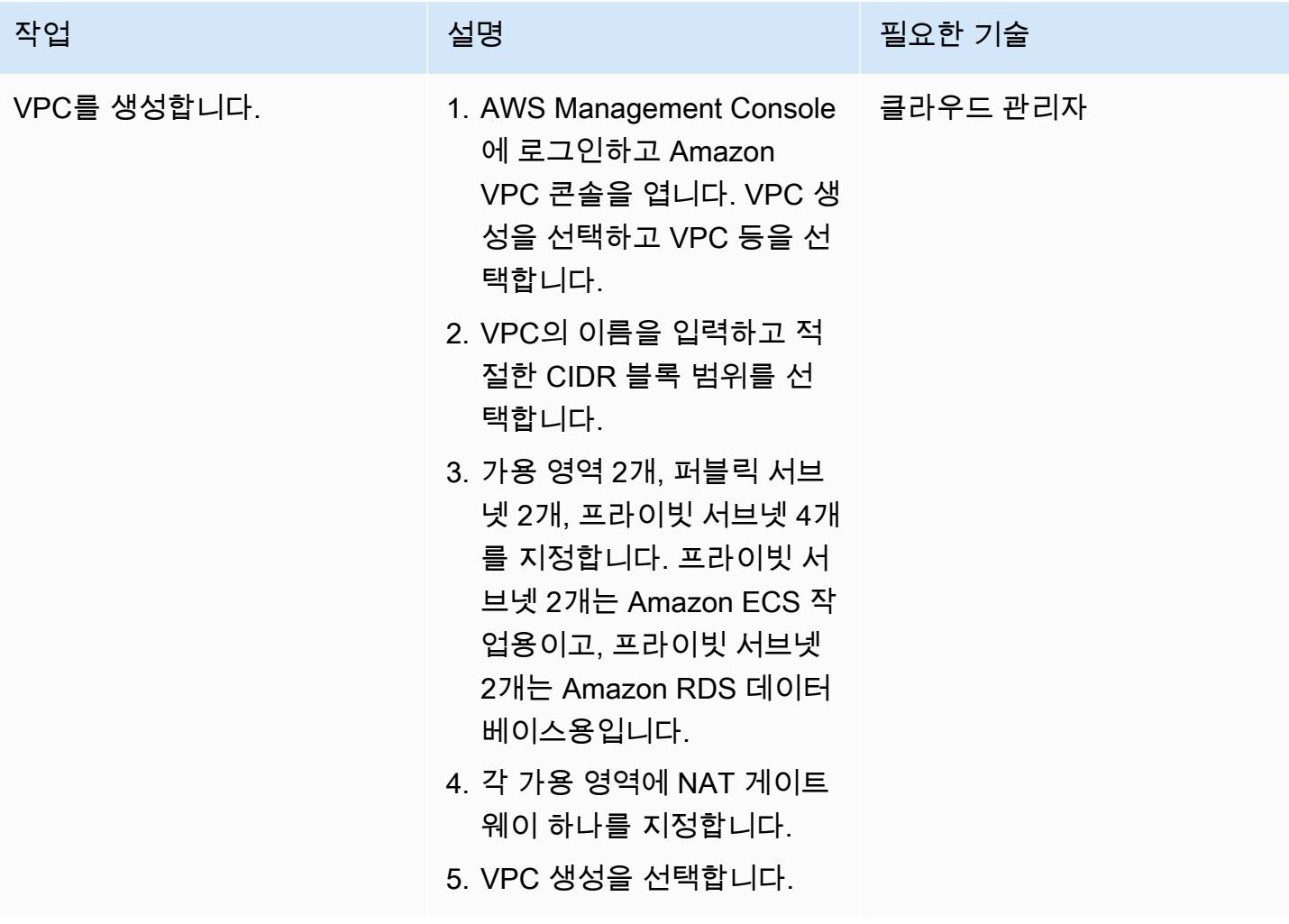

로드 밸런서 생성

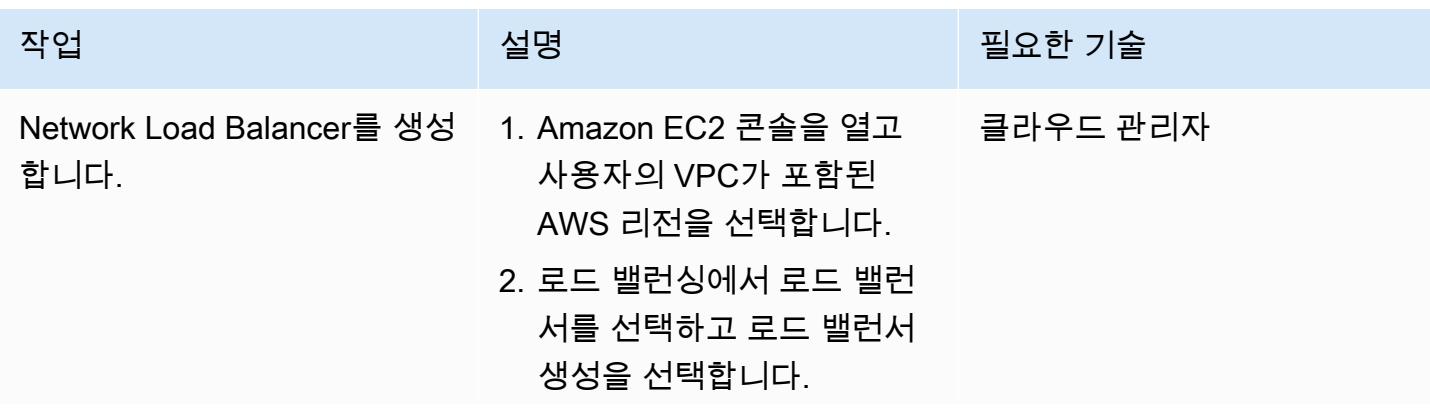

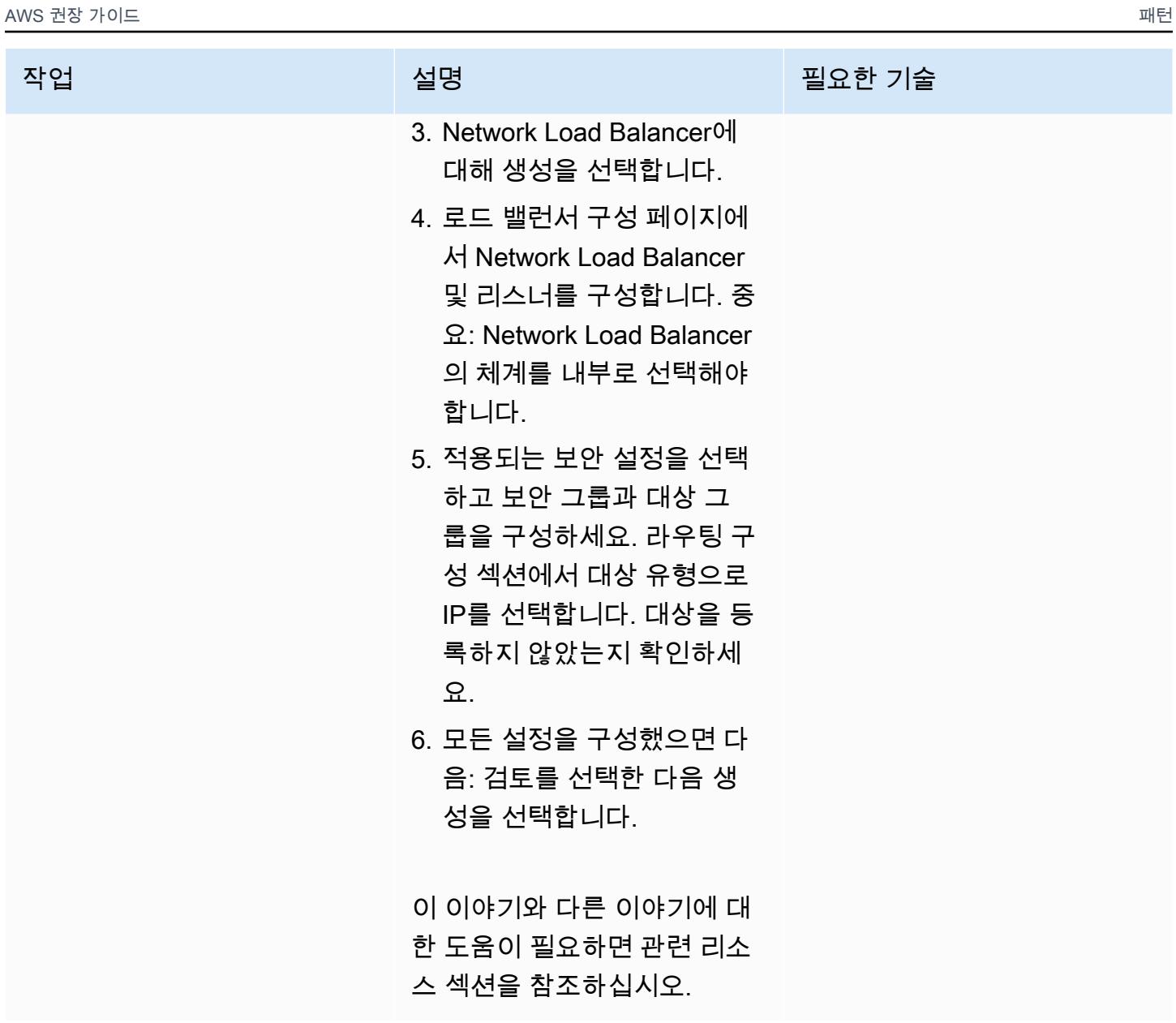

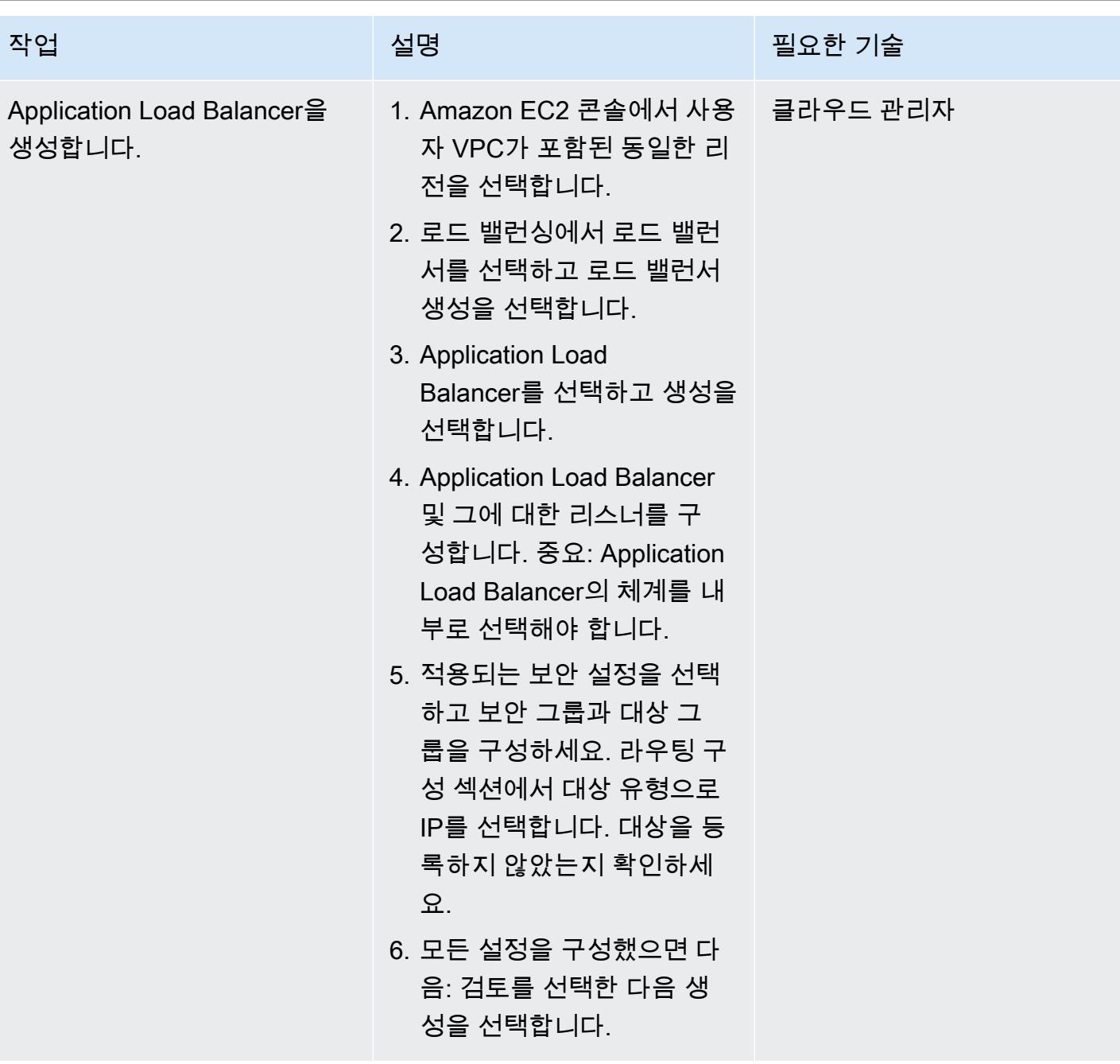

#### Amazon EFS 파일 시스템 생성

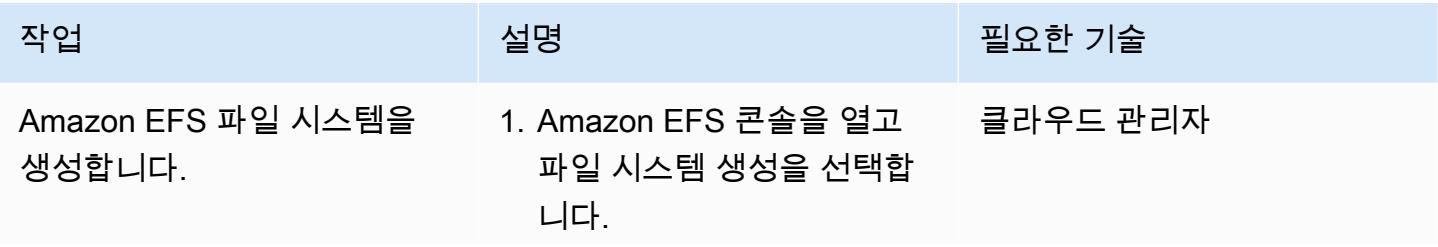

AWS 권장 가이드 THE THE TELESCOPE ASSESSED TO THE TELESCOPE AND THE THE TELESCOPE AND THE THE THE THE THE THE THE T

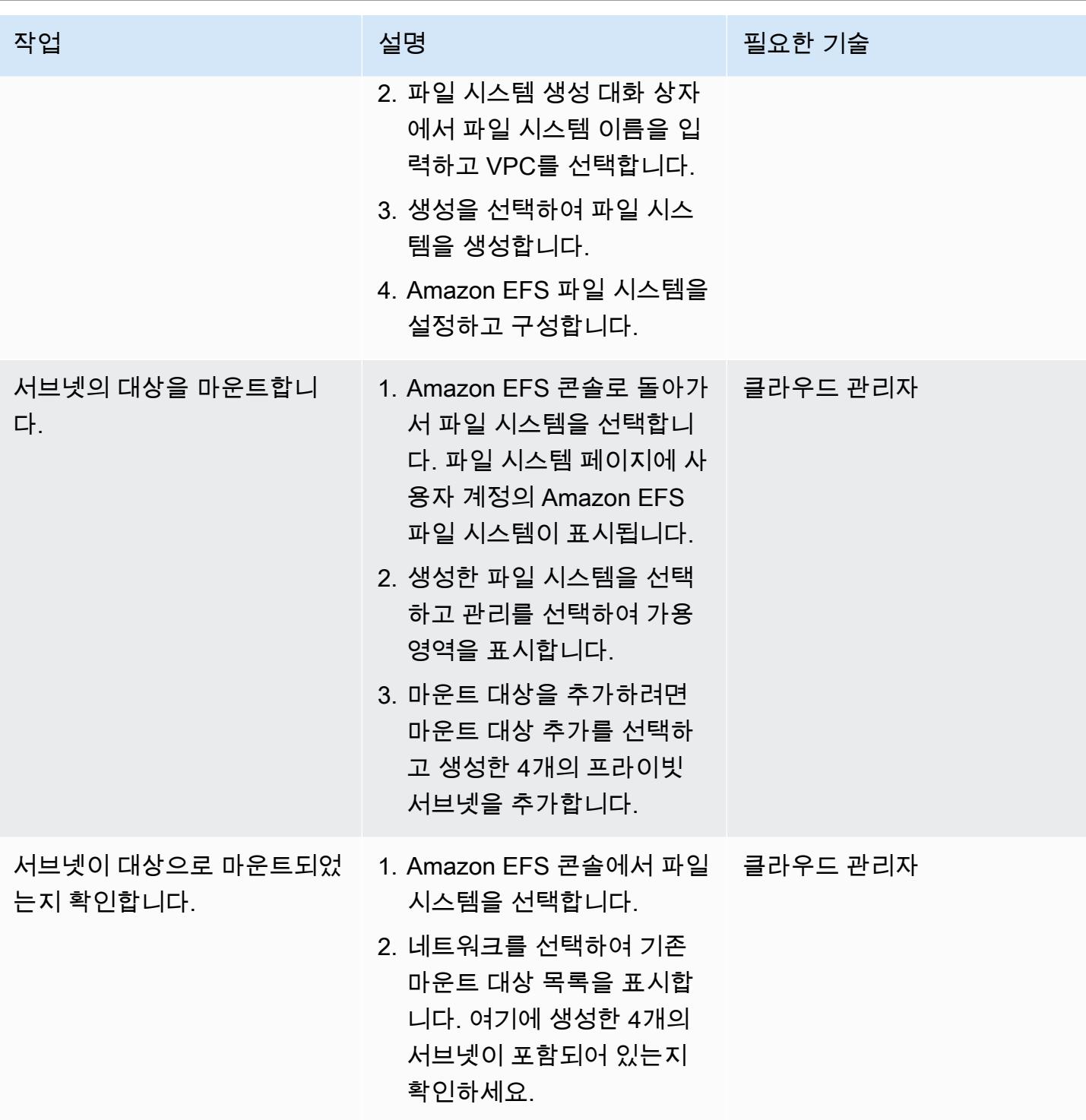

#### S3 버킷 생성

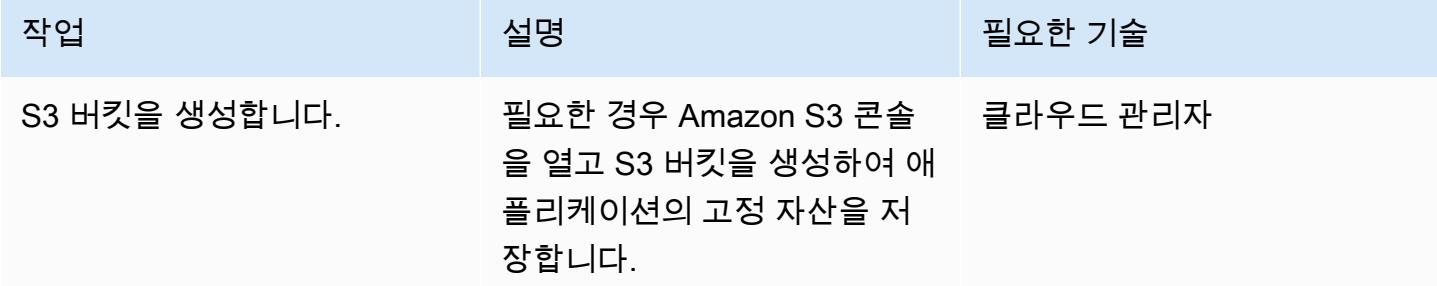

### Secrets Manager 보안 암호 생성

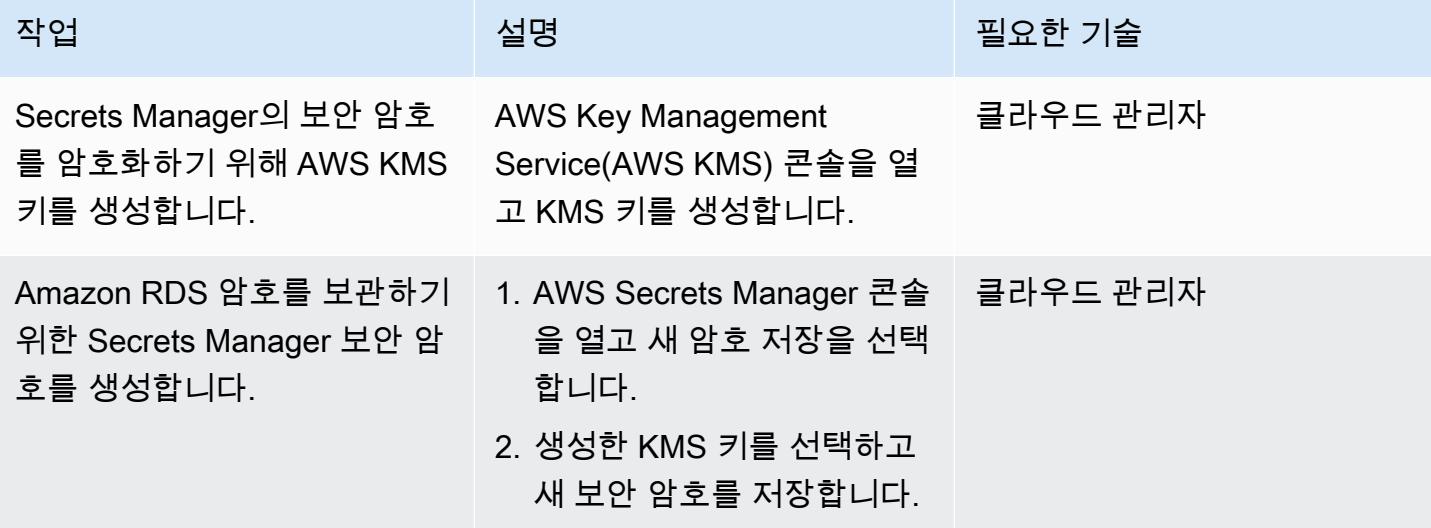

#### Amazon RDS 인스턴스 생성

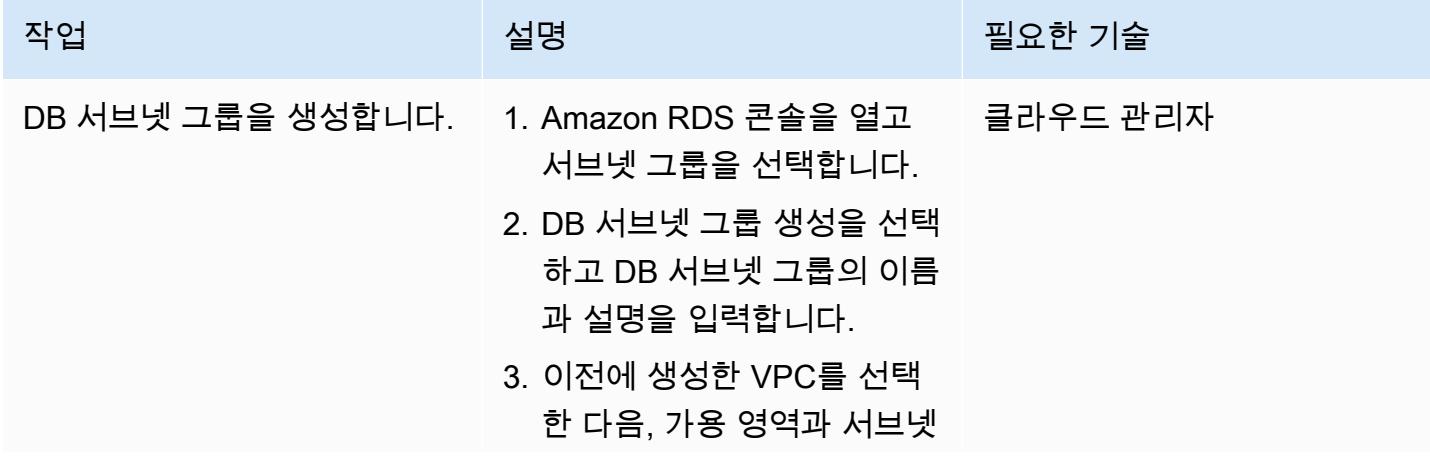

AWS 권장 가이드 NET THE TELESCOPE AND THE TELESCOPE AND THE TELESCOPE AND THE TELESCOPE AND THE TELESCOPE AND THE T

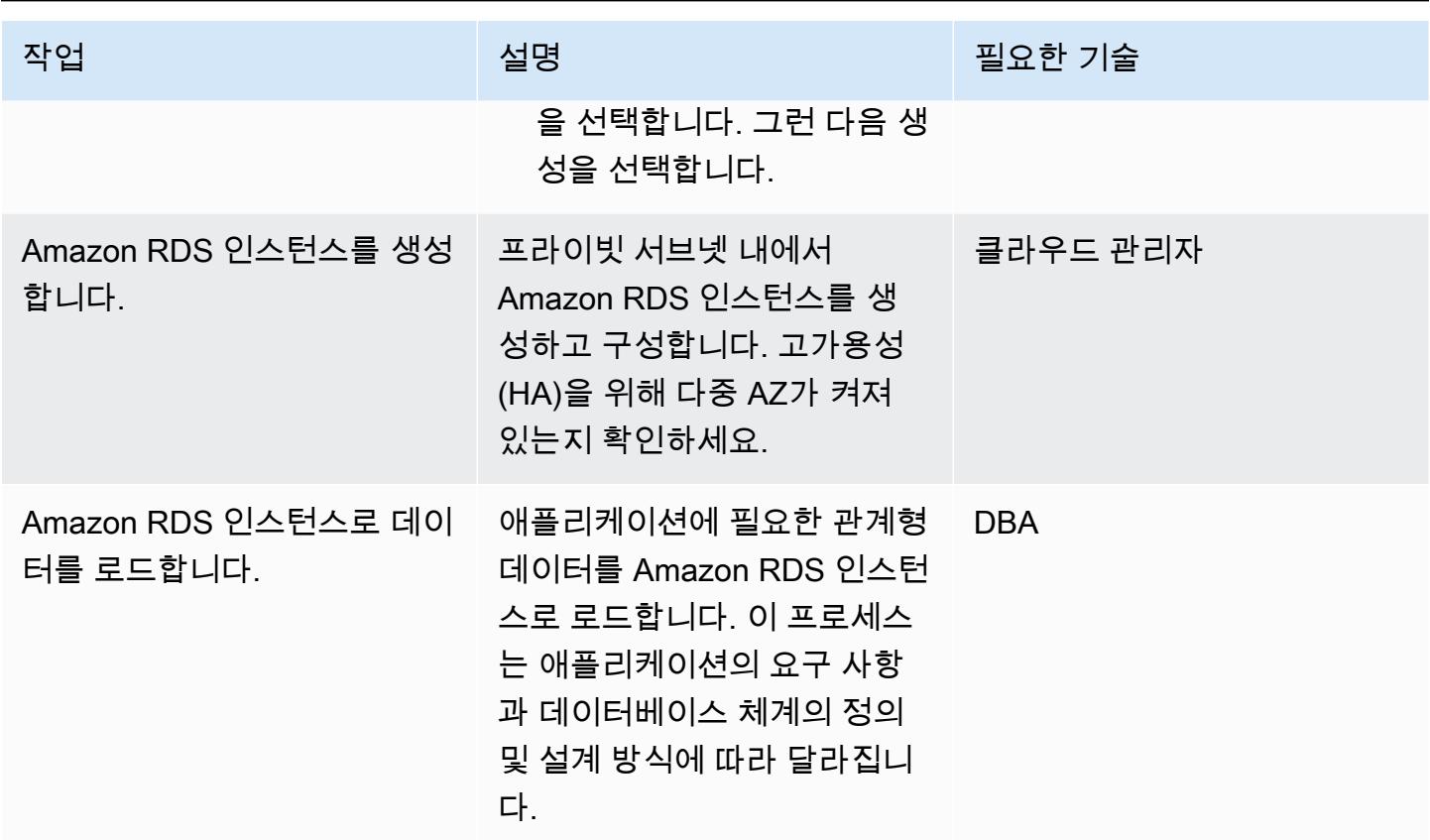

Amazon ECS 구성 요소 생성

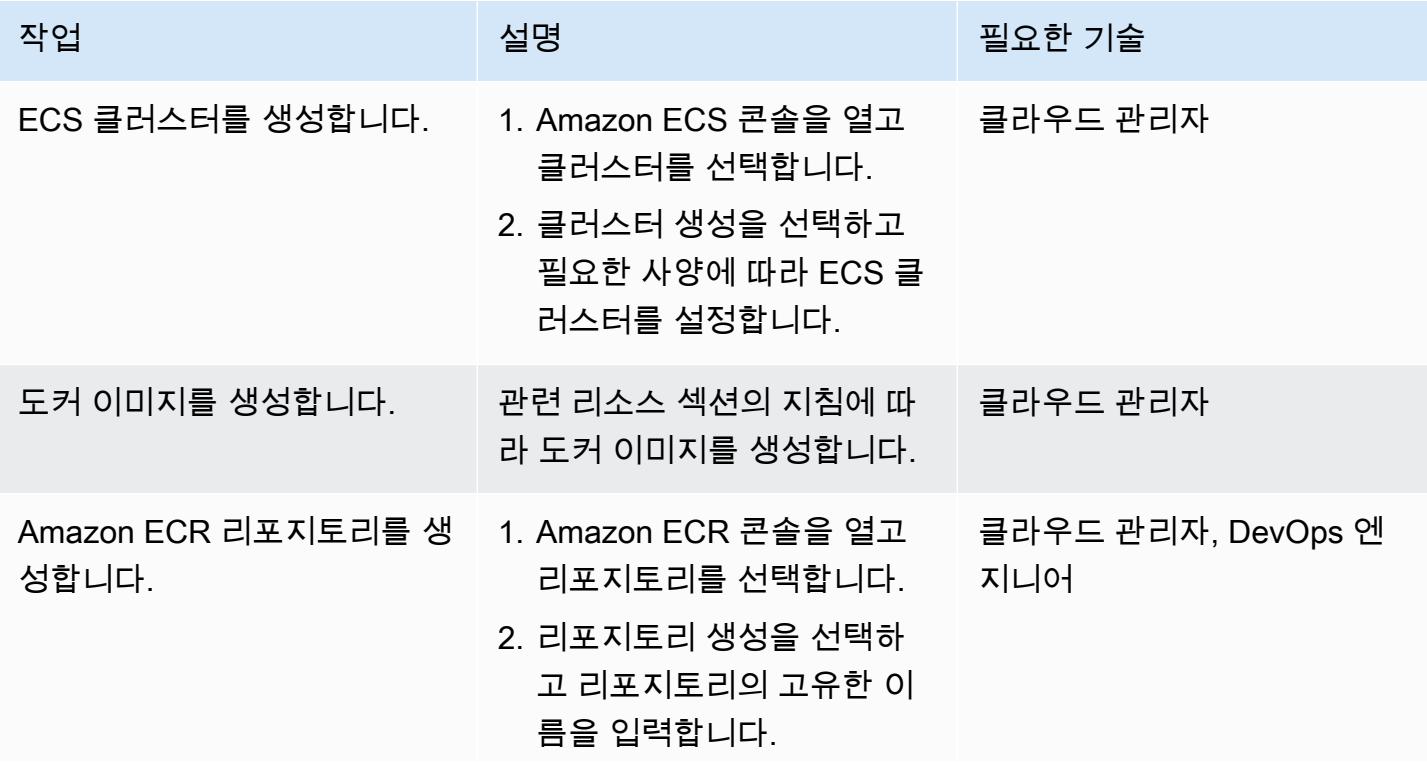

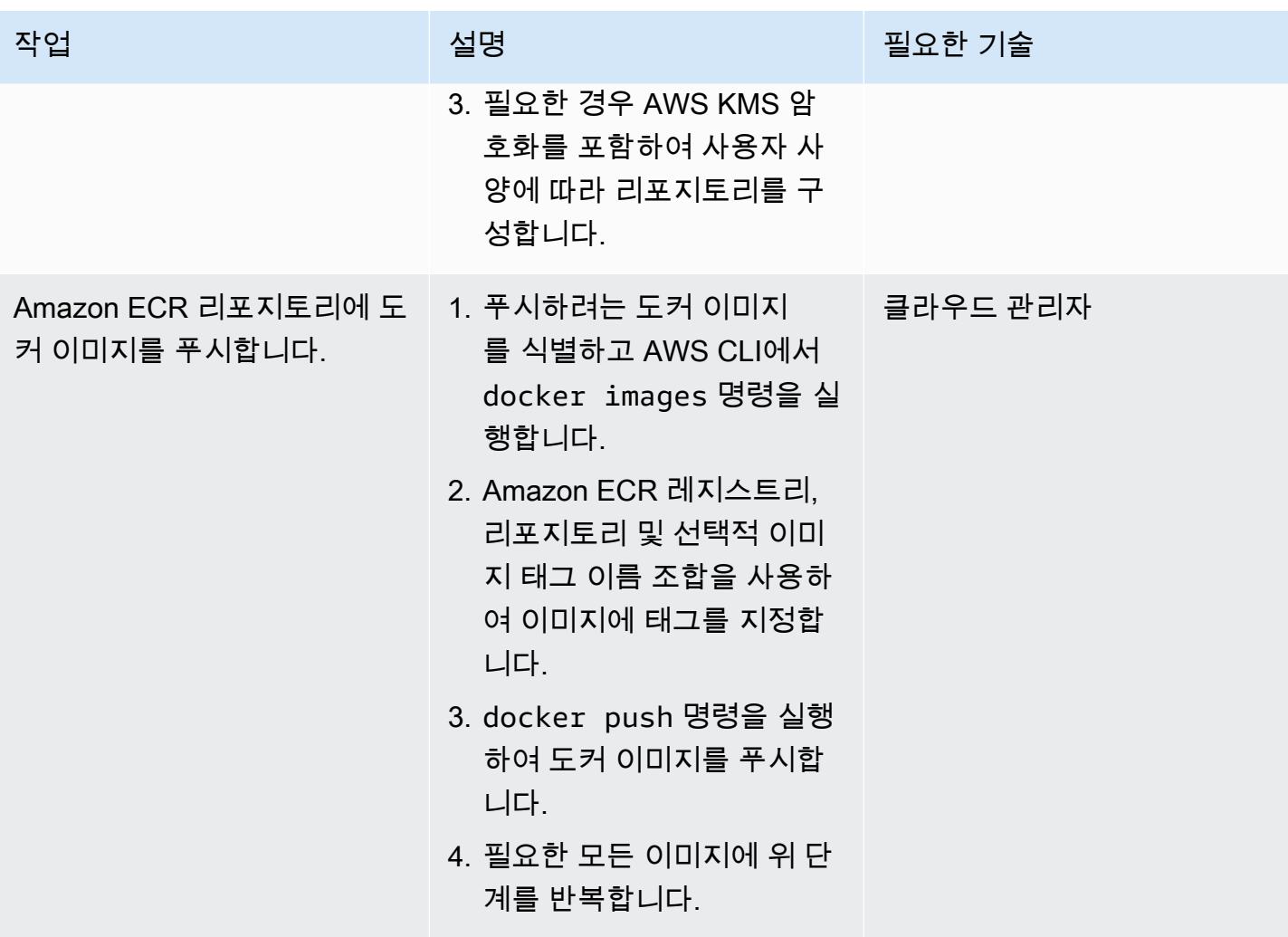

| AWS 권장 가이드<br>패턴                             |                                                                                                    |          |
|----------------------------------------------|----------------------------------------------------------------------------------------------------|----------|
| 작업                                           | 설명                                                                                                    | 필요한 기술   |
| Amazon ECS 작업 정의를 생<br>성합니다.                 | Amazon ECS에서 Docker 컨<br>테이너를 실행하려면 작업 정<br>의가 필요합니다.                                                                                                    | 클라우드 관리자 |
|                                              | 1. Amazon ECS 콘솔로 돌아<br>가서 작업 정의를 선택한 다<br>음 새 작업 정의 생성을 선택<br>합니다.                                                                                                    |          |
|                                              | 2. 호환성 선택 페이지에서 해<br>당 작업이 사용해야 하는 시<br>작 유형을 선택하고 다음 단<br>계를 선택합니다.                                                                                                    |          |
|                                              | 작업 정의를 설정하는 데 도움<br>이 필요하면 관련 리소스 섹션<br>의 '작업 정의 생성'을 참조하세<br>요. 중요: Amazon ECR에 푸시<br>한 도커 이미지를 제공하는지<br>확인합니다.                                                                  |          |
| ECS 서비스를 생성하고<br>Fargate를 시작 유형으로 선택<br>합니다. | 1. 이전에 생성한 ECS 클러 ___<br>스터를 사용하여 Amazon<br>ECS 서비스를 생성합니다.<br>Fargate를 시작 유형으로 선<br>택했는지 확인하세요.<br>2. 이전 단계에서 생성한 작업<br>정의를 선택하고 Application<br>Load Balancer의 대상 그룹<br>을 선택합니다. | 클라우드 관리자 |

### AWS 설정 PrivateLink

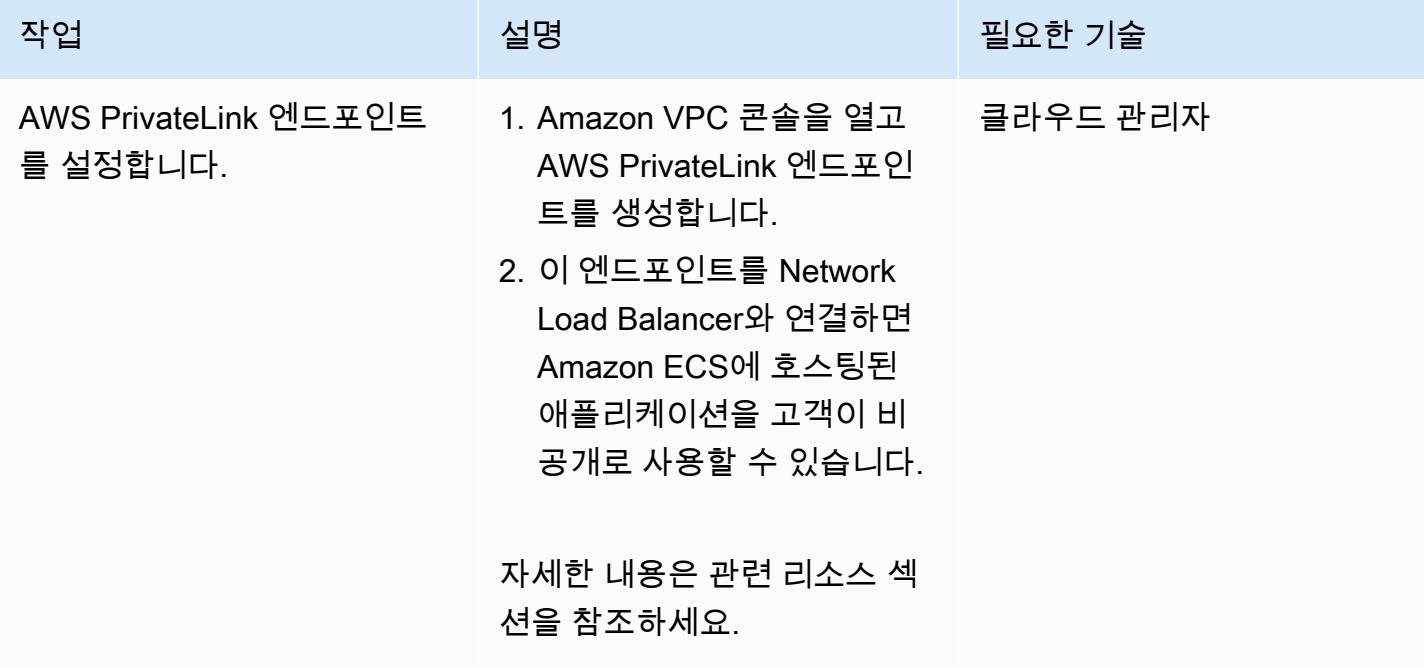

#### VPC 엔드포인트 생성

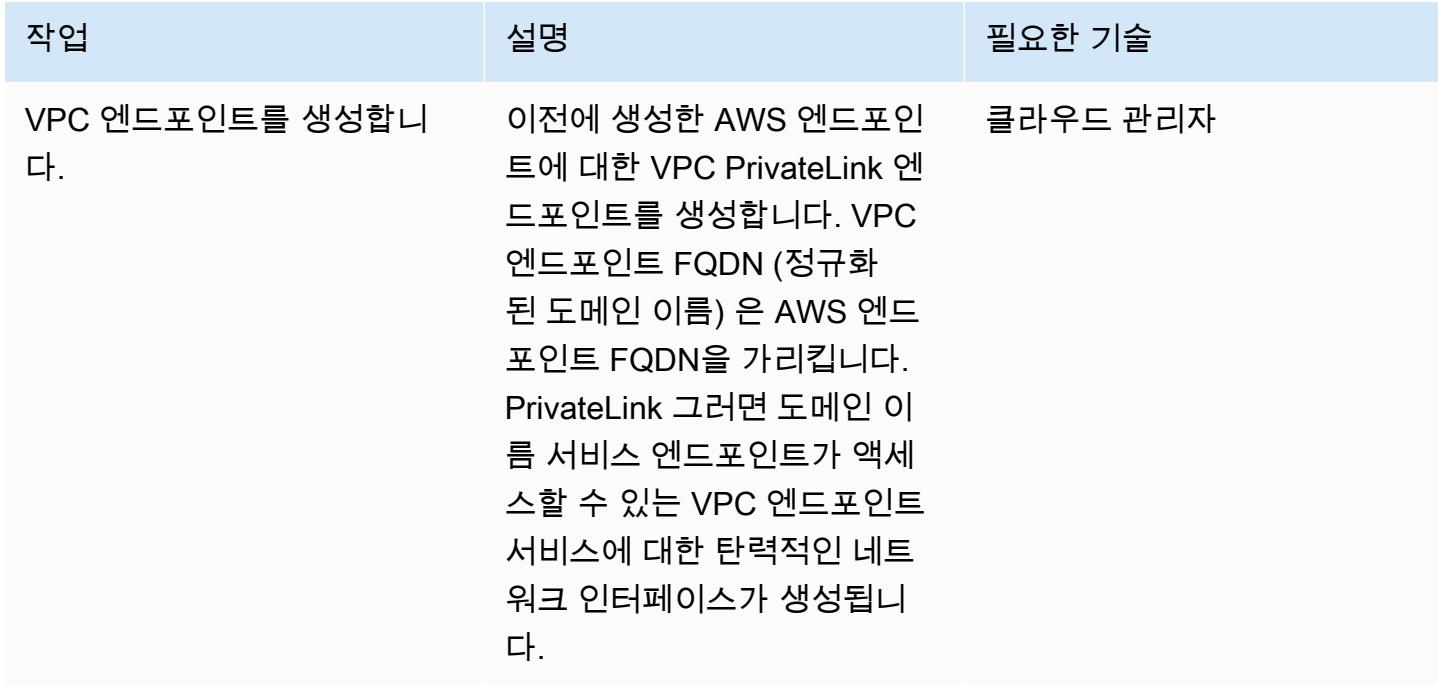
#### Lambda 함수 생성

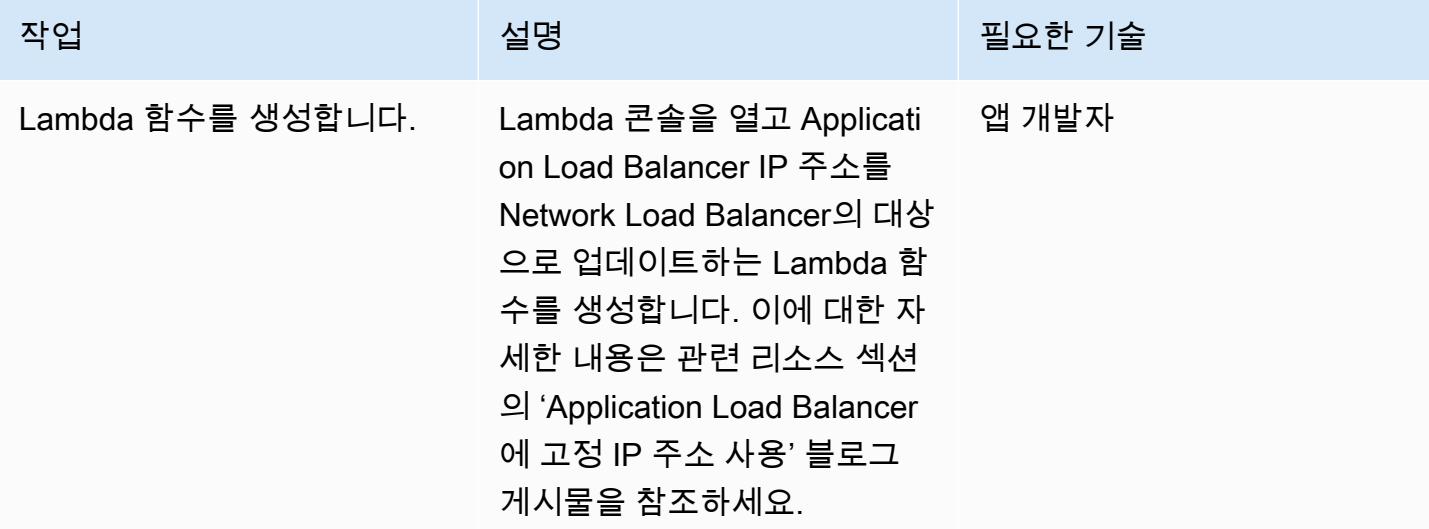

## 관련 리소스

#### 로드 밸런서 생성:

- [Network Load Balancer 생성](https://docs.aws.amazon.com/AmazonECS/latest/developerguide/create-network-load-balancer.html)
- [Application Load Balancer 생성](https://docs.aws.amazon.com/AmazonECS/latest/developerguide/create-application-load-balancer.html)

#### Amazon EFS 파일 시스템 생성:

- [Amazon EFS 파일 시스템 생성](https://docs.aws.amazon.com/efs/latest/ug/gs-step-two-create-efs-resources.html)
- [Amazon EFS에서 마운트 대상 생성](https://docs.aws.amazon.com/efs/latest/ug/accessing-fs.html)

#### S3 버킷 생성:

• [S3 버킷 생성](https://docs.aws.amazon.com/AmazonS3/latest/gsg/CreatingABucket.html)

Secrets Manager 보안 암호 생성:

- [AWS KMS에서 키 생성](https://docs.aws.amazon.com/kms/latest/developerguide/create-keys.html)
- [AWS Secrets Manager에서 보안 암호 생성](https://docs.aws.amazon.com/secretsmanager/latest/userguide/intro.html)

Amazon RDS 인스턴스 생성:

• [Amazon RDS DB 인스턴스 생성](https://docs.aws.amazon.com/AmazonRDS/latest/UserGuide/USER_CreateDBInstance.html)

Amazon ECS 구성 요소 생성:

- [Amazon ECS 클러스터를 생성](https://docs.aws.amazon.com/AmazonECS/latest/developerguide/create_cluster.html)
- [도커 이미지를 생성](https://docs.aws.amazon.com/AmazonECS/latest/developerguide/docker-basics.html)
- [Amazon ECR 리포지토리를 생성](https://docs.aws.amazon.com/AmazonECR/latest/userguide/repository-create.html)
- [Amazon ECR 리포지토리로 Docker 인증](https://docs.aws.amazon.com/AmazonECR/latest/userguide/Registries.html#registry_auth)
- [Amazon ECR 리포지토리에 이미지를 푸시](https://docs.aws.amazon.com/AmazonECR/latest/userguide/docker-push-ecr-image.html)
- [Amazon ECS 작업 정의 생성](https://docs.aws.amazon.com/AmazonECS/latest/developerguide/task_definitions.html)
- [Amazon ECS 서비스를 생성](https://docs.aws.amazon.com/AmazonECS/latest/developerguide/create-service.html)

AWS 설정 PrivateLink:

• [VPC 엔드포인트 서비스 \(AWS\) PrivateLink](https://docs.aws.amazon.com/vpc/latest/userguide/endpoint-service.html)

VPC 엔드포인트 생성:

• [인터페이스 VPC 엔드포인트 \(AWS\) PrivateLink](https://docs.aws.amazon.com/vpc/latest/userguide/vpce-interface.html)

Lambda 함수 생성:

• [Lambda 함수 생성](https://docs.aws.amazon.com/lambda/latest/dg/getting-started-create-function.html)

기타 리소스:

- [Application Load Balancer에 고정 IP 주소 사용](https://aws.amazon.com/blogs/networking-and-content-delivery/using-static-ip-addresses-for-application-load-balancers/)
- [AWS를 통한 안전한 서비스 액세스 PrivateLink](https://d1.awsstatic.com/whitepapers/aws-privatelink.pdf)

# PrivateLink AWS와 Network Load Balancer를 사용하여 Amazon EKS에서 비공개로 컨테이너 애플리케이션에 액세스합니다.

작성자: Kirankumar Chandrashekar(AWS)

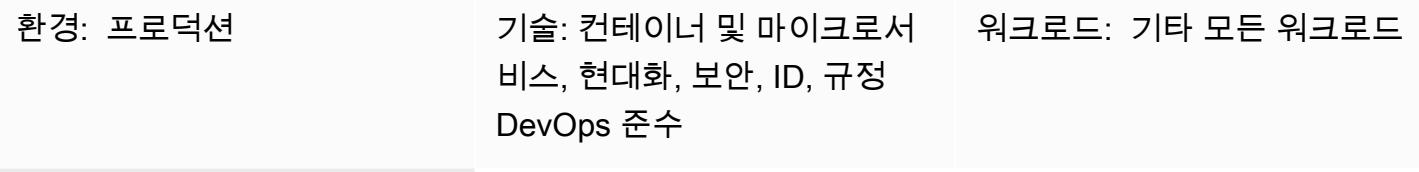

AWS 서비스: Amazon EKS, Amazon VPC

## 요약

이 패턴은 Network Load Balancer 뒤에서 Amazon Elastic Kubernetes Service (Amazon EKS) 에서 도 커 컨테이너 애플리케이션을 비공개로 호스팅하고 AWS를 사용하여 애플리케이션에 액세스하는 방법 을 설명합니다. PrivateLink 그런 다음 프라이빗 네트워크를 사용하여 Amazon Web Services(AWS) 클 라우드의 서비스에 안전하게 액세스할 수 있습니다.

프런트 엔드에 Network Load Balancer가 있는 Docker 애플리케이션을 실행하는 Amazon EKS 클 러스터를 가상 사설 클라우드 (VPC) 엔드포인트와 연결하여 AWS를 통해 액세스할 수 있습니다. PrivateLink 그리고 나서 이 VPC 엔드포인트 서비스의 VPC 엔드포인트를 사용하여 다른 VPC와 공유 할 수 있습니다.

이 패턴에서 설명하는 설정은 VPC와 AWS 계정 간에 애플리케이션 액세스를 공유하는 안전한 방법입 니다. 소비자와 공급자 계정 간의 연결은 글로벌 AWS 백본에 있고 퍼블릭 인터넷을 통과하지 않기 때 문에 특별한 연결 또는 라우팅 구성이 필요하지 않습니다.

### 사전 조건 및 제한 사항

사전 조건

- [Docker](https://www.docker.com/), Linux, macOS 또는 Windows에 설치 및 구성됨.
- Docker에서 실행되는 애플리케이션.
- 활성 상태의 AWS 계정
- [AWS Command Line Interface\(AWS CLI\) 버전 2,](https://docs.aws.amazon.com/cli/latest/userguide/install-cliv2.html) Linux, macOS 또는 Windows에 설치 및 구성됨.
- 태그가 지정된 프라이빗 서브넷이 있고 애플리케이션을 호스팅하도록 구성된 기존 Amazon EKS 클 러스터. 자세한 내용은 Amazon EKS 설명서의 [서브넷 태깅을](https://docs.aws.amazon.com/eks/latest/userguide/network_reqs.html#vpc-subnet-tagging) 참조하십시오.
- Kubectl, Amazon EKS 클러스터의 리소스에 액세스하도록 설치 및 구성됨. 자세한 내용은 Amazon EKS 설명서의 [kubectl 설치를](https://docs.aws.amazon.com/eks/latest/userguide/install-kubectl.html) 참조하세요.

아키텍처

기술 스택

- Amazon EKS
- AWS PrivateLink
- Network Load Balancer

자동화 및 규모 조정

- 쿠버네티스 매니페스트는 Git 기반 리포지토리 (예: AWS) 에서 추적 및 관리하고 AWS의 지속적 통 합 및 지속적 전달 (CI/CD CodeCommit) 을 사용하여 배포할 수 있습니다. CodePipeline
- CloudFormation AWS를 사용하여 코드형 인프라 (IaC) 를 사용하여 이 패턴을 생성할 수 있습니다.

# 도구

- [AWS CLI](https://docs.aws.amazon.com/cli/latest/userguide/cli-chap-welcome.html) AWS Command Line Interface(AWS CLI)는 명령줄 쉘에서 명령을 사용하여 AWS 서비 스와 상호 작용할 수 있는 오픈 소스 도구입니다.
- [Elastic Load Balancing](https://docs.aws.amazon.com/elasticloadbalancing/latest/userguide/what-is-load-balancing.html) Elastic Load Balancing은 하나 이상의 가용 영역에서 Amazon Elastic Compute Cloud(Amazon EC2) 인스턴스, 컨테이너, IP 주소 등 여러 대상에 걸쳐 수신되는 애플리케 이션 또는 네트워크 트래픽을 분산합니다.
- [Amazon EKS](https://docs.aws.amazon.com/eks/latest/userguide/getting-started.html) Amazon Elastic Kubernetes Service(Amazon EKS)는 Kubernetes 컨트롤 플레인 또 는 노드를 설치, 작동 및 유지 관리할 필요 없이 AWS에서 Kubernetes를 실행하는 데 사용할 수 있는 관리형 서비스입니다.
- [Amazon VPC](https://docs.aws.amazon.com/vpc/latest/userguide/what-is-amazon-vpc.html)  Amazon Virtual Private Cloud(VPC)를 이용하면 사용자가 정의한 가상 네트워크로 AWS 리소스를 시작할 수 있습니다.

• [Kubectl](https://kubernetes.io/docs/tasks/tools/install-kubectl/) – Kubectl은 Kubernetes 클러스터에 대해 명령을 실행하기 위한 명령줄 유틸리티입니다.

# 에픽

Kubernetes 배포 및 서비스 매니페스트 파일 배포

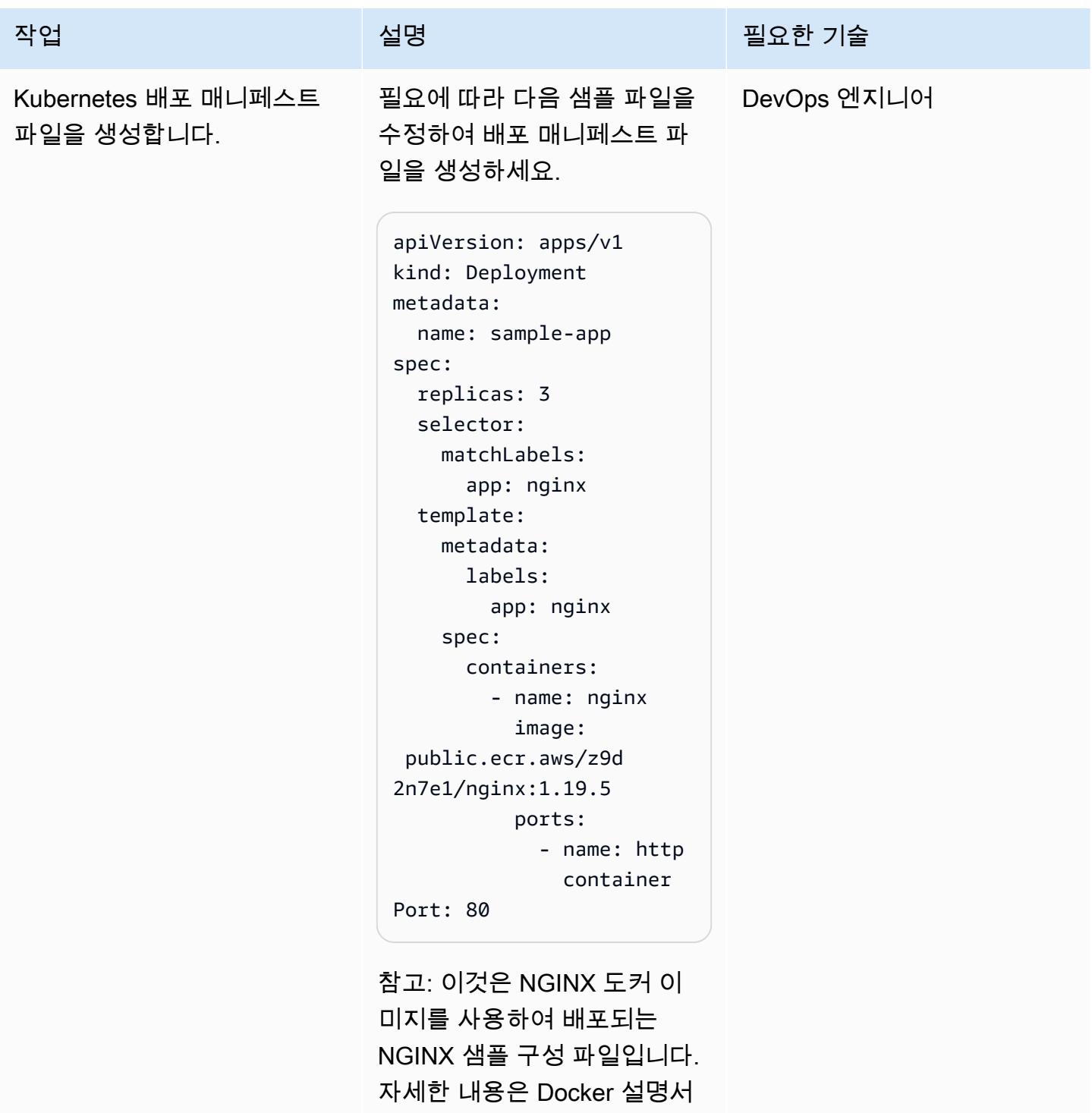

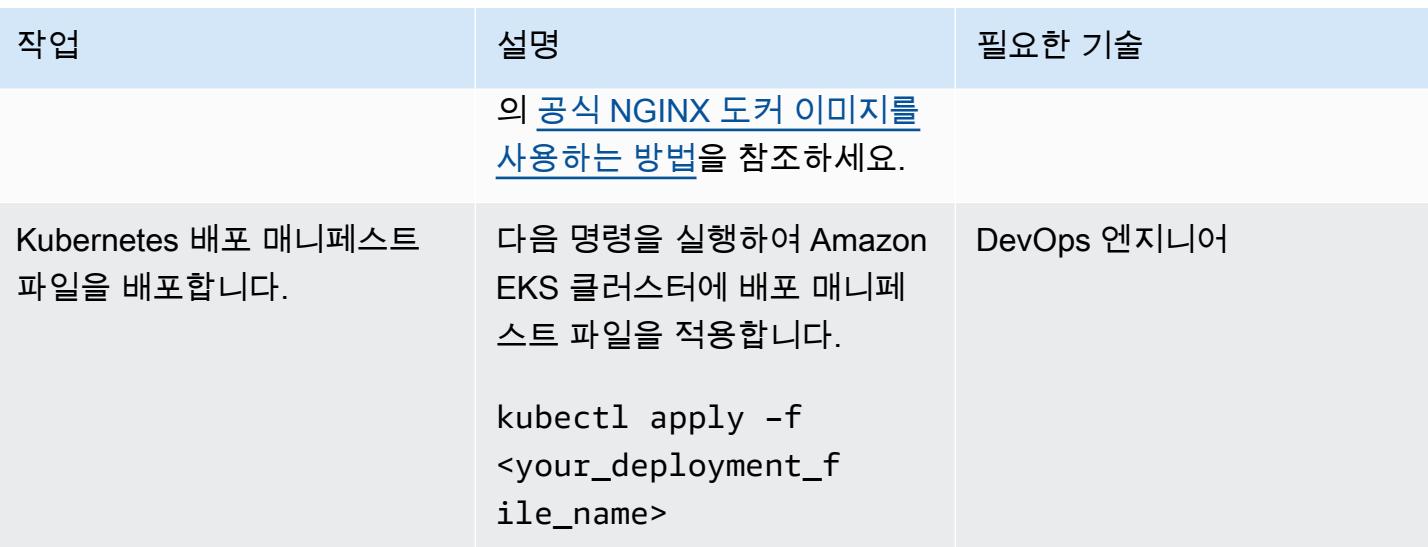

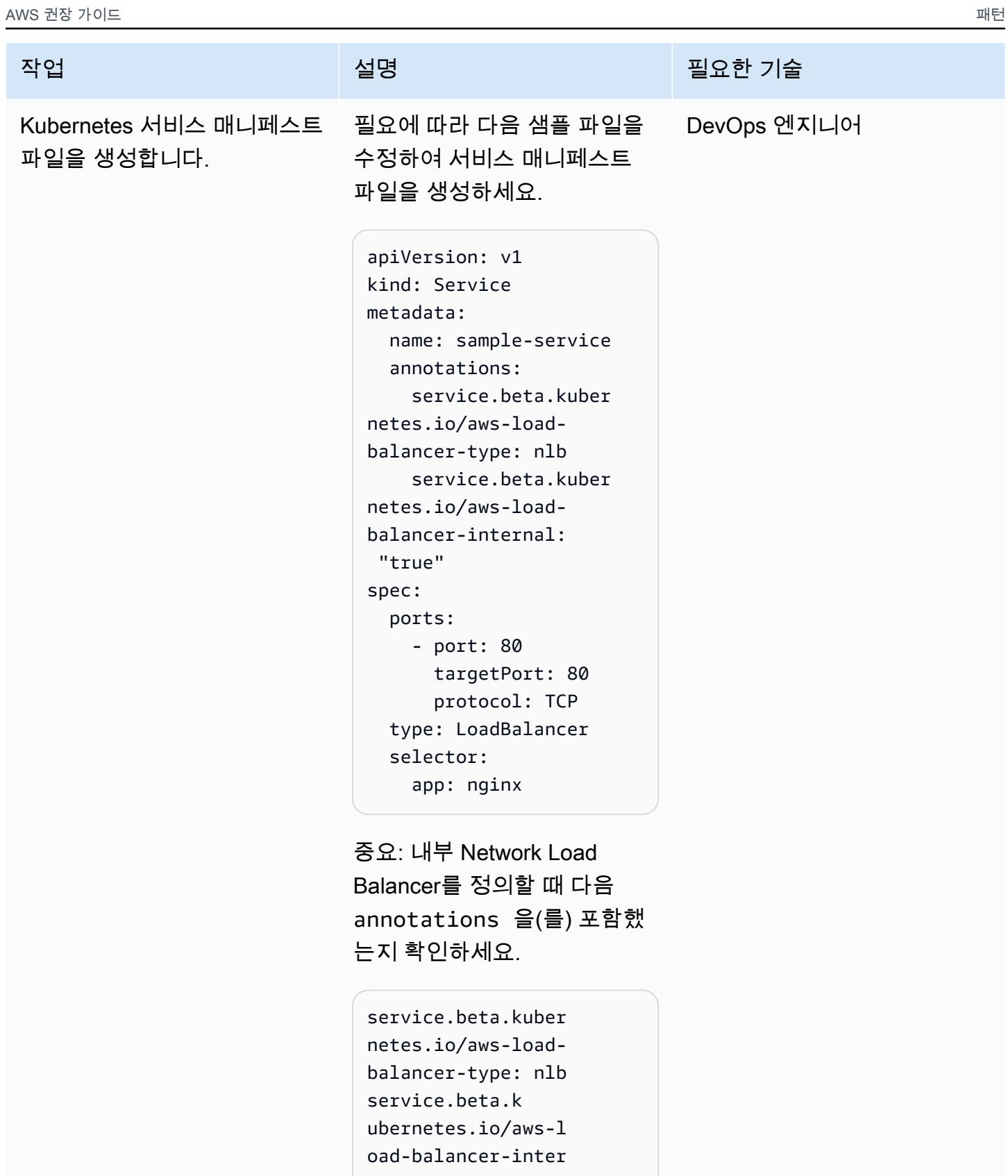

nal: "true"

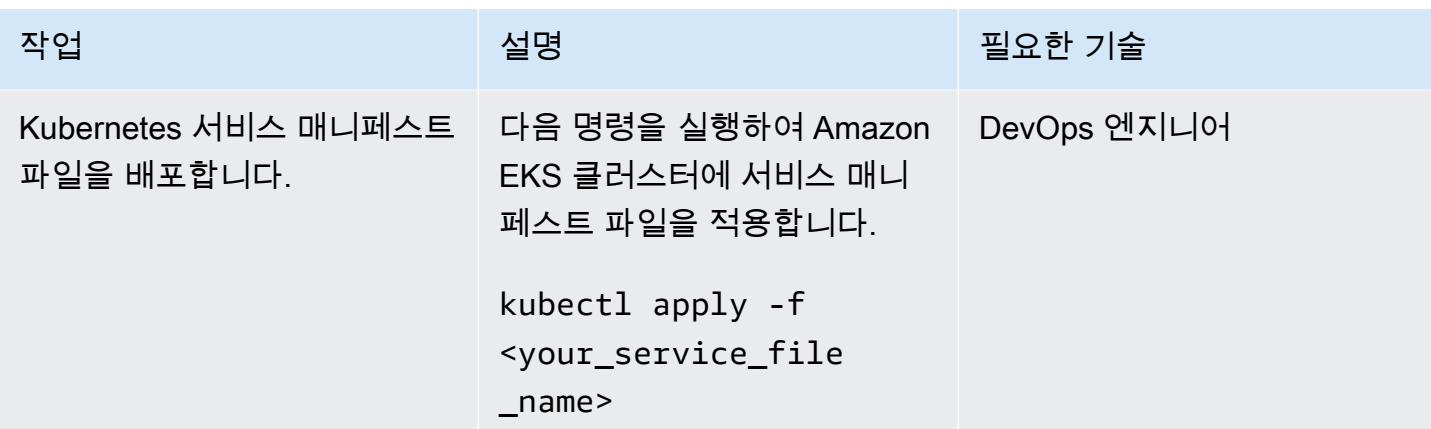

#### 엔드포인트 생성

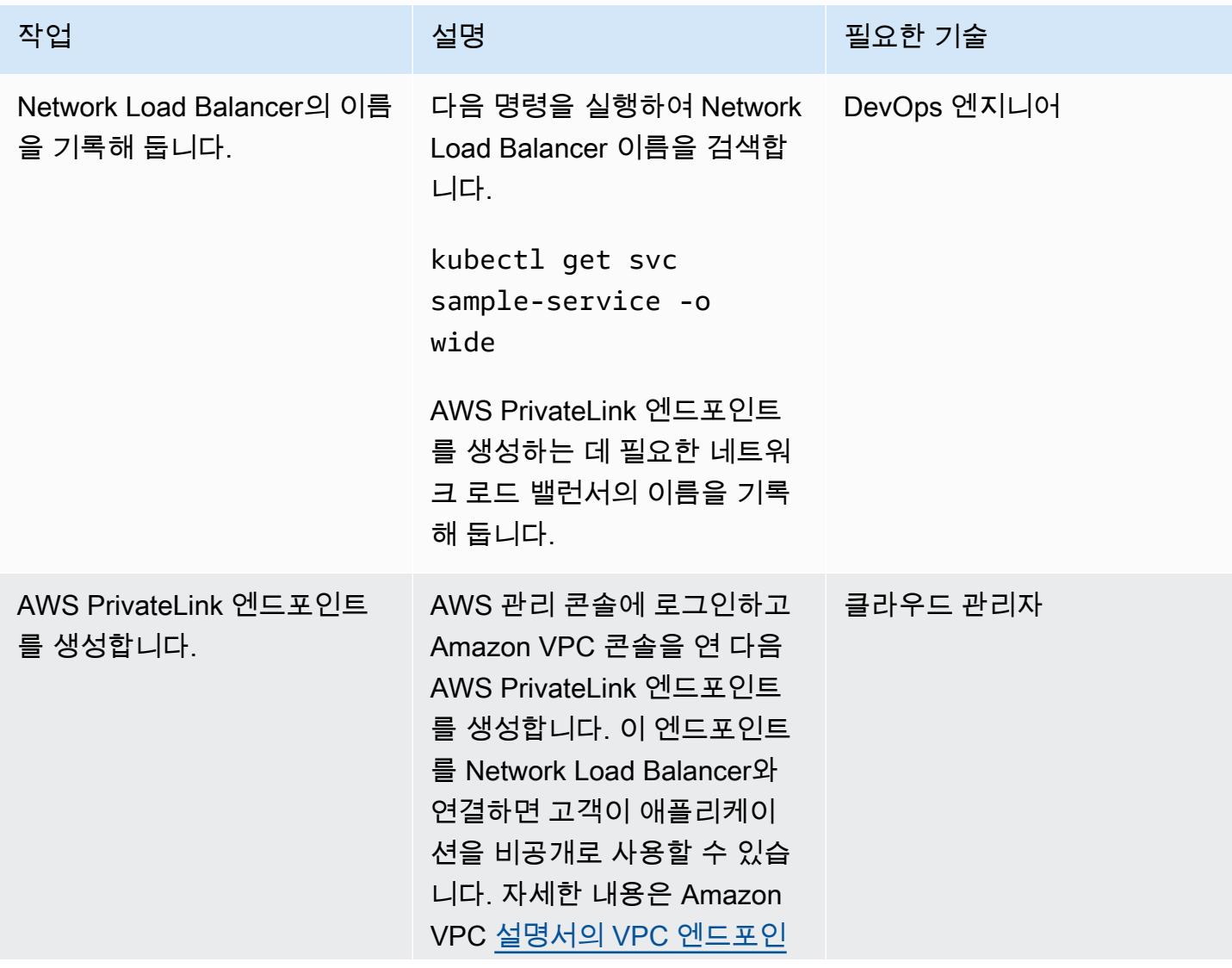

에픽 353

다.

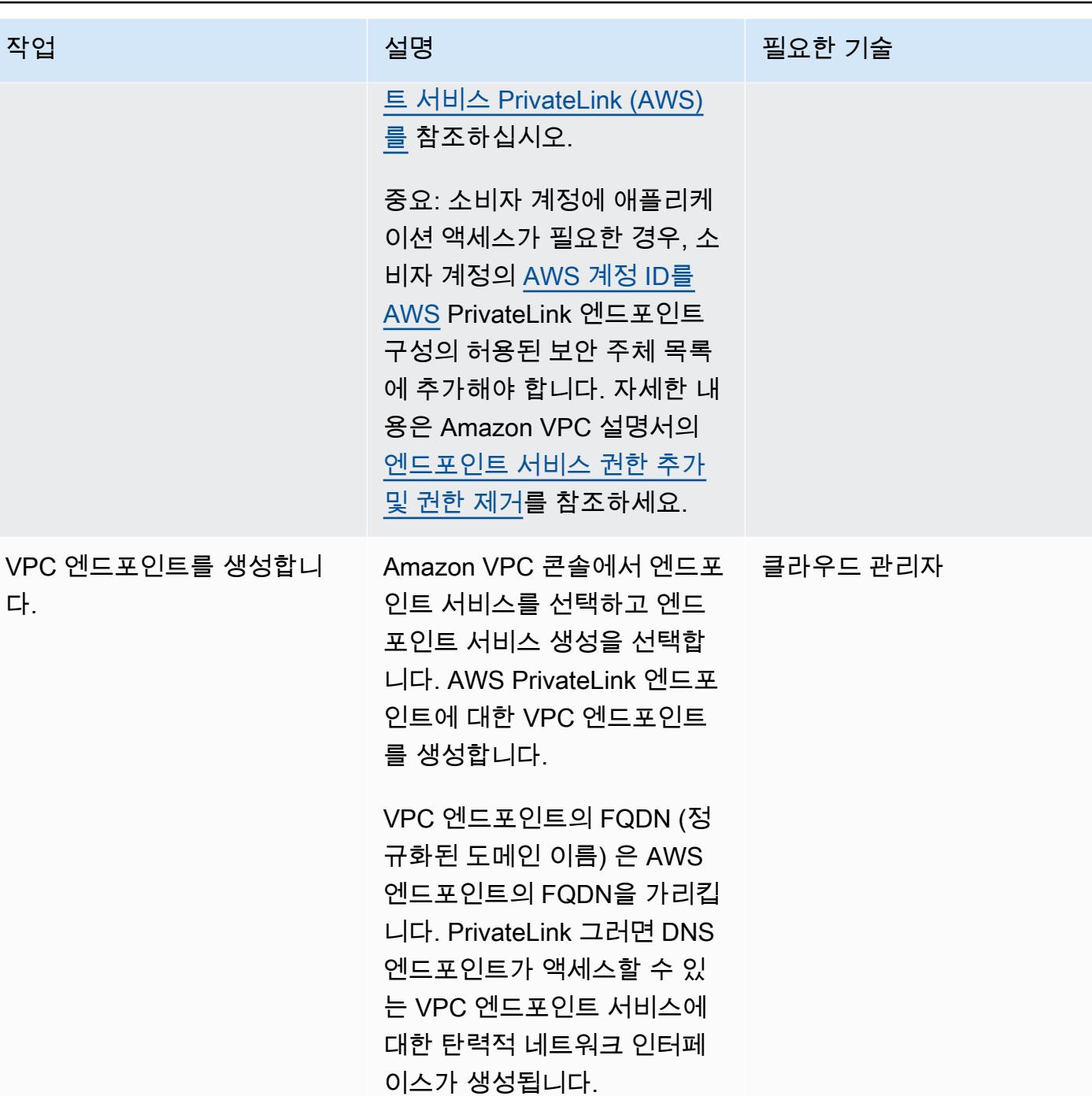

# 관련 리소스

- <u>[공식 NGINX 도커 이미지 사용](https://www.docker.com/blog/how-to-use-the-official-nginx-docker-image/)</u>
- [Amazon EKS의 네트워크 로드 밸런싱](https://docs.aws.amazon.com/eks/latest/userguide/load-balancing.html)
- [VPC 엔드포인트 서비스 \(AWS\) 생성 PrivateLink](https://docs.aws.amazon.com/vpc/latest/userguide/endpoint-service.html)

## • [엔드포인트 서비스에 대한 권한 추가 및 제거](https://docs.aws.amazon.com/vpc/latest/userguide/add-endpoint-service-permissions.html)

# Amazon EKS의 AWS 프라이빗 CA를 사용하여 AWS App Mesh에 서 MTL을 활성화합니다.

작성자: Omar Kahil(AWS), Emmanuel Saliu(AWS), Muhammad Shahzad(AWS)

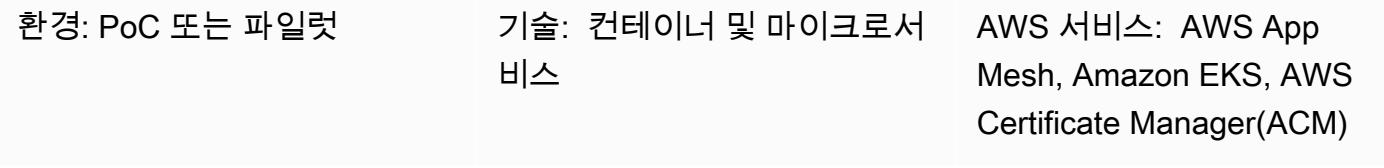

## 요약

이 패턴은 AWS App Mesh에서 AWS 사설 인증 기관(AWS 사설 CA)의 인증서를 사용하여 Amazon Web Services(AWS)에서 상호 전송 계층 보안(MTL)을 구현하는 방법을 보여줍니다. 모두를 위한 보안 프로덕션 ID 프레임워크(SPIFE)를 통해 Envoy 비밀 검색 서비스(SDS) API를 사용합니다. SPIFE는 세 분화되고 동적인 워크로드 ID 관리를 제공하는 광범위한 커뮤니티 지원이 포함된 클라우드 네이티브 컴퓨팅 재단(CNCF) 오픈 소스 프로젝트입니다. SPIFE 표준을 구현하려면 SPIRE SPIFE 런타임 환경 을 사용하세요.

App Mesh에서 mTLS를 사용하면 TLS를 통한 보안 계층이 추가되고 메시의 서비스가 연결을 설정하 는 클라이언트를 확인할 수 있기 때문에 양방향 피어 인증을 제공합니다. 클라이언트-서버 관계에 있는 클라이언트도 세션 협상 프로세스 중에 X.509 인증서를 제공합니다. 서버는 이 인증서를 사용하여 클 라이언트를 식별하고 인증합니다. 이를 통해 신뢰할 수 있는 인증 기관(CA) 서 발급한 인증서와 유효한 인증서인지 확인할 수 있습니다.

### 사전 조건 및 제한 사항

사전 조건

- 자체 관리형 또는 관리형 노드 그룹이 있는 Amazon Elastic Kubernetes Service(Amazon EKS) 클러 스터
- SDS가 활성화된 상태로 클러스터에 배포된 App Mesh 컨트롤러
- AWS Certificate Manager(ACM)의 프라이빗 인증서로, AWS 프라이빗 CA에서 발행합니다.

#### 제한 사항

• SPIRE 에이전트는 쿠버네티스로 실행해야 하므로 SPIRE를 AWS Fargate에 설치할 수 없습니다. DaemonSet

제품 버전

• AWS App Mesh Controller 차트 1.3.0 이상

#### 아키텍처

다음 다이어그램은 VPC에서 App Mesh를 사용하는 EKS 클러스터를 보여줍니다. 한 워커 노드의 SPIRE 서버는 다른 워커 노드의 SPIRE 에이전트 및 AWS 사설 CA와 통신합니다. Envoy는 SPIRE 에 이전트 워커 노드 간의 mTLS 통신에 사용됩니다.

다이어그램은 다음 단계들을 보여줍니다.

1. 인증서가 발급됩니다.

2. 인증서 서명 및 인증서를 요청합니다.

# 도구

서비스

- [AWS Private CA](https://docs.aws.amazon.com/privateca/latest/userguide/PcaWelcome.html)  AWS Private Certificate Authority(AWS Private CA)를 사용하면 온프레미스 CA 를 운영하는 데 드는 투자 및 유지 관리 비용 없이 루트 및 하위 CA를 비롯한 사설 CA 계층을 생성할 수 있습니다.
- [AWS App Mesh](https://docs.aws.amazon.com/app-mesh/latest/userguide/what-is-app-mesh.html)  AWS App Mesh는 서비스를 손쉽게 모니터링하고 제어할 수 있는 서비스 메시입 니다. App Mesh는 서비스 통신 방식을 표준화하여 애플리케이션의 모든 서비스에 대해 일관된 가시 성과 네트워크 트래픽 제어를 제공합니다.
- [Amazon EKS](https://docs.aws.amazon.com/eks/latest/userguide/what-is-eks.html) Amazon Elastic Kubernetes Service(Amazon EKS)는 Kubernetes 컨트롤 플레인 또 는 노드를 설치, 작동 및 유지 관리할 필요 없이 AWS에서 Kubernetes를 실행하는 데 사용할 수 있는 관리형 서비스입니다.

기타 도구

• [AWS App Mesh 컨트롤러 차트](https://github.com/aws/eks-charts/tree/master/stable/appmesh-controller) - 이 패턴은 AWS App Mesh 컨트롤러 차트를 사용하여 Amazon EKS에서 AWS App Mesh를 활성화합니다.

## 에픽

#### 환경 설정

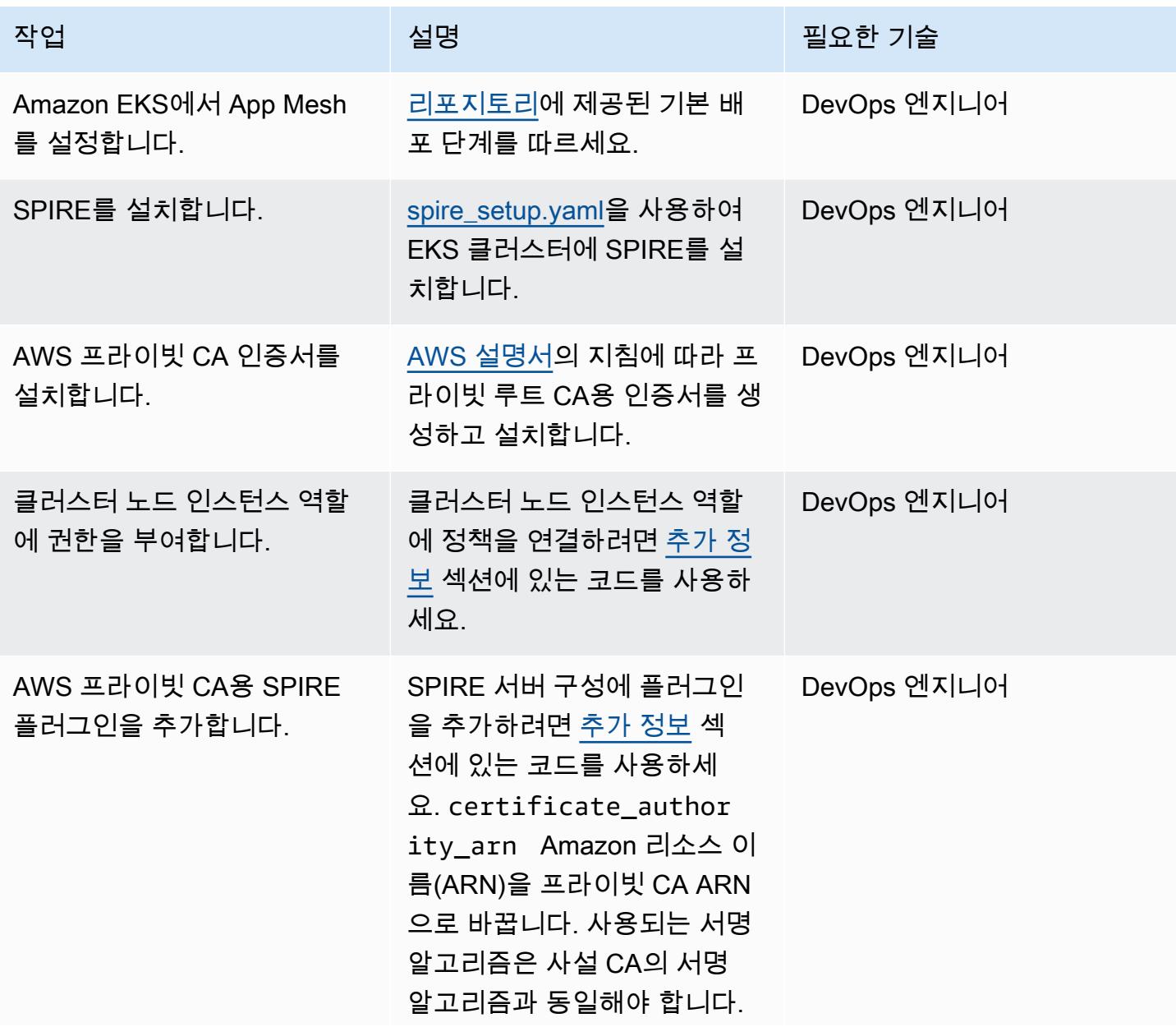

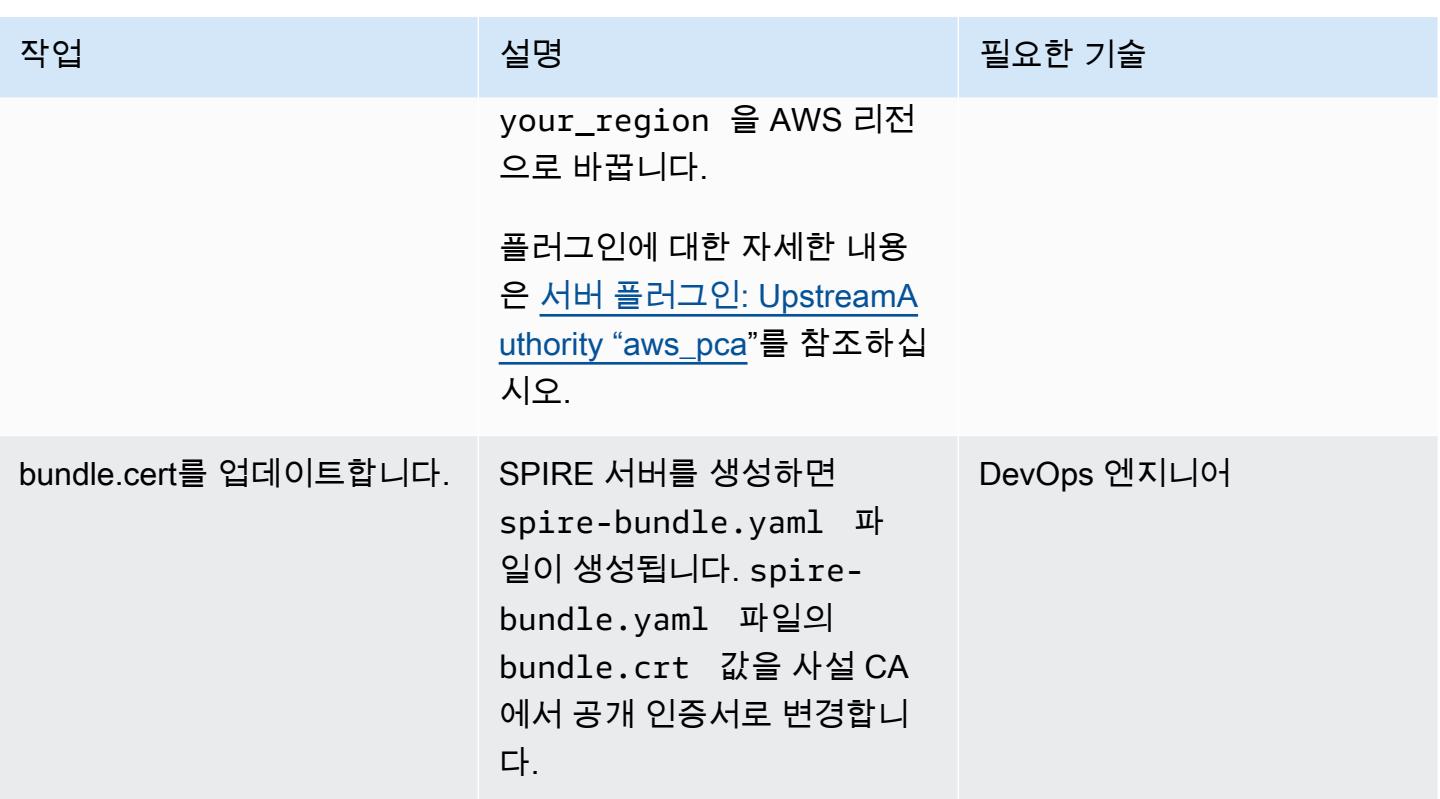

#### 워크로드 배포 및 등록

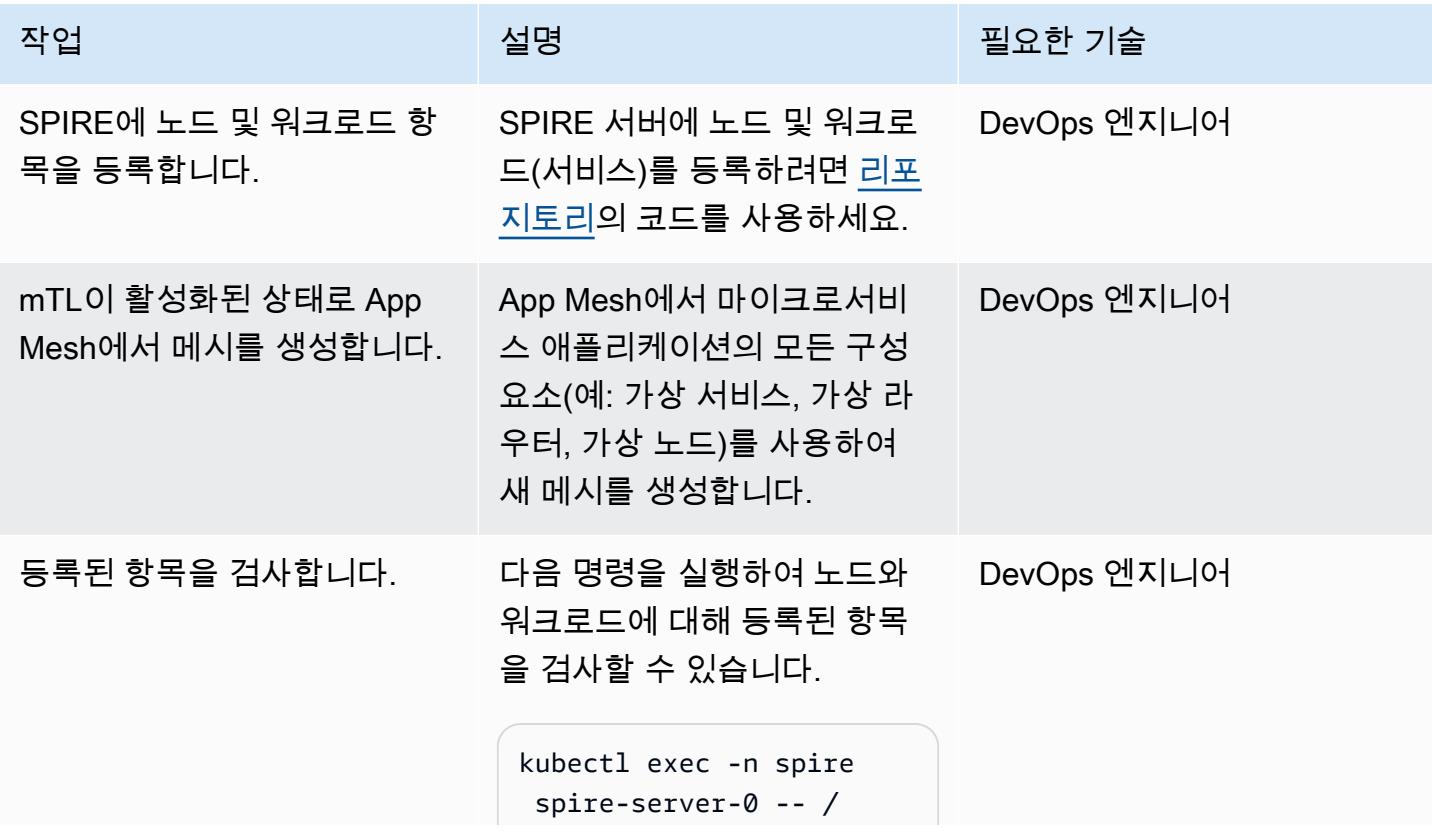

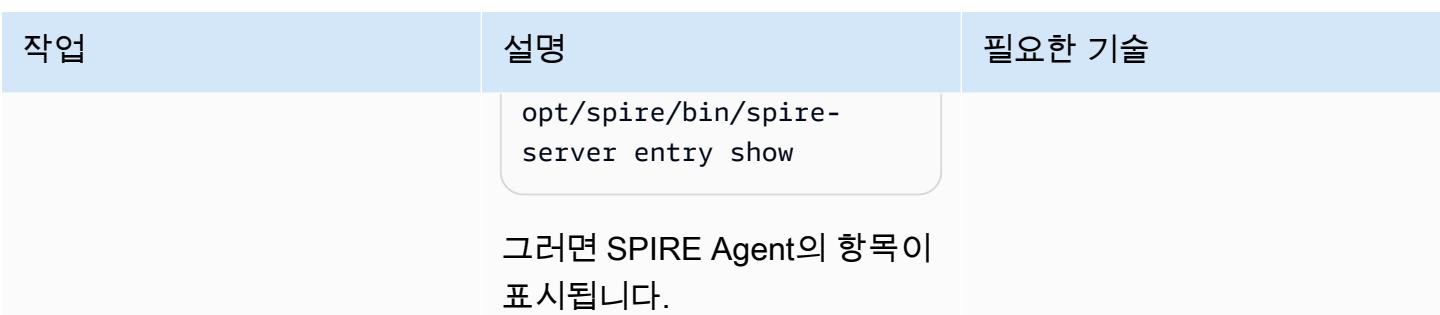

## mTLS 트래픽 검증

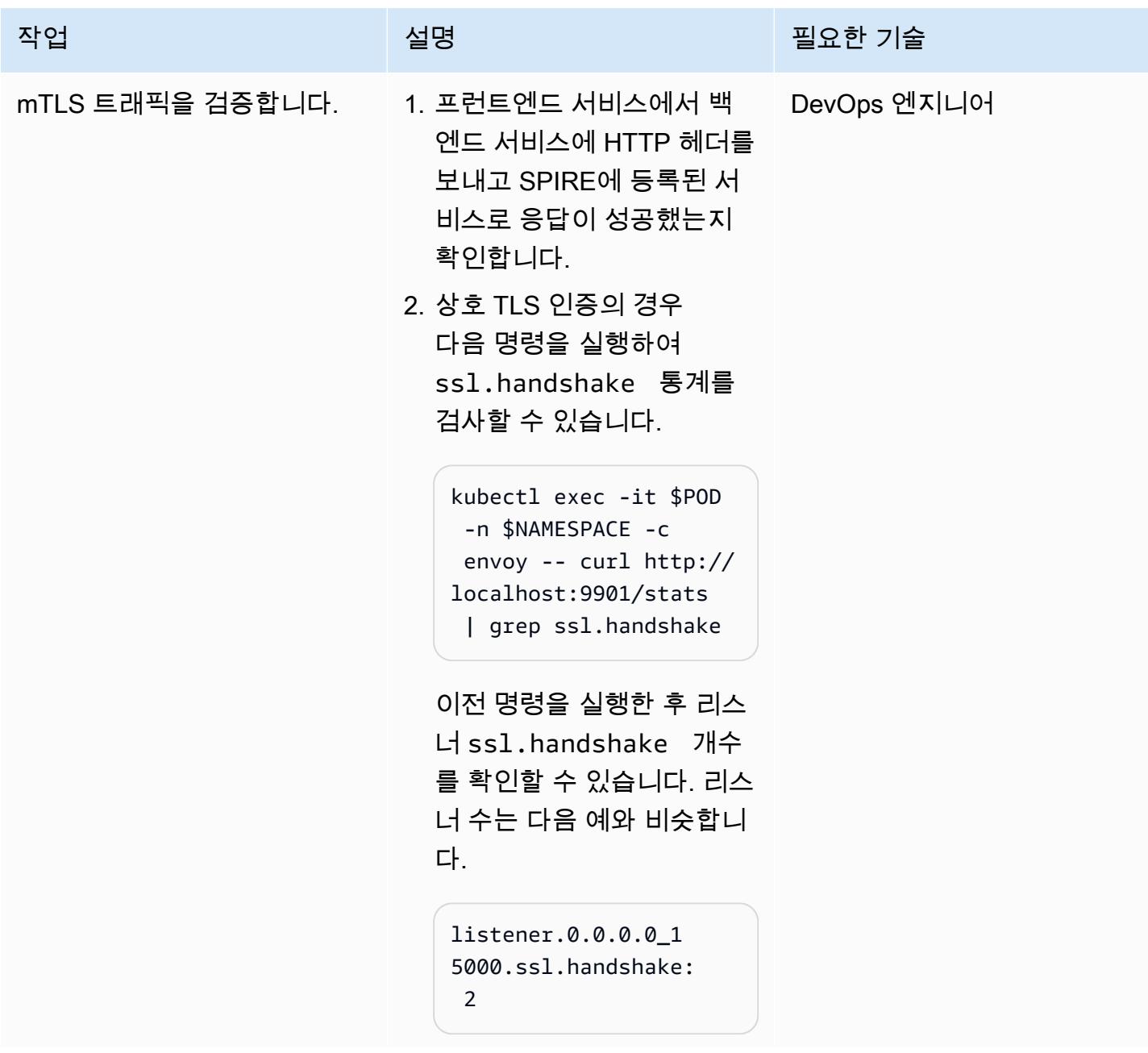

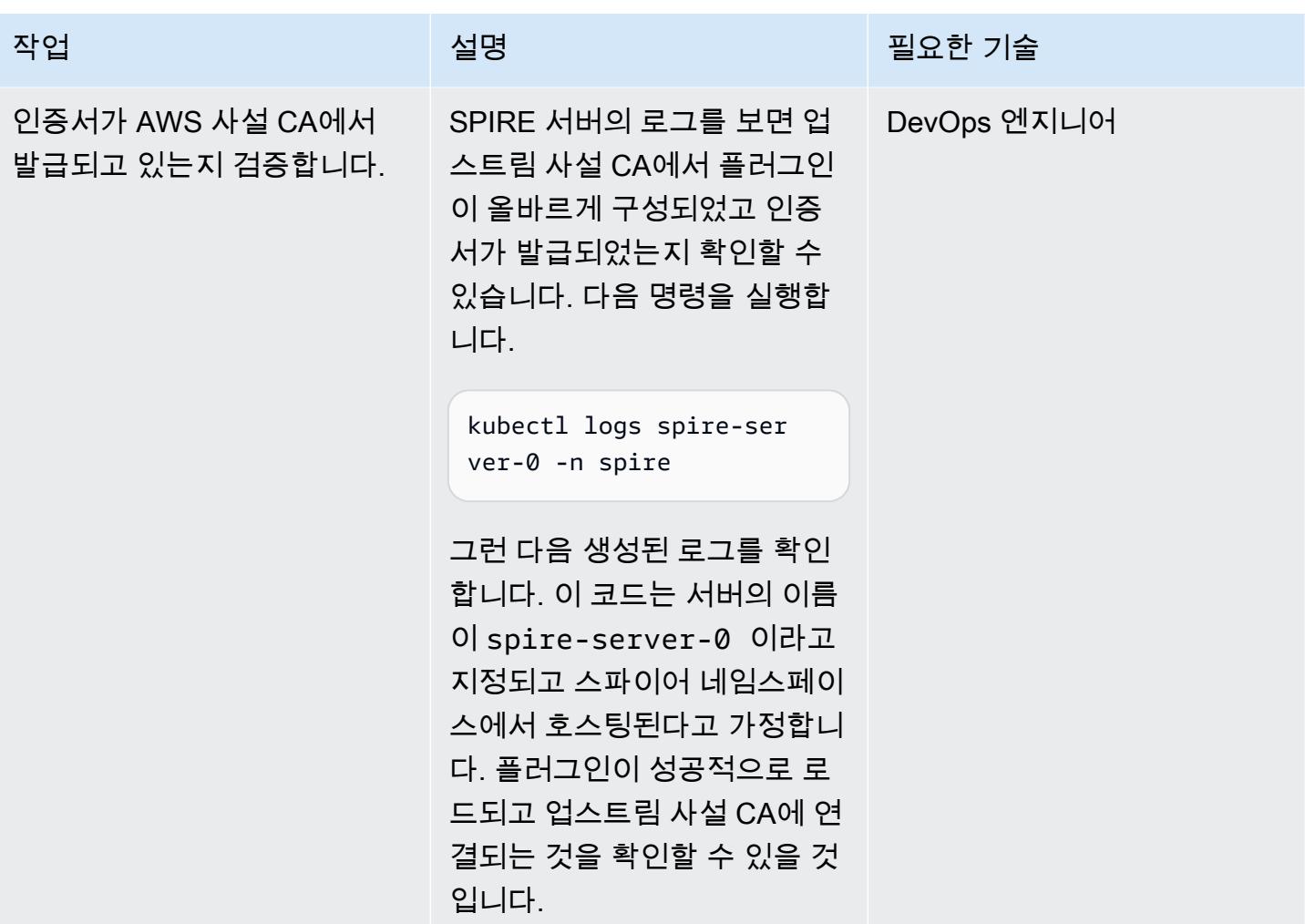

# 관련 리소스

- [Amazon EKS의 AWS App Mesh에서 SPIFFE/SPIRE를 통해 MTL 사용](https://aws.amazon.com/blogs/containers/using-mtls-with-spiffe-spire-in-app-mesh-on-eks/)
- <u>[다중 계정 Amazon EKS 환경에서 SPIFFE/SPIRE를 사용하여 AWS App Mesh에서 MTL을 활성화합](https://aws.amazon.com/blogs/containers/enabling-mtls-in-aws-app-mesh-using-spiffe-spire-in-a-multi-account-amazon-eks-environment/)</u> [니다](https://aws.amazon.com/blogs/containers/enabling-mtls-in-aws-app-mesh-using-spiffe-spire-in-a-multi-account-amazon-eks-environment/)
- [이 패턴에 사용된 연습](https://github.com/aws/aws-app-mesh-examples/tree/main/walkthroughs/howto-k8s-mtls-sds-based)
- [서버 플러그인: UpstreamAuthority "aws\\_pca"](https://github.com/spiffe/spire/blob/main/doc/plugin_server_upstreamauthority_aws_pca.md)
- [Quickstart for Kubernetes](https://spiffe.io/docs/latest/try/getting-started-k8s/)

# <span id="page-447-0"></span>추가 정보

클러스터 노드 인스턴스 역할에 권한 연결

```
{ 
           "Version": "2012-10-17", 
           "Statement": [ 
                     { 
                               "Sid": "ACMPCASigning", 
                                "Effect": "Allow", 
                                "Action": [ 
                                          "acm-pca:DescribeCertificateAuthority", 
                                          "acm-pca:IssueCertificate", 
                                          "acm-pca:GetCertificate", 
                                          "acm:ExportCertificate" 
                               ], 
                                "Resource": "*" 
                     } 
          ]
}
AWS Managed Policy: "AWSAppMeshEnvoyAccess"
```
#### ACM용 SPIRE 플러그인 추가

```
Add the SPIRE plugin for ACM
Change certificate_authority_arn to your PCA ARN. The signing algorithm used must be 
  the same as the signing algorithm on the PCA. Change your_region to the appropriate 
  AWS Region.
UpstreamAuthority "aws_pca" { 
        plugin_data { 
                 region = "your_region" 
                 certificate_authority_arn = "arn:aws:acm-pca:...." 
                 signing_algorithm = "your_signing_algorithm" 
        }
}
```
# AWS Batch를 사용하여 Amazon RDS for PostgreSQL DB 인스턴스 백업 자동화

작성자: Kirankumar Chandrashekar(AWS)

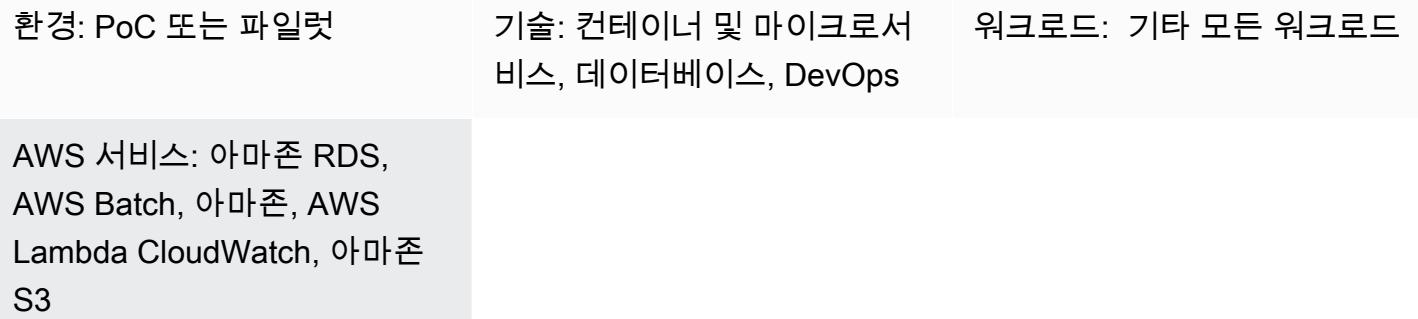

### 요약

PostgreSQL 데이터베이스를 백업하는 것은 중요한 작업이며, 보통 기본적으로 COPY 명령을 사용하 여 PostgreSQL 데이터베이스의 스키마 및 데이터 덤프를 생성하는 [pg\\_dump 유틸리티를](https://www.postgresql.org/docs/current/app-pgdump.html) 사용하여 완 료할 수 있습니다. 하지만 여러 PostgreSQL 데이터베이스를 정기적으로 백업해야 하는 경우 이 프로 세스가 반복될 수 있습니다. PostgreSQL 데이터베이스가 클라우드에서 호스팅되는 경우, PostgreSQL 용 Amazon Relational Database Service(Amazon RDS)에서 제공하는 [자동 백업](https://docs.aws.amazon.com/AmazonRDS/latest/UserGuide/USER_WorkingWithAutomatedBackups.html) 기능도 활용할 수 있 습니다. 이 패턴은 pg\_dump 유틸리티를 사용하여 Amazon RDS for PostgreSQL DB 인스턴스 정기 백 업을 자동화하는 방법을 설명합니다.

참고: 이 지침에서는 Amazon RDS를 사용하고 있다고 가정합니다. 하지만 Amazon RDS 외부에서 호스팅되는 PostgreSQL 데이터베이스에도 이 접근 방식을 사용할 수 있습니다. 백업을 수행하려면 AWS Lambda 함수가 데이터베이스에 액세스할 수 있어야 합니다.

시간 기반 Amazon CloudWatch Events 이벤트는 Amazon RDS에서 PostgreSQL DB [인스턴스의 메타](https://docs.aws.amazon.com/AmazonRDS/latest/UserGuide/USER_Tagging.html) [데이터에 적용된 특정 백업 태그를](https://docs.aws.amazon.com/AmazonRDS/latest/UserGuide/USER_Tagging.html) 검색하는 Lambda 함수를 시작합니다. PostgreSQL DB 인스턴스에 BKP:AutomatedDbdump = Active 태그와 기타 필수 백업 태그가 있는 경우, Lambda 함수는 각 데이터 베이스 백업에 대한 개별 작업을 AWS Batch에 제출합니다.

AWS Batch는 이러한 작업을 처리하고 백업 데이터를 Amazon Simple Storage Service(Amazon S3) 버킷에 업로드합니다. 이 패턴은 Dockerfile과 entrypoint.sh 파일을 사용하여 AWS Batch 작업에서 백업을 만드는 데 사용되는 Docker 컨테이너 이미지를 빌드합니다. 백업 프로세스가 완료되면 AWS Batch는 Amazon DynamoDB의 인벤토리 테이블에 백업 세부 정보를 기록합니다. 추가 보호 수단으

로, CloudWatch 이벤트 이벤트는 AWS Batch에서 작업이 실패할 경우 Amazon Simple Notification Service (Amazon SNS) 알림을 시작합니다.

# 사전 조건 및 제한 사항

사전 조건

- 활성 상태의 AWS 계정.
- 기존의 관리형 또는 비관리형 컴퓨팅 환경입니다. 자세한 내용은 AWS Batch 설명서의 <u>[관리형 및 비](https://docs.aws.amazon.com/batch/latest/userguide/compute_environments.html)</u> [관리형 컴퓨팅 환경](https://docs.aws.amazon.com/batch/latest/userguide/compute_environments.html) 참조하세요.
- [AWS 명령줄 인터페이스\(CLI\) 버전 2 도커 이미지,](https://docs.aws.amazon.com/cli/latest/userguide/install-cliv2-docker.html) 설치 및 구성됨.
- 기존 Amazon RDS for PostgreSQL DB 인스턴스입니다.
- 기존 S3 버킷입니다.
- [Docker](https://www.docker.com/), Linux, macOS 또는 Windows에 설치 및 구성됨
- Lambda에서의 코딩에 익숙합니다.

```
아키텍처
```
#### 기술 스택

- 아마존 CloudWatch 이벤트
- Amazon DynamoDB
- Amazon Elastic Container Registry (Amazon ECR)
- Amazon RDS
- Amazon SNS
- Amazon S3
- AWS Batch
- AWS Key Management Service (AWS KMS)
- AWS Lambda
- AWS Secrets Manager
- Docker

# 도구

- [Amazon CloudWatch CloudWatch Events](https://docs.aws.amazon.com/AmazonCloudWatch/latest/events/WhatIsCloudWatchEvents.html) Events는 AWS 리소스의 변경 사항을 설명하는 시스템 이벤트의 스트림을 거의 실시간으로 제공합니다.
- [Amazon DynamoDB](https://docs.aws.amazon.com/amazondynamodb/latest/developerguide/Introduction.html)  DynamoDB는 완전 관리형 NoSQL 데이터베이스 서비스로, 원활한 확장성과 함께 빠르고 예측 가능한 성능을 제공합니다.
- [Amazon ECR](https://docs.aws.amazon.com/ecr/index.html)  Amazon Elastic Container Registry(Amazon ECR)는 안전하고 확장 가능하고 신뢰 할 수 있는 관리형 AWS 컨테이너 이미지 레지스트리 서비스입니다.
- [Amazon RDS](https://docs.aws.amazon.com/rds/index.html)  Amazon Relational Database Service(RDS)는 AWS 클라우드의 관계형 데이터베이 스를 더 쉽게 설치, 운영 및 확장할 수 있게 하는 웹 서비스입니다.
- [Amazon SNS](https://docs.aws.amazon.com/sns/latest/dg/welcome.html)  Amazon Simple Notification Service(Amazon SNS)는 게시자에서 구독자로 메시지 를 전송하는 관리형 서비스입니다.
- [Amazon S3](https://docs.aws.amazon.com/s3/index.html)  Amazon Simple Storage Service(S3)는 인터넷에 대한 스토리지입니다.
- [AWS Batch](https://docs.aws.amazon.com/batch/index.html) AWS Batch는 AWS 클라우드에서 배치 컴퓨팅 워크로드를 실행할 수 있도록 도와줍니 다.
- [AWS KMS](https://docs.aws.amazon.com/kms/index.html)  AWS Key Management Service(AWS KMS)는 데이터 암호화에 사용하는 암호화 키를 쉽게 생성하고 제어할 수 있게 해주는 관리형 서비스입니다.
- [AWS Lambda](https://docs.aws.amazon.com/lambda/index.html)  Lambda는 서버를 프로비저닝하거나 관리하지 않고도 코드를 실행할 수 있게 해주 는 컴퓨팅 서비스입니다.
- [AWS Secrets Manager](https://docs.aws.amazon.com/secretsmanager/index.html)  Secrets Manager는 코드의 암호를 포함해 하드코딩된 보안 인증 정보를 Secrets Manager에서 프로그래밍 방식으로 보안 암호를 검색하도록 하는 API 호출로 바꿀 수 있습 니다.
- [Docker](https://www.docker.com/) Docker를 사용하면 개발자가 모든 애플리케이션을 가볍고 휴대가 가능하며 자급자족할 수 있는 컨테이너로 쉽게 포장, 배송 및 실행할 수 있습니다.

Amazon RDS의 PostgreSQL DB 인스턴스에는 [메타데이터에 태그가 적용되](https://docs.aws.amazon.com/AmazonRDS/latest/UserGuide/USER_Tagging.html)어 있어야 합니다. Lambda 함수는 태그를 검색하여 백업해야 하는 DB 인스턴스를 식별하며, 일반적으로 다음과 같은 태 그가 사용됩니다.

태그 대표 그는 그 사람들은 아이들에게 아직 살명

kp:AutomatedDBDump = Active Amazon RDS DB 인스턴스를 백업 대상으로 식 별합니다.

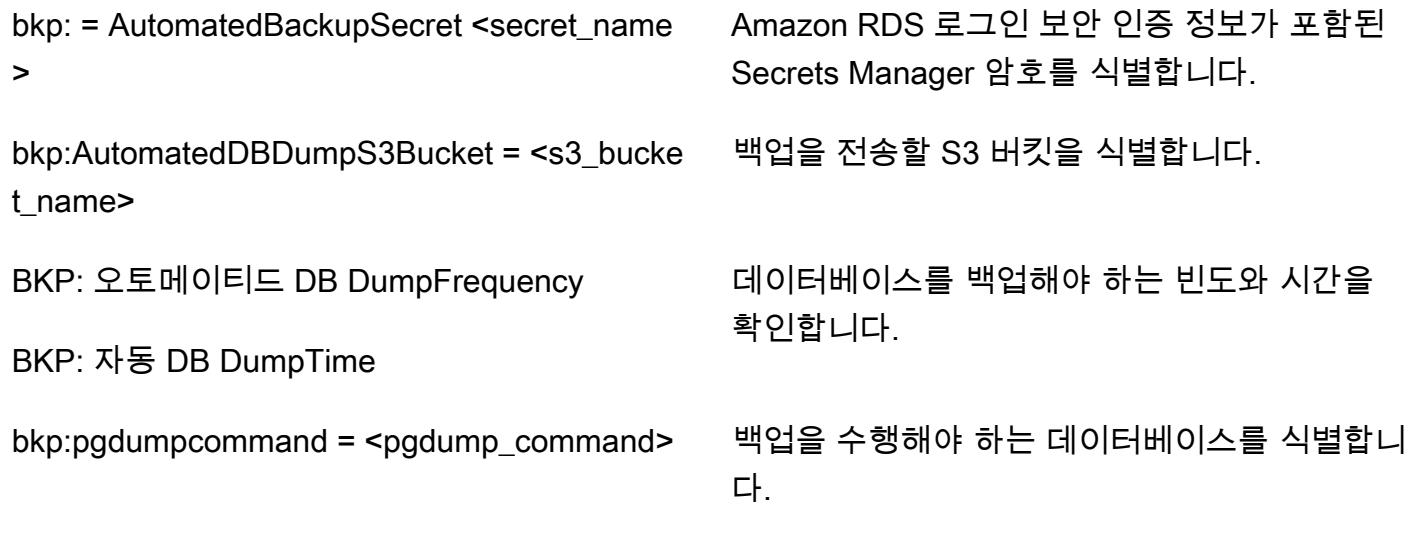

# 에픽

DynamoDB에 인벤토리 테이블 생성

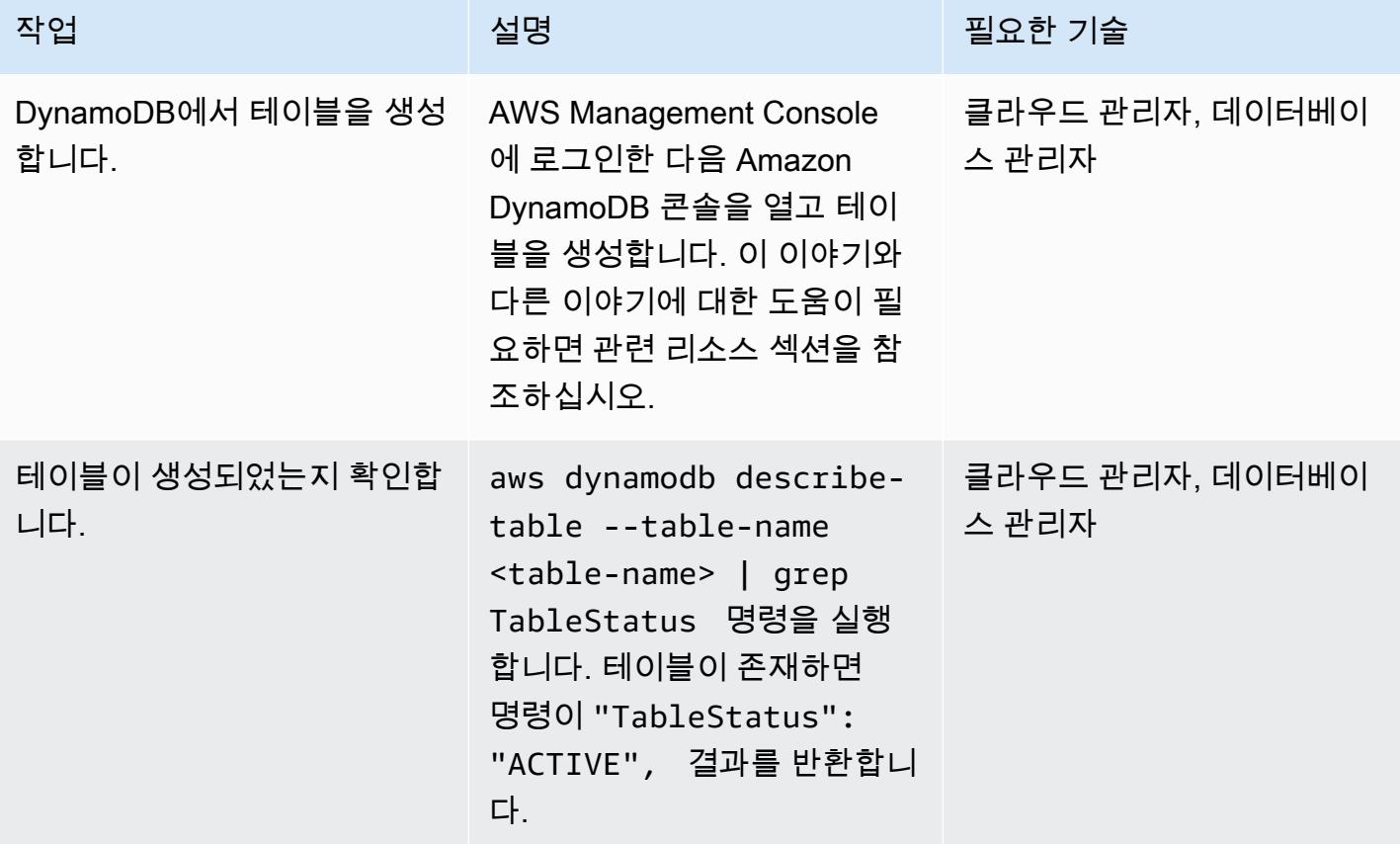

## AWS Batch에서 작업 실패 이벤트에 대한 SNS 주제 생성

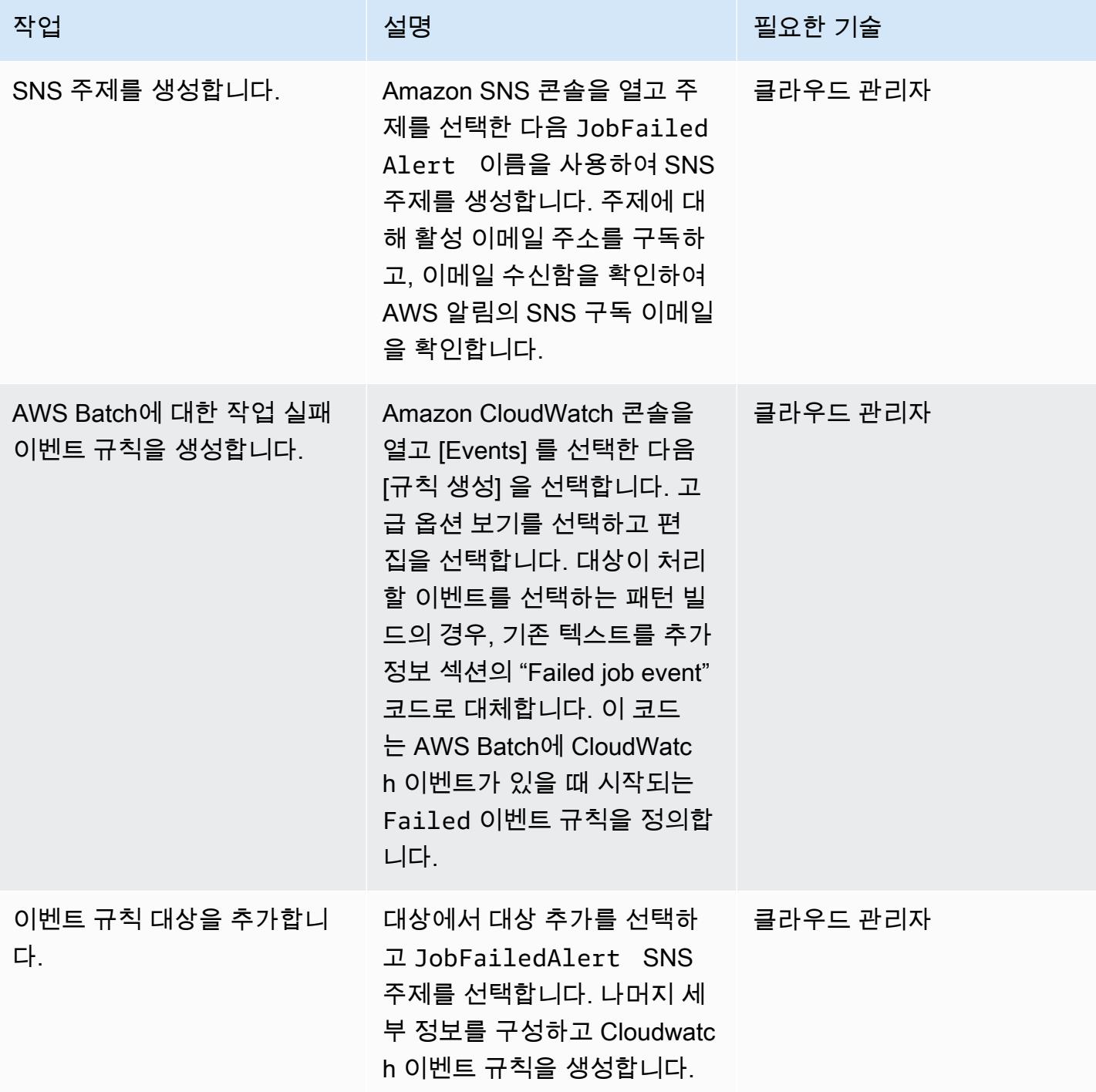

## 도커 이미지를 빌드하고 Amazon ECR 리포지토리에 푸시하기

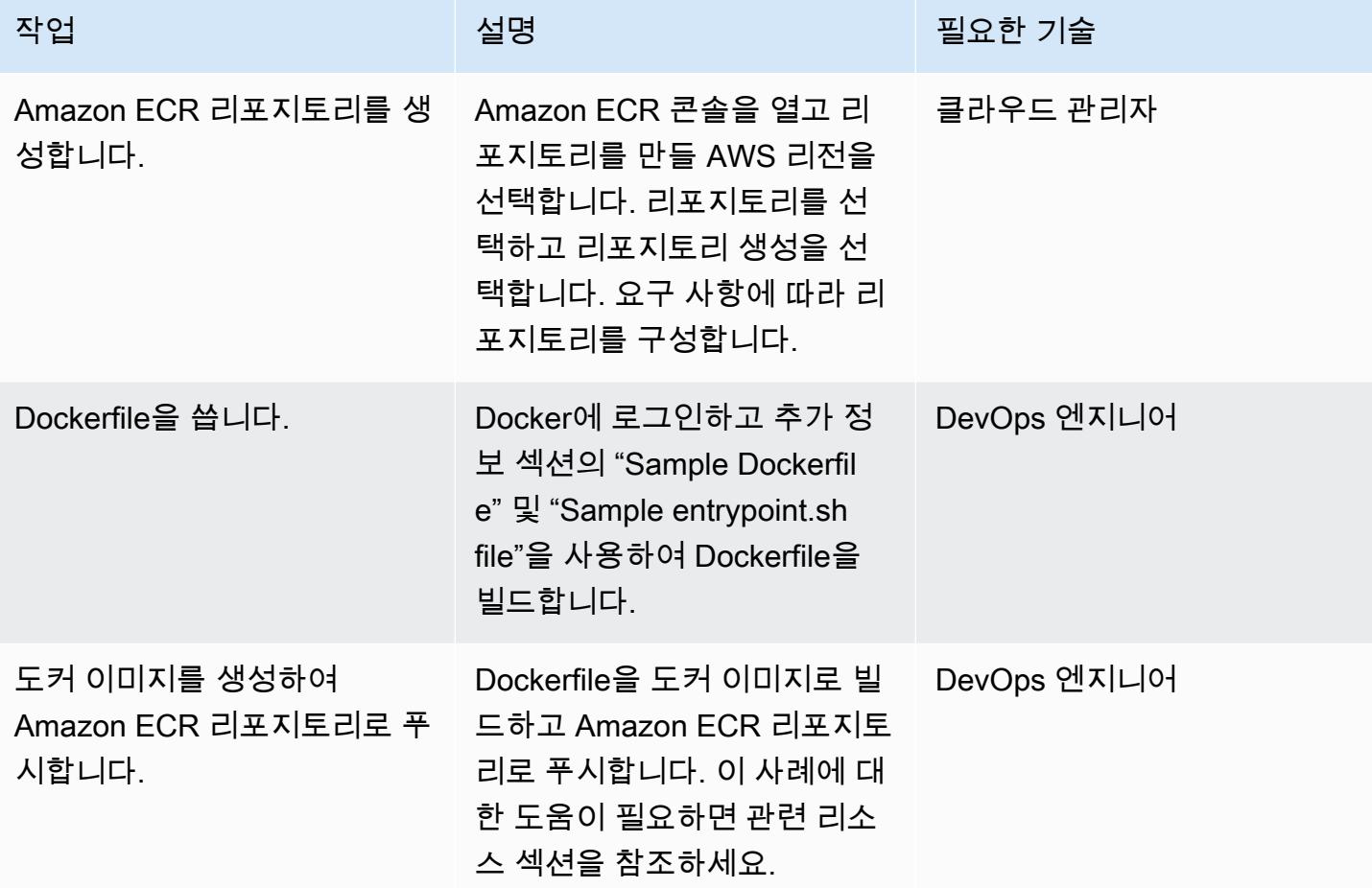

#### AWS Batch 구성 요소 생성

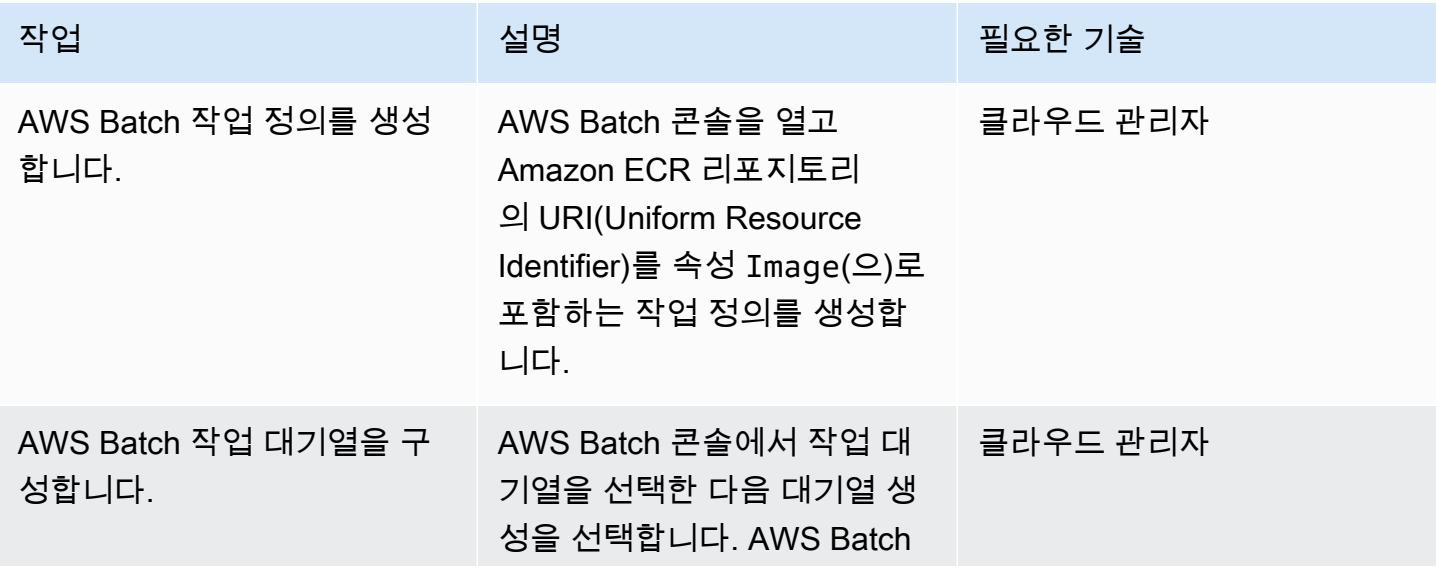

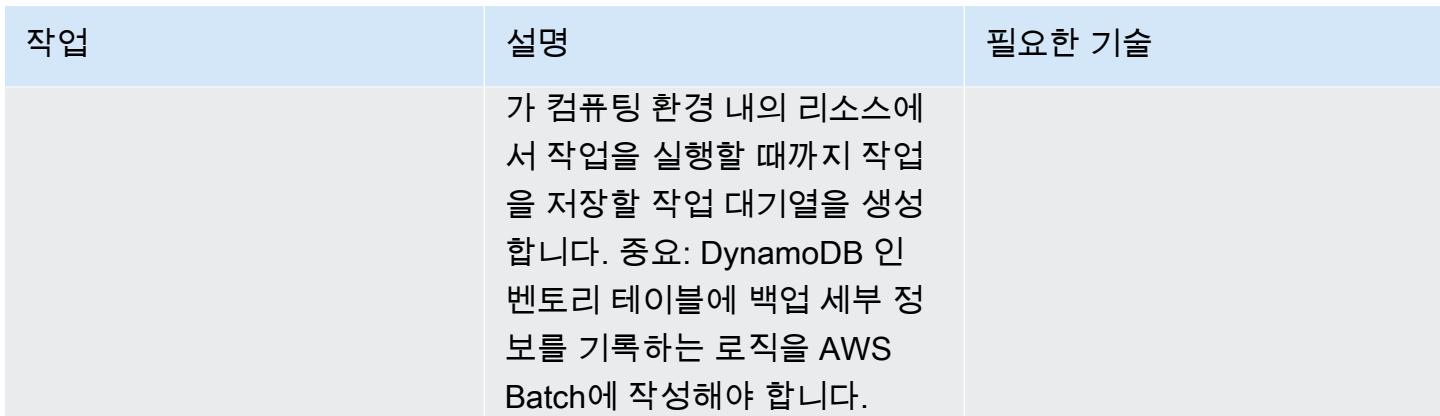

## Lambda 함수 생성 및 예약

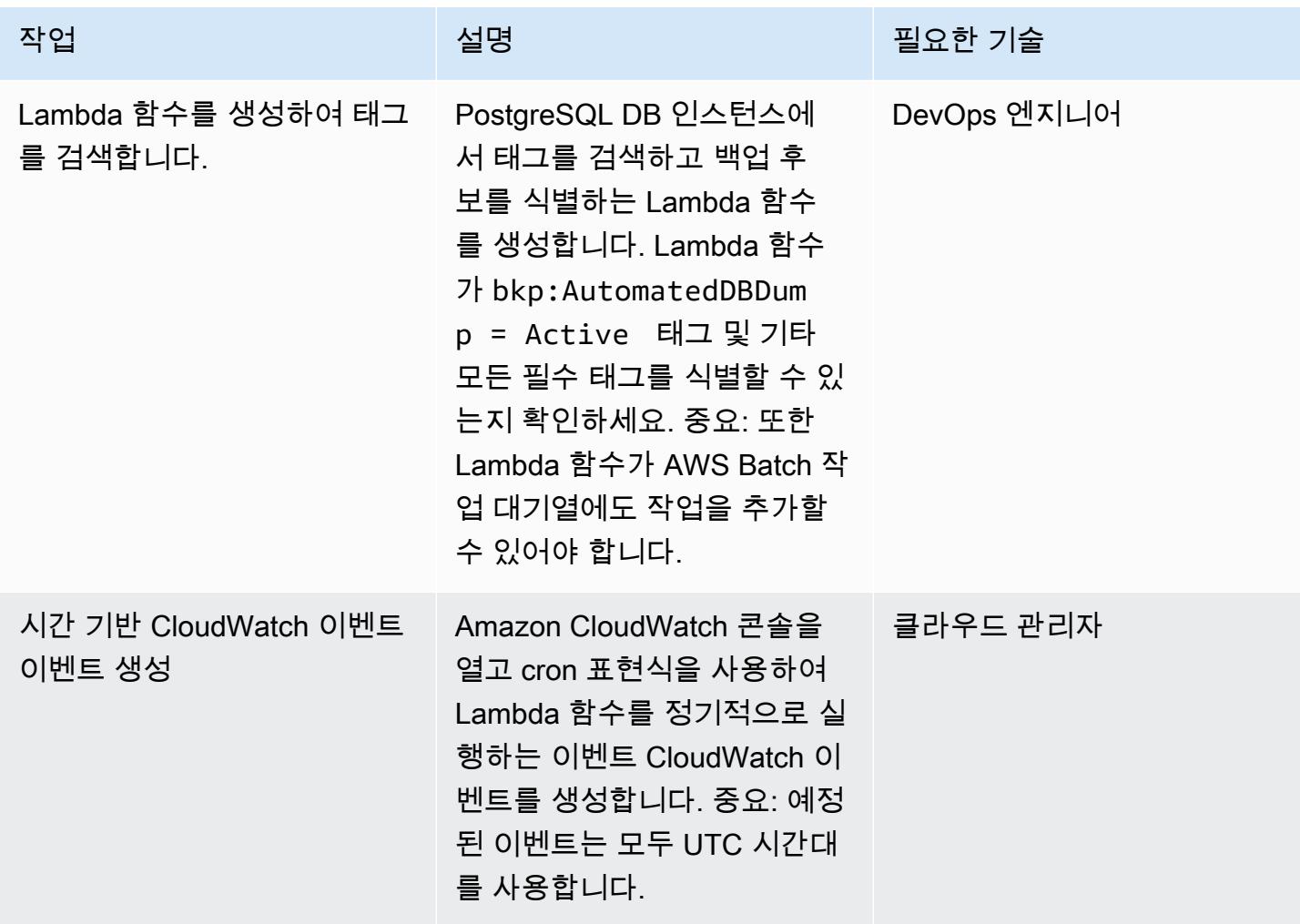

## 백업 자동화 테스트

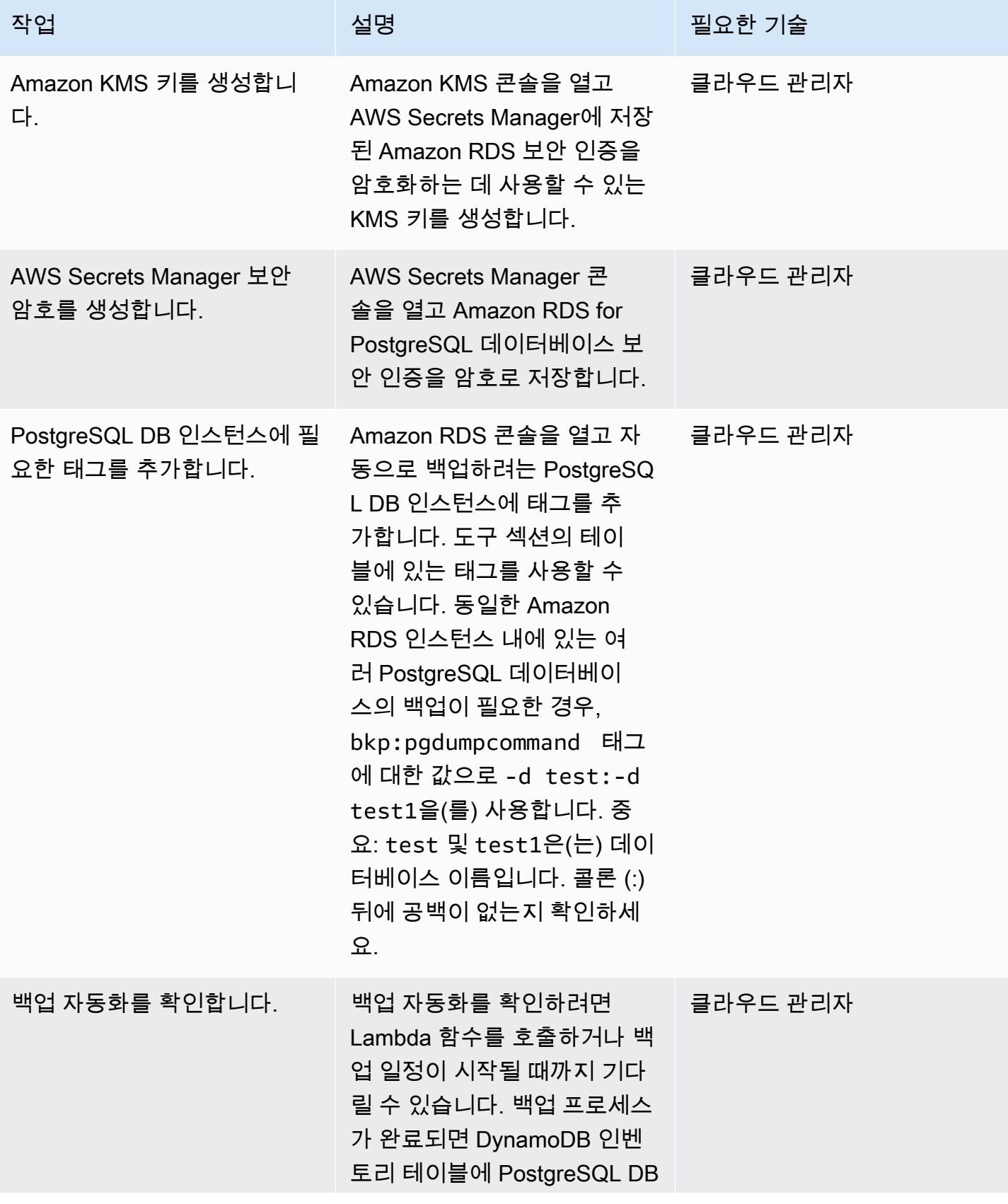

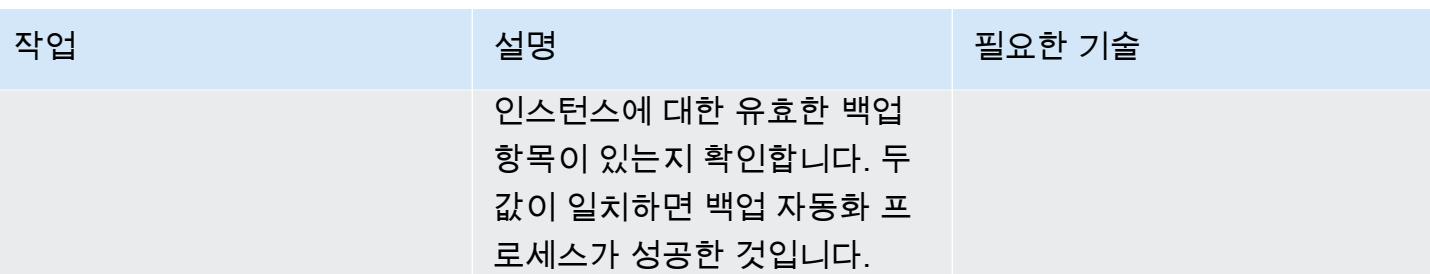

# 관련 리소스

DynamoDB에 인벤토리 테이블 생성

• [Amazon DynamoDB 테이블 생성](https://docs.aws.amazon.com/amazondynamodb/latest/developerguide/getting-started-step-1.html)

AWS Batch에서 작업 실패 이벤트에 대한 SNS 주제 생성

- [Amazon SNS 주제 생성](https://docs.aws.amazon.com/sns/latest/dg/sns-tutorial-create-topic.html)
- [AWS Batch에서 작업 실패 이벤트에 대한 SNS 알림 전송](https://docs.aws.amazon.com/batch/latest/userguide/batch_sns_tutorial.html)

도커 이미지를 빌드하고 Amazon ECR 리포지토리에 푸시하기

- [Amazon ECR 리포지토리 생성](https://docs.aws.amazon.com/AmazonECR/latest/userguide/repository-create.html)
- [Dockerfile을 작성하고, 도커 이미지를 생성하여 Amazon ECR로 푸시](https://docs.aws.amazon.com/AmazonECR/latest/userguide/getting-started-cli.html)

AWS Batch 구성 요소 생성

- [AWS Batch 작업 정의 생성](https://docs.aws.amazon.com/batch/latest/userguide/Batch_GetStarted.html#first-run-step-1)
- [컴퓨팅 환경 및 AWS Batch 작업 대기열 구성](https://docs.aws.amazon.com/batch/latest/userguide/Batch_GetStarted.html#first-run-step-2)
- [AWS Batch에서 작업 대기열을 생성](https://docs.aws.amazon.com/batch/latest/userguide/create-job-queue.html)

#### Lambda 함수 생성

- [Lambda 함수 생성 및 코드 작성](https://docs.aws.amazon.com/lambda/latest/dg/getting-started-create-function.html)
- [DynamoDB와 함께 Lambda 사용](https://docs.aws.amazon.com/lambda/latest/dg/with-ddb.html)

#### 이벤트 이벤트 생성 CloudWatch

- [시간 기반 CloudWatch 이벤트 이벤트 생성](https://docs.aws.amazon.com/AmazonCloudWatch/latest/events/Create-CloudWatch-Events-Scheduled-Rule.html)
- [Cloudwatch Events에서 cron 표현식 사용](https://docs.aws.amazon.com/AmazonCloudWatch/latest/events/ScheduledEvents.html)

#### 백업 자동화 테스트

- Amazon KMS 키 생성
- [Secrets Manager 보안 암호 생성](https://docs.aws.amazon.com/secretsmanager/latest/userguide/tutorials_basic.html)
- [Amazon RDS 인스턴스에 태그 추가](https://docs.aws.amazon.com/AmazonRDS/latest/UserGuide/USER_Tagging.html)

# 추가 정보

#### 작업 실패 이벤트:

```
{ 
   "detail-type": [ 
     "Batch Job State Change" 
   ], 
   "source": [ 
      "aws.batch" 
   ], 
   "detail": { 
      "status": [ 
        "FAILED" 
      ] 
   }
}
```
#### 샘플 Dockerfile:

```
FROM alpine:latest
RUN apk --update add py-pip postgresql-client jq bash && \
pip install awscli && \
rm -rf /var/cache/apk/*
ADD entrypoint.sh /usr/bin/
RUN chmod +x /usr/bin/entrypoint.sh
ENTRYPOINT ["entrypoint.sh"]
```
샘플 entrypoint.sh file:

```
 #!/bin/bash
set -e
DATETIME=`date +"%Y-%m-%d_%H_%M"`
FILENAME=RDS_PostGres_dump_${RDS_INSTANCE_NAME}
FILE=${FILENAME}_${DATETIME}
aws configure --profile new-profile set role_arn arn:aws:iam::${TargetAccountId}:role/
${TargetAccountRoleName}
aws configure --profile new-profile set credential_source EcsContainer
echo "Central Account access provider IAM role is: "
aws sts get-caller-identity
echo "Target Customer Account access provider IAM role is: "
aws sts get-caller-identity --profile new-profile
securestring=$(aws secretsmanager get-secret-value --secret-id $SECRETID --output json 
  --query 'SecretString' --region=$REGION --profile new-profile)
if [[ ${securestring} ]]; then 
     echo "successfully accessed secrets manager and got the credentials" 
     export PGPASSWORD=$(echo $securestring | jq --raw-output | jq -r '.DB_PASSWORD') 
     PGSQL_USER=$(echo $securestring | jq --raw-output | jq -r '.DB_USERNAME') 
     echo "Executing pg_dump for the PostGres endpoint ${PGSQL_HOST}" 
     # pg_dump -h $PGSQL_HOST -U $PGSQL_USER -n dms_sample | gzip -9 -c | aws s3 cp - 
  --region=$REGION --profile new-profile s3://$BUCKET/$FILE 
     # in="-n public:-n private" 
     IFS=':' list=($EXECUTE_COMMAND); 
     for command in "${list[@]}"; 
       do 
         echo $command; 
         pg_dump -h $PGSQL_HOST -U $PGSQL_USER ${command} | gzip -9 -c | aws s3 cp - --
region=$REGION --profile new-profile s3://${BUCKET}/${FILE}-${command}".sql.gz"
```

```
 echo $?; 
         if [[ $? -ne 0 ]]; then 
             echo "Error occurred in database backup process. Exiting now....." 
             exit 1 
         else 
             echo "Postgresql dump was successfully taken for the RDS endpoint 
  ${PGSQL_HOST} and is uploaded to the following S3 location s3://${BUCKET}/${FILE}-
${command}.sql.gz" 
              #write the details into the inventory table in central account 
             echo "Writing to DynamoDB inventory table" 
              aws dynamodb put-item --table-name ${RDS_POSTGRES_DUMP_INVENTORY_TABLE} --
region=$REGION --item '{ "accountId": { "S": "'"${TargetAccountId}"'" }, "dumpFileUrl": 
  {"S": "'"s3://${BUCKET}/${FILE}-${command}.sql.gz"'" }, "DumpAvailableTime": {"S": 
  "'"`date +"%Y-%m-%d::%H::%M::%S"` UTC"'"}}' 
             echo $? 
             if [[ $? -ne 0 ]]; then 
                  echo "Error occurred while putting item to DynamoDb Inventory Table. 
  Exiting now....." 
                  exit 1 
             else 
                  echo "Successfully written to DynamoDb Inventory Table 
  ${RDS_POSTGRES_DUMP_INVENTORY_TABLE}" 
             fi 
         fi 
       done;
else 
     echo "Something went wrong {$?}" 
     exit 1
fi
exec "$@"
```
# CI/CD 파이프라인을 사용하여 Amazon EKS에서 노드 종료 핸들러 배포 자동화

작성자: 샌딥 강가파디야(AWS), 존 바르가스(AWS), 프라티딥 싱(AWS), 샌딥 가완데 (AWS) 및 비요마 사흐데바(AWS)

코드 리포지토리[: NTH를 EKS](https://github.com/aws-samples/deploy-nth-to-eks) [에 배포](https://github.com/aws-samples/deploy-nth-to-eks)

환경: 프로덕션 기술: 컨테이너 및 마이크로서 비스, DevOps

AWS 서비스: AWS CodePipel ine, 아마존 EKS, AWS CodeBuild

## 요약

Amazon Web Services(AWS) 클라우드에서 오픈 소스 프로젝트인 [AWS Node Termination Handler를](https://github.com/aws/aws-node-termination-handler) 사용하여 Kubernetes 내에서 Amazon Elastic Compute Cloud(Amazon EC2) 인스턴스 종료를 적절하 게 처리할 수 있습니다. AWS Node Termination Handler는 EC2 인스턴스를 사용할 수 없게 만들 수 있 는 이벤트에 Kubernetes 컨트롤 플레인이 적절하게 응답하도록 도와줍니다. 이러한 이벤트에는 다음 이 포함됩니다.

- [EC2 인스턴스 유지 관리 일정](https://docs.aws.amazon.com/AWSEC2/latest/UserGuide/monitoring-instances-status-check_sched.html)
- [Amazon EC2 스팟 인스턴스 중단](https://docs.aws.amazon.com/AWSEC2/latest/UserGuide/spot-interruptions.html)
- [Auto Scaling 그룹 스케일 인](https://docs.aws.amazon.com/autoscaling/ec2/userguide/AutoScalingGroupLifecycle.html#as-lifecycle-scale-in)
- 가용 영역 전반에 걸친 [Auto Scaling 그룹 리밸런싱](https://docs.aws.amazon.com/autoscaling/ec2/userguide/auto-scaling-benefits.html#AutoScalingBehavior.InstanceUsage)
- API 또는 AWS Management Console을 통한 EC2 인스턴스 종료

이벤트가 처리되지 않으면 애플리케이션 코드가 적절하게 중지되지 않을 수 있습니다. 또한 전체 가 용성을 복구하는 데 시간이 더 오래 걸리거나 다운되는 노드에 실수로 작업을 예약할 수도 있습니다. aws-node-termination-handler (NTH)는 인스턴스 메타데이터 서비스(IMDS)또는 대기열 프로 세서라는 두 가지 모드로 작동할 수 있습니다. 두 모드에 대한 자세한 내용은 [Readme 파일을](https://github.com/aws/aws-node-termination-handler#readme) 참조하세 요.

이 패턴은 지속적 통합 및 지속적 전달(CI/CD) 파이프라인을 통해 대기열 프로세서를 사용하여 NTH를 자동으로 배포합니다.

참고: [EKS 관리형 노드 그룹](https://docs.aws.amazon.com/eks/latest/userguide/managed-node-groups.html) 사용하는 경우에는 aws-node-termination-handler이(가) 필요하지 않습니다.

사전 조건 및 제한 사항

사전 조건

- 활성 상태의 AWS 계정.
- AWS Management Console에서 사용할 수 있도록 지원되는 웹 브라우저. [지원되는 브라우저 목](https://aws.amazon.com/premiumsupport/knowledge-center/browsers-management-console/) [록](https://aws.amazon.com/premiumsupport/knowledge-center/browsers-management-console/)을 참조하세요.
- AWS Cloud Development Kit(AWS CDK)가 [설치됨.](https://docs.aws.amazon.com/cdk/v2/guide/getting_started.html#getting_started_install)
- kubectl, Kubernetes 명령줄 도구가 [설치됨](https://kubernetes.io/docs/tasks/tools/).
- eksctl, Amazon Elastic Kubernetes Service(Amazon EKS)를 위한 AWS Command Line Interface(AWS CLI)가 [설치됨](https://docs.aws.amazon.com/eks/latest/userguide/eksctl.html).
- 버전 1.20 이상으로 실행 중인 EKS 클러스터
- EKS 클러스터에 연결된 자체 관리형 노드 그룹입니다. 자체 관리형 노드 그룹이 있는 Amazon EKS 클러스터를 생성하려면 다음 명령을 실행합니다.

eksctl create cluster --managed=false --region <region> --name <cluster\_name>

eksctl에 관한 자세한 내용은 [eksctl 설명서](https://eksctl.io/usage/creating-and-managing-clusters/)를 참조하세요.

• 클러스터에 대한 AWS Identity and Access Management(IAM) OpenID Connect(OIDC) 공급자입니 다. 자세한 내용은 [클러스터에 대한 IAM OIDC 공급자 생성](https://docs.aws.amazon.com/eks/latest/userguide/enable-iam-roles-for-service-accounts.html)을 참조하세요.

제한 사항

• Amazon EKS 서비스를 지원하는 AWS 리전을 사용해야 합니다.

제품 버전

- Kubernetes 버전 1.20 이상
- eksctl 버전 0.107.0 이상
- AWS CDK 버전 2.27.0 이상

# 아키텍처

대상 기술 스택

- Virtual Private Cloud(VPC)
- EKS 클러스터
- Amazon Simple Queue Service(Amazon SQS)
- IAM
- Kubernetes
- 대상 아키텍처

다음 다이어그램은 노드 종료가 시작되는 시점의 end-to-end 단계를 개괄적으로 보여줍니다.

다이어그램에 표시된 워크플로우는 다음과 같은 개괄적인 단계로 구성되어 있습니다.

- 1. 자동 조정 EC2 인스턴스 종료 이벤트는 SQS 대기열로 전송됩니다.
- 2. NTH 포드는 SQS 대기열의 새 메시지를 모니터링합니다.
- 3. NTH 포드는 새 메시지를 수신하고 다음을 수행합니다.
	- 새 포드가 노드에서 실행되지 않도록 노드를 차단합니다.
	- 노드를 빼서 기존 포드를 비우도록 합니다.
	- 노드를 종료할 수 있도록 Auto Scaling 그룹에 수명 주기 후크 신호를 전송합니다.

#### 자동화 및 규모 조정

- 코드는 AWS CDK에서 관리하고 배포하며, AWS CloudFormation 중첩 스택을 기반으로 합니다.
- [Amazon EKS 컨트롤 플레인은](https://docs.aws.amazon.com/eks/latest/userguide/disaster-recovery-resiliency.html) 여러 가용 영역에 걸쳐 실행되어 고가용성을 보장합니다.
- [자동 조정](https://docs.aws.amazon.com/eks/latest/userguide/autoscaling.html)을 위해 Amazon EKS는 Kubernetes [Cluster Autoscaler](https://github.com/kubernetes/autoscaler/tree/master/cluster-autoscaler) 및 [Karpenter를](https://karpenter.sh/) 지원합니다.

### 도구

서비스

- [AWS Cloud Development Kit\(AWS CDK\)](https://docs.aws.amazon.com/cdk/latest/guide/home.html)는 AWS 클라우드 인프라를 코드로 정의하고 프로비저닝 하는 데 도움이 되는 소프트웨어 개발 프레임워크입니다.
- [CodeBuildAWS는](https://docs.aws.amazon.com/codebuild/latest/userguide/welcome.html) 소스 코드를 컴파일하고, 단위 테스트를 실행하고, 배포할 준비가 된 아티팩트를 생성하는 데 도움이 되는 완전관리형 빌드 서비스입니다.
- [CodeCommitAWS는](https://docs.aws.amazon.com/codecommit/latest/userguide/welcome.html) 자체 소스 제어 시스템을 관리할 필요 없이 Git 리포지토리를 비공개로 저장하 고 관리할 수 있는 버전 제어 서비스입니다.
- [AWS는](https://docs.aws.amazon.com/codepipeline/latest/userguide/welcome.html) 소프트웨어 릴리스의 여러 단계를 신속하게 모델링 및 구성하고 소프트웨어 변경 사항을 지 속적으로 릴리스하는 CodePipeline 데 필요한 단계를 자동화하도록 지원합니다.
- [Amazon Elastic Kubernetes Service \(Amazon EKS\)](https://docs.aws.amazon.com/eks/latest/userguide/getting-started.html)는 자체 Kubernetes 컨트롤 플레인이나 노드를 설치하거나 유지 관리할 필요 없이 AWS에서 Kubernetes를 실행할 수 있도록 도와줍니다.
- [Amazon EC2 Auto Scaling](https://docs.aws.amazon.com/autoscaling/ec2/userguide/what-is-amazon-ec2-auto-scaling.html)을 사용하면 애플리케이션 가용성을 유지하고 정의된 조건에 따라 Amazon EC2 인스턴스를 자동으로 추가하거나 제거할 수 있습니다.
- [Amazon Simple Queue Service\(Amazon SQS\)](https://docs.aws.amazon.com/AWSSimpleQueueService/latest/SQSDeveloperGuide/welcome.html)는 내구력 있고 가용성이 뛰어난 보안 호스팅 대기열 을 제공하며 이를 통해 분산 소프트웨어 시스템과 구성 요소를 통합 및 분리할 수 있습니다.

기타 도구

• [kubectl](https://kubernetes.io/docs/reference/kubectl/kubectl/)은 Kubernetes 클러스터에 대해 명령을 실행하기 위한 Kubernetes 명령줄 도구입니다. kubectl을 사용하여 애플리케이션을 배포하고, 클러스터 리소스를 검사 및 관리하고, 로그를 볼 수 있습니다.

code

이 패턴의 코드는 GitHub .com의 [deploy-nth-to-eks리](https://github.com/aws-samples/deploy-nth-to-eks)포지토리에서 확인할 수 있습니다. 코드 리포지 토리에는 다음 파일 및 폴더가 포함되어 있습니다.

- nth folder— 노드 종료 핸들러용 AWS CloudFormation 템플릿을 스캔하고 배포하기 위한 Helm 차트, 값 파일 및 스크립트.
- config/config.json 애플리케이션의 구성 파라미터 파일입니다. 이 파일에는 CDK를 배포하 는 데 필요한 모든 파라미터가 포함되어 있습니다.
- cdk AWS CDK 소스 코드입니다.
- setup.sh 필수 CI/CD 파이프라인 및 기타 필수 리소스를 생성하기 위해 AWS CDK 애플리케이션 을 배포하는 데 사용되는 스크립트입니다.
- uninstall.sh 리소스를 정리하는 데 사용되는 스크립트입니다.

샘플 코드를 사용하려면 에픽 섹션의 지침을 따르십시오.

# 모범 사례

AWS 노드 종료 핸들러를 자동화하는 모범 사례는 다음을 참조하세요.

- [EKS 모범 사례 가이드](https://aws.github.io/aws-eks-best-practices/)
- [노드 종료 핸들러 구성](https://github.com/aws/aws-node-termination-handler/tree/main/config/helm/aws-node-termination-handler)

에픽

환경을 설정합니다.

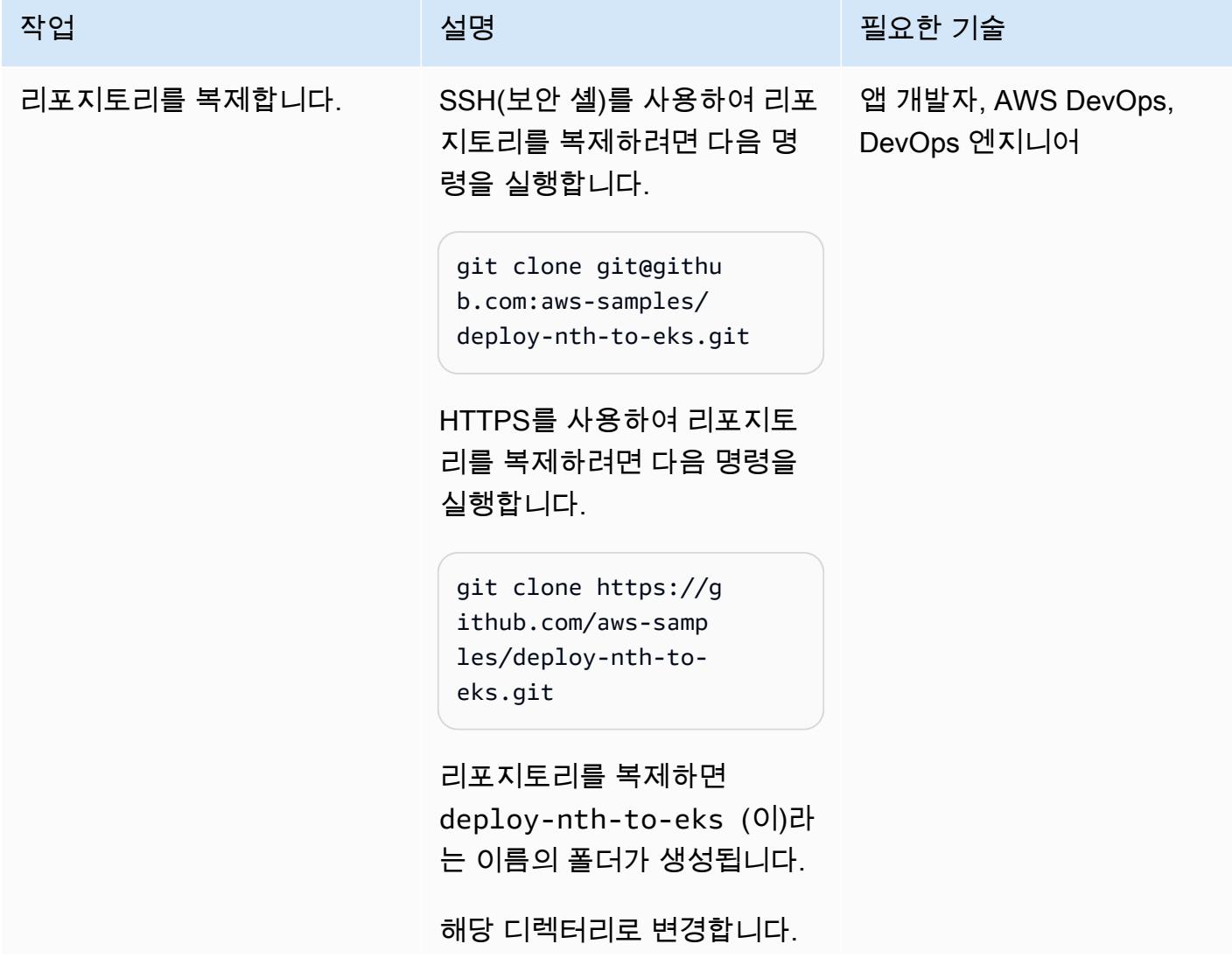

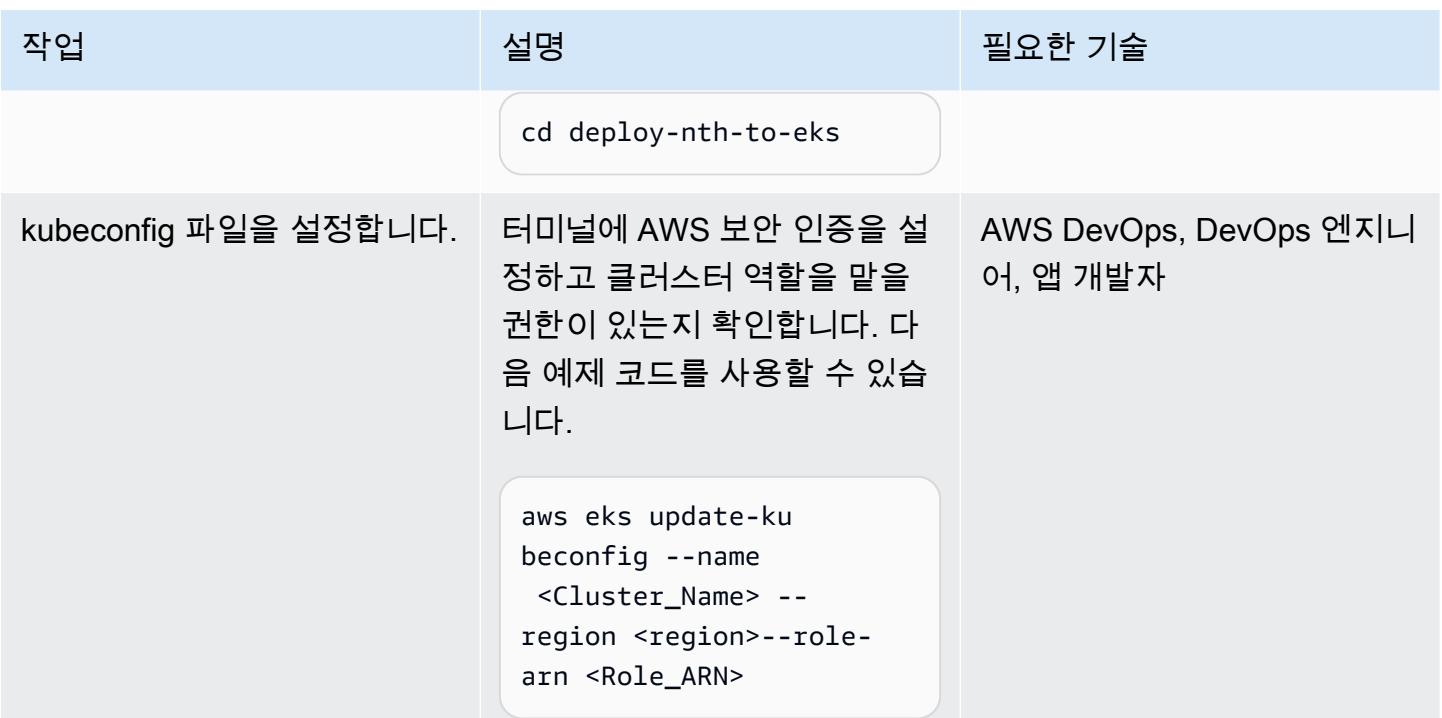

## CI/CD 파이프라인 배포

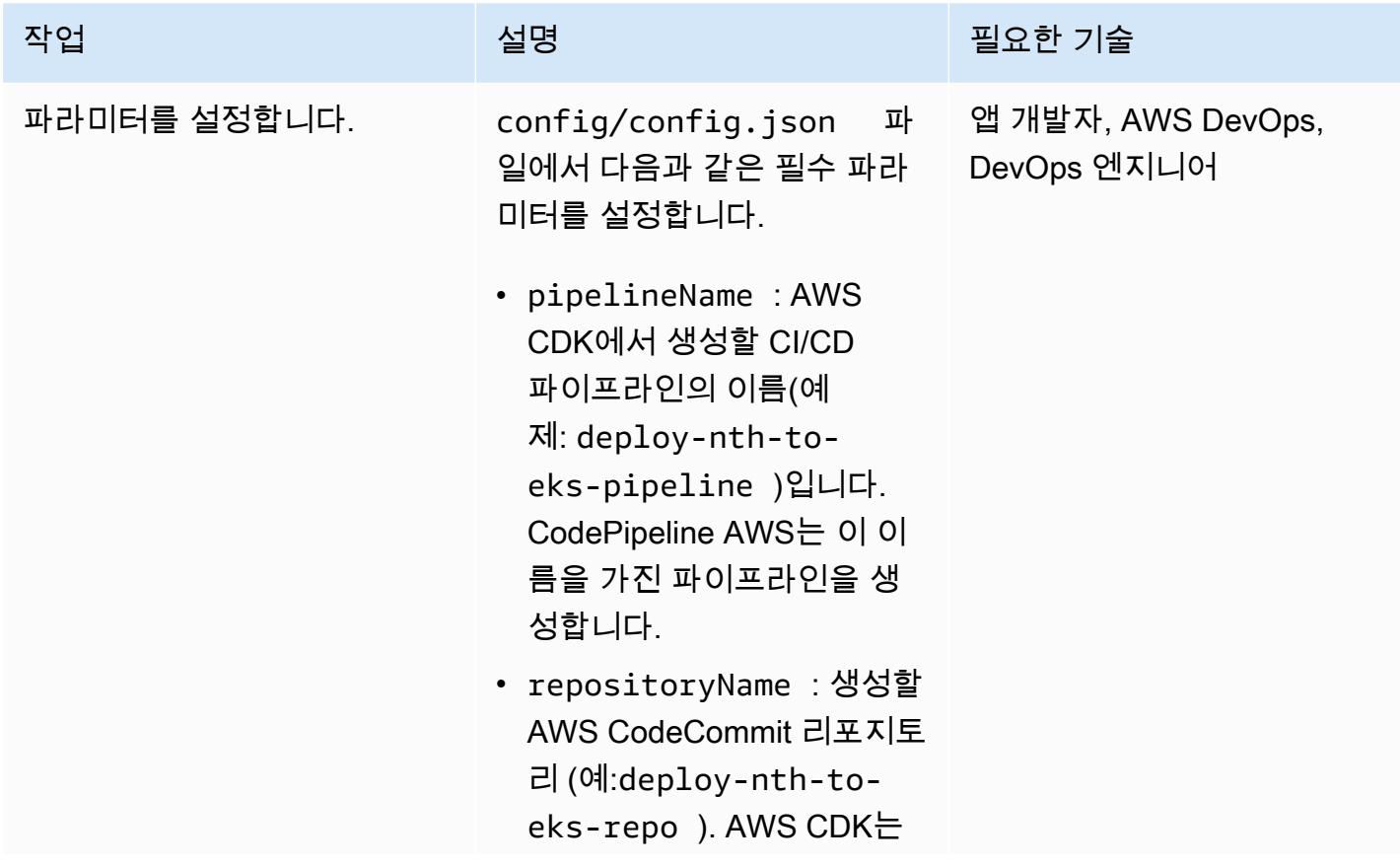

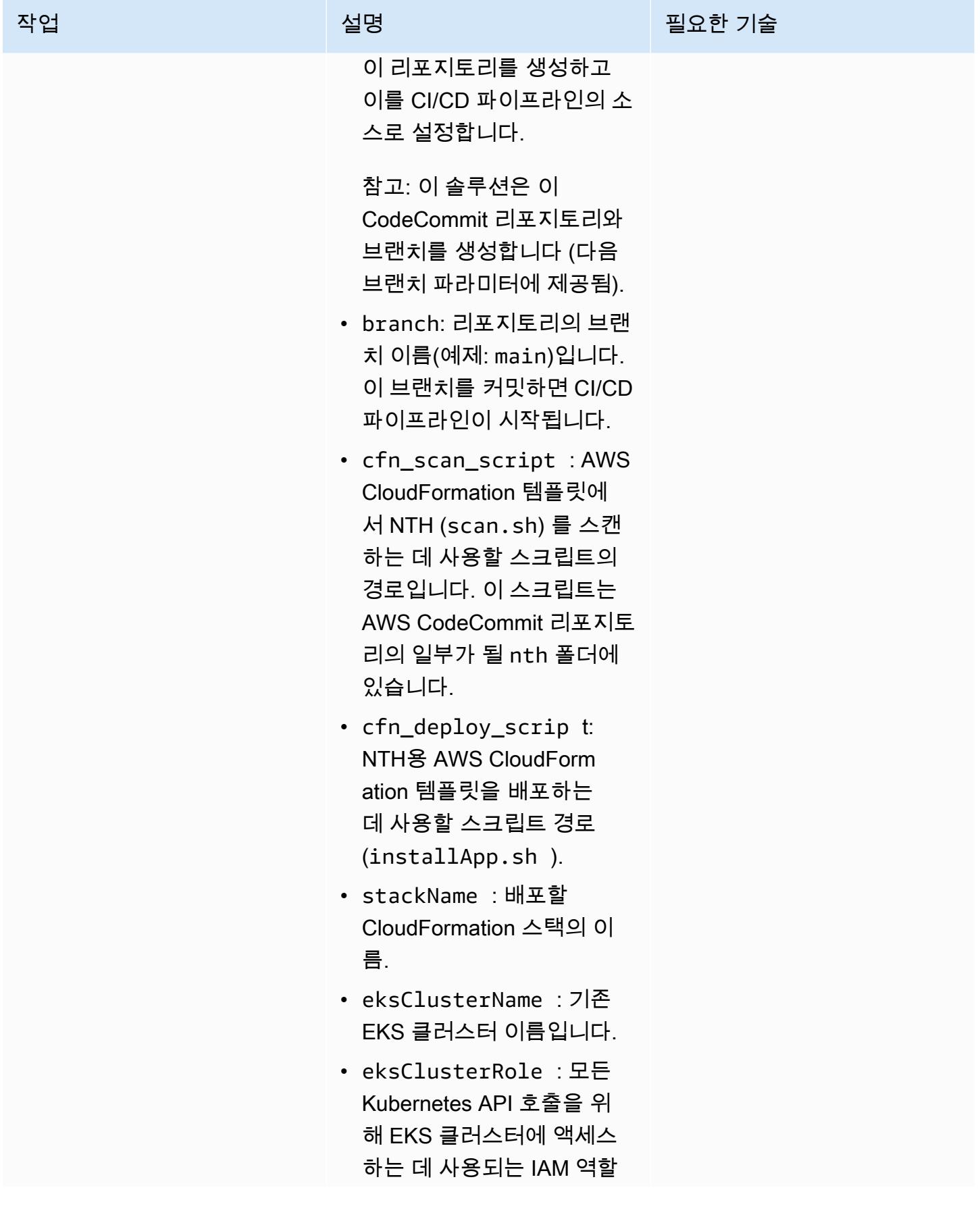
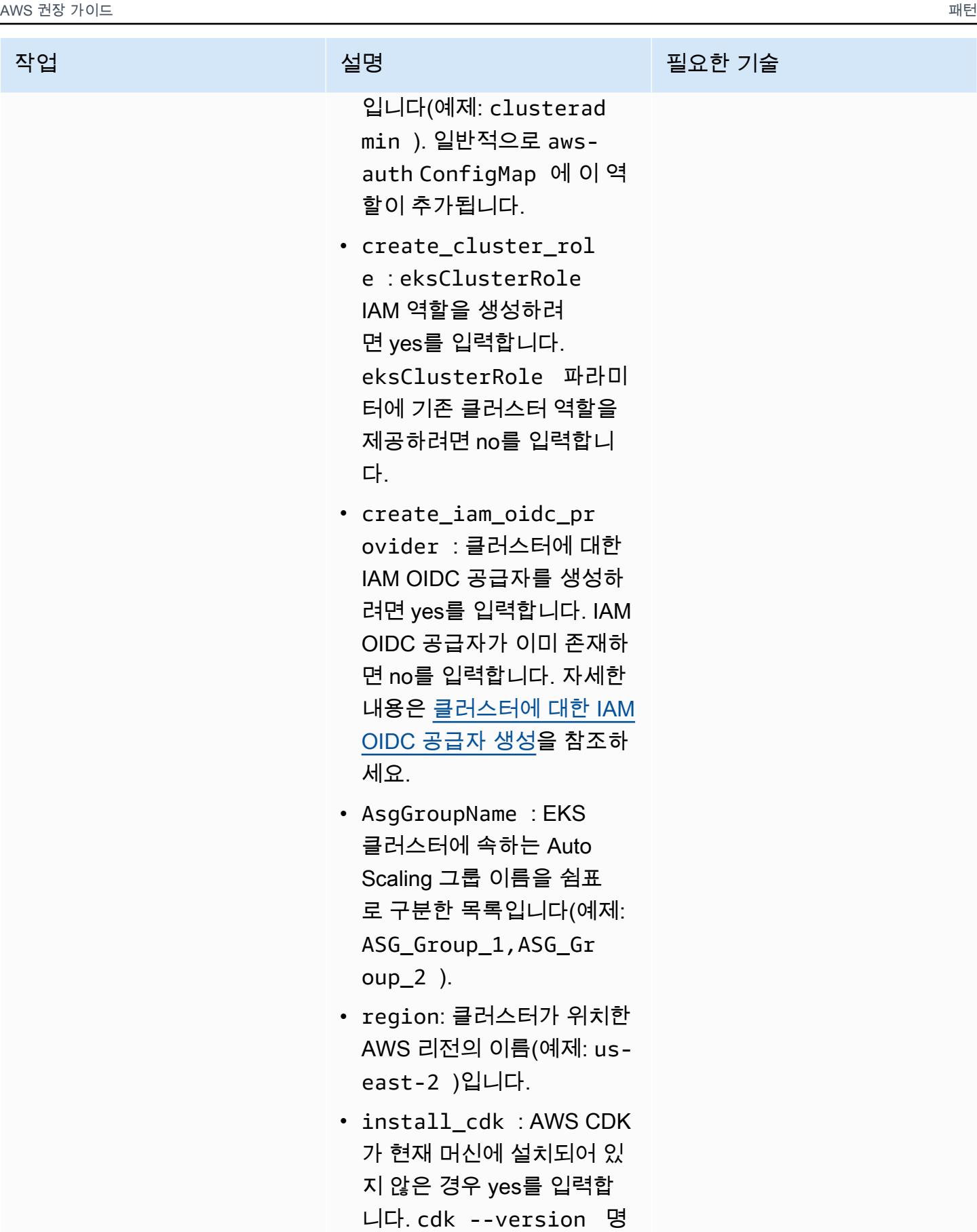

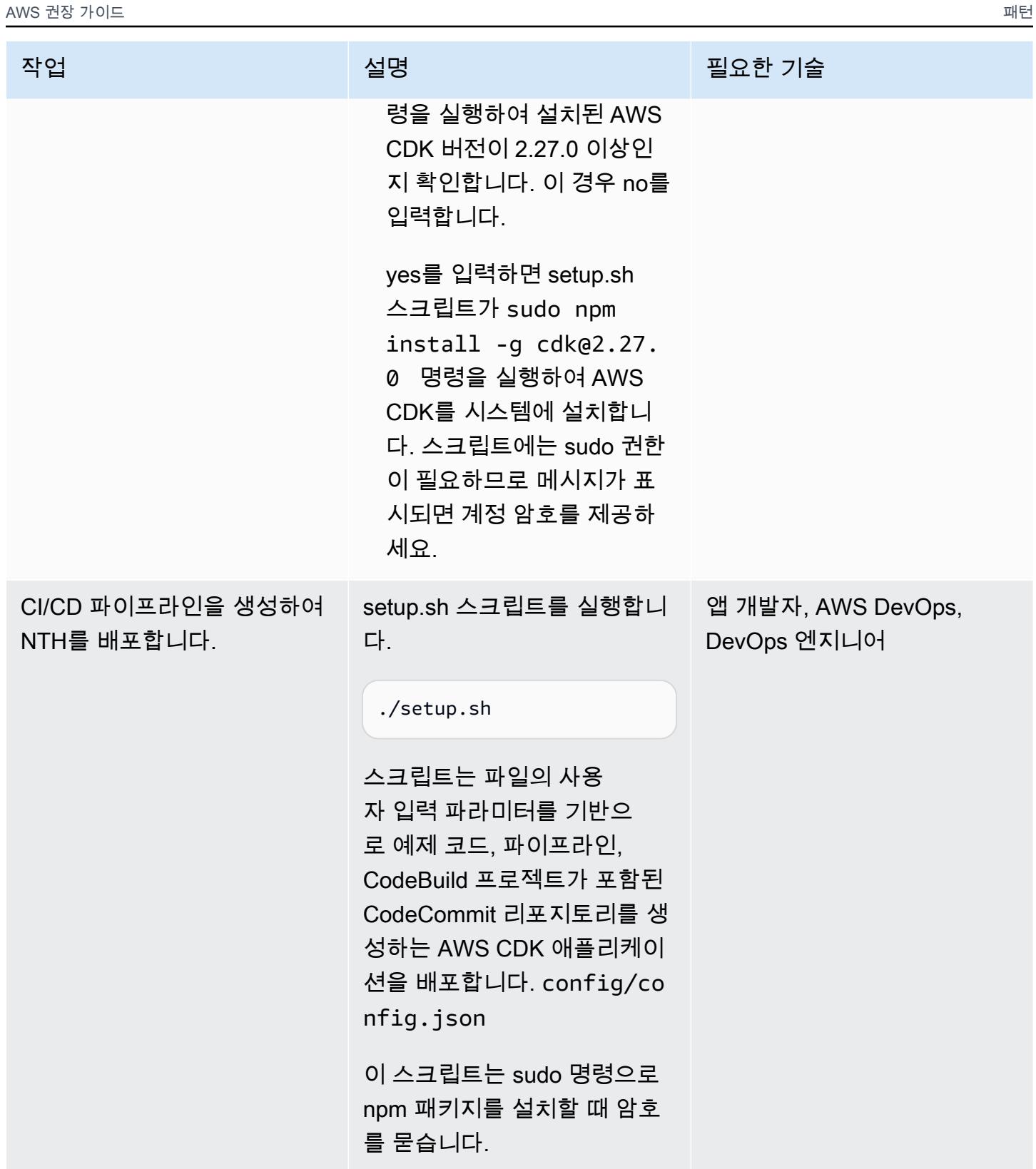

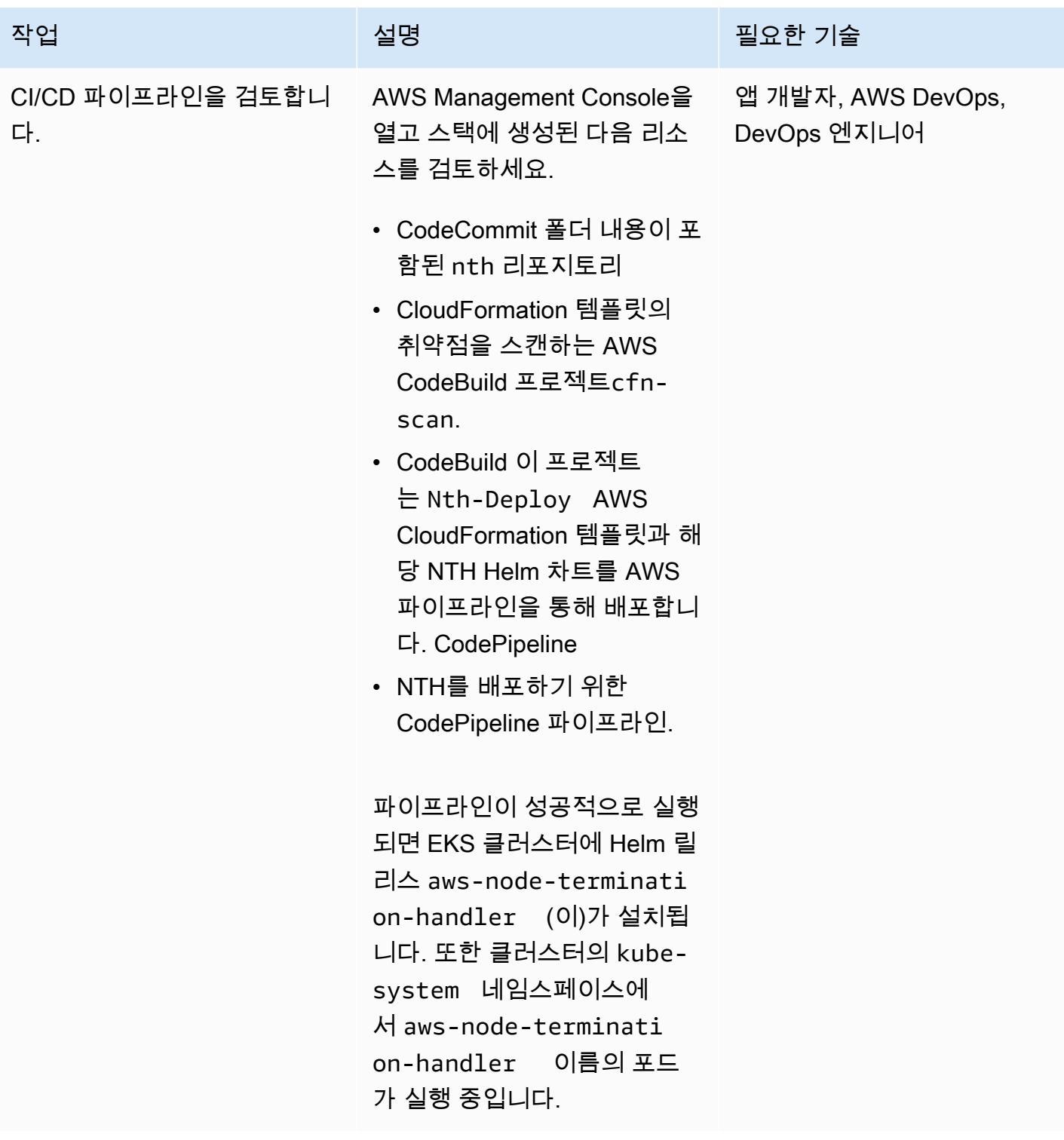

#### NTH 배포 테스트

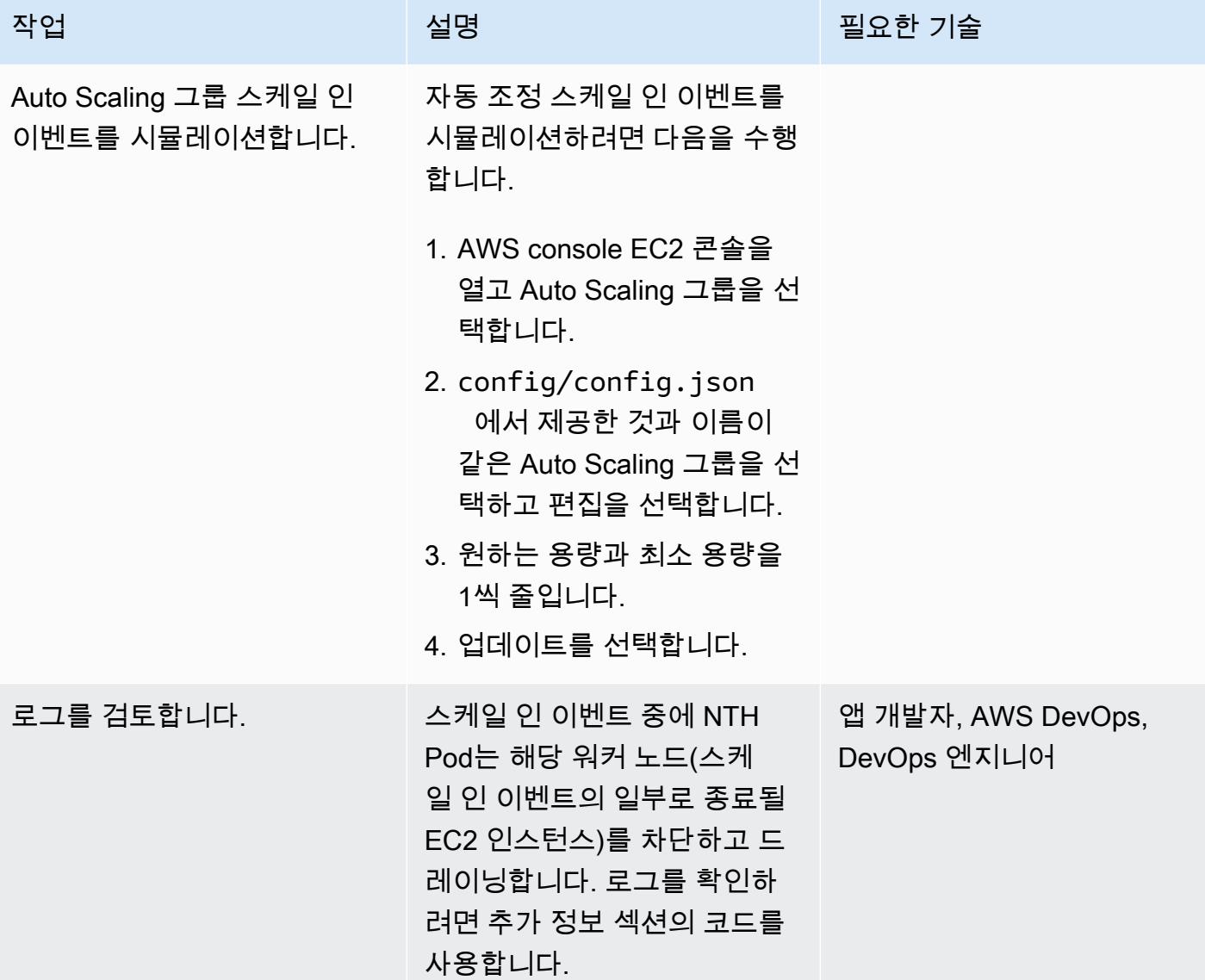

정리

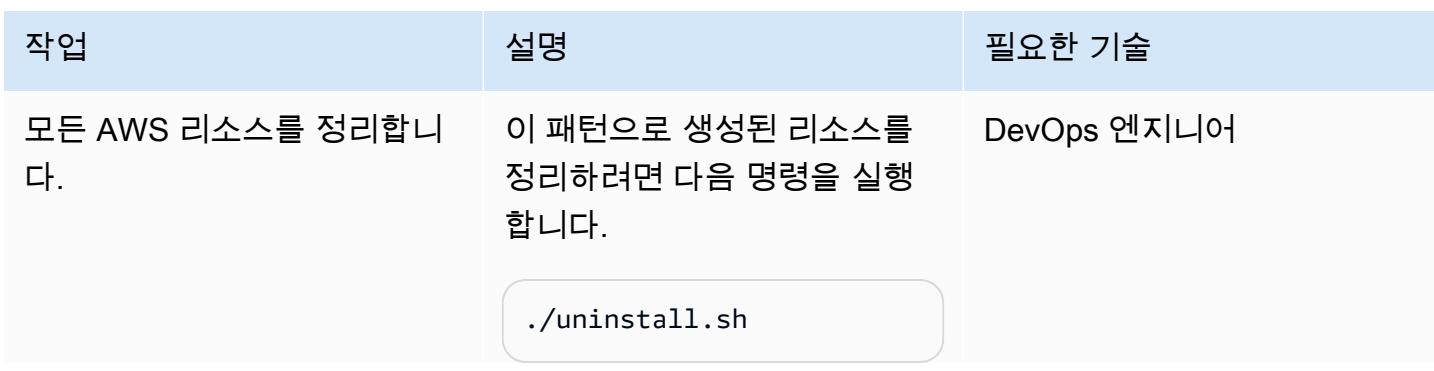

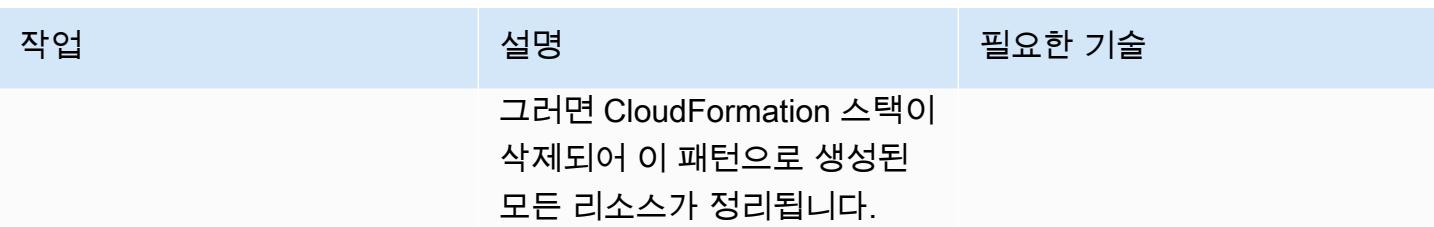

# 문제 해결

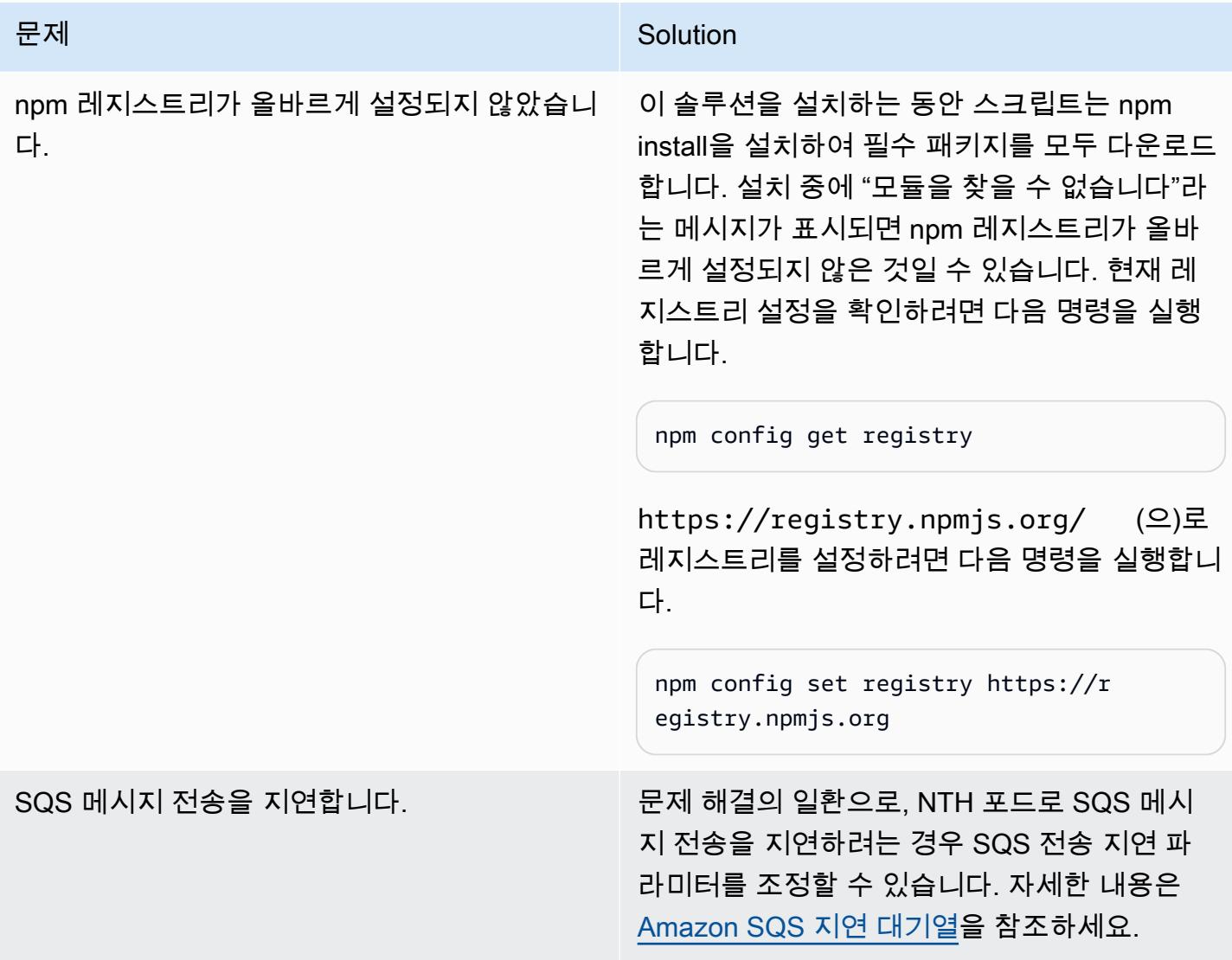

# 관련 리소스

### • [AWS 노드 종료 핸들러 소스 코드](https://github.com/aws/aws-node-termination-handler)

- [EC2 워크숍](https://ec2spotworkshops.com/using_ec2_spot_instances_with_eks/070_selfmanagednodegroupswithspot/deployhandler.html)
- [AWS CodePipeline](https://aws.amazon.com/codepipeline/)
- [Amazon Elastic Kubernetes Service\(Amazon EKS\)](https://aws.amazon.com/eks/)
- [AWS Cloud Development Kit](https://aws.amazon.com/cdk/)
- [AWS CloudFormation](https://aws.amazon.com/cloudformation/)

### 추가 정보

#### 1. NTH 포드 이름을 찾습니다.

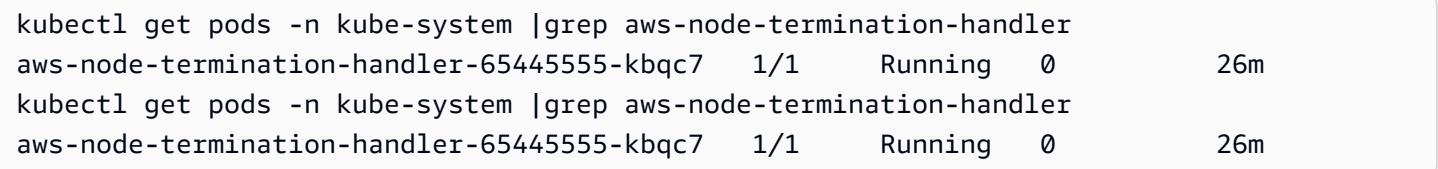

#### 2. 로그를 확인합니다. 예제 로그는 다음과 같습니다. Auto Scaling 그룹 수명 주기 후크 완료 신호를 보 내기 전에 노드가 차단되고 드레이닝되었음을 보여줍니다.

```
kubectl -n kube-system logs aws-node-termination-handler-65445555-kbqc7
022/07/17 20:20:43 INF Adding new event to the event store 
  event={"AutoScalingGroupName":"eksctl-my-cluster-target-nodegroup-
ng-10d99c89-NodeGroup-ZME36IGAP7O1","Description":"ASG Lifecycle Termination 
  event received. Instance will be interrupted at 2022-07-17 20:20:42.702 
  +0000 UTC \n","EndTime":"0001-01-01T00:00:00Z","EventID":"asg-lifecycle-
term-33383831316538382d353564362d343332362d613931352d383430666165636334333564","InProgress":fal
east-2.compute.internal","NodeProcessed":false,"Pods":null,"ProviderID":"aws:///us-
east-2c/i-0409f2a9d3085b80e","StartTime":"2022-07-17T20:20:42.702Z","State":""}
2022/07/17 20:20:44 INF Requesting instance drain event-id=asg-lifecycle-
term-33383831316538382d353564362d343332362d613931352d383430666165636334333564 
  instance-id=i-0409f2a9d3085b80e kind=SQS_TERMINATE node-name=ip-192-168-75-60.us-
east-2.compute.internal provider-id=aws:///us-east-2c/i-0409f2a9d3085b80e
2022/07/17 20:20:44 INF Pods on node node_name=ip-192-168-75-60.us-
east-2.compute.internal pod_names=["aws-node-qchsw","aws-node-termination-
handler-65445555-kbqc7","kube-proxy-mz5x5"]
2022/07/17 20:20:44 INF Draining the node
2022/07/17 20:20:44 ??? WARNING: ignoring DaemonSet-managed Pods: kube-system/aws-node-
qchsw, kube-system/kube-proxy-mz5x5
2022/07/17 20:20:44 INF Node successfully cordoned and drained 
  node_name=ip-192-168-75-60.us-east-2.compute.internal reason="ASG Lifecycle
```
 Termination event received. Instance will be interrupted at 2022-07-17 20:20:42.702 +0000 UTC \n" 2022/07/17 20:20:44 INF Completed ASG Lifecycle Hook (NTH-K8S-TERM-HOOK) for instance i-0409f2a9d3085b80e

# CI/CD 파이프라인을 사용하여 Amazon EKS에 Java 애플리케이션 자동 구축 및 배포

작성자: MAHESH RAGHUNANDANAN(AWS), James Radtke(AWS), Jomcy Pappachen(AWS)

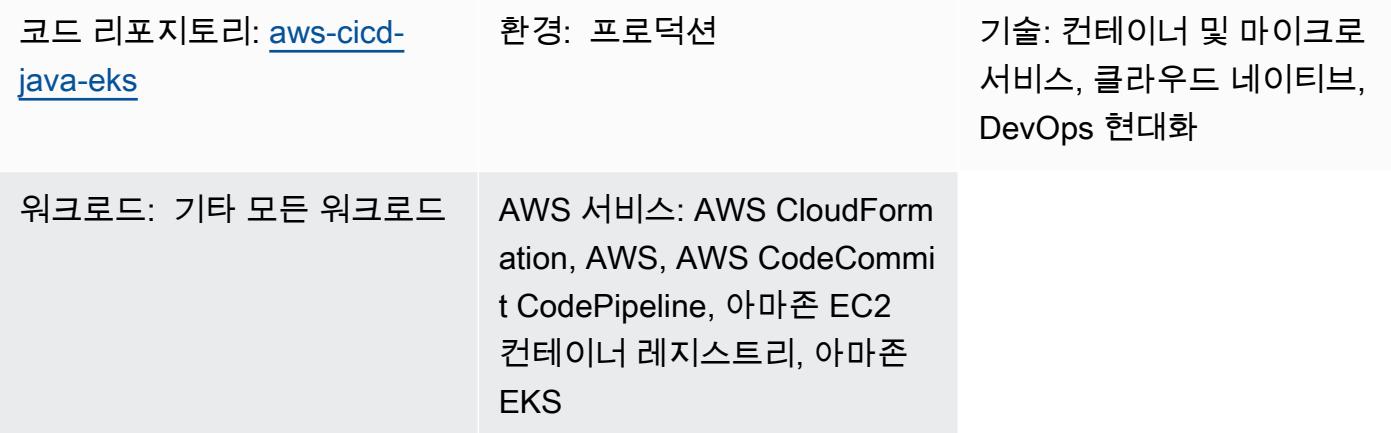

### 요약

이 패턴은 권장 DevSecOps 사례에 따라 자바 애플리케이션을 자동으로 빌드하고 Amazon Web Services (AWS) 클라우드의 Amazon Elastic Kubernetes Service (Amazon EKS) 클러스터에 배포하 는 지속적 통합 및 지속적 전송 (CI/CD) 파이프라인을 생성하는 방법을 설명합니다. 이 패턴은 Spring Boot Java 프레임워크로 개발되고 Apache Maven을 사용하는 인사말 애플리케이션을 사용합니다.

이 패턴의 접근 방식을 사용하여 Java 애플리케이션용 코드를 빌드하고, 애플리케이션 아티팩트를 도 커 이미지로 패키징하고, 이미지를 보안 스캔하고, 이미지를 Amazon EKS의 워크로드 컨테이너로 업 로드할 수 있습니다. 이 패턴의 접근 방식은 긴밀하게 연결된 모놀리식 아키텍처에서 마이크로서비스 아키텍처로 마이그레이션하려는 경우에 유용합니다. 또한 이 접근 방식은 Java 애플리케이션의 전체 라이프사이클을 모니터링하고 관리하는 데 도움이 되므로 자동화 수준을 높이고 오류나 버그를 방지 하는 데 도움이 됩니다.

### 사전 조건 및 제한 사항

#### 사전 조건

- 활성 상태의 AWS 계정.
- AWS Command Line Interface(AWS CLI) 버전 2, 설치 및 구성됨. 이에 대한 자세한 내용은 AWS CLI 설명서에서 [AWS CLI 버전 2 설치, 업데이트 및 제거를](https://docs.aws.amazon.com/cli/latest/userguide/install-cliv2.html) 참조하십시오.
- AWS CLI 버전 2는 Amazon EKS 클러스터를 생성하는 것과 동일한 IAM 역할로 구성해야 합니다. 해 당 역할만 다른 IAM 역할을 aws-auth ConfigMap에 추가할 권한이 있기 때문입니다. AWS CLI를 구성하는 데 필요한 정보 및 단계는 AWS CLI [설명서의 구성 기본 사항을](https://docs.aws.amazon.com/cli/latest/userguide/cli-configure-quickstart.html) 참조하십시오.
- AWS 자격 증명 및 액세스 관리 (IAM) 역할 및 권한 ( CloudFormationAWS에 대한 전체 액세스 권한 포함) 이에 대한 자세한 내용은 AWS CloudFormation 설명서의 [IAM을 통한 액세스 제어를](https://docs.aws.amazon.com/AWSCloudFormation/latest/UserGuide/using-iam-template.html) 참조하십 시오.
- EKS 클러스터에 있는 워커 노드의 IAM 역할 이름 및 IAM 역할 Amazon 리소스 이름(ARN)에 대한 세부 정보가 포함된 기존 Amazon EKS 클러스터.
- Amazon EKS 클러스터에 설치 및 구성된 Kubernetes Cluster Autoscaler. 자세한 내용은 Amazon EKS 설명서에서 [클러스터 자동 규모 조정을](https://docs.aws.amazon.com/eks/latest/userguide/cluster-autoscaler.html) 참조하십시오.
- GitHub 리포지토리의 코드에 대한 액세스.

#### 중요 정보

AWS Security Hub는 코드에 있는 AWS CloudFormation 템플릿의 일부로 활성화됩니다. 기본적으로 Security Hub가 활성화되면 30일 무료 평가판이 제공되며, 그 이후에는 이 AWS 서비스와 관련된 비용 이 발생합니다. 요금에 대한 자세한 내용은 [AWS Security Hub 요금을](https://aws.amazon.com/security-hub/pricing/) 참조하십시오.

#### 제품 버전

- Helm 버전 3.4.2 이상
- Apache Maven 버전 3.6.3 이상
- BridgeCrew Checkov 버전 2.2 이상
- Aqua Security Trivy 버전 0.37 이상

#### 아키텍처

#### 기술 스택

- AWS CodeBuild
- AWS CodeCommit
- 아마존 CodeGuru
- AWS CodePipeline
- Amazon Elastic 컨테이너 레지스트리
- Amazon Elastic Kubernetes 서비스
- 아마존 EventBridge
- AWS Security Hub
- Amazon Simple Notification Service(SNS)

대상 아키텍처

이 다이어그램은 다음 워크플로를 보여줍니다.

- 1. 개발자는 CodeCommit 리포지토리의 기본 브랜치에서 Java 애플리케이션 코드를 업데이트하여 풀 리퀘스트 (PR) 를 생성합니다.
- 2. PR이 제출되는 즉시 Amazon CodeGuru Reviewer는 코드를 자동으로 검토하고 Java 모범 사례를 기반으로 코드를 분석하고 개발자에게 권장 사항을 제공합니다.
- 3. PR이 기본 브랜치에 병합된 후 Amazon EventBridge 이벤트가 생성됩니다.
- 4. EventBridge 이벤트가 시작되고 CodePipeline 파이프라인이 시작됩니다.
- 5. CodePipeline CodeSecurity 스캔 단계 (지속적 보안) 를 실행합니다.
- 6. CodeBuild Checkov를 사용하여 Dockerfile 및 Kubernetes 배포 Helm 파일을 스캔하고 증분 코드 변 경을 기반으로 애플리케이션 소스 코드를 스캔하는 보안 스캔 프로세스를 시작합니다. 응용 프로그 램 소스 코드 스캔은 [CodeGuru 리뷰어 명령줄 인터페이스 \(CLI\) 래퍼를](https://github.com/aws/aws-codeguru-cli) 통해 수행됩니다.
- 7. 보안 스캔 단계가 성공하면 빌드 단계(지속적 통합)가 시작됩니다.
- 8. 빌드 단계에서 아티팩트를 CodeBuild 빌드하고, 아티팩트를 Docker 이미지에 패키징하고, Aqua Security Trivy를 사용하여 이미지의 보안 취약성을 스캔하고, 이미지를 Amazon ECR에 저장합니 다.
- 9. 8단계에서 탐지된 취약성은 개발자 또는 엔지니어가 추가 분석을 위해 Security Hub에 업로드됩니 다. Security Hub는 취약성 해결을 위한 개요 및 권장 사항을 제공합니다.
- 10.CodePipeline 파이프라인 내의 다양한 단계에 대한 이메일 알림이 Amazon SNS를 통해 전송됩니 다.
- 11.지속적 통합 단계가 완료되면 배포 단계 (지속적 전송) 로 CodePipeline 들어갑니다.
- 12.도커 이미지는 차트 Helm을 사용하여 Amazon EKS에 컨테이너 워크로드(포드)로 배포됩니다.
- 13.애플리케이션 포드는 Amazon CodeGuru Profiler Agent로 구성되어 있습니다. Amazon Profiler Agent는 애플리케이션의 프로파일링 데이터 (CPU, 힙 사용량, 지연 시간) 를 Amazon CodeGuru Profiler로 전송하여 개발자가 애플리케이션의 동작을 이해하는 데 도움이 됩니다.

### 도구

서비스

- [AWS는 AWS CloudFormation](https://docs.aws.amazon.com/AWSCloudFormation/latest/UserGuide/Welcome.html) 리소스를 설정하고, 빠르고 일관되게 프로비저닝하고, AWS 계정 및 지역 전반의 수명 주기 전반에 걸쳐 리소스를 관리할 수 있도록 지원합니다.
- [CodeBuildAWS는](https://docs.aws.amazon.com/codebuild/latest/userguide/welcome.html) 소스 코드를 컴파일하고, 단위 테스트를 실행하고, 배포할 준비가 된 아티팩트를 생성하는 데 도움이 되는 완전관리형 빌드 서비스입니다.
- [CodeCommitAWS는](https://docs.aws.amazon.com/codecommit/latest/userguide/welcome.html) 자체 소스 제어 시스템을 관리할 필요 없이 Git 리포지토리를 비공개로 저장하 고 관리할 수 있는 버전 제어 서비스입니다.
- [Amazon CodeGuru Profiler는](https://docs.aws.amazon.com/codeguru/latest/profiler-ug/what-is-codeguru-profiler.html) 라이브 애플리케이션에서 런타임 성능 데이터를 수집하고 애플리케이 션 성능을 미세 조정하는 데 도움이 되는 권장 사항을 제공합니다.
- [Amazon CodeGuru Reviewer는](https://docs.aws.amazon.com/codeguru/latest/reviewer-ug/welcome.html) 프로그램 분석 및 기계 학습을 사용하여 개발자가 찾기 어려운 잠재 적 결함을 탐지하고 Java 및 Python 코드 개선을 위한 제안을 제공합니다.
- [AWS는](https://docs.aws.amazon.com/codepipeline/latest/userguide/welcome.html) 소프트웨어 릴리스의 여러 단계를 신속하게 모델링 및 구성하고 소프트웨어 변경 사항을 지 속적으로 릴리스하는 CodePipeline 데 필요한 단계를 자동화하도록 지원합니다.
- [Amazon Elastic Container Registry\(Amazon ECR\)는](https://docs.aws.amazon.com/AmazonECR/latest/userguide/what-is-ecr.html) 안전하고 확장성이 있고 신뢰할 수 있는 관리 형 컨테이너 이미지 레지스트리 서비스입니다.
- [Amazon Elastic Kubernetes Service \(Amazon EKS\)](https://docs.aws.amazon.com/eks/latest/userguide/getting-started.html)는 자체 Kubernetes 컨트롤 플레인 또는 노드를 설치하거나 유지 관리할 필요 없이 Kubernetes를 실행하는 데 도움이 됩니다.
- [EventBridgeAmazon은](https://docs.aws.amazon.com/eventbridge/latest/userguide/eb-what-is.html) 다양한 소스의 실시간 데이터와 애플리케이션을 연결하는 데 도움이 되는 서 버리스 이벤트 버스 서비스입니다. AWS Lambda 함수, API 대상을 사용하는 HTTP 간접 호출 엔드 포인트 또는 다른 AWS 계정의 이벤트 버스를 예로 들 수 있습니다.
- [AWS Identity and Access Management\(IAM\)](https://docs.aws.amazon.com/IAM/latest/UserGuide/introduction.html)는 누구에게 인증 및 사용 권한이 있는지 제어하여 AWS 리소스에 대한 액세스를 안전하게 관리할 수 있도록 도와줍니다.
- [AWS Security Hub](https://docs.aws.amazon.com/securityhub/latest/userguide/what-is-securityhub.html)는 AWS의 보안 상태에 대한 포괄적인 보기를 제공합니다. 이를 통해 AWS 환경 에서 보안 업계 표준 및 모범 사례를 준수하는지 확인할 수도 있습니다.
- [Amazon Simple Notification Service\(Amazon SNS\)를](https://docs.aws.amazon.com/sns/latest/dg/welcome.html) 사용하면 웹 서버 및 이메일 주소를 포함하여 게시자와 클라이언트 간의 메시지 교환을 조정하고 관리할 수 있습니다.
- [Amazon Simple Storage Service\(S3\)](https://docs.aws.amazon.com/AmazonS3/latest/userguide/Welcome.html)는 원하는 양의 데이터를 저장, 보호 및 검색하는 데 도움이 되 는 클라우드 기반 객체 스토리지 서비스입니다.

기타 서비스

- [Helm은](https://helm.sh/docs/) Kubernetes용 오픈소스 패키지 관리자입니다.
- [Apache Maven](https://maven.apache.org/)은 소프트웨어 프로젝트 관리 및 이해 도구입니다.
- [BridgeCrew Checkov는](https://www.checkov.io/1.Welcome/What%20is%20Checkov.html) IaC (Infrastructure as Code) 파일을 스캔하여 보안 또는 규정 준수 문제로 이어질 수 있는 구성 오류를 찾아내는 정적 코드 분석 도구입니다.
- [Aqua Security Trivy는](https://github.com/aquasecurity/trivy) 구성 문제 외에도 컨테이너 이미지, 파일 시스템 및 Git 리포지토리의 취약성 에 대한 포괄적인 스캐너입니다.

#### code

이 패턴의 코드는 리포지토리에서 사용할 수 있습니다. GitHub [aws-codepipeline-devsecops](https://github.com/aws-samples/aws-codepipeline-devsecops-amazoneks)[amazoneks](https://github.com/aws-samples/aws-codepipeline-devsecops-amazoneks)

#### 모범 사례

- 이 솔루션의 모든 단계에서 IAM 엔터티에 대한 최소 권한 원칙이 준수되었습니다. 추가 AWS 서비스 또는 타사 도구를 사용하여 솔루션을 확장하려는 경우 최소 권한 원칙을 따르는 것이 좋습니다.
- Java 애플리케이션이 여러 개 있는 경우 각 애플리케이션에 대해 별도의 CI/CD 파이프라인을 생성 하는 것이 좋습니다.
- 모놀리식 애플리케이션을 사용하는 경우 애플리케이션을 최대한 마이크로서비스로 분할하는 것이 좋습니다. 마이크로서비스는 더 유연하고 애플리케이션을 컨테이너로 쉽게 배포할 수 있으며 애플 리케이션의 전체 빌드 및 배포에 대한 가시성을 높여줍니다.

에픽

#### 환경 설정

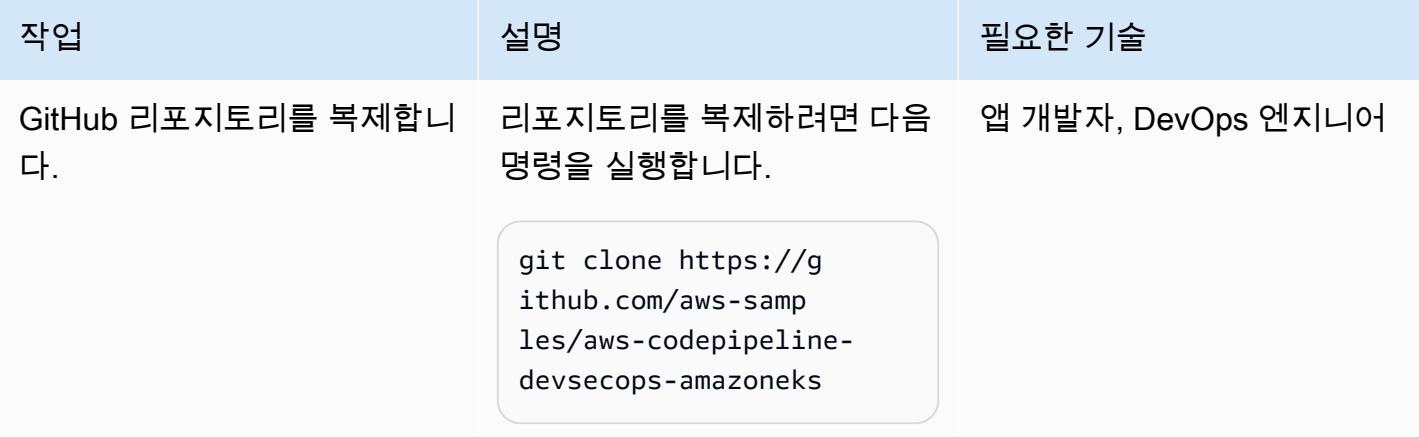

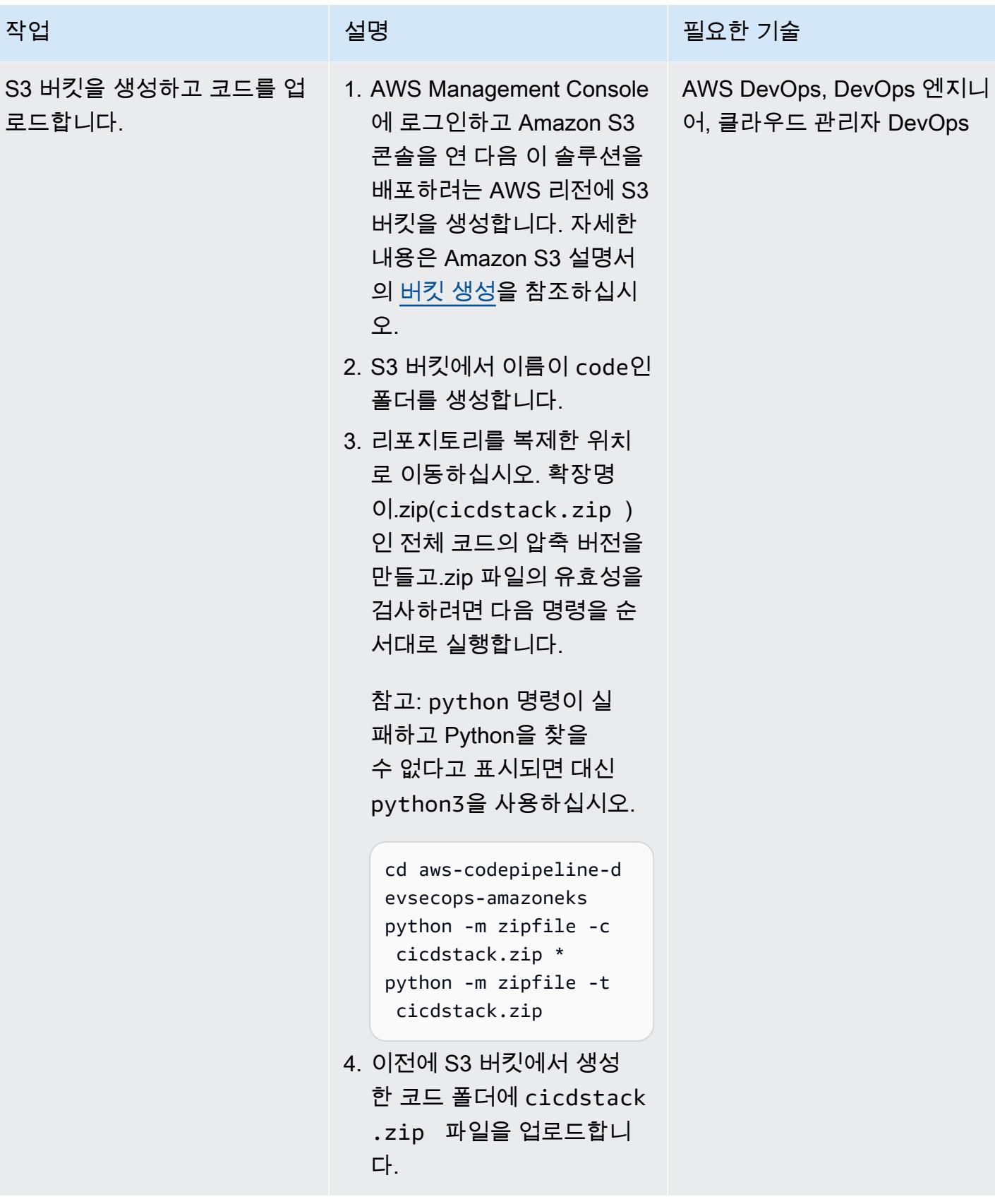

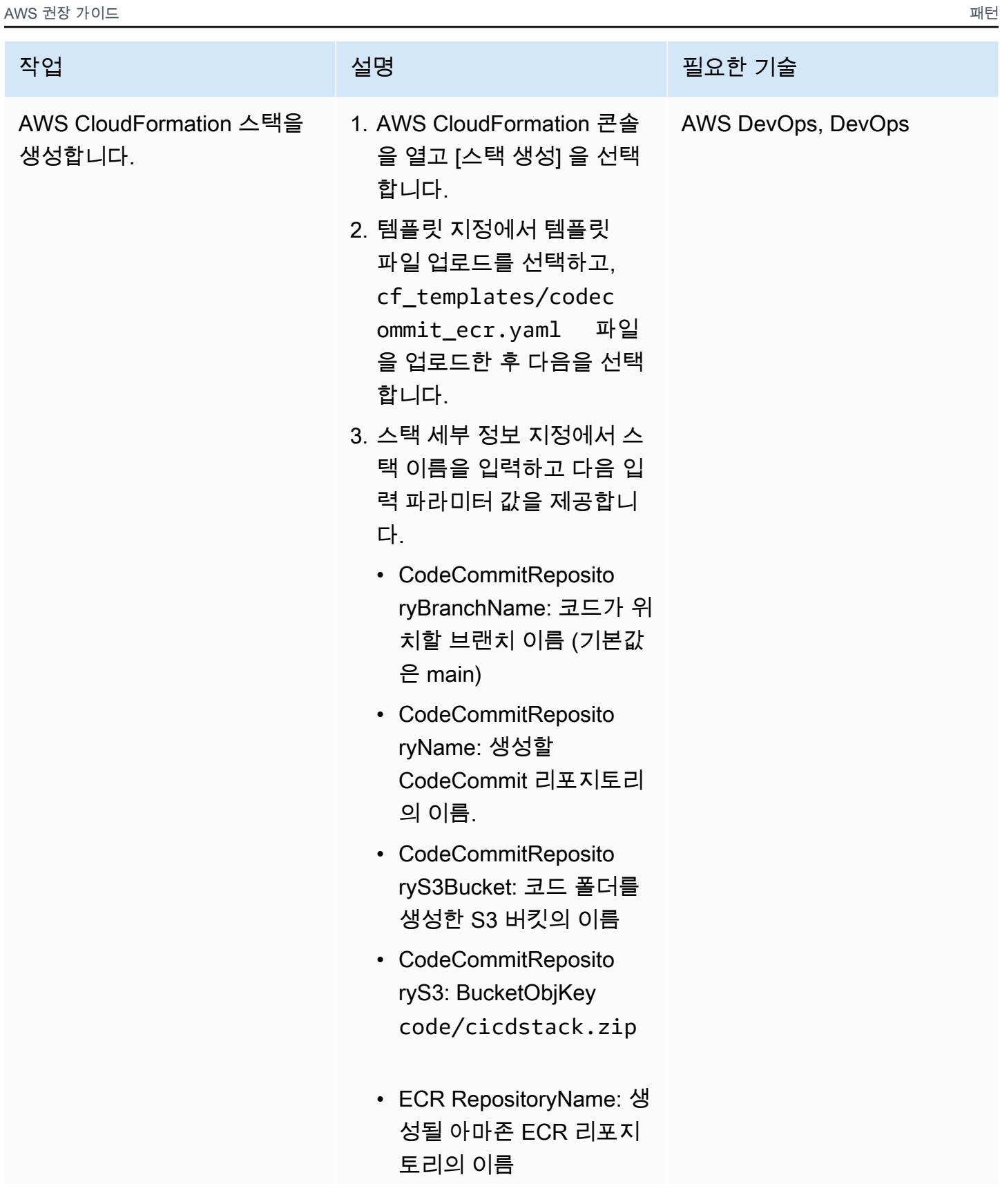

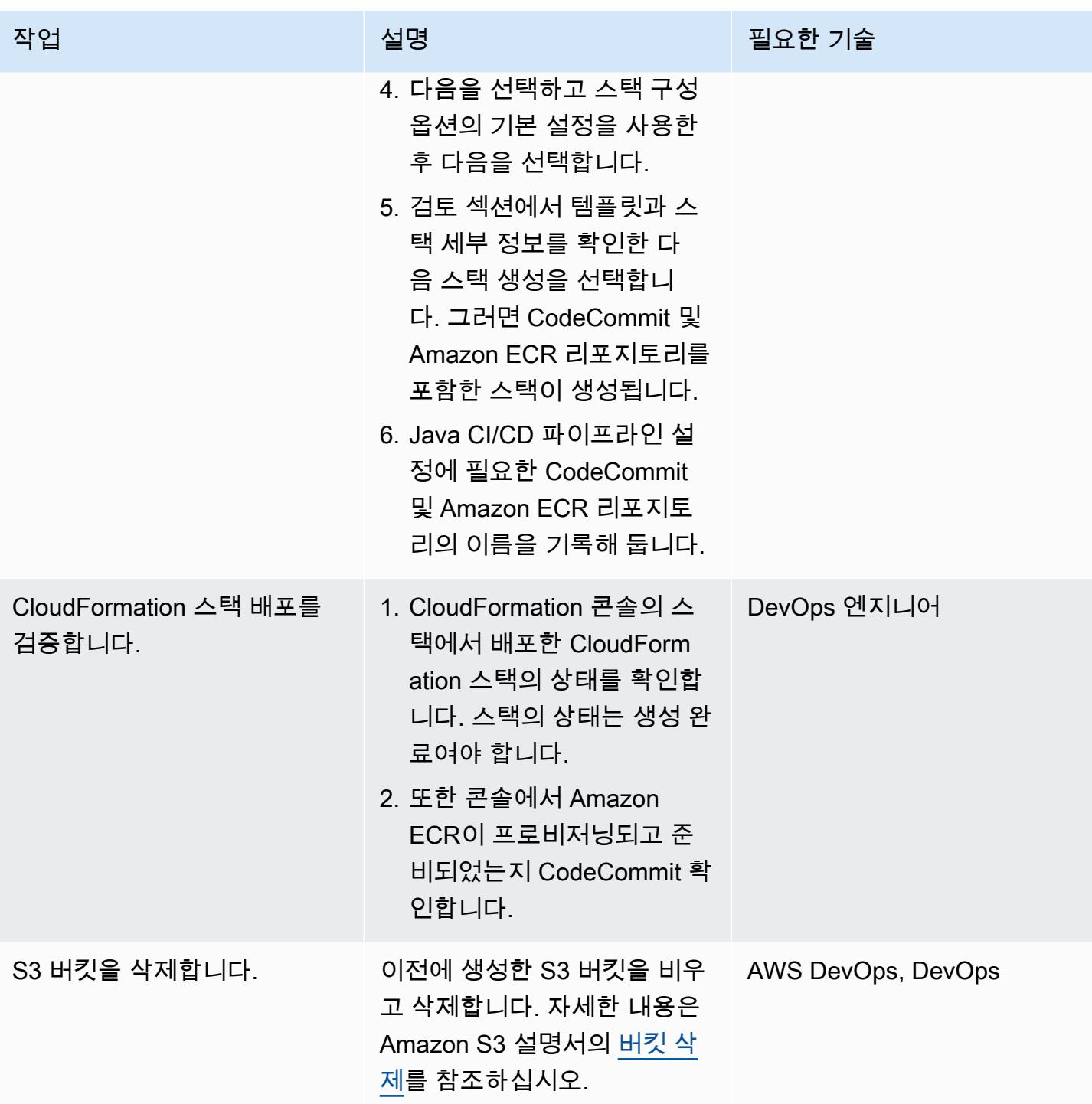

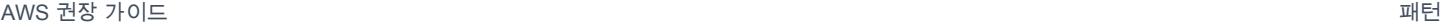

### 차트 Helm 구성

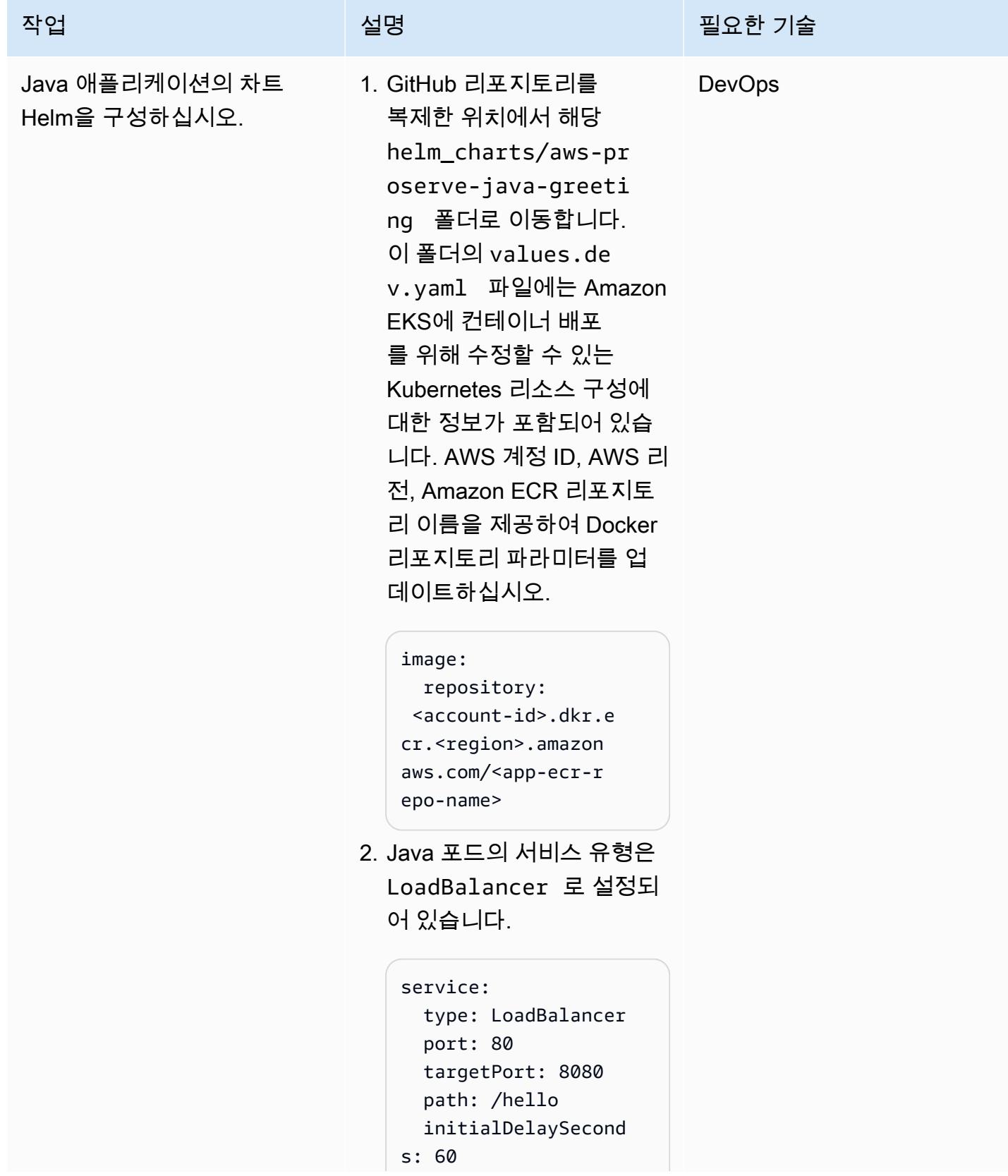

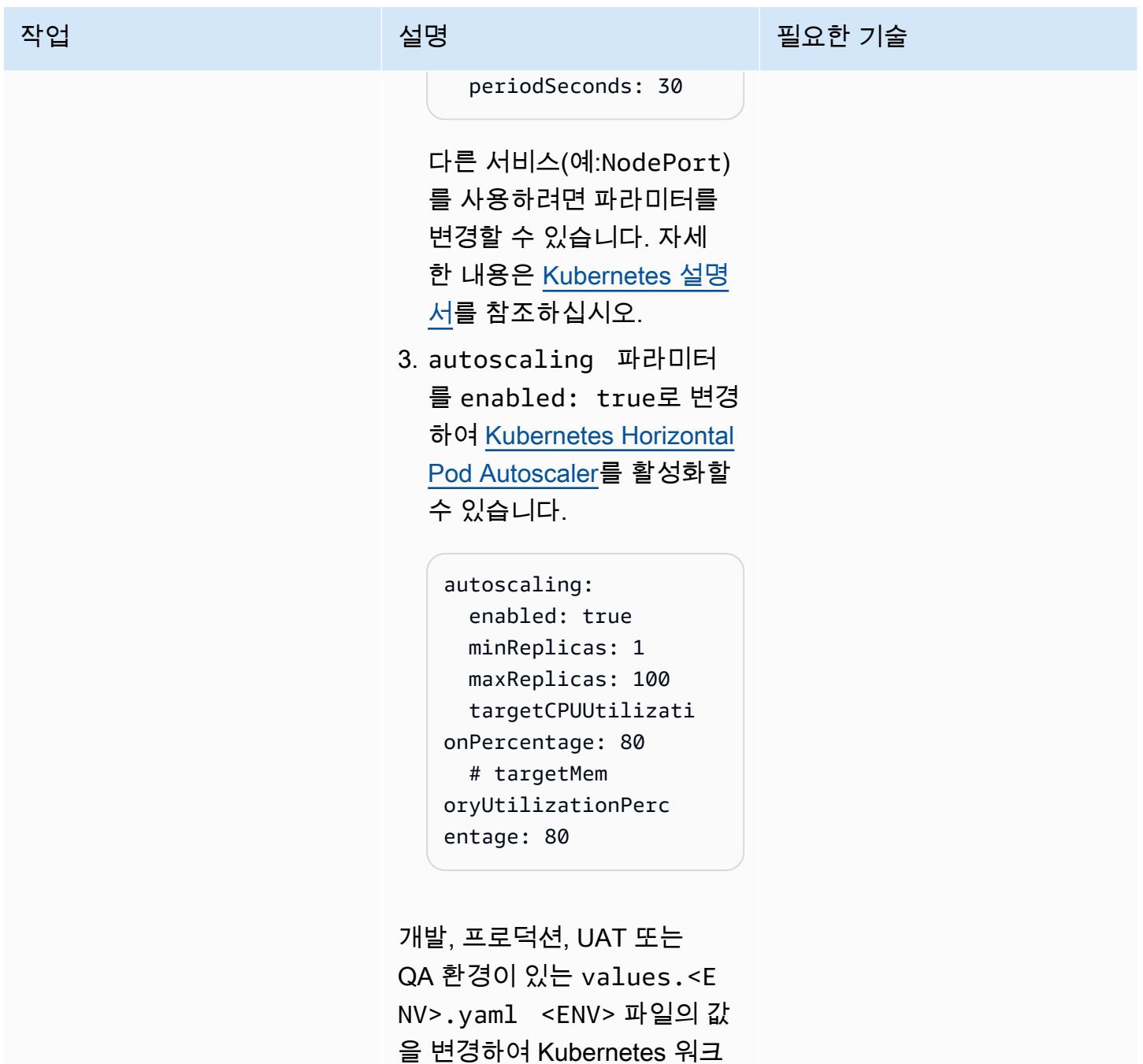

로드에 대해 다양한 기능을 활

성화할 수 있습니다.

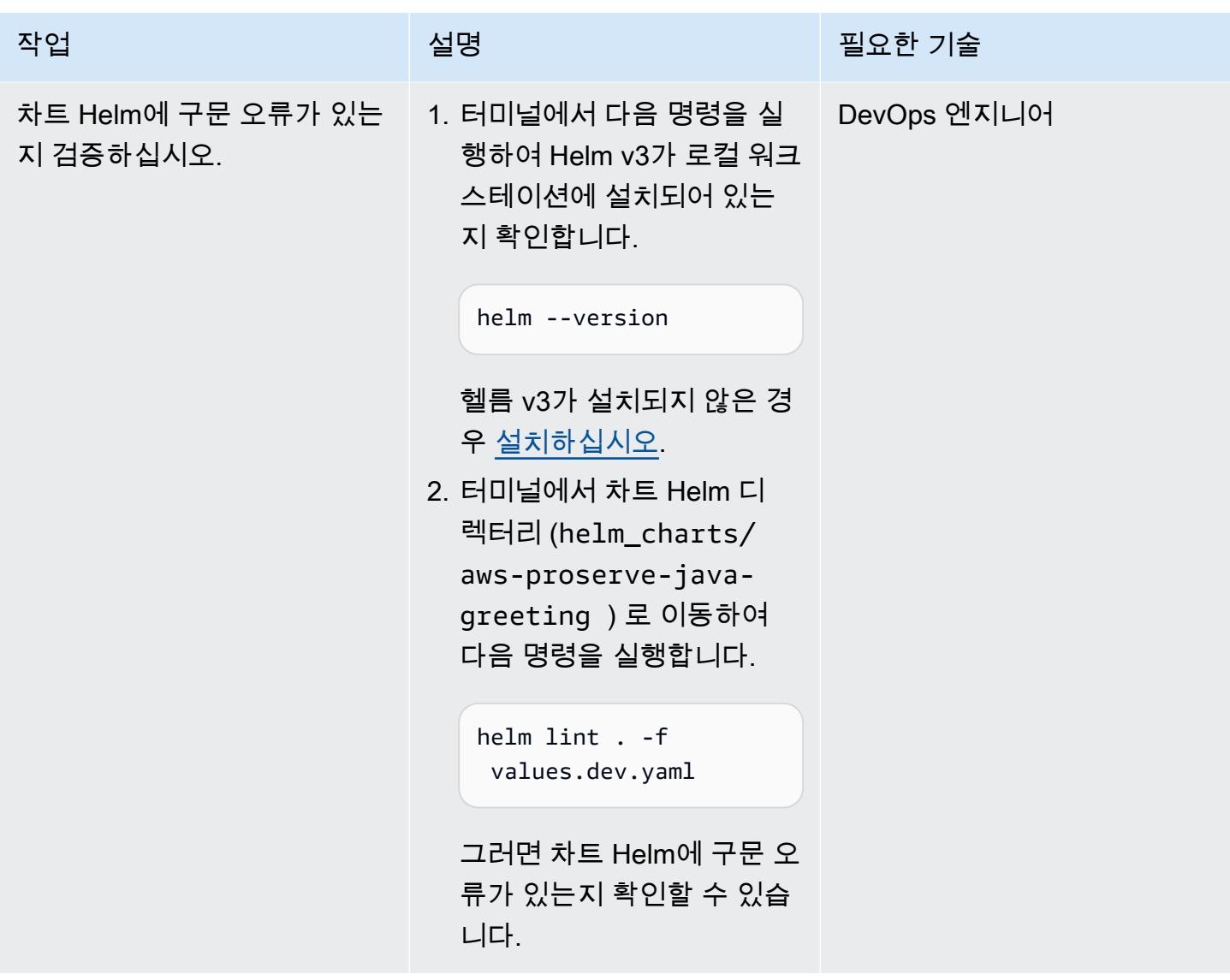

Java CI/CD 파이프라인 설정

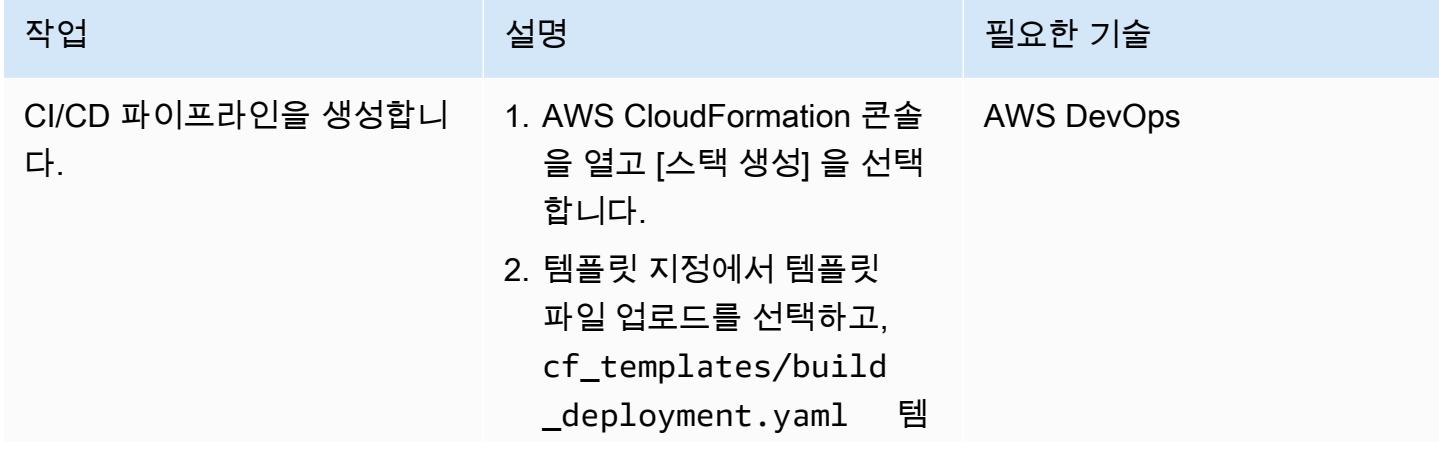

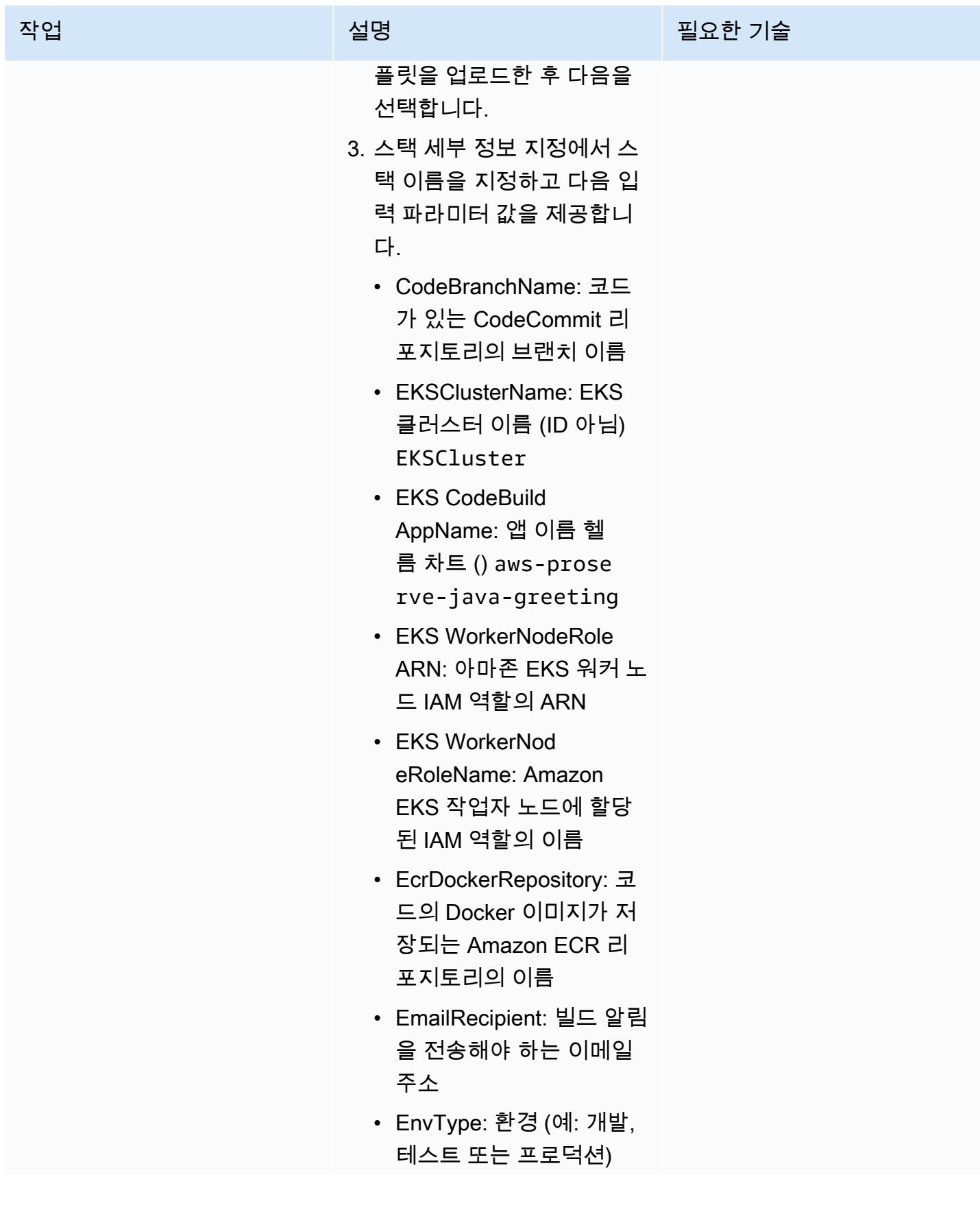

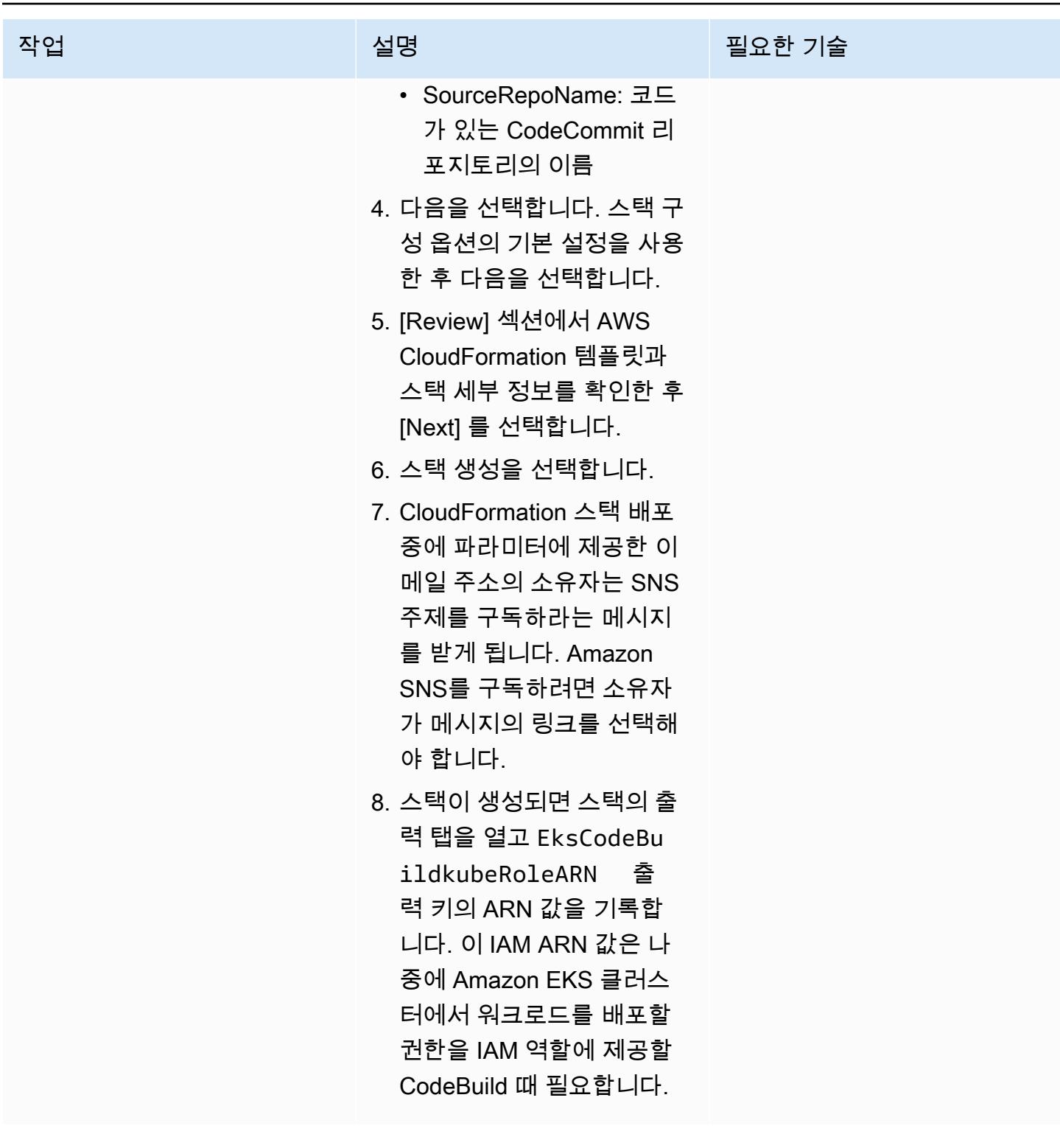

### Security Hub와 Aqua Security 간의 통합 활성화

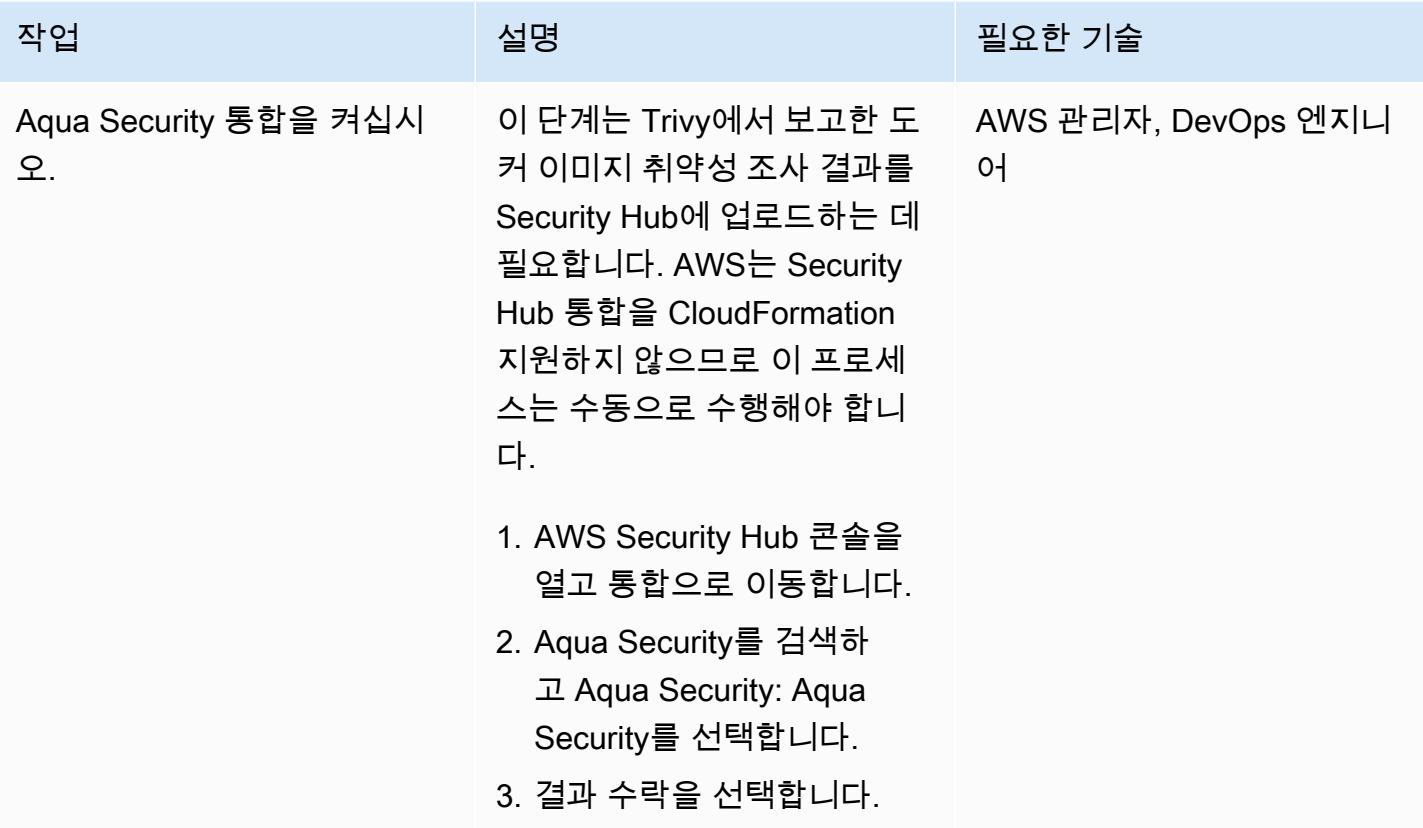

### 헬름 또는 kubectl 명령을 CodeBuild 실행하도록 구성

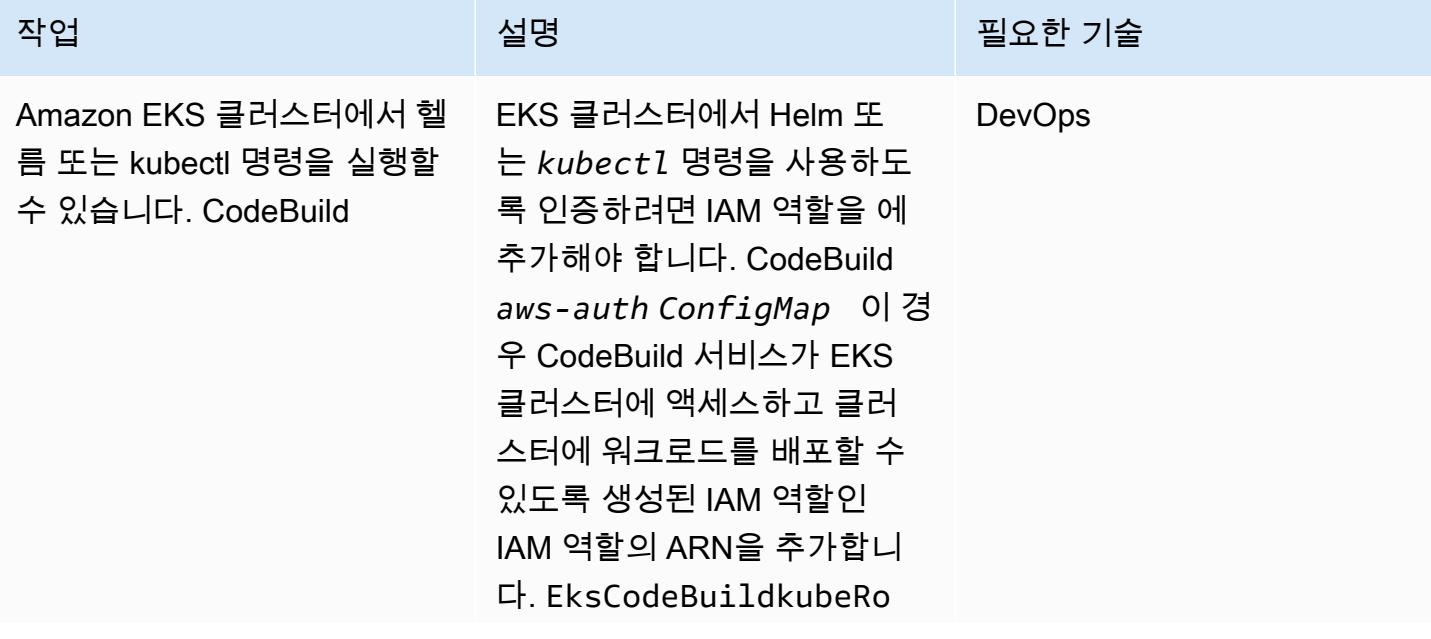

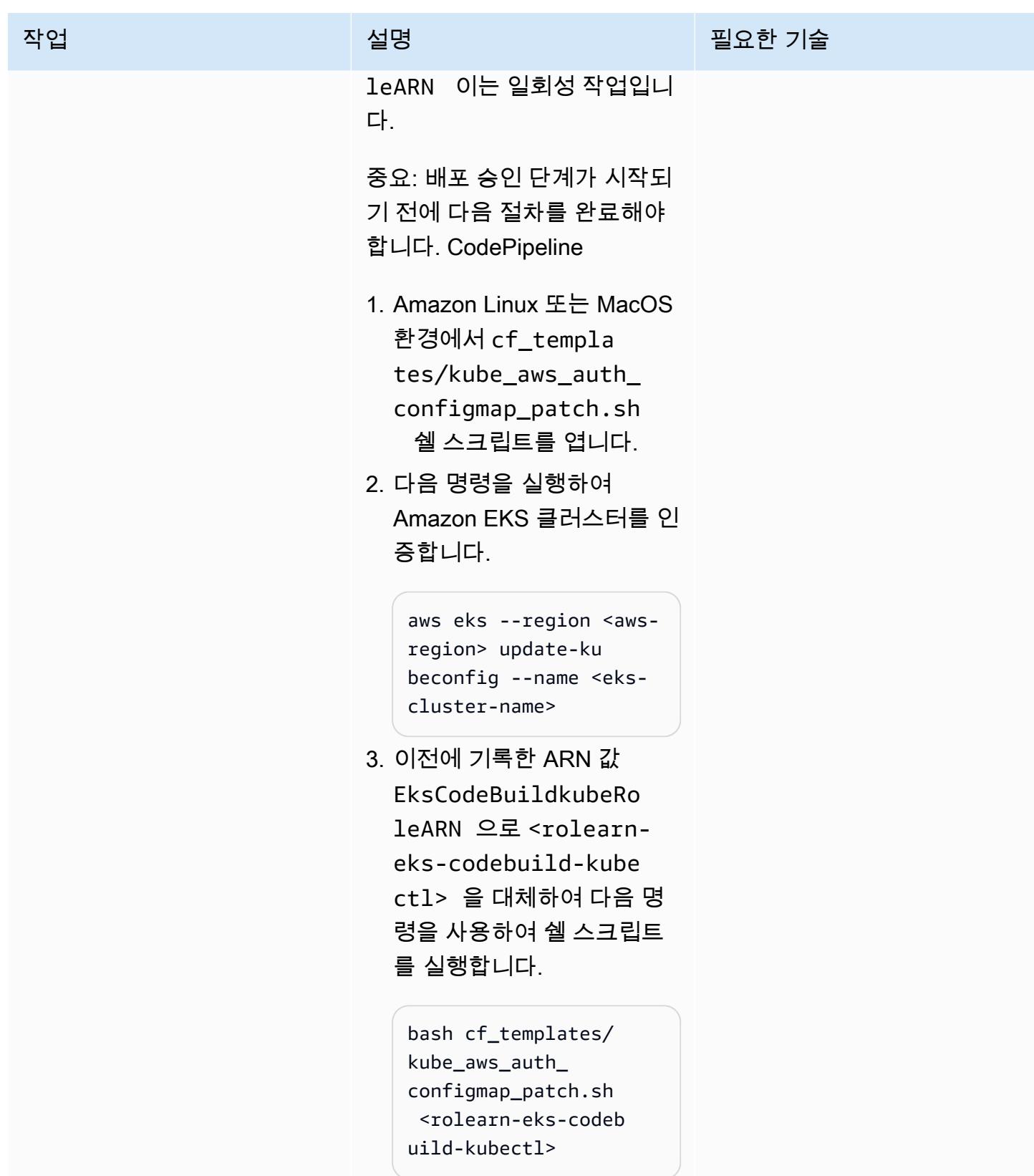

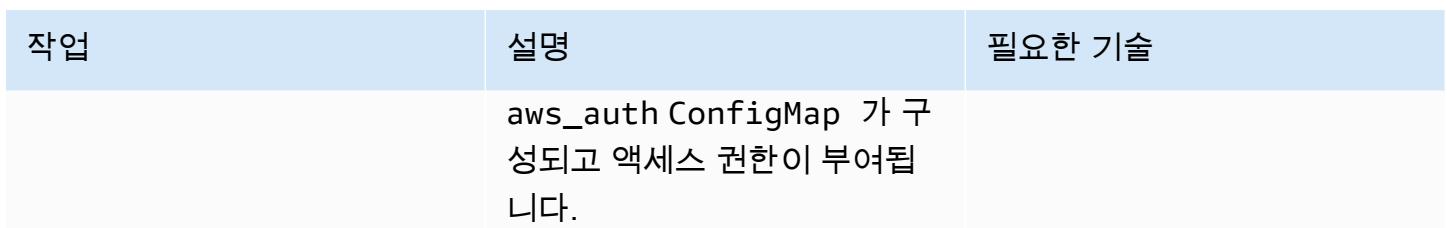

#### CI/CD 파이프라인을 검증합니다.

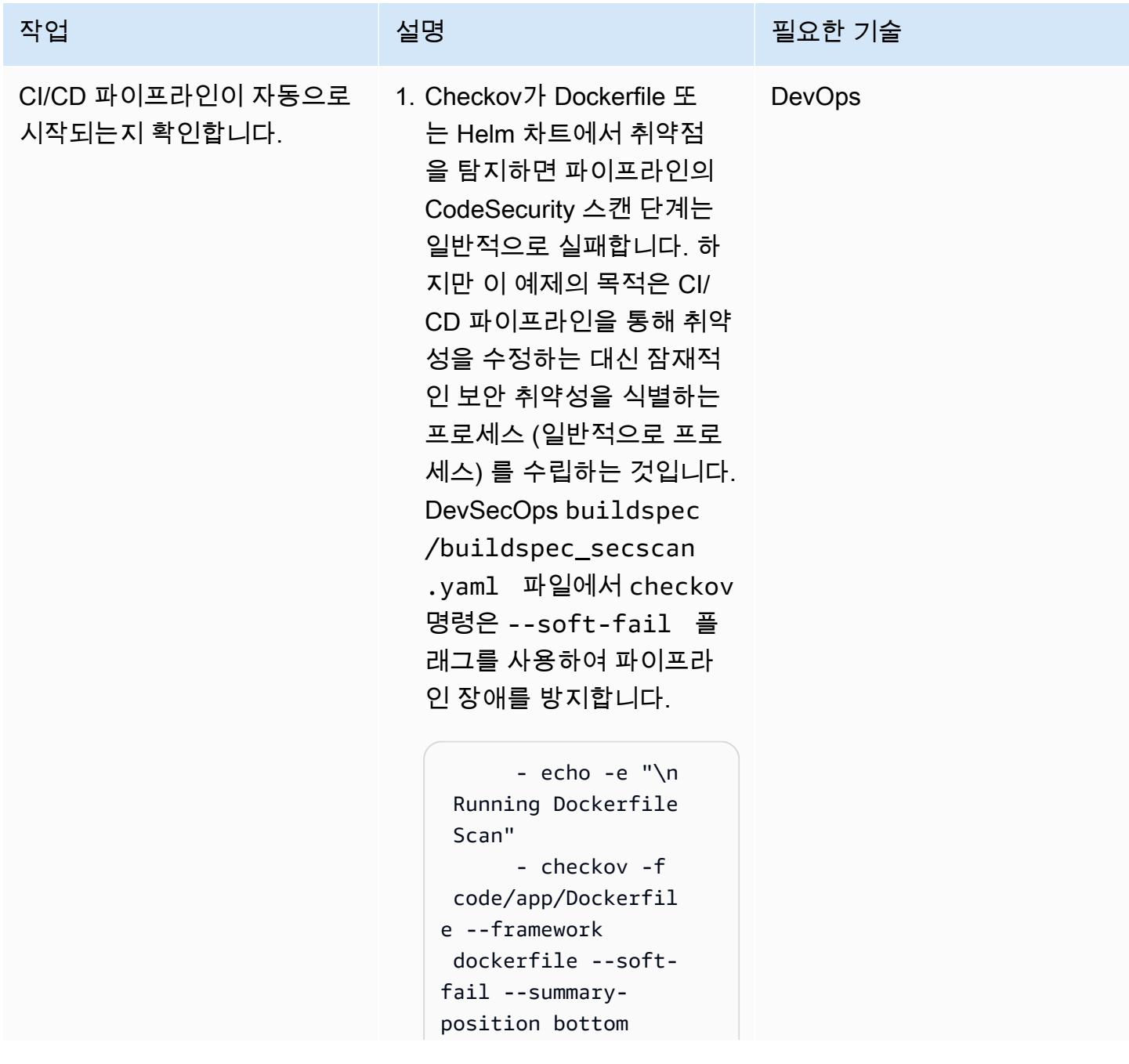

#### 작업 설명 필요한 기술

 - echo -e "\n Running Scan of Helm Chart files" - cp -pv helm\_charts/\$EKS\_C ODEBUILD\_APP\_NAME/ values.dev.yaml helm\_charts/\$EKS\_C ODEBUILD\_APP\_NAME/ values.yaml - checkov -d helm\_charts/\$EKS\_C ODEBUILD\_APP\_NAME --framework helm - soft-fail --summaryposition bottom - rm -rfv helm\_charts/\$EKS\_C ODEBUILD\_APP\_NAME/ values.yaml

Dockerfile 및 Helm 차트에 대한 취약성이 보고되었을 때 파이프라인이 실패하도 록 하려면 checkov 명령에 서 --soft-fail 옵션을 제거해야 합니다. 그러면 개 발자 또는 엔지니어가 취약 성을 수정하고 소스 코드 저 장소에 변경 내용을 커밋할 수 있습니다. CodeCommit

2. CodeSecurity 스캔과 마찬 가지로 빌드 단계에서는 애플리케이션을 Amazon ECR로 푸시하기 전에 Aqua Security Trivy를 사용하여 심각하고 심각한 Docker 이 미지 취약성을 식별합니다.

작업 설명 필요한 기술

이 예시에서는 도커 이미지 취약성에 대한 파이프라인 장애를 만들지 않았습니다. buildspec/buildspe c.yml 파일에서 trivy 명 령에는 값이 0 포함된 플래 그 --exit-code 가 포함 되어 있기 때문에 HIGH 또 는 CRITICAL 도커 이미지 취약성이 보고되어도 파이 프라인이 실패하지 않습니 다.

 - AWS\_REGION= \$AWS\_DEFAULT\_REGION AWS\_ACCOUNT\_ID=\$AW S ACCOUNT ID trivy d image --no-progress --ignore-unfixed - exit-code 0 --severit y HIGH,CRITICAL - format template - template "@securit yhub/asff.tpl" -o securityhub/report .asff \$AWS\_ACCO UNT\_ID.dkr.ecr.\$AW S\_DEFAULT\_REGION.a mazonaws.com/\$IMAG E\_REPO\_NAME:\$CODEB UILD\_RESOLVED\_SOUR CE\_VERSION

HIGH, CRTICAL 취약성이 보고될 때 파이프라인이 실 패하도록 하려면 --exitcode 의 값을 1로 변경하십 시오.

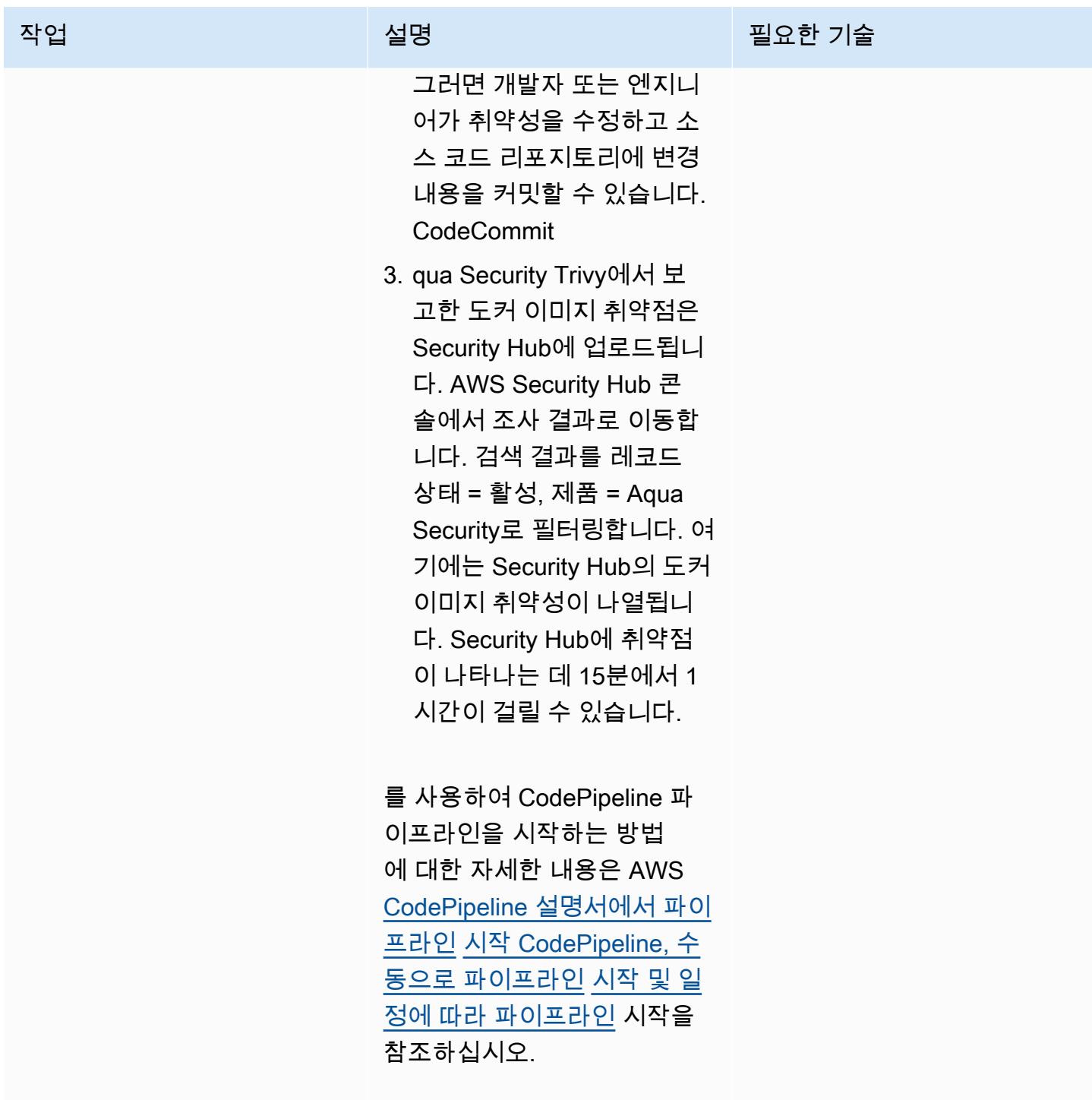

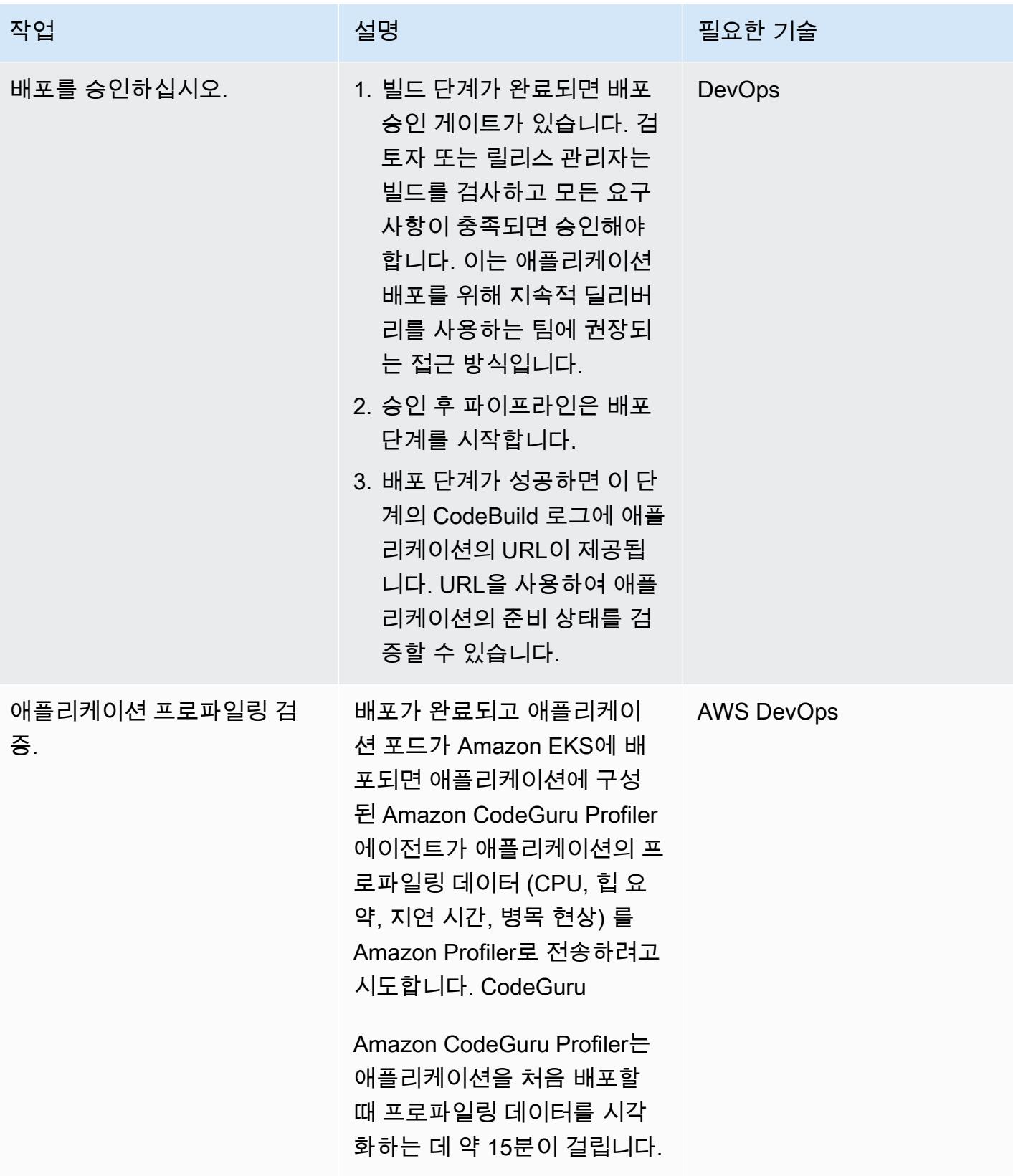

## 관련 리소스

- [AWS CodePipeline 설명서](https://docs.aws.amazon.com/codepipeline/index.html)
- [AWS에서 Trivy로 이미지 스캔하기 CodePipeline](https://aws.amazon.com/blogs/containers/scanning-images-with-trivy-in-an-aws-codepipeline/) (블로그 게시물)
- [Amazon CodeGuru 프로파일러를 사용한 Java 애플리케이션 개선](https://aws.amazon.com/blogs/devops/improving-your-java-applications-using-amazon-codeguru-profiler) (블로그 게시물)
- [AWS 보안 조사 결과 형식\(ASFF\) 구문](https://docs.aws.amazon.com/securityhub/latest/userguide/securityhub-findings-format-syntax.html)
- [아마존 EventBridge 이벤트 패턴](https://docs.aws.amazon.com/eventbridge/latest/userguide/eb-event-patterns.html)
- [Helm 업그레이드](https://helm.sh/docs/helm/helm_upgrade/)

# 추가 정보

CodeGuru 프로파일러를 기능 측면에서 AWS X-Ray 서비스와 혼동해서는 안 됩니다. CodeGuru 프로 파일러는 병목 현상이나 보안 문제를 일으킬 수 있는 가장 비용이 많이 드는 코드 라인을 식별하고 잠 재적 위험이 되기 전에 수정하는 데 선호됩니다. AWS X-Ray 서비스는 애플리케이션 성능 모니터링을 위한 서비스입니다.

이 패턴에서 이벤트 규칙은 기본 이벤트 버스와 연결됩니다. 필요한 경우 패턴을 확장하여 사용자 지정 이벤트 버스를 사용할 수 있습니다.

이 패턴은 CodeGuru Reviewer를 애플리케이션 코드에 대한 정적 애플리케이션 보안 테스트 (SAST) 도구로 사용합니다. 이 파이프라인을 Checkmarx와 같은 다른 도구에도 사용할 수 SonarQube 있 습니다. 의 스캔 지침 대신 이러한 도구 중 하나에 해당하는 스캔 설정 지침을 추가할 수 있습니다. buildspec/buildspec\_secscan.yaml CodeGuru

# Amazon ECS 작업 정의를 생성하고 Amazon EFS를 사용하여 EC2 인스턴스에 파일 시스템을 마운트

작성자: Durga Prasad Cheepuri(AWS)

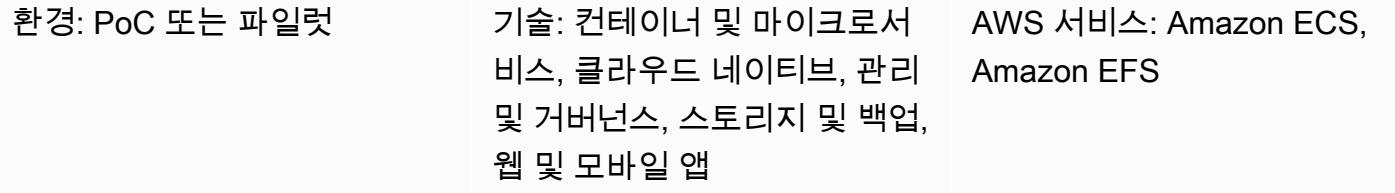

요약

이 패턴은 Amazon Elastic File System(Amazon EFS)을 사용하여 해당 EC2 인스턴스에 파일 시스템 을 마운트하면서 Amazon Web Services(AWS) 클라우드의 Amazon Elastic Compute Cloud(Amazon EC2) 인스턴스에서 실행되는 Amazon Elastic Container Service(Amazon ECS) 작업 정의를 생성하는 코드 샘플 및 단계를 제공합니다. Amazon EFS를 사용하는 Amazon ECS 작업은 작업 정의에서 지정 한 파일 시스템을 자동으로 마운트하고 AWS 리전의 모든 가용 영역에 있는 작업 컨테이너에서 이러한 파일 시스템을 사용할 수 있도록 합니다.

영구 스토리지 및 공유 스토리지 요구 사항을 충족하기 위해 Amazon ECS와 Amazon EFS를 함께 사 용할 수 있습니다. 예를 들어, 고가용성을 위해 서로 다른 가용 영역에서 실행 중인 활성 및 대기 ECS 컨테이너 페어가 있는 애플리케이션의 영구 사용자 데이터와 애플리케이션 데이터를 저장하는 데 Amazon EFS를 사용할 수 있습니다. 또한 Amazon EFS를 사용하여 ECS 컨테이너와 분산 작업 워크 로드에서 병렬로 액세스할 수 있는 공유 데이터를 저장할 수 있습니다.

Amazon EFS를 Amazon ECS와 함께 사용하려면 작업 정의에 하나 이상의 볼륨 정의를 추가할 수 있 습니다. 볼륨 정의에는 Amazon EFS 파일 시스템 ID, 액세스 포인트 ID, 그리고 전송 중 AWS Identity and Access Management(IAM) 인증 또는 전송 계층 보안(TLS) 암호화를 위한 구성이 포함됩니다. 작 업 정의 내에서 컨테이너 정의를 사용하여 컨테이너가 실행될 때 마운트되는 작업 정의 볼륨을 지정할 수 있습니다. Amazon EFS 파일 시스템을 사용하는 작업이 실행되면 Amazon ECS는 파일 시스템이 마운트되어 액세스가 필요한 컨테이너에서 사용할 수 있도록 합니다.

### 사전 조건 및 제한 사항

사전 조건

- 활성 상태의 AWS 계정.
- 가상 프라이빗 네트워크(VPN) 엔드포인트 또는 라우터가 있는 Virtual Private Cloud(VPC)
- (권장)Amazon EFS 액세스 포인트 및 IAM 인증 기능과의 호환성을 위한 [Amazon ECS 컨테이너 에](https://docs.aws.amazon.com/AmazonECS/latest/developerguide/ecs-agent-versions.html) [이전트 1.38.0 이상\(](https://docs.aws.amazon.com/AmazonECS/latest/developerguide/ecs-agent-versions.html)자세한 내용은 AWS 블로그의 [Amazon EFS 새 소식 – IAM 인증 및 액세스 포인](https://aws.amazon.com/blogs/aws/new-for-amazon-efs-iam-authorization-and-access-points/) [트](https://aws.amazon.com/blogs/aws/new-for-amazon-efs-iam-authorization-and-access-points/) 포스트를 참조하세요.)

제한 사항

• 1.35.0 이전의 Amazon ECS 컨테이너 에이전트 버전은 EC2 시작 유형을 사용하는 작업의 Amazon EFS 파일 시스템을 지원하지 않습니다.

아키텍처

다음 다이어그램은 Amazon ECS를 사용하여 작업 정의를 생성하고 ECS 컨테이너의 EC2 인스턴스에 Amazon EFS 파일 시스템을 마운트하는 애플리케이션의 예를 보여줍니다.

이 다이어그램은 다음 워크플로를 보여줍니다.

- 1. Amazon EFS 파일 시스템을 생성합니다.
- 2. 컨테이너로 작업 정의를 생성합니다.
- 3. Amazon EFS 파일 시스템을 마운트하도록 컨테이너 인스턴스를 구성합니다. 작업 정의는 볼륨 마 운트를 참조하여, 컨테이너 인스턴스가 Amazon EFS 파일 시스템을 사용할 수 있습니다. ECS 작업 은 해당 작업이 생성된 컨테이너 인스턴스와 상관없이 동일한 Amazon EFS 파일 시스템에 액세스 할 수 있습니다.
- 4. 작업 정의의 인스턴스 3개를 사용하여 Amazon ECS 서비스를 생성합니다.

기술 스택

- Amazon EC2
- Amazon ECS
- Amazon EFS

# 도구

- [Amazon EC2](https://docs.aws.amazon.com/ec2/?id=docs_gateway)  Amazon Elastic Compute Cloud(Amazon EC2)는 AWS 클라우드에서 확장 가능한 컴퓨팅 용량을 제공합니다. Amazon EC2를 사용하여 필요에 따라 많거나 적은 수의 가상 서버를 시 작하고 스케일 아웃 또는 스케일 인할 수 있습니다.
- [Amazon ECS](https://docs.aws.amazon.com/AmazonECS/latest/developerguide/Welcome.html)  Amazon Elastic Container Service(Amazon ECS)는 클러스터에서 컨테이너를 실행, 중지 및 관리하기 위한 컨테이너 관리 서비스로서 확장성과 속도가 뛰어납니다. AWS Fargate에서 관리하는 서버리스 인프라에서 작업 및 서비스를 실행할 수 있습니다. 또는 인프라에 대한 더 세부적 인 제어를 위해 관리하는 EC2 인스턴스의 클러스터에서 작업과 서비스를 실행할 수 있습니다.
- [Amazon EFS](https://docs.aws.amazon.com/efs/latest/ug/whatisefs.html)  Amazon Elastic File System(Amazon EFS)은 AWS 클라우드 서비스 및 온프레미스 리소스와 함께 사용할 수 있는 간단하고 확장 가능하며 완전 관리형 탄력적인 NFS 파일 시스템을 제 공합니다.
- [AWS CLI](https://docs.aws.amazon.com/cli/latest/userguide/cli-chap-welcome.html) AWS Command Line Interface(AWS CLI)는 명령줄 쉘에서 명령을 사용하여 AWS 서비 스와 상호 작용할 수 있는 오픈 소스 도구입니다. 최소한의 구성으로 명령 프롬프트에서 브라우저 기 반 AWS Management Console에서 제공되는 것과 동일한 기능을 구현하는 AWS CLI 명령을 실행할 수 있습니다.

### 에픽

Amazon EFS 파일 시스템 생성

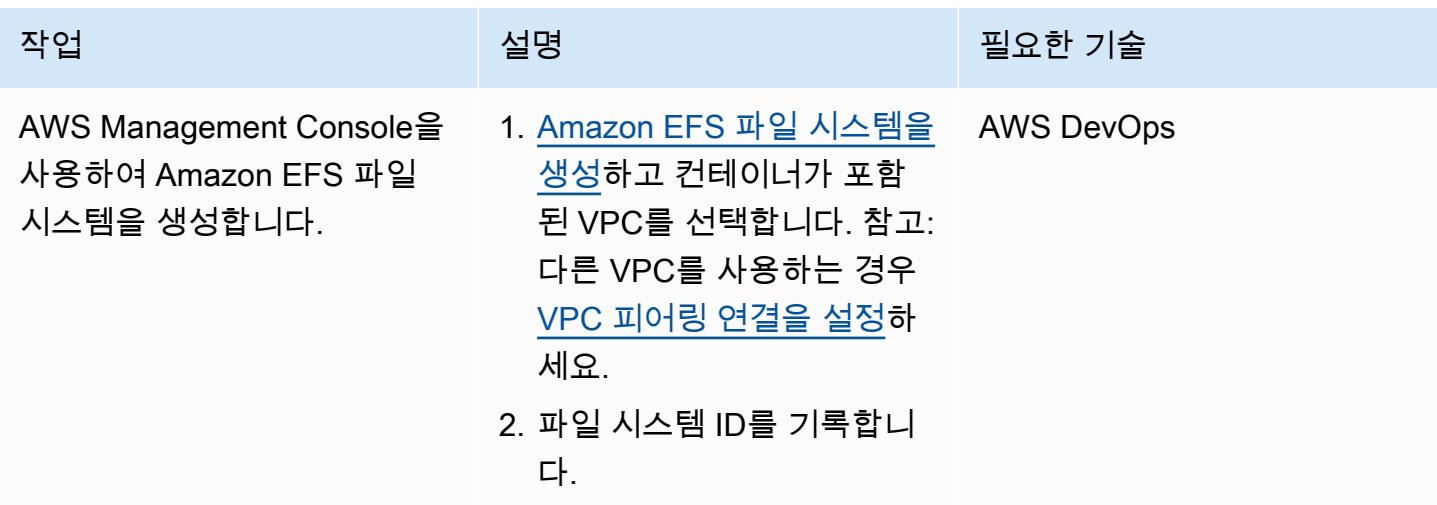

Amazon EFS 파일 시스템 또는 AWS CLI를 사용하여 Amazon ECS 작업 정의를 생성

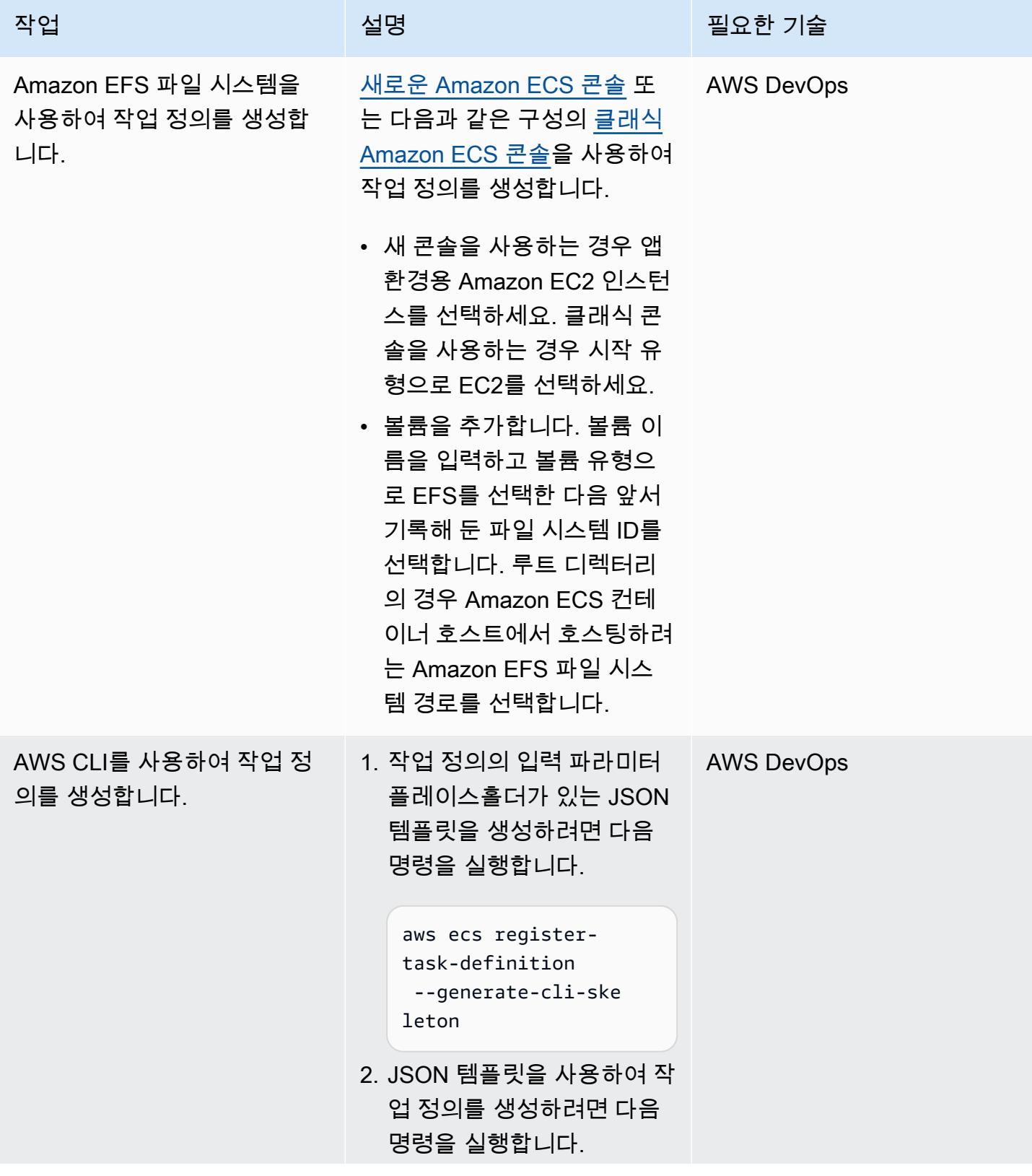

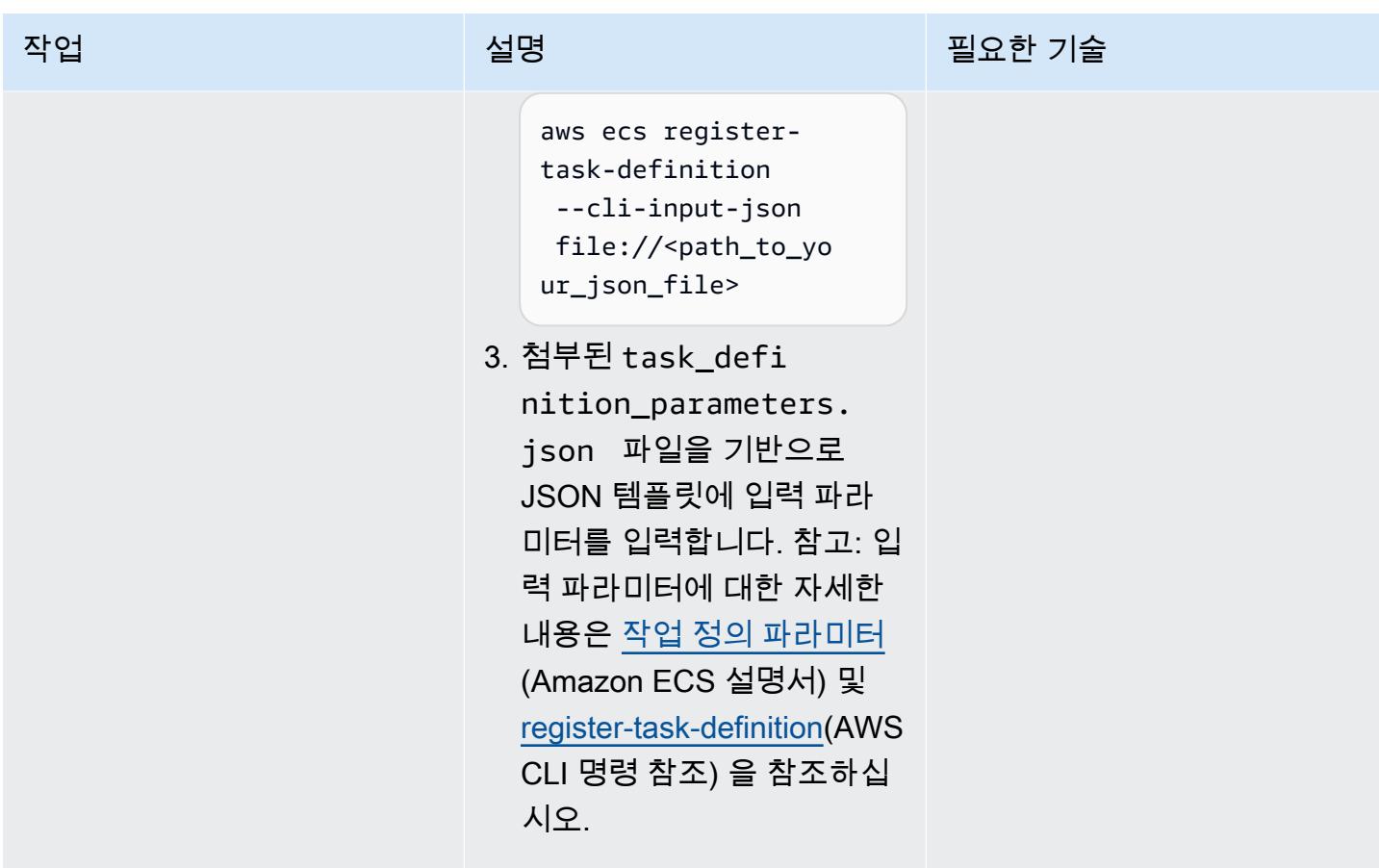

관련 리소스

- [Amazon ECS 작업 정의](https://docs.aws.amazon.com/AmazonECS/latest/developerguide/task_definitions.html)
- <u>[Amazon EFS 볼륨](https://docs.aws.amazon.com/AmazonECS/latest/developerguide/efs-volumes.html)</u>

첨부

이 문서와 관련된 추가 콘텐츠에 액세스하려면 [attachment.zip](samples/p-attach/090a3f03-a4c6-47e3-b1ae-b0eb5c5b269c/attachments/attachment.zip) 파일의 압축을 풉니다.

# Fargate를 사용하여 Amazon ECS에 Java 마이크로서비스 배포

작성자: Vijay Thompson 및 Sandeep Bondugula

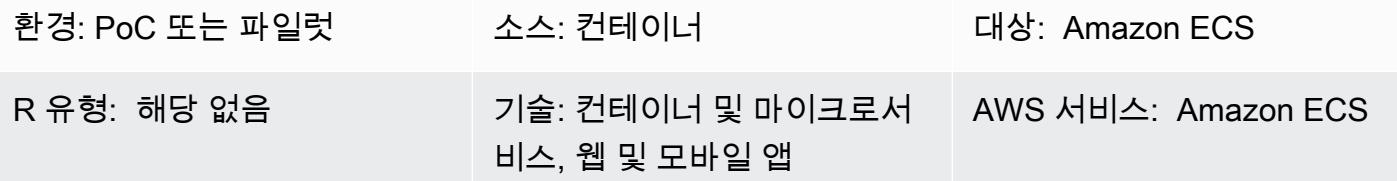

### 요약

이 패턴은 Fargate를 사용하여 Amazon Elastic Container Service(Amazon ECS)에 컨테이너식 Java 마이크로서비스를 배포하기 위한 지침을 제공합니다. 이 패턴은 컨테이너 관리에 Amazon Elastic Container Registry(Amazon ECR)를 사용하지 않으며, 그 대신에 Docker 허브에서 Docker 이미지를 가져옵니다.

사전 조건 및 제한 사항

사전 조건

- Docker 허브의 기존 Java 마이크로서비스 애플리케이션
- 퍼블릭 Docker 리포지토리
- 활성 상태의 AWS 계정
- Amazon ECS 및 Fargate를 포함한 서비스에 대한 지식
- Docker, Java 및 Spring Boot 프레임워크
- Amazon Relational Database Service(Amazon RDS) 가동 및 실행 중(선택 사항)
- 애플리케이션에 Amazon RDS(선택 사항)가 필요한 경우 Virtual Private Cloud(VPC)

### 아키텍처

#### 소스 기술 스택

• Java 마이크로서비스(예: Spring Boot에 구현됨) 및 Docker에 배포됨

소스 아키텍처

대상 기술 스택

- Fargate를 사용하여 각 마이크로서비스를 호스팅하는 Amazon ECS 클러스터
- Amazon ECS 클러스터 및 관련 보안 그룹을 호스팅하는 VPC 네트워크
- Fargate를 사용하여 컨테이너를 구동하는 각 마이크로서비스에 대한 클러스터/태스크 정의

대상 아키텍처

### 도구

도구

- [Amazon ECS를](https://docs.aws.amazon.com/AmazonECS/latest/developerguide/Welcome.html) 사용하면 자체 컨테이너 오케스트레이션 소프트웨어를 설치 및 운영하거나, 가상 시스템 클러스터를 관리 및 확장하거나, 가상 시스템에서 컨테이너를 예약할 필요가 없습니다.
- [AWS Fargate를](https://docs.aws.amazon.com/AmazonECS/latest/userguide/what-is-fargate.html) 사용하면 서버 또는 Amazon Elastic Compute Cloud(Amazon EC2) 인스턴스를 관 리할 필요 없이 컨테이너를 실행할 수 있습니다. Amazon Elastic Container Service(Amazon ECS)와 함께 사용합니다.
- [Docker](https://www.docker.com/)는 애플리케이션을 신속하게 구축, 테스트 및 배포하기 위한 소프트웨어 플랫폼입니다. Docker는 소프트웨어를 컨테이너라는 표준화된 단위로 패키징합니다. 컨테이너에는 라이브러리, 시 스템 도구, 코드 및 런타임을 포함하여 소프트웨어 실행에 필요한 모든 것이 들어 있습니다.

Docker 코드

다음 Dockerfile은 사용되는 Java Development Kit(JDK) 버전, Java Archive(JAR) 파일이 있는 위치, 노출되는 포트 번호, 애플리케이션의 진입점을 지정합니다.

FROM openjdk:11 ADD target/Spring-docker.jar Spring-docker.jar EXPOSE 8080 ENTRYPOINT ["java","-jar","Spring-docker.jar"]

## 에픽

새 태스크 정의 생성

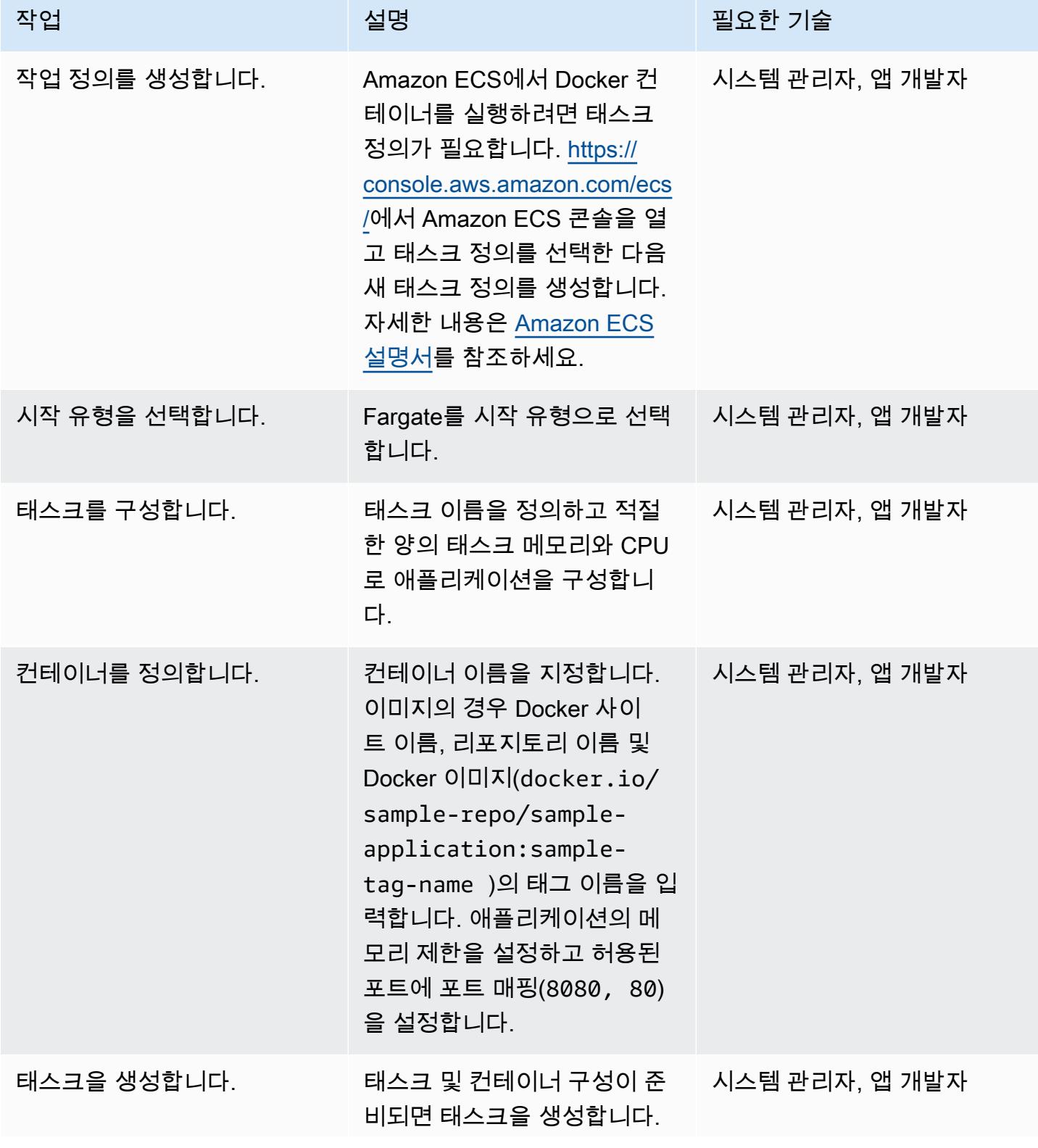
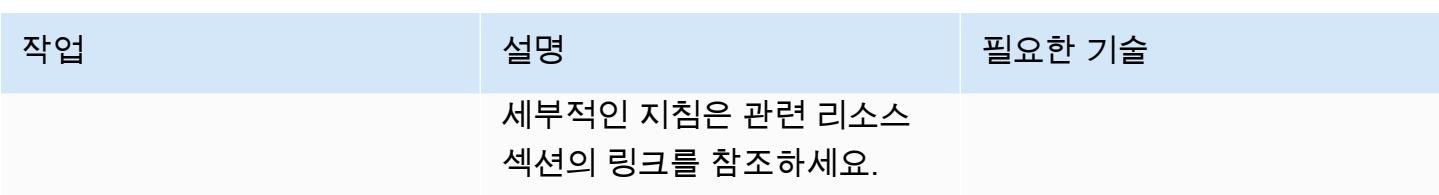

## 클러스터 구성

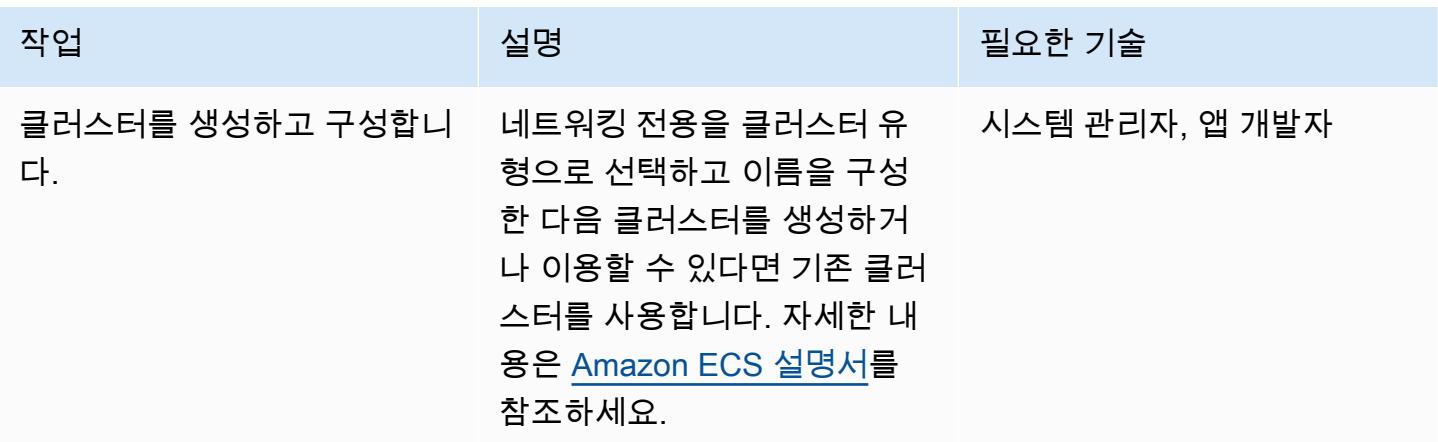

### 태스크 구성

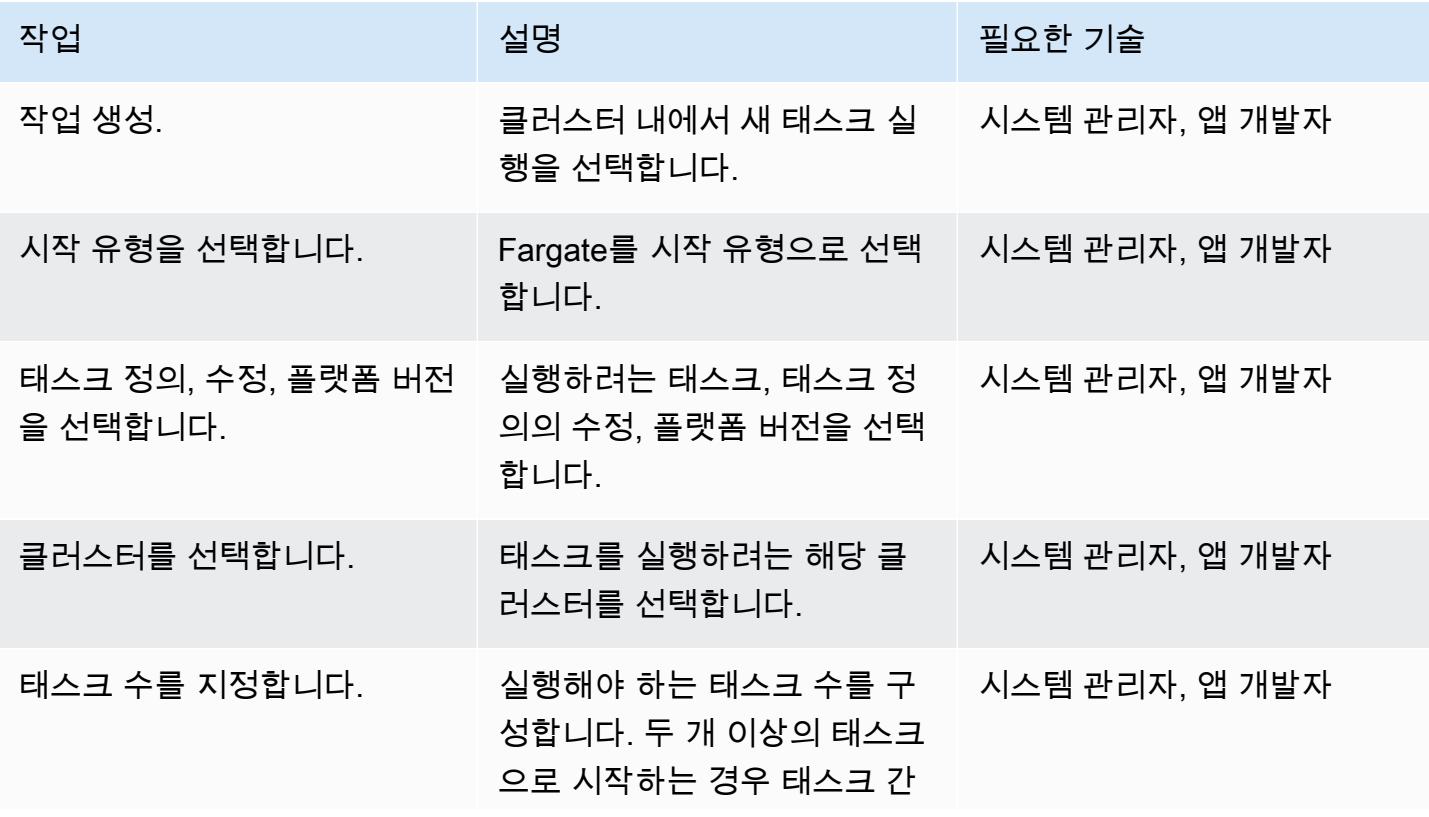

AWS 권장 가이드 THE THE TELESCOPE ASSESSED TO THE TELESCOPE AND THE THE TELESCOPE AND THE THE THE THE THE THE THE T

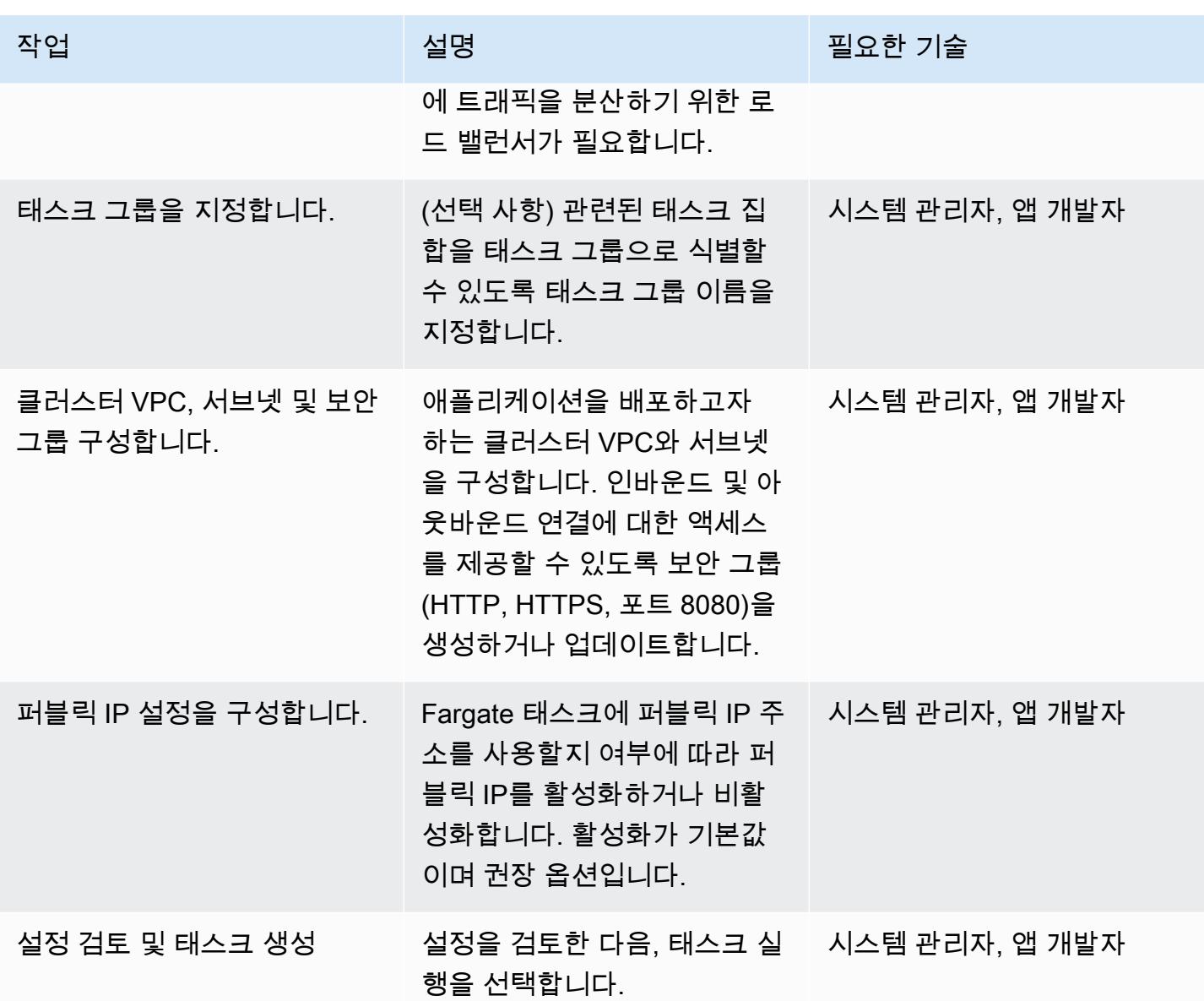

## 전환

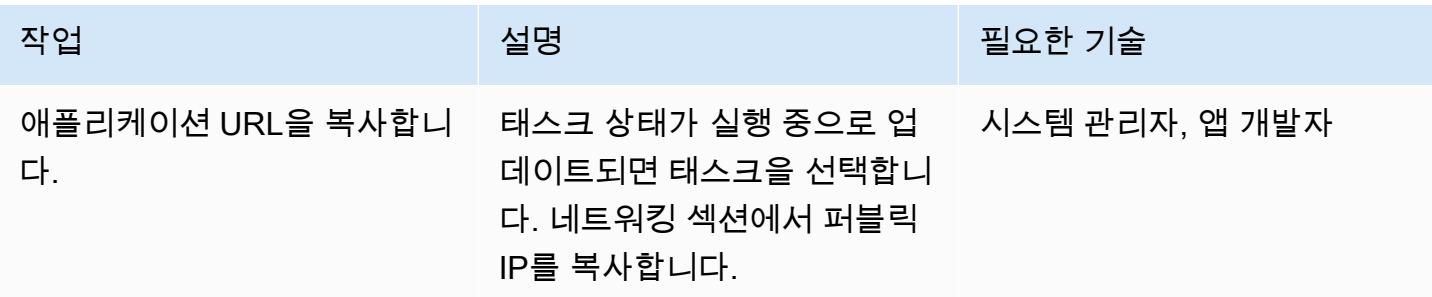

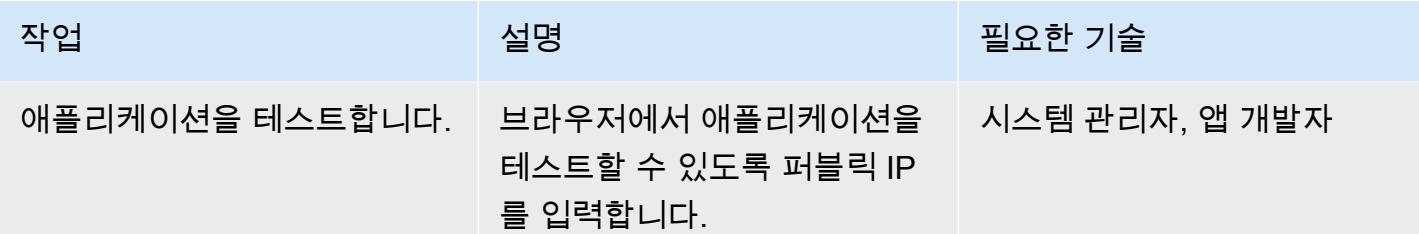

# 관련 리소스

- [Amazon ECS를 위한 Docker 기본 사항](https://docs.aws.amazon.com/AmazonECS/latest/developerguide/docker-basics.html)(Amazon ECS 설명서)
- [Fargate의 Amazon ECS\(](https://docs.aws.amazon.com/AmazonECS/latest/developerguide/AWS_Fargate.html)Amazon ECS 설명서)
- <u>태스크 정의 생성</u>(Amazon ECS 설명서)
- [클러스터 생성](https://docs.aws.amazon.com/AmazonECS/latest/developerguide/create_cluster.html)(Amazon ECS 설명서)
- [기본 서비스 파라미터 구성\(](https://docs.aws.amazon.com/AmazonECS/latest/developerguide/basic-service-params.html)Amazon ECS 설명서)
- <u>[네트워크 구성](https://docs.aws.amazon.com/AmazonECS/latest/developerguide/service-configure-network.html)</u>(Amazon ECS 설명서)
- [Amazon ECS에 Java 마이크로서비스 배포](https://aws.amazon.com/blogs/compute/deploying-java-microservices-on-amazon-ec2-container-service/)(블로그 게시물)

# Amazon ECR과 AWS Fargate를 사용하여 Amazon ECS에 Java 마 이크로서비스 배포

작성자: Vijay Thompson 및 Sandeep Bondugula

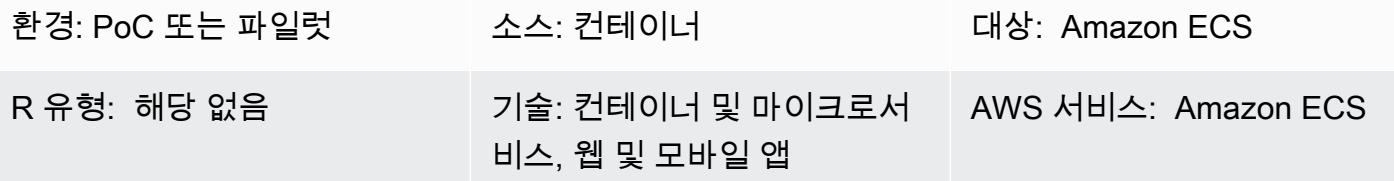

## 요약

이 패턴은 Amazon Elastic Container Service(Amazon ECS)에서 Java 마이크로서비스를 컨테이 너화된 애플리케이션으로 배포하는 단계를 안내합니다. 또한 패턴은 Amazon Elastic Container Registry(Amazon ECR)를 사용하여 컨테이너를 관리하고 AWS Fargate를 사용하여 컨테이너를 실행 합니다.

## 사전 조건 및 제한 사항

사전 조건

- Docker에서 온프레미스로 실행되는 기존 Java 마이크로서비스 애플리케이션
- 활성 상태의 AWS 계정
- Amazon ECR, Amazon ECS, AWS Fargate 및 AWS Command Line Interface(AWS CLI)에 익숙해 야 함
- Java 및 Docker 소프트웨어에 대한 지식

제품 버전

• AWS CLI 버전 1.7 이상

### 아키텍처

#### 소스 기술 스택

- Java 마이크로서비스(예: Spring Boot를 사용하여 개발) 및 온프레미스로 배포
- Docker

소스 아키텍처

#### 대상 기술 스택

- Amazon ECR
- Amazon ECS
- AWS Fargate

대상 아키텍처

### 도구

도구

- [Amazon Elastic Container Registry\(Amazon ECR\)는](https://docs.aws.amazon.com/AmazonECR/latest/userguide/what-is-ecr.html) 개발자가 Docker 컨테이너 이미지를 간편하게 저장, 관리 및 배포할 수 있게 해주는 완전 관리형 레지스트리입니다. Amazon ECR은 Amazon ECS 와 통합되어 워크플로를 단순화합니다. development-to-production Amazon ECR은 가용성과 확장 성이 뛰어난 아키텍처에서 이미지를 호스팅하므로 애플리케이션을 위한 컨테이너를 안정적으로 배 포할 수 있습니다. AWS Identity and Access Management(IAM)와 통합하면 각 리포지토리를 리소스 수준에서 제어할 수 있습니다.
- [Amazon Elastic Container Service \(Amazon ECS\)](https://docs.aws.amazon.com/AmazonECS/latest/developerguide/Welcome.html) 는 Docker 컨테이너를 지원하고 AWS에서 컨테 이너화된 애플리케이션을 쉽게 실행하고 확장할 수 있는 확장성이 뛰어난 고성능 컨테이너 오케스 트레이션 서비스입니다. Amazon ECS를 사용하면 자체 컨테이너 오케스트레이션 소프트웨어를 설 치 및 운영하거나, 가상 시스템 클러스터를 관리 및 확장하거나, 가상 시스템에서 컨테이너를 예약할 필요가 없습니다.
- [AWS Fargate는](https://docs.aws.amazon.com/AmazonECS/latest/userguide/what-is-fargate.html) 서버나 클러스터를 관리할 필요 없이 컨테이너를 실행할 수 있는 Amazon ECS용 컴퓨팅 엔진입니다. AWS Fargate를 사용하면 더 이상 컨테이너를 실행하기 위해 가상 머신의 클러 스터를 프로비저닝, 구성 또는 확장할 필요가 없습니다. 따라서 서버 유형을 선택하거나, 클러스터를 조정할 시점을 결정하거나, 클러스터 패킹을 최적화할 필요가 없습니다.
- [Docker는 컨테이너라는](https://aws.amazon.com/docker/) 패키지로 애플리케이션을 구축, 테스트 및 제공할 수 있는 플랫폼입니다.

#### 코드

다음은 사용되는 Java 개발 키트 (JDK) 버전, JAR 아카이브 (JAR) 파일이 있는 위치, 노출되는 포트 번 호, 애플리케이션의 진입점을 DockerFile 지정합니다.

FROM openjdk:8 ADD target/Spring-docker.jar Spring-docker.jar EXPOSE 8080 ENTRYPOINT ["java","-jar","Spring-docker.jar"]

## 에픽

Amazon ECR 리포지토리를 생성합니다.

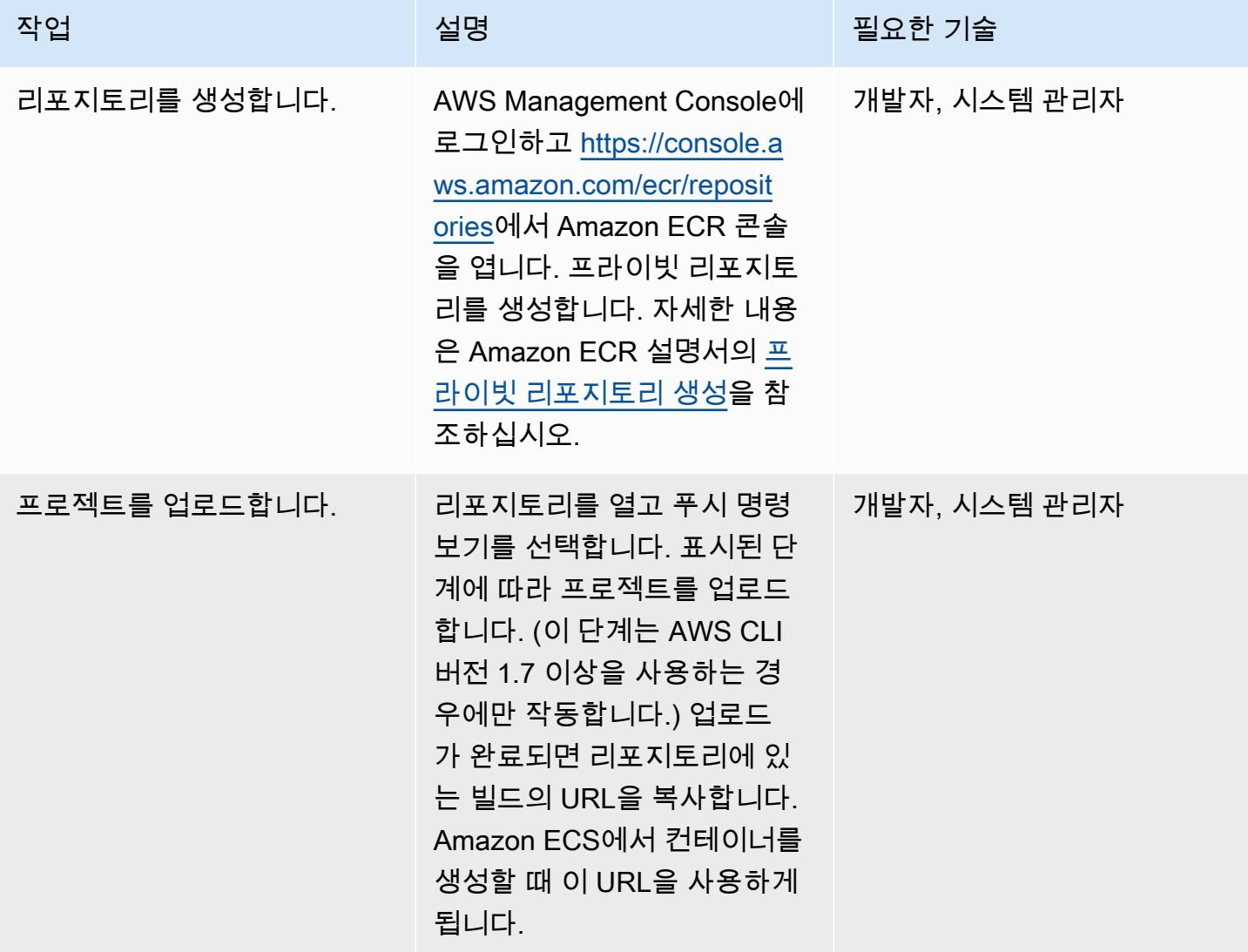

### 컨테이너 생성 및 실행

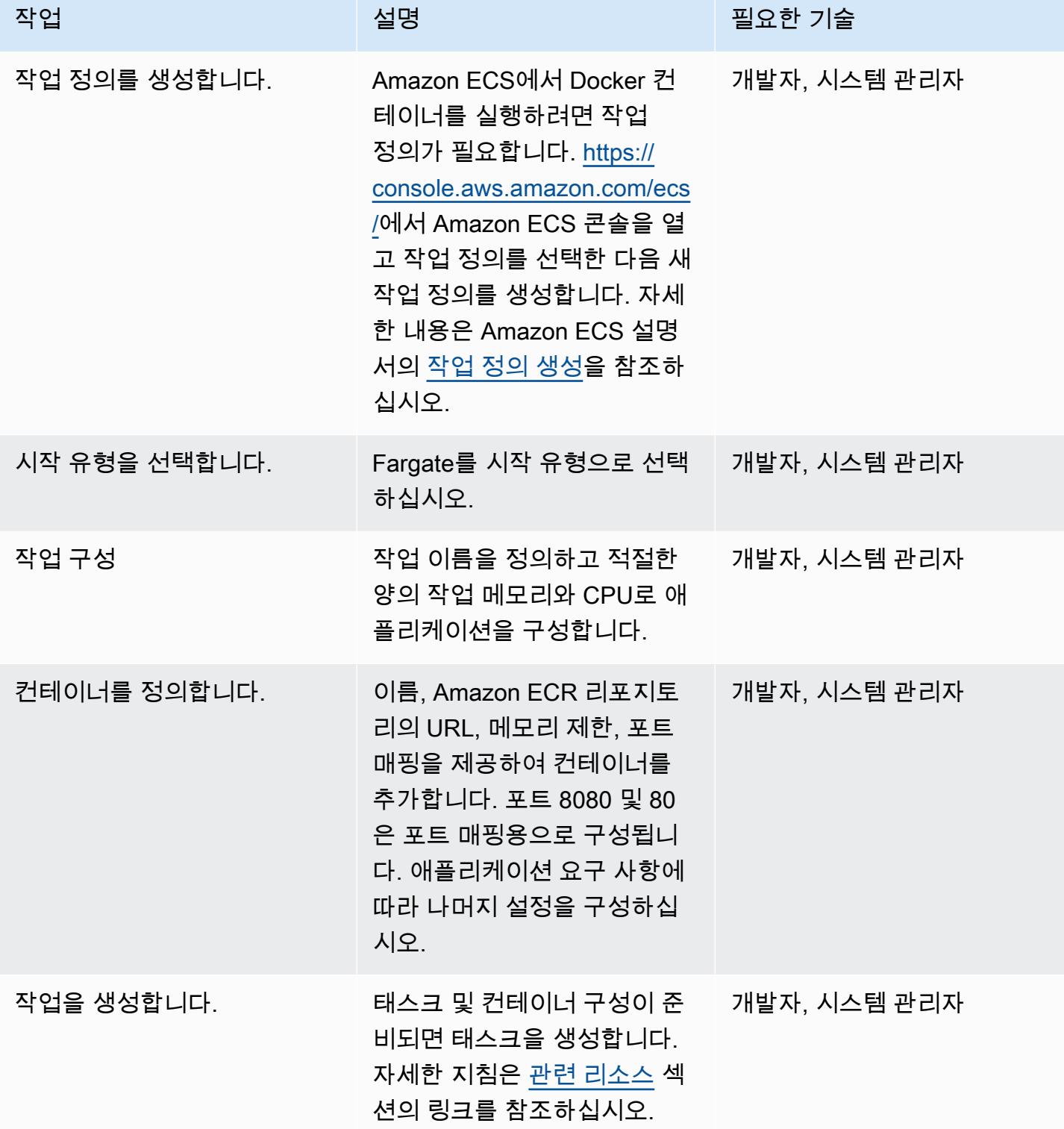

## Amazon ECS 클러스터를 생성하고 서비스를 구성합니다.

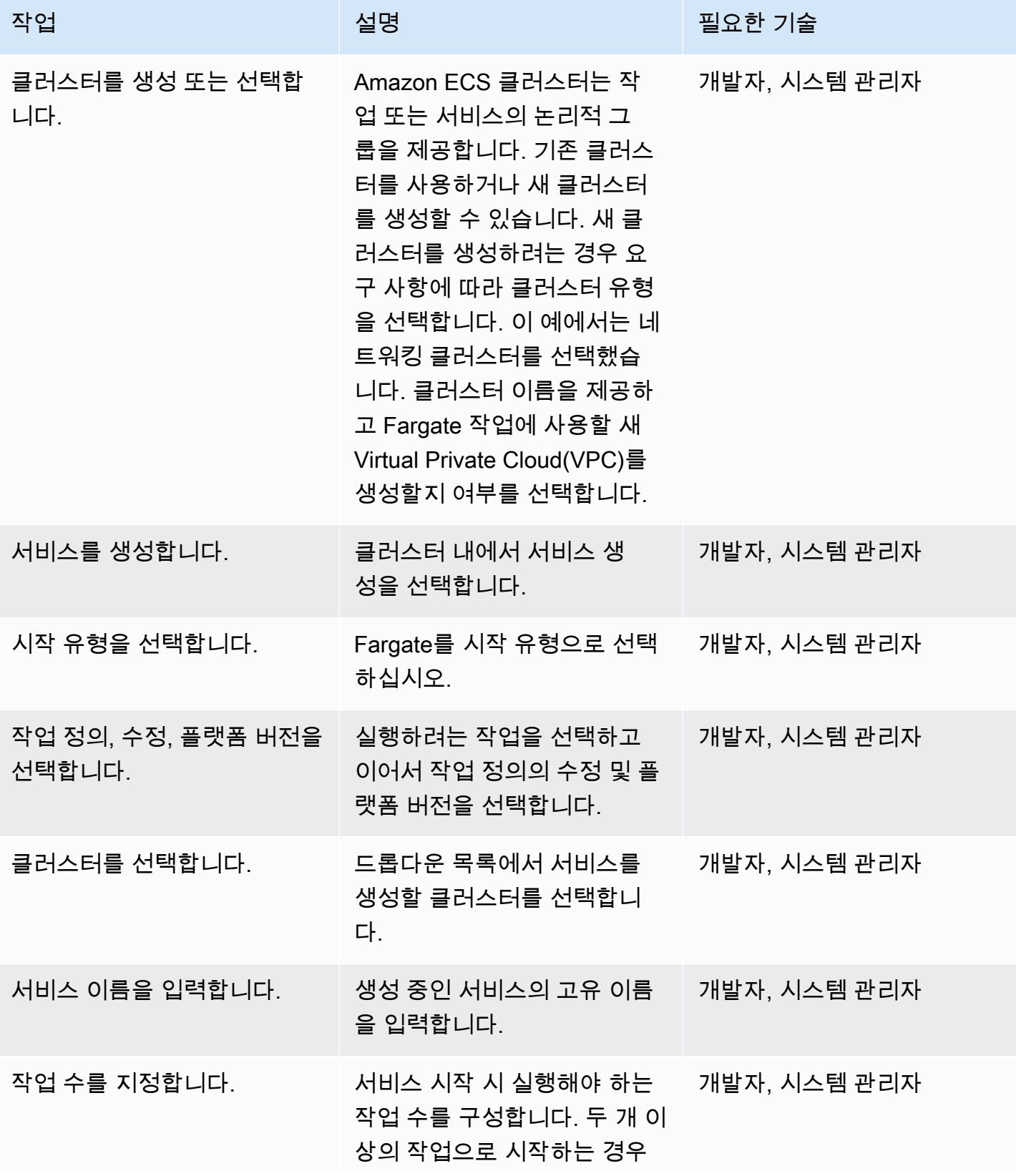

AWS 권장 가이드 THE THE TELESCOPE ASSESSED TO THE TELESCOPE AND THE THE TELESCOPE AND THE THE THE THE THE THE THE T

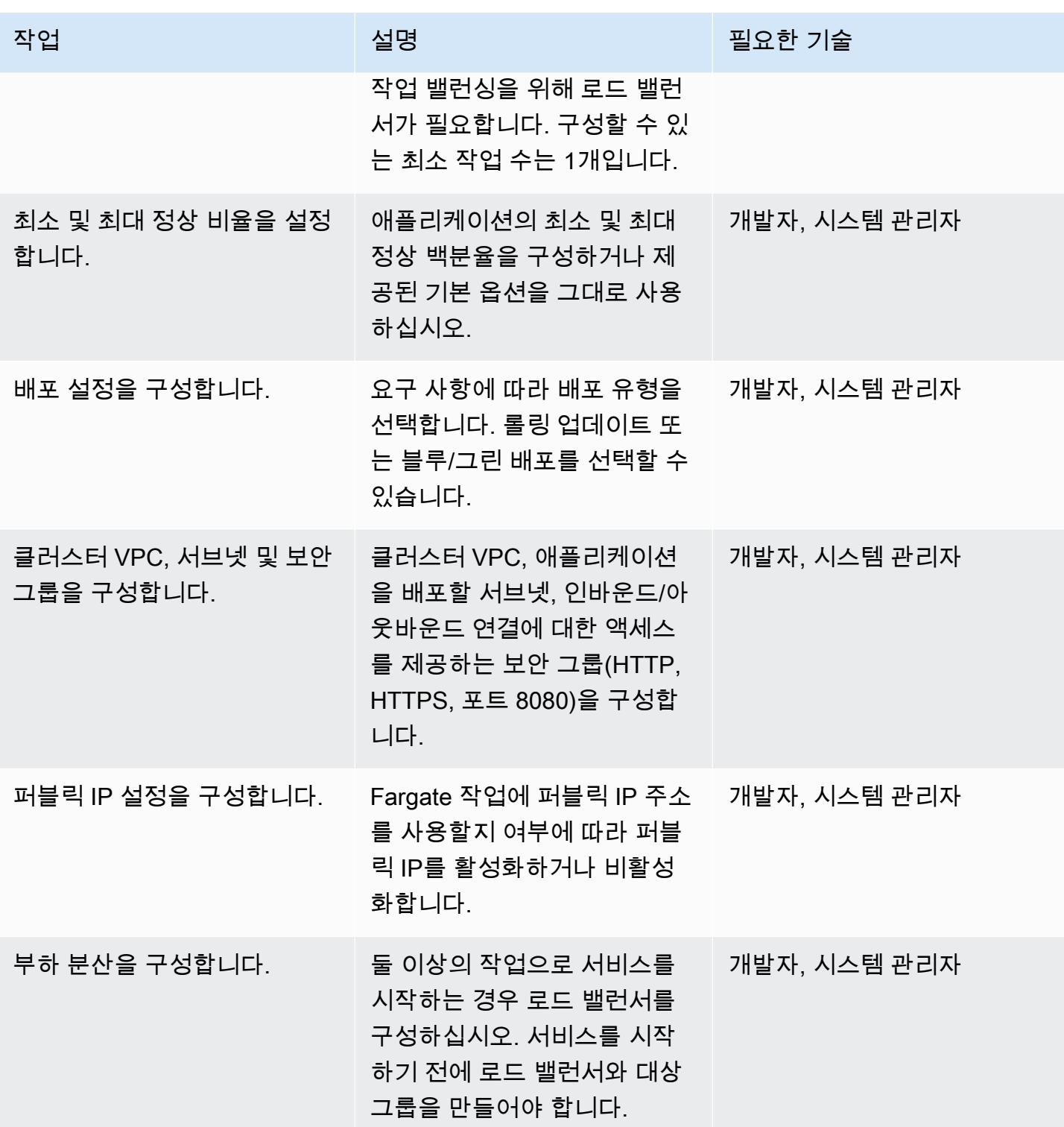

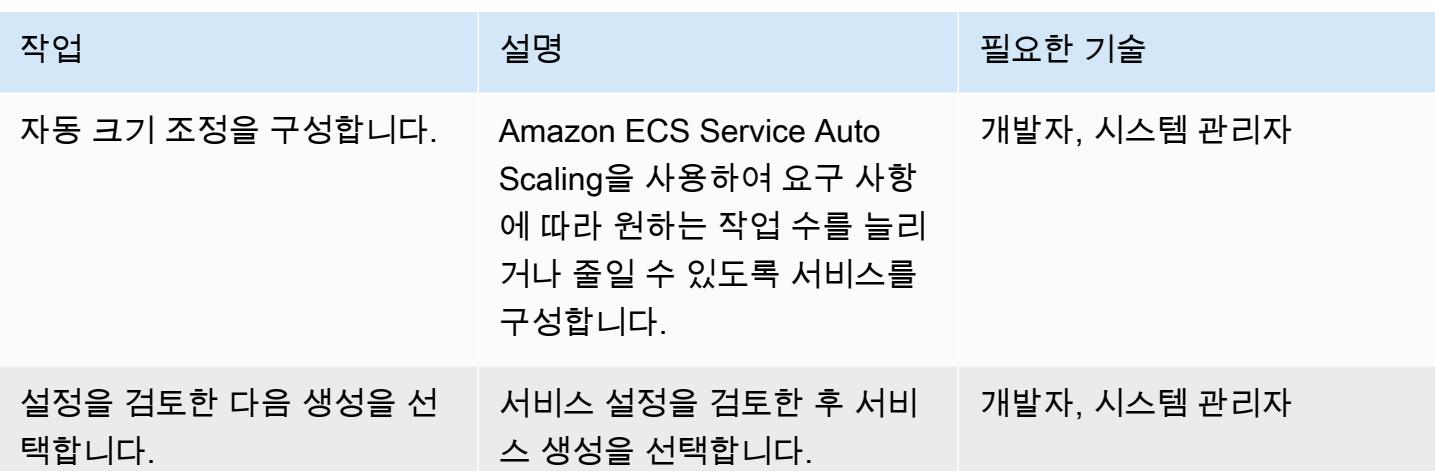

#### 전환

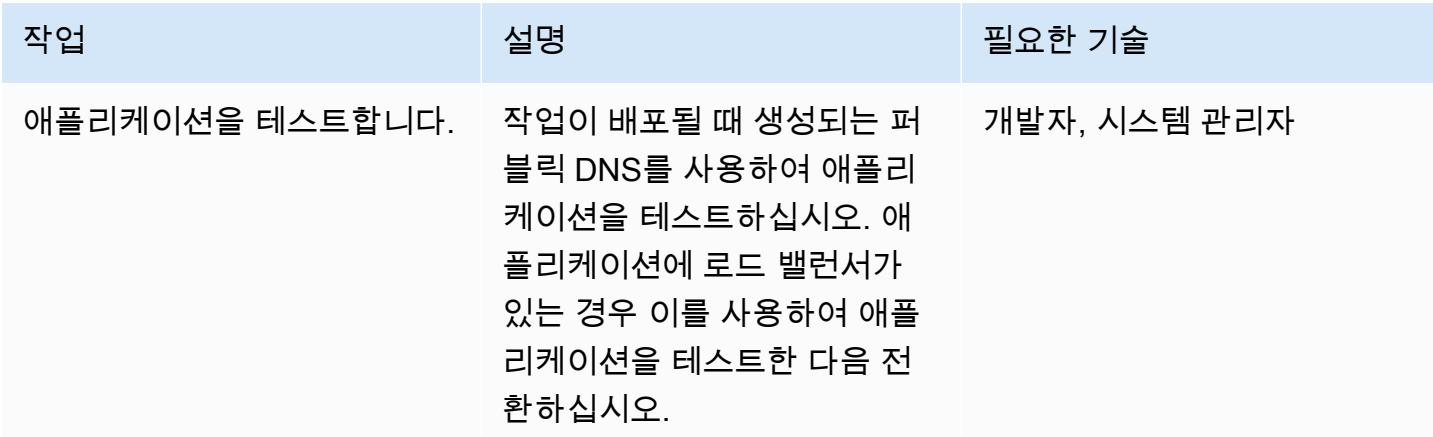

# <span id="page-513-0"></span>관련 리소스

- [Amazon ECS를 위한 Docker 기본 사항](https://docs.aws.amazon.com/AmazonECS/latest/developerguide/docker-basics.html)(Amazon ECS 설명서)
- [AWS Fargate의 Amazon ECS](https://docs.aws.amazon.com/AmazonECS/latest/developerguide/AWS_Fargate.html)(Amazon ECS 설명서)
- [프라이빗 리포지토리 생성](https://docs.aws.amazon.com/AmazonECR/latest/userguide/repository-create.html) (Amazon ECR 설명서)
- [작업 정의 생성\(](https://docs.aws.amazon.com/AmazonECS/latest/developerguide/create-task-definition.html)Amazon ECS 설명서)
- [컨테이너 정의](https://docs.aws.amazon.com/AmazonECS/latest/developerguide/task_definition_parameters.html#container_definitions)(Amazon ECS 설명서)
- <u>[클러스터 생성](https://docs.aws.amazon.com/AmazonECS/latest/developerguide/create_cluster.html)</u>(Amazon ECS 설명서)
- [기본 서비스 파라미터 구성\(](https://docs.aws.amazon.com/AmazonECS/latest/developerguide/basic-service-params.html)Amazon ECS 설명서)
- [네트워크 구성](https://docs.aws.amazon.com/AmazonECS/latest/developerguide/service-configure-network.html)(Amazon ECS 설명서)
- [로드 밸런서를 사용하도록 서비스를 구성](https://docs.aws.amazon.com/AmazonECS/latest/developerguide/service-create-loadbalancer.html)(Amazon ECS 설명서)

• [Auto Scaling을 사용하도록 서비스를 구성](https://docs.aws.amazon.com/AmazonECS/latest/developerguide/service-configure-auto-scaling.html)(Amazon ECS 설명서)

# Amazon ECR 및 로드 밸런싱을 사용하여 Amazon ECS에 Java 마 이크로서비스 배포

작성자: Durga Prasad Cheepuri(AWS)

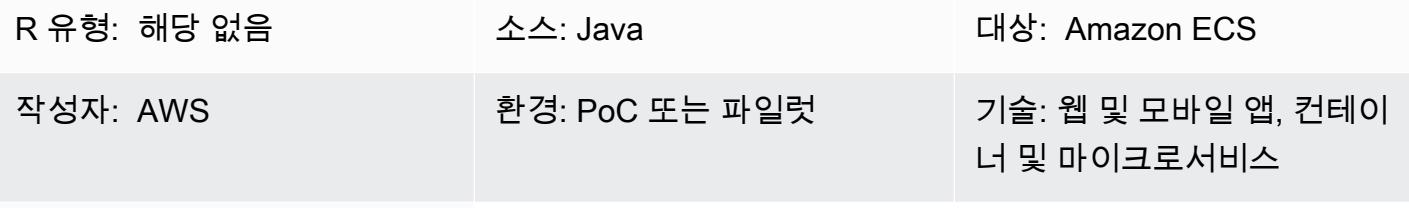

AWS 서비스: Amazon ECS

### 요약

이 패턴은 애플리케이션을 더 쉽게 확장하고 더 빠르게 개발할 수 있도록 Amazon Elastic Container Service(Amazon ECS)에 컨테이너화된 Java 마이크로서비스 아키텍처를 배포하는 단계를 설명합니 다. 이는 혁신을 가능하게 하고 새로운 기능을 가속화하는 time-to-market 데 도움이 됩니다.

또한 이 패턴은 Amazon Elastic Container Registry (Amazon ECR) 를 사용하여 Docker 기반 컨테이 너를 저장 및 관리하고, Python 스크립트가 포함된 CloudFormation AWS 템플릿을 사용하여 인프라 설정을 자동화합니다. 이 패턴은 AWS Compute 블로그에 게시된 [Amazon Elastic 컨테이너 서비스에](https://aws.amazon.com/blogs/compute/deploying-java-microservices-on-amazon-ec2-container-service/) [Java 마이크로서비스를 배포하기](https://aws.amazon.com/blogs/compute/deploying-java-microservices-on-amazon-ec2-container-service/) 게시한 게시물을 기반으로 합니다.

마이크로서비스는 소프트웨어 개발에 대한 아키텍처 및 조직적 접근 방식을 제공합니다. 여기서 소프 트웨어는 잘 정의된 애플리케이션 프로그래밍 인터페이스(API)를 통해 통신하는 작고 독립적인 서비 스로 구성됩니다. 독립된 소규모 팀이 이러한 서비스를 소유합니다.

Amazon ECS는 확장성이 뛰어난 고성능 컨테이너 오케스트레이션 서비스입니다. Docker 컨테이너 를 지원하므로 AWS에서 컨테이너식 애플리케이션을 빠르게 실행하고 규모를 조정할 수 있습니다. Amazon ECS를 사용하면 더 이상 컨테이너 오케스트레이션 소프트웨어를 설치 및 운영하거나, 가상 머신(VM) 클러스터를 관리 및 규모 조정하거나, 해당 VM에서 컨테이너를 예약할 필요가 없습니다.

간단한 API 호출을 통해 Docker 지원 애플리케이션을 시작 및 중지하고, 요청의 전체 상태를 쿼리하 고, AWS Identity and Access Management (IAM) 역할, 보안 그룹, 로드 밸런서, Amazon Events, AWS 템플릿 CloudWatch CloudFormation , AWS 로그와 같은 다양한 기본 기능에 액세스할 수 있습니다. CloudTrail

### 사전 조건 및 제한 사항

#### 사전 조건

- 활성 상태의 AWS 계정
- Java 마이크로서비스 소스 코드, Java 개발 키트 버전 1.7 이상 포함
- 계정 내 사용자의 액세스 키 및 비밀 액세스 키
- AWS Command Line Interface(AWS CLI)
- Java, Python용 AWS 소프트웨어 개발 키트 (SDK) (Boto3), Docker 소프트웨어
- 이전 기술 사용에 대한 지식
- Amazon ECS, AWS CloudFormation, Elastic Load Balancing과 같은 AWS 서비스에 대한 지식

### 아키텍처

#### 소스 기술 스택

• Java로 구현되고 온프레미스 환경의 Apache Tomcat에 배포된 마이크로서비스

#### 대상 기술 스택

- 클라이언트 요청을 검사하는 Application Load Balancer. 로드 밸런서는 라우팅 규칙에 따라 상태와 일치하는 대상 그룹의 인스턴스 및 포트로 요청을 전달합니다.
- 각 마이크로서비스의 대상 그룹. 대상 그룹은 해당 서비스에서 사용 가능한 컨테이너 인스턴스를 등 록하는 데 사용됩니다. 각 대상 그룹에는 경로가 있으므로 특정 마이크로서비스에 대한 경로를 직접 호출하면 올바른 대상 그룹에 매핑됩니다. 이를 통해 하나의 Application Load Balancer를 사용하여 경로에서 액세스하는 모든 마이크로서비스를 제공할 수 있습니다. 예를 들어 https:///owner/ \*는 소유 자 마이크로서비스를 매핑하여 전달합니다.
- 각 마이크로서비스의 컨테이너를 호스팅하는 Amazon ECS 클러스터입니다.
- Amazon ECS 클러스터 및 관련 보안 그룹을 호스팅하기 위한 Amazon Virtual Private Cloud(VPC) 네트워크입니다.
- Amazon Elastic Container Registry (Amazon ECR) 리포지토리.
- Amazon ECS 클러스터의 인스턴스에서 컨테이너를 가동시키는 각 마이크로서비스의 서비스 또는 작업 정의.

### 대상 아키텍처

## 도구

- [Amazon ESC](https://docs.aws.amazon.com/AmazonECS/latest/developerguide/Welcome.html)  Amazon ESC에서는 간단한 API 직접 호출을 사용하여 컨테이너 기반 애플리케이션 을 시작 및 중지할 수 있고 중앙 집중식 서비스를 사용하여 클러스터 상태를 확인할 수 있으며 다수 의 친숙한 Amazon Elastic Compute Cloud(Amazon EC2) 기능에 액세스할 수 있습니다.
- [Amazon ECR](https://docs.aws.amazon.com/AmazonECR/latest/userguide/what-is-ecr.html)  Amazon Elastic Container Registry(Amazon ECR)는 개발자가 Docker 컨테이너 이 미지를 쉽게 저장, 관리, 배포할 수 있는 완전 관리형 레지스트리입니다. Amazon ECR은 Amazon ECS와 통합되어 워크플로를 단순화합니다. development-to-production Amazon ECR은 가용성과 확장성이 뛰어난 아키텍처에서 이미지를 호스팅하므로 애플리케이션을 위한 컨테이너를 안정적으 로 배포할 수 있습니다. AWS Identity and Access Management(IAM)와 통합하면 각 리포지토리를 리소스 수준에서 제어할 수 있습니다.

### 에픽

AWS CloudFormation 템플릿을 생성하여 Java 마이크로서비스를 호스팅할 Amazon ECS 클러스터를 설정합니다.

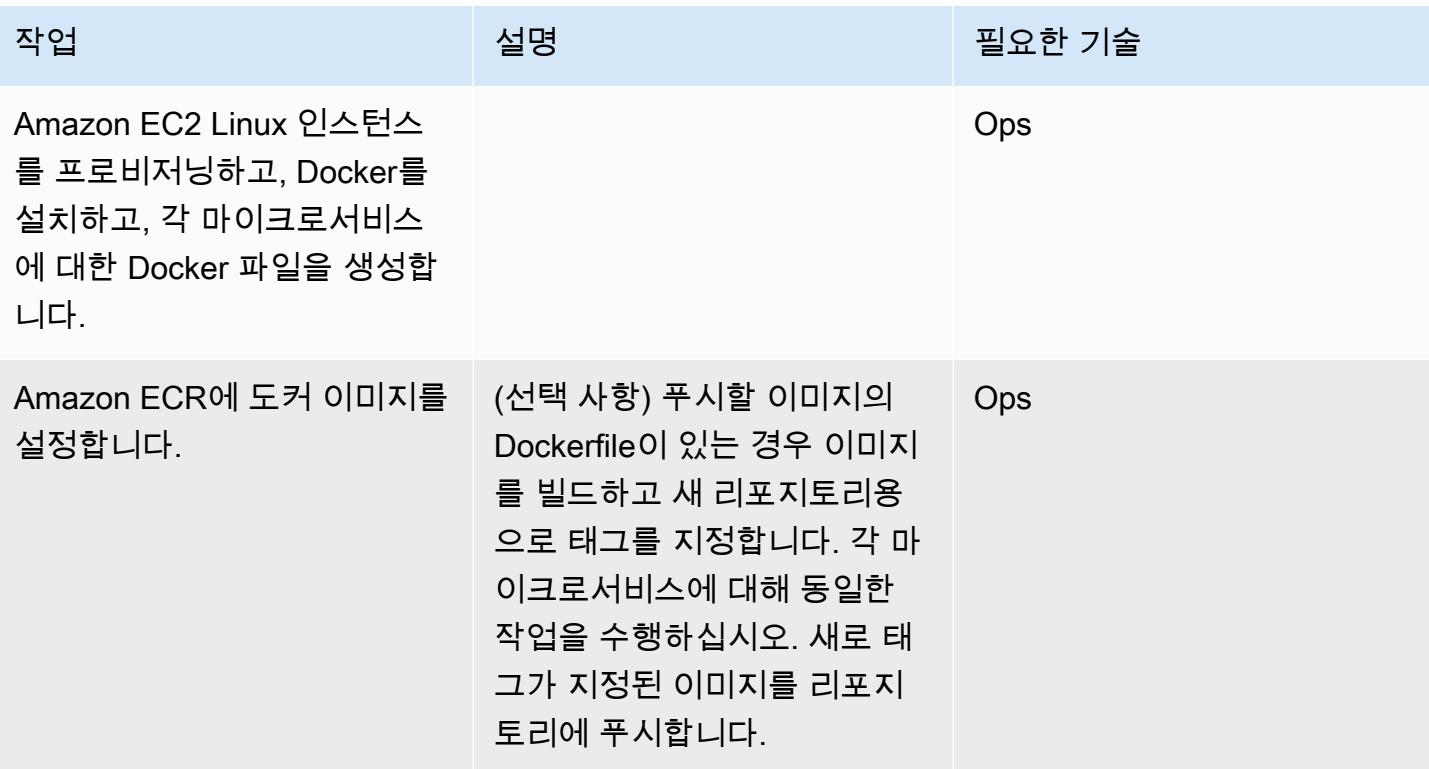

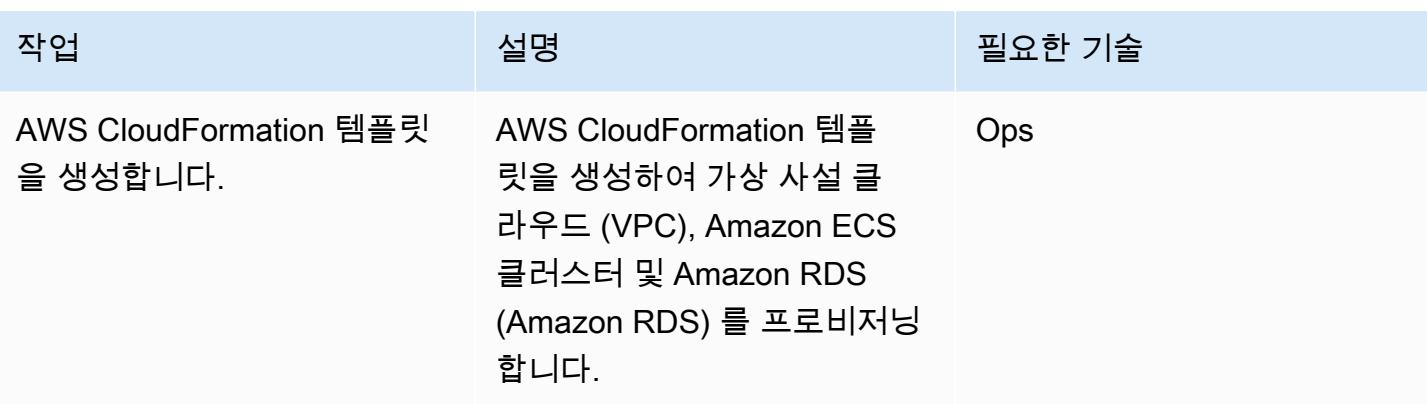

### AWS 서비스 프로비저닝

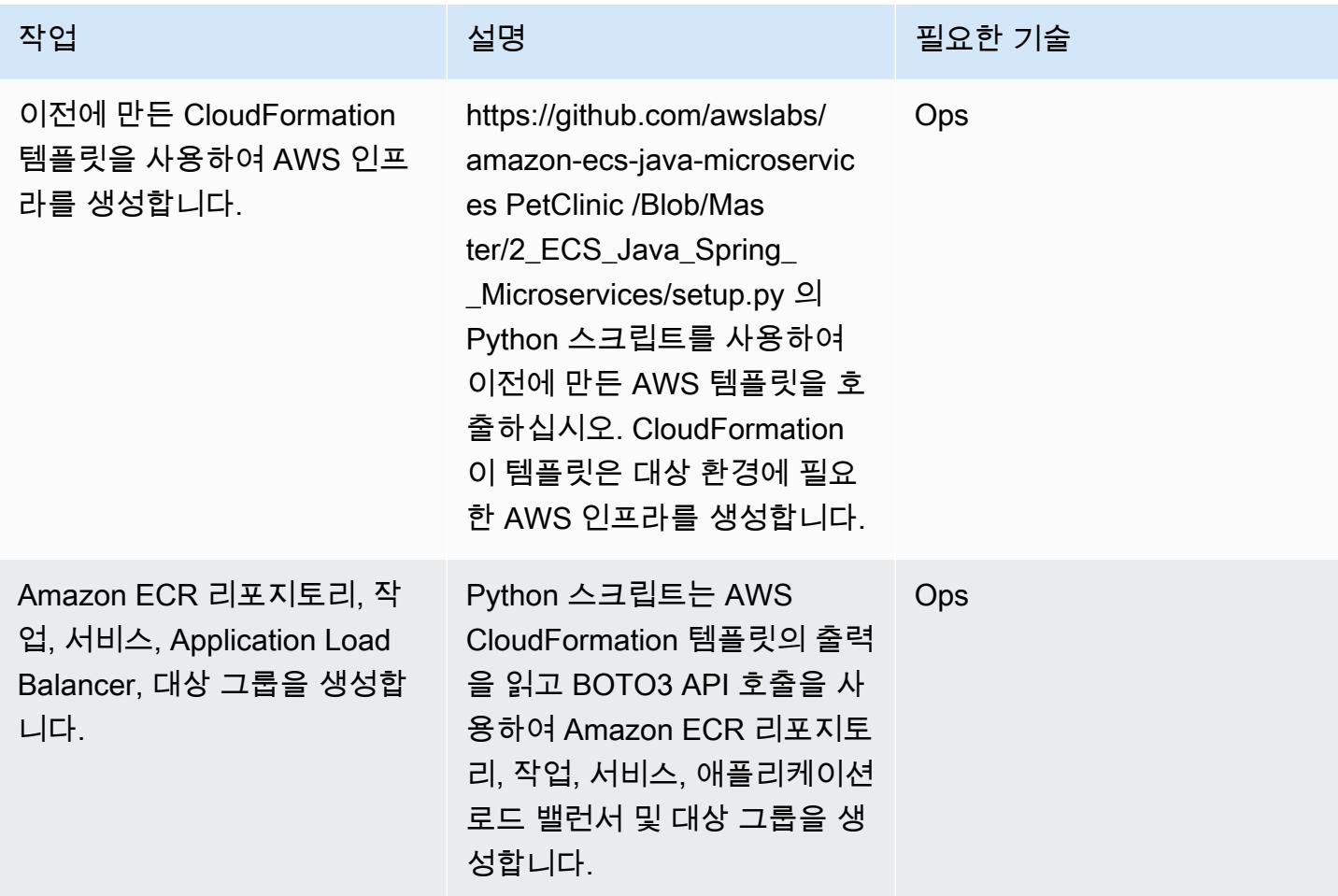

# 관련 리소스

• [Amazon Elastic Container Service에 Java Microservices 배포](https://aws.amazon.com/blogs/compute/deploying-java-microservices-on-amazon-ec2-container-service/) (AWS Compute 블로그 게시물)

- [Python 스크립트](https://mpl-proserve.amazonaws.com/pattern-viewer/tech-writer/d4517247-c9f4-45d4-8392-645e4f82f7cf)
- [Amazon ECS 설명서](https://docs.aws.amazon.com/AmazonECS/latest/developerguide/Welcome.html)
- [Amazon ECS용 도커 기본 사항](https://docs.aws.amazon.com/AmazonECS/latest/developerguide/docker-basics.html)
- [AWS SDK for Python](https://aws.amazon.com/sdk-for-python/)
- [Amazon VPC 설명서](https://aws.amazon.com/documentation/vpc/)
- [Amazon ECR 설명서](https://docs.aws.amazon.com/ecr/index.html#lang/en_us)

# Amazon EKS와 Amazon S3의 차트 Helm 리포지토리를 사용하여 Kubernetes 리소스 및 패키지 배포

작성자: Sagar Panigrahi(AWS)

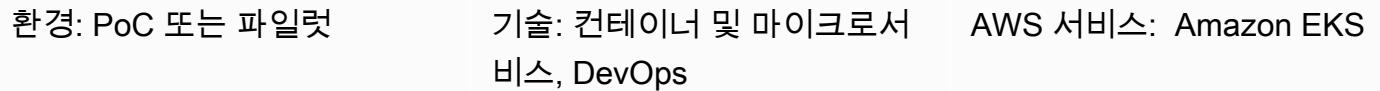

## 요약

이 패턴은 복잡성과 관계없이 Kubernetes 애플리케이션을 효율적으로 관리하는 데 도움이 됩니다. 이 패턴은 Helm을 기존의 지속적 통합 및 지속적 전달(CI/CD) 파이프라인에 통합하여 Kubernetes 클 러스터에 애플리케이션을 배포합니다. Helm은 Kubernetes 애플리케이션을 관리하는데 도움이 되는 Kubernetes 패키지 관리자입니다. 차트 Helm은 복잡한 Kubernetes 애플리케이션을 정의, 설치 및 업 그레이드하는 데 도움이 됩니다. 차트를 버전화하여 Helm 리포지토리에 저장할 수 있어 정전 시 평균 복원 시간(MTTR)을 개선할 수 있습니다.

이 패턴은 Kubernetes 클러스터에 대해 Amazon Elastic Kubernetes Service(Amazon EKS)를 사용합 니다. Amazon Simple Storage Service(S3)를 차트 Helm 리포지토리로 사용하므로, 조직 전체의 개발 자가 차트를 중앙에서 관리하고 액세스할 수 있습니다.

## 사전 조건 및 제한 사항

사전 조건

- Virtual Private Cloud(VPC)가 있는 활성 Amazon Web Services(AWS) 계정
- Amazon EKS 클러스터
- Amazon EKS 클러스터 내에 설정되고 워크로드를 처리할 준비가 된 작업자 노드
- 클라이언트 머신의 대상 클러스터에 대해 Amazon EKS kubeconfig 파일을 구성하기 위한 Kubectl
- S3 버킷을 생성하기 위한 AWS Identity and Access Management(IAM) 액세스
- 클라이언트 머신에서 Amazon S3에 대한 IAM(프로그래밍 방식 또는 역할) 액세스
- 소스 코드 관리 및 CI/CD 파이프라인

#### 제한 사항

• CRD를 참조하는 리소스를 사용하는 경우 CRD를 별도로(차트 외부에) 설치해야 합니다.

### 제품 버전

• Helm v3.6.3

### 아키텍처

대상 기술 스택

- Amazon EKS
- Amazon VPC
- Amazon S3
- 소스 코드 관리
- Helm
- Kubectl

대상 아키텍처

### 자동화 및 규모 조정

- AWS를 사용하여 인프라 생성을 자동화할 CloudFormation 수 있습니다. 자세한 내용은 Amazon EKS CloudFormation 설명서에서 [AWS를 사용하여 Amazon EKS 리소스 생성을](https://docs.aws.amazon.com/eks/latest/userguide/creating-resources-with-cloudformation.html) 참조하십시오.
- Helm을 기존 CI/CD 자동화 도구에 통합하여 차트 Helm의 패키징 및 버전 관리를 자동화할 예정입니 다(이 패턴의 범위를 벗어남).
- GitVersion 또는 Jenkins 빌드 번호를 사용하여 차트 버전 관리를 자동화할 수 있습니다.

## 도구

도구

• [Amazon EKS](https://docs.aws.amazon.com/eks/latest/userguide/what-is-eks.html) – Amazon Elastic Kubernetes Service(Amazon EKS)는 자체 Kubernetes 컨트롤 플레 인을 구축하거나 유지 관리할 필요 없이 AWS에서 Kubernetes를 실행하기 위한 관리형 서비스입니

다. Kubernetes는 컨테이너화된 애플리케이션의 배포, 조정 및 관리 자동화를 위한 오픈 소스 시스템 입니다.

- [Helm](https://helm.sh/docs/)  Helm은 Kubernetes 클러스터에 애플리케이션을 설치하고 관리하는 데 도움이 되는 Kubernetes용 패키지 관리자입니다.
- [Amazon S3](https://docs.aws.amazon.com/AmazonS3/latest/gsg/GetStartedWithS3.html)  Amazon Simple Storage Service(S3)는 인터넷에 대한 스토리지입니다. Amazon S3 를 사용하면 인터넷을 통해 언제 어디서든 원하는 양의 데이터를 저장하고 검색할 수 있습니다.
- [Kubectl](https://kubernetes.io/docs/reference/kubectl/overview/)  Kubectl은 Kubernetes 클러스터에 대해 명령을 실행하기 위한 명령줄 유틸리티입니다.

코드

예제 코드가 첨부되어 있습니다.

에픽

Helm 구성 및 초기화

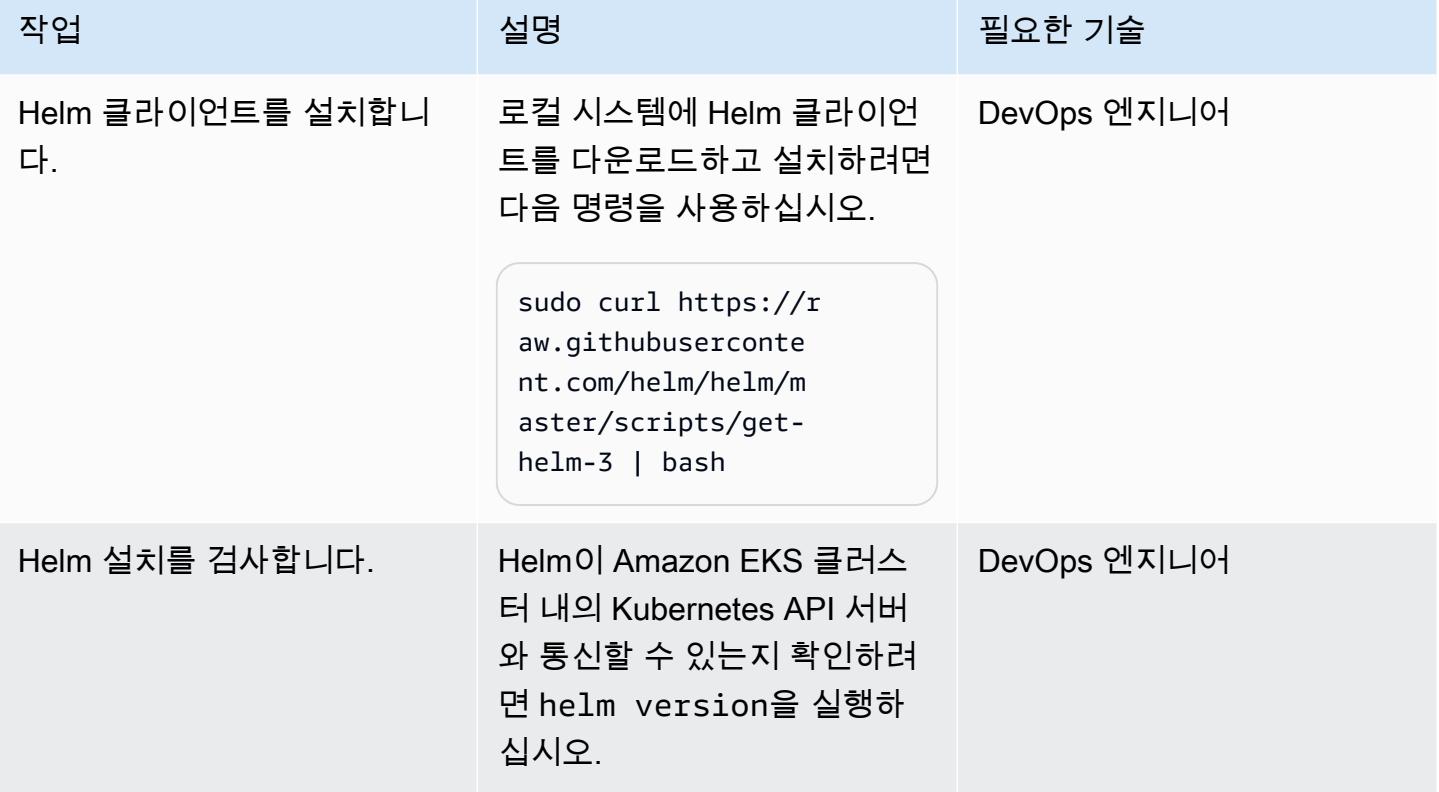

## Amazon EKS 클러스터에 차트 Helm 생성 및 설치

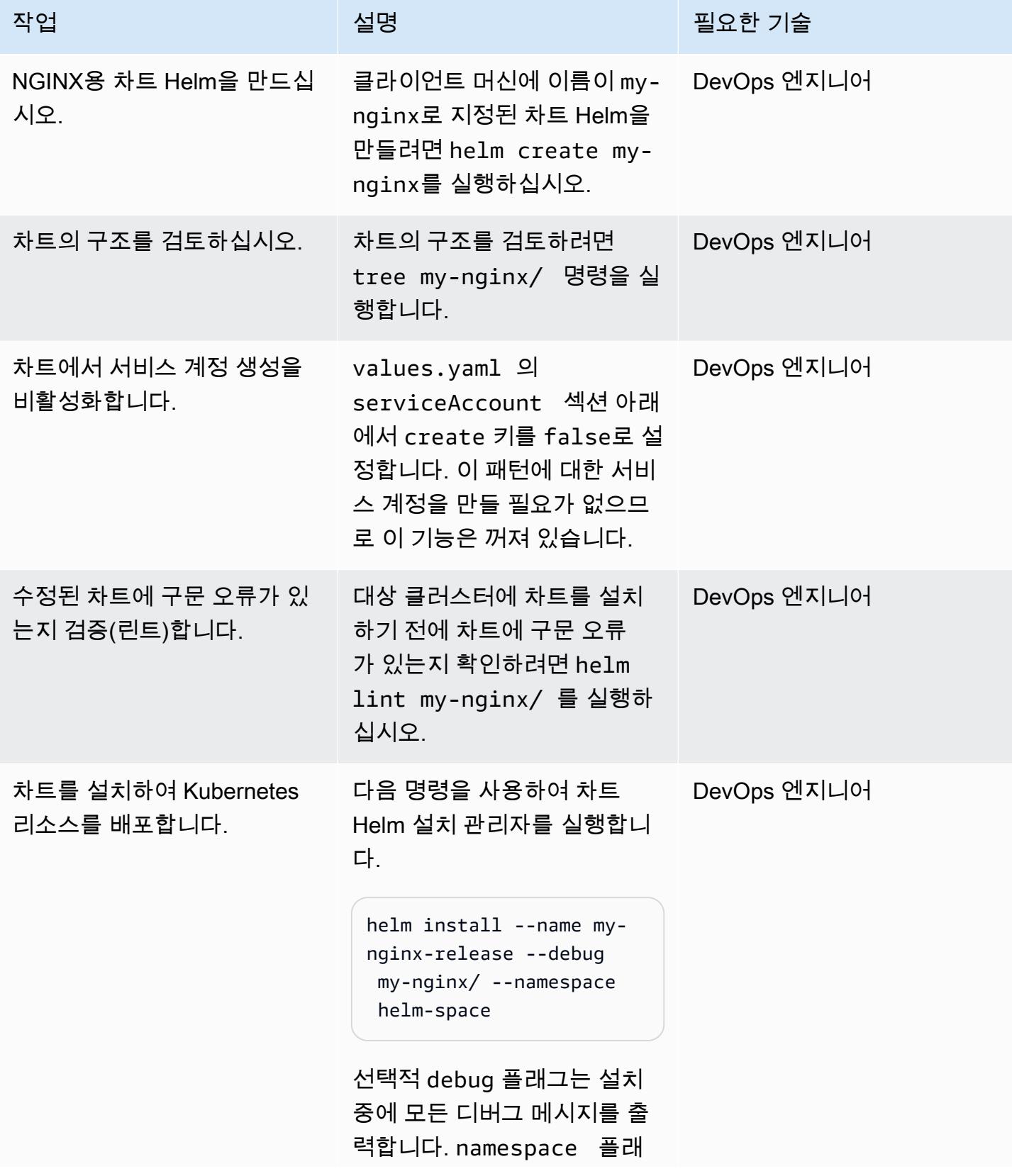

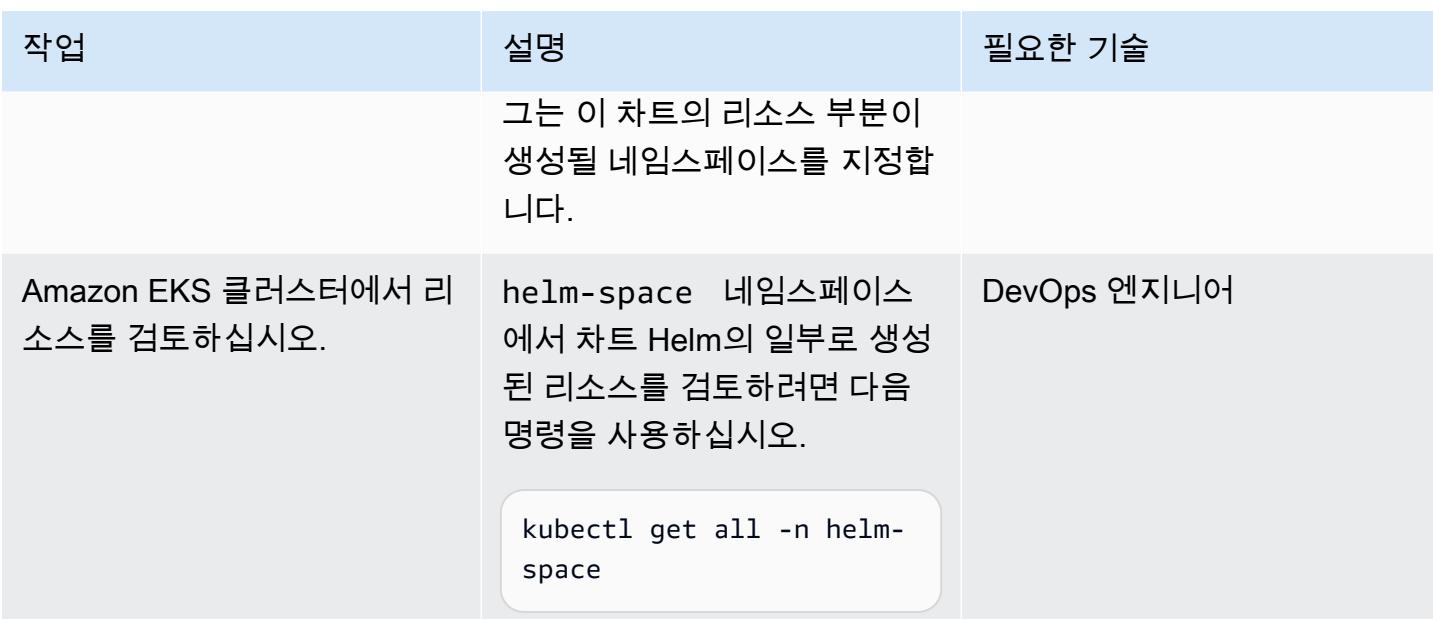

## 이전 버전의 Kubernetes 애플리케이션으로 롤백

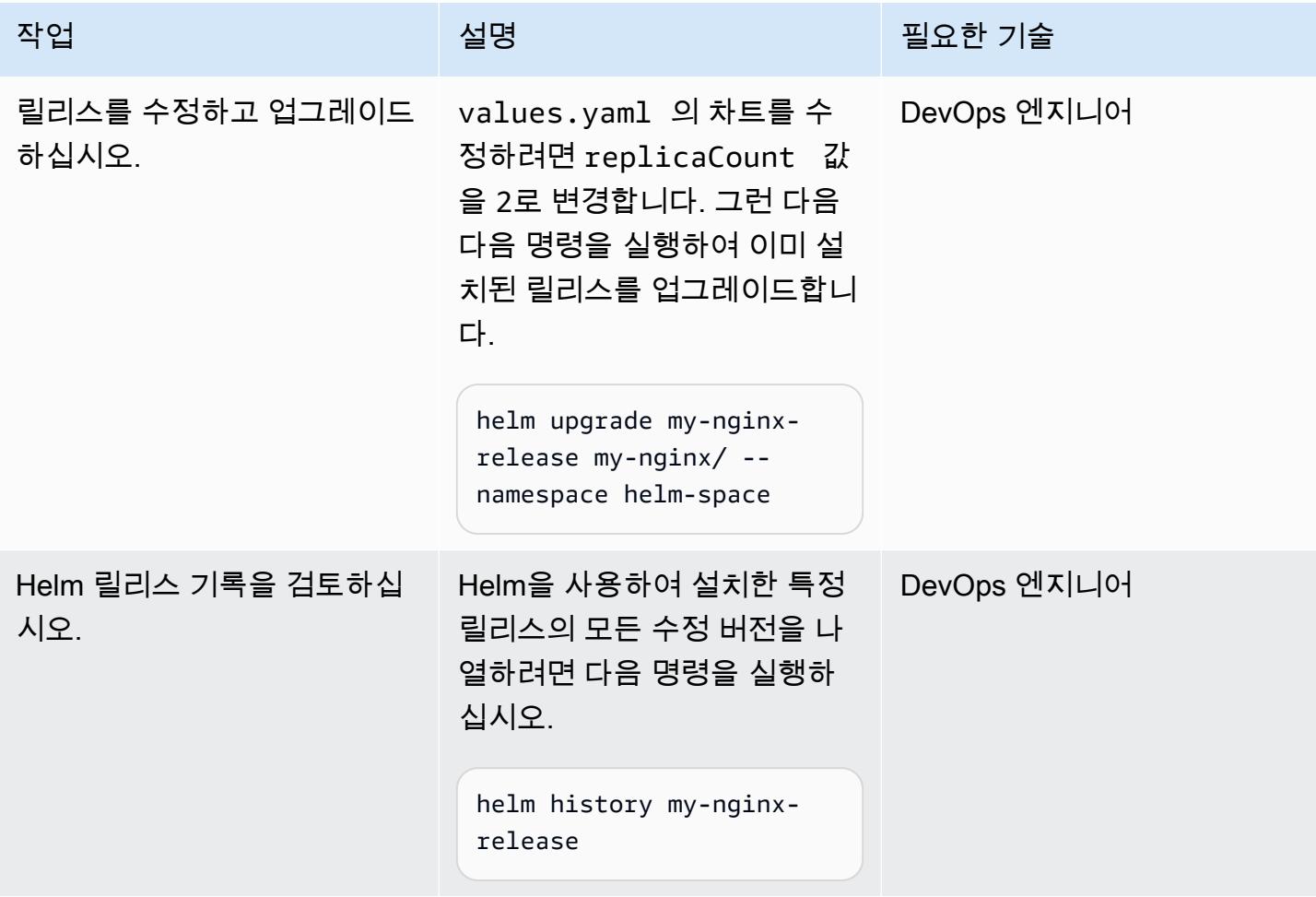

AWS 권장 가이드 THE THE TELESCOPE ASSESSED TO THE TELESCOPE AND THE THE TELESCOPE AND THE THE THE THE THE THE THE T

| 작업                         | 설명                                                                                                    | 필요한 기술      |
|----------------------------|----------------------------------------------------------------------------------------------------|-------------|
| 특정 개정에 대한 세부 정보를<br>검토합니다. | 작동 버전으로 전환하거나 롤<br>백하기 전에 그리고 수정 버전<br>을 설치하기 전에 추가 검증 단<br>계를 수행하려면 다음 명령을<br>사용하여 각 수정 버전에 전달<br>된 값을 확인하십시오.<br>helm get --revision=2<br>my-nginx-release | DevOps 엔지니어 |
| 이전 버전으로 롤백합니다.             | 이전 버전으로 롤백하려면 다<br>음 명령을 사용합니다.<br>helm rollback my-nginx-<br>release 1                                                                                      | DevOps 엔지니어 |
|                            | 이 예제는 개정 번호 1로 롤백<br>하는 것입니다.                                                                                                    |             |

S3 버킷을 Helm 리포지토리로 초기화합니다.

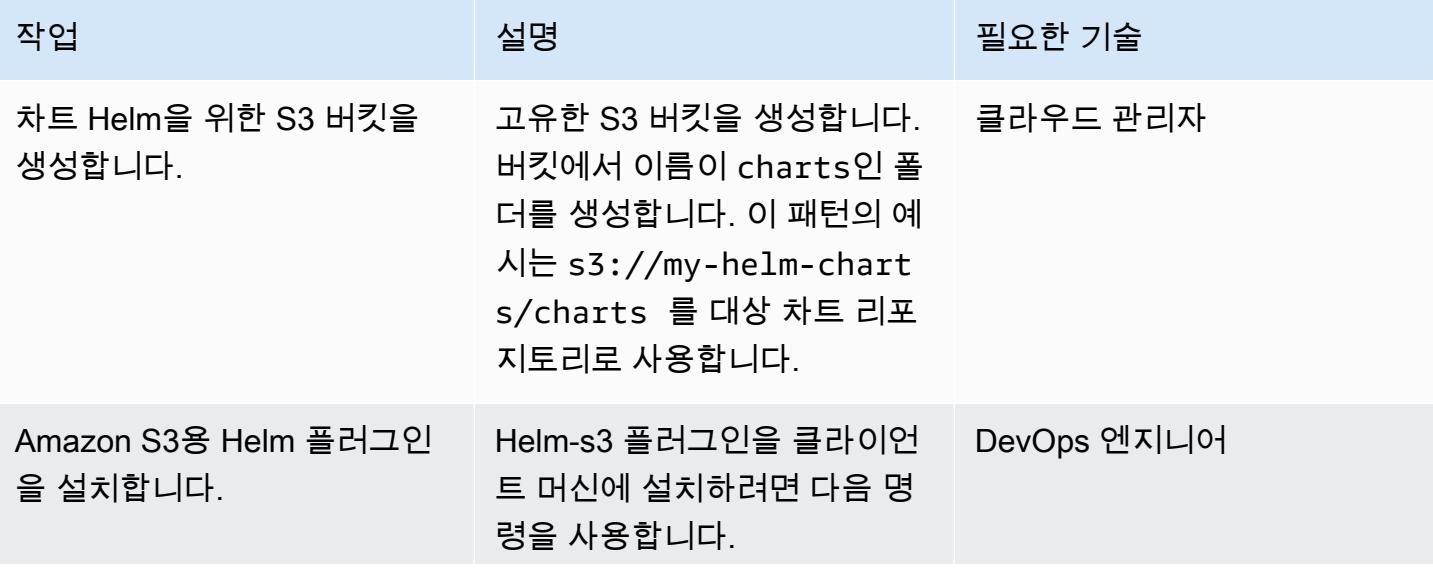

AWS 권장 가이드 THE THE TELESCOPE ASSESSED TO THE TELESCOPE AND THE THE TELESCOPE AND THE THE THE THE THE THE THE T

| 작업                                | 설명                                                                                           | 필요한 기술      |
|-----------------------------------|----------------------------------------------------------------------------------------------|-------------|
|                                   | helm plugin install<br>https://github.com/<br>hypnoglow/helm-s3.git<br>$-$ -version $0.10.0$ |             |
|                                   | 참고: Helm V3 지원은 플러그<br>인 버전 0.9.0 이상에서 사용할<br>수 있습니다.                                        |             |
| Amazon S3 Helm 리포지토리<br>를 초기화합니다. | 대상 폴더를 Helm 리포지토리<br>로 초기화하려면 다음 명령을<br>사용합니다.                                               | DevOps 엔지니어 |
|                                   | helm S3 init s3://my-h<br>elm-charts/charts                                                  |             |
|                                   | 이 명령은 대상에 index.yam<br>1 파일을 생성하여 해당 위치<br>에 저장된 모든 차트 정보를 추<br>적합니다.                        |             |
| Amazon S3 리포지토리를<br>Helm에 추가합니다.  | 클라이언트 머신에서 리포지토<br>리를 추가하려면 다음 명령을<br>사용합니다.                                                 | DevOps 엔지니어 |
|                                   | helm repo add my-helm-<br>charts s3://my-helm-<br>charts/charts                              |             |
|                                   | 이 명령은 Helm 클라이언트 컴<br>퓨터의 대상 리포지토리에 별<br>칭을 추가합니다.                                           |             |
| 리포지토리 목록을 검토하십시<br>오.             | Helm 클라이언트 컴퓨터의 리<br>포지토리 목록을 보려면 helm<br>repo list를 실행하십시오.                                 | DevOps 엔지니어 |

## Amazon S3 Helm 리포지토리에 차트를 패키징하고 저장합니다.

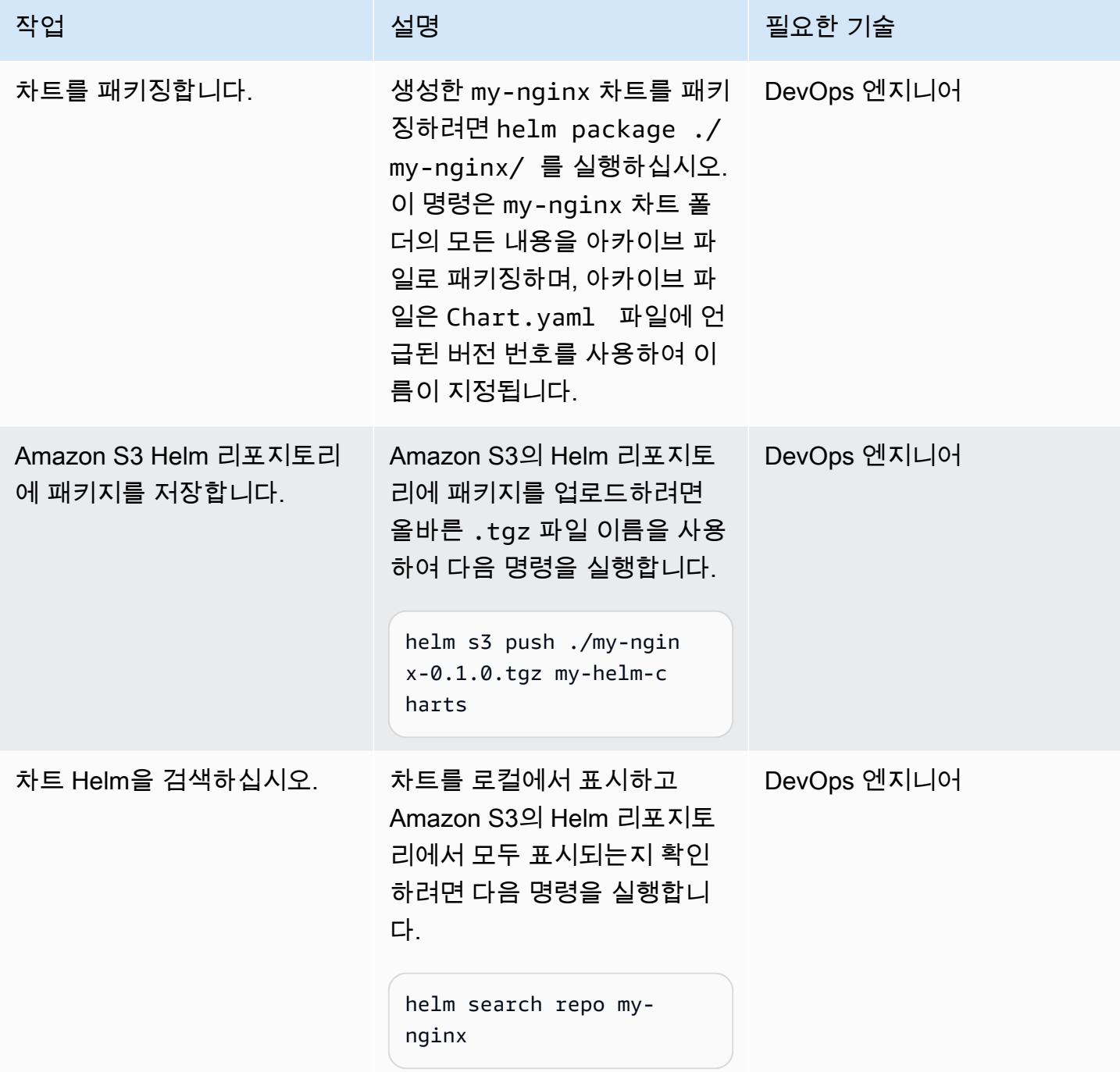

### 차트 수정, 버전 지정, 패키징

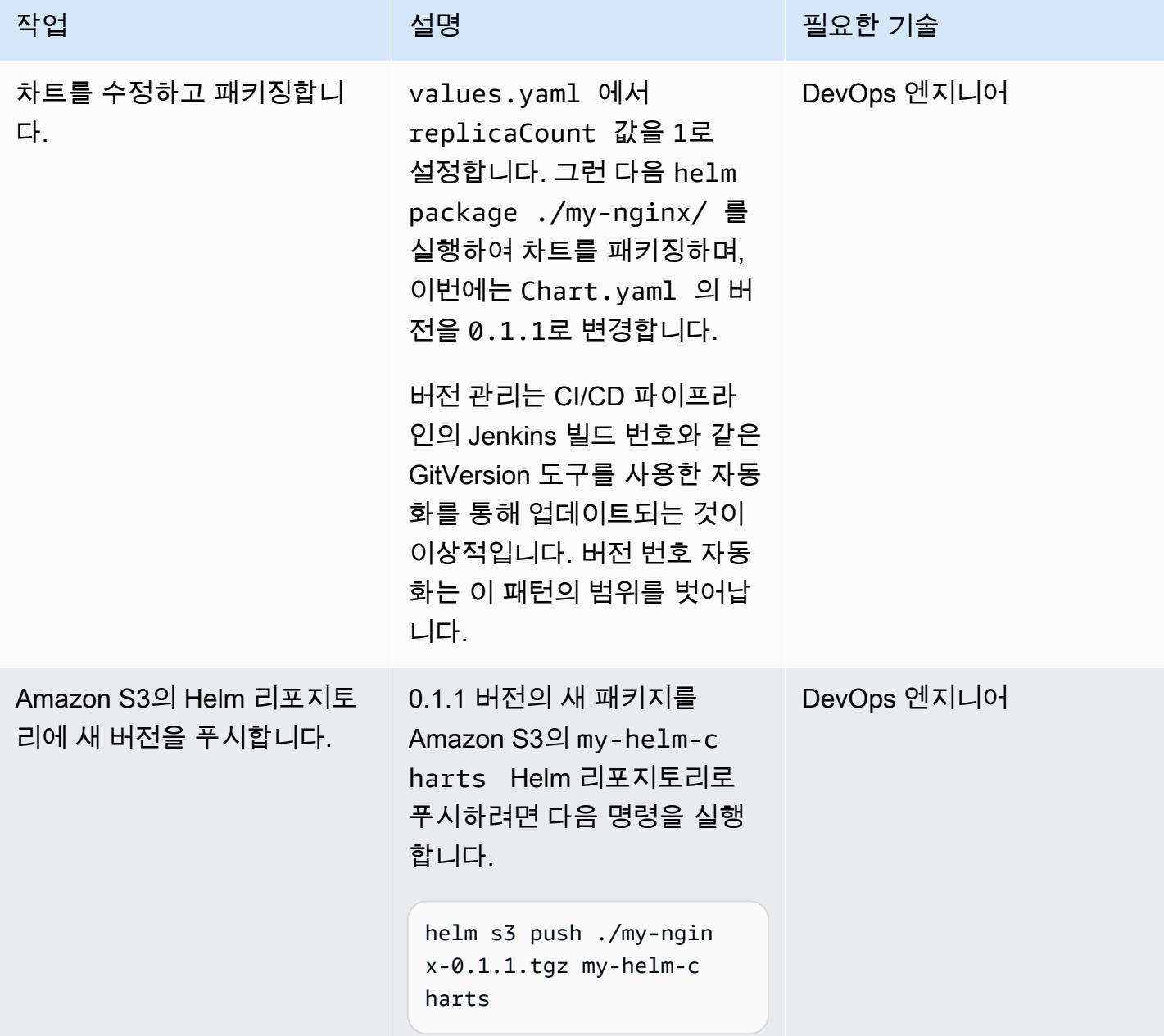

Amazon S3 Helm 리포지토리에서 차트 검색 및 설치

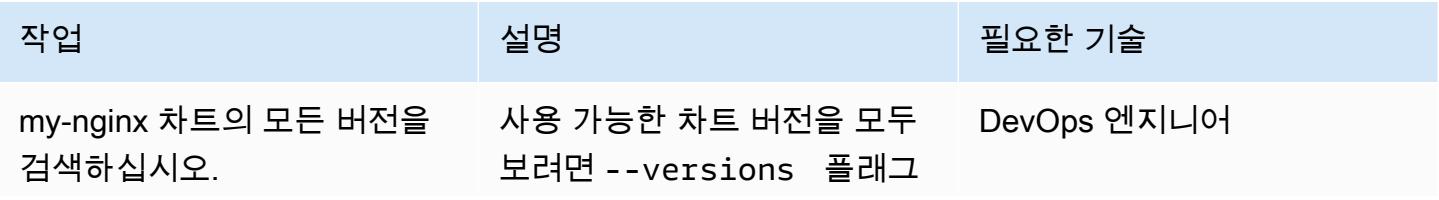

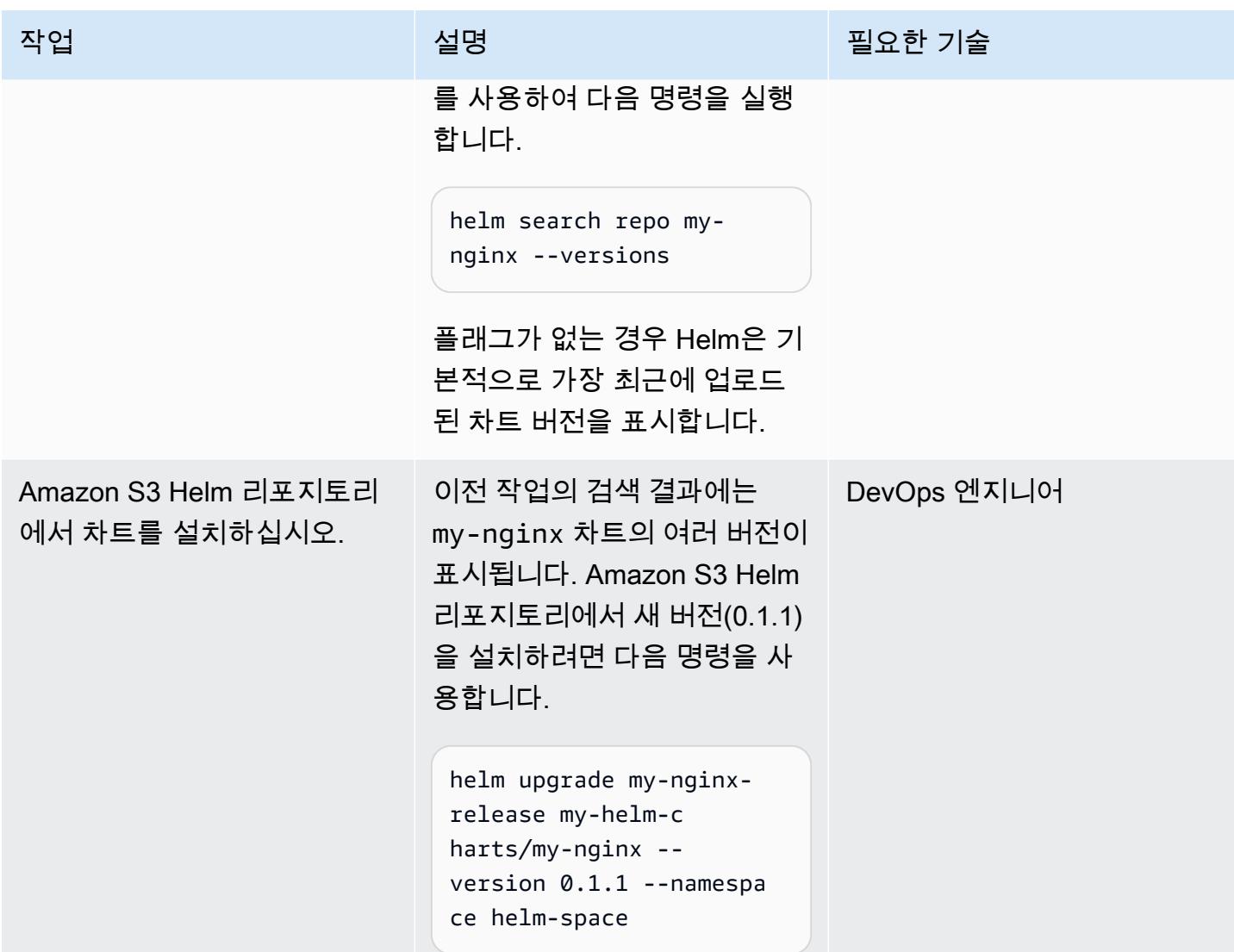

# 관련 리소스

- [Helm 설명서](https://helm.sh/docs/)
- [helm-s3 플러그인\(MIT 라이선스\)](https://github.com/hypnoglow/helm-s3.git)
- [Helm 클라이언트 바이너리](https://raw.githubusercontent.com/helm/helm/master/scripts/get-helm-3)
- [Amazon EKS 설명서](https://docs.aws.amazon.com/eks/latest/userguide/getting-started.html)

# 첨부

이 문서와 관련된 추가 콘텐츠에 액세스하려면 [attachment.zip](samples/p-attach/d3f993e6-4d96-4cb9-a075-c4debe431fd7/attachments/attachment.zip) 파일의 압축을 풉니다.

# 컨테이너 이미지로 Lambda 함수 배포

#### 작성자: Ram Kandaswamy(AWS)

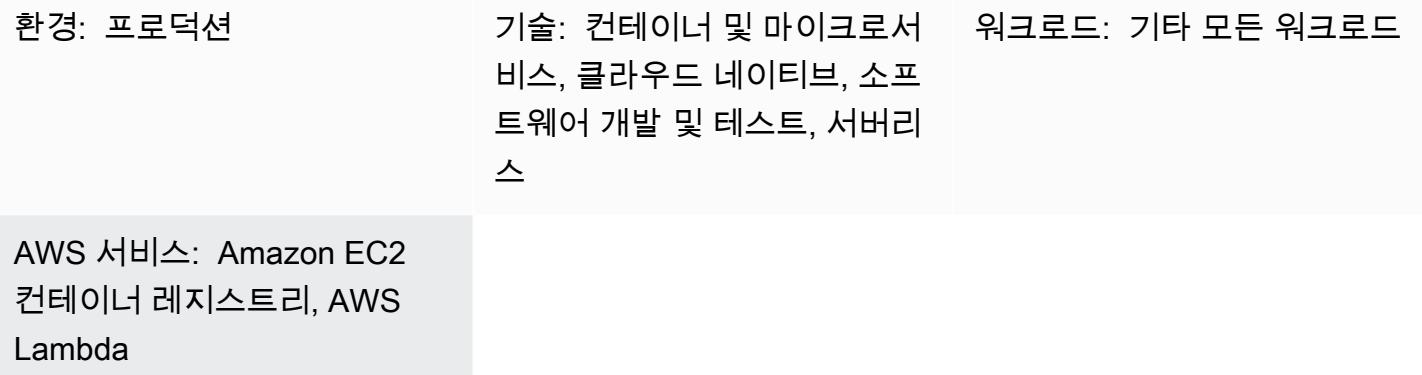

### 요약

AWS Lambda는 컨테이너 이미지를 배포 모델로 지원합니다. 이 패턴은 컨테이너 이미지를 통해 Lambda 함수를 배포하는 방법을 보여줍니다.

Lambda는 서버를 프로비저닝하거나 관리하지 않고도 사실상 모든 유형의 애플리케이션이나 백엔드 서비스에 대한 코드를 실행할 수 있는 서버리스 이벤트 기반 컴퓨팅 서비스입니다. Lambda 함수에 대 한 컨테이너 이미지 지원을 통해 애플리케이션 아티팩트에 최대 10GB의 스토리지와 친숙한 컨테이너 이미지 개발 도구를 사용할 수 있는 이점을 얻을 수 있습니다.

이 패턴의 예제에서는 Python을 기본 프로그래밍 언어로 사용하지만 Java, Node.js, Go와 같은 다른 언어를 사용할 수 있습니다. 패턴은 AWS를 CodeCommit 소스로 사용하지만 GitHub, 비트버킷 또는 아마존 심플 스토리지 서비스 (Amazon S3) 를 사용할 수도 있습니다.

사전 조건 및 제한 사항

사전 조건

- Amazon Elastic Container Registry(Amazon ECR) 활성화됨
- 애플리케이션 코드
- 런타임 인터페이스 클라이언트와 최신 버전의 Python이 포함된 Docker 이미지

#### 제한 사항

- 지원되는 최대 이미지 크기는 10GB입니다.
- Lambda 기반 컨테이너 배포의 최대 런타임은 15분입니다.

### 아키텍처

대상 기술 스택

- Python 프로그래밍 언어
- AWS CodeBuild
- AWS CodeCommit
- 도커 이미지
- Amazon ECR
- AWS Identity and Access Management(IAM)
- AWS Lambda
- 아마존 CloudWatch 로그

대상 아키텍처

- 1. 를 사용하여 리포지토리를 생성하고 애플리케이션 코드를 CodeCommit 커밋합니다.
- 2. 소스 공급자로 사용되는 변경 사항이 CodeCommit 적용되면 CodeBuild 프로젝트가 시작됩니다.
- 3. CodeBuild 프로젝트는 Docker 이미지를 생성하고 Amazon ECR에 이미지를 게시합니다.
- 4. Amazon ECR에서 이미지를 사용하여 Lambda 함수를 생성합니다.

### 자동화 및 규모 조정

이 패턴은 AWS CloudFormation, AWS 클라우드 개발 키트 (AWS CDK) 또는 SDK의 API 작업을 사용 하여 자동화할 수 있습니다. Lambda는 요청 수에 따라 자동으로 규모를 조정할 수 있으며, 동시성 파 라미터를 사용하여 Lambda를 조정할 수 있습니다. 자세한 내용은 [Lambda 설명서.](https://docs.aws.amazon.com/lambda/latest/dg/lambda-concurrency.html)를 참조하세요.

### 도구

서비스

- [AWS CloudFormation Designer는](https://docs.aws.amazon.com/AWSCloudFormation/latest/UserGuide/working-with-templates-cfn-designer-json-editor.html) 템플릿을 보고 편집하는 데 도움이 되는 통합 JSON 및 YAML CloudFormation 편집기를 제공합니다.
- [CodeBuildAWS는](https://docs.aws.amazon.com/codebuild/latest/userguide/welcome.html) 소스 코드를 컴파일하고, 단위 테스트를 실행하고, 배포할 준비가 된 아티팩트를 생성하는 데 도움이 되는 완전관리형 빌드 서비스입니다.
- [CodeCommitAWS는](https://docs.aws.amazon.com/codecommit/latest/userguide/welcome.html) 자체 소스 제어 시스템을 관리할 필요 없이 Git 리포지토리를 비공개로 저장하 고 관리할 수 있는 버전 제어 서비스입니다.
- [CodeStarAWS는 AWS에서](https://docs.aws.amazon.com/codestar/latest/userguide/welcome.html) 소프트웨어 개발 프로젝트를 만들고, 관리하고, 작업할 수 있는 클라우 드 기반 서비스입니다. 이 패턴의 경우 AWS CodeStar 또는 다른 개발 환경을 사용할 수 있습니다.
- [Amazon Elastic Container Registry\(Amazon ECR\)는](https://docs.aws.amazon.com/AmazonECR/latest/userguide/what-is-ecr.html) 안전하고 확장 가능하고 신뢰할 수 있는 관리 형 컨테이너 이미지 레지스트리 서비스입니다.
- [AWS Lambda는](https://docs.aws.amazon.com/lambda/latest/dg/welcome.html) 서버를 프로비저닝하거나 관리할 필요 없이 코드를 실행하는 데 도움이 되는 컴퓨 팅 서비스입니다. 필요할 때만 코드를 실행하며 자동으로 확장이 가능하므로 사용한 컴퓨팅 시간만 큼만 비용을 지불합니다.

기타 도구

• [Docker](https://www.docker.com/)는 운영 체제 수준의 가상화를 사용하여 컨테이너에 소프트웨어를 제공하는 서비스형 플랫폼 (PaaS) 제품 세트입니다.

### 모범 사례

- 함수를 최대한 효율적이고 작게 만들어 불필요한 파일이 로드되지 않도록 하십시오.
- Docker 파일 목록에서 정적 계층은 위쪽에 배치하고 자주 변경되는 계층은 아래쪽에 배치하십시오. 이렇게 하면 캐싱이 개선되어 성능이 향상됩니다.
- 이미지 업데이트 및 패치 적용은 이미지 소유자가 담당합니다. 운영 프로세스에 해당 업데이트 케이 던스를 추가합니다. 자세한 내용은 [AWS Lambda 설명서를](https://docs.aws.amazon.com/lambda/latest/dg/best-practices.html#function-code) 참조하세요.

### 에픽

에서 프로젝트를 생성하십시오. CodeBuild

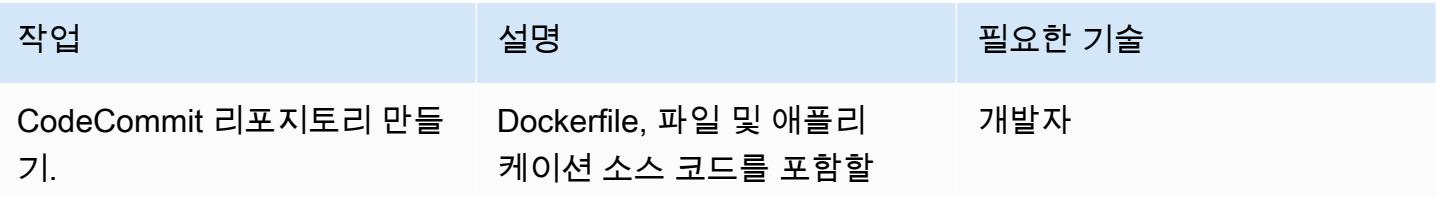

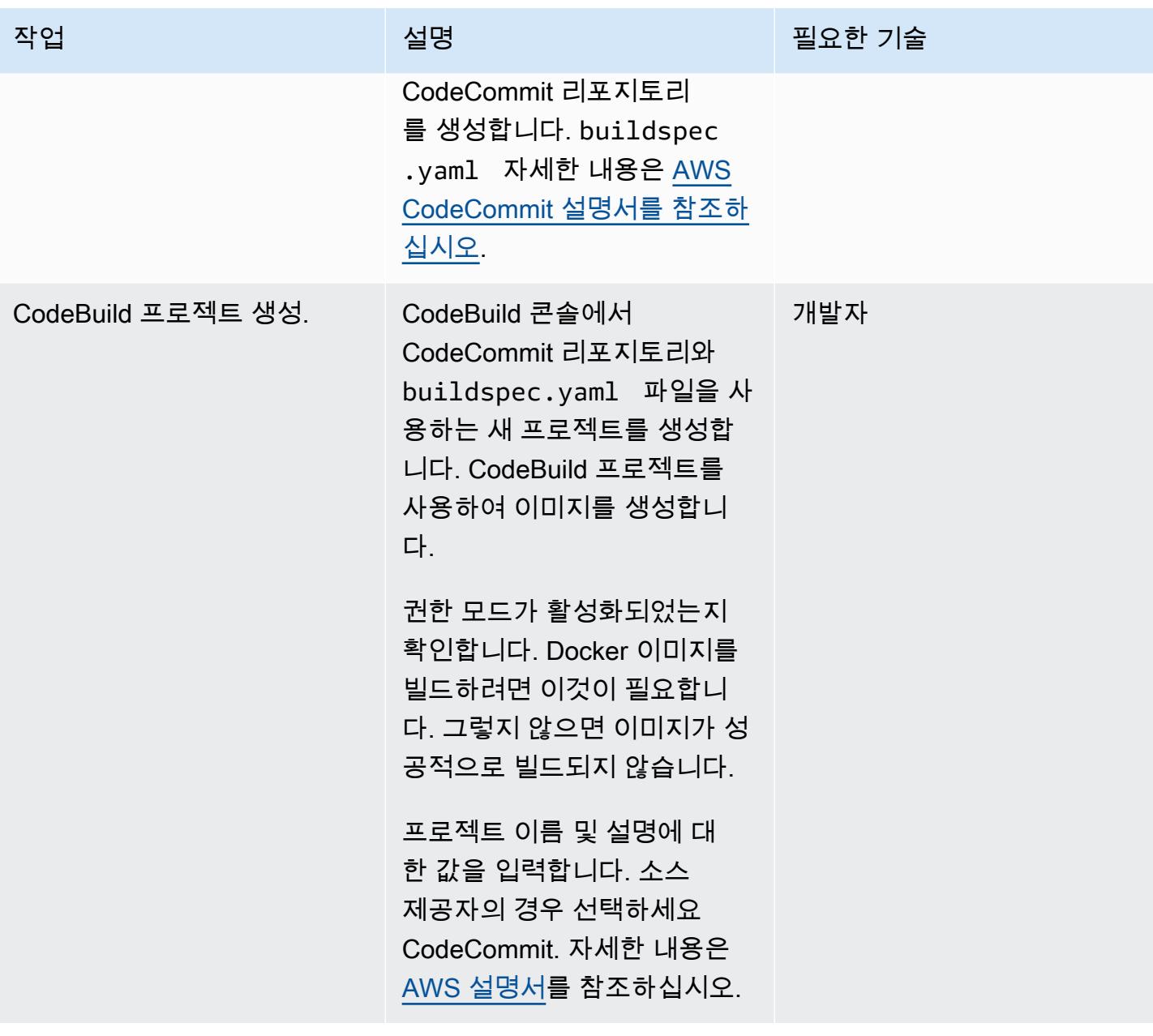

AWS 권장 가이드 THE THE TELESCOPE ASSESSED TO THE TELESCOPE AND THE THE TELESCOPE AND THE THE THE THE THE THE THE T

| 작업                           | 설명                                                                                                    | 필요한 기술       |
|------------------------------|----------------------------------------------------------------------------------------------------|--------------|
| Dockerfile을 편집합니다.           | Dockerfile은 애플리케이션을<br>개발하는 최상위 디렉터리에<br>있어야 합니다. Python 코드는<br>src 폴더에 있어야 합니다.<br>이미지를 생성할 때는 Lambda<br>지원 공식 이미지를 사용하십<br>시오. 그렇지 않으면 부트스트<br>랩 오류가 발생하여 패킹 프로<br>세스가 더 어려워집니다.<br>자세한 내용은 추가 정보 섹션<br>을 참조하세요. | 개발자          |
| Amazon ECR에 리포지토리를<br>생성합니다. | Amazon ECR에 컨테이너 리<br>포지토리를 생성합니다. 다음<br>예제 명령에서 생성된 리포지<br>토리의 이름은 cf-demo입니<br>다. 리포지토리는 buildspec<br>. yamユ 파일에서 재사용됩니<br>다.                                                                                    | AWS 관리자, 개발자 |
|                              | aws ecr create-re<br>pository --cf-demo                                                                                                    |              |

AWS 권장 가이드 THE THE TELESCOPE ASSESSED TO THE TELESCOPE AND THE TELESCOPE AND THE TELESCOPE AND THE TELESCOPE A

| 작업                         | 설명                                                                                                    | 필요한 기술 |
|----------------------------|----------------------------------------------------------------------------------------------------|--------|
| 합니다.                       | 이미지를 Amazon ECR로 푸시 를 CodeBuild 사용하여 이미 개발자<br>지 빌드 프로세스를 수행할 수<br>있습니다. CodeBuild Amazon<br>ECR과 상호 작용하고 S3를 사<br>용할 수 있는 권한이 필요합니<br>다. 프로세스의 일부로 Docker<br>이미지가 빌드되어 Amazon<br>ECR 레지스트리로 푸시됩니<br>다. 템플릿과 코드에 대한 자세<br>한 내용은 추가 정보 섹션을 참<br>조하세요. |        |
| 이미지가 리포지토리에 있는지<br>확인하십시오. | 이미지가 리포지토리에 있는<br>지 확인하려면 Amazon ECR<br>콘솔에서 리포지토리를 선택<br>합니다. Amazon ECR 설정에<br>서 해당 기능이 켜져 있는 경우<br>취약성 스캔 보고서 결과와 함<br>께 이미지가 태그 및 함께 나열<br>되어야 합니다. 자세한 내용은<br>AWS 설명서를 참조하십시오.                                                                  | 개발자    |

Lambda 함수를 생성하고 이미지를 배포합니다.

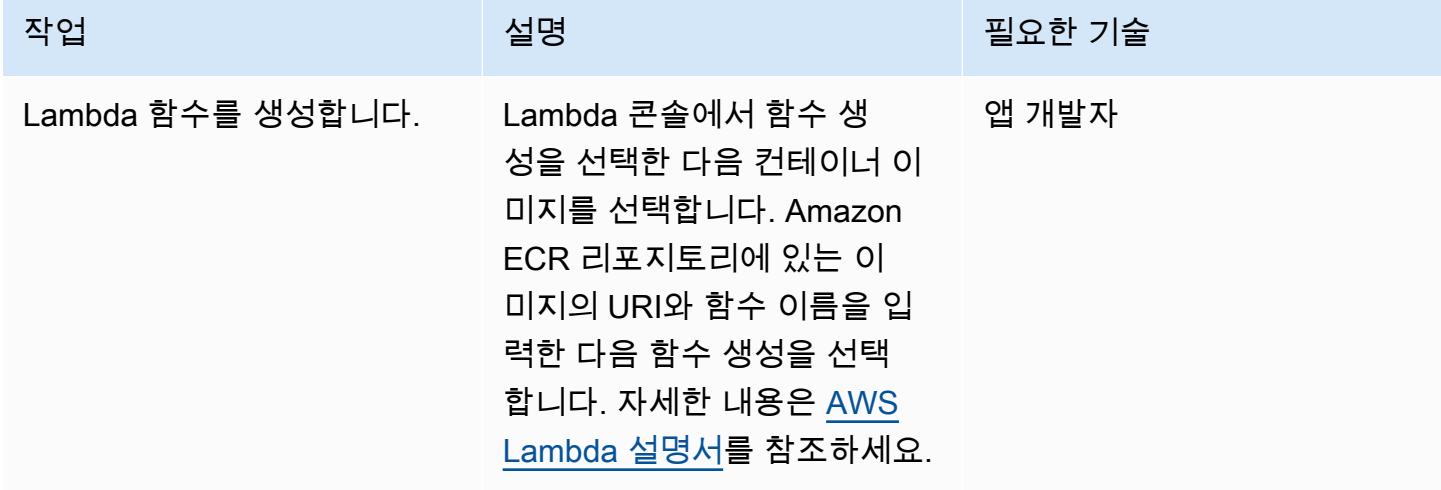

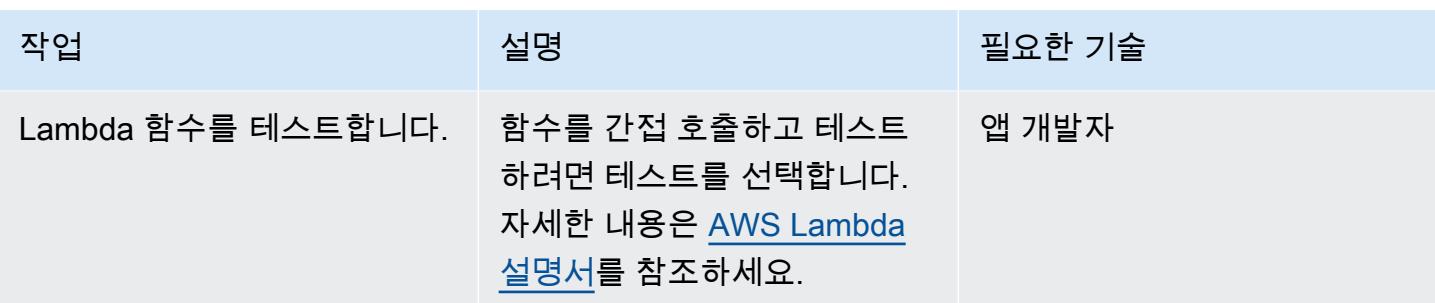

# 문제 해결

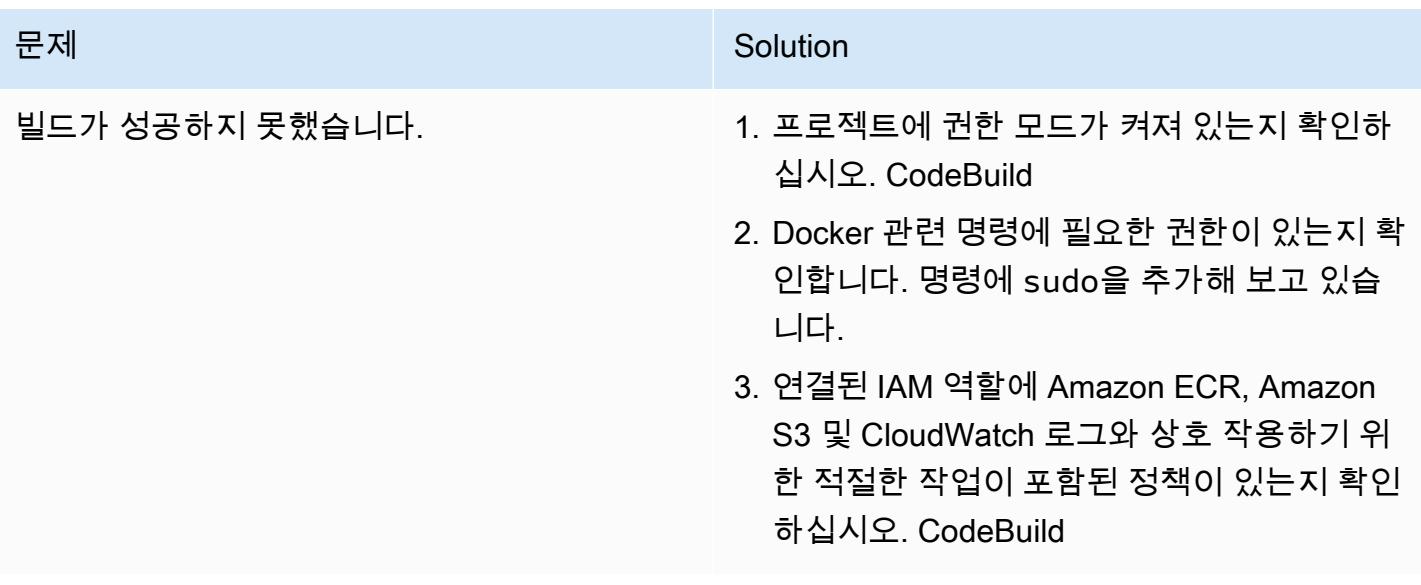

# 관련 리소스

- [Lambda용 기본 이미지](https://docs.aws.amazon.com/lambda/latest/dg/runtimes-images.html)
- [도커 샘플은 다음과 같습니다. CodeBuild](https://docs.aws.amazon.com/codebuild/latest/userguide/sample-docker.html)
- [임시 보안 인증 전달](https://aws.amazon.com/premiumsupport/knowledge-center/codebuild-temporary-credentials-docker/)

# <span id="page-536-0"></span>추가 정보

Dockerfile 편집

다음 코드는 Dockerfile에서 편집하는 명령을 보여줍니다.

FROM public.ecr.aws/lambda/python:3.11

```
# Copy function code
COPY app.py ${LAMBDA TASK ROOT}
COPY requirements.txt ${LAMBDA_TASK_ROOT} 
# install dependencies
RUN pip3 install --user -r requirements.txt
# Set the CMD to your handler (could also be done as a parameter override outside of 
 the Dockerfile)
CMD [ "app.lambda handler" ]
```
FROM 명령 값은 공개 Amazon ECR 이미지 리포지토리의 Lambda 함수를 사용하는 Python 3.11 기본 이미지에 해당합니다.

이 COPY app.py \${LAMBDA\_TASK\_ROOT} 명령은 Lambda 함수가 사용할 작업 루트 디렉터리에 코 드를 복사합니다. 이 명령은 환경 변수를 사용하므로 실제 경로에 대해 걱정할 필요가 없습니다. 실행 할 함수는 CMD [ "app.lambda\_handler" ] 명령에 인수로 전달됩니다.

이 COPY requirements.txt 명령은 코드에 필요한 종속성을 캡처합니다.

이 RUN pip install --user -r requirements.txt 명령은 로컬 사용자 디렉터리에 종속성을 설치합니다.

이미지를 빌드하려면 다음 명령을 실행합니다.

```
docker build -t <image name> .
```
Amazon ECR에 이미지를 추가합니다.

다음 코드에서 aws\_account\_id를 계정 번호로 바꾸고, 다른 리전을 사용하는 경우 us-east-1을 바꾸십시오. buildspec파일은 CodeBuild 빌드 번호를 사용하여 이미지 버전을 태그 값으로 고유하 게 식별합니다. 이를 요구 사항에 맞게 변경할 수 있습니다.

### 빌드스펙 사용자 지정 코드

```
phases: 
   install: 
     runtime-versions: 
         python: 3.11 
   pre_build: 
     commands: 
        - python3 --version
```

```
 - pip3 install --upgrade pip 
       - pip3 install --upgrade awscli 
       - sudo docker info 
   build: 
     commands: 
       - echo Build started on `date` 
       - echo Building the Docker image... 
       - ls 
       - cd app 
       - docker build -t cf-demo:$CODEBUILD_BUILD_NUMBER . 
       - docker container ls 
   post_build: 
     commands: 
       - echo Build completed on `date` 
       - echo Pushing the Docker image... 
       - aws ecr get-login-password --region us-east-1 | docker login --username AWS --
password-stdin aws_account_id.dkr.ecr.us-east-1.amazonaws.com 
       - docker tag cf-demo:$CODEBUILD_BUILD_NUMBER aws_account_id.dkr.ecr.us-
east-1.amazonaws.com/cf-demo:$CODEBUILD_BUILD_NUMBER 
       - docker push aws_account_id.dkr.ecr.us-east-1.amazonaws.com/cf-demo:
$CODEBUILD_BUILD_NUMBER
```
# Amazon EKS에 샘플 Java 마이크로서비스를 배포하고 Application Load Balancer를 사용하여 마이크로서비스 노출하기

작성자: 비제이 톰슨(AWS) 및 아카마하데비 하이어매스(AWS)

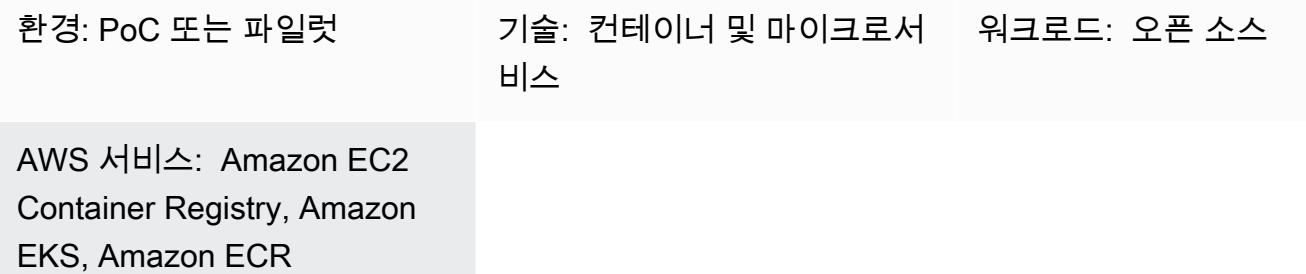

## 요약

이 패턴은 eksctl 명령줄 유틸리티와 Amazon Elastic Container Registry(Amazon ECR)를 사용하여 샘플 Java 마이크로서비스를 Amazon Elastic Kubernetes Service(Amazon EKS)에 컨테이너화된 애플 리케이션으로 배포하는 방법을 설명합니다. Application Load Balancer을 사용하여 애플리케이션 트래 픽을 로드 밸런싱할 수 있습니다.

사전 조건 및 제한 사항

사전 조건

- 활성 상태의 AWS 계정
- macOS, Linux 또는 Windows에 설치 및 구성된 AWS Command Line Interface(AWS CLI) 버전 1.7 이상
- 실행 중인 [Docker 대몬\(daemon\)](https://docs.docker.com/config/daemon/)
- MacOS, Linux 또는 Windows에 설치 및 구성된 eksctl 명령줄 유틸리티(자세한 내용은 Amazon EKS 설명서의 [Amazon EKS - eksctl 시작하기](https://docs.aws.amazon.com/eks/latest/userguide/getting-started-eksctl.html) 참조)
- MacOS, Linux 또는 Windows에 설치 및 구성된 kubectl 명령줄 유틸리티(자세한 내용은 Amazon EKS 설명서의 [kubectl 설치 또는 업데이트](https://docs.aws.amazon.com/eks/latest/userguide/install-kubectl.html) 참조)

### 제한 사항

• 이 패턴은 Application Load Balancer의 SSL 인증서 설치에는 적용되지 않습니다.
# 아키텍처

대상 기술 스택

- Amazon ECR
- Amazon EKS
- Elastic Load Balancing

대상 아키텍처

다음 다이어그램은 Amazon EKS에서 Java 마이크로서비스를 컨테이너화하기 위한 아키텍처를 보여 줍니다.

# 도구

- [Amazon Elastic Container Registry\(Amazon ECR\)는](https://docs.aws.amazon.com/AmazonECR/latest/userguide/what-is-ecr.html) 안전하고 확장 가능하고 신뢰할 수 있는 관리 형 컨테이너 이미지 레지스트리 서비스입니다.
- [Amazon Elastic Kubernetes Service \(Amazon EKS\)](https://docs.aws.amazon.com/eks/latest/userguide/getting-started.html)는 자체 Kubernetes 컨트롤 플레인이나 노드를 설치하거나 유지 관리할 필요 없이 AWS에서 Kubernetes를 실행할 수 있도록 도와줍니다.
- [AWS Command Line Interface\(AWS CLI\)](https://docs.aws.amazon.com/cli/latest/userguide/cli-chap-welcome.html)는 명령줄 쉘에서 명령을 사용하여 AWS 서비스와 상호 작 용할 수 있는 오픈 소스 도구입니다.
- [Elastic Load Balancing](https://docs.aws.amazon.com/elasticloadbalancing/latest/userguide/what-is-load-balancing.html)은 하나 이상의 가용 영역에서 Amazon Elastic Compute Cloud(Amazon EC2) 인스턴스, 컨테이너, IP 주소 등 여러 대상에 걸쳐 수신되는 트래픽을 자동으로 분산합니다.
- [eksctl은](https://eksctl.io/) Amazon EKS에서 클러스터를 생성하는 데 도움이 됩니다.
- [kubectl](https://kubernetes.io/docs/tasks/tools/install-kubectl/)를 사용하면 쿠버네티스 클러스터에 대해 명령을 실행할 수 있습니다.
- [Docker](https://www.docker.com/)는 컨테이너라는 패키지로 애플리케이션을 빌드, 테스트 및 제공할 수 있도록 도와줍니다.

## eksctl을 사용하여 Amazon EKS 클러스터 생성

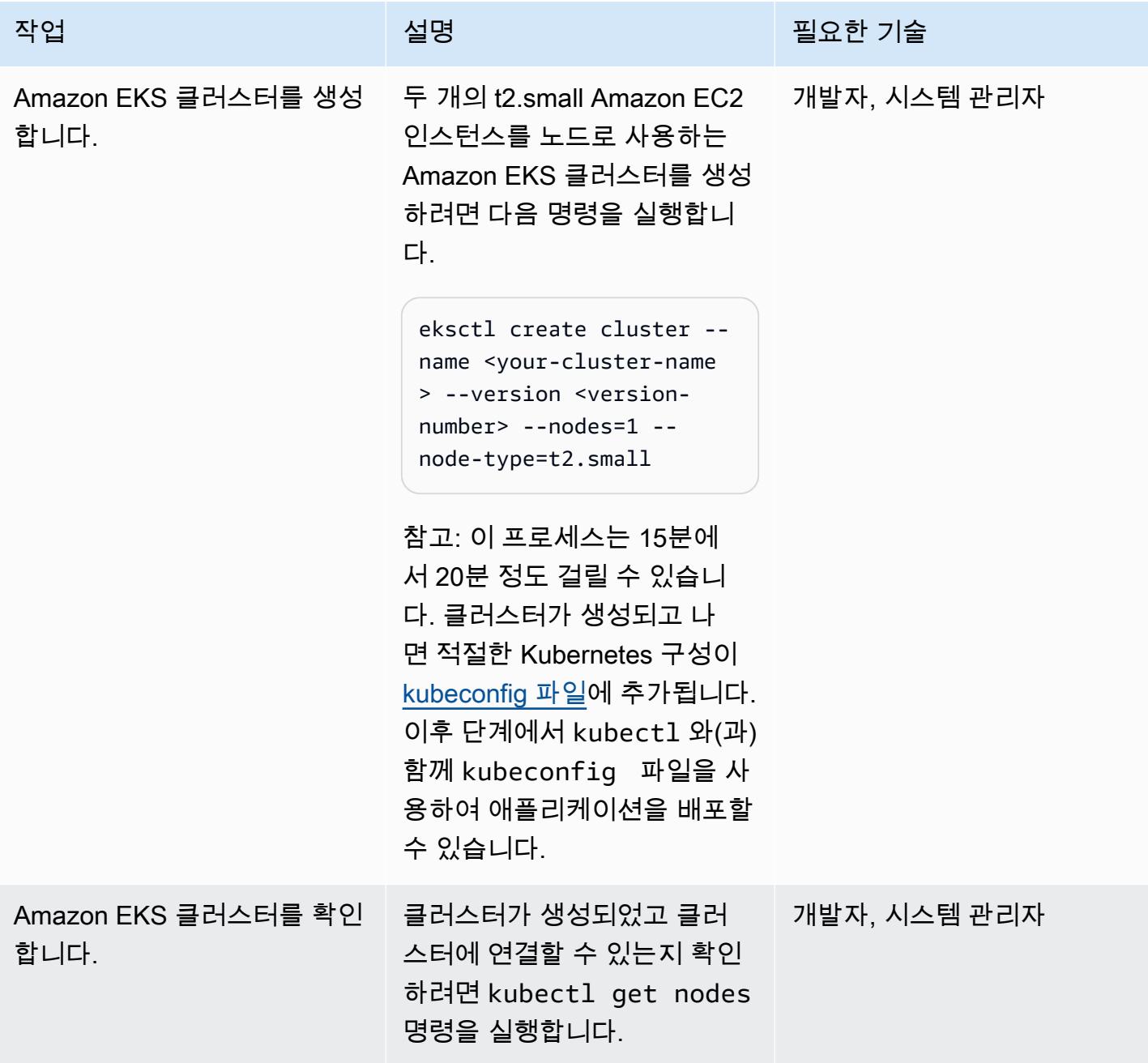

## Amazon ECR 리포지토리를 생성하고 도커 이미지를 푸시합니다.

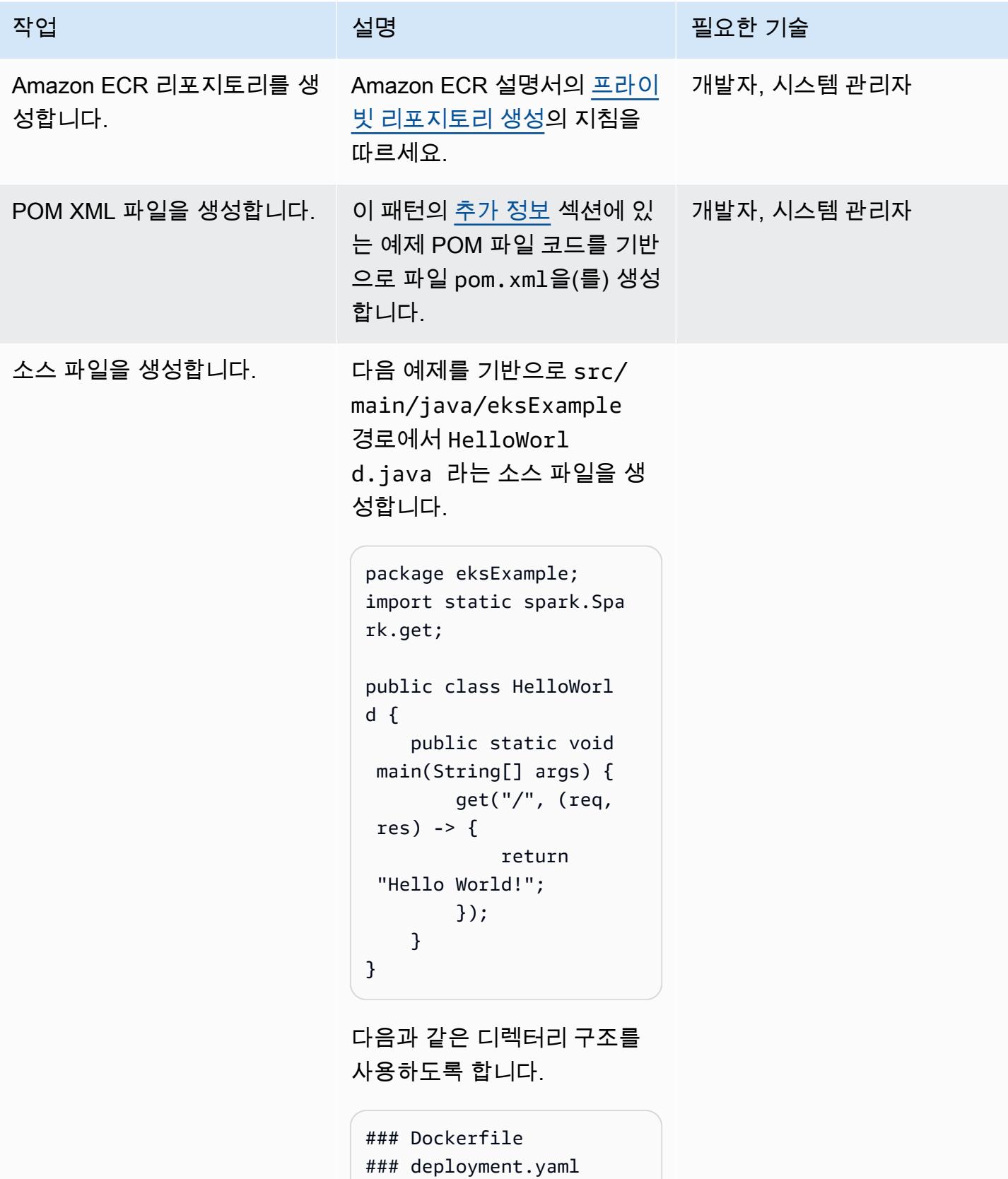

```
AWS 권장 가이드 THE THE TELESCOPE ASSESSED TO THE TELESCOPE AND THE THE TELESCOPE AND THE THE THE THE THE THE THE T
```
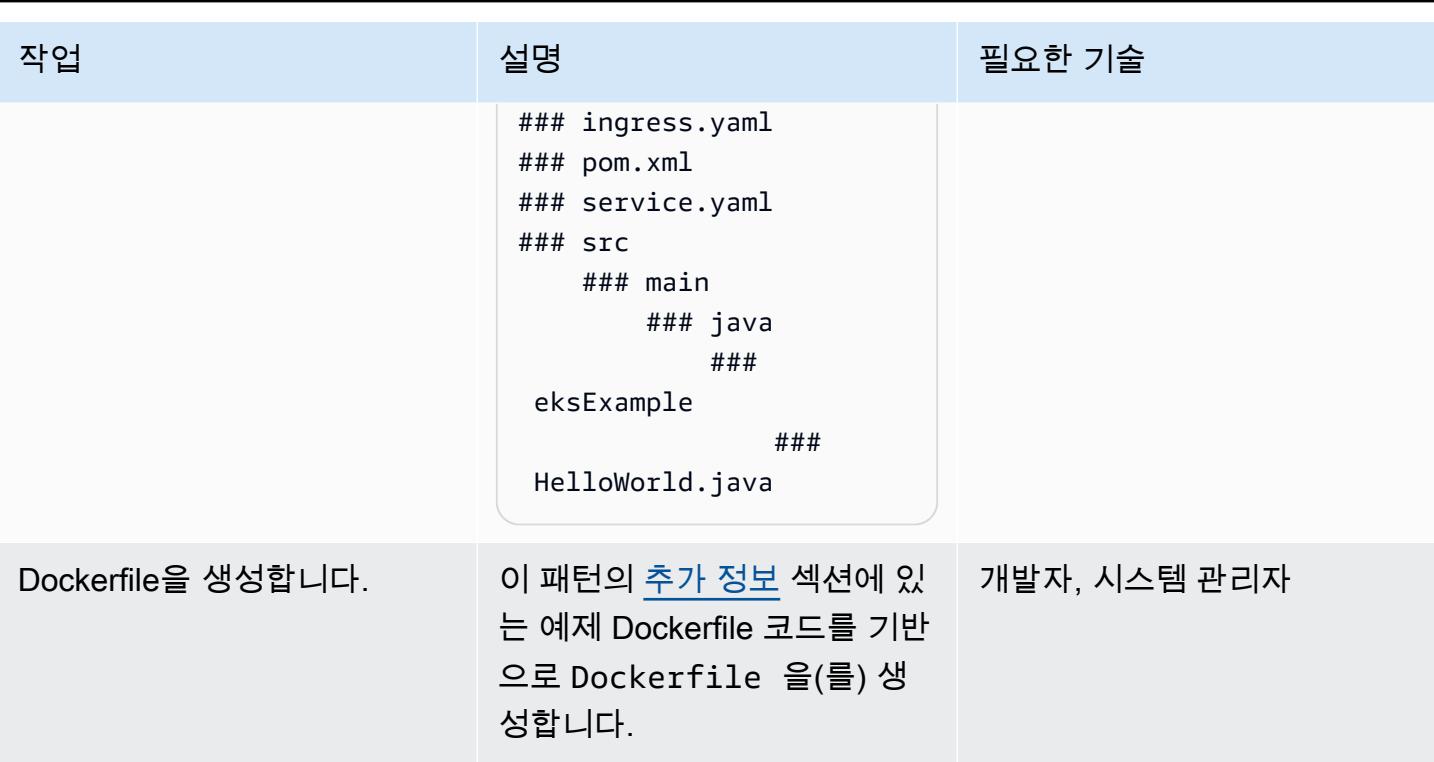

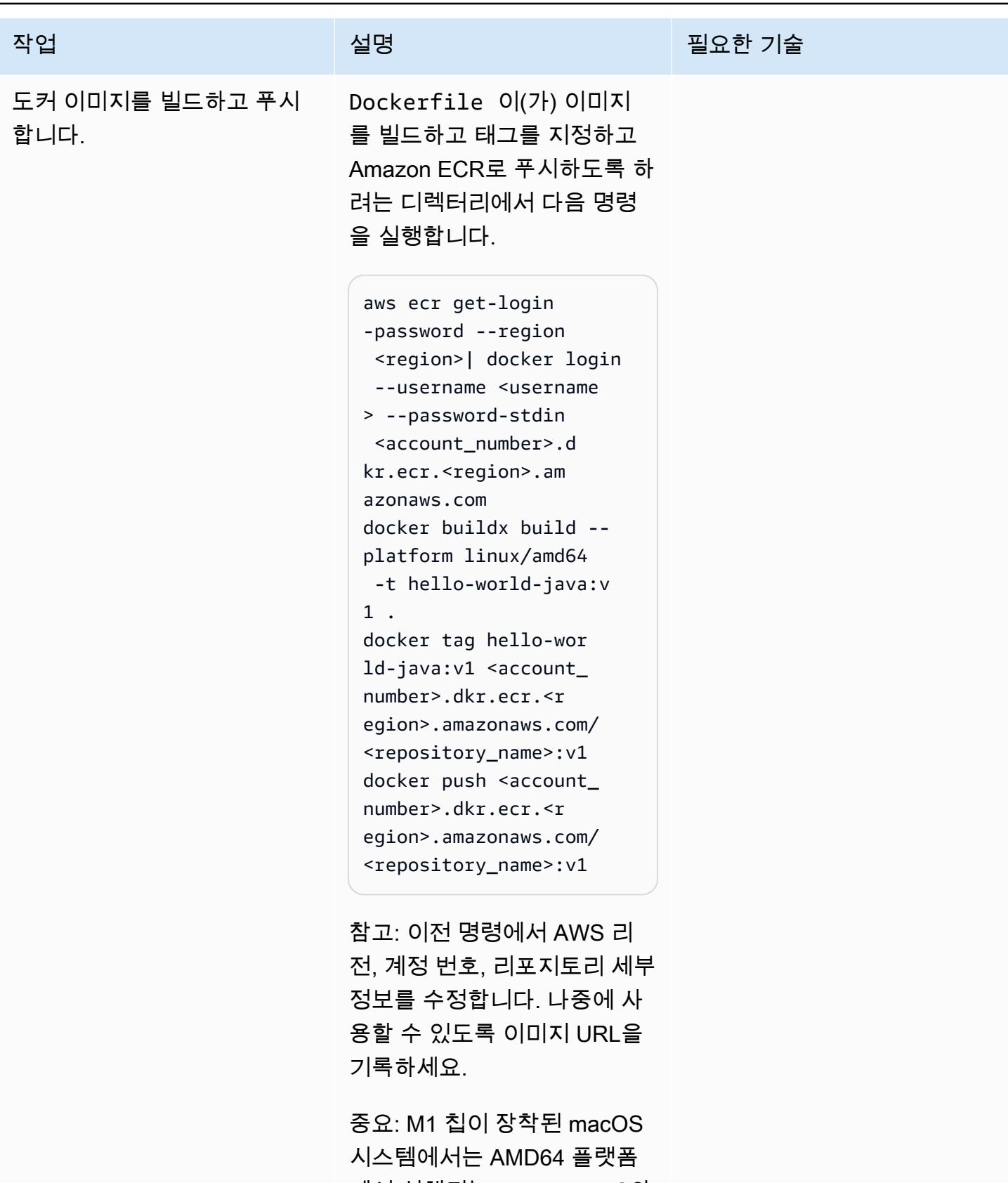

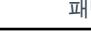

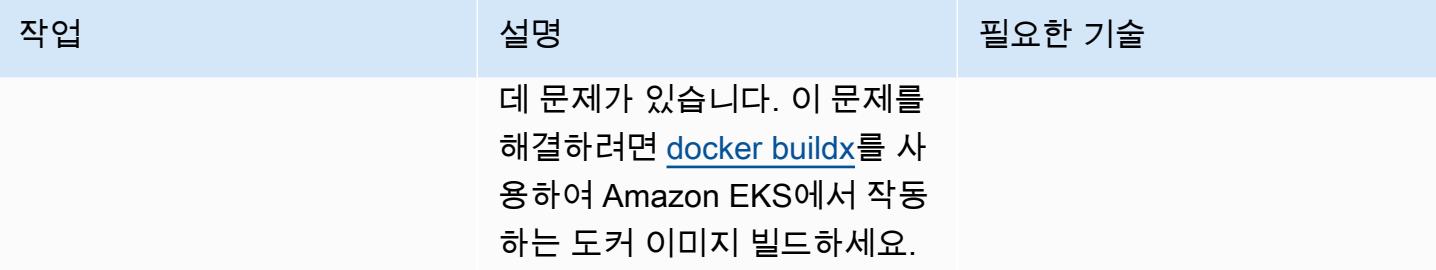

## Java 마이크로서비스 배포

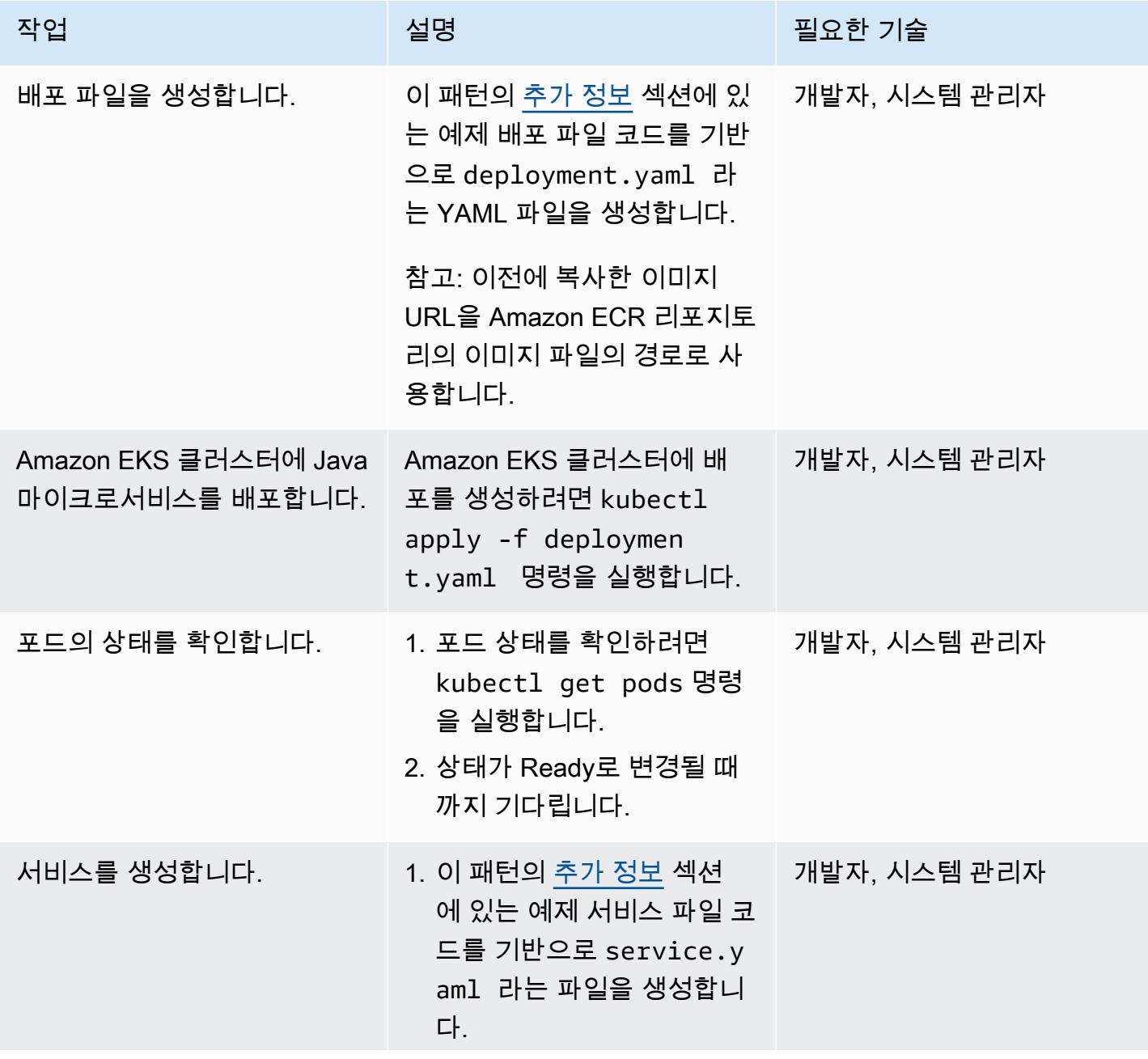

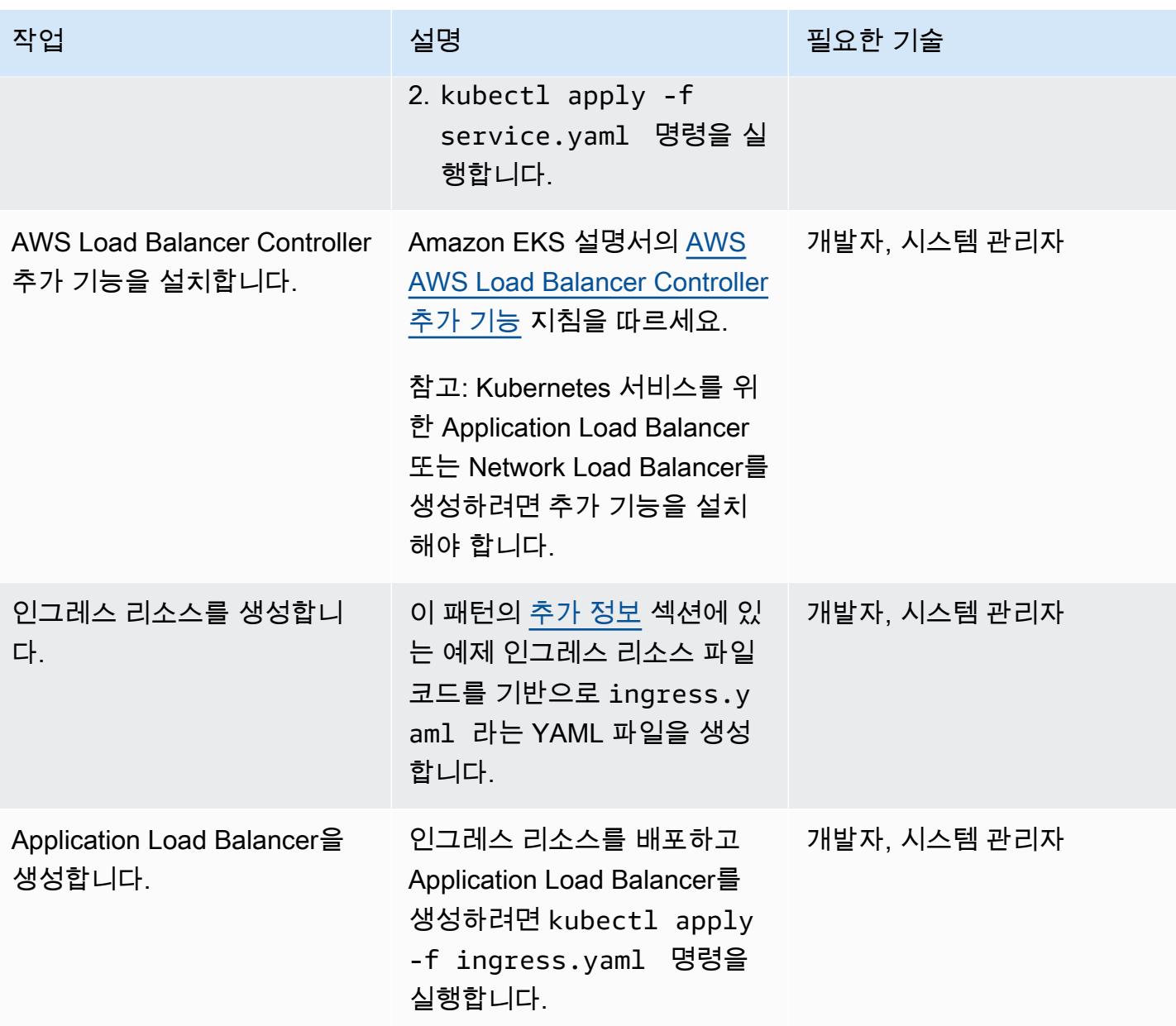

애플리케이션 테스트

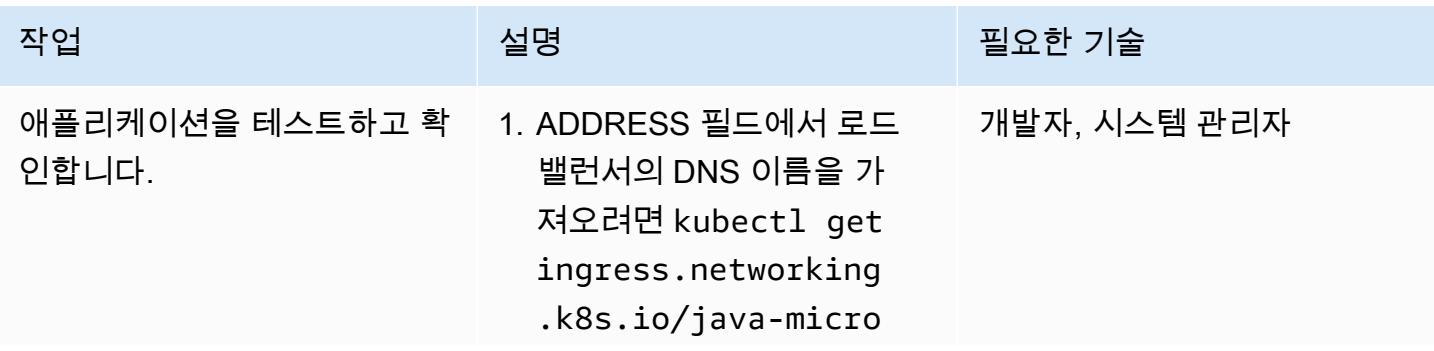

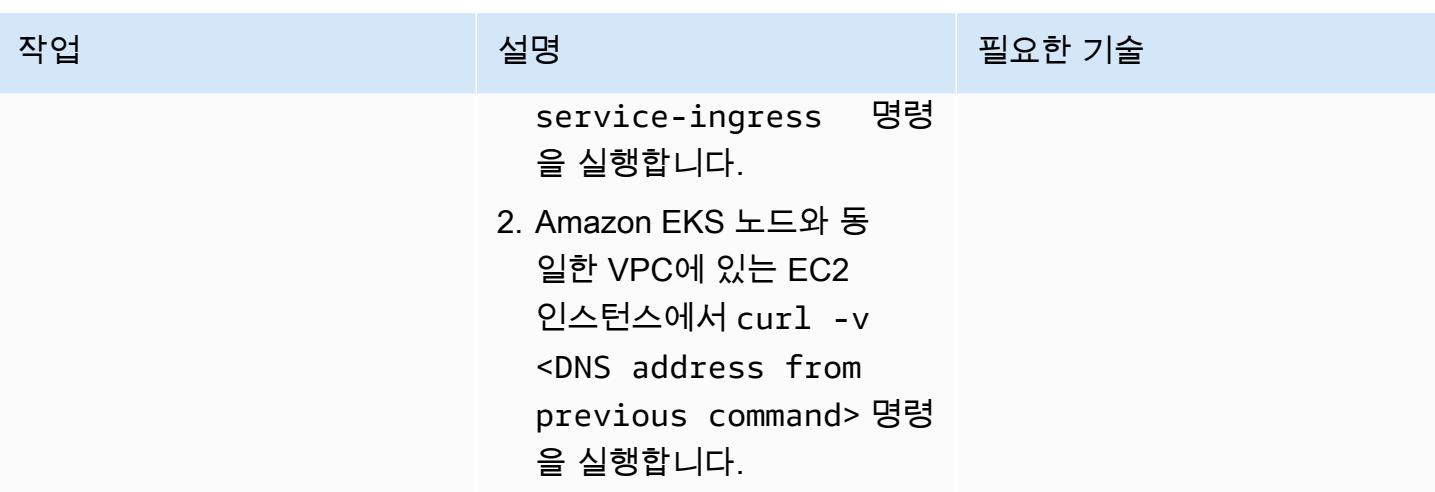

# 관련 리소스

- [프라이빗 리포지토리 생성](https://docs.aws.amazon.com/AmazonECR/latest/userguide/repository-create.html) (Amazon ECR 설명서)
- [도커 이미지 푸시\(](https://docs.aws.amazon.com/AmazonECR/latest/userguide/docker-push-ecr-image.html)Amazon ECR 설명서)
- [인그레스 컨트롤러](https://www.eksworkshop.com/beginner/130_exposing-service/ingress_controller_alb/) (Amazon EKS Workshop)
- [Docker buildx](https://docs.docker.com/engine/reference/commandline/buildx/) (Docker Docs)

# <span id="page-547-0"></span>추가 정보

### 예제 POM 파일

```
<?xml version="1.0" encoding="UTF-8"?>
<project xmlns="http://maven.apache.org/POM/4.0.0" xmlns:xsi="http://www.w3.org/2001/
XMLSchema-instance" 
   xsi:schemaLocation="http://maven.apache.org/POM/4.0.0 http://maven.apache.org/xsd/
maven-4.0.0.xsd"> 
   <modelVersion>4.0.0</modelVersion> 
   <groupId>helloWorld</groupId> 
   <artifactId>helloWorld</artifactId> 
   <version>1.0-SNAPSHOT</version>
```

```
 <groupId>com.sparkjava</groupId><artifactId>spark-core</
artifactId><version>2.0.0</version> 
     </dependency> 
   </dependencies> 
   <build> 
     <plugins> 
       <plugin> 
         <groupId>org.apache.maven.plugins</groupId><artifactId>maven-jar-plugin</
artifactId><version>2.4</version> 
         <configuration><finalName>eksExample</finalName><archive><manifest> 
                <addClasspath>true</addClasspath><mainClass>eksExample.HelloWorld</
mainClass><classpathPrefix>dependency-jars/</classpathPrefix> 
              </manifest></archive> 
         </configuration> 
       </plugin> 
       <plugin> 
         <groupId>org.apache.maven.plugins</groupId><artifactId>maven-compiler-plugin</
artifactId><version>3.1</version> 
         <configuration><source>1.8</source><target>1.8</target></configuration> 
       </plugin> 
       <plugin> 
         <groupId>org.apache.maven.plugins</groupId><artifactId>maven-assembly-plugin</
artifactId> 
         <executions> 
           <execution> 
              <goals><goal>attached</goal></goals><phase>package</phase> 
              <configuration> 
                <finalName>eksExample</finalName> 
                <descriptorRefs><descriptorRef>jar-with-dependencies</descriptorRef></
descriptorRefs> 
                <archive><manifest><mainClass>eksExample.HelloWorld</mainClass></
manifest></archive> 
              </configuration> 
           </execution> 
         </executions> 
       </plugin> 
     </plugins> 
   </build>
</project>
```
#### 예제 Dockerfile

FROM bellsoft/liberica-openjdk-alpine-musl:17

```
RUN apk add maven
WORKDIR /code
# Prepare by downloading dependencies
ADD pom.xml /code/pom.xml
RUN ["mvn", "dependency:resolve"]
RUN ["mvn", "verify"]
# Adding source, compile and package into a fat jar
ADD src /code/src
RUN ["mvn", "package"]
EXPOSE 4567
CMD ["java", "-jar", "target/eksExample-jar-with-dependencies.jar"]
```
예제 배포 파일

```
apiVersion: apps/v1
kind: Deployment
metadata: 
   name: microservice-deployment
spec: 
   replicas: 2 
   selector: 
     matchLabels: 
       app.kubernetes.io/name: java-microservice 
   template: 
     metadata: 
       labels: 
          app.kubernetes.io/name: java-microservice 
     spec: 
       containers: 
       - name: java-microservice-container 
          image: .dkr.ecr.amazonaws.com/: 
         ports: 
          - containerPort: 4567
```
예제 서비스 파일

apiVersion: v1 kind: Service metadata:

```
 name: "service-java-microservice"
spec: 
   ports: 
     - port: 80 
       targetPort: 4567 
       protocol: TCP 
   type: NodePort 
   selector: 
     app.kubernetes.io/name: java-microservice
```

```
예제 인그레스 리소스 파일
```

```
apiVersion: networking.k8s.io/v1
kind: Ingress
metadata: 
   name: "java-microservice-ingress" 
   annotations: 
     kubernetes.io/ingress.class: alb 
     alb.ingress.kubernetes.io/load-balancer-name: apg2 
     alb.ingress.kubernetes.io/target-type: ip 
   labels: 
     app: java-microservice
spec: 
   rules: 
     - http: 
          paths: 
            - path: / 
              pathType: Prefix 
              backend: 
                service: 
                   name: "service-java-microservice" 
                   port: 
                     number: 80
```
# AWS Copilot을 사용하여 클러스터링된 애플리케이션을 Amazon ECS에 배포

작성자: 장 밥티스트 길로이스(AWS), 매튜 조지(AWS) 및 토마스 스콧(AWS)

코드 리포지토리: [클러스터링](https://github.com/aws-samples/cluster-sample-app) [된 샘플 애플리케이션 데모](https://github.com/aws-samples/cluster-sample-app)

환경: 프로덕션 기술: 컨테이너 및 마이크로서 비스, 비즈니스 생산성, 클라우 드 네이티브, 소프트웨어 개발 및 테스트

AWS 서비스: Amazon ECS, AWS Fargate, Amazon ECR

## 요약

이 패턴은 AWS Copilot이 배포 작업을 간소화하는 방법을 보여주기 위해 Amazon Web Services(AWS) Management Console을 사용하는 방법과 AWS Copilot을 사용하는 두 가지 방법으로 Amazon Elastic Container Service(Amazon ECS) 클러스터에 컨테이너를 배포하는 방법을 보여줍니 다.

Amazon ECS는 클러스터에서 컨테이너를 손쉽게 실행, 중지 및 관리할 수 있게 해주는 컨테이너 관 리 서비스로서 확장성과 속도가 뛰어납니다. 컨테이너는 서비스 내에서 개별 작업이나 여러 작업을 실행하는 데 사용하는 작업 정의에 정의됩니다. AWS Fargate에서 관리하는 서버리스 인프라에서 작 업 및 서비스를 실행할 수 있습니다. 또는 인프라에 대한 더 세부적인 제어를 위해 사용자가 관리하는 Amazon Elastic Compute Cloud(Amazon EC2) 인스턴스의 클러스터에서 작업과 서비스를 실행할 수 있습니다.

AWS Copilot 명령줄 인터페이스(CLI) 명령은 로컬 개발 환경에서 Amazon ECS에 기반한 프로덕션 지 원 컨테이너화된 애플리케이션의 구축, 릴리스 및 운영을 간소화합니다. AWS Copilot CLI는 인프라를 코드로 사용하는 것부터 사용자를 대신하여 프로비저닝되는 지속적 통합 및 지속적 전달(CI/CD) 파이 프라인 생성에 이르기까지 최신 애플리케이션 모범 사례를 지원하는 개발자 워크플로우에 부합합니 다. AWS Management Console 대신에 일상적인 개발 및 테스트 주기의 일부로 AWS Copilot CLI를 사 용할 수 있습니다.

사전 조건 및 제한 사항

사전 조건

- 활성 상태의 AWS 계정
- AWS 계정을 사용하도록 AWS Command Line Interface(AWS CLI)가 로컬에 설치 및 구성됨(AWS CLI 설명서의 [설치 지침](https://docs.aws.amazon.com/cli/latest/userguide/getting-started-install.html) 및 [구성 지침](https://docs.aws.amazon.com/cli/latest/userguide/cli-chap-configure.html) 참조)
- AWS Copilot 로컬에 설치됨(Amazon ECS 설명서의 [설치 지침](https://docs.aws.amazon.com/AmazonECS/latest/developerguide/AWS_Copilot.html#copilot-install) 참조)
- 로컬 시스템에 Docker가 설치됨([Docker 설명서](https://www.docker.com/products/docker-desktop)참조)

#### 제한 사항

• Docker는 무료 요금제에서 IP 주소당 6시간당 컨테이너 이미지 100개의 풀 한도를 적용합니다.

## 아키텍처

#### 대상 기술 스택

- Virtual Private Cloud(VPC), 퍼블릭 및 프라이빗 서브넷, 보안 그룹으로 설정된 AWS 환경
- Amazon ECS 클러스터
- Amazon ECS 서비스 및 작업 정의
- Amazon Elastic Container Registry (Amazon ECR)
- Amazon DynamoDB
- Application Load Balancer
- AWS Fargate
- Amazon Identity and Access Management(IAM)
- 아마존 CloudWatch
- AWS CloudTrail

#### 대상 아키텍처

이 패턴에 대해 샘플 애플리케이션을 배포하면 여러 작업이 생성되어 별도의 가용 영역에 배포됩니다. 각 작업은 Amazon DynamoDB에 데이터를 저장합니다. 작업을 위해 웹 페이지에 액세스하면 다른 모 든 작업의 데이터를 볼 수 있습니다.

# 도구

서비스

- [Amazon ECR](https://docs.aws.amazon.com/AmazonECR/latest/userguide/what-is-ecr.html) Amazon Elastic Container Registry(Amazon ECR)는 안전하고 확장 가능하고 신뢰 할 수 있는 AWS 관리형 컨테이너 이미지 레지스트리 서비스입니다. Amazon ECR은 IAM을 사용하 여 리소스 기반 권한을 가진 프라이빗 리포지토리를 지원합니다.
- [Amazon ECS](https://docs.aws.amazon.com/AmazonECS/latest/developerguide/Welcome.html)  Amazon Elastic Container Service(Amazon ECS)는 클러스터에서 컨테이너를 손 쉽게 실행, 중지 및 관리하기 위한 컨테이너 관리 서비스로서 확장성과 속도가 뛰어납니다. AWS Fargate에서 관리하는 서버리스 인프라에서 작업 및 서비스를 실행할 수 있습니다. 또는 인프라에 대한 더 세부적인 제어를 위해 사용자가 관리하는 Amazon Elastic Compute Cloud(Amazon EC2) 인 스턴스의 클러스터에서 작업과 서비스를 실행할 수 있습니다.
- [AWS Copilot](https://docs.aws.amazon.com/AmazonECS/latest/developerguide/AWS_Copilot.html)  AWS Copilot은 레지스트리로 푸시, 작업 정의 생성, 클러스터 생성을 포함하여 AWS 에서 컨테이너화된 애플리케이션을 시작하고 관리하는 데 도움이 되는 명령줄 인터페이스를 제공합 니다.
- [AWS Fargate](https://docs.aws.amazon.com/AmazonECS/latest/developerguide/AWS_Fargate.html)  AWS Fargate는 서버를 관리하지 않고 애플리케이션 구축에만 집중할 수 있게 해 주는 서버리스 pay-as-you-go 컴퓨팅 엔진입니다. AWS Fargate는 Amazon ECS 및 Amazon Elastic Kubernetes Service(Amazon EKS) 모두와 호환됩니다. Fargate 시작 유형 또는 Fargate 용량 공급자 를 사용하여 Amazon Amazon ECS 태스크와 서비스를 실행할 때는 애플리케이션을 컨테이너에 패 키징하고, CPU 및 메모리 요구 사항을 지정한 다음, 네트워킹 및 IAM 정책을 정의하고, 애플리케이 션을 시작합니다. 각 Fargate 작업에는 자체 격리 경계가 있으며 다른 작업과 기본 커널, CPU 리소 스, 메모리 리소스 또는 탄력적 네트워크 인터페이스를 공유하지 않습니다.
- [Amazon DynamoDB](https://docs.aws.amazon.com/amazondynamodb/latest/developerguide/Introduction.html)  Amazon DynamoDB는 완전 관리형 NoSQL 데이터베이스 서비스로, 원활한 확장성과 함께 빠르고 예측 가능한 성능을 제공합니다.
- [Elastic Load Balancing \(ELB\)](https://docs.aws.amazon.com/elasticloadbalancing/latest/userguide/what-is-load-balancing.html) Elastic Load Balancing은 하나 이상의 가용 영역에서 EC2 인스턴스, 컨테이너, IP 주소 등 여러 대상에 걸쳐 수신되는 트래픽을 자동으로 분산합니다. 등록된 대상의 상 태를 모니터링하면서 상태가 양호한 대상으로만 트래픽을 라우팅합니다. Elastic Load Balancing은 수신 트래픽이 시간이 지남에 따라 변경됨에 따라 로드 밸런서를 확장합니다. 대다수의 워크로드에 맞게 자동으로 조정할 수 있습니다.

### 도구

- [Docker 명령줄 인터페이스](https://docs.docker.com/engine/reference/commandline/cli/)
- [AWS Command Line Interface\(AWS CLI\)](https://aws.amazon.com/cli/)
- [AWS Copilot 명령줄 인터페이스](https://aws.github.io/copilot-cli/)

#### code

이 패턴에 사용된 샘플 애플리케이션의 코드는 <u>[클러스터 샘플](https://github.com/aws-samples/cluster-sample-app)</u> 애플리케이션 리포지토리의 에서 GitHub 사용할 수 있습니다. 샘플 파일을 사용하려면 다음 섹션의 지침을 따르십시오.

## 에픽

애플리케이션 스택 배포 - 옵션 1 (AWS Management Console)

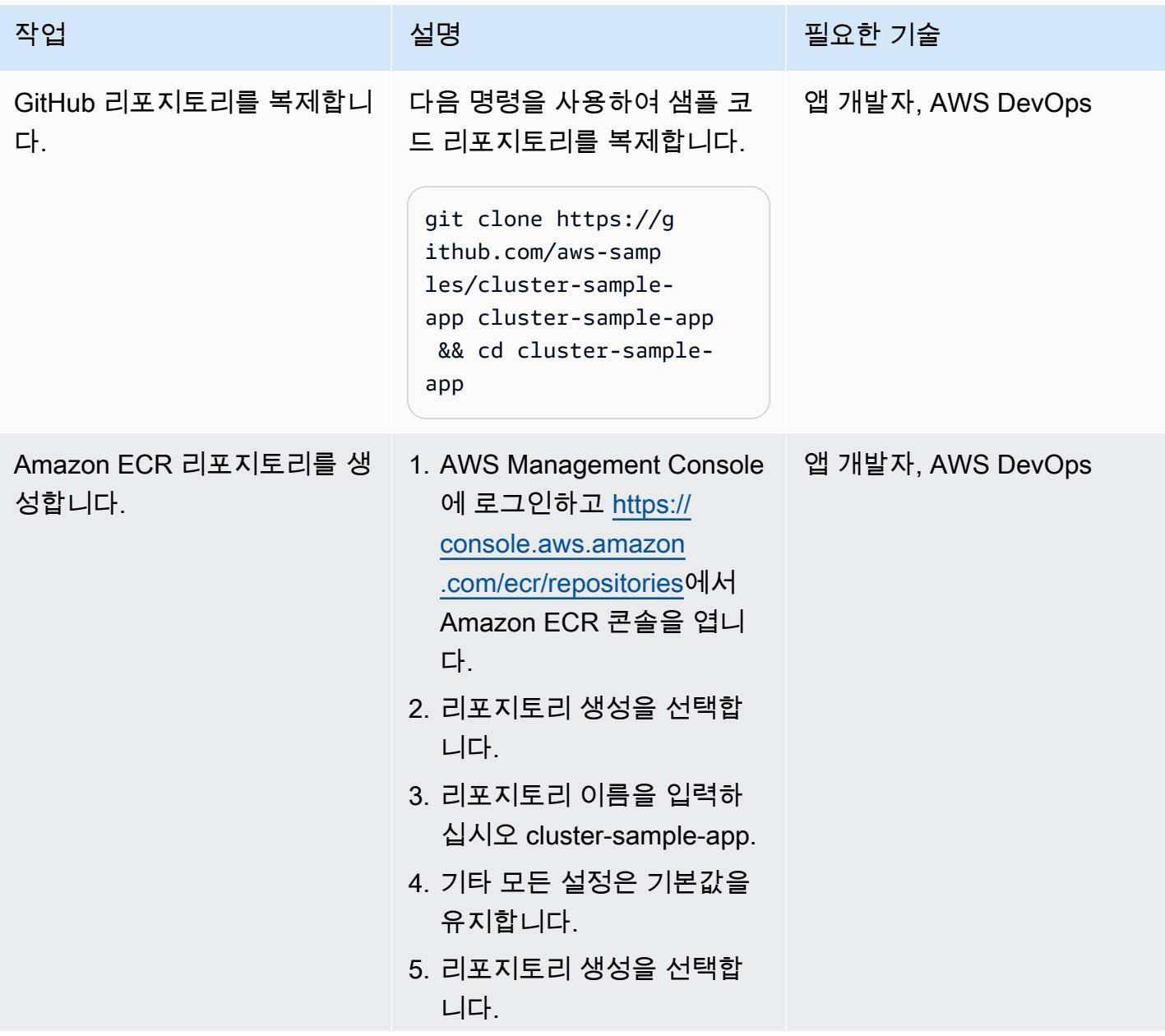

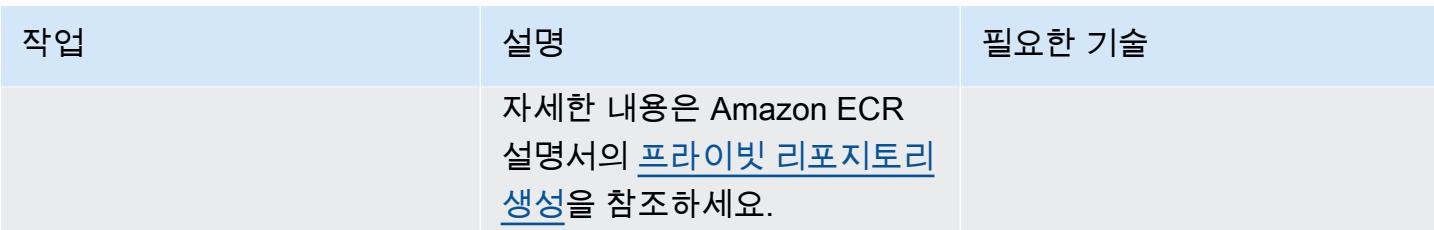

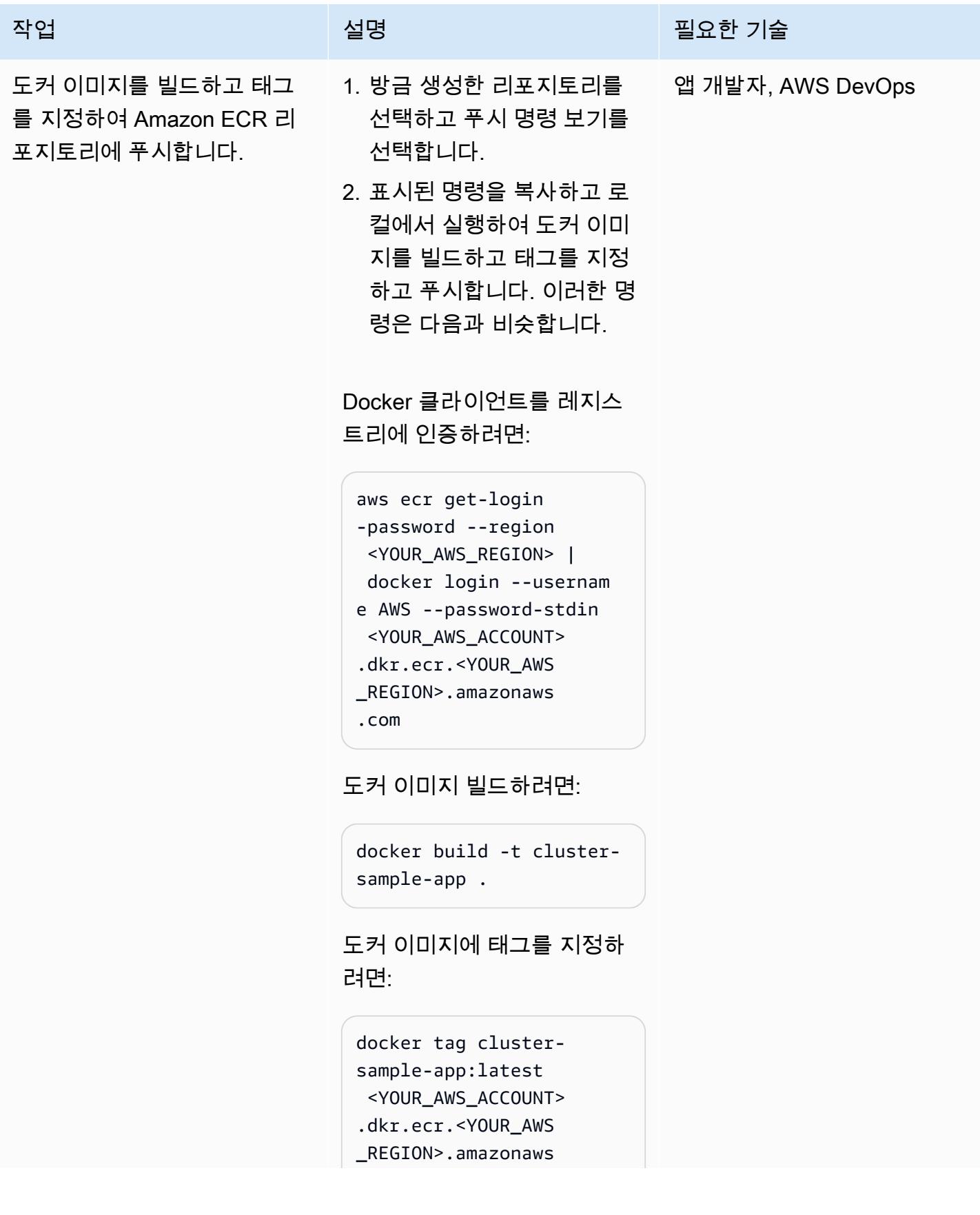

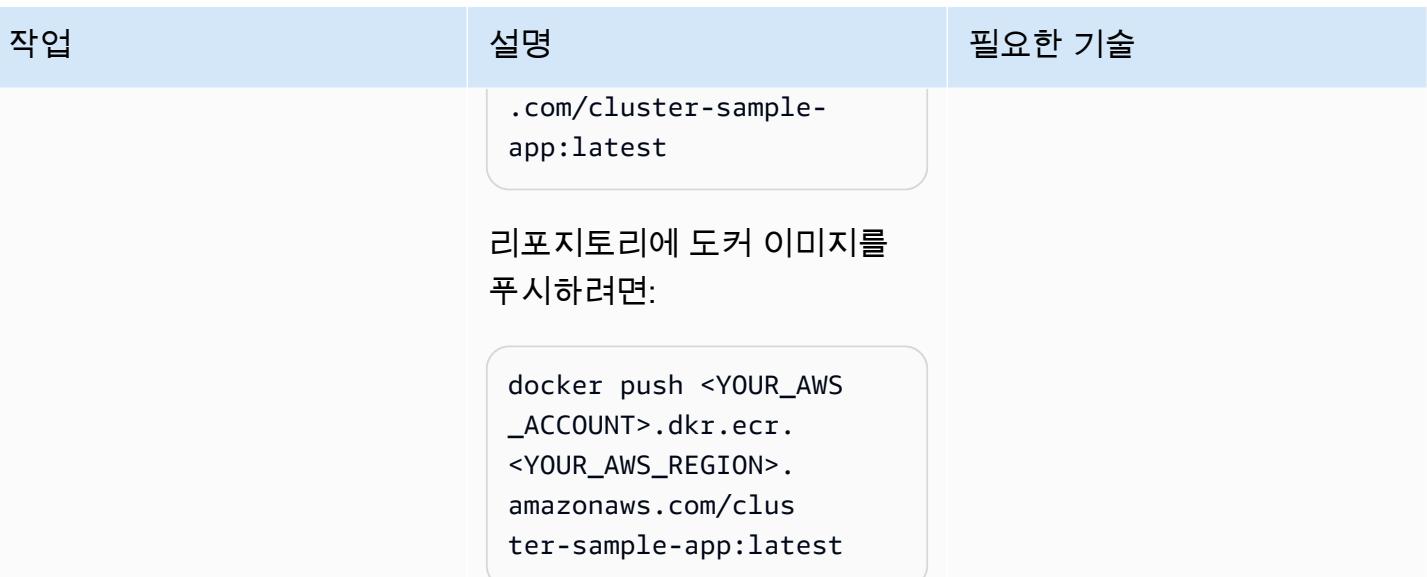

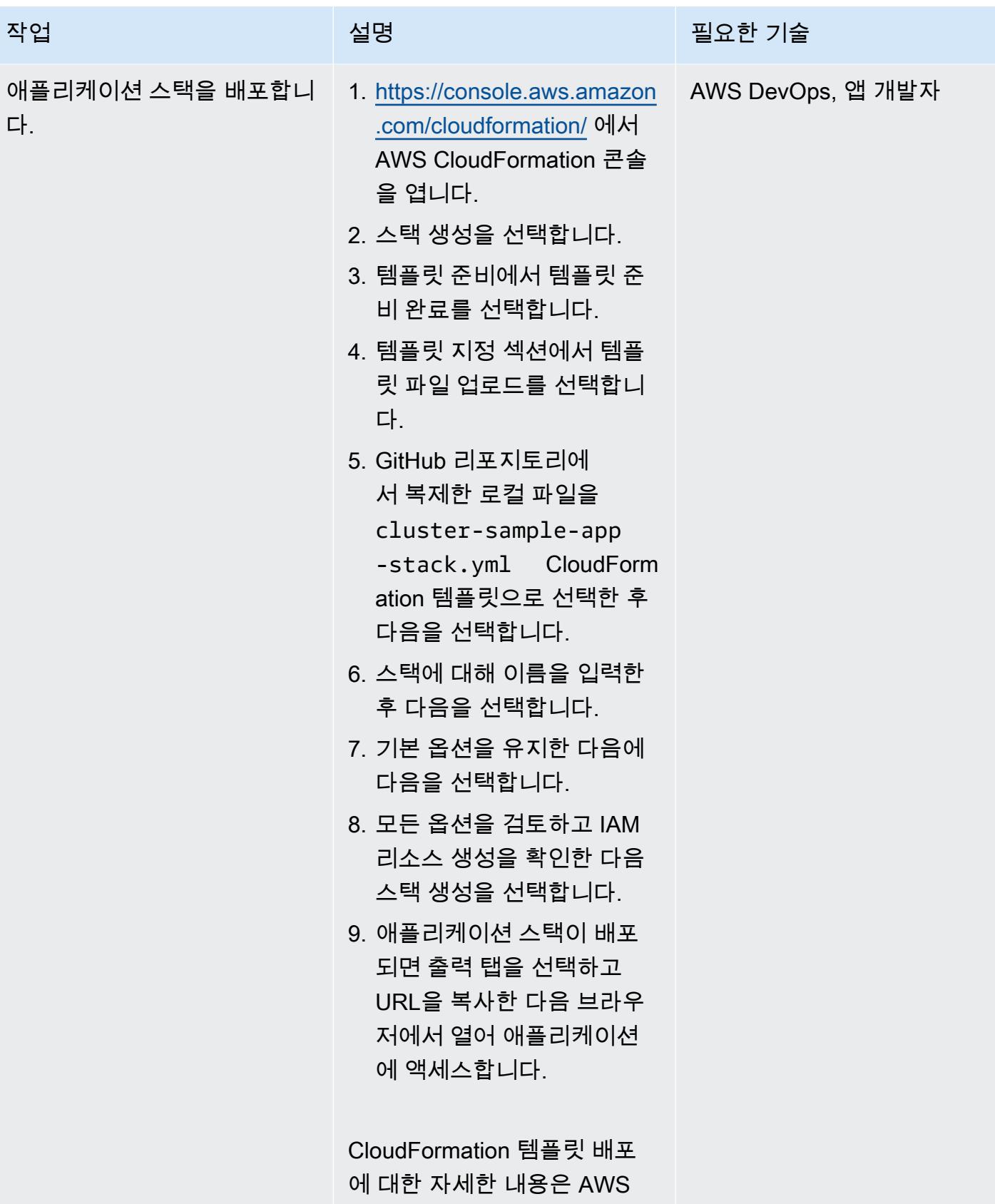

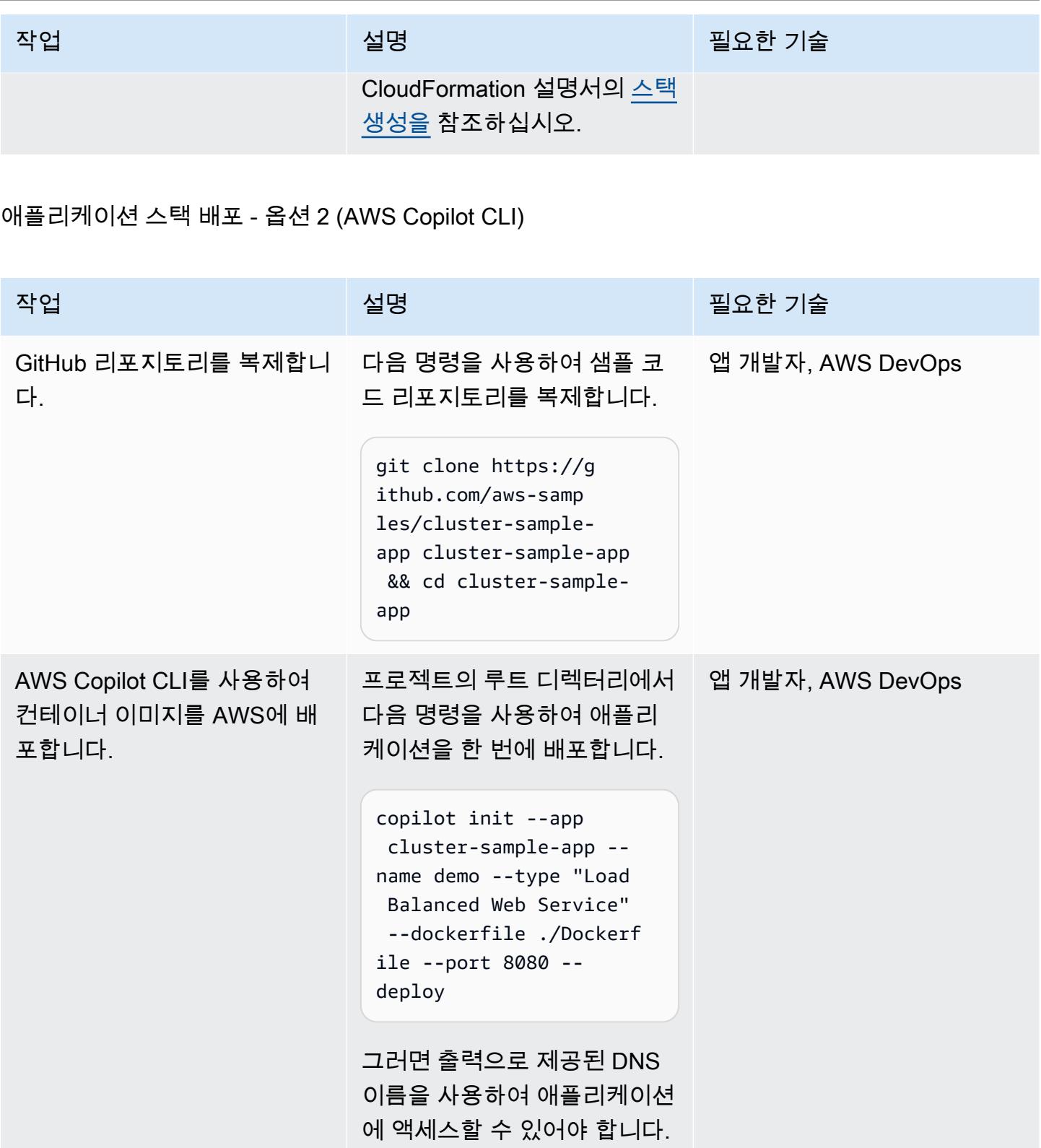

#### 생성된 리소스 삭제

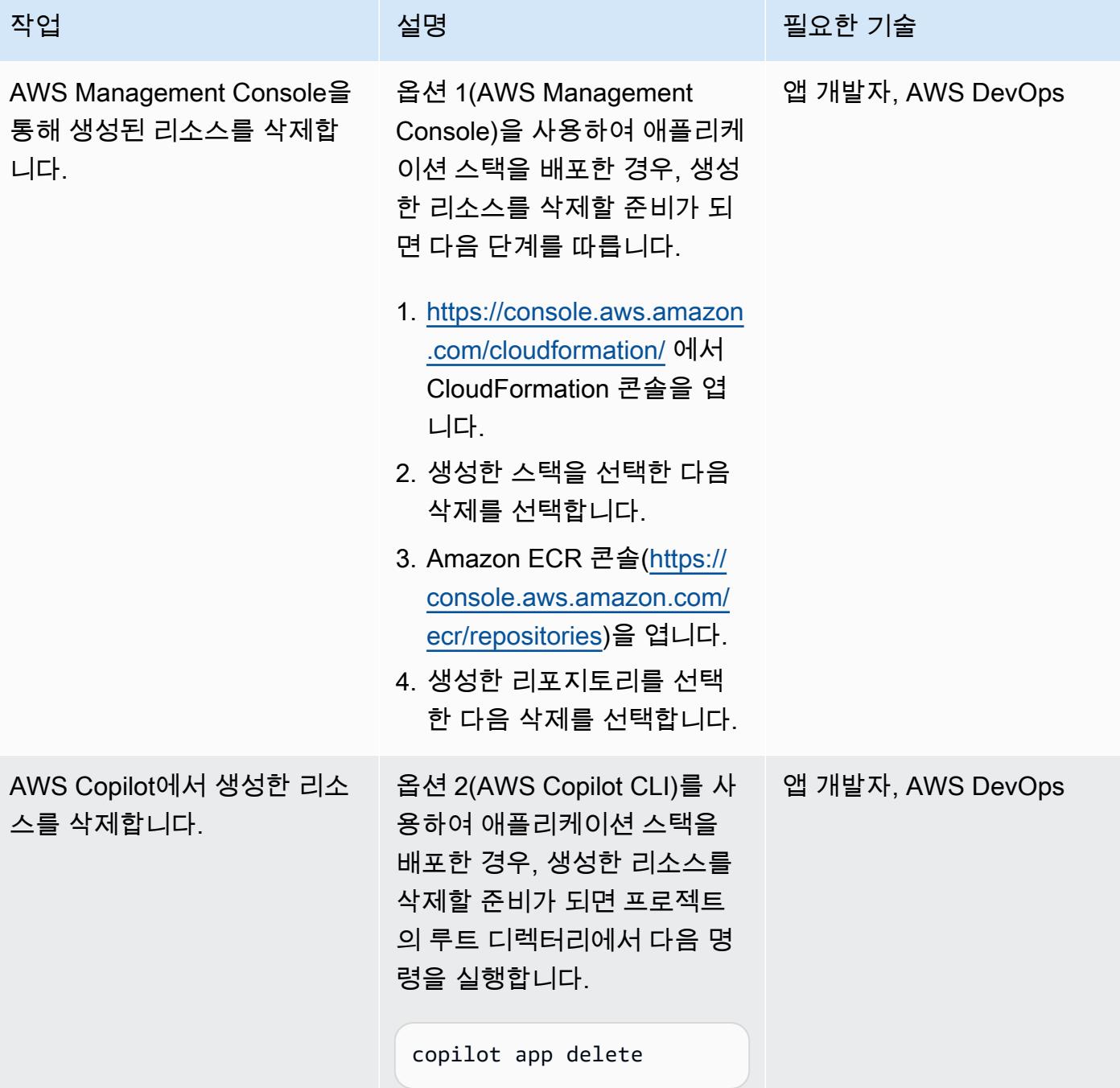

# 관련 리소스

- <u>AWS CLI의 최신 버전 설치 또는 업데이트</u> (AWS CLI 설명서)
- [AWS Copilot 명령줄 인터페이스 사용](https://docs.aws.amazon.com/AmazonECS/latest/developerguide/AWS_Copilot.html) (Amazon ECS 설명서)
- [AWS Fargate의 Amazon ECS](https://docs.aws.amazon.com/AmazonECS/latest/developerguide/AWS_Fargate.html) (Amazon ECR 설명서)
- [Amazon ECS 설명서](https://docs.aws.amazon.com/ecs/index.html)
- [Amazon ECR 설명서](https://docs.aws.amazon.com/ecr/index.html)
- [아마존 CloudFormation 설명서](https://docs.aws.amazon.com/AWSCloudFormation/latest/UserGuide/Welcome.html)
- [Docker Desktop](https://www.docker.com/products/docker-desktop) (Docker 설명서)

# Amazon EKS 클러스터에 gRPC 기반 애플리케이션을 배포하고 Application Load Balancer를 사용하여 액세스하기

키란쿠마르 찬드라셰카르 (AWS) 와 후이 응우옌 (AWS) 이 제작했습니다.

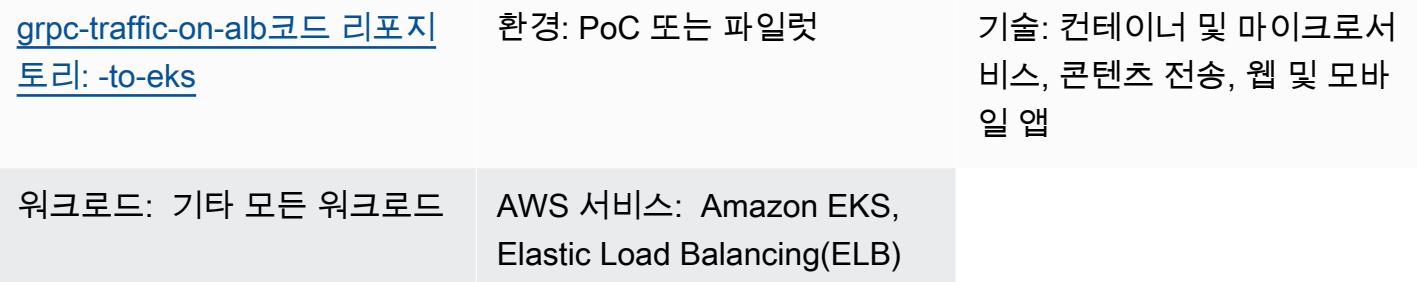

## 요약

이 패턴은 Amazon Elastic Kubernetes Service(Amazon EKS) 클러스터에서 gRPC 기반 애플리케이션 을 호스팅하고 Application Load Balancer를 통해 안전하게 액세스하는 방법을 설명합니다.

[gRPC는](https://grpc.io/) 모든 환경에서 실행할 수 있는 오픈 소스 원격 프로시져 호출(RPC) 프레임워크입니다. 마이 크로서비스 통합 및 클라이언트 서버 통신에 사용할 수 있습니다. gRPC에 대한 자세한 내용은 AWS 블로그 게시물 [end-to-end HTTP/2 및 gRPC에 대한 애플리케이션 로드 밸런서 지원을](https://aws.amazon.com/blogs/aws/new-application-load-balancer-support-for-end-to-end-http-2-and-grpc/) 참조하십시오.

이 패턴은 Amazon EKS의 쿠버네티스 포드에서 실행되는 gRPC 기반 애플리케이션을 호스팅하는 방 법을 보여줍니다. gRPC 클라이언트는 SSL/TLS로 암호화된 연결을 사용하여 HTTP/2 프로토콜을 통 해 애플리케이션 로드 밸런서에 연결합니다. Application Load Balancer는 Amazon EKS 포드에서 실 행되는 gRPC 애플리케이션으로 트래픽을 전달합니다. [Kubernetes Horizontal Pod Autoscaler](https://docs.aws.amazon.com/eks/latest/userguide/horizontal-pod-autoscaler.html)를 사용 하여 gRPC 포드의 수를 트래픽에 따라 자동으로 조정할 수 있습니다. Application Load Balancer의 대 상 그룹은 Amazon EKS 노드에서 상태 확인을 수행하고 대상이 정상인지 평가한 다음 트래픽을 정상 노드에만 전달합니다.

# 사전 조건 및 제한 사항

## 사전 조건

- 활성 상태의 AWS 계정.
- [Docker](https://www.docker.com/), Linux, macOS 또는 Windows에 설치 및 구성됨
- [AWS Command Line Interface\(AWS CLI\) 버전 2,](https://docs.aws.amazon.com/cli/latest/userguide/install-cliv2.html) Linux, macOS 또는 Windows에 설치 및 구성됨.
- [eksctl,](https://github.com/eksctl-io/eksctl#installation) 리눅스, 맥OS 또는 윈도우에 설치 및 구성
- kubectl, Amazon EKS 클러스터의 리소스에 액세스하도록 설치 및 구성됨. 자세한 내용은 Amazon EKS 설명서의 [kubectl 설치 또는 업데이트를](https://docs.aws.amazon.com/eks/latest/userguide/install-kubectl.html) 참조하십시오.
- [gRPCURL,](https://github.com/fullstorydev/grpcurl) 설치 및 구성됨
- 신규 또는 기존 Amazon EKS 클러스터. 자세한 내용은 [Amazon EKS 시작하기를](https://docs.aws.amazon.com/eks/latest/userguide/getting-started.html) 참조하십시오.
- 컴퓨터 터미널이 Amazon EKS 클러스터에 액세스하도록 구성되어 있습니다. 자세한 내용은 Amazon EKS 설명서에서 [클러스터와 통신하도록 컴퓨터 구성을](https://docs.aws.amazon.com/eks/latest/userguide/getting-started-console.html#eks-configure-kubectl) 참조하십시오.
- [AWS Load Balancer Controller](https://docs.aws.amazon.com/eks/latest/userguide/aws-load-balancer-controller.html), Amazon EKS 클러스터에서 프로비저닝됨.
- 유효한 SSL 또는 SSL/TLS 인증서가 있는 기존 DNS 호스트 이름. AWS Certificate Manager(ACM) 를 사용하거나 기존 인증서를 ACM에 업로드하여 도메인에 대한 인증서를 받을 수 있습니다. 이 두 가지 옵션에 대한 자세한 내용은 ACM 설명서의 [공인 인증서 요청](https://docs.aws.amazon.com/acm/latest/userguide/gs-acm-request-public.html) 및 [AWS Certificate Manager로 인](https://docs.aws.amazon.com/acm/latest/userguide/import-certificate.html) [증서 가져오기](https://docs.aws.amazon.com/acm/latest/userguide/import-certificate.html)를 참조하세요.

## 아키텍처

다음 다이어그램은 이 패턴으로 구현된 아키텍처를 보여줍니다.

다음 다이어그램은 Application Load Balancer로 오프로드되는 gRPC 클라이언트에서 SSL/TLS 트래 픽을 수신하는 워크플로우를 보여줍니다. 트래픽은 Virtual Private Cloud(VPC)에서 오기 때문에 gRPC 서버에 일반 텍스트로 전달됩니다.

## 도구

서비스

- [AWS Command Line Interface\(AWS CLI\)](https://docs.aws.amazon.com/cli/latest/userguide/cli-chap-welcome.html)는 명령줄 쉘에서 명령을 사용하여 AWS 서비스와 상호 작 용할 수 있는 오픈 소스 도구입니다.
- [Elastic Load Balancing\(ELB\)은](https://docs.aws.amazon.com/elasticloadbalancing/latest/userguide/what-is-load-balancing.html) 들어오는 애플리케이션 또는 네트워크 트래픽을 여러 대상에 분산합 니다. 예를 들어 하나 이상의 가용 영역에 있는 Amazon Elastic Compute Cloud(Amazon EC2) 인스 턴스, 컨테이너, IP 주소 전반에 걸쳐 트래픽을 분산할 수 있습니다.
- [Amazon Elastic Container Registry\(Amazon ECR\)는](https://docs.aws.amazon.com/AmazonECR/latest/userguide/what-is-ecr.html) 안전하고 확장 가능하고 신뢰할 수 있는 관리 형 컨테이너 이미지 레지스트리 서비스입니다.
- [Amazon Elastic Kubernetes Service \(Amazon EKS\)](https://docs.aws.amazon.com/eks/latest/userguide/getting-started.html)는 자체 Kubernetes 컨트롤 플레인 또는 노드를 설치하거나 유지 관리할 필요 없이 Kubernetes를 실행하는 데 도움이 됩니다.

### 도구

- [eksctl은 Amazon](https://eksctl.io/) EKS에서 클러스터를 생성하기 위한 간단한 CLI 도구입니다.
- [kubectl](https://kubernetes.io/docs/tasks/tools/install-kubectl/)은 Kubernetes 클러스터에 대해 명령을 실행하기 위한 명령줄 유틸리티입니다.
- [AWS Load Balancer Controller](https://docs.aws.amazon.com/eks/latest/userguide/aws-load-balancer-controller.html)는 Kubernetes 클러스터의 AWS Elastic Load Balancer를 관리하는 데 유용합니다.
- [gRPCurl](https://github.com/fullstorydev/grpcurl)은 gRPC 서비스와 상호 작용하는 데 도움이 되는 명령줄 도구입니다.

#### 코드 리포지토리

[이 패턴의 코드는 -to-eks 리포지토리에서 사용할 수 있습니다. GitHub grpc-traffic-on-alb](https://github.com/aws-samples/grpc-traffic-on-alb-to-eks.git)

## 에픽

gRPC 서버의 도커 이미지를 빌드하여 Amazon ECR로 푸시합니다.

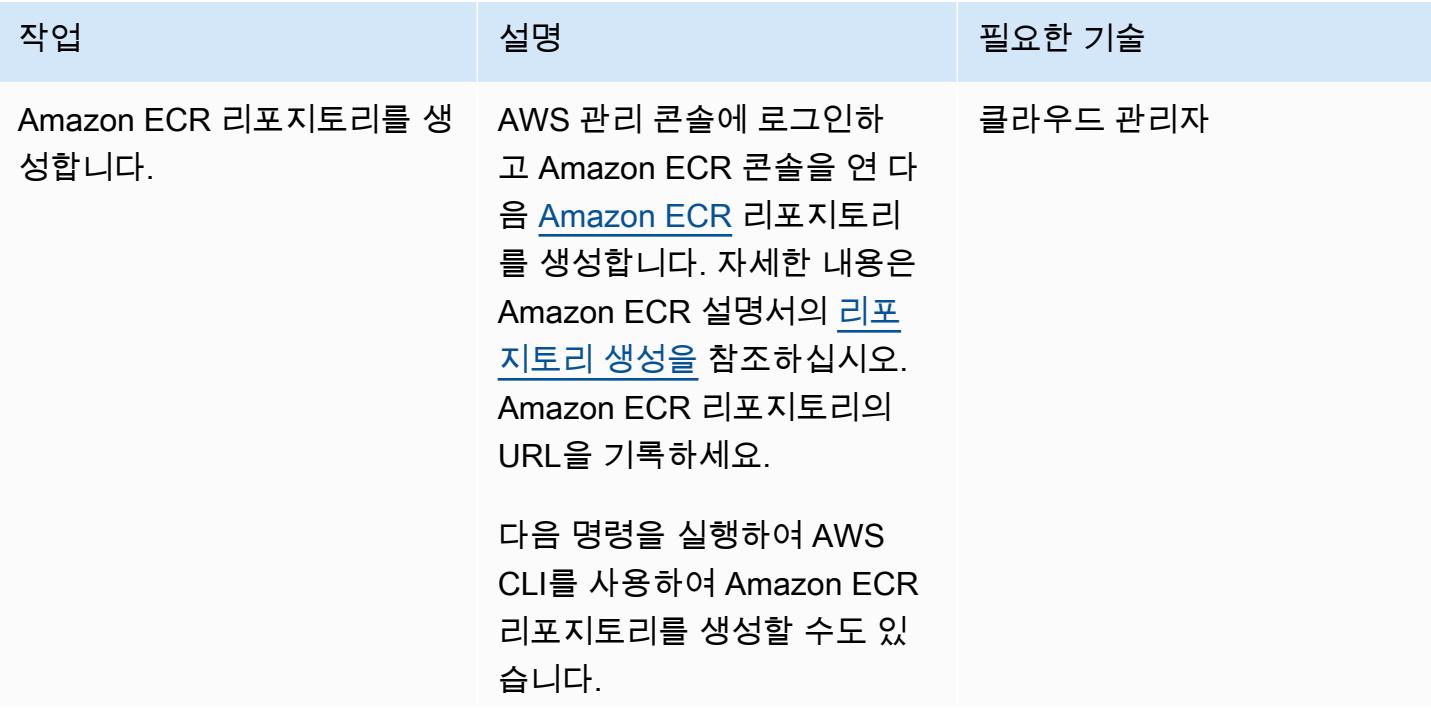

```
AWS 권장 가이드 THE THE TELESCOPE ASSESSED TO THE TELESCOPE AND THE THE TELESCOPE AND THE THE THE THE THE THE THE T
```
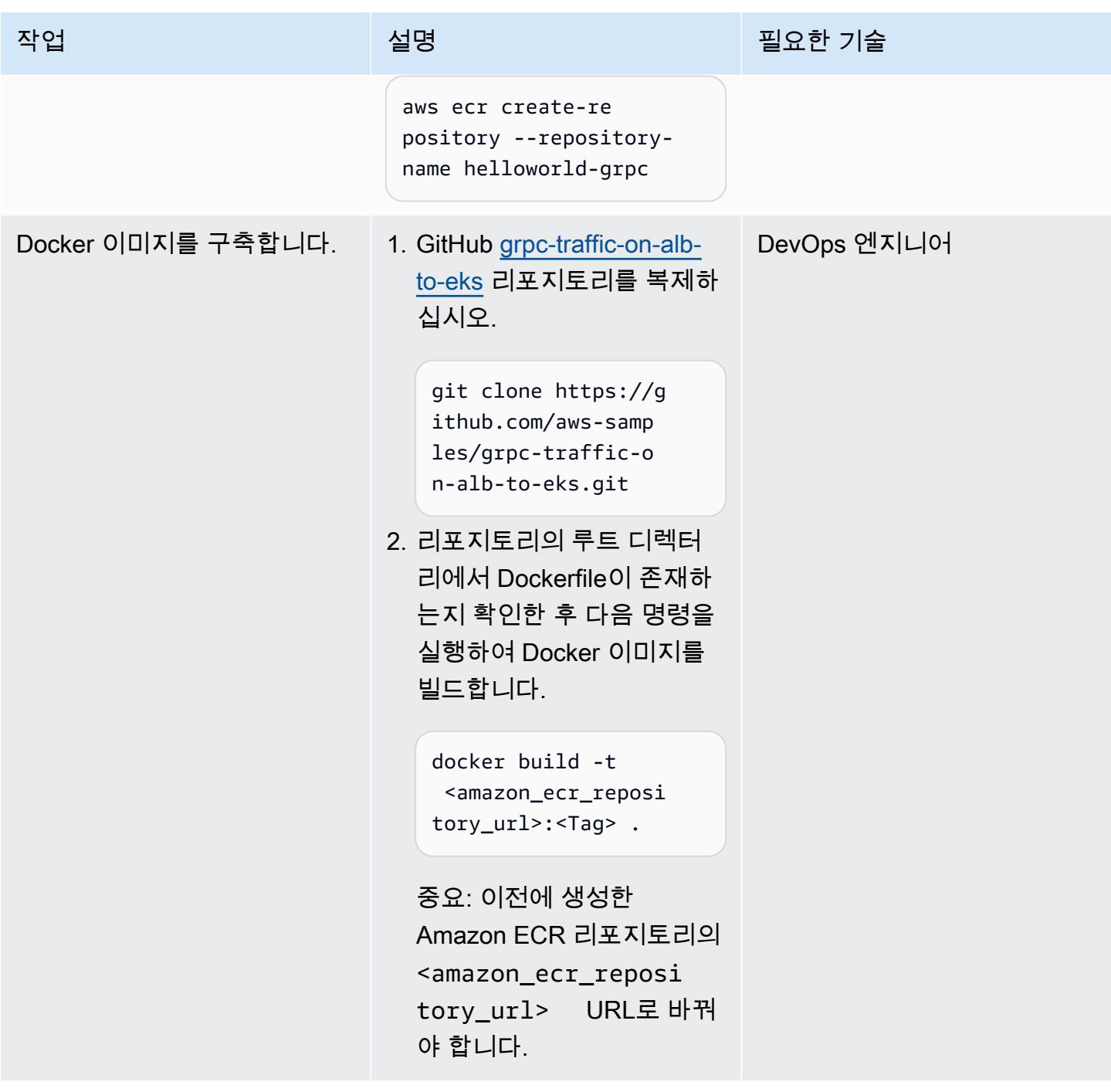

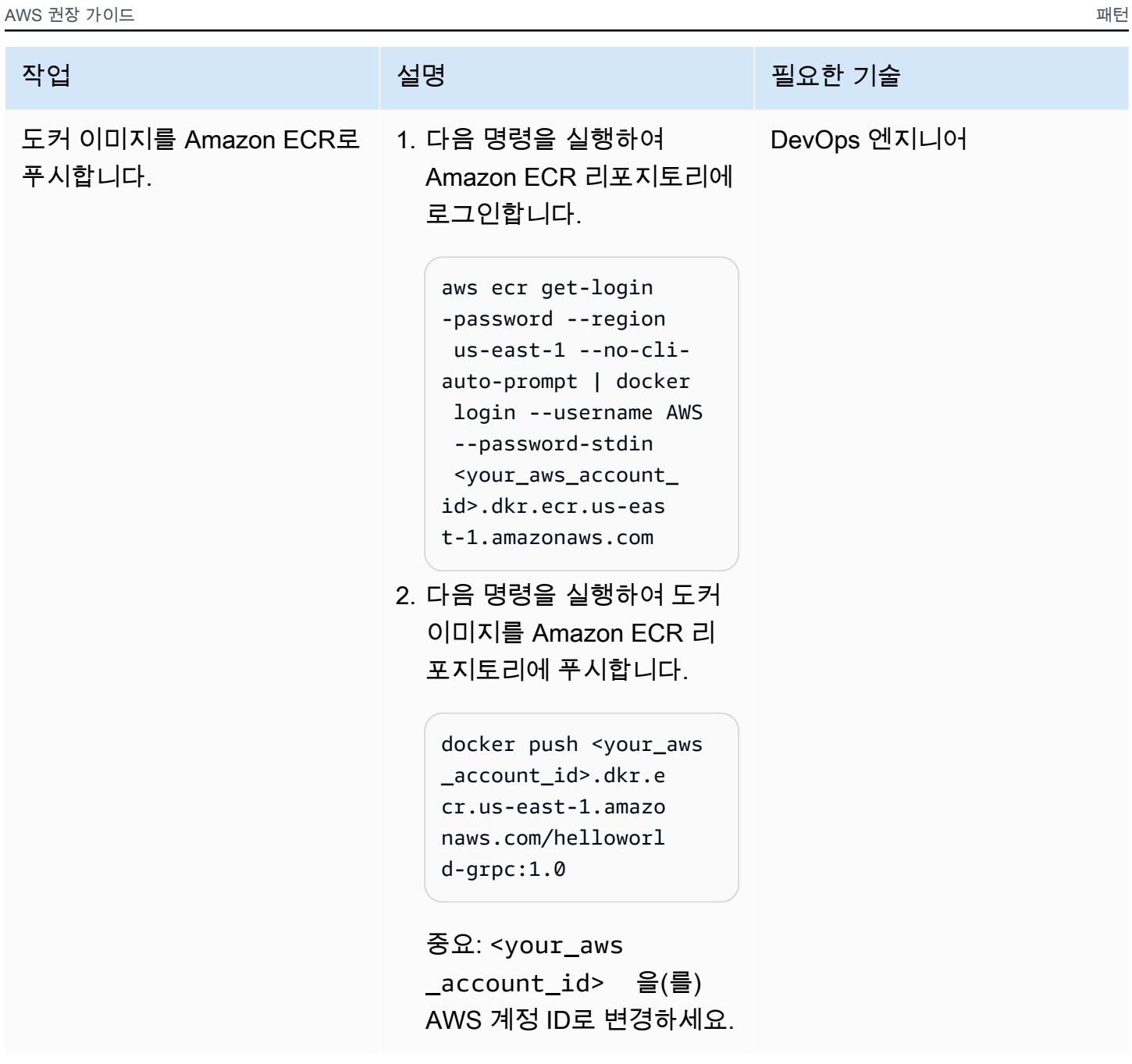

Kubernetes 매니페스트를 Amazon EKS 클러스터에 배포합니다.

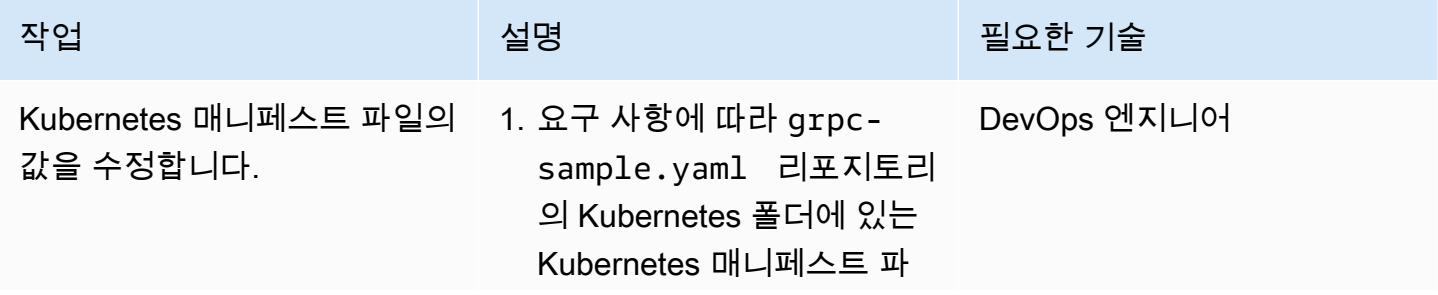

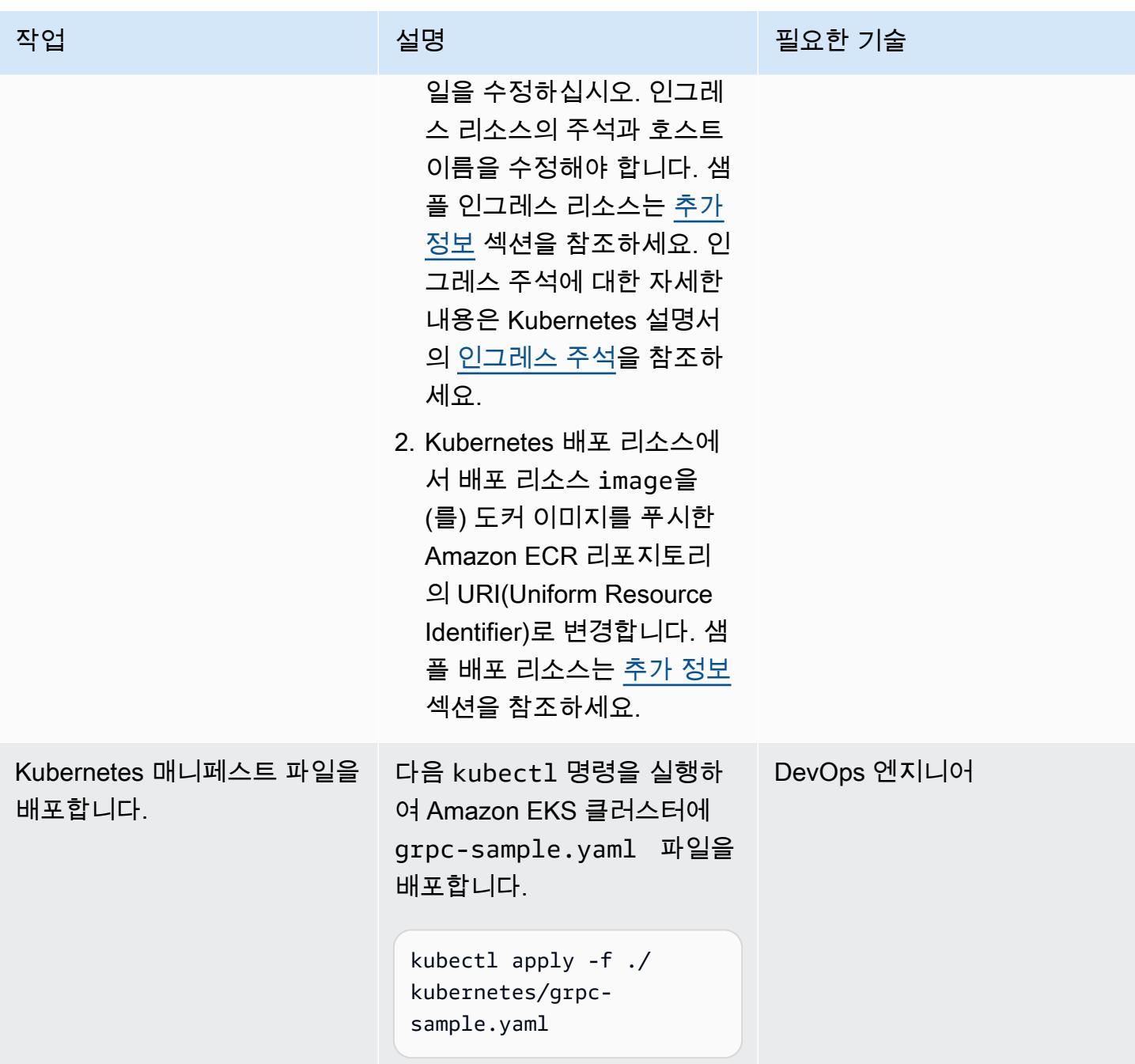

Application Load Balancer의 FQDN에 대한 DNS 레코드 생성

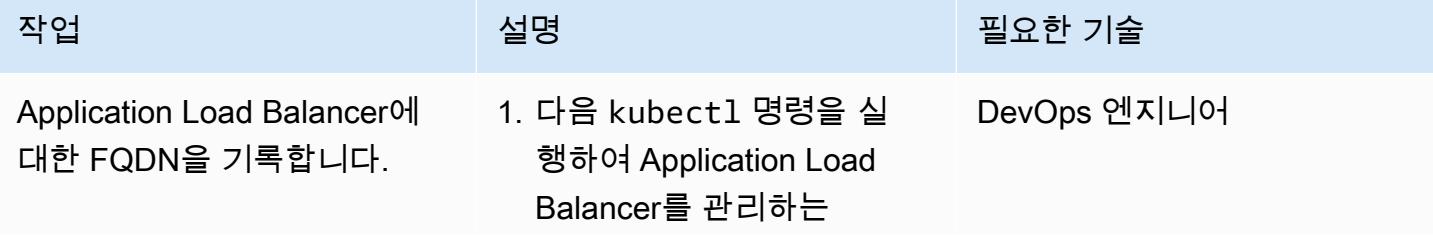

작업 설명 필요한 기술

Kubernetes 인그레스 리소 스를 설명합니다.

kubectl get ingress -n grpcserver

샘플 출력은 [추가 정보](#page-571-0) 섹 션에 제공됩니다. 출력의 HOSTS 필드에는 SSL 인증 서 생성에 사용한 DNS 호스 트 이름이 표시됩니다.

- 2. 출력 Address 필드에서 애 플리케이션 로드 밸런서의 FQDN (정규화된 도메인 이 름) 을 기록합니다.
- 3. 애플리케이션 로드 밸런서 의 FQDN을 가리키는 DNS 레코드를 생성합니다. DNS 공급자가 Amazon Route 53 인 경우 Application Load Balancer의 FQDN을 가리키 는 별칭 레코드를 생성할 수 있습니다. 이 옵션에 대한 자 세한 내용은 Route 53 [설명](https://docs.aws.amazon.com/Route53/latest/DeveloperGuide/resource-record-sets-choosing-alias-non-alias.html) [서의 별칭 레코드와 비별칭](https://docs.aws.amazon.com/Route53/latest/DeveloperGuide/resource-record-sets-choosing-alias-non-alias.html) [레코드 간의 선택을](https://docs.aws.amazon.com/Route53/latest/DeveloperGuide/resource-record-sets-choosing-alias-non-alias.html) 참조하 십시오.

## 솔루션 테스트

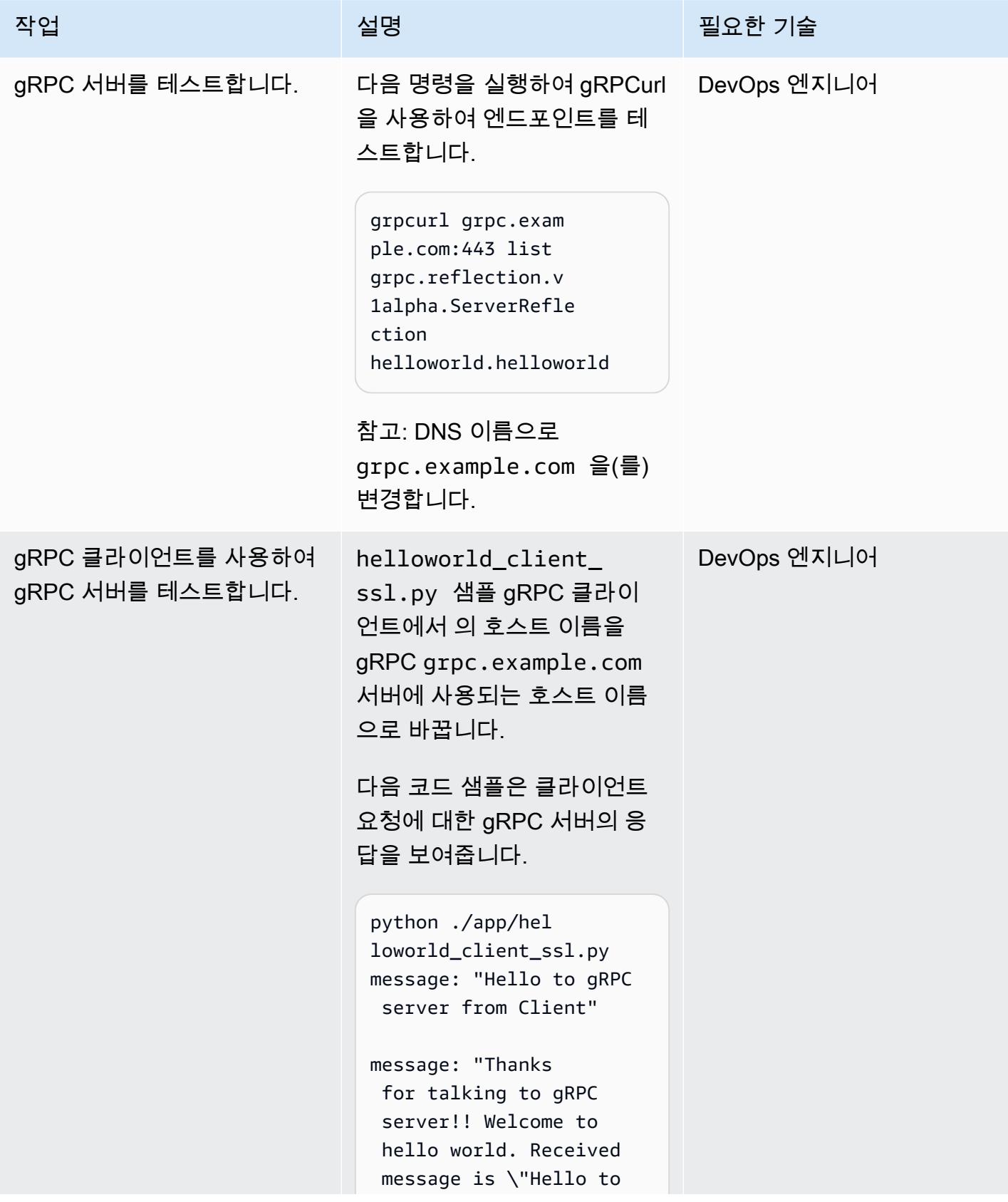

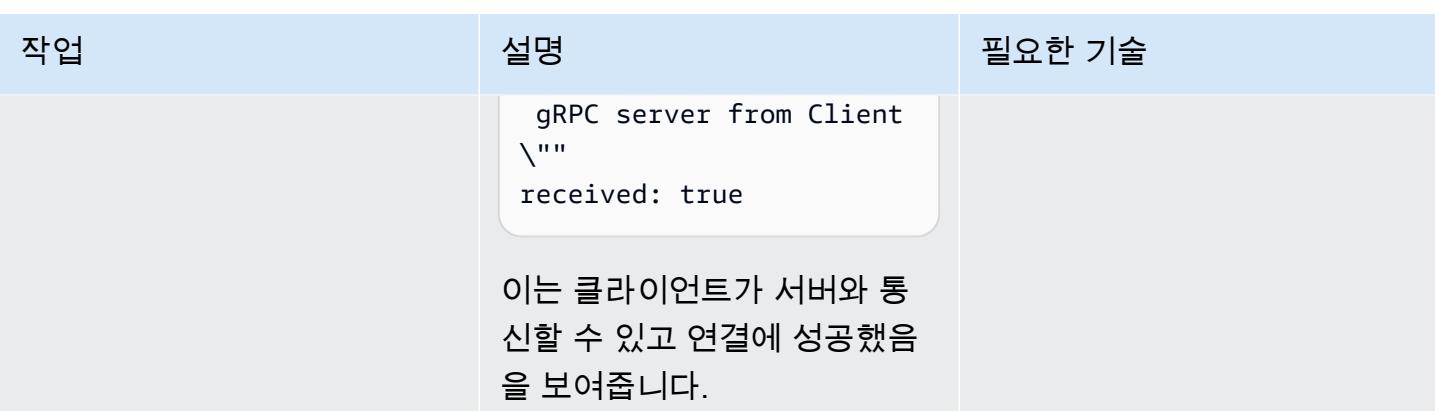

정리

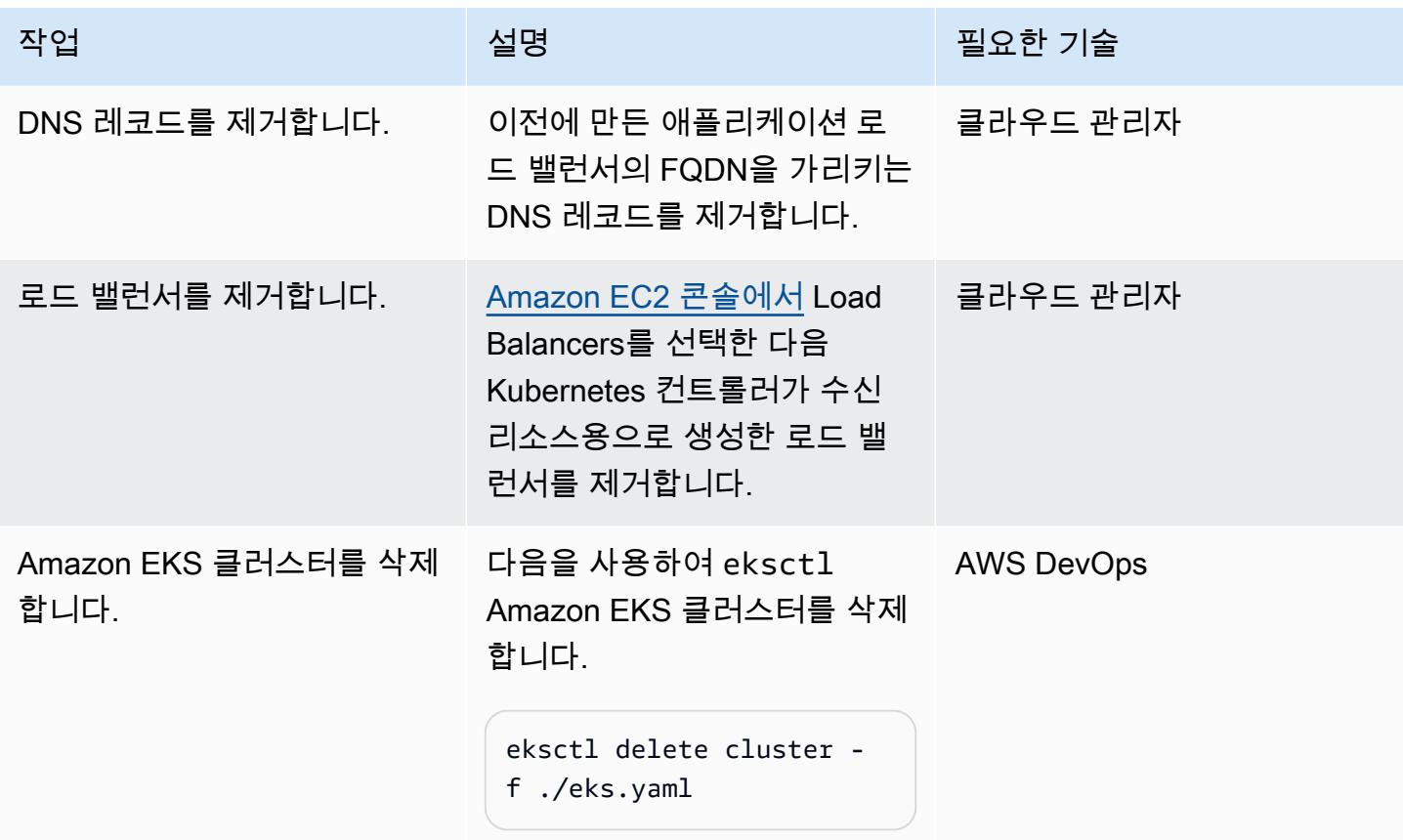

# 관련 리소스

- [Amazon EKS의 네트워크 로드 밸런싱](https://docs.aws.amazon.com/eks/latest/userguide/load-balancing.html)
- [Application Load Balancer 대상 그룹](https://docs.aws.amazon.com/elasticloadbalancing/latest/application/load-balancer-target-groups.html#target-group-protocol-version)

# <span id="page-571-0"></span>추가 정보

---

샘플 인그레스 리소스:

```
apiVersion: networking.k8s.io/v1
kind: Ingress
metadata: 
   annotations: 
     alb.ingress.kubernetes.io/healthcheck-protocol: HTTP 
     alb.ingress.kubernetes.io/ssl-redirect: "443" 
     alb.ingress.kubernetes.io/backend-protocol-version: "GRPC" 
     alb.ingress.kubernetes.io/listen-ports: '[{"HTTP": 80}, {"HTTPS":443}]' 
     alb.ingress.kubernetes.io/scheme: internet-facing 
     alb.ingress.kubernetes.io/target-type: ip 
     alb.ingress.kubernetes.io/certificate-arn: arn:aws:acm:<AWS-
Region>:<AccountId>:certificate/<certificate_ID> 
     alb.ingress.kubernetes.io/healthcheck-protocol: HTTP 
   labels: 
     app: grpcserver 
     environment: dev 
   name: grpcserver 
   namespace: grpcserver
spec: 
   ingressClassName: alb 
   rules: 
   - host: grpc.example.com # <----- replace this as per your host name for which the 
  SSL certtficate is available in ACM 
     http: 
       paths: 
       - backend: 
           service: 
              name: grpcserver 
              port: 
                number: 9000 
         path: / 
         pathType: Prefix
```
샘플 배포 리소스:

```
apiVersion: apps/v1
kind: Deployment
metadata:
```

```
 name: grpcserver 
   namespace: grpcserver
spec: 
   selector: 
     matchLabels: 
       app: grpcserver 
   replicas: 1 
   template: 
     metadata: 
       labels: 
          app: grpcserver 
     spec: 
       containers: 
       - name: grpc-demo 
          image: <your_aws_account_id>.dkr.ecr.us-east-1.amazonaws.com/helloworld-
grpc:1.0 #<------- Change to the URI that the Docker image is pushed to 
          imagePullPolicy: Always 
          ports: 
          - name: grpc-api 
            containerPort: 9000 
          env: 
          - name: POD_IP 
            valueFrom: 
              fieldRef: 
                fieldPath: status.podIP 
       restartPolicy: Always
```
## 샘플 출력:

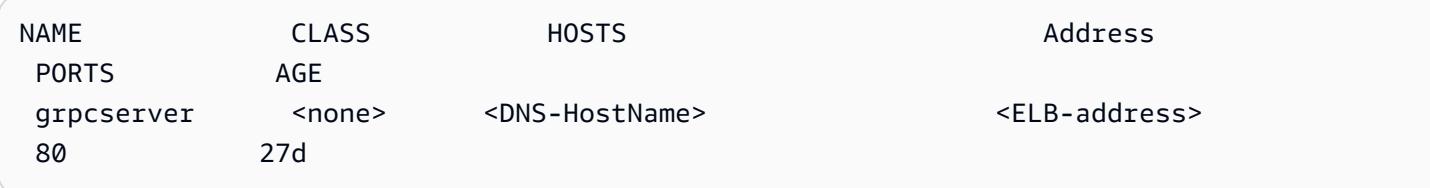

# Amazon EKS 클러스터의 배포 및 디버깅

작성자: Svenja Raether 및 Mathew George

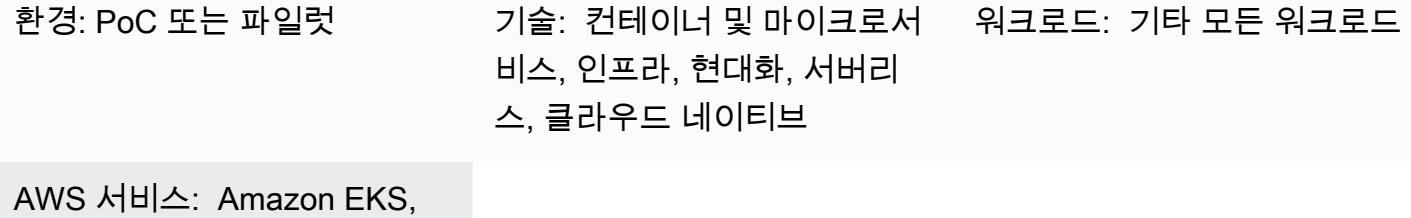

Fargate

## 요약

컨테이너는 클라우드 네이티브 애플리케이션 개발의 필수적인 부분이 되고 있습니다. Kubernetes는 컨테이너의 관리 및 오케스트레이션을 위한 효율적인 방법을 제공합니다. [Amazon Elastic Kubernetes](https://aws.amazon.com/eks/) [Service\(Amazon EKS\)](https://aws.amazon.com/eks/)는 Amazon Web Services(AWS)에서 Kubernetes 클러스터를 빌드, 보안 유지, 운영, 유지 관리하기 위한 인증된 완전 관리형 [Kubernetes](https://kubernetes.io/) 준수 서비스입니다. Fargate에서 포드를 실 행하여 적정 규모의 온디맨드 컴퓨팅 용량을 제공하는 것을 지원합니다.

개발자와 관리자는 컨테이너식 워크로드를 실행할 때 디버깅 옵션을 알아야 합니다. 이 패턴은 [Fargate](https://aws.amazon.com/fargate)를 사용하여 Amazon EKS에 컨테이너를 배포하고 디버깅하는 과정을 안내합니다. 여기에는 Amazon EKS 워크로드의 생성, 배포, 액세스, 디버깅, 정리가 포함됩니다.

## 사전 조건 및 제한 사항

사전 조건

- 활성 상태의 [AWS 계정](https://docs.aws.amazon.com/accounts/latest/reference/welcome-first-time-user.html)
- Amazon EKS, IAM 역할, 서비스 연결 역할을 생성하고 이와 상호 작용할 수 있는 충분한 권한이 구 성된 [Identity and Access Management\(IAM\)](https://docs.aws.amazon.com/IAM/latest/UserGuide/introduction.html) 역할
- 로컬 시스템에 설치된 [Command Line Interface \(CLI\)](https://docs.aws.amazon.com/cli/latest/userguide/install-cliv2.html)
- [eksctl](https://eksctl.io/)
- [kubectl](https://docs.aws.amazon.com/eks/latest/userguide/install-kubectl.html)
- [Helm](https://docs.helm.sh/)

#### 제한 사항

- 이 패턴은 개발자에게 개발 환경에 유용한 디버깅 방법을 제공합니다. 프로덕션 환경에 대한 모범 사 례는 설명하지는 않습니다.
- Windows를 실행하는 경우 운영 체제별 명령을 사용하여 환경 변수를 설정합니다.

#### 사용된 제품 버전

- [CLI version 2](https://docs.aws.amazon.com/cli/latest/userguide/install-cliv2.html)
- 사용하고 있는 Amazon EKS 제어 플레인의 한 가지 마이너 버전 차이 이내에 있는 [kubectl 버전](https://docs.aws.amazon.com/eks/latest/userguide/install-kubectl.html)
- [eksctl](https://docs.aws.amazon.com/eks/latest/userguide/eksctl.html) 최신 버전
- [Helm v3](https://docs.aws.amazon.com/eks/latest/userguide/helm.html)

## 아키텍처

기술 스택

- Application Load Balancer
- Amazon EKS
- AWS Fargate

대상 아키텍처

다이어그램에 표시된 모든 리소스는 로컬 시스템에서 실행된 eksctl 및 kubectl 명령을 사용하여 프로비저닝됩니다. 프라이빗 클러스터는 프라이빗 VPC 내부에 있는 인스턴스에서 실행해야 합니다.

대상 아키텍처는 Fargate 시작 유형을 사용하여 EKS 클러스터로 구성됩니다. 이를 통해 서버 유형을 지정할 필요 없이 적정 규모의 온디맨드 컴퓨팅 용량을 제공합니다. EKS 클러스터에는 클러스터 노드 와 워크로드를 관리하는 데 사용되는 제어 플레인이 있습니다. 포드는 여러 가용 영역에 걸친 프라이빗 VPC 서브넷에 프로비저닝됩니다. Amazon ECR 퍼블릭 갤러리를 참조하여 NGINX 웹 서버 이미지를 검색해서 클러스터의 포드에 배포합니다.

다이어그램은 kubectl 명령을 사용하여 Amazon EKS 제어 플레인에 액세스하는 방법과 Application Load Balancer를 사용하여 애플리케이션에 액세스하는 방법을 보여줍니다.

.

- 1. 클라우드 외부에 있는 로컬 시스템은 Amazon EKS 관리형 VPC 내부에 있는 Kubernetes 제어 플레 인에 명령을 전송합니다.
- 2. Amazon EKS는 Fargate 프로파일의 선택기를 기반으로 포드를 스케줄링합니다.
- 3. 로컬 시스템이 브라우저에서 Application Load Balancer URL을 엽니다.
- 4. Application Load Balancer는 여러 가용 영역에 걸친 프라이빗 서브넷에 배포된 Fargate 클러스터 노드의 Kubernetes 포드 간 트래픽을 나눕니다.

## 도구

서비스

- [Amazon Elastic Container Registry\(Amazon ECR\)는](https://docs.aws.amazon.com/AmazonECR/latest/userguide/what-is-ecr.html) 안전하고 확장성이 있고 신뢰할 수 있는 관리 형 컨테이너 이미지 레지스트리 서비스입니다.
- [Amazon Elastic Kubernetes Service \(Amazon EKS\)](https://docs.aws.amazon.com/eks/latest/userguide/getting-started.html)는 자체 Kubernetes 컨트롤 플레인 또는 노드를 설치하거나 유지 관리할 필요 없이 Kubernetes를 실행하는 데 도움이 됩니다. 또한 이 패턴은 eksctl 명령줄 도구를 사용하여 Amazon EKS의 Kubernetes 클러스터와 함께 작동합니다.
- [AWS Fargate를](https://docs.aws.amazon.com/eks/latest/userguide/fargate.html) 사용하면 서버 또는 Amazon Elastic Compute Cloud(Amazon EC2) 인스턴스를 관 리할 필요 없이 컨테이너를 실행할 수 있습니다. Amazon Elastic Container Service(Amazon ECS)와 함께 사용합니다.
- [Elastic Load Balancing\(ELB\)은](https://docs.aws.amazon.com/elasticloadbalancing/latest/userguide/what-is-load-balancing.html) 들어오는 애플리케이션 또는 네트워크 트래픽을 여러 대상에 분산 합니다. 예를 들어 하나 이상의 가용 영역에 있는 Amazon Elastic Compute Cloud(Amazon EC2) 인 스턴스, 컨테이너, IP 주소 전반에 걸쳐 트래픽을 분산할 수 있습니다. 이 패턴은 [Kubernetes 인그레](https://kubernetes.io/docs/concepts/services-networking/ingress/) [스](https://kubernetes.io/docs/concepts/services-networking/ingress/)가 프로비저닝될 때 [AWS Load Balancer Controller](https://docs.aws.amazon.com/eks/latest/userguide/aws-load-balancer-controller.html) 제어 구성 요소를 사용하여 Application Load Balancer를 생성합니다. Application Load Balancer를 사용하여 여러 대상 사이로 수신 트래픽을 분 산합니다.

기타 도구

- [Helm은](https://helm.sh/docs/) Kubernetes용 오픈소스 패키지 관리자입니다. 이 패턴에서, Helm은 Load Balancer Controller를 설치하는 데 사용됩니다.
- [Kubernetes](https://aws.amazon.com/kubernetes/)는 컨테이너화된 애플리케이션의 배포, 규모 조정 및 관리 자동화를 위한 오픈 소스 시스 템입니다.
- [NGINX는](https://gallery.ecr.aws/ubuntu/nginx) 고성능 웹 및 리버스 프록시 서버입니다.
# 에픽

### EKS 클러스터 생성

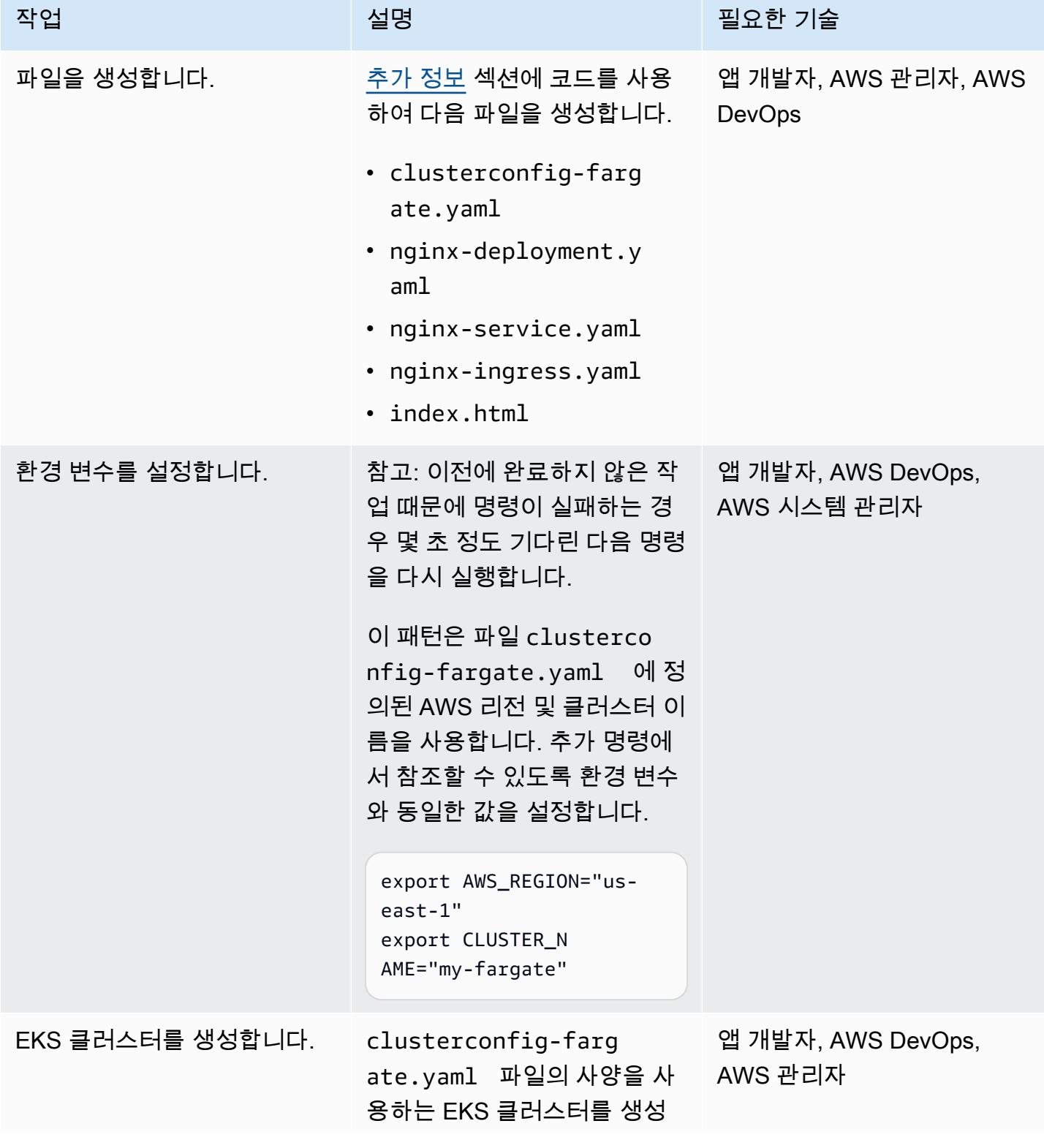

작업 <del>기술 기술 기술 기술 보호 기술 선명 기술 기술 기술 기술 기술 기술</del>

하려면 다음 명령을 실행합니 다.

eksctl create cluster -f clusterconfig-farg ate.yaml

이 파일에는 ClusterCo nfig (이)가 포함되어 있으며, 이는 my-fargate-cluster 이름이 지정된 us-east-1 Region의 새 EKS 클러스터 와 하나의 기본 Fargate 프로 파일을 프로비저닝합니다(fpdefault ).

기본 Fargate 프로파일은 두 개의 선택기로 구성됩니다 (default 및 kube-syst em ).

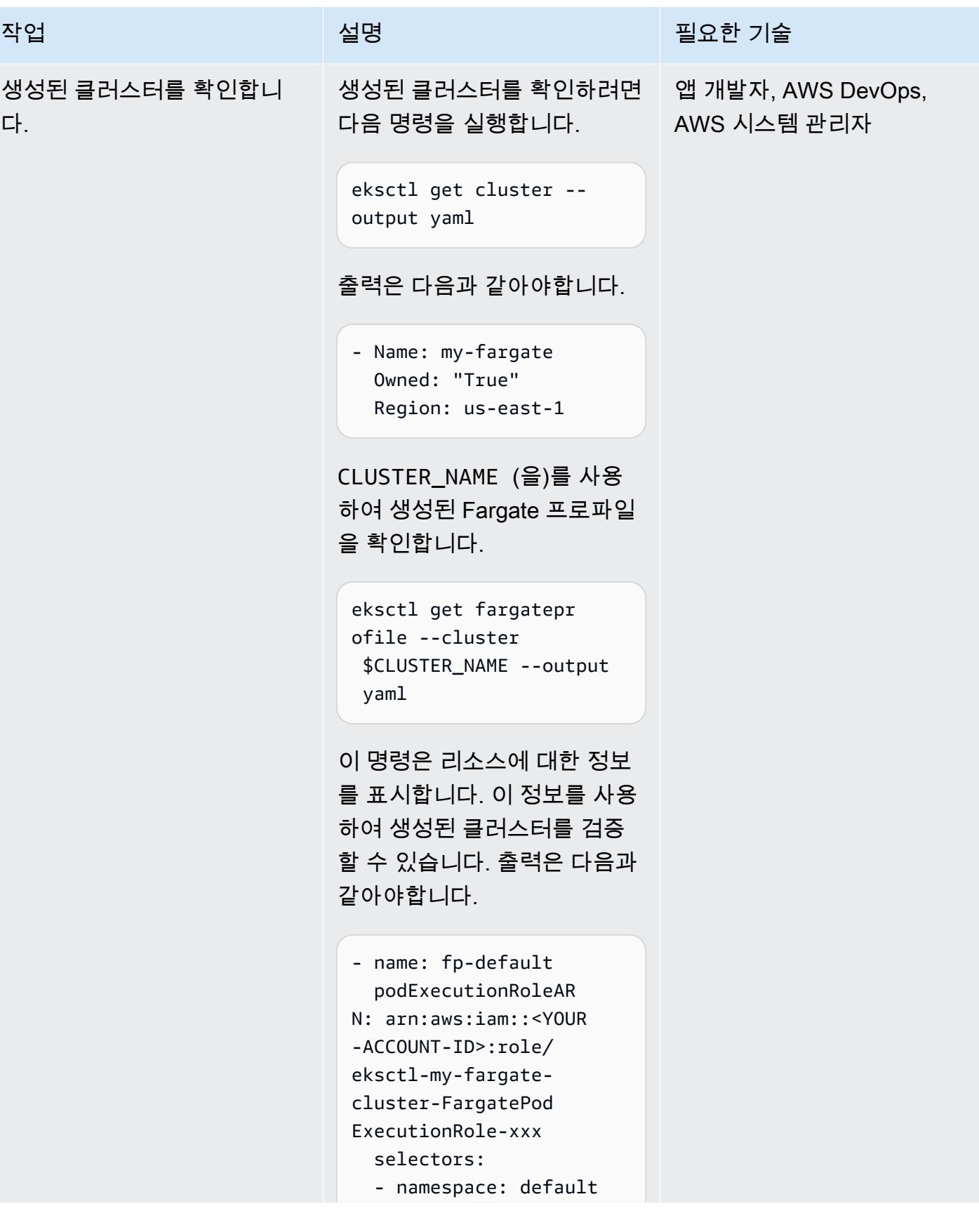

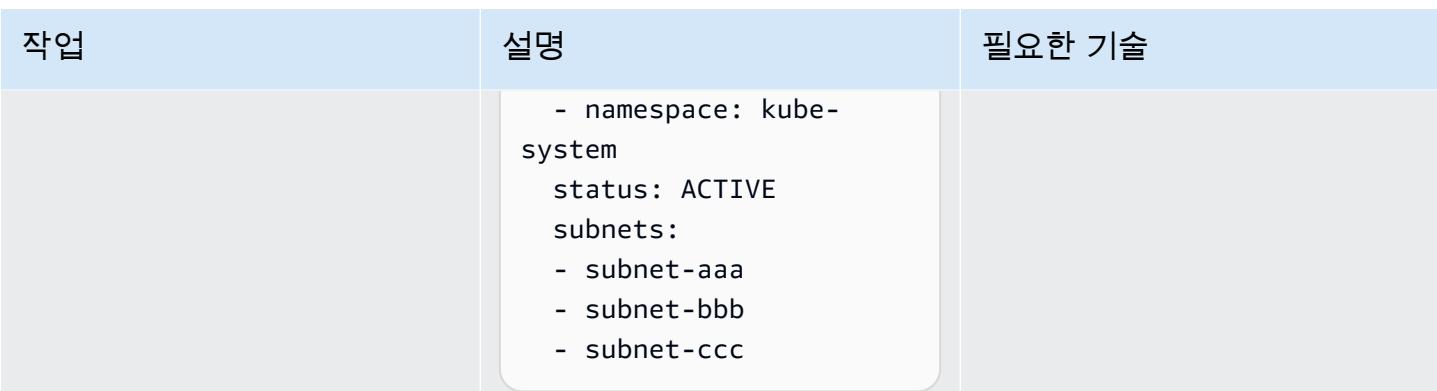

## 컨테이너 배포

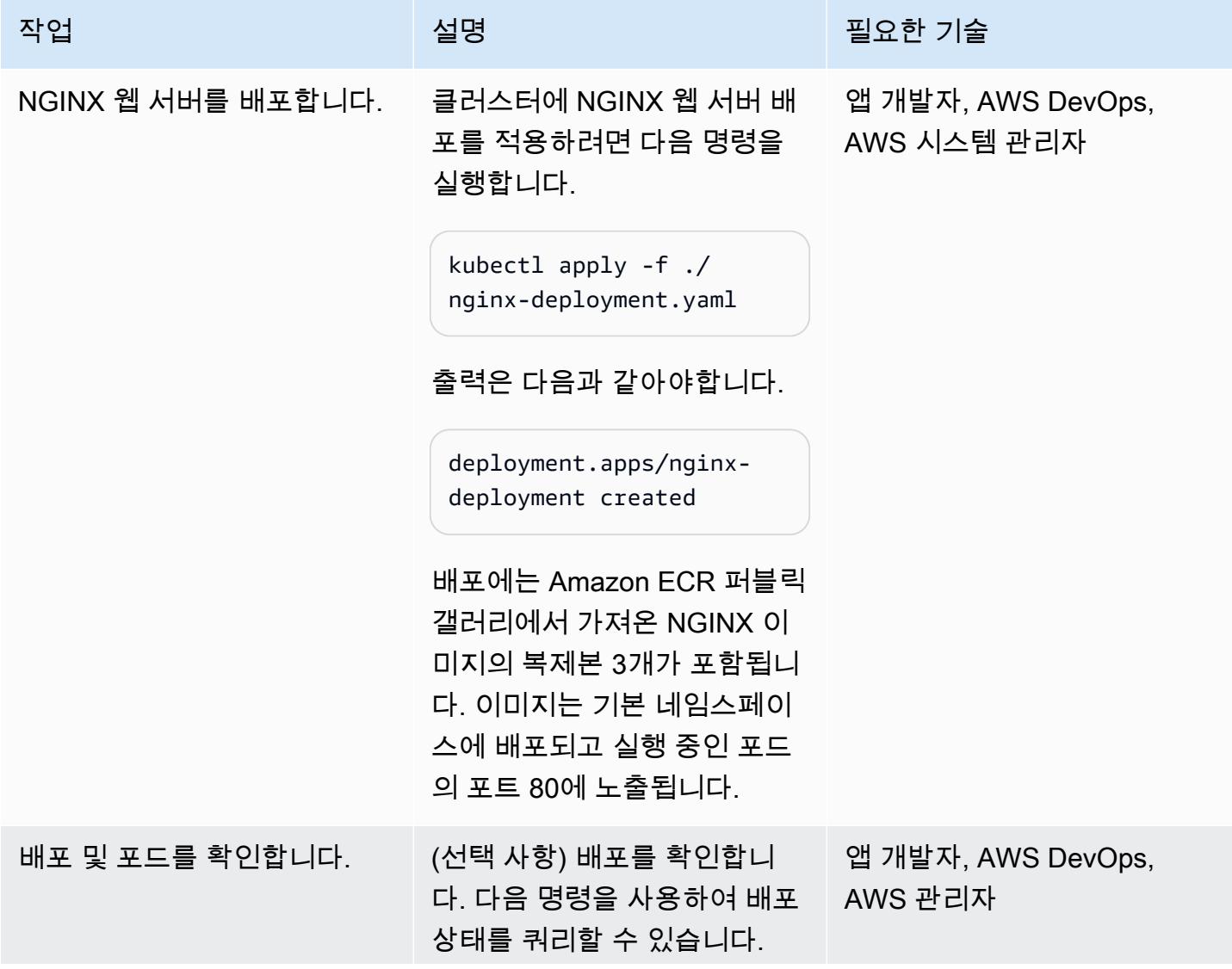

#### 작업 <del>기술 기술 기술 기술 보호 기술 선명 기술 기술 기술 기술 기술 기술</del>

kubectl get deployment

출력은 다음과 같아야합니다.

```
NAME 
 READY UP-TO-DATE 
 AVAILABLE AGE
nginx-deployment 3/3 
 3 3 
     7m14s
```
포드는 Kubernetes에서 배포 가능한 객체로, 하나 이상의 컨 테이너를 포함합니다. 모든 포 드를 목록화하려면, 다음 명령 을 실행합니다.

kubectl get pods

출력은 다음과 같아야합니다.

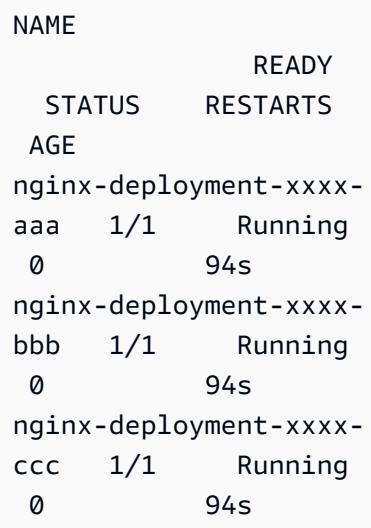

AWS 권장 가이드 THE THE TELESCOPE ASSESSED TO THE TELESCOPE AND THE THE TELESCOPE AND THE THE THE THE THE THE THE T

| 작업             | 설명                                                                        | 필요한 기술                            |
|----------------|---------------------------------------------------------------------------|-----------------------------------|
| 배포의 규모를 조정합니다. | deployment.yaml 에서지<br>정된 복제본 3개에서 복제본 4<br>개로 배포를 조정하려면 다음<br>명령을 사용합니다. | 앱 개발자, AWS DevOps,<br>AWS 시스템 관리자 |
|                | kubectl scale deploymen<br>t nginx-deployment --<br>replicas 4            |                                   |
|                | 출력은 다음과 같아야합니다.                                                           |                                   |
|                | deployment.apps/nginx-<br>deployment scaled                               |                                   |

## Load Balancer Controller 배포

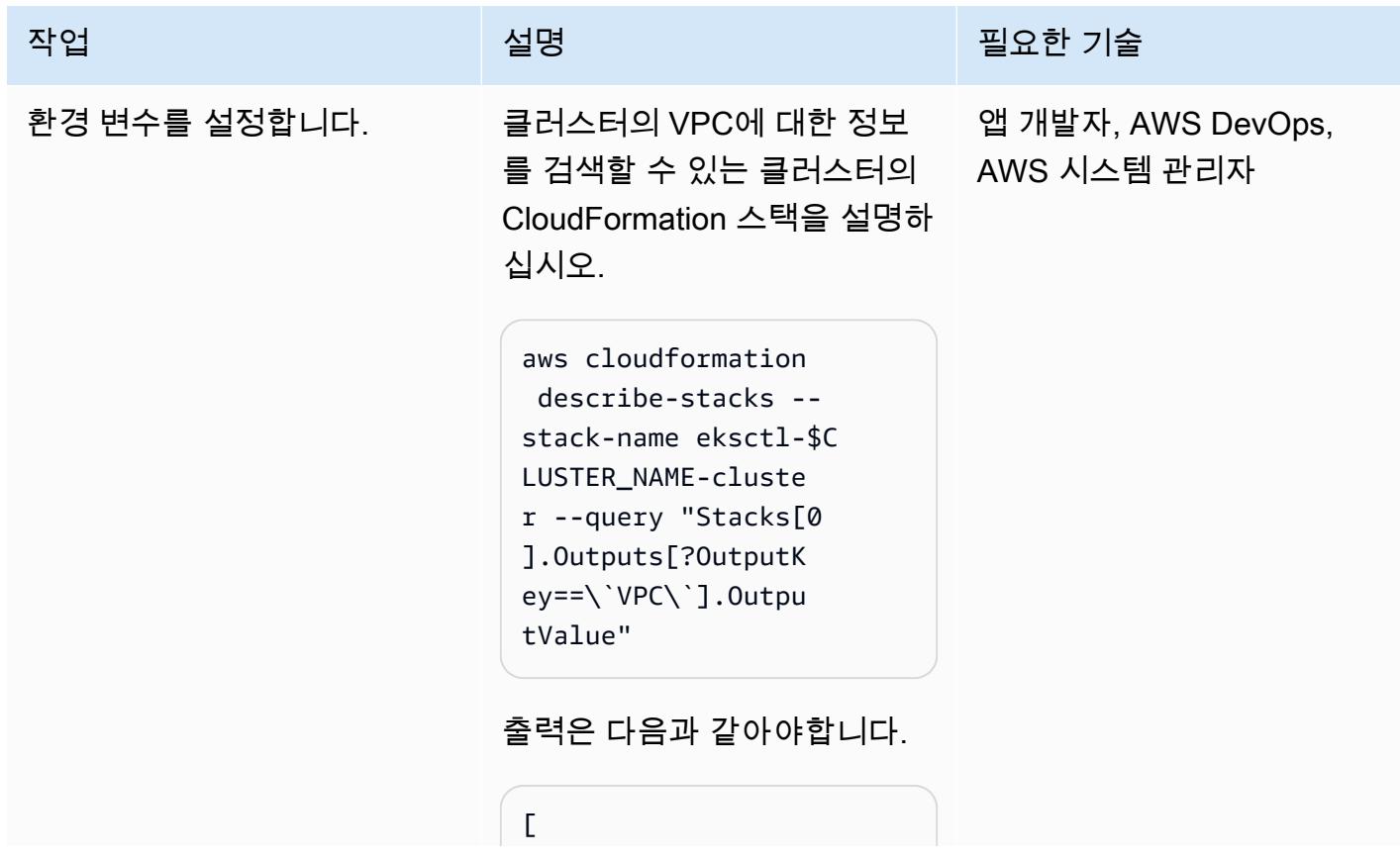

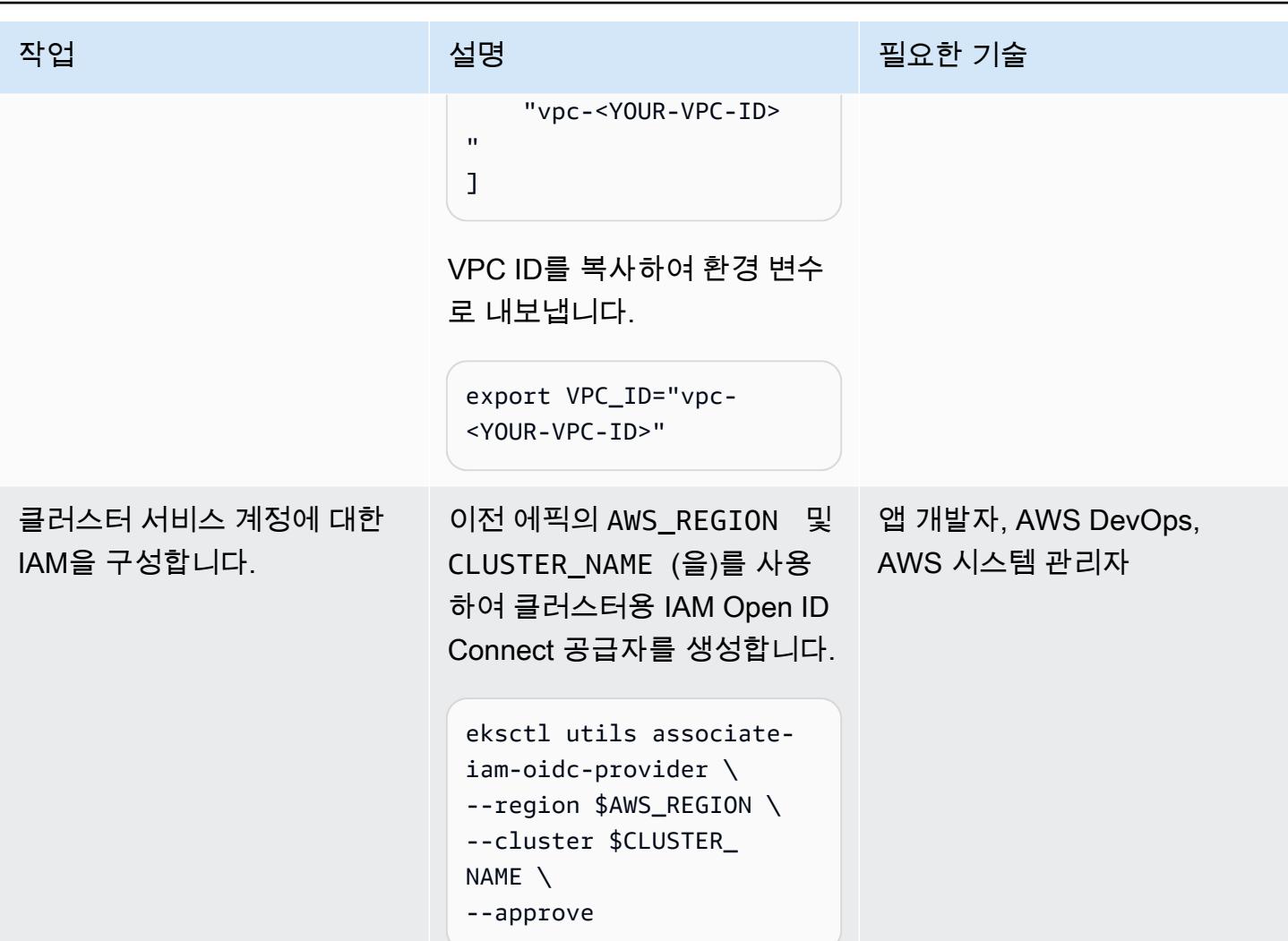

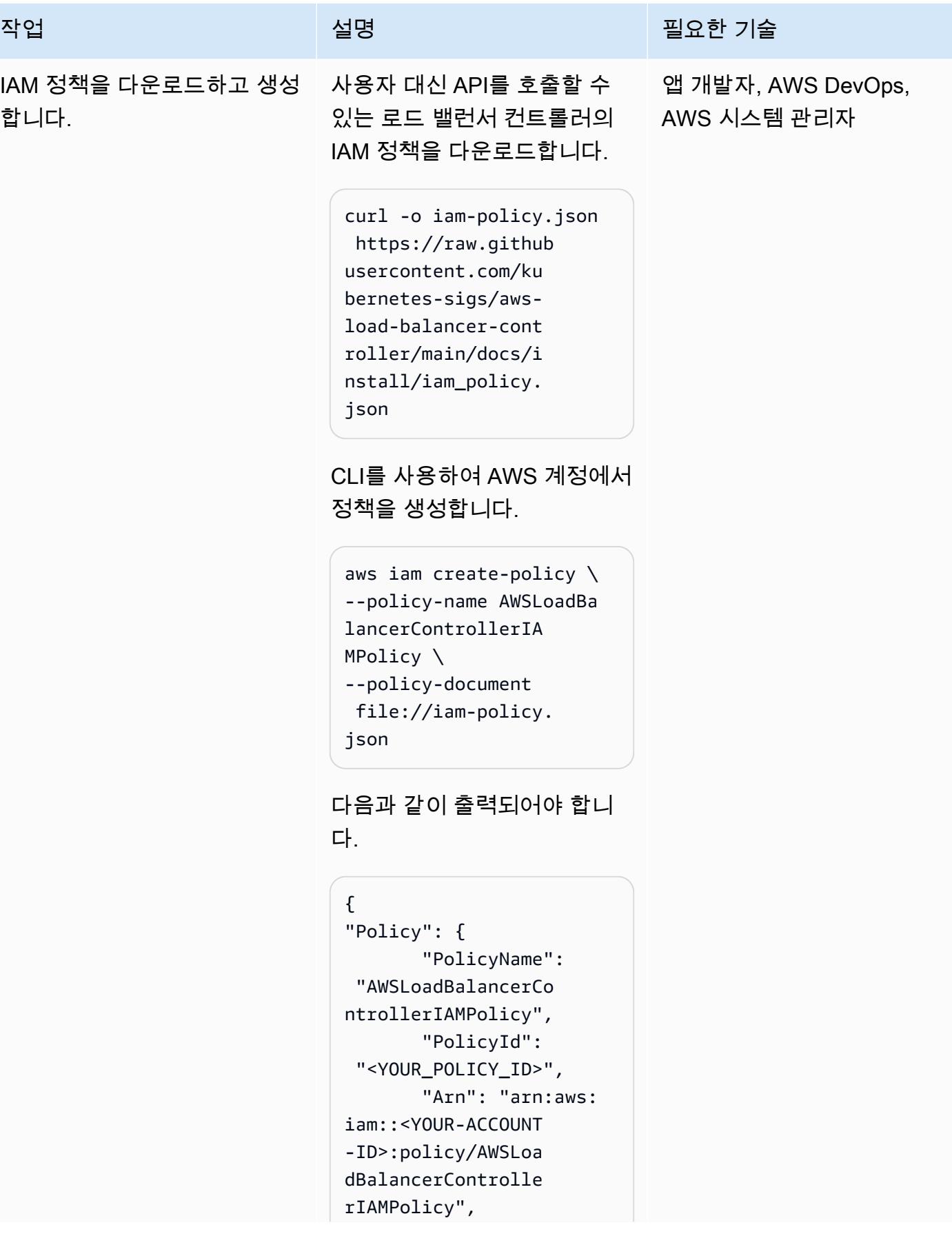

#### 작업 <del>기술 기술 기술 기술 기술 기술 선명 기술 기술 기술 기술 기술</del>

```
 "Path": "/", 
          "DefaultV 
ersionId": "v1", 
          "Attachme 
ntCount": 0, 
          "Permissi 
onsBoundaryUsageCo 
unt": 0, 
          "IsAttachable": 
  true, 
          "CreateDate": 
  "<YOUR-DATE>", 
          "UpdateDate": 
  "<YOUR-DATE>" 
    }
}
```
정책의 Amazon 리소스 이름 (ARN)를 \$POLICY\_ARN 로서 저장합니다.

export POLICY\_AR N="arn:aws:iam::<Y OUR-ACCOUNT-ID>:po licy/AWSLoadBalanc erControllerIAMPol icy"

AWS 권장 가이드 THE THE TELESCOPE ASSESSED TO THE TELESCOPE AND THE TELESCOPE AND THE TELESCOPE AND THE TELESCOPE A

| 작업                     | 설명                                                                                                    | 필요한 기술             |
|------------------------|----------------------------------------------------------------------------------------------------|--------------------|
| IAM 서비스 계정을 생성합니<br>다. | aws-load-balancer-<br>controller 이라는 IAM 서 AWS 시스템 관리자<br>비스 계정을 kube-system<br>네임스페이스에 생성합니다.<br>이전에 구성한 CLUSTER_N<br>AME , AWS_REGION ,<br>POLICY_ARN (을)를 사용합니<br>다.                                                                                                    | 앱 개발자, AWS DevOps, |
|                        | eksctl create iamservic<br>eaccount $\setminus$<br>--cluster=\$CLUST<br>ER_NAME<br>--region=\$AWS_REGION \<br>--attach-policy-arn=<br>\$POLICY_ARN<br>--namespace=kube-<br>system $\setminus$<br>--name=aws-load-<br>$b$ alancer-controller \<br>--override-existing-<br>$s$ erviceaccounts $\setminus$<br>--approve |                    |
|                        | 생성을 검증합니다.                                                                                                    |                    |
|                        | eksctl get iamservic<br>eaccount $\setminus$<br>--cluster \$CLUSTER_<br>NAME \<br>--name aws-load-<br>$b$ alancer-controller \<br>--namespace kube-syst<br>$em \setminus$<br>--output yaml                                                                                                    |                    |

출력은 다음과 같아야합니다.

작업 기술 기술 기술 기술 <u>설명 기술 기술 기술 기술 기술</u> 기술

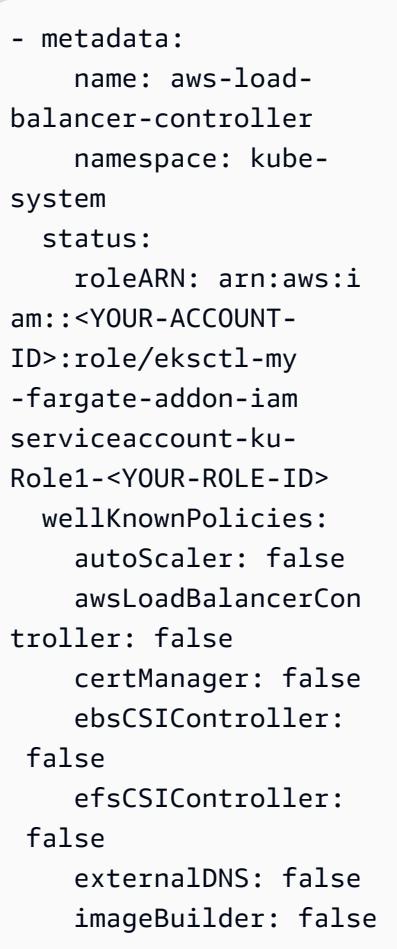

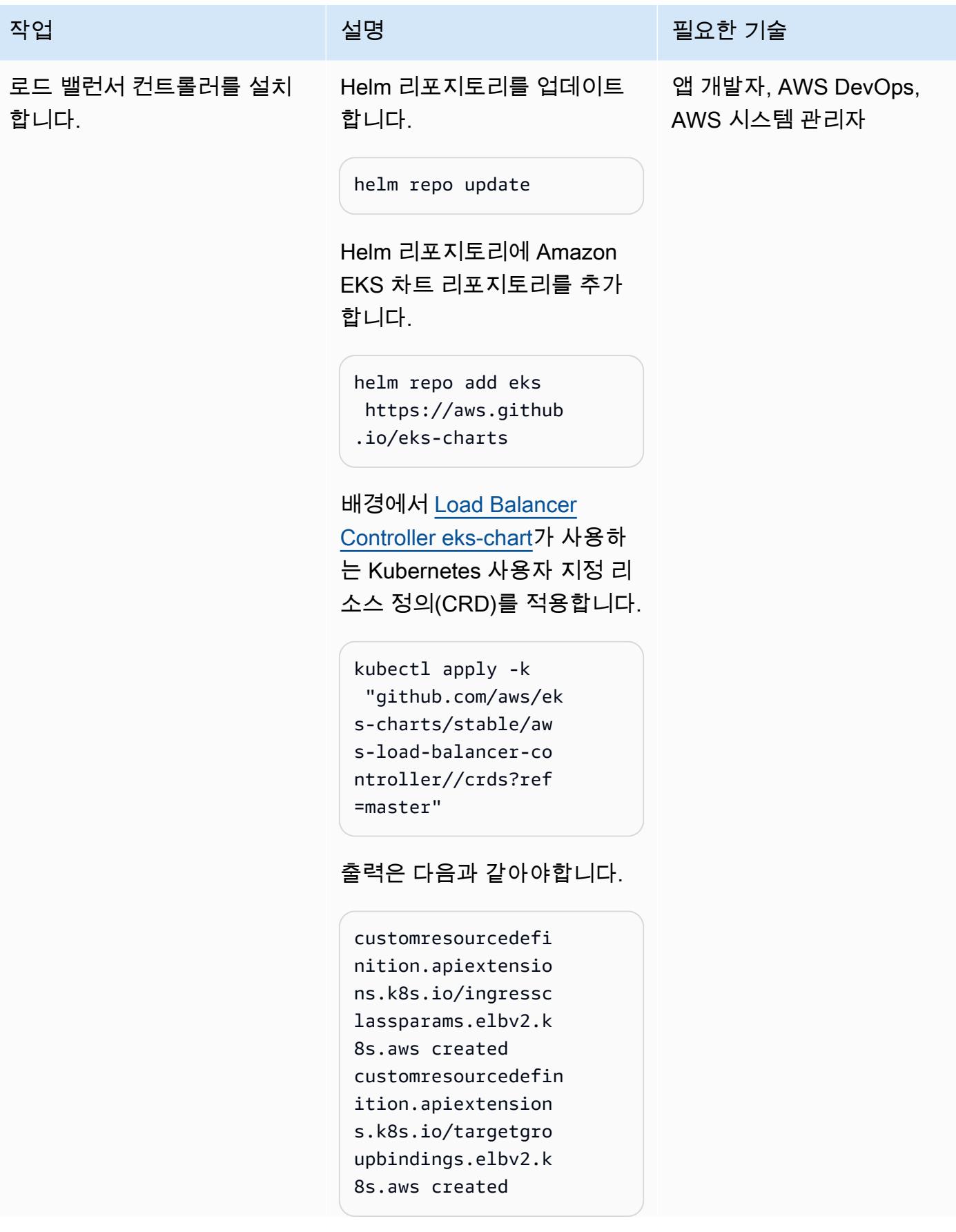

#### 작업 <del>기술 기술 기술 기술 기술 선명 기술 기술 기술 기술 기술 기술</del>

이전에 설정한 환경 변수를 사 용하여 Helm 차트를 설치합니 다.

```
helm install aws-load-
balancer-controlle 
r eks/aws-load-balan 
cer-controller \ 
  --set clusterName=
$CLUSTER_NAME \ 
  --set serviceAc 
count.create=false \ 
  --set region=$A 
WS_REGION \ 
  --set vpcId=$VPC_ID \ 
  --set serviceAc 
count.name=aws-load-
balancer-controller \ 
  -n kube-system
```
출력은 다음과 같아야합니다.

```
NAME: aws-load-
balancer-controller
LAST DEPLOYED: <YOUR-DAT 
E>
NAMESPACE: kube-system
STATUS: deployed 
REVISION: 1
TEST SUITE: None
NOTES:
AWS Load Balancer 
  controller installed!
```
AWS 권장 가이드 패턴

| 작업                             | 설명                                                                                                    | 필요한 기술                            |
|--------------------------------|----------------------------------------------------------------------------------------------------|-----------------------------------|
| NGINX 서비스를 생성합니다.              | nginx-service.yaml<br>파<br>일을 사용하여 NGINX 포드를 AWS 시스템 관리자<br>노출할 서비스를 생성합니다.<br>kubectl apply -f nginx-<br>service.yaml | 앱 개발자, AWS DevOps,                |
|                                | 출력은 다음과 같아야합니다.                                                                                                    |                                   |
|                                | service/nginx-service<br>created                                                                                       |                                   |
| Kubernetes 인그레스 리소스를<br>생성합니다. | nginx-ingress.yaml<br>파일을 사용하여 Kubernetes<br>NGINX 인그레스를 노출할 서<br>비스를 생성합니다.                                           | 앱 개발자, AWS DevOps,<br>AWS 시스템 관리자 |
|                                | kubectl apply -f nginx-<br>ingress.yaml                                                                                |                                   |
|                                | 출력은 다음과 같아야합니다.                                                                                                    |                                   |
|                                | ingress.networking<br>.k8s.io/nginx-ingress<br>created                                                                 |                                   |

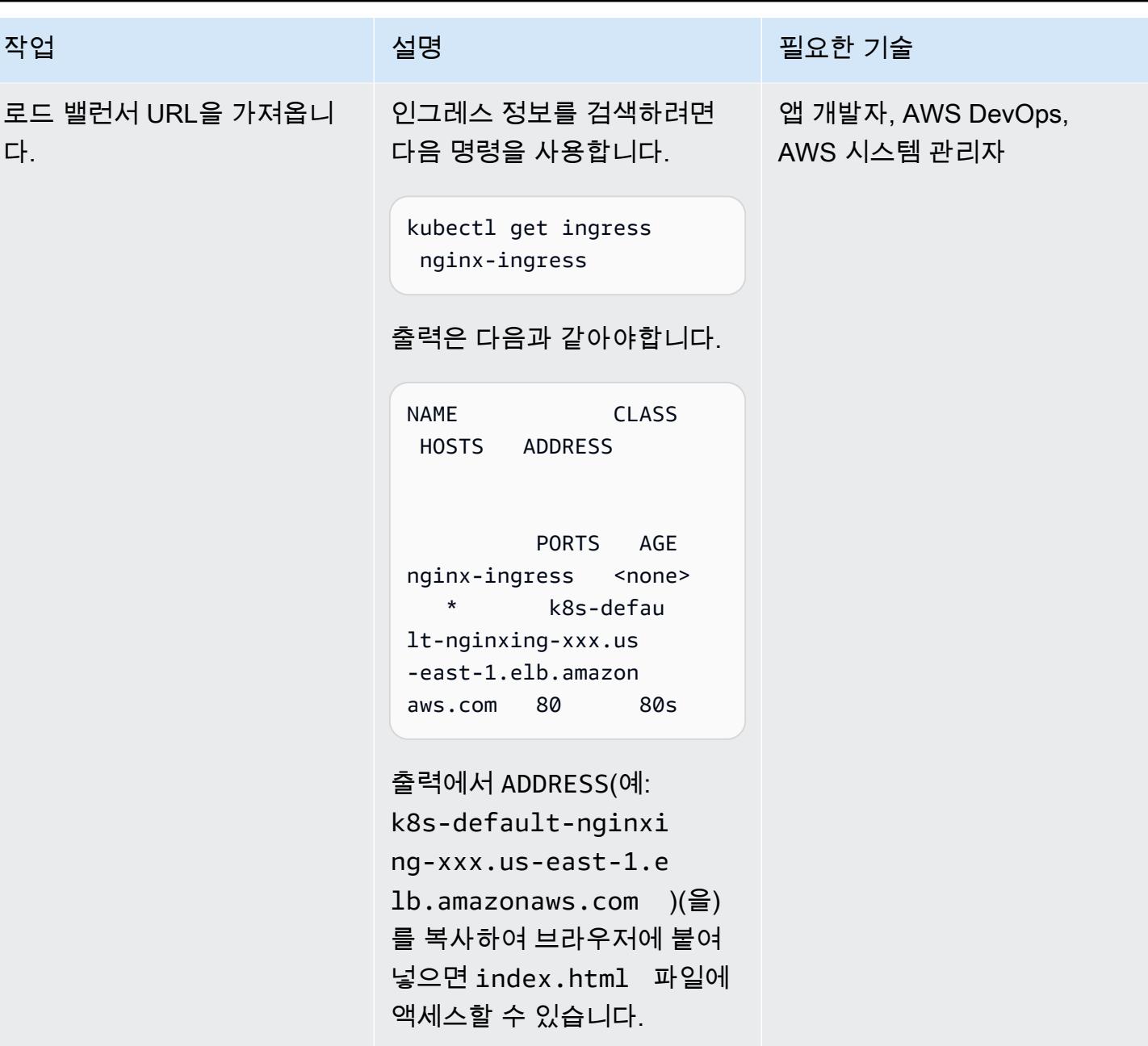

## 실행 중인 컨테이너의 디버깅

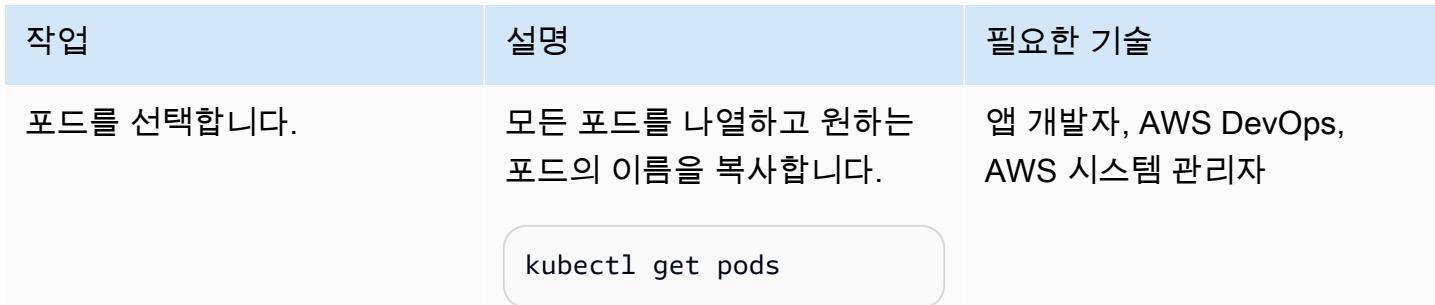

작업 설명 필요한 기술

출력은 다음과 같아야합니다.

```
NAME 
              READY 
 STATUS RESTARTS 
 AGE
nginx-deployment-
xxxx-aaa 1/1 
  Running 0 
 55m
nginx-deployment-
xxxx-bbb 1/1 
  Running 0 
 55m
nginx-deployment-
xxxx - ccc 1/1 Running 0 
 55m
nginx-deployment-
xxxx-ddd 1/1 
  Running 0 
 42m
```
이 명령은 기존 포드와 추가 정 보를 나열합니다.

특정 포드에 관심이 있는 경우 POD\_NAME 변수에 대해 사용자 가 흥미있어 하는 포드의 이름 을 입력하거나 환경 변수로 설 정합니다. 그렇지 않다면, 이 파 라미터를 생략하여 모든 리소 스를 조회합니다.

export POD\_NAME="nginxdeployment-<YOUR-POD-NAME>"

AWS 권장 가이드 THE THE TELESCOPE ASSESSED TO THE TELESCOPE AND THE TELESCOPE AND THE TELESCOPE AND THE TELESCOPE A

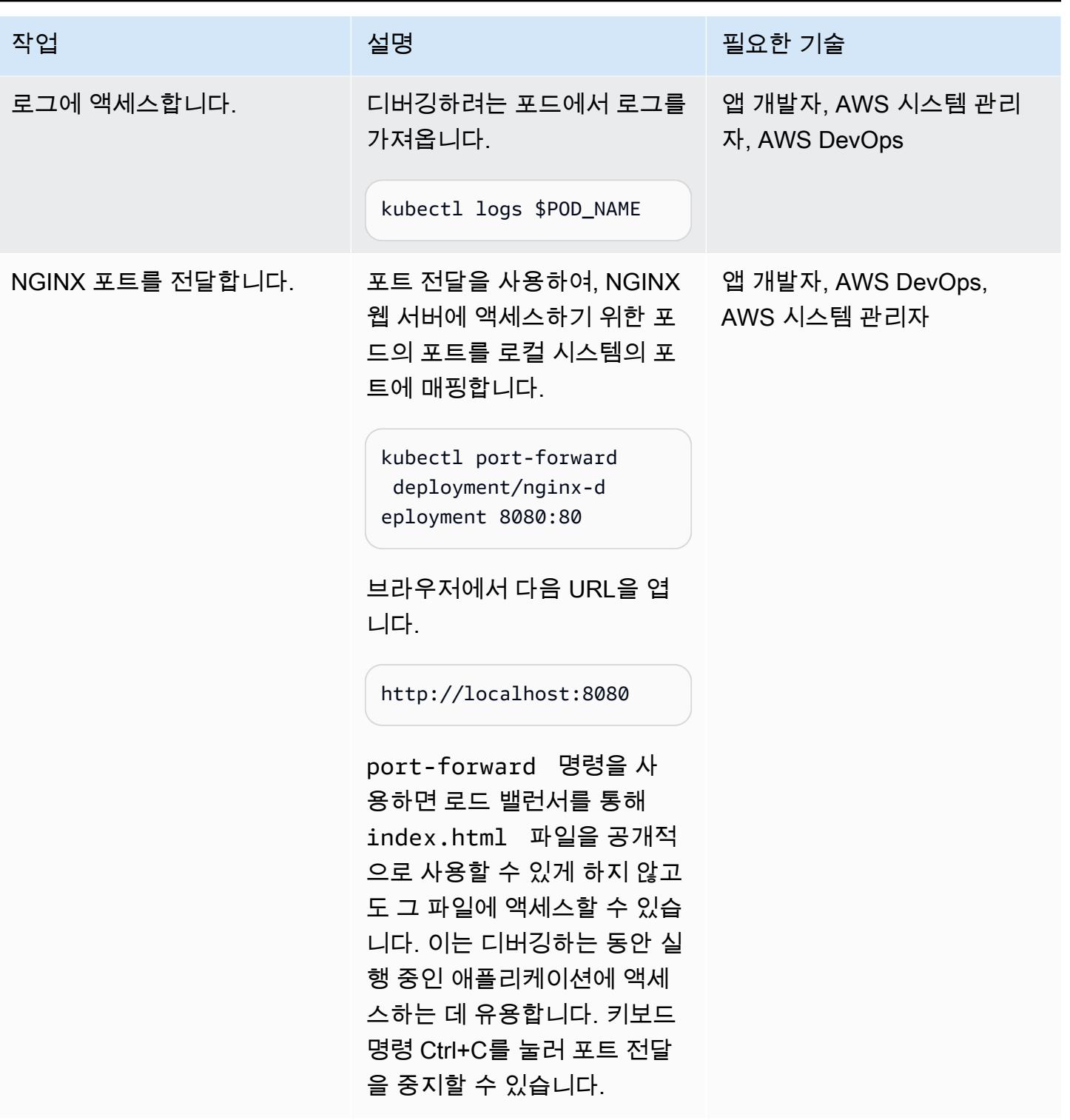

AWS 권장 가이드 THE THE TELESCOPE ASSESSED TO THE TELESCOPE AND THE THE TELESCOPE AND THE THE THE THE THE THE THE T

| 작업                    | 설명                                                                                      | 필요한 기술                            |
|-----------------------|-----------------------------------------------------------------------------------------|-----------------------------------|
| 포드 내에서 명령을 실행합니<br>다. | 현재 index.html 파일을 보<br>려면 다음 명령을 사용합니다.                                                 | 앱 개발자, AWS DevOps,<br>AWS 시스템 관리자 |
|                       | kubectl exec \$POD_NAME<br>-- cat /usr/share/<br>nginx/html/index.html                  |                                   |
|                       | exec 명령을 사용하여 포드에<br>서 직접 모든 명령을 내릴 수 있<br>습니다. 이는 실행 중인 애플리<br>케이션을 디버깅하는 데 유용<br>합니다. |                                   |
| 파일을 포드에 복사합니다.        | 이 포드에서 기본 <code>index.htm</code><br>1  파일을 제거합니다. ファイン                                  | 앱 개발자, AWS DevOps,<br>AWS 시스템 관리자 |
|                       | kubectl exec \$POD_NAME<br>-- rm /usr/share/<br>nginx/html/index.html                   |                                   |
|                       | 사용자 지정된 로컬 파일<br>index.html (을)를 포드에<br>업로드합니다.                                         |                                   |
|                       | kubectl cp index.html<br>\$POD_NAME:/usr/share/<br>nginx/html/                          |                                   |
|                       | cp 명령을 사용하여 모든 포드<br>에 파일을 직접 변경하거나 추<br>가할 수 있습니다.                                     |                                   |

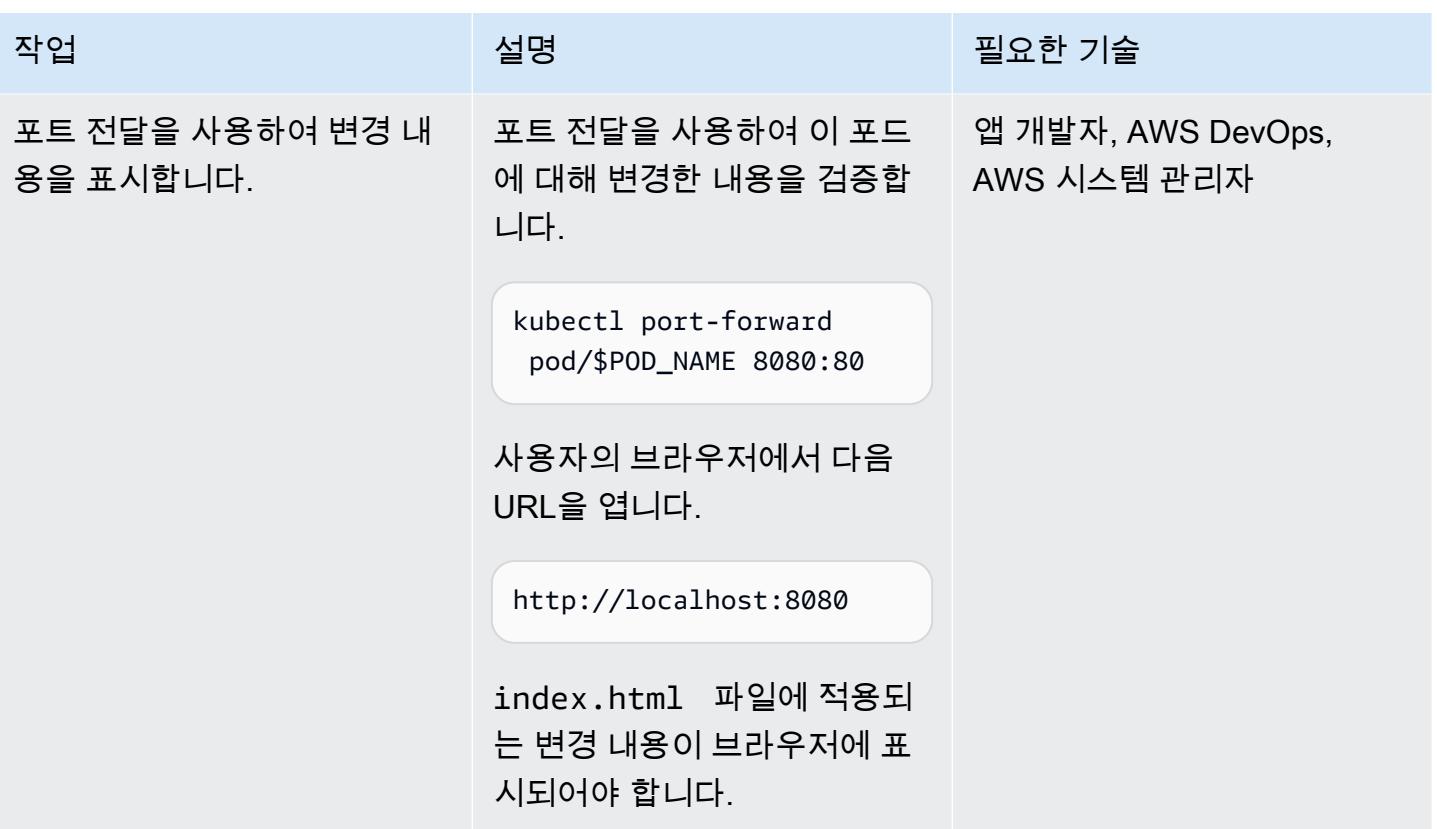

리소스 삭제하기

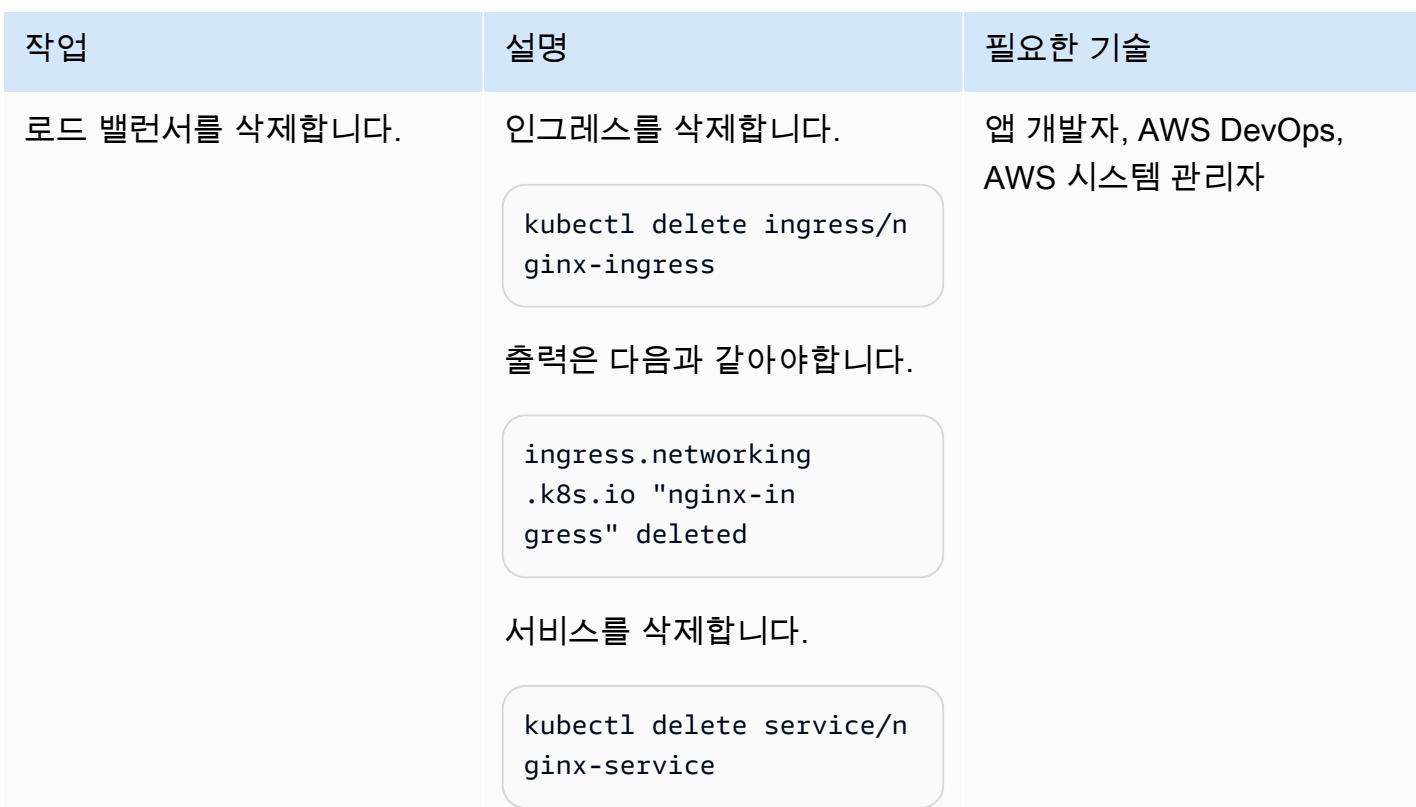

#### 작업 <del>기술 기술 기술 기술 보호 기술 선명 기술 기술 기술 기술 기술 기술</del>

출력은 다음과 같아야합니다.

```
service "nginx-service" 
  deleted
```
로드 밸런서 컨트롤러를 삭제 합니다.

```
helm delete aws-load-
balancer-controller -
n kube-system
```
출력은 다음과 같아야합니다.

```
release "aws-load-
balancer-controller" 
  uninstalled
```
서비스 계정을 삭제합니다.

```
eksctl delete iamservic 
eaccount --cluster 
  $CLUSTER_NAME --
namespace kube-syst 
em --name aws-load-
balancer-controller
```
 $\overline{A}$  MVS 권장 가이드 패턴 패턴 프로그램을 보내 수 있는 그 대표를 보내 수 있는 그 대표를 보내 수 있는 그 대표를 보내 수 있는 그 대표를 보내 수 있는 그 대표를 보내 수 있는 그 대표를 보내

| 작업             | 설명                                                                     | 필요한 기술                            |
|----------------|------------------------------------------------------------------------|-----------------------------------|
| 배포를 삭제합니다.     | 배포 리소스를 삭제하려면 다<br>음 명령을 사용합니다.                                        | 앱 개발자, AWS DevOps,<br>AWS 시스템 관리자 |
|                | kubectl delete deploy/ng<br>inx-deployment                             |                                   |
|                | 출력은 다음과 같아야합니다.                                                        |                                   |
|                | deployment.apps "nginx-<br>deployment" deleted                         |                                   |
| 클러스터를 삭제합니다.   | 다음 명령을 사용하여 EKS 클<br>러스터를 삭제합니다. 여기서<br>my-fargate (은)는 클러스터<br>이름입니다. | 앱 개발자, AWS DevOps,<br>AWS 시스템 관리자 |
|                | eksctl delete cluster --<br>name \$CLUSTER_NAME                        |                                   |
|                | 이 명령은 모든 관련 리소스를<br>포함한 전체 클러스터를 삭제<br>합니다.                            |                                   |
| IAM 정책을 삭제합니다. | CLI를 사용하여 이전에 생성한 _ 앱 개발자, AWS 관리자, AWS<br>정책을 삭제합니다.                  | <b>DevOps</b>                     |
|                | aws iam delete-policy<br>--policy-arn \$POLICY_A<br>RN                 |                                   |

# 문제 해결

클러스대상 가용 영역에 클러스터를 지원하는 데 필요한 용량이 충분하지 않다는 [클러스터 생](https://aws.amazon.com/premiumsupport/knowledge-center/eks-cluster-creation-errors/) [성 시 오류 메시지가](https://aws.amazon.com/premiumsupport/knowledge-center/eks-cluster-creation-errors/) 나타납니다. 다음과 비슷한 메시지가 나타나야 합니다.

Cannot create cluster 'my-fargate' because us-east-1e, the targeted availability zone, does not currently have sufficient capacity to support the cluster. Retry and choose from these availability zones: us-east-1 a, us-east-1b, us-east-1c, us-east-1 d, us-east-1f

#### 문제 <u>Solution</u>

오류 메시지에서 권장 가용 영역을 사용하여 클 러스터를 다시 생성합니다. clusterconfigfargate.yaml 파일의 마지막 줄에서 가 용 영역 목록을 지정합니다(예: availabil ityZones: ["us-east-1a", "useast-1b", "us-east-1c"] ).

# 관련 리소스

- [Amazon EKS 설명서](https://docs.aws.amazon.com/eks/latest/userguide/what-is-eks.html)
- [Amazon EKS에서의 애플리케이션 로드 밸런싱](https://docs.aws.amazon.com/eks/latest/userguide/alb-ingress.html)
- [EKS 모범 사례 가이드](https://aws.github.io/aws-eks-best-practices/)
- [로드 밸런서 컨트롤러 설명서](https://kubernetes-sigs.github.io/aws-load-balancer-controller/v2.3/)
- [eksctl 설명서](https://eksctl.io/usage/creating-and-managing-clusters/)
- [Amazon ECR 퍼블릭 갤러리 NGINX 이미지](https://gallery.ecr.aws/ubuntu/nginx)
- [Helm 설명서](https://docs.helm.sh/)
- [실행 중인 포드의 디버깅\(](https://kubernetes.io/docs/tasks/debug-application-cluster/debug-application-introspection/)Kubernetes 설명서)
- [Amazon EKS 워크샵](https://www.eksworkshop.com/)
- [EKS 클러스터 생성 오류](https://aws.amazon.com/premiumsupport/knowledge-center/eks-cluster-creation-errors/)

# <span id="page-597-0"></span>추가 정보

clusterconfig-fargate.yaml

```
apiVersion: eksctl.io/v1alpha5
kind: ClusterConfig
metadata: 
   name: my-fargate 
   region: us-east-1
fargateProfiles: 
   - name: fp-default 
     selectors: 
       - namespace: default 
       - namespace: kube-system
```
nginx-deployment.yaml

```
apiVersion: apps/v1
kind: Deployment
metadata: 
   name: "nginx-deployment" 
   namespace: "default"
spec: 
   replicas: 3 
   selector: 
     matchLabels: 
        app: "nginx" 
   template: 
     metadata: 
        labels: 
          app: "nginx" 
     spec: 
        containers: 
        - name: nginx 
          image: public.ecr.aws/nginx/nginx:latest 
          ports: 
          - containerPort: 80
```
nginx-service.yaml

apiVersion: v1 kind: Service metadata: annotations:

```
 alb.ingress.kubernetes.io/target-type: ip 
   name: "nginx-service" 
   namespace: "default"
spec: 
   ports: 
   - port: 80 
     targetPort: 80 
     protocol: TCP 
   type: NodePort 
   selector: 
     app: "nginx"
```
nginx-ingress.yaml

```
apiVersion: networking.k8s.io/v1
kind: Ingress
metadata: 
   namespace: "default" 
   name: "nginx-ingress" 
   annotations: 
     kubernetes.io/ingress.class: alb 
     alb.ingress.kubernetes.io/scheme: internet-facing
spec: 
   rules: 
     - http: 
          paths: 
          - path: / 
            pathType: Prefix 
            backend: 
              service: 
                 name: "nginx-service" 
                port: 
                   number: 80
```
#### index.html

```
<!DOCTYPE html>
<html>
<body> 
     <h1>Welcome to your customized nginx!</h1> 
     <p>You modified the file on this running pod</p>
</body>
```
</html>

# Elastic Beanstalk를 사용하여 컨테이너 배포

작성자: Thomas Scott(AWS) 및 Jean-Baptiste Guillois(AWS)

코드 리포지토리: [클러스터 샘](https://github.com/aws-samples/cluster-sample-app) [플 앱](https://github.com/aws-samples/cluster-sample-app)

환경: 프로덕션 기술: 컨테이너 및 마이크로서 비스, 클라우드 네이티브, 현대 화

AWS 서비스: AWS Elastic **Beanstalk** 

요약

Amazon Web Services(AWS) 클라우드에서 AWS Elastic Beanstalk는 Docker를 사용 가능한 플랫폼 으로 지원하므로, 생성된 환경에서 컨테이너를 실행할 수 있습니다. 이 패턴은 Elastic Beanstalk 서비 스를 사용하여 컨테이너를 배포하는 방법을 보여줍니다. 이 패턴을 배포할 때는 Docker 플랫폼 기반 웹 서버 환경을 사용합니다.

Elastic Beanstalk를 사용하여 웹 애플리케이션과 서비스를 배포하고 확장하려는 경우, 코드를 업로드 하면 배포가 자동으로 처리됩니다. 용량 프로비저닝, 로드 밸런싱, 자동 조정 및 애플리케이션 상태 모 니터링도 포함됩니다. Elastic Beanstalk를 사용하면 사용자 대신 Elastic Beanstalk에서 생성하는 AWS 리소스를 완전히 제어할 수 있습니다. Elastic Beanstalk에 대한 추가 비용은 없습니다. 애플리케이션을 저장하고 실행하는 데 사용된 AWS 리소스에 대한 비용만 지불하면 됩니다.

이 패턴에는 [AWS Elastic Beanstalk Command Line Interface\(EB CLI\)](https://docs.aws.amazon.com/elasticbeanstalk/latest/dg/eb-cli3-install-advanced.html) 및 AWS Management Console 을 사용하여 배포하기 위한 지침이 포함되어 있습니다.

사용 사례

Elastic Beanstalk의 사용 사례는 다음과 같습니다.

- 프로토타입 환경을 배포하여 프런트엔드 애플리케이션을 시연하십시오. (이 패턴은 Dockerfile을 예로 사용합니다.)
- API를 배포하여 지정된 도메인에 대한 API 요청을 처리하십시오.
- Docker-Compose(이 패턴의 실제 예제에서는 docker-compose.yml이 사용되지 않음)를 사용하 여 오케스트레이션 솔루션을 배포합니다.

사전 조건

- AWS 계정
- AWS EB CLI가 로컬에 설치됨
- Docker가 로컬 머신에 설치됨

제한 사항

• 무료 요금제에서는 IP 주소당 6시간당 100회의 풀로 Docker 풀 제한이 있습니다.

아키텍처

대상 기술 스택

- Amazon Elastic Compute Cloud(Amazon EC2) 인스턴스
- 보안 그룹
- Application Load Balancer
- Auto Scaling 그룹

대상 아키텍처

자동화 및 규모 조정

AWS Elastic Beanstalk는 요청의 수에 따라 자동으로 규모가 조정됩니다. 환경에 대해 생성된 AWS 리 소스에는 Application Load Balancer, Auto Scaling 그룹, 하나 이상의 Amazon EC2 인스턴스가 포함됩 니다.

로드 밸런서는 Auto Scaling 그룹의 일부인 Amazon EC2 인스턴스의 앞에 위치합니다. Amazon EC2 Auto Scaling은 추가 Amazon EC2 인스턴스를 자동으로 시작하여 애플리케이션의 증가하는 로드를 처 리합니다. 애플리케이션의 로드가 감소하면 Amazon EC2 Auto Scaling은 인스턴스를 중지하지만 최소 한 개의 인스턴스는 실행 상태로 유지합니다.

자동 크기 조정 트리거

Elastic Beanstalk 환경의 Auto Scaling 그룹은 CloudWatch 두 개의 아마존 경보를 사용하여 조정 작업 을 시작합니다. 기본 트리거는 각 인스턴스의 평균 아웃바운드 네트워크 트래픽이 5분 이상 6MB보다 높거나 2MB보다 낮은 경우 규모 조정을 트리거합니다. Amazon EC2 Auto Scaling을 효과적으로 사용 하려면 애플리케이션, 인스턴스 유형 및 서비스 요구 사항에 적절한 트리거를 구성합니다. 지연 시간, 디스크 I/O, CPU 사용률 및 요청 수 등 여러 통계를 기준으로 규모를 조정할 수 있습니다. 자세한 정보 는 [Auto Scaling 트리거](https://docs.aws.amazon.com/elasticbeanstalk/latest/dg/environments-cfg-autoscaling-triggers.html)를 참조하십시오.

## 도구

서비스

- [AWS Command Line Interface\(AWS CLI\)](https://docs.aws.amazon.com/cli/latest/userguide/cli-chap-welcome.html)는 명령줄 쉘에서 명령을 사용하여 AWS 서비스와 상호 작 용할 수 있는 오픈 소스 도구입니다.
- [AWS EB Command Line Interface\(EB CLI\)](https://docs.aws.amazon.com/elasticbeanstalk/latest/dg/eb-cli3-install.html)는 Elastic Beanstalk 환경을 생성, 구성 및 관리하는 데 사용할 수 있는 명령줄 클라이언트입니다.
- [Elastic Load Balancing\(ELB\)은](https://docs.aws.amazon.com/elasticloadbalancing/latest/userguide/what-is-load-balancing.html) 들어오는 애플리케이션 또는 네트워크 트래픽을 여러 대상에 분산합 니다. 예를 들어 하나 이상의 가용 영역에 있는 Amazon Elastic Compute Cloud(Amazon EC2) 인스 턴스, 컨테이너, IP 주소 전반에 걸쳐 트래픽을 분산할 수 있습니다.

기타 서비스

• [Docker](https://www.docker.com/)는 소프트웨어를 라이브러리, 시스템 도구, 코드 및 런타임을 포함하는 컨테이너라는 표준화 된 유닛으로 패키징합니다.

#### 코드

[이 패턴의 코드는 클러스터 샘플 애플리케이션 리포지토리에서 사용할 수 있습니다. GitHub](https://github.com/aws-samples/cluster-sample-app)

에픽

Dockerfile을 사용하여 구축

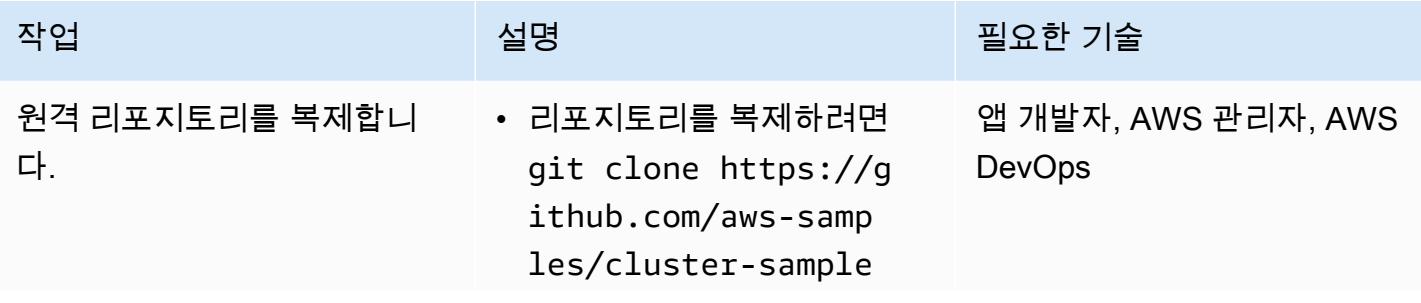

AWS 권장 가이드 THE THE TELESCOPE ASSESSED TO THE TELESCOPE AND THE THE TELESCOPE AND THE THE THE THE THE THE THE T

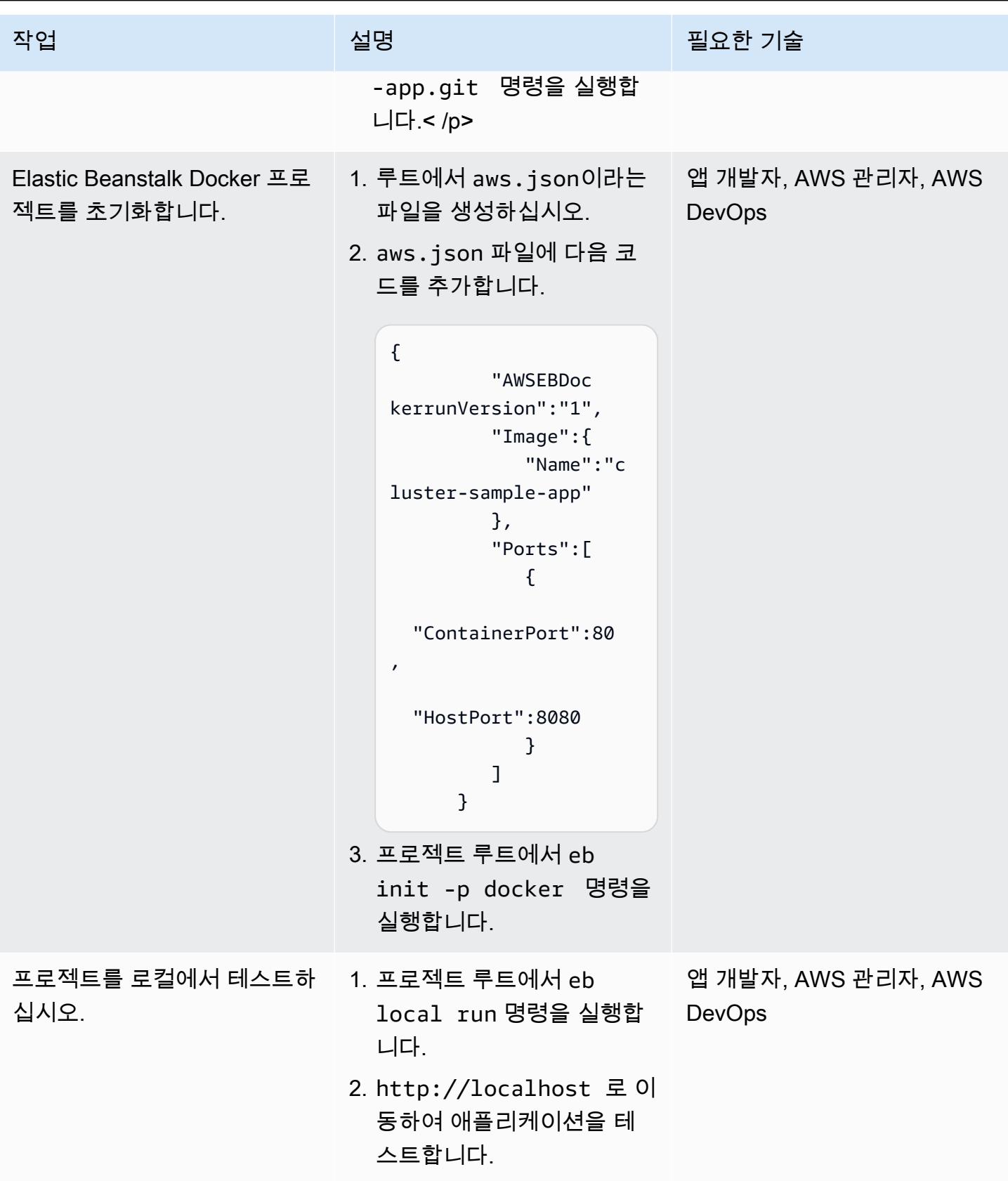

### EB CLI를 사용하여 배포

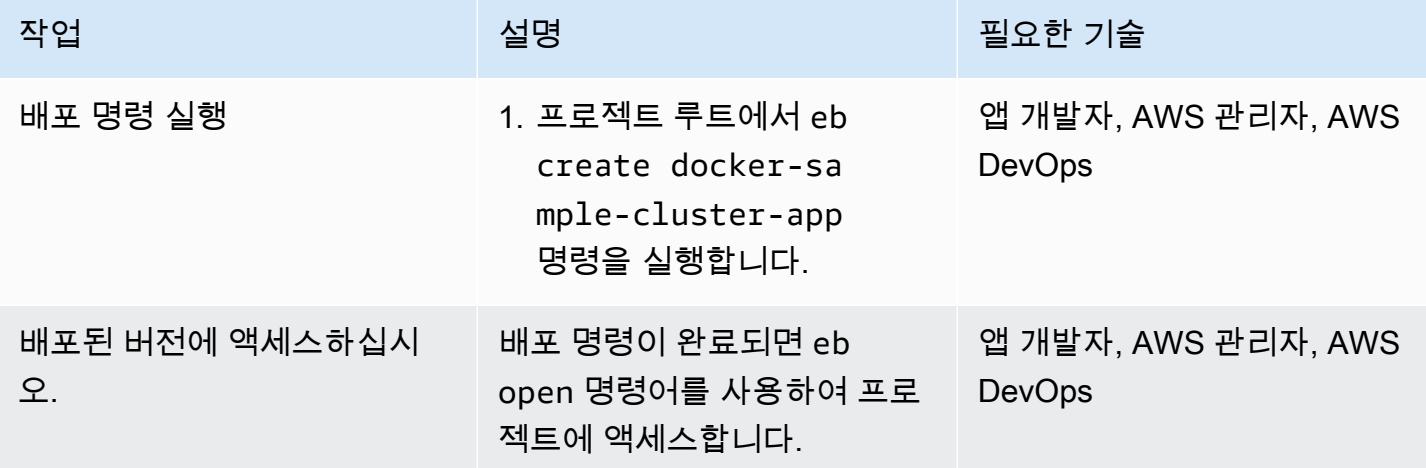

### 콘솔을 사용하여 배포

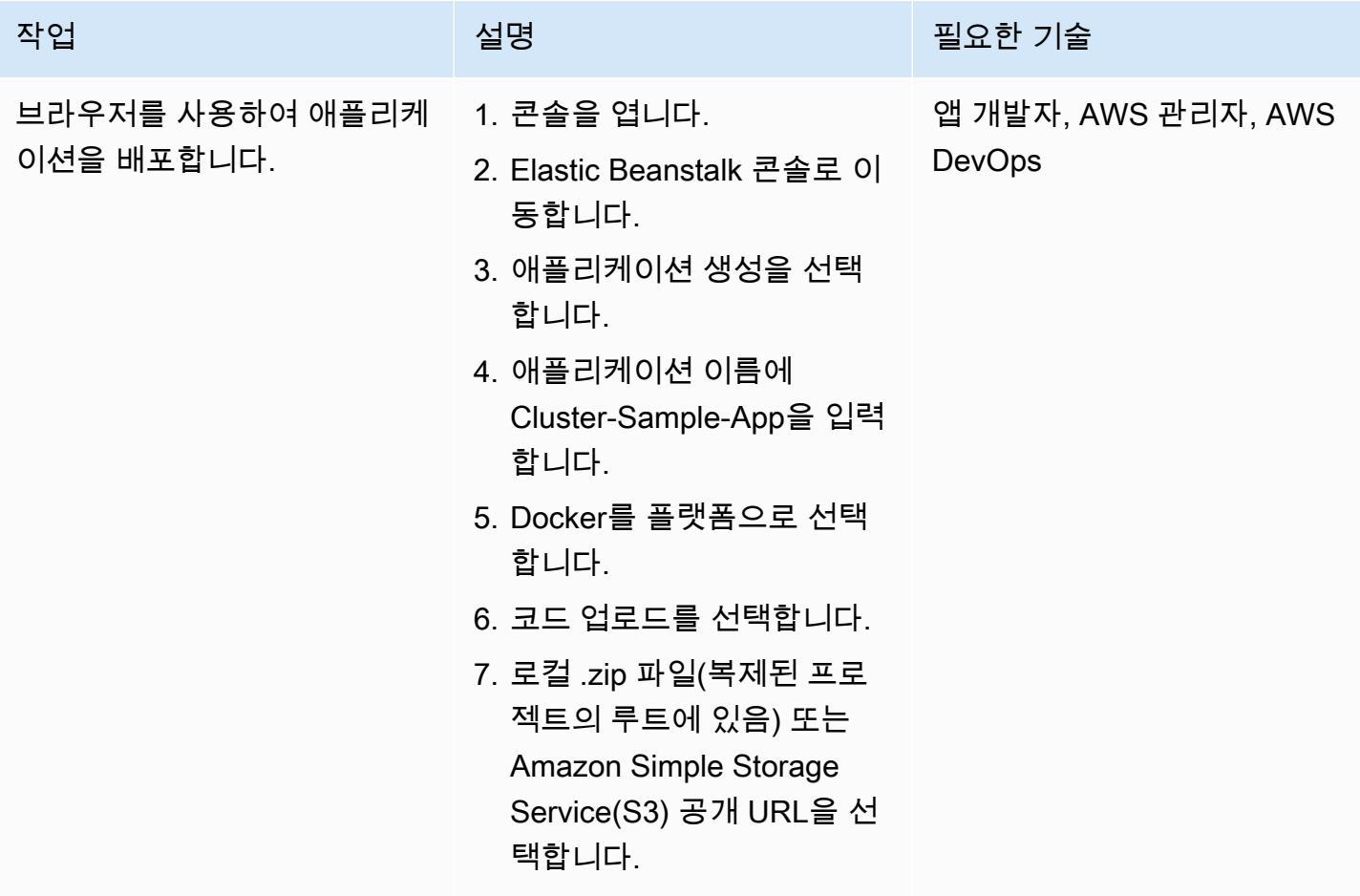

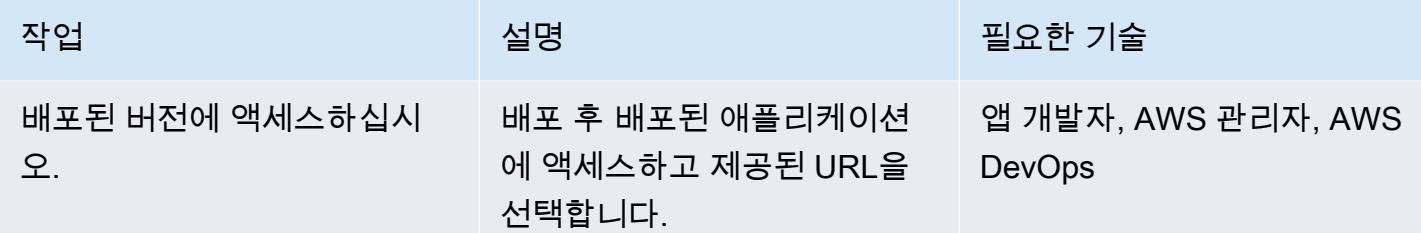

## 관련 리소스

- [웹 서버 환경](https://docs.aws.amazon.com/elasticbeanstalk/latest/dg/concepts-webserver.html)
- [macOS에 EB CLI 설치](https://docs.aws.amazon.com/elasticbeanstalk/latest/dg/eb-cli3-install-osx.html)
- [수동으로 EB CLI 설치](https://docs.aws.amazon.com/elasticbeanstalk/latest/dg/eb-cli3-install-advanced.html)

## 추가 정보

Elastic Beanstalk 사용의 이점

- 자동 인프라 프로비저닝
- 기본 플랫폼의 자동 관리
- 애플리케이션 지원을 위한 자동 패치 및 업데이트
- 애플리케이션 자동 조정
- 노드 수를 사용자 지정하는 기능
- 필요한 경우 인프라 구성 요소에 액세스하는 기능
- 다른 컨테이너 배포 솔루션 대비 쉬운 배포

# Lambda 함수, Amazon VPC 및 서버리스 아키텍처를 사용하여 정적 아웃바운드 IP 주소 생성

작성자: Thomas Scott(AWS)

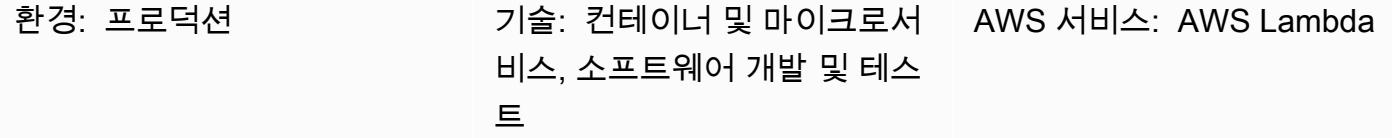

### 요약

이 패턴은 서버리스 아키텍처로 Amazon Web Services(AWS) 클라우드에서 고정 아웃바운드 IP 주소 를 생성하는 방법을 설명합니다. 조직에서 Secure File Transfer Protocol(SFTP)을 사용하여 별도의 사 업체에 파일을 보내려는 경우 이 접근 방식을 활용할 수 있습니다. 즉, 비즈니스 엔터티는 방화벽을 통 해 파일을 허용하는 IP 주소에 액세스할 수 있어야 합니다.

이 패턴의 접근 방식은 [엘라스틱 IP 주소를 아웃바운드 IP](https://docs.aws.amazon.com/AWSEC2/latest/UserGuide/elastic-ip-addresses-eip.html) 주소로 사용하는 AWS Lambda 함수를 생성 하는 데 도움이 됩니다. 이 패턴의 단계를 따르면 고정 IP 주소를 사용하는 인터넷 게이트웨이를 통해 아웃바운드 트래픽을 라우팅하는 Lambda 함수와 Virtual Private Cloud(VPC)를 생성할 수 있습니다. 고정 IP 주소를 사용하려면 Lambda 함수를 VPC와 서브넷에 연결합니다.

## 사전 조건 및 제한 사항

사전 조건

- 활성 상태의 AWS 계정.
- Lambda 함수를 생성 및 배포하고 VPC 및 서브넷을 생성할 수 있는 AWS Identity and Access(IAM) 권한. 이에 대한 자세한 내용은 AWS Lambda 설명서의 [실행 역할 및 사용자 권한을](https://docs.aws.amazon.com/lambda/latest/dg/configuration-vpc.html#vpc-permissions) 참조하십시오.
- IaC (코드형 인프라) 를 사용하여 이 패턴의 접근 방식을 구현하려면 AWS Cloud9와 같은 통합 개발 환경 (IDE) 이 필요합니다. 이에 대한 자세한 내용은 AWS Cloud9 설명서의 [AWS Cloud9란 무엇인](https://docs.aws.amazon.com/cloud9/latest/user-guide/welcome.html) [가요?를](https://docs.aws.amazon.com/cloud9/latest/user-guide/welcome.html) 참조하세요

## 아키텍처

다음 다이어그램은 이 패턴의 서버리스 아키텍처입니다.

이 다이어그램은 다음 워크플로를 보여줍니다.

- 1. 아웃바운드 트래픽은 NAT gateway 1를 Public subnet 1에 남깁니다.
- 2. 아웃바운드 트래픽은 NAT gateway 2를 Public subnet 2에 남깁니다.
- 3. Lambda 함수는 Private subnet 1 또는 Private subnet 2에서 실행할 수 있습니다.
- 4. Private subnet 1 및 Private subnet 2는 퍼블릭 서브넷의 NAT 게이트웨이로 트래픽을 라 우팅합니다.
- 5. NAT 게이트웨이는 퍼블릭 서브넷에서 인터넷 게이트웨이로 아웃바운드 트래픽을 전송합니다.
- 6. 아웃바운드 데이터는 인터넷 게이트웨이에서 외부 서버로 전송됩니다.

#### 기술 스택

- Lambda
- Amazon Virtual Private Cloud(VPC)

#### 자동화 및 규모 조정

서로 다른 가용 영역에서 두 개의 퍼블릭 서브넷과 두 개의 프라이빗 서브넷을 사용하여 고가용성(HA) 을 보장할 수 있습니다. 하나의 가용 영역을 사용할 수 없게 되더라도 패턴 솔루션은 계속 작동합니다.

#### 도구

- [AWS Lambda](https://docs.aws.amazon.com/lambda/latest/dg/welcome.html)  AWS Lambda는 서버를 프로비저닝하거나 관리하지 않고도 코드를 실행할 수 있게 해주는 컴퓨팅 서비스입니다. Lambda는 필요 시에만 코드를 실행하며, 일일 몇 개의 요청에서 초당 수천 개의 요청까지 자동으로 규모를 조정합니다. 사용한 컴퓨팅 시간만큼만 비용을 지불하고, 코드 가 실행되지 않을 때는 요금이 부과되지 않습니다.
- [Amazon VPC](https://docs.aws.amazon.com/vpc/)  Amazon Virtual Private Cloud(VPC)를 사용하면 정의한 가상 네트워크에서 AWS 리 소스를 시작할 수 있도록 클라우드의 논리적으로 격리된 섹션을 프로비저닝할 수 있습니다. 이 가상 네트워크는 AWS의 확장 가능한 인프라를 사용한다는 이점과 함께 고객의 자체 데이터 센터에서 운 영하는 기존 네트워크와 매우 유사합니다.

# 에픽

## 새 VPC 생성

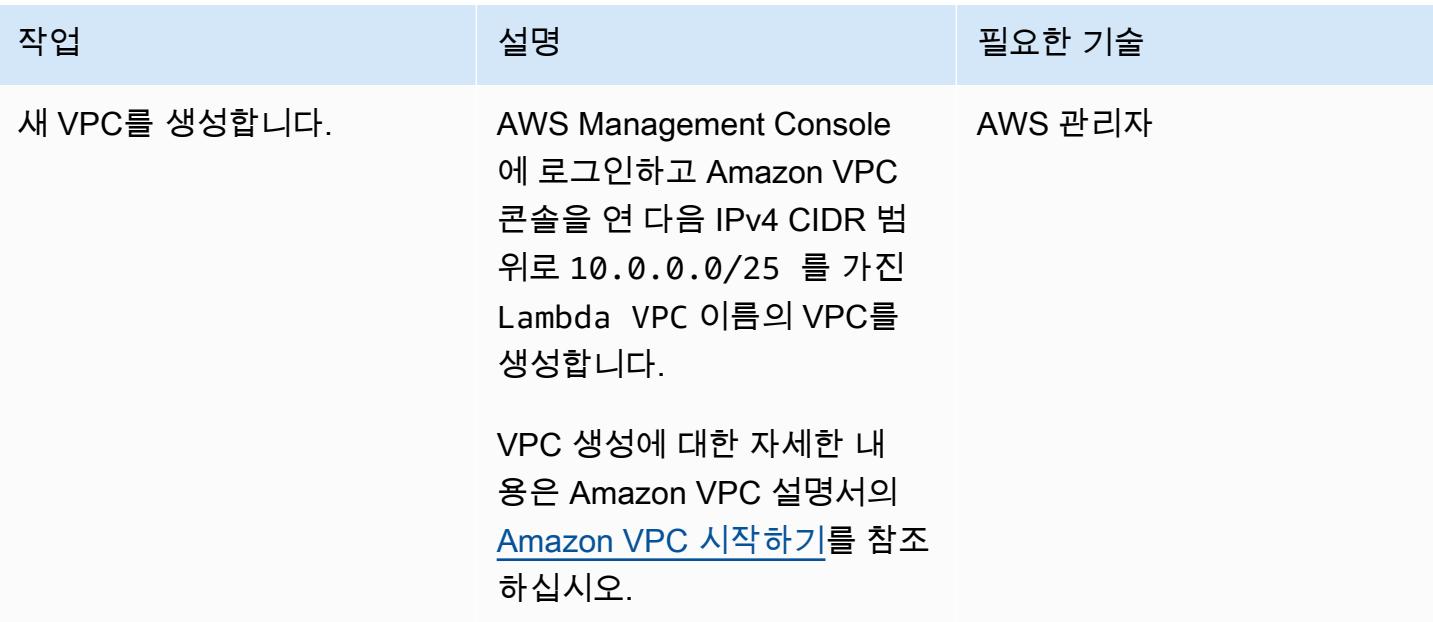

## 퍼블릭 서브넷 2개 생성

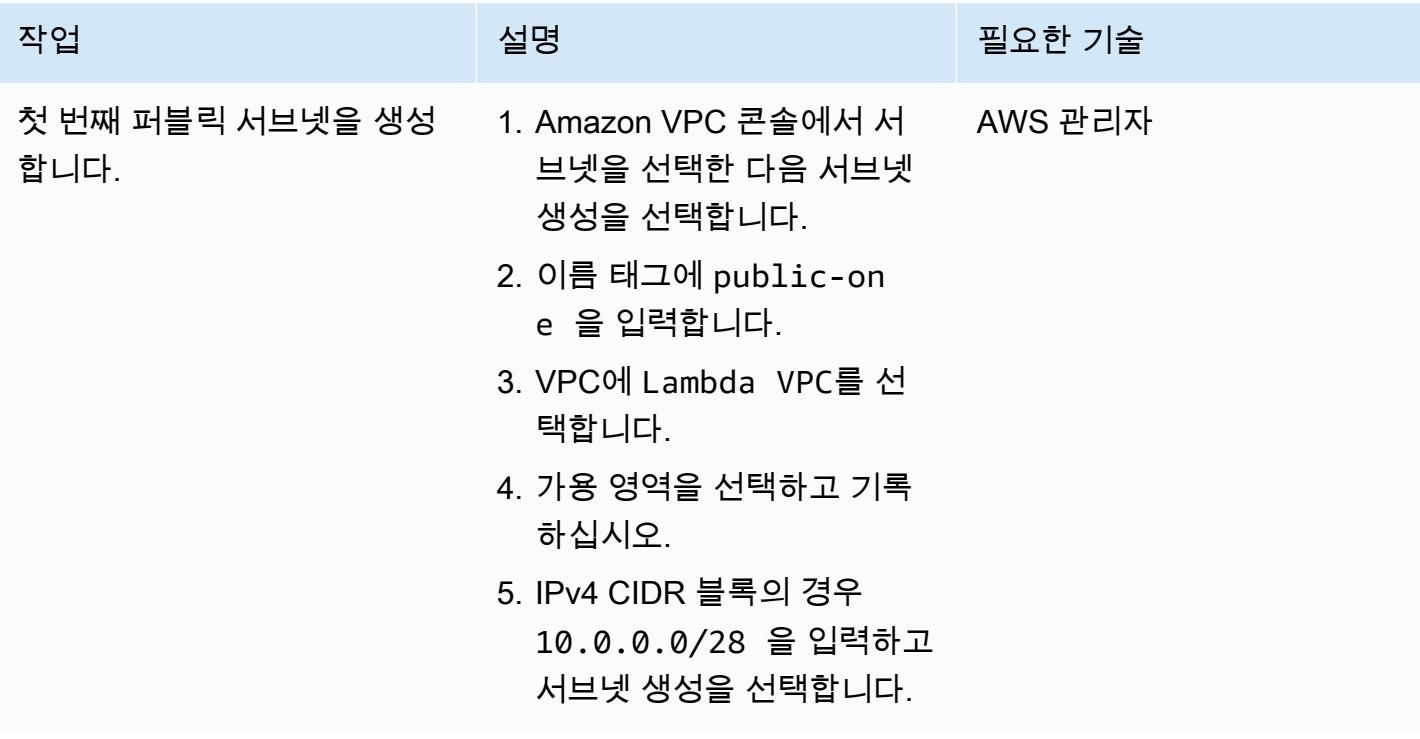

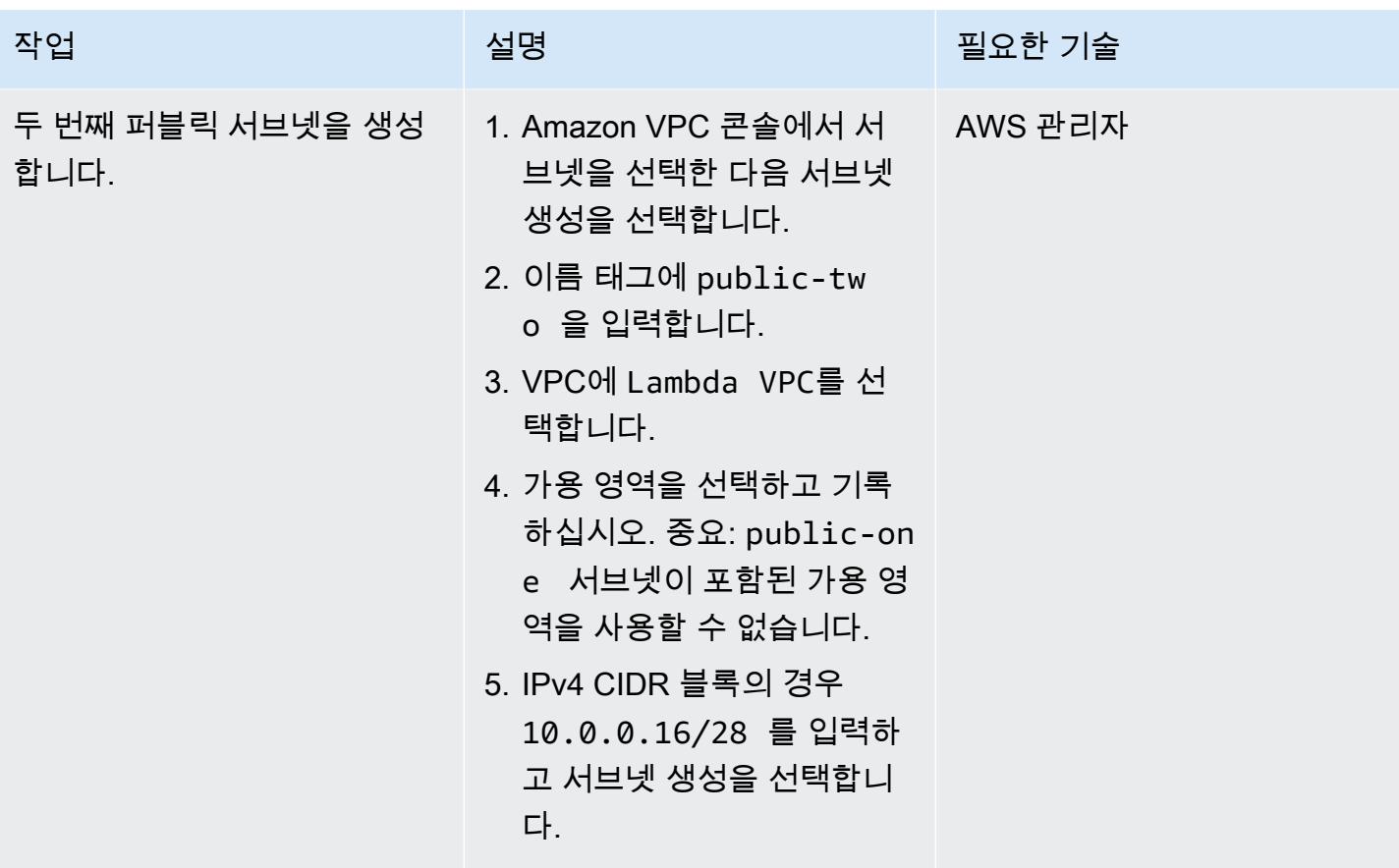

프라이빗 서브넷 2개 생성

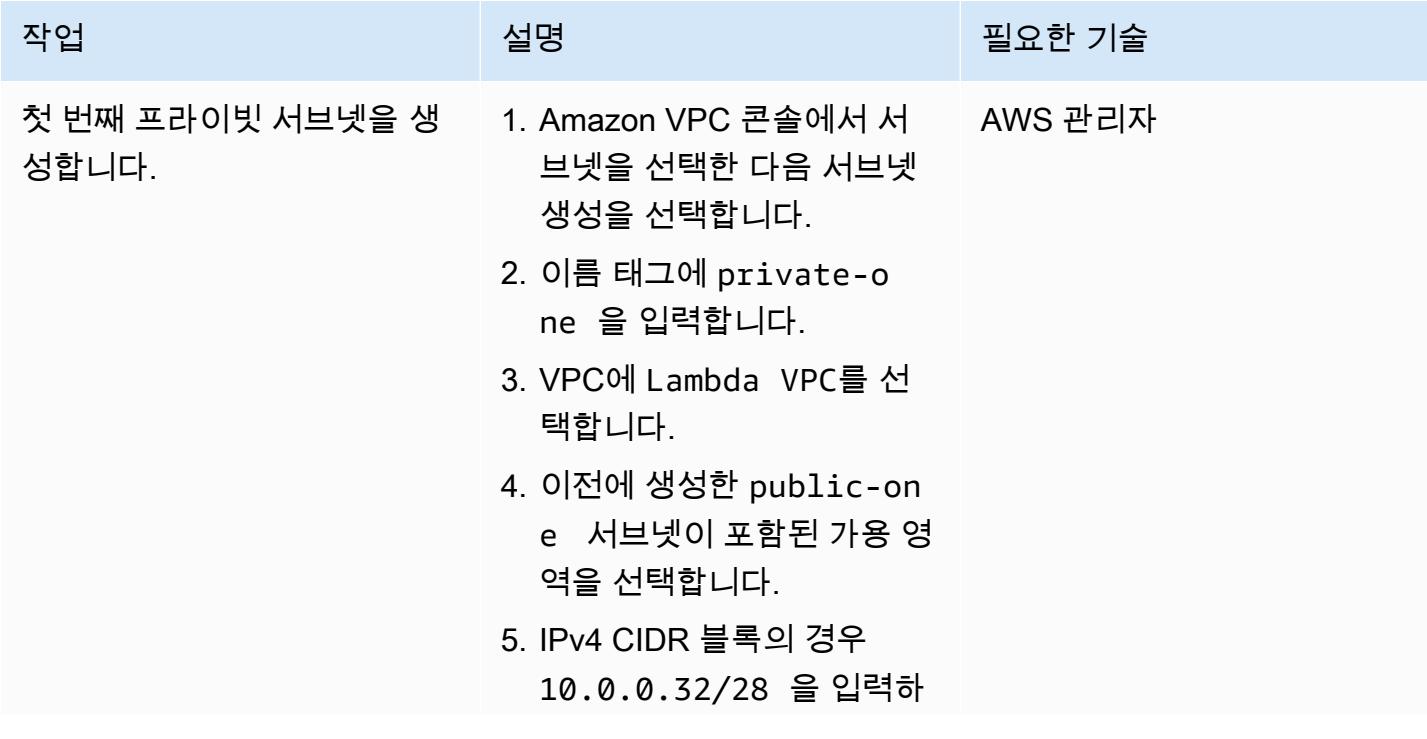

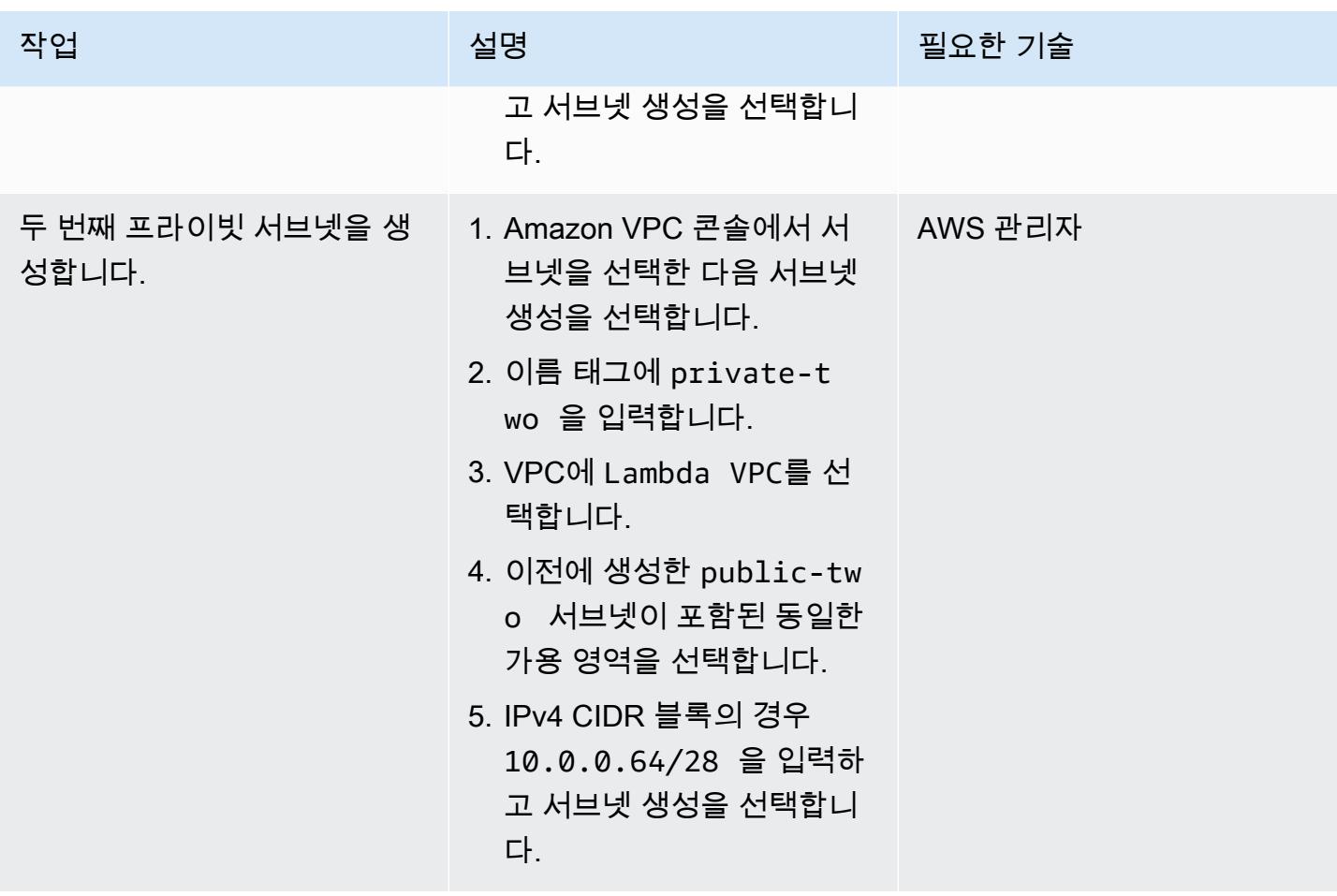

NAT 게이트웨이에 대한 Elastic IP 주소 2개 생성

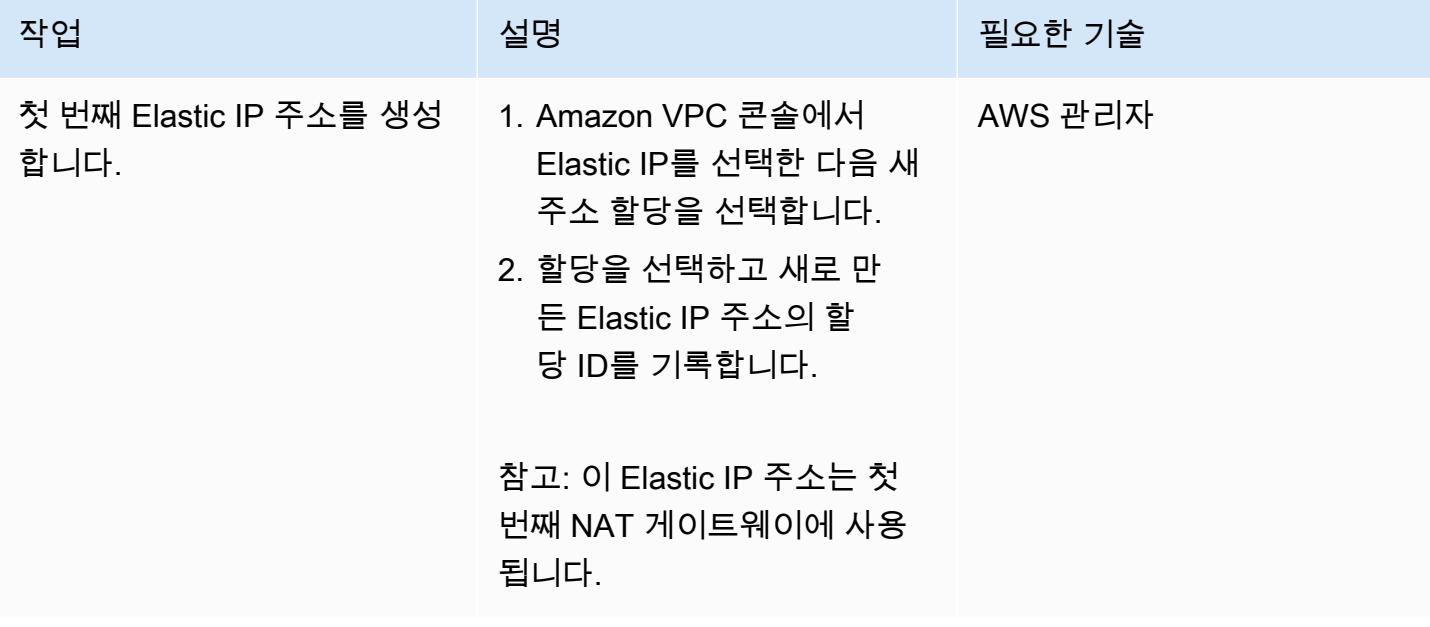
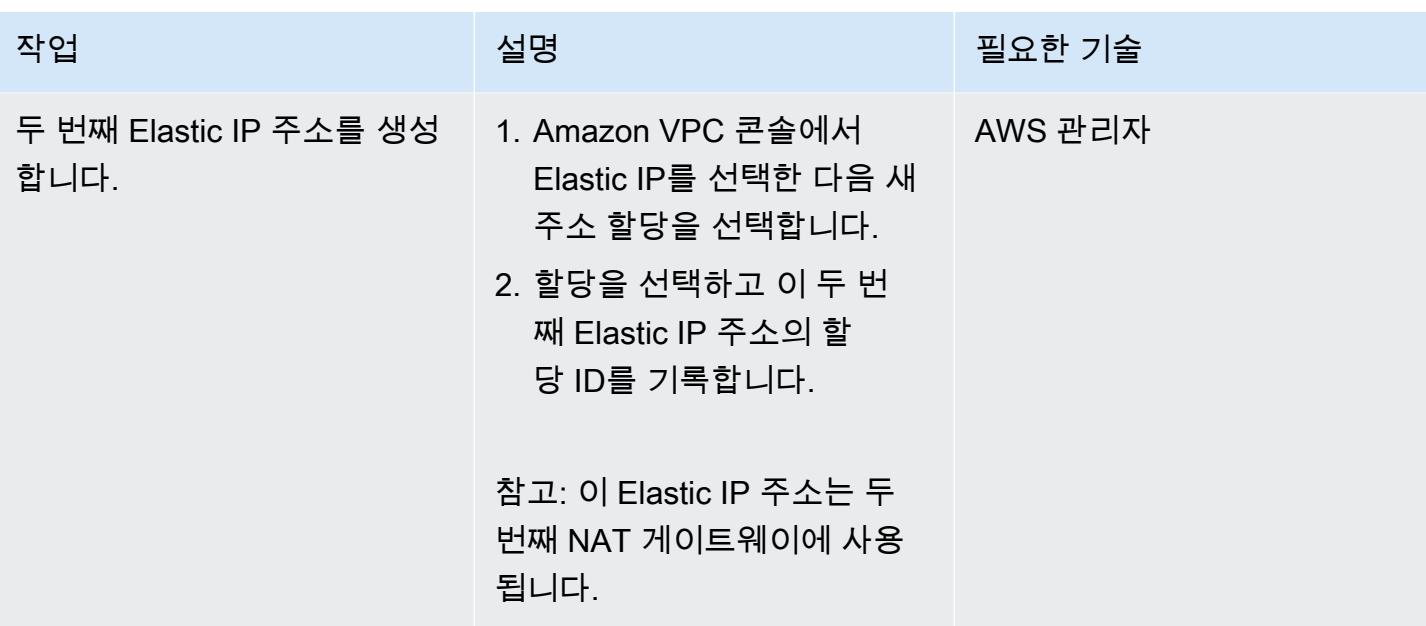

인터넷 게이트웨이 생성

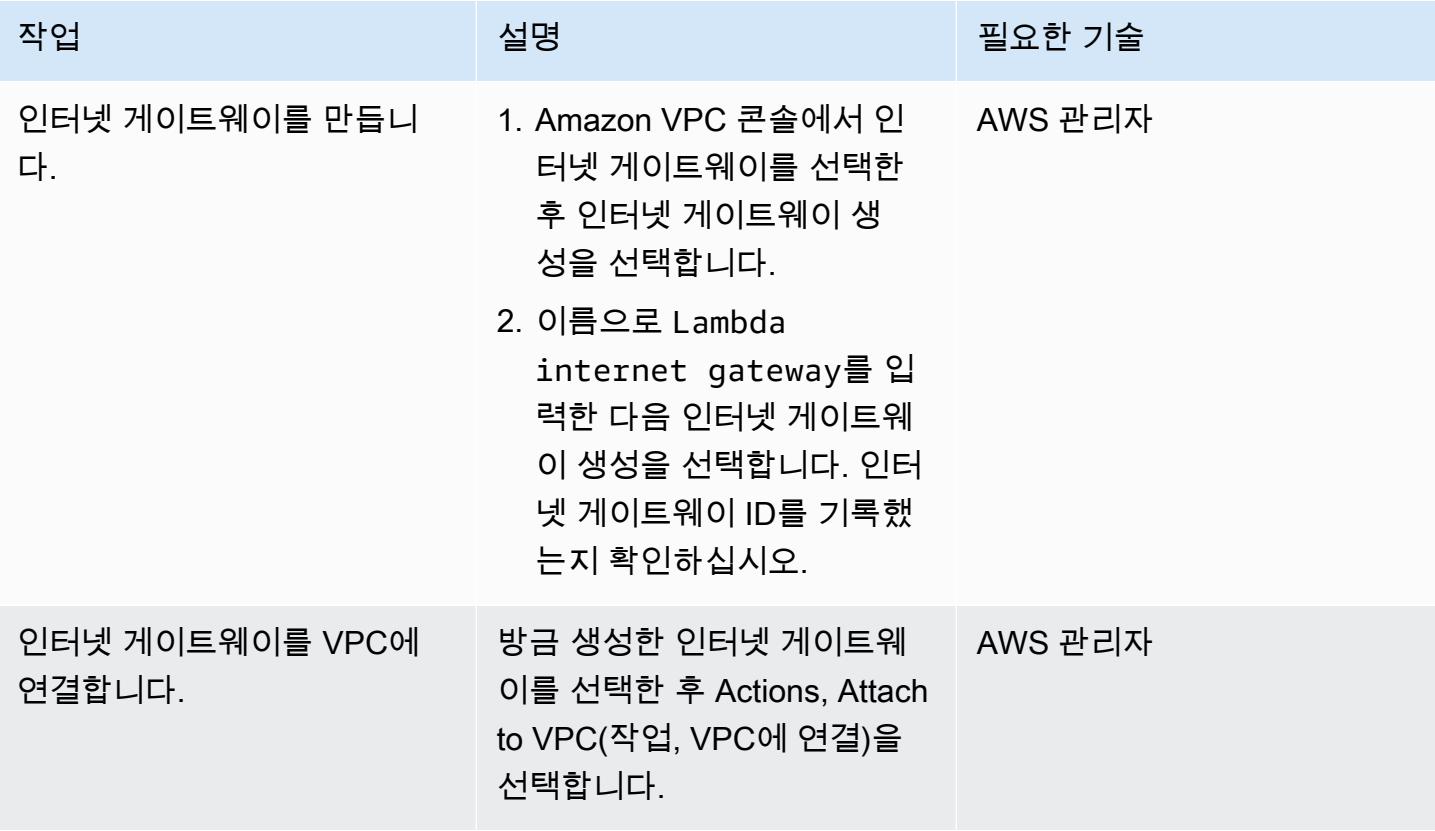

## NAT 게이트웨이 2개 생성

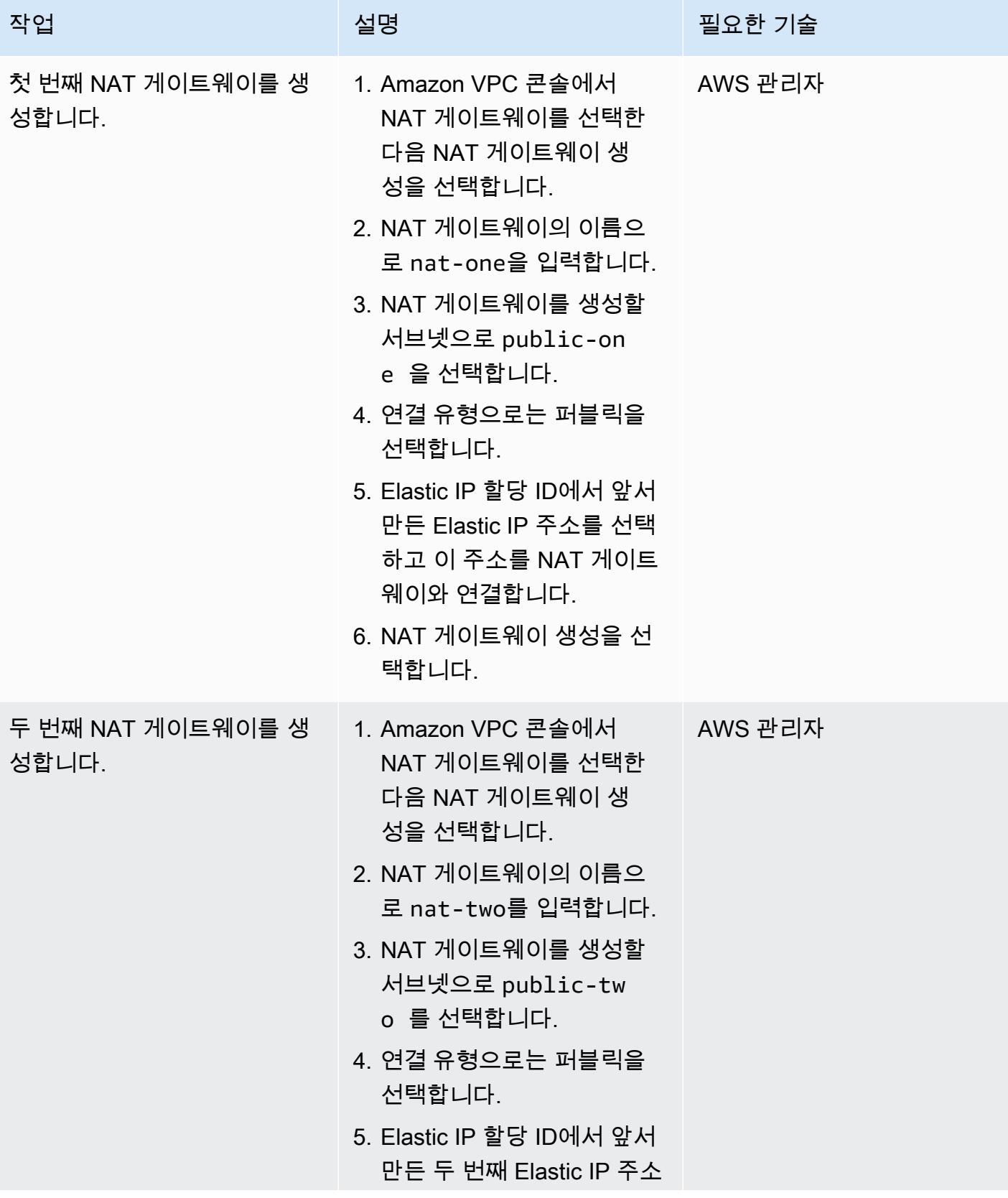

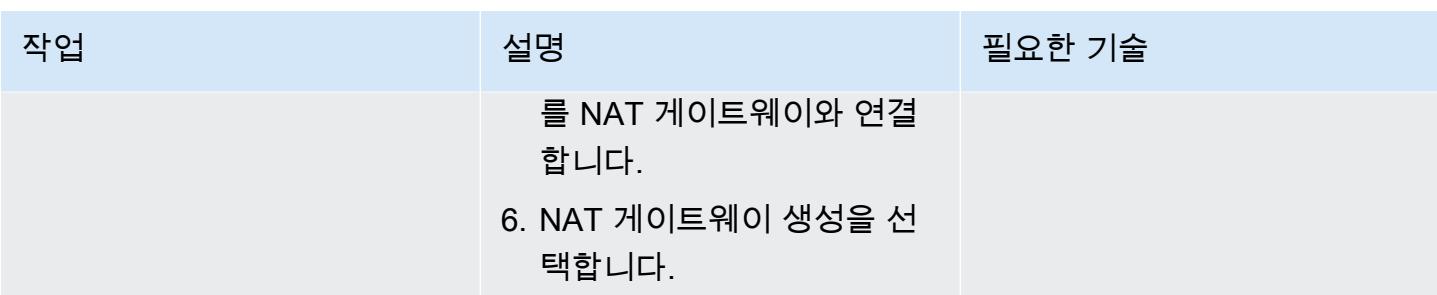

### 퍼블릭 및 프라이빗 서브넷을 위한 라우팅 테이블을 생성합니다.

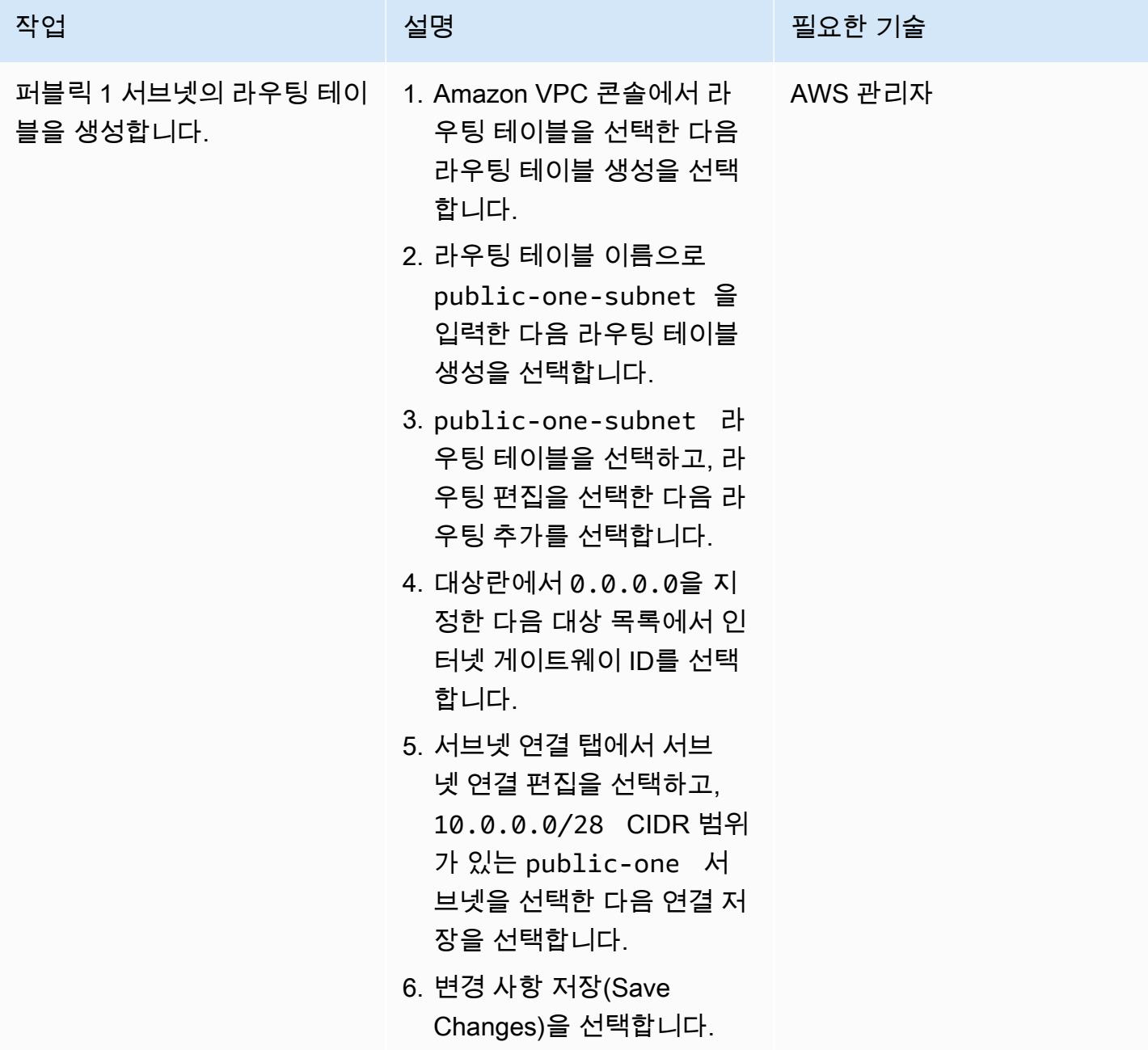

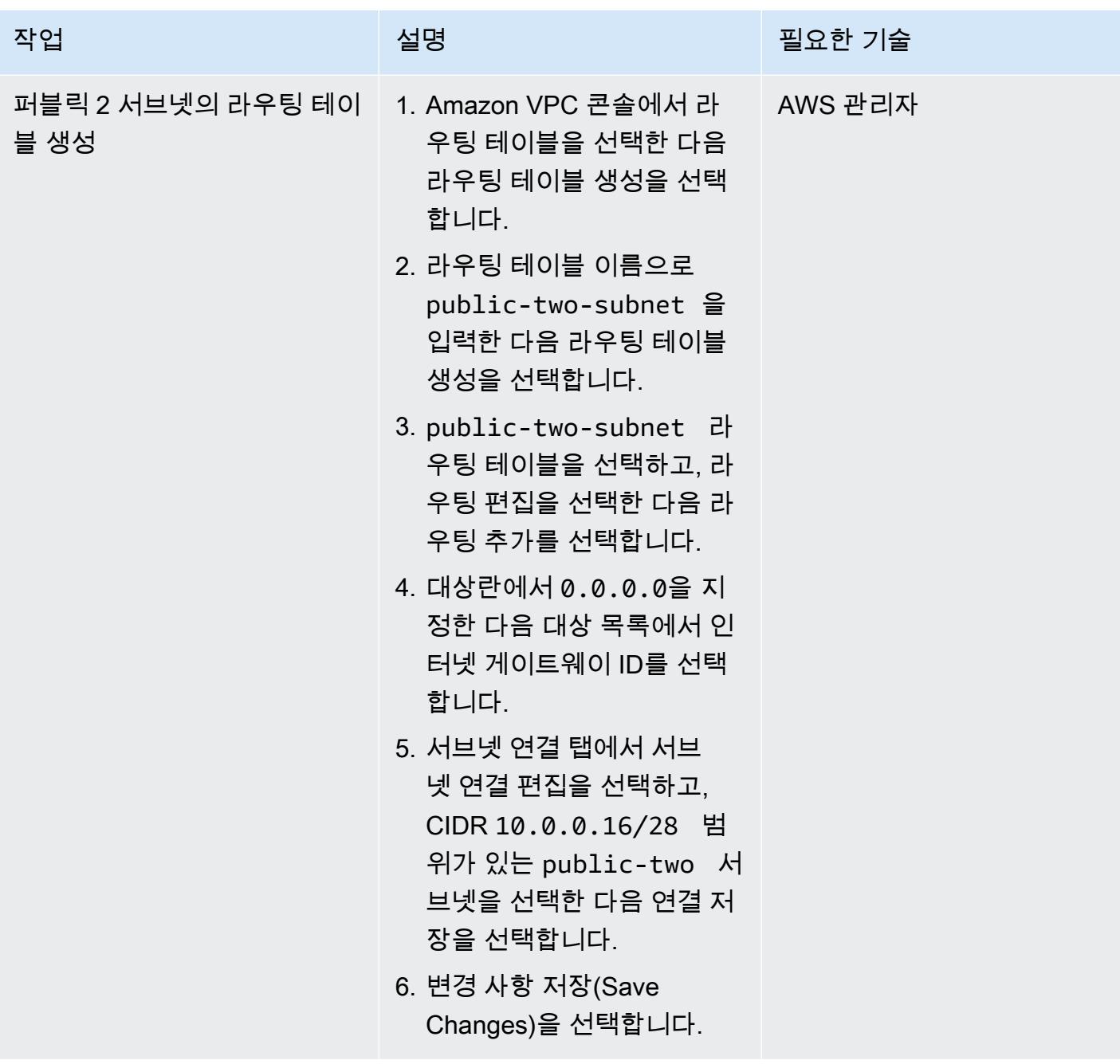

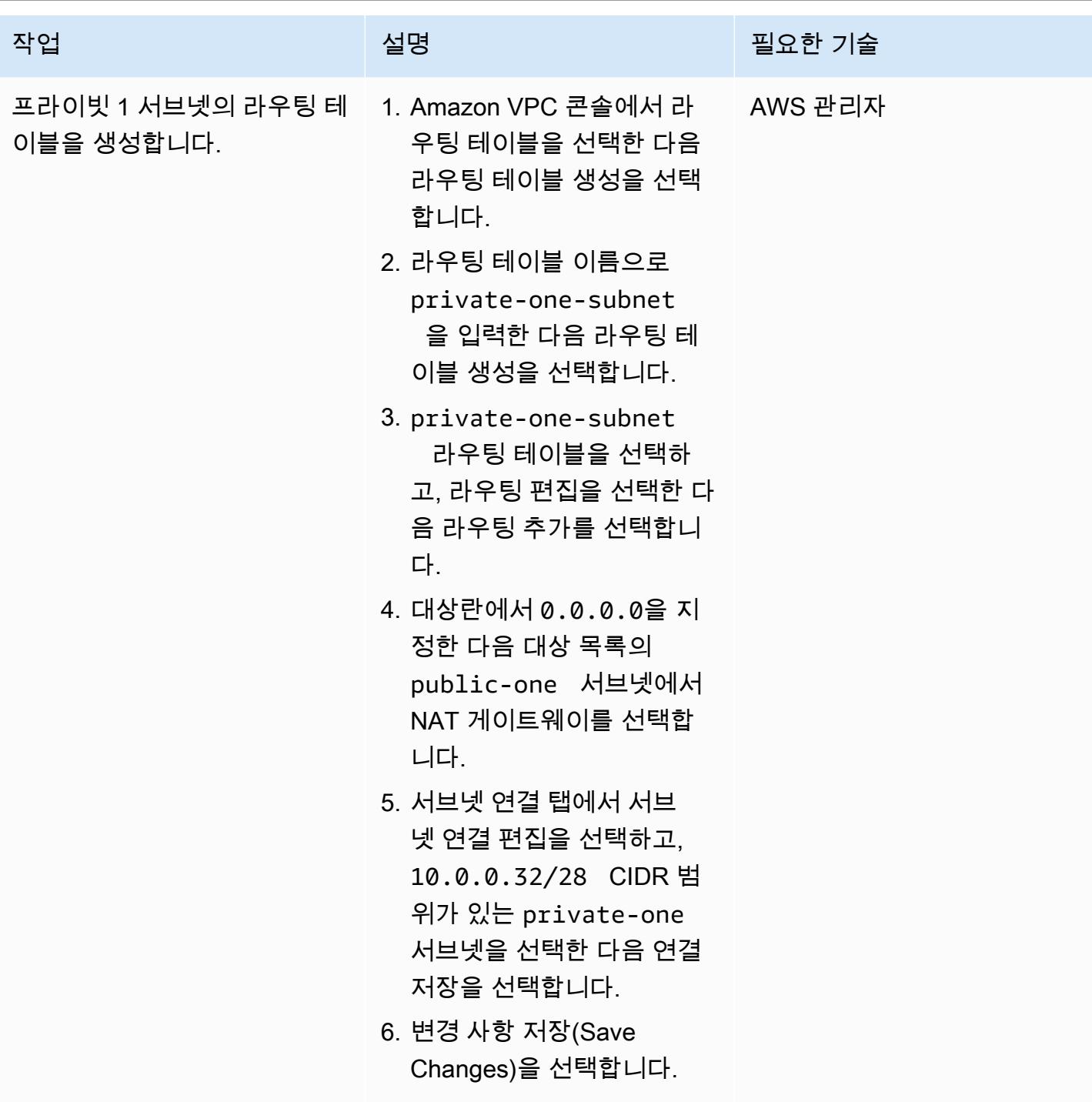

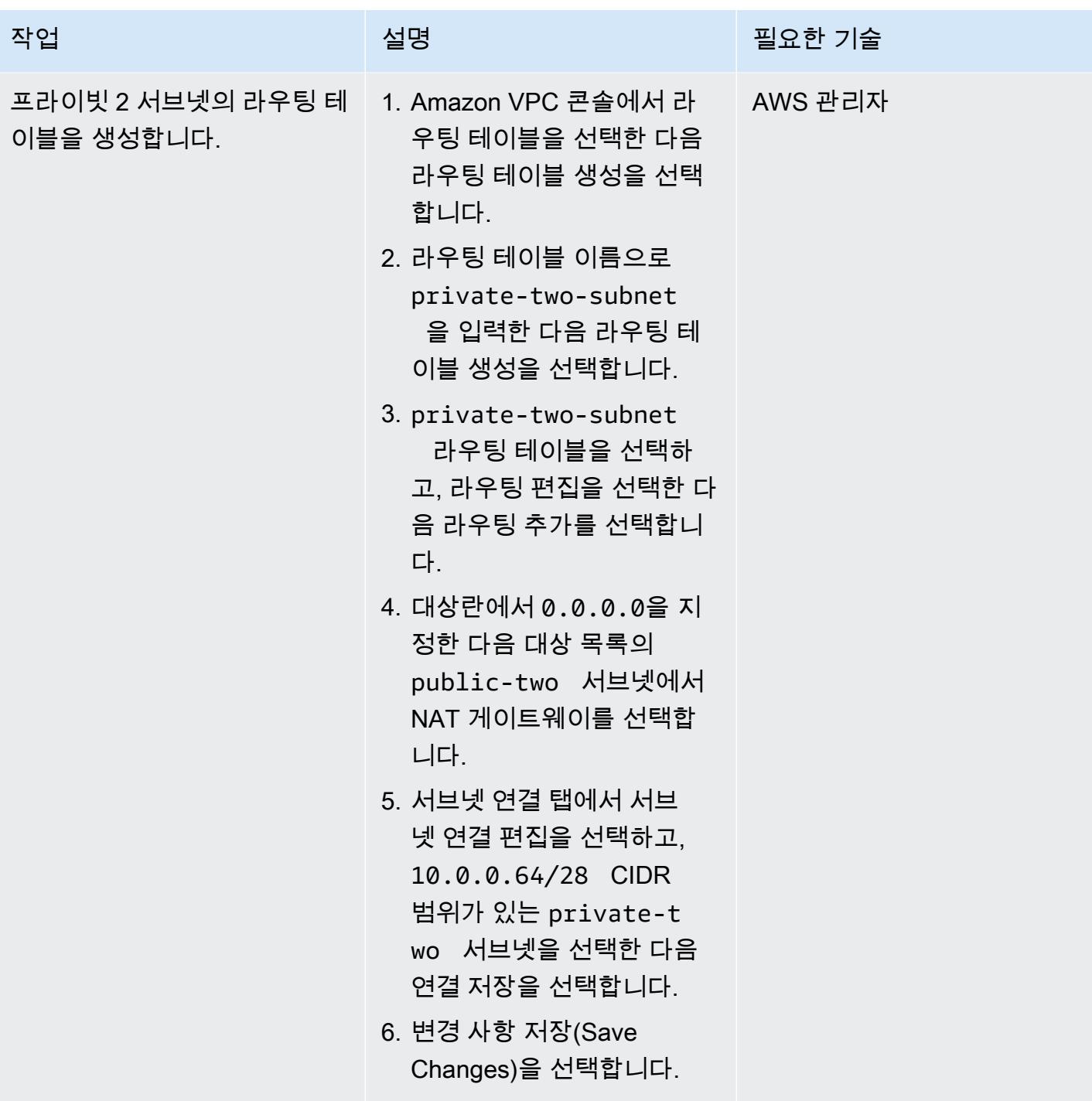

Lambda 함수를 생성하고, VPC에 추가하며, 솔루션을 테스트합니다.

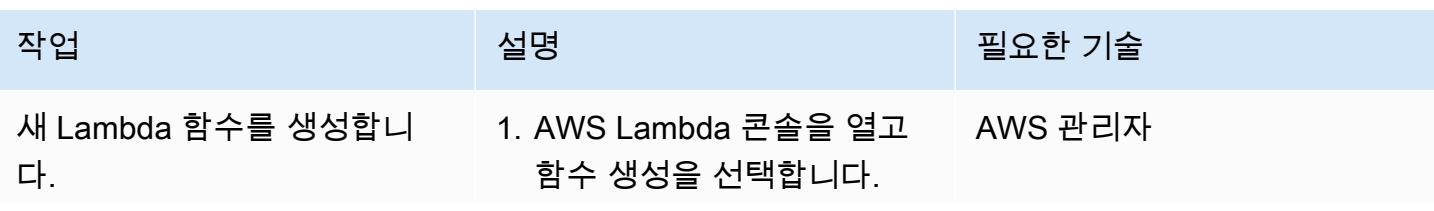

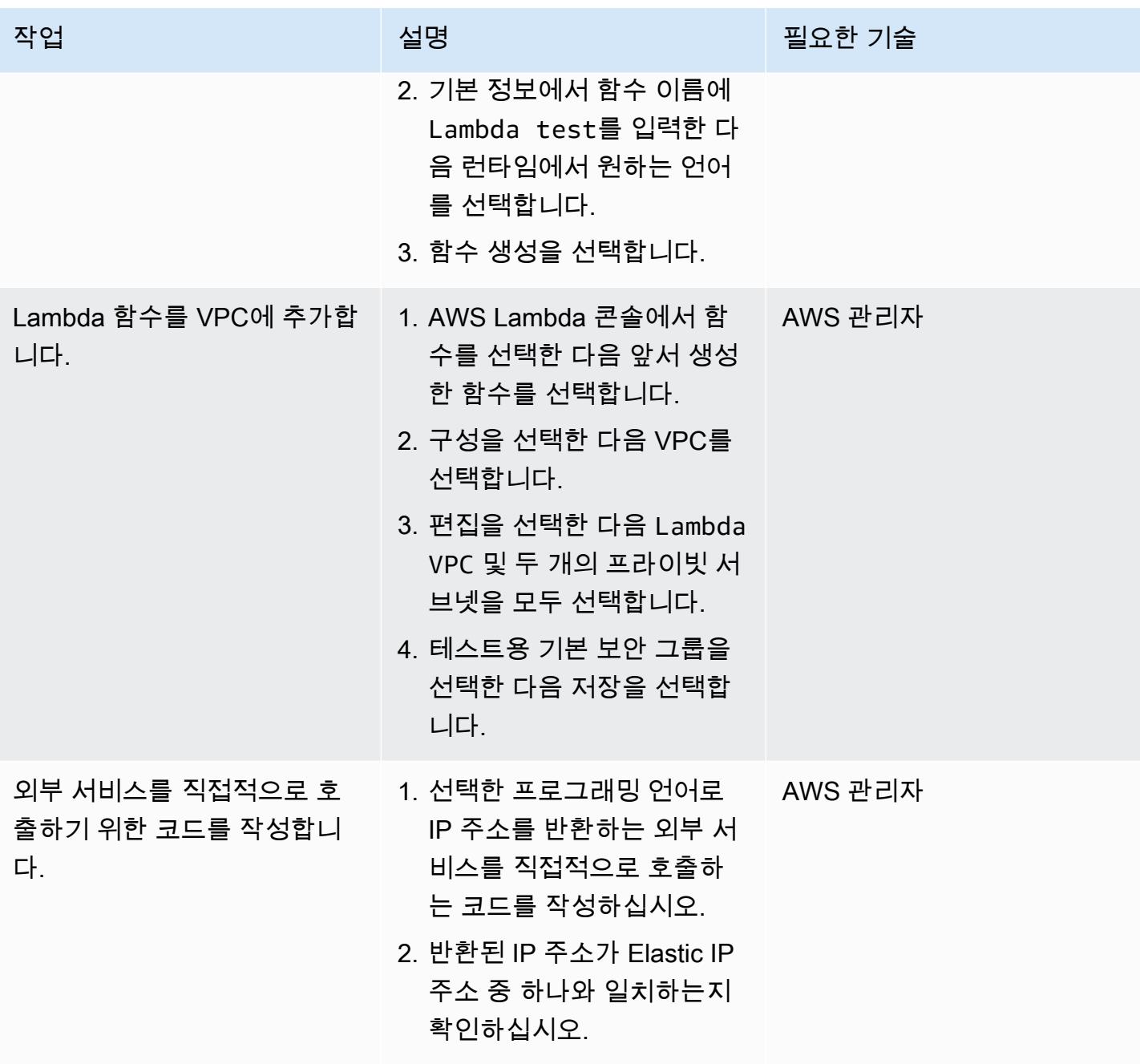

## 관련 리소스

• [VPC에서 리소스에 액세스하도록 Lambda 함수 구성](https://docs.aws.amazon.com/lambda/latest/dg/configuration-vpc.html)

# 쿠버네티스를 사용하여 Amazon EKS 작업자 노드에 SSM 에이전트 를 설치합니다. DaemonSet

작성자: Mahendra Siddappa(AWS)

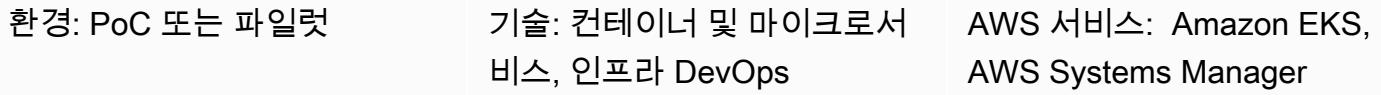

## 요약

참고, 2021년 9월: 최신 Amazon EKS 최적화 AMI는 SSM 에이전트를 자동으로 설치합니다. 자세한 내 용은 2021년 6월 AMI [릴리스 정보](https://github.com/awslabs/amazon-eks-ami/releases/tag/v20210621)를 참조하세요..

Amazon Elastic Kubernetes Service(Amazon EKS)에서는 보안 지침으로 인해 워커 노드에 Secure Shell(SSH) 키 페어가 연결되어 있지 않습니다. 이 패턴은 수동으로 설치하거나 노드의 Amazon 머신 이미지 (AMI) 를 교체하는 대신 Kubernetes DaemonSet 리소스 유형을 사용하여 모든 작업자 노드에 AWS Systems Manager Agent (SSM Agent) 를 설치하는 방법을 보여줍니다. DaemonSet 작업자 노드 의 크론 작업을 사용하여 SSM 에이전트 설치 일정을 잡습니다. 이 패턴을 사용하여 워커 노드에 다른 패키지를 설치할 수도 있습니다.

클러스터에서 문제를 해결할 때 필요에 따라 SSM 에이전트를 설치하면 SSH 키 페어 없이 워커 노드 와 SSH 세션을 설정하거나, 로그를 수집하거나, 인스턴스 구성을 살펴볼 수 있습니다.

사전 조건 및 제한 사항

#### 사전 조건

- Amazon Elastic Compute Cloud(Amazon EC2) 워커 노드가 있는 기존 Amazon EKS 클러스터입니 다.
- 컨테이너 인스턴스는 SSM 서비스와 통신하는 데 필요한 권한을 가져야 합니다. AWS Identity 및 Access Management (IAM) 관리 역할 AmazonSSM은 EC2 인스턴스에서 SSM 에이전트를 실행하 는 데 필요한 권한을 ManagedInstanceCore 제공합니다. 자세한 내용은 [AWS Systems Manager 설](https://docs.aws.amazon.com/systems-manager/latest/userguide/setup-instance-profile.html) [명서](https://docs.aws.amazon.com/systems-manager/latest/userguide/setup-instance-profile.html)를 참조하세요.

제한 사항

Amazon EKS 워커 노드에 SSM 에이전트 설치 533

- 이 패턴은 Fargate 플랫폼에서 지원되지 DaemonSets 않으므로 AWS Fargate에는 적용할 수 없습니 다.
- 이 패턴은 Linux 기반 워커 노드에만 적용됩니다.
- DaemonSet 포드는 권한 모드에서 실행됩니다. Amazon EKS 클러스터에 권한 모드에서 포드를 차 단하는 웹후크가 있는 경우 SSM 에이전트는 설치되지 않습니다.

아키텍처

다음 사항은 이 패턴에 대한 아키텍처를 나타낸 다이어그램입니다.

## <span id="page-620-0"></span>도구

도구

- [kubectl](https://docs.aws.amazon.com/eks/latest/userguide/install-kubectl.html)은 Amazon EKS 클러스터와 상호 작용하는 데 사용하는 명령줄 유틸리티입니다. 이 패턴은 Amazon EKS DaemonSet 클러스터에 a를 kubectl 배포하는 데 사용되며, 이 클러스터는 모든 작 업자 노드에 SSM 에이전트를 설치합니다.
- [Amazon EKS](https://docs.aws.amazon.com/eks/latest/userguide/what-is-eks.html)를 사용하면 자체 Kubernetes 컨트롤 플레인이나 노드를 설치, 운영 및 유지 관리할 필 요 없이 AWS에서 Kubernetes를 쉽게 실행할 수 있습니다. Kubernetes는 컨테이너화된 애플리케이 션의 배포, 조정 및 관리 자동화를 위한 오픈 소스 시스템입니다.
- [AWS Systems Manager Session Manager를](https://docs.aws.amazon.com/systems-manager/latest/userguide/session-manager.html) 사용하면 대화형, 원클릭, 브라우저 기반 쉘 또는 AWS Command Line Interface(AWS CLI)를 통해 EC2 인스턴스, 온프레미스 인스턴스 및 가상 머신(VM) 을 관리할 수 있습니다.

#### 코드

다음 코드를 사용하여 Amazon EKS 클러스터에 SSM 에이전트를 설치할 DaemonSet 구성 파일을 생 성합니다. [에픽](#page-622-0) 섹션의 지침을 따르세요.

```
cat << EOF > ssm_daemonset.yaml
apiVersion: apps/v1
kind: DaemonSet
metadata: 
   labels: 
     k8s-app: ssm-installer 
   name: ssm-installer
```

```
 namespace: kube-system
spec: 
   selector: 
     matchLabels: 
       k8s-app: ssm-installer 
   template: 
     metadata: 
       labels: 
          k8s-app: ssm-installer 
     spec: 
       containers: 
       - name: sleeper 
          image: busybox 
          command: ['sh', '-c', 'echo I keep things running! && sleep 3600'] 
       initContainers: 
       - image: amazonlinux 
          imagePullPolicy: Always 
          name: ssm 
          command: ["/bin/bash"] 
          args: ["-c","echo '* * * * * root yum install -y https://s3.amazonaws.com/
ec2-downloads-windows/SSMAgent/latest/linux_amd64/amazon-ssm-agent.rpm & rm -rf /etc/
cron.d/ssmstart' > /etc/cron.d/ssmstart"] 
          securityContext: 
            allowPrivilegeEscalation: true 
         volumeMounts: 
          - mountPath: /etc/cron.d 
            name: cronfile 
         terminationMessagePath: /dev/termination-log 
         terminationMessagePolicy: File 
       volumes: 
       - name: cronfile 
         hostPath: 
            path: /etc/cron.d 
            type: Directory 
       dnsPolicy: ClusterFirst 
       restartPolicy: Always 
       schedulerName: default-scheduler 
       terminationGracePeriodSeconds: 30
EOF
```
# <span id="page-622-0"></span>에픽

### kubectl 설정

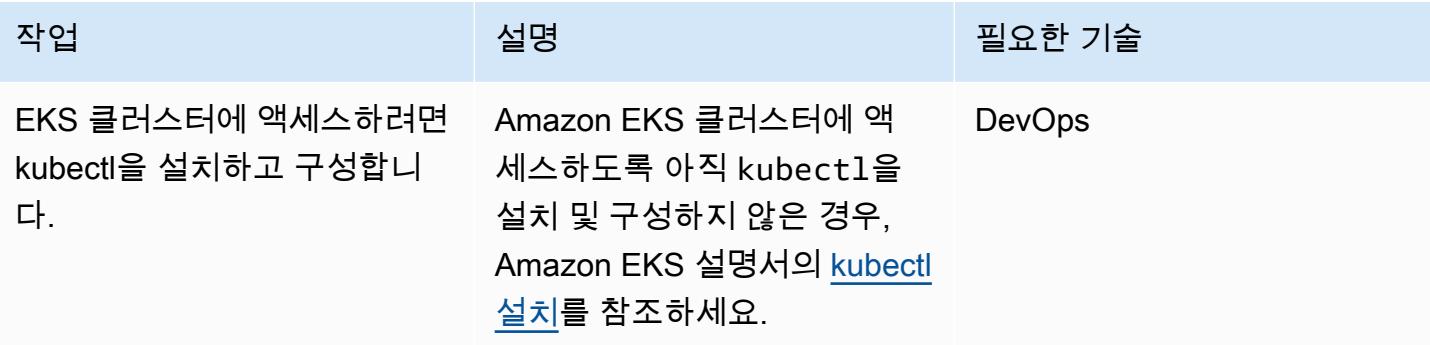

## 배포하십시오. DaemonSet

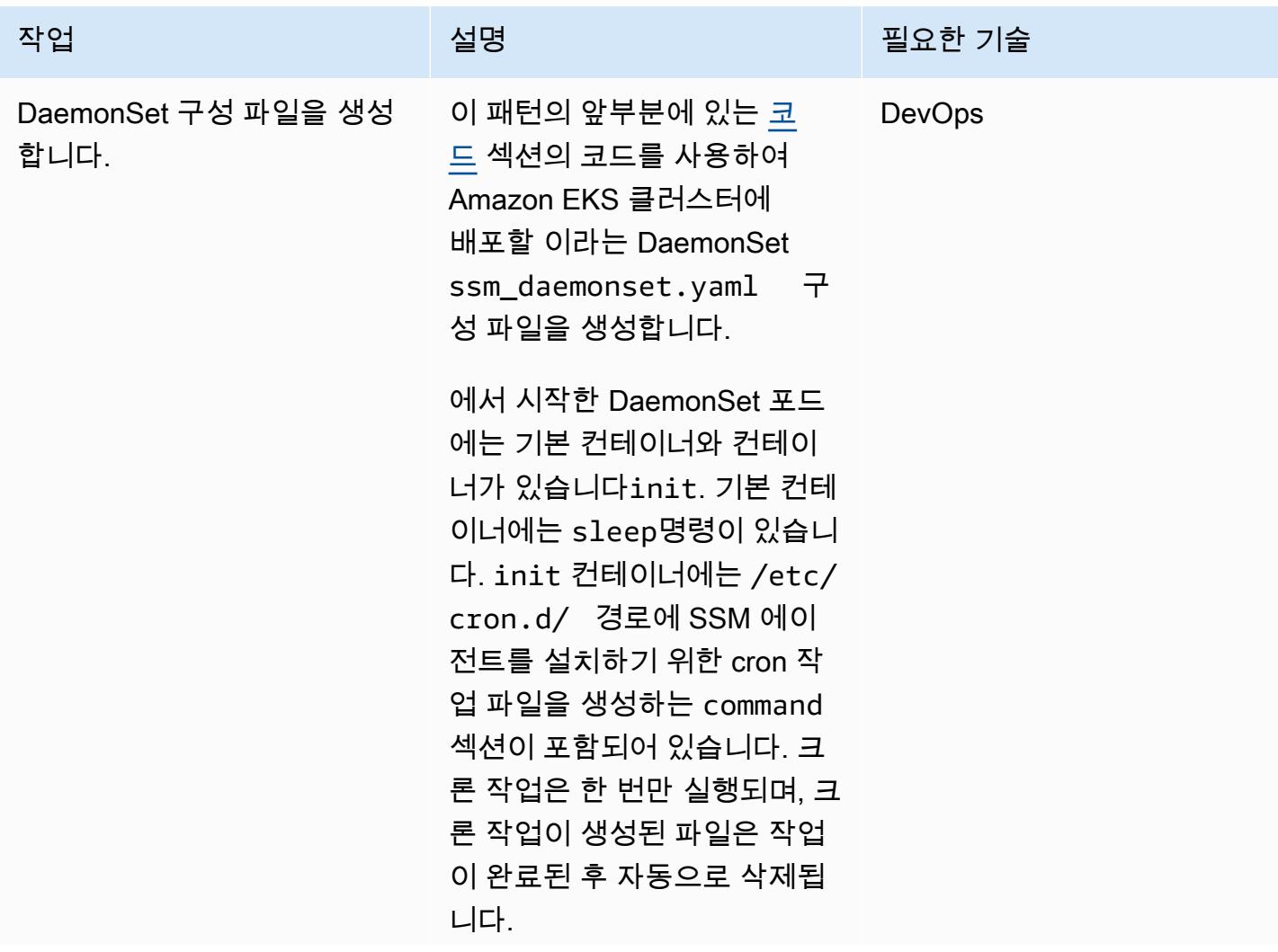

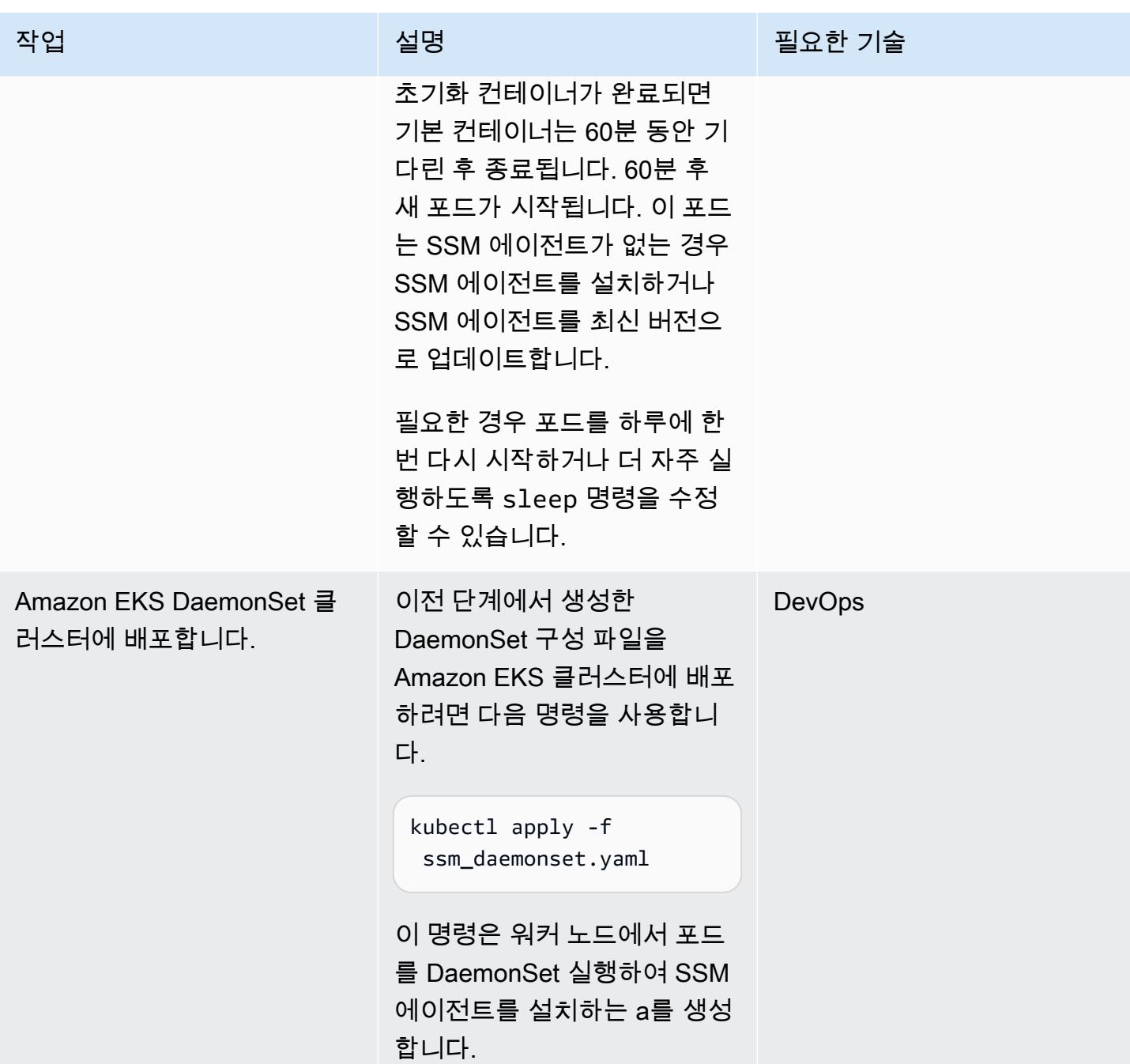

## 관련 리소스

- [kubectl 설치](https://docs.aws.amazon.com/eks/latest/userguide/install-kubectl.html)(Amazon EKS 설명서)
- <u>세션 관리자 설정</u>(AWS Systems Manager 설명서)

# 다음을 사용하여 Amazon EKS 작업자 노드에 SSM CloudWatch 에 이전트 및 에이전트를 설치합니다. preBootstrapCommands

작성자: Akkamahadevi Hiremath(AWS)

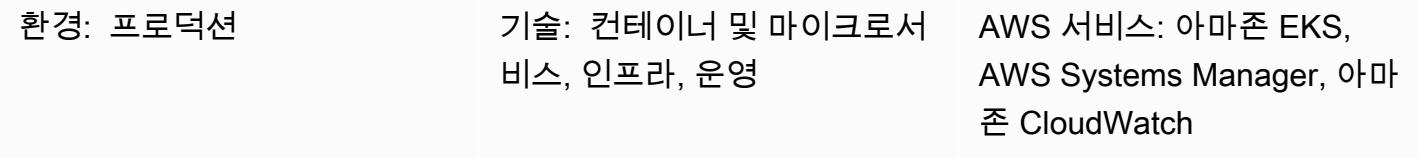

## 요약

이 패턴은 Amazon EKS 클러스터를 생성하는 동안 아마존 웹 서비스 (AWS) 클라우드의 아마존 CloudWatch Elastic Kubernetes Service (Amazon EKS) 워커 노드를 설치하기 위한 코드 샘플과 단계 를 제공합니다. eksctl[구성](https://eksctl.io/usage/schema/) 파일 스키마의 preBootstrapCommands 속성을 사용하여 SSM 에이 전트와 CloudWatch 에이전트를 설치할 수 있습니다 (Weaveworks 설명서). 그러면 Amazon Elastic Compute Cloud(Amazon EC2) 키 쌍을 사용하지 않고도 SSM 에이전트를 사용하여 워커 노드에 연결 할 수 있습니다. 또한 CloudWatch 에이전트를 사용하여 Amazon EKS 작업자 노드의 메모리 및 디스크 사용률을 모니터링할 수 있습니다.

## 사전 조건 및 제한 사항

### 사전 조건

- 활성 상태의 AWS 계정
- macOS, Linux 또는 Windows에 설치 및 구성된 [eksctl 명령줄 유틸리티](https://docs.aws.amazon.com/eks/latest/userguide/eksctl.html)
- macOS, Linux 또는 Windows에 설치 및 구성된 [kubectl 명령줄 유틸리티](https://docs.aws.amazon.com/eks/latest/userguide/install-kubectl.html)

#### 제한 사항

- 장기 실행 스크립트를 preBootstrapCommands 속성에 추가하지 않는 것이 좋습니다. 이렇게 하 면 스케일링 작업 중에 노드가 Amazon EKS 클러스터에 가입하는 것이 지연되기 때문입니다. 대신 [사용자 지정 Amazon Machine Image\(AMI\)](https://docs.aws.amazon.com/elasticbeanstalk/latest/dg/using-features.customenv.html)를 생성하는 것이 좋습니다.
- 이 패턴은 Amazon EC2 Linux 인스턴스에만 적용됩니다.

## 아키텍처

기술 스택

- 아마존 CloudWatch
- Amazon Elastic Kubernetes Service(Amazon EKS)
- AWS Systems Manager Parameter Store

#### 대상 아키텍처

다음 다이어그램은 preBootstrapCommands를 사용하여 설치한 SSM 에이전트를 사용함으로써 Amazon EKS 워커 노드에 연결하는 사용자의 예를 보여줍니다.

이 다이어그램은 다음 워크플로를 보여줍니다.

- 1. 사용자는 preBootstrapCommands 속성이 포함된 eksctl 구성 파일을 사용하여 Amazon EKS 클러스터를 생성합니다. 그러면 SSM 에이전트와 에이전트가 설치됩니다. CloudWatch
- 2. 조정 활동으로 인해 나중에 클러스터에 합류하는 모든 새 인스턴스는 사전 설치된 SSM 에이전트 및 에이전트를 사용하여 생성됩니다. CloudWatch
- 3. 사용자는 SSM 에이전트를 사용하여 Amazon EC2에 연결한 다음 에이전트를 사용하여 메모리 및 디스크 사용률을 모니터링합니다. CloudWatch

## 도구

- [Amazon은](https://docs.aws.amazon.com/AmazonCloudWatch/latest/monitoring/WhatIsCloudWatch.html) AWS 리소스의 지표와 AWS에서 실행하는 애플리케이션을 실시간으로 모니터링할 수 있 도록 CloudWatch 도와줍니다.
- [Amazon Elastic Kubernetes Service\(Amazon EKS\)는](https://docs.aws.amazon.com/eks/latest/userguide/getting-started.html) 자체 Kubernetes 컨트롤 플레인 또는 노드를 설치하거나 유지 관리할 필요 없이 AWS의 Kubernetes를 실행하는 데 도움이 됩니다.
- [AWS Systems Manager Parameter Store는](https://docs.aws.amazon.com/systems-manager/latest/userguide/systems-manager-parameter-store.html) 구성 데이터 관리 및 암호 관리를 위한 안전한 계층적 스 토리지를 제공합니다.
- [AWS Systems Manager Session Manager를](https://docs.aws.amazon.com/systems-manager/latest/userguide/session-manager.html) 사용하면 대화형, 원클릭, 브라우저 기반 쉘 또는 AWS Command Line Interface(AWS CLI)를 통해 EC2 인스턴스, 온프레미스 인스턴스 및 가상 머신을 관 리할 수 있습니다.

• [kubectl](https://kubernetes.io/docs/tasks/tools/install-kubectl/)는 클러스터 API 서버와 통신하기 위gks 명령줄 유틸리티입니다.

## 에픽

Amazon EKS 클러스터 생성

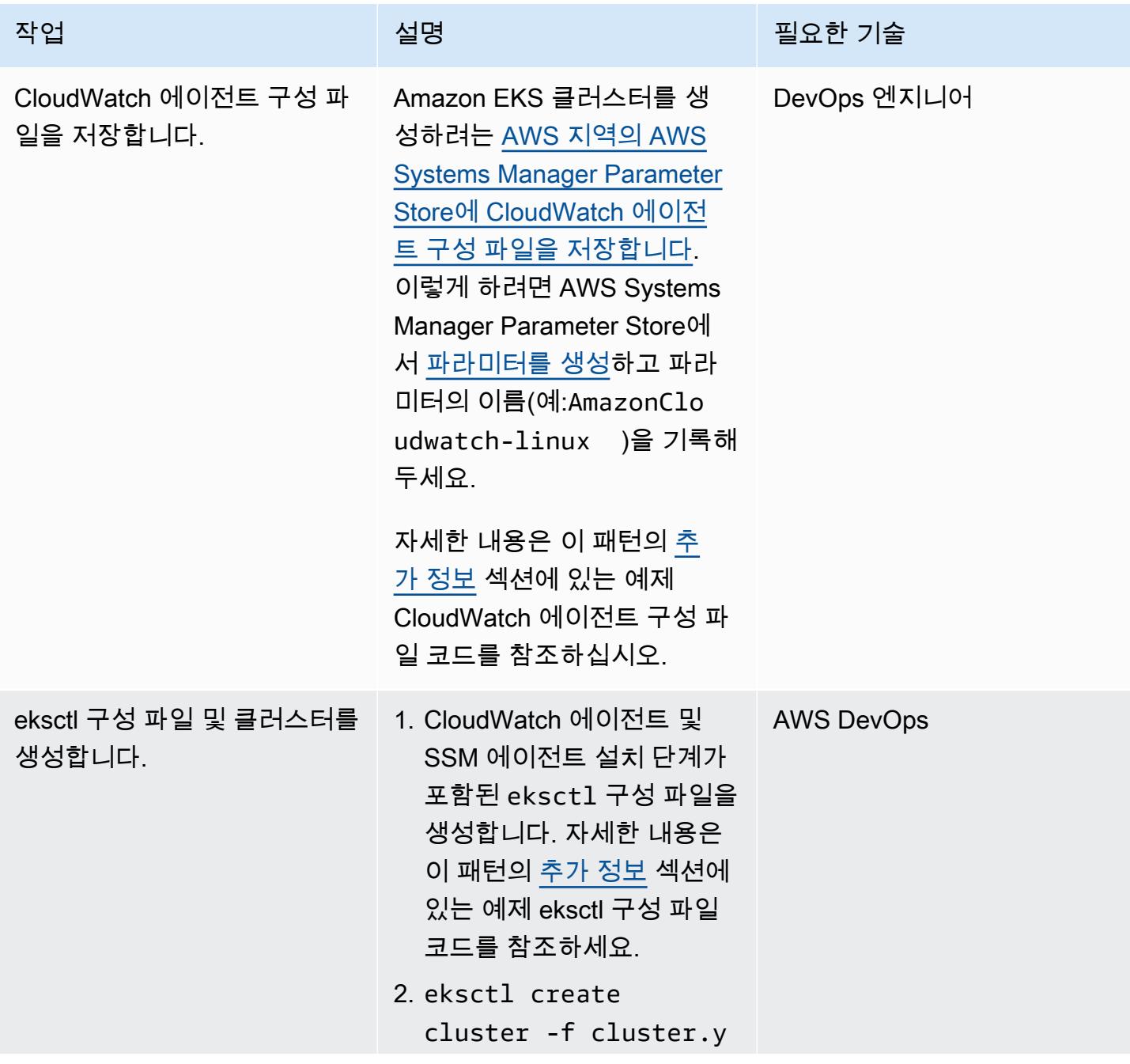

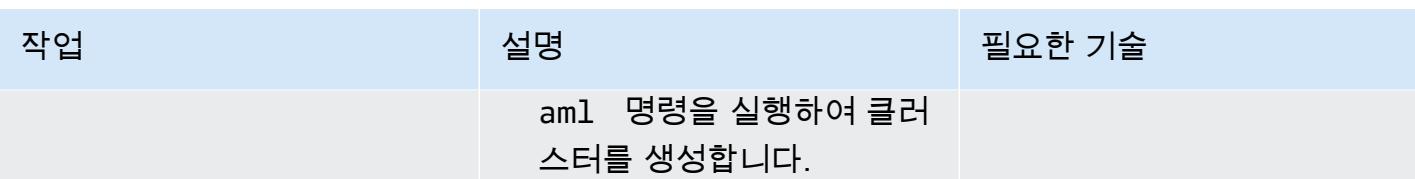

SSM 에이전트와 CloudWatch 에이전트가 작동하는지 확인

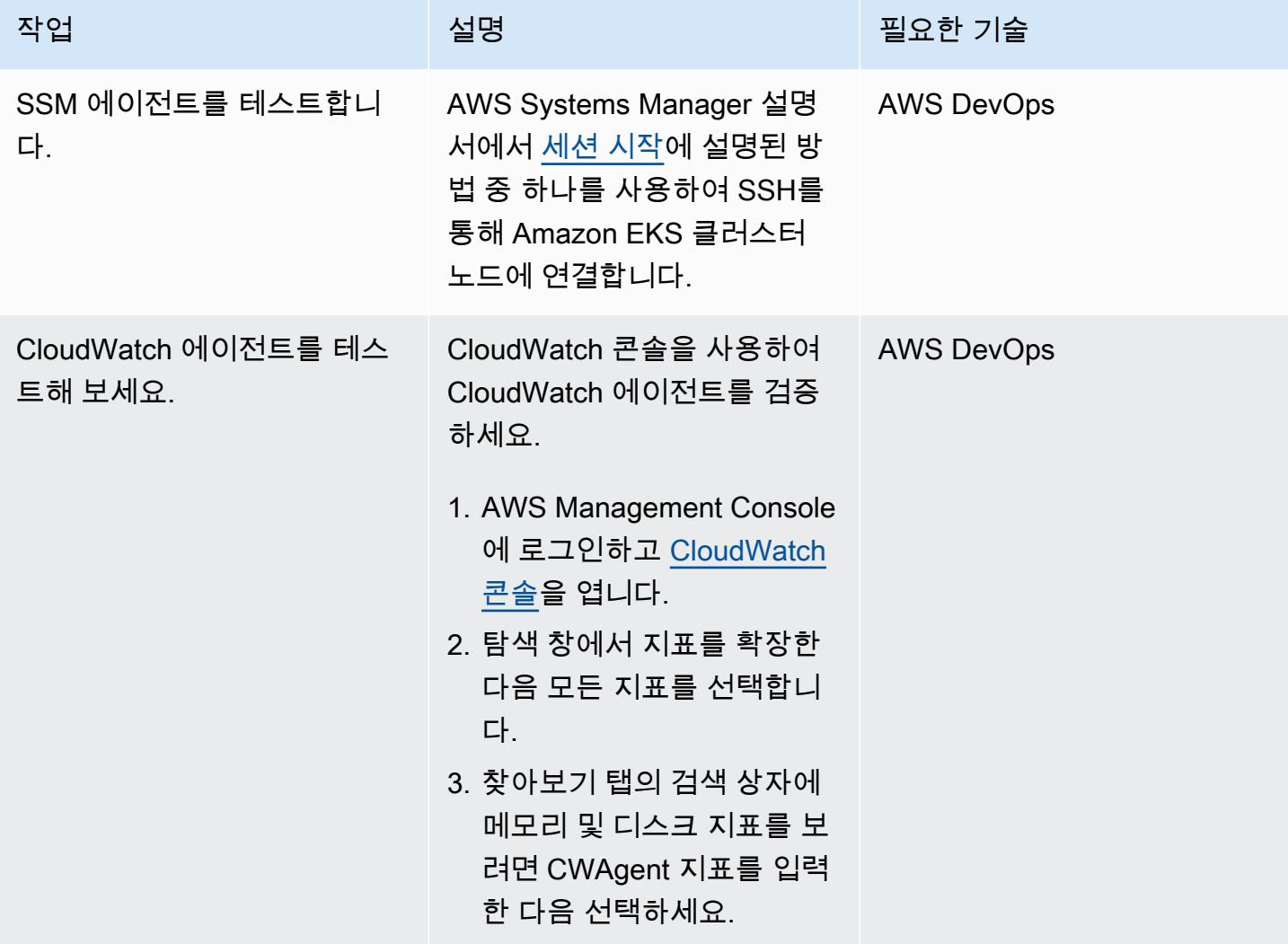

## 관련 리소스

- [서버에 CloudWatch 에이전트 설치 및 실행](https://docs.aws.amazon.com/AmazonCloudWatch/latest/monitoring/install-CloudWatch-Agent-commandline-fleet.html) (Amazon CloudWatch 설명서)
- [Systems Manager 파라미터 생성\(콘솔\)](https://docs.aws.amazon.com/systems-manager/latest/userguide/parameter-create-console.html)(AWS Systems Manager 설명서)
- [CloudWatch 에이전트 구성 파일 생성](https://docs.aws.amazon.com/AmazonCloudWatch/latest/monitoring/create-cloudwatch-agent-configuration-file.html) (Amazon CloudWatch 설명서)
- [세션 시작\(AWS CLI\)\(](https://docs.aws.amazon.com/systems-manager/latest/userguide/session-manager-working-with-sessions-start.html#sessions-start-cli)AWS Systems Manager 설명서)
- [세션 시작 Amazon EC2 콘솔\)\(](https://docs.aws.amazon.com/systems-manager/latest/userguide/session-manager-working-with-sessions-start.html#start-ec2-console)AWS Systems Manager 설명서)

## <span id="page-628-0"></span>추가 정보

예제 CloudWatch 에이전트 구성 파일

다음 예제에서 CloudWatch 에이전트는 Amazon Linux 인스턴스의 디스크 및 메모리 사용률을 모니터 링하도록 구성되어 있습니다.

```
{ 
      "agent": { 
           "metrics_collection_interval": 60, 
           "run_as_user": "cwagent" 
      }, 
      "metrics": { 
           "append_dimensions": { 
                "AutoScalingGroupName": "${aws:AutoScalingGroupName}", 
                "ImageId": "${aws:ImageId}", 
                "InstanceId": "${aws:InstanceId}", 
                "InstanceType": "${aws:InstanceType}" 
           }, 
           "metrics_collected": { 
                "disk": { 
                     "measurement": [ 
                           "used_percent" 
                     ], 
                     "metrics_collection_interval": 60, 
                     "resources": [ 
\mathbf{u} \star \mathbf{u} = \mathbf{u} \star \mathbf{u} = \mathbf{u} \star \mathbf{u} = \mathbf{u} \star \mathbf{u} ] 
                }, 
                "mem": { 
                     "measurement": [ 
                           "mem_used_percent" 
                     ], 
                      "metrics_collection_interval": 60 
                } 
           } 
      }
}
```
예제 eksctl 구성 파일

```
apiVersion: eksctl.io/v1alpha5
kind: ClusterConfig
metadata: 
   name: test 
   region: us-east-2 
   version: "1.24"
managedNodeGroups: 
   - name: test 
     minSize: 2 
     maxSize: 4 
     desiredCapacity: 2 
     volumeSize: 20 
     instanceType: t3.medium 
     preBootstrapCommands: 
     - sudo yum install amazon-ssm-agent -y 
     - sudo systemctl enable amazon-ssm-agent 
     - sudo systemctl start amazon-ssm-agent 
     - sudo yum install amazon-cloudwatch-agent -y 
     - sudo /opt/aws/amazon-cloudwatch-agent/bin/amazon-cloudwatch-agent-ctl -a fetch-
config -m ec2 -s -c ssm:AmazonCloudwatch-linux 
     iam: 
       attachPolicyARNs: 
         - arn:aws:iam::aws:policy/AmazonEKSWorkerNodePolicy 
         - arn:aws:iam::aws:policy/AmazonEKS_CNI_Policy 
         - arn:aws:iam::aws:policy/AmazonEC2ContainerRegistryReadOnly 
         - arn:aws:iam::aws:policy/CloudWatchAgentServerPolicy 
         - arn:aws:iam::aws:policy/AmazonSSMManagedInstanceCore
```
#### 추가 코드 세부 정보

- preBootstrapCommands 속성의 마지막 줄에서 AmazonCloudwatch-linux는 AWS Systems Manager Parameter Store에서 생성된 파라미터의 이름입니다. Amazon EKS 클러스터를 생성한 동 일한 AWS 리전의 파라미터 스토어에 AmazonCloudwatch-linux를 포함해야 합니다. 파일 경로 를 지정할 수도 있지만 더 쉽게 자동화하고 재사용할 수 있도록 Systems Manager를 사용하는 것이 좋습니다.
- eksctl 구성 파일에서 preBootstrapCommands를 사용하는 경우 AWS Management Console에 두 개의 시작 템플릿이 표시됩니다. 첫 번째 시작 템플릿에는 preBootstrapCommands에 지정된 명령이 포함됩니다. 두 번째 템플릿에는 preBootstrapCommands에 지정된 명령과 기본 Amazon

EKS 사용자 데이터가 포함됩니다. 이 데이터는 노드가 클러스터에 가입하도록 하는 데 필요합니다. 노드 그룹의 Auto Scaling 그룹은 이 사용자 데이터를 사용하여 새 인스턴스를 스핀업합니다.

• eksctl 구성 파일의 iam 속성을 사용하는 경우 첨부된 AWS Identity 및 Access Management IAM) 정책에 필요한 추가 정책과 함께 기본 Amazon EKS 정책을 나열해야 합니다. eksctl 구성 파일 및 클러스터 생성 단계의 코드 AmazonSSMMangedInstanceCore 스니펫에 는 에이전트와 SSM CloudWatch 에이전트가 예상대로 작동하도록 하기 위한 추가 정책이 추가되었습니다. CloudWatchAgentServerPolicy AmazonEKSWorkerNodePolicy, AmazonEKS\_CNI\_Policy, AmazonEC2ContainerRegistryReadOnly 정책은 Amazon EKS 클 러스터가 올바르게 작동하는 데 필요한 필수 정책입니다.

# AWS App2Container 생성 도커 이미지 최적화

작성자: Varun Sharma(AWS)

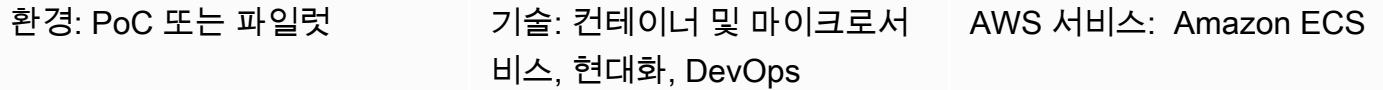

요약

AWS App2Container는 코드를 변경할 필요 없이 온프레레미스 또는 가상 머신에서 실행 중인 기존 애 플리케이션을 컨테이너로 변환하는 데 도움이 되는 명령줄 도구입니다.

애플리케이션 유형에 따라 App2Container는 보수적인 접근 방식을 사용하여 종속성을 식별합니다. 프 로세스 모드에서는 애플리케이션 서버의 모든 비시스템 파일이 컨테이너 이미지에 포함됩니다. 이 경 우 상당히 큰 이미지가 생성될 수 있습니다.

이 패턴은 App2Container에서 생성된 컨테이너 이미지를 최적화하는 방법을 제공합니다. 이는 프로세 스 모드에서 App2Container가 발견한 모든 Java 애플리케이션에 적용할 수 있습니다. 패턴에 정의된 워크플로는 애플리케이션 서버에서 실행되도록 설계되었습니다.

## 사전 조건 및 제한 사항

사전 조건

- 활성 상태의 AWS 계정
- Linux 서버에서 애플리케이션 서버를 실행하는 Java 애플리케이션
- Linux 서버에 [App2Container 설치 및 설정](https://docs.aws.amazon.com/app2container/latest/UserGuide/a2c-setup.html), 모든 사전 조건 충족

## 아키텍처

소스 기술 스택

• Linux 서버에서 실행되는 Java 애플리케이션

#### 대상 기술 스택

• App2Container 생성 도커 이미지

#### 대상 아키텍처 흐름

- 1. 애플리케이션 서버에서 실행 중인 애플리케이션을 찾고 애플리케이션을 분석합니다.
- 2. 애플리케이션을 컨테이너화합니다.
- 3. 도커 이미지의 크기를 평가합니다. 이미지가 너무 크면 4단계를 진행합니다.
- 4. 쉘 스크립트(첨부됨)를 사용하여 대용량 파일을 식별하십시오.
- 5. analysis.json 파일의 appExcludedFiles 및 appSpecificFiles 목록을 업데이트하십시 오.

### 도구

도구

• [AWS App2Container](https://docs.aws.amazon.com/app2container/latest/UserGuide/what-is-a2c.html) - AWS App2Container(A2C)는 온프레미스 데이터 센터 또는 가상 머신에서 실행되는 애플리케이션을 Amazon Elastic Container Service(Amazon ECS) 또는 Amazon Elastic Kubernetes Service(Amazon EKS)에서 관리하는 컨테이너에서 실행되도록 리프트 앤드 시프트하는 데 도움이 되는 명령줄 도구입니다.

code

optimizeImage.sh 쉘 스크립트와 예제 analysis.json 파일이 첨부되어 있습니다.

이 optimizeImage.sh 파일은 App2Container 생성 파일 ContainerFiles.tar의 내용을 검토하 기 위한 유틸리티 스크립트입니다. 검토에서는 크기가 커서 제외할 수 있는 파일 또는 하위 디렉터리를 식별합니다. 이 스크립트는 다음 tar 명령의 래퍼입니다.

```
tar -Ptvf <path>|tr -s ' '|cut -d ' ' -f3,6| awk '$2 ~/<filetype>$/'| awk '$2 ~/
^<toplevel>/'| cut -f1-<depth> -d'/'|awk '{ if ($1>= <size>) arr[$2]+=$1 } END { for 
  (key in arr) { if(<verbose>) printf("%-50s\t%-50s\n", key, arr[key]) else printf("%s,
\n", key) } } '|sort -k2 -nr
```
tar 명령에서 스크립트는 다음 값을 사용합니다.

path ContainerFiles.tar 의 경로

filetype 일치시킬 파일 유형

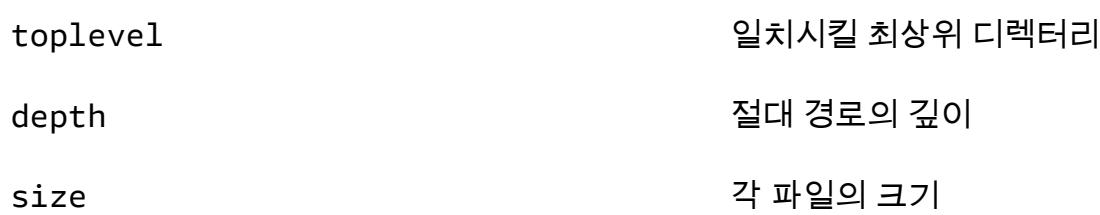

스크립트는 다음 작업을 수행합니다.

1. 파일을 추출하지 않고 나열하는 데 tar -Ptvf를 사용합니다.

2. 최상위 디렉터리부터 시작하여 파일 유형별로 파일을 필터링합니다.

3. 깊이에 따라 절대 경로를 색인으로 생성합니다.

4. 색인 및 저장소를 기준으로 하위 디렉터리의 전체 크기를 제공합니다.

5. 하위 디렉터리의 크기를 인쇄합니다.

tar 명령에서 값을 수동으로 바꿀 수도 있습니다.

### 에픽

애플리케이션 검색, 분석 및 컨테이너화

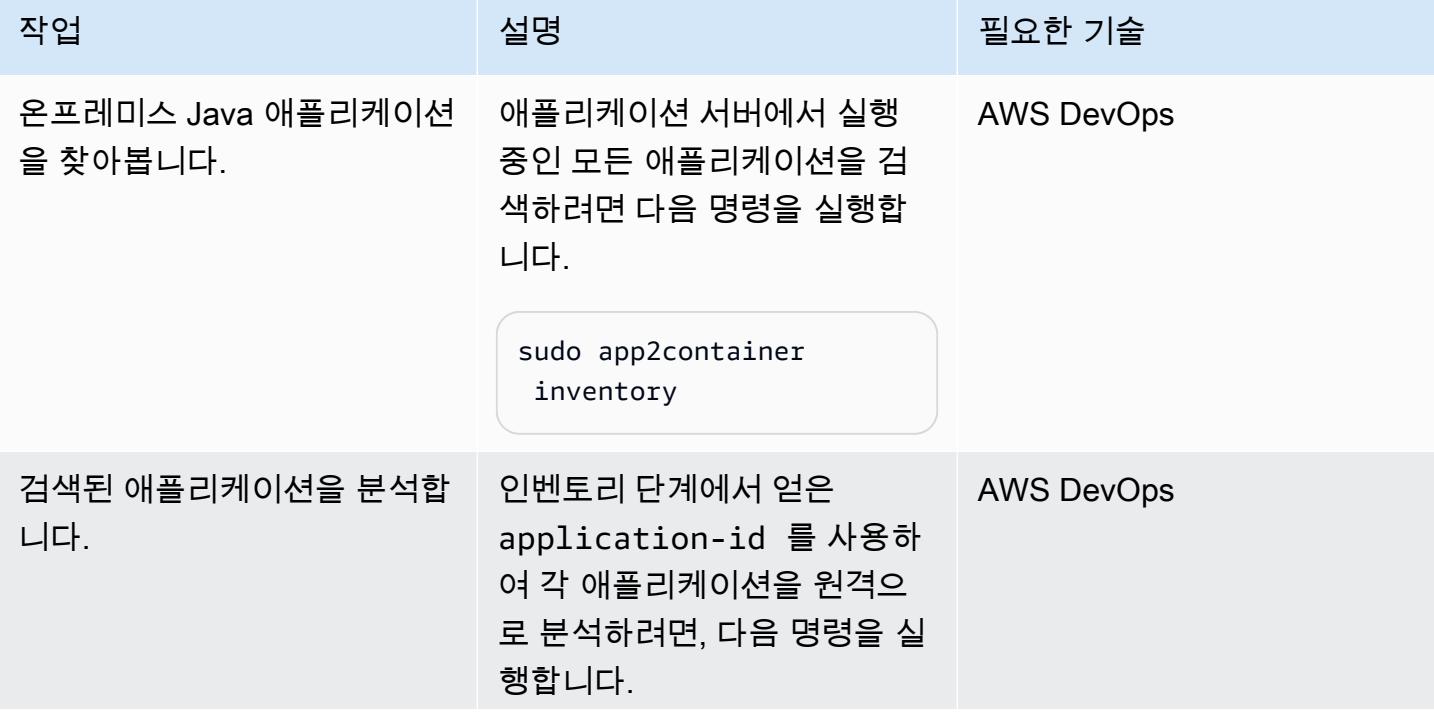

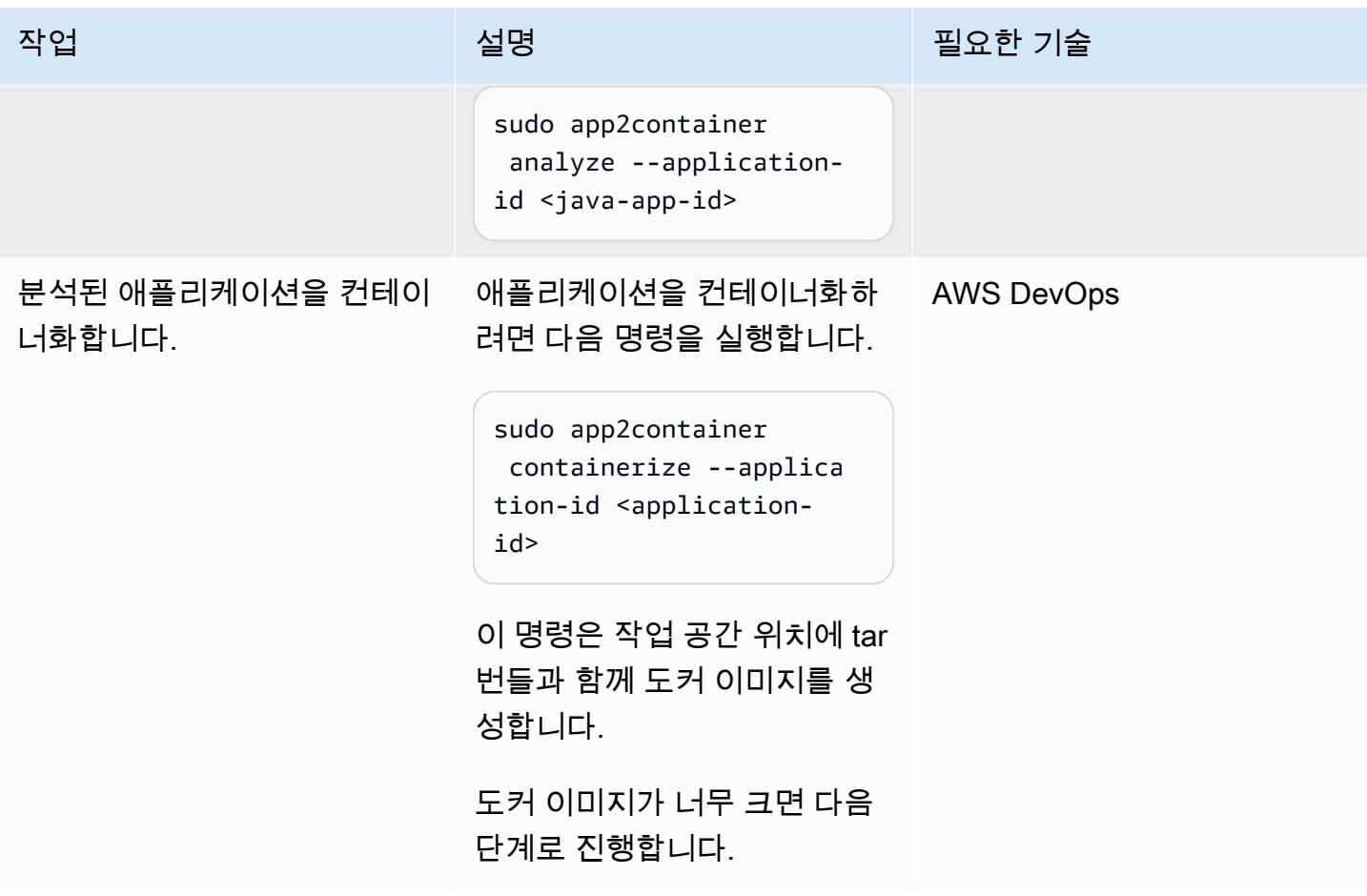

appExcludedFiles appSpecificFiles App2Container에서 추출한 tar 파일을 식별하고 해당 파일에서 추 출합니다.

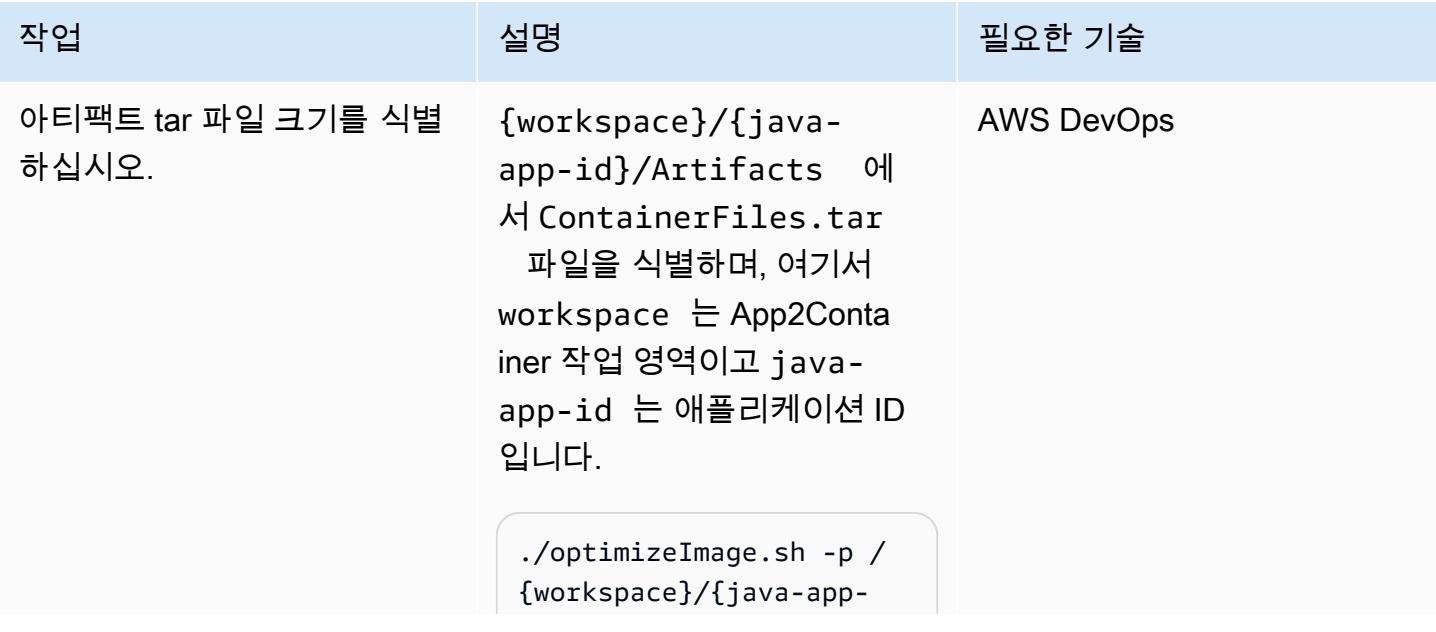

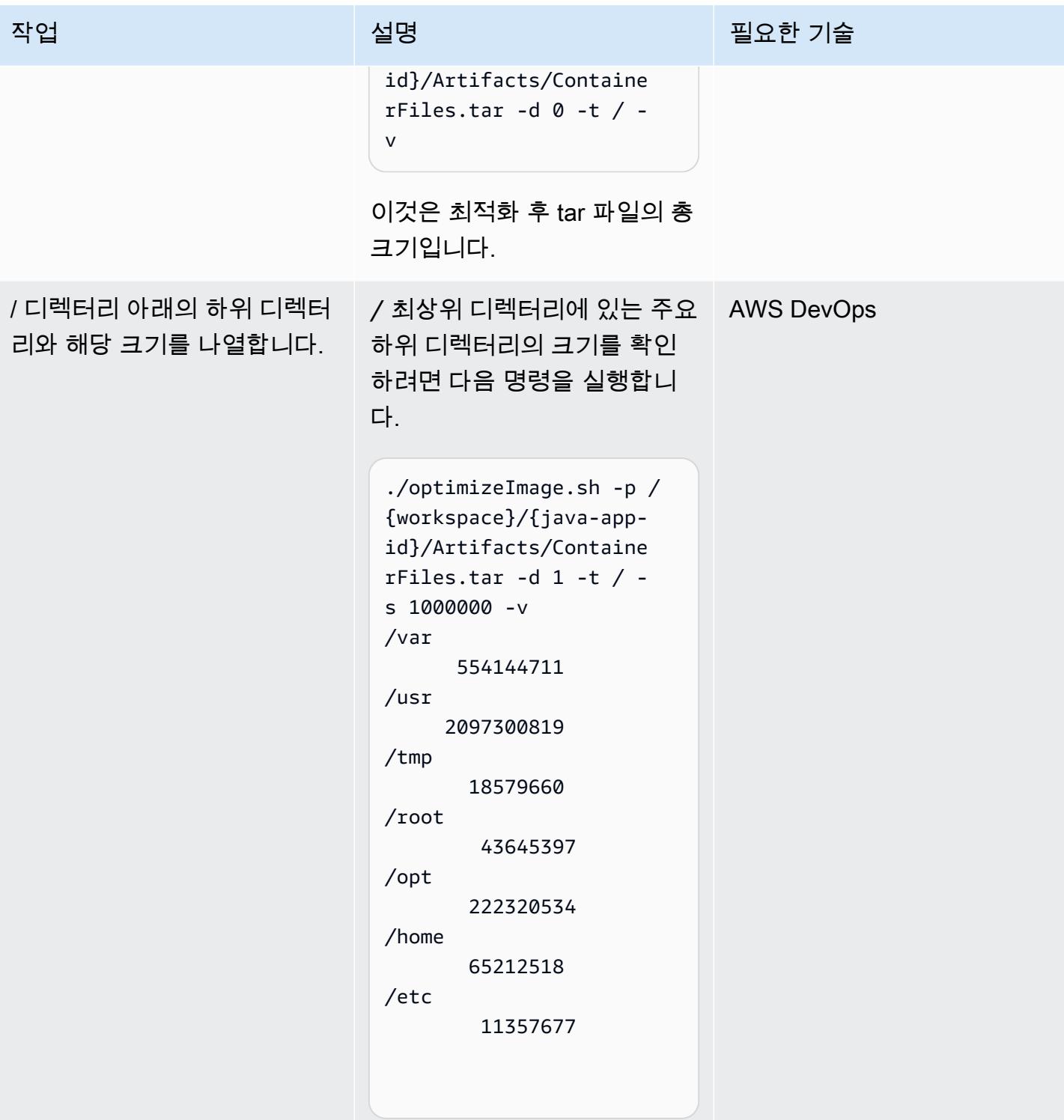

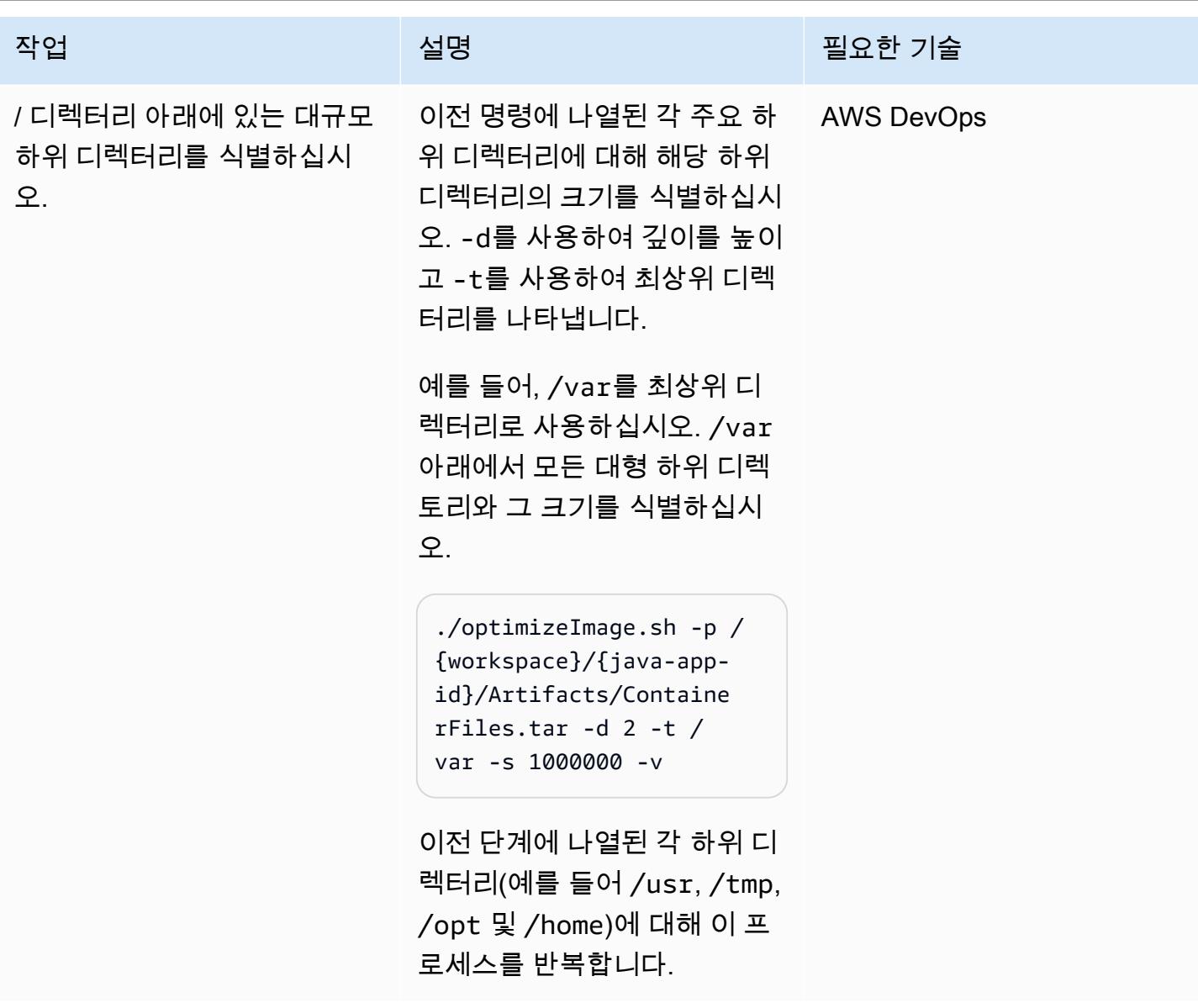

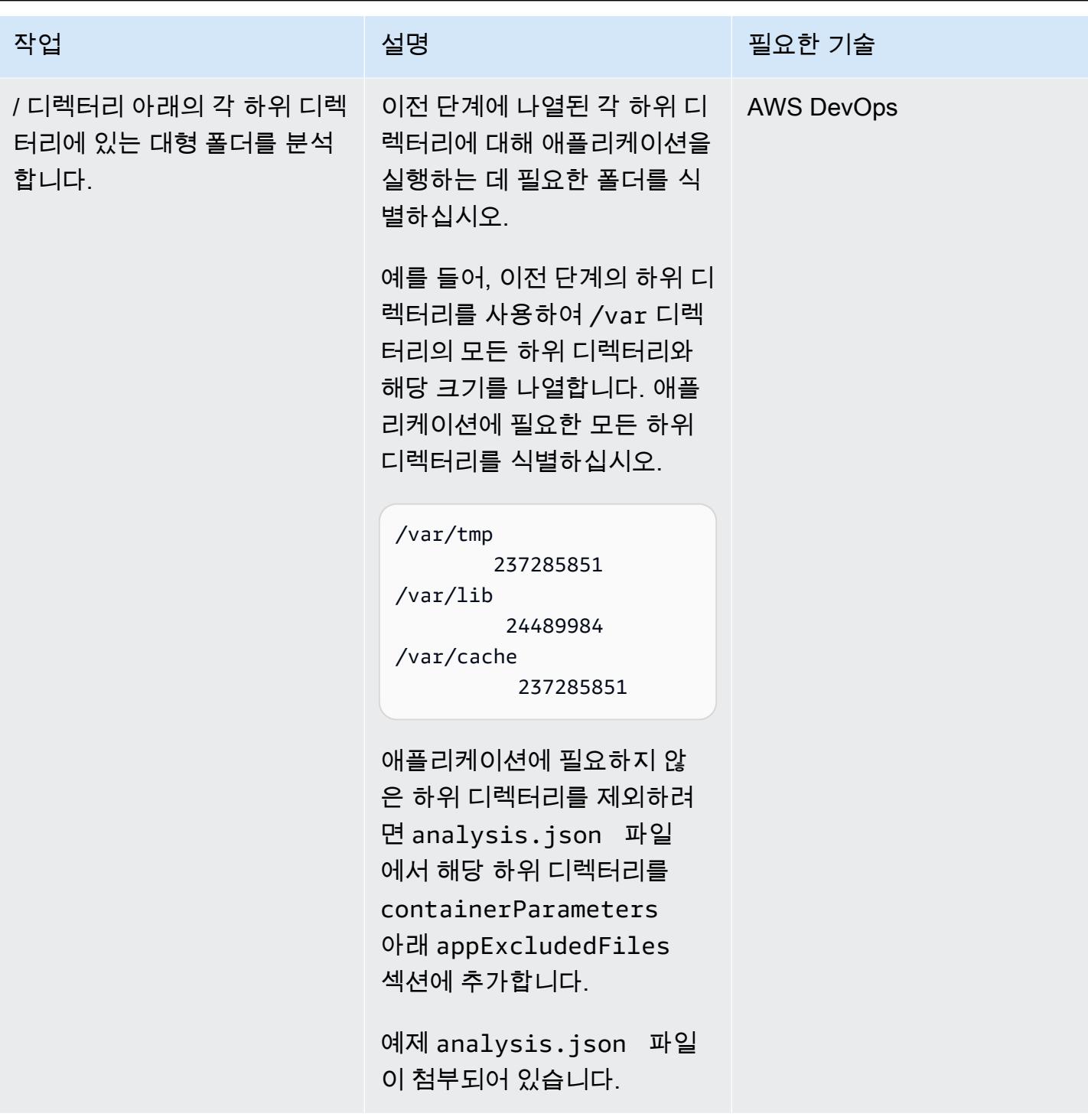

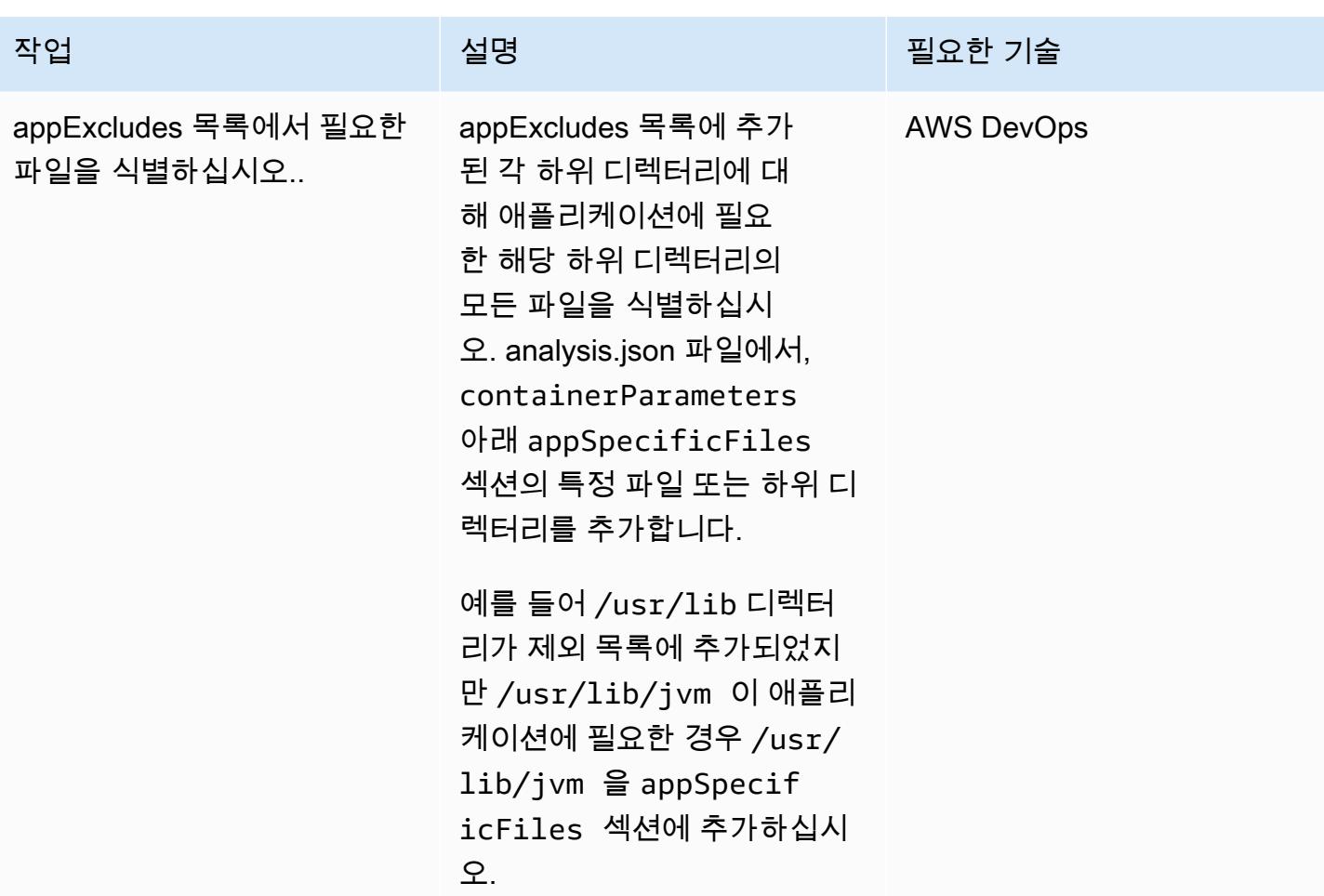

애플리케이션을 다시 추출하고 컨테이너화합니다.

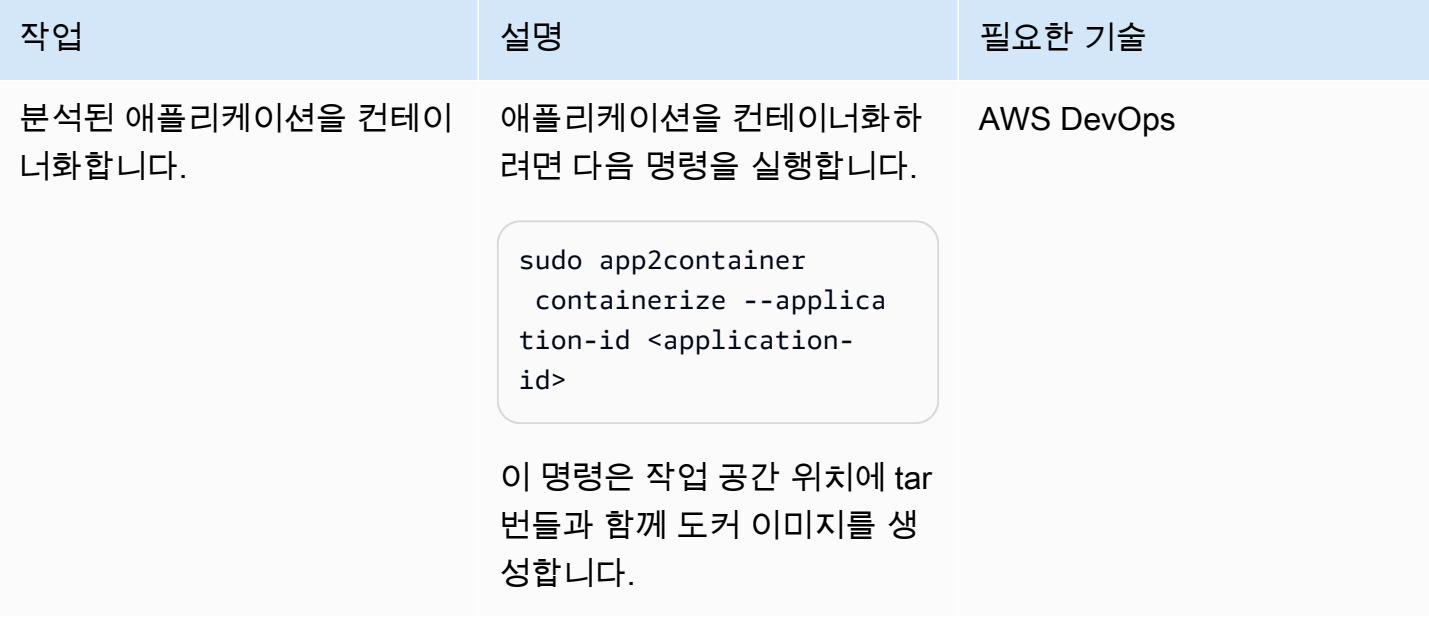

AWS 권장 가이드 THE THE TELESCOPE ASSESSED TO THE TELESCOPE AND THE THE TELESCOPE AND THE THE THE THE THE THE THE T

| 작업                          | 설명                                                                                                    | 필요한 기술            |
|-----------------------------|----------------------------------------------------------------------------------------------------|-------------------|
| 아티팩트 tar 파일 크기를 식별<br>하십시오. | {workspace}/{java-<br>app-id}/Artifacts 에<br>H ContainerFiles.tar<br>파일을 식별하며, 여기서<br>workspace 는 App2Conta<br>iner 작업 영역이고 java-<br>app-id 는 애플리케이션 ID<br>입니다.<br>./optimizeImage.sh -p /<br>{workspace}/{java-app-<br>id}/Artifacts/Containe<br>rFiles.tar -d $0$ -t $/$ -<br>v<br>이것은 최적화 후 tar 파일의 총 | <b>AWS DevOps</b> |
|                             | 크기입니다.                                                                                                    |                   |
| 도커 이미지를 실행합니다.              | 이미지가 오류 없이 시작되는<br>지 확인하려면 다음 명령을 사<br>용하여 로컬에서도커 이미지를<br>실행합니다.                                                                                                    | <b>AWS DevOps</b> |
|                             | 컨테이너의 imageId를 식<br>별하려면 docker images  <br>grep java-app-id 를 사용<br>하십시오.                                                                                                    |                   |
|                             | 컨테이너를 실행하려면<br>docker run -d <image<br>id&gt;를 사용하십시오.</image<br>                                                                                                    |                   |

# 관련 리소스

• [App2Container란 무엇입니까?](https://docs.aws.amazon.com/app2container/latest/UserGuide/what-is-a2c.html)

## 첨부

이 문서와 관련된 추가 콘텐츠에 액세스하려면 [attachment.zip](samples/p-attach/dc756bff-1fcd-4fd2-8c4f-dc494b5007b9/attachments/attachment.zip) 파일의 압축을 풉니다.

# 노드 어피니티, 테인트 및 톨러레이션을 사용하여 Amazon EKS에 Kubernetes 포드 배치

작성: 히테시 패릭(AWS), 라구 바미디마리(AWS)

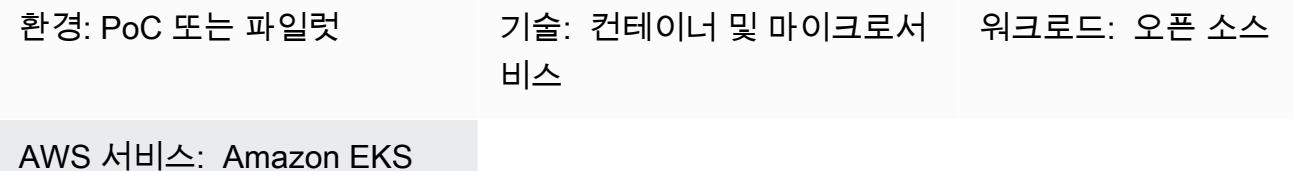

### 요약

이 패턴은 Kubernetes 노드 어피티니, 노드 테인트 및 포드 톨러레이션을 사용하여 Amazon Web Services(AWS) 클라우드의 Amazon Elastic Kubernetes Service(Amazon EKS) 클러스터에 있는 특정 워커 노드에 애플리케이션 포드를 의도적으로 예약하는 것을 보여줍니다.

테인트는 노드가 포드 세트를 거부할 수 있도록 하는 노드 속성입니다. 톨러레이션은 Kubernetes 스케 줄러가 일치하는 테인트가 있는 노드에서 포드를 예약할 수 있게 해주는 포드 속성입니다.

하지만 톨러레이션만으로는 스케줄러가 테인트가 없는 워커 노드에 포드를 배치하는 것을 방지할 수 없습니다. 예를 들어, 톨러레이션이 있는 컴퓨팅 집약적 포드는 의도치 않게 테인트가 없는 범용 노드 에 예약될 수 있습니다. 이 경우, 포드의 노드 어피니티 속성은 스케줄러에게 노드 어피니티에 지정된 노드 선택 기준을 충족하는 노드에 포드를 배치하도록 지시합니다.

테인트, 톨러레이션, 노드 어피니티를 함께 사용하면 스케줄러가 포드에 지정된 노드 어피니티 노드 선 택 기준과 일치하는 테인트가 있는 노드와 노드 레이블에 일관되게 포드를 예약하도록 지시합니다.

이 패턴은 Kubernetes 배포 매니페스트 파일 예제와 EKS 클러스터를 생성하고 애플리케이션을 배포 하고 포드 배치를 검증하는 단계를 제공합니다.

## 사전 조건 및 제한 사항

사전 조건

- AWS 계정에서 리소스를 생성하도록 구성된 보안 인증 정보가 있는 AWS 계정
- AWS Command Line Interface(AWS CLI)
- eksctl
- kubectl
- [Docker](https://docs.docker.com/get-started/)가 설치되고(사용 중인 운영 체제용), 엔진이 시작됨(Docker 라이선스 요구 사항에 대한 자세 한 내용은 [Docker 사이트](https://www.docker.com/pricing/) 참조)
- [Java](https://dev.java/learn/getting-started/) 버전 11 이상
- 선호하는 통합 개발 환경(IDE)에서 실행되는 Java 마이크로서비스(예: [AWS Cloud9,](https://aws.amazon.com/cloud9/) [IntelliJ IDEA](https://www.jetbrains.com/idea/) [Community Edition](https://www.jetbrains.com/idea/) 또는 [Eclipse\)](https://www.eclipse.org/ide/)(Java 마이크로서비스가 없는 경우, 마이크로 서비스를 생성하는 데 도움이 필요하면 [Amazon EKS에 샘플 Java 마이크로서비스 배포](https://docs.aws.amazon.com/prescriptive-guidance/latest/patterns/deploy-a-sample-java-microservice-on-amazon-eks-and-expose-the-microservice-using-an-application-load-balancer.html) 패턴 및 [Spring을 사용한 마이](https://spring.io/blog/2015/07/14/microservices-with-spring) [크로서비스](https://spring.io/blog/2015/07/14/microservices-with-spring) 참조)

제한 사항

- 이 패턴은 Java 코드를 제공하지 않으며 사용자가 이미 Java에 익숙하다고 가정합니다. 기본 Java 마이크로서비스를 생성하려면 [Amazon EKS에 샘플 Java 마이크로서비스 배포를](https://docs.aws.amazon.com/prescriptive-guidance/latest/patterns/deploy-a-sample-java-microservice-on-amazon-eks-and-expose-the-microservice-using-an-application-load-balancer.html) 참조하세요.
- 이 문서의 단계는 비용이 발생할 수 있는 AWS 리소스를 생성합니다. 패턴을 구현하고 검증하기 위 한 단계를 완료한 후에는 AWS 리소스를 정리해야 합니다.

아키텍처

대상 기술 스택

- Amazon EKS
- Java
- Docker
- Amazon Elastic Container Registry (Amazon ECR)

대상 아키텍처

솔루션 아키텍처 다이어그램은 두 개의 포드(배포 1 및 배포 2)와 각각 두 개의 노드가 있는 두 개의 노 드 그룹(ng1 및 ng2)이 있는 Amazon EKS를 보여줍니다. 포드 및 노드에는 다음과 같은 속성이 있습니 다.

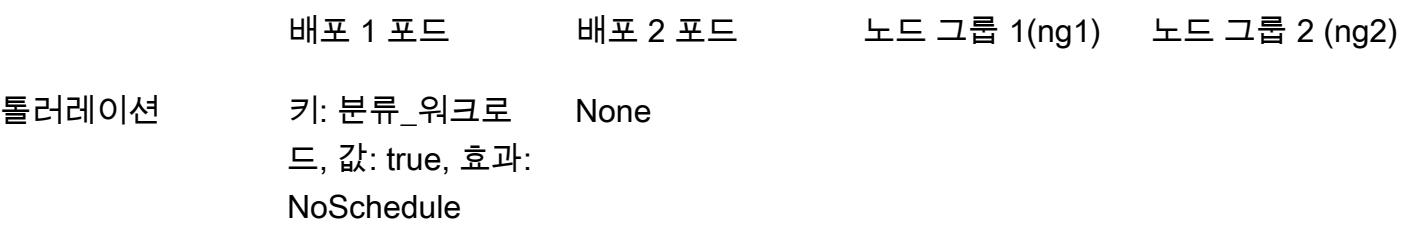

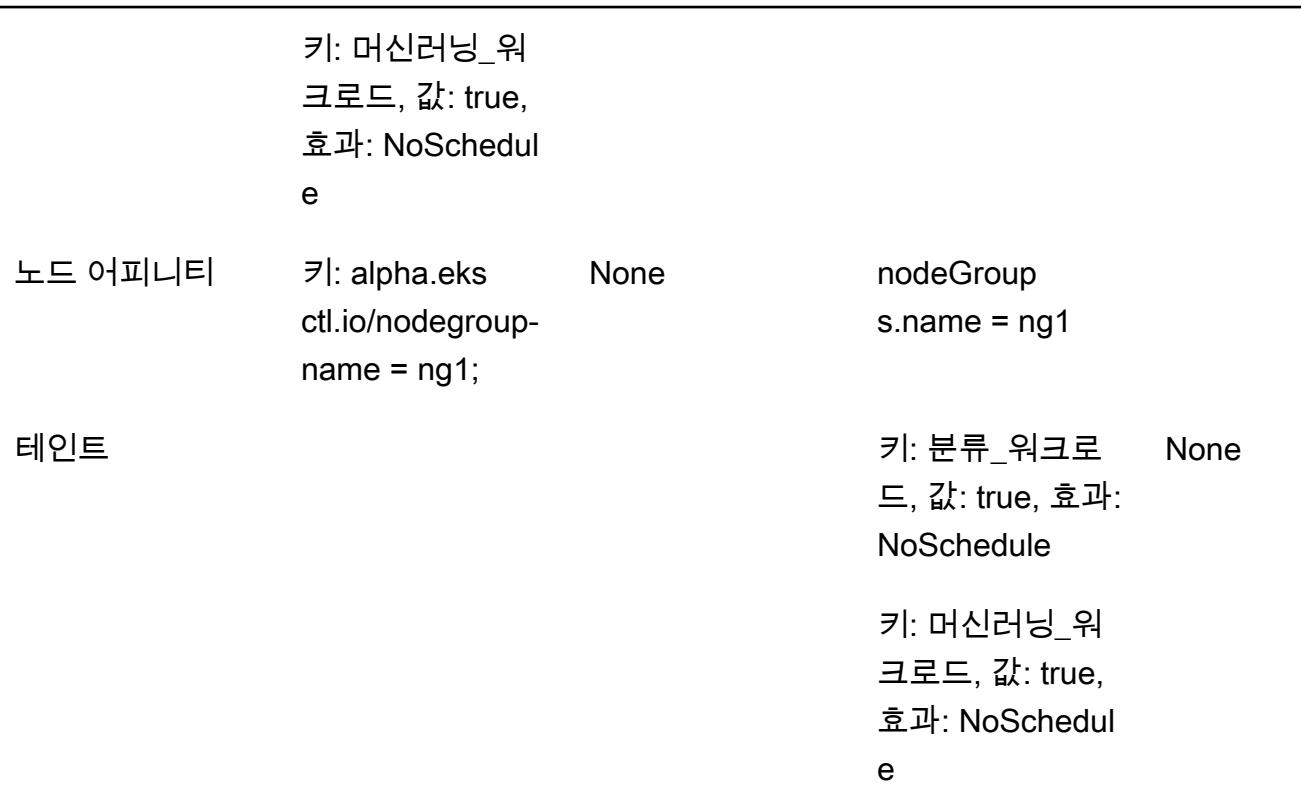

- 1. 배포 1 포드에는 톨러레이션과 노드 어피니티가 정의되어 있으며, 이는 Kubernetes 스케줄러가 배 포 포드를 노드 그룹 1(ng1) 노드에 배치하도록 지시합니다.
- 2. 노드 그룹 2 (ng2)에는 배포 1의 노드 어피니티 노드 선택기 표현식과 일치하는 노드 레이블이 없으 므로, 포드는 ng2 노드에 스케줄링되지 않습니다.
- 3. 배포 2 포드에는 베포 매니페스트에 정의된 톨러레이션이나 노드 어피니티가 없습니다. 스케줄러는 노드의 테인트 때문에 노드 그룹 1에 배포 2 포드를 스케줄링하는 것을 거부합니다.

4. 노드에 테인트가 없기 때문에 배포 2 포드는 대신 노드 그룹 2에 배치됩니다.

이 패턴은 테인트와 톨러레이션을 노드 어피니티와 함께 사용하면 특정 워커 노드 세트에 포드를 배치 하는 것을 제어할 수 있음을 보여줍니다.

## 도구

서비스

• [AWS Command Line Interface\(AWS CLI\)](https://docs.aws.amazon.com/cli/latest/userguide/cli-chap-welcome.html)는 명령줄 쉘에서 명령을 사용하여 AWS 서비스와 상호 작 용할 수 있는 오픈 소스 도구입니다.

- [Amazon Elastic Kubernetes Service \(Amazon EKS\)](https://docs.aws.amazon.com/eks/latest/userguide/getting-started.html)는 자체 Kubernetes 컨트롤 플레인이나 노드를 설치하거나 유지 관리할 필요 없이 AWS에서 Kubernetes를 실행할 수 있도록 도와줍니다.
- [eksctl은](https://docs.aws.amazon.com/eks/latest/userguide/eksctl.html) kubectl과 동일한 AWS이며 EKS를 생성하는 데 도움이 됩니다.

#### 기타 도구

- [Docker](https://www.docker.com/)는 운영 체제 수준의 가상화를 사용하여 컨테이너에 소프트웨어를 제공하는 서비스형 플랫폼 (PaaS) 제품 세트입니다.
- [kubectl](https://kubernetes.io/docs/tasks/tools/)는 Kubernetes 클러스터에 대해 명령의 실행을 돕는 명령줄 인터페이스입니다.

### 에픽

#### 클러스터 생성

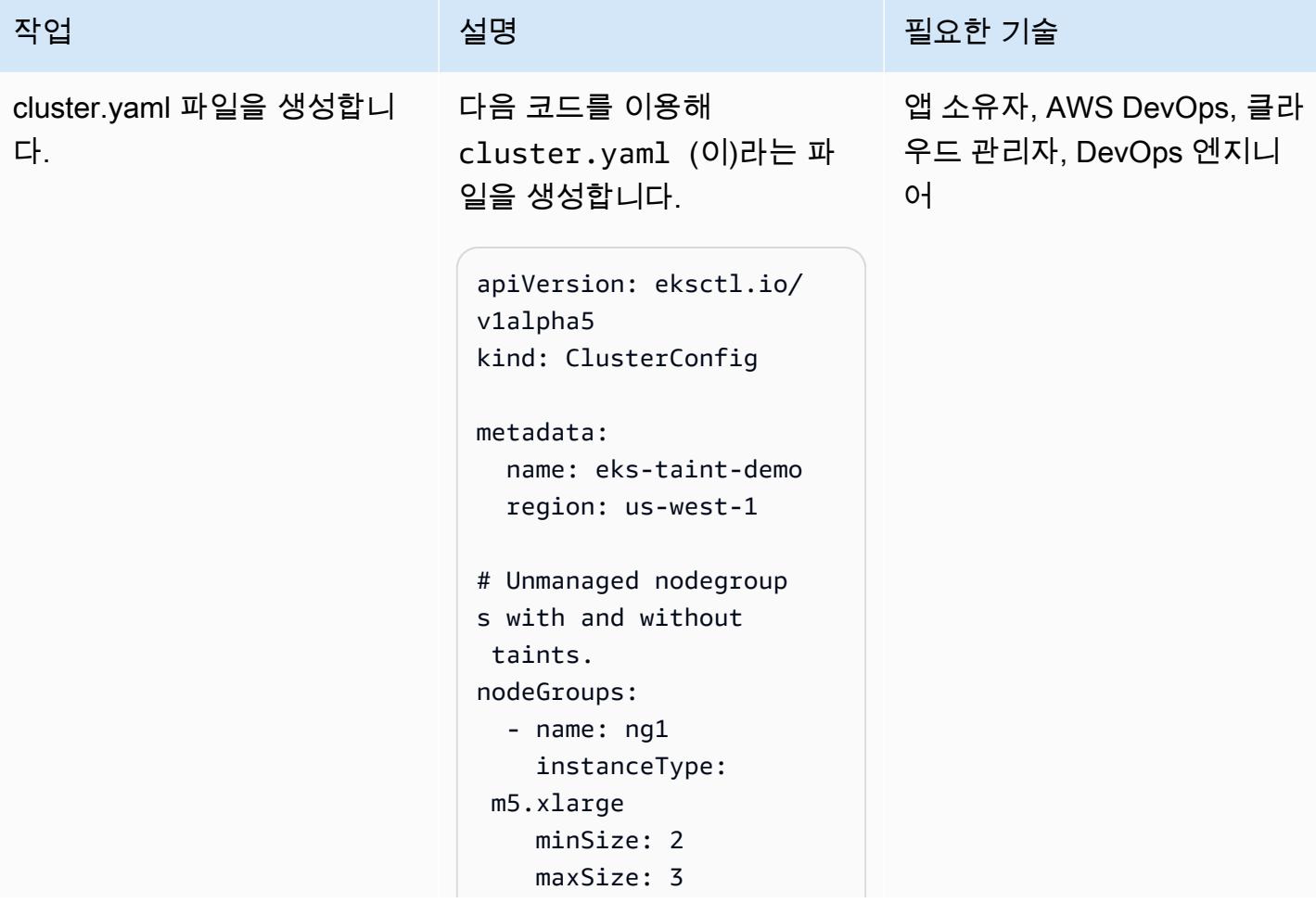

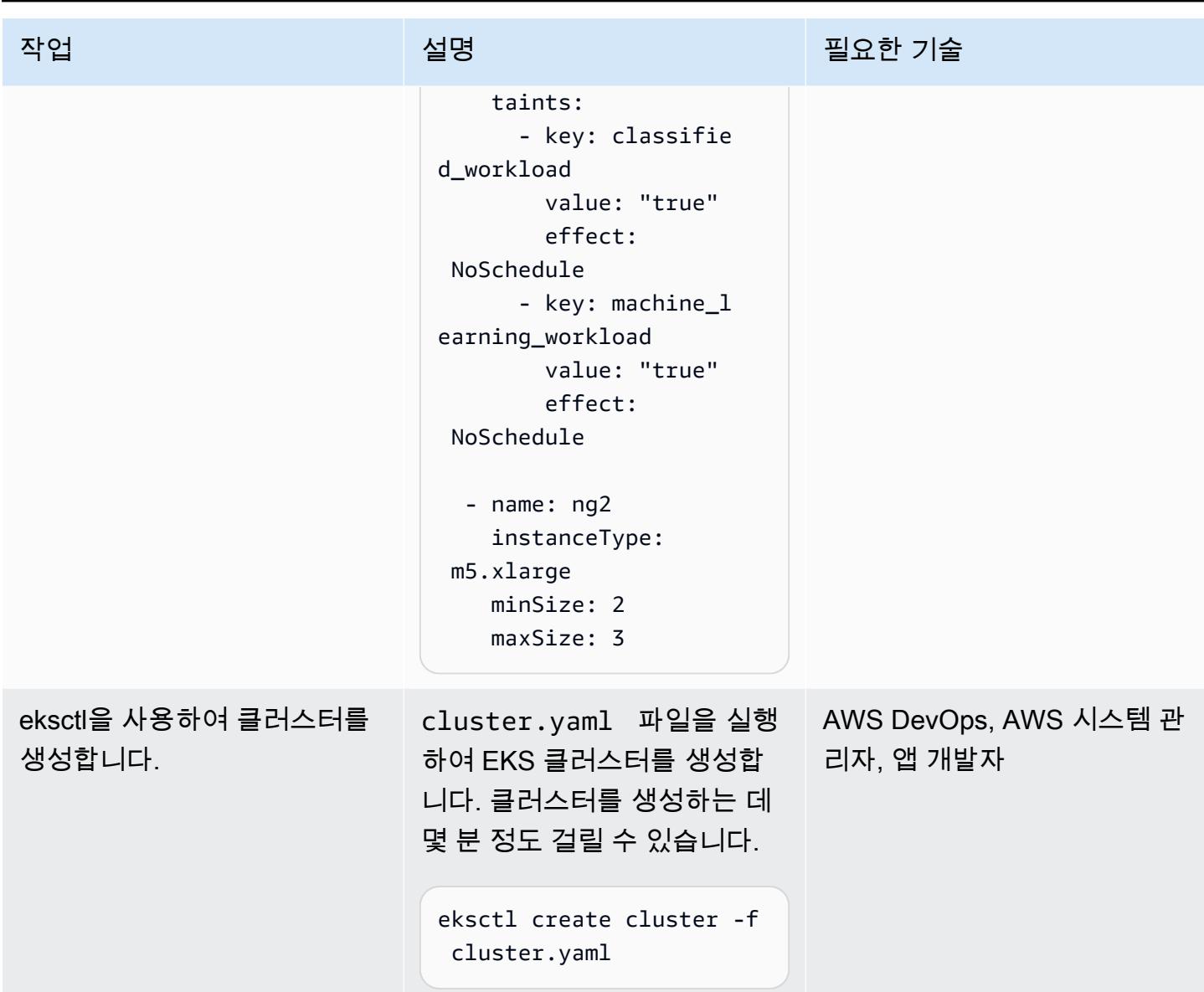

## 이미지를 생성하여 Amazon ECR에 업로드

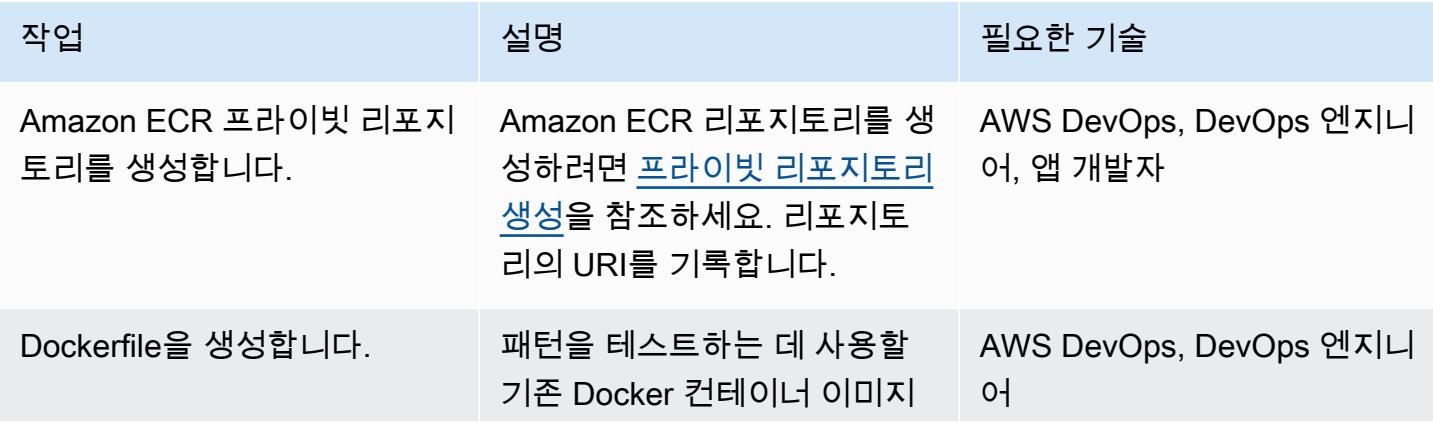

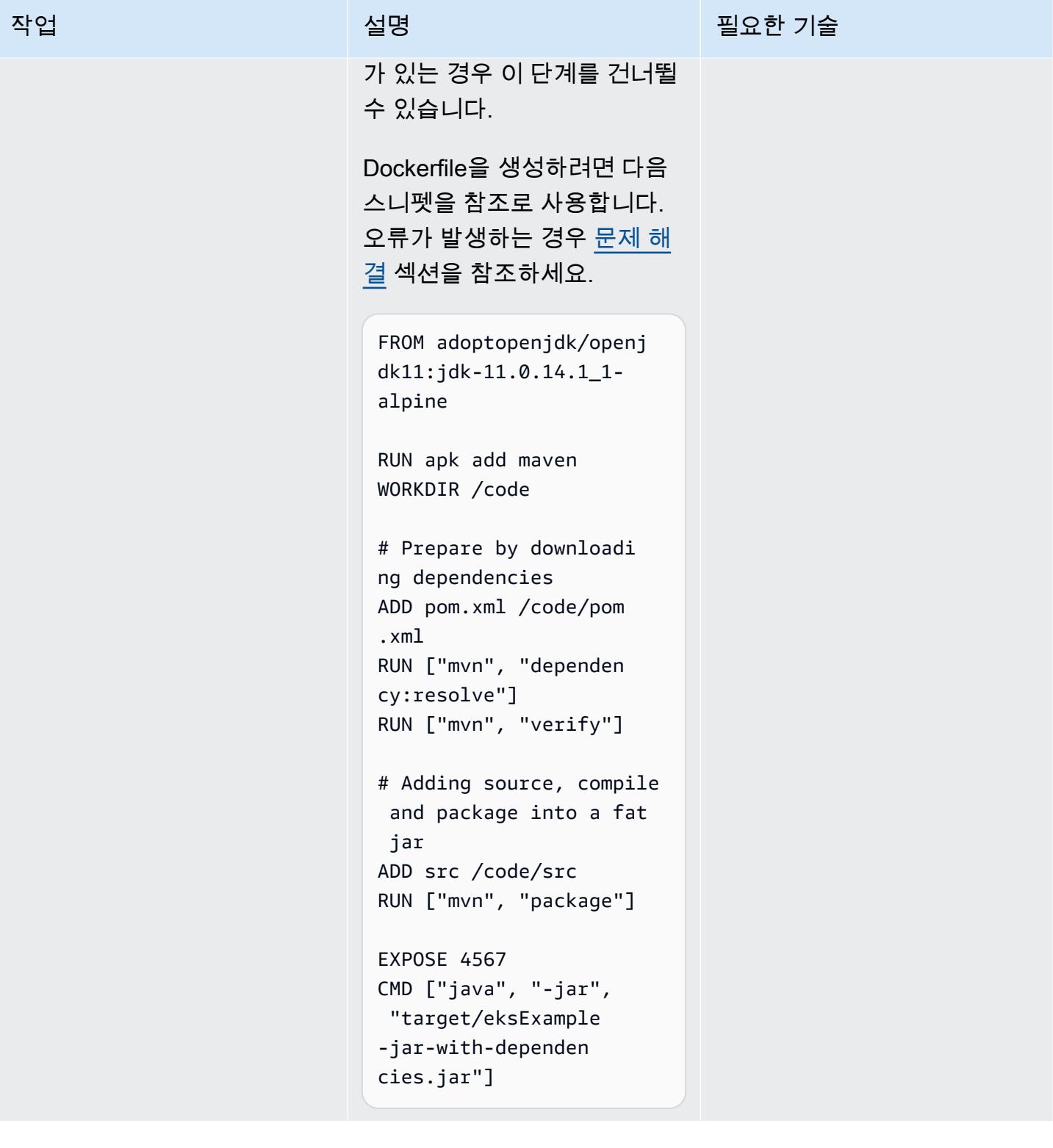

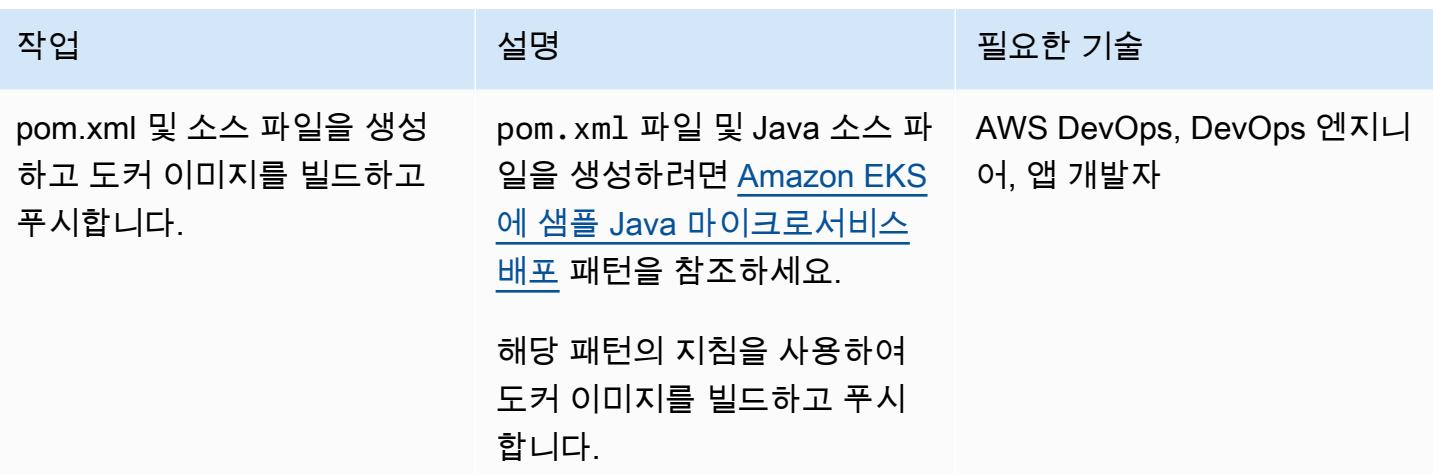

#### Amazon EKS에 배포

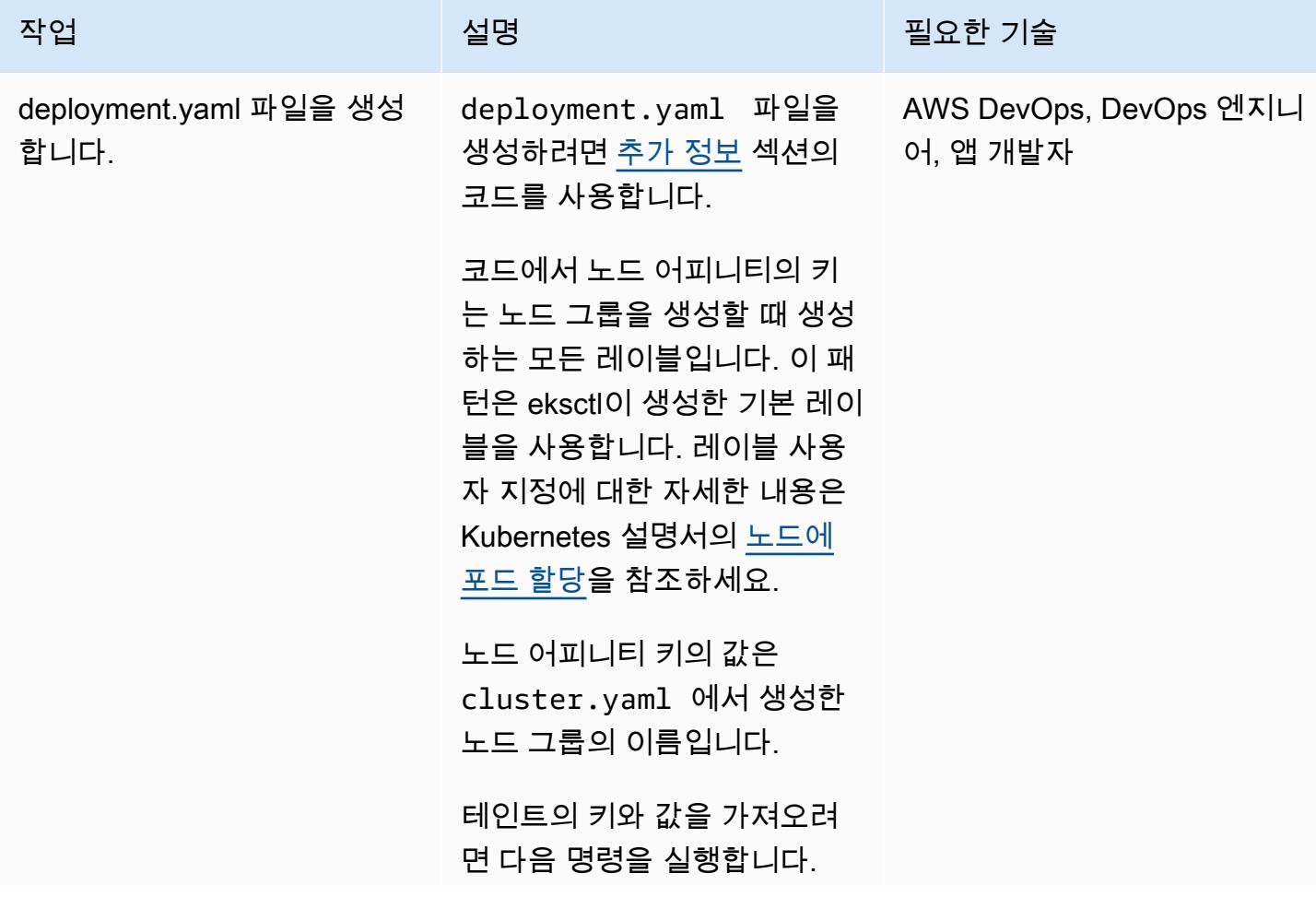

에픽 561
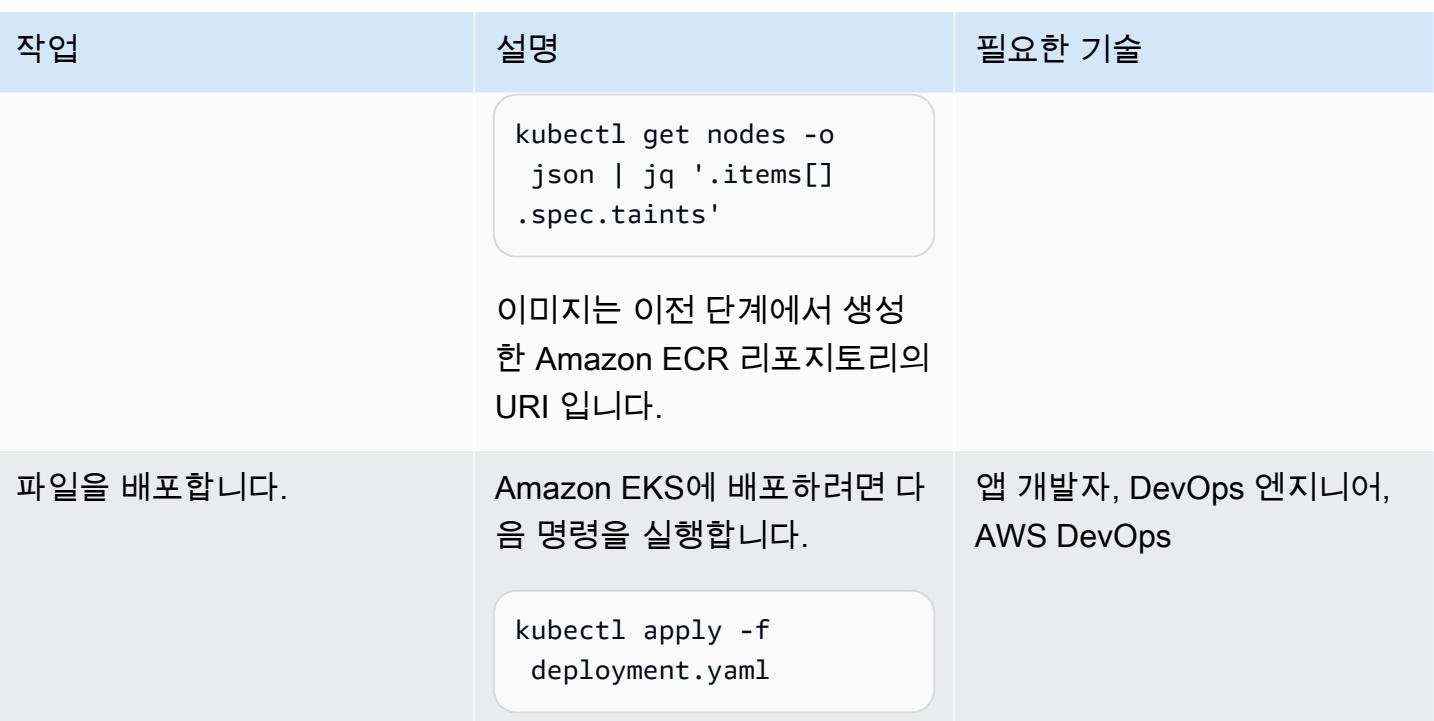

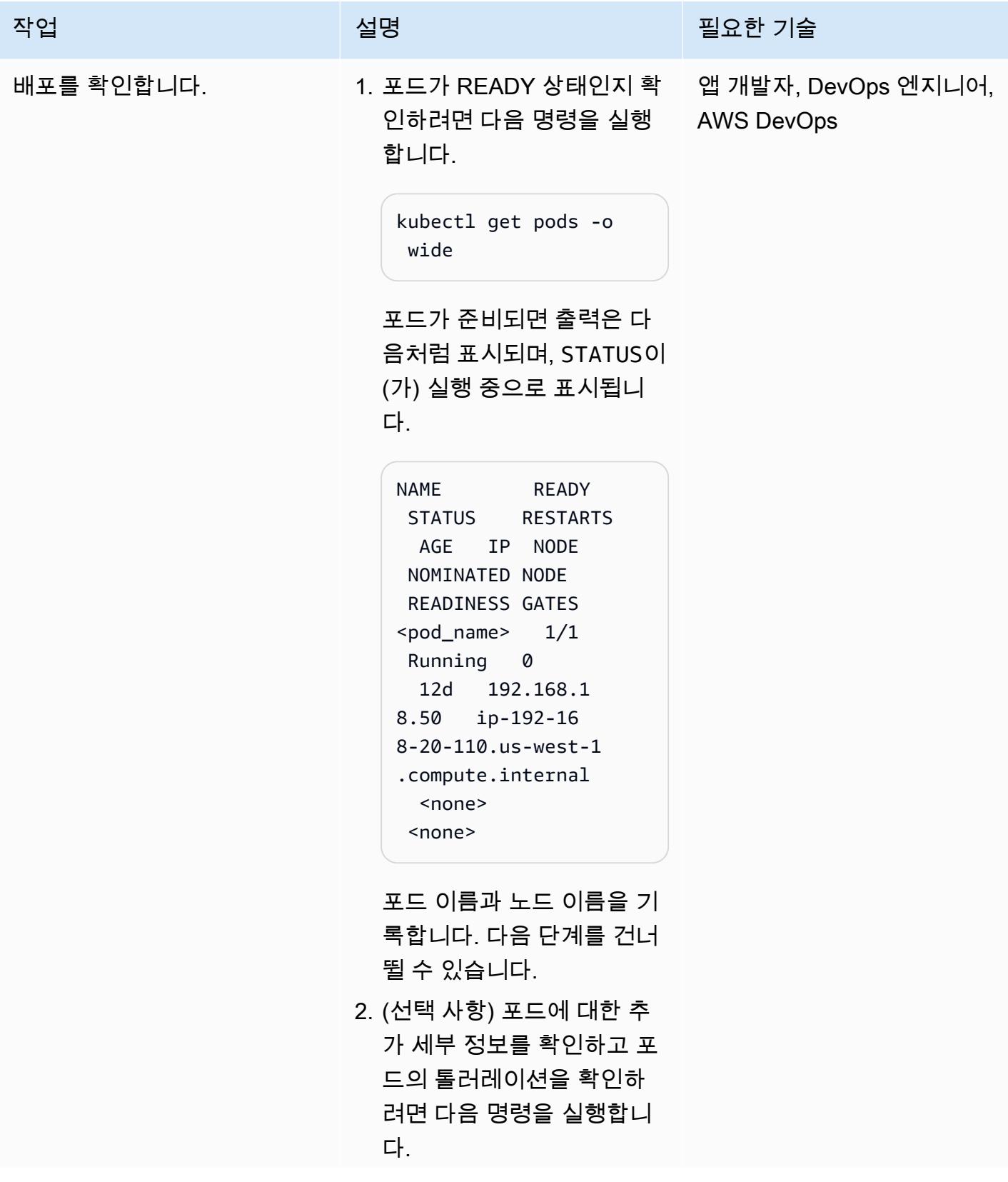

작업 설명 필요한 기술

kubectl describe pod <pod\_name>

출력의 예는 [추가 정보](#page-655-0) 섹션 에 있습니다.

3. 노드의 포드 배치가 올바른 지 확인하려면 다음 명령을 실행합니다.

> kubectl describe node <node name> | grep -A 1 "Taints"

노드의 테인트가 톨러레 이션과 일치하고 노드의 레이블이 deploymen t.yaml 에 정의된 노드 어 피니티와 일치하는지 확인 합니다.

톨러레이션과 노드 어피니 티가 있는 포드는 테인트와 노드 어피니티 레이블이 일 치하는 노드에 배치해야 합 니다. 이전 명령은 노드의 테 인트를 제공합니다. 다음은 예시 출력입니다.

kubectl describe node ip-192-168-29-181. us-west-1.compute. internal | grep -A 1 "Taints" Taints: classifled\_workloa d=true:NoSchedule

 machine\_learning\_w orkload=true:NoSch edule

또한 다음 명령을 실행하여 포드가 배치된 노드에 노드 어피니티 노드 레이블과 일 치하는 레이블이 있는지 확 인합니다.

kubectl get node <node name> --show-labels

4. 애플리케이션이 의도한 대 로 작동하는지 확인하려면 다음 명령을 실행하여 포드 로그를 확인합니다.

> kubectl logs -f <nameof-the-pod>

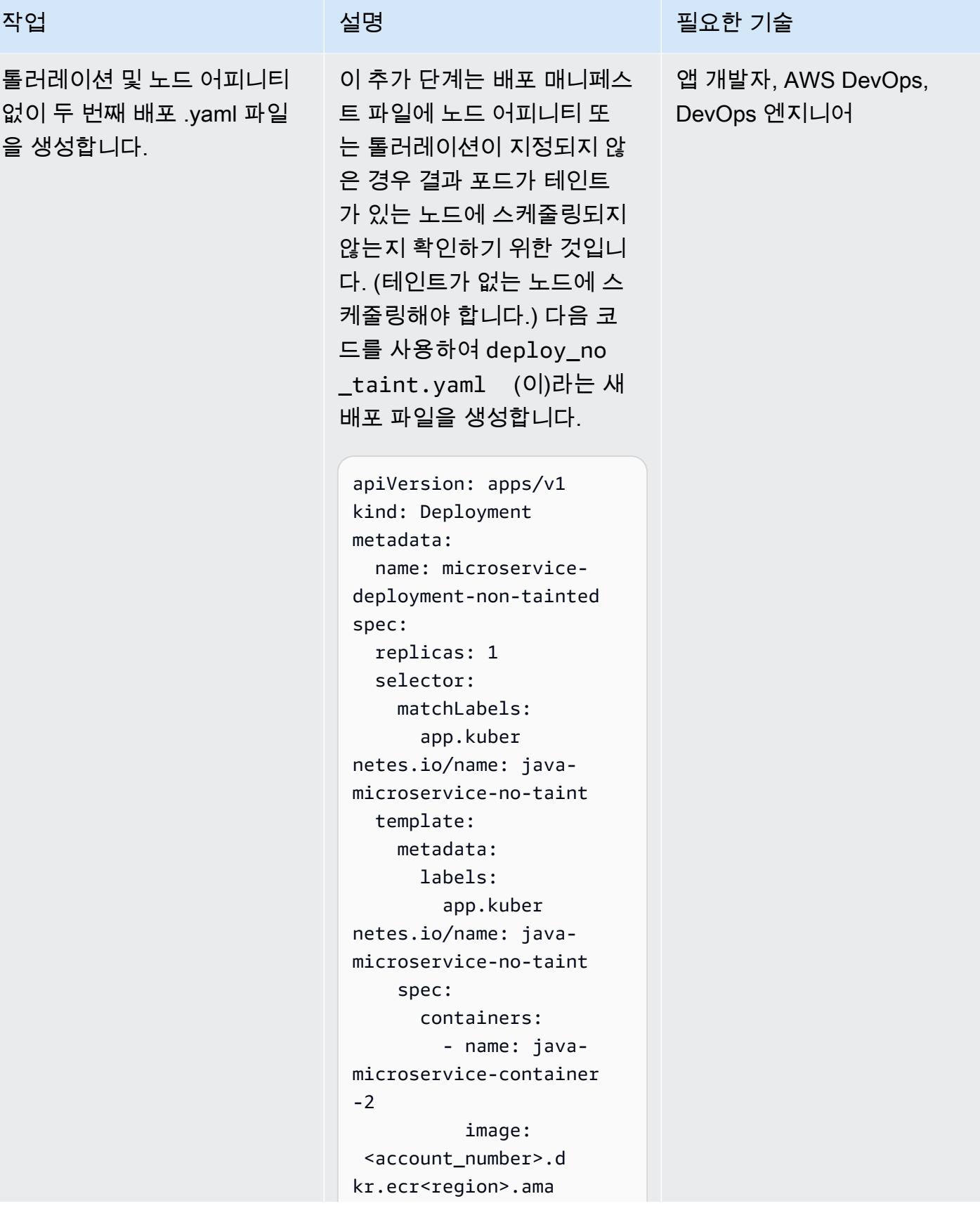

AWS 권장 가이드 THE THE TELESCOPE ASSESSED TO THE TELESCOPE AND THE THE TELESCOPE AND THE THE THE THE THE THE THE T

| 작업                                | 설명                                                                                                | 필요한 기술                            |
|-----------------------------------|---------------------------------------------------------------------------------------------------|-----------------------------------|
|                                   | zonaws.com/ <reposi<br>tory_name&gt;:latest<br/>ports:<br/>- container<br/>Port: 4567</reposi<br> |                                   |
| 두 번째 배포 .yaml 파일 배포<br>및 포드 배치 검증 | 1. 다음 명령을 실행합니다.<br>kubectl apply -f<br>deploy_no_taint.ya<br>ml                                  | 앱 개발자, AWS DevOps,<br>DevOps 엔지니어 |
|                                   | 2. 배포가 성공하면 이전에 실<br>행한 것과 동일한 명령을 실<br>행하여 테인트가 없는 노드<br>그룹의 포드 배치를 확인합<br>니다.                   |                                   |
|                                   | kubectl describe node<br><node_name>   grep<br/>"Taints"</node_name>                              |                                   |
|                                   | 출력은 다음과 같아야합니<br>다.                                                                               |                                   |
|                                   | Taints: <none></none>                                                                             |                                   |
|                                   | 이것으로 테스트가 완료됩<br>니다.                                                                              |                                   |

#### 리소스 정리

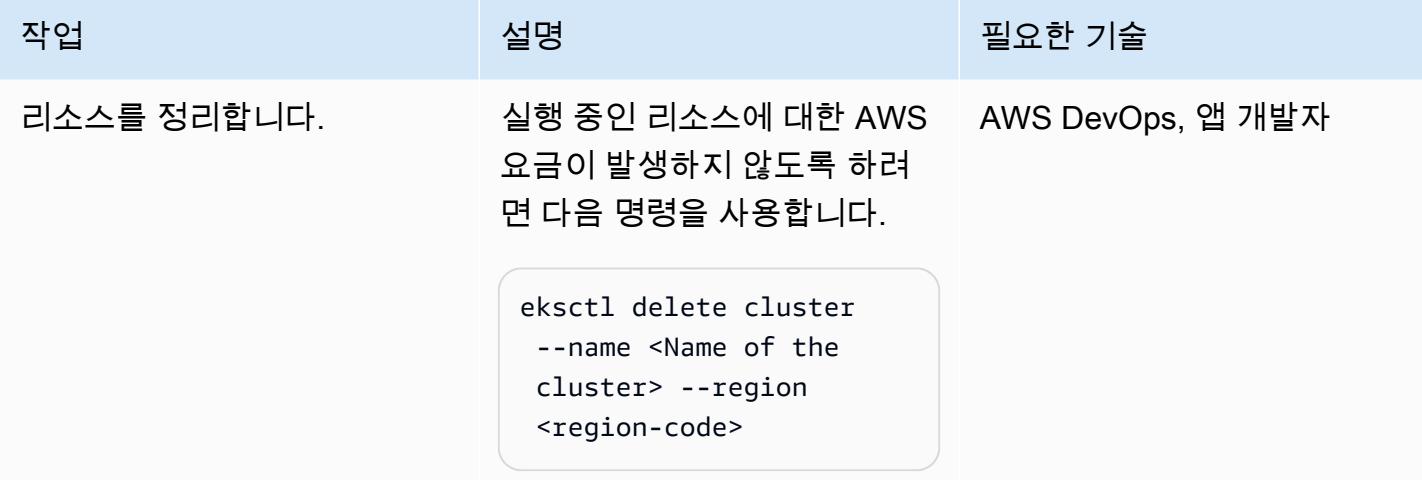

## 문제 해결

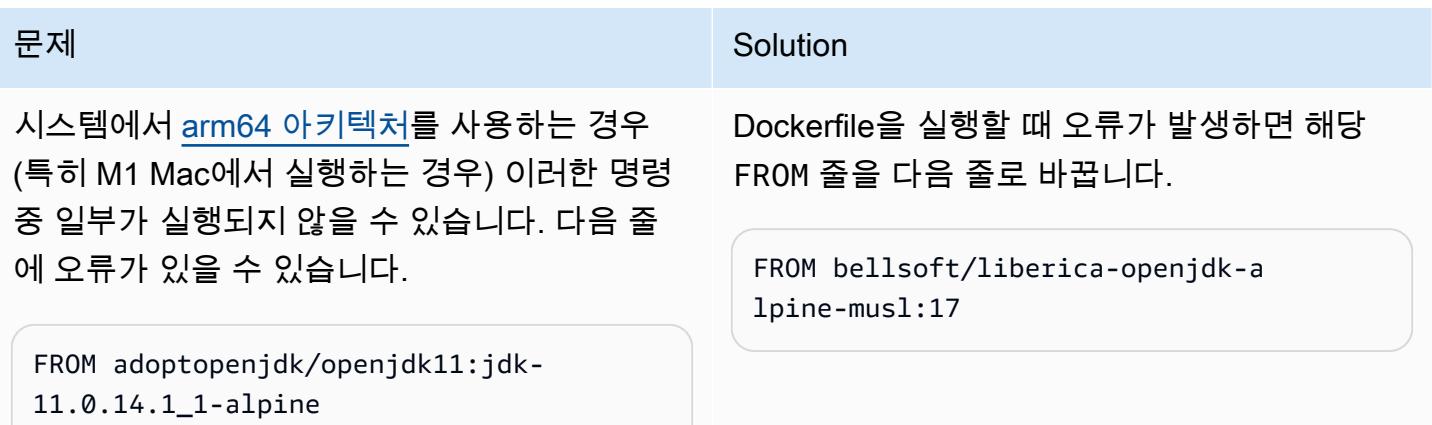

## 관련 리소스

- [Amazon EKS에 샘플 Java 마이크로서비스 배포](https://docs.aws.amazon.com/prescriptive-guidance/latest/patterns/deploy-a-sample-java-microservice-on-amazon-eks-and-expose-the-microservice-using-an-application-load-balancer.html)
- [Amazon ECR 프라이빗 리포지토리 생성](https://docs.aws.amazon.com/AmazonECR/latest/userguide/repository-create.html)
- <u>노드에 포드 할당</u> (Kubernetes 설명서)
- <u>테인트 및 톨러레이션</u> (Kubernetes 설명서)
- [Amazon EKS](https://aws.amazon.com/eks/)
- [Amazon ECR](https://aws.amazon.com/ecr/)
- [AWS CLI](https://aws.amazon.com/cli/)
- [Docker](https://docs.docker.com/get-started/)
- [IntelliJ IDEA CE](https://www.jetbrains.com/idea/)
- [Eclipse](https://www.eclipse.org/ide/)

## <span id="page-655-0"></span>추가 정보

deployment.yaml

```
apiVersion: apps/v1
kind: Deployment
metadata: 
   name: microservice-deployment
spec: 
   replicas: 1 
   selector: 
     matchLabels: 
       app.kubernetes.io/name: java-microservice 
   template: 
     metadata: 
       labels: 
         app.kubernetes.io/name: java-microservice 
     spec: 
       affinity: 
         nodeAffinity: 
            requiredDuringSchedulingIgnoredDuringExecution: 
              nodeSelectorTerms: 
                - matchExpressions: 
                    - key: alpha.eksctl.io/nodegroup-name 
                       operator: In 
                       values: 
                         - <node-group-name-from-cluster.yaml> 
       tolerations: #only this pod has toleration and is viable to go to ng with taint 
         - key: "<Taint key>" #classified_workload in our case 
            operator: Equal 
           value: "<Taint value>" #true 
            effect: "NoSchedule" 
         - key: "<Taint key>" #machine_learning_workload in our case 
            operator: Equal 
            value: "<Taint value>" #true 
            effect: "NoSchedule" 
       containers: 
         - name: java-microservice-container
```

```
 image: <account_number>.dkr.ecr<region>.amazonaws.com/
<repository_name>:latest 
           ports: 
             - containerPort: 4567
```
#### 포드 예제 출력 설명

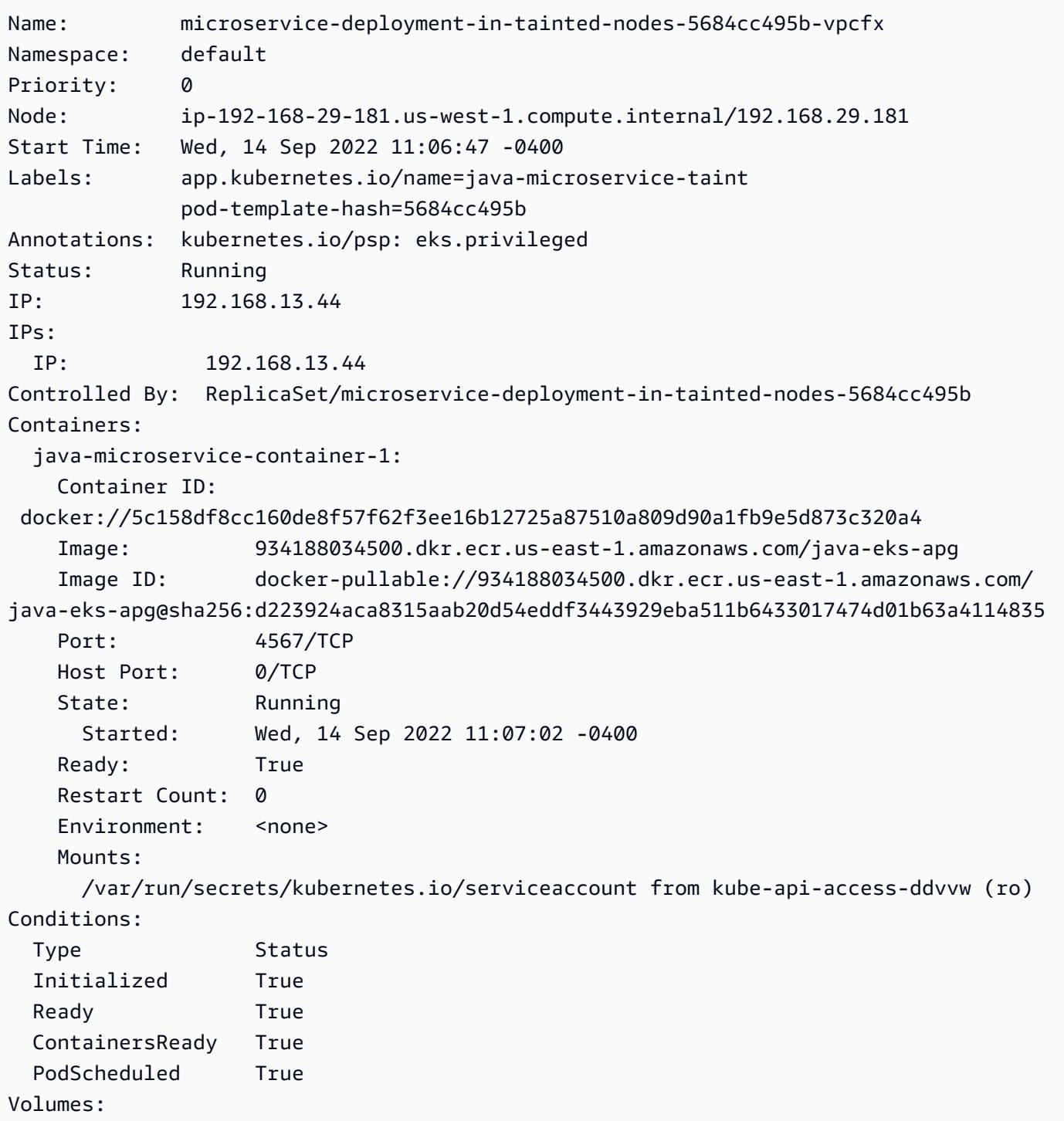

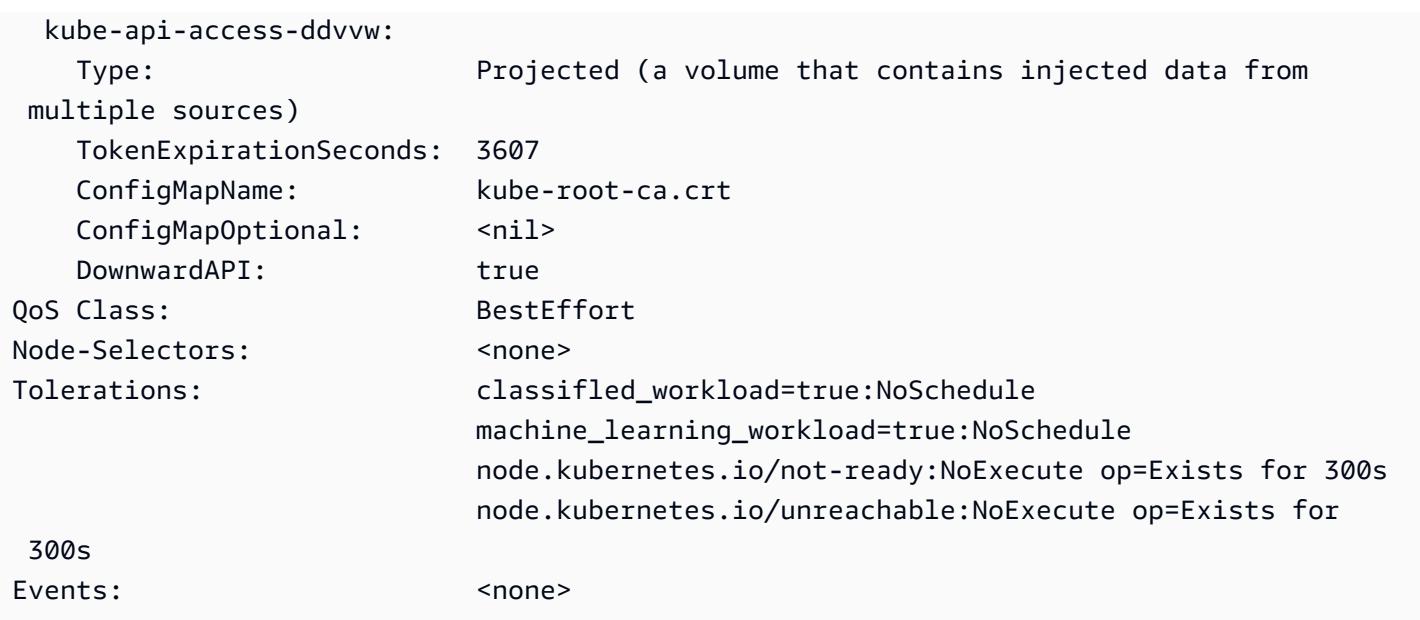

# 필터링된 Amazon ECR 컨테이너 이미지를 계정 또는 리전 전반적으 로 복제

작성자: Abdal Garuba

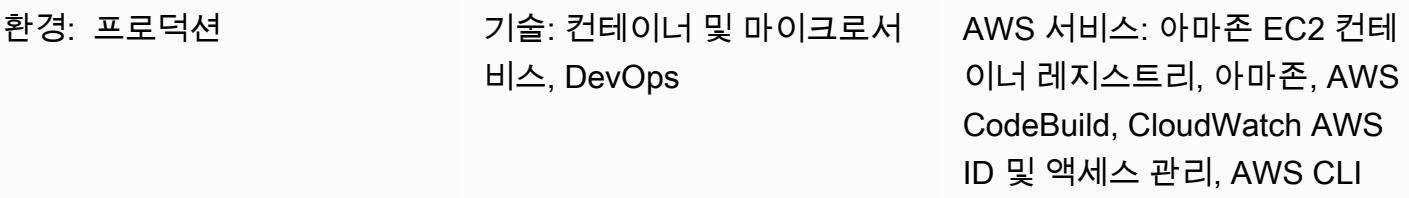

#### 요약

Amazon Elastic Container Registry(Amazon ECR)는 [교차 리전](https://docs.aws.amazon.com/AmazonECR/latest/userguide/registry-settings-examples.html#registry-settings-examples-crr-single) 및 [교차 계정 복제](https://docs.aws.amazon.com/AmazonECR/latest/userguide/registry-settings-examples.html#registry-settings-examples-crossaccount) 기능을 사용하여 기 본적으로 Amazon Web Services(AWS) 리전 및 계정 전반적으로 이미지 리포지토리에 있는 모든 컨테 이너 이미지를 복제할 수 있습니다. (자세한 내용은 [Amazon ECR의 교차 리전 복제가 도입된](https://aws.amazon.com/blogs/containers/cross-region-replication-in-amazon-ecr-has-landed/) AWS 블 로그 게시물을 참조하십시오.) 하지만 리전 또는 계정 전반적으로 복사되는 이미지를 어떤 기준으로도 필터링할 수 있는 방법은 없습니다.

이 패턴은 이미지 태그 패턴을 기반으로 AWS 계정 및 리전 전반적으로 Amazon ECR에 저장된 컨테이 너 이미지를 복제하는 방법을 설명합니다. 이 패턴은 Amazon CloudWatch Events를 사용하여 사전 정 의된 사용자 지정 태그가 있는 이미지의 푸시 이벤트를 수신합니다. 푸시 이벤트는 AWS CodeBuild 프 로젝트를 시작하고 이미지 세부 정보를 AWS 프로젝트에 전달합니다. CodeBuild 프로젝트는 제공된 세부 정보에 따라 원본 Amazon ECR 레지스트리에서 대상 레지스트리로 이미지를 복사합니다.

이 패턴은 계정 전반적으로 특정 태그가 있는 이미지를 복사합니다. 예를 들어 이 패턴을 사용하여 프 로덕션 준비가 완료된 안전한 이미지만 프로덕션 계정에 복사할 수 있습니다. 개발 계정에서는 이미지 를 철저하게 테스트한 후 안전한 이미지에 사전 정의된 태그를 추가하고, 이 패턴의 절차를 사용하여 표시된 이미지를 프로덕션 계정에 복사할 수 있습니다.

### 사전 조건 및 제한 사항

사전 조건

- 소스 및 대상 Amazon ECR 레지스트리를 위한 활성 계정
- 이 패턴에 사용된 도구에 대한 관리 권한
- 테스트를 위해 로컬 시스템에 설치된 [Docker](https://docs.docker.com/get-docker/)

• Amazon ECR에 인증하기 위한 [Command Line Interface\(CLI\)](https://docs.aws.amazon.com/cli/latest/userguide/cli-chap-install.html)

제한 사항

- 이 패턴은 한 리전에서만 소스 레지스트리의 푸시 이벤트를 감시합니다. 이 패턴을 다른 리전에 배포 하여 해당 리전의 레지스트리를 감시할 수 있습니다.
- 이 패턴에서는 Amazon CloudWatch Events 규칙 하나가 단일 이미지 태그 패턴을 수신합니다. 여러 패턴을 확인하려는 경우 추가 이미지 태그 패턴을 수신 대기하도록 이벤트를 추가할 수 있습니다.

아키텍처

대상 아키텍처

자동화 및 규모 조정

이 패턴은 코드형 인프라(IaC) 스크립트로 자동화하고 대규모로 배포할 수 있습니다. AWS CloudFormation 템플릿을 사용하여 이 패턴을 배포하려면 첨부 파일을 다운로드하고 [추가 정보](#page-673-0) 섹션 의 지침을 따르십시오.

사용자 지정 이벤트 패턴이 다른 여러 Amazon Events CloudWatch 이벤트를 동일한 AWS CodeBuild 프로젝트로 지정하여 여러 이미지 태그 패턴을 복제할 수 있지만, 여러 패턴을 지원하려면 다음과 같이 buildspec.yaml 파일 (첨부 파일 및 [도구](#page-659-0) 섹션에 포함되어 있음) 의 보조 검증을 업데이트해야 합니 다.

```
...
if \lceil \int \frac{1}{1} \cdot \frac{1}{1} \cdot \frac{1}{...
```
## <span id="page-659-0"></span>도구

Amazon 서비스

- [IAM](https://aws.amazon.com/iam/) Identity and Access Management(IAM)를 사용하여 서비스와 리소스에 대한 액세스를 안전 하게 관리할 수 있습니다. 이 패턴에서는 컨테이너 이미지를 대상 레지스트리로 푸시할 때 AWS가 CodeBuild 맡게 되는 교차 계정 IAM 역할을 생성해야 합니다.
- [Amazon ECR](https://aws.amazon.com/ecr/)  Amazon Elastic Container Registry(Amazon ECR)는 컨테이너 이미지와 아티팩트 를 어디서나 쉽게 저장, 관리, 공유, 배포할 수 있게 해주는 완전 관리형 컨테이너 레지스트리입니다.

소스 레지스트리로의 이미지 푸시 작업은 Amazon CloudWatch Events에서 픽업한 이벤트 버스로 시스템 이벤트 세부 정보를 전송합니다.

- [AWS CodeBuild](https://aws.amazon.com/codebuild/)  CodeBuild AWS는 소스 코드 컴파일, 테스트 실행, 배포 준비가 완료된 아티팩트 생성 등의 작업을 수행할 수 있는 컴퓨팅 파워를 제공하는 완전관리형 지속적 통합 서비스입니다. 이 패턴은 CodeBuild AWS를 사용하여 원본 Amazon ECR 레지스트리에서 대상 레지스트리로 복사 작 업을 수행합니다.
- [CloudWatch 이벤트](https://docs.aws.amazon.com/AmazonCloudWatch/latest/events/WhatIsCloudWatchEvents.html)  Amazon CloudWatch Events는 AWS 리소스의 변경 사항을 설명하는 시스템 이벤트 스트림을 제공합니다. 이 패턴은 규칙을 사용하여, Amazon ECR 푸시 작업을 특정 이미지 태 그 패턴과 일치시킵니다.

#### 도구

• [Docker CLI](https://www.docker.com/) — Docker는 컨테이너를 더 쉽게 생성하고 관리할 수 있게 해주는 도구입니다. 컨테이너 는 컨테이너 런타임을 지원하는 아무 플랫폼에서라도 쉽게 배포할 수 있는 하나의 장치 또는 패키지 에 애플리케이션과 모든 종속성을 패키징합니다.

#### 코드

다음과 같은 두 가지 방법으로 이 패턴을 구현할 수 있습니다.

- 자동 설정: 첨부 파일에 제공된 두 개의 AWS CloudFormation 템플릿을 배포합니다. 지침은 [추가 정](#page-673-0) [보](#page-673-0) 섹션을 참조하세요.
- 수동 설정: [에픽](#page-662-0) 섹션의 절차를 따릅니다.

#### 샘플 buildspec.yaml

이 패턴으로 제공된 CloudFormation 템플릿을 사용하는 경우 buildspec.yaml 파일이 CodeBuild 리 소스에 포함됩니다.

```
 version: 0.2 
    env: 
         shell: bash 
    phases: 
         install: 
             commands: 
                  - export CURRENT_ACCOUNT=$(echo ${CODEBUILD_BUILD_ARN} | cut -d':' -f5) 
                  - export CURRENT_ECR_REGISTRY=${CURRENT_ACCOUNT}.dkr.ecr.
${AWS_REGION}.amazonaws.com
```

```
        - export DESTINATION_ECR_REGISTRY=${DESTINATION_ACCOUNT}.dkr.ecr.
${DESTINATION_REGION}.amazonaws.com 
         pre_build: 
              on-failure: ABORT 
              commands: 
                   - echo "Validating Image Tag ${IMAGE_TAG}" 
                   - | 
              if [\begin{bmatrix} \frac{1}{2} & \frac{1}{2} \\ \frac{1}{2} & \frac{1}{2} \\ \frac{1}{2} & \frac{1}{2} \\ \frac{1}{2} & \frac{1}{2} \\ \frac{1}{2} & \frac{1}{2} \\ \frac{1}{2} & \frac{1}{2} \\ \frac{1}{2} & \frac{1}{2} \\ \frac{1}{2} & \frac{1}{2} \\ \frac{1}{2} & \frac{1}{2} \\ \frac{1}{2} & \frac{1}{2} \\ \frac{1}{2} & \frac{1}{2} \\ \frac{1}{2} & \frac{1}{2} \\ \frac{1}{2} & \frac{1}{2} \\ \frac{            aws codebuild stop-build --id ${CODEBUILD_BUILD_ID} 
                            sleep 60 
                            exit 1 
                        fi 
                   - aws ecr get-login-password --region ${AWS_REGION} | docker login -u AWS --
password-stdin ${CURRENT ECR REGISTRY}
                   - docker pull ${CURRENT_ECR_REGISTRY}/${REPO_NAME}:${IMAGE_TAG} 
         build: 
              commands: 
                   - echo "Assume cross-account role" 
                   - CREDENTIALS=$(aws sts assume-role --role-arn ${CROSS_ACCOUNT_ROLE_ARN} --
role-session-name Rolesession) 
           - export AWS DEFAULT REGION=${DESTINATON REGION}
                   - export AWS_ACCESS_KEY_ID=$(echo ${CREDENTIALS} | jq -r 
  '.Credentials.AccessKeyId') 
                   - export AWS_SECRET_ACCESS_KEY=$(echo ${CREDENTIALS} | jq -r 
  '.Credentials.SecretAccessKey') 
                   - export AWS_SESSION_TOKEN=$(echo ${CREDENTIALS} | jq -r 
  '.Credentials.SessionToken') 
                   - echo "Logging into cross-account registry" 
                   - aws ecr get-login-password --region ${DESTINATION_REGION} | docker login -u 
  AWS --password-stdin ${DESTINATION_ECR_REGISTRY} 
                   - echo "Check if Destination Repository exists, else create" 
                   - | 
                        aws ecr describe-repositories --repository-names ${REPO_NAME} --region 
 ${DESTINATION REGION} \
                        || aws ecr create-repository --repository-name ${REPO_NAME} --region 
 ${DESTINATION REGION}
                   - echo "retag image and push to destination" 
           - docker tag ${CURRENT ECR REGISTRY}/${REPO_NAME}:${IMAGE_TAG}
 ${DESTINATION ECR REGISTRY}/${REPO_NAME}:${IMAGE_TAG}
                   - docker push ${DESTINATION_ECR_REGISTRY}/${REPO_NAME}:${IMAGE_TAG}
```
## <span id="page-662-0"></span>에픽

#### IAM 역할 생성

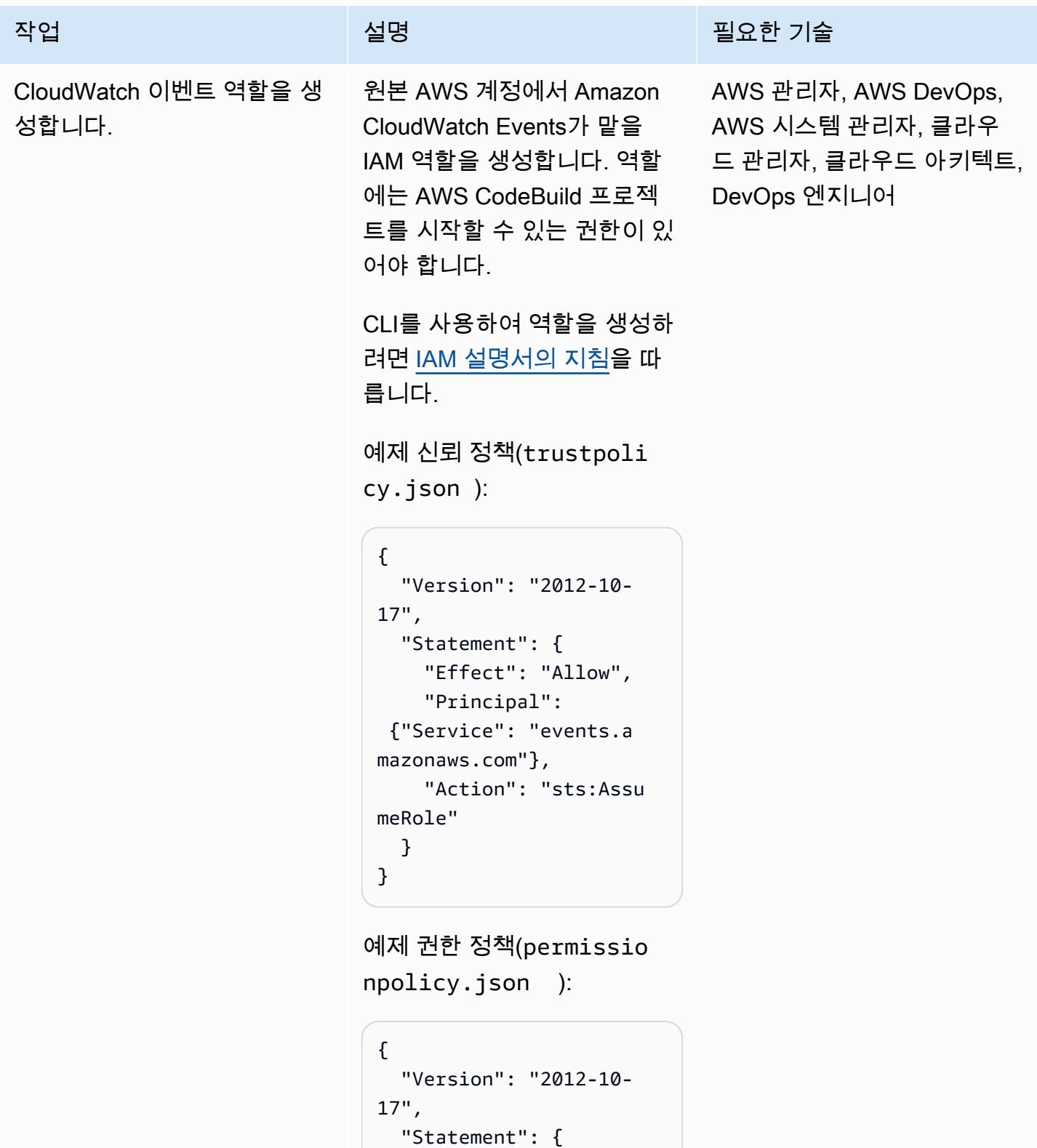

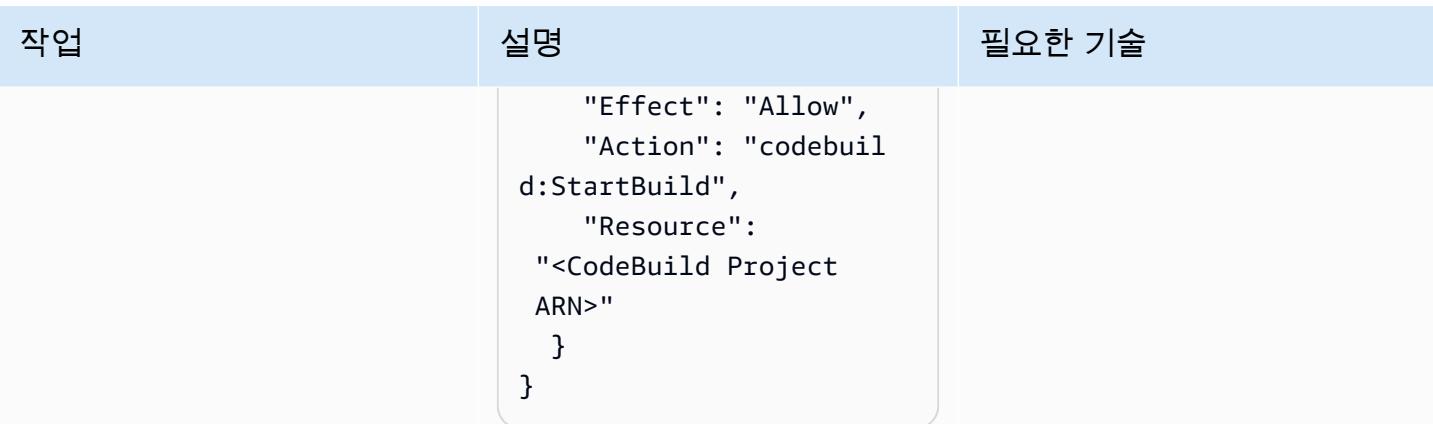

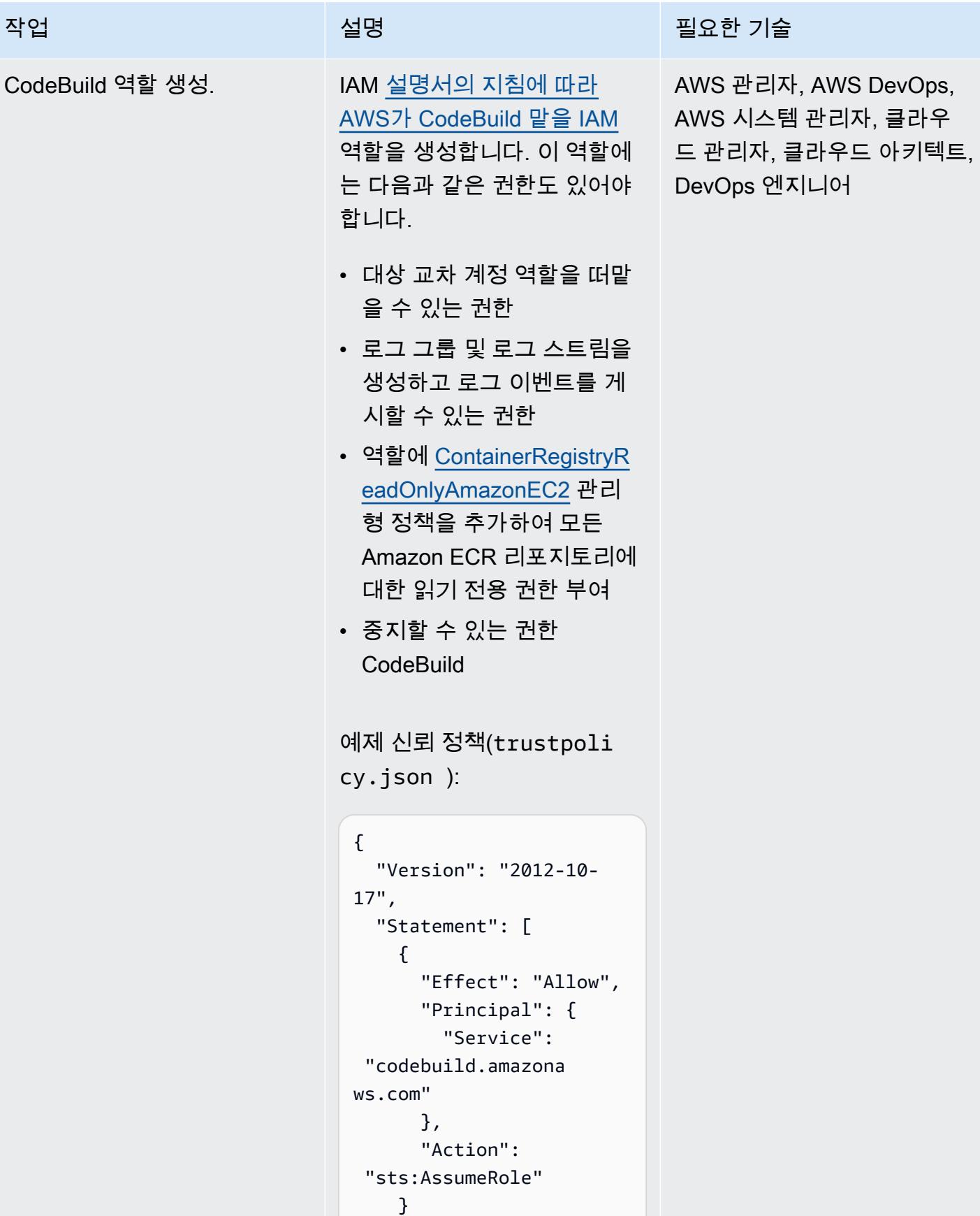

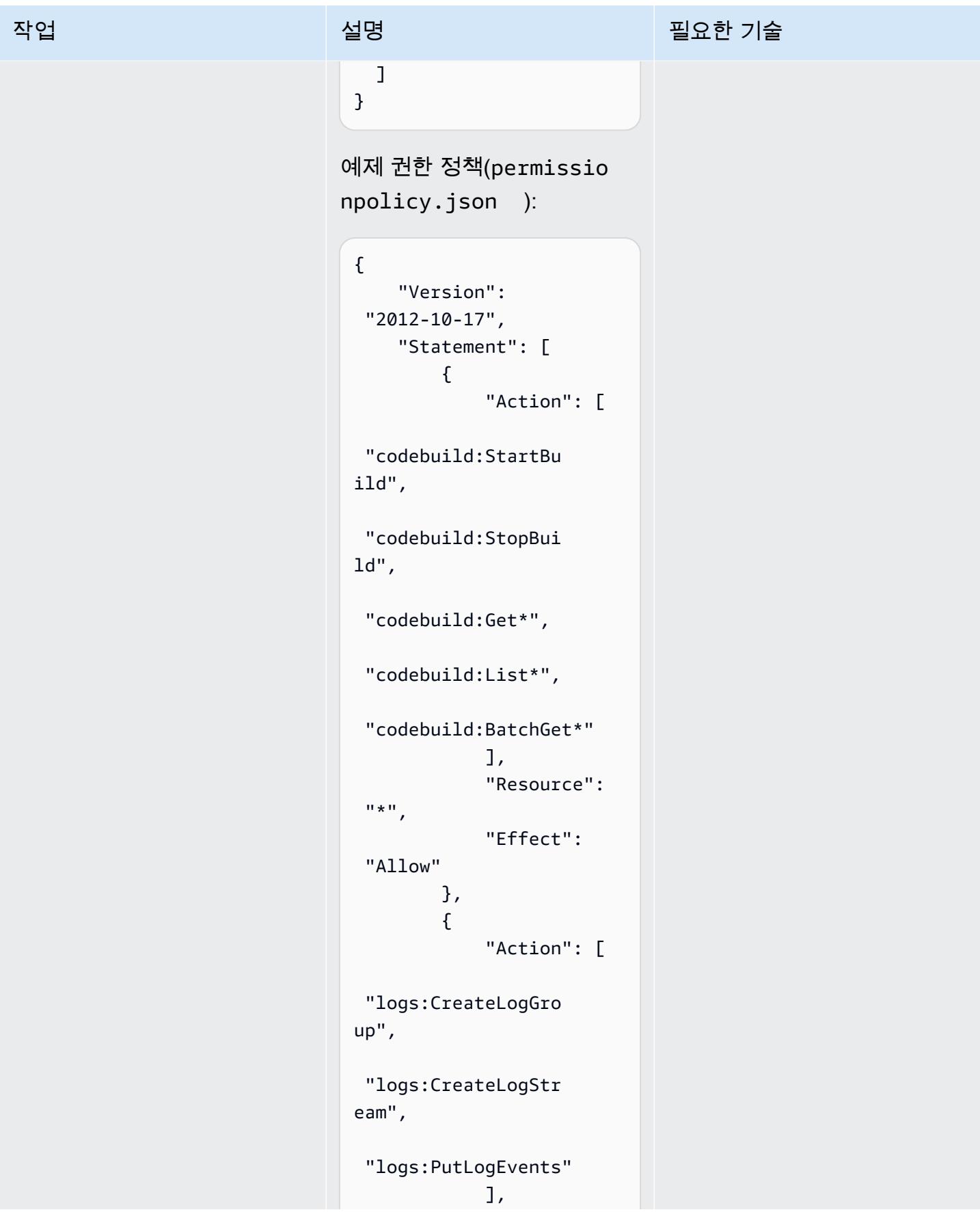

```
작업 <del>기술 기술 기술 기술 보호 기술 선명 기술 기술 기술 기술 기술</del>
                                             "Resource": 
                                 ^{\frac{1}{n}} "Effect": 
                                  "Allow" 
                                         }, 
                                         { 
                                             "Action": 
                                  "sts:AssumeRole", 
                                             "Resource": 
                                  "<ARN of destination 
                                  role>", 
                                             "Effect": 
                                  "Allow", 
                                             "Sid": 
                                  "AssumeCrossAccoun 
                                tArn" 
                                         } 
                                     ]
                                }
                               다음과 같이 관리형 정책
                               AmazonEC2Container 
                               RegistryReadOnly (을)를 
                               CLI 명령에 연결합니다.
                                ~$ aws iam attach-role-
                                policy \
                                --policy-arn arn:aws:i 
                                am::aws:policy/Ama 
                                zonEC2ContainerReg 
                                istryReadOnly \
                                --role-name <name of 
                                  CodeBuild Role>
```
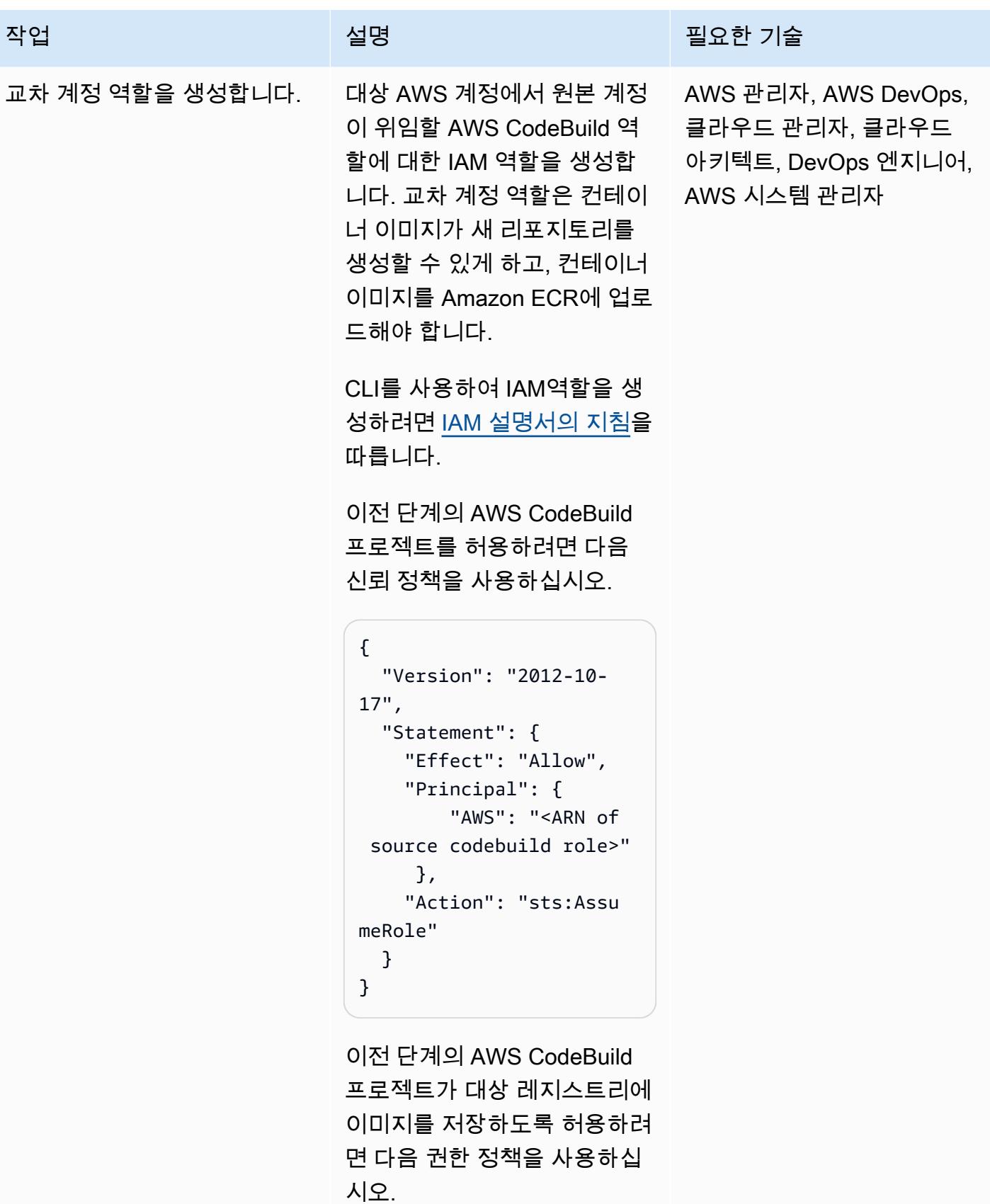

작업 <del>기술 기술 기술 기술 보호 기술 선명 기술 기술 기술 기술 기술</del> { "Version": "2012-10-17", "Statement": [ { "Action": [ "ecr:GetDownloadUr lForLayer", "ecr:BatchCheckLay erAvailability", "ecr:PutImage", "ecr:InitiateLayer Upload", "ecr:UploadLayerPa rt", "ecr:CompleteLayer Upload", "ecr:GetRepository Policy", "ecr:DescribeRepos itories", "ecr:GetAuthorizat ionToken", "ecr:CreateReposit ory" ], "Resource":  $"$  "Effect": "Allow" }

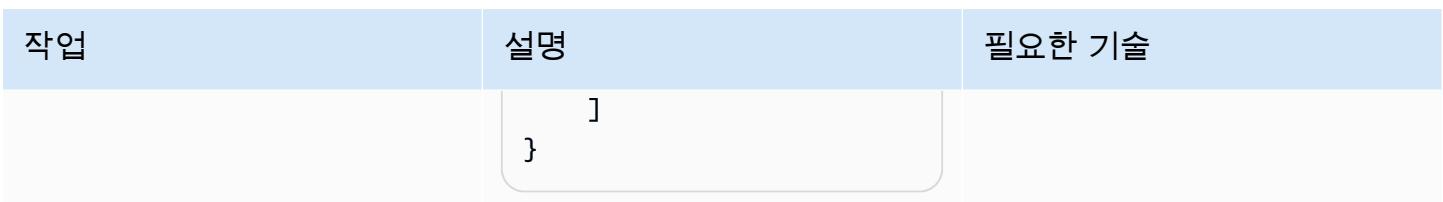

#### CodeBuild 프로젝트 생성

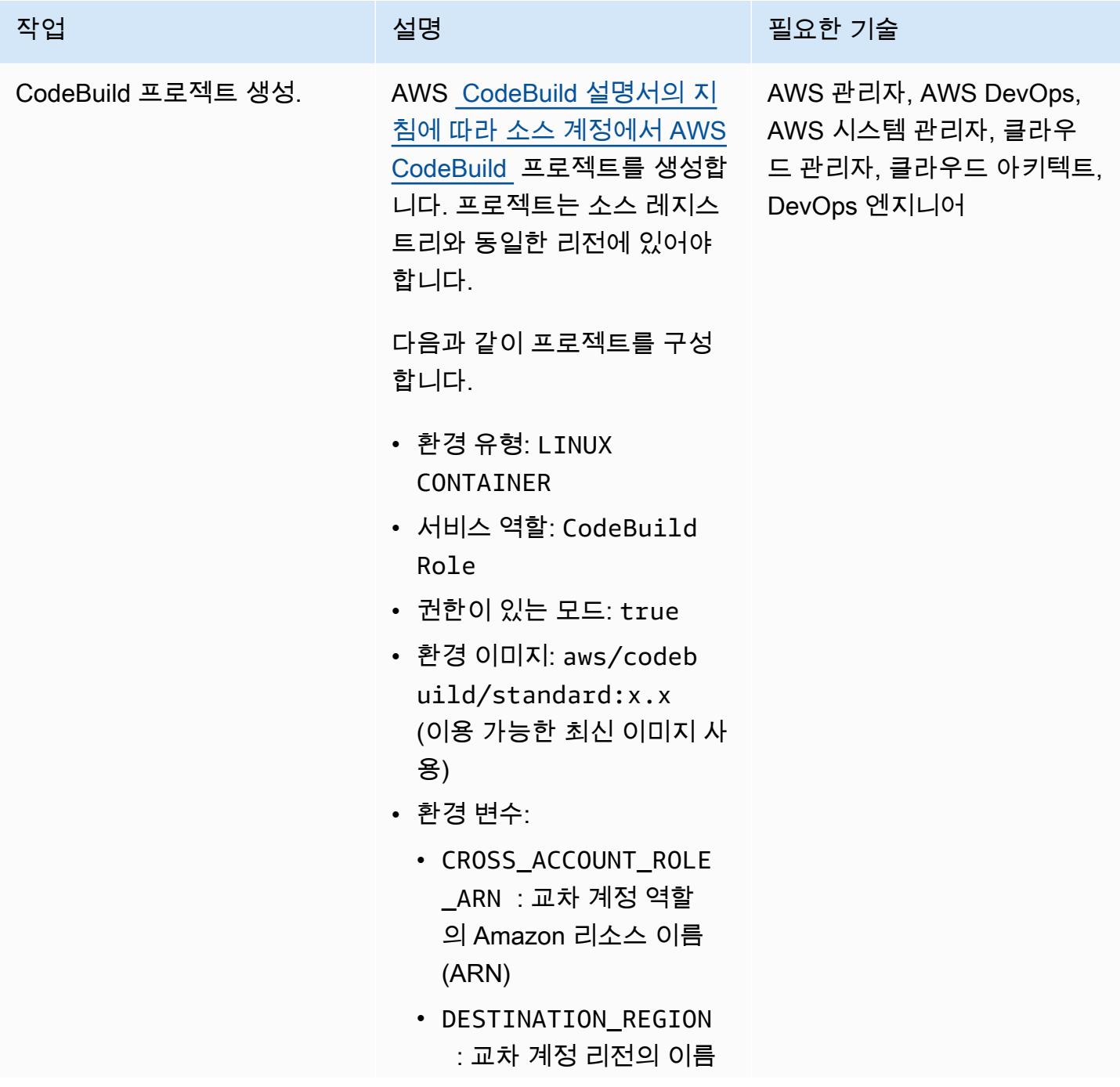

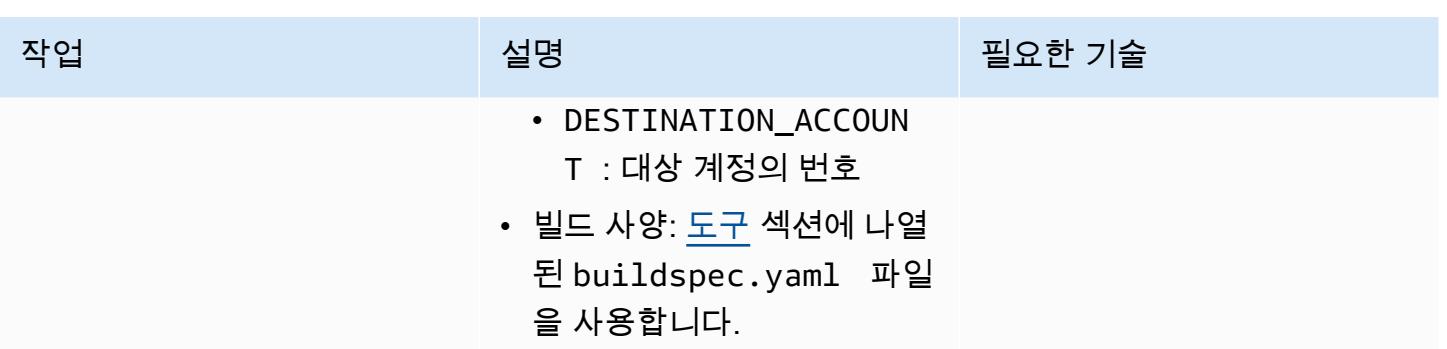

이벤트 생성

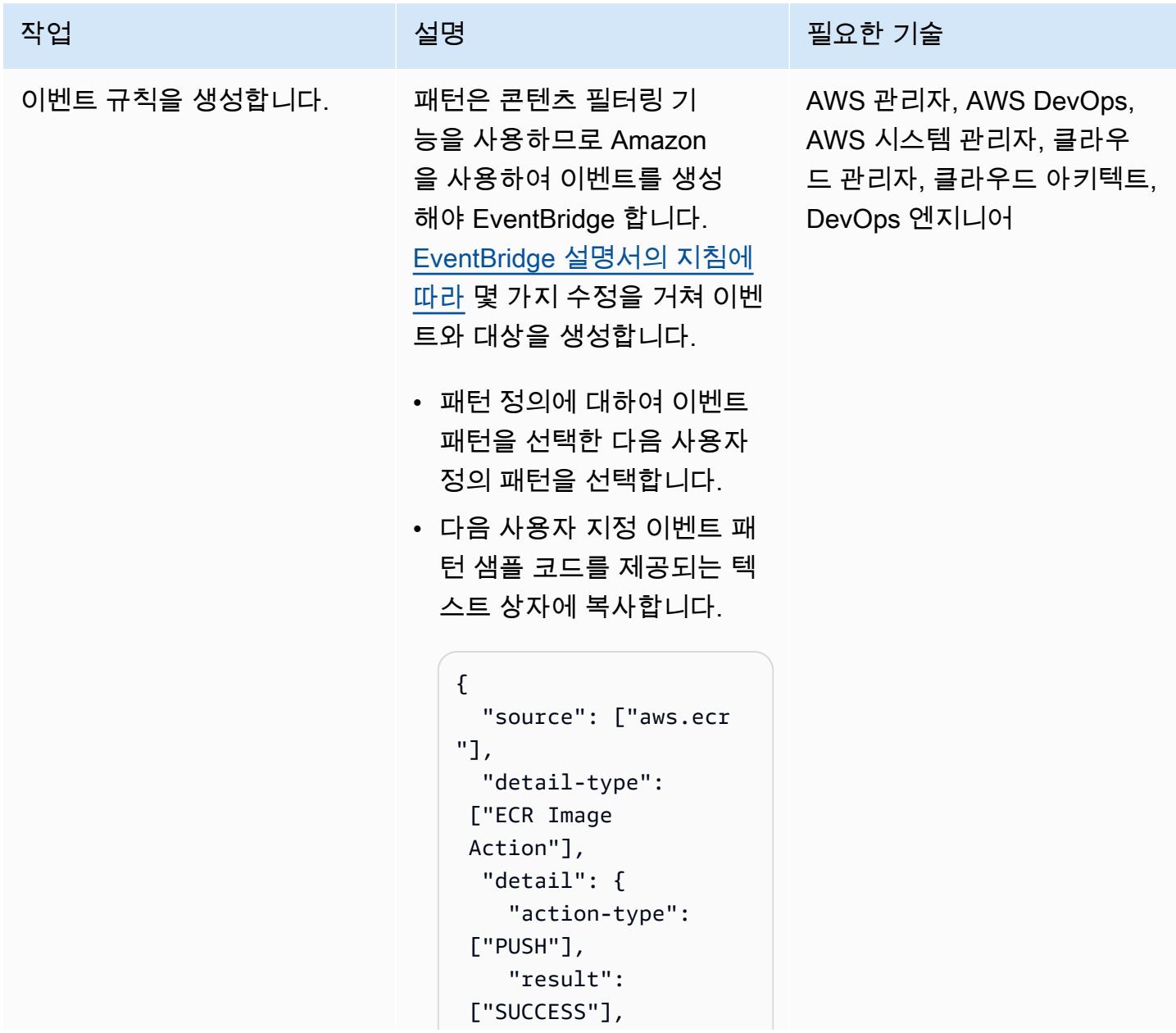

작업 <sup>설명 설명</sup> 설명 및 설명 및 필요한 기술

```
    "image-ta 
g": [{ "prefix": 
  "release-"}] 
    }
}
```
- Select targets에서 AWS CodeBuild 프로젝트를 선택 하고 이전 에픽에서 생성한 AWS CodeBuild 프로젝트의 ARN을 붙여넣습니다.
- Configure input(입력 구 성)에서 입력 변환기를 선택 합니다.
	- 입력 경로 텍스트 상자에 서 다음을 붙여넣습니다.

```
 {"IMAGE_TAG":"$.de 
tail.image-tag","R 
EPO_NAME":"$.detai 
l.repository-name" 
}
```
• 입력 템플릿 텍스트 상자 에서 다음을 붙여넣습니 다.

```
 {"environmentVaria 
blesOverride": 
  [ {"name": 
  "IMAGE_TAG", 
  "value":<IMAGE_TAG 
>},{"name":"REPO_N 
AME","value":<REPO 
_NAME>}]}
```
• 기존 역할 사용을 선택하고 IAM 역할 생성 에픽에서 이

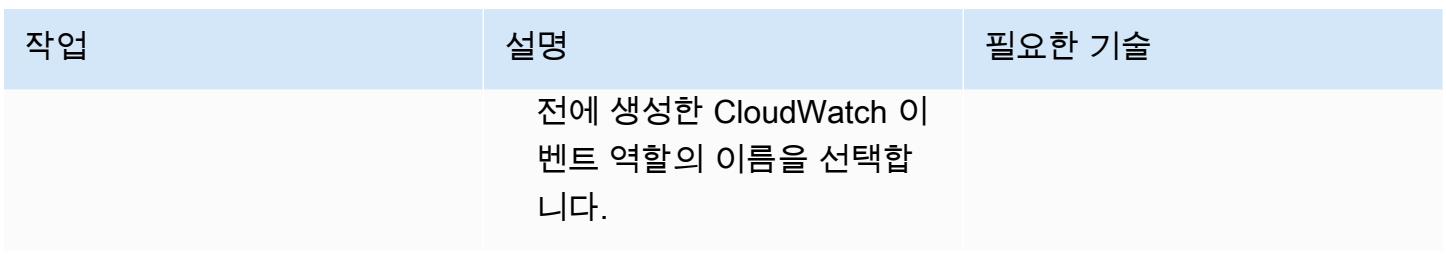

#### Validate

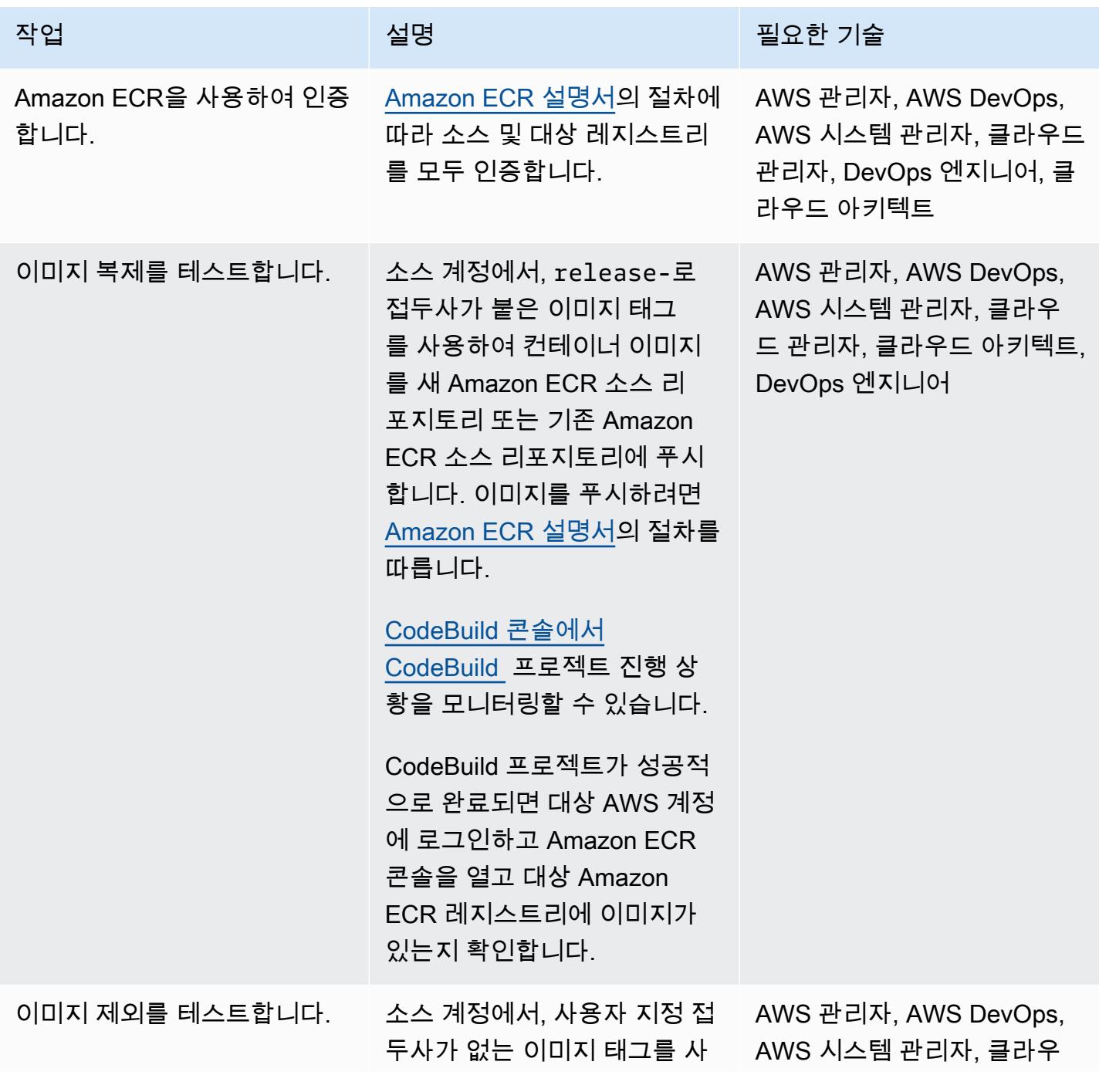

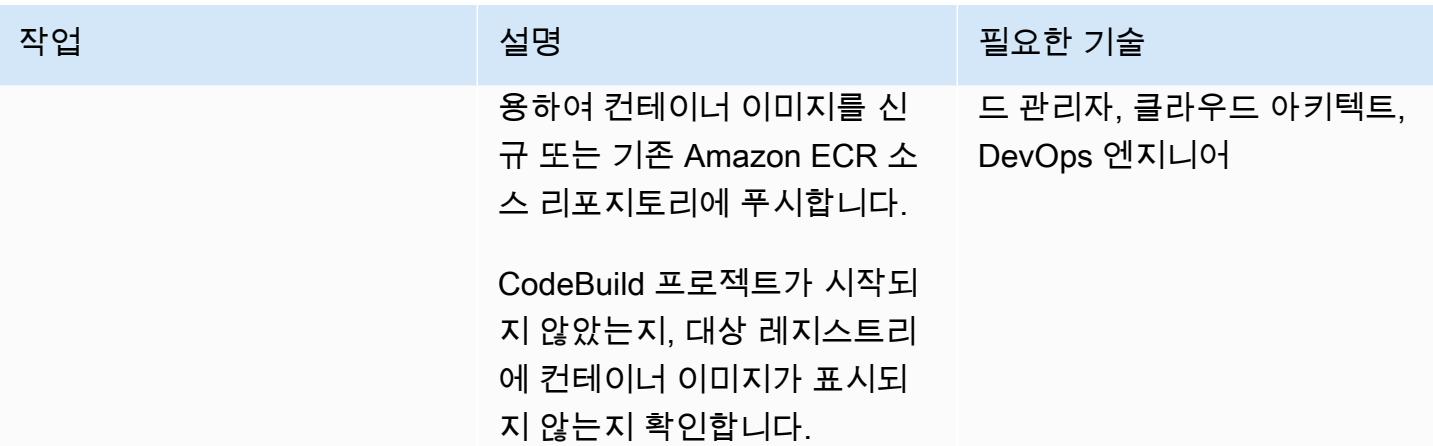

## 관련 리소스

- [시작하기 CodeBuild](https://docs.aws.amazon.com/codebuild/latest/userguide/getting-started-overview.html)
- [아마존 시작하기 EventBridge](https://docs.aws.amazon.com/eventbridge/latest/userguide/eb-get-started.html)
- [Amazon EventBridge 이벤트 패턴의 콘텐츠 기반 필터링](https://docs.aws.amazon.com/eventbridge/latest/userguide/eb-event-patterns-content-based-filtering.html#filtering-prefix-matching)
- [IAM 역할을 사용하여 계정 간 액세스 권한 위임](https://docs.aws.amazon.com/IAM/latest/UserGuide/tutorial_cross-account-with-roles.html)
- [프라이빗 이미지 복제](https://docs.aws.amazon.com/AmazonECR/latest/userguide/replication.html)

## <span id="page-673-0"></span>추가 정보

이 패턴에 맞게 리소스를 자동으로 배포하려면 다음 절차를 따릅니다.

- 1. 첨부 파일을 다운로드하고 두 개의 CloudFormation 템플릿 (및) 을 추출하십시오. part-1-copytagged-images.yaml part-2-destination-account-role.yaml
- 2. [AWS CloudFormation 콘솔에](https://console.aws.amazon.com/cloudformation/) 로그인하여 원본 Amazon ECR 레지스트리와 동일한 AWS 계정 및 part-1-copy-tagged-images.yaml 지역에 배포하십시오. 필요에 따라 파라미터를 업데이트 합니다. 템플릿은 다음 리소스를 배포합니다.
	- 아마존 CloudWatch 이벤트 IAM 역할
	- AWS CodeBuild 프로젝트 IAM 역할
	- AWS CodeBuild 프로젝트
	- AWS CloudWatch 이벤트 규칙
- 3. 출력 탭에서 SourceRoleName의 값을 기록해 둡니다. 다음 단계에서 이 값이 필요합니다.
- 4. Amazon ECR 컨테이너 이미지를 복사하려는 AWS 계정에 두 번째 CloudFormation 템플릿인 을 배 포합니다. part-2-destination-account-role.yaml 필요에 따라 파라미터를 업데이트합니 다. SourceRoleName 파라미터에 단계 3의 값을 지정합니다. 이 템플릿은 교차 계정 IAM 역할을 배포합니다.
- 5. [에픽](#page-662-0) 섹션의 마지막 단계에 설명된 대로 이미지 복제 및 제외를 검증합니다.

### 첨부

이 문서와 관련된 추가 콘텐츠에 액세스하려면 [attachment.zip](samples/p-attach/a0f635e4-3ba5-4411-b9f8-54cfc228535a/attachments/attachment.zip) 파일의 압축을 풉니다.

# 컨테이너를 다시 시작하지 않고 데이터베이스 보안 인증 교체

작성자: Josh Joy

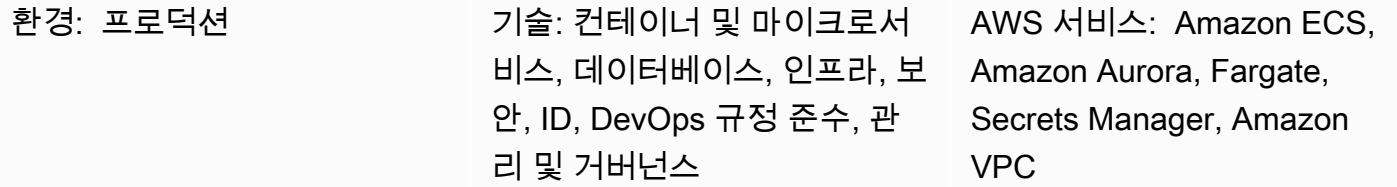

요약

Amazon Web Services(AWS) 클라우드에서는 Secrets Manager를 사용하여 수명 주기 내내 데이터베 이스 보안 인증을 교체, 관리, 검색할 수 있습니다. 사용자와 애플리케이션은 Secrets Manager API를 호출하여 보안 암호를 검색하여, 일반 텍스트로된 민감한 정보를 코딩할 필요를 없앴습니다.

마이크로서비스 워크로드에 컨테이너를 사용하는 경우 AWS Secrets Manager에 보안 인증을 안전하 게 저장할 수 있습니다. 구성과 코드를 분리하기 위해 일반적으로 이러한 보안 인증이 컨테이너에 삽입 됩니다. 하지만 보안 인증을 주기적으로 자동으로 교체하는 것이 중요합니다. 해지 후 보안 인증을 새 로 고칠 수 있는 기능을 지원하는 것도 중요합니다. 동시에 애플리케이션에는 다운스트림 가용성에 미 치는 잠재적 영향을 줄이면서 보안 인증을 교체할 수 있는 기능이 필요합니다.

이 패턴은 컨테이너를 다시 시작할 필요 없이 컨테이너 내에서 AWS Secrets Manager로 보안 처리된 보안 암호를 교체하는 방법을 설명합니다. 또한 이 패턴은 Secrets Manager [클라이언트 측 캐싱 구성](https://docs.aws.amazon.com/secretsmanager/latest/userguide/retrieving-secrets.html)  [요소](https://docs.aws.amazon.com/secretsmanager/latest/userguide/retrieving-secrets.html)를 사용하여 Secrets Manager에 대한 보안 인증 조회 횟수를 줄입니다. 클라이언트 측 캐싱 구성 요소를 사용하여 애플리케이션 내에서 보안 인증을 새로 고치는 경우 교체된 보안 인증을 가져오기 위 해 컨테이너를 다시 시작할 필요가 없습니다.

이러한 접근은 Amazon Elastic Kubernetes Service(Amazon EKS) 및 Amazon Elastic Container Service(Amazon ECS)에 효과적입니다.

[두 가지 시나리오가 다루어집니다.](https://docs.aws.amazon.com/secretsmanager/latest/userguide/rotate-secrets_turn-on-for-db.html#rotate-secrets_turn-on-for-db_step1) 단일 사용자 시나리오에서는 만료된 보안 인증을 탐지하여 보안 암 호 교체 시 데이터베이스 보안 인증을 새로 고칩니다. 보안 인증 캐시에 보안 암호를 새로 고치라는 명 령이 내려지면 애플리케이션이 데이터베이스 연결을 다시 설정합니다. 클라이언트 측 캐싱 구성 요소 는 애플리케이션 내에서 보안 인증을 캐시하므로 보안 인증을 조회할 때마다 Secrets Manager에 접속 하지 않아도 됩니다. 컨테이너를 다시 시작하여 보안 인증을 강제로 새로 고칠 필요 없이 애플리케이션 내에서 보안 인증이 교체됩니다.

두 번째 시나리오에서는 두 사용자를 번갈아 가며 보안 암호를 교체합니다. 활성 사용자가 두 명이면 한 사용자의 보안 인증이 항상 활성 상태이므로 가동 중지 가능성이 줄어듭니다. 두 명의 사용자 보안 인증 교체는 보안 인증 업데이트의 전파 지연이 약간 발생할 수 있는 클러스터를 포함한 대규모 배포의 경우 유용합니다.

## 사전 조건 및 제한 사항

사전 조건

- 활성 상태의 AWS 계정.
- Amazon EKS 또는 Amazon ECS의 컨테이너에서 실행되는 애플리케이션입니다.
- 보안 인증은 [교체가 활성화된 상태](https://docs.aws.amazon.com/secretsmanager/latest/userguide/enable-rotation-rds.html)로 Secrets Manager에 저장됩니다.
- 두 번째 보안 인증 집합은 두 명의 사용자 솔루션을 배포하는 경우 Secrets Manager에 저장됩니다. [코드 예제는 GitHub repo aws-secrets-manager-rotation -lambdas 저장소에서 찾을 수 있습니다.](https://github.com/aws-samples/aws-secrets-manager-rotation-lambdas)
- Amazon Aurora 데이터베이스.

#### 제한 사항

• 이 예제는 Python 애플리케이션을 대상으로 합니다. Java 애플리케이션의 경우 Secrets Manager용 으로 [Java 클라이언트 측 캐싱 구성 요소](https://github.com/aws/aws-secretsmanager-caching-java/) 또는 [JDBC 클라이언트 측 캐싱 라이브러리를](https://github.com/aws/aws-secretsmanager-jdbc) 사용할 수 있 습니다.

#### 아키텍처

대상 아키텍처

시나리오 1 — 단일 사용자의 보안 인증 교체

첫 번째 시나리오에서는 Secrets Manager가 단일 데이터베이스 보안 인증을 주기적으로 교체합니다. 애플리케이션 컨테이너는 Fargate에서 실행됩니다. 첫 번째 데이터베이스 연결이 설정되면 애플리케 이션 컨테이너는 Aurora의 데이터베이스 보안 인증을 가져옵니다. 그러면 Secrets Manager 캐싱 구성 요소가 향후 연결 설정을 위해 보안 인증을 캐시합니다. 교체 기간이 경과하면 보안 인증이 만료되고 데이터베이스에서 인증 오류가 반환됩니다. 그런 다음 애플리케이션은 교체된 보안 인증을 가져와 캐 시를 무효화하고 Secrets Manager 클라이언트 측 캐싱 구성 요소를 통해 보안 인증 캐시를 업데이트합 니다.

이 시나리오에서는 보안 인증을 교체하고 오래된 연결에서 오래된 보안 인증을 사용하는 동안 중단이 최소화될 수 있습니다. 이 문제는 두 명의 사용자 시나리오를 사용하여 해결할 수 있습니다.

시나리오 2 — 단일 사용자의 보안 인증 교체

두 번째 시나리오에서는 Secrets Manager가 두 개의 데이터베이스 사용자 보안 인증(Alice와 Bob의 보 안 인증)을 주기적으로 교체합니다. 애플리케이션 컨테이너는 Fargate 클러스터에서 실행됩니다. 첫 번째 데이터베이스 연결이 설정되면, 애플리케이션 컨테이너는 첫번째 사용자(Alice)를 위한 Aurora의 데이터베이스 보안 인증을 가져옵니다. 그러면 Secrets Manager 캐싱 구성 요소가 향후 연결 설정을 위해 보안 인증을 캐시합니다.

두 명의 사용자와 보안 인증이 있지만 Secrets Manager는 활성 보안 인증을 하나만 관리합니다. 이 경 우 캐싱 구성 요소는 주기적으로 만료되어 최신 보안 인증을 가져옵니다. Secrets Manager 교체 기간 이 캐시 제한 시간보다 더 길면 캐싱 구성 요소가 두 번째 사용자(Bob)의 교체된 보안 인증을 선택합니 다. 예를 들어 캐시 만료가 분 단위로 측정되고 순환 기간이 일 단위로 측정되는 경우 캐싱 구성 요소는 정기적인 캐시 새로 고침의 일환으로 새 보안 인증을 가져옵니다. 이렇게 하면 각 사용자의 보안 인증 이 한 번의 Secrets Manager 교체 동안 활성화되므로 가동 중지 시간이 최소화됩니다.

자동화 및 규모 조정

[CloudFormationAWS를](https://docs.aws.amazon.com/AWSCloudFormation/latest/UserGuide/Welcome.html) 사용하여 [인프라를 코드로](https://docs.aws.amazon.com/whitepapers/latest/introduction-devops-aws/infrastructure-as-code.html) 사용하여 이 패턴을 배포할 수 있습니다. 그러면 애 플리케이션 컨테이너를 빌드 및 생성하고, Fargate 작업을 생성하며, 컨테이너를 Fargate에 배포하고, Aurora를 사용하여 Secrets Manager를 설정 및 구성합니다. step-by-step 배포 지침은 [readme](https://github.com/aws-samples/aws-secrets-manager-credential-rotation-without-container-restart/blob/main/README.md) 파일을 참조하십시오.

#### 도구

도구

- [AWS Secrets Manager는](https://docs.aws.amazon.com/secretsmanager/latest/userguide/intro.html) 코드의 암호를 포함해 하드 코딩된 보안 인증을 Secrets Manager에서 프로그래밍 방식으로 보안 암호를 검색하도록 하는 API 직접 호출로 바꿀 수 있습니다. Secrets Manager는 일정에 따라 자동으로 보안 암호를 교체할 수 있으므로 장기 보안 암호를 단기 보안 암호 로 대체하여 보안 침해 위험을 줄일 수 있습니다.
- [Docker](https://www.docker.com/)를 사용하면 개발자가 모든 애플리케이션을 가볍고 휴대가 간편하며 자급자족할 수 있는 컨 테이너로 포장, 배송 및 실행할 수 있습니다.

code

Python 코드 예제

이 패턴은 Secrets Manager의 Python 클라이언트 측 캐싱 구성 요소를 사용하여, 데이터베이스 연 결을 설정하는 동안 인증 보안 인증을 검색합니다. 클라이언트 측 캐싱 구성 요소를 사용하면 매번 Secrets Manager에 접속하지 않아도 됩니다.

이제 교체 기간이 경과하면 캐시된 보안 인증이 만료되고, 데이터베이스에 연결하면 인증 오류가 발생 합니다. MySQL의 경우 인증 오류 코드는 1045입니다. 이 예제에서는 MySQL용 Amazon Aurora를 사 용하지만 PostgreSQL과 같은 다른 엔진을 사용할 수도 있습니다. 인증 오류가 발생하면 데이터베이스 연결 예외 처리 코드가 오류를 캐시합니다. 그런 다음 Secrets Manager 클라이언트 측 캐싱 구성 요소 에 암호를 새로 고친 다음 다시 인증하고 데이터베이스 연결을 재설정하도록 알립니다. PostgreSQL이 나 다른 엔진을 사용하는 경우 해당하는 인증 오류 코드를 찾아봐야 합니다.

이제 컨테이너 애플리케이션은 컨테이너를 다시 시작하지 않고도 교체된 암호로 데이터베이스 암호를 업데이트할 수 있습니다.

데이터베이스 연결을 처리하는 애플리케이션 코드에 다음 코드를 넣습니다. 이 예제에서는 Django를 사용하며, 연결용으로 데이터베이스 래퍼를 사용하여 데이터베이스 백엔드를 [하위 클래스로](https://docs.djangoproject.com/en/3.1/ref/databases/#subclassing-the-built-in-database-backends) 만듭니 다. 다른 프로그래밍 언어나 데이터베이스 연결 라이브러리를 사용하는 경우 데이터베이스 연결 라이 브러리를 참조하여 데이터베이스 연결 검색을 하위 클래스로 만드는 방법을 검토합니다.

```
    def get_new_connection(self, conn_params): 
                 try: 
                          logger.info("get connection") 
                          databasecredentials.get_conn_params_from_secrets_manager(conn_params) 
                          conn =super(DatabaseWrapper,self).get_new_connection(conn_params) 
                          return conn 
                 except MySQLdb.OperationalError as e: 
                          error_code=e.args[0] 
                          if error_code!=1045: 
                                   raise e 
                          logger.info("Authentication error. Going to refresh secret and try again.") 
                          databasecredentials.refresh_now() 
                          databasecredentials.get_conn_params_from_secrets_manager(conn_params) 
                          conn=super(DatabaseWrapper,self).get_new_connection(conn_params) 
                          logger.info("Successfully refreshed secret and established new database 
 connection.") 
                          return conn
```
CloudFormation AWS와 Python 코드

• [https://github.com/aws-samples/ aws-secrets-manager-credential - rotation-without-container](https://github.com/aws-samples/aws-secrets-manager-credential-rotation-without-container-restart)[restart](https://github.com/aws-samples/aws-secrets-manager-credential-rotation-without-container-restart)

## 에픽

#### 보안 인증 교체 중에도 애플리케이션 가용성 유지

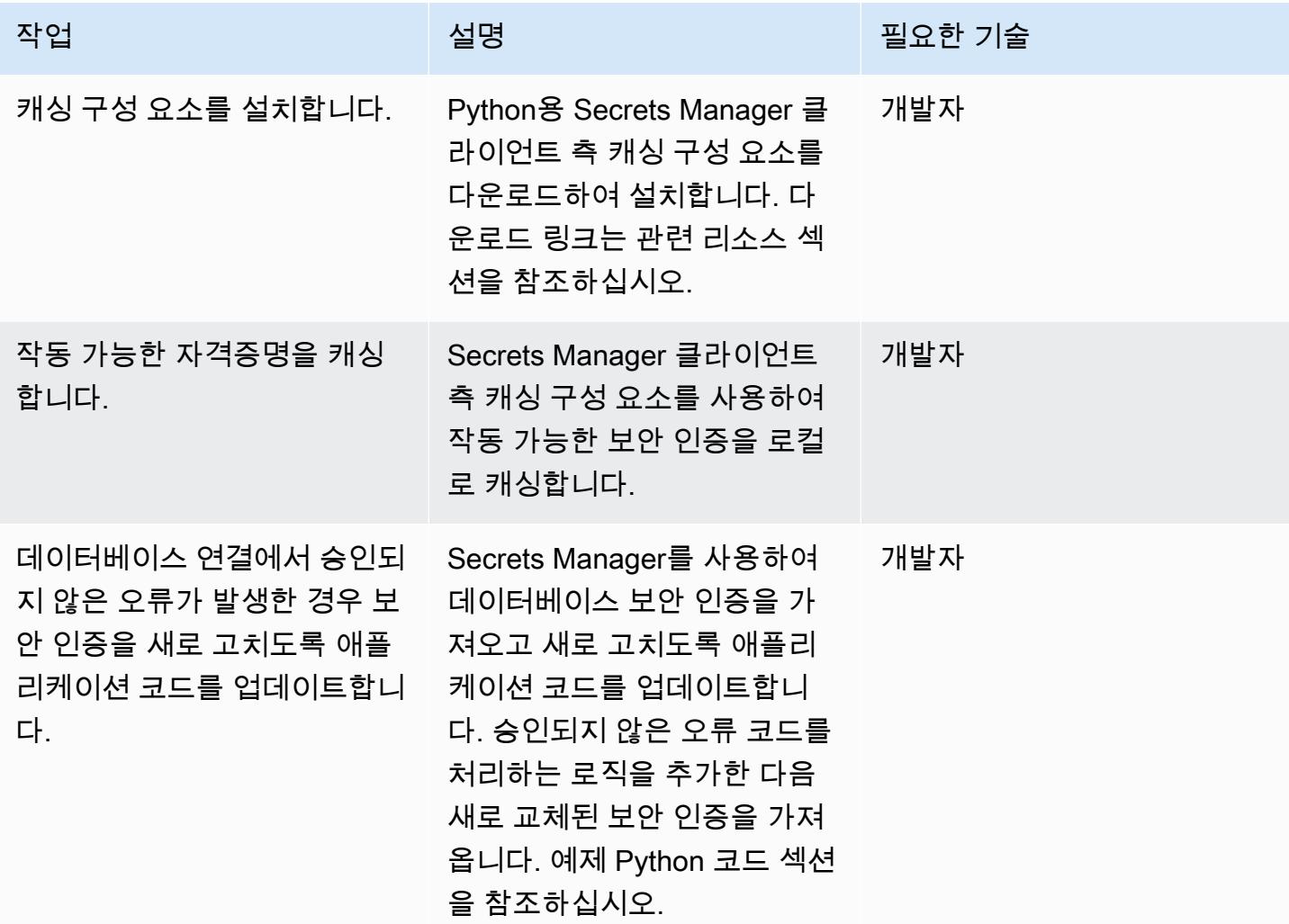

## 관련 리소스

Secrets Manager 보안 암호 생성

- [AWS KMS에서 키 생성](https://docs.aws.amazon.com/kms/latest/developerguide/create-keys.html)
- [AWS Secrets Manager를 사용한 보안 암호 생성 및 관리](https://docs.aws.amazon.com/secretsmanager/latest/userguide/managing-secrets.html)

Amazon Aurora 클러스터 생성

• [Amazon RDS DB 인스턴스 생성](https://docs.aws.amazon.com/AmazonRDS/latest/UserGuide/USER_CreateDBInstance.html)

Amazon ECS 구성 요소 생성

- [클래식 콘솔을 사용하여 클러스터 생성](https://docs.aws.amazon.com/AmazonECS/latest/developerguide/create_cluster.html)
- [Docker 이미지 생성](https://docs.aws.amazon.com/AmazonECS/latest/developerguide/create-container-image.html#create-container-image-create-image)
- [프라이빗 리포지토리 생성](https://docs.aws.amazon.com/AmazonECR/latest/userguide/repository-create.html)
- [Amazon ECR 프라이빗 레지스트리](https://docs.aws.amazon.com/AmazonECR/latest/userguide/Registries.html#registry_auth)
- [Docker 이미지 푸시하기](https://docs.aws.amazon.com/AmazonECR/latest/userguide/docker-push-ecr-image.html)
- [Amazon ECS 태스크 정의](https://docs.aws.amazon.com/AmazonECS/latest/developerguide/task_definitions.html)
- [클래식 콘솔에서 Amazon ECS 서비스 생성](https://docs.aws.amazon.com/AmazonECS/latest/developerguide/create-service.html)

Download and install the Secrets Manager 클라이언트 측 캐싱 구성 요소 다운로드 및 설치

• [Python 캐싱 클라이언트](https://github.com/aws/aws-secretsmanager-caching-python)

## 첨부

이 문서와 관련된 추가 콘텐츠에 액세스하려면 [attachment.zip](samples/p-attach/489dd0d4-e662-4a12-b1a4-63403b8e6061/attachments/attachment.zip) 파일의 압축을 풉니다.

# Amazon ECS Anywhere를 WorkSpaces 사용하여 Amazon에서 Amazon ECS 작업을 실행합니다.

작성자: Akash Kumar(AWS)

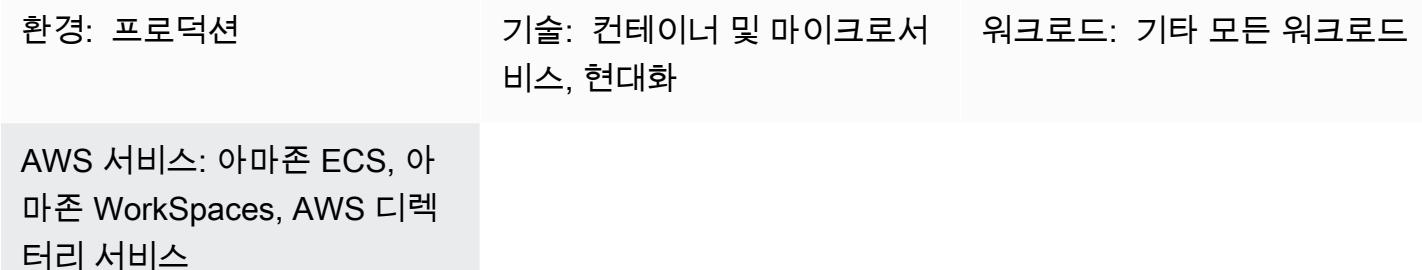

## 요약

Amazon Elastic Container Service(Amazon ECS) Anywhere는 Amazon Web Services(AWS) 관리 인 프라 및 고객 관리형 인프라를 비롯한 모든 환경에서 Amazon ECS 작업 배포를 지원합니다. 클라우드 에서 실행되고 항상 최신 상태로 유지되는 완전한 AWS 관리형 컨트롤 플레인을 사용하면서 이 작업을 수행할 수 있습니다.

기업에서는 컨테이너 기반 애플리케이션 개발에 WorkSpaces Amazon을 자주 사용합니다. 이를 위해 서는 ECS 작업을 테스트하고 실행하기 위해 Amazon ECS 클러스터와 함께 Amazon Elastic Compute Cloud(Amazon EC2) 또는 AWS Fargate가 필요했습니다. 이제 Amazon ECS Anywhere를 사용하여 WorkSpaces Amazon을 ECS 클러스터에 외부 인스턴스로 직접 추가하고 작업을 직접 실행할 수 있습 니다. 이렇게 하면 Amazon WorkSpaces 로컬에서 ECS 클러스터를 사용하여 컨테이너를 테스트할 수 있으므로 개발 시간이 단축됩니다. 또한 컨테이너 애플리케이션을 테스트하기 위해 EC2 또는 Fargate 인스턴스를 사용하는 비용을 절감할 수 있습니다.

이 패턴은 Amazon WorkSpaces ECS Anywhere를 사용하여 Amazon에 ECS 작업을 배포하는 방법을 보여줍니다. ECS 클러스터를 설정하고 AWS Directory Service Simple AD를 사용하여 를 시작합니다. WorkSpaces 그런 다음 예제 ECS 태스크는 에서 NGINX를 시작합니다. WorkSpaces

## 사전 조건 및 제한 사항

- 활성 상태의 AWS 계정.
- AWS Command Line Interface(AWS CLI)
- [머신에 구성된](https://docs.aws.amazon.com/cli/latest/userguide/cli-configure-files.html) AWS 보안 인증

## 아키텍처

대상 기술 스택

- Virtual Private Cloud(VPC)
- Amazon ECS 클러스터
- 아마존 WorkSpaces
- AWS Directory Service와 Simple AD

대상 아키텍처

아키텍처에는 다음 서비스와 리소스가 포함되어 있습니다.

- 사용자 지정 VPC에 퍼블릭 및 프라이빗 서브넷이 있는 ECS 클러스터
- 사용자에게 Amazon에 대한 액세스를 제공하는 VPC의 Simple AD WorkSpaces
- Amazon은 WorkSpaces Simple AD를 사용하여 VPC에 프로비저닝했습니다.
- 아마존을 관리형 인스턴스로 추가하기 위해 AWS Systems WorkSpaces Manager가 활성화되었습 니다.
- Amazon ECS와 AWS Systems Manager 에이전트 (SSM 에이전트) 를 사용하여 Amazon은 Systems Manager와 ECS 클러스터에 WorkSpaces 추가했습니다.
- ECS 클러스터에서 실행할 ECS 작업의 예 WorkSpaces

# 도구

- [AWS Directory Service Simple Active Directory\(Simple AD\)는](https://docs.aws.amazon.com/directoryservice/latest/admin-guide/directory_simple_ad.html) Samba 4 Active Directory 호환 서버 를 기반으로 하는 독립형 관리형 디렉터리입니다. Simple AD는 사용자를 관리하고 Amazon EC2 인 스턴스에 안전하게 연결하는 기능을 포함하여 AWS Managed Microsoft AD에서 제공하는 일부 기능 을 제공합니다.
- [Amazon Elastic Container Service\(Amazon ECS\)](https://docs.aws.amazon.com/AmazonECS/latest/developerguide/Welcome.html)는 클러스터에서 컨테이너를 실행, 중지 및 관리하 는 데 도움이 되는 빠르고 확장 가능한 컨테이너 관리 서비스입니다.
- [AWS Identity and Access Management\(IAM\)](https://docs.aws.amazon.com/IAM/latest/UserGuide/introduction.html)는 누구에게 인증 및 사용 권한이 있는지 제어하여 AWS 리소스에 대한 액세스를 안전하게 관리할 수 있도록 도와줍니다.
- [AWS Systems Manager](https://docs.aws.amazon.com/systems-manager/latest/userguide/what-is-systems-manager.html)는 AWS 클라우드에서 실행되는 애플리케이션과 인프라를 관리하는 데 도 움이 됩니다. 애플리케이션 및 리소스 관리를 간소화하고, 운영 문제의 감지 및 해결 시간을 단축하 며, AWS 리소스를 규모에 따라 안전하게 관리하는 데 도움이 됩니다.
- [WorkSpacesAmazon은](https://docs.aws.amazon.com/workspaces/latest/adminguide/amazon-workspaces.html) 사용자를 위해 가상 클라우드 기반 Microsoft Windows 또는 Amazon Linux 데스크톱 (일명) 을 프로비저닝할 수 있도록 지원합니다. WorkSpaces WorkSpaces 하드웨어를 조 달 및 배포하거나 복잡한 소프트웨어를 설치할 필요가 없습니다.

에픽

ECS 클러스터 설정

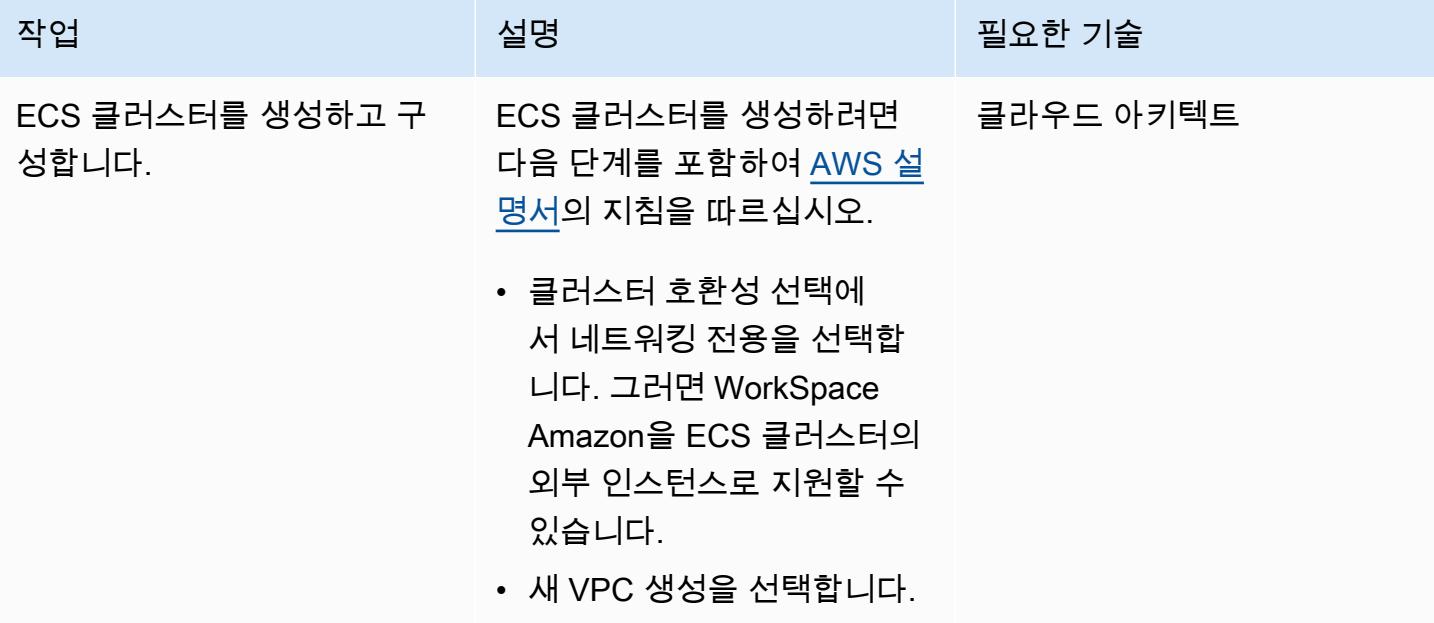

#### 아마존 런칭 WorkSpaces

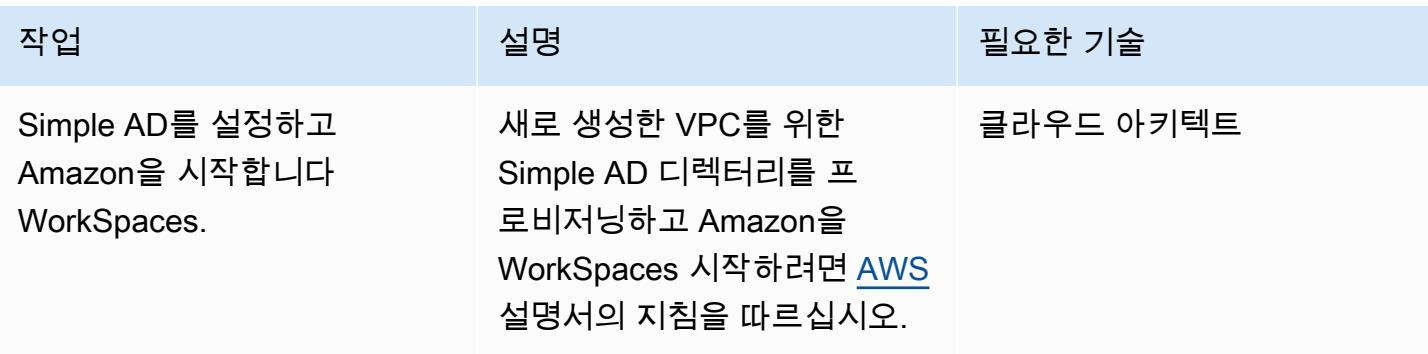
# 하이브리드 환경을 위한 AWS Systems Manager 설정

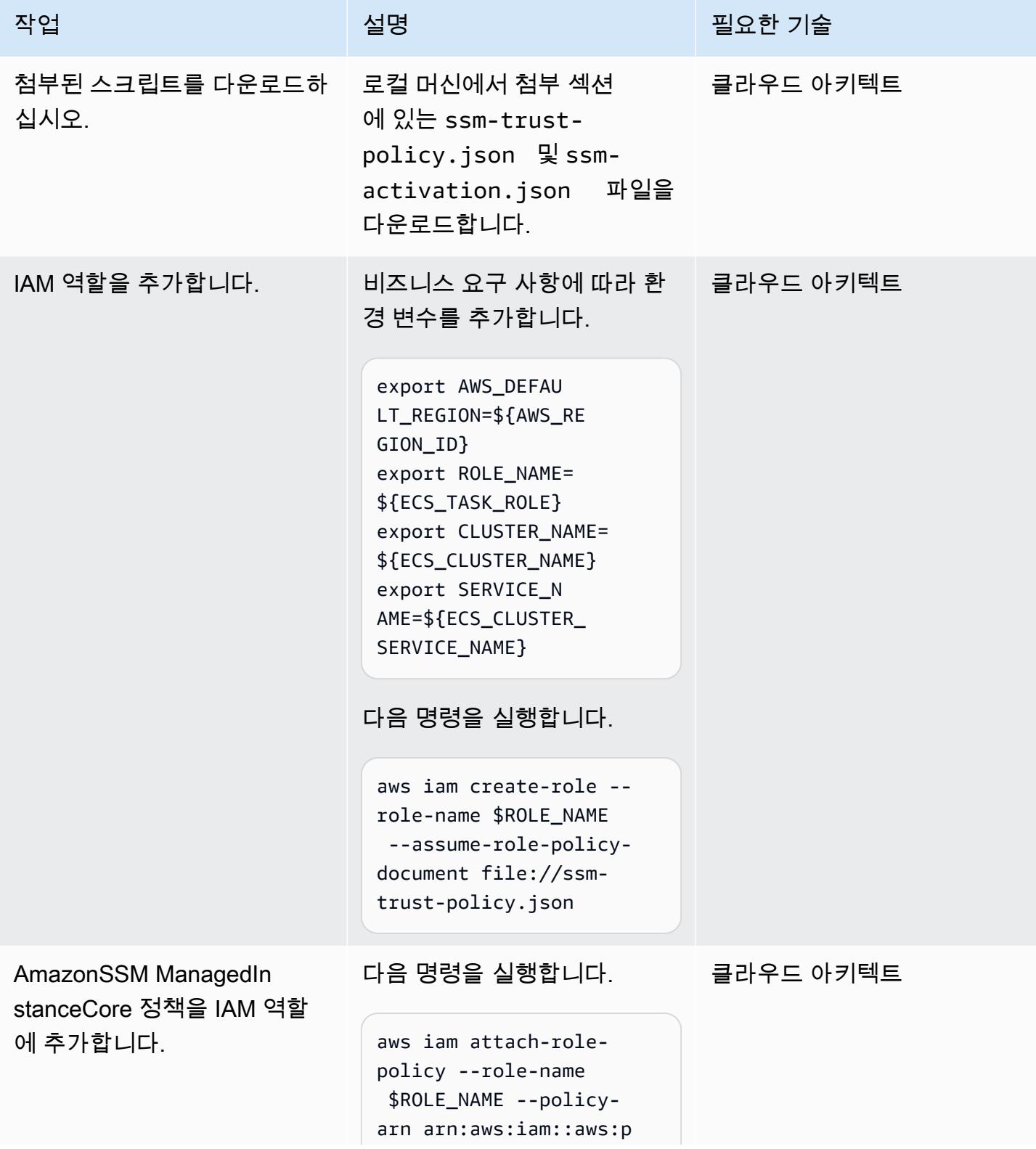

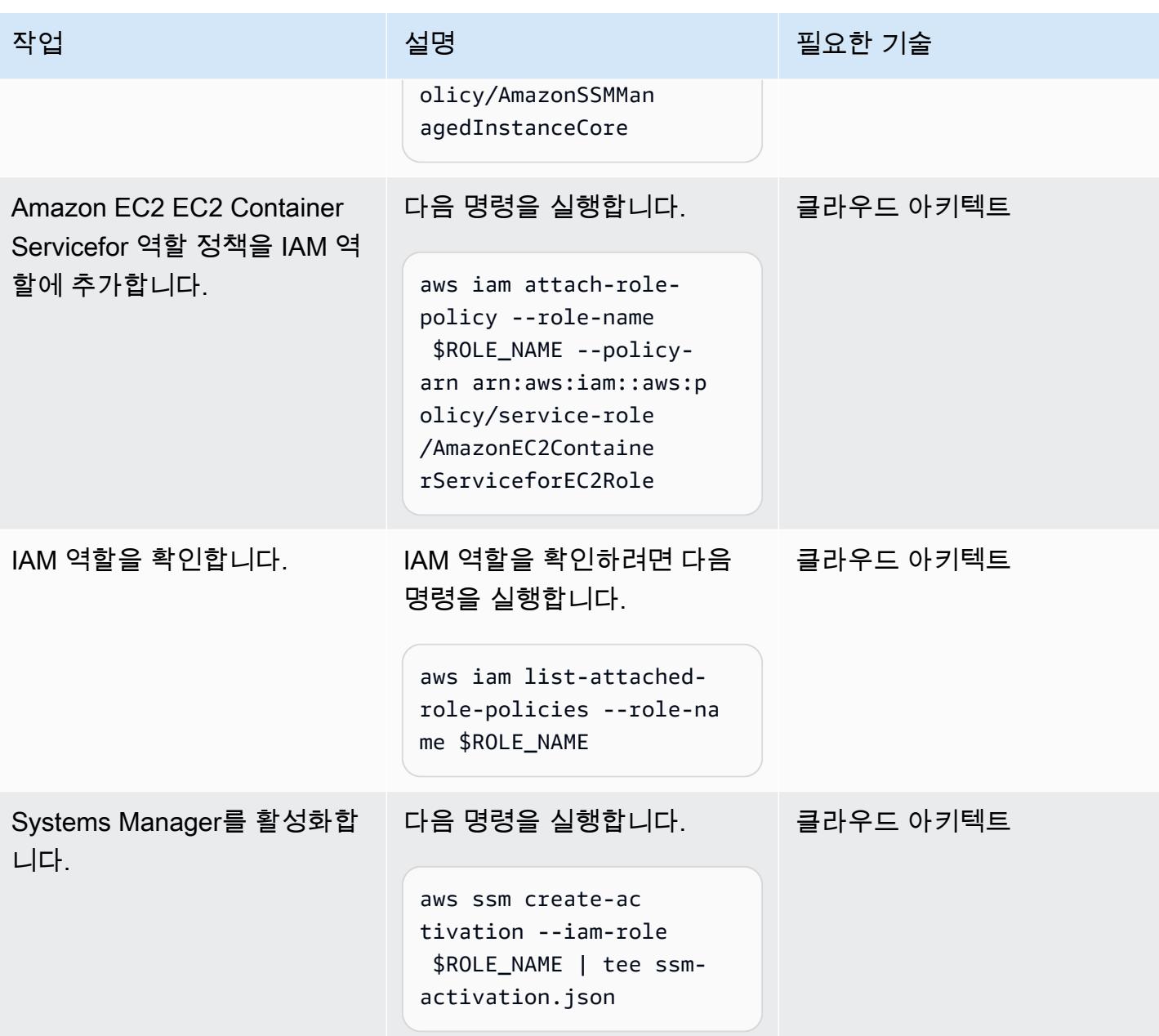

## ECS WorkSpaces 클러스터에 추가

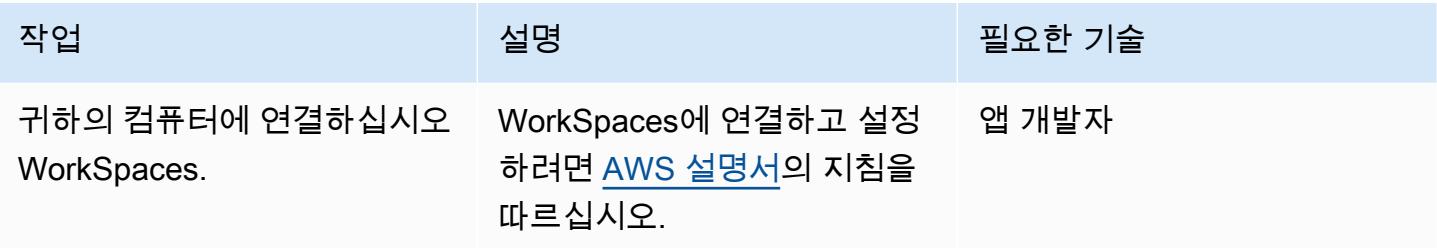

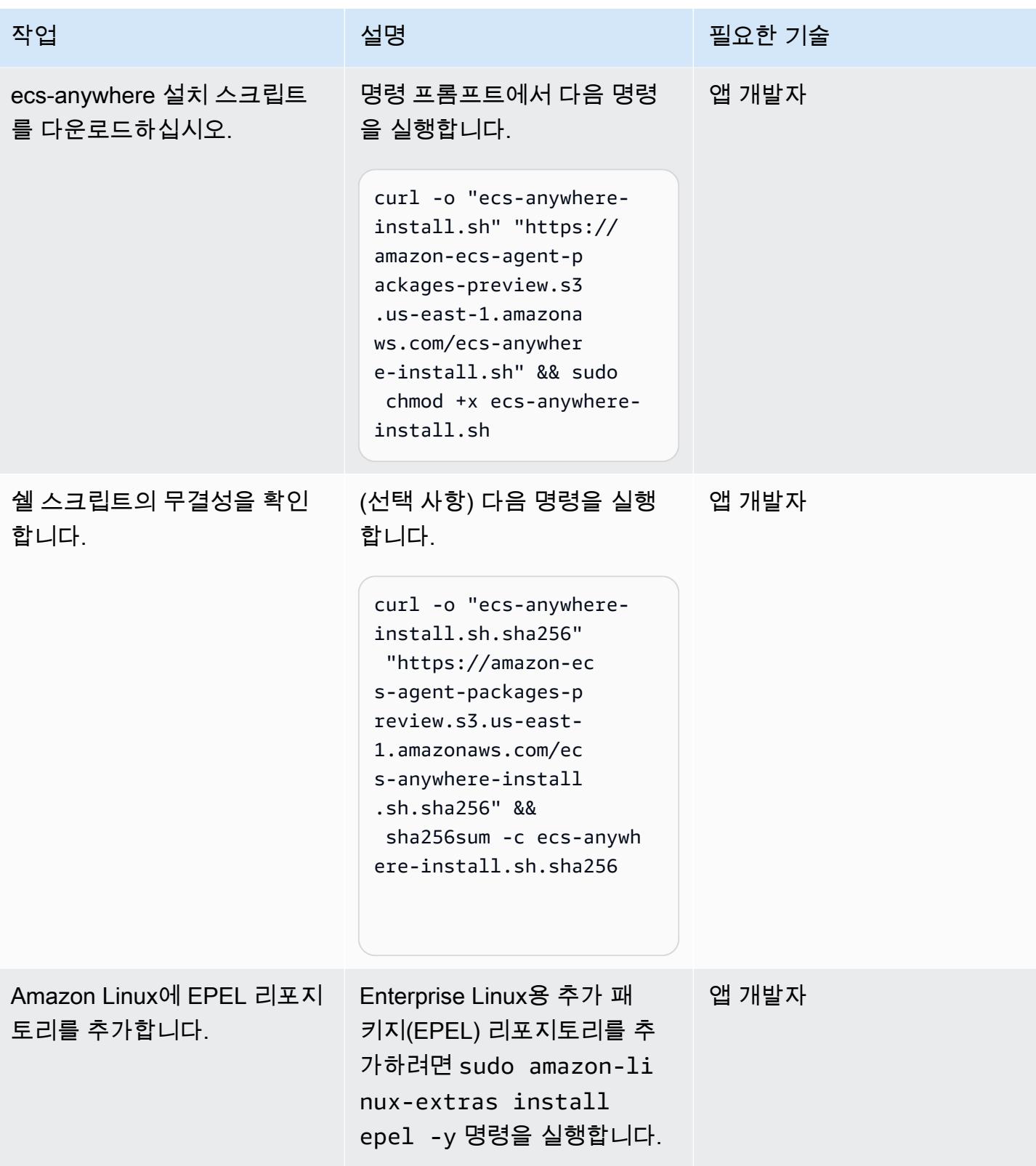

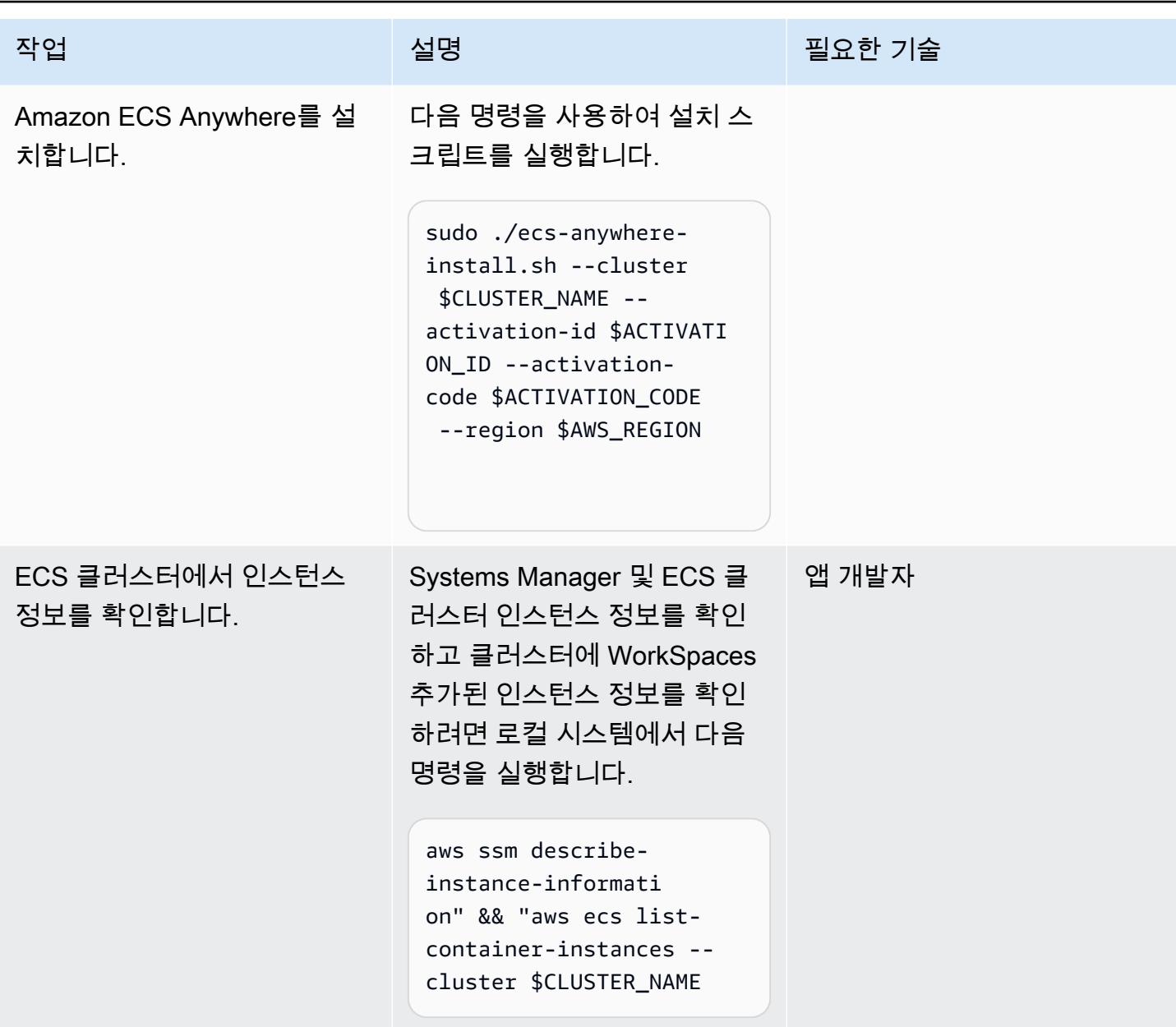

에 대한 ECS 작업을 추가합니다. WorkSpaces

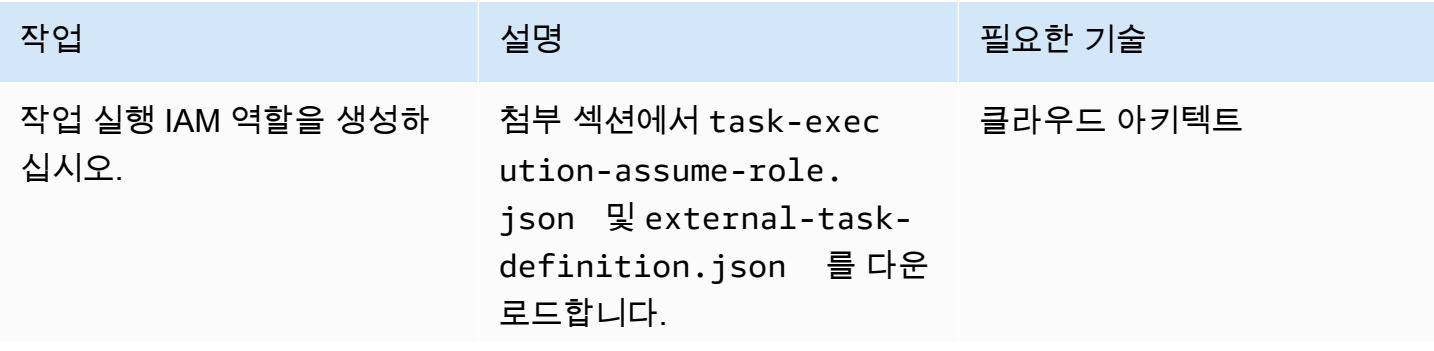

AWS 권장 가이드 THE THE TELESCOPE ASSESSED TO THE TELESCOPE AND THE TELESCOPE AND THE TELESCOPE AND THE TELESCOPE A

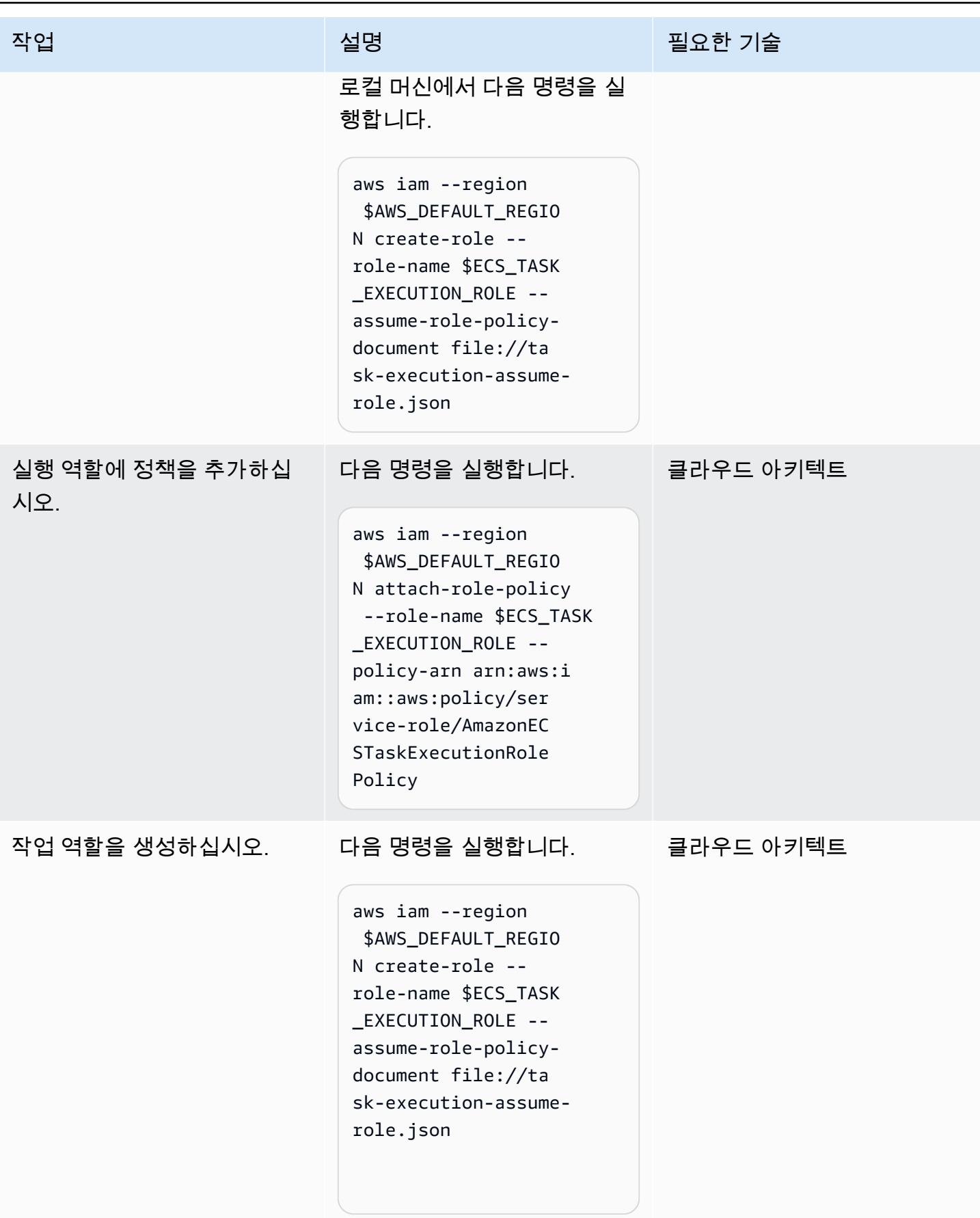

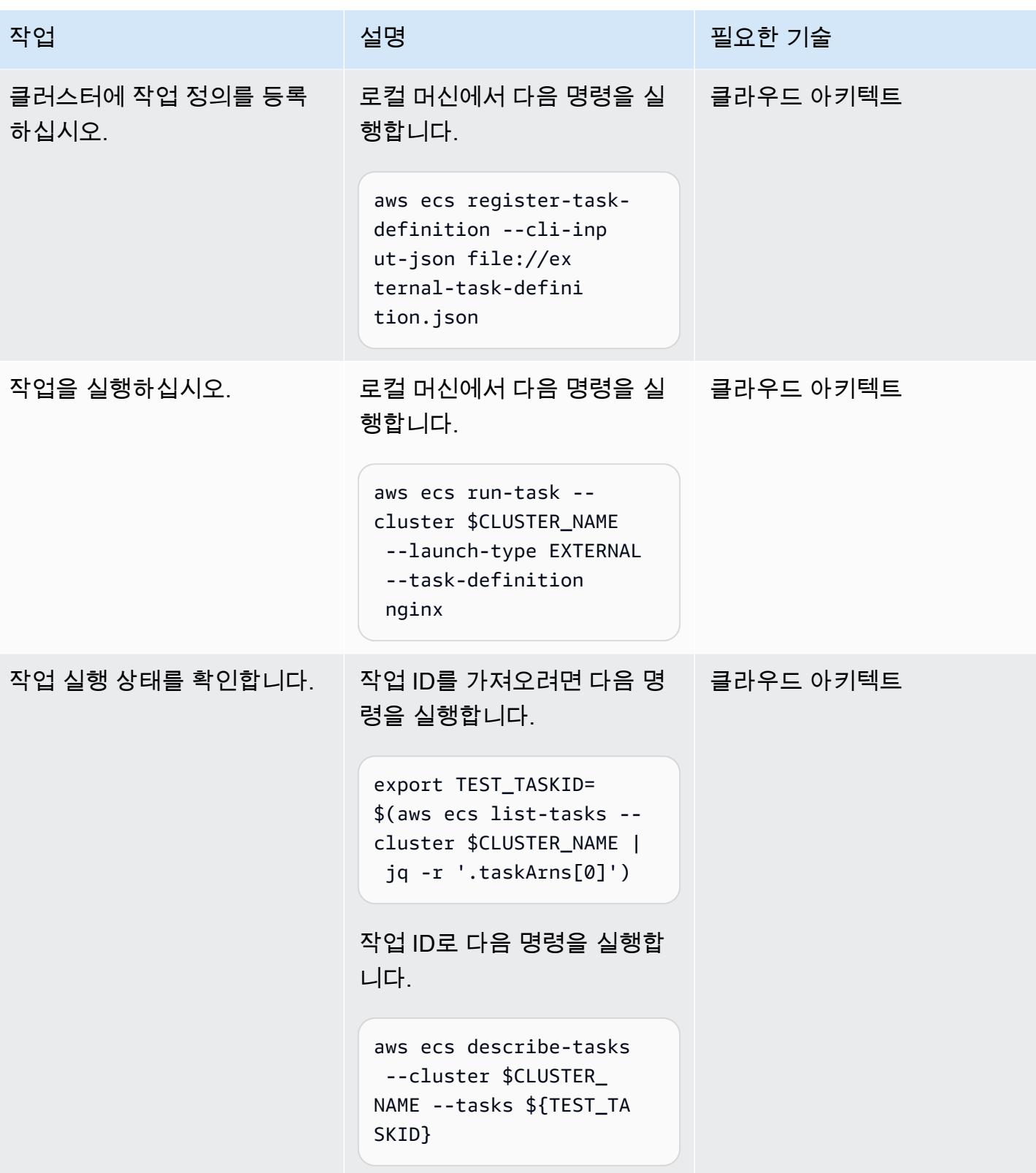

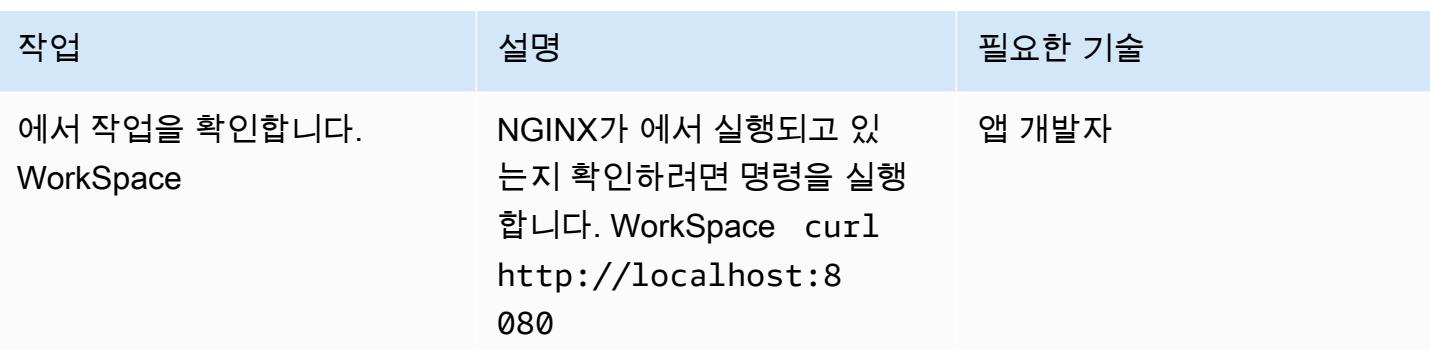

# 관련 리소스

- [ECS 클러스터](https://docs.aws.amazon.com/AmazonECS/latest/developerguide/clusters.html)
- <u>[하이브리드 환경 설정](https://docs.aws.amazon.com/systems-manager/latest/userguide/systems-manager-managedinstances.html)</u>
- [아마존 WorkSpaces](https://docs.aws.amazon.com/workspaces/latest/adminguide/amazon-workspaces.html)
- [Simple AD](https://docs.aws.amazon.com/workspaces/latest/adminguide/launch-workspace-simple-ad.html)

# 첨부

이 문서와 관련된 추가 콘텐츠에 액세스하려면 [attachment.zip](samples/p-attach/da8b2249-3423-485c-9fef-6f902025e969/attachments/attachment.zip) 파일의 압축을 풉니다.

# Amazon EC2 리눅스 인스턴스에서 ASP.NET 코어 웹 API Docker 컨테이너를 실행합니다.

작성자: Vijai Anand Ramalingam(AWS) 및 Sreelaxmi Pai(AWS)

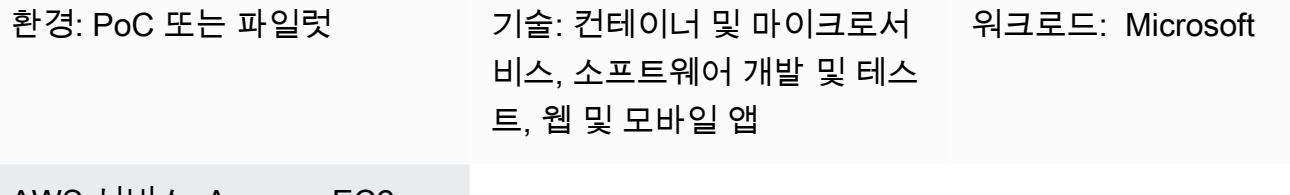

AWS 서비스: Amazon EC2, Elastic Load Balancing (ELB)

## 요약

이 패턴은 Amazon Web Services(AWS) 클라우드에서 애플리케이션을 컨테이너화하려는 사용자를 위 한 것입니다. 클라우드에서 앱을 컨테이너화하기 시작하면 일반적으로 컨테이너 오케스트레이션 플랫 폼이 설정되지 않습니다. 이 패턴을 사용하면 정교한 컨테이너 오케스트레이션 인프라 없이도 AWS에 인프라를 빠르게 설정하여 컨테이너식 애플리케이션을 테스트할 수 있습니다.

현대화 여정의 첫 번째 단계는 애플리케이션을 혁신하는 것입니다. 레거시 .NET Framework 애플리케 이션인 경우 먼저 런타임을 ASP.NET Core로 변경해야 합니다. 뒤이어 다음과 같이 하십시오.

- Docker 컨테이너 이미지 생성
- 해당 이미지에서 Docker 컨테이너를 실행합니다.
- Amazon Elastic Container Service(Amazon ECS) 또는 Amazon Elastic Kubernetes Service(Amazon EKS)와 같은 컨테이너 오케스트레이션 플랫폼에 배포하기 전에 애플리케이션의 유효성을 검사하십시오.

이 패턴은 Amazon Elastic Compute Cloud(Amazon EC2) Linux 인스턴스에서 최신 애플리케이션 개발 의 빌드, 실행 및 검증 측면을 다룹니다.

## 사전 조건 및 제한 사항

사전 조건

- 활성 [Amazon Web Services\(AWS\) 계정](https://aws.amazon.com/account/)
- 이 패턴에 대한 [AWS 리소스를 생성하기에 충분한 액세스 권한이 있는 AWS Identity and Access](https://docs.aws.amazon.com/IAM/latest/UserGuide/id_roles.html) [Management\(IAM\) 역할](https://docs.aws.amazon.com/IAM/latest/UserGuide/id_roles.html)
- [비주얼 스튜디오 커뮤니티 2022](https://visualstudio.microsoft.com/downloads/) 이상 다운로드 및 설치
- ASP.NET Core로 현대화된 .NET 프레임워크 프로젝트
- 리포지토리 GitHub

제품 버전

• Visual Studio Community 2022 이상

### 아키텍처

대상 아키텍처

이 패턴은 [AWS CloudFormation 템플릿을](https://console.aws.amazon.com/cloudformation/home?region=us-east-2#/stacks/new?stackName=SSM-SSH-Demo&templateURL=https://aws-quickstart.s3.amazonaws.com/quickstart-examples/samples/session-manager-ssh/session-manager-example.yaml) 사용하여 다음 다이어그램에 표시된 고가용성 아키텍처 를 생성합니다. Amazon EC2 Linux 인스턴스는 프라이빗 서브넷에서 시작됩니다. AWS Systems Manager 세션 관리자는 프라이빗 Amazon EC2 Linux 인스턴스에 액세스하고 Docker 컨테이너에서 실행되는 API를 테스트하는 데 사용됩니다.

1. 세션 관리자를 통해 Linux 인스턴스에 액세스할 수 있습니다.

# 도구

서비스

- [AWS 명령줄 인터페이스](https://docs.aws.amazon.com/cli/latest/userguide/cli-chap-welcome.html)  AWS Command Line Interface(AWS CLI)는 명령줄 쉘에서 명령을 통해 AWS 서비스와 상호 작용할 수 있는 오픈 소스 도구입니다. 최소한의 구성으로 브라우저 기반 AWS Management Console에서 제공하는 것과 동일한 기능을 구현하는 AWS CLI 명령을 실행할 수 있습 니다.
- [AWS Management Console](https://docs.aws.amazon.com/awsconsolehelpdocs/latest/gsg/learn-whats-new.html)  AWS Management Console은 AWS 서비스 관리를 위한 다양한 리소 스 콘솔의 모음을 구성하는 웹 애플리케이션입니다. 처음 로그인하면 콘솔 홈 페이지가 나타납니다. 홈 페이지는 각 서비스 콘솔에 대한 액세스와 관련 작업을 수행하는 데 필요한 정보에 액세스할 수 있는 단일 위치를 제공합니다.

#### 기타 도구

- [비주얼 스튜디오 2022](https://visualstudio.microsoft.com/downloads/) 비주얼 스튜디오 2022는 통합 개발 환경 (IDE) 입니다.
- [Docker](https://www.docker.com/) Docker는 운영 체제 수준의 가상화를 사용하여 컨테이너에 소프트웨어를 제공하는 서비 스형 플랫폼 (PaaS) 제품 세트입니다.

#### 코드

```
FROM mcr.microsoft.com/dotnet/aspnet:5.0 AS base 
 WORKDIR /app
EXPOSE 80
EXPOSE 443 
FROM mcr.microsoft.com/dotnet/sdk:5.0 AS build
WORKDIR /src
COPY ["DemoNetCoreWebAPI/DemoNetCoreWebAPI.csproj", "DemoNetCoreWebAPI/"]
RUN dotnet restore "DemoNetCoreWebAPI/DemoNetCoreWebAPI.csproj"
COPY . .
WORKDIR "/src/DemoNetCoreWebAPI"
RUN dotnet build "DemoNetCoreWebAPI.csproj" -c Release -o /app/build 
FROM build AS publish
RUN dotnet publish "DemoNetCoreWebAPI.csproj" -c Release -o /app/publish 
FROM base AS final
WORKDIR /app
COPY --from=publish /app/publish .
ENTRYPOINT ["dotnet", "DemoNetCoreWebAPI.dll"]
```
# 에픽

ASP.NET Core 웹 API 개발

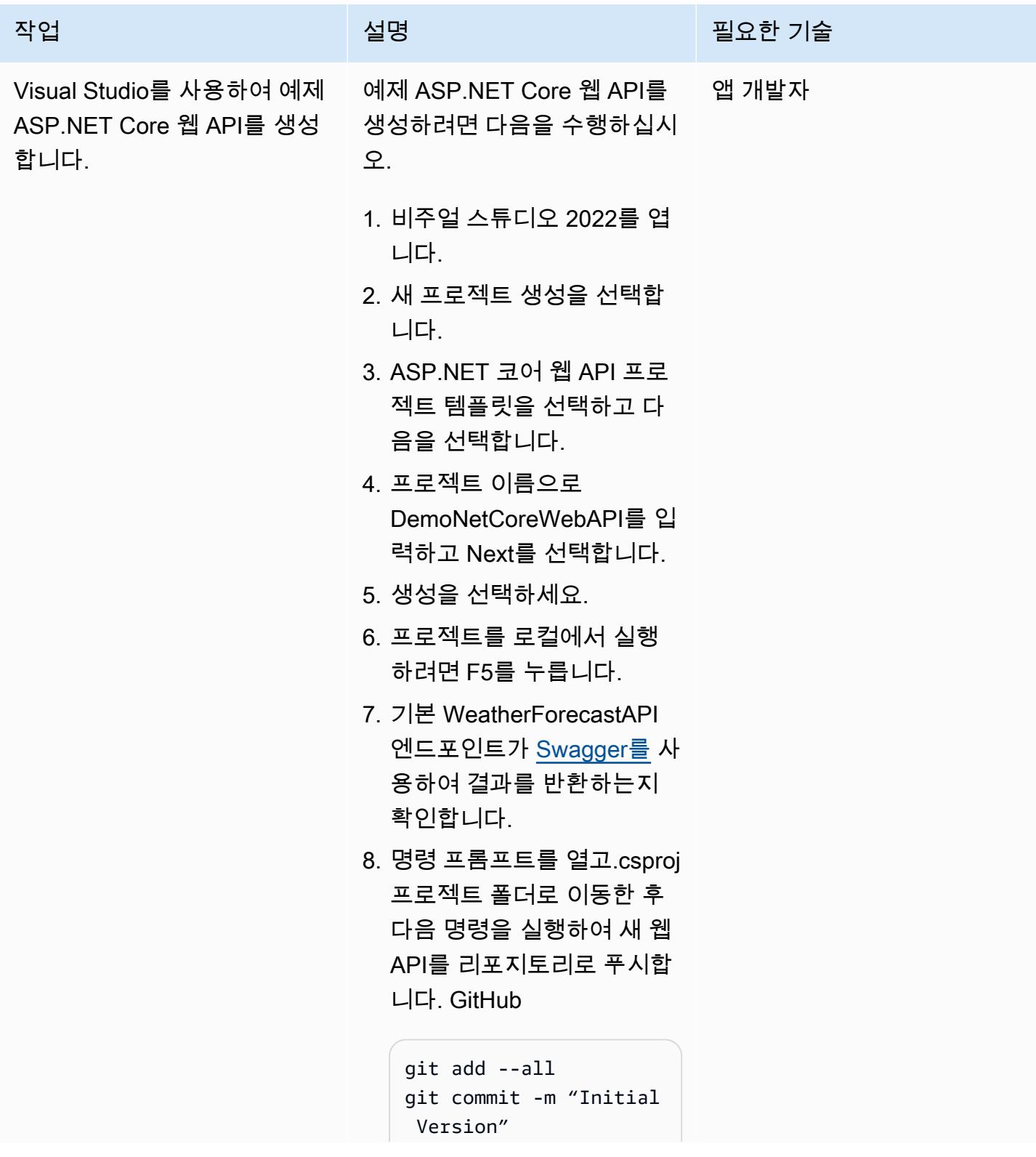

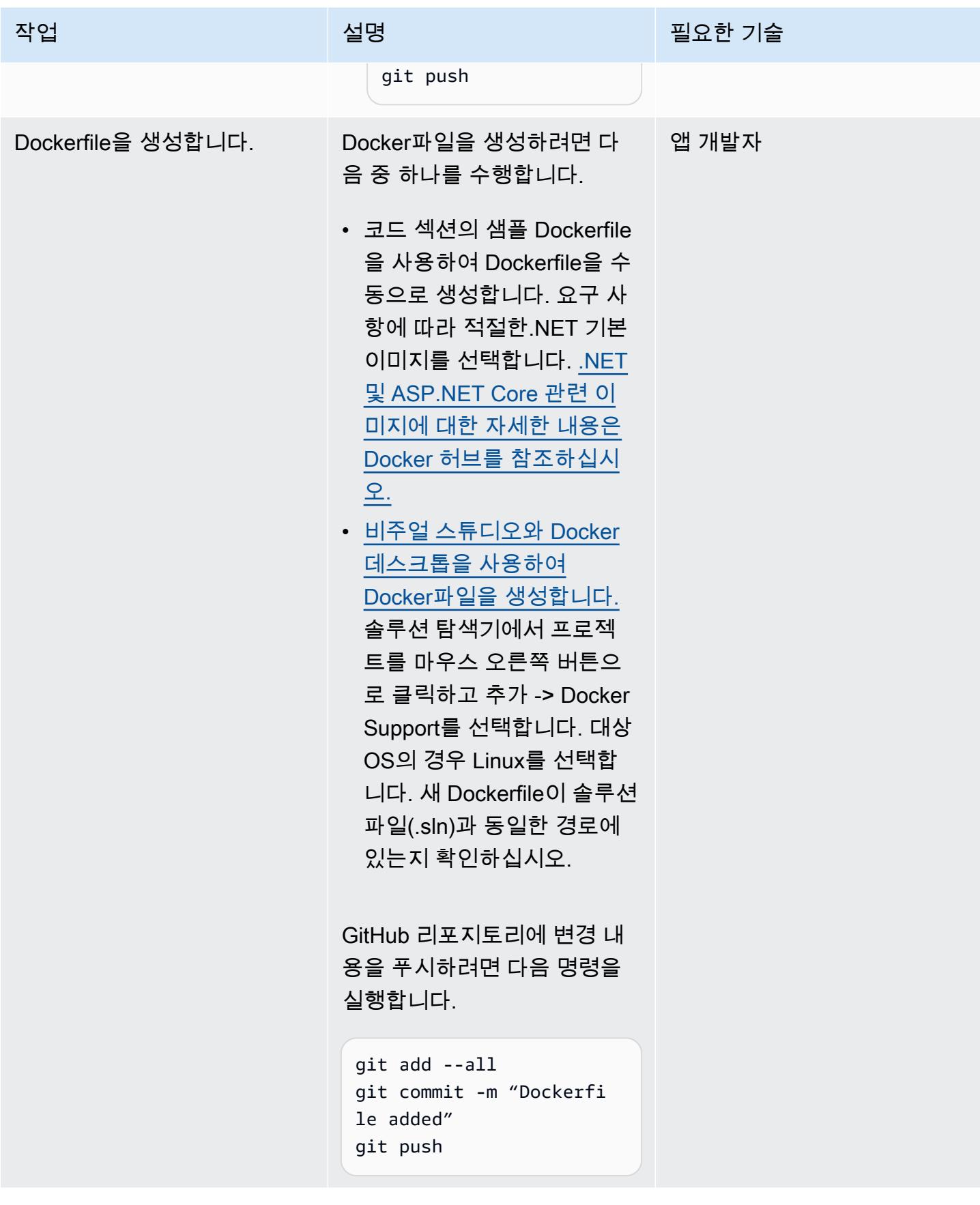

## Amazon EC2 Linux 인스턴스 설정

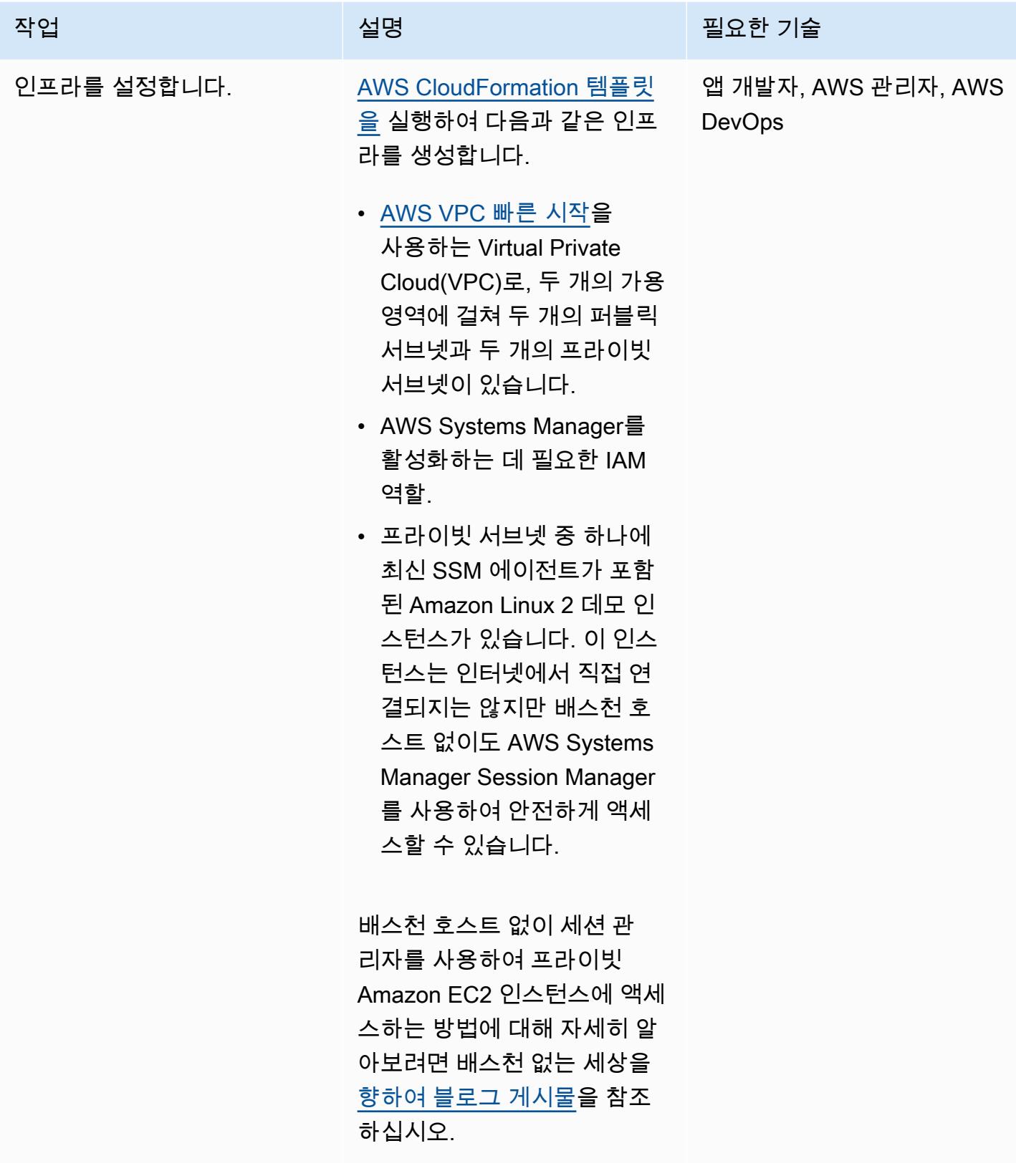

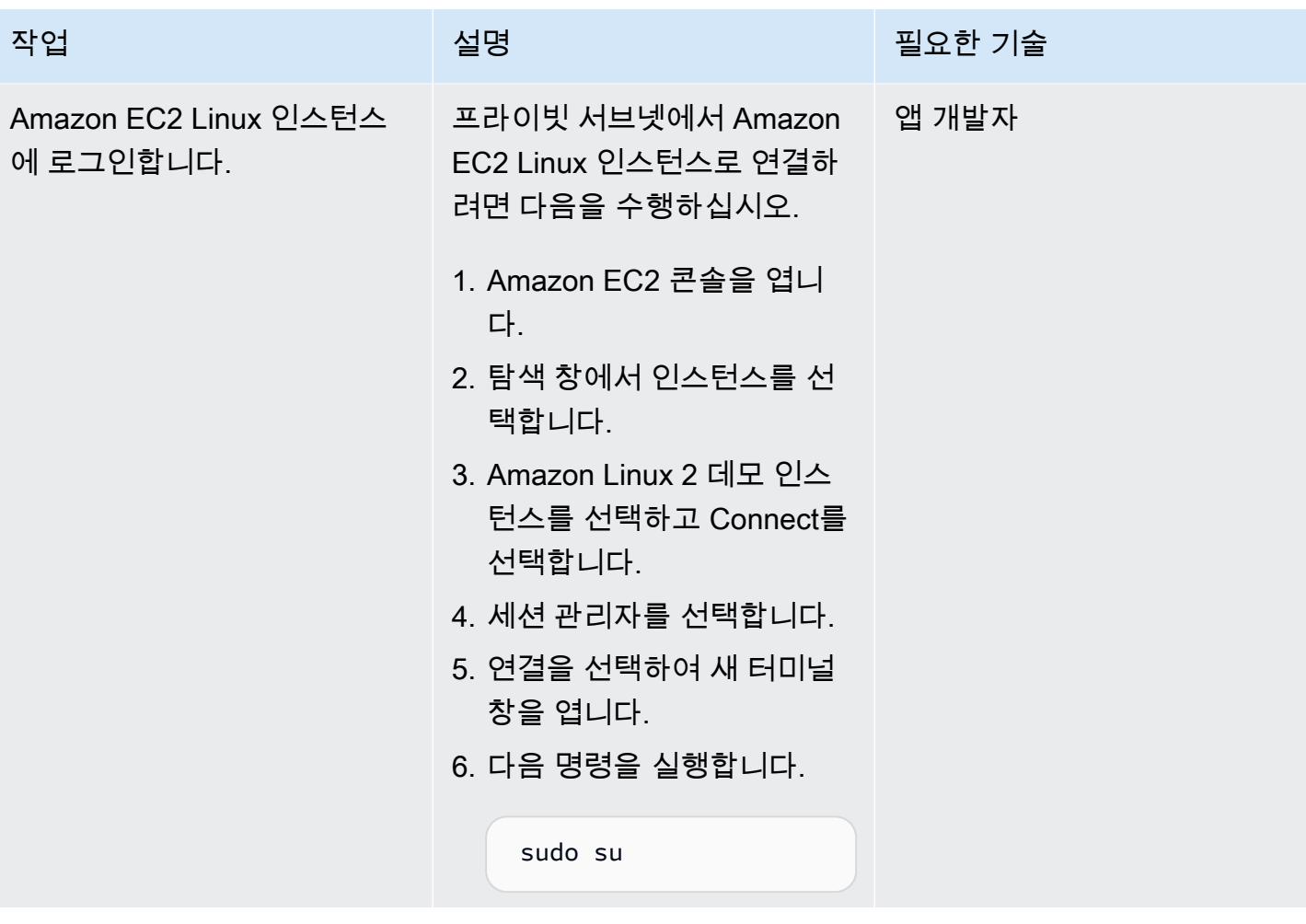

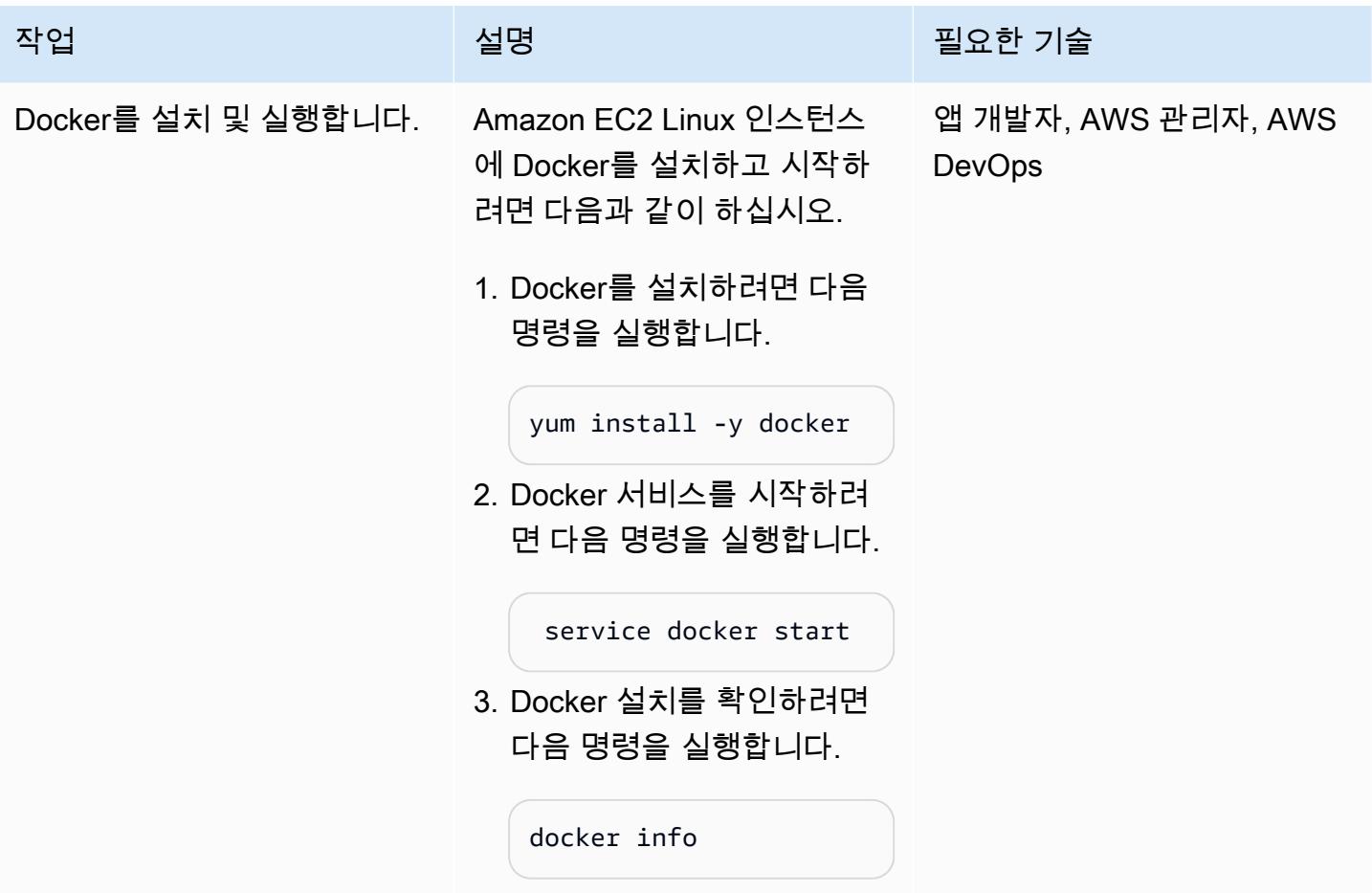

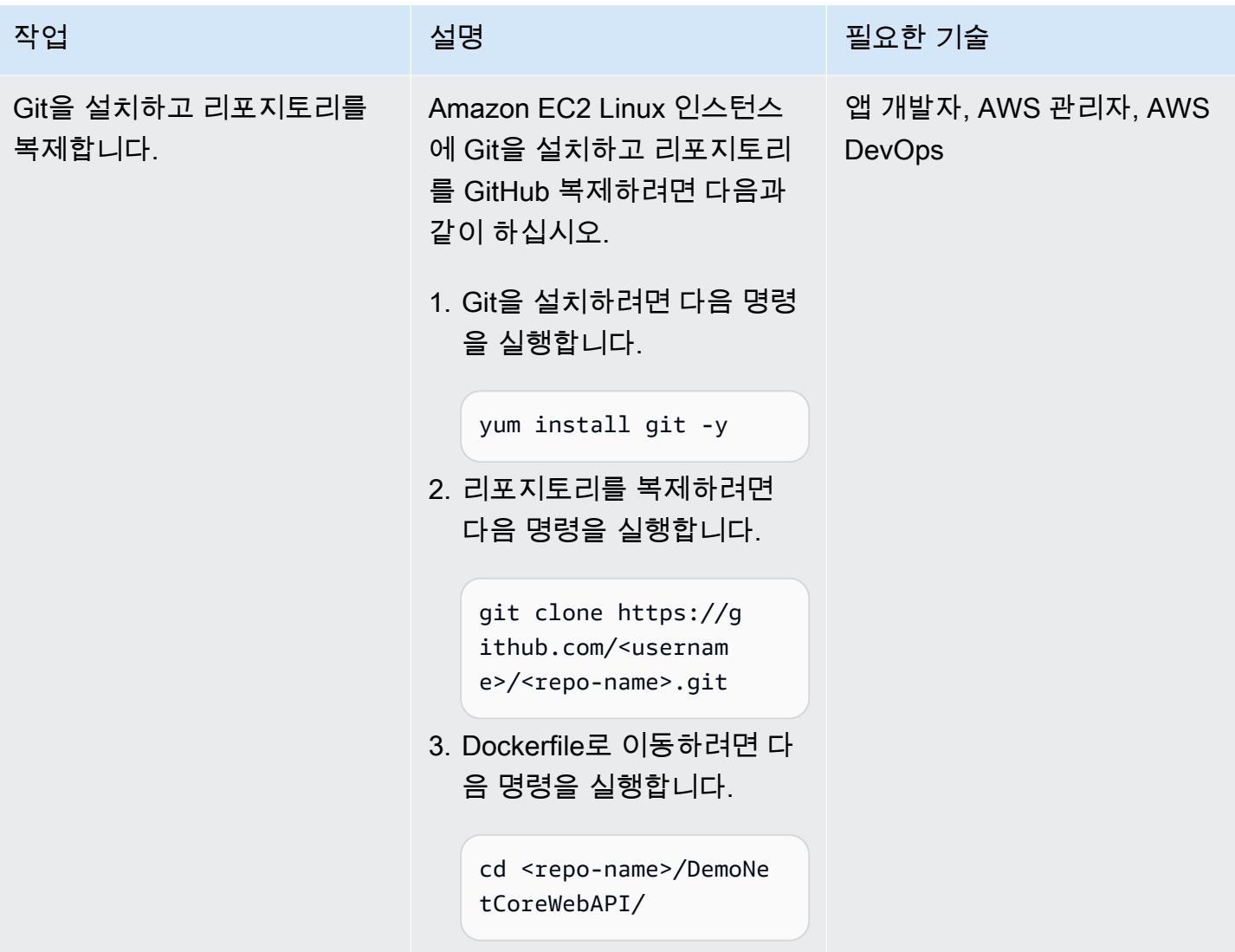

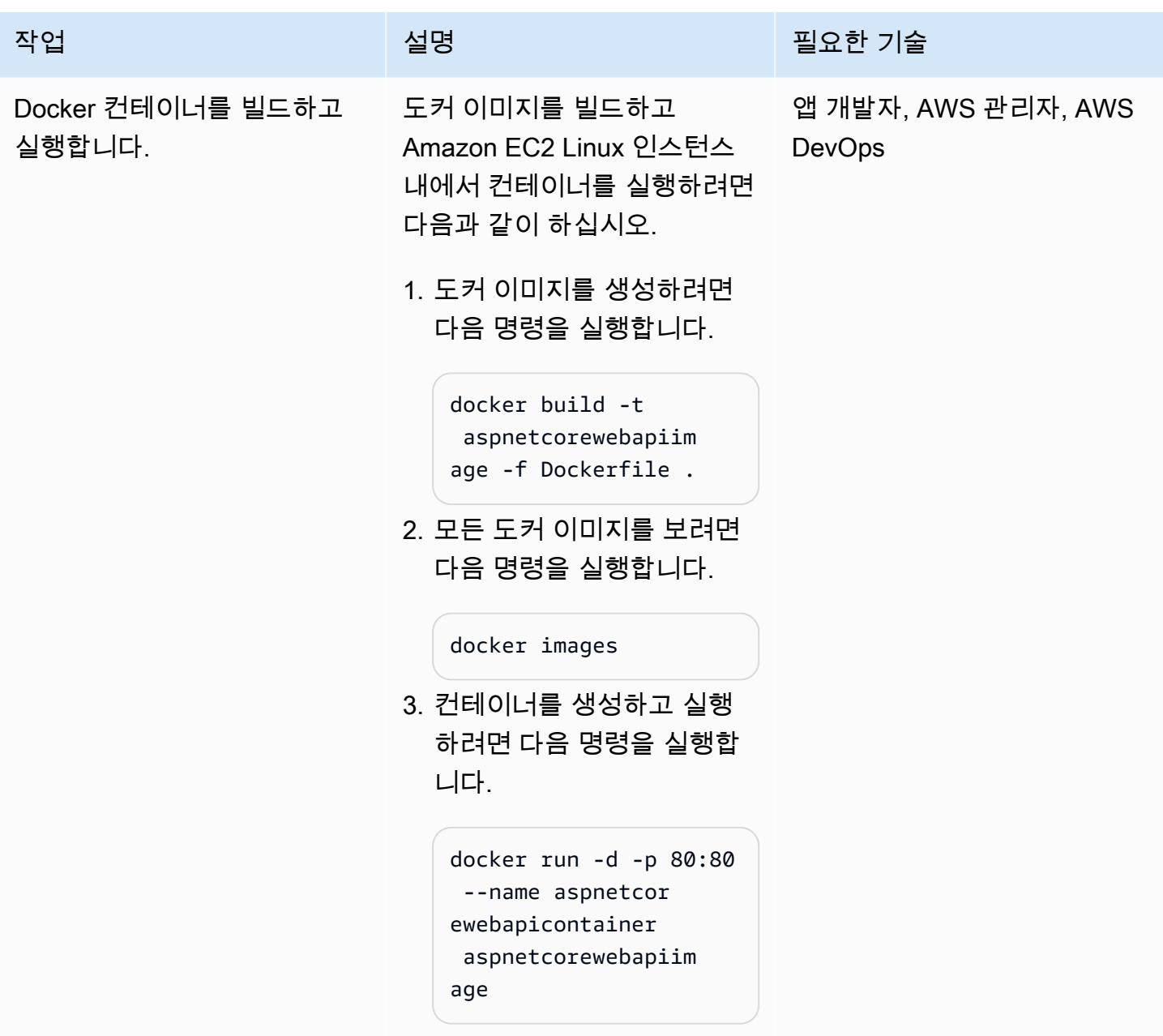

웹 API 테스트

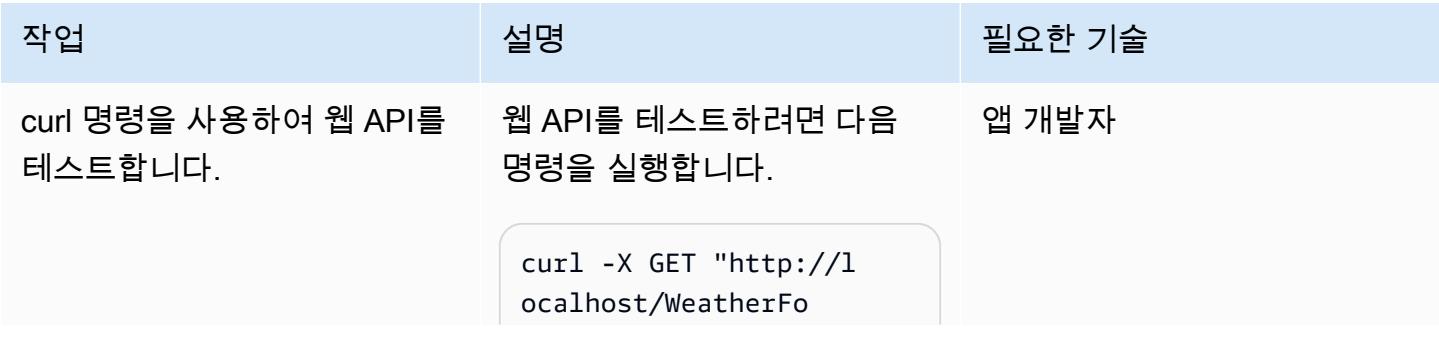

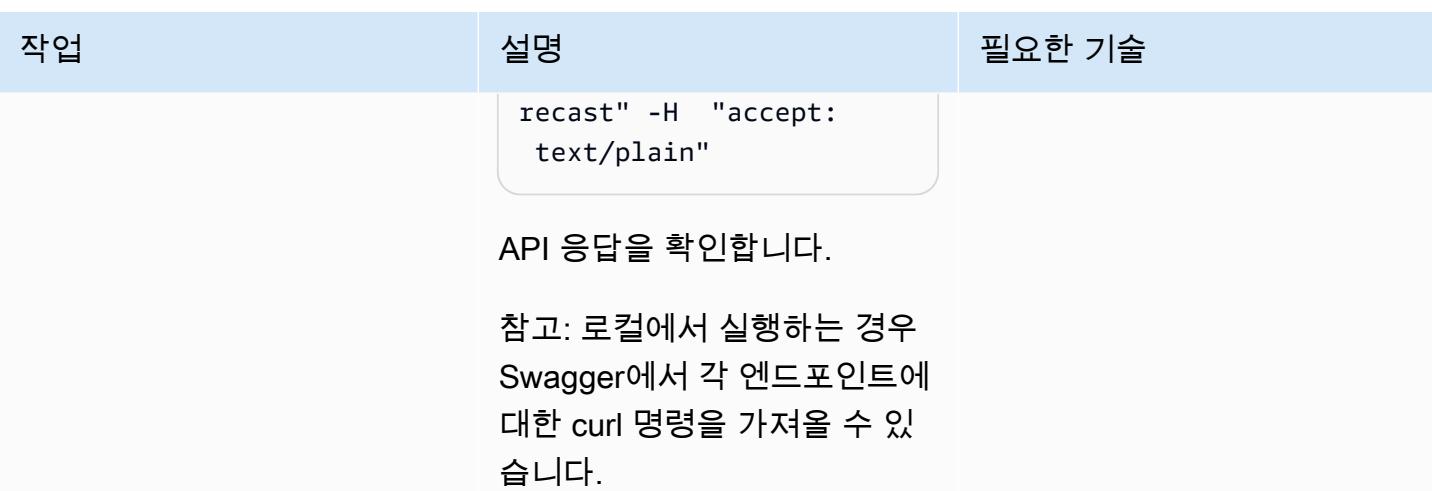

리소스 정리

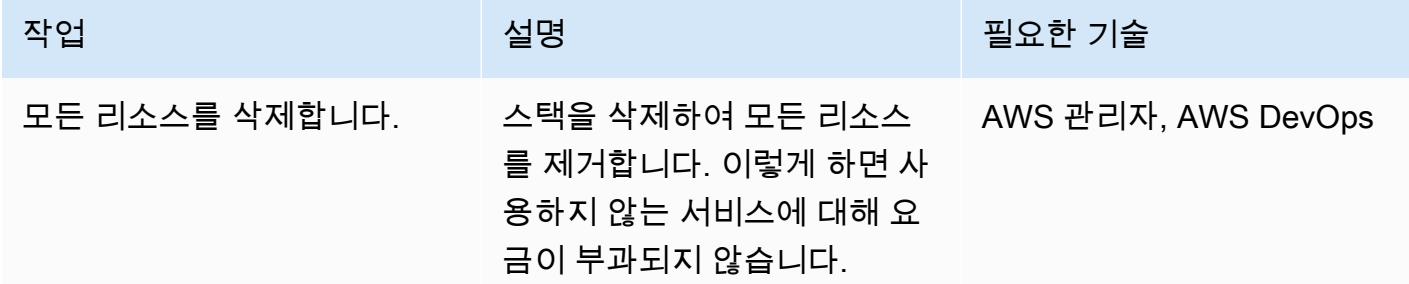

# 관련 리소스

- [PuTTY를 사용하여 Windows에서 Linux 인스턴스에 연결](https://docs.aws.amazon.com/AWSEC2/latest/UserGuide/putty.html)
- [ASP.NET Core를 사용하여 웹 API를 생성하십시오](https://docs.microsoft.com/en-us/aspnet/core/tutorials/first-web-api?view=aspnetcore-5.0&tabs=visual-studio)
- <u>[보루 없는 세상을 향하여](https://aws.amazon.com/blogs/infrastructure-and-automation/toward-a-bastion-less-world/)</u>

# AWS Fargate를 사용하여 메시지 기반 워크로드를 대규모로 실행

작성자: Stan Zubarev(AWS)

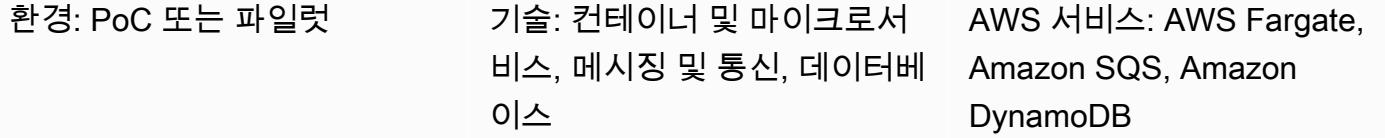

#### 요약

이 패턴은 컨테이너와 AWS Fargate를 사용하여 AWS 클라우드에서 대규모로 메시지 기반 워크로드 를 실행하는 방법을 보여줍니다.

애플리케이션이 처리하는 데이터의 양이 함수 기반 서버리스 컴퓨팅 서비스의 한계를 초과할 때 컨 테이너를 사용하여 데이터를 처리하는 것이 유용할 수 있습니다. 예를 들어 애플리케이션에 AWS Lambda가 제공하는 것보다 더 많은 컴퓨팅 파워나 처리 시간이 필요한 경우 Fargate를 사용하면 성능 을 개선할 수 있습니다.

다음 예제 설정에서는 [AWS Cloud Development Kit \(AWS CDK\) TypeScript](https://docs.aws.amazon.com/cdk/v2/guide/work-with-cdk-typescript.html) 를 사용하여 AWS 클라우 드에서 다음 리소스를 구성하고 배포합니다.

- Fargate 서비스
- Amazon Simple Queue Service(Amazon SQS) 대기열
- Amazon DynamoDB 테이블
- 아마존 CloudWatch 대시보드

Fargate 서비스는 Amazon SQS 대기열에서 메시지를 수신하여 처리한 다음 Amazon DynamoDB 테 이블에 저장합니다. 대시보드를 사용하여 Fargate에서 처리되는 Amazon SQS 메시지 수와 생성한 DynamoDB 항목 수를 모니터링할 수 있습니다. CloudWatch

참고: 이 패턴의 예제 코드를 사용하여 이벤트 기반 서버리스 아키텍처에서 더 복잡한 데이터 처리 워 크로드를 구축할 수도 있습니다. 자세한 내용은 [AWS Fargate를 사용하여 대규모로 이벤트 기반 및 예](https://docs.aws.amazon.com/prescriptive-guidance/latest/patterns/run-event-driven-and-scheduled-workloads-at-scale-with-aws-fargate.html) [약된 워크로드 실행을](https://docs.aws.amazon.com/prescriptive-guidance/latest/patterns/run-event-driven-and-scheduled-workloads-at-scale-with-aws-fargate.html) 참조하십시오.

#### 사전 조건 및 제한 사항

#### 사전 조건

- 활성 상태의 AWS 계정
- [AWS Command Line Interface\(AWS CLI\)](https://docs.aws.amazon.com/cli/latest/userguide/install-cliv2.html) 최신 버전 로컬 머신에 설치 및 구성
- [Git](https://git-scm.com/book/en/v2/Getting-Started-Installing-Git) 로컬 머신에 설치 및 구성
- [AWS CDK](https://docs.aws.amazon.com/cdk/v2/guide/getting_started.html) 로컬 머신에 설치 및 구성
- [이동](https://go.dev/doc/install) 로컬 머신에 설치 및 구성
- [Docker](https://docs.docker.com/engine/install/) 로컬 머신에 설치 및 구성

### 아키텍처

대상 기술 스택

- Amazon SQS
- AWS Fargate
- Amazon DynamoDB

대상 아키텍처

다음 다이어그램은 Fargate를 사용하여 AWS 클라우드에서 대규모로 메시지 기반 워크로드를 실행하 는 예제 워크플로를 보여줍니다.

이 다이어그램은 다음 워크플로를 보여줍니다.

- 1. Fargate 서비스는 Amazon [SQS 긴 폴링을](https://docs.aws.amazon.com/AWSSimpleQueueService/latest/SQSDeveloperGuide/sqs-short-and-long-polling.html) 사용하여 Amazon SQS 대기열의 메시지를 받습니다.
- 2. 그러면 Fargate 서비스가 Amazon SQS 메시지를 처리하여 DynamoDB 테이블에 저장합니다.

자동화 및 규모 조정

Fargate 작업 수를 자동으로 조정하려면 Amazon Elastic Container Service (Amazon ECS) 서비스 Auto Scaling을 구성할 수 있습니다. 애플리케이션의 Amazon SQS 대기열에 표시되는 메시지 수를 기 준으로 조정 정책을 구성하는 것이 가장 좋습니다.

자세한 정보는 Amazon EC2 Auto Scaling 사용 설명서의 [Amazon SQS 기반 조정](https://docs.aws.amazon.com/autoscaling/ec2/userguide/as-using-sqs-queue.html)을 참조하십시오.

#### 도구

서비스

- [AWS Fargate를](https://docs.aws.amazon.com/AmazonECS/latest/userguide/what-is-fargate.html) 사용하면 서버 또는 Amazon Elastic Compute Cloud(Amazon EC2) 인스턴스를 관 리할 필요 없이 컨테이너를 실행할 수 있습니다. Amazon Elastic Container Service(Amazon ECS)와 함께 사용합니다.
- [Amazon Simple Queue Service\(Amazon SQS\)](https://docs.aws.amazon.com/AWSSimpleQueueService/latest/SQSDeveloperGuide/welcome.html)는 분산 소프트웨어 시스템과 구성 요소를 통합하고 분리하는 데 도움이 되는 안전하고 내구성이 뛰어나며 가용성이 높은 호스팅 대기열을 제공합니다.
- [Amazon DynamoDB는](https://docs.aws.amazon.com/amazondynamodb/latest/developerguide/Introduction.html) 빠르고 예측 가능하고 확장 가능한 성능을 제공하는 완전 관리형 NoSQL 데 이터베이스 서비스입니다.
- [Amazon은](https://docs.aws.amazon.com/AmazonCloudWatch/latest/monitoring/WhatIsCloudWatch.html) AWS 리소스의 지표와 AWS에서 실행하는 애플리케이션을 실시간으로 모니터링할 수 있 도록 CloudWatch 도와줍니다.

code

이 패턴의 코드는 GitHub [sqs-fargate-ddb-cdk-go](https://github.com/aws-samples/sqs-fargate-ddb-cdk-go) 리포지토리에서 사용할 수 있습니다.

에픽

AWS CDK를 사용하여 리소스 생성 및 배포

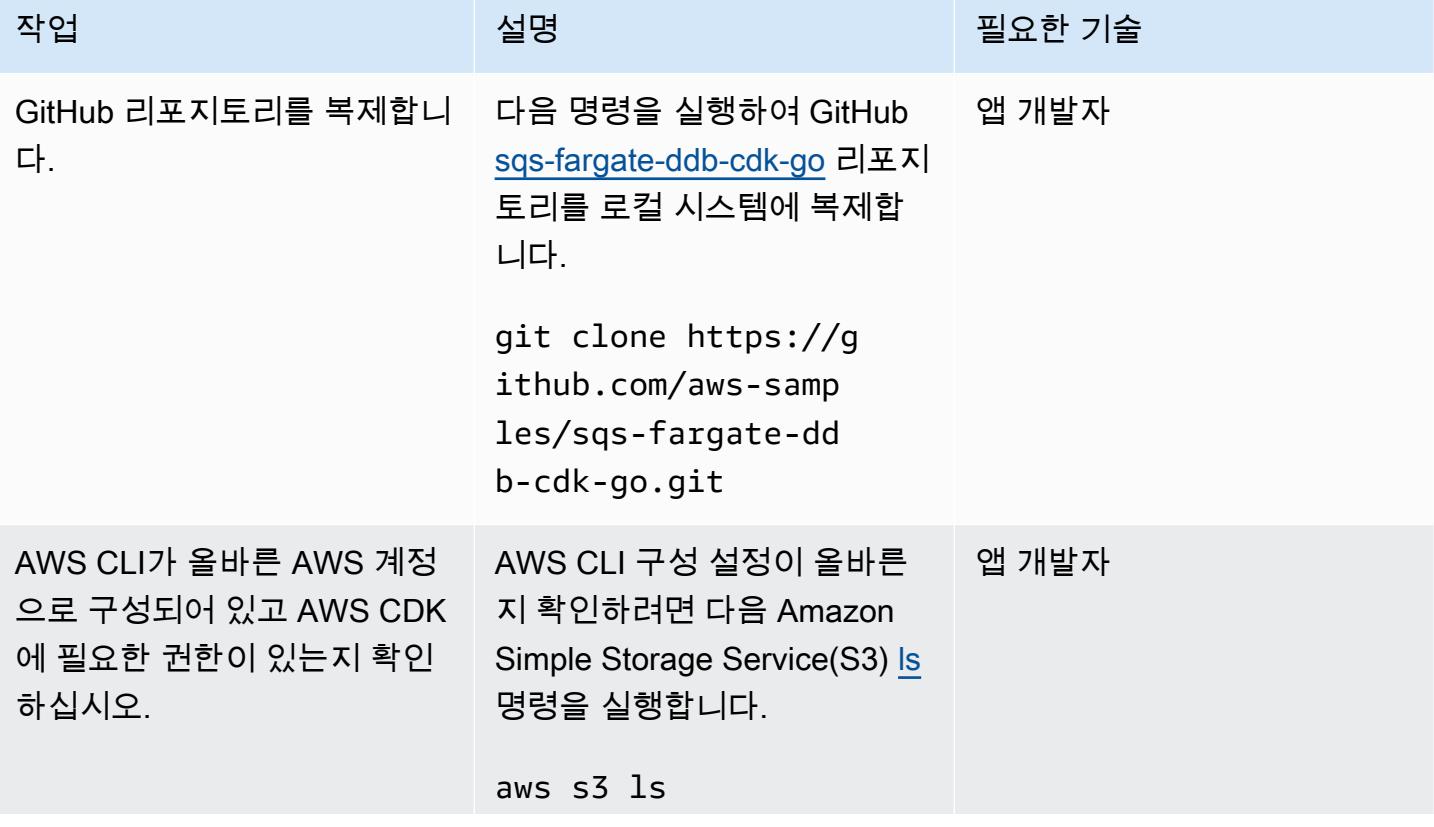

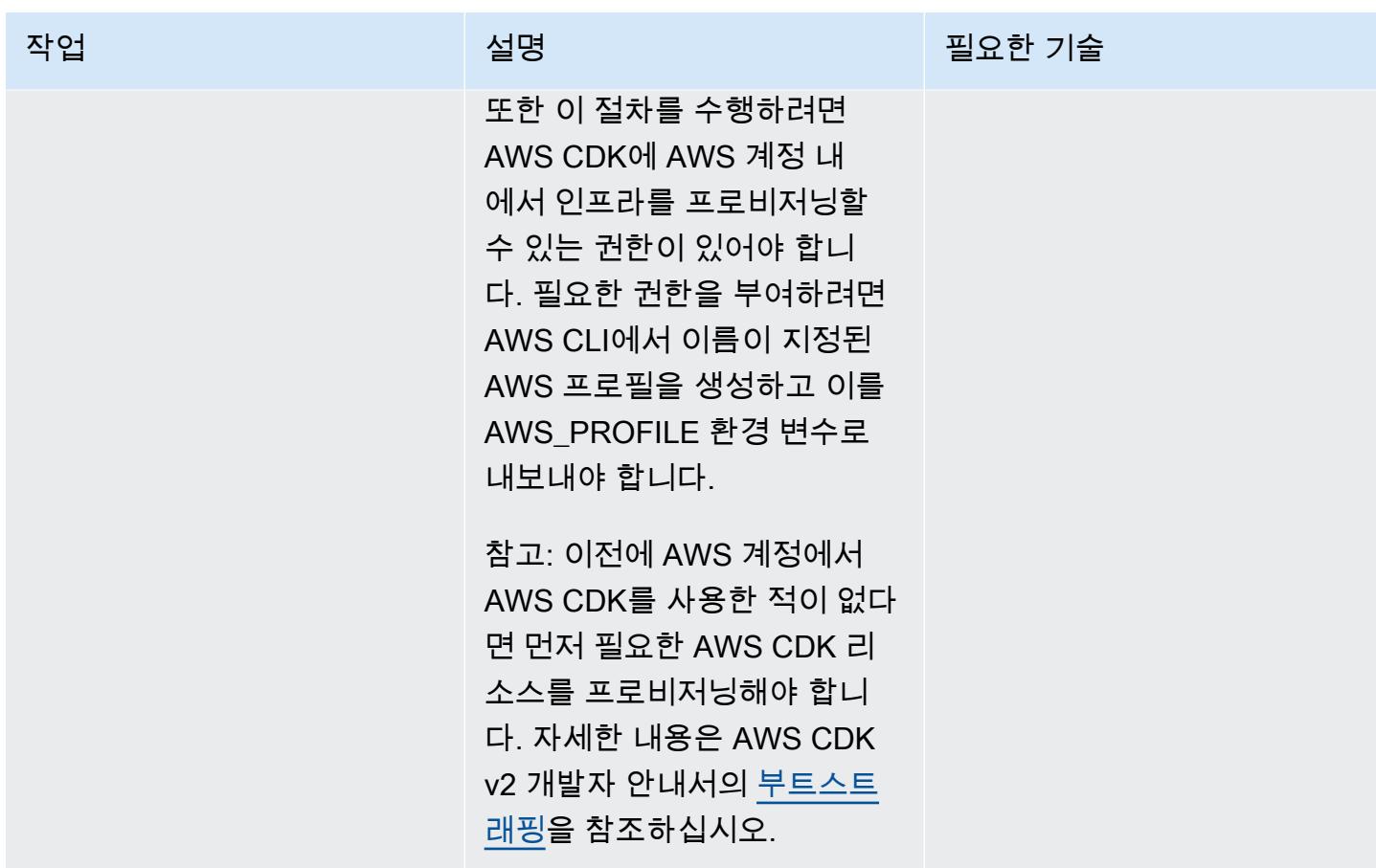

AWS 권장 가이드 THE THE TELESCOPE ASSESSED TO THE TELESCOPE AND THE THE TELESCOPE AND THE THE THE THE THE THE THE T

| 작업        | 설명                                                                              | 필요한 기술 |
|-----------|---------------------------------------------------------------------------------|--------|
| 에 배포하십시오. | AWS CDK 스택을 AWS 계정 ___ 1. 다음 AWS CLI 명령을 실행 __ 앱 개발자<br>하여 컨테이너 이미지를 생<br>성합니다. |        |
|           | docker build -t go-<br>fargate .<br>2. 다음 명령을 실행하여 AWS<br>CDK 디렉터리를 엽니다.        |        |
|           | cd cdk<br>3. 다음 명령을 실행하여 필요<br>한 npm 모듈을 설치합니다.                                 |        |
|           | npm i<br>4. 다음 명령을 실행하여 AWS<br>CDK 패턴을 AWS 계정에 배<br>포합니다.                       |        |
|           | cdk deploy --profile<br>\${AWS_PROFILE}                                         |        |
|           |                                                                                 |        |

#### 설정 테스트

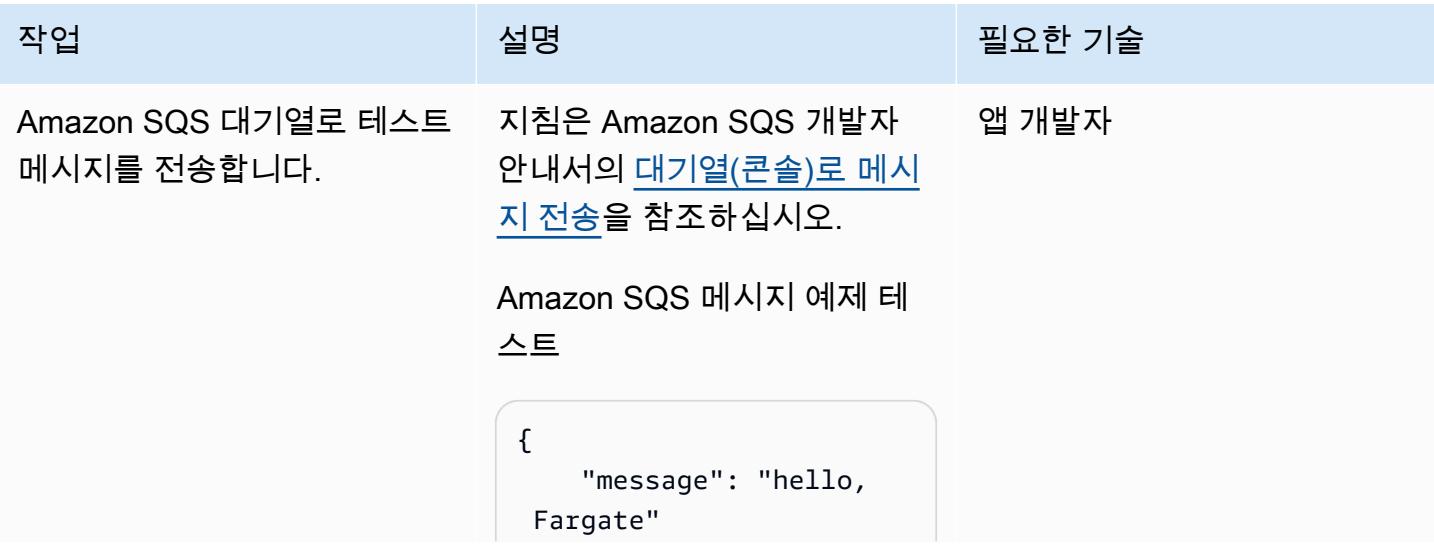

AWS 권장 가이드 THE THE TELESCOPE ASSESSED TO THE TELESCOPE AND THE THE TELESCOPE AND THE THE THE THE THE THE THE T

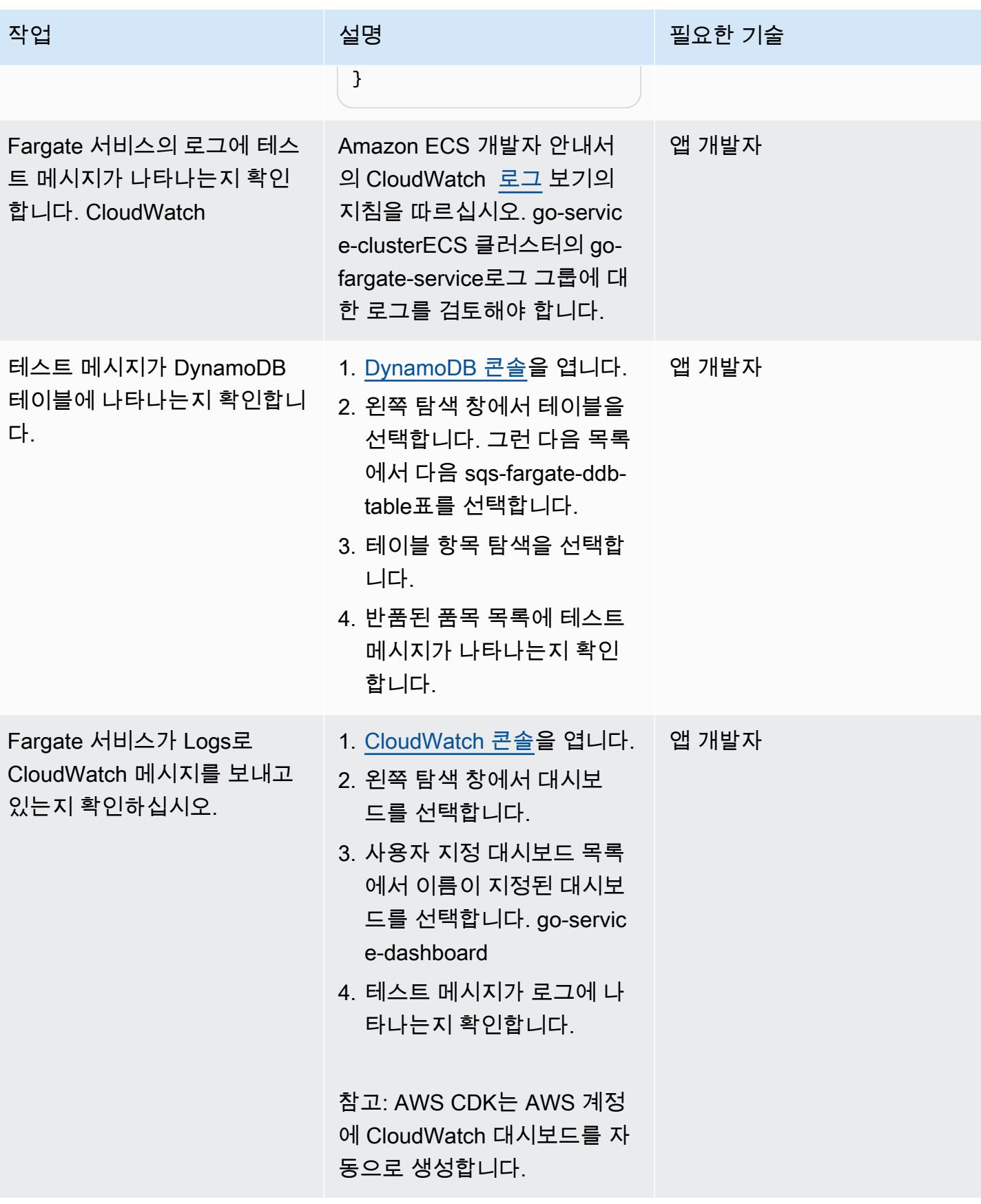

×

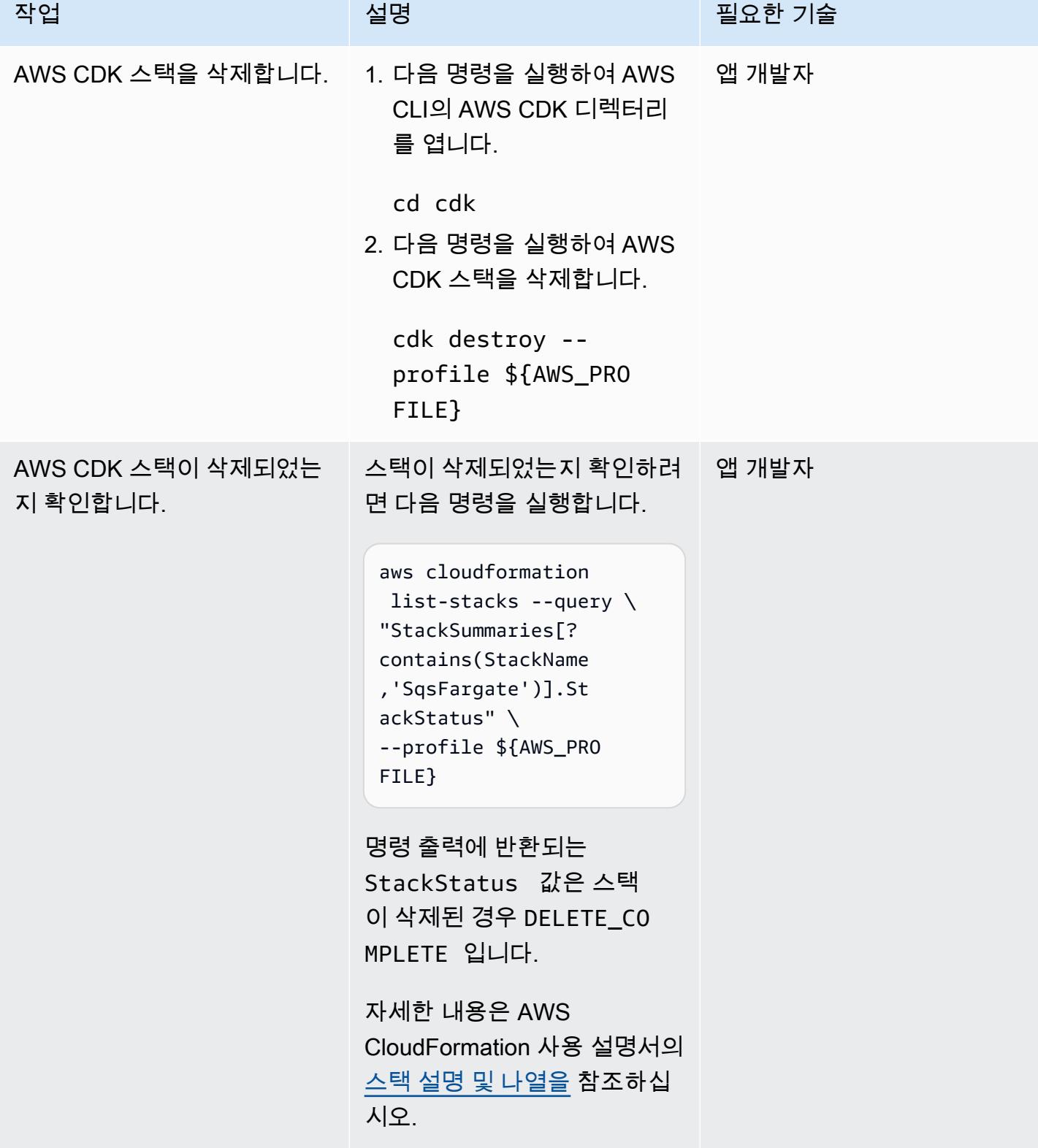

# 관련 리소스

- [AWS CLI 구성\(](https://docs.aws.amazon.com/cli/latest/userguide/cli-chap-configure.html)AWS CLI 사용 설명서 버전 2)
- <u>API 레퍼런스</u> (AWS CDK API 레퍼런스)
- <u>AWS SDK for Go v2</u> (Go 설명서)

# AWS Fargate와 함께 Amazon EKS에서 Amazon EFS를 사용하여 영구 데이터 스토리지로 스테이트풀 워크로드를 실행하십시오.

작성자: 리카르도 모라이스 (AWS), 로드리고 베르사 (AWS), 루시오 페레이라 (AWS)

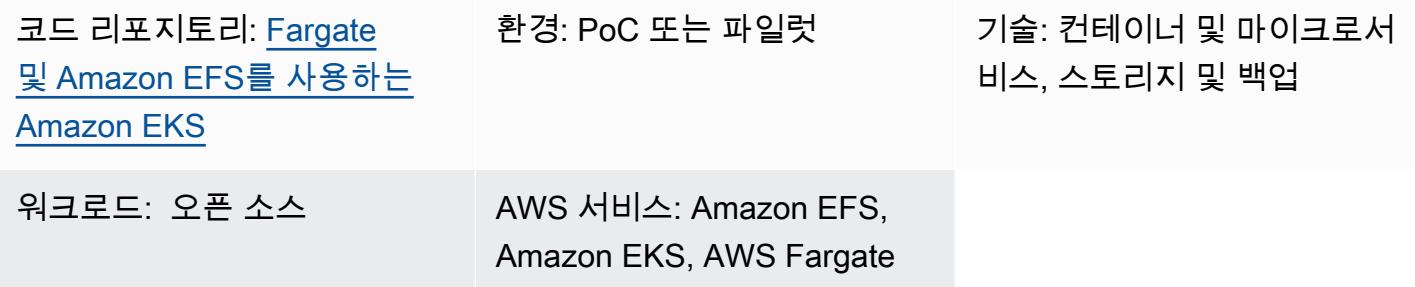

# 요약

이 패턴은 AWS Fargate를 사용하여 컴퓨팅 리소스를 프로비저닝함으로써 Amazon Elastic Kubernetes Service (Amazon EKS) 에서 실행되는 컨테이너의 스토리지 디바이스로서 Amazon Elastic File System (Amazon EFS) 을 활성화하기 위한 지침을 제공합니다.

이 패턴에 설명된 설정은 보안 모범 사례를 따르며 기본적으로 저장 시 보안과 전송 중 보안을 제공합 니다. Amazon EFS 파일 AWS Key Management Service(AWS KMS) 키를 사용하지만, KMS 키를 생 성하는 프로세스를 디스패치하는 키 별칭을 지정할 수도 있습니다.

이 패턴의 단계에 따라 proof-of-concept (PoC) 애플리케이션을 위한 네임스페이스와 Fargate 프로필 을 생성하고, Kubernetes 클러스터를 Amazon EFS와 통합하는 데 사용되는 Amazon EFS 컨테이너 스 토리지 인터페이스 (CSI) 드라이버를 설치하고, 스토리지 클래스를 구성하고, PoC 애플리케이션을 배 포할 수 있습니다. 이러한 단계를 통해 여러 Kubernetes 워크로드 간에 공유되는 Amazon EFS 파일 시 스템이 Fargate를 통해 실행됩니다. 패턴에는 이러한 단계를 자동화하는 스크립트가 함께 제공됩니다.

컨테이너식 애플리케이션에서 데이터를 지속하고 조정 작업 중 데이터 손실을 방지하려는 경우 이 패 턴을 사용할 수 있습니다. 예:

- DevOps 도구 일반적인 시나리오는 지속적 통합 및 지속적 전달 (CI/CD) 전략을 개발하는 것입니 다. 이 경우 Amazon EFS를 공유 파일 시스템으로 사용하여 CI/CD 도구의 여러 인스턴스 간에 구성 을 저장하거나 CI/CD 도구의 여러 인스턴스 간에 파이프라인 단계를 위한 캐시(예: Apache Maven 리포지토리)를 저장할 수 있습니다.
- 웹 서버 일반적인 시나리오는 Apache를 HTTP 웹 서버로 사용하는 것입니다. Amazon EFS를 공유 파일 시스템으로 사용하여 웹 서버의 여러 인스턴스 간에 공유되는 정적 파일을 저장할 수 있습니다.

이 예제 시나리오에서는 정적 파일을 도커 이미지로 통합하는 대신 수정 사항이 파일 시스템에 직접 적용됩니다.

### <span id="page-711-0"></span>사전 조건 및 제한 사항

사전 조건

- 활성 상태의 AWS 계정
- 쿠버네티스 버전 1.17 이상을 사용하는 기존 Amazon EKS 클러스터 (버전 1.27까지 테스트)
- StorageClass Kubernetes를 바인딩하고 파일 시스템을 동적으로 프로비저닝하기 위한 기존 Amazon EFS 파일 시스템
- 클러스터 관리 권한
- 원하는 Amazon EKS 클러스터를 가리키도록 구성된 컨텍스트

#### 제한 사항

- Fargate와 함께 Amazon EKS를 사용할 때는 몇 가지 제한 사항을 고려해야 합니다. 예를 들어, 권한 있는 컨테이너와 같은 DaemonSets 일부 Kubernetes 구조의 사용은 지원되지 않습니다. Fargate 제 한에 대한 자세한 내용은 Amazon EKS 설명서에서 AWS [Fargate 고려](https://docs.aws.amazon.com/eks/latest/userguide/fargate.html#fargate-considerations) 사항을 참조하십시오.
- 이 패턴과 함께 제공된 코드는 Linux 또는 macOS를 실행하는 워크스테이션을 지원합니다.

#### 제품 버전

- AWS Command Line Interface(AWS CLI) 버전 2 이상
- 아마존 EFS CSI 드라이버 버전 1.0 이상 (버전 2.4.8까지 테스트 완료)
- eksctl 버전 0.24.0 이상 (버전 0.158.0까지 테스트됨)
- jq 버전 1.6 이상
- kubectl 버전 1.17 이상 (버전 1.27까지 테스트됨)
- 쿠버네티스 버전 1.17 이상 (버전 1.27까지 테스트)

#### 아키텍처

대상 아키텍처는 다음과 같은 인프라로 구성됩니다.

- Virtual Private Cloud(VPC).
- 두 가용 영역
- 인터넷 액세스를 제공하는 NAT 게이트웨이가 있는 퍼블릭 서브넷
- Amazon EKS 클러스터와 Amazon EFS 탑재 대상 (탑재 지점이라고도 함) 이 있는 프라이빗 서브넷
- VPC 레벨에서의 아마존 EFS

Amazon EKS 클러스터의 환경 인프라는 다음과 같습니다.

- 네임스페이스 수준에서 쿠버네티스 구조를 수용하는 AWS Fargate 프로필
- 다음을 포함하는 쿠버네티스 네임스페이스
	- 가용 영역 전체에 분산된 두 개의 애플리케이션 포드
	- 클러스터 수준에서 영구 볼륨 (PV) 에 바인딩된 영구 볼륨 클레임 (PVC) 1개
- 네임스페이스의 PVC에 바인딩되고 클러스터 외부의 프라이빗 서브넷에 있는 Amazon EFS 탑재 대 상을 가리키는 클러스터 전체 PV

### 도구

서비스

- [AWS 명령줄 인터페이스 \(AWS CLI\)](https://docs.aws.amazon.com/cli/latest/userguide/cli-chap-welcome.html) 는 명령줄에서 AWS 서비스와 상호 작용하는 데 사용할 수 있는 오픈 소스 도구입니다.
- [Amazon Elastic File System\(Amazon EFS\)](https://docs.aws.amazon.com/efs/latest/ug/whatisefs.html)은 AWS Cloud에서 공유 파일 시스템을 생성하고 구성하 는 데 도움이 됩니다. 이 패턴에서는 Amazon EKS와 함께 사용할 수 있는 단순하고 확장 가능한 완 전 관리형 공유 파일 시스템을 제공합니다.
- [Amazon Elastic Kubernetes Service \(Amazon](https://docs.aws.amazon.com/eks/latest/userguide/getting-started.html) EKS) 를 사용하면 자체 클러스터를 설치하거나 운영 할 필요 없이 AWS에서 쿠버네티스를 실행할 수 있습니다.
- [AWS Fargate는](https://docs.aws.amazon.com/eks/latest/userguide/fargate.html) 아마존 EKS를 위한 서버리스 컴퓨팅 엔진입니다. Kubernetes 애플리케이션을 위한 컴퓨팅 리소스를 생성하고 관리합니다.
- [AWS Key Management Service\(AWS KMS\)를](https://docs.aws.amazon.com/kms/latest/developerguide/overview.html) 사용하면 암호화 키를 생성하고 제어하여 데이터를 보호할 수 있습니다.

기타 도구

- [eksctl은](https://docs.aws.amazon.com/eks/latest/userguide/getting-started-eksctl.html) Amazon EKS에서 Kubernetes 클러스터를 생성하고 관리하기 위한 명령줄 유틸리티입니 다.
- [kubectl](https://docs.aws.amazon.com/eks/latest/userguide/install-kubectl.html)는 Kubernetes 클러스터에 대해 명령의 실행을 돕는 명령줄 인터페이스입니다.
- [jq는](https://stedolan.github.io/jq/download/) JSON을 파싱하기 위한 명령줄 도구입니다.

#### 코드

이 패턴의 코드는 [AWS Fargate 리포지토리를 사용하는 Amazon EKS의 Amazon EFS를 사용한](https://github.com/aws-samples/eks-efs-share-within-fargate) [GitHub 지속성 구성에서](https://github.com/aws-samples/eks-efs-share-within-fargate) 제공됩니다. 스크립트는 이 패턴의 Epic 섹션의 순서에 따라 epic01 폴더별 로 [에픽별로](#page-714-0) 구성됩니다. epic06

## 모범 사례

대상 아키텍처는 다음과 같은 서비스와 구성 요소를 포함하며 [AWS Well-Architected Framework 모범](https://aws.amazon.com/architecture/well-architected/) [사례를](https://aws.amazon.com/architecture/well-architected/) 따릅니다.

- Amazon EFS는 단순하고 확장 가능하며 완벽하게 관리되는 탄력적 NFS 파일 시스템을 제공합니다. 이는 선택한 Amazon EKS 클러스터의 프라이빗 서브넷에 배포되는 포드에서 실행되는 PoC 애플리 케이션의 모든 복제본 중에서 공유 파일 시스템으로 사용됩니다.
- 각 프라이빗 서브넷의 Amazon EFS 탑재 대상. 이는 클러스터의 Virtual Private Cloud(VPC) 내 가용 영역별 이중화를 제공합니다.
- Kubernetes 워크로드를 실행하는 Amazon EKS. [사전 조건 섹션에 설명된 대로 이 패턴을 사용하기](#page-711-0)  [전에 Amazon EKS 클러스터를 프로비저닝해야 합니다.](#page-711-0)
- AWS KMS는 Amazon EFS 파일 시스템에 저장된 콘텐츠에 대해 저장 시 암호화를 제공합니다.
- Fargate는 컨테이너의 컴퓨팅 리소스를 관리하므로 인프라 부담 대신 비즈니스 요구 사항에 집중할 수 있습니다. Fargate 프로필은 모든 프라이빗 서브넷에 대해 생성됩니다. 클러스터의 Virtual Private Cloud(VPC) 내 가용 영역별 이중화를 제공합니다.
- Kubernetes Pod: 애플리케이션의 다양한 인스턴스에서 콘텐츠를 공유, 소비 및 작성할 수 있는지 검 증하기 위한 것입니다.

<span id="page-714-0"></span>Amazon EKS 클러스터 프로비저닝 (선택 사항)

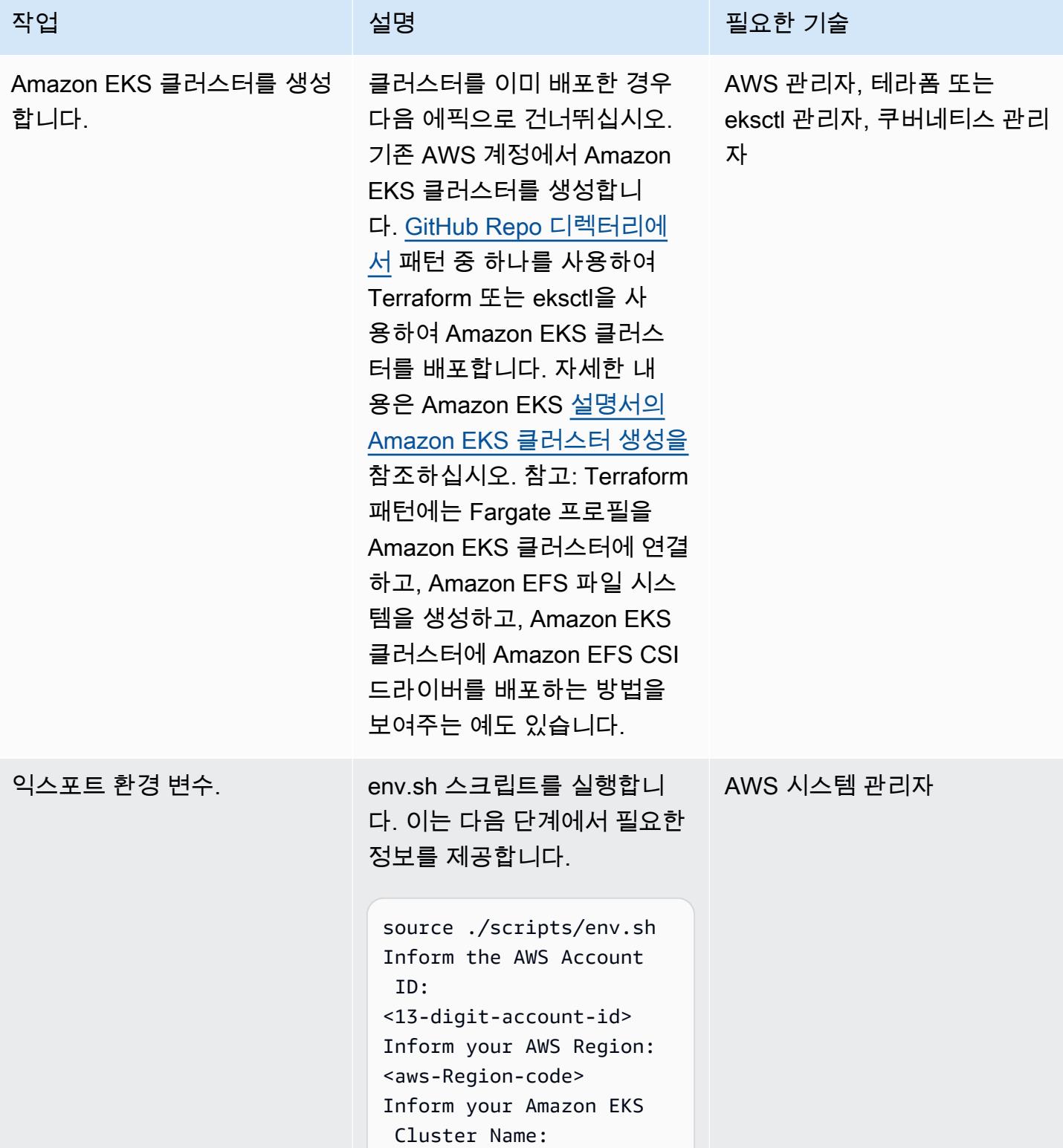

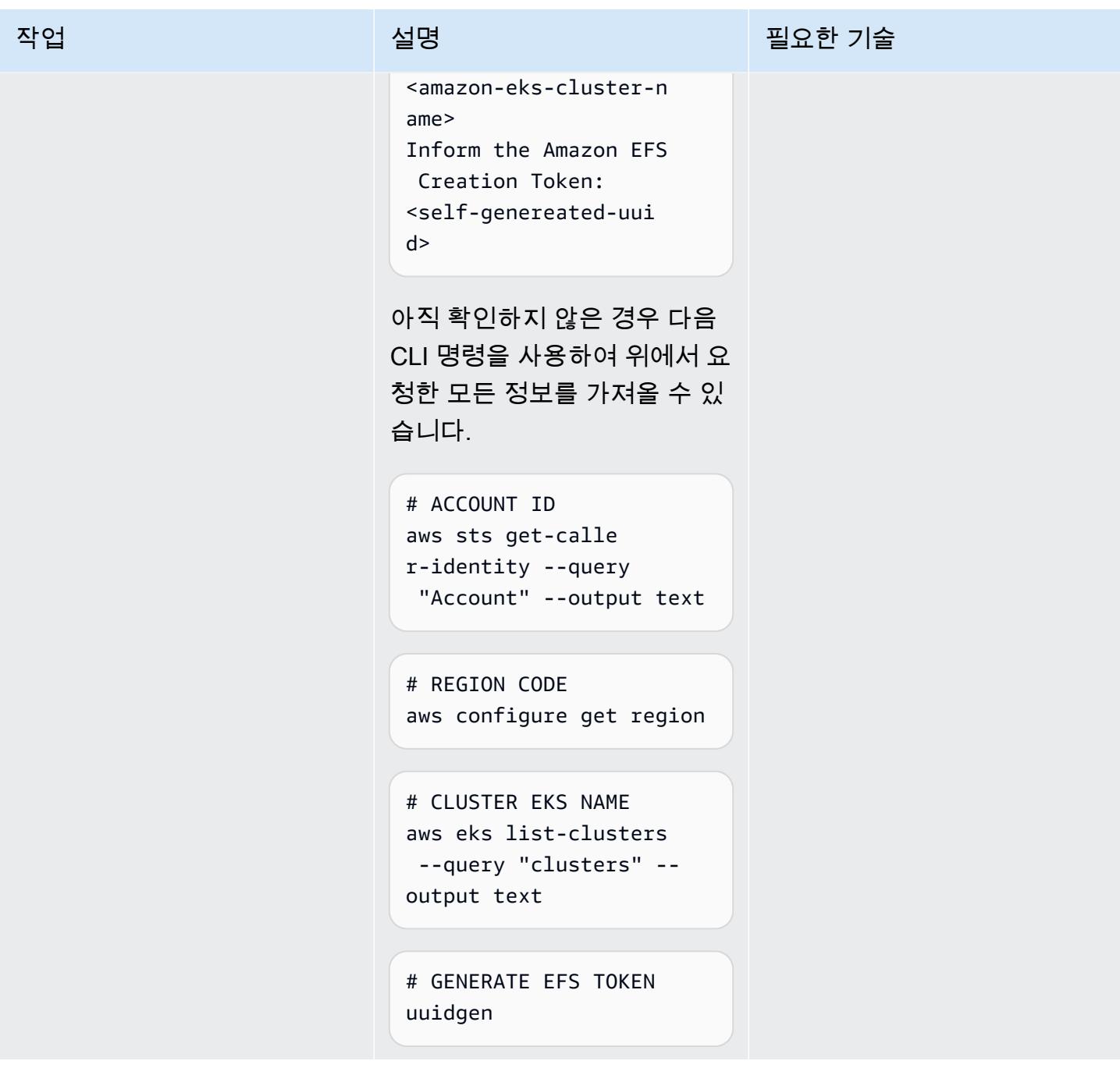

Kubernetes 네임스페이스 및 연결된 Fargate 프로필 생성

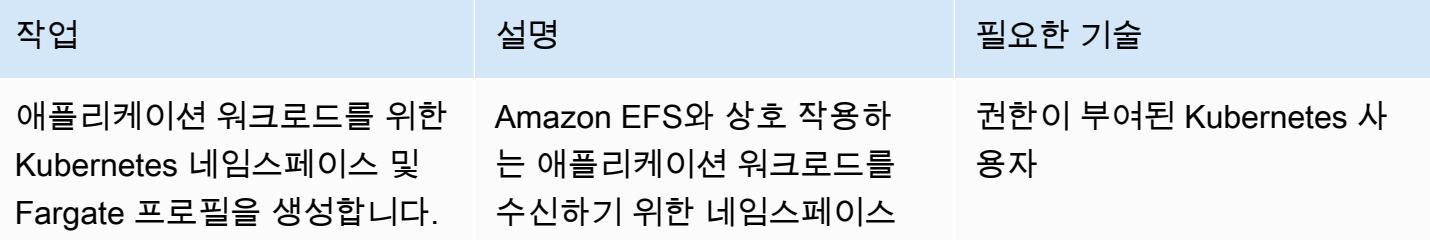

#### 작업 설명 필요한 기술

를 생성합니다. create-k8 s-ns-and-linked-fa rgate-profile.sh 스크 립트 실행. 사용자 지정 네임스 페이스 이름을 사용하거나 제 공된 기본 네임스페이스를 사 용할 수 있습니다. poc-efs-e ks-fargate

사용자 지정 애플리케이션 네 임스페이스 이름 사용:

export \$APP\_NAME SPACE=<CUSTOM\_NAME> ./scripts/epic01/ create-k8s-ns-and -linked-fargate-pr ofile.sh  $\setminus$ -c "\$CLUSTER\_NAME" -n "\$APP\_NAMESPACE"

사용자 지정 애플리케이션 네 임스페이스 이름이 없는 경우:

```
./scripts/epic01/c 
reate-k8s-ns-and-l 
inked-fargate-prof 
ile.sh \ 
     -c "$CLUSTER_NAME"
```
\$CLUSTER\_NAME 는 Amazon EKS 클러스터의 이름입니다. n <NAMESPACE> 파라미터는 선택사항이며, 이를 알리지 않 으면 생성된 기본 네임스페이 스 이름이 제공됩니다.

# Amazon EFS 파일 시스템 생성

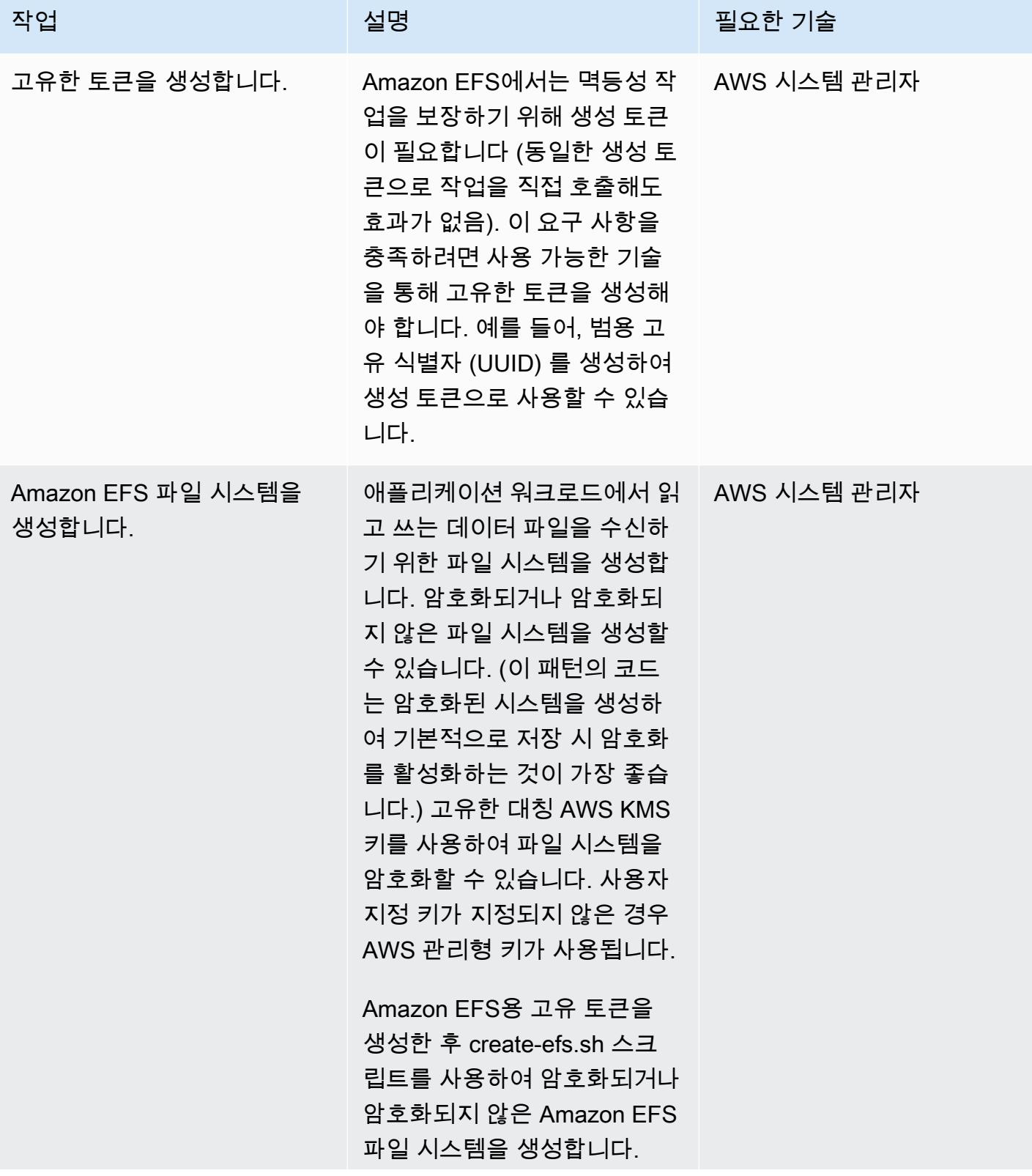

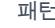

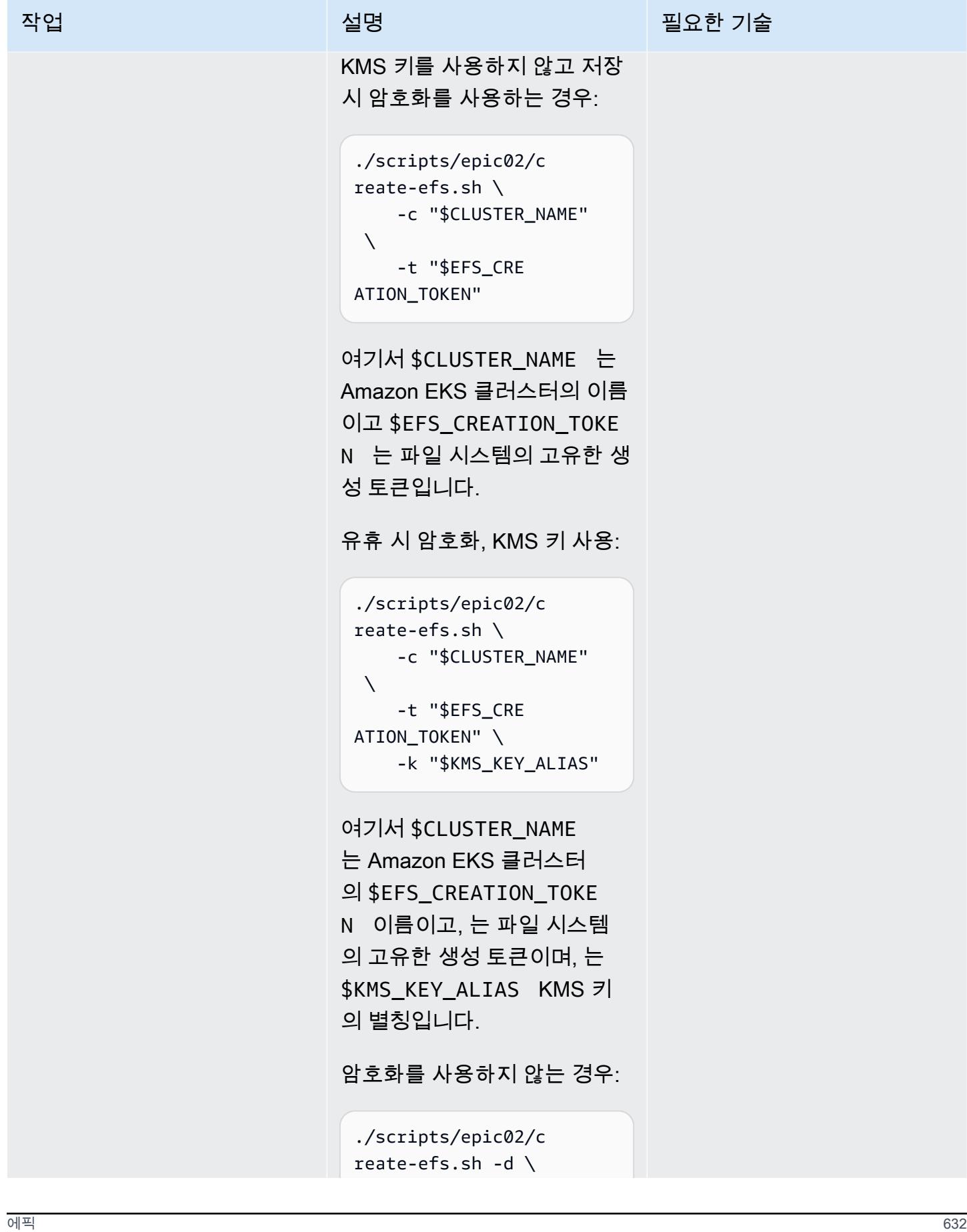

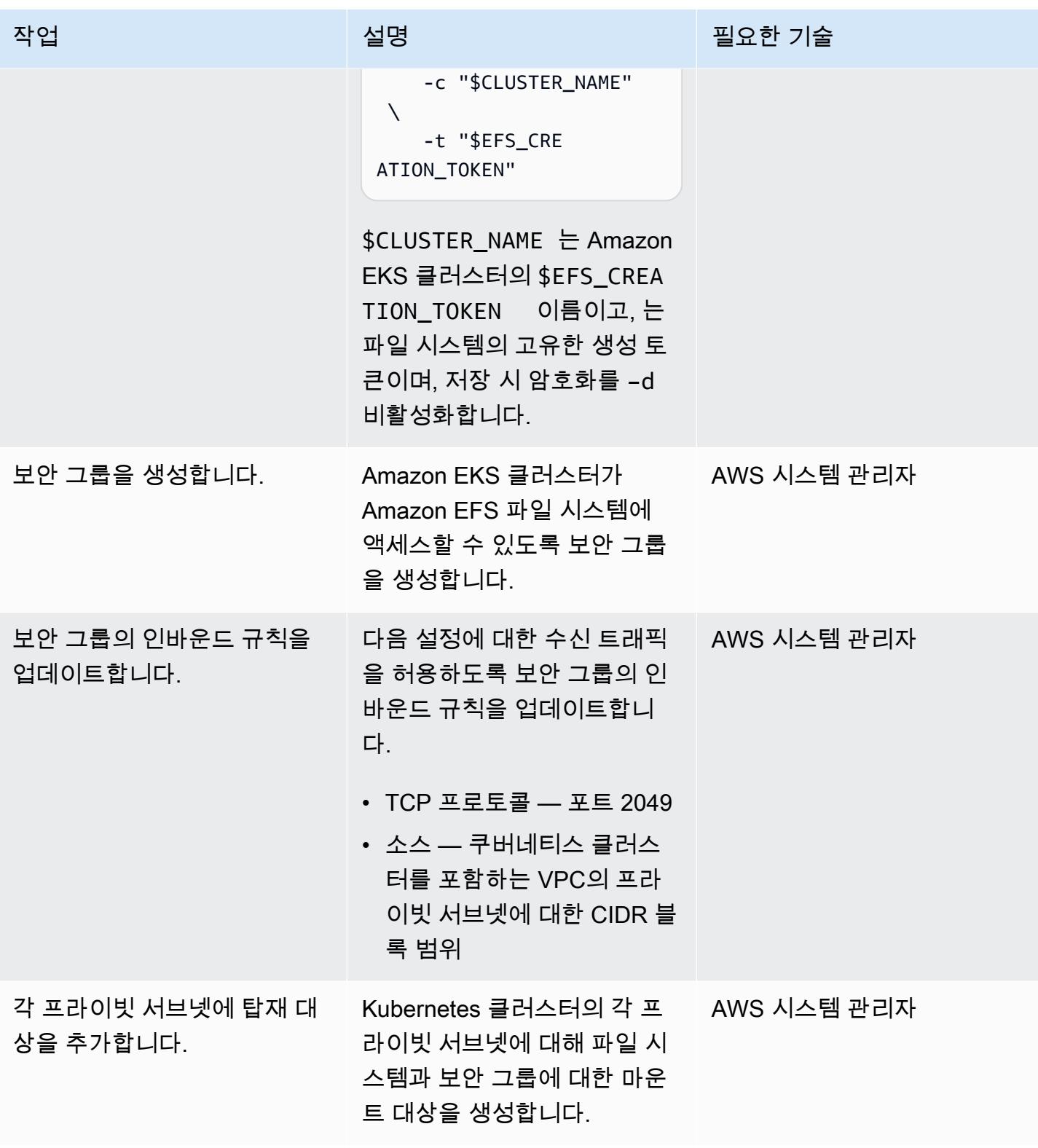
### Kubernetes 클러스터에 Amazon EFS 구성 요소 설치

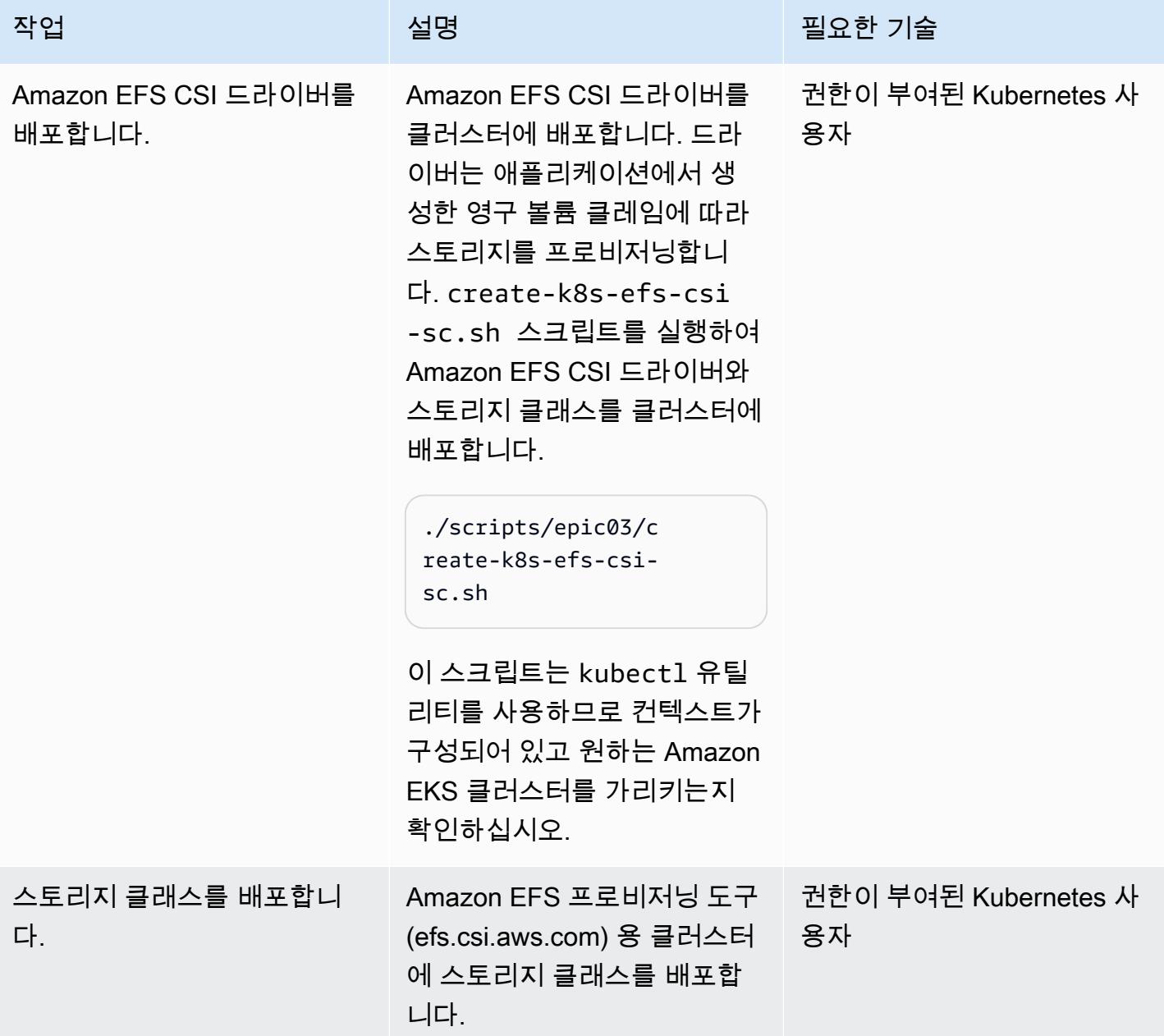

### Kubernetes 클러스터에 PoC 애플리케이션 설치

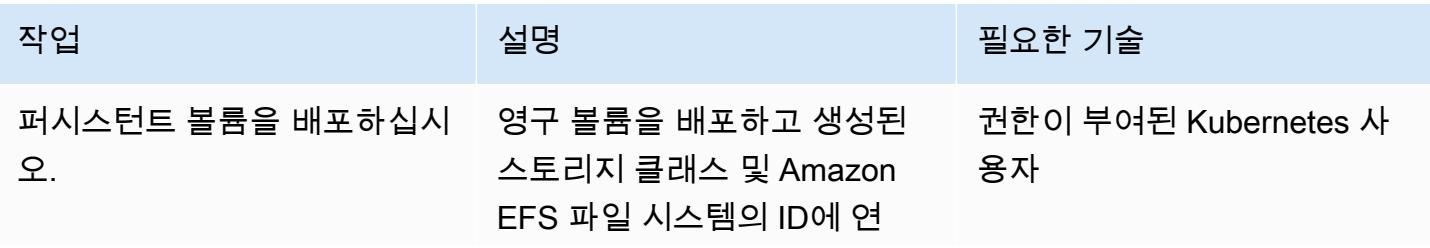

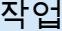

결합니다. 애플리케이션은 영 구 볼륨을 사용하여 콘텐츠 를 읽고 씁니다. 저장소 필드 에 영구 볼륨의 크기를 원하 는 대로 지정할 수 있습니다. Kubernetes는 이 필드가 필요 하지만, Amazon EFS는 탄력 적인 파일 시스템이기 때문에 파일 시스템 용량을 강제하지 않습니다. 암호화를 사용하거 나 사용하지 않고 영구 볼륨을 배포할 수 있습니다. (Amazon EFS CSI 드라이버는 기본적으 로 암호화를 활성화하는 것이 모범 사례입니다.) deploy-po c-app.sh 스크립트를 실행하 여 영구 볼륨, 영구 볼륨 클레임 및 두 워크로드를 배포합니다.

전송 중 암호화:

./scripts/epic04/d eploy-poc-app.sh \ -t "\$EFS\_CRE ATION\_TOKEN"

파일 시스템의 고유한 생성 *SEFS CREATION TOKEN* 토큰은 어디에 있습니까?

전송 중 암호화 사용 안 함:

./scripts/epic04/d eploy-poc-app.sh -d  $\setminus$  -t "\$EFS\_CRE ATION\_TOKEN"

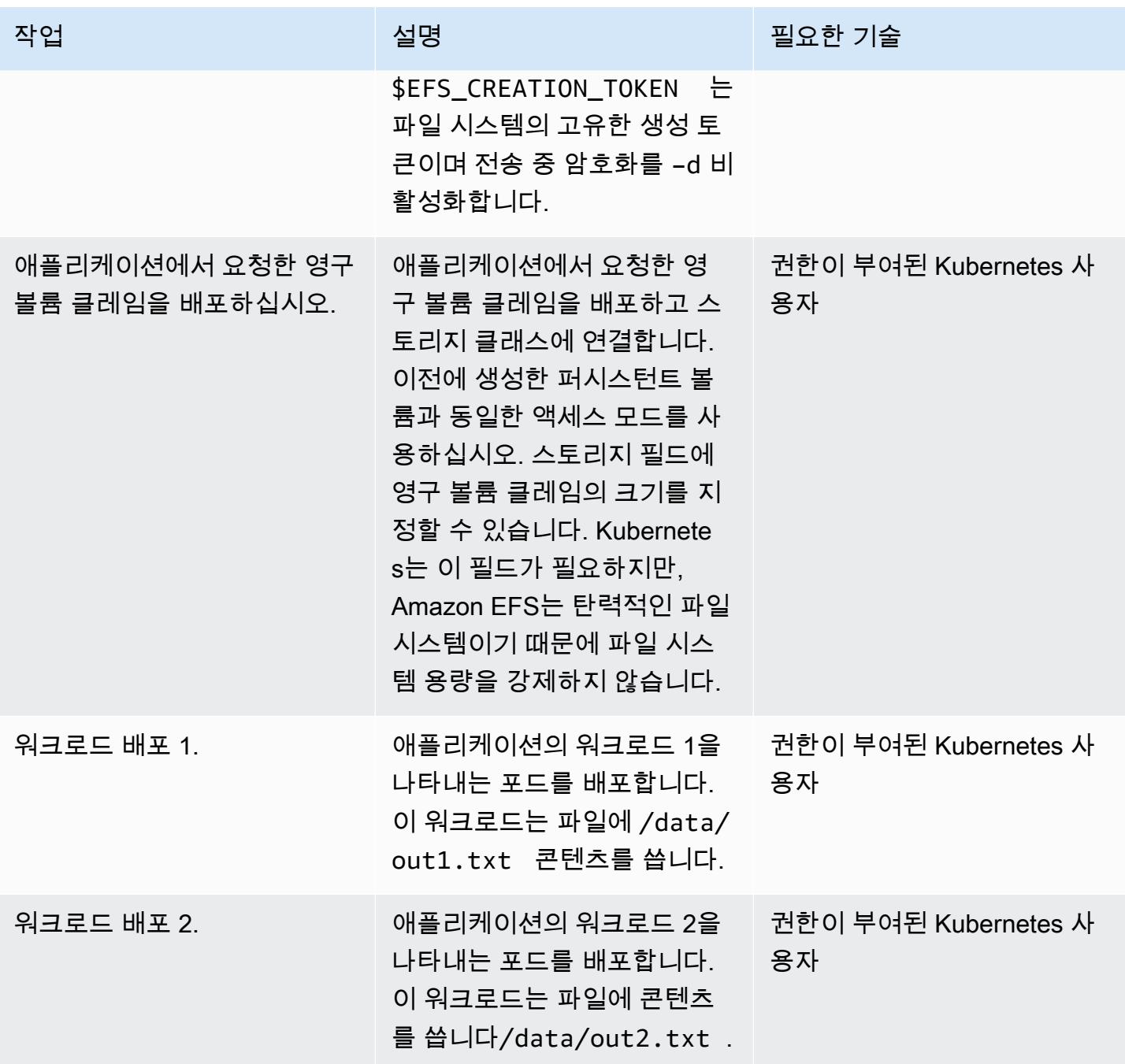

## 파일 시스템 지속성, 내구성 및 공유 가능성 검증

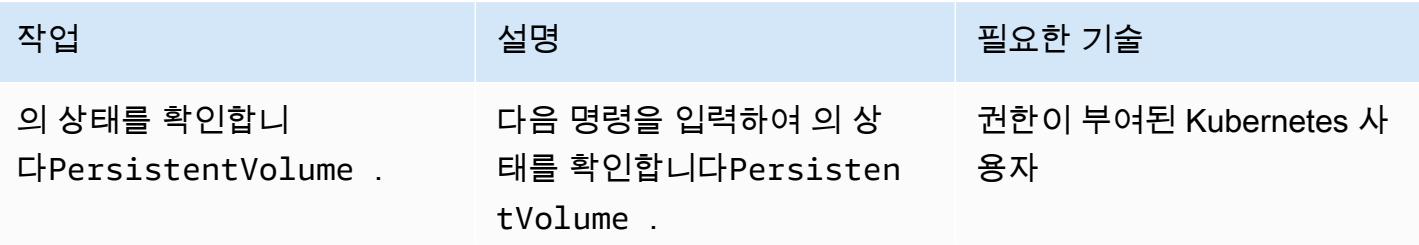

AWS 권장 가이드 THE THE TELESCOPE ASSESSED TO THE TELESCOPE AND THE THE TELESCOPE AND THE THE THE THE THE THE THE T

| 작업                                                 | 설명                                                                                                    | 필요한 기술                     |
|----------------------------------------------------|----------------------------------------------------------------------------------------------------|----------------------------|
|                                                    | kubectl get pv                                                                                                    |                            |
|                                                    | 예제 출력은 <u>추가 정보</u> 섹션을<br>참조하십시오.                                                                                                    |                            |
| 의 상태를 확인하십시<br><b>2PersistentVolumeCl</b><br>aim . | 다음 명령을 입력하여 의 상<br>태를 확인합니다Persisten<br>tVolumeClaim .                                                                                                  | 권한이 부여된 Kubernetes 사<br>용자 |
|                                                    | kubectl -n poc-efs-eks-<br>fargate get pvc                                                                                                    |                            |
|                                                    | 예제 출력은 <u>추가 정보</u> 섹션을<br>참조하십시오.                                                                                                    |                            |
| 워크로드 1가 파일 시스템에 쓸<br>수 있는지 확인합니다.                  | 다음 명령을 입력하여 워크로<br>드 1이 쓰기 중인 워크로드를 / 용자<br>data/out1.txt 검증합니<br>다.                                                                                    | 권한이 부여된 Kubernetes 사       |
|                                                    | kubectl exec -ti poc-<br>app1 -n poc-efs-eks-<br>fargate -- tail -f $/$<br>data/out1.txt                                                                |                            |
|                                                    | 결과는 다음과 비슷합니다.                                                                                                    |                            |
|                                                    | $\cdots$<br>Thu Sep 3 15:25:07 UTC<br>2023 - PoC APP 1<br>Thu Sep 3 15:25:12 UTC<br>2023 - PoC APP 1<br>Thu Sep 3 15:25:17 UTC<br>2023 - PoC APP 1<br>. |                            |

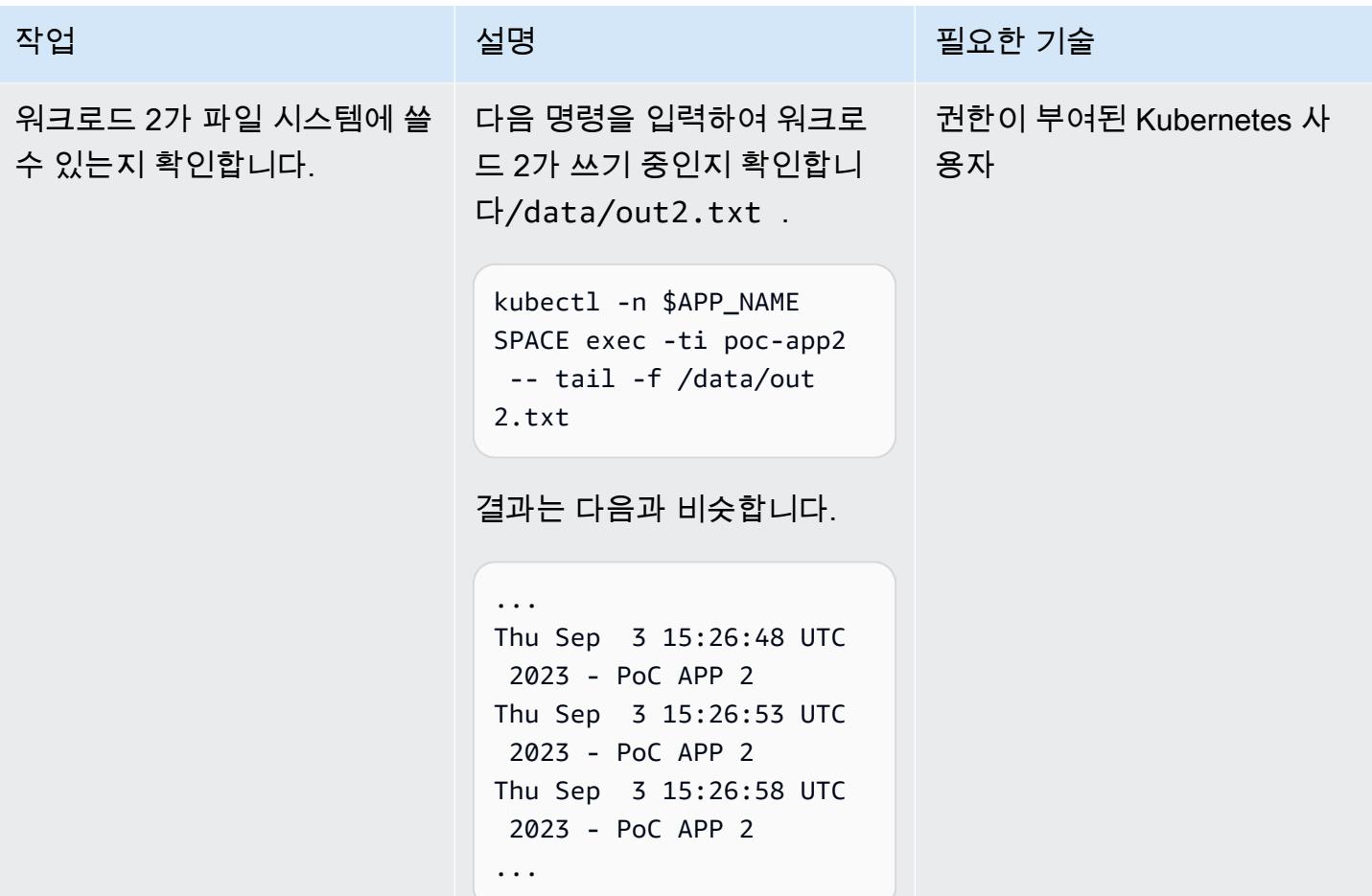

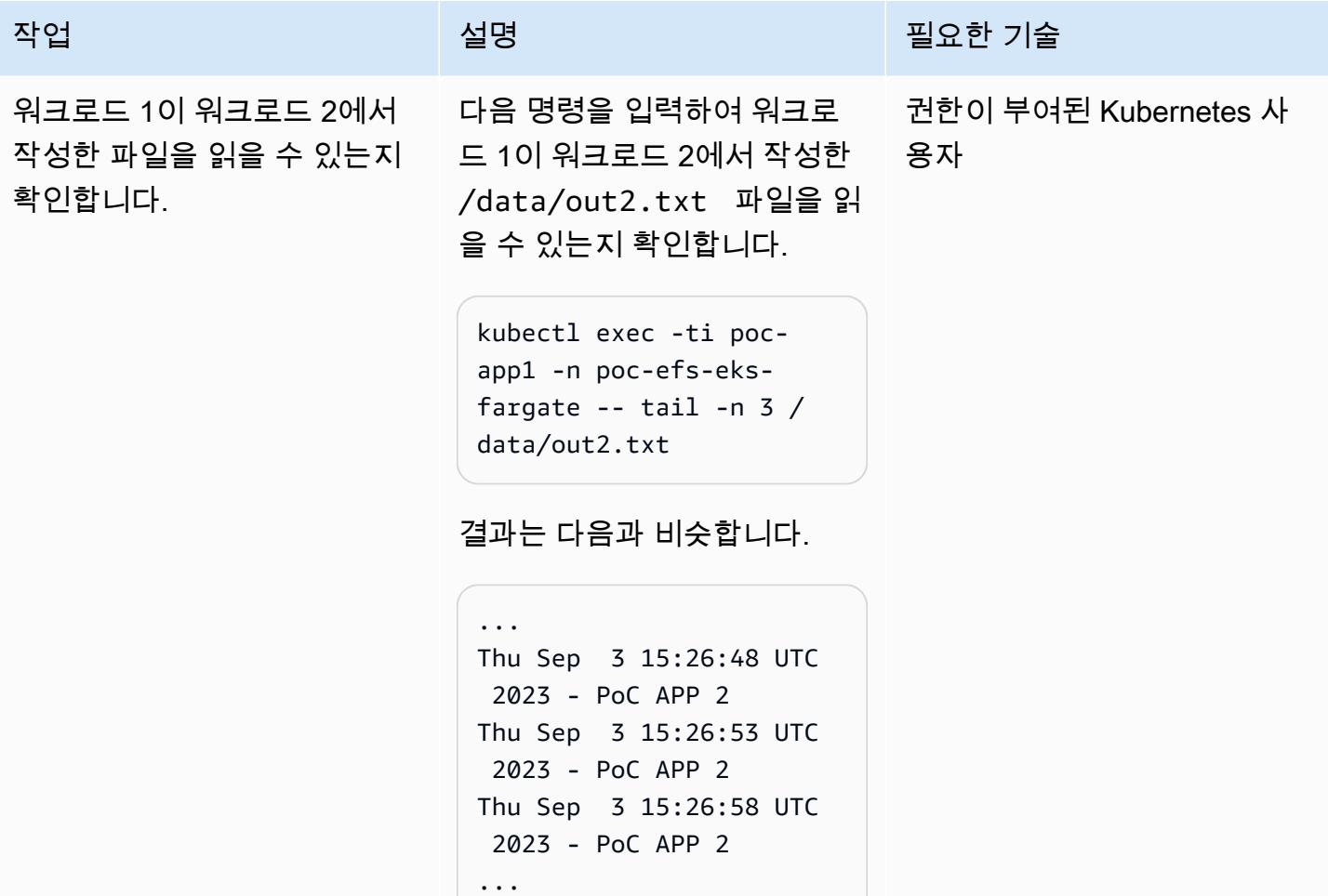

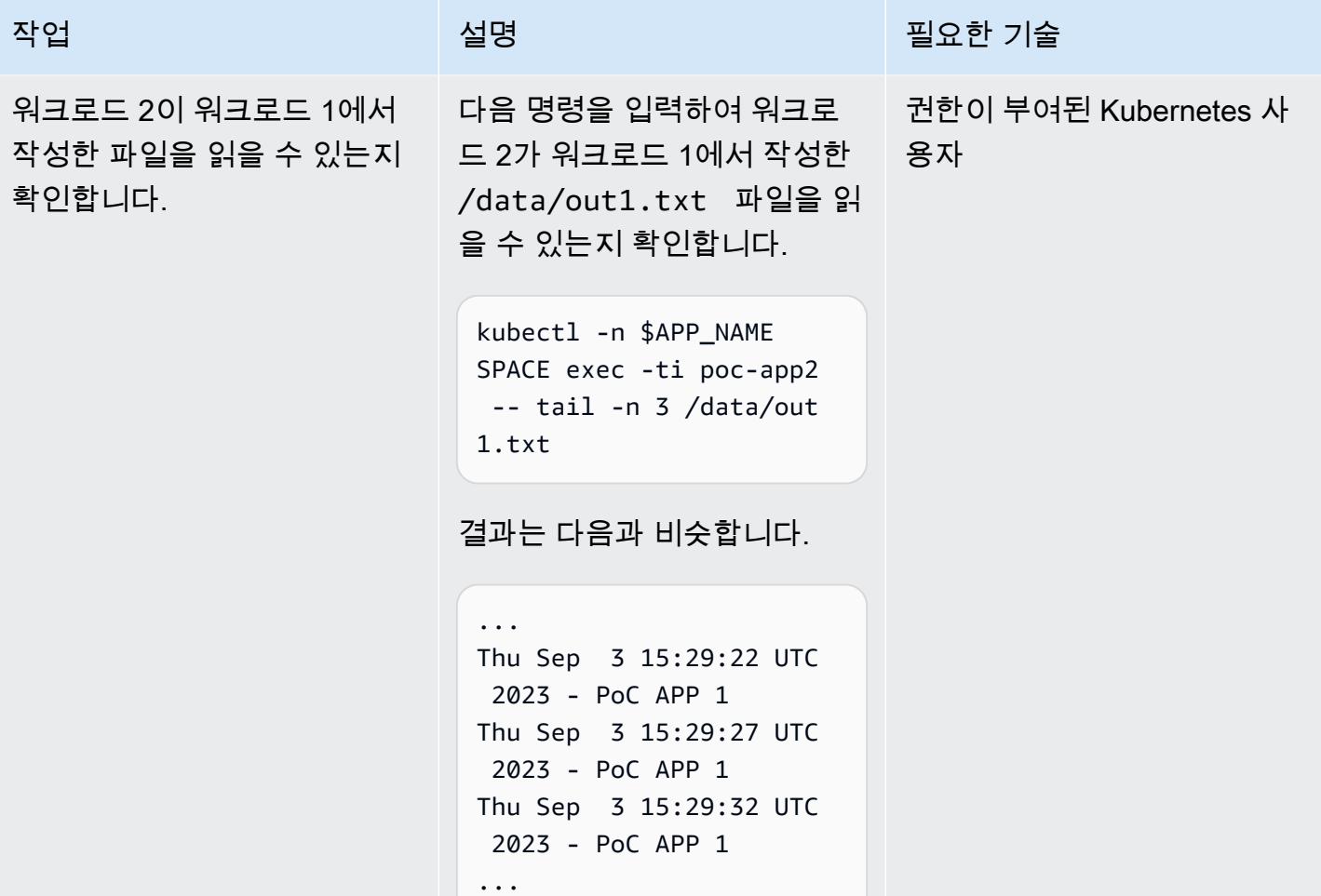

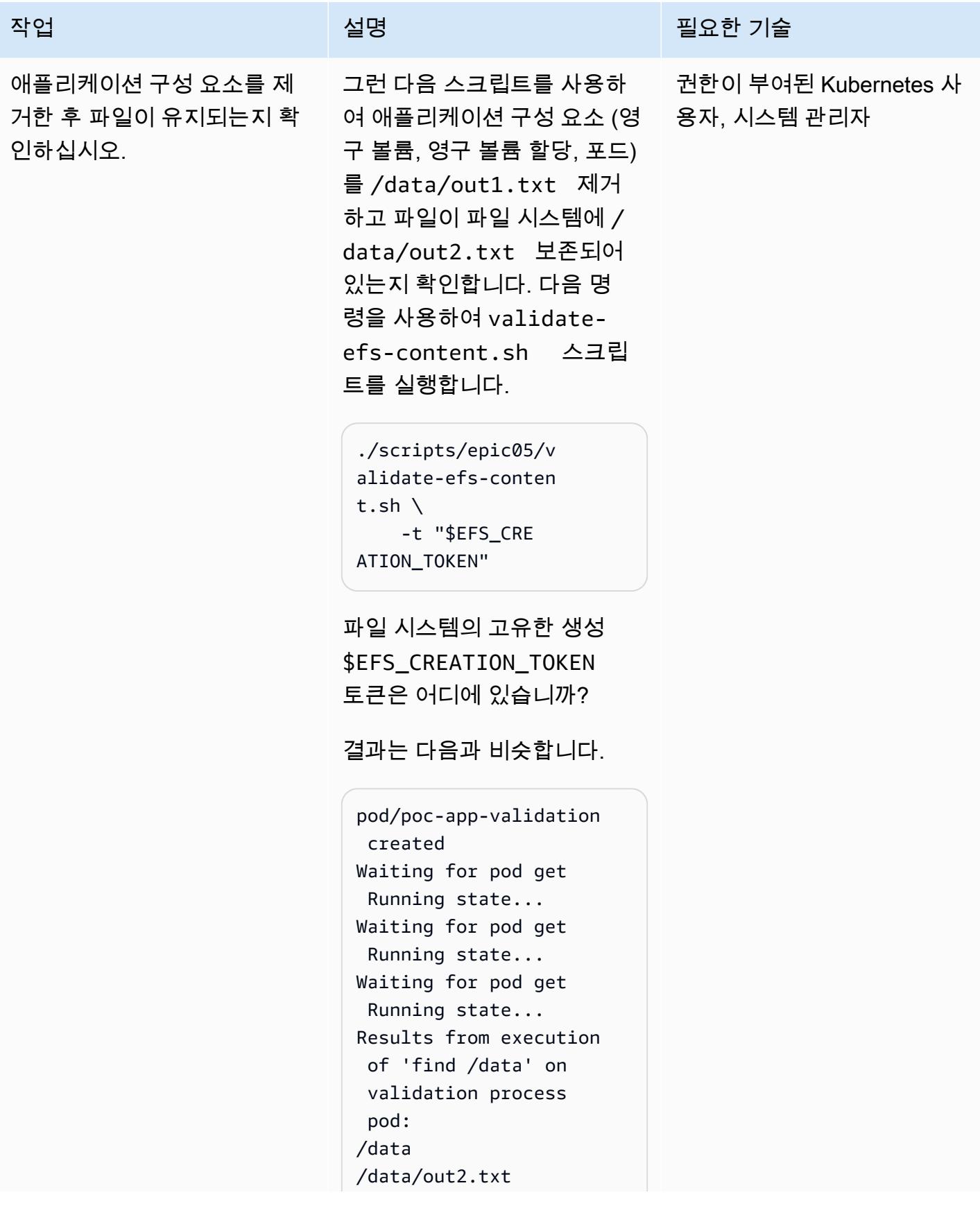

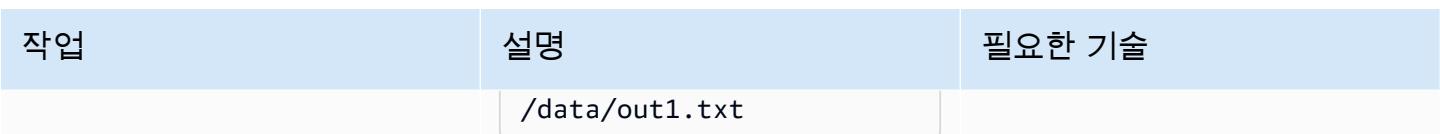

#### 운영 모니터링

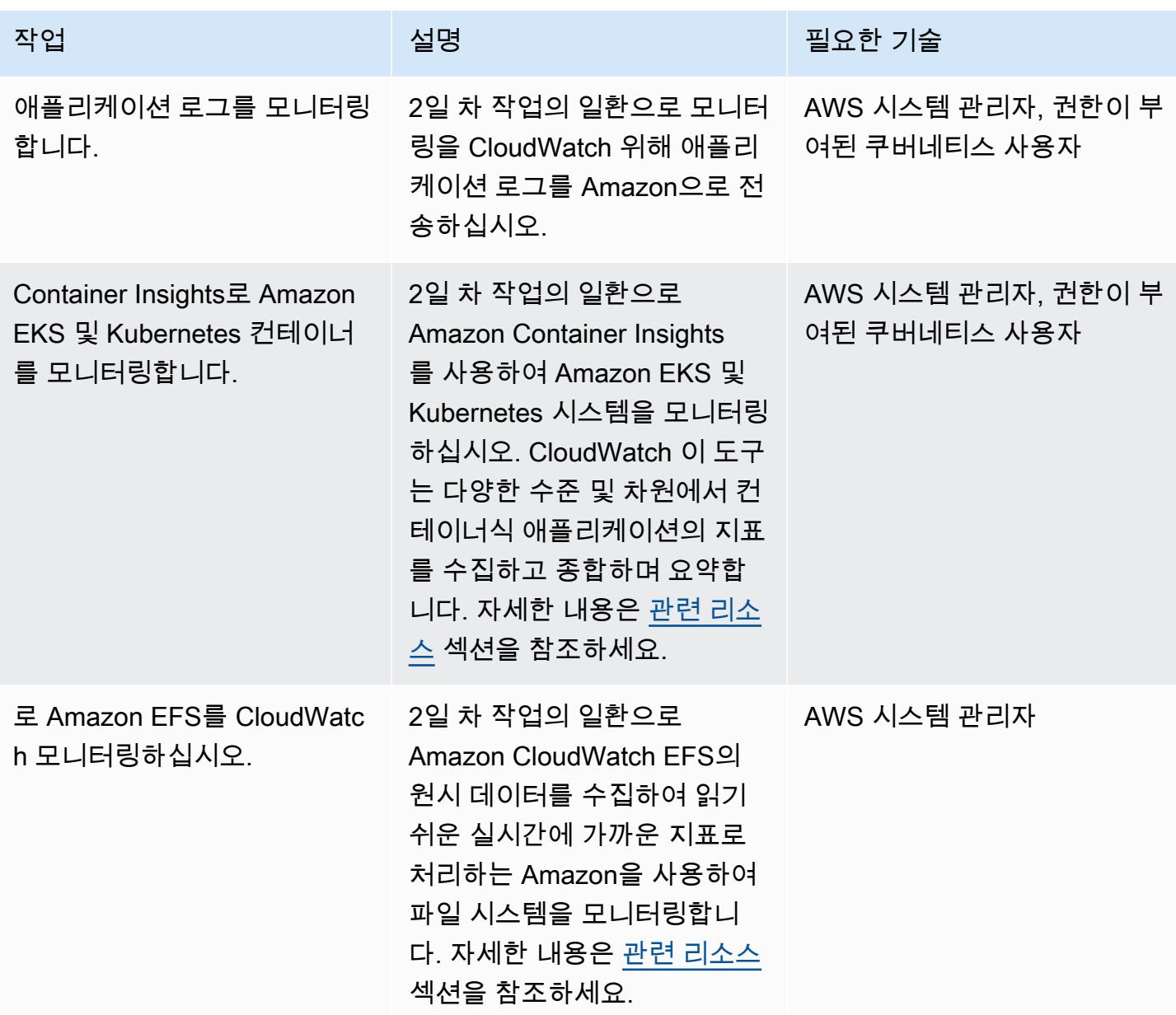

## 리소스 정리

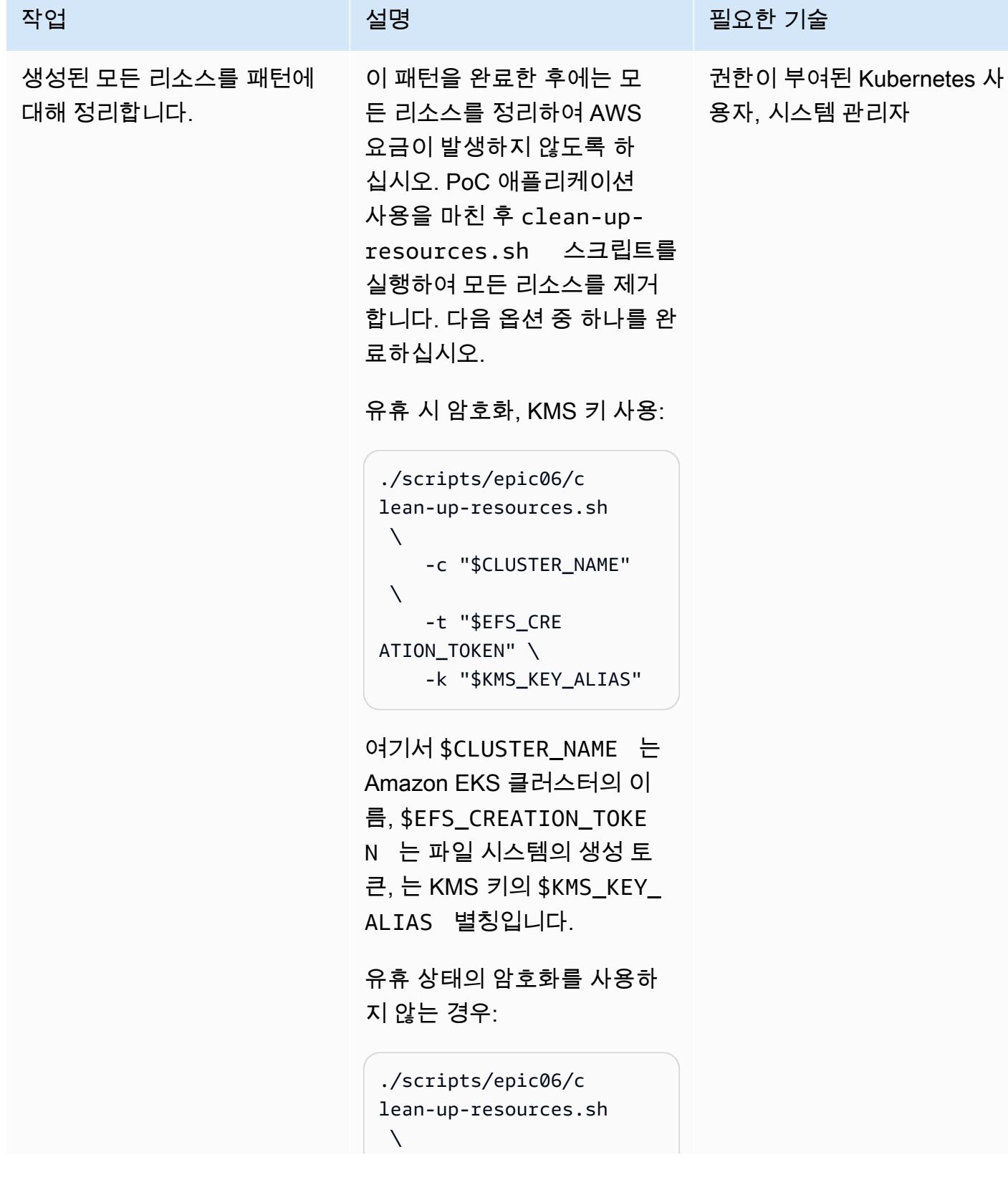

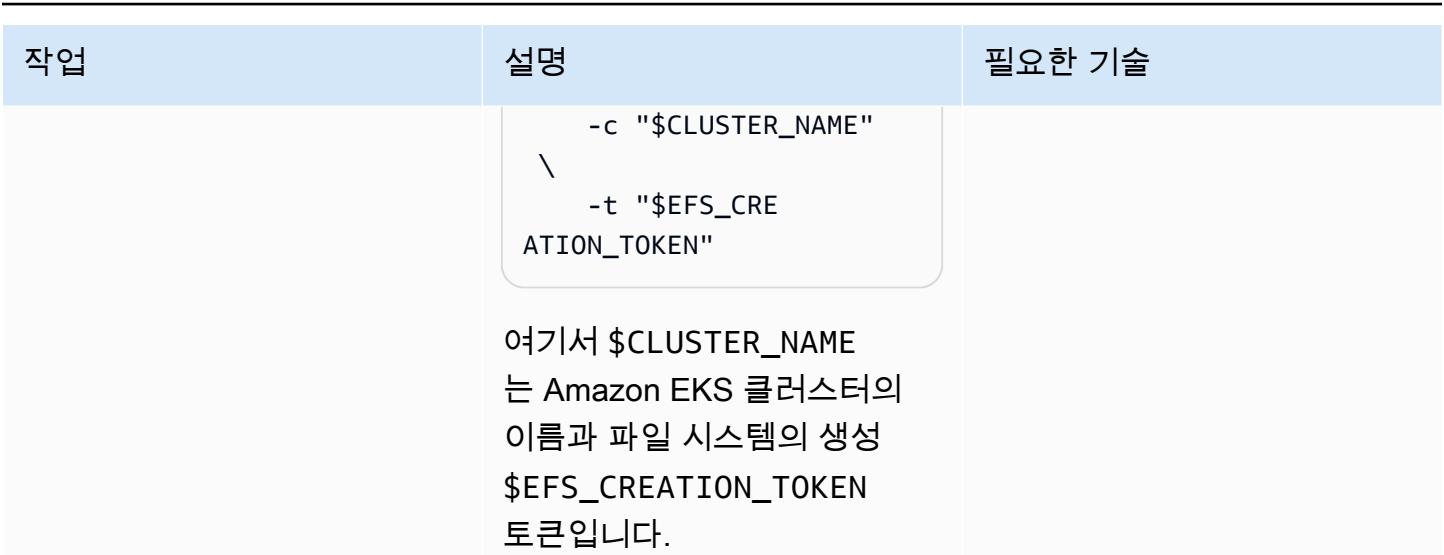

## <span id="page-730-0"></span>관련 리소스

#### 참조

- 아마존 [EKS용 AWS Fargate는 이제 아마존 EFS를 지원합니다](https://aws.amazon.com/blogs/aws/new-aws-fargate-for-amazon-eks-now-supports-amazon-efs/) (발표)
- [AWS Fargate에서 Amazon EKS를 사용할 때 애플리케이션 로그를 캡처하는 방법](https://aws.amazon.com/blogs/containers/how-to-capture-application-logs-when-using-amazon-eks-on-aws-fargate/) (블로그 게시물)
- [컨테이너 인사이트 사용](https://docs.aws.amazon.com/AmazonCloudWatch/latest/monitoring/ContainerInsights.html) (Amazon CloudWatch 설명서)
- [아마존 EKS 및 쿠버네티스에서 컨테이너 인사이트 설정](https://docs.aws.amazon.com/AmazonCloudWatch/latest/monitoring/deploy-container-insights-EKS.html) (아마존 설명서) CloudWatch
- [Amazon EKS 및 쿠버네티스 컨테이너 인사이트 지표 \(](https://docs.aws.amazon.com/AmazonCloudWatch/latest/monitoring/Container-Insights-metrics-EKS.html)Amazon 설명서) CloudWatch
- [아마존을 통한 아마존 EFS 모니터링 CloudWatch](https://docs.aws.amazon.com/efs/latest/ug/monitoring-cloudwatch.html) (아마존 EFS 설명서)

#### GitHub 자습서 및 예제

- [정적 프로비저닝](https://github.com/kubernetes-sigs/aws-efs-csi-driver/blob/master/examples/kubernetes/static_provisioning/README.md)
- [전송 중 데이터 암호화](https://github.com/kubernetes-sigs/aws-efs-csi-driver/blob/master/examples/kubernetes/encryption_in_transit/README.md)
- [여러 포드에서 파일 시스템에 액세스](https://github.com/kubernetes-sigs/aws-efs-csi-driver/blob/master/examples/kubernetes/multiple_pods/README.md)
- [에서 Amazon EFS 사용 StatefulSets](https://github.com/kubernetes-sigs/aws-efs-csi-driver/blob/master/examples/kubernetes/statefulset/README.md)
- [서브패스 마운팅](https://github.com/kubernetes-sigs/aws-efs-csi-driver/blob/master/examples/kubernetes/volume_path/README.md)
- [Amazon EFS 액세스 포인트 사용](https://github.com/kubernetes-sigs/aws-efs-csi-driver/blob/master/examples/kubernetes/access_points/README.md)
- [테라폼용 Amazon EKS 블루프린트](https://aws-ia.github.io/terraform-aws-eks-blueprints/)

### 필수 도구

- [AWS CLI 버전 2 설치](https://docs.aws.amazon.com/cli/latest/userguide/install-cliv2.html)
- [eksctl 설치](https://docs.aws.amazon.com/eks/latest/userguide/getting-started-eksctl.html)
- [kubectl 설치](https://docs.aws.amazon.com/eks/latest/userguide/install-kubectl.html)
- [jq 설치](https://stedolan.github.io/jq/download/)

## <span id="page-731-0"></span>추가 정보

#### 다음은 명령의 예제 출력입니다. kubectl get pv

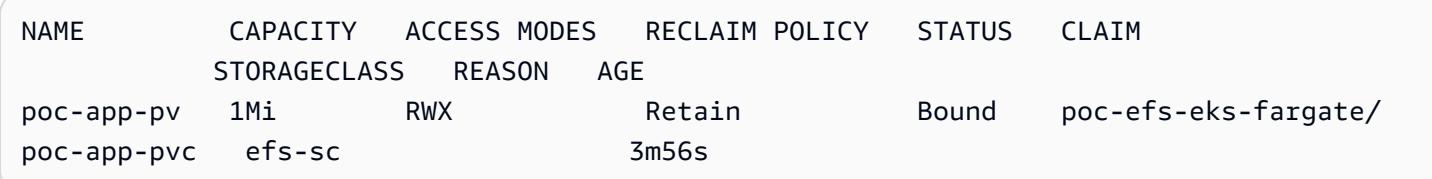

다음은 kubectl -n poc-efs-eks-fargate get pvc 명령의 예제 출력입니다.

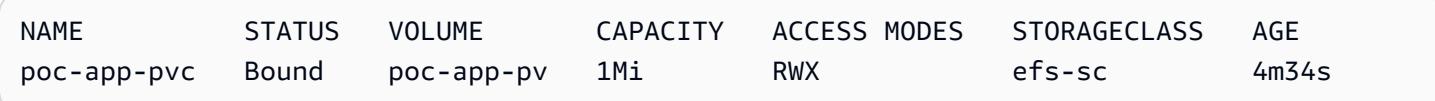

## 패턴 더 보기

- [CAST Highlight를 사용하여 AWS 클라우드로 마이그레이션하기 위한 애플리케이션 준비 상태 평가](#page-4141-0)
- [AWS CDK를 사용하여 마이크로서비스용 CI/CD 파이프라인 및 Amazon ECS 클러스터 자동으로 구](#page-1386-0) [축](#page-1386-0)
- [GitHub 액션과 테라폼을 사용하여 Docker 이미지를 빌드하고 Amazon ECR로 푸시합니다.](#page-1409-0)
- [Blu Age로 현대화된 메인프레임 워크로드 컨테이너화](#page-2358-0)
- [Firelens 로그 라우터를 사용하여 Amazon ECS용 사용자 지정 로그 구문 분석기를 생성](#page-1453-0)
- [Amazon ECS에 Java 마이크로서비스를 위한 CI/CD 파이프라인 배포](#page-1499-0)
- [EC2 인스턴스 프로파일을 사용하여 AWS Cloud9에서 Amazon EKS 클러스터의 배포](#page-1530-0)
- [Terraform을 사용하여 컨테이너화된 Blu Age 애플리케이션을 위한 환경 배포](#page-2419-0)
- [Amazon의 추론 파이프라인을 사용하여 단일 엔드포인트의 ML 모델에 전처리 로직을 배포하십시](#page-2224-0) [오. SageMaker](#page-2224-0)
- [AWS 코드 서비스 및 AWS KMS 다중 리전 키를 사용하여 여러 계정 및 리전에 대한 마이크로서비스](#page-1643-0) [의 블루/그린 배포를 관리](#page-1643-0)
- [AWS CDK로 Amazon ECS Anywhere를 설정하여 온프레미스 컨테이너 애플리케이션을 관리](#page-4294-0)
- [오라클에서 AWS Elastic GlassFish Beanstalk로 마이그레이션](#page-3356-0)
- [오라클에서 Amazon WebLogic ECS의 아파치 톰캣 \(TomEE\) 으로 마이그레이션](#page-3939-0)
- [AWS에서 ASP.NET Web Forms 애플리케이션 현대화](#page-4304-0)
- [AWS 및 AWS Config를 사용하여 Amazon ECR 리포지토리에서 와일드카드 권한을 모니터링합니](#page-1675-0) [다. CloudFormation](#page-1675-0)
- [AWS CDK를 사용하여 Amazon ECS Anywhere에서 하이브리드 워크로드를 위한 CI/CD 파이프라](#page-1867-0) [인을 설정하고 GitLab](#page-1867-0)
- [Amazon S3에서 Helm v3 차트 리포지토리 설정](#page-1702-0)
- [인증서 관리자 및 Let's Encrypt를 사용하여 Amazon EKS의 애플리케이션에 대한 end-to-end 암호](#page-1724-0) [화를 설정합니다.](#page-1724-0)
- [Flux를 사용하여 Amazon EKS 멀티테넌트 애플리케이션 배포를 간소화합니다.](#page-1736-0)
- [AWS Lambda를 사용하여 육각형 아키텍처로 Python 프로젝트 구조화](#page-5201-0)
- [Amazon에서 사용자 지정 GPU 지원 ML 모델을 트레이닝하고 배포하기 SageMaker](#page-2269-0)

# 콘텐츠 전송

주제

- [AWS Firewall Manager와 Amazon Data Firehose를 사용하여 AWS WAF 로그를 스플렁크에 전송](#page-734-0)
- [Amazon을 사용하여 VPC를 통해 Amazon S3 버킷의 정적 콘텐츠를 제공합니다. CloudFront](#page-742-0)
- [패턴 더 보기](#page-751-0)

## <span id="page-734-0"></span>AWS Firewall Manager와 Amazon Data Firehose를 사용하여 AWS WAF 로그를 스플렁크에 전송

작성자: Michael Friedenthal (AWS), Aman Kaur Gandhi (AWS), and JJ Johnson (AWS)

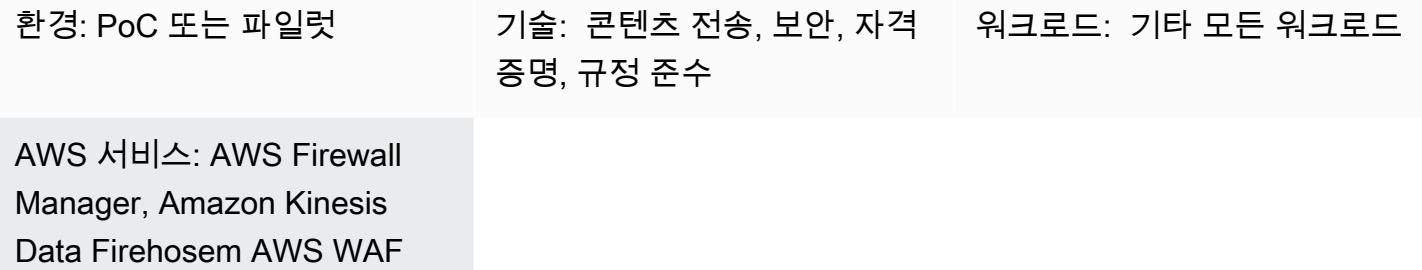

## 요약

과거에는 데이터를 Splunk로 이동하는 두 가지 방법, 즉 푸시 아키텍처 또는 풀 아키텍처가 있었습니 다. 풀 아키텍처는 재시도를 통해 전송 데이터를 보장하지만 Splunk에서 데이터를 폴링하는 전용 리소 스가 필요합니다. 일반적으로 풀 아키텍처는 폴링으로 인해 실시간이 아닙니다. 푸시 아키텍처는 일반 적으로 지연 시간이 짧고 확장성이 뛰어나며 운영 복잡성과 비용을 줄여줍니다. 하지만 전송이 보장되 는 것은 아니며 일반적으로 에이전트가 필요합니다.

Splunk와 Amazon Data Firehose의 통합은 HTTP 이벤트 수집기 (HEC) 를 통해 Splunk에 실시간 스 트리밍 데이터를 제공합니다. 이 통합은 푸시 아키텍처와 풀 아키텍처의 장점을 모두 제공합니다. 즉, 재시도를 통한 데이터 전송을 보장하고 실시간에 가깝고 지연 시간이 짧고 복잡성이 낮습니다. HEC는 HTTP 또는 HTTPS를 통해 빠르고 효율적으로 데이터를 Splunk로 직접 전송합니다. HEC는 토큰 기반 이므로 애플리케이션이나 지원 파일에 보안 인증 정보를 하드코딩할 필요가 없습니다.

AWS Firewall Manager 정책에서는 모든 계정의 모든 AWS WAF 웹 ACL 트래픽에 대한 로깅을 구성한 다음 Firehose 전송 스트림을 사용하여 모니터링, 시각화 및 분석을 위해 해당 로그 데이터를 Splunk로 전송할 수 있습니다. 이 솔루션에는 다음과 같은 이점이 있습니다.

- 모든 계정의 AWS WAF 웹 ACL 트래픽에 대한 중앙 관리 및 로깅
- 단일 AWS 계정과의 Splunk 통합
- 확장성
- 거의 실시간으로 로그 데이터 전송

• 서버리스 솔루션을 사용하여 비용을 최적화하므로 사용하지 않은 리소스에 대해 비용을 지불할 필 요가 없습니다.

## 사전 조건 및 제한 사항

사전 조건

- AWS Organizations의 조직에 속해 있는 활성 AWS 계정입니다.
- Firehose로 로깅을 활성화하려면 다음 권한이 있어야 합니다.
	- iam:CreateServiceLinkedRole
	- firehose:ListDeliveryStreams
	- wafv2:PutLoggingConfiguration
- AWS WAF와 해당 웹 ACL을 구성해야 합니다. 지침은 [AWS WAF 시작하기를](https://docs.aws.amazon.com/waf/latest/developerguide/getting-started.html) 참고하십시오.
- AWS Firewall Manager를 설정해야 합니다. 지침은 [AWS Firewall Manager 사전 조건](https://docs.aws.amazon.com/waf/latest/developerguide/fms-prereq.html)을 참고하십시 오.
- AWS WAF에 대한 Firewall Manager 보안 정책을 구성해야 합니다. 지침은 [AWS Firewall Manager](https://docs.aws.amazon.com/waf/latest/developerguide/getting-started-fms.html)  [AWS WAF 정책 시작하기를](https://docs.aws.amazon.com/waf/latest/developerguide/getting-started-fms.html) 참고하십시오.
- Splunk는 Firehose에서 연결할 수 있는 퍼블릭 HTTP 엔드포인트로 설정해야 합니다.

제한 사항

- AWS 계정은 AWS Organizations의 단일 조직에서 관리되어야 합니다.
- 웹 ACL은 전송 스트림과 동일한 리전에 있어야 합니다. CloudFrontAmazon의 로그를 캡처하는 경우 미국 동부 (버지니아 북부) 지역에서 Firehose 전송 스트림을 생성하십시오. us-east-1
- Firehose용 Splunk 애드온은 유료 Splunk Cloud 배포, 분산 Splunk Enterprise 배포 및 단일 인스턴 스 Splunk Enterprise 배포에 사용할 수 있습니다. 이 애드온은 무료 평가판 Splunk Cloud 배포에는 지원되지 않습니다.

## 아키텍처

대상 기술 스택

- Firewall Manager
- Firehose
- Amazon S3
- AWS WAF
- Splunk

대상 아키텍처

다음 이미지는 Firewall Manager를 사용하여 모든 AWS WAF 데이터를 중앙에서 기록하고 Kinesis Data Firehose를 통해 Splunk로 전송하는 방법을 보여줍니다.

- 1. AWS WAF 웹 ACL은 Firewall Manager에 방화벽 로그 데이터를 전송합니다.
- 2. 방화벽 관리자가 Firehose에 로그 데이터를 전송합니다.
- 3. Firehose 전송 스트림은 로그 데이터를 Splunk와 S3 버킷으로 전달합니다. S3 버킷은 Firehose 전 송 스트림에 오류가 발생하는 경우 백업 역할을 합니다.

자동화 및 규모 조정

이 솔루션은 조직 내 모든 AWS WAF 웹 ALC를 확장하고 수용하도록 설계되었습니다. 모든 웹 ACL이 동일한 Firehose 인스턴스를 사용하도록 구성할 수 있습니다. 하지만 Firehose 인스턴스를 여러 개 설 정하여 사용하려는 경우에는 그렇게 할 수 있습니다.

#### 도구

서비스

- [AWS Firewall Manager는](https://docs.aws.amazon.com/waf/latest/developerguide/fms-chapter.html) AWS Organizations의 계정과 애플리케이션 전체에 대 방화벽 규칙을 중 앙에서 구성 및 관리할 수 있는 보안 관리 서비스입니다.
- [Amazon Data Firehose를](https://docs.aws.amazon.com/firehose/latest/dev/what-is-this-service.html) 사용하면 Splunk와 같은 지원되는 타사 서비스 공급자가 소유한 다른 AWS 서비스, 사용자 지정 HTTP 엔드포인트 및 HTTP 엔드포인트에 실시간 [스트리밍 데이터를](https://aws.amazon.com/streaming-data/) 전 송할 수 있습니다.
- [Amazon Simple Storage Service\(S3\)](https://docs.aws.amazon.com/AmazonS3/latest/userguide/Welcome.html)는 원하는 양의 데이터를 저장, 보호 및 검색하는 데 도움이 되 는 클라우드 기반 객체 스토리지 서비스입니다.
- [AWS WAF](https://docs.aws.amazon.com/waf/latest/developerguide/what-is-aws-waf.html)는 보호되는 웹 애플리케이션 리소스로 전달되는 HTTP 및 HTTPS 요청을 모니터링할 수 있게 해주는 웹 애플리케이션 방화벽입니다.

기타 도구

• [Splunk는](https://docs.splunk.com/Documentation) 로그 데이터를 모니터링, 시각화 및 분석하는 데 도움이 됩니다.

## 에픽

Splunk 구성

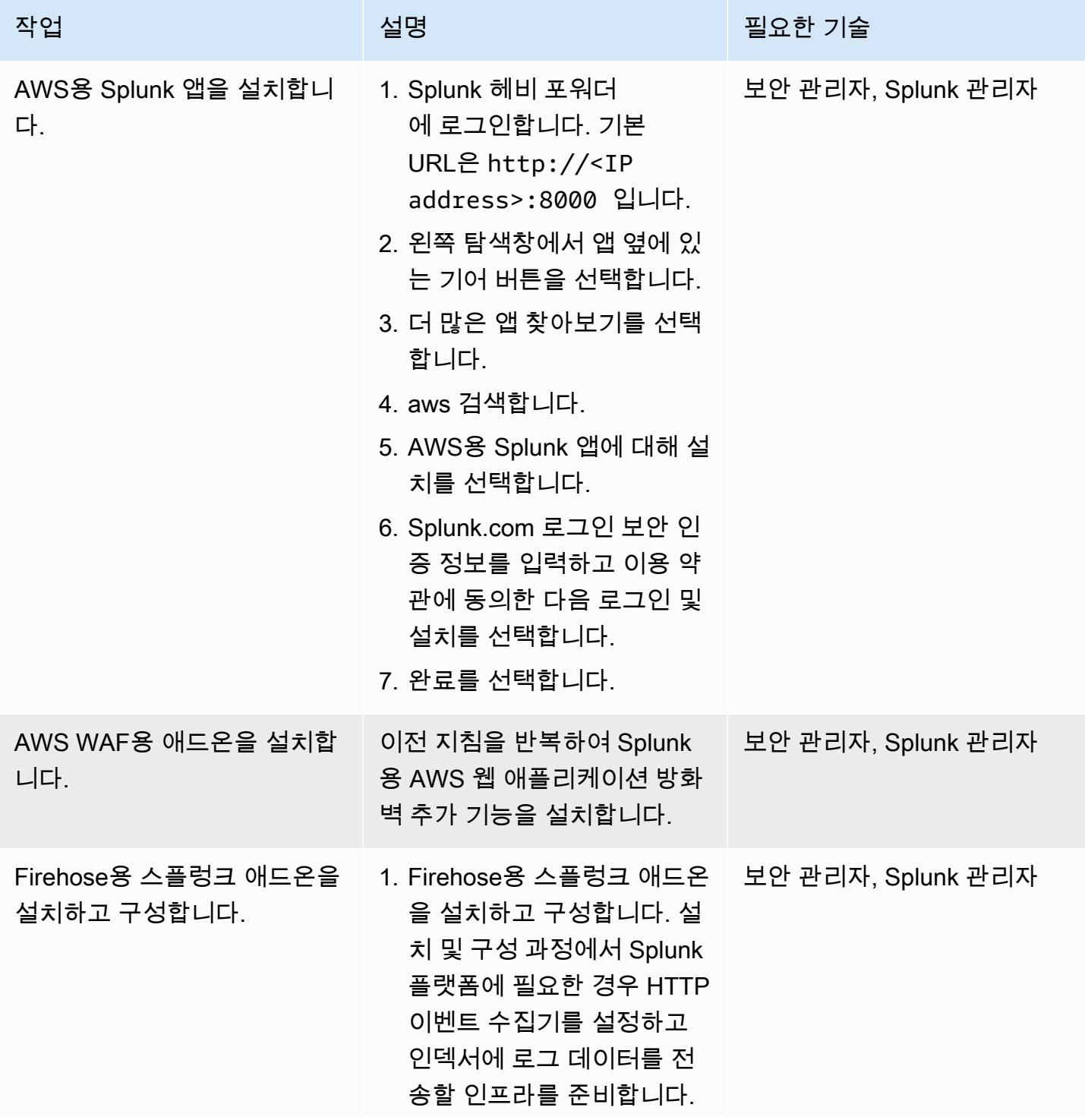

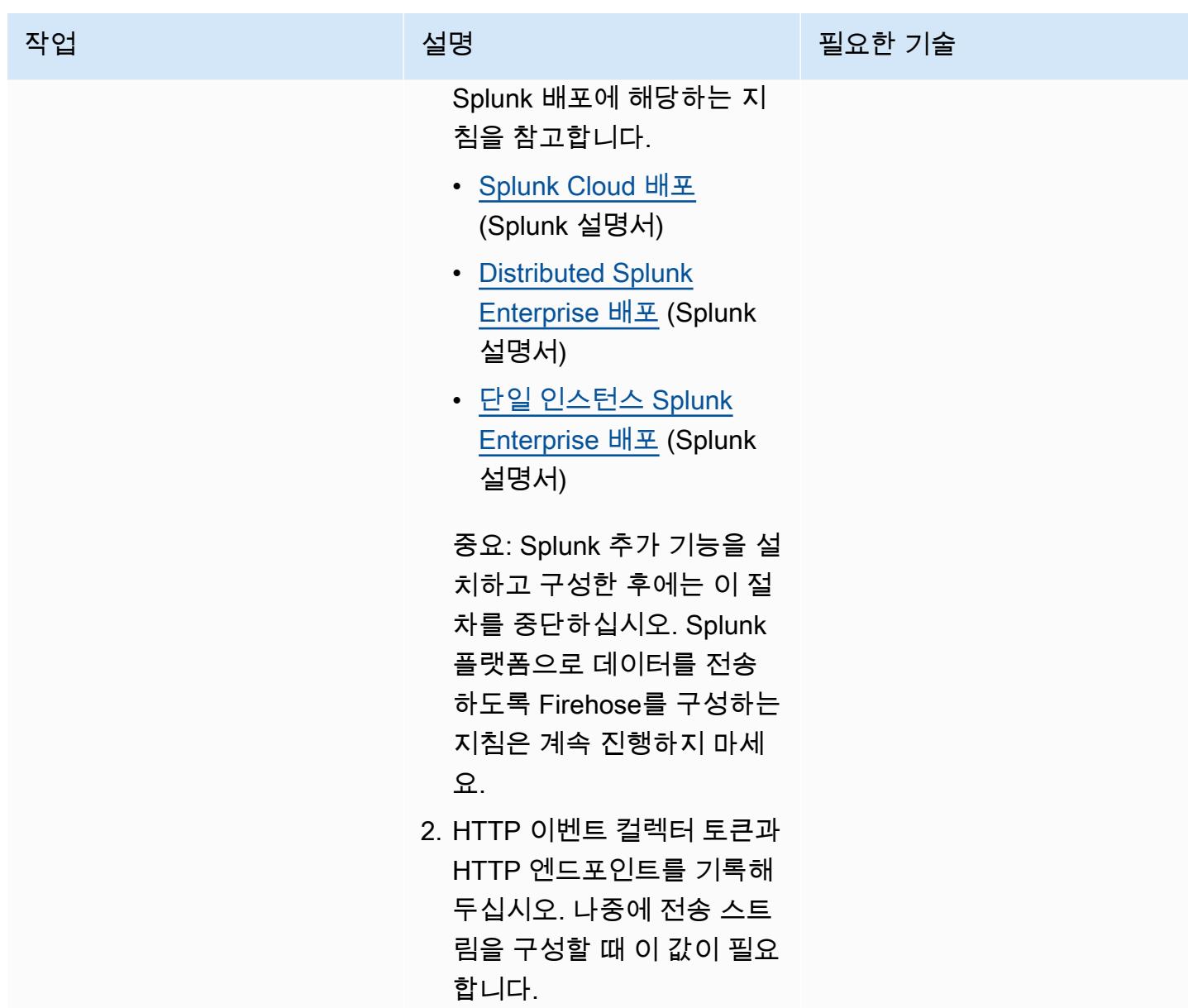

Firehose 전송 스트림 생성

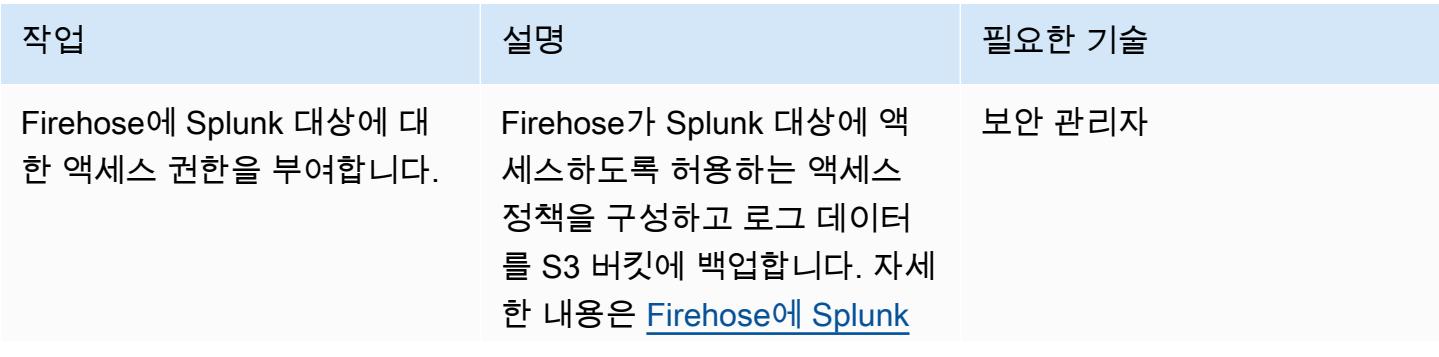

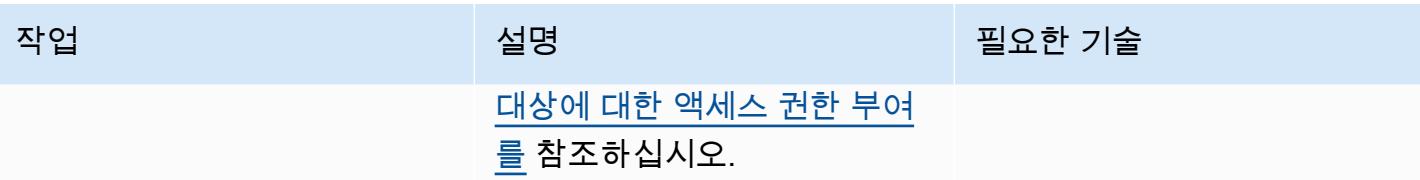

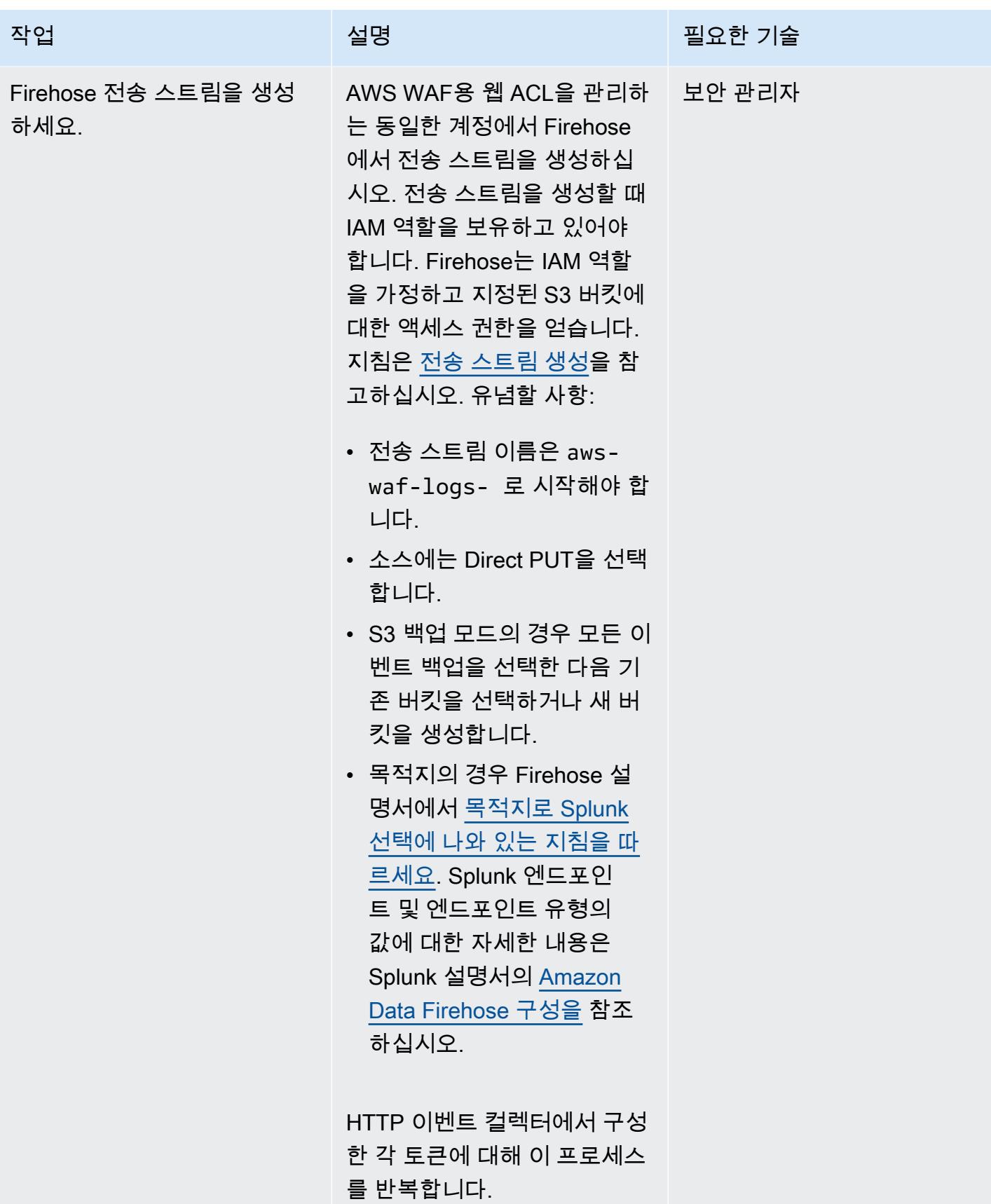

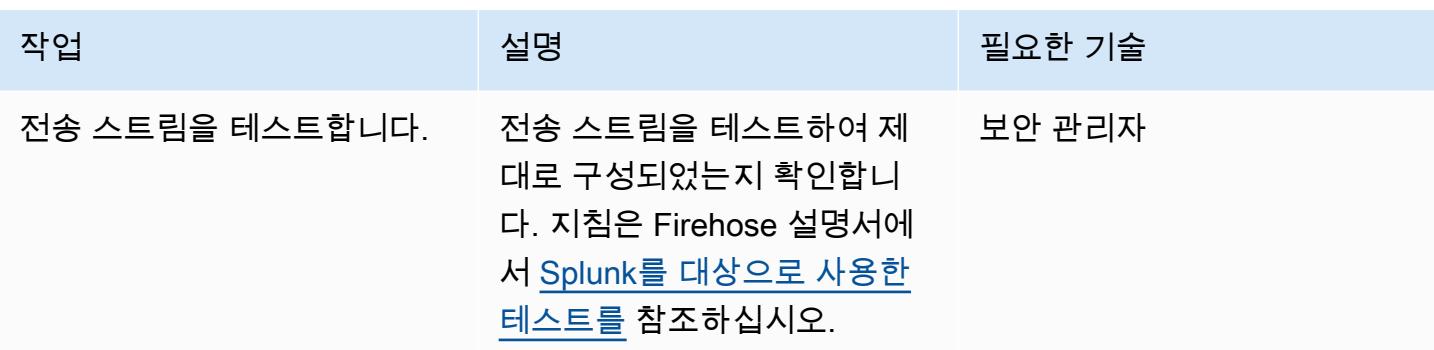

#### 데이터를 기록하기 위해 Firewall Manager 구성

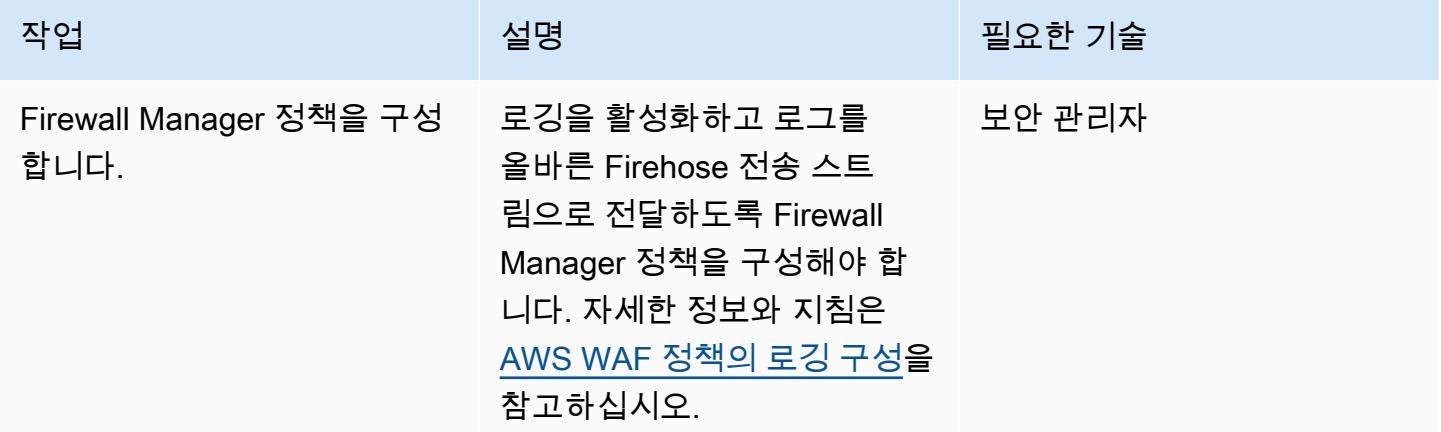

## 관련 리소스

#### AWS 리소스

- [웹 ACL 트래픽 로깅](https://docs.aws.amazon.com/waf/latest/developerguide/logging.html) (AWS WAF 설명서)
- [AWS WAF 정책을 위한 로깅 구성](https://docs.aws.amazon.com/waf/latest/developerguide/waf-policies.html#waf-policies-logging-config) (AWS WAF 설명서)
- [자습서: Amazon Data Firehose를 사용하여 Splunk에 VPC 흐름 로그 전송 \(Firehose](https://docs.aws.amazon.com/firehose/latest/dev/vpc-splunk-tutorial.html) 설명서)
- [Amazon Data Firehose를 사용하여 VPC 흐름 로그를 Splunk로 푸시하려면 어떻게 해야 합니까?](https://aws.amazon.com/premiumsupport/knowledge-center/push-flow-logs-splunk-firehose/) (AWS 지식 센터)
- [Amazon Data Firehose를 사용하여 Splunk로 데이터 통합 강화 \(](https://aws.amazon.com/blogs/big-data/power-data-ingestion-into-splunk-using-amazon-kinesis-data-firehose/)AWS 블로그 게시물)

Splunk 설명서

• [Amazon Data Firehose용 스플렁크 애드온](https://docs.splunk.com/Documentation/AddOns/released/Firehose/About)

## <span id="page-742-0"></span>Amazon을 사용하여 VPC를 통해 Amazon S3 버킷의 정적 콘텐츠를 제공합니다. CloudFront

작성자: Angel Emmanuel Hernandez Cebrian

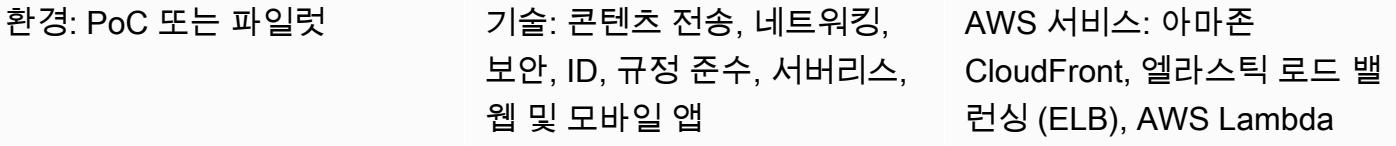

#### 요약

Amazon Web Services (AWS) 에서 호스팅되는 정적 콘텐츠를 제공하는 경우 Amazon Simple Storage Service (S3) 버킷을 오리진으로 사용하고 CloudFront Amazon을 사용하여 콘텐츠를 배포하 는 것이 좋습니다. 이 솔루션에는 두 가지 주요 이점이 있습니다. 하나는 엣지 로케이션에서 정적 콘텐 츠를 캐싱할 수 있다는 편리함과 CloudFront 배포를 위한 [웹 액세스 제어 목록](https://docs.aws.amazon.com/waf/latest/developerguide/web-acl.html) (웹 ACL) 을 정의할 수 있어 구성 및 관리 오버헤드를 최소화하면서 콘텐츠에 대한 요청을 보호할 수 있다는 점입니다.

하지만 권장되는 표준 접근 방식에는 일반적인 아키텍처 제한이 있습니다. 일부 환경에서 사용자는 가 상 사설 클라우드(VPC)에 배포된 가상 방화벽 어플라이언스가 정적 콘텐츠를 포함한 모든 콘텐츠를 검사하기를 원합니다. 표준 접근 방식은 검사를 위해 VPC를 통해 트래픽을 라우팅하지 않습니다. 이 패턴은 대체 아키텍처 솔루션을 제공합니다. 여전히 CloudFront 배포를 사용하여 S3 버킷의 정적 콘텐 츠를 제공하지만 Application Load Balancer를 사용하여 VPC를 통해 트래픽이 라우팅됩니다. 그러면 AWS Lambda 함수가 S3 버킷에서 콘텐츠를 검색하고 반환합니다.

## 사전 조건 및 제한 사항

사전 조건

- 활성 상태의 AWS 계정
- S3 버킷에 호스팅된 정적 웹 사이트 콘텐츠.

제한 사항

• 이 패턴의 리소스는 단일 AWS 리전에 있어야 하지만 다른 AWS 계정에서 프로비저닝할 수 있습니 다.

- 제한은 Lambda 함수가 수신하고 전송할 수 있는 최대 요청 및 응답 크기에 각각 적용됩니다. 자세한 내용은 [대상으로서의 Lambda 함수의](https://docs.aws.amazon.com/elasticloadbalancing/latest/application/lambda-functions.html) 제한(Elastic Load Balancing 설명서)을 참고하십시오.
- 이 접근 방식을 사용할 때는 성능, 확장성, 보안 및 비용 효율성 간에 적절한 균형을 찾는 것이 중요 합니다. Lambda의 높은 확장성에도 불구하고 동시 Lambda 호출 수가 최대 할당량을 초과하는 경우 일부 요청에는 병목 현상이 발생합니다. 자세한 내용은 Lambda 할당량(Lambda 설명서)를 참고하십 시오. Lambda를 사용할 때는 요금도 고려해야 합니다. Lambda 호출을 최소화하려면 배포용 캐시를 올바르게 정의해야 합니다. CloudFront 자세한 내용은 [캐싱 및 가용성 최적화 \(설명서\) 를](https://docs.aws.amazon.com/AmazonCloudFront/latest/DeveloperGuide/ConfiguringCaching.html) 참조하십 시오. CloudFront

아키텍처

대상 기술 스택

- CloudFront
- Amazon Virtual Private Cloud(VPC)
- Application Load Balancer
- Lambda
- Amazon S3

대상 아키텍처

다음 이미지는 VPC를 통해 S3 버킷의 정적 콘텐츠를 제공하는 CloudFront 데 사용해야 할 때 권장되 는 아키텍처를 보여줍니다.

- 1. 클라이언트는 S3 버킷의 특정 웹 사이트 파일을 가져오기 위해 CloudFront 배포 URL을 요청합니다.
- 2. CloudFront 요청을 AWS WAF로 보냅니다. AWS WAF는 배포에 적용된 웹 ACL을 사용하여 요청을 필터링합니다. CloudFront 요청이 유효한 것으로 확인되면 플로우가 계속됩니다. 요청이 유효하지 않은 것으로 확인되면 클라이언트는 403 오류를 수신합니다.
- 3. CloudFront 내부 캐시를 확인합니다. 수신 요청과 일치하는 유효한 키가 있는 경우 관련 값이 클라 이언트에 응답으로 다시 전송됩니다. 그렇지 않은 경우에는 플로우가 계속됩니다.
- 4. CloudFront 요청을 지정된 애플리케이션 로드 밸런서의 URL로 전달합니다.
- 5. Application Load Balancer에는 Lambda 함수를 기반으로 하는 대상 그룹과 연결된 리스너가 있습니 다. 애플리케이션 로드 밸런서는 Lambda 함수를 호출합니다.
- 6. Lambda 함수는 S3 버킷에 연결하여 GetObject 작업을 수행하고 콘텐츠를 응답으로 반환합니다.

#### 자동화 및 규모 조정

이 접근 방식을 사용하여 정적 콘텐츠 배포를 자동화하려면 CI/CD 파이프라인을 생성하여 웹사이트를 호스팅하는 Amazon S3 버킷을 업데이트하십시오.

Lambda 함수는 서비스의 할당량 및 한도 내에서 동시 요청을 처리하도록 자동으로 확장됩니다. 자 세한 내용은 [Lambda 함수 조정](https://docs.aws.amazon.com/lambda/latest/dg/invocation-scaling.html) 및 [Lambda 할당량\(](https://docs.aws.amazon.com/lambda/latest/dg/gettingstarted-limits.html)Lambda 설명서)을 참조하세요. Application Load Balancer와 같은 다른 AWS 서비스 CloudFront 및 기능의 경우 AWS는 이러한 서비스 및 기능을 자동 으로 조정합니다.

## 도구

- [Amazon은](https://docs.aws.amazon.com/AmazonCloudFront/latest/DeveloperGuide/Introduction.html) 전 세계 데이터 센터 네트워크를 통해 웹 콘텐츠를 전송함으로써 웹 콘텐츠 배포 CloudFront 속도를 높여 지연 시간을 줄이고 성능을 개선합니다.
- [Elastic Load Balancing\(ELB\)은](https://docs.aws.amazon.com/elasticloadbalancing/latest/userguide/what-is-load-balancing.html) 들어오는 애플리케이션 또는 네트워크 트래픽을 여러 대상에 분산합 니다. 이 패턴에서는 Elastic Load Balancing을 통해 프로비저닝된 [Application Load Balancer를](https://docs.aws.amazon.com/elasticloadbalancing/latest/application/introduction.html) 사용 하여 트래픽을 Lambda 함수로 전달합니다.
- [AWS Lambda는](https://docs.aws.amazon.com/lambda/latest/dg/welcome.html) 서버를 프로비저닝하거나 관리할 필요 없이 코드를 실행하는 데 도움이 되는 컴퓨 팅 서비스입니다. 필요할 때만 코드를 실행하며 자동으로 확장이 가능하므로 사용한 컴퓨팅 시간만 큼만 비용을 지불합니다.
- [Amazon Simple Storage Service\(S3\)](https://docs.aws.amazon.com/AmazonS3/latest/userguide/Welcome.html)는 원하는 양의 데이터를 저장, 보호 및 검색하는 데 도움이 되 는 클라우드 기반 객체 스토리지 서비스입니다.
- [Amazon Virtual Private Cloud\(VPC\)](https://docs.aws.amazon.com/vpc/latest/userguide/what-is-amazon-vpc.html)를 이용하면 사용자가 정의한 가상 네트워크로 AWS 리소스를 시작할 수 있습니다. 이 가상 네트워크는 사용자의 자체 데이터 센터에서 운영하는 기존 네트워크와 유사하며 AWS의 확장 가능한 인프라를 사용한다는 이점이 있습니다.

#### 에픽

VPC를 통해 Amazon S3의 정적 콘텐츠를 제공하는 CloudFront 데 사용합니다.

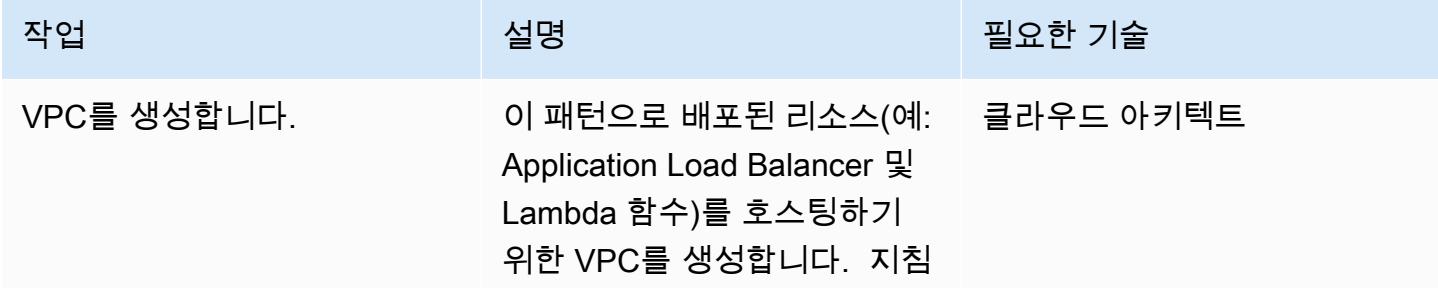

AWS 권장 가이드 THE THE TELESCOPE ASSESSED TO THE TELESCOPE AND THE THE TELESCOPE AND THE THE THE THE THE THE THE T

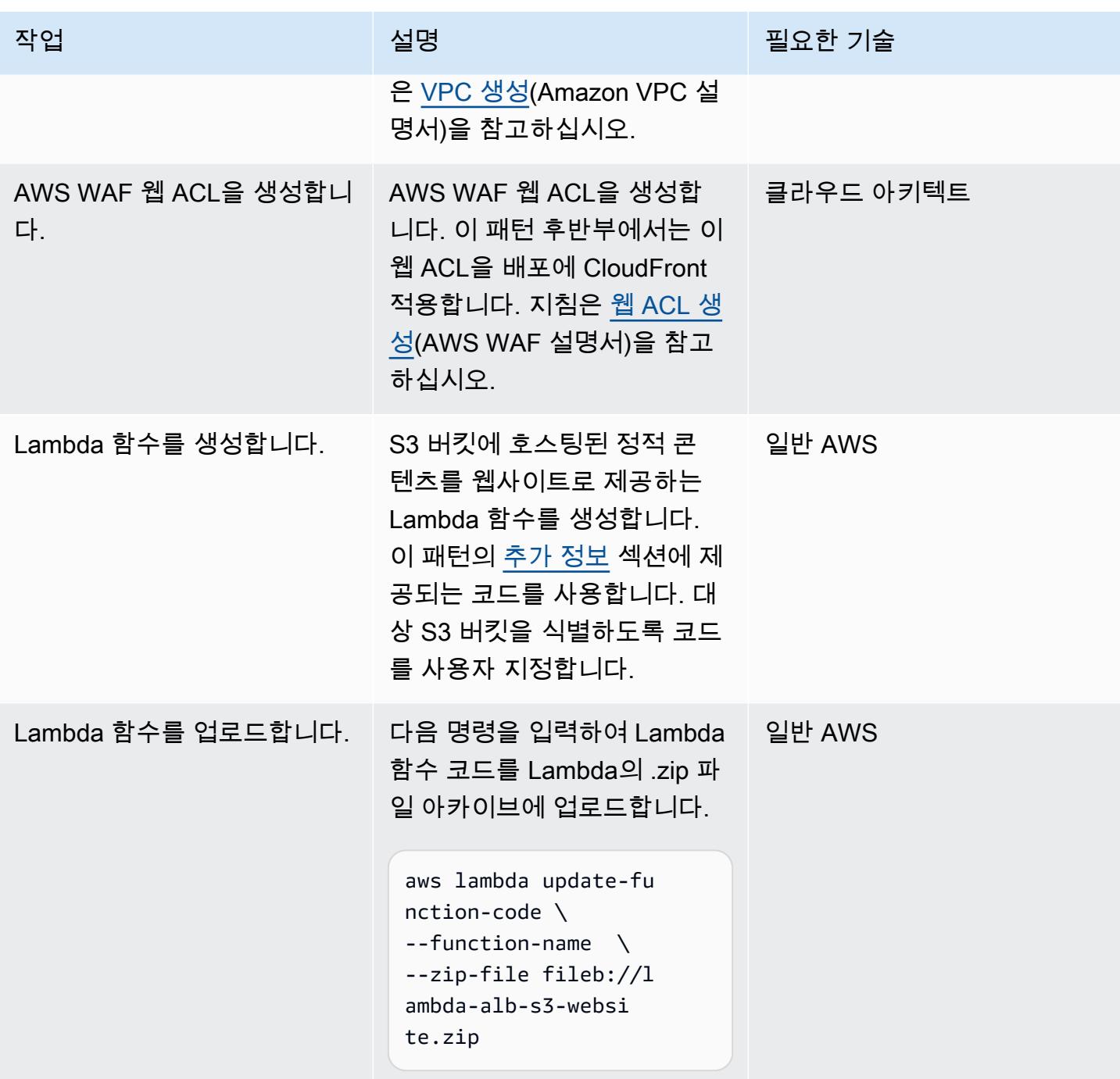

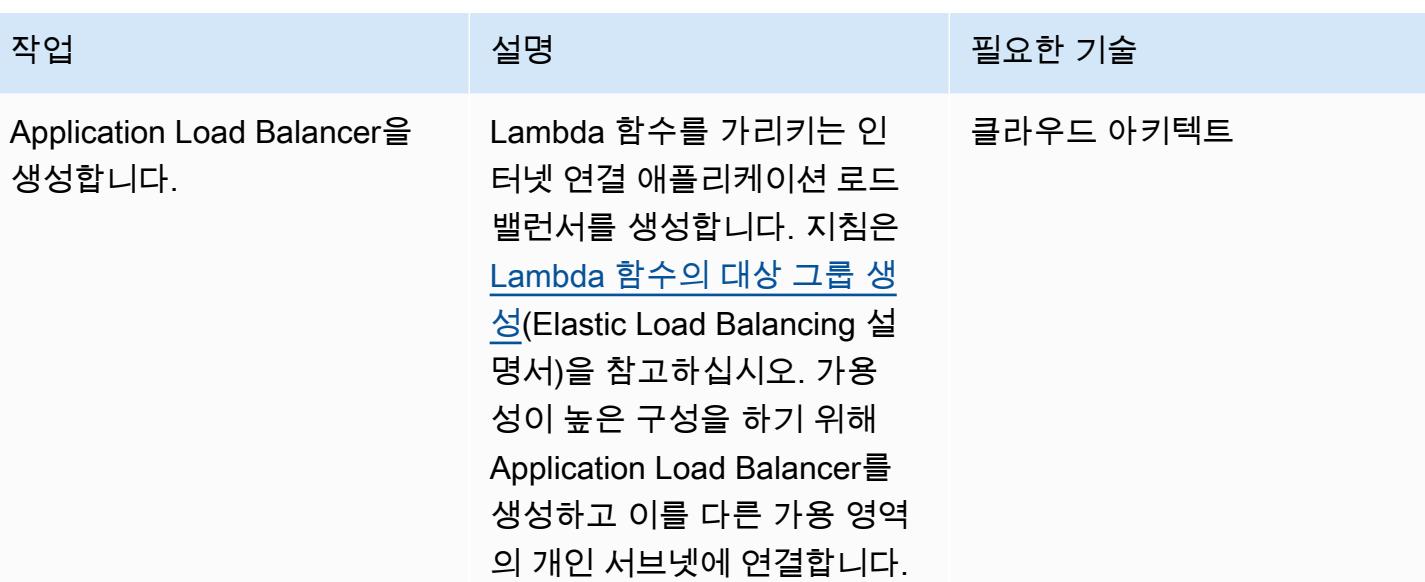

| 패턴<br>AWS 권장 가이드    |                                                                                                    |           |
|---------------------|----------------------------------------------------------------------------------------------------|-----------|
| 작업                  | 설명                                                                                                    | 필요한 기술    |
| CloudFront 배포판 만들기. | 생성한 Application Load<br>Balancer를 가리키는<br>CloudFront 배포를 생성합니<br>다.                                          | 클라우드 아키텍트 |
|                     | 1. AWS 관리 콘솔에 로그<br>인하고 https://console.a<br>ws.amazon.com/cloudfront/<br>v3/home 에서 CloudFront<br>콘솔을 엽니다.  |           |
|                     | 2. [Create Distribution]을 선택<br>합니다.                                                                         |           |
|                     | 3. Create Distribution<br>Wizard(배포 만들기 마법<br>사)의 첫 번째 페이지에<br>서 Web(웹) 섹션의 Get<br>Started(시작하기)를 선택합<br>니다. |           |
|                     | 4. 배포에 대해 설정을 지정합<br>니다. 자세한 내용은 배포를<br>생성하거나 업데이트할 때<br>지정하는 값을 참조하세요.<br>유념할 사항:                           |           |
|                     | a. Application Load<br>Balancer를 오리진으로<br>설정합니다.                                                             |           |
|                     | b. 배포 설정에서 AWS<br>WAF를 통해 적용하려는<br>기존 웹 ACL을 선택합니<br>다. 자세한 내용은 AWS<br>WAF 웹 ACL을 참조하세<br>요.                 |           |
|                     | 5. 변경 내용을 저장합니다.                                                                                             |           |

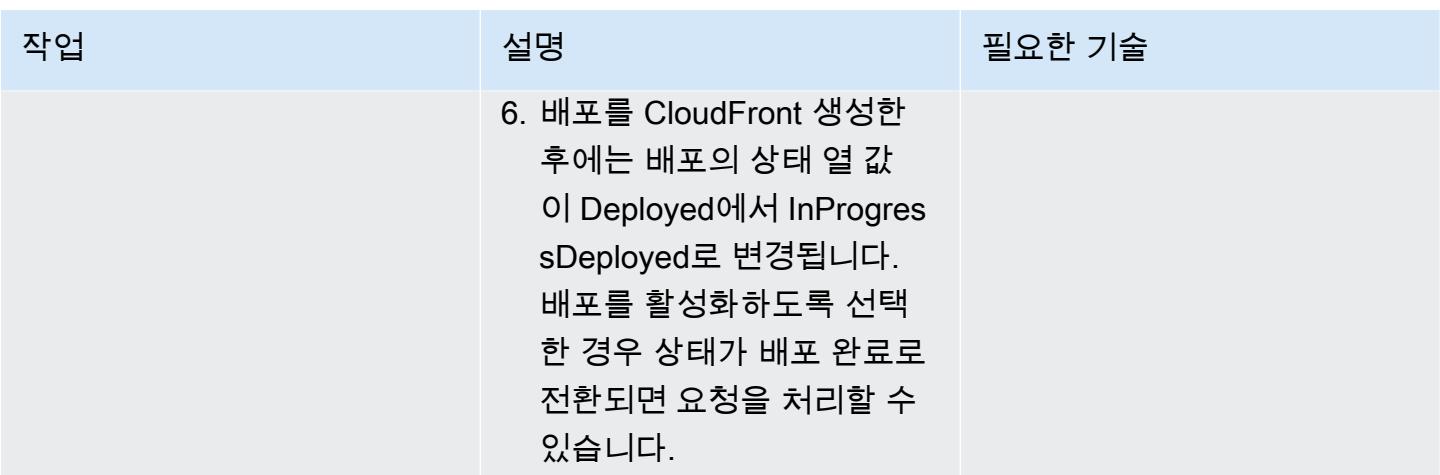

## 관련 리소스

#### AWS 설명서

- [캐싱 및 가용성 최적화 \(문서](https://docs.aws.amazon.com/AmazonCloudFront/latest/DeveloperGuide/ConfiguringCaching.html)) CloudFront
- [대상으로서의 Lambda 함수](https://docs.aws.amazon.com/elasticloadbalancing/latest/application/lambda-functions.html)(Elastic Load Balancing 설명서)
- [Lambda 할당량\(](https://docs.aws.amazon.com/lambda/latest/dg/gettingstarted-limits.html)Lambda 설명서)

#### AWS 서비스 웹사이트

- [Application Load Balancer](https://aws.amazon.com/es/elasticloadbalancing/application-load-balancer/)
- [Lambda](https://aws.amazon.com/en/lambda/)
- [CloudFront](https://aws.amazon.com/en/cloudfront/)
- [Amazon S3](https://aws.amazon.com/en/s3/)
- [AWS WAF](https://aws.amazon.com/en/waf/)
- [Amazon VPC](https://aws.amazon.com/en/vpc/)

## <span id="page-748-0"></span>추가 정보

#### 코드

다음 예제 Lambda 함수는 Node.js로 작성됩니다. 이 Lambda 함수는 웹사이트 리소스가 포함된 S3 버 킷에 GetObject 작업을 수행하는 웹 서버 역할을 합니다.

/\*\*

```
 * This is an AWS Lambda function created for demonstration purposes. 
  * It retrieves static assets from a defined Amazon S3 bucket. 
  * To make the content available through a URL, use an Application Load Balancer with a 
  Lambda integration. 
  * 
  * Set the S3_BUCKET environment variable in the Lambda function definition. 
  */
var AWS = require('aws-sdk');
exports.handler = function(event, context, callback) { 
    var bucket = process.env.S3_BUCKET;
     var key = event.path.replace('/', ''); 
    if (key == '') {
         key = 'index.html'; 
     } 
     // Fetch from S3 
    var s3 = new AWS.S3();
     return s3.getObject({Bucket: bucket, Key: key}, 
        function(err, data) { 
             if (err) { 
                  return err; 
 } 
             var isBase64Encoded = false; 
             var encoding = 'utf8'; 
             if (data.ContentType.indexOf('image/') > -1) { 
                  isBase64Encoded = true; 
                  encoding = 'base64' 
             } 
             var resp = { 
                  statusCode: 200, 
                  headers: { 
                      'Content-Type': data.ContentType, 
\qquad \qquad \text{ }
```

```
 body: new Buffer(data.Body).toString(encoding), 
                  isBase64Encoded: isBase64Encoded 
              }; 
              callback(null, resp); 
         } 
     );
};
```
## <span id="page-751-0"></span>패턴 더 보기

- [Amazon CloudFront 배포판에서 액세스 로깅, HTTPS 및 TLS 버전을 확인하십시오.](#page-4722-0)
- [Amazon EKS 클러스터에 gRPC 기반 애플리케이션을 배포하고 Application Load Balancer를 사용](#page-562-0) [하여 액세스하기](#page-562-0)
- [Terraform을 사용하여 AWS WAF의 보안 자동화 솔루션 배포](#page-4820-0)
- [ABAC\(속성 기반 액세스 제어\)를 사용하여 퍼블릭 서브넷 보호](#page-4902-0)
- [Splunk를 사용하여 AWS 네트워크 방화벽 로그 및 지표 보기](#page-4509-0)

# 비용 관리

주제

- [AWS Cost Explorer를 사용하여 AWS Glue 작업에 대한 자세한 비용 및 사용 보고서를 생성합니다.](#page-753-0)
- [AWS Cost Explorer를 사용하여 Amazon EMR 클러스터에 대한 자세한 비용 및 사용 보고서를 생성](#page-758-0)
- [더 많은 패턴](#page-762-0)

## <span id="page-753-0"></span>AWS Cost Explorer를 사용하여 AWS Glue 작업에 대한 자세한 비용 및 사용 보고서를 생성합니다.

작성자: Parijat Bhide(AWS), Aromal Raj Jayarajan(AWS)

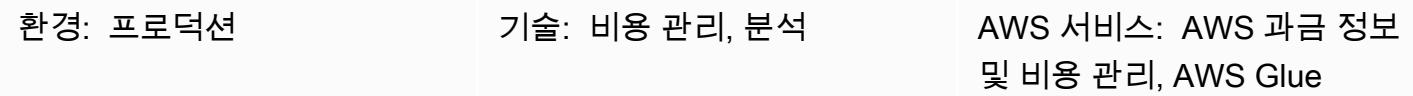

## 요약

이 패턴은 [사용자 정의 비용 할당 태그를](https://docs.aws.amazon.com/awsaccountbilling/latest/aboutv2/custom-tags.html) 구성하여 AWS Glue 데이터 통합 작업의 사용 비용을 추적하 는 방법을 보여줍니다. 이 태그를 사용하여 AWS Cost Explorer에서 여러 차원의 작업에 대한 자세한 비용 및 사용 보고서를 생성할 수 있습니다. 예를 들어 팀, 프로젝트 또는 비용 센터 단위의 사용 비용을 추적할 수 있습니다.

사전 조건 및 제한 사항

사전 조건

- 활성 상태의 AWS 계정
- 사용자 정의 태그가 활성화된 하나 이상의 [AWS Glue 작업](https://docs.aws.amazon.com/glue/latest/dg/how-it-works.html)

아키텍처

대상 기술 스택

- Glue
- AWS Cost Explorer

다음 다이어그램은 태그를 적용하여 AWS Glue 작업의 사용 비용을 추적하는 방법을 보여줍니다.

이 다이어그램은 다음 워크플로를 보여줍니다.

- 1. 데이터 엔지니어 또는 AWS 관리자는 AWS Glue 작업에 대한 사용자 정의 비용 할당 태그를 생성합 니다.
- 2. AWS 관리자가 태그를 활성화합니다.
- 3. 태그는 AWS Cost Explorer에 메타데이터를 보고합니다.

## 도구

- [AWS Glue는](https://docs.aws.amazon.com/glue/latest/dg/what-is-glue.html) 완전 관리형 추출, 전환, 적재(ETL) 서비스입니다. 이를 통해 데이터 스토어와 데이터 스트림 간에 데이터를 안정적으로 분류, 정리, 보강하고 이동할 수 있습니다.
- [AWS Cost Explorer](https://docs.aws.amazon.com/awsaccountbilling/latest/aboutv2/ce-what-is.html)는 AWS 비용과 사용량을 보고 분석하는 데 도움이 됩니다.

### 에픽

AWS Glue 작업을 위한 태그 생성 및 활성화

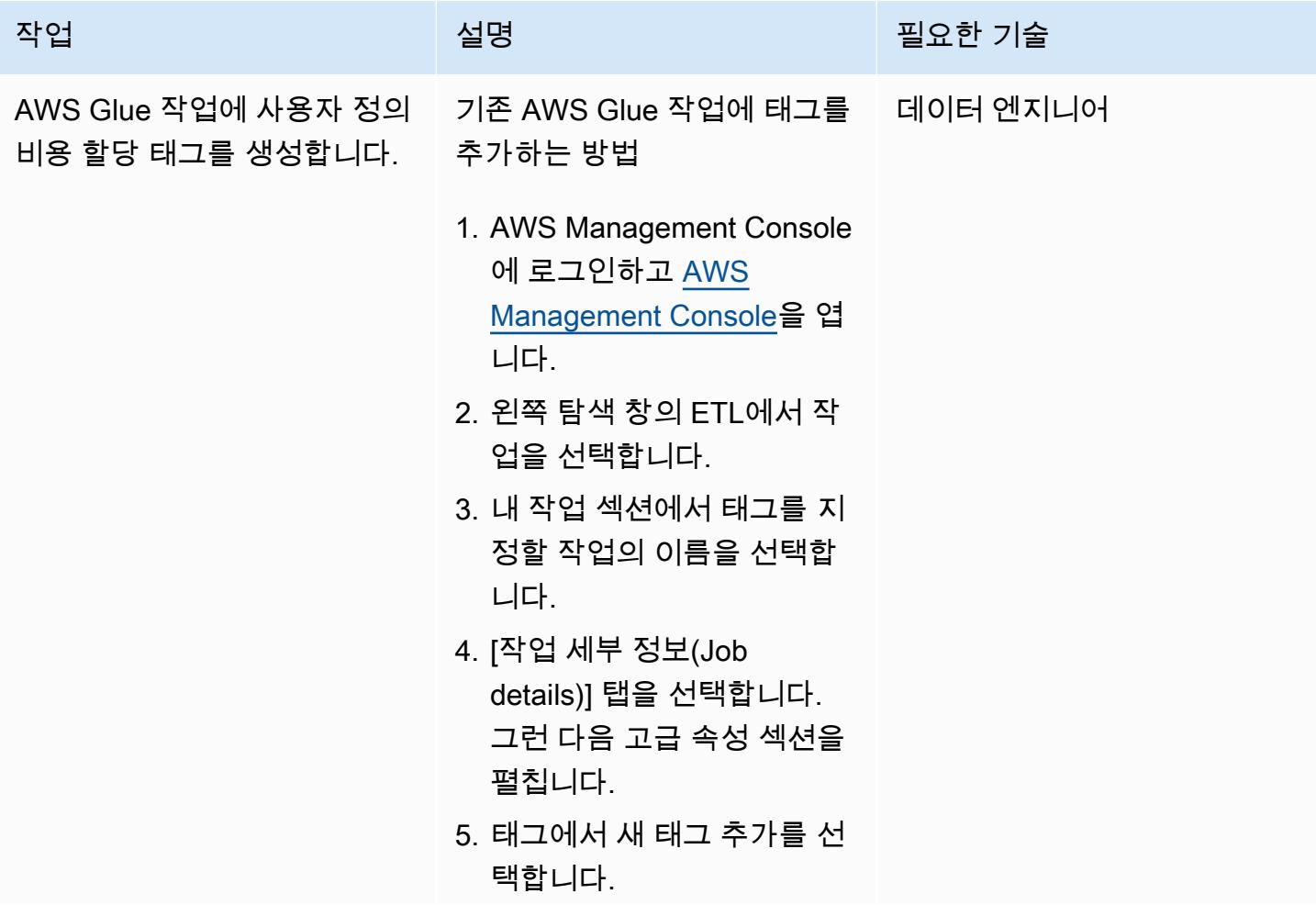

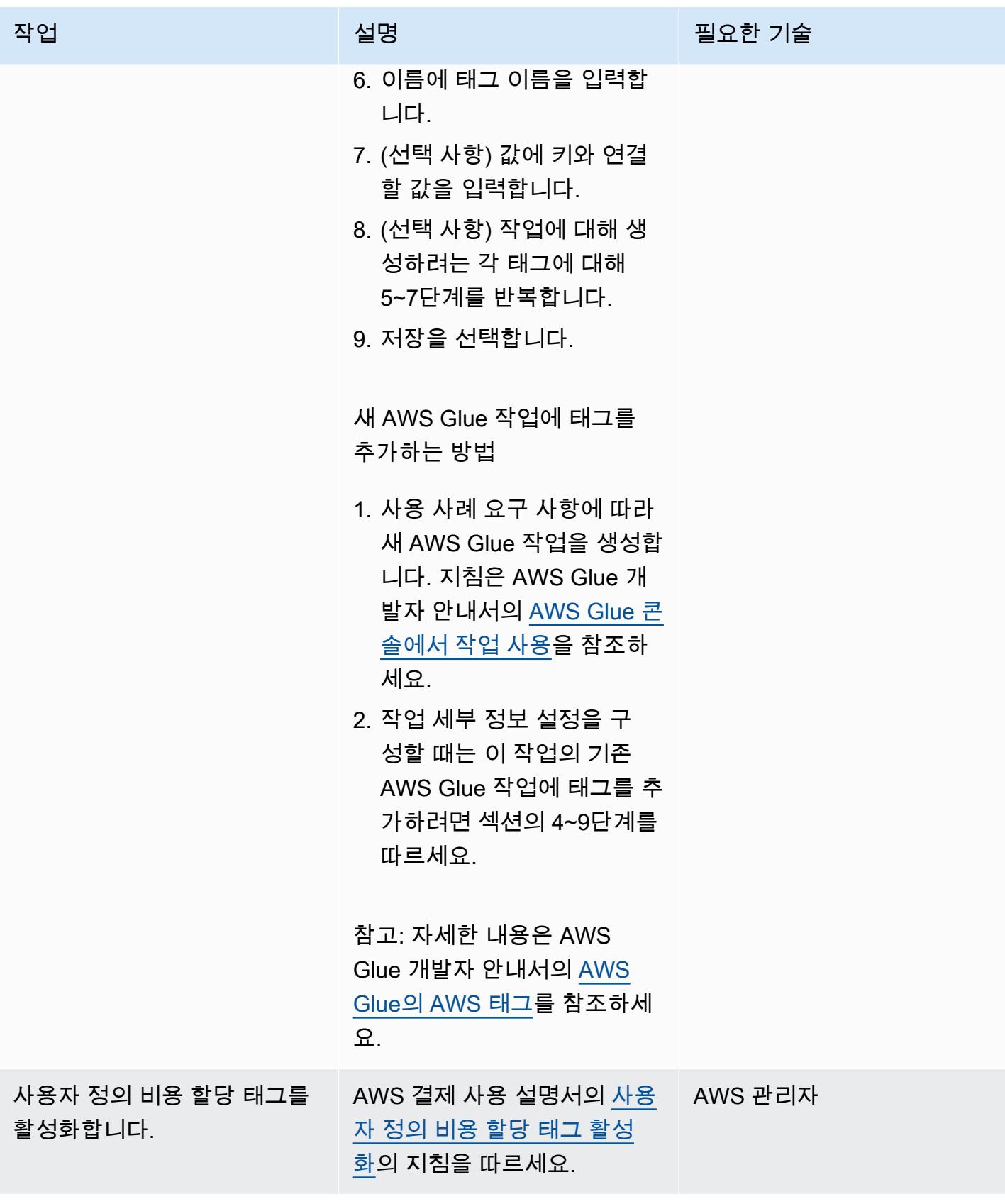
#### AWS Glue 작업에 대한 비용 및 사용 보고서 생성

#### 작업 <del>기술 기술 기술 기술 기술 선명 기술 기술 기술 기술 기술 기술</del>

AWS Cost Explorer에서 태그 필터를 사용하여 AWS Glue 작 업에 대한 비용 및 사용 보고서 를 생성합니다.

[리 콘솔](https://console.aws.amazon.com/cost-management/home)을 엽니다. 2. 왼쪽 탐색 창에서 보고서를 선택합니다. 3. 새 보고서 생성을 선택합니 다. 4. 보고서 유형 선택에서 비용 및 사용량(권장)을 선택합니 다. 보고서 생성을 선택합니 다.

1. AWS Management Console 에 로그인하고 [AWS 비용 관](https://console.aws.amazon.com/cost-management/home)

- 5. 필터에서 서비스를 선택합 니다. 서비스 드롭다운이 나 타납니다.
- 6. Glue 옆의 확인란을 선택합 니다. 그런 다음 필터 적용을 선택합니다.
- 7. 필터의 경우 태그를 선택합 니다. 태그 드롭다운이 나타 납니다.
- 8. 팀을 선택하세요. 그런 다음 태그를 할당한 팀 옆의 확인 란에 체크합니다. 태그를 할 당하지 않은 팀은 모두 제외 하세요. 그런 다음 필터 적 용을 선택합니다.
- 9. 차트 상단에서 태그를 선택 합니다. 그런 다음 보고서를 생성하려는 AWS Glue 작업 의 태그를 선택합니다.

일반 AWS, AWS 관리자

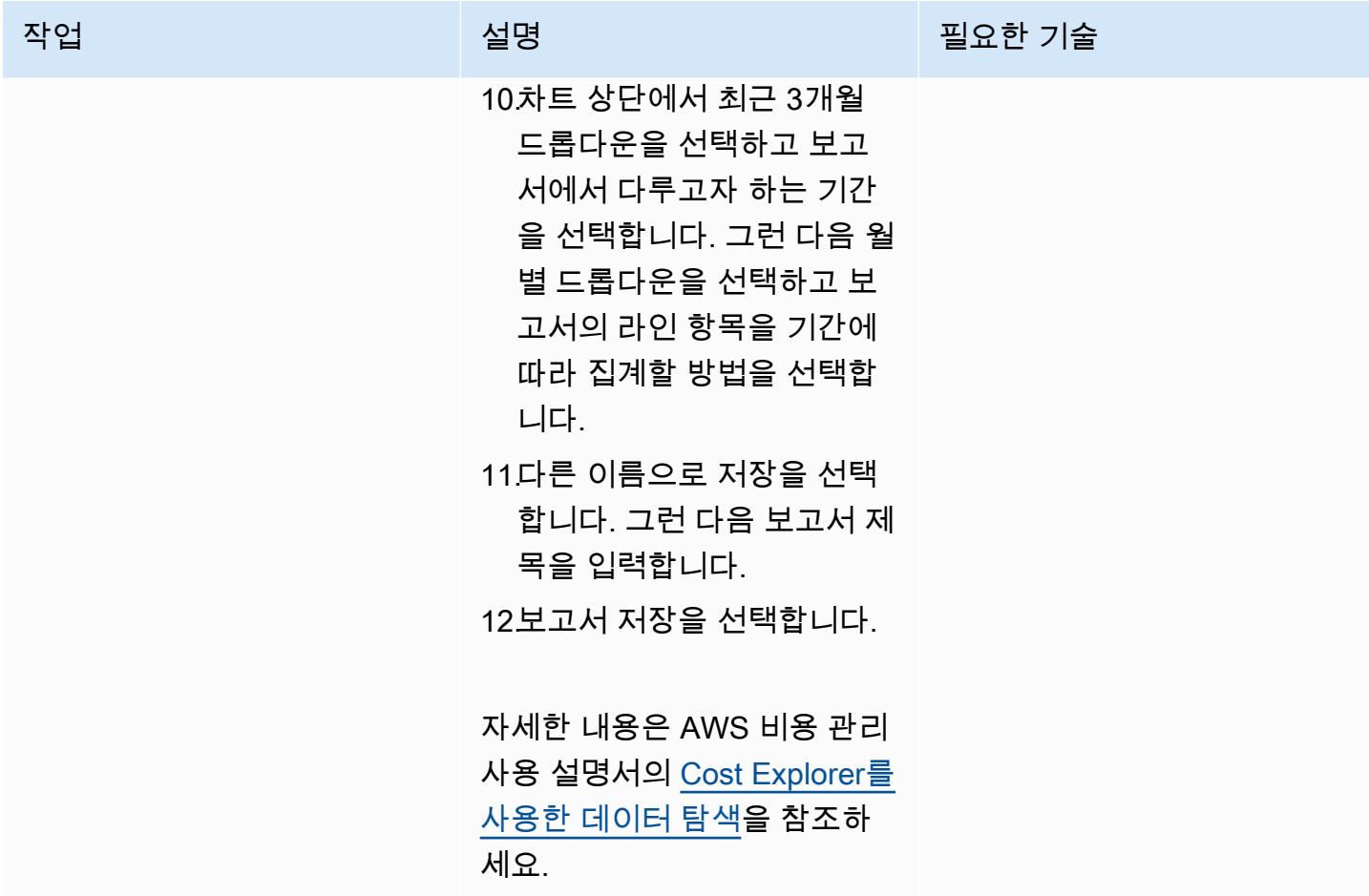

# AWS Cost Explorer를 사용하여 Amazon EMR 클러스터에 대한 자 세한 비용 및 사용 보고서를 생성

작성자: Parijat Bhide(AWS), Aromal Raj Jayarajan(AWS)

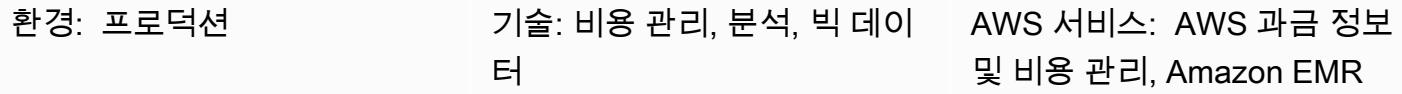

#### 요약

이 패턴은 [사용자 정의 비용 할당 태그를](https://docs.aws.amazon.com/awsaccountbilling/latest/aboutv2/custom-tags.html) 구성하여 Amazon EMR 클러스터의 사용 비용을 추적하는 방 법을 보여줍니다. 이 태그를 사용하여 AWS Cost Explorer에서 여러 차원의 클러스터에 대한 자세한 비 용 및 사용 보고서를 생성할 수 있습니다. 예를 들어 팀, 프로젝트 또는 비용 센터 단위의 사용 비용을 추적할 수 있습니다.

사전 조건 및 제한 사항

사전 조건

- 활성 상태의 AWS 계정.
- 사용자 정의 태그가 활성화된 하나 이상의 [EMR 클러스터](https://docs.aws.amazon.com/emr/latest/ManagementGuide/emr-gs.html)

아키텍처

대상 기술 스택

- Amazon EMR
- AWS Cost Explorer

대상 아키텍처

다음 다이어그램은 태그를 적용하여 특정 Amazon EMR 클러스터의 사용 비용을 추적하는 방법을 보 여줍니다.

이 다이어그램은 다음 워크플로를 보여줍니다.

1. 데이터 엔지니어 또는 AWS 관리자는 Amazon EMR 클러스터에 대한 사용자 정의 비용 할당 태그를 생성합니다.

2. AWS 관리자가 태그를 활성화합니다.

3. 태그는 AWS Cost Explorer에 메타데이터를 보고합니다.

도구

도구

- [Amazon EMR은](https://docs.aws.amazon.com/emr/latest/ManagementGuide/emr-what-is-emr.html) AWS에서 빅 데이터 프레임워크 실행을 간소화하여 방대한 양의 데이터를 처리하 고 분석하는 관리형 클러스터 플랫폼입니다.
- [AWS Cost Explorer](https://docs.aws.amazon.com/awsaccountbilling/latest/aboutv2/ce-what-is.html)는 AWS 비용 및 사용량을 보고 분석할 수 있도록 지원합니다.

에픽

#### Amazon EMR 클러스터용 태그 생성 및 활성화

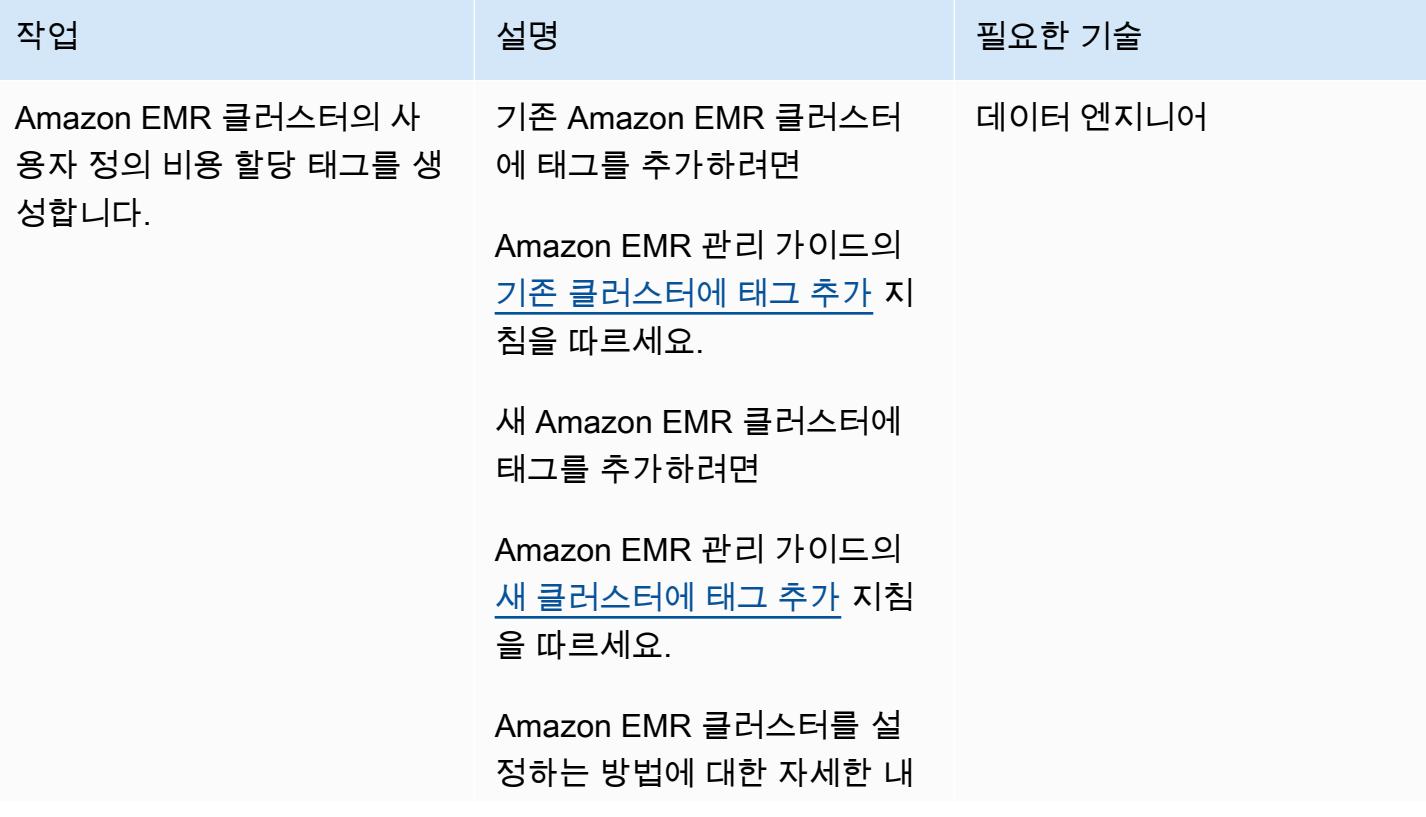

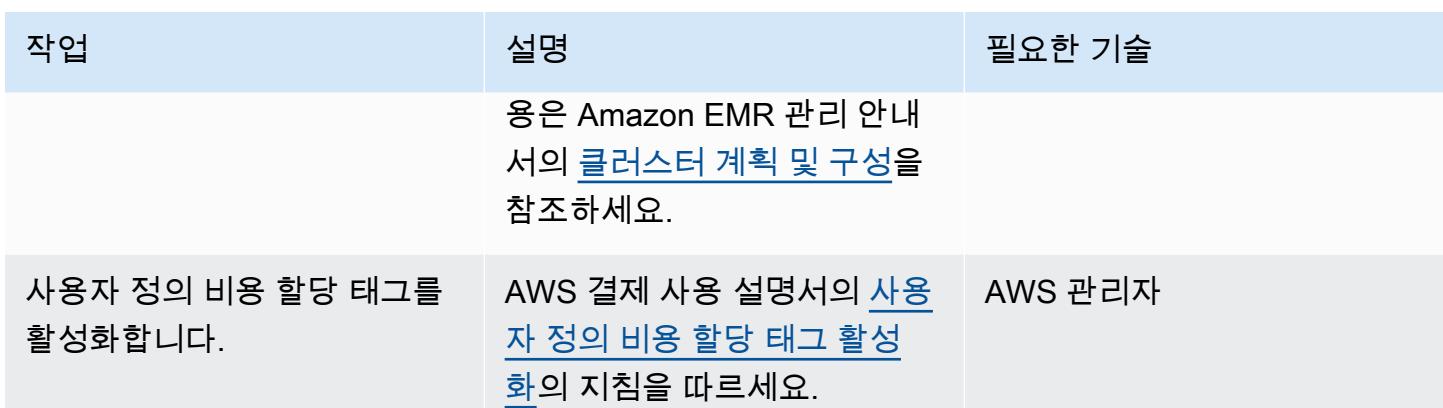

Amazon EMR 클러스터에 대한 비용 및 사용 보고서 생성

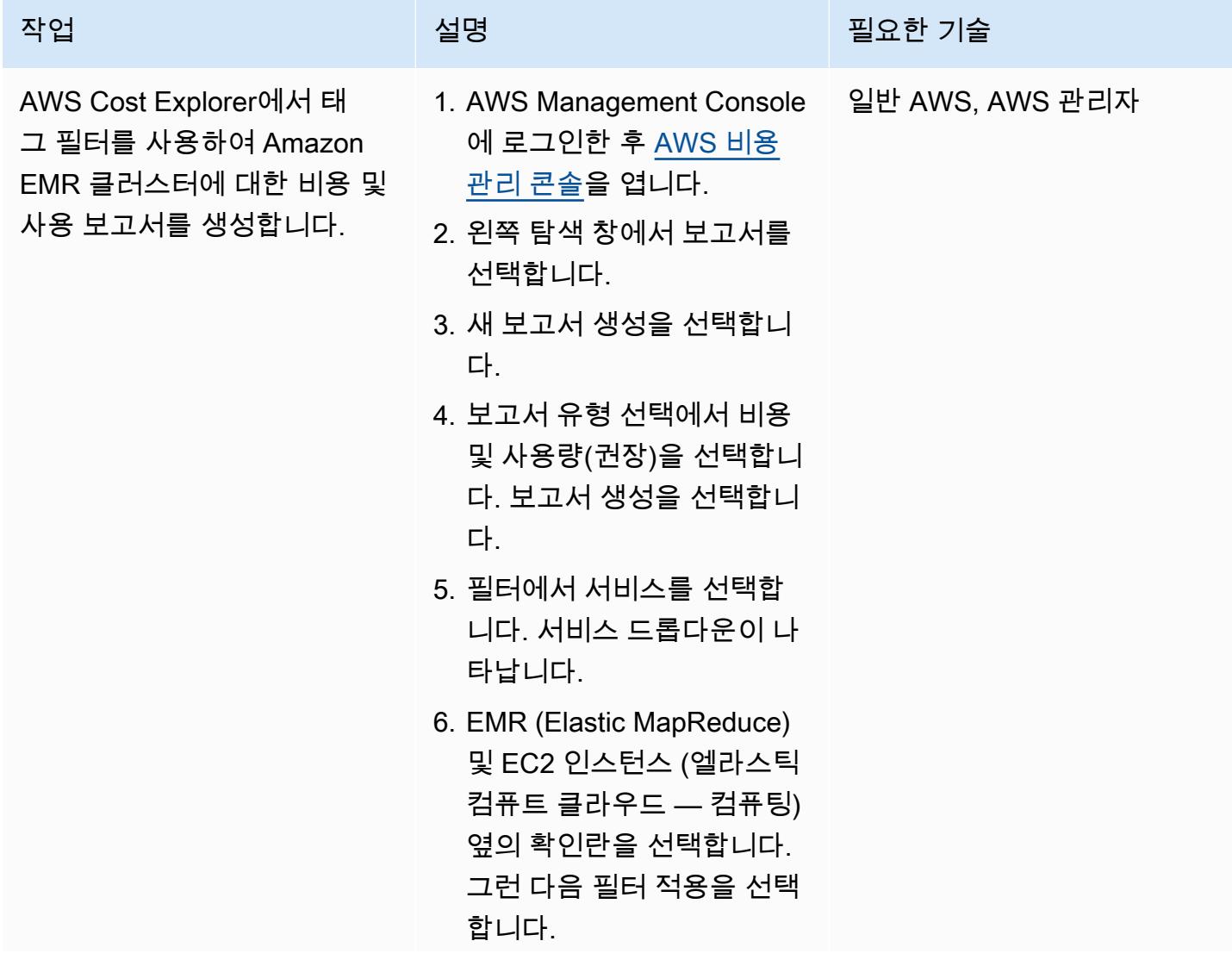

에픽 674

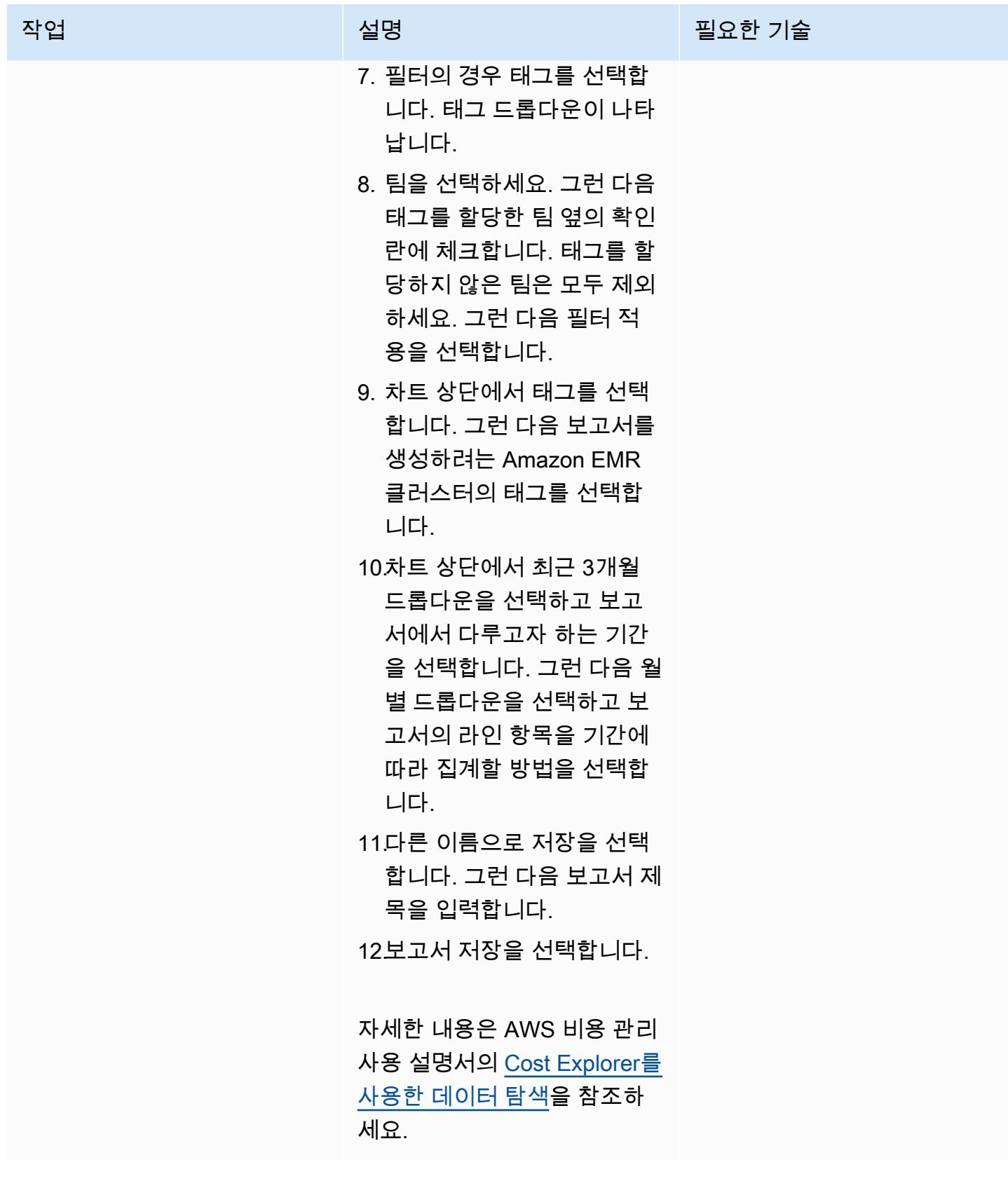

# 더 많은 패턴

- [aws-nuke를 사용하여 AWS 리소스 자동 삭제](#page-2623-0)
- [AWS를 사용하여 AppStream 2.0 리소스 생성을 자동화합니다. CloudFormation](#page-1794-0)
- [DynamoDB TTL을 사용하여 Amazon S3에 항목 자동으로 보관](#page-4160-0)
- [AWS Systems Manager Maintenance Windows를 사용하여 Amazon RDS DB 인스턴스를 자동 중](#page-2641-0) [지 및 시작](#page-2641-0)
- [Amazon RDS 및 Amazon Aurora에 대한 자세한 비용 및 사용 보고서 생성](#page-960-0)
- [AWS Config 및 AWS Systems Manager로 사용하지 않는 Amazon Elastic Block Store\(Amazon](#page-4782-0) [EBS\) 볼륨 삭제](#page-4782-0)
- [Amazon DynamoDB 테이블의 스토리지 비용 추정](#page-1002-0)
- [온디맨드 용량에 대한 DynamoDB 테이블의 비용 추정](#page-992-0)

# 데이터 레이크

#### 주제

- [AWS Data Exchange에서 Amazon S3로 자동으로 데이터 수집](#page-764-0)
- [AWS DataOps 개발 키트를 사용하여 Google 애널리틱스 데이터를 수집, 변환 및 분석할 수 있는 데](#page-769-0) [이터 파이프라인을 구축하십시오.](#page-769-0)
- [Amazon Athena를 사용하여 공유 AWS Glue 데이터 카탈로그에 대한 크로스 계정 액세스 구성](#page-777-0)
- [계정 간 데이터 공유 자동화](#page-792-0)
- [AWS 클라우드에서 인프라를 코드로 사용하여 서버리스 데이터 레이크 배포와 관리](#page-800-0)
- [AWS IoT Greengrass를 사용하여 IoT 데이터를 Amazon S3에 직접 비용 효율적으로 수집할 수 있습](#page-806-0) [니다](#page-806-0)
- [WanDisco 마이그레이션기를 사용하여 하둡 데이터를 Amazon S3로 마이그레이션합니다. LiveData](#page-821-0)
- [패턴 더 보기](#page-830-0)

## <span id="page-764-0"></span>AWS Data Exchange에서 Amazon S3로 자동으로 데이터 수집

작성자: 아드난 알비(AWS)

기술: 분석, 데이터 레이크 2000 환경: 프로덕션 AWS 서비스: 아마존 S3,

아마존 CloudWatch, AWS Lambda, 아마존 SNS

### 요약

이 패턴은 AWS 데이터 거래소의 데이터를 Amazon Simple Storage Service (Amazon S3) 의 데이터 레이크로 자동 수집할 수 있는 AWS CloudFormation 템플릿을 제공합니다.

AWS Data Exchange는 AWS 클라우드에서 파일 기반 데이터 세트를 안전하고 쉽게 교환할 수 있는 서 비스입니다. AWS Data Exchange 데이터 세트는 구독 기반입니다. 구독자는 공급자가 새 데이터를 게 시하면 데이터 세트 수정본에도 액세스할 수 있습니다.

AWS CloudFormation 템플릿은 아마존 CloudWatch 이벤트 이벤트와 AWS Lambda 함수를 생성합니 다. 이벤트는 구독한 데이터 세트의 모든 업데이트를 감시합니다. 업데이트가 있는 경우 지정한 S3 버 킷으로 데이터를 복사하는 Lambda 함수를 CloudWatch 시작합니다. 데이터가 성공적으로 복사되면, Lambda는 Amazon Simple Notification Service(Amazon SNS) 알림을 전송합니다.

사전 조건 및 제한 사항

사전 조건

- 활성 상태의 AWS 계정
- AWS Data Exchange의 데이터 세트 구독

제한 사항

• AWS CloudFormation 템플릿은 AWS Data Exchange의 각 구독 데이터 세트에 대해 별도로 배포해 야 합니다.

### 아키텍처

대상 기술 스택

- AWS Lambda
- Amazon S3
- AWS Data Exchange
- 아마존 CloudWatch
- Amazon SNS

대상 아키텍처

자동화 및 규모 조정

데이터 레이크에 수집하려는 데이터 세트에 대해 AWS CloudFormation 템플릿을 여러 번 사용할 수 있 습니다.

### 도구

- [AWS Data Exchange](https://docs.aws.amazon.com/data-exchange/latest/userguide/what-is.html)  AWS 고객이 AWS 클라우드에서 파일 기반 데이터 세트를 안전하고 쉽게 교환할 수 있는 서비스입니다. 구독자는 자격을 갖춘 데이터 공급자의 수백 가지 제품을 찾아 구독 할 수 있습니다. 그런 다음 데이터 세트를 빠르게 다운로드하거나 Amazon S3에 복사하여 다양한 AWS 분석 및 기계 학습 서비스에서 사용할 수 있습니다. AWS 계정이 있는 사람은 누구나 AWS Data Exchange 구독자가 될 수 있습니다.
- [AWS Lambda](https://docs.aws.amazon.com/lambda/latest/dg/welcome.html)  서버를 프로비저닝하거나 관리하지 않고도 코드를 실행할 수 있게 해주는 컴퓨팅 서 비스입니다. AWS Lambda는 필요 시에만 코드를 실행하며, 일일 몇 개의 요청에서 초당 수천 개의 요청까지 자동으로 규모를 조정합니다. 사용한 컴퓨팅 시간에 대해서만 요금을 지불하며 코드가 실 행되지 않을 때는 요금이 부과되지 않습니다. AWS Lambda에서는 사실상 모든 유형의 애플리케이 션이나 백엔드 서비스에 대한 코드를 별도의 관리 없이 실행할 수 있습니다. AWS Lambda는 고가용 성 컴퓨팅 인프라에서 코드를 실행하고 서버와 운영 체제 유지 관리, 용량 프로비저닝 및 자동 규모 조정, 코드 모니터링 및 로깅 등 모든 컴퓨팅 리소스 관리를 수행합니다.
- [Amazon S3](https://docs.aws.amazon.com/AmazonS3/latest/gsg/GetStartedWithS3.html)  인터넷 스토리지입니다. Amazon S3를 사용하면 인터넷을 통해 언제 어디서든 원하는 양의 데이터를 저장하고 검색할 수 있습니다.
- [Amazon CloudWatch Events](https://docs.aws.amazon.com/AmazonCloudWatch/latest/events/WhatIsCloudWatchEvents.html)  AWS 리소스의 변경 사항을 설명하는 시스템 이벤트의 스트림을 거 의 실시간으로 제공합니다. 빠르게 설정할 수 있는 간단한 규칙을 사용하여 이벤트를 매칭하고 하나

이상의 대상 함수 또는 스트림으로 라우팅할 수 있습니다. CloudWatch 이벤트는 운영상의 변화가 발생하는 즉시 이를 인지합니다. 또한 환경에 응답하기 위한 메시지를 전송하고 함수를 활성화하고 변경을 수행하고 상태 정보를 기록하는 등 이러한 운영 변경 사항에 응답하고 필요에 따라 교정 조치 를 취합니다. 또한 CloudWatch 이벤트를 사용하여 cron 또는 rate 표현식을 사용하여 특정 시간에 자 동으로 시작되는 자동화된 작업을 예약할 수 있습니다.

• [Amazon SNS](https://docs.aws.amazon.com/sns/latest/dg/welcome.html) – 애플리케이션, 최종 사용자 및 디바이스가 클라우드에서 알림을 즉시 전송 및 수신 할 수 있게 해주는 웹 서비스입니다. Amazon SNS는 처리량이 높은 푸시 기반 메시징을 위한 주제 (통신 채널) 를 제공합니다. many-to-many 게시자는 Amazon SNS 주제를 사용하여 Amazon Simple Queue Service (Amazon SQS) 대기열, AWS Lambda 함수, HTTP/S 웹후크 등 병렬 처리를 위해 많 은 구독자에게 메시지를 배포할 수 있습니다. Amazon SNS를 사용하여 모바일 푸시, SMS 및 이메 일을 사용하여 최종 사용자에게 알림을 전송할 수도 있습니다.

에픽

#### 데이터 세트 구독

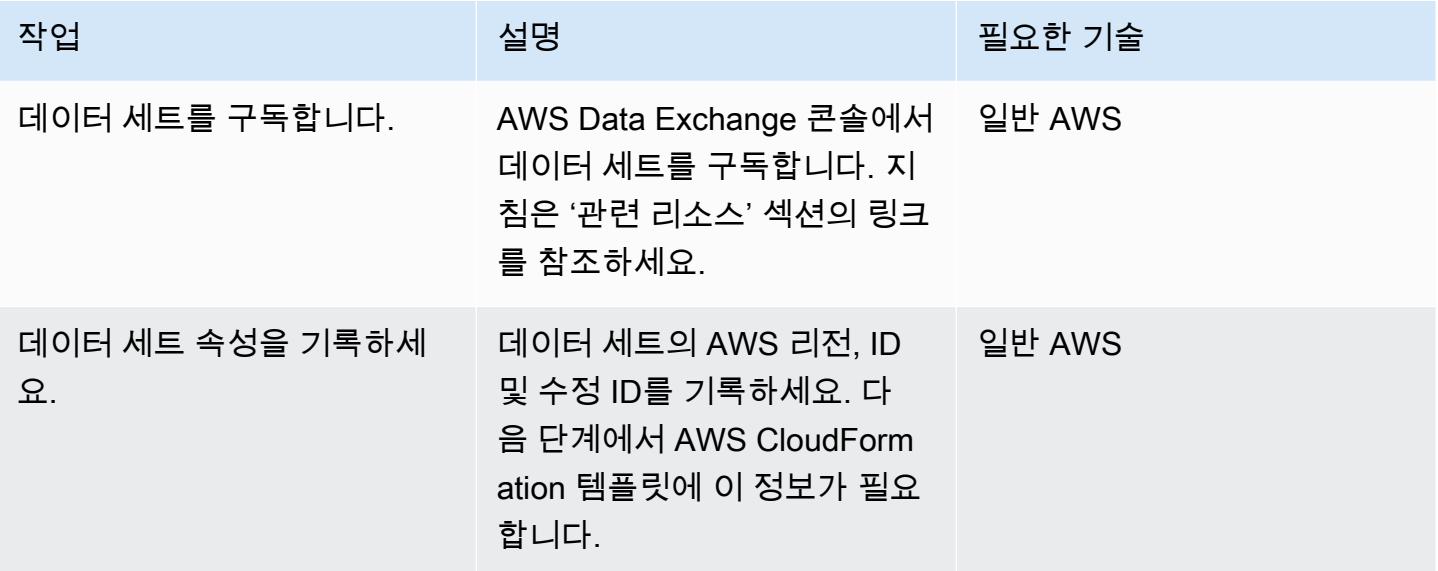

#### AWS CloudFormation 템플릿 배포

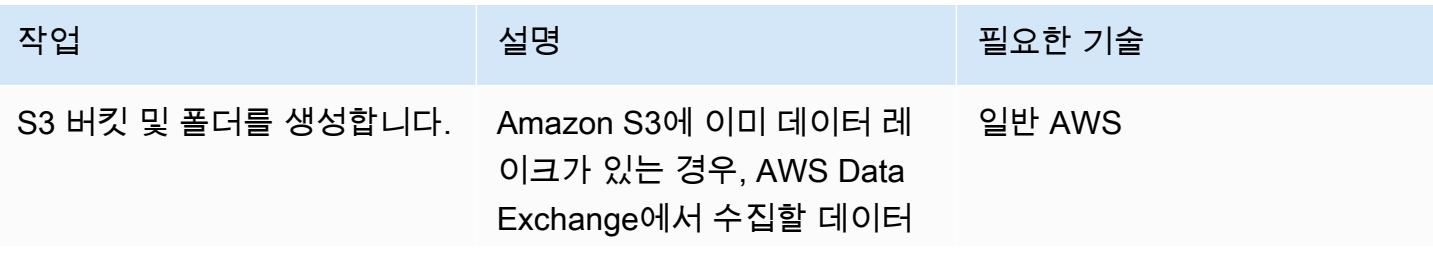

AWS 권장 가이드 THE THE TELESCOPE ASSESSED TO THE TELESCOPE AND THE THE TELESCOPE AND THE THE THE THE THE THE THE T

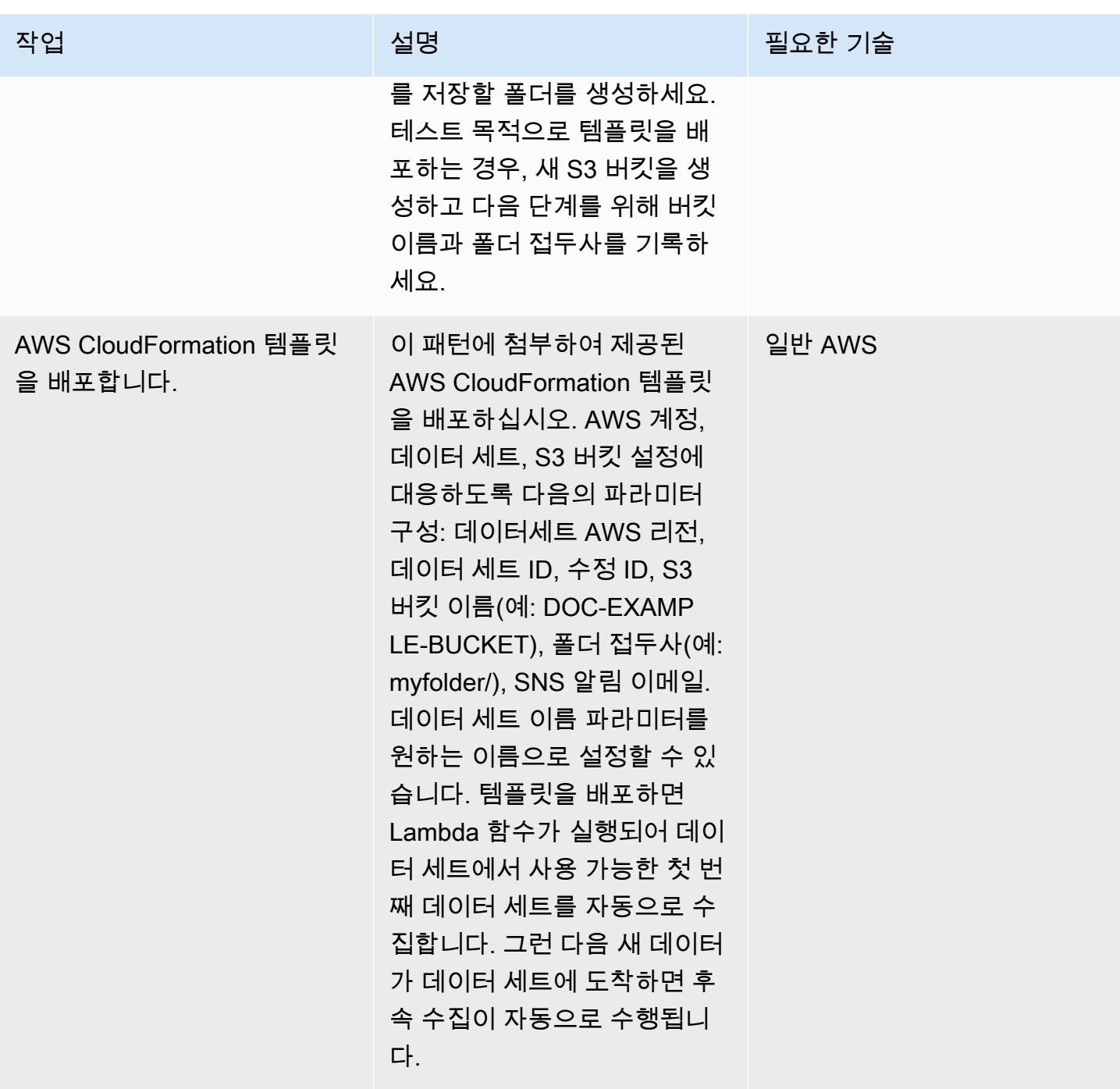

## 관련 리소스

• [AWS Data Exchange의 데이터 제품 구독\(](https://docs.aws.amazon.com/data-exchange/latest/userguide/subscribe-to-data-sets.html)AWS Data Exchange 설명서)

## 첨부

이 문서와 관련된 추가 콘텐츠에 액세스하려면 [attachment.zip](samples/p-attach/059816dc-5a71-4942-9c7f-ac977072eebc/attachments/attachment.zip) 파일의 압축을 풉니다.

# <span id="page-769-0"></span>AWS DataOps 개발 키트를 사용하여 Google 애널리틱스 데이터를 수집, 변환 및 분석할 수 있는 데이터 파이프라인을 구축하십시오.

작성자: Anton Kukushkin (AWS) 및 Rudy Puig (AWS)

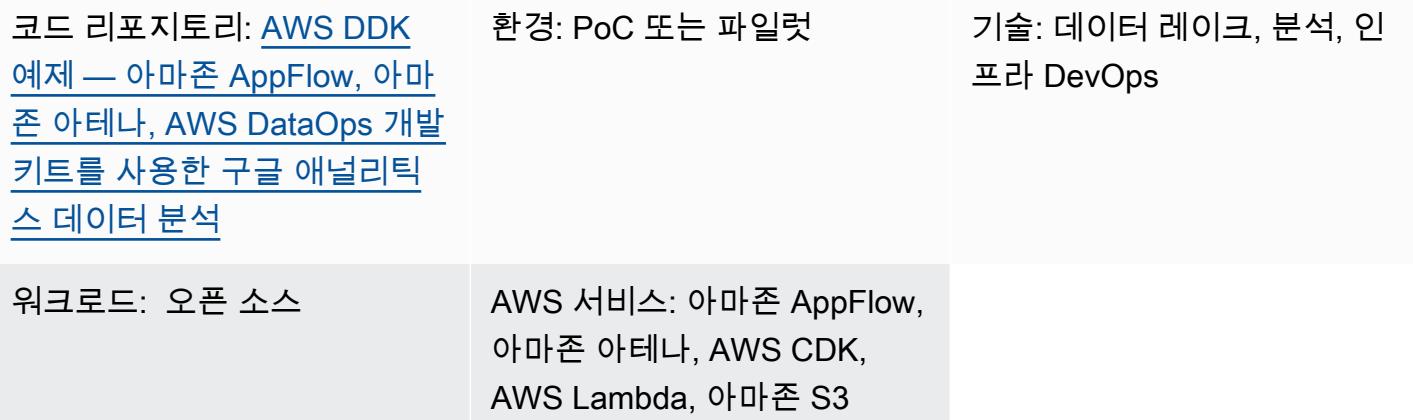

#### 요약

이 패턴은 AWS DataOps 개발 키트 (DDK) 및 기타 AWS 서비스를 사용하여 Google 애널리틱스 데이 터를 수집, 변환 및 분석하는 데이터 파이프라인을 구축하는 방법을 설명합니다. AWS DDK는 AWS에 서 데이터 워크플로우와 최신 데이터 아키텍처를 구축하는 데 도움이 되는 오픈 소스 개발 프레임워크 입니다. AWS DDK의 주요 목표 중 하나는 파이프라인 조정, 인프라 구축, 인프라 구축 등 일반적으로 노동 집약적인 데이터 파이프라인 작업에 소요되는 시간과 노력을 절약하는 것입니다. DevOps 이러한 노동 집약적인 작업을 AWS DDK로 오프로드하여 코드 작성 및 기타 고부가가치 활동에 집중할 수 있 습니다.

### 사전 조건 및 제한 사항

사전 조건

- 활성 상태의 AWS 계정
- 구글 애널리틱스용 Amazon AppFlow 커넥터, [구성](https://docs.aws.amazon.com/appflow/latest/userguide/google-analytics.html)
- [Python](https://www.python.org/downloads/) 및 [pip\(](https://pip.pypa.io/en/stable/cli/pip_download/)Python의 패키지 관리자)
- Git, 설치 및 [구성됨](https://git-scm.com/book/en/v2/Getting-Started-First-Time-Git-Setup)
- AWS Command Line Interface(AWS CLI), [설치](https://docs.aws.amazon.com/cli/latest/userguide/getting-started-install.html) 및 [구성됨](https://docs.aws.amazon.com/cli/latest/userguide/cli-configure-files.html)
- AWS Cloud Development Kit(AWS CDK), [설치됨](https://docs.aws.amazon.com/cdk/v2/guide/getting_started.html#getting_started_install)

#### 제품 버전

- Python 3.7 이상
- pip 9.0.3 이상

### 아키텍처

기술 스택

- 아마존 AppFlow
- Amazon Athena
- 아마존 CloudWatch
- 아마존 EventBridge
- Amazon Simple Storage Service(S3)
- Amazon Simple Queue Service(Amazon SQS)
- AWS DataOps 개발 키트 (DDK)
- AWS Lambda

대상 아키텍처

다음 다이어그램은 Google Analytics 데이터를 수집, 변환, 분석하는 이벤트 기반 프로세스를 보여줍니 다.

이 다이어그램은 다음 워크플로를 보여줍니다.

- 1. 아마존 CloudWatch 예약 이벤트 규칙은 Amazon을 호출합니다. AppFlow
- 2. Amazon은 AppFlow 구글 애널리틱스 데이터를 S3 버킷으로 수집합니다.
- 3. S3 버킷에서 데이터를 수집한 후 이벤트 알림이 EventBridge 생성되고 CloudWatch Events 규칙에 의해 캡처된 다음 Amazon SQS 대기열에 추가됩니다.
- 4. Lambda 함수는 Amazon SQS 대기열에서 이벤트를 사용하고, 각 S3 객체를 읽고, 객체를 Apache Parquet 형식으로 변환하고, 변환된 객체를 S3 버킷에 쓴 다음, AWS Glue Data Catalog 테이블 정 의를 생성 또는 업데이트합니다.
- 5. Athena 쿼리는 테이블에 대해 실행됩니다.

## 도구

도구

- [AppFlowAmazon은](https://docs.aws.amazon.com/appflow/latest/userguide/what-is-appflow.html) SaaS (서비스형 소프트웨어) 애플리케이션 간에 데이터를 안전하게 교환할 수 있는 완전 관리형 통합 서비스입니다.
- [Amazon Athena](https://docs.aws.amazon.com/athena/latest/ug/what-is.html)는 표준 SQL을 사용하여 Amazon S3에 있는 데이터를 직접 분석할 수 있는 대화형 쿼리 서비스입니다.
- [Amazon은](https://docs.aws.amazon.com/AmazonCloudWatch/latest/monitoring/WhatIsCloudWatch.html) AWS 리소스의 지표와 AWS에서 실행하는 애플리케이션을 실시간으로 모니터링할 수 있 도록 CloudWatch 도와줍니다.
- [EventBridgeAmazon은](https://docs.aws.amazon.com/eventbridge/latest/userguide/eb-what-is.html) 다양한 소스의 실시간 데이터와 애플리케이션을 연결하는 데 도움이 되는 서 버리스 이벤트 버스 서비스입니다. AWS Lambda 함수, API 대상을 사용하는 HTTP 간접 호출 엔드 포인트 또는 다른 AWS 계정의 이벤트 버스를 예로 들 수 있습니다.
- [Amazon Simple Storage Service\(S3\)](https://docs.aws.amazon.com/AmazonS3/latest/userguide/Welcome.html)는 원하는 양의 데이터를 저장, 보호 및 검색하는 데 도움이 되 는 클라우드 기반 객체 스토리지 서비스입니다.
- [Amazon Simple Queue Service\(Amazon SQS\)](https://docs.aws.amazon.com/AWSSimpleQueueService/latest/SQSDeveloperGuide/welcome.html)는 내구력 있고 가용성이 뛰어난 보안 호스팅 대기열 을 제공하며 이를 통해 분산 소프트웨어 시스템과 구성 요소를 통합 및 분리할 수 있습니다.
- [AWS Lambda는](https://docs.aws.amazon.com/lambda/latest/dg/welcome.html) 서버를 프로비저닝하거나 관리할 필요 없이 코드를 실행하는 데 도움이 되는 컴퓨 팅 서비스입니다. 필요할 때만 코드를 실행하며 자동으로 확장이 가능하므로 사용한 컴퓨팅 시간만 큼만 비용을 지불합니다.
- [AWS Cloud Development Kit \(CDK\)](https://docs.aws.amazon.com/cdk/v2/guide/home.html) 는 코드로 클라우드 인프라를 정의하고 AWS를 통해 프로비저 닝하기 위한 프레임워크입니다. CloudFormation
- [AWS DataOps Development Kit \(DDK\)](https://github.com/awslabs/aws-ddk) 는 AWS에서 데이터 워크플로와 최신 데이터 아키텍처를 구 축하는 데 도움이 되는 오픈 소스 개발 프레임워크입니다.

#### 코드

이 패턴의 코드는 GitHub [AWS DataOps 개발 키트 \(DDK\)](https://github.com/awslabs/aws-ddk) 및 [Amazon AppFlow, Amazon Athena 및](https://github.com/aws-samples/aws-ddk-examples/tree/main/google-analytics-data-using-appflow/python)  [DataOps AWS 개발 키트 리포지토리를 사용한 Google 애널리틱스 데이터 분석에서](https://github.com/aws-samples/aws-ddk-examples/tree/main/google-analytics-data-using-appflow/python) 사용할 수 있습니 다.

## 에픽

### 환경 준비

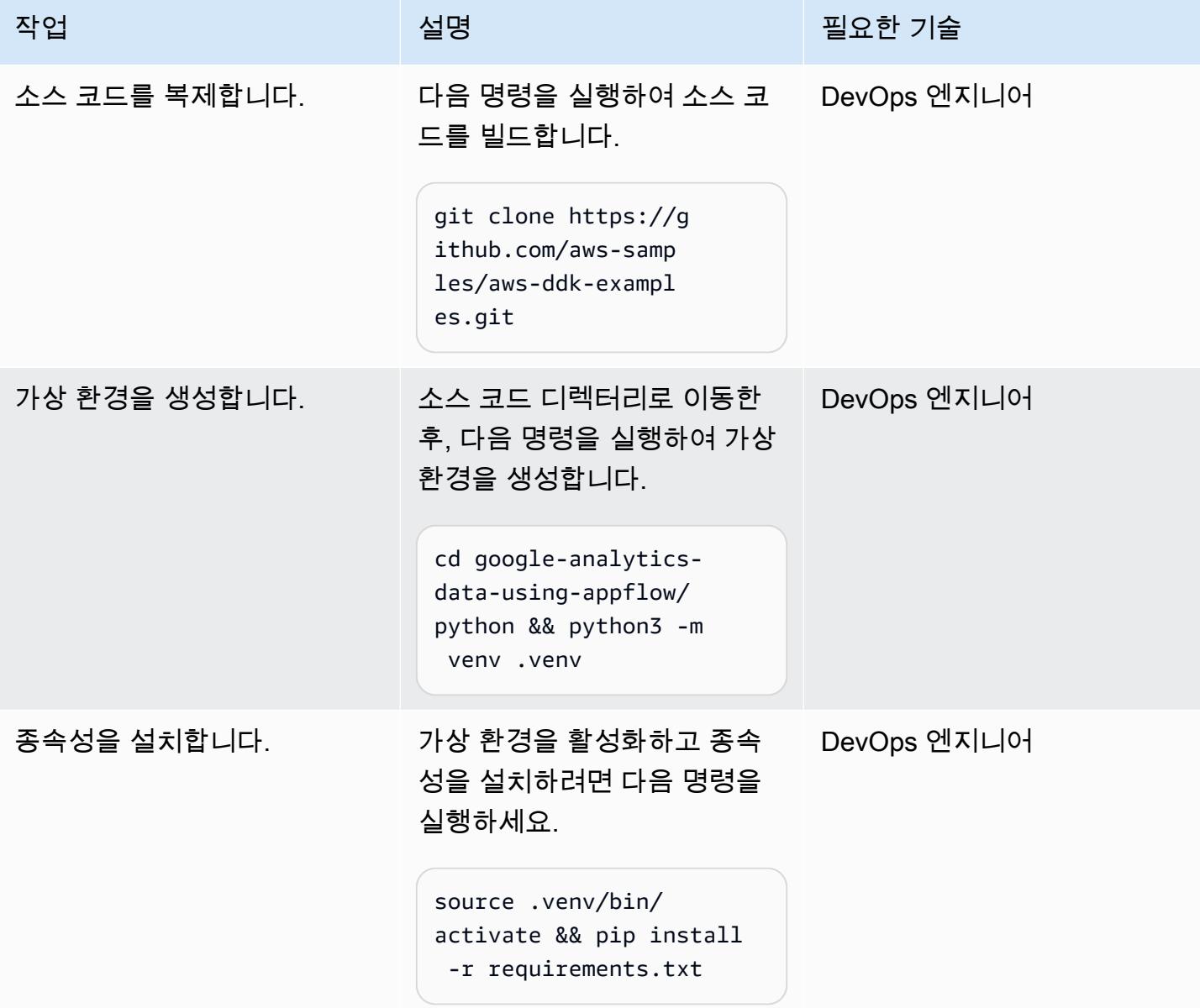

데이터 파이프라인을 사용하는 애플리케이션을 배포합니다.

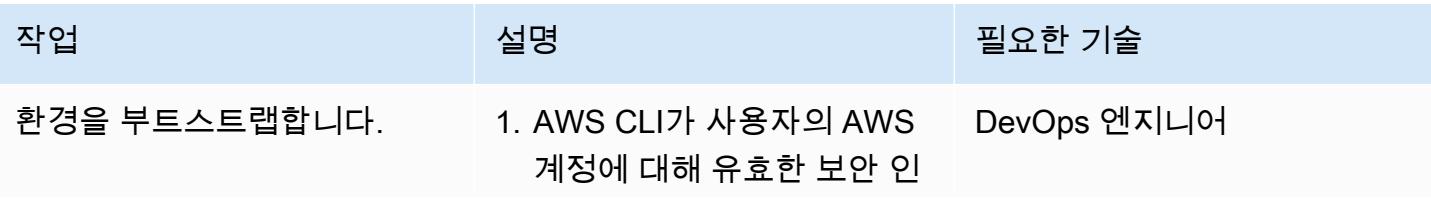

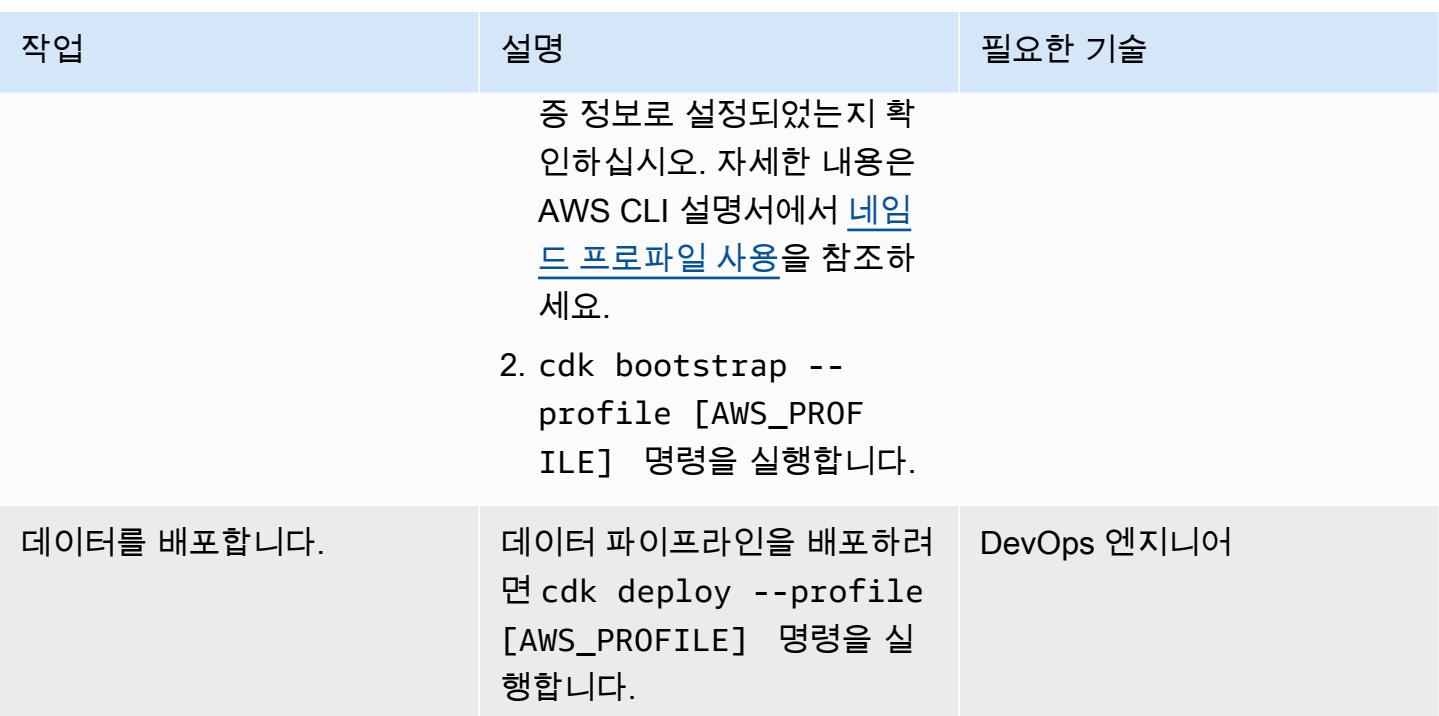

배포 테스트

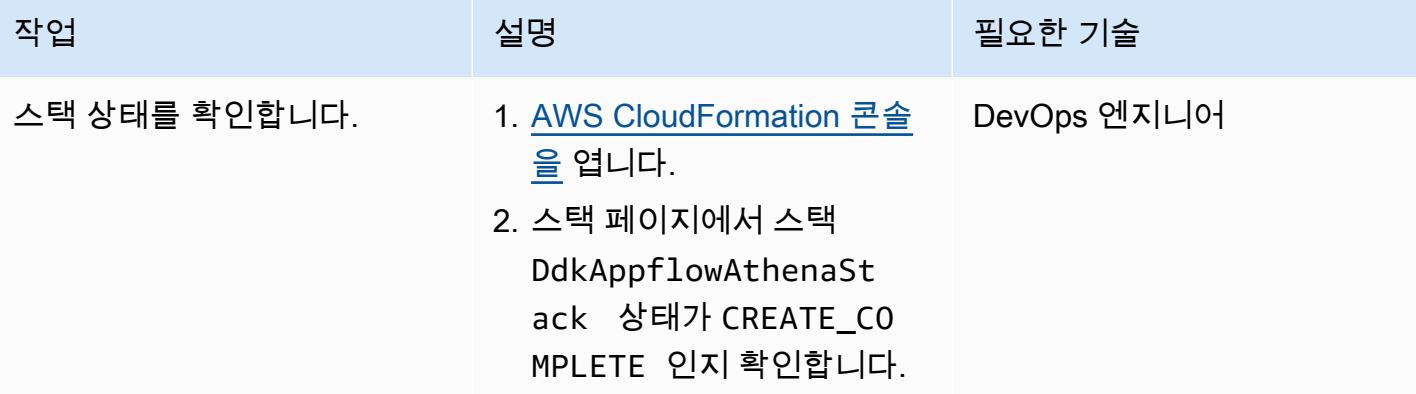

## 문제 해결

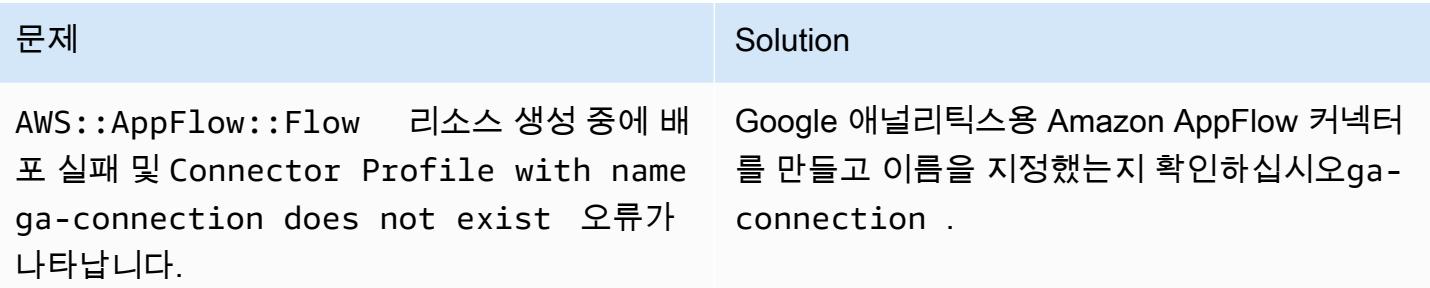

문제 International Accounts of the Contract of Technology (Solution

지침은 Amazon AppFlow 설명서의 [Google 애널](https://docs.aws.amazon.com/appflow/latest/userguide/google-analytics.html) [리틱스를](https://docs.aws.amazon.com/appflow/latest/userguide/google-analytics.html) 참조하십시오.

## 관련 리소스

- [AWS DataOps 개발 키트 \(DDK\) \(GitHub\)](https://github.com/awslabs/aws-ddk)
- [AWS DDK 예제](https://github.com/aws-samples/aws-ddk-examples) () GitHub

## 추가 정보

AWS DDK 데이터 파이프라인은 하나 이상의 단계로 구성됩니다. 다음 코드 예제에서 는 AppFlowIngestionStage를 사용하여 Google Analytics에서 데이터를 수집하고, SqsToLambdaStage를 사용하여 데이터 변환을 처리하고, AthenaSQLStage를 사용하여 Athena 쿼 리를 실행합니다.

먼저 다음과 같은 코드 예제에서 볼 수 있듯이 데이터 변환 및 수집 단계가 생성됩니다.

```
 appflow_stage = AppFlowIngestionStage( 
              self, 
              id="appflow-stage", 
              flow_name=flow.flow_name, 
\overline{\phantom{a}} sqs_lambda_stage = SqsToLambdaStage( 
              self, 
              id="lambda-stage", 
              lambda_function_props={ 
                  "code": Code.from_asset("./ddk_app/lambda_handlers"), 
                  "handler": "handler.lambda_handler", 
                  "layers": [ 
                      LayerVersion.from_layer_version_arn( 
                           self, 
                           id="layer", 
                          layer_version_arn=f"arn:aws:lambda:
{self.region}:336392948345:layer:AWSDataWrangler-Python39:1", 
) ], 
                  "runtime": Runtime.PYTHON_3_9, 
              },
```

```
 ) 
         # Grant lambda function S3 read & write permissions 
        bucket.grant read write(sgs lambda stage.function)
         # Grant Glue database & table permissions 
         sqs_lambda_stage.function.add_to_role_policy( 
             self._get_glue_db_iam_policy(database_name=database.database_name) 
         ) 
         athena_stage = AthenaSQLStage( 
             self, 
             id="athena-sql", 
             query_string=[ 
\overline{a} (
                     "SELECT year, month, day, device, count(user_count) as cnt " 
                    f"FROM {database.database name}.ga sample "
                     "GROUP BY year, month, day, device " 
                     "ORDER BY cnt DESC " 
                     "LIMIT 10; " 
) ], 
             output_location=Location( 
                 bucket_name=bucket.bucket_name, object_key="query-results/" 
             ), 
             additional_role_policy_statements=[ 
                 self._get_glue_db_iam_policy(database_name=database.database_name) 
             ], 
         )
```
다음으로, 다음 코드 예제에서 볼 수 있듯이 이 DataPipeline 구문은 EventBridge 규칙을 사용하여 스테이지를 "연결"하는 데 사용됩니다.

```
 ( 
             DataPipeline(self, id="ingestion-pipeline") 
              .add_stage( 
                  stage=appflow_stage, 
                  override_rule=Rule( 
                      self, 
                      "schedule-rule", 
                      schedule=Schedule.rate(Duration.hours(1)), 
                      targets=appflow_stage.targets, 
                  ), 
) .add_stage( 
                  stage=sqs_lambda_stage,
```

```
 # By default, AppFlowIngestionStage stage emits an event after the flow 
 run finishes successfully 
                # Override rule below changes that behavior to call the the stage when 
 data lands in the bucket instead 
                override_rule=Rule( 
                    self, 
                    "s3-object-created-rule", 
                    event_pattern=EventPattern( 
                        source=["aws.s3"], 
                        detail={ 
                            "bucket": {"name": [bucket.bucket_name]}, 
                            "object": {"key": [{"prefix": "ga-data"}]}, 
\}, \{ detail_type=["Object Created"], 
\, ), \, targets=sqs_lambda_stage.targets, 
                ), 
) .add_stage(stage=athena_stage) 
        )
```
더 많은 코드 예제는 [Amazon AppFlow, Amazon Athena 및 AWS DataOps 개발 키트 리포지토리를](https://github.com/aws-samples/aws-ddk-examples/tree/main/google-analytics-data-using-appflow/python)  [GitHub 사용한 Google 애널리틱스 데이터 분석을](https://github.com/aws-samples/aws-ddk-examples/tree/main/google-analytics-data-using-appflow/python) 참조하십시오.

## <span id="page-777-0"></span>Amazon Athena를 사용하여 공유 AWS Glue 데이터 카탈로그에 대 한 크로스 계정 액세스 구성

작성자: Denis Avdonin(AWS)

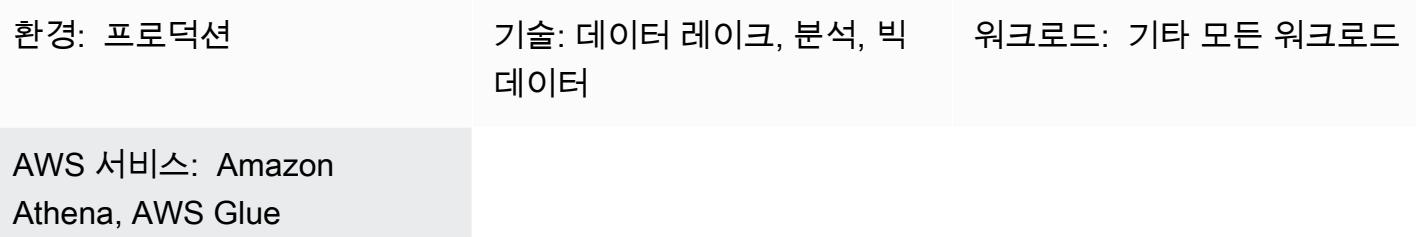

### 요약

이 패턴은 AWS Glue 데이터 카탈로그를 사용하여 Amazon Simple Storage Service (Amazon S3) 버 킷에 저장된 데이터 세트의 계정 간 공유를 구성하기 위한 step-by-step 지침을 제공합니다. 여기에는 AWS Identity 및 Access Management (IAM) 정책 샘플이 포함됩니다. S3 버킷에 데이터 세트를 저장 할 수 있습니다. 메타데이터는 AWS Glue 크롤러에 의해 수집되어 AWS Glue 데이터 카탈로그에 저장 됩니다. S3 버킷과 AWS Glue 데이터 카탈로그는 데이터 계정이라고 하는 AWS 계정에 있습니다. 소 비자 계정이라고 하는 다른 AWS 계정의 IAM 보안 주체에 대한 액세스 권한을 제공할 수 있습니다. 사 용자는 Amazon Athena 서버리스 쿼리 엔진을 사용하여 소비자 계정의 데이터를 쿼리할 수 있습니다.

## 사전 조건 및 제한 사항

#### 사전 조건

- 활성 상태의 [AWS 계정](https://docs.aws.amazon.com/accounts/latest/reference/manage-acct-creating.html) 두 개
- AWS 계정 중 하나에 있는 [S3 버킷](https://docs.aws.amazon.com/AmazonS3/latest/userguide/create-bucket-overview.html)
- [Athena 엔진 버전 2](https://docs.aws.amazon.com/athena/latest/ug/engine-versions-reference.html#engine-versions-reference-0002)
- AWS 명령줄 인터페이스 (AWS CLI)[,](https://docs.aws.amazon.com/cli/latest/userguide/getting-started-install.html) 설치 [및](https://docs.aws.amazon.com/cli/latest/userguide/cli-chap-configure.html) 구성 (또는 [AWS CloudShell](https://aws.amazon.com/cloudshell/) CLI 명령 실행용 AWS)

제품 버전

이 패턴은 [Athena 엔진 버전 2](https://docs.aws.amazon.com/athena/latest/ug/engine-versions-reference-0002.html)와 [Athena 엔진 버전 3](https://docs.aws.amazon.com/athena/latest/ug/engine-versions-reference-0003.html)에서만 작동합니다. Athena 엔진 버전 3로 업그레 이드하는 것이 좋습니다. Athena 엔진 버전 1에서 Athena 엔진 버전 3로 업그레이드할 수 없는 경우

AWS 빅 데이터 블로그의 [Cross-account AWS Glue Data Catalog access with Amazon Athena에](https://aws.amazon.com/blogs/big-data/cross-account-aws-glue-data-catalog-access-with-amazon-athena/) 있는 접근 방식을 따르세요.

### 아키텍처

대상 기술 스택

- Amazon Athena
- Amazon Simple Storage Service(S3)
- Glue
- AWS Identity and Access Management(IAM)
- AWS Key Management Service(AWS KMS)

다음 다이어그램은 IAM 권한을 사용하여 AWS Glue 데이터 카탈로그를 통해 한 AWS 계정(데이터 계 정)의 S3 버킷에 있는 데이터를 다른 AWS 계정(소비자 계정)과 공유하는 아키텍처를 보여줍니다.

이 다이어그램은 다음 워크플로를 보여줍니다.

- 1. 데이터 계정의 S3 버킷 정책은 소비자 계정의 IAM 역할과 데이터 계정의 AWS Glue 크롤러 서비스 역할에 권한을 부여합니다.
- 2. 데이터 계정의 AWS KMS 키 정책은 소비자 계정의 IAM 역할과 데이터 계정의 AWS Glue 크롤러 서 비스 역할에 권한을 부여합니다.
- 3. 데이터 계정의 AWS Glue 크롤러는 S3 버킷에 저장된 데이터의 스키마를 검색합니다.
- 4. 데이터 계정의 AWS Glue 데이터 카탈로그 리소스 정책은 소비자 계정의 IAM 역할에 대한 액세스 권한을 부여합니다.
- 5. 사용자는 AWS CLI 명령을 사용하여 소비자 계정에서 명명된 카탈로그 참조를 생성합니다.
- 6. IAM 정책은 소비자 계정의 IAM 역할에 데이터 계정의 리소스에 대한 액세스 권한을 부여합니다. IAM 역할의 신뢰 정책을 통해 소비자 계정의 사용자는 IAM 역할을 수임할 수 있습니다.
- 7. 소비자 계정의 사용자는 IAM 역할을 수임하고 SQL 쿼리를 사용하여 데이터 카탈로그의 객체에 액 세스합니다.
- 8. Athena 서버리스 엔진은 SQL 쿼리를 실행합니다.

참고[: I](https://aws.amazon.com/identity/federation/)[AM 모범 사례에서는](https://docs.aws.amazon.com/IAM/latest/UserGuide/best-practices.html) [IAM 역할에 권한을 부여하고 ID 페더레이션을 사용하는 것이 좋습니다.](https://aws.amazon.com/identity/federation/)

### 도구

- [Amazon Athena](https://docs.aws.amazon.com/athena/latest/ug/what-is.html)는 표준 SQL을 사용하여 Amazon S3에 있는 데이터를 직접 분석할 수 있는 대화형 쿼리 서비스입니다.
- [Amazon Simple Storage Service\(S3\)](https://docs.aws.amazon.com/AmazonS3/latest/userguide/Welcome.html)는 원하는 양의 데이터를 저장, 보호 및 검색할 수 있는 클라우 드 기반 객체 스토리지 서비스입니다.
- [AWS Glue는](https://docs.aws.amazon.com/glue/latest/dg/what-is-glue.html) 완전 관리형 추출, 전환, 적재(ETL) 서비스입니다. 이를 통해 데이터 스토어와 데이터 스트림 간에 데이터를 안정적으로 분류, 정리, 보강하고 이동할 수 있습니다.
- [AWS Identity and Access Management\(IAM\)](https://docs.aws.amazon.com/IAM/latest/UserGuide/introduction.html)를 이용하면 사용자에 대해 인증 및 권한 부여를 제어함 으로써 AWS 리소스에 대한 액세스를 안전하게 관리할 수 있습니다.
- [AWS Key Management Service\(AWS KMS\)를](https://docs.aws.amazon.com/kms/latest/developerguide/overview.html) 이용하면 암호화 키를 생성하고 제어하여 데이터를 보호할 수 있습니다.

#### 에픽

데이터 계정에서 권한 설정

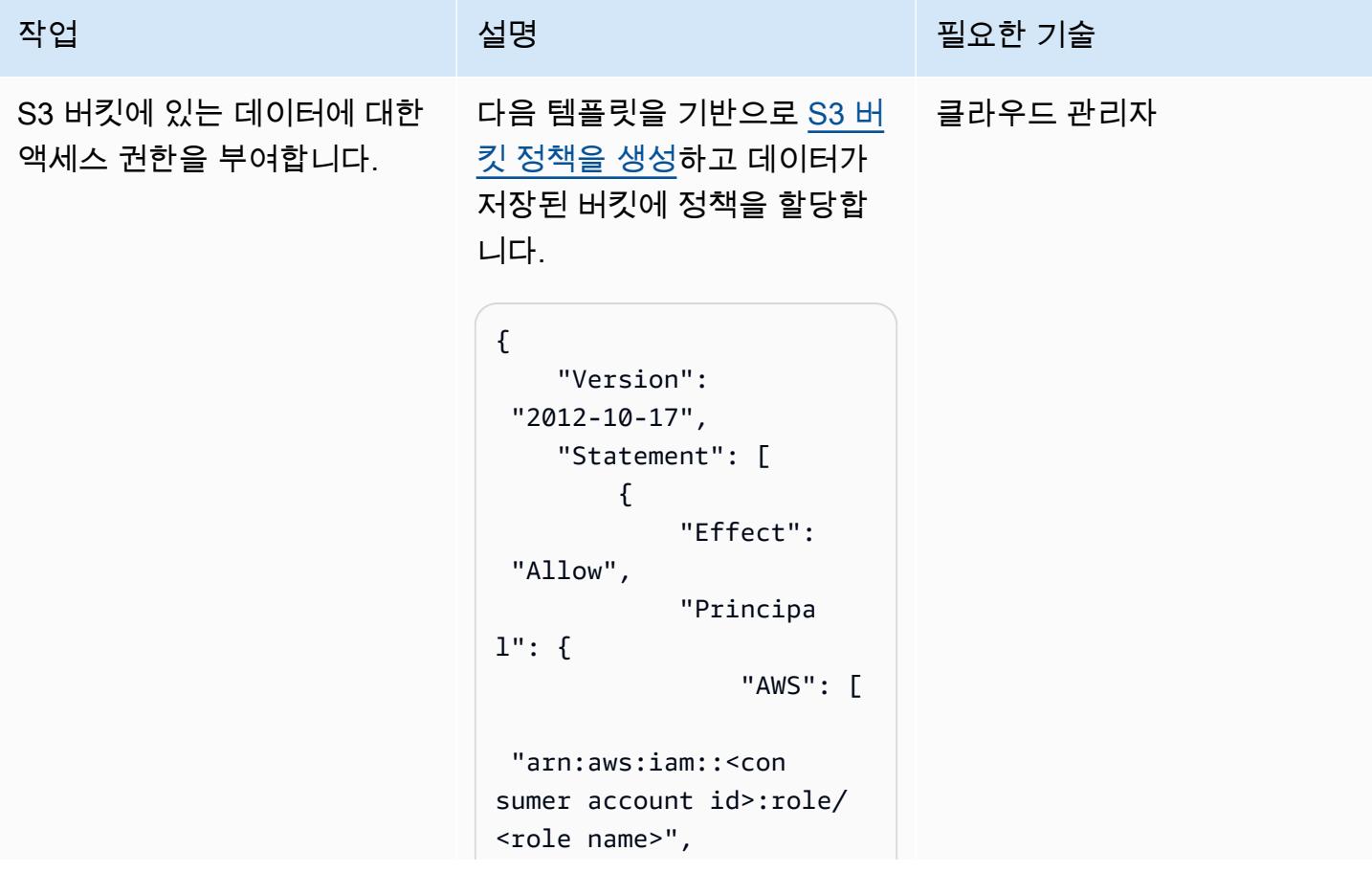

작업 <del>기술 기술 기술 기술 보호 기술 선명 기술 기술 기술 기술 기술</del> "arn:aws:iam::<dat a account id>:role/ service-role/AWSGl ueServiceRole-databucket-crawler" ] }, "Action": "s3:GetObject", "Resource": "arn:aws:s3:::databucket/\*" }, { "Effect": "Allow", "Principa l": { "AWS": [ "arn:aws:iam::<con sumer account id>:role/ <role name>", "arn:aws:iam::<dat a account id>:role/ service-role/AWSGl ueServiceRole-databucket-crawler" ] },

```
 "Action": 
  "s3:ListBucket", 
               "Resource": 
  "arn:aws:s3:::data-
bucket" 
          } 
     ]
}
```
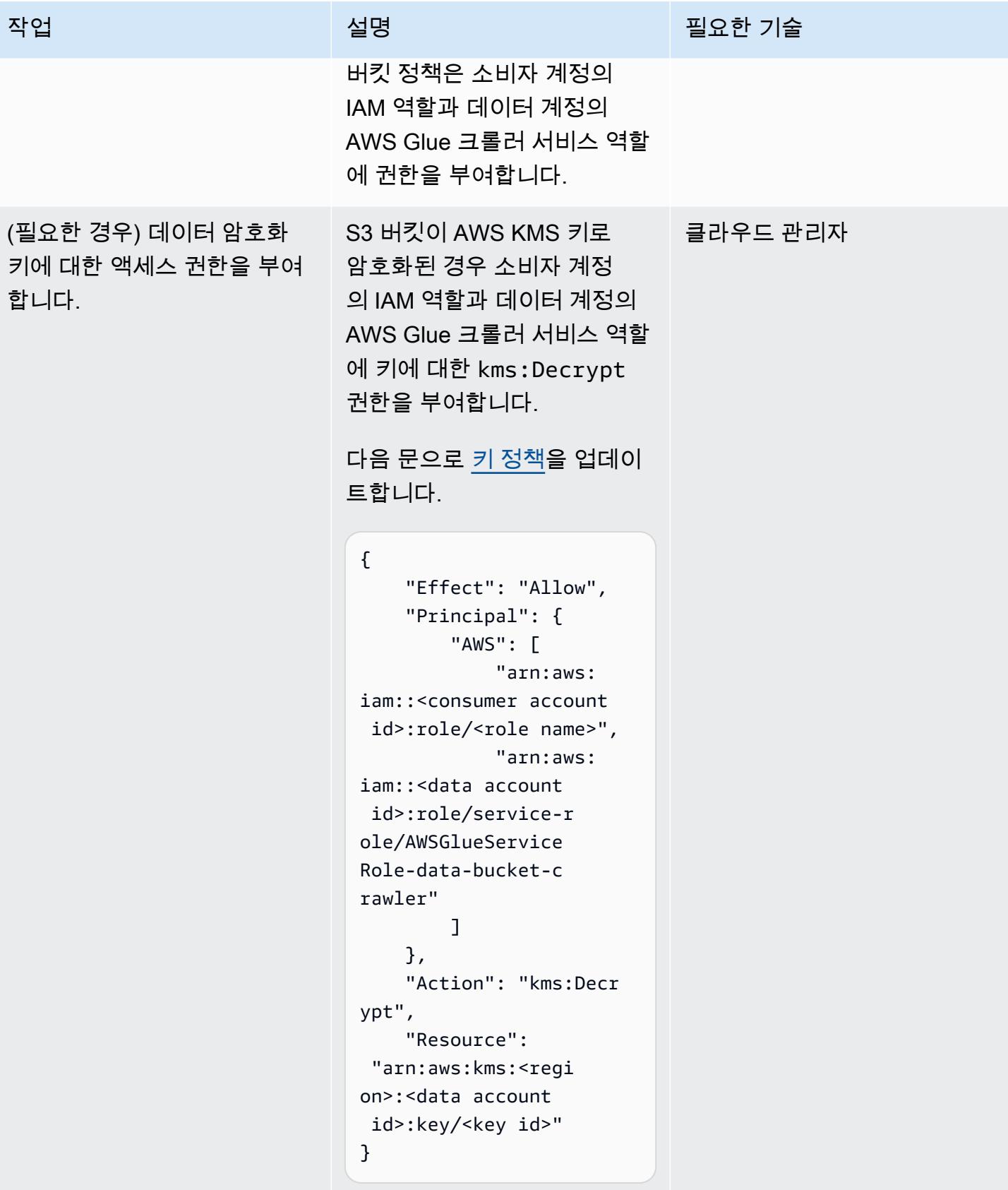

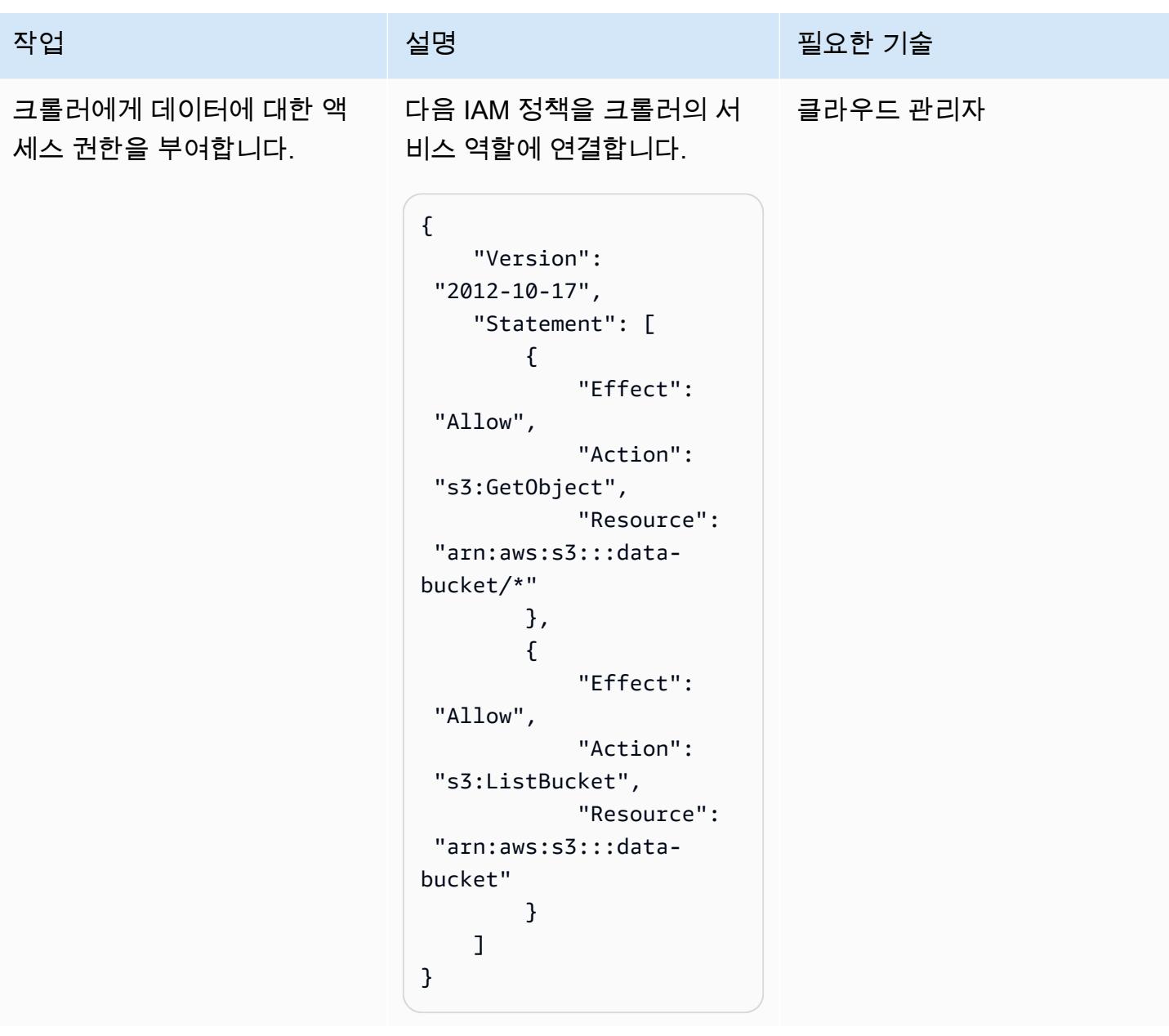

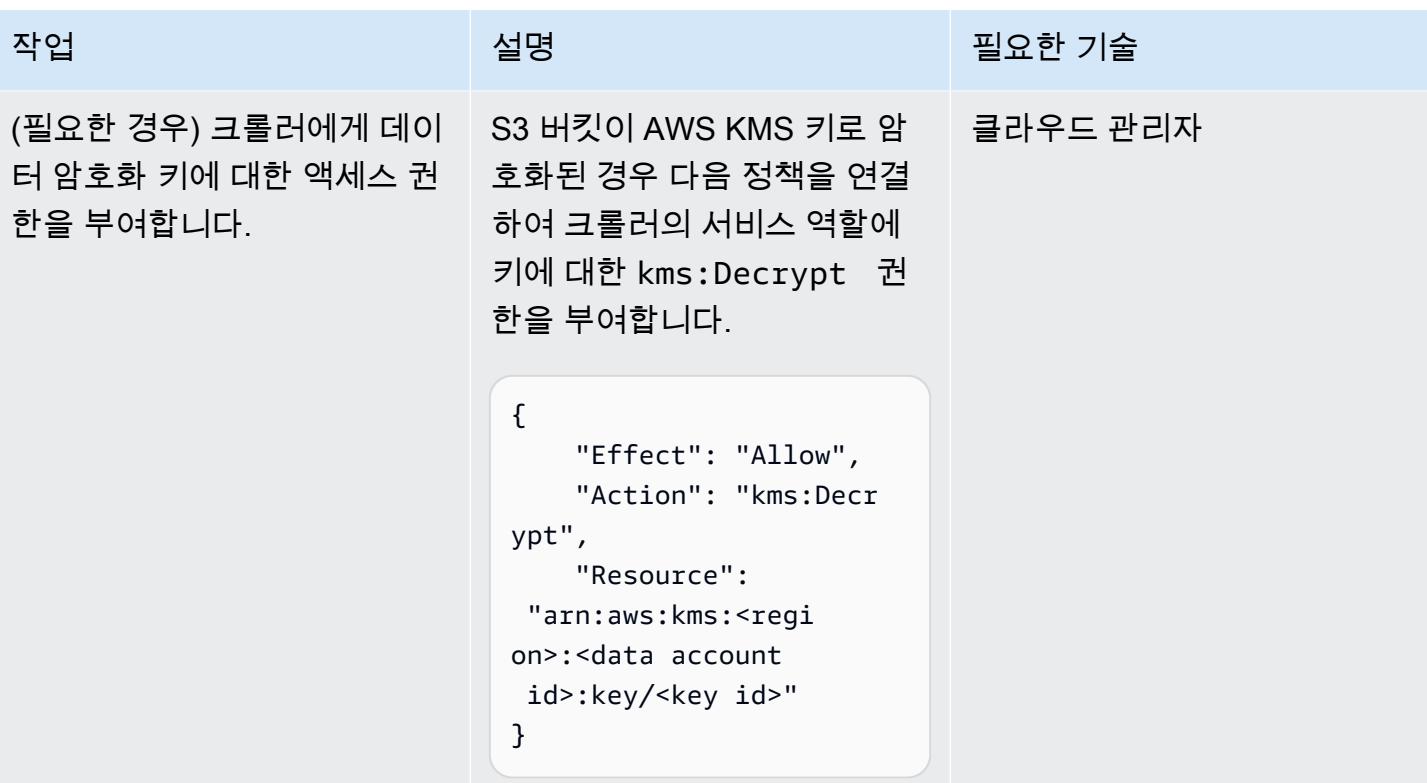

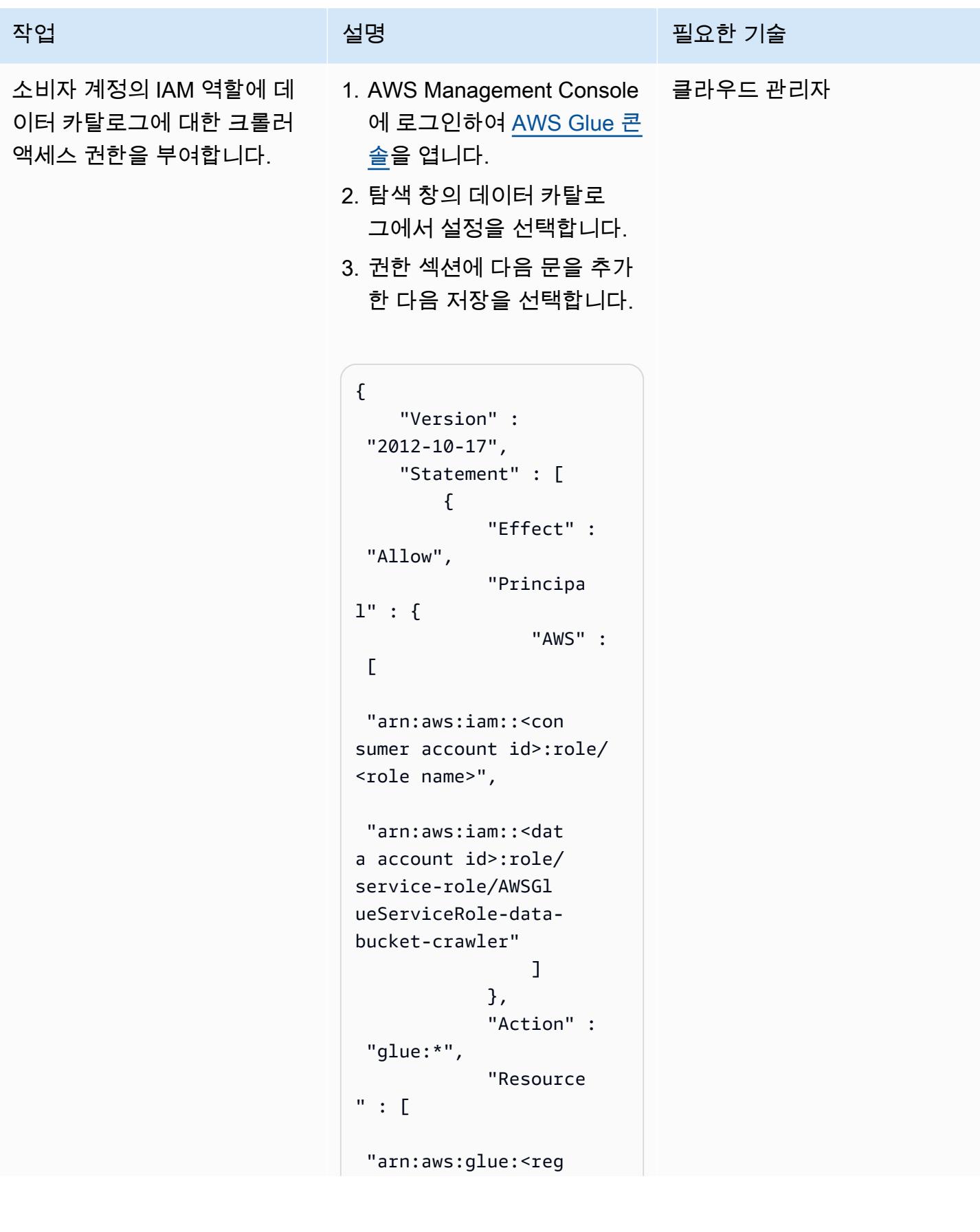

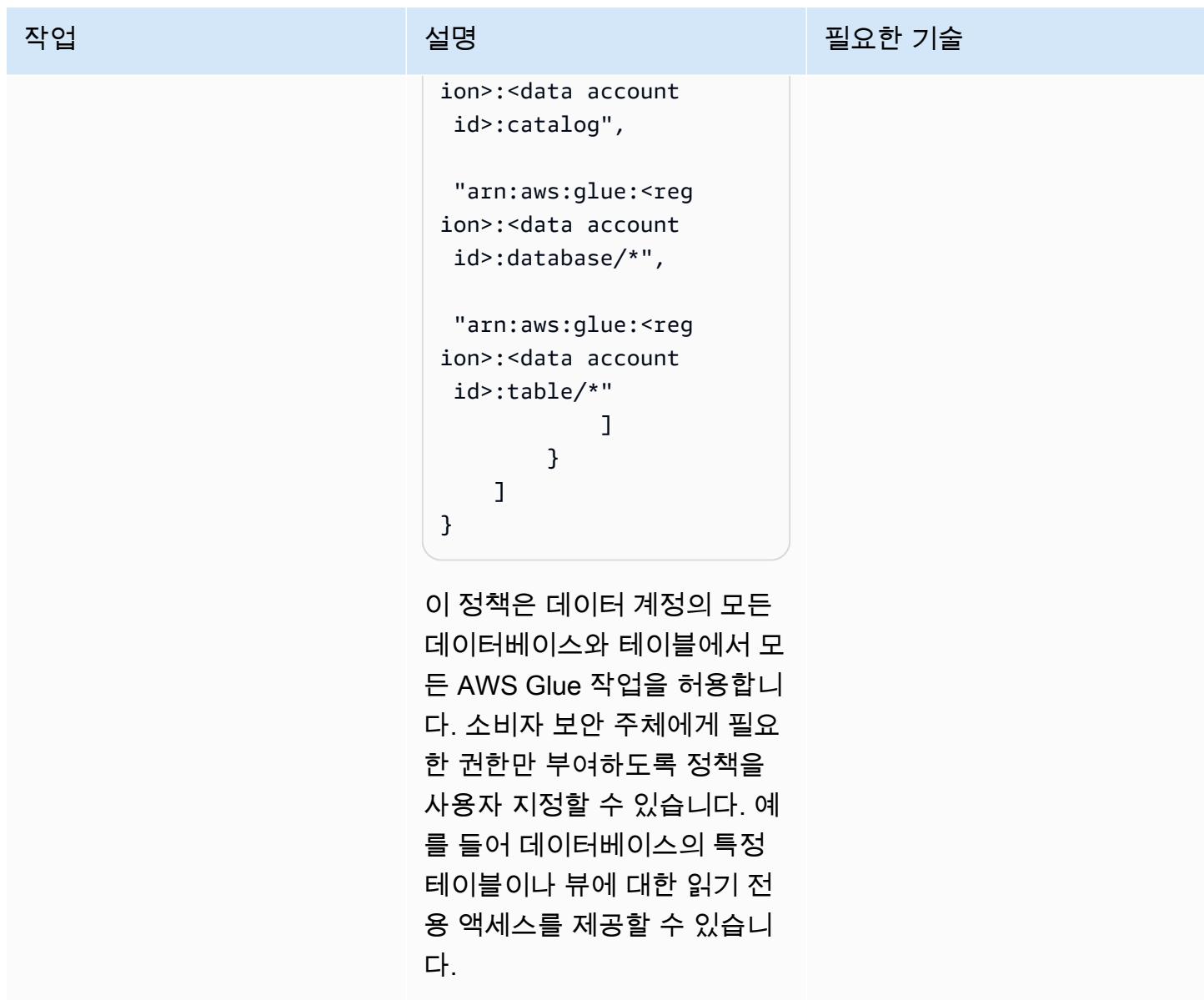

소비자 계정에서 데이터 액세스

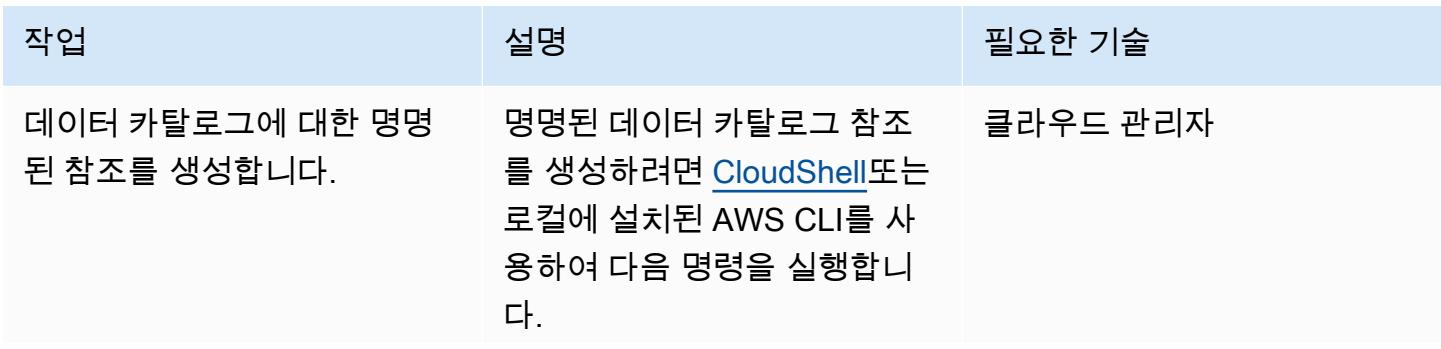

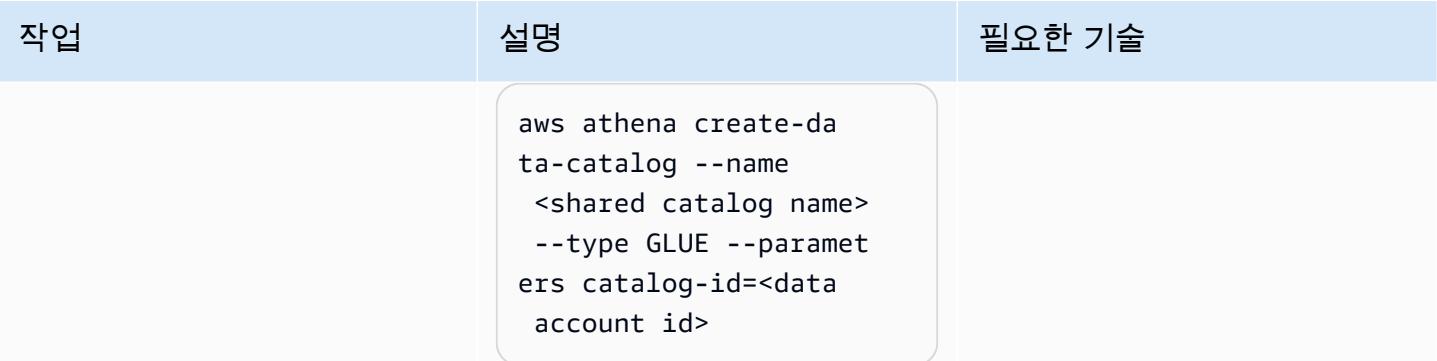

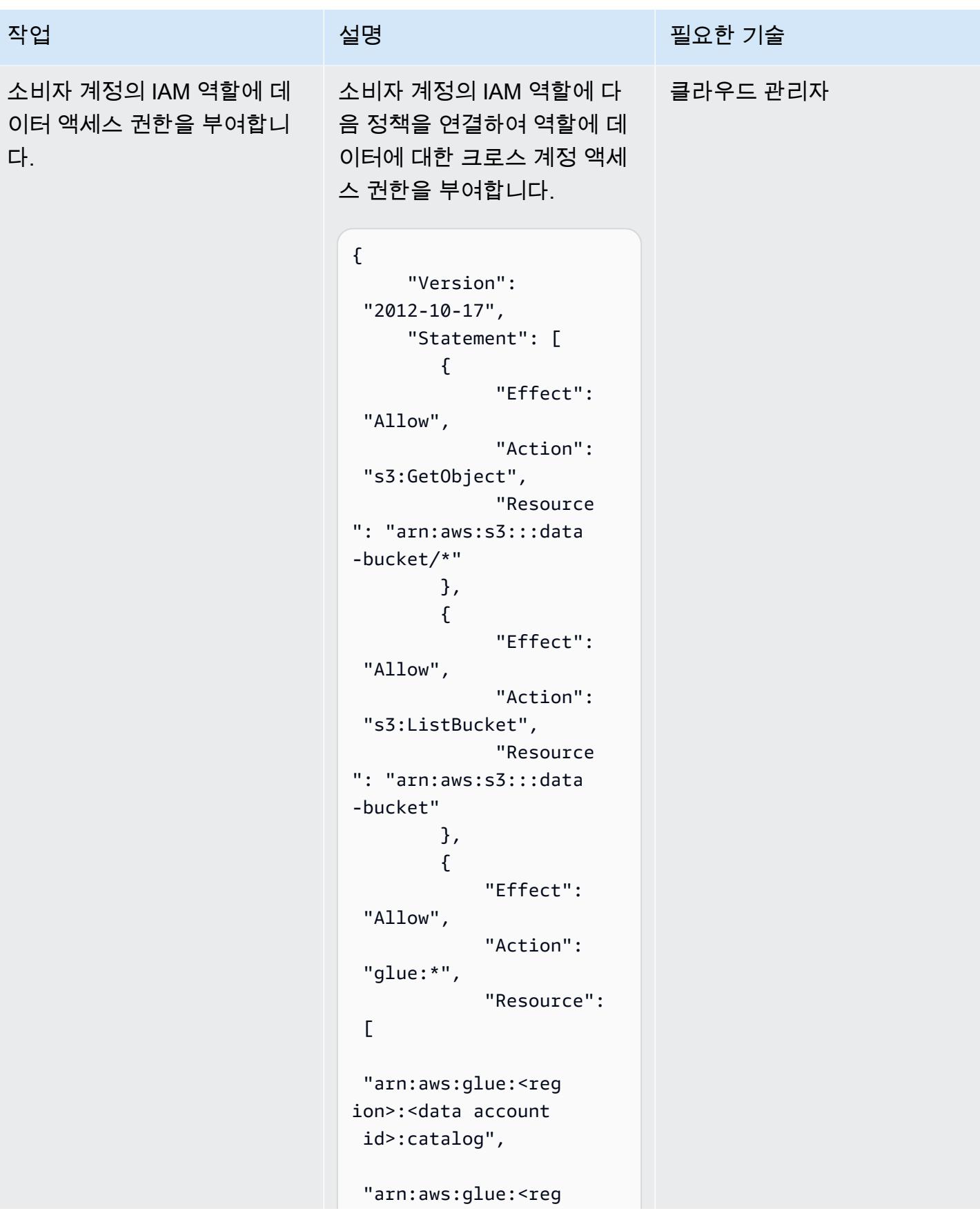

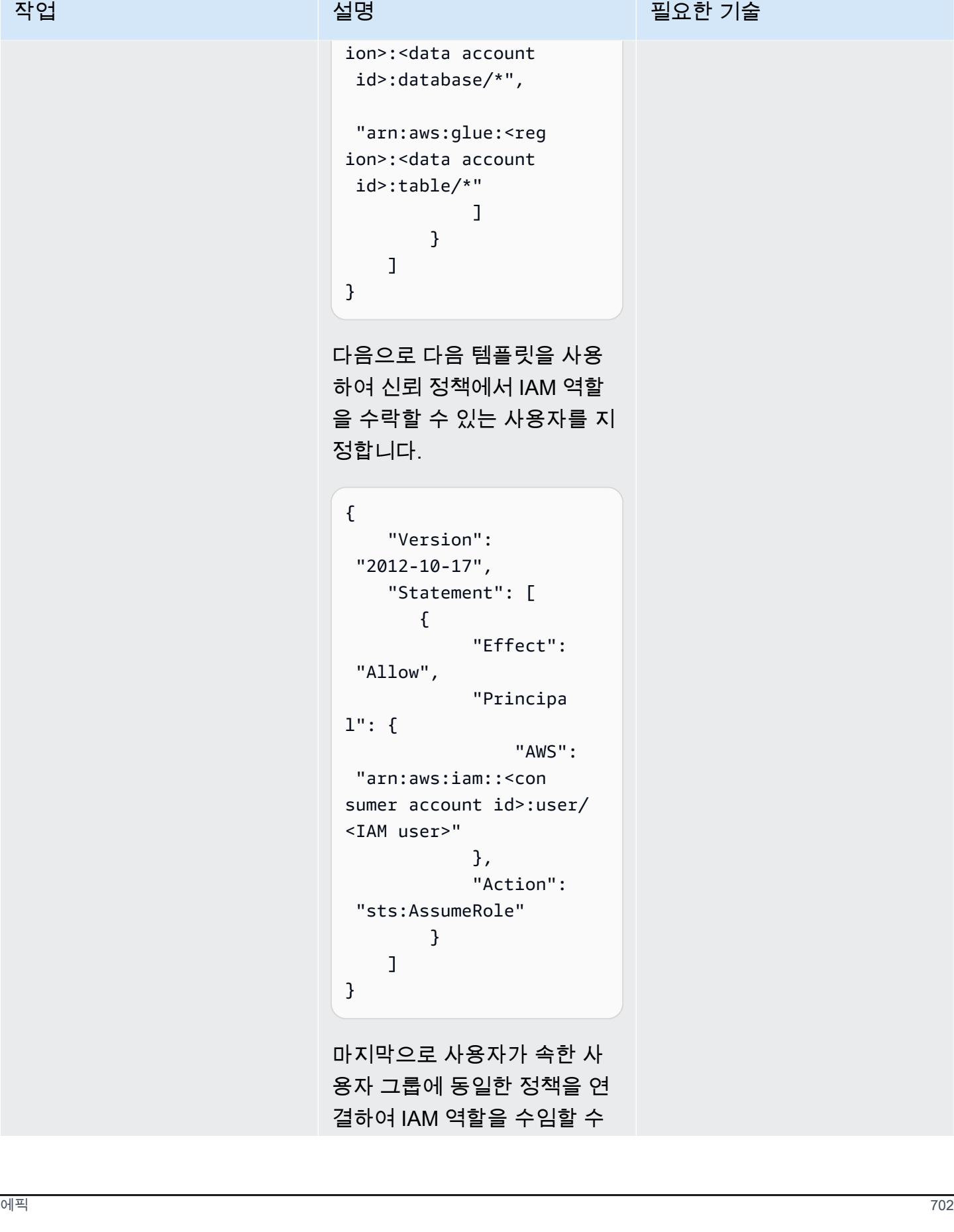

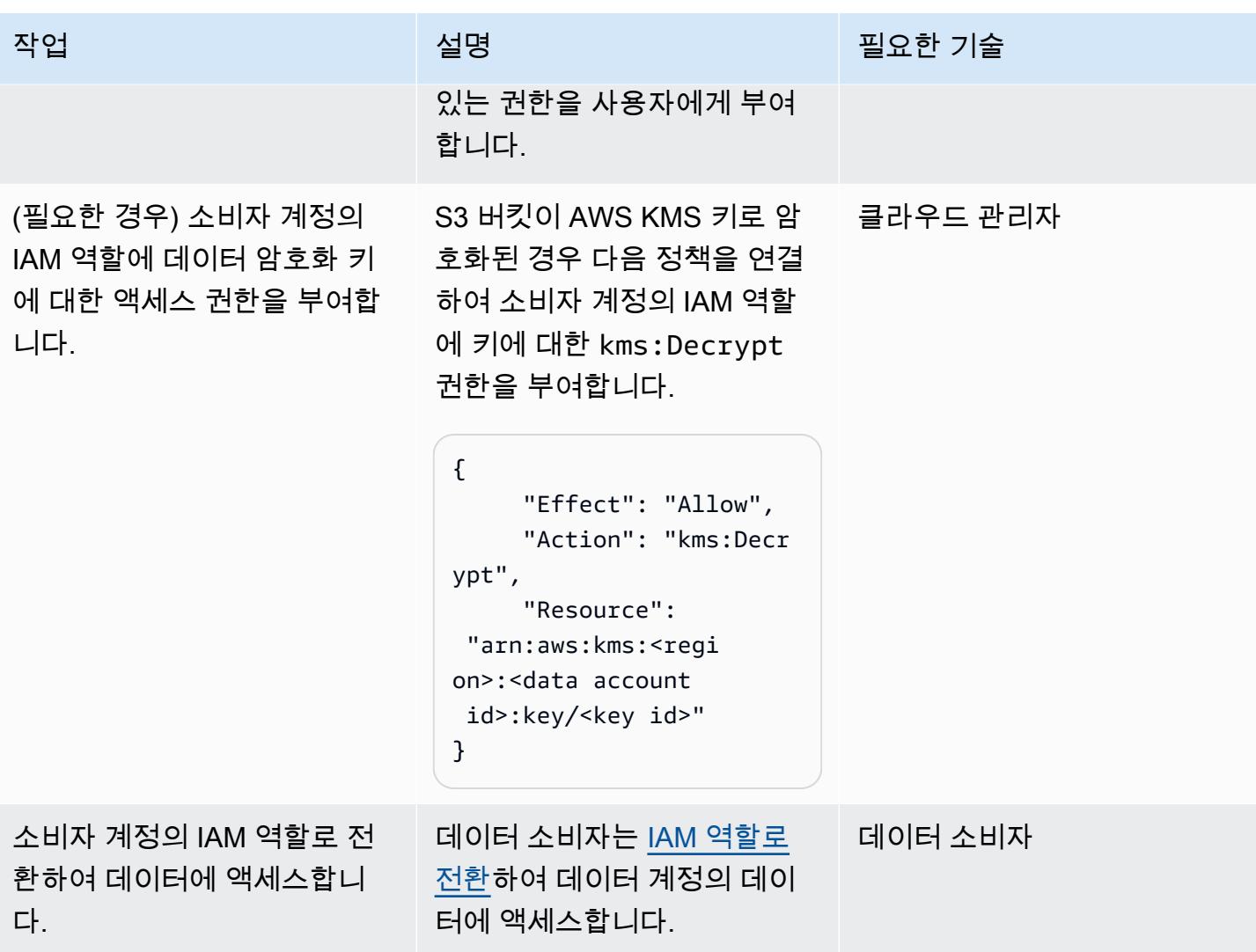

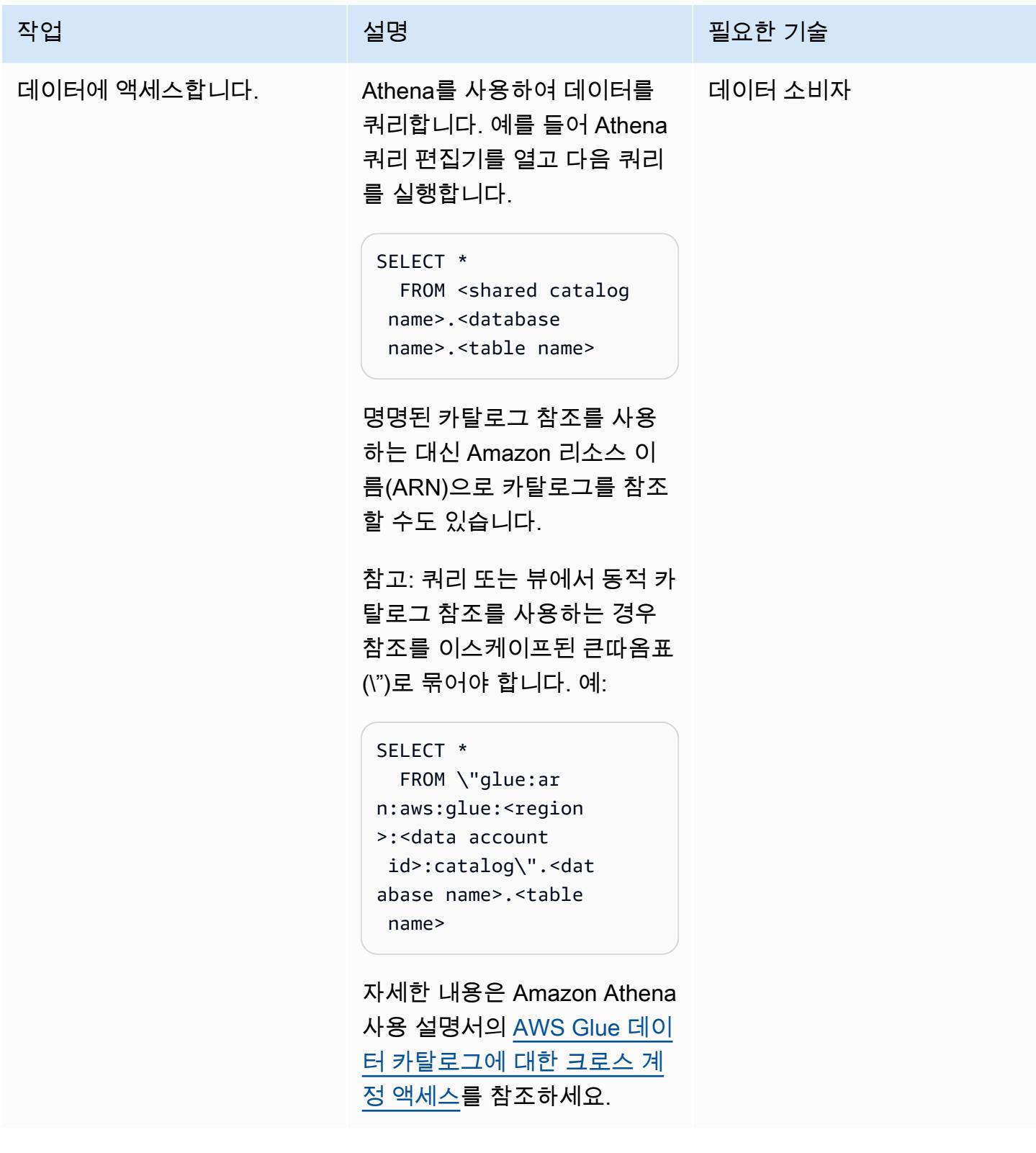

## 관련 리소스

• [AWS Glue 데이터 카탈로그에 대한 크로스 계정 액세스\(](https://docs.aws.amazon.com/athena/latest/ug/security-iam-cross-account-glue-catalog-access.html)Athena 설명서)

- [\(AWS CLI\) \( create-data-catalogAWS CLI](https://docs.aws.amazon.com/cli/latest/reference/athena/create-data-catalog.html) 명령 레퍼런스)
- [Cross-account AWS Glue Data Catalog access with Amazon Athena\(](https://aws.amazon.com/blogs/big-data/cross-account-aws-glue-data-catalog-access-with-amazon-athena/)AWS 빅 데이터 블로그)
- [IAM의 보안 모범 사례](https://docs.aws.amazon.com/IAM/latest/UserGuide/best-practices.html)(IAM 설명서)

## 추가 정보

크로스 계정 공유 대안으로 Lake Formation 사용

AWS Lake Formation을 사용하여 계정 간에 AWS Glue 카탈로그 객체에 대한 액세스 권한을 공유 할 수 있습니다. Lake Formation은 열 및 행 수준으로 세분화된 액세스 제어, 태그 기반 액세스 제어, ACID 트랜잭션에 대한 관리 테이블 및 기타 기능을 제공합니다. Lake Formation은 Athena와 잘 통합 되어 있지만 이 패턴의 IAM 전용 접근 방식에 비해 추가 구성이 필요합니다. 전체 솔루션 아키텍처의 더 넓은 맥락에서 Lake Formation 또는 IAM 전용 액세스 제어를 사용할지 결정하는 것이 좋습니다. 고 려 사항에는 관련된 다른 서비스와 이러한 서비스가 두 접근 방식과 통합되는 방식이 포함됩니다.
# 계정 간 데이터 공유 자동화

작성자: 이삼 하비비 (AWS), 루이스 아워케이드 (AWS), 마달레나 칼보 (AWS)

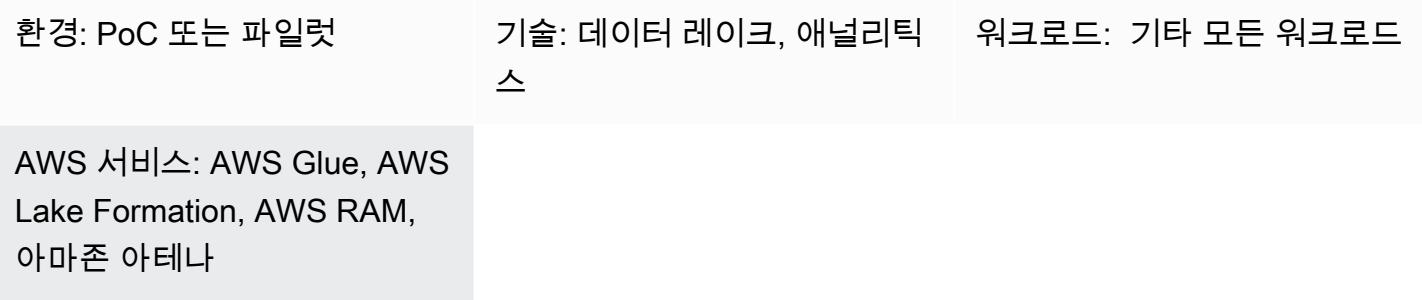

### 요약

조직 내에 독립 사업부 (BU) 가 여러 개 있다는 것은 데이터 레이크 액세스 권한에 대한 엄격한 제어를 최우선 과제로 삼고 각 BU는 자체 데이터에만 액세스해야 한다는 것을 의미합니다. 그러나 분석 목적 으로 BU의 워크로드에 다른 BU가 관심을 가질 수 있기 때문에 세분화된 권한 제어와 함께 BU 간 데이 터 공유 주제에 대한 관심이 높아질 수 있습니다.

이 앱에서는 BU가 해당 데이터를 호스팅하는 AWS 계정 (S3에서 Glue로 크롤링된 데이터베이스) 에 매핑되어 있어 BU 간 데이터 공유가 AWS 계정 간 데이터 공유에 문제가 된다고 가정합니다. Lake Formation을 사용하는 외부 AWS 계정의 보안 주체와 Glue 데이터베이스의 특정 테이블을 공유하는 자동화된 방법을 제공할 예정입니다. 이 자동화를 통해 데이터 소유자는 외부 BU에 정의된 테이블에서 분석 쿼리 (예: Athena 사용) 를 실행할 수 있는 권한을 부여할 수 있습니다.

이 자동화된 솔루션을 사용하여 다음과 같은 일반적인 사용 사례를 충족할 수 있습니다.

인사 데이터 팀은 원본 AWS 계정에서 호스팅되며, 이 계정에서 급여 표를 데이터 분석팀의 대상 AWS 계정과 공유하면 Athena를 사용하여 추가 쿼리를 받게 됩니다.

사전 조건 및 제한 사항

사전 조건

이 배포에는 다음이 필요합니다.

• 이 코드에 패키징된 AWS 리소스를 배포할 수 있는 충분한 권한을 가진 두 개의 AWS 계정 (소스 계 정 및 대상 계정)

- aws-cdk: 전 세계적으로 설치됨 (npm install -g aws-cdk)
- git 클라이언트
- 테이블이 포함된 크롤링된 Glue 데이터베이스가 하나 이상 있어야 합니다.
- 에픽 섹션에는 수동 Lake Formation 구성이 거의 전시되어 있지 않습니다.

#### 제한 사항

- 이 솔루션을 사용하려면 AWS 소스 계정에서 이미 크롤링된 Glue 데이터베이스가 필요합니다.
- 이 솔루션은 부여된 권한을 취소하는 자동화된 방법을 아직 제공하지 않습니다. 소스 계정의 데이터 를 대상 계정과 공유한 후에는 Lake Formation 콘솔에서 액세스 권한을 수동으로 취소해야 합니다.

### 아키텍처

솔루션 개요

이 CDK 코드는 아래 다이어그램에 요약된 아키텍처를 배포합니다.

여기에는 특히 다음이 포함됩니다.

소스 계정 스택:

- DynamoDb 표: 이 표에는 사용자가 업로드하는 공유 권한 정의가 들어 있습니다. DynamoDb 스트림 이 활성화되었으며 테이블에 추가된 각 공유 권한 항목에 대해 람다를 트리거합니다.
- 람다 함수: 테이블에 대한 지정된 권한을 외부 보안 주체에 부여합니다.

대상 계정 스택:

- Resource Access Manager (RAM): Lake Formation으로부터 초대를 받았습니다. 공유 데이터에 대 한 액세스 권한을 부여받으려면 초대를 수락해야 합니다.
- Amazon SQS: 소스 계정으로부터 공유 절차가 시작되었음을 알리는 메시지를 수신합니다.
- EventBridge 규칙: 이 규칙은 RAM 초대가 수락되면 트리거됩니다.
- Lambda 함수 2개: 하나는 RAM 초대를 자동으로 수락하는 SQS 대기열에 의해 트리거되고 다른 하 나는 로컬 공유 데이터베이스를 생성하고 공유 리소스에 대한 리소스 링크를 생성하는 규칙에 의해

EventBridge 트리거되는 함수입니다. 이러한 리소스 링크는 Athena를 통해 추가로 쿼리할 수 있습니 다.

프로세스는 다음 단계로 요약할 수 있습니다.

1- 사용자가 소스 계정의 DynamoDB 테이블에 공유 정의 항목을 업로드합니다.

2- DynamoDb 스트림은 레이크 포메이션을 사용하여 공유 정의 항목에 지정된 데이터베이스의 테이블 을 대상 계정과 공유하는 소스 계정 람다를 트리거합니다. 이 공유는 대상 계정에 RAM 초대를 자동으 로 보냅니다.

3- 또한 소스 계정 Lambda는 대상 계정의 SQS 대기열에 공유 절차의 시작을 알리는 메시지를 보냅니 다.

4- 대상 계정에서 SQS 대기열은 수신된 RAM 초대를 수락하는 Lambda를 트리거합니다.

5- 초대를 수락하면 EventBridge 규칙에 따라 로컬 데이터베이스와 공유 테이블을 포함할 리소스 링크 를 생성하는 람바가 트리거됩니다. 또한 이 람다는 대상 보안 주체에게 공유 데이터에 대한 권한을 부 여합니다.

6- 교장은 Athena를 사용하여 데이터를 쿼리할 수 있습니다.

### 도구

코드 리포지토리

[이 패턴의 코드는 Gitlab에서 사용할 수 있습니다.](https://gitlab.aws.dev/ihabibi/cross-account-data-sharing)

### 모범 사례

- 앞서 언급한 것처럼 계정 내에 이미 Glue 크롤링된 데이터베이스가 있어야 합니다.
- 데이터베이스 이름과 테이블 이름은 Glue 크롤링 데이터베이스의 이름과 일치해야 합니다.
- DynamoDB에 삽입할 공유 입력 항목은 다음과 같아야 합니다.

리포지토리를 복제하고 배포를 구성합니다.

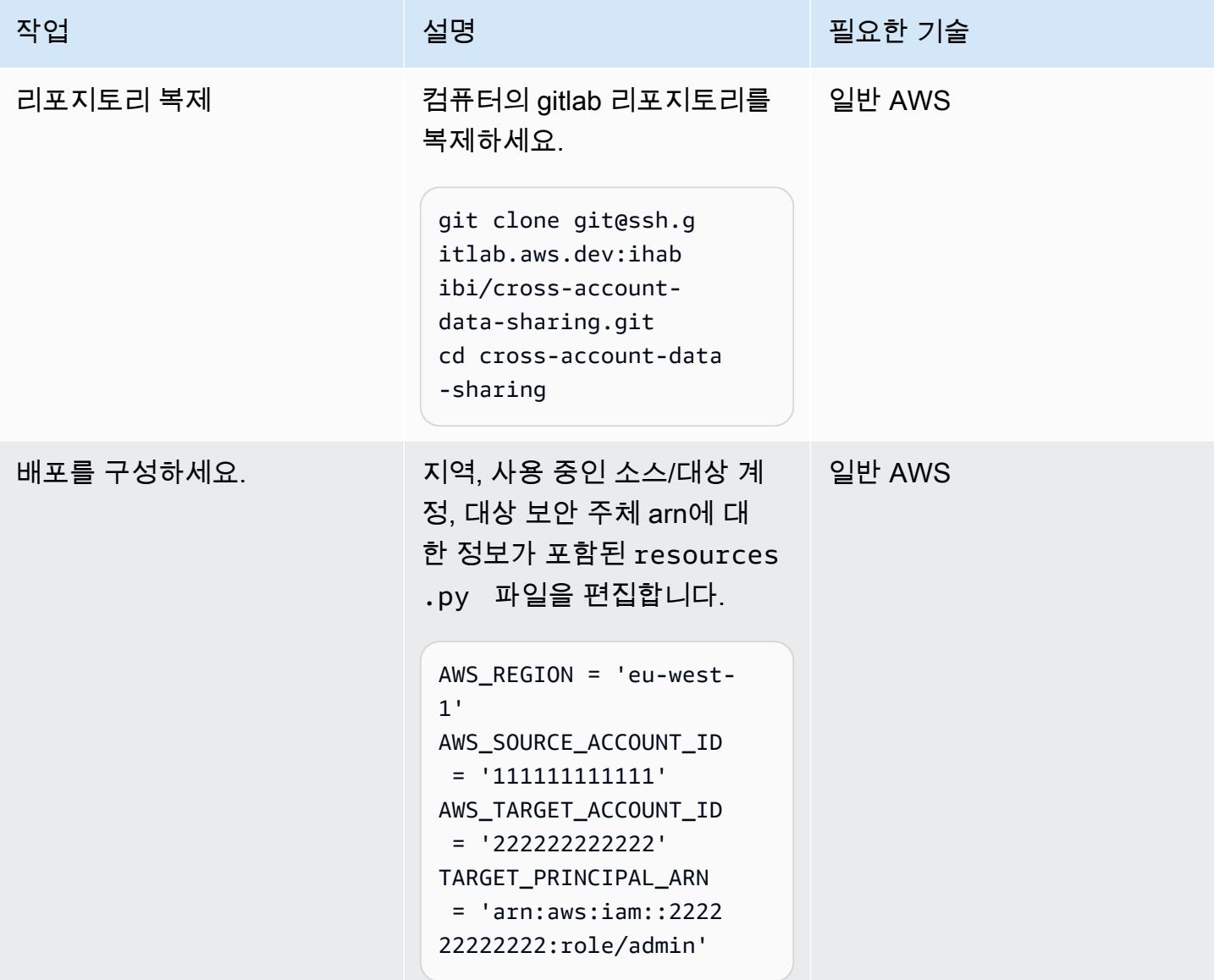

AWS 계정을 부트스트랩하고 코드를 배포하십시오.

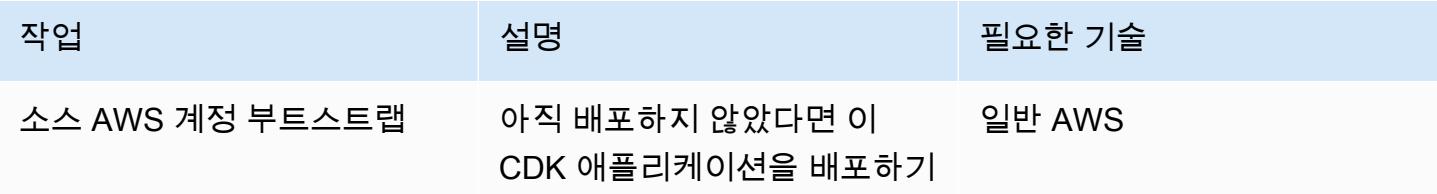

AWS 권장 가이드 THE THE TELESCOPE ASSESSED TO THE TELESCOPE AND THE THE TELESCOPE AND THE THE THE THE THE THE THE T

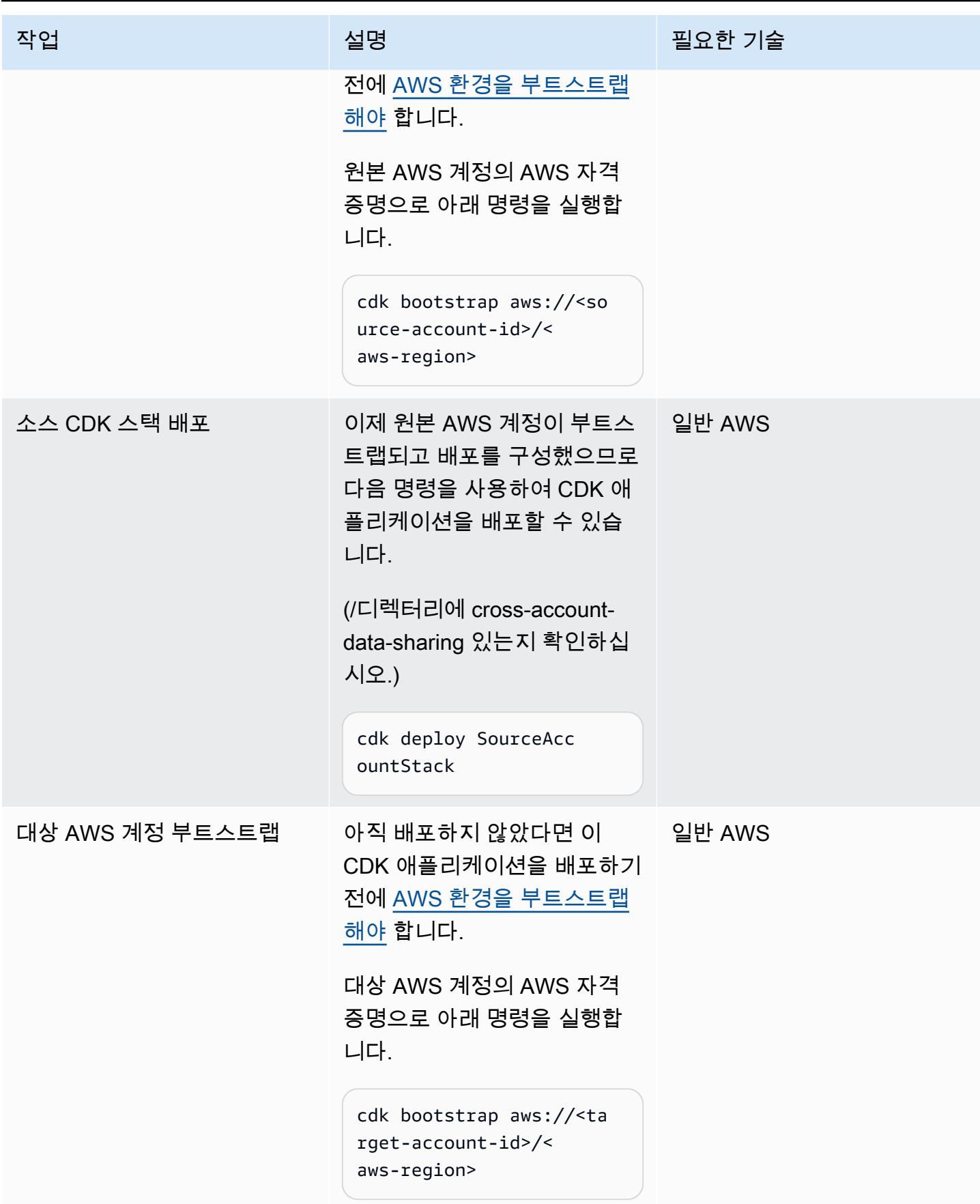

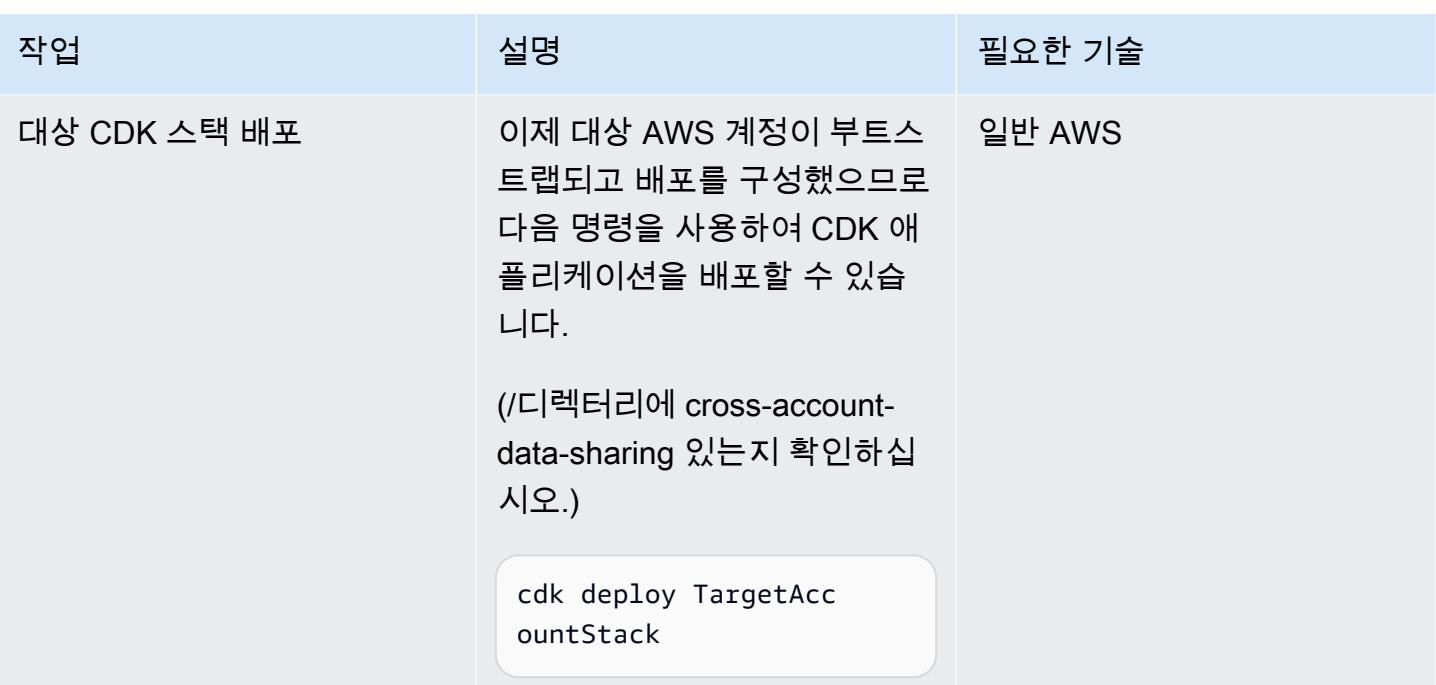

## 소스 계정에 Lake Formation 설정

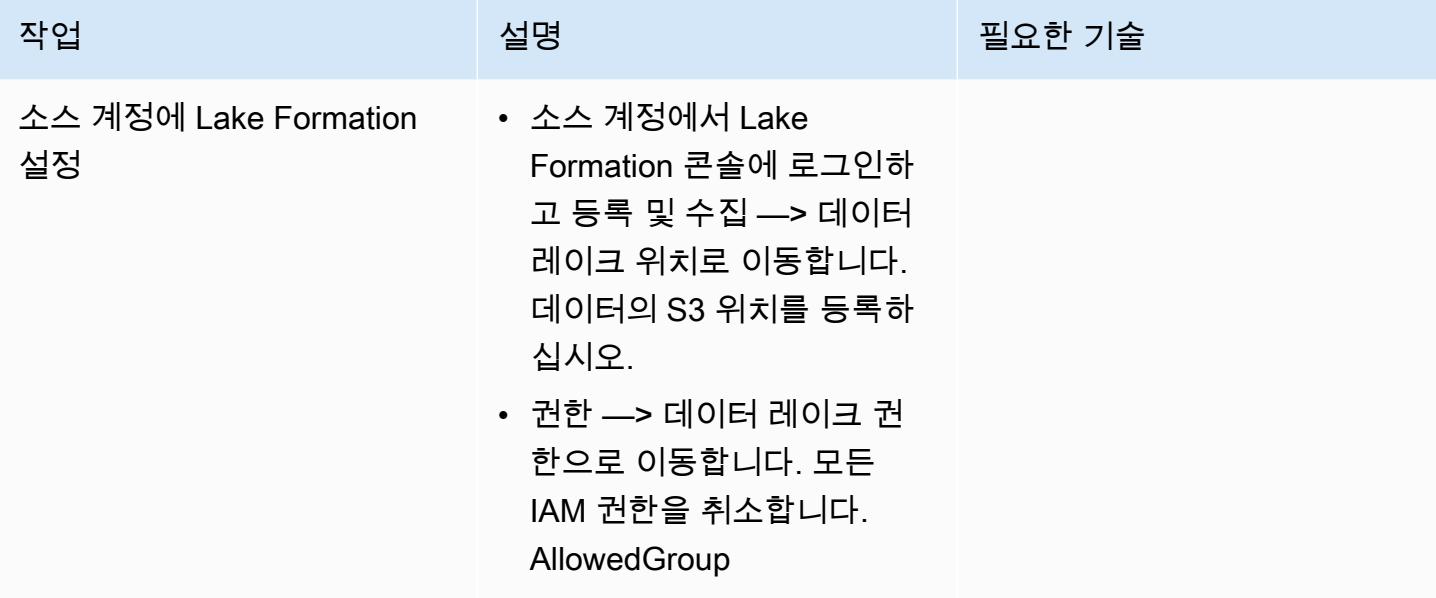

### 교차 계정 공유를 테스트해 보세요.

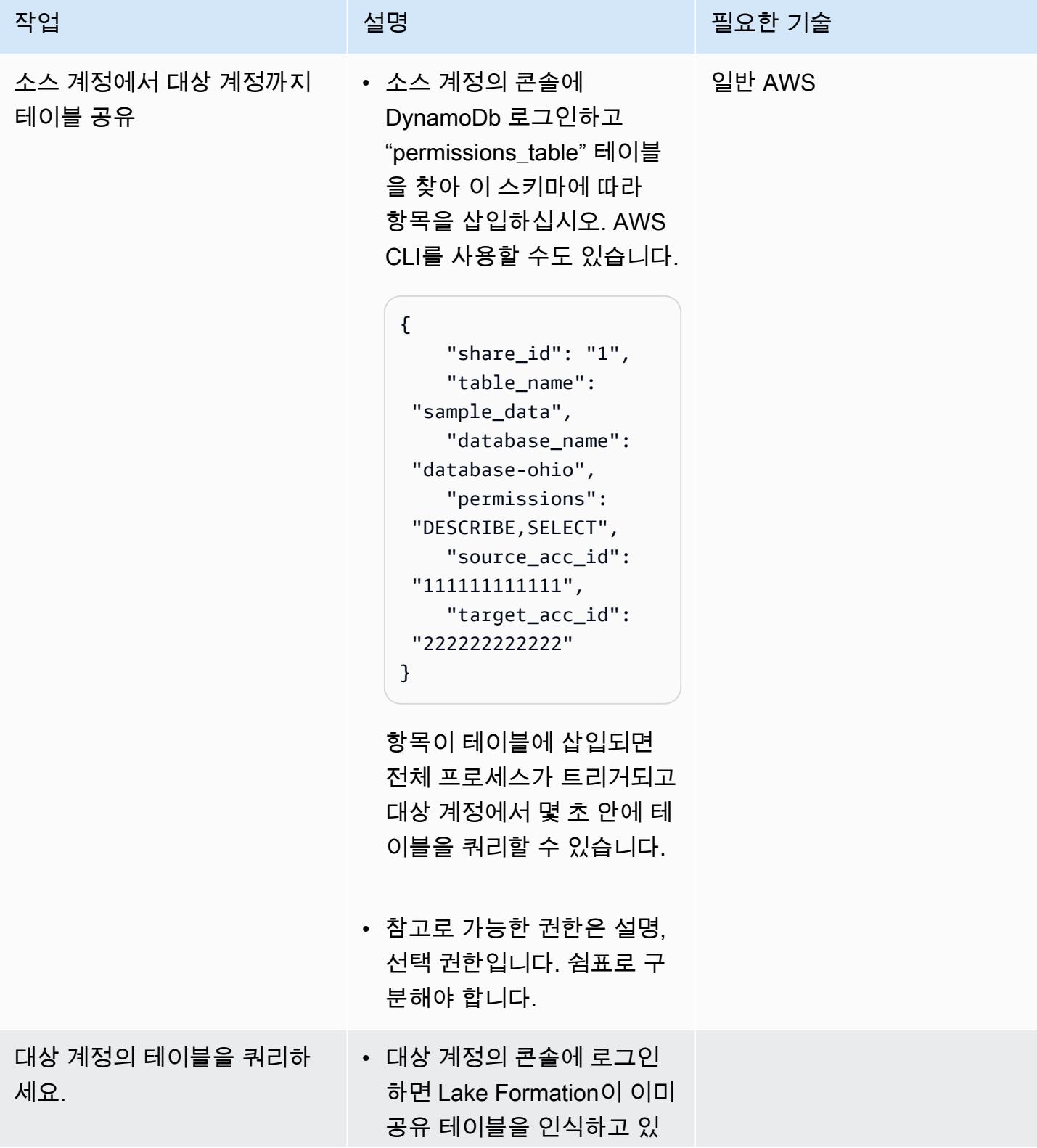

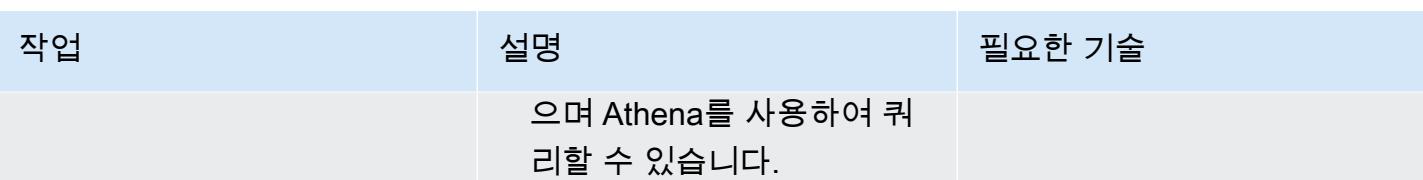

# 관련 리소스

[Gitlab의 코드](https://gitlab.aws.dev/ihabibi/cross-account-data-sharing)

# 추가 정보

주요 사용 서비스 설명서:

[아마존 DynamoDb](https://aws.amazon.com/dynamodb/?nc1=h_ls)

[AWS Lambda](https://aws.amazon.com/lambda/)

[AWS Lake Formation](https://aws.amazon.com/lake-formation/)

[AWS Glue](https://aws.amazon.com/glue/)

[AWS Resource Access Manager](https://aws.amazon.com/ram/)

[Amazon SQS](https://aws.amazon.com/sqs/)

# AWS 클라우드에서 인프라를 코드로 사용하여 서버리스 데이터 레 이크 배포와 관리

작성자: Kirankumar Chandrashekar(AWS) 및 Abdel Jaidi

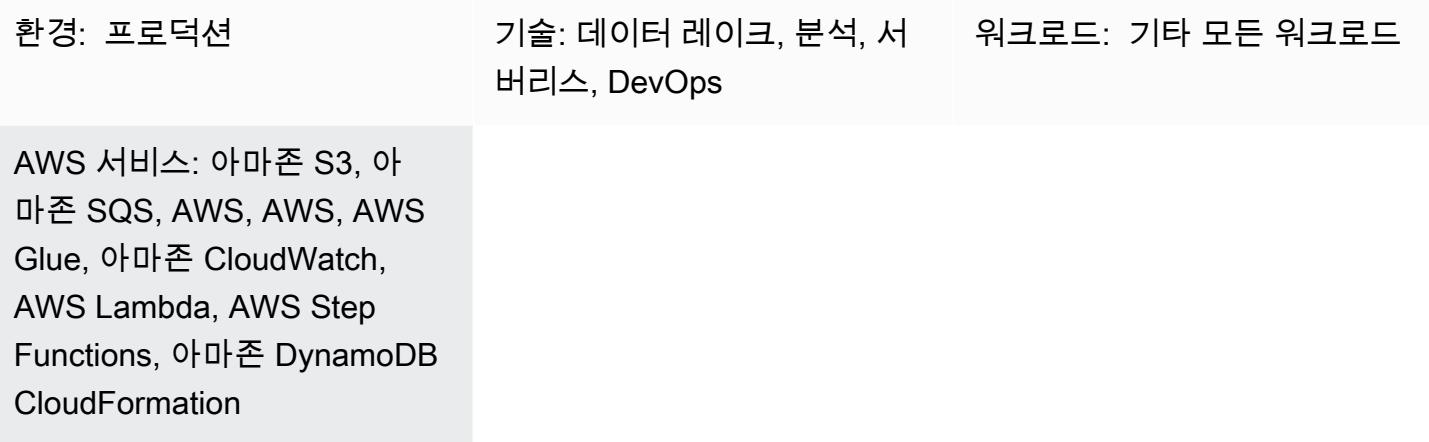

### 요약

이 패턴은 [서버리스 컴퓨팅](https://aws.amazon.com/serverless/) 및 [코드형 인프라\(](https://docs.aws.amazon.com/whitepapers/latest/introduction-devops-aws/infrastructure-as-code.html)IaC)를 사용하여 Amazon Web Services(AWS) 클라우드 에서 데이터 레이크를 구현하고 관리하는 방법을 설명합니다. 이 패턴은 AWS에서 개발한 [서버리스 데](https://sdlf.workshop.aws/) [이터 레이크 프레임워크\(SDLF\)](https://sdlf.workshop.aws/) 워크숍을 기반으로 합니다.

SDLF는 AWS 클라우드의 엔터프라이즈 데이터 레이크 전송을 가속화하고 프로덕션에 더 빠르게 배포 하는 데 도움이 되는 재사용 가능한 리소스 컬렉션입니다. 모범 사례에 따라 데이터 레이크의 기본 구 조를 구현하는 데 사용됩니다.

SDLF는 AWS, AWS, CodePipeline AWS 등의 AWS 서비스를 사용하여 코드 및 인프라 배포 전반에 걸쳐 지속적 통합/지속적 배포 (CI/CD) 프로세스를 구현합니다. CodeBuild CodeCommit

이 패턴은 여러 서버리스 서비스를 사용하여 데이터 레이크 관리를 단순화합니다. 여기에는 스토리지 용 아마존 심플 스토리지 서비스 (Amazon S3) 와 아마존 다이나모DB, 컴퓨팅용 AWS Lambda와 AWS Glue, 오케스트레이션을 위한 아마존 이벤트, 아마존 심플 큐 서비스 (Amazon SQS), CloudWatch AWS Step Functions가 포함됩니다.

CloudFormation AWS와 AWS 코드 서비스는 IaC 계층 역할을 하여 손쉬운 운영 및 관리와 함께 재현 가능하고 빠른 배포를 제공합니다.

사전 조건

- 활성 상태의 AWS 계정.
- 설치 및 구성된 [Command Line Interface \(CLI\)](https://docs.aws.amazon.com/cli/latest/userguide/cli-chap-welcome.html).
- Git 클라이언트 설치 및 구성.
- [SDLF 워크샵이](https://sdlf.workshop.aws/) 웹 브라우저 창에서 열리면 바로 사용할 수 있습니다.

아키텍처

아키텍처 다이어그램은 다음 단계를 포함하는 이벤트 중심 프로세스를 보여줍니다.

- 1. 파일이 원시 데이터 S3 버킷에 추가된 후에 Amazon S3 이벤트 알림이 SQS 대기열에 배치됩니다. 각 알림은 S3 버킷 이름, 객체 키 또는 타임스탬프와 같은 메타데이터를 포함하는 JSON 파일로서 전송됩니다.
- 2. 이 알림은 메타데이터를 기반으로 올바른 추출, 전환, 적재(ETL) 프로세스로 이벤트를 라우팅하는 Lambda 함수에서 사용됩니다. Lambda 함수는 Amazon DynamoDB 테이블에 저장된 상황별 구성 을 사용할 수도 있습니다. 이 단계를 통해 데이터 레이크의 여러 애플리케이션을 분리하고 확장할 수 있습니다.
- 3. 이벤트는 ETL 프로세스의 첫 번째 Lambda 함수로 라우팅되며, 이 함수는 원시 데이터 영역의 데이 터를 데이터 레이크의 스테이징 영역으로 변환하고 이동합니다. 첫 번째 단계는 종합 카탈로그를 업 데이트하는 것입니다. 이는 데이터 레이크의 모든 파일 메타데이터를 포함하는 DynamoDB 테이블 입니다. 이 테이블의 각 행에는 Amazon S3에 저장된 단일 객체에 대한 운영 메타데이터가 들어 있 습니다. Lambda 함수가 동기식으로 호출되어 S3 객체에서 계산에 따른 리소스 비용이 높은 작업인 광변환(예: 파일을 한 형식에서 다른 형식으로 변환하는 작업)을 수행합니다. 스테이징 S3 버킷에 새 객체가 추가되었으므로 종합 카탈로그가 업데이트되고 메시지가 ETL에서 다음 단계를 기다리면서 SQS 대기열로 전송됩니다.
- 4. CloudWatch 이벤트 규칙은 5분마다 Lambda 함수를 트리거합니다. 이 함수는 메시지가 이전 ETL 단계에서 SQS 대기열로 전송되었는지 확인합니다. 메시지가 전송된 경우 Lambda 함수는 ETL 프 로세스의 [Step Functions에](https://docs.aws.amazon.com/step-functions/latest/dg/sample-start-workflow.html)서 두 번째 함수를 시작합니다.

5. 그런 다음 배치 파일에 대규모 변환이 적용됩니다. 이러한 대규모 변환은 AWS Glue 작업에 대한 동기 호출, AWS Fargate 작업, Amazon EMR 단계 또는 Amazon 노트북과 같이 컴퓨팅 비용이 많 이 드는 작업입니다. SageMaker 테이블 메타데이터는 AWS Glue 카탈로그를 업데이트하는 AWS Glue 크롤러를 사용하여 출력 파일에서 추출됩니다. 파일 메타데이터는 DynamoDB의 종합 카탈로 그 테이블에도 추가됩니다. 마지막으로 [Deequ](https://github.com/awslabs/deequ)를 활용하는 데이터 품질 단계도 실행됩니다.

### 기술 스택

- 아마존 CloudWatch 이벤트
- AWS CloudFormation
- AWS CodePipeline
- AWS CodeBuild
- AWS CodeCommit
- Amazon DynamoDB
- Glue
- Lambda
- Amazon S3
- Amazon SQS
- AWS Step Functions

# 도구

- [Amazon CloudWatch CloudWatch Events](https://docs.aws.amazon.com/AmazonCloudWatch/latest/events/WhatIsCloudWatchEvents.html) Events는 AWS 리소스의 변경 사항을 설명하는 시스템 이벤트의 스트림을 거의 실시간으로 제공합니다.
- [AWS CloudFormation](https://docs.aws.amazon.com/AWSCloudFormation/latest/UserGuide/Welcome.html)  예측 가능하고 반복적으로 AWS 인프라 배포를 생성하고 프로비저닝할 수 있도록 CloudFormation 지원합니다.
- [AWS CodeBuild](https://docs.aws.amazon.com/codebuild/latest/userguide/welcome.html)  소스 코드를 컴파일하고, 단위 테스트를 실행하고, 배포 준비가 완료된 아티팩트 를 생성하는 완전관리형 빌드 CodeBuild 서비스입니다.
- [AWS CodeCommit CodeCommit AWS에서](https://docs.aws.amazon.com/codecommit/latest/userguide/welcome.html) 호스팅하는 버전 제어 서비스로, 자산 (예: 소스 코드 및 바이너리 파일) 을 비공개로 저장하고 관리하는 데 사용할 수 있습니다.
- [AWS CodePipeline](https://docs.aws.amazon.com/codepipeline/latest/userguide/welcome.html)  소프트웨어 변경 사항을 지속적으로 릴리스하는 데 필요한 단계를 모델링, 시 각화 및 자동화하는 데 사용할 수 있는 지속적 전송 CodePipeline 서비스입니다.
- [Amazon DynamoDB](https://docs.aws.amazon.com/amazondynamodb/latest/developerguide/Introduction.html)  DynamoDB는 완전 관리형 NoSQL 데이터베이스 서비스로, 원활한 확장성과 함께 빠르고 예측 가능한 성능을 제공합니다.
- [Glue](https://docs.aws.amazon.com/glue/latest/dg/what-is-glue.html) Glue는 고객이 분석할 데이터를 쉽게 준비하고 로드할 수 있는 완전관리형 ETL 서비스입니 다.
- [Lambda](https://docs.aws.amazon.com/lambda/latest/dg/welcome.html) Lambda는 서버를 프로비저닝하거나 관리하지 않고도 코드를 실행할 수 있습니다. Lambda는 필요 시에만 코드를 실행하며, 일일 몇 개의 요청에서 초당 수천 개의 요청까지 자동으로 규모를 조정합니다.
- [Amazon S3](https://docs.aws.amazon.com/AmazonS3/latest/gsg/GetStartedWithS3.html)  Amazon Simple Storage Service(S3)는 확장성이 뛰어난 객체 스토리지 서비스입니다. Amazon S3는 웹 사이트, 모바일 애플리케이션, 백업, 데이터 레이크 등 다양한 스토리지 솔루션에 사용할 수 있습니다.
- [Step Functions](https://docs.aws.amazon.com/step-functions/latest/dg/welcome.html)  Step Functions는 Lambda 함수 및 여러 AWS 서비스를 비즈니스 크리티컬 애플 리케이션으로 쉽게 시퀀싱할 수 있게 해주는 서버리스 함수 오케스트레이터입니다.
- [Amazon SQS](https://docs.aws.amazon.com/AWSSimpleQueueService/latest/SQSDeveloperGuide/welcome.html)  Amazon Simple Queue Service(Amazon SQS)는 마이크로서비스, 분산 시스템 및 서버리스 애플리케이션을 분리하고 확장하는 메시지 대기열 서비스입니다.
- [Deequ](https://github.com/awslabs/deequ) Deequ는 대규모 데이터 세트에 대한 데이터 품질 지표를 계산하고, 데이터 품질 제약 조 건을 정의 및 확인하며, 데이터 배포의 변경 사항을 지속적으로 파악할 수 있도록 지원하는 도구입니 다.

#### code

SDLF의 소스 코드와 리소스는 [AWS Labs GitHub 리포지토리에서](https://github.com/awslabs/aws-serverless-data-lake-framework/) 제공됩니다.

에픽

### IaC를 프로비저닝하기 위한 CI/CD 파이프라인을 설정

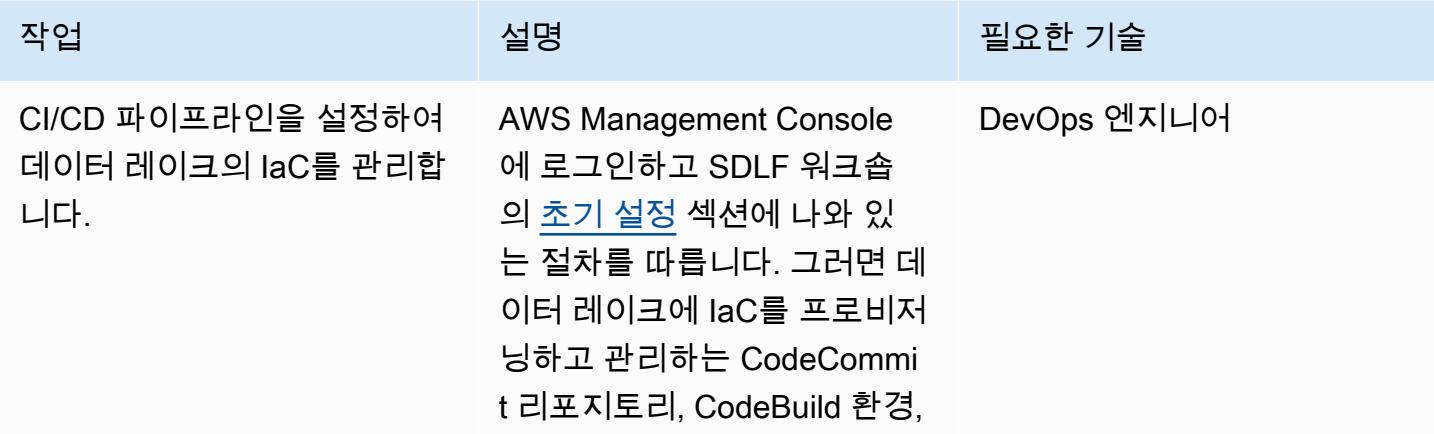

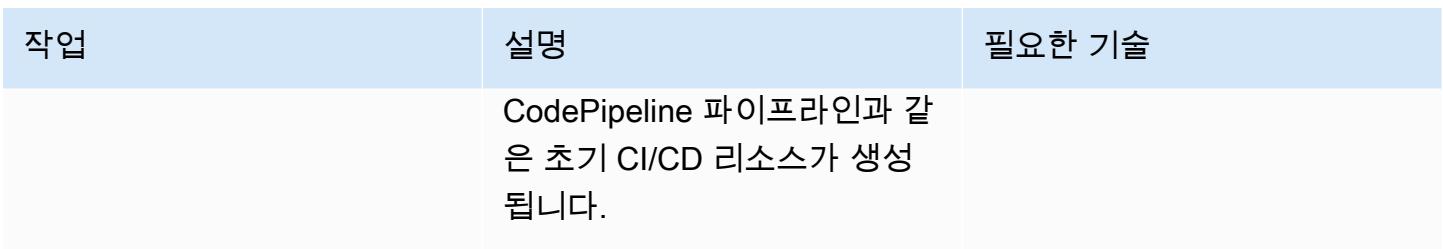

IaC의 버전 제어

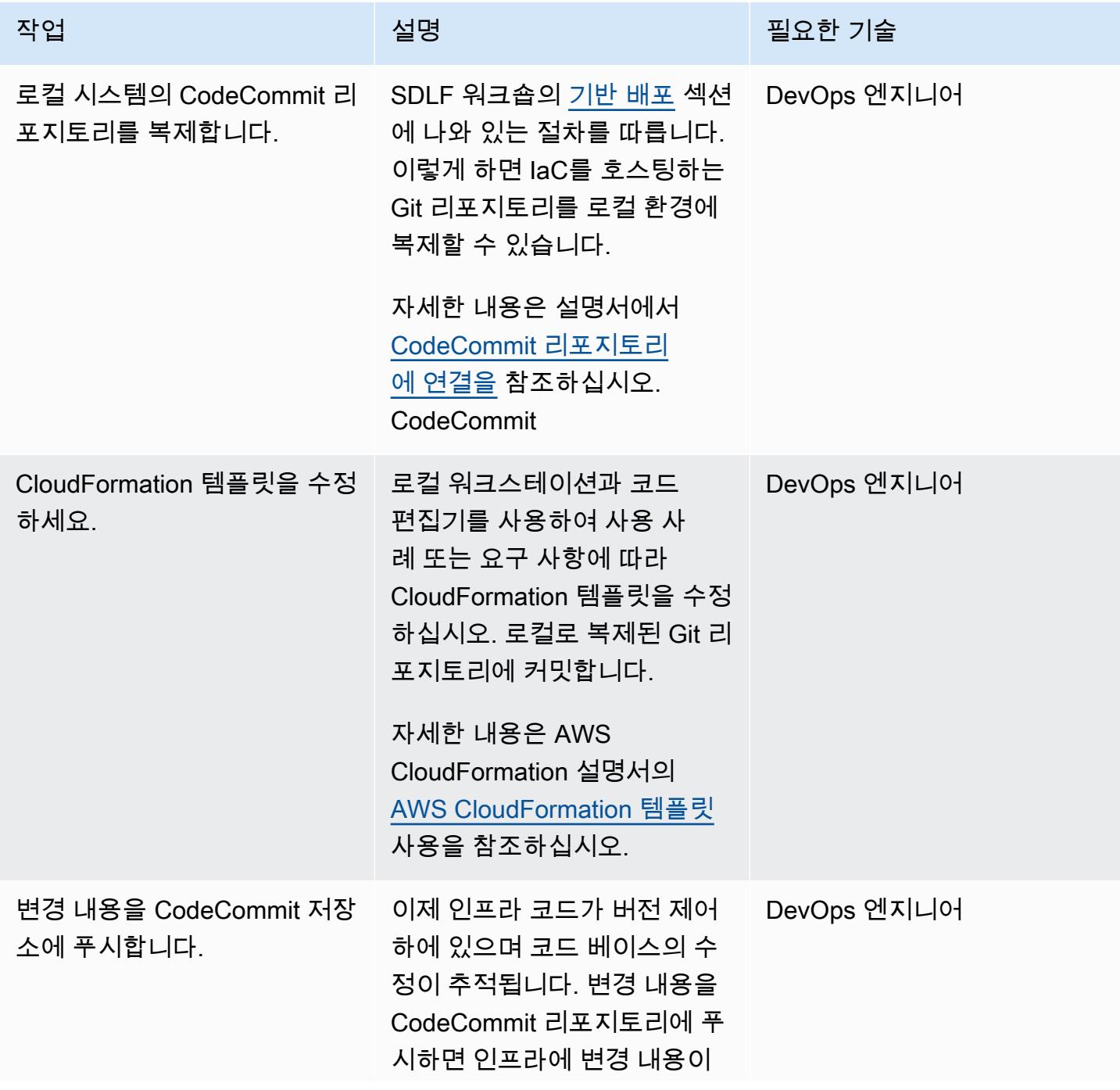

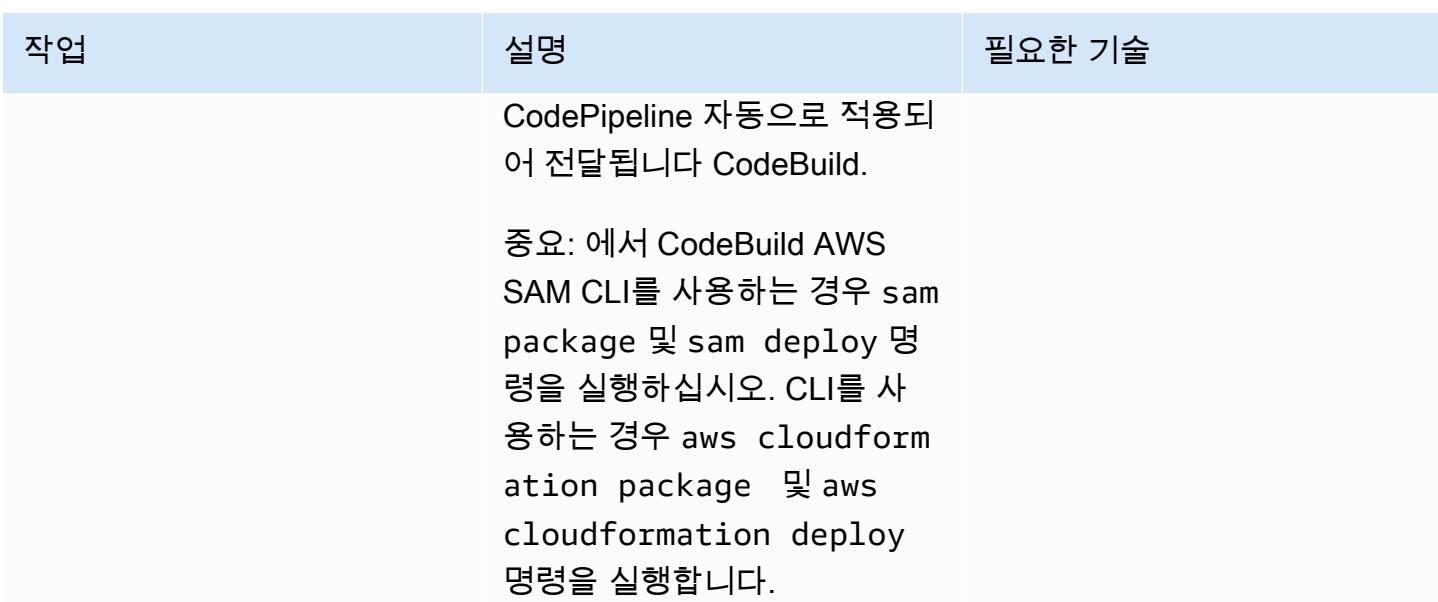

## 관련 리소스

CI/CD 파이프라인을 설정하여 IaC를 프로비저닝

• [SDLF 워크숍 — 초기 설정](https://sdlf.workshop.aws/en/10-deployment/100-setup.html)

### IaC 버전 제어

- [SDLF 워크숍 기반 배포](https://sdlf.workshop.aws/en/10-deployment/200-foundations.html)
- [CodeCommit 리포지토리에 연결](https://docs.aws.amazon.com/codecommit/latest/userguide/how-to-connect.html)
- [AWS CloudFormation 템플릿 사용](https://docs.aws.amazon.com/AWSCloudFormation/latest/UserGuide/template-guide.html)

기타 리소스

- [서버리스 데이터 분석 파이프라인 참조 아키텍처](https://aws.amazon.com/blogs/big-data/aws-serverless-data-analytics-pipeline-reference-architecture/)
- [SDLF 설명서](https://sdlf.readthedocs.io/en/latest/)

# AWS IoT Greengrass를 사용하여 IoT 데이터를 Amazon S3에 직접 비용 효율적으로 수집할 수 있습니다

작성자: Sebastian Viviani(AWS), Rizwan Syed(AWS)

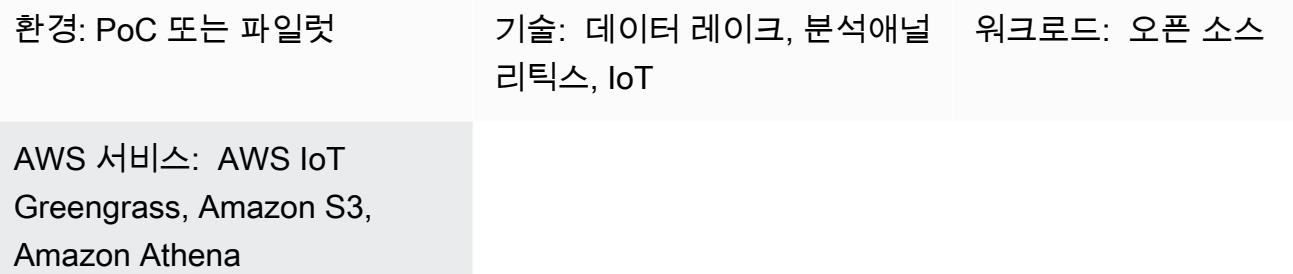

### 요약

이 패턴은 AWS IoT Greengrass 버전 2 디바이스를 사용하여 Amazon Simple Storage Service(S3) 버 킷으로 직접 사물 인터넷(IoT) 데이터를 비용 효율적으로 수집하는 방법을 보여줍니다. 기기는 IoT 데 이터를 읽고 영구 리포지토리(즉, 로컬 디스크 또는 볼륨)에 데이터를 저장하는 사용자 지정 구성 요소 를 실행합니다. 그런 다음 디바이스는 IoT 데이터를 Apache Parquet 파일로 압축하고 주기적으로 데이 터를 S3 버킷에 업로드합니다.

수집하는 IoT 데이터의 양과 속도는 엣지 하드웨어 기능과 네트워크 대역폭에 의해서만 제한됩니다. Amazon Athena를 사용하면 수집된 데이터를 비용 효율적으로 분석할 수 있습니다. Athena는 [Amazon](https://docs.aws.amazon.com/grafana/latest/userguide/what-is-Amazon-Managed-Service-Grafana.html)  [Managed Grafana를](https://docs.aws.amazon.com/grafana/latest/userguide/what-is-Amazon-Managed-Service-Grafana.html) 사용하여 압축된 Apache Parquet 파일 및 데이터 시각화를 지원합니다.

## 사전 조건 및 제한 사항

### 사전 조건

- 활성 상태의 AWS 계정
- [AWS IoT Greengrass 버전 2](https://docs.aws.amazon.com/greengrass/v2/developerguide/greengrass-v2-whats-new.html)에서 실행되고 센서로부터 데이터를 수집하는 [엣지 게이트웨이](https://docs.aws.amazon.com/greengrass/v1/developerguide/quick-start.html) (데이터 소스 및 데이터 수집 프로세스는 이 패턴의 범위를 벗어나지만 거의 모든 유형의 센서 데이터를 사용 할 수 있습니다. 이 패턴은 데이터를 로컬에 게시하는 센서 또는 게이트웨이가 있는 로컬 [MQTT](https://mqtt.org/) 브로 커를 사용합니다.)
- AWS IoT Greengrass [구성 요소,](https://docs.aws.amazon.com/greengrass/v2/developerguide/develop-greengrass-components.html) [역할](https://docs.aws.amazon.com/greengrass/v1/developerguide/service-role.html) 및 [SDK 종속성](https://boto3.amazonaws.com/v1/documentation/api/latest/guide/quickstart.html#installation)
- S3 버킷에 데이터를 업로드하기 위한 [스트림 관리자 구성 요소](https://docs.aws.amazon.com/greengrass/v2/developerguide/stream-manager-component.html)
- [API를 실행하기 위한 자바용](https://aws.amazon.com/sdk-for-java/) [AWS SDK,](https://aws.amazon.com/sdk-for-javascript/) 또는 JavaScript 파이썬용 [AWS SDK \(Boto3\)](https://docs.aws.amazon.com/pythonsdk/)

제한 사항

- 이 패턴의 데이터는 S3 버킷에 실시간으로 업로드되지 않습니다. 지연 기간이 있으며 지연 기간을 구성할 수 있습니다. 데이터는 에지 디바이스에서 일시적으로 버퍼링된 후 기간이 만료되면 업로드 됩니다.
- SDK는 Java, Node.js 및 Python에서만 이용 가능합니다.

아키텍처

대상 기술 스택

- Amazon S3
- AWS IoT Greengrass
- MQTT 브로커
- 스트림 매니저 컴포넌트

대상 아키텍처

다음 다이어그램은 IoT 센서 데이터를 수집하고 해당 데이터를 S3 버킷에 저장하도록 설계된 아키텍처 를 보여줍니다.

이 다이어그램은 다음 워크플로를 보여줍니다.

- 1. 여러 센서(예: 온도 및 밸브) 업데이트가 로컬 MQTT 브로커에 게시됩니다.
- 2. 이러한 센서를 구독하는 Parquet 파일 압축기는 주제를 업데이트하고 업데이트를 수신합니다.
- 3. Parquet 파일 압축기는 업데이트를 로컬에 저장합니다.
- 4. 기간이 경과하면 저장된 파일이 Parquet 파일로 압축되고 스트림 관리자로 전달되어 지정된 S3 버 킷에 업로드됩니다.
- 5. 스트림 관리자는 ParQuet 파일을 S3 버킷에 업로드합니다.

참고: 스트림 관리자(StreamManager)는 관리되는 구성 요소입니다. Amazon S3로 데이터를 내보내 는 방법에 대한 예는 AWS IoT Greengrass 설명서의 [스트림 관리자](https://docs.aws.amazon.com/greengrass/v2/developerguide/stream-manager-component.html)를 참조하세요. 로컬 MQTT 브로커 를 구성 요소로 사용하거나 [Eclipse Mosquitto](https://mosquitto.org/)와 같은 다른 브로커로 사용할 수 있습니다.

## 도구

AWS 도구

- [Amazon Athena](https://docs.aws.amazon.com/athena/latest/ug/what-is.html)는 표준 SQL을 사용하여 Amazon S3에 있는 데이터를 직접 분석할 수 있는 대화형 쿼리 서비스입니다.
- [Amazon Simple Storage Service\(S3\)](https://docs.aws.amazon.com/AmazonS3/latest/userguide/Welcome.html)는 원하는 양의 데이터를 저장, 보호 및 검색할 수 있는 클라우 드 기반 객체 스토리지 서비스입니다.
- [AWS IoT Greengrass는](https://docs.aws.amazon.com/greengrass/v2/developerguide/what-is-iot-greengrass.html) 디바이스에서 IoT 애플리케이션을 구축, 배포 및 관리하는 데 도움이 되는 오픈 소스 IoT 엣지 런타임 및 클라우드 서비스입니다.

기타 도구

- [Apache Parquet](https://parquet.apache.org/)는 스토리지 및 검색을 위해 설계된 오픈 소스 열 지향 데이터 파일 형식입니다.
- [MQTT\(](https://docs.aws.amazon.com/iot/latest/developerguide/mqtt.html)메시지 큐잉 텔레메트리 전송)는 제약이 있는 디바이스용으로 설계된 경량 메시징 프로토콜 입니다.

모범 사례

업로드된 데이터에 적합한 파티션 형식 사용

S3 버킷의 루트 접두사 이름(예: "myAwesomeDataSet/" 또는"dataFromSource")에 대한 특정 요 구 사항은 없지만 데이터 세트의 용도를 쉽게 이해할 수 있도록 의미 있는 파티션과 접두사를 사용하는 것이 좋습니다.

또한 쿼리가 데이터 세트에서 최적으로 실행되도록 Amazon S3에서 올바른 파티셔닝을 사용하는 것이 좋습니다. 다음 예제에서는 각 Athena 쿼리에서 스캔되는 데이터의 양이 최적화되도록 데이터를 HIVE 형식으로 분할합니다. 이렇게 하면 성능을 개선하고 비용을 절감할 수 있습니다.

s3://<ingestionBucket>/<rootPrefix>/year=YY/month=MM/day=DD/ HHMM\_<suffix>.parquet

# 에픽

환경을 설정합니다.

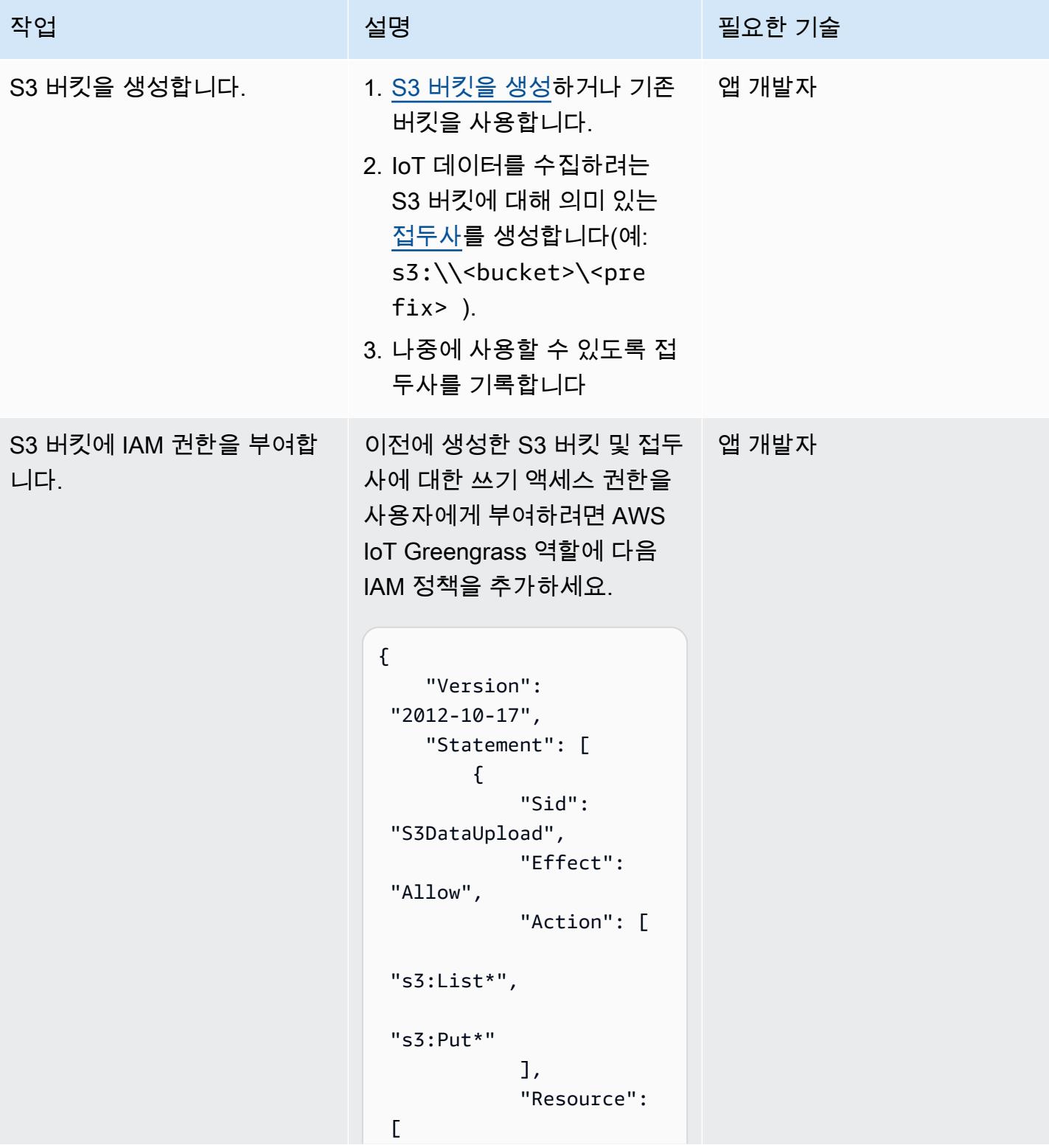

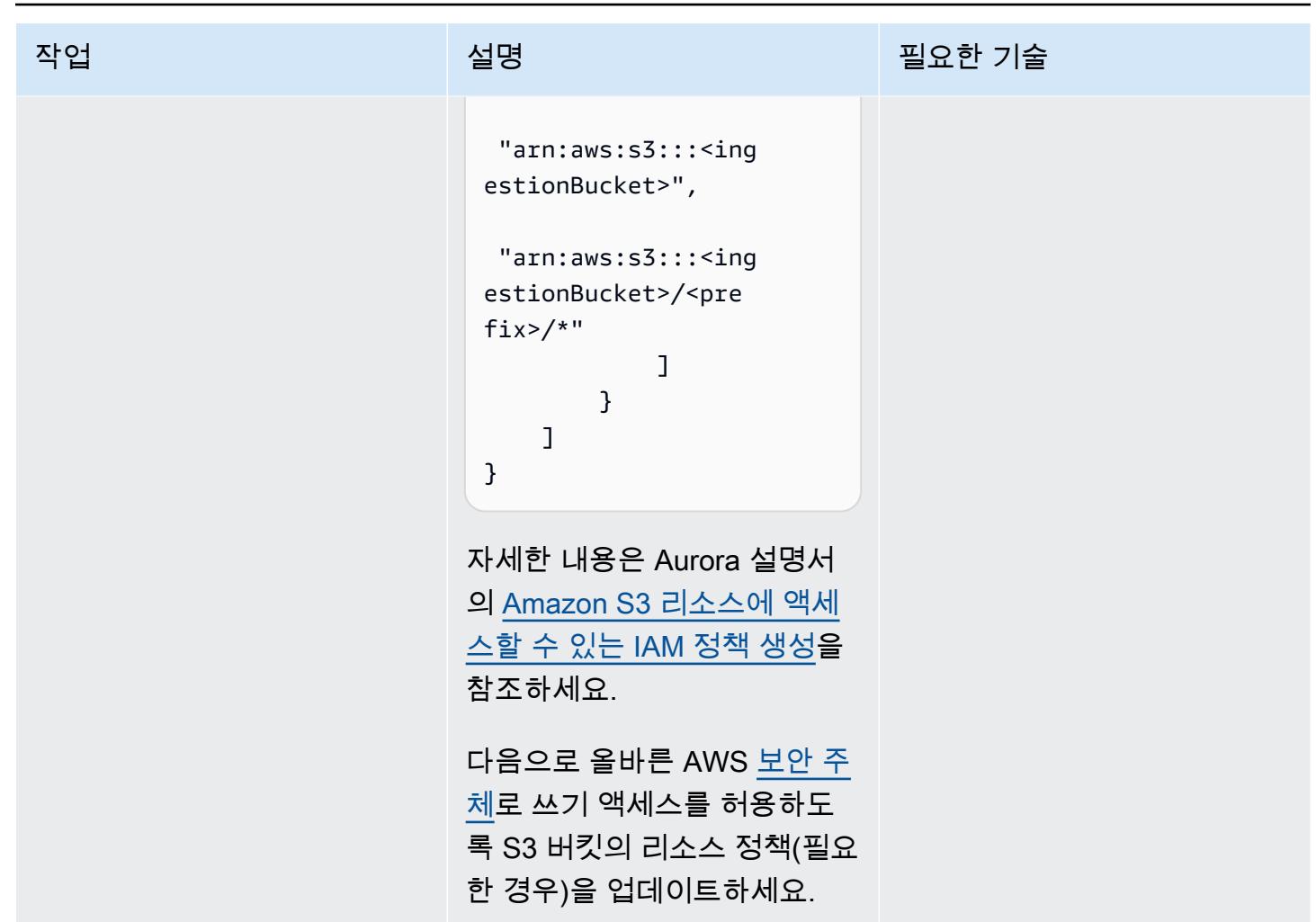

### AWS IoT Greengrass 구성 요소 구축 및 배포

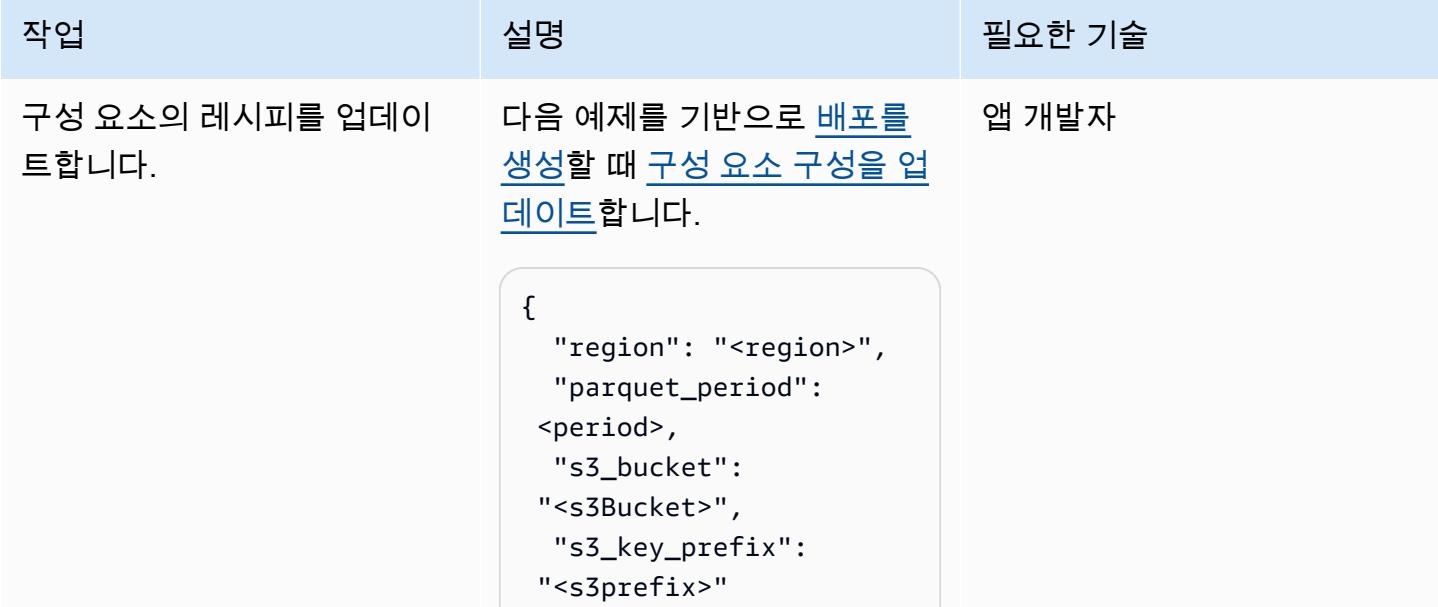

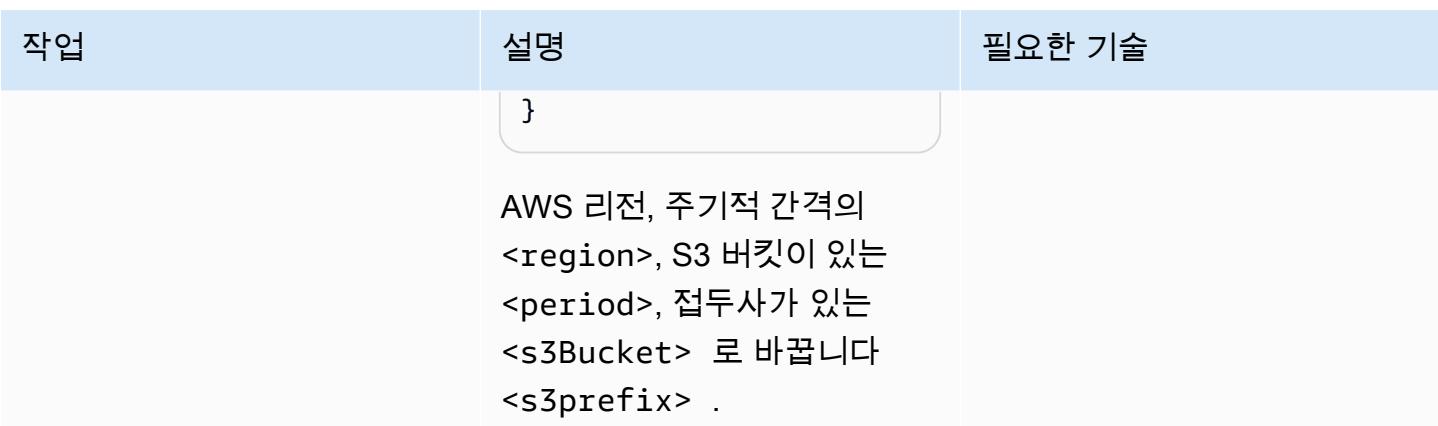

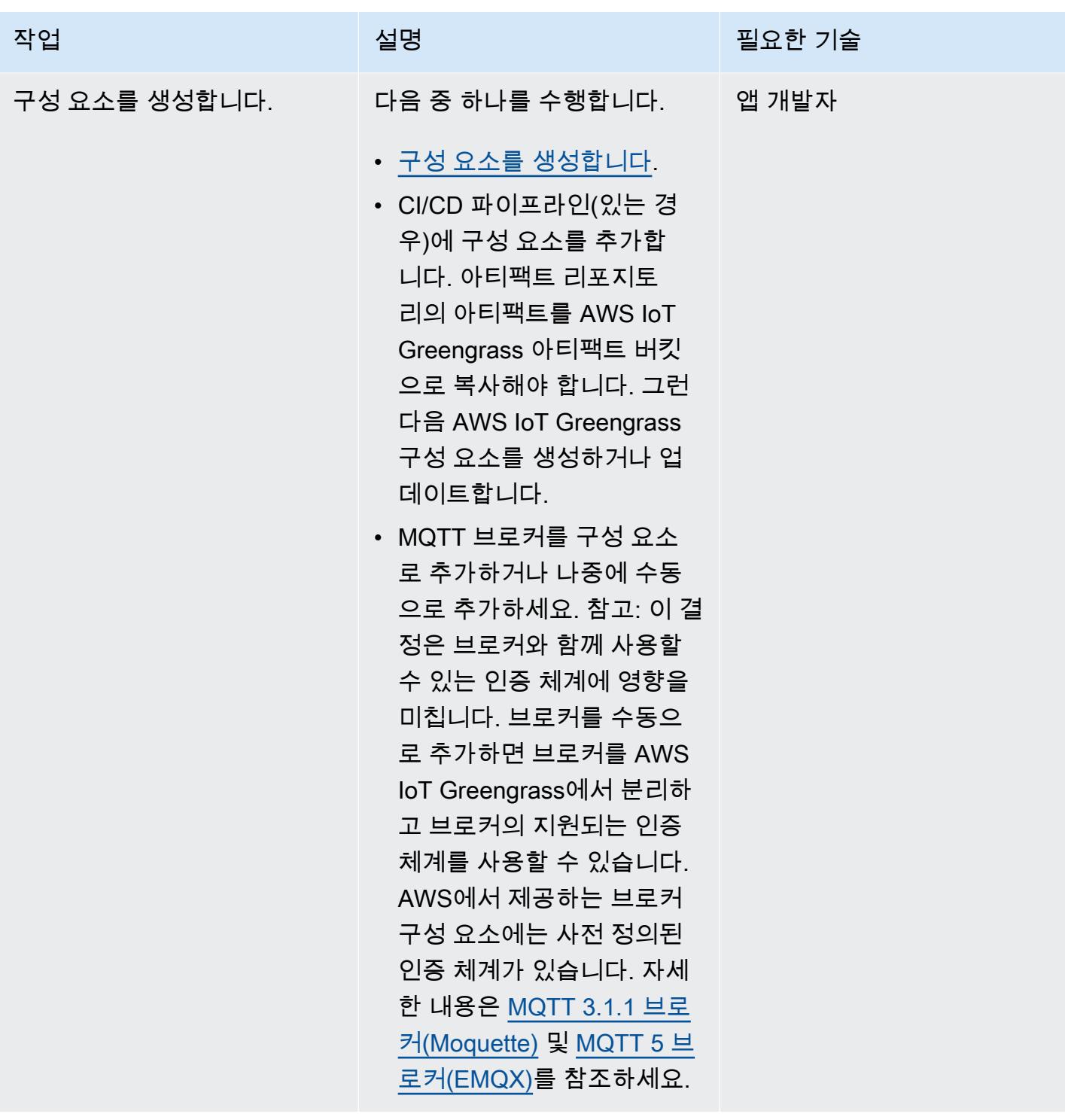

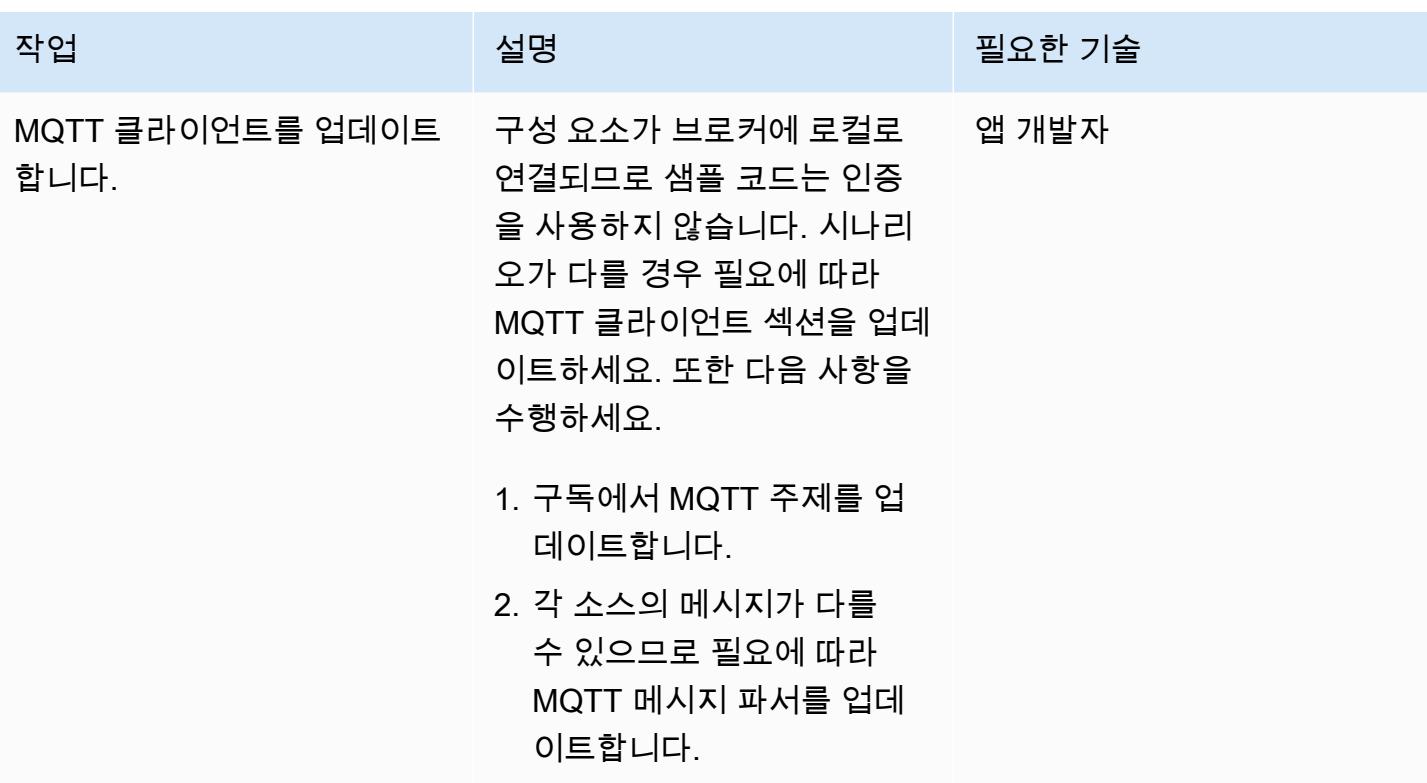

AWS IoT Greengrass 버전 2 코어 디바이스에 구성 요소 추가

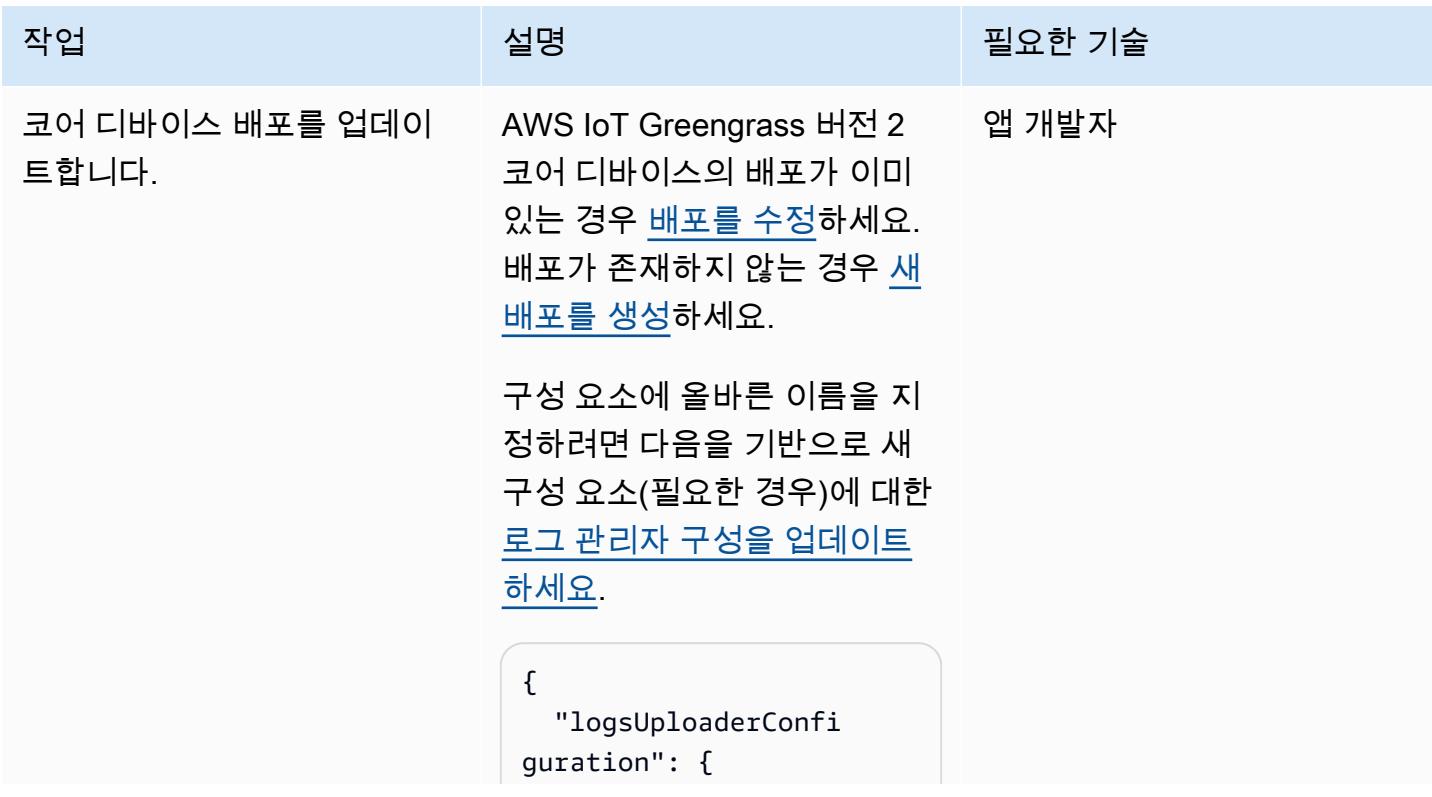

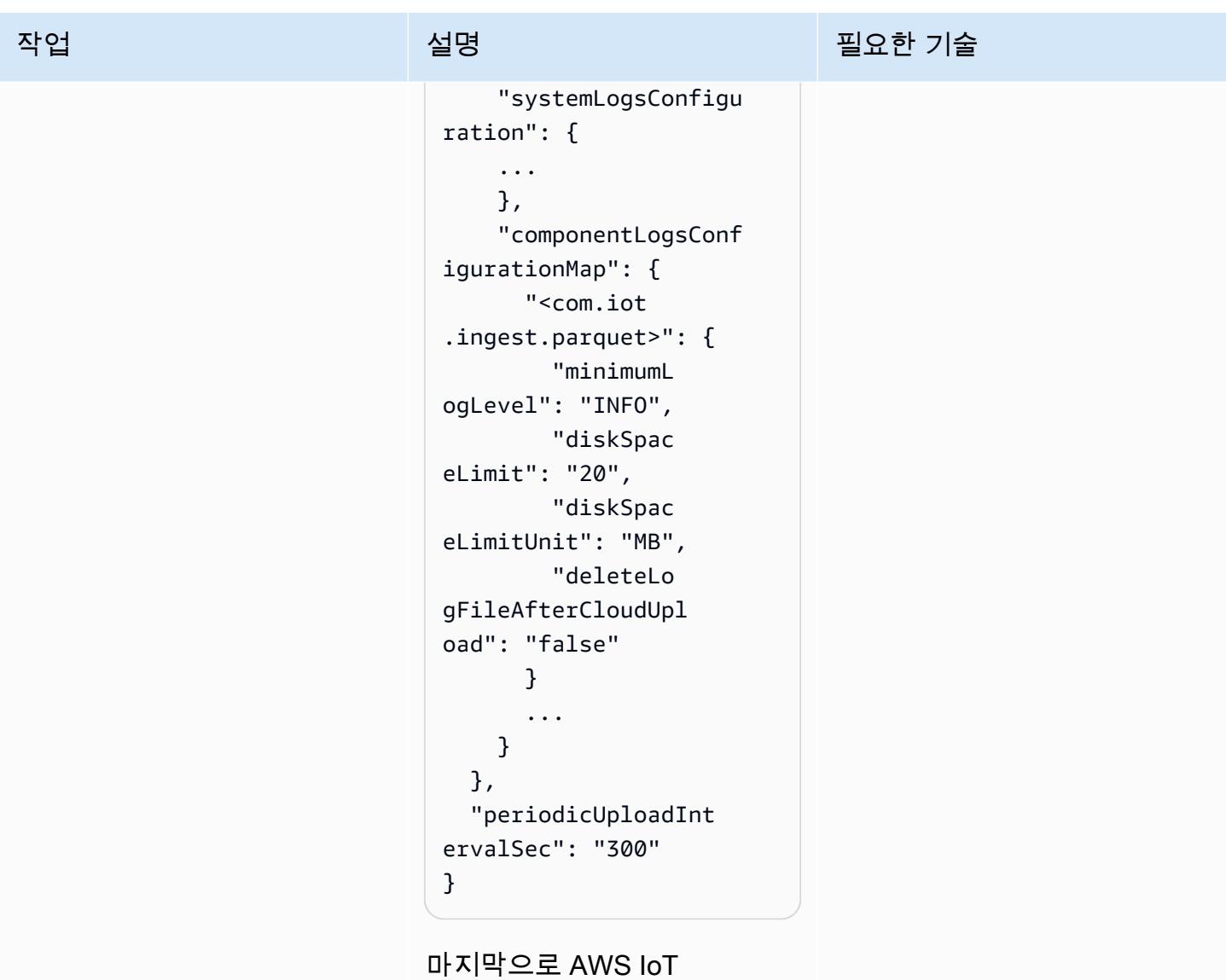

Greengrass 코어 디바이스에 대한 배포 개정을 완료하세요.

S3 버킷으로의 데이터 모으기를 검증합니다.

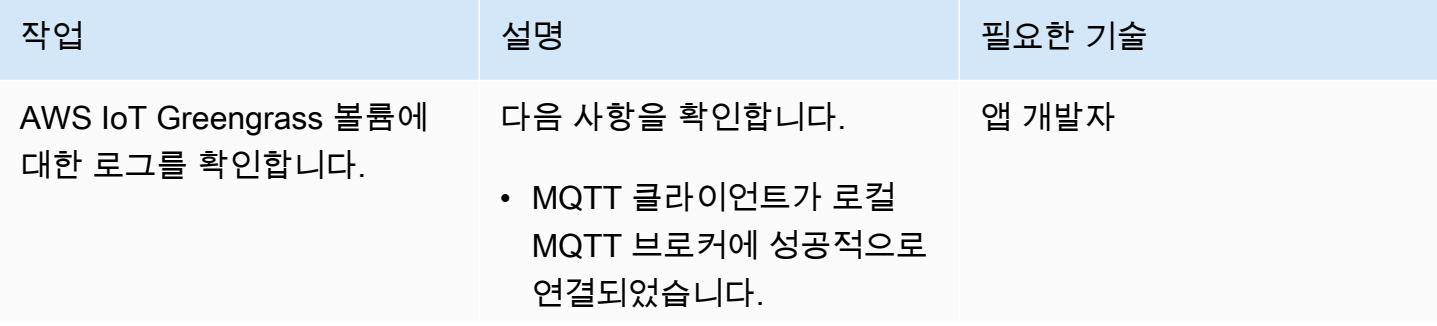

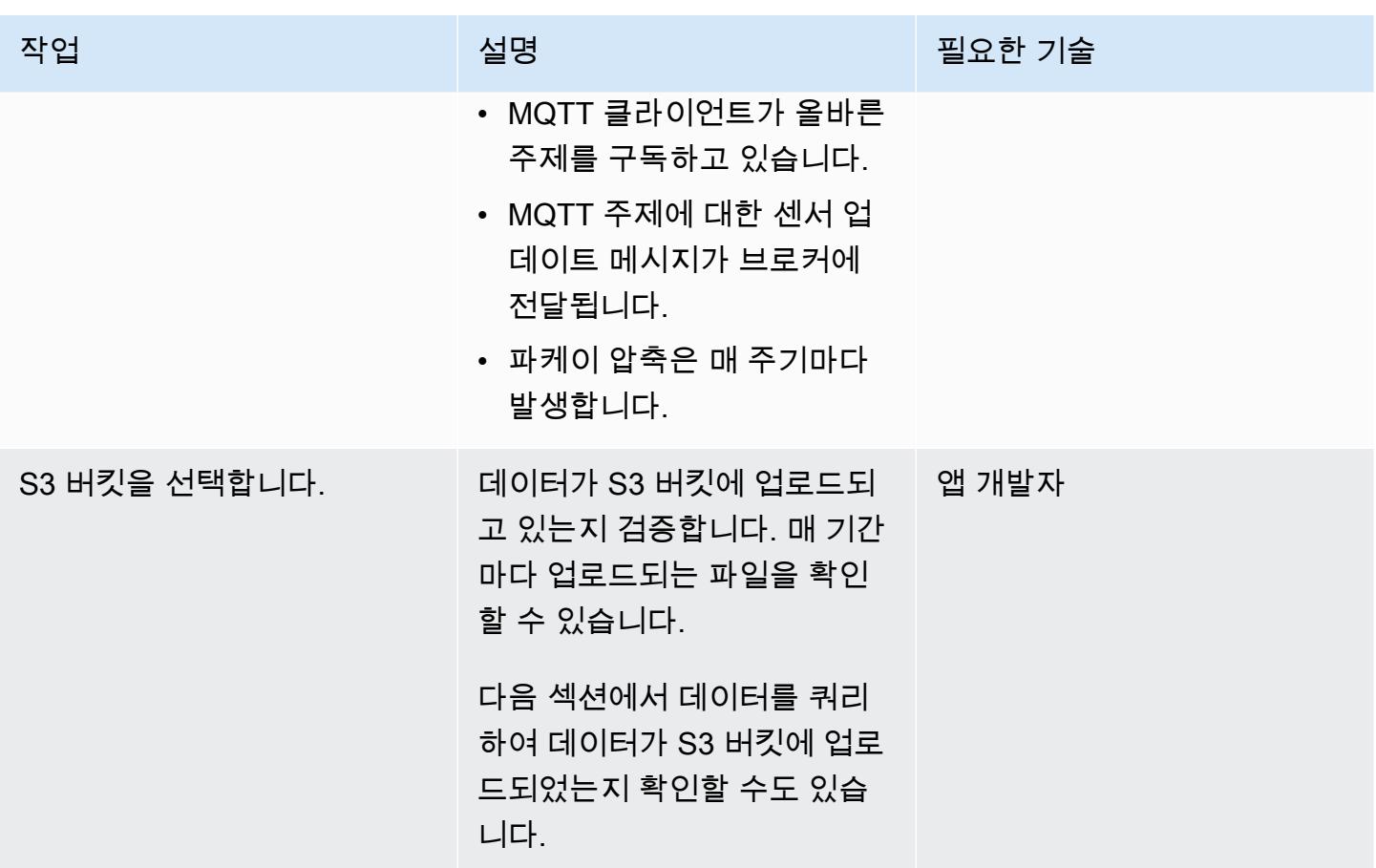

Athena에서 쿼리 설정

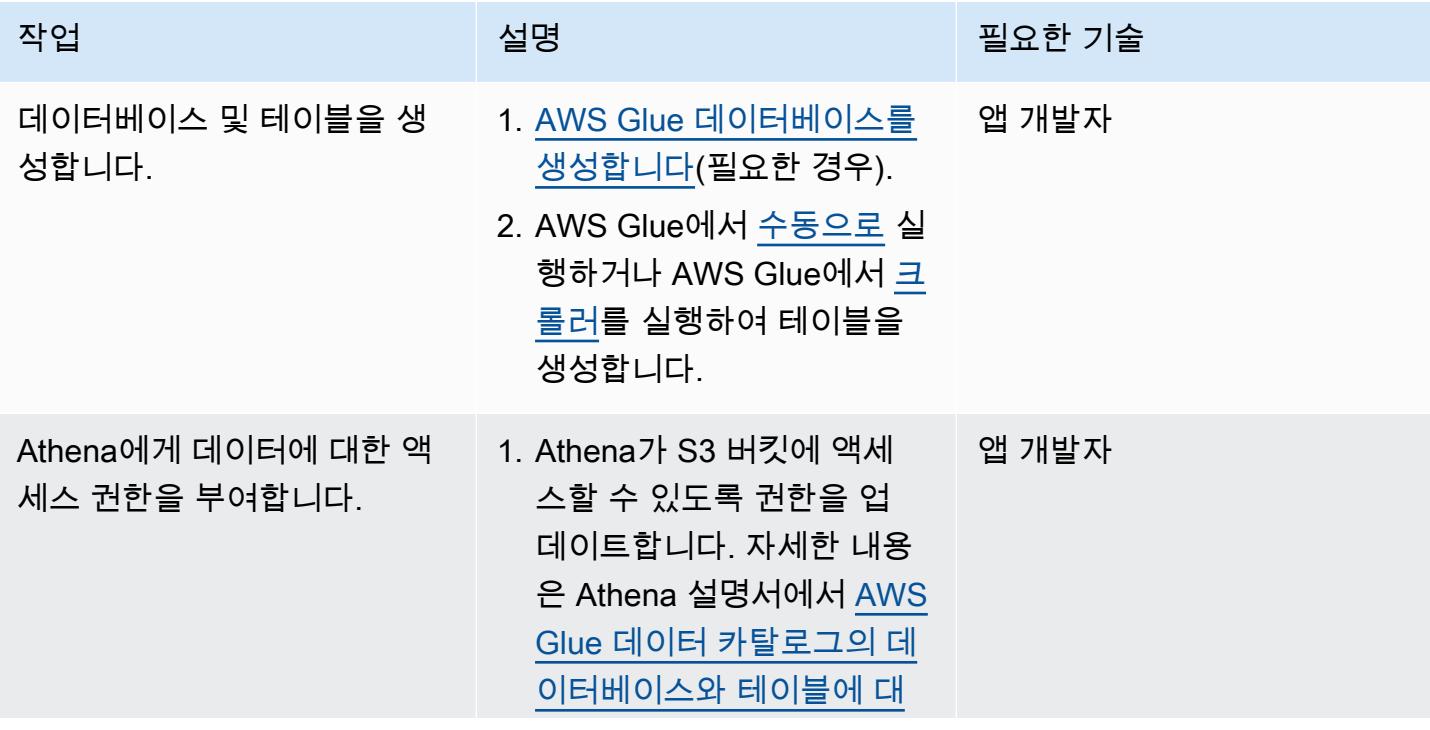

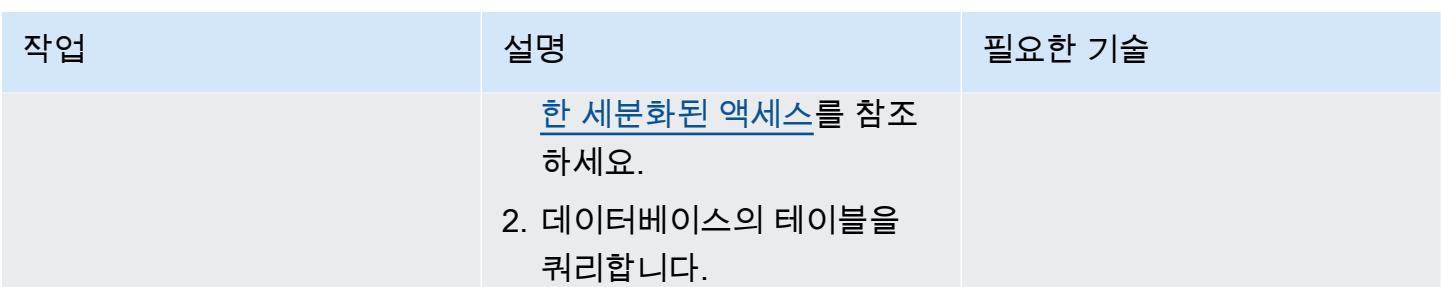

# 문제 해결

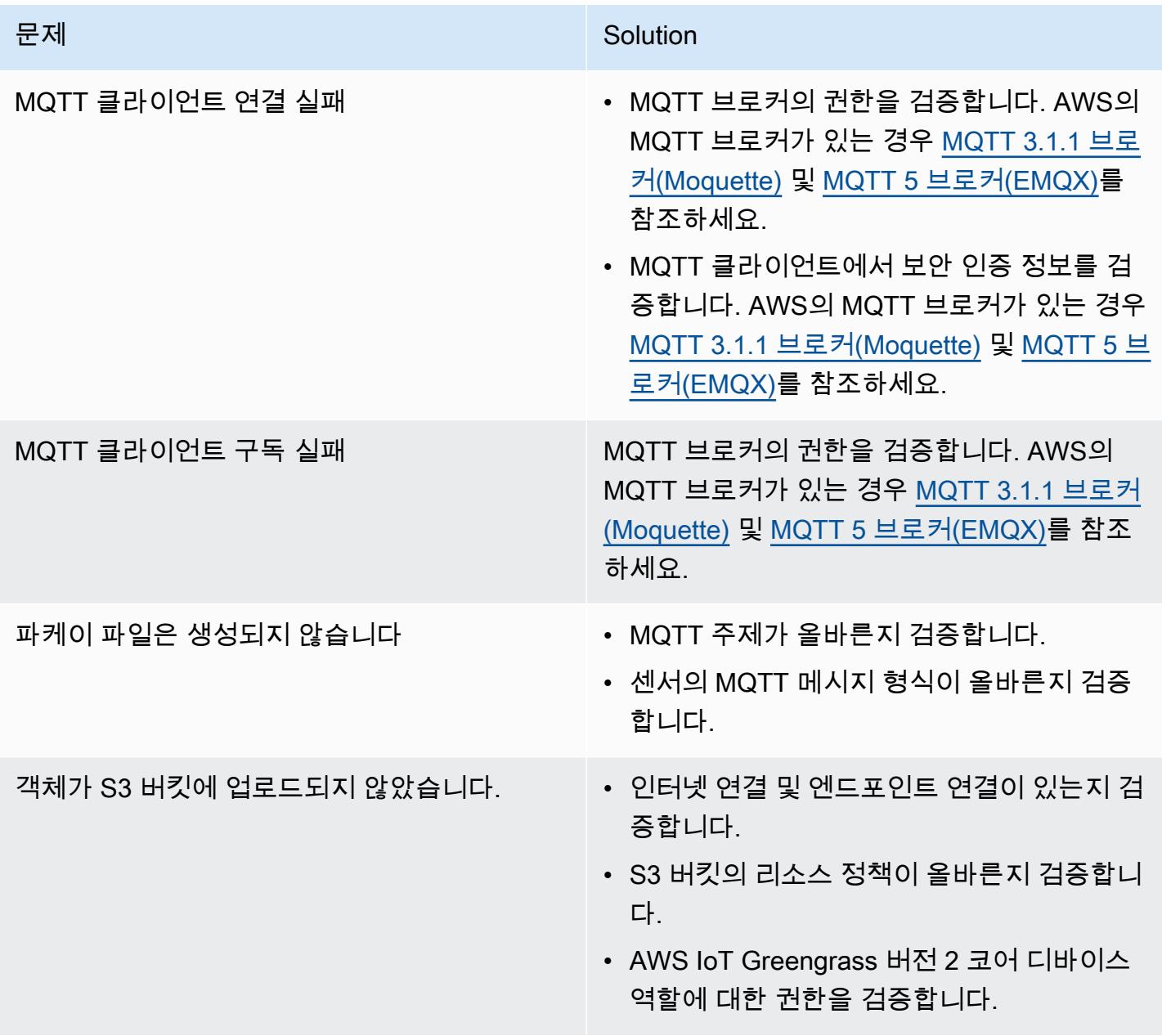

# 관련 리소스

- [DataFrame\(](https://pandas.pydata.org/docs/reference/api/pandas.DataFrame.html)판다스 설명서)
- [Apache Parquet 설명서](https://parquet.apache.org/docs/)(Parquet 설명서)
- [AWS IoT Greengrass 구성 요소 개발\(](https://docs.aws.amazon.com/greengrass/v2/developerguide/develop-greengrass-components.html)AWS IoT Greengrass 개발자 가이드, 버전 2)
- [AWS IoT Greengrass 구성 요소를 디바이스에 배포](https://docs.aws.amazon.com/greengrass/v2/developerguide/manage-deployments.html)(AWS IoT Greengrass 개발자 가이드, 버전 2)
- [로컬 IoT 디바이스와 상호 작용\(](https://docs.aws.amazon.com/greengrass/v2/developerguide/interact-with-local-iot-devices.html)AWS IoT Greengrass 개발자 가이드, 버전 2)
- [MQTT 3.1.1 브로커\(Moquette\)](https://docs.aws.amazon.com/greengrass/v2/developerguide/mqtt-broker-moquette-component.html)(AWS IoT Greengrass 개발자 가이드, 버전 2)
- [MQTT 5 브로커\(EMQX\)\(](https://docs.aws.amazon.com/greengrass/v2/developerguide/mqtt-broker-emqx-component.html)AWS IoT Greengrass 개발자 가이드, 버전 2)

### 추가 정보

비용 분석

다음 비용 분석 시나리오는 이 패턴에서 다루는 데이터 모으기 접근 방식이 AWS 클라우드의 데이터 모으기 비용에 어떤 영향을 미칠 수 있는지를 보여줍니다. 이 시나리오의 요금 예시는 발행 시점의 가 격을 기준으로 합니다. 요금은 변경될 수 있습니다. 또한 비용은 AWS 리전, AWS service quotas 및 클 라우드 환경과 관련된 기타 요인에 따라 달라질 수 있습니다.

#### 입력 신호 세트

이 분석에서는 다음과 같은 입력 신호 세트를 기반으로 IoT 수집 비용을 사용 가능한 다른 대안과 비교 합니다.

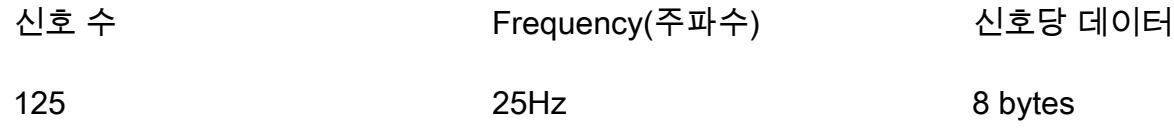

이 시나리오에서 시스템은 125개의 신호를 수신합니다. 각 신호는 8바이트이며 40밀리초(25Hz)마다 발생합니다. 이러한 신호는 개별적으로 제공되거나 공통 페이로드에 그룹화될 수 있습니다. 필요에 따 라 이러한 신호를 분리하고 패킹할 수 있습니다. 지연 시간도 확인할 수 있습니다. 지연 시간은 데이터 수신, 누적 및 수집 기간으로 구성됩니다.

비교를 위해 이 시나리오의 수집 작업은 us-east-1 AWS 리전을 기반으로 합니다. 비용 비교는 AWS 서비스에만 적용됩니다. 하드웨어 또는 연결과 같은 기타 비용은 분석에 포함되지 않습니다.

비용 비교

다음 표는 각 섭취 방법에 대한 월별 비용을 미국 달러(USD)로 보여줍니다.

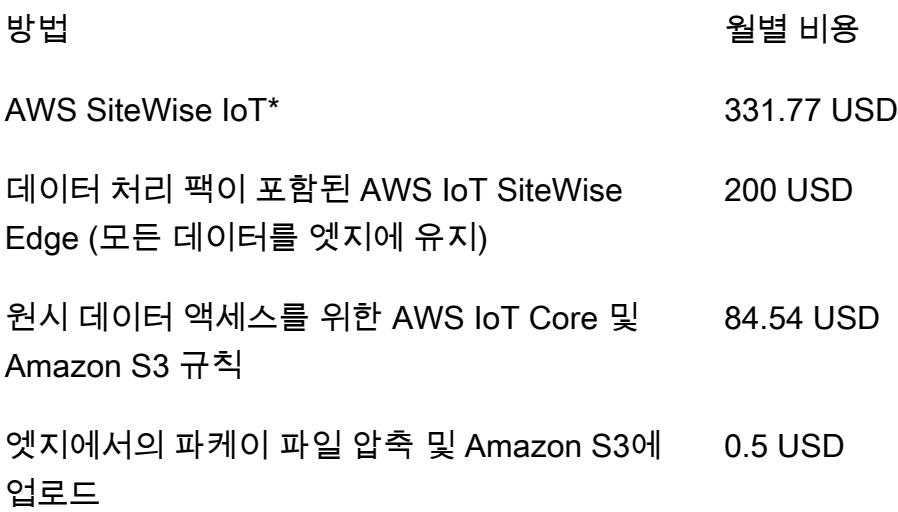

\*Service Quotas를 준수하려면 데이터를 다운샘플링해야 합니다. 즉, 이 방법을 사용하면 데이터가 약 간 손실될 수 있습니다.

대체 방법

이 섹션에서는 다음과 같은 대체 방법에 대한 해당 비용을 보여줍니다.

- AWS IoT SiteWise 각 신호는 개별 메시지로 업로드해야 합니다. 따라서 월별 총 메시지 수는 125×25×3600×24×30, 즉 월별 81억 개의 메시지입니다. 하지만 AWS IoT는 속성당 초당 10개의 데 이터 포인트만 처리할 SiteWise 수 있습니다. 데이터를 10Hz로 다운샘플링한다고 가정하면 월별 메 시지 수는 125×10×3600×24×30, 즉 32억 4천만 개로 줄어듭니다. 측정값을 10개씩 그룹으로 묶는 퍼블리셔 구성 요소를 사용하면(메시지 백만 개당 1 USD) 월별 비용은 324 USD입니다. 각 메시지가 8바이트(1Kb/125)라고 가정하면 25.92Gb의 데이터 스토리지가 됩니다. 이로 인해 매월 7.77 USD의 월별 비용이 추가됩니다. 첫 달의 총 비용은 331.77 USD이며 매달 7.77 USD씩 증가합니다.
- SiteWise 엣지에서 완전히 처리된 모든 모델 및 신호 (즉, 클라우드 통합 없음) 를 포함하는 데이터 처리 팩이 포함된 AWS IoT Edge — 데이터 처리 팩을 대안으로 사용하여 비용을 절감하고 엣지에서 계산되는 모든 모델을 구성할 수 있습니다. 이는 실제 계산이 수행되지 않더라도 스토리지 및 시각화 에만 사용할 수 있습니다. 이 경우 엣지 게이트웨이에 강력한 하드웨어를 사용해야 합니다. 매월 200 USD의 고정 비용이 부과됩니다.
- MQTT를 통한 AWS IoT Core로의 직접 수집 및 Amazon S3에 원시 데이터를 저장하는 IoT 규칙 - 모든 신호가 공통 페이로드에 게시된다고 가정하면 AWS IoT Core에 게시되는 총 메시지 수는

25×3600×24×30, 즉 매월 6,480만 개입니다. 메시지 백만 개당 1 USD로 계산하면 월별 비용은 64.8 USD입니다. 규칙 활성화 횟수 백만 회당 0.15 USD이고 메시지당 규칙 1개를 사용할 경우 월별 비용 은 19.44 USD입니다. Amazon S3의 스토리지 GB당 0.023 USD의 비용이 발생하므로 매월 1.5 USD 가 추가됩니다(새 데이터를 반영하기 위해 매월 증가). 첫 달의 총 비용은 84.54 USD이며 매달 1.5 USD씩 증가합니다.

• Parquet 파일의 엣지에서 데이터를 압축하여 Amazon S3에 업로드(제안된 방법) - 압축률은 데이터 유형에 따라 다릅니다. MQTT에 대해 동일한 산업 데이터를 테스트한 결과, 한 달 동안의 총 출력 데 이터는 1.2Gb입니다. 이 비용은 월 0.03 USD입니다. 다른 벤치마크에서 설명한 압축률(무작위 데이 터 사용)은 66% 정도입니다(최악의 시나리오에 가까움). 총 데이터는 21Gb이고 비용은 월 0.5 USD 입니다.

파케이 파일 생성기

다음 코드 예제는 Python으로 작성된 Parquet 파일 생성기의 구조를 보여줍니다. 코드 예제는 설명을 위한 용도로만 사용되며 사용자 환경에 붙여넣으면 작동하지 않습니다.

```
import queue
import paho.mqtt.client as mqtt
import pandas as pd
#queue for decoupling the MQTT thread
messageQueue = queue.Queue()
client = mqtt.Client()
streammanager = StreamManagerClient()
def feederListener(topic, message): 
    payload = \{ "topic" : topic, 
         "payload" : message, 
     } 
     messageQueue.put_nowait(payload)
def on_connect(client_instance, userdata, flags, rc): 
     client.subscribe("#",qos=0)
def on_message(client, userdata, message): 
     feederListener(topic=str(message.topic), 
  message=str(message.payload.decode("utf-8")))
filename = "tempfile.parquet"
```

```
streamname = "mystream"
destination_bucket= "mybucket"
keyname="mykey"
period= 60
client.on_connect = on_connect
client.on_message = on_message
streammanager.create_message_stream( 
             MessageStreamDefinition(name=streamname, 
  strategy_on_full=StrategyOnFull.OverwriteOldestData) 
         )
while True: 
    try: 
        message = messageQueue.get(timeout=myArgs.mqtt_timeout) 
    except (queue.Empty): 
        logger.warning("MQTT message reception timed out") 
    currentTimestamp = getCurrentTime() 
    if currentTimestamp >= nextUploadTimestamp: 
        df = pd.DataFrame.from_dict(accumulator) 
        df.to_parquet(filename) 
        s3_export_task_definition = S3ExportTaskDefinition(input_url=filename, 
 bucket=destination bucket, key=key name)
        streammanager.append_message(streamname, 
  Util.validate_and_serialize_to_json_bytes(s3_export_task_definition)) 
       \text{accumulator} = \{\} nextUploadTimestamp += period 
    else: 
         accumulator.append(message)
```
# WanDisco 마이그레이션기를 사용하여 하둡 데이터를 Amazon S3 로 마이그레이션합니다. LiveData

작성자: Tony Velcich

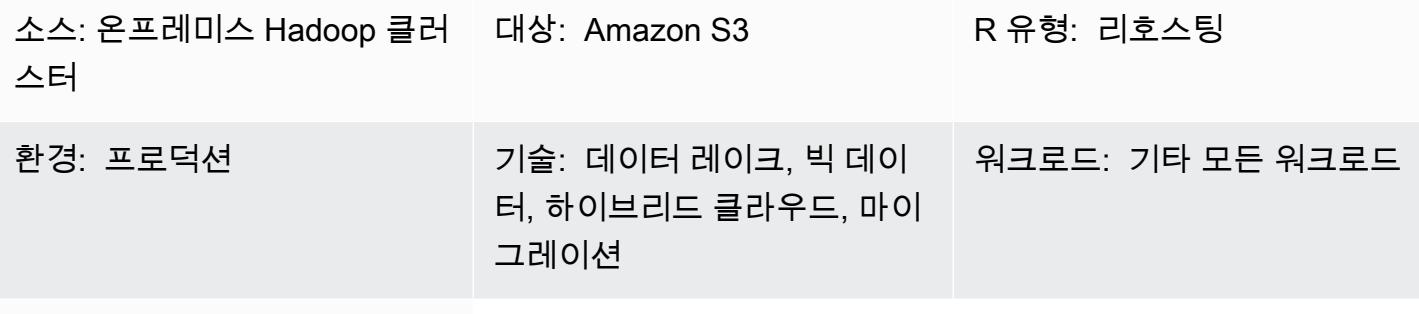

AWS 서비스: Amazon S3

### 요약

이 패턴은 Hadoop 분산 파일 시스템(HDFS)에서 Amazon Simple Storage Service(S3) 로 Apache Hadoop 데이터를 마이그레이션합니다. WanDisco Migrator를 사용하여 데이터 LiveData 마이그레이 션 프로세스를 자동화합니다.

### 사전 조건 및 제한 사항

사전 조건

- 마이그레이션기가 LiveData 설치될 하둡 클러스터 에지 노드. 노드는 다음 요구 사항을 충족해야 합 니다.
	- 최소 사양: CPU 4개, RAM 16GB, 스토리지 100GB.
	- 최소 2Gbps의 네트워크.
	- 엣지 노드에서 포트 8081에 액세스하여 WanDisco UI에 액세스할 수 있습니다.
	- Java 1.8 64 비트
	- 엣지 노드에 Hadoop 클라이언트 라이브러리가 설치되었습니다.
	- [HDFS 수퍼유저로](https://hadoop.apache.org/docs/current/hadoop-project-dist/hadoop-hdfs/HdfsPermissionsGuide.html#The_Super-User) 인증할 수 있습니다(예: "hdfs").
	- Hadoop 클러스터에서 Kerberos를 사용하도록 설정한 경우 HDFS 수퍼유저에 적합한 보안 주체 가 포함된 유효한 키탭을 엣지 노드에서 사용할 수 있어야 합니다.
	- 지원되는 운영 체제의 전체 목록은 [릴리스 정보를](https://community.wandisco.com/s/article/WANdisco-LiveData-Migrator-Release-Notes-1-8-3) 참조하십시오.
- S3 버킷에 액세스할 수 있는 활성 AWS 계정.
- 온프레미스 Hadoop 클러스터 (특히 엣지 노드) 와 AWS 사이에 설정된 AWS Direct Connect 링크.

#### 제품 버전

- LiveData 마이그레이션자 1.8.6
- WANdisco UI(OneUI) 5.8.0

### 아키텍처

#### 소스 기술 스택

• 온프레미스 Hadoop 클러스터

#### 대상 기술 스택

• Amazon S3

아키텍처

다음 다이어그램은 LiveData Migrator 솔루션 아키텍처를 보여줍니다.

워크플로는 온프레미스 HDFS에서 Amazon S3로 데이터를 마이그레이션하기 위한 네 가지 기본 구성 요소로 구성되어 있습니다.

- [LiveData 마이그레이션자](https://www.wandisco.com/products/livedata-migrator)  HDFS에서 Amazon S3로의 데이터 마이그레이션을 자동화하고 하둡 클러스터의 엣지 노드에 상주합니다.
- [HDFS](https://hadoop.apache.org/docs/stable/hadoop-project-dist/hadoop-hdfs/HdfsDesign.html)  애플리케이션 데이터에 대한 높은 처리량 액세스를 제공하는 분산 파일 시스템입니다.
- [Amazon S3](https://aws.amazon.com/s3/)  업계 최고의 확장성, 데이터 가용성, 보안 및 성능을 제공하는 객체 스토리지 서비스입 니다.
- [AWS Direct Connect](https://docs.aws.amazon.com/directconnect/latest/UserGuide/Welcome.html)  온프레미스 데이터 센터에서 AWS로 전용 네트워크 연결을 설정하는 서비스 입니다.

#### 자동화 및 규모 조정

일반적으로 경로 또는 디렉토리별로 소스 파일 시스템에서 특정 콘텐츠를 선택할 수 있도록 여러 마이 그레이션을 생성합니다. 또한 여러 마이그레이션 리소스를 정의하여 여러 독립 파일 시스템으로 데이 터를 동시에 마이그레이션할 수 있습니다.

에픽

AWS 계정에서 Amazon S3 스토리지 구성

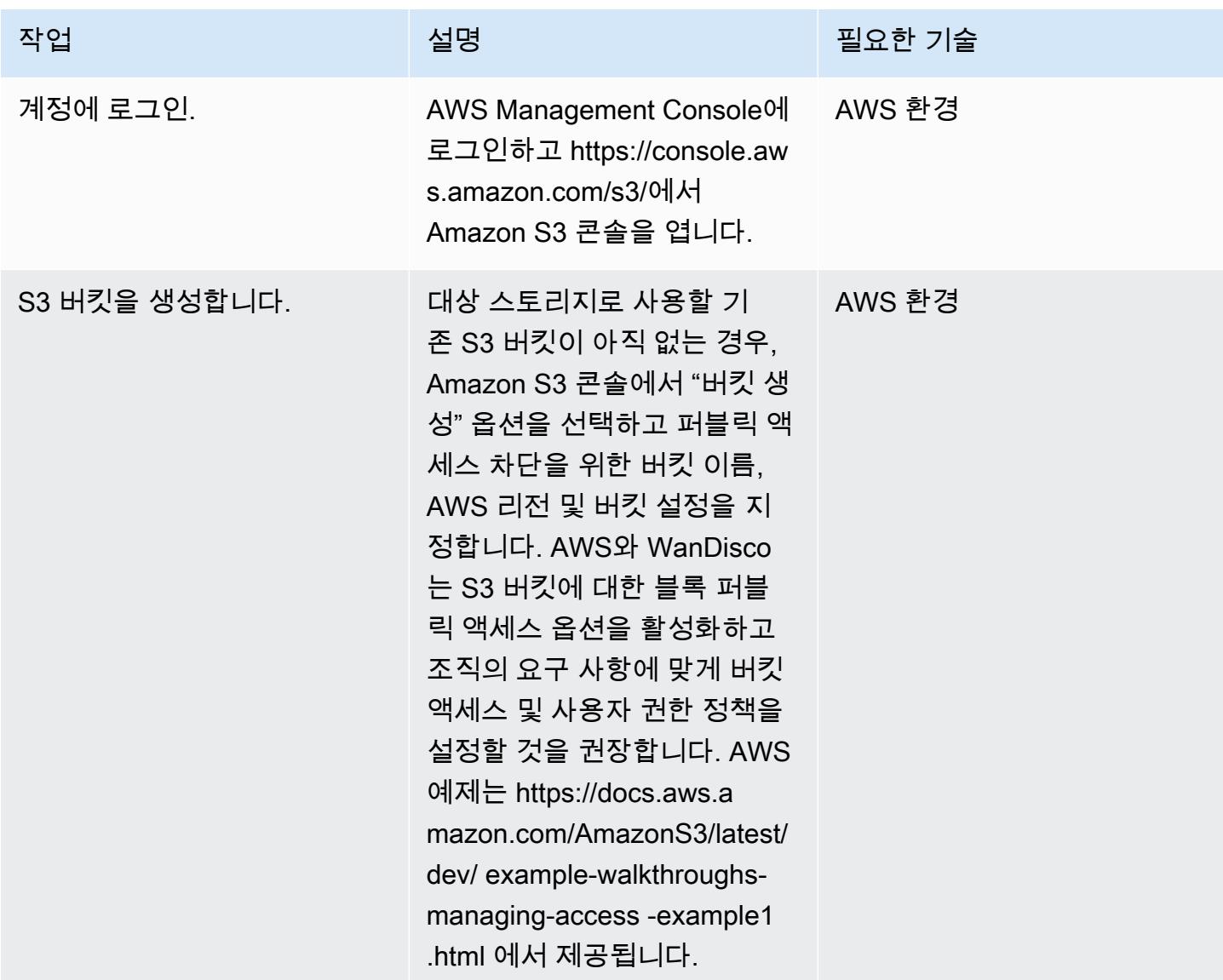

### LiveData 마이그레이터 설치

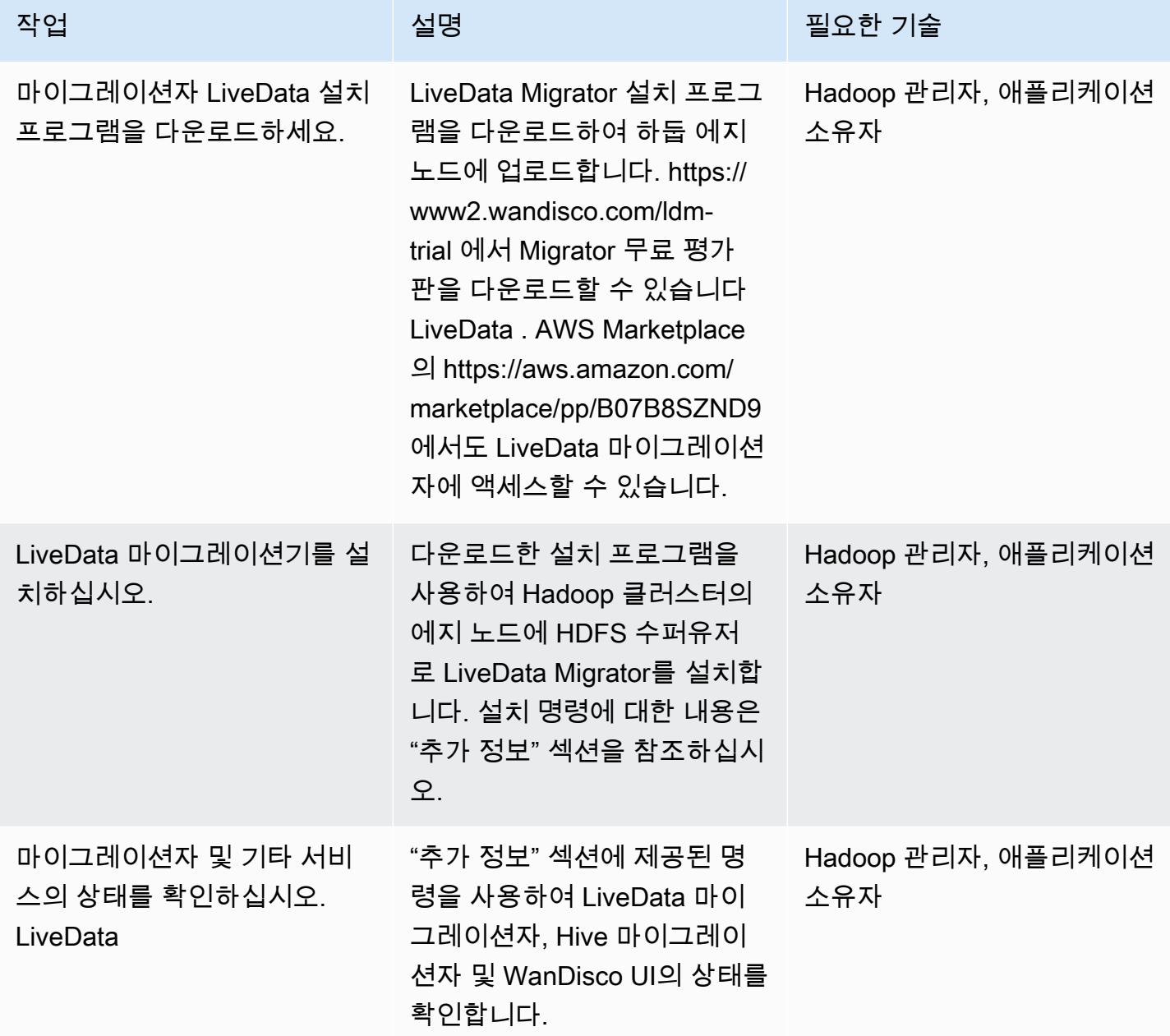

### WanDisco UI를 통해 스토리지 구성

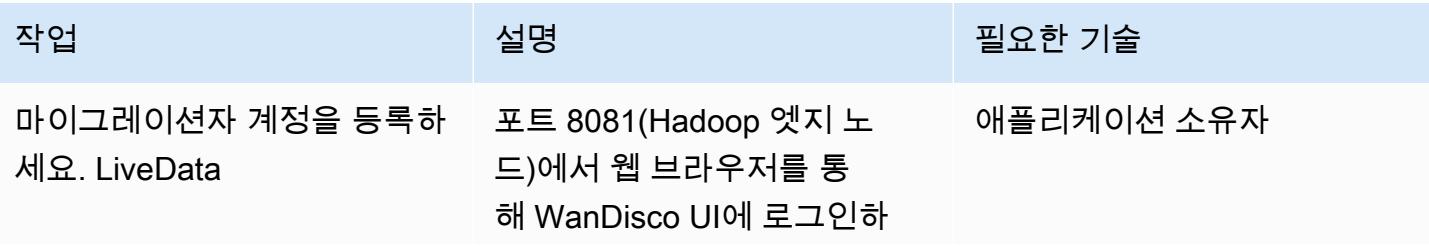

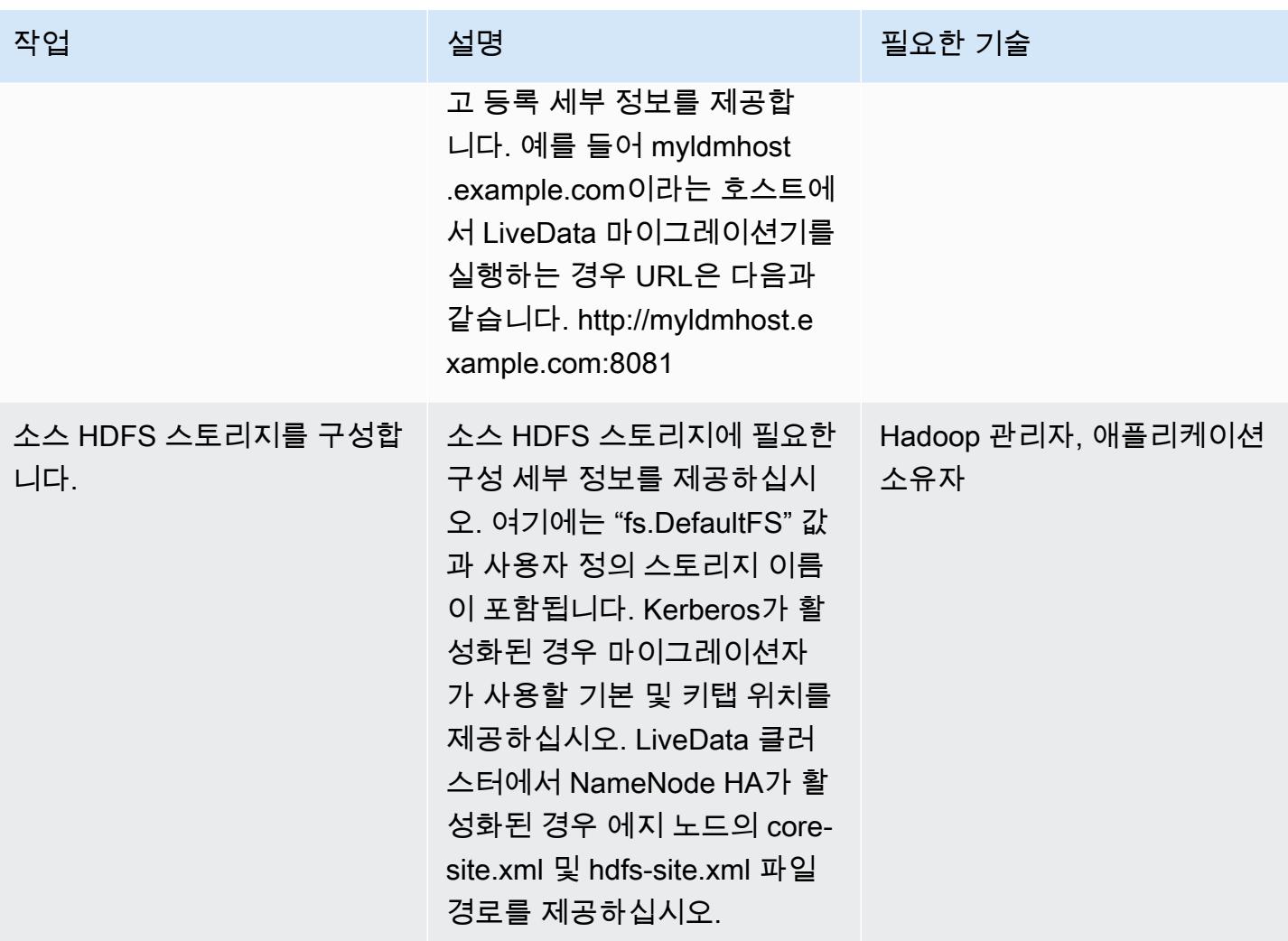

AWS 권장 가이드 THE THE TELESCOPE ASSESSED TO THE TELESCOPE AND THE THE TELESCOPE AND THE THE THE THE THE THE THE T

| 작업                           | 설명                                                                                                    | 필요한 기술          |
|------------------------------|----------------------------------------------------------------------------------------------------|-----------------|
| 대상 Amazon S3 스토리지를<br>구성합니다. | 대상 스토리지를 S3a 유형으<br>로 추가합니다. 사용자 정의 스<br>토리지 이름과 S3 버킷 이름<br>을 제공합니다. 자격 증명 공급<br>자 옵션에 "org.apache.hadoop<br>.fs.s3a.simple"을 입력하고 S3<br>AWSCredentialsProvider 버<br>킷에 대한 AWS 액세스 및 비<br>밀 키를 제공합니다. 추가 S3a<br>속성도 필요합니다. 자세한 내<br>용은 마이그레이션자 설명서<br>https://docs.wandisco.com/ /<br>docs/command-reference/#<br>3a의 "S3a 속성" 섹션을 참조<br>하십시오. LiveData live-data-<br>migrator filesystem-add-s | AWS, 애플리케이션 소유자 |
|                              |                                                                                                    |                 |

마이그레이션 준비

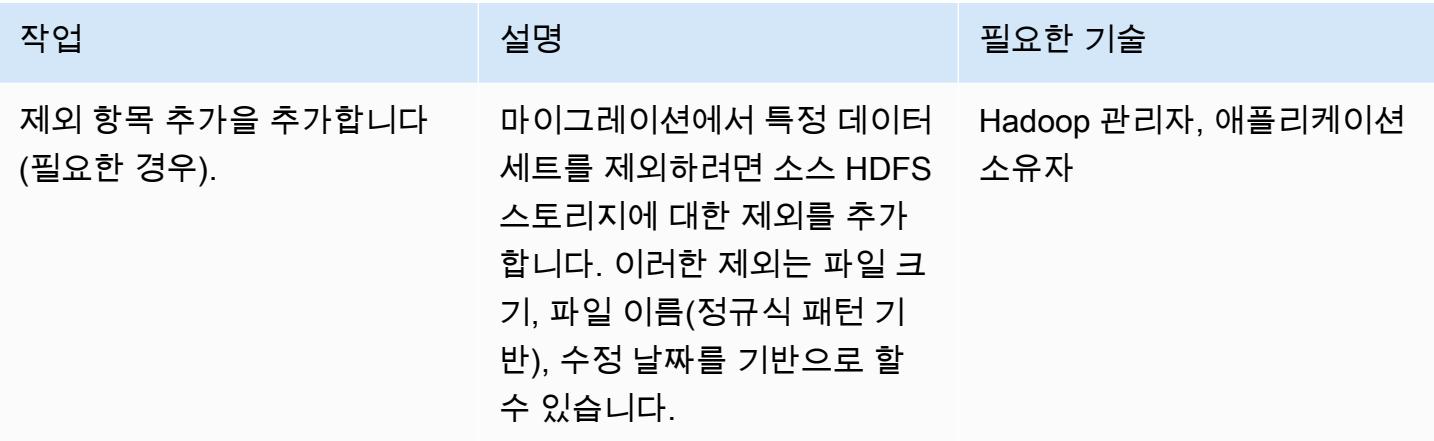

### 마이그레이션 생성 및 시작

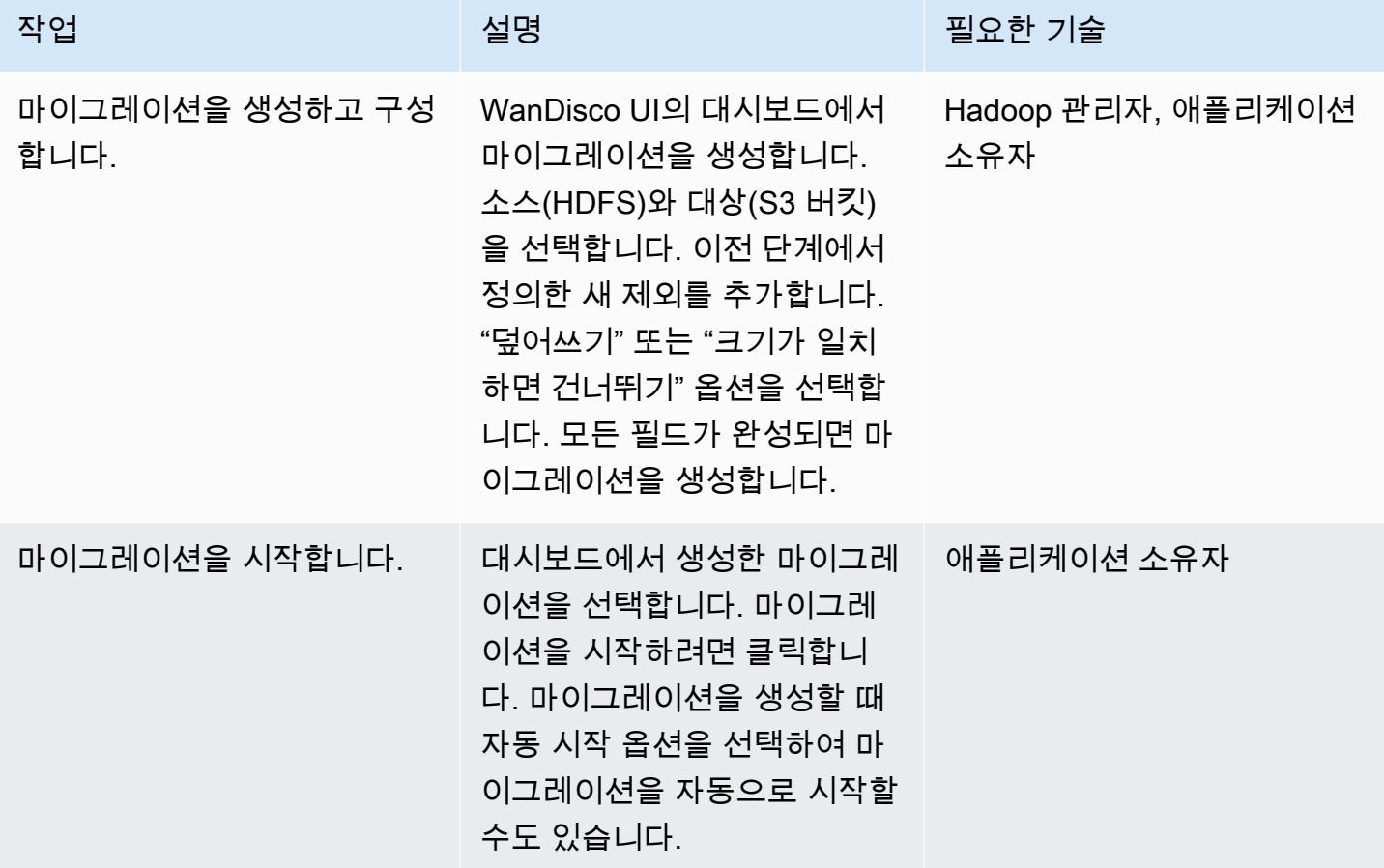

대역폭 관리(선택 사항)

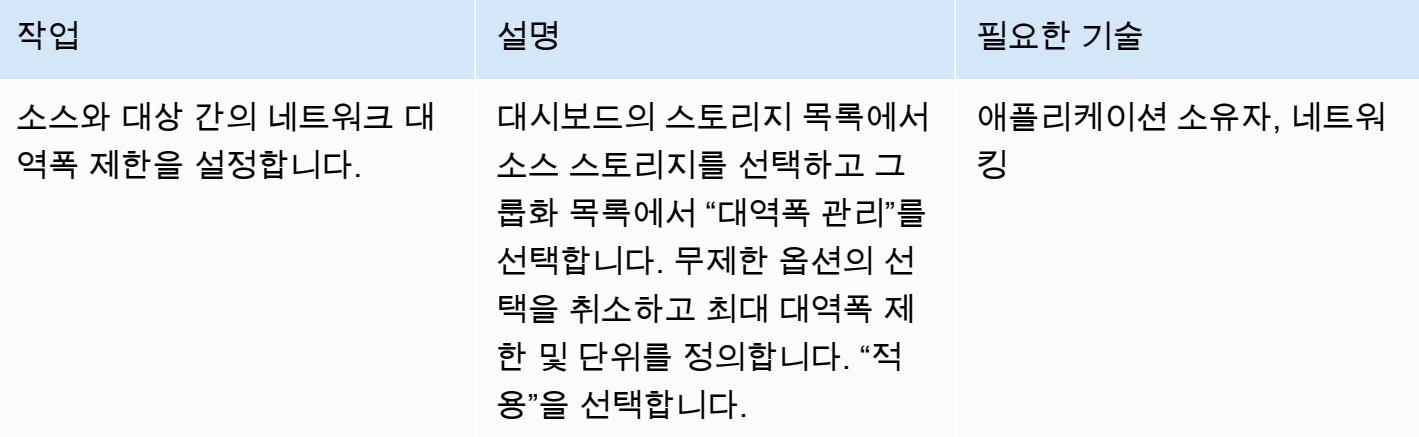
#### 마이그레이션 모니터링 및 관리

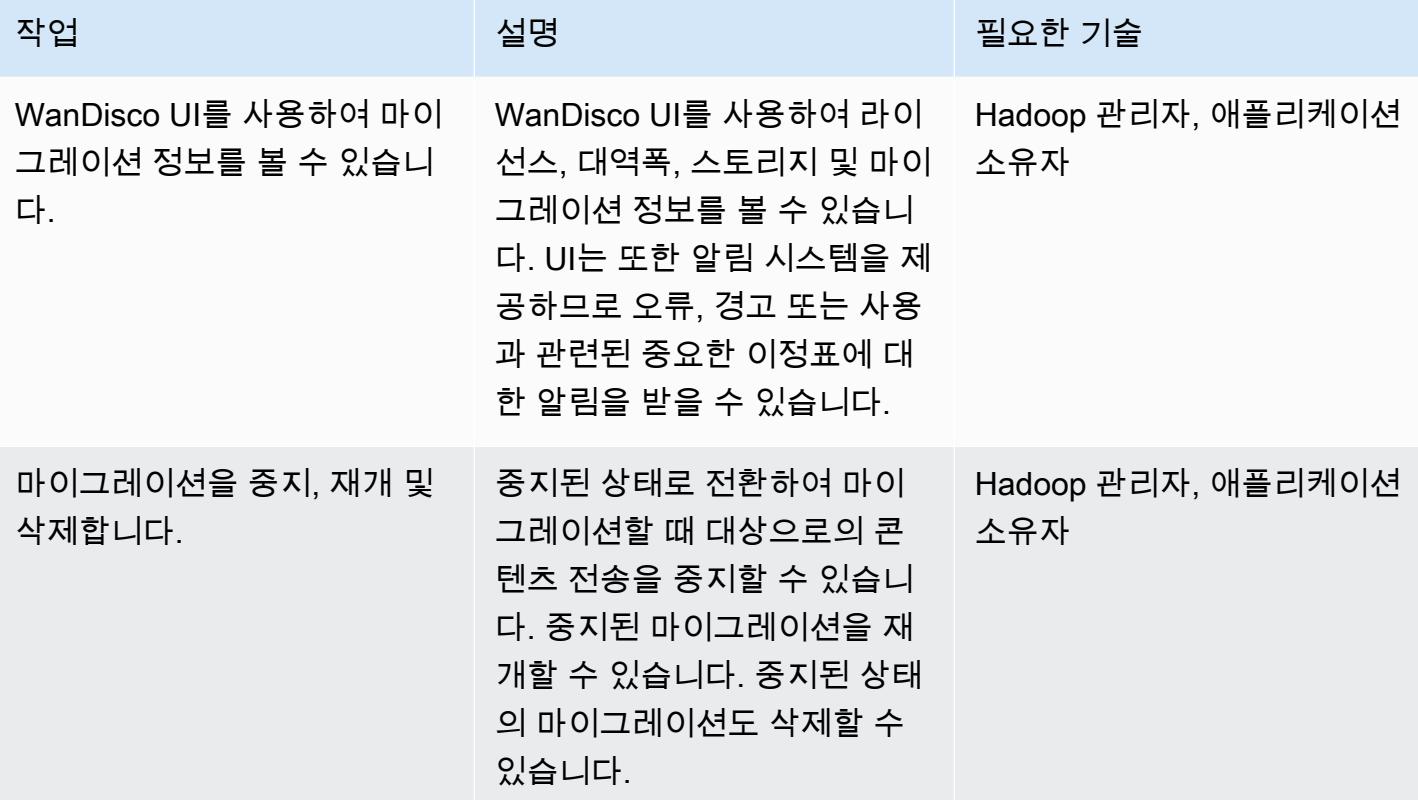

## 관련 리소스

- [LiveData 마이그레이션자 설명서](https://docs.wandisco.com/live-data-migrator/?_ga=2.48986214.131371556.1607364424-1786442735.1587613616)
- [LiveData AWS 마켓플레이스의 마이그레이션자](https://aws.amazon.com/marketplace/seller-profile?id=ba2575f3-0bcb-4493-8803-501f508e3c55)
- [WANdisco 지원 커뮤니티](https://community.wandisco.com/s/)
- [완디스코 LiveData 마이그레이터](https://wandisco.wistia.com/medias/h60iil04jn) 데모 (동영상)

# 추가 정보

LiveData 마이그레이터 설치

설치 프로그램이 작업 디렉토리 내에 있다고 가정하면 다음 명령을 사용하여 LiveData Migrator를 설치 할 수 있습니다.

```
su – hdfs
chmod +x livedata-migrator.sh && sudo ./livedata-migrator.sh
```
설치 후 LiveData Migrator 및 기타 서비스의 상태 확인

다음 명령을 사용하여 LiveData 마이그레이션자, Hive 마이그레이션자 및 WanDisco UI의 상태를 확인 합니다.

service livedata-migrator status service hivemigrator status service livedata-ui status

# 패턴 더 보기

- [AWS Glue를 사용하여 Amazon S3에서 Amazon Redshift로 데이터를 점차 늘려 로딩하기 위한 ETL](#page-109-0) [서비스 파이프라인 빌드](#page-109-0)
- [Kinesis Data Streams를 사용하고 AWS CDK를 사용하는 Amazon Data Firehose를 사용하여](#page-5101-0)  [Amazon S3에 DynamoDB 레코드를 제공합니다.](#page-5101-0)
- [Amazon Redshift 클러스터를 생성할 때 암호화되었는지 확인합니다.](#page-4881-0)
- [AWS Glue 작업과 Python을 사용하여 테스트 데이터 생성](#page-153-0)
- [Starburst를 사용하여 데이터를 AWS 클라우드로 마이그레이션하십시오.](#page-232-0)
- [AWS에서 입력 파일 크기의 ETL 수집 최적화](#page-239-0)
- [AWS Step Functions를 사용하여 검증, 변환 및 파티셔닝을 통해 ETL 파이프라인 오케스트레이션](#page-244-0)
- [대규모 Db2 z/OS 데이터를 CSV 파일로 Amazon S3에 전송](#page-2585-0)
- [새 Amazon Redshift 클러스터에 필수 SSL 엔드포인트가 있는지 확인](#page-5070-0)
- [Amazon Athena와 Amazon을 사용하여 Amazon Redshift 감사 로그를 시각화합니다. QuickSight](#page-302-0)

# 데이터베이스 수

#### 주제

- [연결된 서버를 사용하여 Amazon EC2의 Microsoft SQL Server에서 온프레미스 Microsoft SQL](#page-833-0) [Server 테이블에 액세스합니다.](#page-833-0)
- [읽기 전용 복제본을 사용하여 Amazon RDS 커스텀 기반 PeopleSoft 오라클에 HA를 추가합니다.](#page-839-0)
- [SQL Server 데이터베이스를 AWS의 MongoDB Atlas로 마이그레이션하기 위한 쿼리 성능 평가](#page-863-0)
- [AWS 계정 전반에 걸쳐 Amazon RDS 인스턴스의 복제를 자동화](#page-872-0)
- [Systems Manager를 사용하여 SAP HANA 데이터베이스를 자동으로 백업하고 EventBridge](#page-886-0)
- [Cloud Custodian을 사용하여 Amazon RDS에 대한 공개 액세스 차단하기](#page-894-0)
- [AWS 기반 SQL Server의 Always On 가용성 그룹에서 읽기 전용 라우팅 구성](#page-901-0)
- [pgAdmin에서 SSH 터널을 사용하여 연결](#page-909-0)
- [JSON Oracle 쿼리를 PostgreSQL 데이터베이스 SQL로 변환](#page-913-0)
- [AWS Backup을 사용하여 계정 전반적으로 Amazon DynamoDB 테이블의 복사](#page-943-0)
- [사용자 지정 구현을 사용하여 계정 전반적으로 Amazon DynamoDB 테이블을 복사합니다.](#page-949-0)
- [Amazon RDS 및 Amazon Aurora에 대한 자세한 비용 및 사용 보고서 생성](#page-960-0)
- [Aurora PostgreSQL의 사용자 지정 엔드포인트를 사용하여 Oracle RAC 워크로드 에뮬레이션하기](#page-966-0)
- [Amazon RDS에서 PostgreSQL DB 인스턴스에 대한 암호화된 연결 활성화하기](#page-972-0)
- [기존 Amazon RDS for PostgreSQL DB 인스턴스 암호화하기](#page-980-0)
- [시작 시 Amazon RDS 데이터베이스의 자동 태그 지정 적용](#page-987-0)
- [온디맨드 용량에 대한 DynamoDB 테이블의 비용 추정](#page-992-0)
- [Amazon DynamoDB 테이블의 스토리지 비용 추정](#page-1002-0)
- [AWR 보고서를 사용하여 오라클 데이터베이스의 Amazon RDS 엔진 크기를 추정합니다.](#page-1006-0)
- [AWS DMS를 사용하여 Amazon RDS for SQL Server 테이블을 S3 버킷으로 내보내기](#page-1038-0)
- [Aurora PostgreSQL의 동적 SQL 명령문에서 익명 블록 처리](#page-1049-0)
- [Aurora PostgreSQL-Compatible에서 오버로드된 Oracle 함수 처리](#page-1056-0)
- [DynamoDB 태깅 적용 지원](#page-1063-0)
- [AWS DMS와 Amazon Aurora를 사용하여 지역 간 재해 복구 구현](#page-1069-0)
- [100개 이상의 인수가 있는 Oracle 함수 및 프로시저를 PostgreSQL로 마이그레이션](#page-1084-0)
- [Amazon RDS for Oracle DB 인스턴스를 AMS를 사용하는 다른 계정으로 마이그레이션](#page-1090-0)
- [Oracle OUT 바인드 변수를 PostgreSQL 데이터베이스로 마이그레이션](#page-1099-0)
- [동일한 호스트 이름을 가진 SAP HSR을 사용하여 SAP HANA를 AWS로 마이그레이션](#page-1107-0)
- [분산된 가용성 그룹을 사용하여 SQL Server를 AWS로 마이그레이션](#page-1119-0)
- [AWS DMS를 사용하여 오라클 8i 또는 9i에서 오라클용 아마존 RDS로 마이그레이션할 수 있습니다.](#page-1130-0) **[SharePlex](#page-1130-0)**
- [암호화를 사용하지 않는 인스턴스가 있는지 Amazon Aurora를 모니터링](#page-1138-0)
- [Amazon을 사용하여 오라클 GoldenGate 로그를 모니터링하십시오. CloudWatch](#page-1144-0)
- [Amazon RDS for Oracle에서 Oracle Database Enterprise Edition을 Standard Edition 2로 리플랫포](#page-1156-0) [밍](#page-1156-0)
- [Precisely Connect를 사용하여 메인프레임 데이터베이스를 AWS에 복제하기](#page-1166-0)
- [Lambda와 Secrets Manager를 사용하여 Amazon RDS for PostgreSQL 및 Aurora PostgreSQL 작업](#page-1182-0)  [예약하기](#page-1182-0)
- [신뢰할 수 있는 컨텍스트를 사용하여 AWS에서 Db2 페더레이션 데이터베이스의 사용자 액세스 보](#page-1188-0) [호 및 간소화](#page-1188-0)
- [온프레미스 SMTP 서버 및 Database Mail을 사용하여 Amazon RDS for SQL Server 데이터베이스](#page-1197-0) [인스턴스에 대한 알림 전송하기](#page-1197-0)
- [AWS 기반 IBM Db2에서 SAP를 위한 재해 복구 설정](#page-1208-0)
- [활성 대기 데이터베이스를 사용하여 Amazon RDS Custom에서 Oracle E-Business Suite를 위한](#page-1229-0) [HA/DR 아키텍처를 설정합니다.](#page-1229-0)
- [GTID를 사용하여 Amazon RDS for MySQL와 Amazon EC2의 MySQL 간에 데이터 복제를 설정합니](#page-1237-0) [다.](#page-1237-0)
- [Amazon RDS 기반 오라클 PeopleSoft 애플리케이션의 역할 전환 \(오라클용 사용자 지정\)](#page-1243-0)
- [워크로드별 데이터베이스 마이그레이션 패턴](#page-1275-0)
- [패턴 더 보기](#page-1286-0)

# <span id="page-833-0"></span>연결된 서버를 사용하여 Amazon EC2의 Microsoft SQL Server에서 온프레미스 Microsoft SQL Server 테이블에 액세스합니다.

작성자: Tirumala Dasari(AWS) 및 Eduardo Valentim(AWS)

환경: PoC 또는 파일럿 기술: 데이터베이스 워크로드: Microsoft

## 요약

이 패턴은 연결된 서버를 사용하여 Amazon Elastic Compute Cloud(Amazon EC2) Windows 또 는 Linux 인스턴스에서 실행되거나 호스팅되는 Microsoft SQL Server 데이터베이스에서 Microsoft Windows에서 실행되는 온프레미스 Microsoft SQL Server 데이터베이스 테이블에 액세스하는 방법을 설명합니다.

## 사전 조건 및 제한 사항

사전 조건

- 활성 상태의 AWS 계정.
- Amazon Linux AMI에서 실행되는 Microsoft SQL 서버가 탑재된 Amazon EC2 (Amazon Machine Image)
- 온프레미스 Microsoft SQL 서버(Windows)와 Windows 또는 Linux EC2 인스턴스 간의 AWS Direct **Connect**

## 제품 버전

• SQL Server 2016 이상

## 아키텍처

## 소스 기술 스택

- Windows에서 실행되는 온프레미스 Microsoft SQL Server 데이터베이스
- Windows AMI 또는 Linux AMI에서 실행되는 Microsoft SQL 서버가 탑재된 Amazon EC2
- Amazon Linux AMI에서 실행되는 Microsoft SQL Server를 사용하는 Amazon EC2
- Windows AMI에서 실행되는 Microsoft SQL Server를 사용하는 Amazon EC2

소스 및 대상 데이터베이스 아키텍처

## 도구

• [Microsoft SQL Server Management Studio\(SSMS\)](https://learn.microsoft.com/en-us/sql/ssms/download-sql-server-management-studio-ssms?view=sql-server-ver16)는 SQL Server 인프라를 관리하기 위한 통합 환 경입니다. SQL Server와 상호 작용하는 다양한 스크립트 편집기와 함께 사용자 인터페이스와 도구 그룹을 제공합니다.

## 에픽

Windows SQL 서버에서 SQL 서버용 인증 모드를 Windows로 변경

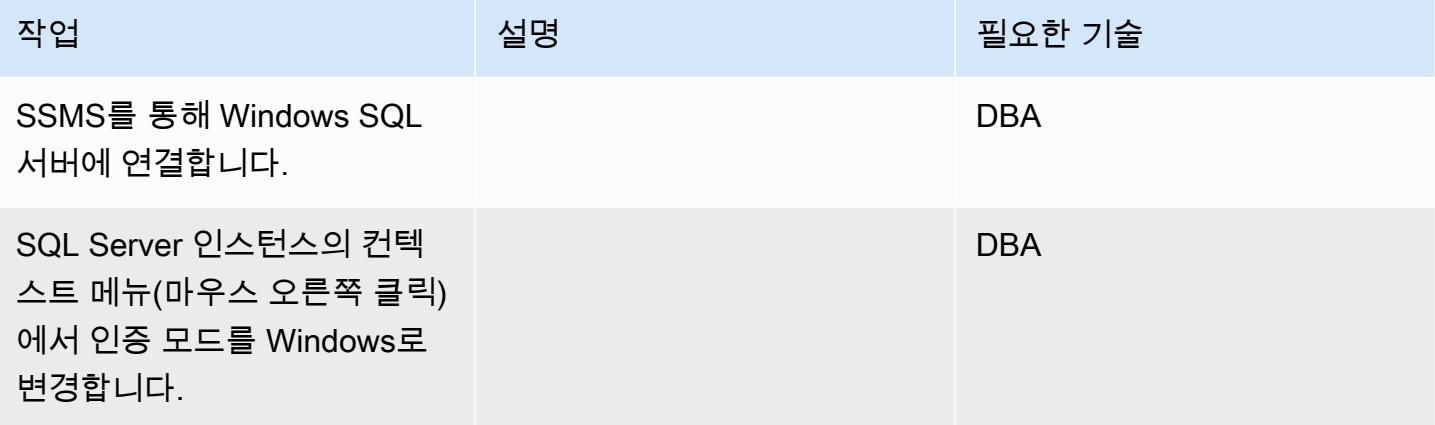

Windows MSSQL 서비스를 다시 시작합니다.

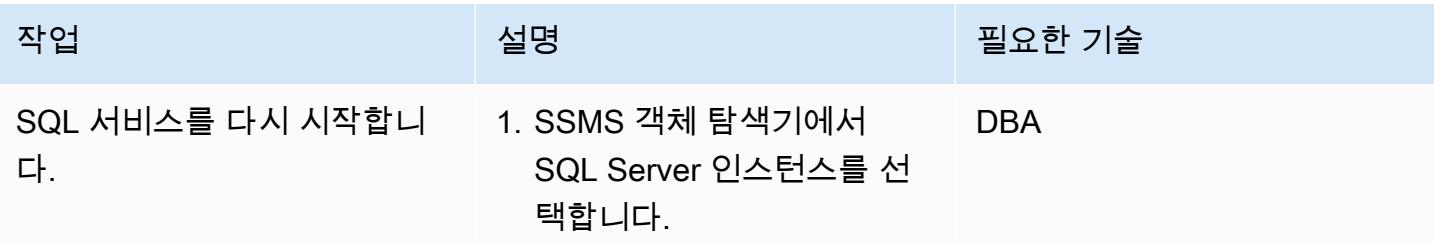

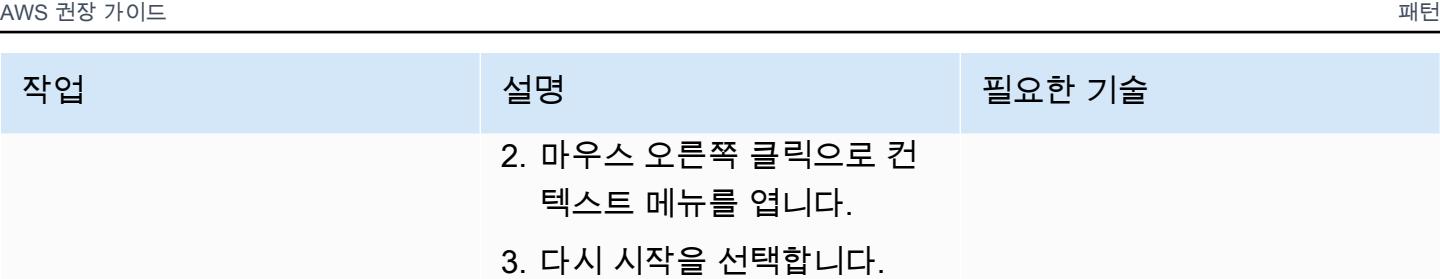

Windows SQL Server에서 새 로그인을 생성하고 액세스할 데이터베이스를 선택합니다.

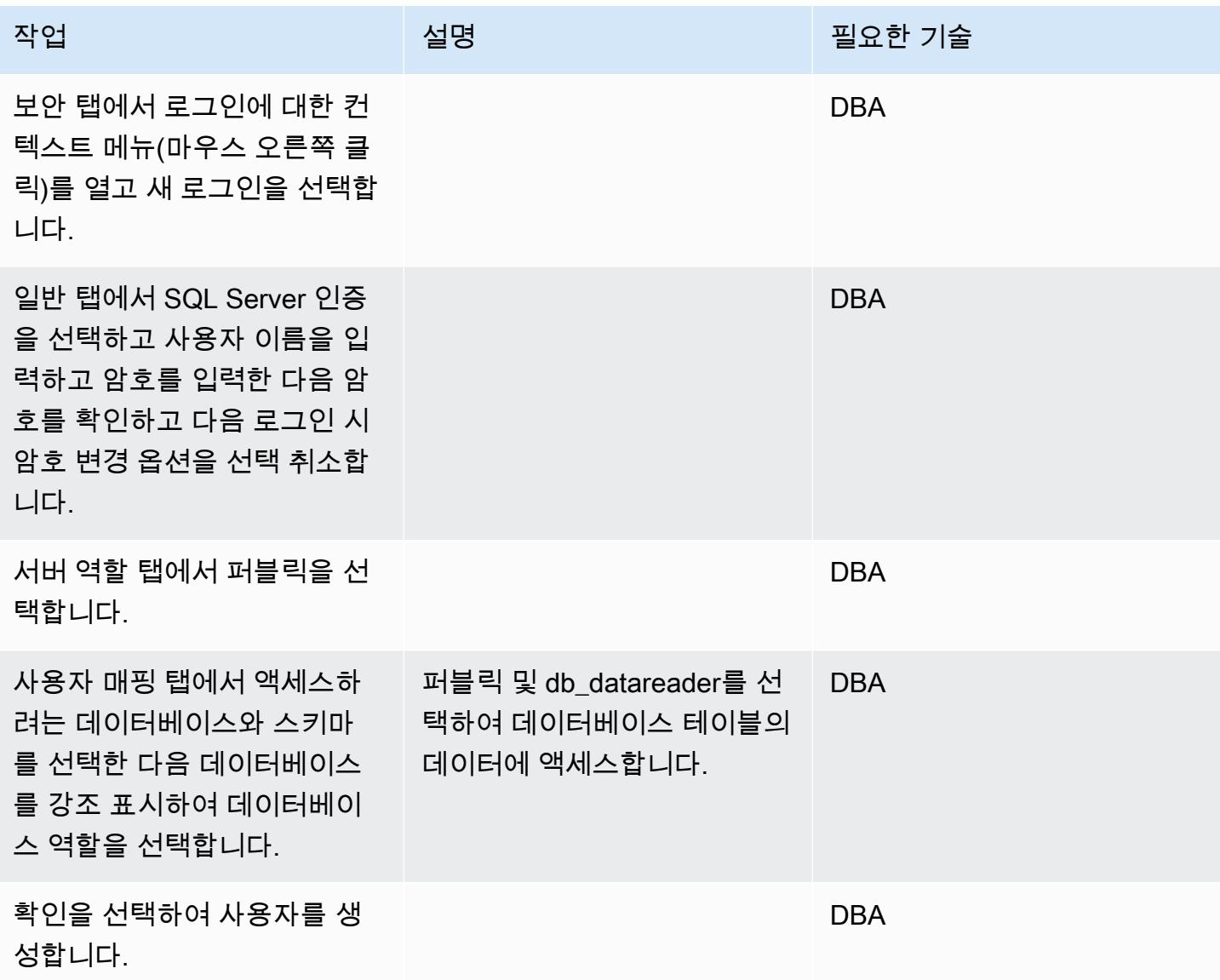

## Linux SQL 서버 호스트 파일에 Windows SQL 서버 IP 추가

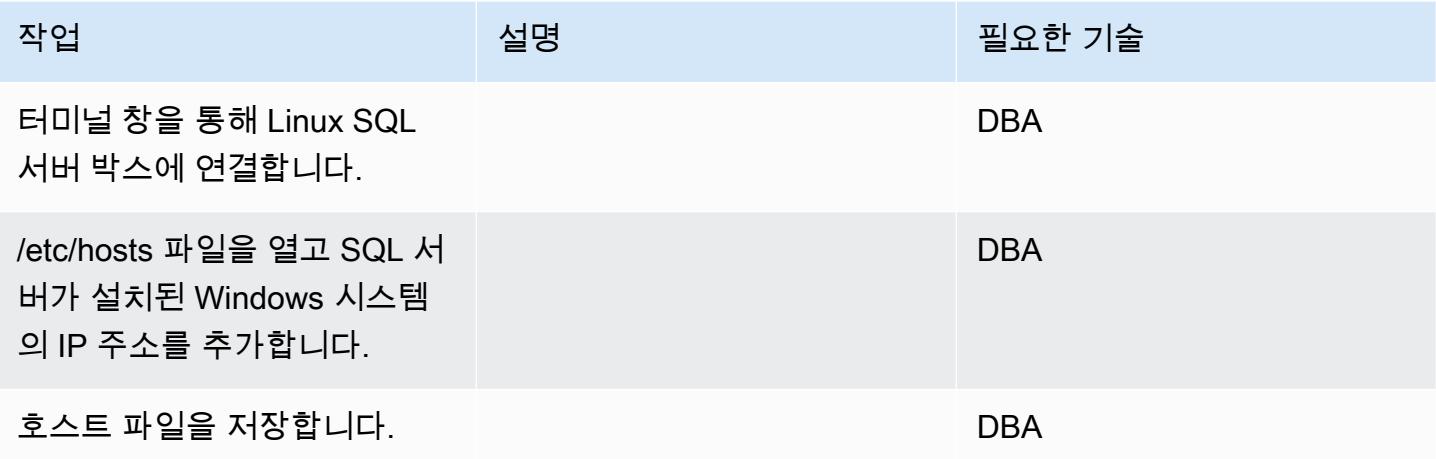

Linux SQL 서버에 연결된 서버 생성

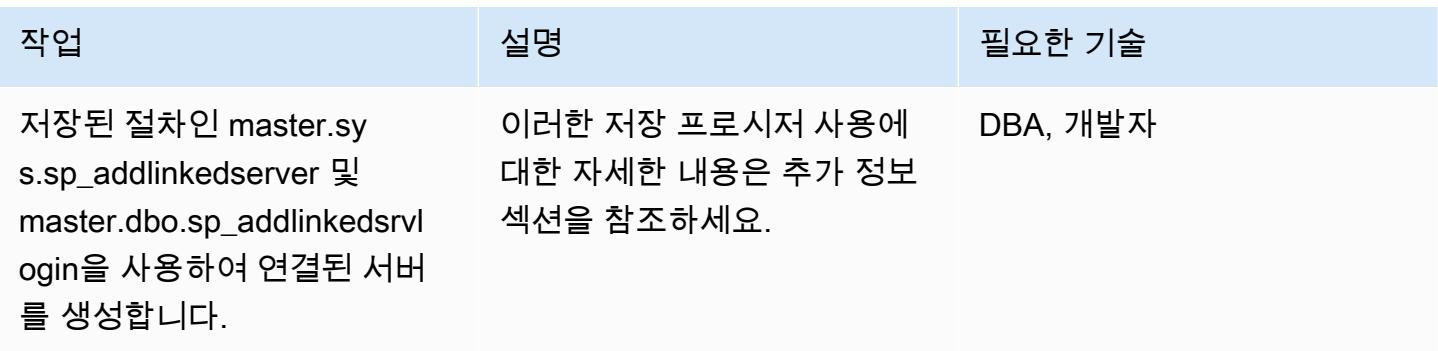

SSMS에서 생성된 연결 서버 및 데이터베이스 확인

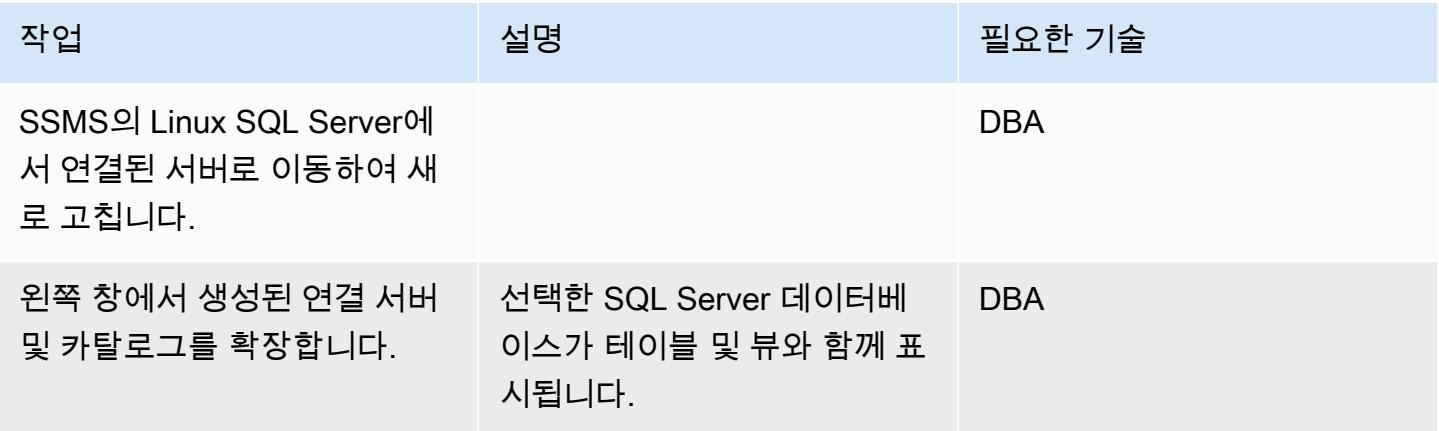

Windows SQL Server 데이터베이스 테이블에 액세스할 수 있는지 확인합니다.

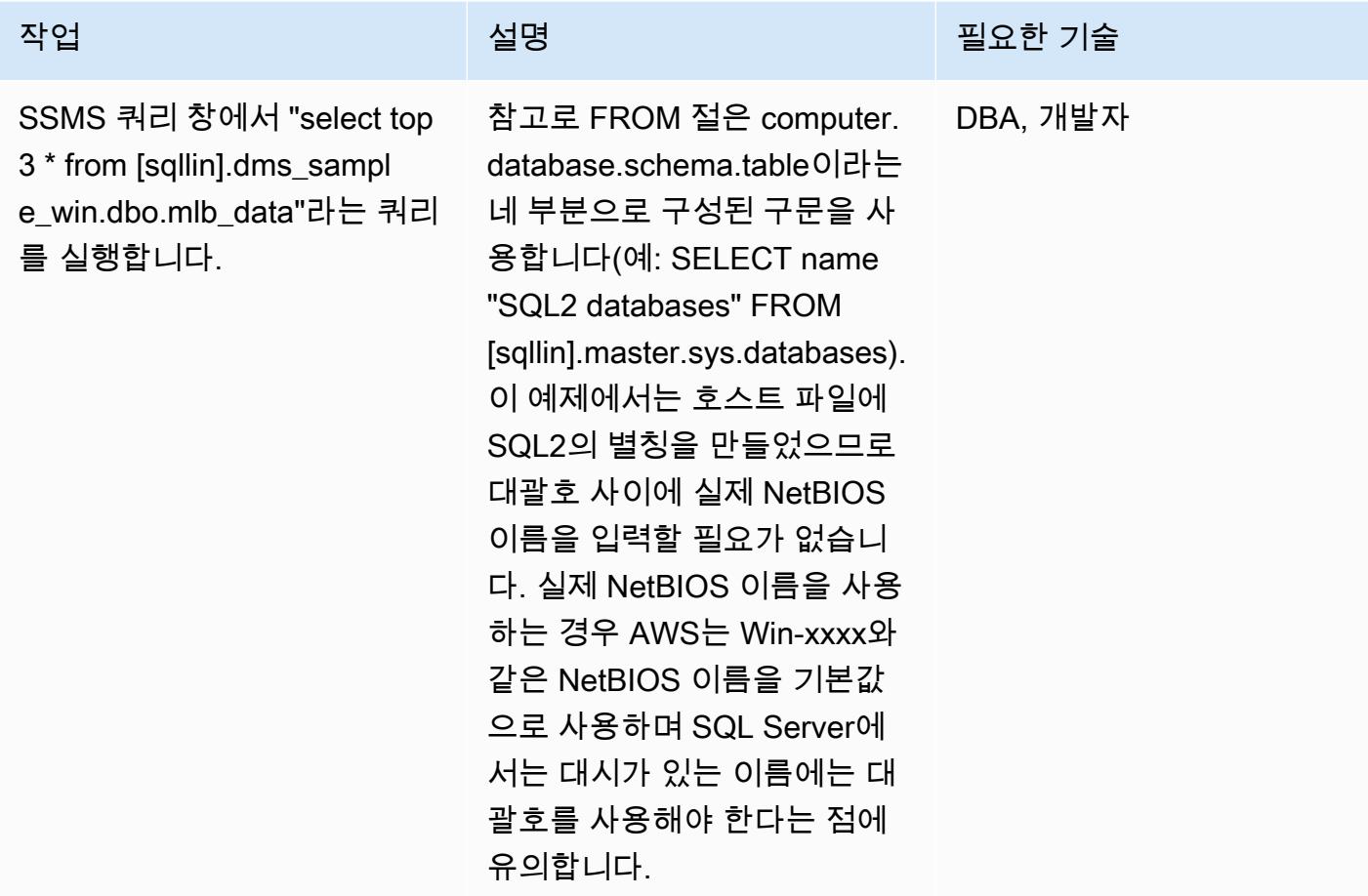

## 관련 리소스

• [Linux 기반 SQL 서버의 릴리스 노트](https://docs.microsoft.com/en-us/sql/linux/sql-server-linux-release-notes?view=sql-server-2017)

## 추가 정보

저장 프로시저를 사용하여 연결된 서버 만들기

SSMS는 Linux SQL Server용 연결된 서버 생성을 지원하지 않으므로 다음 저장 프로시저를 사용하여 서버를 만들어야 합니다.

EXEC master.sys.sp\_addlinkedserver @server= N'SQLLIN' , @srvproduct= N'SQL Server'

```
EXEC master.dbo.sp_addlinkedsrvlogin 
  @rmtsrvname=N'SQLLIN',@useself=N'False',@locallogin=NULL,@rmtuser=N'username',@rmtpassword='Test123$'
```
참고 1: 이전에 Windows SQL Server에서 만든 로그인 보안 인증 정보를 저장 프로시저 master.dbo.sp\_addlinkedsrvlogin에 입력합니다.

참고 2: @server 이름 SQLLIN 및 호스트 파일 항목 이름은 172.12.12.4 SQLLIN이 같아야 합니 다.

다음 시나리오에 대해 이 프로세스를 사용하여 연결된 Server를 만들 수 있습니다.

- 연결된 서버를 통해 Linux SQL Server에서 Windows SQL Server로 연결(이 패턴에 지정된 대로)
- 연결된 서버를 통해 Windows SQL Server에서 Linux SQL Server로
- 연결된 서버를 통해 Linux SQL 서버를 다른 Linux SQL 서버로

# <span id="page-839-0"></span>읽기 전용 복제본을 사용하여 Amazon RDS 커스텀 기반 PeopleSoft 오라클에 HA를 추가합니다.

작성자: sampath kathirvel(AWS)

환경: 프로덕션 기술: 데이터베이스, 인프라 워크로드: Oracle

AWS 서비스: Amazon RDS

## 요약

Amazon Web Services (AWS) 에서 [Oracle PeopleSoft](https://www.oracle.com/applications/peoplesoft/) 엔터프라이즈 리소스 계획 (ERP) 솔루션을 실 행하려면 기본 운영 체제 및 [데이터베이스 환경에 액세스해야 하는 기존, 사](https://aws.amazon.com/rds/)[용자 지정 및 패키지 애플](https://aws.amazon.com/rds/custom/) [리케이션을 지원하는 Amazon RD](https://aws.amazon.com/rds/custom/)[S \(Amazon RDS\)](https://aws.amazon.com/rds/) 또는 Amazon RDS Custom을 사용할 수 있습니 다. 마이그레이션을 계획할 때 고려해야 할 주요 요소는 AWS 권장 가이드의 [Oracle 데이터베이스 마](https://docs.aws.amazon.com/prescriptive-guidance/latest/migration-oracle-database/strategies.html) [이그레이션 전략](https://docs.aws.amazon.com/prescriptive-guidance/latest/migration-oracle-database/strategies.html)을 참조하세요.

이 글을 쓰는 시점에서Amazon RDS for Oracle은 [다중 AZ](https://aws.amazon.com/blogs/aws/multi-az-option-for-amazon-rds-oracle/) 옵션을 지원하지 않습니다. 이 옵션은 [Amazon RDS for Oracle에](https://aws.amazon.com/rds/oracle/)서 스토리지 복제를 사용하는 HA 솔루션으로 사용할 수 있습니다. 대신 이 패턴은 기본 데이터베이스의 물리적 사본을 생성하고 유지 관리하는 대기 데이터베이스를 사용하여 HA를 달성합니다. 이 패턴은 Oracle Data Guard를 사용하여 읽기 전용 복제본을 설정하여 Amazon RDS Custom에서 HA를 사용하는 PeopleSoft 애플리케이션 데이터베이스를 실행하는 단계를 중점적 으로 다룹니다.

또한 이 패턴은 읽기 전용 복제본을 읽기 전용 모드로 변경합니다. 읽기 전용 복제본을 읽기 전용 모드 로 설정하면 다음과 같은 추가 이점이 있습니다.

- 기본 데이터베이스에서 읽기 전용 워크로드를 오프로드합니다.
- Oracle Active Data Guard 기능을 사용하여 대기 데이터베이스에서 정상 블록을 검색하여 손상된 블 록을 자동으로 복구할 수 있도록 합니다
- 원거리 동기화 기능을 사용하면 장거리 다시 실행 로그 전송과 관련된 성능 오버헤드 없이 원격 대기 데이터베이스를 동기화된 상태로 유지할 수 있습니다.

읽기 전용 모드에서 복제본을 사용하려면 Oracle Active Data Guard 옵션이 필요합니다. [Oracle Active](https://www.oracle.com/assets/technology-price-list-070617.pdf)  [Data Guard](https://www.oracle.com/assets/technology-price-list-070617.pdf) 옵션은 Oracle Database Enterprise Edition의 별도 라이선스 기능이므로 추가 비용이 듭 니다.

## 사전 조건 및 제한 사항

#### 사전 조건

- Amazon RDS 커스텀의 기존 PeopleSoft 애플리케이션. 애플리케이션이 없는 경우 [Oracle을](https://docs.aws.amazon.com/prescriptive-guidance/latest/patterns/migrate-oracle-peoplesoft-to-amazon-rds-custom.html)  [Amazon RDS 커스텀으로 PeopleSoft 마이그레이션하는](https://docs.aws.amazon.com/prescriptive-guidance/latest/patterns/migrate-oracle-peoplesoft-to-amazon-rds-custom.html) 패턴을 참조하십시오.
- 단일 PeopleSoft 애플리케이션 티어. 그러나 이 패턴을 여러 애플리케이션 계층에서 작동하도록 조 정할 수 있습니다.
- Amazon RDS Custom은 최소 8GB의 스왑 공간으로 구성되었습니다.
- 읽기 전용 모드로 전환하고 보고 작업을 예비 복제본으로 오프로드하는 데 사용하기 위한 Oracle Active Data Guard 데이터베이스 라이선스입니다. 자세한 내용은 [Oracle Technology 상용 가격 목](https://www.oracle.com/corporate/pricing/#technology) [록](https://www.oracle.com/corporate/pricing/#technology)을 참조하세요.

#### 제한 사항

- [RDS Custom for Oracle에](https://docs.aws.amazon.com/AmazonRDS/latest/UserGuide/custom-reqs-limits.html#custom-reqs-limits.limits) 대한 일반 제한 및 지원되지 않는 구성
- [Amazon RDS Custom for Oracle 읽기 전용 복제본](https://docs.aws.amazon.com/AmazonRDS/latest/UserGuide/custom-rr.html#custom-rr.limitations)에 대한 제한 사항

#### 제품 버전

- Amazon RDS Custom에서 지원하는 Oracle Database 버전에 대해서는 [Oracle용 RDS Custom을](https://docs.aws.amazon.com/AmazonRDS/latest/UserGuide/Concepts.RDS_Fea_Regions_DB-eng.Feature.RDSCustom.html#Concepts.RDS_Fea_Regions_DB-eng.Feature.RDSCustom.ora) 참 조하세요.
- Amazon RDS Custom에서 지원하는 Oracle Database 인스턴스 클래스에 대해서는 [Oracle용 RDS](https://docs.aws.amazon.com/AmazonRDS/latest/UserGuide/custom-reqs-limits.html#custom-reqs-limits.instances) [Custom에 대한 DB 인스턴스 클래스 지원을](https://docs.aws.amazon.com/AmazonRDS/latest/UserGuide/custom-reqs-limits.html#custom-reqs-limits.instances) 참조하세요.

## 아키텍처

#### 대상 기술 스택

- Amazon RDS Custom for Oracle
- AWS Secrets Manager
- Oracle Active Data Guard
- 오라클 PeopleSoft 애플리케이션

## 대상 아키텍처

다음 다이어그램에서는 Amazon RDS Custom DB 인스턴스와 Amazon RDS 사용자 지정 읽기 전용 복 제본을 보여줍니다. 읽기 전용 복제본은 Oracle Active Data Guard를 사용하여 다른 가용 영역으로 복 제합니다. 또한 읽기 전용 복제본을 사용하여 기본 데이터베이스의 읽기 트래픽을 오프로드하고 보고 목적으로 사용할 수 있습니다.

PeopleSoft AWS에서 Oracle을 사용하는 대표적인 아키텍처는 [AWS에서 고가용성 PeopleSoft 아키텍](https://docs.aws.amazon.com/prescriptive-guidance/latest/patterns/set-up-a-highly-available-peoplesoft-architecture-on-aws.html) [처 설정을](https://docs.aws.amazon.com/prescriptive-guidance/latest/patterns/set-up-a-highly-available-peoplesoft-architecture-on-aws.html) 참조하십시오.

## 도구

서비스

- [Amazon RDS Custom for Oracle](https://docs.aws.amazon.com/AmazonRDS/latest/UserGuide/working-with-custom-oracle.html)은 기본 운영 체제 및 데이터베이스 환경에 액세스해야 하는 레거 시, 커스텀 및 패키지 애플리케이션을 위한 관리형 데이터베이스 서비스입니다.
- [AWS Secrets Manager를](https://docs.aws.amazon.com/secretsmanager/latest/userguide/intro.html) 사용하면 코드에 하드코딩된 보안 인증 정보(암호 등)를 Secrets Manager 에 대한 API 직접 호출을 통해 바꿔서 프로그래밍 방식으로 보안 암호를 검색할 수 있습니다. 이 패 턴에서는 Secrets Manager에서 암호 이름 do-not-delete-rds-custom-+<<RDS Resource ID>>+-dg를 사용하여 RDS\_DATAGUARD에 대한 데이터베이스 사용자 암호를 검색합니다.

기타 도구

• [Oracle Data Guard를](https://docs.oracle.com/en/database/oracle/oracle-database/19/sbydb/preface.html#GUID-B6209E95-9DA8-4D37-9BAD-3F000C7E3590) 사용하면 대기 데이터베이스를 생성, 유지, 관리 및 모니터링할 수 있습니다.

## 모범 사례

데이터 손실 제로(RPO=0) 목표를 달성하려면 성능 향상을 위한 다시 실행 전송 SYNC+NOAFFIRM 설 정과 함께 MaxAvailability Data Guard 보호 모드를 사용하세요. 데이터베이스 보호 모드 선택에 대한 자세한 내용은 추가 정보 섹션을 참조하세요.

#### 에픽

읽기 전용 복제본 생성

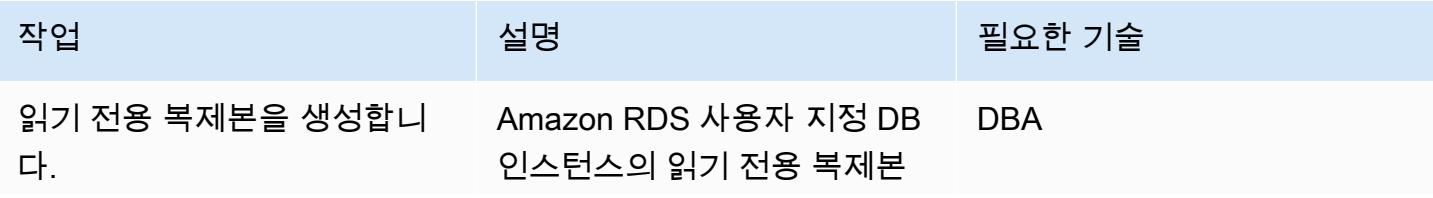

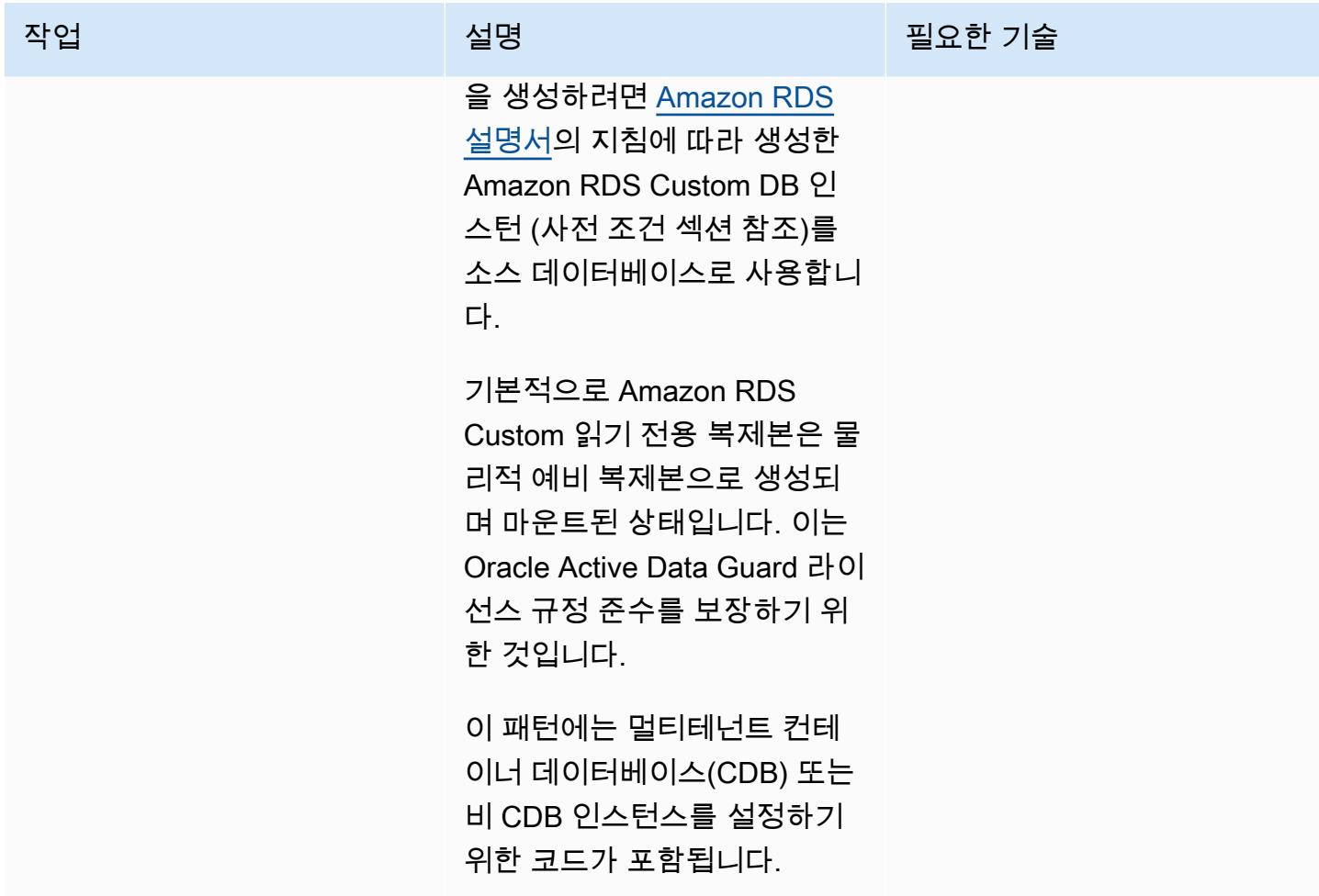

## 오라클 데이터 가드 보호 모드를 다음으로 변경하십시오. MaxAvailability

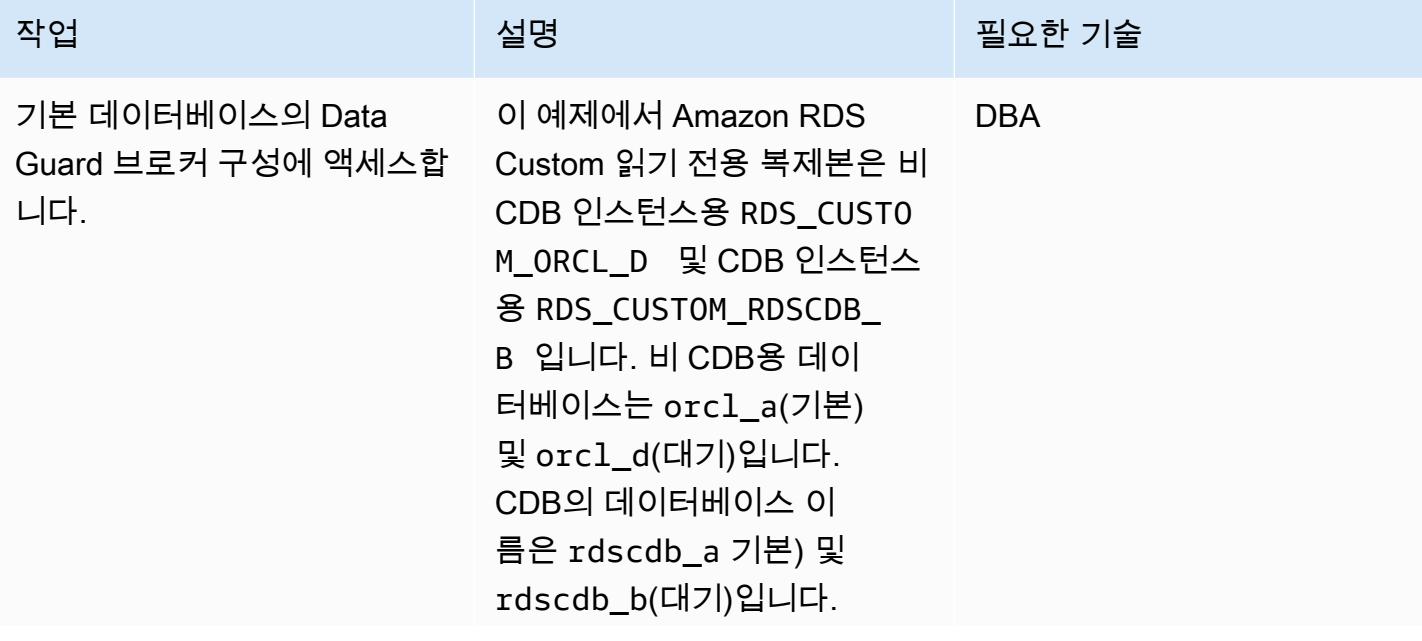

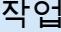

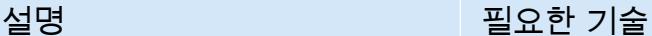

RDS 사용자 지정 읽기 전용 복제본에 직접 또는 기본 데 이터베이스를 통해 연결할 수 있습니다. \$ORACLE\_HOME/ network/admin 디렉터리에 있는 tnsnames.ora 파일에 서 데이터베이스의 넷 서비스 이름을 찾을 수 있습니다. RDS Custom for Oracle은 기본 데이 터베이스 및 읽기 전용 복제본 에 대해 이러한 항목을 자동으 로 채웁니다.

RDS\_DATAGUARD 사용 자의 암호는 보안 암호 이 름인 do-not-deleterds-custom-+<<RDS Resource ID>>+-dg와 함께 AWS Secrets Manager에 저장 됩니다. Secrets Manager에서 검색한 SSH(보안 쉘) 키를 사 용하여 RDS 사용자 지정 인스 턴스에 연결하는 방법에 대한 자세한 내용은 [SSH를 사용하](https://docs.aws.amazon.com/AmazonRDS/latest/UserGuide/custom-creating.html#custom-creating.ssh) [여 RDS 사용자 지정 DB 인스](https://docs.aws.amazon.com/AmazonRDS/latest/UserGuide/custom-creating.html#custom-creating.ssh) [턴스에 연결](https://docs.aws.amazon.com/AmazonRDS/latest/UserGuide/custom-creating.html#custom-creating.ssh)을 참조하세요.

Data Guard 명령줄(dgmgrl) 을 통해 Oracle Data Guard 브 로커 구성에 액세스하려면 다 음 코드를 사용하세요.

비 CDB

```
$ dgmgrl RDS_DATAG 
UARD@RDS_CUSTOM_OR 
CL_D
DGMGRL for Linux: 
  Release 19.0.0.0.0 - 
  Production on Fri Sep 
  30 22:44:49 2022
Version 19.10.0.0.0
Copyright (c) 1982, 
  2019, Oracle and/or its 
  affiliates. All rights 
  reserved. 
Welcome to DGMGRL, type 
  "help" for informati 
on.
Password:
Connected to "ORCL_D" 
Connected as SYSDG.
DGMGRL> 
DGMGRL> show database 
 orcl_d
Database - orcl_d
Role: PHYSICAL STANDBY
Intended State: APPLY-
ON 
Transport Lag: 0 
  seconds (computed 0 
  seconds ago)
Apply Lag: 0 seconds 
  (computed 0 seconds 
  ago)
Average Apply Rate: 
  11.00 KByte/s
Instance(s):
ORCL
SUCCESS
DGMGRL>
```
CDB

-bash-4.2\$ dgmgrl C##RDS\_DATAGUARD@R DS\_CUSTOM\_RDSCDB\_B DGMGRL for Linux: Release 19.0.0.0.0 - Production on Wed Jan 11 20:24:11 2023 Version 19.16.0.0.0 Copyright (c) 1982, 2019, Oracle and/or its affiliates. All rights reserved. Welcome to DGMGRL, type "help" for informati on. Password: Connected to "RDSCDB\_B  $^{\prime}$ Connected as SYSDG. DGMGRL> DGMGRL> show database rdscdb\_b Database - rdscdb\_b Role: PHYSICAL STANDBY Intended State: APPLY-ON Transport Lag: 0 seconds (computed 1 second ago) Apply Lag: 0 seconds (computed 1 second ago) Average Apply Rate: 2.00 KByte/s Real Time Query: OFF Instance(s): RDSCDB Database Status: **SUCCESS** 

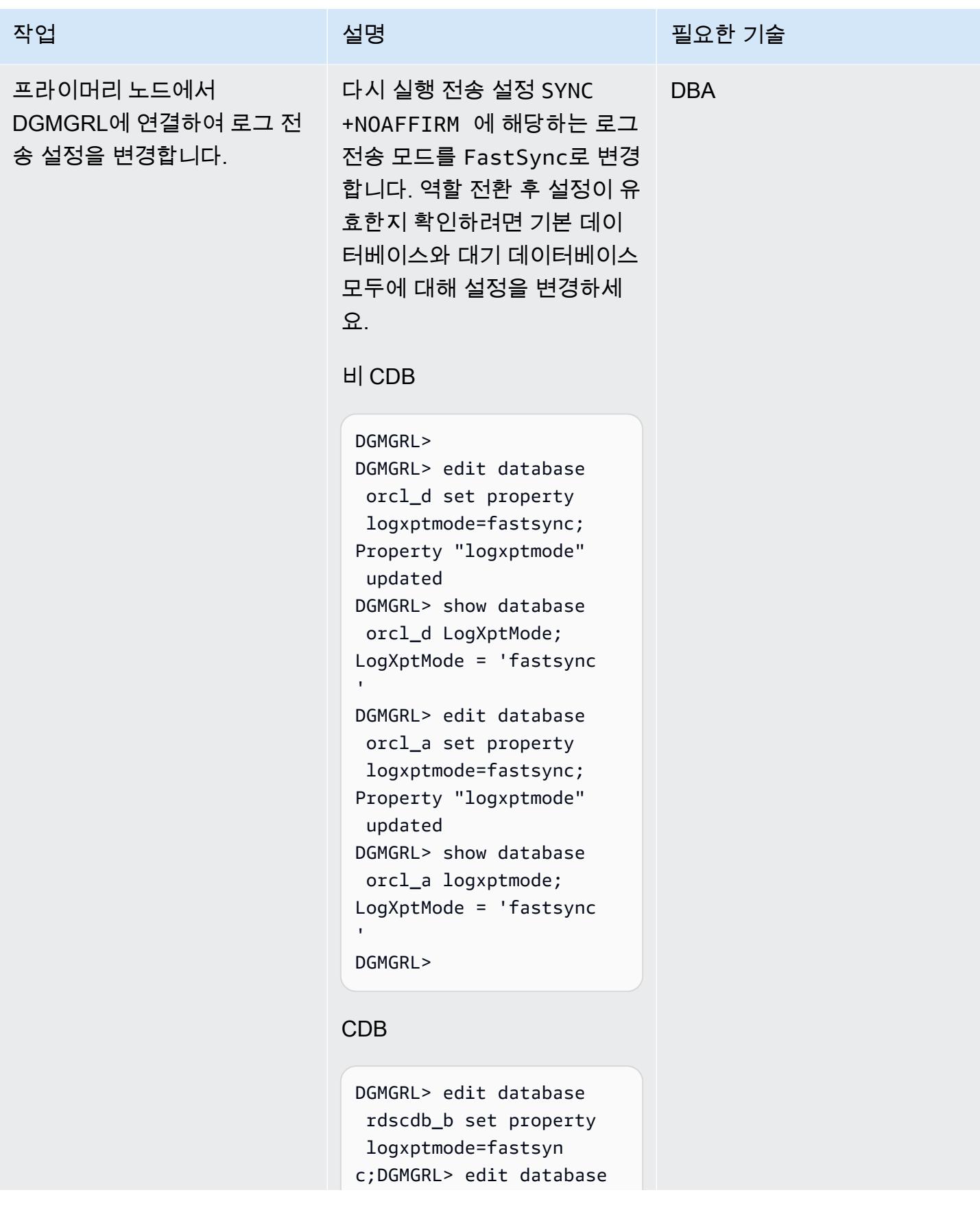

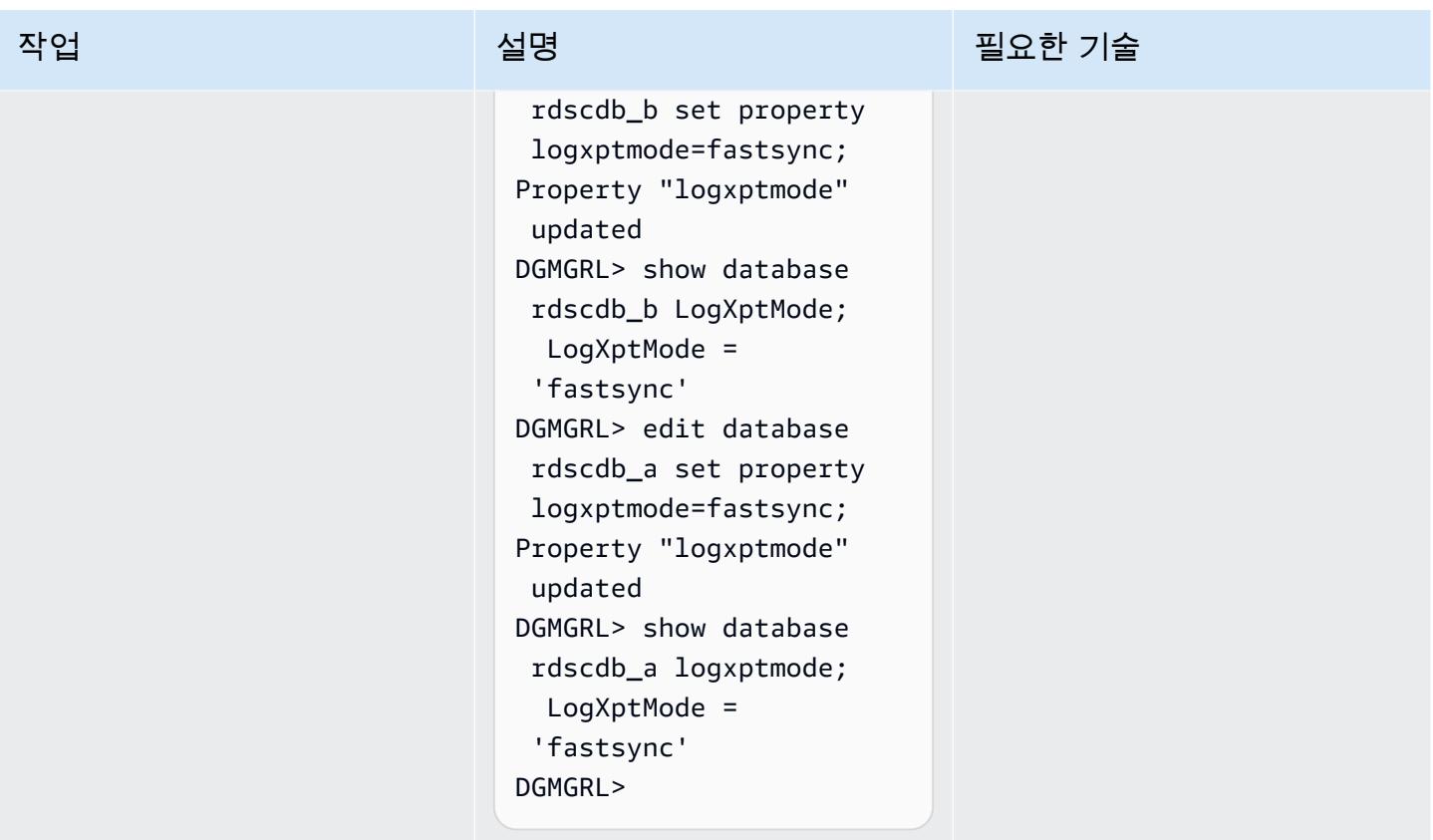

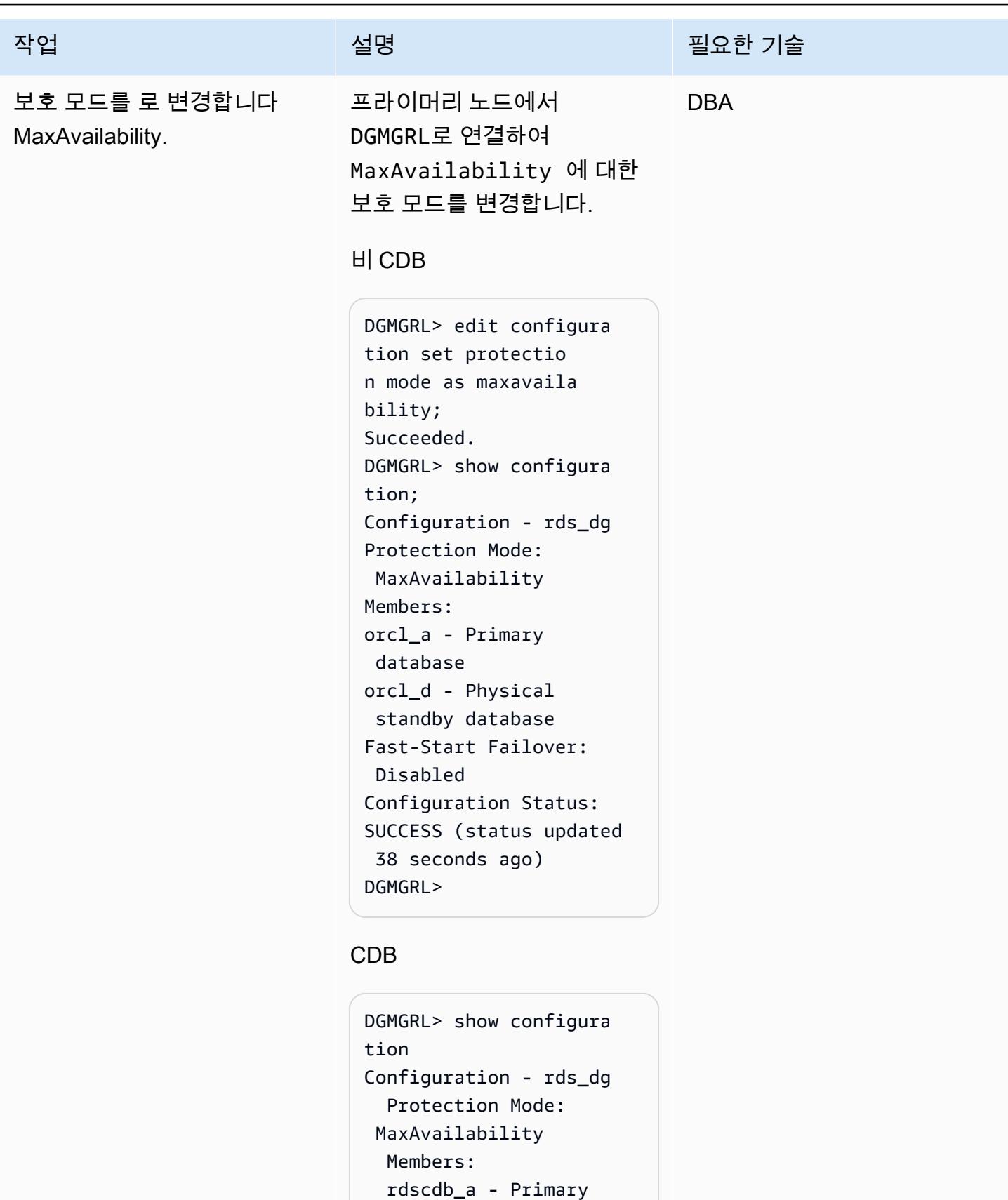

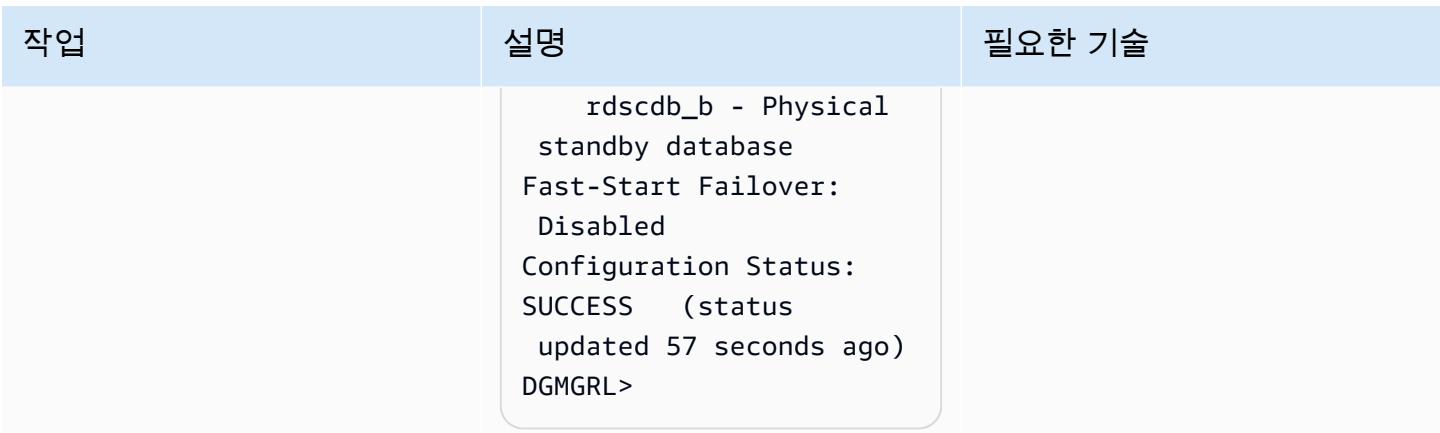

## 복제본 상태를 마운트에서 읽기 전용으로 변경하고 재실행 적용을 활성화합니다.

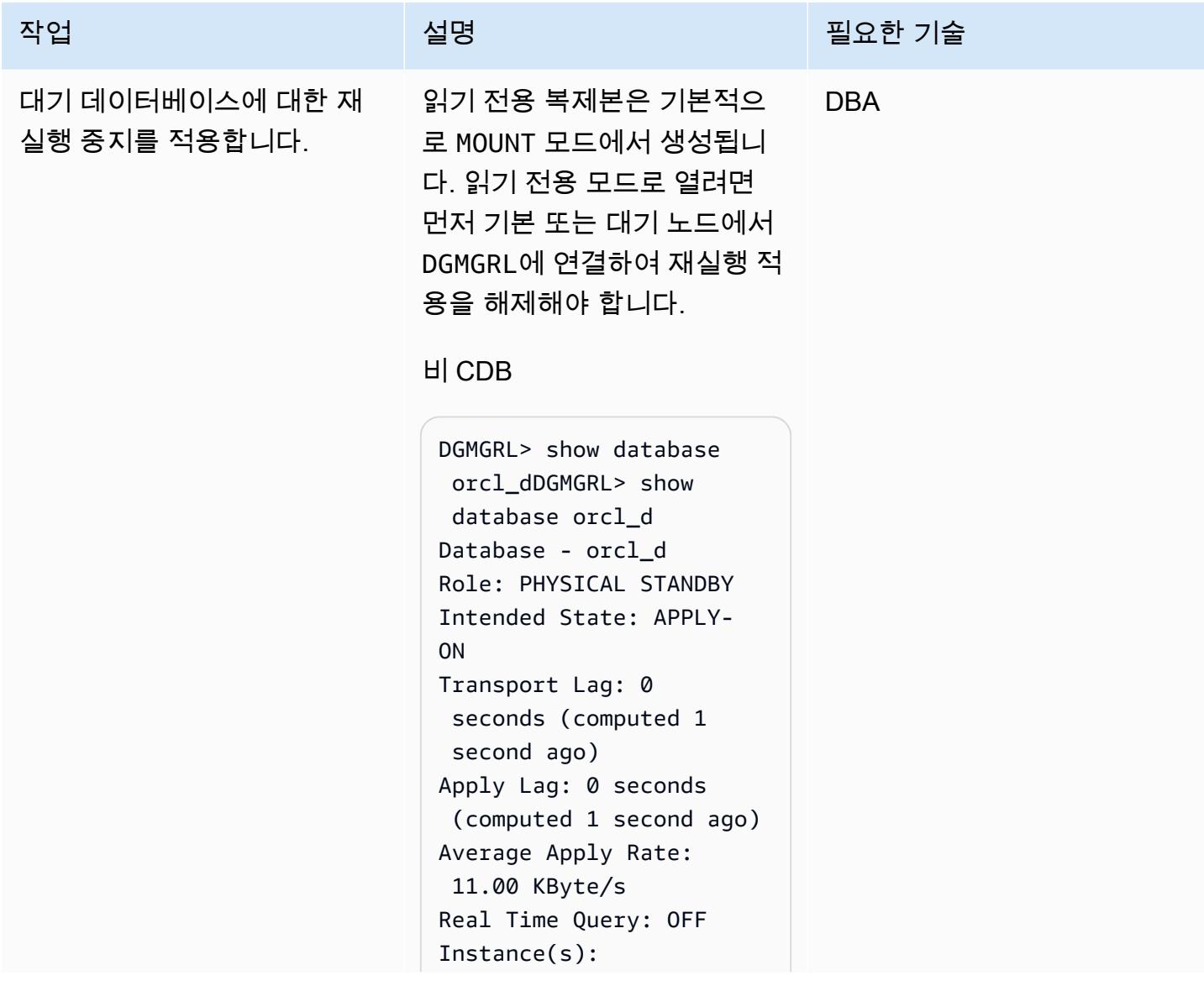

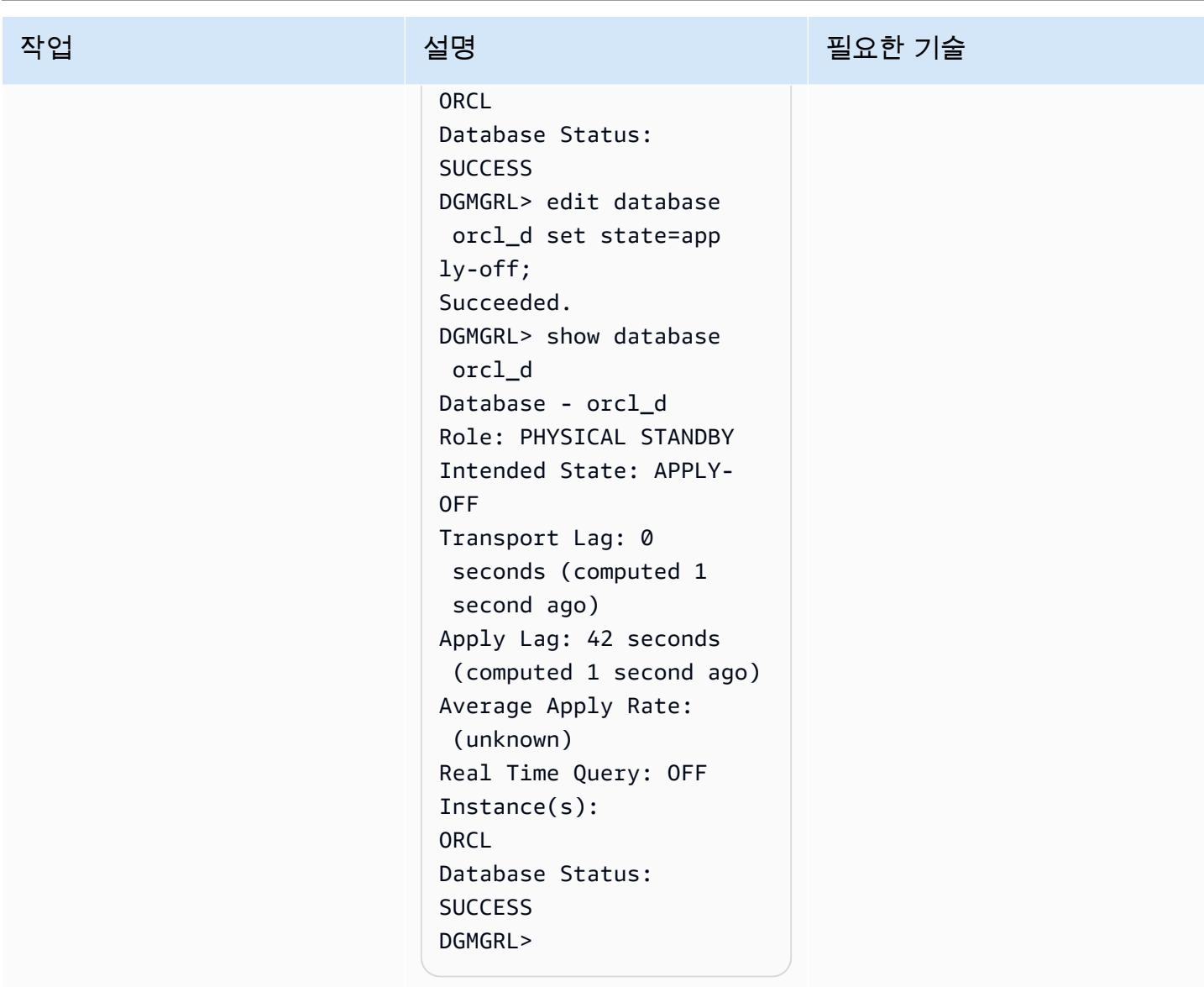

#### CDB

```
DGMGRL> show configura 
tionDGMGRL> show 
 configuration
Configuration - rds_dg 
   Protection Mode: 
 MaxAvailability 
   Members: 
  rdscdb_a - Primary 
  database 
     rdscdb_b - Physical 
 standby database
```
에픽 765

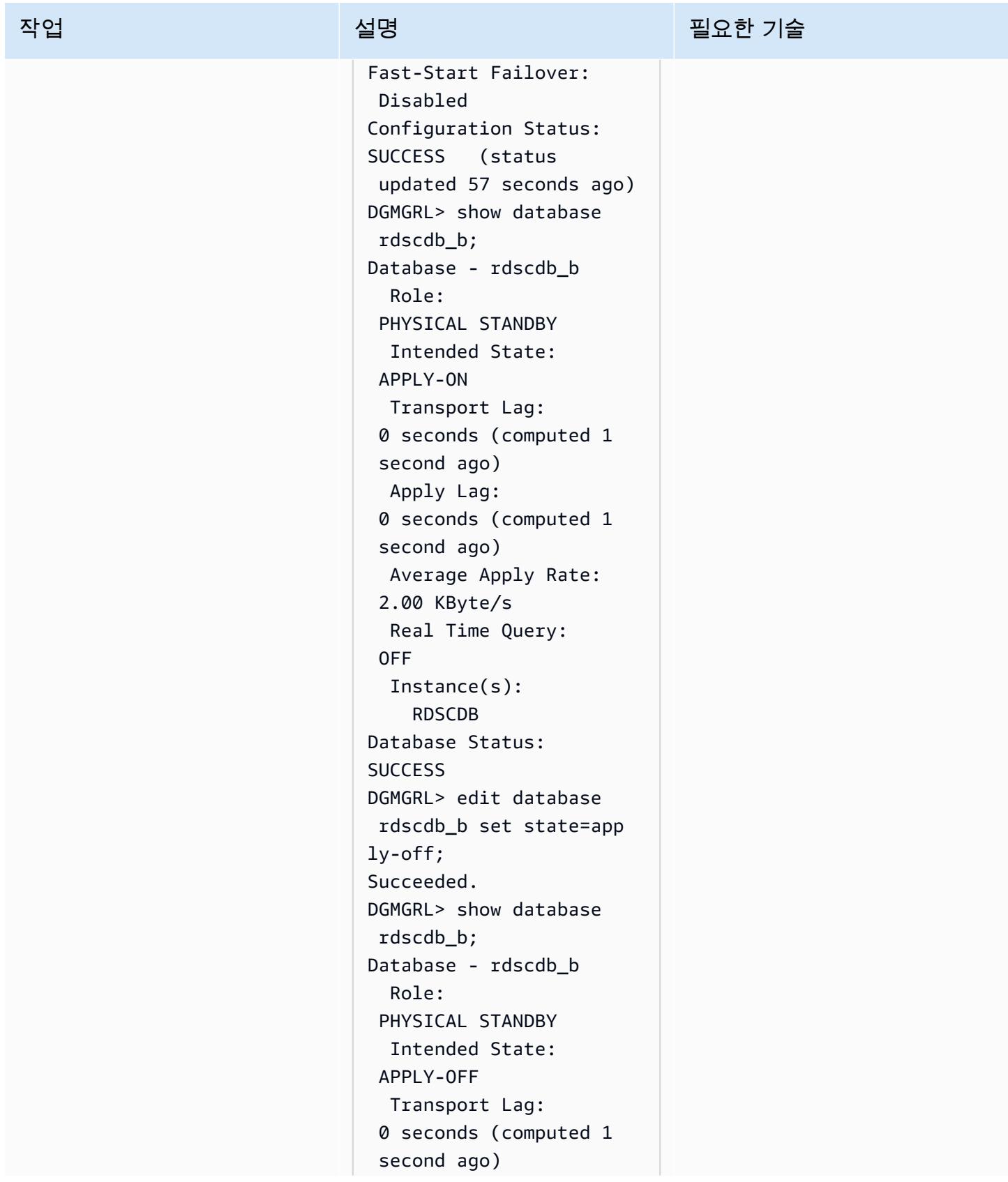

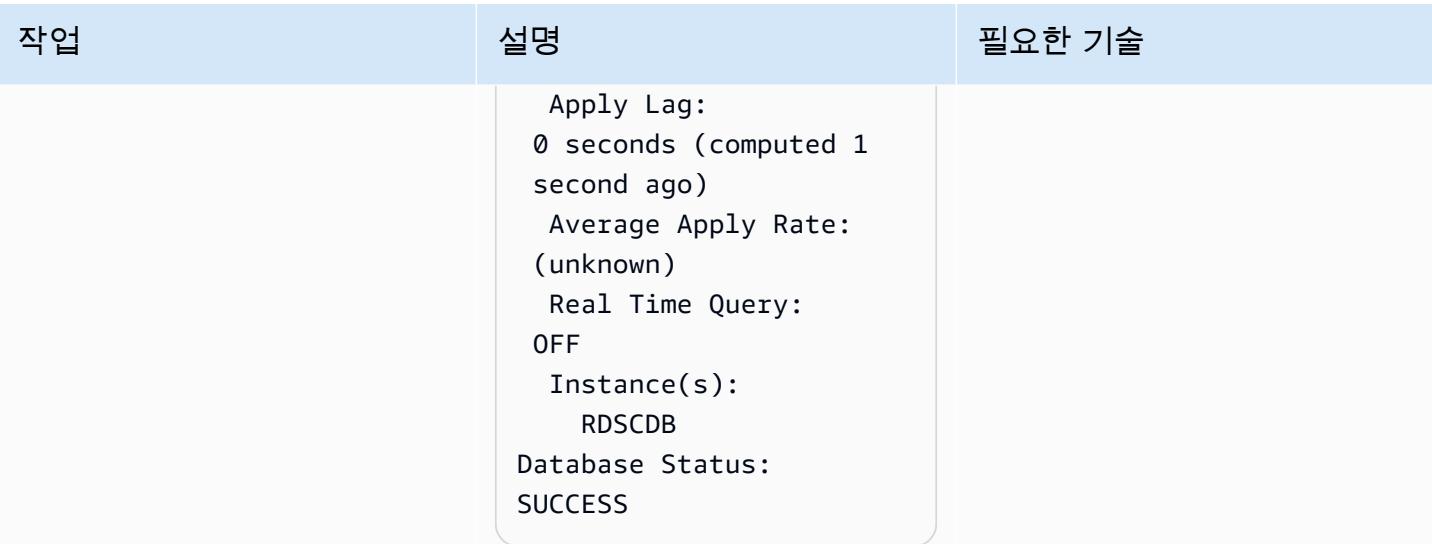

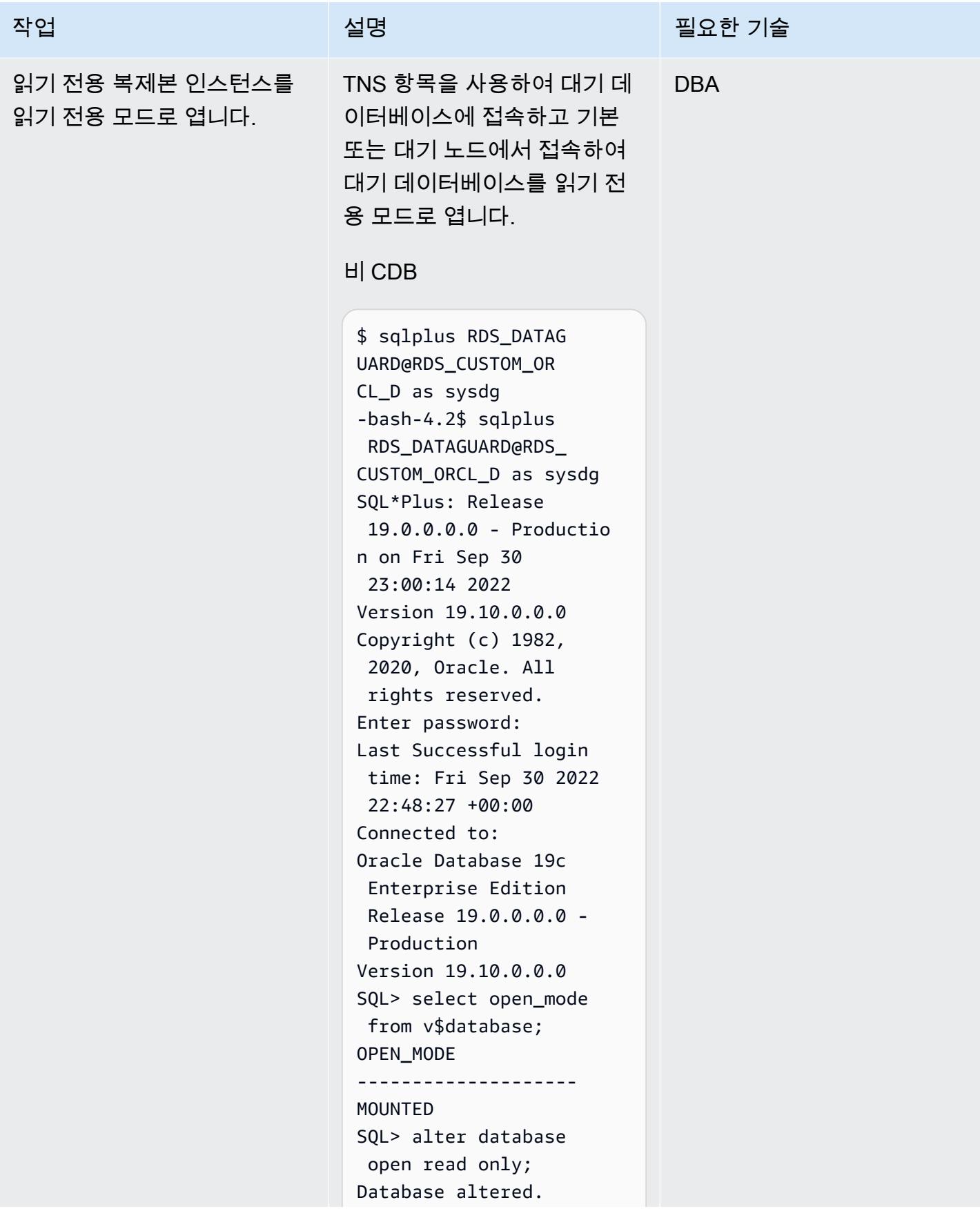

```
작업 설명 필요한 기술
```

```
SQL> select open_mode 
  from v$database;
OPEN_MODE
--------------------
READ ONLY
SQL>
```
#### CDB

-bash-4.2\$ sqlplus C##RDS\_DATAGUARD@R DS\_CUSTOM\_RDSCDB\_B as sysdg SQL\*Plus: Release 19.0.0.0.0 - Productio n on Wed Jan 11 21:14:07 2023 Version 19.16.0.0.0 Copyright (c) 1982, 2022, Oracle. All rights reserved. Enter password: Last Successful login time: Wed Jan 11 2023 21:12:05 +00:00 Connected to: Oracle Database 19c Enterprise Edition Release 19.0.0.0.0 - Production Version 19.16.0.0.0 SQL> select name,open \_mode from v\$database; NAME OPEN\_MODE --------- --------- ----------- RDSCDB MOUNTED SQL> alter database open read only; Database altered.

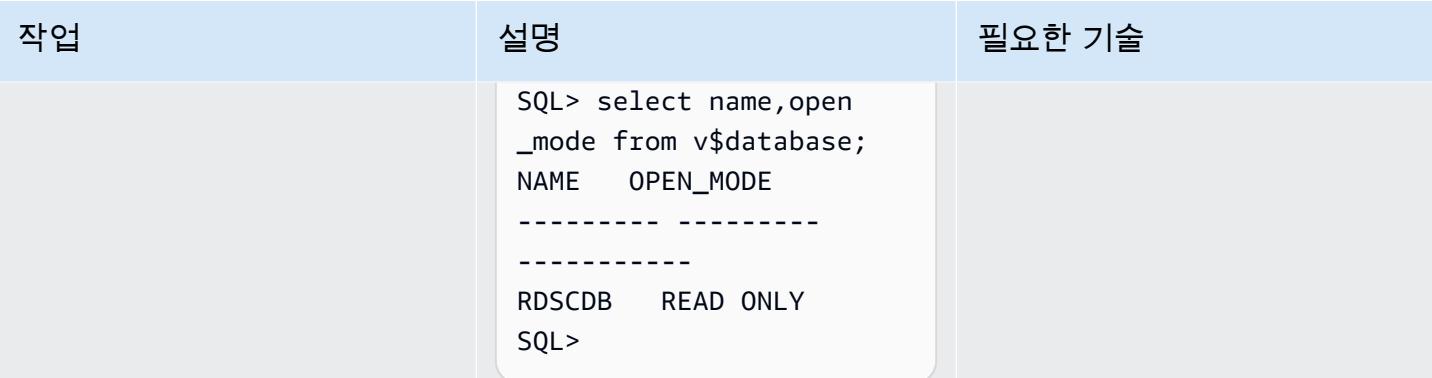

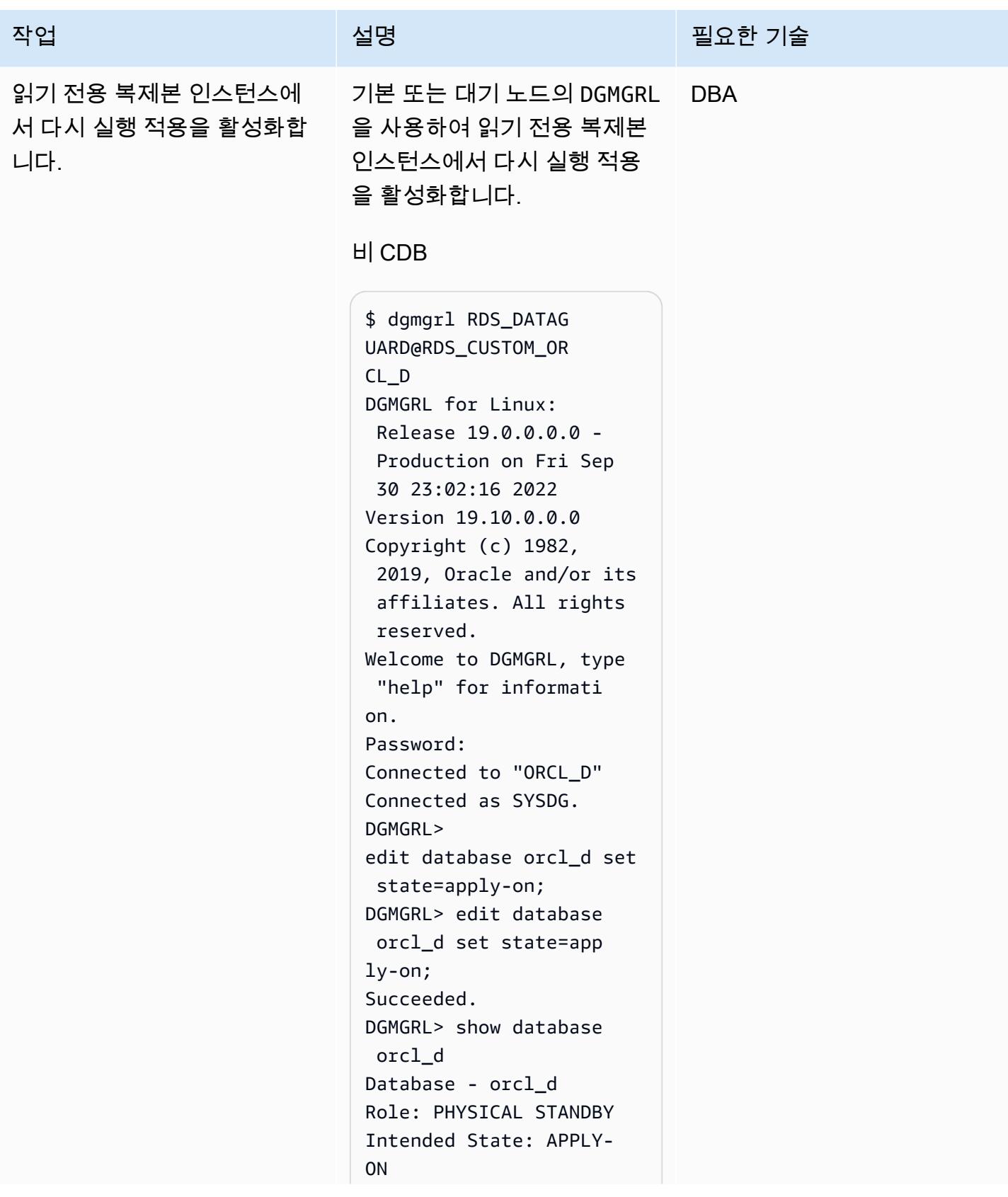

#### 작업 설명 필요한 기술

```
Transport Lag: 0 
 seconds (computed 0
  seconds ago)
Apply Lag: 0 seconds 
  (computed 0 seconds 
  ago)
Average Apply Rate: 
 496.00 KByte/s
Real Time Query: ON
Instance(s):
ORCL
Database Status:
SUCCESS
DGMGRL>
```
#### CDB

-bash-4.2\$ dgmgrl C##RDS\_DATAGUARD@R DS\_CUSTOM\_RDSCDB\_B -bash-4.2\$ dgmgrl C##RDS\_DATAGUARD@R DS\_CUSTOM\_RDSCDB\_B DGMGRL for Linux: Release 19.0.0.0.0 - Production on Wed Jan 11 21:21:11 2023 Version 19.16.0.0.0 Copyright (c) 1982, 2019, Oracle and/or its affiliates. All rights reserved. Welcome to DGMGRL, type "help" for informati on. Password: Connected to "RDSCDB\_B  $^{\rm{II}}$ Connected as SYSDG.

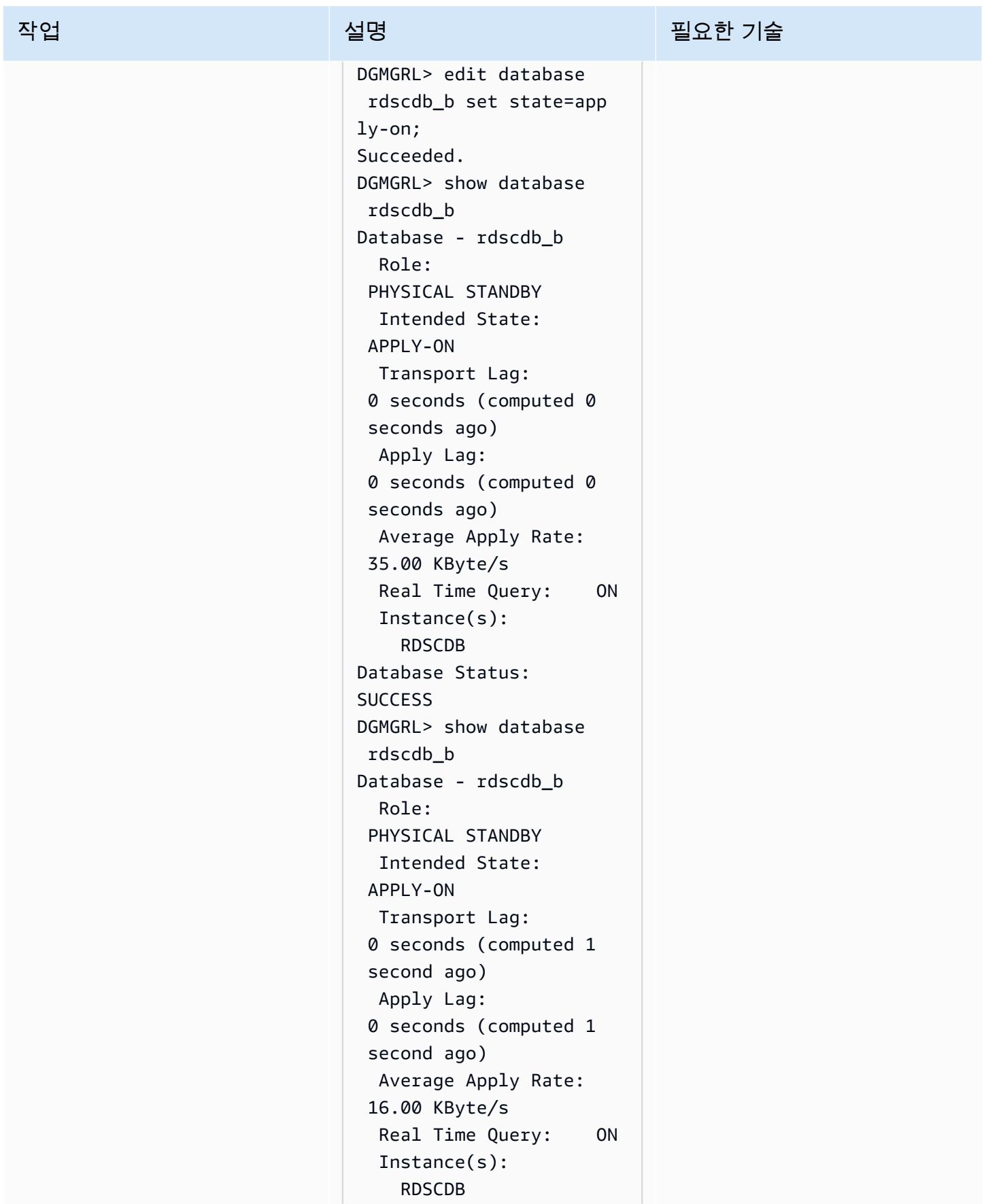

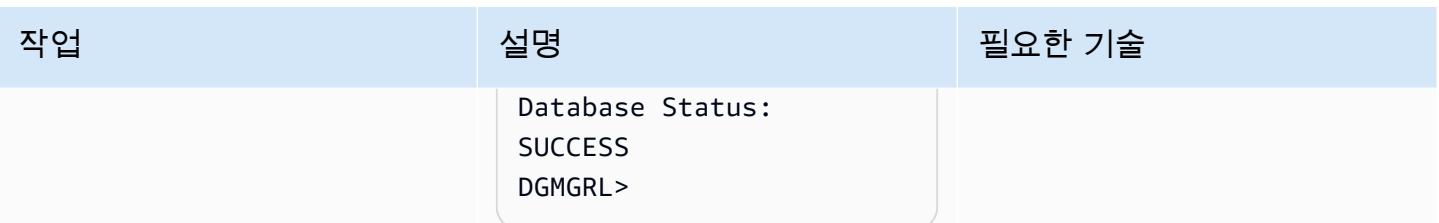

# 관련 리소스

- [Amazon RDS를 오라클 PeopleSoft 데이터베이스로 구성](https://d1.awsstatic.com/whitepapers/configuring-amazon-rds-as-peoplesoft-database.pdf) (AWS 백서)
- [Oracle Data Guard Broker 가이드\(](https://docs.oracle.com/en/database/oracle/oracle-database/19/dgbkr/index.html)Oracle 참조 문서)
- [Oracle Data Guard Concepts 및 Administration](https://docs.oracle.com/en/database/oracle/oracle-database/19/sbydb/index.html)(Oracle 참조 문서)

## 추가 정보

데이터베이스 보호 모드 선택

Oracle Data Guard는 가용성, 보호 및 성능 요구 사항에 따라 Data Guard 환경을 구성할 수 있는 세 가 지 보호 모드를 제공합니다. 다음 표에는 이러한 세 가지 모드가 요약되어 있습니다.

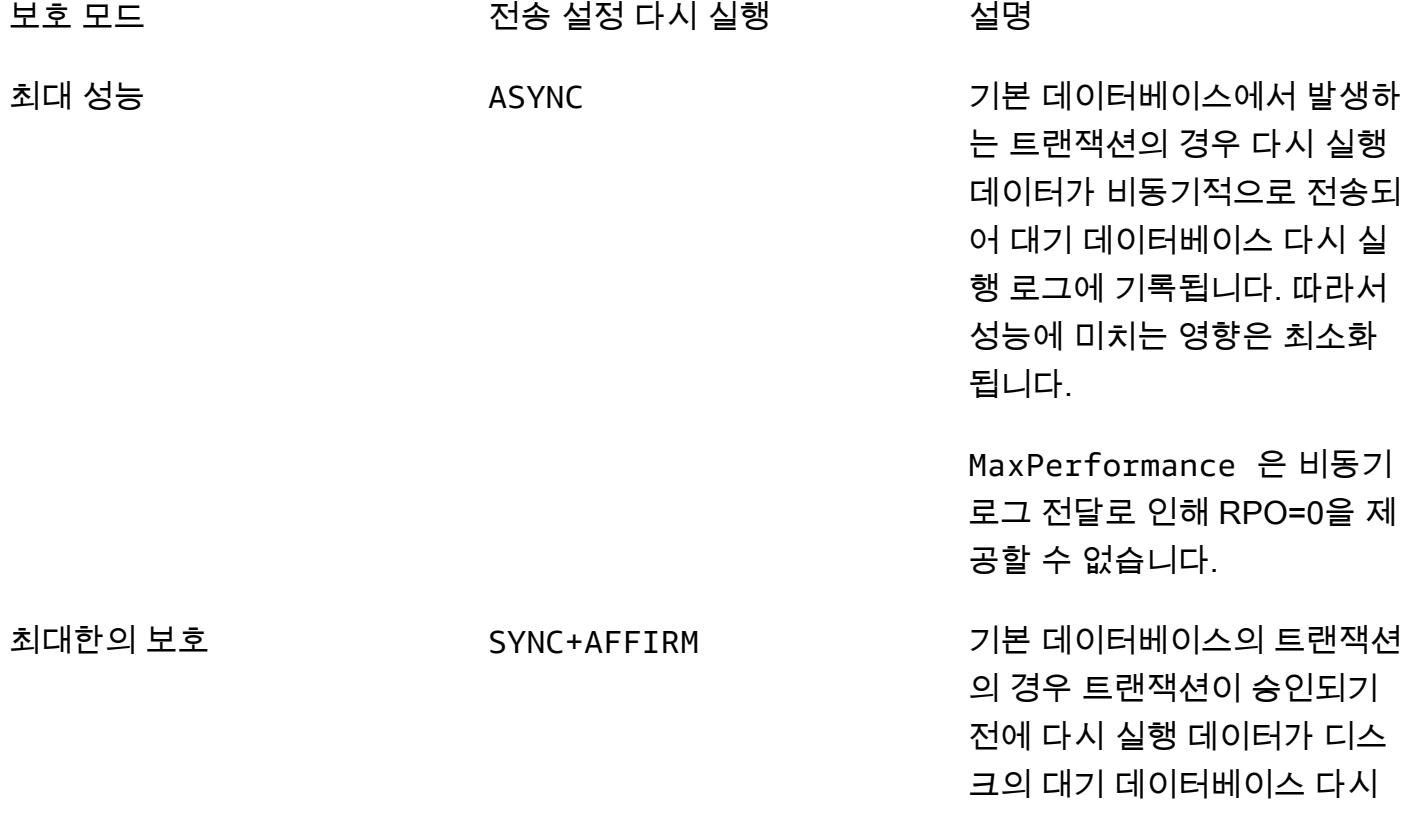

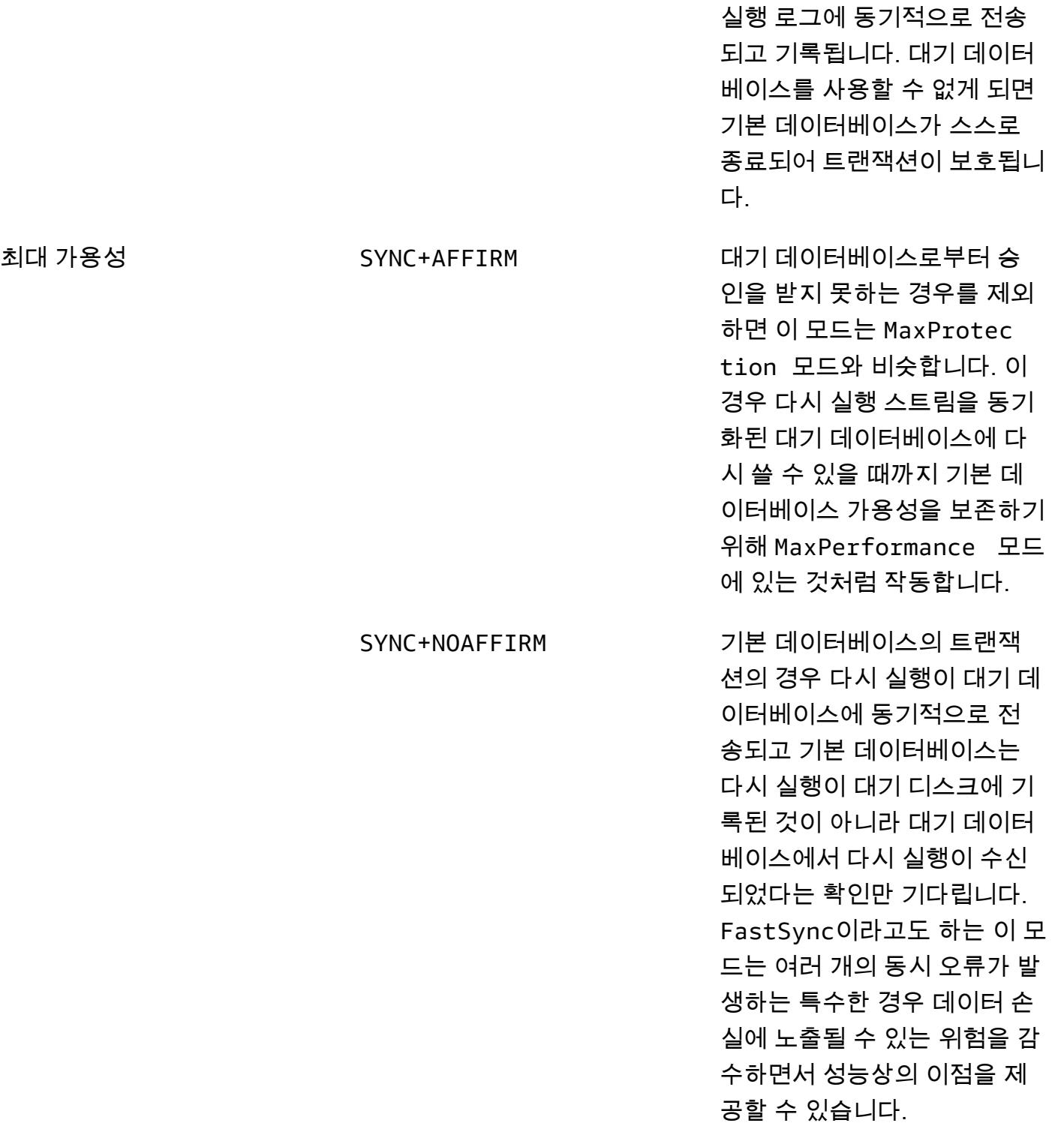

RDS Custom for Oracle의 읽기 전용 복제본은 Oracle Data Guard의 기본 보호 모드이기도 한 최대 성 능 보호 모드를 사용하여 생성됩니다. 최대 성능 모드는 기본 데이터베이스의 성능 영향을 최소화하므 로 초 단위로 측정되는 Recovery Point Objective(RPO) 요구 사항을 충족할 수 있습니다.

데이터 손실 제로(RPO=0) 목표를 달성하기 위해 Oracle Data Guard 보호 모드를 MaxAvailability로 사용자 지정하고 다시 실행 전송을 SYNC+NOAFFIRM으로 설정하여 더 나은 성 능을 얻을 수 있습니다, 기본 데이터베이스의 커밋은 해당 다시 실행 벡터가 대기 데이터베이스로 성공 적으로 전송된 후에만 확인되므로 커밋에 민감한 워크로드의 경우 기본 인스턴스와 복제본 간의 네트 워크 지연 시간이 매우 중요할 수 있습니다. 읽기 전용 복제본을 MaxAvailability 모드에서 실행하 도록 사용자 지정했을 때 성능에 미치는 영향을 평가하려면 워크로드에 대한 부하 테스트를 수행하는 것이 좋습니다.

기본 데이터베이스와 동일한 가용 영역에 읽기 전용 복제본을 배포하면 다른 가용 영역에 읽기 전용 복 제본을 배포하는 것보다 네트워크 지연 시간이 줄어듭니다. 그러나 동일한 가용 영역에 기본 복제본과 읽기 전용 복제본을 배포하는 것은 HA 요구 사항을 충족하지 못할 수 있습니다. 가용 영역을 사용할 수 없는 경우가 발생할 경우 기본 인스턴스와 읽기 전용 복제본 인스턴스가 모두 영향을 받기 때문입니다.

# <span id="page-863-0"></span>SQL Server 데이터베이스를 AWS의 MongoDB Atlas로 마이그레이 션하기 위한 쿼리 성능 평가

제작: 바툴가 퓨레브라그차 (AWS), 크리슈나쿠마르 PeerIslands 사티아나라야나 (미국), 바부 스리니 바산 (MongoDB)

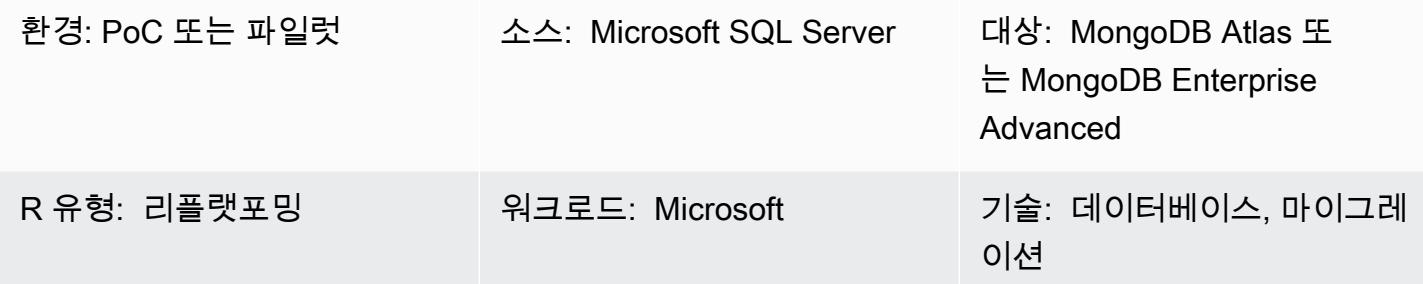

## 요약

이 패턴은 실제와 가까운 데이터를 사용하여 MongoDB를 로드하고 프로덕션 시나리오에 최대한 가 까운 MongoDB 쿼리 성능을 평가하기 위한 지침을 제공합니다. 이 평가는 관계형 데이터베이스에서 MongoDB로의 마이그레이션을 계획하는 데 도움이 되는 정보를 제공합니다. 이 [PeerIslands 패턴은](https://tools.peerislands.io/) [테스트 데이터 생성기와 성능 분석기를 사용하여](https://tools.peerislands.io/) 쿼리 성능을 테스트합니다.

이 패턴은 Microsoft SQL Server를 MongoDB로 마이그레이션할 때 특히 유용합니다. 스키마 변환을 수행하고 현재 SQL Server 인스턴스에서 MongoDB로 데이터를 로드하는 작업은 매우 복잡할 수 있기 때문입니다. 대신 실제 마이그레이션을 시작하기 전에 실제와 가까운 데이터를 MongoDB로 로드하고, MongoDB 성능을 이해하고, 스키마 디자인을 미세 조정할 수 있습니다.

## 사전 조건 및 제한 사항

사전 조건

- 활성 상태의 AWS 계정
- [MongoDB Atlas](https://www.mongodb.com/docs/atlas/getting-started/)에 대한 지식
- 대상 MongoDB 스키마
- 일반적인 쿼리 패턴

#### 제한 사항
- 데이터 로드 시간과 성능은 MongoDB 클러스터 인스턴스 크기에 따라 제한됩니다. 실제 성능을 이 해하려면 프로덕션 용도로 권장되는 인스턴스를 선택하는 것이 좋습니다.
- PeerIslands 테스트 데이터 생성기 및 성능 분석기는 현재 온라인 데이터 로드 및 쿼리만 지원합니 다. 오프라인 일괄 처리(예: Spark 커넥터를 사용하여 MongoDB로 데이터 로드)는 아직 지원되지 않 습니다.
- PeerIslands 테스트 데이터 생성기 및 성능 분석기는 컬렉션 내의 필드 관계를 지원합니다. 컬렉션 간의 관계는 지원하지 않습니다.

#### 제품 에디션

• 이 패턴은 [MongoDB Atlas](https://www.mongodb.com/atlas) 및 [MongoDB Enterprise Advanced를](https://www.mongodb.com/products/mongodb-enterprise-advanced) 모두 지원합니다.

### 아키텍처

#### 대상 기술 스택

• MongoDB Atlas 또는 MongoDB Enterprise Advanced

아키텍처

PeerIslands 테스트 데이터 생성기 및 성능 분석기는 Java와 Angular를 사용하여 구축되었으며, 생성 된 데이터를 Amazon Elastic Block Store (Amazon EBS) 에 저장합니다. 이 도구는 테스트 데이터 생성 및 성능 테스트라는 두 가지 워크플로우로 구성되어 있습니다.

- 테스트 데이터를 생성할 때는 생성해야 하는 데이터 모델의 JSON 표현인 템플릿을 생성합니다. 템 플릿을 생성한 후에는 로드 생성 구성에 정의된 대로 대상 컬렉션에서 데이터를 생성할 수 있습니다.
- 성능 테스트에서 프로필을 생성합니다. 프로필은 생성, 읽기, 업데이트, 삭제(CRUD) 작업, 집계 파이 프라인, 각 작업의 가중치, 각 단계의 기간을 구성할 수 있는 다단계 테스트 시나리오입니다. 프로필 을 생성한 후 구성을 기반으로 대상 데이터베이스에서 성능 테스트를 실행할 수 있습니다.

PeerIslands 테스트 데이터 생성기 및 성능 분석기는 Amazon EBS에 데이터를 저장하므로 사용자는 피어링, 허용 목록, 프라이빗 엔드포인트를 포함하여 MongoDB가 지원하는 모든 연결 메커니즘을 사 용하여 Amazon EBS를 MongoDB에 연결할 수 있습니다. 기본적으로 이 도구에는 운영 구성 요소가 포함되어 있지 않지만 필요한 경우 프로메테우스용 Amazon Managed Service, Amazon Managed Grafana, Amazon 및 AWS Secrets Manager를 사용하여 구성할 수 있습니다. CloudWatch

## 도구

• [PeerIslands 테스트 데이터 생성기와 성능](https://tools.peerislands.io/) 분석기에는 두 가지 구성 요소가 포함되어 있습니다. Test Data Generator 구성 요소를 사용하면 MongoDB 스키마를 기반으로 고도로 고객별로 특화된 실 제 데이터를 생성할 수 있습니다. 이 도구는 풍부한 데이터 라이브러리를 갖춘 완전한 UI 기반이며 MongoDB에서 수십억 개의 레코드를 빠르게 생성하는 데 사용할 수 있습니다. 이 도구는 MongoDB 스키마의 필드 간 관계를 구현하는 기능도 제공합니다. Performance Analyzer 구성 요소를 사용하면 고도로 고객별 쿼리와 집계를 생성하고 MongoDB에서 현실적인 성능 테스트를 수행할 수 있습니다. Performance Analyzer를 사용하여 다양한 로드 프로필과 특정 사용 사례에 대한 파라미터화된 쿼리 로 MongoDB 성능을 테스트할 수 있습니다.

모범 사례

다음 리소스를 참조하세요.

- [MongoDB 스키마 설계 모범 사례](https://www.mongodb.com/developer/products/mongodb/mongodb-schema-design-best-practices/) (MongoDB 개발자 웹사이트)
- [AWS에 MongoDB Atlas를 배포하는 모범 사례](https://www.mongodb.com/presentation/best-practices-of-deploying-mongodb-atlas-on-aws) (MongoDB 웹사이트)
- [AWS를 사용하여 MongoDB Atlas 데이터 플레인에 애플리케이션을 안전하게 연결](https://aws.amazon.com/blogs/apn/connecting-applications-securely-to-a-mongodb-atlas-data-plane-with-aws-privatelink/)  [\( PrivateLinkAWS 블로그 게시물\)](https://aws.amazon.com/blogs/apn/connecting-applications-securely-to-a-mongodb-atlas-data-plane-with-aws-privatelink/)
- [MongoDB 성능 모범 사례 가이드](https://www.mongodb.com/basics/best-practices) (MongoDB 웹사이트)
- 에픽

소스 데이터 이해

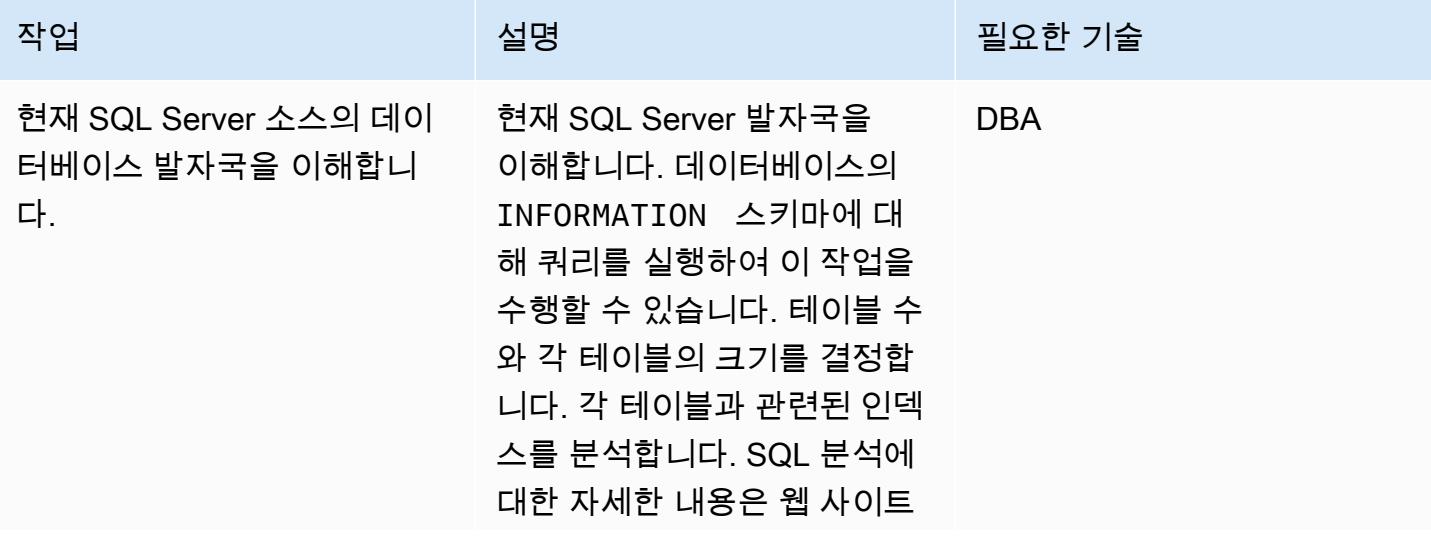

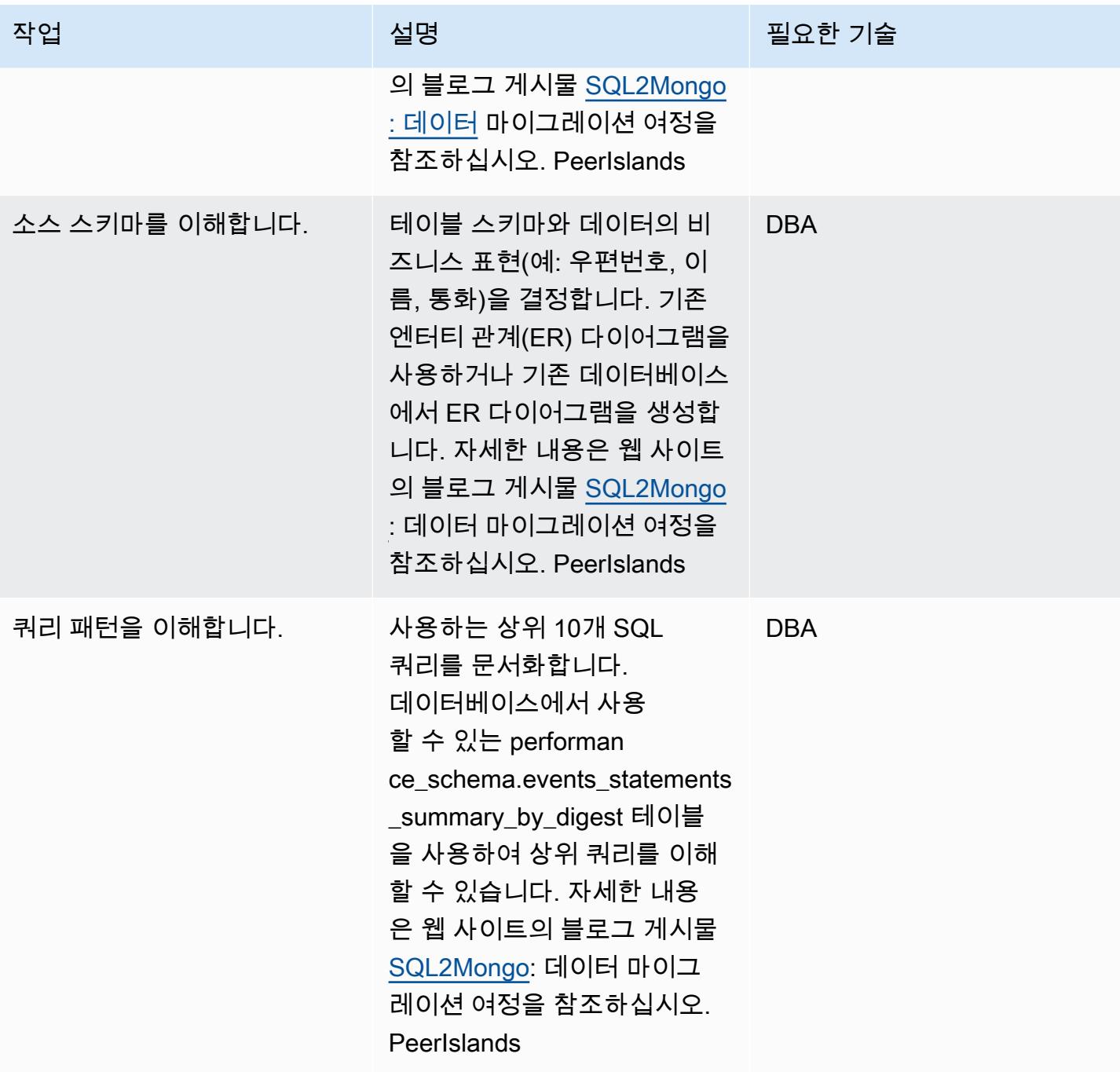

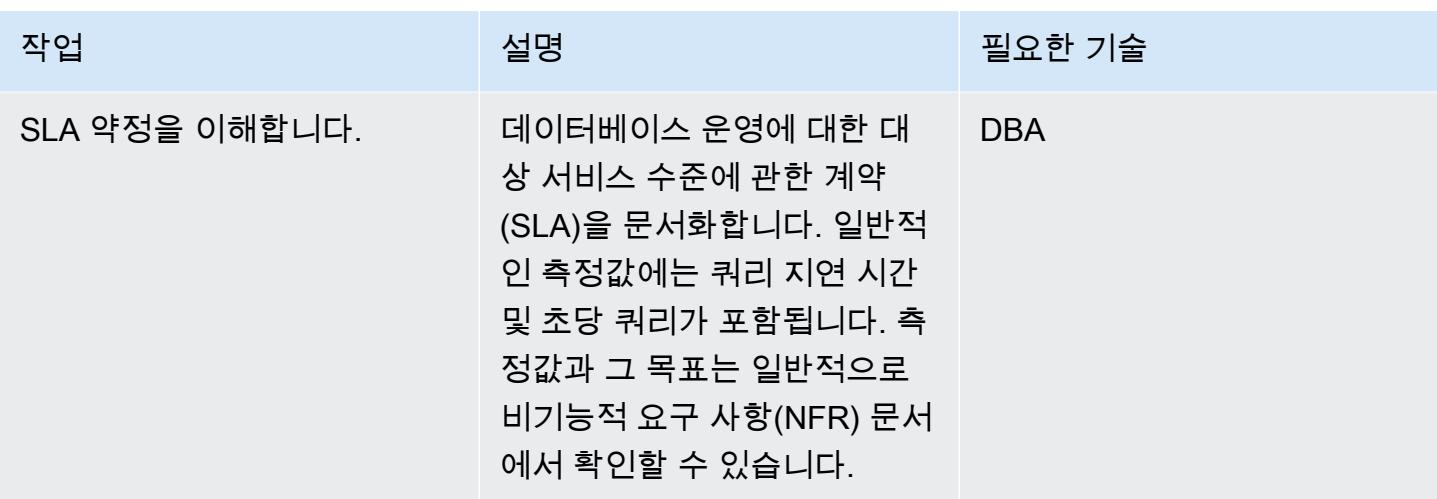

## MongoDB 스키마 정의

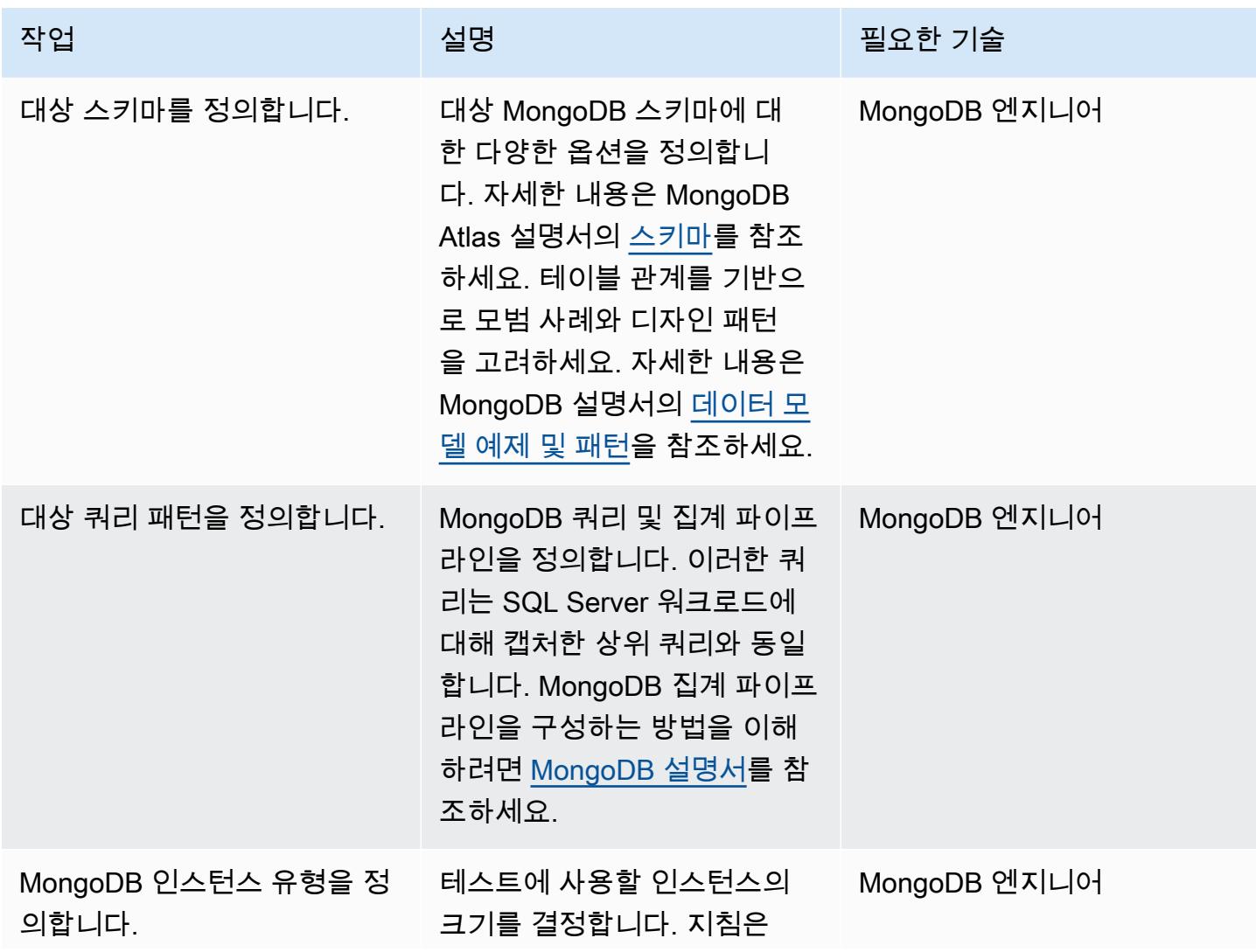

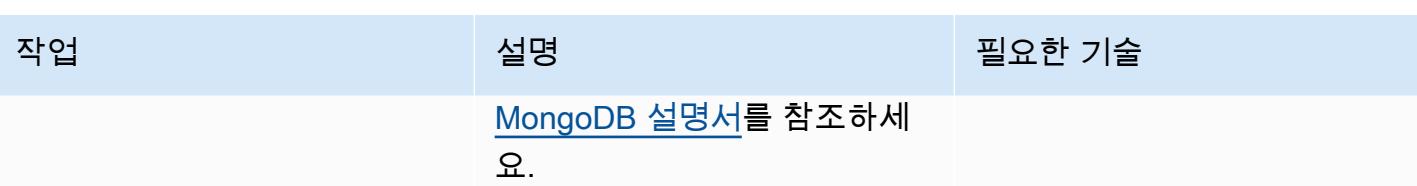

대상 데이터베이스를 준비합니다.

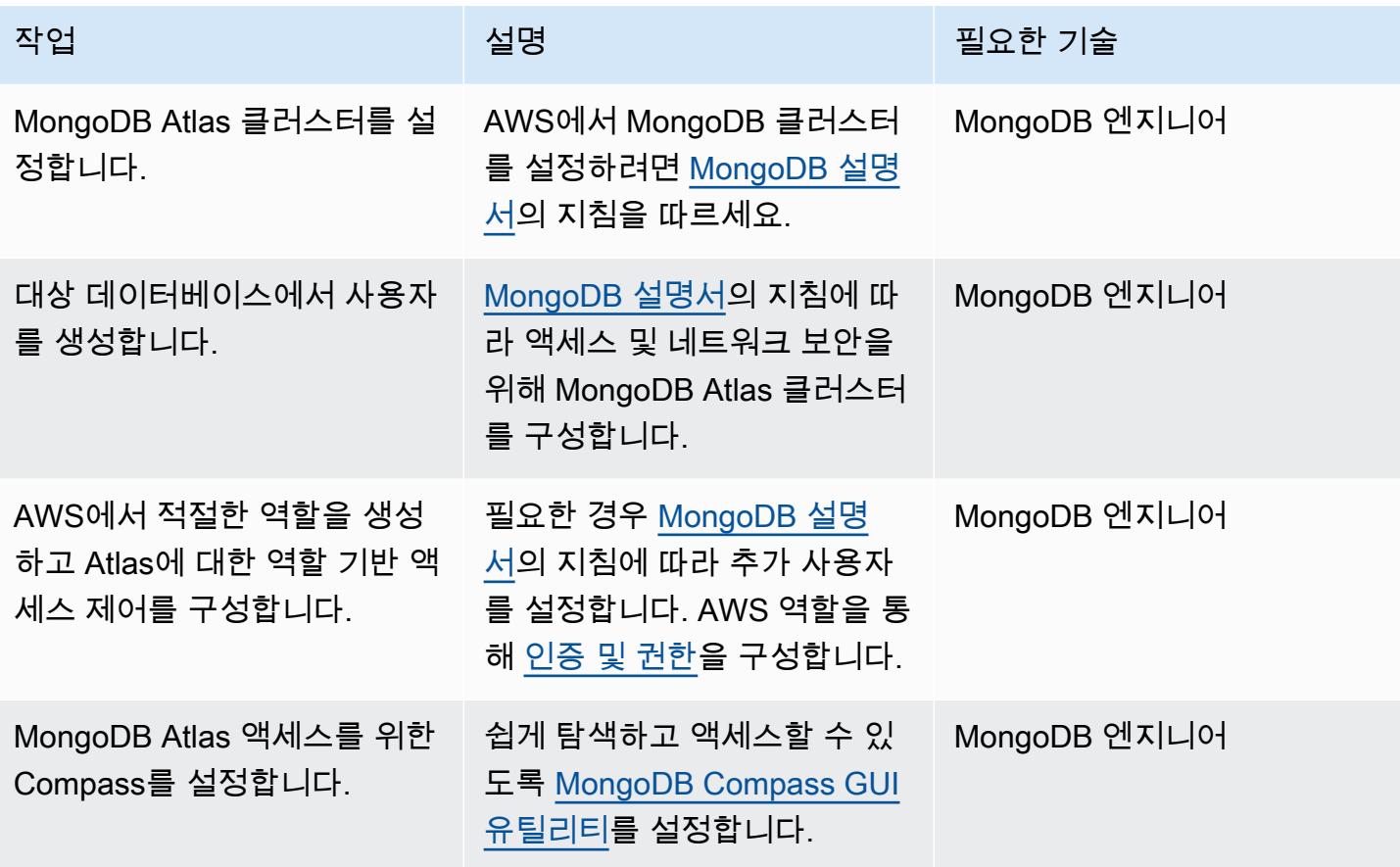

Test Data Generator를 사용하여 베이스 로드를 설정합니다.

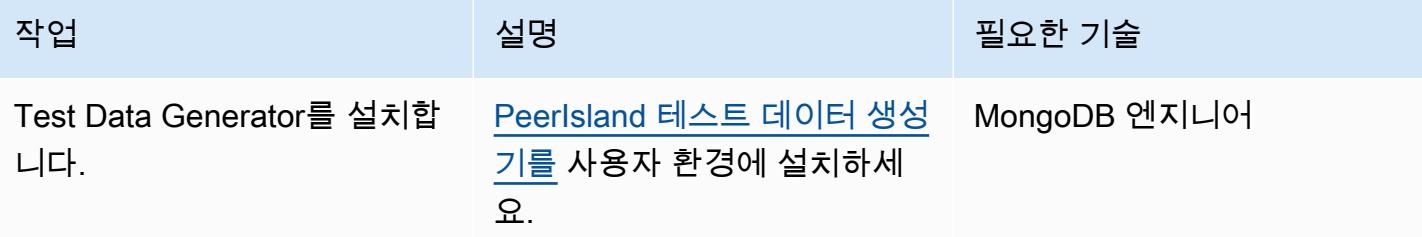

AWS 권장 가이드 THE THE TELESCOPE ASSESSED TO THE TELESCOPE AND THE THE TELESCOPE AND THE THE THE THE THE THE THE T

| 작업                                                    | 설명                                                                                                    | 필요한 기술       |
|-------------------------------------------------------|----------------------------------------------------------------------------------------------------|--------------|
| 적절한 데이터를 생성하도록<br>Test Data Generator기를 구성<br>합니다.    | 데이터 라이브러리를 사용하<br>여 MongoDB 스키마의 각 필<br>드에 대한 특정 데이터를 생성<br>하여 템플릿을 생성합니다. 자<br>세한 내용은 MongoDB Data<br><b>Generaotor &amp; Performance</b><br>Analyzer 동영상을 참조하세<br>요. | MongoDB 엔지니어 |
| Test Data Generator를 수평적<br>으로 확장하여 필요한 로드를<br>생성합니다. | 생성한 템플릿을 사용하여 필<br>요한 병렬 처리를 구성하여 대<br>상 컬렉션에 대한 로드 생성을<br>시작합니다. 필요한 데이터를<br>생성하기 위한 기간과 규모를<br>결정합니다.                                                                | MongoDB 엔지니어 |
| MongoDB Atlas에서 로드를 검<br>증합니다.                        | MongoDB Atlas에 로드된 데이<br>터를 확인합니다.                                                                                                    | MongoDB 엔지니어 |
| MongoDB에서 필요한 인덱스<br>를 생성합니다.                         | 쿼리 패턴을 기반으로 필요에<br>따라 인덱스를 정의합니다. 모<br>범 사례는 MongoDB 설명서를<br>참조하세요.                                                                                                    | MongoDB 엔지니어 |

성능 테스트 수행

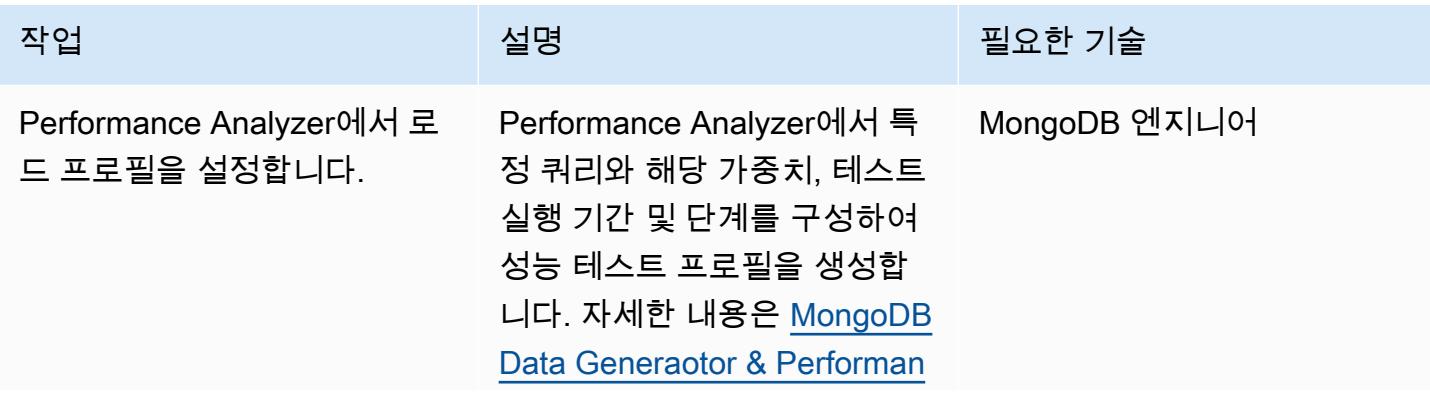

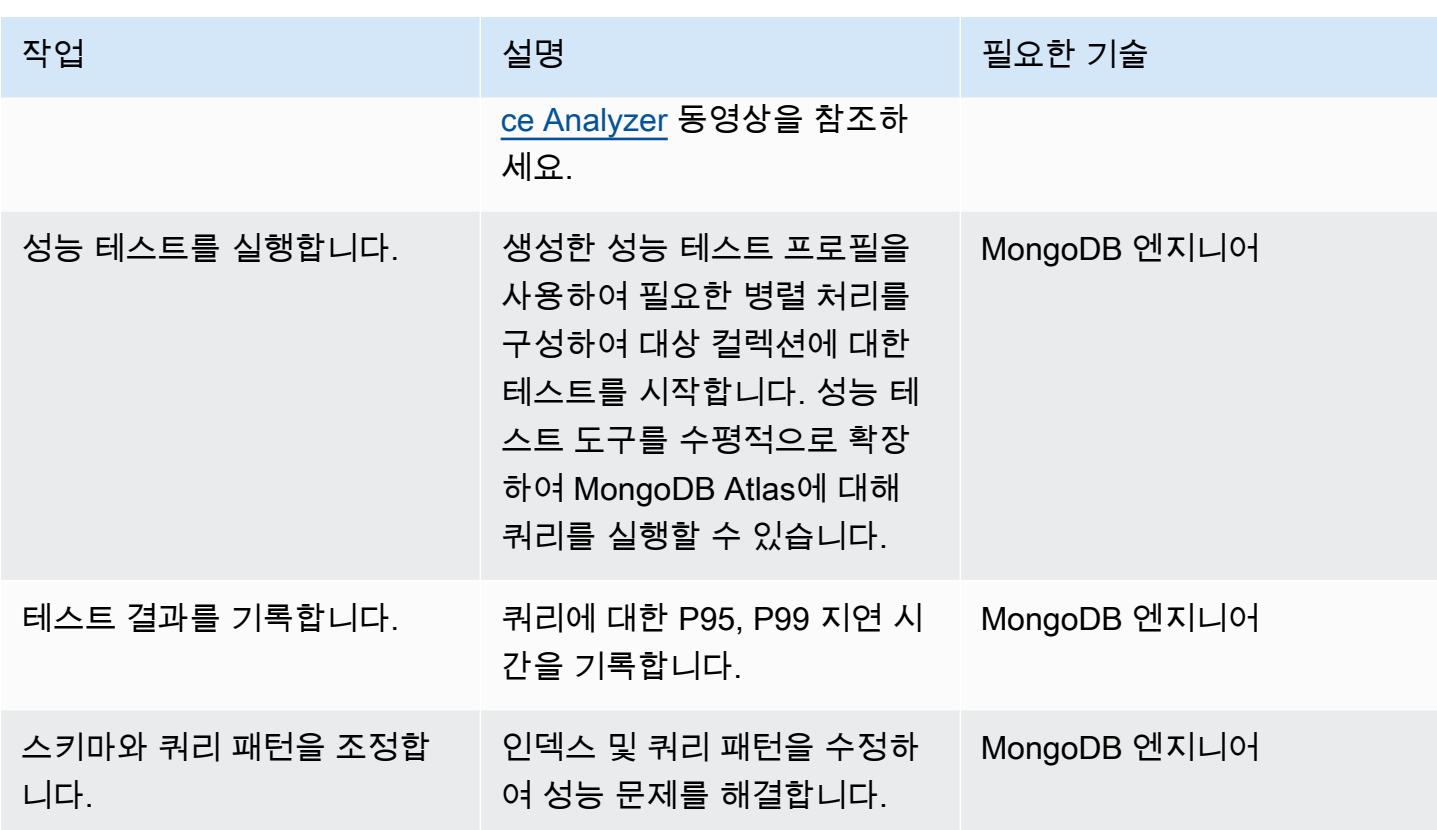

프로젝트 닫기

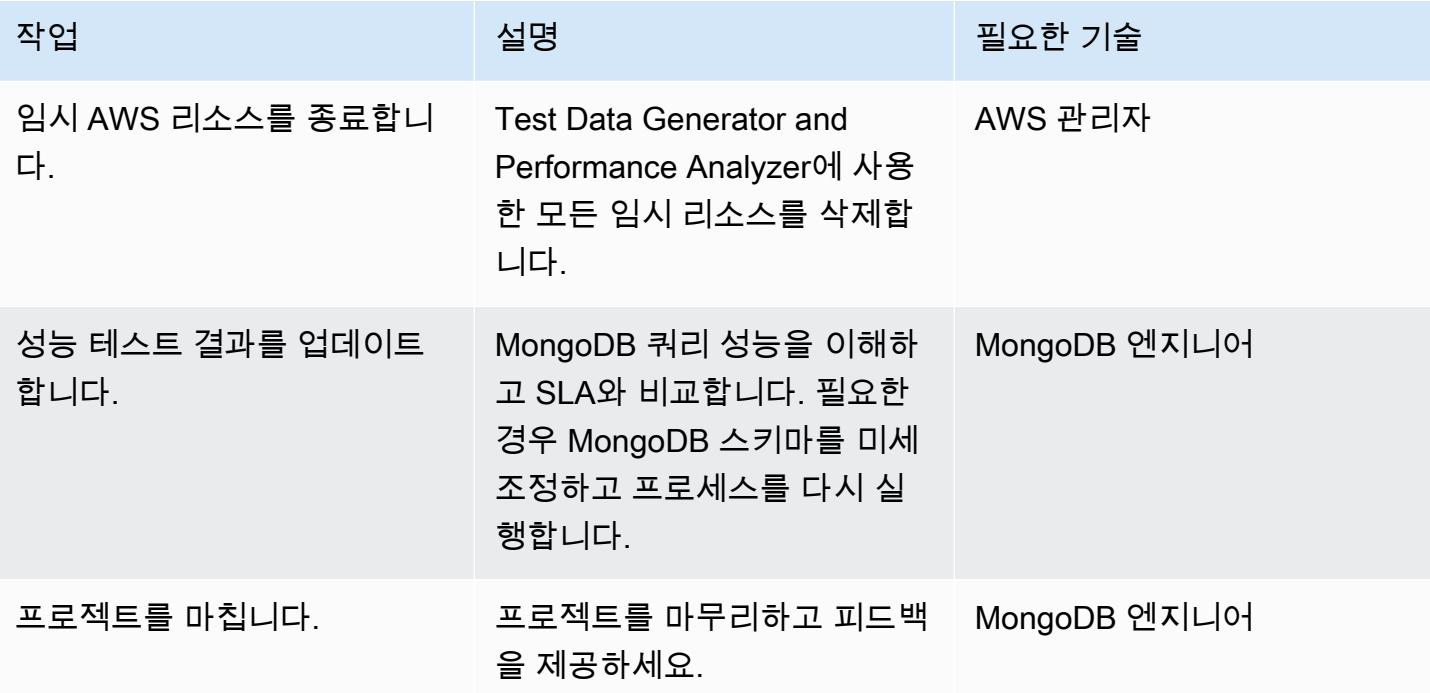

## 관련 리소스

- GitHub 리포지토리: [S3toAtlas](https://github.com/mongodb-partners/S3toAtlas)
- 스키마: [MongoDB 스키마 설계](https://www.mongodb.com/developer/products/mongodb/mongodb-schema-design-best-practices/)
- 집계 파이프라인: [MongoDB 집계 파이프라인](https://www.mongodb.com/docs/manual/core/aggregation-pipeline/)
- MongoDB Atlas 크기 조정: [크기 조정 티어 선택](https://www.mongodb.com/docs/atlas/sizing-tier-selection/)
- 동영상: [MongoDB Data Generator](https://vimeo.com/570068857) 및 Performance Analyzer
- 참조: [MongoDB 설명서](https://www.mongodb.com/docs/)
- 자습서: [MongoDB 개발자 가이드,](https://www.mongodb.com/docs/develop-applications/) [MongoDB Jumpstart](https://www.youtube.com/playlist?list=PL4RCxklHWZ9v2lcat4oEVGQhZg6r4IQGV)
- AWS Marketplace: [AWS Marketplace의 MongoDB Atlas](https://aws.amazon.com/marketplace/seller-profile?id=c9032c7b-70dd-459f-834f-c1e23cf3d092)
- AWS 파트너 솔루션: [MongoDB Atlas on AWS Reference Deployment](https://aws.amazon.com/quickstart/architecture/mongodb-atlas/)

추가 리소스:

- [SQL 분석](https://engineering.peerislands.io/sql2mongo-data-migration-journey-fec91a421d60)
- [MongoDB 개발자 커뮤니티 포럼](https://www.mongodb.com/community/forums/)
- [MongoDB 성능 튜닝 질문](https://www.mongodb.com/developer/products/mongodb/performance-tuning-tips/)
- [Atlas 및 Redshift를 사용한 운영 분석](https://github.com/mongodb-partners/Atlas_to_Redshift)
- [MongoDB Atlas 및 AWS Elastic Beanstalk를 사용한 애플리케이션 현대화](https://github.com/mongodb-partners/MEANStack_with_Atlas_on_AWS_EB)

# AWS 계정 전반에 걸쳐 Amazon RDS 인스턴스의 복제를 자동화

작성자: Parag Nagwekar (AWS) 및 Arun Chandapillai (AWS)

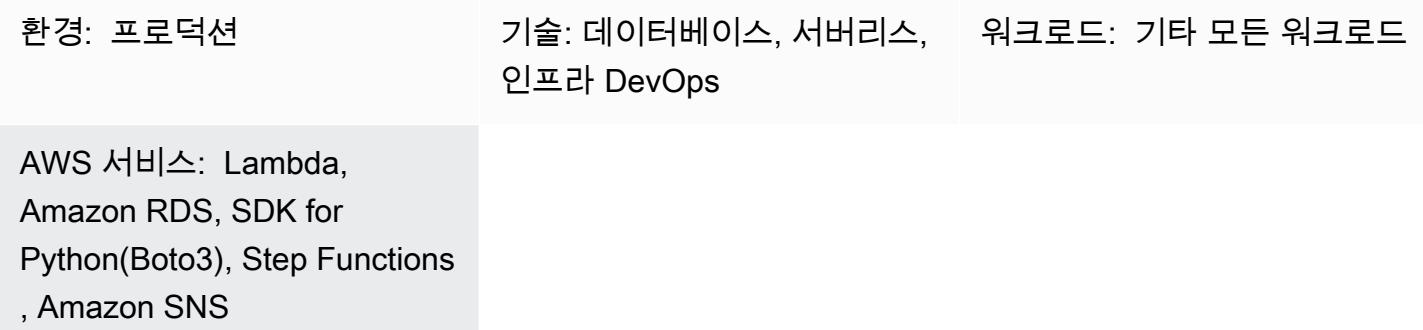

## 요약

이 패턴은 Step Functions와 Lambda를 사용하여 여러 AWS 계정 전반적으로 Amazon Relational Database Service(RDS) DB 인스턴스를 복제, 추적, 롤백하는 프로세스를 자동화하는 방법을 보여줍 니다. 이 자동화를 사용하면 조직의 규모와 상관없이 성능 영향이나 운영 오버헤드 없이 RDS DB 인스 턴스의 대규모 복제를 수행할 수 있습니다. 또한 이 패턴을 사용하여 조직이 데이터를 여러 AWS 계정 및 AWS 리전 전반적으로 복제하고 중복하도록 요구하는 필수 데이터 거버넌스 전략 또는 규정 준수 요구 사항을 준수하도록 지원할 수 있습니다. Amazon RDS 데이터의 대규모 교차 계정 복제는 비용과 시간이 많이 소요될 수 있는 비효율적이고 오류가 발생하기 쉬운 수동 프로세스입니다. 하지만 이 패턴 의 자동화는 교차 계정 복제를 안전하고 효과적이며 효율적으로 수행하는 데 도움이 될 수 있습니다.

## 사전 조건 및 제한 사항

#### 사전 조건

- 두 개의 AWS 계정
- 소스 AWS 계정에서 실행되는 RDS DB 인스턴스
- 대상 AWS 계정의 RDS DB 인스턴스에 대한 서브넷 그룹
- 소스 AWS 계정에서 생성되어 대상 계정과 공유되는 Key Management Service( KMS) 키(정책 세부 정보에 대한 자세한 내용은 이 패턴의 추가 정보 섹션 참조)
- 대상 계정의 데이터베이스를 암호화하기 위한 대상 AWS 계정의 KMS 키

#### 제품 버전

- Python 3.9(Lambda 사용)
- PostgreSQL 11.3, 13.x, and 14.x

### 아키텍처

기술 스택

- Amazon Relational Database Service(Amazon RDS)
- Amazon Simple Notification Service(Amazon SNS)
- AWS Key Management Service (AWS KMS)
- AWS Lambda
- AWS Secrets Manager
- AWS Step Functions

대상 아키텍처

다음 다이어그램은 Step Functions를 사용하여 소스 계정(계정 A)에서 대상 계정(계정 B)으로 RDS DB 인스턴스의 예약된 온디맨드 복제를 오케스트레이션하는 아키텍처를 보여줍니다.

소스 계정(다이어그램의 계정 A)에서 Step Functions 상태 시스템은 다음을 수행합니다.

- 1. 계정 A의 RDS DB 인스턴스를 통해 스냅샷을 생성합니다.
- 2. 계정 A에서 AWS KMS 키를 사용하여 스냅샷을 복사하고 암호화합니다. 전송 시 암호화를 보장하기 위해 스냅샷은 DB 인스턴스의 암호화 여부에 관계없이 암호화됩니다.
- 3. 계정 B에게 스냅샷에 대한 액세스 권한을 부여하여 계정 B와 DB 스냅샷을 공유합니다.
- 4. 알림을 SNS 주제로 푸시하면 SNS 주제가 계정 B에서 Lambda 함수를 호출합니다.

대상 계정(다이어그램의 계정 B)에서 Lambda 함수는 Step Functions 상태 시스템을 실행하여 다음을 오케스트레이션합니다.

- 1. 계정 A의 KMS 키를 사용하여 데이터를 먼저 복호화한 다음 계정 B의 KMS 키를 사용하여 데이터를 암호화하는 동안 계정 A에서 계정 B로 공유 스냅샷을 복사합니다.
- 2. Secrets Manager에서 보안 암호를 읽어 현재 DB 인스턴스의 이름을 캡처합니다.
- 4. 새 데이터베이스의 엔드포인트를 읽고 Secrets Manager에서 보안 암호를 새 데이터베이스 엔드포 인트로 업데이트한 다음, 나중에 삭제할 수 있도록 이전 DB 인스턴스에 태그를 지정합니다.
- 5. 데이터베이스의 최신 N 인스턴스를 유지하고 나머지 인스턴스는 모두 삭제합니다.

## 도구

도구

- [Amazon Relational Database Service\(Amazon RDS\)](https://docs.aws.amazon.com/AmazonRDS/latest/UserGuide/Welcome.html)는 AWS 클라우드에서 관계형 데이터베이스를 설정, 운영 및 조정하는 데 도움이 됩니다.
- [Amazon Simple Notification Service\(Amazon SNS\)를](https://docs.aws.amazon.com/sns/latest/dg/welcome.html) 사용하면 웹 서버 및 이메일 주소를 포함하여 게시자와 클라이언트 간의 메시지 교환을 조정하고 관리할 수 있습니다.
- [AWS는 AWS CloudFormation](https://docs.aws.amazon.com/AWSCloudFormation/latest/UserGuide/Welcome.html) 리소스를 설정하고, 빠르고 일관되게 프로비저닝하고, AWS 계정 및 지역 전반의 수명 주기 전반에 걸쳐 리소스를 관리할 수 있도록 지원합니다.
- [AWS Key Management Service\(AWS KMS\)를](https://docs.aws.amazon.com/kms/latest/developerguide/overview.html) 사용하면 암호화 키를 생성하고 제어하여 데이터를 보호할 수 있습니다.
- [Lambda](https://docs.aws.amazon.com/lambda/latest/dg/welcome.html)는 서버를 프로비저닝하거나 관리할 필요 없이 코드를 실행할 수 있도록 도와주는 컴퓨팅 서 비스입니다. 필요할 때만 코드를 실행하며 자동으로 확장이 가능하므로 사용한 컴퓨팅 시간만큼만 비용을 지불합니다.
- [AWS SDK for Python\(Boto3\)는](https://boto3.amazonaws.com/v1/documentation/api/latest/guide/quickstart.html) Python 애플리케이션, 라이브러리 또는 스크립트를 AWS 서비스와 통합하는 데 도움이 되는 소프트웨어 개발 키트입니다.
- [AWS Secrets Manager를](https://docs.aws.amazon.com/secretsmanager/latest/userguide/intro.html) 사용하면 암호를 포함하여 코드에 하드코딩된 보안 인증을 Secrets Manager에 대한 API 호출로 대체하여 프로그래밍 방식으로 암호를 검색할 수 있습니다.
- [AWS Step Functions는](https://docs.aws.amazon.com/step-functions/latest/dg/welcome.html) Lambda 함수와 기타 AWS 서비스를 결합할 수 있는 서버리스 오케스트레이 션 서비스로서 비즈니스 크리티컬 애플리케이션을 구축합니다.

코드

이 패턴의 코드는 GitHub [계정 간 RDS 복제 리포지토리에서](https://github.com/aws-samples/aws-rds-crossaccount-replication) 사용할 수 있습니다.

에픽

AWS 계정 전반에 걸쳐 RDS DB 인스턴스의 복제를 단 한번의 클릭으로 자동화합니다.

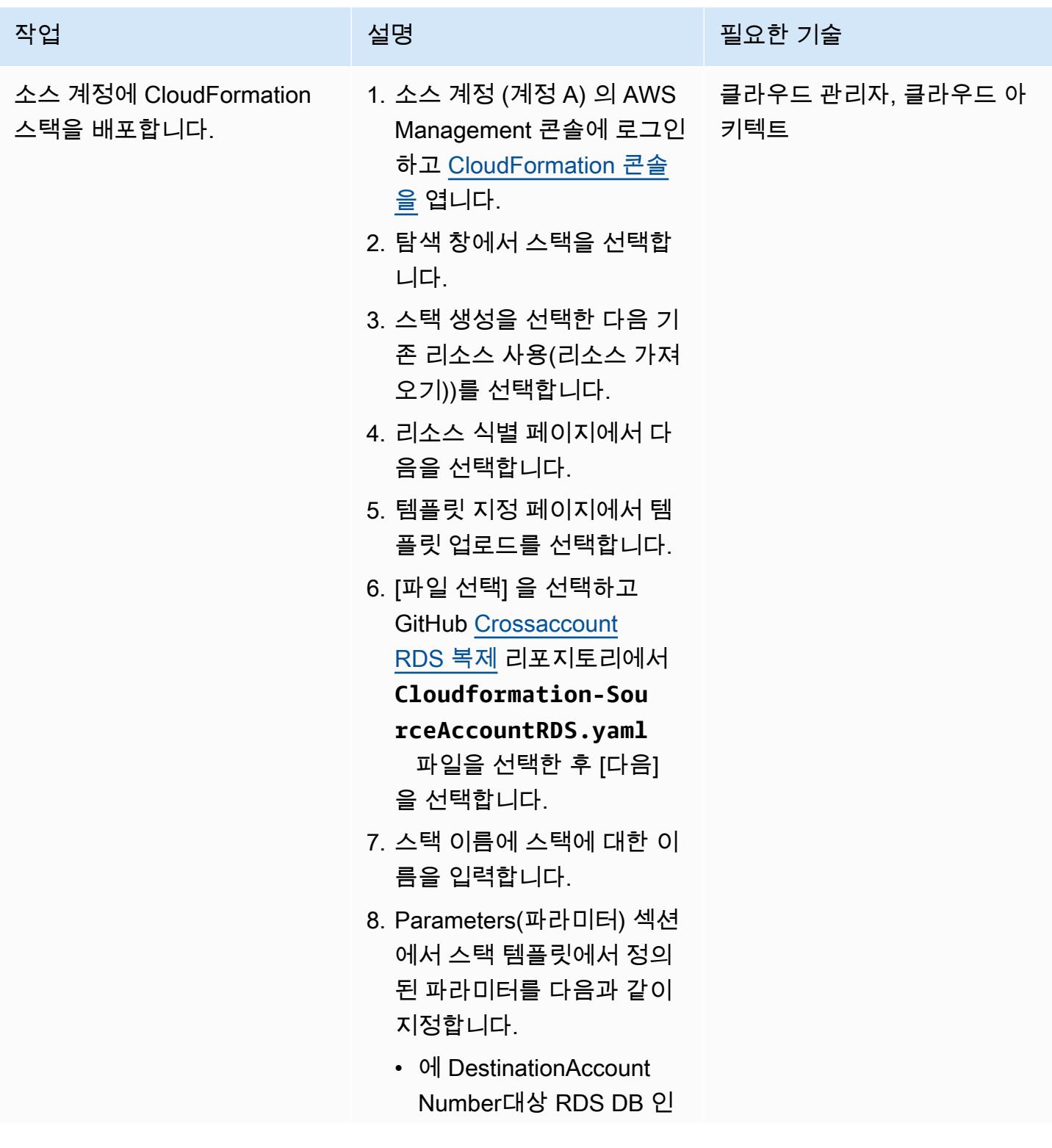

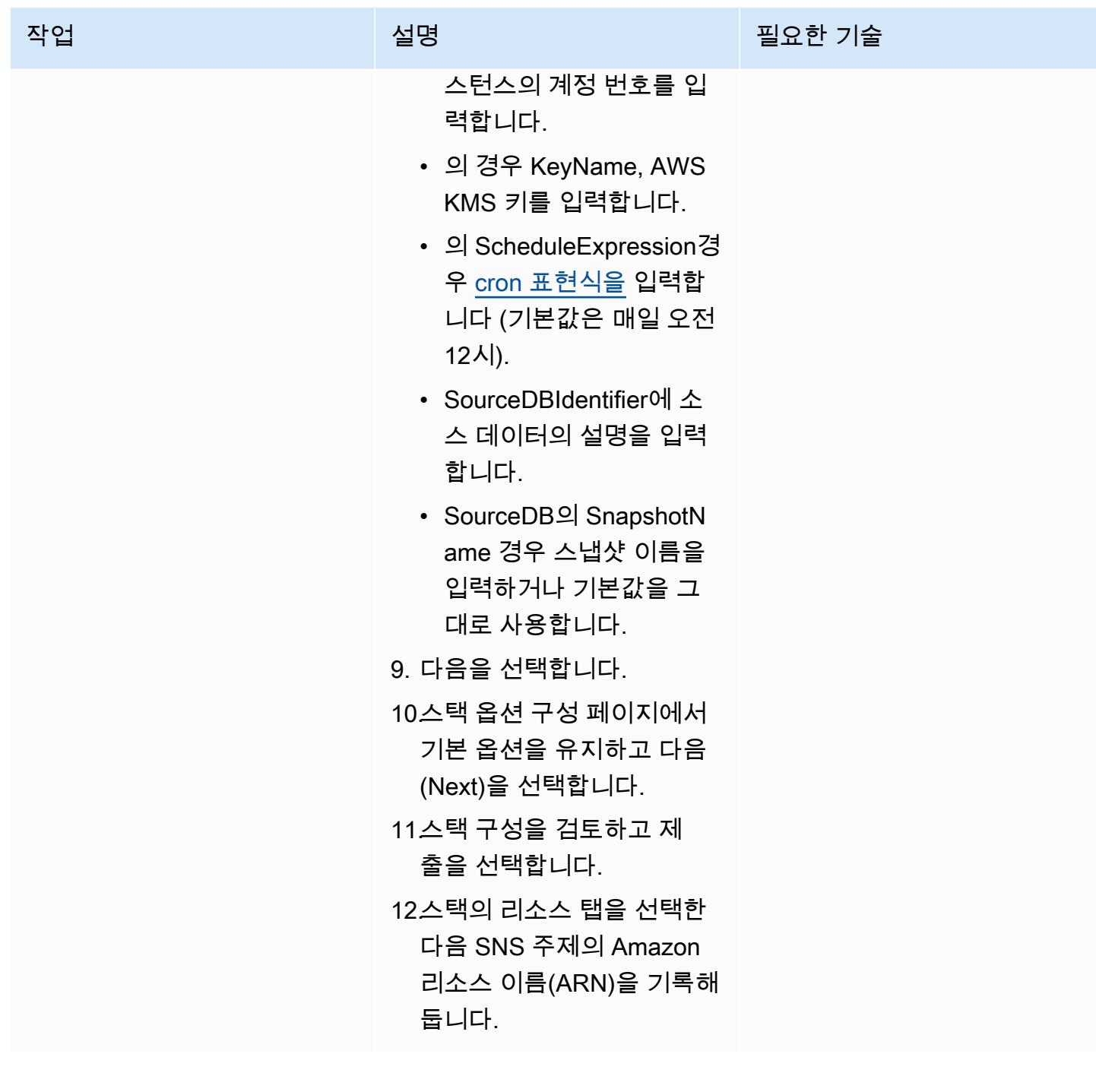

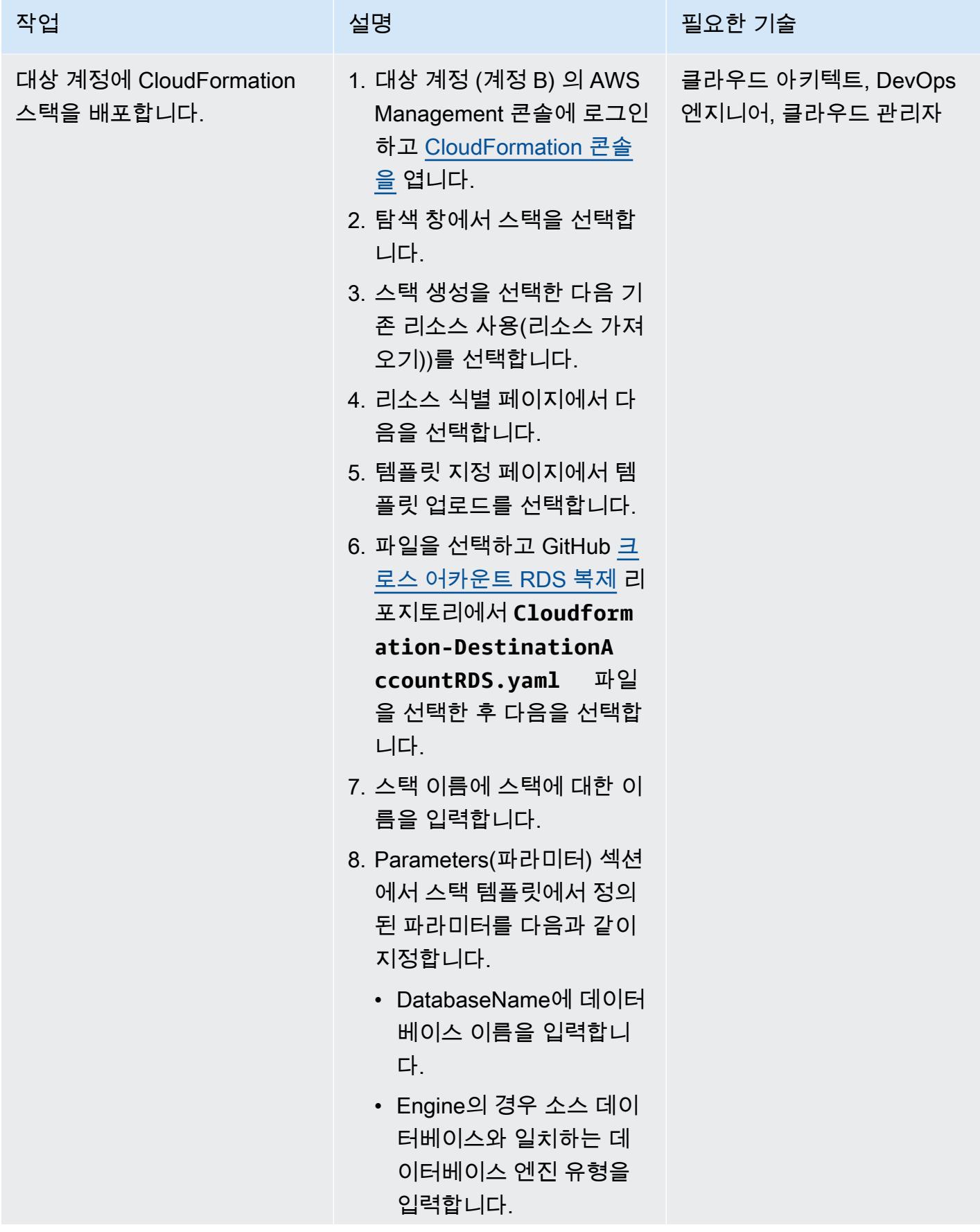

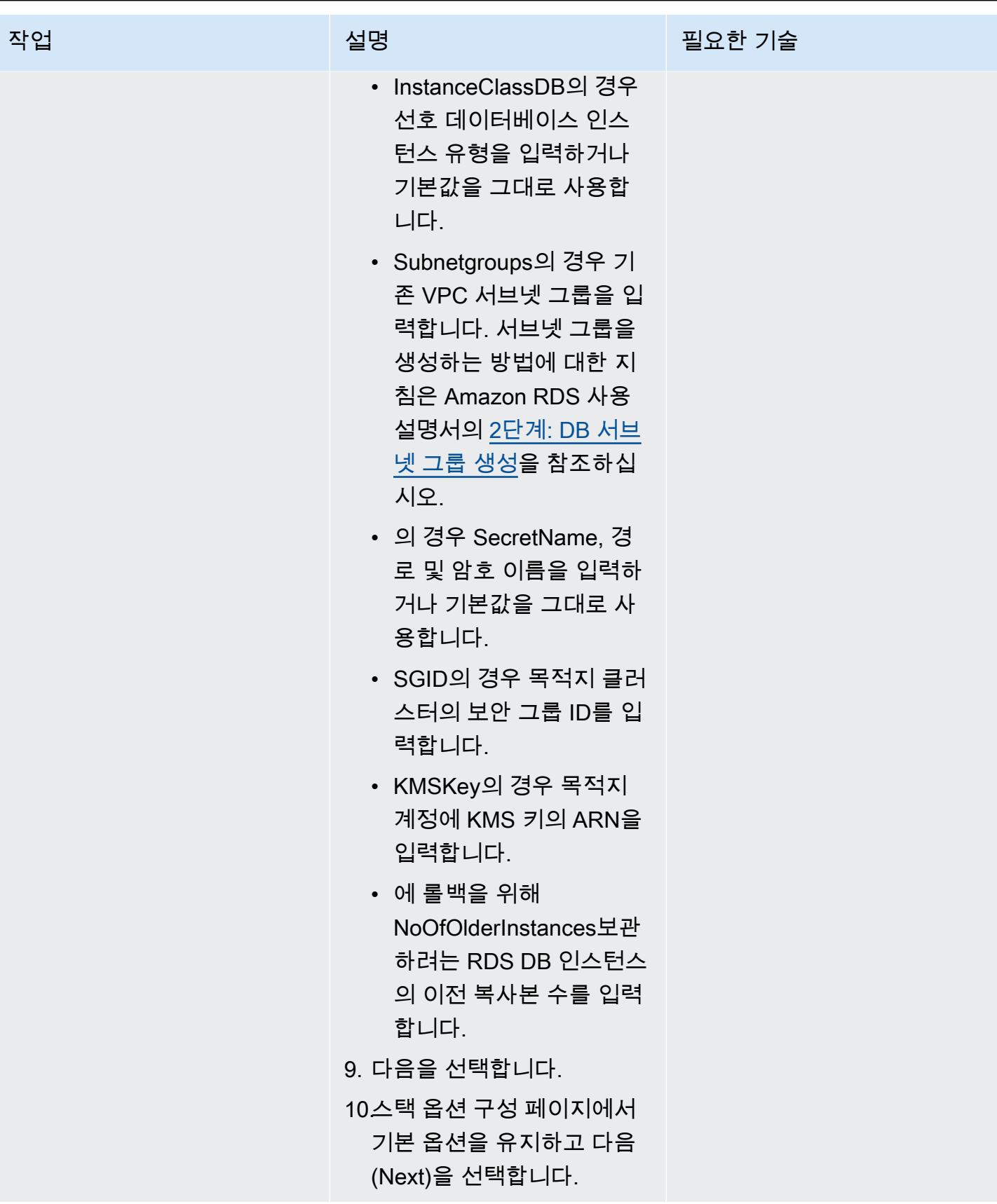

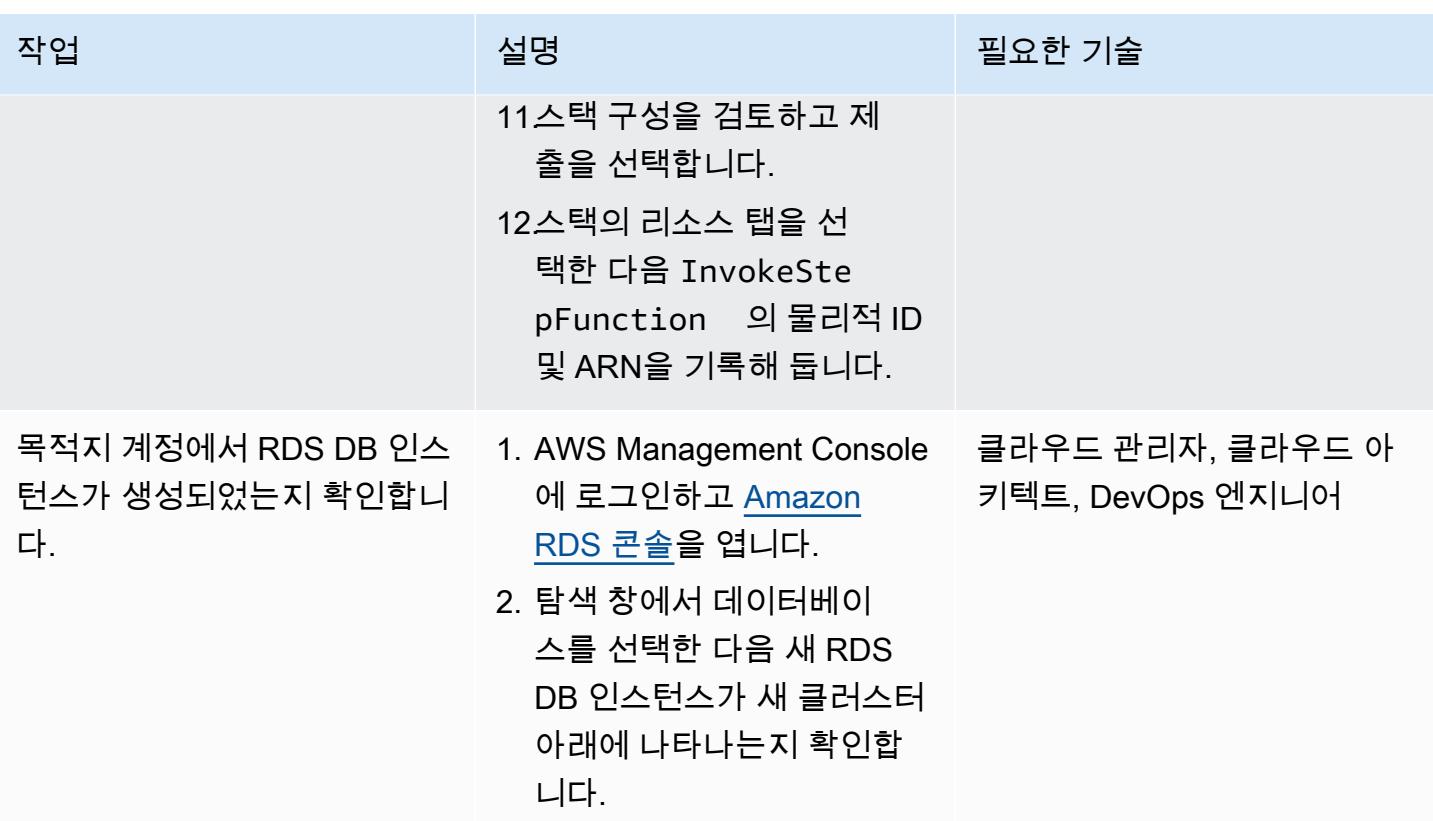

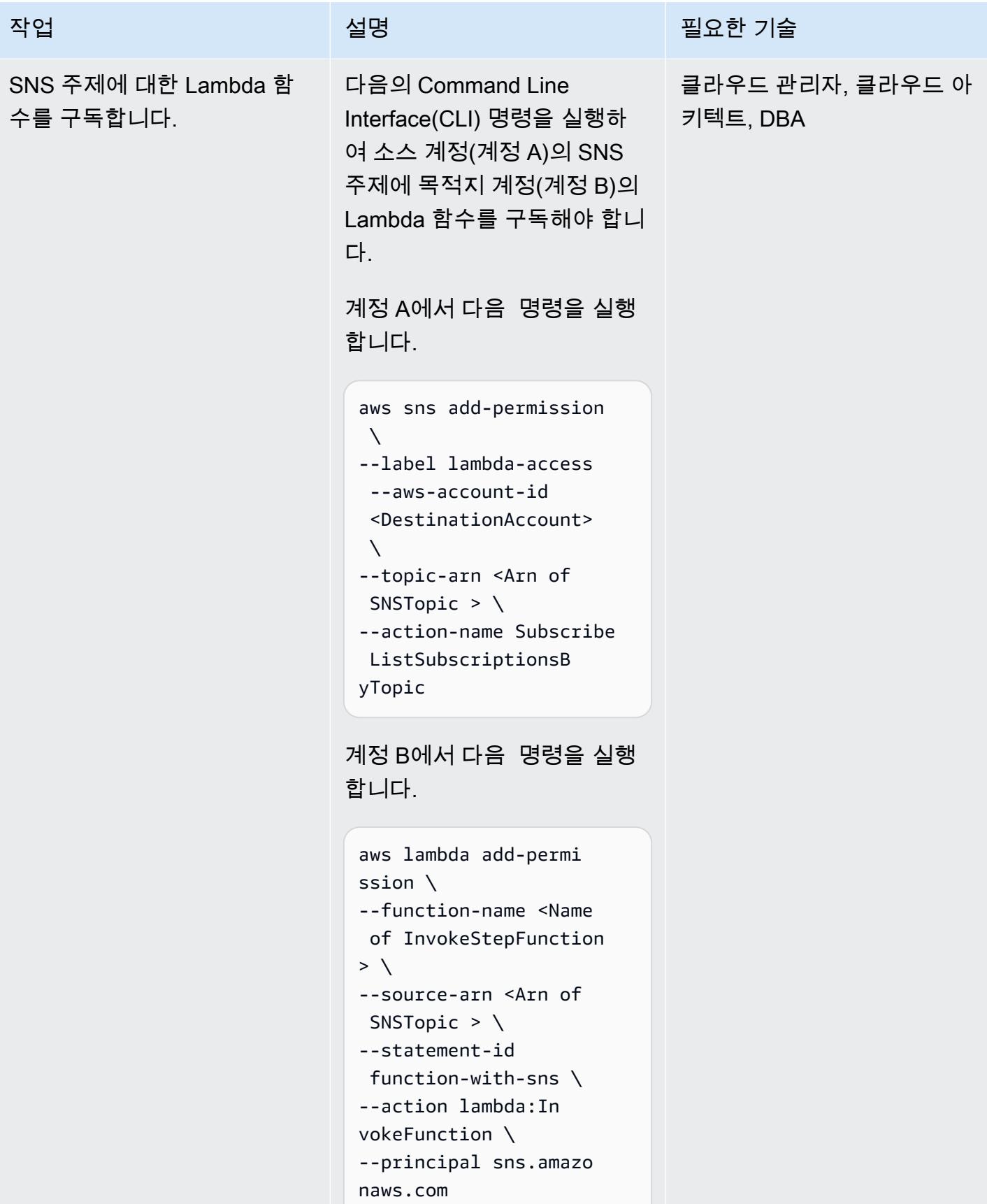

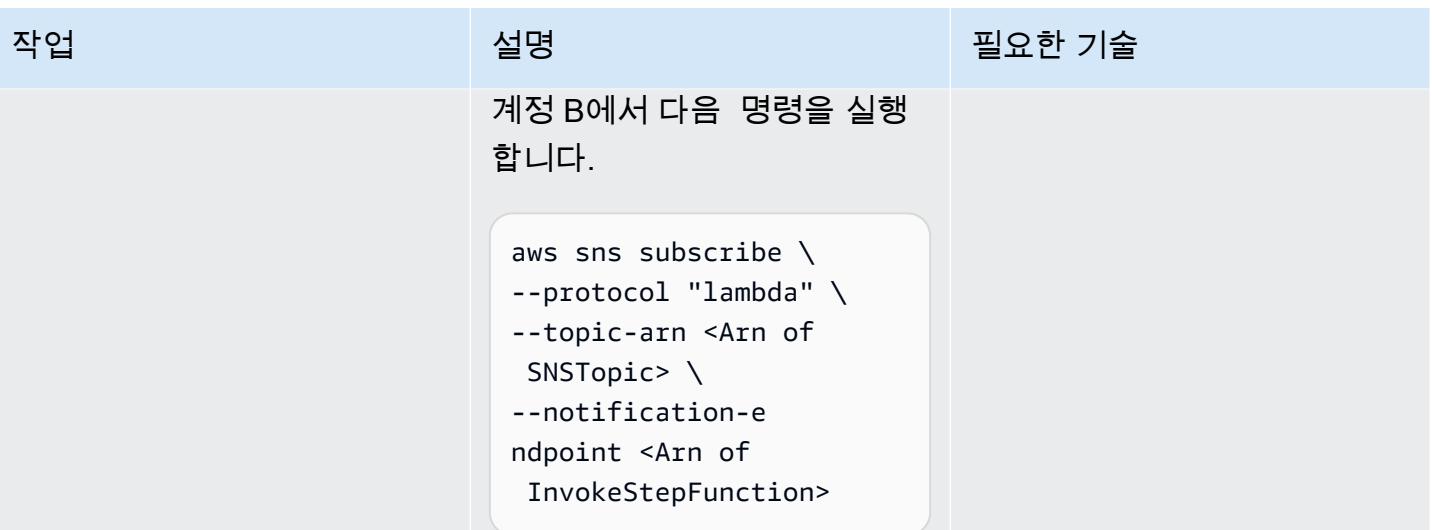

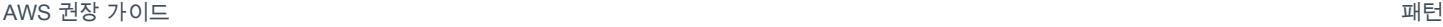

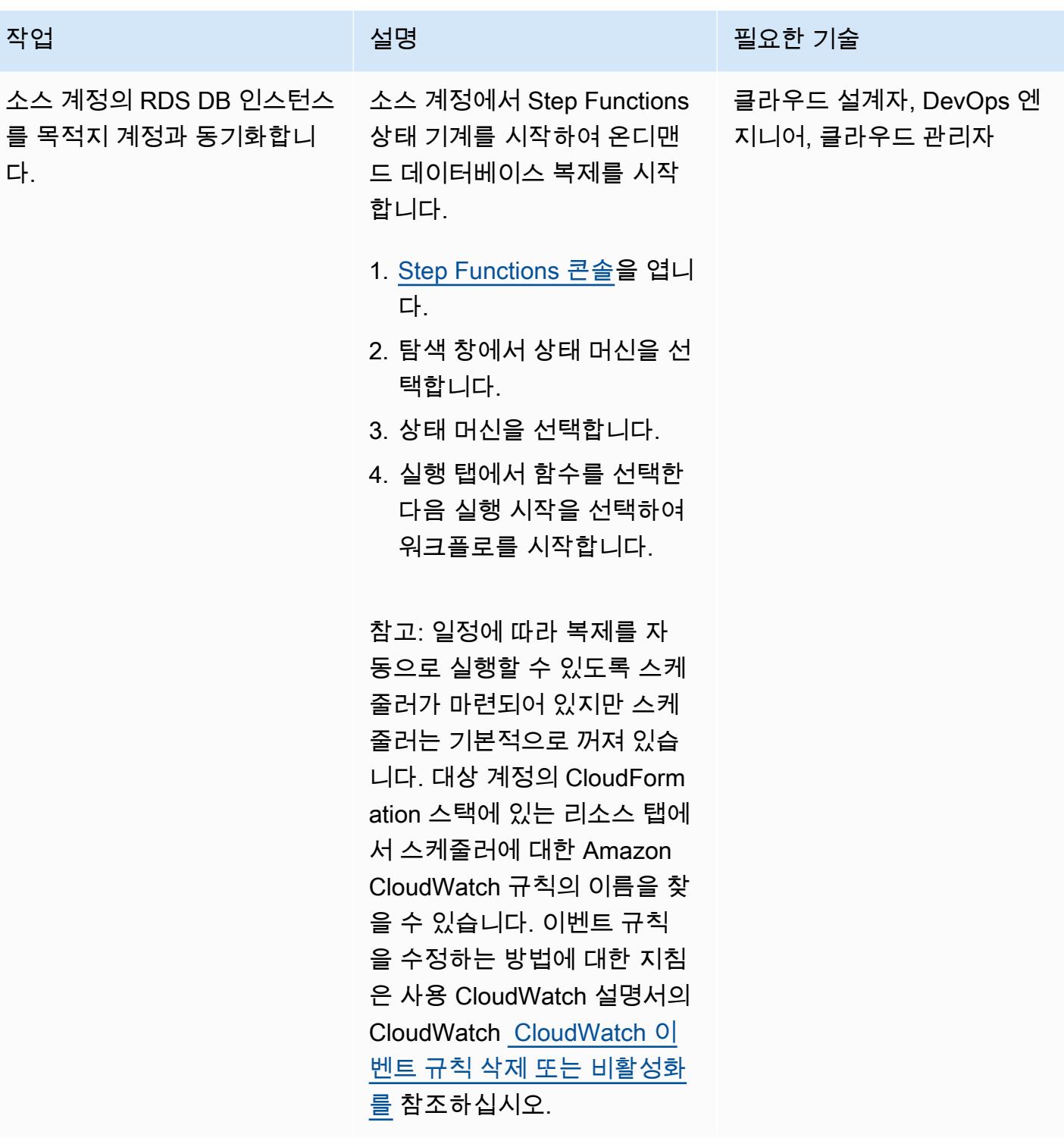

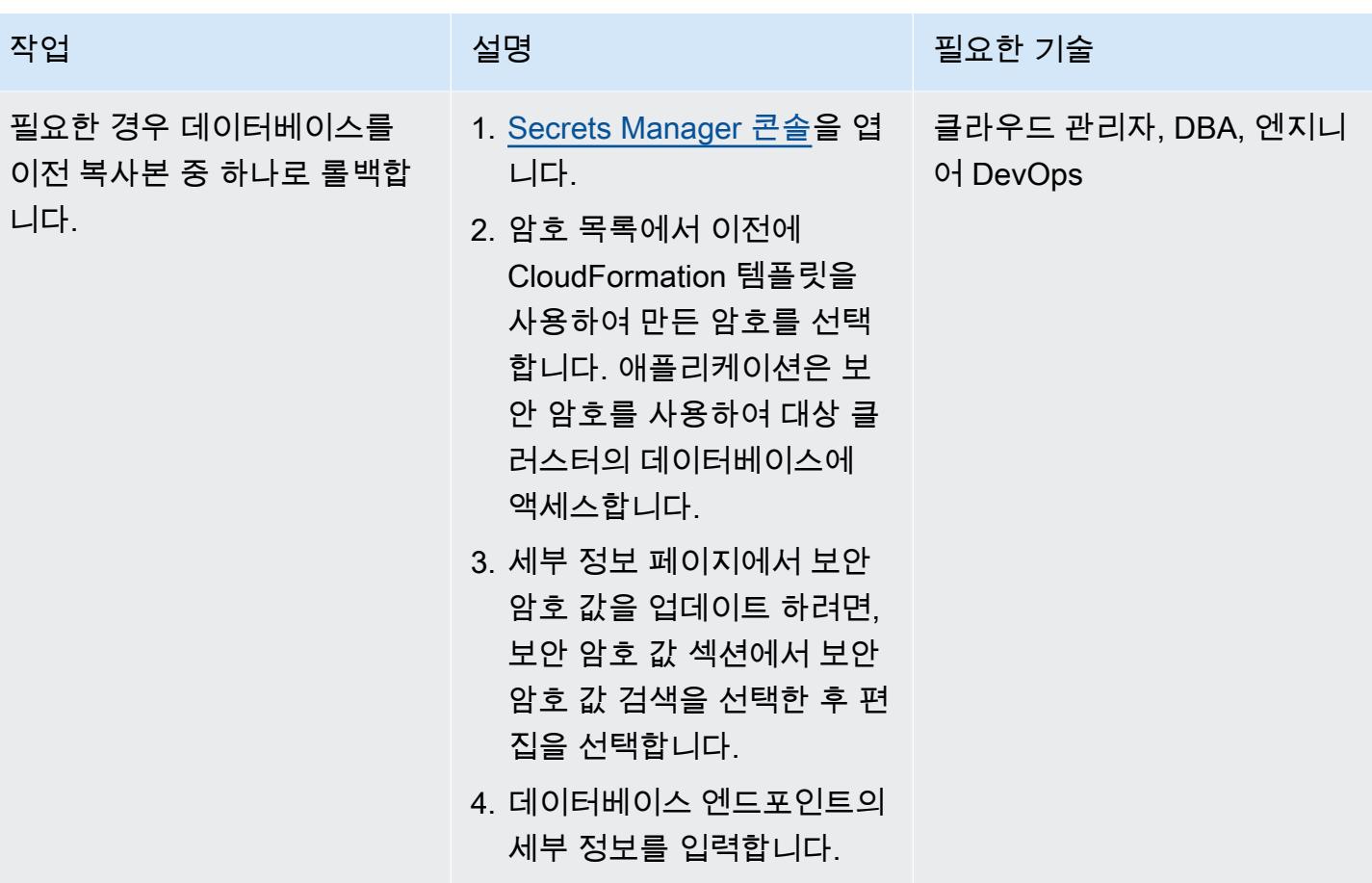

관련 리소스

- [교차 리전 읽기 복제본\(](https://docs.aws.amazon.com/AmazonRDS/latest/UserGuide/Concepts.RDS_Fea_Regions_DB-eng.Feature.CrossRegionReadReplicas.html)Amazon RDS 사용 설명서)
- [블루/그린 배포\(](https://docs.aws.amazon.com/AmazonRDS/latest/UserGuide/Concepts.RDS_Fea_Regions_DB-eng.Feature.BlueGreenDeployments.html)Amazon RDS 사용 설명서)

## 추가 정보

다음 예제 정책을 사용하여 AWS 계정 전반에 걸쳐 KMS 키를 공유할 수 있습니다.

```
{ 
    "Version": "2012-10-17", 
    "Id": "cross-account-rds-kms-key", 
    "Statement": [ 
         { 
             "Sid": "Enable user permissions", 
             "Effect": "Allow", 
             "Principal": {
```

```
 "AWS": "arn:aws:iam::<SourceAccount>:root" 
             }, 
             "Action": "kms:*", 
             "Resource": "*" 
        }, 
        { 
             "Sid": "Allow administration of the key", 
             "Effect": "Allow", 
             "Principal": { 
                 "AWS": "arn:aws:iam::<DestinationAccount>:root" 
             }, 
             "Action": [ 
                 "kms:Create*", 
                 "kms:Describe*", 
                 "kms:Enable*", 
                 "kms:List*", 
                 "kms:Put*", 
                 "kms:Update*", 
                 "kms:Revoke*", 
                 "kms:Disable*", 
                 "kms:Get*", 
                 "kms:Delete*", 
                 "kms:ScheduleKeyDeletion", 
                 "kms:CancelKeyDeletion" 
             ], 
             "Resource": "*" 
        }, 
        { 
             "Sid": "Allow use of the key", 
             "Effect": "Allow", 
             "Principal": { 
                 "AWS": [ 
                      "arn:aws:iam::<DestinationAccount>:root", 
                      "arn:aws:iam::<SourceAccount>:root" 
] 
             }, 
             "Action": [ 
                 "kms:Encrypt", 
                 "kms:Decrypt", 
                 "kms:ReEncrypt*", 
                 "kms:GenerateDataKey*", 
                 "kms:DescribeKey", 
                 "kms:CreateGrant" 
             ],
```

```
추가 정보 798
```
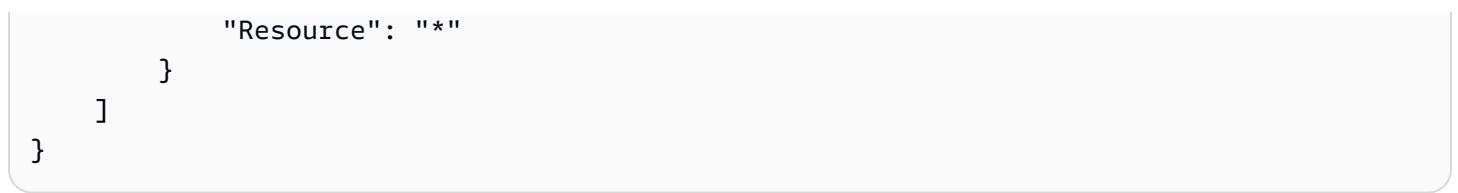

# Systems Manager를 사용하여 SAP HANA 데이터베이스를 자동으 로 백업하고 EventBridge

작성자: Ambarish Satarkar(AWS) 및 Gaurav Rath(AWS)

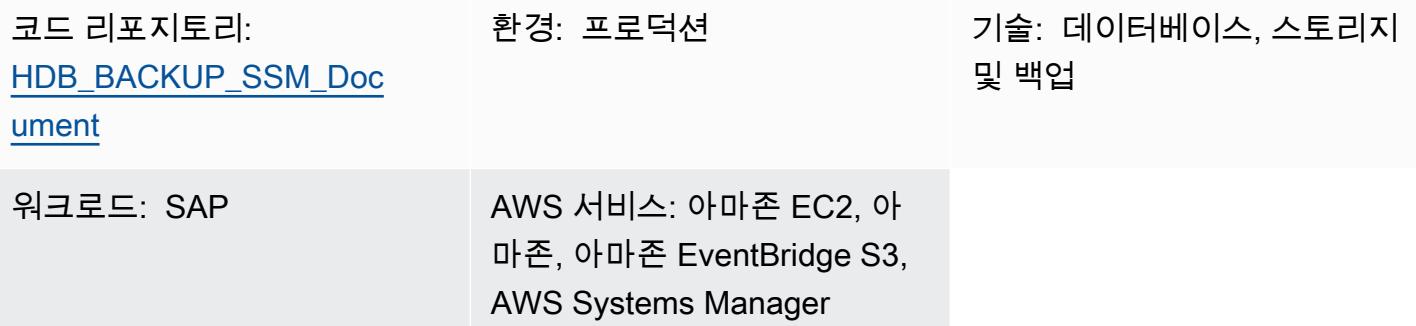

### 요약

이 패턴은 AWS Systems Manager, 아마존 EventBridge, 아마존 심플 스토리지 서비스 (Amazon S3) 및 SAP HANA용 AWS Backint Agent를 사용하여 SAP HANA 데이터베이스 백업을 자동화하는 방법 을 설명합니다.

이 패턴은 BACKUP DATA 명령을 사용하는 쉘 스크립트 기반 접근 방식을 제공하므로 수많은 시스템에 서 각 운영 체제(OS) 인스턴스에 대한 스크립트와 작업 구성을 유지 관리할 필요가 없습니다.

참고: 2023년 4월부터 AWS Backup은 Amazon Elastic Compute Cloud(Amazon EC2)에서 SAP HANA 데이터베이스를 지원한다고 발표했습니다. 자세한 내용은 [Amazon EC2 인스턴스 백업의](https://docs.aws.amazon.com/aws-backup/latest/devguide/backup-saphana.html)  [SAP HANA 데이터베이스를](https://docs.aws.amazon.com/aws-backup/latest/devguide/backup-saphana.html) 참조하십시오.

조직의 필요에 따라 AWS Backup 서비스를 사용하여 SAP HANA 데이터베이스를 자동으로 백업하 거나 이 패턴을 사용할 수 있습니다.

## 사전 조건 및 제한 사항

#### 사전 조건

• Systems Manager에 대해 구성된 관리형 Amazon Elastic Compute Cloud(Amazon EC2) 인스턴스 에서 실행 중인 상태로 릴리스가 지원되는 기존 SAP HANA 인스턴스

- Systems Manager Agent(SSM Agent) 2.3.274.0 이상 설치
- 퍼블릭 액세스가 활성화되지 않은 S3 버킷
- SYSTEM로 명명된 hdbuserstore 키
- 일정에 따라 Automation 런북을 실행하기 위한 AWS Identity and Access Management(IAM) 역할
- AmazonSSMManagedInstanceCore 및 ssm:StartAutomationExecution 정책은 Systems Manager 자동화 서비스 역할에 연결됩니다.

#### 제한 사항

- SAP HANA용 AWS Backint Agent는 중복 제거를 지원하지 않습니다.
- SAP HANA용 AWS Backint Agent는 데이터 압축을 지원하지 않습니다.

#### 제품 버전

AWS Backint Agent 는 다음 운영 체제에서 지원됩니다.

- SUSE Linux Enterprise Server
- SUSE Linux Enterprise Server for SAP
- Red Hat Enterprise Linux for SAP

AWS Backint Agent는 다음 데이터베이스를 지원합니다.

- SAP HANA 1.0 SP12(단일 노드 및 다중 노드)
- SAP HANA 2.0 이상(단일 노드 및 다중 노드)

### 아키텍처

#### 대상 기술 스택

- AWS Backint Agent
- Amazon S3
- AWS Systems Manager
- 아마존 EventBridge
- SAP HANA

#### 대상 아키텍처

다음 다이어그램은 AWS Backint Agent, S3 버킷 및 Systems EventBridge Manager를 설치하고 명령 문서를 사용하여 정기 백업을 예약하는 설치 스크립트를 보여줍니다.

#### 자동화 및 규모 조정

- Systems Manager Automation 런북을 사용하여 여러 AWS Backint Agent를 설치할 수 있습니다.
- Systems Manager 런북을 실행할 때마다 대상 선택에 따라 n개의 SAP HANA 인스턴스로 규모를 조 정할 수 있습니다.
- EventBridge SAP HANA 백업을 자동화할 수 있습니다.

### 도구

- [SAP HANA용 AWS Backint Agent는](https://docs.aws.amazon.com/sap/latest/sap-hana/aws-backint-agent-sap-hana.html) 기존 워크플로와 통합되어 구성 파일에 지정된 S3 버킷에 SAP HANA 데이터베이스를 백업하는 독립 실행형 애플리케이션입니다. AWS Backint Agent는 SAP HANA 데이터베이스의 전체, 증분 및 차등 백업을 지원합니다. 백업 및 카탈로그가 SAP HANA 데이 터베이스에서 AWS Backint Agent로 전송되는 SAP HANA 데이터베이스 서버에서 실행됩니다.
- [EventBridgeAmazon은](https://docs.aws.amazon.com/eventbridge/latest/userguide/eb-what-is.html) 애플리케이션을 다양한 소스의 데이터와 연결하는 데 사용할 수 있는 서버리 스 이벤트 버스 서비스입니다. EventBridge 애플리케이션, 서비스형 소프트웨어 (SaaS) 애플리케이 션 및 AWS 서비스의 실시간 데이터 스트림을 AWS Lambda 함수, API 대상을 사용하는 HTTP 호출 엔드포인트 또는 다른 계정의 이벤트 버스와 같은 대상으로 전달합니다.
- [Amazon Simple Storage Service\(S3\)](https://docs.aws.amazon.com/AmazonS3/latest/userguide/Welcome.html)는 객체 스토리지 서비스입니다. Amazon S3를 사용하면 인터 넷을 통해 언제 어디서든 원하는 양의 데이터를 저장하고 검색할 수 있습니다.
- [AWS Systems Manager](https://docs.aws.amazon.com/systems-manager/latest/userguide/what-is-systems-manager.html)는 AWS 인프라를 확인하고 제어할 수 있도록 지원합니다. Systems Manager 콘솔을 사용하여 여러 AWS 서비스의 운영 데이터를 보고 AWS 리소스에서 운영 작업을 자동화할 수 있습니다.

코드

이 패턴의 코드는 리포지토리에서 사용할 수 있습니다. [aws-backint-automated-backup](https://github.com/aws-samples/aws-backint-automated-backup) GitHub

# 에픽

hdbuserstore 키 시스템 생성

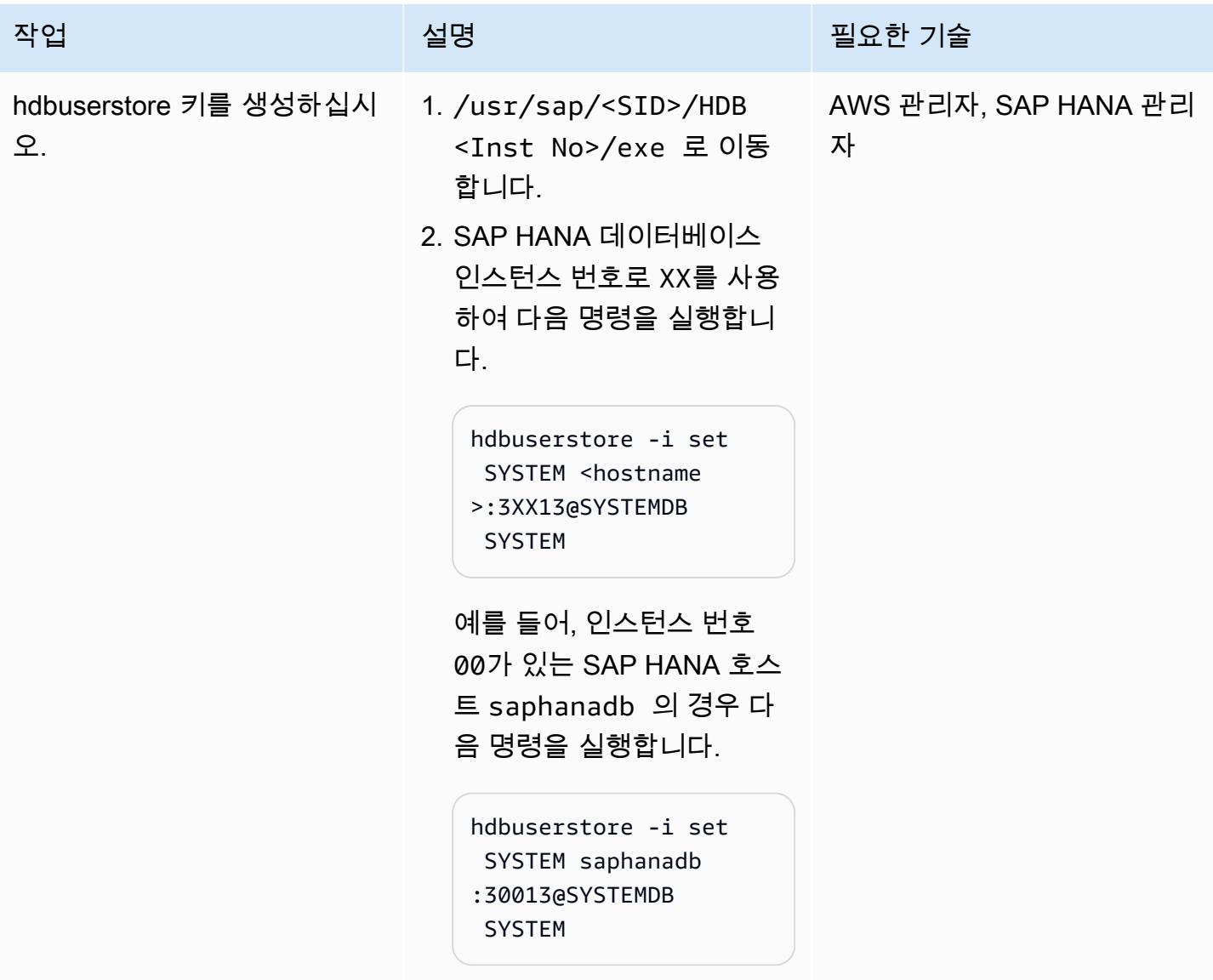

### AWS Backint Agent 설치

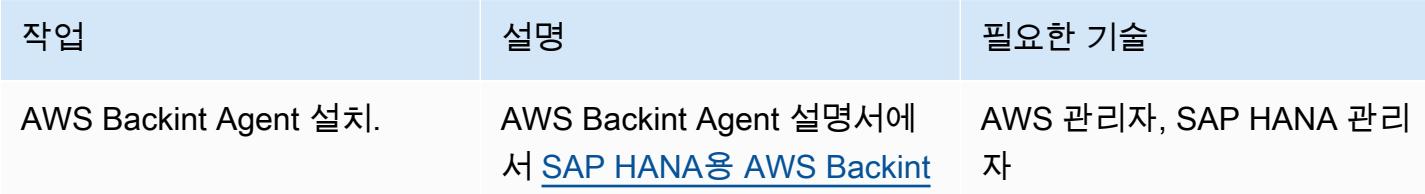

작업 설명 필요한 기술

[Agent 설치 및 구성](https://docs.aws.amazon.com/sap/latest/sap-hana/aws-backint-agent-installing-configuring.html)의 지침을 따르십시오.

Systems Manager 명령 문서 생성

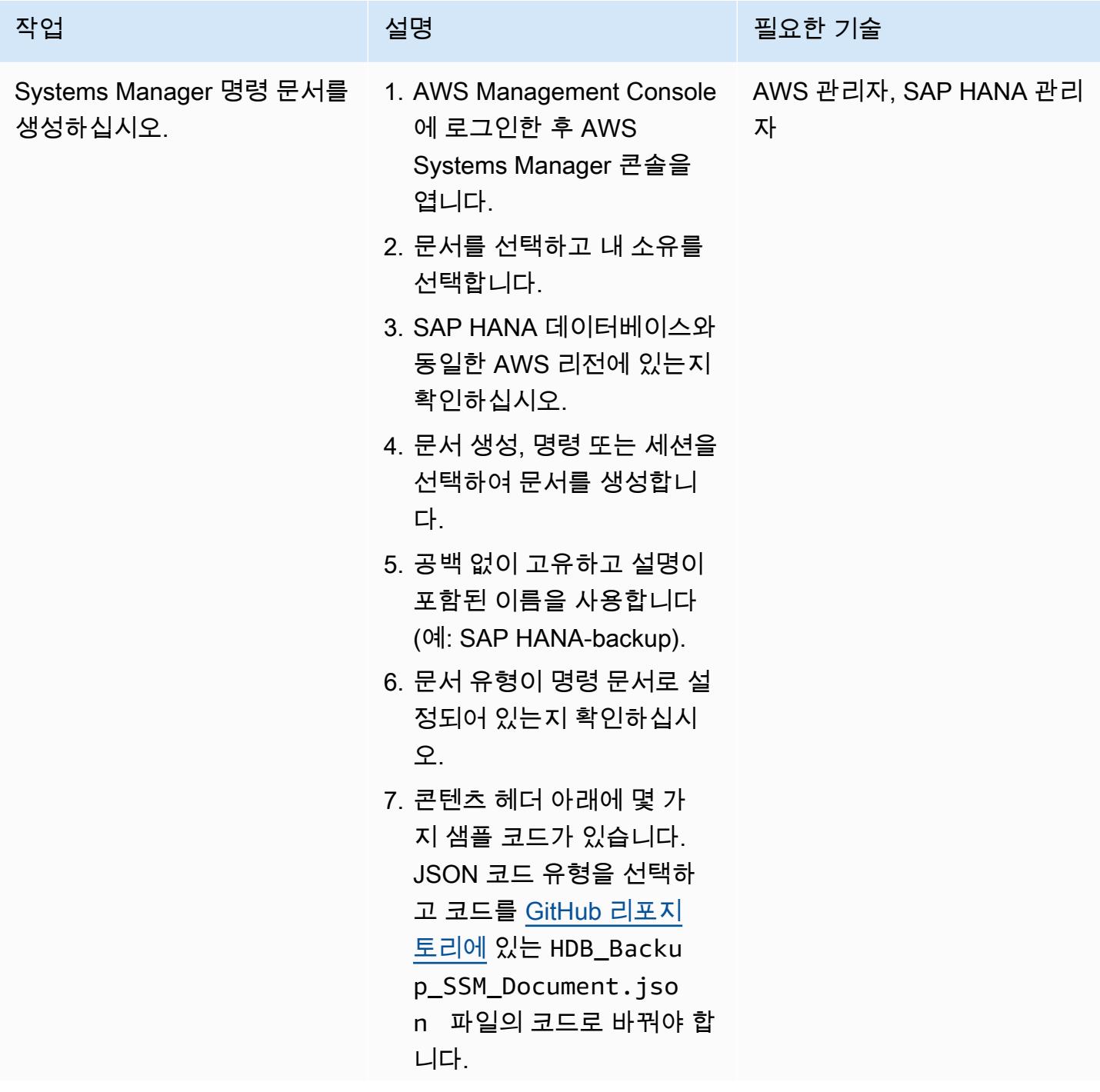

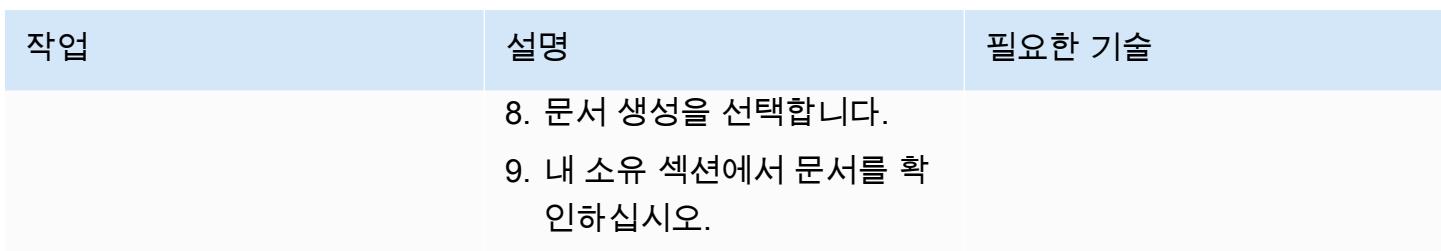

### 정기적인 빈도로 백업 일정 잡기

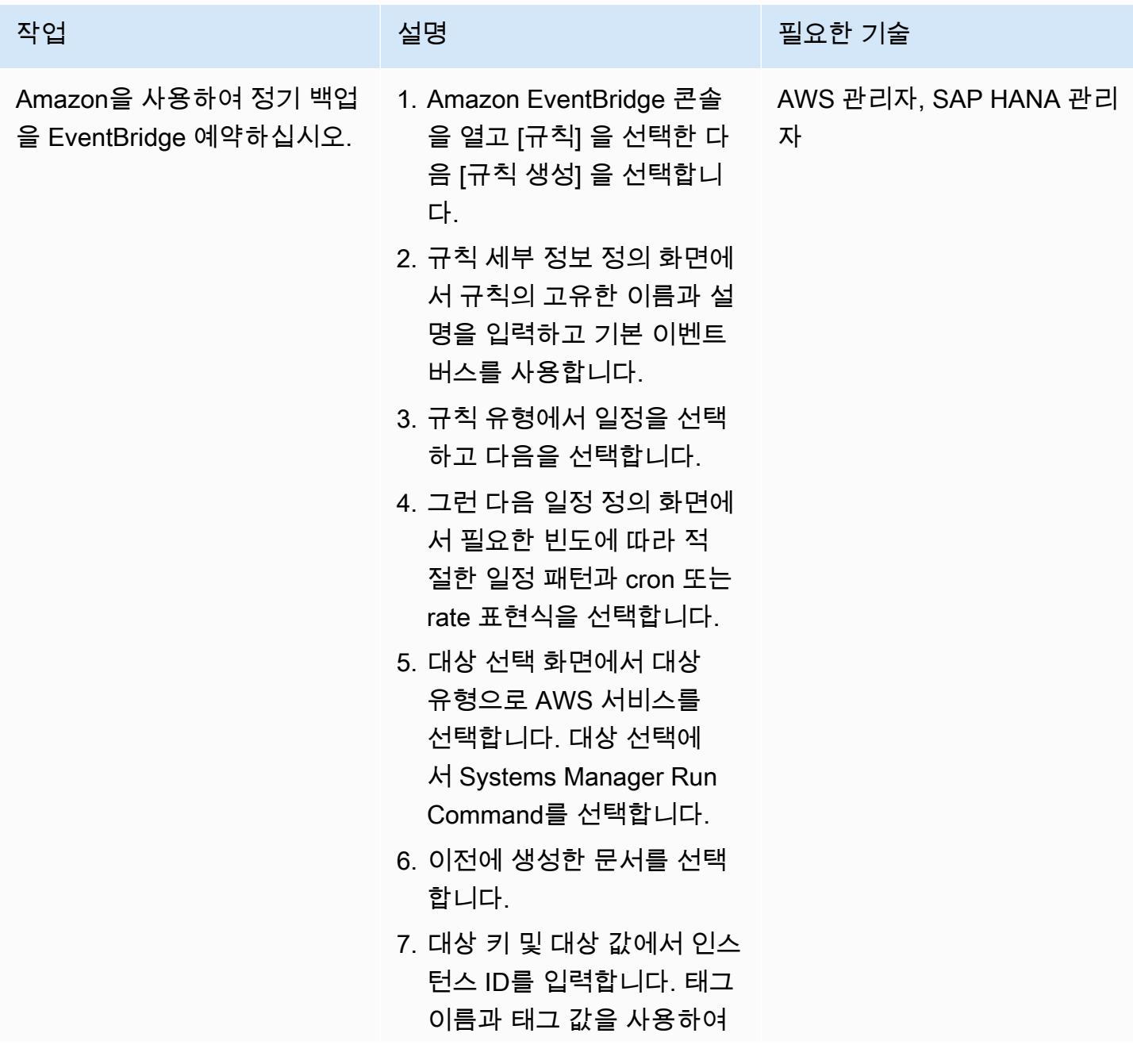

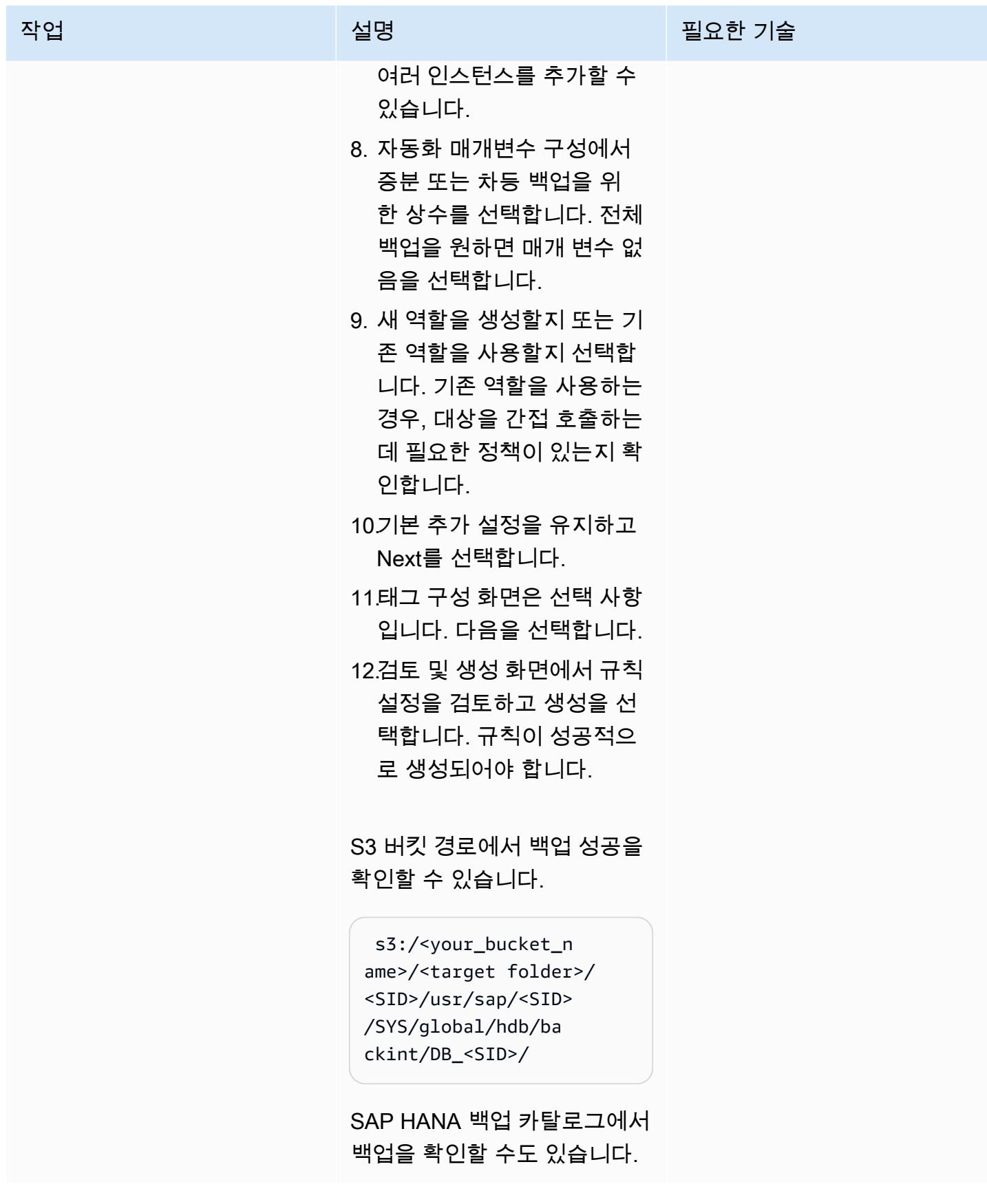

## 관련 리소스

- [SAP HANA용 AWS Backint Agent](https://docs.aws.amazon.com/sap/latest/sap-hana/aws-backint-agent-sap-hana.html)
- [SAP HANA용 AWS Backint Agent 설치 및 구성](https://docs.aws.amazon.com/sap/latest/sap-hana/aws-backint-agent-installing-configuring.html)

# Cloud Custodian을 사용하여 Amazon RDS에 대한 공개 액세스 차 단하기

작성자: abhay kumar (AWS) 및 Dwarika Patra (AWS)

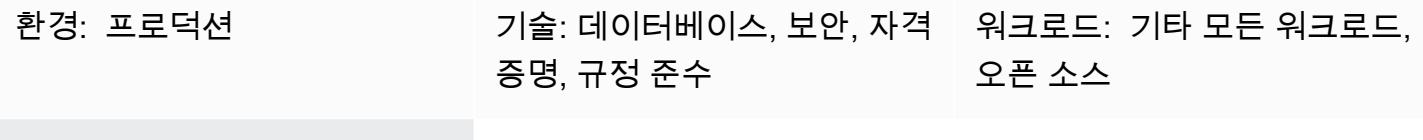

AWS 서비스: Amazon RDS

### 요약

많은 조직이 여러 클라우드 공급업체에서 워크로드와 서비스를 실행합니다. 이러한 하이브리드 클라 우드 환경에서 클라우드 인프라에는 개별 클라우드 공급자가 제공하는 보안 외에도 엄격한 클라우드 거버넌스가 필요합니다. Amazon Relational Database Service(Amazon RDS)와 같은 클라우드 데이 터베이스는 액세스 및 권한 취약성을 모니터링해야 하는 중요한 서비스입니다. 보안 그룹을 구성하 여 Amazon RDS 데이터베이스에 대한 액세스를 제한할 수 있지만, 두 번째 보호 계층을 추가하여 공 개 액세스와 같은 작업을 금지할 수 있습니다. 공개 액세스가 차단되도록 하면 일반 데이터 보호 규정 (GDPR), 건강보험 이전과 책임에 관한 법(HIPAA), 미국 국립표준기술연구소(NIST), 지불 카드 보안 표준(PCI DSS) 준수에 도움이 됩니다.

Cloud Custodian은 Amazon Web Services (AWS) 리소스에 대한 액세스 제한을 적용하는 데 사용할 수 있는 오픈 소스 규칙 엔진입니다. Cloud Custodian을 사용하면 정의된 보안 및 규정 준수 표준에 따 라 환경을 검증하는 규칙을 설정할 수 있습니다. Cloud Custodian을 사용하면 보안 정책, 태그 정책, 미 사용 리소스의 쓰레기 수집 및 비용 관리를 준수하도록 지원하여 클라우드 환경을 관리할 수 있습니다. Cloud Custodian을 사용하면 단일 인터페이스를 사용하여 하이브리드 클라우드 환경에서 거버넌스를 구현할 수 있습니다. 예를 들어 Cloud Custodian 인터페이스를 사용하여 AWS 및 Microsoft Azure와 상 호 작용하여 AWS Config, AWS 보안 그룹 및 Azure 정책과 같은 메커니즘을 사용하는 수고를 줄일 수 있습니다.

이 패턴은 AWS 기반 Cloud Custodian을 사용하여 Amazon RDS 인스턴스에 대한 공개 액세스 제한을 적용하기 위한 지침을 제공합니다.

사전 조건 및 제한 사항

사전 조건

- 활성 상태의 AWS 계정.
- [키 쌍](https://docs.aws.amazon.com/cli/latest/userguide/cli-configure-quickstart.html#cli-configure-quickstart-creds-create)
- AWS Lambda가 설치되었습니다.

## 아키텍처

대상 기술 스택

- Amazon RDS
- AWS CloudTrail
- AWS Lambda
- Cloud Custodian

대상 아키텍처

다음 다이어그램은 클라우드 관리자가 Lambda에 정책을 배포하고, AWS가 이벤트를 CloudTrail 시 작하고, Amazon RDS에서 Lambda 함수를 CreateDBInstance false로 설정하는 것을 보여줍니다. PubliclyAccessible

## 도구

서비스

- [AWS는 AWS](https://docs.aws.amazon.com/awscloudtrail/latest/userguide/cloudtrail-user-guide.html) 계정의 거버넌스, 규정 준수 및 운영 위험을 감사할 수 있도록 CloudTrail 지원합니다.
- [AWS Command Line Interface\(AWS CLI\)](https://docs.aws.amazon.com/cli/latest/userguide/cli-chap-welcome.html)는 명령줄 쉘에서 명령을 사용하여 AWS 서비스와 상호 작 용할 수 있는 오픈 소스 도구입니다.
- [AWS Identity and Access Management\(IAM\)](https://docs.aws.amazon.com/IAM/latest/UserGuide/introduction.html)를 사용하면 사용자에 대해 인증 및 권한 부여를 제어함 으로써 AWS 리소스에 대한 액세스를 안전하게 관리할 수 있습니다.
- [AWS Lambda는](https://docs.aws.amazon.com/lambda/latest/dg/welcome.html) 서버를 프로비저닝하거나 관리할 필요 없이 코드를 실행하는 데 도움이 되는 컴퓨 팅 서비스입니다. 필요할 때만 코드를 실행하며 자동으로 확장이 가능하므로 사용한 컴퓨팅 시간만 큼만 비용을 지불합니다.
- [Amazon Relational Database Service\(RDS\)는](https://docs.aws.amazon.com/AmazonRDS/latest/UserGuide/Welcome.html) AWS 클라우드에서 관계형 데이터베이스를 설정, 운 영 및 조정하는 데 도움이 됩니다.

#### 기타 도구

• [Cloud Custodian은](https://cloudcustodian.io/) 많은 조직이 공개 클라우드 계정을 관리하는 데 사용하는 도구와 스크립트를 하 나의 오픈소스 도구로 통합합니다. 정책 정의 및 시행에 스테이트리스 규칙 엔진을 사용하고 클라우 드 인프라에 대한 지표, 구조화된 결과, 세부 보고 기능을 제공합니다. 서버리스 런타임과 긴밀하게 통합되어 운영 오버헤드를 낮추면서 실시간 수정 및 대응을 제공합니다.

### 에픽

AWS CLI 설정

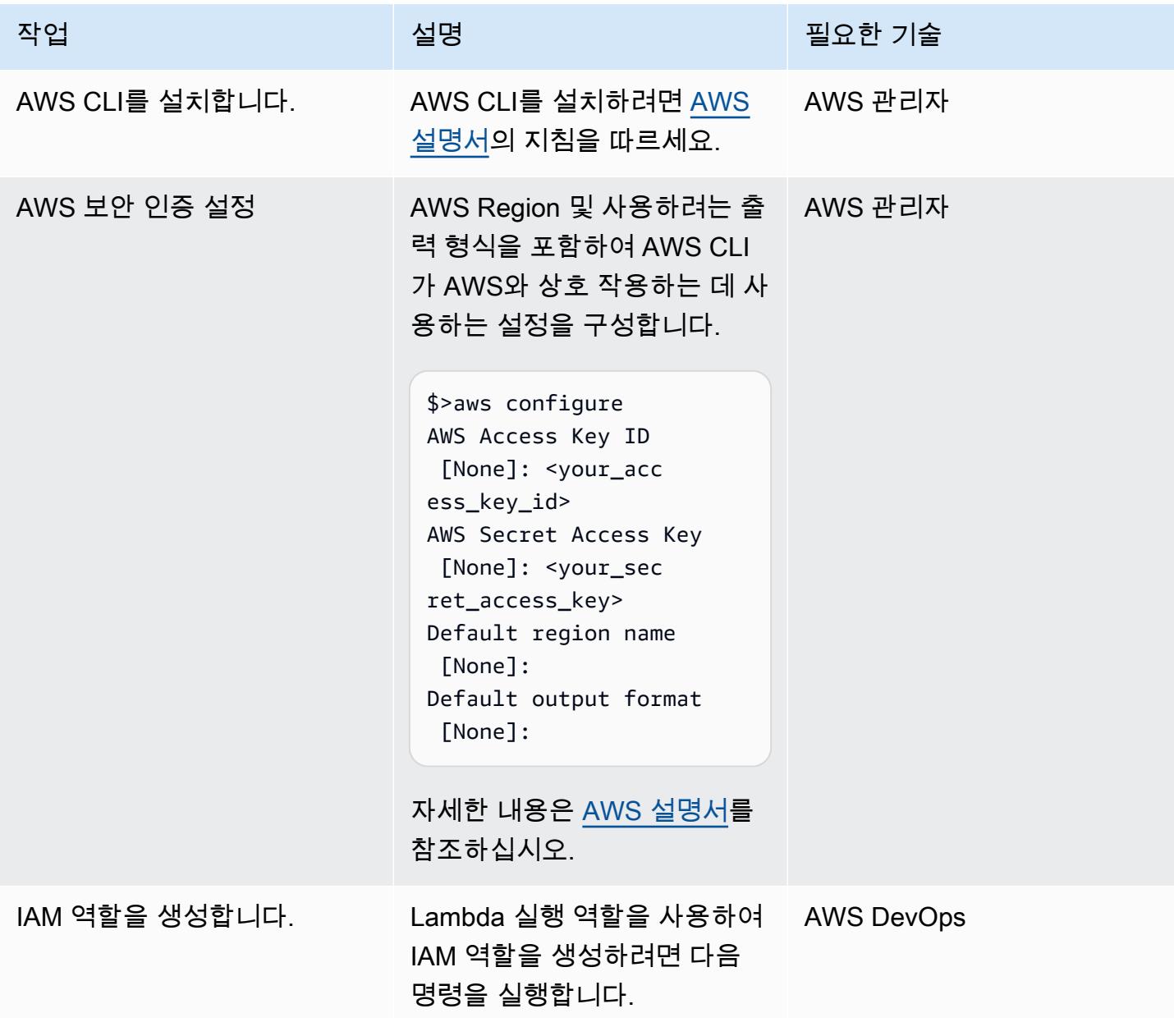

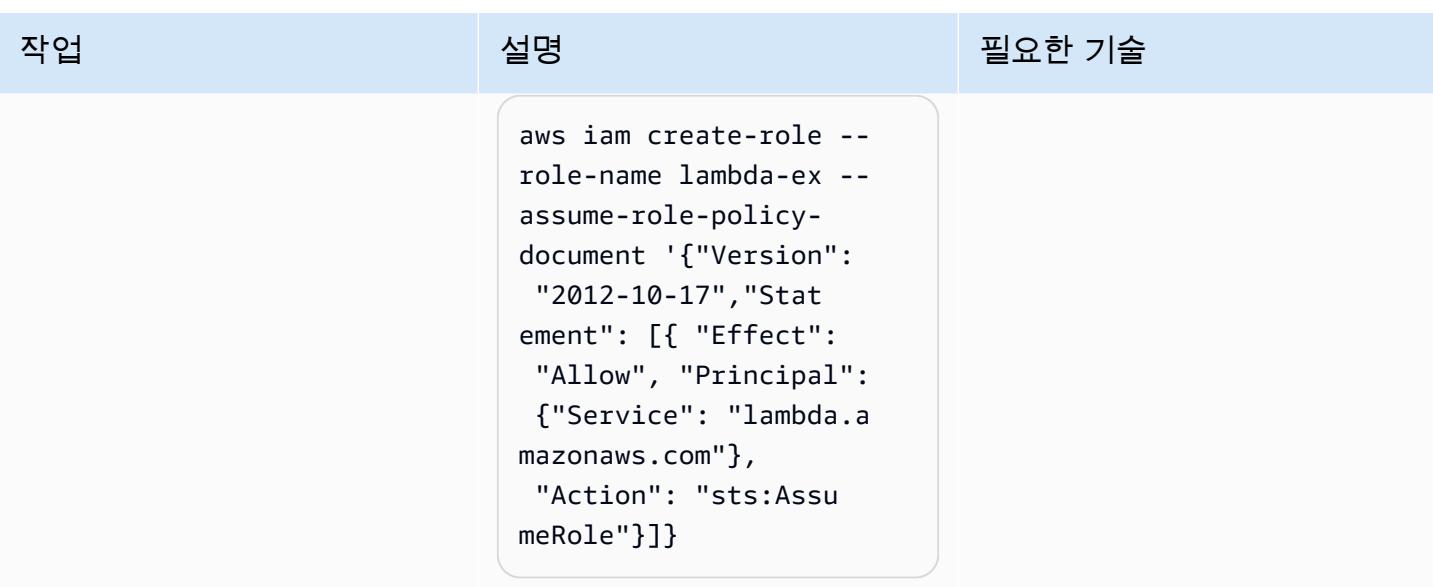

### Cloud Custodian 설정

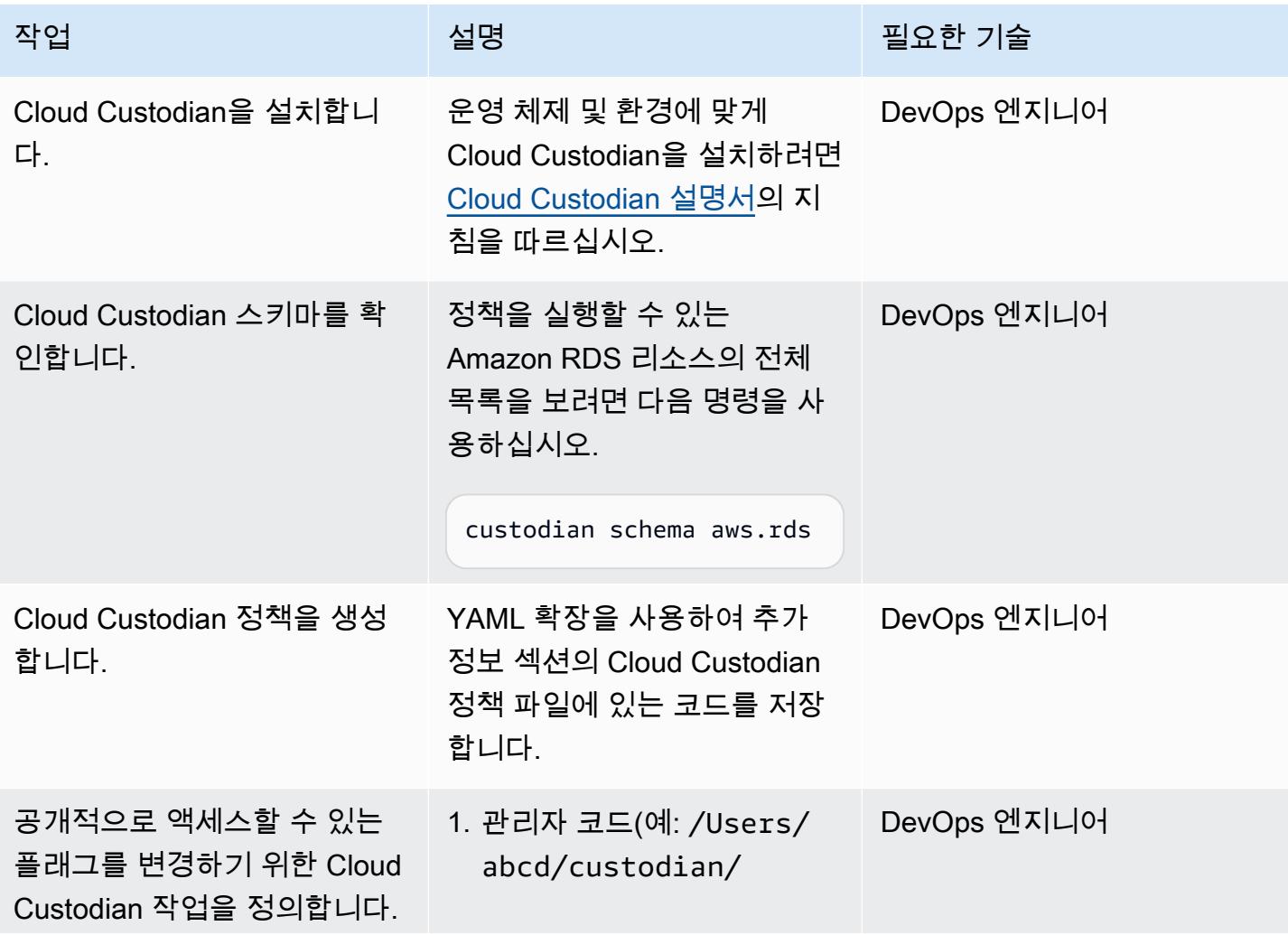

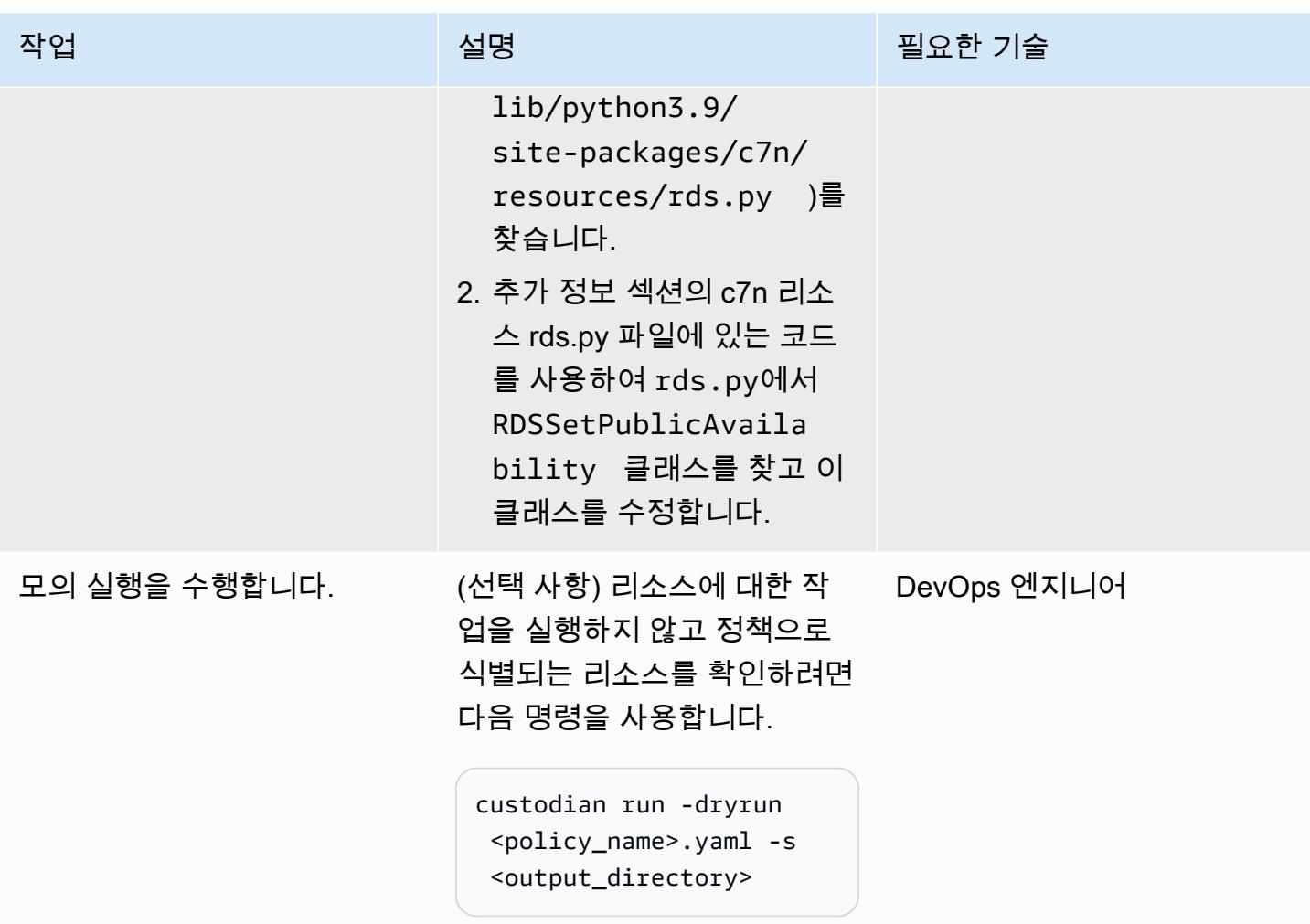

정책 배포하기

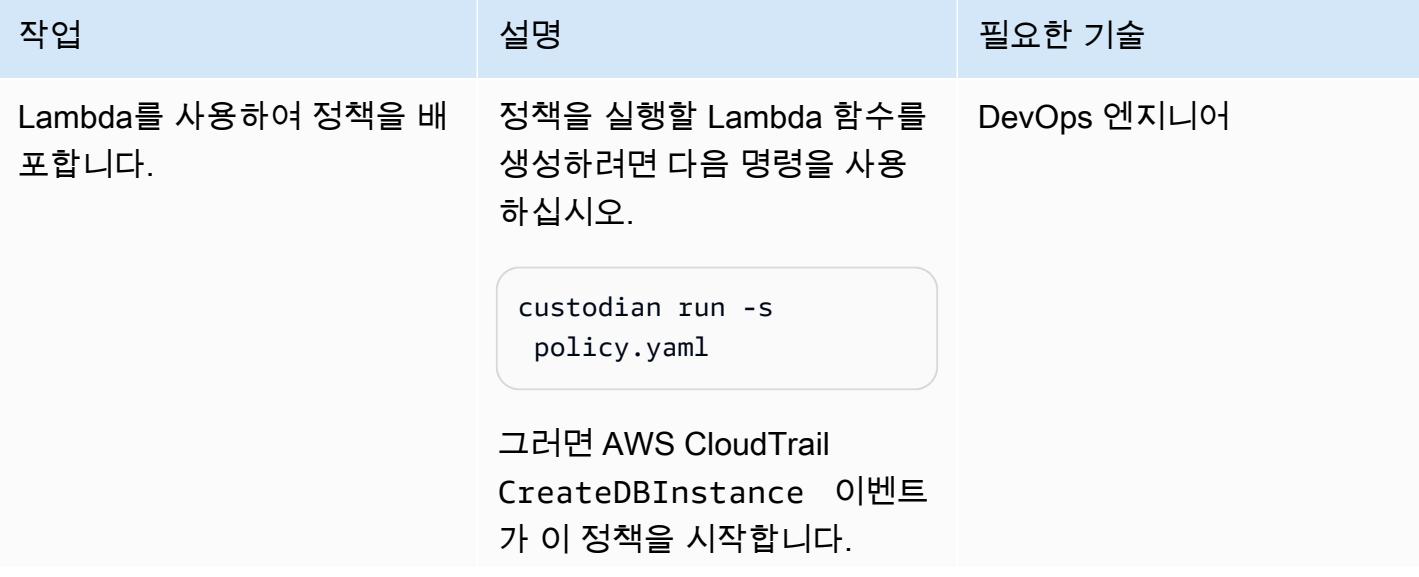

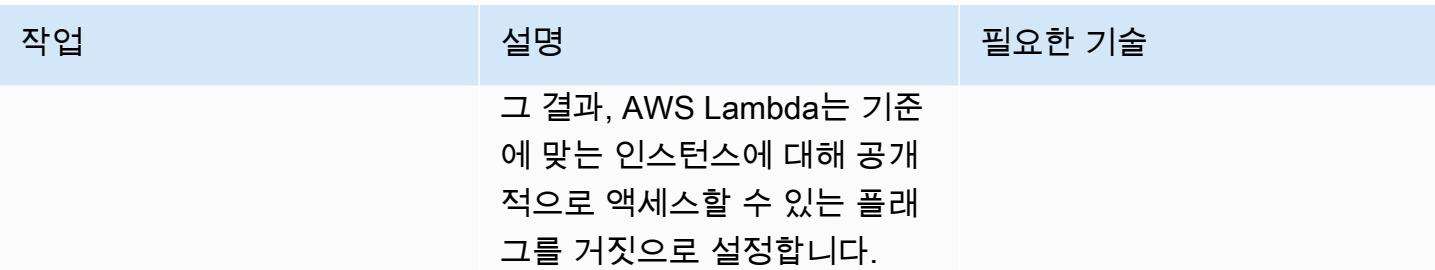

## 관련 리소스

- [AWS Lambda](https://aws.amazon.com/lambda/)
- [Amazon RDS](https://aws.amazon.com/rds/)
- [Cloud Custodian](https://cloudcustodian.io/docs/quickstart/index.html)

## 추가 정보

Cloud Custodian 정책 YAML 파일

```
policies: 
  - name: "block-public-access" 
    resource: rds 
    description: | 
      This Enforcement blocks public access for RDS instances. 
    mode: 
      type: cloudtrail 
      events: 
        - event: CreateDBInstance # Create RDS instance cloudtrail event 
           source: rds.amazonaws.com 
          ids: requestParameters.dBInstanceIdentifier 
      role: arn:aws:iam::1234567890:role/Custodian-compliance-role 
    filters: 
      - type: event 
        key: 'detail.requestParameters.publiclyAccessible' 
        value: true 
    actions: 
      - type: set-public-access 
        state: false
```
c7n 리소스 rds.py 파일
```
@actions.register('set-public-access') 
  class RDSSetPublicAvailability(BaseAction): 
      schema = type_schema( 
          "set-public-access", 
          state={'type': 'boolean'}) 
      permissions = ('rds:ModifyDBInstance',) 
      def set_accessibility(self, r): 
          client = local_session(self.manager.session_factory).client('rds') 
          waiter = client.get_waiter('db_instance_available') 
          waiter.wait(DBInstanceIdentifier=r['DBInstanceIdentifier']) 
          client.modify_db_instance( 
              DBInstanceIdentifier=r['DBInstanceIdentifier'], 
              PubliclyAccessible=self.data.get('state', False)) 
      def process(self, rds): 
          with self.executor_factory(max_workers=2) as w: 
             futures = \{w.submit(self.set_accessibility, r): r for r in rds}
              for f in as_completed(futures): 
                   if f.exception(): 
                       self.log.error( 
                          "Exception setting public access on %s \n %s",
                           futures[f]['DBInstanceIdentifier'], f.exception()) 
          return rds
```
Security Hub 통합

Cloud Custodian을 [AWS Security Hub](https://aws.amazon.com/security-hub/)와 통합하여 보안 조사사 결과를 전송하고 수정 조치를 시도할 수 있습니다. 자세한 내용은 [AWS Security Hub와의 클라우드 관리 통합 발표](https://aws.amazon.com/blogs/opensource/announcing-cloud-custodian-integration-aws-security-hub/)를 참고하십시오.

# AWS 기반 SQL Server의 Always On 가용성 그룹에서 읽기 전용 라 우팅 구성

작성자: Subhani Shaik(AWS)

환경: PoC 또는 파일럿 기술: 데이터베이스, 인프라 워크로드: Microsoft AWS 서비스: AWS Managed Microsoft AD; Amazon EC2

### 요약

이 패턴은 읽기 전용 워크로드를 기본 복제본에서 보조 복제본으로 넘겨서 SQL Server Always On에 서 예비 보조 복제본을 사용하는 방법을 다룹니다.

데이터베이스 미러링에는 one-to-one 매핑이 있습니다. 보조 데이터베이스를 직접 읽을 수 없으므로 스냅샷을 만들어야 합니다. Always On 가용성 그룹 기능은 Microsoft SQL Server 2012에 도입되었습 니다. 이후 버전에서는 읽기 전용 라우팅을 비롯한 주요 기능이 도입되었습니다. Always On 가용성 그 룹에서는 복제본 모드를 읽기 전용으로 변경하여 보조 복제본에서 직접 데이터를 읽을 수 있습니다.

Always On 가용성 그룹 솔루션은 고가용성(HA), 재해 복구(DR) 및 데이터베이스 미러링의 대안을 지 원합니다. Always On 가용성 그룹은 데이터베이스 수준에서 작동하며 사용자 데이터베이스 집합의 가 용성을 극대화합니다.

SQL Server는 읽기 전용 라우팅 메커니즘을 사용하여 들어오는 읽기 전용 연결을 보조 읽기 전용 복제 본으로 리디렉션합니다. 이렇게 하려면 연결 문자열에 다음 파라미터와 값을 추가해야 합니다.

- ApplicationIntent=ReadOnly
- Initial Catalog=<database name>

### 사전 조건 및 제한 사항

사전 조건

• Virtual Private Cloud(VPC), 두 개의 가용 영역, 프라이빗 서브넷 및 보안 그룹을 갖춘 활성 AWS 계 정

- [Windows Server Failover Clustering\(WSFC\)이](https://docs.aws.amazon.com/prescriptive-guidance/latest/migration-sql-server/ec2-fci.html) 인스턴스 수준에 구성되었으며 프라이머리 노드 (WSFCNODE1)와 tagechtalk.com이라고 이름이 지정된 Microsoft Active Directory 디렉터리용 AWS Directory Service의 일부인 세컨더리 노드(WSFCNODE2) 사이의 SQL Server 수준에 Always On 가용성 그룹이 구성된 [SQL Server 2019 Enterprise Edition Amazon Machine Image가](https://aws.amazon.com/marketplace/pp/prodview-btjcozd246p6w) 탑재된 Amazon Elastic Compute Cloud(AmazonEC2) 시스템 두 개
- 보조 복제본에 read-only를 허용하도록 구성된 하나 이상의 노드
- Always On 가용성 그룹에 대하여 이름이 SQLAG1인 리스너
- 두 노드에서 동일한 서비스 계정으로 실행되는 SQL Server 데이터베이스 엔진
- SQL Server Management Studio(SSMS)
- 이름이 test인 테스트 데이터베이스

#### 제품 버전

• SQL 2014 이상

### 아키텍처

대상 기술 스택

- Amazon EC2
- AWS 관리형 Microsoft AD
- Amazon FSx

대상 아키텍처

다음 다이어그램은 Always On 가용성 그룹(AG) 리스너가 연결에 ApplicationIntent 파라미터가 포함된 쿼리를 적절한 보조 노드로 리디렉션하는 방법을 보여줍니다.

- 1. Always On 가용성 그룹 리스너로 요청이 전송됩니다.
- 2. 연결 문자열에 ApplicationIntent 파라미터가 없으면 해당 요청이 기본 인스턴스에 전송됩니 다.
- 3. 연결 문자열에 ApplicationIntent=ReadOnly가 포함되어 있는 경우 요청은 읽기 전용 라우팅 구성을 사용하는 보조 인스턴스, 즉 Always On 가용성 그룹이 있는 WSFC로 전송됩니다.

## 도구

서비스

- [Microsoft Active Directory용 AWS Directory Service](https://docs.aws.amazon.com/directoryservice/latest/admin-guide/directory_microsoft_ad.html)를 사용하면 디렉터리 인식 워크로드와 AWS 리 소스가 AWS 클라우드에서 Microsoft Active Directory를 사용할 수 있습니다.
- [Amazon Elastic Compute Cloud\(Amazon EC2\)는](https://docs.aws.amazon.com/ec2/) AWS 클라우드에서 규모를 조정할 수 있는 컴퓨팅 용량을 제공합니다. 필요한 만큼 가상 서버를 시작하고 빠르게 스케일 업하거나 스케일 다운할 수 있 습니다.
- [Amazon FSx는](https://docs.aws.amazon.com/fsx/?id=docs_gateway) 업계 표준 연결 프로토콜을 지원하고 AWS 리전 전반에 걸쳐 고가용성 및 복제를 제 공하는 파일 시스템을 제공합니다.

### 기타 서비스

- SQL Management Studio(SSMS)는 SQL Server 인스턴스를 연결, 관리 및 집행하기 위한 도구입니 다.
- sqlcmd는 명령줄 유틸리티입니다.

## 모범 사례

Always On 가용성 그룹에 대한 자세한 내용은 [SQL Server 설명서](https://learn.microsoft.com/en-us/sql/database-engine/availability-groups/windows/always-on-availability-groups-sql-server?view=sql-server-ver16)를 참조하세요.

### 에픽

읽기 전용 라우팅 설정

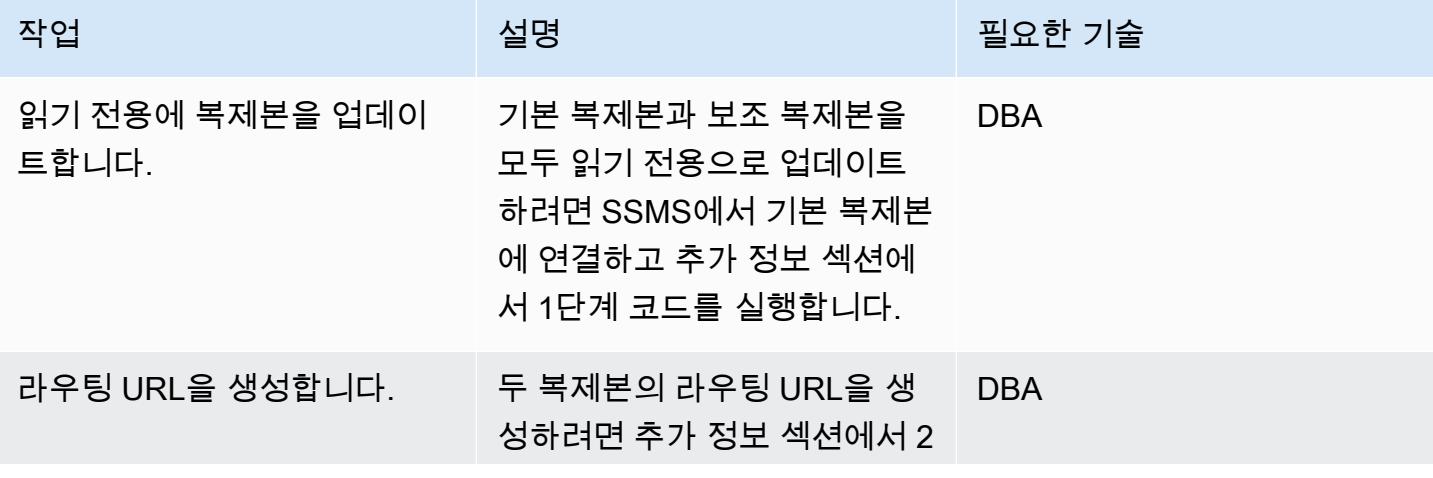

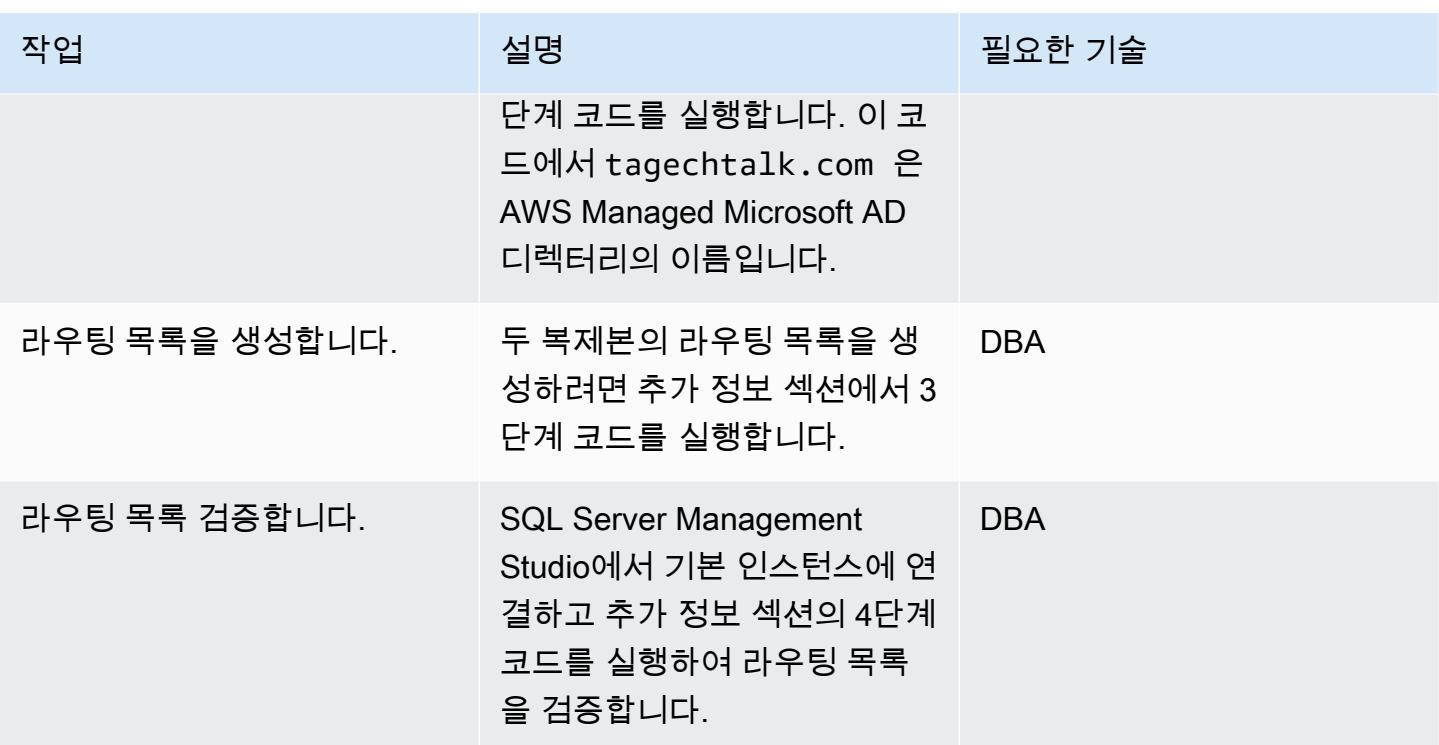

### 읽기 전용 라우팅 테스트

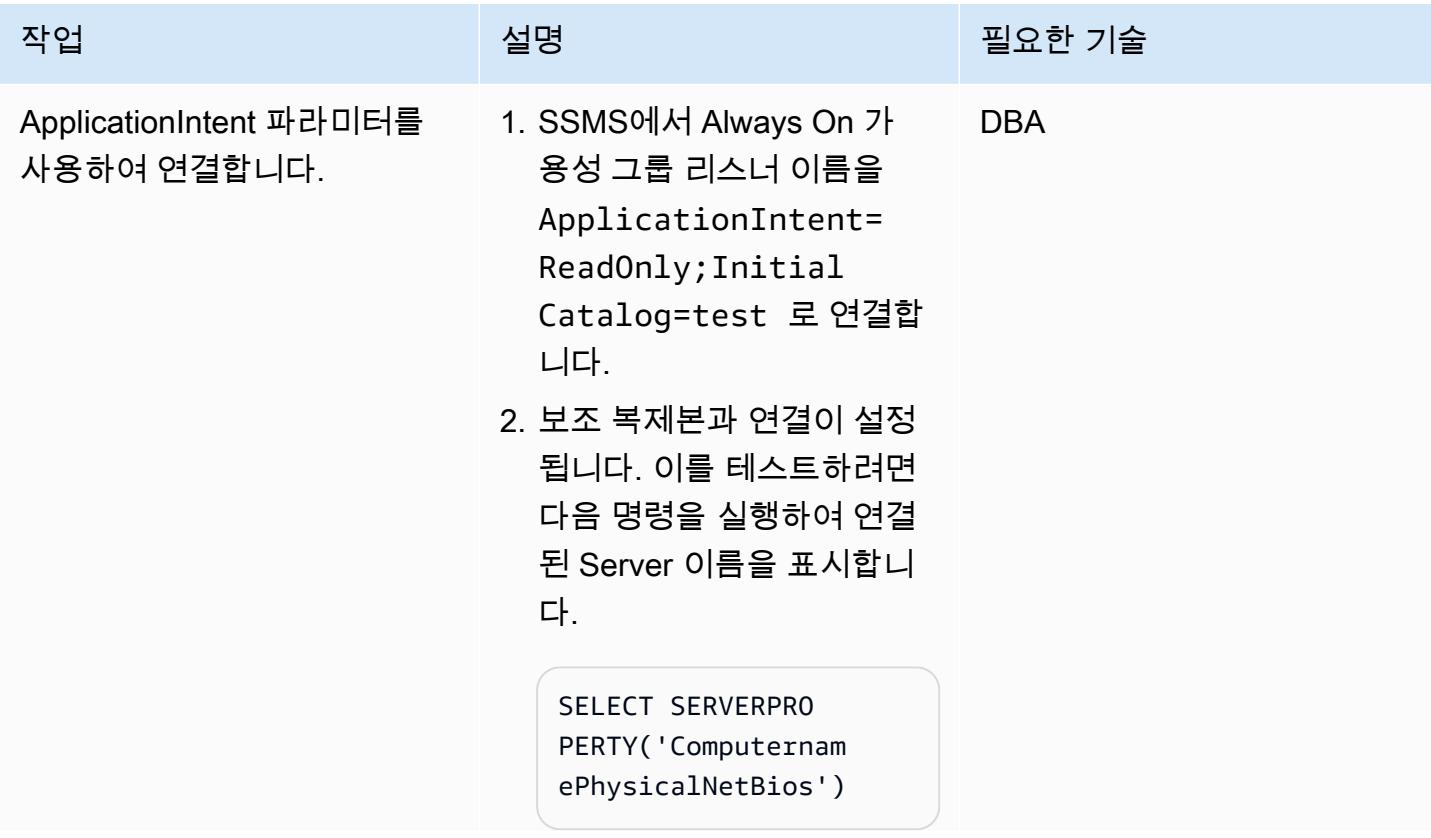

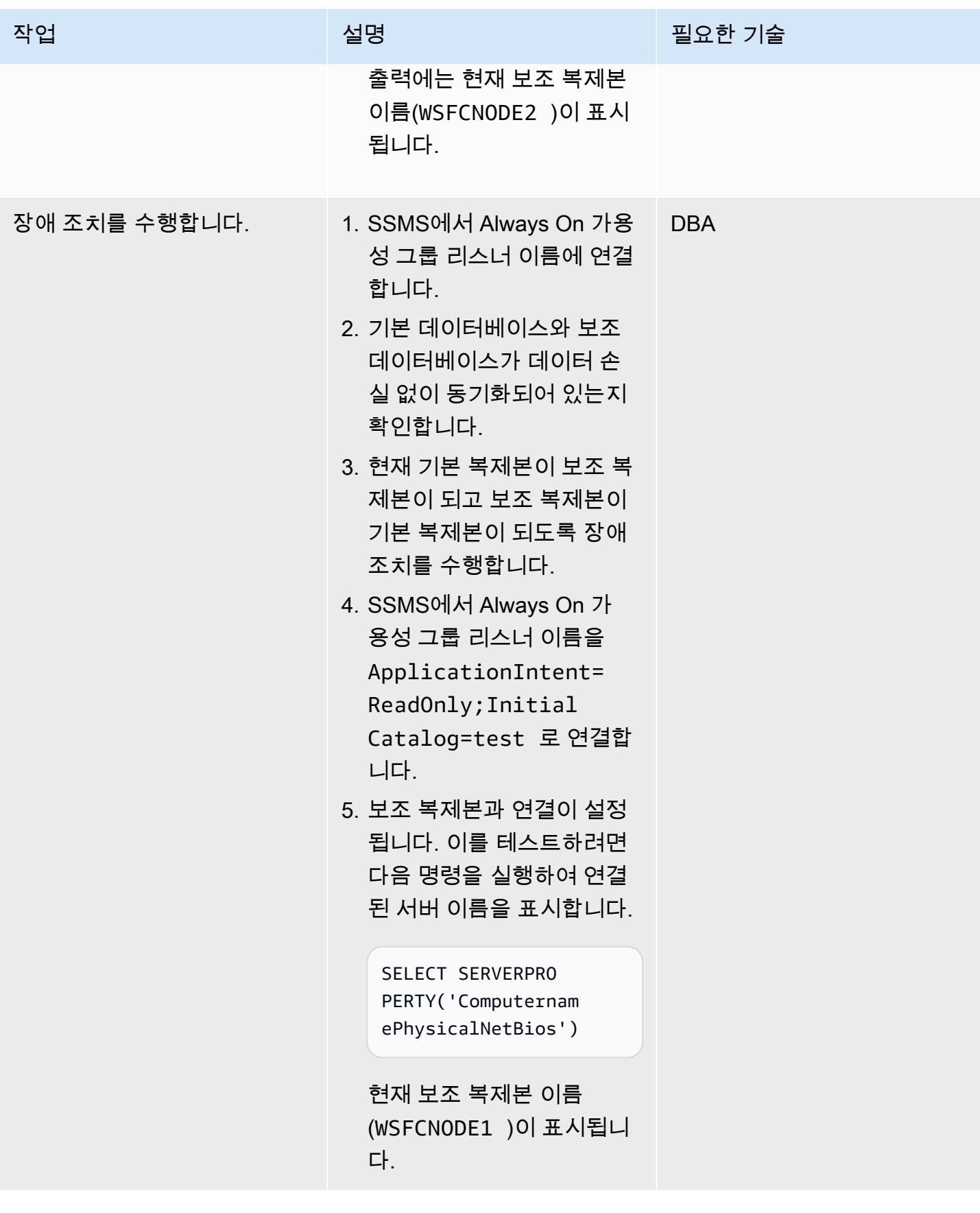

#### sqlcmd 명령줄 유틸리티를 사용하여 연결

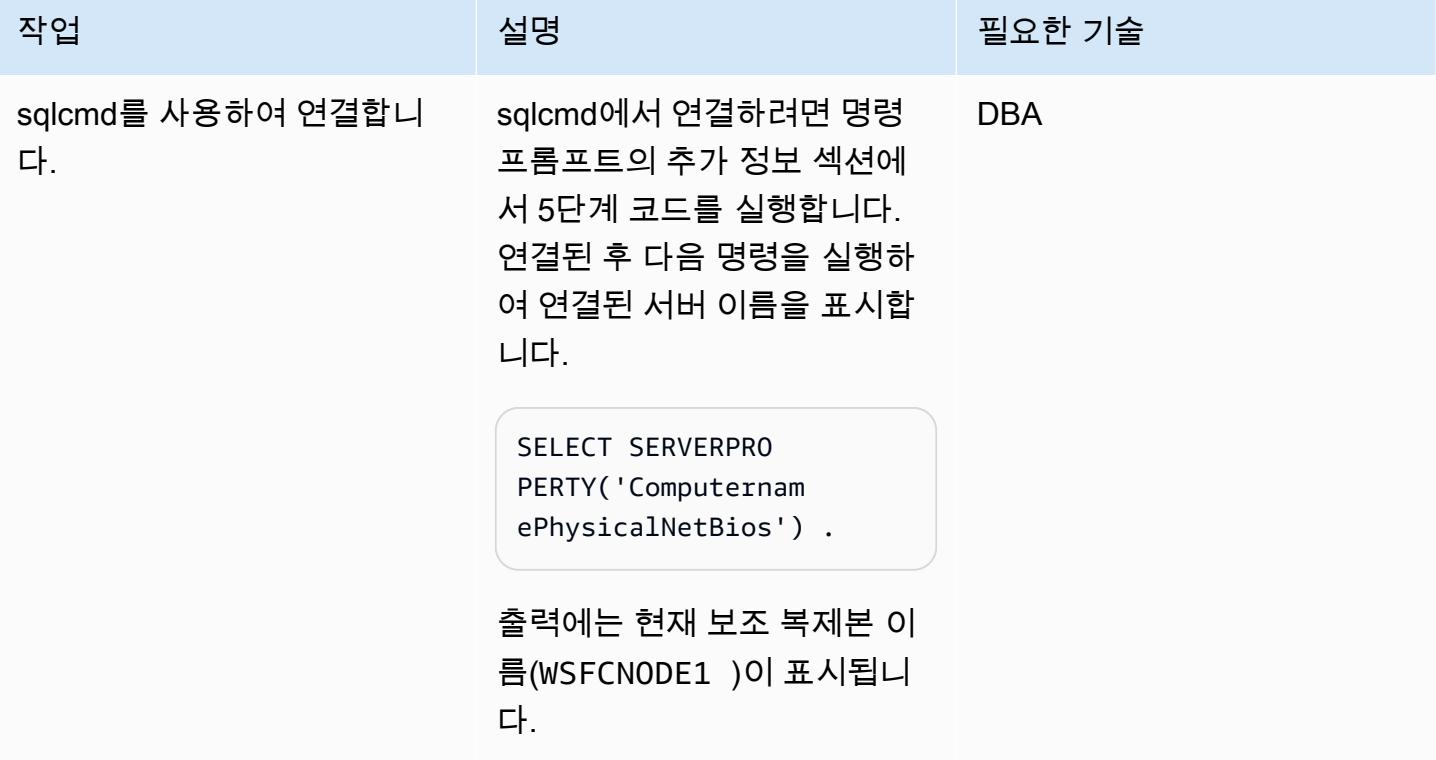

## 문제 해결

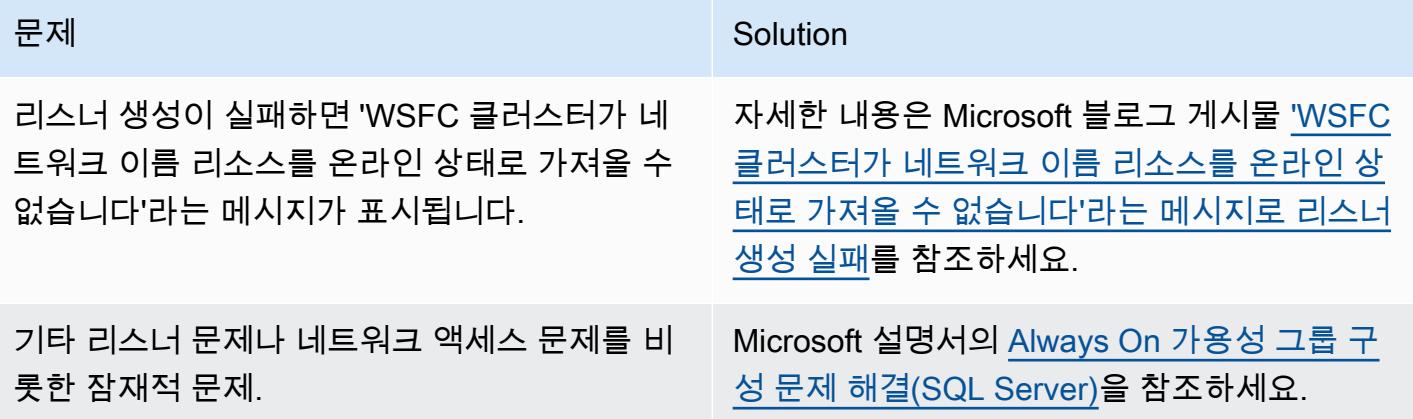

## 관련 리소스

- [Always On 가용성 그룹에 대한 읽기 전용 라우팅을 구성합니다.](https://docs.microsoft.com/en-us/sql/database-engine/availability-groups/windows/configure-read-only-routing-for-an-availability-group-sql-server?view=sql-server-ver16)
- [Always On 가용성 그룹 구성 문제 해결\(SQL Server\)](https://docs.microsoft.com/en-us/sql/database-engine/availability-groups/windows/troubleshoot-always-on-availability-groups-configuration-sql-server?view=sql-server-ver16)

## 추가 정보

#### 단계 1. 복제본을 읽기 전용으로 업데이트

```
ALTER AVAILABILITY GROUP [SQLAG1] MODIFY REPLICA ON N'WSFCNODE1' WITH (SECONDARY_ROLE 
  (ALLOW_CONNECTIONS = READ_ONLY))
GO
ALTER AVAILABILITY GROUP [SQLAG1] MODIFY REPLICA ON N'WSFCNODE2' WITH (SECONDARY_ROLE 
  (ALLOW_CONNECTIONS = READ_ONLY))
GO
```
단계 2. 라우팅 URL 생성

```
ALTER AVAILABILITY GROUP [SQLAG1] MODIFY REPLICA ON N'WSFCNODE1' WITH (SECONDARY_ROLE 
  (READ_ONLY_ROUTING_URL = N'TCP://WSFCNode1.tagechtalk.com:1433'))
GO
ALTER AVAILABILITY GROUP [SQLAG1] MODIFY REPLICA ON N'WSFCNODE2' WITH (SECONDARY_ROLE 
  (READ_ONLY_ROUTING_URL = N'TCP://WSFCNode2.tagechtalk.com:1433'))
GO
```
단계 3. 라우팅 목록 생성

```
ALTER AVAILABILITY GROUP [SQLAG1] MODIFY REPLICA ON N'WSFCNODE1' WITH 
  (PRIMARY_ROLE(READ_ONLY_ROUTING_LIST=('WSFCNODE2','WSFCNODE1')));
GO
ALTER AVAILABILITY GROUP [SQLAG1] MODIFY REPLICA ON N'WSFCNODE2' WITH (PRIMARY_ROLE 
  (READ_ONLY_ROUTING_LIST=('WSFCNODE1','WSFCNODE2')));
GO
```
#### 단계 4. 라우팅 목록 검증

SELECT AGSrc.replica\_server\_name AS PrimaryReplica, AGRepl.replica\_server\_name AS ReadOnlyReplica, AGRepl.read\_only\_routing\_url AS RoutingURL , AGRL.routing\_priority AS RoutingPriority FROM sys.availability\_read\_only\_routing\_lists AGRL INNER JOIN sys.availability\_replicas AGSrc ON AGRL.replica\_id = AGSrc.replica\_id INNER JOIN sys.availability\_replicas AGRepl ON AGRL.read\_only\_replica\_id = AGRepl.replica\_id INNER JOIN sys.availability\_groups AV ON AV.group\_id = AGSrc.group\_id ORDER BY PrimaryReplica

단계 5. SQL 명령 유틸리티

sqlcmd -S SQLAG1,1433 -E -d test -K ReadOnly

# pgAdmin에서 SSH 터널을 사용하여 연결

작성자: Jeevan Shetty(AWS) 및 Bhanu Ganesh Gudivada(AWS)

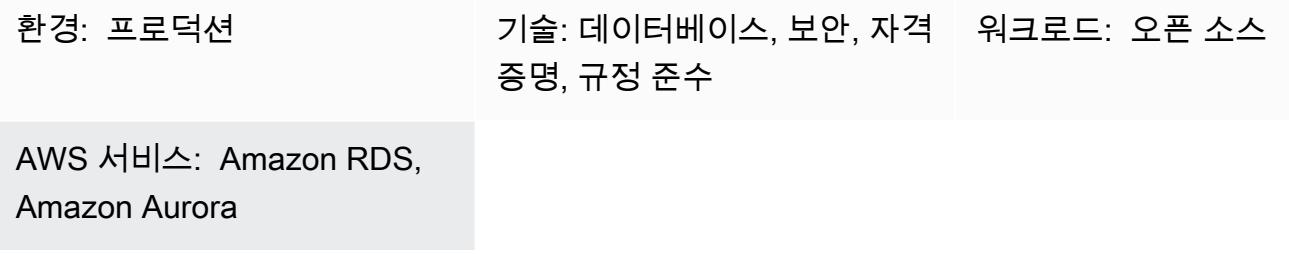

### 요약

보안상의 이유로 데이터베이스는 항상 프라이빗 서브넷에 배치하는 것이 좋습니다. Amazon Web Services AWS) 클라우드의 퍼블릭 서브넷에 있는 Amazon Elastic Compute Cloud(Amazon EC2) Bastion Host를 통해 연결하여 데이터베이스에 대한 쿼리를 실행할 수 있습니다. 이를 위해서는 개 발자나 데이터베이스 관리자가 일반적으로 사용하는 pGadmin 또는 DBeaver와 같은 소프트웨어를 Amazon EC2 호스트에 설치해야 합니다.

Linux 서버에서 PgAdmin을 실행하고 웹 브라우저를 통해 액세스하려면 추가 종속성 설치, 권한 설정 및 구성이 필요합니다.

대체 솔루션으로는 개발자 또는 데이터베이스 관리자가 PgAdmin을 사용하여 로컬 시스템에서 SSH 터널을 활성화하여 PostgreSQL 데이터베이스에 연결할 수 있습니다. 이 접근 방식에서 PgAdmin은 데 이터베이스에 연결하기 전에 퍼블릭 서브넷의 Amazon EC2 호스트를 중간 호스트로 사용합니다. 아키 텍처 섹션의 다이어그램은 설정을 보여줍니다.

참고: PostgreSQL 데이터베이스에 연결된 보안 그룹이 Amazon EC2 호스트의 포트 5432를 통한 연결 을 허용하는지 확인하십시오.

사전 조건 및 제한 사항

사전 조건

- 기존 AWS 계정
- 퍼블릭 서브넷 하나와 인스턴스의 프라이빗 서브넷을 사용하는 Virtual Private Cloud(VPC)
- 보안 그룹이 연결된 EC2 인스턴스

• 터널 설정을 위한 Secure Shell(SSH) 키 페어

#### 제품 버전

- PgAdmin 버전 6.2+
- Amazon Aurora PostgreSQL-Compatible Edition 버전 12.7+

## 아키텍처

대상 기술 스택

- Amazon EC2
- Amazon Aurora PostgreSQL-Compatible

#### 대상 아키텍처

다음 다이어그램은 PgAdmin을 SSH 터널과 함께 사용하여 인터넷 게이트웨이를 통해 데이터베이스에 연결되는 EC2 인스턴스에 연결하는 것을 보여줍니다.

### 도구

서비스

- [Amazon Aurora PostgreSQL-Compatible Edition은](https://docs.aws.amazon.com/AmazonRDS/latest/AuroraUserGuide/Aurora.AuroraPostgreSQL.html) PostgreSQL 배포를 설정, 운영 및 규모를 조정 할 수 있는 완전관리형의 ACID 준수 관계형 데이터베이스 엔진입니다.
- [Amazon Elastic Compute Cloud\(Amazon EC2\)는](https://docs.aws.amazon.com/ec2/) AWS 클라우드에서 확장 가능한 컴퓨팅 용량을 제 공합니다. 필요한 만큼 가상 서버를 시작하고 빠르게 스케일 업하거나 스케일 다운할 수 있습니다.

기타 서비스

• [pgAdmin](https://www.pgadmin.org/)은 PostgreSQL을 위한 오픈 소스 관리 도구입니다. 데이터베이스 객체를 생성, 유지 관리 및 사용하는 데 도움이 되는 그래픽 인터페이스를 제공합니다.

## 에픽

### 연결 생성

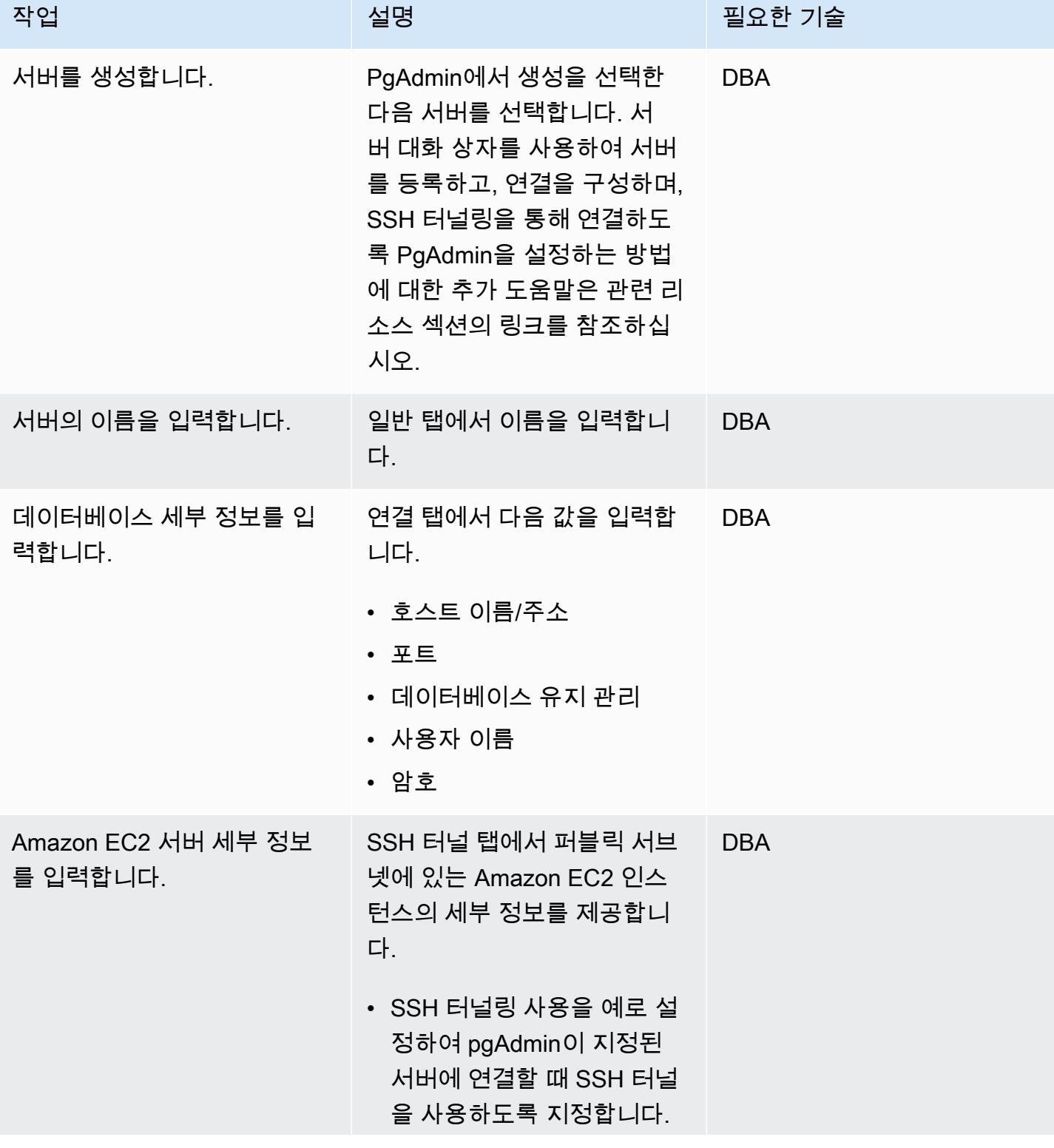

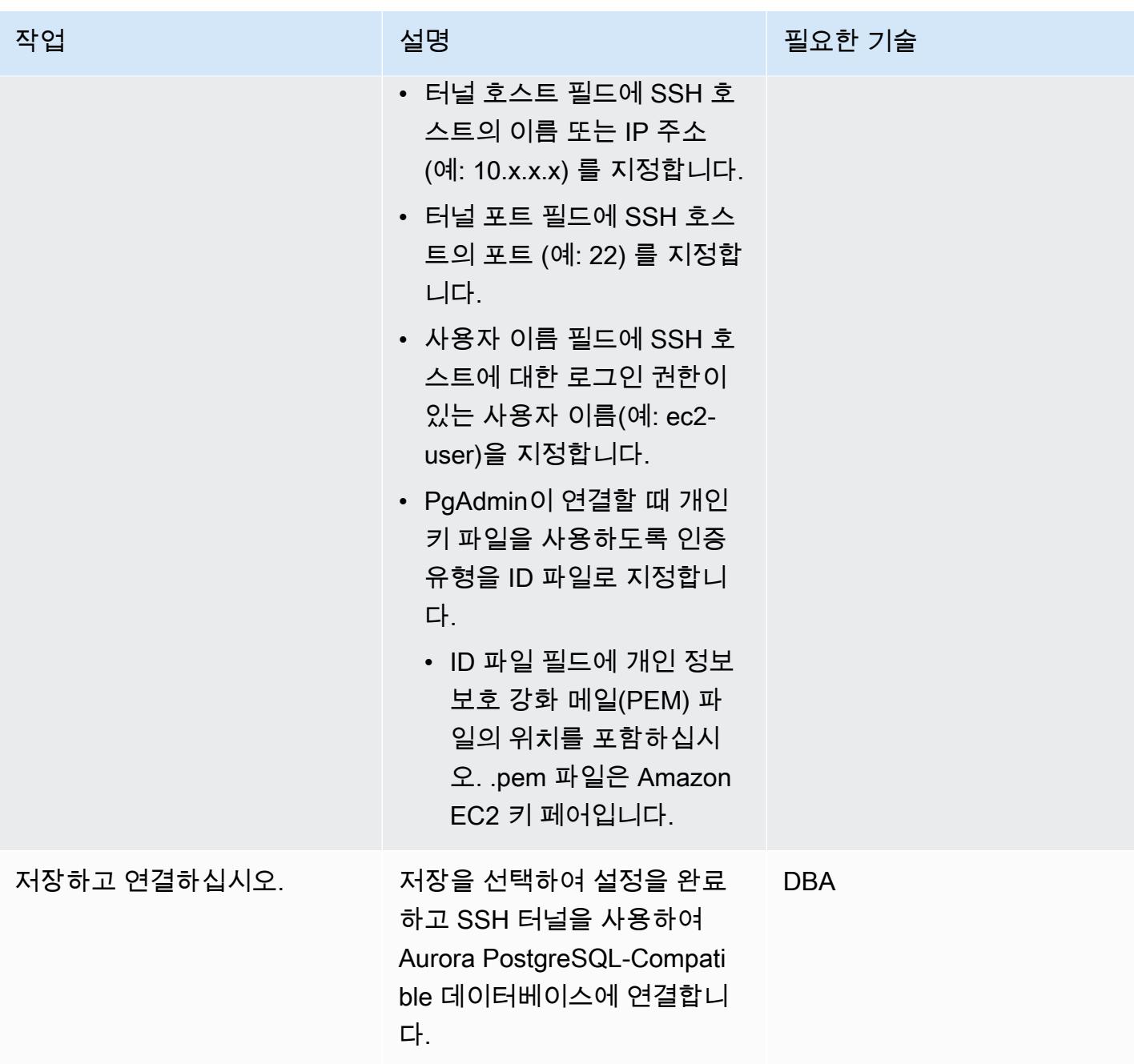

# 관련 리소스

### • [서버 다이얼로그](https://www.pgadmin.org/docs/pgadmin4/latest/server_dialog.html)

• [서버에 연결](https://www.pgadmin.org/docs/pgadmin4/latest/connect_to_server.html)

# JSON Oracle 쿼리를 PostgreSQL 데이터베이스 SQL로 변환

작성자: Pinesh Singal(AWS), Lokesh Gurram(AWS)

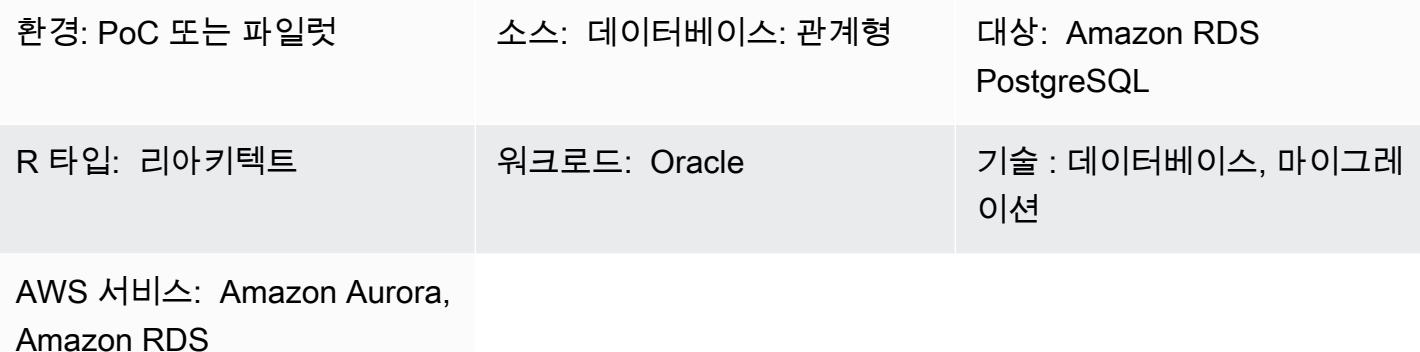

## 요약

온프레미스에서 Amazon Web Services(AWS) 클라우드로 이전하기 위한 이 마이그레이션 프로세스는 AWS Schema Conversion Tool(AWS SCT)를 사용하여 Oracle 데이터베이스의 코드를 PostgreSQL 데이터베이스로 변환합니다. 대부분의 코드는 AWS SCT에 의해 자동으로 변환됩니다. 그러나 JSON 관련 Oracle 쿼리는 자동으로 변환되지 않습니다.

Oracle 12.2 버전부터 Oracle 데이터베이스는 JSON 기반 데이터를 행 기반 데이터로 변환하는 데 도 움이 되는 다양한 JSON 함수를 지원합니다. 그러나 AWS SCT는 JSON 기반 데이터를 PostgreSQL에 서 지원하는 언어로 자동 변환하지 않습니다.

이 마이그레이션 패턴은 주로 JSON\_OBJECT, JSON\_ARRAYAGG 및 JSON\_TABLE와 같은 함수를 사용 하는 JSON 관련 Oracle 쿼리를 Oracle 데이터베이스에서 PostgreSQL 데이터베이스로 수동으로 변환 하는 데 중점을 둡니다.

사전 조건 및 제한 사항

사전 조건

- 활성 상태의 AWS 계정
- 온프레미스 Oracle 데이터베이스 인스턴스(작동 및 실행 중)
- Amazon Relational Database Service(RDS) for PostgreSQ 또는 Amazon Aurora PostgreSQL-Compatible Edition 데이터베이스 인스턴스(가동 및 실행 중)

#### 제한 사항

- JSON 관련 쿼리에는 고정된 KEY 및 VALUE 형식이 필요합니다. 해당 형식을 사용하지 않으면 잘못 된 결과가 반환됩니다.
- JSON 구조를 변경하여 결과 섹션에 새 KEY 및 VALUE 쌍이 추가되는 경우 SQL 쿼리에서 해당 프로 시저 또는 함수를 변경해야 합니다.
- 일부 JSON 관련 함수는 이전 버전의 Oracle 및 PostgreSQL에서 지원되지만 기능이 더 적습니다.

#### 제품 버전

- Oracle 데이터베이스 버전 12.2 이상
- Amazon RDS for PostgreSQL 또는 Aurora PostgreSQL 호환 버전 9.5 이상
- AWS SCT 최신 버전(버전 1.0.664를 사용하여 테스트됨)

### 아키텍처

소스 기술 스택

• 버전 19c의 Oracle 데이터베이스 인스턴스

#### 대상 기술 스택

• 버전 13의 Amazon RDS for PostgreSQL 또는 Aurora PostgreSQL-Compatible 데이터베이스 인스 턴스

대상 아키텍처

- 1. AWS SCT를 JSON 함수 코드와 함께 사용하여 소스 코드를 Oracle에서 PostgreSQL로 변환합니다.
- 2. 변환 과정에서 PostgreSQL이 지원하는 마이그레이션된 .sql 파일이 생성됩니다.
- 3. 변환되지 않은 Oracle JSON 함수 코드를 PostgreSQL JSON 함수 코드로 수동으로 변환합니다.
- 4. 대상 Aurora PostgreSQL 호환 DB 인스턴스에서.sql 파일을 실행합니다.

### 도구

서비스

- [Amazon Aurora](https://docs.aws.amazon.com/AmazonRDS/latest/AuroraUserGuide/CHAP_AuroraOverview.html)는 클라우드용으로 구축되었으며 MySQL 및 PostgreSQL과 호환되는 완전 관리형 관계형 데이터베이스 엔진입니다.
- [Amazon Relational Database Service\(Amazon RDS\) for PostgreSQL](https://docs.aws.amazon.com/AmazonRDS/latest/UserGuide/CHAP_PostgreSQL.html)은 AWS 클라우드에서 PostgreSQL 관계형 데이터베이스를 설정, 운영 및 조정하는 데 도움이 됩니다.
- [AWS Schema Conversion Tool\(AWS SCT\)은](https://docs.aws.amazon.com/SchemaConversionTool/latest/userguide/CHAP_Welcome.html) 소스 데이터베이스 스키마와 대부분의 사용자 지정 코 드를 대상 데이터베이스와 호환되는 형식으로 자동 변환하여 이기종 데이터베이스 마이그레이션을 지원합니다.

기타 서비스

- [Oracle SQL Developer는](https://www.oracle.com/database/technologies/appdev/sqldeveloper-landing.html) 기존 배포와 클라우드 기반 배포 모두에서 Oracle 데이터베이스의 개발 및 관리를 간소화하는 통합 개발 환경입니다.
- PGAdmin 또는 DBeaver. [pgAdmin은](https://www.pgadmin.org/) PostgreSQL을 위한 오픈 소스 관리 도구입니다. 데이터베이스 객체를 생성, 유지 관리 및 사용하는 데 도움이 되는 그래픽 인터페이스를 제공합니다. [DBeaver](https://dbeaver.io/)는 유니버설 데이터베이스 도구입니다.

### 모범 사례

Oracle 쿼리는JSON\_TABLE 함수를 사용할 때 CAST 유형을 기본값으로 사용합니다. 두 번 큰 문자(>>) 를 사용하여 PostgreSQL의 CAST도 사용하는 것이 가장 좋습니다.

자세한 내용은 추가 정보 섹션의 Postgres\_SQL\_Read\_JSON을 참조하세요.

### 에픽

Oracle 및 PostgreSQL 데이터베이스에서 JSON 데이터를 생성합니다.

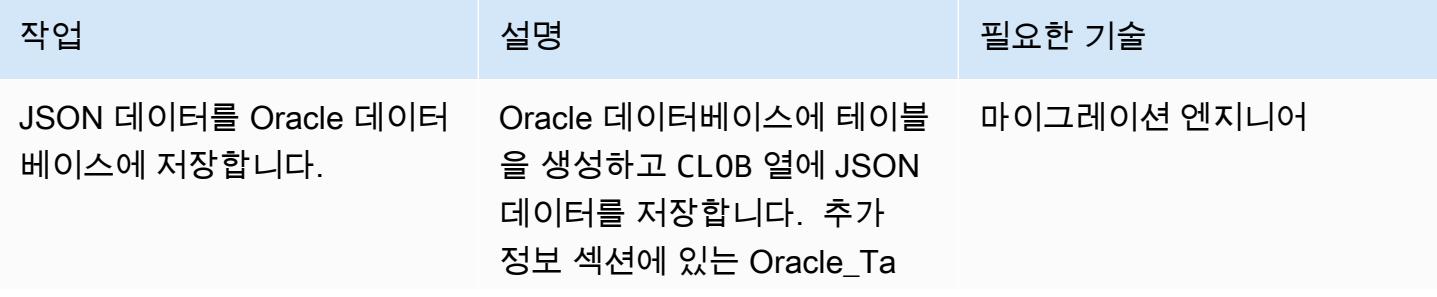

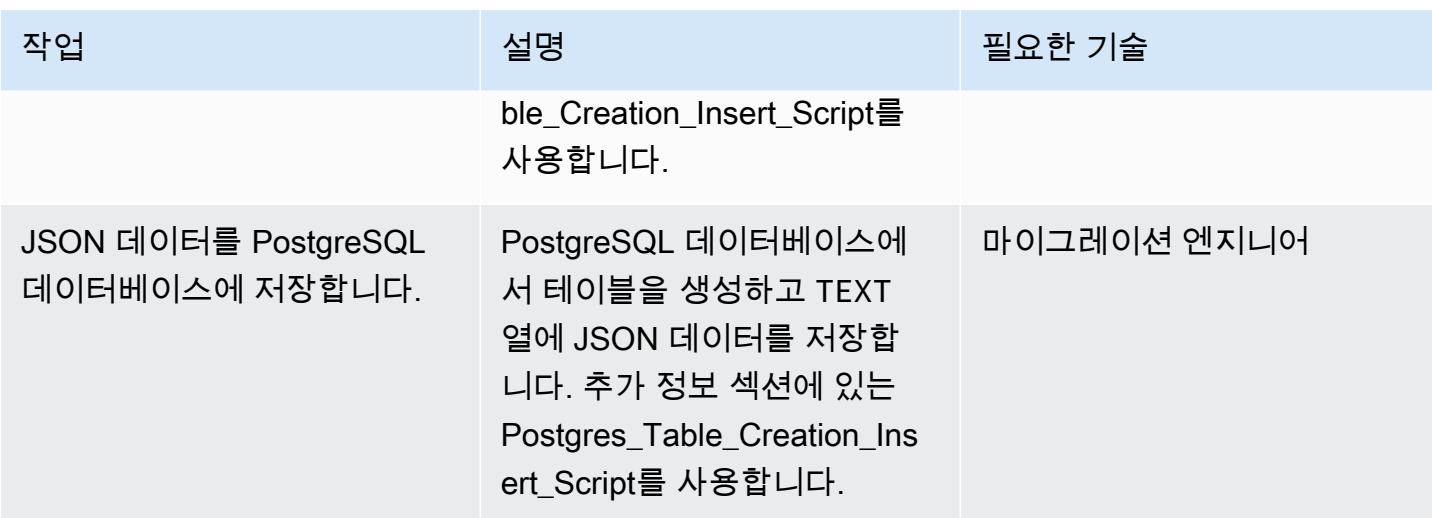

### JSON을 ROW 형식으로 변환

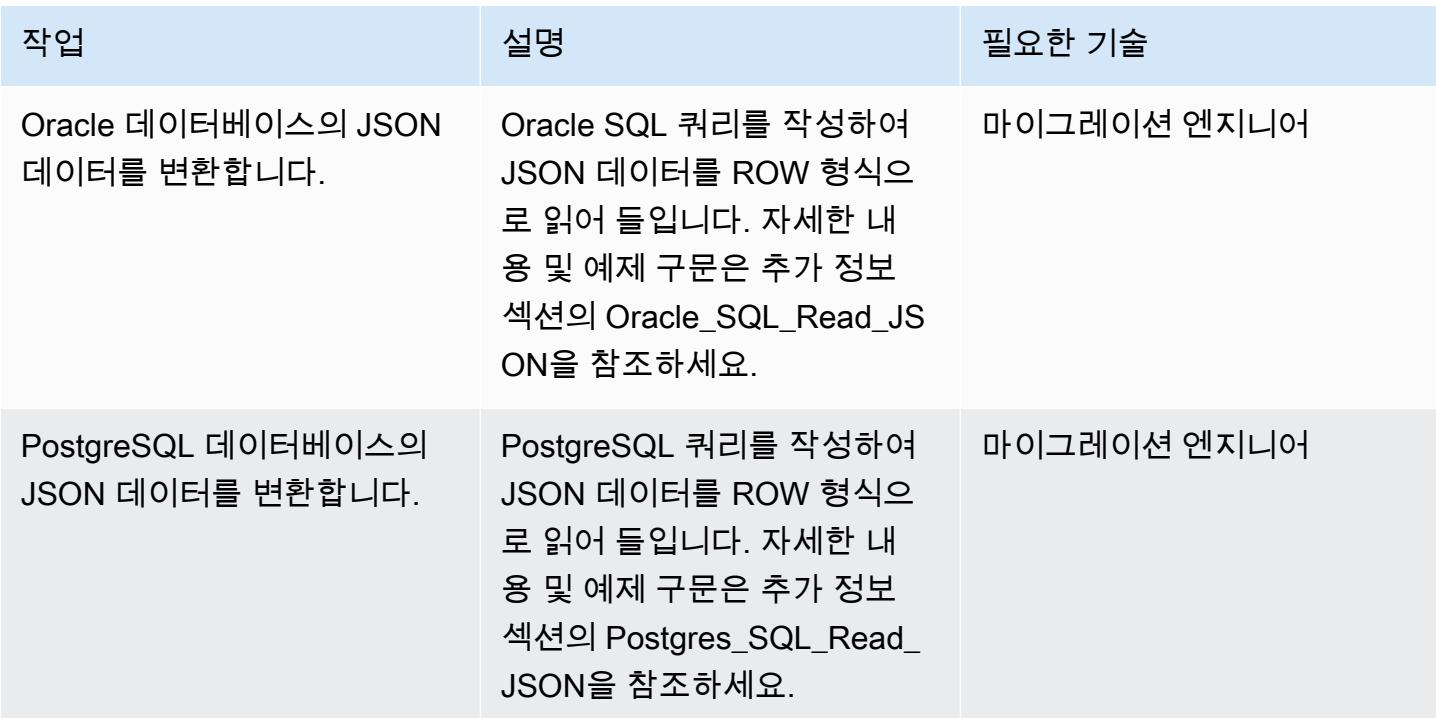

SQL 쿼리를 사용하여 JSON 데이터를 수동으로 변환하고 출력을 JSON 형식으로 보고합니다.

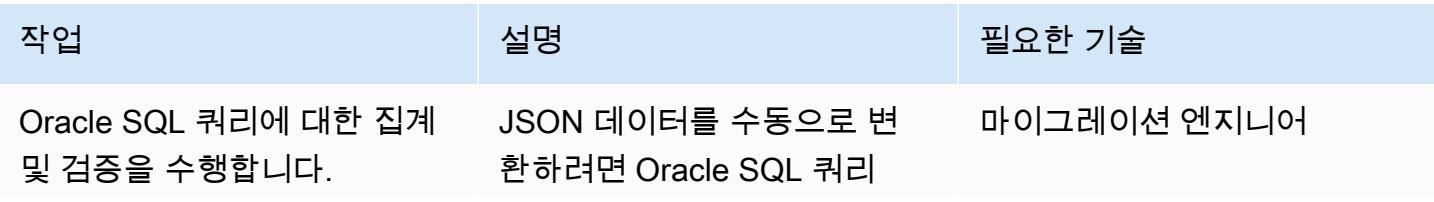

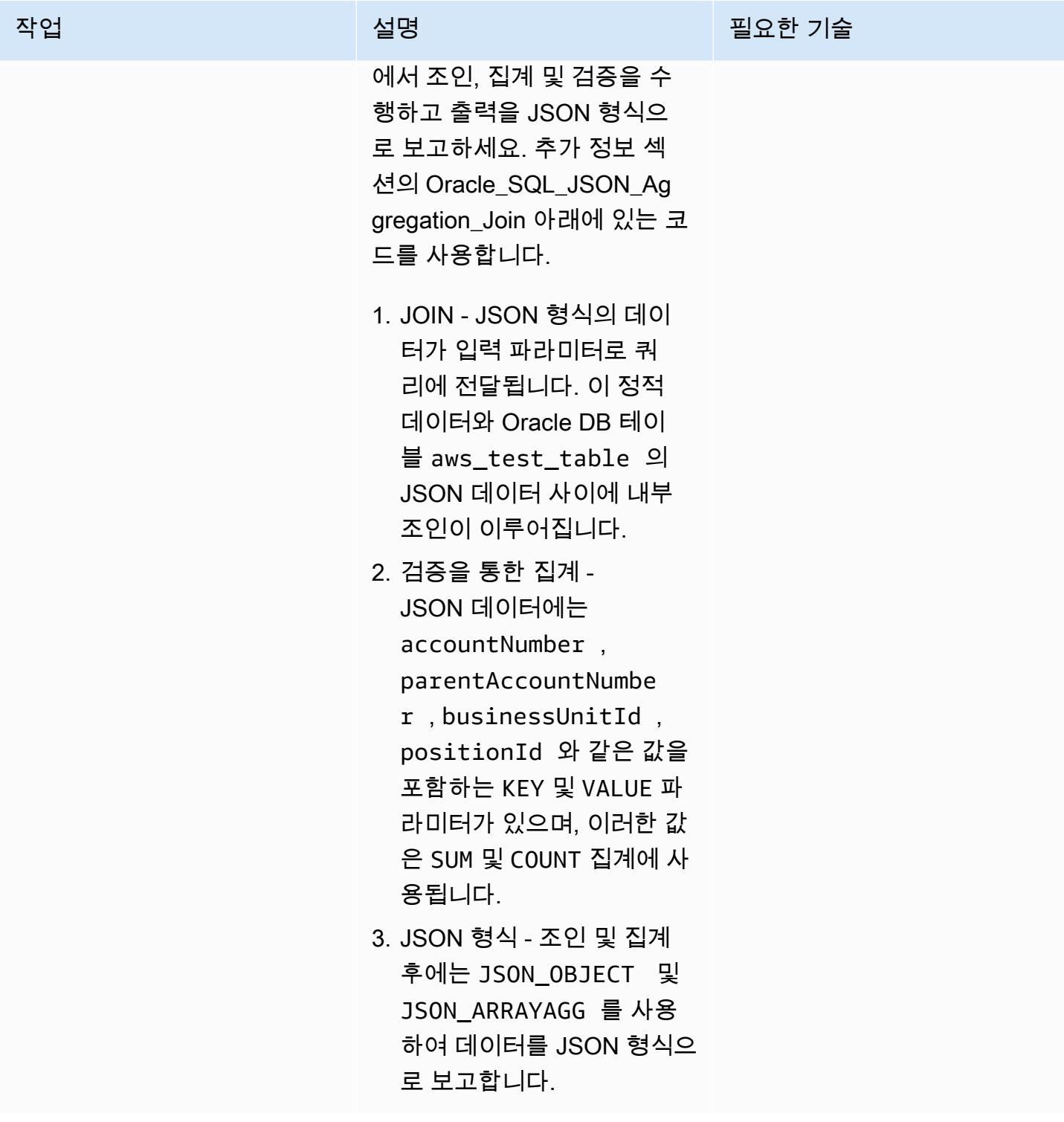

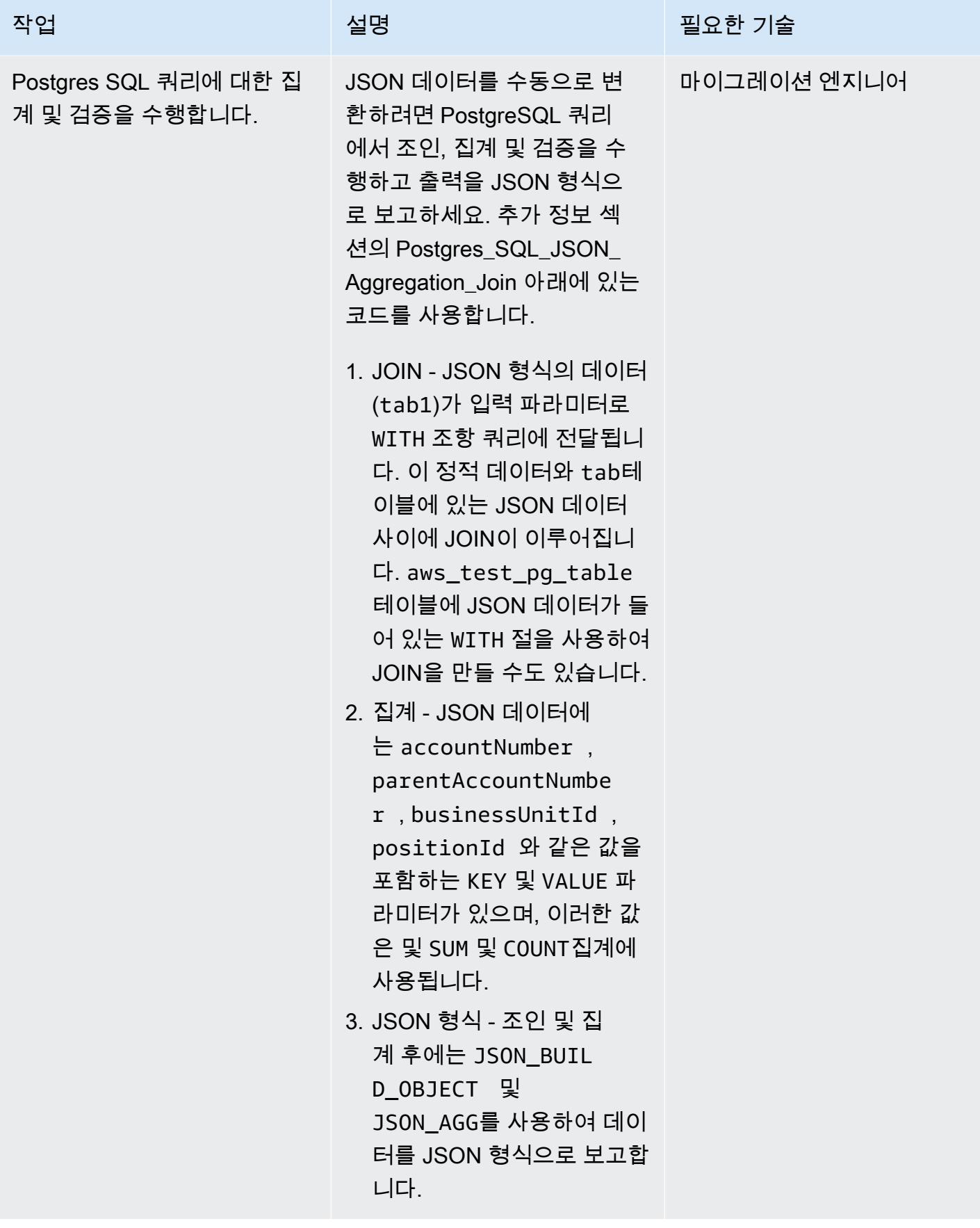

#### 오라클 프로시저를 JSON 쿼리가 포함된 PostgreSQL 함수로 변환

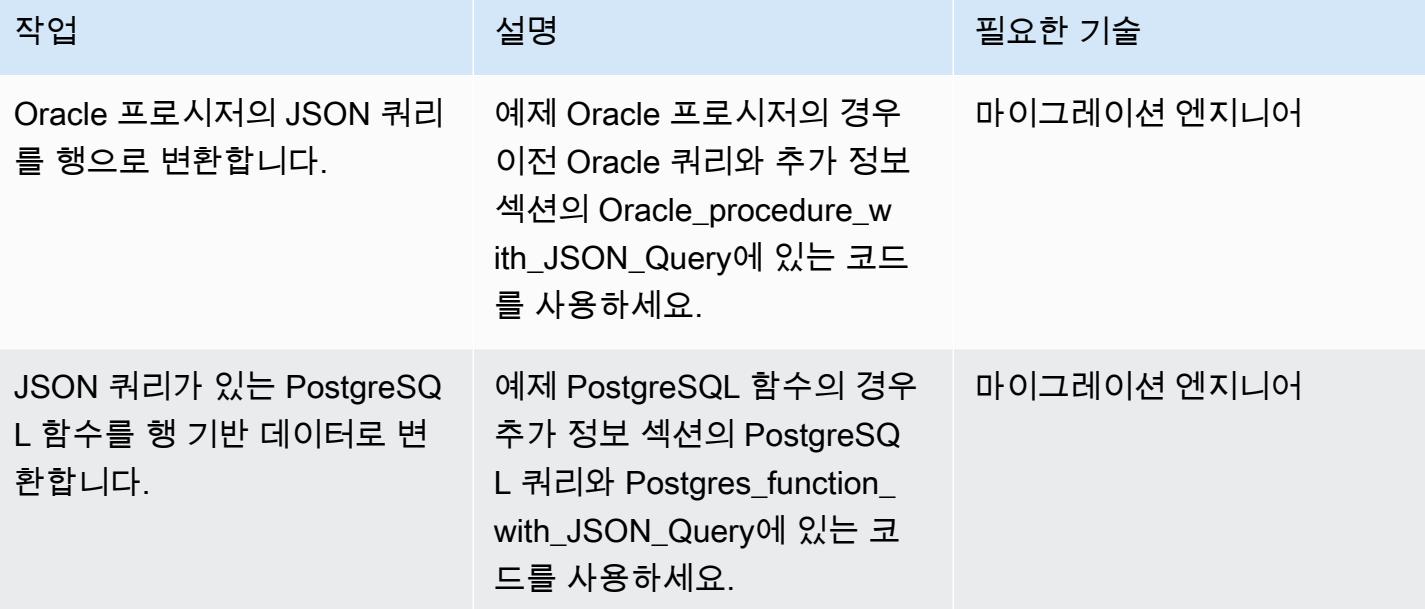

## 관련 리소스

- [Oracle JSON 함수](https://docs.oracle.com/en/database/oracle/oracle-database/12.2/adjsn/generation.html)
- [PostgreSQL JSON 함수](https://www.postgresql.org/docs/13/functions-json.html)
- [Oracle JSON 함수 예제](https://oracle-base.com/articles/12c/sql-json-functions-12cr2)
- [PostgreSQL JSON 함수 예제](https://dba.stackexchange.com/questions/69655/select-columns-inside-json-agg)
- [AWS Schema Conversion Tool](https://docs.aws.amazon.com/SchemaConversionTool/latest/userguide/CHAP_Welcome.html)

## 추가 정보

Oracle 데이터베이스의 JSON 코드를 PostgreSQL 데이터베이스로 변환하려면 다음 스크립트를 순서 대로 사용하세요.

1: Oracle\_Table\_Creation\_Insert\_Script

```
create table aws_test_table(id number,created_on date default sysdate,modified_on 
 date,json_doc clob);
REM INSERTING into EXPORT_TABLE
SET DEFINE OFF;
Insert into aws_test_table (ID,CREATED_ON,MODIFIED_ON,json_doc)
```

```
values (1,to_date('02-AUG-2022 12:30:14','DD-MON-YYYY HH24:MI:SS'),to_date('02-AUG-2022 
  12:30:14','DD-MON-YYYY HH24:MI:SS'),TO_CLOB(q'[{ 
    "metadata" : { 
         "upperLastNameFirstName" : "ABC XYZ", 
         "upperEmailAddress" : "abc@gmail.com", 
         "profileType" : "P" 
    }, 
    "data" : { 
         "onlineContactId" : "032323323", 
         "displayName" : "Abc, Xyz", 
         "firstName" : "Xyz", 
         "lastName" : "Abc", 
         "emailAddress" : "abc@gmail.com", 
         "productRegistrationStatus" : "Not registered", 
         "positionId" : "0100", 
         "arrayPattern" : " -'", 
         "a]')
|| TO_CLOB(q'[ccount" : { 
             "companyId" : "SMGE", 
             "businessUnitId" : 7, 
             "accountNumber" : 42000, 
             "parentAccountNumber" : 32000, 
             "firstName" : "john", 
             "lastName" : "doe", 
             "street1" : "retOdertcaShr ", 
             "city" : "new york", 
             "postalcode" : "XY ABC", 
             "country" : "United States" 
         }, 
         "products" : [ 
       \{        "appUserGuid" : "i0acc4450000001823fbad478e2eab8a0", 
                  "id" : "0000000046",
]')
|| TO_CLOB(q'[        "name" : "ProView", 
                  "domain" : "EREADER", 
                  "registrationStatus" : false, 
                  "status" : "11" 
             } 
     \mathbf{I}  }
}]'));
```

```
Insert into aws_test_table (ID,CREATED_ON,MODIFIED_ON,json_doc) values (2,to_date('02-
AUG-2022 12:30:14','DD-MON-YYYY HH24:MI:SS'),to_date('02-AUG-2022 12:30:14','DD-MON-
YYYY HH24:MI:SS'), TO CLOB(q'[{
    "metadata" : { 
         "upperLastNameFirstName" : "PQR XYZ", 
         "upperEmailAddress" : "pqr@gmail.com", 
         "profileType" : "P" 
    }, 
    "data" : { 
         "onlineContactId" : "54534343", 
         "displayName" : "Xyz, pqr", 
         "firstName" : "pqr", 
         "lastName" : "Xyz", 
         "emailAddress" : "pqr@gmail.com", 
         "productRegistrationStatus" : "Not registered", 
         "positionId" : "0090", 
         "arrayPattern" : " -'", 
         "account" : { 
             "companyId" : "CARS", 
             "busin]')
|| TO_CLOB(q'[essUnitId" : 6, 
             "accountNumber" : 42001, 
             "parentAccountNumber" : 32001, 
             "firstName" : "terry", 
             "lastName" : "whitlock", 
             "street1" : "UO  123", 
             "city" : "TOTORON", 
             "region" : "NO", 
             "postalcode" : "LKM 111", 
             "country" : "Canada" 
         }, 
         "products" : [ 
             { 
                  "appUserGuid" : "ia744d7790000016899f8cf3f417d6df6", 
                  "id" : "0000000014", 
                  "name" : "ProView eLooseleaf", 
             ]')
|| TO_CLOB(q'[  "domain" : "EREADER", 
                  "registrationStatus" : false, 
                  "status" : "11" 
             } 
     \mathbf{I}  }
}]'));
```
commit;

```
2. Postgres_Table_Creation_Insert_Script
```

```
create table aws_test_pg_table(id int,created_on date ,modified_on date,json_doc text);
insert into aws_test_pg_table(id,created_on,modified_on,json_doc)
values(1,now(),now(),')  "metadata" : { 
         "upperLastNameFirstName" : "ABC XYZ", 
         "upperEmailAddress" : "abc@gmail.com", 
         "profileType" : "P" 
    }, 
    "data" : { 
         "onlineContactId" : "032323323", 
         "displayName" : "Abc, Xyz", 
         "firstName" : "Xyz", 
         "lastName" : "Abc", 
         "emailAddress" : "abc@gmail.com", 
         "productRegistrationStatus" : "Not registered", 
         "positionId" : "0100", 
         "arrayPattern" : " -", 
         "account" : { 
             "companyId" : "SMGE", 
             "businessUnitId" : 7, 
             "accountNumber" : 42000, 
             "parentAccountNumber" : 32000, 
             "firstName" : "john", 
             "lastName" : "doe", 
             "street1" : "retOdertcaShr ", 
             "city" : "new york", 
             "postalcode" : "XY ABC", 
             "country" : "United States" 
         }, 
         "products" : [ 
             { 
                  "appUserGuid" : "i0acc4450000001823fbad478e2eab8a0", 
                  "id" : "0000000046", 
                  "name" : "ProView", 
                  "domain" : "EREADER", 
                  "registrationStatus" : false, 
                  "status" : "11" 
             }
```

```
\mathbf{I}  }
}');
insert into aws_test_pg_table(id,created_on,modified_on,json_doc)
values(2,now(),now(),')  "metadata" : { 
         "upperLastNameFirstName" : "PQR XYZ", 
         "upperEmailAddress" : "pqr@gmail.com", 
         "profileType" : "P" 
    }, 
    "data" : { 
         "onlineContactId" : "54534343", 
         "displayName" : "Xyz, pqr", 
         "firstName" : "pqr", 
         "lastName" : "Xyz", 
         "emailAddress" : "a*b**@h**.k**", 
         "productRegistrationStatus" : "Not registered", 
         "positionId" : "0090", 
         "arrayPattern" : " -", 
         "account" : { 
              "companyId" : "CARS", 
             "businessUnitId" : 6, 
              "accountNumber" : 42001, 
              "parentAccountNumber" : 32001, 
              "firstName" : "terry", 
              "lastName" : "whitlock", 
              "street1" : "UO  123", 
              "city" : "TOTORON", 
             "region" : "NO", 
             "postalcode" : "LKM 111", 
              "country" : "Canada" 
         }, 
         "products" : [ 
             { 
                  "appUserGuid" : "ia744d7790000016899f8cf3f417d6df6", 
                  "id" : "0000000014", 
                  "name" : "ProView eLooseleaf", 
                  "domain" : "EREADER", 
                  "registrationStatus" : false, 
                  "status" : "11" 
             } 
         ]
```
 } }');

3. Oracle\_SQL\_Read\_JSON

다음 코드 블록은 Oracle JSON 데이터를 행 형식으로 변환하는 방법을 보여줍니다.

쿼리 및 구문 예제

```
SELECT  JSON_OBJECT( 
  'accountCounts' VALUE JSON_ARRAYAGG(  
                             JSON_OBJECT(  
                                       'businessUnitId' VALUE business_unit_id,  
                                                           'parentAccountNumber' VALUE parent_account_number,  
                                                           'accountNumber' VALUE account_number,  
                                                           'totalOnlineContactsCount' VALUE online_contacts_count,  
                                                           'countByPosition' VALUE  
                                                 JSON_OBJECT(  
                                                           'taxProfessionalCount' VALUE tax_count,  
                                                           'attorneyCount' VALUE attorney_count, 
                                                           'nonAttorneyCount' VALUE non_attorney_count,  
                                                           'clerkCount' VALUE clerk_count 
                                                                            ) ) ) ) FROM  
          (SELECT   tab_data.business_unit_id,  
                             tab_data.parent_account_number,  
                             tab_data.account_number,  
                             SUM(1) online_contacts_count,  
                             SUM(CASE WHEN tab_data.position_id = '0095' THEN  1 ELSE 0 END) tax_count,  
                             SUM(CASE    WHEN tab_data.position_id = '0100' THEN 1 ELSE 0 END) 
  attorney_count, 
                            SUM(CASE    WHEN tab_data.position_id = '0090' THEN 1 ELSE 0 END) 
  non_attorney_count,                                       
                             SUM(CASE    WHEN tab_data.position_id = '0050' THEN 1 ELSE 0 END) 
  clerk_count 
                   FROM aws_test_table scco,JSON_TABLE ( json_doc, '$' ERROR ON ERROR        
    COLUMNS (  
                        parent_account_number NUMBER PATH 
                 '$.data.account.parentAccountNumber', 
                             account_number NUMBER PATH '$.data.account.accountNumber', 
                             business_unit_id NUMBER PATH '$.data.account.businessUnitId', 
                             position_id VARCHAR2 ( 4 ) PATH '$.data.positionId'    ) 
                             ) AS tab_data  
                             INNER JOIN JSON_TABLE ( '{  
                    "accounts": [{
```

```
          "accountNumber": 42000,  
               "parentAccountNumber": 32000,  
               "businessUnitId": 7  
          }, {  
               "accountNumber": 42001,  
               "parentAccountNumber": 32001,  
               "businessUnitId": 6  
          }]  
 }', '$.accounts[*]' ERROR ON ERROR 
      COLUMNS ( 
      parent_account_number PATH '$.parentAccountNumber', 
      account_number PATH '$.accountNumber', 
      business_unit_id PATH '$.businessUnitId') 
      ) static_data  
      ON ( static_data.parent_account_number = tab_data.parent_account_number  
                 AND static_data.account_number = tab_data.account_number   
                 AND static_data.business_unit_id = tab_data.business_unit_id ) 
          GROUP BY  
                   tab_data.business_unit_id,  
                    tab_data.parent_account_number,  
        tab data.account number );
```
JSON 문서는 데이터를 컬렉션으로 저장합니다. 각 컬렉션에는 KEY 및 VALUE 쌍이 있을 수 있습니다. 모든 VALUE는 KEY 중첩과 VALUE 쌍을 가질 수 있습니다. 다음 표는 JSON 문서의 VALUE에서 특정 내 용을 읽는 방법에 대한 정보를 제공합니다.

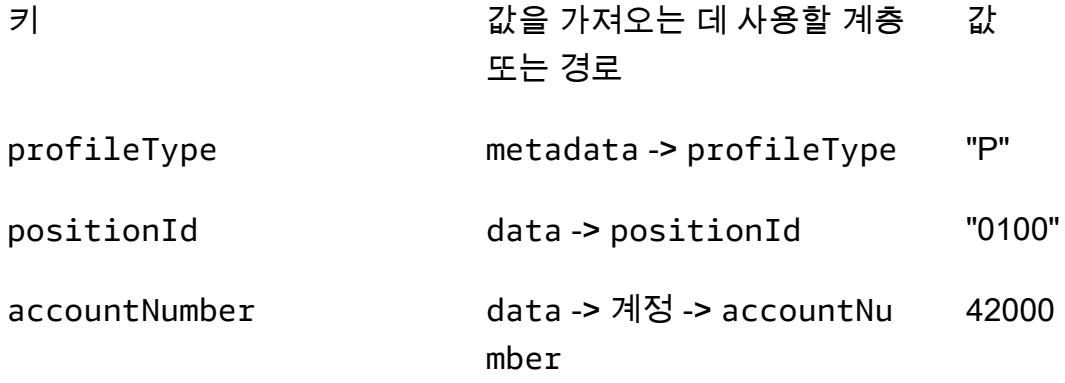

이전 표에서는 KEY profileType이 metadata KEY의 VALUE입니다. KEY positionId는 data KEY의 VALUE입니다. KEY accountNumber는 account KEY의 VALUE이고, account KEY는 data KEY의 VALUE입니다.

예제 JSON 문서

```
{ 
    "metadata" : { 
         "upperLastNameFirstName" : "ABC XYZ", 
         "upperEmailAddress" : "abc@gmail.com",
"profileType" : "P" 
    }, 
    "data" : { 
         "onlineContactId" : "032323323", 
         "displayName" : "Abc, Xyz", 
         "firstName" : "Xyz", 
         "lastName" : "Abc", 
         "emailAddress" : "abc@gmail.com", 
         "productRegistrationStatus" : "Not registered",
"positionId" : "0100", 
         "arrayPattern" : " -", 
         "account" : { 
              "companyId" : "SMGE", 
              "businessUnitId" : 7,
"accountNumber" : 42000, 
              "parentAccountNumber" : 32000, 
              "firstName" : "john", 
              "lastName" : "doe", 
              "street1" : "retOdertcaShr ", 
              "city" : "new york", 
              "postalcode" : "XY ABC", 
              "country" : "United States" 
         }, 
         "products" : [ 
              { 
                  "appUserGuid" : "i0acc4450000001823fbad478e2eab8a0", 
                  "id" : "0000000046", 
                  "name" : "ProView", 
                  "domain" : "EREADER", 
                  "registrationStatus" : false, 
                  "status" : "11" 
              } 
         ] 
    }
}
```
JSON 문서에서 선택한 필드를 가져오는 데 사용되는 SQL 쿼리

select parent account number,account number, business unit id, position id from aws\_test\_table aws,JSON\_TABLE ( json\_doc, '\$' ERROR ON ERROR COLUMNS ( parent\_account\_number NUMBER PATH '\$.data.account.parentAccountNumber', account\_number NUMBER PATH '\$.data.account.accountNumber', business\_unit\_id NUMBER PATH '\$.data.account.businessUnitId', position\_id VARCHAR2 ( 4 ) PATH '\$.data.positionId' )) as sc

이전 쿼리에서는 JSON\_TABLE은 JSON 데이터를 행 형식으로 변환하는 Oracle의 기본 제공 함수입니 다. JSON\_TABLE 함수에는 JSON 형식의 파라미터가 예상됩니다.

COLUMNS의 모든 항목에는 PATH가 미리 정의되어 있으며 주어진 KEY에 적합한 VALUE가 행 형식으로 반환됩니다.

이전 쿼리의 결과

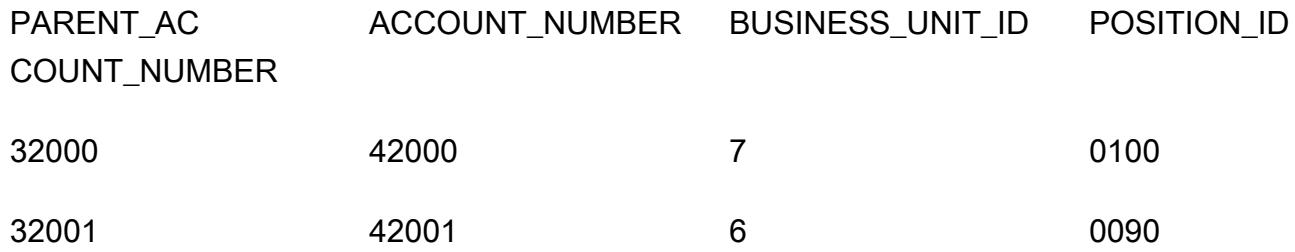

4. Postgres\_SQL\_Read\_JSON

```
쿼리 및 구문 예제
```

```
select *
from (  
select (json_doc::json->'data'->'account'->>'parentAccountNumber')::INTEGER as 
  parentAccountNumber,  
(json_doc::json->'data'->'account'->>'accountNumber')::INTEGER as accountNumber,  
(json_doc::json->'data'->'account'->>'businessUnitId')::INTEGER as businessUnitId,  
(json_doc::json->'data'->>'positionId')::VARCHAR as positionId  
from aws_test_pg_table) d ;
```
Oracle에서 PATH는 특정 KEY 및 VALUE를 식별하는 데 사용됩니다. 그러나 PostgreSQL은 JSON에서 KEY 및 VALUE를 위한 HIERARCHY 모델을 사용합니다. Oracle\_SQL\_Read\_JSON에 언급된 것과 동 일한 JSON 데이터가 다음 예제에 사용됩니다.

#### 유형이 CAST인 SQL 쿼리는 허용되지 않습니다

(CAST를 강제로 입력하면 구문 오류가 발생하여 쿼리가 실패합니다.)

```
select *
from ( 
select (json_doc::json->'data'->'account'->'parentAccountNumber') as 
  parentAccountNumber, 
(json_doc::json->'data'->'account'->'accountNumber')as accountNumber, 
(json_doc::json->'data'->'account'->'businessUnitId') as businessUnitId, 
(json_doc::json->'data'->'positionId')as positionId 
from aws_test_pg_table) d ;
```
하나 이상의 연산자(>)를 사용하면 해당 KEY에 대해 VALUE이 정의된 값이 반환됩니다. 예를 들어, KEY: positionId 및 VALUE: "0100"입니다.

하나 이상의 연산자(>)를 사용할 때는 유형 CAST를 사용할 수 없습니다.

유형이 CAST인 SQL 쿼리는 허용됩니다

```
select *
from (  
select (json_doc::json->'data'->'account'->>'parentAccountNumber')::INTEGER as 
  parentAccountNumber,  
(json_doc::json->'data'->'account'->>'accountNumber')::INTEGER as accountNumber,  
(json_doc::json->'data'->'account'->>'businessUnitId')::INTEGER as businessUnitId,  
(json_doc::json->'data'->>'positionId')::varchar as positionId  
from aws_test_pg_table) d ;
```
CAST유형을 사용하려면 double greater-than 연산자를 사용해야 합니다. 하나 이상의 큰 연산자를 사 용하는 경우 쿼리는 정의된 VALUE(예: KEY는 positionId 및 VALUE는 "0100")를 반환합니다. 두 배 큰 연산자(>>)를 사용하면 KEY (예: KEY: positionId 및 VALUE: 0100, 큰따옴표 제외)에 대해 정의 된 실제 값이 반환됩니다.

이전 케이스에서 parentAccountNumber은 INT에 대한 CAST 타입, accountNumber은 INT에 대한 CAST 타입, businessUnitId는 INT에 대한 CAST 타입, positionId는 VARCHAR에 대한 CAST 타 입입니다.

다음 표에는 단일 초과 연산자(>)와 두 배 큰 연산자(>>)의 역할을 설명하는 쿼리 결과가 나와 있습니 다.

첫 번째 테이블 테이블의 쿼리는 단일 대보다 큰 연산자(>)를 사용합니다. 각 열은 JSON 유형이며 다 른 데이터 유형으로 변환할 수 없습니다.

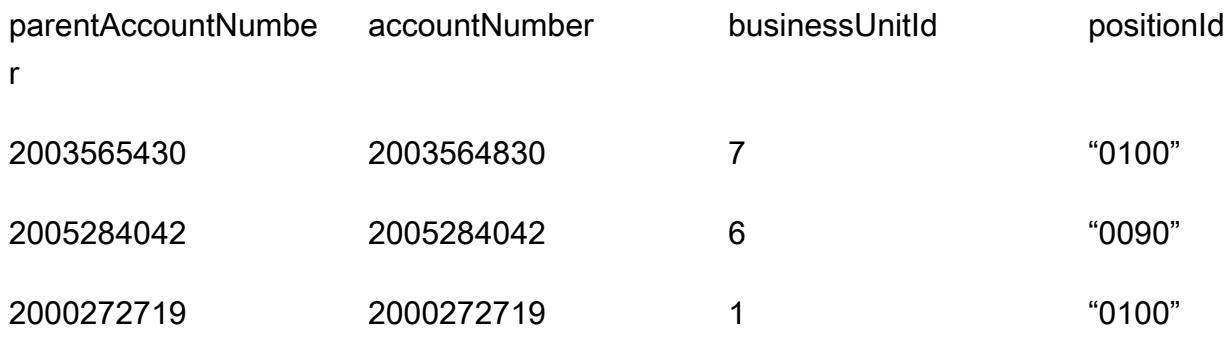

두 번째 테이블에서 쿼리는 두 배 큰 연산자(>>)를 사용합니다. 각 열은 열 값을 기반으로 하는 CAST 유 형을 지원합니다. 예를 들어 이 경우에는 INTEGER입니다.

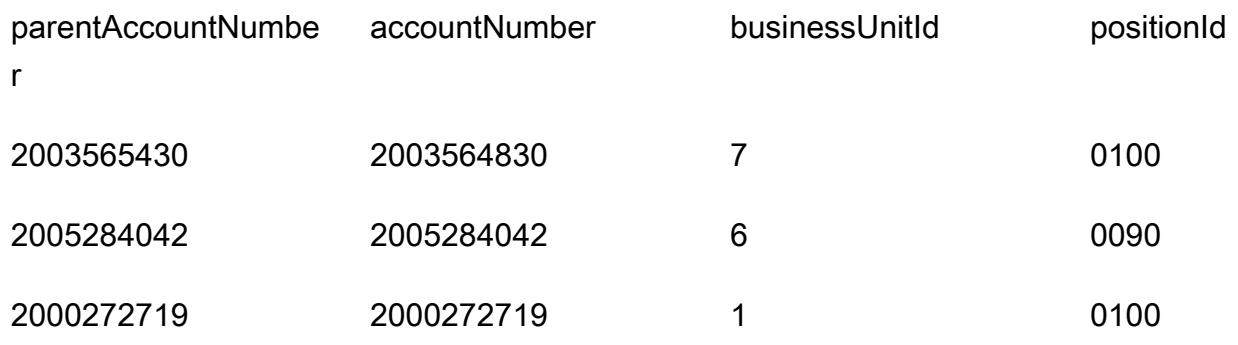

5. Oracle\_SQL\_JSON\_Aggregation\_Join

쿼리 예제

```
SELECT 
          JSON_OBJECT( 
                     'accountCounts' VALUE JSON_ARRAYAGG(  
                               JSON_OBJECT(  
                                          'businessUnitId' VALUE business_unit_id,  
                                                               'parentAccountNumber' VALUE parent_account_number,  
                                                               'accountNumber' VALUE account_number,  
                                                               'totalOnlineContactsCount' VALUE online_contacts_count,  
                                                               'countByPosition' VALUE  
                                                    JSON_OBJECT(  
                                                               'taxProfessionalCount' VALUE tax_count,
```

```
                        'attorneyCount' VALUE attorney_count,  
                                                           'nonAttorneyCount' VALUE non_attorney_count,  
                                                           'clerkCount' VALUE clerk_count 
                                                                             ) ) ) )  
FROM  
          (SELECT  
                             tab_data.business_unit_id,  
                             tab_data.parent_account_number,  
                 tab data.account number,
                             SUM(1) online_contacts_count,  
                             SUM(CASE WHEN tab_data.position_id = '0095' THEN  1 ELSE 0 END) tax_count,  
                             SUM(CASE    WHEN tab_data.position_id = '0100' THEN 1 ELSE 0 END) 
  attorney_count,                                                        
                             SUM(CASE    WHEN tab_data.position_id = '0090' THEN 1 ELSE 0 END) 
  non_attorney_count,                                                    
                             SUM(CASE    WHEN tab_data.position_id = '0050' THEN 1 ELSE 0 END) 
  clerk_count                                                            
                    FROM aws_test_table scco,JSON_TABLE ( json_doc, '$' ERROR ON ERROR        
    COLUMNS (  
                        parent_account_number NUMBER PATH 
                  '$.data.account.parentAccountNumber', 
                             account_number NUMBER PATH '$.data.account.accountNumber', 
                             business_unit_id NUMBER PATH '$.data.account.businessUnitId', 
                             position_id VARCHAR2 ( 4 ) PATH '$.data.positionId'    ) 
                             ) AS tab_data  
                             INNER JOIN JSON_TABLE ( '{  
                    "accounts": [{  
                         "accountNumber": 42000,  
                         "parentAccountNumber": 32000,  
                        "businessUnitId": 7  
                   }, {  
                         "accountNumber": 42001,  
                         "parentAccountNumber": 32001,  
                        "businessUnitId": 6  
                    }]  
          }', '$.accounts[*]' ERROR ON ERROR     
              COLUMNS ( 
               parent_account_number PATH '$.parentAccountNumber', 
               account_number PATH '$.accountNumber', 
               business_unit_id PATH '$.businessUnitId') 
               ) static_data  
              ON ( static_data.parent_account_number = tab_data.parent_account_number  
                           AND static_data.account_number = tab_data.account_number                 
                           AND static_data.business_unit_id = tab_data.business_unit_id )
```

```
        GROUP BY  
          tab data.business unit id,
          tab data.parent account number,
                      tab_data.account_number  
 );
```
행 수준 데이터를 JSON 형식으로 변환하기 위해 Oracle에는 JSON\_OBJECT, JSON\_ARRAY, JSON\_OBJECTAGG, JSON\_ARRAYAGG와 같은 빌트인 함수가 있습니다.

- JSON\_OBJECT는 KEY 및 VALUE라는 두 개의 파라미터를 허용합니다. KEY 파라미터는 하드코딩되 거나 정적이어야 합니다. VALUE 파라미터는 테이블 출력에서 파생됩니다.
- JSON ARRAYAGG은 JSON OBJECT를 파라미터로 받아들입니다. 이렇게 하면 JSON OBJECT 요소 세트를 목록으로 그룹화하는 데 도움이 됩니다. 예를 들어 여러 레코드(데이터 세트에 있는 여러 개 의 KEY 및 VALUE 페어)가 있는 JSON\_OBJECT 요소가 있는 경우 JSON\_ARRAYAGG는 데이터 세트를 추가하고 목록을 생성합니다. 데이터 구조 언어에 따르면 LIST는 요소 그룹입니다. 이 컨텍스트에 서는 LIST는 JSON\_OBJECT 요소 그룹입니다.

다음 예에서는 JSON\_OBJECT 요소 하나를 보여 줍니다.

```
{ 
      "taxProfessionalCount": 0, 
      "attorneyCount": 0, 
      "nonAttorneyCount": 1, 
      "clerkCount": 0
}
```
다음 예제에서는 대괄호([ ])로 표시된 LIST가 있는 두 JSON\_OBJECT 요소를 보여줍니다.

```
\Gamma    { 
                    "taxProfessionalCount": 0, 
                    "attorneyCount": 0, 
                    "nonAttorneyCount": 1, 
                    "clerkCount": 0 
               }
, 
          { 
                    "taxProfessionalCount": 2, 
                    "attorneyCount": 1, 
                    "nonAttorneyCount": 3,
```

```
        "clerkCount":4 
      }
```
]

#### 예제 SQL 쿼리

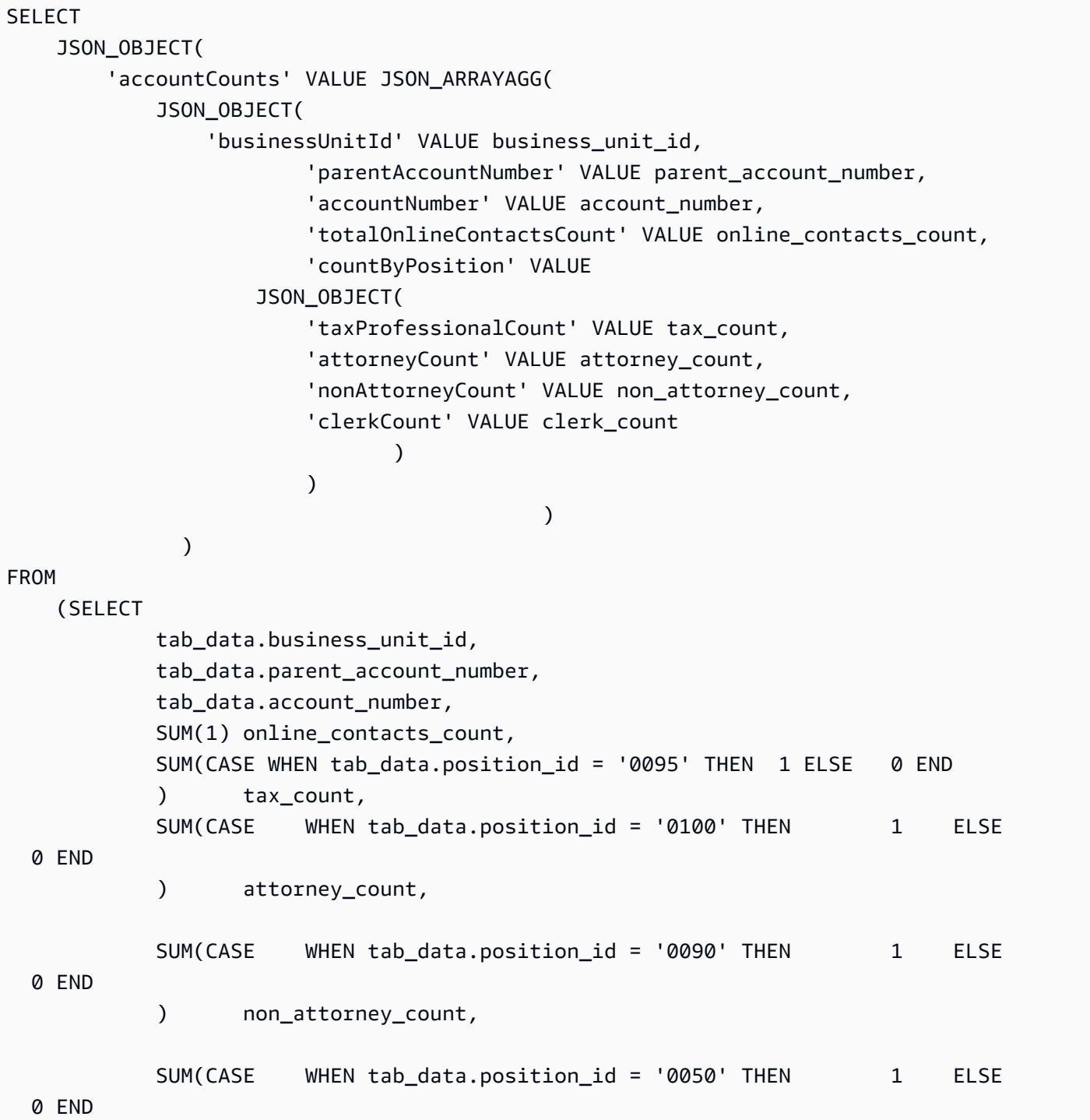

```
            )      clerk_count                                                         
                  FROM  
                           aws_test_table scco,  JSON_TABLE ( json_doc, '$' ERROR ON ERROR     
                           COLUMNS (  
               parent account number NUMBER PATH '$.data.account.parentAccountNumber',
                           account_number NUMBER PATH '$.data.account.accountNumber', 
                           business_unit_id NUMBER PATH '$.data.account.businessUnitId', 
                           position_id VARCHAR2 ( 4 ) PATH '$.data.positionId'    ) 
                           ) AS tab_data  
                           INNER JOIN JSON_TABLE ( '{  
                  "accounts": [{  
                      "accountNumber": 42000,  
                      "parentAccountNumber": 32000,  
                      "businessUnitId": 7  
                 }, {  
                       "accountNumber": 42001,  
                       "parentAccountNumber": 32001,  
                      "businessUnitId": 6  
                 }]  
        }', '$.accounts[*]' ERROR ON ERROR     
             COLUMNS ( 
             parent_account_number PATH '$.parentAccountNumber', 
             account_number PATH '$.accountNumber', 
       business unit id PATH '$.businessUnitId')
             ) static_data ON ( static_data.parent_account_number = 
 tab_data.parent_account_number  
                                  AND static data.account number = tab data.account number
                                                           AND static_data.business_unit_id = 
 tab_data.business_unit_id )  
                  GROUP BY  
                           tab_data.business_unit_id,  
                           tab_data.parent_account_number,  
                           tab_data.account_number  
        );
```
이전 SQL 쿼리의 출력 예제

```
{ 
    "accountCounts": [ 
         { 
              "businessUnitId": 6,
```

```
      "parentAccountNumber": 32001, 
               "accountNumber": 42001, 
               "totalOnlineContactsCount": 1, 
               "countByPosition": { 
                   "taxProfessionalCount": 0, 
                   "attorneyCount": 0, 
                   "nonAttorneyCount": 1, 
                   "clerkCount": 0 
              } 
         }, 
         { 
               "businessUnitId": 7, 
               "parentAccountNumber": 32000, 
               "accountNumber": 42000, 
               "totalOnlineContactsCount": 1, 
               "countByPosition": { 
                   "taxProfessionalCount": 0, 
                   "attorneyCount": 1, 
           "nonAttorneyCount": 0,
                   "clerkCount": 0 
              } 
         } 
     ]
}
```
6. Postgres\_SQL\_JSON\_Aggregation\_Join

PostgreSQL 빌트인 함수 JSON\_BUILD\_OBJECT 및 JSON\_AGG는 ROW 수준 데이터를 JSON 형식 으로 변환합니다. PostgreSQL JSON\_BUILD\_OBJECT 및 JSON\_AGG 는 Oracle JSON\_OBJECT 및 JSON\_ARRAYAGG와 동일합니다.

쿼리 예제

```
select     
JSON_BUILD_OBJECT ('accountCounts',  
         JSON_AGG(  
                  JSON_BUILD_OBJECT ('businessUnitId',businessUnitId  
                  ,'parentAccountNumber',parentAccountNumber  
                  ,'accountNumber',accountNumber  
                  ,'totalOnlineContactsCount',online_contacts_count,  
                  'countByPosition', 
                           JSON_BUILD_OBJECT ( 
                            'taxProfessionalCount',tax_professional_count
```

```
            ,'attorneyCount',attorney_count  
                          ,'nonAttorneyCount',non_attorney_count  
                          ,'clerkCount',clerk_count  
) )
                 )   
    \lambda)  
from (  
with tab as (select * from (  
select (json_doc::json->'data'->'account'->>'parentAccountNumber')::INTEGER as 
  parentAccountNumber,  
(json_doc::json->'data'->'account'->>'accountNumber')::INTEGER as accountNumber,  
(json_doc::json->'data'->'account'->>'businessUnitId')::INTEGER as businessUnitId,  
(json_doc::json->'data'->>'positionId')::varchar as positionId  
from aws_test_pg_table) a ) ,  
tab1 as ( select    
(json_array_elements(b.jc -> 'accounts') ->> 'accountNumber')::integer accountNumber,  
(json_array_elements(b.jc -> 'accounts') ->> 'businessUnitId')::integer 
  businessUnitId,  
(json_array_elements(b.jc -> 'accounts') ->> 'parentAccountNumber')::integer 
  parentAccountNumber  
from (  
select '{  
                 "accounts": [{  
                     "accountNumber": 42001,  
                      "parentAccountNumber": 32001,  
                     "businessUnitId": 6  
                 }, {  
                      "accountNumber": 42000,  
                      "parentAccountNumber": 32000,  
                     "businessUnitId": 7  
                 }]  
       }'::json as jc) b)
select   
tab.businessUnitId::text,  
tab.parentAccountNumber::text,  
tab.accountNumber::text,  
SUM(1) online_contacts_count,  
SUM(CASE WHEN tab.positionId::text = '0095' THEN 1 ELSE 0  END)     
    tax_professional_count,   
SUM(CASE WHEN tab.positionId::text = '0100' THEN 1 ELSE 0 END) attorney_count,
SUM(CASE  WHEN tab.positionId::text = '0090' THEN      1  ELSE      0 END)     
    non_attorney_count,
```
SUM(CASE WHEN tab.positionId::text = '0050' THEN 1 ELSE 0 END) clerk\_count from tab1,tab where tab.parentAccountNumber::INTEGER=tab1.parentAccountNumber::INTEGER and tab.accountNumber::INTEGER=tab1.accountNumber::INTEGER and tab.businessUnitId::INTEGER=tab1.businessUnitId::INTEGER GROUP BY tab.businessUnitId::text, tab.parentAccountNumber::text, tab.accountNumber::text) a;

이전 쿼리의 예제 출력

Oracle과 PostgreSQL의 출력은 정확히 동일합니다.

```
{ 
     "accountCounts": [ 
         { 
              "businessUnitId": 6, 
              "parentAccountNumber": 32001, 
              "accountNumber": 42001, 
              "totalOnlineContactsCount": 1, 
              "countByPosition": { 
                   "taxProfessionalCount": 0, 
                   "attorneyCount": 0, 
                   "nonAttorneyCount": 1, 
                   "clerkCount": 0 
              } 
         }, 
         { 
              "businessUnitId": 7, 
              "parentAccountNumber": 32000, 
              "accountNumber": 42000, 
              "totalOnlineContactsCount": 1, 
              "countByPosition": { 
                   "taxProfessionalCount": 0, 
                   "attorneyCount": 1, 
           "nonAttorneyCount": 0,
                   "clerkCount": 0 
              } 
         } 
     ]
}
```

```
7.Oracle_procedure_with_JSON_Query
```
이 코드는 Oracle 절차를 JSON SQL 쿼리가 있는 PostgreSQL 함수로 변환합니다. 쿼리가 JSON을 행 으로, 그 반대로 변환하는 방법을 보여줍니다.

```
CREATE OR REPLACE PROCEDURE p_json_test(p_in_accounts_json IN varchar2,   
  p_out_accunts_json  OUT varchar2)
IS
BEGIN
/*
p_in_accounts_json paramter should have following format: 
          \{        "accounts": [{  
                         "accountNumber": 42000,  
                         "parentAccountNumber": 32000,  
                         "businessUnitId": 7  
                    }, {  
                          "accountNumber": 42001,  
                          "parentAccountNumber": 32001,  
                         "businessUnitId": 6  
                    }]  
               }
*/
SELECT  
          JSON_OBJECT(  
                    'accountCounts' VALUE JSON_ARRAYAGG(  
                              JSON_OBJECT(  
                                         'businessUnitId' VALUE business_unit_id,  
                                                             'parentAccountNumber' VALUE parent_account_number,  
                                                             'accountNumber' VALUE account_number,  
                                                             'totalOnlineContactsCount' VALUE online_contacts_count,  
                                                             'countByPosition' VALUE  
                                                   JSON_OBJECT(  
                                                              'taxProfessionalCount' VALUE tax_count,  
                                                             'attorneyCount' VALUE attorney_count,  
                                                             'nonAttorneyCount' VALUE non_attorney_count,  
                                                             'clerkCount' VALUE clerk_count 
                                                                               ) ) ) )  
into p_out_accunts_json
FROM  
          (SELECT  
                              tab_data.business_unit_id,  
                              tab_data.parent_account_number,  
                              tab_data.account_number,
```

```
            SUM(1) online_contacts_count,  
                            SUM(CASE WHEN tab_data.position_id = '0095' THEN  1 ELSE 0 END) tax_count,  
                            SUM(CASE    WHEN tab_data.position_id = '0100' THEN 1 ELSE 0 END) 
  attorney_count,                                                        
                            SUM(CASE    WHEN tab_data.position_id = '0090' THEN 1 ELSE 0 END) 
  non_attorney_count,                                                    
                            SUM(CASE    WHEN tab_data.position_id = '0050' THEN 1 ELSE 0 END) 
  clerk_count                                                            
                   FROM aws_test_table scco,JSON_TABLE ( json_doc, '$' ERROR ON ERROR     
                            COLUMNS (  
                            parent_account_number NUMBER PATH '$.data.account.parentAccountNumber', 
                account_number NUMBER PATH '$.data.account.accountNumber',
                            business_unit_id NUMBER PATH '$.data.account.businessUnitId', 
                            position_id VARCHAR2 ( 4 ) PATH '$.data.positionId'    ) 
                            ) AS tab_data  
                            INNER JOIN JSON_TABLE ( p_in_accounts_json, '$.accounts[*]' ERROR ON ERROR 
              COLUMNS ( 
              parent_account_number PATH '$.parentAccountNumber', 
              account_number PATH '$.accountNumber', 
              business_unit_id PATH '$.businessUnitId') 
              ) static_data  
              ON ( static_data.parent_account_number = tab_data.parent_account_number  
                          AND static_data.account_number = tab_data.account_number                 
               AND static data.business unit id = tab data.business unit id )
                  GROUP BY  
                            tab_data.business_unit_id,  
                tab data.parent account number,
                            tab_data.account_number  
         );  
EXCEPTION  
WHEN OTHERS THEN 
      raise_application_error(-20001,'Error while running the JSON query');
END;
/
```
프로시저 실행

다음 코드 블록은 프로시저에 대한 예제 JSON 입력을 사용하여 이전에 만든 Oracle 프로시저를 실행 하는 방법을 설명합니다. 또한 이 프로시저의 결과 또는 출력도 제공합니다.

```
set serveroutput on;
declare
```

```
v_out varchar2(30000);
v_in varchar2(30000):= '{  
                   "accounts": [{  
                         "accountNumber": 42000,  
                        "parentAccountNumber": 32000,  
                        "businessUnitId": 7  
                   }, {  
                        "accountNumber": 42001,  
                        "parentAccountNumber": 32001,  
                        "businessUnitId": 6  
                   }]  
              }';
begin 
     p_json_test(v_in,v_out); 
     dbms_output.put_line(v_out);
end; /
```
#### 프로시저 출력

```
{ 
     "accountCounts": [ 
         { 
              "businessUnitId": 6, 
              "parentAccountNumber": 32001, 
              "accountNumber": 42001, 
              "totalOnlineContactsCount": 1, 
              "countByPosition": { 
                   "taxProfessionalCount": 0, 
                   "attorneyCount": 0, 
                   "nonAttorneyCount": 1, 
                   "clerkCount": 0 
              } 
         }, 
         { 
              "businessUnitId": 7, 
              "parentAccountNumber": 32000, 
              "accountNumber": 42000, 
              "totalOnlineContactsCount": 1, 
              "countByPosition": { 
                   "taxProfessionalCount": 0, 
                   "attorneyCount": 1, 
                   "nonAttorneyCount": 0,
```

```
        "clerkCount": 0 
                   } 
             } 
      ]
}
```
8.Postgres\_function\_with\_JSON\_Query

함수 예제

```
CREATE OR REPLACE  FUNCTION f_pg_json_test(p_in_accounts_json  text)
RETURNS text   
LANGUAGE plpgsql   
AS   
$$   
DECLARE   
  v_out_accunts_json   text;   
BEGIN   
SELECT     
JSON_BUILD_OBJECT ('accountCounts', 
        JSON_AGG( 
                 JSON_BUILD_OBJECT ('businessUnitId',businessUnitId 
                 ,'parentAccountNumber',parentAccountNumber 
                 ,'accountNumber',accountNumber 
                 ,'totalOnlineContactsCount',online_contacts_count, 
                 'countByPosition', 
                         JSON_BUILD_OBJECT ( 
                          'taxProfessionalCount',tax_professional_count 
                          ,'attorneyCount',attorney_count 
                          ,'nonAttorneyCount',non_attorney_count 
                          ,'clerkCount',clerk_count 
                          ))))
INTO v_out_accunts_json
FROM (
WITH tab AS (SELECT * FROM (
SELECT (json_doc::json->'data'->'account'->>'parentAccountNumber')::INTEGER AS 
  parentAccountNumber,
(json_doc::json->'data'->'account'->>'accountNumber')::INTEGER AS accountNumber,
(json_doc::json->'data'->'account'->>'businessUnitId')::INTEGER AS businessUnitId,
(json_doc::json->'data'->>'positionId')::varchar AS positionId
FROM aws_test_pg_table) a ) ,
tab1 AS ( SELECT   
(json_array_elements(b.jc -> 'accounts') ->> 'accountNumber')::integer accountNumber,
(json_array_elements(b.jc -> 'accounts') ->> 'businessUnitId')::integer businessUnitId,
```

```
(json_array_elements(b.jc -> 'accounts') ->> 'parentAccountNumber')::integer 
  parentAccountNumber
FROM (
SELECT p_in_accounts_json::json AS jc) b)
SELECT
tab.businessUnitId::text,
tab.parentAccountNumber::text,
tab.accountNumber::text,
SUM(1) online contacts count,
SUM(CASE WHEN tab.positionId::text = '0095' THEN 1 ELSE 0  END)     
    tax_professional_count,   
SUM(CASE WHEN tab.positionId::text = '0100' THEN 1 ELSE 0 END) attorney_count,
SUM(CASE  WHEN tab.positionId::text = '0090' THEN      1  ELSE      0 END)     
    non_attorney_count,
SUM(CASE  WHEN tab.positionId::text = '0050' THEN      1  ELSE      0 END)     
    clerk_count
FROM tab1,tab   
WHERE tab.parentAccountNumber::INTEGER=tab1.parentAccountNumber::INTEGER   
AND tab.accountNumber::INTEGER=tab1.accountNumber::INTEGER
AND tab.businessUnitId::INTEGER=tab1.businessUnitId::INTEGER
GROUP BY      tab.businessUnitId::text, 
                         tab.parentAccountNumber::text, 
                         tab.accountNumber::text) a;
RETURN v_out_accunts_json;           
END;   
$$;
```
# 함수 실행

```
select    f_pg_json_test('{ 
                    "accounts": [{  
                         "accountNumber": 42001,  
                         "parentAccountNumber": 32001,  
                         "businessUnitId": 6  
                    }, {  
                         "accountNumber": 42000,  
                         "parentAccountNumber": 32000,  
                         "businessUnitId": 7  
                    }]  
         3') ;
```
#### 함수 출력

#### 다음 출력은 Oracle 프로시저 출력과 유사합니다. 차이점은 이 출력이 텍스트 형식이라는 점입니다.

```
{ 
     "accountCounts": [ 
         { 
              "businessUnitId": "6", 
              "parentAccountNumber": "32001", 
              "accountNumber": "42001", 
              "totalOnlineContactsCount": 1, 
              "countByPosition": { 
                   "taxProfessionalCount": 0, 
                   "attorneyCount": 0, 
                   "nonAttorneyCount": 1, 
                   "clerkCount": 0 
              } 
         }, 
         { 
              "businessUnitId": "7", 
              "parentAccountNumber": "32000", 
              "accountNumber": "42000", 
              "totalOnlineContactsCount": 1, 
              "countByPosition": { 
                   "taxProfessionalCount": 0, 
                   "attorneyCount": 1, 
                   "nonAttorneyCount": 0, 
                   "clerkCount": 0 
              } 
         } 
     ]
}
```
# AWS Backup을 사용하여 계정 전반적으로 Amazon DynamoDB 테 이블의 복사

작성자: Ramkumar Ramanujam(AWS)

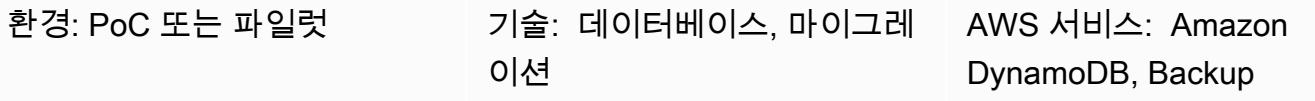

# 요약

Amazon Web Services(AWS)의 Amazon DynamoDB를 사용할 때 일반적인 사용 사례는 개발, 테스트 또는 스테이징 환경에서 DynamoDB 테이블을 복사하거나 프로덕션 환경에 있는 테이블 데이터와 동 기화하는 것입니다. 표준 관행에 따라 각 환경은 서로 다른 계정을 사용합니다.

Backup은 DynamoDB, Amazon Simple Storage Service(S3) 및 기타 서비스에 대한 데이터의 교차 리 전 및 교차 계정 백업과 복원을 지원합니다. 이 패턴은 AWS Backup 교차 계정 백업 및 복원을 사용하 여 AWS 계정 간에 DynamoDB 테이블을 복사하는 절차를 제공합니다.

# 사전 조건 및 제한 사항

사전 조건

- 동일한 AWS Organizations 조직에 속한 두 개의 활성 계정
- 두 계정의 DynamoDB 테이블
- 백업 볼트를 생성하고 사용할 수 있는 Identity and Access Management(IAM) 권한

제한 사항

• 소스 및 대상 계정은 동일한 AWS Organizations 조직에 속해야 합니다.

아키텍처

대상 기술 스택

- AWS Backup
- Amazon DynamoDB

계정 전반적으로 Amazon DynamoDB 테이블을 복사합니다. 857 bit and the state of the state of the state of the state of the state o

#### 대상 아키텍처

1. 소스 계정의 AWS Backup 백업 볼트에 DynamoDB 테이블 백업을 생성합니다.

2. 백업을 대상 계정의 백업 볼트에 복사합니다.

3. 대상 계정 백업 저장소의 백업을 사용하여 대상 계정의 DynamoDb 테이블을 복원합니다.

자동화 및 규모 조정

AWS Backup을 사용하여 백업이 특정 간격으로 실행되도록 예약할 수 있습니다.

## 도구

- [AWS Backup](https://docs.aws.amazon.com/aws-backup/latest/devguide/whatisbackup.html)  Backup은 서비스, 클라우드, 온프레미스 전반적으로 데이터 보호를 중앙 집중화하 고 자동화하는 완전 관리형 서비스입니다. 이 서비스를 사용하여 백업 정책을 구성하고 리소스에 대 한 활동을 한 곳에서 구성할 수 있습니다. 이를 통해 이전에 수행했던 백업 작업을 자동화하고 통합 할 수 있으며 service-by-service, 사용자 지정 스크립트와 수동 프로세스를 만들 필요가 없습니다.
- [Amazon DynamoDB](https://docs.aws.amazon.com/amazondynamodb/latest/developerguide/Introduction.html)  Amazon DynamoDB는 완전관리형 NoSQL 데이터베이스 서비스로서 원활한 확장성과 함께 빠르고 예측 가능한 성능을 제공합니다.

#### 에픽

소스 및 대상 계정에서 AWS Backup 기능을 활성화합니다.

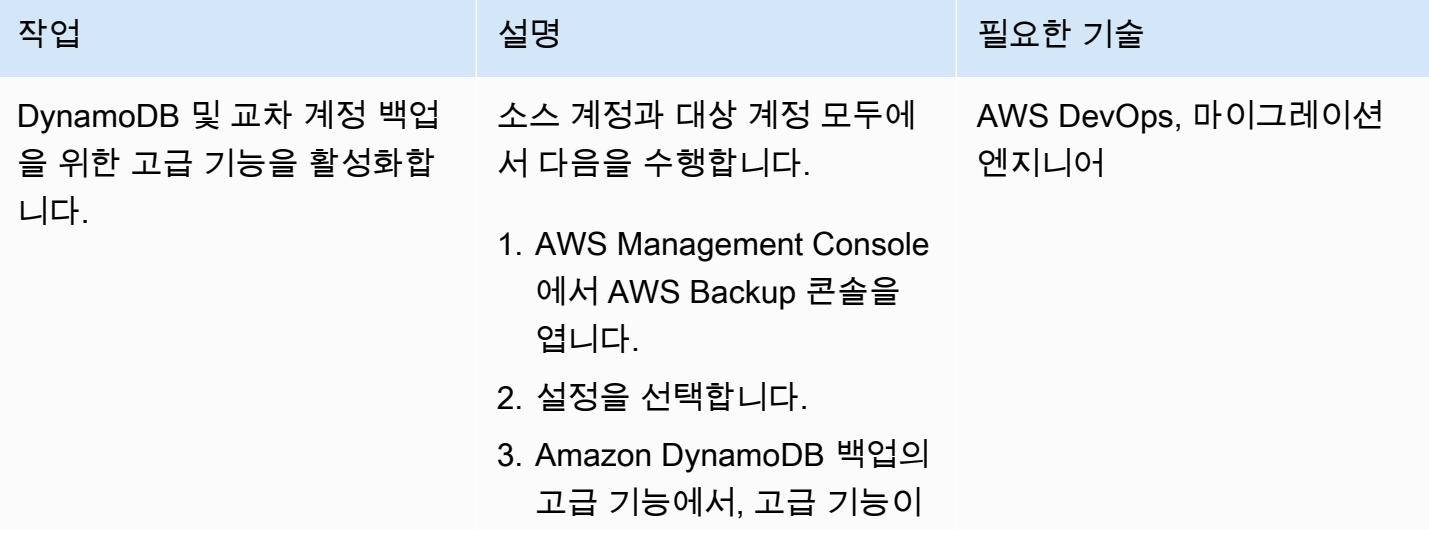

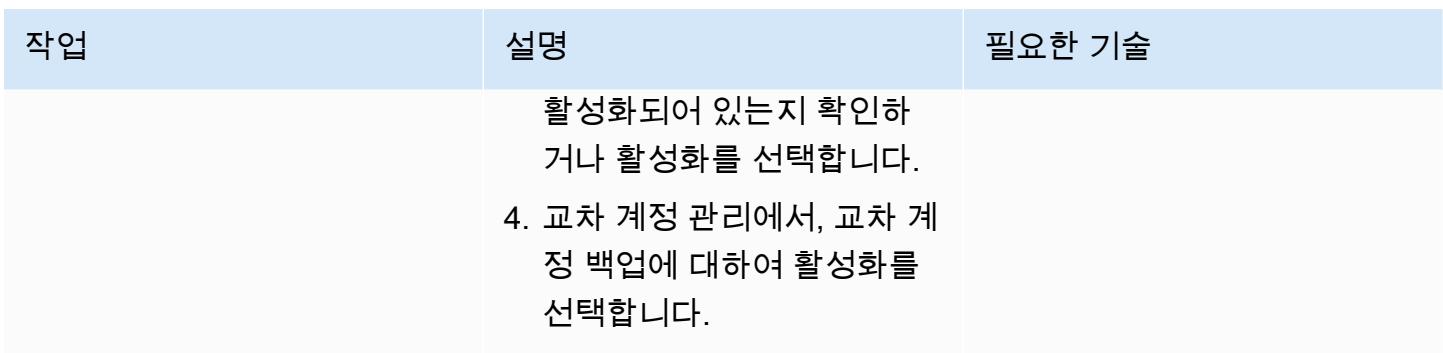

### 소스 및 대상 계정에 백업 볼트 생성

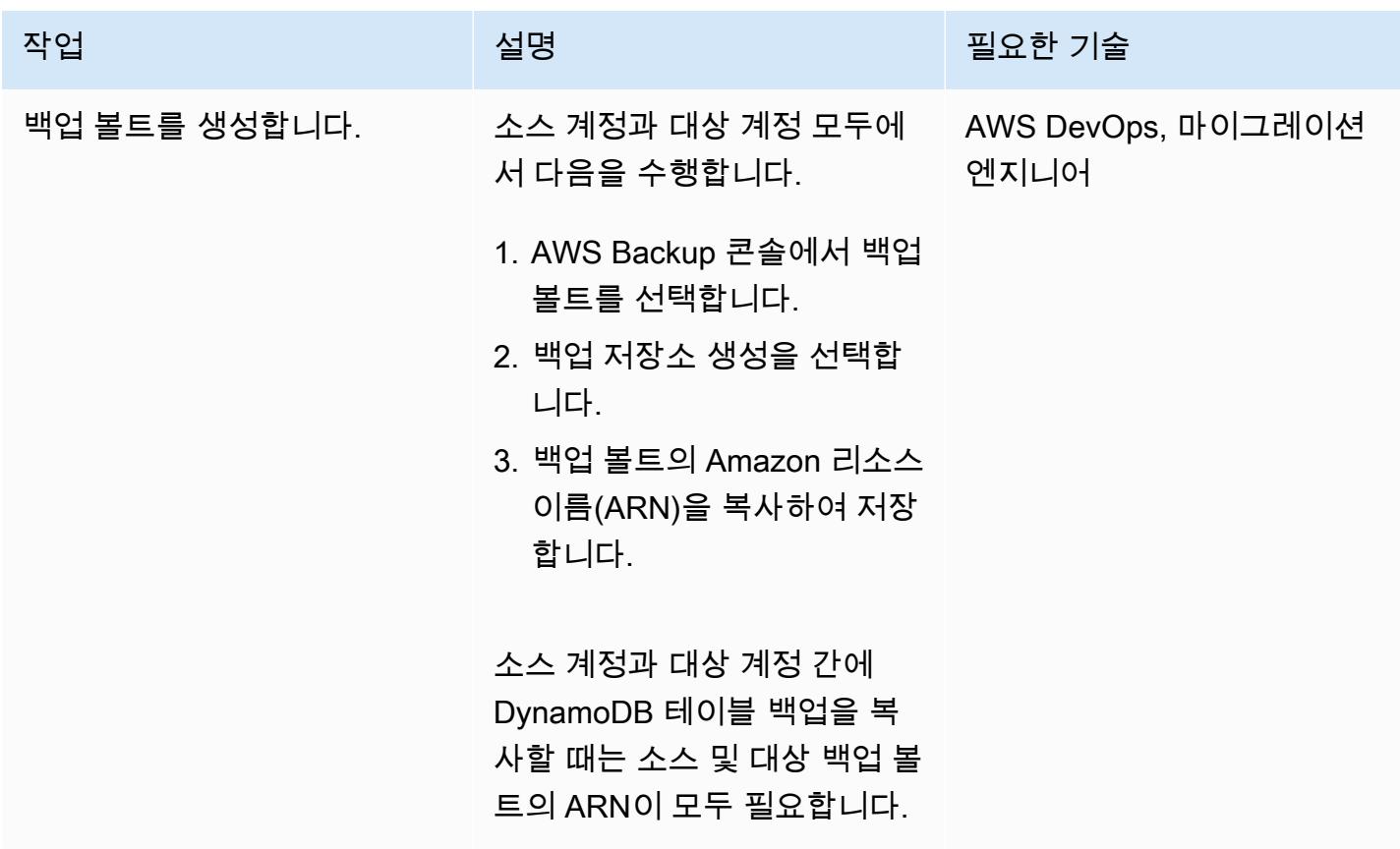

## 백업 볼트를 사용하여 백업 및 복원 수행

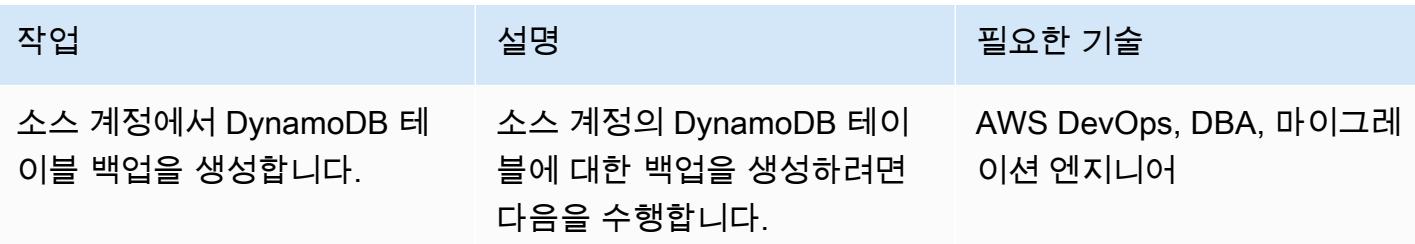

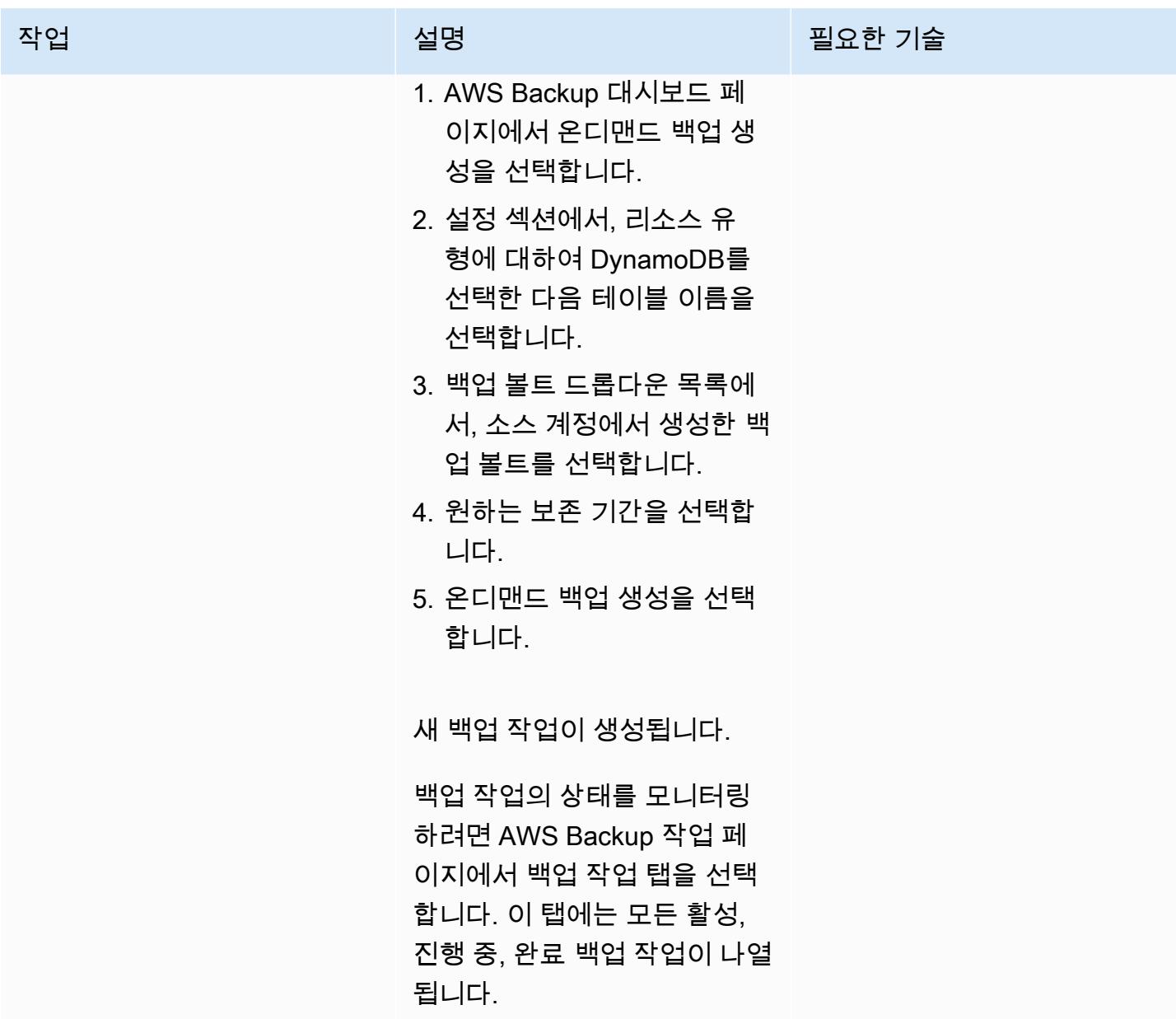

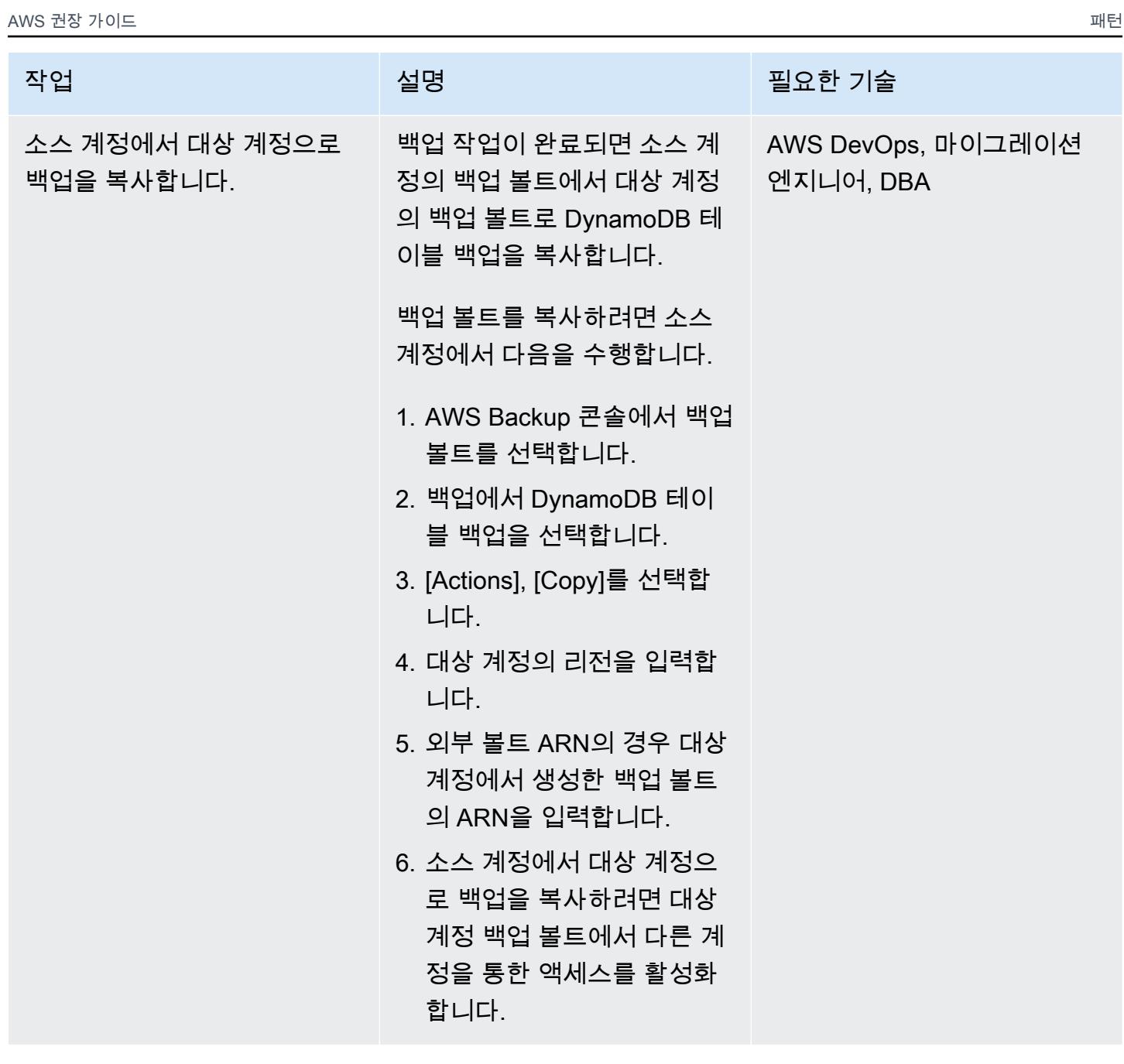

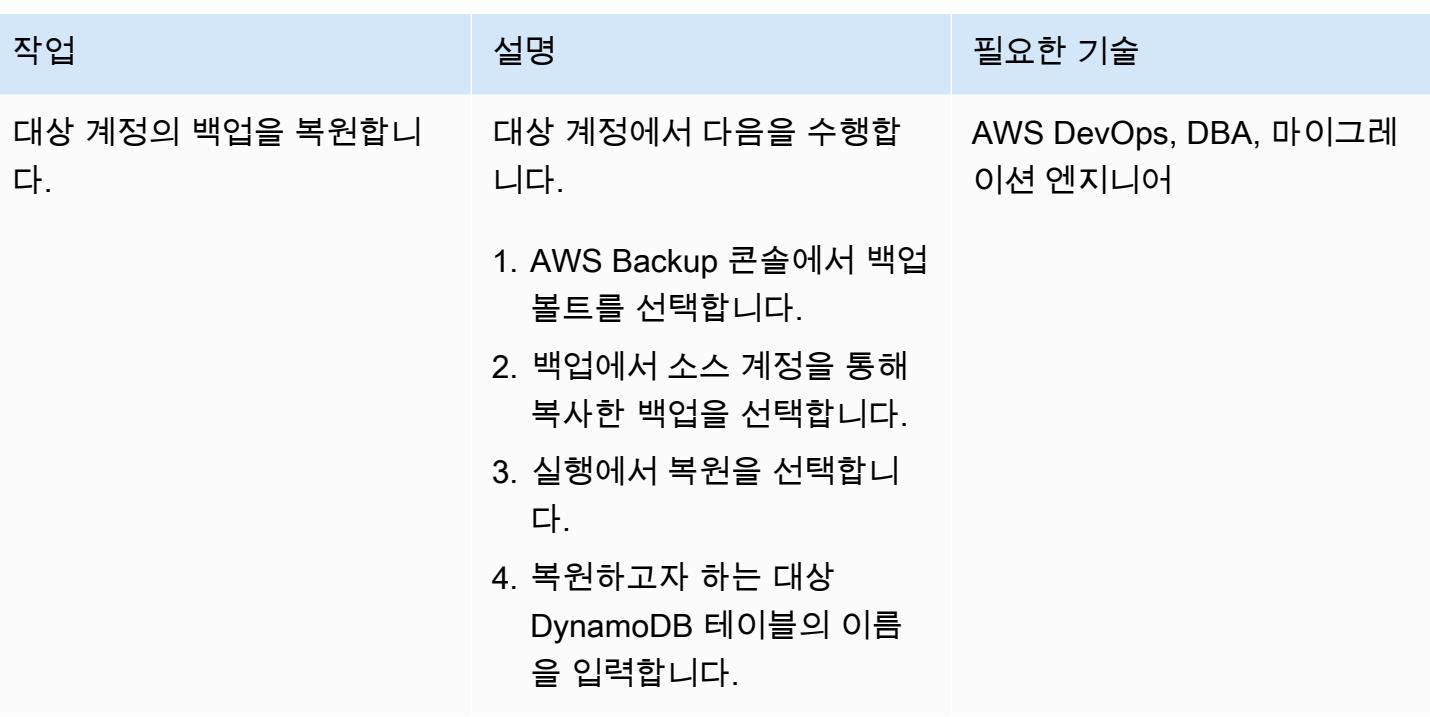

# 관련 리소스

- [DynamoDB와 함께 AWS Backup 사용](https://docs.aws.amazon.com/amazondynamodb/latest/developerguide/backuprestore_HowItWorksAWS.html)
- [계정 전반적으로 백업 사본 생성](https://docs.aws.amazon.com/aws-backup/latest/devguide/create-cross-account-backup.html)
- [AWS Backup 요금 책정](https://aws.amazon.com/backup/pricing/)

# 사용자 지정 구현을 사용하여 계정 전반적으로 Amazon DynamoDB 테이블을 복사합니다.

작성자: Ramkumar Ramanujam(AWS)

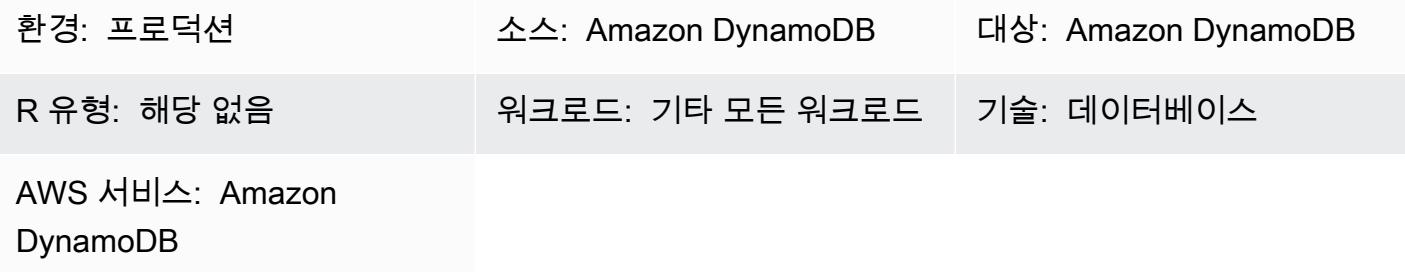

# 요약

Amazon Web Services(AWS)의 Amazon DynamoDB를 사용할 때 일반적인 사용 사례는 개발, 테스트 또는 스테이징 환경에서 DynamoDB 테이블을 복사하거나 프로덕션 환경에 있는 테이블 데이터와 동 기화하는 것입니다. 표준 관행에 따라 각 환경은 서로 다른 계정을 사용합니다.

DynamoDB는 이제 AWS Backup을 사용하여 교차 계정 백업을 지원합니다. AWS Backup을 사용할 때 의 관련 스토리지 비용에 대한 자세한 내용은 [Backup 요금 책정을](https://aws.amazon.com/backup/pricing/) 참조하십시오. AWS Backup을 사용 하여 계정 전반적으로 복사를 하는 경우 소스 및 대상 계정이 Organizations 조직의 일부여야 합니다. Data Pipeline 또는 Glue와 같은 서비스를 사용하여 교차 계정 백업 및 복원을 위한 다른 솔루션도 있습 니다. 그러나 이러한 솔루션을 사용하면 배포 및 유지 관리해야 할 서비스가 더 많기 때문에 애플리케 이션 설치 공간이 늘어납니다.

Amazon DynamoDB Streams를 사용하여 소스 계정의 테이블 변경 내용을 캡처할 수도 있습니다. 그 런 다음 Lambda 함수를 시작하고 대상 계정의 대상 테이블에서 해당 내용을 변경할 수 있습니다. 하지 만 이 솔루션은 소스 테이블과 대상 테이블을 항상 동기화된 상태로 유지해야 하는 사용 사례에 적용됩 니다. 데이터가 자주 업데이트되는 개발, 테스트 및 스테이징 환경에는 적용하지 못할 수 있습니다.

이 패턴은 한 계정에서 다른 계정으로 Amazon DynamoDB 테이블을 복사하기 위해 사용자 지정 솔루 션을 구현하는 절차를 제공합니다. 이 패턴은 C#, Java, Python과 같은 일반적인 프로그래밍 언어를 사 용하여 구현할 수 있습니다. [SDK](https://aws.amazon.com/tools/)에 의해 지원되는 언어를 사용하는 것이 좋습니다.

### 사전 조건 및 제한 사항

사전 조건

- 두 개의 활성 상태 계정
- 두 계정 모두의 DynamoDB 테이블
- Identity and Access Management(IAM) 역할과 정책에 대한 지식
- C#, Java 또는 Python과 같은 모든 일반적인 프로그래밍 언어를 사용하여 Amazon DynamoDB 테이 블에 액세스하는 방법에 대한 지식

제한 사항

이 패턴은 크기가 약 2GB 이하인 DynamoDB 테이블에 적용됩니다. 연결 또는 세션 중단, 조절, 장애 및 재시도를 처리하는 추가 로직이 있으면 더 큰 테이블에 이를 사용할 수 있습니다.

소스 테이블에서 항목을 읽는 DynamoDB 스캔 작업은 한 번의 호출로 최대 1 MB의 데이터만 가져올 수 있습니다. 크기가 2 GB를 초과하는 대형 테이블의 경우 이 제한으로 인해 전체 테이블 복사를 수행 하는 데 걸리는 총 시간이 늘어날 수 있습니다.

아키텍처

자동화 및 규모 조정

이 패턴은 크기가 약 2GB 이하인 DynamoDB 테이블에 적용됩니다.

대형 테이블에 이 패턴을 적용하려면 다음 문제를 해결합니다.

- 테이블 복사 작업 중에는 서로 다른 보안 토큰을 사용하여 두 개의 활성 세션을 유지합니다. 테이블 복사 작업이 토큰 만료 시간보다 더 오래 걸리는 경우 보안 토큰을 새로 고치는 로직을 마련해야 합 니다.
- 읽기 용량 단위(RCU) 및 쓰기 용량 단위(WCU)가 충분히 프로비저닝되지 않은 경우 소스 또는 대상 테이블에 대한 읽기 또는 쓰기가 제한될 수 있습니다. 이러한 예외를 파악하고 처리해야 합니다.
- 기타 실패나 예외를 처리하고, 복사 작업이 실패한 부분부터 다시 시도하거나 계속할 수 있는 재시도 메커니즘을 마련합니다.

### 도구

도구

• [Amazon DynamoDB](https://docs.aws.amazon.com/amazondynamodb/latest/developerguide/Introduction.html) – Amazon DynamoDB는 완전관리형 NoSQL 데이터베이스 서비스로서 원활한 확장성과 함께 빠르고 예측 가능한 성능을 제공합니다.

- 필요한 추가 도구는 구현을 위해 선택하는 프로그래밍 언어에 따라 달라집니다. 예를 들어 C #을 사 용하는 경우 Microsoft Visual Studio와 다음 NuGet 패키지가 필요합니다.
	- AWSSDK
	- AWSSDK.DynamoDBv2

code

다음 Python 코드 조각은 Boto3 라이브러리를 사용하여 DynamoDB 테이블을 삭제하고 다시 생성합니 다.

장기 자격 증명이므로 IAM 사용자의 AWS\_ACCESS\_KEY\_ID 및 AWS\_SECRET\_ACCESS\_KEY(을)를 사 용해서는 안 됩니다. 서비스에 프로그래밍 방식으로 액세스할 때는 이를 자제해야 합니다. 임시 보안 자격 증명에 관한 자세한 내용은 모범 사례 섹션을 확인하십시오.

다음 코드 조각에 사용되는 AWS\_ACCESS\_KEY\_ID, AWS\_SECRET\_ACCESS\_KEY, TEMPORARY\_SESSION\_TOKEN(은)는 Security Token Service(STS)에서 가져온 임시 자격 증명입니 다.

```
import boto3
import sys
import json
#args = input-parameters = GLOBAL_SEC_INDEXES_JSON_COLLECTION, 
 ATTRIBUTES_JSON_COLLECTION, TARGET_DYNAMODB_NAME, TARGET_REGION, ...
#Input param: GLOBAL_SEC_INDEXES_JSON_COLLECTION
#[{"IndexName":"Test-index","KeySchema":[{"AttributeName":"AppId","KeyType":"HASH"},
{"AttributeName":"AppType","KeyType":"RANGE"}],"Projection":
{"ProjectionType":"INCLUDE","NonKeyAttributes":["PK","SK","OwnerName","AppVersion"]}}]
#Input param: ATTRIBUTES_JSON_COLLECTION
#[{"AttributeName":"PK","AttributeType":"S"},
{"AttributeName":"SK","AttributeType":"S"},
{"AttributeName":"AppId","AttributeType":"S"},
{"AttributeName":"AppType","AttributeType":"N"}]
region = args['TARGET_REGION']
target_ddb_name = args['TARGET_DYNAMODB_NAME']
global_secondary_indexes = json.loads(args['GLOBAL_SEC_INDEXES_JSON_COLLECTION'])
attribute_definitions = json.loads(args['ATTRIBUTES_JSON_COLLECTION'])
```

```
# Drop and create target DynamoDB table
dynamodb_client = boto3.Session( 
                 aws_access_key_id=args['AWS_ACCESS_KEY_ID'], 
                 aws_secret_access_key=args['AWS_SECRET_ACCESS_KEY'], 
                 aws_session_token=args['TEMPORARY_SESSION_TOKEN'], 
        ).client('dynamodb') 
# Delete table
print('Deleting table: ' + target_ddb_name + ' ...')
try: 
     dynamodb_client.delete_table(TableName=target_ddb_name) 
        #Wait for table deletion to complete 
        waiter = dynamodb_client.get_waiter('table_not_exists') 
        waiter.wait(TableName=target_ddb_name) 
        print('Table deleted.')
except dynamodb_client.exceptions.ResourceNotFoundException: 
        print('Table already deleted / does not exist.') 
        pass
print('Creating table: ' + target_ddb_name + ' ...')
table = dynamodb_client.create_table( 
        TableName=target_ddb_name, 
        KeySchema=[ 
                 { 
                          'AttributeName': 'PK', 
                          'KeyType': 'HASH'  # Partition key 
                 }, 
                 { 
                          'AttributeName': 'SK', 
                          'KeyType': 'RANGE'  # Sort key 
                 } 
        ], 
        AttributeDefinitions=attribute_definitions, 
        GlobalSecondaryIndexes=global_secondary_indexes, 
        BillingMode='PAY_PER_REQUEST'
) 
waiter = dynamodb_client.get_waiter('table_exists')
waiter.wait(TableName=target_ddb_name)
```
#### print('Table created.')

#### 모범 사례

임시 보안 인증

보안 모범 사례로서 프로그래밍 방식으로 AWS 서비스에 액세스하는 동안에는 IAM 사용자의 AND 를 사용하지 않는 것이 좋습니다. 이는 장기 자격 증명이기 때문입니다. AWS\_ACCESS\_KEY\_ID AWS\_SECRET\_ACCESS\_KEY 프로그래밍 방식으로 서비스에 액세스하려면 항상 임시 자격 증명을 사 용합니다.

예를 들어 개발자는 개발 중에 애플리케이션에서 IAM 사용자의 AWS\_ACCESS\_KEY\_ID 및 AWS\_SECRET\_ACCESS\_KEY(을)를 하드코딩하지만, 코드 리포지토리에 변경 내용을 푸시하기 전에는 하드코딩된 값을 제거하지 못합니다. 이러한 노출된 자격 증명은 의도하지 않았거나 악의적인 사용자 가 사용할 수 있으며, 이는 심각한 영향을 미칠 수 있습니다(특히 노출된 자격 증명에 관리자 권한이 있 는 경우 더욱 그렇습니다). 이러한 노출된 자격 증명은 IAM 콘솔 또는 Command Line Interface(CLI)를 사용하여 즉시 비활성화하거나 삭제해야 합니다.

프로그래밍 방식으로 서비스에 액세스하려면 항상 임시 자격 증명을 사용합니다. 임시 자격 증명은 지 정된 시간(15분~36시간) 동안만 유효합니다. 임시 자격 증명의 최대 허용 기간은 역할 설정 및 역할 함 께 묶기와 같은 요인에 따라 달라집니다. STS에 대한 자세한 내용은 [설명서를](https://docs.aws.amazon.com/STS/latest/APIReference/welcome.html) 참조하세요.

에픽

DynamoDB 테이블 설정

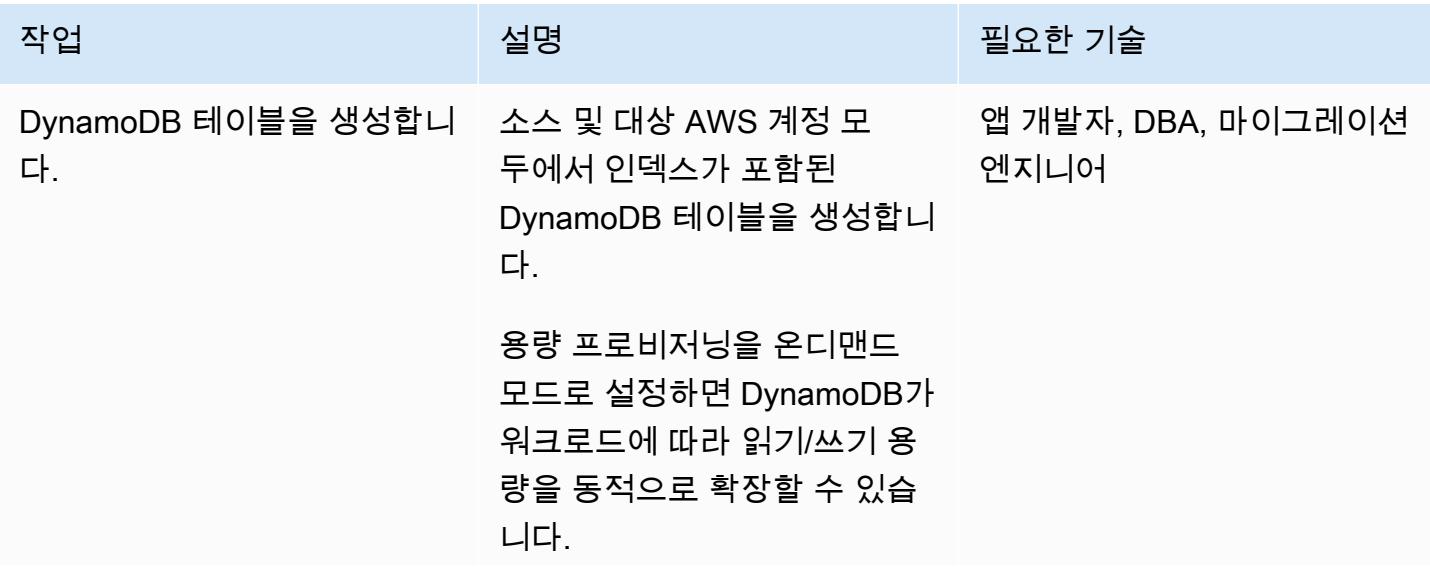

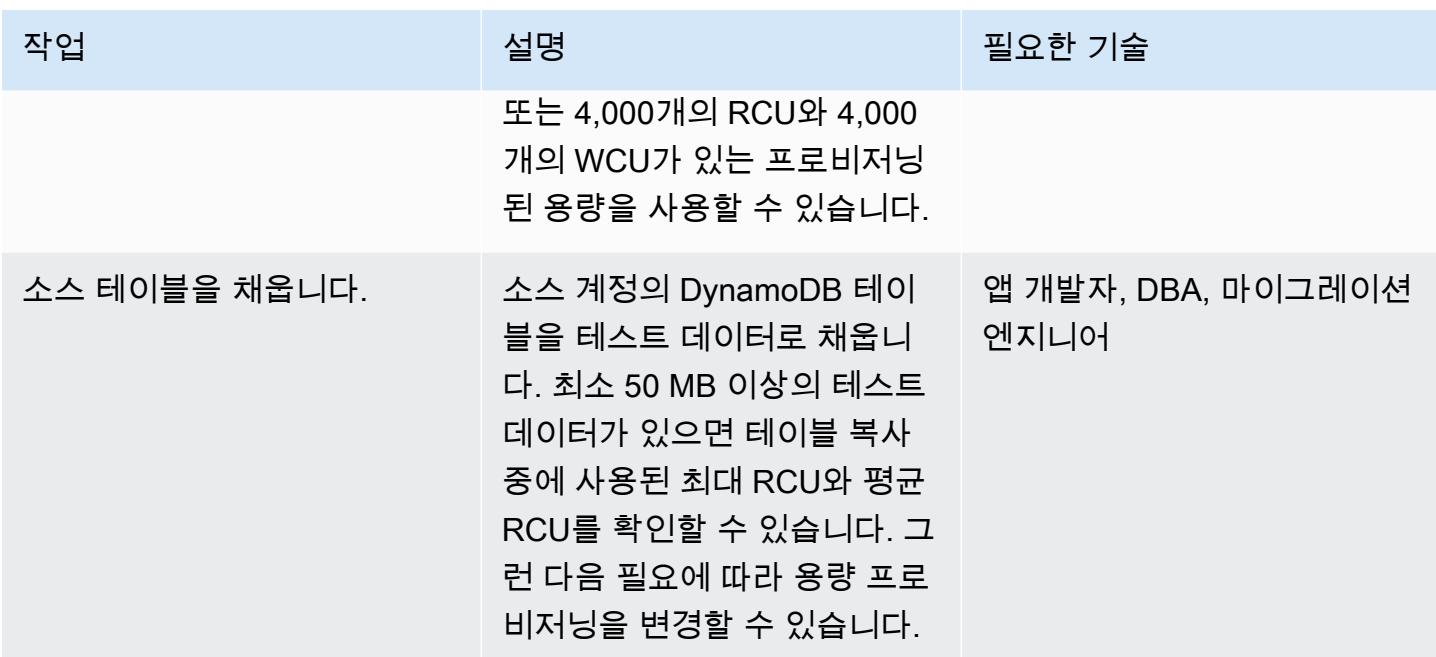

DynamoDB 테이블에 액세스하기 위한 자격 증명을 설정합니다.

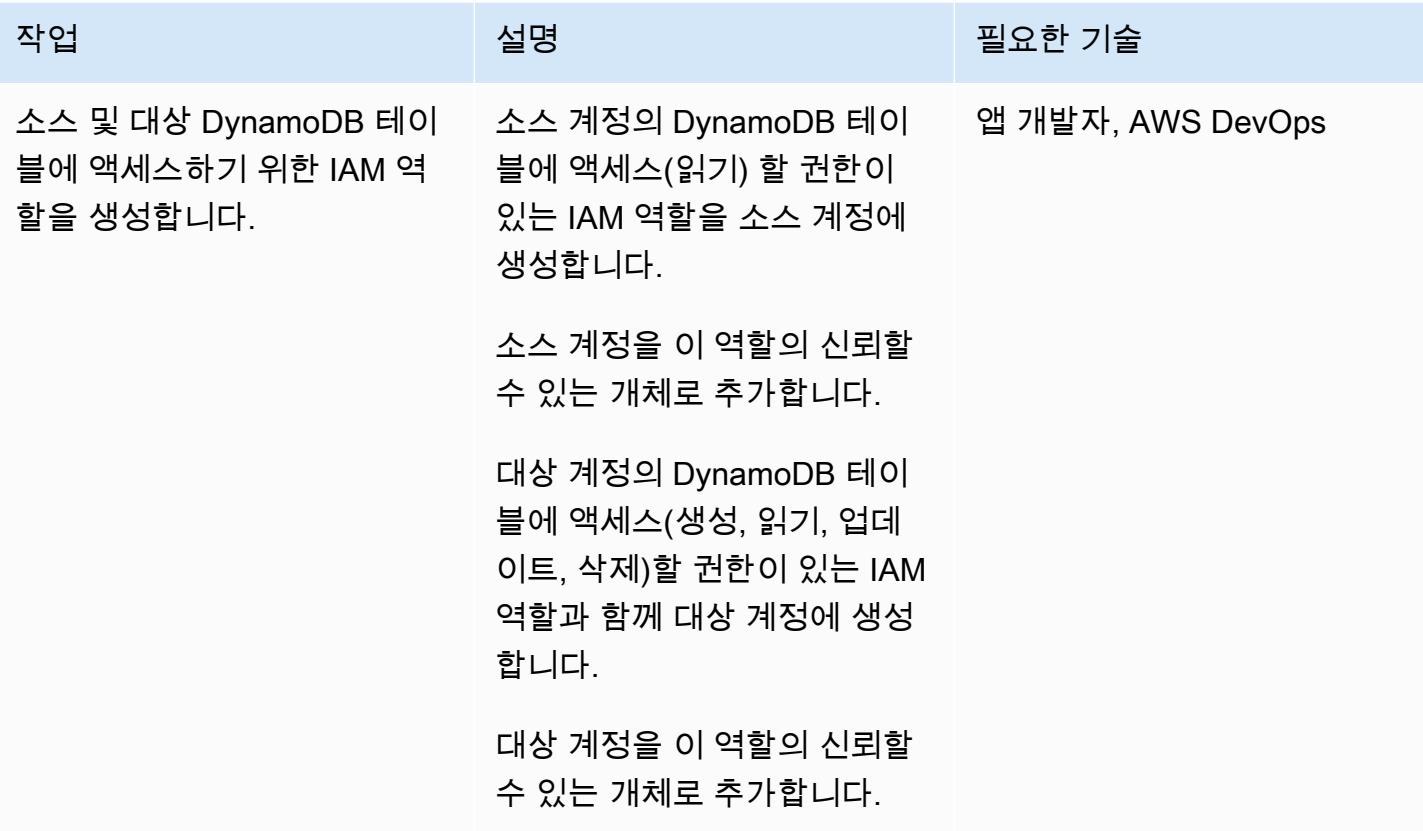

에픽 868

## 계정 간에 테이블 데이터 복사

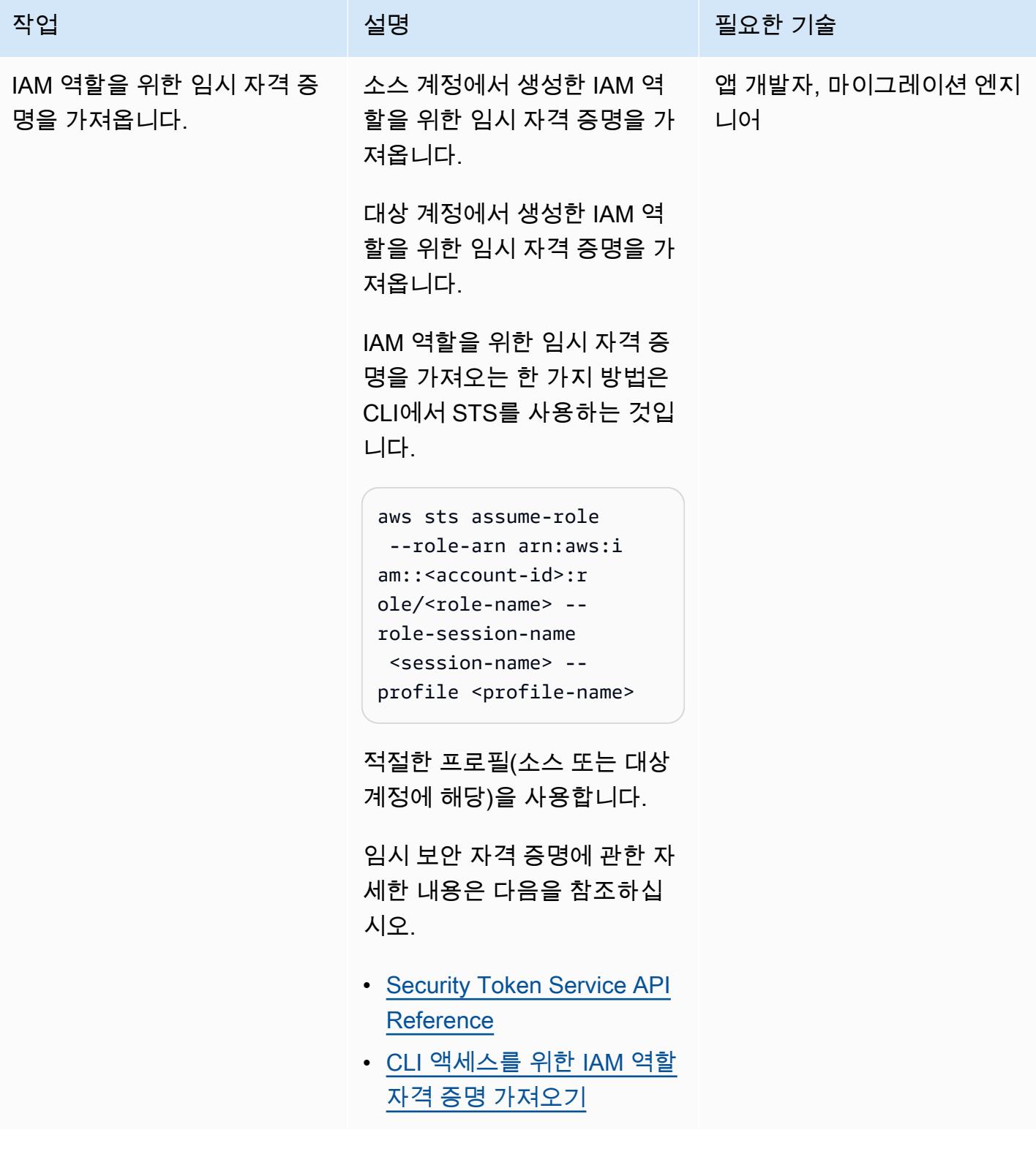

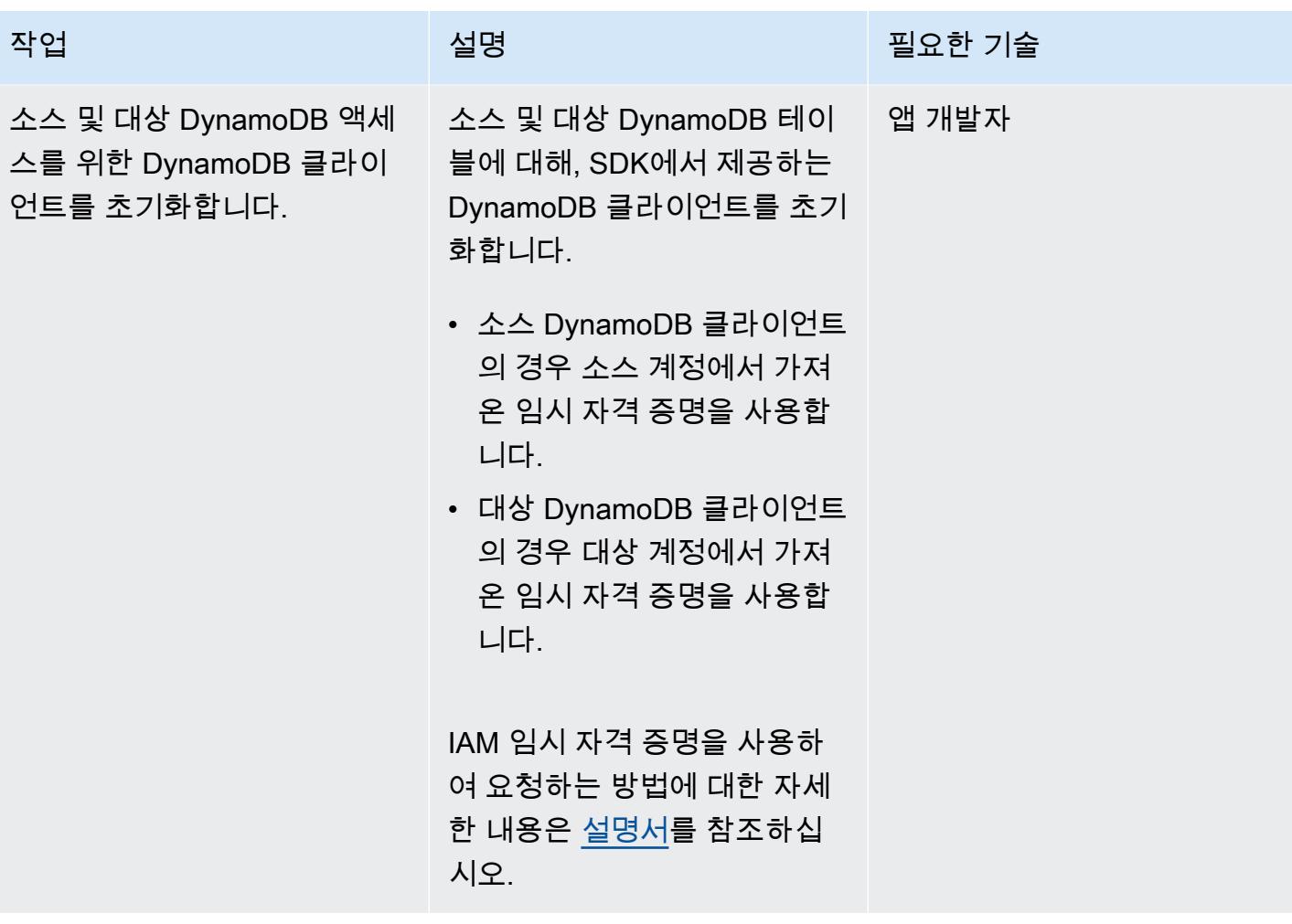

AWS 권장 가이드 THE THE TELESCOPE ASSESSED TO THE TELESCOPE AND THE THE TELESCOPE AND THE THE THE THE THE THE THE T

| 작업                        | 설명                                                                                                    | 필요한 기술 |
|---------------------------|----------------------------------------------------------------------------------------------------|--------|
| 대상 테이블을 삭제하고 다시<br>생성합니다. | 대상 계정 DynamoDB 클라이 앱 개발자<br>언트를 사용하여 대상 계정에<br>서 대상 DynamoDB 테이블(인<br>덱스 포함)을 삭제하고 다시 생<br>성합니다.                                           |        |
|                           | DynamoDB 테이블에서 모든<br>레코드를 삭제하는 작업은 프<br>로비저닝된 WCU를 사용하기<br>때문에 비용이 많이 드는 작업<br>입니다. 테이블을 삭제하고 다<br>시 생성하면 이러한 추가 비용<br>을 피할 수 있습니다.        |        |
|                           | 테이블을 생성한 후 테이블에<br>인덱스를 추가할 수 있지만, 이<br>경우 2~5분 정도 더 걸립니다.<br>인덱스 컬렉션을 createTab<br>1e 호출에 전달하여 테이블을<br>생성하는 동안 인덱스를 생성<br>하는 것이 더 효율적입니다. |        |

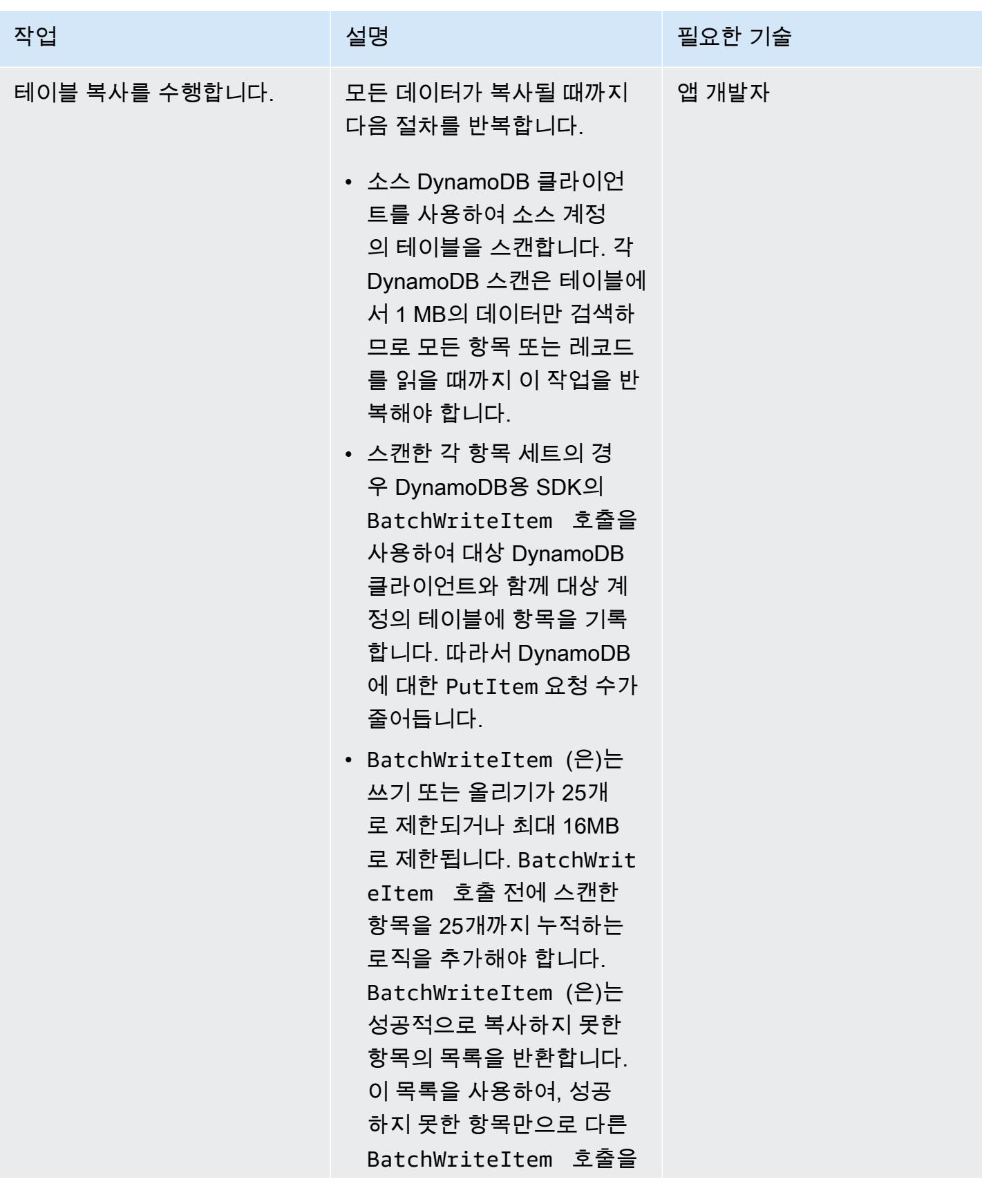

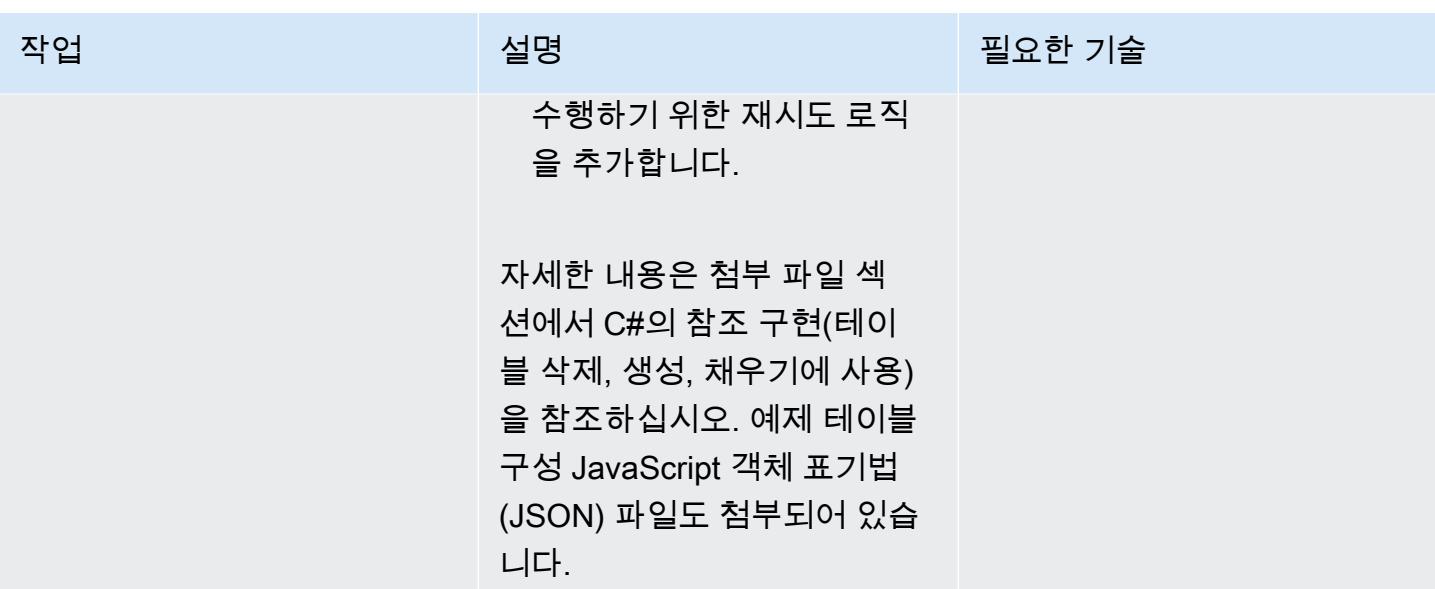

# 관련 리소스

- [Amazon DynamoDB 설명서](https://docs.aws.amazon.com/amazondynamodb/latest/developerguide/Introduction.html)
- [계정에서 IAM 사용자 생성](https://docs.aws.amazon.com/IAM/latest/UserGuide/id_users_create.html)
- [SDK](https://aws.amazon.com/tools/)
- [리소스에서 임시 자격 증명 사용](https://docs.aws.amazon.com/IAM/latest/UserGuide/id_credentials_temp_use-resources.html)

# 추가 정보

이 패턴은 200,000개의 항목(평균 항목 크기 5 KB, 테이블 크기 250 MB) 이 있는 DynamoDB 테이블 을 복사하기 위해 C#을 사용하여 구현되었습니다. 대상 DynamoDB 테이블은 RCU 4,000개와 WCU 4,000개의 프로비저닝된 용량으로 설정되었습니다.

테이블 삭제 및 재생성을 포함한 전체 테이블 복사 작업(소스 계정에서 대상 계정으로 복사)에는 5분이 걸렸습니다. 사용된 총 용량 단위: 30,000개의 RCU 및 약 400,000개의 WCU.

DynamoDB 용량 모드에 대한 자세한 내용은 AWS 설명서에서 [읽기/쓰기 용량 모드](https://docs.aws.amazon.com/amazondynamodb/latest/developerguide/HowItWorks.ReadWriteCapacityMode.html)를 참조하십시오.

### 첨부

이 문서와 관련된 추가 콘텐츠에 액세스하려면 [attachment.zip](samples/p-attach/ba8175be-9809-4c2e-b2d1-6b9180ed056c/attachments/attachment.zip) 파일의 압축을 풉니다.

# Amazon RDS 및 Amazon Aurora에 대한 자세한 비용 및 사용 보고 서 생성

작성자: Lakshmanan Lakshmanan(AWS), Sudarshan Narasimhan

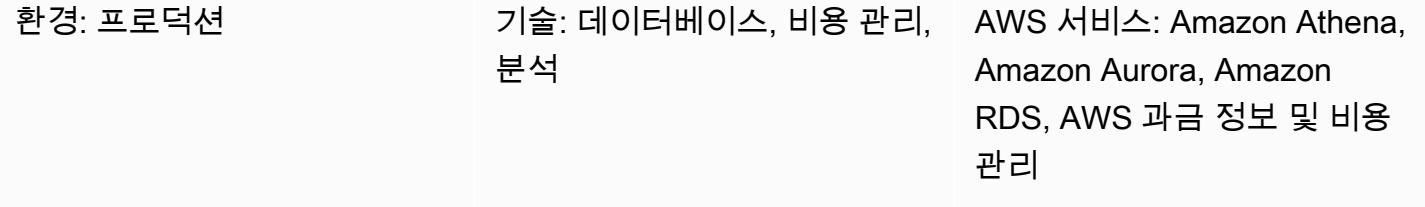

### 요약

이 패턴은 [사용자 정의 비용 할당 태그를](https://docs.aws.amazon.com/awsaccountbilling/latest/aboutv2/custom-tags.html) 구성하여 Amazon Relational Database Service(RDS) 또는 Amazon Aurora 클러스터가 사용하는 비용을 추적하는 방법을 보여줍니다. 이 태그를 사용하여 AWS Cost Explorer에서 여러 차원의 클러스터에 대한 자세한 비용 및 사용 보고서를 생성할 수 있습니다. 예 를 들어 팀, 프로젝트 또는 비용 센터 수준에서 사용 비용을 추적한 다음 Amazon Athena에서 이 데이 터를 분석할 수 있습니다.

### 사전 조건 및 제한 사항

사전 조건

- 활성 상태의 AWS 계정.
- 하나 이상의 [Amazon RDS](https://docs.aws.amazon.com/AmazonRDS/latest/UserGuide/USER_CreateDBInstance.html) 또는 [Amazon Aurora](https://docs.aws.amazon.com/AmazonRDS/latest/AuroraUserGuide/Aurora.CreateInstance.html) 인스턴스

제한 사항

태그 지정 제한은 [AWS Billing 사용 설명서](https://docs.aws.amazon.com/awsaccountbilling/latest/aboutv2/allocation-tag-restrictions.html)를 참조하세요.

아키텍처

대상 기술 스택

- Amazon RDS 또는 Amazon Aurora
- AWS 비용 및 사용 보고서
- AWS Cost Explorer

워크플로 및 아키텍처

태깅 및 분석 워크플로는 다음 단계로 구성됩니다.

- 1. 데이터 엔지니어, 데이터베이스 관리자 또는 AWS 관리자는 Amazon RDS 또는 Aurora 클러스터에 대한 사용자 정의 비용 할당 태그를 생성합니다.
- 2. AWS 관리자가 태그를 활성화합니다.
- 3. 태그는 AWS Cost Explorer에 메타데이터를 보고합니다.
- 4. 데이터 엔지니어, 데이터베이스 관리자 또는 AWS 관리자가 [월별 비용 할당 보고서](https://docs.aws.amazon.com/awsaccountbilling/latest/aboutv2/configurecostallocreport.html#allocation-viewing)를 생성합니다.
- 5. 데이터 엔지니어, 데이터베이스 관리자 또는 AWS 관리자는 Amazon Athena를 사용하여 월별 비용 할당 보고서를 분석합니다.

다음 다이어그램은 Amazon RDS 또는 Aurora 인스턴스의 사용 비용을 추적하기 위해 태그를 적용하 는 방법을 보여줍니다.

다음 아키텍처 다이어그램은 비용 할당 보고서가 분석을 위해 Amazon Athena와 통합되는 방법을 보 여줍니다.

월별 비용 할당 보고서는 지정한 Amazon S3 버킷에 저장됩니다. 에픽 섹션에 설명된 대로 AWS CloudFormation 템플릿으로 Athena를 설정하면 템플릿은 AWS Glue 크롤러, AWS Glue 데이터베이 스, 아마존 단순 알림 시스템 (Amazon SNS) 이벤트, AWS Lambda 함수, Lambda 함수에 대한 AWS ID 및 액세스 관리 (IAM) 역할 등 몇 가지 추가 리소스를 제공합니다.. 새 비용 데이터 파일이 S3 버킷에 도착하면 이벤트 알림을 사용하여 이러한 파일을 Lambda 함수로 전달하여 처리합니다. Lambda 함수 는 AWS Glue 데이터 카탈로그에서 테이블을 생성하거나 업데이트하는 AWS Glue 크롤러 작업을 시 작합니다. 그런 다음 이 테이블을 사용하여 Athena에서 데이터를 쿼리합니다.

### 도구

• [Amazon Athena](https://aws.amazon.com/athena/)는 표준 SQL을 사용해 Amazon S3에 저장된 데이터를 간편하게 분석할 수 있는 대 화식 쿼리 서비스입니다.

- [Amazon Relational Database Service\(RDS\)는](https://docs.aws.amazon.com/AmazonRDS/latest/UserGuide/Welcome.html) AWS 클라우드에서 관계형 데이터베이스를 설정, 운 영 및 조정하는 데 도움이 됩니다.
- [CloudFormationAWS는 AWS](https://aws.amazon.com/cloudformation/) 및 타사 리소스를 쉽게 모델링, 프로비저닝 및 관리할 수 있는 코드형 인프라 (IaC) 서비스입니다.
- [AWS Cost Explorer](https://docs.aws.amazon.com/awsaccountbilling/latest/aboutv2/ce-what-is.html)는 AWS 비용 및 사용량을 보고 분석할 수 있도록 지원합니다.

에픽

Amazon RDS 또는 Aurora 클러스터용 태그를 생성하고 활성화

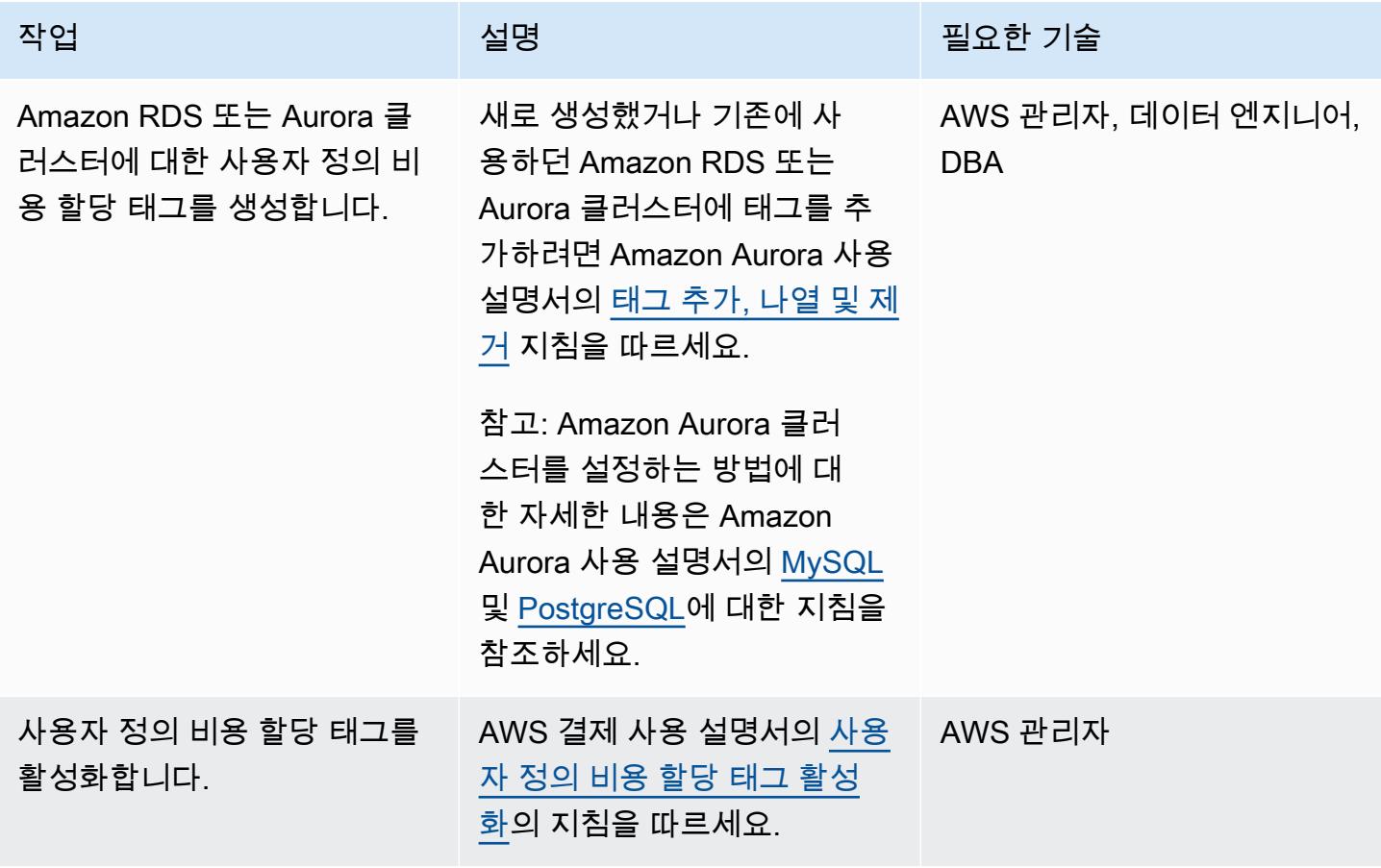

## 비용 및 사용 보고서 생성

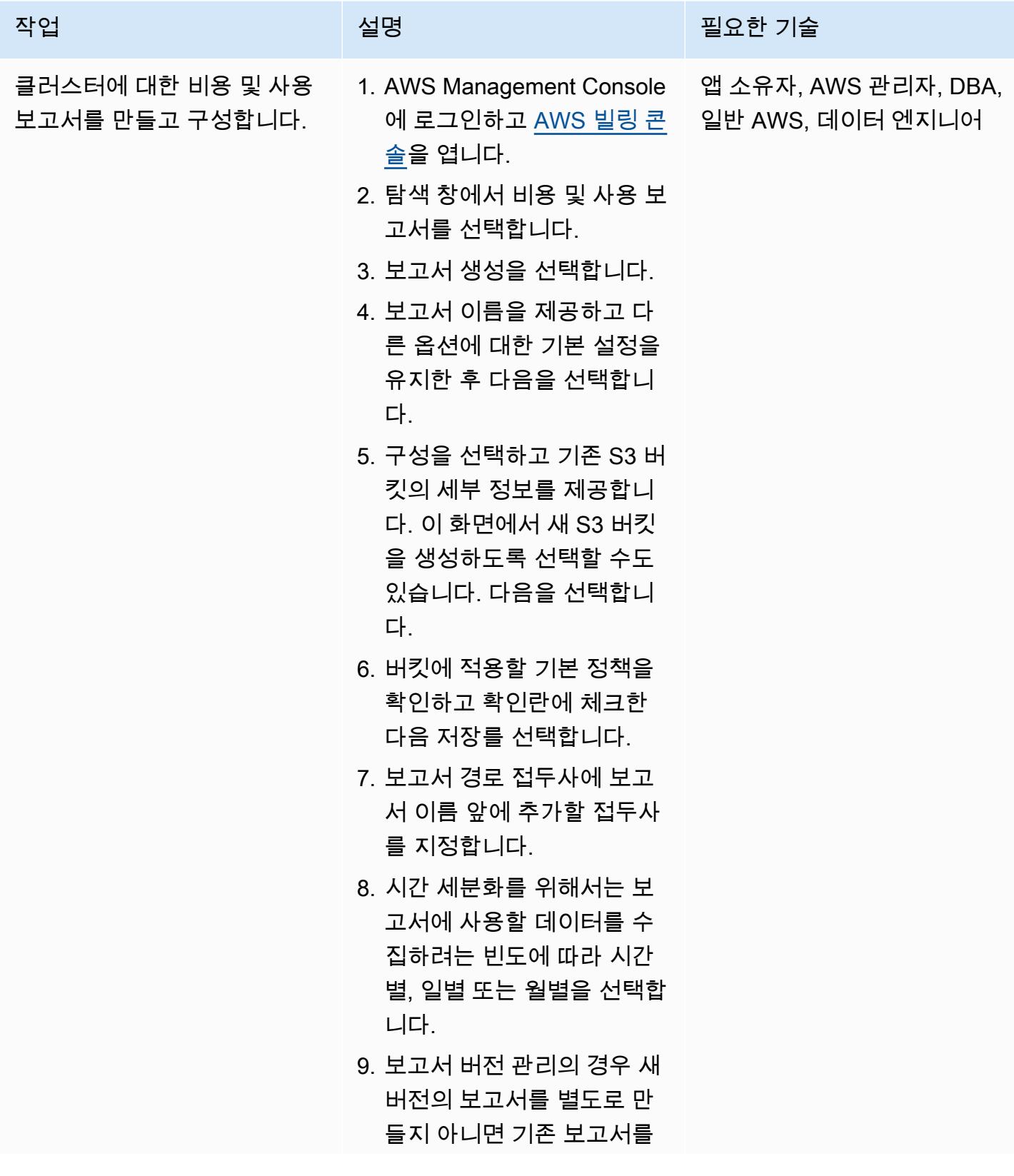

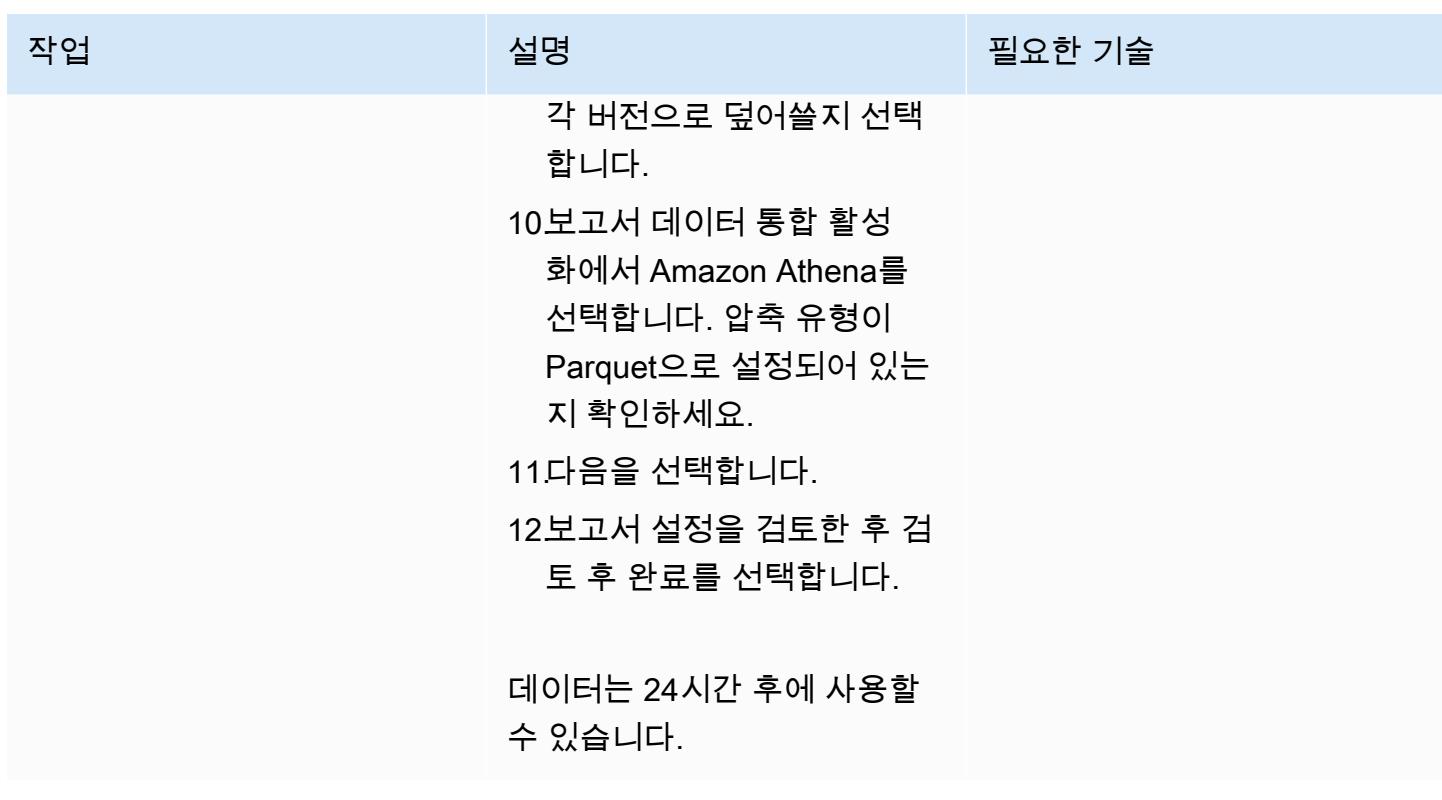

# 비용 및 사용 보고서 데이터 분석

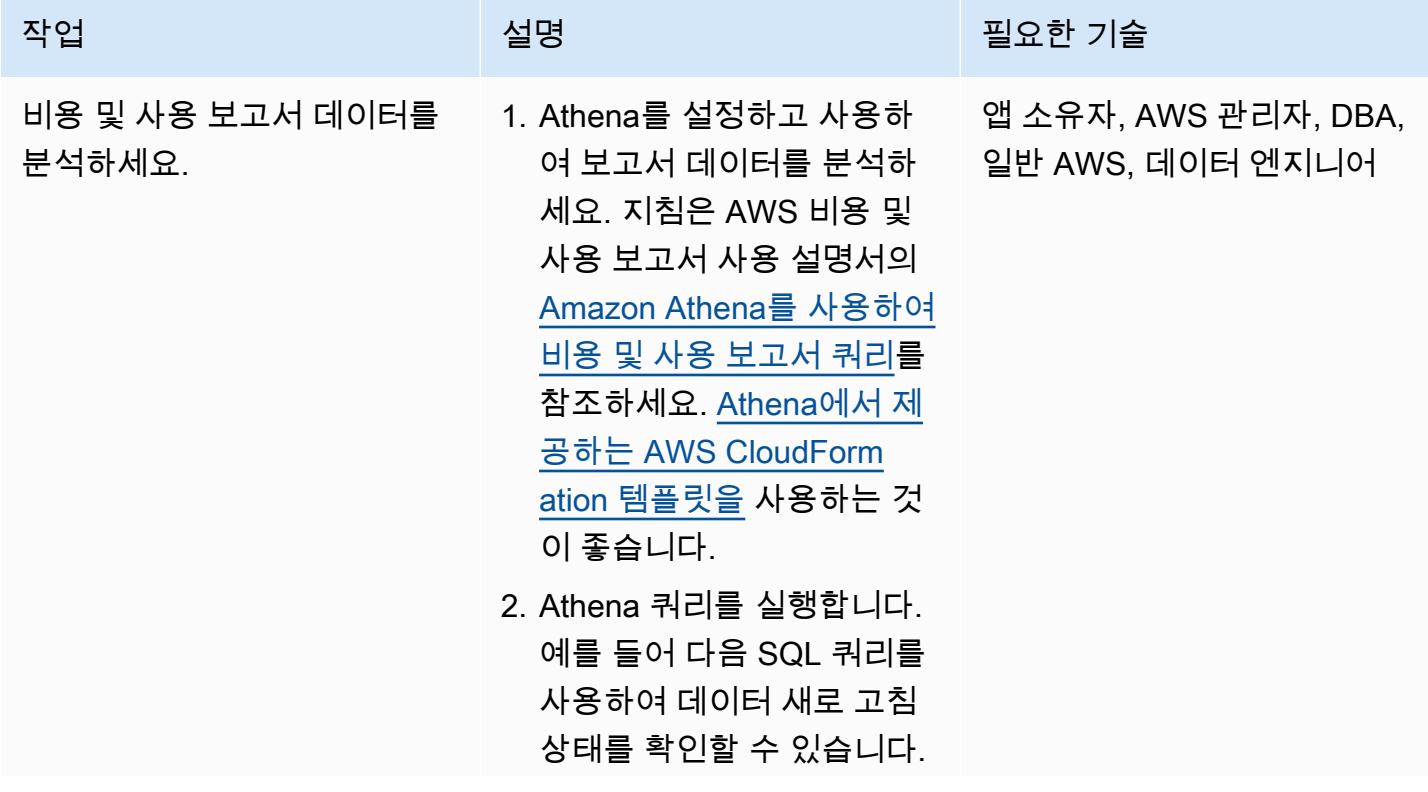

에픽 878

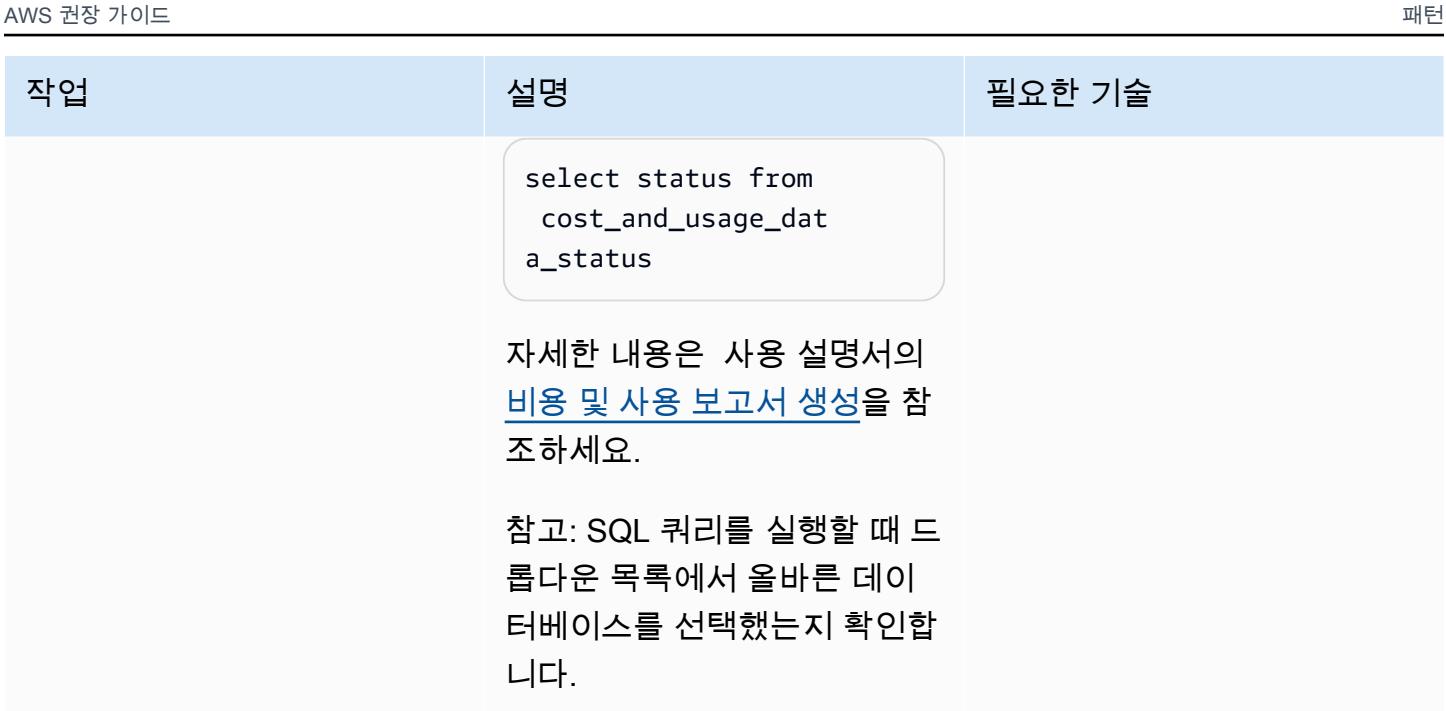

# 관련 리소스

참조

- [AWS CloudFormation 템플릿을 사용하여 Athena를 설정하는 방법 \(권장\)](https://docs.aws.amazon.com/cur/latest/userguide/use-athena-cf.html)
- [Athena를 수동으로 설정](https://docs.aws.amazon.com/cur/latest/userguide/cur-ate-manual.html)
- [Amazon Athena 쿼리 실행](https://docs.aws.amazon.com/cur/latest/userguide/cur-ate-run.html)
- [보고서 데이터를 다른 리소스로 로드](https://docs.aws.amazon.com/cur/latest/userguide/cur-query-other.html)

자습서 및 동영상

• [Amazon Athena를 사용한 비용 및 사용 보고서 분석 \(동영상\)](https://youtu.be/KEeJEZTYE8E) YouTube

# Aurora PostgreSQL의 사용자 지정 엔드포인트를 사용하여 Oracle RAC 워크로드 에뮬레이션하기

작성자: HariKrishna 보가다 (AWS)

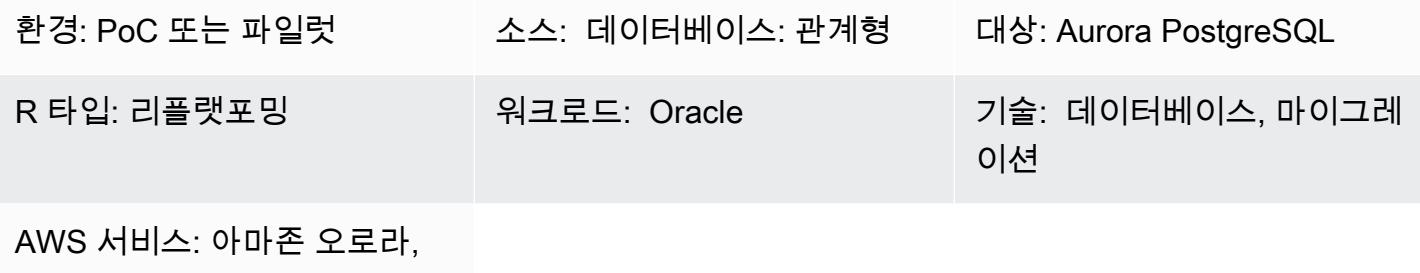

아마존 CloudWatch

# 요약

이 패턴은 단일 클러스터 내의 인스턴스 간에 워크로드를 분산하는 사용자 지정 엔드포인트가 있는 Amazon Aurora PostgreSQL-Compatible Edition을 사용하여 Oracle Real Application Clusters(Oracle RAC) 워크로드에서 서비스를 에뮬레이션하는 방법을 설명합니다. 이 패턴은 Amazon Aurora 데이터 베이스의 [사용자 지정 엔드포인트를](https://docs.aws.amazon.com/AmazonRDS/latest/AuroraUserGuide/Aurora.Overview.Endpoints.html) 생성하는 방법을 보여줍니다. 사용자 지정 엔드포인트를 사용하 면 Aurora 클러스터의 다양한 DB 인스턴스 세트에 워크로드를 분산하고 로드 밸런싱할 수 있습니다.

Oracle RAC 환경에서는 [서비스가](https://docs.oracle.com/cd/B19306_01/rac.102/b14197/hafeats.htm#RACAD841) 하나 이상의 인스턴스에 걸쳐 있을 수 있으며 트랜잭션 성능을 기반 으로 워크로드 밸런싱을 촉진할 수 있습니다. 서비스 기능에는 end-to-end 무인 복구, 워크로드별 순차 적 변경, 완전한 위치 투명성 등이 포함됩니다. 이 패턴을 사용하여 이러한 기능 중 일부를 에뮬레이션 할 수 있습니다. 예를 들어 보고 애플리케이션의 연결을 라우팅하는 기능을 에뮬레이션할 수 있습니다.

# 사전 조건 및 제한 사항

사전 조건

- 활성 상태의 AWS 계정.
- [PostgreSQL JDBC 드라이버](https://jdbc.postgresql.org/)
- [Aurora PostgreSQL-Compatible 데이터베이스](https://docs.aws.amazon.com/AmazonRDS/latest/AuroraUserGuide/Aurora.AuroraPostgreSQL.html)
- Aurora PostgreSQL-Compatible 데이터베이스로 마이그레이션된 Oracle RAC 데이터베이스

제한 사항

• 사용자 지정 엔드포인트에 적용되는 제한 사항은 Amazon RDS 설명서의 [사용자 지정 엔드포인트에](https://docs.aws.amazon.com/AmazonRDS/latest/AuroraUserGuide/Aurora.Overview.Endpoints.html#Aurora.Endpoints.Custom.Properties)  [대해 속성 지정하기를](https://docs.aws.amazon.com/AmazonRDS/latest/AuroraUserGuide/Aurora.Overview.Endpoints.html#Aurora.Endpoints.Custom.Properties) 참고하십시오.

### 아키텍처

소스 기술 스택

• 3-노드 Oracle RAC 데이터베이스

대상 기술 스택

• 읽기 전용 복제본이 두 개 있는 Aurora PostgreSQL-Compatible 데이터베이스

소스 아키텍처

다음 다이어그램은 3-노드 Oracle RAC 데이터베이스의 아키텍처를 보여줍니다.

대상 아키텍처

다음 다이어그램은 읽기 전용 복제본 2개가 있는 Aurora PostgreSQL-Compatible 데이터베이스의 아 키텍처를 보여줍니다. 서로 다른 세 가지 애플리케이션/서비스가 사용자 지정 엔드포인트를 사용하고 있는데, 이 엔드포인트는 서로 다른 애플리케이션 사용자에게 서비스를 제공하고 기본 복제본과 읽기 전용 복제본 간에 트래픽과 부하를 리디렉션합니다.

# 도구

- [Amazon Aurora PostgreSQL-Compatible Edition은](https://docs.aws.amazon.com/AmazonRDS/latest/AuroraUserGuide/Aurora.AuroraPostgreSQL.html) PostgreSQL 배포를 설정, 운영 및 확장할 수 있 는 완전 관리형 ACID 호환 관계형 데이터베이스 엔진입니다.
- [Amazon은](https://docs.aws.amazon.com/AmazonCloudWatch/latest/monitoring/WhatIsCloudWatch.html) AWS 리소스의 지표와 AWS에서 실행하는 애플리케이션을 실시간으로 모니터링할 수 있 도록 CloudWatch 도와줍니다.
- [Amazon Relational Database Service\(Amazon RDS\) for PostgreSQL](https://docs.aws.amazon.com/AmazonRDS/latest/UserGuide/CHAP_PostgreSQL.html)은 AWS 클라우드에서 PostgreSQL 관계형 데이터베이스를 설정, 운영 및 조정하는 데 도움이 됩니다.
- [AWS Command Line Interface\(AWS CLI\)](https://docs.aws.amazon.com/cli/latest/userguide/cli-chap-welcome.html)는 명령줄 쉘에서 명령을 사용하여 AWS 서비스와 상호 작 용할 수 있는 오픈 소스 도구입니다.

에픽

# Aurora PostgreSQL-Compatible 클러스터 생성

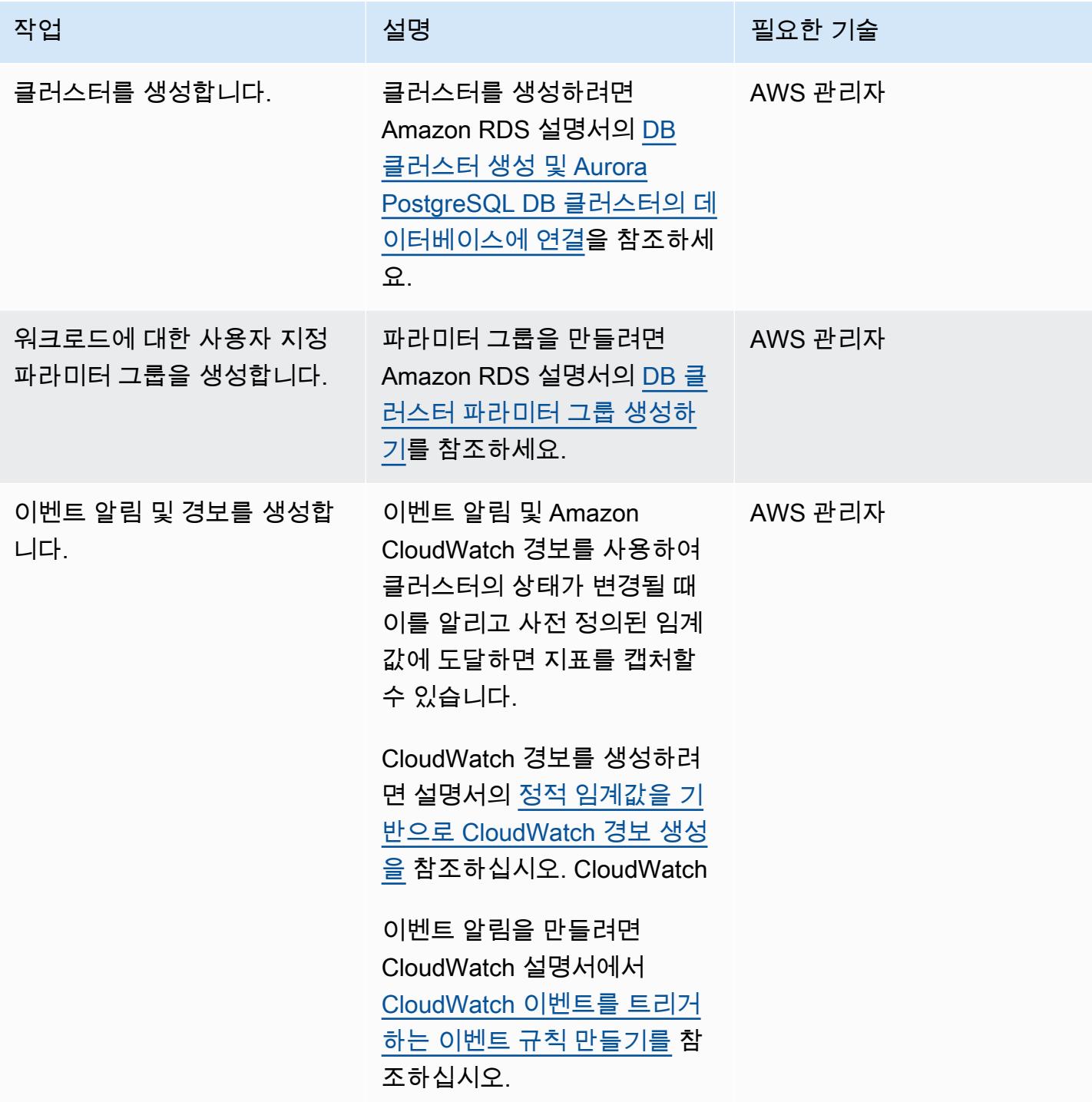

# 복제본을 Aurora PostgreSQL-Compatible DB 클러스터에 추가

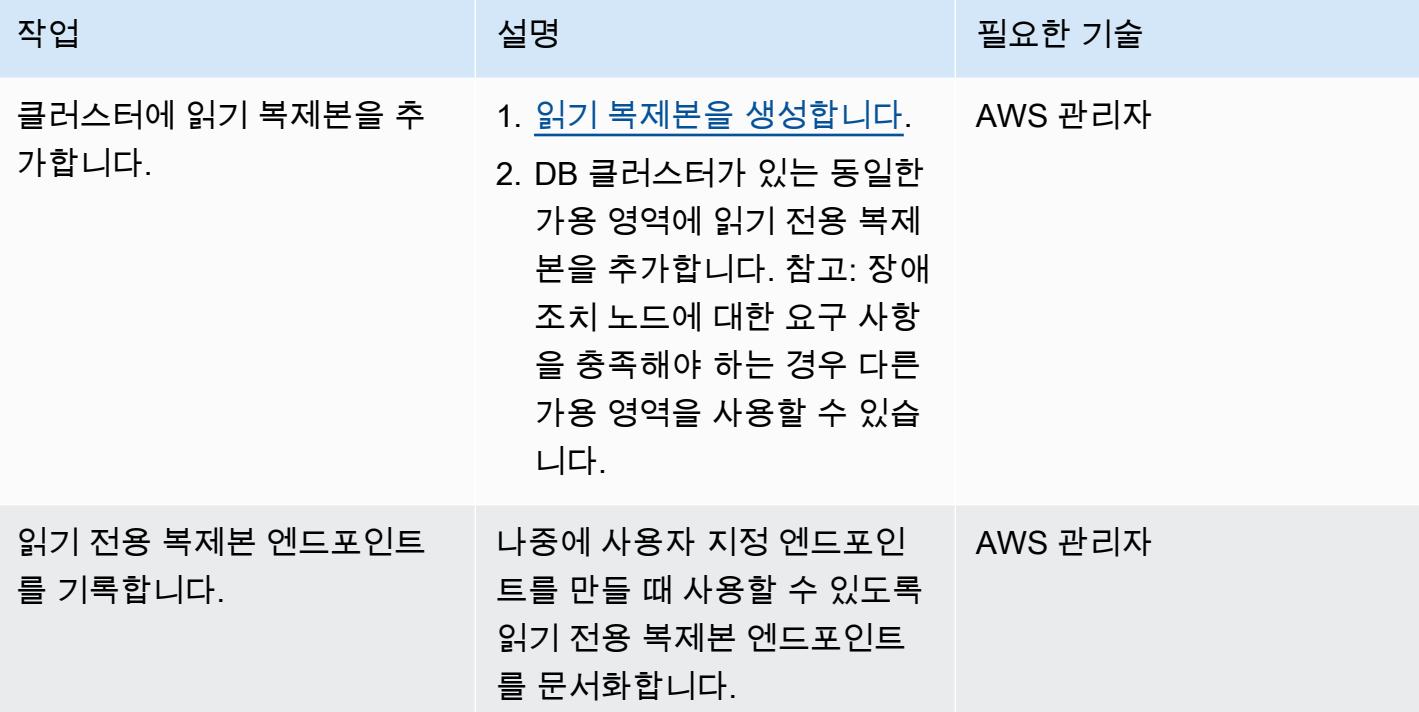

## 사용자 지정 엔드포인트 생성

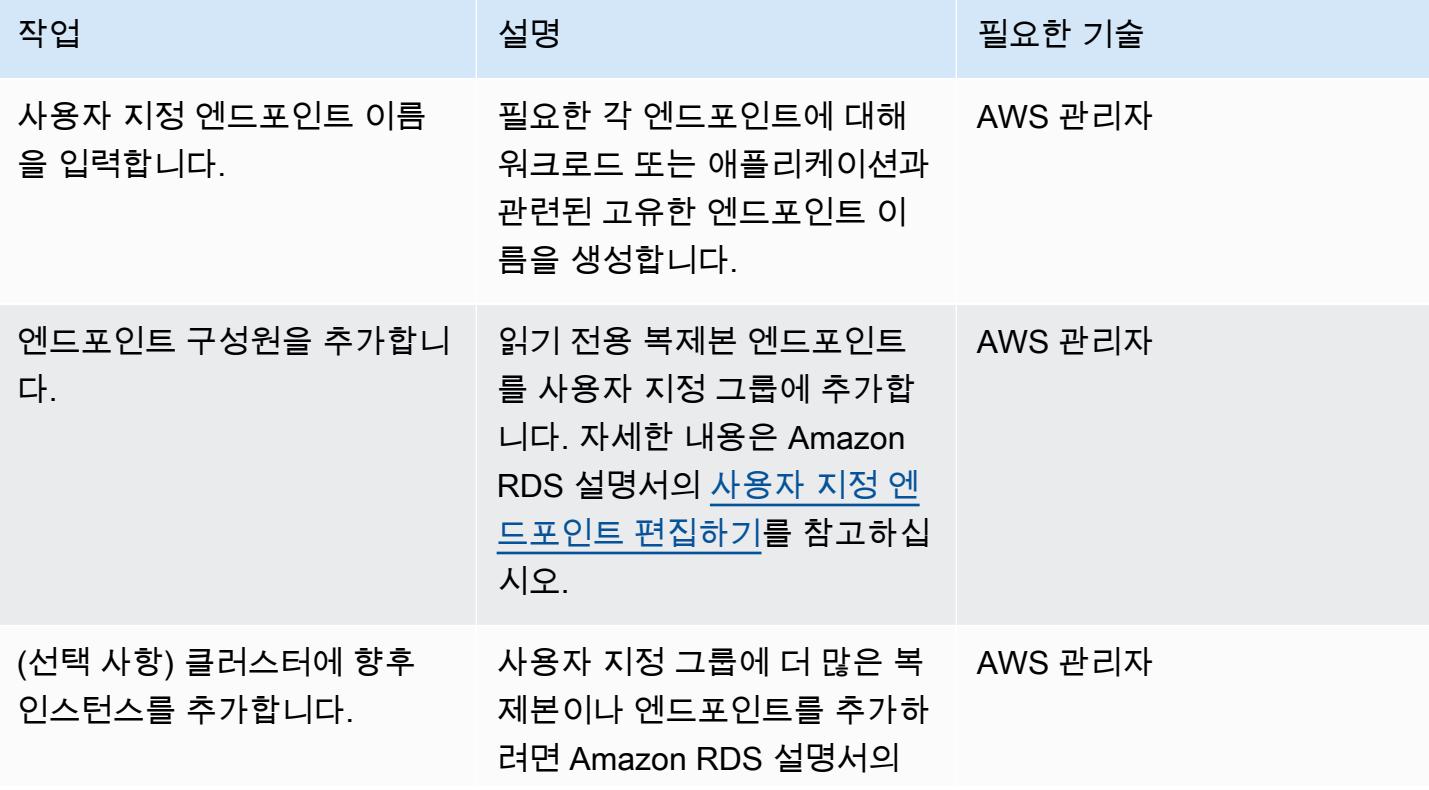

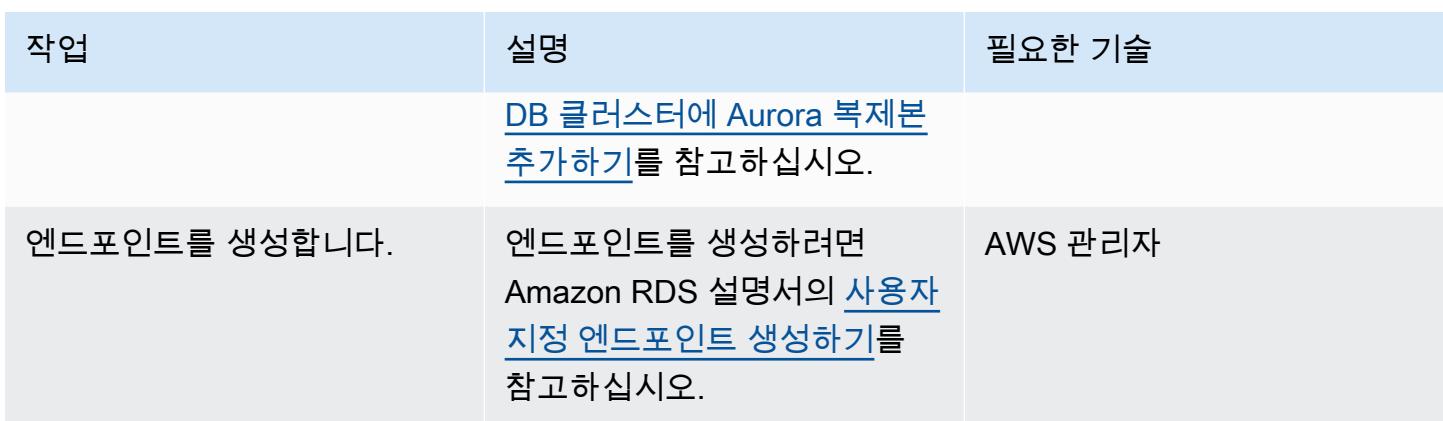

사용자 지정 엔드포인트를 사용하여 애플리케이션 연결을 테스트합니다.

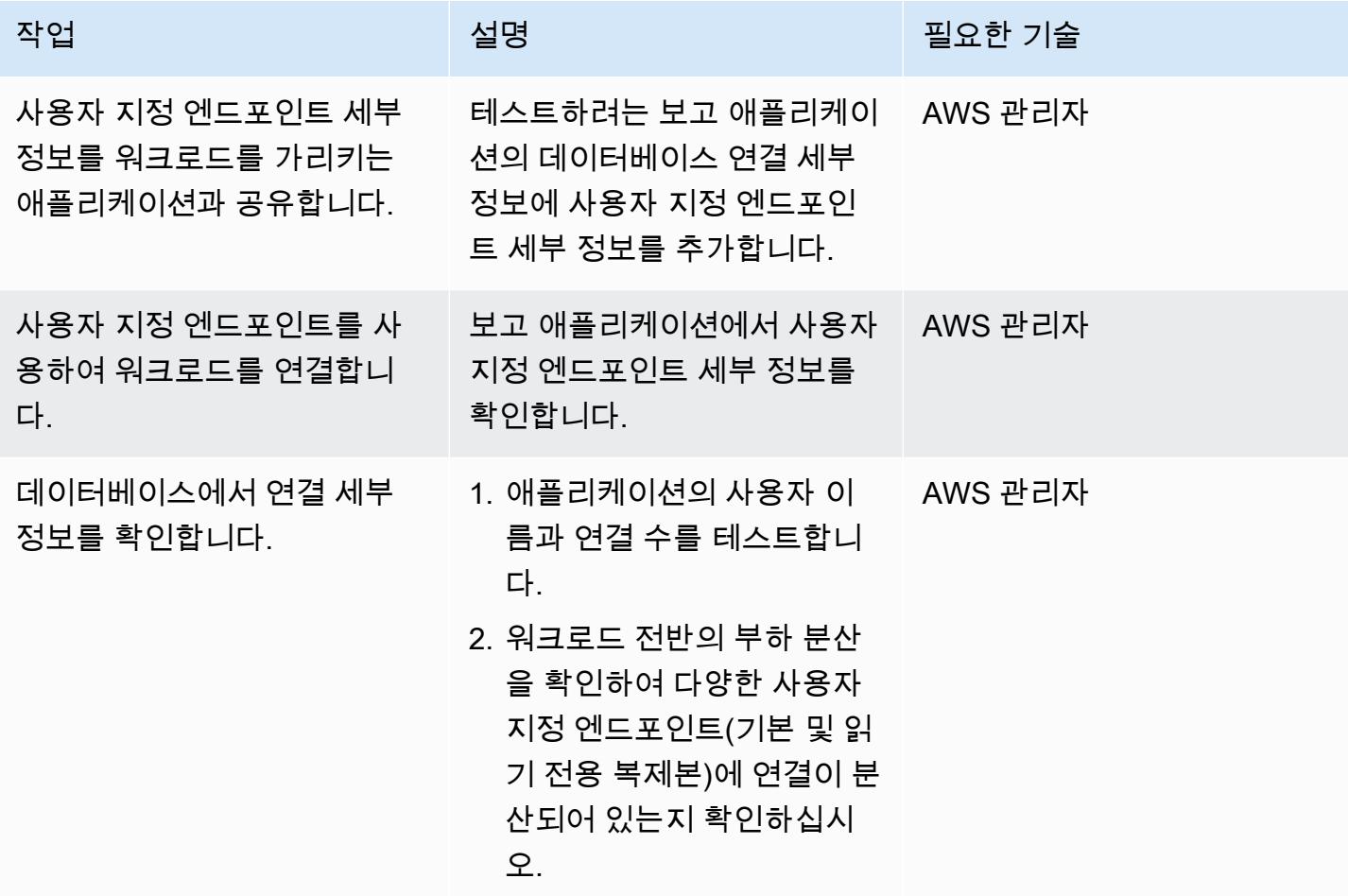

# 관련 리소스

• [Aurora 엔드포인트 유형](https://docs.aws.amazon.com/AmazonRDS/latest/AuroraUserGuide/Aurora.Overview.Endpoints.html#Aurora.Overview.Endpoints.Types)

- [사용자 지정 엔드포인트의 멤버십 규칙](https://docs.aws.amazon.com/AmazonRDS/latest/AuroraUserGuide/Aurora.Overview.Endpoints.html#Aurora.Endpoints.Custom.Membership)
- [E 사용자 nd-to-end 지정 엔드포인트에 대한 AWS CLI 예제](https://docs.aws.amazon.com/AmazonRDS/latest/AuroraUserGuide/Aurora.Overview.Endpoints.html#Aurora.Endpoint.Tutorial)
- [Oracle RAC의 대안으로서의 Amazon Aurora](https://aws.amazon.com/blogs/database/amazon-aurora-as-an-alternative-to-oracle-rac/)
- [Oracle에서 PostgreSQL로 마이그레이션할 때의 문제점과 이를 극복하는 방법](https://aws.amazon.com/blogs/database/challenges-when-migrating-from-oracle-to-postgresql-and-how-to-overcome-them/)
# Amazon RDS에서 PostgreSQL DB 인스턴스에 대한 암호화된 연결 활성화하기

작성자: Rohit Kapoor (AWS)

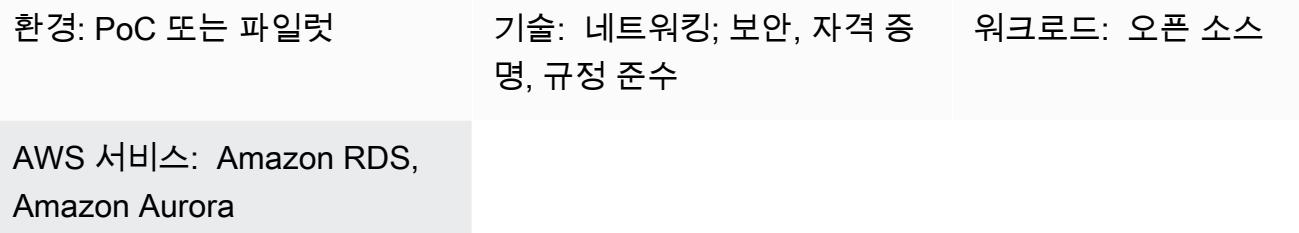

## 요약

Amazon Relational Database Service(Amazon Relational Database Service)는 PostgreSQL DB 인스턴스에 대한 SSL 암호화를 지원합니다. SSL을 사용하여 애플리케이션과 Amazon RDS for PostgreSQL DB 인스턴스 사이의 PostgreSQL 연결을 암호화할 수 있습니다. 기본적으로 Amazon RDS for PostgreSQL는 SSL/TLS를 사용하며 모든 클라이언트가 SSL/TLS 암호화를 사용하여 연결하 기를 기대합니다. Amazon RDS for PostgreSQL은 TLS 버전 1.1 및 1.2를 지원합니다.

이 패턴은 Amazon RDS for PostgreSQL DB instance 인스턴스의 암호화된 연결을 활성화하는 방법을 설명합니다. 동일한 프로세스를 사용하여 Amazon Aurora PostgreSQL-Compatible Edition에서 암호 화된 연결을 활성화할 수 있습니다.

## 사전 조건 및 제한 사항

- 활성 상태의 AWS 계정
- [Amazon RDS for PostgreSQL DB 인스턴스](https://docs.aws.amazon.com/AmazonRDS/latest/UserGuide/CHAP_RDS_Configuring.html)
- [SSL 번들](https://www.postgresql.org/docs/current/ssl-tcp.html)

아키텍처

## 도구

- [pgAdmin](https://www.pgadmin.org/)은 PostgreSQL를 위한 오픈 소스 관리 및 개발 플랫폼입니다. Linux, Unix, macOS, Windows에서 pgAdmin을 사용하여 PostgreSQL 10 이상에서 데이터베이스 객체를 관리할 수 있습 니다.
- [PostgreSQL 편집기는](https://wiki.postgresql.org/wiki/PostgreSQL_Clients) 쿼리를 생성, 개발 및 실행하고 요구 사항에 따라 코드를 편집하는 데 도움이 되는 보다 사용자 친화적인 인터페이스를 제공합니다.

## 모범 사례

- 비보안 데이터베이스 연결을 모니터링합니다.
- 데이터베이스 액세스 권한을 감사합니다.
- 백업 및 스냅샷이 저장 시 암호화되는지 확인하도록 하십시오.
- 데이터베이스 액세스를 모니터링합니다.
- 무제한 액세스 그룹은 피하도록 하십시오.
- [Amazon을](https://docs.aws.amazon.com/guardduty/latest/ug/what-is-guardduty.html) 통해 알림을 향상시키십시오 GuardDuty.
- 정책 준수를 정기적으로 모니터링합니다.

### 에픽

신뢰할 수 있는 인증서를 다운로드하여 트러스트 스토어로 가져옵니다.

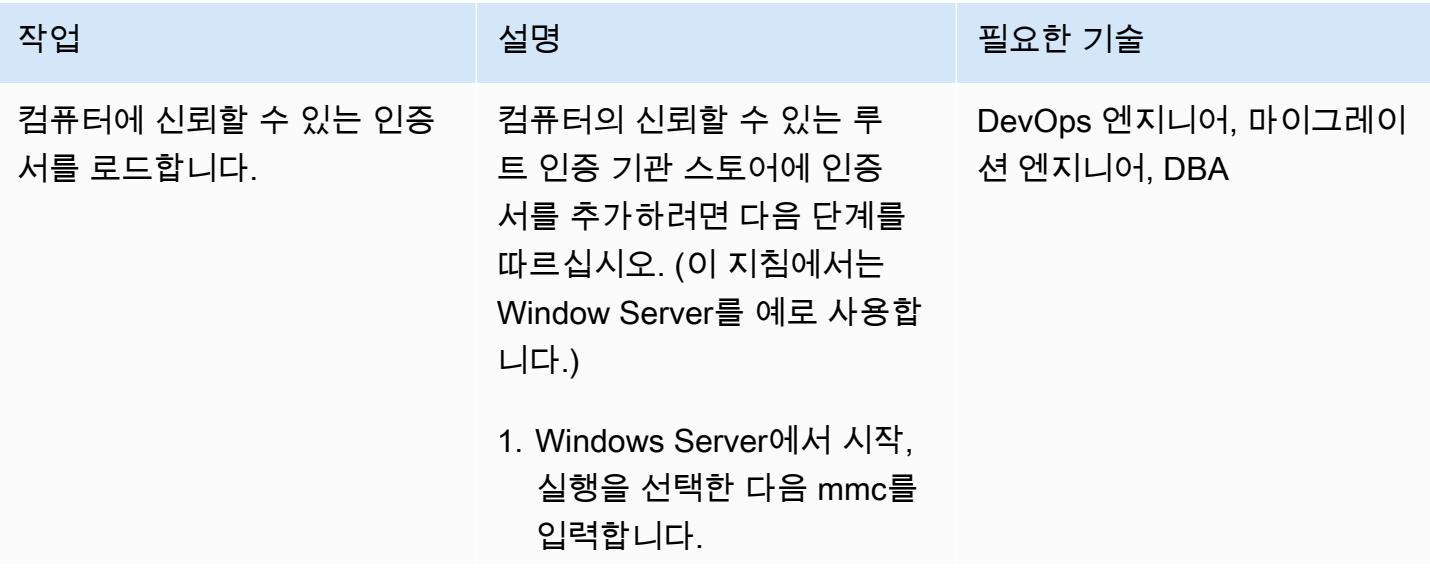

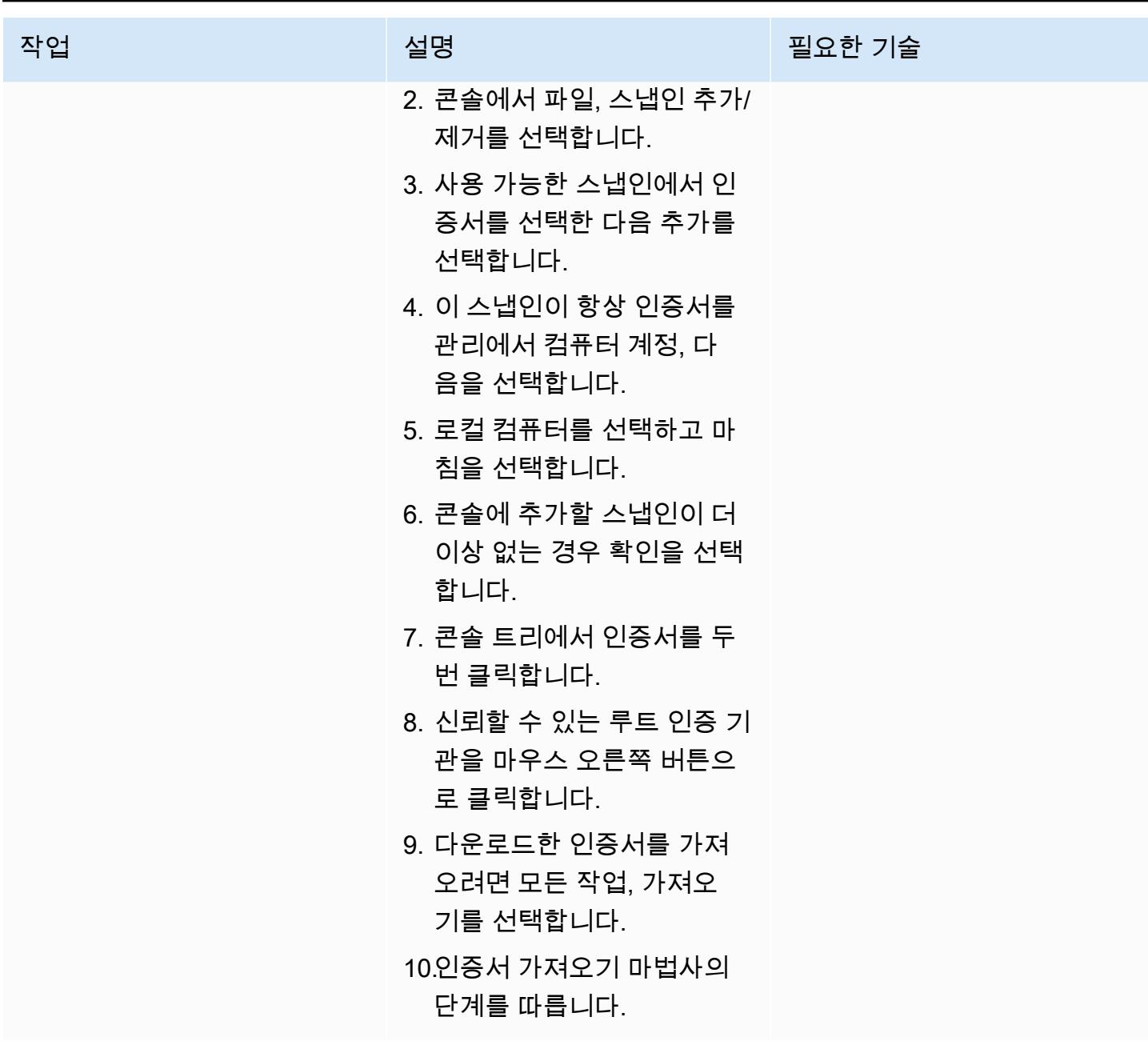

SSL 연결 강제 설정

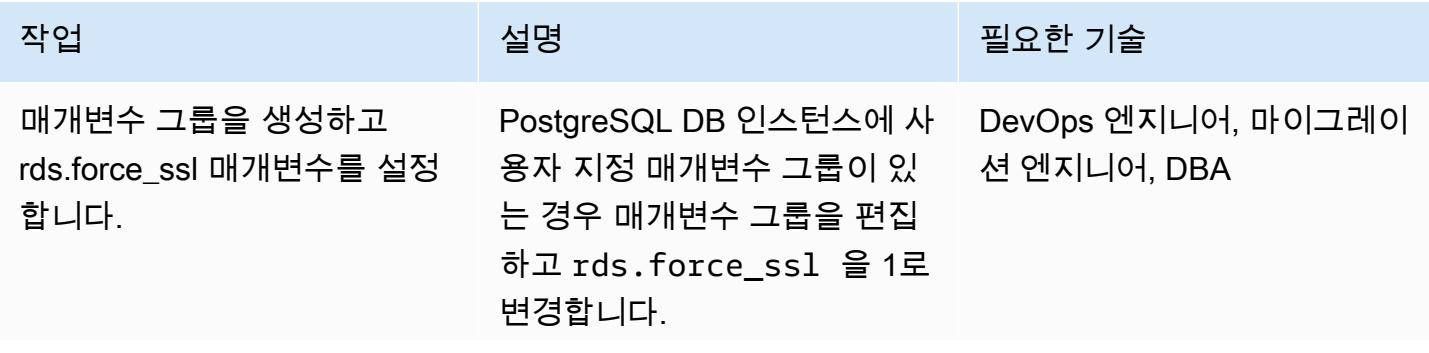

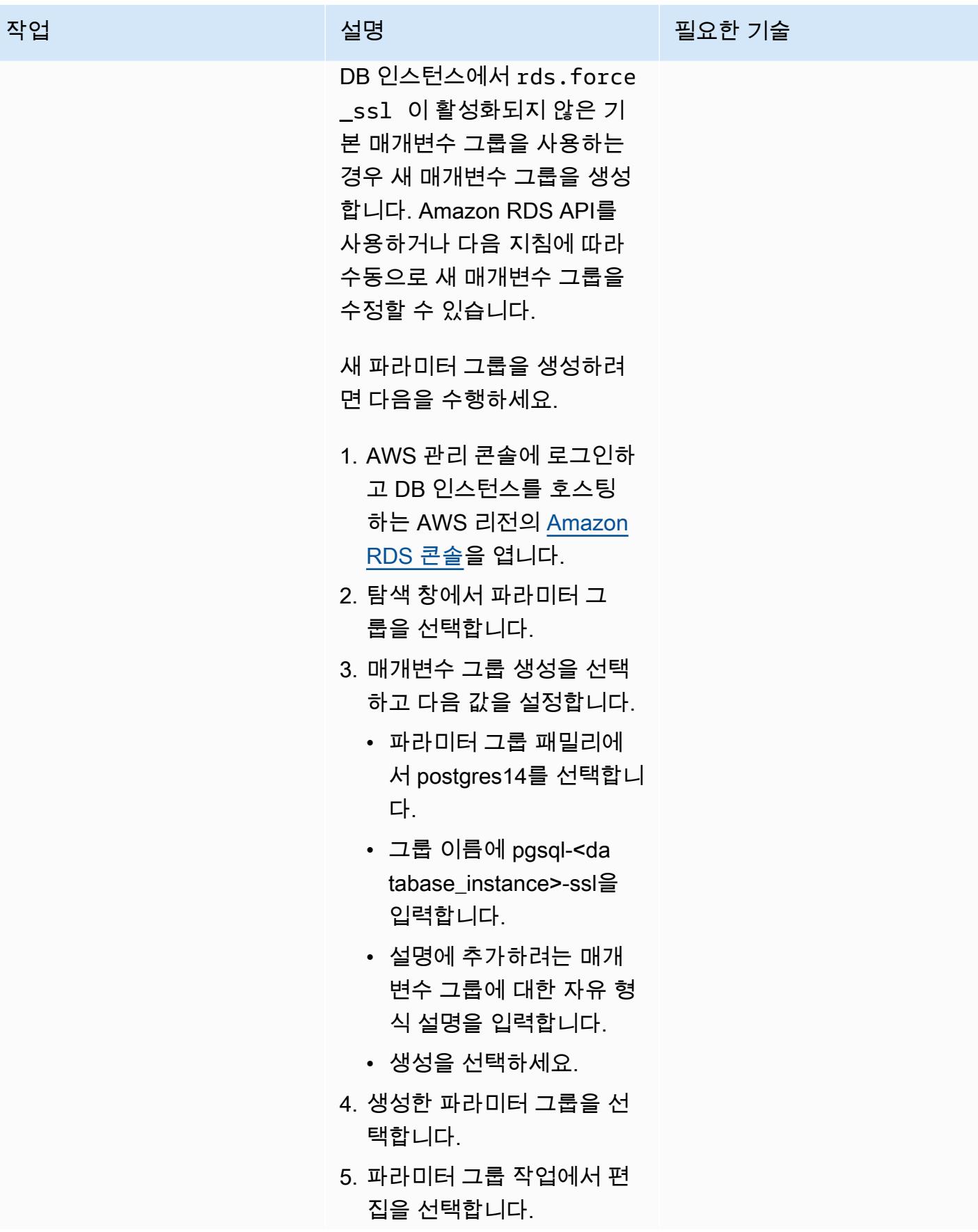

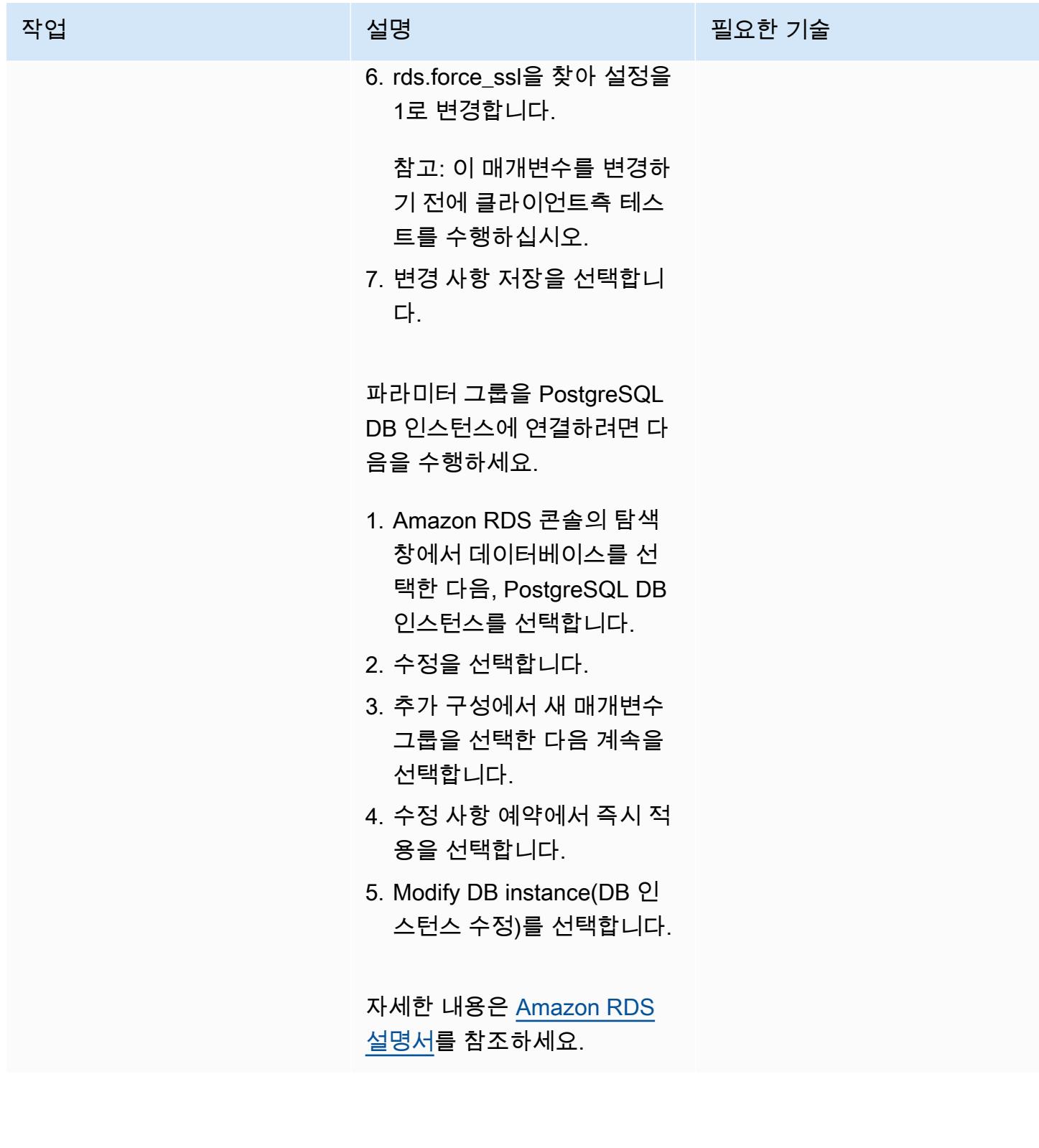

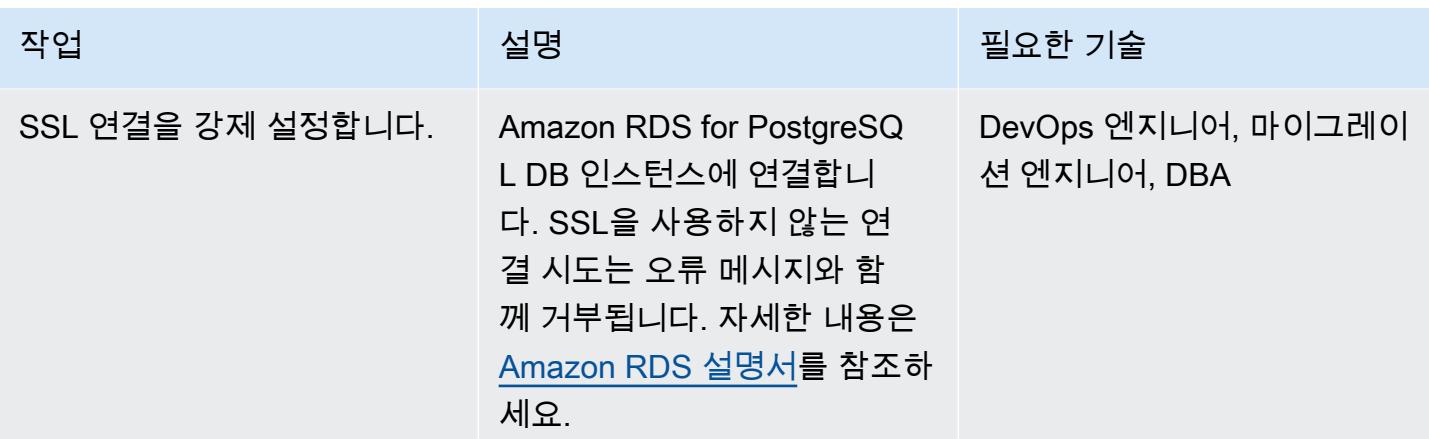

### SSL 확장 설치

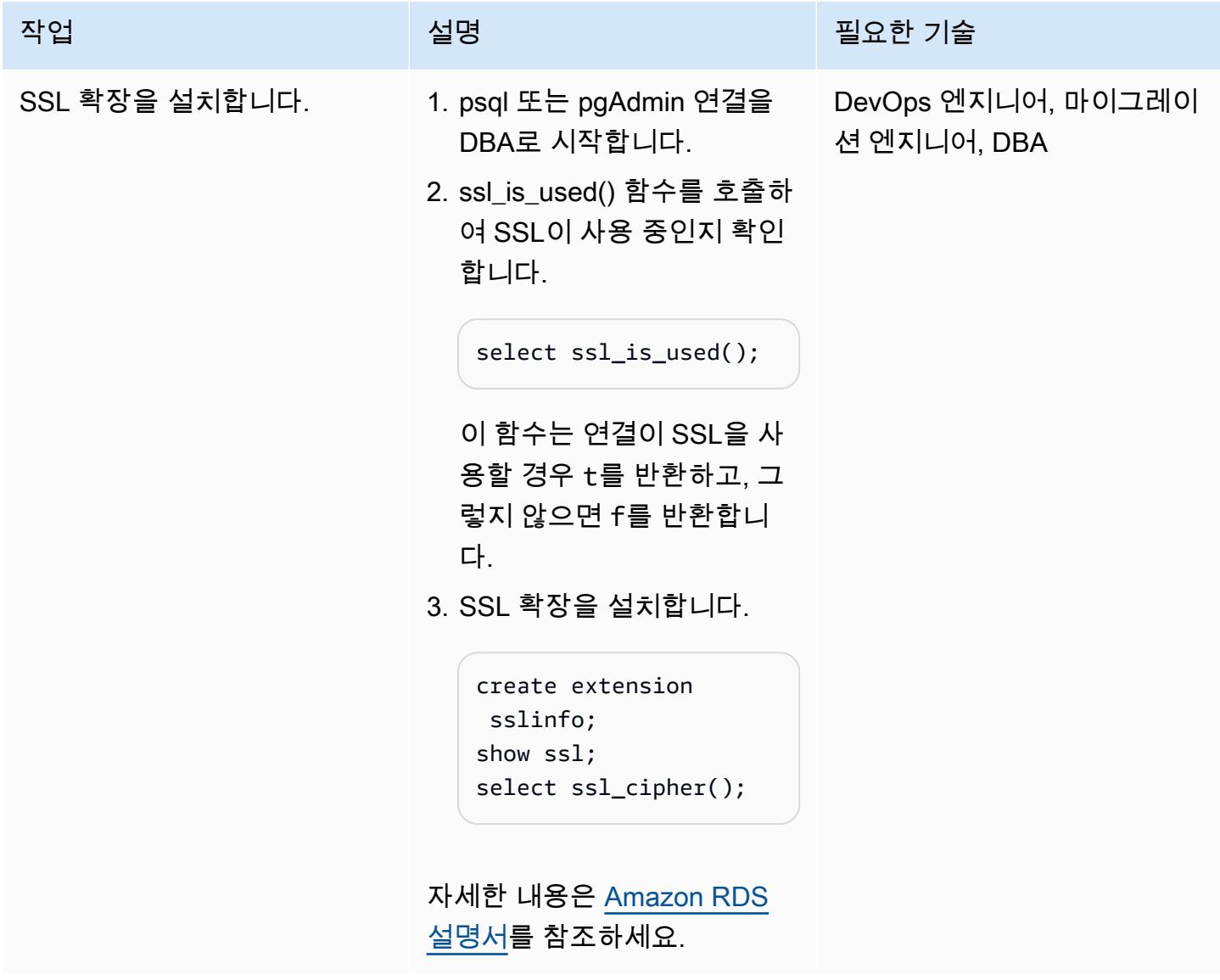

## SSL에 대한 PostgreSQL 클라이언트를 구성합니다.

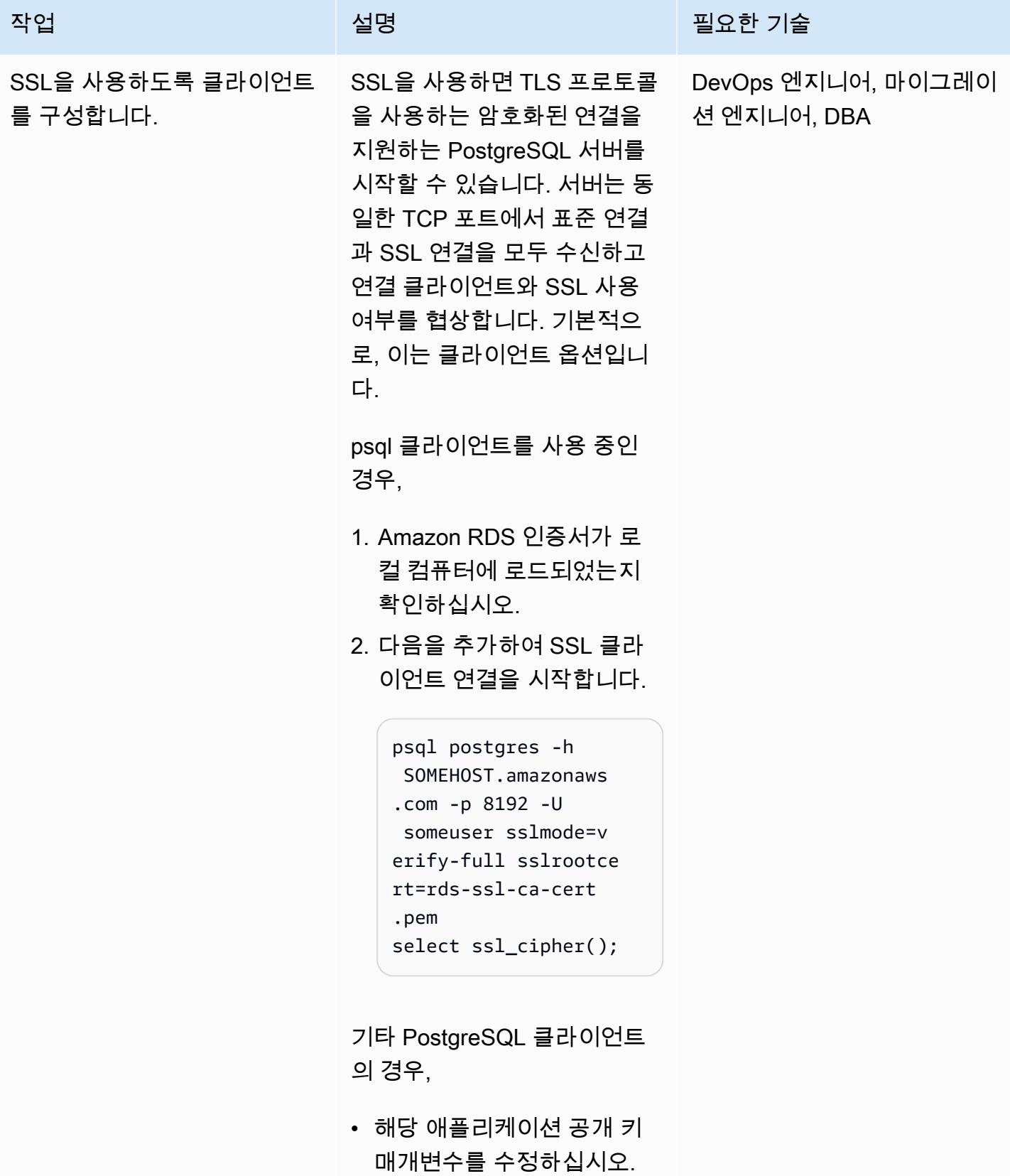

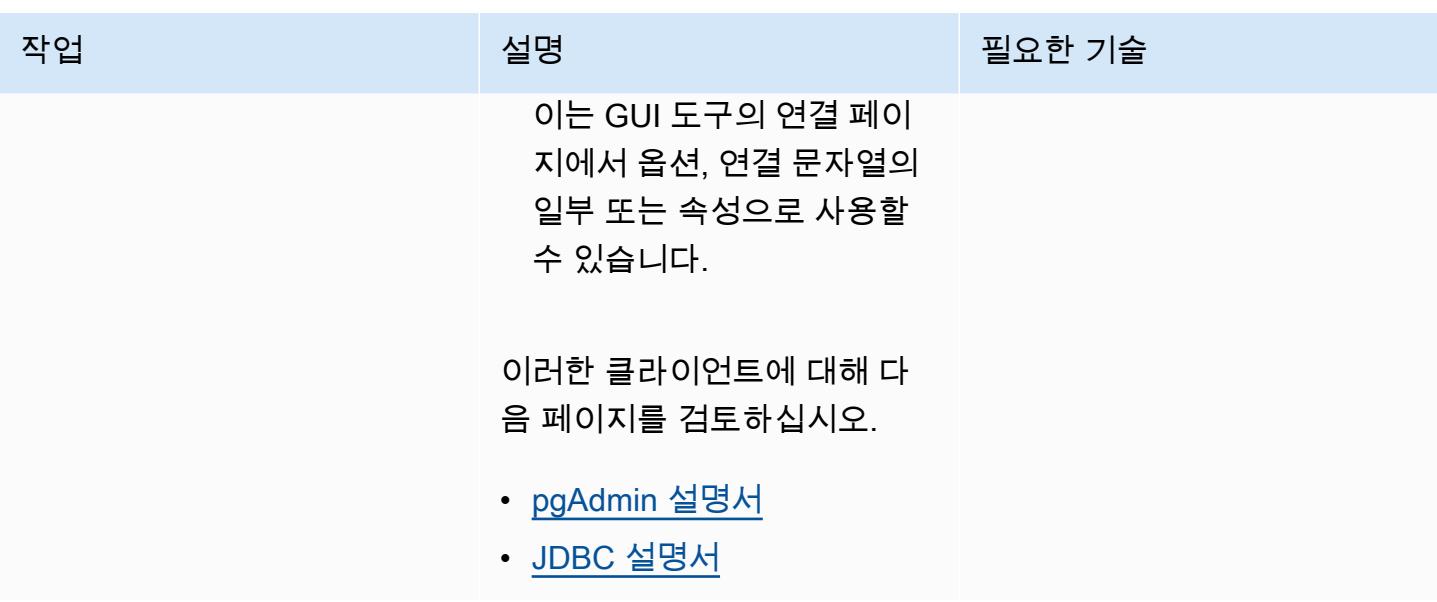

문제 해결

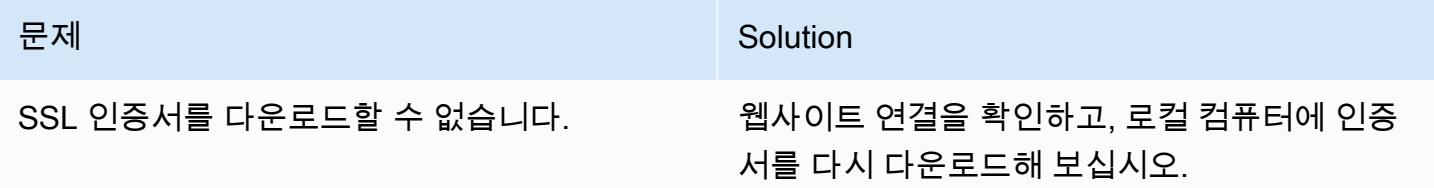

# 관련 리소스

- [Amazon RDS for PostgreSQL 설명서](https://docs.aws.amazon.com/AmazonRDS/latest/UserGuide/CHAP_PostgreSQL.html)
- [PostgreSQL DB 인스턴스와 함께 SSL 사용](https://docs.aws.amazon.com/AmazonRDS/latest/UserGuide/PostgreSQL.Concepts.General.SSL.html) (Amazon RDS 설명서)
- <u>SSL을 사용한 안전한 TCP/IP 연결</u> (PostgreSQL 설명서)
- [SSL 사용](https://jdbc.postgresql.org/documentation/ssl/) (JDBC 설명서)

# 기존 Amazon RDS for PostgreSQL DB 인스턴스 암호화하기

피유시 고얄(AWS), 쇼바나 라구(AWS), 야세르 라자 (AWS)가 제작했습니다.

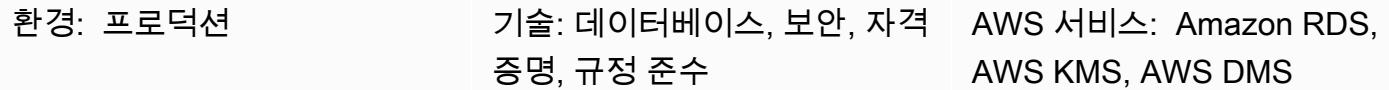

요약

이 패턴은 Amazon Web Services(AWS) 클라우드에서 가동 중지 시간을 최소화하면서 PostgreSQL 용 Amazon Relational Database Service(RDS) 단원을 암호화하는 방법을 설명합니다. 이 프로세스는 Amazon RDS for MySQL DB 인스턴스에서 사용할 수 있습니다.

Amazon RDS DB 인스턴스를 생성할 때 암호화를 사용하도록 설정할 수 있지만, 생성된 후에는 사용 할 수 없습니다. 하지만 DB 인스턴스의 스냅샷을 만든 다음 해당 스냅샷의 암호화된 사본을 만들어 암 호화되지 않은 DB 인스턴스에 암호화를 추가할 수 있습니다. 그런 다음 암호화된 스냅샷에서 DB 인스 턴스를 복원하여 원본 DB 인스턴스의 암호화된 사본을 얻을 수 있습니다. 이 작업 중에 프로젝트가 다 운타임 (최소한 쓰기 트랜잭션의 경우) 을 허용하는 경우 이 작업만 수행하면 됩니다. 암호화된 새 DB 인스턴스 사본을 사용할 수 있게 되면 애플리케이션이 새 데이터베이스를 가리키도록 할 수 있습니다. 그러나 프로젝트에서 이러한 활동으로 인한 심각한 가동 중지 시간이 허용되지 않는 경우 가동 중지 시간을 최소화하는 데 도움이 되는 대체 접근 방식이 필요합니다. 이 패턴은 AWS Database Migration Service(AWS DMS)를 사용하여 데이터를 마이그레이션하고 지속적으로 복제하므로 가동 중지 시간을 최소화하면서 암호화된 새 데이터베이스로 전환할 수 있습니다.

Amazon RDS 암호화 DB 인스턴스는 업계 표준인 AES-256 암호화 알고리즘을 사용하여 Amazon RDS DB 인스턴스를 호스팅하는 서버의 데이터를 암호화합니다. 데이터가 암호화되면 Amazon RDS 는 성능에 미치는 영향을 최소화하면서 데이터의 액세스 인증 및 암호 해독을 투명하게 처리합니다. 암 호화를 사용하도록 데이터베이스 클라이언트 애플리케이션을 수정하지 않아도 됩니다.

사전 조건 및 제한 사항

사전 조건

- 활성 상태의 AWS 계정.
- 암호화 해제된 Amazon RDS for PostgreSQL DB 인스턴스

• 데이터베이스 암호화를 위한 AWS Key Management Service(AWS KMS))에 대한 지식이 있어야 함 ([AWS KMS 설명서 참고](https://docs.aws.amazon.com/kms/latest/developerguide/overview.html))

#### 제한 사항

- Amazon RDS DB 인스턴스에 대한 암호화는 암호화를 생성할 때에만 활성화할 수 있으며 DB 인스 턴스가 생성된 후에는 불가능합니다.
- [로깅되지 않은 테이블의](https://www.postgresql.org/docs/current/sql-createtable.html) 데이터는 스냅샷을 사용하여 복원되지 않습니다. 자세한 내용은 [PostgreSQL로 작업하기 위한 모범 사례를](https://docs.aws.amazon.com/AmazonRDS/latest/UserGuide/CHAP_BestPractices.html#CHAP_BestPractices.PostgreSQL) 참조하십시오.
- 암호화되지 않은 DB 인스턴스의 암호화된 읽기 전용 복제본이나 암호화된 DB 인스턴스의 암호화되 지 않은 읽기 전용 복제본은 보유할 수 없습니다.
- 암호화되지 않은 백업 또는 스냅샷을 암호화된 DB 인스턴스로 복원할 수 없습니다.
- AWS DMS는 시퀀스를 자동으로 전송하지 않으므로 이를 처리하려면 추가 단계가 필요합니다.

자세한 내용은 Amazon RDS 설명서의 [Amazon RDS 암호화된 DB 인스턴스의 제한을](https://docs.aws.amazon.com/AmazonRDS/latest/UserGuide/Overview.Encryption.html#Overview.Encryption.Limitations) 참조하십시오.

#### 아키텍처

#### 소스 아키텍처

• 암호화되지 않은 RDS DB 인스턴스

대상 아키텍처

- 암호화된 RDS DB 인스턴스
	- 대상 RDS DB 인스턴스는 원본 RDS DB 인스턴스의 DB 스냅샷 복사본을 복원하여 생성됩니다.
	- AWS KMS 키는 스냅샷을 복원하는 동안 암호화하는 데 사용됩니다.
	- AWS DMS 복제 작업은 데이터를 마이그레이션하는 데 사용됩니다.

## 도구

암호화를 활성화하는 데 사용되는 도구:

지속적인 복제에 사용되는 도구:

• AWS Database Migration Service(AWS DMS)를 사용하여 원본 DB에서 대상 DB로 변경 내용을 복 제할 수 있습니다. 다운타임을 최소화하려면 원본과 대상 DB를 동기화된 상태로 유지하는 것이 중요 합니다. AWS DMS 설정 및 작업 생성에 대한 자세한 내용은 [AWS DMS 설명서](https://docs.aws.amazon.com/dms/latest/userguide/Welcome.html)를 참조하십시오.

### 에픽

소스 DB 인스턴스의 스냅샷을 만들고 암호화합니다.

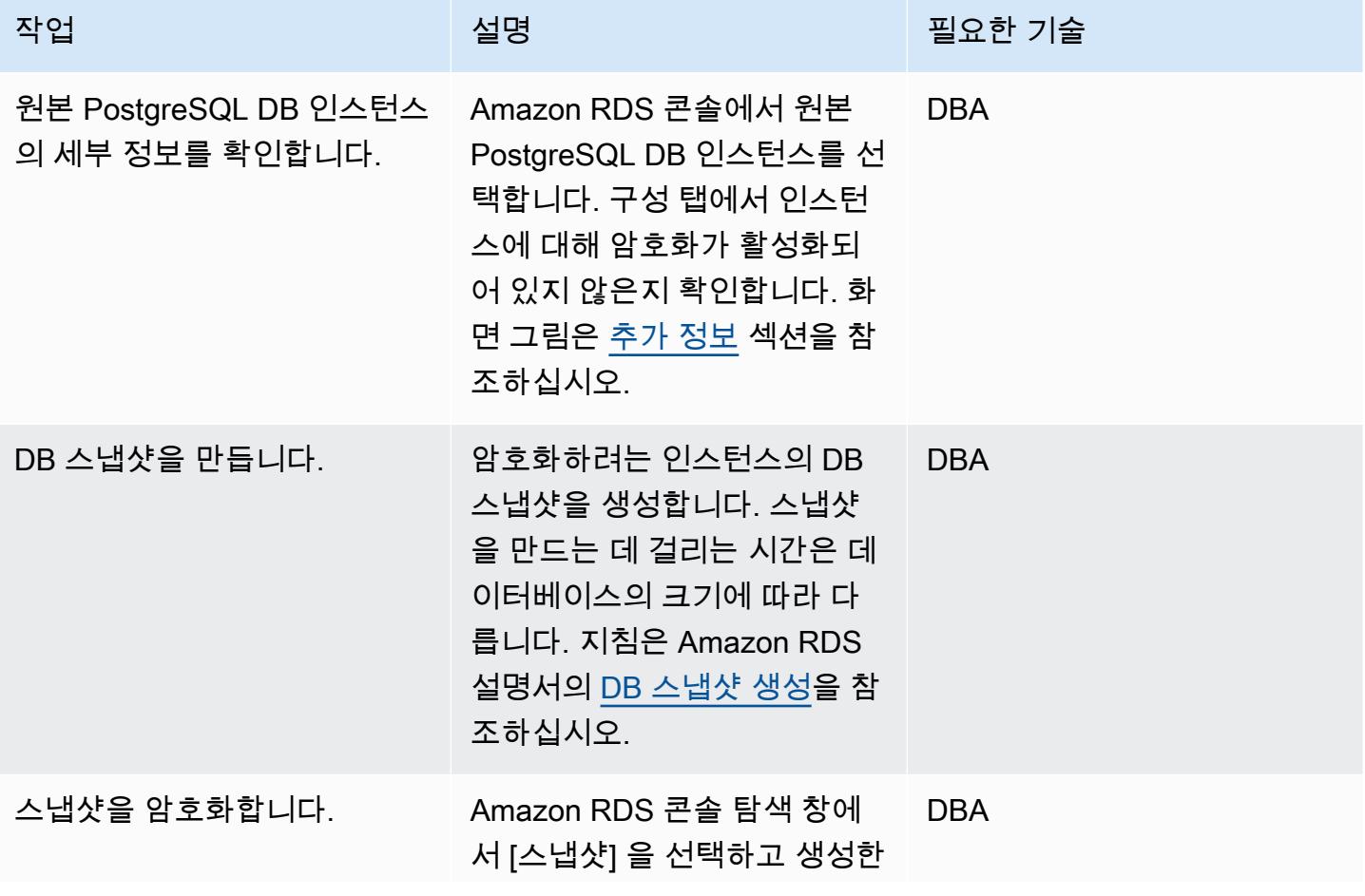

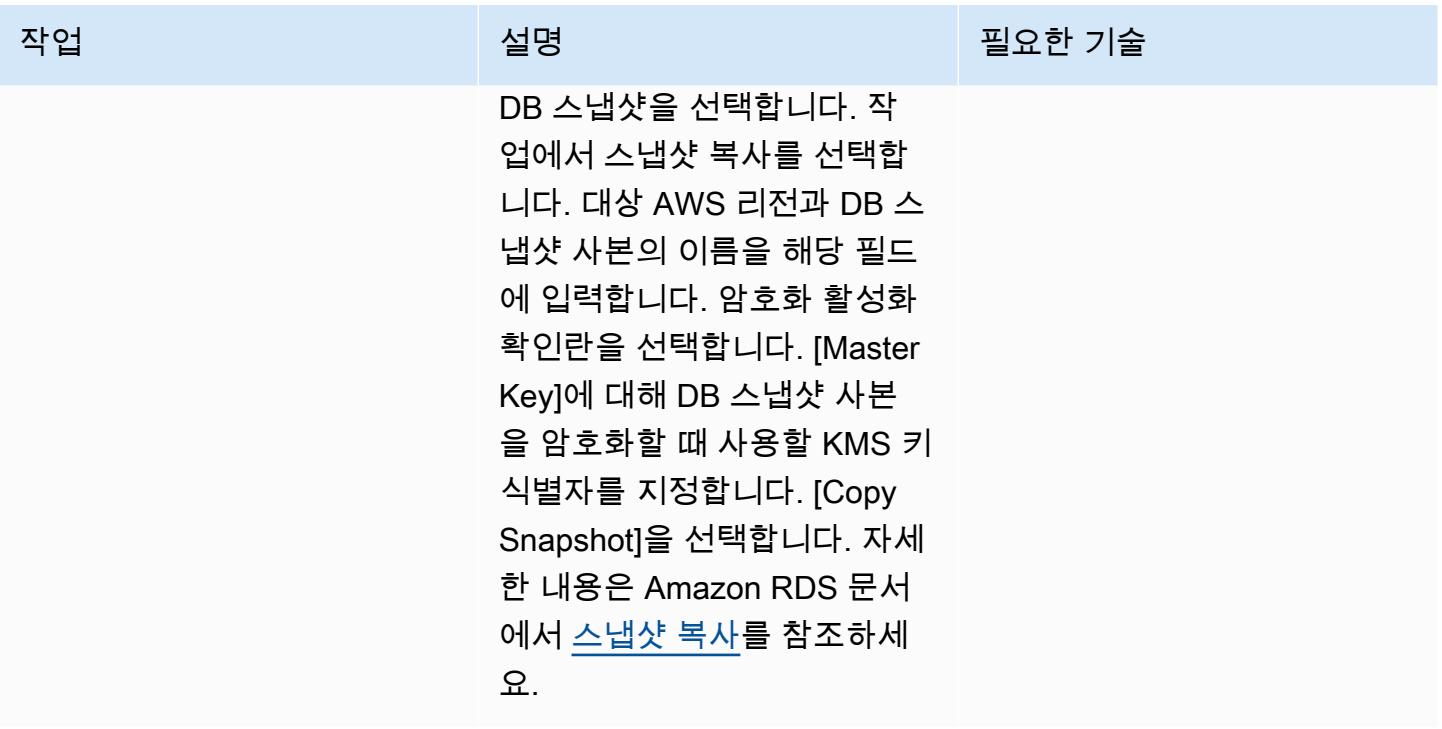

대상 DB 인스턴스 준비

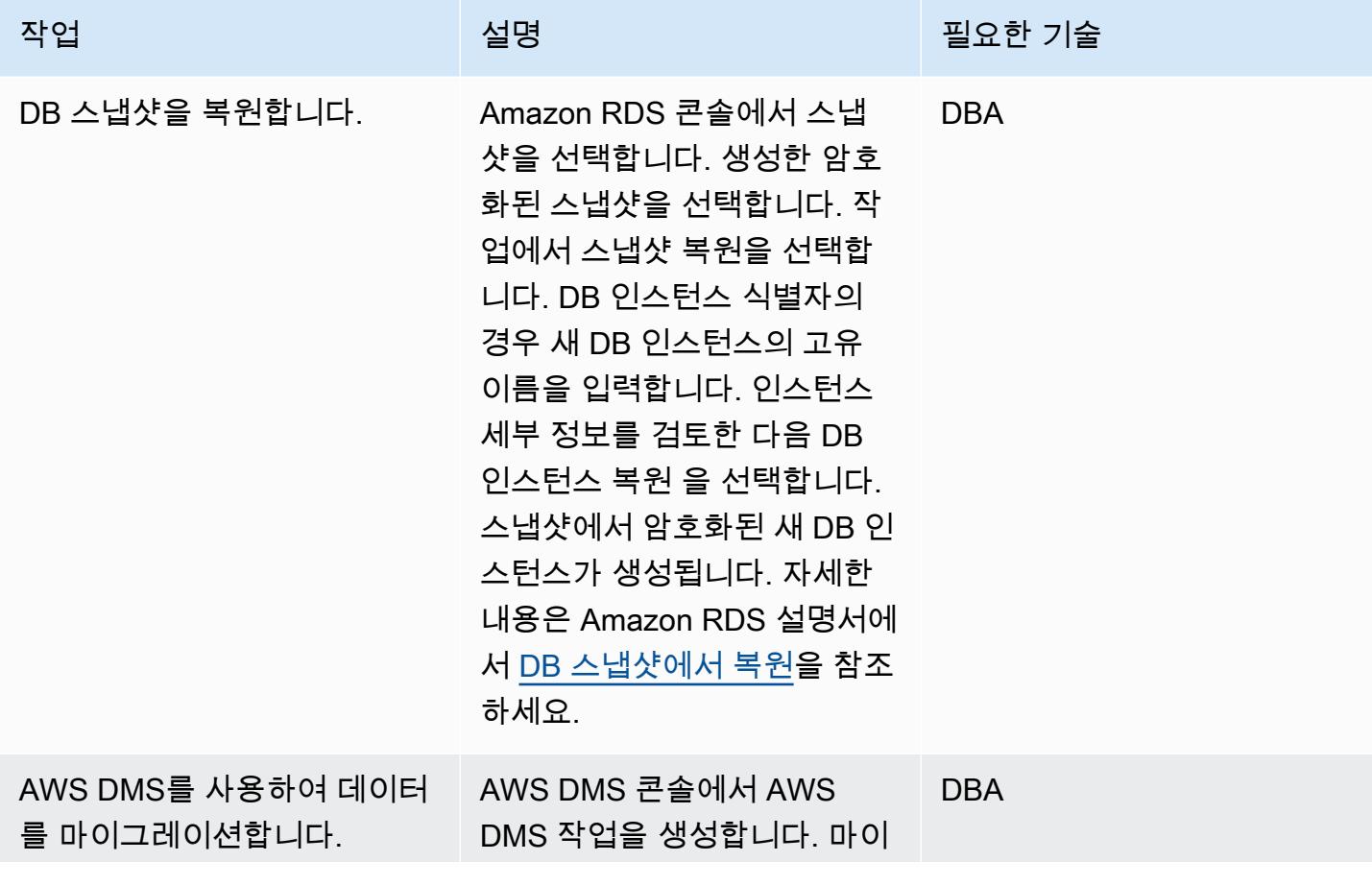

에픽 897

AWS 권장 가이드 THE THE TELESCOPE ASSESSED TO THE TELESCOPE AND THE THE TELESCOPE AND THE THE THE THE THE THE THE T

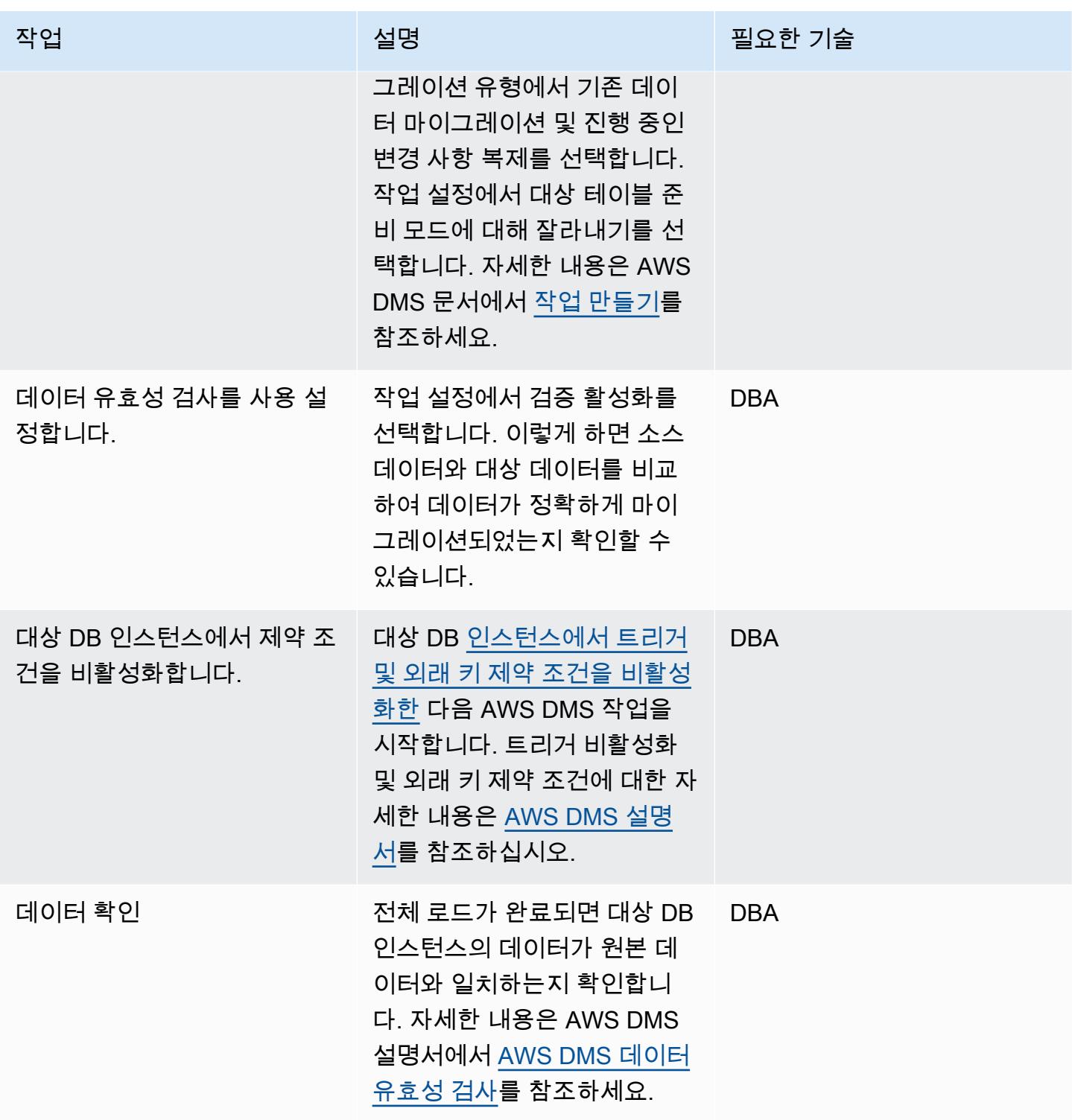

#### 대상 DB 인스턴스로 전환

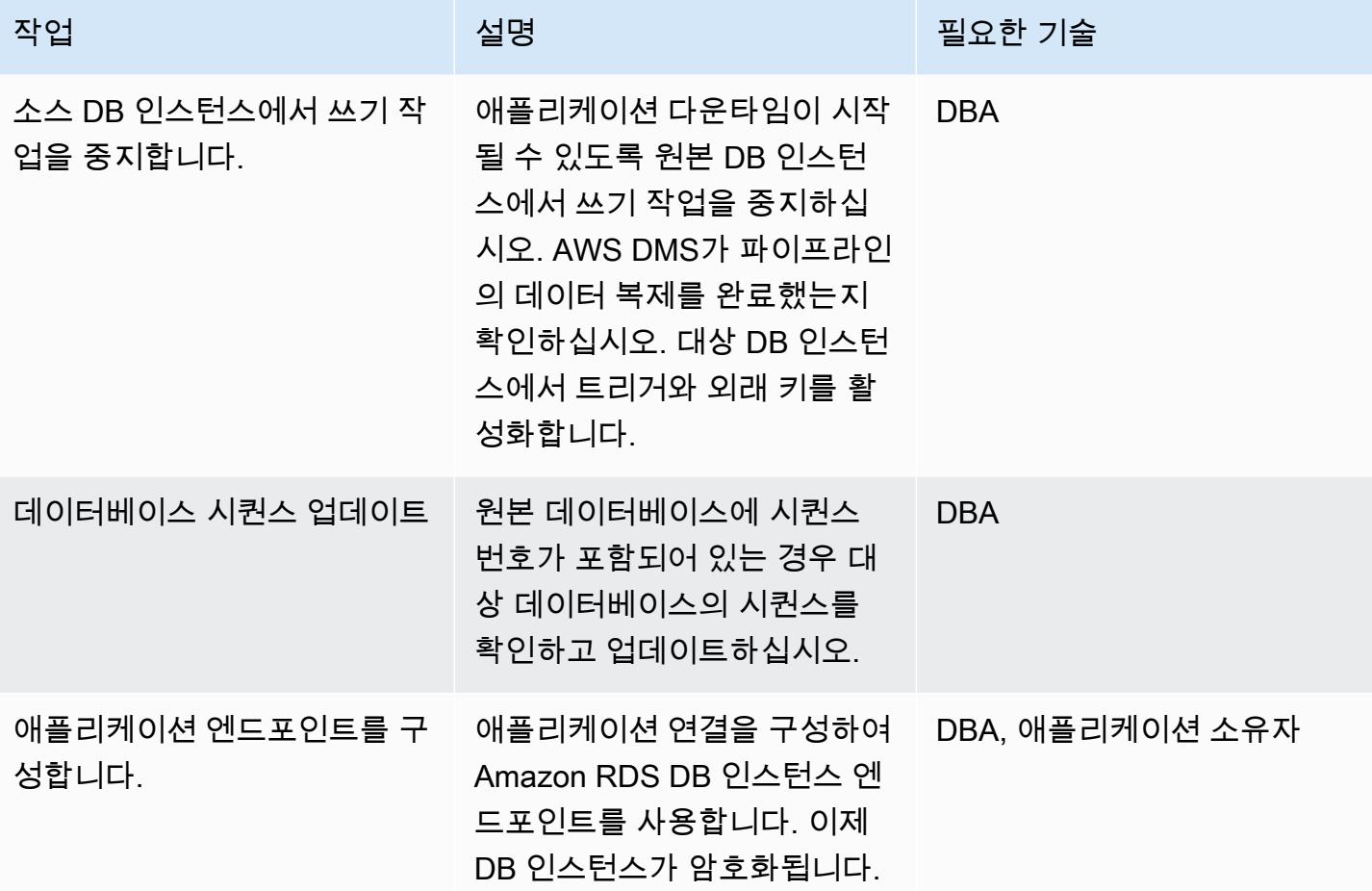

## 관련 리소스

- [AWS DMS 태스크 생성](https://docs.aws.amazon.com/dms/latest/userguide/CHAP_Tasks.Creating.html)
- [Amazon을 사용한 복제 작업 모니터링 CloudWatch](https://docs.aws.amazon.com/dms/latest/userguide/CHAP_Monitoring.html#CHAP_Monitoring.CloudWatch)
- [AWS DMS 작업 모니터링](https://docs.aws.amazon.com/dms/latest/userguide/CHAP_Monitoring.html)
- [Amazon RDS 암호화 키 업데이트](https://aws.amazon.com/premiumsupport/knowledge-center/update-encryption-key-rds/)

# <span id="page-985-0"></span>추가 정보

원본 PostgreSQL DB 인스턴스의 암호화를 확인합니다.

이 패턴에 대한 추가 참고 사항:

• rds.logical\_replication 파라미터를 1로 설정하여 PostgreSQL에서 복제를 활성화합니다.

중요 참고 사항: 복제 슬롯은 파일이 외부에서 사용될 때까지 WAL (Write Ahead Log) 파일을 보관 합니다. 예를 들어, pg\_recvlogical 등 추출, 전환, 적재(ETL) 작업이나 AWS DMS에 의해 사용 됩니다. rds.logical\_replication 파라미터 값을 1로 설정하면 AWS DMS는 wal\_level, max\_wal\_senders, max\_replication\_slots, 및 max\_connections 파라미터를 설정합니다. 논리적 복제 슬롯이 있지만 복제 슬롯에 보관된 WAL 파일을 사용할 소비자가 없는 경우, 트랜잭션 로 그 디스크 사용량은 증가하고 사용 가능한 스토리지 공간은 계속 감소할 수 있습니다. 이 문제를 해결 하기 위한 자세한 [내용 및 단계는 Amazon RDS for PostgreSQL에서 "디바이스에 남은 공간 없음" 또는](https://aws.amazon.com/premiumsupport/knowledge-center/diskfull-error-rds-postgresql/) ["DiskFull" 오류의 원인을 식별하려면 어떻게](https://aws.amazon.com/premiumsupport/knowledge-center/diskfull-error-rds-postgresql/) 해야 합니까? 문서를 참조하십시오. AWS Support 지식 센터에서

- DB 스냅샷을 생성한 후 원본 DB 인스턴스에 적용한 스키마 변경 사항은 대상 DB 인스턴스에 적용 되지 않습니다.
- 암호화된 DB 인스턴스를 만든 후에는 해당 DB 인스턴스에서 사용하는 KMS 키를 변경할 수 없습니 다. 암호화된 DB 인스턴스를 생성하기 전에 KMS 키 요구 사항을 확인해야 합니다.
- AWS DMS 작업을 실행하기 전에 대상 DB 인스턴스에서 트리거와 외래 키를 비활성화해야 합니다. 작업이 완료되면 이러한 기능을 다시 활성화할 수 있습니다.

# 시작 시 Amazon RDS 데이터베이스의 자동 태그 지정 적용

#### 작성자: Susanne Kangnoh(AWS)

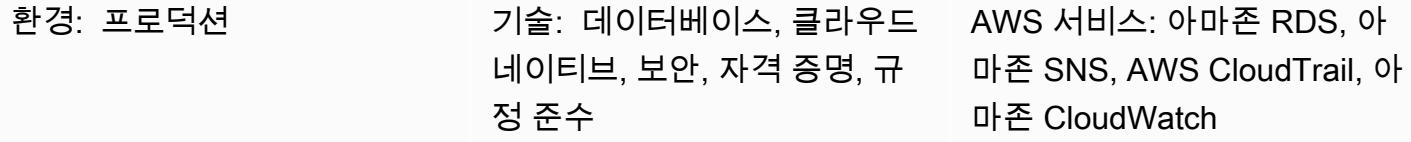

### 요약

Amazon Relational Database Service(RDS)는 Amazon Web Services(AWS) 클라우드에서 관계형 데 이터베이스를 더 쉽게 설치, 운영 및 확장할 수 있는 웹 서비스입니다. 업계 표준 관계형 데이터베이스 를 위한 비용 효율적이고 크기 조정이 가능한 용량을 제공하며 일반적인 데이터베이스 관리 작업을 관 리합니다.

태그를 사용하여 다양한 방식으로 AWS 리소스를 분류할 수 있습니다. 계정에 리소스가 많을 때 태 그에 따라 특정 리소스를 빠르게 식별하려는 경우 관계형 데이터베이스 태깅이 유용합니다. Amazon RDS 태그를 사용하여 RDS DB 인스턴스에 사용자 정의 메타데이터를 추가할 수 있습니다. 태그는 사 용자 정의 키와 값으로 구성됩니다. 조직의 요구 사항에 맞는 일관된 태그 집합을 생성하는 것이 좋습 니다.

이 패턴은 RDS DB 인스턴스를 모니터링하고 태그를 지정하는 데 도움이 되는 AWS CloudFormation 템플릿을 제공합니다. 템플릿은 AWS CloudTrail CreateDBinstance CloudWatch 이벤트를 감시하는 Amazon Events 이벤트를 생성합니다. (Amazon RDS에 대한 API 호출을 이벤트로 CloudTrail 캡처합 니다.) 이 이벤트가 감지되면 사용자가 정의한 태그 키와 값을 자동으로 적용하는 AWS Lambda 함수 를 호출합니다. 템플릿은 Amazon Simple Notification Service(SNS)를 사용하여 인스턴스에 태그가 지 정되었다는 알림도 보냅니다.

## 사전 조건 및 제한 사항

사전 조건

- 활성 상태의 AWS 계정.
- Lambda 코드를 업로드하기 위한 Amazon Simple Storage Service(S3) 버킷
- 태깅 알림을 받으려는 이메일 주소입니다.

#### 제한 사항

• 이 솔루션은 CloudTrail CreateDB 인스턴스 이벤트를 지원합니다. 다른 이벤트에 대한 알림은 생성 되지 않습니다.

### 아키텍처

워크플로 아키텍처

자동화 및 규모 조정

• 여러 AWS 지역 및 계정에 대해 AWS CloudFormation 템플릿을 여러 번 사용할 수 있습니다. 템플릿 은 각 리전 또는 계정에서 한 번만 실행하면 됩니다.

## 도구

서비스

- [AWS CloudTrail](https://docs.aws.amazon.com/awscloudtrail/latest/userguide/cloudtrail-user-guide.html) CloudTrail AWS는 AWS 계정의 거버넌스, 규정 준수, 운영 및 위험 감사를 지원 하는 AWS 서비스입니다. 사용자, 역할 또는 AWS 서비스가 수행한 작업은 에서 이벤트로 기록됩니 다 CloudTrail.
- [Amazon CloudWatch Events](https://docs.aws.amazon.com/AmazonCloudWatch/latest/events/WhatIsCloudWatchEvents.html)  Amazon CloudWatch Events는 AWS 리소스의 변경 사항을 설명하 는 시스템 이벤트의 스트림을 거의 실시간으로 제공합니다. CloudWatch 이벤트는 운영 변경이 발생 하는 즉시 이를 인지하고 필요에 따라 수정 조치를 취하여 환경에 대응하고, 기능을 활성화하고, 변 경하고, 상태 정보를 캡처합니다.
- [AWS Lambda](https://docs.aws.amazon.com/lambda/latest/dg/welcome.html)  AWS Lambda는 서버를 프로비저닝하거나 관리할 필요 없이 코드 실행을 지원하는 컴퓨팅 서비스입니다. Lambda는 필요 시에만 코드를 실행하며, 일일 몇 개의 요청에서 초당 수천 개 의 요청까지 자동으로 규모를 조정합니다. 사용한 컴퓨팅 시간만큼만 비용을 지불하고, 코드가 실행 되지 않을 때는 요금이 부과되지 않습니다.
- [Amazon S3-](https://docs.aws.amazon.com/AmazonS3/latest/dev/Welcome.html)Amazon Simple Storage Service(S3)는 웹 사이트, 모바일 애플리케이션, 백업, 데이터 레이크 등 다양한 스토리지 솔루션에 사용할 수 있는 확장성이 뛰어난 객체 스토리지 서비스입니다.
- [Amazon SNS](https://docs.aws.amazon.com/sns/latest/dg/welcome.html)  Amazon Simple Notification Service(SNS)는 애플리케이션, 최종 사용자 및 디바이 스가 클라우드에서 즉시 알림을 전송하고 수신할 수 있게 해 주는 웹 서비스입니다.

코드

이 패턴에는 두 개의 파일이 포함된 첨부 파일이 포함됩니다.

- index.zip은(는) 이 패턴의 Lambda 코드가 포함된 압축 파일입니다.
- rds.yamlLambda 코드를 배포하는 CloudFormation 템플릿입니다.

이러한 파일을 사용하는 방법에 대한 자세한 내용은 에픽 섹션을 참조하세요.

### 에픽

Lambda 코드 배포

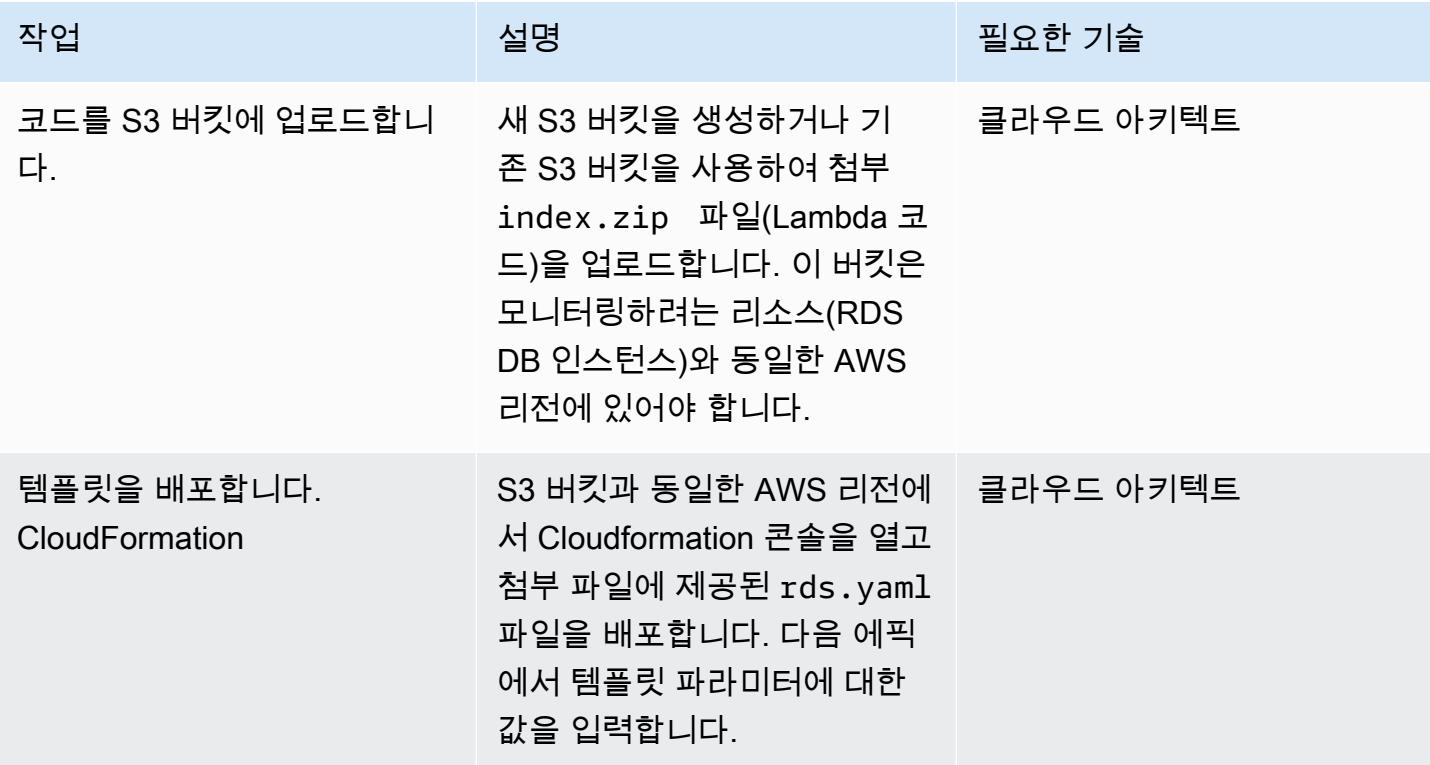

CloudFormation 템플릿의 파라미터를 완성하세요.

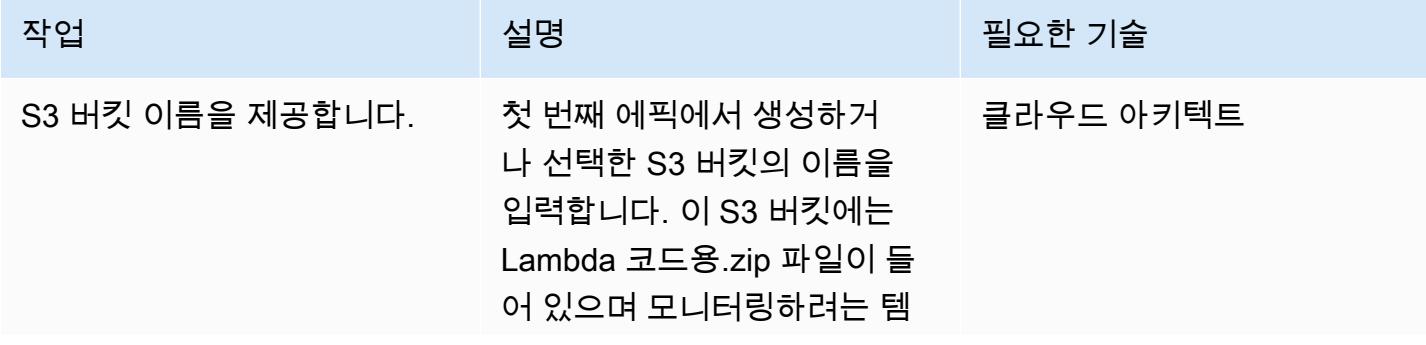

AWS 권장 가이드 THE THE TELESCOPE ASSESSED TO THE TELESCOPE AND THE THE TELESCOPE AND THE THE THE THE THE THE THE T

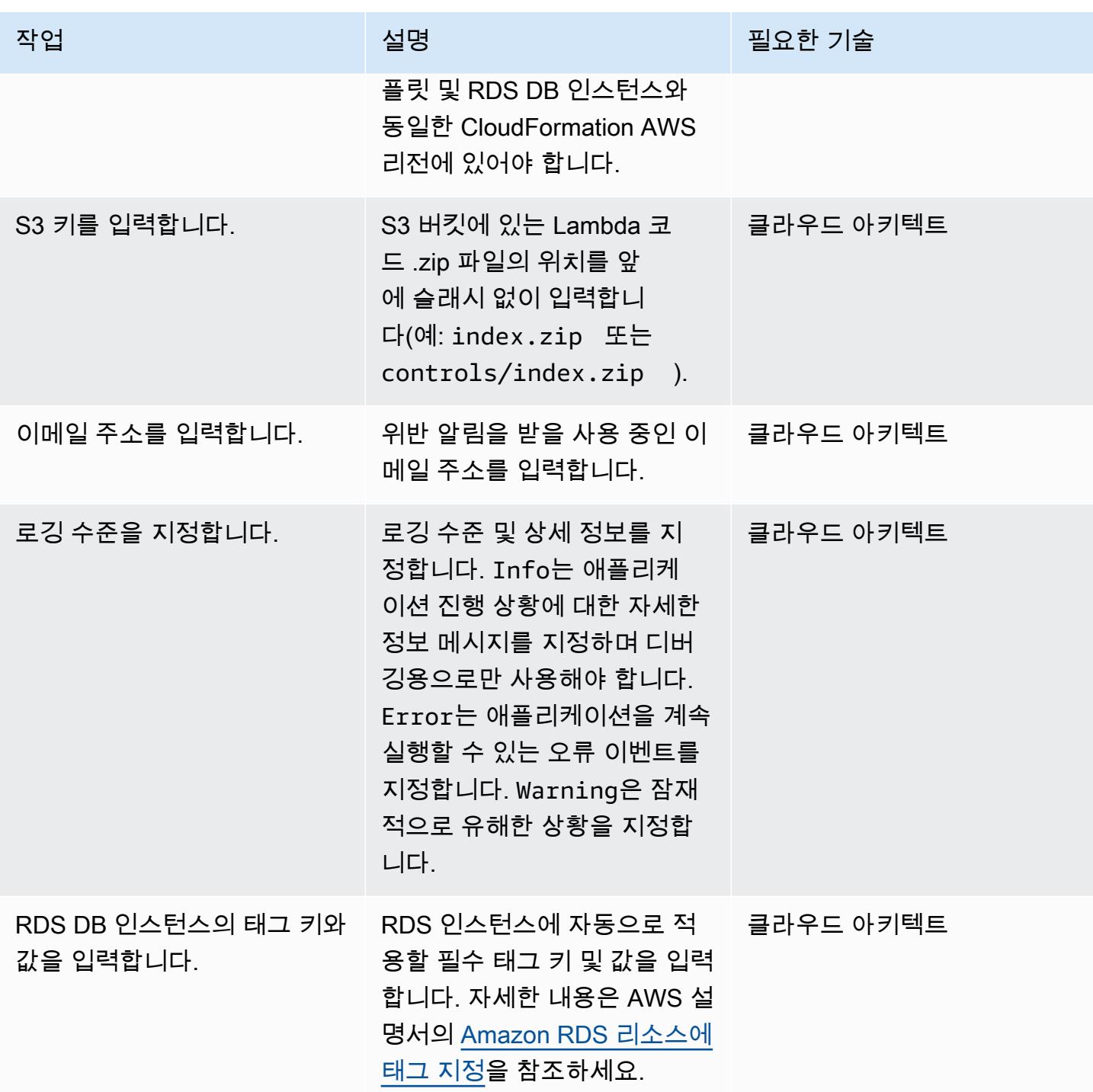

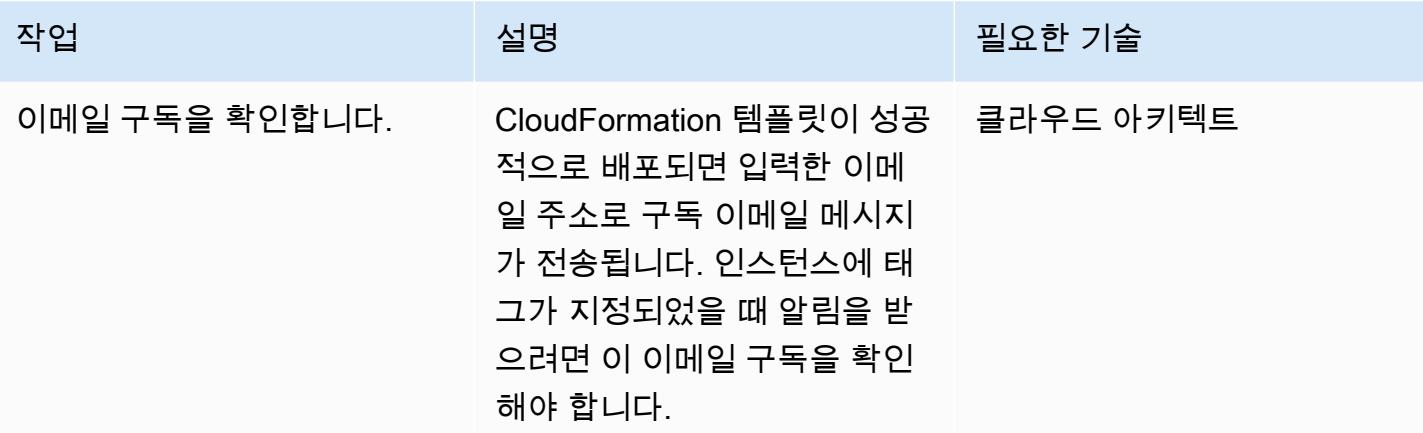

# 관련 리소스

- [버킷 생성](https://docs.aws.amazon.com/AmazonS3/latest/user-guide/create-bucket.html)(Amazon S3 설명서)
- [Amazon RDS 리소스에 태그 지정\(](https://docs.aws.amazon.com/AmazonRDS/latest/AuroraUserGuide/USER_Tagging.html)Amazon Aurora 설명서)
- [객체 업로드](https://docs.aws.amazon.com/AmazonS3/latest/user-guide/upload-objects.html)(Amazon S3 설명서)
- [AWS를 사용하여 AWS API 호출에서 트리거되는 CloudWatch 이벤트 규칙 생성 CloudTrail](https://docs.aws.amazon.com/AmazonCloudWatch/latest/events/Create-CloudWatch-Events-CloudTrail-Rule.html) (아마존 CloudWatch 설명서)

# 첨부

이 문서와 관련된 추가 콘텐츠에 액세스하려면 [attachment.zip](samples/p-attach/5541bc1e-e00f-4b5a-94b7-bb1808b5591a/attachments/attachment.zip) 파일의 압축을 풉니다.

# 온디맨드 용량에 대한 DynamoDB 테이블의 비용 추정

작성자: Moinul Al-Mamun

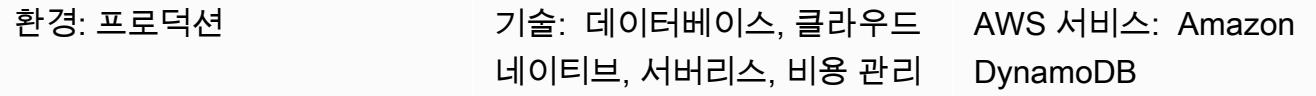

요약

[Amazon DynamoDB는](https://aws.amazon.com/dynamodb/) 페타바이트 규모에서도 10밀리 초 미만의 지연 시간을 지원하는 NoSQL 트랜 잭션 데이터베이스입니다. 이 Amazon Web Services(AWS) 서버리스 제품은 일관된 성능과 확장성으 로 인기를 얻고 있습니다. 기본 인프라의 프로비저닝이 필요하지 않습니다. 단일 테이블은 페타바이트 까지 확장 가능합니다.

온디맨드 용량 모드를 이용하면 애플리케이션이 테이블에서 수행하는 데이터 읽기 및 쓰기에 대해 요청당 요금을 지불합니다. AWS 요금은 한 달 동안 누적된 읽기 요청 단위(RRU) 및 쓰기 요청 단위 (WRU)를 기준으로 합니다. DynamoDB는 한 달 내내 지속적으로 테이블 크기를 모니터링하여 스토리 지 요금을 결정합니다. point-in-time-recovery (PITR) 를 통한 연속 백업을 지원합니다. DynamoDB는 한 달 내내 지속적으로 PITR 지원 테이블 크기를 모니터링하여 백업 요금을 결정합니다.

프로젝트의 DynamoDB 비용을 추정할 때 제품 수명 주기의 여러 단계에서 소비되는 RRU, WRU 및 스 토리지의 양을 계산하는 것이 중요합니다. 대략적인 비용 산정을 위해 [AWS 요금 계산기](https://calculator.aws/#/createCalculator/DynamoDB)를 사용할 수 있지만 테이블에 필요한 RRU, WRU 및 스토리지 요구 사항의 대략적인 수를 제공해야 합니다. 프로젝 트 초기에는 이러한 수치를 예측하기 어려울 수 있습니다. AWS 요금 계산기는 데이터 증가율이나 항 목 크기를 고려하지 않으며, 기본 테이블과 글로벌 보조 인덱스(GSI)의 읽기 및 쓰기 수를 별도로 고려 하지 않습니다. AWS 요금 계산기를 사용하려면 WRU, RRU 및 스토리지 크기에 대한 모든 측면을 추 정하여 예상 비용을 산출해야 합니다.

이 패턴은 온디맨드 용량 모드에서 쓰기, 읽기, 스토리지, 백업 및 복구 비용과 같은 기본 DynamoDB 비용 요소를 추정하는 메커니즘과 재사용 가능한 Microsoft Excel 템플릿을 제공합니다. AWS 요금 계 산기보다 더 세분화되어 있으며 기본 테이블과 GSI 요구 사항을 독립적으로 고려합니다. 또한 월별 품 목 데이터 증가율을 고려하여 3년간의 비용을 예측합니다.

### 사전 조건 및 제한 사항

사전 조건

• DynamoDB 및 DynamoDB 데이터 모델 설계에 대한 기본 지식

- DynamoDB의 데이터, 데이터 모델, 항목 크기에 대한 지식
- DynamoDB GSI에 대한 지식

#### 제한 사항

- 템플릿은 대략적인 계산을 제공하지만 모든 구성에 적합하지는 않습니다. 더 정확한 추정치를 얻으 려면 기본 표와 GSI에 있는 각 항목의 개별 크기를 측정해야 합니다.
- 더 정확한 추정을 위해서는 월별 각 항목에 대한 예상 쓰기(삽입, 업데이트, 삭제) 및 읽기 횟수를 고 려해야 합니다.
- 이 패턴은 고정된 데이터 증가 가정을 기반으로 향후 몇 년간 쓰기, 읽기, 스토리지, 백업 및 복구 비 용만 추정하는 것을 지원합니다.

### 도구

서비스

• [Amazon DynamoDB는](https://docs.aws.amazon.com/amazondynamodb/latest/developerguide/Introduction.html) 빠르고 예측 가능하고 확장 가능한 성능을 제공하는 완전 관리형 NoSQL 데 이터베이스 서비스입니다.

#### 기타 도구

• [AWS 요금 계산기는](https://calculator.aws/#/createCalculator/DynamoDB) AWS 사용 사례에 대한 추정치를 생성하는 데 사용할 수 있는 웹 기반 계획 도구 입니다.

### 모범 사례

비용을 낮게 유지하려면 다음과 같은 DynamoDB 설계 모범 사례를 고려해 보세요.

- [파티션 키 설계-](https://docs.aws.amazon.com/amazondynamodb/latest/developerguide/bp-partition-key-uniform-load.html)카디널리티가 높은 파티션 키를 사용하여 로드를 균등하게 분산합니다.
- [인접 목록 디자인 패턴](https://docs.aws.amazon.com/amazondynamodb/latest/developerguide/bp-adjacency-graphs.html)  이 디자인 패턴을 관리 one-to-many 및 many-to-many 관계에 사용합니다.
- [스파스 인덱스](https://docs.aws.amazon.com/amazondynamodb/latest/developerguide/bp-indexes-general-sparse-indexes.html) GSI에 스파스 인덱스를 사용합니다. GSI를 생성할 때는 파티션 키와 정렬 키(선택 사항)를 지정해야 합니다. 해당 GSI 파티션 키를 포함하는 기본 테이블의 항목만 스파스 인덱스에 나 타납니다. 이는 GSI를 더 작게 유지하는 데 도움이 됩니다.
- [인덱스 오버로딩](https://docs.aws.amazon.com/amazondynamodb/latest/developerguide/bp-gsi-overloading.html) 다양한 유형의 항목을 인덱싱하는 데 동일한 GSI를 사용합니다.
- [GSI 쓰기 샤드](https://docs.aws.amazon.com/amazondynamodb/latest/developerguide/bp-indexes-gsi-sharding.html) 효율적이고 빠른 쿼리를 위해 파티션 전체에 데이터를 현명하게 샤드합니다.
- [대용량 항목](https://docs.aws.amazon.com/amazondynamodb/latest/developerguide/bp-use-s3-too.html) 테이블 내에 메타데이터만 저장하고, Amazon S3에 blob을 저장하고, DynamoDB에 참조를 유지합니다. 대용량 항목을 여러 항목으로 나누고 정렬 키를 사용하여 효율적으로 인덱싱합 니다.

추가 설계 모범 사례는 Amazon DynamoDB [개발자 안내서를](https://docs.aws.amazon.com/amazondynamodb/latest/developerguide/best-practices.html) 참조하세요.

### 에픽

DynamoDB 데이터 모델에서 항목 정보 추출

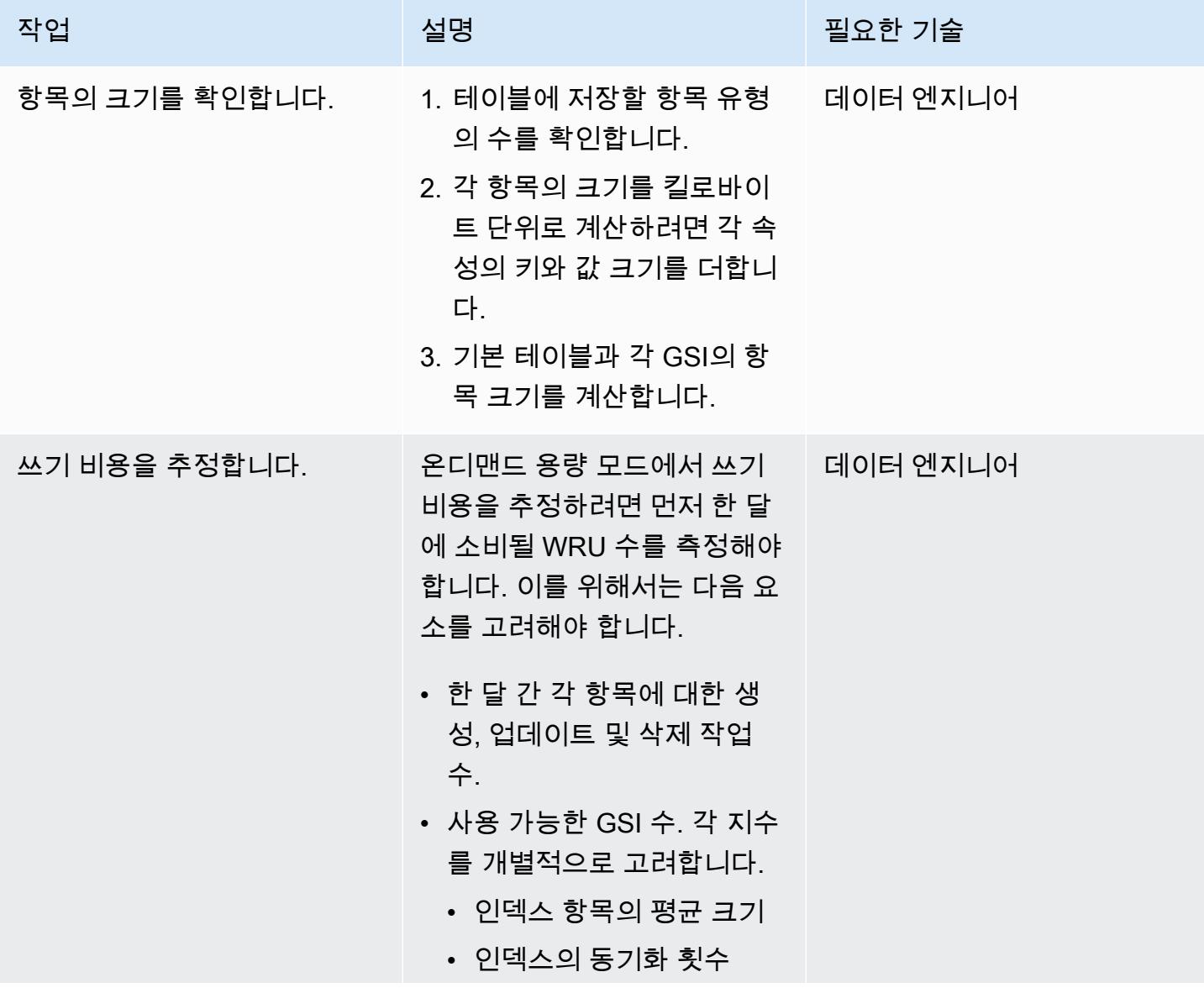

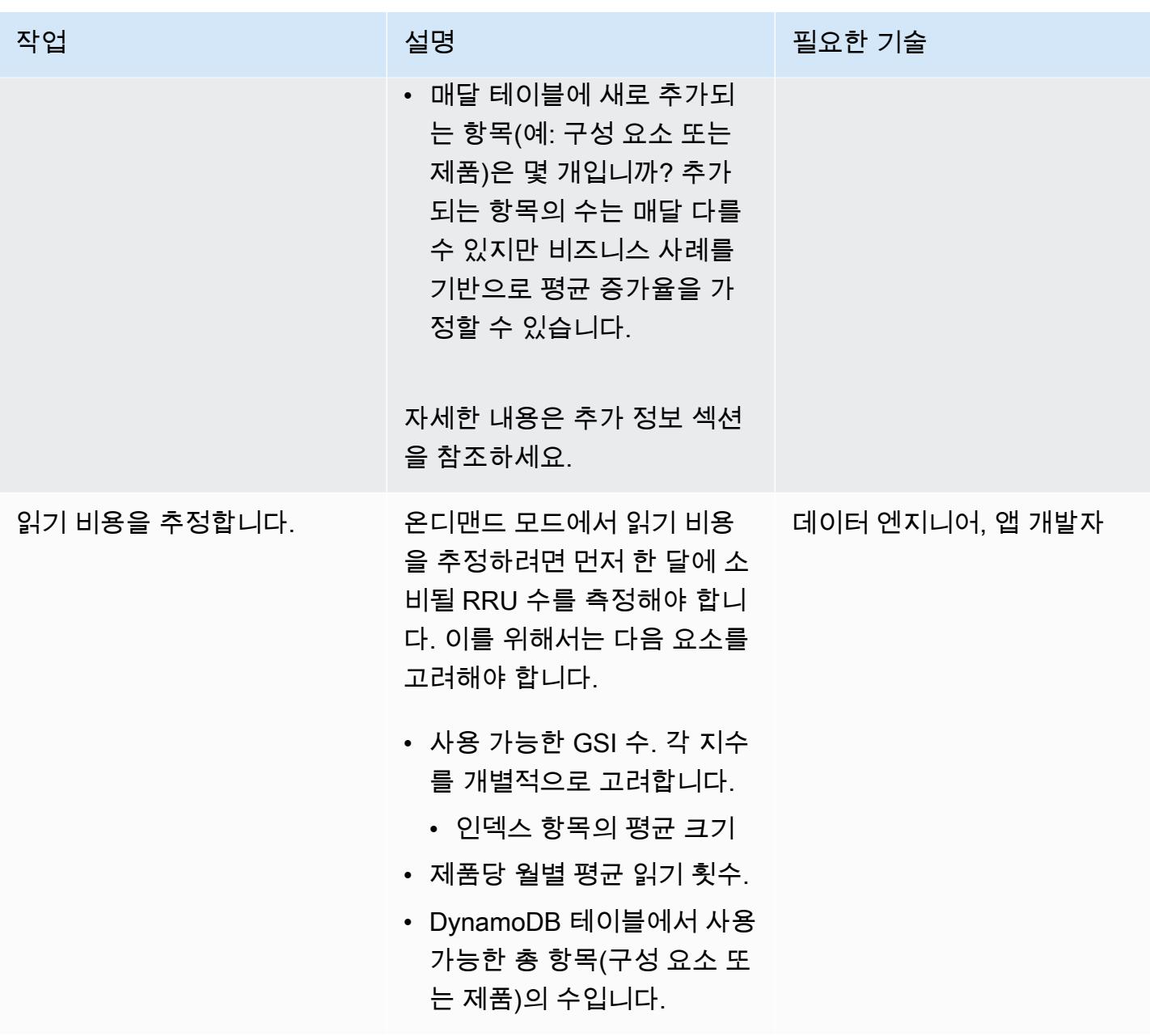

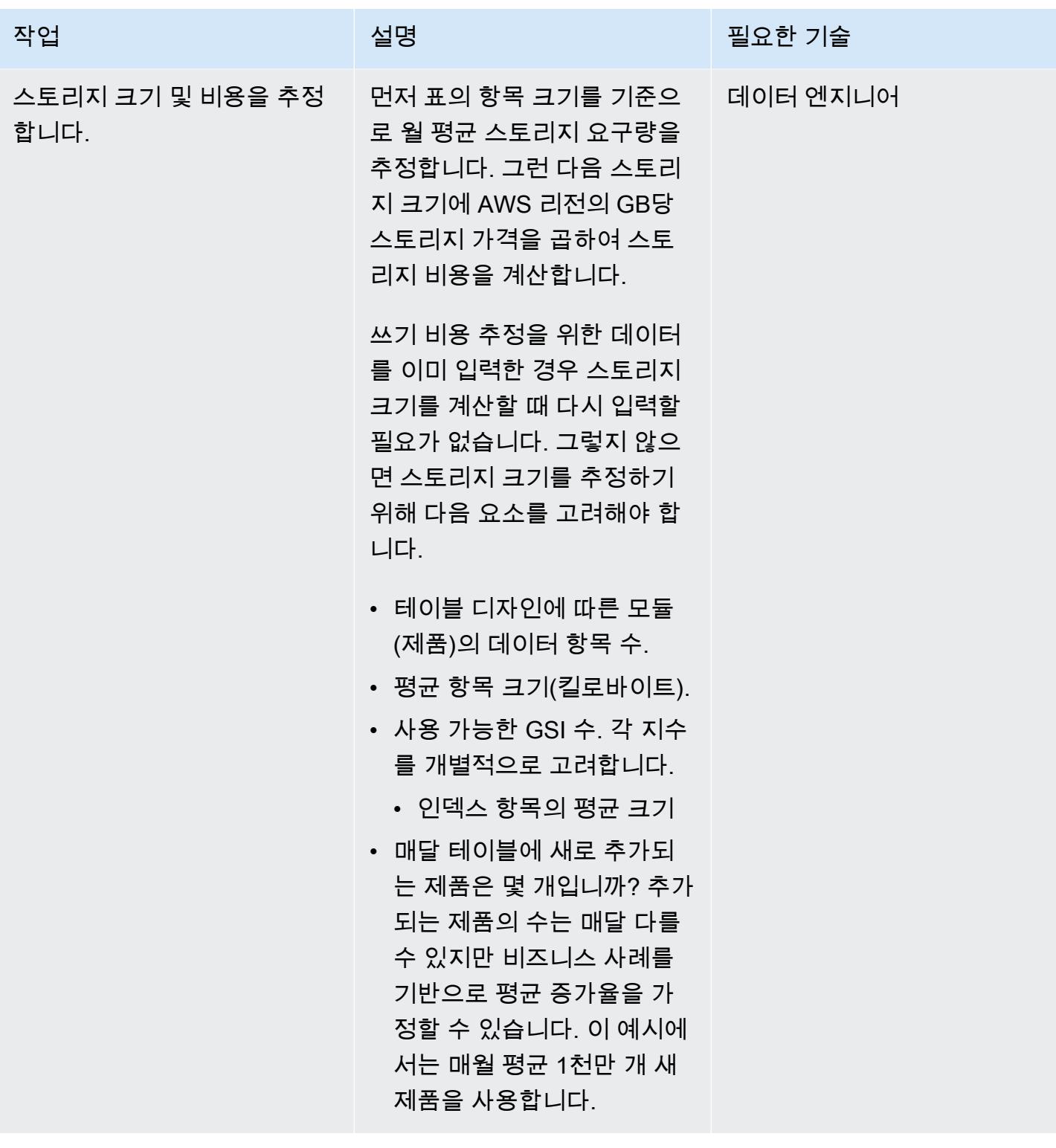

## Excel 템플릿에 항목 및 객체 정보 입력

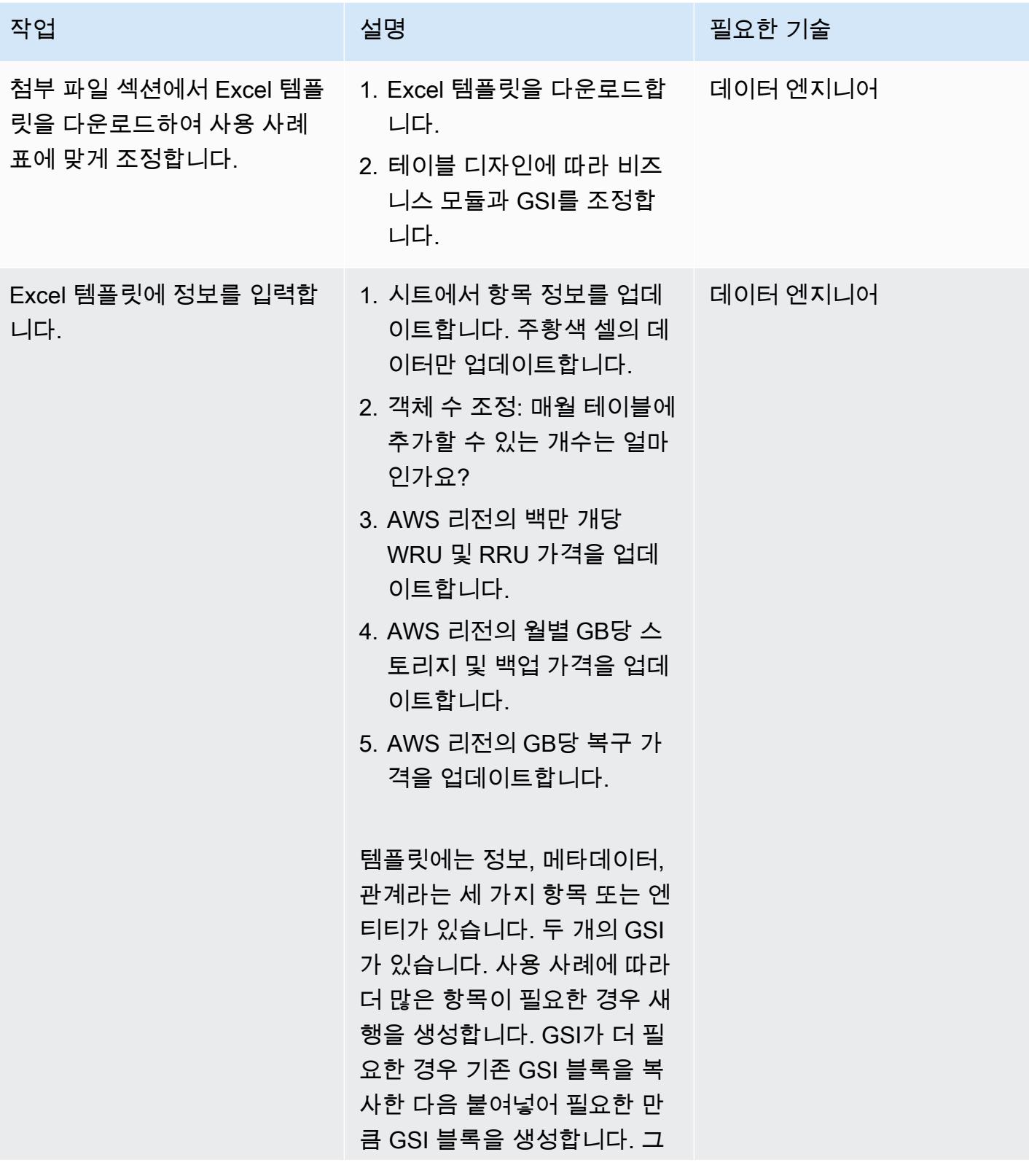

작업 설명 필요한 기술 런 다음 합계 및 총계 열 계산을 조정합니다.

관련 리소스

참조

- [온디맨드 용량에 대한 Amazon DynamoDB 요금](https://aws.amazon.com/dynamodb/pricing/on-demand/)
- [DynamoDB용 AWS 요금 계산기](https://calculator.aws/#/createCalculator/DynamoDB)
- [DynamoDB를 사용한 설계 및 아키텍처 설계 모범 사례](https://docs.aws.amazon.com/amazondynamodb/latest/developerguide/best-practices.html)
- [DynamoDB 시작하기](https://docs.aws.amazon.com/amazondynamodb/latest/developerguide/GettingStartedDynamoDB.html)

가이드 및 패턴

- [Amazon DynamoDB를 사용한 데이터 모델링](https://docs.aws.amazon.com/prescriptive-guidance/latest/dynamodb-data-modeling/)
- [Amazon DynamoDB 테이블의 스토리지 비용 추정](https://apg-library.amazonaws.com/content/9b74399d-9655-47ee-b9b3-de46b65bc4e3)

## 추가 정보

작성 비용 계산 예제

DynamoDB 데이터 모델 설계에서는 한 제품에 대해 세 개의 항목이 표시되며 평균 항목 크기는 4KB입 니다. DynamoDB 기본 테이블에 새 제품을 추가하면 항목 수 \* (항목 크기/1KB 쓰기 단위) = 3 \* (4/1) = 12WRU를 소비합니다. 이 예제에서 1KB를 쓰는 경우 제품은 1WRU를 소비합니다.

읽기 비용 계산 예제

RRU 추정치를 구하려면 매달 각 항목을 읽는 횟수의 평균을 고려합니다. 예를 들어 정보 항목은 한 달 에 평균 10회, 메타데이터 항목은 2회, 관계 항목은 5회 읽습니다. 예제 템플릿에서 모든 구성 요소의 총 RRU는 매월 생성되는 새 구성 요소 수 \* 월별 구성 요소당 RRU = 1천만 \* 17 RRU = 매월 1억 7천 만 RRU입니다.

매달 새로운 항목(구성 요소 또는 제품)이 추가되며 총 제품 수는 시간이 지남에 따라 늘어납니다. 따라 서 RRU 요구 사항도 시간이 지남에 따라 증가합니다.

- 첫 달 RRU 소비량은 1억 7천만입니다.
- 두 번째 달의 RRU 소비량은 2 \* 1억 7천만 = 3억 4천만이 됩니다.
- 세 번째 달의 RRU 소비량은 3 \* 1억 7천만 = 5억 1천만이 됩니다.

다음 그래프는 월별 RRU 소비량과 비용 예측을 보여줍니다.

그래프 내의 가격은 설명을 돕기 위한 것입니다. 사용 사례에 대한 정확한 예측을 생성하려면 AWS 요 금 페이지를 확인하고 Excel 시트에서 해당 가격을 사용합니다.

스토리지, 백업 및 복구 비용 계산 예제

DynamoDB 스토리지, 백업, 복원은 모두 서로 연결되어 있습니다. 백업은 스토리지와 직접 연결되고 복구는 백업 크기와 직접 연결됩니다. 테이블 크기가 커지면 그에 따라 해당 스토리지, 백업 및 복원 비 용도 증가합니다.

스토리지 크기 및 비용

스토리지 비용은 데이터 증가율에 따라 시간이 지나면서 증가합니다. 예를 들어 기본 테이블과 GSI에 있는 구성 요소 또는 제품의 평균 크기가 11KB이고 데이터베이스 테이블에 매달 1천만 개의 새 제품이 추가된다고 가정해 보겠습니다. 이 경우 DynamoDB 테이블 크기가 매월 (11KB \* 1천만)/1024/1024 = 105GB씩 늘어납니다. 첫 번째 달에는 테이블 스토리지 크기가 105GB이고, 두 번째 달에는 105 + 105 = 210GB가 되는 식입니다.

- 첫 달의 스토리지 비용은 AWS 리전의 GB당 105GB \* 스토리지 요금이 부과됩니다.
- 두 번째 달의 스토리지 비용은 해당 리전의 GB당 210GB \* 스토리지 요금이 부과됩니다.
- 세 번째 달의 스토리지 비용은 해당 리전의 GB당 315GB \* 스토리지 요금이 부과됩니다.

향후 3년간의 스토리지 크기 및 비용은 스토리지 크기 및 예측 섹션을 참조하세요.

백업 비용

백업 비용은 데이터 증가율에 따라 시간이 지나면서 증가합니다. point-in-time-recovery (PITR) 를 사용 하여 연속 백업을 켜면 연속 백업 요금은 월별 평균 스토리지 GB를 기준으로 부과됩니다. 월별 평균 백 업 크기는 테이블 스토리지 크기와 같지만 실제 크기는 약간 다를 수 있습니다. 매달 새 제품이 추가되 므로 시간이 지남에 따라 전체 스토리지 크기와 백업 크기도 커집니다. 예를 들어 첫 달의 평균 백업 크 기가 105GB에서 두 번째 달에 210GB로 증가할 수 있습니다.

- 두 번째 달의 백업 비용은 해당 리전의 GB당 월 210GB \* 연속 백업 요금입니다.
- 세 번째 달의 백업 비용은 해당 리전의 GB당 월 315GB \* 연속 백업 요금입니다.
- 이런 식으로 계속 진행됩니다.

백업 비용은 스토리지 크기 및 비용 예측 섹션의 그래프에 포함됩니다.

#### 복구 비용

PITR을 활성화한 상태에서 연속 백업을 수행하는 경우 복구 작업 요금은 복원 크기에 따라 달라집니 다. 복원할 때마다 기가바이트의 복원된 데이터를 기준으로 비용을 지불합니다. 테이블 크기가 크고 한 달에 여러 번 복원을 수행하면 비용이 많이 듭니다.

복원 비용을 추정하기 위해 이 예에서는 매월 말에 PITR 복구를 1회 수행한다고 가정합니다. 이 예에서 는 월별 평균 백업 크기를 해당 월의 복원 데이터 크기로 사용합니다. 첫 달의 평균 백업 크기는 105GB 이고, 월말 복구의 경우 복원 데이터 크기는 105GB입니다. 두 번째 달에는 210GB가 되는 식입니다.

복구 비용은 데이터 증가율에 따라 시간이 지나면서 증가합니다.

- 첫 달의 복구 비용은 AWS 리전의 GB당 105GB \* 복원 요금이 부과됩니다.
- 두 번째 달의 복구 비용은 해당 리전의 GB당 210GB \* 복원 요금이 부과됩니다.
- 세 번째 달의 복구 비용은 해당 리전의 GB당 315GB \* 복원 요금이 부과됩니다.

자세한 내용은 Excel 템플릿의 스토리지, 백업 및 복구 탭과 다음 섹션의 그래프를 참조하세요.

스토리지 크기 및 비용 예측

템플릿에서 실제 청구 가능한 스토리지 크기는 표준 테이블 클래스의 월 25GB 프리 티어를 빼서 계산 합니다. 이 시트에는 월별 값으로 구분된 예측 그래프가 포함되어 있습니다.

다음 예제 차트는 향후 36개월의 월별 스토리지 크기(GB), 청구 가능한 스토리지 비용, 온디맨드 백업 비용, 복구 비용을 예측합니다. 모든 비용은 USD로 표시됩니다. 그래프를 보면 스토리지, 백업 및 복구 비용이 스토리지 크기 증가에 비례하여 증가한다는 것을 알 수 있습니다.

그래프에 사용된 가격은 설명을 돕기 위한 것입니다. 사용 사례에 대한 정확한 가격을 생성하려면 AWS 요금 페이지를 확인하고 Excel 템플릿에서 해당 가격을 사용합니다.

## 첨부

이 문서와 관련된 추가 콘텐츠에 액세스하려면 [attachment.zip](samples/p-attach/1797b48f-a183-4f25-811f-44921c3a48ee/attachments/attachment.zip) 파일의 압축을 풉니다.

# Amazon DynamoDB 테이블의 스토리지 비용 추정

작성자: Moinul Al-Mamun

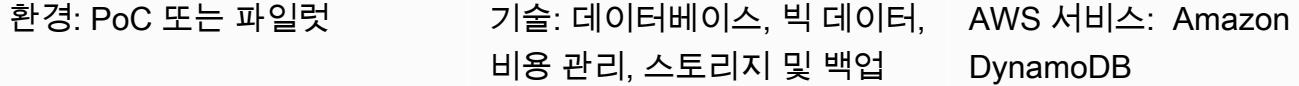

요약

[Amazon DynamoDB는](https://aws.amazon.com/dynamodb/) 페타바이트 규모에서도 10밀리 초 미만의 지연 시간을 지원하는 NoSQL 트랜 잭션 데이터베이스입니다. 이 Amazon Web Services(AWS) 서버리스 제품은 일관된 성능과 확장성으 로 인기를 얻고 있습니다. 스토리지 프로비저닝이 필요하지 않습니다. 단일 테이블은 페타바이트까지 확장 가능합니다.

DynamoDB는 한 달 내내 지속적으로 테이블 크기를 모니터링하여 스토리지 요금을 결정합니다. 그러 면 AWS가 기가바이트 스토리지의 평균 크기에 대해 청구합니다. 시간이 지남에 따라 테이블 크기가 커질수록 스토리지 비용도 더 커집니다. 스토리지 비용을 계산하려면 [AWS 요금 계산기를](https://calculator.aws/#/createCalculator/DynamoDB) 사용할 수 있지만 글로벌 보조 인덱스(GSI)를 포함하여 테이블의 대략적인 크기를 제공해야 하는데, 이는 프로젝 트 초기에 예측하기가 매우 어렵습니다. 또한 AWS 요금 계산기는 데이터 증가율을 고려하지 않습니 다.

이 패턴은 DynamoDB 스토리지 크기 및 비용을 계산하는 메커니즘과 재사용 가능한 Microsoft Excel 템플릿을 제공합니다. 기본 테이블과 GSI의 스토리지 요구 사항을 개별적으로 고려합니다. 개별 항목 의 크기와 시간에 따른 데이터 증가율을 고려하여 스토리지 크기를 계산합니다.

추정치를 구하려면 템플릿에 다음과 같은 두 가지 정보를 삽입합니다.

- 기본 테이블 및 GSI의 개별 항목 킬로바이트 크기
- 한 달에 평균적으로 테이블에 추가할 수 있는 새 객체 또는 제품 수(예를 들어 1,000만 개)

템플릿은 다음 예와 같이 향후 3년 간의 스토리지 및 비용 예측 그래프를 생성합니다.

#### 사전 조건 및 제한 사항

사전 조건

- DynamoDB, DynamoDB 스토리지 및 요금에 대한 기본 지식
- DynamoDB의 데이터, 데이터 모델, 항목 크기에 대한 지식
- DynamoDB 글로벌 보조 인덱스(GSI)에 대한 지식

제한 사항

- 템플릿은 대략적인 계산을 제공하지만 모든 구성에 적합하지는 않습니다. 더 정확한 추정치를 얻으 려면 기본 표와 GSI에 있는 각 항목의 개별 크기를 측정해야 합니다.
- 이 패턴은 고정된 데이터 증가 가정을 기반으로 향후 몇 년간 스토리지 크기와 비용만 추정하는 것을 지원합니다.

### 도구

서비스

• [Amazon DynamoDB는](https://docs.aws.amazon.com/amazondynamodb/latest/developerguide/Introduction.html) 빠르고 예측 가능하고 확장 가능한 성능을 제공하는 완전 관리형 NoSQL 데 이터베이스 서비스입니다.

기타 도구

• [AWS 요금 계산기는](https://docs.aws.amazon.com/pricing-calculator/latest/userguide/what-is-pricing-calculator.html) AWS 사용 사례에 대한 추정치를 생성하는 데 사용할 수 있는 웹 기반 계획 도구 입니다.

에픽

DynamoDB 데이터 모델에서 항목 정보 추출

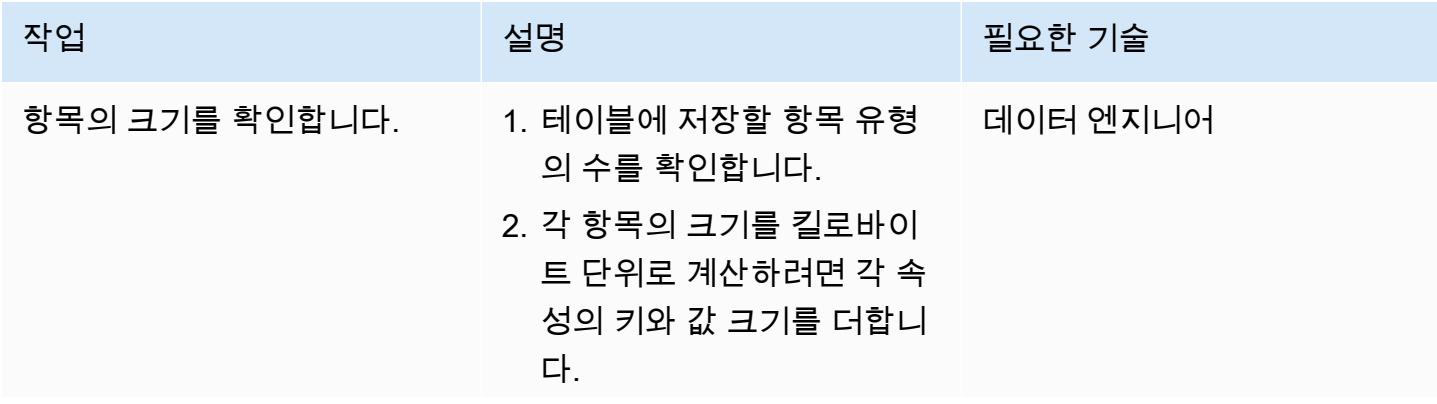

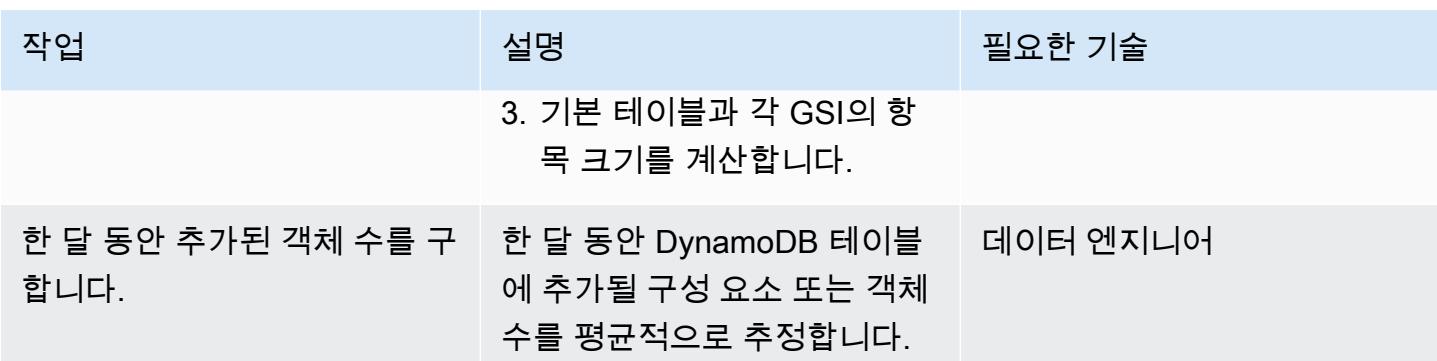

Excel 템플릿에 항목 및 객체 정보 입력

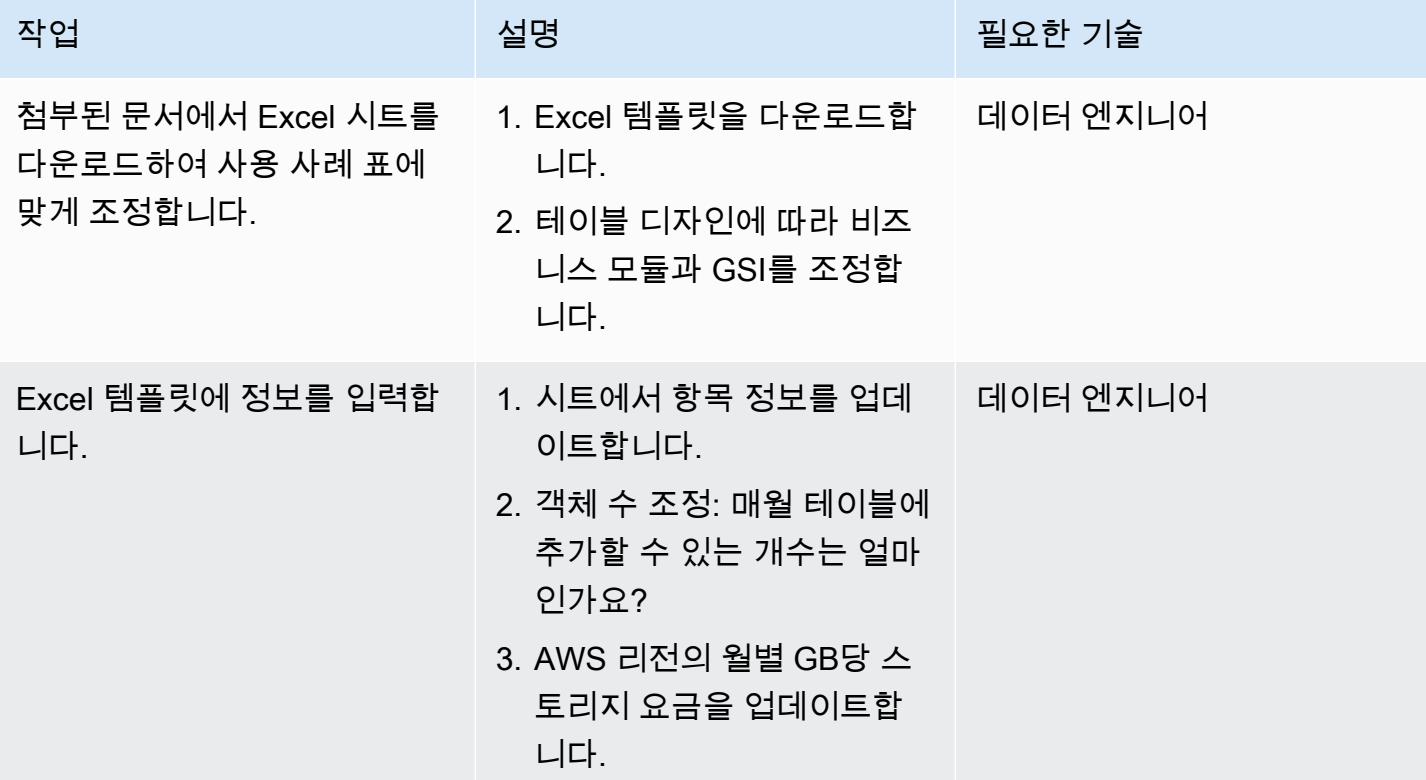

## 관련 리소스

- [Amazon DynamoDB 온디맨드 요금](https://aws.amazon.com/dynamodb/pricing/on-demand/)
- [DynamoDB용 AWS 요금 계산기](https://calculator.aws/#/createCalculator/DynamoDB)

# 추가 정보

첨부된 템플릿은 표준 스토리지 테이블 클래스의 스토리지 크기 및 비용만 예측한다는 점에 유의하세 요. 저장 비용 예측을 기반으로 개별 항목의 크기와 제품 또는 객체의 증가율을 고려하면 다음을 추정 할 수 있습니다.

- 데이터 내보내기 비용
- 백업 및 복구 비용
- 데이터 스토리지 요구 사항

Amazon DynamoDB 데이터 스토리지 비용

DynamoDB는 지속적으로 테이블 크기를 모니터링하여 스토리지 요금을 결정합니다. DynamoDB는 데 이터의 원시 바이트 크기와 활성화한 기능에 따라 항목당 스토리지 오버헤드를 추가하여 청구 가능한 데이터의 크기를 측정합니다. 자세한 내용은 [DynamoDB 개발자 안내서를](https://docs.aws.amazon.com/amazondynamodb/latest/developerguide/CapacityUnitCalculations.html) 참조하세요.

데이터 스토리지 요금은 테이블 클래스에 따라 다릅니다. DynamoDB 표준 테이블 클래스를 사용하 는 경우 매월 처음 저장되는 25GB는 무료입니다. 여러 AWS 리전의 표준 테이블 클래스 및 Standard-Infrequent Access 테이블 클래스의 스토리지 비용에 대한 자세한 내용은 [온디맨드 용량 요금](https://aws.amazon.com/dynamodb/pricing/on-demand/)을 참조 하세요.

## 첨부

이 문서와 관련된 추가 콘텐츠에 액세스하려면 [attachment.zip](samples/p-attach/9b74399d-9655-47ee-b9b3-de46b65bc4e3/attachments/attachment.zip) 파일의 압축을 풉니다.

# AWR 보고서를 사용하여 오라클 데이터베이스의 Amazon RDS 엔 진 크기를 추정합니다.

작성자: Abhishek Verma(AWS), Eduardo Valentim(AWS)

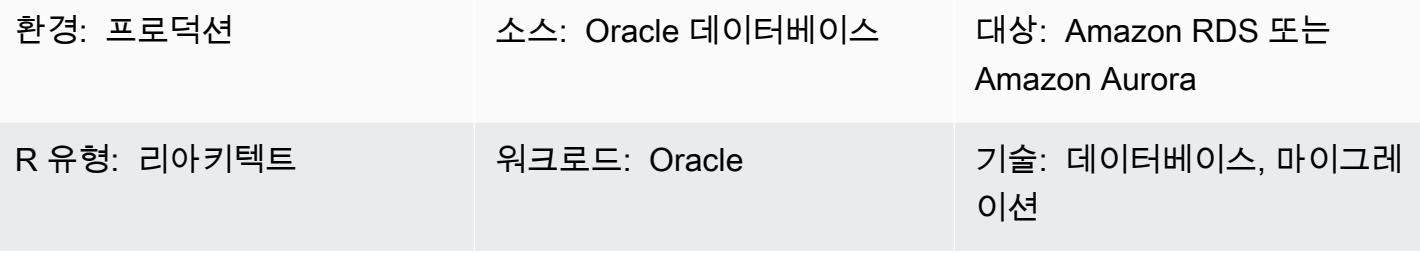

AWS 서비스: Amazon RDS, Amazon Aurora

### 요약

Oracle 데이터베이스를 Amazon RDS (Amazon RDS) 또는 Amazon Aurora로 마이그레이션할 때는 대 상 데이터베이스의 CPU, 메모리 및 디스크 I/O를 계산하는 것이 핵심 요구 사항입니다. Oracle AWR (자동 워크로드 리포지토리) 보고서를 분석하여 대상 데이터베이스의 필요한 용량을 추정할 수 있습니 다. 이 패턴은 AWR 보고서를 사용하여 이러한 값을 추정하는 방법을 설명합니다.

원본 오라클 데이터베이스는 온프레미스이거나 Amazon Elastic Compute Cloud (Amazon EC2) 인스 턴스에 호스팅될 수 있으며, 또는 오라클용 Amazon RDS DB 인스턴스일 수도 있습니다. 대상 데이터 베이스는 모든 Amazon RDS 또는 Aurora 데이터베이스가 될 수 있습니다.

참고: 대상 데이터베이스 엔진이 Oracle인 경우 예상 용량이 더 정확합니다. 다른 Amazon RDS 데이터 베이스의 경우 데이터베이스 아키텍처의 차이로 인해 엔진 크기가 달라질 수 있습니다.

Oracle 데이터베이스를 마이그레이션하기 전에 성능 테스트를 실행하는 것이 좋습니다.

사전 조건 및 제한 사항

사전 조건

• AWR 보고서를 다운로드하려면 오라클 데이터베이스 엔터프라이즈 에디션 라이센스와 오라클 진단 팩 라이센스가 필요합니다.

#### 제품 버전

- 버전 11g (버전 11.2.0.3.v1 이상) 및 최대 12.2 및 18c,19c에 대한 모든 오라클 데이터베이스 에디션
- 이 패턴은 오라클 엔지니어드 시스템 또는 오라클 클라우드 인프라 (OCI) 에는 적용되지 않습니다.

### 아키텍처

소스 기술 스택

다음 중 하나입니다.

- 온프레미스 Oracle 데이터베이스
- EC2 인스턴스의 Oracle 데이터베이스
- Amazon RDS for Oracle DB 인스턴스

#### 대상 기술 스택

• 모든 아마존 RDS 또는 아마존 Aurora 데이터베이스

대상 아키텍처

전체 마이그레이션 프로세스에 대한 자세한 내용은 AWS DMS 및 AWS SCT를 [사용하여 Oracle 데이](https://docs.aws.amazon.com/prescriptive-guidance/latest/patterns/migrate-an-oracle-database-to-aurora-postgresql-using-aws-dms-and-aws-sct.html) [터베이스를 Aurora PostgreSQL로 마이그레이션하는](https://docs.aws.amazon.com/prescriptive-guidance/latest/patterns/migrate-an-oracle-database-to-aurora-postgresql-using-aws-dms-and-aws-sct.html) 패턴을 참조하십시오.

자동화 및 규모 조정

마이그레이션할 Oracle 데이터베이스가 여러 개 있고 추가 성능 지표를 사용하려는 경우, [Oracle 성능](https://aws.amazon.com/blogs/database/right-sizing-amazon-rds-instances-at-scale-based-on-oracle-performance-metrics/)  [지표를 기반으로 규모에 맞게 Amazon RDS 인스턴스 크기를 적절하게](https://aws.amazon.com/blogs/database/right-sizing-amazon-rds-instances-at-scale-based-on-oracle-performance-metrics/) 조정하는 블로그 게시물에 설 명된 단계에 따라 프로세스를 자동화할 수 있습니다.

### 도구

• [Oracle 자동 워크로드 리포지토리 \(AWR\)](https://docs.oracle.com/en-us/iaas/performance-hub/doc/awr-report-ui.html) 는 Oracle 데이터베이스에 구축되는 리포지토리입니다. 시 스템 활동 및 워크로드 데이터를 주기적으로 수집 및 저장한 다음 ADDM (자동 데이터베이스 진단 모니터) 에서 이를 분석합니다. AWR은 시스템 성능 데이터의 스냅샷을 주기적으로 (기본적으로 60 분마다) 만들고 정보를 저장합니다 (기본적으로 최대 8일). AWR 보기와 보고서를 사용하여 이 데이 터를 분석할 수 있습니다.
# 모범 사례

- 대상 데이터베이스의 리소스 요구 사항을 계산하려면 단일 AWR 보고서, 다중 AWR 보고서 또는 동 적 AWR 보기를 사용할 수 있습니다. 최대 부하 기간에 여러 AWR 보고서를 사용하여 이러한 최대 부하를 처리하는 데 필요한 리소스를 추정하는 것이 좋습니다. 또한 동적 보기는 리소스 요구 사항을 더 정확하게 계산하는 데 도움이 되는 더 많은 데이터 포인트를 제공합니다.
- 마이그레이션하려는 데이터베이스에 대해서만 IOPS를 추정해야 하며 디스크를 사용하는 다른 데이 터베이스 및 프로세스에 대해서는 IOPS를 추정하지 않아야 합니다.
- 데이터베이스에서 사용 중인 I/O의 양을 계산하려면 AWR 보고서의 Load Profile 섹션에 있는 정보 를 사용하지 마십시오. 사용 가능한 경우 I/O 프로필 섹션을 대신 사용하거나, 인스턴스 활동 통계 섹 션으로 건너뛰고 물리적 읽기 및 쓰기 작업의 총 값을 살펴보세요.
- CPU 사용률을 추정할 때는 운영 체제 (OS) 통계 대신 데이터베이스 측정치 방법을 사용하는 것이 좋습니다. 데이터베이스에서만 사용하는 CPU를 기반으로 하기 때문입니다. (OS 통계에는 다른 프 로세스의 CPU 사용량도 포함됩니다.) 또한 마이그레이션 후 성능을 개선하려면 ADDM 보고서에서 CPU 관련 권장 사항을 확인해야 합니다.
- 적절한 인스턴스 유형을 결정할 때는 특정 인스턴스 크기에 대한 I/O 처리량 제한, 즉 Amazon Elastic Block Store (Amazon Elastic Block Store) 처리량 및 네트워크 처리량을 고려하십시오.
- 마이그레이션하기 전에 성능 테스트를 실행하여 엔진 크기를 확인하십시오.

### 에픽

AWR 보고서 생성

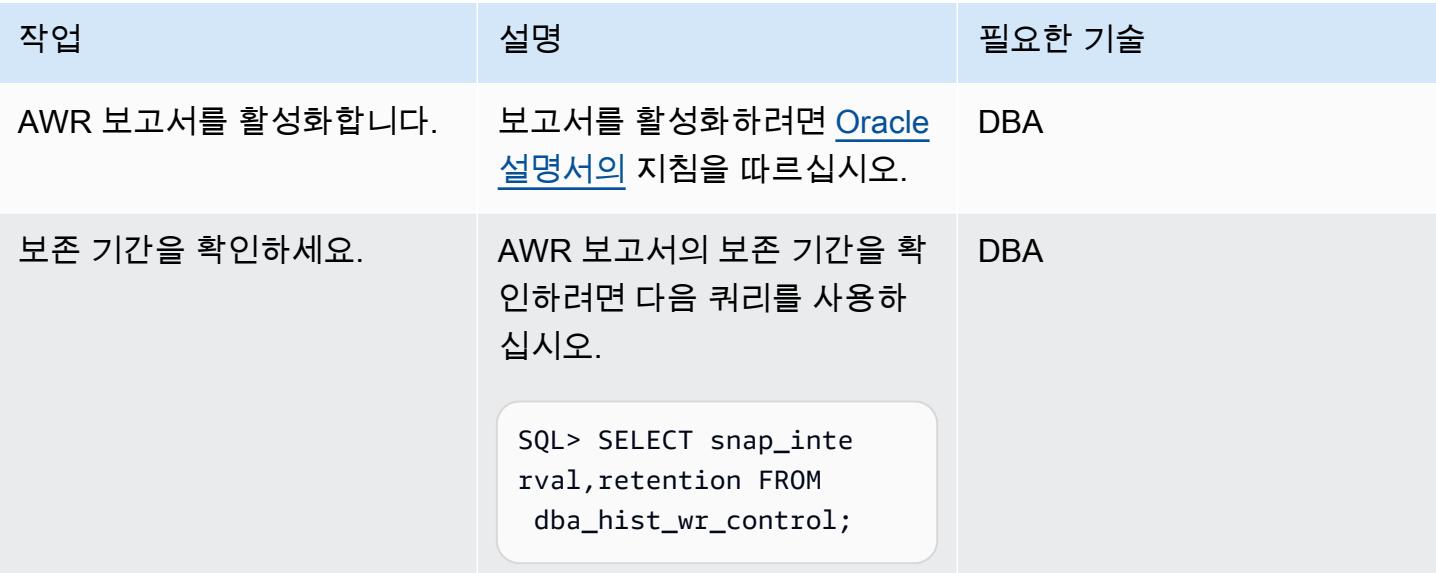

AWS 권장 가이드 THE THE TELESCOPE ASSESSED TO THE TELESCOPE AND THE TELESCOPE AND THE TELESCOPE AND THE TELESCOPE A

| 작업             | 설명                                                                                                    | 필요한 기술     |
|----------------|----------------------------------------------------------------------------------------------------|------------|
| 스냅샷을 생성하십시오.   | AWR 스냅샷 간격이 최대 워크<br>로드의 스파이크를 캡처할 만<br>큼 세분화되지 않은 경우 AWR<br>보고서를 수동으로 생성할 수<br>있습니다. 수동 AWR 스냅샷을<br>생성하려면 다음 쿼리를 사용<br>하십시오.<br>SQL> EXEC dbms_work<br>load_repository.cr<br>eate_snapshot;                                                                  | <b>DBA</b> |
| 최근 스냅샷을 확인하세요. | 최근 AWR 스냅샷을 확인하려<br>면 다음 쿼리를 사용하십시오.<br>SQL> SELECT snap_id,<br>to_char(begin_inte<br>rval_time, 'dd/MON/<br>yy hh24:mi') Begin_Int<br>erval,<br>to_char(end_interv<br>al_time, 'dd/MON/yy<br>hh24:mi') End_Interval<br>FROM dba_hist_snapshot<br>ORDER BY 1; | <b>DBA</b> |

# 디스크 I/O 요구 사항 추정

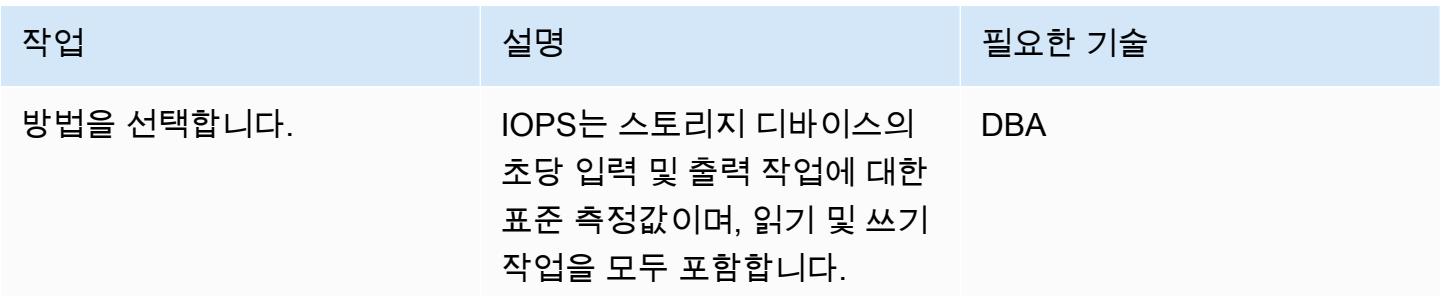

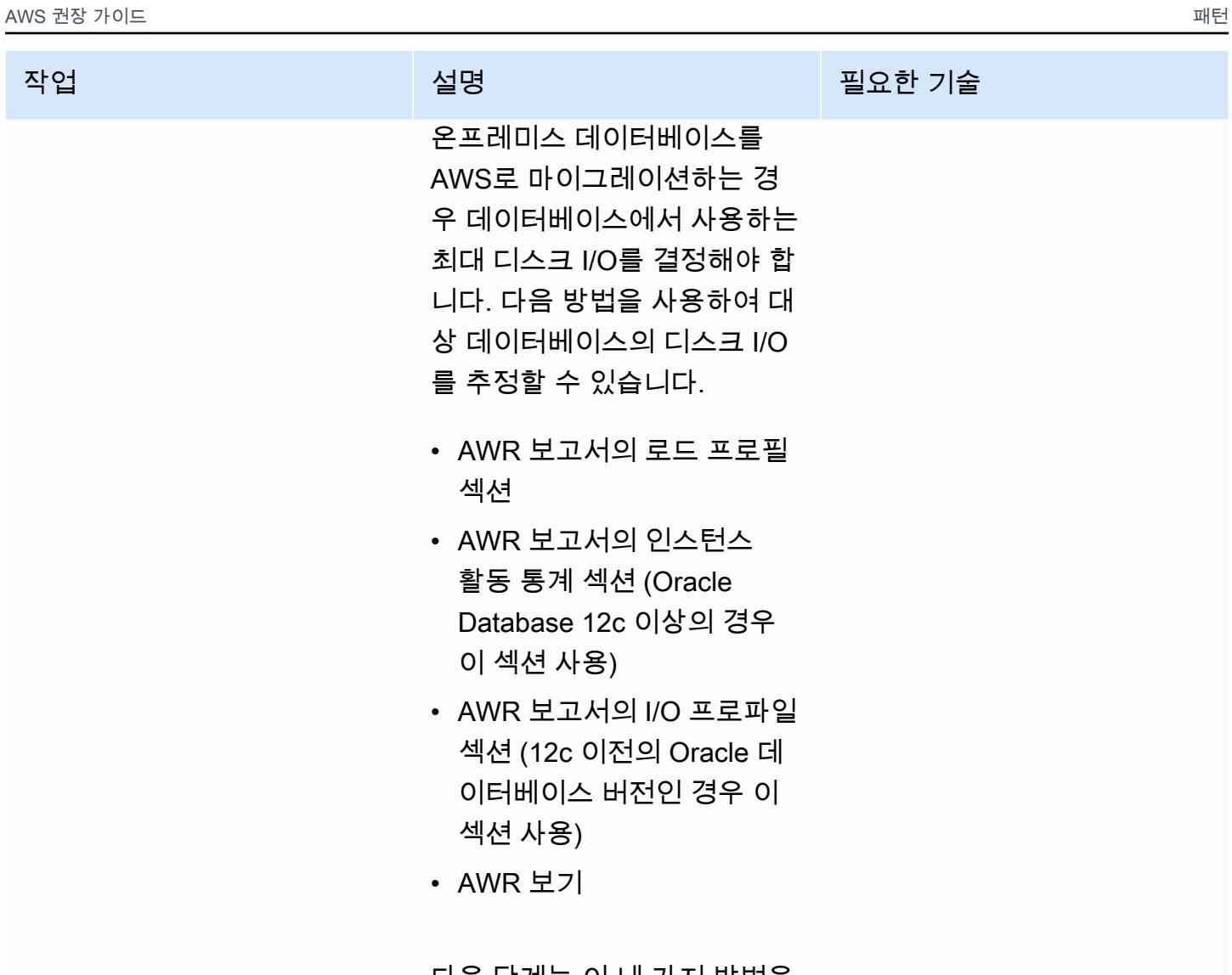

다음 단계는 이 네 가지 방법을 설명합니다.

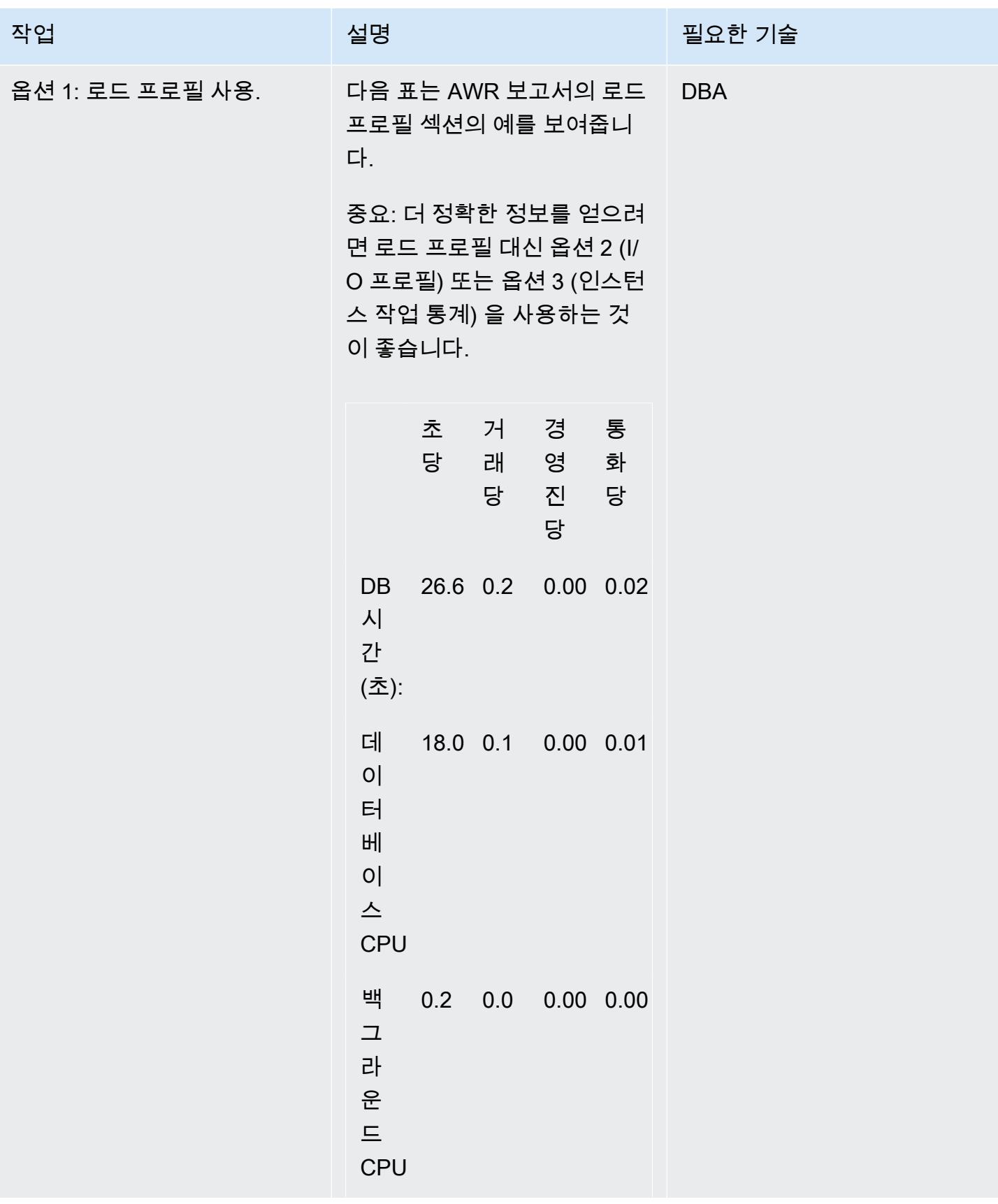

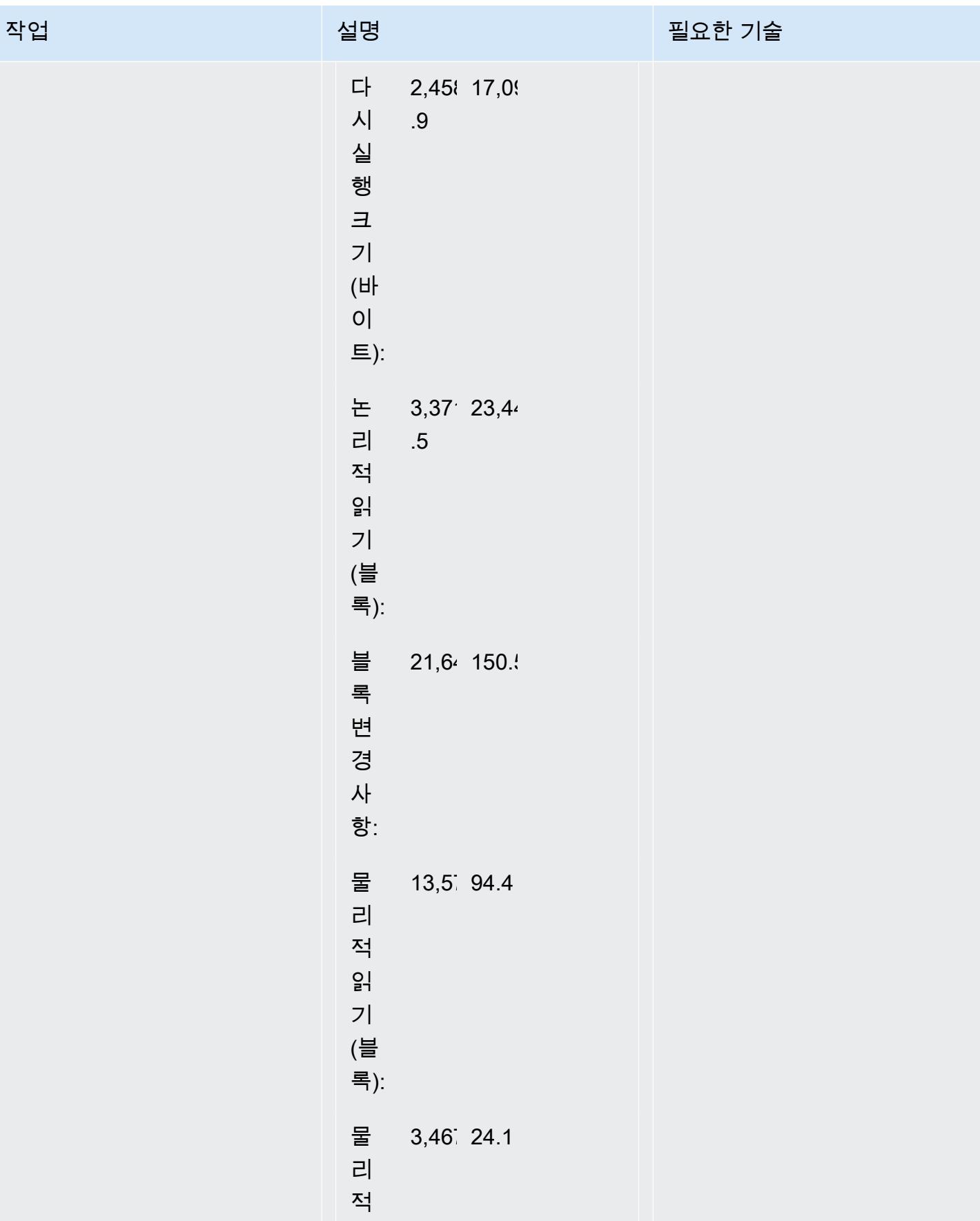

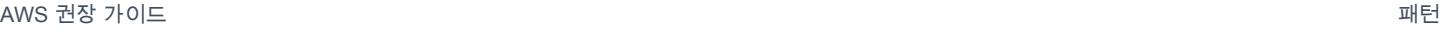

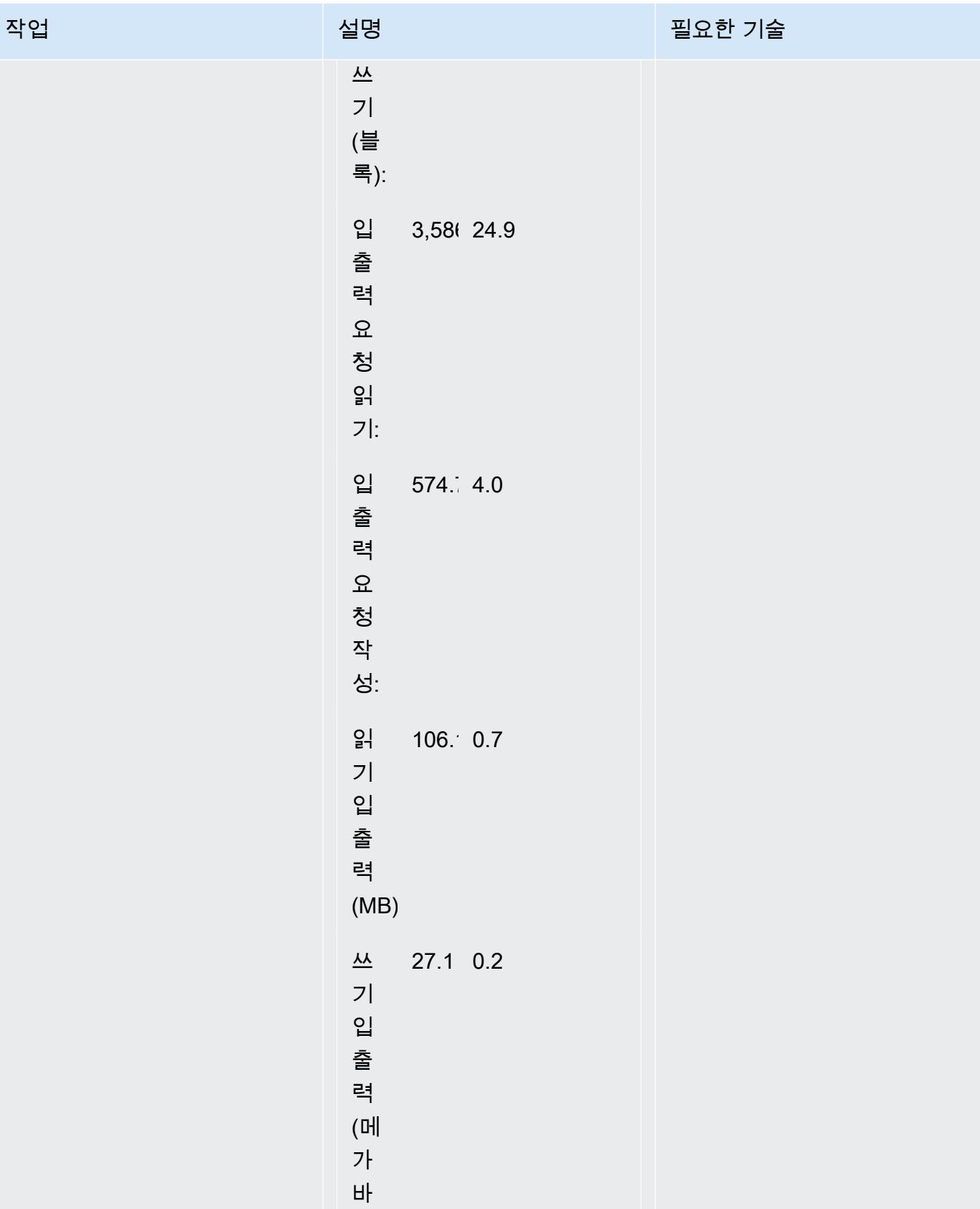

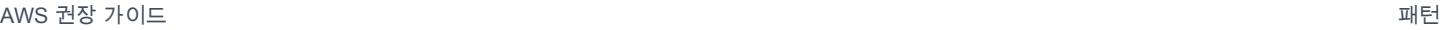

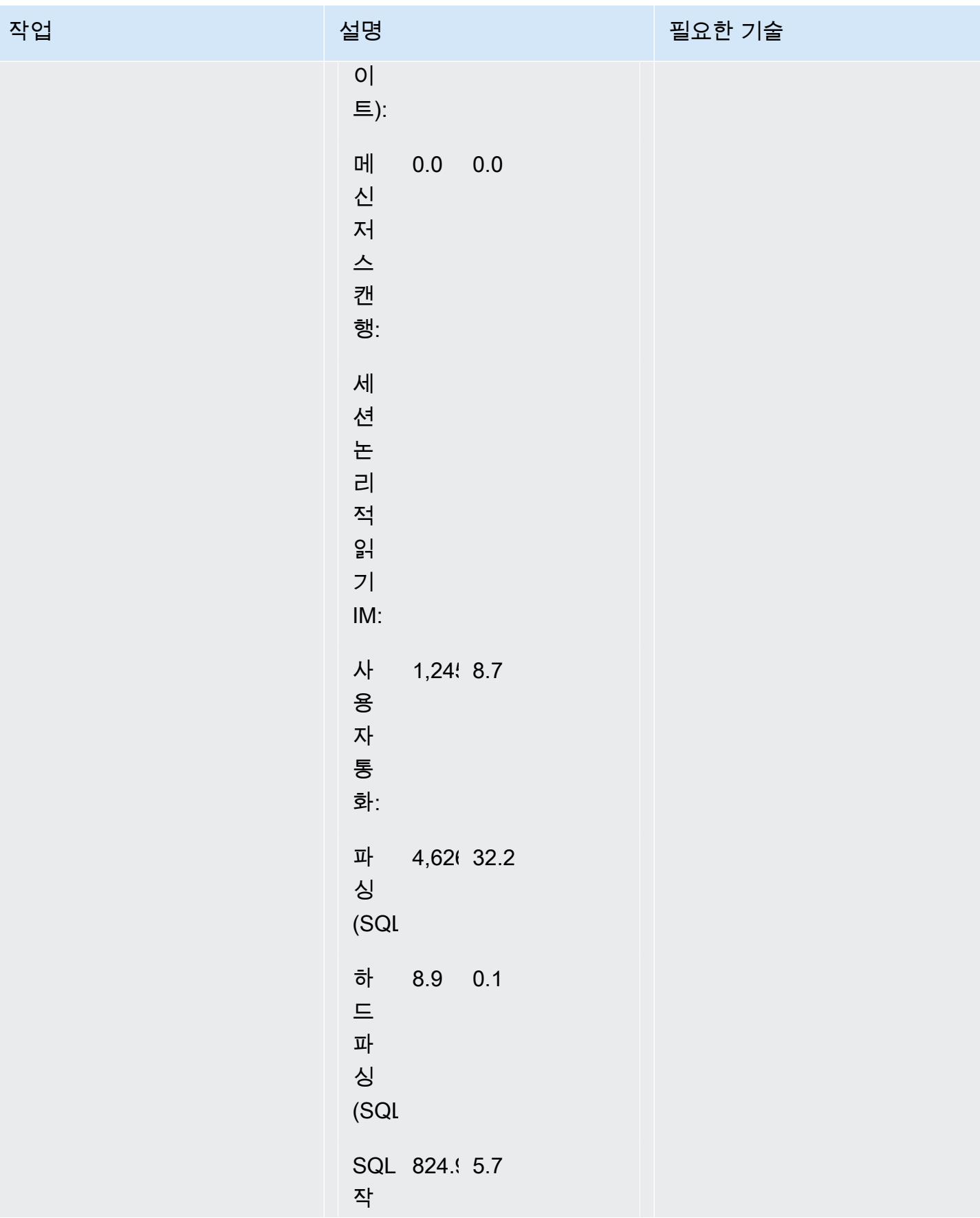

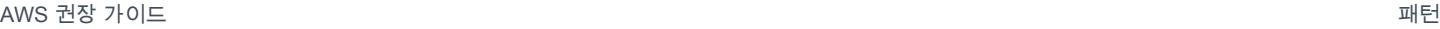

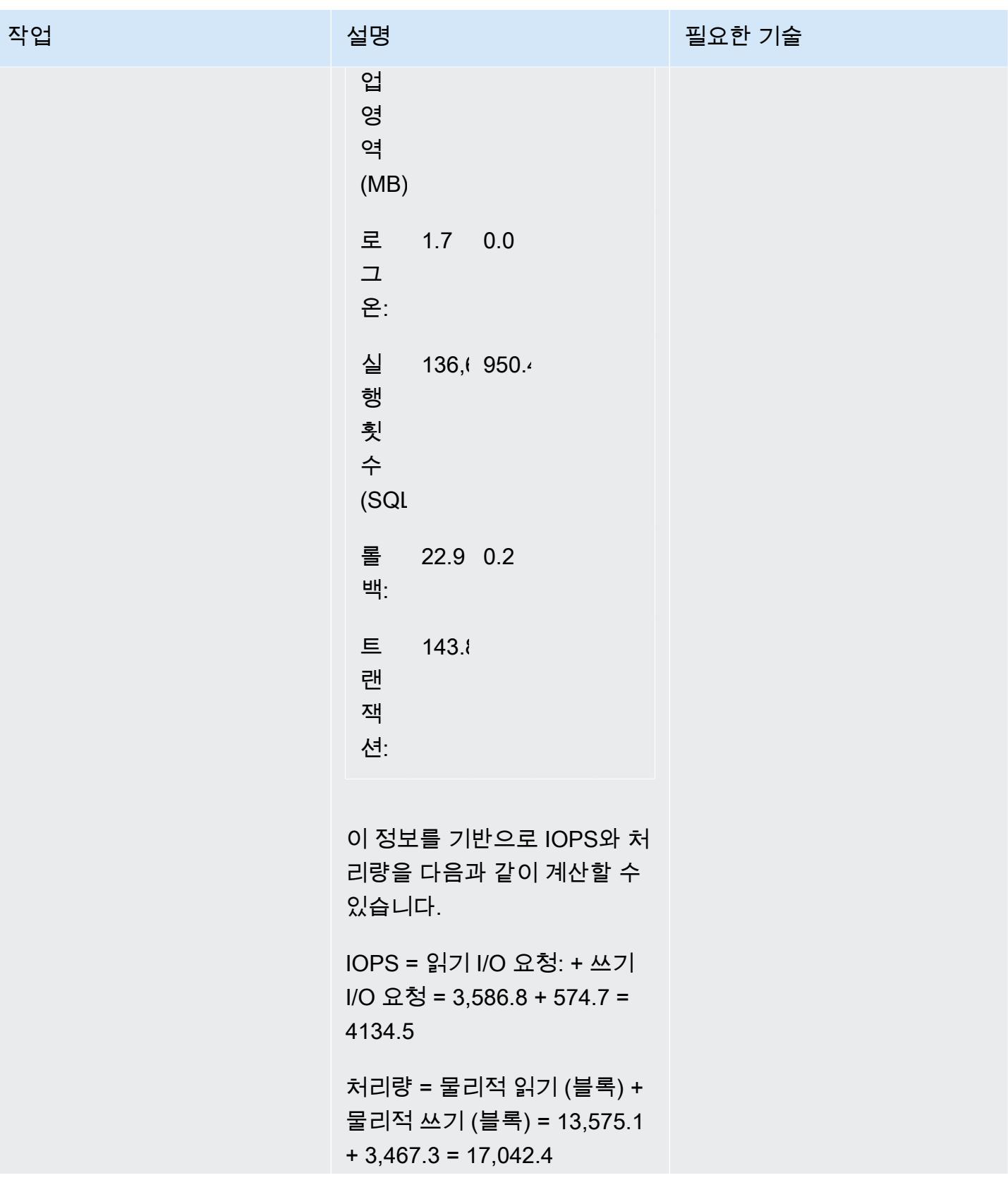

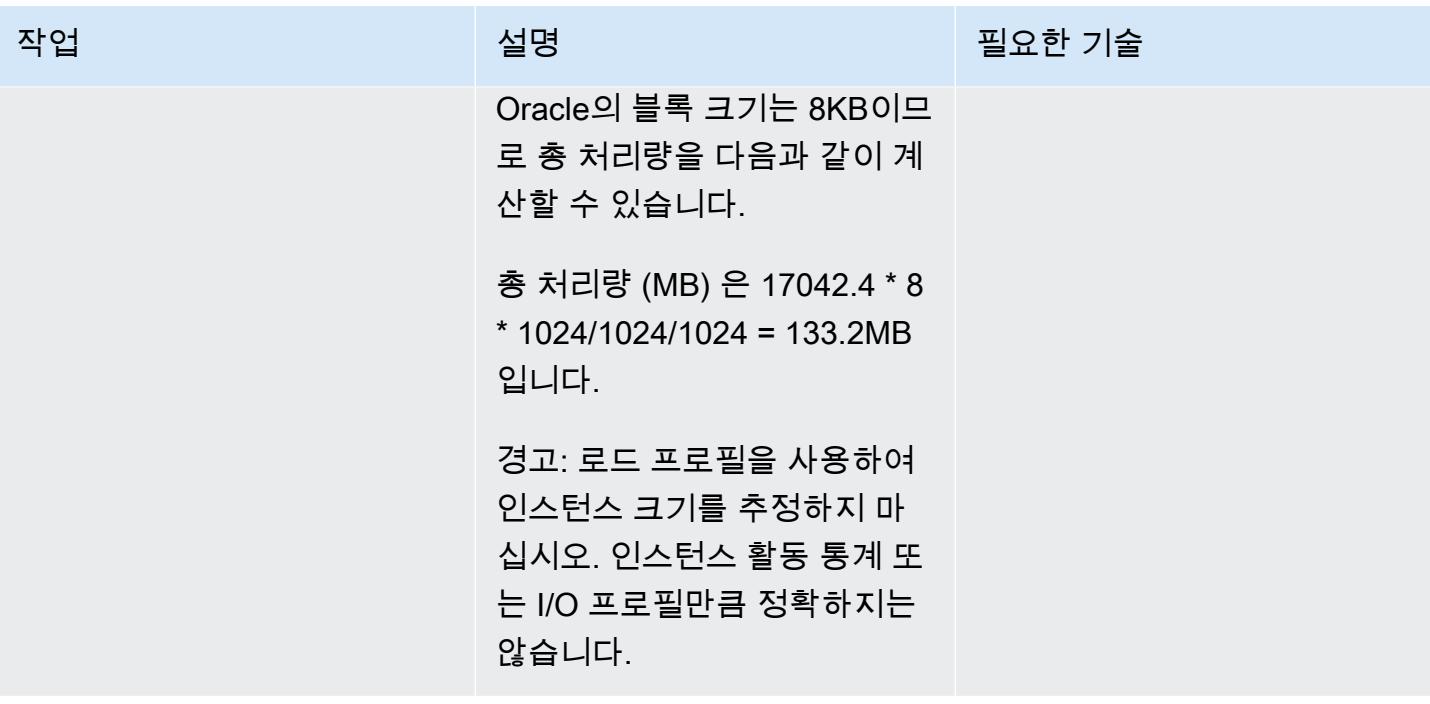

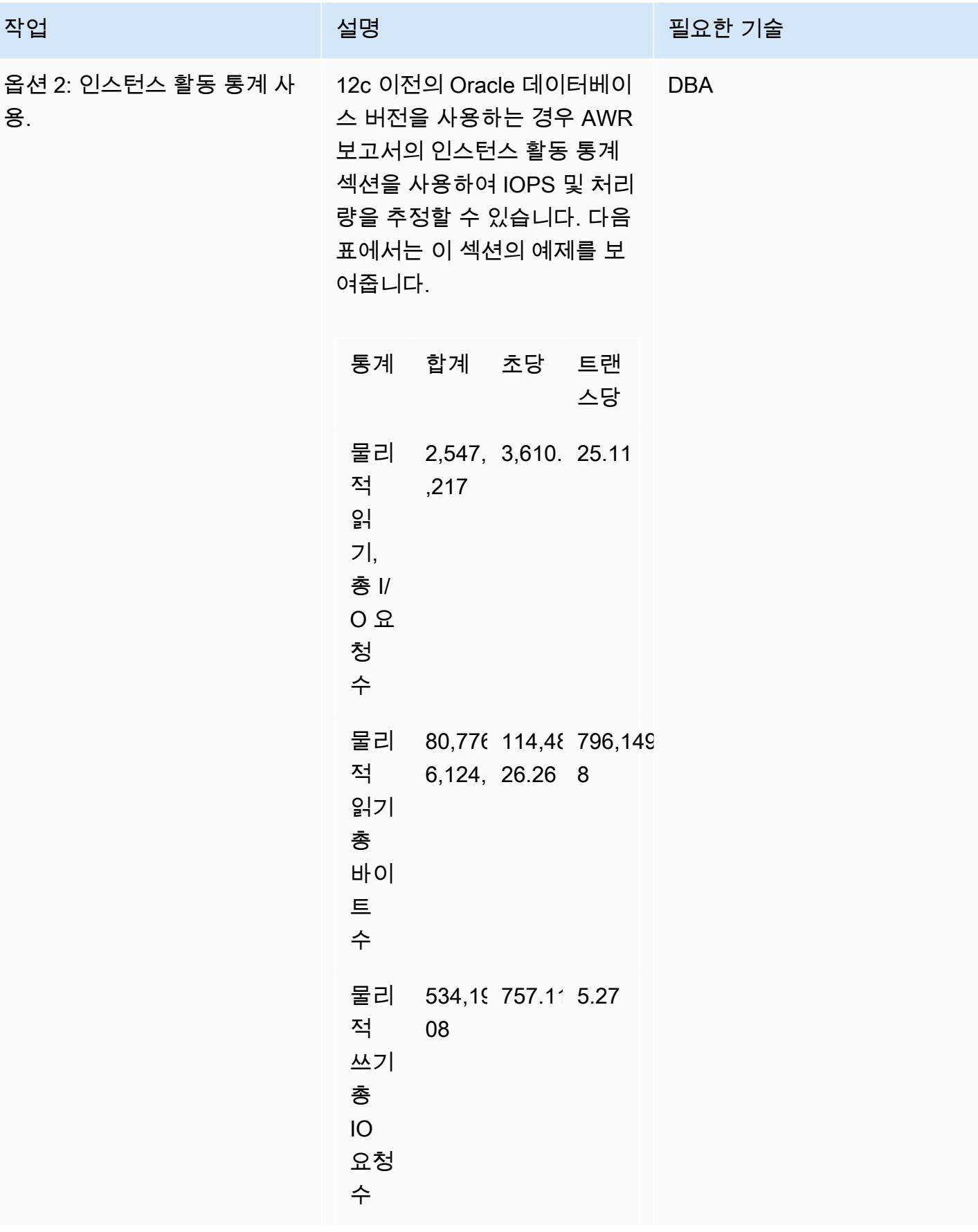

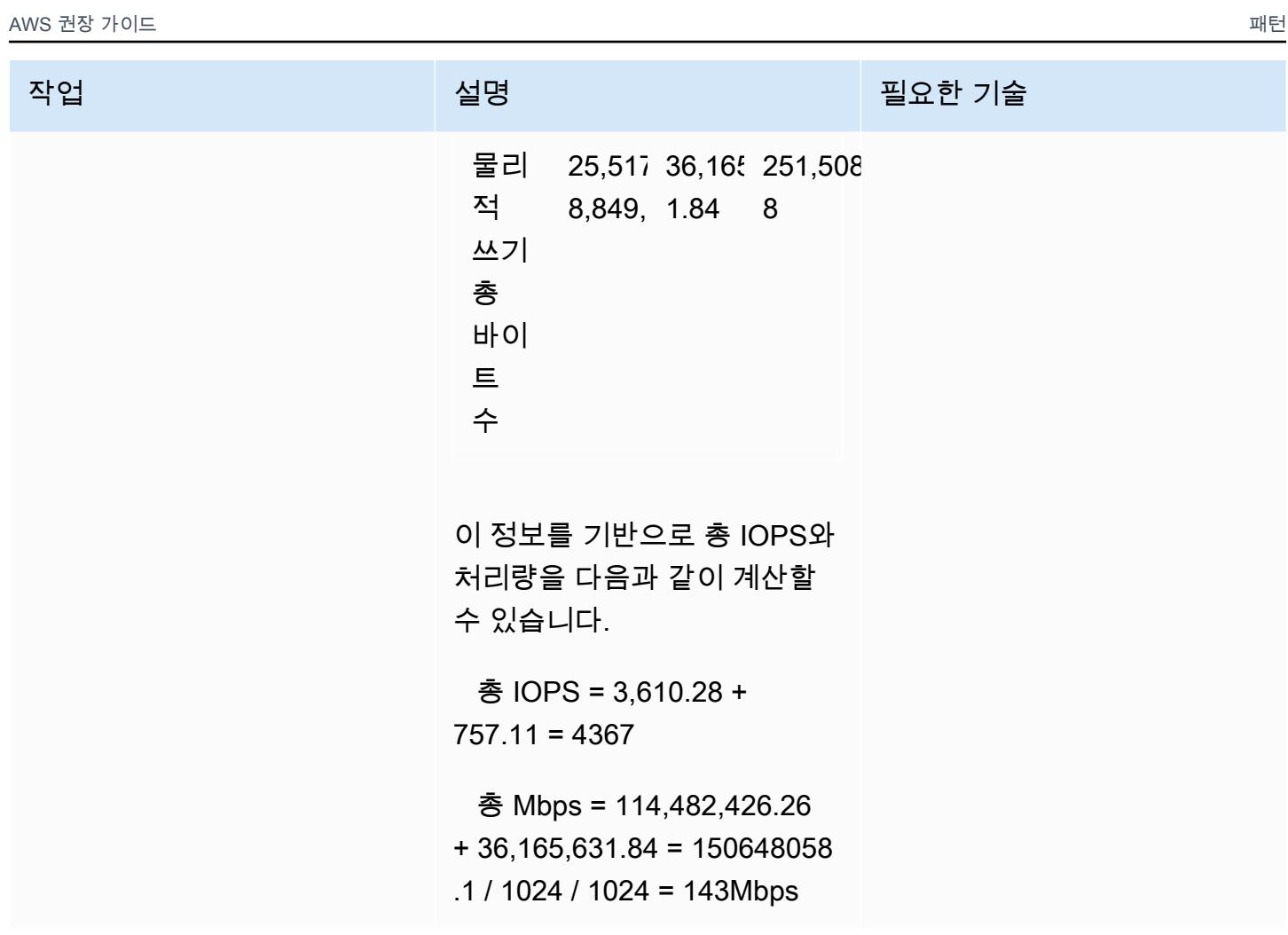

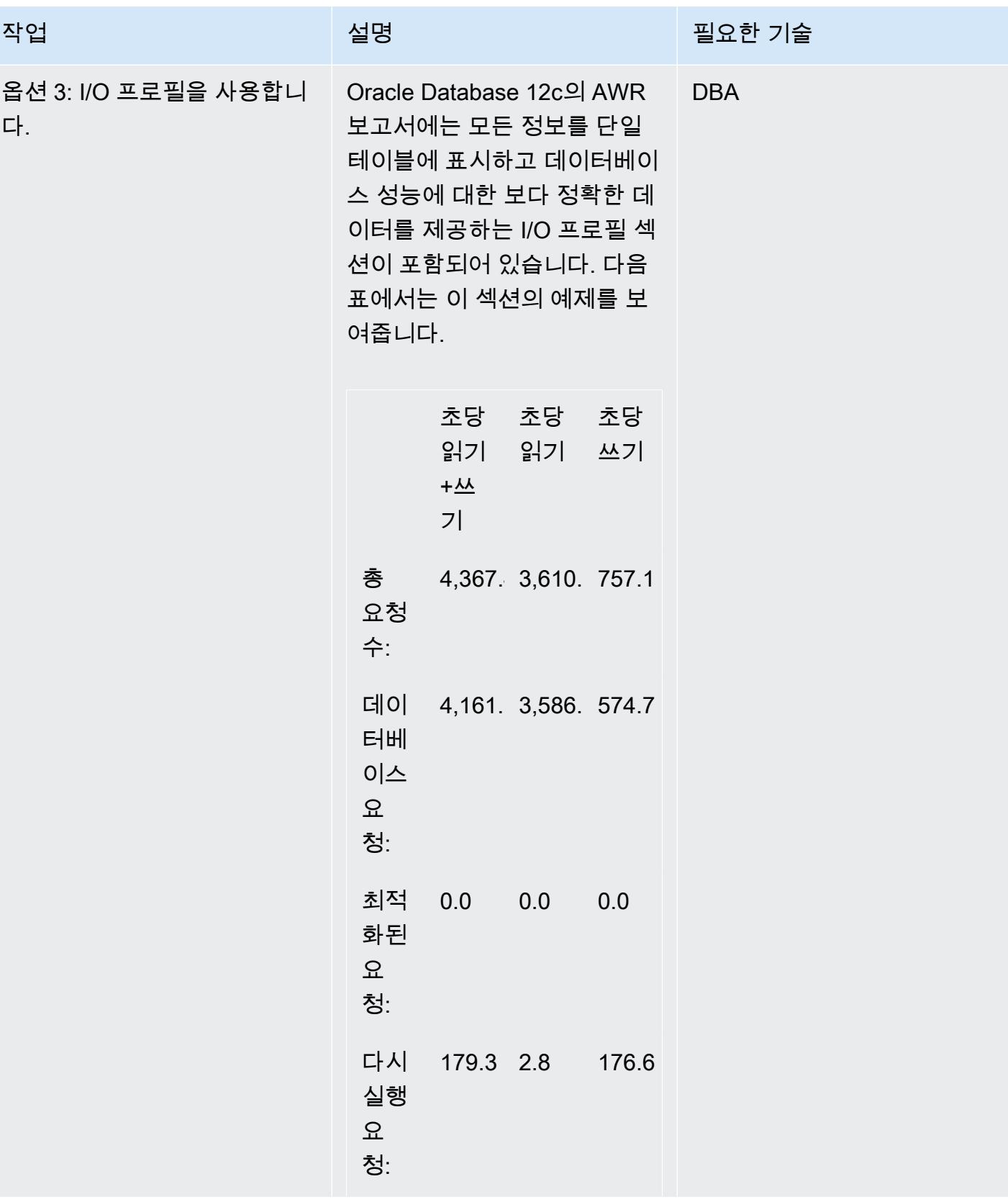

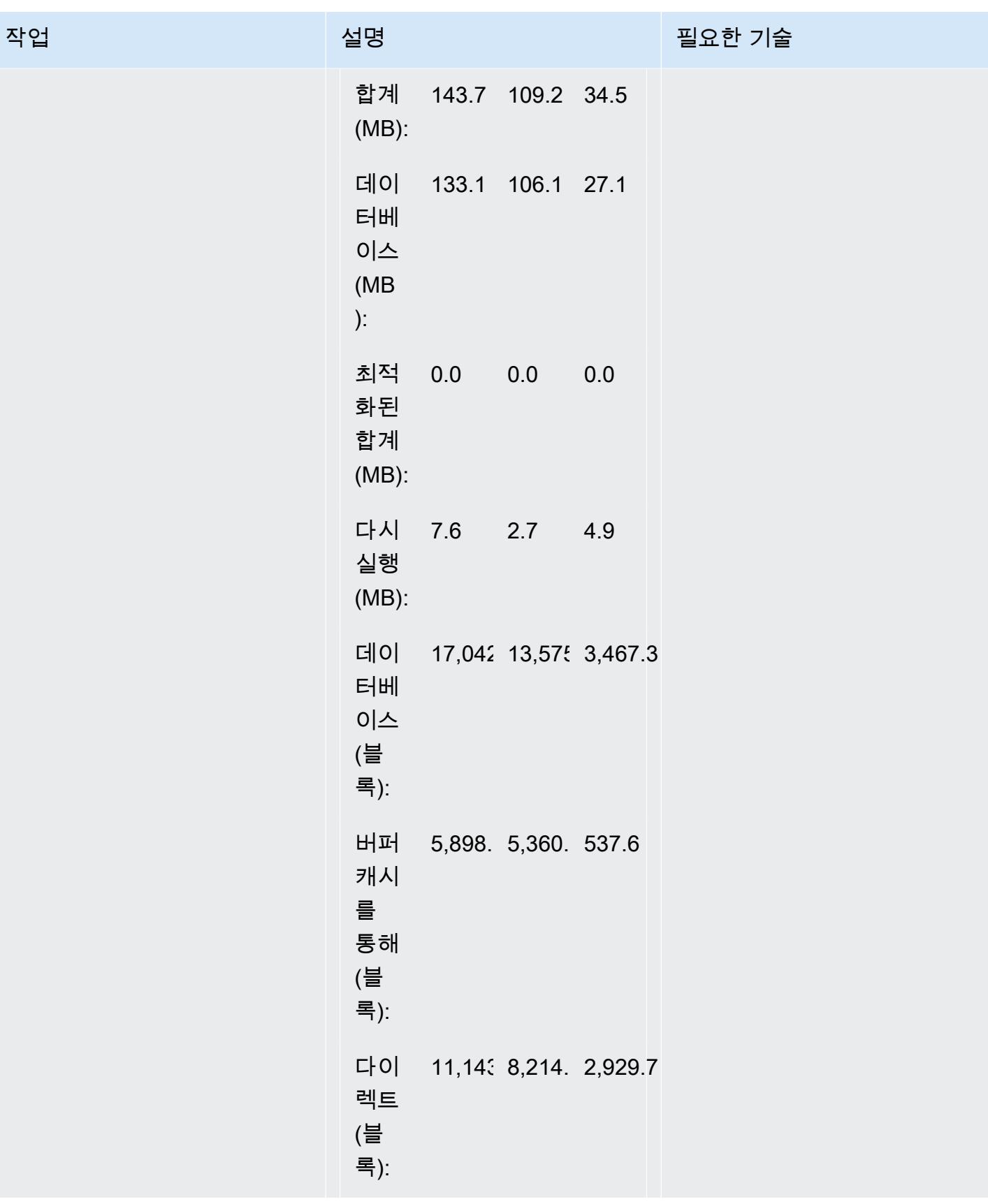

AWS 권장 가이드 THE THE TELESCOPE ASSESSED TO THE TELESCOPE AND THE TELESCOPE AND THE TELESCOPE AND THE TELESCOPE A

| 작업                       | 설명                                                                                                    | 필요한 기술     |
|--------------------------|----------------------------------------------------------------------------------------------------|------------|
|                          | 이 표는 처리량 및 총 IOPS에<br>대한 다음 값을 제공합니다.                                                                                                    |            |
|                          | 처리량 = 143MBPS(합계로<br>표시된 다섯 번째 행, 두 번째<br>열부터)                                                                                                    |            |
|                          | IOPS = 4,367.4(총 요청 수로<br>표시된 첫 번째 행, 두 번째 열<br>부터)                                                                                                    |            |
| 옵션 4: AWR 보기를 사용합니<br>다. | AWR 보기를 사용하여 동일한<br>IOPS 및 처리량 정보를 볼 수<br>있습니다. 이 정보를 확인하려<br>면 다음 쿼리를 사용합니다.                                                                                                    | <b>DBA</b> |
|                          | break on report<br>compute sum of Value on<br>report<br>select METRIC_NA<br>ME, avg(AVERAGE) as<br>"Value"<br>from dba_hist_<br>sysmetric_summary<br>where METRIC_NAME<br>in ('Physical Read<br>Total IO Requests Per<br>Sec', 'Physical Write<br>Total IO Requests Per<br>Sec')<br>group by metric_name; |            |

## CPU 요구 사항 추정

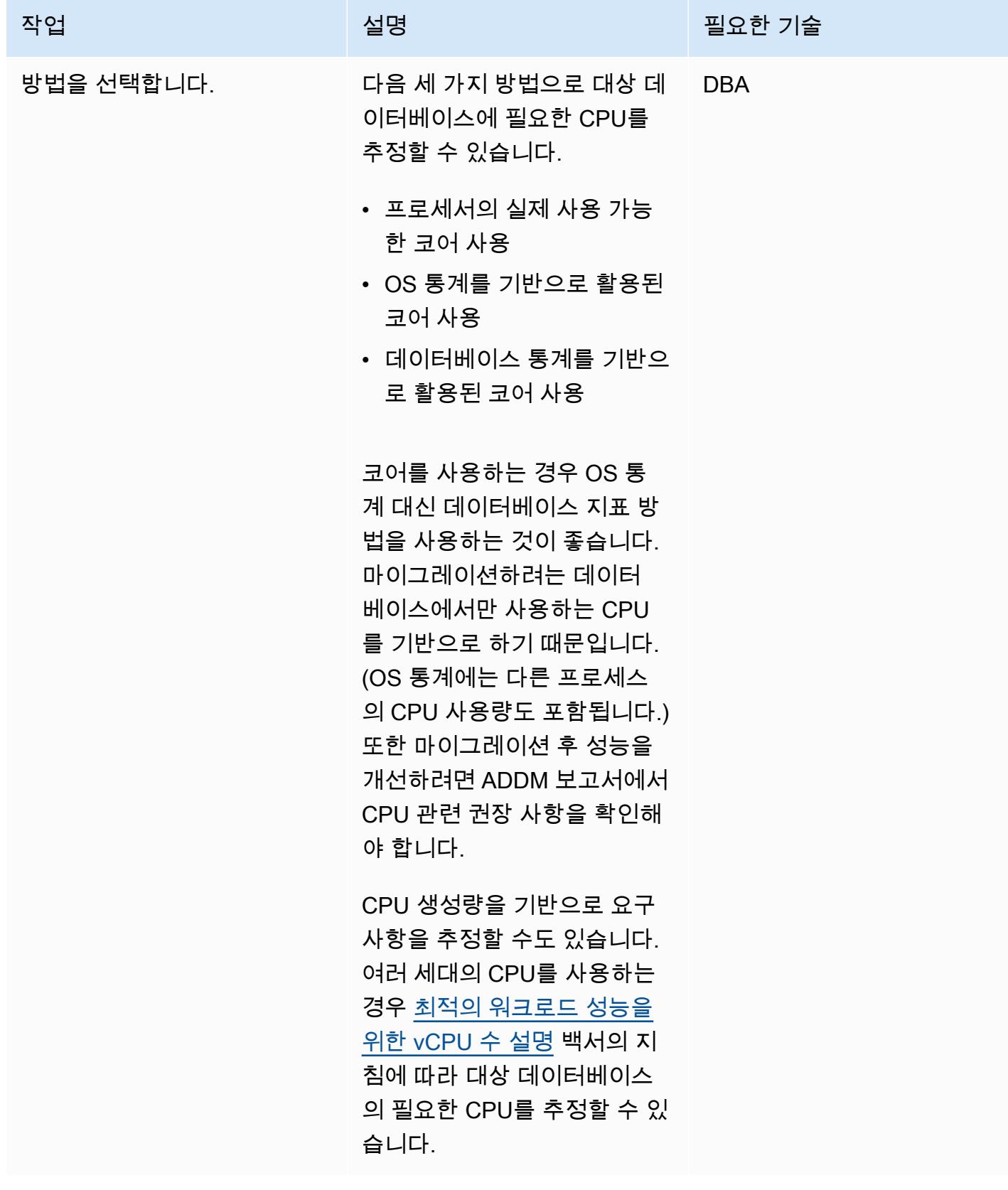

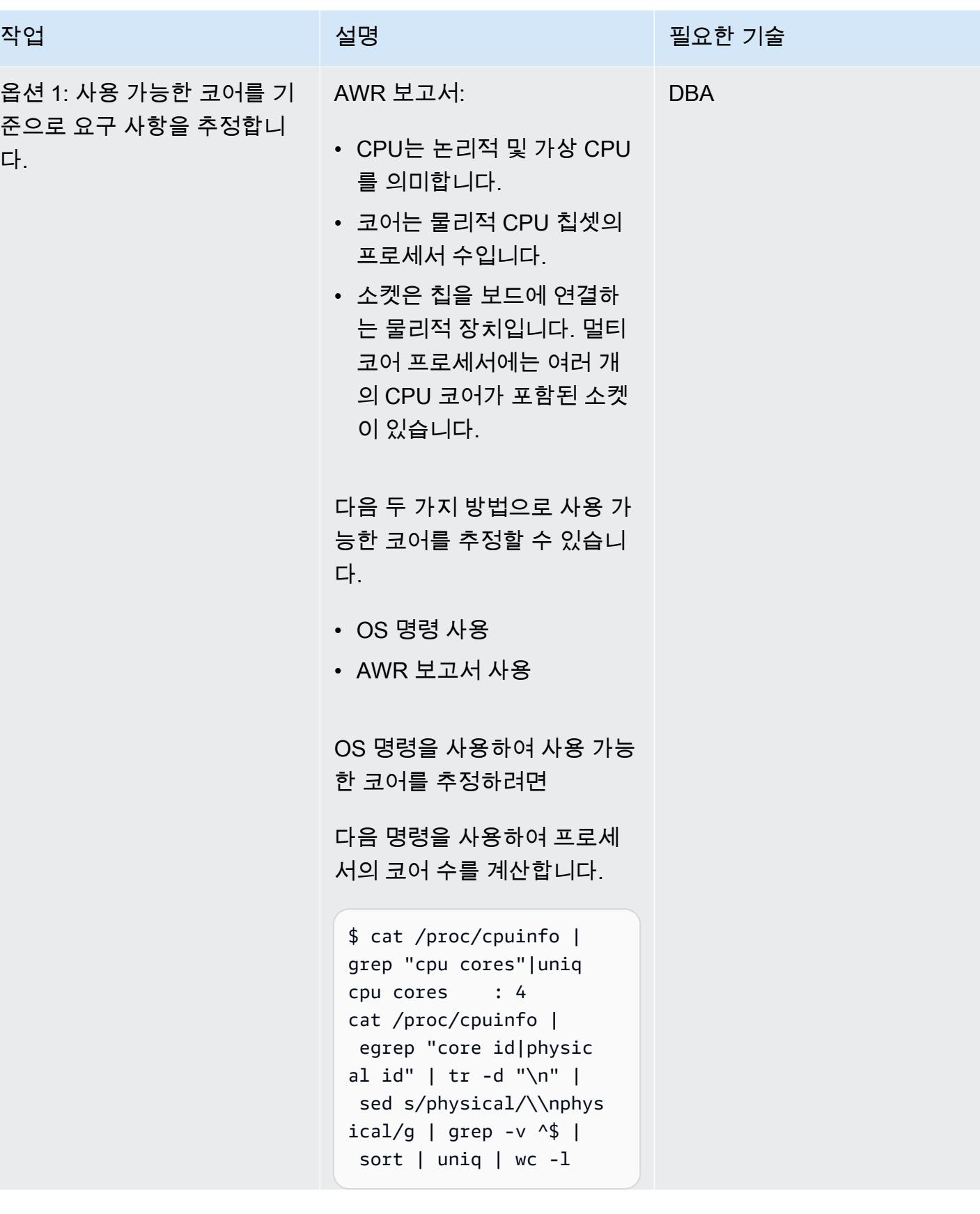

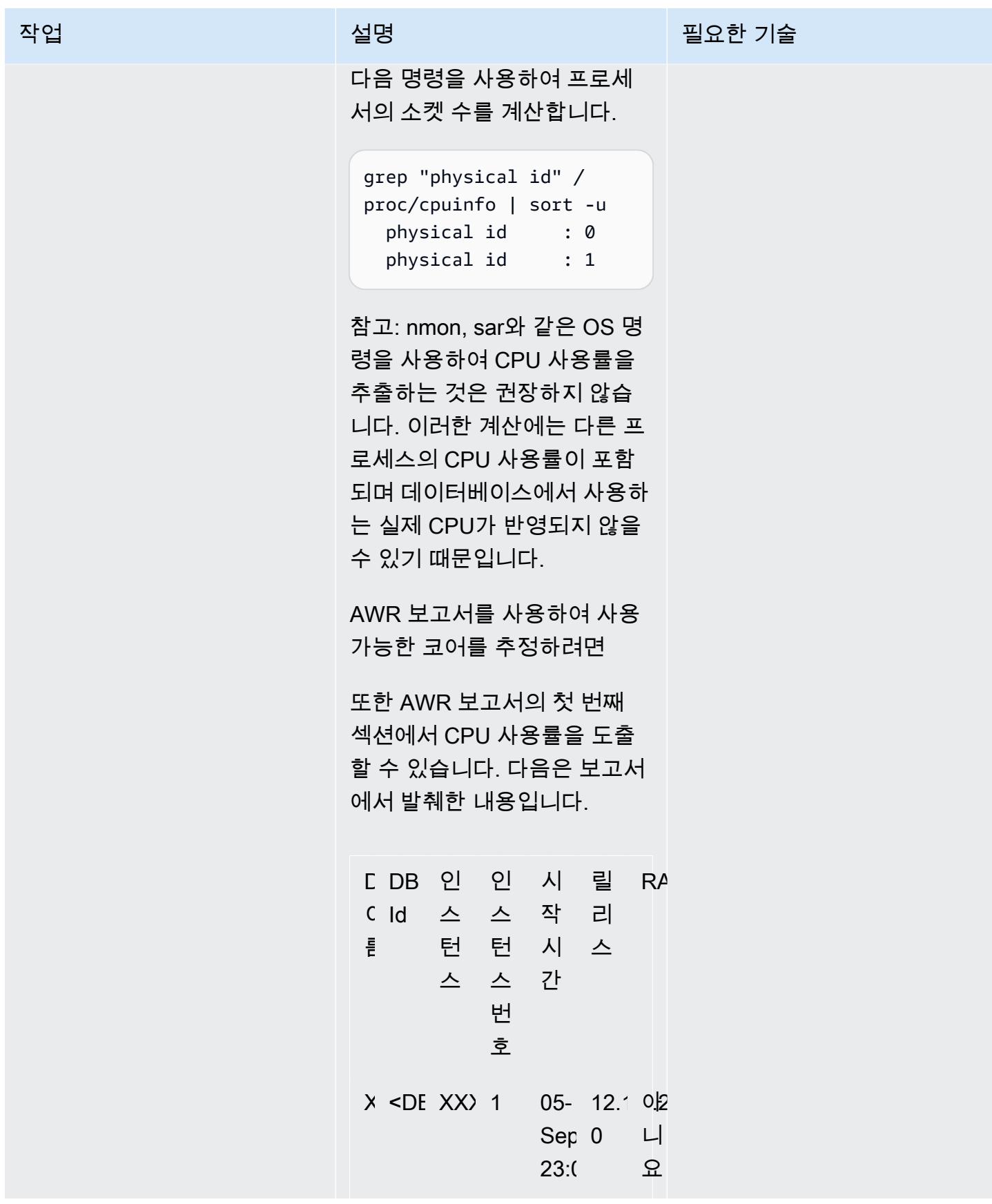

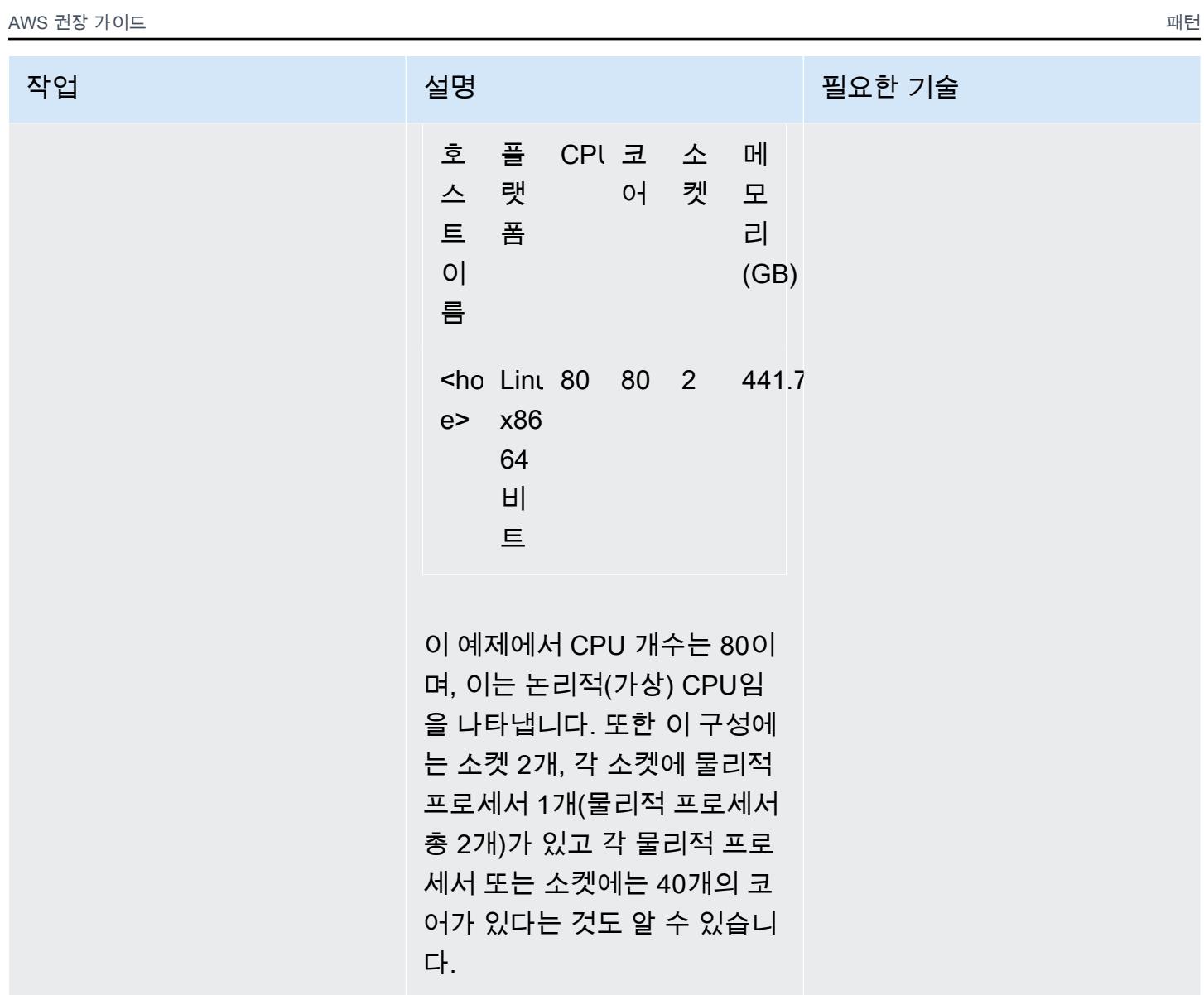

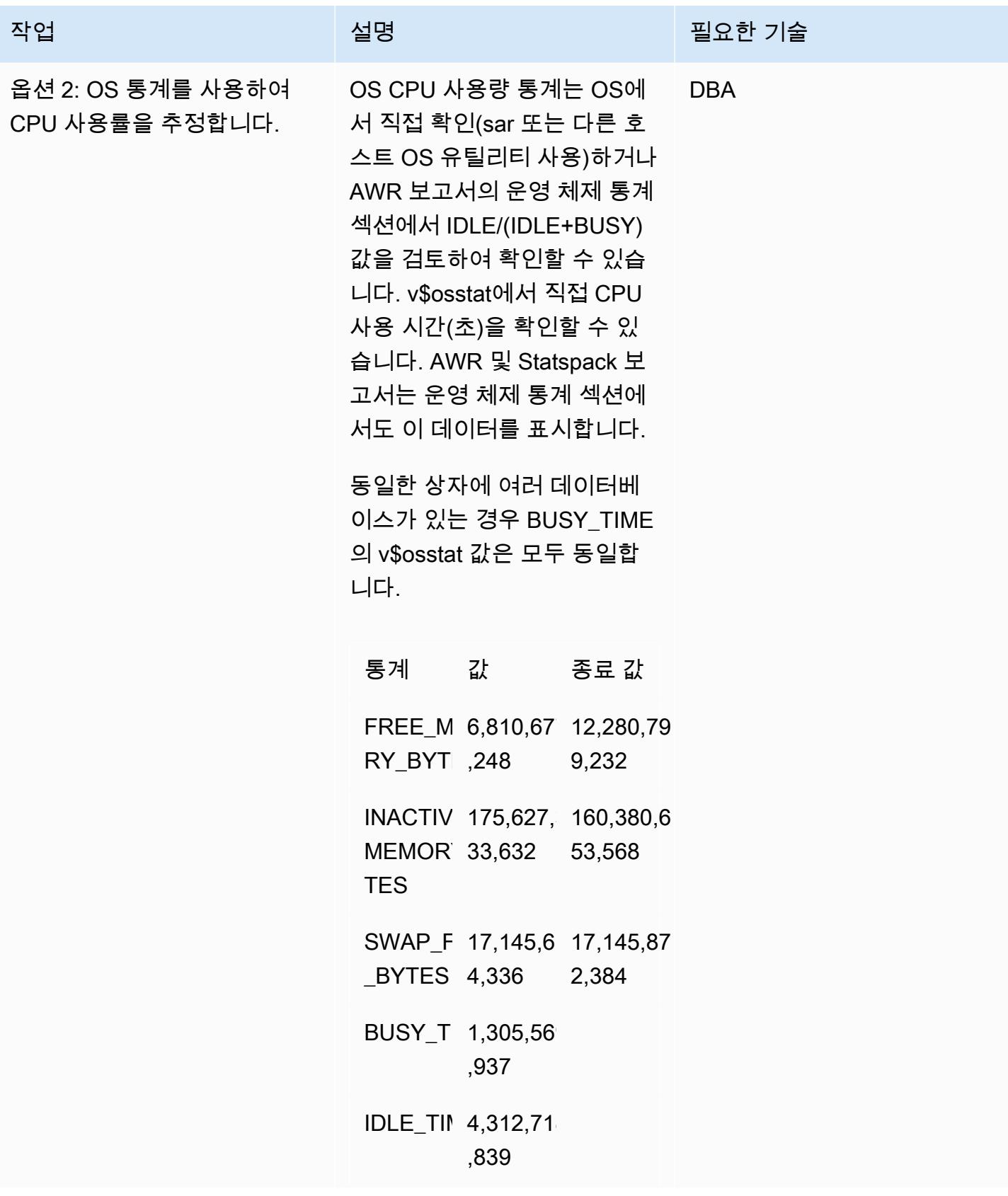

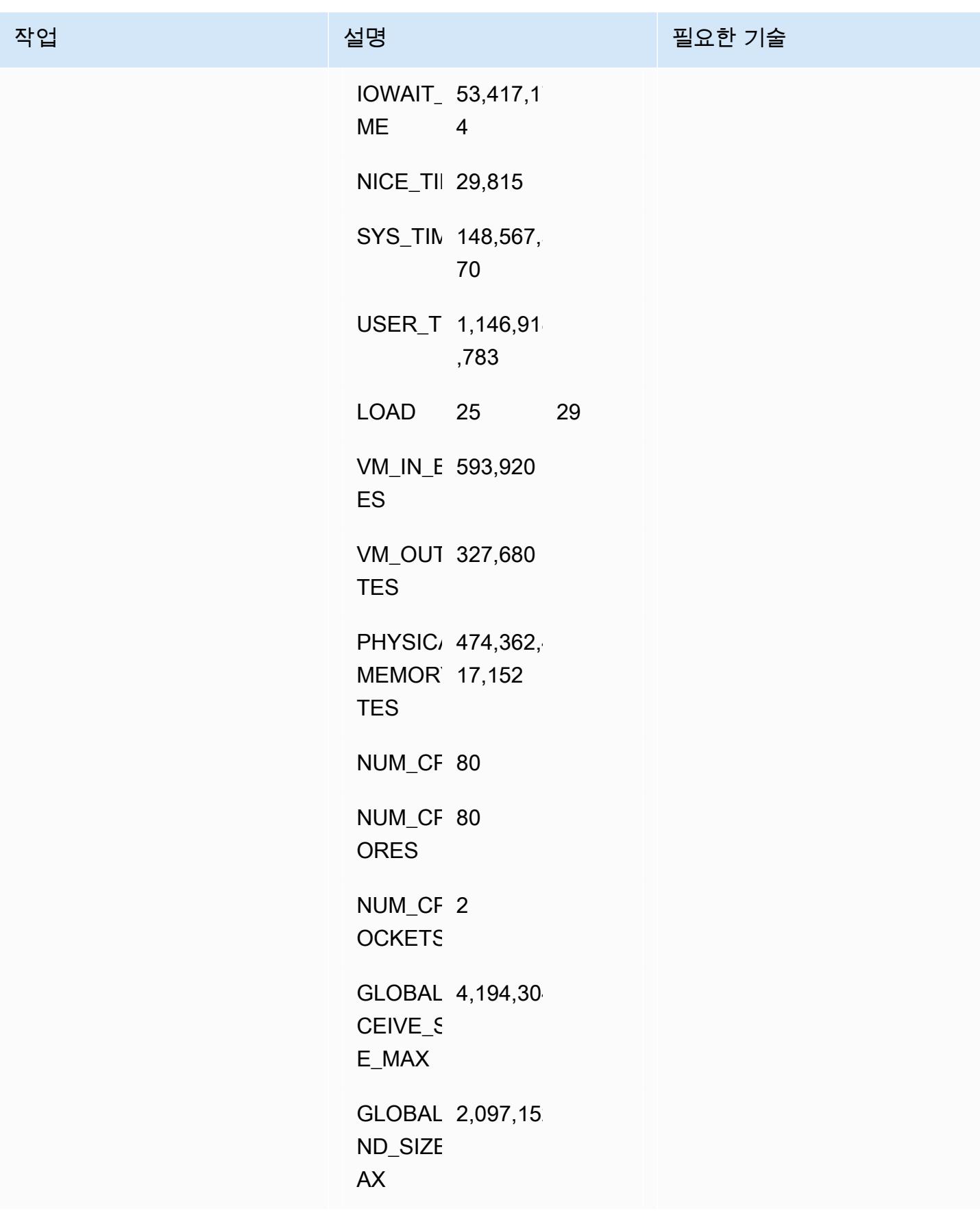

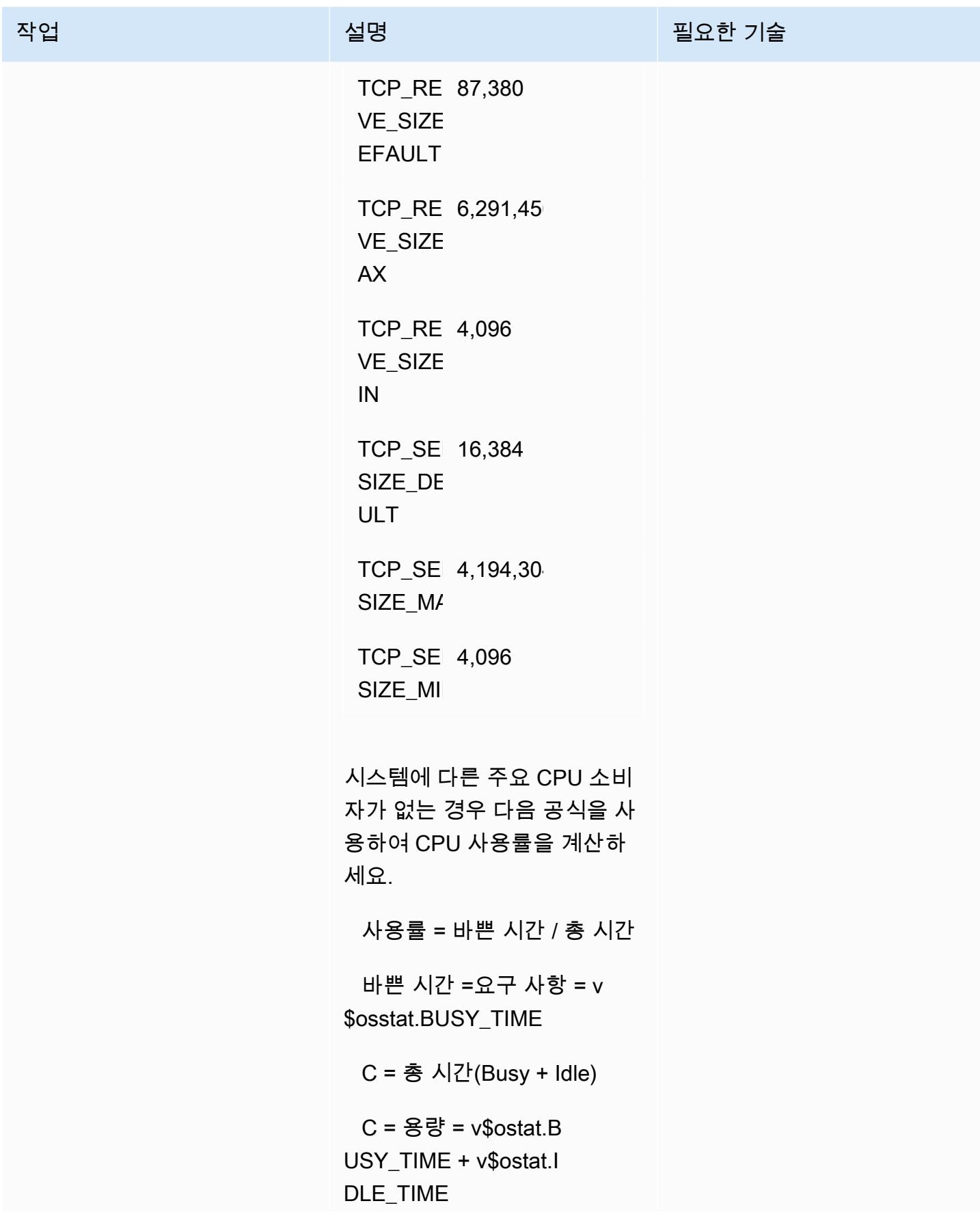

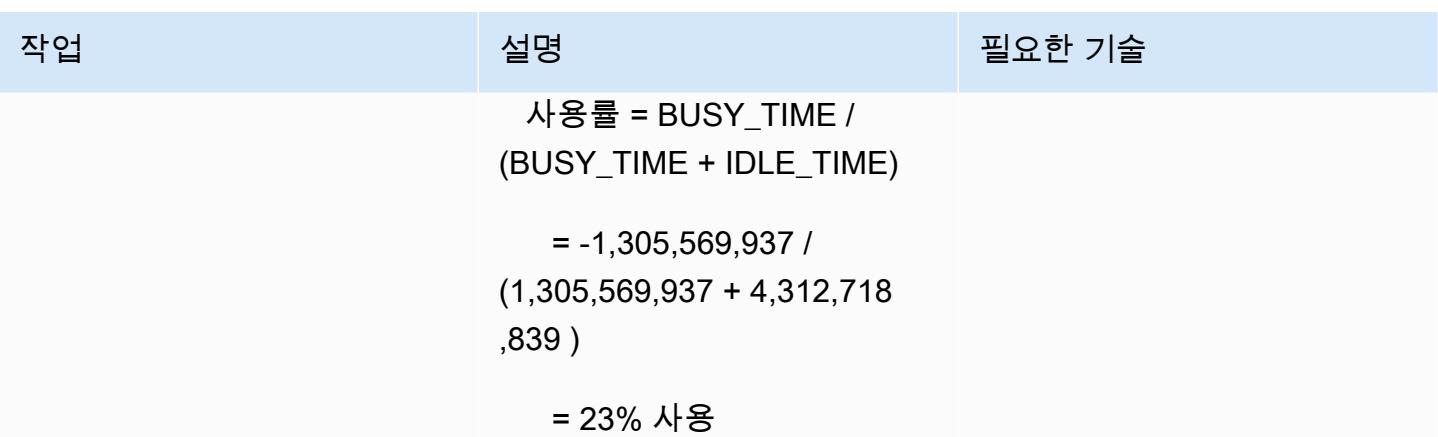

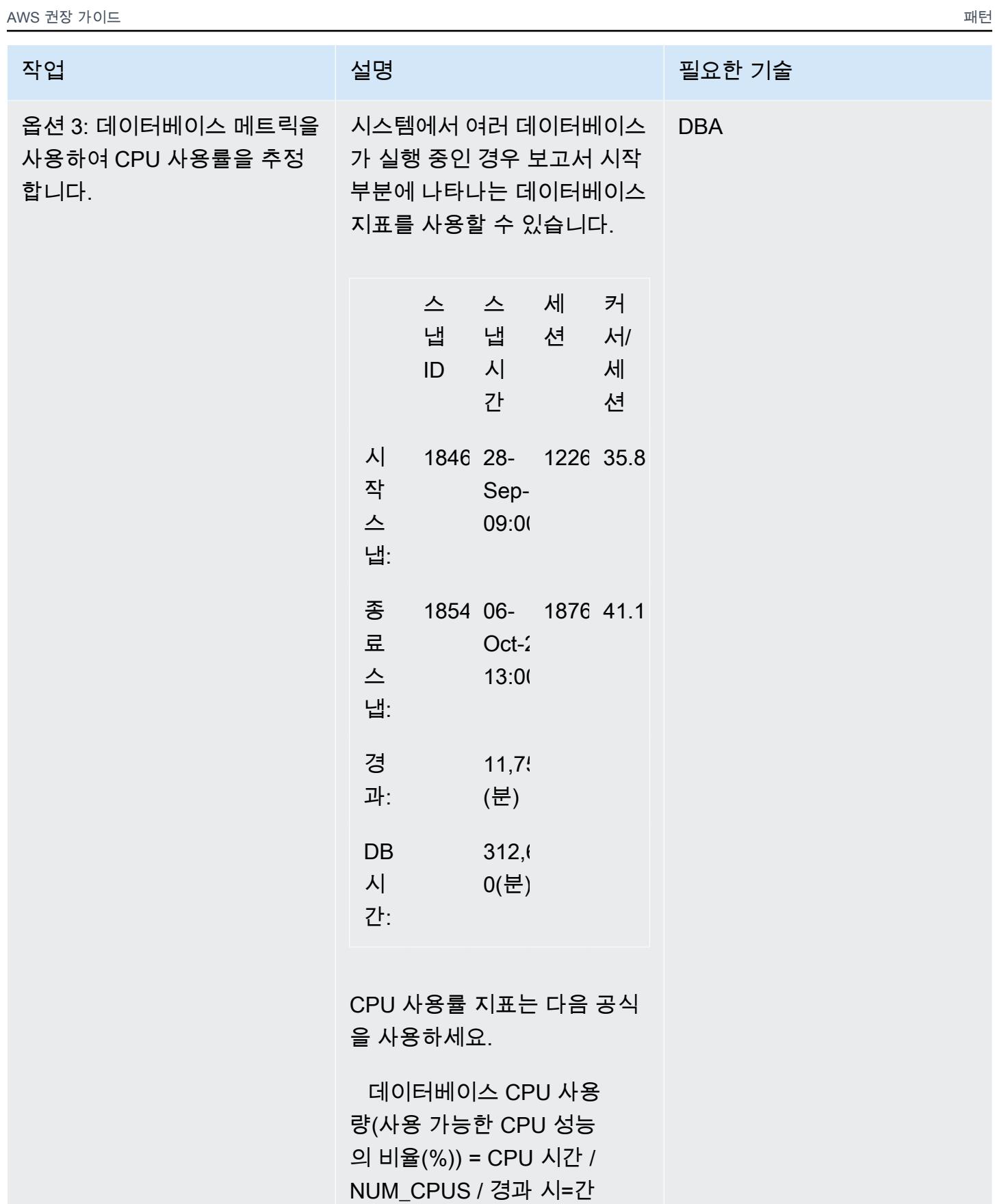

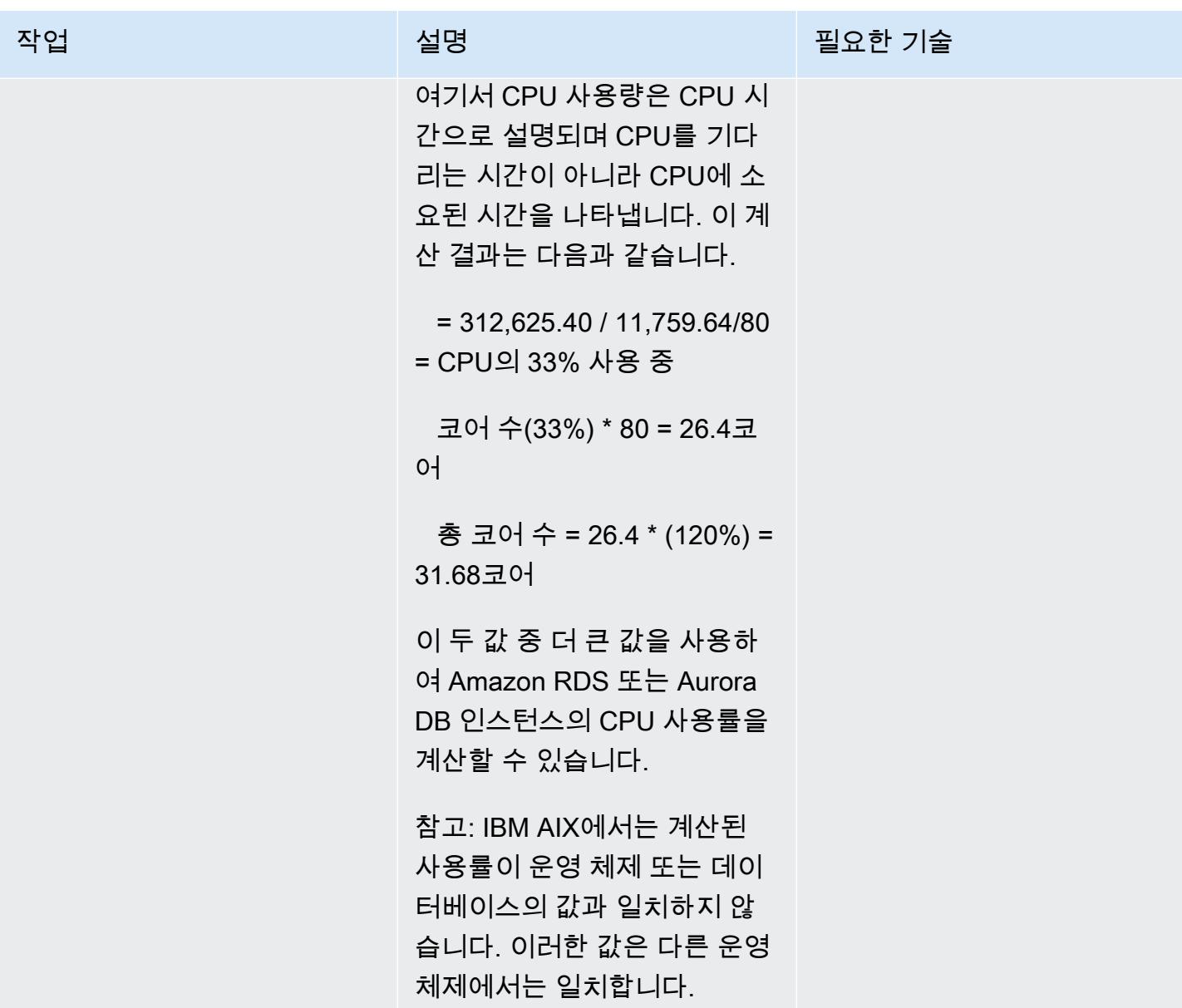

### 메모리 요구 사항 추정

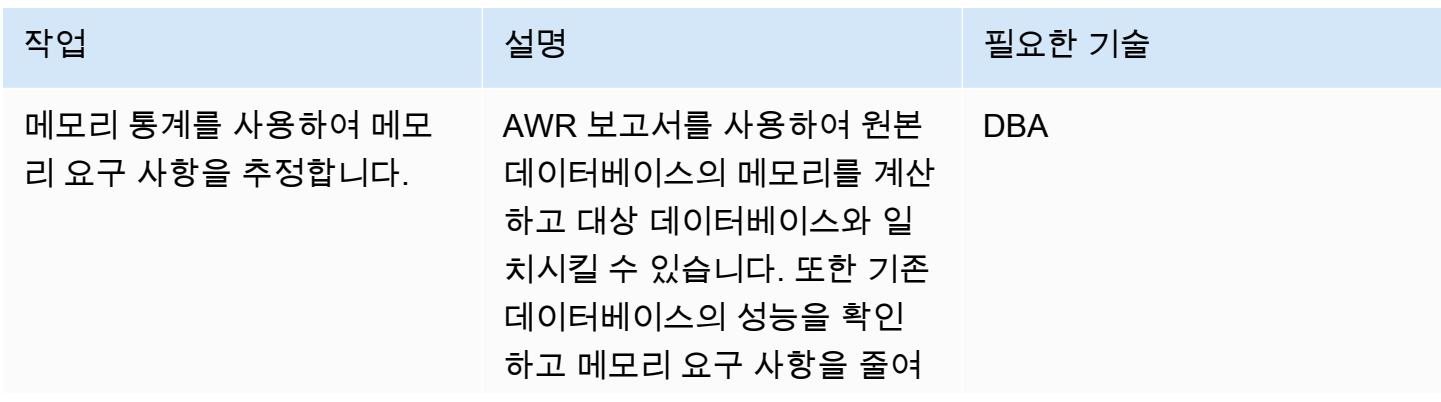

비용을 절감하거나 요구 사항 을 높여 성능을 향상시켜야 합 니다. 이를 위해서는 AWR 응 답 시간과 애플리케이션의 서 비스 수준에 관한 계약(SLA)에 대한 상세한 분석이 필요합니 다. Oracle 시스템 글로벌 영역 (SGA)와 프로그램 글로벌 영역 (PGA) 사용량의 합계를 Oracle 에 대한 예상 메모리 사용률로 사용합니다. 대상 메모리의 크 기 요구 사항을 결정하려면 OS 에 20%를 추가합니다. Oracle RAC의 경우 공통 블록에 저장 되므로 모든 RAC 노드의 예상 메모리 사용률 합계를 사용하 고 총 메모리를 줄이세요.

- 1. 인스턴스 효율성 백분율 표 에서 지표를 확인하세요. 표 에서는 다음 용어를 사용합 니다.
	- 버퍼 검색% 결과 는 물리 적 I/O를 수행하지 않고 버퍼 캐시에서 특정 블록 을 발견한 횟수의 백분율 입니다. 성능을 높이려면 100%를 목표로 하세요.
	- 버퍼 노웨이트 %는 100% 에 가까워야 합니다.
	- 래치 검색 결과 %는 100%에 가까워야 합니 다.

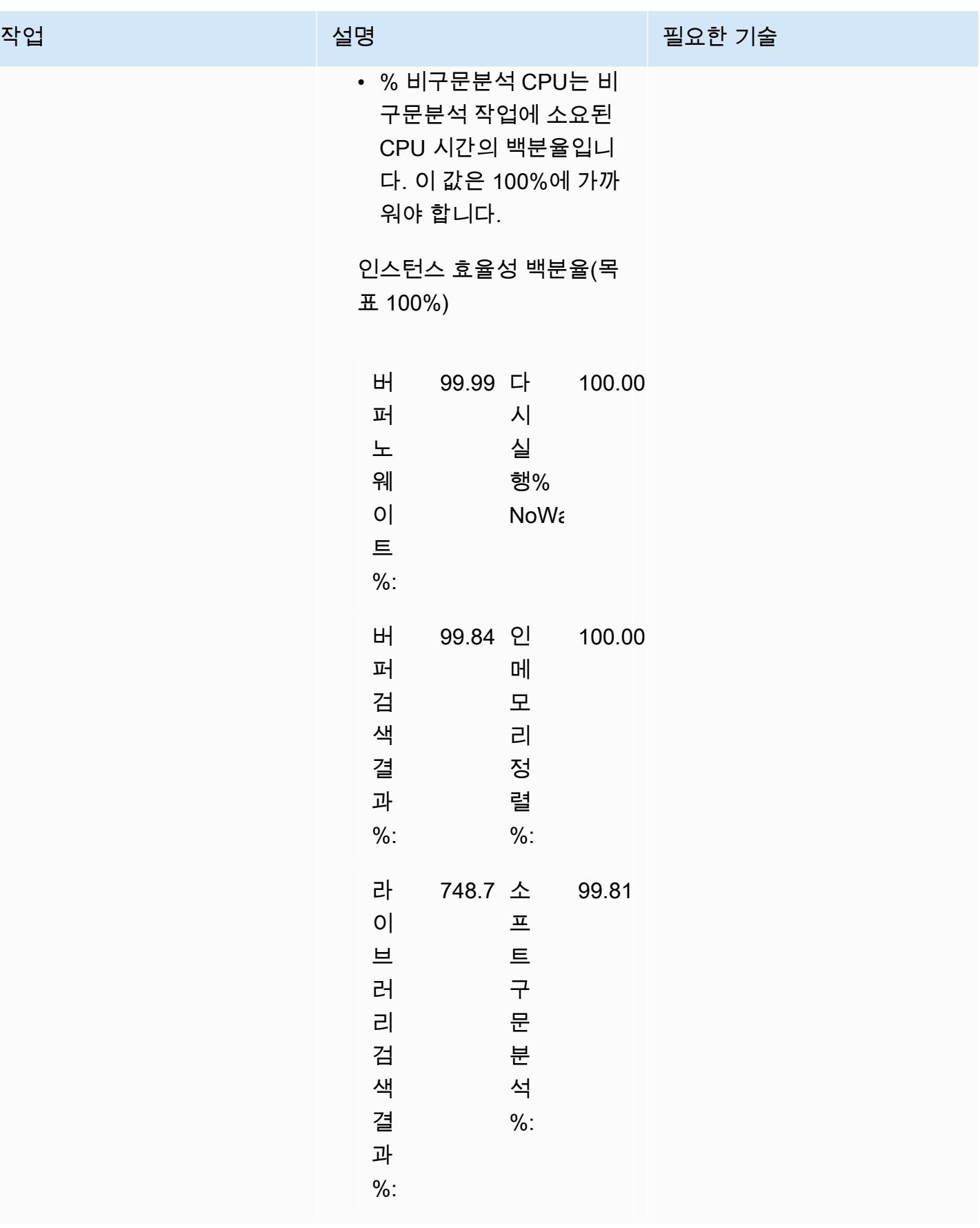

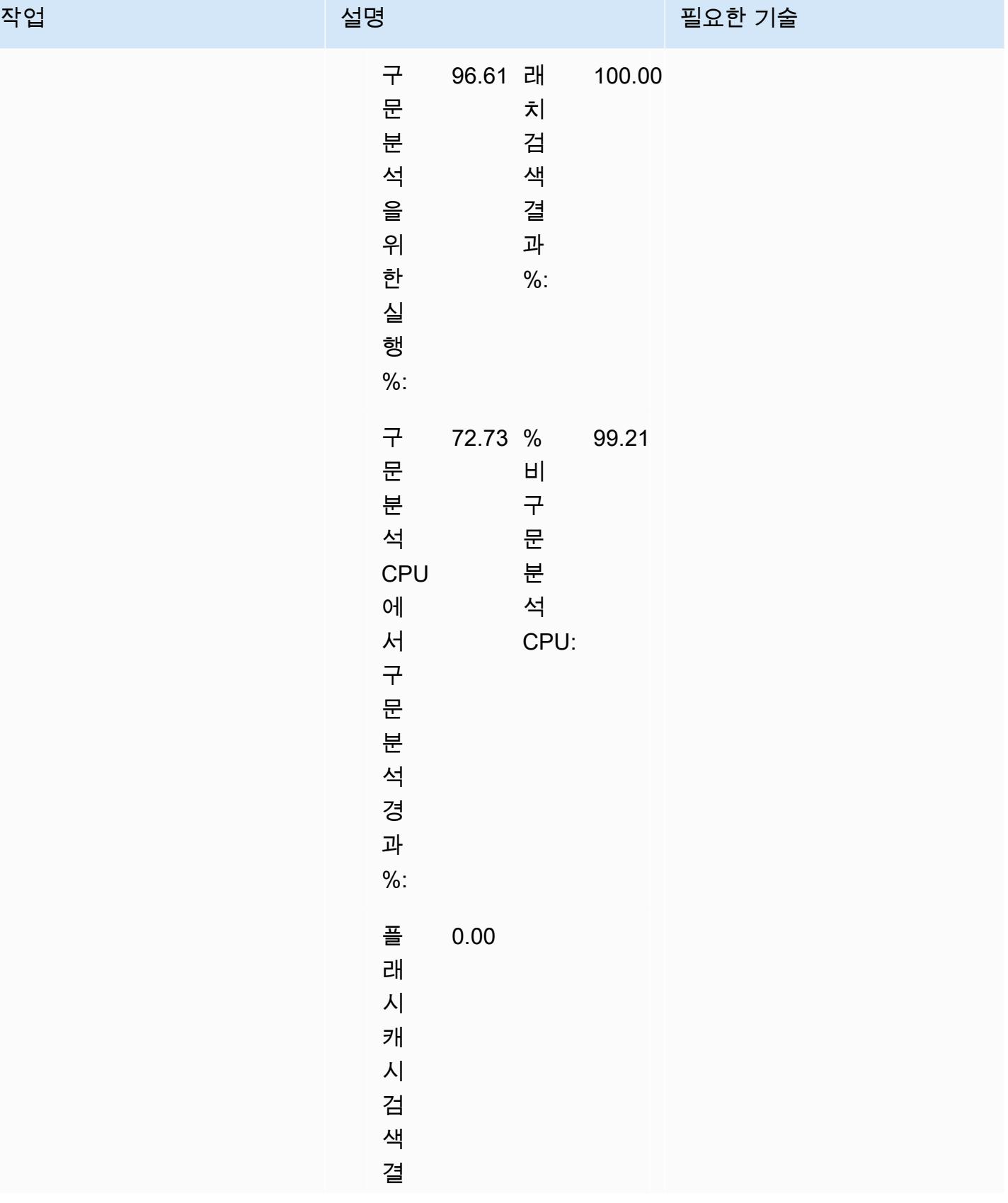

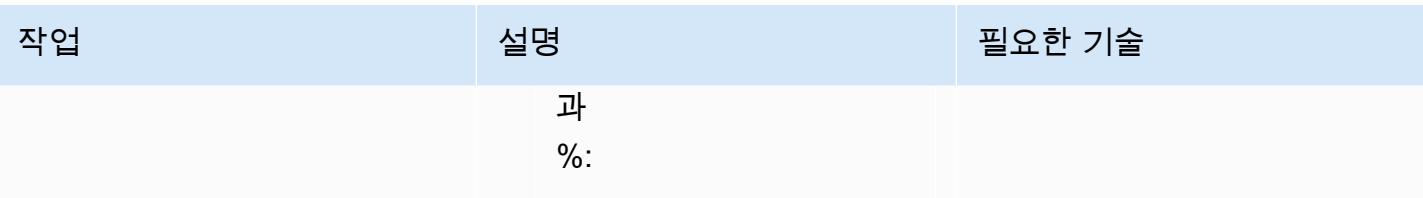

이 예시에서는 모든 지표가 괜찮아 보이므로 기존 데이 터베이스의 SGA 및 PGA를 용량 계획 요구 사항으로 사 용할 수 있습니다.

2. 메모리 통계 섹션을 확인하 고 SGA나 PGA를 계산하세 요.

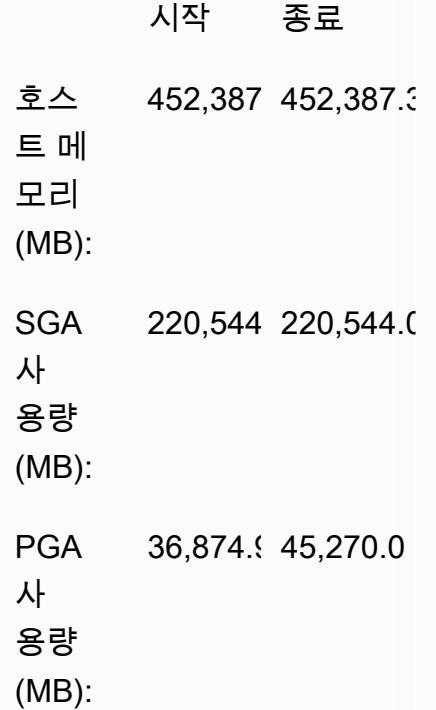

 사용 중인 총 인스턴스 메모 리 = SGA + PGA = 220GB +  $45GB = 265GB$ 

버퍼를 20% 추가하세요.

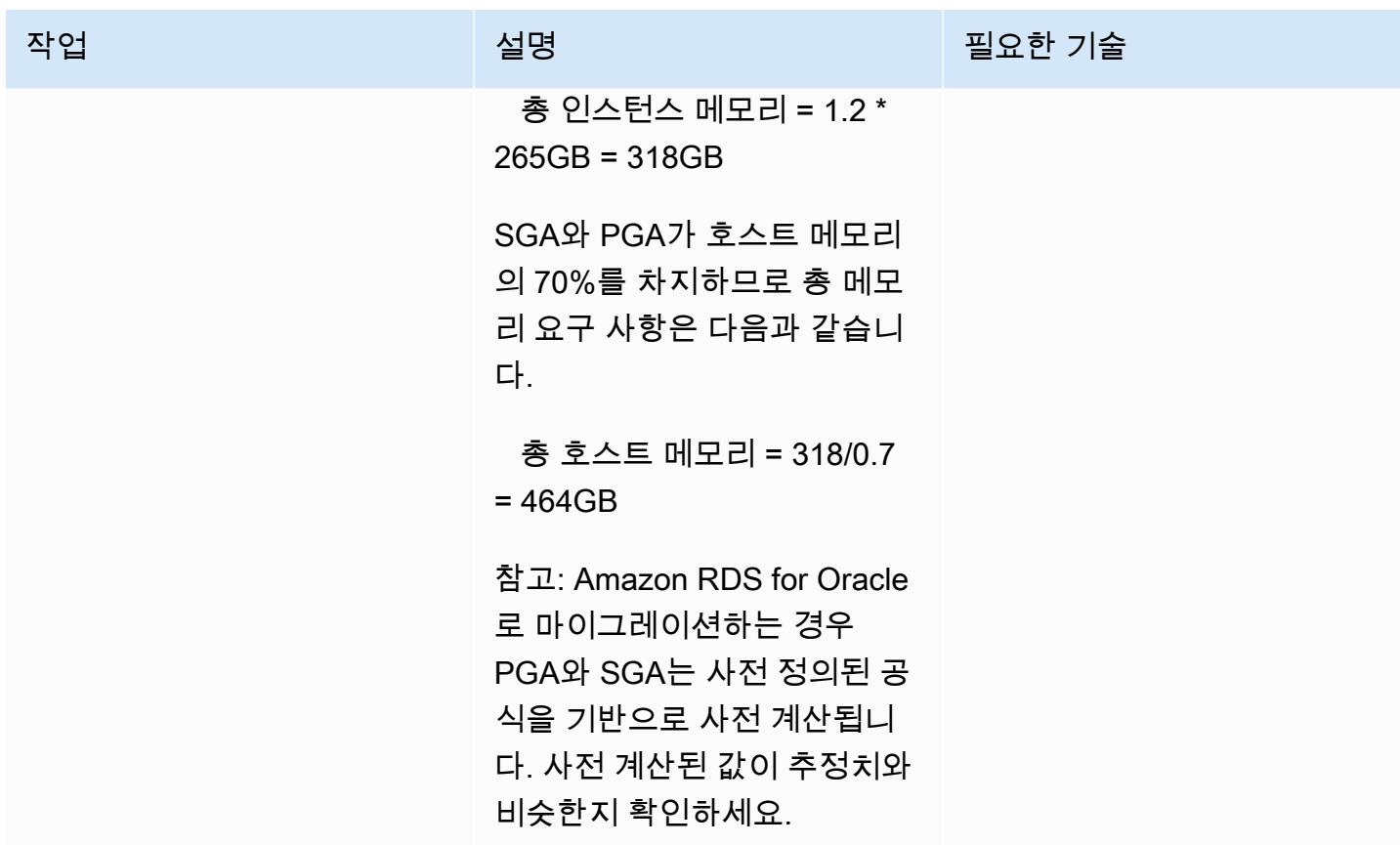

대상 데이터베이스의 DB 인스턴스 유형 결정

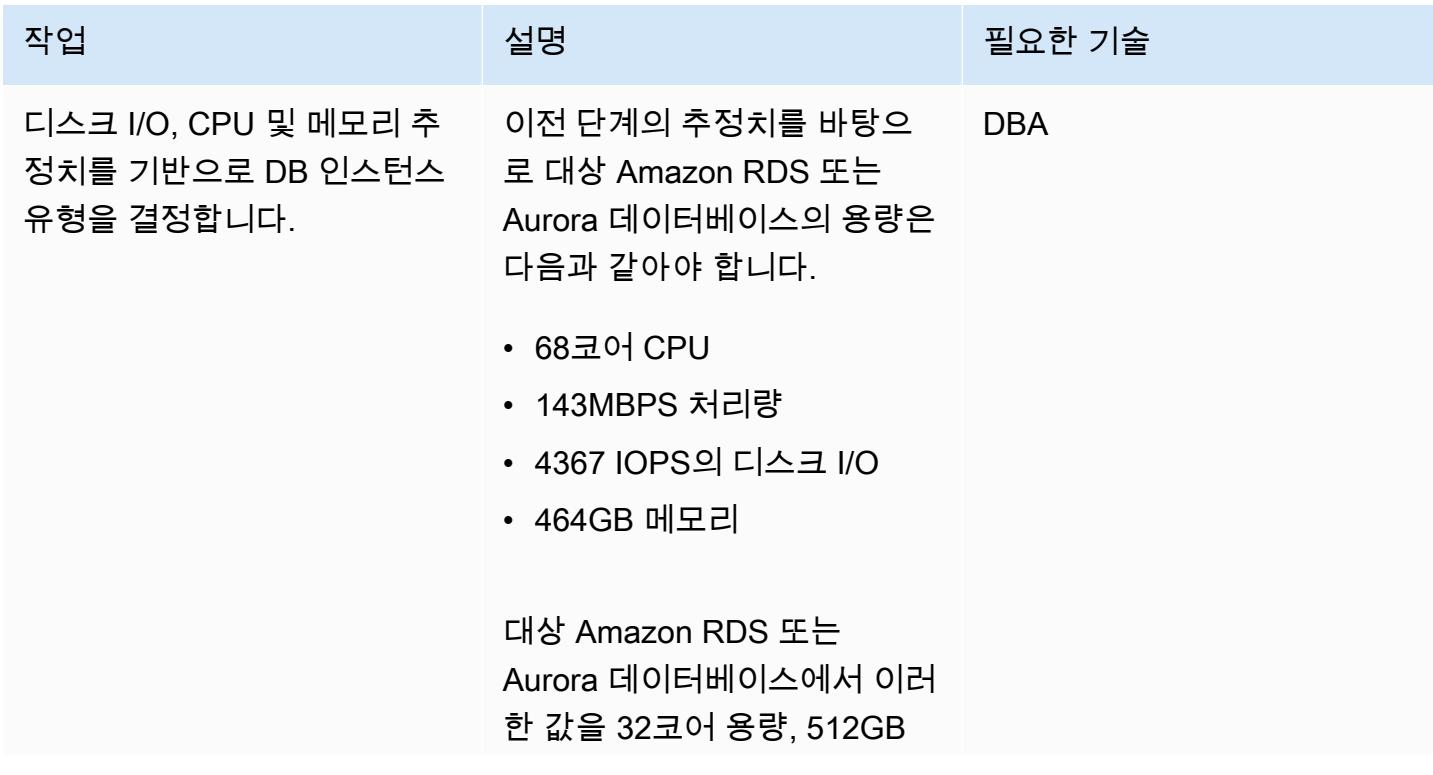

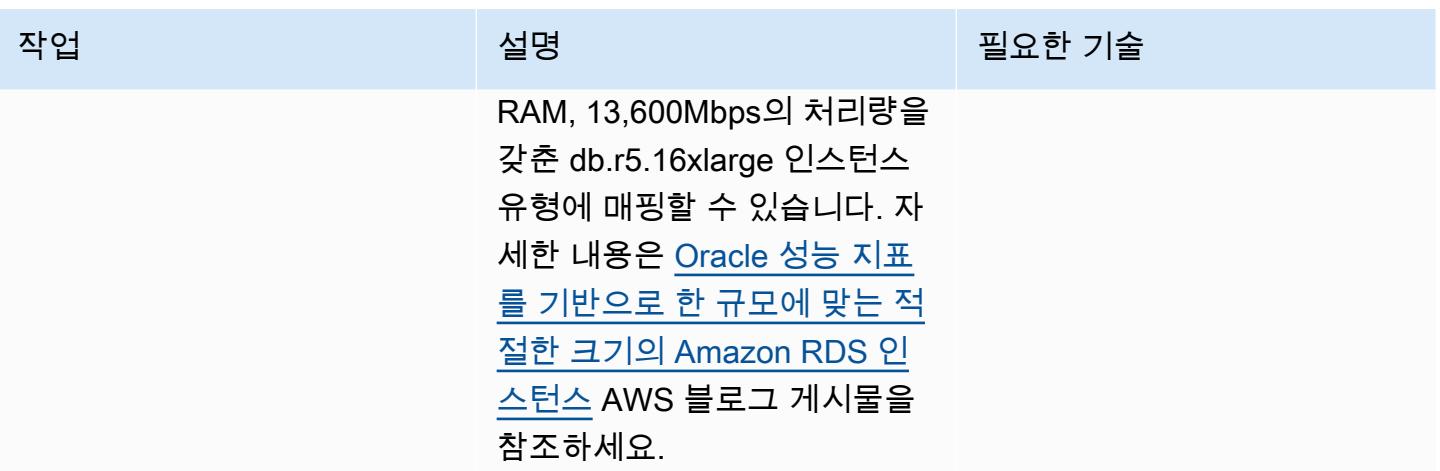

# 관련 리소스

- [Aurora DB 인스턴스 클래스\(](https://docs.aws.amazon.com/AmazonRDS/latest/AuroraUserGuide/Concepts.DBInstanceClass.html)Amazon Aurora 설명서)
- <u>[Amazon RDS DB 인스턴스 스토리지](https://docs.aws.amazon.com/AmazonRDS/latest/UserGuide/CHAP_Storage.html)</u>(Amazon RDS설명서)
- <u>AWS 마이너 도구</u> (GitHub 리포지토리)

# AWS DMS를 사용하여 Amazon RDS for SQL Server 테이블을 S3 버킷으로 내보내기

작성자: Subhani Shaik(AWS)

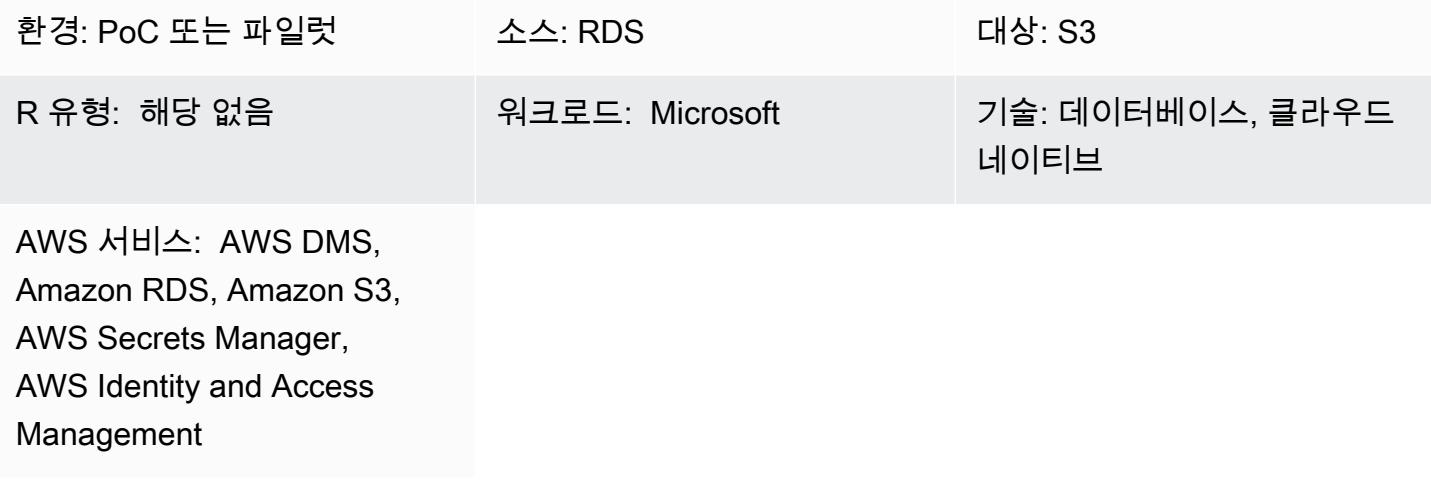

# 요약

Amazon Relational Database Service(Amazon RDS) for SQL Server는 Amazon Web Services(AWS) 클라우드의 다른 DB 엔진 연결 서버에 데이터를 로드하는 것을 지원하지 않습니다. 대신 AWS Database Migration Service(AWS DMS)를 사용하여 Amazon RDS for SQL Server 테이블을 다른 DB 엔진에서 데이터를 사용할 수 있는 Amazon Simple Storage Service(S3) 버킷으로 내보낼 수 있습니 다.

AWS DMS를 통해 데이터베이스를 AWS로 빠르고 안전하게 마이그레이션할 수 있습니다. 소스 데이 터베이스는 마이그레이션 중에도 완전히 작동하여 해당 데이터베이스에를 사용하는 애플리케이션의 가동 중지 시간을 최소화합니다. AWS DMS는 광범위하게 사용되는 상용 및 오픈 소스 데이터베이스 간에 데이터를 마이그레이션할 수 있습니다.

이 패턴은 AWS DMS 엔드포인트를 구성할 때 AWS Secrets Manager를 사용합니다. Secrets Manager는 애플리케이션, 서비스, IT 리소스에 액세스하는 데 필요한 보안 암호를 지키도록 도와줍 니다. 이 서비스를 사용하면 수명 주기 동안 데이터베이스 보안 인증 정보, API 키 및 기타 보안 암호 를 손쉽게 교체, 관리 및 검색할 수 있습니다. 사용자와 애플리케이션은 Secrets Manager를 직접적으 로 호출하여 보안 암호를 검색하므로 민감한 정보를 하드코딩할 필요가 없습니다. Secrets Manager는 Amazon RDS, Amazon Redshift 및 Amazon DocumentDB에 대한 통합 기능이 내장된 보안 로테이션 을 제공합니다. 또한 이 서비스는 API 키 및 OAuth 토큰을 비롯한 다른 유형의 보안 암호로 확장할 수

있습니다. Secrets Manager를 사용하면 세분화된 권한을 사용하여 보안 암호에 대한 액세스를 제어하 고 AWS 클라우드, 타사 서비스 및 온프레미스의 리소스에 대해 중앙에서 시크릿 로테이션을 감사할 수 있습니다.

사전 조건 및 제한 사항

사전 조건

- 활성 상태의 AWS 계정.
- S3 버킷
- Virtual Private Cloud(VPC)
- DB 서브넷
- Amazon RDS for SQL Server
- Amazon RDS 인스턴스를 사용하여 S3 버킷에 대한 액세스(객체 나열, 가져오기 및 추가)가 있는 AWS Identity and Access Management(IAM) 역할.
- RDS 인스턴스 보안 인증 정보를 저장할 Secrets Manager.

### 아키텍처

#### 기술 스택

- Amazon RDS for SQL Server
- DMS
- Amazon S3
- AWS Secrets Manager

대상 아키텍처

다음 다이어그램은 AWS DMS를 사용하여 Amazon RDS 인스턴스에서 S3 버킷으로 데이터를 가져오 는 아키텍처를 보여줍니다.

1. 소스 엔드포인트를 통해 소스 Amazon RDS 인스턴스에 연결하는 AWS DMS 마이그레이션 작업

2. 소스 Amazon RDS 인스턴스에서 데이터 복사

#### 3. 대상 엔드포인트를 통해 대상 S3 버킷에 연결하는 AWS DMS 마이그레이션 작업

#### 4. 복사된 데이터를 쉼표로 구분된 값(CSV) 형식으로 S3 버킷에 내보내기

## 도구

서비스

- [AWS Database Migration Service\(AWS DMS\)](https://docs.aws.amazon.com/dms/latest/userguide/Welcome.html)를 사용하면 데이터 스토어를 AWS 클라우드로 마이 그레이션하거나 클라우드와 온프레미스 설정 간에 데이터 스토어를 마이그레이션할 수 있습니다.
- [AWS Identity and Access Management\(IAM\)](https://docs.aws.amazon.com/IAM/latest/UserGuide/introduction.html)는 사용자에 대한 인증 및 권한 부여를 제어함으로써 AWS 리소스에 대한 액세스를 안전하게 제어할 수 있습니다.
- [Amazon Relational Database Service\(Amazon RDS\)](https://docs.aws.amazon.com/AmazonRDS/latest/UserGuide/Welcome.html)는 AWS 클라우드에서 관계형 데이터베이스를 설정, 운영 및 조정하는 데 도움이 됩니다.
- [Amazon Simple Storage Service\(S3\)](https://docs.aws.amazon.com/AmazonS3/latest/userguide/Welcome.html)는 원하는 양의 데이터를 저장, 보호 및 검색하는 데 도움이 되 는 클라우드 기반 객체 스토리지 서비스입니다.
- [AWS Secrets Manager를](https://docs.aws.amazon.com/secretsmanager/latest/userguide/intro.html) 사용하면 암호를 포함하여 코드에 하드코딩된 보안 인증을 Secrets Manager에 대한 API 호출로 대체하여 프로그래밍 방식으로 암호를 검색할 수 있습니다.

기타 서비스

• [Microsoft SQL Server Management Studio\(SSMS\)](https://learn.microsoft.com/en-us/sql/ssms/download-sql-server-management-studio-ssms?view=sql-server-ver16)는 SQL 서버 구성 요소에 대한 액세스, 구성 및 관리를 포함하여 SQL Server를 관리하기 위한 도구입니다.

에픽

Amazon RDS for SQL Server 인스턴스 구성

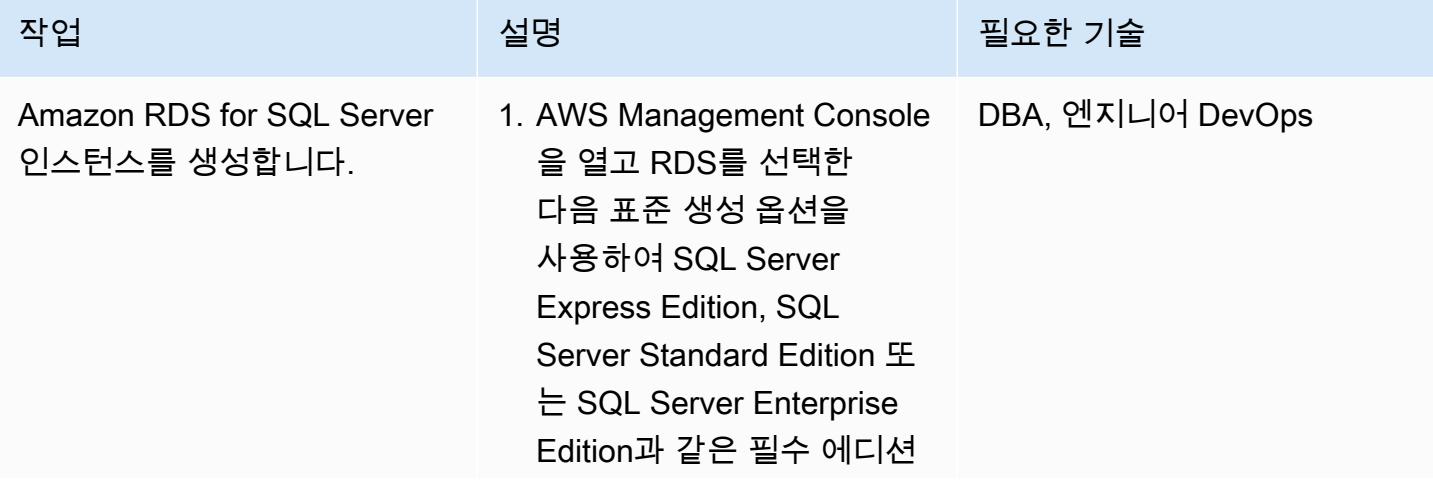

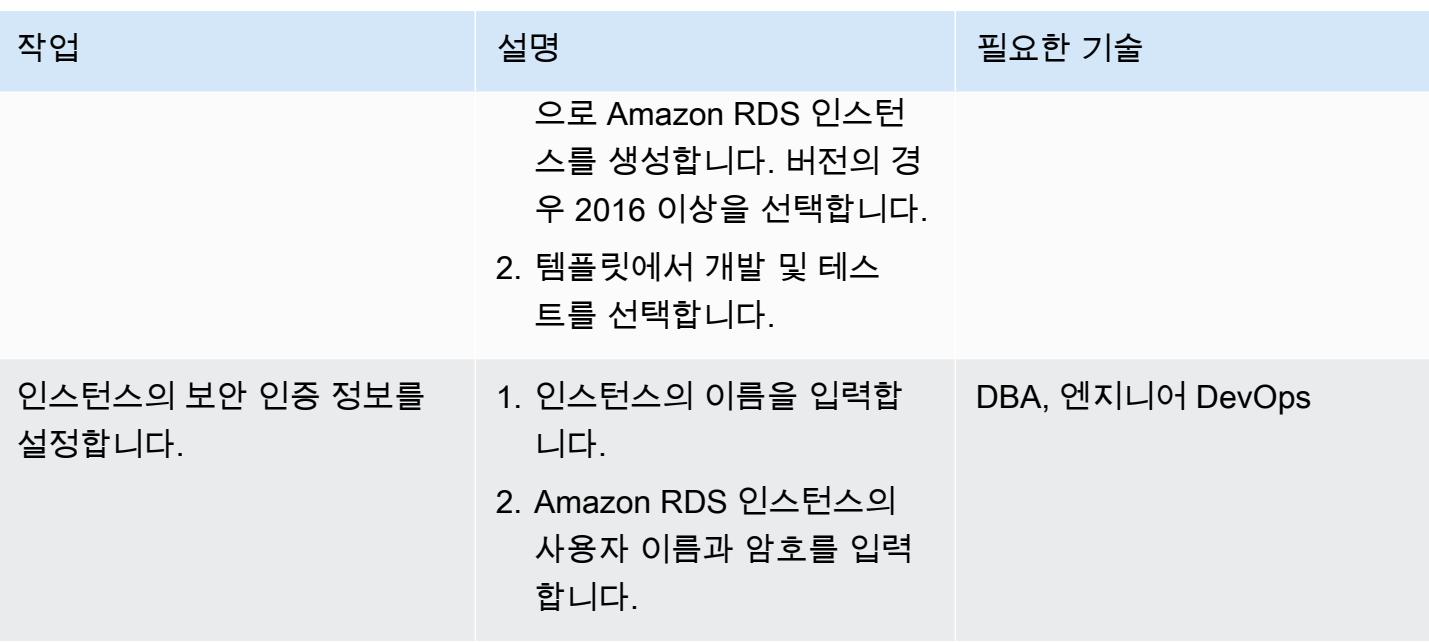

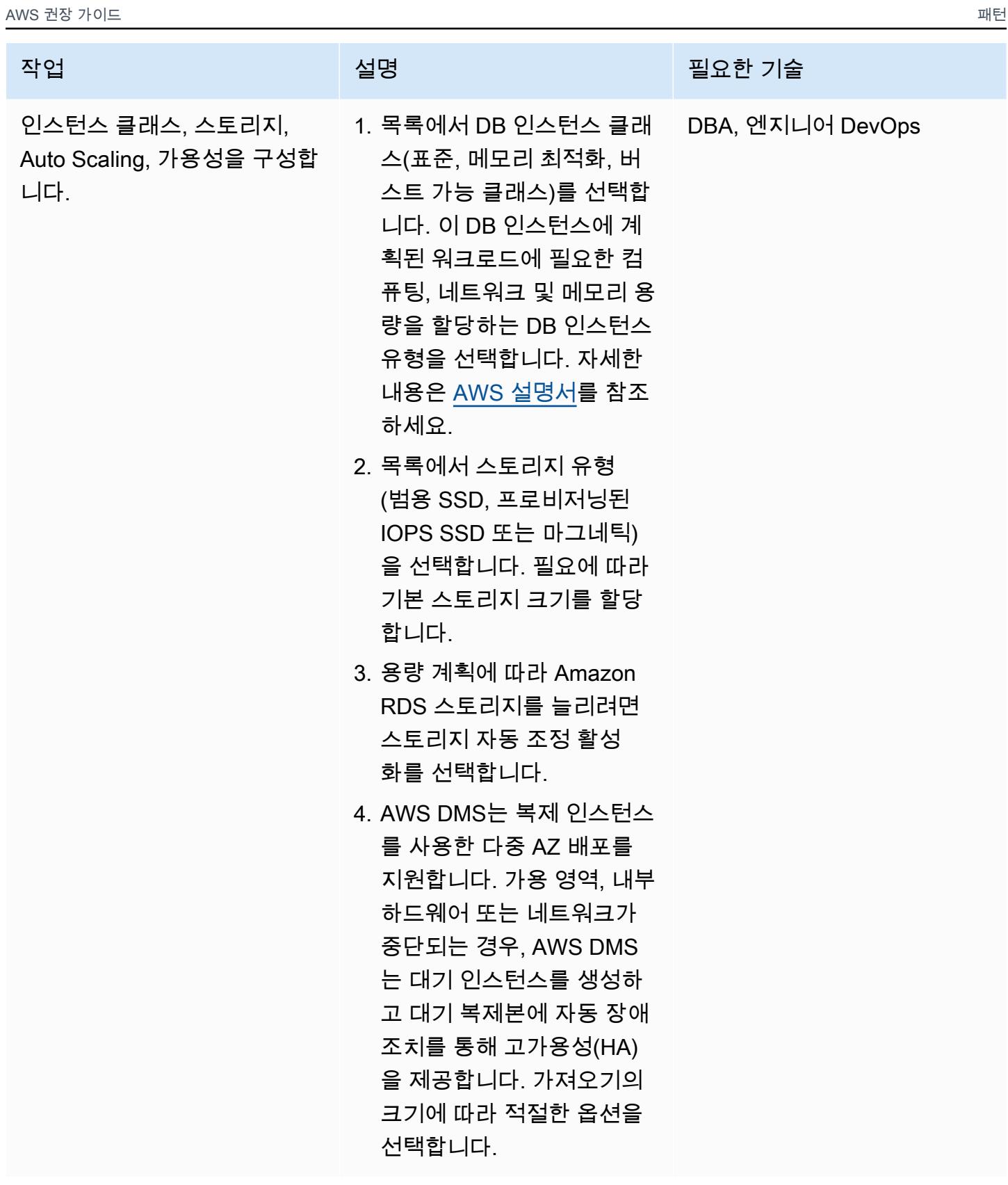

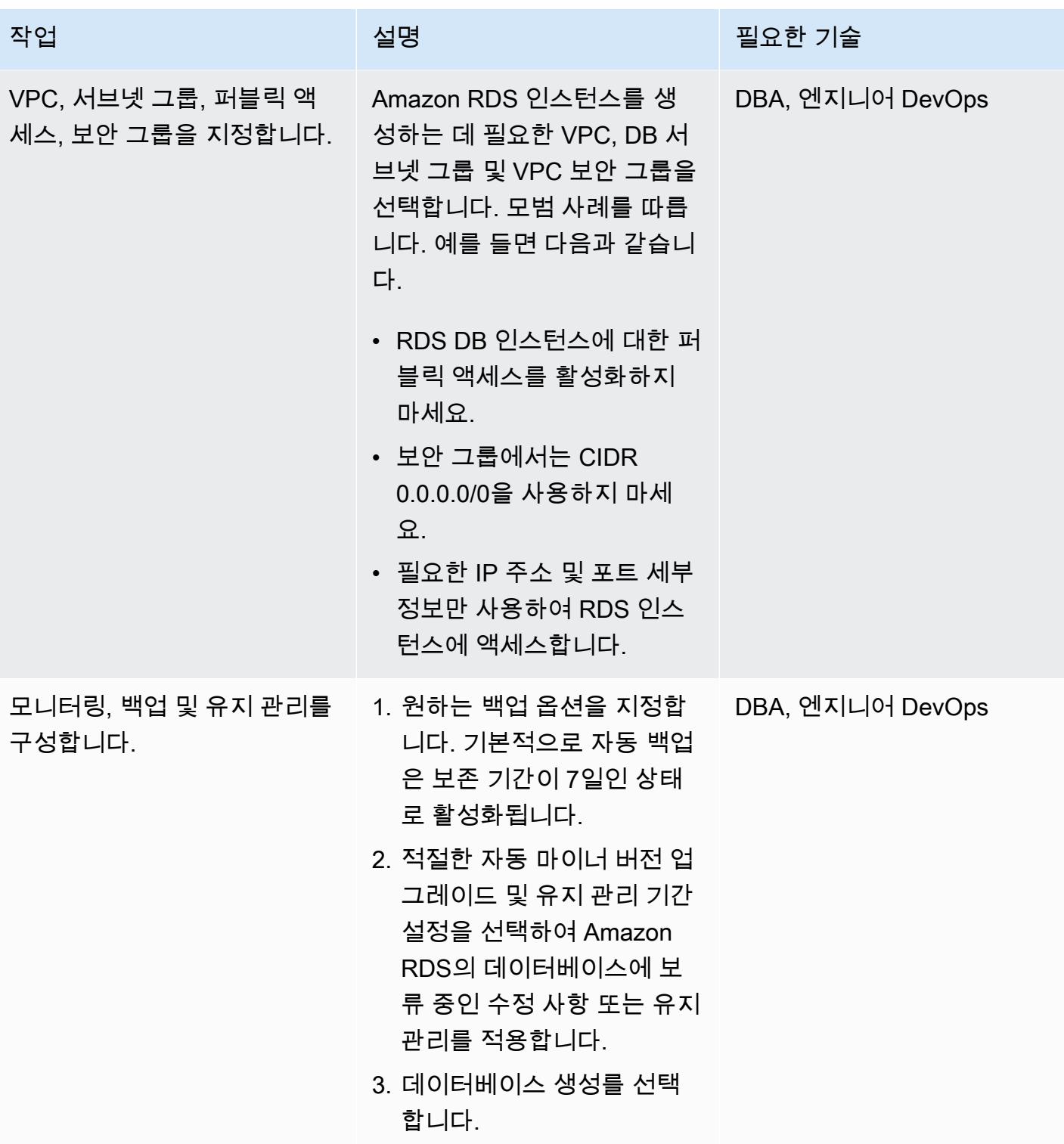
## 데이터베이스 및 예제 데이터 설정

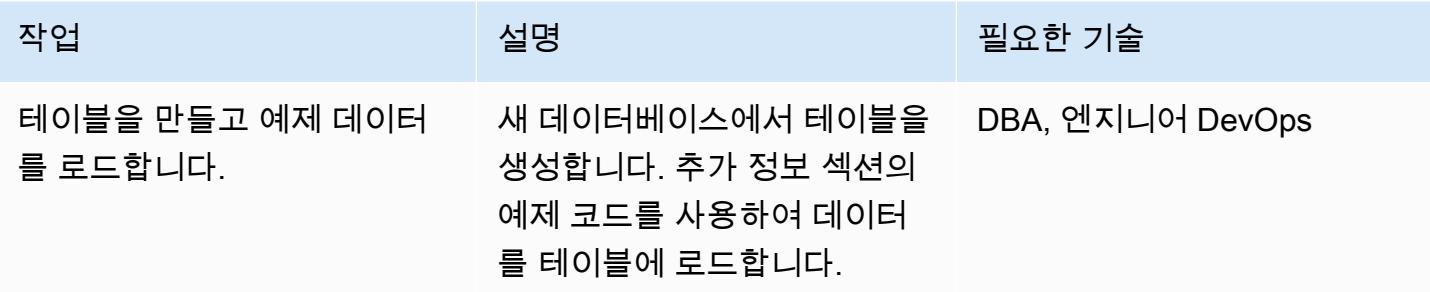

### 보안 인증 설정

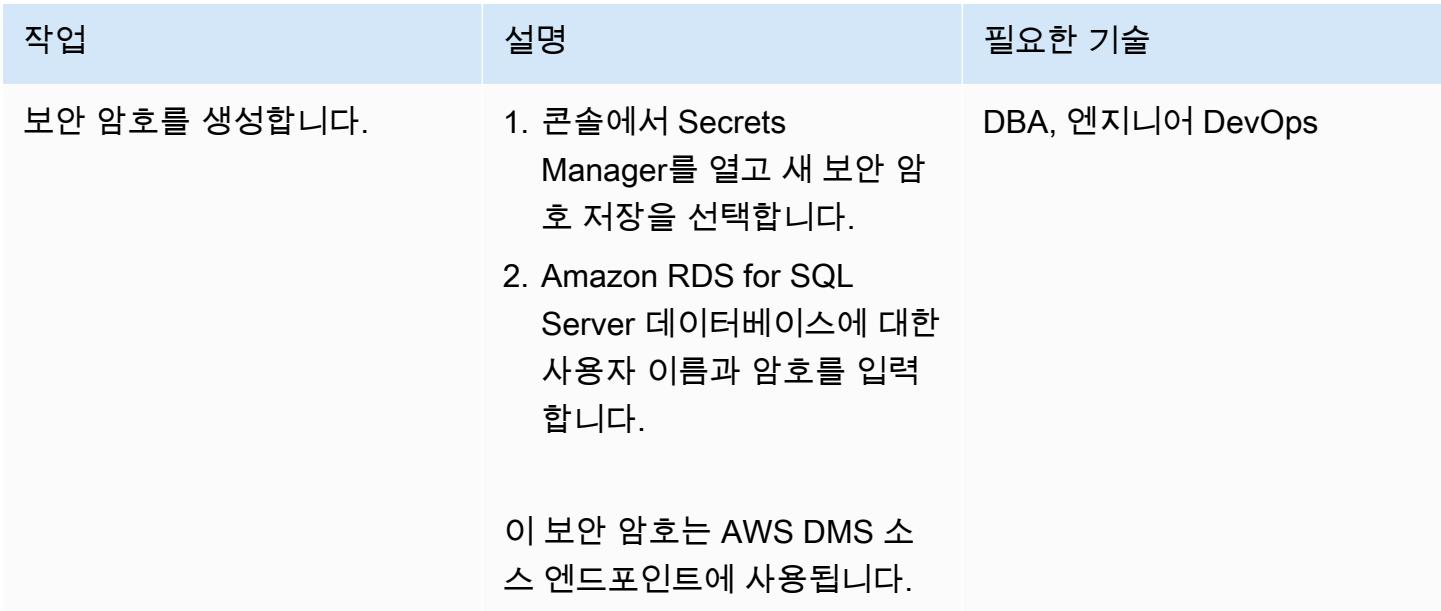

## 데이터베이스와 S3 버킷 간 액세스 설정

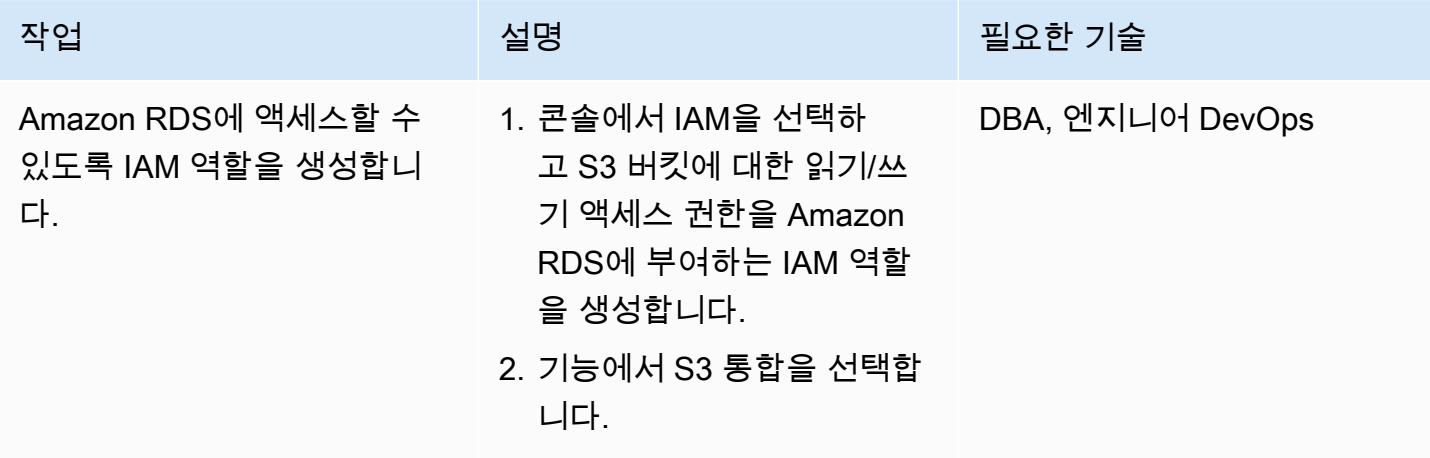

### S3 버킷을 생성합니다.

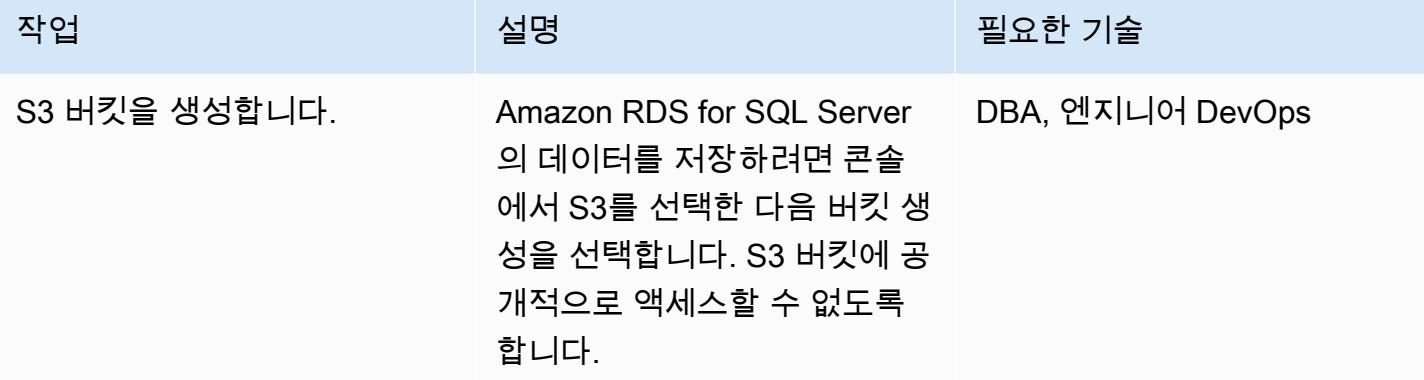

AWS DMS와 S3 버킷 간 액세스를 설정합니다.

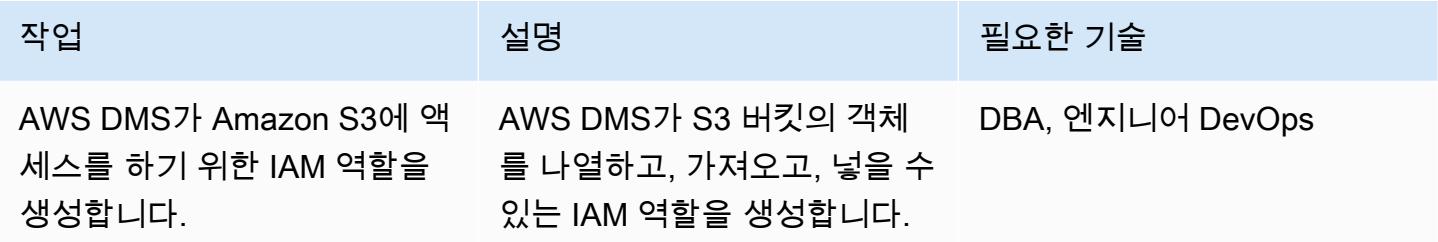

AWS DMS 구성

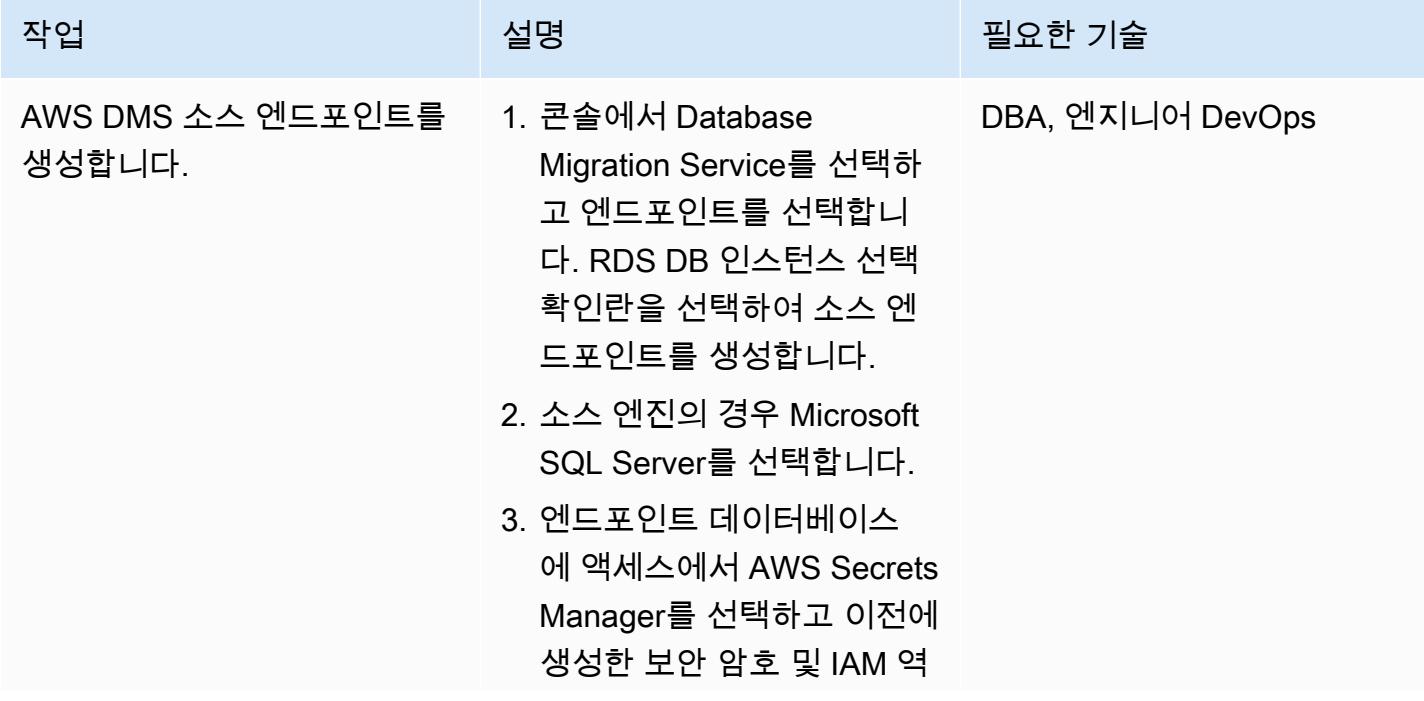

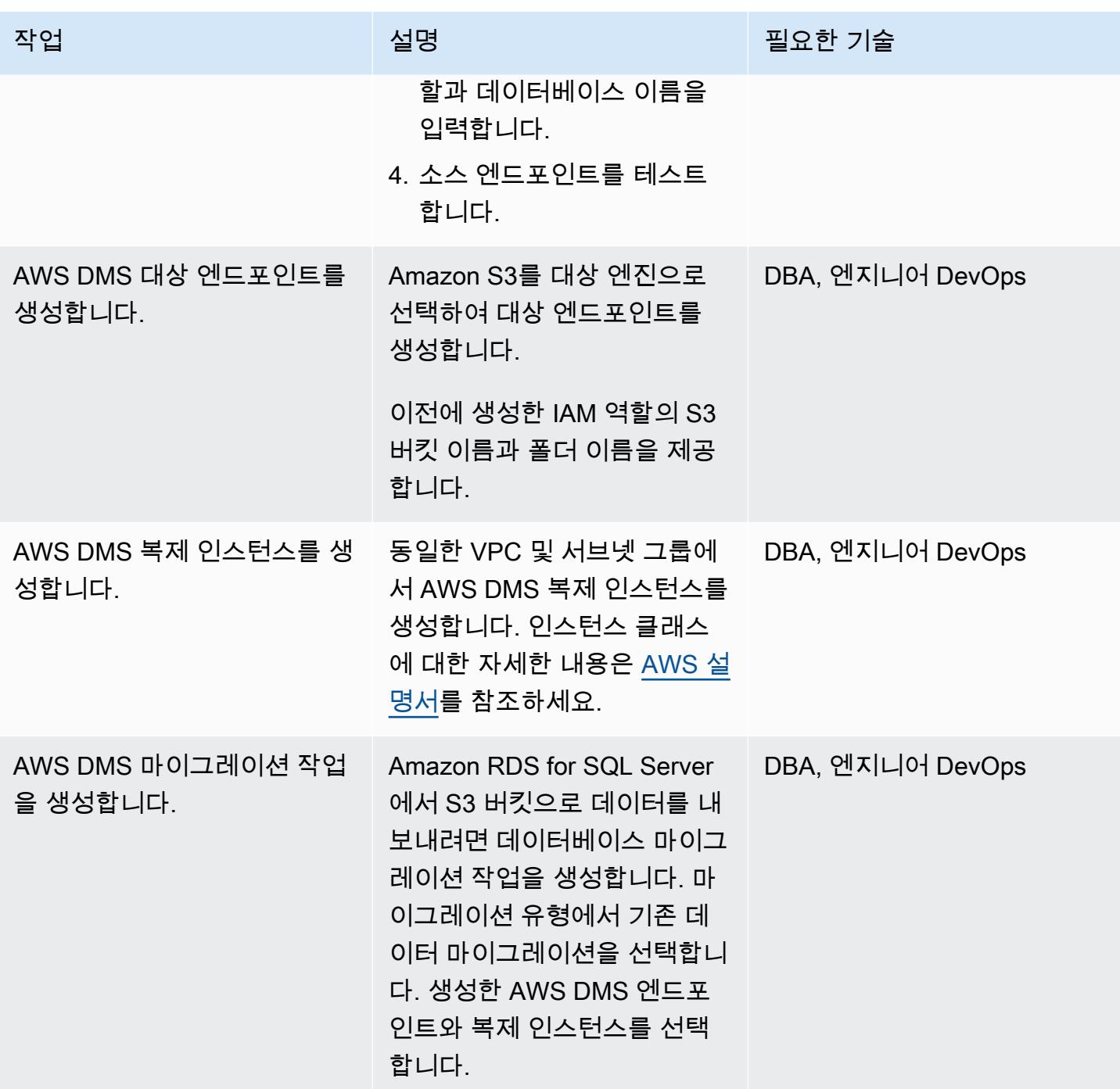

S3 버킷으로 데이터 내보내기

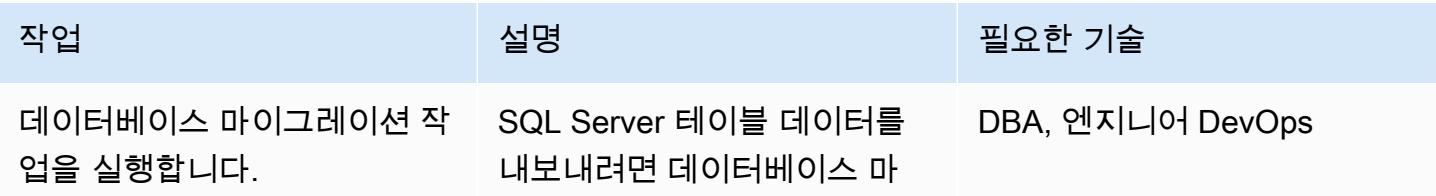

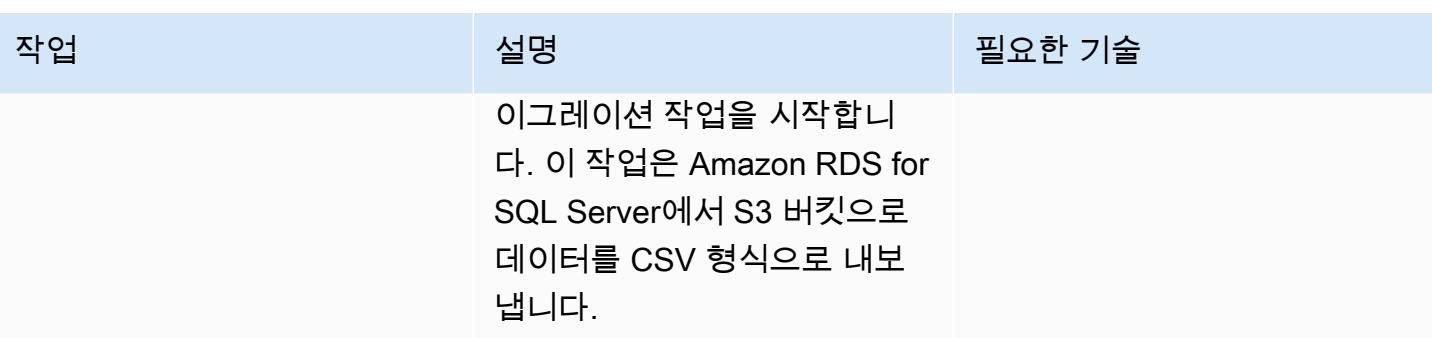

리소스 정리

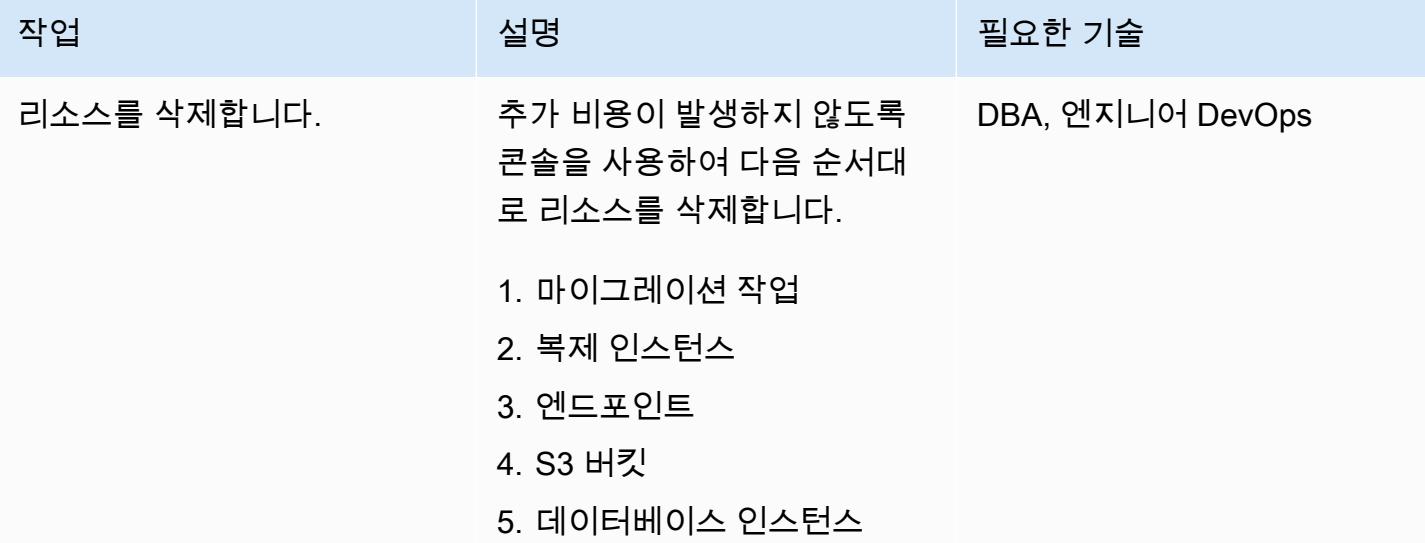

# 관련 리소스

- [DMS](https://aws.amazon.com/dms/)
- [Amazon S3](https://aws.amazon.com/s3/)
- [Amazon RDS for SQL Server](https://aws.amazon.com/rds/sqlserver/)
- [Amazon S3 통합](https://docs.aws.amazon.com/AmazonRDS/latest/UserGuide/oracle-s3-integration.html)

# 추가 정보

데이터베이스와 테이블을 만들고 예제 데이터를 로드하려면 다음 코드를 사용합니다.

```
--Step1: Database creation in RDS SQL Server
CREATE DATABASE [Test_DB]
```
AWS 권장 가이드 THE THE TELESCOPE ASSESSED TO THE TELESCOPE AND THE TELESCOPE AND THE TELESCOPE AND THE TELESCOPE A

```
 ON PRIMARY
( NAME = N'Test_DB', FILENAME = N'D:\rdsdbdata\DATA\Test_DB.mdf' , SIZE = 5120KB , 
  FILEGROWTH = 10%) 
  LOG ON
( NAME = N'Test_DB_log', FILENAME = N'D:\rdsdbdata\DATA\Test_DB_log.ldf' , SIZE = 
  1024KB , FILEGROWTH = 10%)
GO
--Step2: Create Table
USE Test_DB
GO
Create Table Test_Table(ID int, Company Varchar(30), Location Varchar(20))
--Step3: Load sample data.
USE Test_DB
GO
Insert into Test_Table values(1,'AnyCompany','India')
Insert into Test_Table values(2,'AnyCompany','USA')
Insert into Test_Table values(3,'AnyCompany','UK')
Insert into Test_Table values(4,'AnyCompany','Hyderabad')
Insert into Test_Table values(5,'AnyCompany','Banglore')
```
# Aurora PostgreSQL의 동적 SQL 명령문에서 익명 블록 처리

작성자: Anuradha Chintha (AWS)

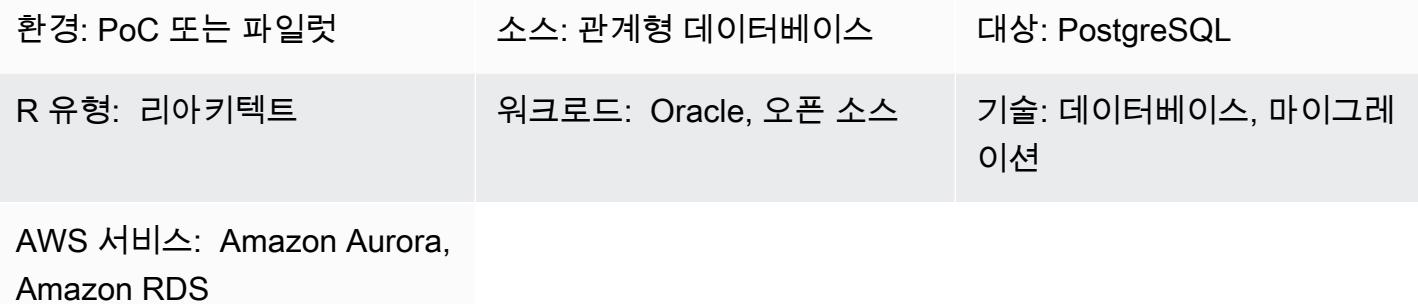

### 요약

이 패턴은 동적 SQL 명령문에서 익명 블록을 처리할 때 발생하는 오류를 방지하는 방법을 보여줍니 다. AWS Schema Conversion Tool을 사용하여 Oracle 데이터베이스를 Aurora PostgreSQL 호환 버전 데이터베이스로 변환할 때 오류 메시지가 나타납니다. 오류를 방지하려면 OUT 바인드 변수의 값을 알 아야 하지만 SQL 명령문을 실행하기 전까지 OUT 바인드 변수의 값을 알 수 없습니다. 이 오류는 AWS Schema Conversion Tool(AWS SCT)이 동적 SQL 명령문 내의 로직을 이해하지 못하기 때문에 발생합 니다. AWS SCT는 PL/SQL 코드(즉, 함수, 프로시저, 패키지)의 동적 SQL 명령문을 변환할 수 없습니 다.

## 사전 조건 및 제한 사항

사전 조건

- 활성 AWS 계정
- [Aurora PostgreSQL 데이터베이스\(DB\) 인스턴스](https://docs.aws.amazon.com/AmazonRDS/latest/AuroraUserGuide/Concepts.DBInstanceClass.html)
- [Oracle DB 인스턴스용 Amazon Relational Database Service\(Amazon RDS\)](https://docs.aws.amazon.com/AmazonRDS/latest/UserGuide/CHAP_Oracle.html)
- [PostgreSQL 인터랙티브 터미널 \(psql\)](https://www.postgresql.org/docs/current/app-psql.html)
- [SQL \\*Plus](https://docs.oracle.com/cd/B14117_01/server.101/b12170/qstart.htm)
- 대상 데이터베이스의 AWS\_ORACLE\_EXT 스키마([AWS SCT 확장 팩](https://docs.aws.amazon.com/SchemaConversionTool/latest/userguide/CHAP_ExtensionPack.html)의 일부)
- 최신 버전의 [AWS Schema Conversion Tool\(AWS SCT\)](https://aws.amazon.com/dms/schema-conversion-tool/) 및 필수 드라이버

## 아키텍처

소스 기술 스택

• 온프레미스 Oracle Database 버전 10g 이상

대상 기술 스택

- Amazon Aurora PostgreSQL
- Amazon RDS for PostgreSQL
- AWS Schema Conversion Tool(AWS SCT)

마이그레이션 아키텍처

다음 다이어그램은 AWS SCT 및 Oracle OUT 바인드 변수를 사용하여 애플리케이션 코드에서 내장된 SQL 명령문을 스캔하고 코드를 Aurora 데이터베이스에서 사용할 수 있는 호환 가능한 형식으로 변환 하는 방법을 보여줍니다.

이 다이어그램은 다음 워크플로우를 보여줍니다.

- 1. Aurora PostgreSQL을 대상 데이터베이스로 사용하여 소스 데이터베이스에 대한 AWS SCT 보고서 를 생성합니다.
- 2. 동적 SQL 코드 블록(AWS SCT가 오류를 야기한 블록)에서 익명 블록을 식별합니다.
- 3. 코드 블록을 수동으로 변환하고 대상 데이터베이스에 코드를 배포합니다.

### 도구

서비스

- [Amazon Aurora PostgreSQL 호환 버전은](https://docs.aws.amazon.com/AmazonRDS/latest/AuroraUserGuide/Aurora.AuroraPostgreSQL.html) PostgreSQL 배포를 설정, 운영 및 확장할 수 있고 ACID를 준수하는 완전관리형 관계형 데이터베이스 엔진입니다.
- [Oracle용 Amazon Relational Database Service\(Amazon RDS\)는](https://docs.aws.amazon.com/AmazonRDS/latest/UserGuide/Welcome.html) AWS 클라우드에서 Oracle 관계형 데이터베이스를 설정, 운영 및 조정하는 데 도움이 됩니다.

기타 도구

- [pgAdmin](https://www.pgadmin.org/)을 사용하면 데이터베이스 서버에 연결하고 상호 작용할 수 있습니다.
- [Oracle SQL Developer는](https://www.oracle.com/database/sqldeveloper/) Oracle Database에서 데이터베이스를 개발하고 관리하는 데 사용할 수 있 는 통합 개발 환경입니다. 이 패턴에는 [SQL \\*Plus](https://docs.oracle.com/cd/B19306_01/server.102/b14357/qstart.htm) 또는 Oracle SQL Developer를 사용할 수 있습니 다.

에픽

Oracle 소스 데이터베이스 구성

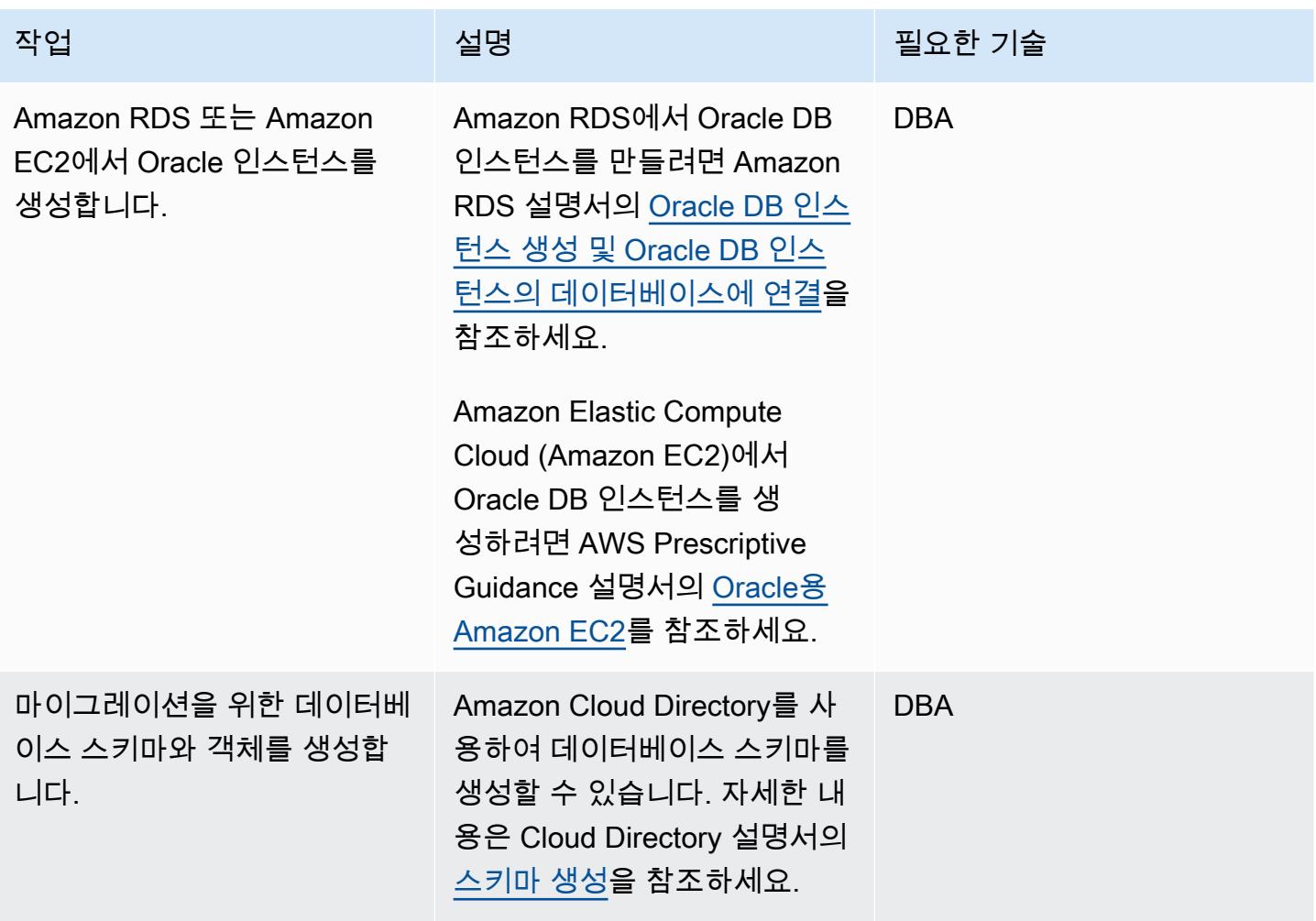

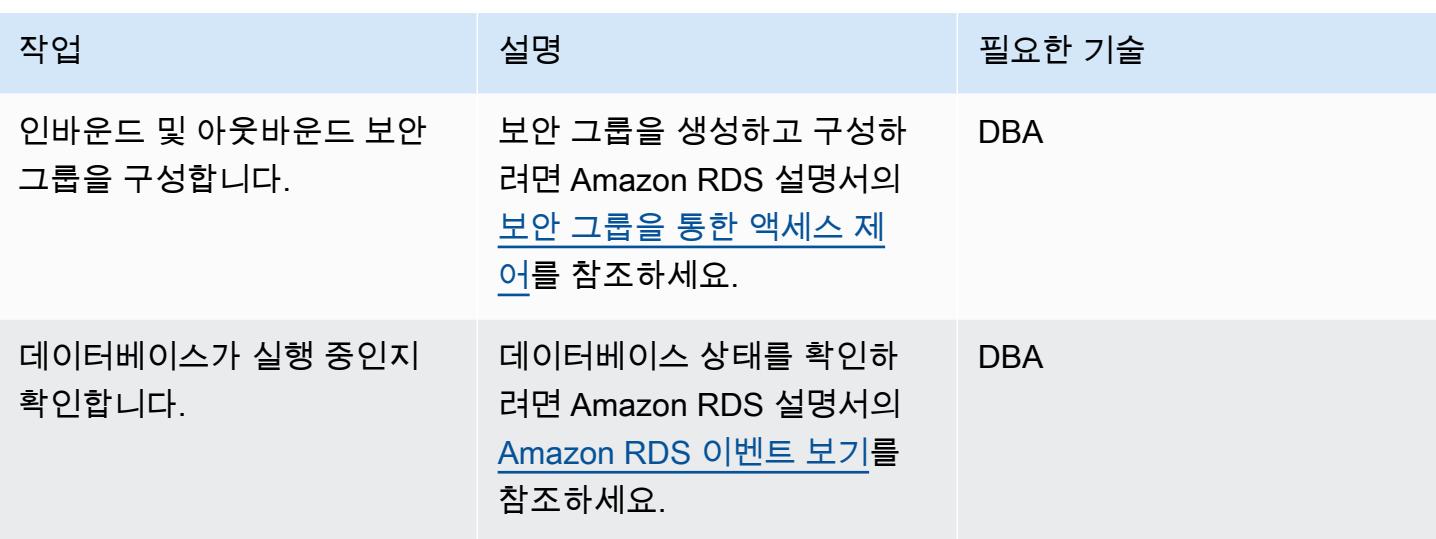

대상 Aurora PostgreSQL 데이터베이스 구성

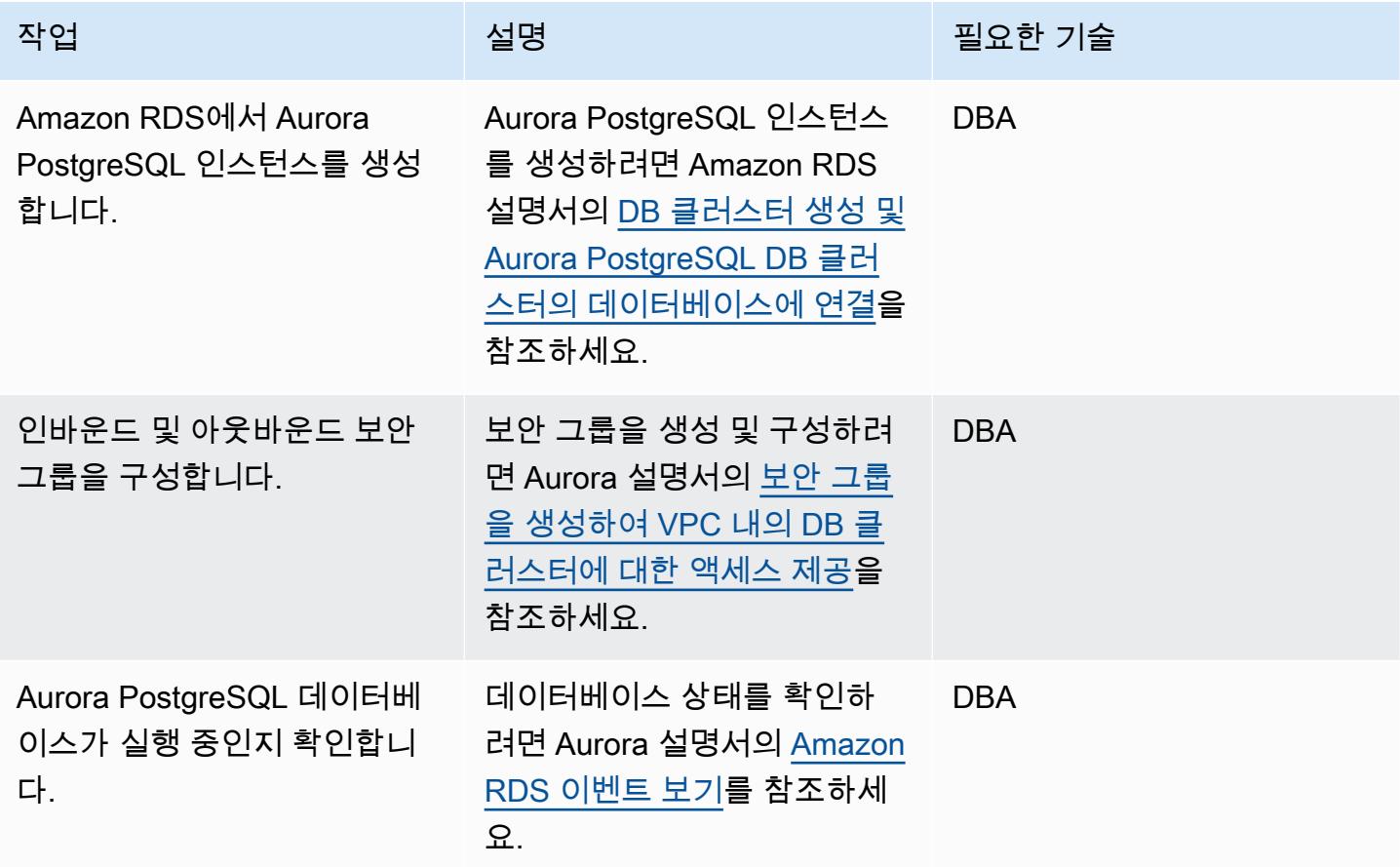

#### AWS SCT 설정

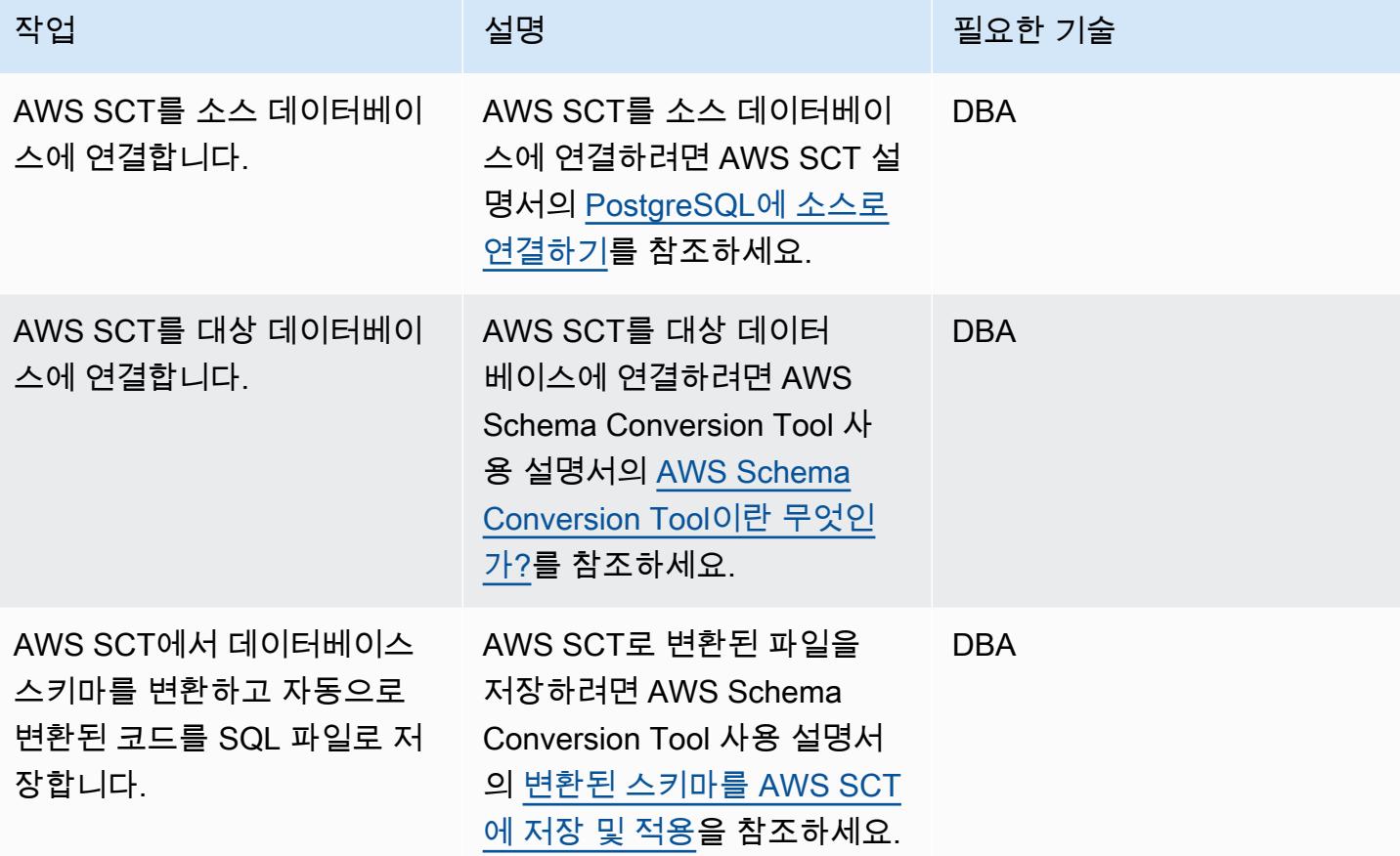

코드 마이그레이션

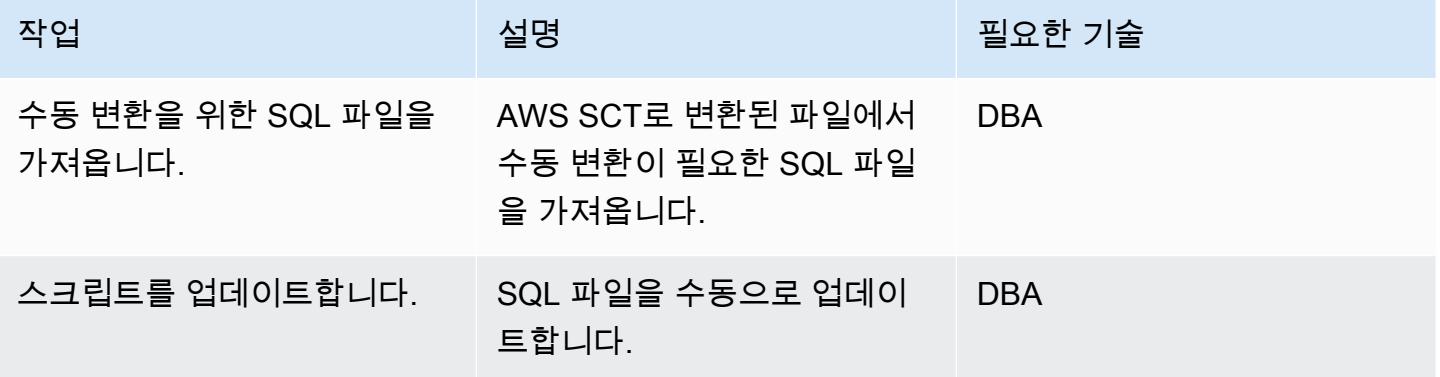

# 관련 리소스

• [Amazon RDS](https://aws.amazon.com/rds/)

#### • [Amazon Aurora 기능](https://aws.amazon.com/rds/aurora/postgresql-features/)

# 추가 정보

다음 예제 코드는 Oracle 소스 데이터베이스를 구성하는 방법을 보여줍니다.

```
CREATE or replace PROCEDURE calc_stats_new1 ( 
   a NUMBER, 
   b NUMBER, 
   result out NUMBER)
IS
BEGIN
result:=a+b;
END;
/
```

```
set serveroutput on ; 
DECLARE 
  a NUMBER := 4;b NUMBER := 7; plsql_block VARCHAR2(100); 
   output number;
BEGIN 
   plsql_block := 'BEGIN calc_stats_new1(:a, :b,:output); END;'; 
   EXECUTE IMMEDIATE plsql_block USING a, b,out output; 
   DBMS_OUTPUT.PUT_LINE('output:'||output);
```
END;

다음 예제 코드는 대상 Aurora PostgreSQL 데이터베이스를 구성하는 방법을 보여줍니다.

 w integer, x integer) RETURNS integer AS \$BODY\$ DECLARE begin return w + x ; end;

AWS 권장 가이드 Windows All Annual Accounts Accounts Accounts Accounts Accounts Accounts Accounts Accounts Accounts

```
$BODY$
LANGUAGE plpgsql; 
CREATE OR REPLACE FUNCTION test_pg.init()
RETURNS void
AS
$BODY$
BEGIN
if aws_oracle_ext.is_package_initialized 
       ('test_pg' ) then 
       return; 
     end if; 
     perform aws_oracle_ext.set_package_initialized 
       ('test_pg' ); 
PERFORM aws_oracle_ext.set_package_variable('test_pg', 'v_output', NULL::INTEGER);
PERFORM aws_oracle_ext.set_package_variable('test_pg', 'v_status', NULL::text);
END;
$BODY$
LANGUAGE plpgsql; 
DO $$ 
declare
v_sql text;
v_output_loc int; 
a integer :=1;
b integer :=2;
BEGIN 
perform test_pg.init();
--raise notice 'v_sql %',v_sql;
execute 'do $a$ declare v_output_l int; begin select * from test_pg.calc_stats_new1('||
a||','||b||') into v_output_1;
PERFORM aws_oracle_ext.set_package_variable(''test_pg'', ''v_output'', v_output_l) ; 
  end; $a$' ; 
v_output_loc := aws_oracle_ext.get_package_variable('test_pg', 'v_output');
raise notice 'v_output_loc %',v_output_loc; 
END ; 
$$
```
# Aurora PostgreSQL-Compatible에서 오버로드된 Oracle 함수 처리

작성자: Sumana Yanamandra(AWS)

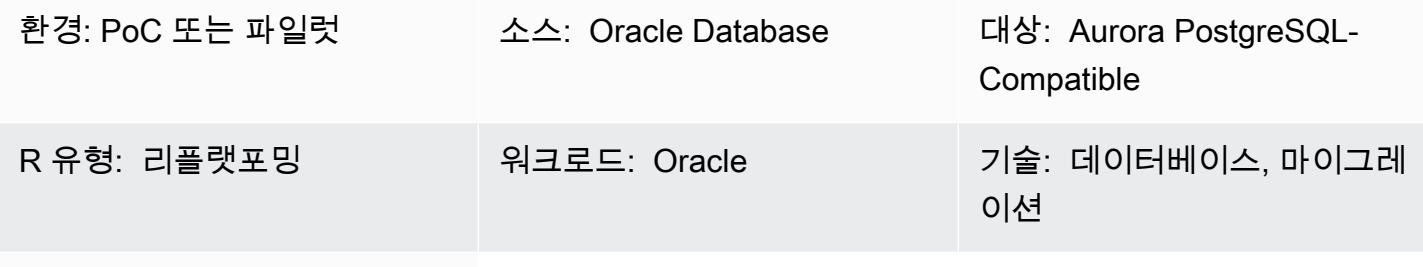

AWS 서비스: Amazon Aurora

## 요약

온프레미스 Oracle Database에서 Amazon Aurora PostgreSQL-Compatible Edition으로 마이그레이션 하는 코드에는 오버로드된 함수가 포함될 수 있습니다. 이러한 함수는 정의 즉, 함수 이름이 같고 입력 (IN) 파라미터의 수와 데이터 유형이 동일하지만 데이터 유형이나 출력(OUT) 파라미터의 수는 다를 수 있습니다.

이러한 파라미터가 일치하지 않으면 PostgreSQL에서 문제가 발생할 수 있는데, 이는 실행할 함수를 결정하기가 어렵기 때문입니다. 이 패턴은 데이터베이스 코드를 Aurora PostgreSQL-Compatible로 마 이그레이션할 때 오버로드된 함수를 처리하는 방법을 보여줍니다.

# 사전 조건 및 제한 사항

사전 조건

- Oracle Database 인스턴스를 소스 데이터베이스로 사용
- Aurora PostgreSQL-Compatible DB 인스턴스를 대상 데이터베이스로 사용(Aurora 설명서의 [지침](https://docs.aws.amazon.com/AmazonRDS/latest/AuroraUserGuide/CHAP_GettingStartedAurora.CreatingConnecting.AuroraPostgreSQL.html) 참조)

제품 버전

- Oracle Database 9i 이상
- Oracle SQL Developer 버전 18.4.0.376
- pgAdmin 4 클라이언트

• Aurora PostgreSQL-Compatible 버전 11 이상(Aurora 설명서의 Amazon Aurora PostgreSQL 버전 [확인](https://docs.aws.amazon.com/AmazonRDS/latest/AuroraUserGuide/AuroraPostgreSQL.Updates.Versions.html) 참조)

## 도구

서비스

• [Amazon Aurora PostgreSQL-Compatible Edition은](https://docs.aws.amazon.com/AmazonRDS/latest/AuroraUserGuide/Aurora.AuroraPostgreSQL.html) PostgreSQL 배포를 설정, 운영 및 확장할 수 있 는 완전 관리형 ACID 준수 관계형 데이터베이스 엔진입니다.

기타 도구

- [Oracle SQL Developer는](https://www.oracle.com/database/sqldeveloper/) 기존 배포 및 클라우드 배포 모두에서 오라클 데이터베이스의 SQL 작업을 위한 무료 통합 개발 환경입니다.
- [pgAdmin](https://www.pgadmin.org/)은 PostgreSQL을 위한 오픈 소스 관리 도구입니다. 데이터베이스 객체를 생성, 유지 관리 및 사용하는 데 도움이 되는 그래픽 인터페이스를 제공합니다.

에픽

단순 함수 생성

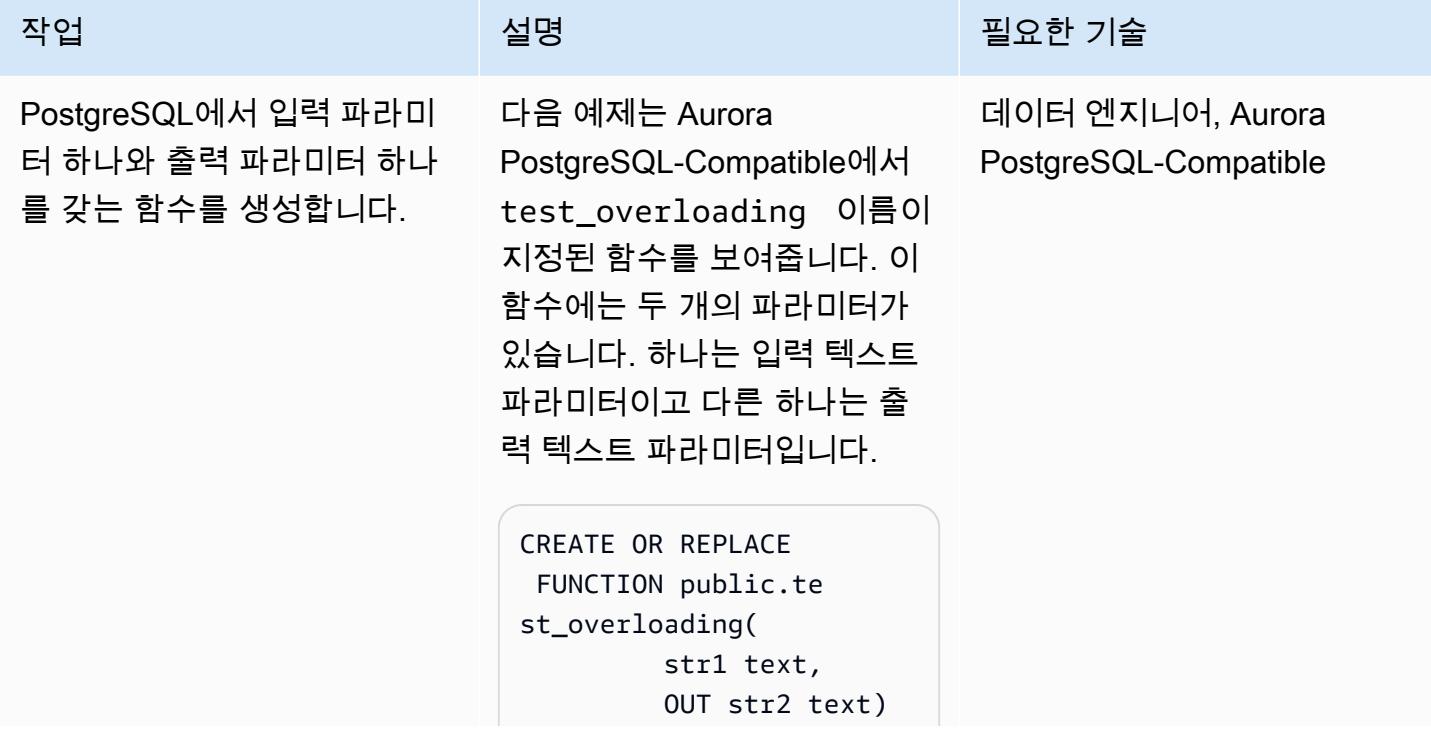

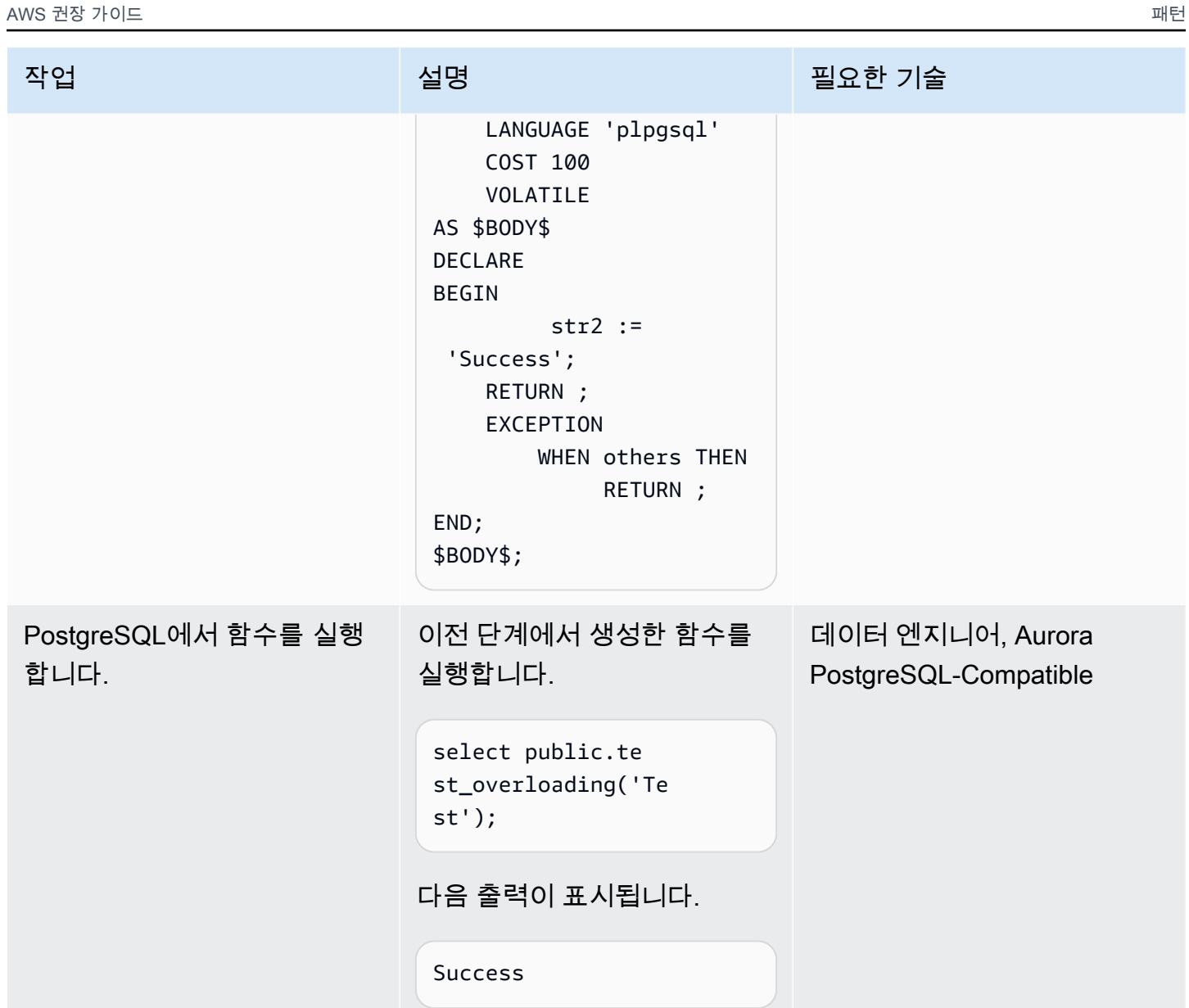

### 함수 오버로드

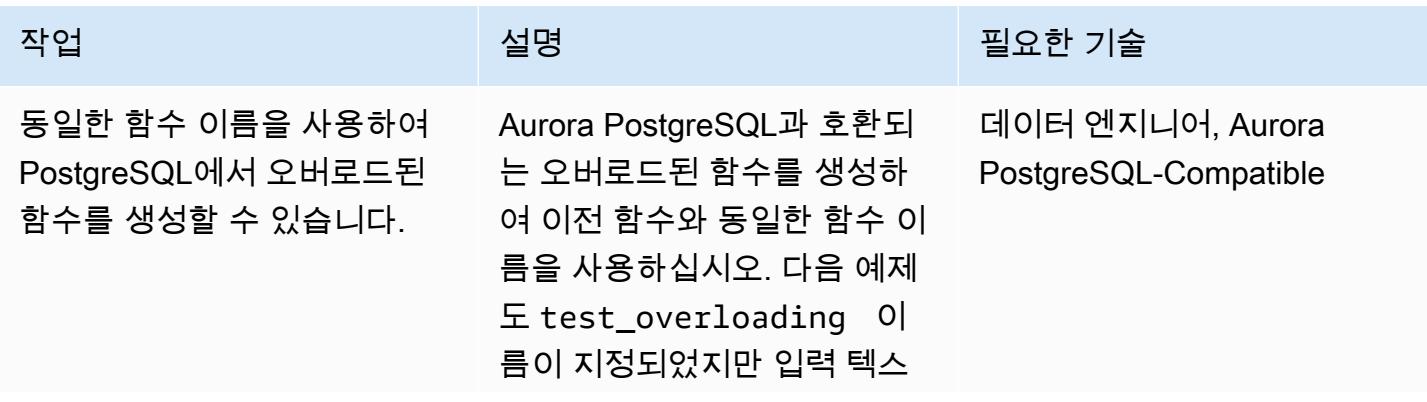

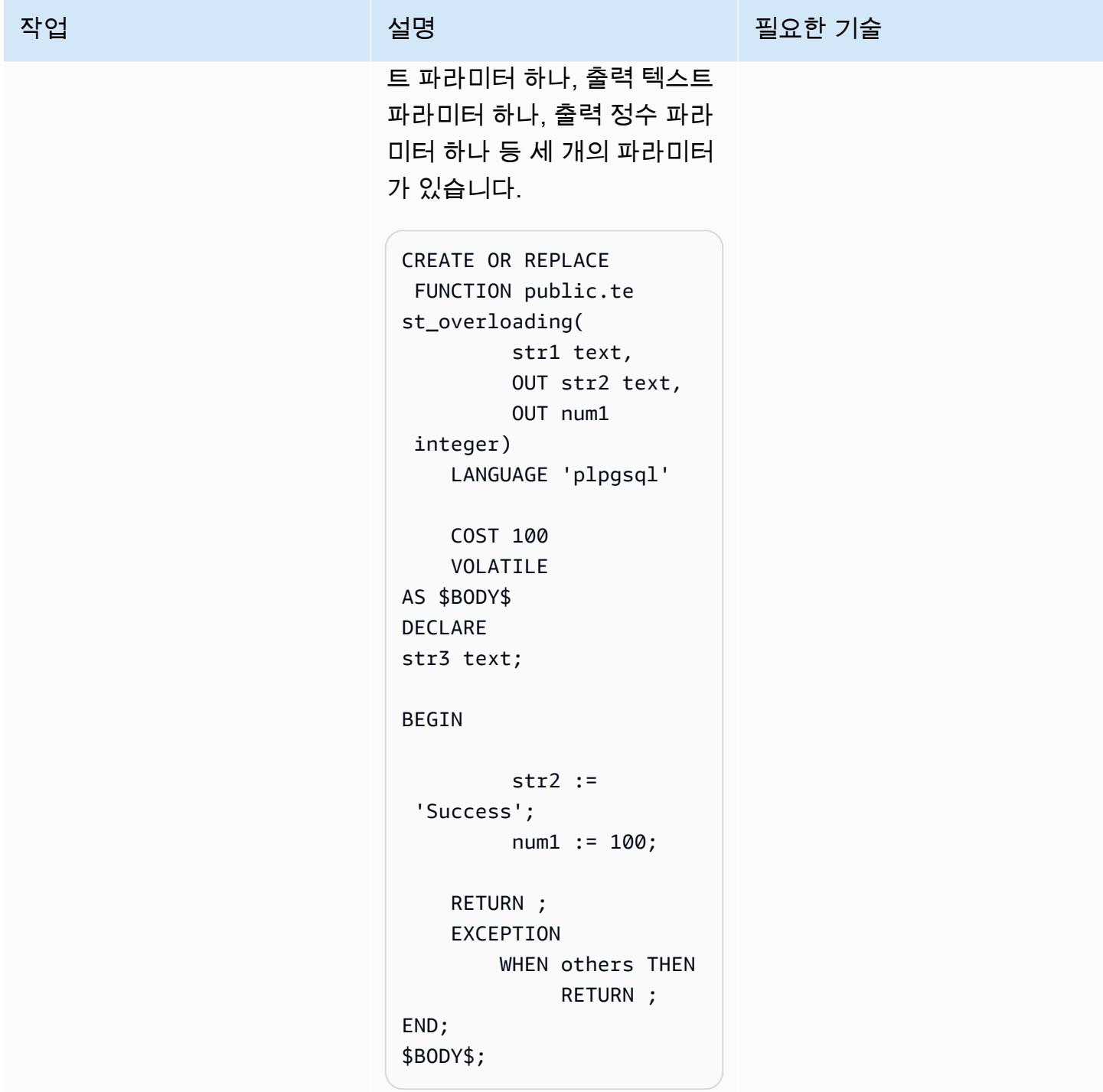

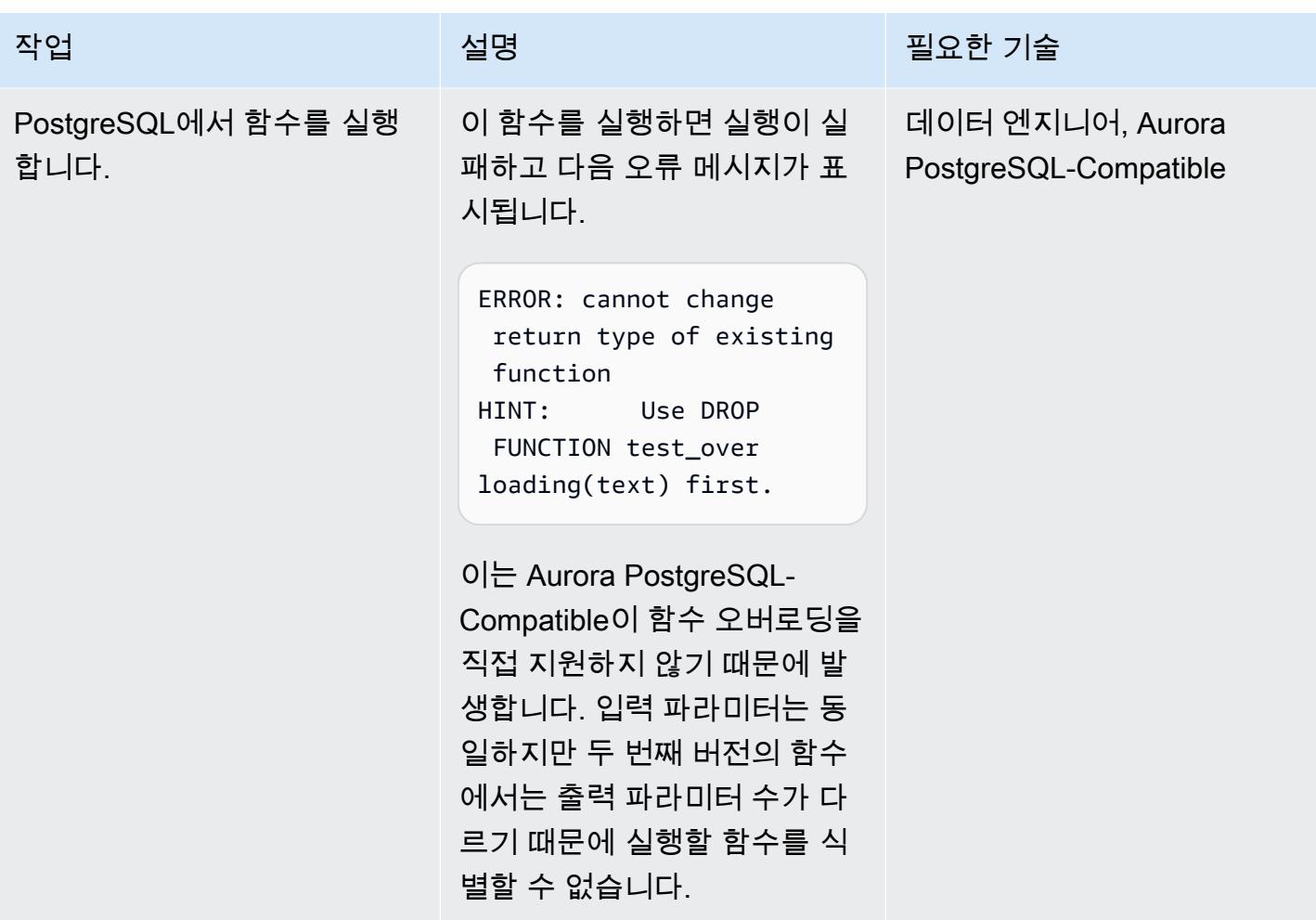

### 해결 방법 적용

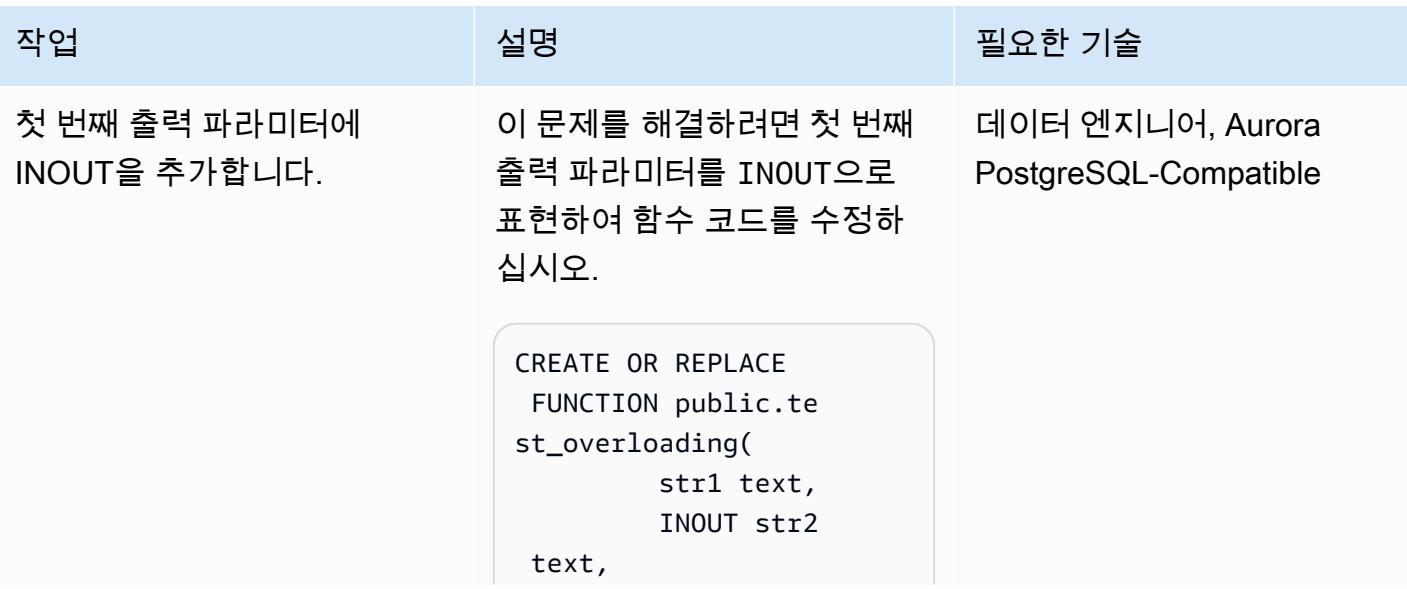

```
AWS 권장 가이드 NET AND AND ALCOHOL AND A THIRD AND A THIRD AND A THIRD AND A THIRD AND A THIRD AND A THIRD AND ANN
```

```
작업 <del>기술 기술 기술 기술 보호 기술 선명 기술 기술 기술 기술 기술</del>
                                                OUT num1 
                                integer) 
                                      LANGUAGE 'plpgsql' 
                                      COST 100 
                                      VOLATILE 
                              AS $BODY$
                              DECLARE
                              str3 text;
                              BEGIN 
                                                str2 := 
                                'Success'; 
                                                num1 := 100; 
                                      RETURN ; 
                                      EXCEPTION 
                                              WHEN others THEN 
                                                        RETURN ;
                              END;
                              $BODY$;
수정된 함수를 실행합니다. 다음 쿼리를 사용하여 업데이
                             트한 함수를 실행합니다. 오류
                             를 방지하기 위해 이 파라미터
                             를 INOUT으로 선언했으므로 
                             이 함수의 두 번째 인수로 null 
                             값을 전달합니다. 
                              select public.te 
                              st_overloading('Te 
                              st', null);
                             이제 함수가 성공적으로 생성
                             되었습니다.
                              Success, 100
                                                          데이터 엔지니어, Aurora 
                                                          PostgreSQL-Compatible
```
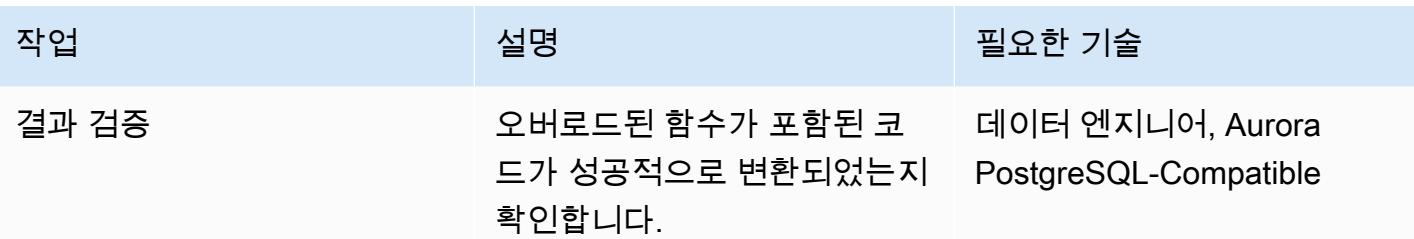

# 관련 리소스

- <u>[Amazon Aurora PostgreSQL 작업](https://docs.aws.amazon.com/AmazonRDS/latest/AuroraUserGuide/Aurora.AuroraPostgreSQL.html)</u>(Aurora 설명서)
- [Oracle의 함수 오버로딩\(](https://docs.oracle.com/en/database/oracle/oracle-database/19/adobj/use-of-overloading-in-plsql-with-inheritance.html)Oracle 설명서)
- [PostgreSQL의 함수 오버로딩\(](https://www.postgresql.org/docs/current/xfunc-overload.html)PostgreSQL 설명서)

# DynamoDB 태깅 적용 지원

#### 작성자: Mansi Suratwala(AWS)

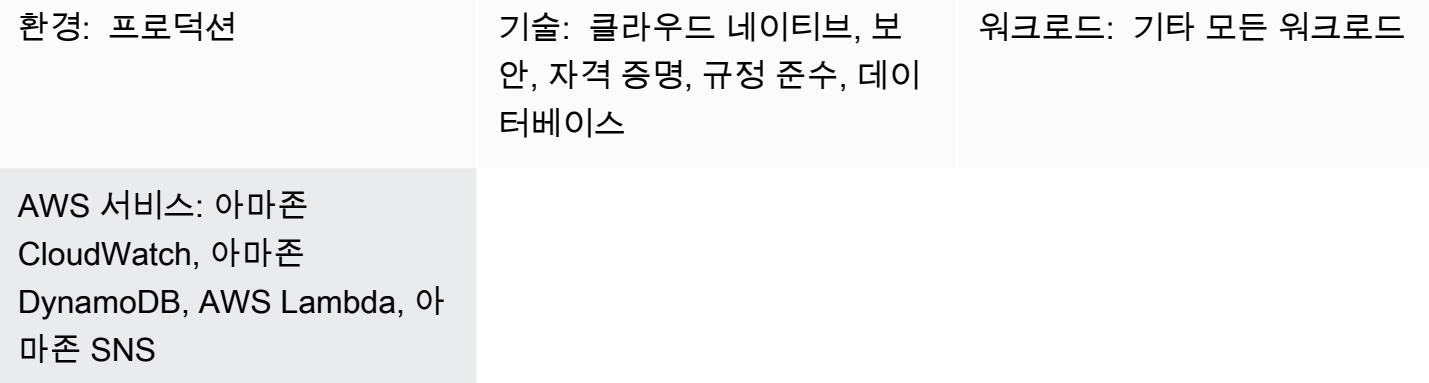

### 요약

이 패턴은 미리 정의된 Amazon DynamoDB 태그가 Amazon Web Services(AWS) 클라우드의 DynamoDB 리소스에서 누락되거나 제거될 때 자동 알림을 설정합니다.

DynamoDB는 완전관리형 NoSQL 데이터베이스 서비스로서 확장성과 함께 빠르고 예측 가능한 성능 을 제공합니다. DynamoDB를 사용하면 분산 데이터베이스를 운영하고 규모를 조정하는 데 따르는 관 리 부담을 덜 수 있습니다. DynamoDB 는 하드웨어 프로비저닝, 설정 및 구성, 복제, 소프트웨어 패치 또는 클러스터 규모 조정에 대해 걱정할 필요가 없게 합니다.

이 패턴은 Amazon 이벤트 CloudWatch 이벤트와 AWS Lambda 함수를 생성하는 AWS CloudFormation 템플릿을 사용합니다. 이벤트는 AWS를 사용하여 새 DynamoDB 태깅 정보 또는 기존 DynamoDB 태깅 정보를 감시합니다. CloudTrail 사전 정의된 태그가 누락되거나 제거되면 Lambda 함 수가 CloudWatch 트리거되어 위반 사실을 알리는 Amazon Simple Service (Amazon SNS) 알림이 전 송됩니다.

## 사전 조건 및 제한 사항

#### 사전 조건

- 활성 상태의 AWS 계정.
- Lambda 함수를 실행하는 Python 스크립트가 포함된 Lambda .zip 파일용 Amazon Simple Storage Service(S3) 버킷

제한 사항

• 솔루션은 또는 이벤트가 발생할 때만 작동합니다. TagResource UntagResource CloudTrail 다른 이벤트에 대한 알림은 생성되지 않습니다.

아키텍처

대상 기술 스택

- Amazon DynamoDB
- AWS CloudTrail
- 아마존 CloudWatch
- AWS Lambda
- Amazon S3
- Amazon SNS

대상 아키텍처

자동화 및 규모 조정

여러 AWS 지역 및 계정에 대해 AWS CloudFormation 템플릿을 여러 번 사용할 수 있습니다. 템플릿은 각 리전 또는 계정에서 한 번만 실행하면 됩니다.

## 도구

#### 도구

- [Amazon DynamoDB](https://docs.aws.amazon.com/amazondynamodb/latest/developerguide/Introduction.html)  DynamoDB는 완전관리형 NoSQL 데이터베이스 서비스로서 확장성과 함께 빠르고 예측 가능한 성능을 제공합니다.
- [AWS CloudTrail](https://docs.aws.amazon.com/awscloudtrail/latest/userguide/cloudtrail-user-guide.html) CloudTrail AWS 계정의 거버넌스, 규정 준수, 운영 및 위험 감사를 지원하는 AWS 서비스입니다. 사용자, 역할 또는 AWS 서비스가 수행한 작업은 에서 이벤트로 기록됩니다 CloudTrail.
- [Amazon CloudWatch Events](https://docs.aws.amazon.com/AmazonCloudWatch/latest/events/WhatIsCloudWatchEvents.html)  Amazon CloudWatch Events는 AWS 리소스의 변경 사항을 설명하 는 시스템 이벤트의 스트림을 거의 실시간으로 제공합니다.
- [AWS Lambda](https://docs.aws.amazon.com/lambda/latest/dg/welcome.html)  Lambda는 서버를 프로비저닝하거나 관리할 필요 없이 코드를 실행할 수 있게 해주 는 컴퓨팅 서비스입니다. Lambda는 필요 시에만 코드를 실행하며, 일일 몇 개의 요청에서 초당 수천 개의 요청까지 자동으로 규모를 조정합니다.
- [Amazon S3-](https://docs.aws.amazon.com/AmazonS3/latest/dev/Welcome.html)Amazon Simple Storage Service(S3)는 웹 사이트, 모바일 애플리케이션, 백업, 데이터 레이크 등 다양한 스토리지 솔루션에 사용할 수 있는 확장성이 뛰어난 객체 스토리지 서비스입니다.
- [Amazon SNS](https://docs.aws.amazon.com/sns/latest/dg/welcome.html)  Amazon Simple Notification Service(SNS)는 애플리케이션, 최종 사용자 및 디바이 스가 클라우드에서 즉시 알림을 전송하고 수신할 수 있게 해 주는 웹 서비스입니다.

#### 코드

• 프로젝트의 .zip 파일은 첨부 파일로 제공됩니다.

### 에픽

#### S3 버킷 정의

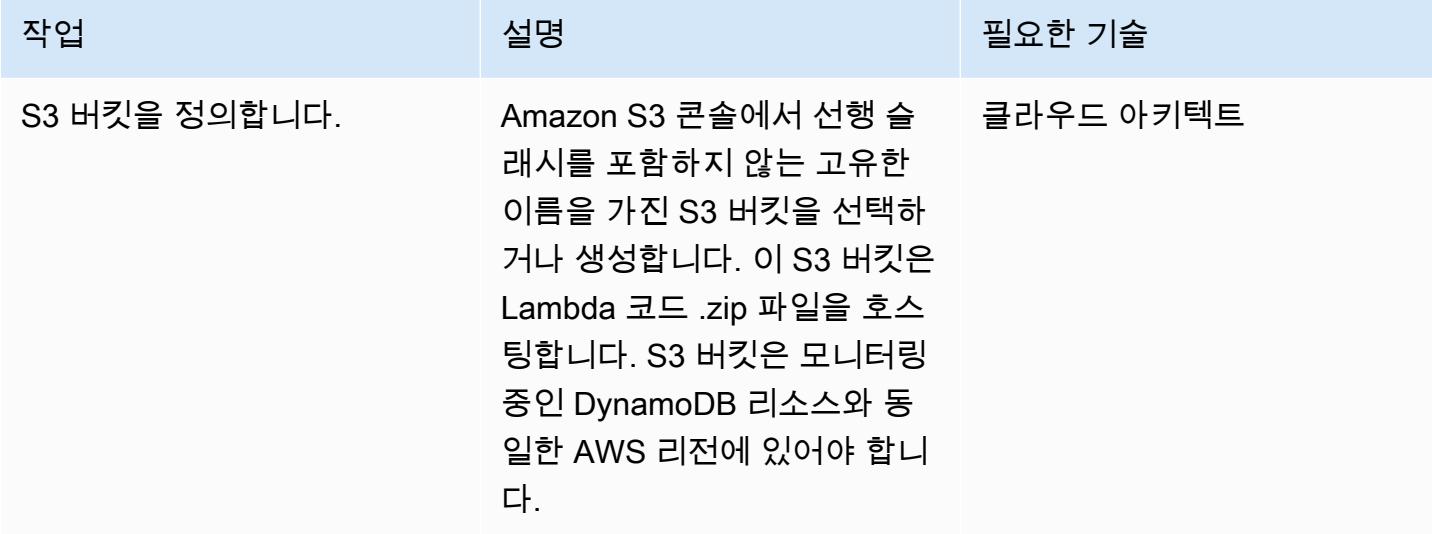

#### Lambda 코드를 S3 버킷에 업로드

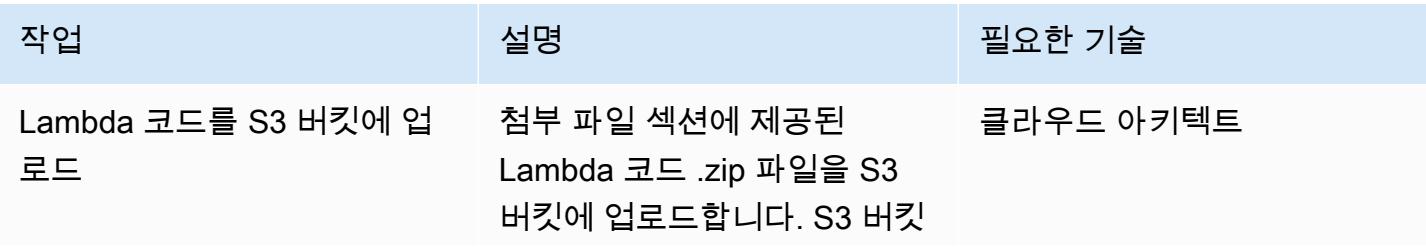

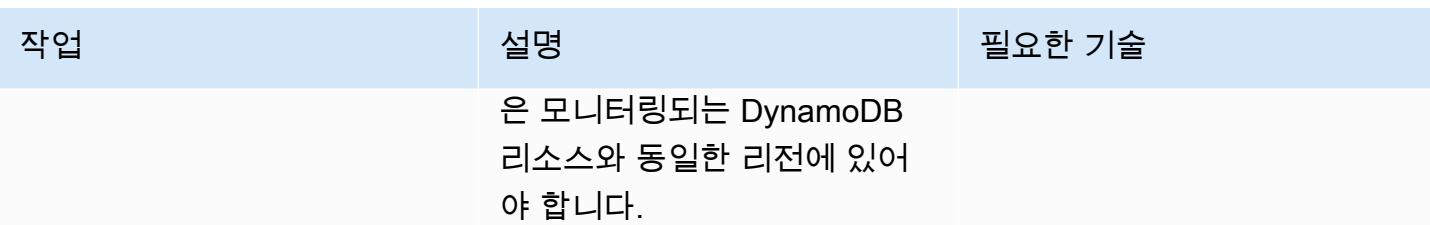

### AWS CloudFormation 템플릿 배포

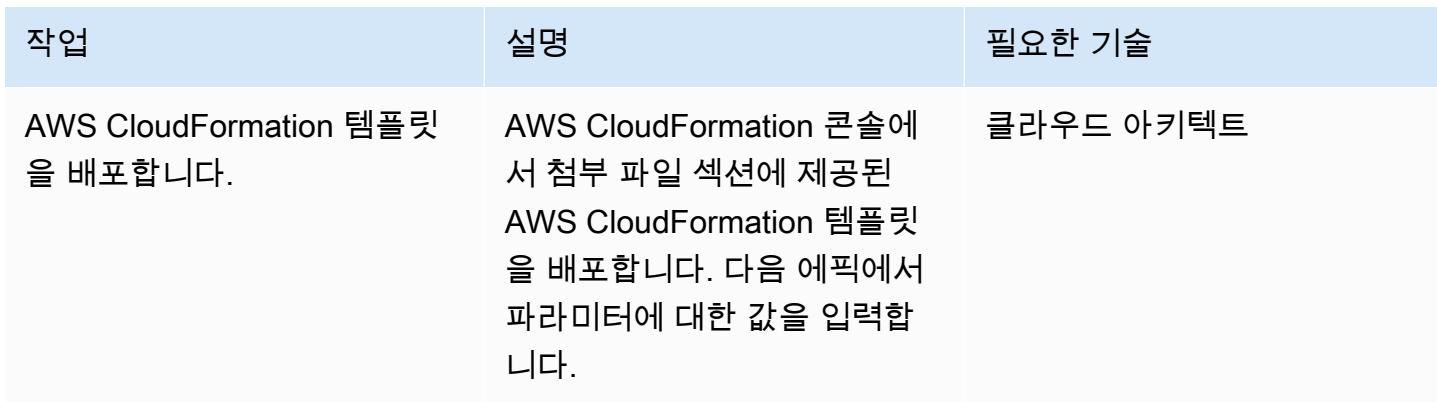

## AWS CloudFormation 템플릿에서 파라미터 완성

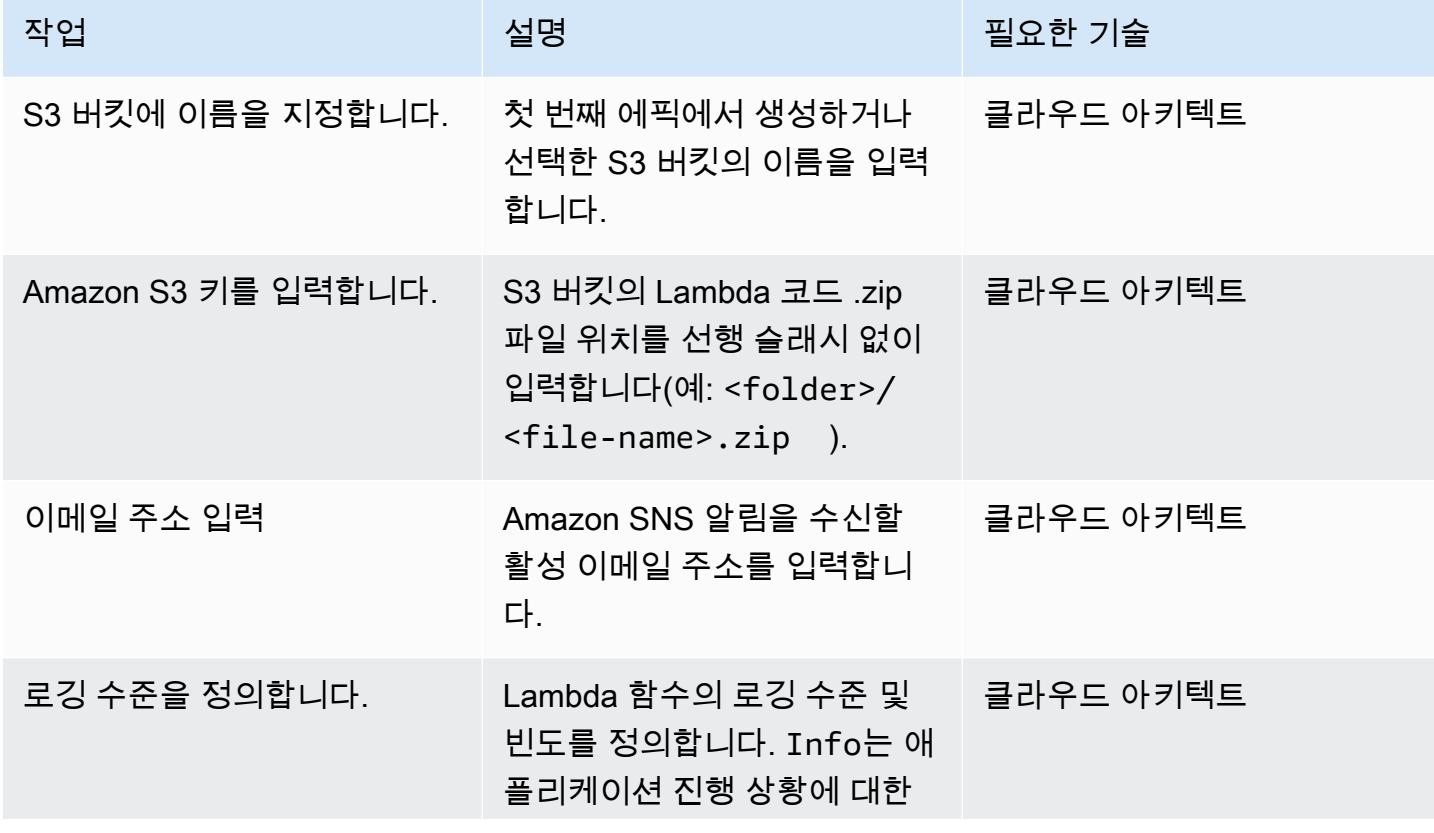

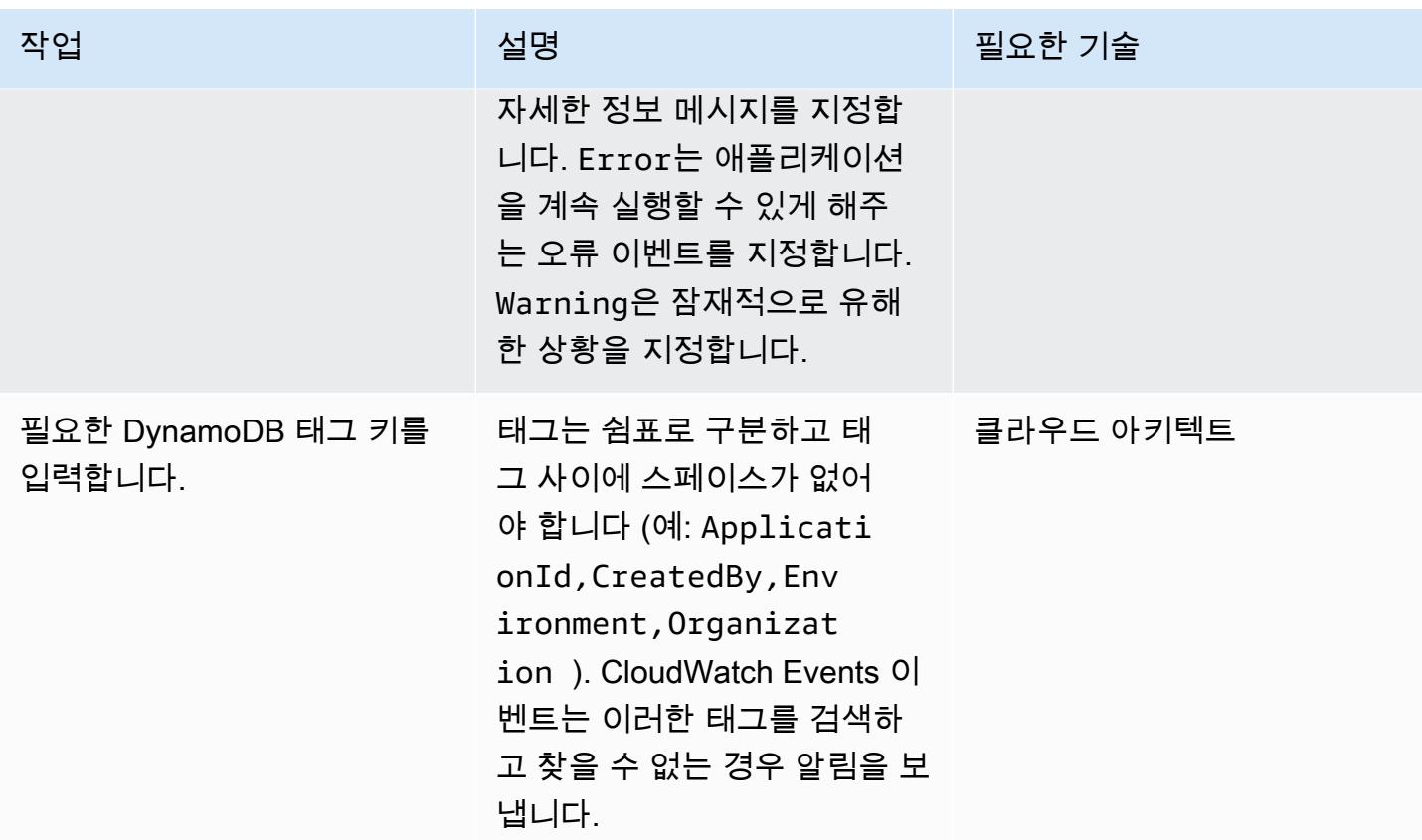

구독을 확인합니다.

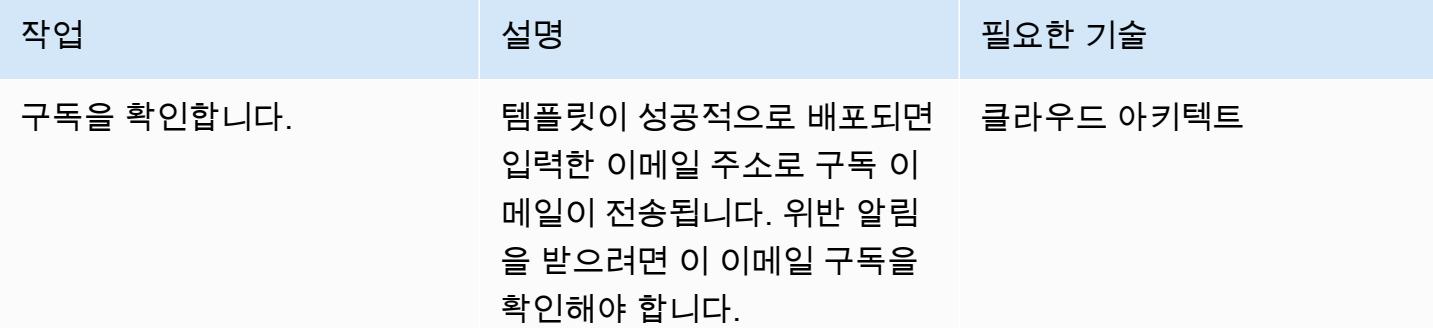

# 관련 리소스

- [S3 버킷 생성](https://docs.aws.amazon.com/AmazonS3/latest/user-guide/create-bucket.html)
- [S3 버킷에 파일 업로드](https://docs.aws.amazon.com/AmazonS3/latest/user-guide/upload-objects.html)
- [DynamoDB에서 리소스 태그 지정](https://docs.aws.amazon.com/amazondynamodb/latest/developerguide/Tagging.Operations.html)
- [AWS를 사용하여 AWS API 호출에서 트리거되는 CloudWatch 이벤트 규칙 생성 CloudTrail](https://docs.aws.amazon.com/AmazonCloudWatch/latest/events/Create-CloudWatch-Events-CloudTrail-Rule.html)

# 첨부

이 문서와 관련된 추가 콘텐츠에 액세스하려면 [attachment.zip](samples/p-attach/638d2b87-e031-4a53-8677-2d62e563746b/attachments/attachment.zip) 파일의 압축을 풉니다.

# AWS DMS와 Amazon Aurora를 사용하여 지역 간 재해 복구 구현

작성자: Mark Hudson(AWS)

환경: 프로덕션 \_\_\_\_\_\_\_\_\_\_\_\_\_ 기술: 데이터베이스 \_\_\_\_\_\_\_\_\_\_ AWS 서비스: AWS DMS, Amazon RDS, Amazon Aurora

요약

자연재해나 사람에 의한 재해는 언제든지 발생할 수 있으며, 이는 특정 Amazon Web Services(AWS) 리전에서 실행되는 서비스 및 워크로드의 가용성에 영향을 미칠 수 있습니다. 위험을 완화하려면 AWS 서비스에 내장된 지역 간 기능을 통합하는 재해 복구(DR) 계획을 개발해야 합니다. 본질적으로 교차 리 전 기능을 제공하지 않는 AWS 서비스의 경우, DR 플랜은 AWS 리전 전반의 장애 조치를 처리할 수 있 는 솔루션도 제공해야 합니다.

이 패턴은 단일 지역에 있는 두 개의 Amazon Aurora MySQL Compatible Edition 데이터베이스 클러스 터를 포함하는 재해 복구 설정을 안내합니다. DR 요구 사항을 충족하기 위해 데이터베이스 클러스터 는 여러 AWS 리전에 걸친 단일 데이터베이스와 함께 Amazon Aurora Global Database 기능을 사용하 도록 구성됩니다. AWS Database Migration Service(AWS DMS) 작업은 로컬 리전의 클러스터 간에 데 이터를 복제합니다. 하지만 AWS DMS는 현재 지역 간 작업 장애 조치를 지원하지 않습니다. 이 패턴에 는 이러한 제한을 해결하고 두 리전에서 AWS DMS를 독립적으로 구성하는 데 필요한 단계가 포함됩 니다.

## 사전 조건 및 제한 사항

사전 조건

- [Amazon Aurora Global Database를](https://docs.aws.amazon.com/AmazonRDS/latest/AuroraUserGuide/Concepts.AuroraFeaturesRegionsDBEngines.grids.html#Concepts.Aurora_Fea_Regions_DB-eng.Feature.GlobalDatabase) 지원하는 일부 기본 및 보조 AWS 리전.
- 기본 리전의 단일 계정에 두 개의 독립적인 Amazon Aurora MySQL Compatible Edition 데이터베이 스 클러스터를 사용합니다.
- 데이터베이스 인스턴스 클래스 db.r5 이상(권장).
- 기존 데이터베이스 클러스터 간에 지속적인 복제를 수행하는 기본 리전의 AWS DMS 작업입니다.
- 데이터베이스 인스턴스 생성 요구 사항을 충족할 수 있는 DR 리전 리소스가 마련되어 있습니다. 자 세한 내용은 [VPC에서 DB 인스턴스로 작업을](https://docs.aws.amazon.com/AmazonRDS/latest/UserGuide/USER_VPC.WorkingWithRDSInstanceinaVPC.html) 참조하세요.

#### 제한 사항

• Amazon Aurora Global Database 제한 사항의 전체 목록은 [Amazon Aurora 글로벌 데이터베이스의](https://docs.aws.amazon.com/AmazonRDS/latest/AuroraUserGuide/aurora-global-database.html#aurora-global-database.limitations)  [제한 사항](https://docs.aws.amazon.com/AmazonRDS/latest/AuroraUserGuide/aurora-global-database.html#aurora-global-database.limitations)을 참조하세요.

### 제품 버전

• Amazon Aurora MySQL-Compatible Edition 5.7 또는 8.0. 자세한 내용은 [Amazon Aurora 버전을](https://docs.aws.amazon.com/AmazonRDS/latest/AuroraUserGuide/Aurora.VersionPolicy.html) 참 조하세요.

## 아키텍처

대상 기술 스택

- Amazon Aurora MySQL-Compatible Edition 글로벌 데이터베이스 클러스터
- DMS

대상 아키텍처

다음 다이어그램은 두 AWS 지역의 글로벌 데이터베이스를 보여줍니다. 하나는 기본 및 보고자 데이터 베이스와 AWS DMS 복제가 있고 다른 하나는 보조 기본 및 보고자 데이터베이스가 있습니다.

자동화 및 규모 조정

AWS를 CloudFormation 사용하여 가상 사설 클라우드 (VPC), 서브넷, 파라미터 그룹과 같은 필수 인프 라를 보조 리전에 생성할 수 있습니다. 또한 AWS를 CloudFormation 사용하여 DR 지역에 보조 클러스 터를 생성하고 글로벌 데이터베이스에 추가할 수 있습니다. CloudFormation 템플릿을 사용하여 기본 리전에 데이터베이스 클러스터를 생성한 경우 추가 템플릿으로 업데이트하거나 보강하여 글로벌 데이 터베이스 리소스를 생성할 수 있습니다. 자세한 내용은 [두 개의 DB 인스턴스가 있는 Amazon Aurora](https://docs.aws.amazon.com/AWSCloudFormation/latest/UserGuide/aws-resource-rds-dbcluster.html#aws-resource-rds-dbcluster--examples) [DB 클러스터 생성](https://docs.aws.amazon.com/AWSCloudFormation/latest/UserGuide/aws-resource-rds-dbcluster.html#aws-resource-rds-dbcluster--examples) 및 [Aurora MySQL용 글로벌 데이터베이스 클러스터 생성을](https://docs.aws.amazon.com/AWSCloudFormation/latest/UserGuide/aws-resource-rds-globalcluster.html#aws-resource-rds-globalcluster--examples) 참조하세요.

마지막으로, 장애 조치 및 장애 복구 이벤트가 발생한 CloudFormation 후를 사용하여 기본 및 보조 지역에서 AWS DMS 작업을 생성할 수 있습니다. 자세한 내용은 을 참조하십시오. [AWS::DMS::ReplicationTask](https://docs.amazonaws.cn/en_us/AWSCloudFormation/latest/UserGuide/aws-resource-dms-replicationtask.html)

## 도구

- [Amazon Aurora](https://docs.aws.amazon.com/AmazonRDS/latest/AuroraUserGuide/CHAP_AuroraOverview.html) Amazon Aurora는 MySQL 및 PostgreSQL과 호환되는 완전 관리형 관계형 데이터 베이스 엔진입니다. 이 패턴은 Amazon Aurora MySQL Compatible Edition을 사용합니다.
- [Amazon Aurora Global Database](https://docs.aws.amazon.com/AmazonRDS/latest/AuroraUserGuide/aurora-global-database.html)  Amazon Aurora Global Database는 전 세계에 분산된 애플리케 이션을 위해 설계되었습니다. Amazon Aurora Global Database의 여러 AWS 리전에 분산될 수 있습 니다. 데이터베이스 성능에 영향을 주지 않고 데이터를 복제합니다. 또한 각 지역에서 지연 시간을 줄이면서 로컬 읽기를 빠르게 수행할 수 있으며, 지역 전체의 정전 발생 시 재해 복구 기능을 제공합 니다.
- [AWS DMS](https://docs.aws.amazon.com/dms/latest/userguide/Welcome.html) AWS Database Migration Service(AWS DMS)는 일회성 마이그레이션 또는 지속적인 복제를 제공합니다. 지속적인 복제 작업을 통해 원본 데이터베이스와 대상 데이터베이스를 동기화 할 수 있습니다. 설정이 완료되면 진행 중인 복제 작업은 최소한의 지연 시간으로 소스 변경 사항을 대상에 지속적으로 적용합니다. 데이터 검증 및 변환과 같은 모든 AWS DMS 기능을 모든 복제 작업 에 사용할 수 있습니다.

### 에픽

기본 리전의 기존 데이터베이스 클러스터를 준비합니다.

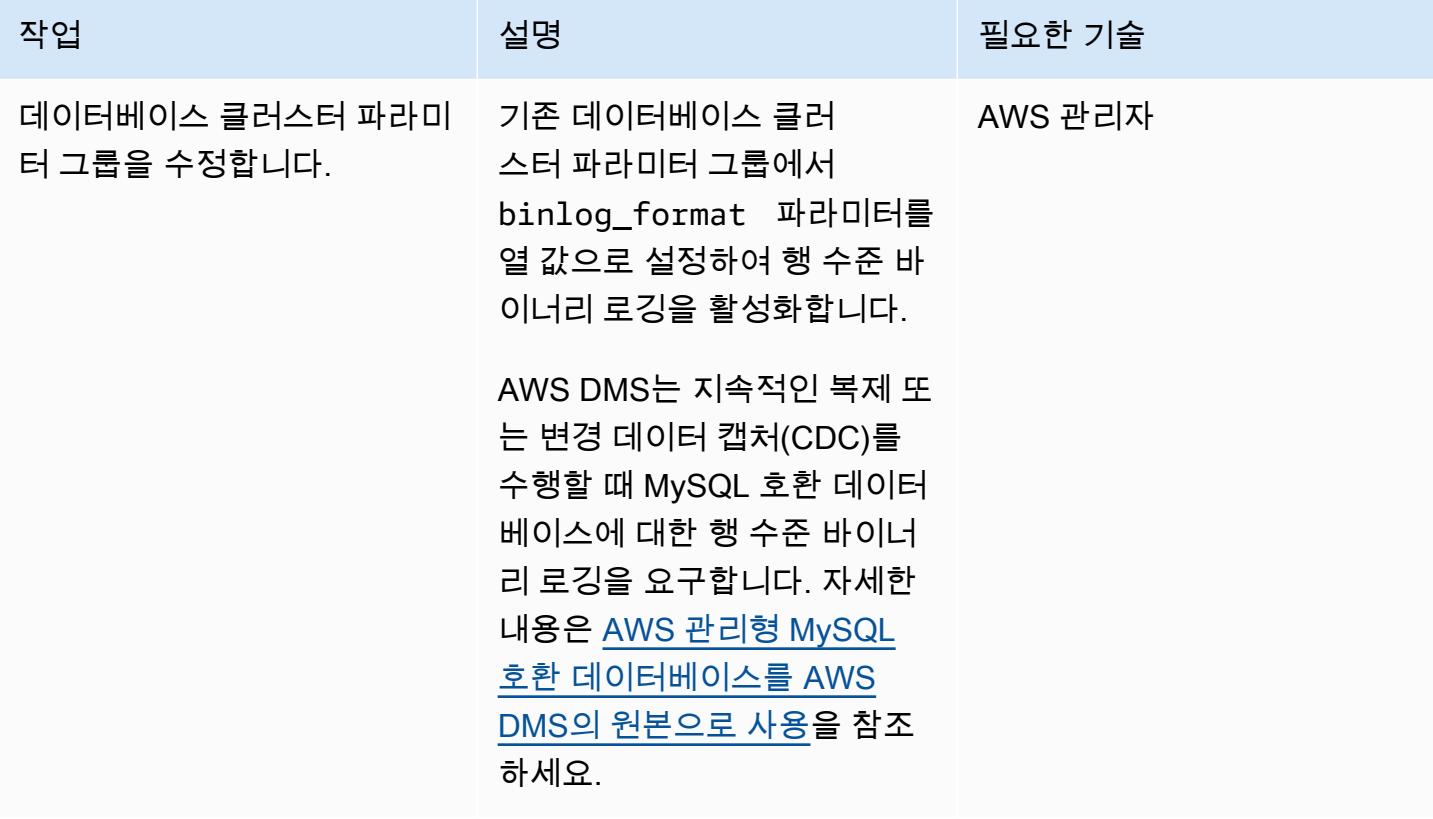

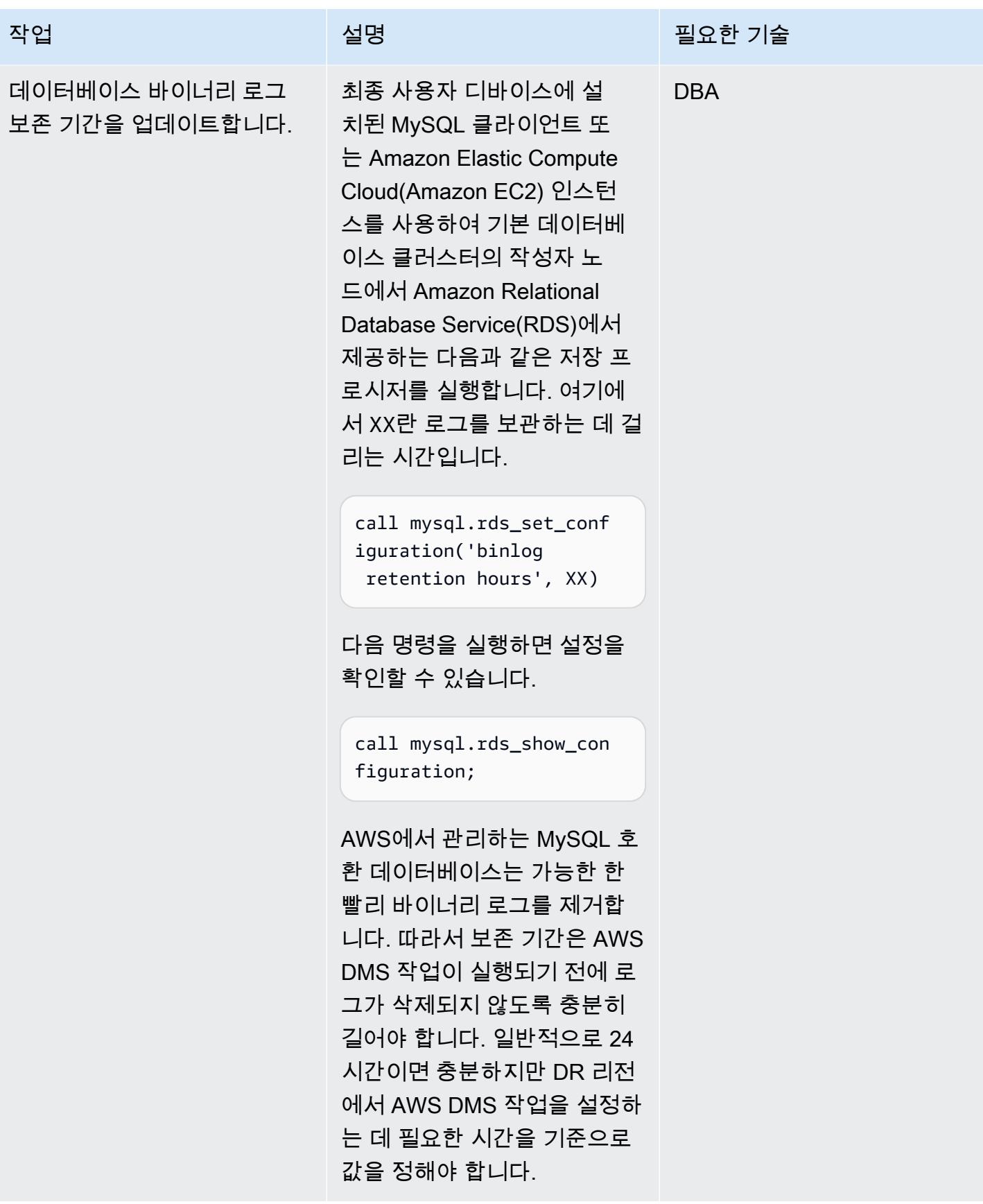

## 기본 리전의 기존 AWS DMS 작업 업데이트

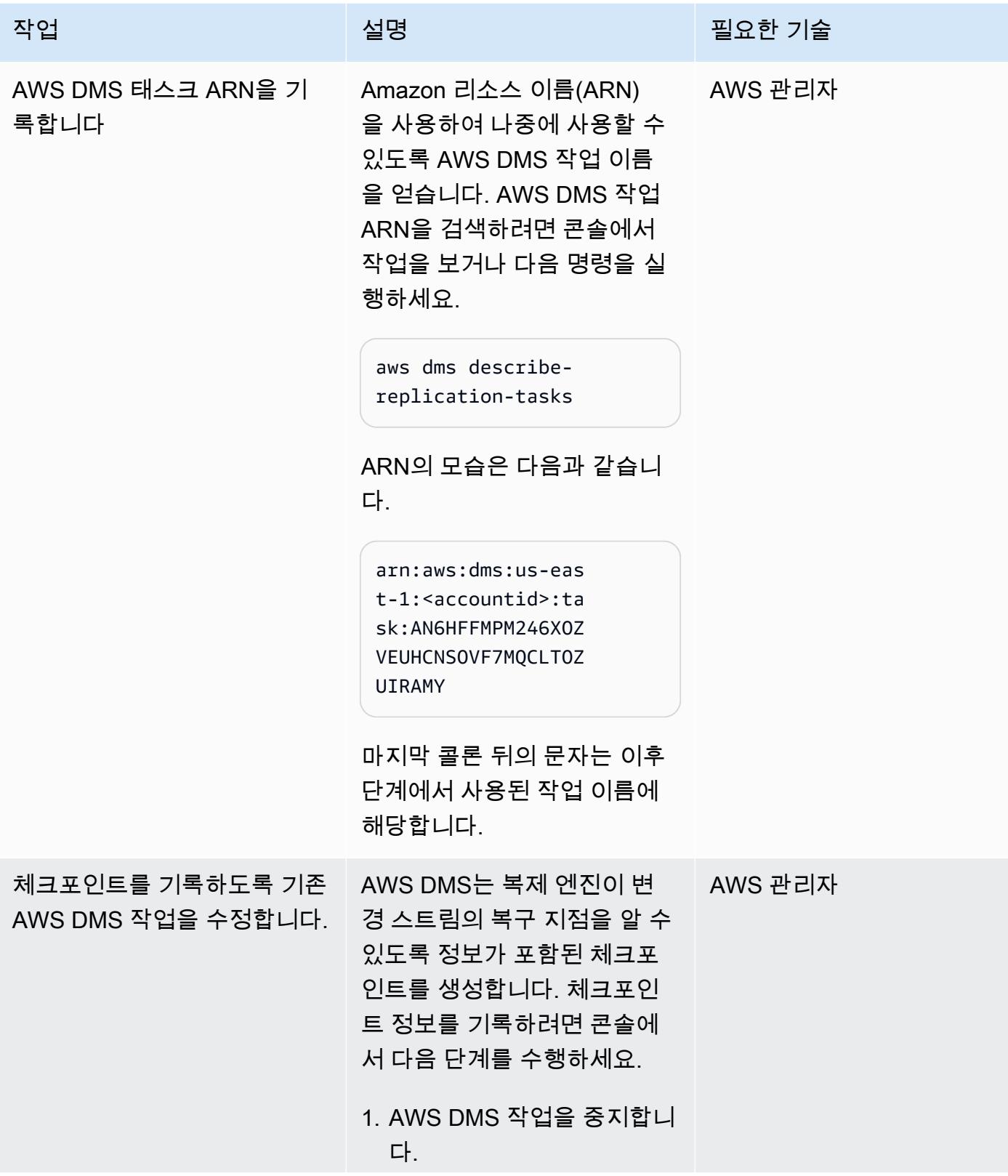

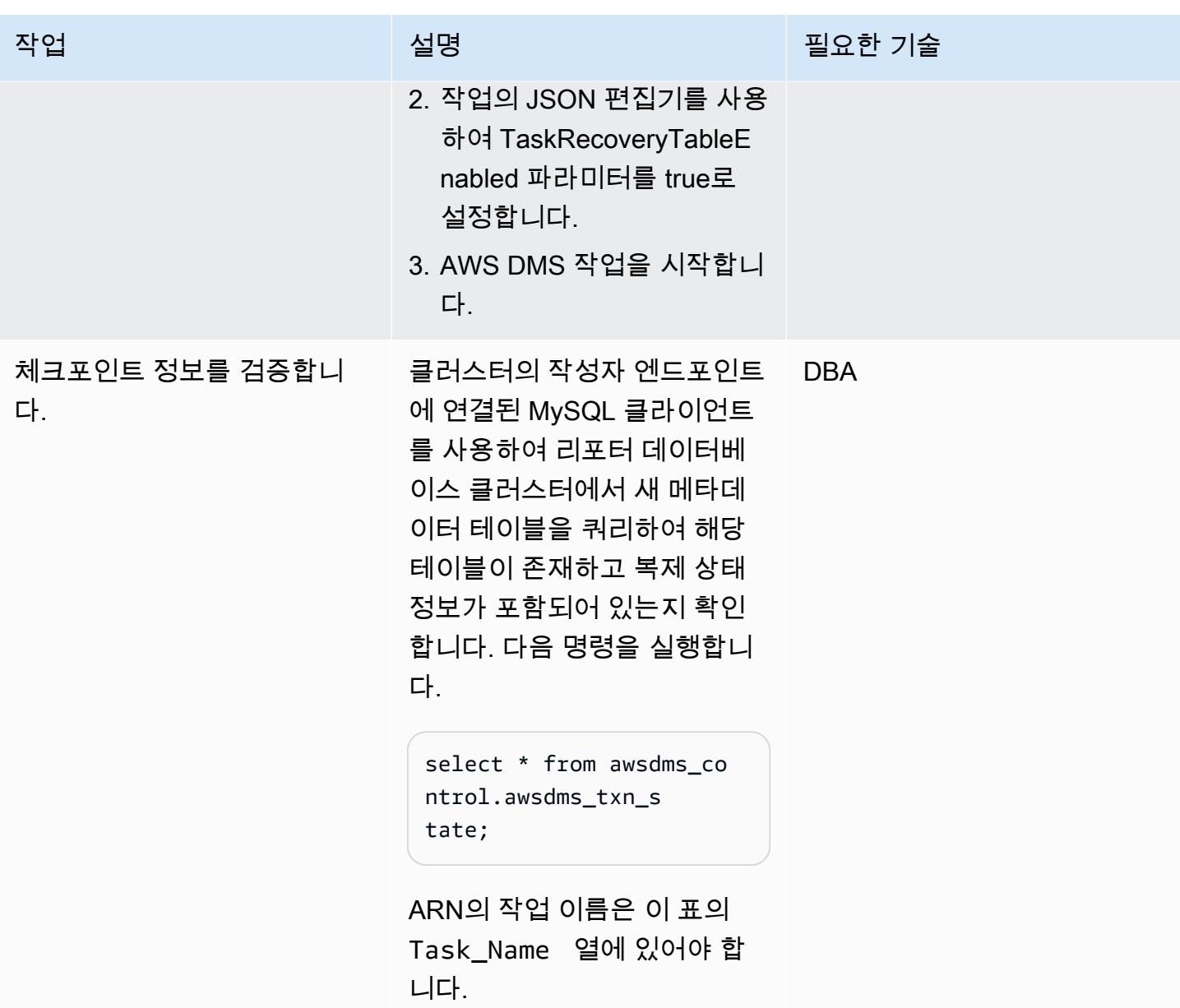

## 두 Amazon Aurora 클러스터를 모두 DR 지역으로 확장

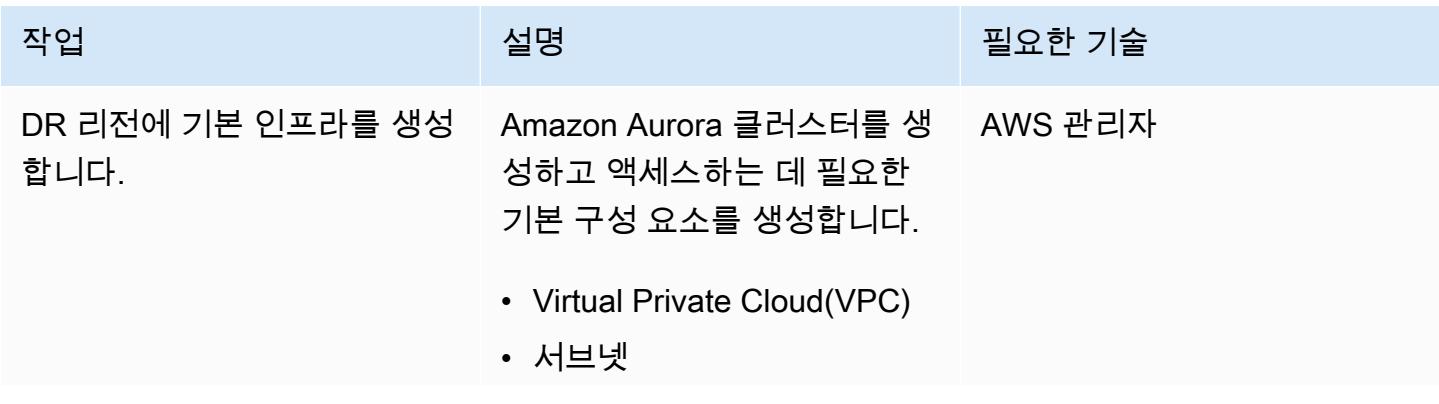

AWS 권장 가이드 THE THE TELESCOPE ASSESSED TO THE TELESCOPE AND THE THE TELESCOPE AND THE THE THE THE THE THE THE T

| 작업                                        | 설명                                                                                                    | 필요한 기술  |
|-------------------------------------------|----------------------------------------------------------------------------------------------------|---------|
|                                           | • 보안 그룹<br>∙ 네트워크 액세스 제어 목록<br>∙ 서브넷 그룹<br>• DB 파라미터 그룹<br>• DB 클러스터 파라미터 그룹<br>두 파라미터 그룹의 구성이 기<br>본 지역의 구성과 일치하는지<br>확인합니다. |         |
| 두 Amazon Aurora 클러스터<br>모두에 DR 지역을 추가합니다. | 기본 및 리포터 Amazon<br>Aurora 클러스터에 보조 리전<br>(DR 리전)을 추가합니다. 자<br>세한 내용은 Amazon Aurora<br>Global Database에 AWS 리전<br>추가를 참조하세요.   | AWS 관리자 |

장애 조치 수행

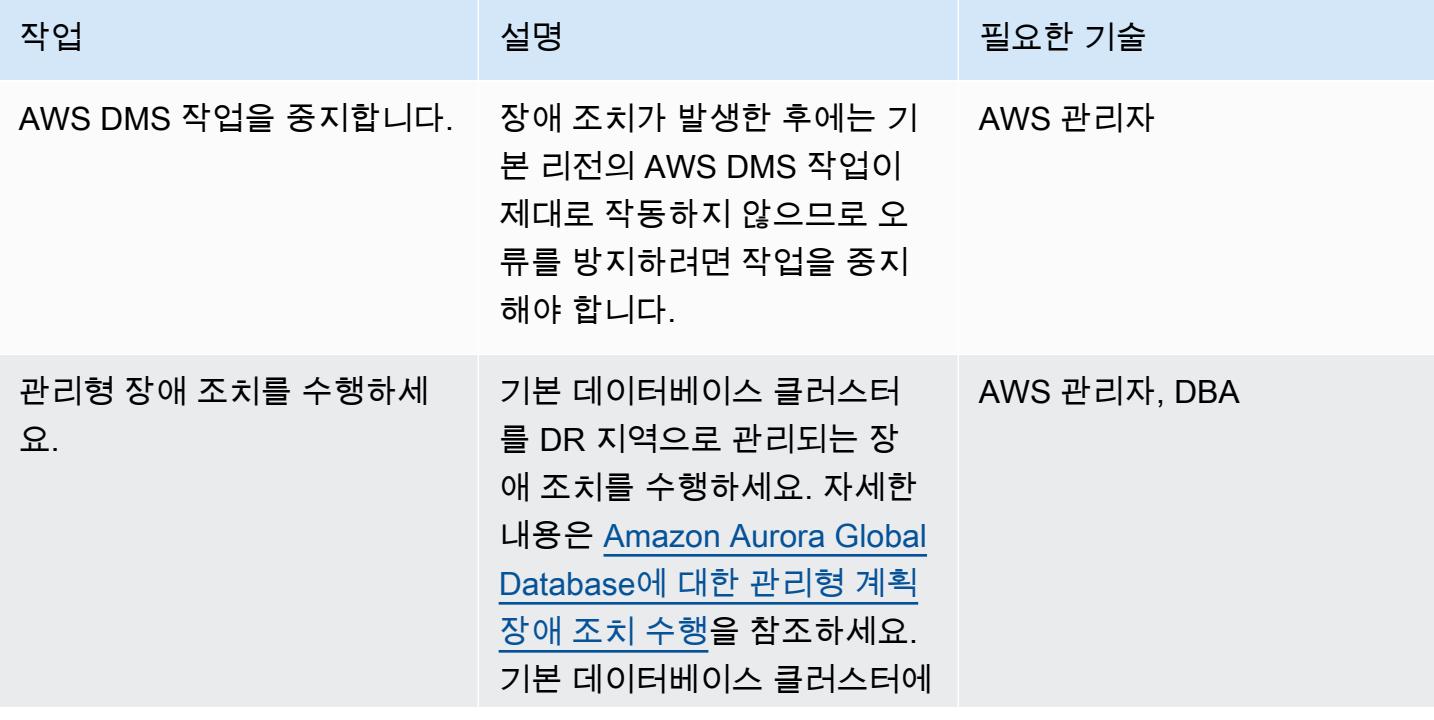

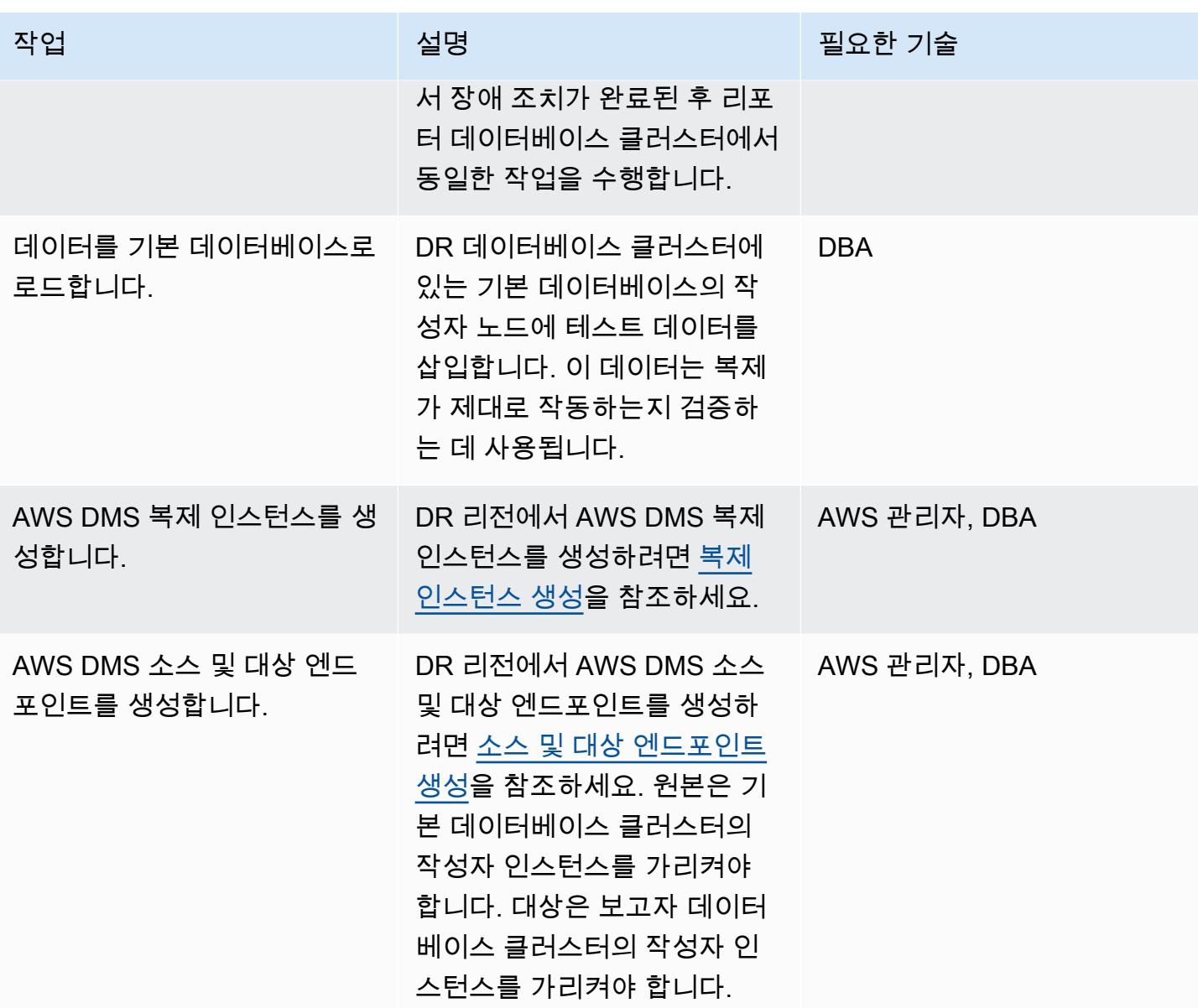

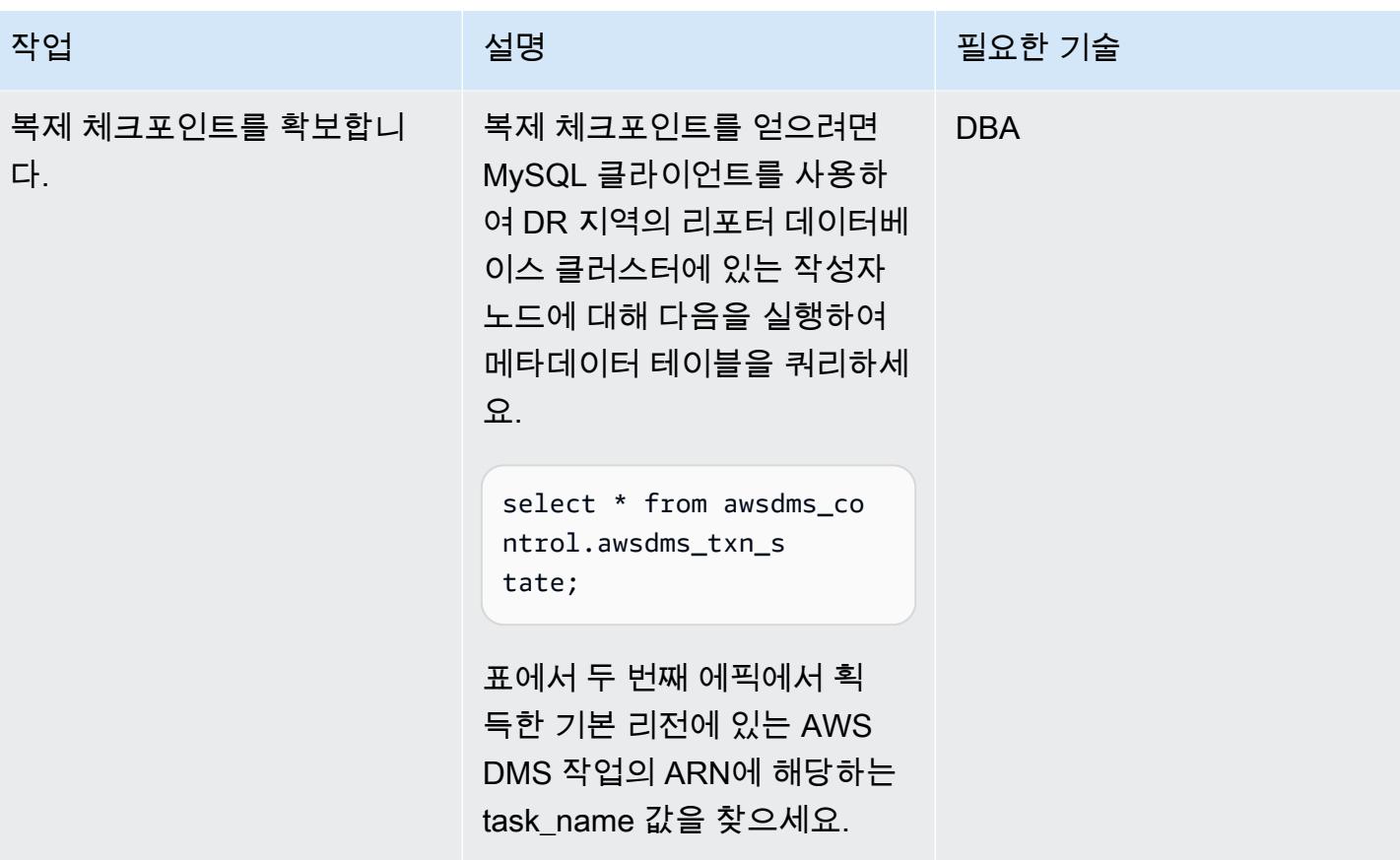

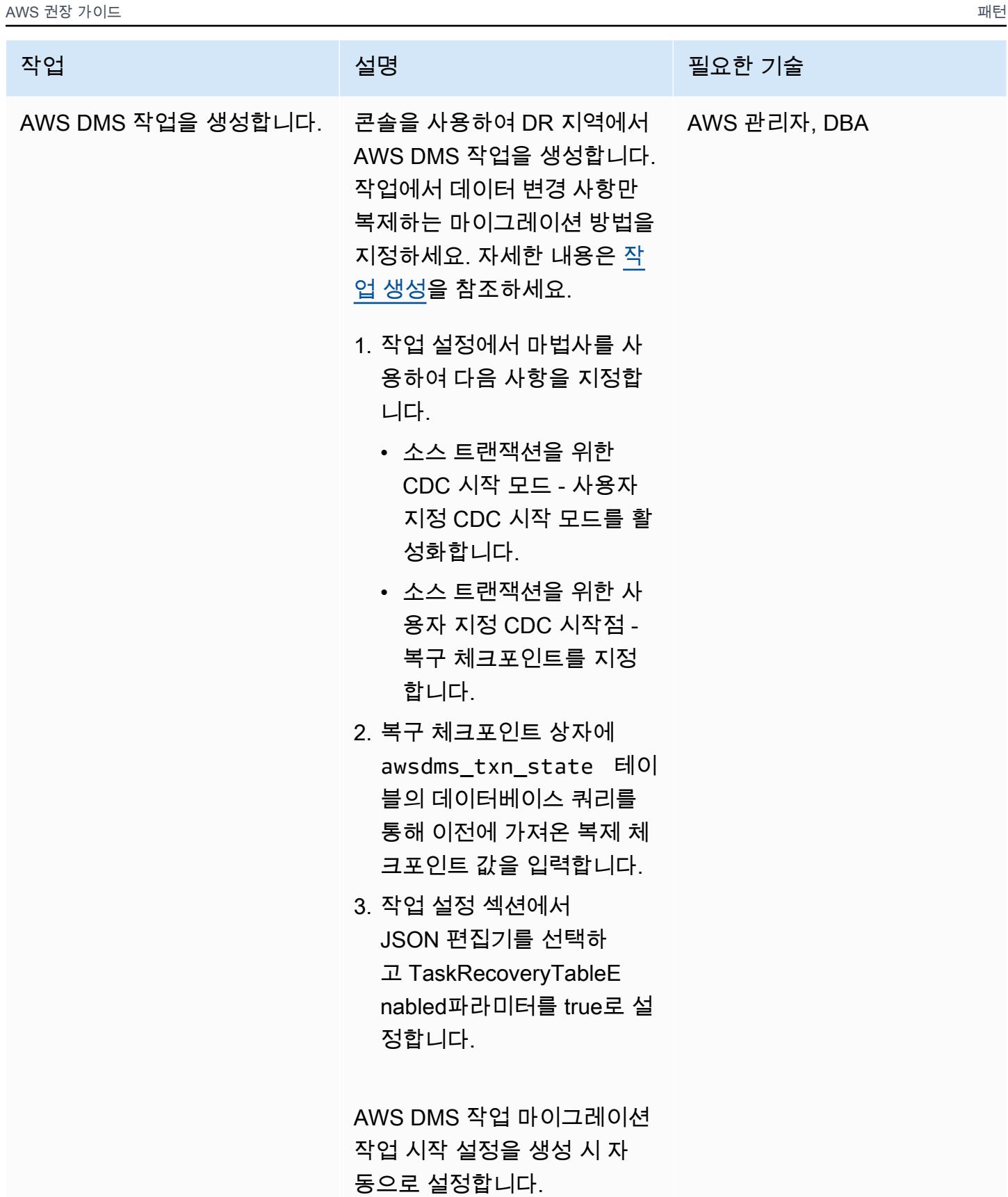

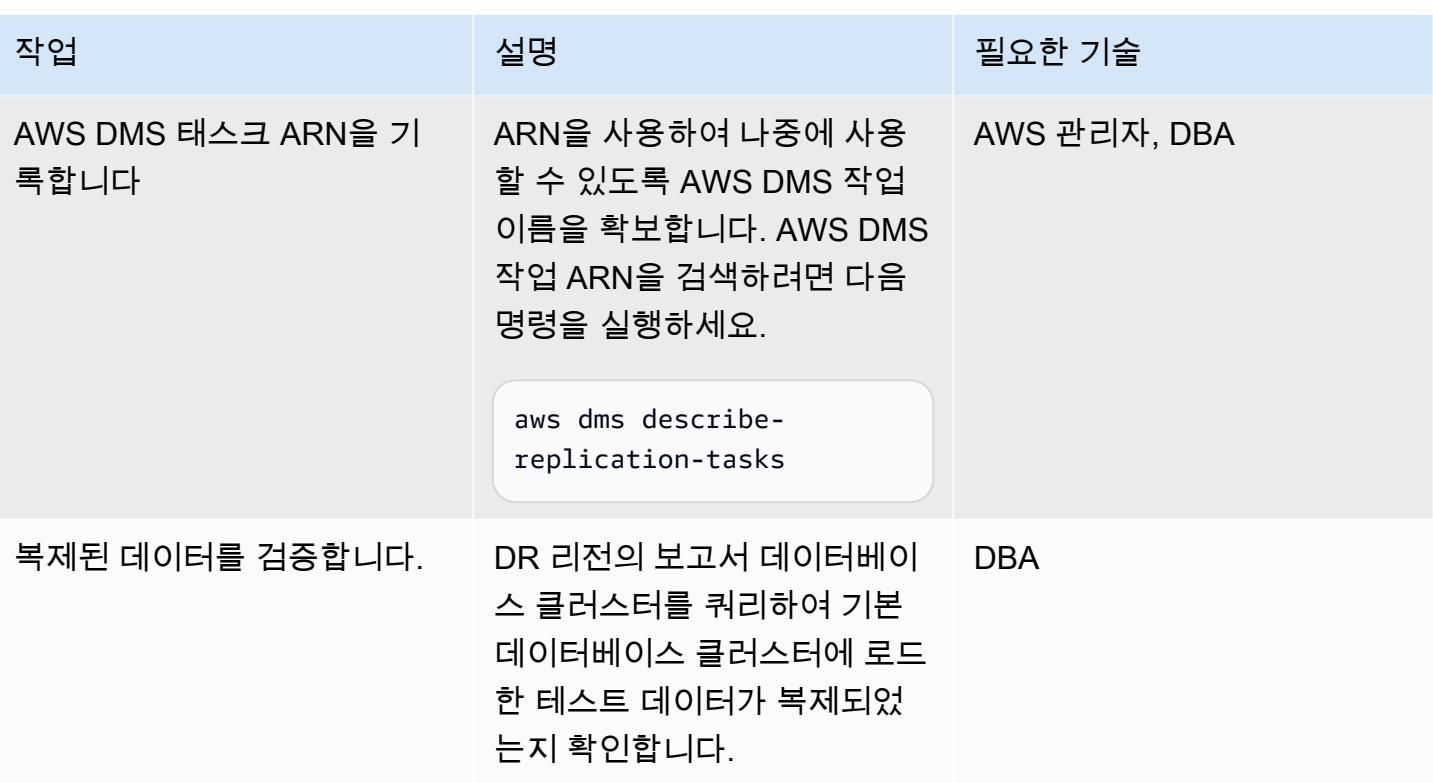

페일백 수행

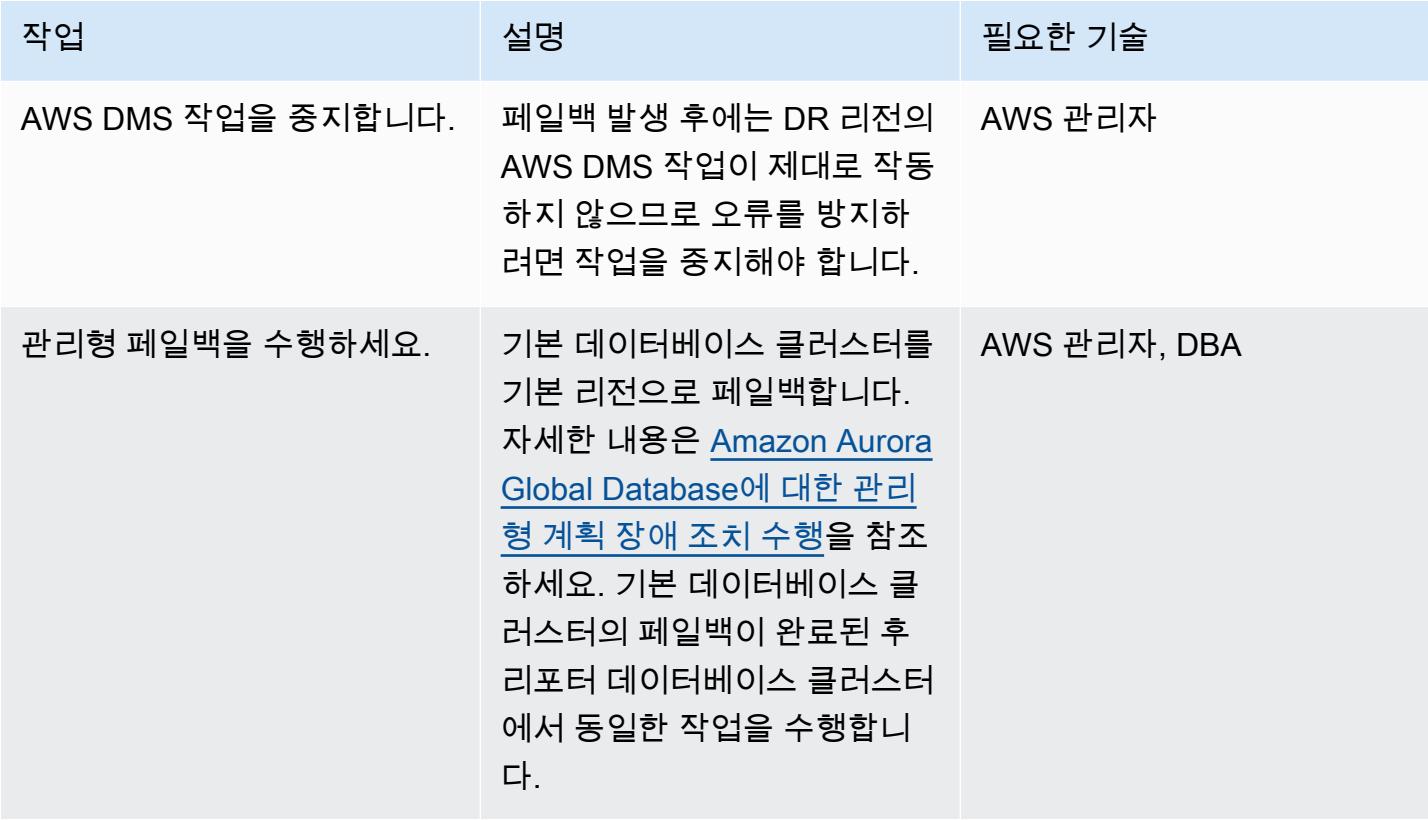
AWS 권장 가이드 THE THE TELESCOPE ASSESSED TO THE TELESCOPE AND THE THE TELESCOPE AND THE THE THE THE THE THE THE T

| 작업                                  | 설명                                                                                                    | 필요한 기술     |
|-------------------------------------|----------------------------------------------------------------------------------------------------|------------|
| 복제 체크포인트를 확보합니<br>다.                | 복제 체크포인트를 얻으려면<br>MySQL 클라이언트를 사용하<br>여 DR 지역의 리포터 데이터베<br>이스 클러스터에 있는 작성자<br>노드에 대해 다음을 실행하여<br>메타데이터 테이블을 쿼리하세<br>요.                                                                                                    | <b>DBA</b> |
|                                     | select * from awsdms_co<br>ntrol.awsdms_txn_s<br>tate;                                                                                                    |            |
|                                     | 표에서 네 번째 에픽에서 획<br>득한 DR 리전에 있는 AWS<br>DMS 작업의 ARN에 해당하는<br>task_name 값을 찾으세요.                                                                                                    |            |
| AWS DMS 소스 및 대상 엔드<br>포인트를 업데이트합니다. | 데이터베이스 클러스터가 페일 AWS 관리자<br>백된 후에는 기본 지역의 클러<br>스터를 확인하여 어느 노드가<br>작성기 인스턴스인지 확인합니<br>다. 그런 다음 기본 리전의 기<br>존 AWS DMS 소스 및 대상 엔<br>드포인트가 작성자 인스턴스를<br>가리키는지 확인합니다. 그렇<br>지 않은 경우 작성자 인스턴스<br>도메인 이름 시스템(DNS) 이름<br>으로 엔드포인트를 업데이트하<br>세요. |            |

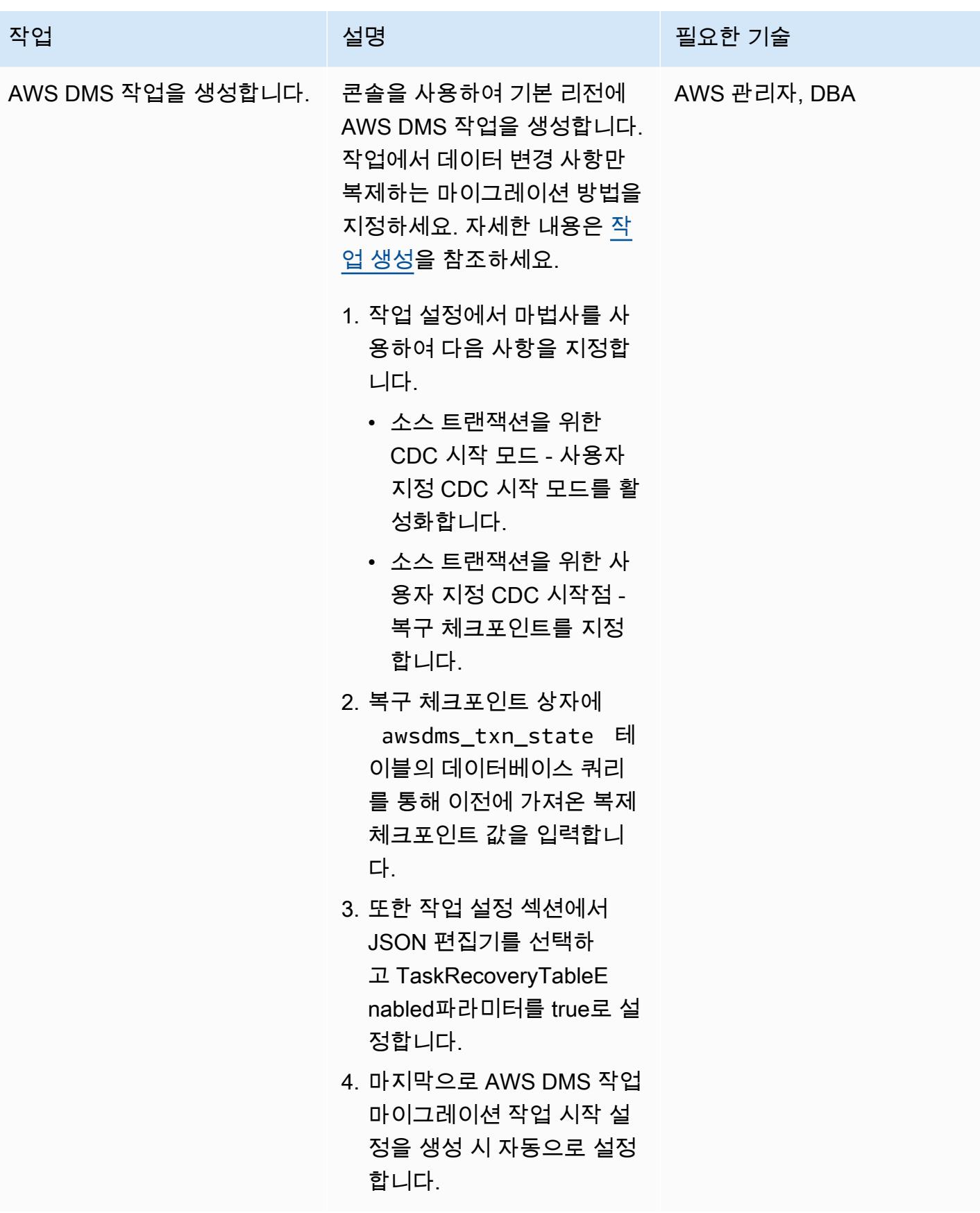

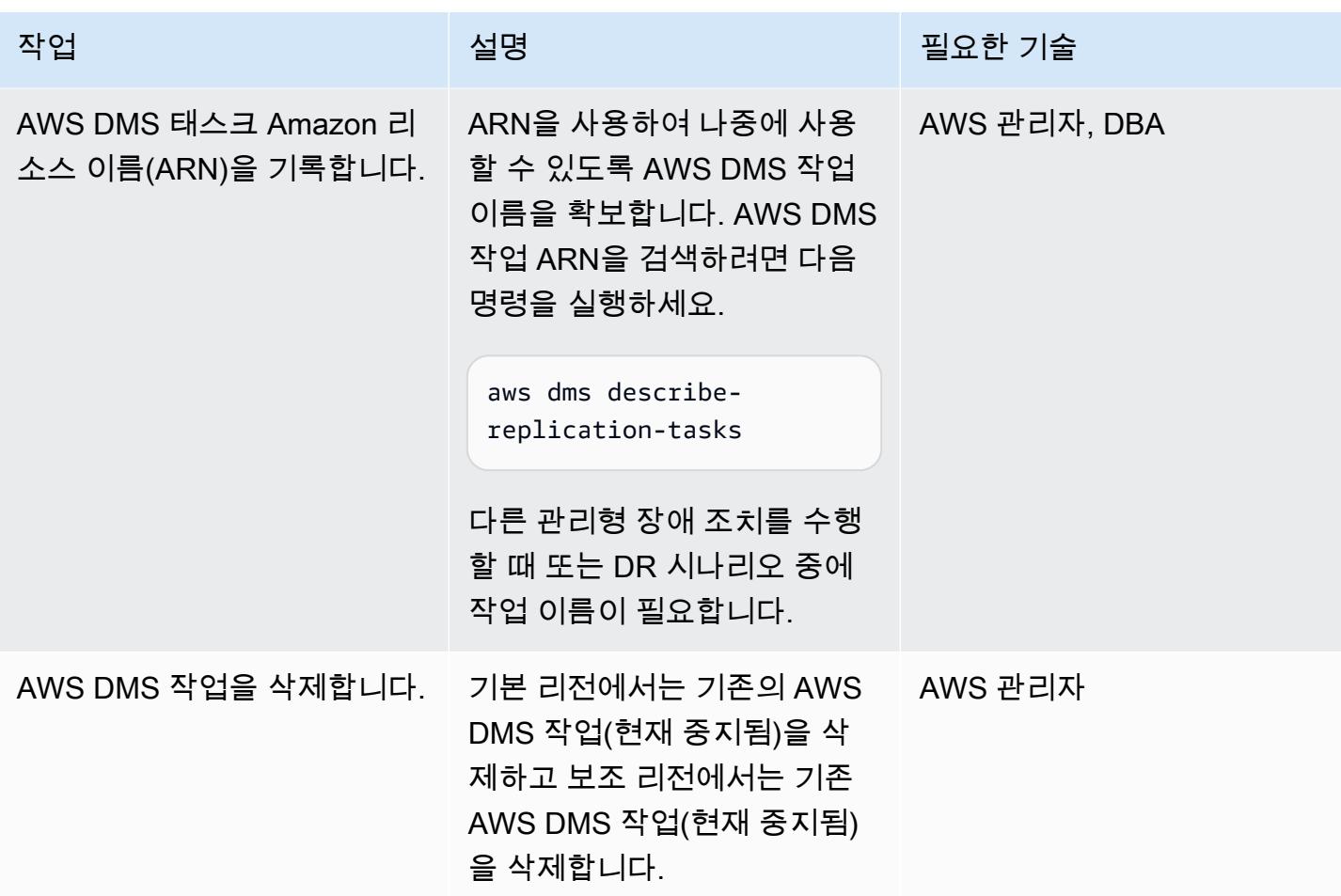

# 관련 리소스

- [Amazon Aurora DB 클러스터 구성](https://docs.aws.amazon.com/AmazonRDS/latest/AuroraUserGuide/CHAP_AuroraSettingUp.html)
- [Amazon Aurora Global Database 사용](https://docs.aws.amazon.com/AmazonRDS/latest/AuroraUserGuide/aurora-global-database.html)
- [Amazon Aurora MySQL을 사용한 작업](https://docs.aws.amazon.com/AmazonRDS/latest/AuroraUserGuide/Aurora.AuroraMySQL.html)
- [AWS DMS 복제 인스턴스를 사용한 작업](https://docs.aws.amazon.com/dms/latest/userguide/CHAP_ReplicationInstance.html)
- [AWS DMS 엔드포인트를 사용한 작업](https://docs.aws.amazon.com/dms/latest/userguide/CHAP_Endpoints.html)
- [AWS DMS 태스크를 사용한 작업](https://docs.aws.amazon.com/dms/latest/userguide/CHAP_Tasks.html)
- [AWS란 CloudFormation 무엇입니까?](https://docs.aws.amazon.com/AWSCloudFormation/latest/UserGuide/Welcome.html)

# 추가 정보

Amazon Aurora Global Database는 1초의 Recovery Time Objective(RTO)와 1분 미만의 Recovery Point Objective(RPO)를 제공하여 기존 복제 솔루션보다 낮고 DR 시나리오에 이상적이기 때문에 이 예제에서 DR에 사용됩니다.

Amazon Aurora Global Database는 다음 사항을 비롯한 많은 다른 이점을 제공합니다.

- 로컬 지연 시간을 이용한 글로벌 읽기 전 세계 소비자는 로컬 지연 시간을 두고 로컬 지역의 정보에 액세스할 수 있습니다.
- 확장 가능한 보조 Amazon Aurora DB 클러스터 보조 클러스터는 독립적으로 확장하여 최대 16개 의 읽기 전용 복제본을 추가할 수 있습니다.
- 기본 DB클러스터에서 보조 Amazon Aurora DB 클러스터로의 빠른 복제 복제는 기본 클러스터의 성능에 거의 영향을 미치지 않습니다. 이는 스토리지 계층에서 발생하며 일반적인 지역 간 복제 지연 시간은 1초 미만입니다.

이 패턴은 복제에도 AWS DMS를 사용합니다. Amazon Aurora 데이터베이스는 읽기 전용 복제본을 생성하는 기능을 제공하므로 복제 프로세스와 DR 설정을 간소화할 수 있습니다. 그러나데이터 변환 이 필요하거나 대상 데이터베이스에 원본 데이터베이스에 없는 추가 인덱스가 필요한 경우에는 AWS DMS를 복제하는 데 주로 사용됩니다.

# 100개 이상의 인수가 있는 Oracle 함수 및 프로시저를 PostgreSQL 로 마이그레이션

작성자: Srinivas Potlachervoo(AWS)

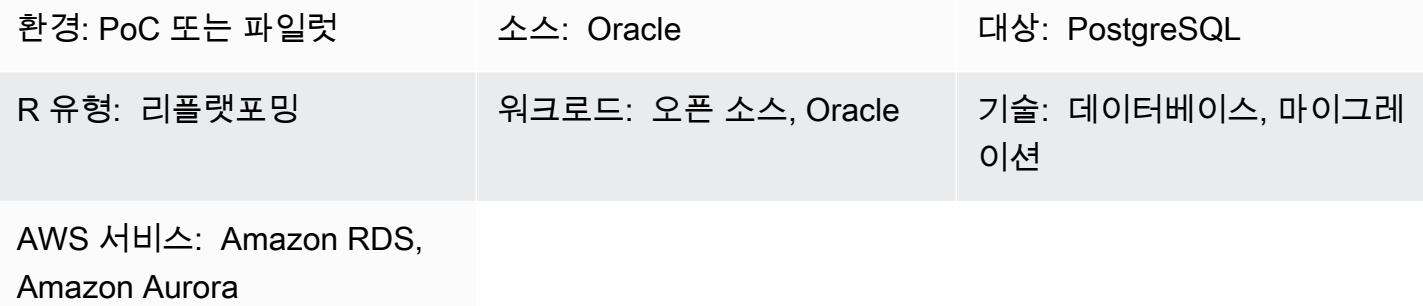

### 요약

이 패턴은 100개 이상의 인수가 있는 Oracle Database 함수 및 프로시저를 PostgreSQL로 마이 그레이션하는 방법을 보여줍니다. 예를 들어 이 패턴을 사용하여 Oracle 함수 및 프로시저를 다음 PostgreSQL 호환 AWS 데이터베이스 서비스 중 하나로 마이그레이션할 수 있습니다.

- PostgreSQL용 Amazon Relational Database Service(Amazon RDS)
- Amazon Aurora PostgreSQL 호환 에디션

PostgreSQL은 100개 이상의 인수가 있는 함수 또는 프로시저를 지원하지 않습니다. 해결 방법으로 소 스 함수의 인수와 일치하는 형식 필드가 있는 새로운 데이터 유형을 정의할 수 있습니다. 그런 다음 사 용자 지정 데이터 유형을 인수로 사용하는 PL/pgSQL 함수를 만들고 실행할 수 있습니다.

## 사전 조건 및 제한 사항

#### 사전 조건

- 활성 상태의 AWS 계정
- [Amazon RDS Oracle 데이터베이스\(DB\) 인스턴스](https://docs.aws.amazon.com/AmazonRDS/latest/UserGuide/CHAP_Oracle.html)
- [PostgreSQL용 Amazon RDS DB 인스턴스](https://aws.amazon.com/getting-started/hands-on/create-connect-postgresql-db/) 또는 [Aurora PostgreSQL-Compatible DB 인스턴스](https://docs.aws.amazon.com/AmazonRDS/latest/AuroraUserGuide/CHAP_GettingStartedAurora.CreatingConnecting.AuroraPostgreSQL.html)

#### 제품 버전

- Amazon RDS Oracle DB 인스턴스 버전 10.2 이상
- Amazon RDS PostgreSQL DB 인스턴스 버전 9.4 이상 또는 Aurora PostgreSQL-Compatible DB 인 스턴스 버전 9.4 이상
- Oracle SQL Developer 버전 18 이상
- pgAdmin 버전 4 이상

## 아키텍처

소스 기술 스택

• Amazon RDS Oracle DB 인스턴스 버전 10.2 이상

### 대상 기술 스택

• Amazon RDS PostgreSQL DB 인스턴스 버전 9.4 이상 또는 Aurora PostgreSQL-Compatible DB 인 스턴스 버전 9.4 이상

## 도구

서비스

- [PostgreSQL용 Amazon Relational Database Service \(Amazon RDS\)](https://docs.aws.amazon.com/AmazonRDS/latest/UserGuide/CHAP_PostgreSQL.html)는 AWS Cloud에서 PostgreSQL 관계형 데이터베이스를 설정, 운영 및 조정하는 데 도움이 됩니다.
- [Amazon Aurora PostgreSQL-Compatible Edition은](https://docs.aws.amazon.com/AmazonRDS/latest/AuroraUserGuide/Aurora.AuroraPostgreSQL.html) PostgreSQL 배포를 설정, 운영 및 규모를 조정 할 수 있는 완전관리형 ACID 준수 관계형 데이터베이스 엔진입니다.

기타 서비스

- [Oracle SQL Developer는](https://www.oracle.com/database/technologies/appdev/sqldeveloper-landing.html) 기존 배포와 클라우드 기반 배포 모두에서 Oracle 데이터베이스의 개발 및 관리를 간소화하는 통합 개발 환경입니다.
- [pgAdmin](https://www.pgadmin.org/)은 PostgreSQL을 위한 오픈 소스 관리 도구입니다. 데이터베이스 객체를 생성, 유지 관리 및 사용하는 데 도움이 되는 그래픽 인터페이스를 제공합니다.

## 모범 사례

생성하는 데이터 유형이 소스 Oracle 함수 또는 프로시저에 포함된 유형 필드와 일치하는지 확인합니 다.

## 에픽

100개 이상의 인수가 있는 Oracle 함수 또는 프로시저 실행

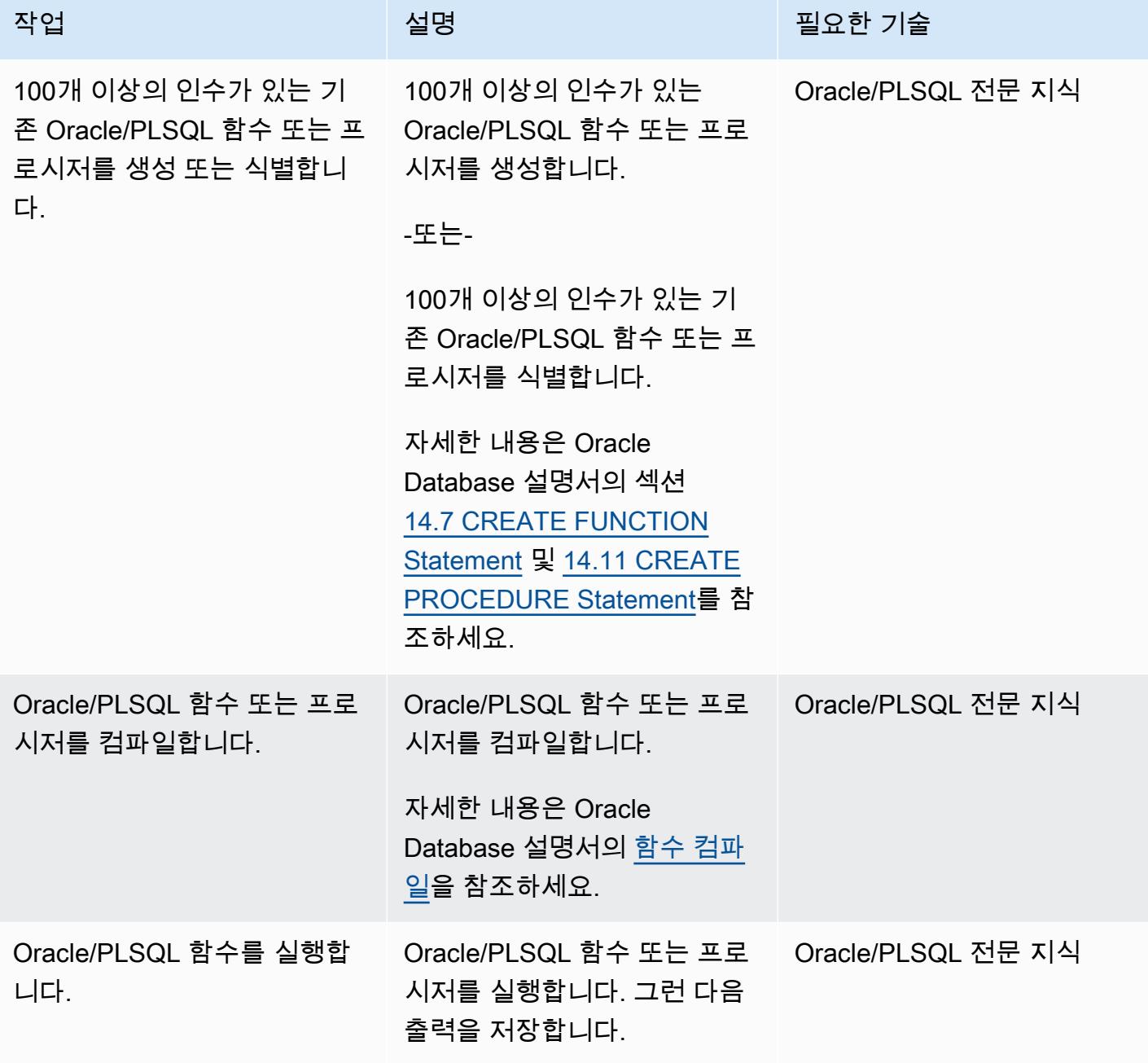

### 소스 함수 또는 프로시저의 인수와 일치하는 새로운 데이터 유형 정의

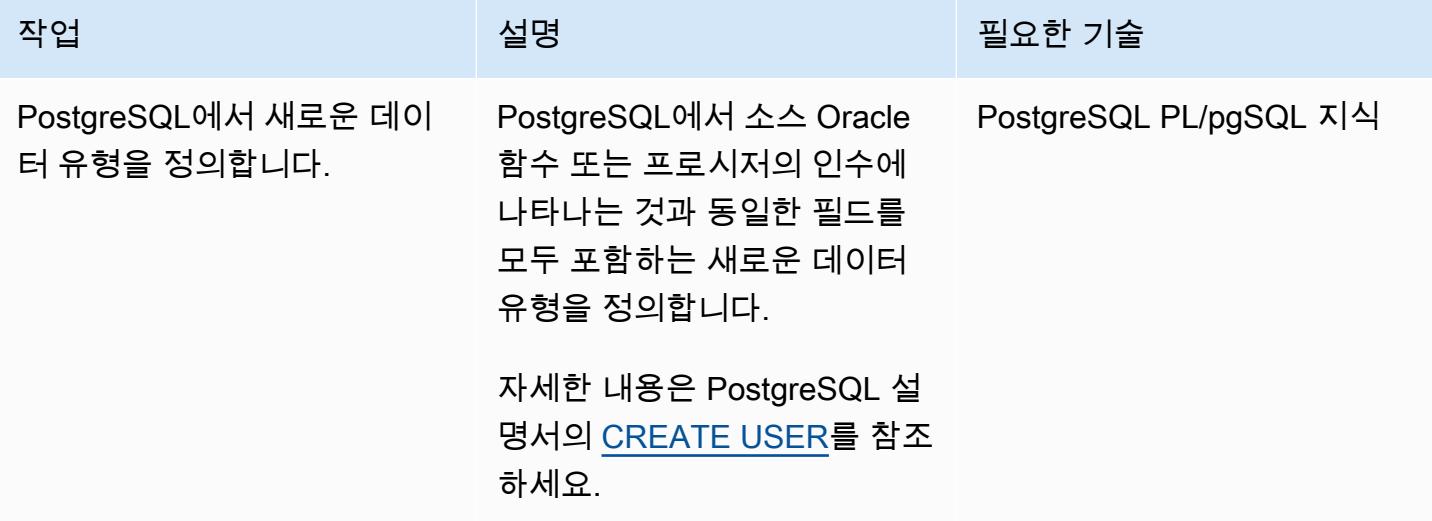

### 새로운 TYPE 인수를 포함하는 PostgreSQL 함수 생성

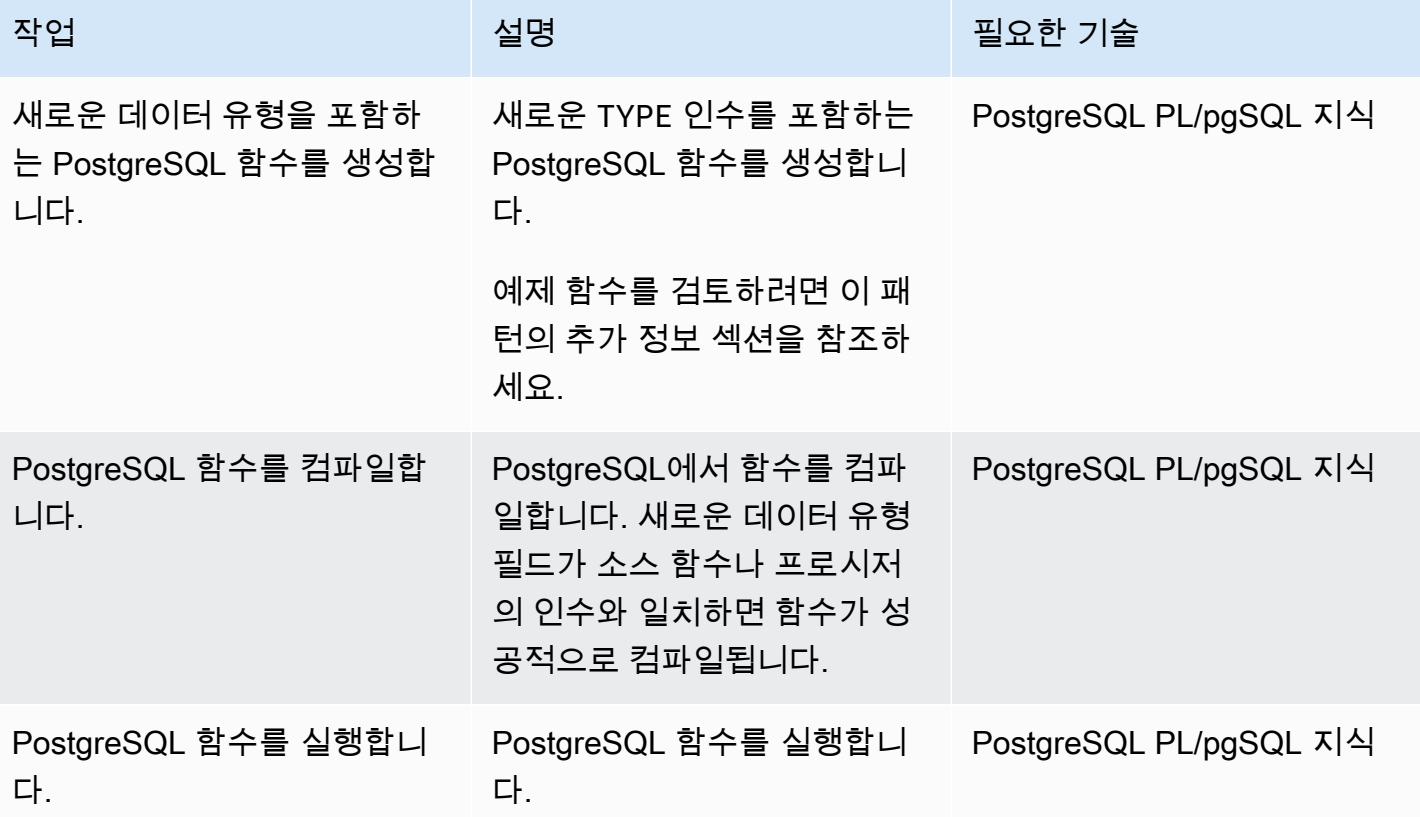

# 문제 해결

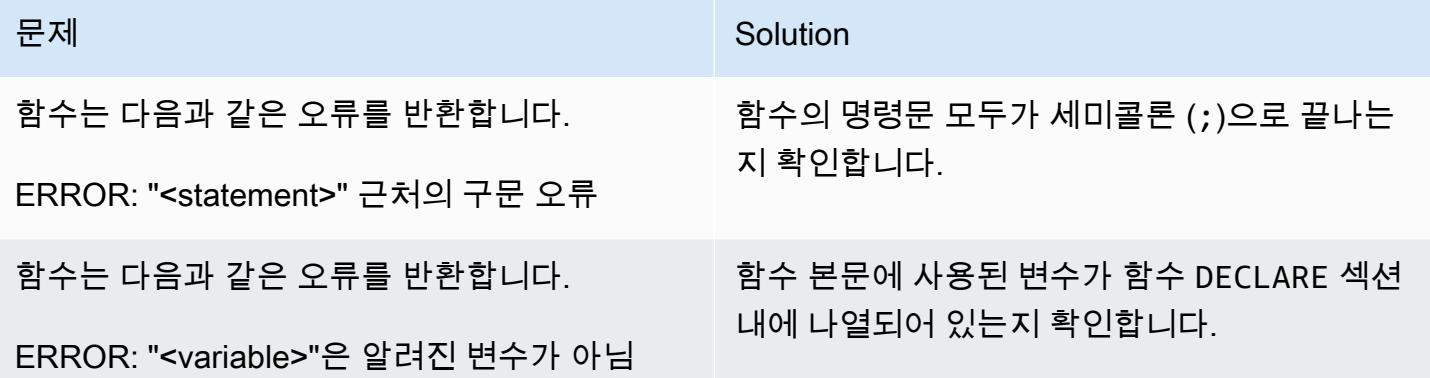

# 관련 리소스

- [Amazon Aurora PostgreSQL을 사용한 작업](https://docs.aws.amazon.com/AmazonRDS/latest/AuroraUserGuide/Aurora.AuroraPostgreSQL.html) (Aurora용 Amazon Aurora 사용 설명서)
- [CREATE TYPE](https://www.postgresql.org/docs/11/sql-createtype.html) (PostgreSQL 설명서)

## 추가 정보

```
TYPE 인수를 포함하는 PostgreSQL 함수의 예
```

```
CREATE OR REPLACE FUNCTION test_proc_new
( 
     IN p_rec type_test_proc_args
) 
RETURNS void
AS
$BODY$
BEGIN 
     /* 
     ************** 
     The body would contain code to process the input values. 
     For our testing, we will display couple of values. 
     *************** 
     */ 
    RAISE NOTICE USING MESSAGE = CONCAT_WS('', 'p_acct_id: ', p_rec.p_acct_id);
    RAISE NOTICE USING MESSAGE = CONCAT_WS('', 'p_ord_id: ', p_rec.p_ord_id);
    RAISE NOTICE USING MESSAGE = CONCAT_WS('', 'p_ord_date: ', p_rec.p_ord_date);
```
END; \$BODY\$ LANGUAGE plpgsql COST 100;

# Amazon RDS for Oracle DB 인스턴스를 AMS를 사용하는 다른 계정 으로 마이그레이션

작성자: Pinesh Singal(AWS)

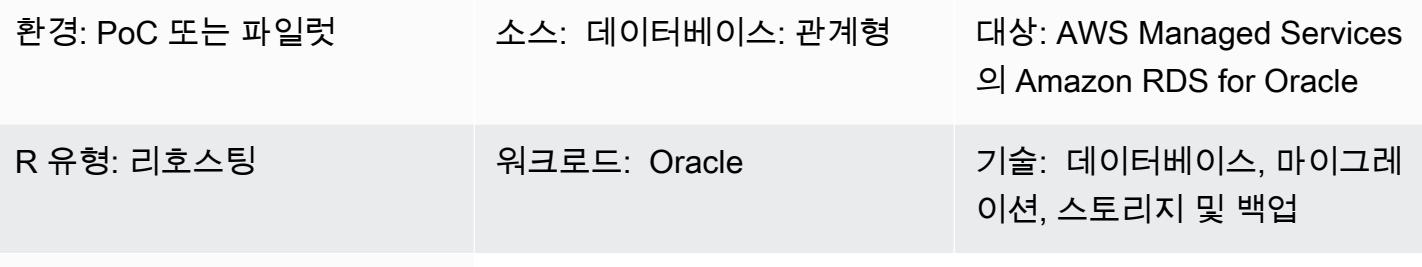

AWS 서비스: Amazon RDS, AWS Managed Services

## 요약

이 패턴은 Oracle DB 인스턴스용 Amazon Relational Database Service(RDS)를 한 AWS 계정에서 다 른 AWS 계정으로 마이그레이션하는 방법을 보여줍니다. 이 패턴은 원본 AWS 계정은 AWS Managed Services(AMS)를 사용하지 않지만 대상 계정은 AMS를 사용하는 시나리오에 적용됩니다. AWS Management Console을 사용하여 데이터베이스 작업을 수행하는 대신 AMS의 [변경 요청\(RFC\)을](https://docs.aws.amazon.com/managedservices/latest/userguide/what-r-rfcs.html) 사 용하여 마이그레이션을 완료할 수 있습니다. 이 접근 방식은 트랜잭션 수가 많은 테라바이트급 Oracle 소스 데이터베이스의 가동 중지 시간을 최소화합니다. 예를 들어 400~900GB 데이터베이스의 가동 중 지 시간은 약 2~3시간 동안 지속될 수 있습니다. 데이터베이스 마이그레이션 시간은 Amazon RDS for Oracle DB 인스턴스의 크기에 정비례합니다.

중요: 이 패턴을 사용하려면 소스 계정에서 Amazon RDS for Oracle DB 인스턴스의 데이터베이스 스 냅샷을 만들고, AMS를 사용하는 대상 계정에 이 스냅샷을 복사한 다음 RFC를 통해 해당 스냅샷에서 새 DB 인스턴스를 만들어야 합니다.

## 사전 조건 및 제한 사항

사전 조건

- 소스 계정으로 활성 AWS 계정
- 대상 계정에 AMS를 사용하는 활성 AWS 계정

• 실행 중인 Amazon RDS for Oracle DB 인스턴스

#### 제한 사항

- 소스 계정의 DB 인스턴스와 동일한 속성 또는 구성이 AMS의 새 대상 DB 인스턴스로 복사됩니다.
- 이 마이그레이션 접근 방식에 사용되는 RFC 방법은 Amazon RDS for Oracle을 지원하는 기능이 제 한되어 있습니다. CloudFormation AWS 템플릿을 사용하여 데이터베이스 마이그레이션을 수행하면 Amazon RDS for Oracle의 전체 기능에 액세스할 수 있습니다.
- 예정된 가동 중지 시간 동안 마이그레이션을 완료해야 하기 때문에 몇 시간 동안 애플리케이션 중단 이 발생할 수 있습니다. 가동 중지 시간에는 소스 계정의 DB 인스턴스를 중지한 다음 대상 계정의 새 DB 인스턴스를 라이브로 전환하세요.
- 이 마이그레이션 접근 방식은 동일한 AWS 계정 내의 한 AWS 리전에서 다른 리전으로 DB 인스턴스 를 마이그레이션하는 경우에는 적용되지 않습니다.

#### 제품 버전

- Amazon RDS for Oracle의 Oracle Database Edition 2(SE2) 12.1.0.2.v2 인스턴스 및 이후 버전
- Amazon RDS for Oracle 11g는 더 이상 지원되지 않습니다(자세한 내용은 Amazon RDS 설명서의 [Amazon RDS for Oracle](https://docs.aws.amazon.com/AmazonRDS/latest/UserGuide/CHAP_Oracle.html) 참조).

## 아키텍처

#### 소스 기술 스택

- Amazon RDS for Oracle의 Oracle Database SE2 12.1.0.2.v2 인스턴스
- Amazon RDS 서브넷 그룹
- Amazon RDS 옵션 그룹(필요한 경우)
- Amazon RDS 파라미터 그룹(필요한 경우)
- Amazon Virtual Private Cloud(VPC) 보안 그룹
- AWS 관리형 키 및 고객 관리형 키를 사용하는 AWS Key Management Service(AWS KMS)
- AWS Identity and Access Management(IAM) 역할(필요한 경우)

#### 대상 기술 스택

• Amazon RDS for Oracle의 Oracle Database SE2 12.1.0.2.v2 인스턴스

- Amazon RDS 서브넷 그룹
- Amazon RDS 옵션 그룹(필요한 경우)
- Amazon RDS 파라미터 그룹(필요한 경우)
- Amazon VPC 보안 그룹
- AWS Managed Services(AMS)
- AWS 관리형 키 및 고객 관리형 키를 사용하는 AWS KMS
- IAM 역할(필요한 경우)

소스 및 타겟 마이그레이션 아키텍처

다음 다이어그램은 한 AWS 계정의 Amazon RDS for Oracle DB 인스턴스를 AMS를 사용하는 다른 AWS 계정의 Amazon RDS for Oracle DB 인스턴스로 마이그레이션하는 것을 보여줍니다.

이 다이어그램은 다음 워크플로를 보여줍니다.

- 1. 소스 계정에서 Amazon RDS for Oracle DB 인스턴스의 데이터베이스 스냅샷을 생성합니다.
- 2. 스냅샷을 대상 계정의 AMS로 복사합니다.
- 3. 대상 계정의 스냅샷에서 Amazon RDS for Oracle DB 인스턴스를 새로 생성합니다.

#### 자동화 및 규모 조정

AMS에서 CloudFormation 템플릿을 사용하고 [RFC를 생성하여](https://docs.aws.amazon.com/managedservices/latest/userguide/ex-rfc-create-col.html) 마이그레이션을 자동화하고 확장할 수 있습니다. CloudFormation 스냅샷에서 Oracle용 Amazon RDS DB 인스턴스를 생성할 때 DB 인스턴스 를 구성하고 복원하는 기능을 포함하여 Oracle용 Amazon RDS의 모든 기능을 사용할 수 있습니다.

### 도구

- [Amazon Relational Database Service \(Amazon RDS\) for Oracle을](https://docs.aws.amazon.com/AmazonRDS/latest/UserGuide/CHAP_Oracle.html) 사용하면 AWS 클라우드에서 관 계형 데이터베이스를 설정, 운영 및 확장할 수 있습니다.
- [AWS Key Management Service\(AWS KMS\)를](https://docs.aws.amazon.com/kms/latest/developerguide/overview.html) 사용하면 암호화 키를 생성하고 제어하여 데이터를 보호할 수 있습니다.
- [AWS Managed Services\(AMS\)는](https://docs.aws.amazon.com/managedservices/latest/userguide/what-is-ams.html) AWS 인프라를 보다 효율적이고 안전하게 운영하는 데 도움이 됩 니다.

에픽

### 대상 계정의 전환을 준비

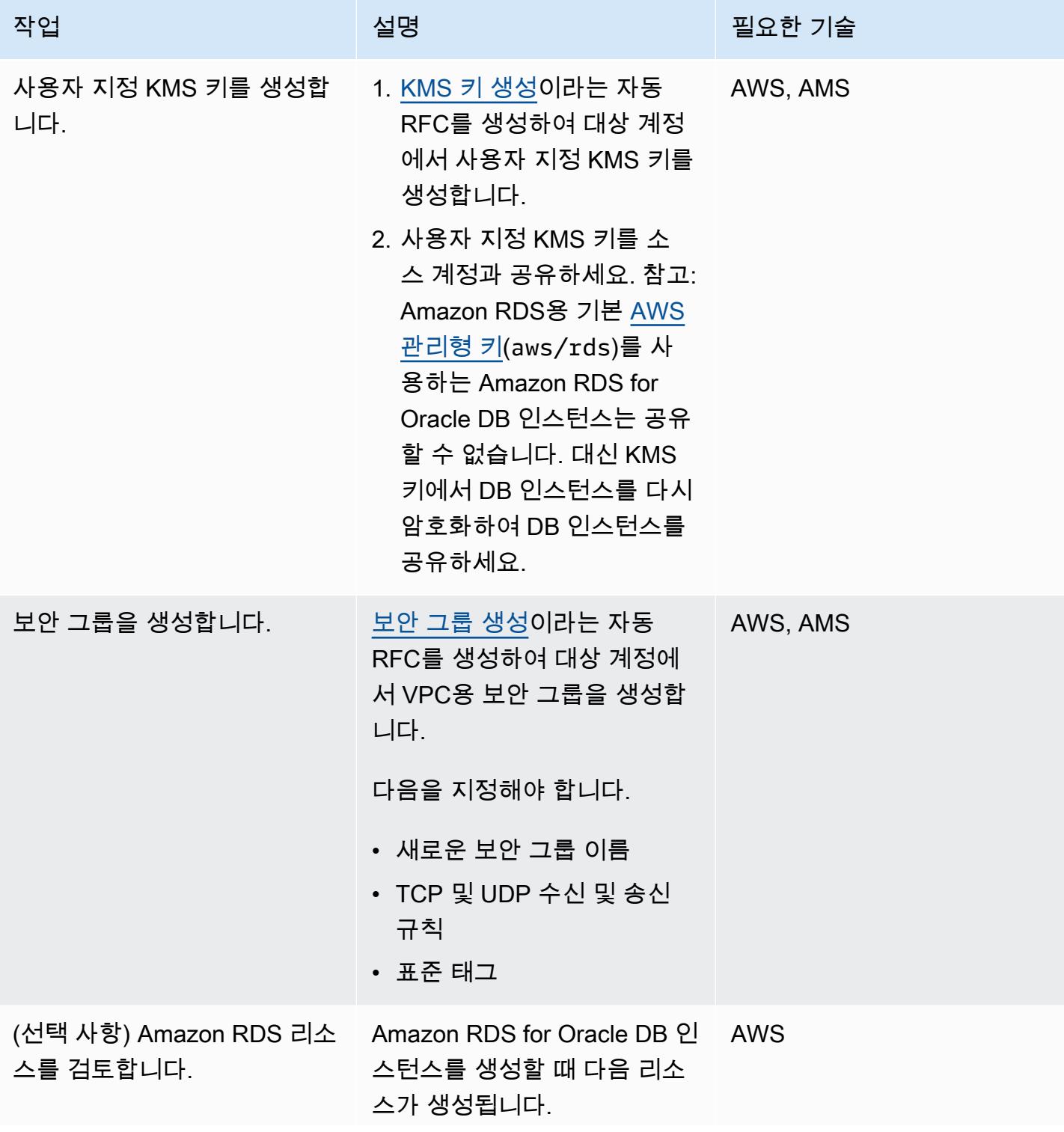

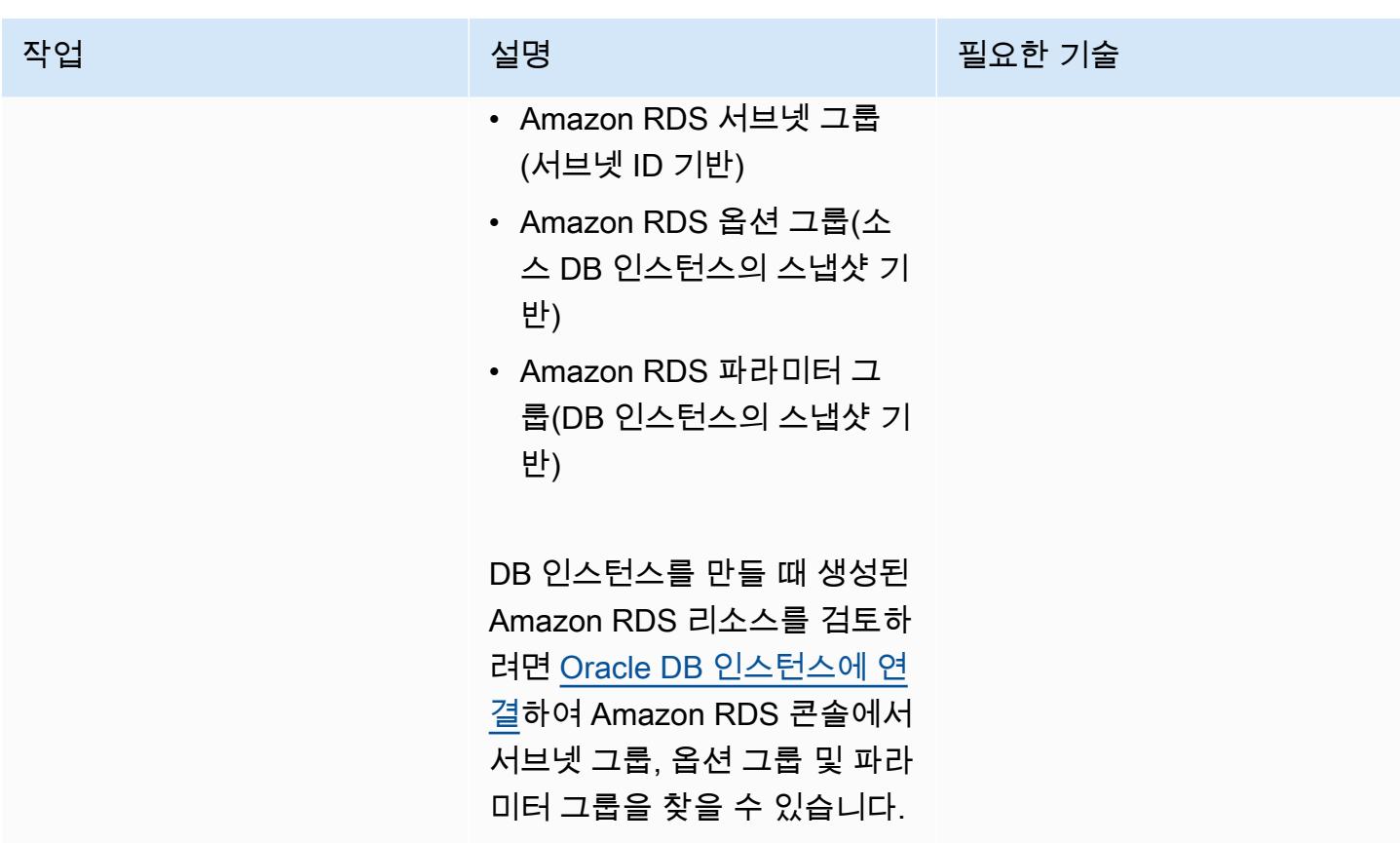

## 소스 계정 전환

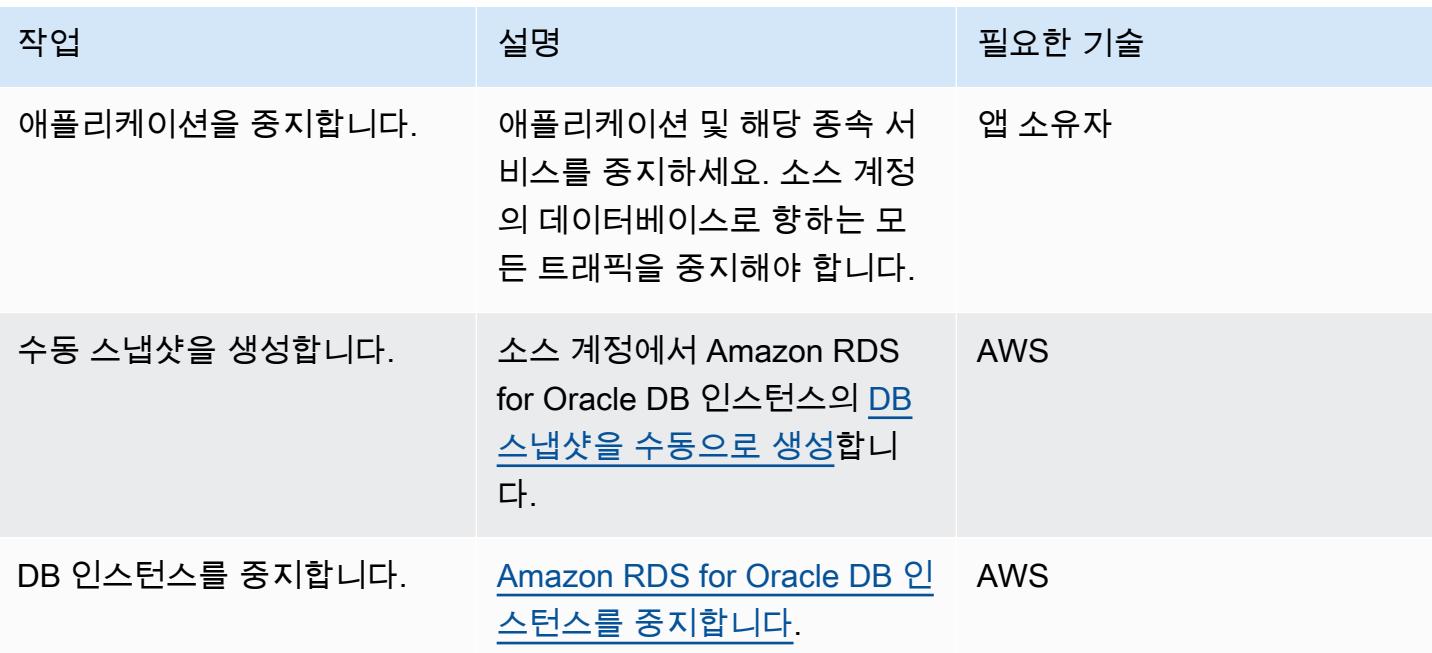

AWS 권장 가이드 THE THE TELESCOPE ASSESSED TO THE TELESCOPE AND THE THE TELESCOPE AND THE THE THE THE THE THE THE T

| 작업          | 설명                                                                                               | 필요한 기술 |
|-------------|--------------------------------------------------------------------------------------------------|--------|
| 스냅샷을 복사합니다. | 동일한 소스 계정에 DB 스냅샷<br>을 복사한 다음 대상 계정에서<br>공유한 사용자 지정 KMS 키를<br>사용하여 복사한 DB 스냅샷 파<br>일을 다시 암호화합니다. | AWS    |
| 스냅샷을 공유합니다. | 새 스냅샷(사용자 지정 KMS 키<br>로 복사)을 대상 계정과 공유합<br>니다.                                                   | AWS    |

타겟 계정 전환

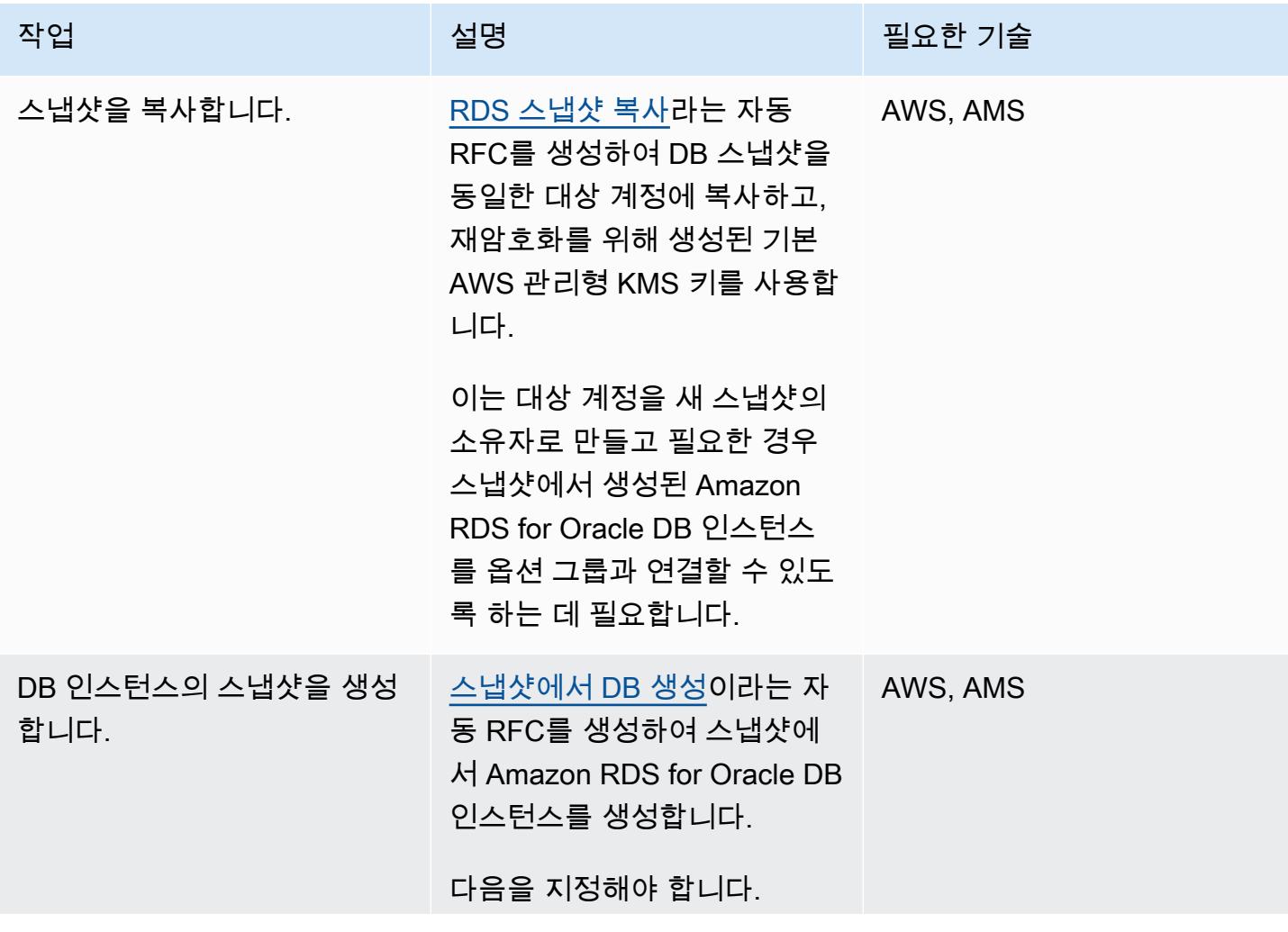

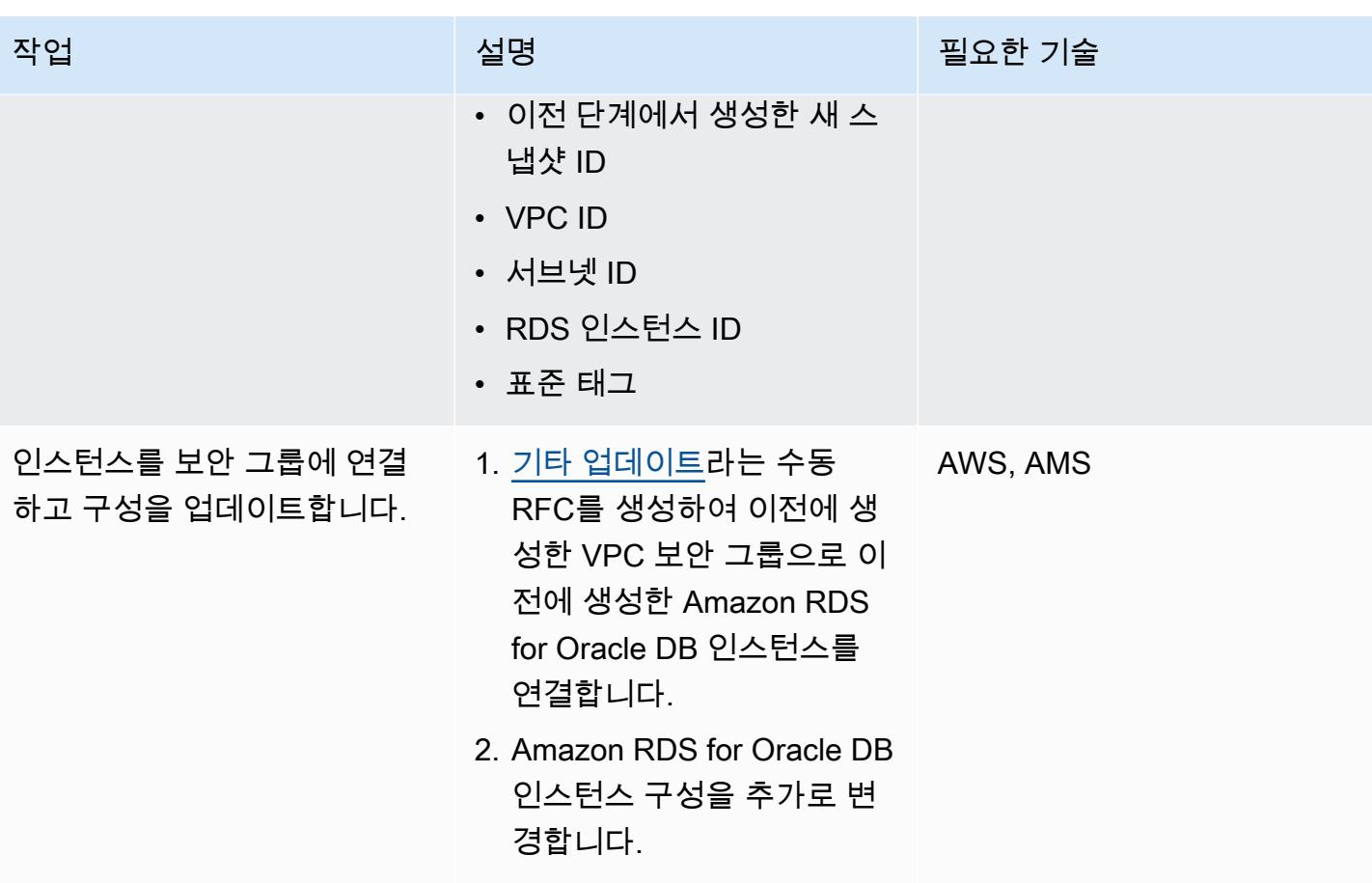

AWS 권장 가이드 THE THE TELESCOPE ASSESSED TO THE TELESCOPE AND THE TELESCOPE AND THE TELESCOPE AND THE TELESCOPE A

| 작업               | 설명                                                                                                    | 필요한 기술   |
|------------------|----------------------------------------------------------------------------------------------------|----------|
| DB 인스턴스를 테스트합니다. | 동일한 보안 그룹에 호스팅된<br>인스턴스 또는 애플리케이션<br>서버에 로그인하고 텔넷을 사<br>용하여 1521 포트에 연결하<br>여 새 Amazon RDS for Oracle<br>DB 인스턴스 엔드포인트 연<br>결을 테스트합니다. 자세한 내<br>용은 Amazon RDS 설명서의<br>Amazon RDS DB 인스턴스에<br>연결을 참조하세요.<br>참고: 기본 사용자 로그인 보 | AWS, DBA |
|                  | 안 인증 정보를 사용할 수 있<br>는 경우 아무 SQL 클라이언트<br>(예: Oracle SQL Developer)에<br>로그인하여 Amazon RDS for<br>Oracle DB 인스턴스를 테스트<br>할 수 있습니다.                                                                                             |          |

# 관련 리소스

- [AWS Managed Services\(](https://aws.amazon.com/managed-services/)AWS 설명서)
- [RFC 작동 방식](https://docs.aws.amazon.com/managedservices/latest/userguide/ex-rfc-works.html)(AWS Managed Services 설명서)
- [암호화된 스냅샷 공유\(](https://docs.aws.amazon.com/AmazonRDS/latest/UserGuide/USER_ShareSnapshot.html#USER_ShareSnapshot.Encrypted)Amazon RDS 사용 설명서)
- [암호화된 Amazon RDS DB 스냅샷을 다른 계정과 공유하려면?](https://aws.amazon.com/premiumsupport/knowledge-center/share-encrypted-rds-snapshot-kms-key/) (AWS 지식 센터)
- [Amazon Relational Database Service\(RDS\)란 무엇인가요?](https://docs.aws.amazon.com/AmazonRDS/latest/UserGuide/Welcome.html) (Amazon RDS 사용 설명서)
- [Amazon RDS for Oracle\(](https://docs.aws.amazon.com/AmazonRDS/latest/UserGuide/CHAP_Oracle.html)Amazon RDS 사용 설명서)
- [AMS 콘솔 사용\(](https://docs.aws.amazon.com/managedservices/latest/accelerate-guide/use-ams-console.html)AWS Managed Services 설명서)

# 추가 정보

#### 마이그레이션 롤백

마이그레이션을 롤백하려는 경우 다음 단계를 따르세요.

- 1. 대상 계정에서 수동 RFC(Update Other)를 생성하여 대상 계정에서 생성된 데이터베이스 스택을 삭 제합니다.
- 2. 소스 계정의 Amazon RDS for Oracle DB 인스턴스를 가리키도록 애플리케이션 구성을 업데이트하 세요.
- 3. 소스 계정에서 Amazon RDS for Oracle DB 인스턴스를 시작합니다.

# Oracle OUT 바인드 변수를 PostgreSQL 데이터베이스로 마이그레 이션

작성자: Bikash Chandra Rout(AWS) 및 Vinay Paladi(AWS)

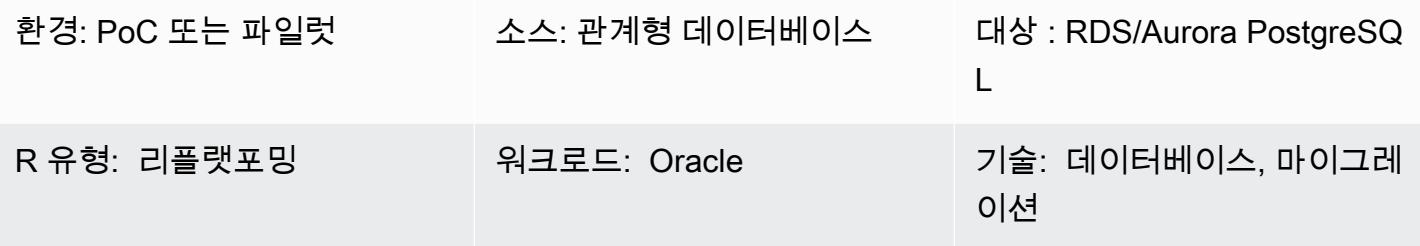

AWS 서비스: Amazon Aurora, Amazon RDS, AWS SCT

## 요약

이 패턴은 Oracle Database OUT 바인드 변수를 다음 PostgreSQL 호환 AWS 데이터베이스 서비스 중 하나로 마이그레이션하는 방법을 보여줍니다.

- Amazon Relational Database Service (Amazon RDS) for PostgreSQL
- Amazon Aurora PostgreSQL 호환 에디션

PostgreSQL은 OUT 바인드 변수를 지원하지 않습니다. Python 명령문에서 동일한 기능을 사용하려 면 GET 및 SET 패키지 변수를 대신 사용하는 사용자 지정 PL/pgSQL 함수를 만들 수 있습니다. 이 패 턴에서 제공되는 예제 래퍼 함수 스크립트는 이러한 변수를 적용하기 위해 [AWS Schema Conversion](https://docs.aws.amazon.com/SchemaConversionTool/latest/userguide/CHAP_ExtensionPack.html)  [Tool\(AWS SCT\) 확장팩](https://docs.aws.amazon.com/SchemaConversionTool/latest/userguide/CHAP_ExtensionPack.html)을 사용합니다.

참고: Oracle EXECUTE IMMEDIATE 명령문이 최대 하나의 행을 반환할 수 있는 SELECT 명령문인 경 우 다음을 수행하는 것이 가장 좋습니다.

- INTO 절에 OUT 바인드 변수(정의) 넣기
- USING 절에 IN 바인드 변수 넣기

자세한 내용은 Oracle 설명서의 [EXECUTE IMMEDIATE 명령문](https://docs.oracle.com/cd/B13789_01/appdev.101/b10807/13_elems017.htm#:~:text=The%20EXECUTE%20IMMEDIATE%20statement%20executes,and%20so%20on%20in%20advance.)을 참조하십시오.

## 사전 조건 및 제한 사항

#### 사전 조건

- 활성 상태의 AWS 계정.
- 온프레미스 데이터 센터의 Oracle Database 10g (or(또는 그 이상) 소스 데이터베이스
- [PostgreSQL용 Amazon RDS DB 인스턴스](https://aws.amazon.com/getting-started/hands-on/create-connect-postgresql-db/) 또는 [Aurora PostgreSQL-Compatible DB 인스턴스](https://docs.aws.amazon.com/AmazonRDS/latest/AuroraUserGuide/CHAP_GettingStartedAurora.CreatingConnecting.AuroraPostgreSQL.html)

## 아키텍처

소스 기술 스택

• 온프레미스 Oracle Database 10g(또는 그 이상) 데이터베이스

#### 대상 기술 스택

• Amazon RDS for PostgreSQL DB 인스턴스 또는 Aurora PostgreSQL Compatible DB 인스턴스

대상 아키텍처

다음 다이어그램은 Oracle Database OUT 바인드 변수를 PostgreSQL 호환 AWS 데이터베이스로 마이 그레이션하기 위한 예제 워크플로를 보여줍니다.

이 다이어그램은 다음 워크플로를 보여줍니다.

- 1. AWS SCT는 소스 데이터베이스 스키마와 대부분의 사용자 지정 코드를 대상 PostgreSQL 호환 AWS 데이터베이스와 호환되는 형식으로 변환합니다.
- 2. 자동으로 변환할 수 없는 모든 데이터베이스 객체에는 PL/pgSQL 함수에 의해 플래그가 지정됩니 다. 그런 다음 플래그가 지정된 객체를 수동으로 변환하여 마이그레이션을 완료합니다.

## 도구

• [Amazon Aurora PostgreSQL-Compatible Edition은](https://docs.aws.amazon.com/AmazonRDS/latest/AuroraUserGuide/Aurora.AuroraPostgreSQL.html) PostgreSQL 배포를 설정, 운영 및 규모를 조정 할 수 있는 완전관리형의 ACID 준수 관계형 데이터베이스 엔진입니다.

- [Amazon Relational Database Service\(RDS\) for PostgreSQL는](https://docs.aws.amazon.com/AmazonRDS/latest/UserGuide/CHAP_PostgreSQL.html) AWS Cloud에서 관계형 데이터베이 스를 설정, 운영 및 규모를 조정하는 데 도움이 됩니다.
- [AWS Schema Conversion Tool\(AWS SCT\)은](https://docs.aws.amazon.com/SchemaConversionTool/latest/userguide/CHAP_Welcome.html) 소스 데이터베이스 스키마와 대부분의 사용자 지정 코 드를 대상 데이터베이스와 호환되는 형식으로 자동 변환하여 이기종 데이터베이스 마이그레이션을 지원합니다.
- [pgAdmin](https://www.pgadmin.org/)은 PostgreSQL을 위한 오픈 소스 관리 도구입니다. 데이터베이스 객체를 생성, 유지 관리 및 사용하는 데 도움이 되는 그래픽 인터페이스를 제공합니다.

### 에픽

사용자 지정 PL/PgSQL 함수 및 AWS SCT를 사용하여 Oracle OUT 바인드 변수를 마이그레이션합니 다.

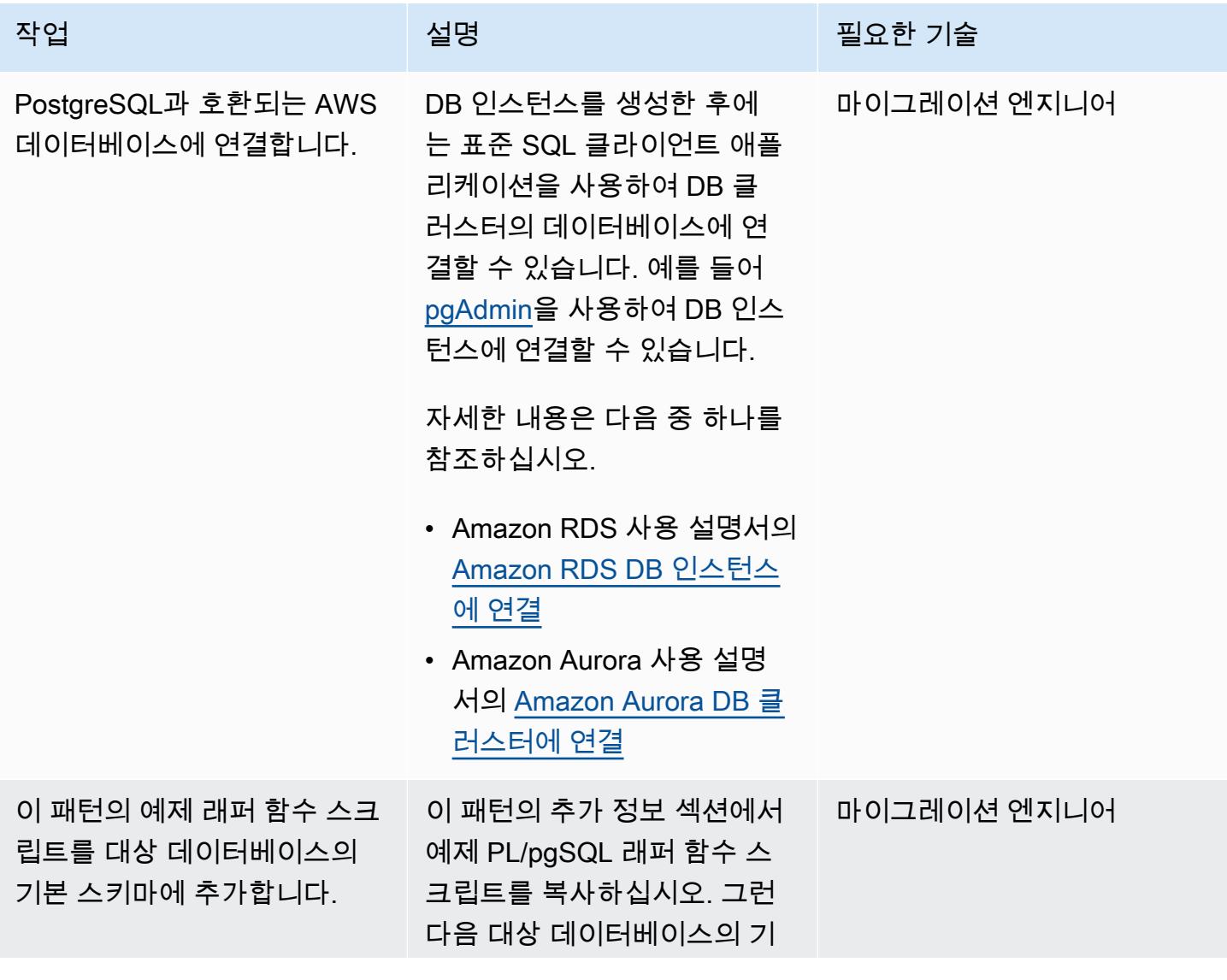

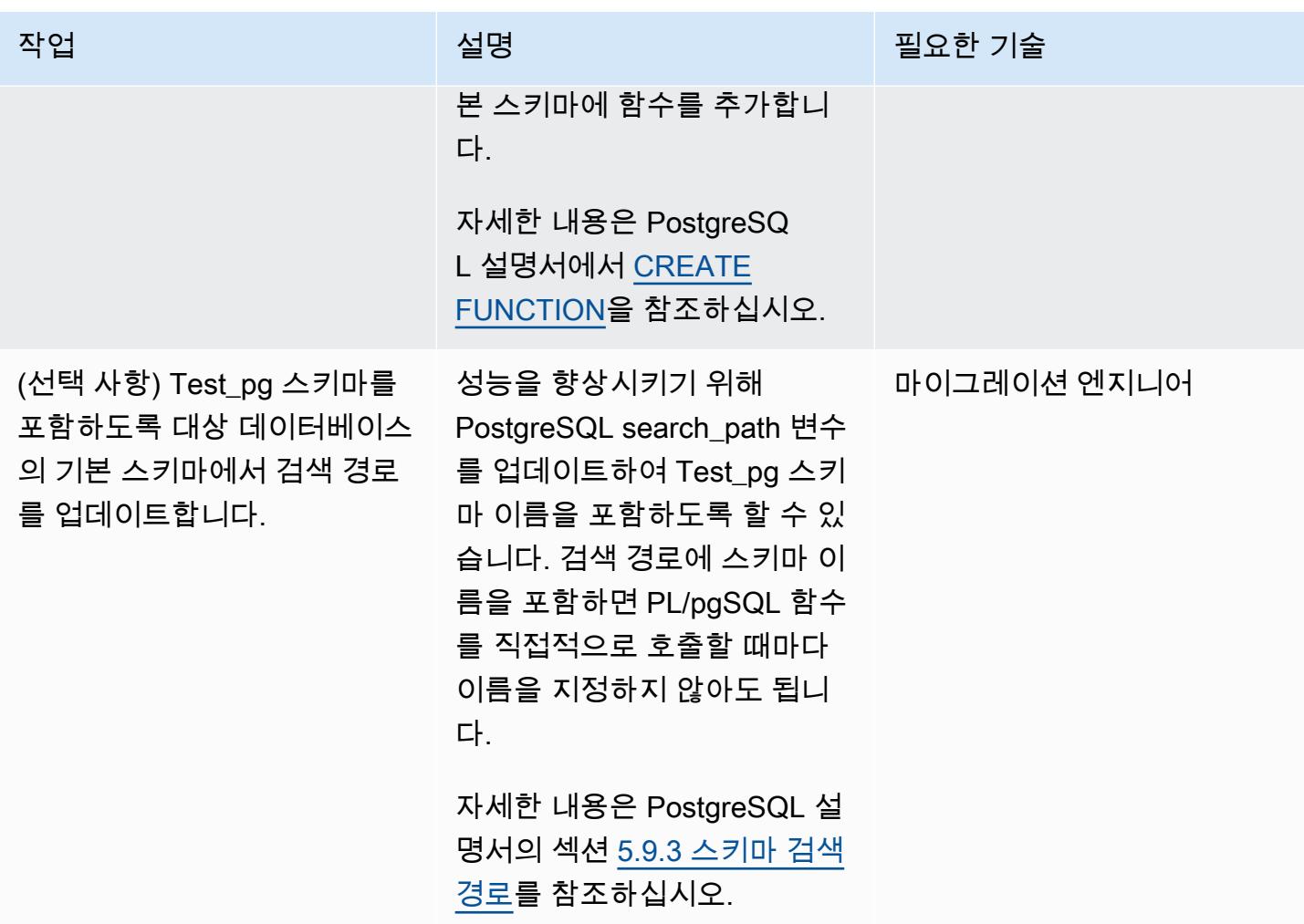

# 관련 리소스

- [AWS Schema Conversion Tool](https://aws.amazon.com/dms/schema-conversion-tool/)
- [OUT 바인드 변수\(](https://docs.oracle.com/database/121/HETER/GUID-D14E12B8-6433-434E-BF95-3E4F67FC0C07.htm)Oracle 설명서)
- <u>바인드 변수를 사용하여 SQL 쿼리 성능 향상</u> (Oracle 블로<mark>그</mark>)

## 추가 정보

#### PL/PgSQL 함수 예제

```
/* Oracle */
```
CREATE or replace PROCEDURE test\_pg.calc\_stats\_new1 (

```
 a NUMBER,
```

```
 b NUMBER, 
                                             result out NUMBER 
) and the state \overline{\phantom{a}}IS
BEGIN
result:=a+b;
END;
/
/* Testing */
set serveroutput on 
DECLARE 
  a NUMBER := 4;b NUMBER := 7; plsql_block VARCHAR2(100); 
  output number;
BEGIN 
   plsql_block := 'BEGIN test_pg.calc_stats_new1(:a, :b,:output); END;'; 
   EXECUTE IMMEDIATE plsql_block USING a, b,out output; -- calc_stats(a, a, b, a) 
   DBMS_OUTPUT.PUT_LINE('output:'||output);
END;
output:11
PL/SQL procedure successfully completed.
--Postgres--
/* Example : 1 */CREATE OR REPLACE FUNCTION test_pg.calc_stats_new1( 
                                                   w integer, 
                                                   x integer 
 )
RETURNS integer
AS 
$BODY$
begin 
      return w + x ;
end;
$BODY$
LANGUAGE plpgsql;
```

```
CREATE OR REPLACE FUNCTION aws_oracle_ext.set_package_variable( 
                                                                   package_name name, 
                                                                 variable name name,
                                                                   variable_value 
  anyelement 
) and the contract of \mathcal{L} RETURNS void 
     LANGUAGE 'plpgsql' 
     COST 100 
     VOLATILE 
AS $BODY$
begin 
     perform set_config 
       ( format( '%s.%s',package_name, variable_name ) 
       , variable_value::text 
       , false ); 
   end;
$BODY$;
CREATE OR REPLACE FUNCTION aws_oracle_ext.get_package_variable_record( 
                                                                         package_name 
  name, 
                                                                         record_name name 
) and the contract of \mathcal{O}(n) and \mathcal{O}(n)RETURNS text
LANGUAGE 'plpgsql' 
     COST 100 
     VOLATILE 
AS $BODY$
begin 
     execute 'select ' || package_name || '$Init()'; 
     return aws_oracle_ext.get_package_variable 
         ( 
          package_name := package_name 
         , variable_name := record_name || '$REC' );
end;
$BODY$;
--init()--
CREATE OR REPLACE FUNCTION test_pg.init()
RETURNS void
AS
```

```
$BODY$
BEGIN
if aws oracle ext.is package initialized('test pg' ) then
       return; 
     end if; 
     perform aws_oracle_ext.set_package_initialized 
       ('test_pg' );
PERFORM aws_oracle_ext.set_package_variable('test_pg', 'v_output', NULL::INTEGER);
PERFORM aws_oracle_ext.set_package_variable('test_pg', 'v_status', NULL::text);
END;
$BODY$
LANGUAGE plpgsql;
/* callable for 1st Example */
DO $$ 
declare
v_sql text;
v_output_loc int; 
a integer :=1;
b integer :=2;
BEGIN 
perform test_pg.init();
--raise notice 'v_sql %',v_sql;
execute 'do $a$ declare v_output_l int; begin select * from test_pg.calc_stats_new1('||
a||','||b||') into v_output_l;
PERFORM aws_oracle_ext.set_package_variable(''test_pg'', ''v_output'', v_output_l) ;
  end; $a$' ; 
v_output_loc := aws_oracle_ext.get_package_variable('test_pg', 'v_output');
raise notice 'v_output_loc %',v_output_loc; 
END ; 
$$
\gamma*In above Postgres example we have set the value of v_output using v_output_l in the
  dynamic anonymous block to mimic the 
   behaviour of oracle out-bind variable .*/
--Postgres Example : 2 --
CREATE OR REPLACE FUNCTION test_pg.calc_stats_new2( 
  w integer, 
  x integer,
inout status text, 
  out result integer)
AS
```

```
$BODY$
DECLARE
begin
result := w + x;
status := 'ok';
end;
$BODY$
LANGUAGE plpgsql;
/* callable for 2nd Example */
DO $$ 
declare
v_sql text;
v_output_loc int; 
v_staus text:= 'no';
a integer :=1;
b integer :=2;
BEGIN 
perform test_pg.init();
execute 'do $a$ declare v_output_l int; v_status_l text; begin select * from 
  test_pg.calc_stats_new2('||a||','||b||','''||v_staus||''') into v_status_l,v_output_l;
PERFORM aws_oracle_ext.set_package_variable(''test_pg'', ''v_output'', v_output_l) ;
PERFORM aws_oracle_ext.set_package_variable(''test_pg'', ''v_status'', v_status_l) ;
end; $a$' ; 
v_output_loc := aws_oracle_ext.get_package_variable('test_pg', 'v_output');
v_staus := aws_oracle_ext.get_package_variable('test_pg', 'v_status');
raise notice 'v_output_loc %',v_output_loc; 
raise notice 'v_staus %',v_staus; 
END ; 
$$
```
# 동일한 호스트 이름을 가진 SAP HSR을 사용하여 SAP HANA를 AWS로 마이그레이션

작성자: Pradeep Puliyampatta(AWS)

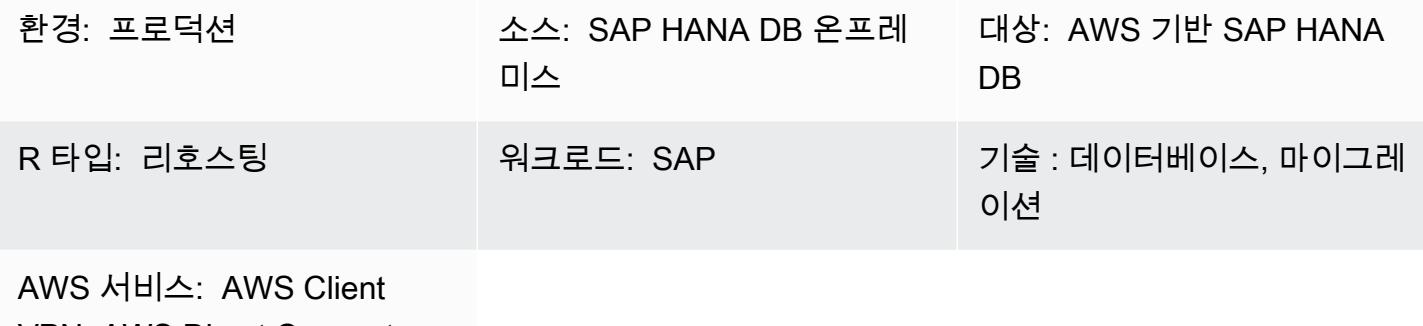

VPN, AWS Direct Connect, Amazon EBS

## 요약

백업 및 복원, 내보내기 및 가져오기, SAP HANA 시스템 복제(HSR)를 비롯한 다양한 옵션을 사용하여 Amazon Web Services(AWS)로 SAP HANA를 마이그레이션할 수 있습니다. 특정 옵션의 선택은 소스 및 대상 SAP HANA 데이터베이스 간의 네트워크 연결, 소스 데이터베이스의 크기, 다운타임 고려 사항 및 기타 요인에 따라 달라집니다.

SAP HANA 워크로드를 AWS로 마이그레이션하기 위한 SAP HSR 옵션은 소스 시스템과 대상 시스템 사이에 안정적인 네트워크가 있고 SAP HSR의 네트워크 처리량 요구 사항에 대해 SAP에서 규정한 대 로 전체 데이터베이스(SAP HANA DB 복제 스냅샷)를 1일 이내에 완전히 복제할 수 있을 때 잘 작동합 니다. 이 접근 방식의 다운타임 요구 사항은 대상 AWS 환경에서 테이크오버, SAP HANA DB 백업 및 마이그레이션 후 작업을 수행하는 것으로 제한됩니다.

SAP HSR은 기본 또는 소스 시스템과 보조 또는 대상 시스템 간의 복제 트래픽에 대해 서로 다른 호스트 이름(다른 IP 주소에 매핑된 호스트 이름)을 사용할 수 있도록 지원합니다. global.ini의 [system\_replication\_hostname\_resolution] 섹션에서 특정 호스트 이름 세트를 정의하여 이 작업을 수행할 수 있습니다. 이 섹션에서는 기본 및 보조 사이트의 모든 호스트를 각 호스트에 정의해 야 합니다. 자세한 구성 단계는 [SAP 설명서](https://help.sap.com/viewer/eb3777d5495d46c5b2fa773206bbfb46/1.0.12/en-US/c0cba1cb2ba34ec89f45b48b2157ec7b.html)를 참조하세요.

이 설정에서 얻을 수 있는 한 가지 중요한 점은 기본 시스템의 호스트 이름이 보조 시스템의 호스트 이 름과 달라야 한다는 것입니다. 그렇지 않으면 다음과 같은 오류가 발생할 수 있습니다.

- "each site must have a unique set of logical hostnames"
- "remoteHost does not match with any host of the source site. All hosts of source and target site must be able to resolve all hostnames of both sites correctly"

그러나 대상 AWS 환경에서 동일한 SAP HANA DB 호스트 이름을 사용하면 마이그레이션 후 단계 수 를 줄일 수 있습니다.

이 패턴은 SAP HSR 옵션을 사용할 때 원본 및 대상 환경에서 동일한 호스트 이름을 사용하기 위한 해 결 방법을 제공합니다. 이 패턴을 사용하면 SAP HANA 호스트 이름 바꾸기 옵션을 사용할 수 있습니 다. 대상 SAP HANA DB에 임시 호스트 이름을 할당하여 SAP HSR의 호스트 이름 고유성을 용이하게 합니다. 대상 SAP HANA 환경의 테이크오버 마일스톤이 마이그레이션을 완료한 후 대상 시스템 호스 트 이름을 소스 시스템의 호스트 이름으로 되돌릴 수 있습니다.

### 사전 조건 및 제한 사항

사전 조건

- 활성 상태의 AWS 계정
- 가상 프라이빗 네트워크(VPN) 엔드포인트 또는 라우터가 있는Virtual Private Cloud(VPC)입니다.
- 소스에서 타겟으로 파일을 전송하도록 구성된 AWS Client VPN 또는 AWS Direct Connect입니다.
- 소스 및 대상 환경 모두의 SAP HANA 데이터베이스. 대상 SAP HANA DB 패치 수준은 동일한 SAP HANA 플랫폼 에디션 내에서 소스 SAP HANA DB 패치 수준과 같거나 그 이상이어야 합니다. 예를 들어 HANA 1.0과 HANA 2.0 시스템 간에는 복제를 설정할 수 없습니다. 자세한 내용은 SAP 노트: 1999880 - FAQ: SAP HANA 시스템 복제의 질문 15를 참조하세요.
- 대상 환경의 SAP 애플리케이션 서버.
- 대상 환경의 Amazon Elastic Block Store(Amazon EBS) 볼륨.

#### 제한 사항

다음 SAP 문서 목록은 SAP HANA 동적 계층화 및 스케일 아웃 마이그레이션과 관련된 제약 조건을 포 함하여 이 해결 방법과 관련된 알려진 문제를 다룹니다.

- 2956397 SAP HANA 데이터베이스 시스템의 이름을 바꾸지 못했습니다
- 2222694 HANA 시스템의 이름을 바꾸려고 할 때 다음과 같은 오류가 나타납니다. "원본 sidadm 사 용자가 소스 파일을 소유하지 않았습니다(uid = xxxx)"
- 2607227 hdblcm: register\_rename\_system: SAP HANA 인스턴스 이름 변경 실패
- 2630562 HANA 호스트 이름 변경에 실패하여 HANA가 시작되지 않음
- 2935639 sr\_register가 global.ini 섹션의 system\_replication\_hostname\_resolution에 지정된 호스트 이름을 사용하지 않습니다
- 2710211 오류: 소스 시스템과 타겟 시스템의 논리적 호스트 이름이 겹칩니다
- 2693441 오류로 인해 SAP HANA 시스템의 이름을 바꾸지 못했습니다
- 2519672 HANA 기본 및 보조 시스템의 PKI, SSFS 데이터 및 키가 다르거나 확인할 수 없습니다
- 2457129 동적 계층화가 랜드스케이프의 일부인 경우 SAP HANA 시스템 호스트 이름 변경이 허용 되지 않습니다
- 2473002 HANA 시스템 복제를 사용하여 스케일 아웃 시스템을 마이그레이션합니다(스케일 아웃 SAP HANA 시스템에 이 호스트 이름 변경 접근 방식을 사용할 때는 SAP에서 제공하는 제한이 없습 니다. 하지만 각 개별 호스트에서 이 절차를 반복해야 합니다. 이 접근 방식에는 다른 스케일 아웃 마 이그레이션 제한 사항도 적용됩니다.)

#### 제품 버전

• 이 솔루션은 SAP HANA DB 플랫폼 에디션 1.0 및 2.0에 적용됩니다.

## 아키텍처

#### 소스 설정

SAP HANA 데이터베이스는 소스 환경에 설치됩니다. 모든 SAP 애플리케이션 서버 연결 및 DB 인터 페이스는 클라이언트 연결에 동일한 호스트 이름을 사용합니다. 다음 다이어그램은 예제 소스 호스트 인 hdbhost와 해당 IP 주소를 보여줍니다.

타겟 설정

AWS 클라우드 대상 환경은 동일한 호스트 이름을 사용하여 SAP HANA 데이터베이스를 실행합니다. AWS의 대상 환경에는 다음 사항이 포함됩니다.

- SAP HANA 데이터베이스
- SAP 애플리케이션 서버
- EBS 볼륨

### 중간 구성

다음 다이어그램에서는 원본 및 대상의 호스트 이름이 고유하도록 AWS 대상 환경의 호스트 이름이 일 시적으로 temp-host로 변경되었습니다. 대상 환경의 테이크오버 마일스톤이 마이그레이션을 완료하 면 대상 시스템 가상 호스트 이름이 원래 이름인 hdbhost를 사용하여 변경됩니다.

중간 구성에는 다음 옵션 중 하나가 포함됩니다.

- Client VPN 엔드포인트가 있는 AWS Client VPN
- 라우터에 연결하는 AWS Direct Connect

AWS 대상 환경의 SAP 애플리케이션 서버는 복제 설정 전 또는 인수 후에 설치할 수 있습니다. 그러나 복제 설정 전에 애플리케이션 서버를 설치하면 설치 중 가동 중지 시간을 줄이고 고가용성을 구성하고 백업하는 데 도움이 될 수 있습니다.

## 도구

서비스

- [AWS Client VPN](https://docs.aws.amazon.com/vpn/latest/clientvpn-user/client-vpn-user-what-is.html) AWS Client VPN은 AWS 리소스 및 온프레미스 네트워크의 AWS 리소스에 안전 하게 액세스할 수 있도록 하는 관리형 클라이언트 기반 VPN 서비스입니다.
- [AWS Direct Connect](https://docs.aws.amazon.com/directconnect/latest/UserGuide/Welcome.html)  AWS Direct Connect는 표준 이더넷 광섬유 케이블을 통해 내부 네트워크를 AWS Direct Connect 위치에 연결합니다. 이 연결을 통해 네트워크 경로의 인터넷 서비스 공급자를 우회하여 퍼블릭 AWS 서비스에 직접 가상 인터페이스를 생성할 수 있습니다.
- [Amazon EBS](https://docs.aws.amazon.com/AWSEC2/latest/UserGuide/AmazonEBS.html) Amazon Elastic Block Store(Amazon EBS)는 EC2 인스턴스에 사용할 블록 스토리 지 볼륨을 제공합니다. EBS 볼륨은 형식이 지정되지 않은 원시 블록 디바이스처럼 동작합니다. 이러 한 볼륨을 인스턴스에 디바이스로 마운트할 수 있습니다.

기타 도구

• [SAP 애플리케이션 서버](https://help.sap.com/doc/saphelp_nw73ehp1/7.31.19/en-US/47/a032c0305e0b3ae10000000a42189d/content.htm?no_cache=true) - SAP 애플리케이션 서버는 프로그래머에게 비즈니스 로직을 표현할 수 있 는 방법을 제공합니다. SAP 애플리케이션 서버는 비즈니스 로직을 기반으로 데이터 처리를 수행합 니다. 실제 데이터는 별도의 구성 요소인 데이터베이스에 저장됩니다.

• [SAP HANA 시스템 복제](https://help.sap.com/viewer/4e9b18c116aa42fc84c7dbfd02111aba/2.0.04/en-US) - SAP HANA 시스템 복제(SAP HSR)는 SAP HANA 데이터베이스를 복제 하기 위해 SAP에서 제공하는 표준 절차입니다. SAP HSR에 필요한 실행 파일은 SAP HANA 서버 커널 자체의 일부입니다.

### 모범 사례

< 작성자: 참고 사항 삭제: 사용자가 이 패턴을 보다 효과적으로 구현하는 데 도움이 될 수 있는 지침 및 권장 사항 목록을 제공하십시오. >

### 에픽

원본 및 대상 환경 준비

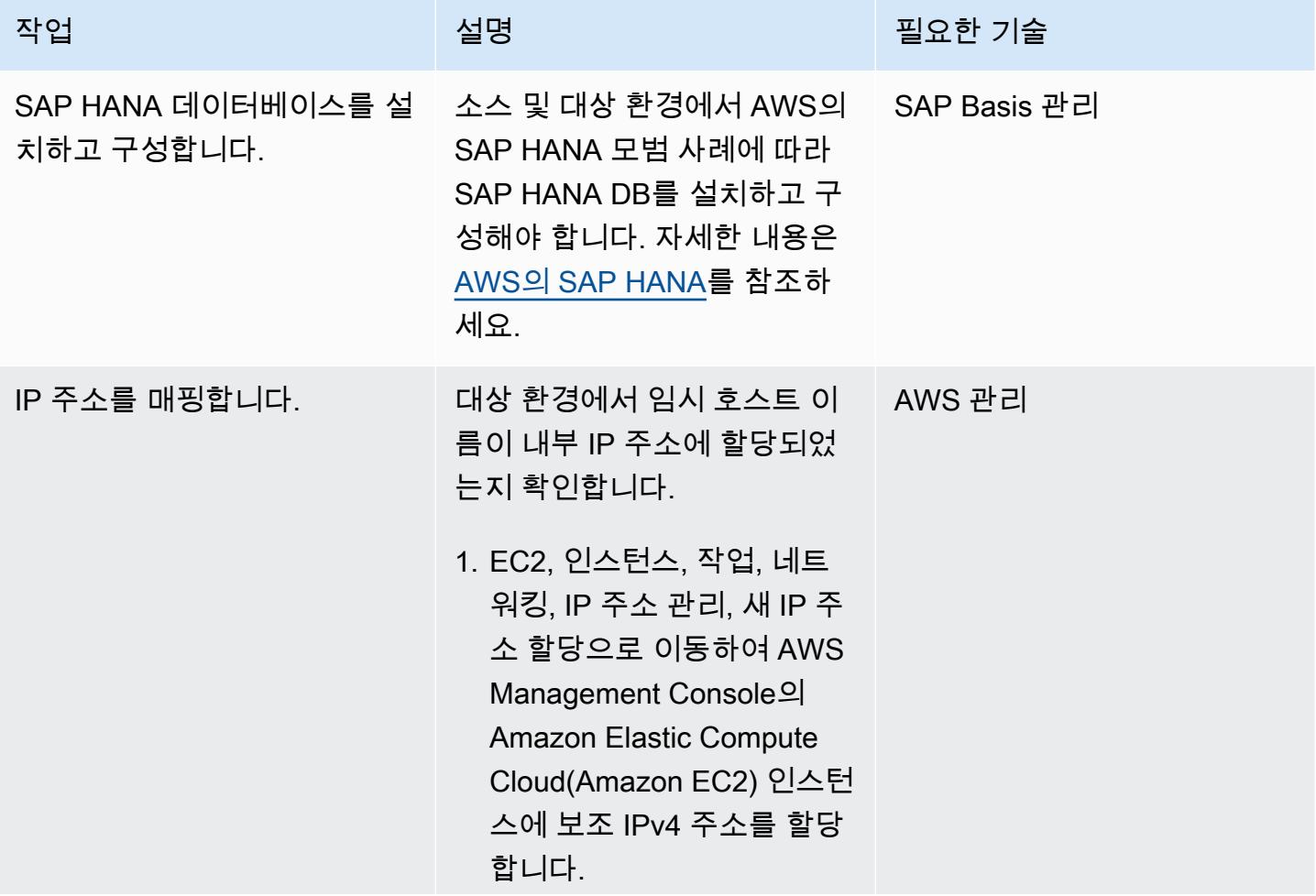

AWS 권장 가이드 THE THE TELESCOPE ASSESSED TO THE TELESCOPE AND THE THE TELESCOPE AND THE THE THE THE THE THE THE T

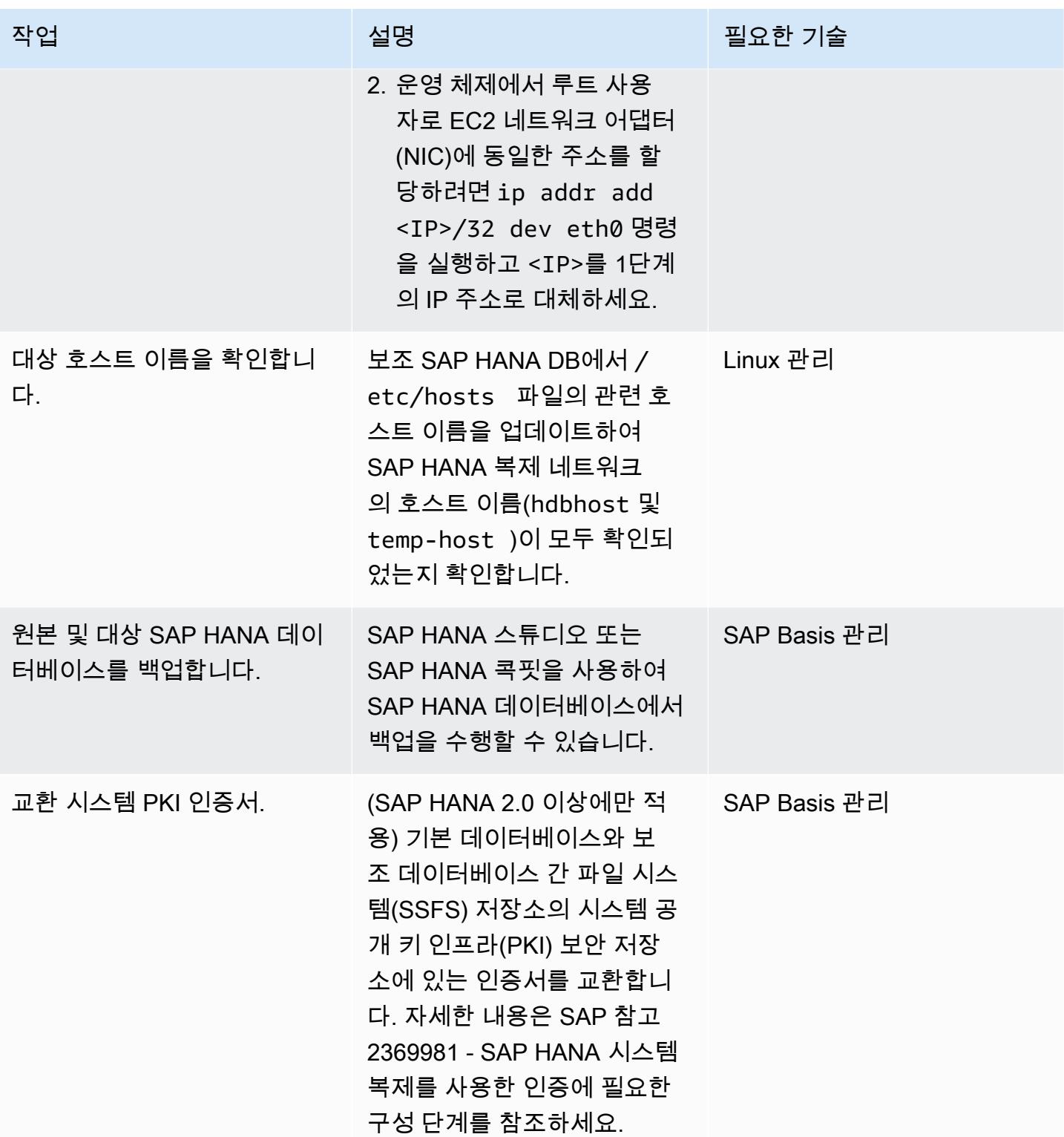

## 대상 SAP HANA DB의 이름을 변경합니다.

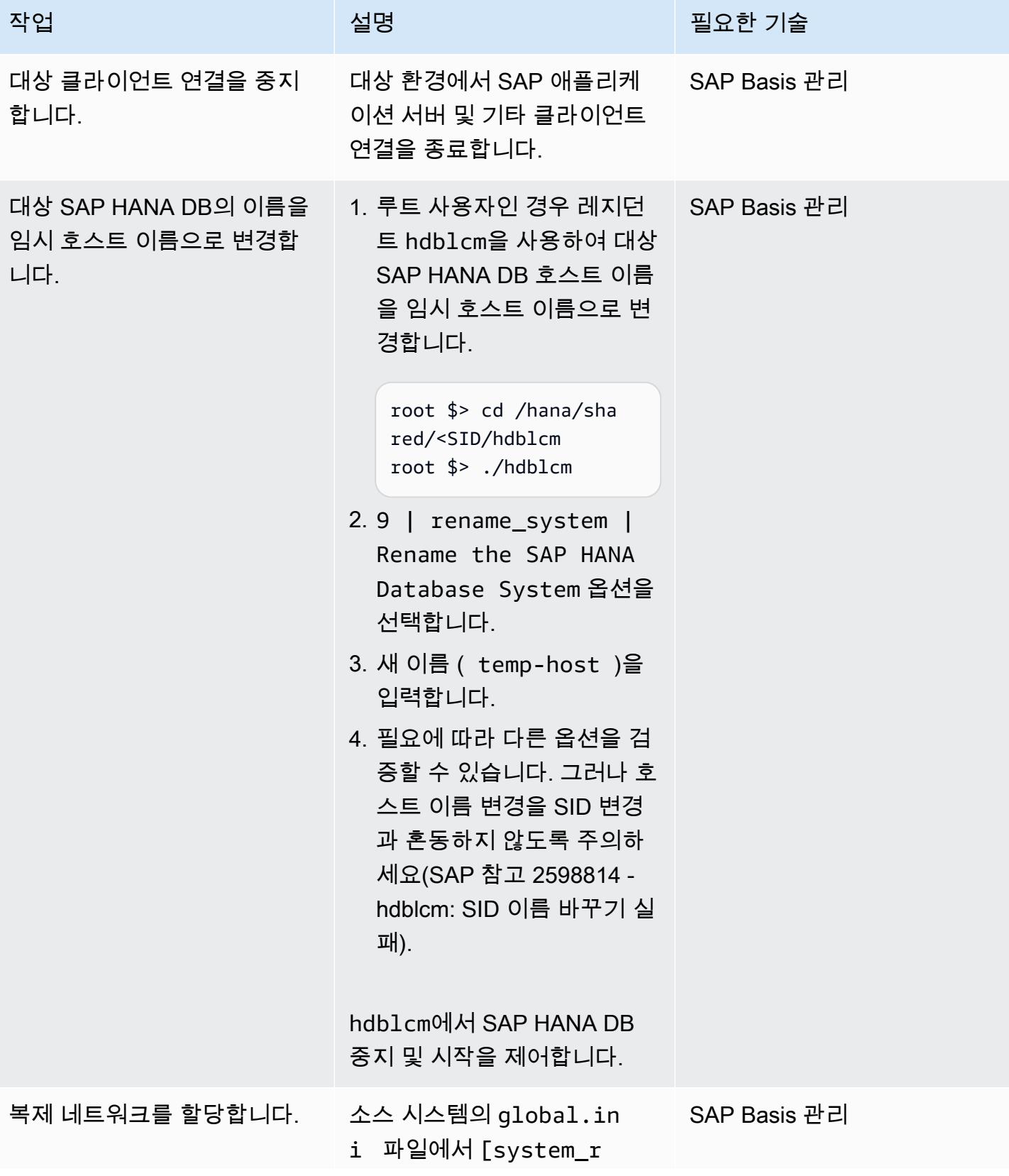

AWS 권장 가이드 THE THE TELESCOPE ASSESSED TO THE TELESCOPE AND THE THE TELESCOPE AND THE THE THE THE THE THE THE T

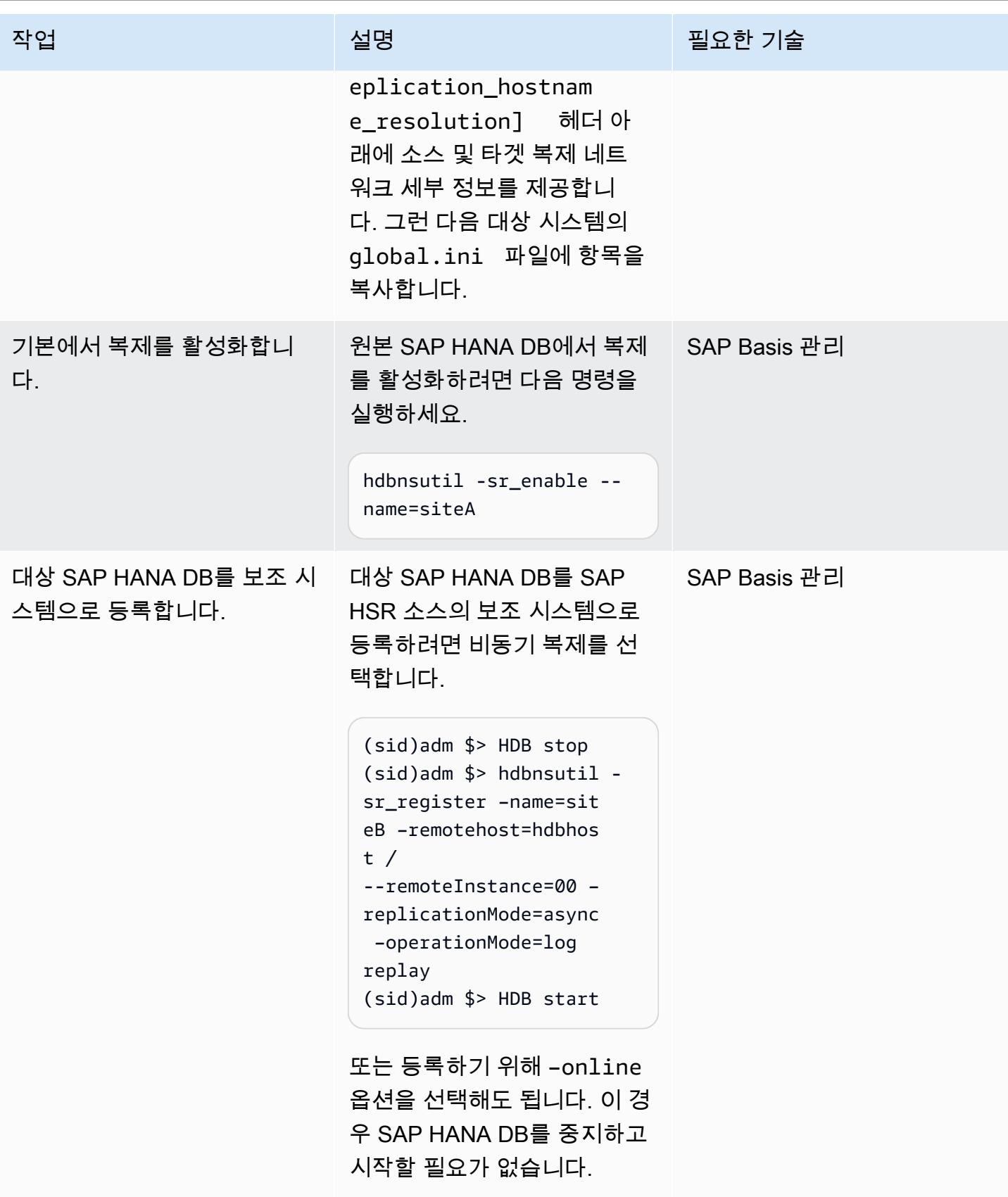

AWS 권장 가이드 THE THE TELESCOPE ASSESSED TO THE TELESCOPE AND THE THE TELESCOPE AND THE THE THE THE THE THE THE T

| 작업                                    | 설명                                                                                                    | 필요한 기술       |
|---------------------------------------|----------------------------------------------------------------------------------------------------|--------------|
| 동기화를 검증합니다.                           | (비동기식 복제이므로) 소스<br>SAP HANA DB에서 모든 로그<br>가 대상 시스템에 적용되었는<br>지 확인합니다.<br>복제를 확인하려면 소스에서<br>다음 명령을 실행합니다.<br>$(sid)$ adm $s$ > cdpy<br>(sidadm \$> python<br>systemReplicationS<br>tatus.py | SAP Basis 관리 |
| 소스 SAP 애플리케이션과<br>SAP HANA DB를 종료합니다. | 마이그레이션 전환 중에 소스<br>시스템(SAP 애플리케이션 및<br>SAP HANA 데이터베이스)을<br>종료합니다.                                                                                                    | SAP Basis 관리 |
| 타겟에서 테이크오버를 수행하<br>세요.                | AWS의 타겟에서 테이크오버<br>를 수행하려면 hdbnsutil -<br>sr_takeover 명령을 실행<br>하세요.                                                                                                    | SAP Basis 관리 |
| 대상 SAP HANA DB에서 복제<br>를 해제합니다.       | 복제 메타데이터를 지우려면<br>hdbnsutil -sr_disable<br>명령을 실행하여 대상 시스템<br>에서 복제를 중지하세요.                                                                                                    | SAP Basis 관리 |
|                                       | 참고: 이는 SAP 노트 2693441<br>에 따른 것입니다. 오류로 인해<br>SAP HANA 시스템의 이름을<br>바꾸지 못했습니다.                                                                                                    |              |
| 대상 SAP HANA DB를 백업합<br>니다.            | 인계가 성공하면 전체 SAP<br>HANA DB 백업을 수행하는 것<br>이 좋습니다.                                                                                                    | SAP Basis 관리 |
대상 시스템의 원래 호스트 이름으로 되돌립니다.

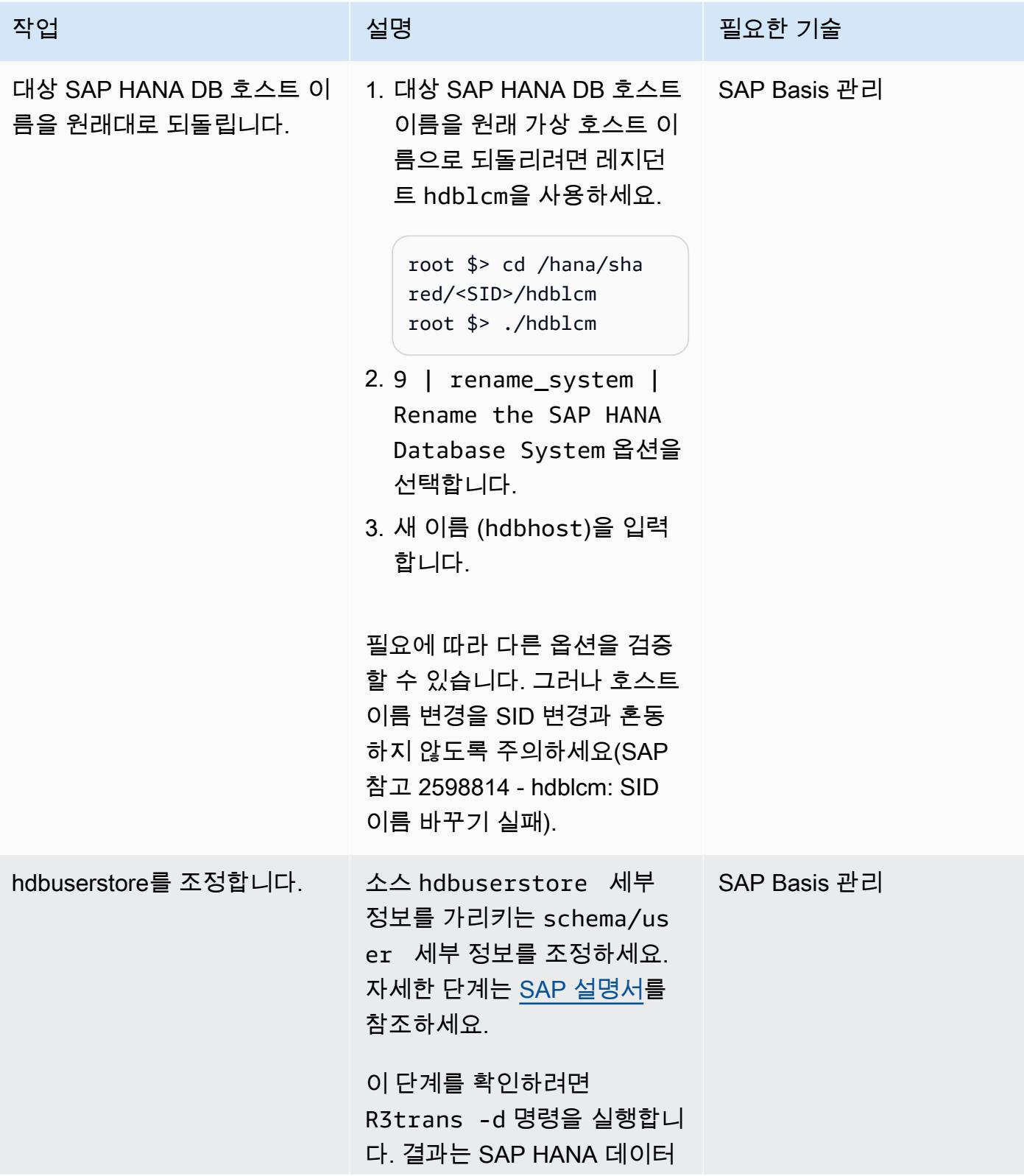

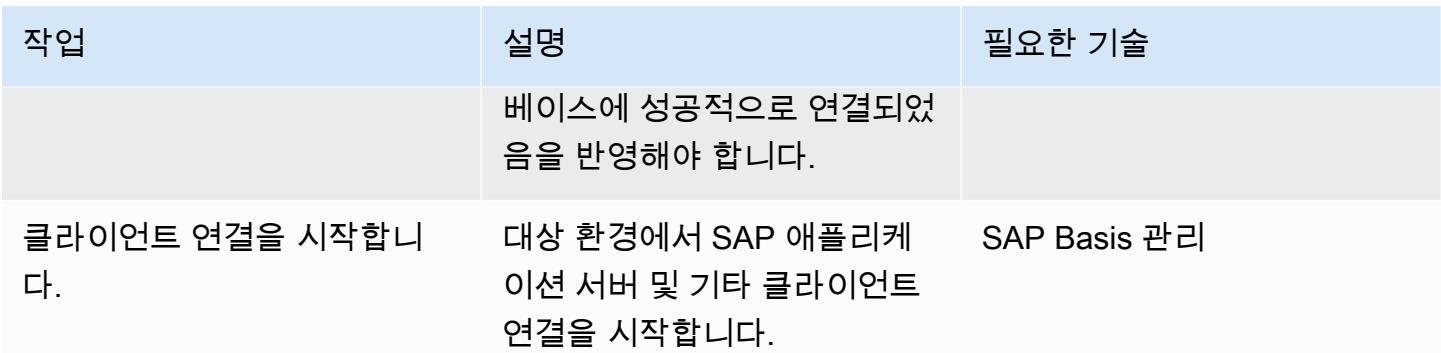

### 관련 리소스

SAP 참조

SAP 설명서 참조는 SAP에서 자주 업데이트합니다. 최신 정보를 확인하려면 SAP Note 2407186 - SAP HANA 고가용성을 위한 사용 방법 가이드 및 백서를 참조하세요.

추가 SAP 참고 사항

- 2550327 SAP HANA 시스템의 이름을 바꾸는 방법
- 1999880 자주 묻는 질문: SAP HANA 시스템 복제
- 2078425 SAP HANA 플랫폼 수명 주기 관리 도구 hdblcm에 대한 문제 해결 노트
- 2592227 HANA 시스템의 FQDN 접미사 변경
- 2048681 SSH 또는 루트 보안 인증 없이 다중 호스트 시스템에서 SAP HANA 플랫폼 수명 주기 관 리 작업 수행

#### SAP 설명서

- [시스템 복제 네트워크 연결](https://help.sap.com/docs/SAP_HANA_PLATFORM/4e9b18c116aa42fc84c7dbfd02111aba/47190b425eb1433697b026ecd46ff5f9.html)
- [시스템 복제를 위한 호스트 이름 확인](https://help.sap.com/viewer/eb3777d5495d46c5b2fa773206bbfb46/1.0.12/en-US/c0cba1cb2ba34ec89f45b48b2157ec7b.html)

#### AWS 참조

• [다른 플랫폼에서 AWS로 SAP HANA 마이그레이션](https://docs.aws.amazon.com/sap/latest/sap-hana/migrating-hana-hana-to-aws.html)

## 추가 정보

호스트 이름 변경 활동의 일환으로 hdblcm에서 수행한 변경 사항은 다음 세부 로그에 통합되어 있습 니다.

# 분산된 가용성 그룹을 사용하여 SQL Server를 AWS로 마이그레이 셔

작성자: Praveen Marthala(AWS)

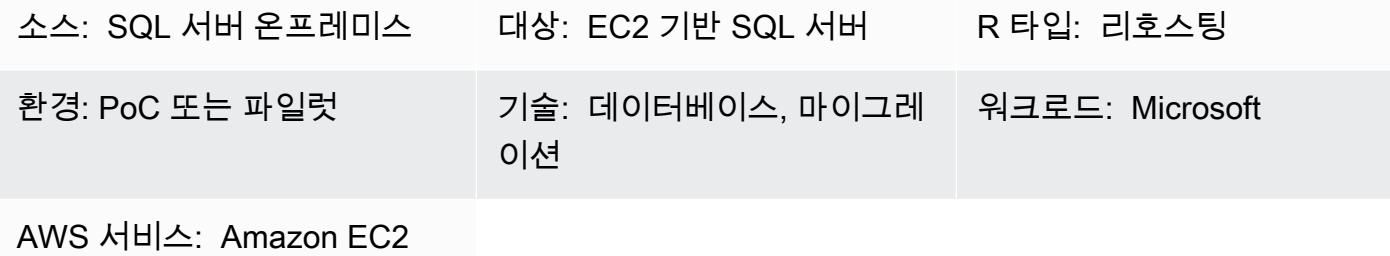

### 요약

Microsoft SQL Server 올웨이즈 온 가용성 그룹은 SQL Server를 위한 고가용성(HA) 및 재해 복구(DR) 솔루션을 제공합니다. 가용성 그룹은 읽기/쓰기 트래픽을 허용하는 기본 복제본과 읽기 트래픽을 허 용하는 최대 8개의 보조 복제본으로 구성됩니다. 가용성 그룹은 두 개 이상의 노드가 있는 Windows Server 장애 조치 클러스터(WSFC)에 구성됩니다.

Microsoft SQL Server 올웨이즈 온 분산 가용성 그룹은 두 개의 독립적인 WFSC 간에 두 개의 개별 가 용성 그룹을 구성하는 솔루션을 제공합니다. 분산 가용성 그룹에 속하는 가용성 그룹은 같은 데이터 센 터에 있지 않아도 됩니다. 가용성 그룹 하나는 온프레미스에 있을 수 있고, 다른 가용성 그룹은 다른 도 메인의 Amazon Elastic Compute Cloud(Amazon EC2) 인스턴스에 있는 Amazon Web Services(AWS) 클라우드에 있을 수 있습니다.

이 패턴은 분산 가용성 그룹을 사용하여 Amazon EC2에 가용성 그룹을 설정한 상태에서 기존 가용성 그룹에 속하는 온프레미스 SQL Server 데이터베이스를 SQL Server로 마이그레이션하는 단계를 설명 합니다. 이 패턴을 따르면 전환 중에 가동 중지 시간을 최소화하면서 데이터베이스를 AWS 클라우드로 마이그레이션할 수 있습니다. 데이터베이스는 전환 후 즉시 AWS에서 고가용성을 제공합니다. 또한 이 패턴을 사용하여 SQL 서버의 동일한 버전을 유지하면서 기본 운영 체제를 온프레미스에서 AWS로 변 경할 수 있습니다.

### 사전 조건 및 제한 사항

### 사전 조건

• 활성 상태의 AWS 계정

- AWS Direct Connect 또는 AWS Site-to-Site VPN
- 온프레미스와 AWS의 두 노드에 설치된 동일한 버전의 SQL 서버

#### 제품 버전

- SQL Server 버전 2016 이상
- SQL Server Enterprise Edition

## 아키텍처

### 소스 기술 스택

• 온프레미스 상시 가동 가용성 그룹을 지원하는 Microsoft SQL Server 데이터베이스

### 대상 기술 스택

• AWS 클라우드의 Amazon EC2에 올웨이즈 온 가용성 그룹이 있는 Microsoft SQL Server 데이터베 이스

마이그레이션 아키텍처

### 용어

- WSFC 1 WSFC 온프레미스
- WSFC 2 AWS 클라우드의 WSFC
- AG 1 WSFC 1에 속하는 첫 번째 가용성 그룹
- AG 2 WSFC 2에 속하는 두 번째 가용성 그룹
- SQL Server 기본 복제본 모든 쓰기의 글로벌 기본 복제본으로 간주되는 AG 1의 노드
- SQL Server 전달자 SQL Server 기본 복제본에서 비동기적으로 데이터를 수신하는 AG 2의 노드
- SQL Server 보조 복제본 기본 복제본 또는 전달자로부터 데이터를 동기적으로 수신하는 AG 1 또 는 AG 2의 노드

## 도구

- [AWS Direct Connect는](https://docs.aws.amazon.com/directconnect/latest/UserGuide/Welcome.html) 표준 이더넷 광섬유 케이블을 통해 내부 네트워크를 AWS Direct Connect에 연결합니다. 이 연결을 통해 네트워크 경로의 인터넷 서비스 공급자를 우회하여 퍼블릭 AWS 서비스 에 직접 가상 인터페이스를 생성할 수 있습니다.
- [Amazon EC2](https://docs.aws.amazon.com/AWSEC2/latest/WindowsGuide/concepts.html)  Amazon Elastic Compute Cloud(Amazon EC2)는 AWS 클라우드에서 확장 가능한 컴퓨팅 용량을 제공합니다. Amazon EC2를 사용하여 필요에 따라 많거나 적은 수의 가상 서버를 시 작하고 스케일 아웃 또는 스케일 인할 수 있습니다.
- [AWS 사이트 간 VPN AWS 사이트 간 VPN은](https://docs.aws.amazon.com/vpn/latest/s2svpn/VPC_VPN.html) 가상 사설망 (VPN) 생성을 지원합니다. site-to-site AWS에서 시작하는 인스턴스와 자체 원격 네트워크 간에 트래픽을 전달하도록 VPN을 구성할 수 있 습니다.
- [마이크로소프트 SQL 서버 관리 스튜디오](https://docs.microsoft.com/en-us/sql/ssms/sql-server-management-studio-ssms?view=sql-server-ver15) 마이크로소프트 SQL 서버 관리 스튜디오(SSMS)는 SQL 서버 인프라를 관리하기 위한 통합 환경입니다. SQL Server와 상호 작용하는 다양한 스크립트 편집 기와 함께 사용자 인터페이스와 도구 그룹을 제공합니다.

에픽

AWS에 두 번째 가용성 그룹 설정

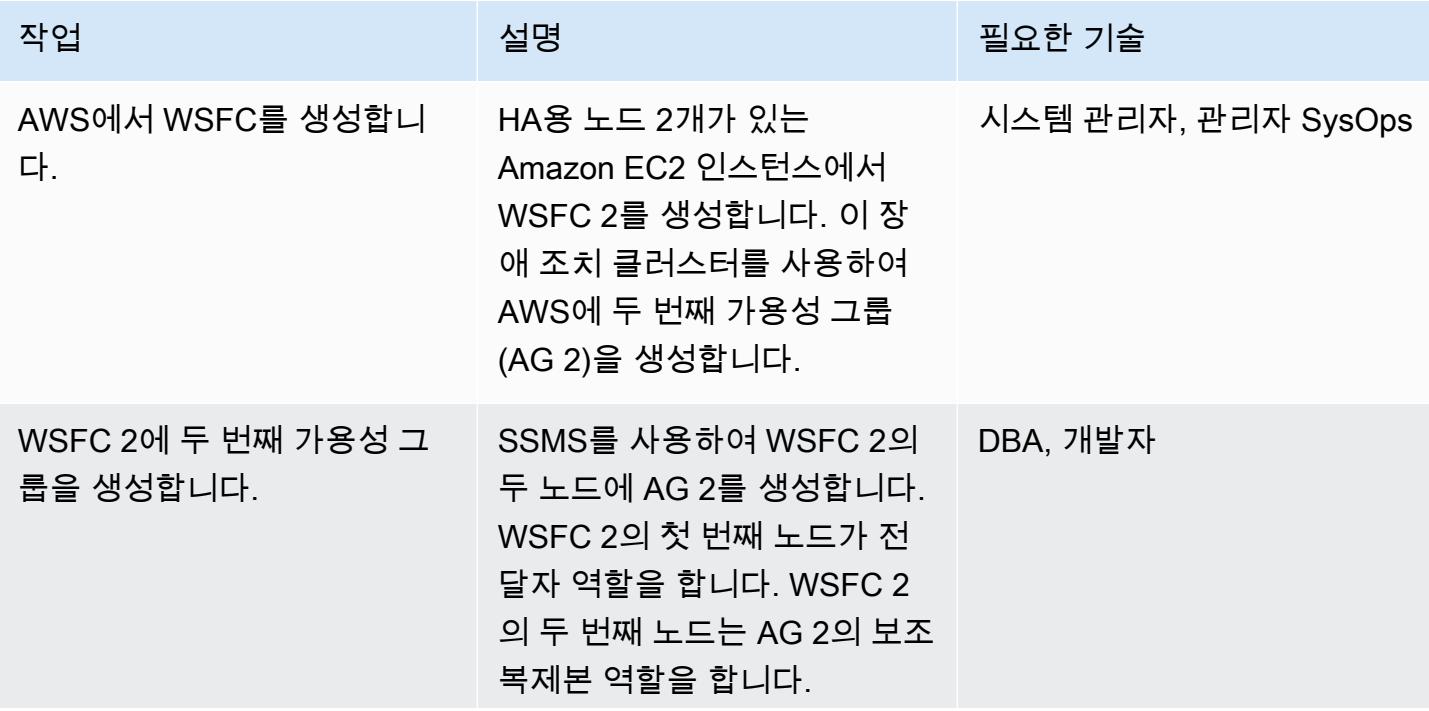

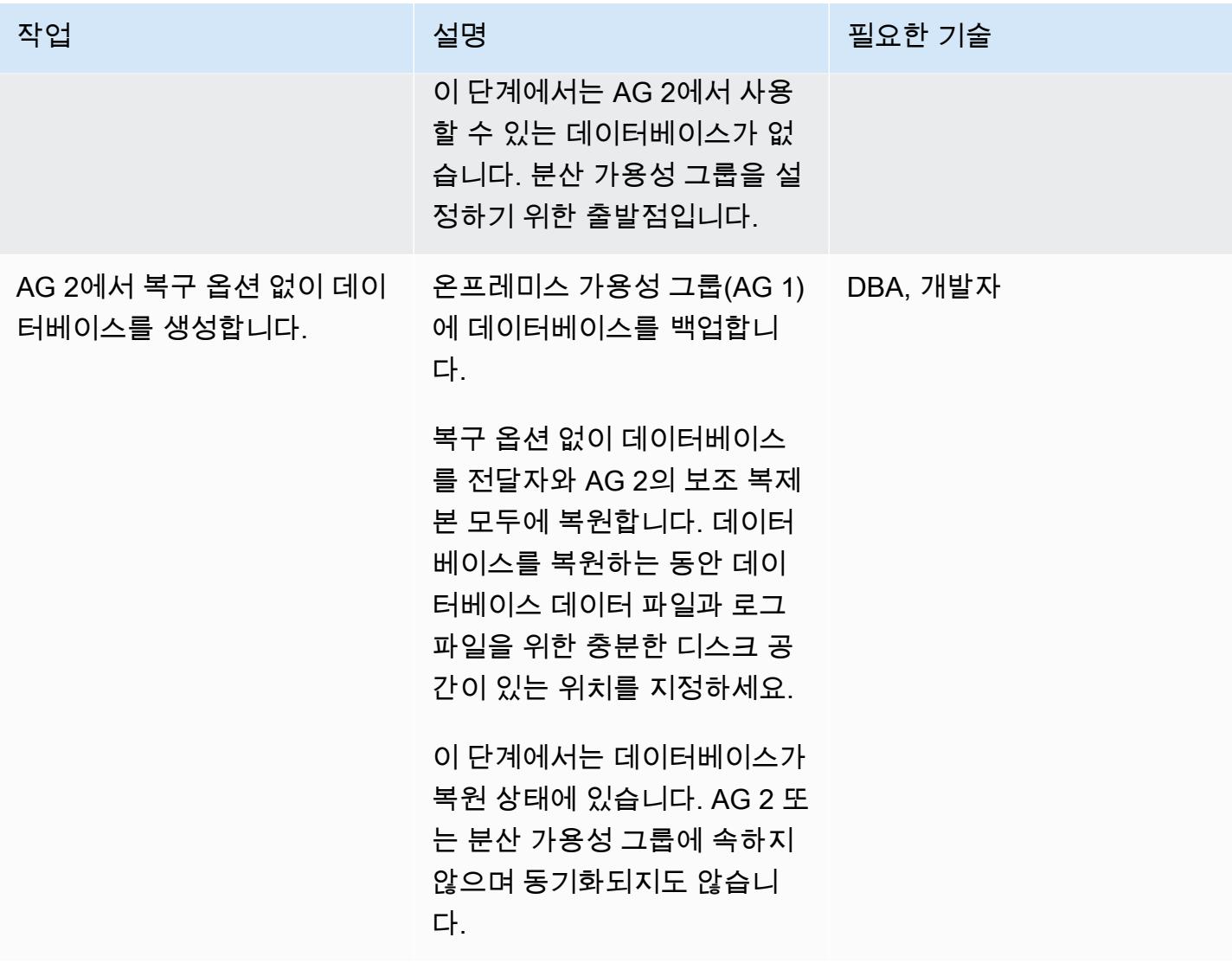

### 분산 가용성 그룹 구성

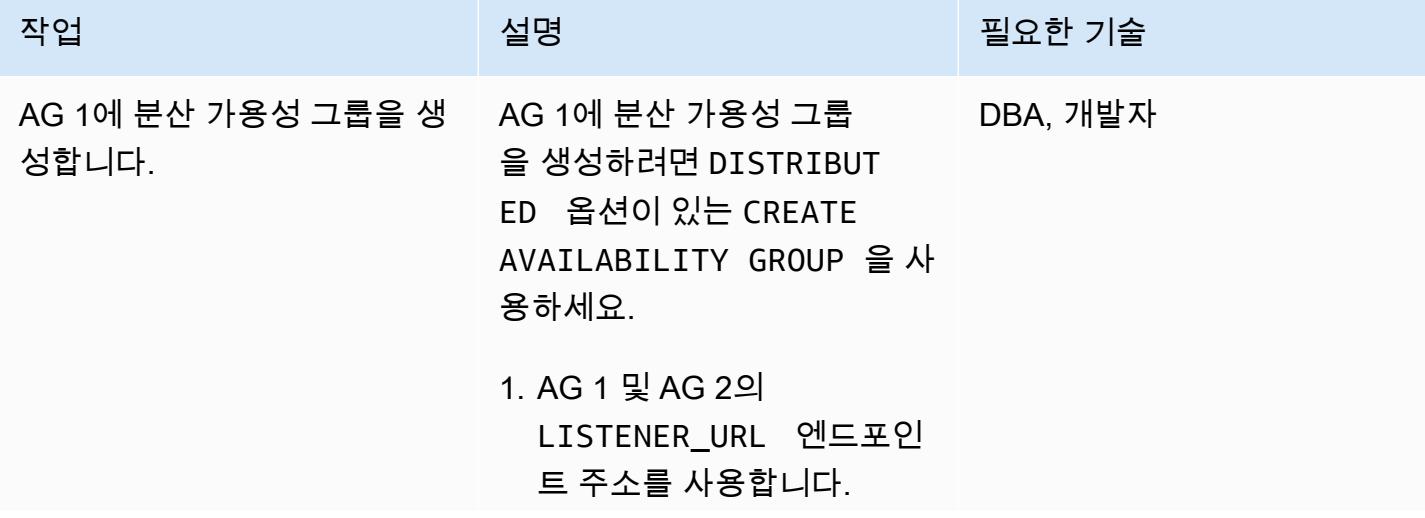

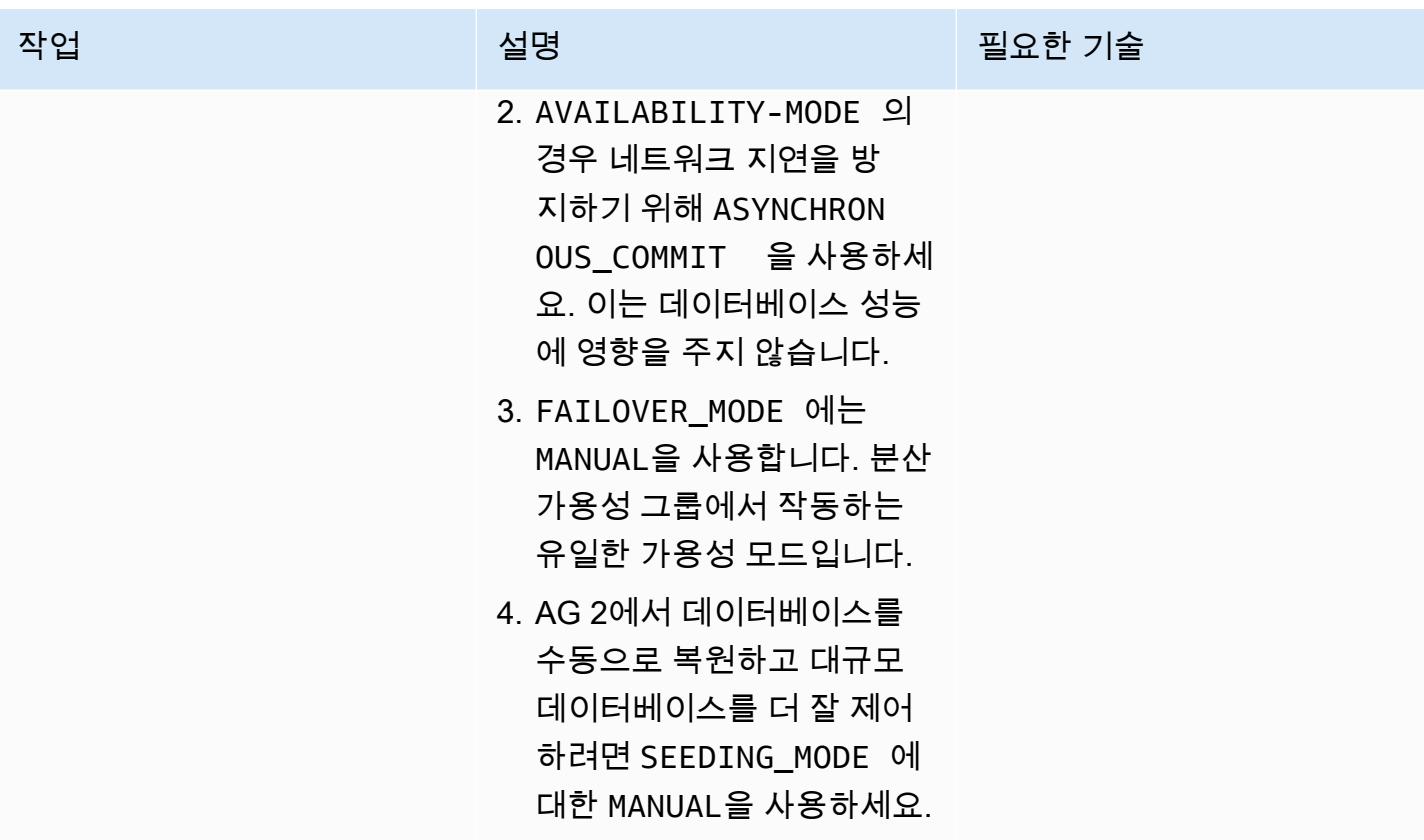

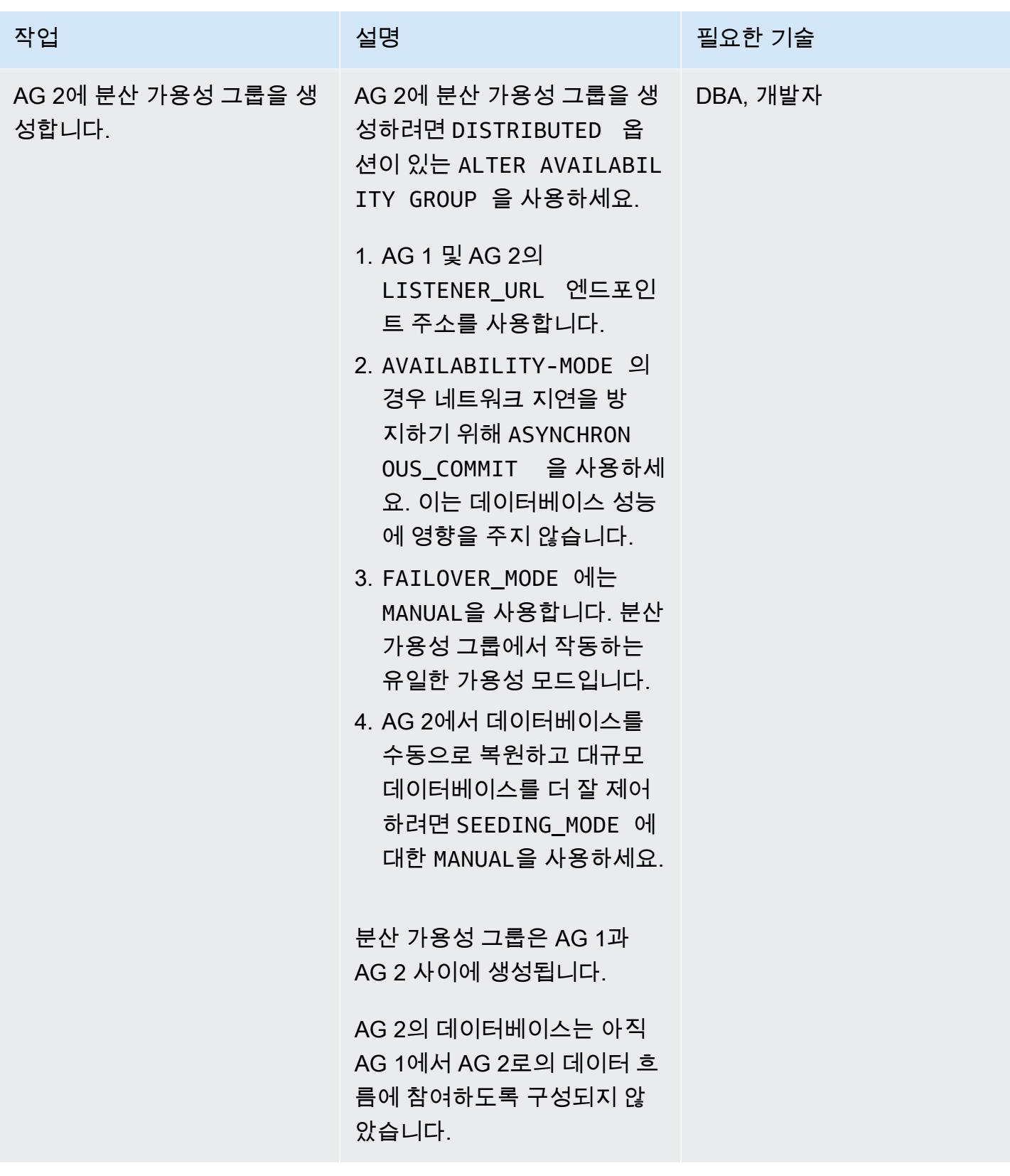

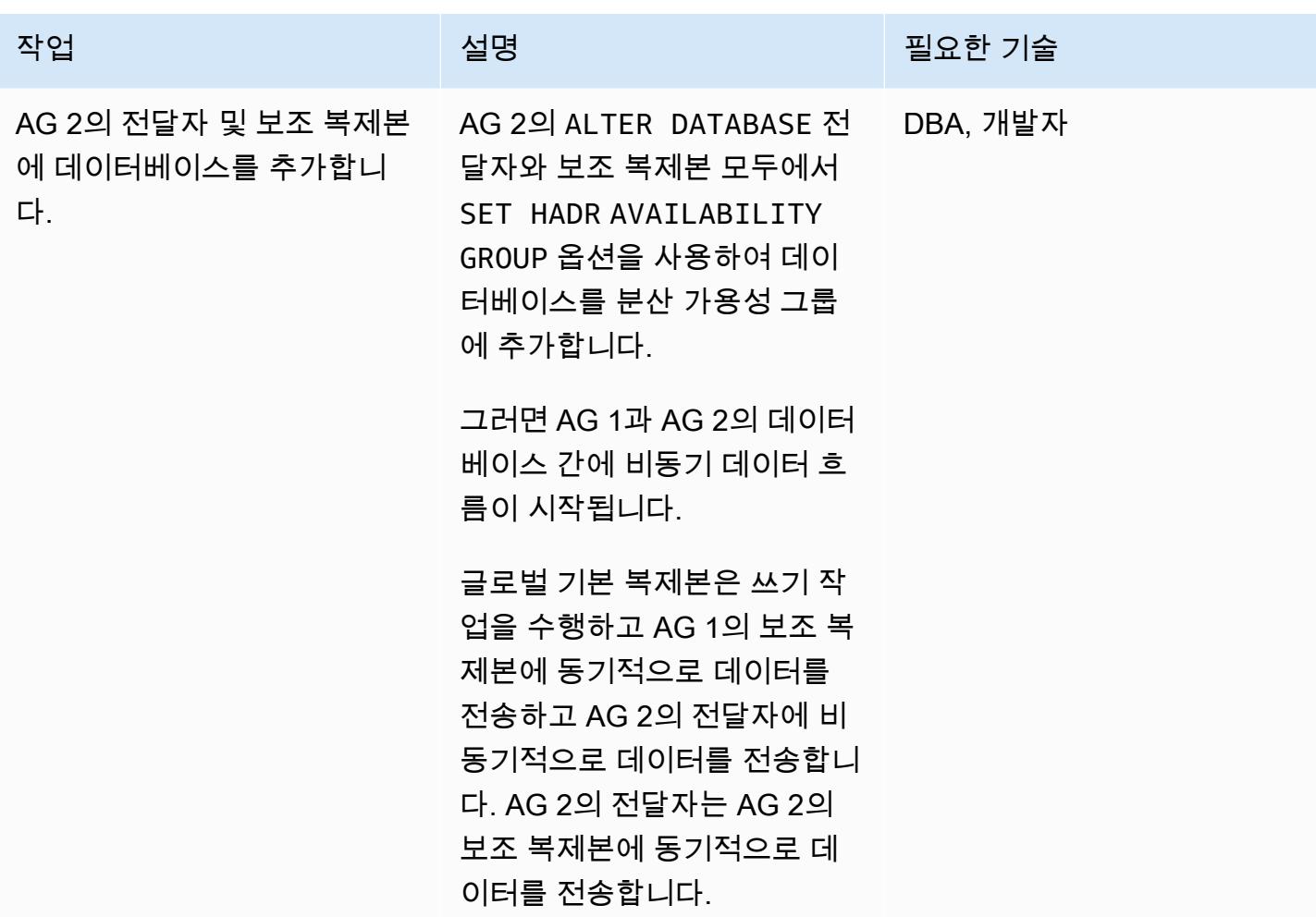

## AG 1과 AG 2 간의 비동기 데이터 흐름을 모니터링합니다.

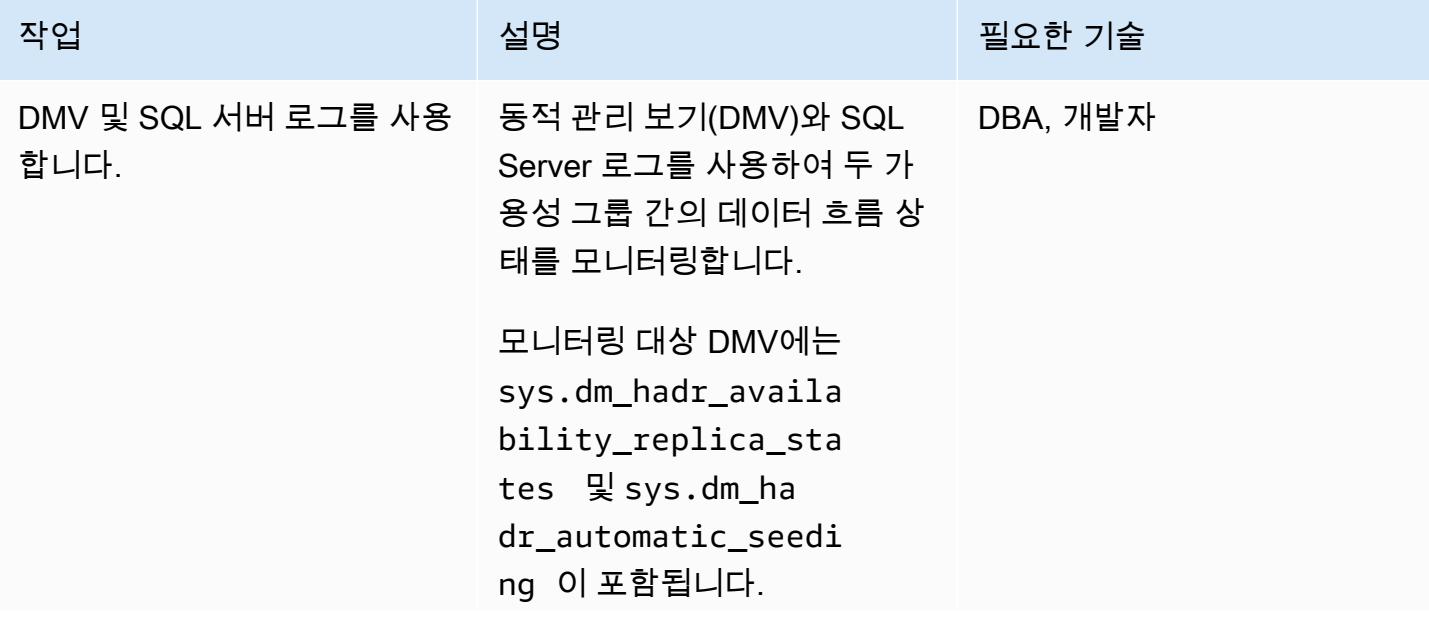

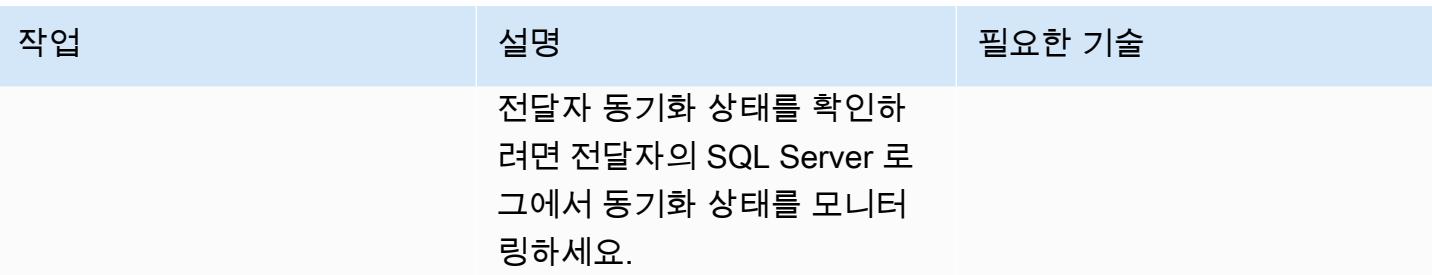

## 최종 마이그레이션을 위한 전환 활동 수행

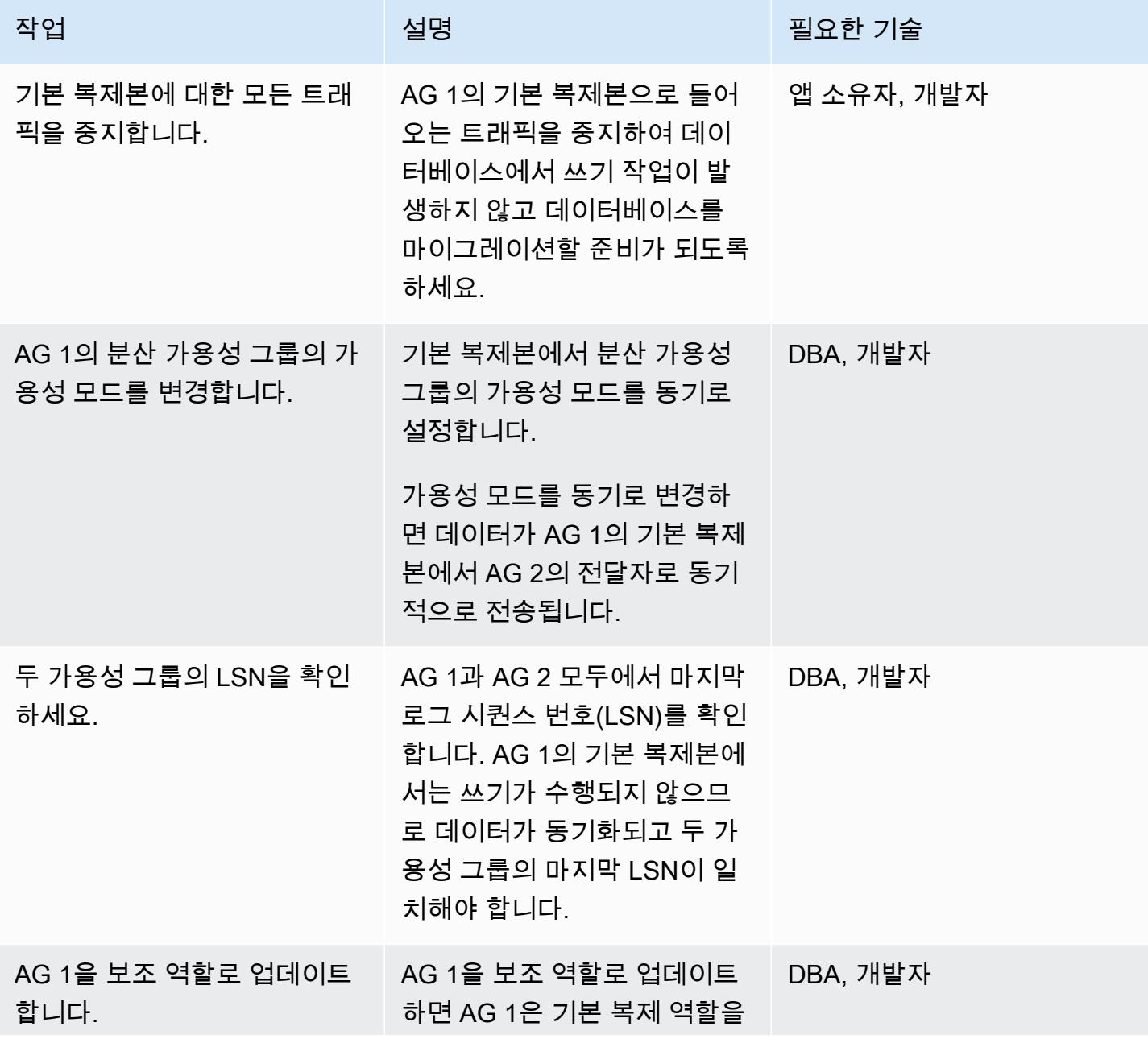

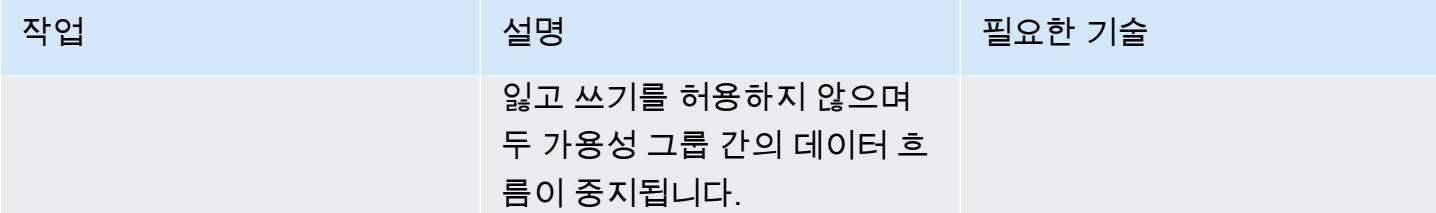

### 두 번째 가용성 그룹으로 페일오버

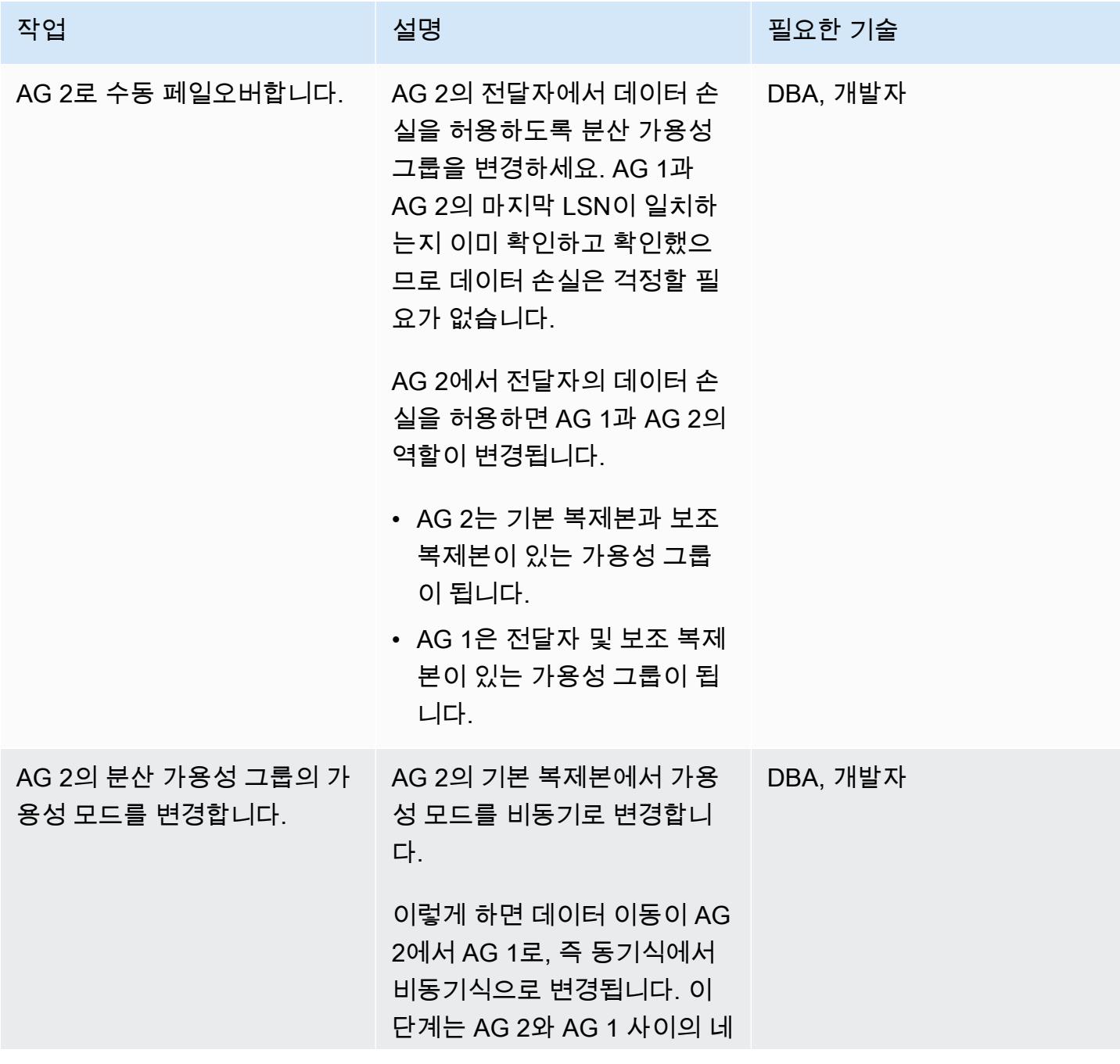

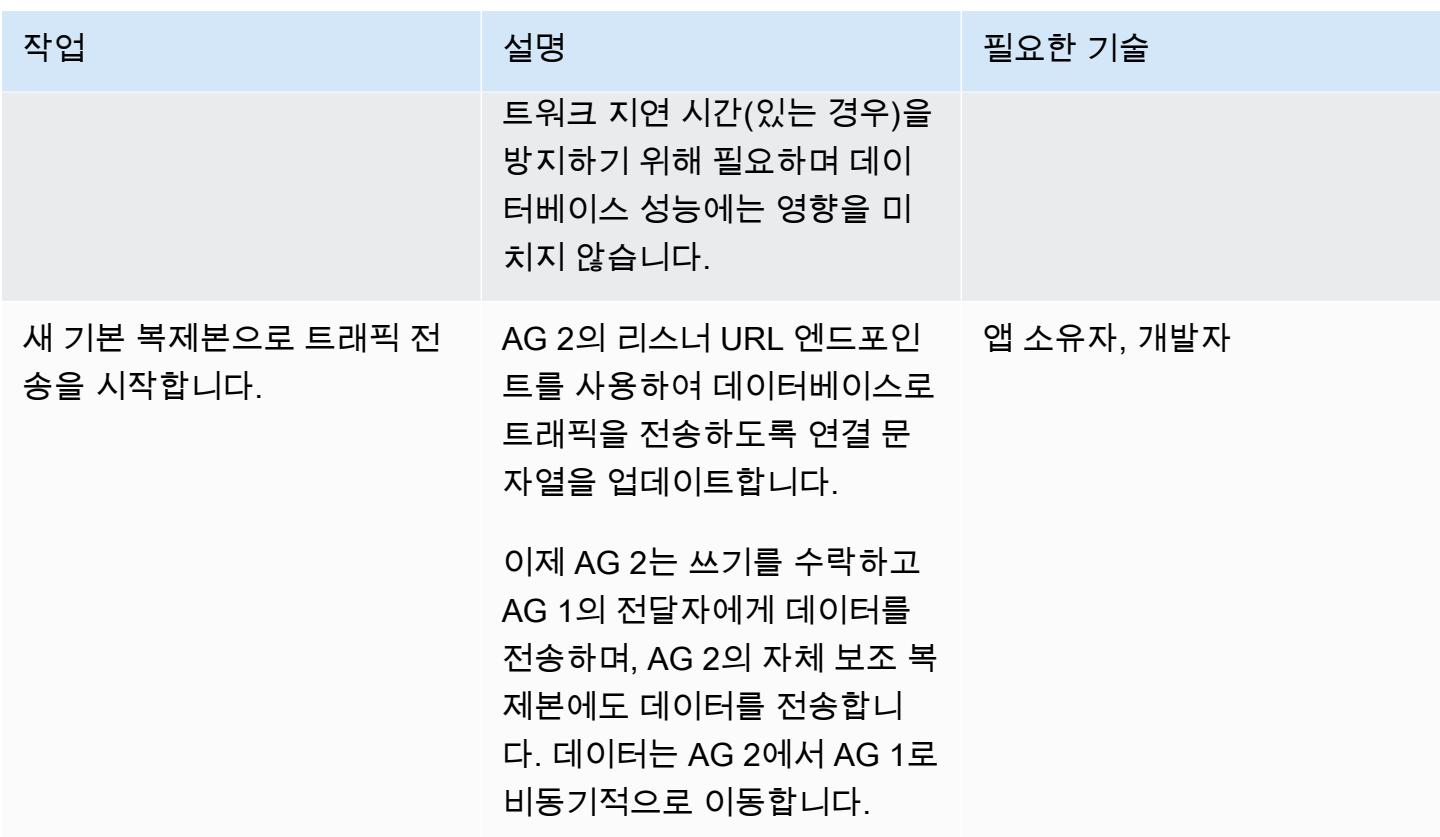

## 전환 이후 활동 수행

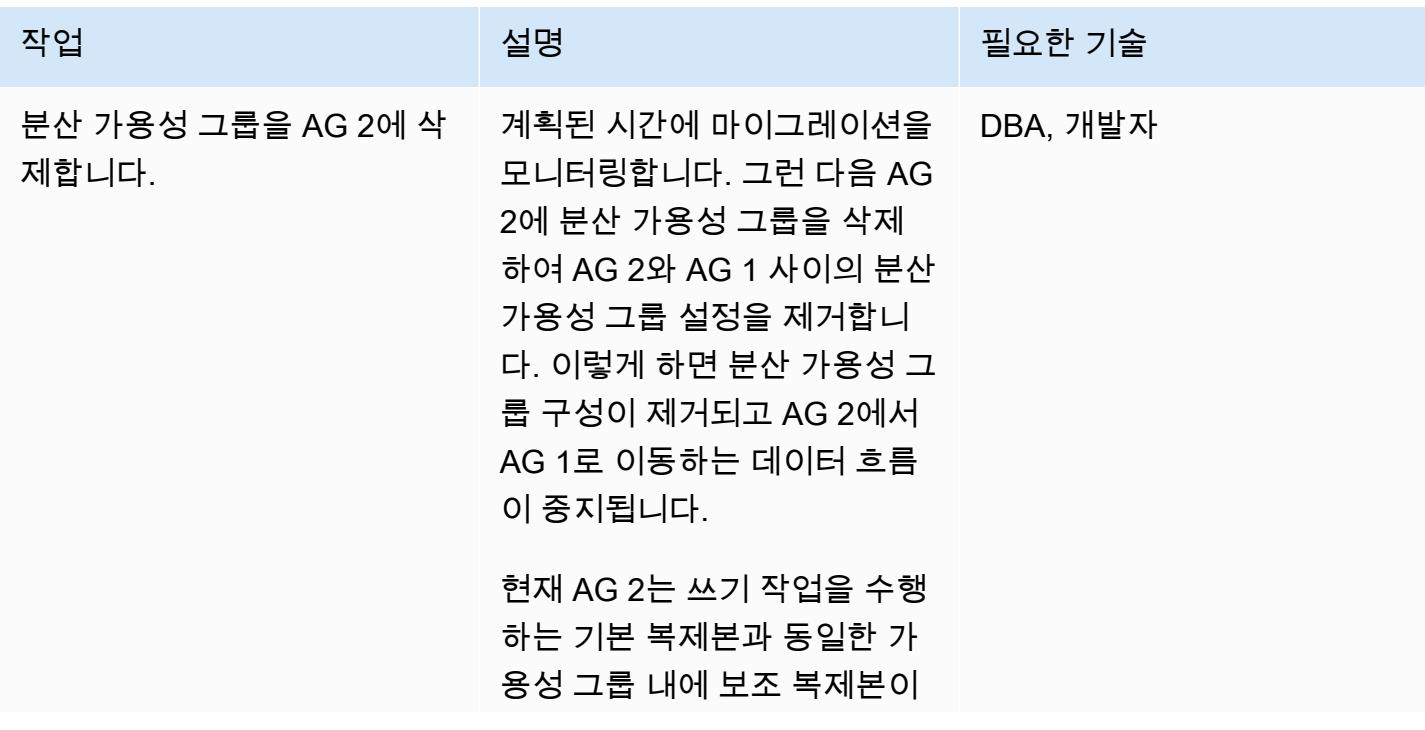

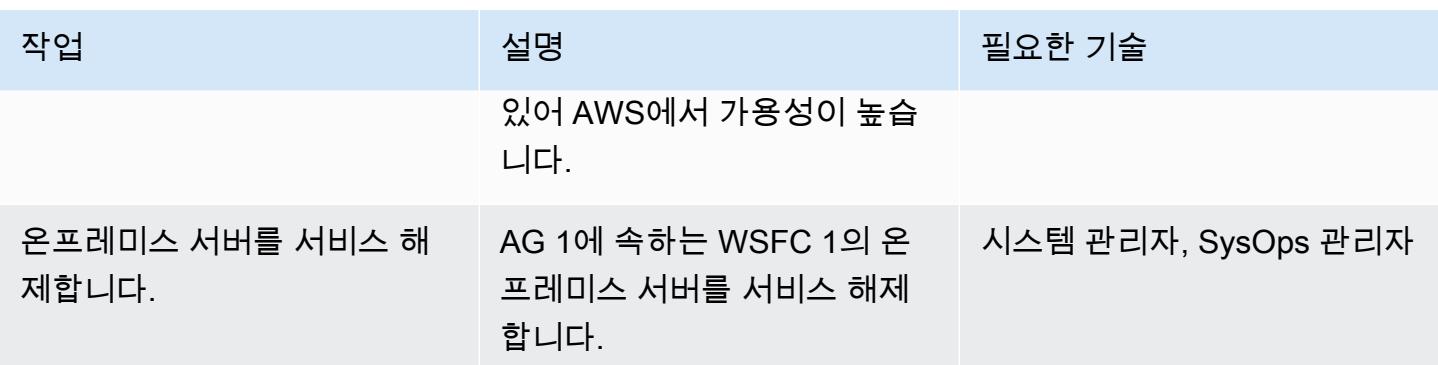

## 관련 리소스

- <u>[분산 가용성 그룹](https://docs.aws.amazon.com/prescriptive-guidance/latest/migration-sql-server/distributed-groups.html)</u>
- [SQL 문서: 분산 가용성 그룹](https://docs.microsoft.com/en-us/sql/database-engine/availability-groups/windows/distributed-availability-groups?view=sql-server-ver15)
- [SQL Docs: Always On 가용성 그룹: 고가용성 및 재해 복구 솔루션](https://docs.microsoft.com/en-us/sql/database-engine/availability-groups/windows/always-on-availability-groups-sql-server?view=sql-server-ver15)

# AWS DMS를 사용하여 오라클 8i 또는 9i에서 오라클용 아마존 RDS 로 마이그레이션할 수 있습니다. SharePlex

작성자: Ramu Jagini(AWS)

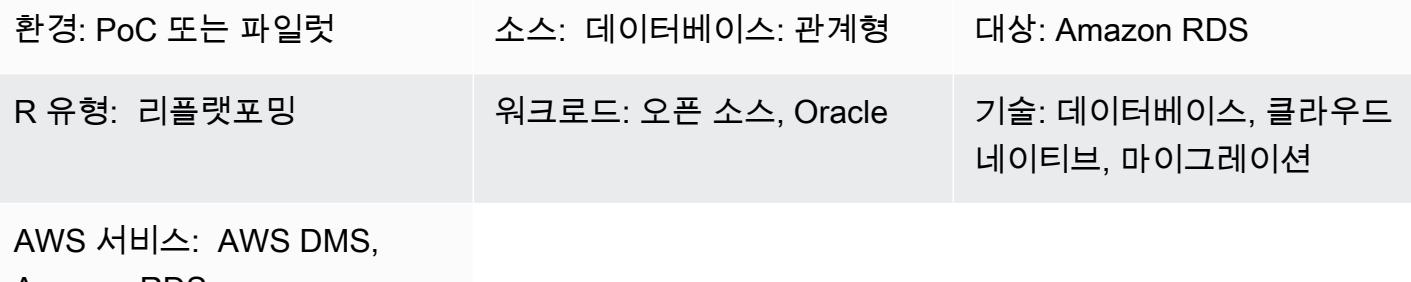

Amazon RDS

## 요약

이 패턴은 온프레미스 Oracle 8i 또는 9i 데이터베이스를 Oracle 데이터베이스용 Amazon Relational Database Service(RDS)로 마이그레이션하는 방법을 설명합니다. 이 패턴을 사용하면 동기식 복제를 위한 Quest를 사용하여 다운타임을 줄이고 마이그레이션을 완료할 수 있습니다. SharePlex

AWS Database Migration Service(AWS DMS)는 Oracle 8i 또는 9i를 소스 환경으로 지원하지 않으므 로 마이그레이션에 중간 Oracle 데이터베이스 인스턴스를 사용해야 합니다. [SharePlex 7.6.3을](https://www.quest.com/community/shareplex/f/forum/20700/where-can-download-7-6-3-or-support-9i-shareplex) 사용하 여 이전 Oracle 데이터베이스 버전에서 이후 Oracle 데이터베이스 버전으로 복제할 수 있습니다. 중간 Oracle 데이터베이스 인스턴스는 SharePlex 7.6.3의 대상으로 호환되며 AWS DMS 또는 최신 릴리스 의 소스로 지원됩니다. SharePlex 이 지원을 통해 Amazon RDS for Oracle 대상 환경으로 데이터를 추 후에 복제할 수 있습니다.

사용 중단된 여러 데이터 유형 및 기능이 Oracle 8i 또는 9i에서 최신 버전의 Oracle 데이터베이스로 의 마이그레이션에 영향을 미칠 수 있다는 점을 고려하세요. 이 패턴은 이러한 영향을 완화하기 위해 Oracle 11.2.0.4를 중간 데이터베이스 버전으로 사용하여 Amazon RDS for Oracle 대상 환경으로 마이 그레이션하기 전에 스키마 코드를 최적화하도록 지원합니다.

## 사전 조건 및 제한 사항

### 사전 조건

- 활성 상태의 AWS 계정
- 온프레미스 환경의 소스 Oracle 8i 또는 9i 데이터베이스
- Amazon Elastic Compute Cloud(Amazon EC2)에서 스테이지하기 위한 [Oracle Database 12c 릴리](https://docs.oracle.com/en/database/oracle/oracle-database/12.2/index.html)  $\triangle$  2(12CR2)
- 퀘스트 SharePlex 7.6.3 (상용 등급)

### 제한 사항

• [RDS for Oracle 제한 사항](https://docs.aws.amazon.com/AmazonRDS/latest/UserGuide/Oracle.Concepts.limitations.html)

### 제품 버전

- 소스 데이터베이스: Oracle 8i 또는 9i
- 스테이징 데이터베이스용 Oracle 12CR2(Amazon RDS for Oracle 버전과 일치해야 함)
- 대상 데이터베이스의 경우 Oracle 12CR2 이상(Amazon RDS for Oracle)

### 아키텍처

### 소스 기술 스택

- Oracle 8i 또는 9i 데이터베이스
- SharePlex

### 대상 기술 스택

• Amazon RDS for Oracle

마이그레이션 아키텍처

다음 다이어그램은 온프레미스 환경에서 AWS 클라우드의 Amazon RDS for Oracle DB 인스턴스로 Oracle 8i 또는 9i 데이터베이스를 마이그레이션하는 방법을 보여줍니다.

이 다이어그램은 다음 워크플로를 보여줍니다.

- 1. 아카이브 로그 모드, 강제 로깅 및 추가 로깅으로 Oracle 원본 데이터베이스를 활성화합니다.
- 2. [복구 관리자 \(RMAN\) point-in-time 복구 및 FLASHBACK\\_SCN을 사용하여 오라클 소스 데이터베이](https://docs.oracle.com/database/121/SUTIL/GUID-D408B112-1A81-4F68-BEFF-7403A9588DDB.htm#SUTIL849) [스에서 Oracle 스테이징 데이터베이스를 복원합니다.](https://docs.oracle.com/database/121/SUTIL/GUID-D408B112-1A81-4F68-BEFF-7403A9588DDB.htm#SUTIL849)
- 3. (RMAN에서 사용) 를 사용하여 Oracle 소스 데이터베이스에서 리두 로그를 SharePlex 읽도록 구성 합니다. FLASHBACK\_SCN
- 4. SharePlex 복제를 시작하여 Oracle 소스 데이터베이스의 데이터를 Oracle 스테이징 데이터베이스 와 동기화합니다.
- 5. FLASHBACK\_SCN과 함께 EXPDP 및 IMPDP를 사용하여 Amazon RDS for Oracle 대상 데이터베이 스를 복원합니다.
- 6. (EXPDP에서 사용한) FLASHBACK\_SCN을 사용하여 AWS DMS와 해당 소스 작업을 Oracle 스테이 징 데이터베이스로 구성하고, Amazon RDS for Oracle을을 대상 데이터베이스로 구성합니다.
- 7. AWS DMS 작업을 시작하여 Oracle 스테이징 데이터베이스의 데이터를 Oracle 대상 데이터베이스 로 동기화합니다.

## 도구

- [Amazon Relational Database Service\(RDS\)는](https://docs.aws.amazon.com/AmazonRDS/latest/UserGuide/Welcome.html) AWS 클라우드에서 관계형 데이터베이스(DB)를 설 정, 운영 및 조정하는 데 도움이 됩니다.
- [AWS Database Migration Service\(AWS DMS\)](https://docs.aws.amazon.com/dms/latest/userguide/Welcome.html)를 사용하면 데이터 스토어를 AWS 클라우드로 마이 그레이션하거나 클라우드와 온프레미스 설정 조합 간에 데이터 스토어를 마이그레이션할 수 있습니 다.
- [SharePlexQuest는](https://support.quest.com/shareplex/11.0/technical-documents) 다운타임을 최소화하고 데이터 손실 없이 데이터를 이동할 수 있는 Oracle 간 데 이터 복제 도구입니다.
- [복구 관리자\(RMAN\)는](https://docs.oracle.com/cd/E11882_01/backup.112/e10642/rcmquick.htm) 데이터베이스에서 백업 및 복구 작업을 수행하는 Oracle Database 클라이언 트입니다. 데이터베이스 파일의 백업, 복원 및 복구를 대폭 단순화합니다.
- [데이터 펌프 내보내기를](https://docs.oracle.com/cd/E11882_01/server.112/e22490/dp_export.htm#SUTIL823) 이용하면 데이터와 메타데이터를 덤프 파일 모음이라는 운영 체제 파일 모음에 업로드할 수 있습니다. 덤프 파일 세트는 [데이터 펌프 가져오기](https://docs.oracle.com/cd/E11882_01/server.112/e22490/dp_import.htm#SUTIL300) 유틸리티 또는 [DBMS\\_DATAPUMP](https://docs.oracle.com/database/121/ARPLS/d_datpmp.htm#ARPLS356) 패키지를 통해서만 가져올 수 있습니다.

### 에픽

Amazon SharePlex EC2에 Oracle 스테이징 데이터베이스를 설정하고 설치합니다.

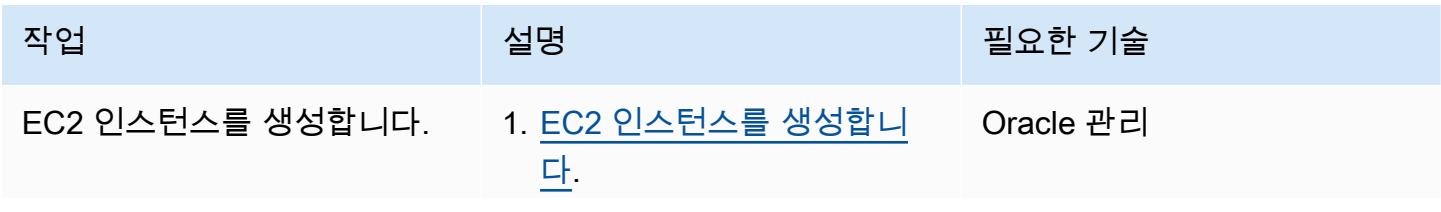

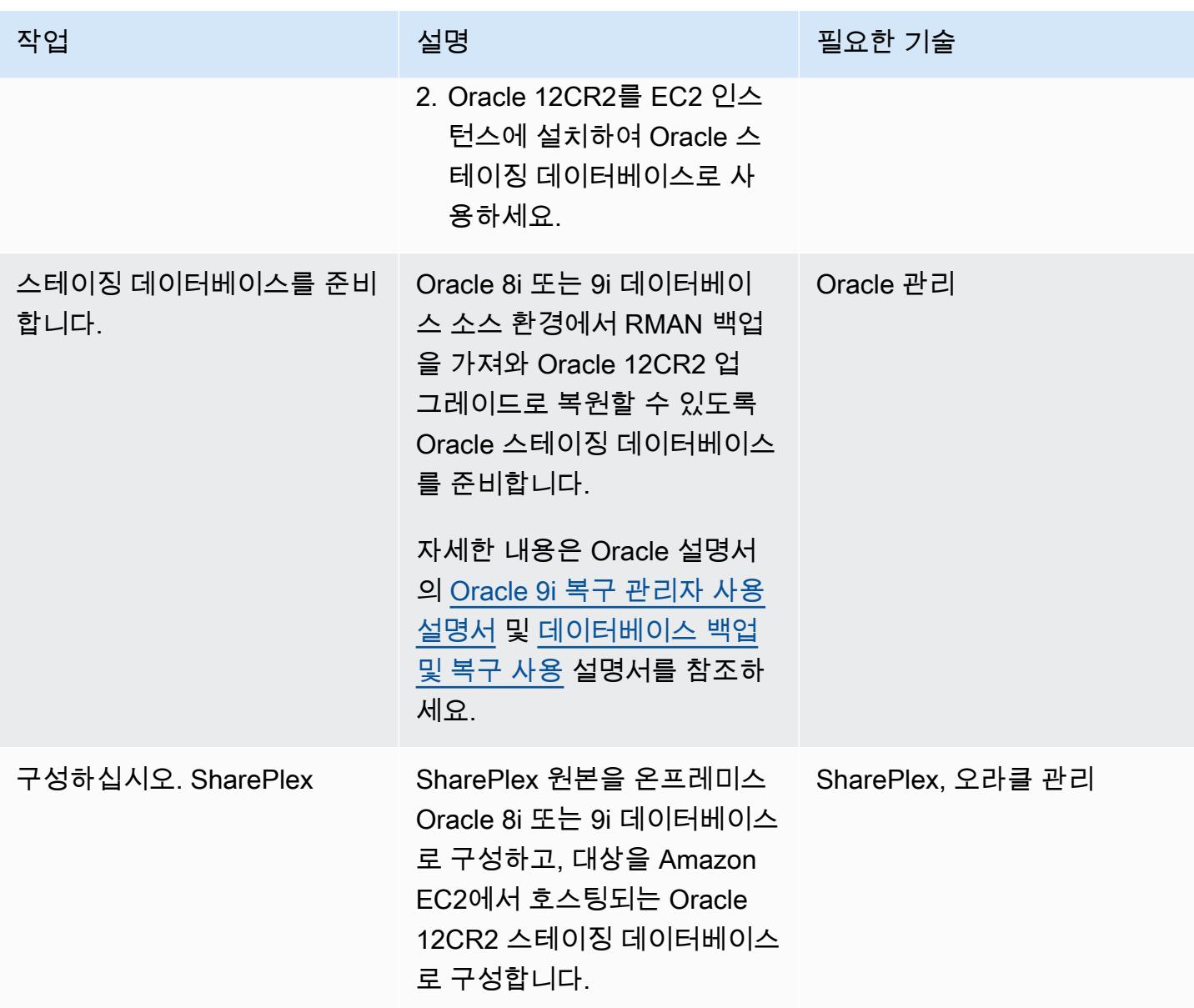

Amazon RDS for Oracle을 대상 환경으로 설정합니다.

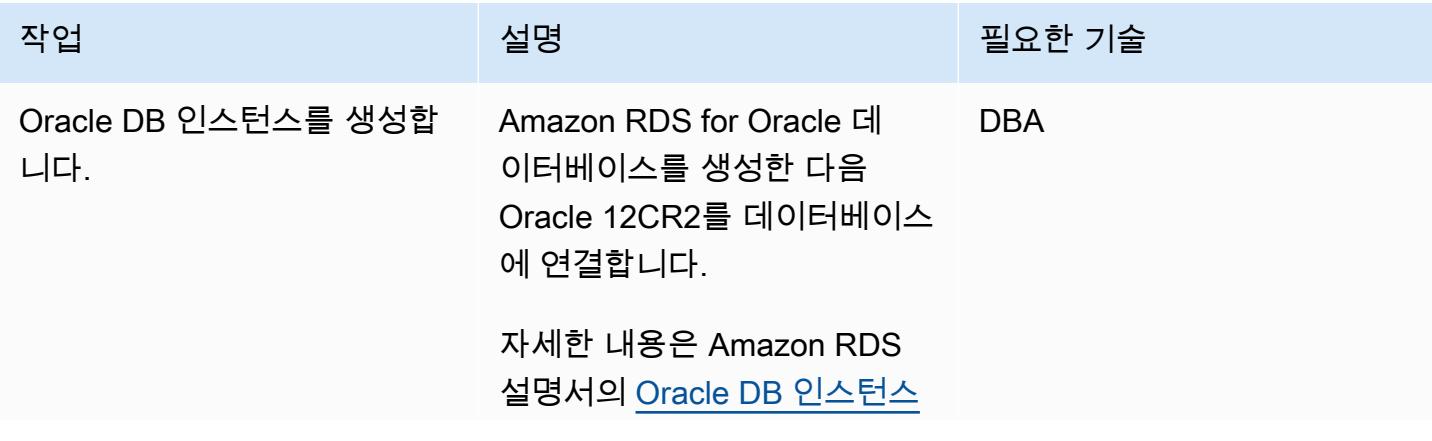

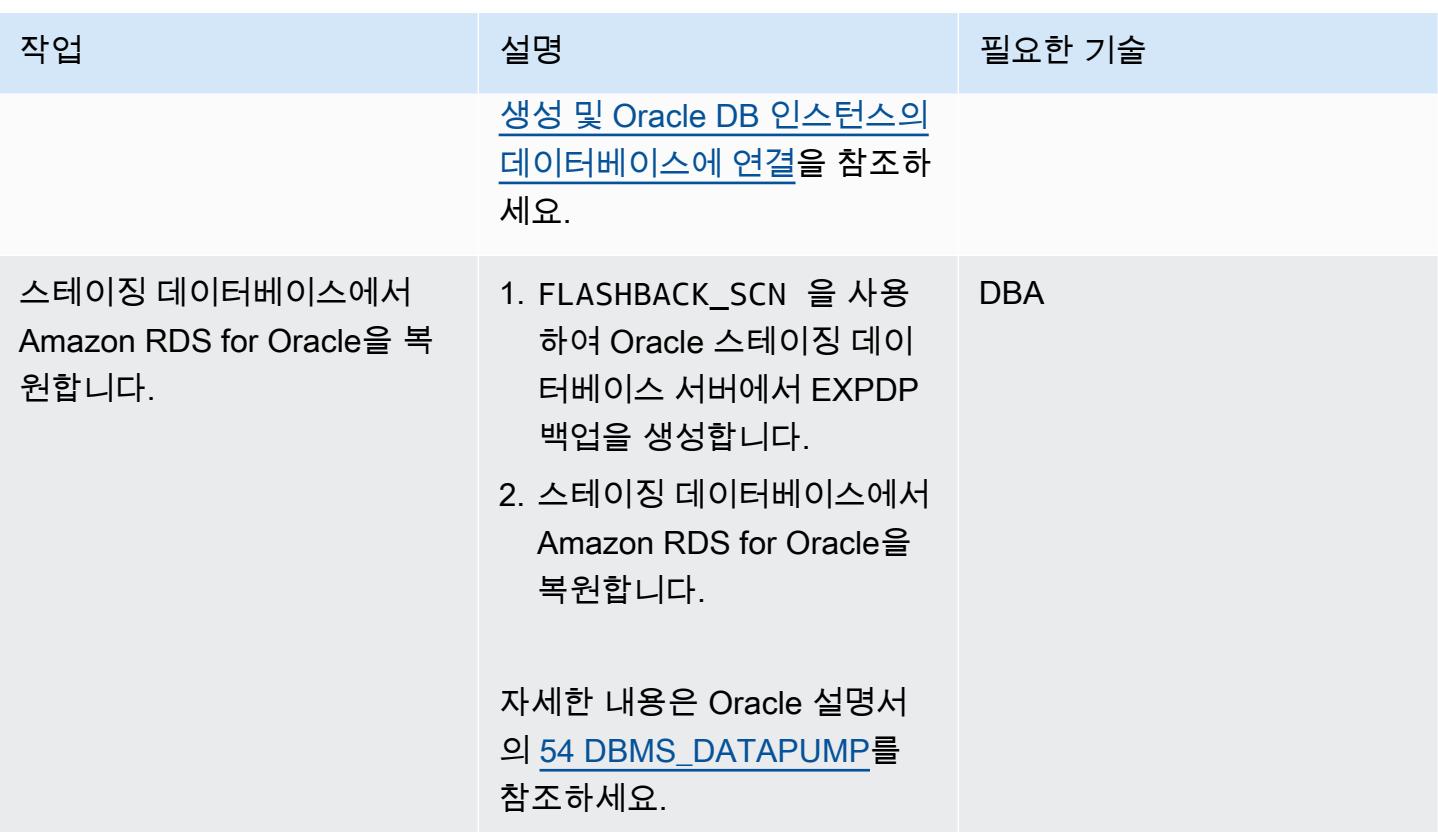

### AWS DMS 설정

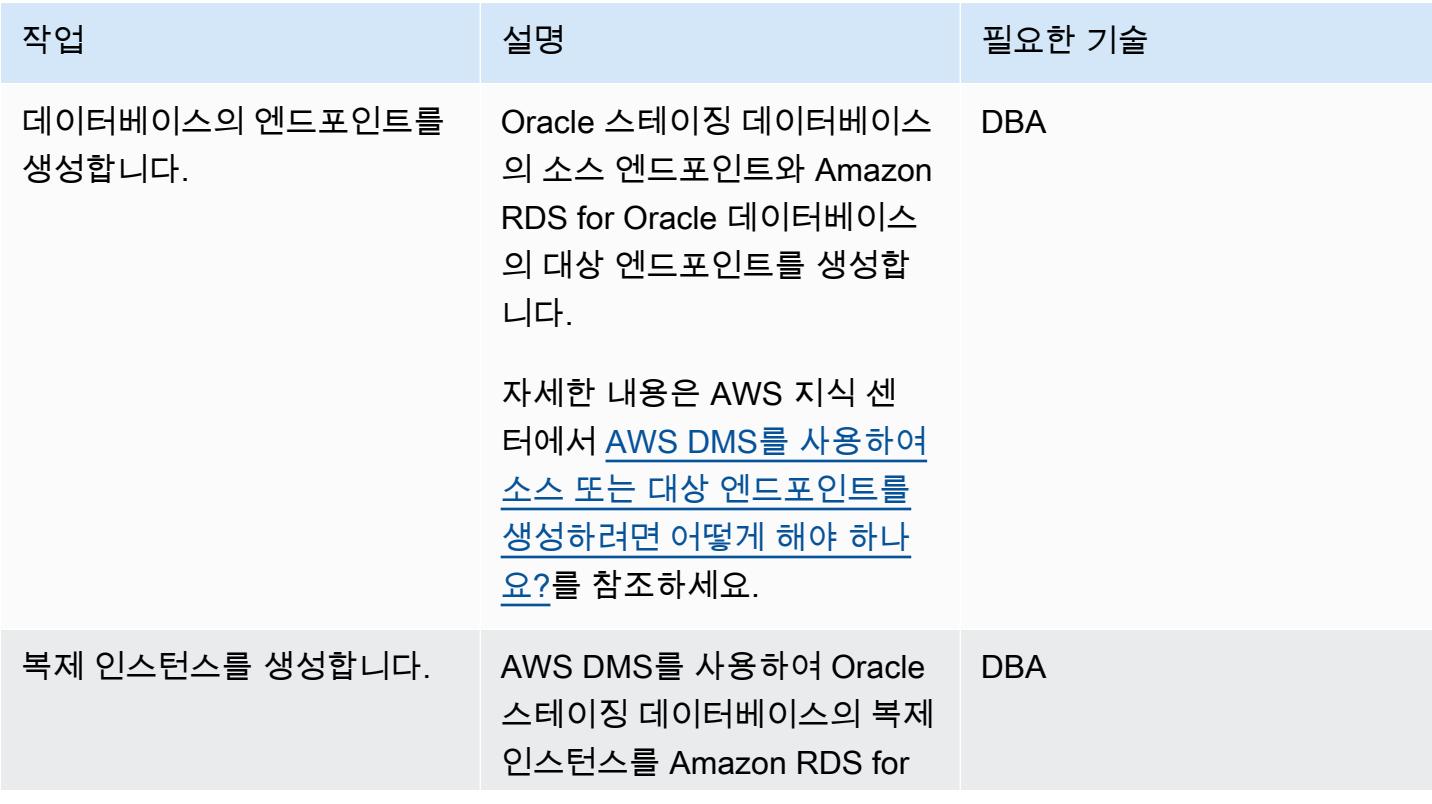

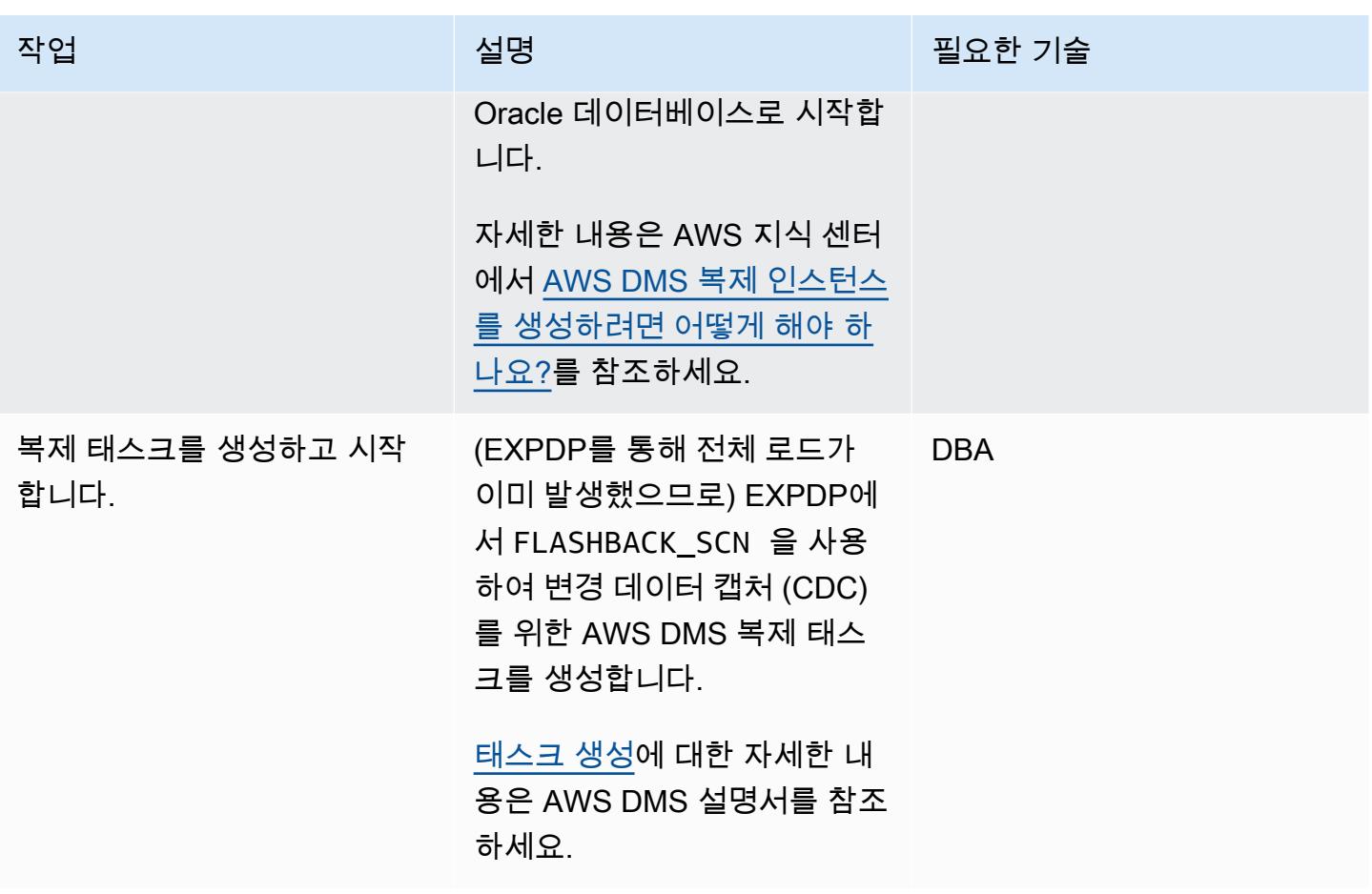

Amazon RDS for Oracle로 전환

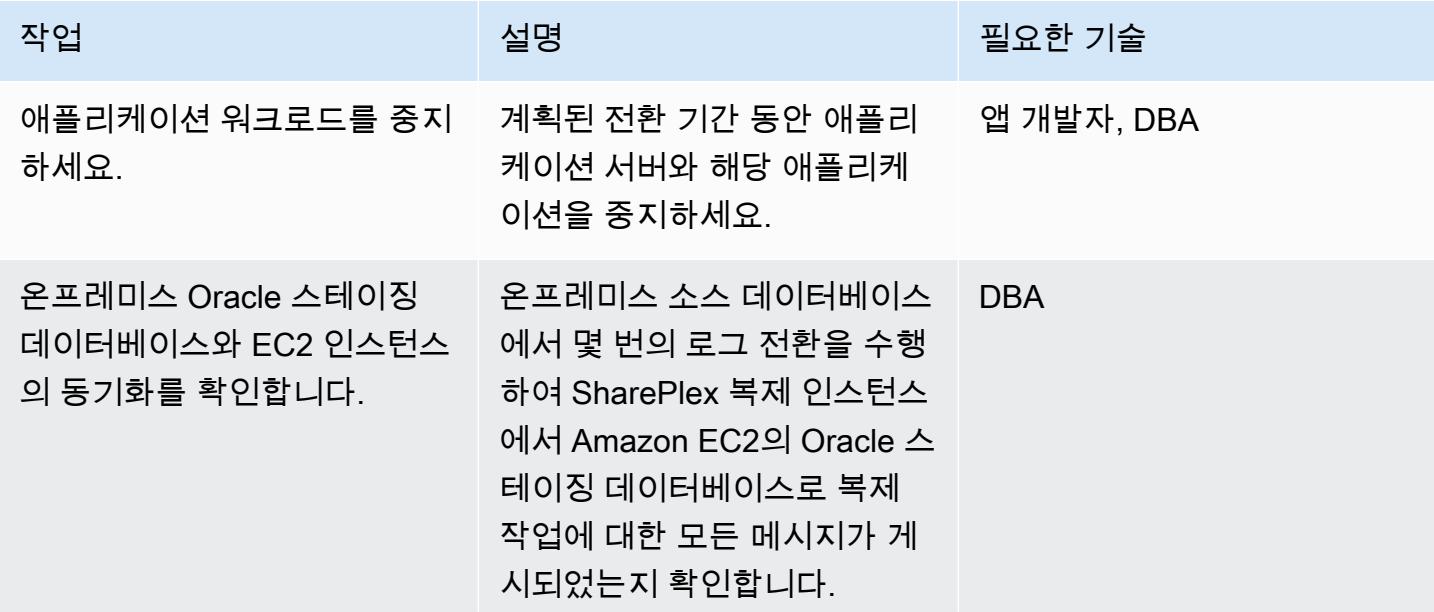

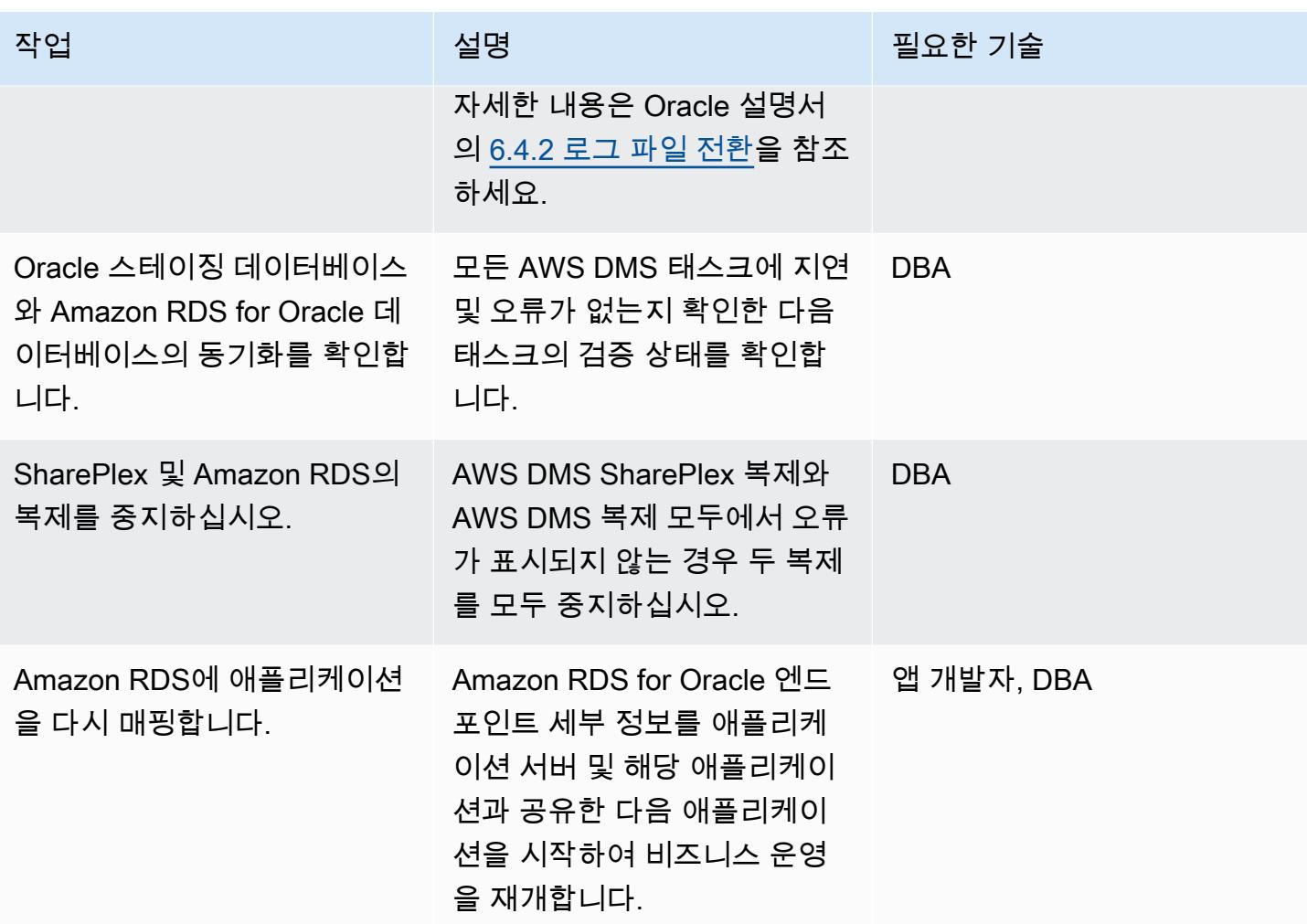

### AWS 대상 환경 테스트

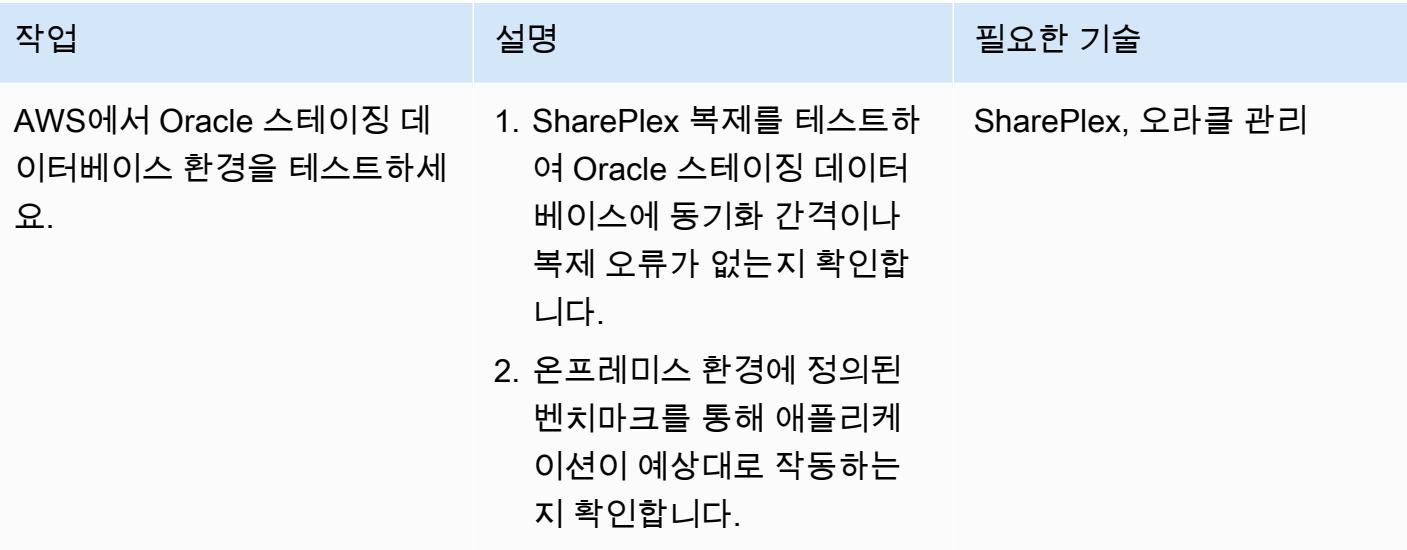

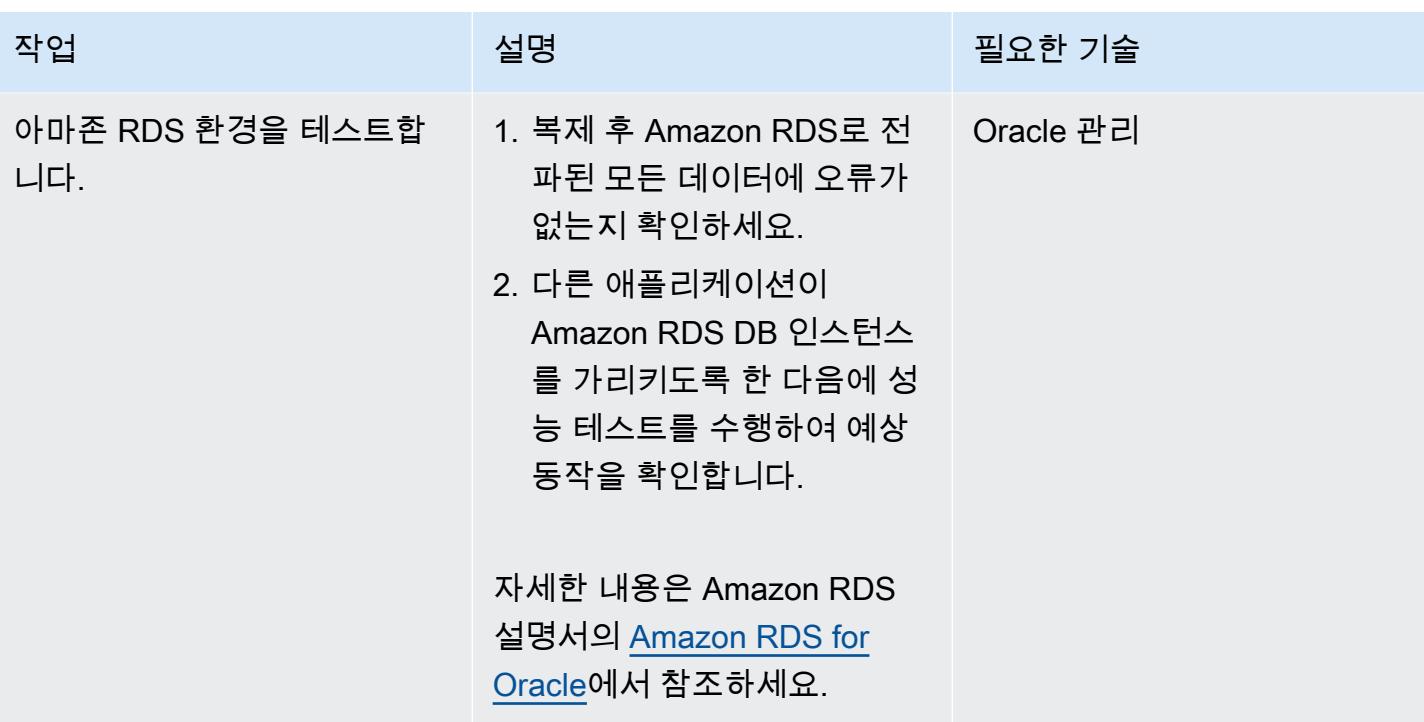

## 관련 리소스

- [확신을 갖고 마이그레이션하세요.](https://aws.amazon.com/cloud-migration/)
- [Amazon EC2](https://aws.amazon.com/ec2/)
- [Amazon RDS for Oracle](https://aws.amazon.com/rds/oracle/)
- [AWS Database Migration Service](https://aws.amazon.com/dms/)
- [AWS DMS 마이그레이션 디버깅: 문제가 발생했을 때 대처 방법\(1부\)](https://aws.amazon.com/blogs/database/debugging-your-aws-dms-migrations-what-to-do-when-things-go-wrong-part-1/)
- [AWS DMS 마이그레이션 디버깅: 문제가 발생했을 때 대처 방법\(2부\)](https://aws.amazon.com/blogs/database/debugging-your-aws-dms-migrations-what-to-do-when-things-go-wrong-part-2/)
- [AWS DMS 마이그레이션 디버깅: 문제가 발생했을 때 대처 방법 \(3부\)](https://aws.amazon.com/blogs/database/debugging-your-aws-dms-migrations-what-to-do-when-things-go-wrong-part-3/)
- [SharePlex 데이터베이스 복제용](https://aws.amazon.com/marketplace/pp/B07943W4MJ)
- [SharePlex: 모든 환경을 위한 데이터베이스 복제](https://www.youtube.com/watch?v=ygS_ouUaNus)

# 암호화를 사용하지 않는 인스턴스가 있는지 Amazon Aurora를 모니 터링

작성자: Mansi Suratwala(AWS)

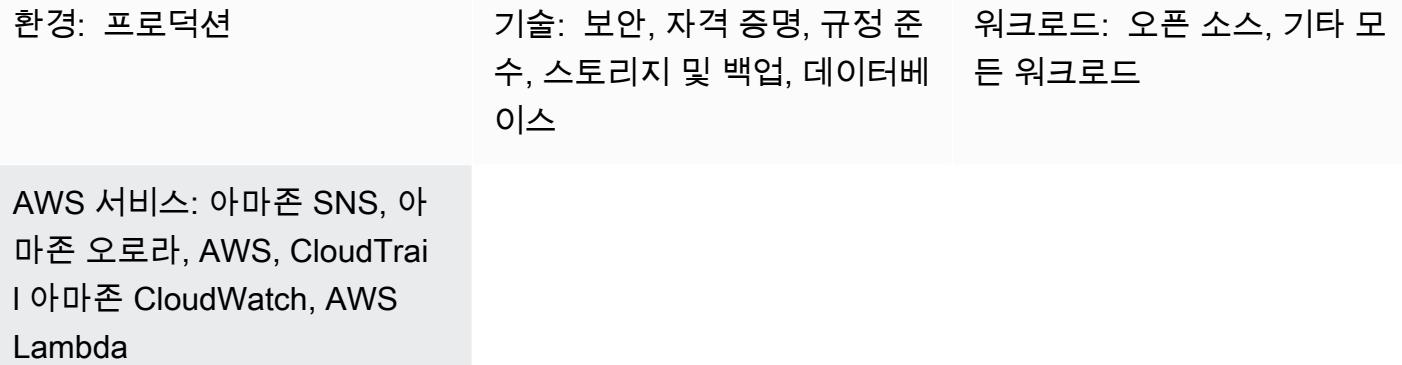

## 요약

이 패턴은 암호화를 켜지 않고 Amazon Aurora 인스턴스가 생성될 때 자동 알림을 설정하도록 배포할 수 있는 Amazon Web Services (AWS) CloudFormation 템플릿을 제공합니다.

Aurora는 MySQL 및 PostgreSQL과 호환되는 완전 관리형 관계형 데이터베이스 엔진입니다. 일부 워 크로드의 경우 Aurora은 기존 애플리케이션을 거의 변경하지 않고도 MySQL의 처리량을 최대 5배, PostgreSQL의 처리량을 최대 3배 제공할 수 있습니다.

CloudFormation 템플릿은 Amazon CloudWatch 이벤트 이벤트와 AWS Lambda 함수를 생성합니다. 이 이벤트는 AWS를 CloudTrail 사용하여 Aurora 인스턴스 생성 또는 기존 인스턴스의 특정 시점 복원 을 모니터링합니다. Cloudwatch Events 이벤트는 암호화의 활성화 여부를 확인하는 Lambda 함수를 시작합니다. 암호화가 켜져 있지 않은 경우, Lambda 함수는 Amazon Simple Notification Service(SNS) 알림을 전송하여 위반 사실을 알립니다.

## 사전 조건 및 제한 사항

### 필수 조건

• 활성 상태의 AWS 계정.

### 제한 사항

- 이 서비스 제어는 Amazon Aurora 인스턴스에서만 작동합니다. 다른 Amazon Relational Database Service(RDS) 인스턴스는 지원하지 않습니다.
- CloudFormation 템플릿은 RestoreDBClusterToPointInTim e용으로만 **CreateDBInstance** 배포해야 합니다.

### 제품 버전

- Amazon Aurora에서 지원되는 PostgreSQL 버전
- Amazon Aurora에서 지원되는 MySQL 버전

### 아키텍처

대상 기술 스택

- Amazon Aurora
- AWS CloudTrail
- 아마존 CloudWatch
- AWS Lambda
- Amazon Simple Storage Service (S3)
- Amazon SNS

대상 아키텍처

자동화 및 규모 조정

여러 지역 및 계정에 대해 CloudFormation 템플릿을 여러 번 사용할 수 있습니다. 각 리전 또는 계정에 서 한 번만 실행해야 합니다.

## 도구

### 도구

• [Amazon Aurora](https://docs.aws.amazon.com/AmazonRDS/latest/AuroraUserGuide/CHAP_AuroraOverview.html) – Amazon Aurora는 MySQL 및 PostgreSQL과 호환되는 완전 관리형 관계형 데이터 베이스 엔진입니다.

- [AWS CloudTrail](https://docs.aws.amazon.com/awscloudtrail/latest/userguide/cloudtrail-user-guide.html) AWS는 AWS 계정의 거버넌스, 규정 준수, 운영 및 위험 감사를 관리할 수 있도 록 CloudTrail 지원합니다. 사용자, 역할 또는 AWS 서비스가 수행한 작업은 에서 이벤트로 기록됩니 다 CloudTrail.
- [Amazon CloudWatch Events](https://docs.aws.amazon.com/AmazonCloudWatch/latest/events/WhatIsCloudWatchEvents.html)  Amazon CloudWatch Events는 AWS 리소스의 변경 사항을 설명하 는 시스템 이벤트 near-real-time 스트림을 제공합니다.
- [AWS Lambda](https://docs.aws.amazon.com/lambda/latest/dg/welcome.html)  AWS Lambda는 서버를 프로비저닝하거나 관리하지 않고도 코드를 실행하도록 지 원하는 컴퓨팅 서비스입니다. Lambda는 필요 시에만 코드를 실행하며, 일일 몇 개의 요청에서 초당 수천 개의 요청까지 자동으로 규모를 조정합니다.
- [Amazon S3](https://docs.aws.amazon.com/AmazonS3/latest/gsg/GetStartedWithS3.html)  Amazon Simple Storage Service(S3)는 웹 사이트, 모바일 애플리케이션, 백업 및 데이 터 레이크를 포함하여 다양한 스토리지 솔루션에 사용할 수 있는 확장성이 뛰어난 객체 스토리지 서 비스입니다.
- [Amazon SNS-](https://docs.aws.amazon.com/sns/latest/dg/welcome.html)Amazon Simple Notification Service(SNS)은 Lambda, HTTP, 이메일, 모바일 푸시 알 림 및 모바일 문자 메시지(SMS)를 사용하여 메시지를 전송하는 관리형 서비스입니다.

#### 코드

프로젝트의 .zip 파일은 첨부 파일로 제공됩니다.

### 에픽

Lambda 스크립트용 S3 버킷을 생성

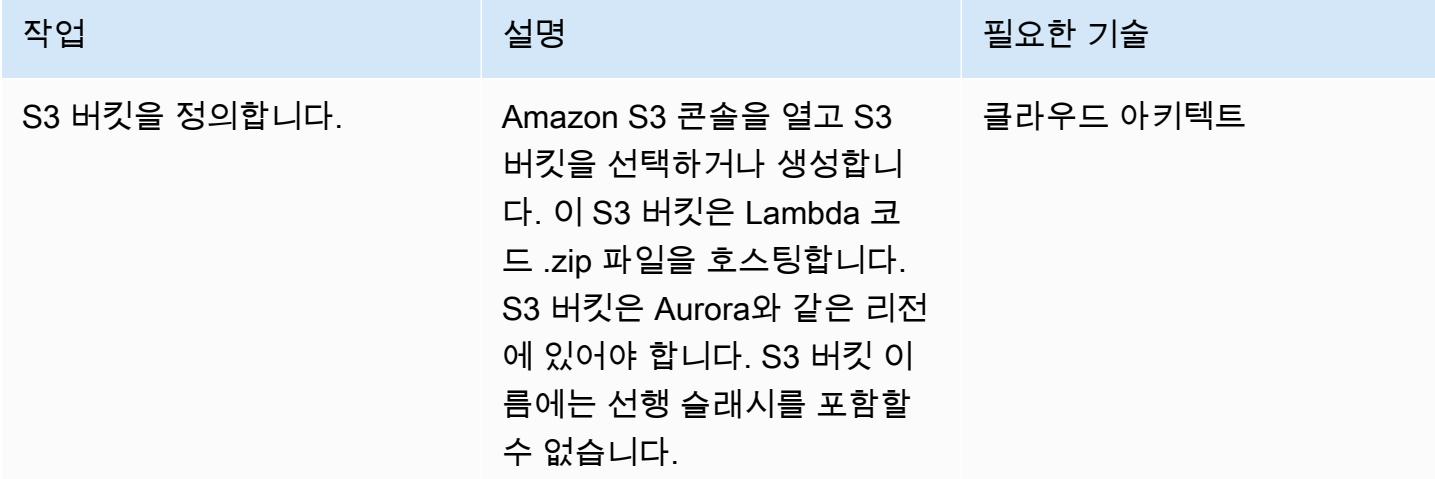

### Lambda 코드를 S3 버킷에 업로드

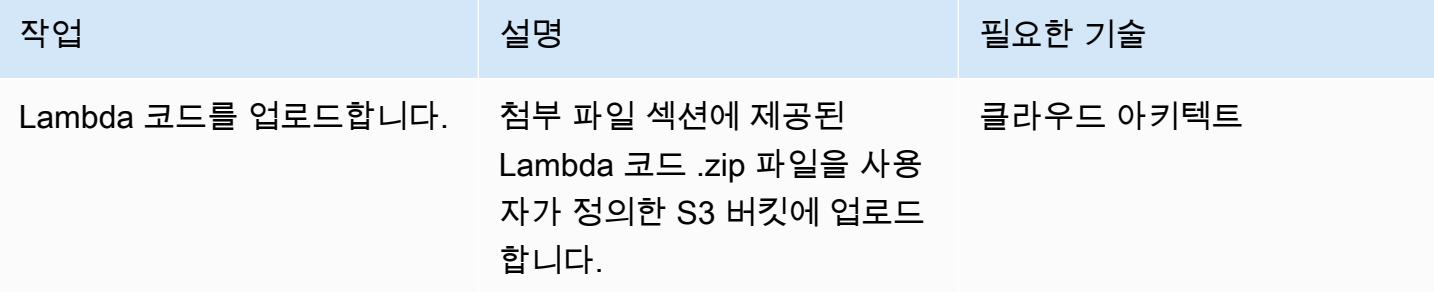

CloudFormation 템플릿을 배포하십시오.

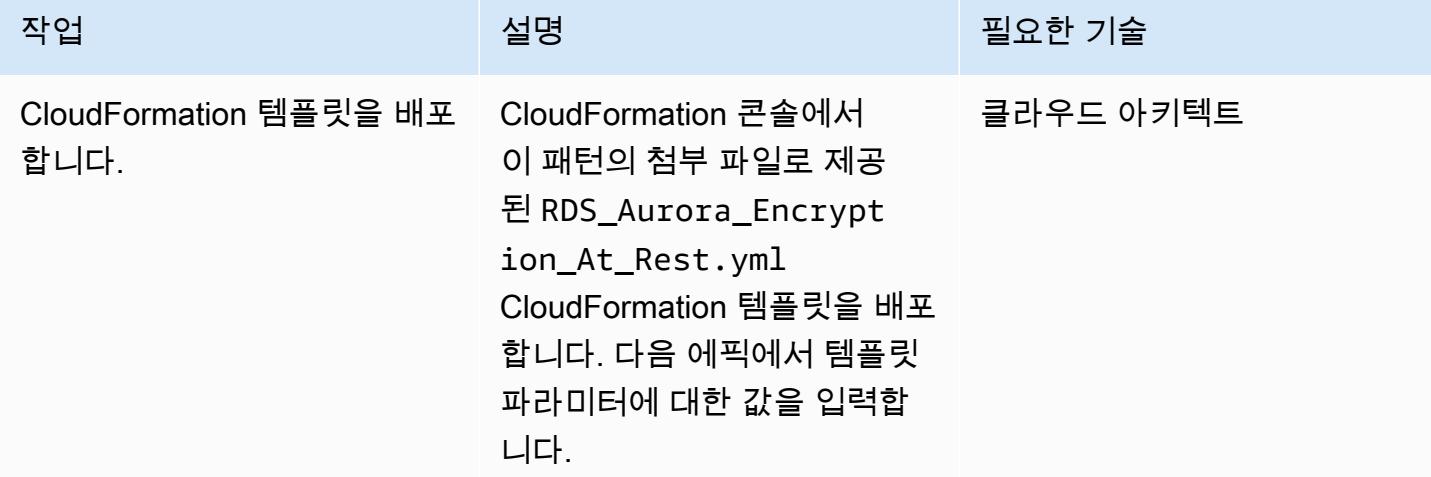

CloudFormation 템플릿의 파라미터를 완성하세요.

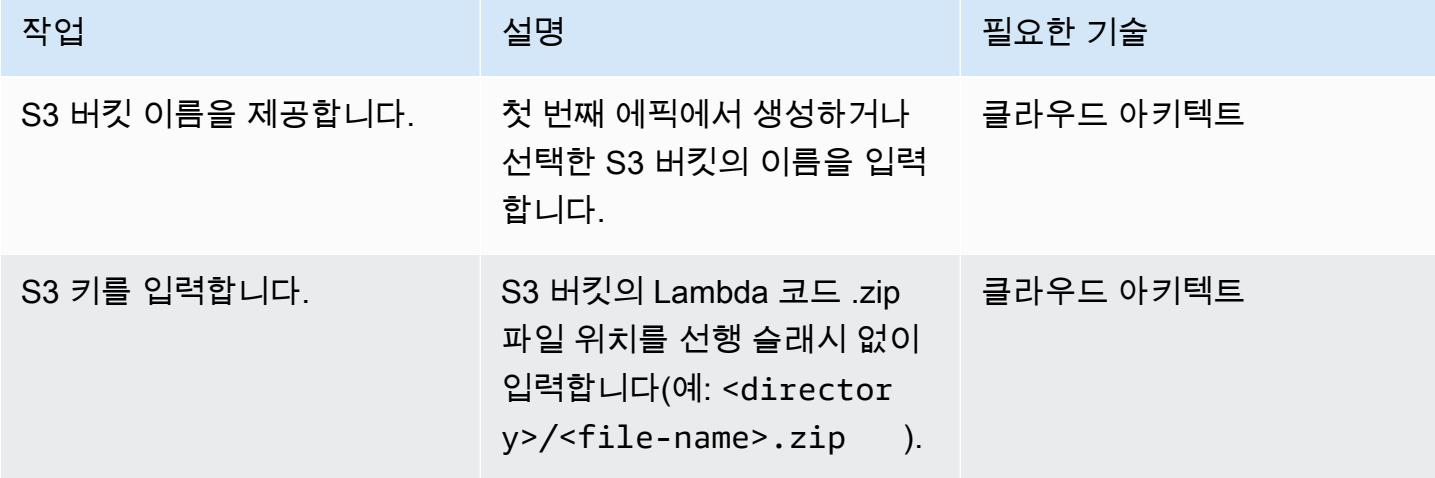

 $AWS$  권장 가이드 패턴

| 작업             | 설명                                                                                                    | 필요한 기술    |
|----------------|----------------------------------------------------------------------------------------------------|-----------|
| 이메일 주소를 입력합니다. | Amazon SNS 알림을 수신할<br>활성 이메일 주소를 입력합니<br>다.                                                                                                    | 클라우드 아키텍트 |
| 로깅 수준을 정의합니다.  | Lambda 함수의 로깅 수준 및<br>빈도를 정의합니다. Info는 애<br>플리케이션 진행 상황에 대한<br>자세한 정보 메시지를 지정합<br>니다. Error는 애플리케이션<br>을 계속 실행할 수 있게 해주<br>는 오류 이벤트를 지정합니다.<br>Warning은 잠재적으로 유해<br>한 상황을 지정합니다. | 클라우드 아키텍트 |

구독 확인

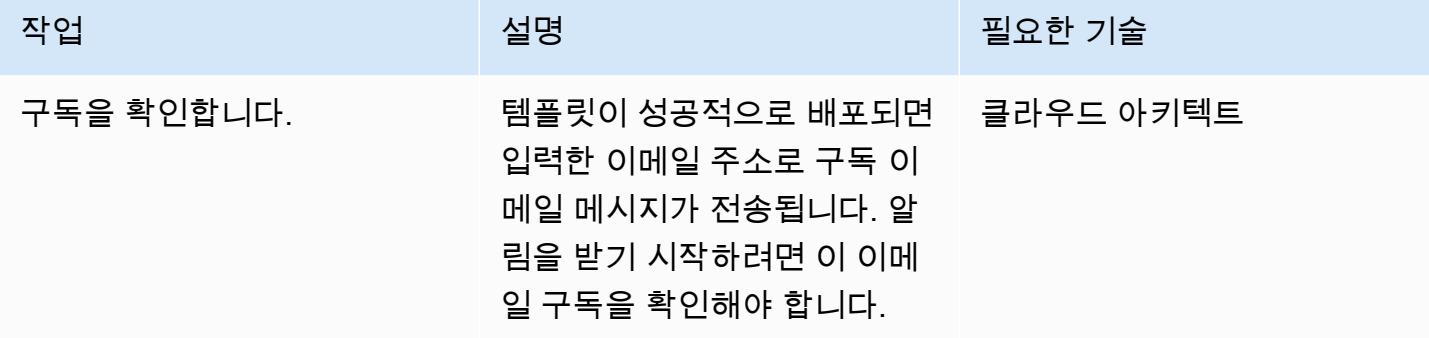

## 관련 리소스

- [S3 버킷 생성](https://docs.aws.amazon.com/AmazonS3/latest/user-guide/create-bucket.html)
- [S3 버킷에 파일 업로드](https://docs.aws.amazon.com/AmazonS3/latest/user-guide/upload-objects.html)
- [Amazon Aurora DB 클러스터 생성](https://docs.aws.amazon.com/AmazonRDS/latest/AuroraUserGuide/Aurora.CreateInstance.html)
- [AWS를 사용하여 AWS API 호출에서 트리거되는 CloudWatch 이벤트 규칙 생성 CloudTrail](https://docs.aws.amazon.com/AmazonCloudWatch/latest/events/Create-CloudWatch-Events-CloudTrail-Rule.html)

## 첨부

이 문서와 관련된 추가 콘텐츠에 액세스하려면 [attachment.zip](samples/p-attach/de1528b8-a5a4-4c66-8ab3-7d9863572cbc/attachments/attachment.zip) 파일의 압축을 풉니다.

# Amazon을 사용하여 오라클 GoldenGate 로그를 모니터링하십시오. CloudWatch

작성자: Chithra Krishnamurthy(AWS)

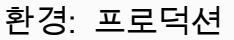

기술: 데이터베이스 워크로드: Oracle

AWS 서비스: 아마존 CloudWatch, 아마존 SNS

## 요약

GoldenGate 오라클은 오라클 데이터베이스의 경우 아마존 관계형 데이터베이스 서비스 (Amazon RDS) 간 또는 아마존 Elastic Compute Cloud (Amazon EC2) 에 호스팅되는 오라클 데이터베이스 간에 실시간 복제를 제공합니다. 단방향 복제와 양방향 복제를 모두 지원합니다.

복제에 사용하는 GoldenGate 경우, 모니터링을 통해 GoldenGate 프로세스가 가동 및 실행 중인지 확 인하고 소스 데이터베이스와 대상 데이터베이스가 동기화되어 있는지 확인하는 것이 중요합니다.

이 패턴은 GoldenGate 오류 로그에 대한 Amazon CloudWatch 모니터링을 구현하는 단계와 복제를 신 속하게 재개하기 위한 적절한 조치를 취할 수 ABEND 있도록 특정 이벤트 (예: STOP 또는) 에 대한 알림 을 보내도록 경보를 설정하는 방법을 설명합니다.

## 사전 조건 및 제한 사항

사전 조건

• GoldenGate EC2 인스턴스에 설치 및 구성되어 있으므로 해당 EC2 인스턴스에 대한 CloudWatch 모니터링을 설정할 수 있습니다. 양방향 복제를 위해 AWS 지역 GoldenGate 전체를 모니터링하려면 GoldenGate 프로세스가 실행되는 각 EC2 인스턴스에 CloudWatch 에이전트를 설치해야 합니다.

제한 사항

• 이 패턴은 를 사용하여 GoldenGate 프로세스를 모니터링하는 방법을 설명합니다. CloudWatch CloudWatch 복제 중 복제 지연 또는 데이터 동기화 문제는 모니터링하지 않습니다. [설명서에 설](https://docs.oracle.com/en/middleware/goldengate/core/19.1/index.html) [명된 대로 별도의 SQL 쿼리를 실행하여 복제 지연 또는 데이터 관련 오류를 모니터링해야 합니다.](https://docs.oracle.com/en/middleware/goldengate/core/19.1/index.html)  **[GoldenGate](https://docs.oracle.com/en/middleware/goldengate/core/19.1/index.html)** 

### 제품 버전

• 이 문서는 Linux x86-64에서 Oracle용 Oracle GoldenGate 19.1.0.0.4를 구현한 내용을 기반으로 합 니다. 그러나 이 솔루션은 의 모든 주요 버전에 적용할 수 있습니다. GoldenGate

## 아키텍처

### 대상 기술 스택

- GoldenGate EC2 인스턴스에 설치된 Oracle용 바이너리
- 아마존 CloudWatch
- Amazon Simple Notification Service(SNS)

대상 아키텍처

### 도구

### 서비스

- [CloudWatchAmazon은](https://docs.aws.amazon.com/AmazonCloudWatch/latest/monitoring/WhatIsCloudWatch.html) 이 패턴에서 GoldenGate 오류 로그를 모니터링하는 데 사용되는 모니터링 서비스입니다.
- [Amazon SNS는](https://docs.aws.amazon.com/AmazonCloudWatch/latest/monitoring/US_SetupSNS.html) 이메일 알림을 보내는 데 이 패턴으로 사용되는 메시지 알림 서비스입니다.

### 기타 도구

• [GoldenGate Oracle은 Amazon RDS for Oracle](https://docs.oracle.com/en/middleware/goldengate/core/19.1/index.html) 데이터베이스 또는 Amazon EC2에서 호스팅되는 오 라클 데이터베이스에 사용할 수 있는 데이터 복제 도구입니다.

### 높은 수준의 구현 단계

- 1. CloudWatch 에이전트의 AWS ID 및 액세스 관리 (IAM) 역할을 생성합니다.
- 2. GoldenGate 오류 로그가 생성되는 EC2 인스턴스에 IAM 역할을 연결합니다.
- 3. EC2 CloudWatch 인스턴스에 에이전트를 설치합니다.
- 4. CloudWatch 에이전트 구성 파일 구성: awscli.conf 및awslogs.conf.
- 5. CloudWatch 에이전트를 시작합니다.

6. 로그 그룹에서 지표 필터를 생성합니다.

7. Amazon SNS을 설정합니다.

8. 지표 필터에 대한 경보를 생성합니다. Amazon SNS는 해당 필터가 이벤트를 포착하면 이메일 경보 를 보냅니다.

자세한 지침은 다음 섹션을 참조하세요.

## 에픽

단계 1. 에이전트의 CloudWatch IAM 역할을 생성합니다.

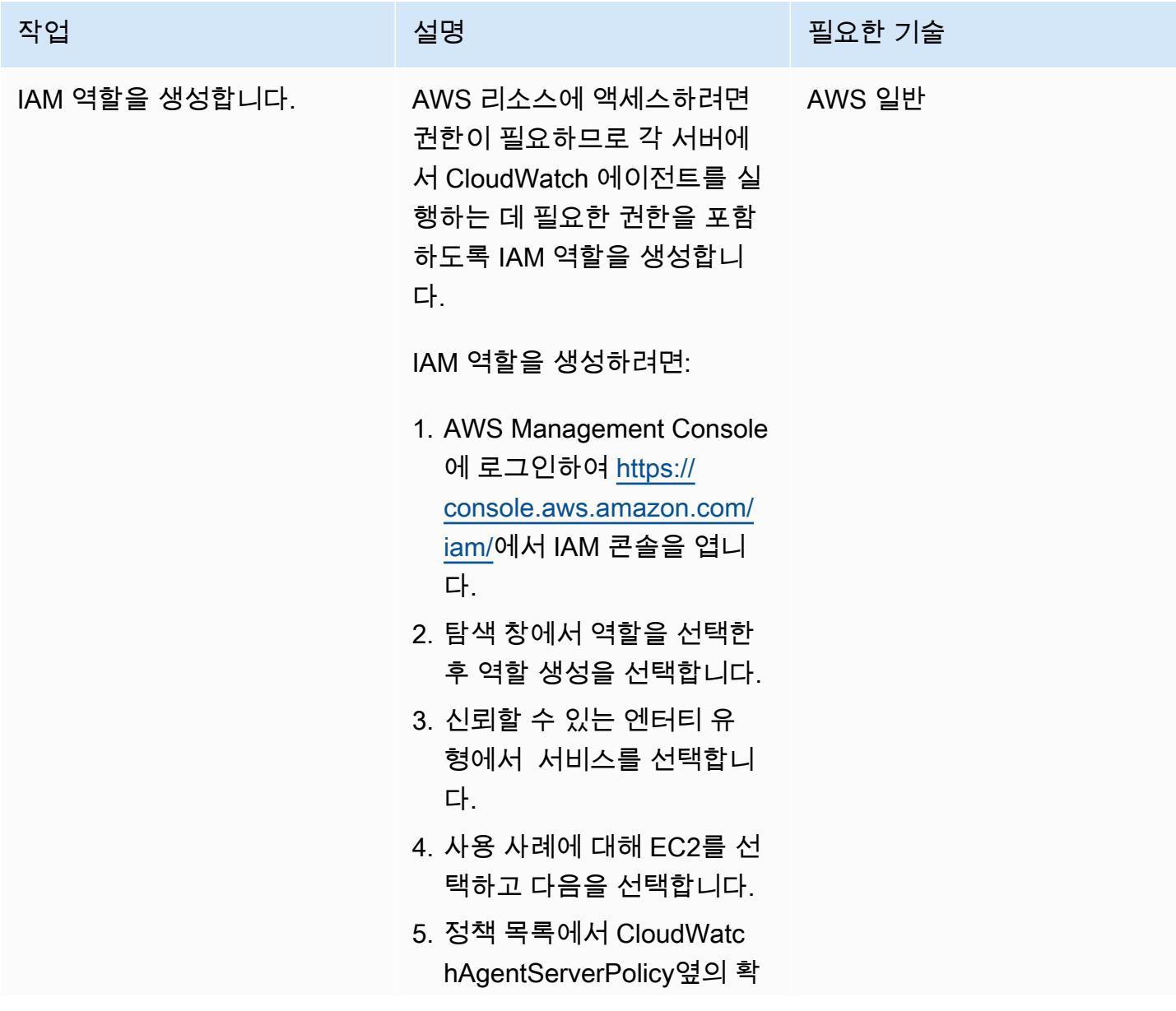

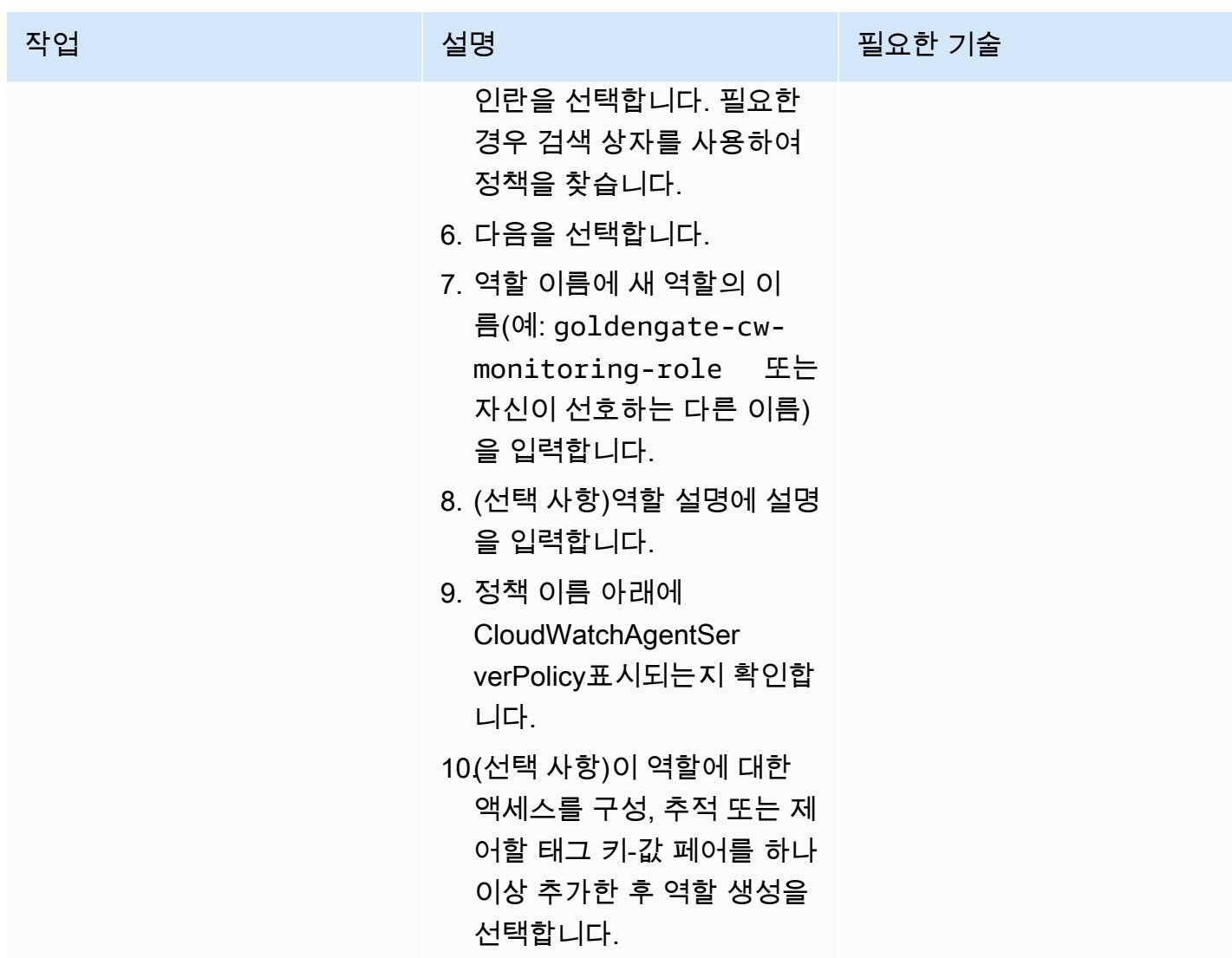

단계 2. IAM 역할을 GoldenGate EC2 인스턴스에 연결합니다.

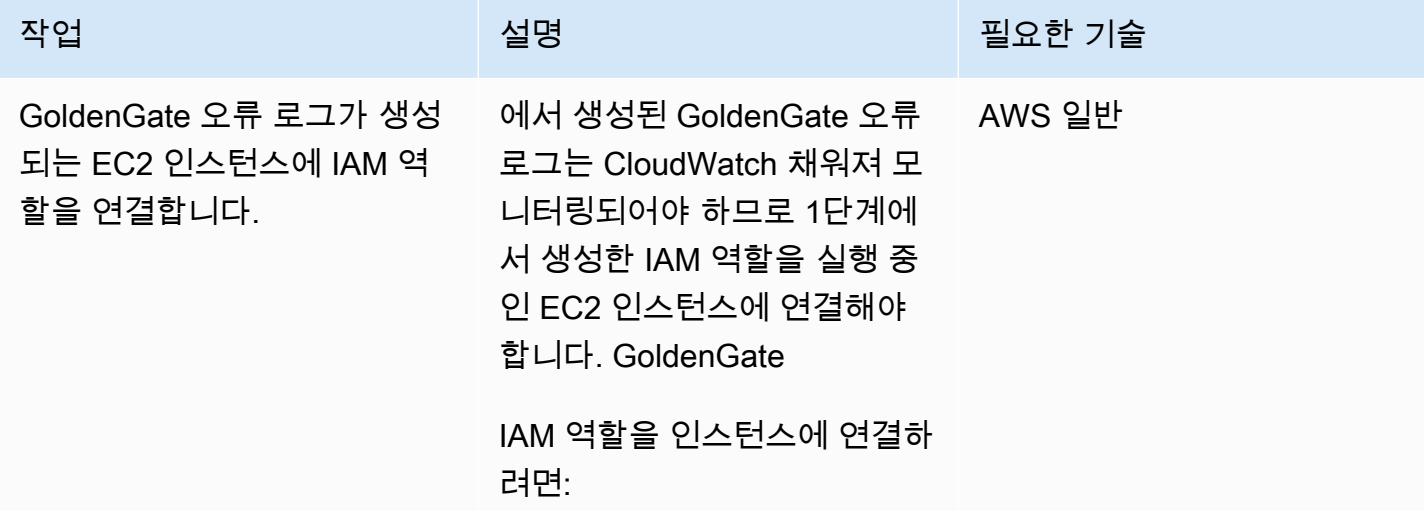

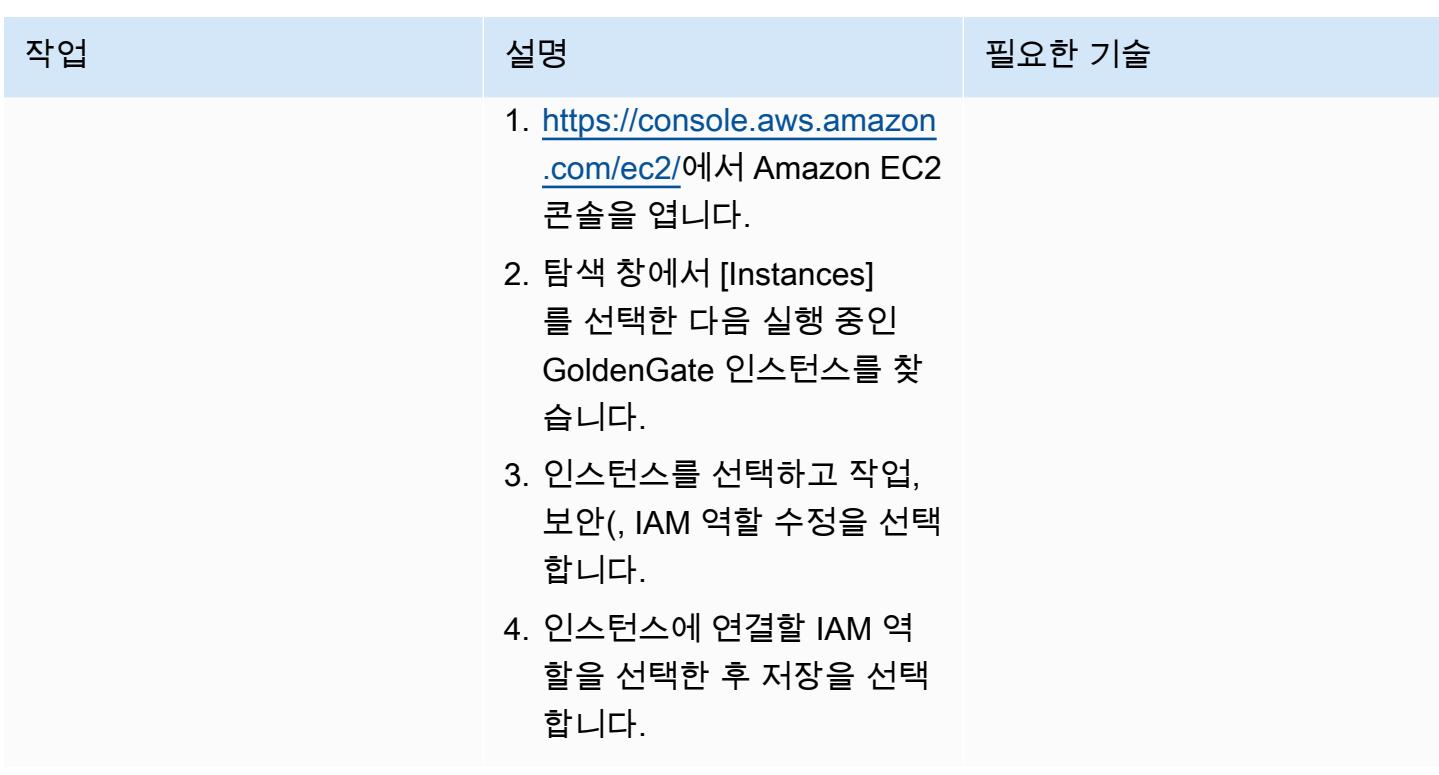

3~5단계. Goldengate CloudWatch EC2 인스턴스에 에이전트를 설치하고 구성합니다.

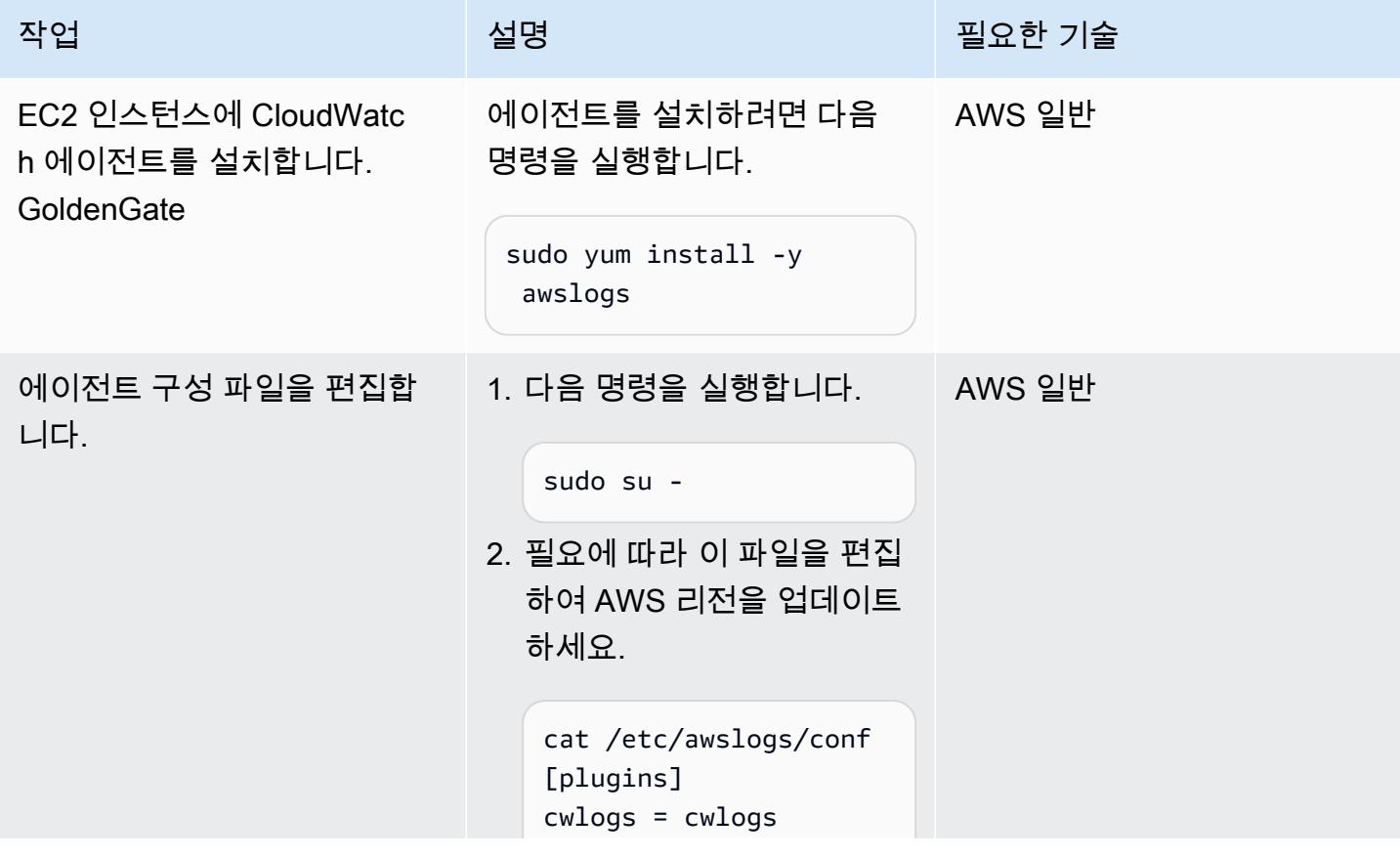

에픽 1062

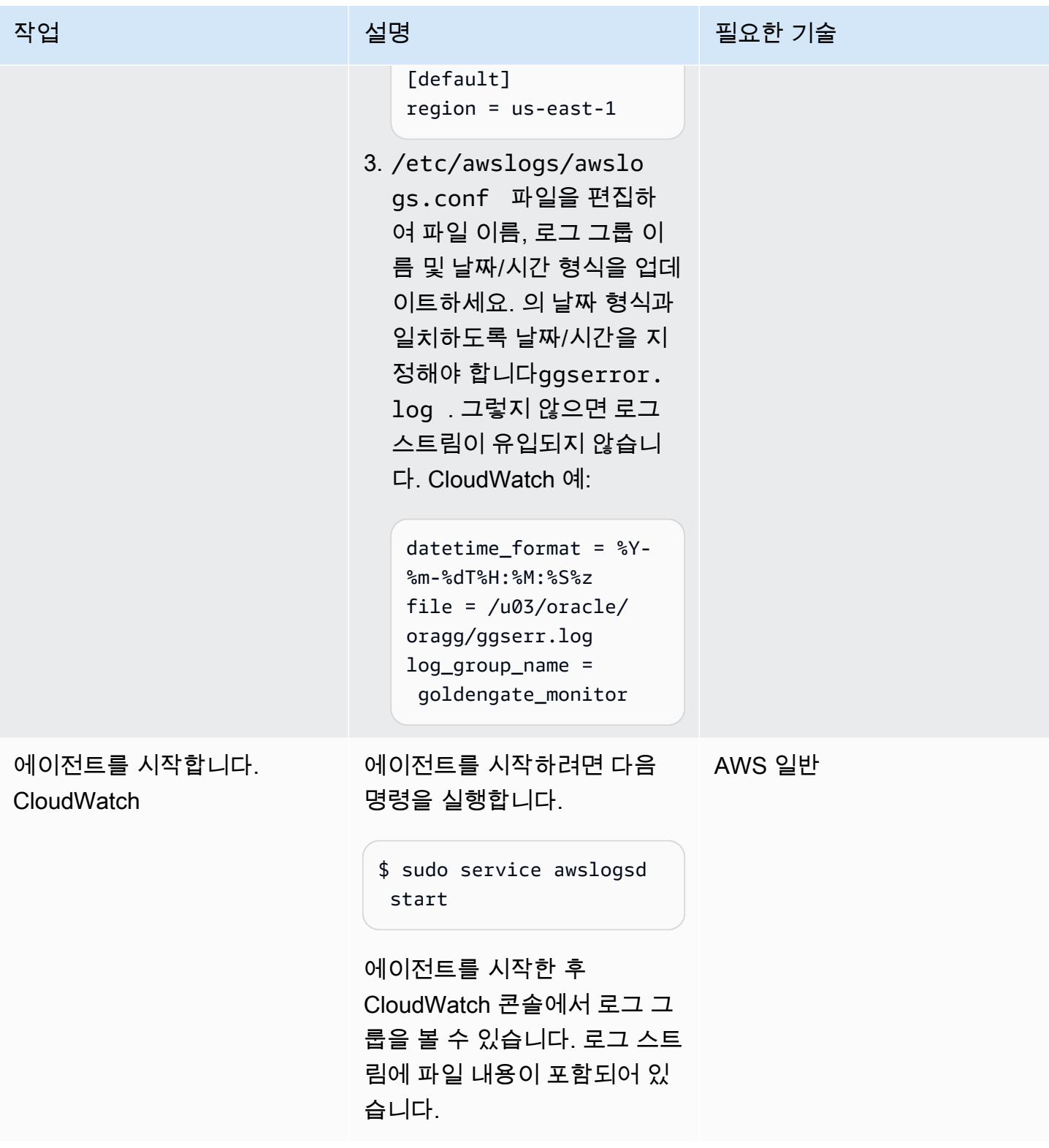

## 6단계. 로그 그룹에서 지표 필터를 생성

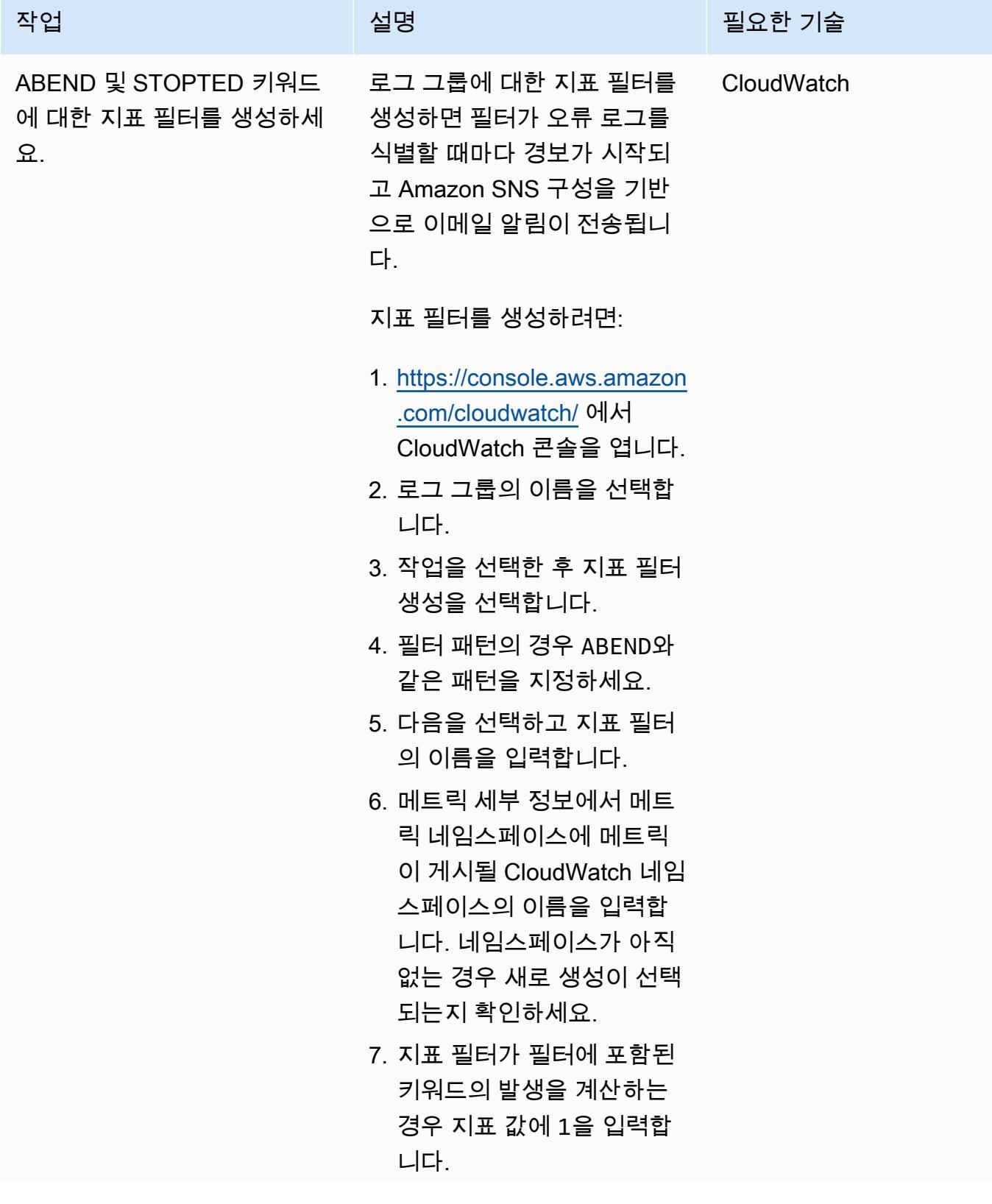

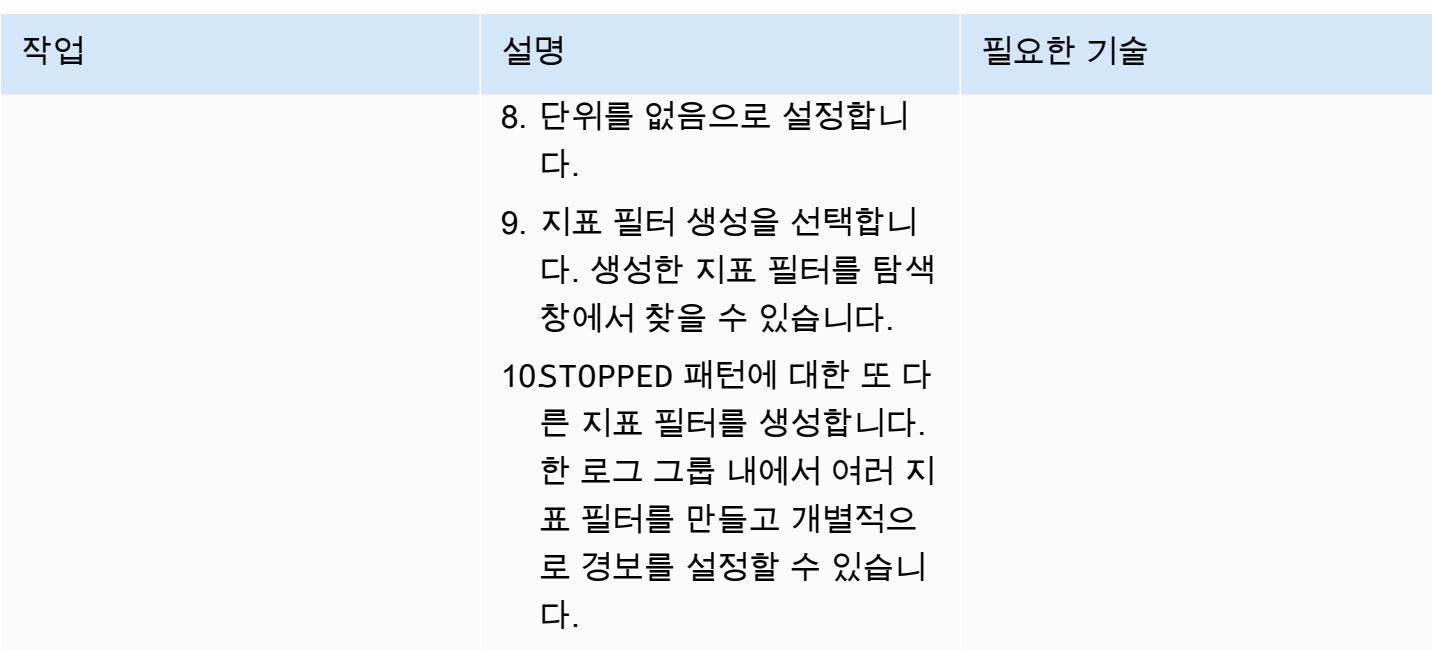

## 7단계. Amazon SNS 설정

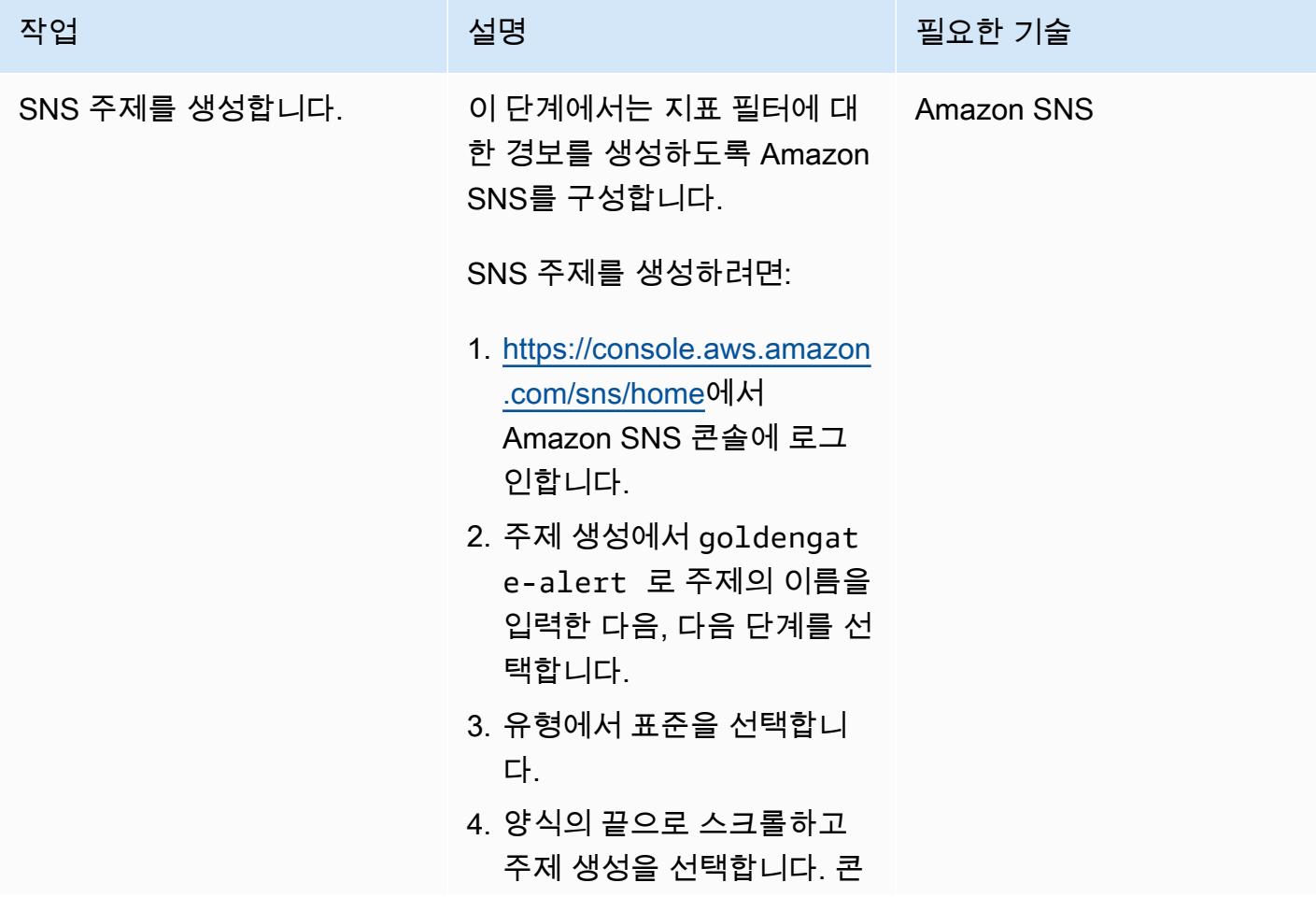
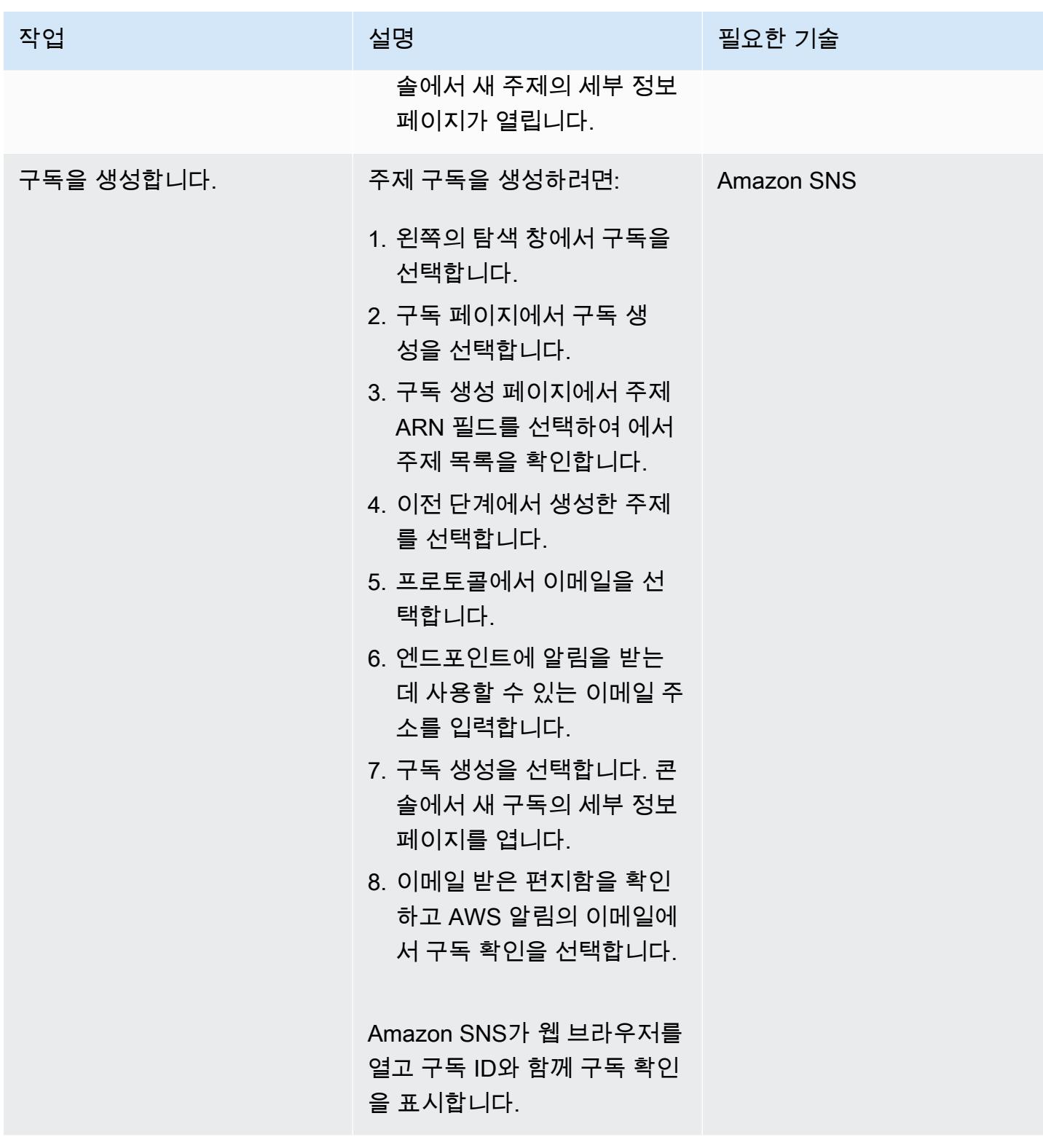

# 8단계. 경보를 생성하여 지표 필터에 대한 알림을 전송

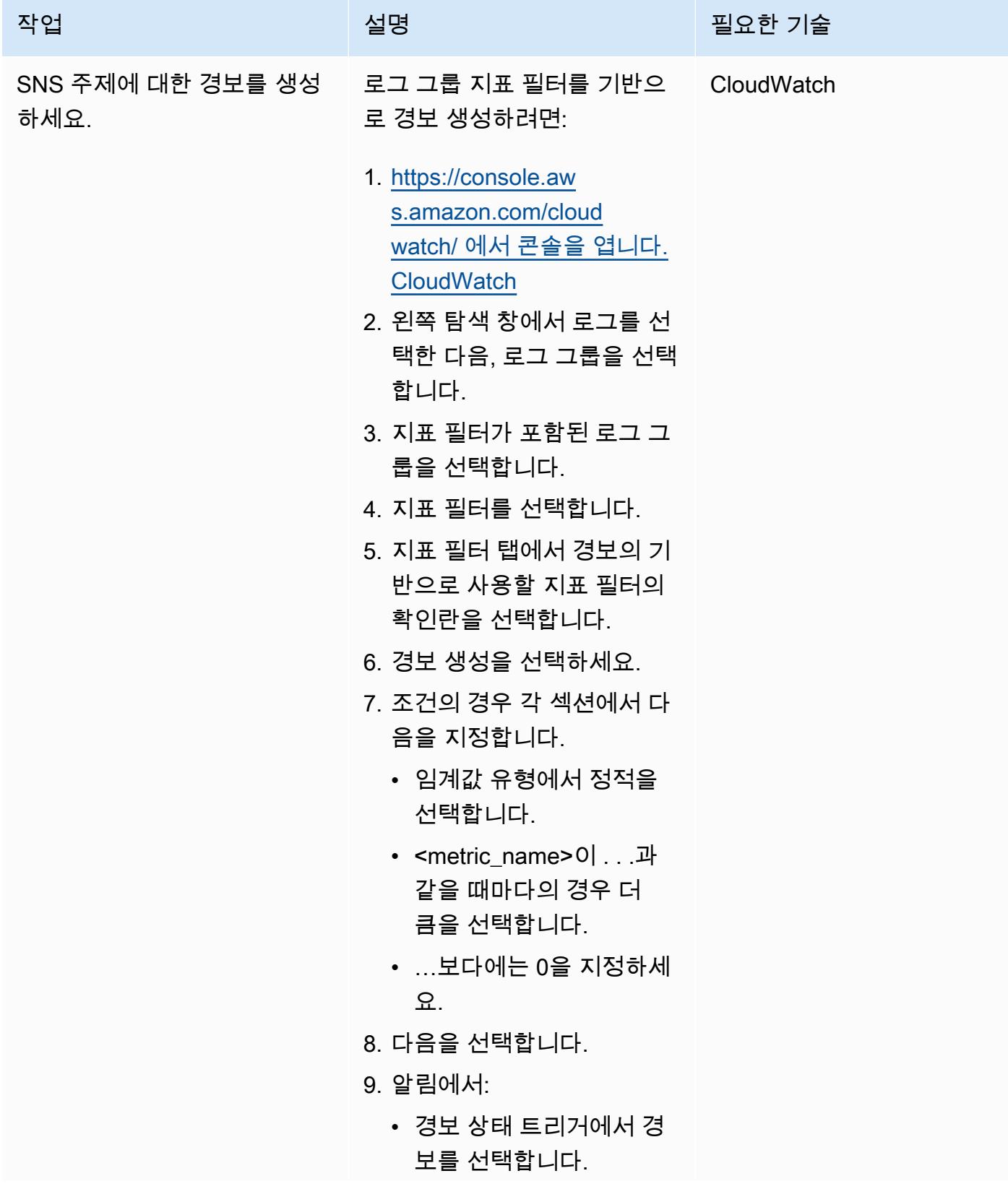

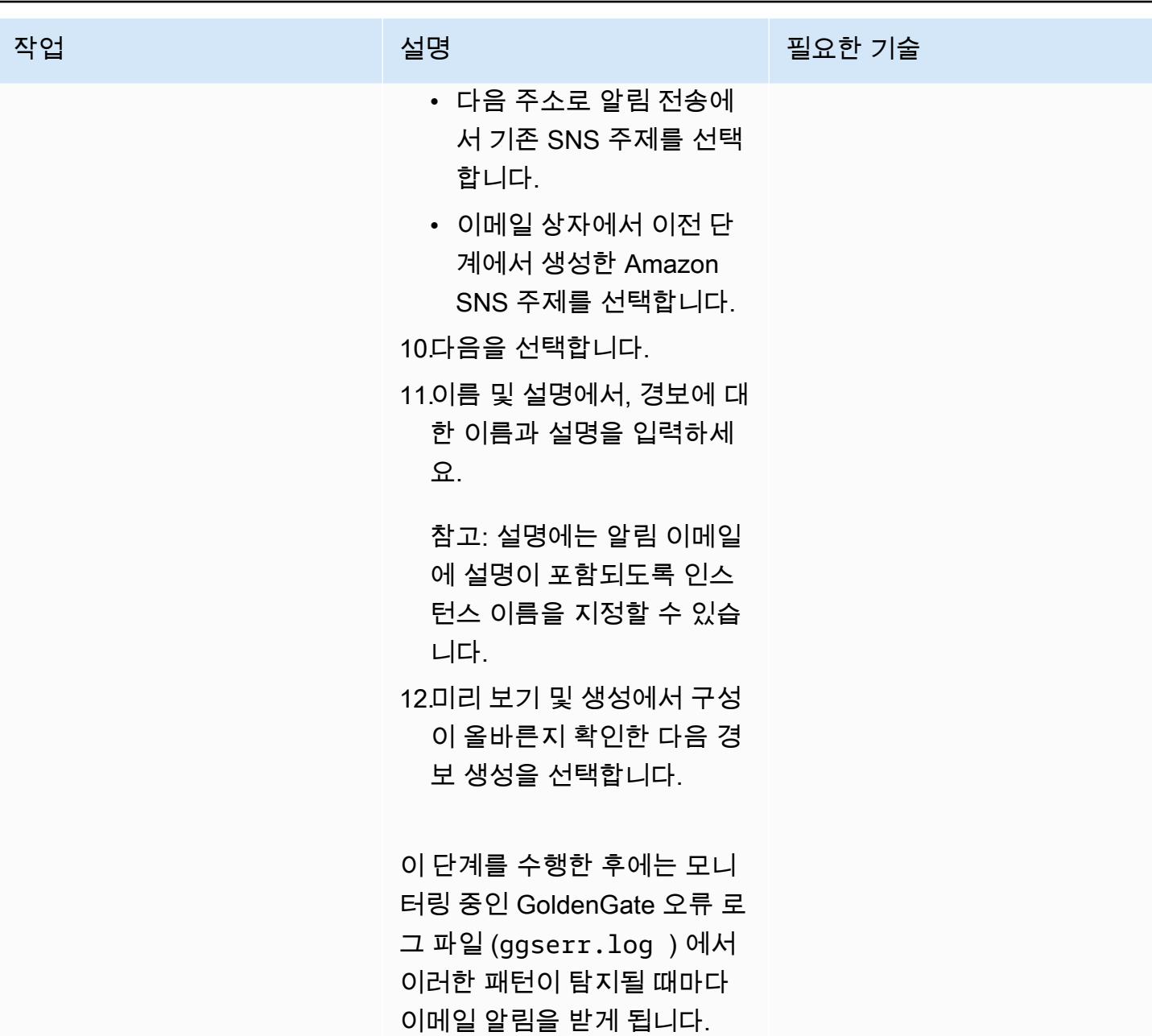

# 문제 해결

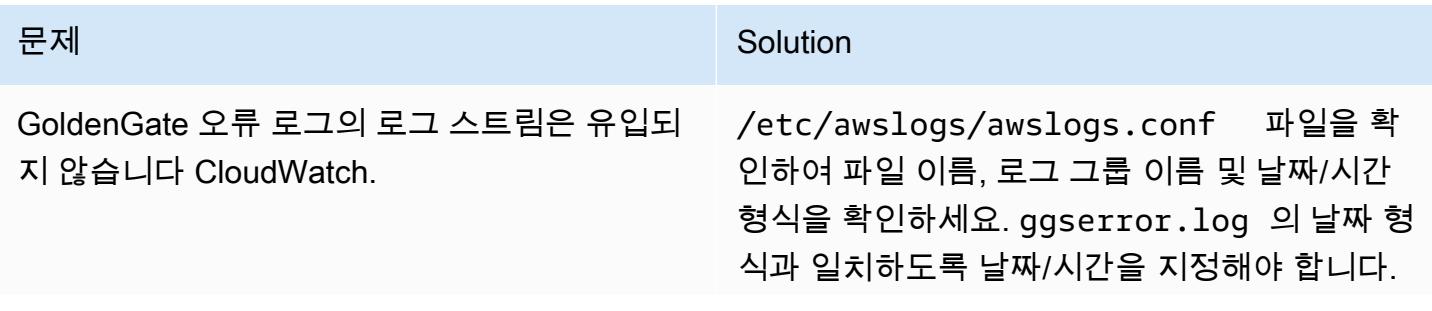

문제 해결 1068

문제 <u>Solution</u>

그렇지 않으면 로그 스트림이 유입되지 않습니

다 CloudWatch.

# 관련 리소스

- [아마존 CloudWatch 설명서](https://docs.aws.amazon.com/AmazonCloudWatch/latest/monitoring/WhatIsCloudWatch.html)
- [CloudWatch 에이전트를 통한 지표 및 로그 수집](https://docs.aws.amazon.com/AmazonCloudWatch/latest/monitoring/Install-CloudWatch-Agent.html)
- [Amazon SNS 설명서](https://docs.aws.amazon.com/sns/latest/dg/welcome.html)

# Amazon RDS for Oracle에서 Oracle Database Enterprise Edition을 Standard Edition 2로 리플랫포밍

작성자: Lanre showunmi 및 Tarun Chawla

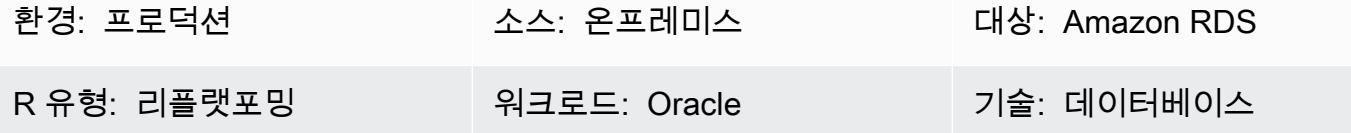

AWS 서비스: Amazon RDS

# 요약

Oracle Database Enterprise Edition(EE)은 많은 기업에서 애플리케이션을 실행하는 데 널리 사용되고 있습니다. 그러나 애플리케이션에서 Oracle Database EE 기능을 거의 또는 전혀 사용하지 않는 경우 도 있기 때문에 막대한 라이선스 비용이 발생한다는 근거가 부족합니다. Amazon RDS로 마이그레이 션할 때 이러한 데이터베이스를 Oracle Database Standard Edition 2(SE2)로 다운그레이드하면 비용 을 절감할 수 있습니다.

이 패턴은 온프레미스에서 [Amazon RDS for Oracle로](https://aws.amazon.com/rds/oracle/) 마이그레이션할 때 Oracle Database EE에서 Oracle Database SE2로 다운그레이드하는 방법을 설명합니다. 이 패턴에 제시된 절차는 EE Oracle 데 이터베이스가 이미 Amazon RDS 또는 [Amazon Elastic Compute Cloud](https://docs.aws.amazon.com/AWSEC2/latest/UserGuide/concepts.html)(Amazon EC2) 인스턴스에서 실행 중인 경우에도 적용됩니다.

자세한 내용은 [Oracle 데이터베이스를 Standard Edition 2로 다운그레이드하는 것을 평가](https://docs.aws.amazon.com/prescriptive-guidance/latest/evaluate-downgrading-oracle-edition/welcome.html)하는 방법에 대한 AWS Prescriptive Guidance 가이드를 참조하십시오.

사전 조건 및 제한 사항

사전 조건

- 활성 상태의 AWS 계정.
- Oracle Database Enterprise Edition
- Oracle 데이터베이스에서 SQL 명령에 연결되거나 실해하기 위한 [Oracle SQL Developer](https://www.oracle.com/database/sqldeveloper/) 또는 SQL\*Plus과 같은 클라이언트 도구
- [Schema Conversion Tool\(SCT\)](https://docs.aws.amazon.com/SchemaConversionTool/latest/userguide/CHAP_Welcome.html) 평가를 실행하기 위한 충분한 [권한](https://docs.aws.amazon.com/SchemaConversionTool/latest/userguide/CHAP_Source.Oracle.html#CHAP_Source.Oracle.Permissions)을 가진 사용자
- Oracle 데이터베이스 딕셔너리 테이블에서 SQL 쿼리를 실행하기 위한 충분한 권한을 가진 사용자
- 데이터베이스 마이그레이션을 수행하기 위한 사용자의 예는 다음 중 하나입니다.
	- [AWS Database Migration Service\(DMS\)를](https://docs.aws.amazon.com/dms/latest/userguide/Welcome.html) 실행하기 위한 충분한 [권한을](https://docs.aws.amazon.com/dms/latest/userguide/CHAP_Source.Oracle.html#CHAP_Source.Oracle.Self-Managed) 가진 사용자
	- [Oracle Data Pump 내보내기 및 가져오기를 수행하기 위한 충분한 권한을](https://docs.oracle.com/database/121/SUTIL/GUID-8B6975D3-3BEC-4584-B416-280125EEC57E.htm#SUTIL807) 가진 사용자
	- [Oracle을 실행할 수 있는 충분한 권한을](https://docs.oracle.com/goldengate/1212/gg-winux/GIORA/user_assignment.htm#GIORA546) 가진 사용자 GoldenGate

#### 제한 사항

• Amazon RDS for Oracle은 최대 데이터베이스 크기를 가집니다. 자세한 내용은 [Amazon RDS DB 인](https://docs.aws.amazon.com/AmazonRDS/latest/UserGuide/CHAP_Storage.html) [스턴스 스토리지](https://docs.aws.amazon.com/AmazonRDS/latest/UserGuide/CHAP_Storage.html)를 참조하세요.

#### 제품 버전

이 문서에 설명된 일반 로직은 9i 이상의 Oracle 버전에 적용됩니다. Oracle 데이터베이스용 자체 관리 형 데이터베이스 및 Amazon RDS for Oracle 의 지원되는 버전은 [DMS 설명서를](https://docs.aws.amazon.com/dms/latest/userguide/CHAP_Source.Oracle.html) 참조하십시오.

SCT가 지원되지 않는 경우 기능 사용을 식별하려면 소스 데이터베이스에서 SQL 쿼리를 실행합니다. DMS 및 Oracle Data Pump가 지원되지 않는 이전 버전의 Oracle에서 마이그레이션하려면 [Oracle 내](https://docs.oracle.com/cd/B19306_01/server.102/b14215/exp_imp.htm) [보내기 및 가져오기 유틸리티를](https://docs.oracle.com/cd/B19306_01/server.102/b14215/exp_imp.htm) 사용합니다.

지원되는 버전과 에디션의 현재 목록은 설명서의 [Amazon RDS에서의 Oracle](https://docs.aws.amazon.com/AmazonRDS/latest/UserGuide/CHAP_Oracle.html)을 참조하세요. 요금과 지원되는 인스턴스 클래스에 대한 자세한 내용은 [Amazon RDS for Oracle 요금을](https://aws.amazon.com/rds/oracle/pricing/) 참조하세요.

### 아키텍처

#### 소스 기술 스택

• 온프레미스 또는 Amazon EC2에서 실행되는 Oracle Database Enterprise Edition

네이티브 Oracle 도구를 사용한 대상 기술 스택

• Oracle Database SE2를 실행하는 Amazon RDS for Oracle

- 1. Oracle Data Pump를 사용하여 데이터를 내보냅니다.
- 2. 데이터베이스 링크를 통해 Amazon RDS에 덤프 파일을 복사합니다.
- 3. Oracle Data Pump를 사용하여 Amazon RDS로 덤프 파일을 가져옵니다.

AWS DMS를 사용한 대상 기술 스택

- Oracle Database SE2를 실행하는 Amazon RDS for Oracle
- DMS
- 1. FLASHBACK\_SCN를 가진 Oracle Data Pump를 사용하여 데이터를 내보냅니다.
- 2. 데이터베이스 링크를 통해 Amazon RDS에 덤프 파일을 복사합니다.
- 3. Oracle Data Pump를 사용하여 Amazon RDS로 덤프 파일을 가져옵니다.
- 4. DMS [변경 데이터 캡쳐\(CDC\)](https://docs.aws.amazon.com/dms/latest/userguide/CHAP_Task.CDC.html)를 사용합니다.

# 도구

서비스

- [AWS Database Migration Service\(DMS\)를](https://docs.aws.amazon.com/dms/latest/userguide/Welcome.html) 사용하면 데이터 스토어를 클라우드로 마이그레이션하 거나 클라우드와 온프레미스 설정 간에 데이터 스토어를 마이그레이션할 수 있습니다.
- [Amazon Relational Database Service\(RDS\)는](https://docs.aws.amazon.com/AmazonRDS/latest/UserGuide/Welcome.html) AWS 클라우드에서 관계형 데이터베이스를 설정, 운 영 및 규모를 조정하는 데 도움이 됩니다. 이 패턴은 Amazon RDS for Oracle을 사용합니다.
- [SCT](https://docs.aws.amazon.com/SchemaConversionTool/latest/userguide/CHAP_Welcome.html) 는 소스 Oracle 데이터베이스의 데이터베이스 스키마를 Amazon RDS for Oracle과 호환되는 형식으로 평가, 변환 및 복사하기 위한 프로젝트 기반 사용자 인터페이스를 제공합니다. SCT를 사 용하면 사용자의 라이선스 유형을 Oracle의 Enterprise 에디션에서 Standard 에디션으로 변경함으 로써 얻을 수 있는 잠재적인 비용 절감을 분석할 수 있습니다. SCT 보고서의 라이선스 평가 및 클라 우드 지원 섹션에서는 사용 중인 Oracle 기능에 대한 자세한 정보를 제공하므로 Amazon RDS for Oracle로 마이그레이션하는 동안 정보에 입각한 결정을 내릴 수 있습니다.

기타 도구

• Native Oracle 가져오기 및 내보내기 유틸리티는 Oracle 데이터를 Oracle 데이터베이스의 내부 및 외 부로 이동할 수 있습니다. Oracle은 [Original Export and Import](https://docs.oracle.com/cd/B19306_01/server.102/b14215/exp_imp.htm)(이전 릴리스의 경우)와 [Oracle Data](https://docs.oracle.com/cd/B19306_01/server.102/b14215/part_dp.htm#CEGJCCHC)

[Pump Export and Import\(](https://docs.oracle.com/cd/B19306_01/server.102/b14215/part_dp.htm#CEGJCCHC)Oracle Database 10g 릴리스 1 이상에서 사용 가능)라는 두 가지 유형의 데 이터베이스 가져오기 및 내보내기 유틸리티를 제공합니다.

• [GoldenGate오라클은](https://docs.aws.amazon.com/AmazonRDS/latest/UserGuide/Appendix.OracleGoldenGate.html) 실시간 복제 기능을 제공하므로 초기 로드 후 대상 데이터베이스를 동기화할 수 있습니다. 이 옵션은 가동 중 애플리케이션 가동 중지 시간을 줄이는 데 도움이 될 수 있습니다.

## 에픽

마이그레이션 전 평가하기

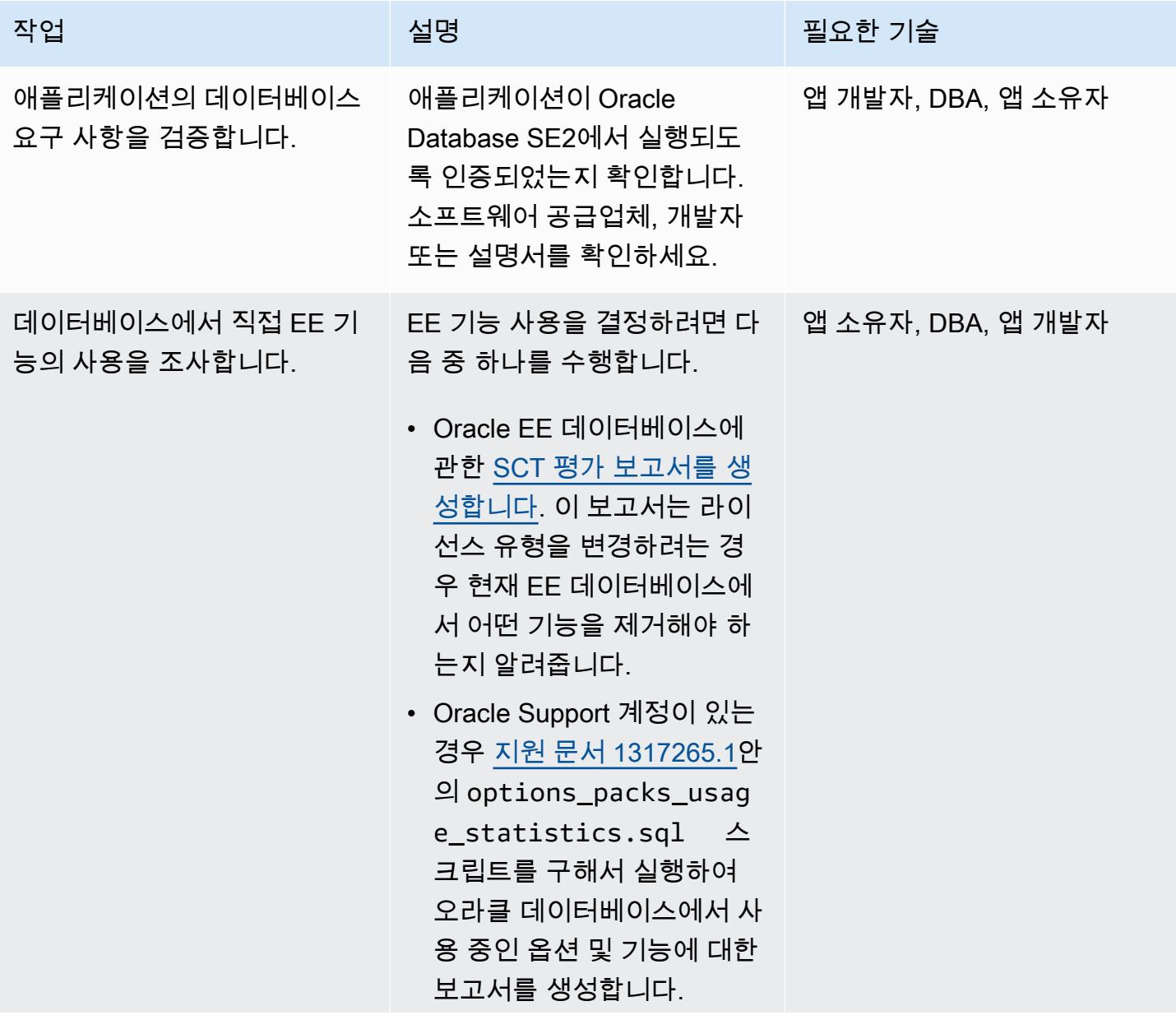

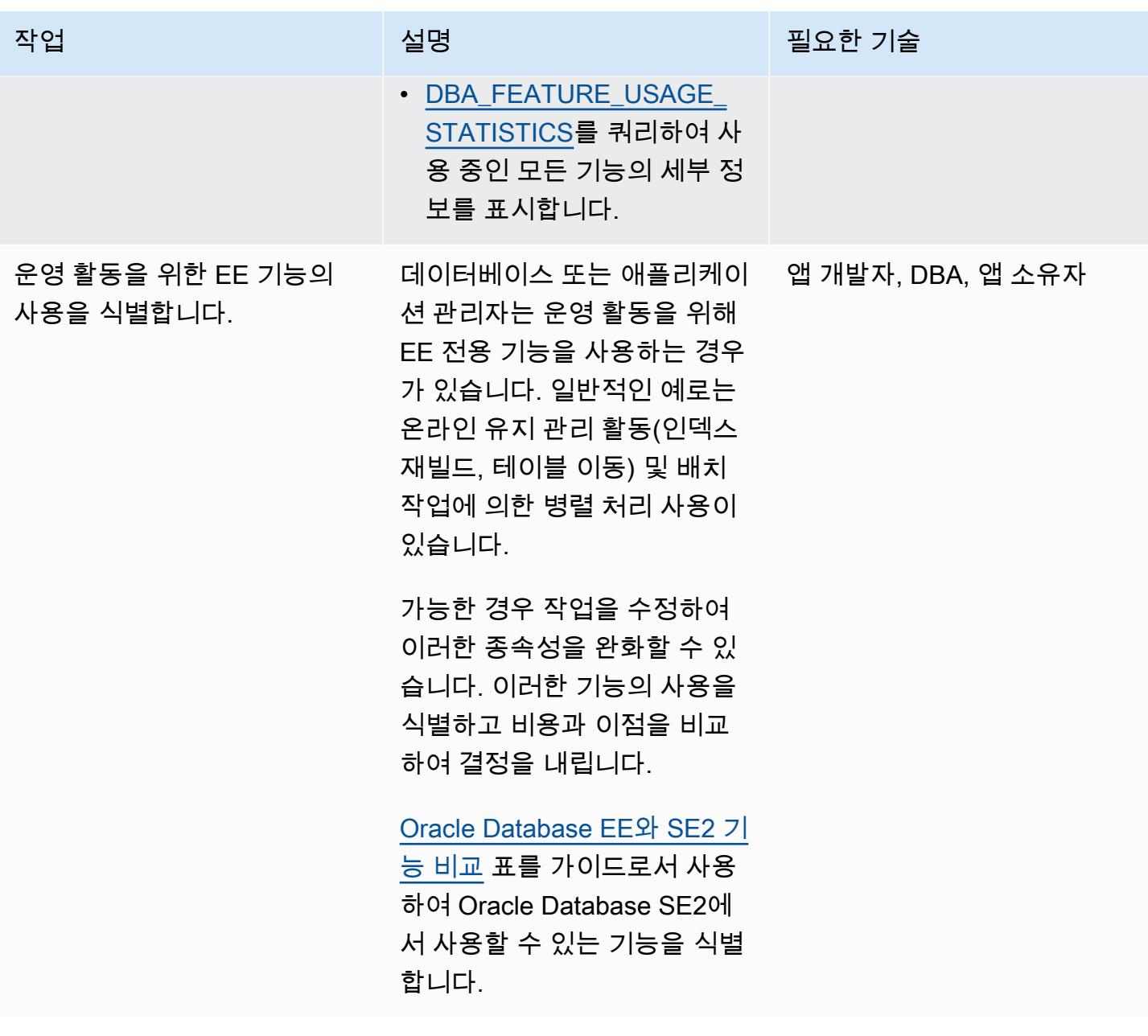

AWS 권장 가이드 NET THE TELESCOPE AND THE TELESCOPE AND THE TELESCOPE AND THE TELESCOPE AND THE TELESCOPE AND THE T

| 작업                                    | 설명                                                                                                    | 필요한 기술            |
|---------------------------------------|----------------------------------------------------------------------------------------------------|-------------------|
| EE Oracle 데이터베이스의 워<br>크로드 패턴을 검토합니다. | Oracle Database SE2는 언제<br>든지 최대 16개의 CPU 스레드<br>까지 사용을 자동으로 제한합<br>니다.                                                                                                    | 앱 소유자, DBA, 앱 개발자 |
|                                       | Oracle EE 데이터베이스에<br>Oracle Diagnostic Pack을 사<br>용할 수 있는 라이선스가 부여<br>된 경우, Automatic Workload<br>Repository(AWR) 도구 또는<br>DBA_HIST_* 보기를 사용하여<br>데이터베이스 워크로드 패턴을<br>분석해서 SE2로 다운그레이드<br>할 때 최대 제한인 16개의 CPU<br>스레드가 서비스 수준에 악영<br>향을 미치는지 여부를 판단합<br>니다. |                   |
|                                       | 평가가 하루, 월말 또는 연말 처<br>리와 같이 활동이 가장 많은 기<br>간을 포함하는지 확인합니다.                                                                                                    |                   |

대상 인프라 준비

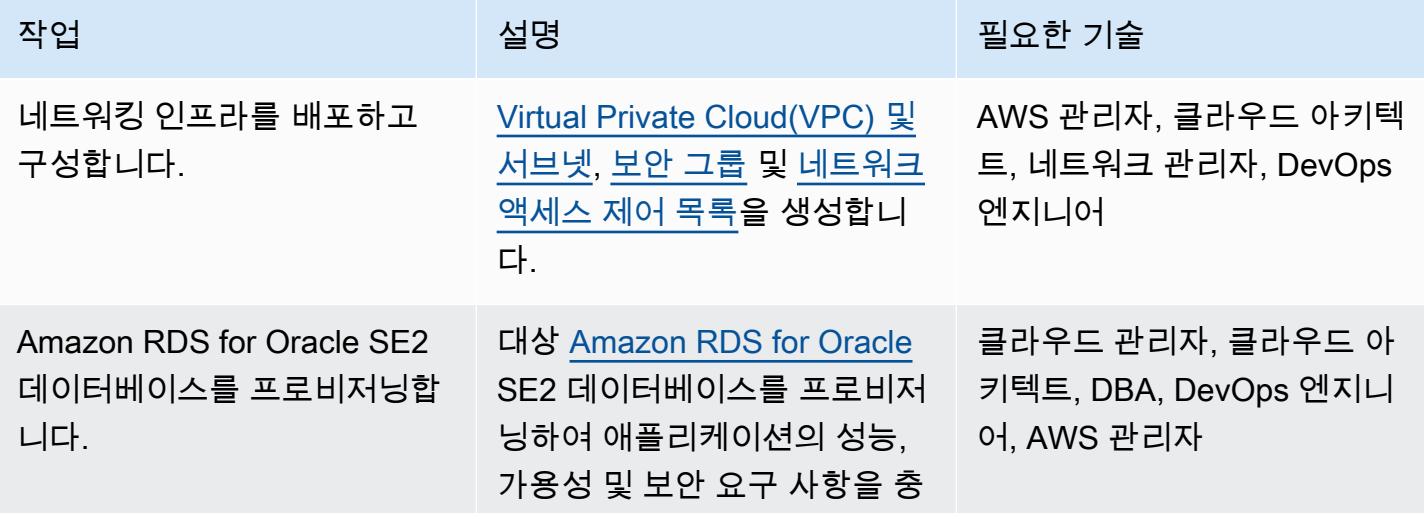

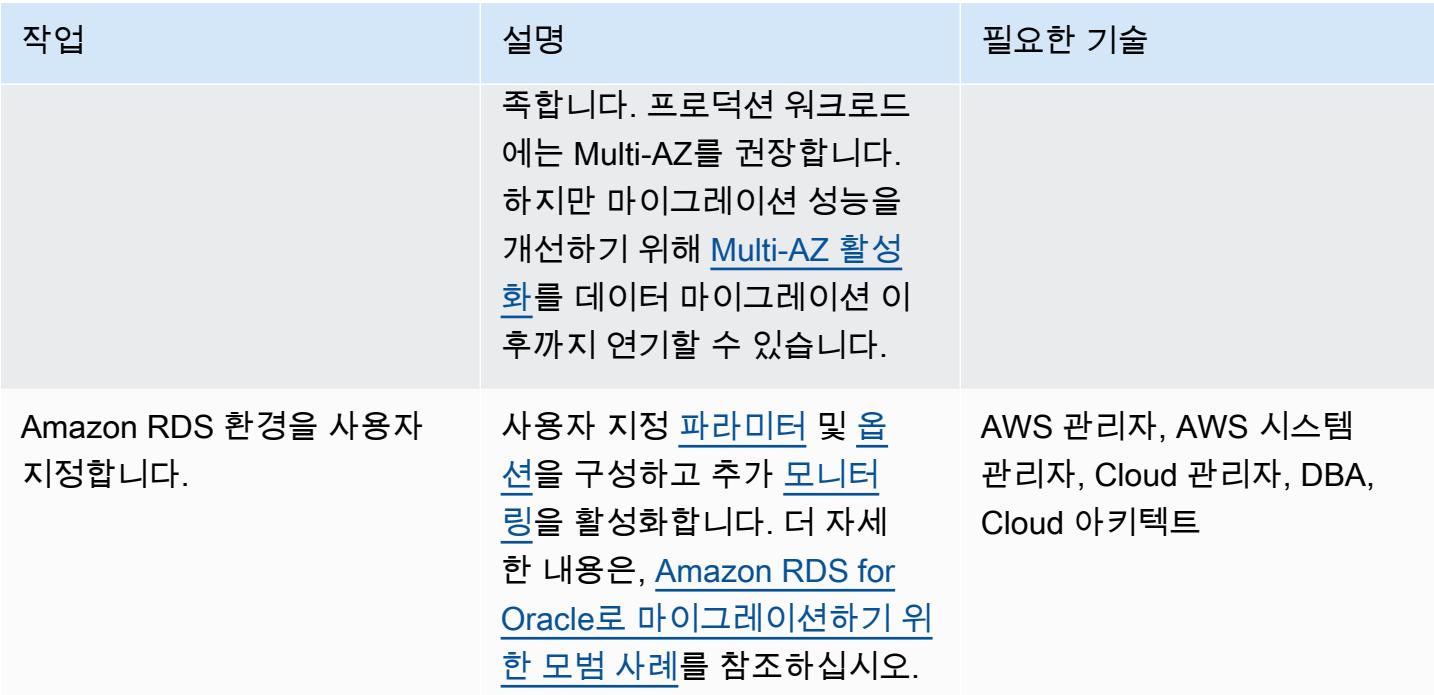

# 마이그레이션 예행 연습 및 애플리케이션 테스트 수행

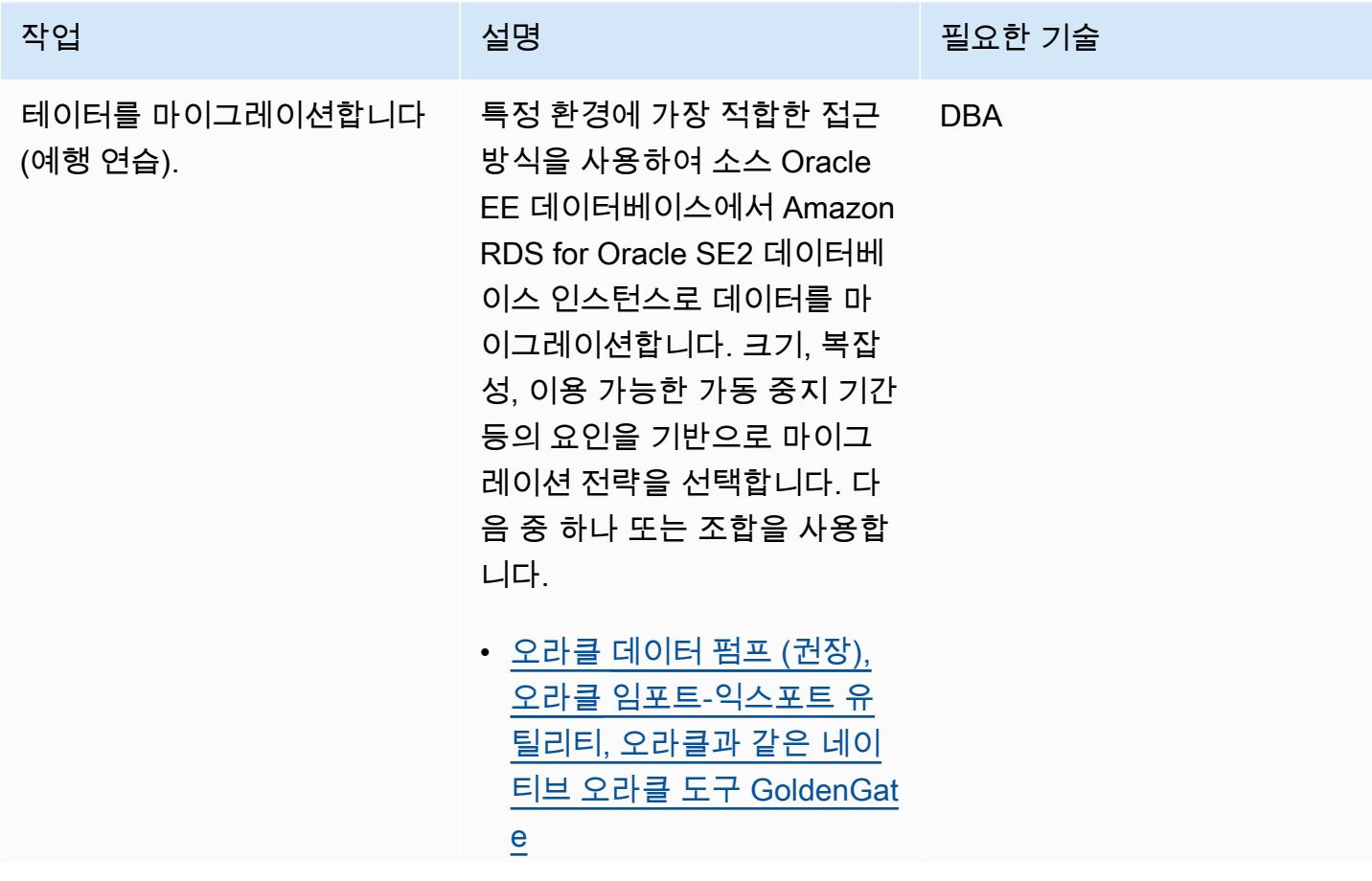

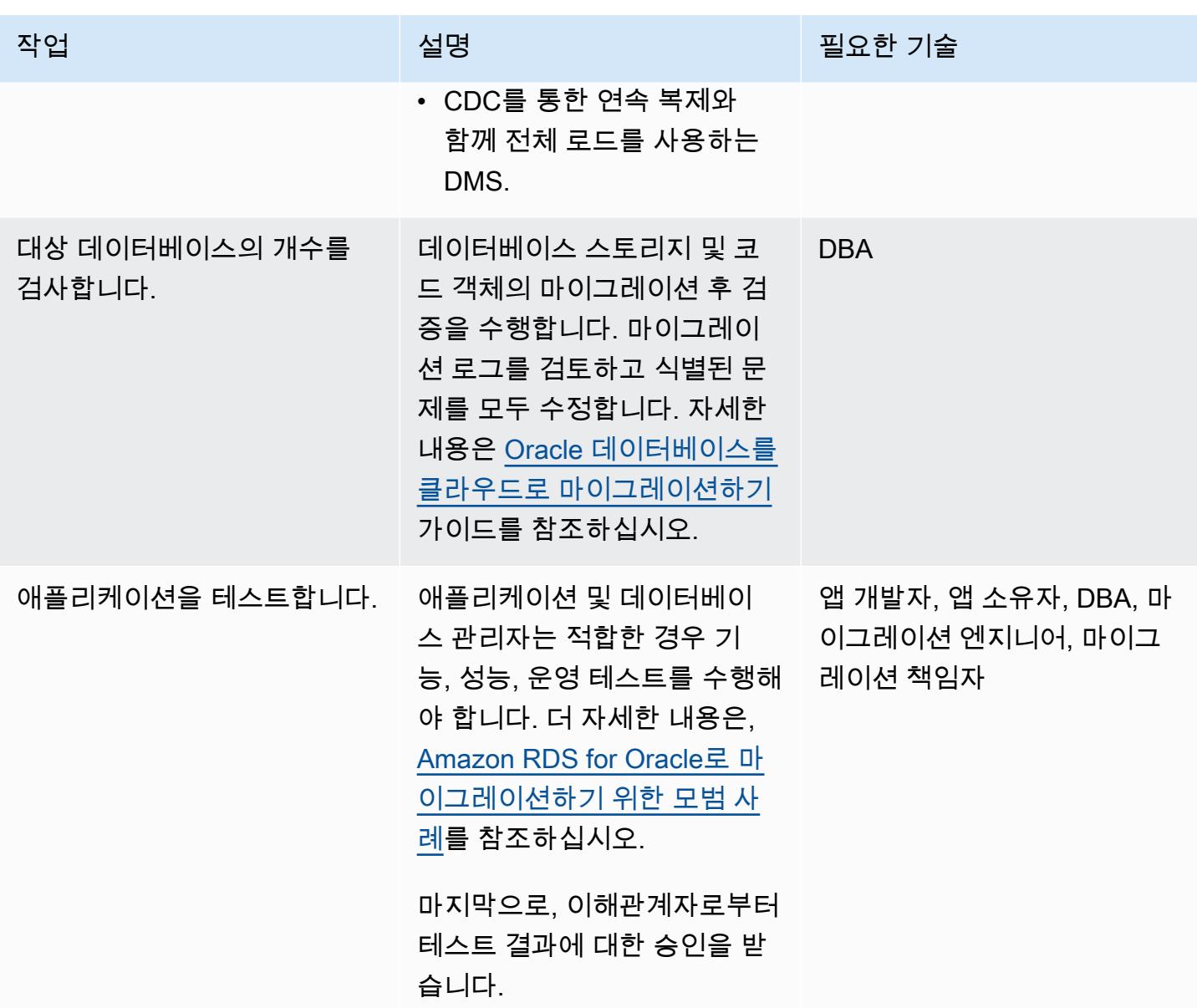

전환

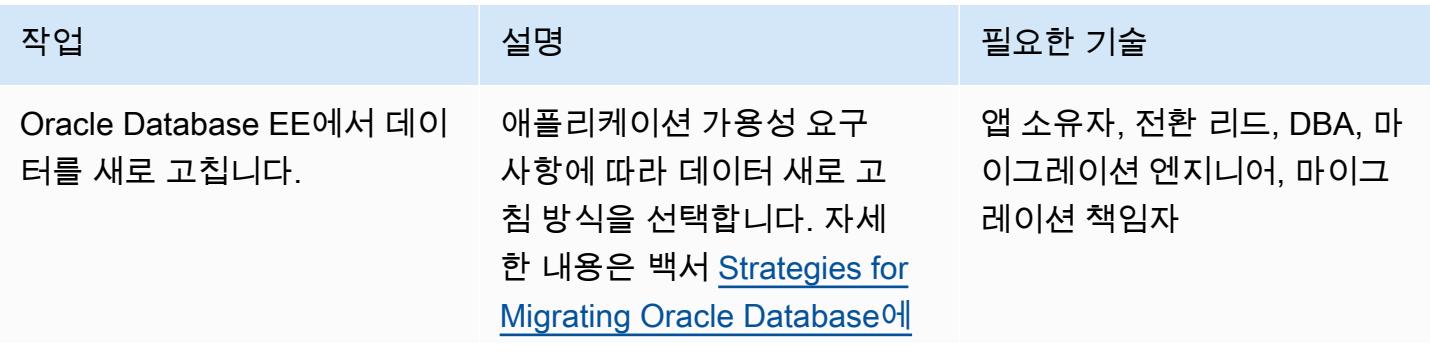

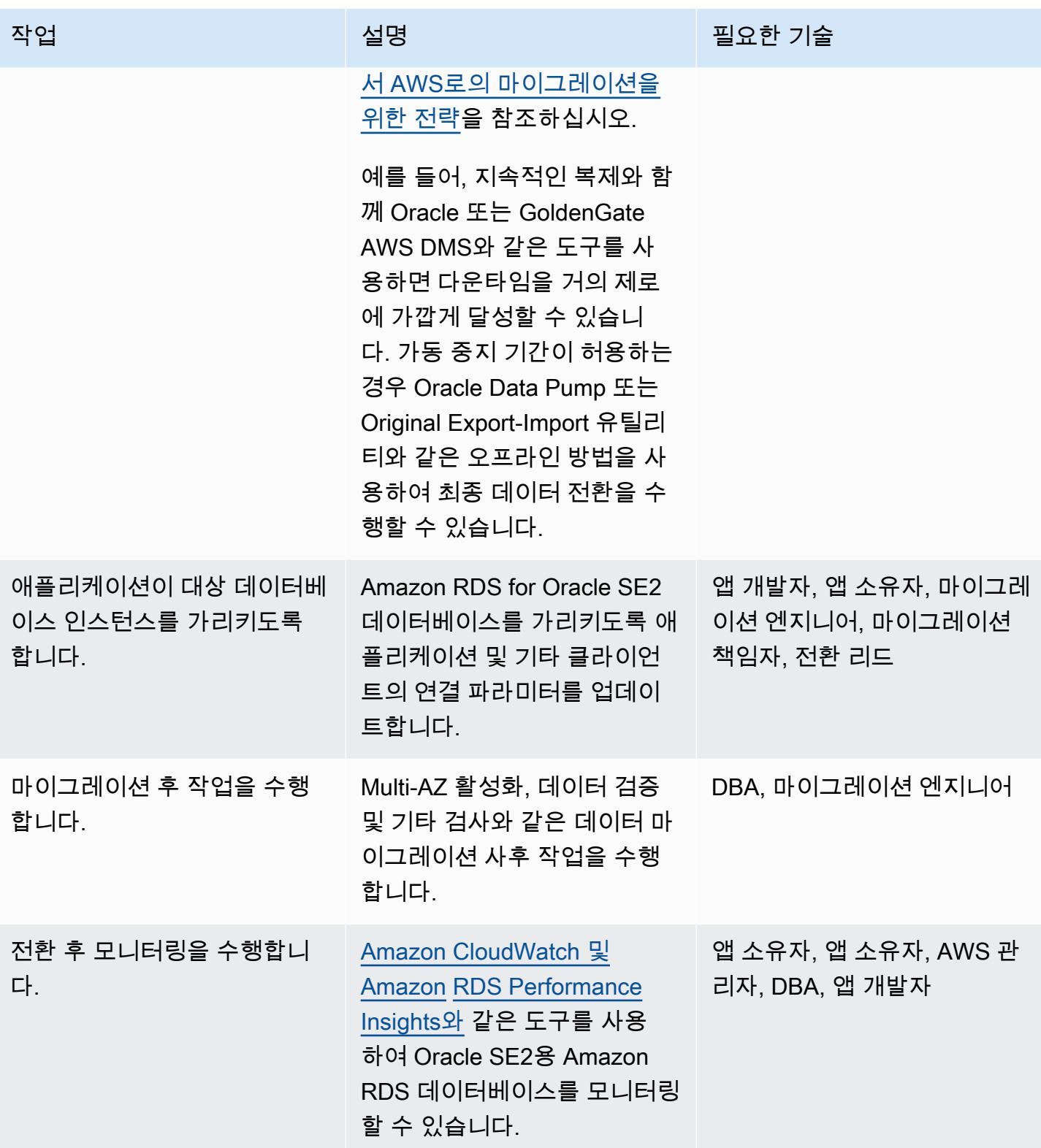

# 관련 리소스

AWS 권장 가이드

- [Oracle 데이터베이스를 AWS 클라우드로 마이그레이션하기\(](https://docs.aws.amazon.com/prescriptive-guidance/latest/migration-oracle-database/welcome.html)가이드)
- [Evaluate downgrading Oracle 데이터베이스에서 AWS 상에서 표준 에디션 2로의 다운로딩 평가\(](https://docs.aws.amazon.com/prescriptive-guidance/latest/evaluate-downgrading-oracle-edition/welcome.html)가 이드)
- [Oracle Data Pump를 사용한 온프레미스 Oracle 데이터베이스에서 Amazon RDS for Oracle로의 마](https://docs.aws.amazon.com/prescriptive-guidance/latest/patterns/migrate-an-on-premises-oracle-database-to-amazon-rds-for-oracle.html?did=pg_card&trk=pg_card) [이그레이션](https://docs.aws.amazon.com/prescriptive-guidance/latest/patterns/migrate-an-on-premises-oracle-database-to-amazon-rds-for-oracle.html?did=pg_card&trk=pg_card)(패턴)
- [Oracle Data Pump를 사용한 온프레미스 Oracle 데이터베이스에서 Amazon RDS for Oracle로의 마](https://docs.aws.amazon.com/prescriptive-guidance/latest/patterns/migrate-an-on-premises-oracle-database-to-amazon-rds-for-oracle-using-oracle-data-pump.html?did=pg_card&trk=pg_card) [이그레이션](https://docs.aws.amazon.com/prescriptive-guidance/latest/patterns/migrate-an-on-premises-oracle-database-to-amazon-rds-for-oracle-using-oracle-data-pump.html?did=pg_card&trk=pg_card)(패턴)

### 블로그 게시물

- [AWS DMS를 사용하여 가동 중지 시간이 거의 없이 Oracle 데이터베이스를 마이그레이션하기](https://aws.amazon.com/blogs/database/migrating-oracle-databases-with-near-zero-downtime-using-aws-dms/)
- [Amazon RDS for Oracle을 사용하여 Oracle SE에서의 성능 관리 분석](https://aws.amazon.com/blogs/database/analyzing-performance-management-in-oracle-se-using-amazon-rds-for-oracle/)
- [Amazon RDS for Oracle을 가지고 Oracle SE에서의 SQL 계획 관리](https://aws.amazon.com/blogs/database/managing-your-sql-plan-in-oracle-se-with-amazon-rds-for-oracle/)
- [Oracle Standard Edition에서 테이블 파티셔닝 구현: 파트 1](https://aws.amazon.com/blogs/database/implementing-table-partitioning-in-oracle-standard-edition-part-1/)

# Precisely Connect를 사용하여 메인프레임 데이터베이스를 AWS에 복제하기

작성자: Lucio Pereira, Balaji Mohan, Sayantan Giri

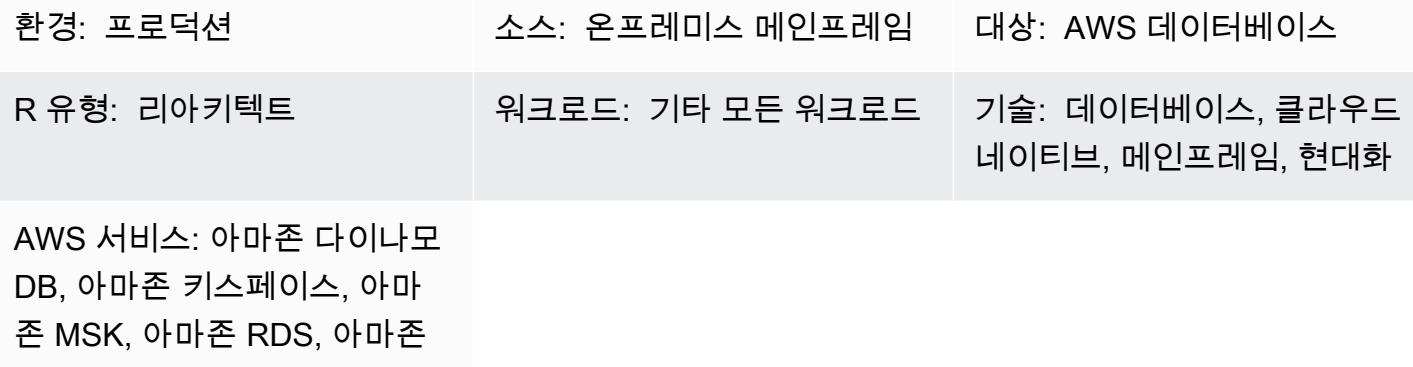

ElastiCache

### 요약

이 패턴은 Precisely Connect를 사용하여 거의 실시간으로 데이터를 메인프레임 데이터베이스에서 Amazon 데이터 스토어에 복제하는 절차를 개략적으로 설명합니다. 이 패턴은 Amazon Managed Streaming for Apache Kafka(Amazon MSK)와 함께 이벤트 기반 아키텍처와 클라우드의 사용자 지정 데이터베이스 커넥터를 구현하여 확장성, 복원력, 성능을 개선합니다.

Precisely Connect는 레거시 메인프레임 시스템에서 데이터를 캡처하여 클라우드 환경에 통합하는 복 제 도구입니다. 지연 시간이 짧고 처리량이 많은 이기종 데이터 파이프라인을 갖춘 거의 실시간 메시지 흐름을 사용하여 변경 데이터 캡처(CDC)를 통해 데이터를 메인프레임에서 AWS에 복제합니다.

또한 이 패턴에는 다중 리전 데이터 복제 및 장애 조치 라우팅을 사용하는 복원력 있는 데이터 파이프 라인을 위한 재해 복구 전략도 포함됩니다.

# 사전 조건 및 제한 사항

사전 조건

- AWS 클라우드에 복제하려는 기존 메인프레임 데이터베이스(예: IBM DB2, IBM 정보 관리 시스템 (IMS) 또는 가상 스토리지 액세스 방법(VSAM))
- 활성화된 [계정](https://aws.amazon.com/account/)
- 기업 환경에서 AWS로 연결되는 [Direct Connect](https://aws.amazon.com/directconnect/) 또는 [Virtual Private Network \(VPN](https://aws.amazon.com/vpn/))
- 기존 플랫폼에서 연결할 수 있는 서브넷이 있는 [가상 프라이빗 클라우드](https://aws.amazon.com/vpc/)

## 아키텍처

소스 기술 스택

다음 데이터베이스 중 하나 이상을 포함하는 메인프레임 환경:

- IBM IMS 데이터베이스
- IBM DB2 데이터베이스
- VSAM 파일

#### 대상 기술 스택

- Amazon MSK
- Amazon Elastic Kubernetes Service(Amazon EKS) 및 Amazon EKS Anywhere
- Docker
- 다음과 같은 AWS 관계형 또는 NoSQL 데이터베이스:
	- Amazon DynamoDB
	- Oracle용 Amazon Relational Database Service(RDS), Amazon RDS for PostgreSQL 또는 Amazon Aurora
	- 아마존 포 ElastiCache 레디스용
	- Amazon Keyspaces(Apache Cassandra용)

대상 아키텍처

메인프레임 데이터를 AWS 데이터베이스에 복제

다음 다이어그램은 DynamoDB, Amazon RDS, Amazon 또는 Amazon Keyspace와 같은 AWS 데이 터베이스로 메인프레임 데이터를 복제하는 것을 보여줍니다. ElastiCache 복제는 온프레미스 메인 프레임 환경에서 Precisely Capture 및 게시자를 사용하고, 온프레미스 분산 환경에서 Amazon EKS Anywhere의 Precisely Dispatcher를 사용하며, AWS 클라우드에서 Precisely Apply Engine 및 데이터 베이스 커넥터를 사용하여 거의 실시간으로 발생합니다.

이 다이어그램은 다음 워크플로를 보여줍니다.

- 1. Precisely Capture는 CDC 로그에서 메인프레임 데이터를 가져와 내부 임시 스토리지에 그 데이터 를 보관합니다.
- 2. Precisely Publisher는 내부 데이터 스토리지의 변경 사항을 수신 대기하고 TCP/IP 연결을 통해 Precisely Dispatcher로 CDC 레코드를 전송합니다.
- 3. Precisely Dispatcher는 게시자로부터 CDC 레코드를 수신하여 Amazon MSK로 전송합니다. Dispatcher는 사용자 구성 및 여러 작업자 작업을 기반으로 Kafka 키를 생성하여 데이터를 병렬로 푸시합니다. 레코드가 Amazon MSK에 저장되면 Dispatcher는 게시자에게 확인 메시지를 회송합니 다.
- 4. Amazon MSK는 클라우드 환경에서 CDC 레코드를 보관합니다. 주제의 파티션 크기는 처리량에 대 한 트랜잭션 처리 시스템(TPS) 요구 사항에 따라 달라집니다. Kafka 키는 추가 변환 및 트랜잭션 순 서 지정을 위해 필수입니다.
- 5. Precisely Apply Engine은 Amazon MSK로부터 CDC 레코드를 수신하고 대상 데이터베이스 요구 사 항에 따라 데이터를 변환합니다(예: 필터링 또는 매핑을 활용하여 변환합니다). Precise SQD 스크 립트에 사용자 지정 로직을 추가할 수 있습니다. (SQD는 Precisely의 독점 언어입니다.) Precisely Apply Engine은 각 CDC 레코드를 Apache Avro 또는 JSON 형식으로 변환하고 요구 사항에 따라 다 양한 주제에 배포합니다.
- 6. 대상 Kafka 주제는 대상 데이터베이스를 기반으로 여러 주제에 CDC 레코드를 보관하고 Kafka는 정 의된 Kafka키를 기반으로 트랜잭션 순서 지정을 용이하게 합니다. 파티션 키는 해당 파티션에 맞게 정렬되어 순차적 프로세스를 지원합니다.
- 7. 데이터베이스 커넥터(사용자 지정 Java 애플리케이션)는 Amazon MSK로부터 CDC 레코드를 수신 하여 대상 데이터베이스에 저장합니다.
- 8. 요구 사항에 따라 대상 데이터베이스를 선택할 수 있습니다. 이 패턴은 NoSQL 및 관계형 데이터베 이스를 모두 지원합니다.

#### 재해 복구

비즈니스 연속성은 조직 성공을 위한 핵심입니다. AWS 클라우드는 고가용성(HA) 및 재해 복구(DR) 기능을 제공하고 조직의 장애 조치 및 폴백 계획을 지원합니다. 이 패턴은 액티브/패시브 DR 전략을 따 르며 RTO 및 RPO 요구 사항을 충족하는 DR 전략을 구현하기 위한 높은 수준의 지침을 제공합니다.

다음 다이어그램은 DR 워크플로를 보여 줍니다.

이 다이어그램은 다음을 보여 줍니다.

- 2. Amazon MSK는 리전 간 미러링을 통해 데이터를 복제합니다. 따라서 장애 조치 중에는 리전 2의 Amazon MSK 클러스터를 주요 리더로 승격해야 합니다.
- 3. Precisely Apply Engine과 데이터베이스 커넥터는 어느 리전에서나 작동할 수 있는 상태 비저장 애 플리케이션입니다.
- 4. 데이터베이스 동기화는 대상 데이터베이스에 따라 달라집니다. 예를 들어, DynamoDB는 글로벌 테 이블을 사용할 수 있고 글로벌 데이터스토어를 사용할 수 있습니다. ElastiCache

데이터베이스 커넥터를 통한 짧은 지연 시간 및 높은 처리량의 프로세싱

데이터베이스 커넥터는 이 패턴의 중요한 구성 요소입니다. 커넥터는 리스너 기반 접근 방식을 따라 Amazon MSK에서 데이터를 수집하고 미션 크리티컬 애플리케이션(계층 0 및 1)을 위한 높은 처리량과 짧은 지연 시간의 프로세싱을 통해 데이터베이스로 트랜잭션을 전송합니다. 다음 다이어그램에서 이 프로세스를 보여 줍니다.

이 패턴은 멀티스레드 처리 엔진을 통해 단일 스레드를 사용하는 사용자 지정 애플리케이션 개발을 지 원합니다.

- 1. 커넥터 기본 스레드는 Amazon MSK의 CDC 레코드를 사용하고 스레드 풀로 전송하여 처리합니다.
- 2. 스레드 풀의 스레드는 CDC 레코드를 처리하여 대상 데이터베이스로 보냅니다.
- 3. 모든 스레드가 사용 중이면 스레드 대기열에 의해 CDC 레코드가 보류 상태로 유지됩니다.
- 4. 기본 스레드는 스레드 대기열에서 모든 레코드가 지워질 때까지 기다렸다가 오프셋을 Amazon MSK에 커밋합니다.
- 5. 하위 스레드는 실패를 처리합니다. 처리 중에 실패가 발생하면 실패한 메시지가 DLQ(Dead Letter Queue) 주제로 전송됩니다.
- 6. 하위 스레드는 데이터베이스의 중복이나 업데이트를 방지하기 위해 메인프레임 타임스탬프를 기반 으로 조건부 업데이트 (DynamoDB 설명서의 [조건식](https://docs.aws.amazon.com/amazondynamodb/latest/developerguide/Expressions.ConditionExpressions.html) 참조) 를 시작합니다. out-of-order

멀티스레딩 기능을 갖춘 Kafka 소비자 애플리케이션을 구현하는 방법에 대한 내용은 Confluent 웹 사 이트의 [Apache Kafka Consumer를 사용한 멀티스레드 메시지 사용](https://www.confluent.io/blog/kafka-consumer-multi-threaded-messaging/) 블로그 게시물을 참조하십시오.

# 도구

서비스

- [Amazon Managed Streaming for Apache Kafka\(Amazon MSK\)는](https://docs.aws.amazon.com/msk/latest/developerguide/what-is-msk.html) Apache Kafka를 사용하여 스트리 밍 데이터를 처리하는 애플리케이션의 구축 및 실행에 도움이 되는 완전 관리형 서비스입니다.
- [Amazon Elastic Kubernetes Service\(Amazon EKS\)는](https://docs.aws.amazon.com/eks/latest/userguide/getting-started.html) 자체 Kubernetes 컨트롤 플레인이나 노드를 설치하거나 유지 관리할 필요 없이 AWS에서 Kubernetes를 실행할 수 있도록 도와줍니다.
- [Amazon EKS Anywhere를](https://anywhere.eks.amazonaws.com/docs/) 사용하면 자체 데이터 센터에서 실행되는 Kubernetes 클러스터를 배포, 사용, 관리할 수 있습니다.
- [Amazon DynamoDB는](https://docs.aws.amazon.com/amazondynamodb/latest/developerguide/Introduction.html) 빠르고 예측 가능하고 확장 가능한 성능을 제공하는 완전 관리형 NoSQL 데 이터베이스 서비스입니다.
- [Amazon Relational Database Service\(Amazon RDS\)](https://docs.aws.amazon.com/AmazonRDS/latest/UserGuide/Welcome.html)는 AWS 클라우드에서 관계형 데이터베이스를 설정, 운영 및 조정하는 데 도움이 됩니다.
- [ElastiCacheAmazon은](https://docs.aws.amazon.com/elasticache/) AWS 클라우드에서 분산된 인메모리 캐시 환경을 설정, 관리 및 확장할 수 있 도록 지원합니다.
- [Amazon Keyspaces\(Apache Cassandra용\)](https://docs.aws.amazon.com/keyspaces/latest/devguide/what-is-keyspaces.html)는 AWS 클라우드에서 Cassandra 워크로드를 마이그레 이션, 실행, 확장할 수 있도록 지원하는 관리형 데이터베이스 서비스입니다.

기타 도구

• [Precisely Connect는](https://www.precisely.com/product/precisely-connect/connect) VSAM 데이터 세트 또는 IBM 메인프레임 데이터베이스와 같은 레거시 메인프 레임 시스템의 데이터를 차세대 클라우드 및 데이터 플랫폼에 통합합니다.

# 모범 사례

- 최적의 성능과 비용 균형을 맞출 수 있는 Kafka 파티션과 멀티스레드 커넥터의 최적 조합을 찾습니 다. Precisely Capture 및 Dispatcher 인스턴스를 여러 개 사용하면 MIPS(초당 백만 개의 명령) 사용 량이 높아져 비용이 증가할 수 있습니다.
- 데이터베이스 커넥터에 데이터 조작 및 변환 로직을 추가하지 마십시오. 이를 위해 마이크로초 단위 로 처리 시간을 제공하는 Precisely Apply Engine을 사용합니다.
- 데이터베이스 커넥터에서 데이터베이스에 대한 요청 또는 상태 확인 호출(하트비트)을 정기적으로 생성하여 연결을 자주 워밍업하고 지연 시간을 줄입니다.
- 스레드 풀 검증 로직을 구현하여 스레드 큐에서 보류 중인 작업을 이해하고, 다음 Kafka 폴링 전에 모 든 스레드가 완료될 때까지 기다립니다. 이렇게 하면 노드, 컨테이너 또는 프로세스가 충돌하는 경우 데이터 손실을 방지할 수 있습니다.
- 상태 엔드포인트를 통해 지연 시간 지표를 노출하여 대시보드 및 추적 메커니즘을 통해 관찰성 기능 을 개선합니다.

# 소스 환경(온프레미스) 준비

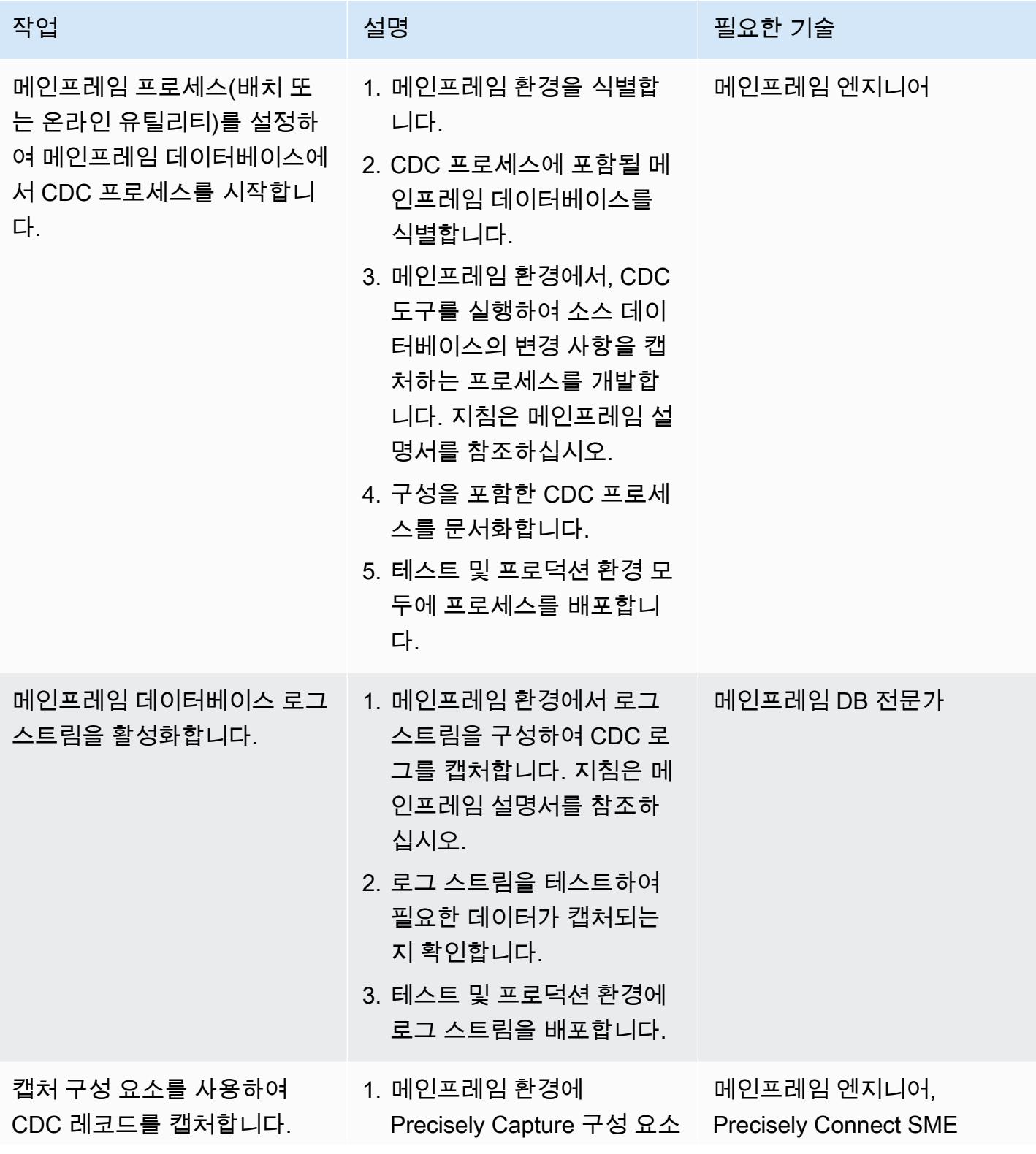

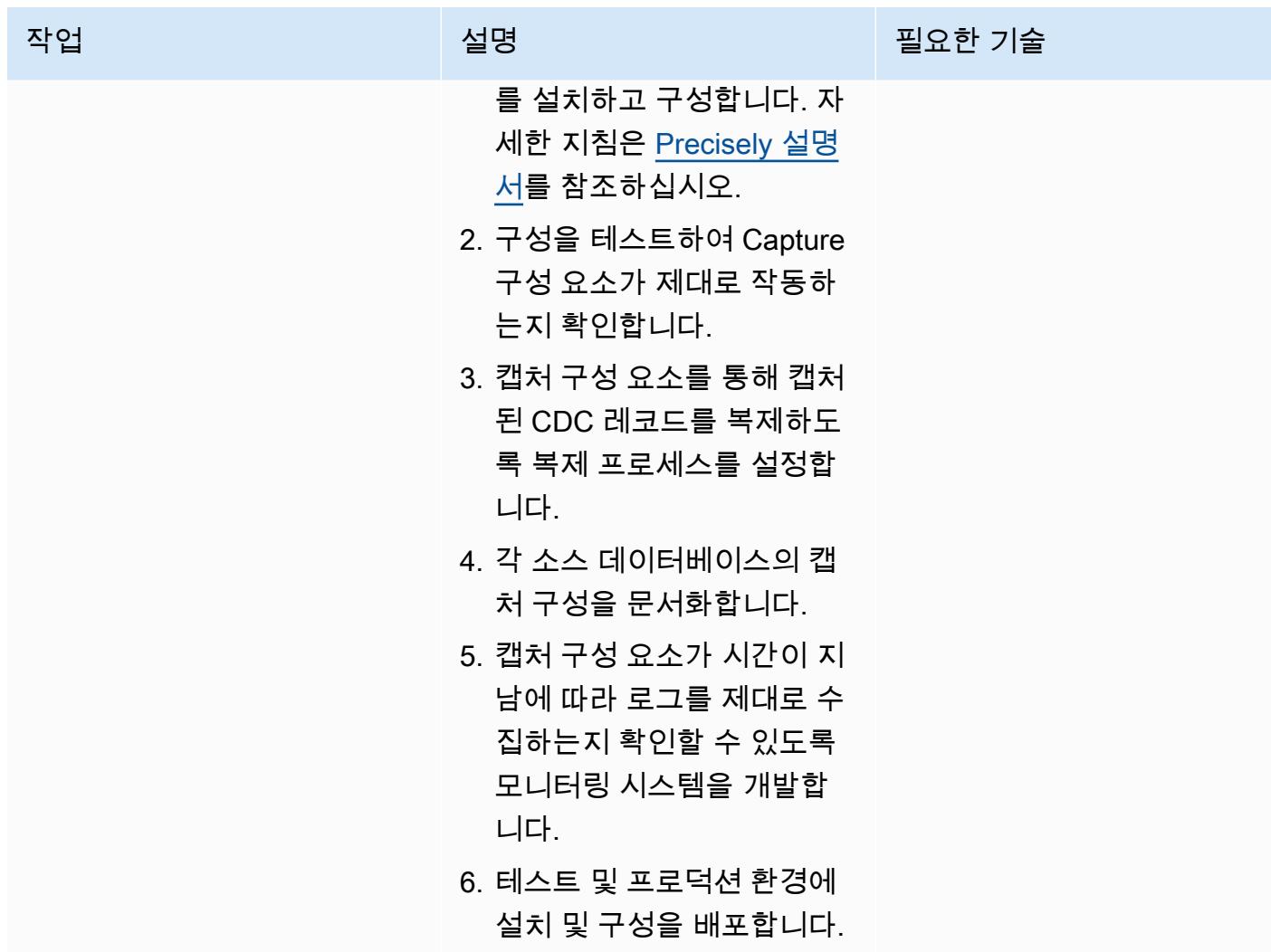

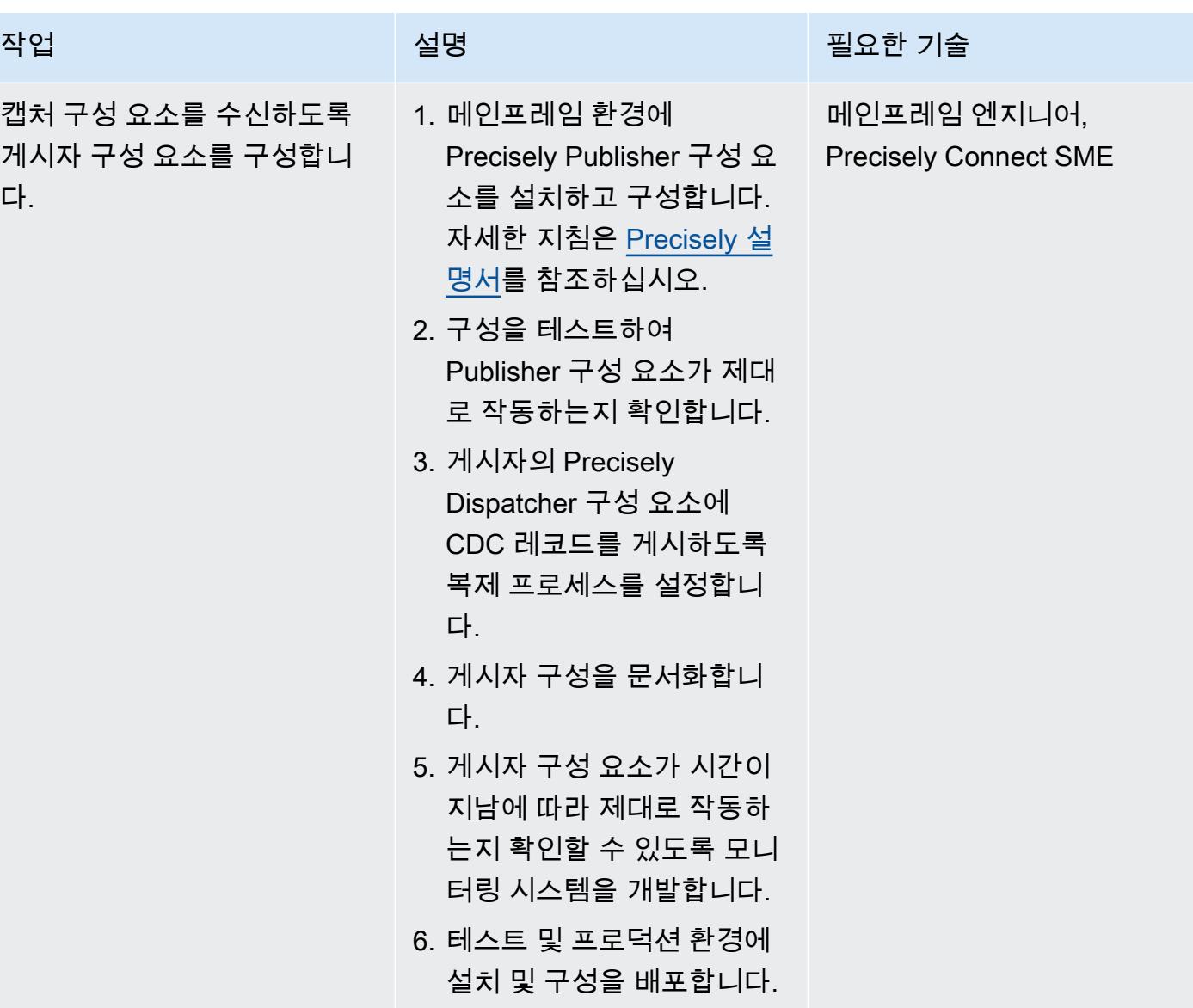

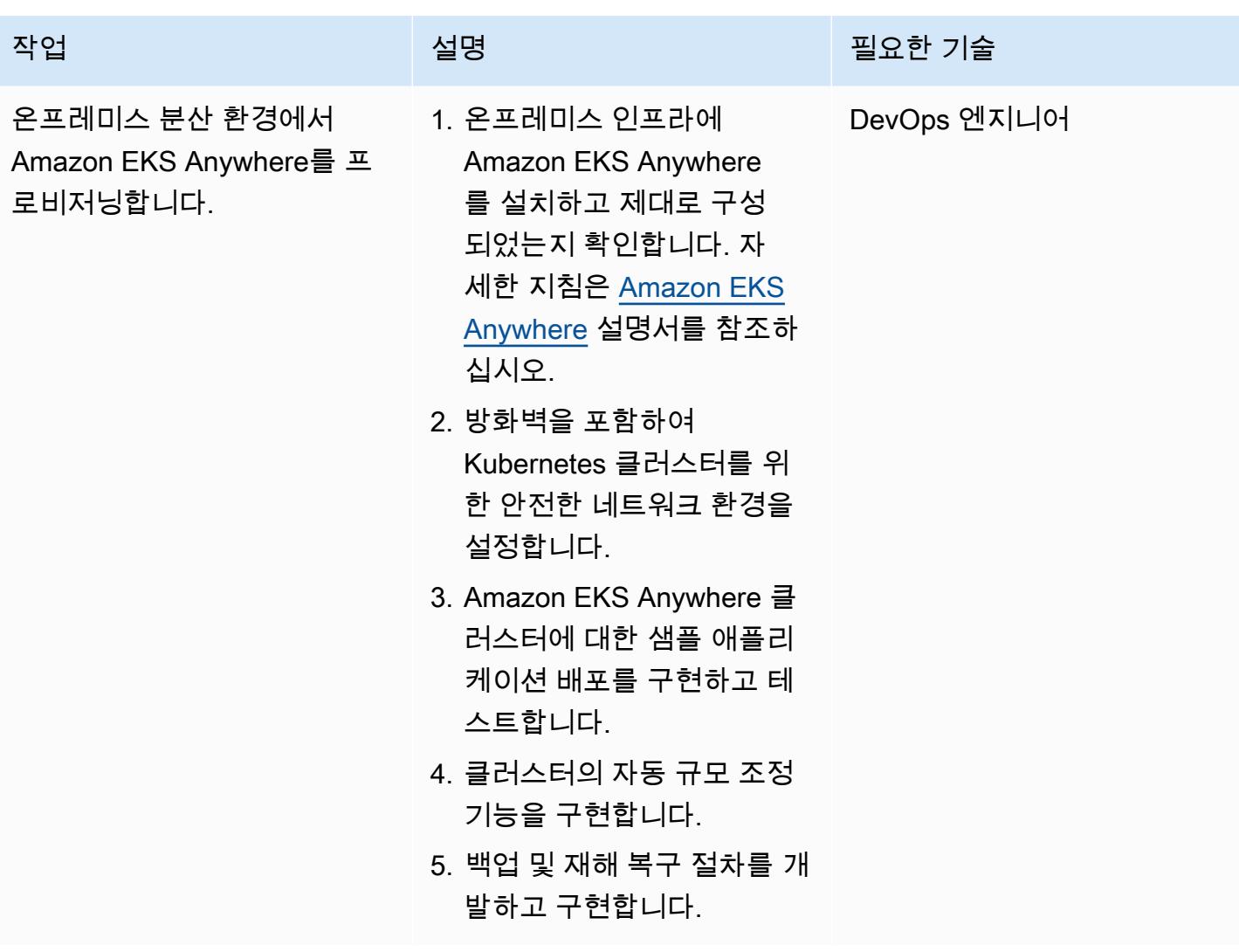

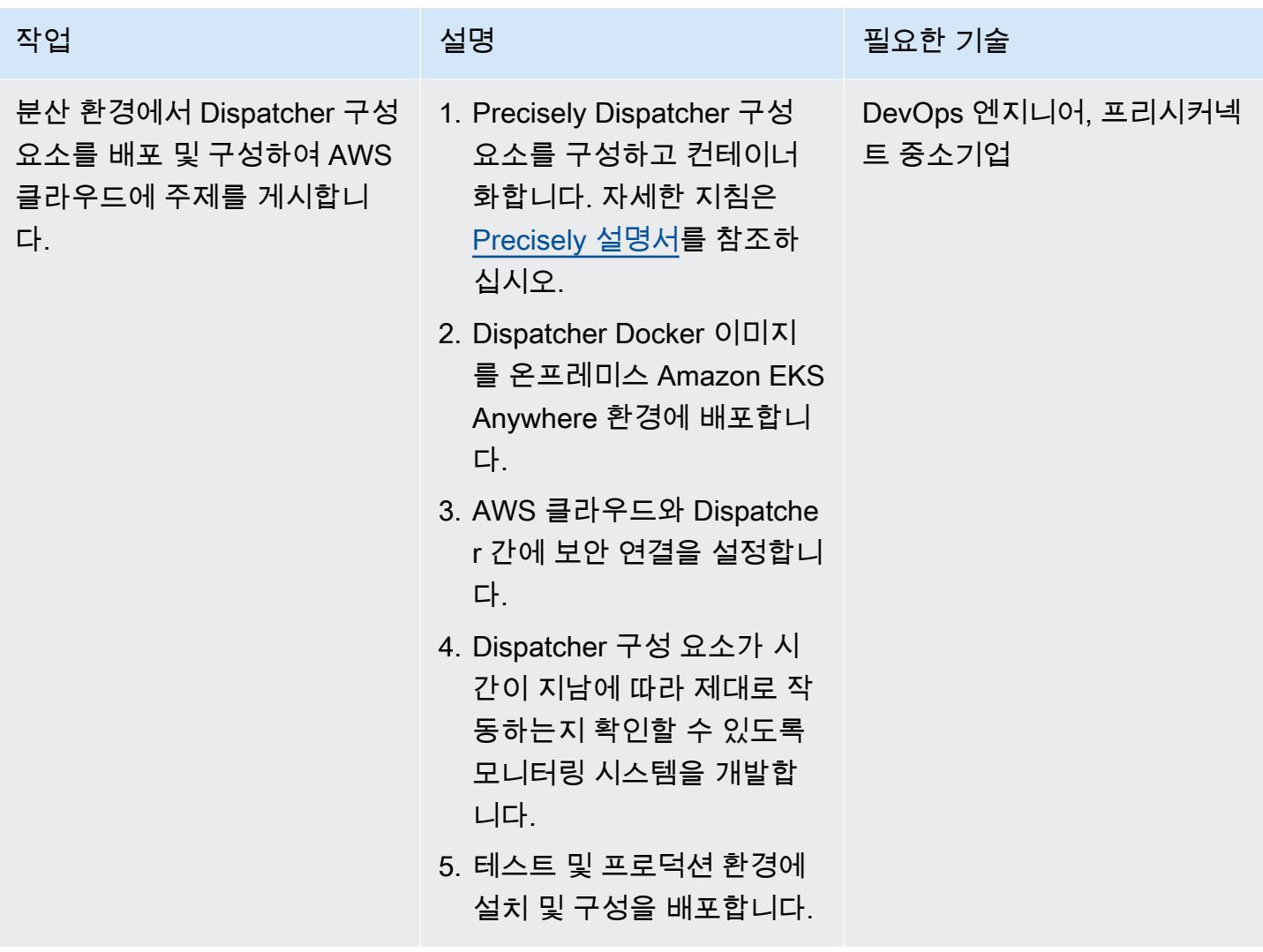

대상 환경(AWS) 준비

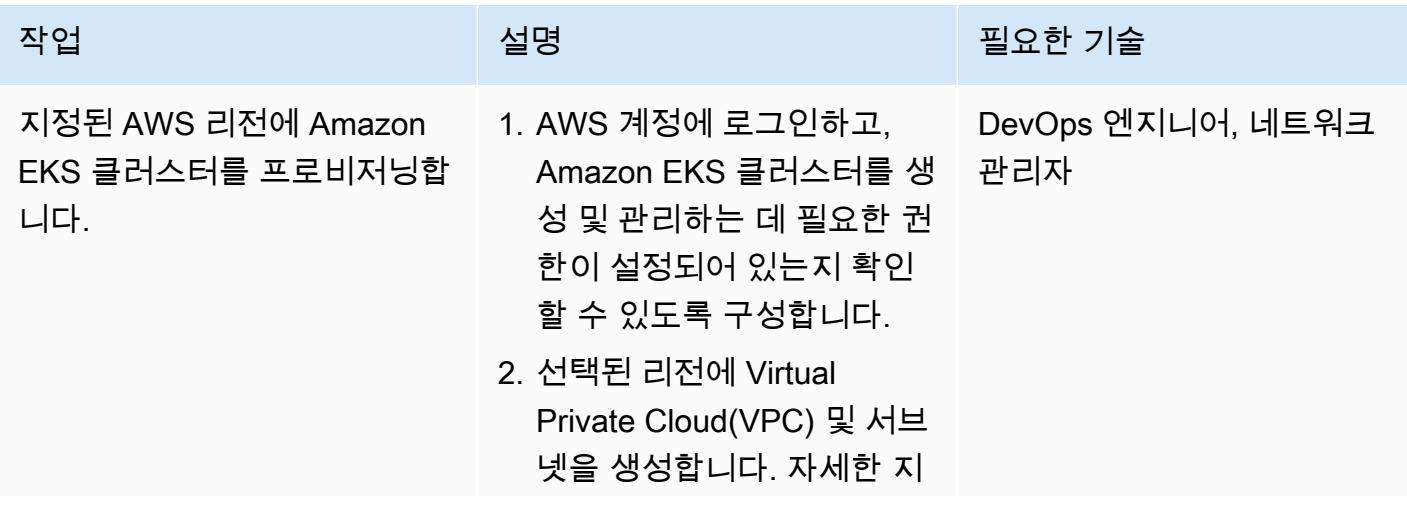

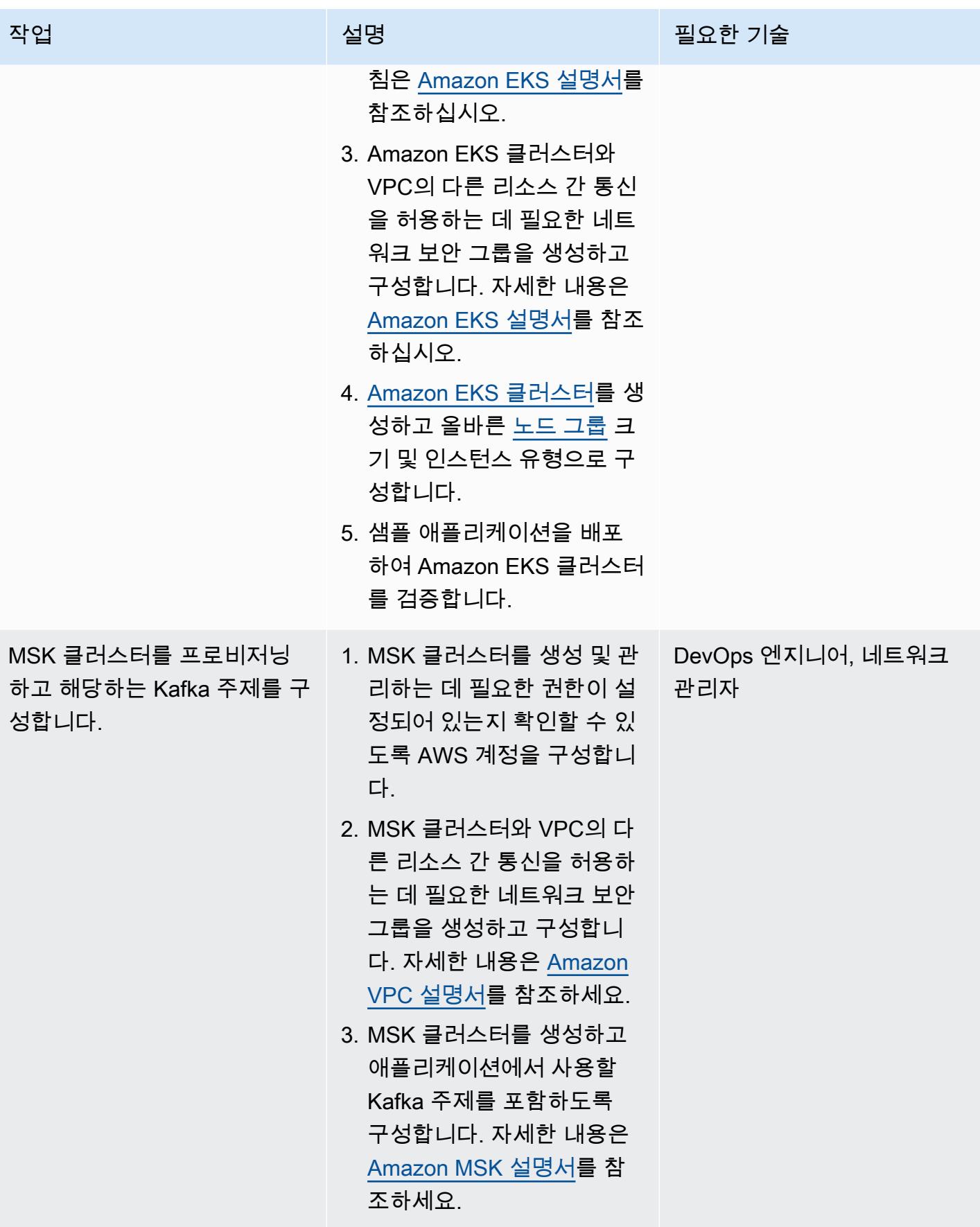

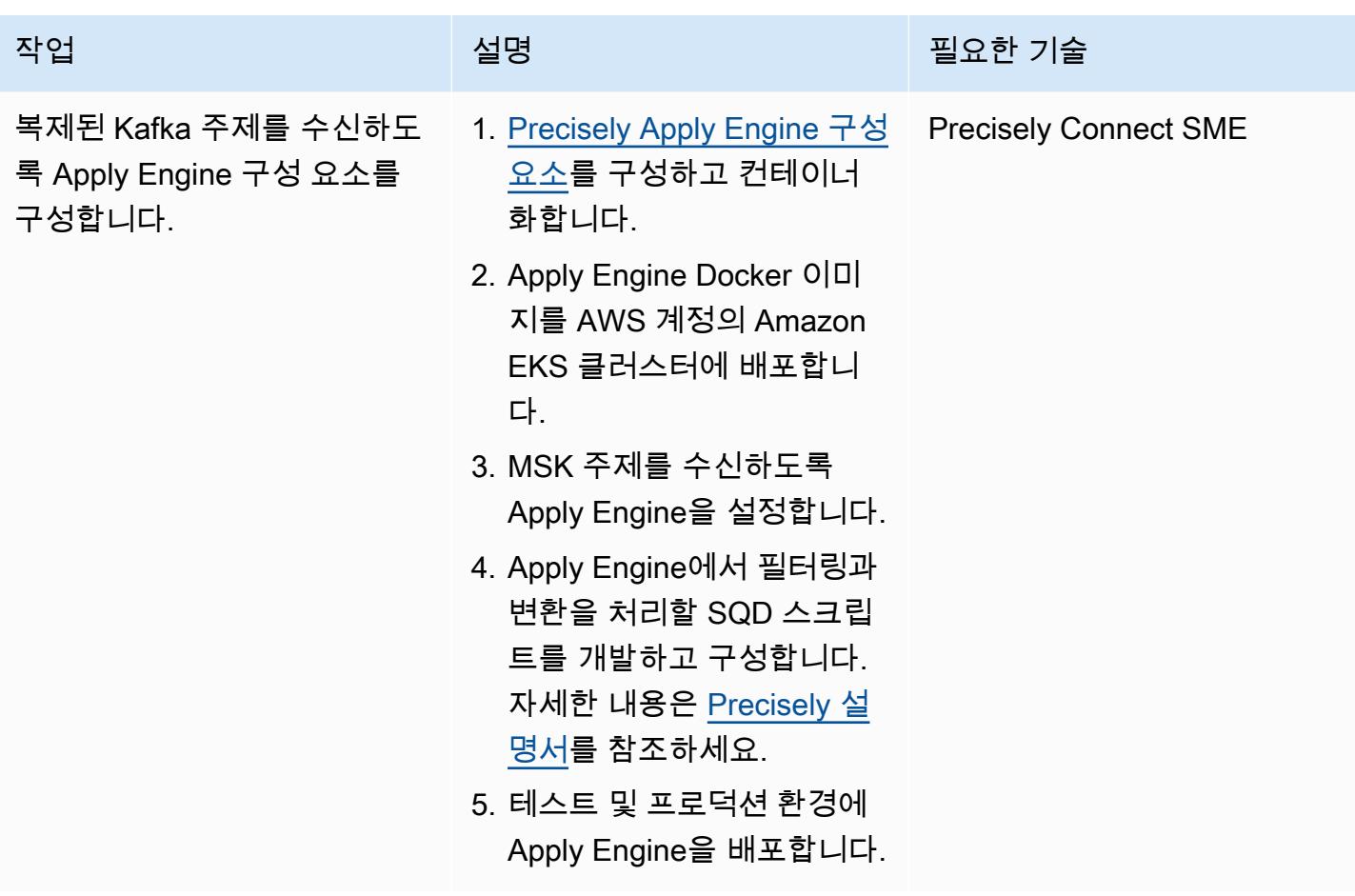

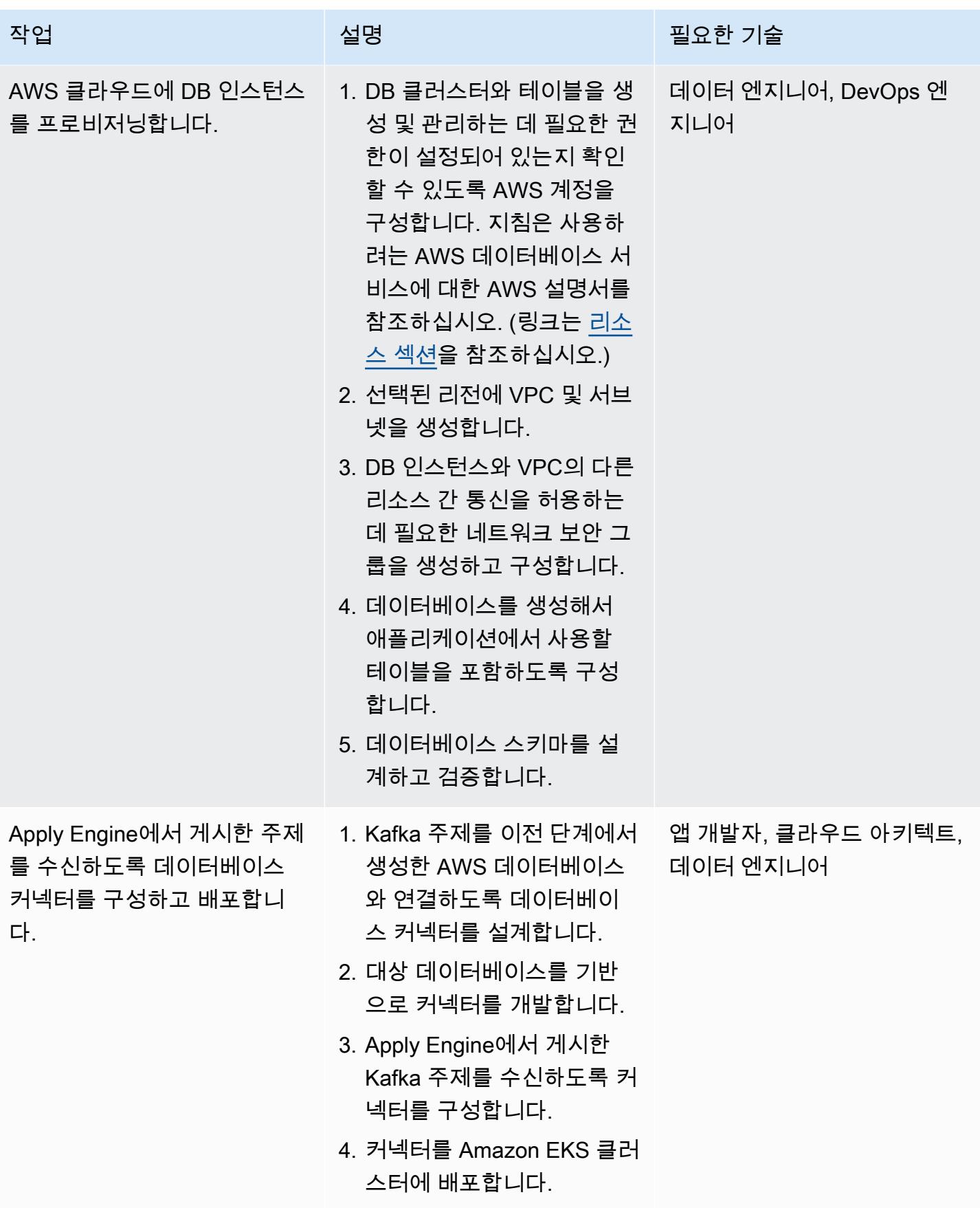

# 비즈니스 연속성 및 재해 복구 설정

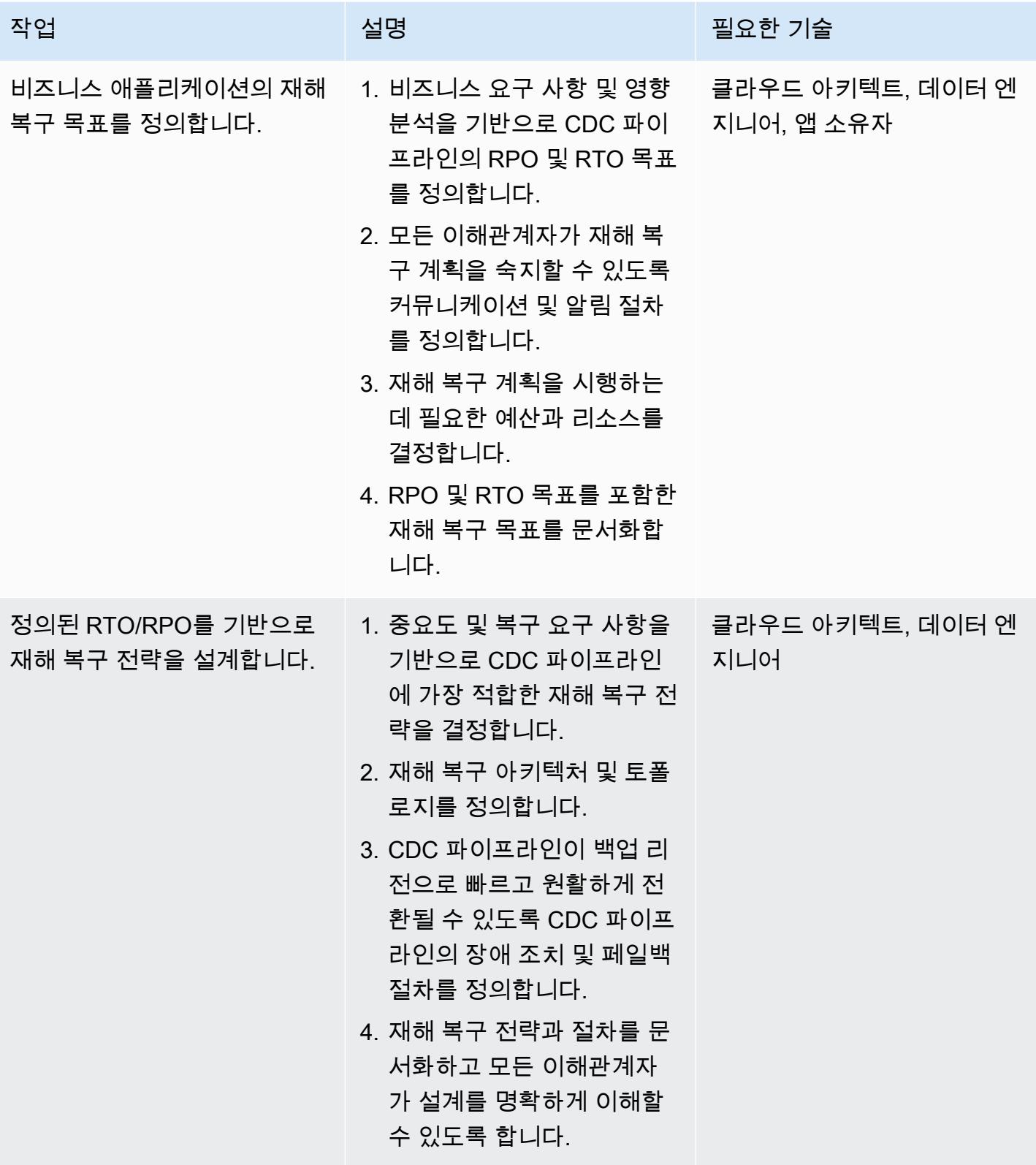

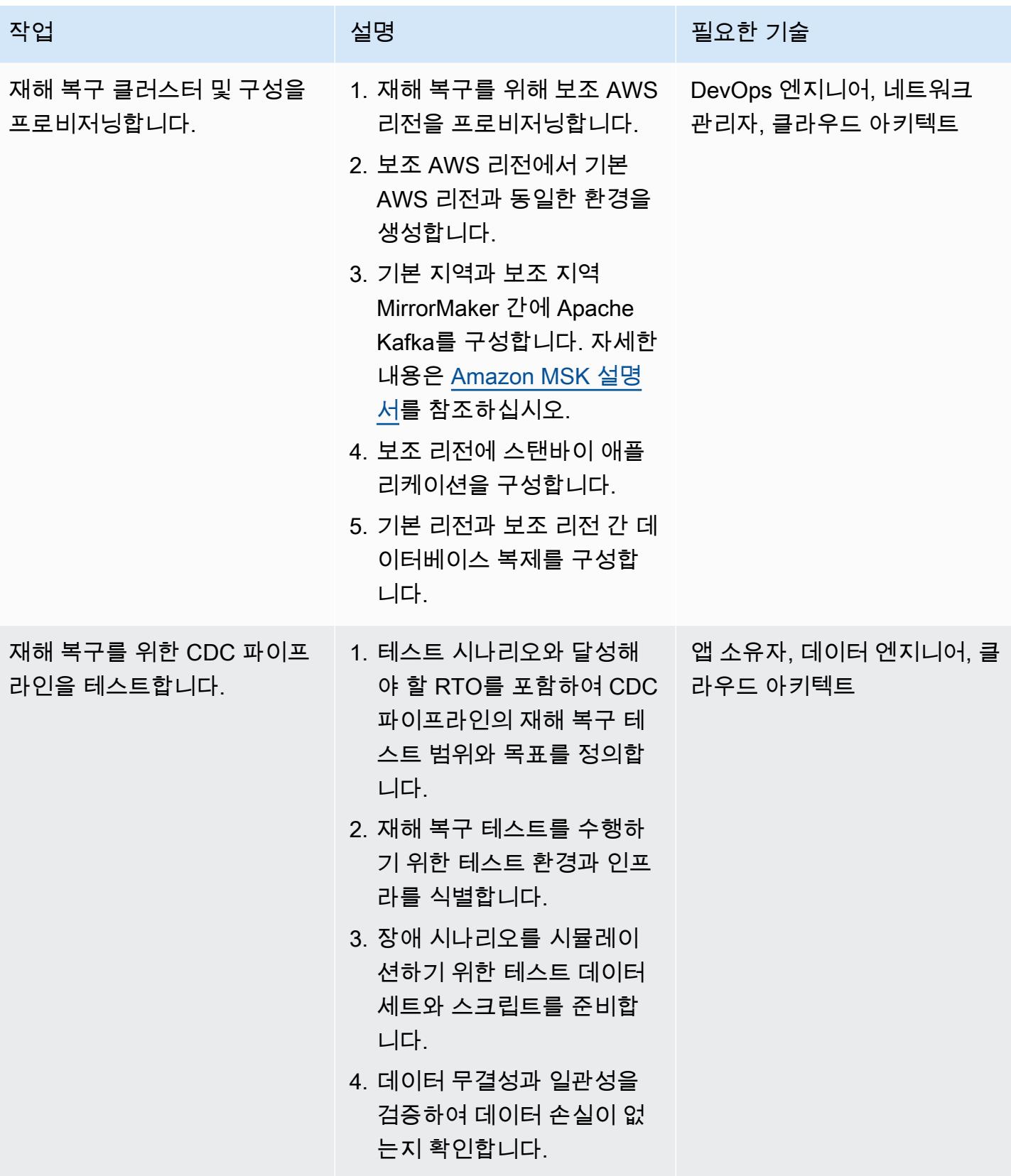

# <span id="page-1181-0"></span>관련 리소스

#### AWS 리소스

- [Amazon DynamoDB](https://docs.aws.amazon.com/amazondynamodb/latest/developerguide/Introduction.html)
- [Amazon DynamoDB를 사용한 조건식](https://docs.aws.amazon.com/amazondynamodb/latest/developerguide/Expressions.ConditionExpressions.html)
- [Amazon EKS](https://docs.aws.amazon.com/eks/index.html)
- [Amazon EKS Anywhere](https://anywhere.eks.amazonaws.com/docs/)
- [아마존 ElasticCache](https://docs.aws.amazon.com/elasticache/index.html)
- [Amazon Keyspaces](https://docs.aws.amazon.com/keyspaces/?icmpid=docs_homepage_databases)
- [Amazon MSK](https://docs.aws.amazon.com/msk/latest/developerguide/getting-started.html)
- [Amazon RDS 및 Amazon Aurora](https://docs.aws.amazon.com/rds/index.html)
- [Amazon VPC](https://docs.aws.amazon.com/vpc/index.html)

Precisely Connect 리소스

- [Precisely Connect 개요](https://www.precisely.com/product/precisely-connect/connect)
- [Precisely Connect를 사용한 데이터 캡처 변경](https://help.precisely.com/r/Connect-CDC-SQData/4.1/en-US/Connect-CDC-SQData-Installation/Connect-CDC-SQData-Architecture)

Confluent 리소스

• [Apache Kafka Consumer를 사용한 멀티스레드 메시지 사용](https://www.confluent.io/blog/kafka-consumer-multi-threaded-messaging/)

# Lambda와 Secrets Manager를 사용하여 Amazon RDS for PostgreSQL 및 Aurora PostgreSQL 작업 예약하기

작성자: Yaser Raja (AWS)

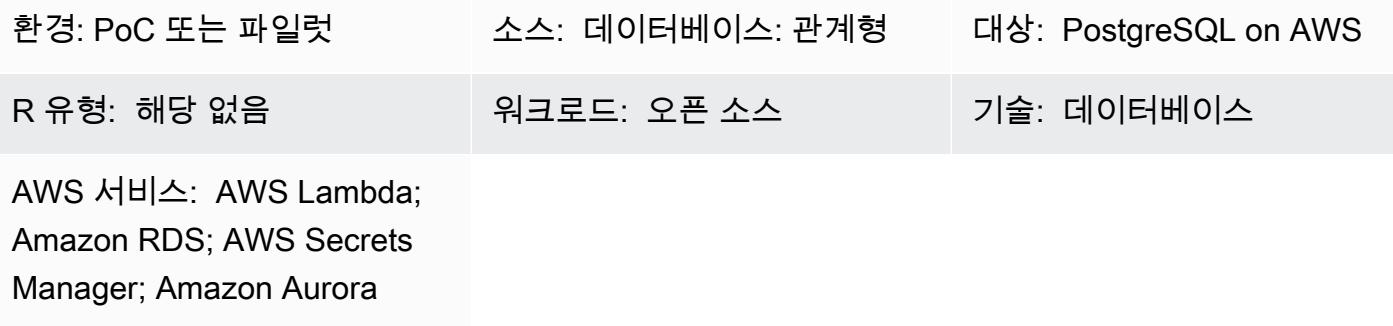

# 요약

Amazon Elastic Compute Cloud(Amazon EC2) 인스턴스에 호스팅되는 데이터베이스 및 온프레미스 데이터베이스의 경우 데이터베이스 관리자가 cron 유틸리티를 사용하여 작업 예약을 하는 경우가 많습 니다.

예를 들어, 데이터 추출 작업이나 데이터 제거 작업은 cron을 사용하여 쉽게 예약할 수 있습니다. 이 러한 작업의 경우 데이터베이스 보안 인증 정보는 일반적으로 하드 코딩되거나 속성 파일에 저장됩니 다. 하지만 Amazon Relational Database Service(Amazon RDS) 또는 Amazon Aurora PostgreSQL-Compatible Edition으로 마이그레이션하면 호스트 인스턴스에 로그인하여 cron 작업을 예약할 수 없게 됩니다.

마이그레이션 후 AWS Lambda 및 AWS Secrets Manager를 사용하여 Amazon RDS for PostgreSQL 및 Aurora PostgreSQL-Compatible 데이터베이스의 작업을 예약합니다.

사전 조건 및 제한 사항

사전 조건

- 활성 상태의 AWS 계정.
- Amazon RDS for PostgreSQL 또는 Aurora PostgreSQL-Compatible 데이터베이스

제한 사항

- 작업은 Lambda 함수 제한 시간인 15분 이내에 완료되어야 합니다. 기본 제한은 [AWS 설명서](https://docs.aws.amazon.com/lambda/latest/dg/limits.html)를 참조 하세요.
- 작업 코드는 [Lambda에서 지원하는 언어로](https://docs.aws.amazon.com/lambda/latest/dg/lambda-runtimes.html) 작성해야 합니다.

아키텍처

소스 기술 스택

이 스택의 특징은 Bash, Python, Java와 같은 언어로 작성된 작업입니다. 데이터베이스 보안 인증 정보 는 속성 파일에 저장되며 작업은 Linux cron을 사용하여 예약됩니다.

대상 기술 스택

이 스택에는 Secrets Manager에 저장된 보안 인증 정보를 사용하여 데이터베이스에 연결하고 활동을 수행하는 Lambda 함수가 있습니다. Lambda 함수는 Amazon Events를 사용하여 예약된 간격에 따라 시작됩니다. CloudWatch

대상 아키텍처

# 도구

- [AWS Lambda는](https://docs.aws.amazon.com/lambda/latest/dg/welcome.html) 서버를 프로비저닝하거나 관리하지 않고도 코드를 실행할 수 있게 해주는 컴퓨팅 서비스입니다. AWS Lambda는 필요 시에만 코드를 실행하며, 일일 몇 개의 요청에서 초당 수천 개 의 요청까지 자동으로 규모를 조정합니다. 사용한 컴퓨팅 시간에 대해서만 요금을 지불하면 되고 코 드가 실행되지 않을 때는 요금이 부과되지 않습니다. AWS Lambda에서는 사실상 모든 유형의 애플 리케이션이나 백엔드 서비스에 대한 코드를 별도의 관리 없이 실행할 수 있습니다. Lambda는 고가 용성 컴퓨팅 인프라에서 코드를 실행하고 서버와 운영 체제 유지 관리, 용량 프로비저닝 및 자동 조 정, 코드 및 보안 패치 배포, 코드 모니터링 및 로깅 등 모든 컴퓨팅 리소스 관리를 수행합니다. [AWS](https://docs.aws.amazon.com/lambda/latest/dg/lambda-runtimes.html) [Lambda가 지원하는 언어](https://docs.aws.amazon.com/lambda/latest/dg/lambda-runtimes.html) 중 하나로 코드를 공급하기만 하면 됩니다.
- [Amazon CloudWatch Events는](https://docs.aws.amazon.com/AmazonCloudWatch/latest/events/WhatIsCloudWatchEvents.html) AWS 리소스의 변경 사항을 설명하는 시스템 이벤트의 스트림을 거 의 실시간으로 제공합니다. 빠르게 설정할 수 있는 간단한 규칙을 사용하여 이벤트를 매칭하고 하나 이상의 대상 함수 또는 스트림으로 라우팅할 수 있습니다. CloudWatch 이벤트는 운영상의 변화가 발생하는 즉시 이를 인지합니다. 또한 환경에 응답하기 위한 메시지를 전송하고 함수를 활성화하고 변경을 수행하고 상태 정보를 기록하는 등 이러한 운영 변경 사항에 응답하고 필요에 따라 교정 조치 를 취합니다. 또한 CloudWatch 이벤트를 사용하여 cron 또는 rate 표현식을 사용하여 특정 시간에 자 동으로 시작되는 자동화된 작업을 예약할 수 있습니다.

• [AWS Secrets Manager는](https://docs.aws.amazon.com/secretsmanager/latest/userguide/intro.html) 애플리케이션, 서비스, IT 리소스에 액세스하는 데 필요한 보안 암호를 지키도록 도와줍니다. 수명 주기 동안 데이터베이스 자격 증명, API 키 및 기타 보안 암호를 손쉽 게 교체, 관리 및 검색할 수 있습니다. 사용자와 애플리케이션은 Secrets Manager API를 호출하여 보안 암호를 검색하면 되므로 중요한 정보를 일반 텍스트로 하드 코딩할 필요가 없습니다. Secrets Manager는 Amazon RDS, Amazon Redshift 및 Amazon DocumentDB에 대한 통합 기능이 내장된 보안 로테이션을 제공합니다. 이 서비스는 API 키 및 OAuth 토큰을 비롯한 다른 유형의 보안 암호로 확장할 수 있습니다. Secrets Manager를 사용하면 세분화된 권한을 사용하여 보안 암호에 대한 액세 스를 제어하고 AWS 클라우드, 타사 서비스 및 온프레미스의 리소스에 대해 중앙에서 시크릿 로테이 션을 감사할 수 있습니다.

## 에픽

Secrets Manager에 데이터터베이스 보안 인증 정보 저장

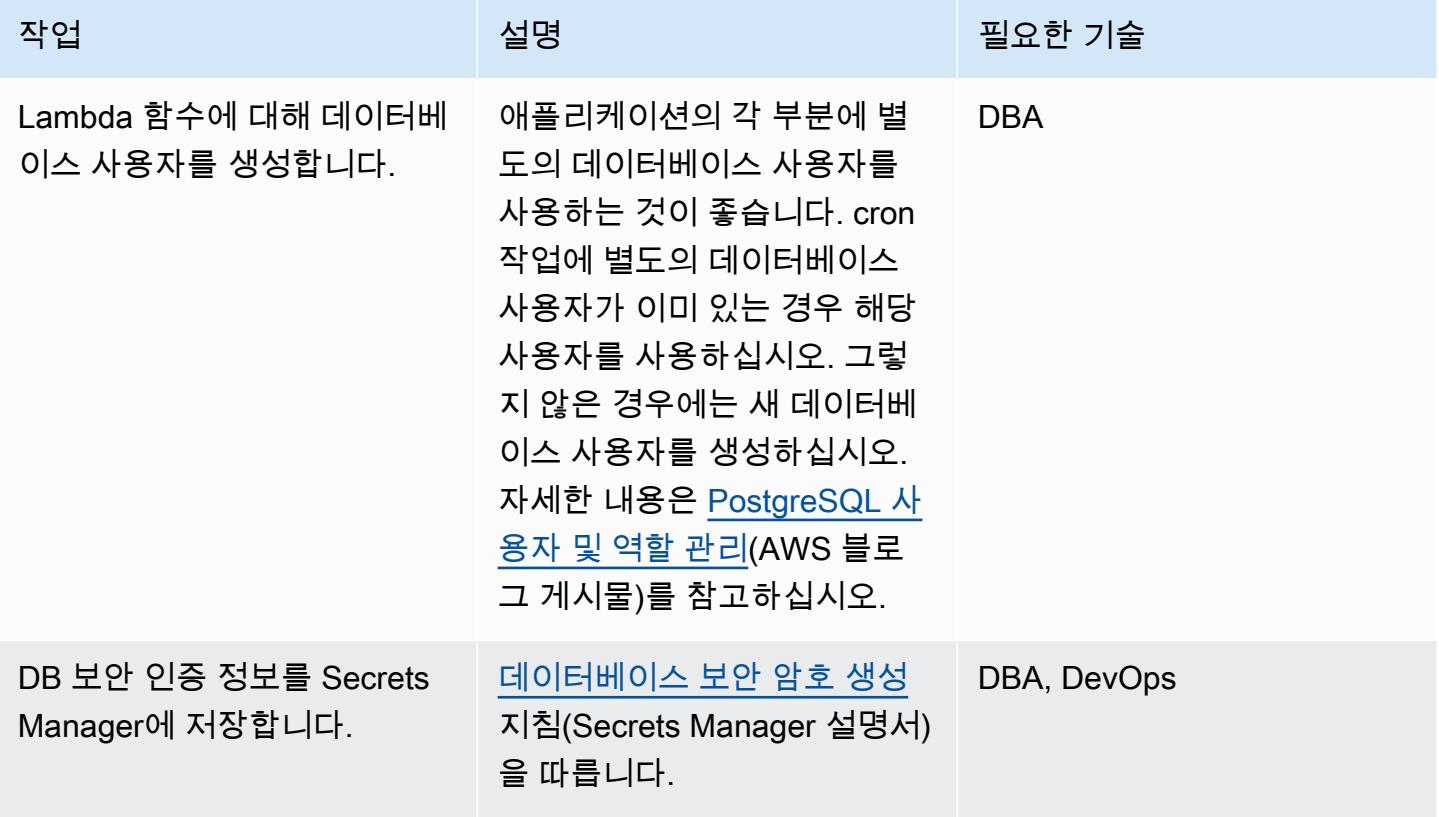

### Lambda 함수의 코드 작성

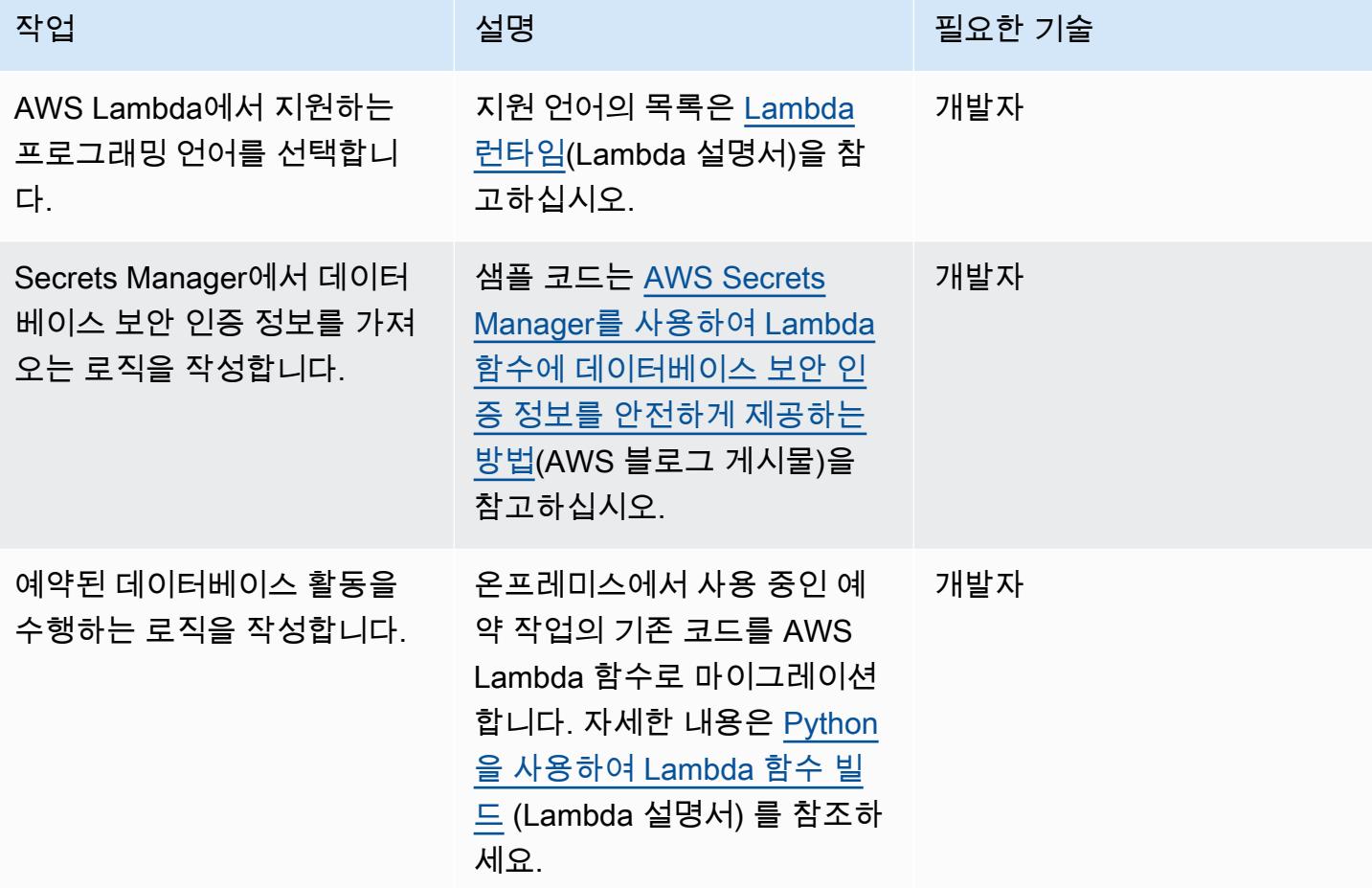

### 코드를 배포하고 Lambda 함수를 생성합니다.

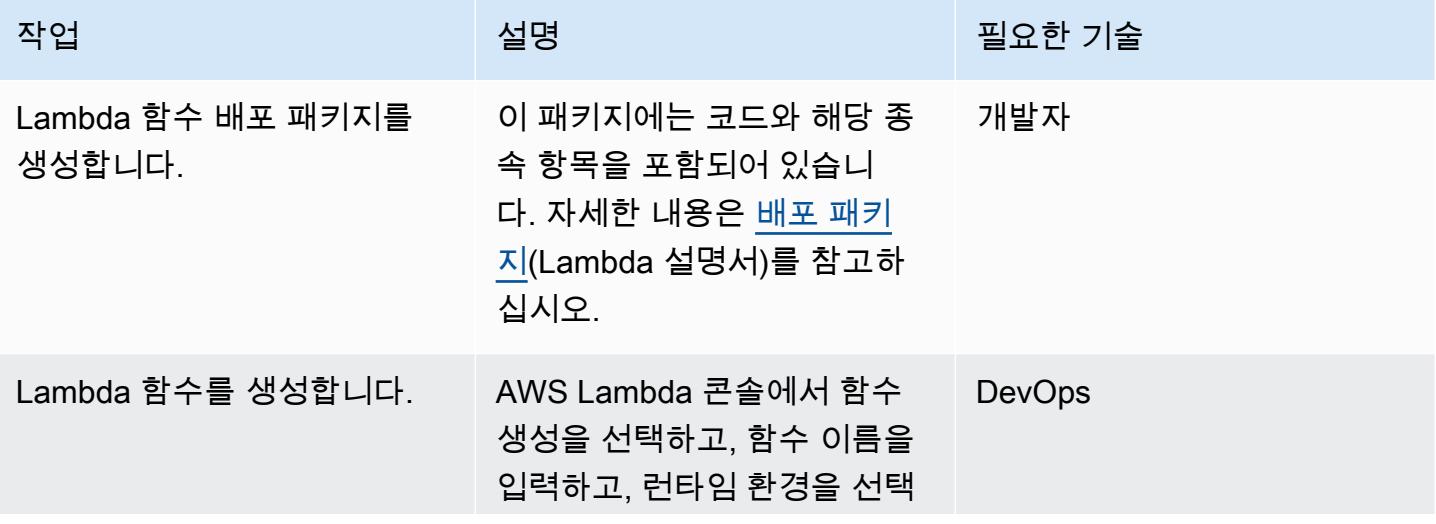

AWS 권장 가이드 THE THE TELESCOPE ASSESSED TO THE TELESCOPE AND THE THE TELESCOPE AND THE THE THE THE THE THE THE T

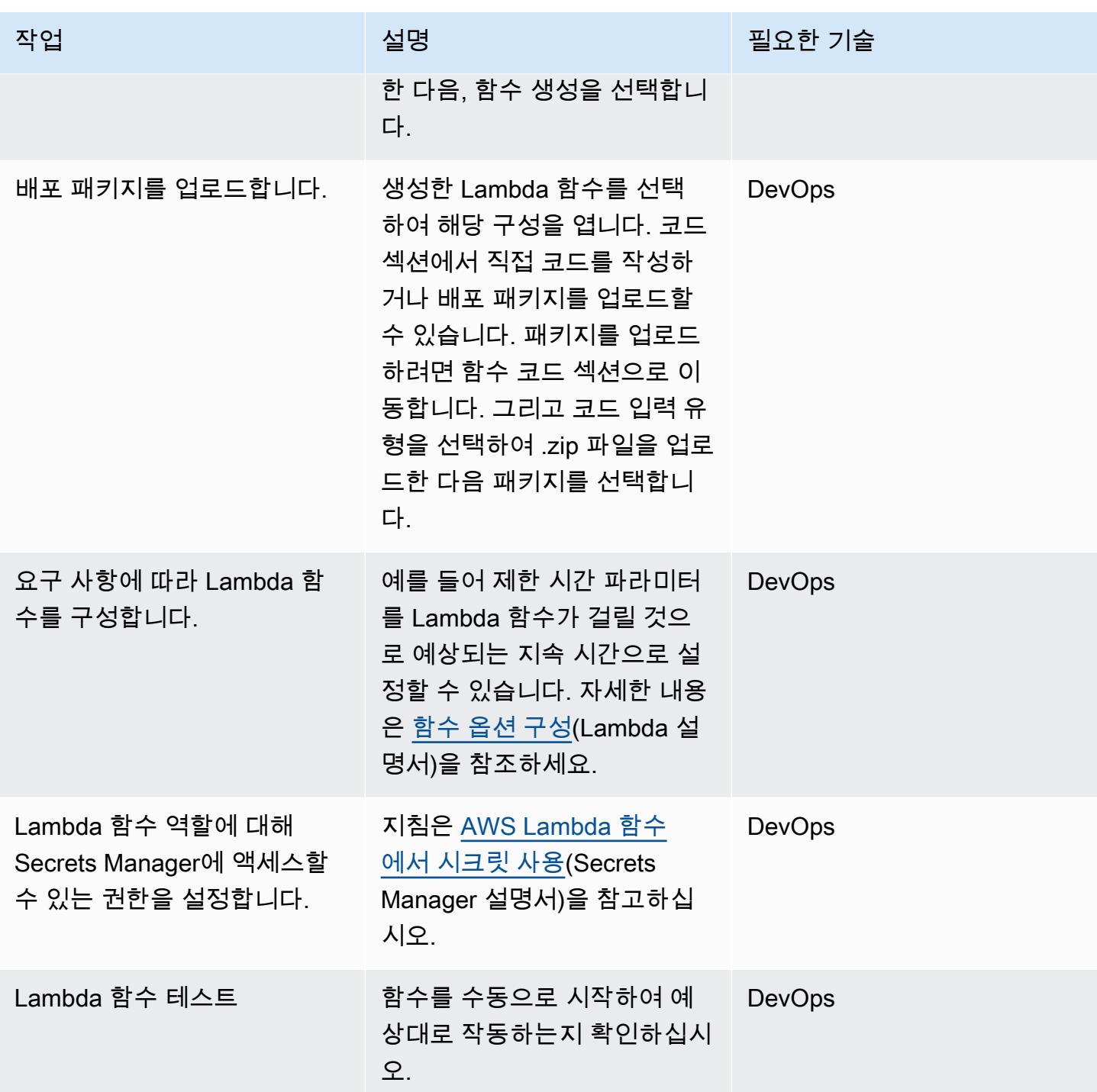

### 이벤트를 사용하여 Lambda 함수를 스케줄링합니다. CloudWatch

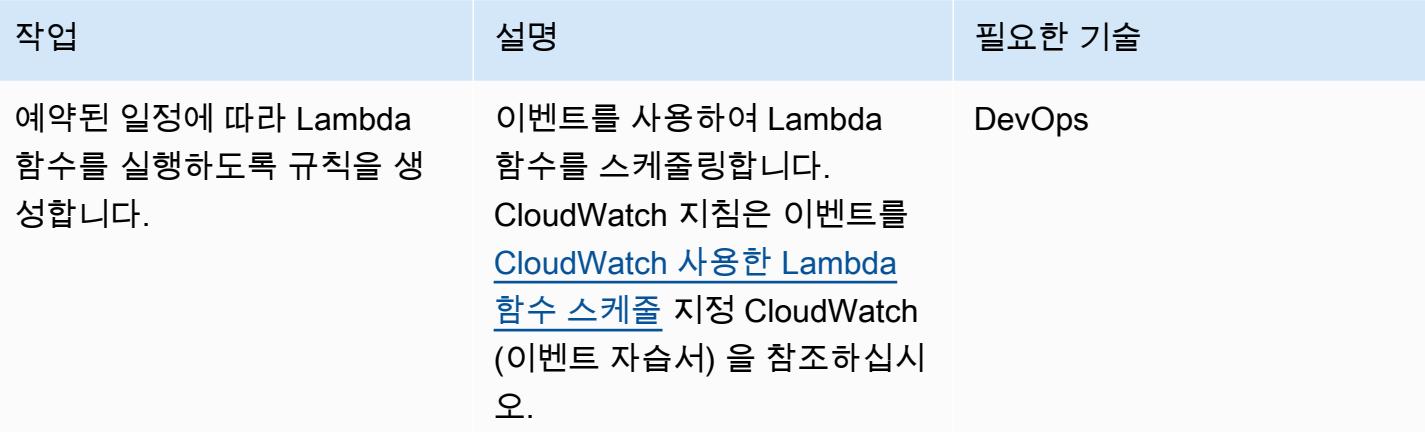

# 관련 리소스

- [AWS Secrets Manager](https://docs.aws.amazon.com/secretsmanager/latest/userguide/intro.html)
- [Lambda 시작하기](https://docs.aws.amazon.com/lambda/latest/dg/getting-started.html)
- [CloudWatch 이벤트를 트리거하는 이벤트 규칙 생성](https://docs.aws.amazon.com/AmazonCloudWatch/latest/events/Create-CloudWatch-Events-Rule.html)
- [AWS Lambda 제한](https://docs.aws.amazon.com/lambda/latest/dg/limits.html)
- <u>서버리스 애플리케이션에서 AWS 데이터베이스 쿼리</u>(블로그 게시물)
# 신뢰할 수 있는 컨텍스트를 사용하여 AWS에서 Db2 페더레이션 데 이터베이스의 사용자 액세스 보호 및 간소화

작성자: Sai Parthasaradhi(AWS)

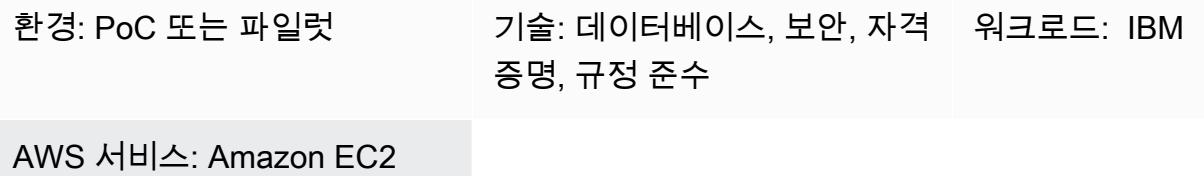

### 요약

많은 기업이 기존 메인프레임 워크로드를 Amazon Web Services(AWS)로 마이그레이션하고 있습니 다. 이 마이그레이션에는 Amazon Elastic Compute Cloud(Amazon EC2)에서 IBM Db2 for z/OS 데이 터베이스를 Db2 for Linux, Unix and Windows(LUW)로 전환하는 작업이 포함됩니다. 온프레미스에서 AWS로 단계별 마이그레이션하는 동안 사용자는 모든 애플리케이션과 데이터베이스가 Db2 LUW로 완전히 마이그레이션될 때까지 Amazon EC2의 IBM Db2 z/OS 및 Db2 LUW에 있는 데이터에 액세스 해야 할 수 있습니다. 이러한 원격 데이터 액세스 시나리오에서는 플랫폼마다 다른 인증 메커니즘을 사 용하기 때문에 사용자 인증이 어려울 수도 있습니다.

이 패턴은 Db2 for z/OS를 원격 데이터베이스로 사용하여 Db2 for LUW에서 페더레이션 서버를 설정 하는 방법을 다룹니다. 이 패턴은 원격 데이터베이스에서 재인증하지 않고도 신뢰할 수 있는 컨텍스트 를 사용하여 사용자 ID를 Db2 LUW에서 Db2 z/OS로 전파합니다. 신뢰할 수 있는 컨텍스트에 대한 자 세한 내용은 [추가 정보](#page-1195-0) 섹션을 참조하세요.

### 사전 조건 및 제한 사항

사전 조건

- 활성 상태의 AWS 계정.
- Amazon EC2 인스턴스에서 실행되는 Db2 인스턴스
- 온프레미스에서 실행되는 원격 Db2 for z/OS 데이터베이스
- [AWS Site-to-Site VPN](https://aws.amazon.com/vpn/) 또는 [AWS Direct Connect](https://aws.amazon.com/directconnect/)를 통해 AWS에 연결된 온프레미스 네트워크

### 아키텍처

대상 아키텍처

### 도구

서비스

- [Amazon Elastic Compute Cloud\(Amazon EC2\)는](https://docs.aws.amazon.com/ec2/) AWS 클라우드에서 확장 가능한 컴퓨팅 용량을 제 공합니다. 필요한 만큼 가상 서버를 시작하고 빠르게 스케일 업하거나 스케일 다운할 수 있습니다.
- [AWS Site-to-Site VPN을](https://docs.aws.amazon.com/vpn/latest/s2svpn/VPC_VPN.html) 사용하면 AWS에서 시작하는 인스턴스와 자체 원격 네트워크 간에 트래픽 을 전달할 수 있습니다.

기타 서비스

• [db2cli](https://www.ibm.com/docs/en/db2/11.5?topic=commands-db2cli-db2-interactive-cli)는 Db2 대화형 명령줄 인터페이스(CLI) 명령입니다.

### 에픽

AWS에서 실행되는 Db2 LUW 데이터베이스에서 페더레이션 활성화

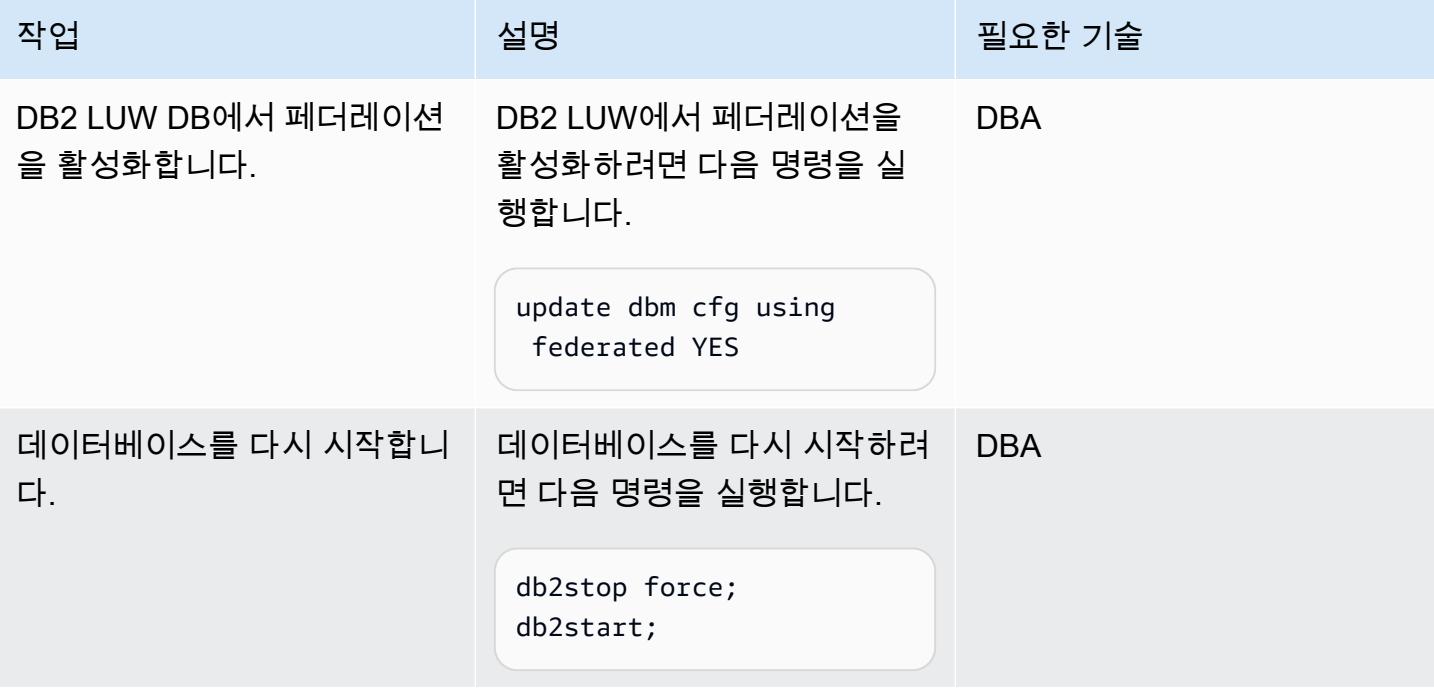

#### 원격 데이터베이스 카탈로그화

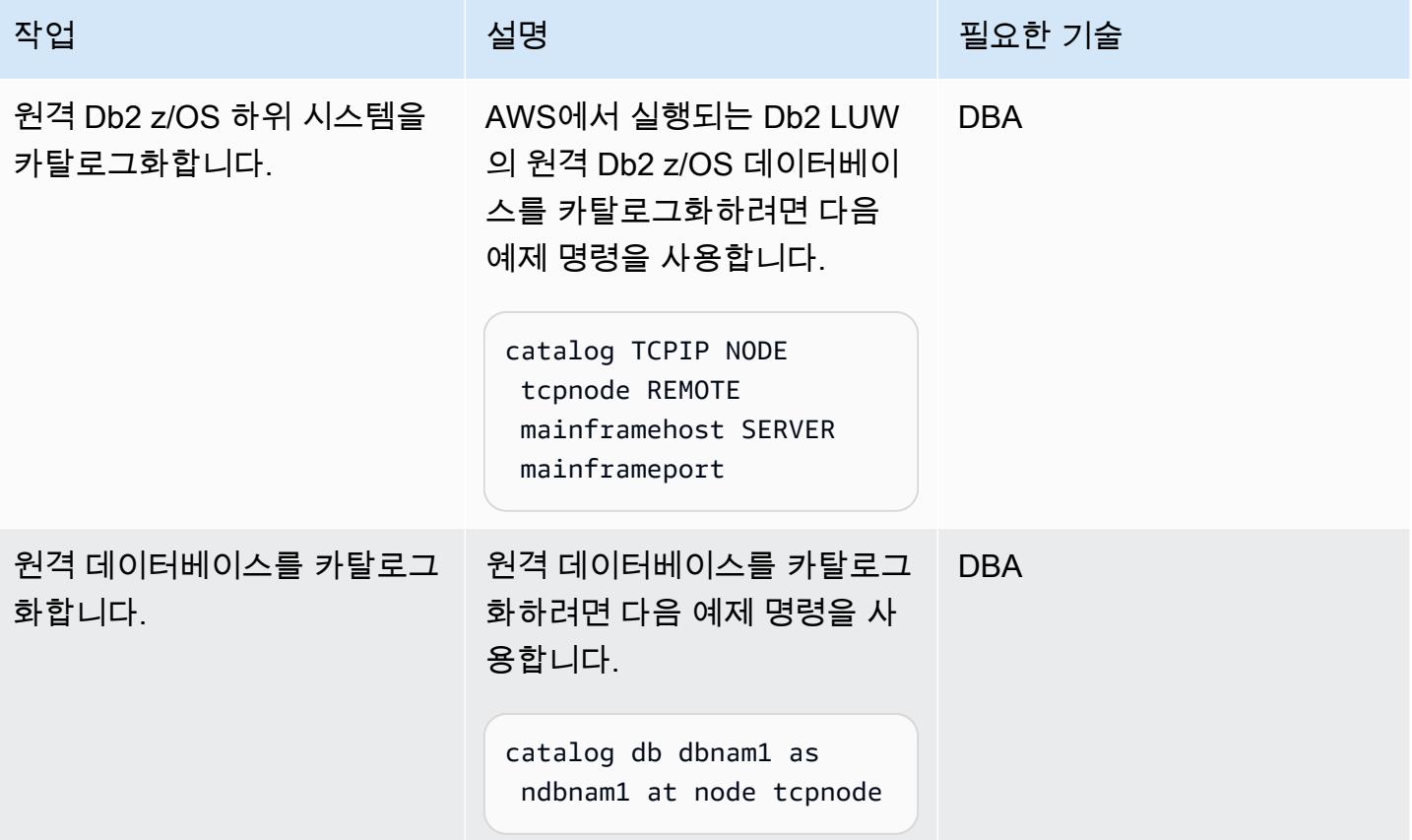

#### 원격 서버 정의 생성

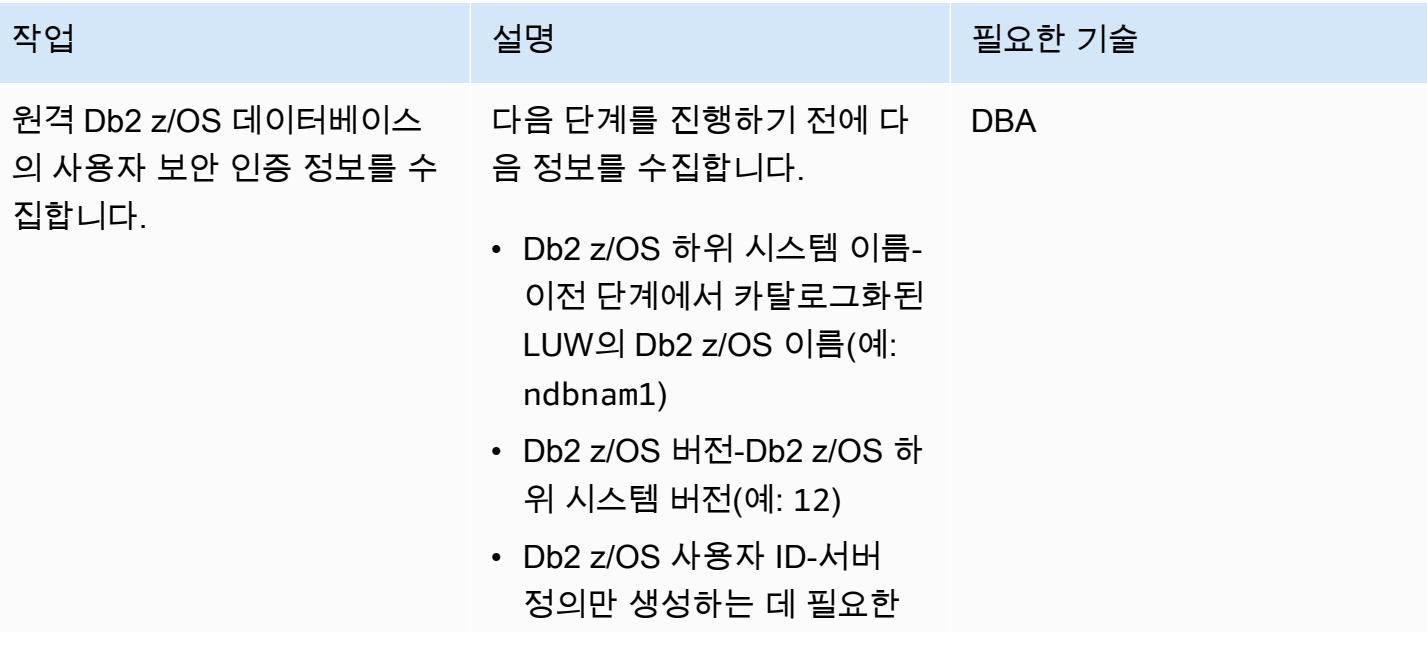

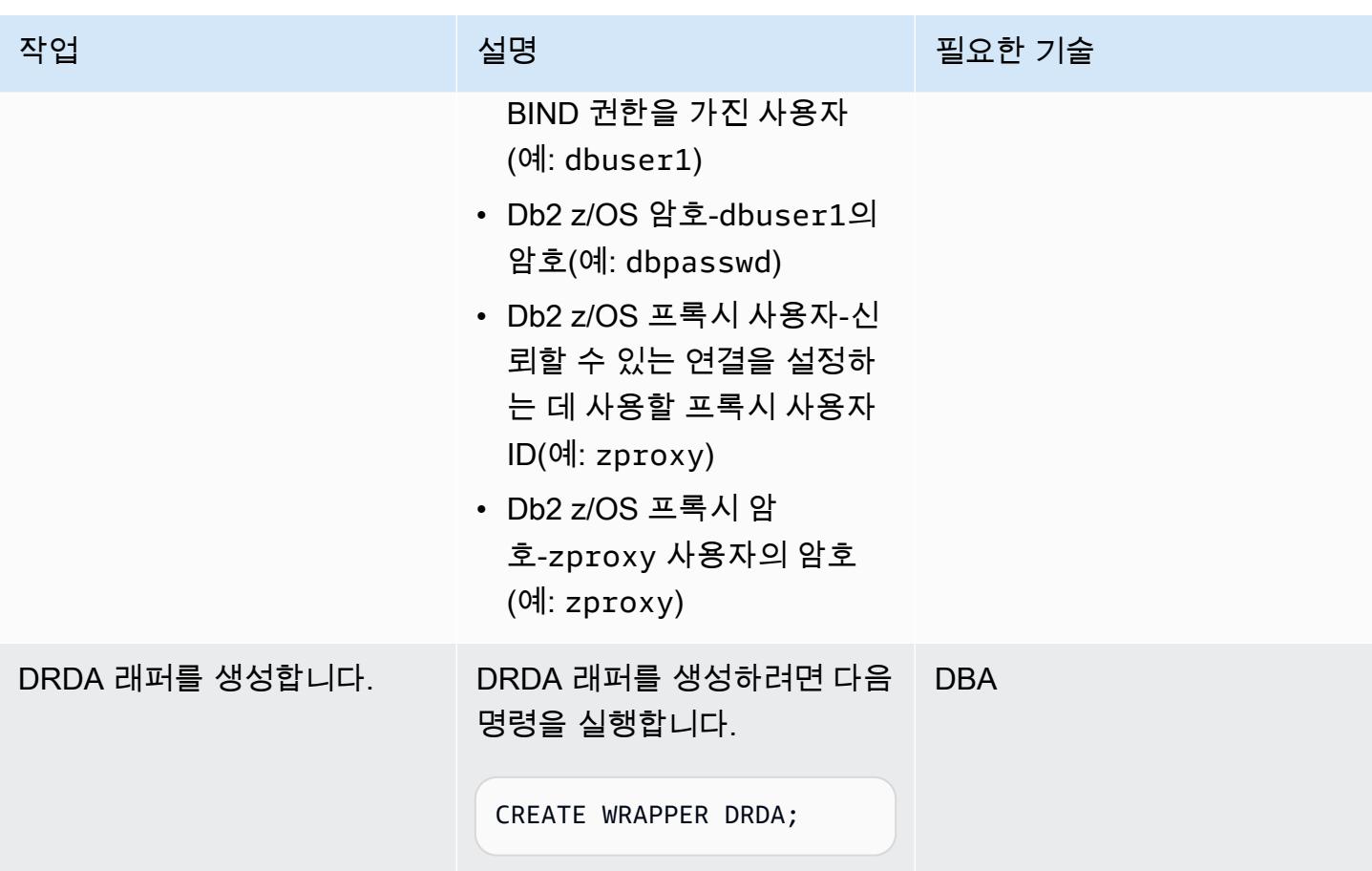

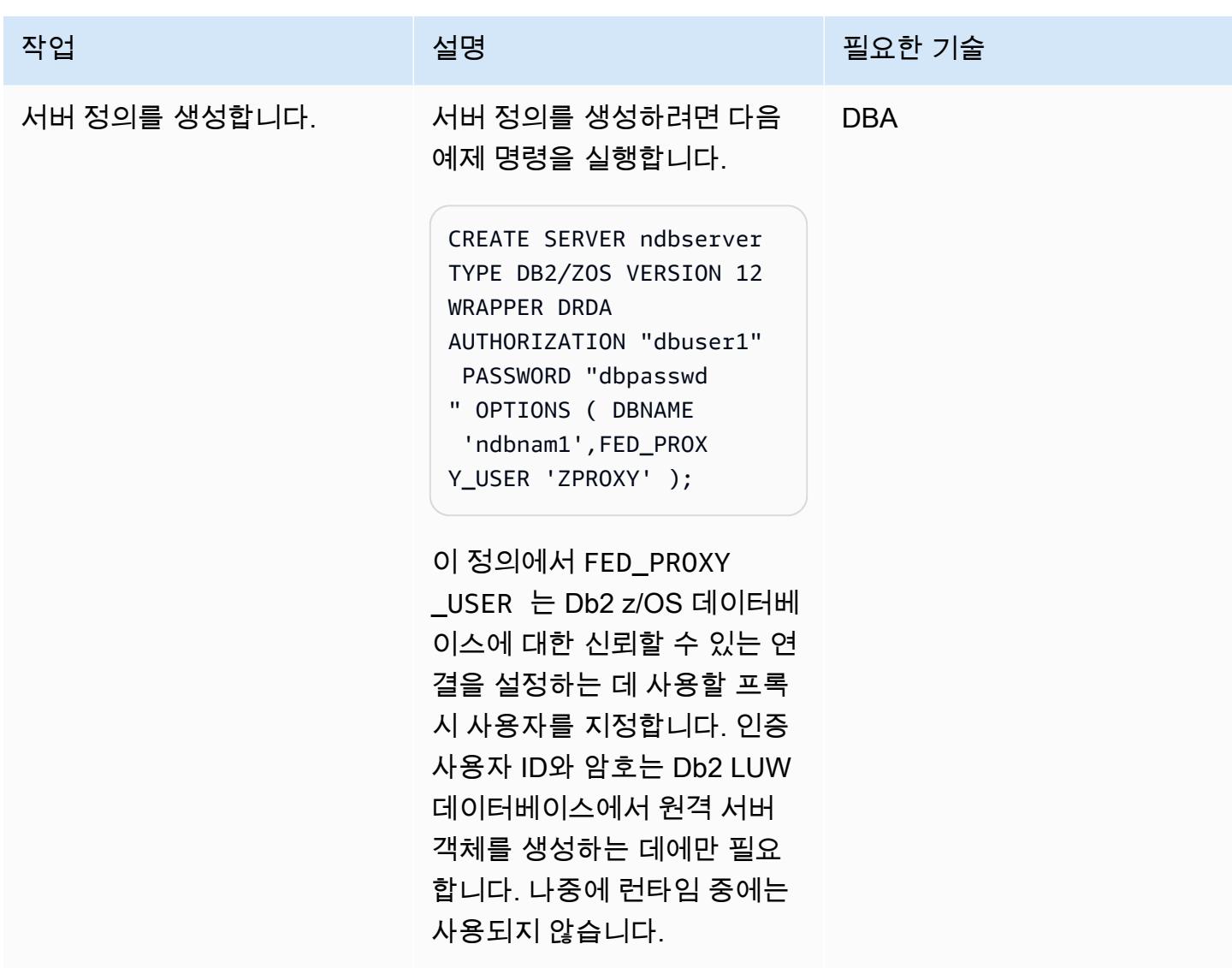

#### 사용자 매핑 생성

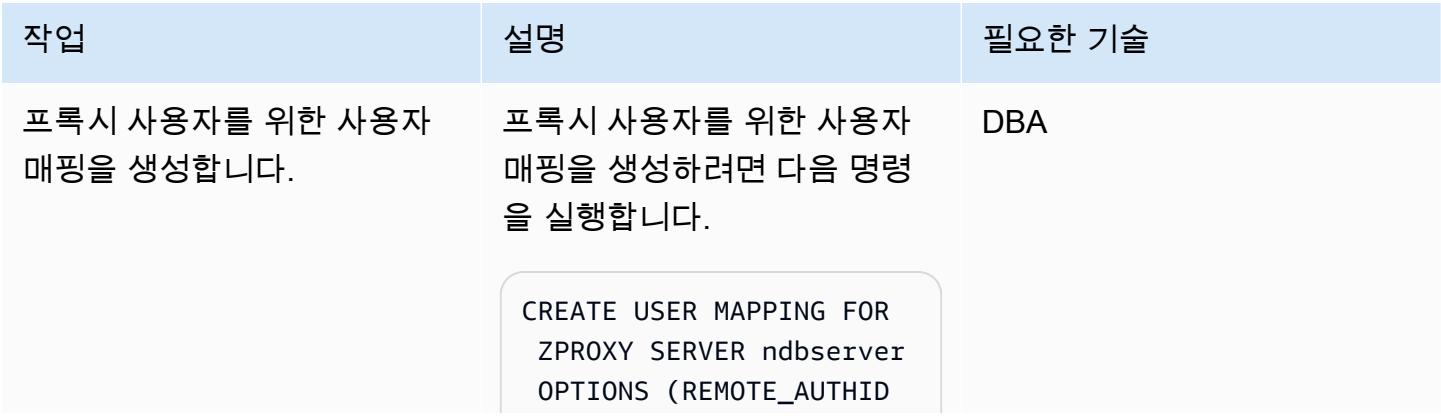

AWS 권장 가이드 THE THE TELESCOPE AND THE THE TELESCOPE AND THE THE TELESCOPE AND THE THE THE THE THE THE THE THE T

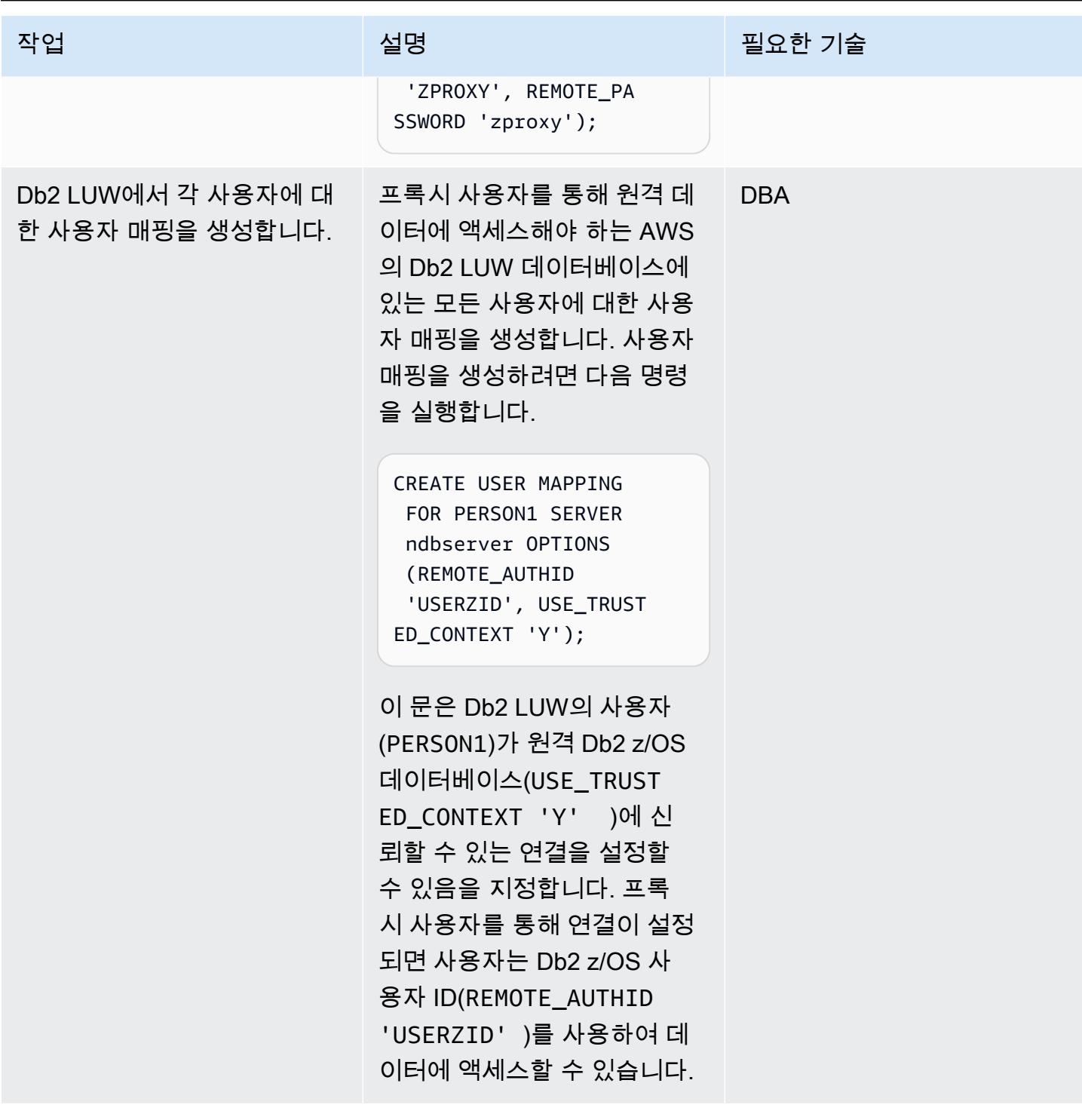

### 신뢰할 수 있는 컨텍스트 객체 생성

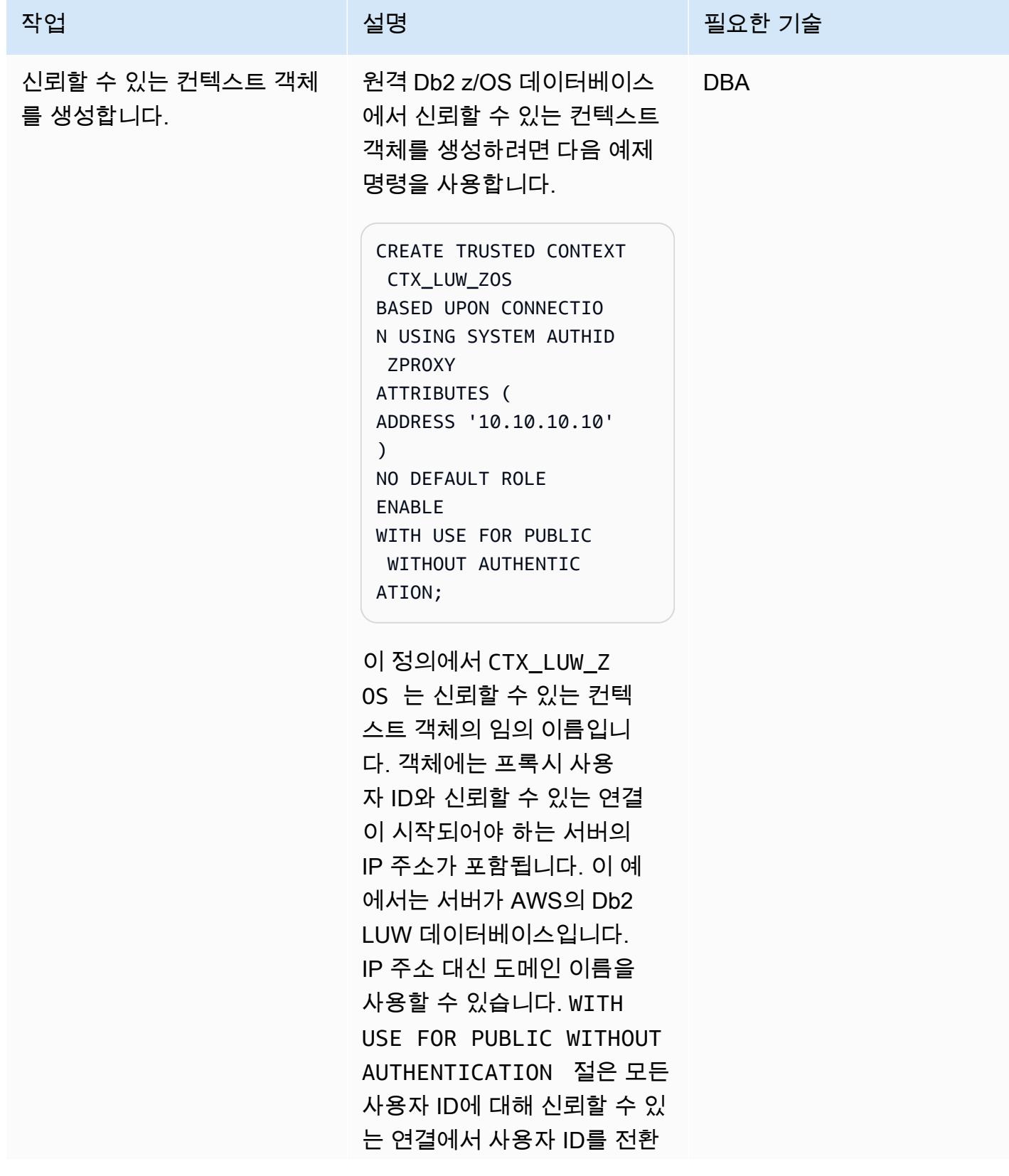

작업 설명 필요한 기술

할 수 있음을 나타냅니다. 암호 는 제공할 필요가 없습니다.

### 관련 리소스

- [IBM Resource Access Control Facility\(RACF\)](https://www.ibm.com/products/resource-access-control-facility)
- [IBM Db2 LUW 페더레이션](https://www.ibm.com/docs/en/db2/11.5?topic=federation)
- [신뢰할 수 있는 컨텍스트](https://www.ibm.com/docs/en/db2-for-zos/13?topic=contexts-trusted)

### <span id="page-1195-0"></span>추가 정보

Db2 신뢰할 수 있는 컨텍스트

신뢰할 수 있는 컨텍스트는 페더레이션된 서버와 원격 데이터베이스 서버 간의 신뢰 관계를 정의하는 Db2 데이터베이스 객체입니다. 신뢰할 수 있는 관계를 정의하기 위해 신뢰할 수 있는 컨텍스트는 신뢰 속성을 지정합니다. 신뢰 속성에는 다음 세 가지 유형이 있습니다.

- 초기 데이터베이스 연결 요청을 수행하는 시스템 인증 ID
- 연결이 이루어진 IP 주소 또는 도메인 이름
- 데이터베이스 서버와 데이터베이스 클라이언트 간의 데이터 통신을 위한 암호화 설정

연결 요청의 모든 속성이 서버에 정의된 신뢰할 수 있는 컨텍스트 객체에 지정된 속성과 일치할 때 신 뢰할 수 있는 연결이 설정됩니다. 신뢰할 수 있는 연결에는 암시적 연결과 명시적 연결의 두 가지 유형 이 있습니다. 암시적으로 신뢰할 수 있는 연결이 설정되면 사용자는 해당 신뢰할 수 있는 연결 정의의 범위 밖에서 사용할 수 없는 역할을 상속받습니다. 명시적으로 신뢰할 수 있는 연결이 설정되면 인증을 사용하거나 사용하지 않고 사용자를 동일한 물리적 연결로 전환할 수 있습니다. 또한 신뢰할 수 있는 연결 내에서만 사용할 수 있는 권한을 지정하는 역할을 Db2 사용자에게 부여할 수 있습니다. 이 패턴은 명시적으로 신뢰할 수 있는 연결을 사용합니다.

이 패턴의 신뢰할 수 있는 컨텍스트

패턴이 완료되면 Db2 LUW의 PERSON1은 페더레이션된 신뢰할 수 있는 컨텍스트를 사용하여 Db2 z/ OS의 원격 데이터에 액세스합니다. PERSON1의 연결이 신뢰할 수 있는 컨텍스트 정의에 지정된 IP 주소 또는 도메인 이름에서 시작된 경우 연결은 프록시 사용자를 통해 설정됩니다. 연결이 설정되면

PERSON1의 해당 Db2 z/OS 사용자 ID는 재인증 없이 전환되며 사용자는 해당 사용자에 대해 설정된 Db2 권한에 따라 데이터 또는 객체에 액세스할 수 있습니다.

페더레이션된 신뢰할 수 있는 컨텍스트의 이점

- 이 접근 방식은 모든 사용자에게 필요한 모든 권한의 상위 집합이 필요한 공통 사용자 ID나 애플리케 이션 ID를 사용하지 않으므로 최소 권한 원칙을 유지합니다.
- 페더레이션된 데이터베이스와 원격 데이터베이스 모두에서 트랜잭션을 수행하는 사용자의 실제 ID 는 항상 알려져 있으며 감사할 수 있습니다.
- 페더레이션된 서버를 재인증할 필요 없이 사용자 간에 물리적 연결이 재사용되므로 성능이 향상됩 니다.

# 온프레미스 SMTP 서버 및 Database Mail을 사용하여 Amazon RDS for SQL Server 데이터베이스 인스턴스에 대한 알림 전송하기

작성자: Nishad Mankar (AWS)

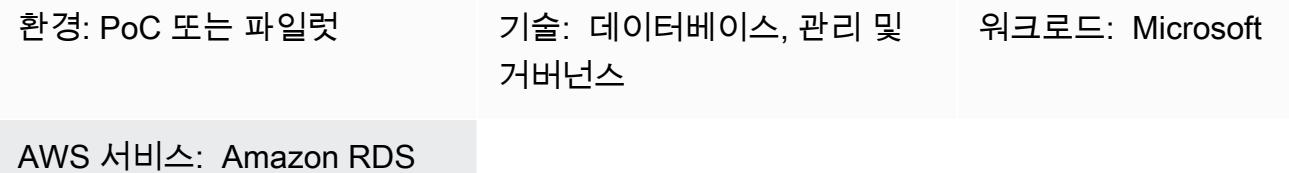

### 요약

[Database Mail\(](https://learn.microsoft.com/en-us/sql/relational-databases/database-mail/database-mail?view=sql-server-ver16)Microsoft 설명서)은 SMTP(단순 메일 전송 프로토콜) 서버를 사용하여 Microsoft SQL Server 데이터베이스에서 알림 또는 경고와 같은 이메일 메시지를 보냅니다. Microsoft SQL Server용 Amazon Relational Database Service(Amazon RDS) 설명서에는 Amazon Simple Email Service(Amazon SES)를 Database Mail용 SMTP 서버로 사용하는 방법에 대한 지침이 나와 있습니다. 자세한 내용은 [Amazon RDS for SQL Server에 Database Mail 사용](https://docs.aws.amazon.com/AmazonRDS/latest/UserGuide/SQLServer.DBMail.html) 섹션을 참조하세요. 다른 구성으로 서, 이 패턴은 온프레미스 SMTP 서버를 메일 서버로 사용하여 Amazon RDS for SQL Server 데이터베 이스(DB) 인스턴스에서 이메일을 보내도록 Database Mail을 구성하는 방법을 설명합니다.

### 사전 조건 및 제한 사항

사전 조건

- 활성 상태의 AWS 계정.
- 표준 또는 엔터프라이즈 버전의 SQL Server를 실행하는 Amazon RDS DB 인스턴스
- 온프레미스 SMTP 서버의 IP 주소 또는 호스트 이름
- SMTP 서버의 IP 주소에서 Amazon RDS for SQL Server DB 인스턴스로의 연결을 허용하는 인바운 드 [보안 그룹 규칙](https://docs.aws.amazon.com/vpc/latest/userguide/security-group-rules.html#working-with-security-group-rules)
- 온프레미스 네트워크와 Amazon RDS DB 인스턴스가 포함된 가상 사설 클라우드(VPC) 간의 연결 (예: [AWS Direct Connect](https://docs.aws.amazon.com/directconnect/latest/UserGuide/Welcome.html) 연결)

#### 제한 사항

• Express 버전의 SQL Server는 지원되지 않습니다.

#### 제품 버전

• [RDS에서 지원되는 SQL Server 버전의](https://docs.aws.amazon.com/AmazonRDS/latest/UserGuide/CHAP_SQLServer.html#SQLServer.Concepts.General.VersionSupport) 스탠다드 및 엔터프라이즈 에디션

### 아키텍처

#### 대상 기술 스택

- Amazon RDS for SQL Server 데이터베이스 인스턴스
- Amazon Rou53 전달 규칙
- 데이터베이스 메일
- 온프레미스 SMTP 서버
- Microsoft SQL Server Management Studio(SSMS)

대상 아키텍처

다음 이미지는 이 패턴의 대상 아키텍처를 보여줍니다. 데이터베이스 인스턴스와 관련된 알림 또는 경 고를 시작하는 이벤트 또는 작업이 발생하면 Amazon RDS for SQL Server는 Database Mail을 사용하 여 이메일 알림을 보냅니다. Database Mail은 온프레미스 SMTP 서버를 사용하여 이메일을 전송합니 다.

## 도구

#### 서비스

- [Microsoft SQL Server용 Amazon Relational Database Service\(Amazon RDS\)](https://docs.aws.amazon.com/AmazonRDS/latest/UserGuide/CHAP_SQLServer.html)를 사용하여 AWS 클 라우드에서 SQL Server 관계형 데이터베이스를 설정, 운영 및 확장할 수 있습니다.
- [Amazon Route 53](https://docs.aws.amazon.com/Route53/latest/DeveloperGuide/Welcome.html)은 가용성과 확장성이 뛰어난 DNS 웹 서비스입니다.

기타 도구

- [Database Mail은](https://learn.microsoft.com/en-us/sql/relational-databases/database-mail/database-mail) SQL Server 데이터베이스 엔진에서 사용자에게 알림 및 경고와 같은 이메일 메시 지를 보내는 도구입니다.
- [Microsoft SQL Server Management Studio\(SSMS\)](https://docs.microsoft.com/en-us/sql/ssms/sql-server-management-studio-ssms)는 SQL 서버 구성 요소에 대한 액세스, 구성 및 관리를 포함하여 SQL Server를 관리하기 위한 도구입니다. 이 패턴에서는 SSMS를 사용하여 SQL 명령을 실행하는 방법으로 Amazon RDS for SQL Server DB 인스턴스에서 Database Mail을 설정합 니다.

### 에픽

온프레미스 SMTP 서버와의 네트워크 연결 활성화

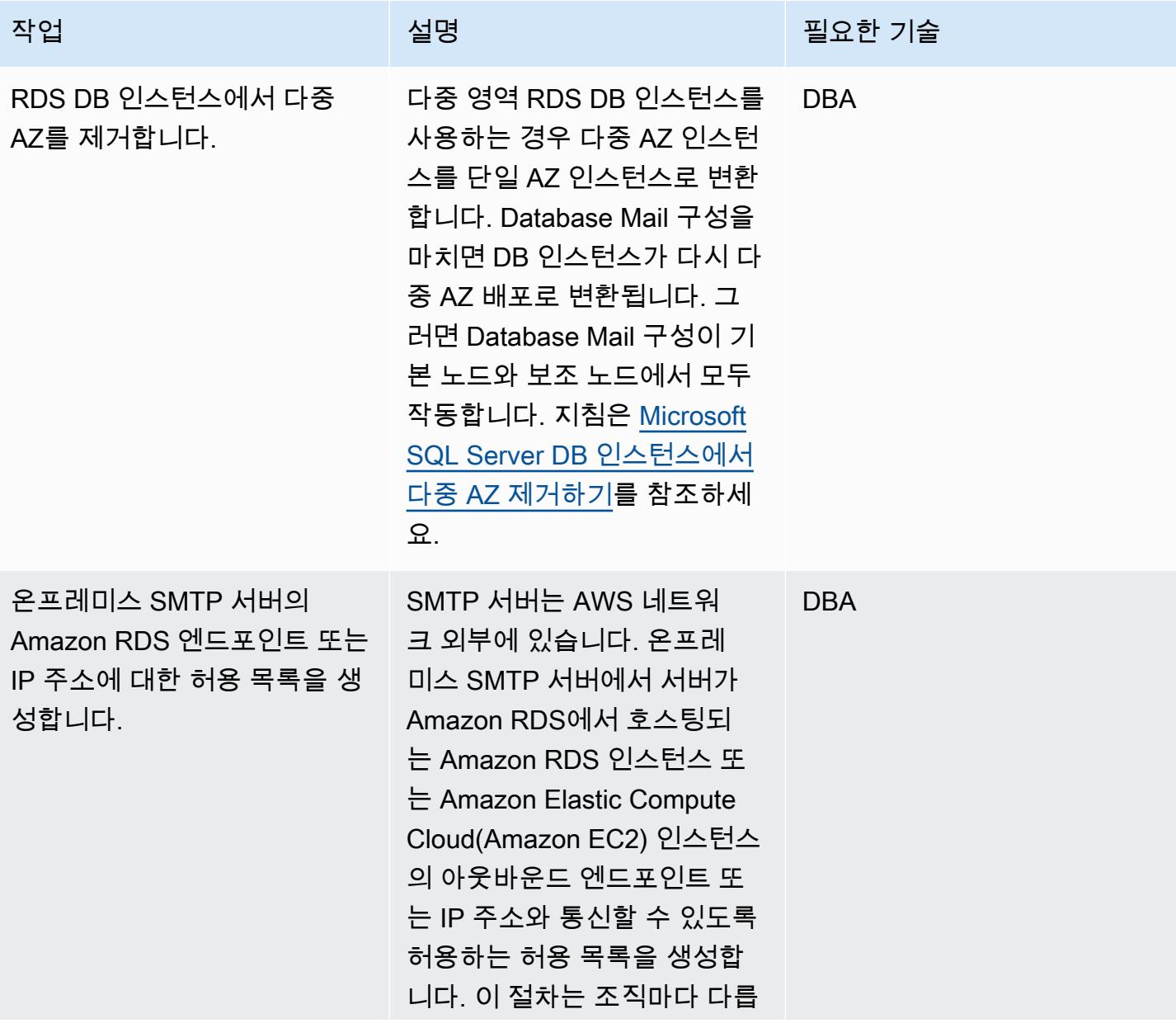

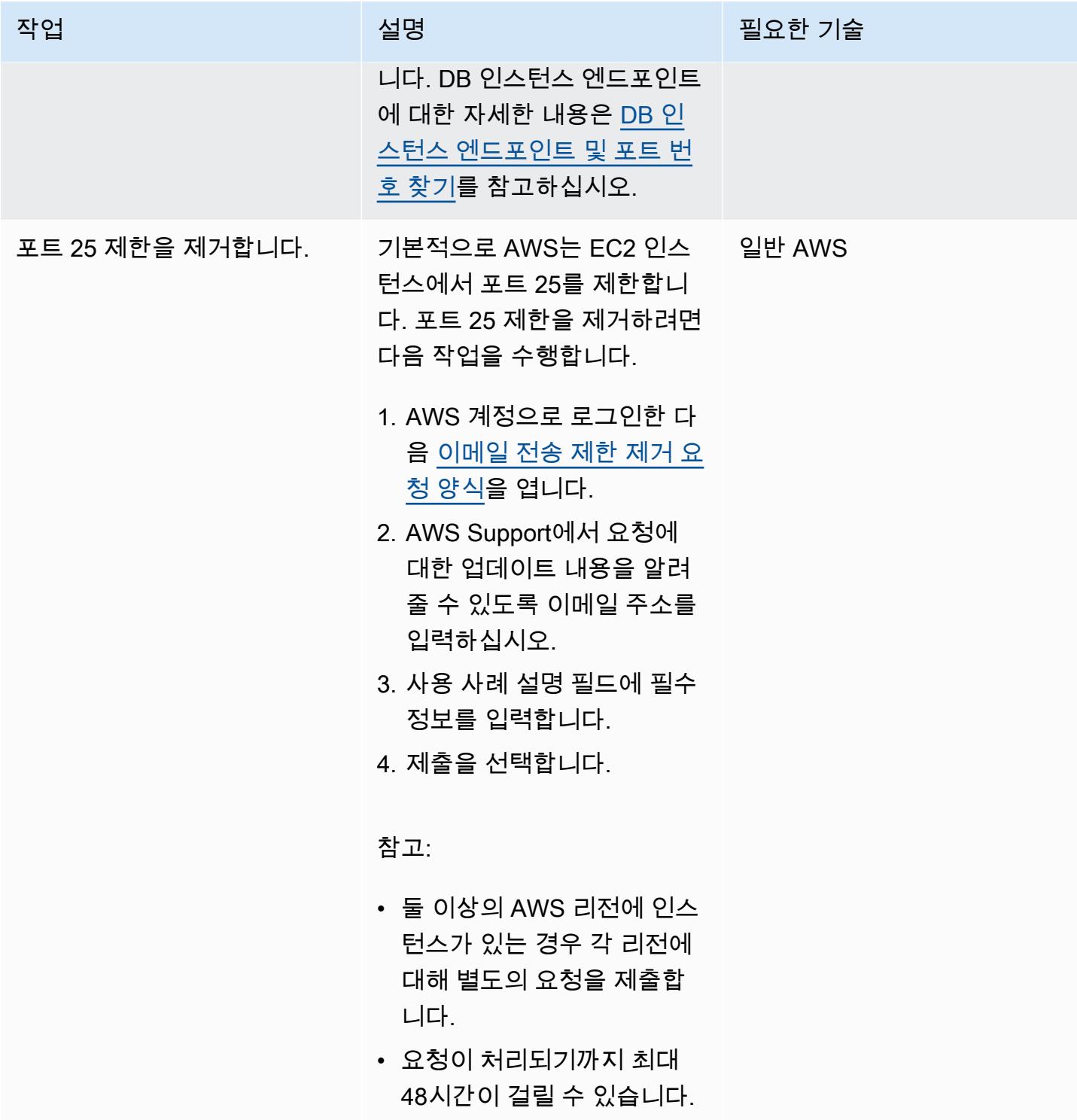

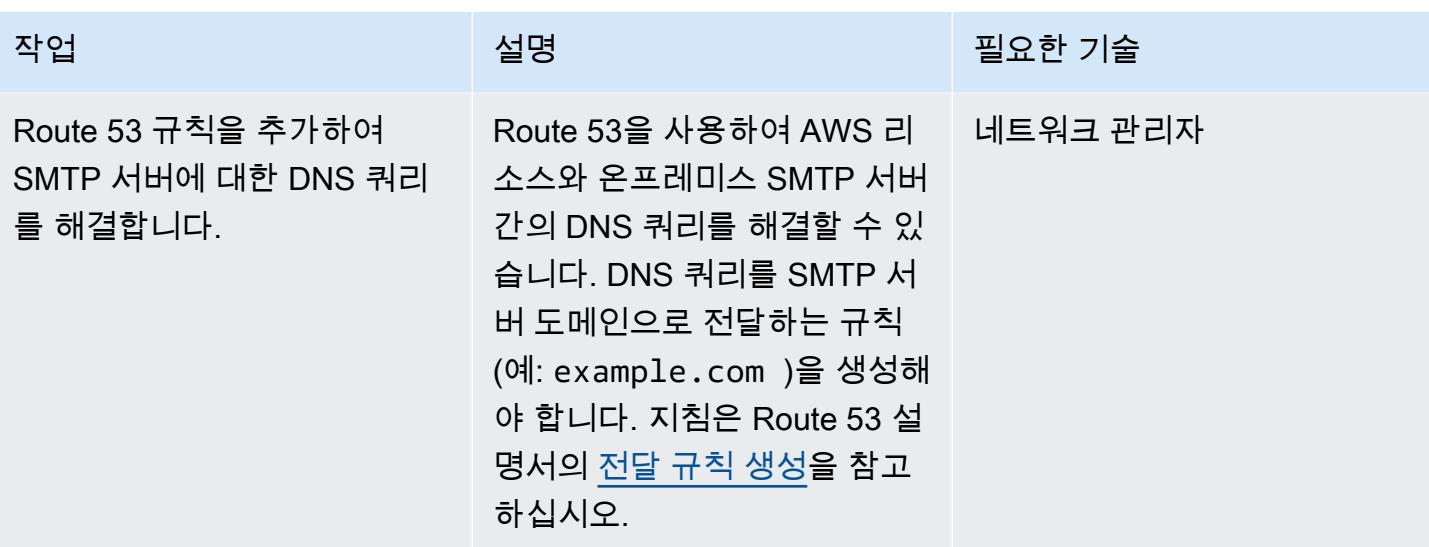

Amazon RDS for SQL Server DB 인스턴스에서 Database Mail 설정하기

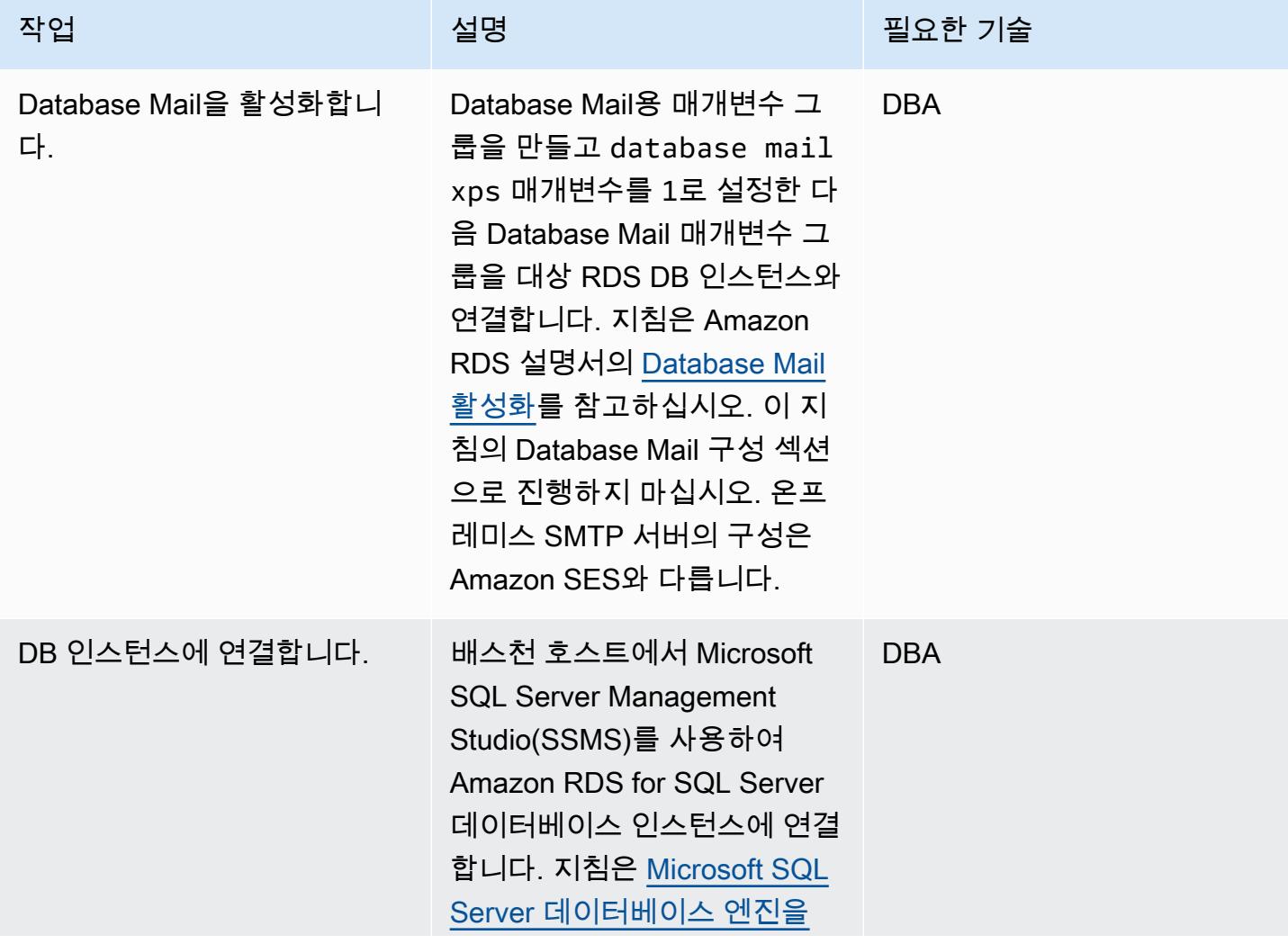

에픽 1115

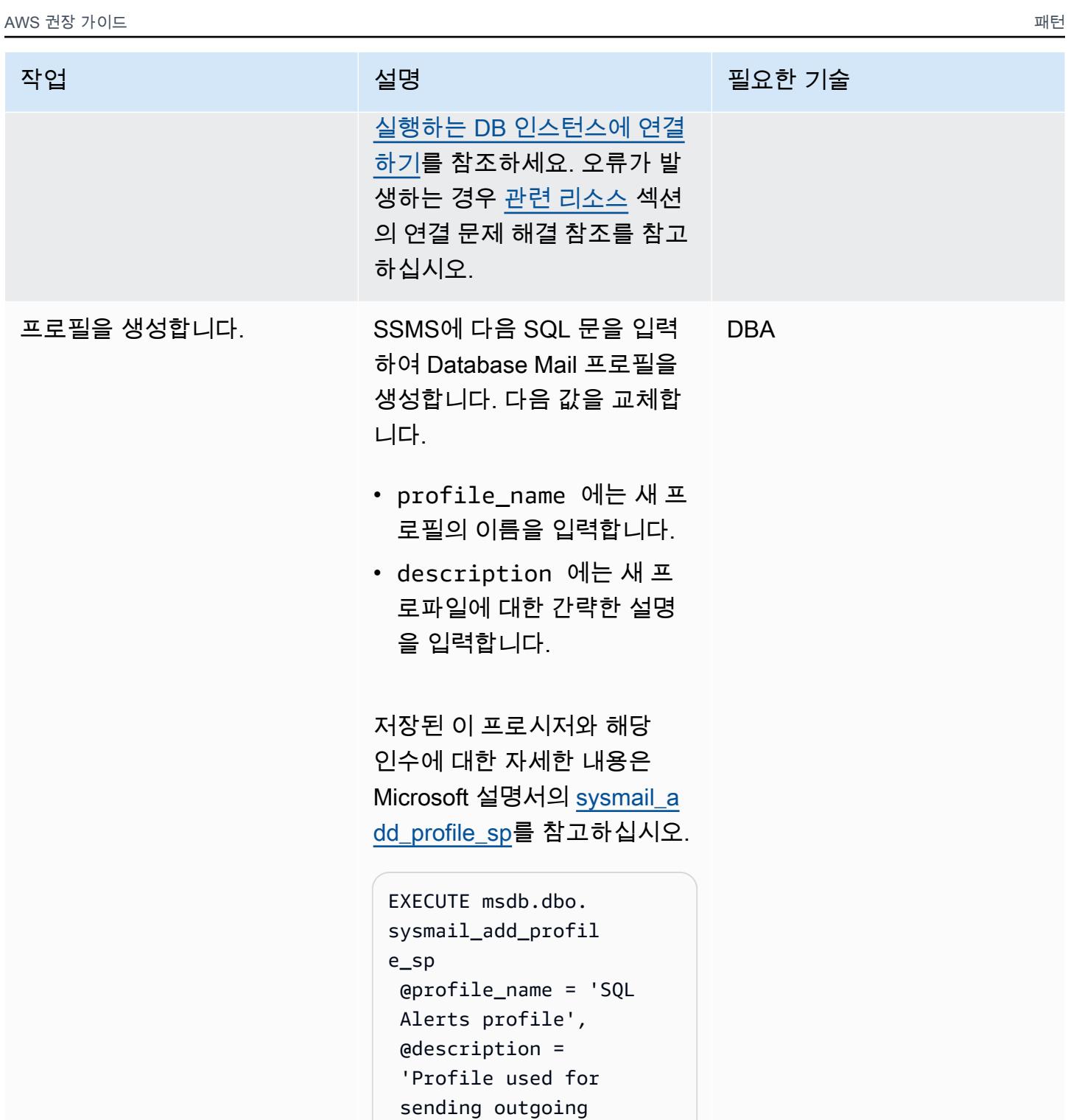

notifications using OM

SMTP Server.';

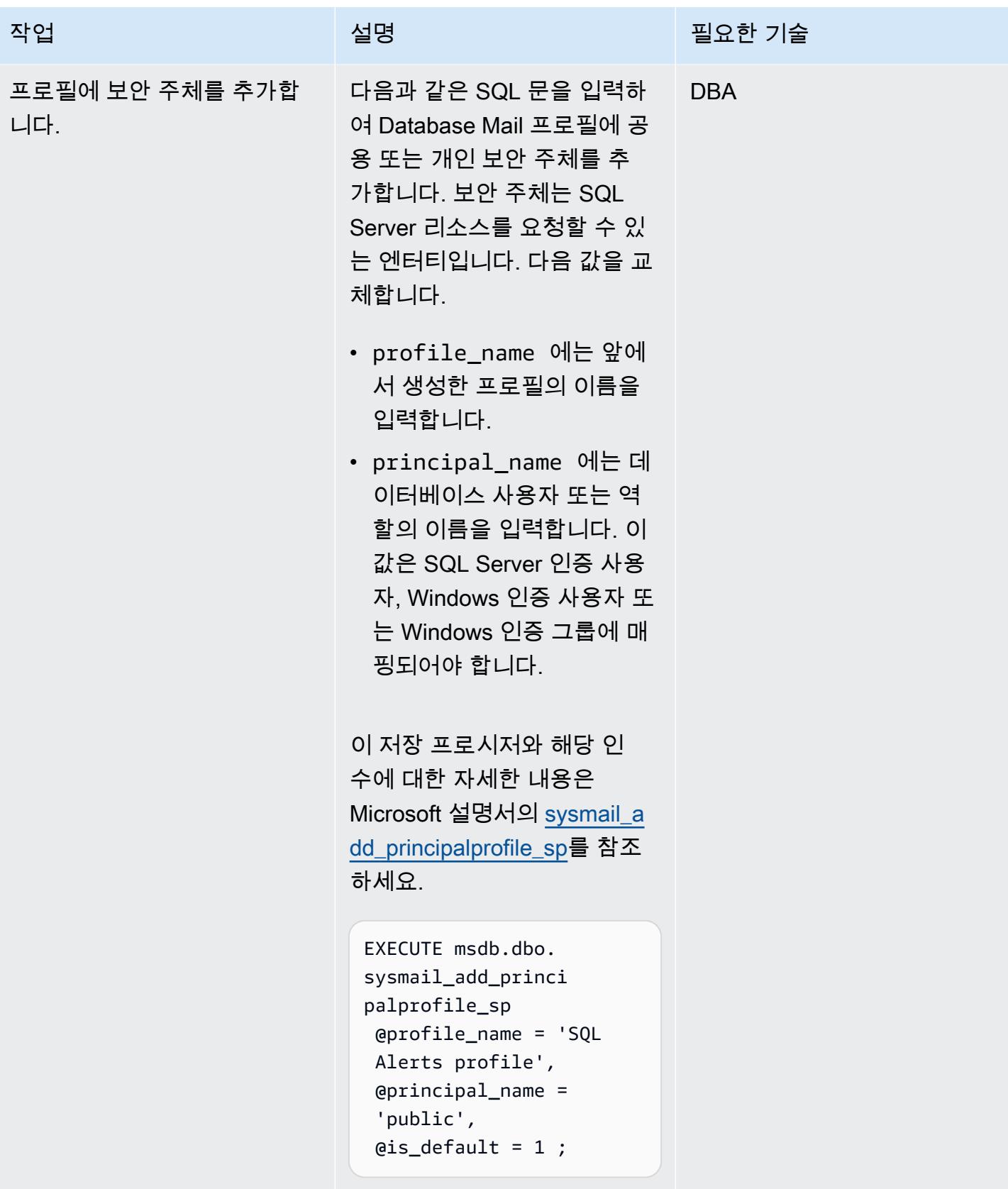

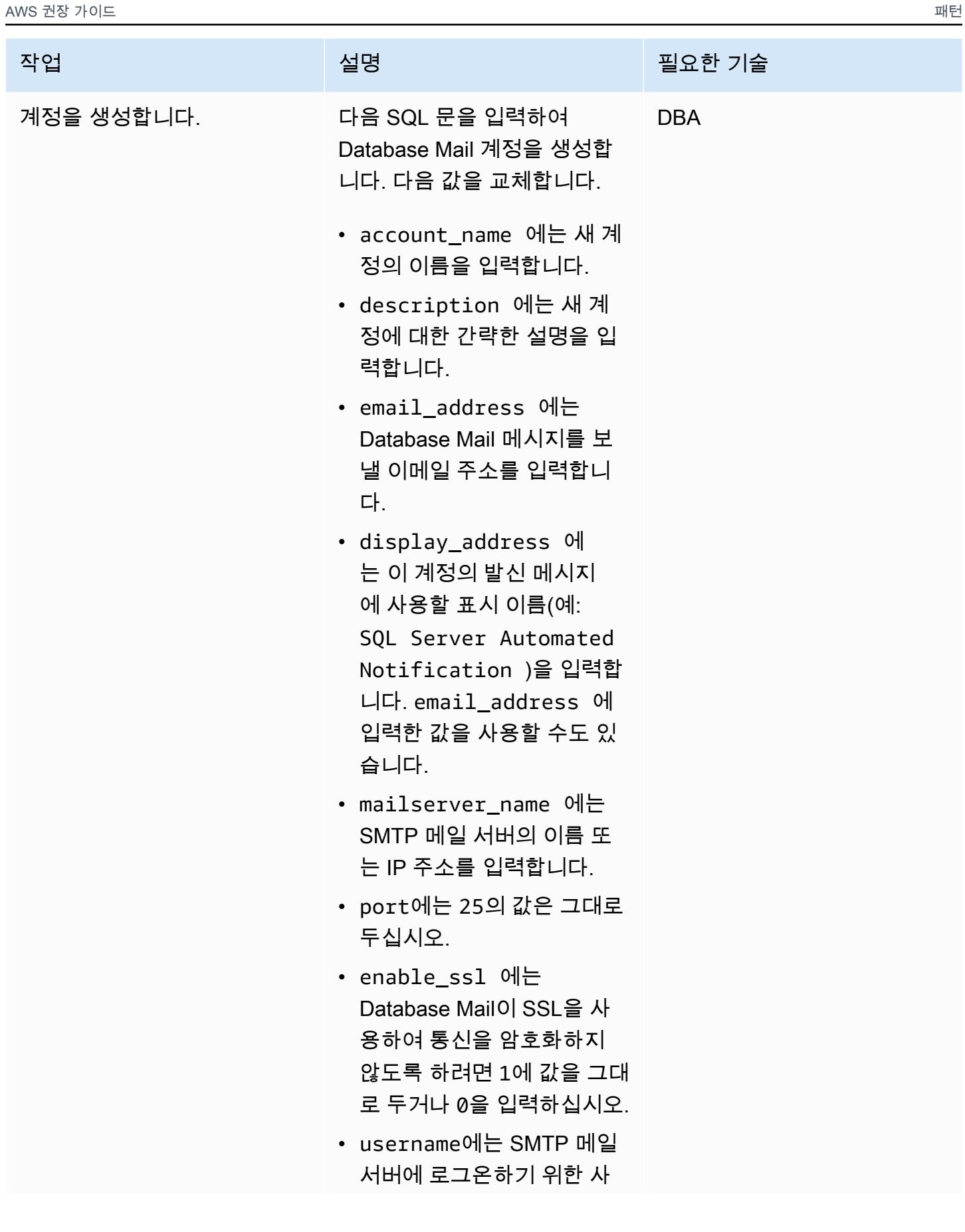

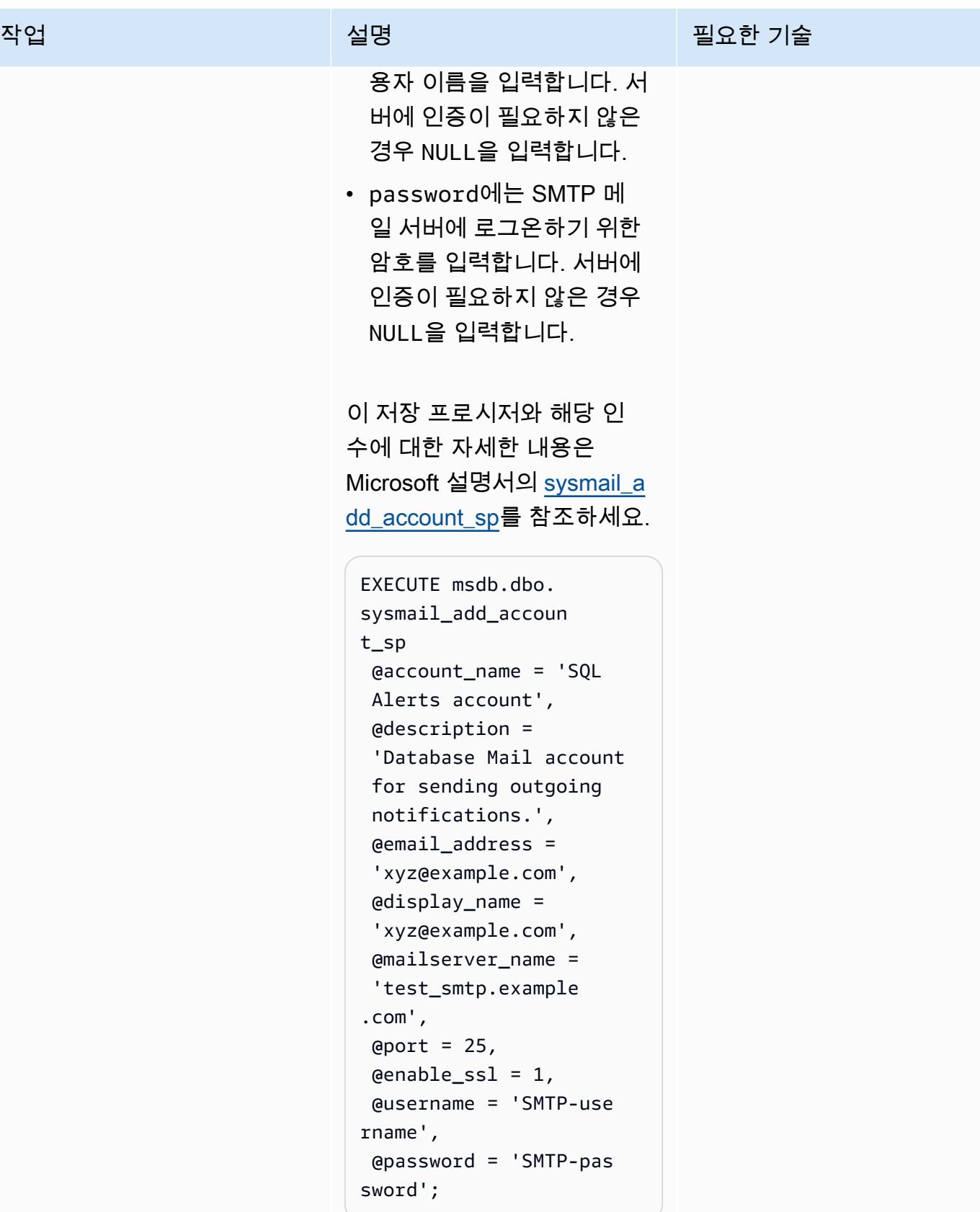

AWS 권장 가이드 THE THE TELESCOPE ASSESSED TO THE TELESCOPE AND THE THE TELESCOPE AND THE THE THE THE THE THE THE T

| 작업                                     | 설명                                                                                                    | 필요한 기술     |
|----------------------------------------|----------------------------------------------------------------------------------------------------|------------|
| 프로필에 계정을 추가합니다.                        | 다음과 같은 SQL 문을 입력<br>하여 Database Mail 계정을<br>Database Mail 프로필에 추가<br>합니다. 다음 값을 교체합니다.<br>• profile_name 에는 앞에<br>서 생성한 프로필의 이름을<br>입력합니다.<br>• account_name 에는 앞서<br>생성한 계정의 이름을 입력<br>합니다.<br>이 저장 프로시저와 해당 인<br>수에 대한 자세한 내용은<br>Microsoft 설명서의 sysmail_a<br>dd_profileaccount_sp를 참조하<br>세요.<br>EXECUTE msdb.dbo.<br>sysmail_add_profil<br>eaccount_sp<br>$Q$ profile_name = 'SQL<br>Alerts profile',<br>$@account_name = 'SQL$<br>Alerts account',<br>$@sequence_number = 1;$ | <b>DBA</b> |
| (선택 사항) RDS DB 인스턴스<br>에 다중 AZ를 추가합니다. | Database Mirroring(DBM) 또는<br>Always On 가용 그룹(AG)을                                                                                                    | <b>DBA</b> |
|                                        | 이용한 다중 AZ를 추가하려면<br>Microsoft SQL Server DB 인스                                                                                                    |            |
|                                        | 턴스에 다중 AZ 추가에 있는 지<br>침을 참고하십시오.                                                                                                    |            |

- <span id="page-1207-0"></span>• [Amazon RDS for SQL Server에서 Database Mail 사용하기](https://docs.aws.amazon.com/AmazonRDS/latest/UserGuide/SQLServer.DBMail.html) (Amazon RDS 설명서)
- [파일 첨부 작업](https://docs.aws.amazon.com/AmazonRDS/latest/UserGuide/SQLServer.DBMail.html#SQLServer.DBMail.MAZ) (Amazon RDS 설명서)
- [SQL Server DB 인스턴스에 대한 연결 문제 해결](https://docs.aws.amazon.com/AmazonRDS/latest/UserGuide/USER_ConnectToMicrosoftSQLServerInstance.html#USER_ConnectToMicrosoftSQLServerInstance.Troubleshooting)(Amazon RDS 설명서)
- [Amazon RDS DB 인스턴스에 연결할 수 없음](https://docs.aws.amazon.com/AmazonRDS/latest/UserGuide/CHAP_Troubleshooting.html#CHAP_Troubleshooting.Connecting) (Amazon RDS 설명서)

# AWS 기반 IBM Db2에서 SAP를 위한 재해 복구 설정

제작자: Ambarish Satarkar(AWS) 및 Debasis Sahoo(AWS)

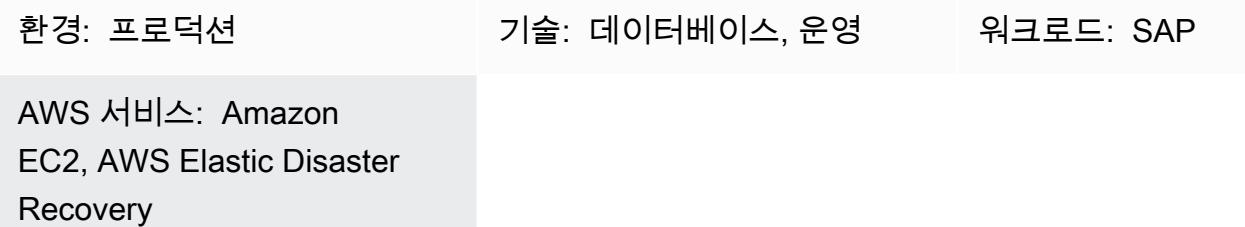

요약

이 패턴은 데이터베이스 플랫폼으로 IBM Db2를 사용하여 Amazon Web Services(AWS) 클라우드에서 실행되는 SAP 워크로드용 재해 복구(DR) 시스템을 설정하는 단계를 설명합니다. 목표는 정전 발생 시 비즈니스 연속성을 제공하는 저비용 솔루션을 제공하는 것입니다.

이 패턴은 [파일럿 라이트 접근 방식을](https://aws.amazon.com/blogs/architecture/disaster-recovery-dr-architecture-on-aws-part-iii-pilot-light-and-warm-standby/) 사용합니다. AWS에서 파일럿 라이트 DR을 구현하여 다운타임 을 줄이고 비즈니스 연속성을 유지할 수 있습니다. 파일럿 라이트 접근 방식은 프로덕션 환경과 동기화 된 SAP 시스템 및 스탠바이 Db2 데이터베이스를 포함하여 AWS에서 최소 DR 환경을 설정하는 데 중 점을 둡니다.

이 솔루션은 확장이 가능합니다. 필요에 따라 전체 규모 재해 복구 환경으로 확장할 수 있습니다.

### 사전 조건 및 제한 사항

사전 조건

- Amazon Elastic Compute Cloud(Amazon EC2) 인스턴스에서 실행되는 SAP 인스턴스
- IBM Db2 데이터베이스
- SAP 제품 가용성 매트릭스(PAM)에서 지원하는 운영 체제
- 운영 및 스탠바이 데이터베이스 호스트의 서로 다른 물리적 데이터베이스 호스트 이름
- [교차 리전 복제\(CRR\)를](https://docs.aws.amazon.com/AmazonS3/latest/userguide/replication.html) 지원하는 각 AWS 리전의 Amazon Simple Storage Service(S3) 버킷

#### 제품 버전

#### • IBM Db2 데이터베이스 버전 11.5.7 이상

### 아키텍처

대상 기술 스택

- Amazon EC2
- Amazon Simple Storage Service(S3)
- Amazon Virtual Private Cloud(VPC 피어링)
- Amazon Route 53
- IBM Db2 고가용성 재해 복구(HADR)

대상 아키텍처

이 아키텍처는 Db2를 데이터베이스 플랫폼으로 사용하여 SAP 워크로드용 DR 솔루션을 구현합니다. 프로덕션 데이터베이스는 AWS 리전 1에 배포되고 스탠바이 데이터베이스는 두 번째 리전에 배포됩니 다. 스탠바이 데이터베이스를 DR 시스템이라고 합니다. Db2 데이터베이스는 다중 스탠바이 데이터베 이스(최대 3개)를 지원합니다. Db2 HADR을 사용하여 DR 데이터베이스를 설정하고 프로덕션 및 스탠 바이 데이터베이스 간의 로그 전달을 자동화합니다.

리전 1을 사용할 수 없게 될 정도의 재해가 발생하는 경우 DR 리전의 스탠바이 데이터베이스가 프로 덕션 데이터베이스 역할을 대신합니다. Recovery Time Objective(RTO) 요구 사항을 충족하기 위해 SAP 애플리케이션 서버를 미리 구축하거나 [AWS Elastic Disaster Recovery](https://aws.amazon.com/disaster-recovery/) 또는 Amazon Machine Image(AMI)를 사용하여 구축할 수 있습니다. 이 패턴은 AMI를 사용합니다.

Db2 HADR은 프로덕션-스탠바이 설정을 구현합니다. 이 경우 프로덕션이 기본 서버 역할을 하고 모든 사용자가 이 서버에 연결됩니다. 모든 트랜잭션은 TCP/IP를 사용하여 스탠바이 서버로 전송되는 로그 파일에 기록됩니다. 스탠바이 서버는 전송된 로그 레코드를 롤포워드하여 로컬 데이터베이스를 업데 이트하므로 프로덕션 서버와 동기화된 상태를 유지하는 데 도움이 됩니다.

VPC 피어링은 프로덕션 지역과 DR 지역의 인스턴스가 서로 통신할 수 있도록 하는 데 사용됩니다. Amazon Route 53은 최종 사용자를 인터넷 애플리케이션으로 라우팅합니다.

1. 리전 1에 애플리케이션 서버의 [AMI를 생성](https://docs.aws.amazon.com/AWSEC2/latest/UserGuide/AMIs.html#creating-an-ami)하고 리전 2에 [AMI를 복사](https://repost.aws/knowledge-center/copy-ami-region)합니다. 재해 발생 시 AMI를 사 용하여 리전 2에서 서버를 시작합니다.

- 2. 프로덕션 데이터베이스(리전 1)와 스탠바이 데이터베이스(리전 2) 간에 Db2 HADR 복제를 설정합 니다.
- 3. 재해 발생 시 프로덕션 인스턴스와 일치하도록 EC2 인스턴스 유형을 변경합니다.
- 4. 리전 1에서는 LOGARCHMETH1이 db2remote: S3 path로 설정됩니다.
- 5. 리전 2에서는 LOGARCHMETH1이 db2remote: S3 path로 설정됩니다.
- 6. 교차 리전 복제는 S3 버킷 간에 수행됩니다.

### 도구

서비스

- [Amazon Elastic Compute Cloud\(Amazon EC2\)는](https://docs.aws.amazon.com/ec2/) AWS 클라우드에서 확장 가능한 컴퓨팅 용량을 제 공합니다. 필요한 만큼 가상 서버를 시작하고 빠르게 스케일 업하거나 스케일 다운할 수 있습니다.
- [Amazon Route 53](https://docs.aws.amazon.com/Route53/latest/DeveloperGuide/Welcome.html)는 가용성과 확장성이 뛰어난 DNS 웹 서비스입니다.
- [Amazon Simple Storage Service\(S3\)](https://docs.aws.amazon.com/AmazonS3/latest/userguide/Welcome.html)는 원하는 양의 데이터를 저장, 보호 및 검색하는 데 도움이 되 는 클라우드 기반 객체 스토리지 서비스입니다.
- [Amazon Virtual Private Cloud\(VPC\)](https://docs.aws.amazon.com/vpc/latest/userguide/what-is-amazon-vpc.html)를 이용하면 사용자가 정의한 가상 네트워크로 AWS 리소스를 시작할 수 있습니다. 이 가상 네트워크는 사용자의 자체 데이터 센터에서 운영하는 기존 네트워크와 유사하며 AWS의 확장 가능한 인프라를 사용한다는 이점이 있습니다. 이 패턴은 [VPC 피어링을](https://docs.aws.amazon.com/vpc/latest/userguide/vpc-peering.html) 사용 합니다.

### 모범 사례

- 네트워크는 HADR 복제 모드를 결정하는 데 중요한 역할을 합니다. AWS 리전 전반의 DR의 경우 Db2 HADR ASYNC 또는 SUPERASYNC 모드를 사용하는 것이 좋습니다.
- Db2 HADR의 복제 모드에 대한 자세한 내용은 [IBM 설명서를](https://ibm.github.io/db2-hadr-wiki/hadrSyncMode.html#Description_of_the_Modes) 참조십시오.
- AWS Management Console 또는 AWS Command Line Interface(AWS CLI)를 사용하여 기존 SAP 시스템의 [새로운 AMI를 생성](https://docs.aws.amazon.com/AWSEC2/latest/UserGuide/AMIs.html#creating-an-ami)할 수 있습니다. 그런 다음 AMI를 사용하여 기존 SAP 시스템을 복구하 거나 클론을 생성할 수 있습니다.
- [AWS Systems Manager Automation](https://docs.aws.amazon.com/systems-manager/latest/userguide/systems-manager-automation.html)은 EC2 인스턴스 및 기타 AWS 리소스의 일반적인 유지 관리 및 배포 작업에 도움을 줄 수 있습니다.
- AWS는 AWS의 인프라 및 애플리케이션을 모니터링하고 관리할 수 있는 여러 기본 서비스를 제공 합니다. Amazon CloudWatch 및 AWS와 같은 서비스를 사용하여 각각 기본 인프라 및 API 작업을

CloudTrail 모니터링할 수 있습니다. 자세한 내용은 [SAP on AWS-Pacemaker가 포함된 IBM Db2](https://docs.aws.amazon.com/sap/latest/sap-AnyDB/sap-ibm-pacemaker.html) [HADR을](https://docs.aws.amazon.com/sap/latest/sap-AnyDB/sap-ibm-pacemaker.html) 참조하십시오.

### 에픽

환경 준비

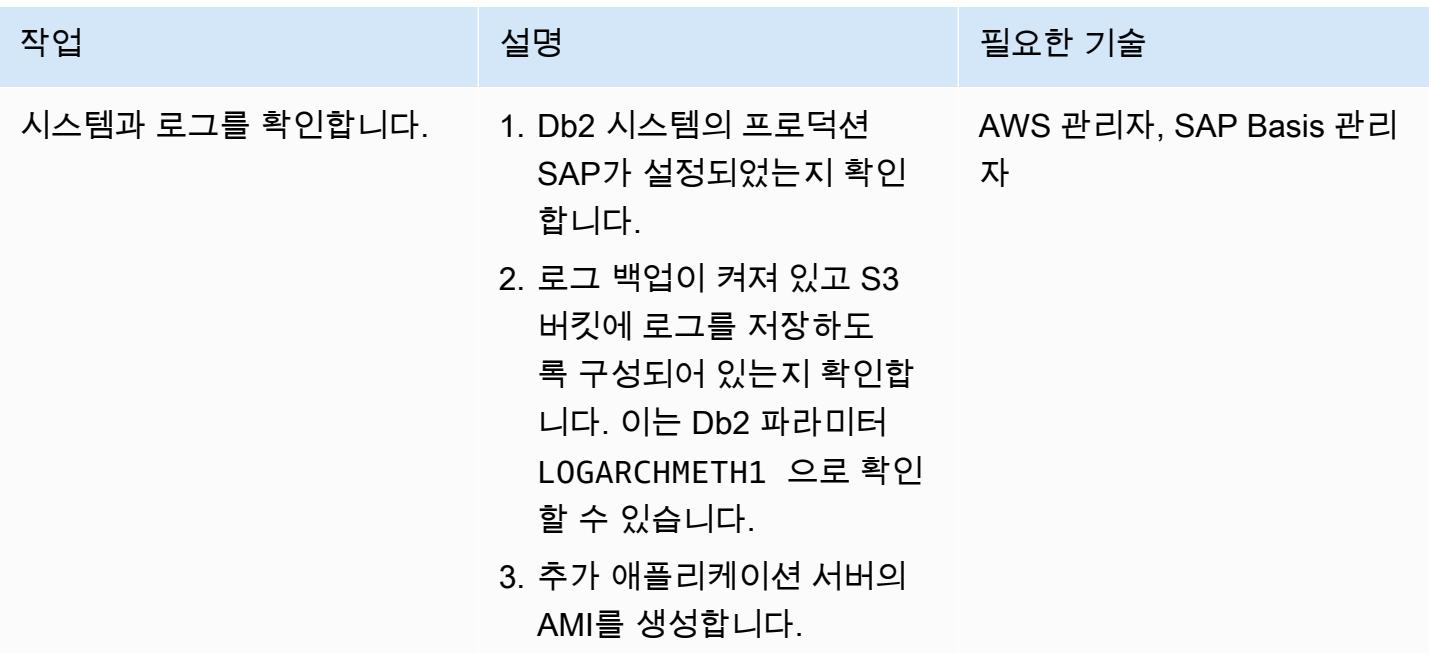

서버 및 복제 설정

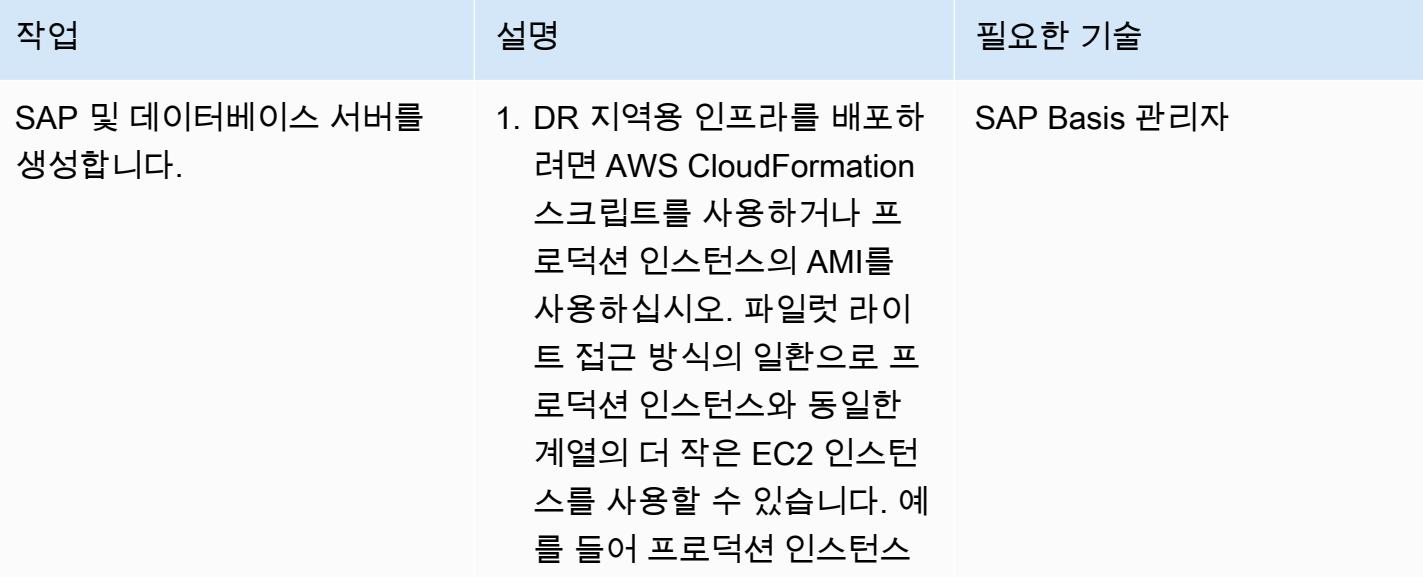

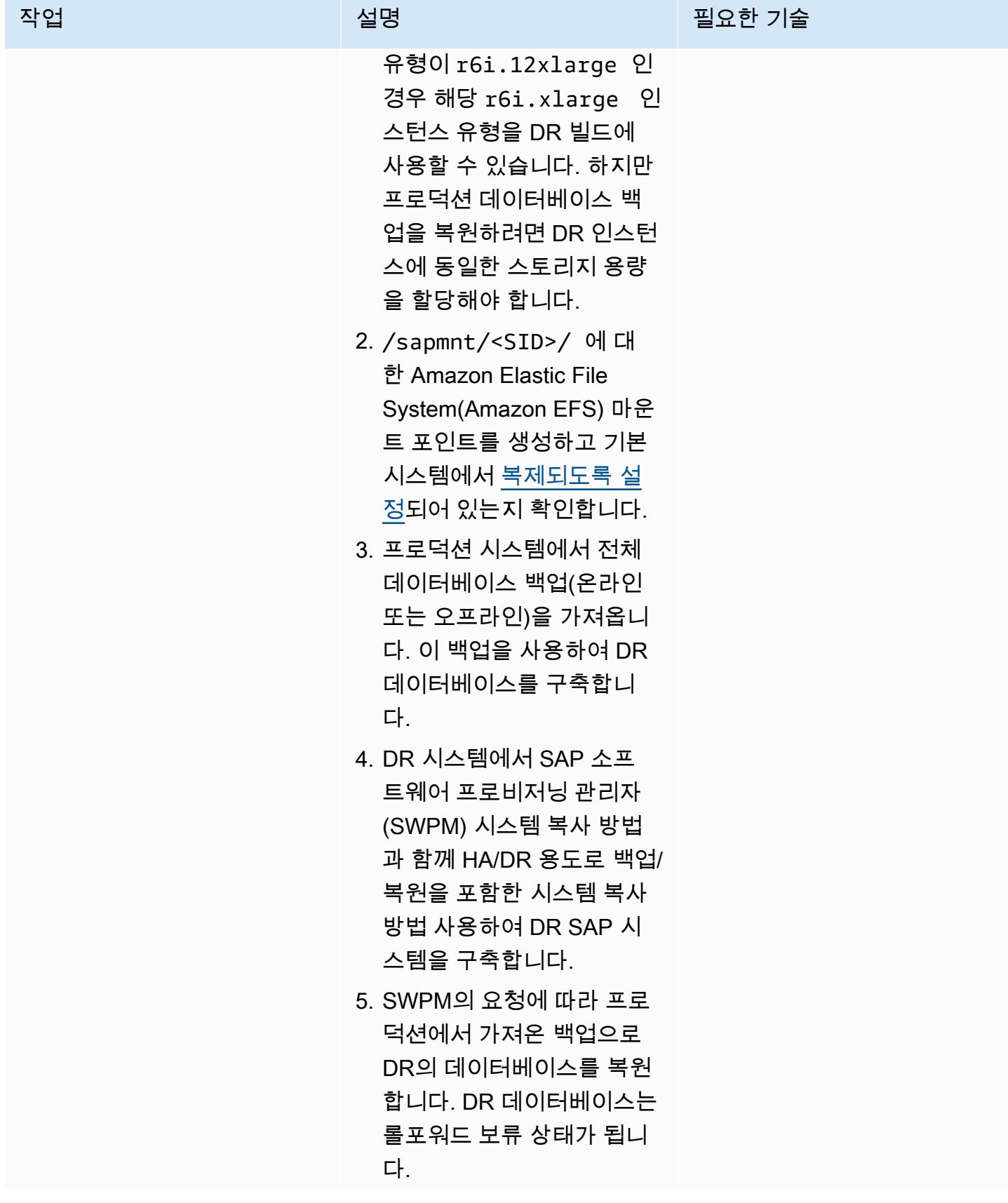

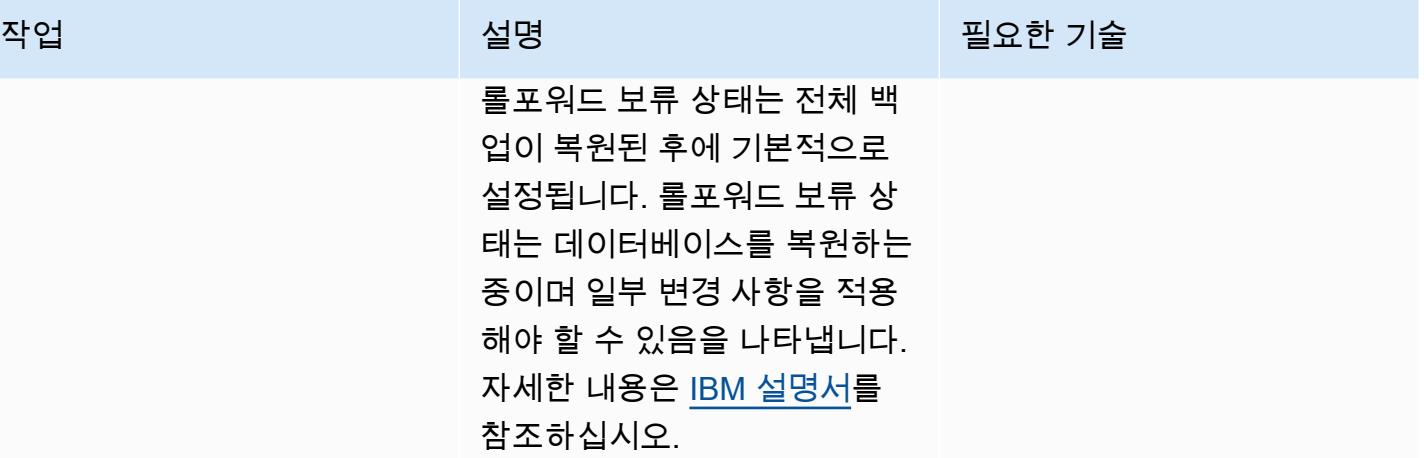

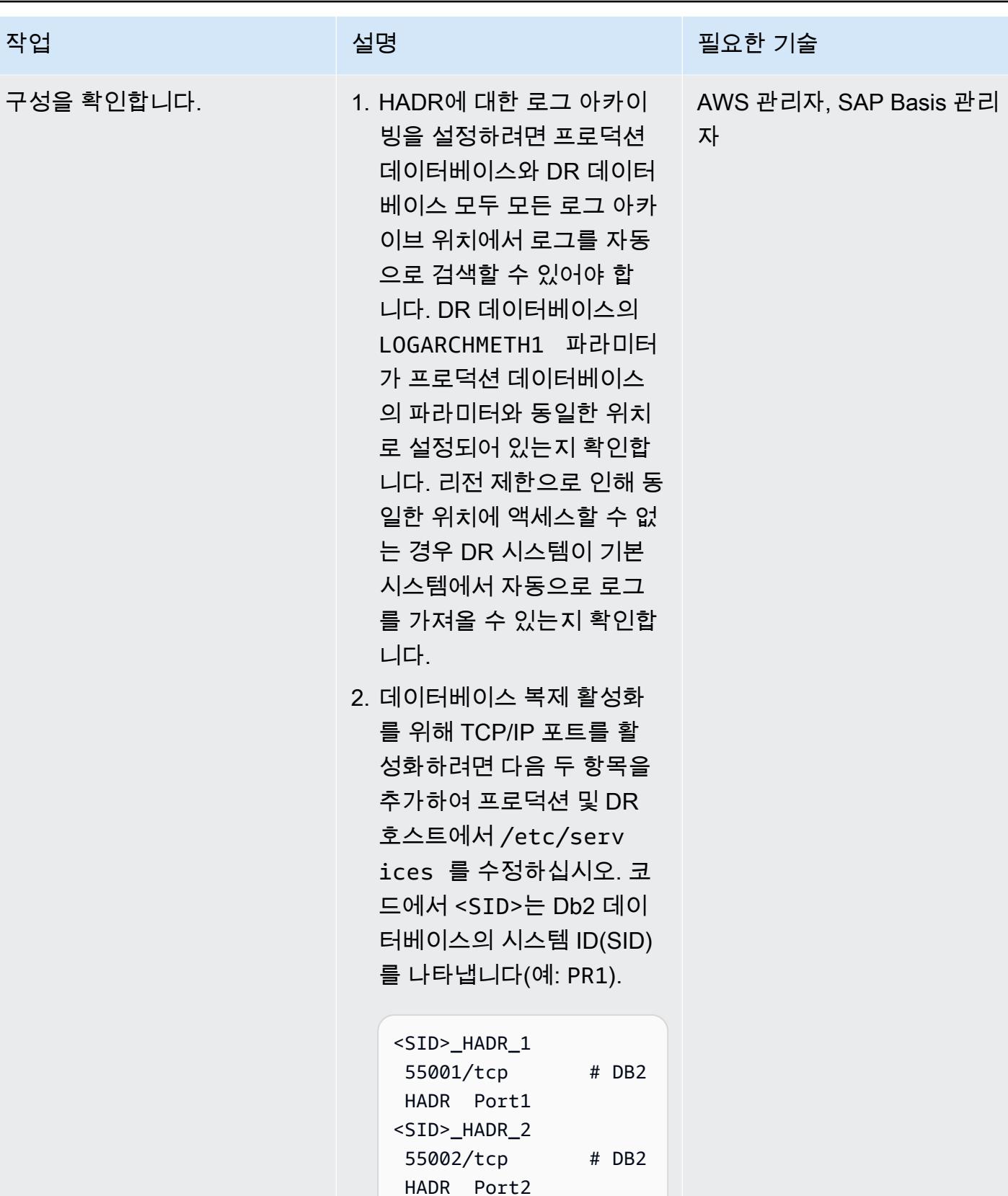

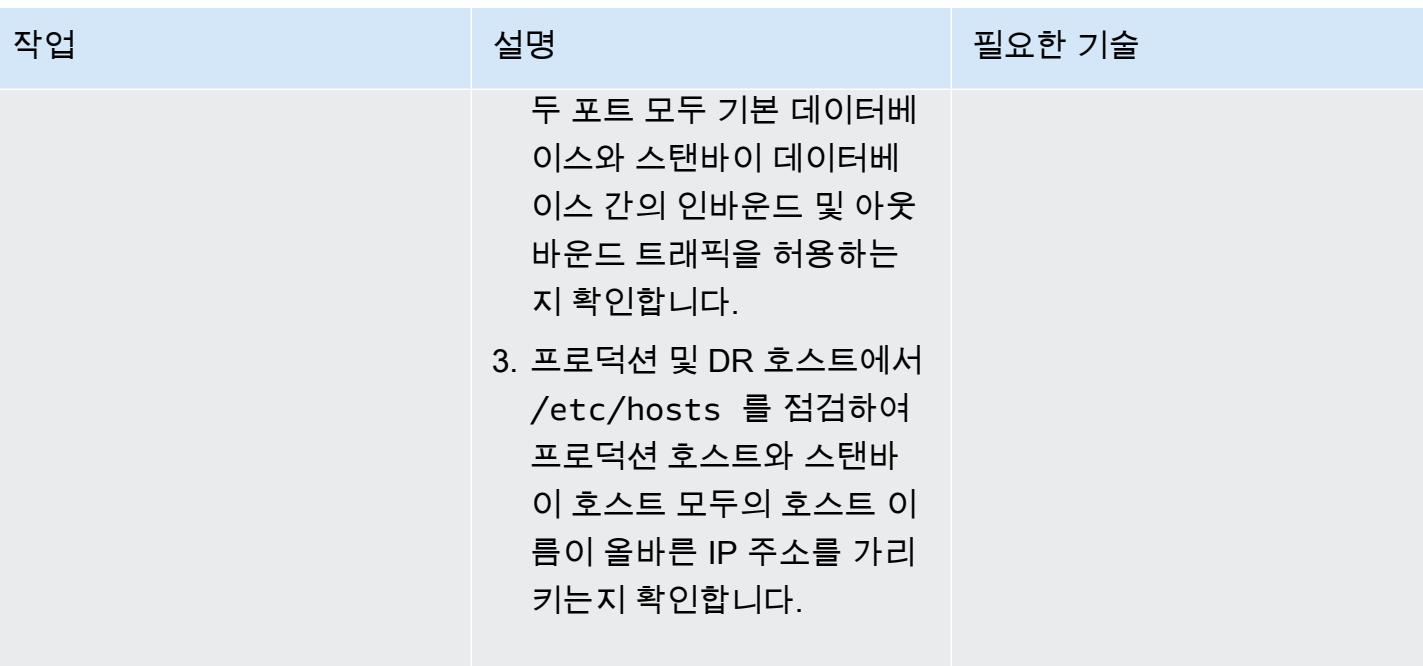

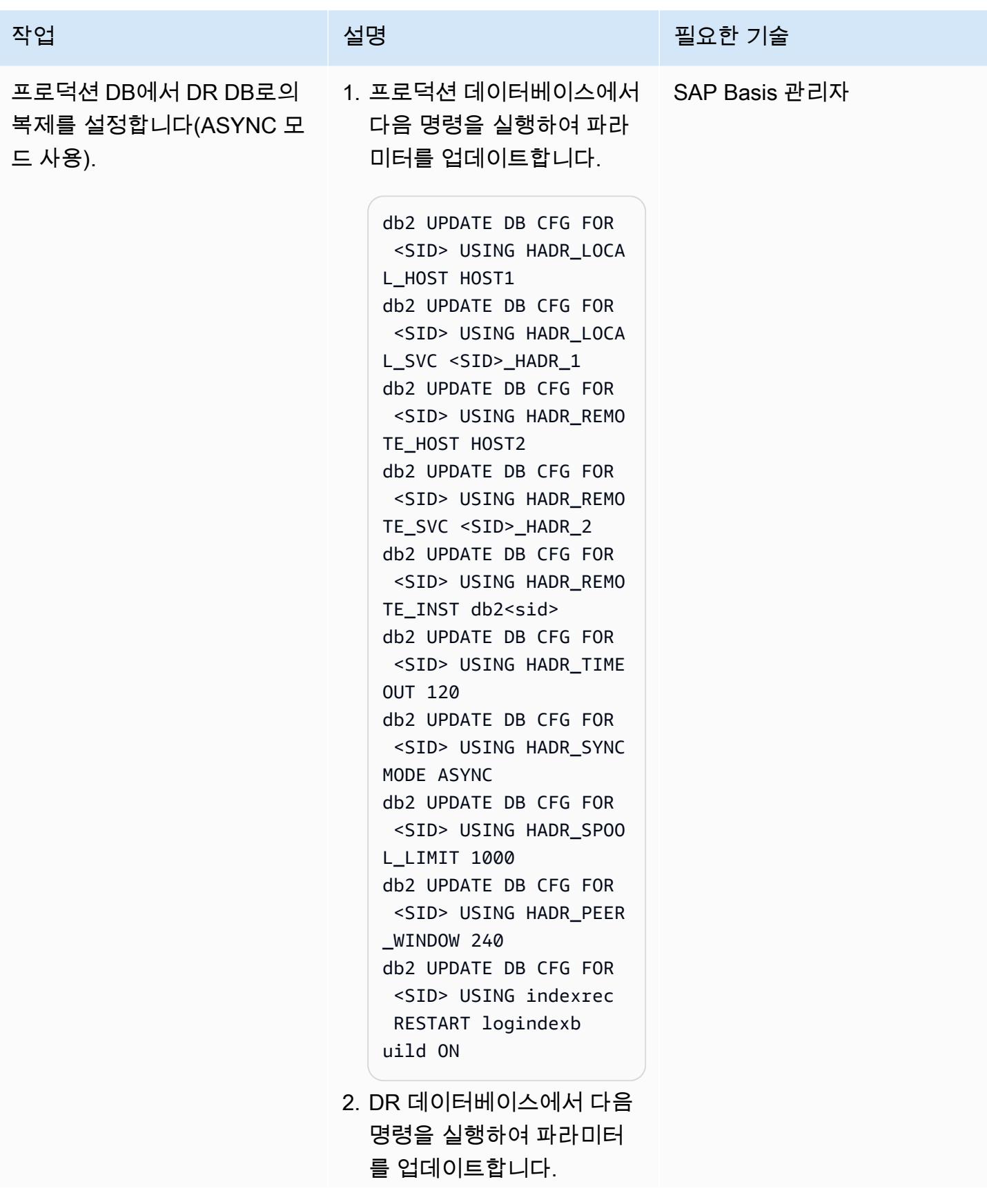

작업 설명 필요한 기술

db2 UPDATE DB CFG FOR <SID> USING HADR\_LOCA L\_HOST HOST2 db2 UPDATE DB CFG FOR <SID> USING HADR\_LOCA L\_SVC <SID>\_HADR\_2 db2 UPDATE DB CFG FOR <SID> USING HADR\_REMO TE HOST HOST1 db2 UPDATE DB CFG FOR <SID> USING HADR\_REMO TE\_SVC <SID>\_HADR\_1 db2 UPDATE DB CFG FOR <SID> USING HADR\_REMO TE\_INST db2<sid> db2 UPDATE DB CFG FOR <SID> USING HADR\_TIME OUT 120 db2 UPDATE DB CFG FOR <SID> USING HADR\_SYNC MODE ASYNC db2 UPDATE DB CFG FOR <SID> USING HADR\_SPOO L\_LIMIT 1000 db2 UPDATE DB CFG FOR <SID> USING HADR\_PEER \_WINDOW 240 db2 UPDATE DB CFG FOR <SID> USING indexrec RESTART logindexb uild ON

이러한 파라미터는 두 데이 터베이스 모두에 HADR 관 련 정보를 제공하는 데 필요 합니다. Db2 데이터베이스 에서 HADR은 이전에 설정 된 각 파라미터의 값을 기반 으로 활성화됩니다. 이러한

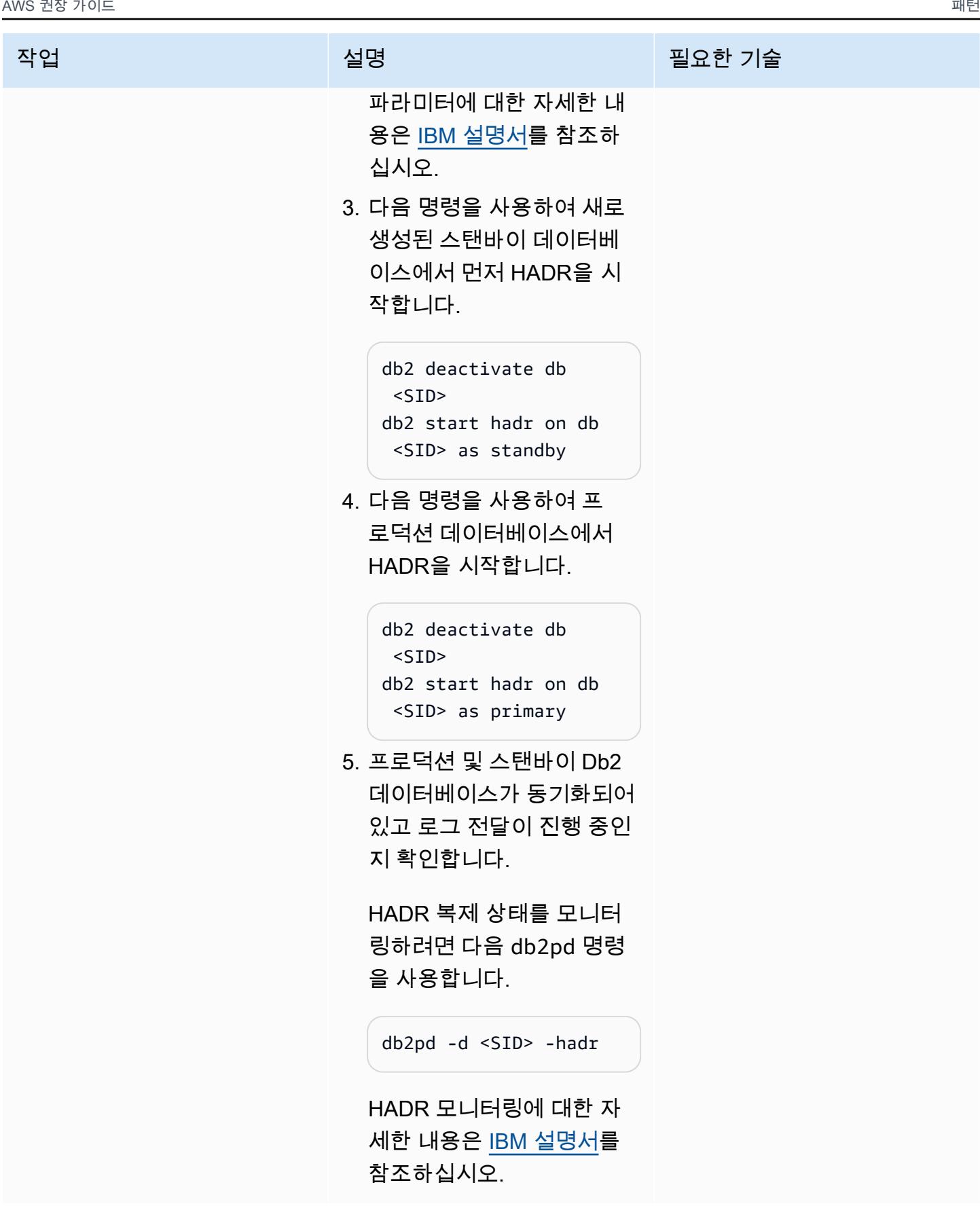

#### DR 장애 조치 작업 테스트

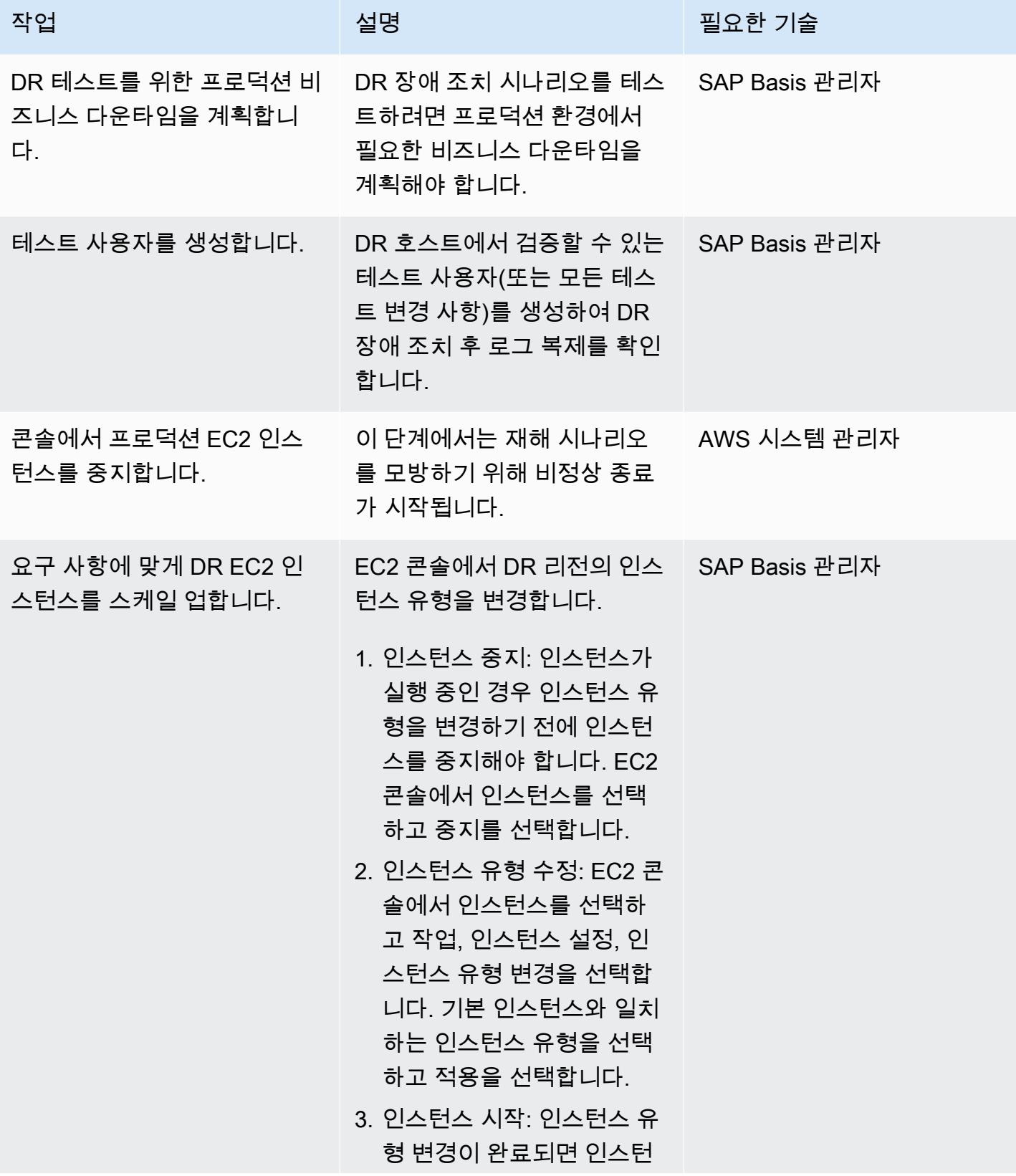

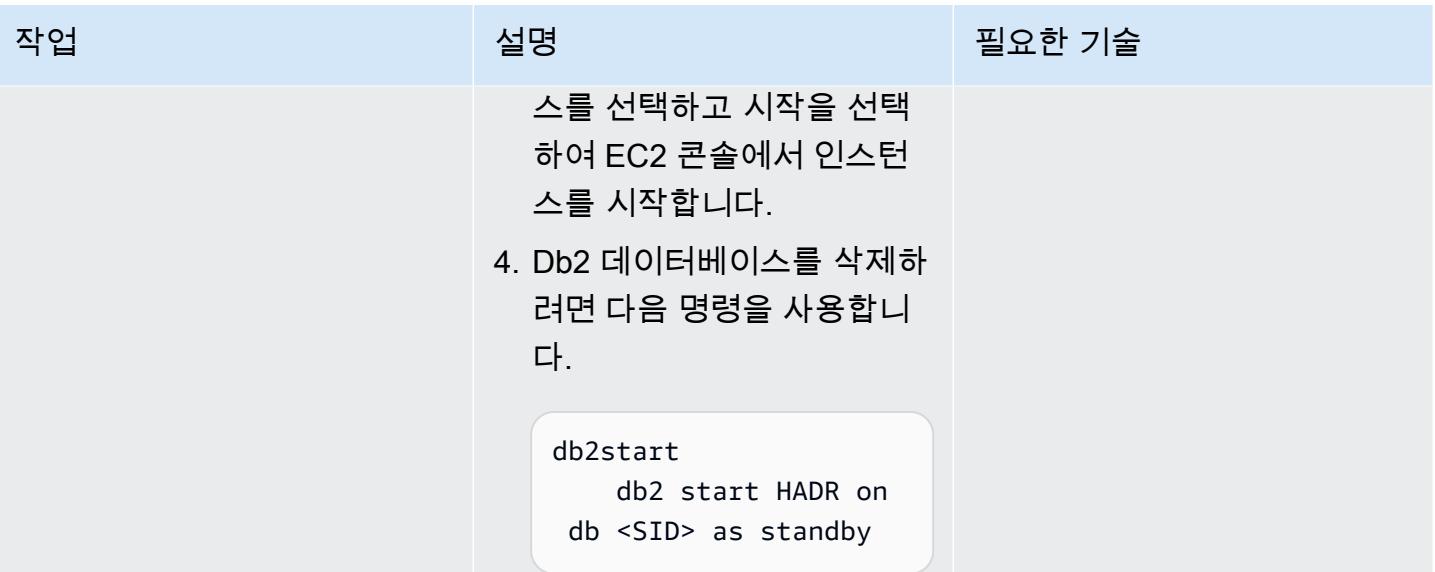

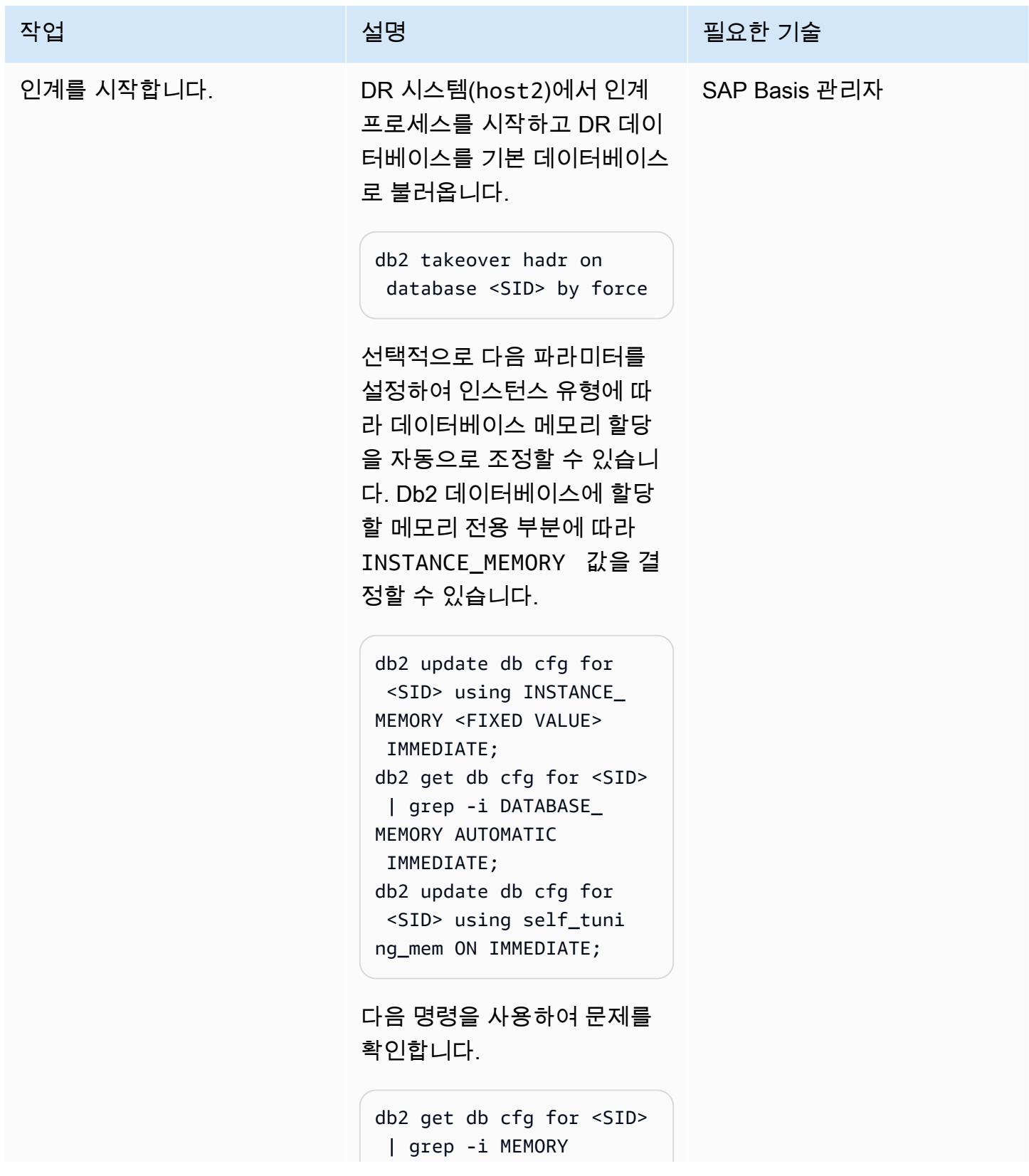

AWS 권장 가이드 THE THE TELESCOPE ASSESSED TO THE TELESCOPE AND THE THE TELESCOPE AND THE THE THE THE THE THE THE T

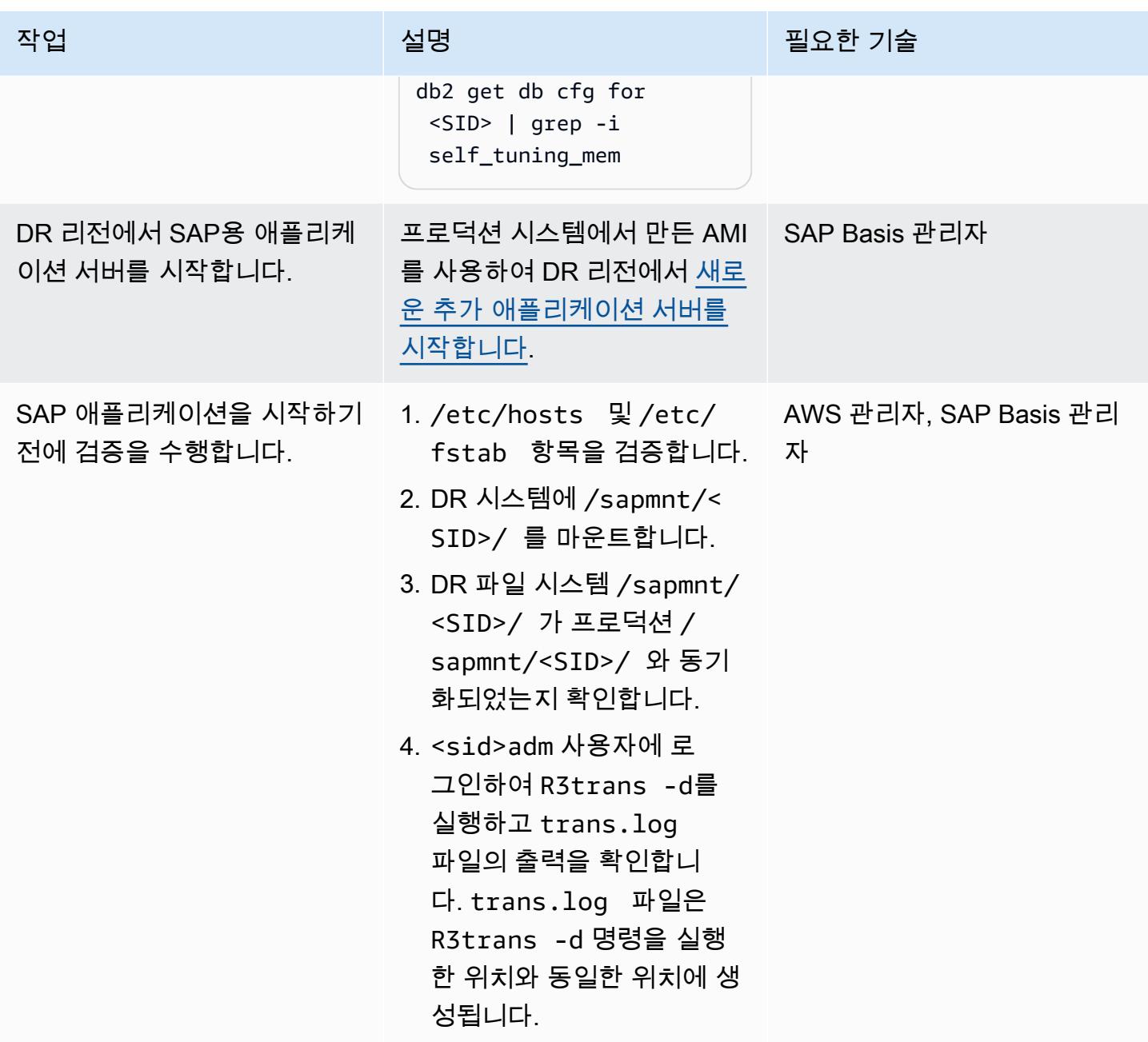

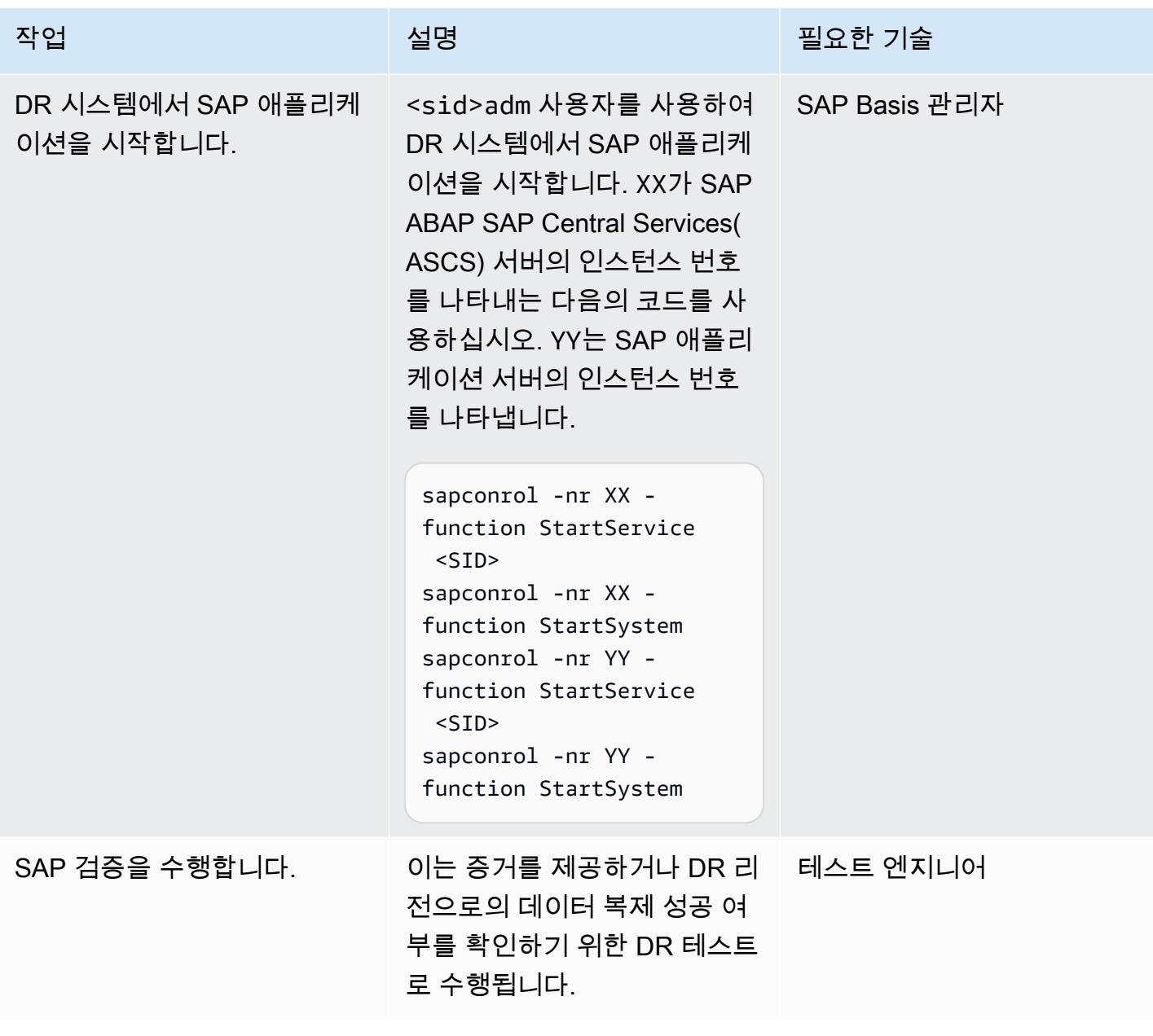

#### DR 페일백 작업 수행

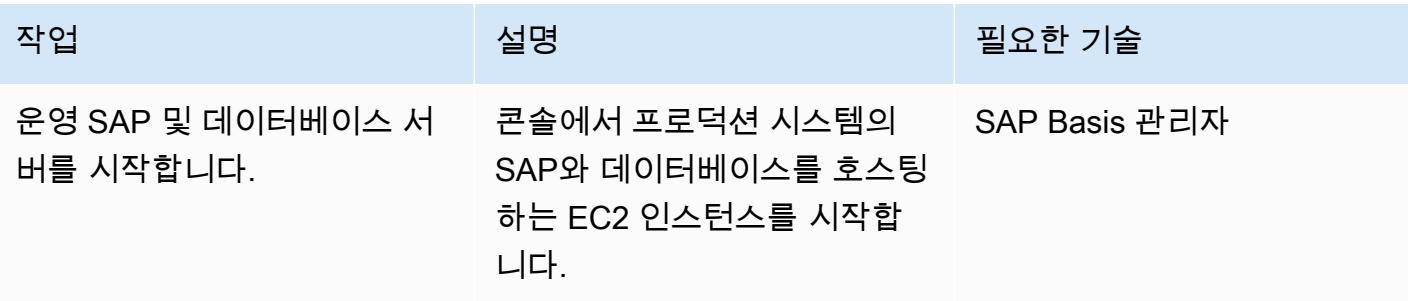
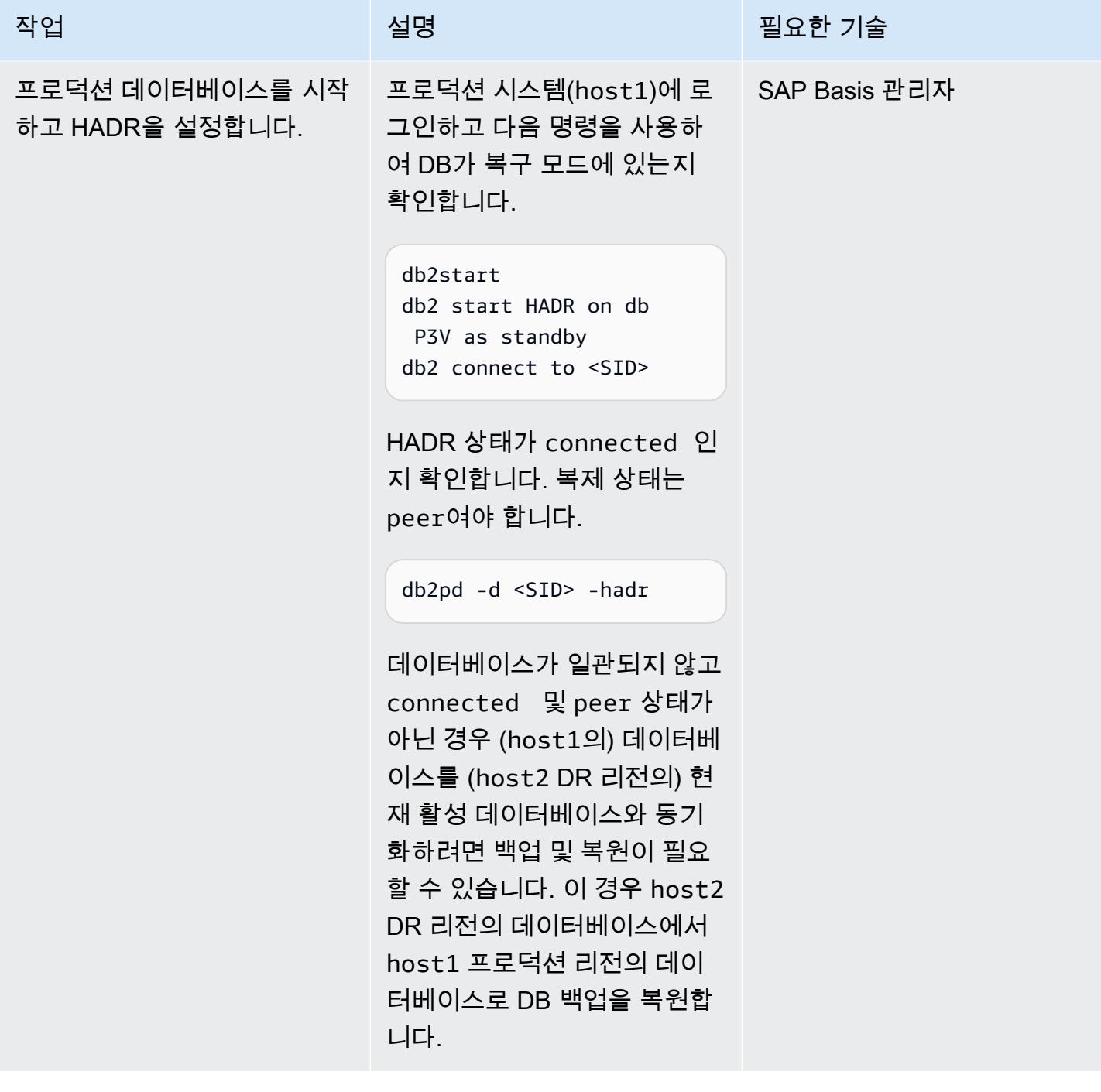

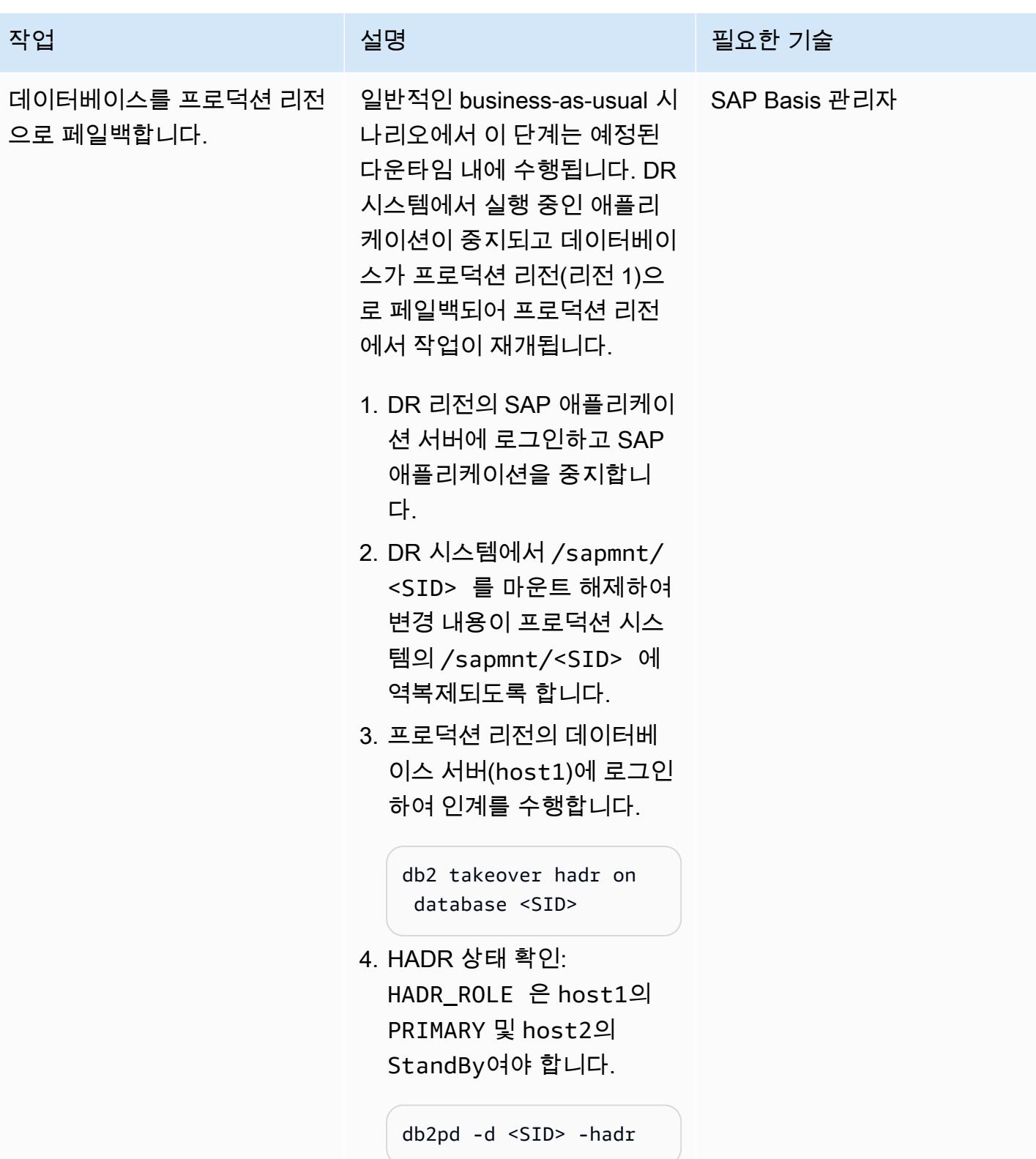

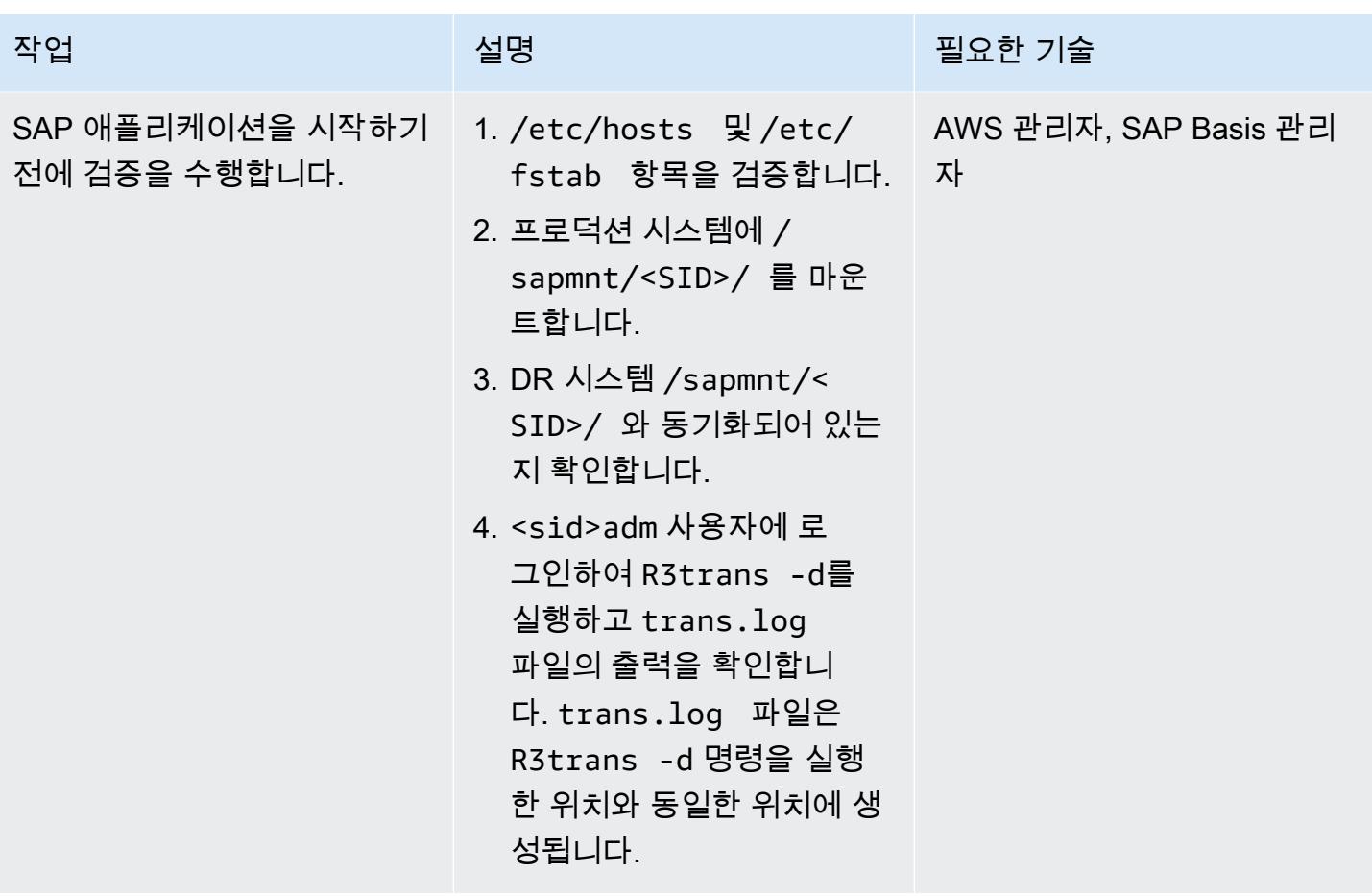

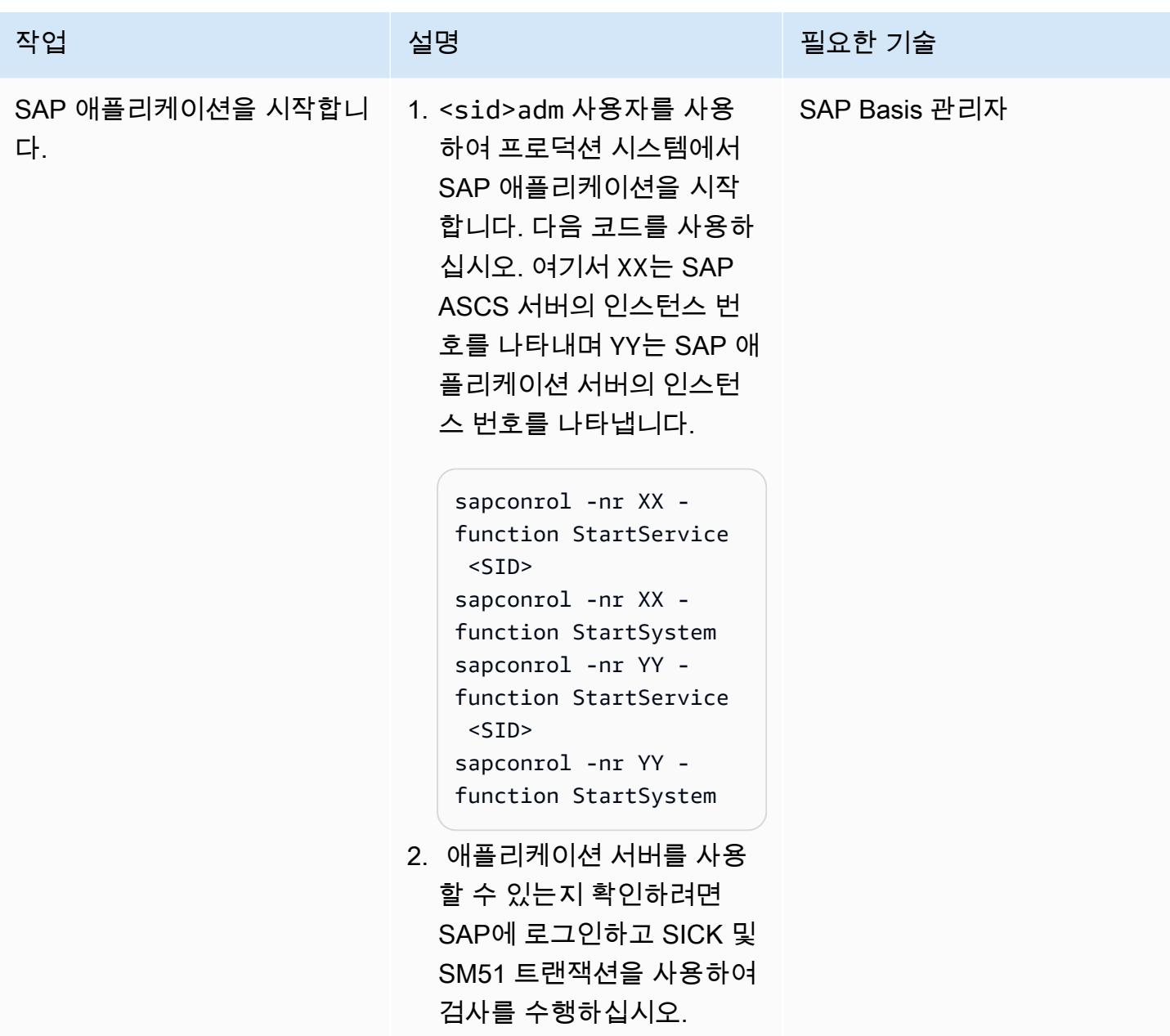

문제 해결

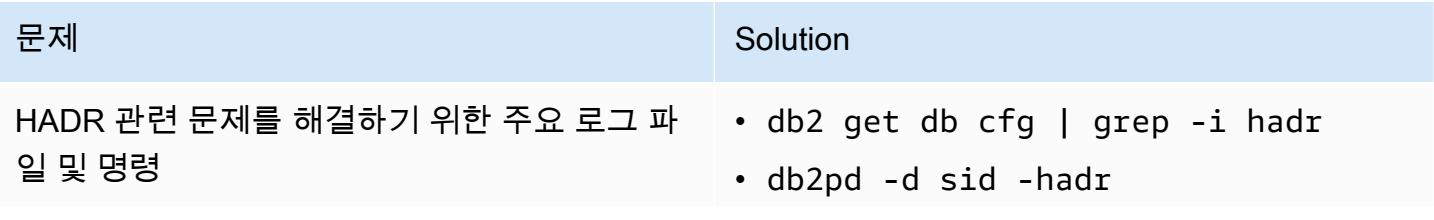

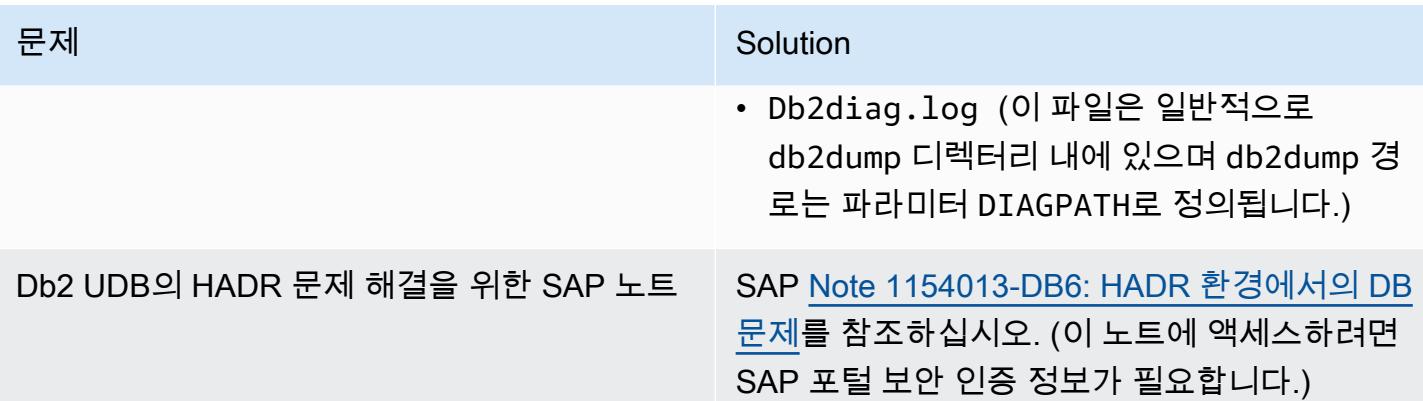

## 관련 리소스

- [AWS의 Db2 데이터베이스에 대한 재해 복구 접근 방식\(](https://aws.amazon.com/blogs/architecture/disaster-recovery-approaches-for-db2-databases-on-aws/)블로그 게시물)
- [SAP on AWS-Pacemaker를 포함한 IBM Db2 HADR](https://docs.aws.amazon.com/sap/latest/sap-AnyDB/sap-ibm-pacemaker.html)
- [DB2 데이터베이스 간 HADR 복제를 설정하는 단계별 절차](https://www.ibm.com/support/pages/step-step-procedure-set-hadr-replication-between-db2-databases)
- [Db2 HADR Wiki](https://ibm.github.io/db2-hadr-wiki/index.html)

## 추가 정보

이 패턴을 사용하여 Db2 데이터베이스에서 실행되는 SAP 시스템에 대한 재해 복구 시스템을 설정할 수 있습니다. 재해 상황에서 비즈니스는 정의된 Recovery Time Objective(RTO) 및 Recovery Point Objective(RPO) 요구 사항 내에서 업무를 계속할 수 있어야 합니다.

- RTO는 서비스 중단과 서비스 복원 사이의 허용 가능한 최대 지연 시간입니다. 이는 서비스를 이용할 수 없을 때 허용 가능한 기간으로 간주되는 기간을 결정합니다.
- RPO는 마지막 데이터 복구 시점 이후 허용되는 최대 시간입니다. 이에 따라 마지막 복구 시점과 서 비스 중단 시점 사이에 허용 가능한 데이터 손실이 결정됩니다.

HADR과 관련된 자주 묻는 질문은 [SAP note #1612105-DB6: Db2 고가용성 재해 복구\(HADR\)에 대한](https://launchpad.support.sap.com/#/notes/1612105) [자주 묻는 질문을](https://launchpad.support.sap.com/#/notes/1612105) 참조하십시오. (이 노트에 액세스하려면 SAP 포털 보안 인증 정보가 필요합니다.)

# 활성 대기 데이터베이스를 사용하여 Amazon RDS Custom에서 Oracle E-Business Suite를 위한 HA/DR 아키텍처를 설정합니다.

작성자: Simon Cunningham(AWS) 및 Nitin Saxena

환경: 프로덕션 기술: 데이터베이스, 인프라 워크로드: Oracle

AWS 서비스: Amazon RDS

#### 요약

이 패턴은 다른 Amazon Web Services(AWS) 가용 영역에 Amazon RDS Custom 읽기 전용 복제본 데이터베이스를 설정하고 이를 활성 대기 데이터베이스로 변환하여 Amazon Relational Database Service(RDS) 사용자 정의 고가용성(HA) 및 재해 복구(DR)를 기반으로 Oracle E-Business 솔루션을 설계하는 방법을 설명합니다. Amazon RDS Custom 읽기 전용 복제본의 생성은 AWS Management Console을 통해 완전히 자동화됩니다.

이 패턴에서는 HA/DR 아키텍처의 일부일 수도 있는 추가 애플리케이션 티어와 공유 파일 시스템을 추 가하는 단계를 설명하지 않습니다. 이러한 항목에 대한 자세한 내용은 Oracle 지원 노트 1375769.1, 1375670.1 및 1383621.1(섹션 5, 고급 클로닝 옵션)을 참조하세요. (액세스하려면 [Oracle Support](https://support.oracle.com/portal/) 계 정이 필요합니다.)

Amazon Web Services(AWS)에서 E-Business Suite 시스템을 단일 계층, 단일 AZ 아키텍처로 마이그 레이션하려면 [Oracle E-Business Suite를 Amazon RDS Custom으로 마이그레이션](https://docs.aws.amazon.com/prescriptive-guidance/latest/patterns/migrate-oracle-e-business-suite-to-amazon-rds-custom.html)하는 패턴을 참조하 세요.

Oracle E-Business Suite는 재무, 인사, 공급망, 제조 등 전사적 프로세스를 자동화하기 위한 전사적 자원 계획(ERP) 솔루션입니다. 클라이언트, 애플리케이션, 데이터베이스의 3계층 아키텍처를 갖추 고 있습니다. 이전에는 자체 관리형 [Amazon Elastic Compute Cloud\(Amazon EC2\) 인스턴스](https://aws.amazon.com/ec2/)에서 E-Business Suite 데이터베이스를 실행해야 했지만 이제는 [Amazon RDS Custom](https://aws.amazon.com/rds/custom/)의 이점을 활용할 수 있 습니다.

### <span id="page-1229-0"></span>사전 조건 및 제한 사항

사전 조건

• 읽기 전용 복제본을 읽기 전용으로 변경하고 이를 사용하여 보고 기능을 예비 복제본으로 오프로드 하려는 경우, [Oracle Active Data Guard 데이터베이스 라이선스](https://www.oracle.com/corporate/pricing/)(Oracle Technology 상용 가격 목록 참조)

제한 사항

- [Amazon RDS Custom의 Oracle 데이터베이스](https://docs.amazonaws.cn/en_us/AmazonRDS/latest/UserGuide/custom-reqs-limits.html#custom-reqs-limits.limits)에 대한 제한 사항 및 지원되지 않는 구성
- [Amazon RDS Custom for Oracle 읽기 전용 복제본](https://docs.aws.amazon.com/AmazonRDS/latest/UserGuide/custom-rr.html#custom-rr.limitations)에 대한 제한 사항

#### 제품 버전

Amazon RDS Custom에서 지원하는 Oracle Database 버전 및 인스턴스 클래스에 대한 자세한 내용은 [Oracle용 Amazon RDS Custom의 요구 사항 및 제한 사항을](https://docs.amazonaws.cn/en_us/AmazonRDS/latest/UserGuide/custom-reqs-limits.html) 참조하십시오.

### 아키텍처

다음 다이어그램은 액티브/패시브 설정에 여러 가용 영역 및 애플리케이션 티어를 포함하는 AWS 기반 E-Business Suite의 대표적인 아키텍처를 보여줍니다. 데이터베이스는 Amazon RDS Custom DB 인스 턴스와 Amazon RDS Custom 읽기 전용 복제본을 사용합니다. 읽기 전용 복제본은 Active Data Guard 를 사용하여 다른 가용 영역으로 복제합니다. 또한 읽기 전용 복제본을 사용하여 기본 데이터베이스의 읽기 트래픽을 오프로드하고 보고 목적으로 사용할 수 있습니다.

자세한 내용은 Amazon RDS 문서의 [Amazon RDS Custom for Oracle의 읽기 적용 복제본 작업을](https://docs.aws.amazon.com/AmazonRDS/latest/UserGuide/custom-rr.html) 참조 하세요.

Amazon RDS Custom 읽기 전용 복제본은 마운트된 상태로 기본적으로 생성됩니다. 하지만 일부 읽기 전용 워크로드를 대기 데이터베이스로 오프로드하여 기본 데이터베이스의 부하를 줄이려면 [에픽](#page-1231-0) 섹션 의 단계에 따라 마운트된 복제본의 모드를 읽기 전용으로 수동으로 변경할 수 있습니다. 일반적인 사용 사례는 대기 데이터베이스에서 보고서를 실행하는 것입니다. 읽기 전용으로 변경하려면 활성 대기 데 이터베이스 라이선스가 필요합니다.

AWS에서 읽기 전용 복제본을 생성하면 시스템은 기본적으로 Oracle Data Guard 브로커를 사용합니 다. 이 구성은 다음과 같이 최대 성능 모드에서 자동으로 생성되고 설정됩니다.

DGMGRL> show configuration

Configuration - rds\_dg Protection Mode: MaxPerformance Members: vis\_a - Primary database vis\_b - Physical standby database Fast-Start Failover: DISABLED Configuration Status: SUCCESS (status updated 58 seconds ago)

## 도구

#### 서비스

• [Amazon RDS Custom for Oracle](https://docs.aws.amazon.com/AmazonRDS/latest/UserGuide/working-with-custom-oracle.html)은 기본 운영 체제 및 데이터베이스 환경에 액세스해야 하는 레거 시, 커스텀 및 패키지 애플리케이션을 위한 관리형 데이터베이스 서비스입니다. 이는 데이터베이스 관리 작업과 운영을 자동화하는 동시에 데이터베이스 관리자로서 데이터베이스 환경과 운영 체제에 액세스하고 사용자 정의할 수 있도록 해줍니다.

#### 기타 도구

• Oracle Data Guard는 Oracle 대기 데이터베이스를 생성하고 관리하는 데 도움이 되는 도구입니다. 이 패턴은 Oracle Data Guard를 사용하여 Amazon RDS Custom에 활성 대기 데이터베이스를 설정 합니다.

#### <span id="page-1231-0"></span>에픽

읽기 전용 복제본 생성

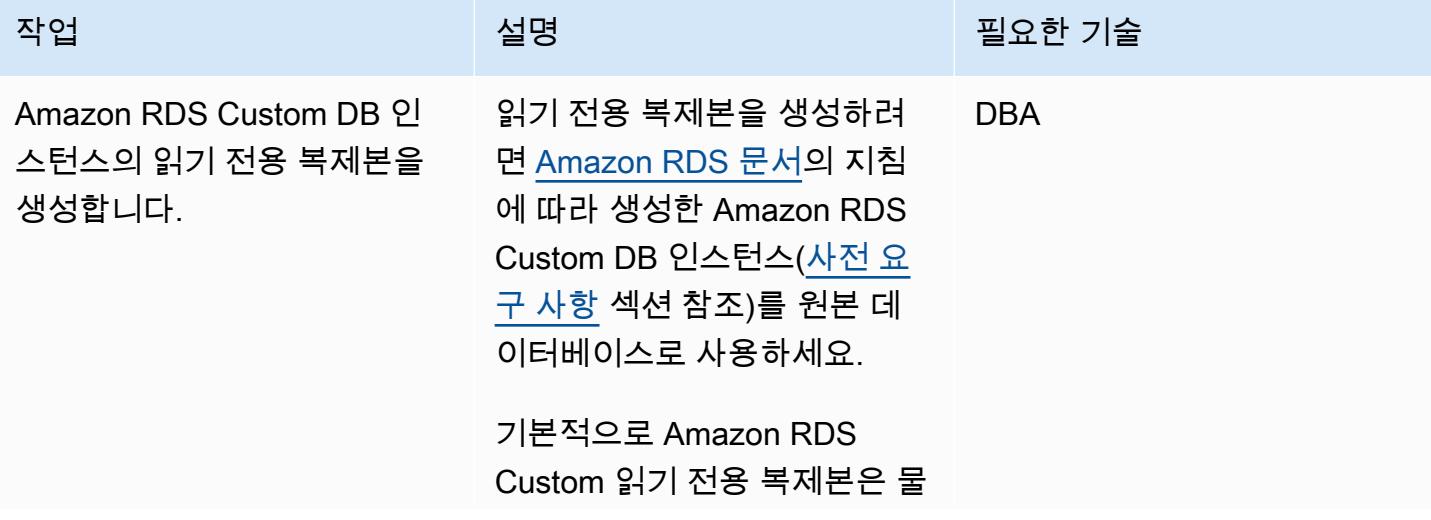

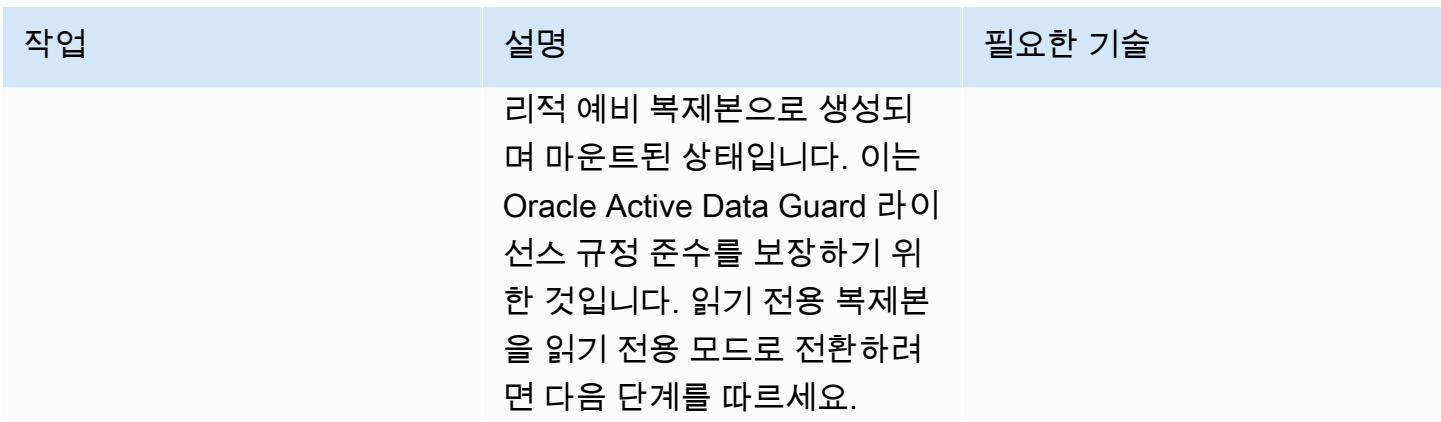

#### 읽기 전용 복제본을 읽기 전용 액티브 스탠바이로 변경

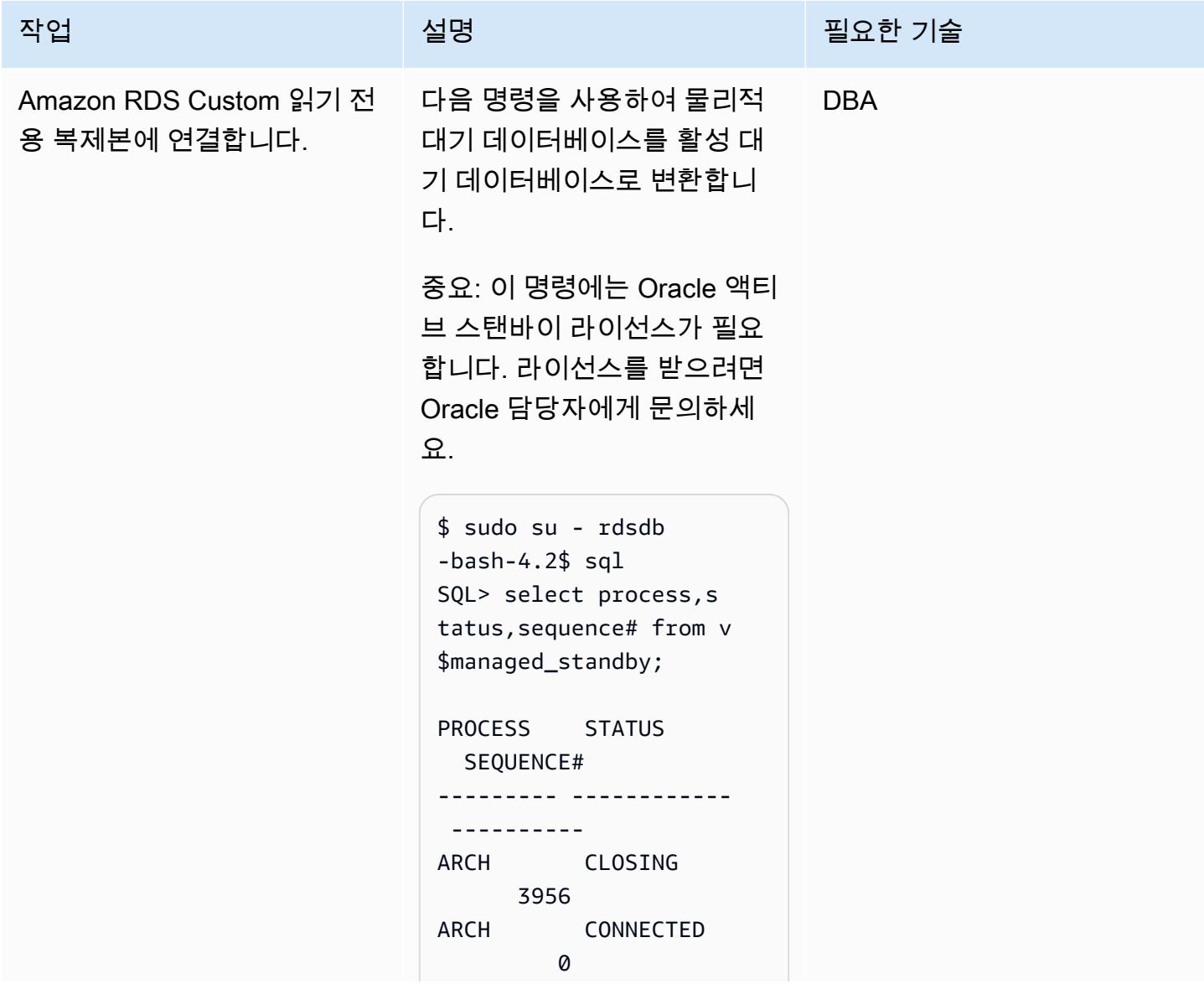

에픽 1146

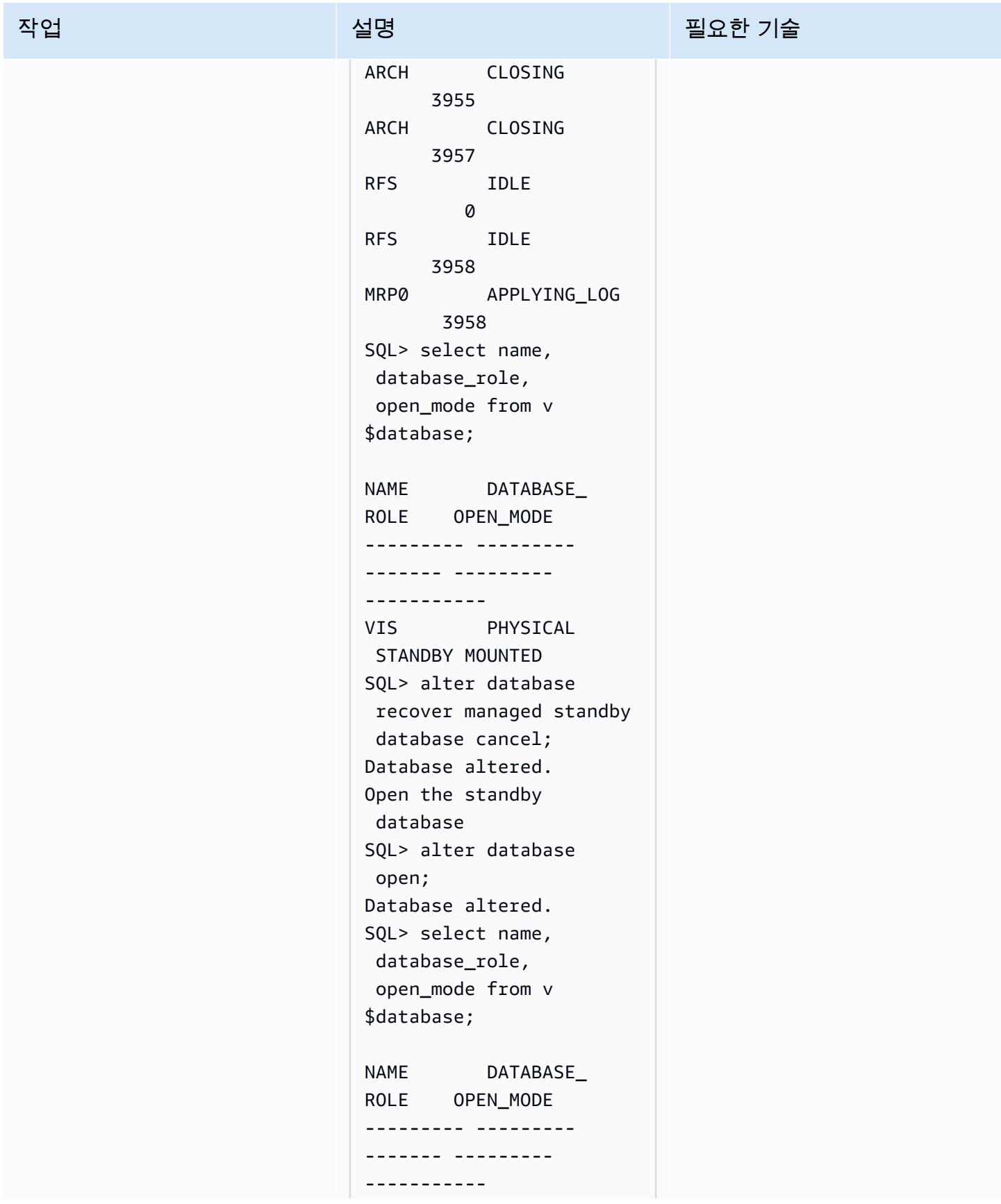

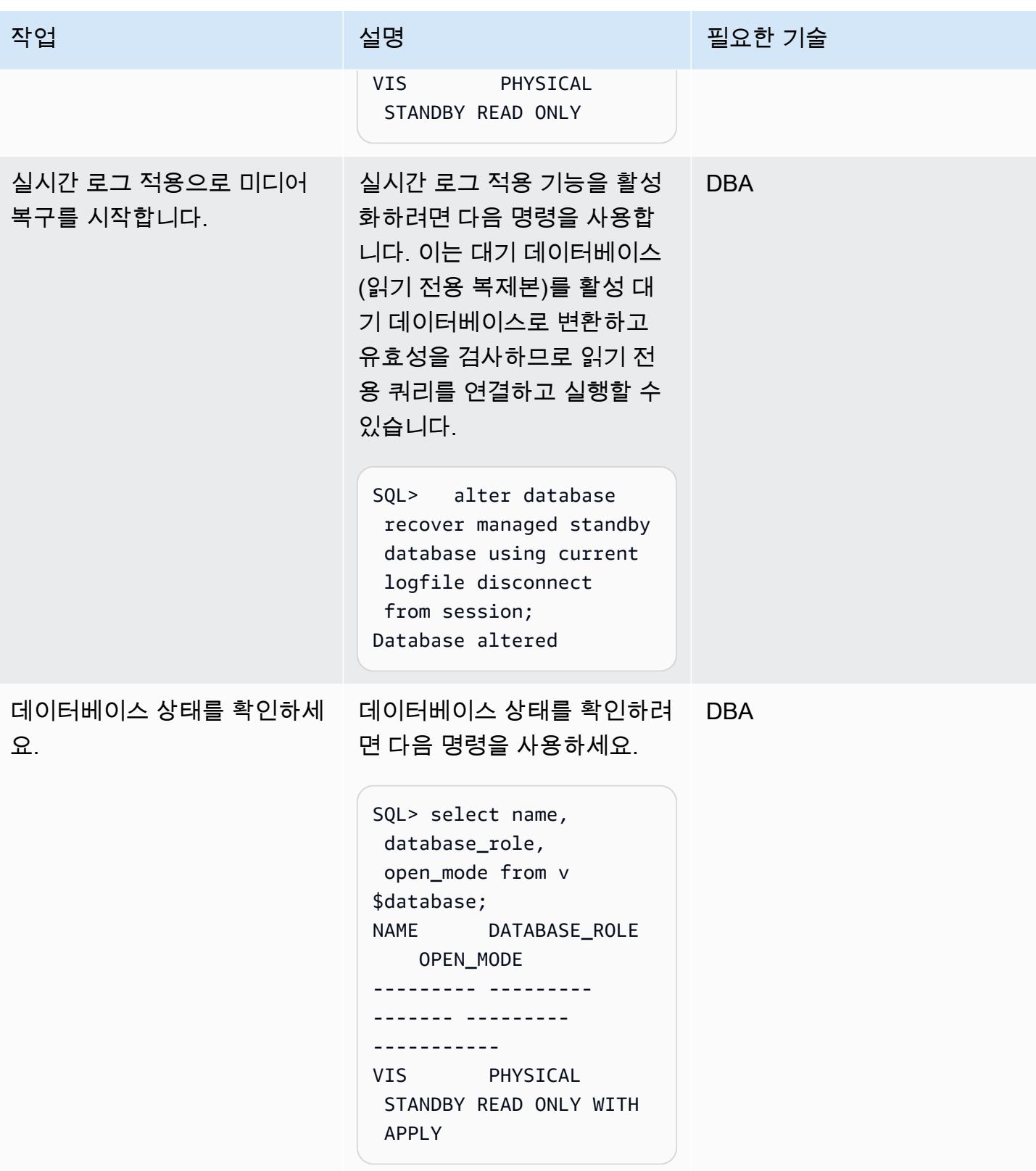

AWS 권장 가이드 NET AND AND ALCOHOL AND A THING AND A THING AND A THING AND A THING AND A THING AND A THING AND A TH

| 작업                    | 설명                                                                                                    | 필요한 기술     |
|-----------------------|----------------------------------------------------------------------------------------------------|------------|
| 재실행 적용 모드를 확인하세<br>요. | 재실행두 적용 모드를 점검하<br>세요.                                                                                                    | <b>DBA</b> |
|                       | SQL> select process, s<br>tatus, sequence# from v<br>\$managed_standby;<br>PROCESS STATUS<br>SEQUENCE#<br>-------------<br>- - - - - - - - - -<br>ARCH CLOSING<br>3956<br>ARCH CONNECTED<br>Ø<br>CLOSING<br>ARCH<br>3955<br>ARCH<br>CLOSING<br>3957<br><b>RFS</b><br><b>IDLE</b><br>Ø<br><b>RFS</b><br><b>IDLE</b><br>3958<br>MRP0 APPLYING_LOG<br>3958<br>SQL> select open_mode<br>from v\$database;<br>OPEN_MODE<br>READ ONLY WITH APPLY |            |
|                       |                                                                                                    |            |

## 관련 리소스

- [Oracle E-Business Suite를 Amazon RDS Custom으로 마이그레이션\(](https://docs.aws.amazon.com/prescriptive-guidance/latest/patterns/migrate-oracle-e-business-suite-to-amazon-rds-custom.html)AWS 권장 가이드)
- [Amazon RDS Custom 작업\(](https://docs.aws.amazon.com/AmazonRDS/latest/UserGuide/rds-custom.html)Amazon RDS 설명서)
- [Amazon RDS Custom for Oracle의 읽기 전용 복제본으로 작업\(](https://docs.aws.amazon.com/AmazonRDS/latest/UserGuide/custom-rr.html)Amazon RDS 문서)
- [Amazon RDS Custom for Oracle 데이터베이스 환경의 새로운 제어 기능](https://aws.amazon.com/blogs/aws/amazon-rds-custom-for-oracle-new-control-capabilities-in-database-environment/)(AWS 뉴스 블로그)
- <u>[AWS 기반 Oracle E-Business Suite 마이그레이션](https://d1.awsstatic.com/whitepapers/migrate-oracle-e-business-suite.pdf)</u>(AWS 백서)
- <u>[AWS 기반 Oracle E-Business Suite 아키텍처](https://docs.aws.amazon.com/whitepapers/latest/overview-oracle-e-business-suite/oracle-e-business-suite-architecture-on-aws.html)</u>(AWS 백서)

# GTID를 사용하여 Amazon RDS for MySQL와 Amazon EC2의 MySQL 간에 데이터 복제를 설정합니다.

작성자: Rajesh Madiwale (AWS)

환경: PoC 또는 파일럿 기술: 데이터베이스 워크로드: 오픈 소스

#### 요약

이 패턴은 MySQL 고유 글로벌 트랜잭션 식별자(GTID) 복제를 사용하여 MySQL DB 인스턴스용 Amazon 관계형 데이터베이스 서비스(RDS) 와 Amazon Elastic Compute Cloud(Amazon EC2) 인스턴 스의 MySQL 데이터베이스 간에 Amazon Web Services(AWS) 클라우드의 데이터 복제를 설정하는 방 법을 설명합니다.

GTID를 사용하면 트랜잭션이 오리진 서버에서 커밋되고 복제본으로 적용될 때 트랜잭션이 식별 및 추 적됩니다. 장애 조치 중에 새 복제본을 시작할 때는 로그 파일을 참조하지 않아도 됩니다.

#### 사전 조건 및 제한 사항

#### 사전 조건

- 활성 상태의 AWS 계정.
- Amazon Linux 인스턴스가 배포되었습니다.

#### 제한 사항

- 이 설정을 사용하려면 내부 팀이 읽기 전용 쿼리를 실행해야 합니다.
- 소스 및 타겟 MySQL 버전이 같아야 합니다.
- 복제는 동일한 AWS 리전 및 Virtual Private Cloud(VPC) 에 설정됩니다.

제품 버전

• Amazon RDS 버전 5.7.23 및 [GTID를](https://docs.aws.amazon.com/AmazonRDS/latest/UserGuide/mysql-replication-gtid.html) 지원하는 버전은 무엇입니까?

## 아키텍처

소스 기술 스택

• Amazon RDS for MySQL

대상 기술 스택

• Amazon EC2의 MySQL

대상 아키텍처

## 도구

서비스

- [Amazon Elastic Compute Cloud\(Amazon EC2\)는](https://docs.aws.amazon.com/ec2/) AWS 클라우드에서 확장 가능한 컴퓨팅 용량을 제 공합니다. 필요한 만큼 가상 서버를 시작하고 빠르게 스케일 업하거나 스케일 다운할 수 있습니다.
- [Amazon Relational Database Service\(RDS\) for MySQL는](https://docs.aws.amazon.com/AmazonRDS/latest/UserGuide/CHAP_MySQL.html) AWS 클라우드에서 관계형 데이터베이스 를 설정, 운영 및 조정하는 데 도움이 됩니다.

기타 서비스

- [전역 트랜잭션 ID\(GTIDs\)](https://dev.mysql.com/doc/refman/5.7/en/replication-gtids.html) are unique identifiers generated for committed MySQL transactions.
- [mysqldump](https://dev.mysql.com/doc/refman/8.0/en/mysqldump.html)는 소스 데이터베이스 객체 정의 및 테이블 데이터를 재생하기 위해 실행할 수 있는 SQL 문을 생성하여 논리적 백업을 수행하는 클라이언트 유틸리티입니다.
- [mysql](https://dev.mysql.com/doc/refman/8.0/en/mysql.html)은 MySQL을 위한 커맨드 라인 클라이언트입니다.

에픽

## Amazon RDS for MySQL DB 인스턴스 생성 및 준비

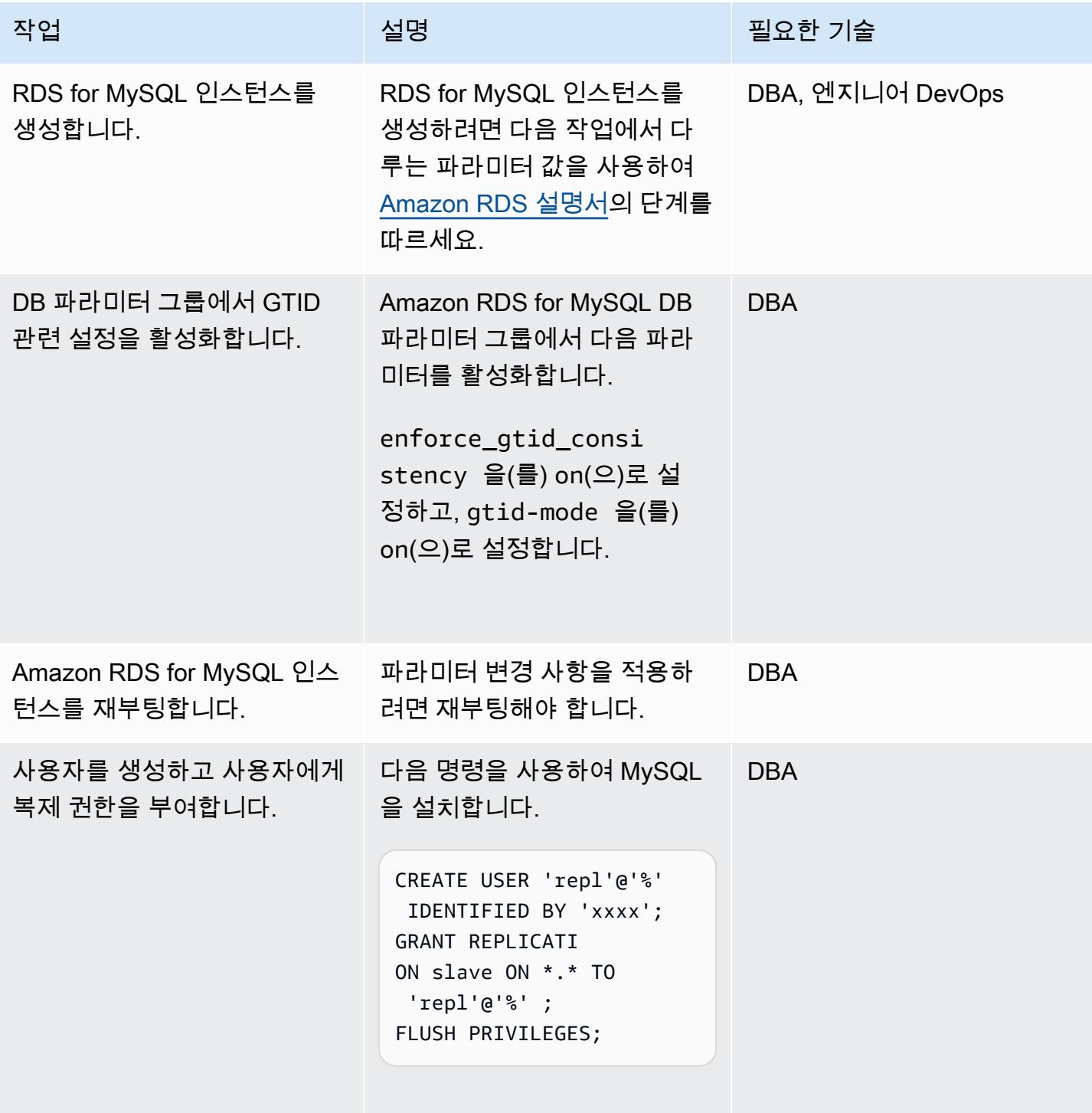

## Amazon EC2 인스턴스에 MySQL을 설치하고 준비합니다.

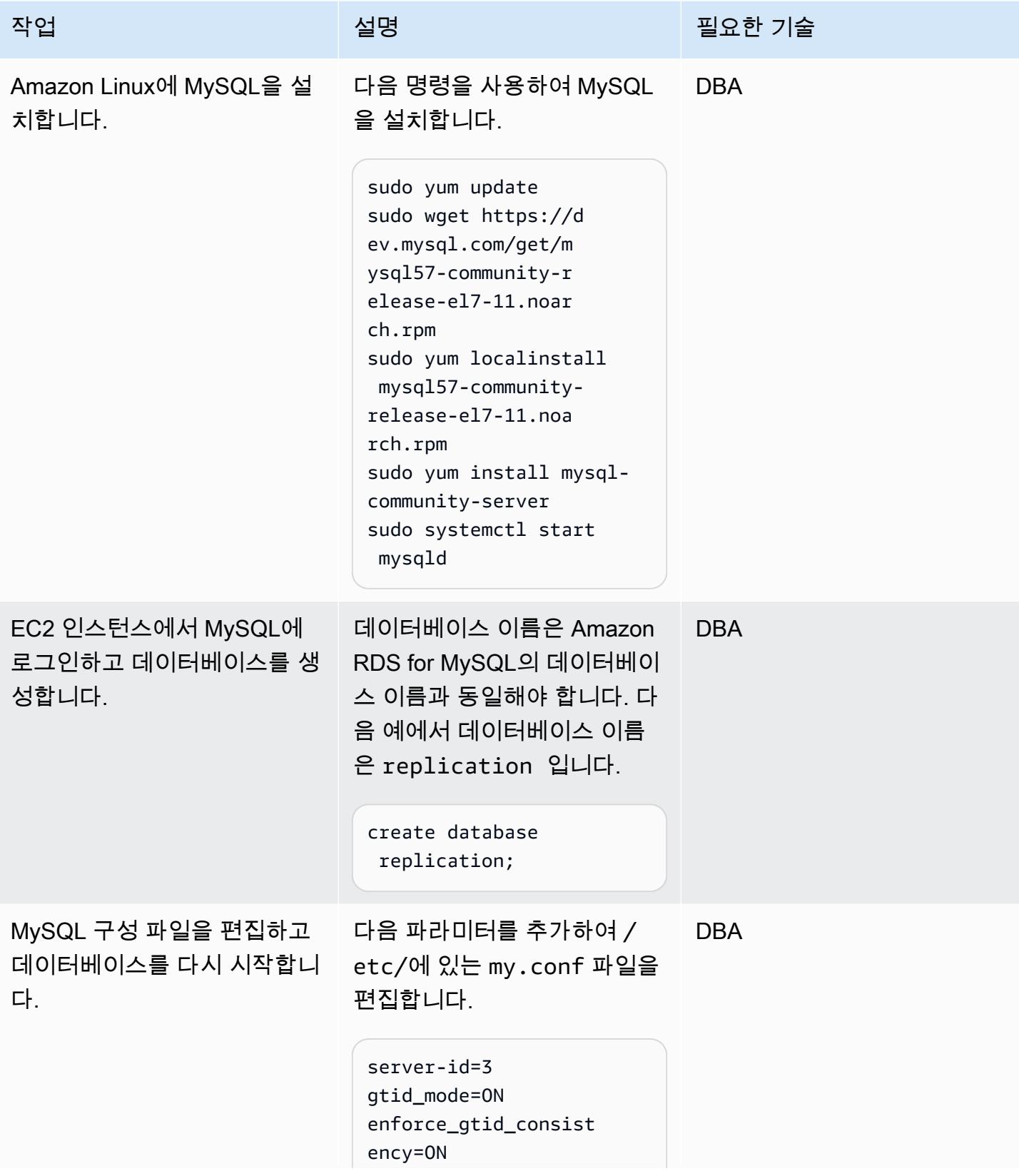

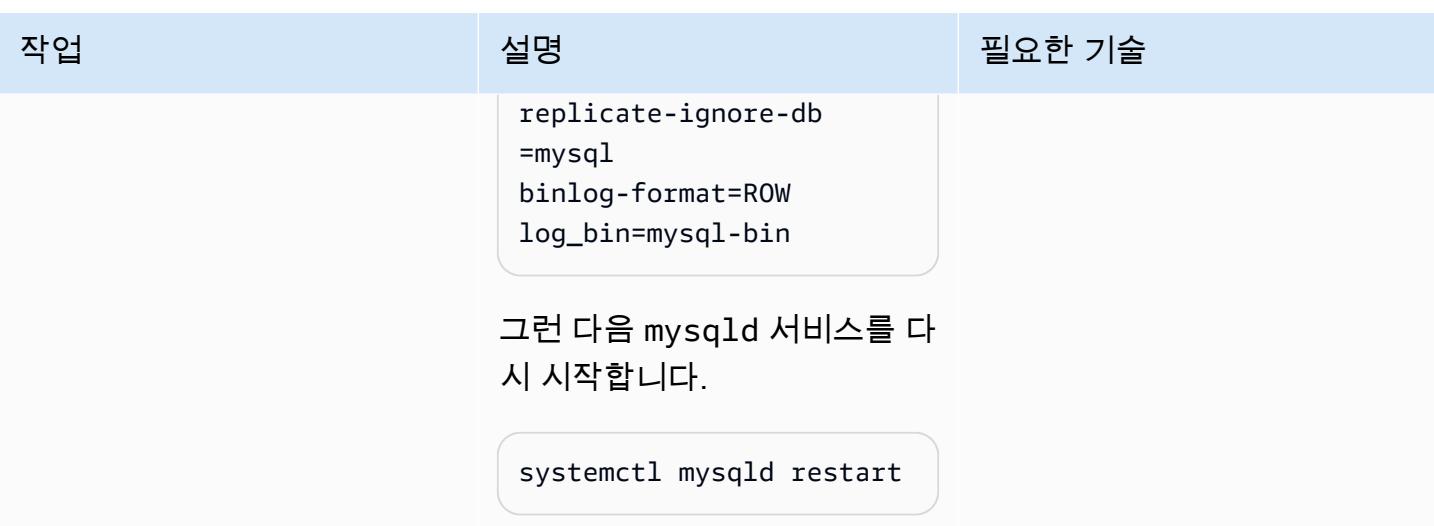

복제 설정

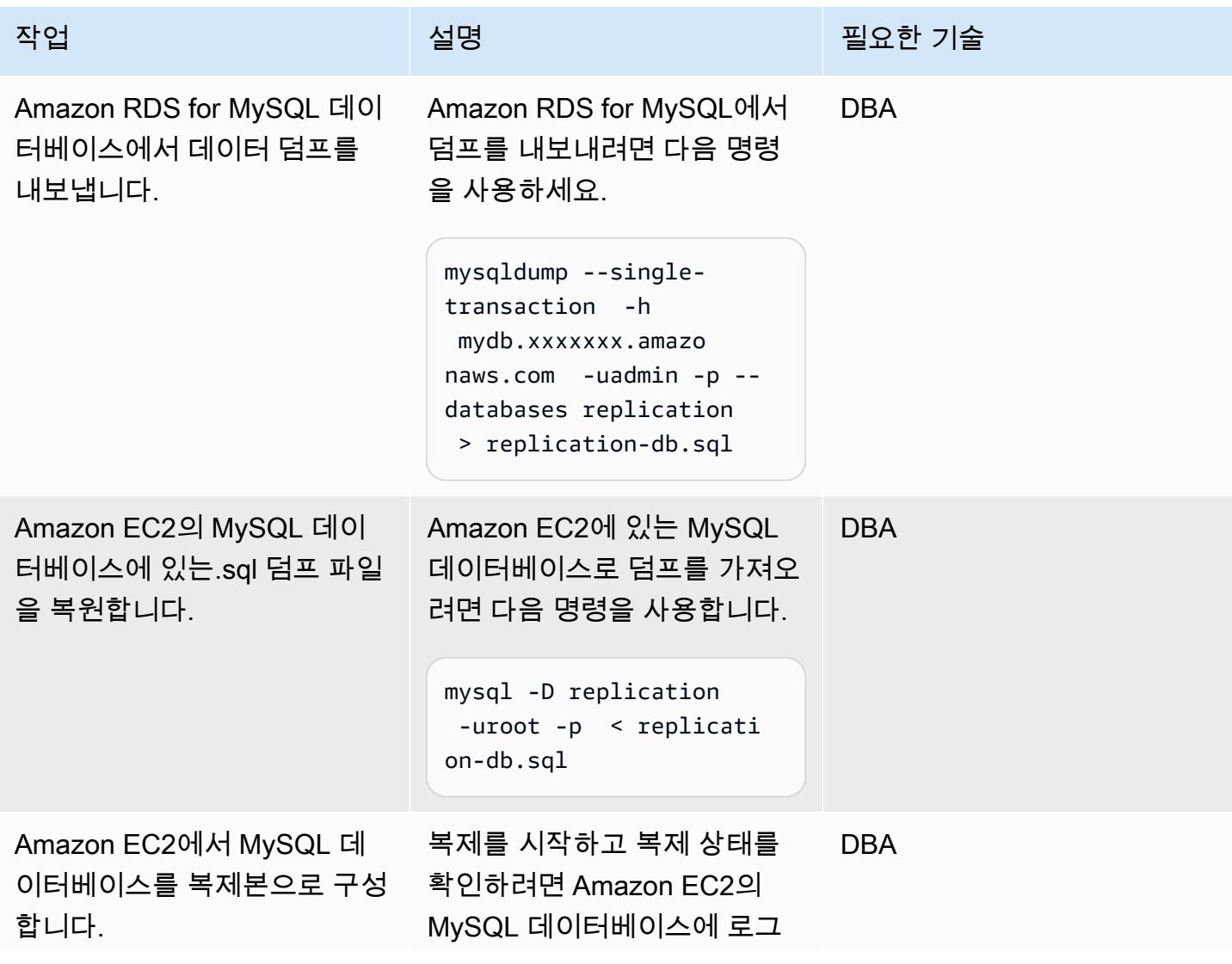

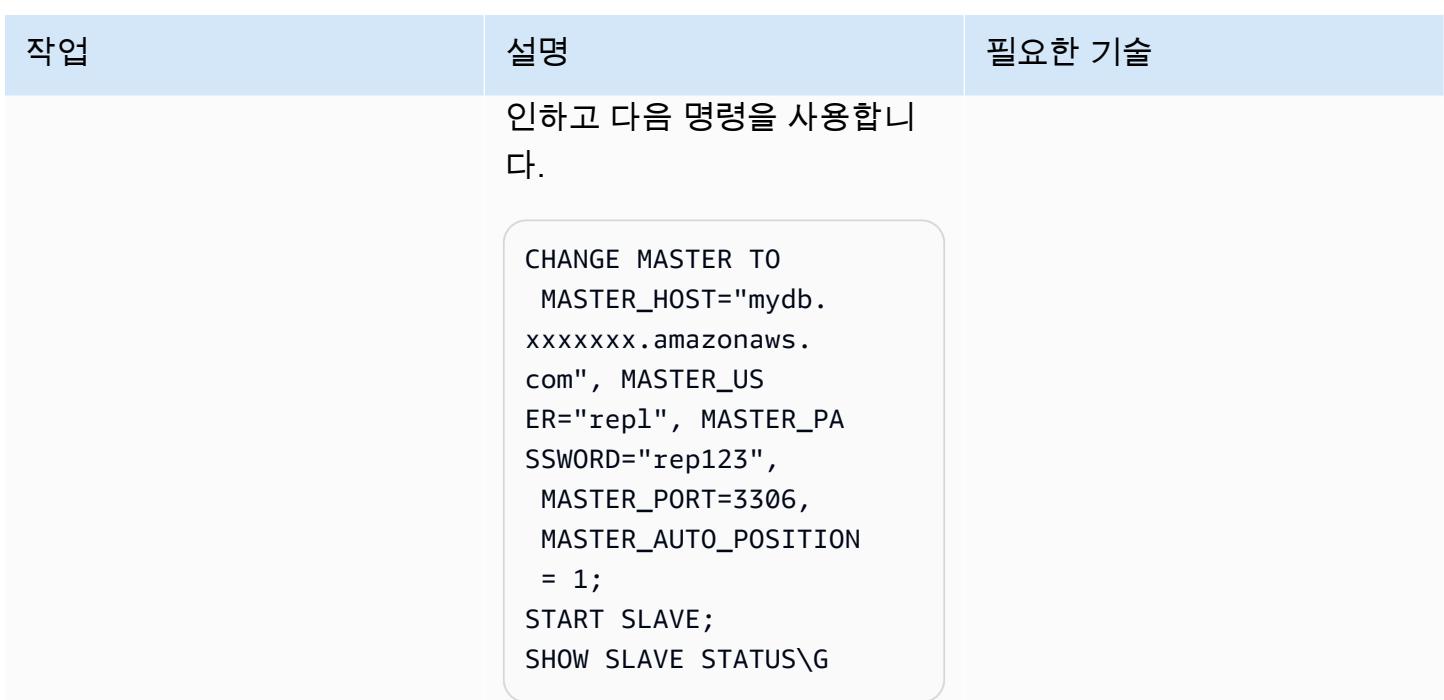

## 관련 리소스

- [Linux 인스턴스용 Amazon EC2 사용 설명서](https://docs.aws.amazon.com/AWSEC2/latest/UserGuide/concepts.html)
- [MySQL Yum 리포지토리를 사용하여 리눅스에 MySQL 설치](https://dev.mysql.com/doc/mysql-installation-excerpt/5.6/en/linux-installation-yum-repo.html)
- [글로벌 트랜잭션 식별자를 사용한 복제](https://dev.mysql.com/doc/refman/5.6/en/replication-gtids.html)
- [Amazon RDS for MySQL GTID 기반 복제 사용](https://docs.aws.amazon.com/AmazonRDS/latest/UserGuide/mysql-replication-gtid.html)

# Amazon RDS 기반 오라클 PeopleSoft 애플리케이션의 역할 전환 (오라클용 사용자 지정)

작성자: sampath kathirvel(AWS)

환경: 프로덕션 기술: 데이터베이스, 인프라 워크로드: Oracle

AWS 서비스: Amazon RDS

요약

Amazon Web Services (AWS) 에서 [오라클 PeopleSoft](https://www.oracle.com/applications/peoplesoft/) 엔터프라이즈 리소스 계획 (ERP) 솔루션을 실 행하려면 기본 운영 체제 [\(OS\) 및 데이터베이스 환경에 액세스해야 하는 레거시,](https://aws.amazon.com/rds/) [사용자 지정 및 패키](https://aws.amazon.com/rds/custom/) [지 애플리케이션을 지원하는 Amazon RDS](https://aws.amazon.com/rds/custom/) [\(Amazon RDS\)](https://aws.amazon.com/rds/) 또는 Amazon RDS Custom을 사용할 수 있습니다. 마이그레이션을 계획할 때 고려해야 할 주요 요소는 AWS 권장 가이드의 [Oracle 데이터베이](https://docs.aws.amazon.com/prescriptive-guidance/latest/migration-oracle-database/strategies.html) [스 마이그레이션 전략을](https://docs.aws.amazon.com/prescriptive-guidance/latest/migration-oracle-database/strategies.html) 참조하세요.

이 패턴은 Amazon RDS Custom에서 읽기 전용 복제본 데이터베이스가 있는 기본 데이터베이스로 실 행되는 PeopleSoft 애플리케이션 데이터베이스에 대해 Oracle Data Guard 전환 또는 역할 전환을 수 행하는 단계를 중점적으로 다룹니다. 패턴에는 [패스트 스타트 장애 조치\(FSFO\)를](https://docs.oracle.com/en/database/oracle/oracle-database/19/dgbkr/using-data-guard-broker-to-manage-switchovers-failovers.html#GUID-D26D79F2-0093-4C0E-98CD-224A5C8CBFA4) 구성하는 단계가 포 함됩니다. 이 프로세스 중에도 Oracle Data Guard 구성의 데이터베이스는 새로운 역할로 계속 작동합 니다. Oracle Data Guard 전환의 일반적인 사용 사례로는 재해 복구(DR) 훈련, 데이터베이스의 예정된 유지 관리 작업, 그리고 [Standby-First Patch Apply](https://docs.oracle.com/en/database/oracle/oracle-database/19/sbydb/upgrading-patching-downgrading-oracle-data-guard-configuration.html#GUID-A5226768-DB6B-4714-BB9A-0A3EF17A01C8) 롤링 패치가 있습니다. 자세한 내용은 블로그 게시 물, [Amazon RDS Custom에서 데이터베이스 패치 작업 중단 시간 단축을](https://aws.amazon.com/blogs/database/reduce-database-patching-downtime-in-amazon-rds-custom-for-oracle-using-oracle-data-guard-standby-first-patch-apply/) 참조하세요.

## 사전 조건 및 제한 사항

사전 조건

• [읽기 전용 복제본 패턴을 사용하여 Amazon RDS 사용자 PeopleSoft 지정에서 Oracle에 HA 추가를](https://docs.aws.amazon.com/prescriptive-guidance/latest/patterns/add-ha-to-oracle-peoplesoft-on-amazon-rds-custom-by-using-a-read-replica.html) 완료했습니다.

제한 사항

- [Oracle용 RDS Custom의 제한 사항 및 지원되지 않는 구성](https://docs.amazonaws.cn/en_us/AmazonRDS/latest/UserGuide/custom-reqs-limits.html#custom-reqs-limits.limits)
- [Amazon RDS Custom for Oracle 읽기 전용 복제본](https://docs.aws.amazon.com/AmazonRDS/latest/UserGuide/custom-rr.html#custom-rr.limitations)에 대한 제한 사항

제품 버전

- Amazon RDS Custom에서 지원하는 Oracle Database 버전에 대해서는 [Oracle용 RDS Custom을](https://docs.aws.amazon.com/AmazonRDS/latest/UserGuide/Concepts.RDS_Fea_Regions_DB-eng.Feature.RDSCustom.html#Concepts.RDS_Fea_Regions_DB-eng.Feature.RDSCustom.ora) 참 조하세요.
- Amazon RDS Custom에서 지원하는 Oracle Database 인스턴스 클래스에 대해서는 [Oracle용 RDS](https://docs.aws.amazon.com/AmazonRDS/latest/UserGuide/custom-reqs-limits.html#custom-reqs-limits.instances) [Custom에 대한 DB 인스턴스 클래스 지원을](https://docs.aws.amazon.com/AmazonRDS/latest/UserGuide/custom-reqs-limits.html#custom-reqs-limits.instances) 참조하세요.

아키텍처

기술 스택

• Amazon RDS Custom for Oracle

대상 아키텍처

다음 다이어그램에서는 Amazon RDS Custom DB 인스턴스와 Amazon RDS 사용자 지정 읽기 전용 복 제본을 보여줍니다. Oracle Data Guard는 DR에 대한 장애 조치 중에 역할 전환을 제공합니다.

PeopleSoft AWS에서 Oracle을 사용하는 대표적인 아키텍처는 [AWS에서 고가용성 PeopleSoft 아키텍](https://docs.aws.amazon.com/prescriptive-guidance/latest/patterns/set-up-a-highly-available-peoplesoft-architecture-on-aws.html) [처 설정을](https://docs.aws.amazon.com/prescriptive-guidance/latest/patterns/set-up-a-highly-available-peoplesoft-architecture-on-aws.html) 참조하십시오.

## 도구

서비스

- [Oracle용 Amazon RDS Custom은](https://docs.aws.amazon.com/AmazonRDS/latest/UserGuide/working-with-custom-oracle.html) 기본 운영 체제 및 데이터베이스 환경에 액세스해야 하는 레거시, 커스텀 및 패키지 애플리케이션을 위한 관리형 데이터베이스 서비스입니다.
- [AWS Secrets Manager를](https://docs.aws.amazon.com/secretsmanager/latest/userguide/intro.html) 사용하면 암호를 포함하여 코드에 하드코딩된 보안 인증을 Secrets Manager에 대한 API 호출로 대체하여 프로그래밍 방식으로 암호를 검색할 수 있습니다. 이 패턴에 서는 Secrets Manager에서 암호 이름 do-not-delete-rds-custom-+<<RDS Resource ID>> +-dg를 사용하여 RDS\_DATAGUARD에 대한 데이터베이스 사용자 암호를 검색합니다.

기타 서비스

• [Oracle Data Guard를](https://docs.oracle.com/en/database/oracle/oracle-database/21/sbydb/introduction-to-oracle-data-guard-concepts.html#GUID-5E73667D-4A56-445E-911F-1E99092DD8D7) 사용하면 대기 데이터베이스를 생성, 유지, 관리 및 모니터링할 수 있습니다. 이 패턴은 역할 전환([Oracle Data Guard 전환\)](https://docs.oracle.com/database/121/DGBKR/sofo.htm#DGBKR330)을 위해 Oracle Data Guard 최대 성능을 사용합니다.

## 모범 사례

프로덕션 배포의 경우 기본 및 읽기 전용 복제본 노드와 분리된 세 번째 가용 영역에서 옵저버 인스턴 스를 시작하는 것이 좋습니다.

## 에픽

역할 전환 시작

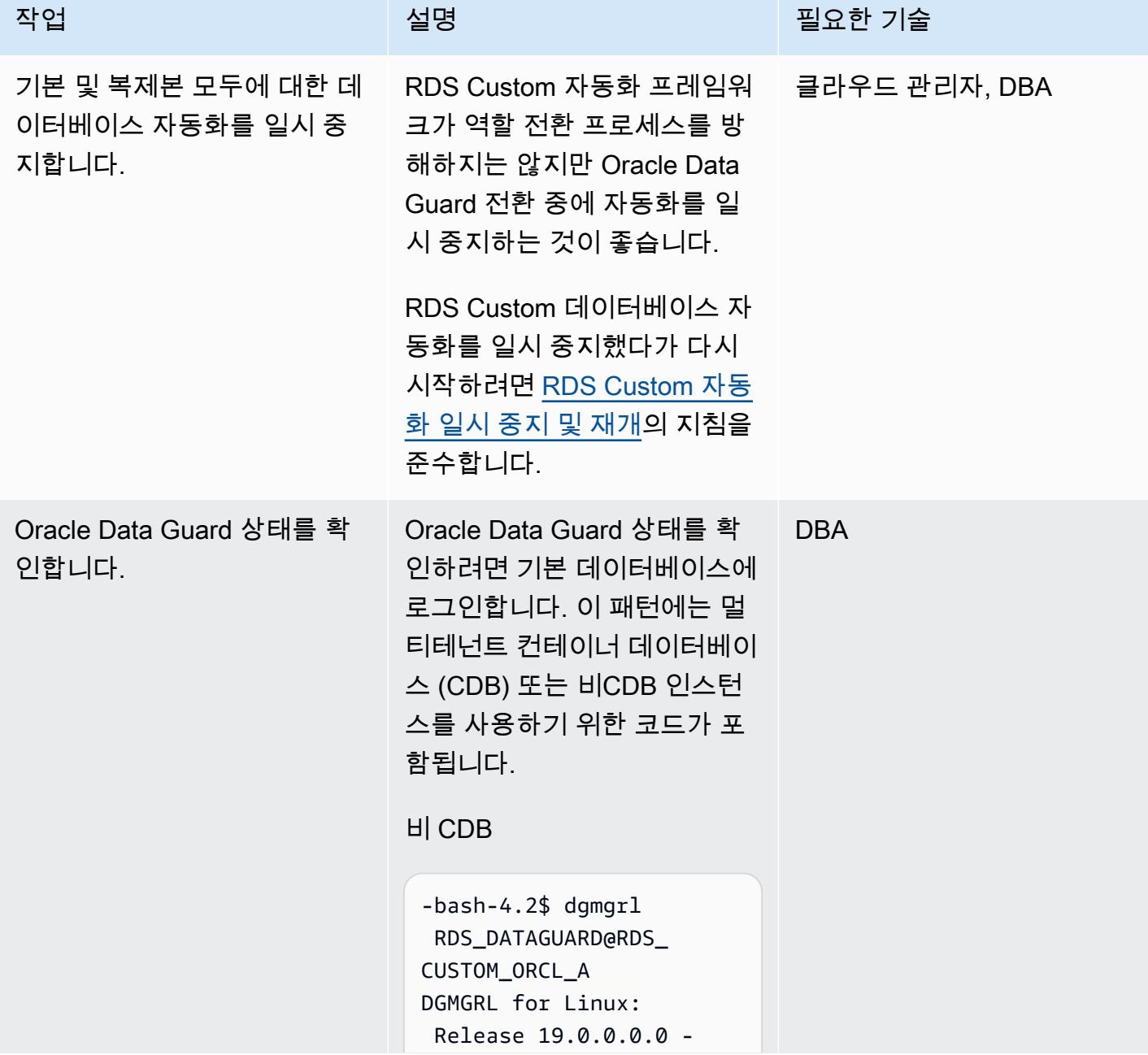

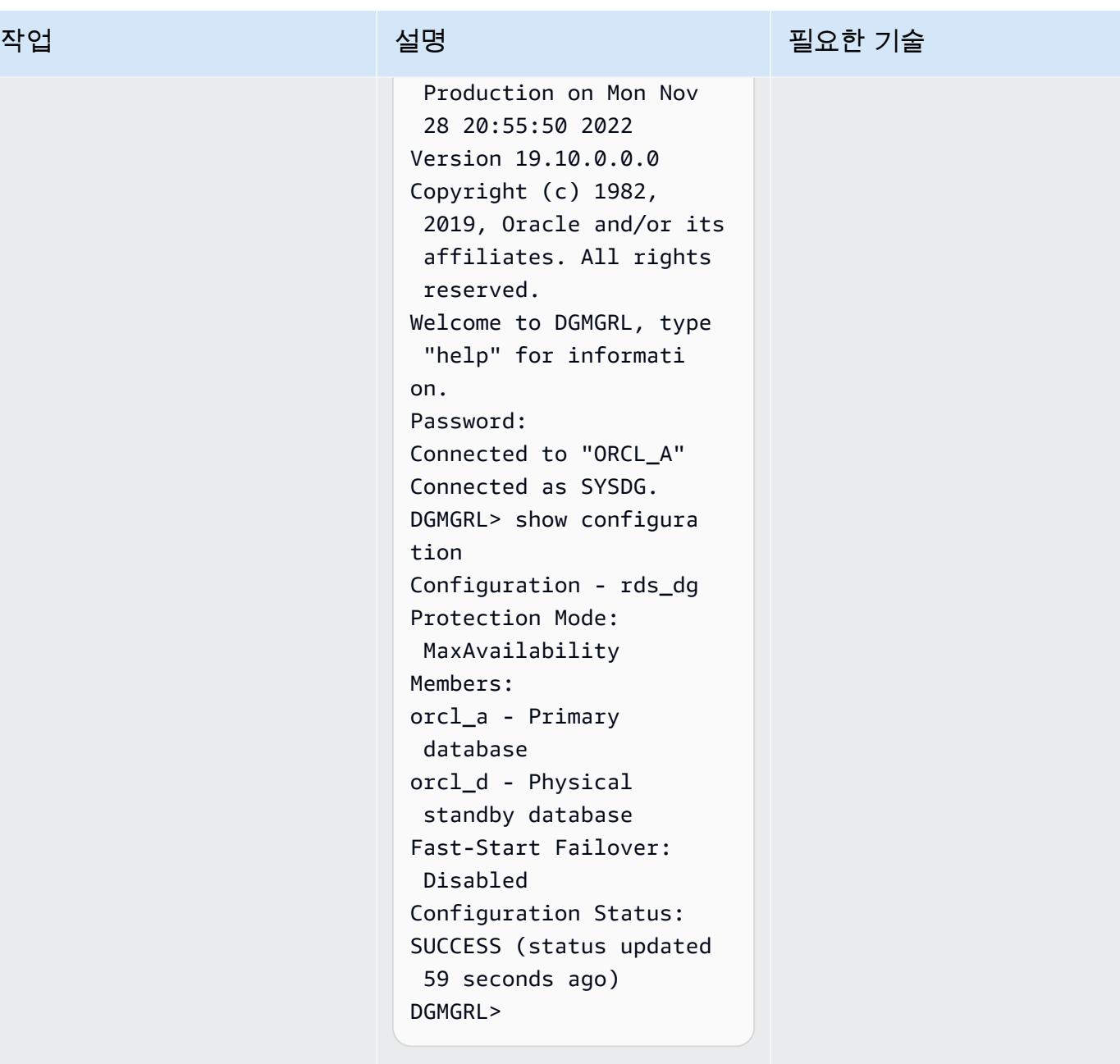

#### CDB

CDB-bash-4.2\$ dgmgrl C##RDS\_DATAGUARD@R DS\_CUSTOM\_RDSCDB\_A DGMGRL for Linux: Release 19.0.0.0.0 - Production on Wed Jan 18 06:13:07 2023 Version 19.16.0.0.0

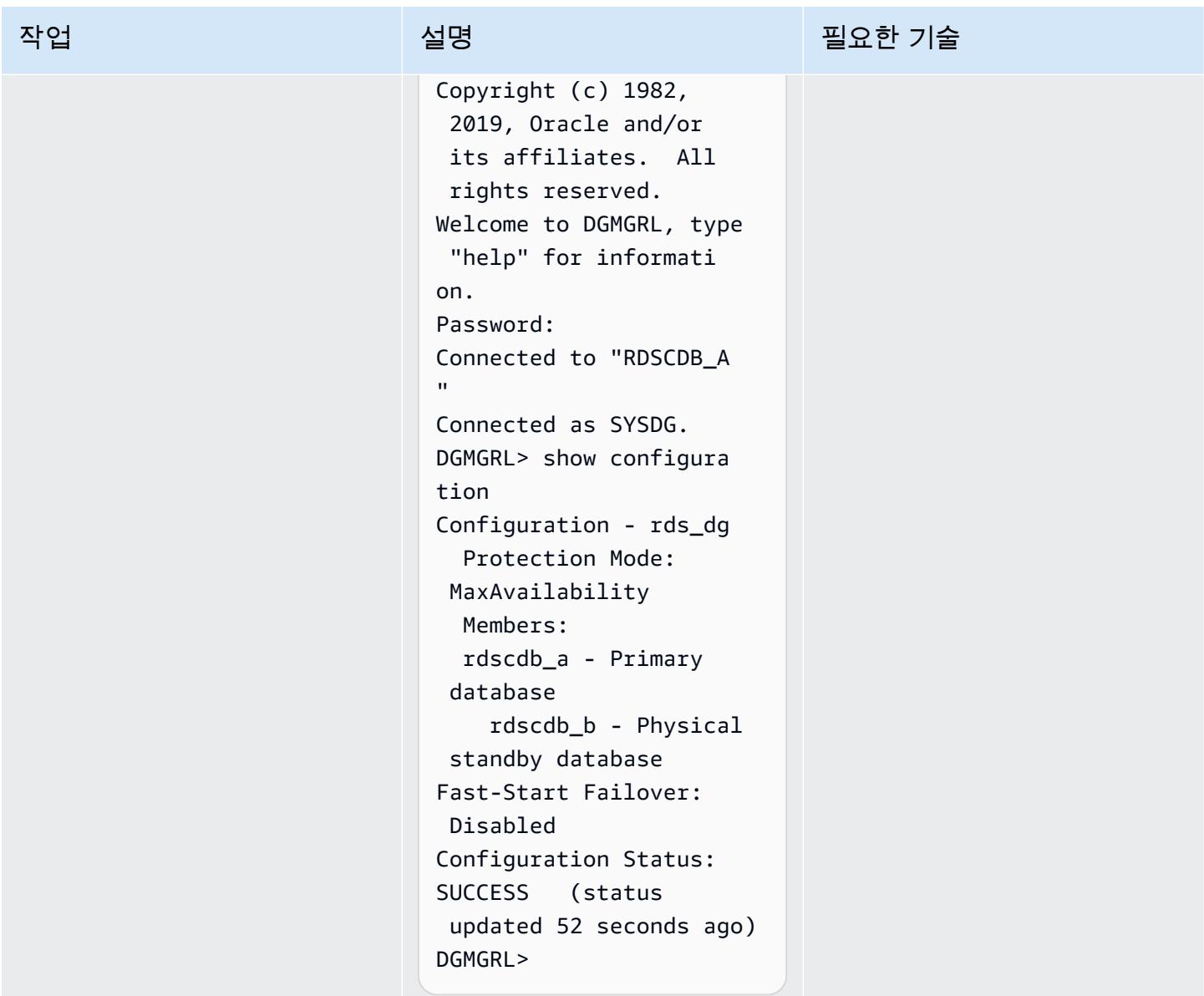

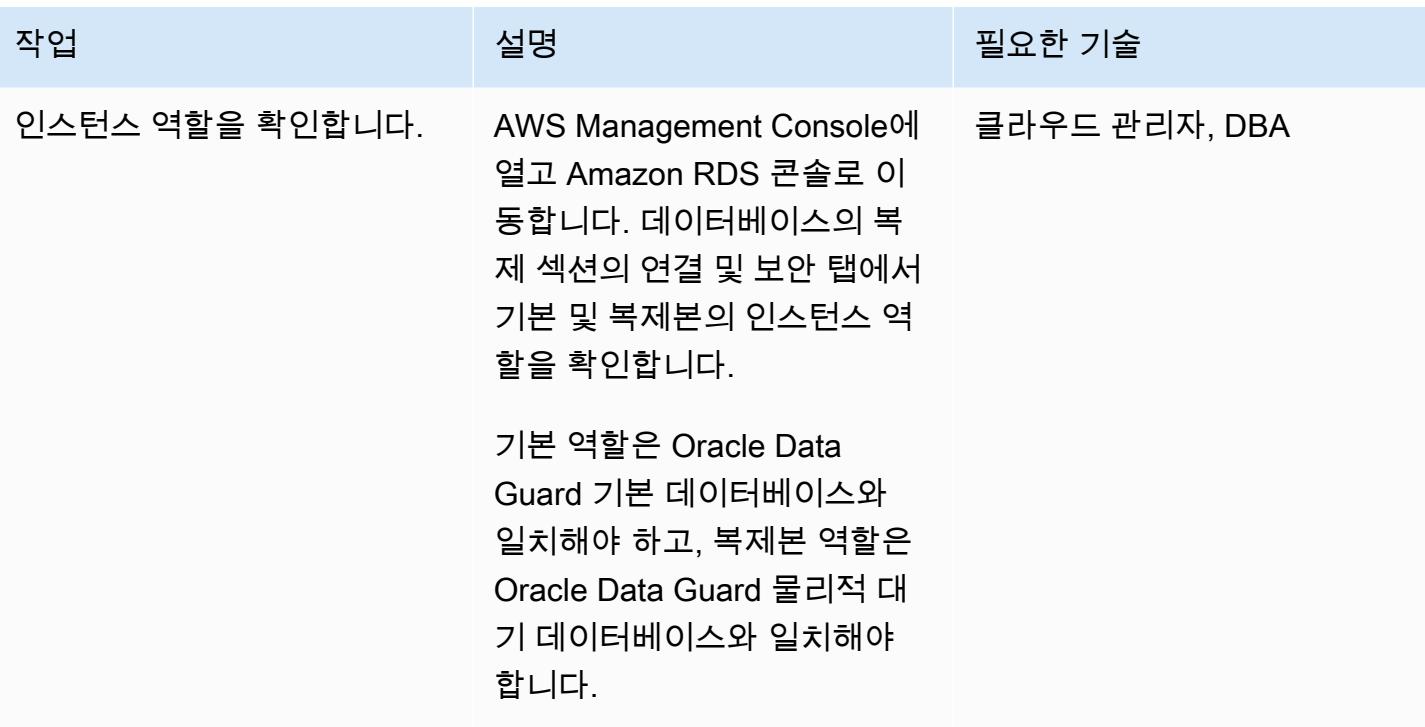

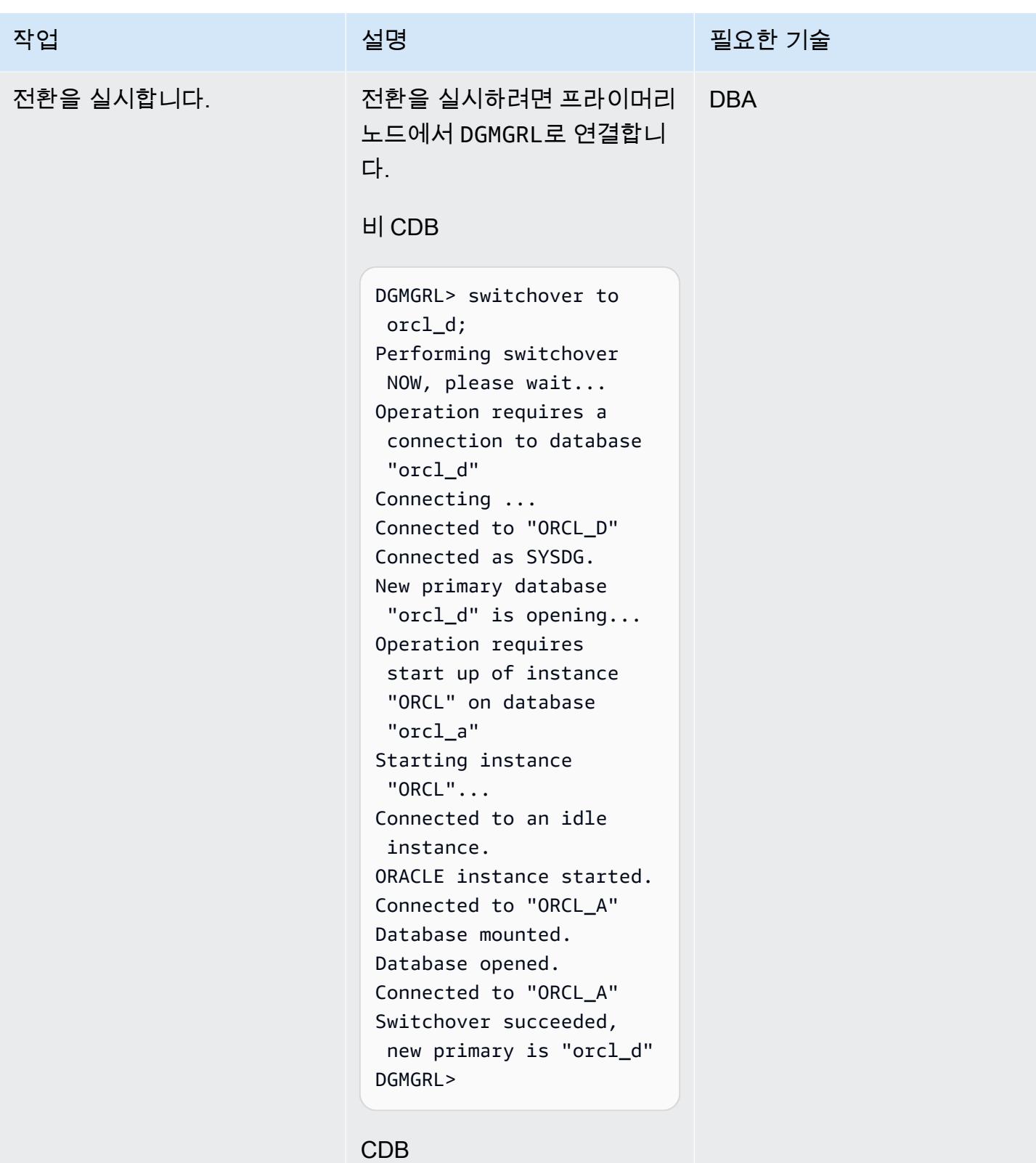

DGMGRL> switchover to rdscdb\_b

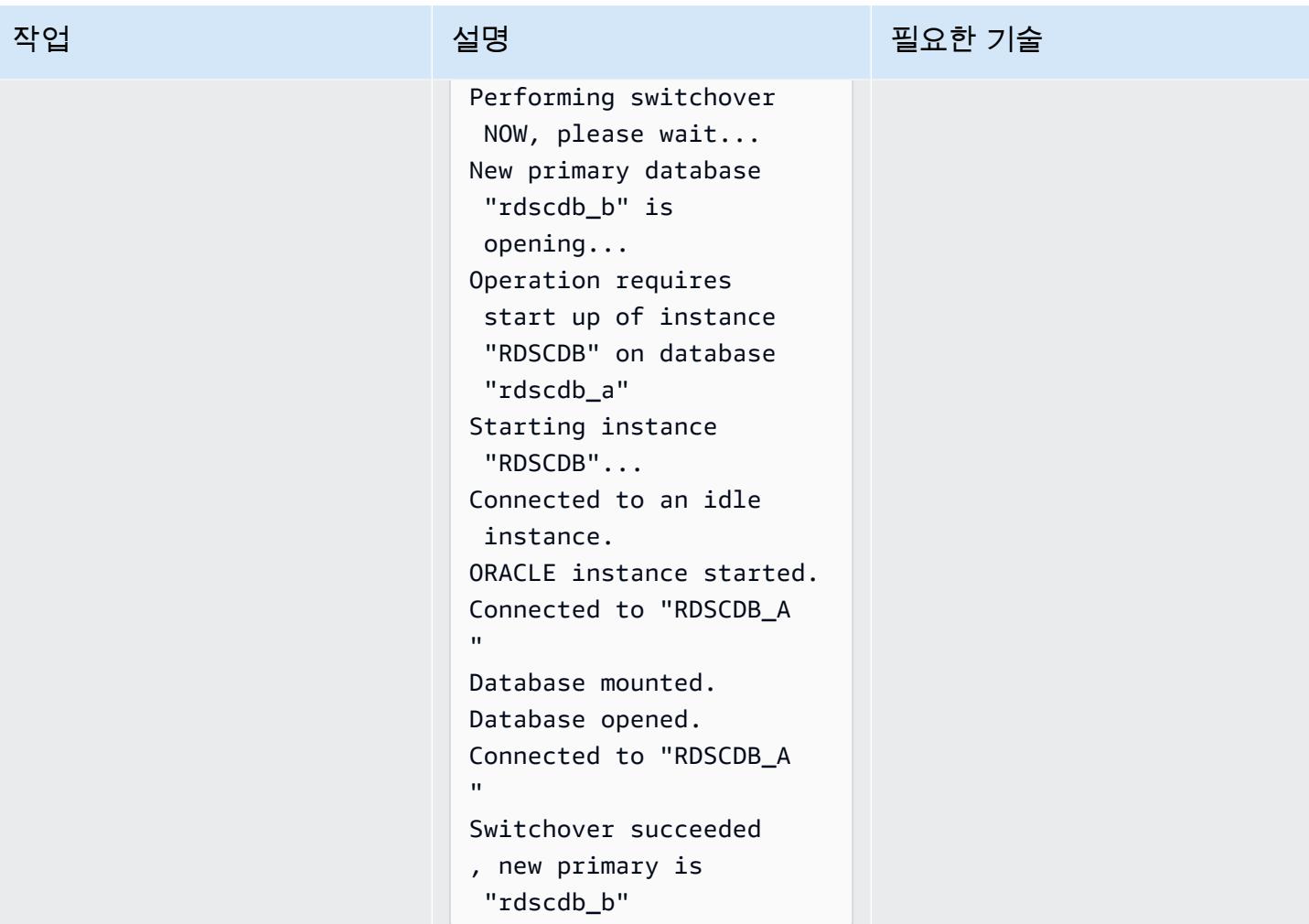

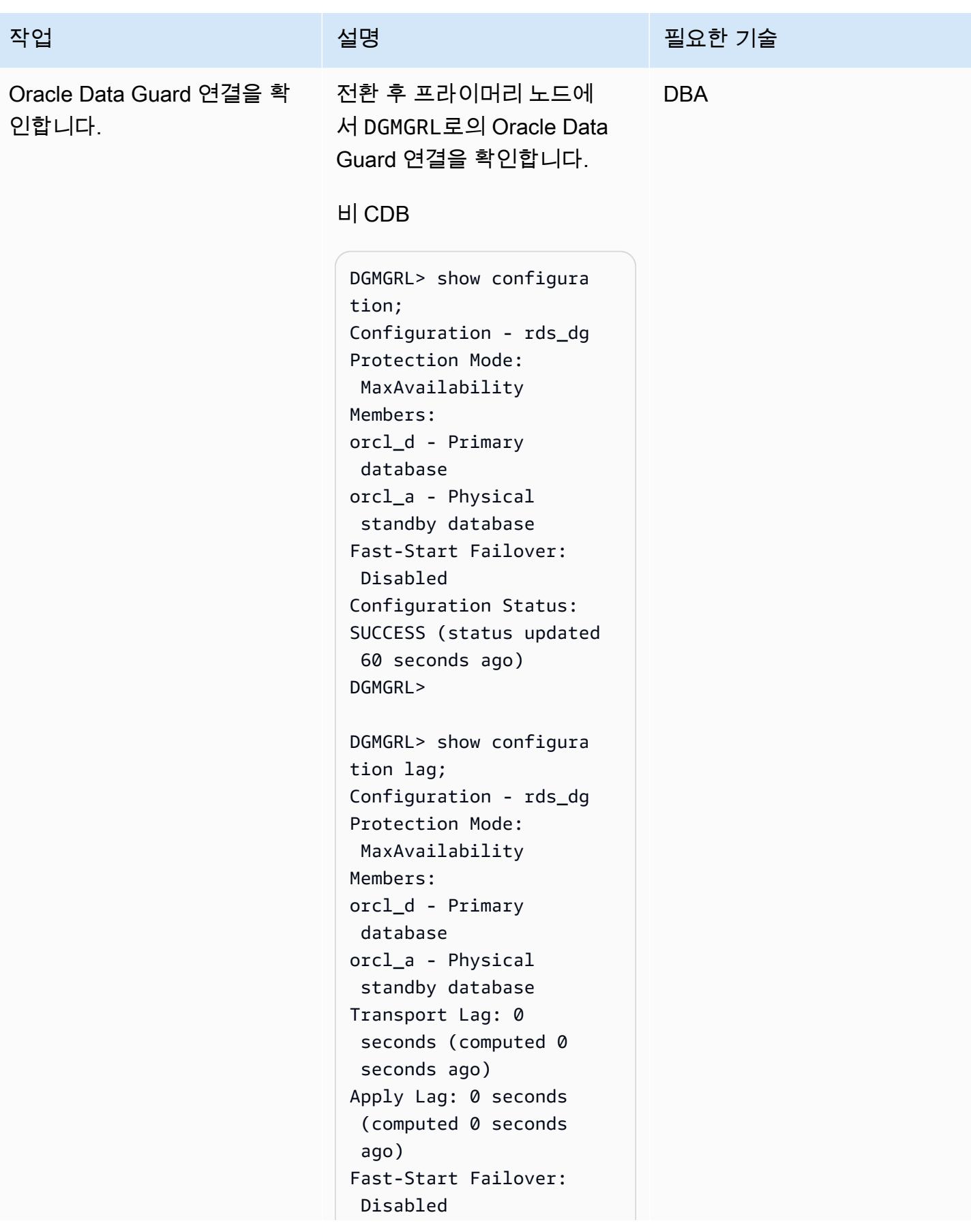

```
작업 <del>기술 기술 기술 기술 기술 선명 기술 기술 기술 기술 기술 기술</del>
```

```
Configuration Status:
SUCCESS (status updated 
 44 seconds ago)
DGMGRL>
```
#### CDB

```
DGMGRL> show configura 
tion
DGMGRL> show configura 
tion
Configuration - rds_dg 
   Protection Mode: 
 MaxAvailability 
   Members: 
   rdscdb_b - Primary 
  database 
     rdscdb_a - Physical 
  standby database 
Fast-Start Failover: 
  Disabled 
Configuration Status:
SUCCESS (status 
  updated 52 seconds ago)
DGMGRL> 
DGMGRL> show configura 
tion lag
Configuration - rds_dg 
   Protection Mode: 
 MaxAvailability 
   Members: 
   rdscdb_b - Primary 
  database 
     rdscdb_a - Physical 
  standby database 
                 Transport 
  Lag: 0 seconds 
  (computed 0 seconds 
  ago)
```

```
AWS 권장 가이드 NET THE TELESCOPE AND THE TELESCOPE AND THE TELESCOPE AND THE TELESCOPE AND THE TELESCOPE AND THE T
```
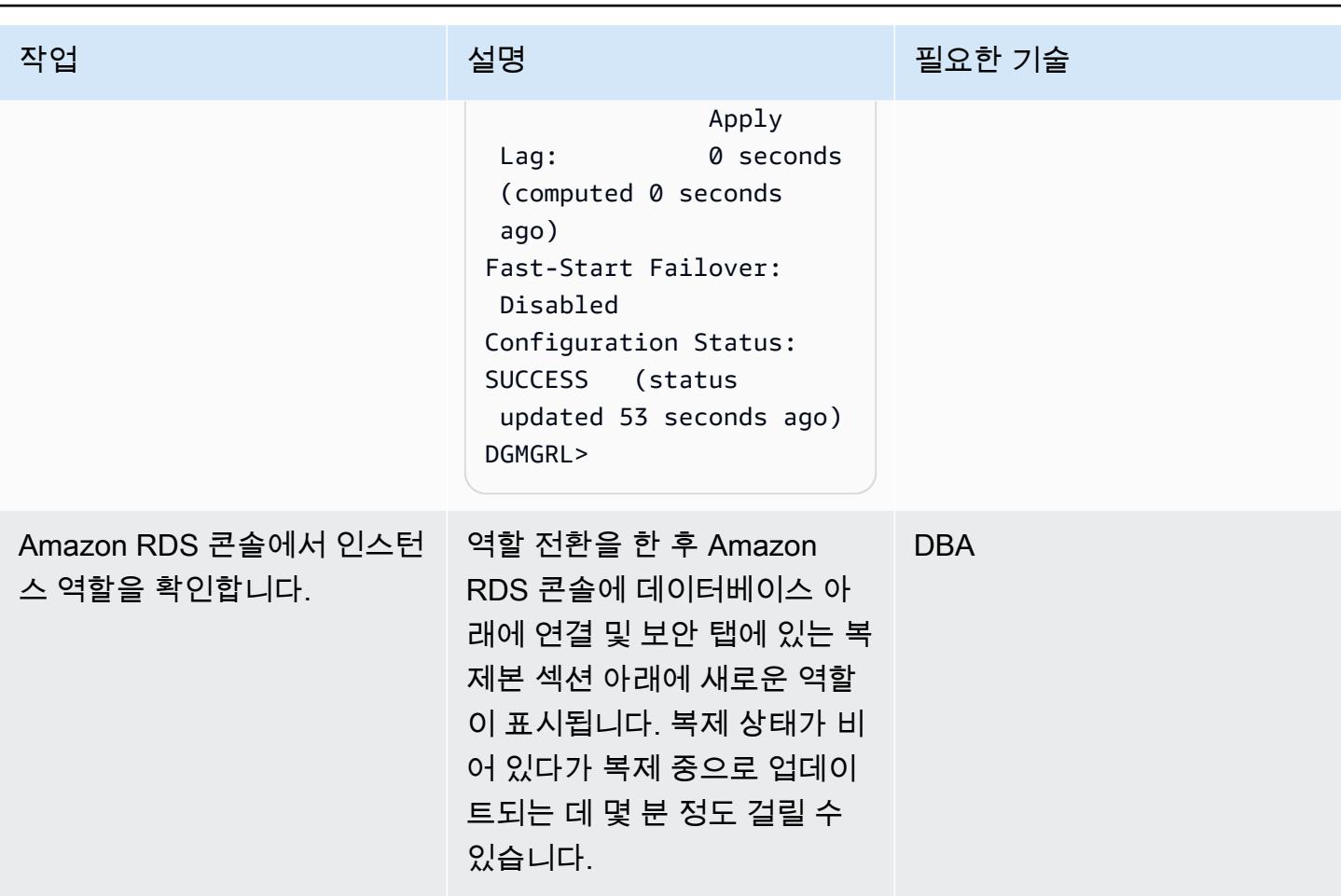

FSFO 구성

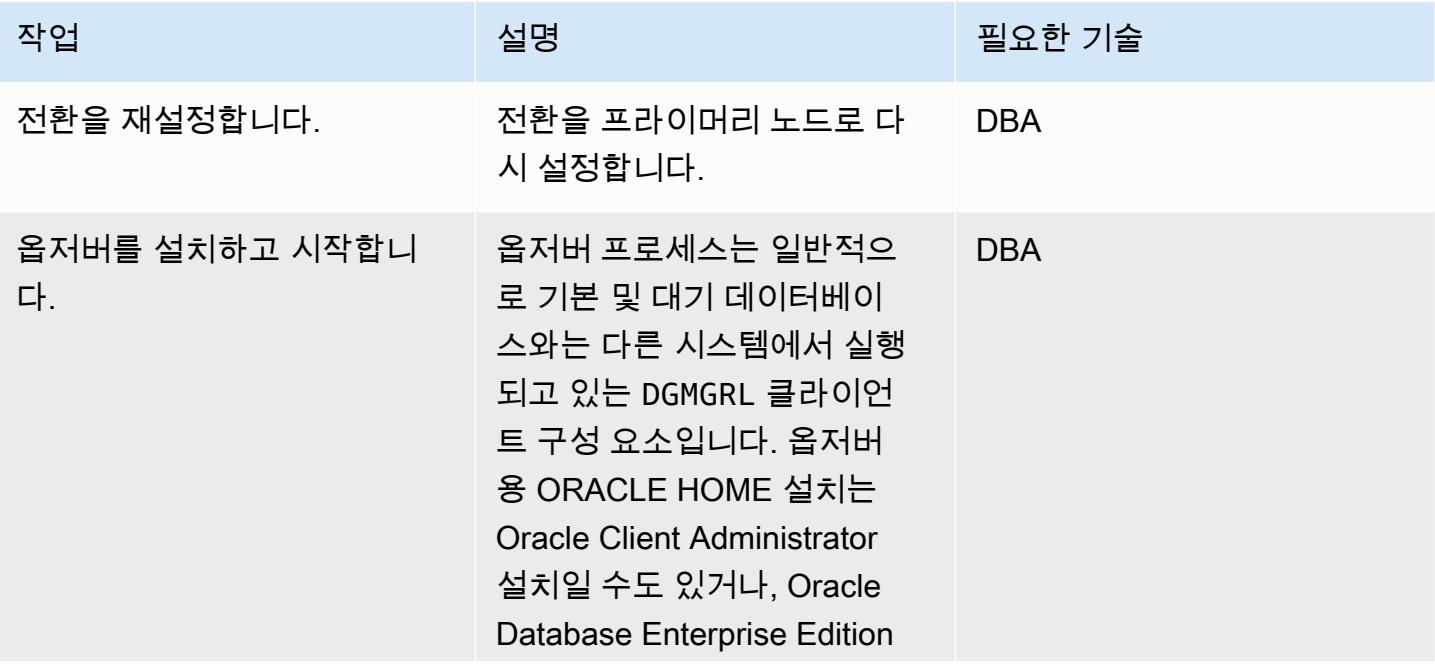

작업 설명 필요한 기술

또는 Personal Edition을 설치 할 수도 있습니다. 데이터베이 스 릴리스의 옵저버 설치에 대 한 자세한 내[용은 옵저버 설치](https://docs.oracle.com/en/database/oracle/oracle-database/19/dgbkr/using-data-guard-broker-to-manage-switchovers-failovers.html#GUID-11EF3897-8FCA-4A54-B63B-E8C1668AE21B) [및 시작](https://docs.oracle.com/en/database/oracle/oracle-database/19/dgbkr/using-data-guard-broker-to-manage-switchovers-failovers.html#GUID-11EF3897-8FCA-4A54-B63B-E8C1668AE21B)을 참조하세요. 옵저버 프로세스의 고가용성을 구성하 려면 다음을 수행할 수 있습니 다.

- 옵저버를 실행 중인 EC2 인 스턴스에 대해 [EC2 인스턴](https://docs.aws.amazon.com/AWSEC2/latest/UserGuide/ec2-instance-recover.html) [스 자동 복구](https://docs.aws.amazon.com/AWSEC2/latest/UserGuide/ec2-instance-recover.html)를 활성화합니 다. OS 스타트업의 일부로 옵저버 스타트업 프로세스를 자동화해야 합니다.
- EC2 인스턴스에 옵저버를 배포하고 Amazon EC2 Auto Scaling 그룹을 사이즈 일(1) 로 구성합니다. EC2 인스턴 스에 장애가 발생하는 경우 자동 규모 조정 그룹이 자동 으로 다른 EC2 인스턴스를 가동합니다.

Oracle 12c Release 2 이상의 경우 최대 3명의 옵저버를 배포 할 수 있습니다. 한 명의 옵저버 가 기본 옵저버이고 나머지는 백업 옵저버입니다. 기본 옵저 버가 실패하면 백업 옵저버 중 한 명이 기본 역할을 맡습니다.

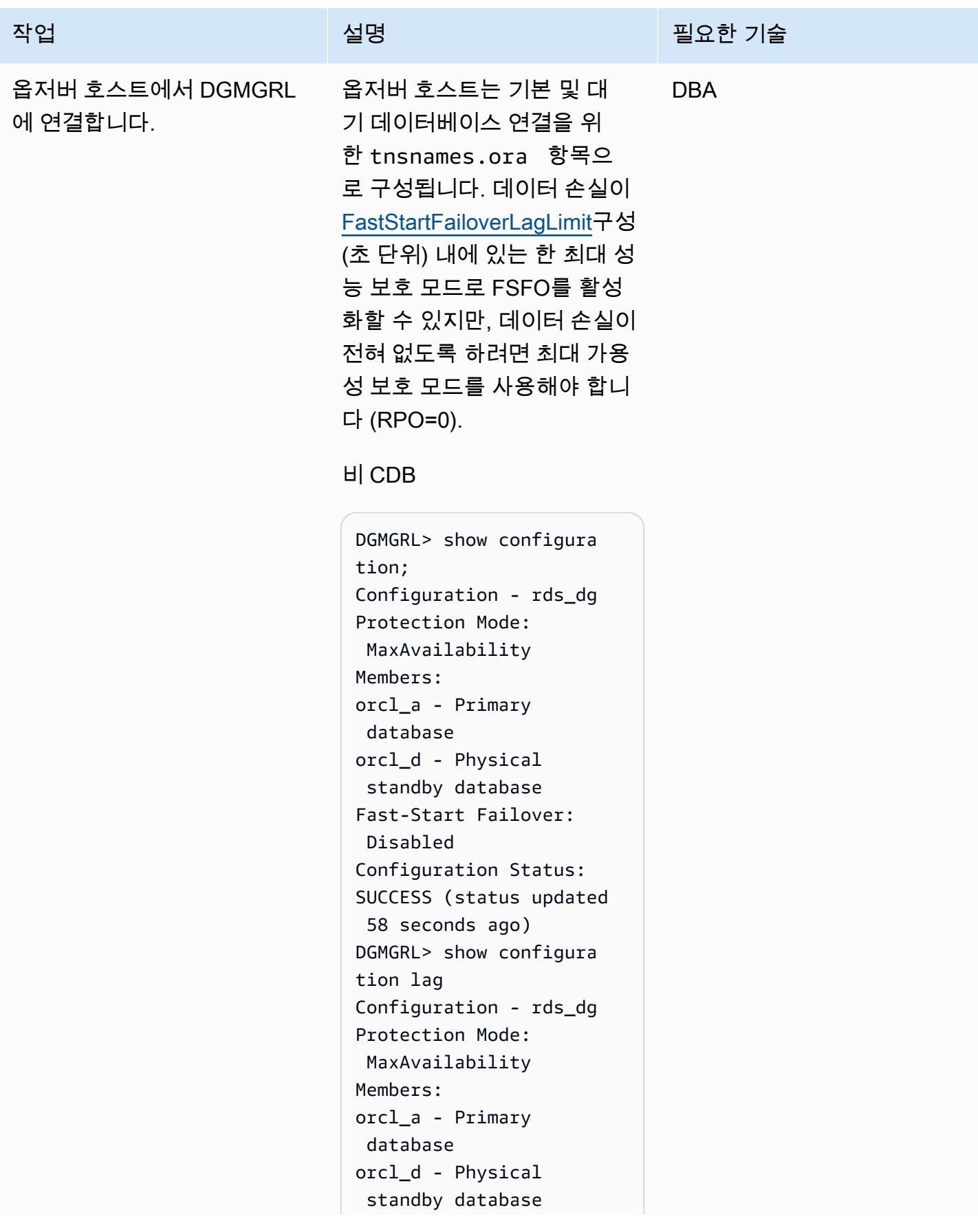

#### 작업 설명 필요한 기술

```
Transport Lag: 0 
  seconds (computed 1 
 second ago)
Apply Lag: 0 seconds 
  (computed 1 second ago)
Fast-Start Failover: 
  Disabled 
Configuration Status:
SUCCESS (status updated 
  5 seconds ago)
DGMGRL>
```
#### CDB

-bash-4.2\$ dgmgrl C##RDS\_DATAGUARD@R DS\_CUSTOM\_RDSCDB\_A DGMGRL for Linux: Release 19.0.0.0.0 - Production on Wed Jan 18 06:55:09 2023 Version 19.16.0.0.0 Copyright (c) 1982, 2019, Oracle and/or its affiliates. All rights reserved. Welcome to DGMGRL, type "help" for informati on. Password: Connected to "RDSCDB\_A  $\blacksquare$ Connected as SYSDG. DGMGRL> show configura tion Configuration - rds\_dg Protection Mode: MaxAvailability Members: rdscdb\_a - Primary database

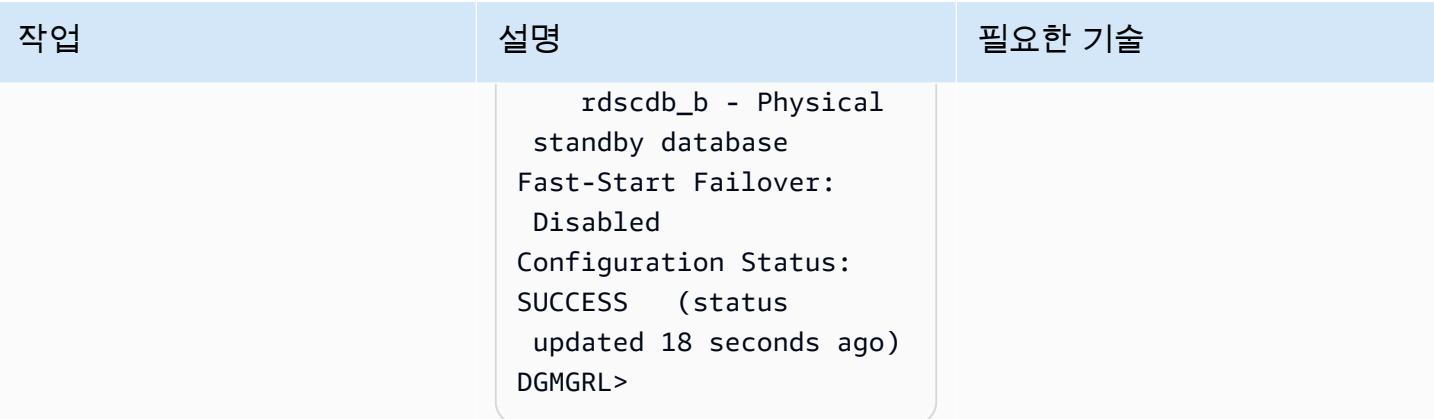

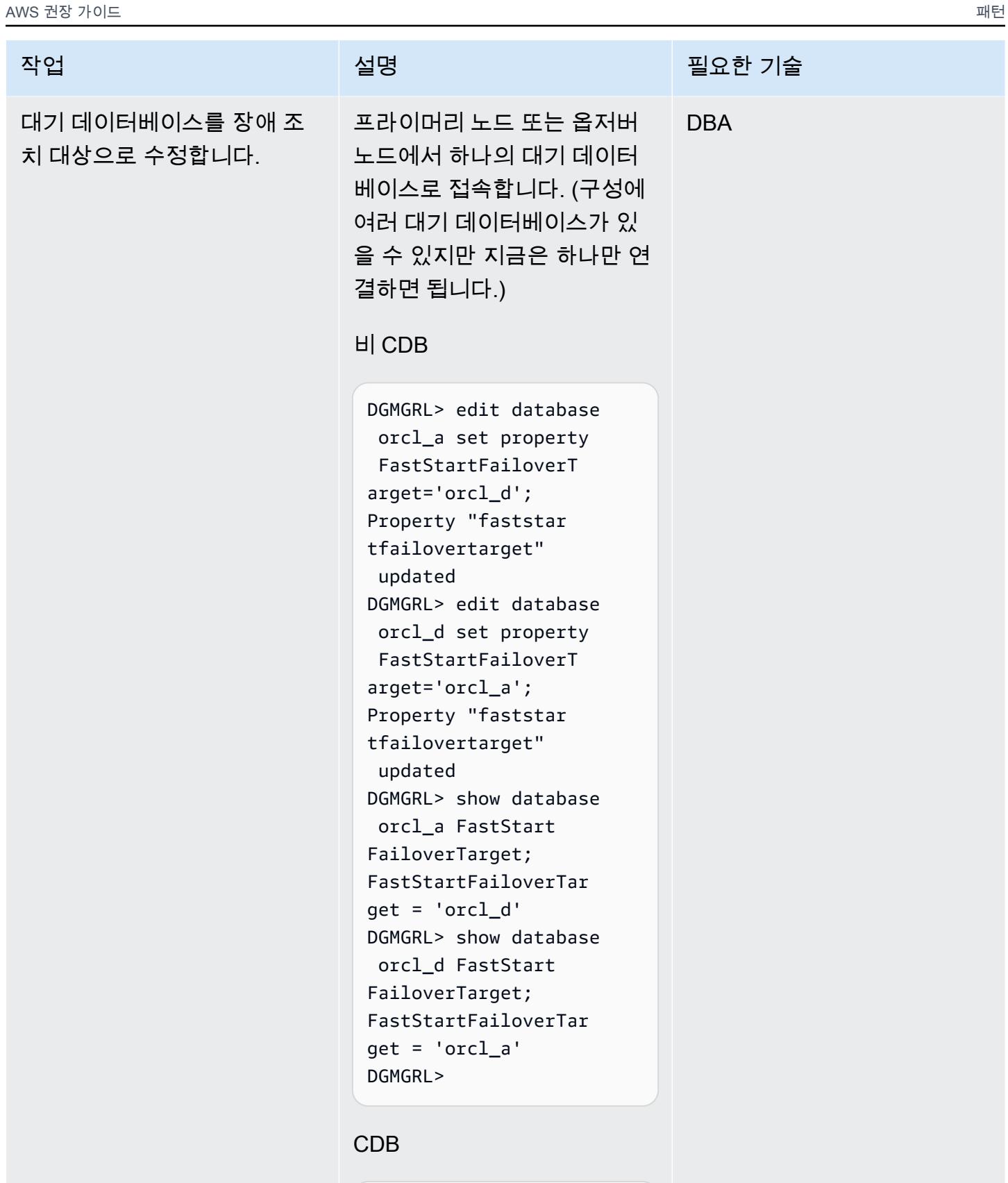

DGMGRL> edit database orcl\_a set property

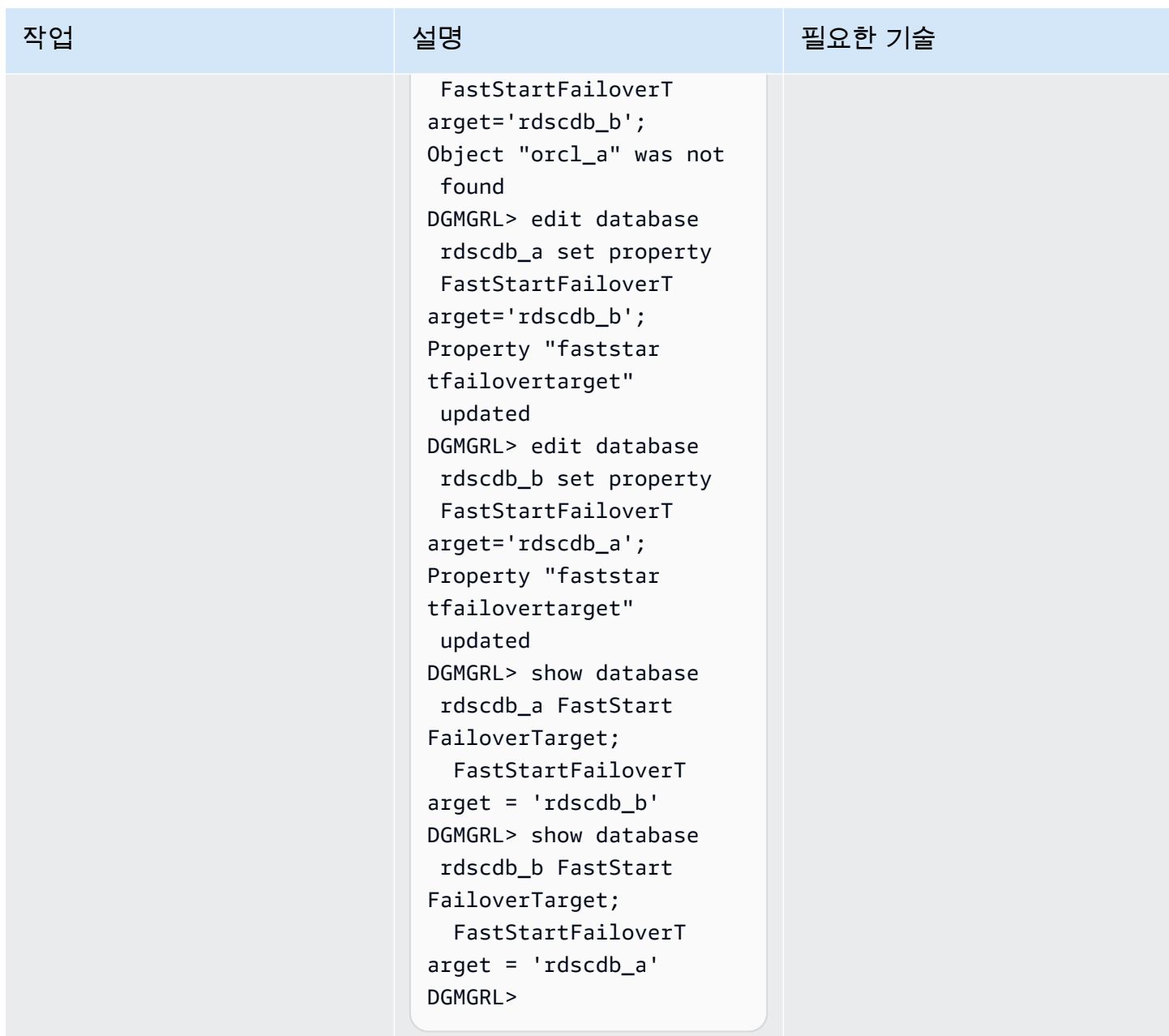
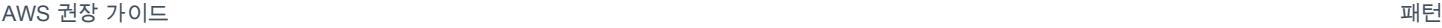

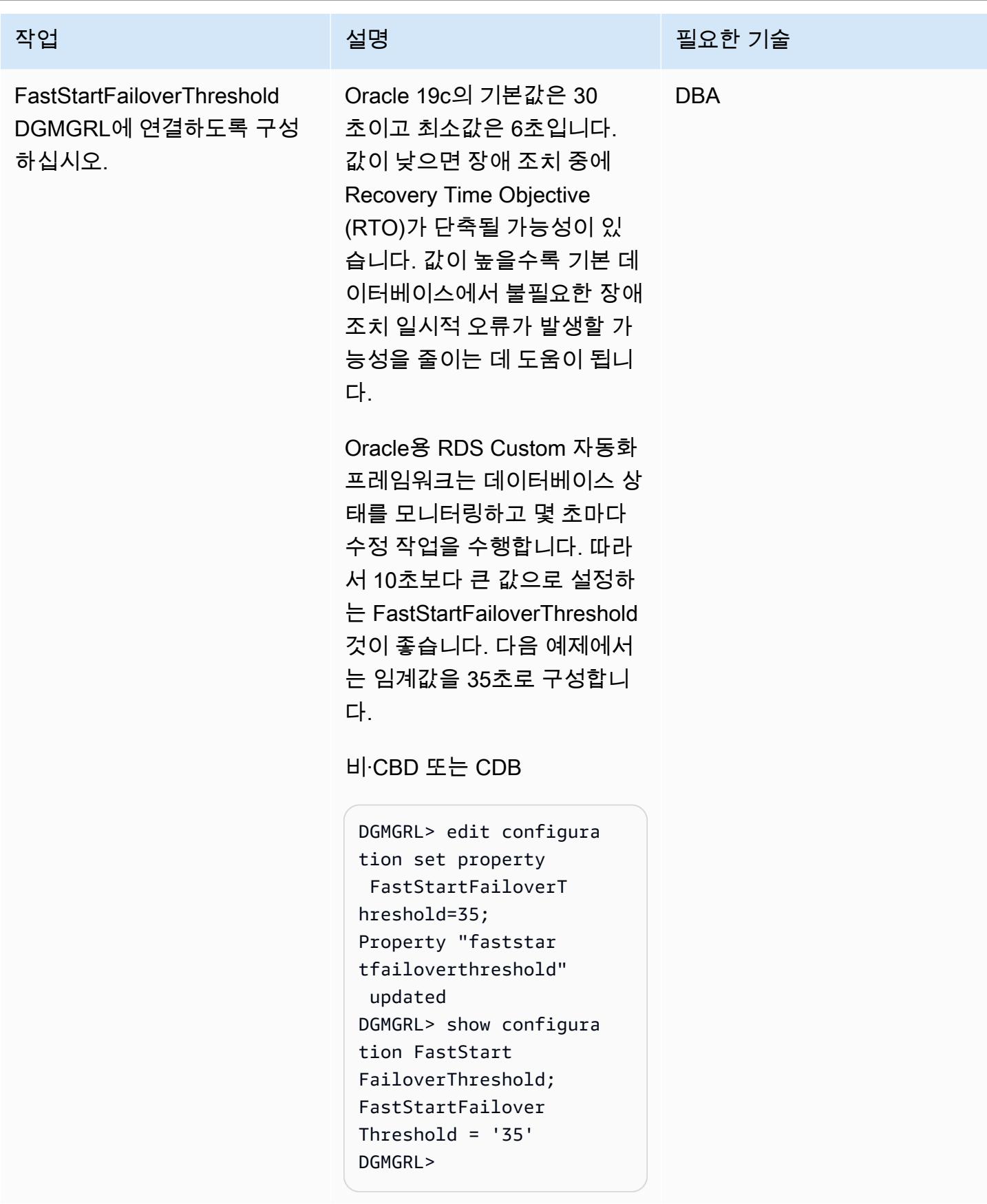

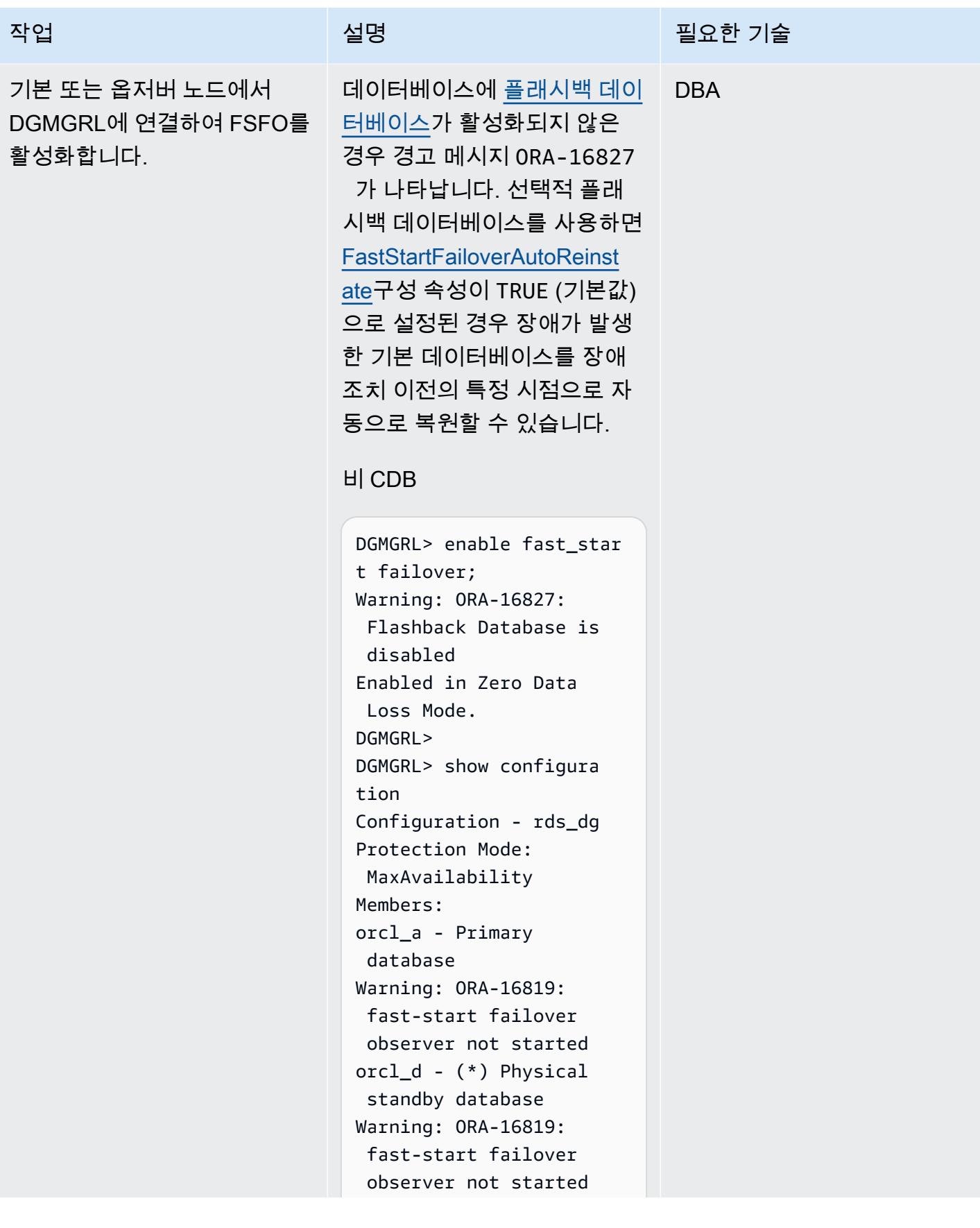

작업 <del>기술 기술 기술 기술 보호 기술 선명 기술 기술 기술 기술 기술</del>

Fast-Start Failover: Enabled in Zero Data Loss Mode Configuration Status: WARNING (status updated 29 seconds ago) DGMGRL>

#### CDB

DGMGRL> enable fast\_star t failover; Warning: ORA-16827: Flashback Database is disabled Enabled in Zero Data Loss Mode. DGMGRL> show configura tion; Configuration - rds\_dg Protection Mode: MaxAvailability Members: rdscdb\_a - Primary database Warning: ORA-16819 : fast-start failover observer not started  $rdscdb_b - (*)$  Physical standby database Fast-Start Failover: Enabled in Zero Data Loss Mode Configuration Status: WARNING (status updated 11 seconds ago) DGMGRL>

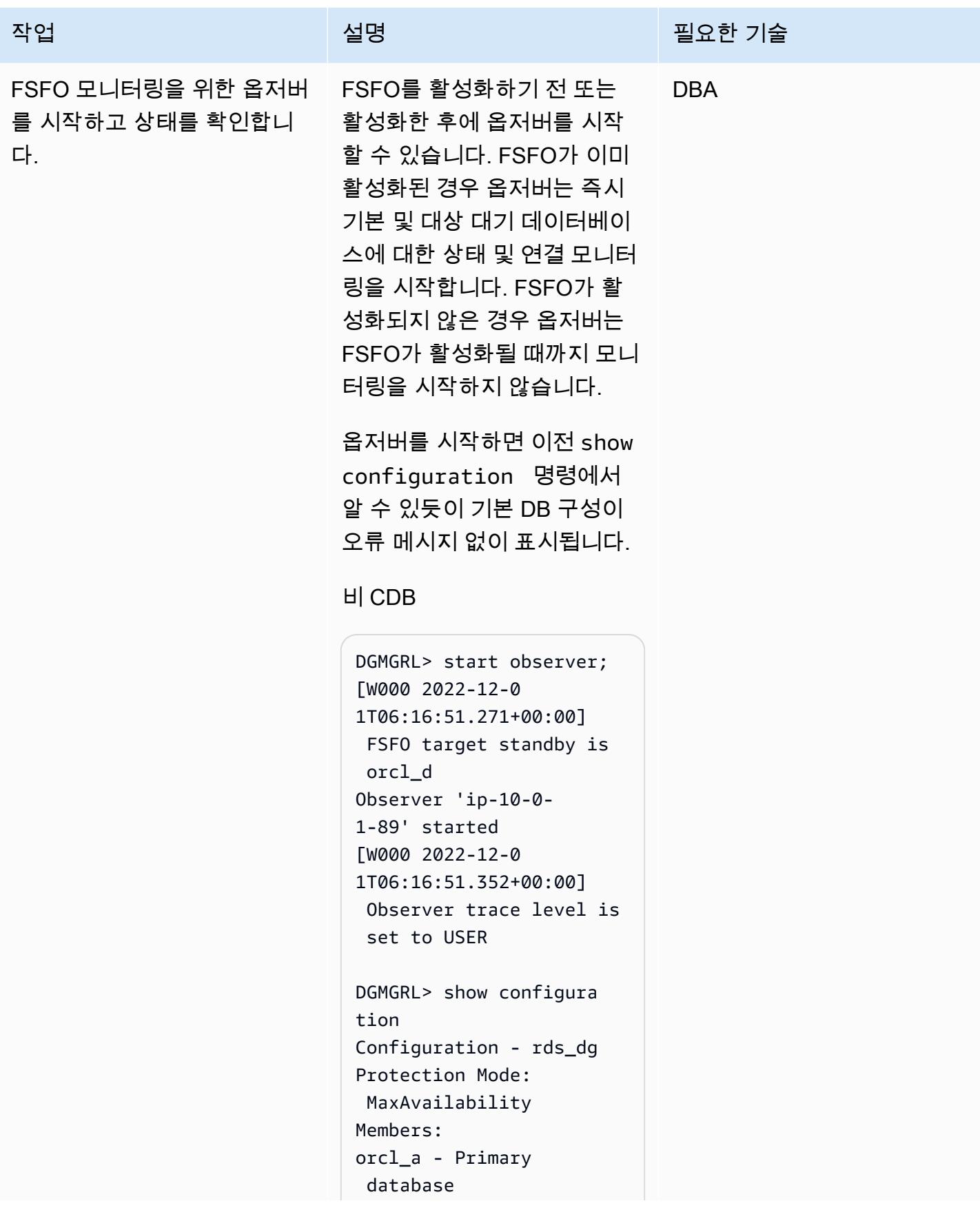

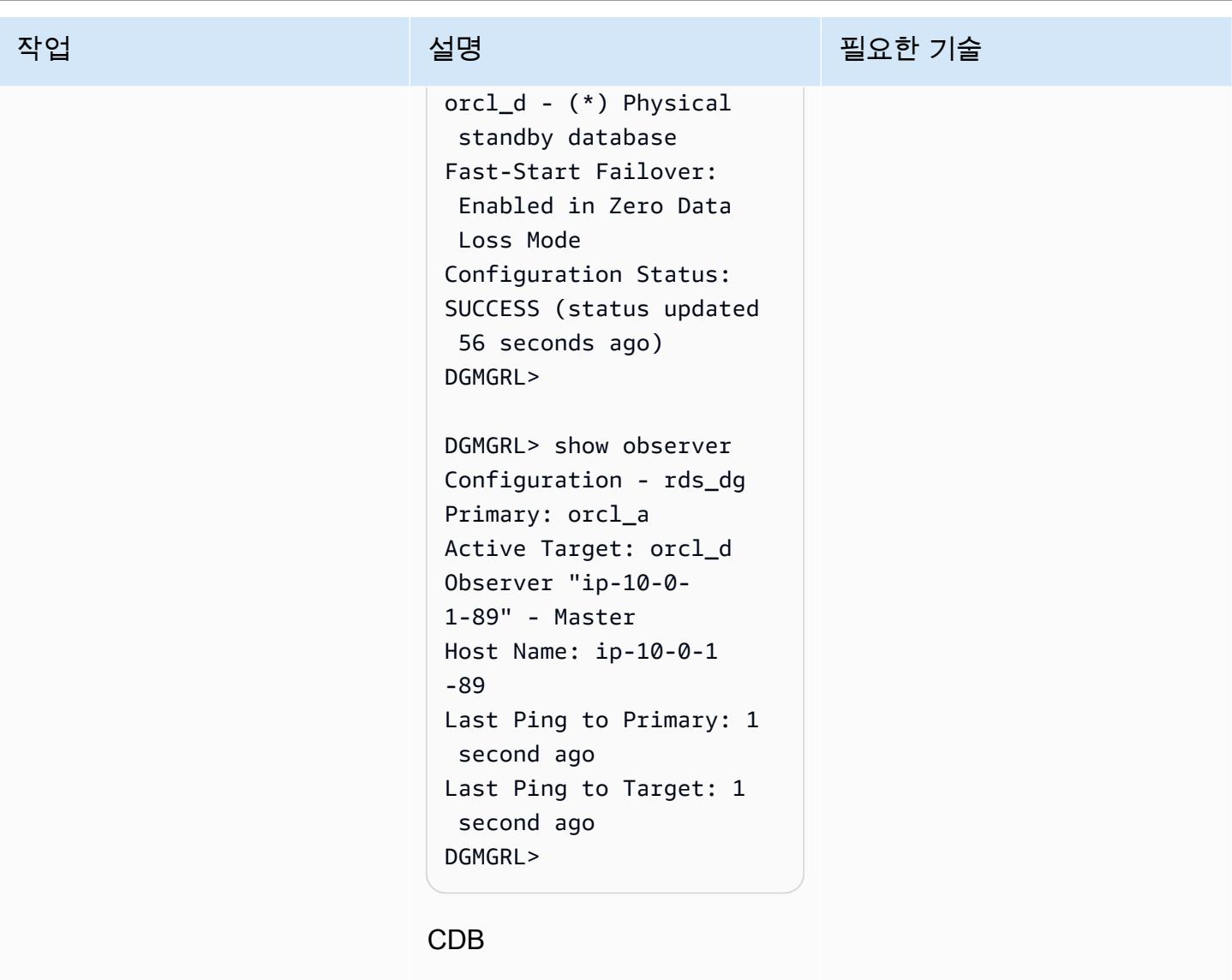

```
DGMGRL> start observer; 
Succeeded in opening 
 the observer file 
  "/home/oracle/fsfo 
_ip-10-0-1-56.dat".
[W000 2023-01-1 
8T07:31:32.589+00:00] 
 FSFO target standby is 
  rdscdb_b 
Observer 'ip-10-0- 
1-56' started
The observer log file 
  is '/home/oracle/obse 
rver_ip-10-0-1-56. 
log'.
```
# 작업 <sup>최상 회</sup>의 기술 보호 기술 설명 최상 기술 기술 및 기술 기술 기술 기술 기술

```
DGMGRL> show configura 
tion
Configuration - rds_dg 
   Protection Mode: 
  MaxAvailability 
   Members: 
   rdscdb_a - Primary 
  database 
    rdscdb_b - (*) Physical standby 
  database 
Fast-Start Failover: 
  Enabled in Zero Data 
 Loss Mode
Configuration Status:
SUCCESS (status 
  updated 12 seconds ago)
DGMGRL> 
DGMGRL> show observer; 
Configuration - rds_dg 
   Primary: 
 rdscdb_a 
   Active Target: 
  rdscdb_b 
Observer "ip-10-0- 
1-56" - Master 
   Host Name: 
         ip-10-0-1-56 
   Last Ping to Primary: 
          1 second ago 
   Last Ping to Target: 
          2 seconds ago
DGMGRL>
```
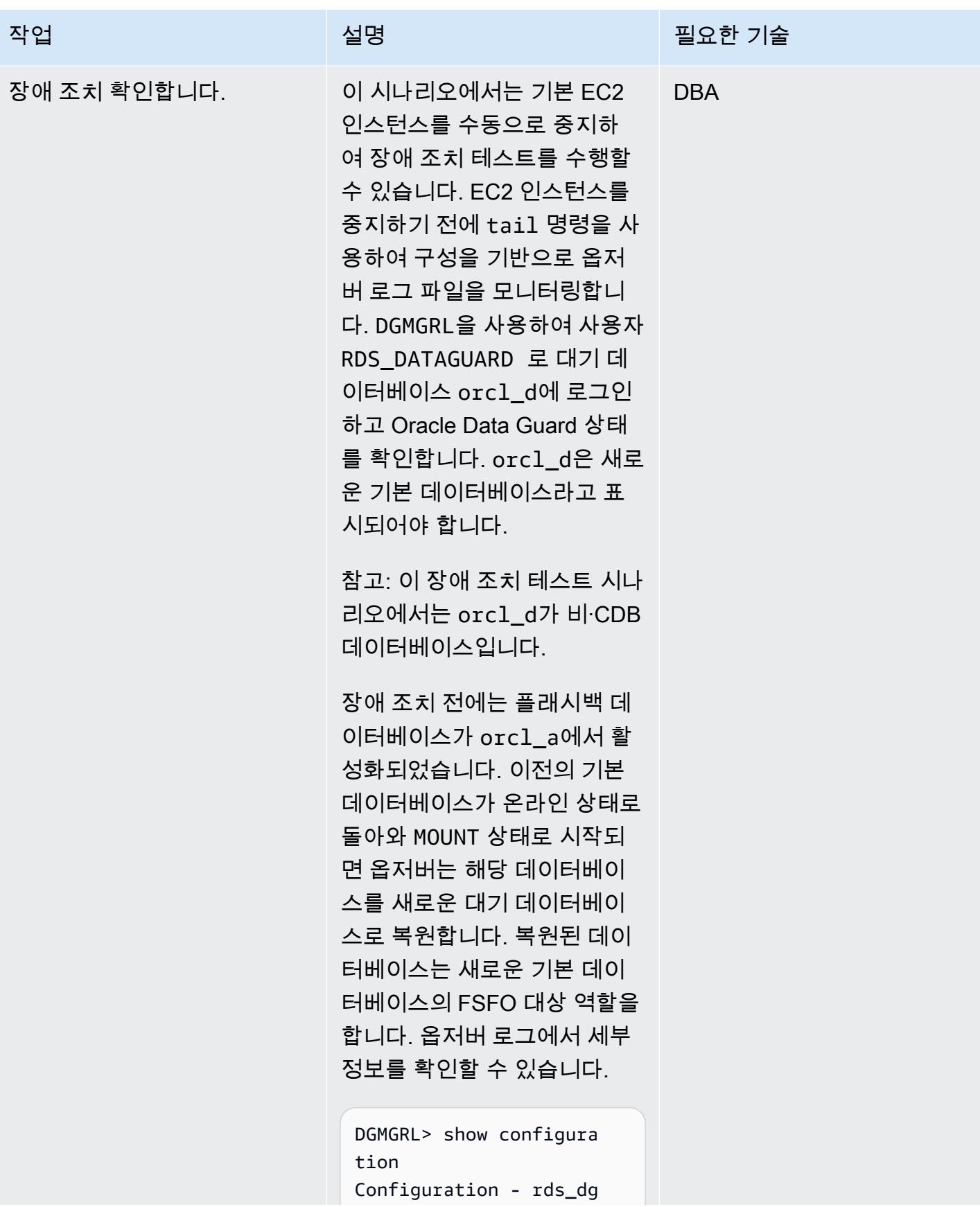

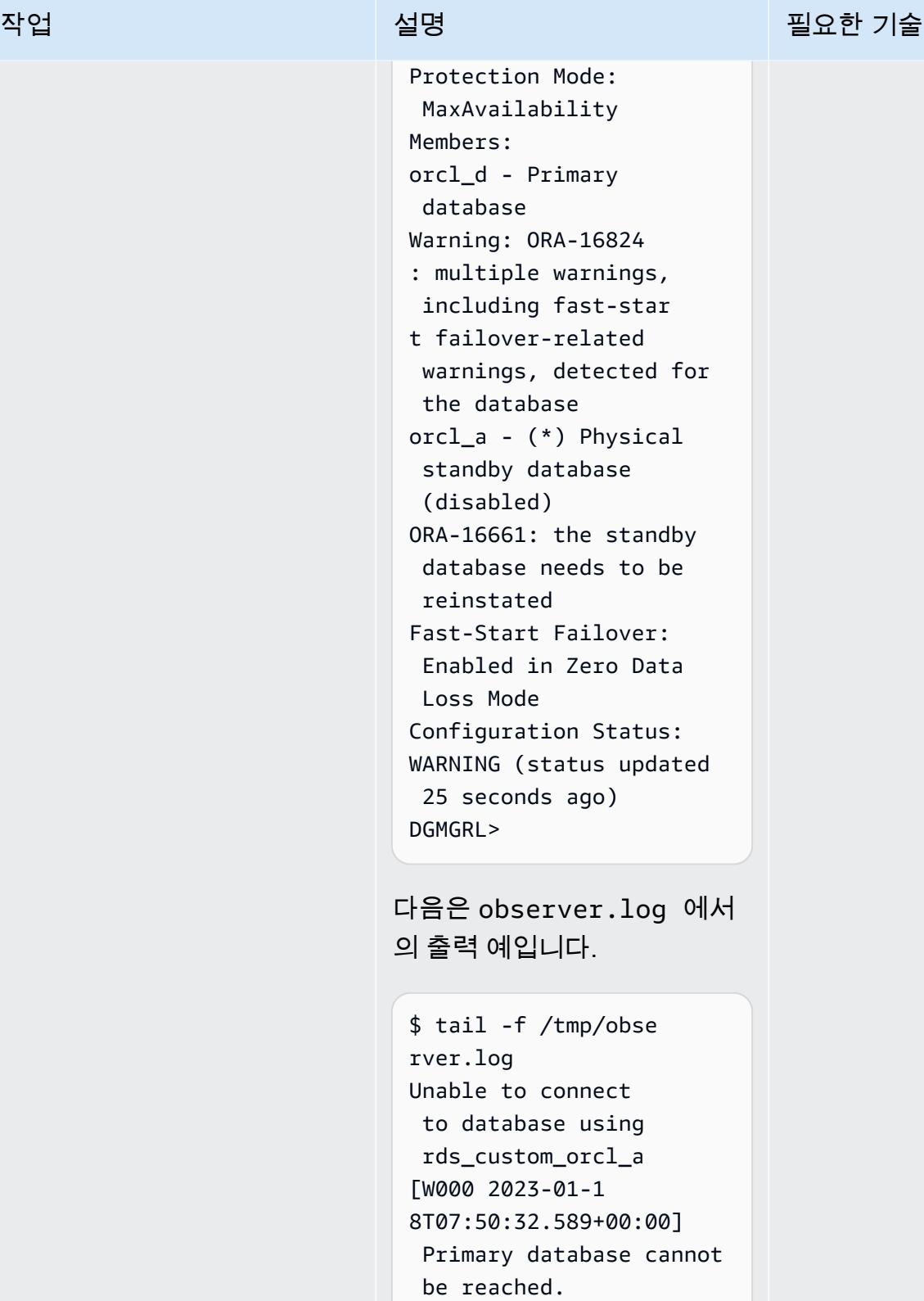

8T07:50:32.589+00:00] Fast-Start Failover threshold has expired.

[W000 2023-01-1

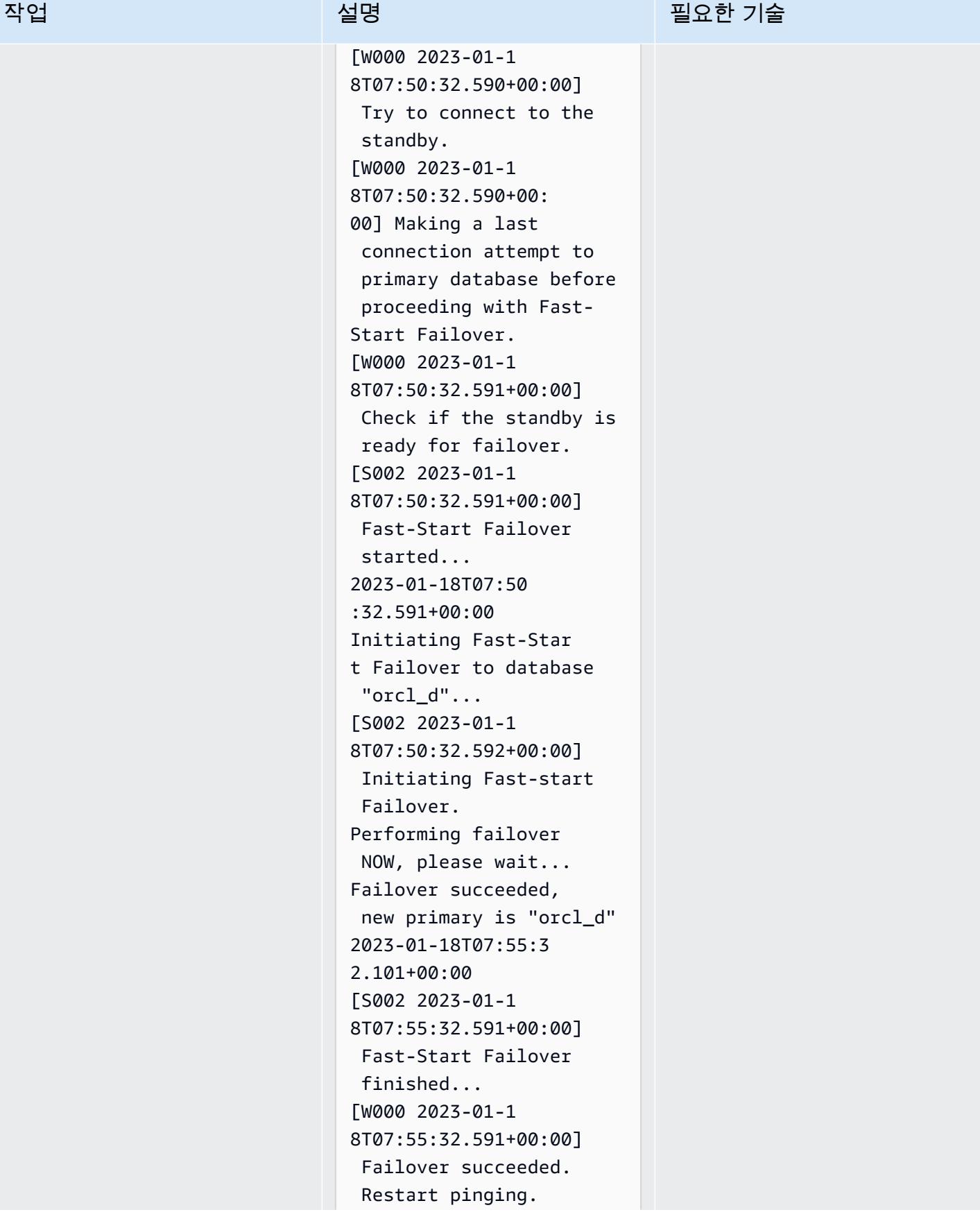

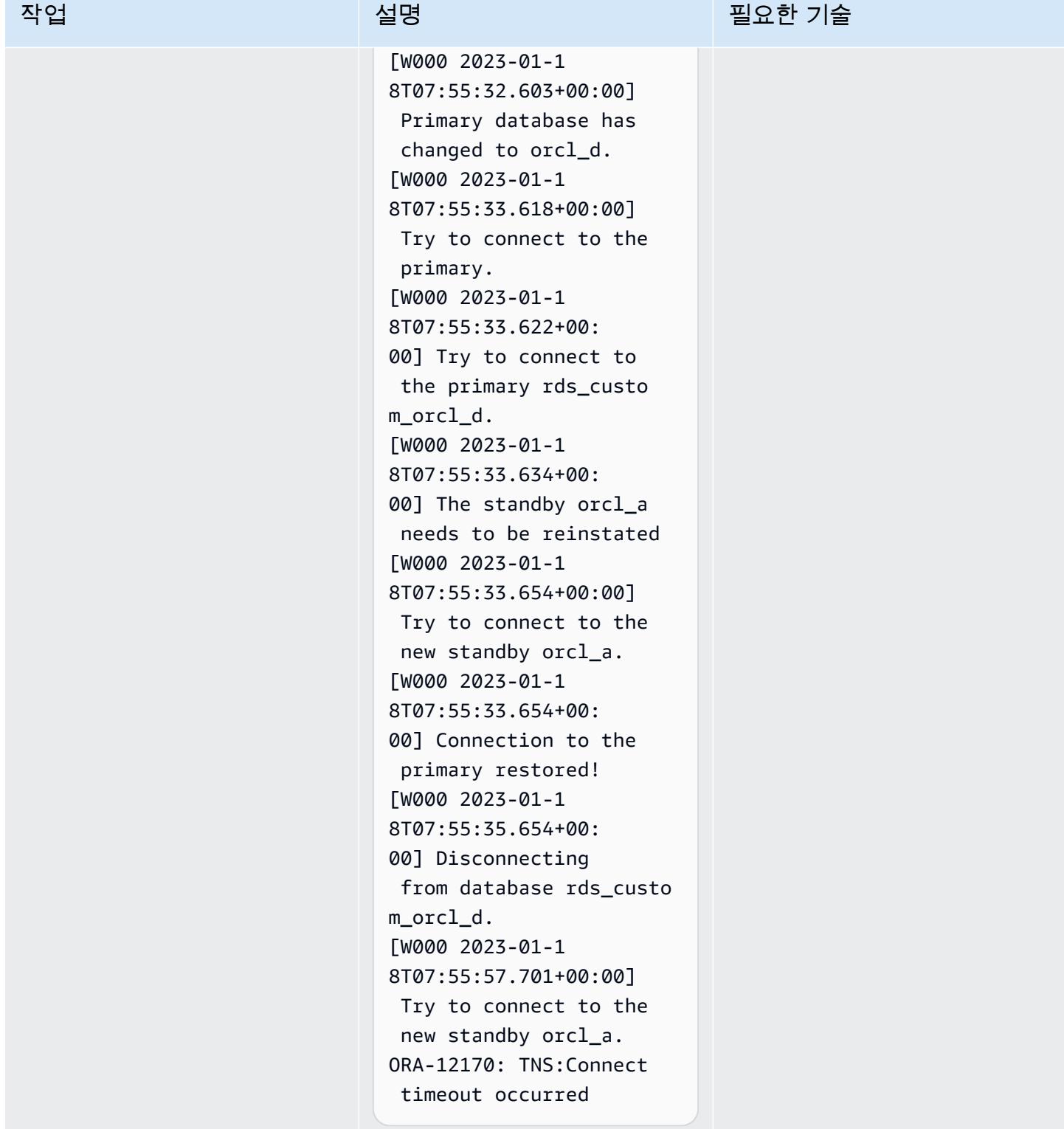

# Oracle Peoplesoft 애플리케이션과 데이터베이스 간의 연결 구성

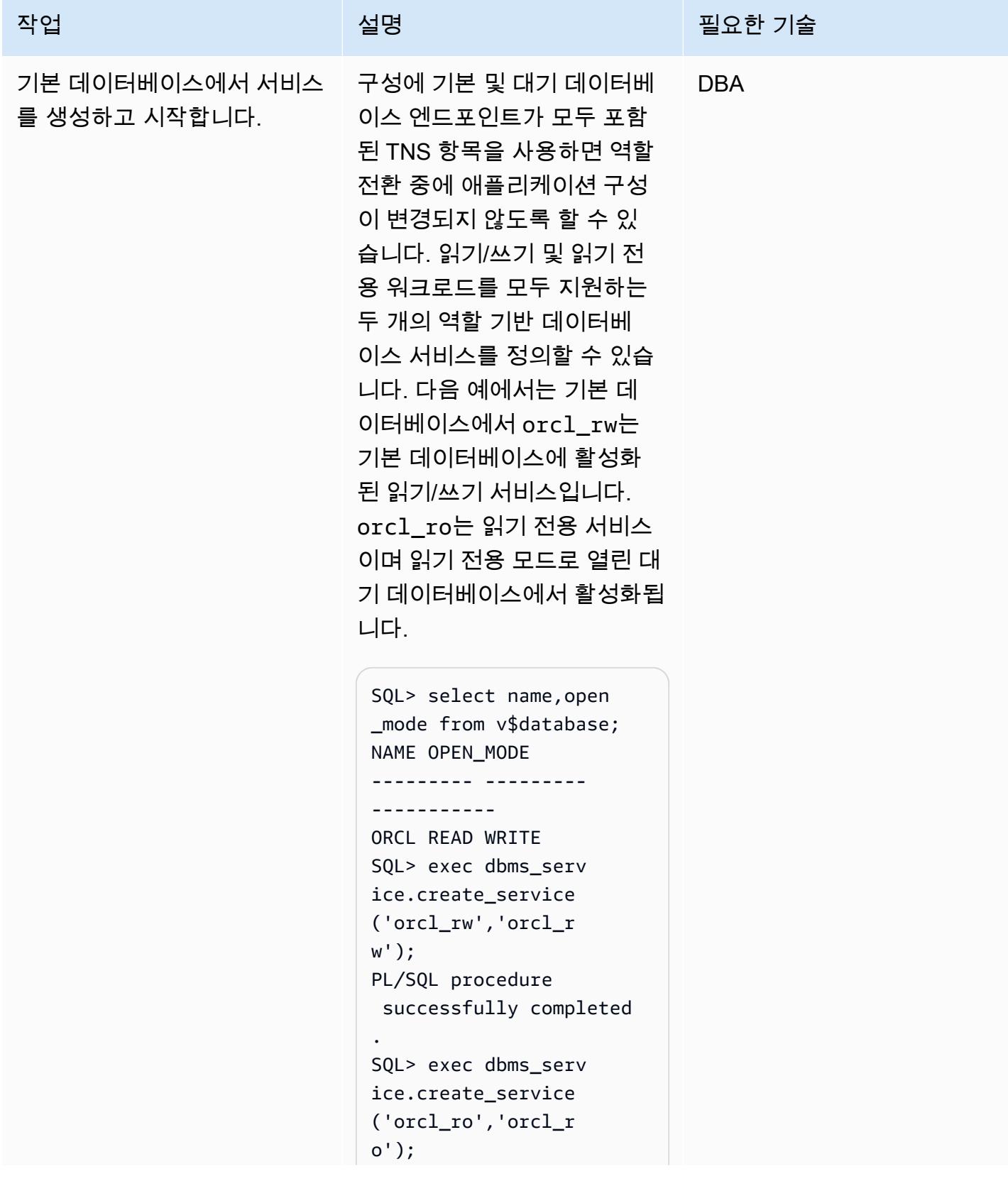

```
AWS 권장 가이드 THE THE TELESCOPE ASSESSED TO THE TELESCOPE AND THE THE TELESCOPE AND THE THE THE THE THE THE THE T
```
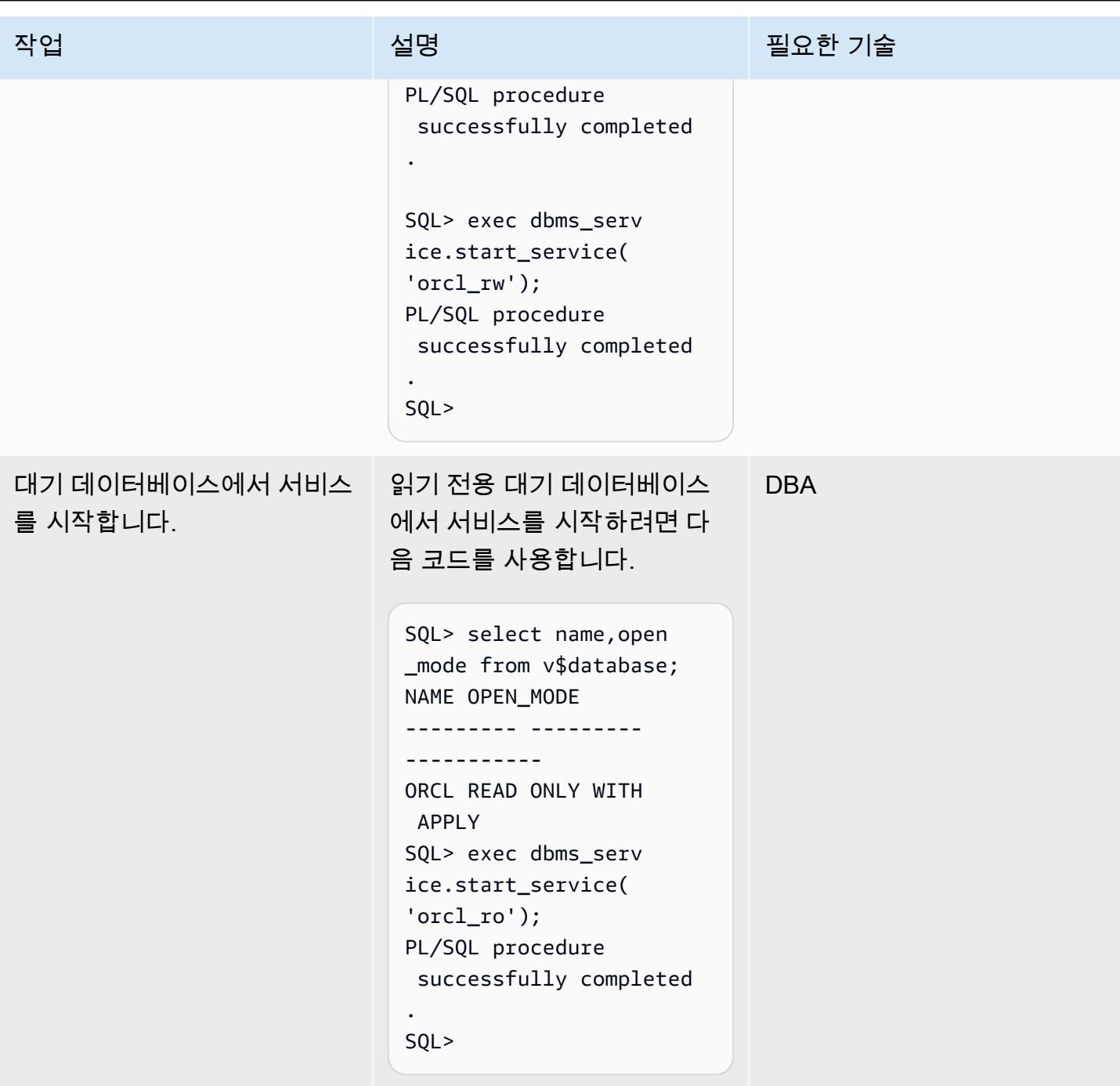

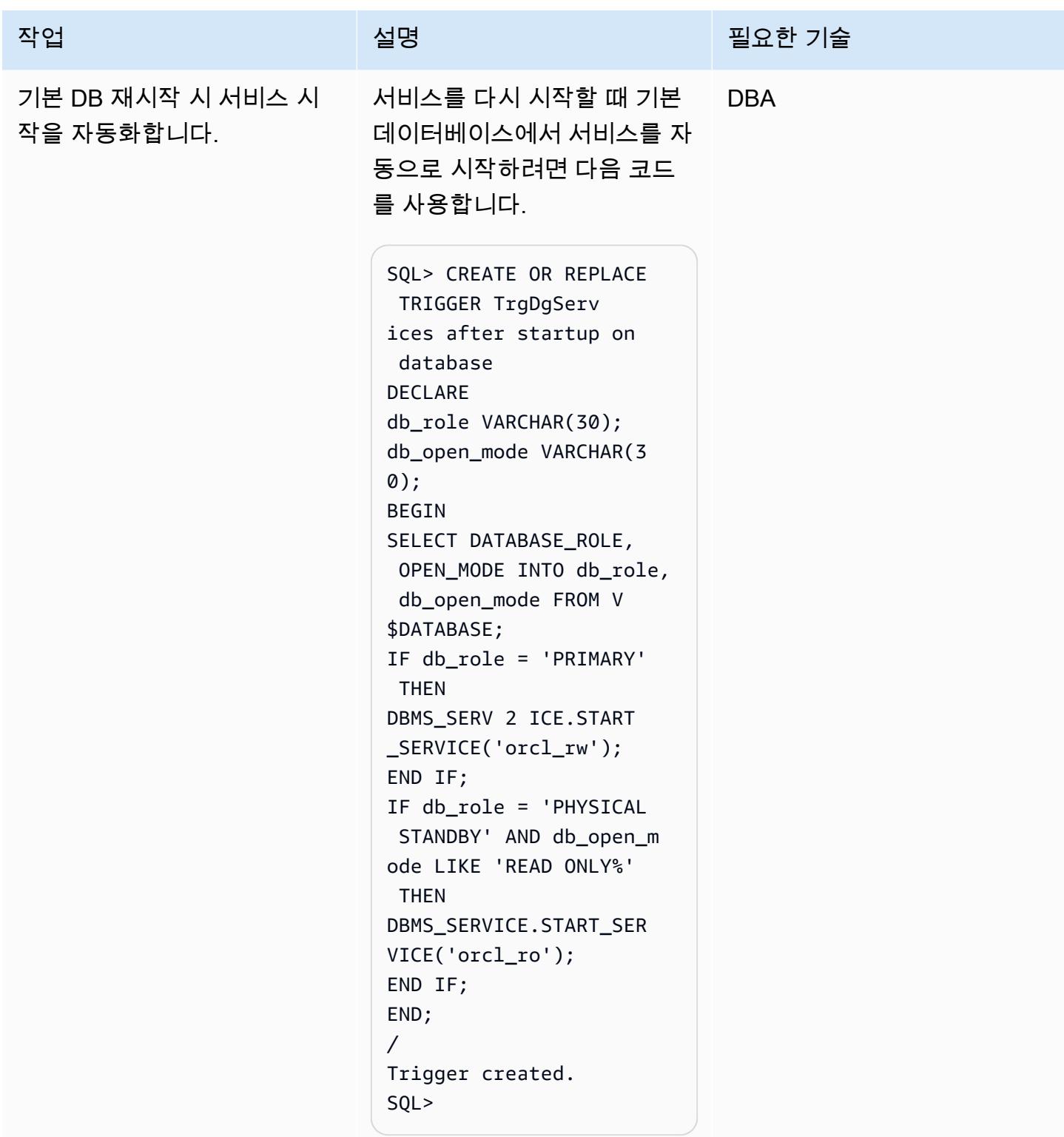

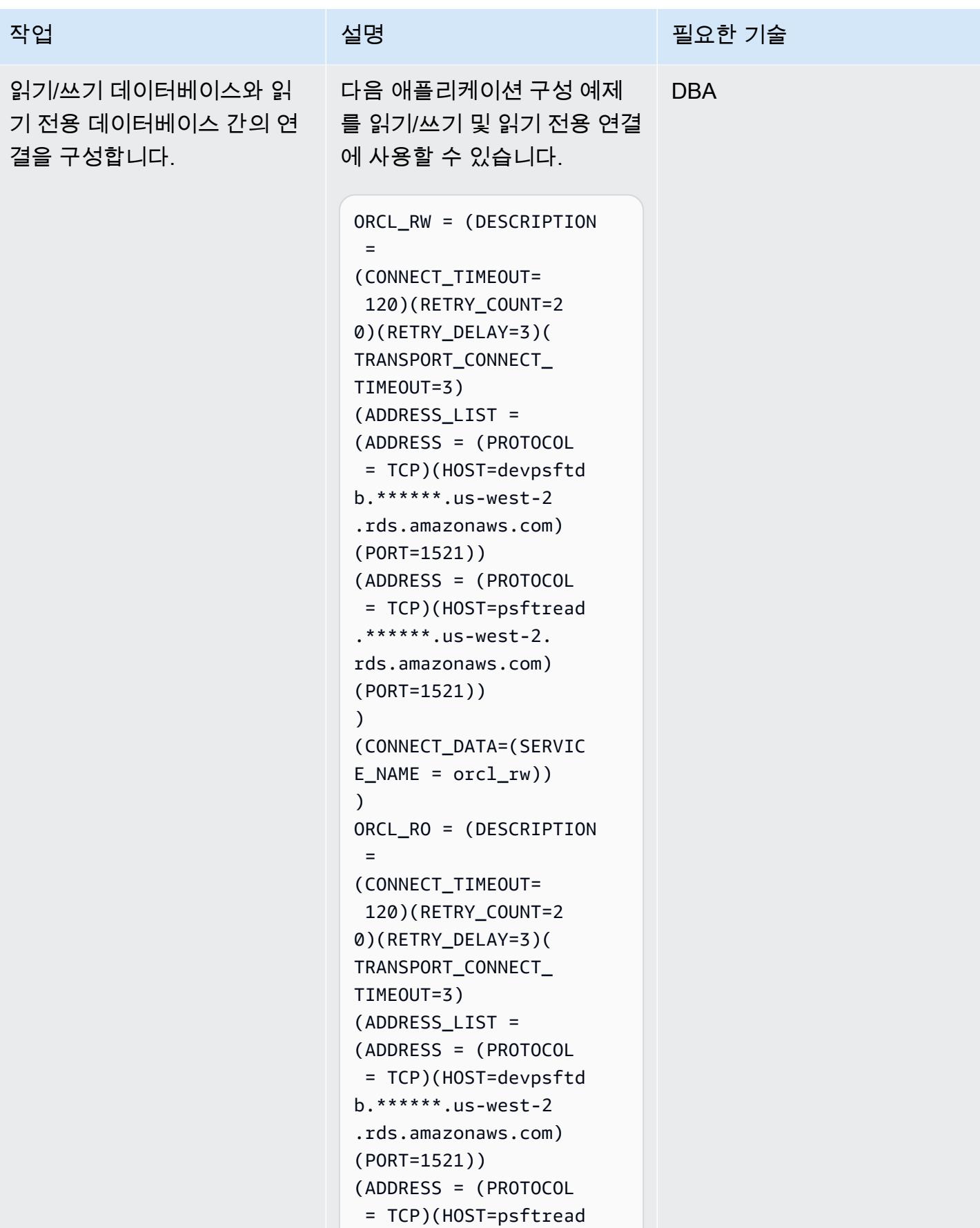

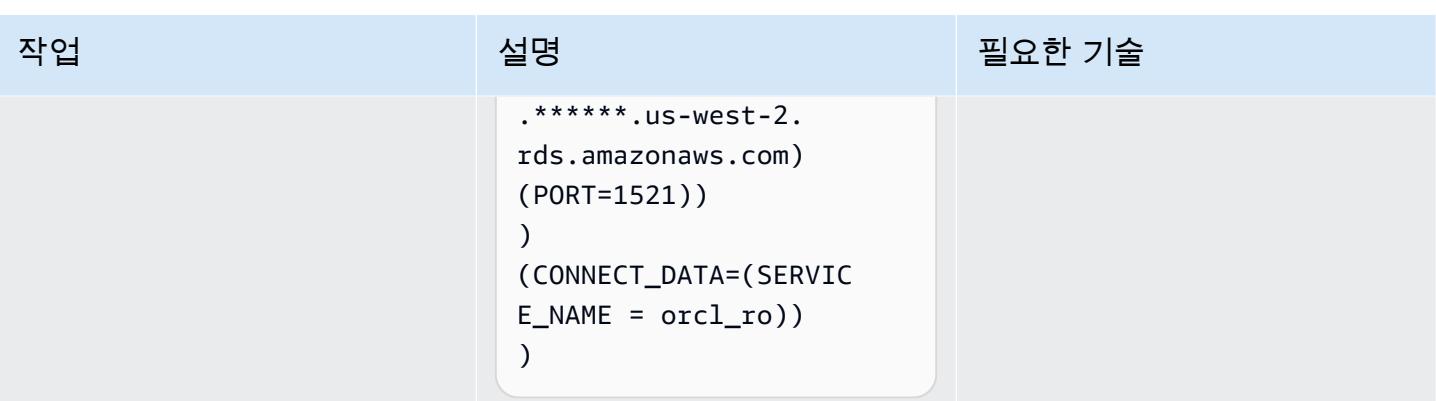

# 관련 리소스

- [Oracle용 Amazon RDS Custom에서 Data Guard를 사용하여 고가용성 활성화](https://d1.awsstatic.com/whitepapers/enabling-high-availability-with-data-guard-on-amazon-rds-custom-for-oracle.pdf)(AWS 기술 가이드)
- [Amazon RDS를 오라클 PeopleSoft 데이터베이스로 구성](https://d1.awsstatic.com/whitepapers/configuring-amazon-rds-as-peoplesoft-database.pdf) (AWS 백서)
- [Oracle Data Guard Broker 가이드\(](https://docs.oracle.com/en/database/oracle/oracle-database/19/dgbkr/index.html)Oracle 참조 문서)
- [Oracle Data Guard Concepts 및 Administration](https://docs.oracle.com/en/database/oracle/oracle-database/19/sbydb/index.html)(Oracle 참조 문서)
- [Oracle Data Guard Specific FAN 및 FCF Configuration Requirements\(](https://docs.oracle.com/en/database/oracle/oracle-database/19/dgbkr/using-data-guard-broker-to-manage-switchovers-failovers.html#GUID-DFFDAA2B-A889-49AD-AB85-747D73FF0FF5)Oracle 참조 문서)

# 워크로드별 데이터베이스 마이그레이션 패턴

#### 주제

- [IBM](#page-1276-0)
- [Microsoft](#page-1277-0)
- [해당 사항 없음](#page-1279-0)
- [오픈 소스](#page-1280-0)
- [Oracle](#page-1282-0)
- [SAP](#page-1285-0)

# <span id="page-1276-0"></span>IBM

- [AWS DMS를 사용하여 Db2 데이터베이스를 Amazon EC2에서 Aurora MySQL과 호환되는 Aurora](#page-2992-0) [로 마이그레이션](#page-2992-0)
- [로그 전송을 사용하여 운영 중단 시간을 줄임으로써 Db2 for LUW를 Amazon EC2로 마이그레이션](#page-3256-0) [합니다.](#page-3256-0)
- [고가용성 재해 복구 기능을 갖춘 Db2 for LUW를 Amazon EC2로 마이그레이션하세요.](#page-3273-0)
- [AWS DMS 및 AWS SCT를 사용하여 Amazon EC2의 IBM Db2에서 PostgreSQL과 호환되는 Aurora](#page-3044-0) [PostgreSQL로 마이그레이션하십시오.](#page-3044-0)
- [IBM WebSphere 애플리케이션 서버에서 Amazon EC2의 아파치 톰캣으로 마이그레이션](#page-3910-0)
- [신뢰할 수 있는 컨텍스트를 사용하여 AWS에서 Db2 페더레이션 데이터베이스의 사용자 액세스 보](#page-1188-0) [호 및 간소화](#page-1188-0)

## <span id="page-1277-0"></span>Microsoft

- [Microsoft 워크로드의 검색 및 AWS로의 마이그레이션을 가속화합니다.](#page-3225-0)
- [연결된 서버를 사용하여 Amazon EC2의 Microsoft SQL Server에서 온프레미스 Microsoft SQL](#page-833-0) [Server 테이블에 액세스합니다.](#page-833-0)
- [SQL Server 데이터베이스를 AWS의 MongoDB Atlas로 마이그레이션하기 위한 쿼리 성능 평가](#page-863-0)
- [Microsoft SQL Server에서 Amazon Aurora PostgreSQL-Compatible Edition으로 데이터베이스 마이](#page-4088-0) [그레이션을 지원하도록 Python 및 Perl 애플리케이션 변경](#page-4088-0)
- [AWS 기반 SQL Server의 Always On 가용성 그룹에서 읽기 전용 라우팅 구성](#page-901-0)
- [마이크로소프트 엑셀과 Python을 사용하여 AWS DMS 작업을 위한 AWS CloudFormation 템플릿을](#page-2820-0) [생성합니다.](#page-2820-0)
- [AWS DMS를 사용하여 Microsoft SQL Server 데이터베이스를 Amazon S3로 내보내기](#page-3566-0)
- [AWS DMS를 사용하여 Amazon RDS for SQL Server 테이블을 S3 버킷으로 내보내기](#page-1038-0)
- [EC2 Windows 인스턴스를 수집하여 AWS Managed Services 계정으로 마이그레이션합니다.](#page-3248-0)
- [메시지 대기열을 Microsoft Azure 서비스 버스에서 Amazon SQS로 마이그레이션](#page-3801-0)
- [AWS DMS를 사용하여 Microsoft SQL 서버 데이터베이스를 Amazon EC2에서 Amazon](#page-3007-0)  [DocumentDB로 마이그레이션](#page-3007-0)
- [AWS DMS와 AWS SCT를 사용하여 Microsoft SQL Server 데이터베이스를 Aurora MySQL로 마이](#page-4013-0) [그레이션](#page-4013-0)
- [Microsoft Azure 앱 서비스의 .NET 애플리케이션을 AWS Elastic Beanstalk로 마이그레이션합니다.](#page-3924-0)
- [온프레미스 Microsoft SQL Server 데이터베이스를 Amazon EC2로 마이그레이션](#page-3383-0)
- [온프레미스 Microsoft SQL Server 데이터베이스를 Amazon RDS for SQL Server로 마이그레이션](#page-3866-0)
- [연결된 서버를 사용하여 온프레미스 Microsoft SQL Server 데이터베이스를 Amazon RDS for SQL](#page-4003-0)  [Server로 마이그레이션](#page-4003-0)
- [기본 백업 및 복원 수단을 사용하여 온프레미스 Microsoft SQL Server 데이터베이스를 Amazon](#page-4008-0)  [RDS for SQL Server로 마이그레이션](#page-4008-0)
- [AWS DMS를 사용하여 온프레미스 Microsoft SQL Server 데이터베이스를 Amazon Redshift로 마이](#page-3156-0) [그레이션](#page-3156-0)
- [SCT 데이터 추출 에이전트를 사용하여 온프레미스 Microsoft SQL Server 데이터베이스를 Amazon](#page-3161-0) [Redshift로 마이그레이션](#page-3161-0)
- [Linux가 실행되는 Amazon EC2의 Microsoft SQL Server로 온프레미스 Microsoft SQL Server 데이](#page-3999-0) [터베이스의 마이그레이션](#page-3999-0)
- [분산된 가용성 그룹을 사용하여 SQL Server를 AWS로 마이그레이션](#page-1119-0)
- [ACM을 사용하여 Windows SSL 인증서를 Application Load Balancer로 마이그레이션](#page-3792-0)
- [온프레미스 SMTP 서버 및 Database Mail을 사용하여 Amazon RDS for SQL Server 데이터베이스](#page-1197-0) [인스턴스에 대한 알림 전송하기](#page-1197-0)
- [Amazon FSx를 사용하여 SQL Server Always On FCI용 다중 AZ 인프라 설정](#page-3418-0)

# <span id="page-1279-0"></span>해당 사항 없음

- [AWS로 리호스팅 마이그레이션하는 동안 방화벽 요청에 대한 승인 프로세스를 생성](#page-3243-0)
- [기존 Amazon RDS for PostgreSQL DB 인스턴스 암호화하기](#page-980-0)
- [Amazon DynamoDB 테이블의 스토리지 비용 추정](#page-1002-0)
- [AWS DMS와 Amazon Aurora를 사용하여 지역 간 재해 복구 구현](#page-1069-0)

# <span id="page-1280-0"></span>오픈 소스

- [pgAdmin에서 SSH 터널을 사용하여 연결](#page-909-0)
- [Aurora PostgreSQL 호환에서 애플리케이션 사용자 및 역할을 생성](#page-2866-0)
- [Amazon RDS에서 PostgreSQL DB 인스턴스에 대한 암호화된 연결 활성화하기](#page-972-0)
- [온프레미스 MariaDB 데이터베이스를 기본 도구를 사용하여 Amazon RDS for MariaDB로 마이그레](#page-4022-0) [이션](#page-4022-0)
- [온프레미스 MySQL 데이터베이스를 Amazon EC2로 마이그레이션](#page-3390-0)
- [온프레미스 MySQL 데이터베이스를 Amazon RDS for MySQL로 마이그레이션](#page-3858-0)
- [온프레미스 MySQL 데이터베이스를 Aurora MySQL로 마이그레이션](#page-4027-0)
- [온프레미스 PostgreSQL 데이터베이스를 Aurora PostgreSQL로 마이그레이션하기](#page-3989-0)
- [Auto Scaling을 사용하여 IBM WebSphere 애플리케이션 서버에서 Amazon EC2의 아파치 톰캣으로](#page-3917-0) [마이그레이션하세요](#page-3917-0)
- [AWS DMS를 사용하여 오라클 8i 또는 9i에서 오라클용 아마존 RDS로 마이그레이션할 수 있습니다.](#page-1130-0) **[SharePlex](#page-1130-0)**
- [오라클에서 AWS Elastic GlassFish Beanstalk로 마이그레이션](#page-3356-0)
- [pglogical을 사용하여 Amazon EC2의 PostgreSQL에서 Amazon RDS for PostgreSQL로 마이그레이](#page-3983-0) [션합니다.](#page-3983-0)
- [AWS App2Container를 사용하여 온프레미스 Java 애플리케이션을 AWS로 마이그레이션](#page-4046-0)
- [페르코나, Amazon EFS 및 Amazon S3를 사용하여 온프레미스 MySQL 데이터베이스를 Aurora](#page-4032-0)  [MySQL로 XtraBackup 마이그레이션합니다.](#page-4032-0)
- [Oracle 외부 테이블을 Amazon Aurora PostgreSQL 호환으로 마이그레이션](#page-2953-0)
- [100개 이상의 인수가 있는 Oracle 함수 및 프로시저를 PostgreSQL로 마이그레이션](#page-1084-0)
- [Redis 워크로드를 AWS의 Redis Enterprise Cloud로 마이그레이션](#page-3758-0)
- [암호화를 사용하지 않는 인스턴스가 있는지 Amazon Aurora를 모니터링](#page-1138-0)
- [RHEL 소스 서버를 재부팅한 후 SELinux를 비활성화하지 않고 Replication Agent를 자동으로 다시](#page-2847-0)  [시작](#page-2847-0)
- [Lambda와 Secrets Manager를 사용하여 Amazon RDS for PostgreSQL 및 Aurora PostgreSQL 작업](#page-1182-0)  [예약하기](#page-1182-0)
- [GTID를 사용하여 Amazon RDS for MySQL와 Amazon EC2의 MySQL 간에 데이터 복제를 설정합니](#page-1237-0) [다.](#page-1237-0)
- [pg\\_transport를 사용하여 두 Amazon RDS DB 인스턴스 간에 PostgreSQL 데이터베이스 전송](#page-3518-0)

### <span id="page-1282-0"></span>**Oracle**

- [읽기 전용 복제본을 사용하여 Amazon RDS 커스텀 기반 PeopleSoft 오라클에 HA를 추가합니다.](#page-839-0)
- [Oracle Database와 Aurora PostgreSQL-Compatible 간의 링크 구성](#page-3531-0)
- [JSON Oracle 쿼리를 PostgreSQL 데이터베이스 SQL로 변환](#page-913-0)
- [Oracle의 VARCHAR2\(1\) 데이터 유형을 Amazon Aurora PostgreSQL의 부울 데이터 유형으로 변환](#page-2856-0)
- [PostgreSQL-compatible Aurora 글로벌 데이터베이스를 사용하여 Oracle DR 에뮬레이션하기](#page-2880-0)
- [Aurora PostgreSQL의 사용자 지정 엔드포인트를 사용하여 Oracle RAC 워크로드 에뮬레이션하기](#page-966-0)
- [AWR 보고서를 사용하여 오라클 데이터베이스의 Amazon RDS 엔진 크기를 추정합니다.](#page-1006-0)
- [Aurora PostgreSQL의 동적 SQL 명령문에서 익명 블록 처리](#page-1049-0)
- [Aurora PostgreSQL-Compatible에서 오버로드된 Oracle 함수 처리](#page-1056-0)
- [Oracle SQL Developer 및 AWS SCT를 사용하여 Amazon RDS for Oracle에서 Amazon RDS for](#page-2886-0) [PostgreSQL로 점진적으로 마이그레이션](#page-2886-0)
- [Aurora PostgreSQL-Compatible에서 파일 인코딩을 사용하여 BLOB 파일을 TEXT에 로드](#page-2893-0)
- [Amazon RDS for Oracle DB 인스턴스를 AMS를 사용하는 다른 계정으로 마이그레이션](#page-1090-0)
- [AWS DMS를 사용하여 SSL 모드에서 Amazon RDS for Oracle를 Amazon RDS for PostgreSQL로](#page-2908-0)  [마이그레이션](#page-2908-0)
- [AWS CLI와 AWS를 사용하여 AWS SCT 및 AWS DMS를 사용하여 오라클용 Amazon RDS를](#page-2932-0)  [PostgreSQL용 Amazon RDS로 마이그레이션합니다. CloudFormation](#page-2932-0)
- [지속적인 복제를 위해 AWS DMS를 사용하여 Amazon RDS for Oracle 데이터베이스를 다른 AWS](#page-3448-0)  [계정 및 AWS 리전으로 마이그레이션](#page-3448-0)
- [Amazon RDS for Oracle DB 인스턴스를 다른 VPC로 마이그레이션](#page-3468-0)
- [Oracle Data Pump를 사용하여 온프레미스 Oracle 데이터베이스를 Amazon EC2 로 마이그레이션](#page-3369-0)
- [Logstash를 사용하여 온프레미스 Oracle 데이터베이스를 아마존 OpenSearch 서비스로 마이그레이](#page-3954-0) [션합니다.](#page-3954-0)
- [DMS 및 SCT를 사용하여 온프레미스 Oracle 데이터베이스를 Amazon RDS for MySQL로 마이그레](#page-3097-0) [이션](#page-3097-0)
- [온프레미스 Oracle 데이터베이스를 Amazon RDS for Oracle로 마이그레이션](#page-3961-0)
- [데이터베이스 링크를 통한 직접 Oracle 데이터 펌프 가져오기를 사용하여 온프레미스 Oracle 데이터](#page-3605-0) [베이스를 Amazon RDS for Oracle로 마이그레이션](#page-3605-0)
- [Oracle Data Pump를 사용하여 온프레미스 Oracle 데이터베이스를 Amazon RDS for Oracle로 마이](#page-3973-0) [그레이션](#page-3973-0)
- [Oracle bystander 및 AWS DMS를 사용하여 온프레미스 Oracle 데이터베이스를 Amazon RDS for](#page-3102-0) [PostgreSQL로 마이그레이션](#page-3102-0)
- [온프레미스 Oracle 데이터베이스를 Amazon EC2의 Oracle로 마이그레이션](#page-3362-0)
- [AWS DMS 및 AWS SCT를 사용하여 Amazon EC2에서 Amazon RDS for MariaDB로 Oracle 데이터](#page-3088-0) [베이스 마이그레이션](#page-3088-0)
- [AWS DMS를 사용하여 Amazon EC2에서 Amazon RDS for Oracle로 Oracle 데이터베이스 마이그레](#page-3948-0) [이션](#page-3948-0)
- [AWS DMS를 사용하여 Amazon DynamoDB로 Oracle 데이터베이스 마이그레이션](#page-3027-0)
- [Oracle 플랫 파일 어댑터를 사용하여 GoldenGate Oracle 데이터베이스를 Amazon RDS for Oracle](#page-4082-0) [로 마이그레이션합니다.](#page-4082-0)
- [AWS DMS 및 AWS SCT를 사용하여 Amazon Redshift로 Oracle 데이터베이스 마이그레이션](#page-3122-0)
- [AWS DMS 및 AWS SCT를 사용하여 Aurora PostgreSQL로 Oracle 데이터베이스를 마이그레이션하](#page-3131-0) [기](#page-3131-0)
- [오라클 데이터 펌프와 AWS DMS를 사용하여 오라클 JD 에드워즈 EnterpriseOne 데이터베이스를](#page-3808-0) [AWS로 마이그레이션하십시오.](#page-3808-0)
- [AWS DMS를 사용하여 Oracle 파티션형 테이블을 PostgreSQL로 마이그레이션하기](#page-3032-0)
- [AWS DMS를 사용하여 오라클 PeopleSoft 데이터베이스를 AWS로 마이그레이션합니다.](#page-3835-0)
- [Aurora PostgreSQL로 온프레미스 Oracle 데이터베이스의 데이터를 마이그레이션하기](#page-3141-0)
- [Amazon RDS for Oracle에서 Amazon RDS for MySQL로 마이그레이션](#page-3036-0)
- [구체화된 뷰와 AWS DMS를 사용하여 Oracle 8i 또는 9i에서 Amazon RDS for PostgreSQL로 마이그](#page-3062-0) [레이션](#page-3062-0)
- [AWS DMS를 사용하여 Oracle 8i 또는 9i에서 PostgreSQL용 아마존 RDS로 마이그레이션하십시오.](#page-3052-0) **[SharePlex](#page-3052-0)**
- [오라클을 사용하여 Oracle 데이터베이스에서 PostgreSQL용 Amazon RDS로 마이그레이션하십시](#page-3114-0) [오. GoldenGate](#page-3114-0)
- [AWS DMS 및 AWS SCT를 사용하여 Amazon EC2의 오라클에서 Amazon RDS for MySQL로 마이](#page-3073-0) [그레이션하십시오.](#page-3073-0)
- [AWS DMS를 사용하여 Oracle에서 Amazon DocumentDB로 마이그레이션](#page-3082-0)
- [오라클에서 Amazon WebLogic ECS의 아파치 톰캣 \(TomEE\) 으로 마이그레이션](#page-3939-0)
- [함수 기반 인덱스를 Oracle에서 PostgreSQL로 마이그레이션](#page-2978-0)
- [레거시 애플리케이션을 Oracle Pro\\*C에서 ECPG로 마이그레이션](#page-3176-0)
- [AWS에서 PostgreSQL의 개별 행으로 Oracle CLOB 값을 마이그레이션](#page-3598-0)
- [Oracle Database 오류 코드를 Amazon Aurora PostgreSQL Compatible 데이터베이스로 마이그레이](#page-3752-0) [션](#page-3752-0)
- [Oracle E-Business Suite를 Amazon RDS Custom으로 마이그레이션](#page-3621-0)
- [확장 기능을 사용하여 Oracle 네이티브 함수를 PostgreSQL로 마이그레이션](#page-2984-0)
- [Oracle OUT 바인드 변수를 PostgreSQL 데이터베이스로 마이그레이션](#page-1099-0)
- [PeopleSoft 오라클을 Amazon RDS 커스텀으로 마이그레이션](#page-3713-0)
- [Oracle ROWID 기능을 AWS 기반 PostgreSQL로 마이그레이션](#page-3740-0)
- [Oracle SERIALLY\\_REUSABLE 프라그마 패키지를 PostgreSQL로 마이그레이션](#page-2946-0)
- [가상으로 생성된 열을 오라클에서 PostgreSQL로 마이그레이션](#page-3194-0)
- [Amazon을 사용하여 오라클 GoldenGate 로그를 모니터링하십시오. CloudWatch](#page-1144-0)
- [Amazon RDS for Oracle에서 Oracle Database Enterprise Edition을 Standard Edition 2로 리플랫포](#page-1156-0) [밍](#page-1156-0)
- [활성 대기 데이터베이스를 사용하여 Amazon RDS Custom에서 Oracle E-Business Suite를 위한](#page-1229-0) [HA/DR 아키텍처를 설정합니다.](#page-1229-0)
- [Aurora PostgreSQL 호환에서 Oracle UTL\\_FILE 기능 설정](#page-3201-0)
- [Amazon RDS 기반 오라클 PeopleSoft 애플리케이션의 역할 전환 \(오라클용 사용자 지정\)](#page-1243-0)
- [오라클에서 Amazon Aurora PostgreSQL로 마이그레이션한 다음 데이터베이스 객체를 검증합니다.](#page-3216-0)

# <span id="page-1285-0"></span>**SAP**

- [Systems Manager를 사용하여 SAP HANA 데이터베이스를 자동으로 백업하고 EventBridge](#page-886-0)
- [온프레미스 SAP ASE 데이터베이스를 Amazon EC2로 마이그레이션](#page-3377-0)
- [AWS DMS를 사용하여 SAP ASE에서 Amazon RDS for SQL Server로 마이그레이션](#page-3151-0)
- [AWS SCT 및 AWS DMS를 사용하여 SAP ASE에 있는 Amazon EC2를 Amazon Aurora](#page-3783-0) [PostgreSQL-Compatible로 마이그레이션하기](#page-3783-0)
- [동일한 호스트 이름을 가진 SAP HSR을 사용하여 SAP HANA를 AWS로 마이그레이션](#page-1107-0)
- [Application Migration Service를 사용하여 동종 SAP 마이그레이션 전환 시간 단축](#page-3396-0)
- [AWS 기반 IBM Db2에서 SAP를 위한 재해 복구 설정](#page-1208-0)

# 패턴 더 보기

- [Athena를 사용한 Amazon DynamoDB 테이블 액세스, 쿼리 및 조인](#page-263-0)
- [Athena의 ML 예측을 위한 Amazon DynamoDB의 데이터 집계](#page-2159-0)
- [AMS 계정의 S3 버킷에 대한 EC2 인스턴스 쓰기 액세스 허용](#page-5229-0)
- [Amazon Athena와 Amazon을 사용하여 중첩된 JSON 데이터를 분석하고 시각화합니다. QuickSight](#page-95-0)
- [AWS Directory Service를 사용하여 Amazon EC2에서 Microsoft SQL Server 인증하기](#page-4601-0)
- [AWS Batch를 사용하여 Amazon RDS for PostgreSQL DB 인스턴스 백업 자동화](#page-449-0)
- [DynamoDB TTL을 사용하여 Amazon S3에 항목 자동으로 보관](#page-4160-0)
- [Python 애플리케이션을 사용하여 Amazon DynamoDB용 PynamoDB 모델 및 CRUD 함수를 자동으](#page-5160-0) [로 생성합니다.](#page-5160-0)
- [암호화되지 않은 Amazon RDS DB 인스턴스 및 클러스터를 자동으로 수정하기](#page-4638-0)
- [AWS Systems Manager Maintenance Windows를 사용하여 Amazon RDS DB 인스턴스를 자동 중](#page-2641-0) [지 및 시작](#page-2641-0)
- [DevOps 프랙티스와 AWS Cloud9를 사용하여 마이크로서비스로 느슨하게 연결된 아키텍처를 구축](#page-1398-0) [하십시오.](#page-1398-0)
- [Microsoft SQL Server에서 Amazon Aurora PostgreSQL-Compatible Edition으로 데이터베이스 마이](#page-4088-0) [그레이션을 지원하도록 Python 및 Perl 애플리케이션 변경](#page-4088-0)
- [Amazon DynamoDB에 대한 크로스 계정 액세스 구성](#page-1426-0)
- [Oracle Database와 Aurora PostgreSQL-Compatible 간의 링크 구성](#page-3531-0)
- [Python을 사용하여 AWS에서 EBCDIC 데이터를 ASCII로 변환 및 압축 해제](#page-2368-0)
- [Teradata NORMALIZE 임시 기능을 Amazon Redshift SQL로 변환](#page-126-0)
- [Teradata RESET WHEN 기능을 Amazon Redshift SQL로 변환](#page-134-0)
- [Oracle의 VARCHAR2\(1\) 데이터 유형을 Amazon Aurora PostgreSQL의 부울 데이터 유형으로 변환](#page-2856-0)
- [Aurora PostgreSQL 호환에서 애플리케이션 사용자 및 역할을 생성](#page-2866-0)
- [마이크로소프트 엑셀과 Python을 사용하여 AWS DMS 작업을 위한 AWS CloudFormation 템플릿을](#page-2820-0) [생성합니다.](#page-2820-0)
- [Kinesis Data Streams를 사용하고 AWS CDK를 사용하는 Amazon Data Firehose를 사용하여](#page-5101-0)  [Amazon S3에 DynamoDB 레코드를 제공합니다.](#page-5101-0)
- [프라이빗 고정 IP를 사용하여 Amazon EC2에 Cassandra 클러스터를 배포하여 리밸런싱 방지](#page-1942-0)
- [RAG 및 프롬프트를 사용하여 고급 제너레이티브 AI 채팅 기반 어시스턴트 개발 ReAct](#page-2236-0)
- [PostgreSQL-compatible Aurora 글로벌 데이터베이스를 사용하여 Oracle DR 에뮬레이션하기](#page-2880-0)
- [Amazon RDS for SQL Server에서 투명한 데이터 암호화 활성화하기](#page-4855-0)
- [AWS DMS를 사용하여 Microsoft SQL Server 데이터베이스를 Amazon S3로 내보내기](#page-3566-0)
- [Oracle SQL Developer 및 AWS SCT를 사용하여 Amazon RDS for Oracle에서 Amazon RDS for](#page-2886-0) [PostgreSQL로 점진적으로 마이그레이션](#page-2886-0)
- [Aurora PostgreSQL-Compatible에서 파일 인코딩을 사용하여 BLOB 파일을 TEXT에 로드](#page-2893-0)
- [AWS Secrets Manager를 사용한 보안 인증 정보 관리](#page-4949-0)
- [AWS DMS를 사용하여 Db2 데이터베이스를 Amazon EC2에서 Aurora MySQL과 호환되는 Aurora](#page-2992-0) [로 마이그레이션](#page-2992-0)
- [AWS DMS를 사용하여 Microsoft SQL 서버 데이터베이스를 Amazon EC2에서 Amazon](#page-3007-0)  [DocumentDB로 마이그레이션](#page-3007-0)
- [AWS DMS와 AWS SCT를 사용하여 Microsoft SQL Server 데이터베이스를 Aurora MySQL로 마이](#page-4013-0) [그레이션](#page-4013-0)
- [자체 호스팅된 MongoDB 환경을 AWS 클라우드의 MongoDB Atlas로 마이그레이션](#page-3930-0)
- [AWS SCT 데이터 추출 에이전트를 사용하여 Teradata 데이터베이스를 Amazon Redshift로 마이그](#page-3166-0) [레이션](#page-3166-0)
- [AWS DMS를 사용하여 SSL 모드에서 Amazon RDS for Oracle를 Amazon RDS for PostgreSQL로](#page-2908-0)  [마이그레이션](#page-2908-0)
- [AWS CLI와 AWS를 사용하여 AWS SCT 및 AWS DMS를 사용하여 오라클용 Amazon RDS를](#page-2932-0)  [PostgreSQL용 Amazon RDS로 마이그레이션합니다. CloudFormation](#page-2932-0)
- [Amazon RDS DB 인스턴스를 다른 VPC 또는 계정으로 마이그레이션](#page-3461-0)
- [지속적인 복제를 위해 AWS DMS를 사용하여 Amazon RDS for Oracle 데이터베이스를 다른 AWS](#page-3448-0)  [계정 및 AWS 리전으로 마이그레이션](#page-3448-0)
- [Amazon RDS for Oracle DB 인스턴스를 다른 VPC로 마이그레이션](#page-3468-0)
- [Amazon Redshift 클러스터를 중국의 AWS 리전으로 마이그레이션](#page-3473-0)
- [온프레미스 MariaDB 데이터베이스를 기본 도구를 사용하여 Amazon RDS for MariaDB로 마이그레](#page-4022-0) [이션](#page-4022-0)
- [온프레미스 Microsoft SQL Server 데이터베이스를 Amazon EC2로 마이그레이션](#page-3383-0)
- [온프레미스 Microsoft SQL Server 데이터베이스를 Amazon RDS for SQL Server로 마이그레이션](#page-3866-0)
- [연결된 서버를 사용하여 온프레미스 Microsoft SQL Server 데이터베이스를 Amazon RDS for SQL](#page-4003-0)  [Server로 마이그레이션](#page-4003-0)
- [기본 백업 및 복원 수단을 사용하여 온프레미스 Microsoft SQL Server 데이터베이스를 Amazon](#page-4008-0)  [RDS for SQL Server로 마이그레이션](#page-4008-0)
- [AWS DMS를 사용하여 온프레미스 Microsoft SQL Server 데이터베이스를 Amazon Redshift로 마이](#page-3156-0) [그레이션](#page-3156-0)
- [SCT 데이터 추출 에이전트를 사용하여 온프레미스 Microsoft SQL Server 데이터베이스를 Amazon](#page-3161-0) [Redshift로 마이그레이션](#page-3161-0)
- [Linux가 실행되는 Amazon EC2의 Microsoft SQL Server로 온프레미스 Microsoft SQL Server 데이](#page-3999-0) [터베이스의 마이그레이션](#page-3999-0)
- [온프레미스 MySQL 데이터베이스를 Amazon EC2로 마이그레이션](#page-3390-0)
- [온프레미스 MySQL 데이터베이스를 Amazon RDS for MySQL로 마이그레이션](#page-3858-0)
- [온프레미스 MySQL 데이터베이스를 Aurora MySQL로 마이그레이션](#page-4027-0)
- [Oracle Data Pump를 사용하여 온프레미스 Oracle 데이터베이스를 Amazon EC2 로 마이그레이션](#page-3369-0)
- [Logstash를 사용하여 온프레미스 Oracle 데이터베이스를 아마존 OpenSearch 서비스로 마이그레이](#page-3954-0) [션합니다.](#page-3954-0)
- [DMS 및 SCT를 사용하여 온프레미스 Oracle 데이터베이스를 Amazon RDS for MySQL로 마이그레](#page-3097-0) [이션](#page-3097-0)
- [온프레미스 Oracle 데이터베이스를 Amazon RDS for Oracle로 마이그레이션](#page-3961-0)
- [데이터베이스 링크를 통한 직접 Oracle 데이터 펌프 가져오기를 사용하여 온프레미스 Oracle 데이터](#page-3605-0) [베이스를 Amazon RDS for Oracle로 마이그레이션](#page-3605-0)
- [Oracle Data Pump를 사용하여 온프레미스 Oracle 데이터베이스를 Amazon RDS for Oracle로 마이](#page-3973-0) [그레이션](#page-3973-0)
- [Oracle bystander 및 AWS DMS를 사용하여 온프레미스 Oracle 데이터베이스를 Amazon RDS for](#page-3102-0) [PostgreSQL로 마이그레이션](#page-3102-0)
- [온프레미스 Oracle 데이터베이스를 Amazon EC2의 Oracle로 마이그레이션](#page-3362-0)
- [온프레미스 PostgreSQL 데이터베이스를 Aurora PostgreSQL로 마이그레이션하기](#page-3989-0)
- [온프레미스 SAP ASE 데이터베이스를 Amazon EC2로 마이그레이션](#page-3377-0)
- [온프레미스 ThoughtSpot 팔콘 데이터베이스를 Amazon Redshift로 마이그레이션하기](#page-3015-0)
- [AWS SCT 데이터 추출 에이전트를 사용하여 온프레미스 Vertica 데이터베이스를 Amazon Redshift](#page-3171-0) [로 마이그레이션하기](#page-3171-0)
- [AWS DMS 및 AWS SCT를 사용하여 Amazon EC2에서 Amazon RDS for MariaDB로 Oracle 데이터](#page-3088-0) [베이스 마이그레이션](#page-3088-0)
- [AWS DMS를 사용하여 Amazon EC2에서 Amazon RDS for Oracle로 Oracle 데이터베이스 마이그레](#page-3948-0) [이션](#page-3948-0)
- [AWS DMS를 사용하여 Amazon DynamoDB로 Oracle 데이터베이스 마이그레이션](#page-3027-0)
- [Oracle 플랫 파일 어댑터를 사용하여 GoldenGate Oracle 데이터베이스를 Amazon RDS for Oracle](#page-4082-0) [로 마이그레이션합니다.](#page-4082-0)
- [AWS DMS 및 AWS SCT를 사용하여 Amazon Redshift로 Oracle 데이터베이스 마이그레이션](#page-3122-0)
- [AWS DMS 및 AWS SCT를 사용하여 Aurora PostgreSQL로 Oracle 데이터베이스를 마이그레이션하](#page-3131-0) [기](#page-3131-0)
- [오라클 데이터 펌프와 AWS DMS를 사용하여 오라클 JD 에드워즈 EnterpriseOne 데이터베이스를](#page-3808-0) [AWS로 마이그레이션하십시오.](#page-3808-0)
- [AWS DMS를 사용하여 Oracle 파티션형 테이블을 PostgreSQL로 마이그레이션하기](#page-3032-0)
- [AWS DMS를 사용하여 오라클 PeopleSoft 데이터베이스를 AWS로 마이그레이션합니다.](#page-3835-0)
- [Aurora PostgreSQL로 온프레미스 Oracle 데이터베이스의 데이터를 마이그레이션하기](#page-3141-0)
- [Starburst를 사용하여 데이터를 AWS 클라우드로 마이그레이션하십시오.](#page-232-0)
- [로그 전송을 사용하여 운영 중단 시간을 줄임으로써 Db2 for LUW를 Amazon EC2로 마이그레이션](#page-3256-0) [합니다.](#page-3256-0)
- [고가용성 재해 복구 기능을 갖춘 Db2 for LUW를 Amazon EC2로 마이그레이션하세요.](#page-3273-0)
- [Amazon RDS for Oracle에서 Amazon RDS for MySQL로 마이그레이션](#page-3036-0)
- [카우치베이스 서버에서 AWS의 카우치베이스 카펠라로 마이그레이션](#page-3881-0)
- [AWS DMS 및 AWS SCT를 사용하여 Amazon EC2의 IBM Db2에서 PostgreSQL과 호환되는 Aurora](#page-3044-0) [PostgreSQL로 마이그레이션하십시오.](#page-3044-0)
- [구체화된 뷰와 AWS DMS를 사용하여 Oracle 8i 또는 9i에서 Amazon RDS for PostgreSQL로 마이그](#page-3062-0) [레이션](#page-3062-0)
- [AWS DMS를 사용하여 Oracle 8i 또는 9i에서 PostgreSQL용 아마존 RDS로 마이그레이션하십시오.](#page-3052-0) **[SharePlex](#page-3052-0)**
- [오라클을 사용하여 Oracle 데이터베이스에서 PostgreSQL용 Amazon RDS로 마이그레이션하십시](#page-3114-0) [오. GoldenGate](#page-3114-0)
- [AWS DMS 및 AWS SCT를 사용하여 Amazon EC2의 오라클에서 Amazon RDS for MySQL로 마이](#page-3073-0) [그레이션하십시오.](#page-3073-0)
- [AWS DMS를 사용하여 Oracle에서 Amazon DocumentDB로 마이그레이션](#page-3082-0)
- [pglogical을 사용하여 Amazon EC2의 PostgreSQL에서 Amazon RDS for PostgreSQL로 마이그레이](#page-3983-0) [션합니다.](#page-3983-0)
- [AWS DMS를 사용하여 SAP ASE에서 Amazon RDS for SQL Server로 마이그레이션](#page-3151-0)
- [함수 기반 인덱스를 Oracle에서 PostgreSQL로 마이그레이션](#page-2978-0)
- [레거시 애플리케이션을 Oracle Pro\\*C에서 ECPG로 마이그레이션](#page-3176-0)
- [온프레미스 Cloudera 워크로드를 AWS의 Cloudera 데이터 플랫폼으로 마이그레이션](#page-2831-0)
- [페르코나, Amazon EFS 및 Amazon S3를 사용하여 온프레미스 MySQL 데이터베이스를 Aurora](#page-4032-0)  [MySQL로 XtraBackup 마이그레이션합니다.](#page-4032-0)
- [온프레미스 서버에서 Oracle Business Intelligence 12c를 AWS 클라우드로 마이그레이션.](#page-193-0)
- [AWS에서 PostgreSQL의 개별 행으로 Oracle CLOB 값을 마이그레이션](#page-3598-0)
- [Oracle Database 오류 코드를 Amazon Aurora PostgreSQL Compatible 데이터베이스로 마이그레이](#page-3752-0) [션](#page-3752-0)
- [Oracle E-Business Suite를 Amazon RDS Custom으로 마이그레이션](#page-3621-0)
- [Oracle 외부 테이블을 Amazon Aurora PostgreSQL 호환으로 마이그레이션](#page-2953-0)
- [확장 기능을 사용하여 Oracle 네이티브 함수를 PostgreSQL로 마이그레이션](#page-2984-0)
- [PeopleSoft 오라클을 Amazon RDS 커스텀으로 마이그레이션](#page-3713-0)
- [Oracle ROWID 기능을 AWS 기반 PostgreSQL로 마이그레이션](#page-3740-0)
- [Oracle SERIALLY\\_REUSABLE 프라그마 패키지를 PostgreSQL로 마이그레이션](#page-2946-0)
- [Redis 워크로드를 AWS의 Redis Enterprise Cloud로 마이그레이션](#page-3758-0)
- [AWS SCT 및 AWS DMS를 사용하여 SAP ASE에 있는 Amazon EC2를 Amazon Aurora](#page-3783-0) [PostgreSQL-Compatible로 마이그레이션하기](#page-3783-0)
- [가상으로 생성된 열을 오라클에서 PostgreSQL로 마이그레이션](#page-3194-0)
- [Amazon ElastiCache 클러스터의 미사용 암호화 모니터링](#page-4961-0)
- [보안 그룹의 ElastiCache 클러스터 모니터링](#page-4973-0)
- [Application Migration Service를 사용하여 동종 SAP 마이그레이션 전환 시간 단축](#page-3396-0)
- [컨테이너를 다시 시작하지 않고 데이터베이스 보안 인증 교체](#page-675-0)
- [AWS Fargate를 사용하여 메시지 기반 워크로드를 대규모로 실행](#page-702-0)
- [AWS에서 고가용성 PeopleSoft 아키텍처 설정](#page-321-0)
- [Aurora PostgreSQL 호환에서 Oracle UTL\\_FILE 기능 설정](#page-3201-0)
- [대규모 Db2 z/OS 데이터를 CSV 파일로 Amazon S3에 전송](#page-2585-0)
- [pg\\_transport를 사용하여 두 Amazon RDS DB 인스턴스 간에 PostgreSQL 데이터베이스 전송](#page-3518-0)
- [온프레미스 데이터베이스의 재해 CloudEndure 복구에 사용](#page-5316-0)
- [오라클에서 Amazon Aurora PostgreSQL로 마이그레이션한 다음 데이터베이스 객체를 검증합니다.](#page-3216-0)
- [새 Amazon Redshift 클러스터가 VPC에서 시작되는지 확인](#page-5075-0)

# DevOps

주제

- [AWS 리소스 평가 자동화](#page-1294-0)
- [오픈소스 도구를 사용하여 SAP 시스템을 자동으로 설치](#page-1307-0)
- [AWS CDK를 사용하여 AWS Service Catalog 포트폴리오 및 제품 배포 자동화](#page-1318-0)
- [및 이벤트를 사용하여 CodeBuild Amazon CodeCommit S3로 이벤트 기반 백업을 자동화합니다.](#page-1335-0)  **[CloudWatch](#page-1335-0)**
- [AWS CodePipeline 및 AWS를 사용하여 스택 세트 배포를 자동화합니다. CodeBuild](#page-1343-0)
- [Cloud Custodian 및 AWS CDK를 사용하여 Systems Manager용 AWS 관리형 정책을 EC2 인스턴스](#page-1371-0)  [프로파일에 자동으로 연결](#page-1371-0)
- [AWS CDK를 사용하여 마이크로서비스용 CI/CD 파이프라인 및 Amazon ECS 클러스터 자동으로 구](#page-1386-0) [축](#page-1386-0)
- [DevOps 프랙티스와 AWS Cloud9를 사용하여 마이크로서비스로 느슨하게 연결된 아키텍처를 구축](#page-1398-0) [하십시오.](#page-1398-0)
- [GitHub 액션과 테라폼을 사용하여 Docker 이미지를 빌드하고 Amazon ECR로 푸시합니다.](#page-1409-0)
- [AWS CodeCommit, AWS 및 AWS Device Farm을 사용하여 iOS 앱을 구축하고 테스트할 수 있습니](#page-1415-0) [다. CodePipeline](#page-1415-0)
- [cdk-nag 규칙 팩을 사용하여 AWS CDK 애플리케이션 또는 CloudFormation 템플릿에서 모범 사례](#page-1421-0) [를 확인하십시오.](#page-1421-0)
- [Amazon DynamoDB에 대한 크로스 계정 액세스 구성](#page-1426-0)
- [Amazon EKS에서 실행되는 애플리케이션에 대한 상호 TLS 인증을 구성합니다.](#page-1442-0)
- [Firelens 로그 라우터를 사용하여 Amazon ECS용 사용자 지정 로그 구문 분석기를 생성](#page-1453-0)
- [HashiCorp 패커를 사용하여 CodePipeline 파이프라인 및 AMI 생성](#page-1462-0)
- [파이프라인을 생성하고 다음을 사용하여 온프레미스 EC2 인스턴스에 아티팩트 업데이트를 배포합](#page-1469-0) [니다. CodePipeline](#page-1469-0)
- [Java 및 Python 프로젝트를 위한 동적 CI 파이프라인을 자동으로 생성](#page-1477-0)
- [테라폼을 사용하여 CloudWatch Synthetics 카나리아를 배포하세요](#page-1492-0)
- [Amazon ECS에 Java 마이크로서비스를 위한 CI/CD 파이프라인 배포](#page-1499-0)
- [CodeCommit AWS와 AWS를 사용하여 여러 AWS CodePipeline 계정에 CI/CD 파이프라인을 배포](#page-1507-0) [할 수 있습니다.](#page-1507-0)
- [AWS Network Firewall과 AWS Transit Gateway를 사용하여 방화벽 배포](#page-1513-0)
- [AWS CodePipeline CI/CD 파이프라인을 사용하여 AWS Glue 작업을 배포하십시오.](#page-1526-0)
- [EC2 인스턴스 프로파일을 사용하여 AWS Cloud9에서 Amazon EKS 클러스터의 배포](#page-1530-0)
- [AWS CodePipeline, AWS 및 AWS를 사용하여 여러 AWS 지역에 코드를 배포합니다. CodeCommit](#page-1541-0)  **[CodeBuild](#page-1541-0)**
- [AWS Organizations의 조직 전체에서 AWS Backup 보고서를 CSV 파일로 내보내기](#page-1552-0)
- [Amazon EC2 인스턴스 목록의 태그를 CSV 파일로 내보내기](#page-1561-0)
- [트로포스피어를 사용하여 AWS Config 관리형 규칙이 포함된 AWS CloudFormation 템플릿을 생성](#page-1567-0) [합니다.](#page-1567-0)
- [SageMaker 노트북 인스턴스에 다른 AWS 계정의 CodeCommit 리포지토리에 대한 임시 액세스 권](#page-1574-0) [한 부여](#page-1574-0)
- [다중 DevOps 계정 GitHub 환경을 위한 Flow 분기 전략 구현](#page-1583-0)
- [다중 계정 환경을 위한 Gitflow 브랜칭 전략 구현 DevOps](#page-1592-0)
- [다중 DevOps 계정 환경을 위한 트렁크 브랜칭 전략 구현](#page-1603-0)
- [변경 사항을 자동으로 감지하고 단일 저장소에 대한 다양한 CodePipeline 파이프라인을 시작합니다.](#page-1609-0)  [CodeCommit](#page-1609-0)
- [AWS를 사용하여 비트버킷 리포지토리를 AWS Amplify와 통합 CloudFormation](#page-1624-0)
- [Step Functions와 Lambda 프록시 함수를 사용하여 여러 AWS 계정에서 CodeBuild 프로젝트를 시작](#page-1632-0) [합니다.](#page-1632-0)
- [AWS 코드 서비스 및 AWS KMS 다중 리전 키를 사용하여 여러 계정 및 리전에 대한 마이크로서비스](#page-1643-0) [의 블루/그린 배포를 관리](#page-1643-0)
- [AWS 및 AWS Config를 사용하여 Amazon ECR 리포지토리에서 와일드카드 권한을 모니터링합니](#page-1675-0) [다. CloudFormation](#page-1675-0)
- [AWS CodeCommit 이벤트에서 사용자 지정 작업 수행](#page-1680-0)
- [Amazon CloudWatch 메트릭을 CSV 파일에 게시](#page-1684-0)
- [pytest 프레임워크를 사용하여 AWS Glue에서 Python ETL 작업에 대한 유닛 테스트 실행](#page-1690-0)
- [Amazon S3에서 Helm v3 차트 리포지토리 설정](#page-1702-0)
- [AWS 및 CodePipeline AWS CDK를 사용하여 CI/CD 파이프라인을 설정합니다.](#page-1710-0)
- [인증서 관리자 및 Let's Encrypt를 사용하여 Amazon EKS의 애플리케이션에 대한 end-to-end 암호](#page-1724-0) [화를 설정합니다.](#page-1724-0)
- [Flux를 사용하여 Amazon EKS 멀티테넌트 애플리케이션 배포를 간소화합니다.](#page-1736-0)
- [사용자 지정 리소스를 사용하여 여러 이메일 엔드포인트에서 SNS 주제를 구독하십시오.](#page-1753-0)
- [인프라 코드의 테스트 기반 개발을 위해 Serverspec을 사용합니다](#page-1758-0)
- [AWS의 타사 Git 소스 리포지토리 사용 CodePipeline](#page-1766-0)
- [AWS를 사용하여 테라폼 구성을 검증하기 위한 CI/CD 파이프라인을 생성합니다. CodePipeline](#page-1775-0)
- [패턴 더 보기](#page-1790-0)

# <span id="page-1294-0"></span>AWS 리소스 평가 자동화

작성자: Naveen Suthar(AWS), Arun Bagal(AWS), Manish Garg(AWS), Sandeep Gawande(AWS)

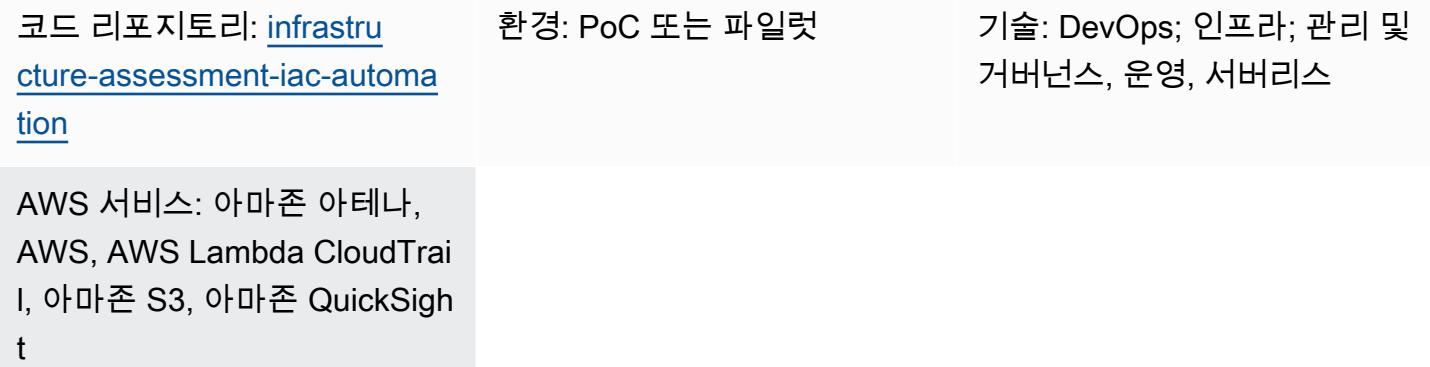

#### 요약

이 패턴은 [AWS Cloud Development Kit\(AWS CDK\)를](https://docs.aws.amazon.com/cdk/v2/guide/home.html) 사용하여 리소스 평가 기능을 설정하는 자동화 된 접근 방식을 설명합니다. 운영팀은 이 패턴을 사용하여 자동화된 방식으로 리소스 감사 세부 정보를 수집하고 단일 대시보드에서 AWS 계정에 배포된 모든 리소스의 세부 정보를 볼 수 있습니다. 이는 다 음과 같은 경우에 유용합니다.

- 코드형 인프라 (IaC) 도구를 식별하고 [HashiCorp Terraform,](https://www.terraform.io/) AWS CloudFormation, AWS CDK 및 AWS [명령줄](https://docs.aws.amazon.com/cli/latest/userguide/cli-chap-welcome.html) 인터페이스 [\(AWS](https://docs.aws.amazon.com/AWSCloudFormation/latest/UserGuide/Welcome.html) CLI) 와 같은 다양한 IaC 솔루션에서 생성된 리소스를 격리합니다.
- 리소스 감사 정보 가져오기

또한 이 솔루션은 경영진이 단일 대시보드에서 AWS 계정의 리소스 및 활동에 대한 통찰력을 얻는 데 도 도움이 됩니다.

참고: QuickSight [Amazon은](https://docs.aws.amazon.com/quicksight/latest/user/welcome.html) 유료 서비스입니다. 이를 실행하여 데이터를 분석하고 대시보드를 생 성하기 전에 [Amazon QuickSight 요금을](https://aws.amazon.com/quicksight/pricing/) 검토하십시오.

### 사전 조건 및 제한 사항

#### 사전 조건

• 활성 상태의 AWS 계정.

- [아마존](https://docs.aws.amazon.com/athena/latest/ug/what-is.html) [심플 스토리지 서비스 \(Amazon S3\) 와 아마존 아테나](https://docs.aws.amazon.com/AmazonS3/latest/userguide/Welcome.html)[에 액세스할 수 있도록 생성된 아마존](https://docs.aws.amazon.com/athena/latest/ug/what-is.html)  [QuickSight 계정](https://docs.aws.amazon.com/athena/latest/ug/what-is.html)
- AWS CDK 버전 2.55.1 이상 설치
- [Python](https://www.python.org/downloads/release/python-390/) 버전 3.9 이상 설치

#### 제한 사항

- 이 솔루션은 단일 AWS 계정에 배포됩니다.
- CloudTrail AWS가 이미 설정되어 있고 S3 버킷에 데이터를 저장하지 않는 한 솔루션은 배포 전에 발 생한 이벤트를 추적하지 않습니다.

#### 제품 버전

- AWS CDK 버전 2.55.1 이상
- Python 버전 3.9 이상

# 아키텍처

대상 기술 스택

- Amazon Athena
- AWS CloudTrail
- Glue
- Lambda
- 아마존 QuickSight
- Amazon S3

대상 아키텍처

AWS CDK 코드는 AWS 계정에서 리소스 평가 기능을 설정하는 데 필요한 모든 리소스를 배포합니다. 다음 다이어그램은 AWS Glue, Amazon Athena 및 로 CloudTrail 로그를 보내는 프로세스를 보여줍니 다. QuickSight
- 1. CloudTrail 저장을 위해 S3 버킷으로 로그를 전송합니다.
- 2. 이벤트 알림은 로그를 처리하고 필터링된 데이터를 생성하는 Lambda 함수를 간접 호출합니다.
- 3. 필터링된 데이터는 다른 S3 버킷에 저장됩니다.
- 4. S3 버킷의 필터링된 데이터에 AWS Glue 크롤러가 설정되어 AWS Glue 데이터 카탈로그 테이블에 스키마를 생성합니다.
- 5. Amazon Athena는 필터링된 데이터를 쿼리할 준비가 되었습니다.
- 6. 는 시각화를 QuickSight 위해 쿼리된 데이터에 액세스합니다.

자동화 및 규모 조정

- AWS Organizations에 조직 전반의 추적이 있는 경우 이 솔루션을 하나의 AWS 계정에서 여러 CloudTrail AWS 계정으로 확장할 수 있습니다. 조직 CloudTrail 수준에서 배포하면 이 솔루션을 사용 하여 필요한 모든 리소스에 대한 리소스 감사 세부 정보를 가져올 수도 있습니다.
- 이 패턴은 AWS 서버리스 리소스를 사용하여 솔루션을 배포합니다.

### 도구

서비스

- [Amazon Athena](https://docs.aws.amazon.com/athena/latest/ug/what-is.html)는 표준 SQL을 사용하여 Amazon S3에 있는 데이터를 직접 분석할 수 있는 대화형 쿼리 서비스입니다.
- [AWS Cloud Development Kit\(AWS CDK\)](https://docs.aws.amazon.com/cdk/latest/guide/home.html)는 AWS 클라우드 인프라를 코드로 정의하고 프로비저닝 하는 데 도움이 되는 소프트웨어 개발 프레임워크입니다.
- [AWS는 AWS CloudFormation](https://docs.aws.amazon.com/AWSCloudFormation/latest/UserGuide/Welcome.html) 리소스를 설정하고, 빠르고 일관되게 프로비저닝하고, AWS 계정 및 AWS 지역의 수명 주기 전반에 걸쳐 리소스를 관리할 수 있도록 지원합니다.
- [AWS는 AWS](https://docs.aws.amazon.com/awscloudtrail/latest/userguide/cloudtrail-user-guide.html) 계정의 거버넌스, 규정 준수 및 운영 위험을 감사할 수 있도록 CloudTrail 지원합니다.
- [AWS Glue는](https://docs.aws.amazon.com/glue/latest/dg/what-is-glue.html) 완전 관리형 추출, 전환, 적재(ETL) 서비스입니다. 이를 통해 데이터 스토어와 데이터 스트림 간에 데이터를 안정적으로 분류, 정리, 보강하고 이동할 수 있습니다. 이 패턴은 AWS Glue 크롤러와 AWS Glue 데이터 카탈로그 테이블을 사용합니다.
- [AWS Lambda는](https://docs.aws.amazon.com/lambda/latest/dg/welcome.html) 서버를 프로비저닝하거나 관리할 필요 없이 코드를 실행할 수 있도록 도와주는 컴 퓨팅 서비스입니다. 필요할 때만 코드를 실행하며 자동으로 확장이 가능하므로 사용한 컴퓨팅 시간 만큼만 비용을 지불합니다.
- [QuickSightAmazon은](https://docs.aws.amazon.com/quicksight/latest/user/welcome.html) 단일 대시보드에서 데이터를 시각화, 분석 및 보고하는 데 도움이 되는 클라우 드 규모의 비즈니스 인텔리전스 (BI) 서비스입니다.

#### 코드 리포지토리

이 패턴의 코드는 리포지토리에서 사용할 수 있습니다. GitHub [infrastructure-assessment-iac](https://github.com/aws-samples/infrastructure-assessment-iac-automation)[automation](https://github.com/aws-samples/infrastructure-assessment-iac-automation)

코드 리포지토리에는 다음 파일과 폴더가 포함되어 있습니다.

- lib 폴더 AWS CDK는 AWS 리소스를 생성하는 데 사용되는 Python 파일을 구성합니다.
- src/lambda\_code Lambda 함수에서 실행되는 Python 코드
- requirements.txt 설치해야 하는 모든 Python 종속성 목록
- cdk.json 리소스를 스핀업하는 데 필요한 값을 제공하는 입력 파일

#### 모범 사례

Lambda 함수에 대한 모니터링 및 알림을 설정합니다. 자세한 내용은 [Lambda 함수 모니터링 및 문제](https://docs.aws.amazon.com/lambda/latest/dg/lambda-monitoring.html) [해결](https://docs.aws.amazon.com/lambda/latest/dg/lambda-monitoring.html)을 참조하십시오. Lambda 함수를 사용할 때의 일반적인 모범 사례는 [AWS 설명서](https://docs.aws.amazon.com/lambda/latest/dg/best-practices.html)를 참조하십시 오.

#### 에픽

환경을 설정합니다.

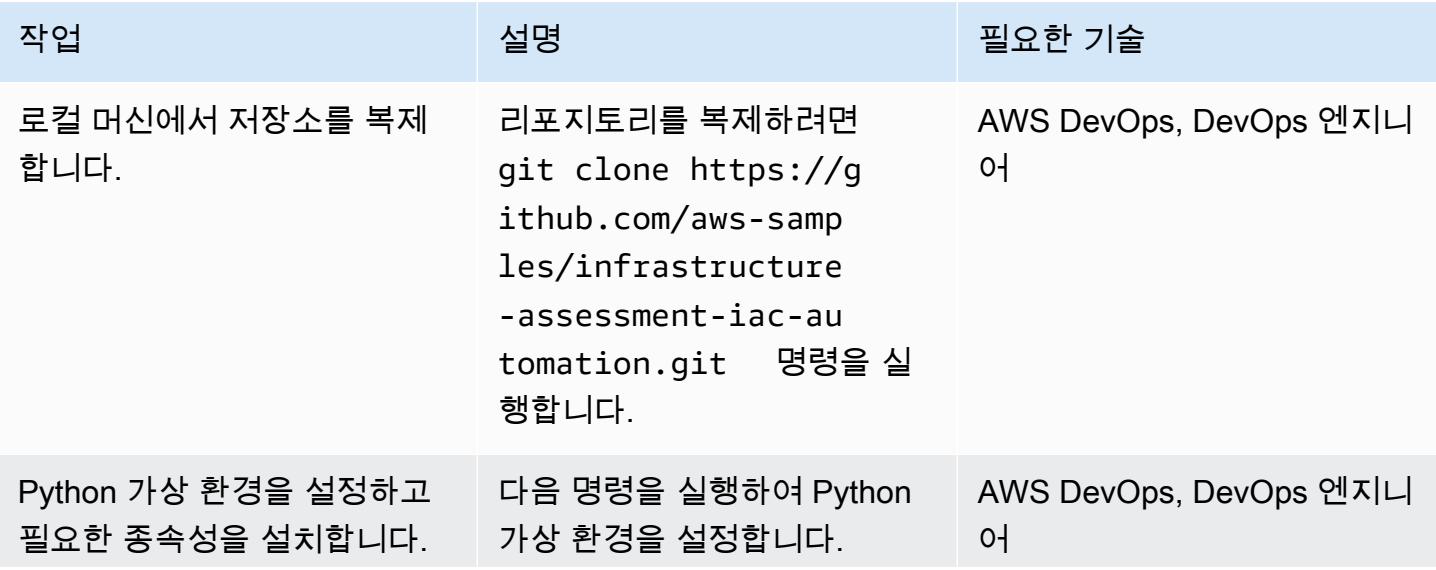

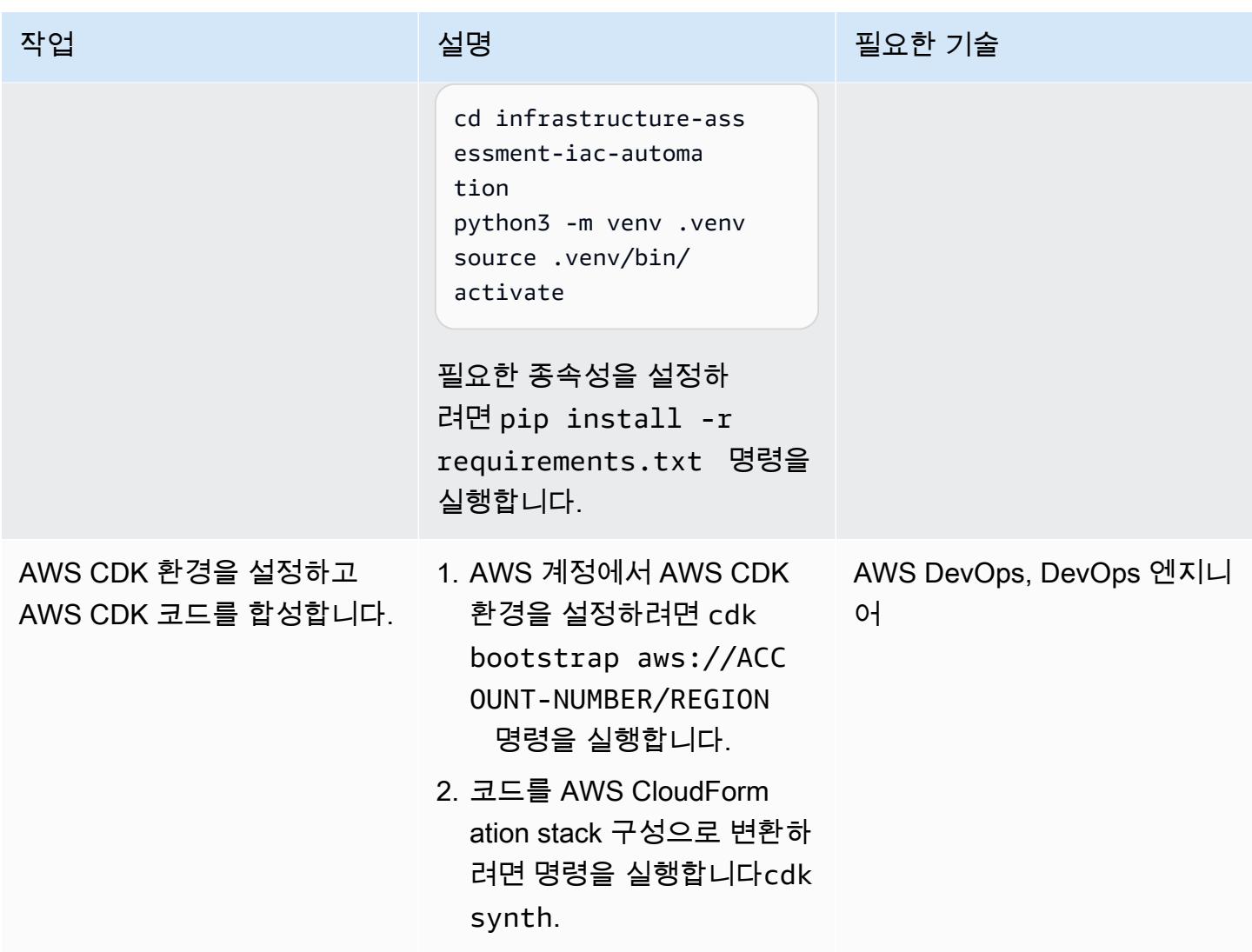

### 로컬 머신에서 AWS 보안 인증 설정

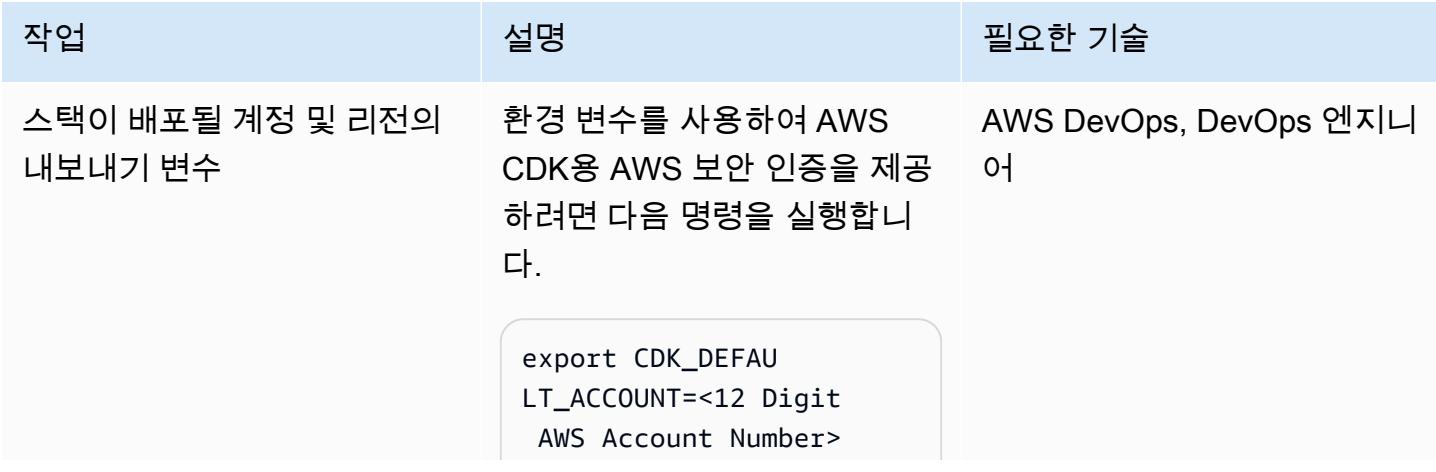

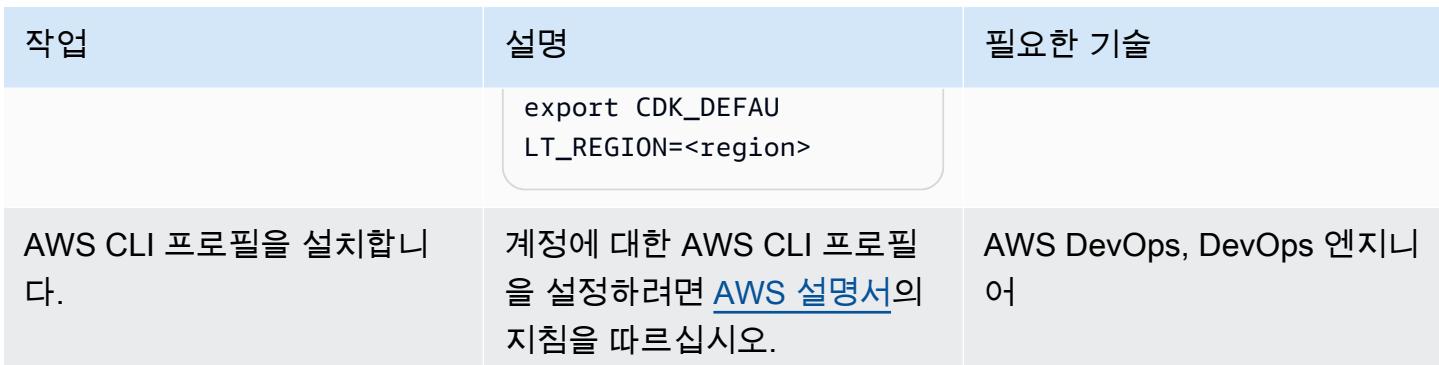

#### 리소스 평가 도구 구성 및 배포

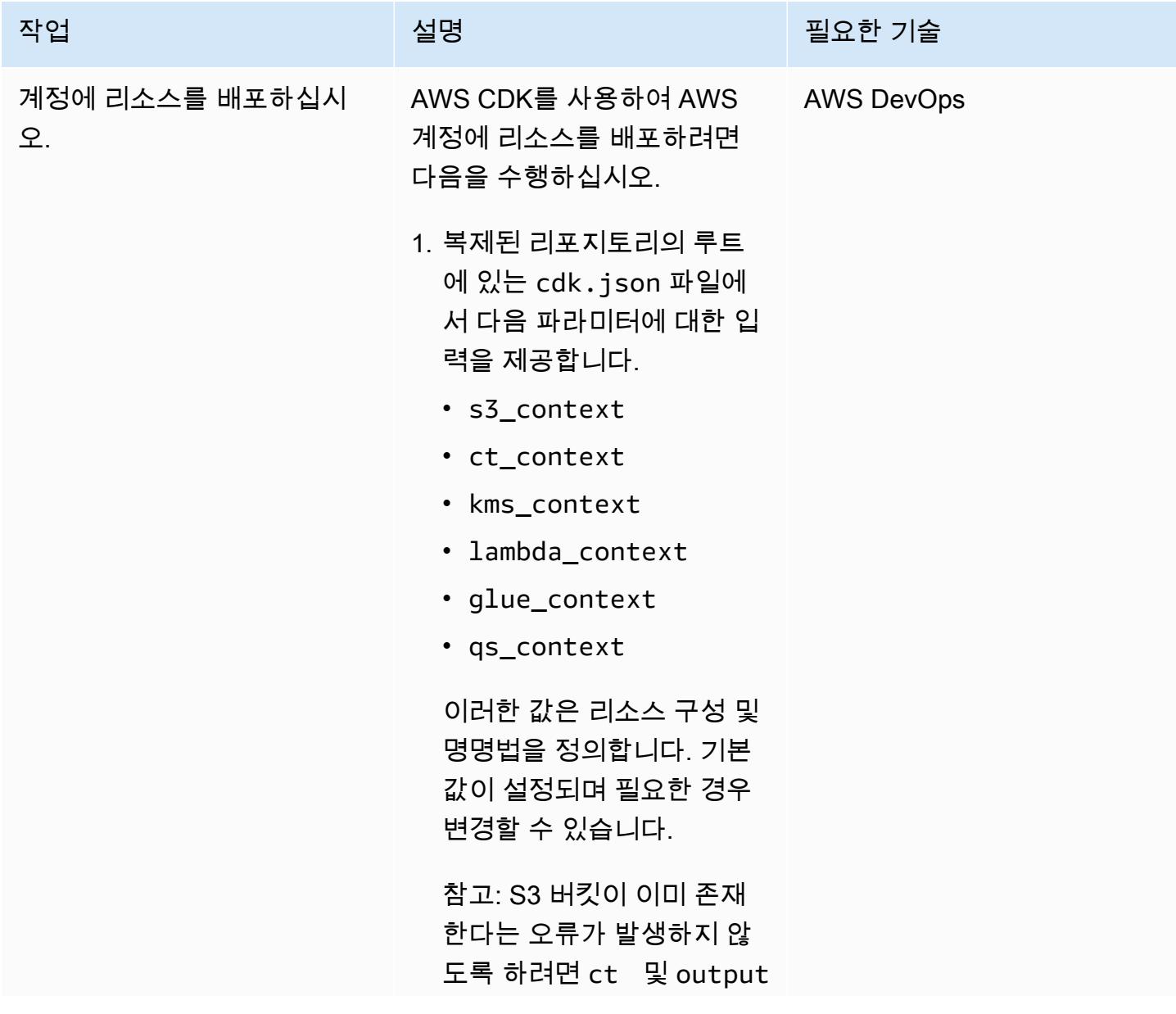

에픽 1213

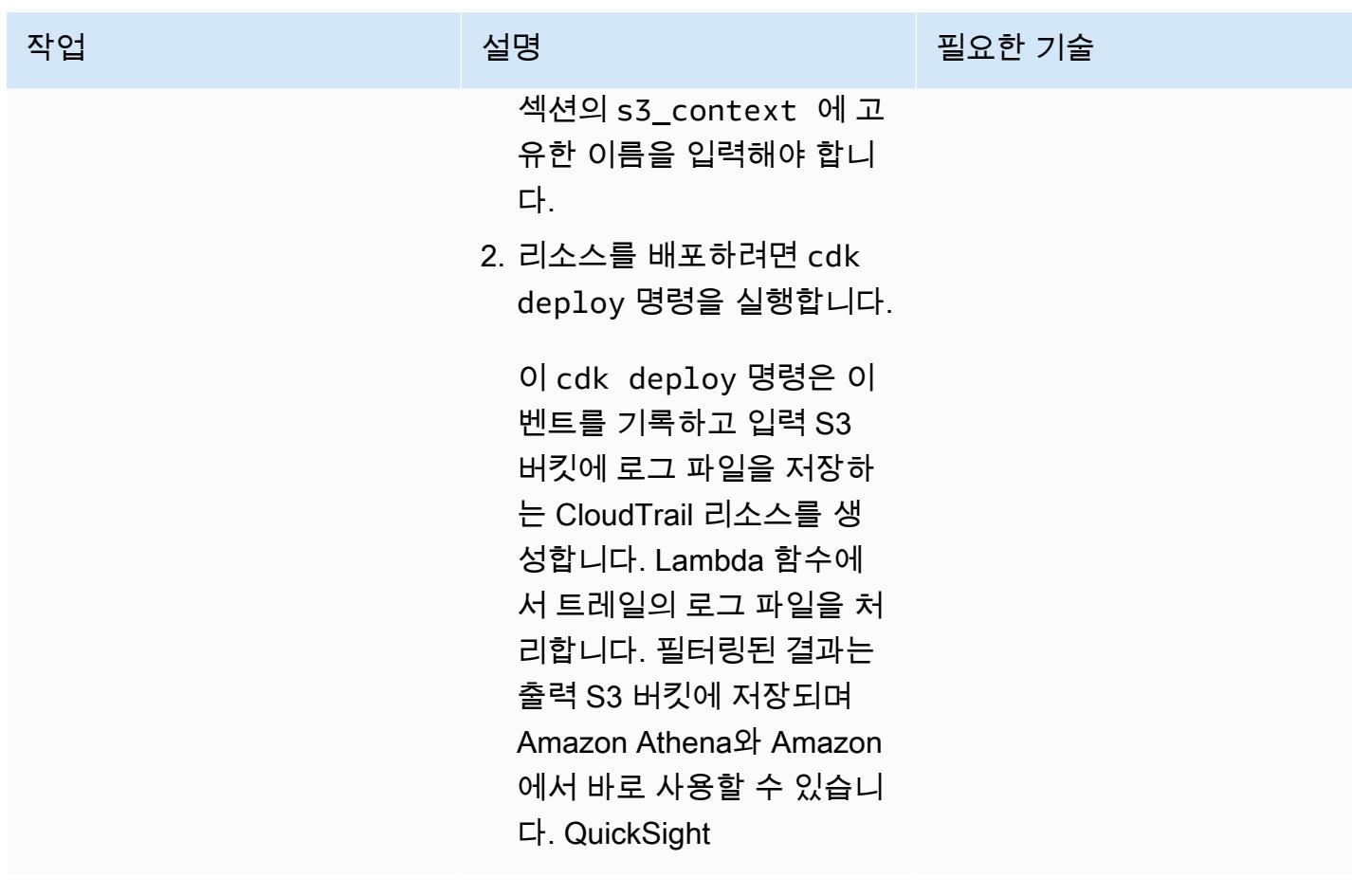

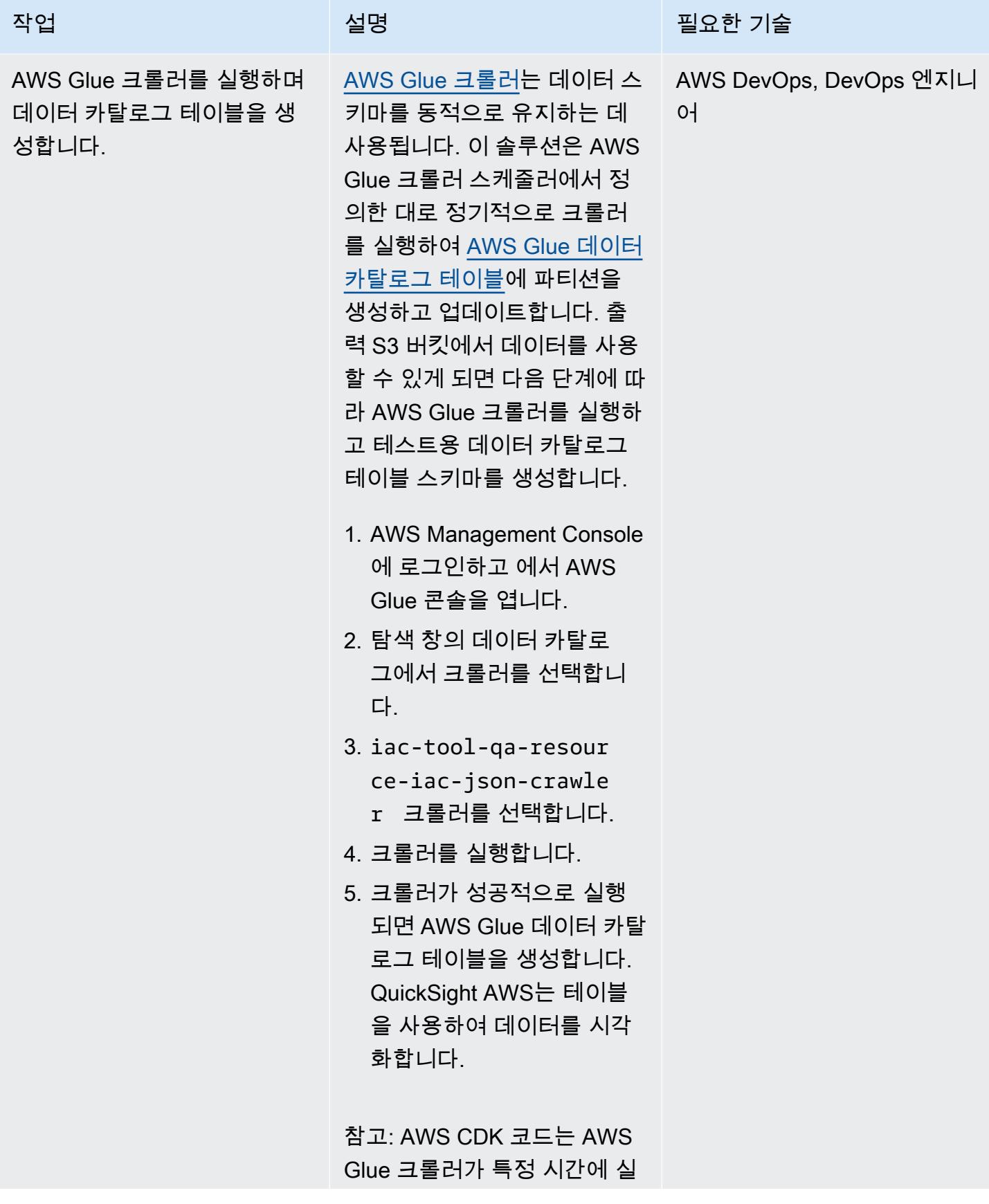

AWS 권장 가이드 THE THE TELESCOPE ASSESSED TO THE TELESCOPE AND THE THE TELESCOPE AND THE THE THE THE THE THE THE T

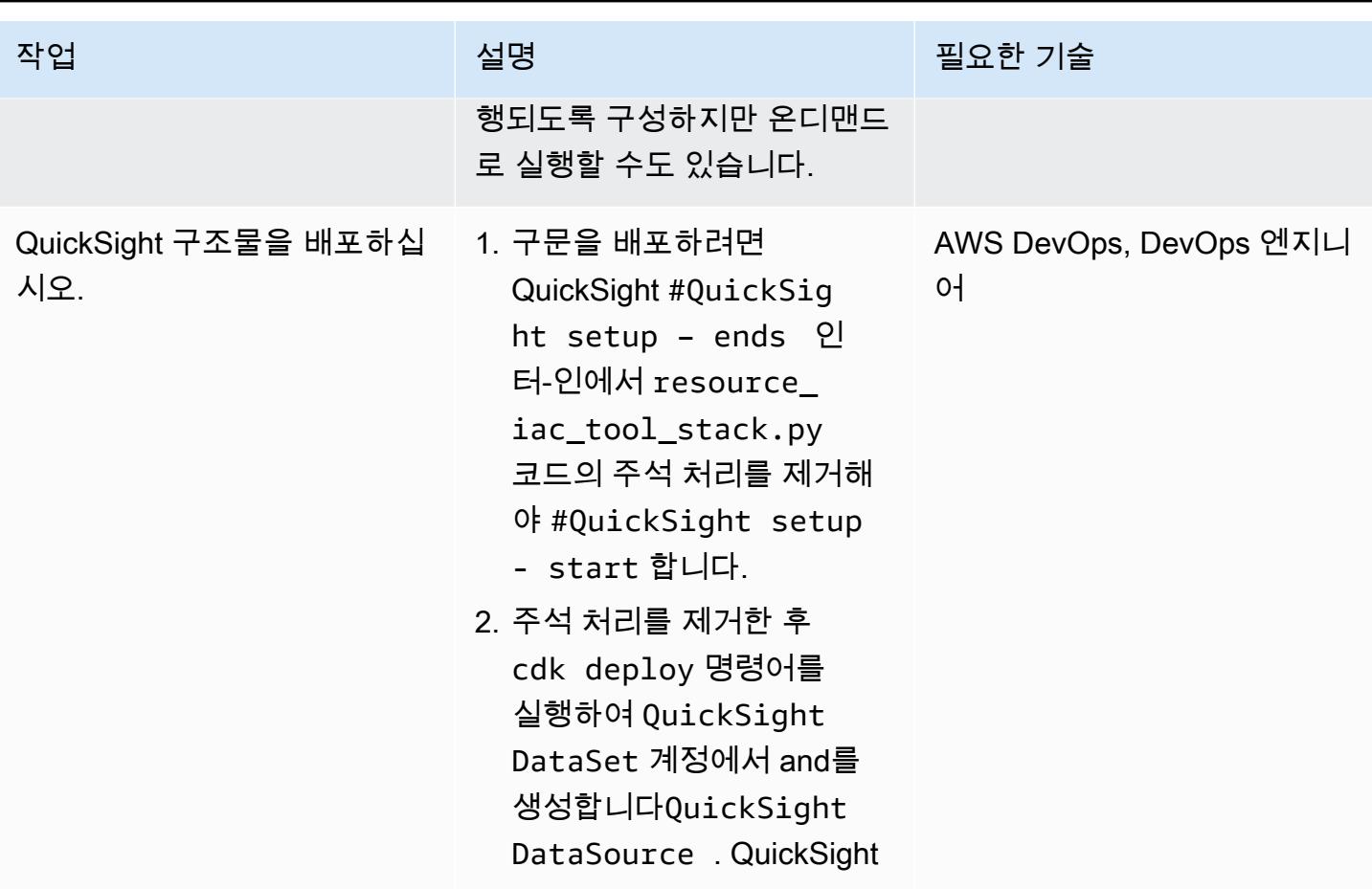

AWS 권장 가이드 THE THE TELESCOPE ASSESSED TO THE TELESCOPE AND THE THE TELESCOPE AND THE THE THE THE THE THE THE T

| 작업                  | 설명                                                                                                    | 필요한 기술                                   |
|---------------------|----------------------------------------------------------------------------------------------------|------------------------------------------|
| QuickSight 대시보드 생성. | 예제 QuickSight 대시보드와 분<br>석을 만들려면 다음과 같이 하<br>십시오.                                                                                                    | AWS DevOps, DevOps 엔지니<br>O <sub>1</sub> |
|                     | 1. QuickSight 콘솔로 이동하여<br>리소스가 배포되는 AWS 지<br>역을 선택합니다.<br>2. 탐색 창에서 Datasets를 선<br>택하고 Amazon QuickSigh<br>t 데이터세트에 이름이 지<br>정된 데이터세트가 ct -<br>operations-iac-ds<br>생성되었는지 확인합니다. |                                          |
|                     | 데이터세트가 보이지 않는<br>경우 구문을 재배포하세요.<br>QuickSight                                                                                                    |                                          |
|                     | 3. ct-operations-iac-<br>ds 데이터 세트를 선택하<br>고 분석에 사용을 선택합니<br>다.                                                                                                    |                                          |
|                     | 4. 기본 시트를 선택합니다.<br>5. 왼쪽의 필드 목록에서 각 열<br>을 선택합니다.                                                                                                    |                                          |
|                     | 6. 필요한 열을 선택한 후 적절<br>한 시각적 유형을 선택하여<br>데이터를 확인합니다.                                                                                                    |                                          |
|                     | 자세한 내용은 Amazon에서 분<br>석 시작 QuickSight 및 Amazon<br>의 시각적 유형을 참조하십시<br>오 QuickSight.                                                                                                |                                          |
|                     |                                                                                                    |                                          |

#### 솔루션의 모든 AWS 리소스를 정리하십시오.

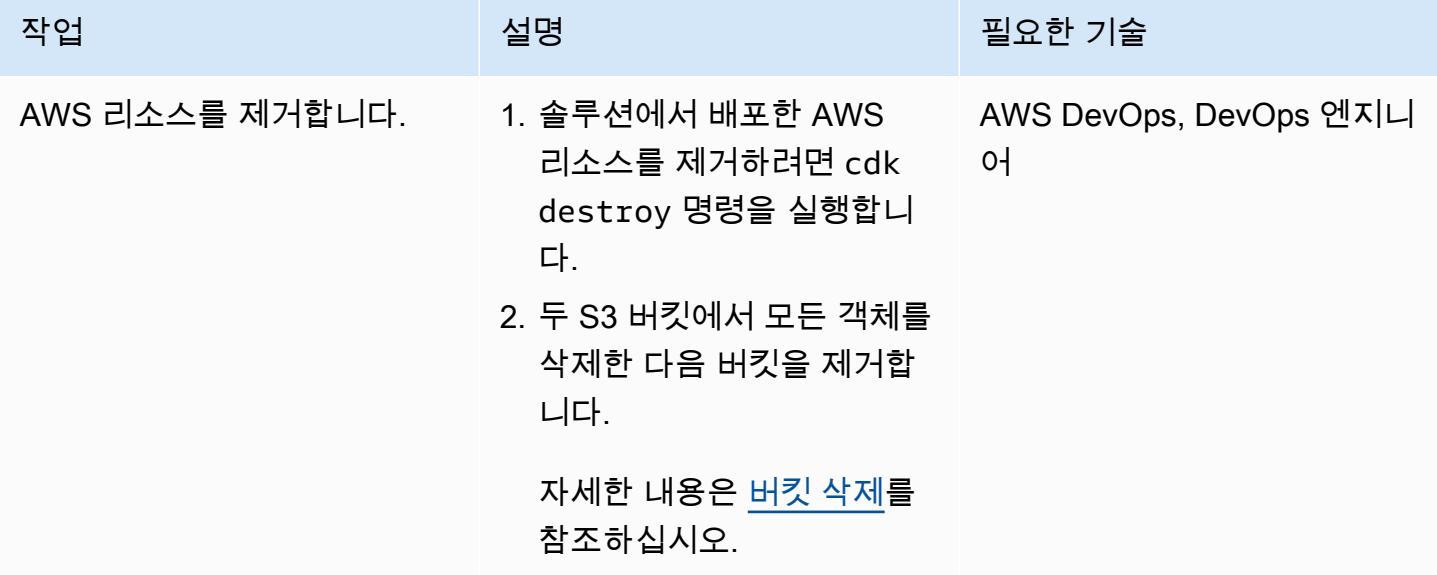

AWS 리소스 평가 도구 자동화에 추가 기능 설정

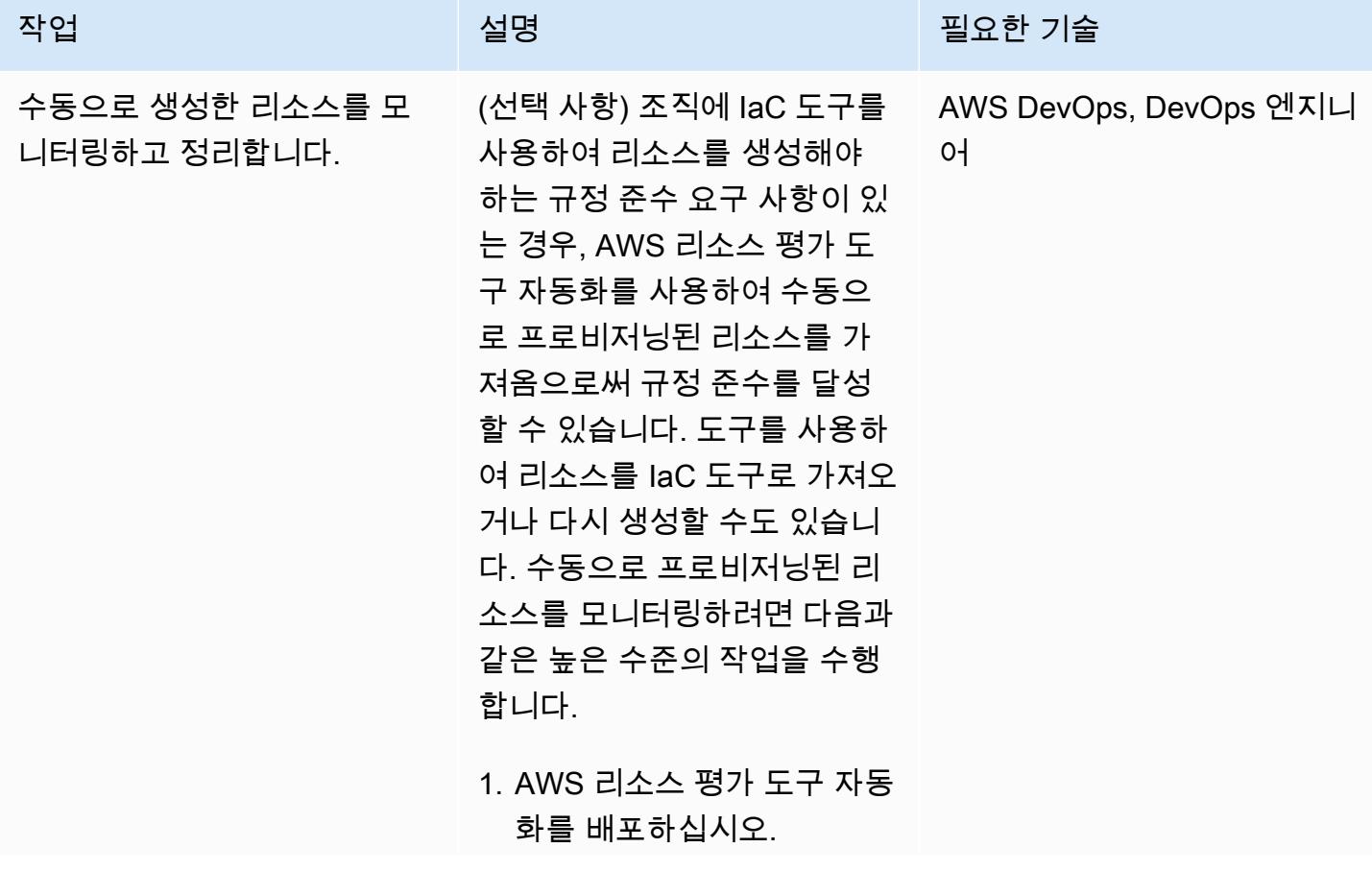

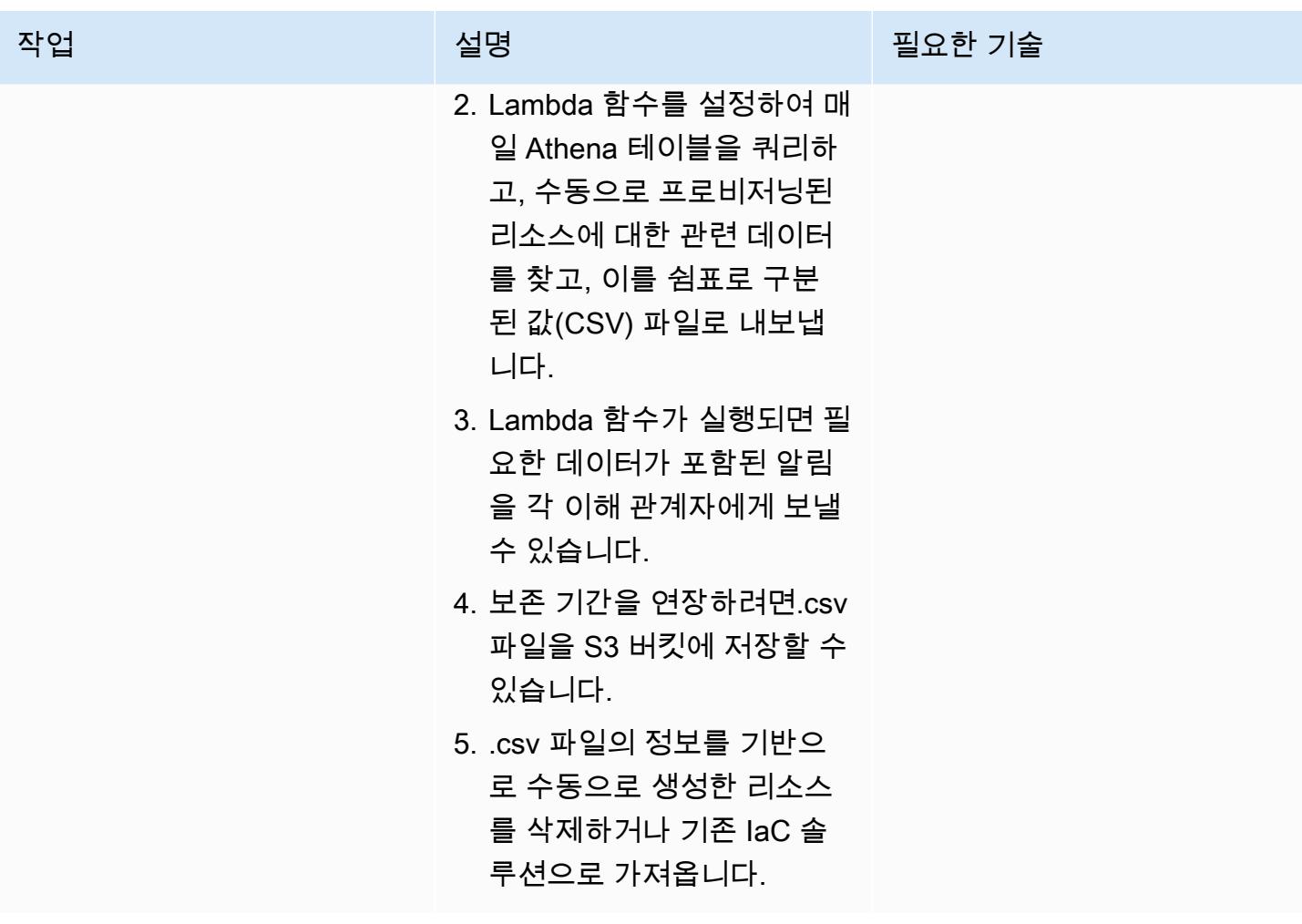

## 문제 해결

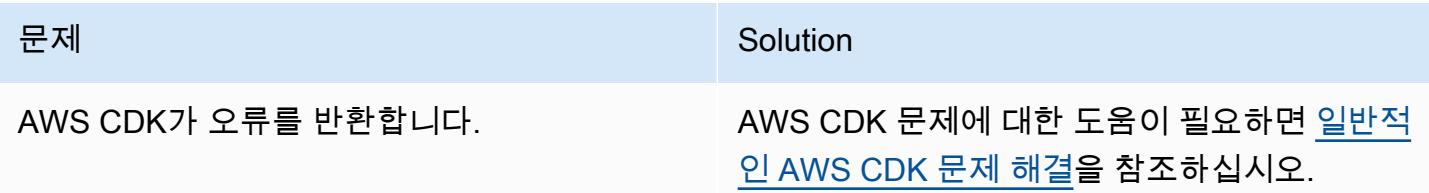

## 관련 리소스

- [Python을 사용하여 Lambda 함수 빌드](https://docs.aws.amazon.com/lambda/latest/dg/lambda-python.html)
- [AWS CDK로 시작하기](https://docs.aws.amazon.com/cdk/v2/guide/getting_started.html)
- [Python에서 AWS CDK로 작업하기](https://docs.aws.amazon.com/cdk/v2/guide/work-with-cdk-python.html)
- [CloudTrail 로그 트레일 생성](https://docs.aws.amazon.com/awscloudtrail/latest/userguide/cloudtrail-create-and-update-a-trail.html)

#### • [아마존에서 시작하세요 QuickSight](https://aws.amazon.com/quicksight/getting-started/)

### 추가 정보

여러 계정

여러 계정에 대해 AWS CLI 보안 인증을 설정하려면 AWS 프로필을 사용하십시오. 자세한 내용은 [AWS CLI 설정의](https://aws.amazon.com/getting-started/guides/setup-environment/module-three/) 다중 프로필 구성 섹션을 참조하십시오.

AWS CDK 명령

AWS CDK로 작업할 때는 다음과 같은 유용한 명령을 유념하십시오.

• 앱의 모든 스택 나열하기

cdk ls

• 합성된 AWS 템플릿을 내보냅니다. CloudFormation

cdk synth

• 스택을 기본 AWS 계정 및 리전에 배포하기

cdk deploy

• 배포된 스택을 현재 상태와 비교하기

cdk diff

• AWS CDK 설명서 열기

cdk docs

## 오픈소스 도구를 사용하여 SAP 시스템을 자동으로 설치

#### 작성자: Guilherme Sesterheim(AWS)

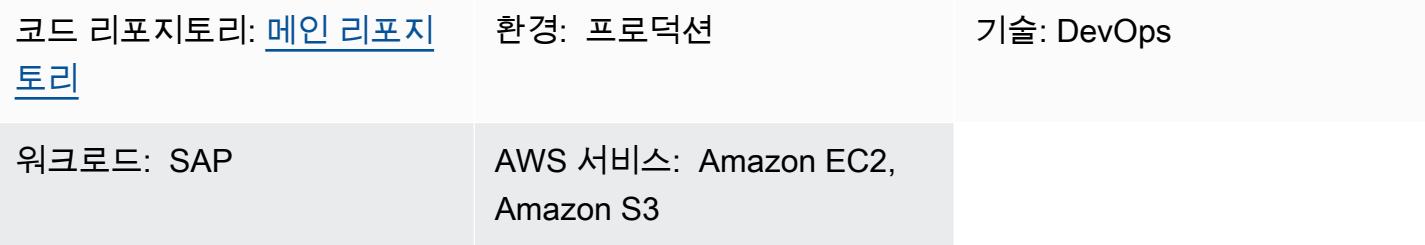

#### 요약

이 패턴은 오픈소스 도구를 사용하여 다음 리소스를 생성함으로써 SAP 시스템 설치를 자동화하는 방 법을 보여줍니다.

- SAP S/4HANA 1909 데이터베이스
- SAP ABAP Central Services(ASCS) 인스턴스
- SAP Primary Application Server(PAS) 인스턴스

HashiCorp Terraform은 SAP 시스템의 인프라를 생성하고 Ansible은 운영 체제 (OS) 를 구성하고 SAP 애플리케이션을 설치합니다. Jenkins는 설치를 실행합니다.

이 설정은 SAP 시스템 설치를 반복 가능한 프로세스로 바꾸어 배포 효율성과 품질을 높이는 데 도움이 될 수 있습니다.

참고: 이 패턴에 제공된 예제 코드는 고가용성(HA) 시스템과 비 HA 시스템 모두에서 작동합니다.

사전 조건 및 제한 사항

사전 조건

- 활성 상태의 AWS 계정.
- 모든 SAP 미디어 파일이 포함된 Amazon Simple Storage Service(S3) 버킷
- [액세스 키와 비밀 키가](https://docs.aws.amazon.com/IAM/latest/UserGuide/id_credentials_access-keys.html) 있는 Identity and Access Management(IAM) 보안 주체는 다음과 같은 권한을 가집니다.
- 읽기 전용 권한: Amazon Route 53, Key Management Service(KMS)
- 읽기 및 쓰기 권한: 아마존 S3, 아마존 엘라스틱 컴퓨트 클라우드 (아마존 EC2), 아마존 엘라스틱 파일 시스템 (아마존 EFS), IAM, 아마존, 아마존 DynamoDB CloudWatch
- Route 53 [프라이빗 호스팅 영역](https://docs.aws.amazon.com/Route53/latest/DeveloperGuide/hosted-zones-private.html)
- Amazon Marketplace에서 [HA 및 업데이트 서비스 8.2](https://aws.amazon.com/marketplace/pp/prodview-5grz5a5thx7c2) Amazon Machine Image(AMI)가 있는 SAP용 Red Hat Enterprise Linux에 대한 구독
- [KMS 고객 관리형 키](https://docs.aws.amazon.com/AmazonS3/latest/userguide/UsingKMSEncryption.html#aws-managed-customer-managed-keys)
- [Secure Shell\(SSH\) 키 페어](https://docs.aws.amazon.com/AWSEC2/latest/UserGuide/ec2-key-pairs.html)
- Jenkins를 설치하는 곳의 호스트 이름을 통해 포트 22의 SSH 연결을 허용하는 [Amazon EC2 보안](https://docs.aws.amazon.com/AWSEC2/latest/UserGuide/ec2-security-groups.html) [그룹](https://docs.aws.amazon.com/AWSEC2/latest/UserGuide/ec2-security-groups.html)(호스트 이름은 localhost일 가능성이 높음)
- [Vagrant](https://www.vagrantup.com/) (설치 및 구성 기준) HashiCorp
- [VirtualBox오](https://www.virtualbox.org/)라클별 설치 및 구성
- Git, Terraform, Ansible, Jenkins에 대한 익숙함

제한 사항

- SAP S/4HANA 1909가 이 특정 시나리오에 대한 완전한 테스트를 거쳤습니다. 다른 버전의 SAP HANA를 사용하는 경우 이 패턴의 예제 Ansible 코드를 수정해야 합니다.
- 이 패턴의 예제 절차는 Mac OS 및 Linux 운영 체제에서 작동합니다. 일부 명령은 Unix 기반 터미널 에서만 실행할 수 있습니다. 하지만 각기 다른 명령과 Windows OS를 사용하면 비슷한 결과를 얻을 수 있습니다.

제품 버전

- SAP S/4HANA 1909
- Red Hat Enterprise Linux (RHEL) 8.2 이상 버전

아키텍처

다음 다이어그램은 오픈소스 도구를 사용하여 계정에서 SAP 시스템 설치를 자동화하는 예제 워크플 로를 보여 줍니다.

이 다이어그램은 다음 워크플로를 보여줍니다.

- 1. Jenkins는 Terraform 및 Ansible 코드를 실행하여 SAP 시스템 설치 실행을 오케스트레이션합니다.
- 2. Terraform 코드는 SAP 시스템의 인프라를 빌드합니다.
- 3. Ansible 코드는 OS를 구성하고 SAP 애플리케이션을 설치합니다.
- 4. 정의된 사전 조건을 모두 포함하는 SAP S/4HANA 1909 데이터베이스, ASCS 인스턴스 및 PAS 인 스턴스가 Amazon EC2 인스턴스에 설치됩니다.

참고: 이 패턴의 예제 설정은 Terraform 상태 파일을 저장하기 위해 계정에 Amazon S3 버킷을 자동으 로 생성합니다.

기술 스택

- Terraform
- Ansible
- Jenkins
- SAP S/4HANA 1909 데이터베이스
- SAP ASCS 인스턴스
- SAP PAS 인스턴스
- Amazon EC2

### 도구

서비스

- [Amazon Elastic Compute Cloud\(Amazon EC2\)는](https://docs.aws.amazon.com/ec2/?id=docs_gateway) 클라우드에서 확장 가능한 컴퓨팅 용량을 제공합 니다. 필요한 만큼 많은 가상 서버를 시작하고 빠르게 규모를 확장하거나 축소할 수 있습니다.
- [Identity and Access Management\(IAM\)를](https://docs.aws.amazon.com/IAM/latest/UserGuide/introduction.html) 사용하여 리소스에 대한 액세스를 안전하게 제어할 수 있 습니다.
- [Key Management Service\(AWS KMS\)를](https://docs.aws.amazon.com/kms/latest/developerguide/overview.html) 사용하면 암호화 키를 생성하고 제어하여 데이터를 보호할 수 있습니다.
- [Amazon Virtual Private Cloud\(VPC\)](https://docs.aws.amazon.com/vpc/latest/userguide/what-is-amazon-vpc.html)를 이용하면 사용자가 정의한 가상 네트워크로 AWS 리소스를 시작할 수 있습니다. 이 가상 네트워크는 사용자의 자체 데이터 센터에서 운영하는 기존 네트워크와 유사하며 AWS의 확장 가능한 인프라를 사용한다는 이점이 있습니다.

기타 도구

- [HashiCorp Terraform은](https://www.terraform.io/docs) 코드를 사용하여 클라우드 인프라 및 리소스를 프로비저닝하고 관리하는 데 도움이 되는 명령줄 인터페이스 애플리케이션입니다.
- [Ansible](https://www.ansible.com/)은 애플리케이션, 구성 및 IT 인프라를 자동화하는 데 도움이 되는 코드형 오픈소스 구성 (CaC) 도구입니다.
- [Jenkins는](https://www.jenkins.io/) 개발자가 그의 소프트웨어를 빌드, 테스트 및 배포할 수 있는 오픈 소스 자동화 서버입니 다.

코드

[이 패턴의 코드는 -jenkins-ansible 저장소에서 사용할 수 있습니다. GitHub aws-install-sap-with](https://github.com/aws-samples/aws-install-sap-with-jenkins-ansible)

에픽

필수 구성 요소 구성

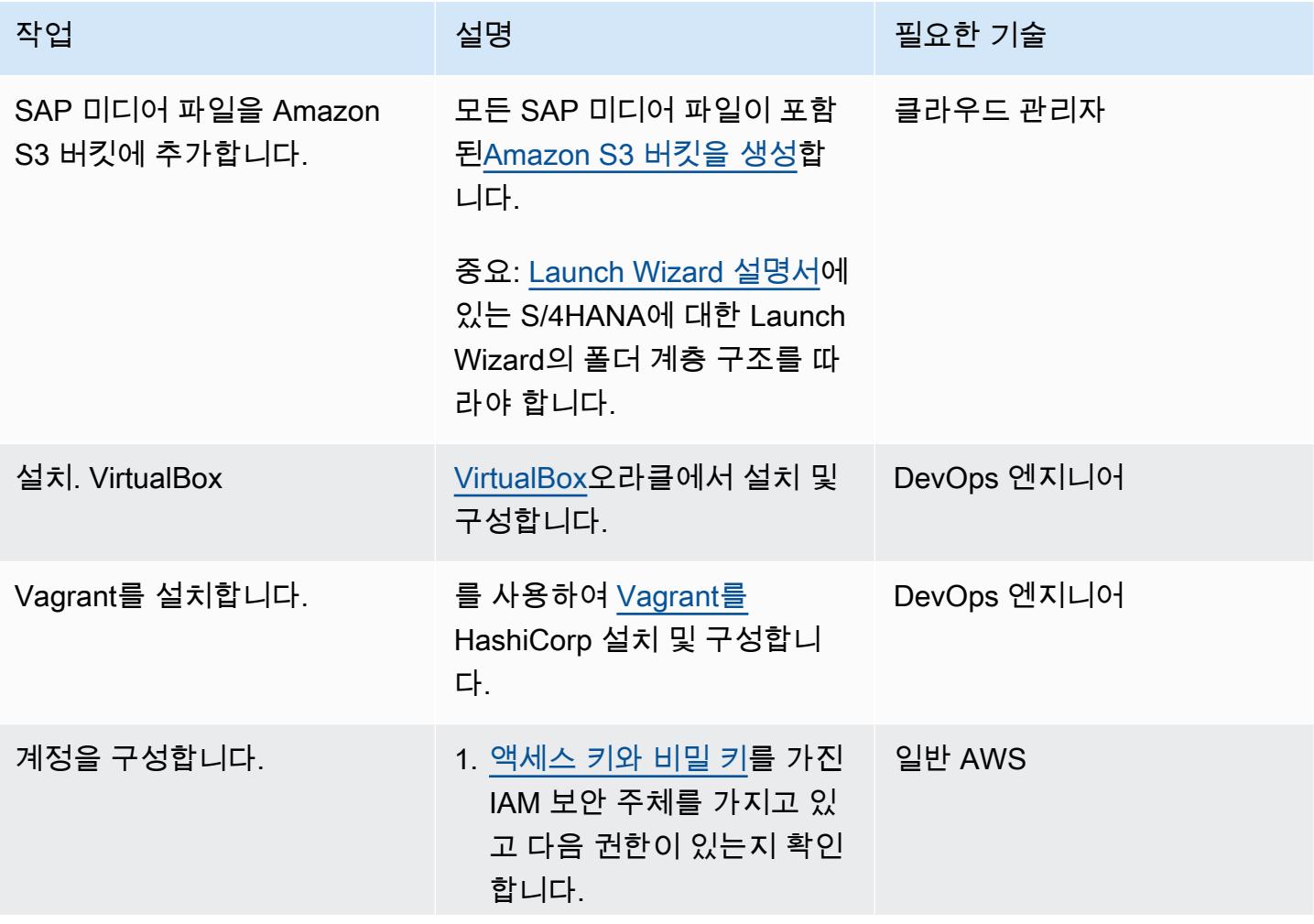

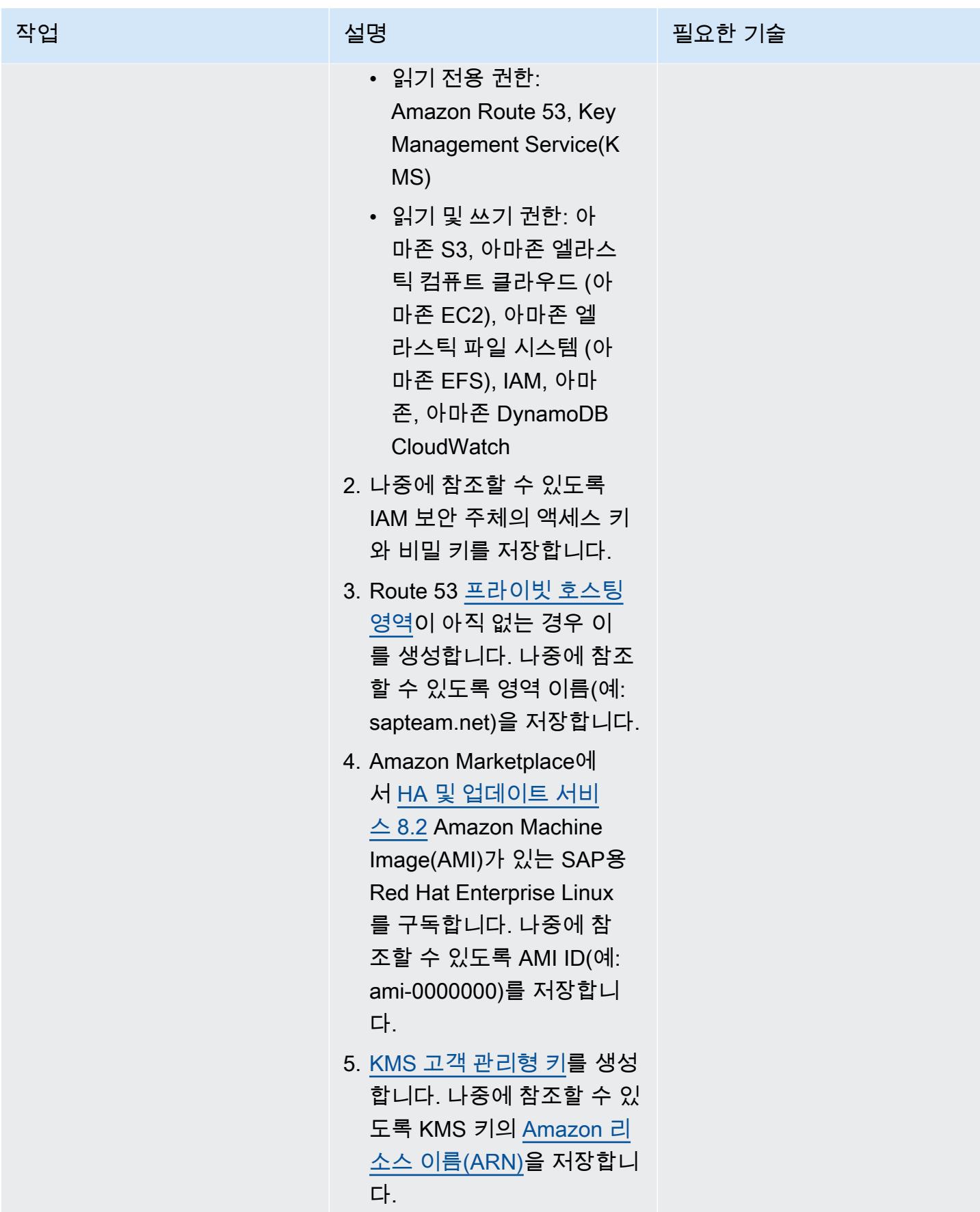

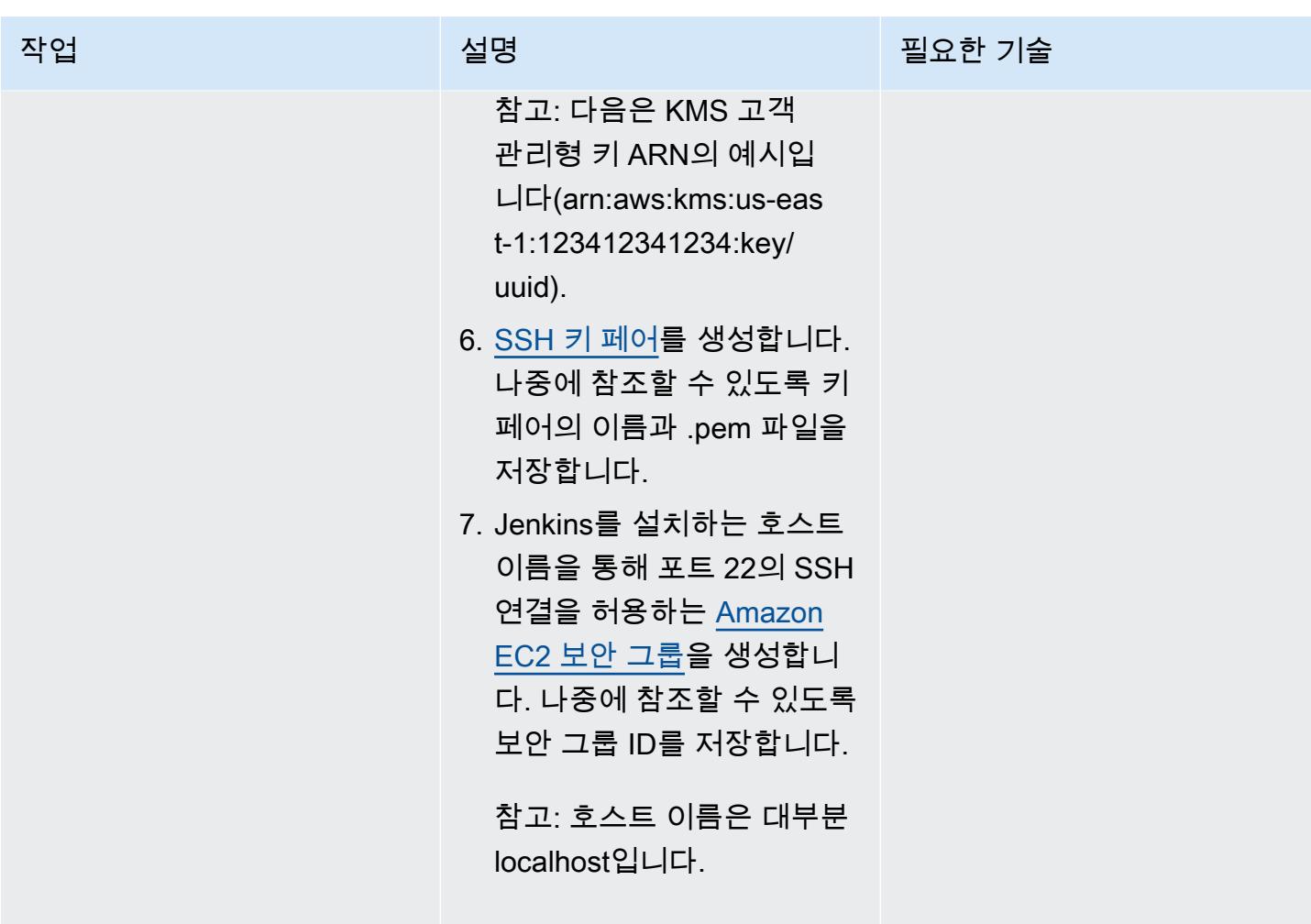

#### SAP 설치의 빌드 및 실행

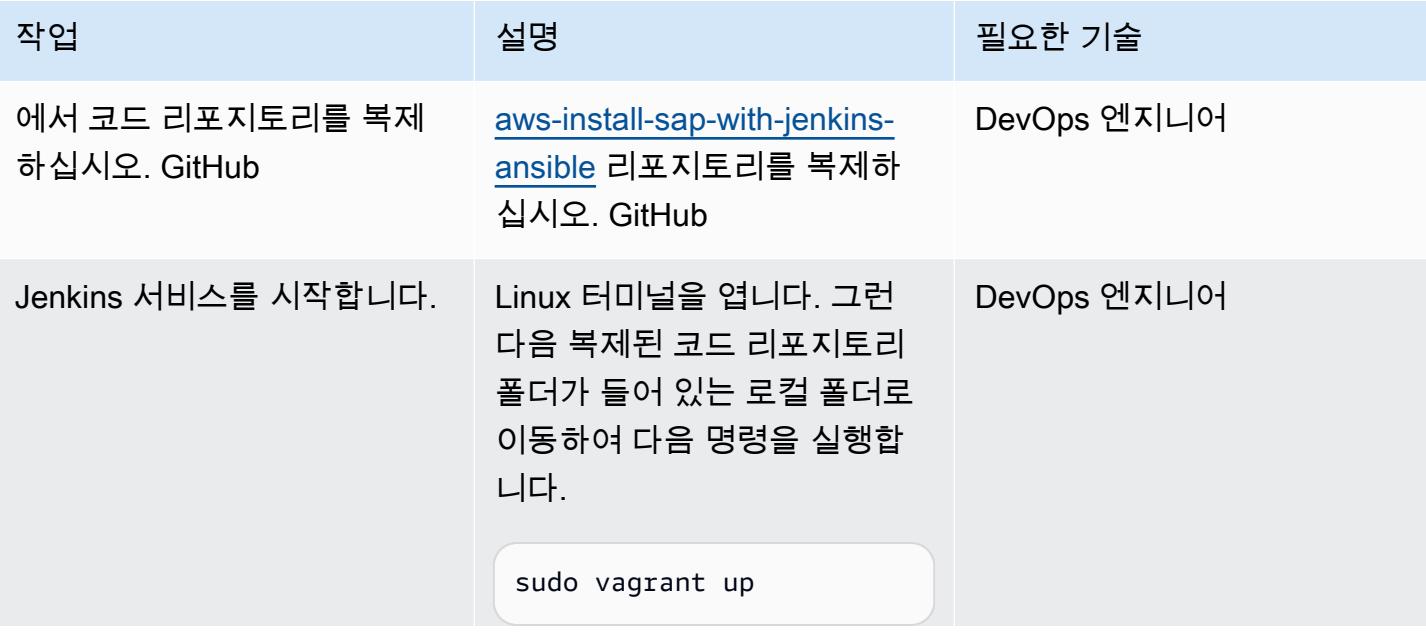

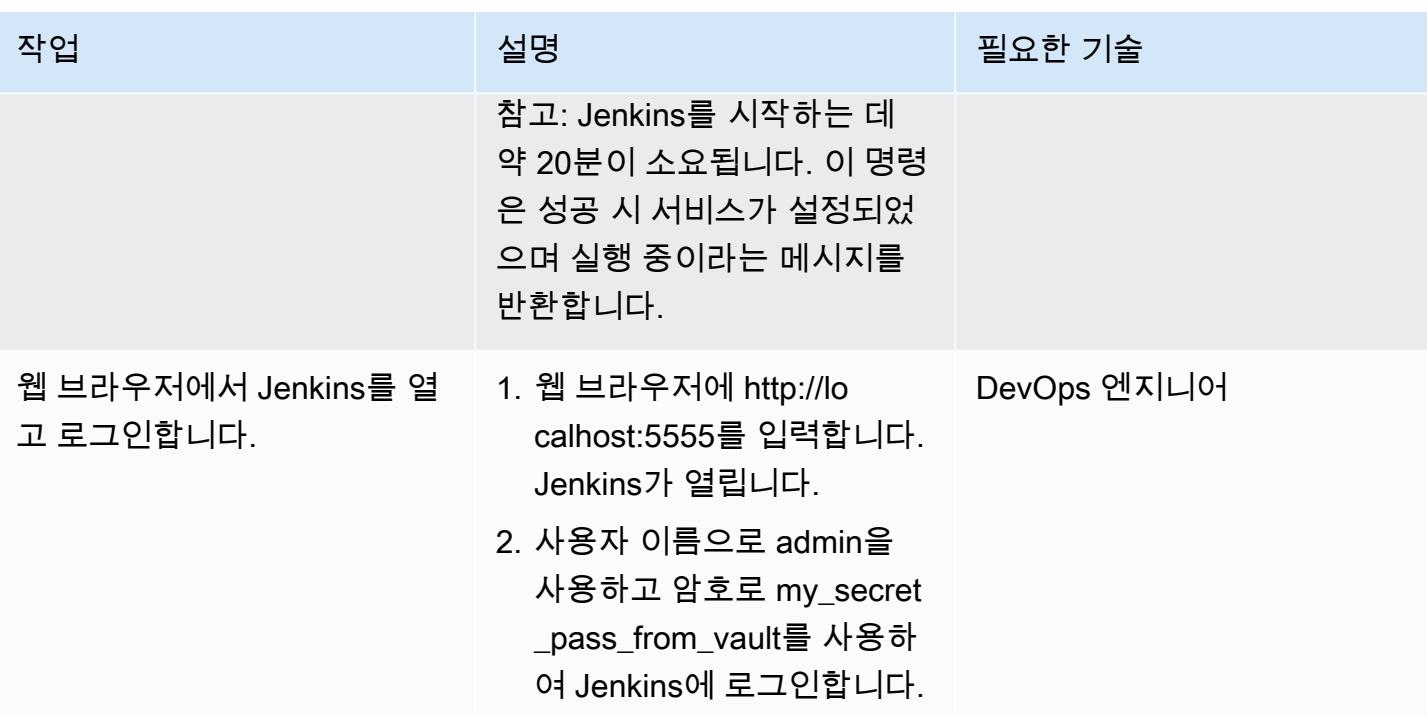

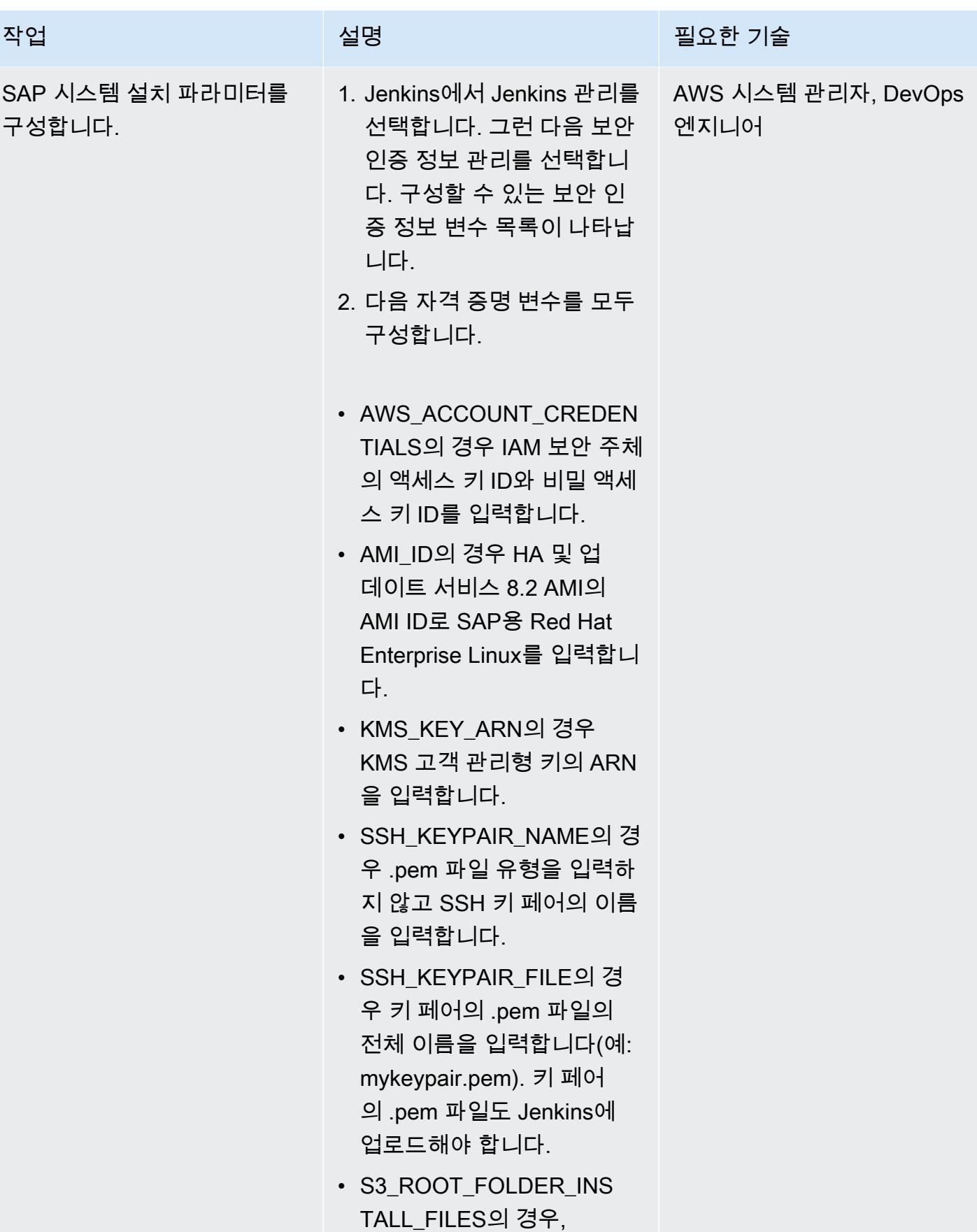

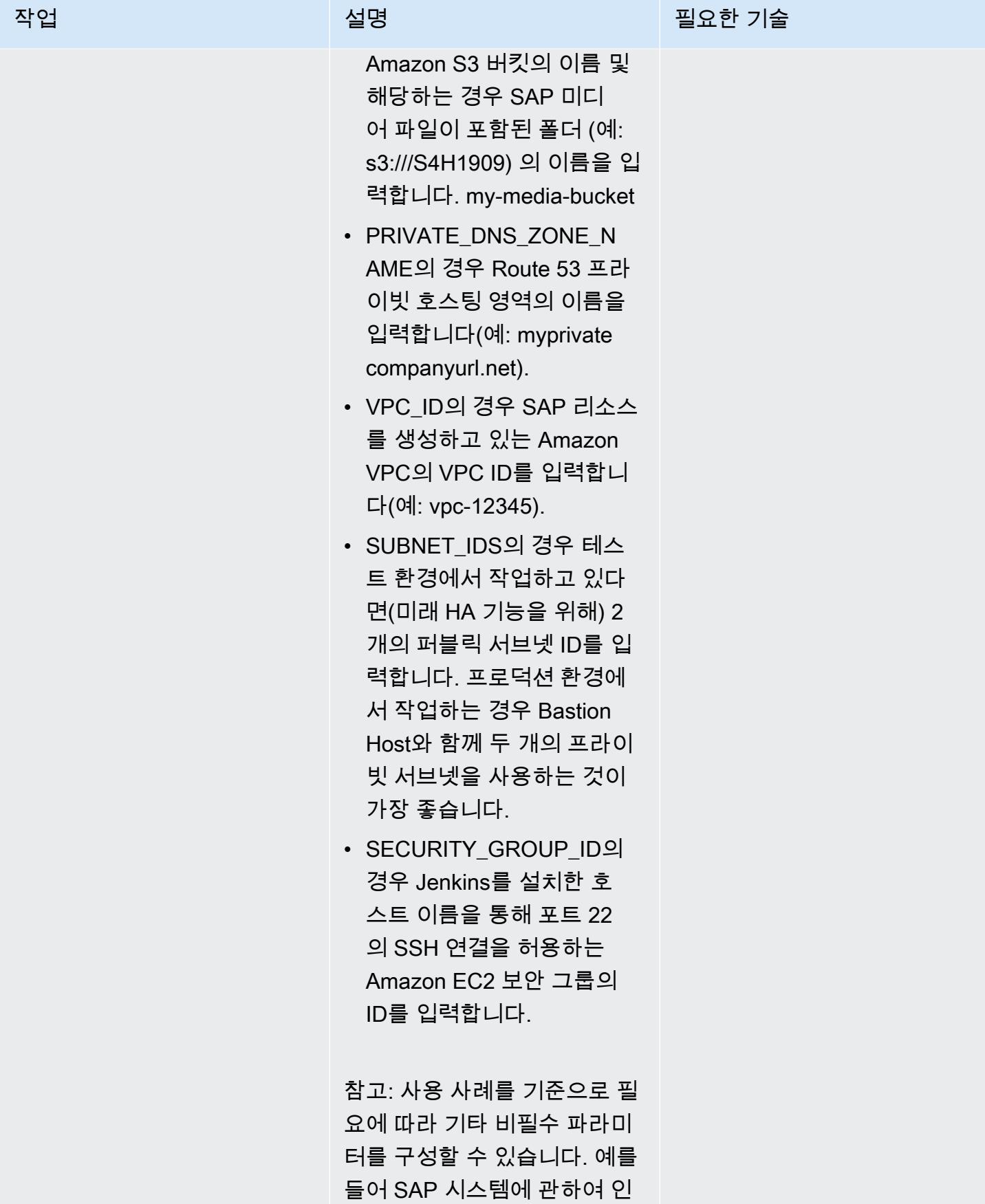

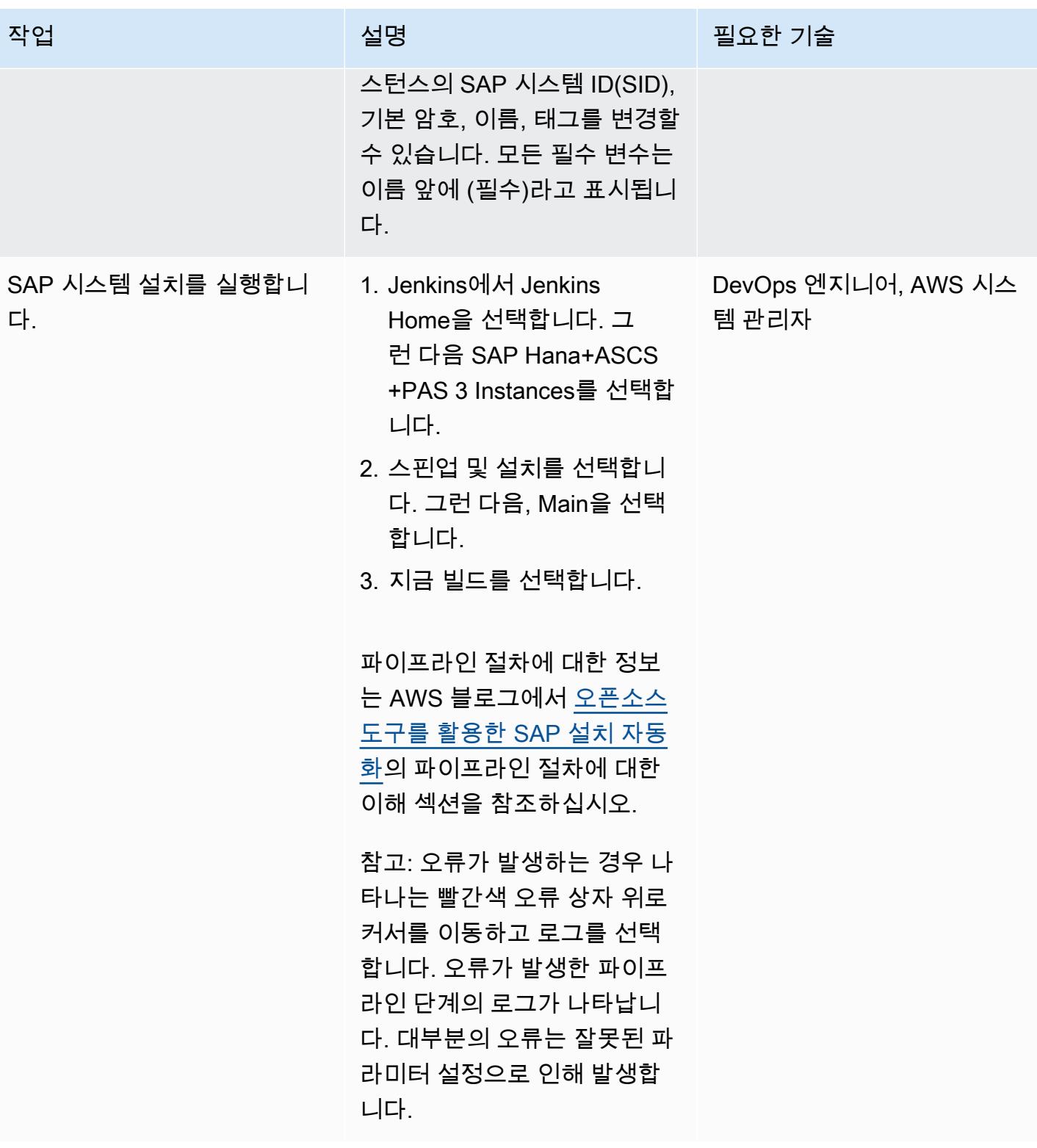

## 관련 리소스

• [DevOps SAP의 경우 — SAP 설치: 2개월에서 2시간](https://videos.itrevolution.com/watch/707351918/) (DevOps 엔터프라이즈 서밋 비디오 라이브러 리)

# AWS CDK를 사용하여 AWS Service Catalog 포트폴리오 및 제품 배 포 자동화

제작자: 샌딥 가완데 (AWS), 라즈네시 야기 (AWS), 비오마 사흐데바 (AWS)

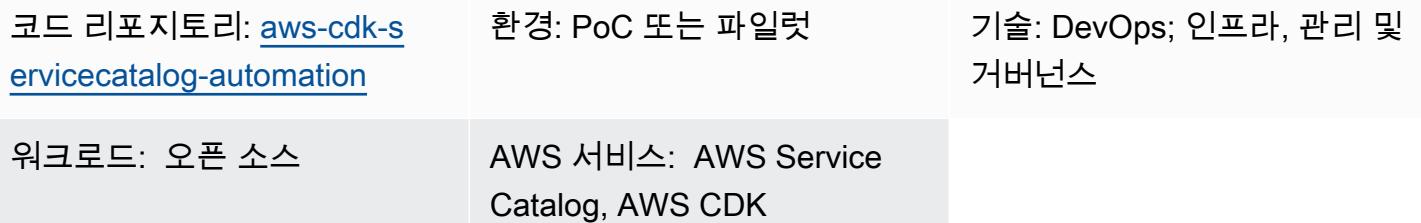

#### 요약

AWS Service Catalog를 사용하면 조직의 AWS 환경에서 사용하도록 승인된 IT 서비스 또는 제품 카탈 로그를 중앙에서 관리할 수 있습니다. 제품 컬렉션을 포트폴리오라고 하며 포트폴리오에는 구성 정보 도 포함됩니다. AWS Service Catalog를 사용하면 조직의 각 사용자 유형에 대해 사용자 지정 포트폴 리오를 생성한 다음 해당 포트폴리오에 대한 액세스 권한을 부여할 수 있습니다. 그러면 해당 사용자는 포트폴리오 내에서 필요한 모든 제품을 신속하게 배포할 수 있습니다.

다중 리전 및 다중 계정 아키텍처와 같은 복잡한 네트워킹 인프라를 사용하는 경우 단일의 중앙 계정으로 Service Catalog 포트폴리오를 만들고 관리하는 것이 좋습니다. 이 패턴은 AWS Cloud Development Kit(AWS CDK)를 사용하여 중앙 계정에서 Service Catalog 포트폴리오를 자동으로 생 성하고, 최종 사용자에게 포트폴리오에 대한 액세스 권한을 부여한 다음, 선택적으로 하나 이상의 대 상 AWS 계정에서 제품을 프로비저닝하는 방법을 설명합니다. 이 ready-to-use 솔루션은 소스 계정에 Service Catalog 포트폴리오를 생성합니다. 또한 선택적으로 AWS CloudFormation Stacks를 사용하여 대상 계정의 제품을 프로비저닝하고 제품에 TagOptions 맞게 구성하는 데 도움이 됩니다.

- AWS CloudFormation StackSets 여러 AWS 지역 및 계정에서 Service Catalog 제품을 시작하는 StackSets 데 사용할 수 있습니다. 이 솔루션에서는 이 솔루션을 배포할 때 제품을 자동으로 프로 비저닝할 수 있는 옵션이 있습니다. 자세한 내용은 [AWS 사용 CloudFormation StackSets](https://docs.aws.amazon.com/servicecatalog/latest/adminguide/using-stacksets.html) (Service Catalog 설명서) 및 [StackSets 개념](https://docs.aws.amazon.com/AWSCloudFormation/latest/UserGuide/stacksets-concepts.html) (CloudFormation 설명서) 을 참조하십시오.
- TagOption 라이브러리 라이브러리를 사용하여 TagOption 프로비저닝된 제품의 태그를 관리할 수 있습니다. TagOptionA는 AWS Service Catalog에서 관리되는 키-값 쌍입니다. AWS 태그는 아 니지만, 를 기반으로 AWS 태그를 생성하기 위한 템플릿 역할을 TagOption 합니다. 자세한 내용은 [TagOption 라이브러리](https://docs.aws.amazon.com/servicecatalog/latest/adminguide/tagoptions.html) (Service Catalog 설명서) 를 참조하십시오.

#### 사전 조건 및 제한 사항

사전 조건

- Service Catalog 포트폴리오 관리를 위한 소스 계정으로 사용할 활성 AWS 계정.
- 이 솔루션을 사용하여 하나 이상의 대상 계정에 제품을 프로비저닝하는 경우 대상 계정이 이미 존재 하고 활성화되어 있어야 합니다.
- AWS 서비스 카탈로그, AWS 및 AWS IAM에 액세스할 수 있는 AWS ID 및 액세스 관리 (IAM) 권한 **CloudFormation**

제품 버전

• AWS CDK 버전 2.27.0

아키텍처

대상 기술 스택

- 중앙 집중식 AWS 계정의 Service Catalog 포트폴리오
- 대상 계정에 배포된 Service Catalog 제품

대상 아키텍처

- 1. 포트폴리오(또는 소스) 계정에서 config.json 파일을 사용 사례에 맞는 AWS 계정, AWS 리전, IAM 역할, 포트폴리오 및 제품 정보로 업데이트합니다.
- 2. AWS CDK 애플리케이션을 배포합니다.
- 3. AWS CDK 애플리케이션은 배포 IAM 역할을 맡아 config.json 파일에 정의된 Service Catalog 포트 폴리오 및 제품을 생성합니다.

대상 계정에 제품을 StackSets 배포하도록 구성한 경우 프로세스가 계속됩니다. 제품을 StackSets 프로비전하도록 구성하지 않은 경우 프로세스가 완료됩니다.

- 4. AWS CDK 애플리케이션은 StackSet 관리자 역할을 맡아 config.json 파일에 정의한 AWS CloudFormation 스택 세트를 배포합니다.
- 5. 대상 계정에서 실행 역할을 StackSets 맡고 제품을 프로비저닝합니다. StackSet

### 도구

서비스

- [AWS Cloud Development Kit\(AWS CDK\)](https://docs.aws.amazon.com/cdk/latest/guide/home.html)는 AWS 클라우드 인프라를 코드로 정의하고 프로비저닝 하는 데 도움이 되는 소프트웨어 개발 프레임워크입니다.
- [AWS CDK 툴킷](https://docs.aws.amazon.com/cdk/latest/guide/cli.html)은 AWS CDK 앱과 상호 작용하는 데 도움이 되는 명령줄 클라우드 개발 키트입니다.
- [AWS는 AWS CloudFormation](https://docs.aws.amazon.com/AWSCloudFormation/latest/UserGuide/Welcome.html) 리소스를 설정하고, 빠르고 일관되게 프로비저닝하고, AWS 계정 및 지역 전반의 수명 주기 전반에 걸쳐 리소스를 관리할 수 있도록 지원합니다.
- [AWS Identity and Access Management\(IAM\)](https://docs.aws.amazon.com/IAM/latest/UserGuide/introduction.html)는 누구에게 인증 및 사용 권한이 있는지 제어하여 AWS 리소스에 대한 액세스를 안전하게 관리할 수 있도록 도와줍니다.
- [AWS Service Catalog](https://docs.aws.amazon.com/servicecatalog/latest/adminguide/introduction.html)를 사용하면 AWS에 승인된 IT 서비스의 카탈로그를 중앙에서 관리할 수 있습 니다. 최종 사용자는 조직에서 규정한 제약에 따라, 필요에 따라 승인된 IT 서비스만 신속하게 배포 할 수 있습니다.

코드 리포지토리

이 패턴의 코드는 [aws-cdk-servicecatalog-automation리](https://github.com/aws-samples/aws-cdk-servicecatalog-automation.git)포지토리에서 GitHub 사용할 수 있습니다. 코 드 리포지토리에는 다음 파일과 폴더가 포함되어 있습니다.

- cdk-sevicecatalog-app— 이 폴더에는 이 솔루션을 위한 AWS CDK 애플리케이션이 들어 있습니다.
- config 이 폴더에는 config.json 파일과 Service Catalog 포트폴리오의 제품을 배포하기 위한 CloudFormation 템플릿이 들어 있습니다.
- config/config.json 이 파일에는 모든 구성 정보가 들어 있습니다. 이 파일을 업데이트하여 사용 사례 에 맞게 이 솔루션을 사용자 지정합니다.
- 구성/템플릿 이 폴더에는 서비스 센터 제품용 템플릿이 들어 있습니다. CloudFormation
- setup.sh 이 스크립트는 솔루션을 배포합니다.
- uninstall.sh 이 스크립트는 이 솔루션을 배포할 때 생성된 스택과 모든 AWS 리소스를 삭제합니다.

샘플 코드를 사용하려면 [에픽](#page-1321-0) 섹션의 지침을 따르십시오.

모범 사례

- 이 솔루션을 배포하는 데 사용되는 IAM 역할은 [최소 권한 원칙](https://docs.aws.amazon.com/IAM/latest/UserGuide/best-practices.html#grant-least-privilege)(IAM 설명서)을 준수해야 합니다.
- [AWS CDK를 사용한 클라우드 애플리케이션 개발 모범 사례\(](https://aws.amazon.com/blogs/devops/best-practices-for-developing-cloud-applications-with-aws-cdk/)AWS 블로그 게시물)를 준수하십시오.

• <u>AWS CloudFormation 모범 사례</u> (CloudFormation 설명서) 를 준수하십시오.

## <span id="page-1321-0"></span>에픽

#### 환경을 설정합니다.

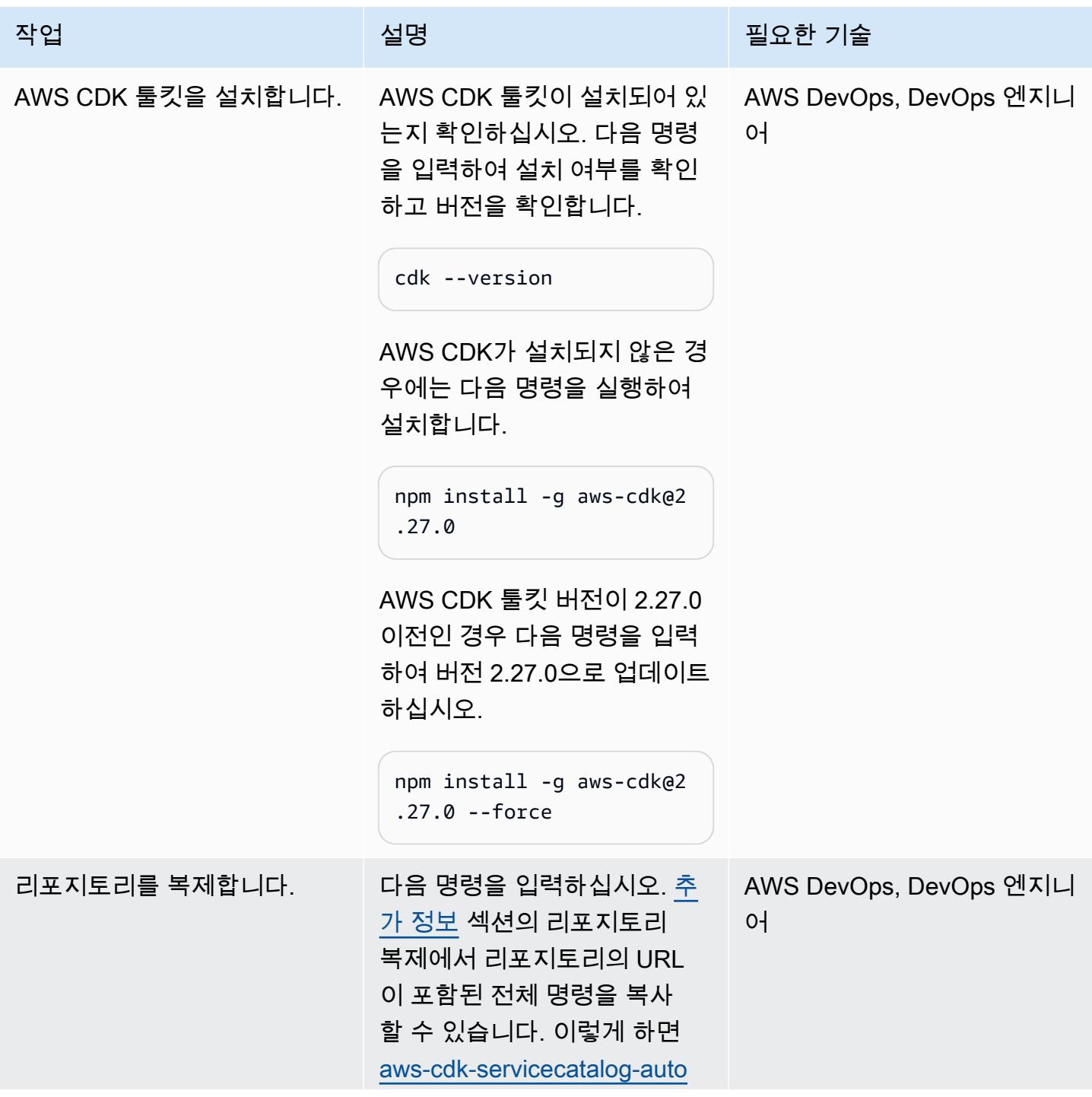

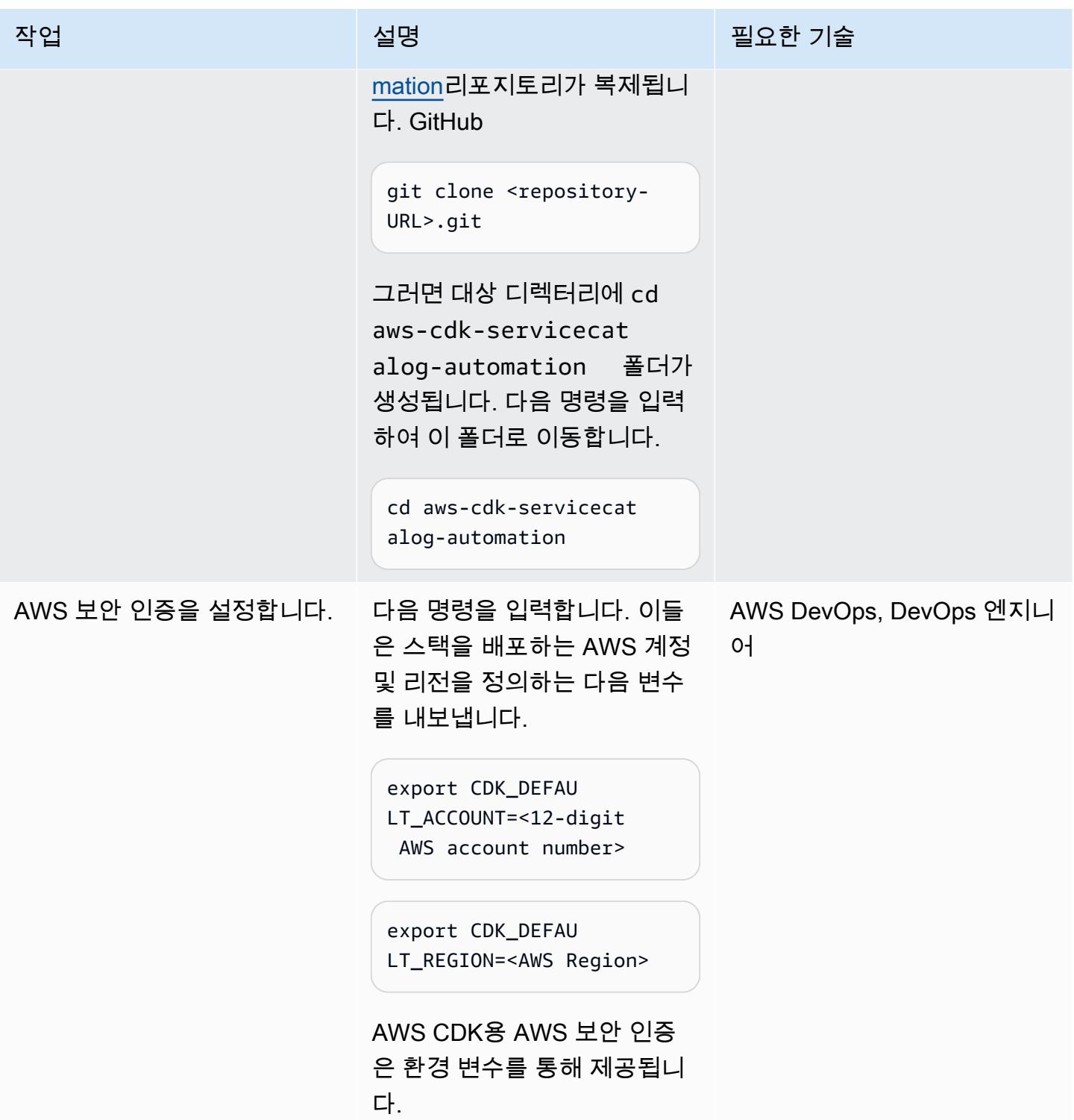

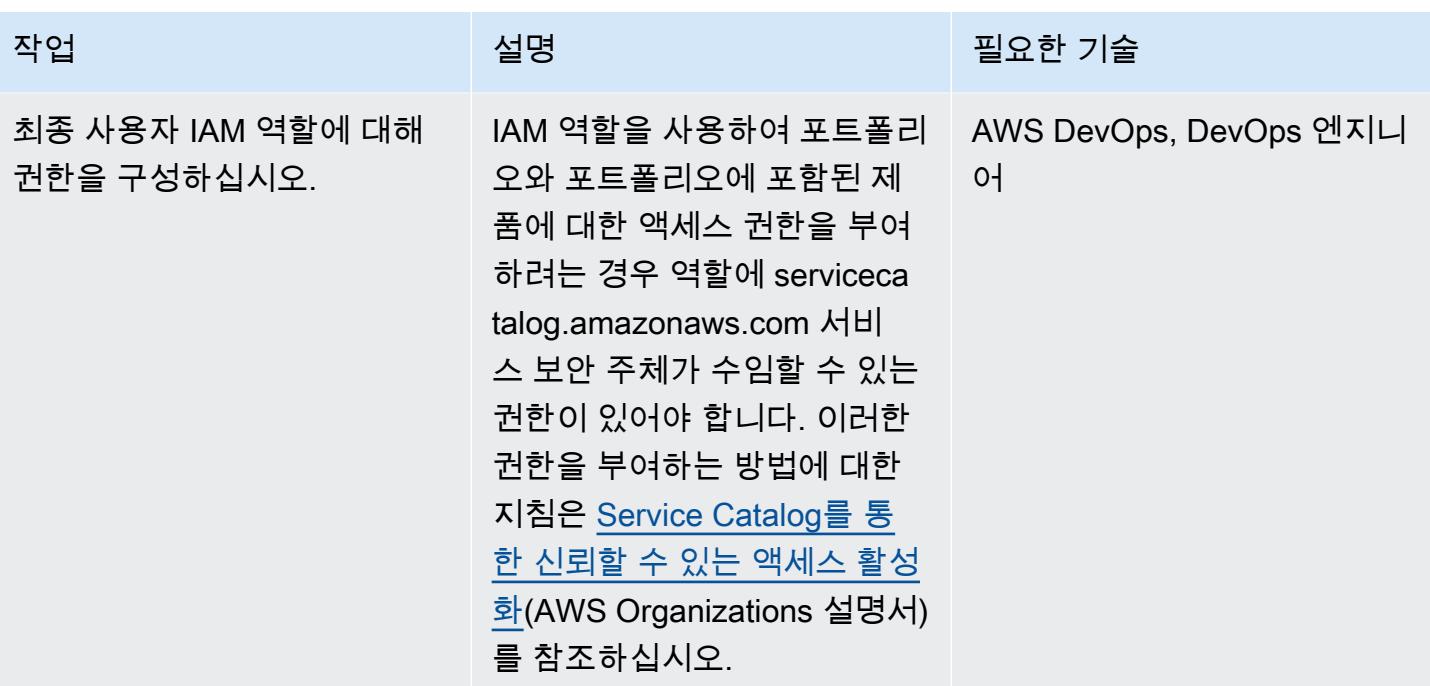

AWS 권장 가이드 THE THE TELESCOPE ASSESSED TO THE TELESCOPE AND THE THE TELESCOPE AND THE THE THE THE THE THE THE T

| 작업                                 | 설명                                                                                                    | 필요한 기술                                   |
|------------------------------------|----------------------------------------------------------------------------------------------------|------------------------------------------|
| 에 StackSets 필요한 IAM 역할<br>을 구성합니다. | 를 사용하여 StackSets 대상 계<br>정의 제품을 자동으로 프로비<br>저닝하려면 스택 세트를 관리<br>하고 실행하는 IAM 역할을 구<br>성해야 합니다.                                                                                                    | AWS DevOps, DevOps 엔지니<br>O <sub>1</sub> |
|                                    | 1. 소스 계정에서 AWSCloudF<br>ormationStackSetAd<br>ministrationRole O<br>이미 존재하는지 확인하<br>십시오. 대상 계정에서<br>AWSCloudFormationS<br>tackSetExecutionRo<br>1e 이 이미 존재하는지 확<br>인하십시오. 이러한 역할이<br>이미 존재하는 경우 다음 에<br>픽으로 건너뛸 수 있습니다.<br>2. 서비스 관리형 권한 부<br>여(IAM 설명서) 의 지침에<br>따라 포트폴리오 계정에서<br>스택 세트 관리 역할을 생성<br>하고 각 대상 계정에서 실행<br>역할을 생성하십시오. |                                          |

#### 솔루션 사용자 지정 및 배포

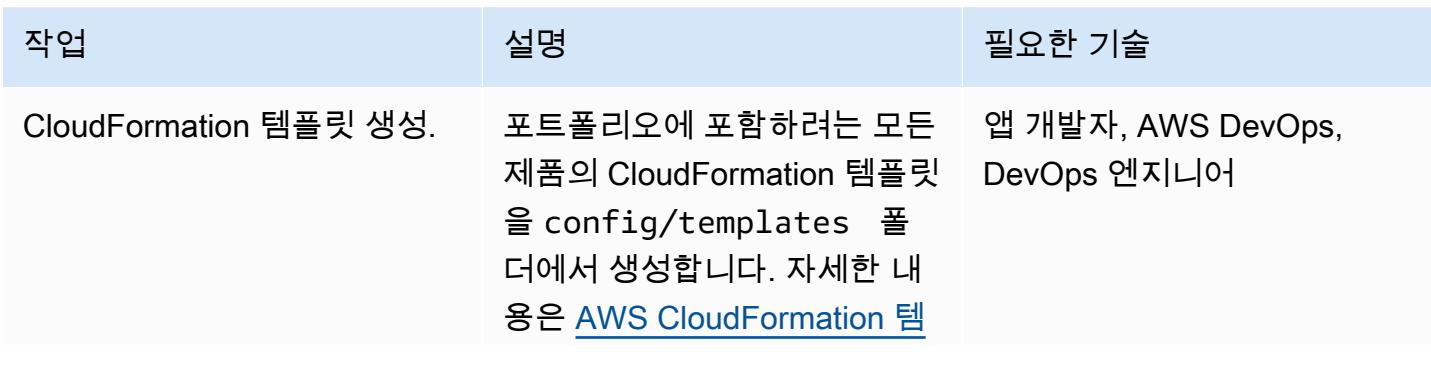

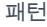

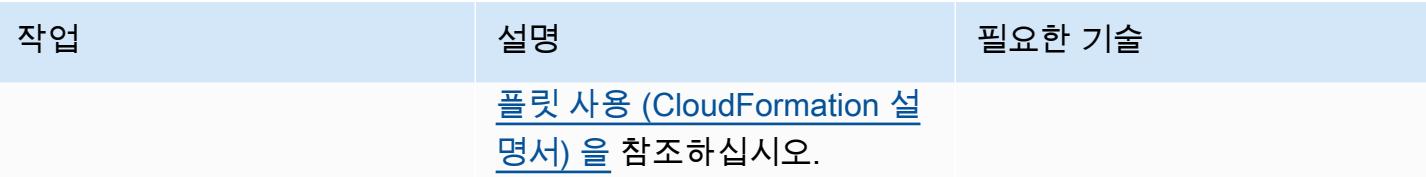

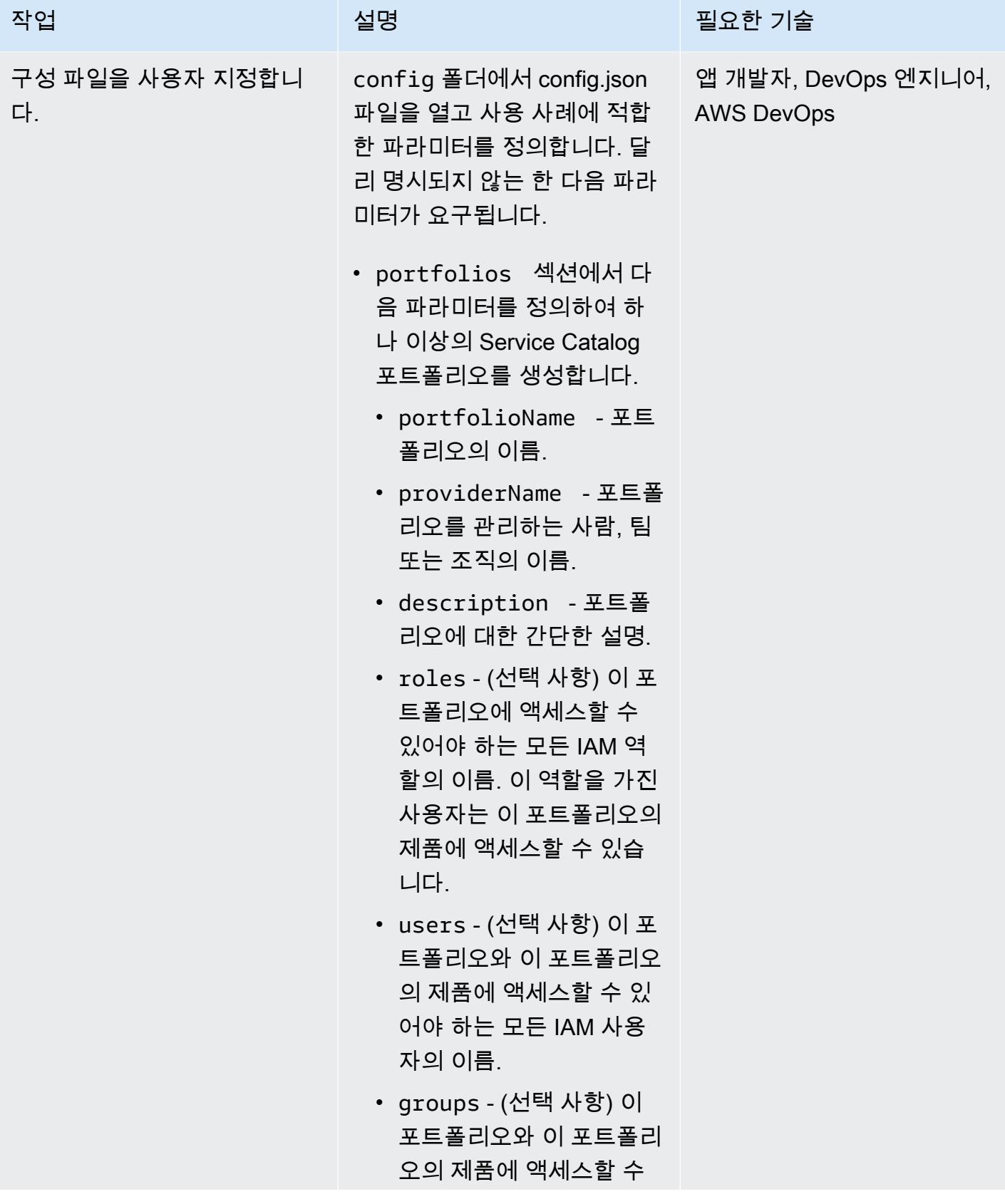

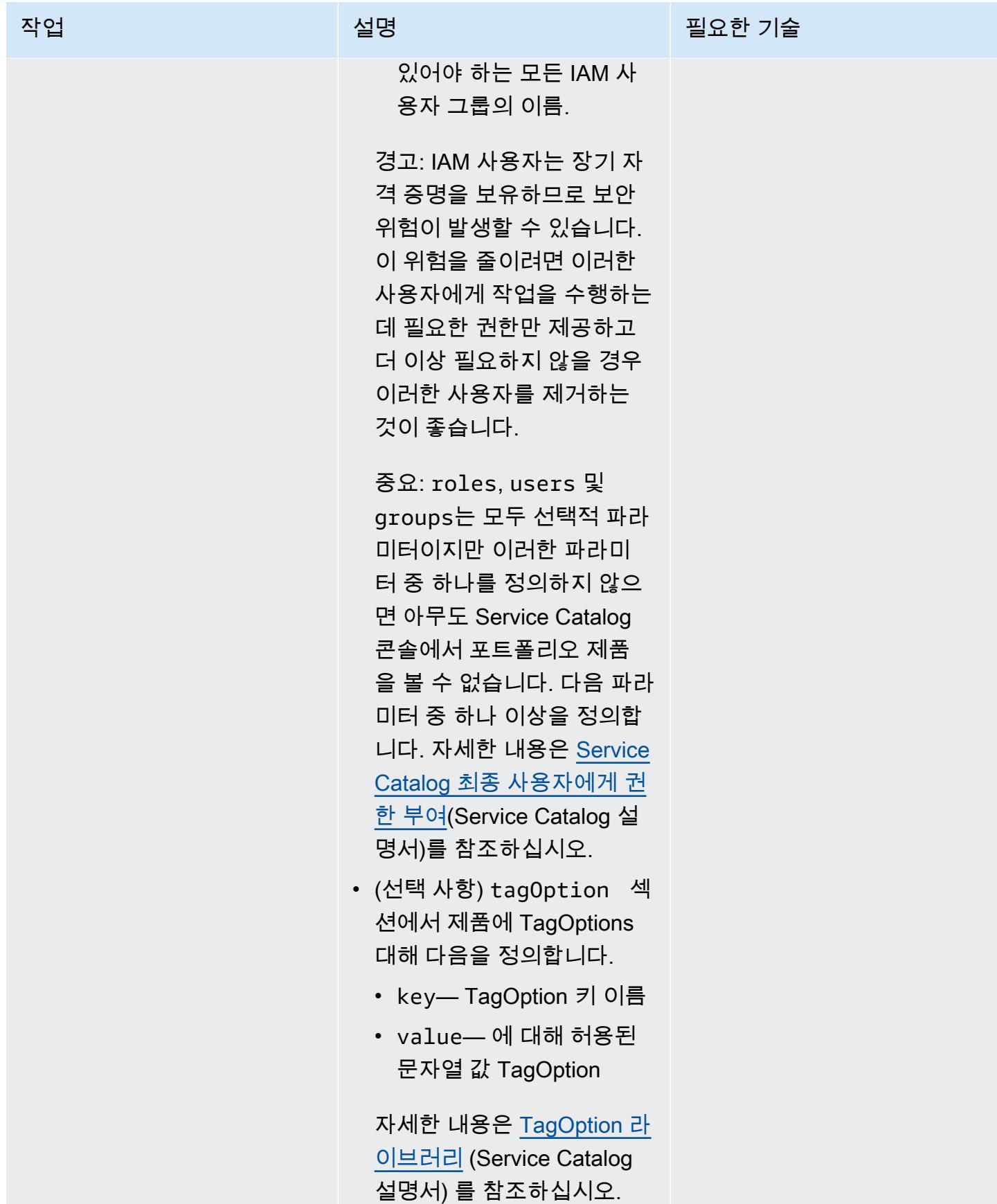

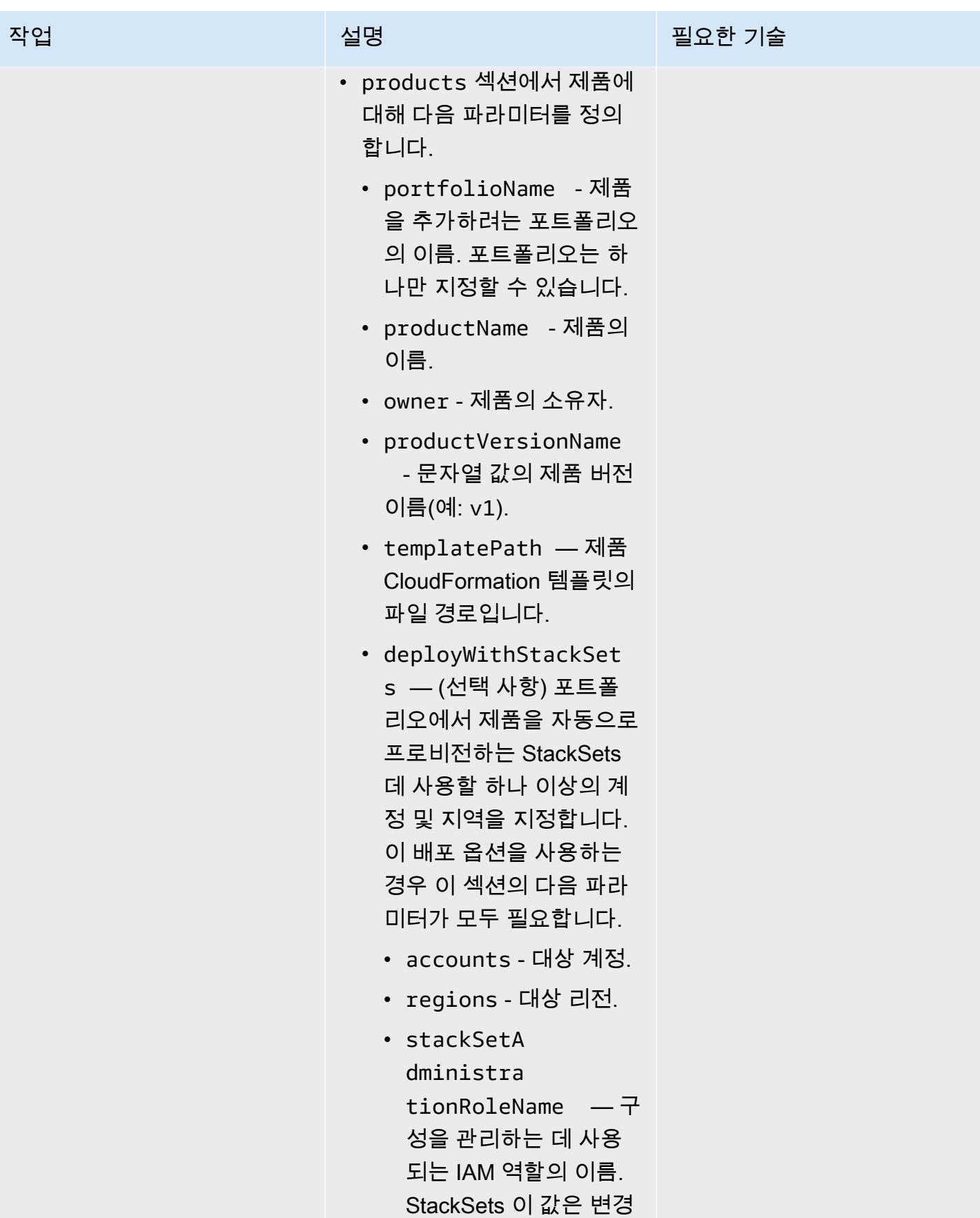

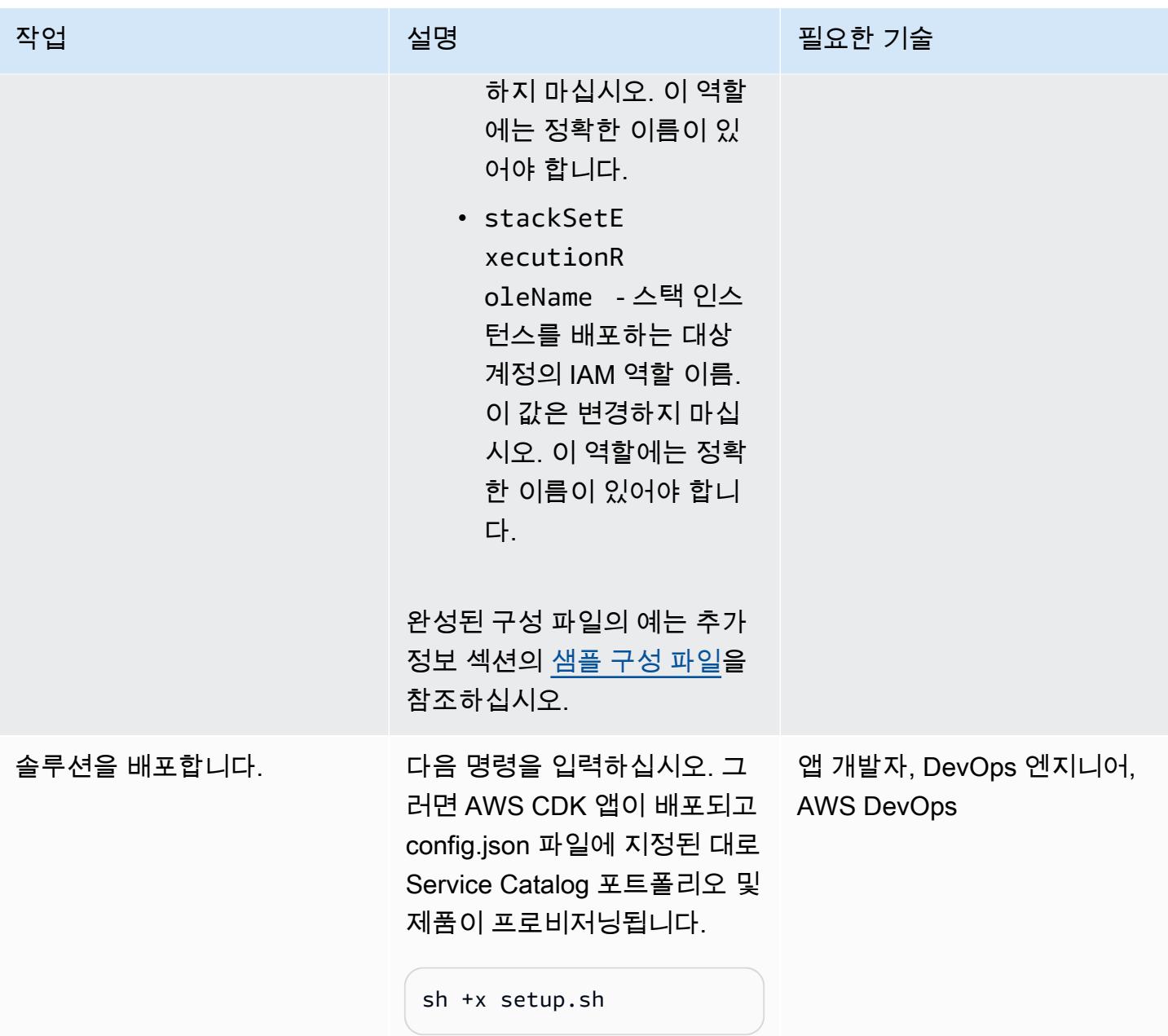

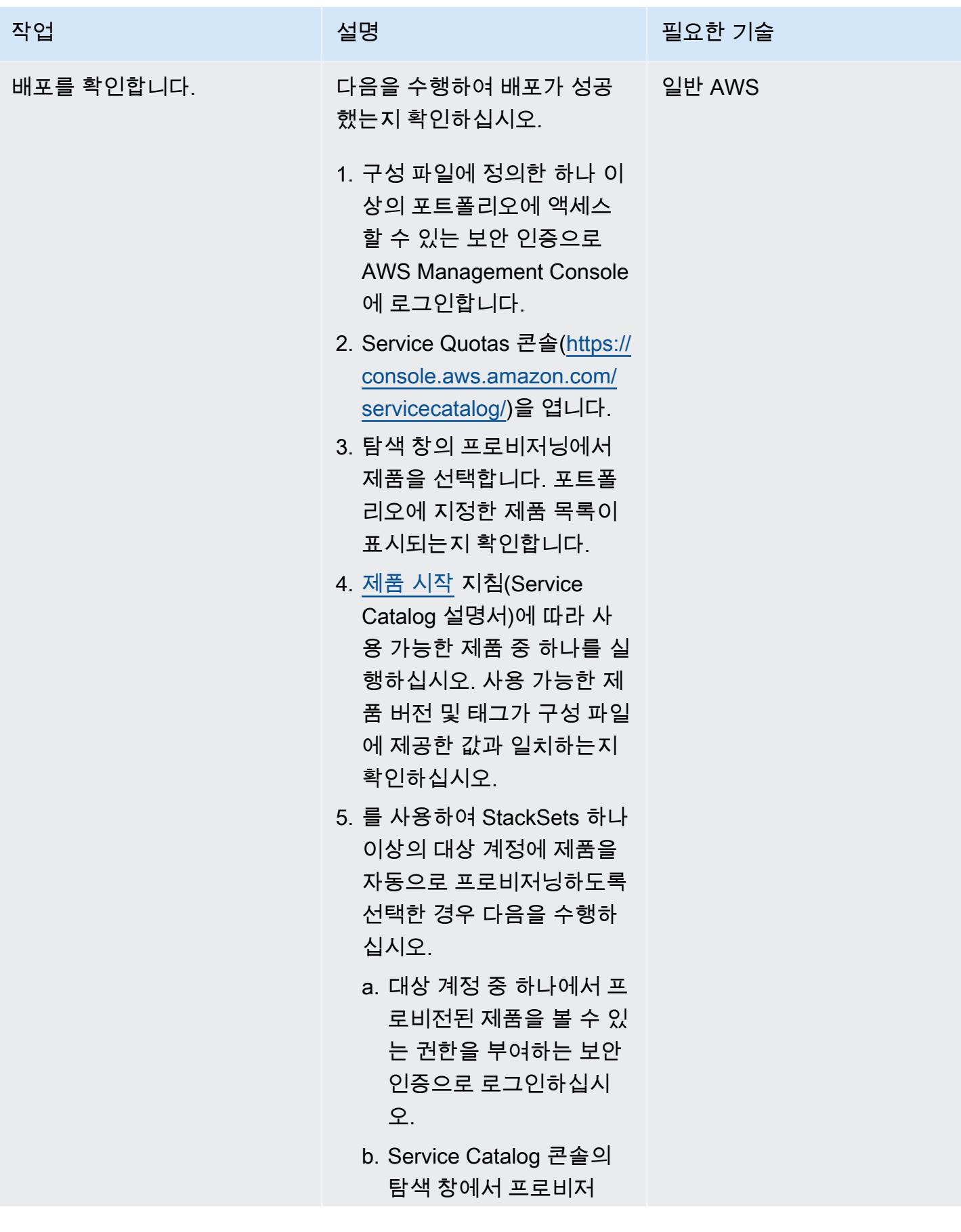

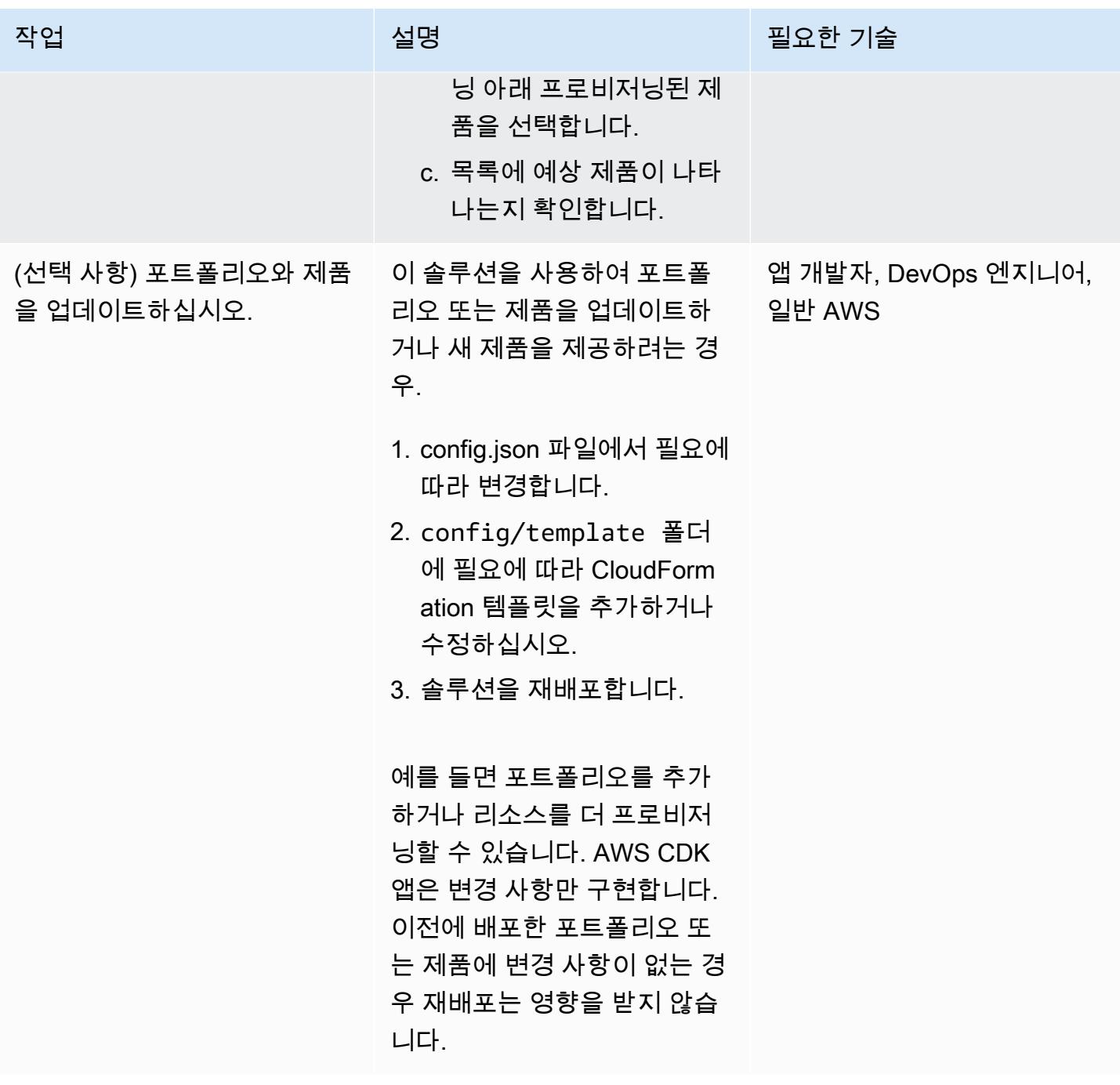

솔루션 정리

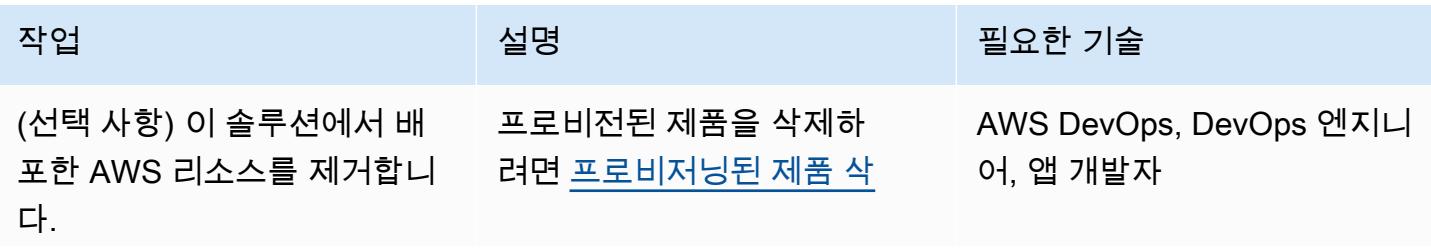

에픽 1245
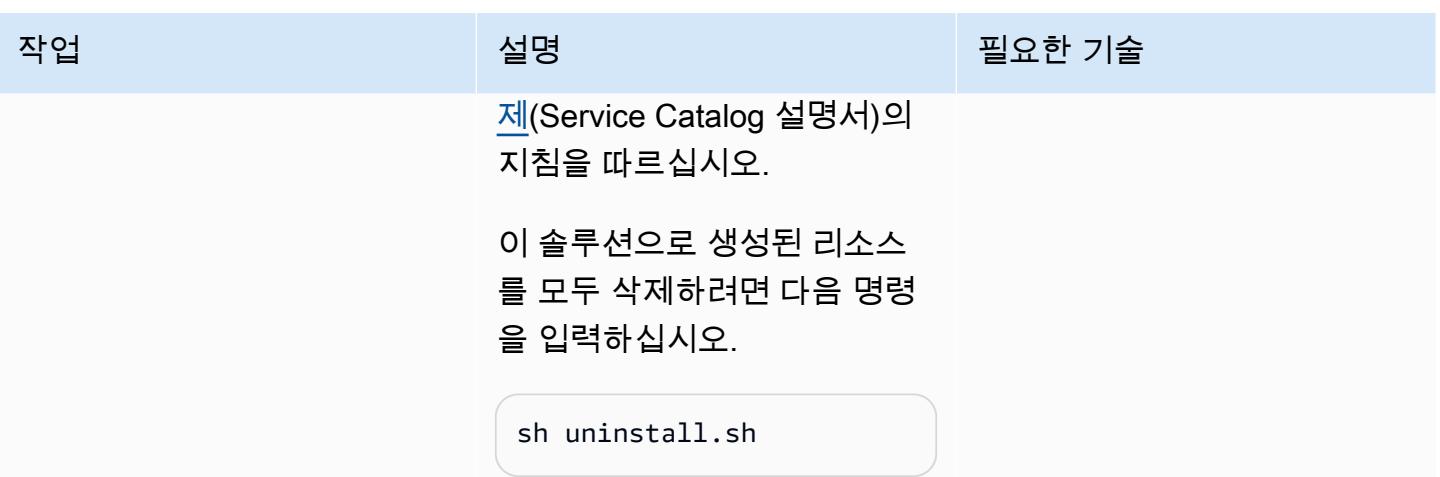

# 관련 리소스

- [AWS Service Catalog 구성 라이브러리\(](https://docs.aws.amazon.com/cdk/api/v2/docs/aws-cdk-lib.aws_servicecatalog-readme.html)AWS API 참조)
- [StackSets 개념](https://docs.aws.amazon.com/AWSCloudFormation/latest/UserGuide/stacksets-concepts.html) (CloudFormation 설명서)
- [AWS Service Catalog](https://aws.amazon.com/servicecatalog)(AWS 마케팅)
- [AWS CDK와 함께 Service Catalog 사용\(](https://catalog.us-east-1.prod.workshops.aws/workshops/d40750d7-a330-49be-9945-cde864610de9/en-US/4-builders-devs/sc-cdk)AWS 워크숍)

## 추가 정보

#### 추가 정보

리포지토리 복제

다음 명령을 입력하여 리포지토리를 GitHub 복제합니다.

git clone https://github.com/aws-samples/aws-cdk-servicecatalog-automation.git

### 샘플 구성 파일

다음은 예제 값이 포함된 샘플 config.json 파일입니다.

```
{ 
     "portfolios": [ 
          { 
               "displayName": "EC2 Product Portfolio", 
               "providerName": "User1", 
               "description": "Test1",
```

```
 "roles": [ 
               "<Names of IAM roles that can access the products>" 
          ], 
          "users": [ 
               "<Names of IAM users who can access the products>" 
          ], 
          "groups": [ 
               "<Names of IAM user groups that can access the products>" 
         \mathbf{I} }, 
     { 
          "displayName": "Autoscaling Product Portfolio", 
          "providerName": "User2", 
          "description": "Test2", 
          "roles": [ 
               "<Name of IAM role>" 
          ] 
     } 
 ], 
 "tagOption": [ 
     { 
          "key": "Group", 
          "value": [ 
               "finance", 
               "engineering", 
               "marketing", 
               "research" 
          ] 
     }, 
     { 
          "key": "CostCenter", 
          "value": [ 
               "01", 
               "02", 
               "03", 
               "04" 
          ] 
     }, 
      { 
          "key": "Environment", 
          "value": [ 
               "dev", 
               "prod", 
               "stage"
```

```
 ] 
          } 
     ], 
     "products": [ 
         { 
              "portfolioName": "EC2 Product Profile", 
              "productName": "Ec2", 
              "owner": "owner1", 
              "productVersionName": "v1", 
              "templatePath": "../../config/templates/template1.json" 
         }, 
         { 
              "portfolioName": "Autoscaling Product Profile", 
              "productName": "autoscaling", 
              "owner": "owner1", 
              "productVersionName": "v1", 
              "templatePath": "../../config/templates/template2.json", 
              "deployWithStackSets": { 
                  "accounts": [ 
                       "012345678901", 
                  ], 
                  "regions": [ 
                       "us-west-2" 
                  ], 
                  "stackSetAdministrationRoleName": 
  "AWSCloudFormationStackSetAdministrationRole", 
                  "stackSetExecutionRoleName": "AWSCloudFormationStackSetExecutionRole" 
              } 
         } 
     ]
}
```
# 및 이벤트를 사용하여 CodeBuild Amazon CodeCommit S3로 이벤 트 기반 백업을 자동화합니다. CloudWatch

작성자: Kirankumar Chandrashekar(AWS)

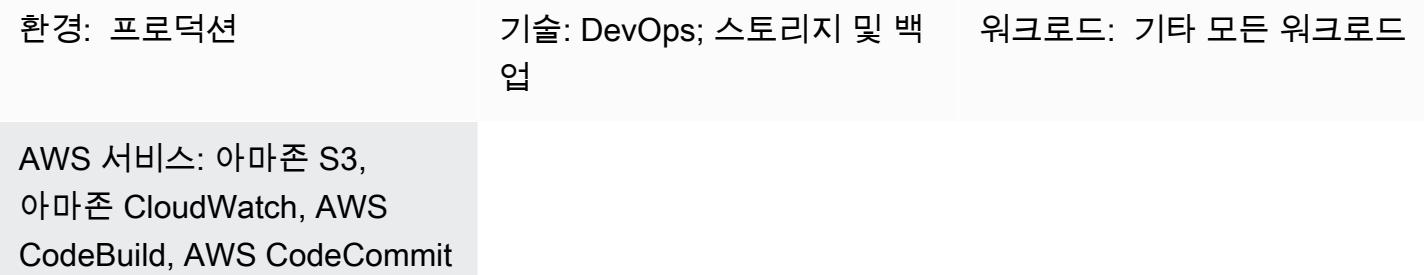

### 요약

Amazon Web Services (AWS) 클라우드에서는 AWS를 사용하여 안전한 Git 기반 CodeCommit 리포지토리를 호스팅할 수 있습니다. CodeCommit 완전 관리형 소스 제어 서비스입니다. 그러나 CodeCommit 저장소가 실수로 삭제되면 해당 내용도 삭제되며 [복원할 수 없습니다.](https://aws.amazon.com/codecommit/faqs/)

이 패턴은 CodeCommit 리포지토리를 변경한 후 Amazon Simple Storage Service (Amazon S3) 버킷 에 리포지토리를 자동으로 백업하는 방법을 설명합니다. CodeCommit 리포지토리가 나중에 삭제되는 경우 이 백업 전략은 point-in-time 복구 옵션을 제공합니다.

## 사전 조건 및 제한 사항

사전 조건

- 활성 상태의 AWS 계정.
- 요구 사항에 따라 사용자 액세스가 구성된 기존 CodeCommit 리포지토리 자세한 내용은 CodeCommit 설명서의 [AWS CodeCommit 설정을](https://docs.aws.amazon.com/codecommit/latest/userguide/setting-up.html) 참조하십시오.
- CodeCommit 백업 업로드를 위한 S3 버킷.

제한 사항

• 이 패턴은 모든 CodeCommit 리포지토리를 자동으로 백업합니다. 개별 CodeCommit 리포지토리를 백업하려면 Amazon CloudWatch Events 규칙을 수정해야 합니다.

### 아키텍처

이 다이어그램은 이 패턴의 워크플로우를 보여줍니다.

이 워크플로우는 다음 단계로 구성됩니다.

- 1. 코드가 리포지토리로 CodeCommit 푸시됩니다.
- 2. CodeCommit 리포지토리는 리포지토리 변경 (예: git push 명령) 을 CloudWatch Events에 알립 니다.
- 3. CloudWatch 이벤트는 AWS를 CodeBuild 호출하여 CodeCommit 리포지토리 정보를 보냅니다.
- 4. CodeBuild 전체 CodeCommit 리포지토리를 복제하고.zip 파일로 패키징합니다.
- 5. CodeBuild .zip 파일을 S3 버킷에 업로드합니다.

#### 기술 스택

- CloudWatch 이벤트
- CodeBuild
- CodeCommit
- Amazon S3

## 도구

- [Amazon CloudWatch CloudWatch Events](https://docs.aws.amazon.com/AmazonCloudWatch/latest/events/WhatIsCloudWatchEvents.html) Events는 AWS 리소스의 변경 사항을 설명하는 시스템 이벤트의 스트림을 거의 실시간으로 제공합니다.
- [AWS CodeBuild](https://docs.aws.amazon.com/codebuild/latest/userguide/welcome.html)  소스 코드를 컴파일하고, 테스트를 실행하고, 배포 준비가 완료된 소프트웨어 패 키지를 생성하는 완전관리형 지속적 통합 CodeBuild 서비스입니다.
- [AWS CodeCommit](https://docs.aws.amazon.com/codecommit/latest/userguide/welcome.html)  안전한 Git 기반 리포지토리를 호스팅하는 완전 관리형 소스 제어 CodeCommit 서비스입니다.
- [AWS Identity and Access Management\(IAM\)](https://docs.aws.amazon.com/IAM/latest/UserGuide/introduction.html) IAM은 AWS 리소스에 대한 사용자의 액세스를 안전 하게 제어할 수 있게 지원하는 웹 서비스입니다.
- [Amazon S3](https://docs.aws.amazon.com/AmazonS3/latest/userguide/Welcome.html)  Amazon Simple Storage Service(S3)는 인터넷에 대한 스토리지입니다.

# 에픽

### 프로젝트 생성 CodeBuild

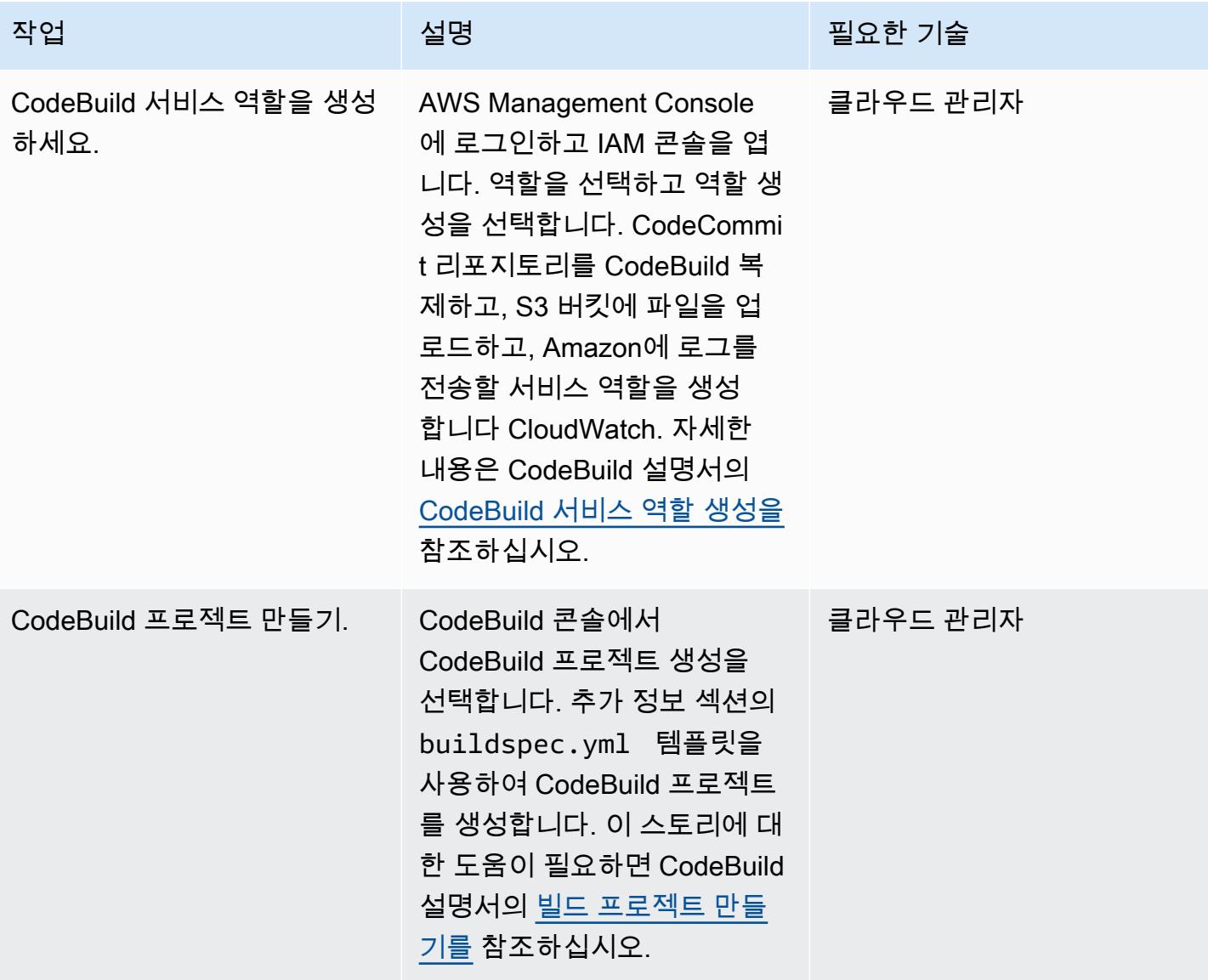

### CloudWatch 이벤트 규칙 생성 및 구성

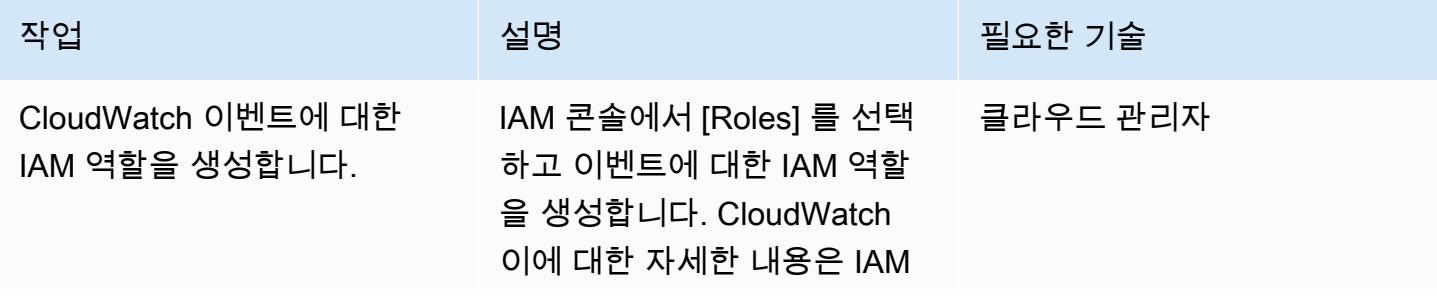

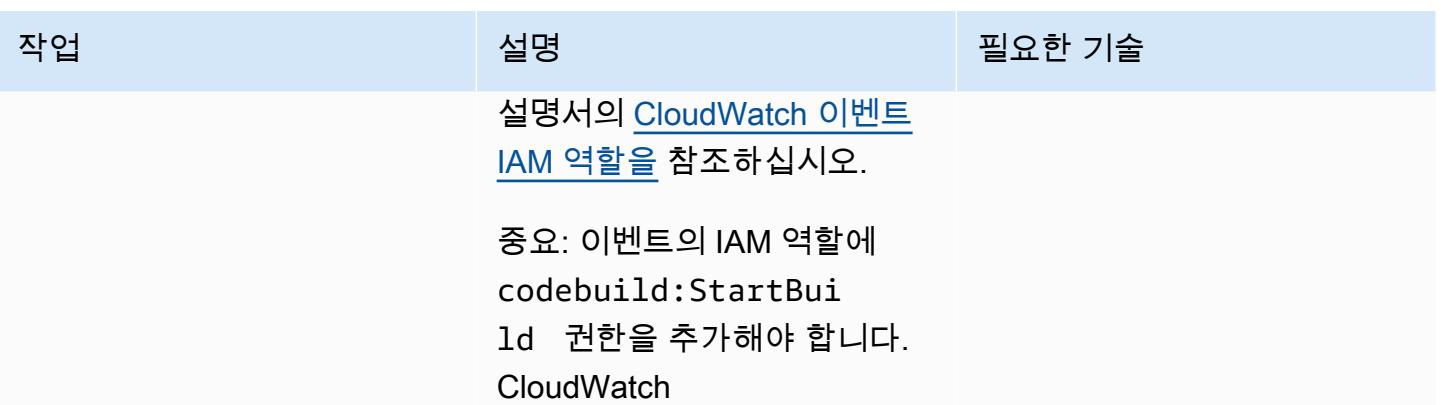

AWS 권장 가이드 THE THE TELESCOPE ASSESSED TO THE TELESCOPE AND THE THE TELESCOPE AND THE THE THE THE THE THE THE T

| 작업                    | 설명                                                                                                    | 필요한 기술   |
|-----------------------|----------------------------------------------------------------------------------------------------|----------|
| CloudWatch 이벤트 규칙 생성. | 1. CloudWatch 콘솔에서 이<br>벤트를 선택한 다음 규칙<br>을 선택합니다. 규칙 생성<br>을 선택하고 추가 정보 섹<br>션의 CloudWatch 이벤트<br>규칙을 사용합니다. 그러<br>면 CodeCommit 리포지토<br>리의 이벤트 변경 (예: git<br>push 또는 git commit<br>명령) 을 수신하는 규칙이<br>생성됩니다. 자세한 내용은<br>AWS CodePipeline 설명서<br>의 CodeCommit 소스에 대<br>한 CloudWatch 이벤트 규칙<br>생성을 참조하십시오.<br>2. 대상을 선택하고 주제를 선<br>택한 다음 입력 구성을 선택<br>합니다. 입력 변환기를 선<br>택하고 추가 정보 섹션의<br>입력 경로와 입력 템플릿<br>을 사용합니다. 이렇게 하<br>면 CodeCommit 리포지토<br>리 세부 정보가 파싱되어<br>CodeBuild 프로젝트에 환경<br>변수로 전송됩니다. 자세한<br>내용은 CloudWatch 설명서<br>의 입력 변환기 튜토리얼을<br>참조하십시오.<br>3. 세부 정보 구성을 선택하<br>고 규칙에 대한 이름과 설<br>명을 입력합니다. 규칙 생성<br>(Create rule)을 선택합니다. | 클라우드 관리자 |

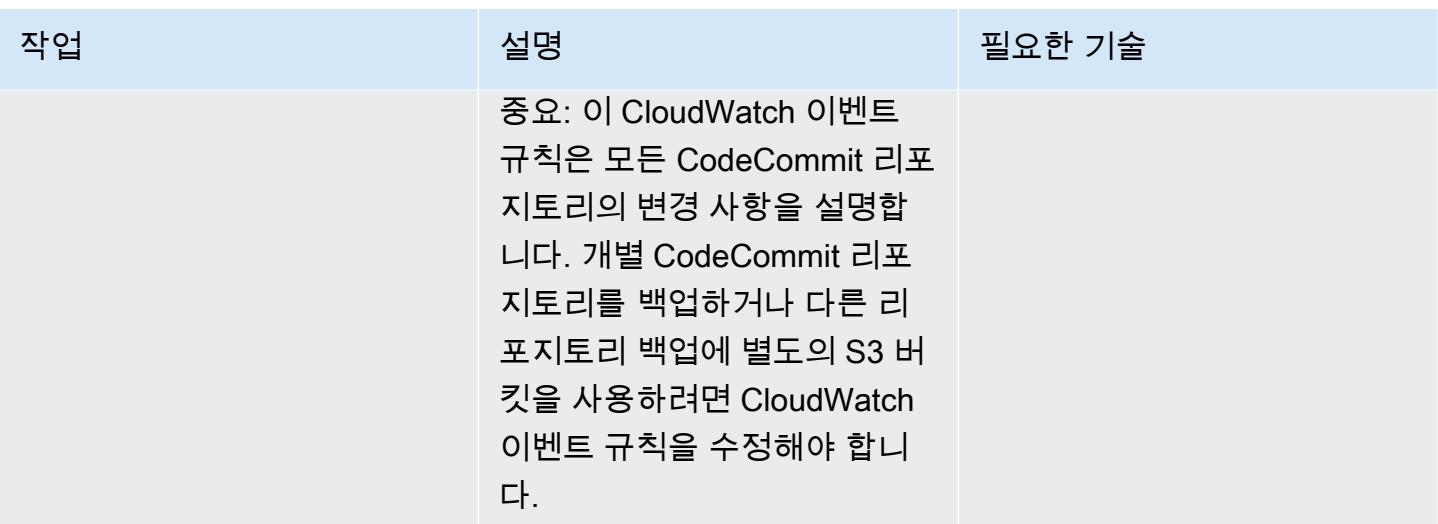

# 관련 리소스

### 프로젝트 생성 CodeBuild

- [CodeBuild 서비스 역할 생성](https://docs.aws.amazon.com/codebuild/latest/userguide/setting-up.html#setting-up-service-role)
- [CodeBuild 프로젝트 생성](https://docs.aws.amazon.com/codebuild/latest/userguide/create-project.html)
- [Git 클라이언트 명령을 위한 필수 권한](https://docs.aws.amazon.com/codecommit/latest/userguide/auth-and-access-control-permissions-reference.html#aa-git)

CloudWatch 이벤트 규칙 생성 및 구성

- [CodeCommit 소스에 대한 CloudWatch 이벤트 규칙 생성](https://docs.aws.amazon.com/codepipeline/latest/userguide/pipelines-trigger-source-repo-changes-console.html)
- [입력 변환기를 사용하여 이벤트 대상에 전달되는 내용을 사용자 지정](https://docs.aws.amazon.com/AmazonCloudWatch/latest/events/CloudWatch-Events-Input-Transformer-Tutorial.html)
- [CloudWatch 이벤트에서 시작되는 이벤트 규칙 만들기](https://docs.aws.amazon.com/AmazonCloudWatch/latest/events/Create-CloudWatch-Events-Rule.html)
- [CloudWatch 이벤트 IAM 역할 생성](https://docs.aws.amazon.com/batch/latest/userguide/CWE_IAM_role.html)

# 추가 정보

CodeBuild buildspec.yml 템플릿

```
version: 0.2
phases: 
   install: 
     commands: 
        - pip install git-remote-codecommit
```
AWS 권장 가이드 Windows All Annual Accounts Accounts Accounts Accounts Accounts Accounts Accounts Accounts Accounts

```
 build: 
    commands: 
       - env 
       - git clone -b $REFERENCE_NAME codecommit::$REPO_REGION://$REPOSITORY_NAME 
       - dt=$(date '+%d-%m-%Y-%H:%M:%S'); 
       - echo "$dt" 
       - zip -yr $dt-$REPOSITORY_NAME-backup.zip ./ 
       - aws s3 cp $dt-$REPOSITORY_NAME-backup.zip s3:// #substitute a valid S3 Bucket 
 Name here
```
CloudWatch 이벤트 규칙

```
{ 
   "source": [ 
      "aws.codecommit" 
   ], 
   "detail-type": [ 
      "CodeCommit Repository State Change" 
   ], 
   "detail": { 
      "event": [ 
        "referenceCreated", 
        "referenceUpdated" 
      ] 
   }
}
```
CloudWatch 이벤트 규칙 타겟용 샘플 입력 변환기

### 입력 경로:

{"referenceType":"\$.detail.referenceType","region":"\$.region","repositoryName":"\$.detail.reposi

입력 템플릿(값을 적절히 입력하세요):

```
{ 
      "environmentVariablesOverride": [ 
           { 
               "name": "REFERENCE_NAME", 
               "value": "" 
          }, 
           {
```

```
 "name": "REFERENCE_TYPE", 
               "value": "" 
          }, 
          { 
               "name": "REPOSITORY_NAME", 
               "value": "" 
          }, 
          { 
               "name": "REPO_REGION", 
               "value": "" 
          }, 
          { 
               "name": "ACCOUNT_ID", 
               "value": "" 
          } 
     ]
}
```
# AWS CodePipeline 및 AWS를 사용하여 스택 세트 배포를 자동화합 니다. CodeBuild

작성자: Thiyagarajan Mani, Mihir Borkar, Raghu Gowda

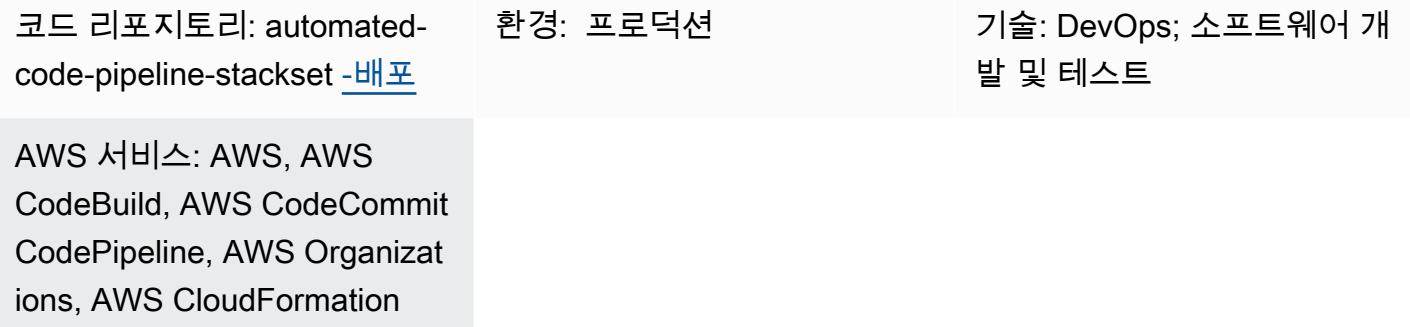

### 요약

지속적 통합 및 지속적 전달(CI/CD) 프로세스에서는 기존의 모든 AWS 계정 및 Organizations의 조직 에 추가한 새 계정에 애플리케이션을 자동으로 배포하고자 할 수 있습니다. 이 요구 사항에 맞게 CI/CD 솔루션을 설계할 때 AWS의 [위임 스택 세트 관리자](https://docs.aws.amazon.com/AWSCloudFormation/latest/UserGuide/stacksets-orgs-delegated-admin.html) CloudFormation 기능은 관리 계정에 대한 액세스를 제한하여 보안 계층을 활성화하므로 유용합니다. 하지만 CodePipeline AWS는 서비스 관리형 권한 모 델을 사용하여 애플리케이션을 여러 계정 및 지역에 배포합니다. AWS는 위임 스택 세트 관리자 기능 을 CodePipeline 지원하지 않으므로 스택 세트와 함께 배포하려면 AWS Organizations 관리 계정을 사 용해야 합니다.

이 패턴은 이러한 제한을 해결할 수 있는 방법을 설명합니다. 이 패턴은 CodeBuild AWS와 사용자 지 정 스크립트를 사용하여 AWS에서의 스택 세트 배포를 자동화합니다 CodePipeline. 다음과 같은 애플 리케이션 배포 활동을 자동화합니다.

- 애플리케이션을 기존 조직 단위(OU)에 스택 세트로 배포하기
- 애플리케이션 배포를 추가 OU 및 리전으로 확장하기
- 모든 또는 특정 OU나 리전에서 배포된 애플리케이션을 제거하기

## 사전 조건 및 제한 사항

사전 조건

이 패턴의 절차를 따르기 전에:

• AWS Organizations 간에 신뢰할 수 있는 액세스를 지원하고 서비스 관리 권한을 사용할 CloudFormation 수 있습니다. 지침은 설명서에서 [AWS Organizations를 통한 신뢰할 수 있는 액세스](https://docs.aws.amazon.com/AWSCloudFormation/latest/UserGuide/stacksets-orgs-enable-trusted-access.html)  [활성화를](https://docs.aws.amazon.com/AWSCloudFormation/latest/UserGuide/stacksets-orgs-enable-trusted-access.html) CloudFormation 참조하십시오.

### 제한 사항

이 패턴과 함께 제공되는 코드에는 다음과 같은 제한이 있습니다.

- 애플리케이션에는 단일 CloudFormation 템플릿만 배포할 수 있습니다. 다중 템플릿 배포는 현재 지 원되지 않습니다.
- 현재 구현을 사용자 지정하려면 DevOps 전문 지식이 필요합니다.
- 이 패턴은 AWS 키 관리 시스템(AWS KMS) 키를 사용하지 않습니다. 하지만 이 패턴에 포함된 CloudFormation 템플릿을 재구성하여 이 기능을 활성화할 수 있습니다.

아키텍처

이 CI/CD 배포 파이프라인 아키텍처는 다음을 처리합니다.

- 애플리케이션 배포를 위한 스택 세트 관리자인 전용 CI/CD 계정에 스택 세트 배포 책임을 위임하여 관리 계정에 대한 직접 액세스를 제한합니다.
- 서비스 관리형 권한 모델을 사용하여, 새 계정을 생성하고 OU에 매핑할 때마다 애플리케이션을 자 동으로 배포합니다.
- 환경 수준에서 모든 계정 전반적으로 애플리케이션 버전 일관성을 보장합니다.
- 리포지토리 및 파이프라인 수준에서 여러 승인 단계를 사용하여 배포된 애플리케이션에 보안 및 거 버넌스의 추가된 계층을 제공합니다.
- 에서 CodeBuild 사용자 지정 배포 스크립트를 사용하여 스택 세트 및 스택 인스턴스를 자동으로 배 포하거나 CodePipeline 제거함으로써 기존의 한계를 극복합니다. 사용자 지정 스크립트로 구현된 API 직접 호출의 플로 제어 및 계층 구조에 대한 그림은 [추가 정보](#page-1364-0) 섹션을 참조하십시오.
- 개발, 테스팅, 프로덕션 환경을 위한 개별 스택 세트를 생성합니다. 또한 모든 단계에서 다중 OU와 리전을 결합하는 스택 세트를 생성할 수 있습니다. 예를 들어, 개발 배포 단계 내에서 샌드박스와 개 발 OU를 결합할 수 있습니다.

• 계정 또는 OU 목록의 하위 집합에 애플리케이션을 배포 또는 제외할 수 있도록 지원합니다.

#### 자동화 및 규모 조정

이 패턴과 함께 제공된 코드를 사용하여 애플리케이션을 위한 AWS CodeCommit 리포지토리와 코드 파이프라인을 생성할 수 있습니다. 그런 다음 이를 OU 수준에서 여러 계정에 스택 세트로서 배포할 수 있습니다. 또한 이 코드는 승인자에게 알릴 Amazon Simple Notification Service(SNS) 주제, 필수 Identity and Access Management(IAM) 역할, 그리고 관리 계정에서 적용할 서비스 제어 정책(SCP)와 같은 구성요소를 자동화합니다.

### 도구

서비스

- [AWS는 AWS CloudFormation](https://docs.aws.amazon.com/AWSCloudFormation/latest/UserGuide/Welcome.html) 리소스를 설정하고, 빠르고 일관되게 프로비저닝하고, AWS 계정 및 지역 전반의 수명 주기 전반에 걸쳐 리소스를 관리할 수 있도록 지원합니다.
- [CodeBuildAWS는](https://docs.aws.amazon.com/codebuild/latest/userguide/welcome.html) 소스 코드를 컴파일하고, 단위 테스트를 실행하고, 배포할 준비가 된 아티팩트를 생성하는 데 도움이 되는 완전관리형 빌드 서비스입니다.
- [CodeCommitAWS는](https://docs.aws.amazon.com/codecommit/latest/userguide/welcome.html) 자체 소스 제어 시스템을 관리할 필요 없이 Git 리포지토리를 비공개로 저장하 고 관리할 수 있는 버전 제어 서비스입니다.
- [AWS는](https://docs.aws.amazon.com/codedeploy/latest/userguide/welcome.html) 아마존 엘라스틱 CodeDeploy 컴퓨트 클라우드 (Amazon EC2) 또는 온프레미스 인스턴스, AWS Lambda 함수 또는 아마존 Elastic Container Service (아마존 ECS) 서비스로의 배포를 자동화 합니다.
- [AWS는](https://docs.aws.amazon.com/codepipeline/latest/userguide/welcome.html) 소프트웨어 릴리스의 여러 단계를 신속하게 모델링 및 구성하고 소프트웨어 변경 사항을 지 속적으로 릴리스하는 CodePipeline 데 필요한 단계를 자동화하도록 지원합니다.
- [Organizations](https://docs.aws.amazon.com/organizations/latest/userguide/orgs_introduction.html)는 여러 계정을사용자가 생성하고 중앙에서 관리하는 단일 조직으로 통합할 수 있는 계정 관리 서비스입니다.
- [Amazon Simple Notification Service\(Amazon SNS\)를](https://docs.aws.amazon.com/sns/latest/dg/welcome.html) 사용하면 웹 서버 및 이메일 주소를 포함하여 게시자와 클라이언트 간의 메시지 교환을 조정하고 관리할 수 있습니다.

코드 리포지토리

이 패턴의 코드는 GitHub [automated-code-pipeline-stackset-deploy](https://github.com/aws-samples/automated-code-pipeline-stackset-deployment) 리포지토리에서 사용할 수 있습니 다. 폴더 구조 및 기타 세부 정보는 리포지토리에 대한 [readme 파일](https://github.com/aws-samples/automated-code-pipeline-stackset-deployment/blob/main/README.md)을 참조하십시오.

## 모범 사례

이 패턴은 OU 수준에서 애플리케이션을 배포하는 동안 관리 계정에 대한 직접 액세스를 감독합니다. 파이프라인 및 리포지토리 프로세스에 다중 승인 단계를 추가하면 이 접근 방식을 사용하여 배포하는 애플리케이션과 구성 요소에 대한 추가적인 보안 및 거버넌스를 제공하는데 도움이 됩니다.

### 에픽

### AWS Organizations에서 계정 구성

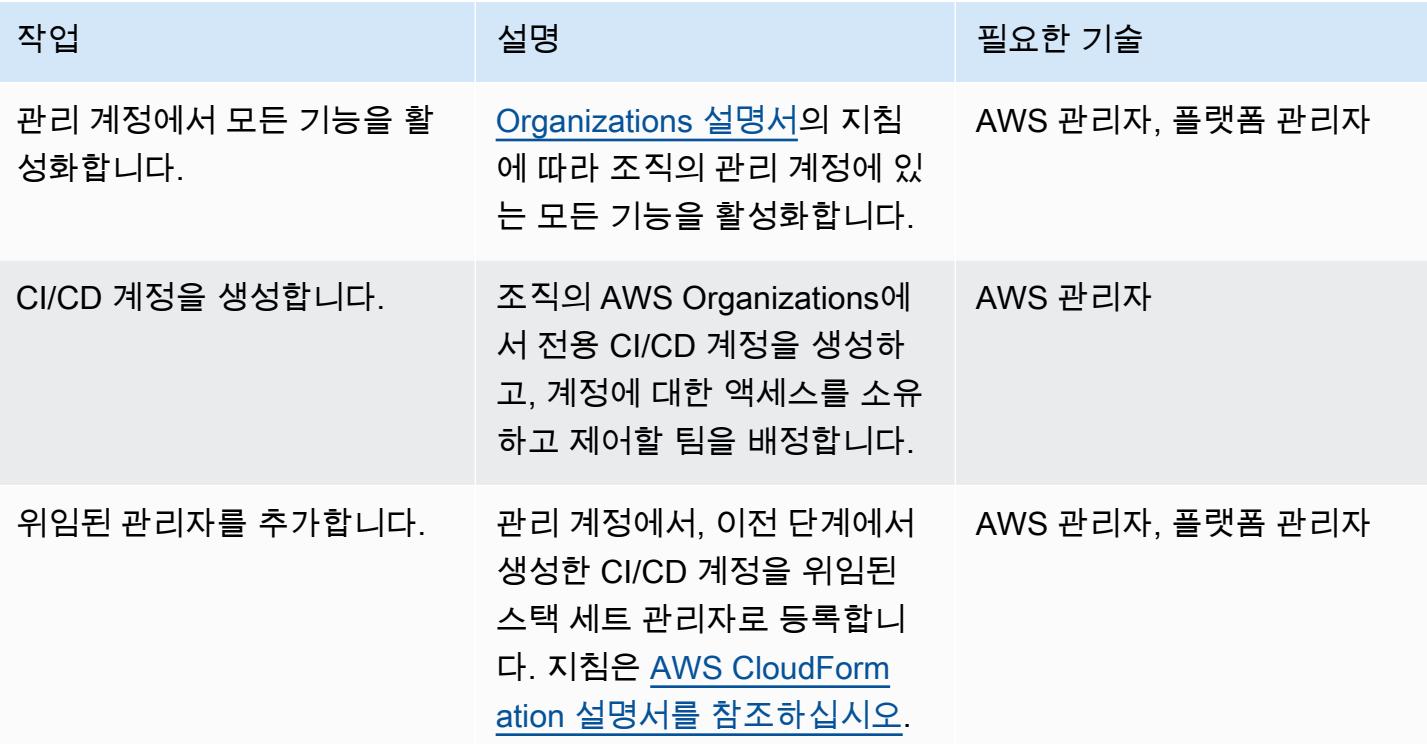

### 애플리케이션 리포지토리 및 CI/CD 파이프라인 생성

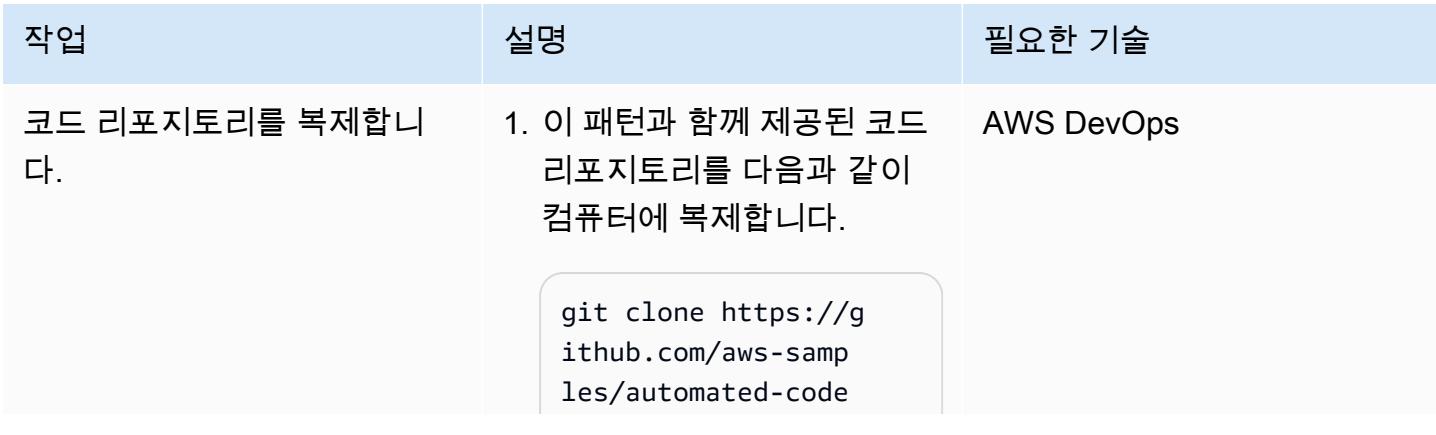

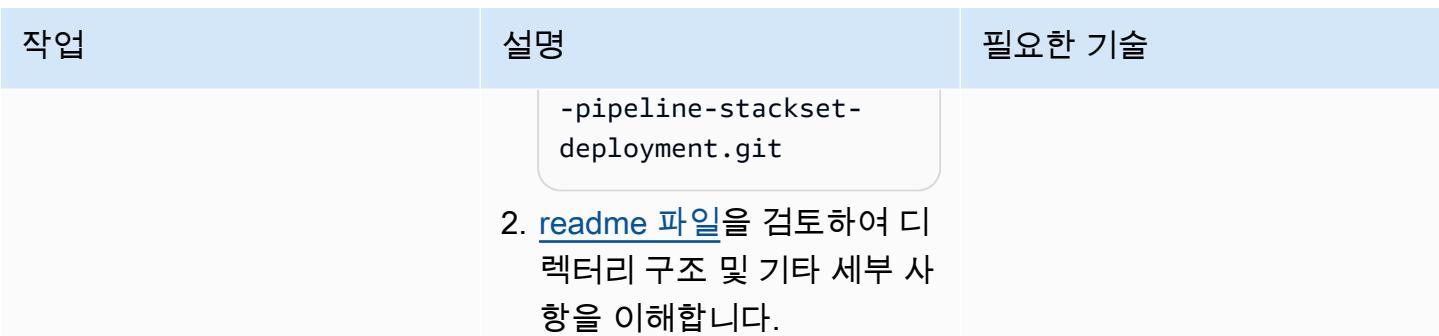

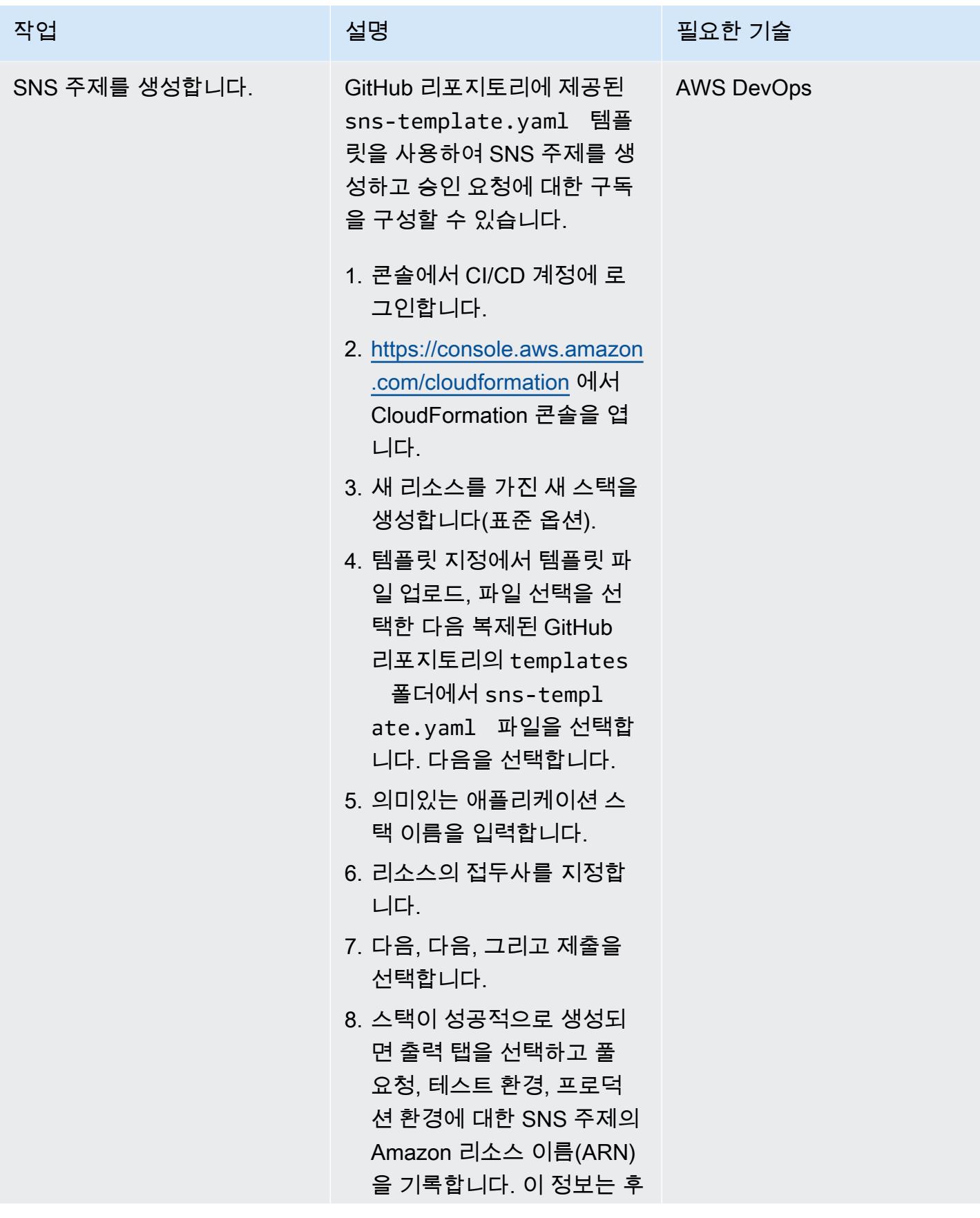

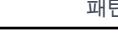

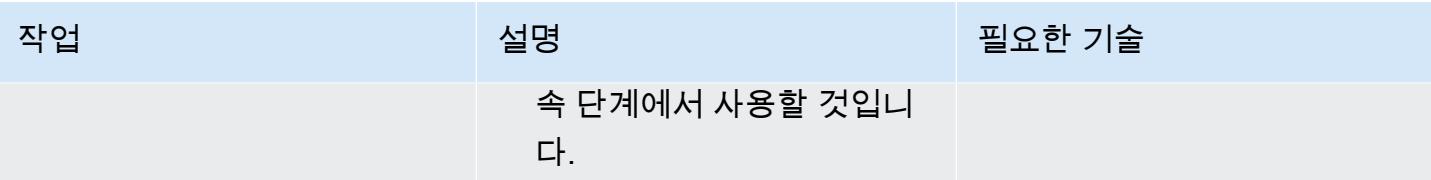

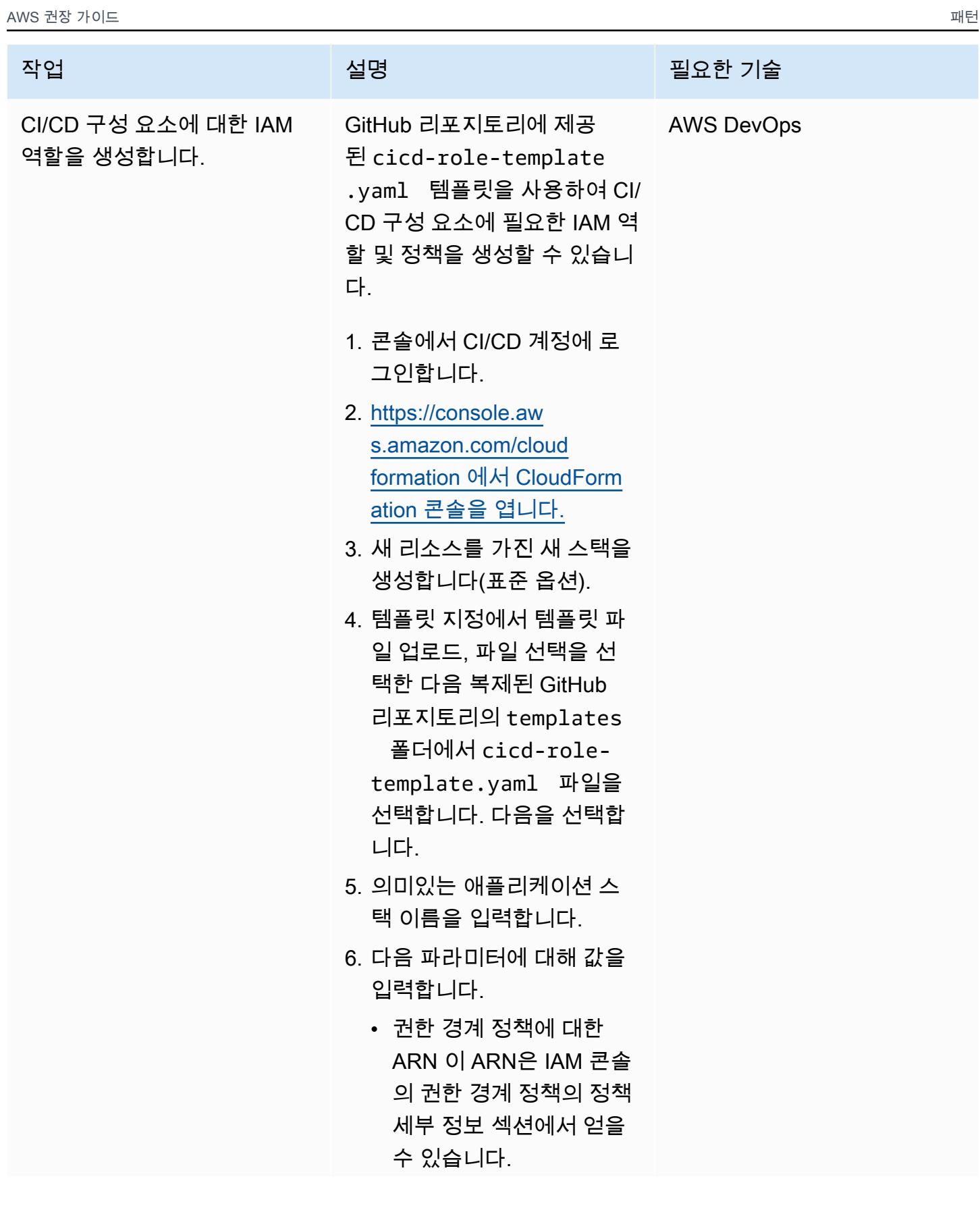

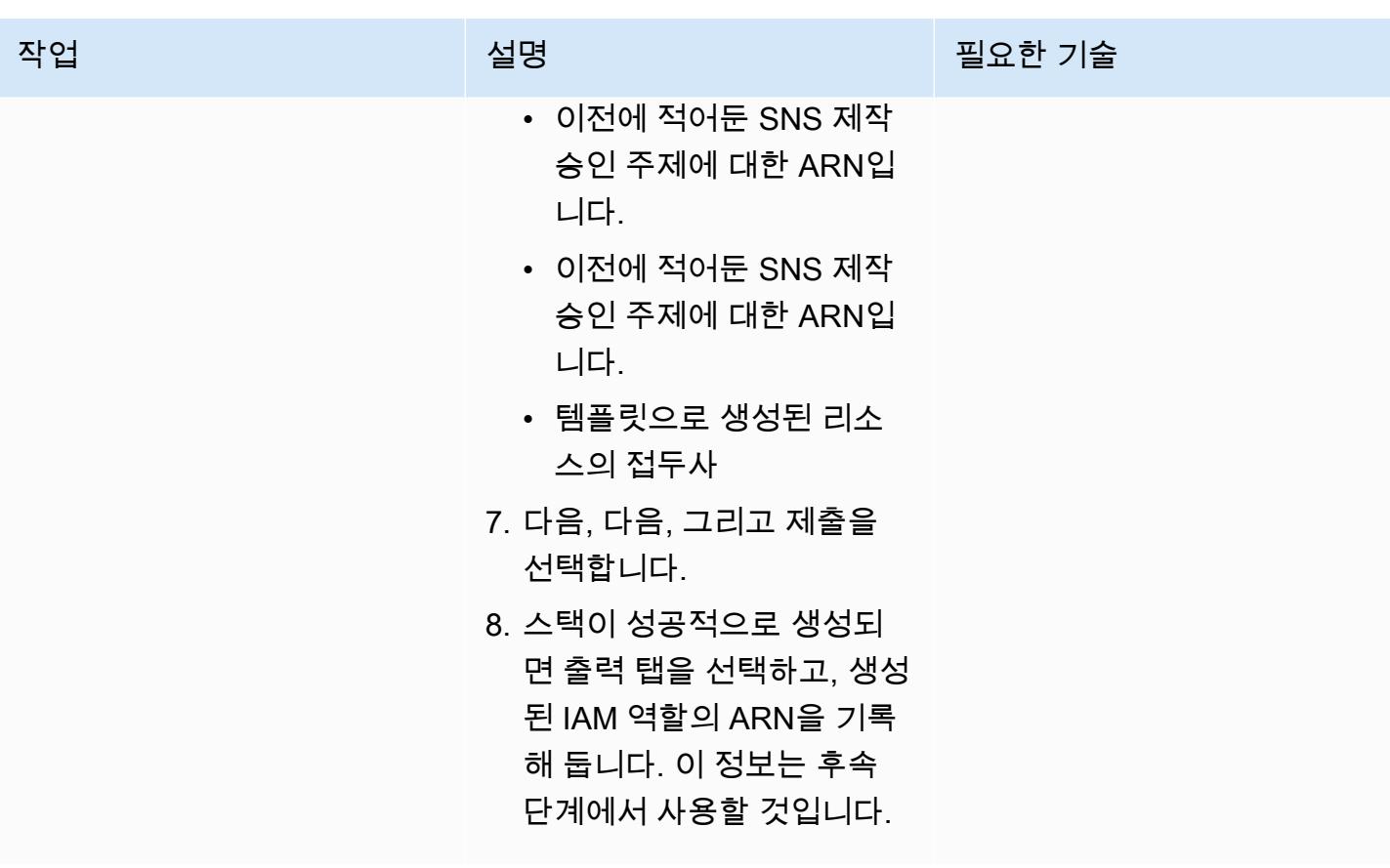

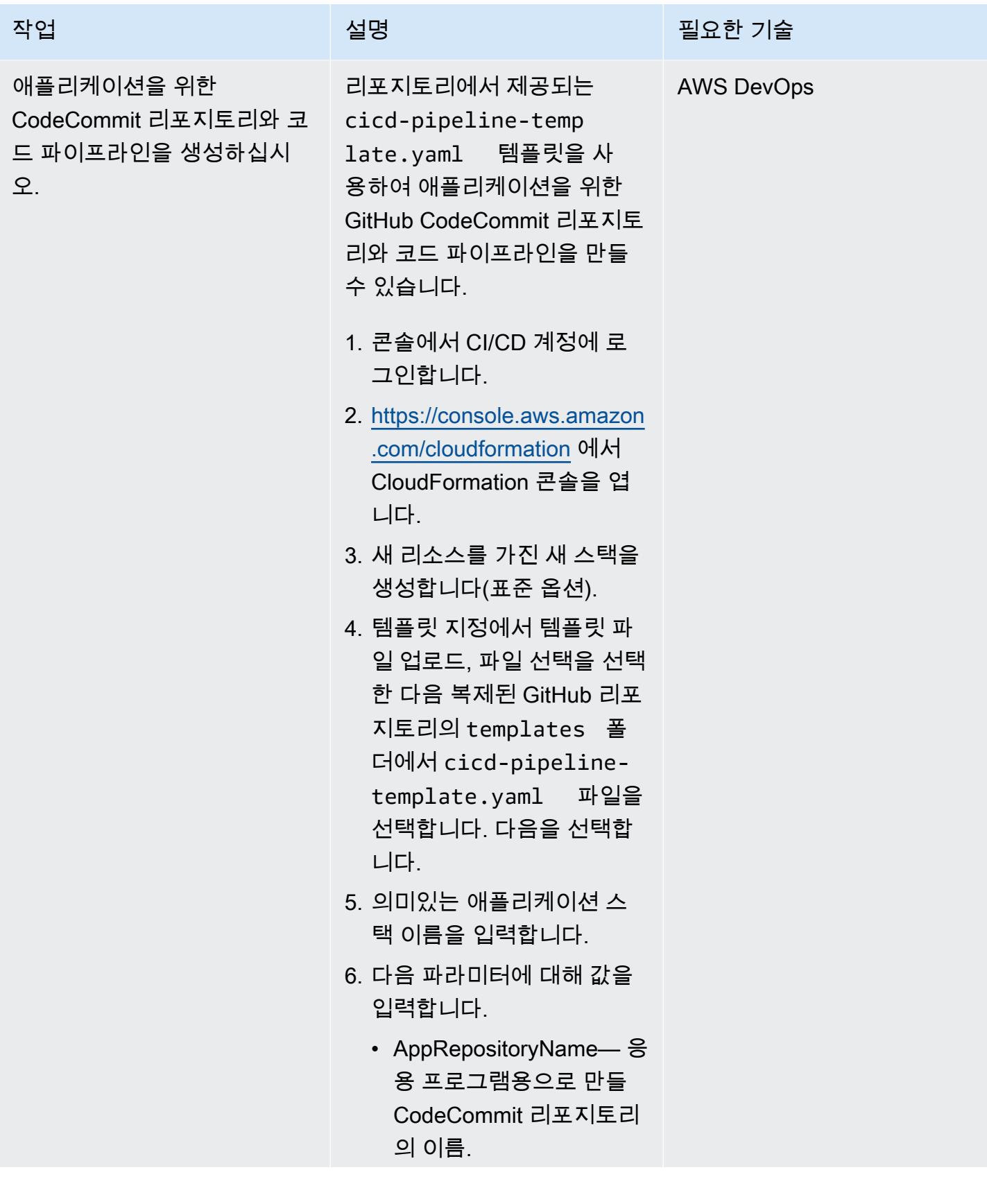

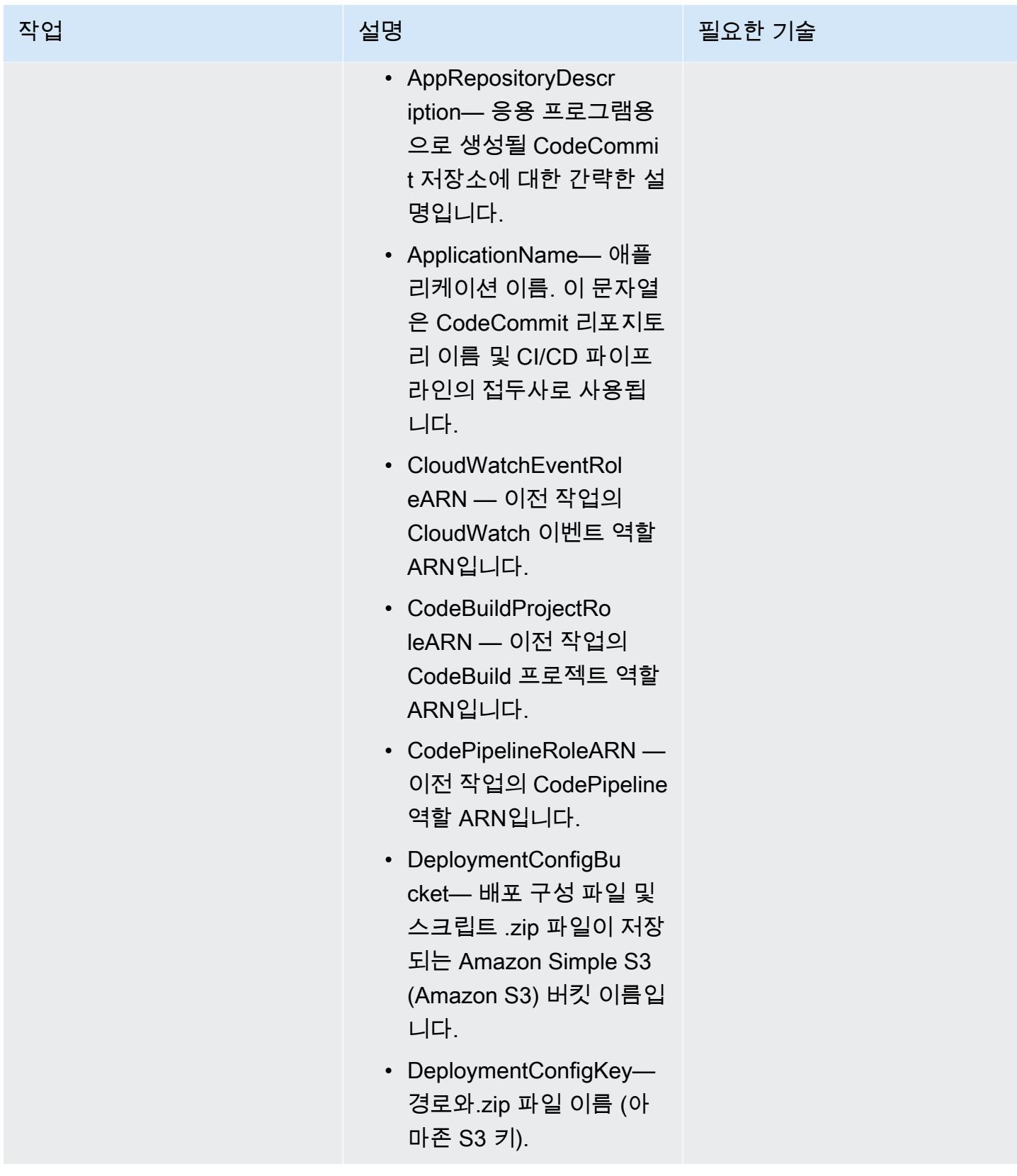

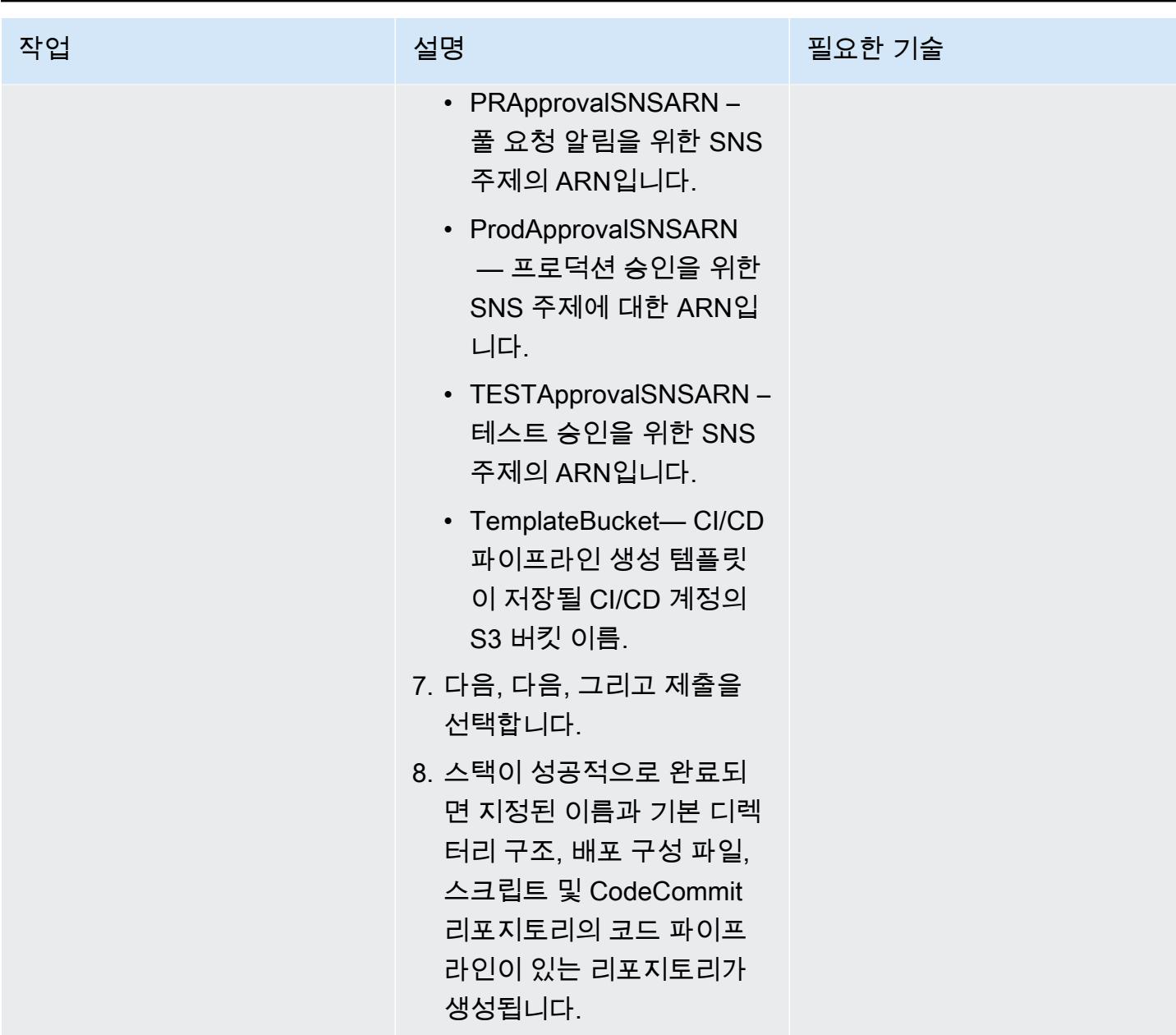

스택 세트 배포

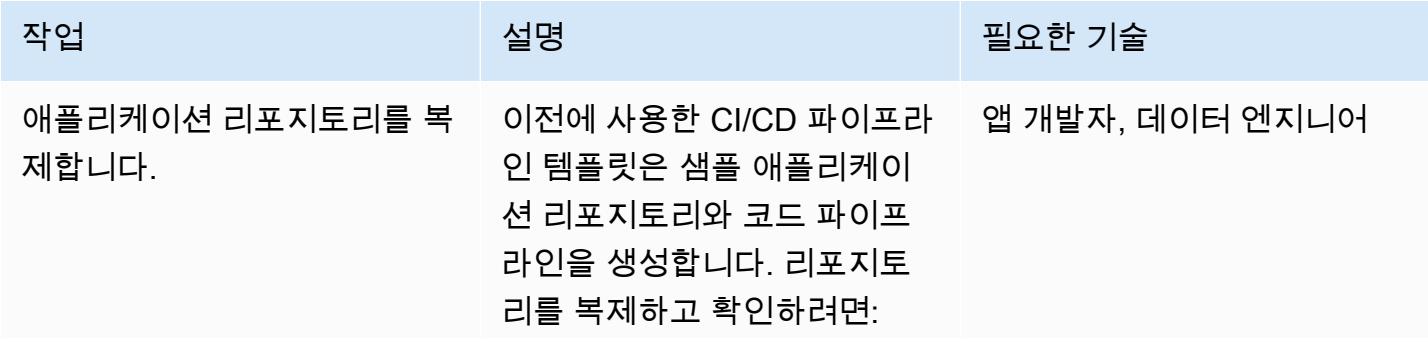

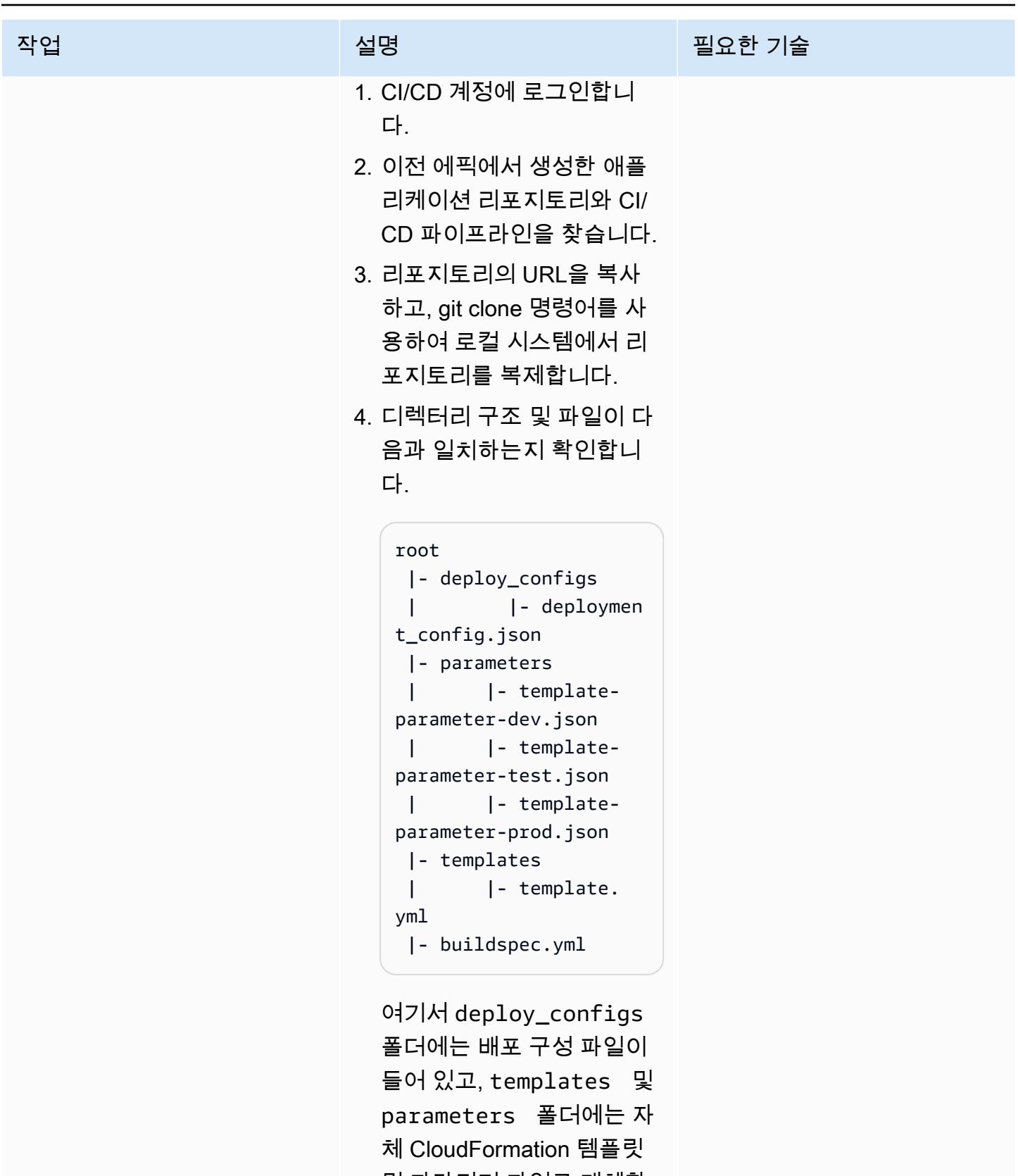

및 파라미터 파일로 대체할 기본 파일이 들어 있습니다.

에픽 1269

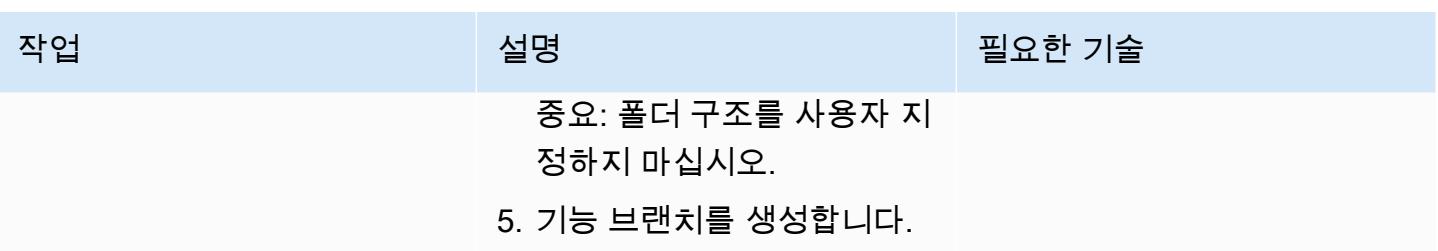

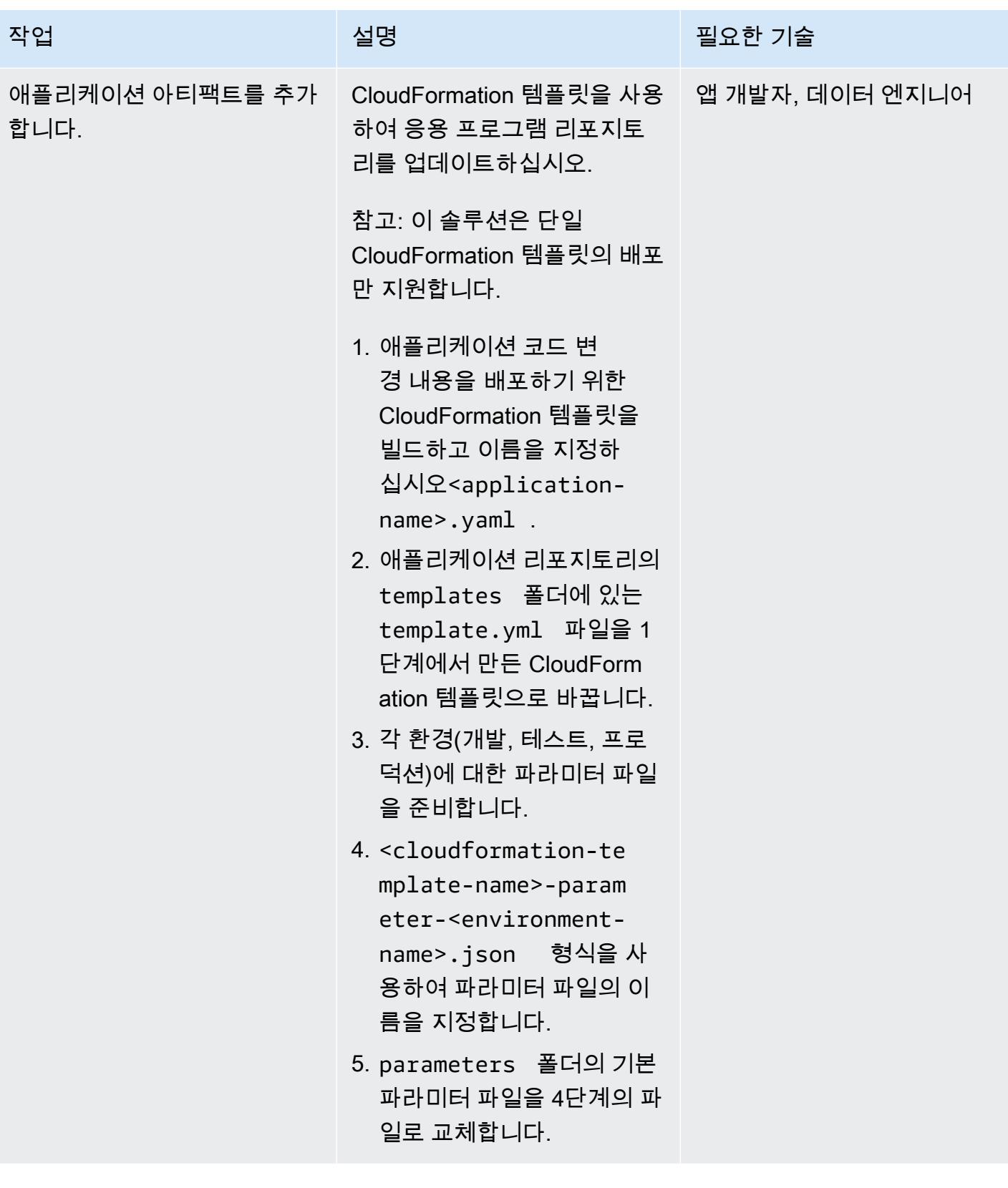

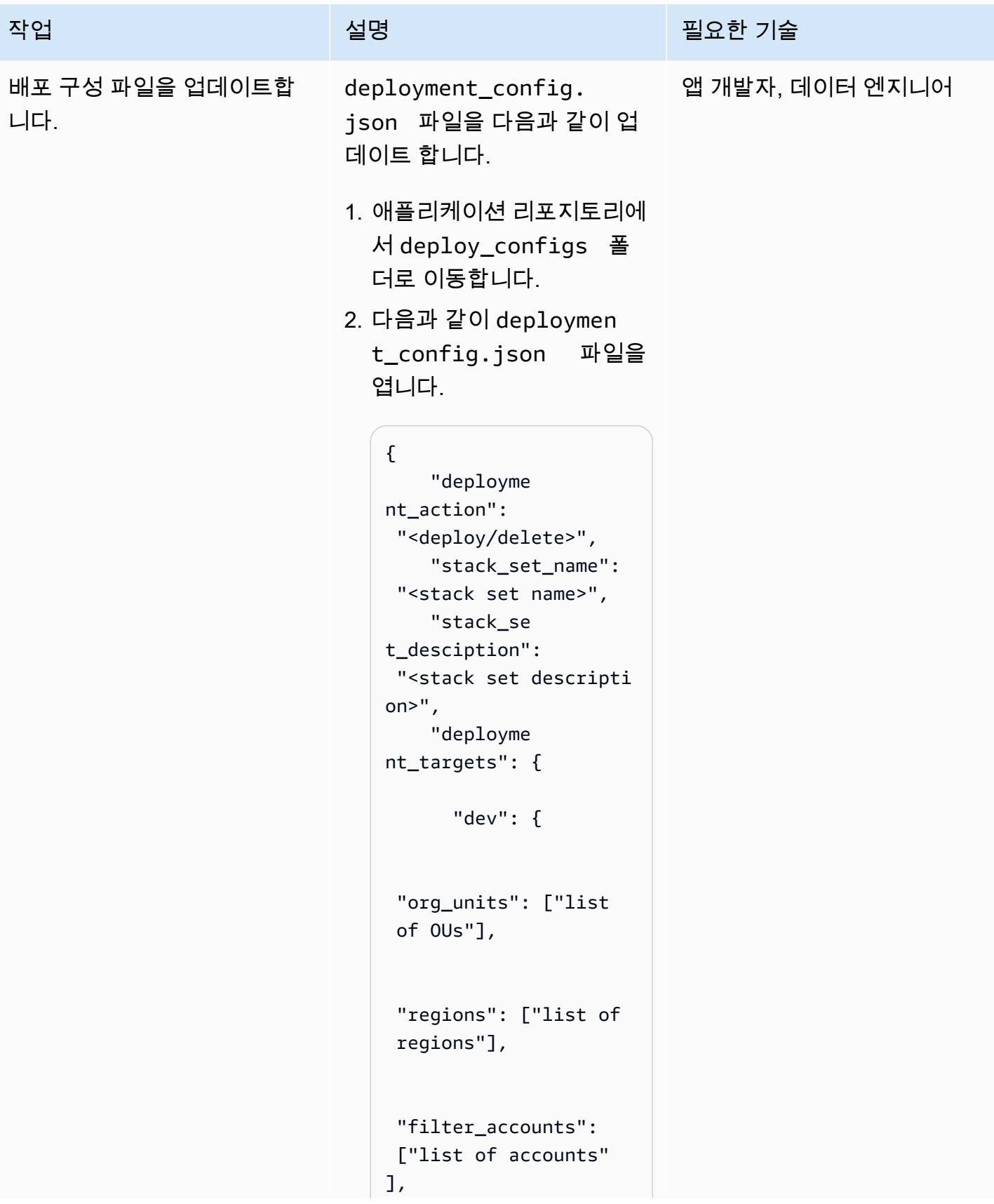

```
작업 <del>기술 기술 기술 기술 기술 기술 기술 기술 기술 기술 기술 기술 기술</del>
                                         "filter_type": 
                                      "<DIFFERENCE/INTER 
                                   SECTION/UNION>" 
                                                   }, 
                                           "test": { 
                                      "org_units": ["list 
                                     of OUs"], 
                                      "regions": ["list of 
                                     regions"], 
                                     "filter_accounts": 
                                     ["list of accounts" 
                                   ], 
                                         "filter_type": 
                                      "<DIFFERENCE/INTER 
                                   SECTION/UNION>" 
                                                   }, 
                                           "prod": { 
                                      "org_units": ["list 
                                      of OUs"], 
                                      "regions": ["list of 
                                      regions"],
```
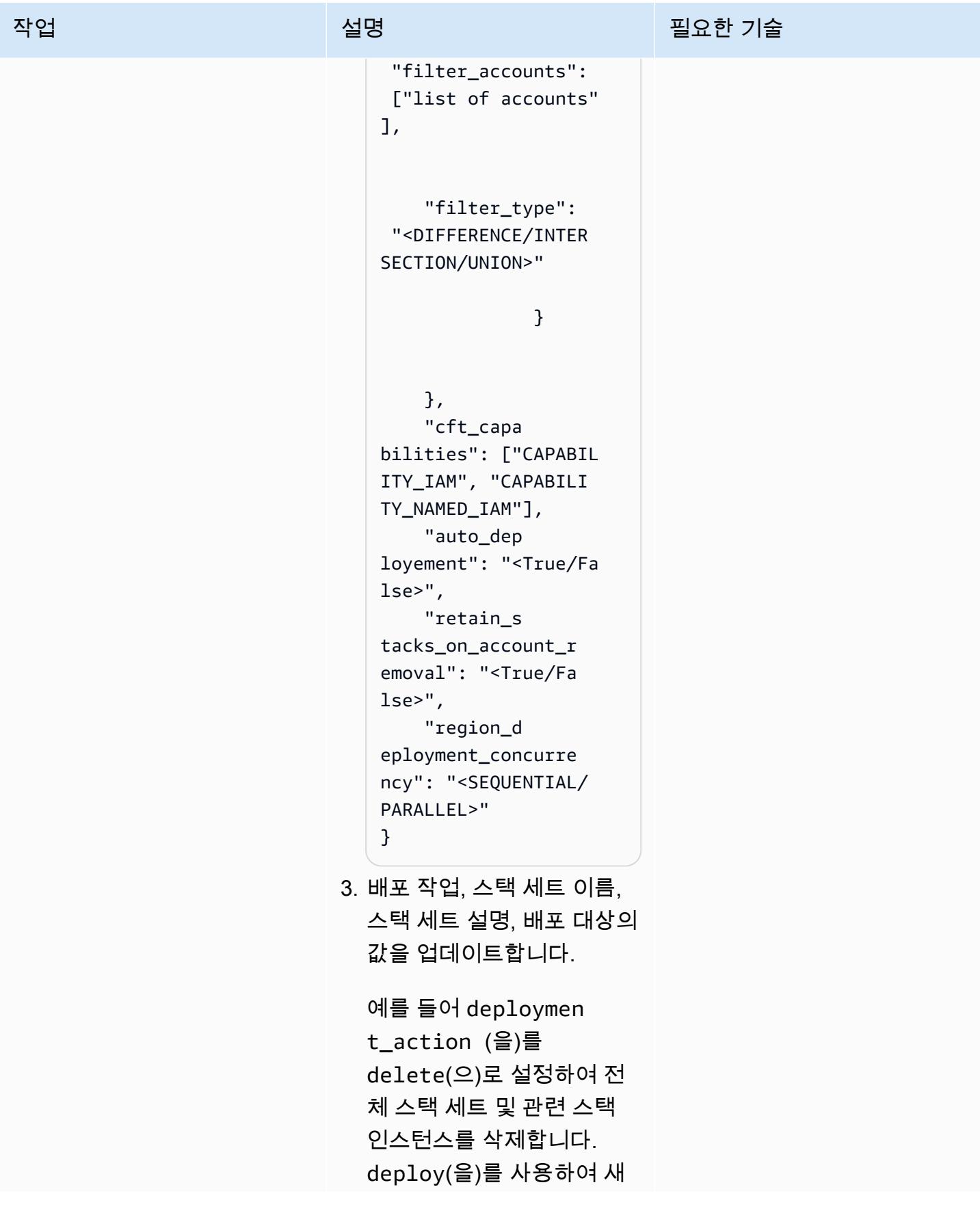

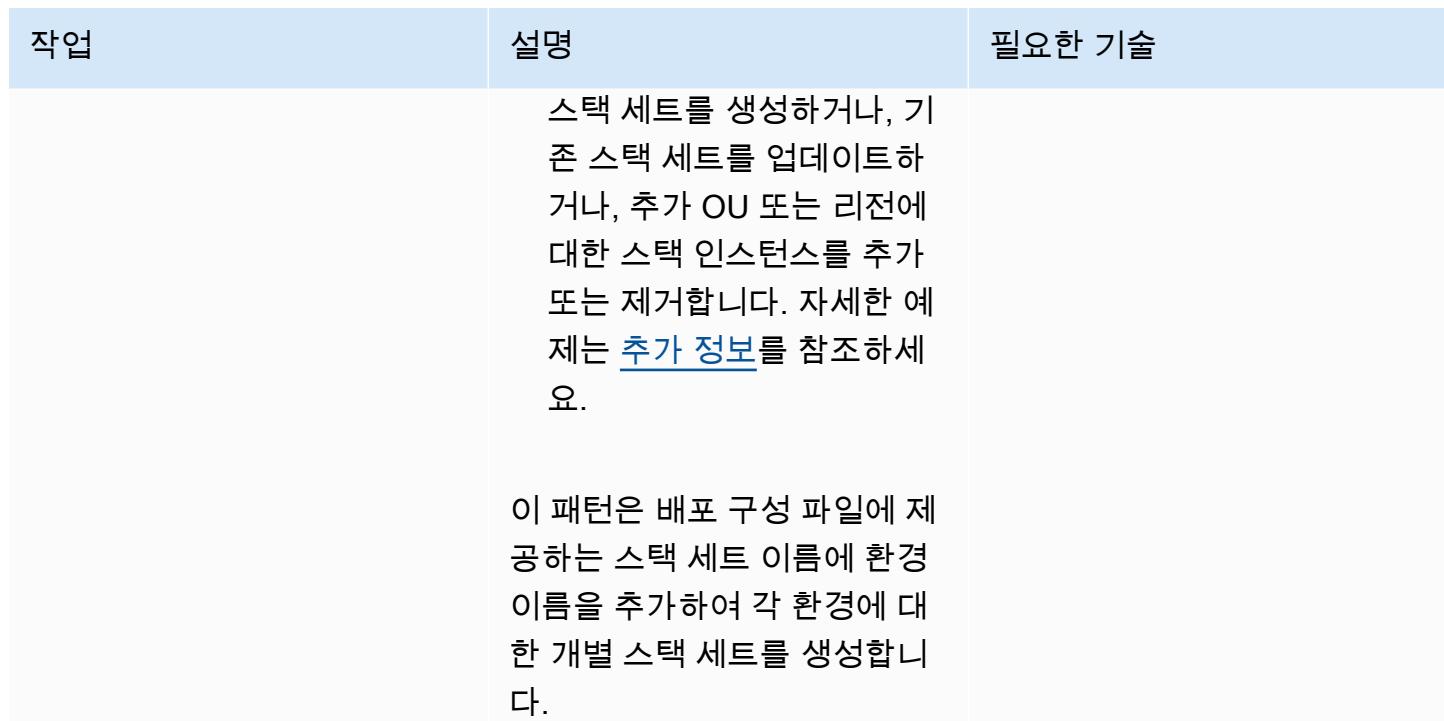

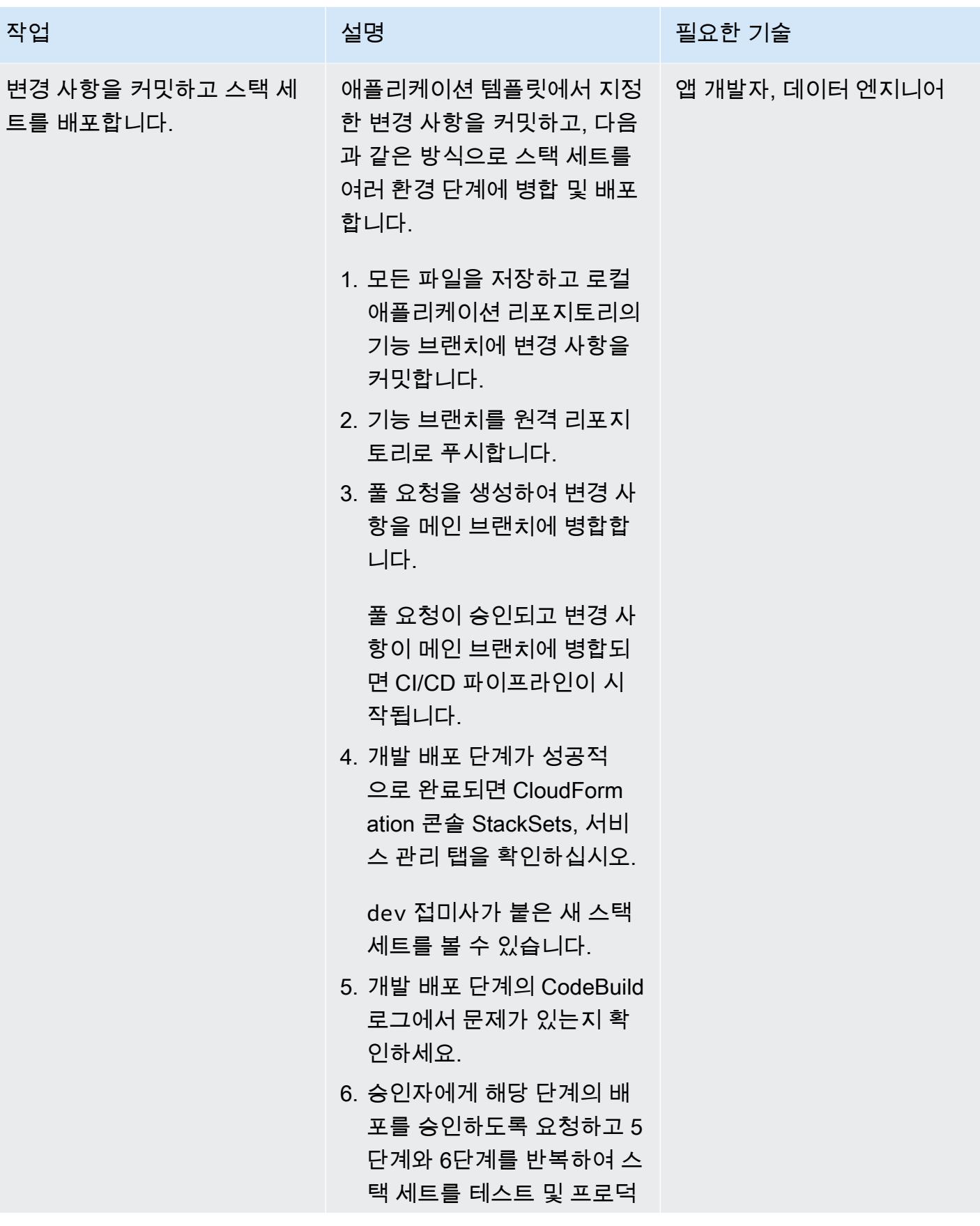

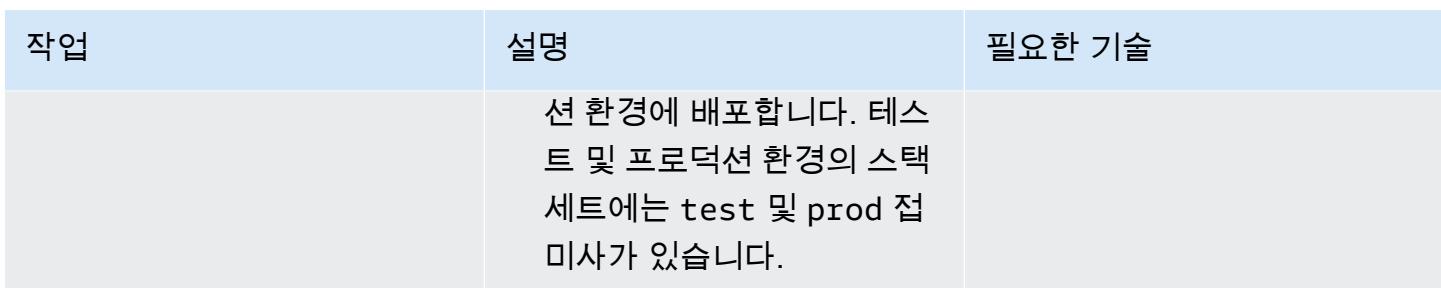

# 문제 해결

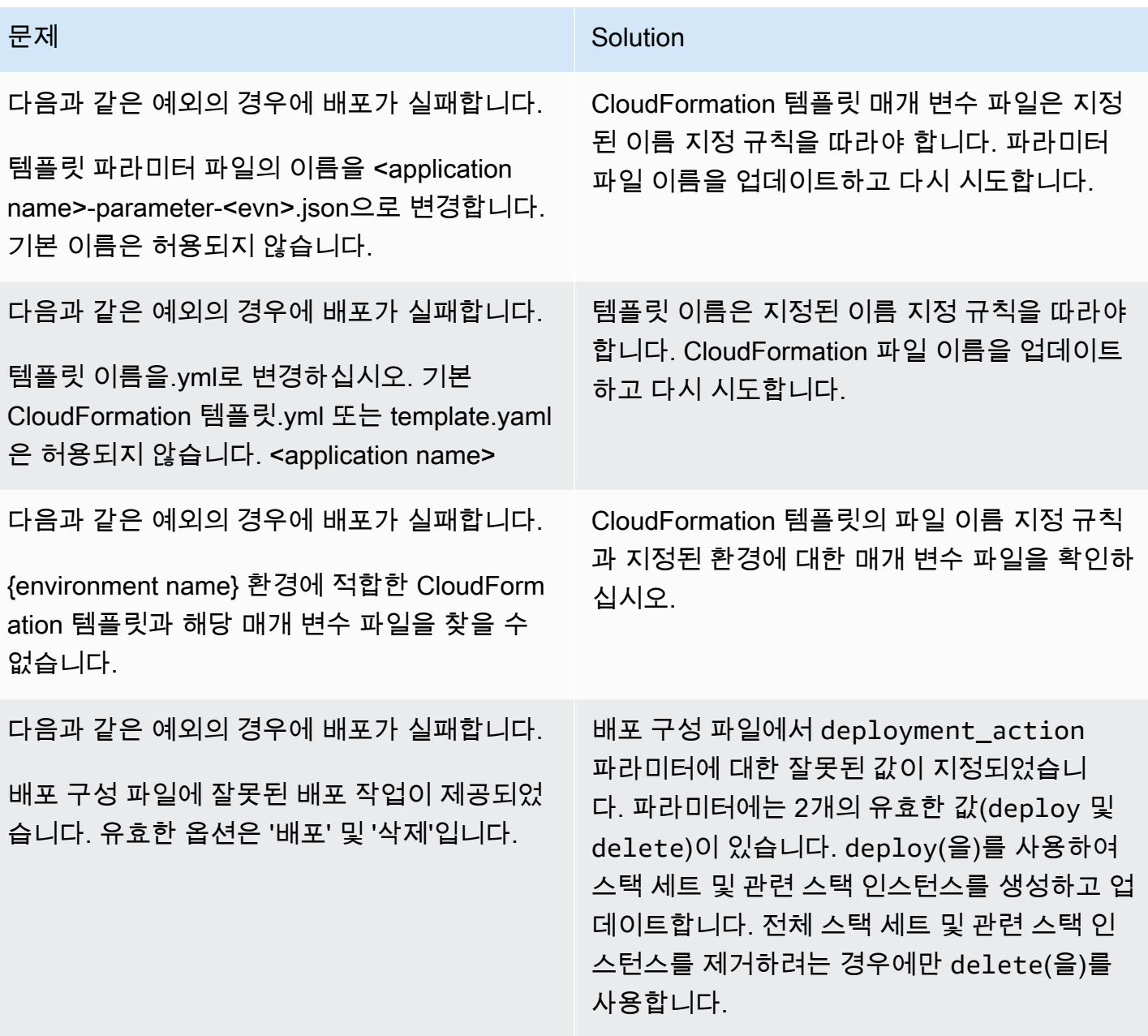

# 관련 리소스

- GitHub [automated-code-pipeline-stackset-배포 리포지토리](https://github.com/aws-samples/automated-code-pipeline-stackset-deployment)
- [조직 내 모든 기능의 활성화](https://docs.aws.amazon.com/organizations/latest/userguide/orgs_manage_org_support-all-features.html) (Organizations 설명서)
- [위임 관리자 등록](https://docs.aws.amazon.com/AWSCloudFormation/latest/UserGuide/stacksets-orgs-delegated-admin.html) (AWS CloudFormation 설명서)
- [서비스 관리형 스택 세트의 계정 수준 목표](https://docs.aws.amazon.com/AWSCloudFormation/latest/UserGuide/account-level-targets.html) (AWS CloudFormation 설명서)

## <span id="page-1364-0"></span>추가 정보

순서도

다음 순서도는 스택 세트 배포를 자동화하기 위해 사용자 지정 스크립트로 구현되는 API 호출의 흐름 제어 및 계층 구조를 보여줍니다.

샘플 배포 구성 파일

새 스택 세트 생성

다음 배포 구성 파일은 sample-stack-set리전에서us-east-1 호출되는 새 스택 세트를 3개의 OU 에 생성합니다.

```
{ 
     "deployment_action": "deploy", 
     "stack_set_name": "sample-stack-set", 
     "stack_set_desciption": "this is a sample stack set", 
    "deployment_targets": { 
                           "dev": { 
                                      "org_units": ["dev-org-unit-1"], 
                                      "regions": ["us-east-1"], 
                                      "filter_accounts": [], 
                                      "filter_type": "" 
\},
                           "test": { 
                                      "org_units": ["test-org-unit-1"], 
                                      "regions": ["us-east-1"], 
                                      "filter_accounts": [], 
                                      "filter_type": "" 
\},
                           "prod": {
```

```
 "org_units": ["prod-org-unit-1"], 
                                    "regions": ["us-east-1"], 
                                   "filter accounts": [],
                                    "filter_type": "" 
 } 
\}, \{ "cft_capabilities": ["CAPABILITY_IAM", "CAPABILITY_NAMED_IAM"], 
     "auto_deployement": "True", 
     "retain_stacks_on_account_removal": "True", 
     "region_deployment_concurrency": "PARALLEL" 
 }
```
### 기존 스택 세트를 다른 OU에 배포

이전 예제에 표시된 구성을 배포하고 개발 환경에서dev-org-unit-2 호출되는 추가 OU에 스택 세트 를 배포하려는 경우 배포 구성 파일은 다음과 같을 수 있습니다.

```
{ 
      "deployment_action": "deploy", 
     "stack_set_name": "sample-stack-set", 
      "stack_set_desciption": "this is a sample stack set", 
     "deployment_targets": { 
                            "dev": { 
                                       "org_units": ["dev-org-unit-1", "dev-org-
unit-2"], 
                                       "regions": ["us-east-1"], 
                                       "filter_accounts": [], 
                                       "filter_type": "" 
\},
                            "test": { 
                                       "org_units": ["test-org-unit-1"], 
                                       "regions": ["us-east-1"], 
                                       "filter_accounts": [], 
                                       "filter_type": "" 
\},
                            "prod": { 
                                       "org_units": ["prod-org-unit-1"], 
                                       "regions": ["us-east-1"], 
                                       "filter_accounts": [], 
                                       "filter_type": "" 
 } 
, and the contract of \mathbb{R} , \mathbb{R} "cft_capabilities": ["CAPABILITY_IAM", "CAPABILITY_NAMED_IAM"],
```
}

```
 "auto_deployement": "True", 
 "retain_stacks_on_account_removal": "True", 
 "region_deployment_concurrency": "PARALLEL"
```
기존 스택 세트를 다른 리전에 배포

이전 예제에 표시된 구성을 배포하고 두 개의 OU(dev-org-unit-1 및 dev-org-unit-2)에 대한 개발 환경에서 호출되는 추가 리전(us-east-2)에 스택 세트를 배포하려는 경우 배포 구성 파일은 다 음처럼 보일 수 있습니다.

참고: CloudFormation 템플릿의 리소스는 유효하고 지역별로 달라야 합니다.

```
{ 
      "deployment_action": "deploy", 
      "stack_set_name": "sample-stack-set", 
      "stack_set_desciption": "this is a sample stack set", 
     "deployment_targets": { 
                            "dev": { 
                                        "org_units": ["dev-org-unit-1", "dev-org-
unit-2"], 
                                        "regions": ["us-east-1", "us-east-2"], 
                                        "filter_accounts": [], 
                                        "filter_type": "" 
\},
                            "test": { 
                                        "org_units": ["test-org-unit-1"], 
                                        "regions": ["us-east-1"], 
                                        "filter_accounts": [], 
                                        "filter_type": "" 
\},
                            "prod": { 
                                        "org_units": ["prod-org-unit-1"], 
                                        "regions": ["us-east-1"], 
                                        "filter_accounts": [], 
                                        "filter_type": "" 
 } 
, and the contract of \mathbb{R} , \mathbb{R} "cft_capabilities": ["CAPABILITY_IAM", "CAPABILITY_NAMED_IAM"], 
      "auto_deployement": "True", 
      "retain_stacks_on_account_removal": "True", 
      "region_deployment_concurrency": "PARALLEL" 
 }
```
OU 또는 리전에서 스택 인스턴스 제거

이전 예제에 표시된 배포 구성이 배포되었다고 가정해 보겠습니다. 다음 구성 파일은 dev-orgunit-2OU의 두 리전에서 스택 인스턴스를 제거합니다.

```
{ 
      "deployment_action": "deploy", 
      "stack_set_name": "sample-stack-set", 
      "stack_set_desciption": "this is a sample stack set", 
     "deployment_targets": { 
                            "dev": { 
                                        "org_units": ["dev-org-unit-1"], 
                                        "regions": ["us-east-1", "us-east-2"], 
                                        "filter_accounts": [], 
                                        "filter_type": "" 
\},
                            "test": { 
                                        "org_units": ["test-org-unit-1"], 
                                        "regions": ["us-east-1"], 
                                        "filter_accounts": [], 
                                        "filter_type": "" 
\},
                            "prod": { 
                                        "org_units": ["prod-org-unit-1"], 
                                        "regions": ["us-east-1"], 
                                        "filter_accounts": [], 
                                        "filter_type": "" 
 } 
, and the contract of \mathbb{R} , \mathbb{R} "cft_capabilities": ["CAPABILITY_IAM", "CAPABILITY_NAMED_IAM"], 
      "auto_deployement": "True", 
      "retain_stacks_on_account_removal": "True", 
      "region_deployment_concurrency": "PARALLEL" 
 }
```
다음 구성 파일은 개발 환경의 두 OU에 대해us-east-1 리전에서 스택 인스턴스를 제거합니다.

```
{ 
      "deployment_action": "deploy", 
      "stack_set_name": "sample-stack-set", 
      "stack_set_desciption": "this is a sample stack set", 
     "deployment_targets": {
```
```
 "dev": { 
                                    "org_units": ["dev-org-unit-1", "dev-org-
unit-2"], 
                                    "regions": ["us-east-2"], 
                                    "filter_accounts": [], 
                                   "filter type": ""
 }, 
                          "test": { 
                                    "org_units": ["test-org-unit-1"], 
                                    "regions": ["us-east-1"], 
                                    "filter_accounts": [], 
                                    "filter_type": "" 
 }, 
                          "prod": { 
                                    "org_units": ["prod-org-unit-1"], 
                                    "regions": ["us-east-1"], 
                                    "filter_accounts": [], 
                                    "filter_type": "" 
 } 
\}, \{ "cft_capabilities": ["CAPABILITY_IAM", "CAPABILITY_NAMED_IAM"], 
     "auto_deployement": "True", 
     "retain_stacks_on_account_removal": "True", 
     "region_deployment_concurrency": "PARALLEL" 
 }
```

```
전체 스택 세트 삭제
```
다음 배포 구성 파일은 전체 스택 세트 및 모든 관련 스택 인스턴스를 삭제합니다.

```
{ 
      "deployment_action": "delete", 
     "stack_set_name": "sample-stack-set", 
      "stack_set_desciption": "this is a sample stack set", 
     "deployment_targets": { 
                            "dev": { 
                                        "org_units": ["dev-org-unit-1", "dev-org-
unit-2"], 
                                        "regions": ["us-east-2"], 
                                        "filter_accounts": [], 
                                        "filter_type": "" 
\},
                            "test": { 
                                        "org_units": ["test-org-unit-1"],
```

```
 "regions": ["us-east-1"], 
                                  "filter accounts": [],
                                  "filter type": ""
 }, 
                         "prod": { 
                                   "org_units": ["prod-org-unit-1"], 
                                   "regions": ["us-east-1"], 
                                   "filter_accounts": [], 
                                  "filter type": ""
 } 
\}, \{ "cft_capabilities": ["CAPABILITY_IAM", "CAPABILITY_NAMED_IAM"], 
     "auto_deployement": "True", 
     "retain_stacks_on_account_removal": "True", 
     "region_deployment_concurrency": "PARALLEL" 
 }
```
배포에서 계정 제외

다음 배포 구성 파일은 dev-org-unit-1OU의 일부인 111122223333계정을 배포에서 제외합니다.

```
 { 
     "deployment_action": "deploy", 
     "stack_set_name": "sample-stack-set", 
     "stack_set_desciption": "this is a sample stack set", 
    "deployment_targets": { 
                          "dev": { 
                                     "org_units": ["dev-org-unit-1"], 
                                     "regions": ["us-east-1"], 
                                     "filter_accounts": ["111122223333"], 
                                     "filter_type": "DIFFERENCE" 
\},
                          "test": { 
                                     "org_units": ["test-org-unit-1"], 
                                     "regions": ["us-east-1"], 
                                     "filter_accounts": [], 
                                     "filter_type": "" 
\},
                          "prod": { 
                                     "org_units": ["prod-org-unit-1"], 
                                     "regions": ["us-east-1"], 
                                     "filter_accounts": [], 
                                     "filter_type": "" 
 }
```
}

```
\}, \{ "cft_capabilities": ["CAPABILITY_IAM", "CAPABILITY_NAMED_IAM"], 
     "auto_deployement": "True", 
     "retain_stacks_on_account_removal": "True", 
     "region_deployment_concurrency": "PARALLEL"
```
OU의 계정 하위 집합에 애플리케이션 배포

다음 배포 구성 파일은 dev-org-unit-1OU의 3개 계정(111122223333, 444455556666, 777788889999)에만 애플리케이션을 배포합니다.

```
 { 
     "deployment_action": "deploy", 
     "stack_set_name": "sample-stack-set", 
     "stack_set_desciption": "this is a sample stack set", 
    "deployment_targets": { 
                            "dev": { 
                                        "org_units": ["dev-org-unit-1"], 
                                        "regions": ["us-east-1"], 
                                        "filter_accounts": ["111122223333", 
 "444455556666", "777788889999"], 
                                        "filter_type": "INTERSECTION" 
\},
                            "test": { 
                                        "org_units": ["test-org-unit-1"], 
                                        "regions": ["us-east-1"], 
                                        "filter_accounts": [], 
                                        "filter_type": "" 
\},
                            "prod": { 
                                        "org_units": ["prod-org-unit-1"], 
                                        "regions": ["us-east-1"], 
                                        "filter_accounts": [], 
                                        "filter_type": "" 
 } 
, and the contract of \mathbb{R} , \mathbb{R} "cft_capabilities": ["CAPABILITY_IAM", "CAPABILITY_NAMED_IAM"], 
     "auto_deployement": "True", 
     "retain_stacks_on_account_removal": "True", 
     "region_deployment_concurrency": "PARALLEL" 
 }
```
# Cloud Custodian 및 AWS CDK를 사용하여 Systems Manager용 AWS 관리형 정책을 EC2 인스턴스 프로파일에 자동으로 연결

작성자: Ali Asfour(AWS) 및 Aaron Lennon(AWS)

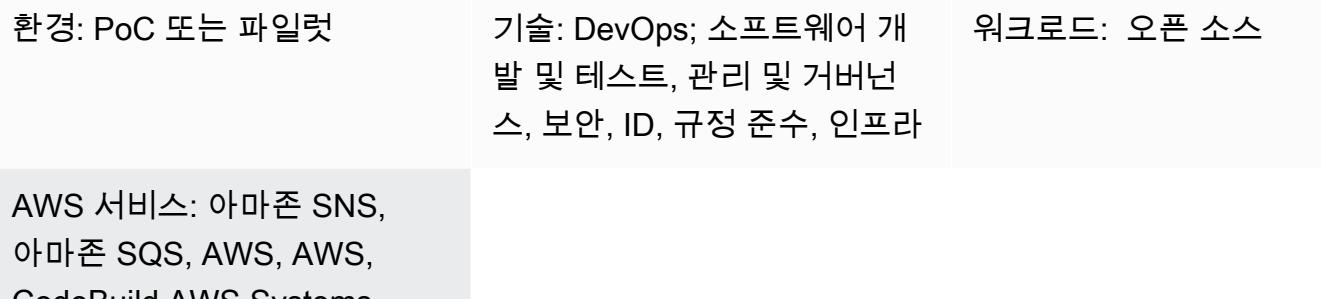

CodeBuild AWS Systems Manager CodePipeline, AWS CodeCommit

### 요약

Amazon Elastic Compute Cloud(Amazon EC2) 인스턴스를 AWS Systems Manager와 통 합하여 운영 작업을 자동화하고 가시성과 제어를 강화할 수 있습니다. Systems Manager와 통합하려면 EC2 인스턴스에 [AWS Systems Manager Agent\(SSM Agent\)가](https://docs.aws.amazon.com/systems-manager/latest/userguide/ssm-agent.html) 설치되어 있고 AmazonSSMManagedInstanceCore AWS Identity and Access Management(IAM) 정책이 인스턴스 프로파일에 연결되어 있어야 합니다.

하지만 모든 EC2 인스턴스 프로파일에 AmazonSSMManagedInstanceCore 정책이 연결되 도록 하려는 경우, 인스턴스 프로파일이 없는 새 EC2 인스턴스나 인스턴스 프로파일은 있지만 AmazonSSMManagedInstanceCore 정책이 없는 EC2 인스턴스를 업데이트하는 데 어려움을 겪을 수 있습니다. 또한 여러 Amazon Web Services(AWS) 계정과 AWS 리전에 이 정책을 추가하는 것도 어 려울 수 있습니다.

이 패턴은 AWS 계정에 세 가지 [클라우드 관리](https://cloudcustodian.io/) 정책을 배포하여 이러한 문제를 해결하는 데 도움이 됩 니다.

• 첫 번째 Cloud Custodian 정책은 인스턴스 프로파일은 있지만 AmazonSSMManagedInstanceCore 정책이 없는 기존 EC2 인스턴스를 확인합니다. 그러면 AmazonSSMManagedInstanceCore 정책이 첨부됩니다.

- 두 번째 Cloud Custodian 정책은 인스턴스 프로파일이 없는 기존 EC2 인스턴스를 확인하고 AmazonSSMManagedInstanceCore 정책이 연결된 기본 인스턴스 프로파일을 추가합니다.
- 세 번째 클라우드 관리 정책은 계정에 [AWS Lambda 함수](https://cloudcustodian.io/docs/aws/lambda.html)를 생성하여 EC2 인스턴스 및 인스턴스 프로파일 생성을 모니터링합니다. 이렇게 하면 EC2 인스턴스가 생성될 때 AmazonSSMManagedInstanceCore 정책이 자동으로 연결됩니다.

이 패턴은 [AWS DevOps](https://aws.amazon.com/devops/) 도구를 사용하여 별도의 컴퓨팅 환경을 프로비저닝하지 않고도 다중 계정 환 경에 Cloud Custodian 정책을 대규모로 지속적으로 배포합니다.

사전 조건 및 제한 사항

사전 조건

- 두 개 이상의 활성 AWS 계정. 한 계정은 보안 계정이고 다른 계정은 멤버 계정입니다.
- 보안 계정에서 AWS 리소스를 프로비저닝할 수 있는 권한. 이 패턴은 [관리자 권한](https://docs.aws.amazon.com/singlesignon/latest/userguide/getting-started.html)을 사용하지만 조 직의 요구 사항 및 정책에 따라 권한을 부여해야 합니다.
- 보안 계정에서 구성원 계정으로 IAM 역할을 수임하고 필요한 IAM 역할을 생성하는 기능. 자세한 내 용은 IAM 설명서의 [IAM 역할을 사용한 AWS 계정 간 액세스 권한 위임](https://docs.aws.amazon.com/IAM/latest/UserGuide/tutorial_cross-account-with-roles.html)을 참조하십시오.
- AWS Command Line Interface(AWS CLI), 설치 및 구성됨. 테스트 목적으로 aws configure 명령 을 사용하거나 환경 변수를 설정하여 AWS CLI를 구성할 수 있습니다. 중요: 프로덕션 환경에서는 권 장되지 않으므로 이 계정에는 최소 권한 액세스 권한만 부여하는 것이 좋습니다. 자세한 내용은 IAM 설명서의 [최소 권한 부여를](https://docs.aws.amazon.com/IAM/latest/UserGuide/best-practices.html#grant-least-privilege) 참조하십시오.
- devops-cdk-cloudcustodian.zip 파일(첨부)이 로컬 컴퓨터에 다운로드됩니다.
- Python에 대해 숙지.
- 필수 도구(Node.js, AWS Cloud Development Kit(AWS CDK) 및 Git)가 설치 및 구성됩니다. devops-cdk-cloudcustodian.zip 파일의 install-prerequisites.sh 파일을 사용하여 이러한 도구를 설치할 수 있습니다. 이 파일을 루트 권한으로 실행해야 합니다.

제한 사항

• 프로덕션 환경에서도 이 패턴을 사용할 수 있지만 모든 IAM 역할 및 정책이 조직의 요구 사항 및 정 책을 충족하는지 확인하십시오.

패키지 버전

• Cloud Custodian 버전 0.9 이상

- TypeScript 버전 3.9.7 이상
- Node.js 버전 14.15.4 이상
- npm 버전 7.6.1 이상
- AWS CDK 버전 1.96.0 이상

### 아키텍처

이 다이어그램은 다음 워크플로를 보여줍니다.

- 1. 클라우드 관리자 정책은 보안 계정의 AWS CodeCommit 리포지토리로 푸시됩니다. Amazon CloudWatch Events 규칙은 AWS CodePipeline 파이프라인을 자동으로 시작합니다.
- 2. 파이프라인은 AWS에서 처리하는 지속적 통합 CodeCommit 및 지속적 전달 (CI/CD) 파이프라인의 지속적 통합 부분에서 가장 최신 코드를 가져와서 전송합니다. CodeBuild
- 3. CodeBuild Cloud Custodian 정책에 대한 정책 구문 검증을 비롯한 전체 DevSecOps 작업을 수행하 고 이러한 정책을 --dryrun 모드에서 실행하여 식별된 리소스를 확인합니다.
- 4. 오류가 없는 경우 다음 작업에서는 관리자에게 변경 사항을 검토하고 구성원 계정에 배포를 승인하 도록 알립니다.

#### 기술 스택

- AWS CDK
- CodeBuild
- CodeCommit
- CodePipeline
- IAM
- Cloud Custodian

#### 자동화 및 규모 조정

AWS CDK 파이프라인 모듈은 AWS 스택으로 AWS 리소스를 배포하는 것 외에도 소스 코드의 구축 및 테스트를 CodePipeline 오케스트레이션하는 데 사용하는 CI/CD 파이프라인을 제공합니다. CodeBuild CloudFormation 이 패턴은 조직의 모든 멤버 계정 및 리전에 사용할 수 있습니다. Roles creation 스택을 확장하여 멤버 계정에 다른 IAM 역할을 배포할 수도 있습니다.

### 도구

- [AWS Cloud Development Kit \(AWS CDK\)](https://docs.aws.amazon.com/cdk/latest/guide/home.html) 는 코드로 클라우드 인프라를 정의하고 AWS를 통해 프로 비저닝하기 위한 소프트웨어 개발 프레임워크입니다. CloudFormation
- [AWS Command Line Interface\(AWS CLI\)](https://docs.aws.amazon.com/cli/latest/userguide/cli-chap-welcome.html)는 명령줄 쉘에서 명령을 사용하여 AWS 서비스와 상호 작 용할 수 있는 오픈 소스 도구입니다.
- [CodeBuildAWS는](https://docs.aws.amazon.com/codebuild/latest/userguide/welcome.html) 클라우드의 완전 관리형 빌드 서비스입니다.
- [CodeCommitAWS는](https://docs.aws.amazon.com/codecommit/latest/userguide/welcome.html) 자산을 비공개로 저장하고 관리하는 데 사용할 수 있는 버전 제어 서비스입니 다.
- [CodePipelineAWS는](https://docs.aws.amazon.com/codepipeline/latest/userguide/welcome.html) 소프트웨어를 출시하는 데 필요한 단계를 모델링, 시각화 및 자동화하는 데 사 용할 수 있는 지속적 전송 서비스입니다.
- [AWS Identity and Access Management는](https://docs.aws.amazon.com/IAM/latest/UserGuide/introduction.html) AWS 리소스에 대한 사용자의 액세스를 안전하게 제어할 수 있게 지원하는 웹 서비스입니다.
- [Cloud Custodian은](https://cloudcustodian.io/) 많은 조직이 퍼블릭 클라우드 계정을 관리하는 데 사용하는 도구와 스크립트를 하나의 오픈소스 도구로 통합합니다.
- [Node.js](https://nodejs.org/en/) 는 구글 크롬의 V8 JavaScript 엔진을 기반으로 구축된 JavaScript 런타임입니다.

code

이 패턴에 사용되는 모듈, 계정 함수, 파일, 배포 명령의 자세한 목록은 devops-cdkcloudcustodian.zip 파일(첨부)의 README 파일을 참조하십시오.

에픽

AWS CDK로 파이프라인 설정

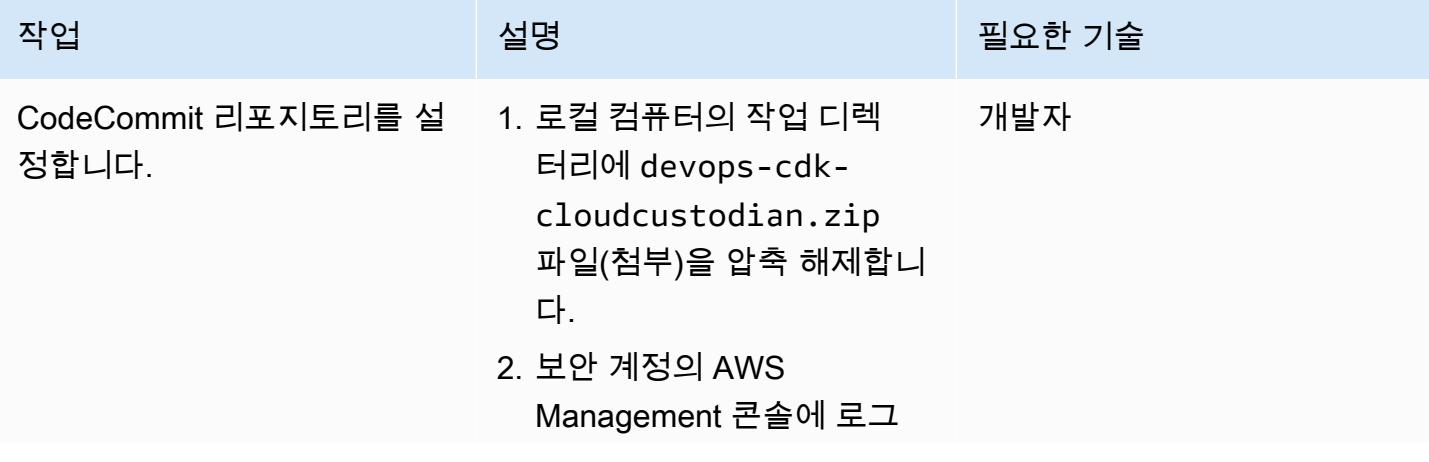

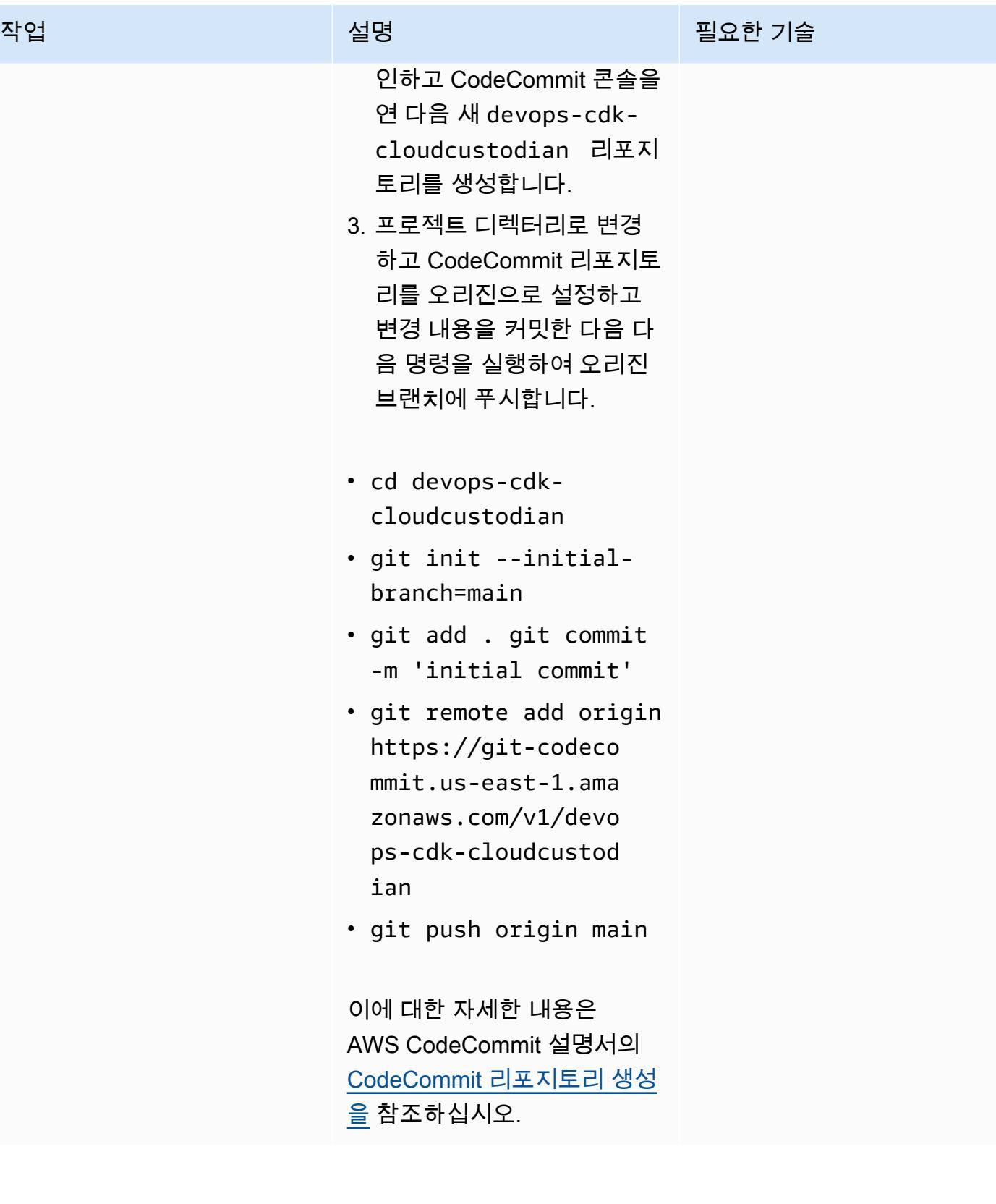

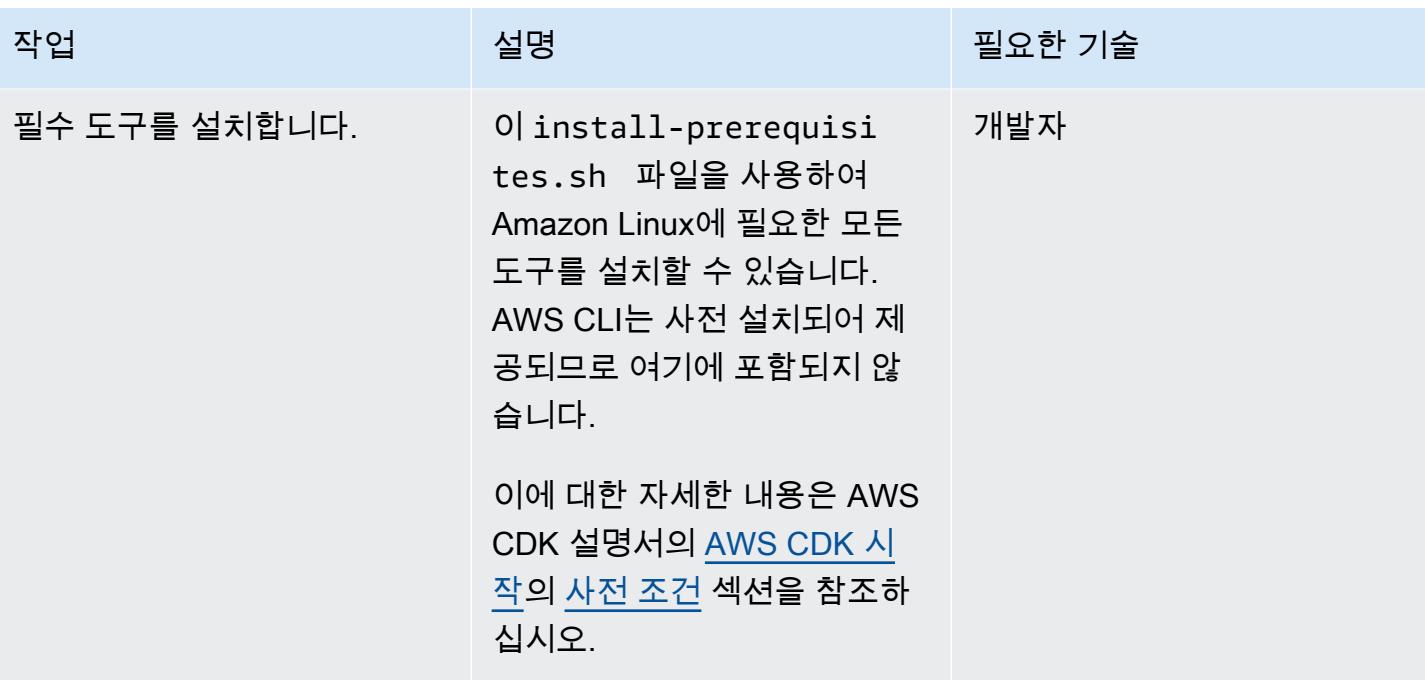

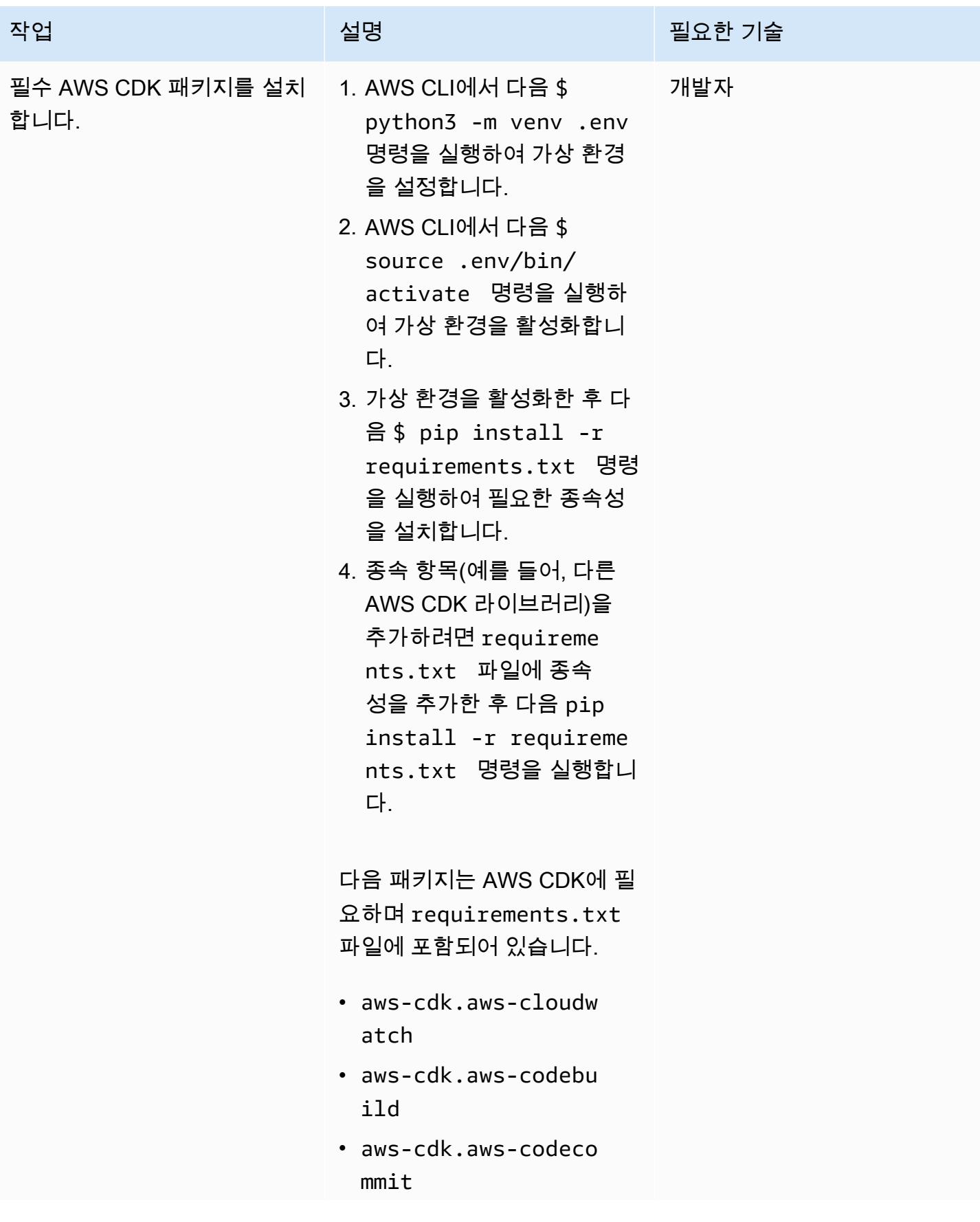

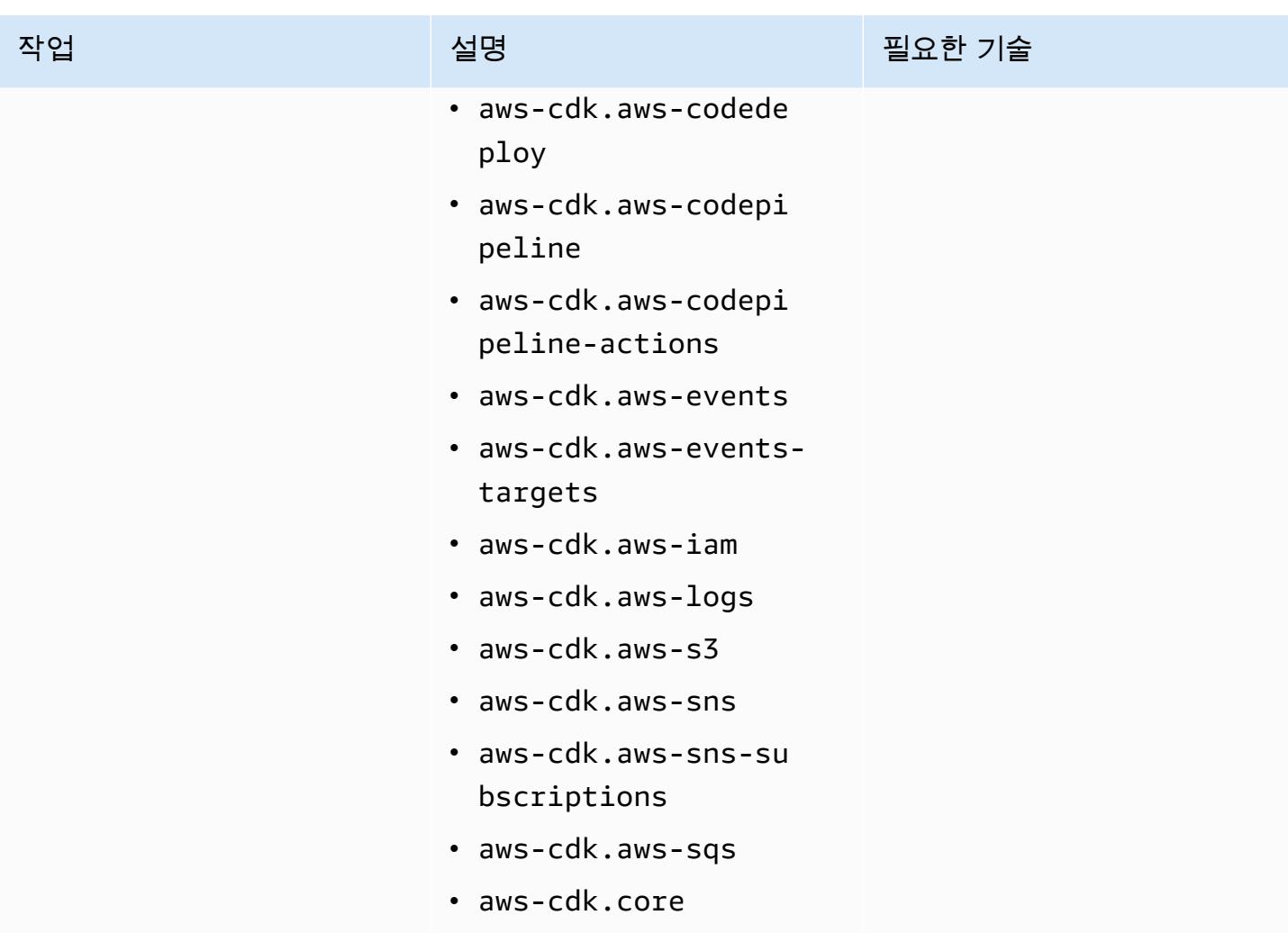

환경 구성

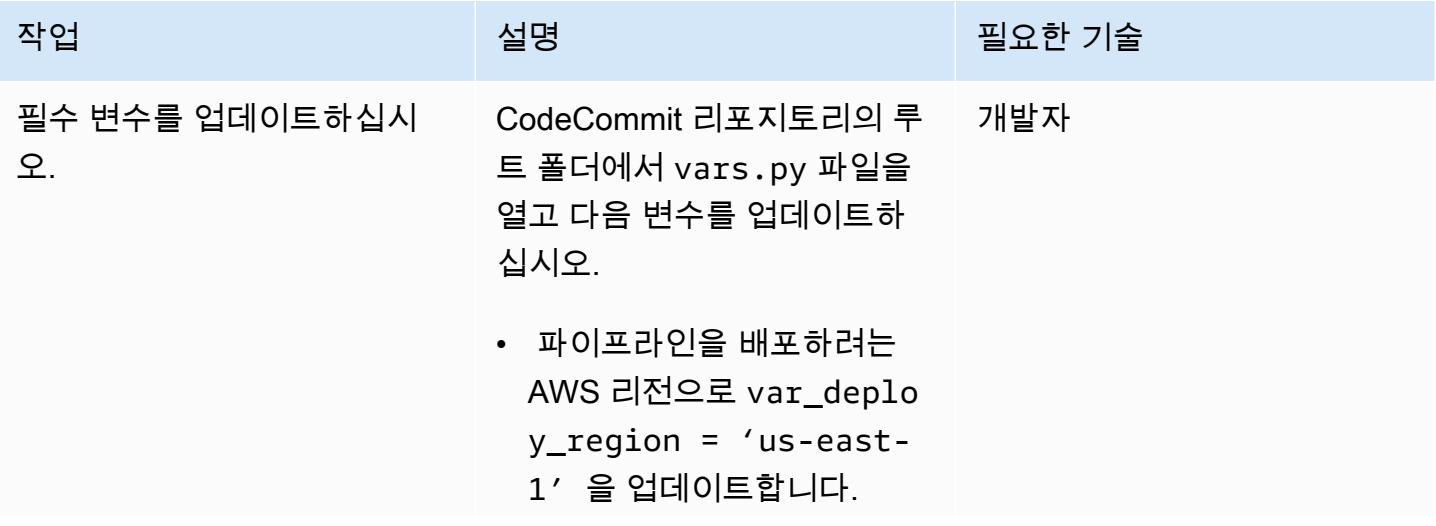

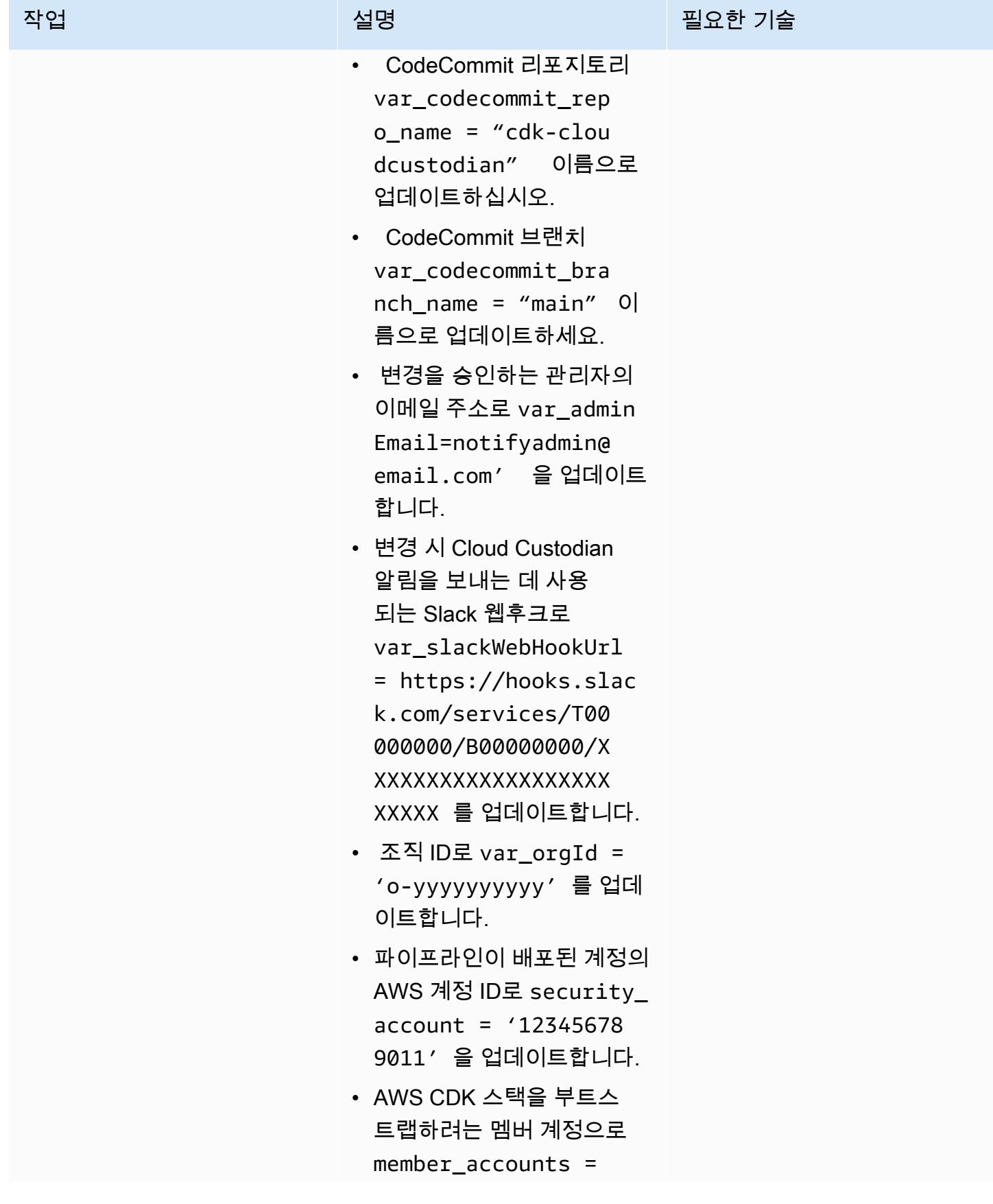

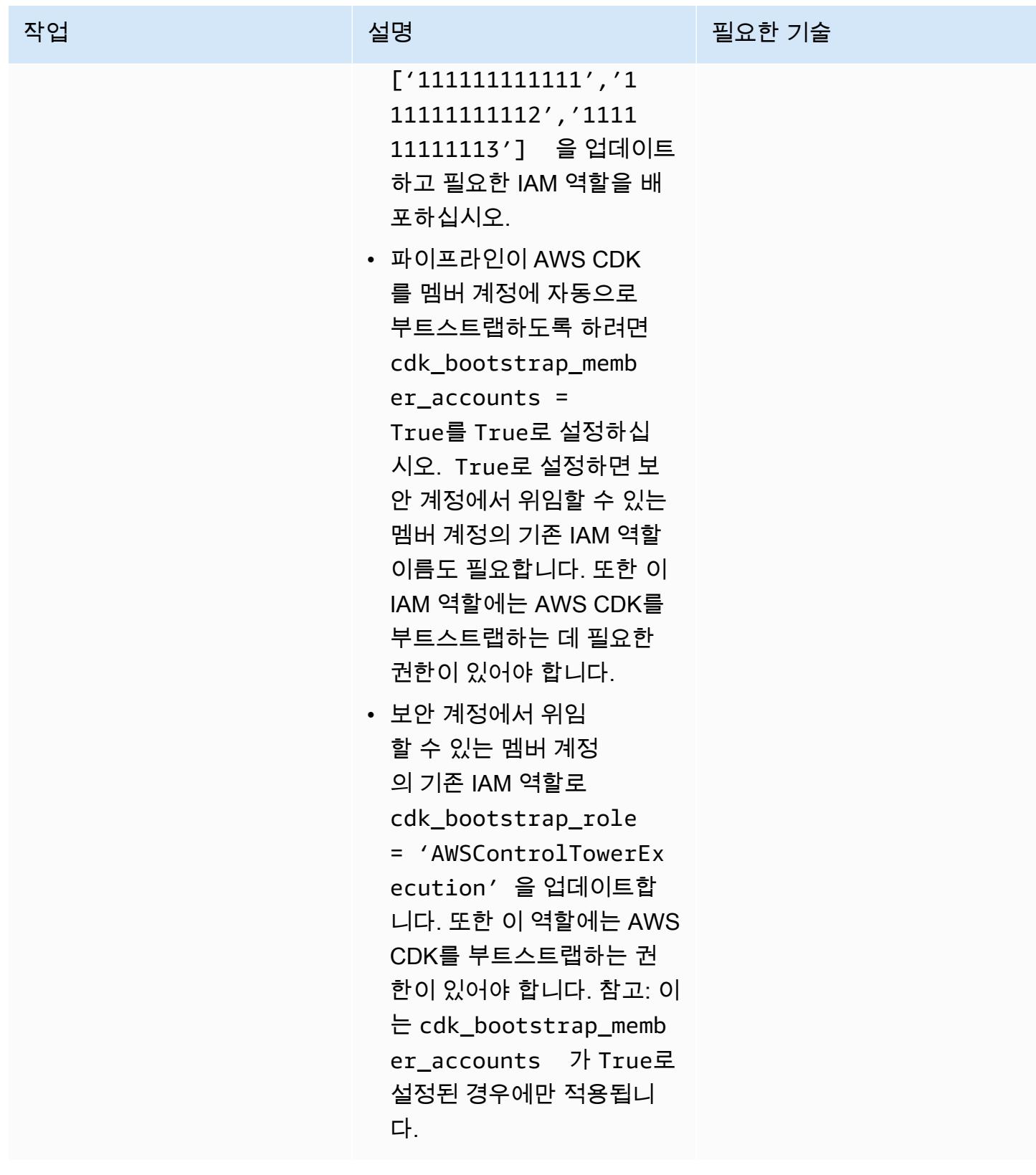

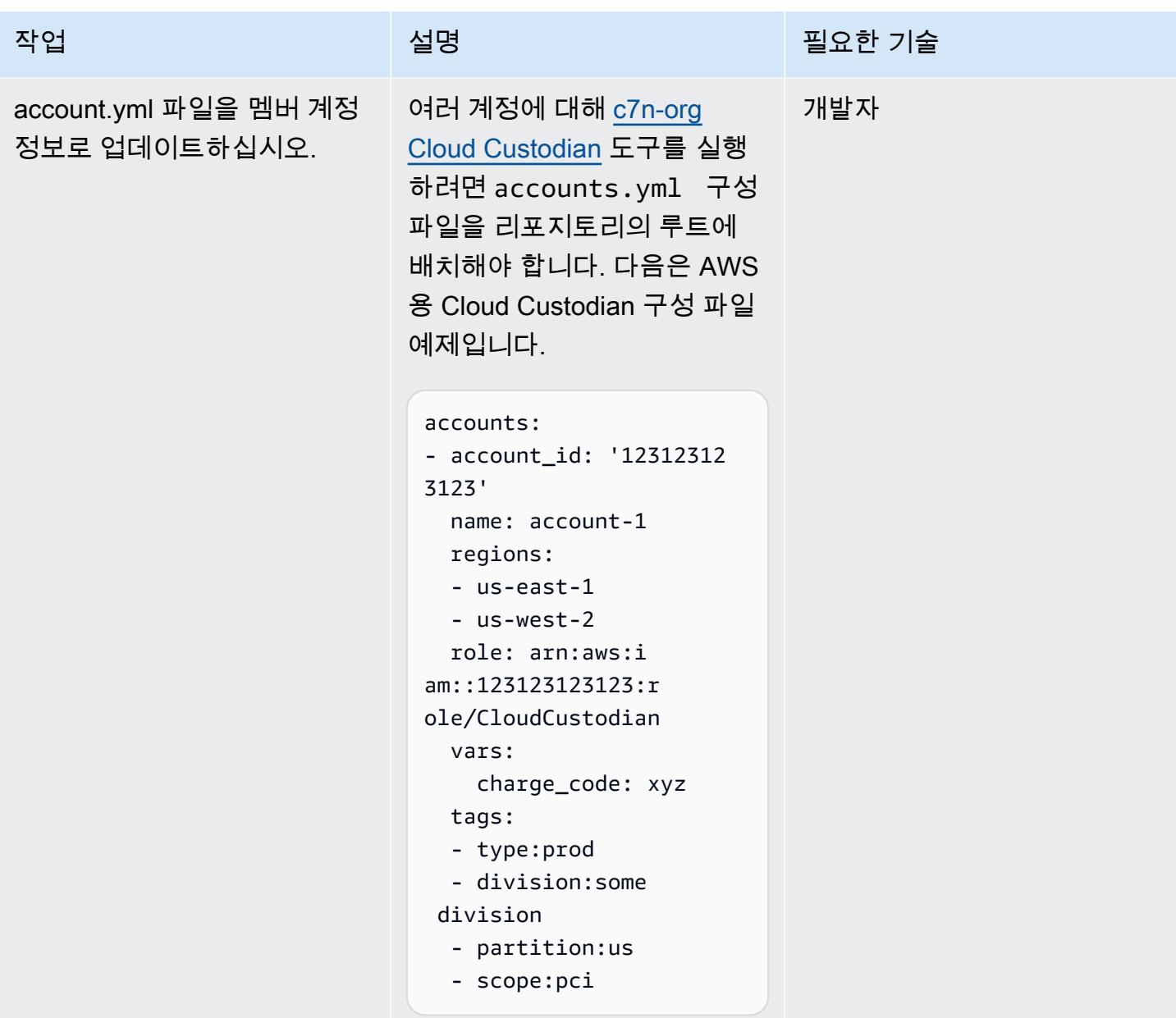

#### AWS 계정 부트스트랩

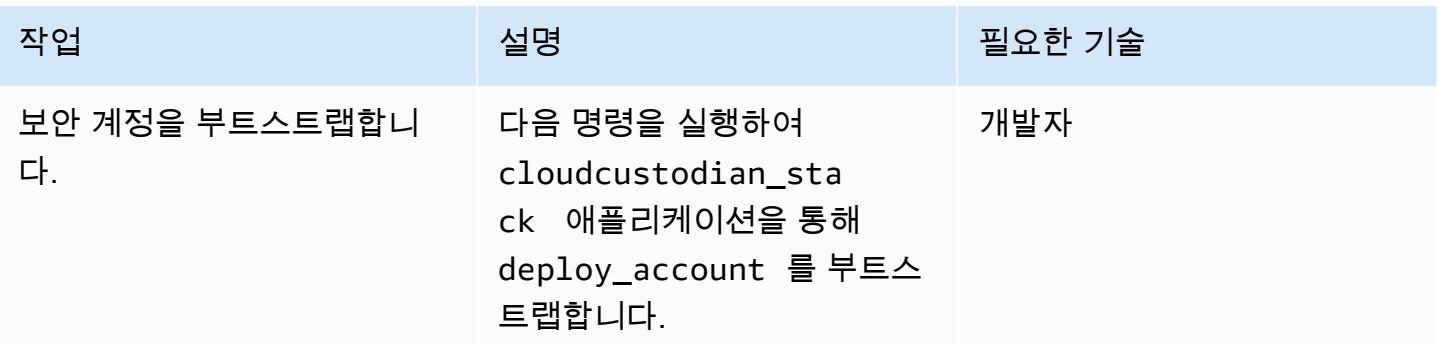

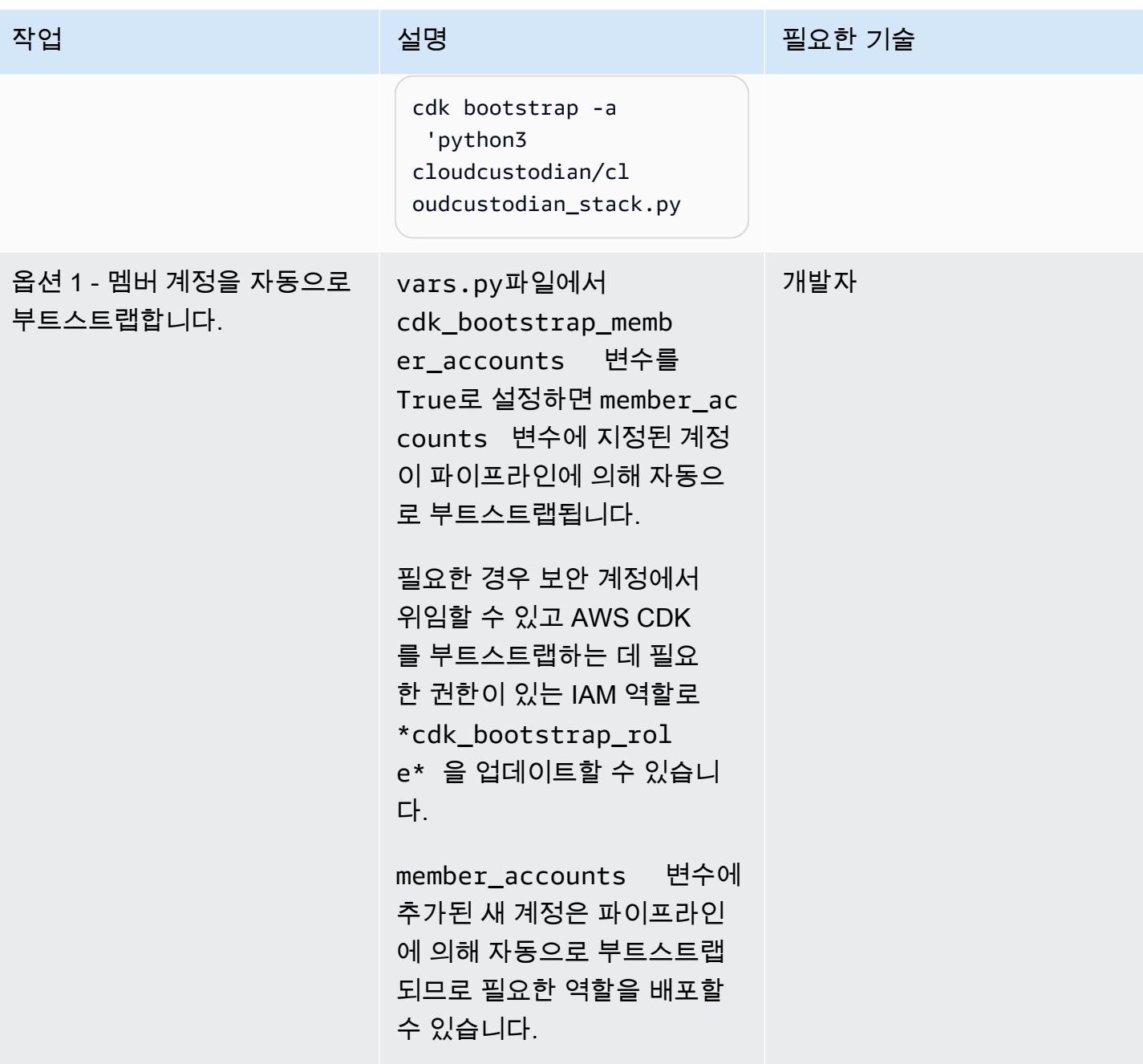

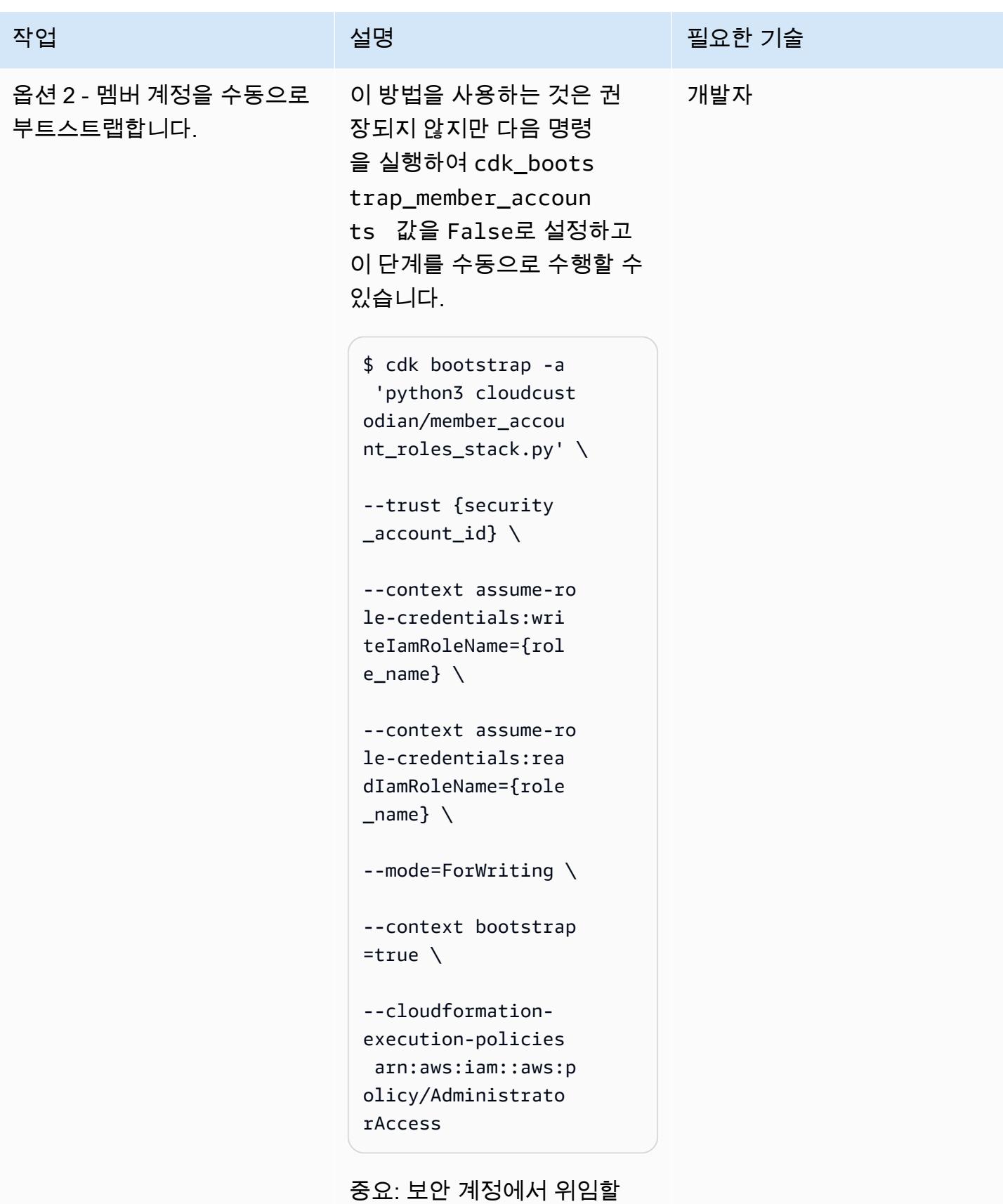

수 있고 AWS CDK를 부트

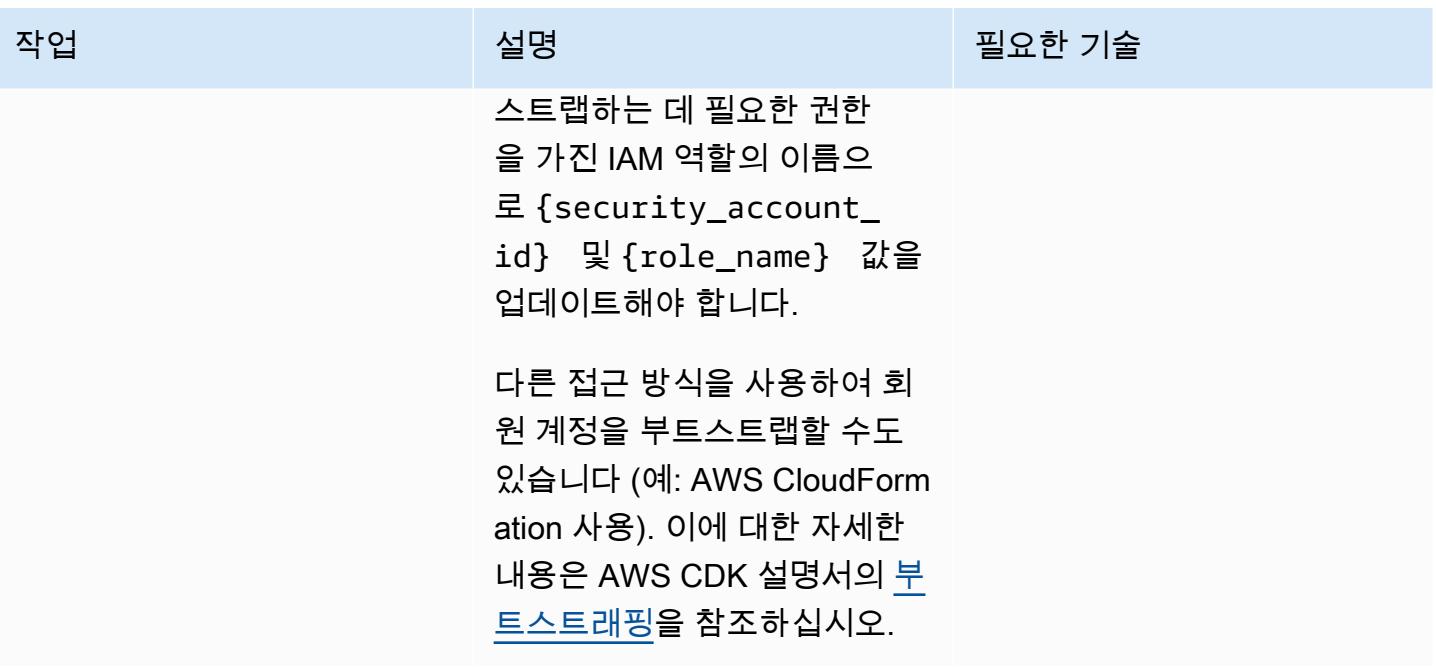

AWS CDK 스택 배포

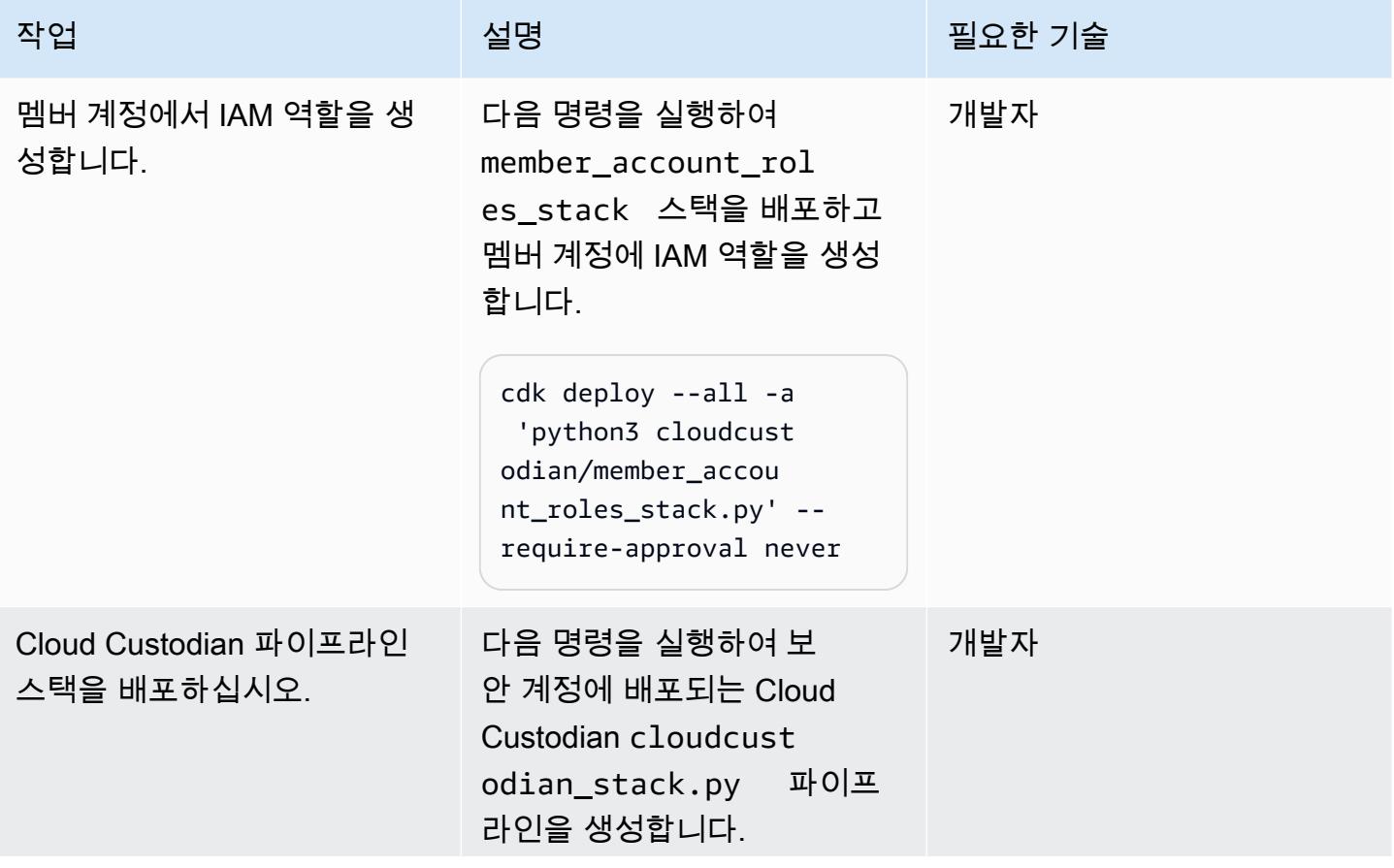

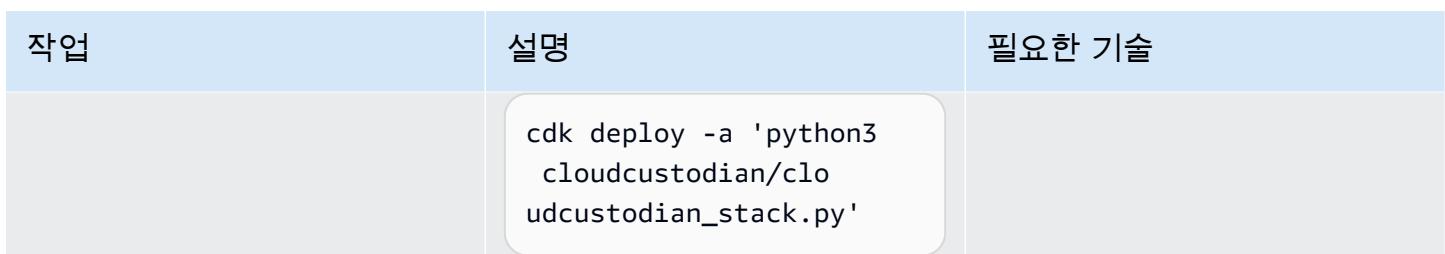

## 관련 리소스

• [AWS SDK 시작하기](https://docs.aws.amazon.com/cdk/latest/guide/getting_started.html)

## 첨부

이 문서와 관련된 추가 콘텐츠에 액세스하려면 [attachment.zip](samples/p-attach/169a7bde-789e-4ebd-b4ca-80eb28ac9927/attachments/attachment.zip) 파일의 압축을 풉니다.

# AWS CDK를 사용하여 마이크로서비스용 CI/CD 파이프라인 및 Amazon ECS 클러스터 자동으로 구축

작성자: Varsha Raju(AWS)

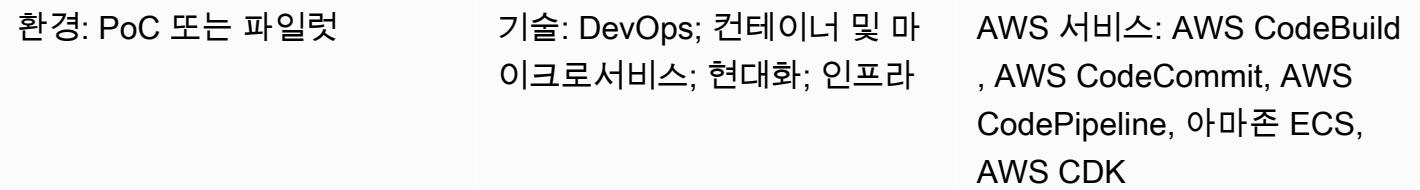

### 요약

이 패턴은 Amazon Elastic Container Service(Amazon ECS)에서 마이크로서비스를 구축하고 배포하 기 위한 지속적 통합 및 지속적 전송(CI/CD) 파이프라인과 기본 인프라를 자동으로 생성하는 방법을 설 명합니다. proof-of-concept CI/CD 파이프라인을 설정하여 조직에 CI/CD, 마이크로서비스 등의 이점을 보여주려는 경우 이 접근 방식을 사용할 수 있습니다. DevOps 또한 이 접근 방식을 사용하여 초기 CI/ CD 파이프라인을 만든 다음 조직의 요구 사항에 따라 사용자 지정하거나 변경할 수 있습니다.

이 패턴의 접근 방식은 각각 Virtual Private Cloud(VPC)와 두 개의 가용 영역에서 실행되도록 구성된 Amazon ECS 클러스터를 포함하는 프로덕션 환경과 비프로덕션 환경을 생성합니다. 이러한 환경은 모든 마이크로서비스에서 공유되며 그런 다음 각 마이크로서비스에 대한 CI/CD 파이프라인을 생성합 니다. 이러한 CI/CD 파이프라인은 CodeCommit AWS의 소스 리포지토리에서 변경 내용을 가져와 변 경 사항을 자동으로 구축한 다음 프로덕션 및 비프로덕션 환경에 배포합니다. 파이프라인이 모든 단계 를 성공적으로 완료하면 URL을 사용하여 프로덕션 및 비프로덕션 환경에서 마이크로서비스에 액세스 할 수 있습니다.

### 사전 조건 및 제한 사항

사전 조건

- 활성 Amazon Web Services(AWS) 계정.
- starter-code.zip 파일을 포함하는 기존 Amazon Simple Storage Service(S3) 버킷(첨부).
- 계정에 설치 및 구성된 AWS Cloud Development Kit(AWS CDK) 이에 대한 자세한 내용은 AWS CDK 설명서의 [AWS CDK 시작](https://docs.aws.amazon.com/cdk/latest/guide/getting_started.html) 섹션을 참조하십시오.
- Python 3 및 pip, 설치 및 구성됨. 자세한 내용은 [Python 설명서를](https://www.python.org/) 참조하십시오.
- AWS CDK, AWS CodeBuild, CodePipeline AWS, CodeCommit 아마존 엘라스틱 컨테이너 레지스트 리 (Amazon ECR), 아마존 ECS 및 AWS Fargate에 익숙해야 합니다.
- Docker에 대한 숙지.
- CI/CD에 대한 이해 및 DevOps

#### 제한 사항

• 일반 AWS 계정 한도가 적용됩니다. 자세한 내용은 AWS General Reference 설명서의 [AWS service](https://docs.aws.amazon.com/general/latest/gr/aws_service_limits.html) [quotas](https://docs.aws.amazon.com/general/latest/gr/aws_service_limits.html)을 참조하십시오.

#### 제품 버전

• 이 코드는 Node.js 버전 16.13.0 및 AWS CDK 버전 1.132.0을 사용하여 테스트되었습니다.

#### 아키텍처

이 다이어그램은 다음 워크플로를 보여줍니다.

- 1. 애플리케이션 개발자가 리포지토리에 코드를 커밋합니다. CodeCommit
- 2. 파이프라인이 시작됩니다.
- 3. CodeBuild Docker 이미지를 빌드하여 Amazon ECR 리포지토리로 푸시합니다.
- 4. CodePipeline 비프로덕션 Amazon ECS 클러스터의 기존 Fargate 서비스에 새 이미지를 배포합니 다.
- 5. Amazon ECS는 Amazon ECR 리포지토리의 이미지를 비프로덕션 Fargate 서비스로 가져옵니다.
- 6. 테스트는 비프로덕션 URL을 사용하여 수행됩니다.
- 7. 릴리스 관리자가 프로덕션 배포를 승인합니다.
- 8. CodePipeline 새 이미지를 프로덕션 Amazon ECS 클러스터의 기존 Fargate 서비스에 배포합니다.
- 9. Amazon ECS는 Amazon ECR 리포지토리의 이미지를 프로덕션 Fargate 서비스로 가져옵니다.

10.프로덕션 사용자는 프로덕션 URL을 사용하여 기능에 액세스합니다.

#### 기술 스택

#### • AWS CDK

- CodeBuild
- CodeCommit
- CodePipeline
- Amazon ECR
- Amazon ECS
- Amazon VPC

#### 자동화 및 규모 조정

이 패턴의 접근 방식을 사용하여 공유 AWS CloudFormation 스택에 배포된 마이크로서비스를 위한 파 이프라인을 생성할 수 있습니다. 자동화를 통해 각 VPC에 Amazon ECS 클러스터를 한 개 이상 생성 할 수 있으며 공유 Amazon ECS 클러스터에 배포된 마이크로서비스를 위한 파이프라인을 생성할 수 도 있습니다. 하지만 이를 위해서는 새 리소스 정보를 파이프라인 스택에 대한 입력으로 제공해야 합니 다.

### 도구

- [AWS CDK](https://docs.aws.amazon.com/cdk/latest/guide/home.html)  AWS Cloud Development Kit (AWS CDK) 는 코드로 클라우드 인프라를 정의하고 AWS를 통해 프로비저닝하기 위한 소프트웨어 개발 프레임워크입니다. CloudFormation
- [AWS CodeBuild](https://docs.aws.amazon.com/codebuild/latest/userguide/welcome.html)  CodeBuild AWS는 클라우드의 완전 관리형 빌드 서비스입니다. CodeBuild 소스 코드를 컴파일하고, 단위 테스트를 실행하고, 배포할 준비가 된 아티팩트를 생성합니다.
- [AWS CodeCommit](https://docs.aws.amazon.com/codecommit/latest/userguide/welcome.html)  CodeCommit AWS는 AWS 클라우드에서 Git 리포지토리를 비공개로 저장하 고 관리할 수 있는 버전 제어 서비스입니다. CodeCommit 자체 소스 제어 시스템을 관리하거나 인프 라 확장에 대해 걱정할 필요가 없습니다.
- [AWS CodePipeline](https://docs.aws.amazon.com/codepipeline/latest/userguide/welcome.html)  CodePipeline AWS는 소프트웨어 릴리스에 필요한 단계를 모델링, 시각화 및 자동화하는 데 사용할 수 있는 지속적 전송 서비스입니다. 소프트웨어 출시 프로세스의 여러 단계를 신속하게 모델링하고 구성할 수 있습니다. CodePipeline 소프트웨어 변경 사항을 지속적으로 릴리스 하는 데 필요한 단계를 자동화합니다.
- [Amazon ECS](https://docs.aws.amazon.com/AmazonECS/latest/developerguide/Welcome.html)  Amazon Elastic Container Service(Amazon ECS)는 클러스터에서 컨테이너를 실 행, 중지 및 관리하기 위해 사용하는 컨테이너 관리 서비스로서 확장성과 속도가 뛰어납니다. AWS Fargate에서 관리하는 서버리스 인프라에서 작업 및 서비스를 실행할 수 있습니다. 또는 인프라에 대한 더 세부적인 제어를 위해, 관리하는 Amazon Elastic Compute Cloud(Amazon EC2) 인스턴스의 클러스터에서 작업과 서비스를 실행할 수 있습니다.
- [Docker](https://www.docker.com/) Docker를 사용하면 개발자가 모든 애플리케이션을 가볍고 휴대가 간편하며 자급자족할 수 있는 컨테이너로 포장, 배송 및 실행할 수 있습니다.

#### 코드

이 패턴의 코드는 cicdstarter.zip 및 starter-code.zip 파일(첨부)에서 확인할 수 있습니다.

## 에픽

환경을 설정합니다.

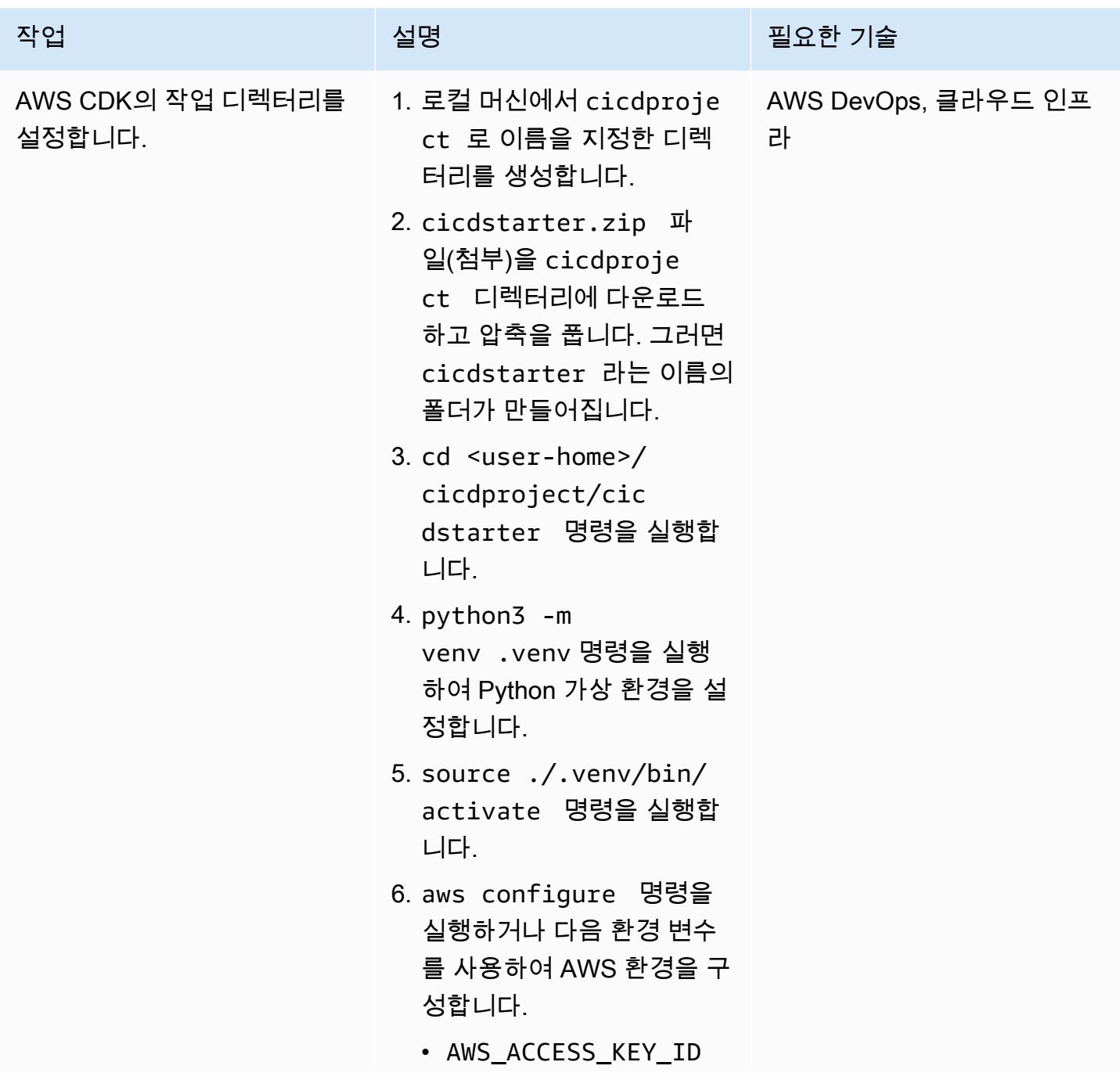

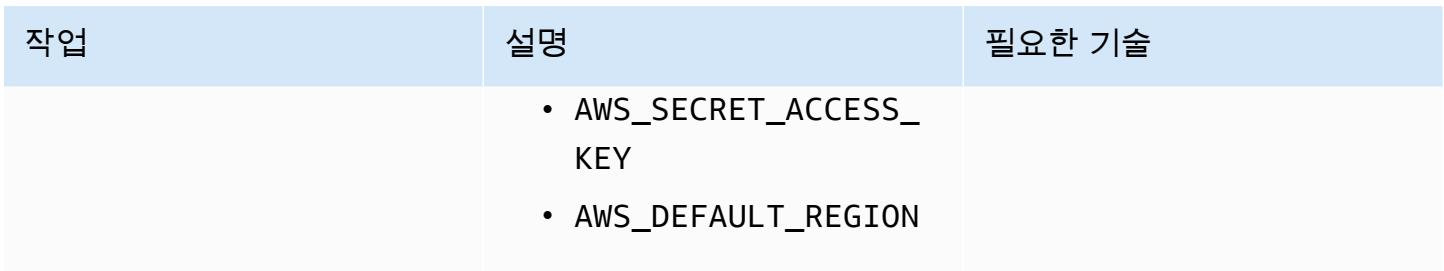

공유 인프라 생성

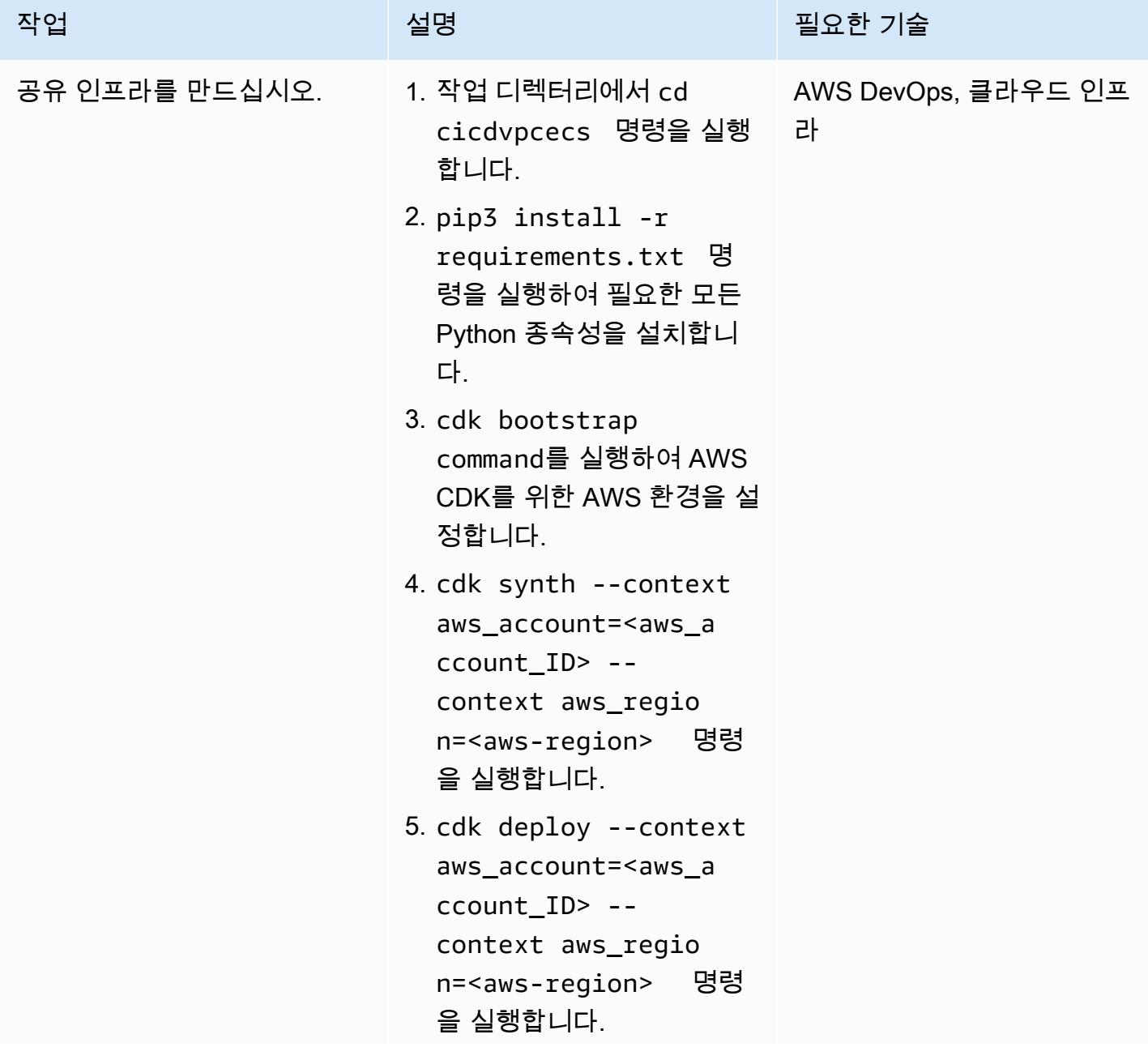

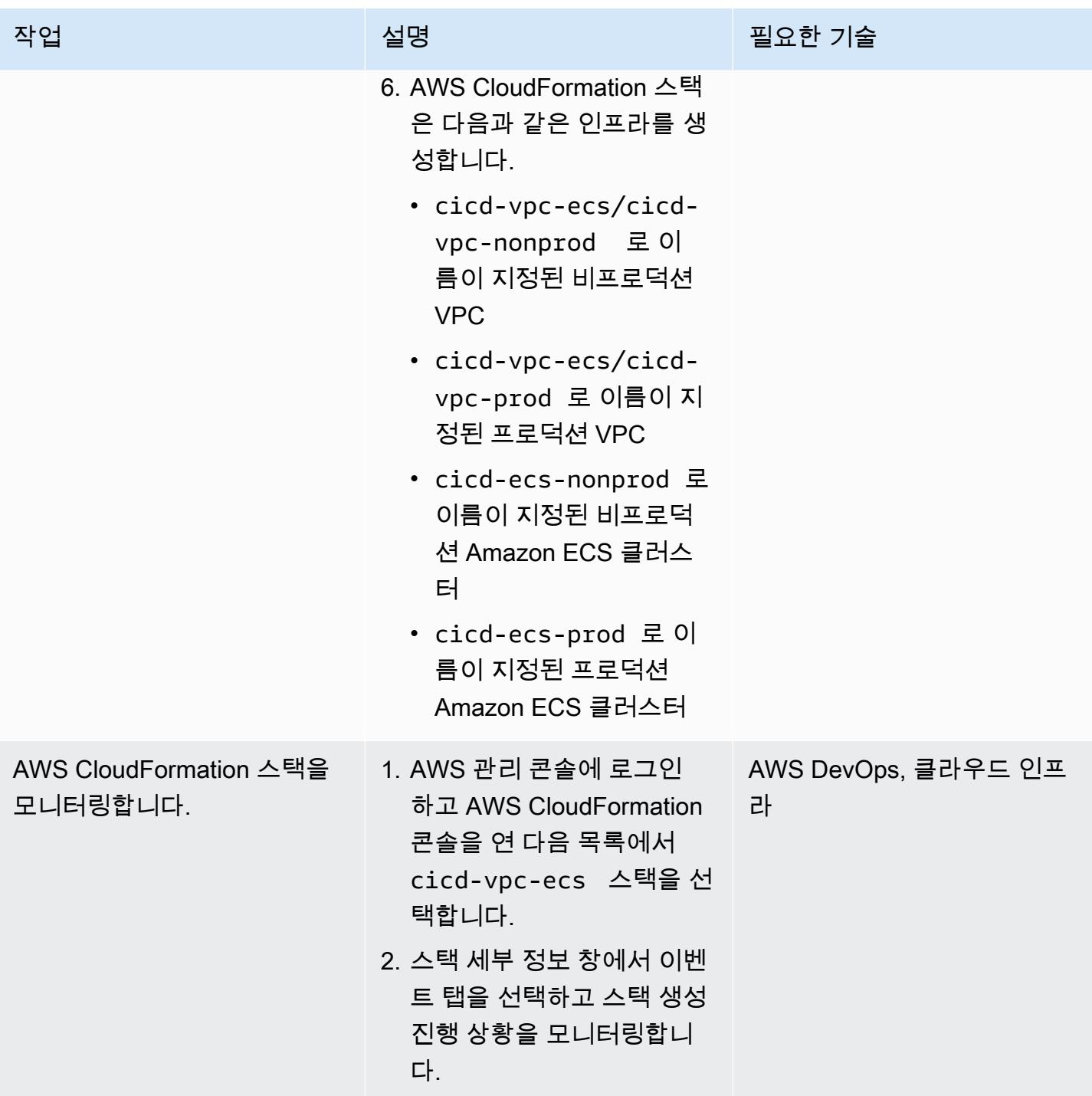

AWS 권장 가이드 THE THE TELESCOPE ASSESSED TO THE TELESCOPE AND THE TELESCOPE AND THE TELESCOPE AND THE TELESCOPE A

| 작업                                | 설명                                                                                                    | 필요한 기술                   |
|-----------------------------------|----------------------------------------------------------------------------------------------------|--------------------------|
| AWS CloudFormation 스택을<br>테스트합니다. | 1. cicd-vpc-ecs AWS<br>CloudFormation 스택이 생<br>성된 후 cicd-vpc-ecs/<br>cicd-vpc-nonprod 및<br>cicd-vpc-ecs/cicd-<br>vpc-prod VPC가 생성되<br>었는지 확인합니다.<br>2. cicd-ecs-nonprod 및<br>cicd-ecs-prod Amazon<br>ECS 클러스터가 생성되었<br>는지 확인하십시오.<br>중요: 두 VPC의 ID와 두 VPC | AWS DevOps, 클라우드 인프<br>라 |
|                                   | 모두의 기본 보안 그룹에 대한<br>보안 그룹 ID를 모두 기록해야<br>합니다.                                                                                                    |                          |

마이크로서비스를 위한 CI/CD 파이프라인 생성

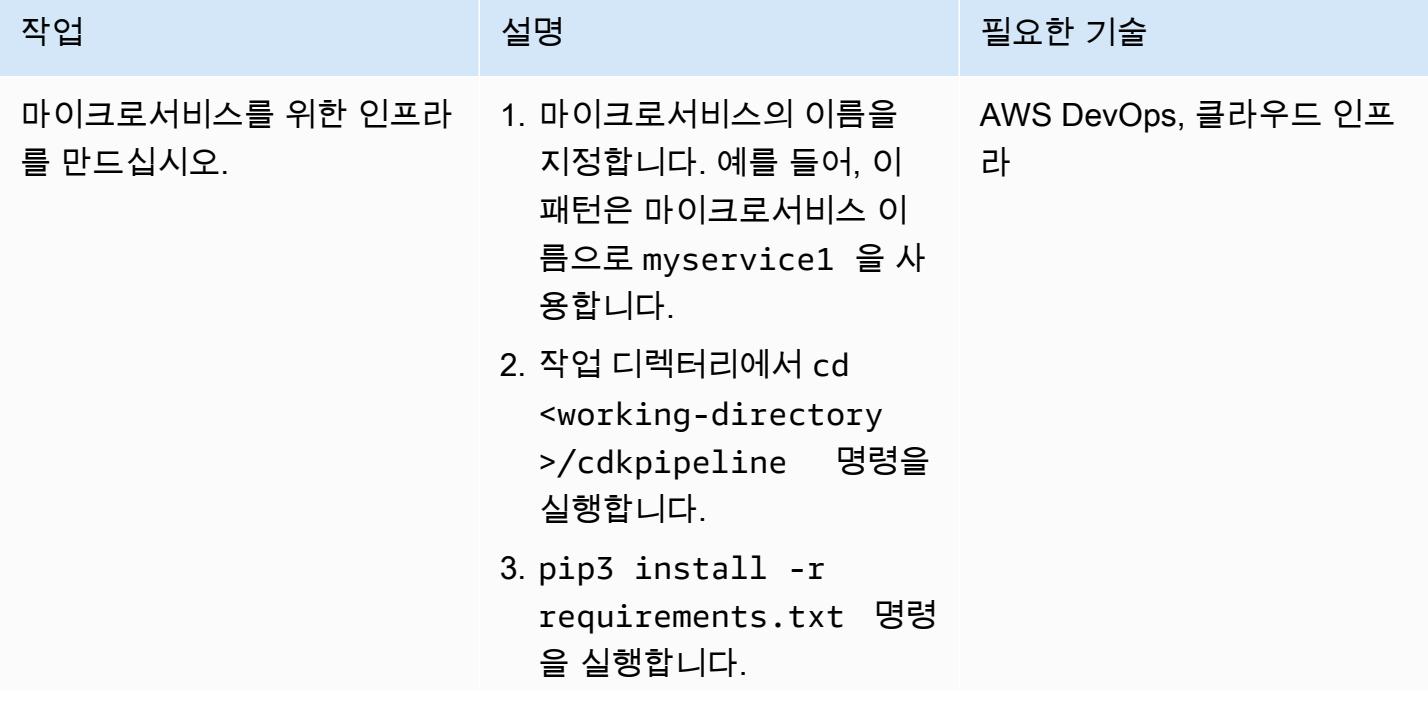

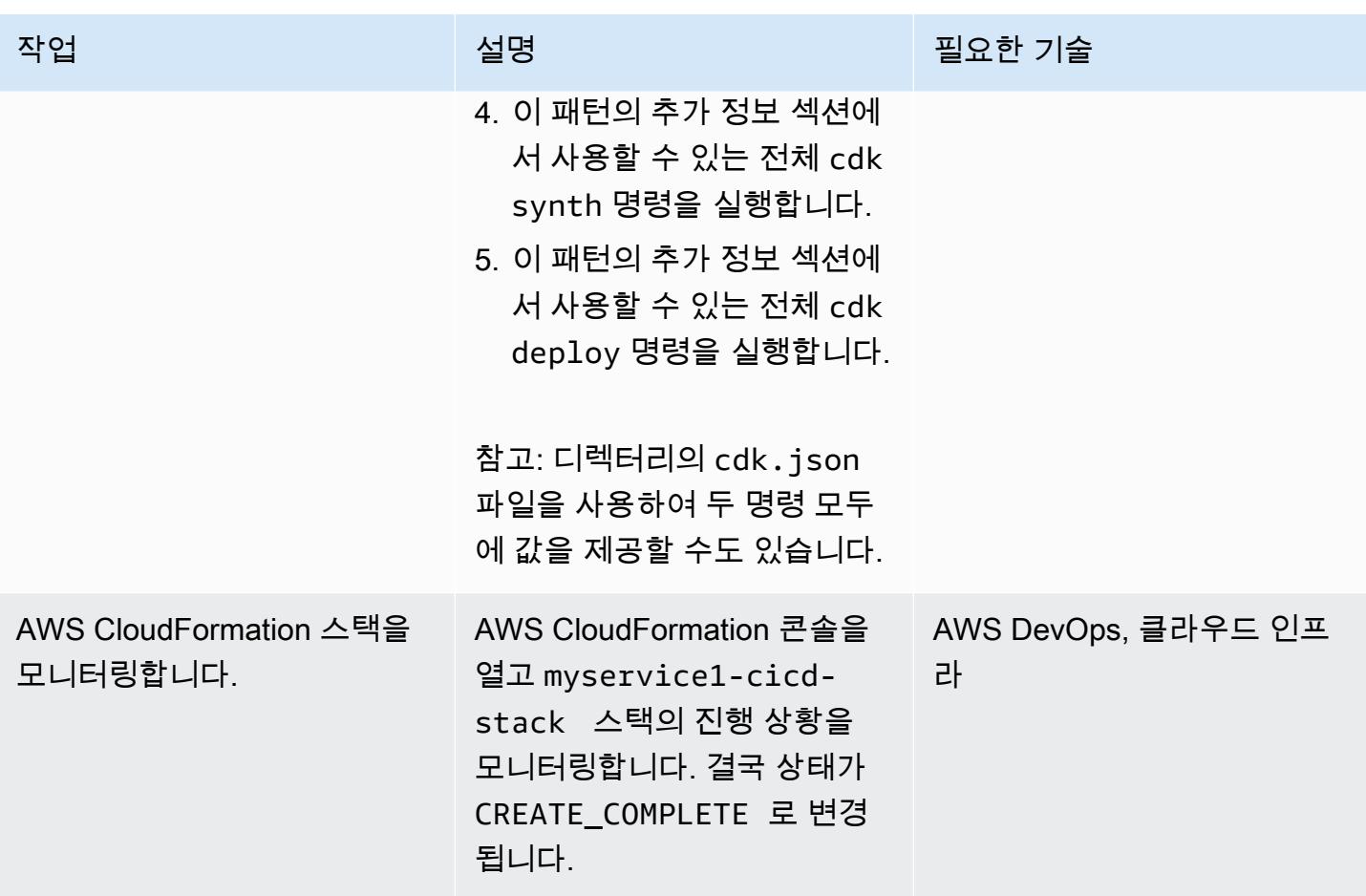

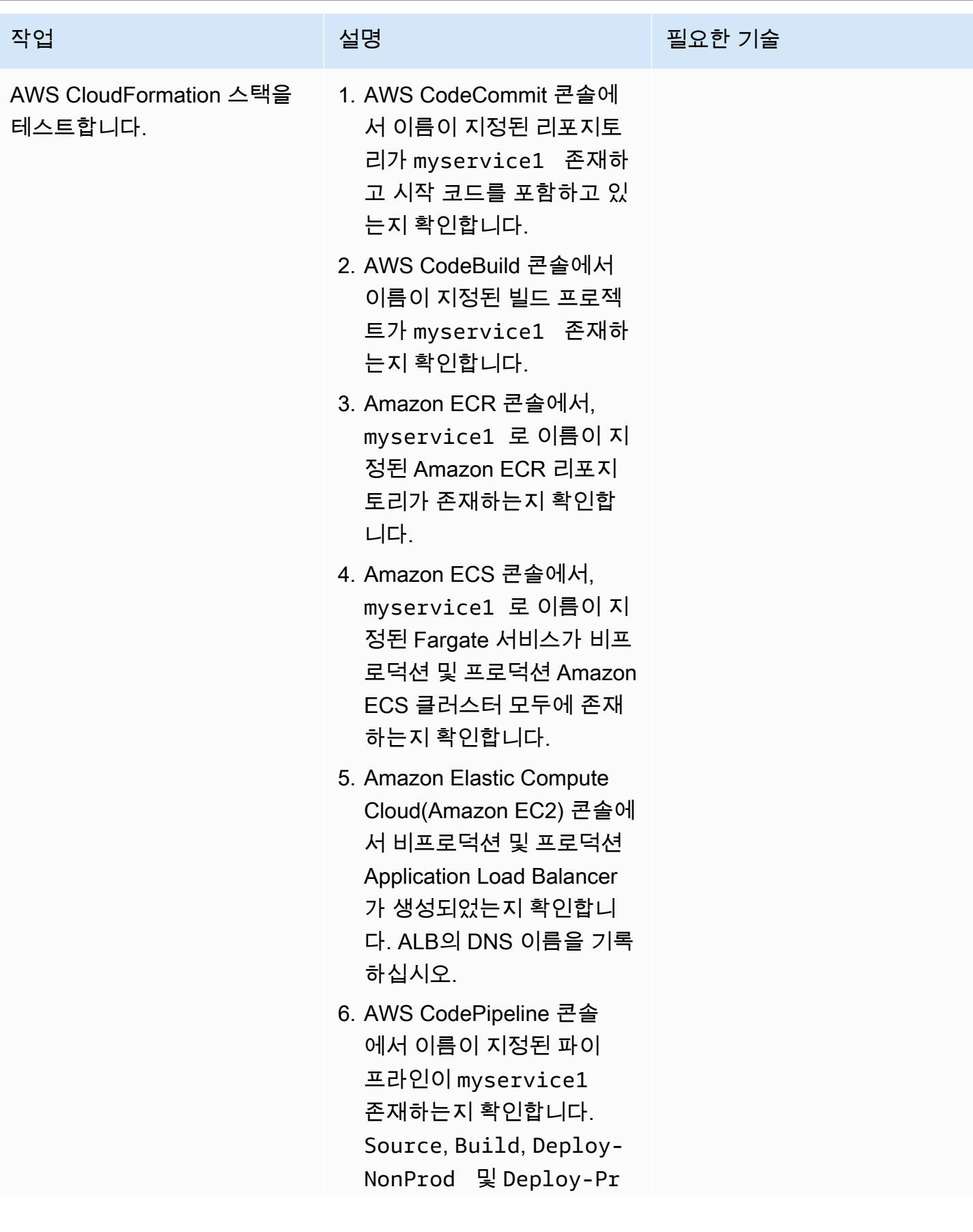

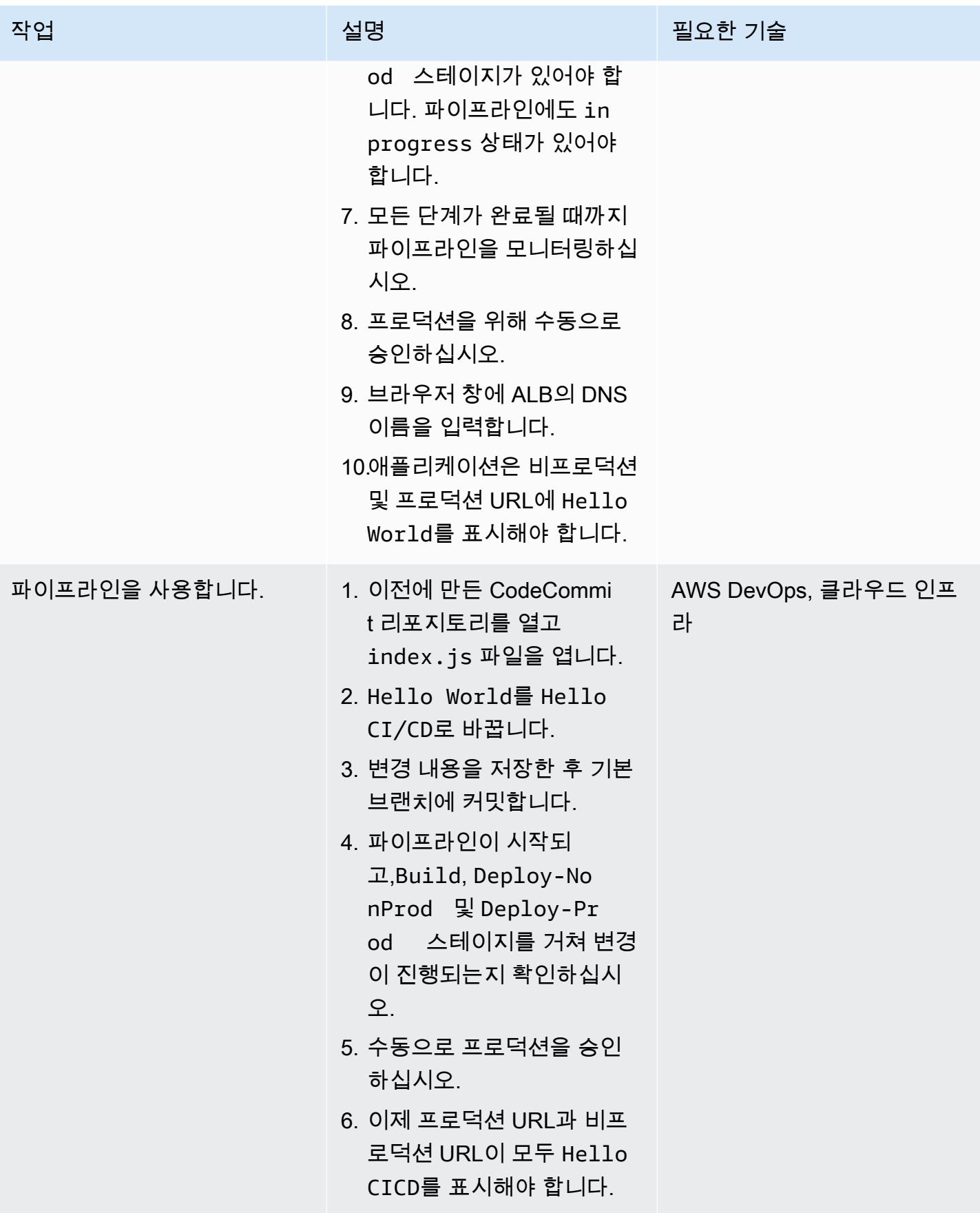

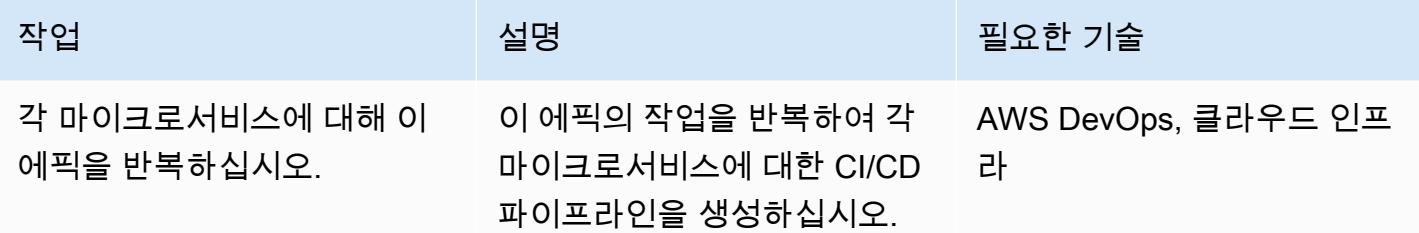

### 관련 리소스

- [AWS CDK를 통해 Python 사용](https://docs.aws.amazon.com/cdk/latest/guide/work-with-cdk-python.html)
- [AWS CDK Python 참조](https://docs.aws.amazon.com/cdk/api/latest/python/index.html)
- [AWS CDK를 사용하여 AWS Fargate 서비스 생성](https://docs.aws.amazon.com/cdk/latest/guide/ecs_example.html)

### 추가 정보

#### **cdk synth** 명령

cdk synth --context aws\_account=<aws\_account\_number> --context aws\_region=<aws\_region> --context vpc\_nonprod\_id=<id\_of\_non\_production VPC> --context vpc\_prod\_id=<id\_of\_production\_VPC> --context ecssg\_nonprod\_id=< default\_security\_group\_id\_of\_non-production\_VPC> --context ecssg\_prod\_id=<default\_security\_group\_id\_of\_production\_VPC> --context code\_commit\_s3\_bucket\_for\_code=<S3 bucket name> --context code\_commit\_s3\_object\_key\_for\_code=<Object\_key\_of\_starter\_code> --context microservice\_name=<name\_of\_microservice>

#### **cdk deploy** 명령

cdk deploy --context aws\_account=<aws\_account\_number> --context aws\_region=<aws\_region> --context vpc\_nonprod\_id=<id\_of\_non\_production\_VPC> --context vpc\_prod\_id=<id\_of\_production\_VPC> --context ecssg\_nonprod\_id=< default\_security\_group\_id\_of\_non-production\_VPC> --context ecssg\_prod\_id=<default\_security\_group\_id\_of\_production\_VPC> - context code\_commit\_s3\_bucket\_for\_code=<S3 bucket name> --context code\_commit\_s3\_object\_key\_for\_code=<Object\_key\_of\_starter\_code> --context microservice\_name=<name\_of\_microservice>

## 첨부

이 문서와 관련된 추가 콘텐츠에 액세스하려면 [attachment.zip](samples/p-attach/05ac2cad-408e-433f-8150-0a2b71f63cfd/attachments/attachment.zip) 파일의 압축을 풉니다.

# DevOps 프랙티스와 AWS Cloud9를 사용하여 마이크로서비스로 느 슨하게 연결된 아키텍처를 구축하십시오.

작성자: Alexandre Nardi (AWS)

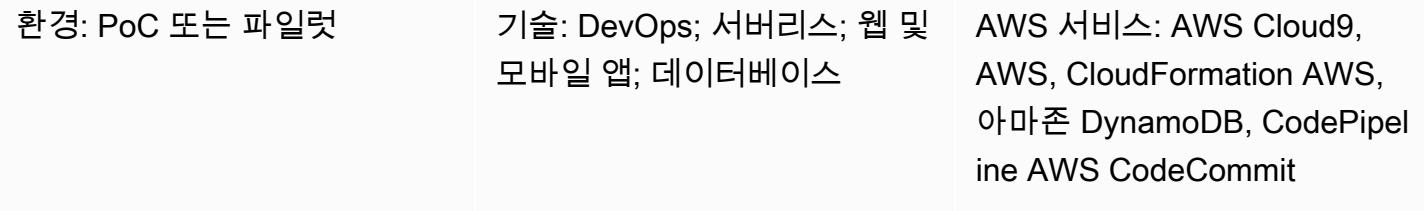

### 요약

이 패턴은 Amazon Web Services (AWS) 에서 DevOps 사례를 테스트하기 시작하는 개발자와 개발 책 임자를 위해 서버리스 아키텍처에서 일반적인 웹 애플리케이션을 개발하는 방법을 보여줍니다. 책을 검색하고 구매할 수 있는 스토어프론트 및 백엔드를 생성하는 샘플 애플리케이션을 구축하고 독립적 으로 개발할 수 있는 마이크로서비스를 제공합니다. 이 패턴은 AWS Cloud9를 개발 환경으로, Amazon DynamoDB 데이터베이스를 데이터 스토어로 사용하고, 지속적 통합 및 지속적 배포 (CI/CD) 기능을 위한 AWS CodePipeline 및 AWS와 같은 CodeBuild AWS 서비스를 사용합니다.

이 패턴은 다음과 같은 개발 활동을 안내합니다.

- 표준 AWS Cloud9 개발 환경 생성
- AWS CloudFormation 템플릿을 사용하여 도서용 웹 애플리케이션 및 마이크로서비스 생성
- AWS Cloud9를 사용하여 프런트엔드를 수정하고, 변경 사항을 커밋하고, 변경 사항을 테스트
- 마이크로서비스에 대한 CI/CD 파이프라인 생성 및 테스트
- 유닛 테스트 자동화

이 패턴의 코드는 [AWS DevOps 엔드-투-엔드 워크숍](https://github.com/aws-samples/aws-devops-end-to-end-workshop) 리포지토리의 에서 GitHub 제공됩니다.

### 사전 조건 및 제한 사항

#### 사전 조건

- 활성 상태의 AWS 계정.
- [AWS DevOps 엔드-투-엔드 워크숍의](https://github.com/aws-samples/aws-devops-end-to-end-workshop) 파일이 사용자 컴퓨터에 다운로드됨

중요: AWS 계정에서 이 데모 애플리케이션을 구축하면 AWS 리소스가 생성되고 소비됩니다. 애플리 케이션을 생성하고 실행하는 데 사용된 AWS 서비스 및 리소스의 비용은 사용자가 부담합니다. 작업을 마친 후에는 계속 요금이 부과되지 않도록 모든 리소스를 삭제해야 합니다. 지침은 에픽 섹션을 참조하 세요.

제한 사항

이 안내는 데모 및 개발 목적으로만 제공됩니다. 프로덕션 환경에서 사용하려면 AWS ID 및 액세스 관 리(IAM) 설명서의 [보안 모범 사례를](https://docs.aws.amazon.com/IAM/latest/UserGuide/best-practices.html) 참고하고 IAM 역할, Amazon DynamoDB 및 기타 사용되는 서비스 를 필요에 따라 변경하십시오. 이 웹 애플리케이션은 [AWS Bookstore 데모 앱에](https://github.com/aws-samples/aws-bookstore-demo-app)서 파생되었습니다. 추 가 고려 사항은 README 파일의 [알려진 제한 사항](https://github.com/aws-samples/aws-bookstore-demo-app#known-limitations) 섹션을 참고하십시오.

아키텍처

서점 애플리케이션의 아키텍처는 [AWS Bookstore 데모 앱](https://github.com/aws-samples/aws-bookstore-demo-app)용 README 파일의 [아키텍처](https://github.com/aws-samples/aws-bookstore-demo-app#architecture) 섹션에 설명 되어 있습니다.

배포 관점에서 Bookstore 데모 앱은 단일 CloudFormation 템플릿을 사용하여 모든 서비스와 객체를 하 나의 스택에 배포합니다. 이 패턴은 특정 개발자 또는 팀이 특정 제품(도서)에서 작업하고 애플리케이 션의 나머지 부분과 독립적으로 업데이트할 수 있는 방법을 보여주기 위해 몇 가지 변경 사항을 적용했 습니다. 이러한 이유로 이 패턴의 코드는 Books 마이크로서비스의 AWS Lambda 함수 및 관련 객체를 Books 스택을 생성하는 두 번째 템플릿으로 CloudFormation 분리합니다. 따라서 CI/CD 관행을 사용 하여 마이크로서비스가 업데이트되는 것을 확인할 수 있습니다. 다음 다이어그램에서 점선 테두리는 Books 마이크로서비스를 나타냅니다.

### 도구

도구

• 테스트를 위한 Jest 프레임워크 JavaScript

• Python 3.9

코드

이 패턴의 소스 코드와 템플릿은 [AWS GitHub DevOps End-to-End Workshop](https://github.com/aws-samples/aws-devops-end-to-end-workshop) 리포지토리에서 제공됩 니다. 에픽 섹션의 단계를 따르기 전에 리포지토리의 모든 파일을 컴퓨터로 다운로드하십시오.

참고: 에픽 섹션에서는 프로세스에 대한 일반적인 정보를 제공하기 위해 이 안내를 위한 고급 단계를 제공합니다. 각 단계를 완료하려면 AWS DevOps 엔드-투-엔드 워크숍 리포지토리의 [README 파일에](https://github.com/aws-samples/aws-devops-end-to-end-workshop#instructions) [서](https://github.com/aws-samples/aws-devops-end-to-end-workshop#instructions) 자세한 지침을 참조하십시오.

[AWS DevOps 엔드투엔드 워크숍](https://github.com/aws-samples/aws-devops-end-to-end-workshop) 리포지토리는 [AWS 서점 데모 앱](https://github.com/aws-samples/aws-bookstore-demo-app) 리포지토리를 확장하고 수정된 버 전의 AWS Cloud9 [부트스트래핑 코드를 사용하여 AWS Cloud9](https://github.com/aws-samples/aws-cloud9-bootstrapping-example) IDE를 생성합니다.

### 모범 사례

서점 애플리케이션을 사용하는 방법은 간단합니다. 권장되는 몇 가지 모범 사례는 다음과 같습니다.

- 애플리케이션을 설치할 때 원하는 프로젝트 이름을 사용하거나 편의를 위해 기본 이름 (demobookstore)을 사용할 수 있습니다.
- 애플리케이션을 가동하고 실행한 후 하루 더 테스트를 계속하려면 Amazon Neptune 데이터베이스 를 종료하는 것이 좋습니다. 데이터베이스 인스턴스로 인해 추가 요금이 발생할 수 있기 때문입니다. 하지만 7일 후에는 데이터베이스가 자동으로 시작된다는 점에 유의하십시오.
- 코드 세부 정보는 [AWS Bookstore 데모 앱](https://github.com/aws-samples/aws-bookstore-demo-app) 리포지토리 설명서를 참고하십시오. 각 마이크로서비스 와 테이블에 대해 설명합니다.
- 추가 모범 사례는 시간이 있다면 몇 가지 과제를 참조하십시오. AWS DevOps 엔드-투-엔드 워크숍 리포지토리의 [README 파일](https://github.com/aws-samples/aws-devops-end-to-end-workshop#instructions) 섹션. 이 정보를 검토하여 보안을 위한 추가 기능을 자세히 살펴보고 디커플링 서비스를 연습해 보는 것이 좋습니다.

#### 에픽

소스 코드 다운로드

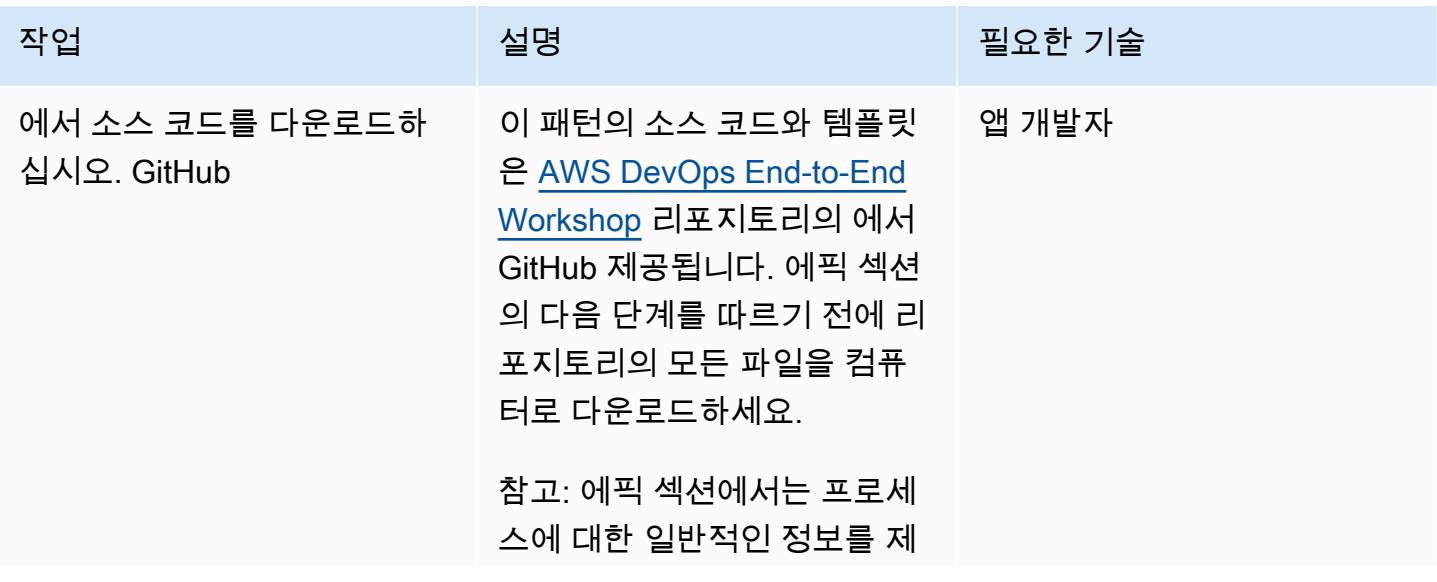

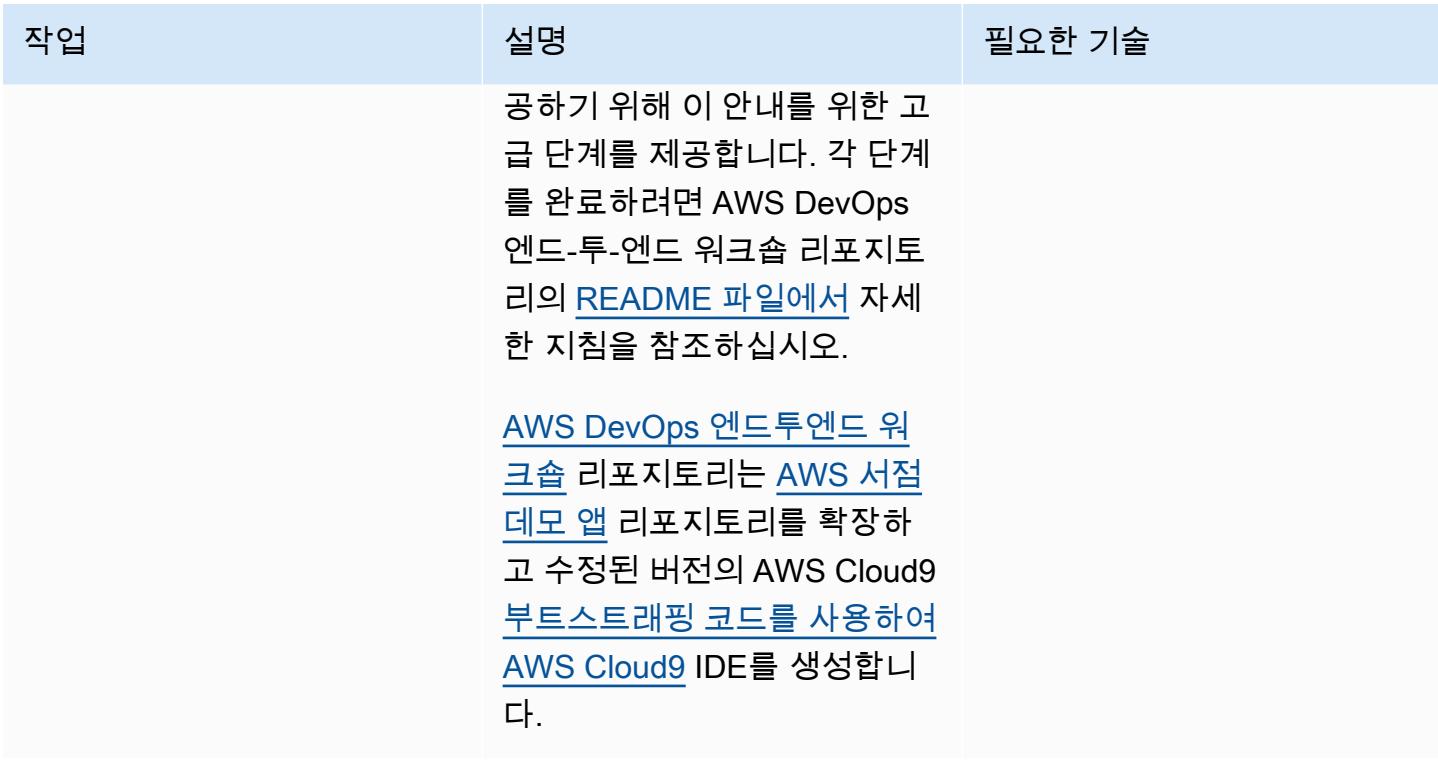

Bookstore 웹 애플리케이션과 Books 마이크로서비스를 구축합니다.

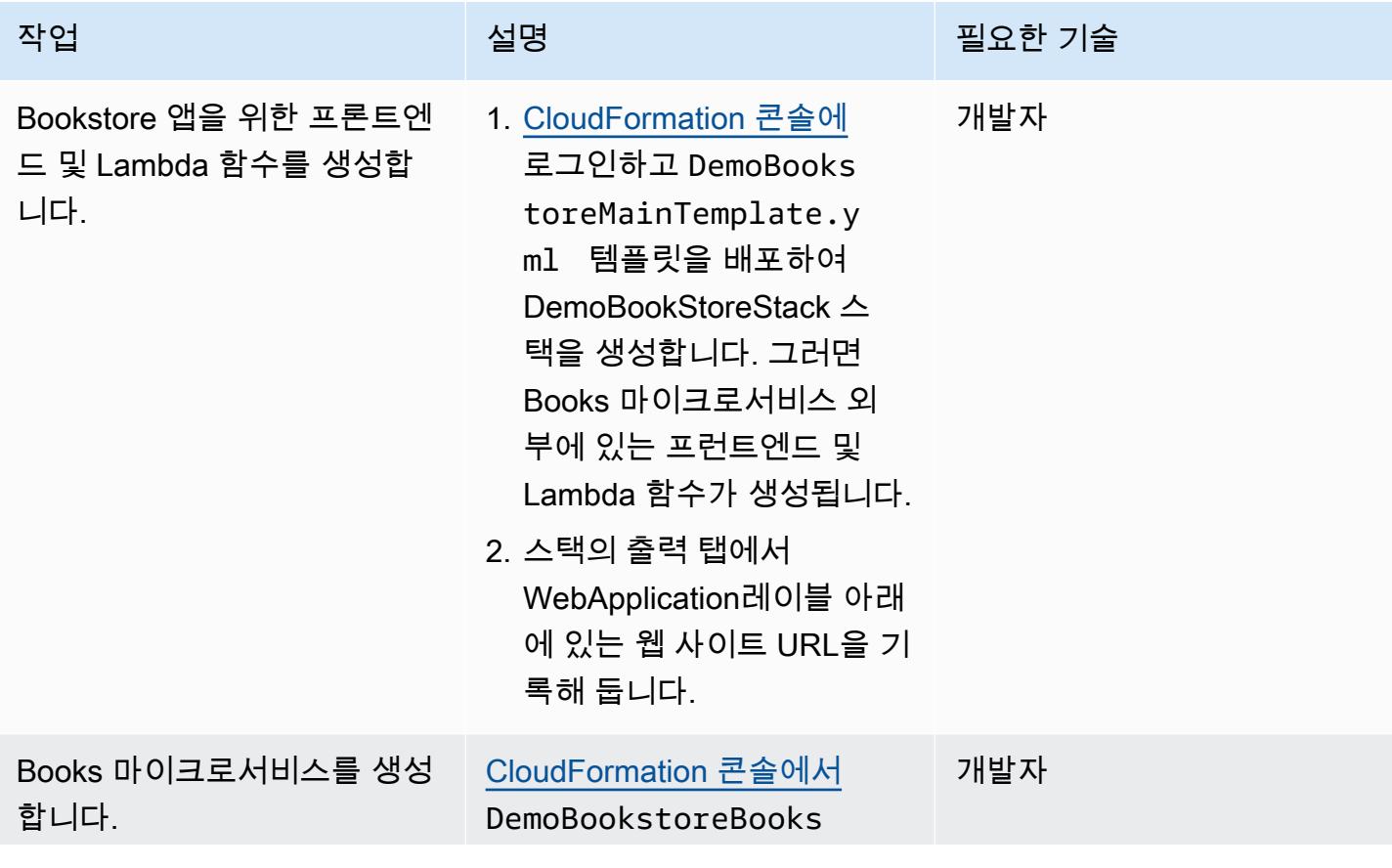

에픽 1315

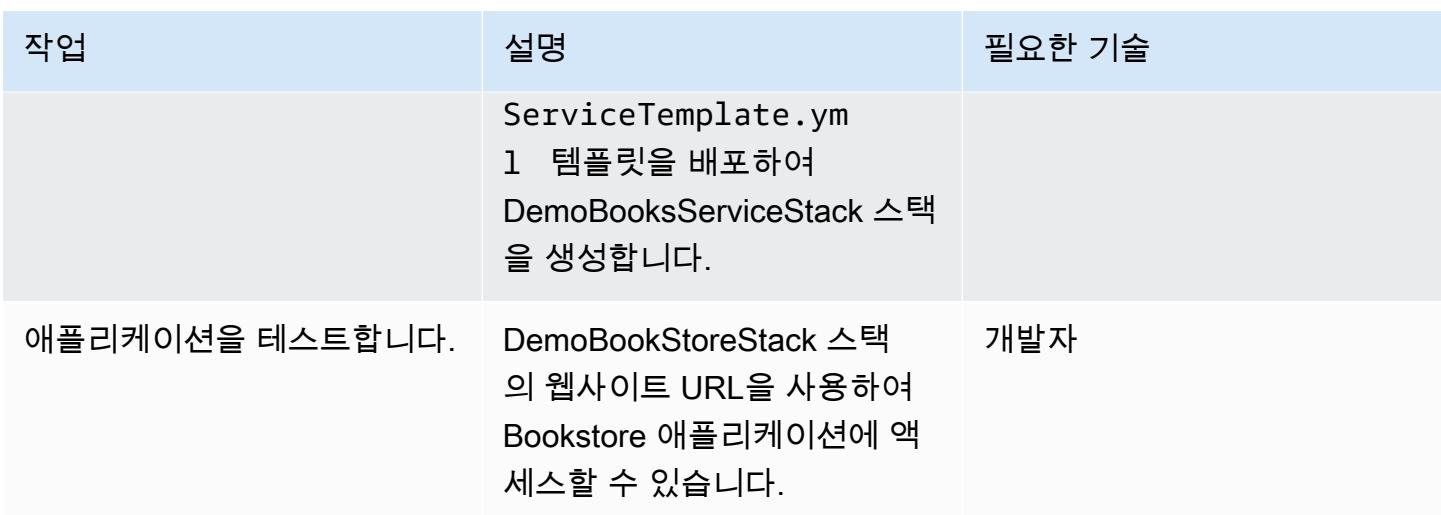

Cloud9 환경을 사용하여 애플리케이션을 유지 관리합니다.

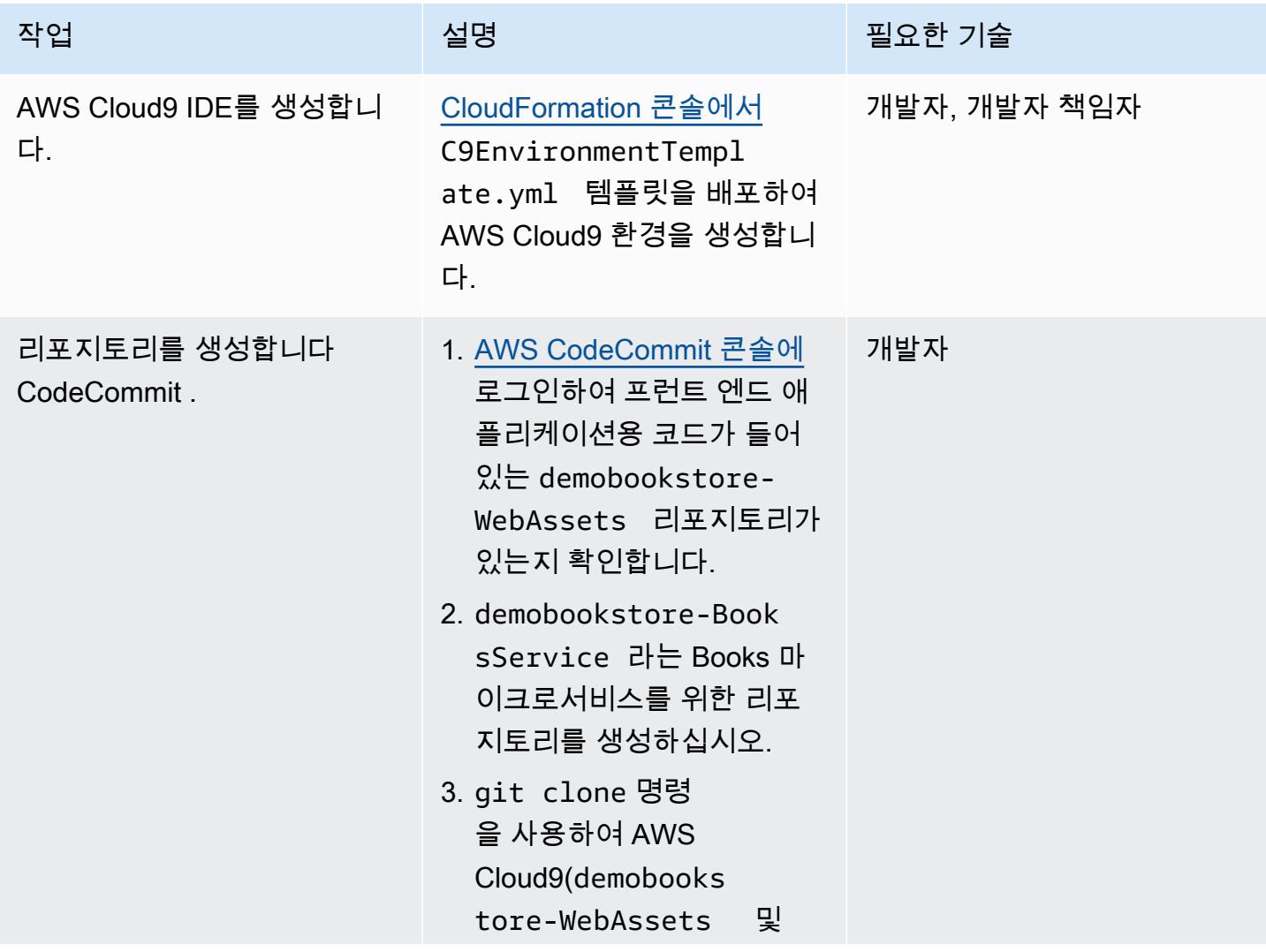

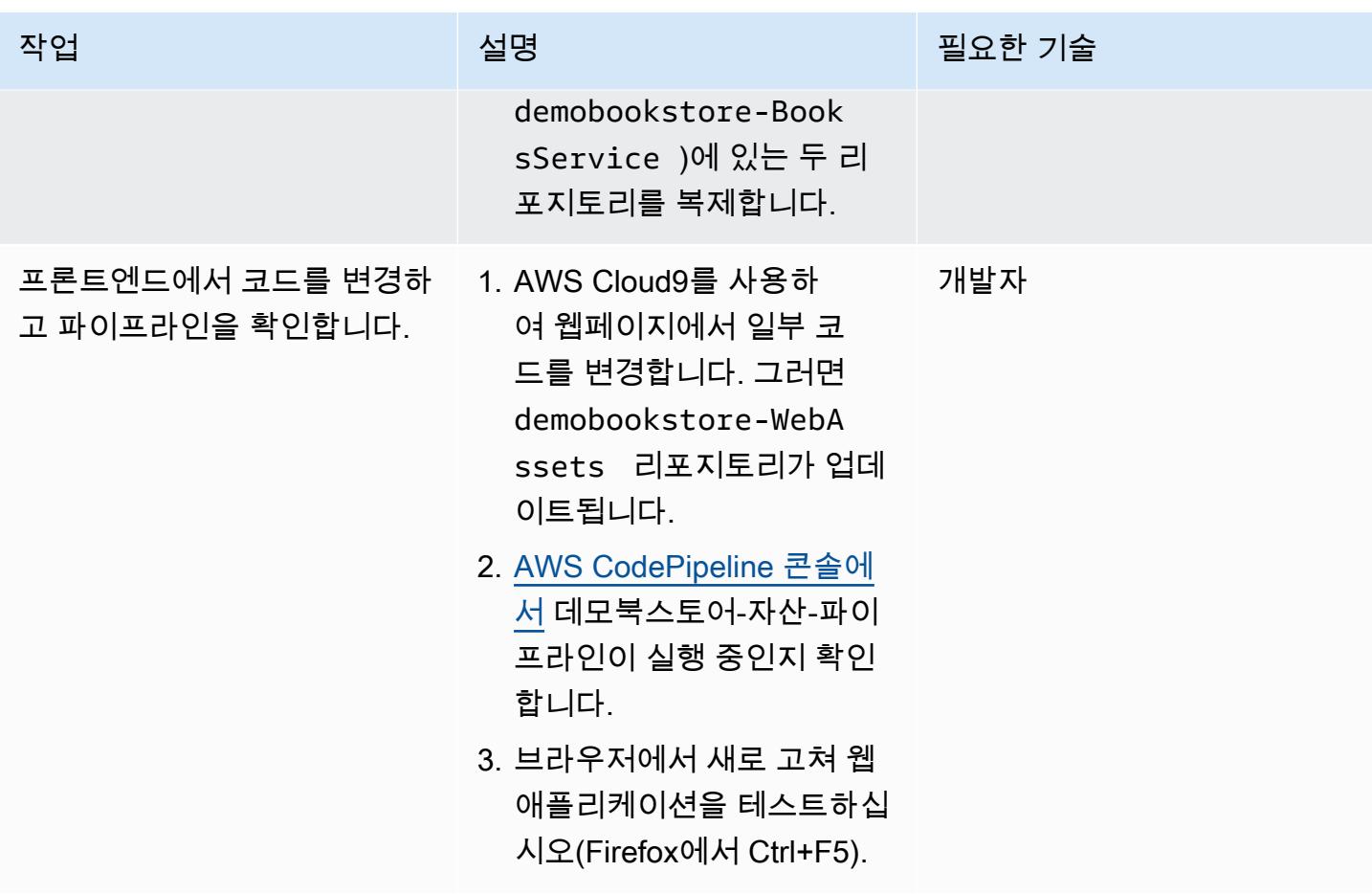

Books 마이크로서비스를 위한 CI/CD 파이프라인을 구현합니다.

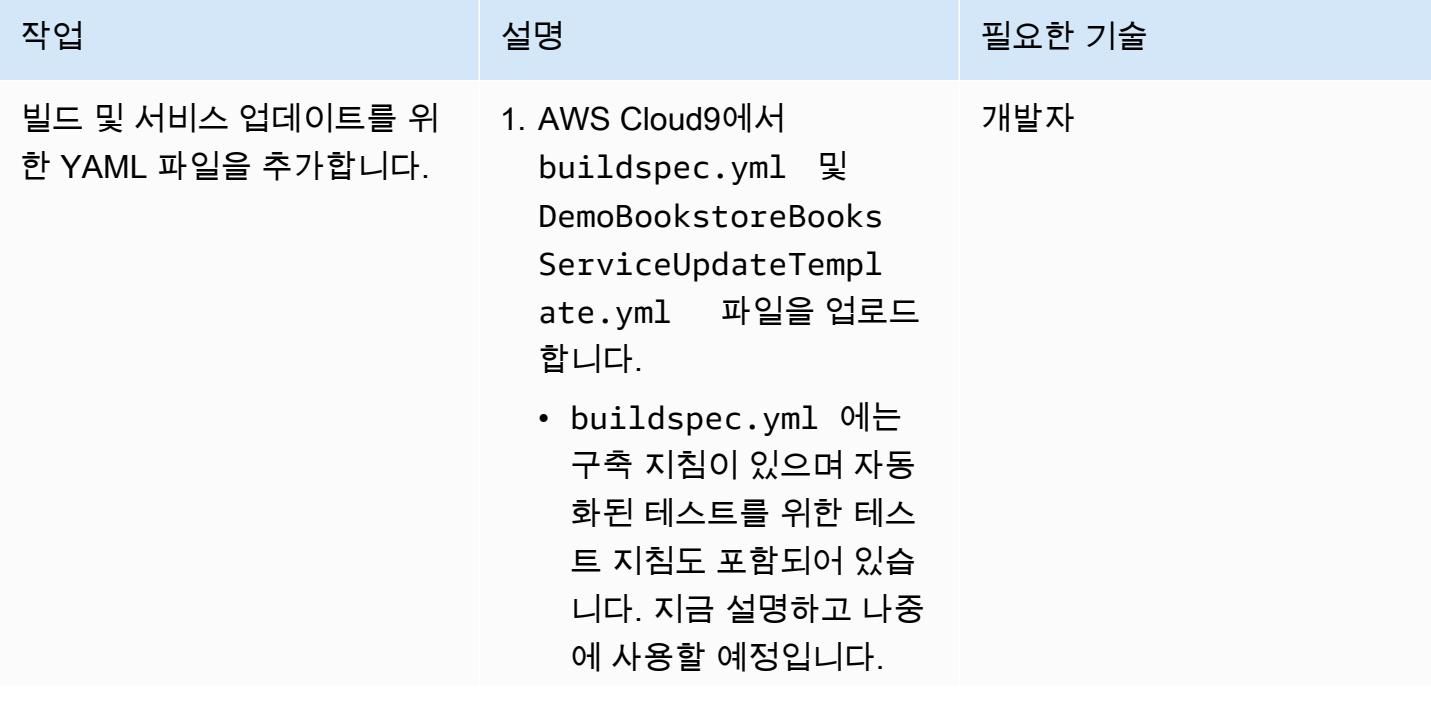
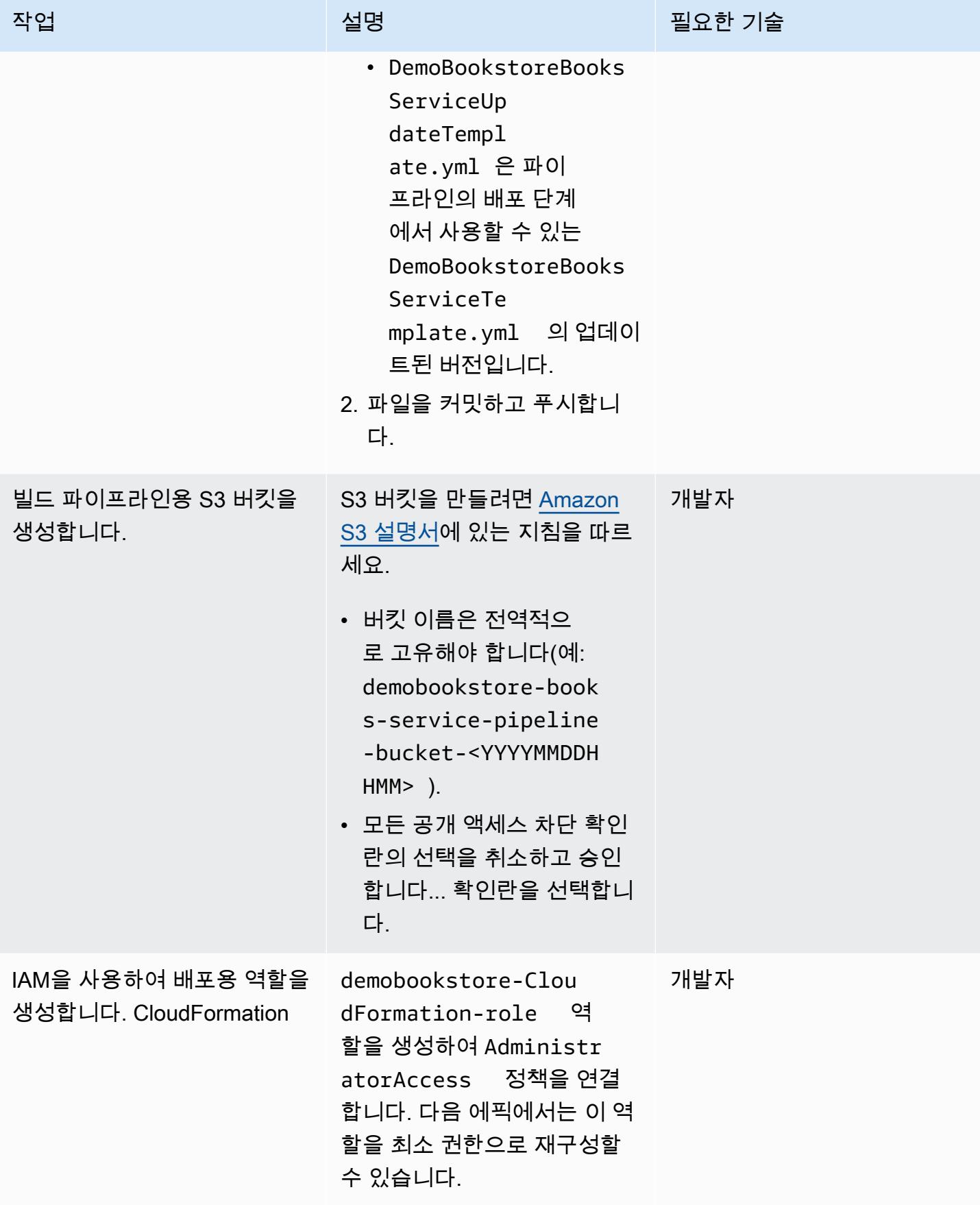

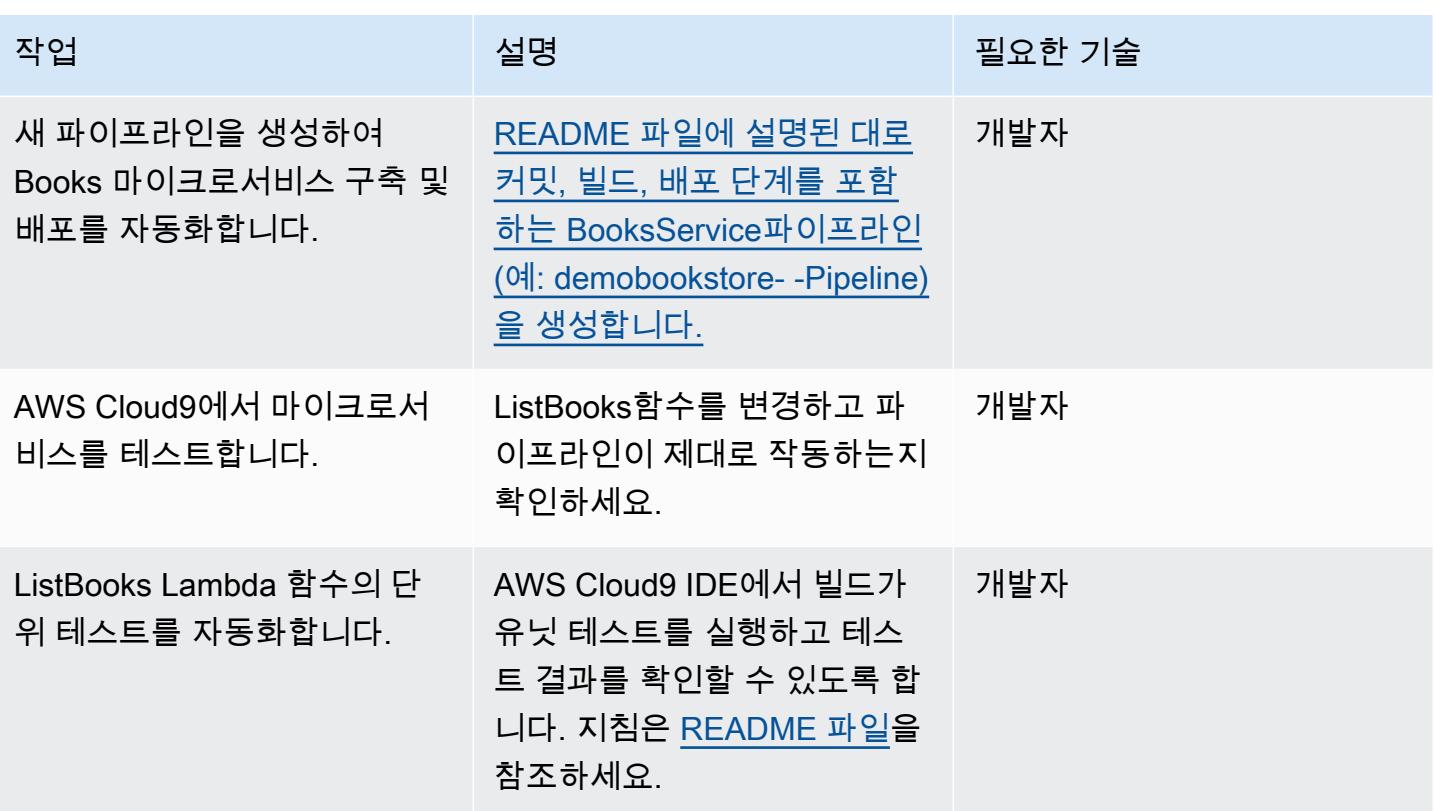

(선택 사항) 추가 기능 구현

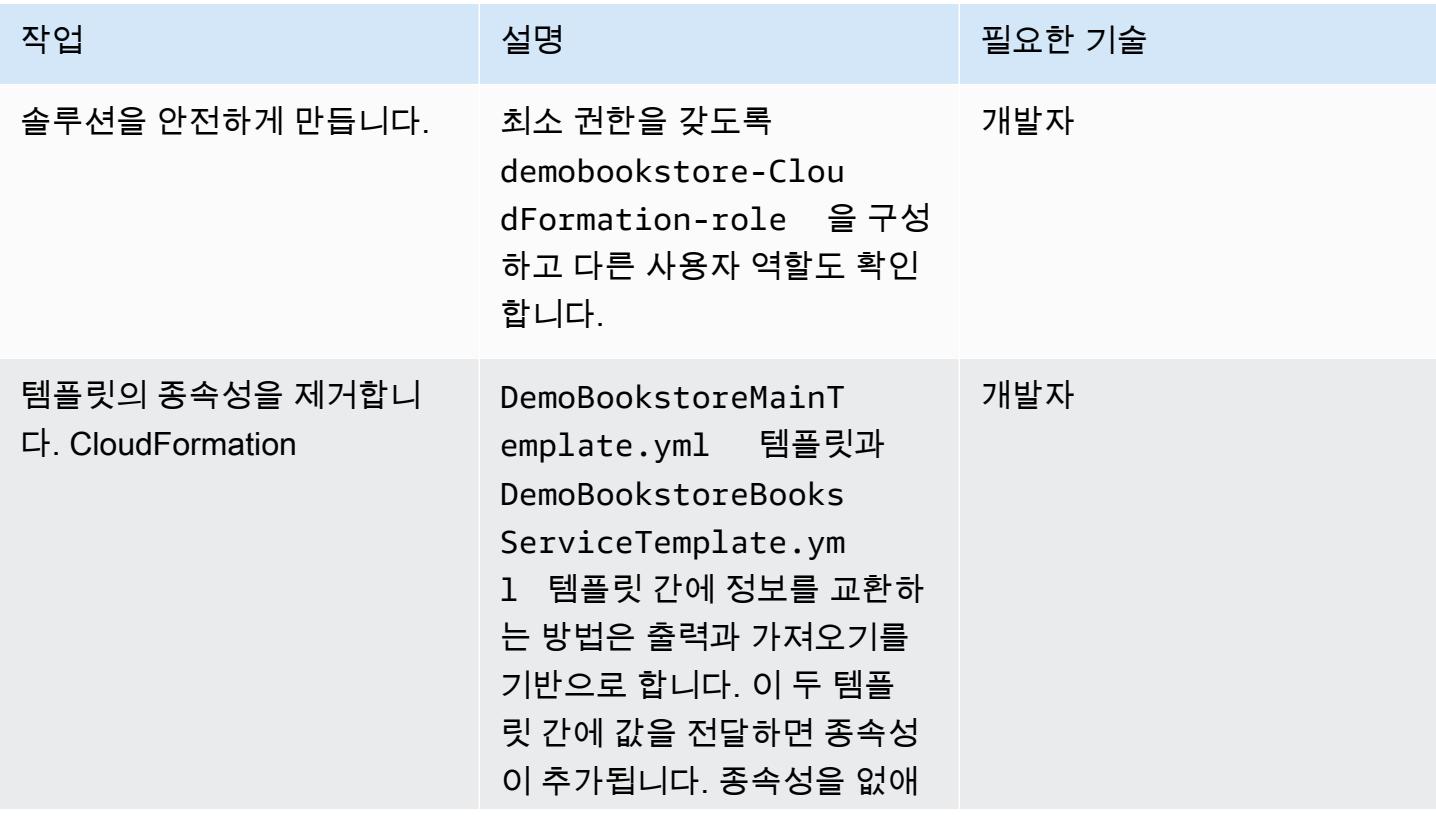

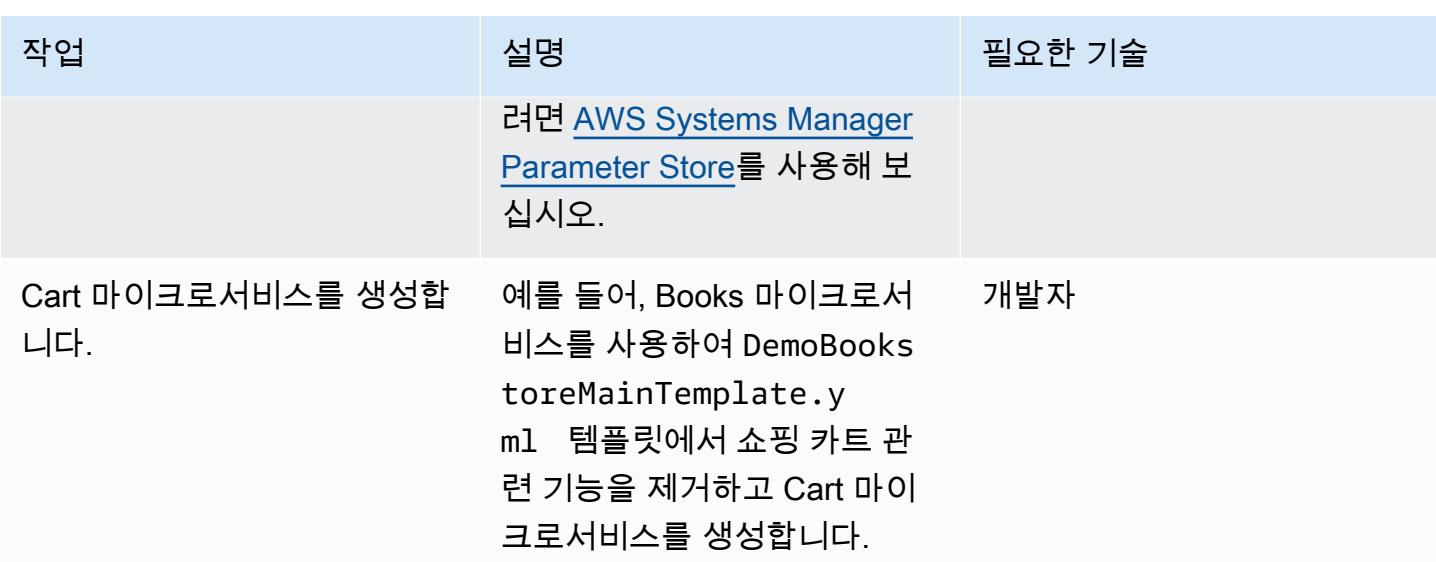

정리

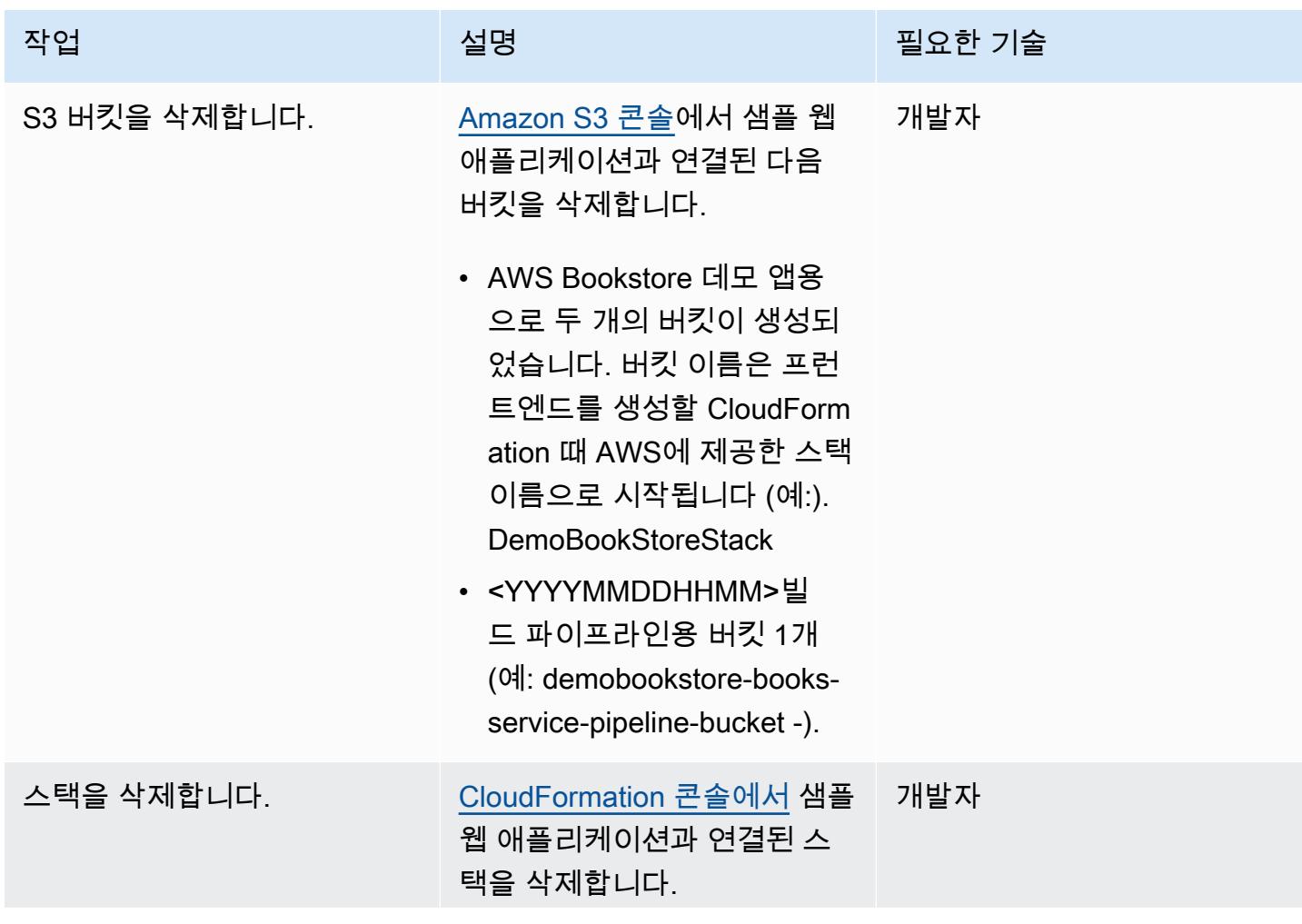

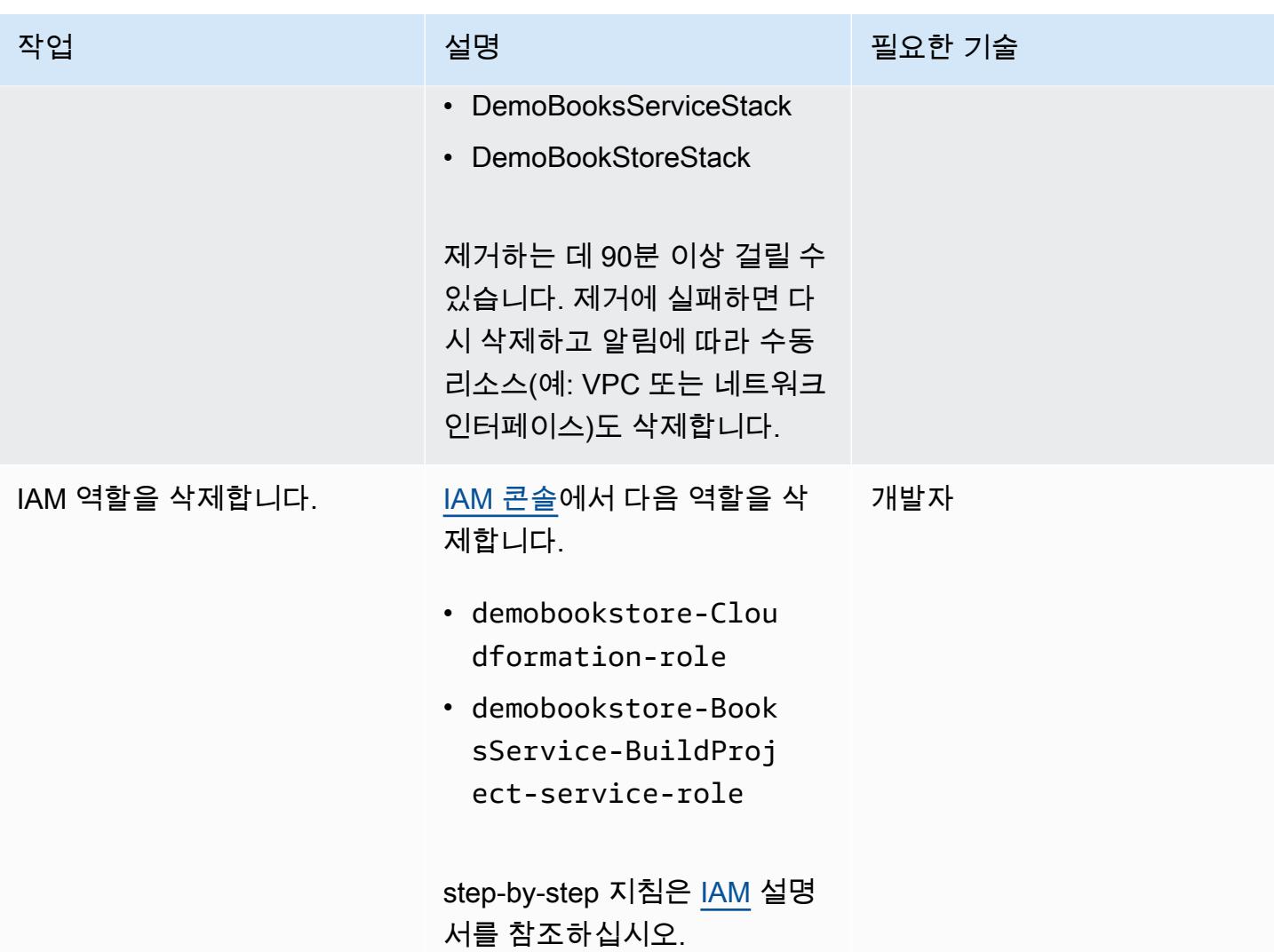

## 관련 리소스

- [AWS Bookstore 데모 앱](https://github.com/aws-samples/aws-bookstore-demo-app)
- [AWS Cloud9 부트스트래핑 예제](https://github.com/aws-samples/aws-cloud9-bootstrapping-example)
- [AWS CloudFormation 콘솔에서 스택 생성](https://docs.aws.amazon.com/AWSCloudFormation/latest/UserGuide/cfn-console-create-stack.html) (AWS CloudFormation 설명서)
- <u>[버킷 생성](https://docs.aws.amazon.com/AmazonS3/latest/userguide/create-bucket-overview.html)</u>(Amazon S3 설명서)

## 추가 정보

자세한 step-by-step 지침은 [AWS DevOps 엔드-투-엔드](https://github.com/aws-samples/aws-devops-end-to-end-workshop) 워크숍 [리포지토리의 README 파일을](https://github.com/aws-samples/aws-devops-end-to-end-workshop#instructions) 참조 하십시오. GitHub

2023년 5월 업데이트 정보: 이 패턴은 최신 버전의 Node 및 Python을 사용하도록 업데이트되었습니 다. 소스 코드의 많은 패키지를 업데이트했으며 Glyphicon은 더 이상 무료가 아니기 때문에 삭제했습 니다. 또한, 이제 두 리포지토리가 독립적으로 발전할 수 있도록 [AWS Bookstore 데모 앱](https://github.com/aws-samples/aws-bookstore-demo-app) 리포지토리의 모든 종속성을 제거했습니다.

# GitHub 액션과 테라폼을 사용하여 Docker 이미지를 빌드하고 Amazon ECR로 푸시합니다.

작성자: 루치카 모디 (AWS)

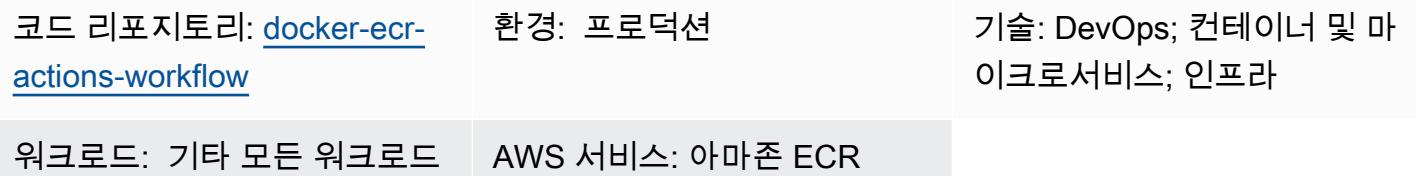

## 요약

이 패턴은 재사용 가능한 GitHub 워크플로를 생성하여 Dockerfile을 구축하고 결과 이미지를 Amazon Elastic Container Registry (Amazon ECR) 로 푸시하는 방법을 설명합니다. 이 패턴은 Terraform과 Actions를 사용하여 Dockerfile의 빌드 프로세스를 자동화합니다. GitHub 이를 통해 인적 오류 가능성 이 최소화되고 배포 시간이 크게 단축됩니다.

GitHub 리포지토리의 기본 브랜치에 대한 GitHub 푸시 작업을 수행하면 리소스 배포가 시작됩니다. 워 크플로는 GitHub 조직과 리포지토리 이름의 조합을 기반으로 고유한 Amazon ECR 리포지토리를 생성 합니다. 그런 다음 Dockerfile 이미지를 Amazon ECR 리포지토리로 푸시합니다.

#### <span id="page-1409-0"></span>사전 조건 및 제한 사항

사전 조건

- 활성 상태의 AWS 계정.
- 활성 계정. GitHub
- [GitHub 리포지토리.](https://docs.github.com/en/get-started/quickstart/create-a-repo)
- Terraform 버전 1 이상이 [설치 및](https://developer.hashicorp.com/terraform/tutorials/aws-get-started/install-cli) 구성되었습니다.
- 테라폼 백엔드용 아마존 심플 스토리지 서비스 (Amazon S3) 버킷입니[다.](https://developer.hashicorp.com/terraform/language/settings/backends/s3)
- 테라폼 [상태 잠금 및 일관성을 위한 Amazon](https://www.googleadservices.com/pagead/aclk?sa=L&ai=DChcSEwjO95K9xqCCAxW-KIMDHfOvD7IYABADGgJzZg&gclid=EAIaIQobChMIzveSvcagggMVviiDAx3zrw-yEAAYASADEgJYWfD_BwE&ohost=www.google.com&cid=CAASJuRoKjv_llGjIU3liZ4T2IRecPqw0dVHSvjZ7bee1lvcc36K_lO_&sig=AOD64_1b294pq65HiFN-T1YxQAuXmRu_hw&adurl&ved=2ahUKEwjhiY29xqCCAxUgzjgGHRu6CAIQqyQoAnoECAkQDQ) DynamoDB 테이블입니다. 테이블에는 유형이 다음과 같은 파티션 키가 있어야 합니다. LockID String 이를 구성하지 않으면 상태 잠금이 비활성화됩니 다.
- Terraform용 Amazon S3 백엔드를 설정할 권한이 있는 AWS ID 및 액세스 관리 (IAM) 역할입니다. [구성 지침은 Terraform 설명서를 참조하십시오.](https://developer.hashicorp.com/terraform/language/settings/backends/s3#assume-role-configuration)

#### 제한 사항

이 재사용 가능한 코드는 Actions에서만 테스트되었습니다. GitHub

#### 아키텍처

#### 대상 기술 스택

- 아마존 ECR 리포지토리
- GitHub 액션
- Terraform

대상 아키텍처

다이어그램은 다음을 보여 줍니다.

1. 사용자가 Dockerfile 및 Terraform 템플릿을 리포지토리에 추가합니다. GitHub

2. 이러한 추가 기능을 사용하면 액션 워크플로가 시작됩니다. GitHub

3. 워크플로는 Amazon ECR 리포지토리가 존재하는지 여부를 확인합니다. 그렇지 않은 경우 GitHub 조직 및 리포지토리 이름을 기반으로 리포지토리를 생성합니다.

4. 워크플로는 Dockerfile을 빌드하고 이미지를 Amazon ECR 리포지토리로 푸시합니다.

#### 도구

Amazon 서비스

• [Amazon Elastic 컨테이너 레지스트리 \(Amazon ECR](https://docs.aws.amazon.com/AmazonECR/latest/userguide/what-is-ecr.html)) 는 안전하고 확장 가능하며 신뢰할 수 있는 관 리형 컨테이너 레지스트리 서비스입니다.

#### 기타 도구

- [GitHub Actions는](https://docs.github.com/en/actions) GitHub 플랫폼에 통합되어 GitHub 리포지토리 내에서 워크플로를 생성, 공유 및 실행하는 데 도움이 됩니다. GitHub Actions를 사용하여 코드 작성, 테스트, 배포와 같은 작업을 자동 화할 수 있습니다.
- [Terraform은](https://developer.hashicorp.com/terraform/intro) 클라우드 및 온프레미스 인프라를 만들고 관리하는 데 도움이 HashiCorp 되는 코드형 오픈 소스 인프라 (IaC) 도구입니다.

코드 리포지토리

이 패턴의 코드는 GitHub [Docker](https://github.com/aws-samples/docker-ecr-actions-workflow) ECR 작업 워크플로 리포지토리에서 사용할 수 있습니다.

- GitHub 액션을 생성하면 Docker 워크플로 파일이 이 리포지토리의 /.github/workflows/ 폴더 에 저장됩니다. 이 솔루션의 워크플로는 [workflow.yaml](https://github.com/aws-samples/docker-ecr-actions-workflow/blob/main/.github/workflows/workflow.yaml) 파일에 있습니다.
- 이 e2e-test 폴더는 참조 및 테스트를 위한 샘플 Dockerfile을 제공합니다.

## 모범 사례

- [Dockerfile 작성에 대한 모범 사례는 Docker 설명서를 참조하십시오.](https://docs.docker.com/develop/develop-images/dockerfile_best-practices/)
- [Amazon ECR용 VPC 엔드포인트를](https://docs.aws.amazon.com/vpc/latest/privatelink/create-interface-endpoint.html) 사용하십시오. VPC 엔드포인트는 프라이빗 IP 주소를 통해 Amazon ECR API에 비공개로 액세스할 수 있게 해주는 기술인 PrivateLink AWS를 기반으로 합니 다. Fargate 시작 유형을 사용하는 Amazon ECS 작업의 경우, VPC 엔드포인트를 사용하면 작업에 퍼블릭 IP 주소를 할당하지 않고도 Amazon ECR에서 프라이빗 이미지를 가져올 수 있습니다.

에픽

OIDC 공급자 및 리포지토리를 설정합니다. GitHub

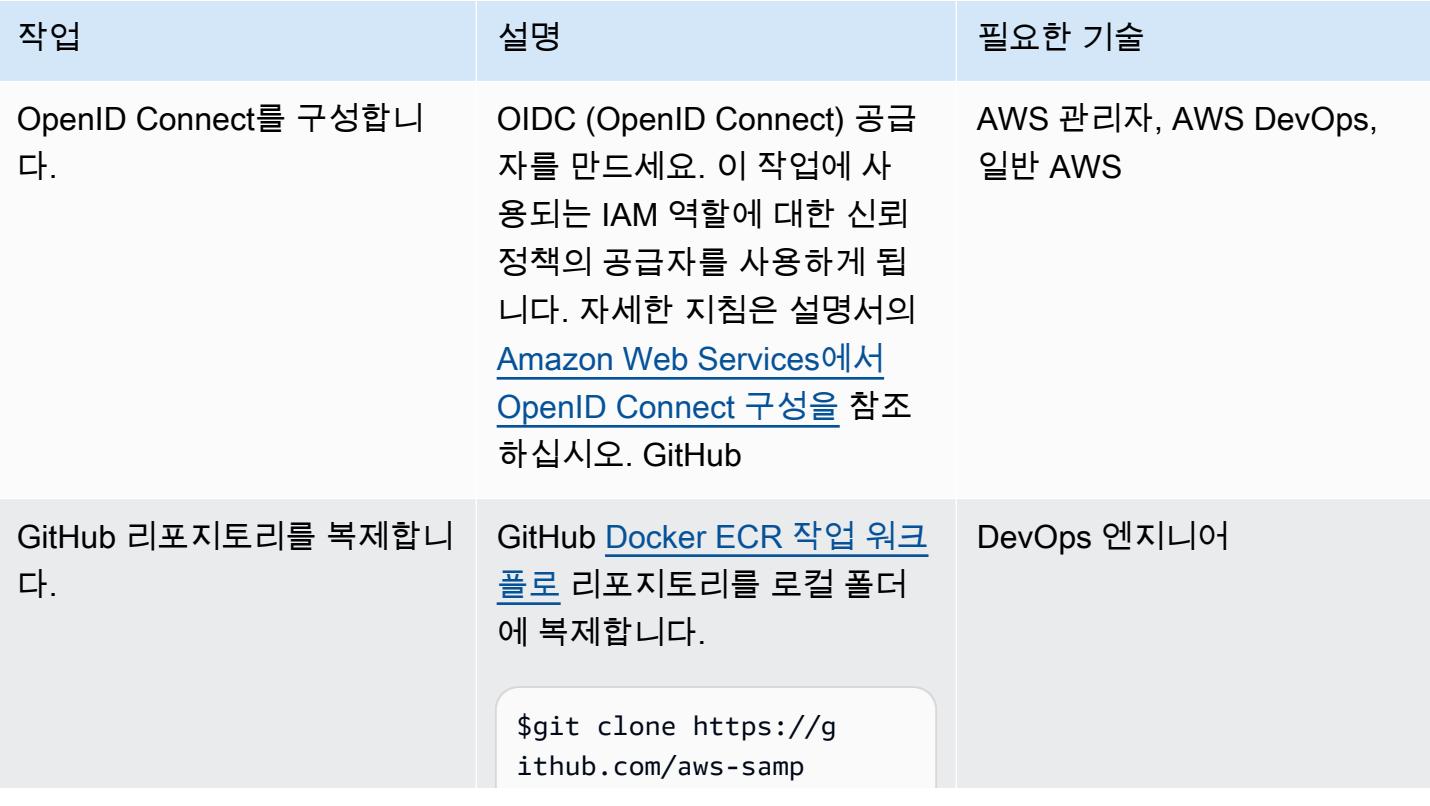

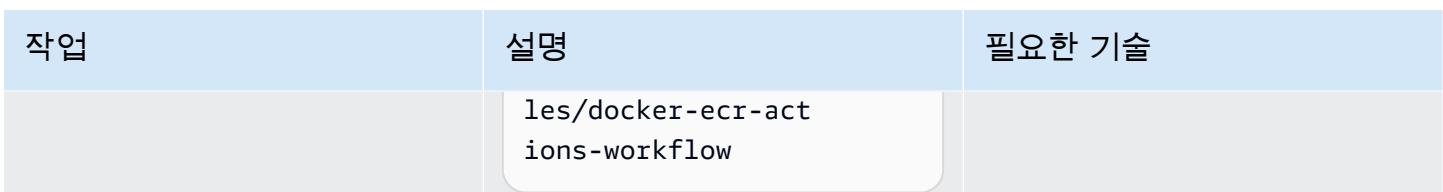

GitHub 재사용 가능한 워크플로를 사용자 지정하고 Docker 이미지를 배포하세요.

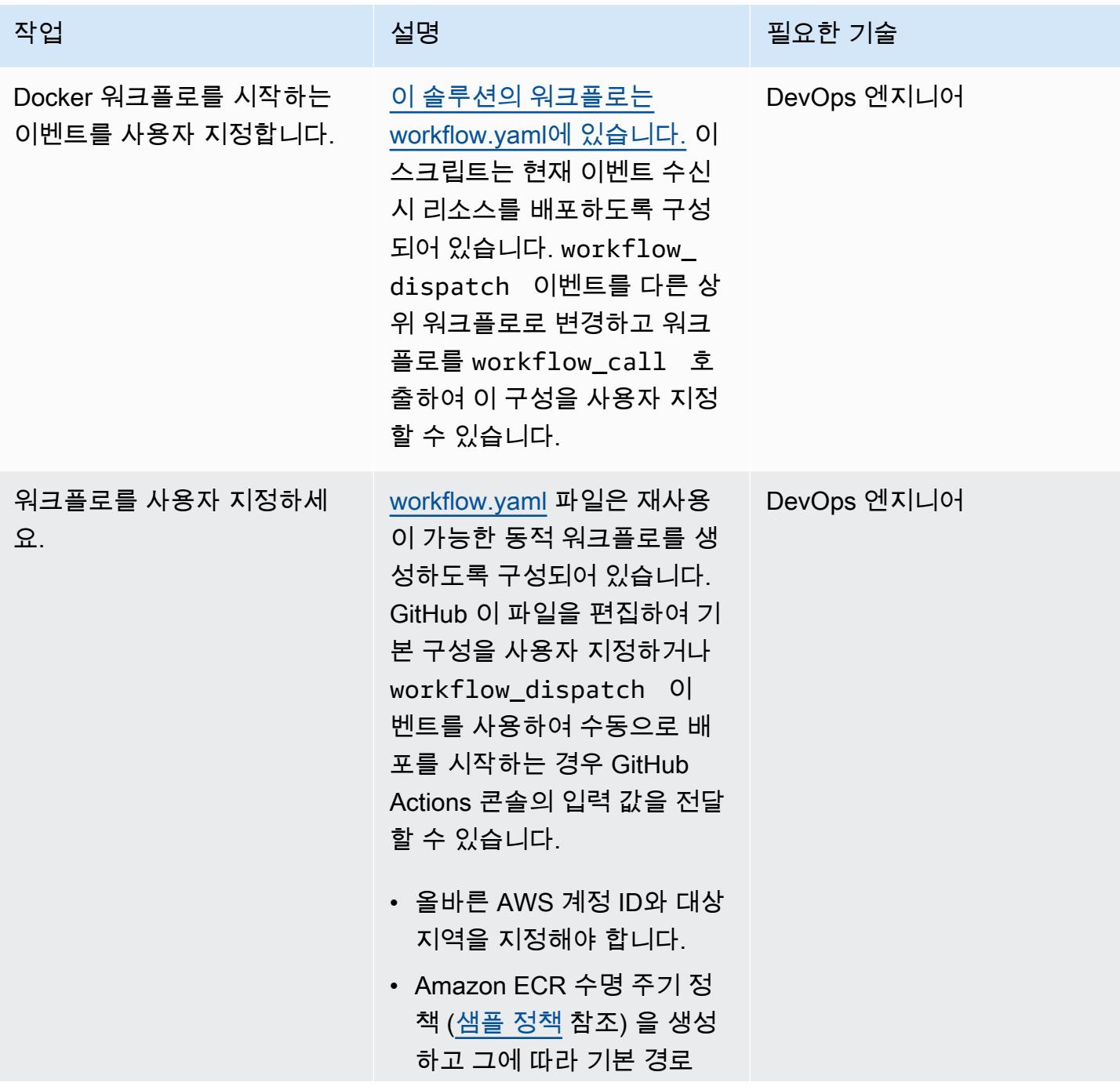

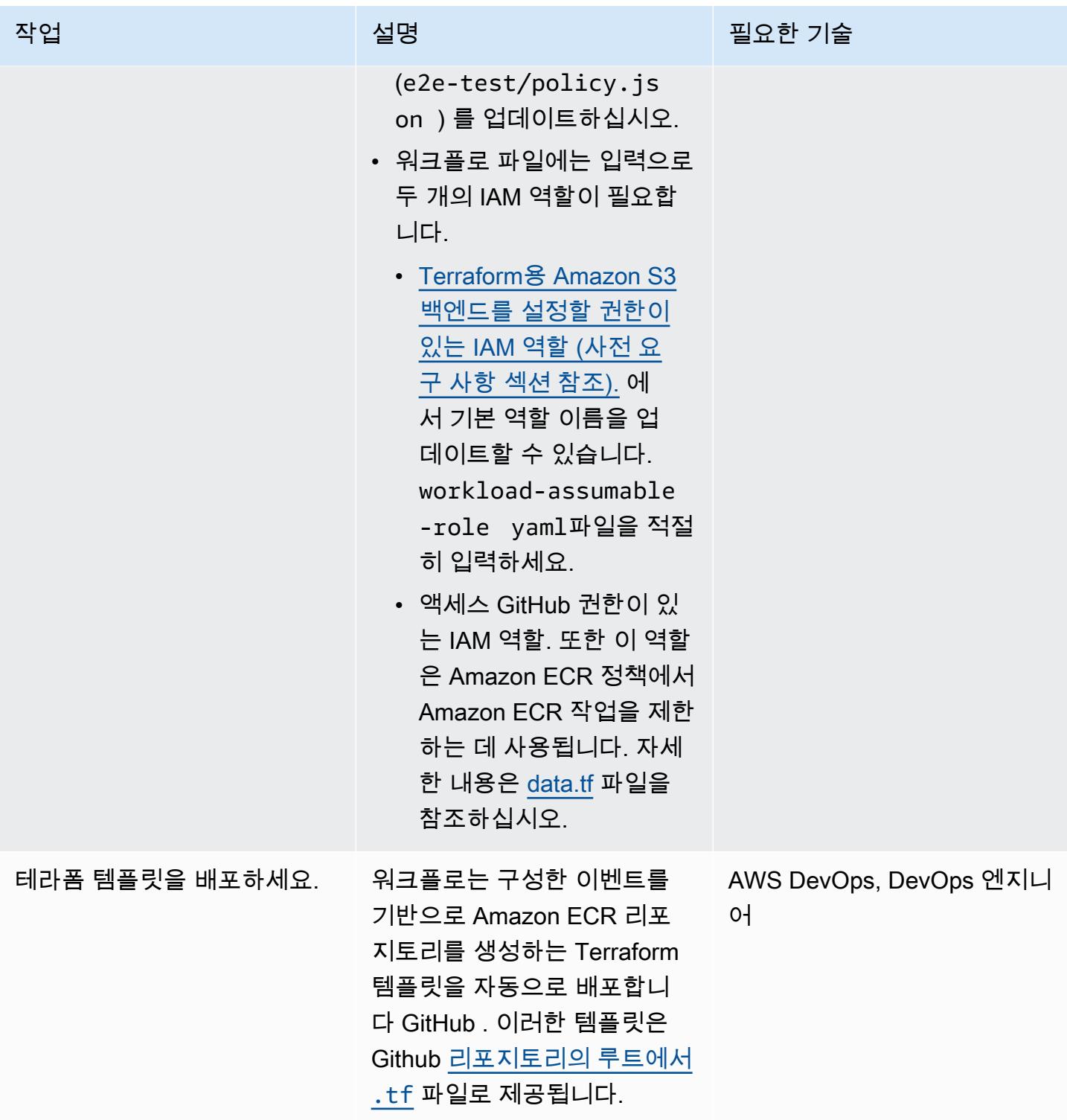

# 문제 해결

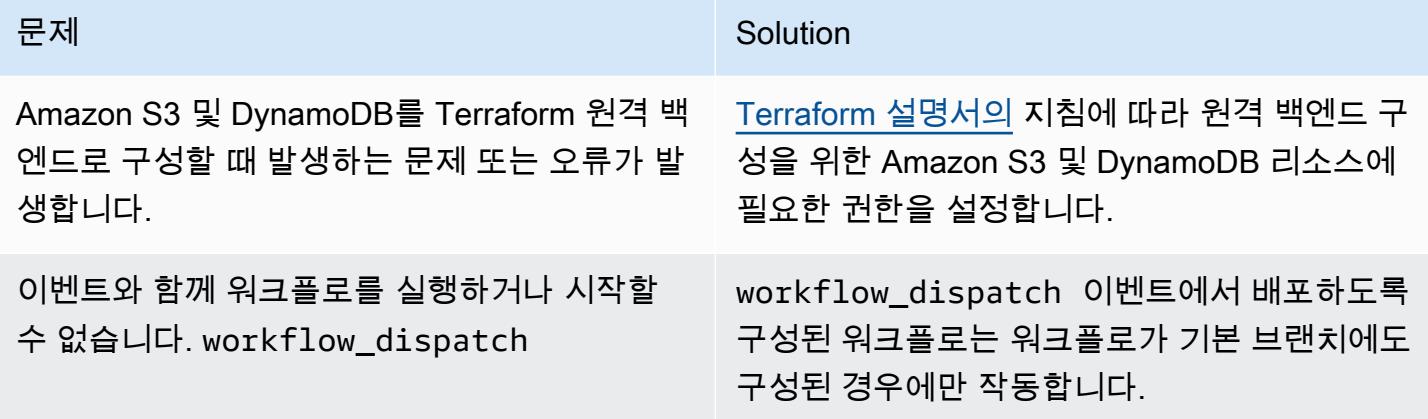

관련 리소스

- <mark>[워크플로 재사용](https://docs.github.com/en/actions/using-workflows/reusing-workflows)</mark> (GitHub 문서)
- <mark>워크플로우 트리거 (문서</mark>) GitHub

# AWS CodeCommit, AWS 및 AWS Device Farm을 사용하여 iOS 앱 을 구축하고 테스트할 수 있습니다. CodePipeline

작성자: Abdullahi Olaoye(AWS)

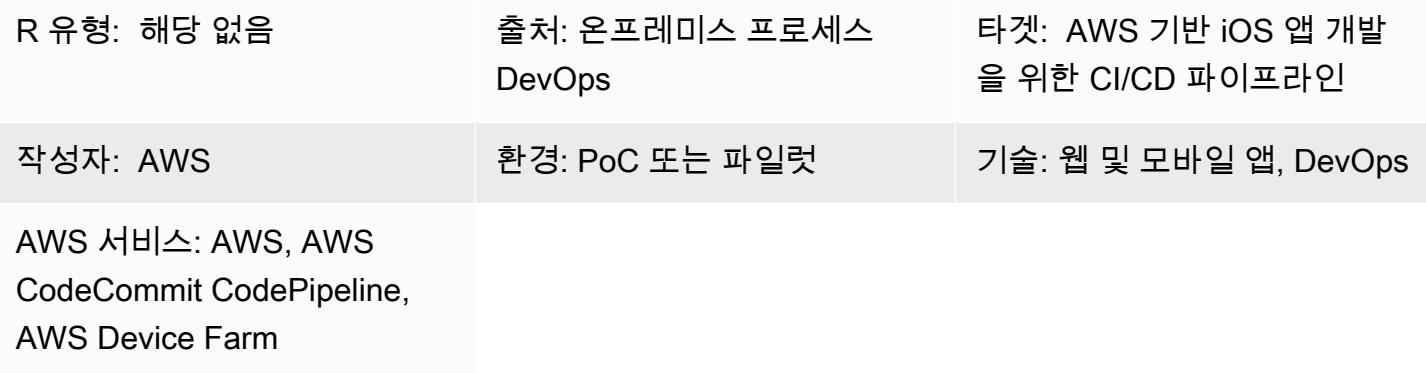

## 요약

이 패턴은 AWS를 사용하여 AWS의 실제 디바이스에서 iOS 애플리케이션을 구축하고 CodePipeline 테스트하는 지속적 통합 및 지속적 전송 (CI/CD) 파이프라인을 생성하는 단계를 설명합니다. 이 패턴 은 AWS를 CodeCommit 사용하여 애플리케이션 코드를 저장하고, Jenkins 오픈 소스 도구를 사용하여 iOS 애플리케이션을 구축하며, AWS Device Farm을 사용하여 실제 디바이스에서 빌드된 애플리케이 션을 테스트합니다. 이 세 단계는 AWS를 사용하여 하나의 파이프라인에서 함께 오케스트레이션됩니 다. CodePipeline

이 패턴은 AWS 블로그의 [AWS DevOps 및 모바일 서비스를 사용하여 iOS 및 iPadOS 앱을 구축하고](https://aws.amazon.com/blogs/devops/building-and-testing-ios-and-ipados-apps-with-aws-devops-and-mobile-services/)  [테스트하는](https://aws.amazon.com/blogs/devops/building-and-testing-ios-and-ipados-apps-with-aws-devops-and-mobile-services/) 게시물을 기반으로 합니다. DevOps 자세한 지침은 블로그 게시물을 참조하세요.

## 사전 조건 및 제한 사항

사전 조건

- 활성 상태의 AWS 계정.
- Apple 개발자 계정
- 빌드 서버(macOS)
- [Xcode](https://developer.apple.com/xcode/) 버전 11.3(빌드 서버에 설치 및 설정)
- 워크스테이션에 [설치](https://docs.aws.amazon.com/cli/latest/userguide/install-cliv1.html) 및 [구성된](https://docs.aws.amazon.com/cli/latest/userguide/cli-chap-configure.html)  AWS Command Line Interface(AWS CLI)
- [Git](https://git-scm.com/docs)에 대한 기본 지식

#### 제한 사항

- 애플리케이션 빌드 서버는 macOS를 실행해야 합니다.
- 빌드 서버에 퍼블릭 IP 주소가 있어야 원격으로 연결하여 빌드를 시작할 CodePipeline 수 있습니다.

#### 아키텍처

#### 소스 기술 스택

• 물리적 기기에서 시뮬레이터 또는 수동 테스트를 사용하는 온프레미스 iOS 애플리케이션 빌드 프로 세스

#### 대상 기술 스택

- 애플리케이션 소스 코드를 저장하는 AWS CodeCommit 리포지토리
- Xcode를 사용하여 애플리케이션을 빌드하기 위한 Jenkins 서버
- 실제 디바이스에서 애플리케이션을 테스트하기 위한 AWS Device Farm 디바이스 풀

대상 아키텍처

사용자가 소스 리포지토리에 변경 사항을 커밋하면 파이프라인 (AWS CodePipeline) 이 소스 리포지토 리에서 코드를 가져와 Jenkins 빌드를 시작하고 애플리케이션 코드를 Jenkins에 전달합니다. 빌드 후 파이프라인은 빌드 아티팩트를 검색하고 AWS Device Farm 작업을 시작하여 디바이스 풀에서 애플리 케이션을 테스트합니다.

## 도구

- [CodePipelineAWS는](https://docs.aws.amazon.com/codepipeline/latest/userguide/welcome.html) 빠르고 안정적인 애플리케이션 및 인프라 업데이트를 위해 릴리스 파이프라인 을 자동화하는 데 도움이 되는 완전관리형 지속적 전송 서비스입니다. CodePipeline 정의한 릴리스 모델을 기반으로 코드가 변경될 때마다 릴리스 프로세스의 빌드, 테스트 및 배포 단계를 자동화합니 다.
- [CodeCommitAWS는](https://docs.aws.amazon.com/codecommit/latest/userguide/welcome.html) 안전한 Git 기반 리포지토리를 호스팅하는 완전 관리형 소스 제어 서비스입니 다. 이를 통해 팀은 안전하고 확장성이 뛰어난 에코시스템에서 코드 작업을 손쉽게 수행할 수 있습니 다. CodeCommit 자체 소스 제어 시스템을 운영하거나 인프라 확장에 대해 걱정할 필요가 없습니다.
- [AWS Device Farm은](https://docs.aws.amazon.com/devicefarm/latest/developerguide/welcome.html) 테스트 인프라를 프로비저닝하고 관리할 필요 없이 광범위한 데스크톱 브라우 저와 실제 모바일 디바이스에서 테스트하여 웹 및 모바일 앱의 품질을 개선할 수 있는 애플리케이션 테스트 서비스입니다.
- [Jenkins는](https://www.jenkins.io/) 개발자가 그의 소프트웨어를 빌드, 테스트 및 배포할 수 있는 오픈 소스 자동화 서버입니 다.

에픽

빌드 환경 설정

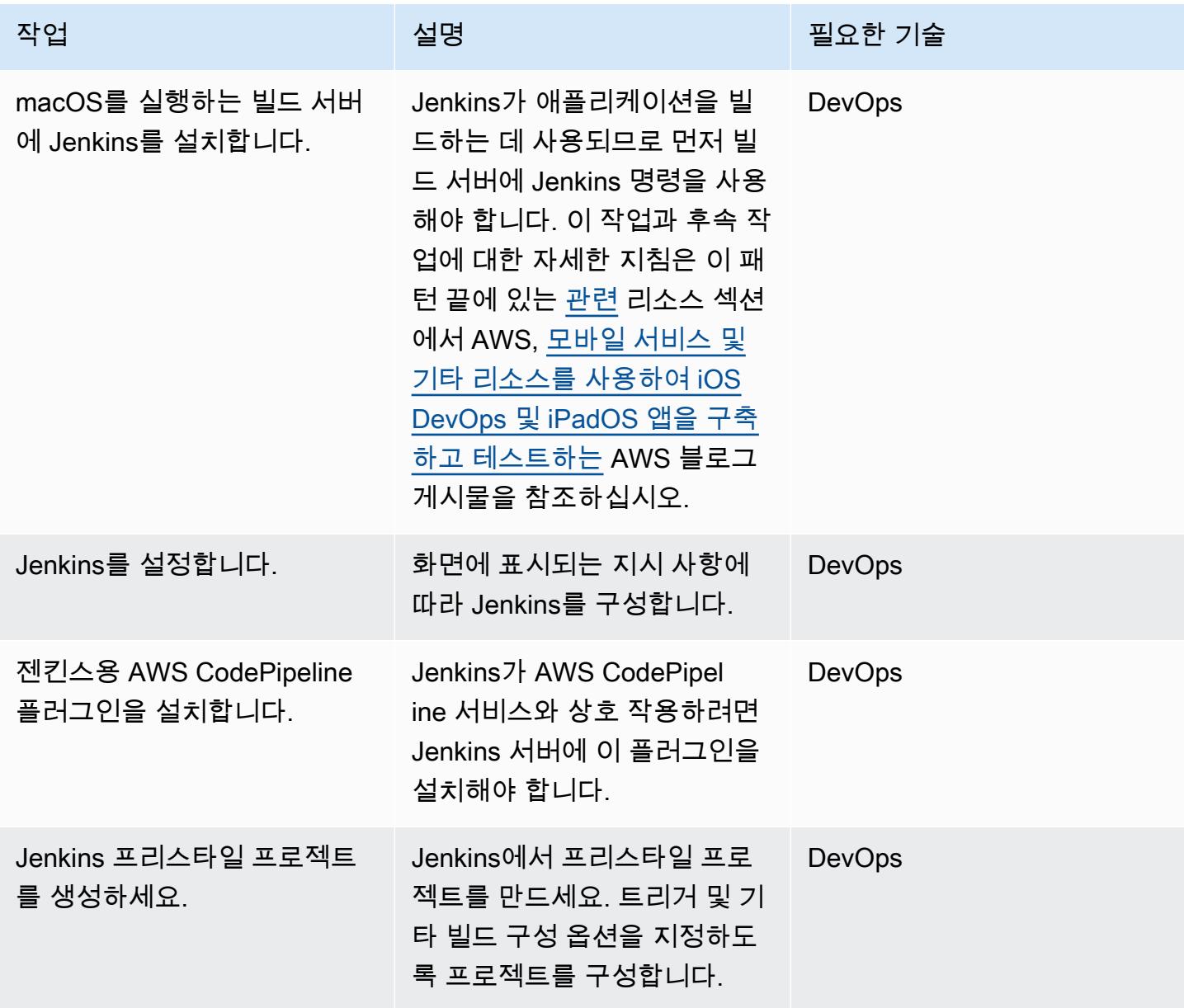

#### AWS Device Farm을 구성합니다.

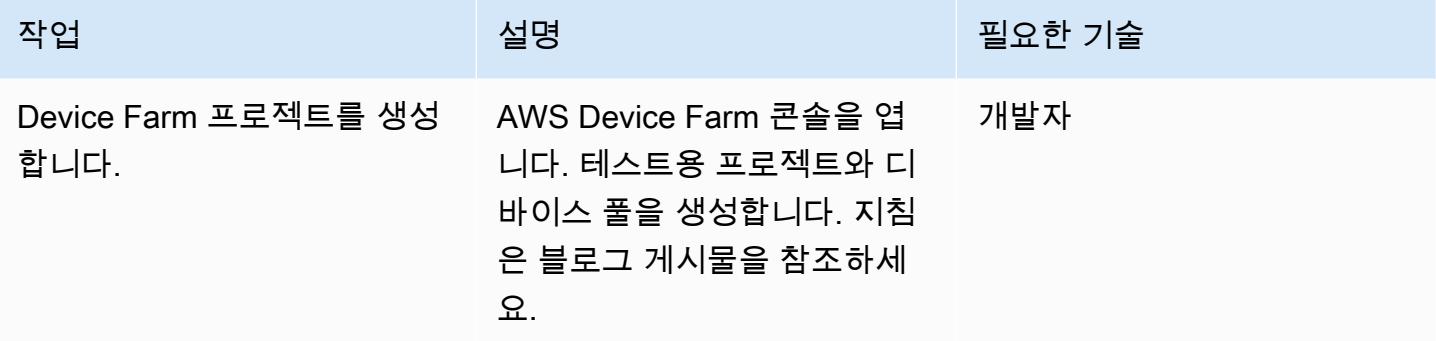

#### 소스 리포지토리 구성

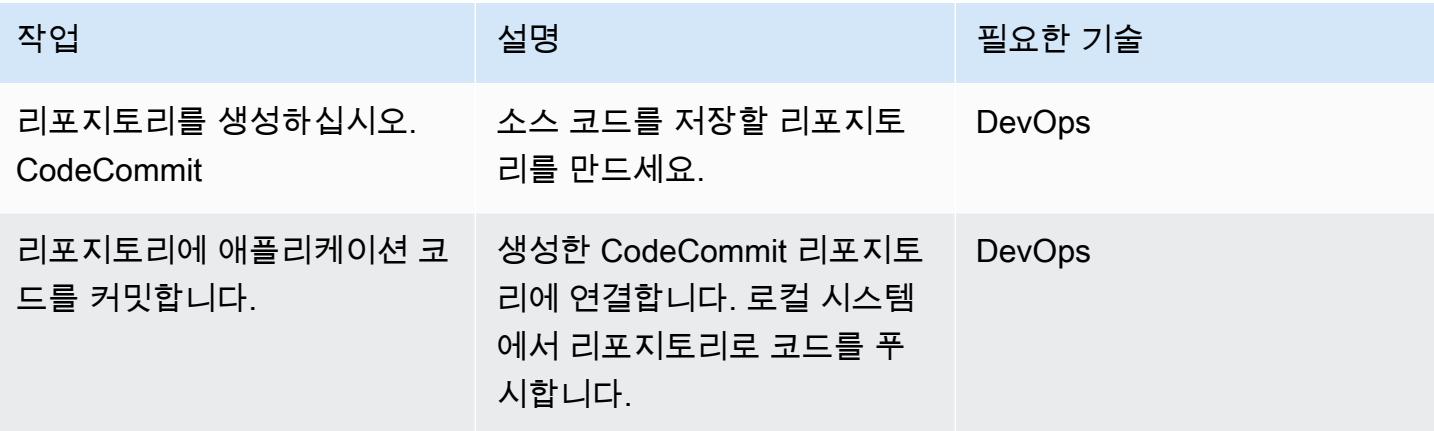

파이프라인 구성

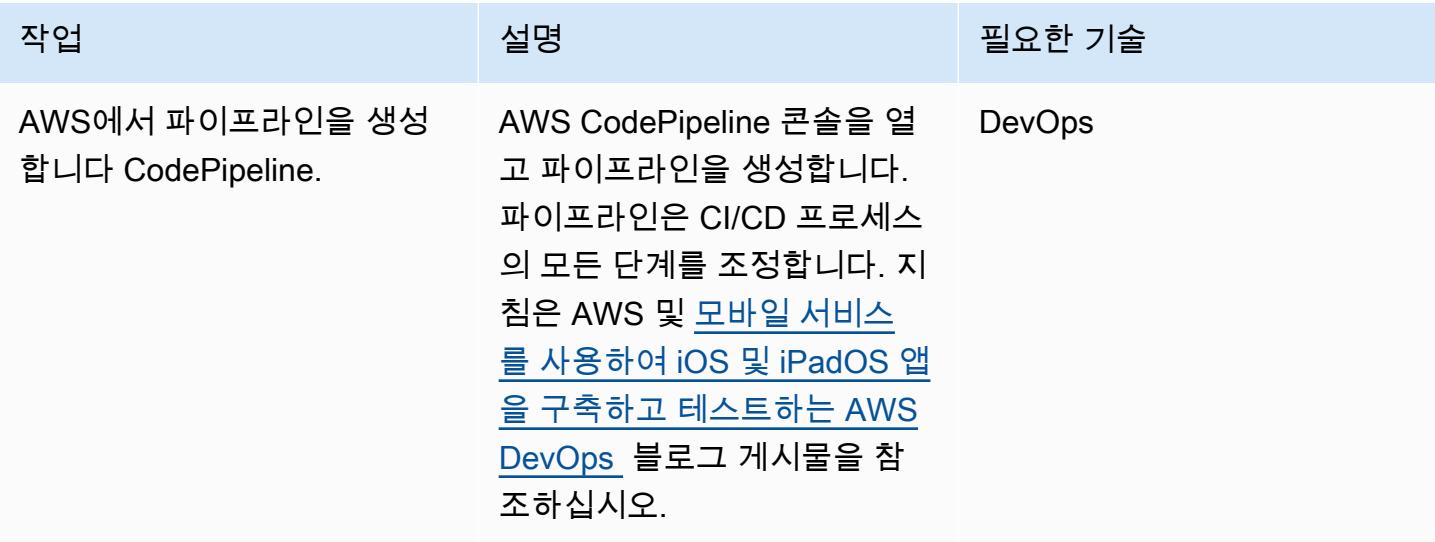

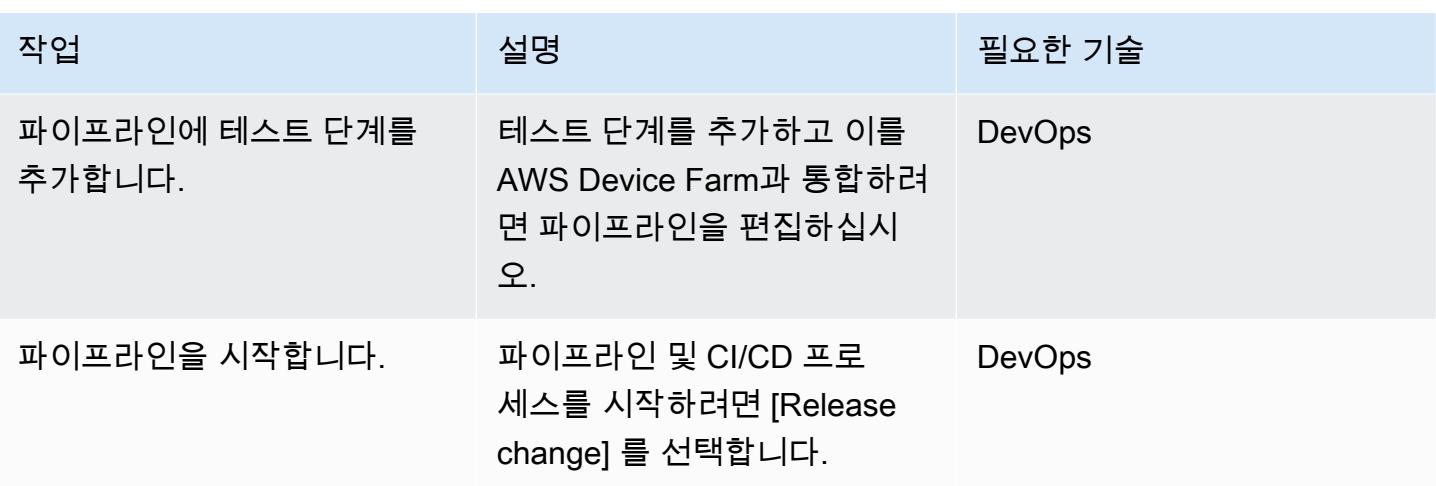

애플리케이션 테스트 결과 보기

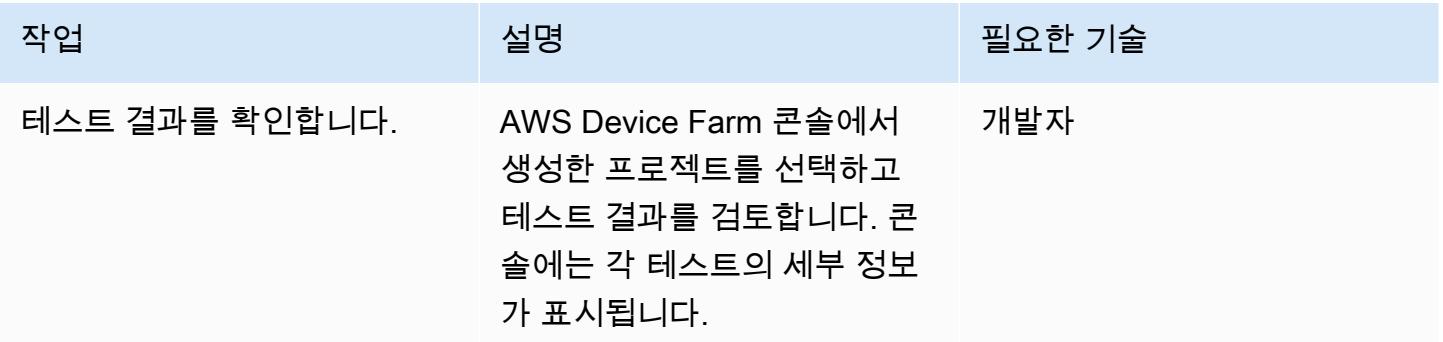

## <span id="page-1419-0"></span>관련 리소스

이 패턴에 대한 tep-by-step 지침

• [AWS 및 모바일 서비스를 사용하여 iOS 및 iPadOS 앱을 구축하고 테스트하기](https://aws.amazon.com/blogs/devops/building-and-testing-ios-and-ipados-apps-with-aws-devops-and-mobile-services/) (AWS DevOps 블로 그 게시물) DevOps

AWS Device Farm 구성

• [AWS Device Farm 콘솔](https://console.aws.amazon.com/devicefarm)

소스 리포지토리 구성

- [AWS CodeCommit 리포지토리 생성](https://docs.aws.amazon.com/codecommit/latest/userguide/how-to-create-repository.html)
- [AWS CodeCommit 리포지토리에 연결](https://docs.aws.amazon.com/codecommit/latest/userguide/how-to-connect.html)

파이프라인 구성

• [AWS CodePipeline 콘솔](https://console.aws.amazon.com/codesuite/codepipeline/home)

추가 리소스

- [AWS CodePipeline 설명서](https://docs.aws.amazon.com/codepipeline/latest/userguide/welcome.html)
- [AWS CodeCommit 설명서](https://docs.aws.amazon.com/codecommit/latest/userguide/welcome.html)
- [AWS Device Farm 설명서](https://docs.aws.amazon.com/devicefarm/latest/developerguide/welcome.html)
- [Jenkins 설명서](https://www.jenkins.io/doc/)
- [macOS에 Jenkins 설치](https://www.jenkins.io/download/weekly/macos/)
- [젠킨스용 AWS CodePipeline 플러그인](https://plugins.jenkins.io/aws-codepipeline/)
- [Xcode 설치](https://developer.apple.com/xcode/)
- AWS CLI [설치](https://docs.aws.amazon.com/cli/latest/userguide/install-cliv1.html) 및 [구성](https://docs.aws.amazon.com/cli/latest/userguide/cli-chap-configure.html)
- [Git 설명서](https://git-scm.com/docs)

# cdk-nag 규칙 팩을 사용하여 AWS CDK 애플리케이션 또는 CloudFormation 템플릿에서 모범 사례를 확인하십시오.

작성자: Arun Donti

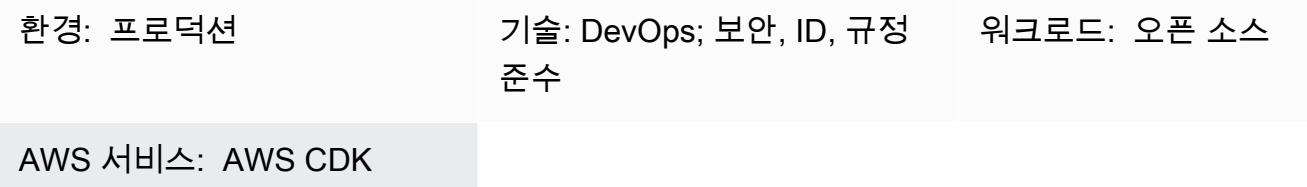

### 요약

이 패턴은 규칙 팩 조합하여 [cdk-nag](https://github.com/cdklabs/cdk-nag) 유틸리티를 사용하여 [AWS Cloud Development Kit\(AWS CDK\)](https://aws.amazon.com/cdk/) 애플리케이션에서 모범 사례를 확인할 방법을 설명합니다. cdk-nag는 [cfn\\_nag](https://github.com/stelligent/cfn_nag)에서 영감을 받은 오픈 소스 프로젝트입니다. [AWS CDK Aspect를](https://docs.aws.amazon.com/cdk/v2/guide/aspects.html) 사용하여 AWS Solutions Library, 미국 건강 보험 양도 및 책임에 관한 법(HIPAA)과 국립 표준 기술 연구소(NIST) 800-53과 같은 평가 팩의 규칙을 구현합니다. 이러한 팩의 규칙을 사용하여 AWS CDK 애플리케이션에서 모범 사례를 확인하고, 모범 사례를 기반으 로 코드를 탐지 및 문제를 해결하고, 평가에 사용하지 않으려는 규칙을 제한할 수 있습니다.

[또한 cloudformation-include 모듈을 사용하여](https://docs.aws.amazon.com/cdk/latest/guide/use_cfn_template.html#use_cfn_template_install) cdk-nag를 사용하여 AWS CloudFormation 템플릿을 확 [인할 수 있습니다.](https://docs.aws.amazon.com/cdk/latest/guide/use_cfn_template.html#use_cfn_template_install)

사용 가능한 모든 팩에 대한 자세한 내용은 [cdk-nag](https://github.com/cdklabs/cdk-nag) 리포지토리의 [규칙](https://github.com/cdklabs/cdk-nag/blob/main/RULES.md) 섹션을 참조하세요. 평가 팩은 다음과 같은 경우에 사용할 수 있습니다.

- [AWS Solutions Library](https://github.com/cdklabs/cdk-nag/blob/main/RULES.md#awssolutions)
- [HIPAA 보안](https://github.com/cdklabs/cdk-nag/blob/main/RULES.md#hipaa-security)
- [NIST 800-53 버전 4](https://github.com/cdklabs/cdk-nag/blob/main/RULES.md#nist-800-53-rev-4)
- [NIST 800-53 버전 5](https://github.com/cdklabs/cdk-nag/blob/main/RULES.md#nist-800-53-rev-5)
- [지불 카드 산업 데이터 보안 표준\(PCI DSS\) 3.2.1](https://github.com/cdklabs/cdk-nag/blob/main/RULES.md#pci-dss-321)

## 사전 조건 및 제한 사항

#### 사전 조건

• [AWS CDK를](https://aws.amazon.com/cdk/) 사용하는 애플리케이션

## 도구

- [AWS CDK](https://docs.aws.amazon.com/cdk/latest/guide/home.html)  클라우드 개발 키트 (AWS CDK) 는 코드로 클라우드 인프라를 정의하고 AWS를 통해 프로비저닝하기 위한 소프트웨어 개발 프레임워크입니다. CloudFormation
- [AWS CloudFormation](https://docs.aws.amazon.com/AWSCloudFormation/latest/UserGuide/Welcome.html)  AWS는 AWS CloudFormation 리소스를 모델링 및 설정하고, 빠르고 일관 되게 프로비저닝하고, 수명 주기 전반에 걸쳐 관리할 수 있도록 지원합니다. 템플릿을 사용하여 리소 스와 종속성을 설명하고 리소스를 개별적으로 관리하는 대신 스택으로 함께 시작하고 구성할 수 있 습니다. 여러 AWS 계정 및 AWS 리전에서 스택을 관리하고 프로비저닝할 수 있습니다.

#### 에픽

#### cdk-nag를 AWS CDK 애플리케이션과 통합

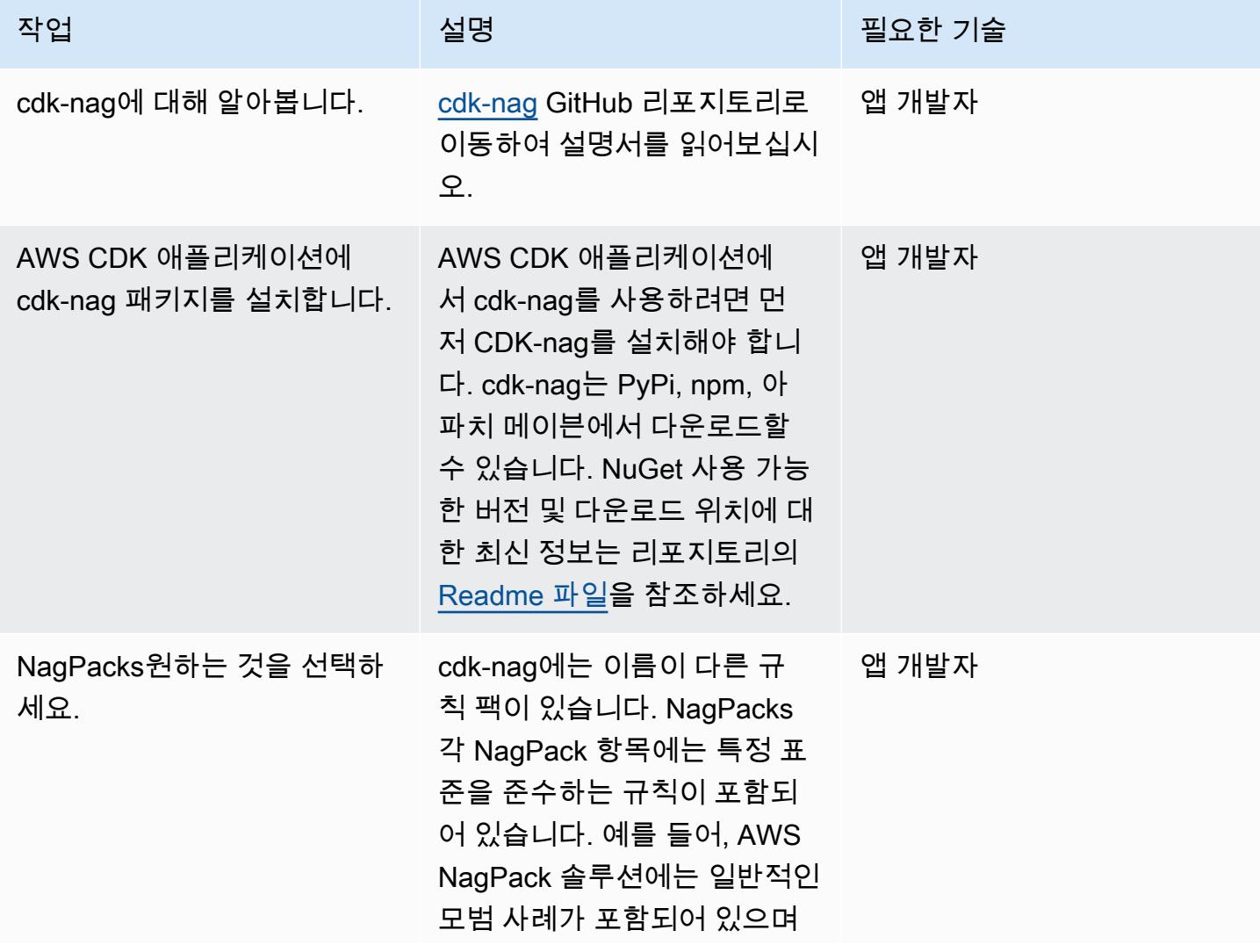

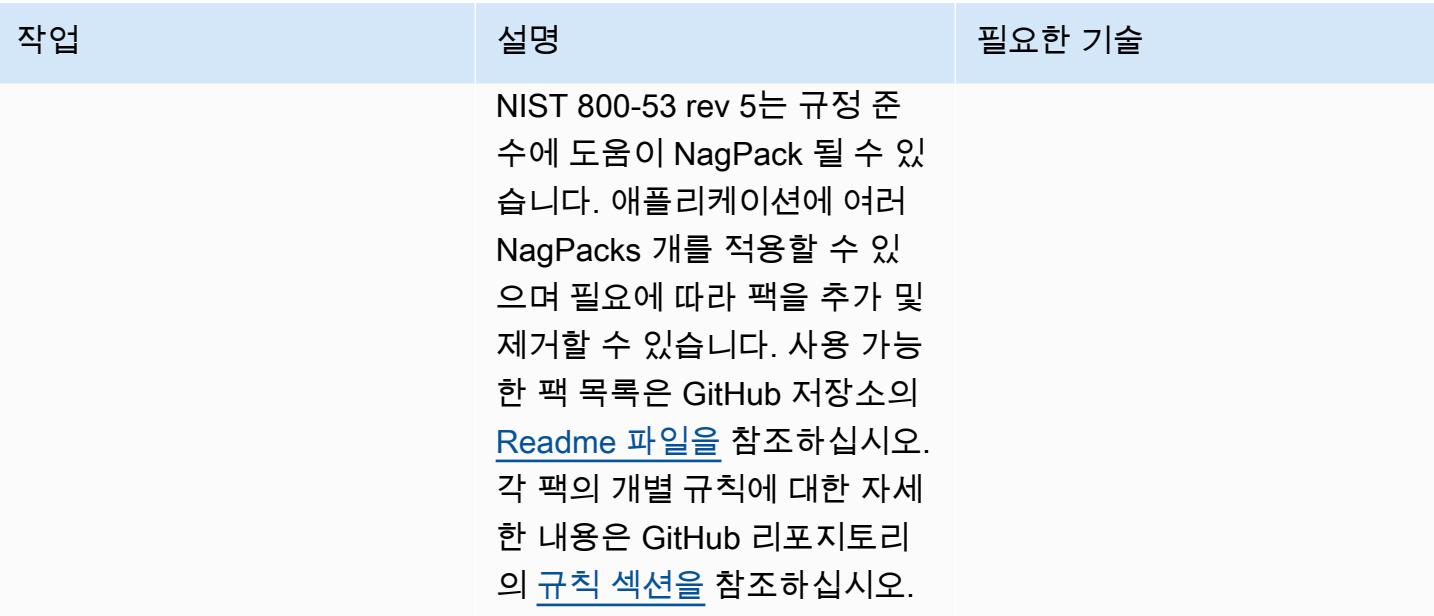

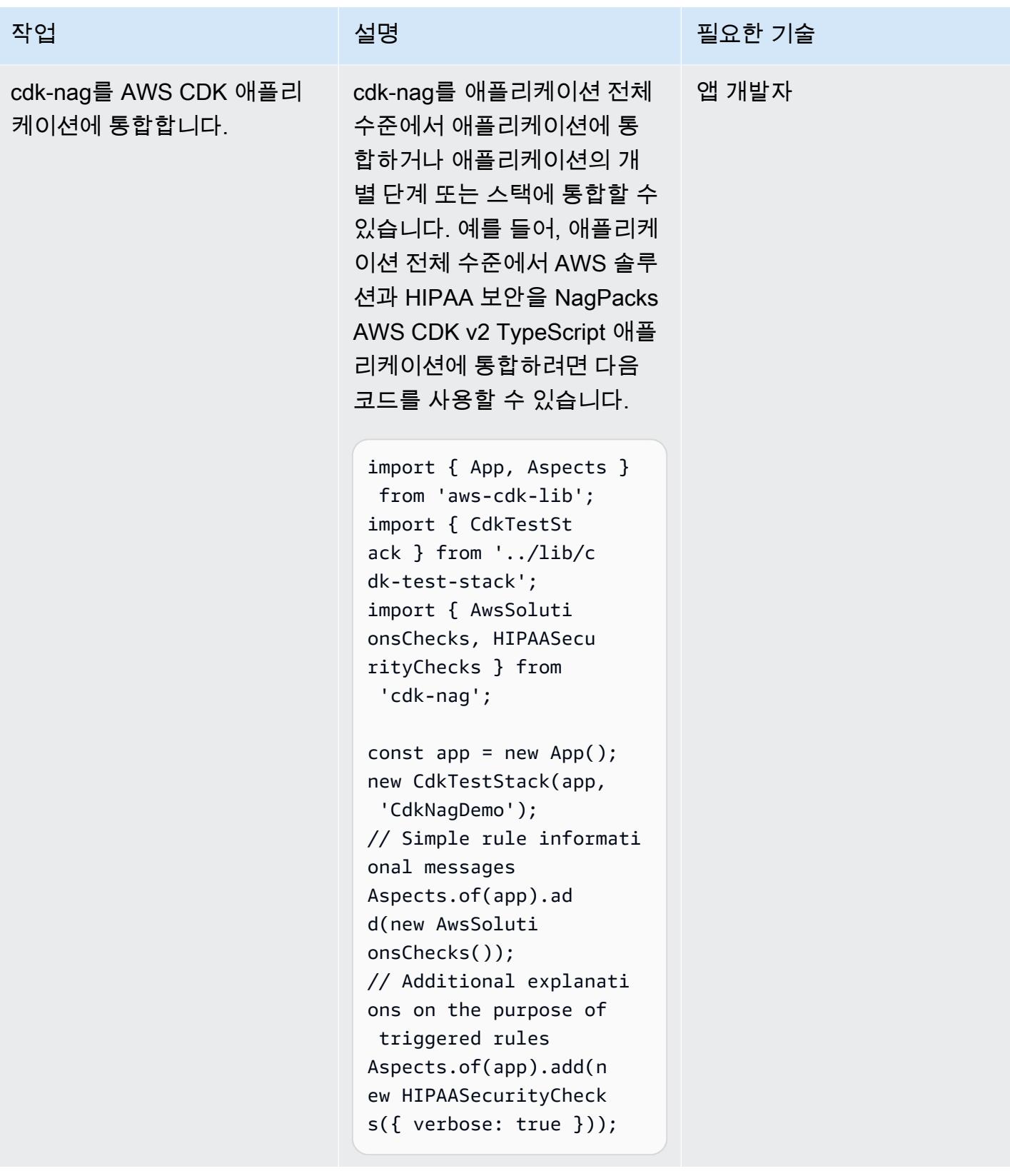

# 관련 리소스

- [cdk-nag 코드 리포지토리](https://github.com/cdklabs/cdk-nag)
- [Construct Hub의 cdk-nag](https://constructs.dev/packages/cdk-nag/)

# Amazon DynamoDB에 대한 크로스 계정 액세스 구성

작성자: Shashi Dalmia(AWS) 및 Jay Enjamoori(AWS)

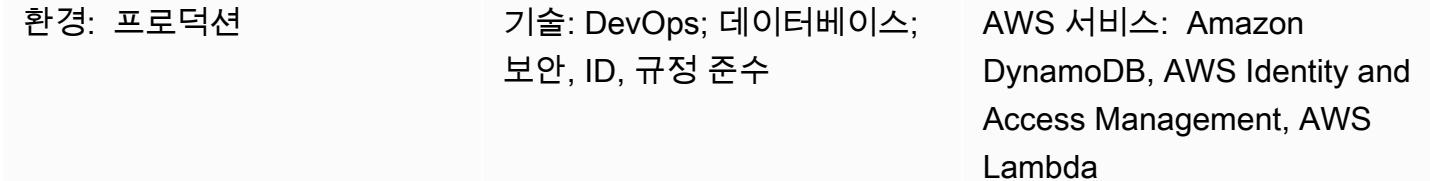

## 요약

이 패턴은 Amazon DynamoDB에 대한 크로스 계정 액세스 구성 단계를 설명합니다. Amazon Web Services(AWS) 서비스는 데이터베이스에 적절한 AWS ID 및 액세스 관리(IAM) 권한이 설정된 경우 동 일한 AWS 계정에 있는 DynamoDB 테이블에 액세스할 수 있습니다. 하지만 다른 AWS 계정에서 액세 스하려면 IAM 권한을 설정하고 두 계정 간에 신뢰 관계를 설정해야 합니다.

이 패턴은 한 계정에서 다른 계정의 DynamoDB 테이블을 읽고 쓰도록 AWS Lambda 함수를 구성하는 방법을 보여주는 단계 및 샘플 코드를 제공합니다.

#### 사전 조건 및 제한 사항

- 활성 상태의 AWS 계정 두 개. 이 패턴은 이러한 계정을 계정 A와 계정 B라고 합니다.
- DynamoDB 데이터베이스를 생성하기 위해 계정 A에 액세스하도록 AWS Command Line Interface(AWS CLI)가 [설치](https://docs.aws.amazon.com/cli/latest/userguide/getting-started-install.html) 및 [구성되](https://docs.aws.amazon.com/cli/latest/userguide/cli-chap-configure.html)었습니다. 이 패턴의 다른 단계는 IAM, DynamoDB 및 Lambda 콘솔 사용에 대한 지침을 제공합니다. AWS CLI를 대신 사용할 계획이라면 두 계정 모두에 액세스할 수 있도록 구성하십시오.

#### 아키텍처

다음 다이어그램에서 AWS Lambda, Amazon EC2 및 DynamoDB는 모두 동일한 계정에 있습니다. 이 시나리오에서는 Lambda 함수와 Amazon Elastic Compute Cloud(Amazon EC2) 인스턴스에서 DynamoDB에 액세스할 수 있습니다.

다른 AWS 계정의 리소스가 DynamoDB에 액세스하려는 경우 크로스 계정 액세스 및 신뢰 관계를 설정 해야 합니다. 예를 들어, 다음 다이어그램에서 계정 A의 DynamoDB와 계정 B의 Lambda 함수 간에 액

세스를 활성화하려면 [에픽](#page-1427-0) 섹션에 설명된 대로 계정 간에 신뢰 관계를 생성하고 Lambda 서비스와 사 용자에게 적절한 액세스 권한을 부여해야 합니다.

#### 도구

서비스

- [Amazon DynamoDB는](https://docs.aws.amazon.com/amazondynamodb/latest/developerguide/Introduction.html) 완전관리형 NoSQL 데이터베이스 서비스로서 원활한 확장성과 함께 빠르고 예측 가능한 성능을 제공합니다.
- [AWS Lambda는](https://docs.aws.amazon.com/lambda/latest/dg/welcome.html) 서버를 프로비저닝하거나 관리하지 않고도 코드를 실행할 수 있게 해주는 컴퓨팅 서비스입니다. Lambda는 필요 시에만 코드를 실행하며, 일일 몇 개의 요청에서 초당 수천 개의 요청 까지 자동으로 규모를 조정합니다. 사용한 컴퓨팅 시간만큼만 비용을 지불하고, 코드가 실행되지 않 을 때는 요금이 부과되지 않습니다.
- [AWS Identity and Access Management\(IAM\)](https://docs.aws.amazon.com/IAM/latest/UserGuide/introduction.html)를 사용하면 사용자에 대해 인증 및 권한 부여를 제어함 으로써 AWS 리소스에 대한 액세스를 안전하게 관리할 수 있습니다.

코드

이 패턴에는 계정 A의 DynamoDB 테이블에서 쓰고 읽도록 계정 B의 Lambda 함수를 구성하는 방법을 설명하는 [추가 정보](#page-1440-0) 섹션의 샘플 코드가 포함되어 있습니다. 코드는 설명 및 테스트 목적으로만 제공됩 니다. 프로덕션 환경에서 이 패턴을 구현하는 경우 코드를 참조로 사용하고 사용자 환경에 맞게 사용자 정의하십시오.

이 패턴은 Lambda 및 DynamoDB를 사용한 크로스 계정 액세스를 보여줍니다. 다른 AWS 서비스에도 동일한 단계를 사용할 수 있지만 두 계정 모두에 적절한 권한을 부여하고 구성해야 합니다. 예를 들어 계정 A의 Amazon Relational Database Service(RDS) 데이터베이스에 대한 액세스 권한을 부여하려면 해당 데이터베이스의 역할을 생성하고 신뢰 관계에 바인딩하십시오. 계정 B에서 AWS Lambda 대신 Amazon EC2를 사용하려면 해당 IAM 정책 및 역할을 생성한 다음 이를 EC2 인스턴스에 연결합니다.

#### <span id="page-1427-0"></span>에픽

계정 A에서 DynamoDB 테이블 생성

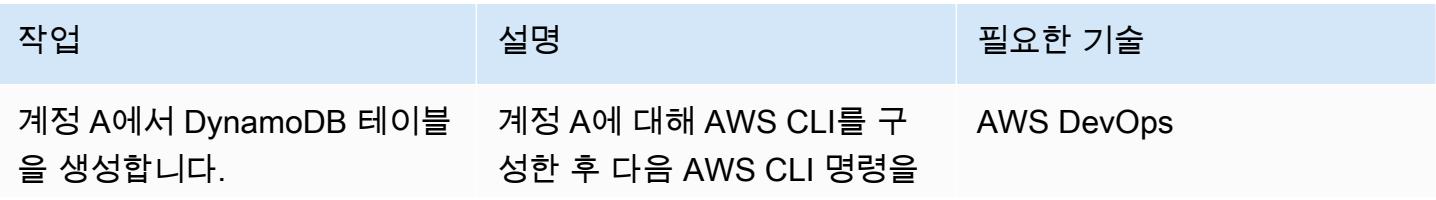

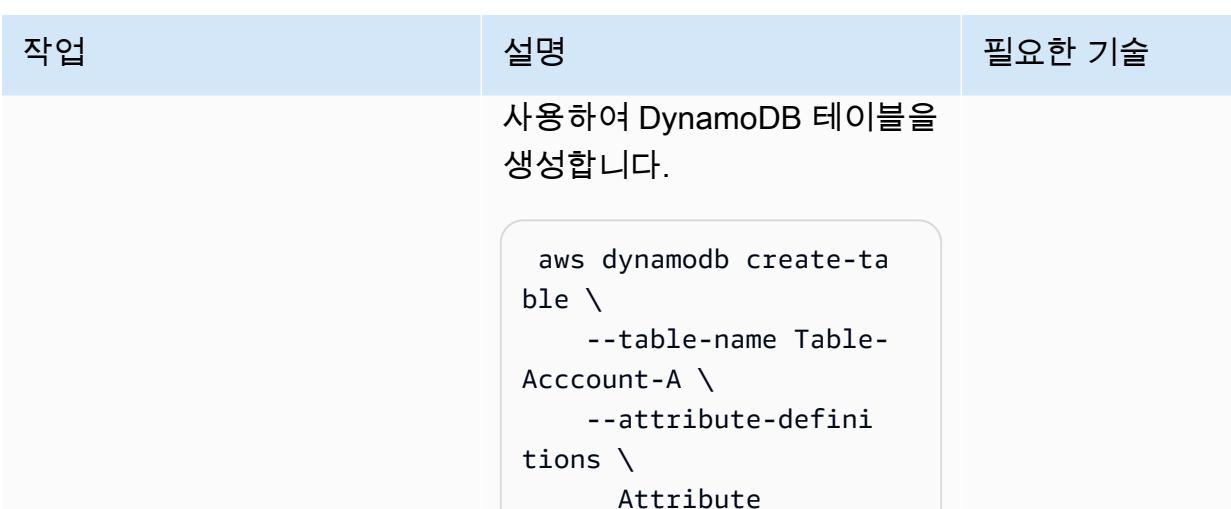

Name=category,Attr

 Attribute Name=item,Attribut

 --key-schema \ Attribute Name=category,KeyT

 Attribute Name=item,KeyType=

 ReadCapac ityUnits=5,WriteCa

--provisioned-thro

ibuteType=S \

eType=S \

ype=HASH \

RANGE \

ughput \

pacityUnits=5

테이블 생성에 대한 자세한 내 용은 [DynamoDB 설명서를](https://docs.aws.amazon.com/amazondynamodb/latest/developerguide/GettingStartedDynamoDB.html) 참 조하십시오.

#### 계정 A에서 역할 생성

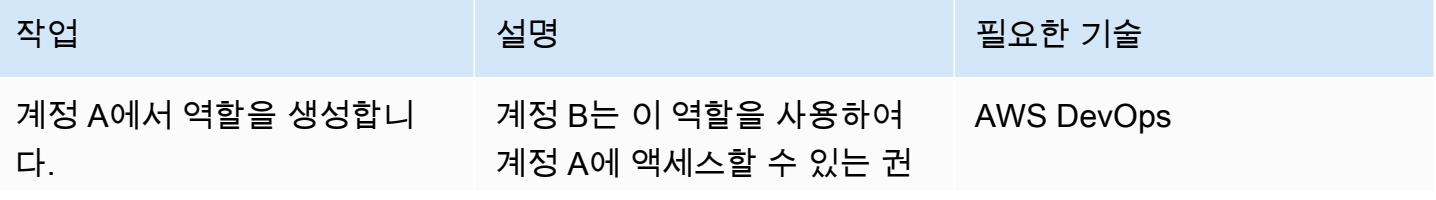

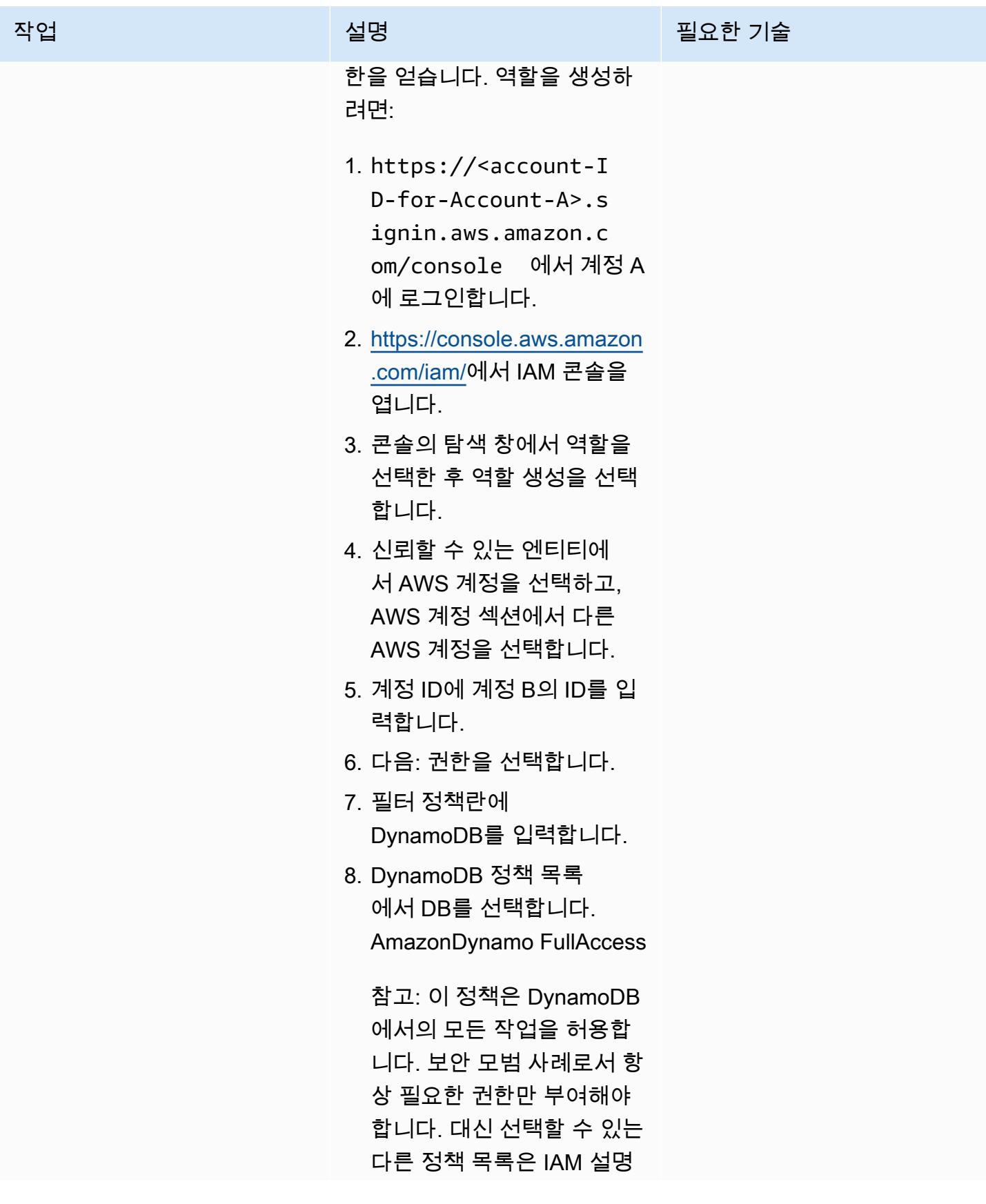

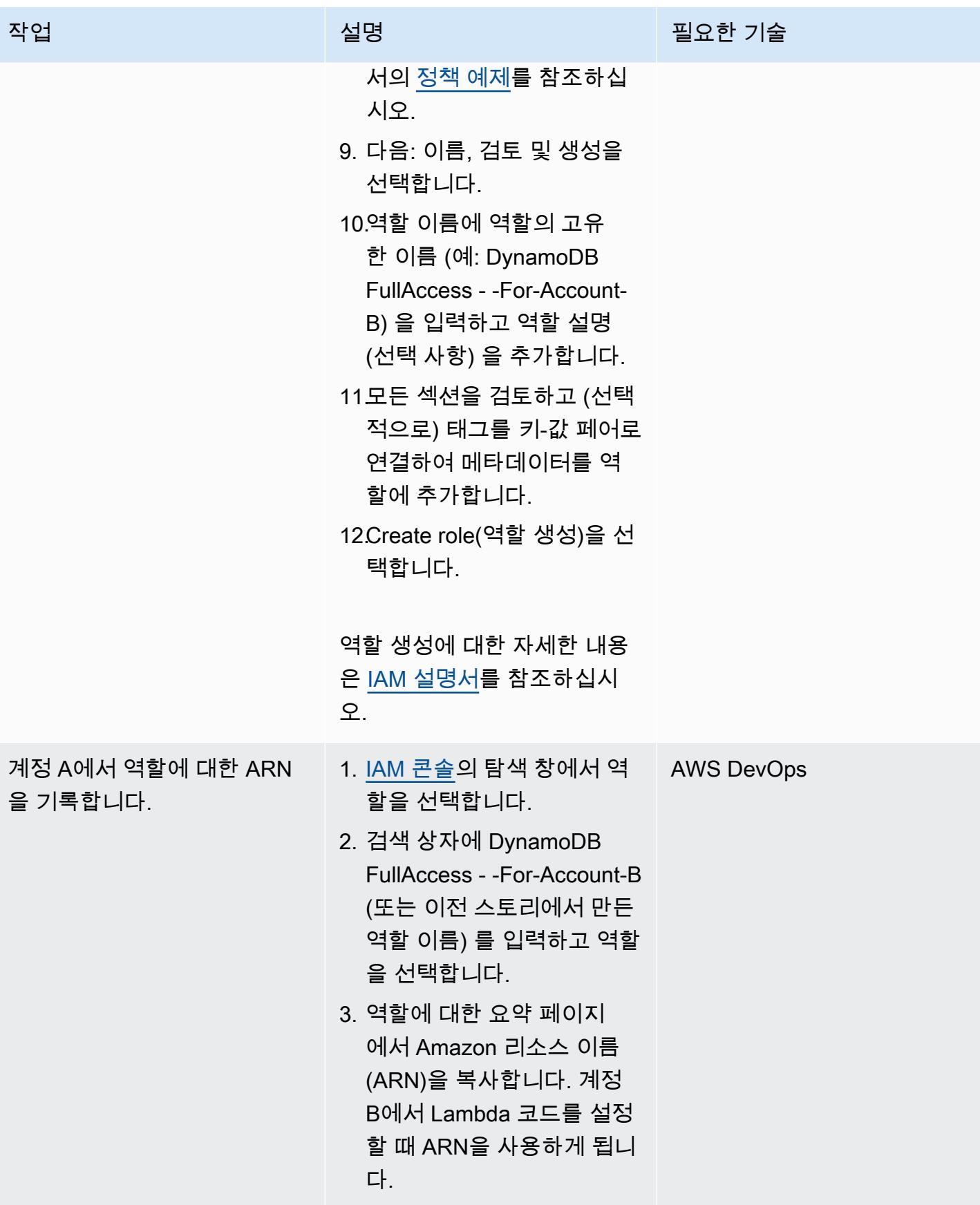

### 계정 B에서 계정 A에 대한 액세스 구성

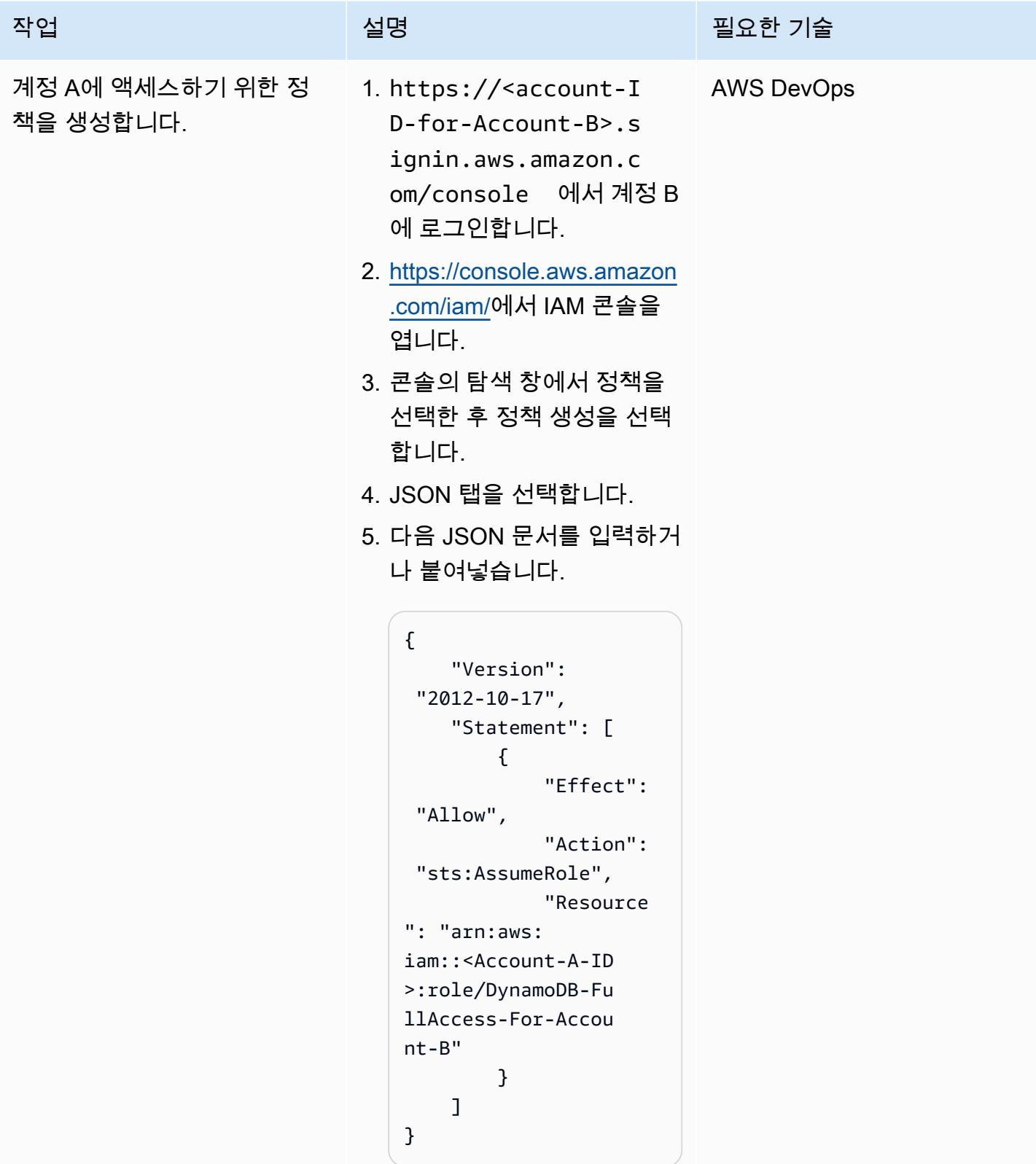

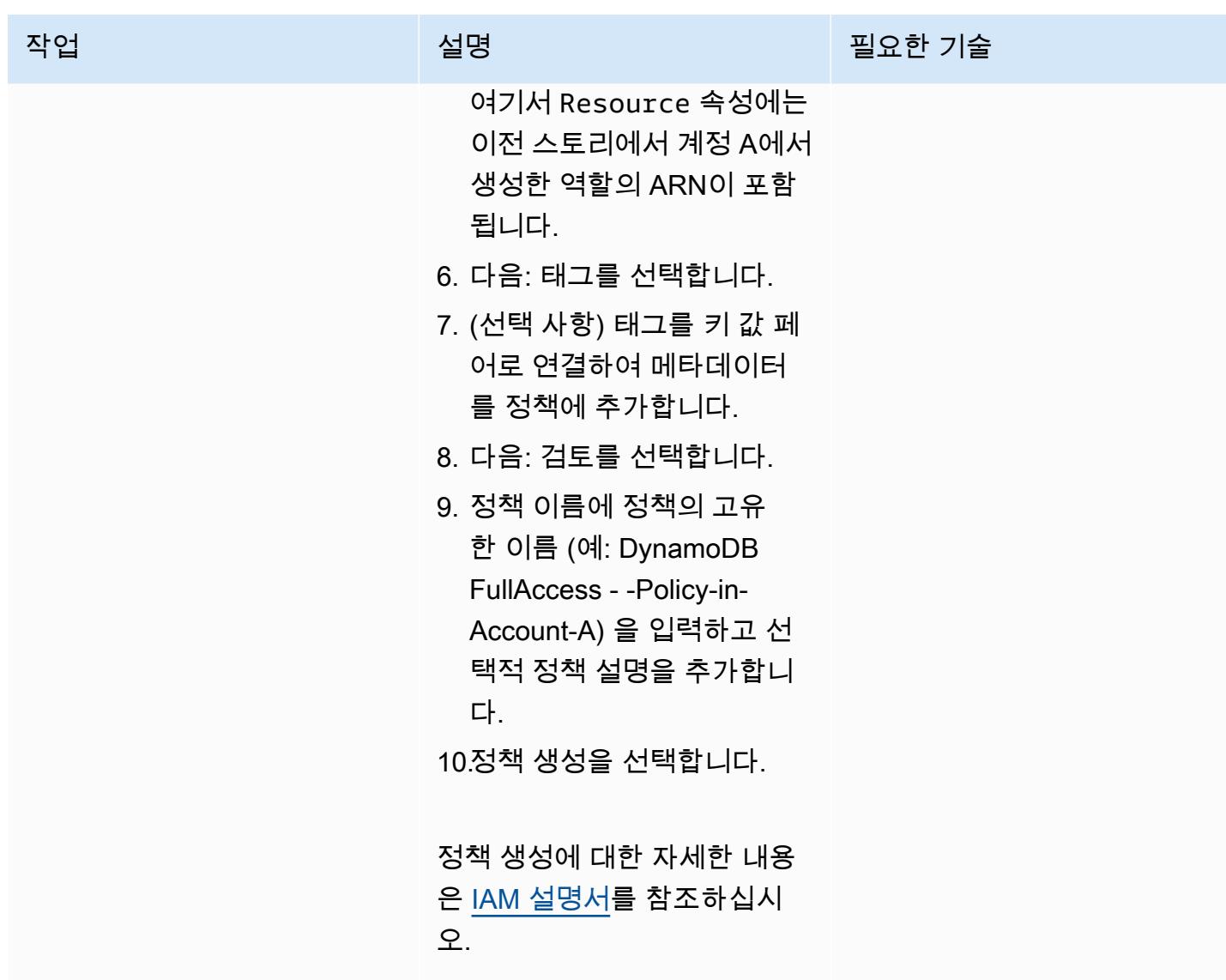

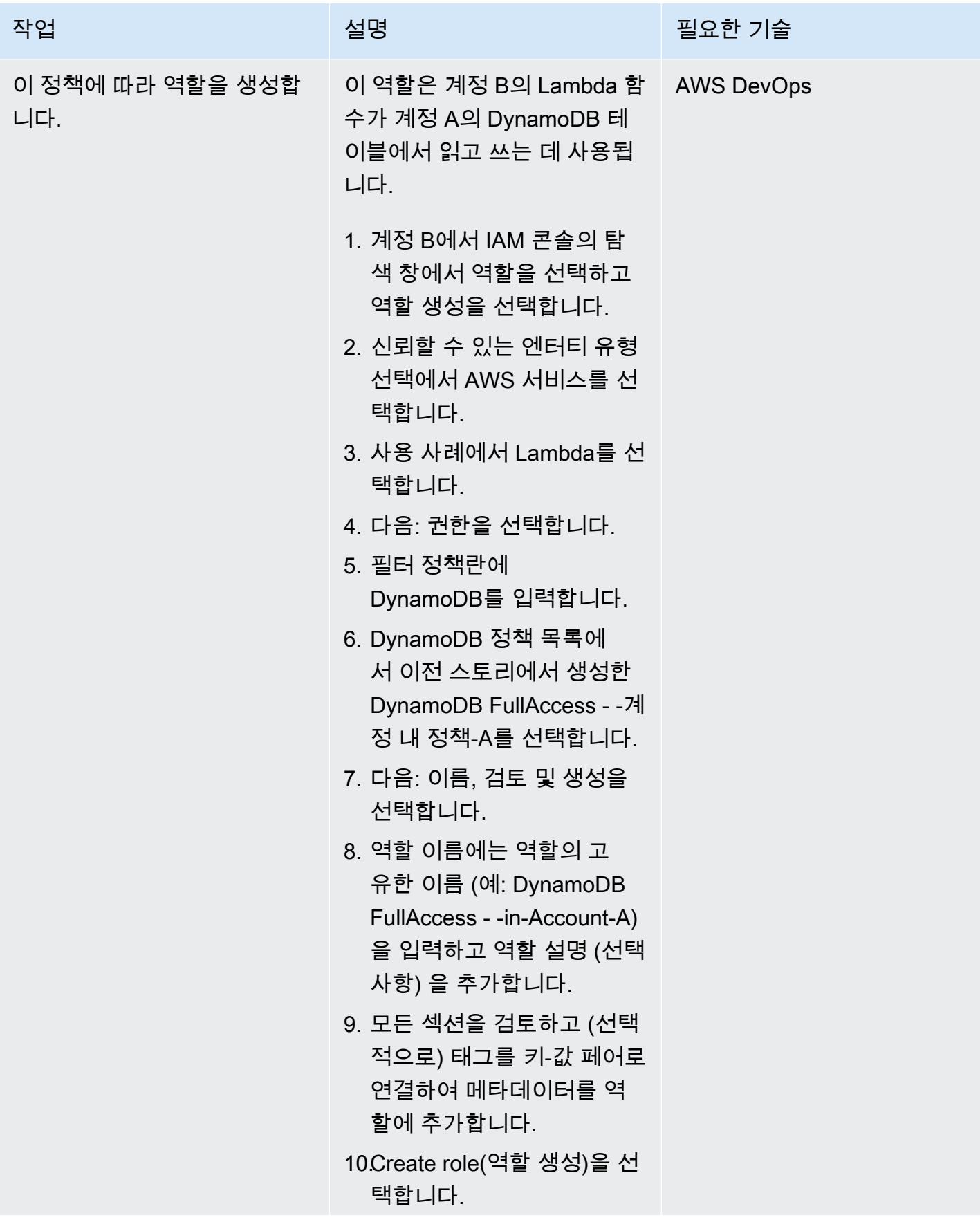

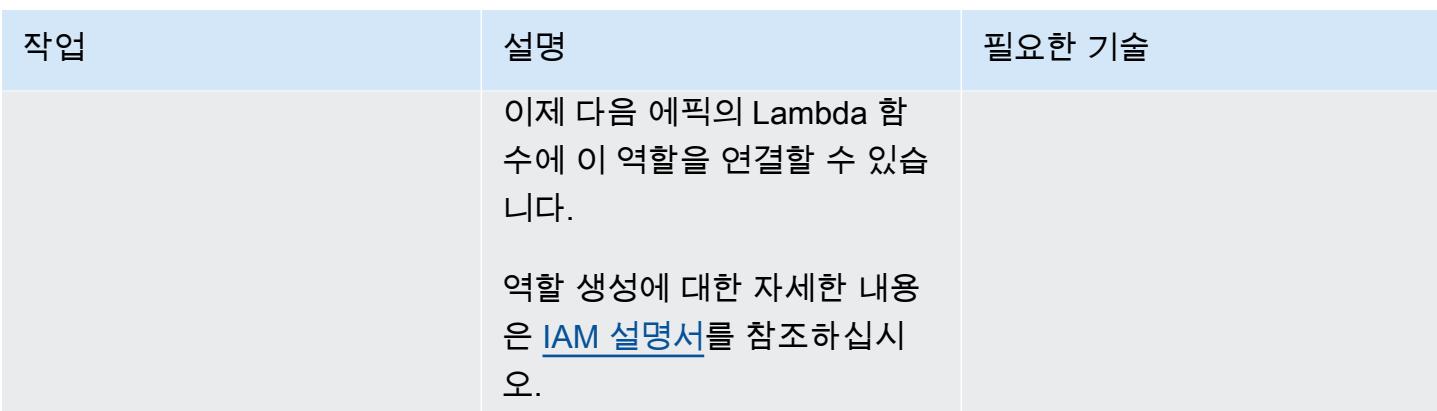

#### 계정 B에서 Lambda 함수 생성

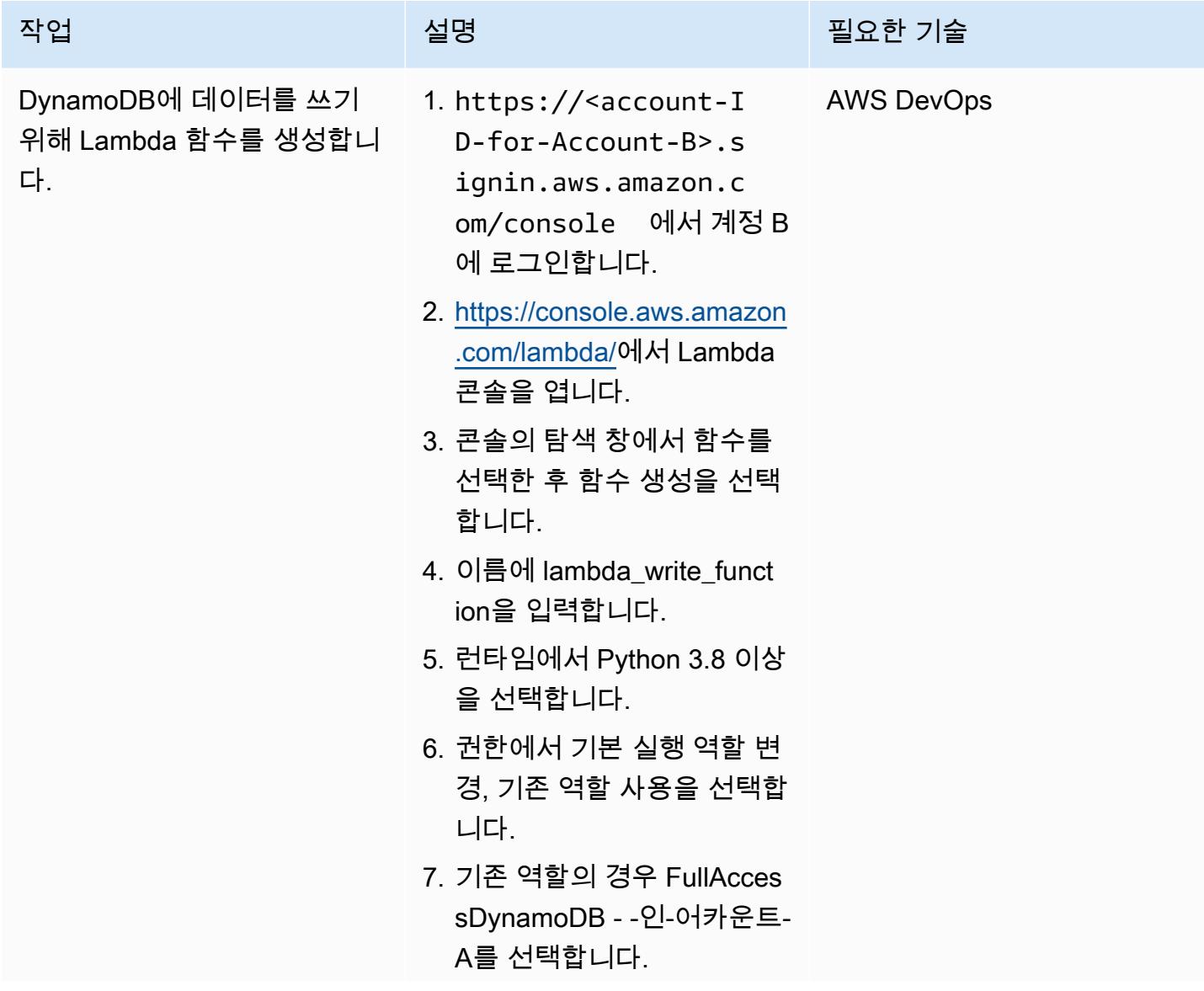

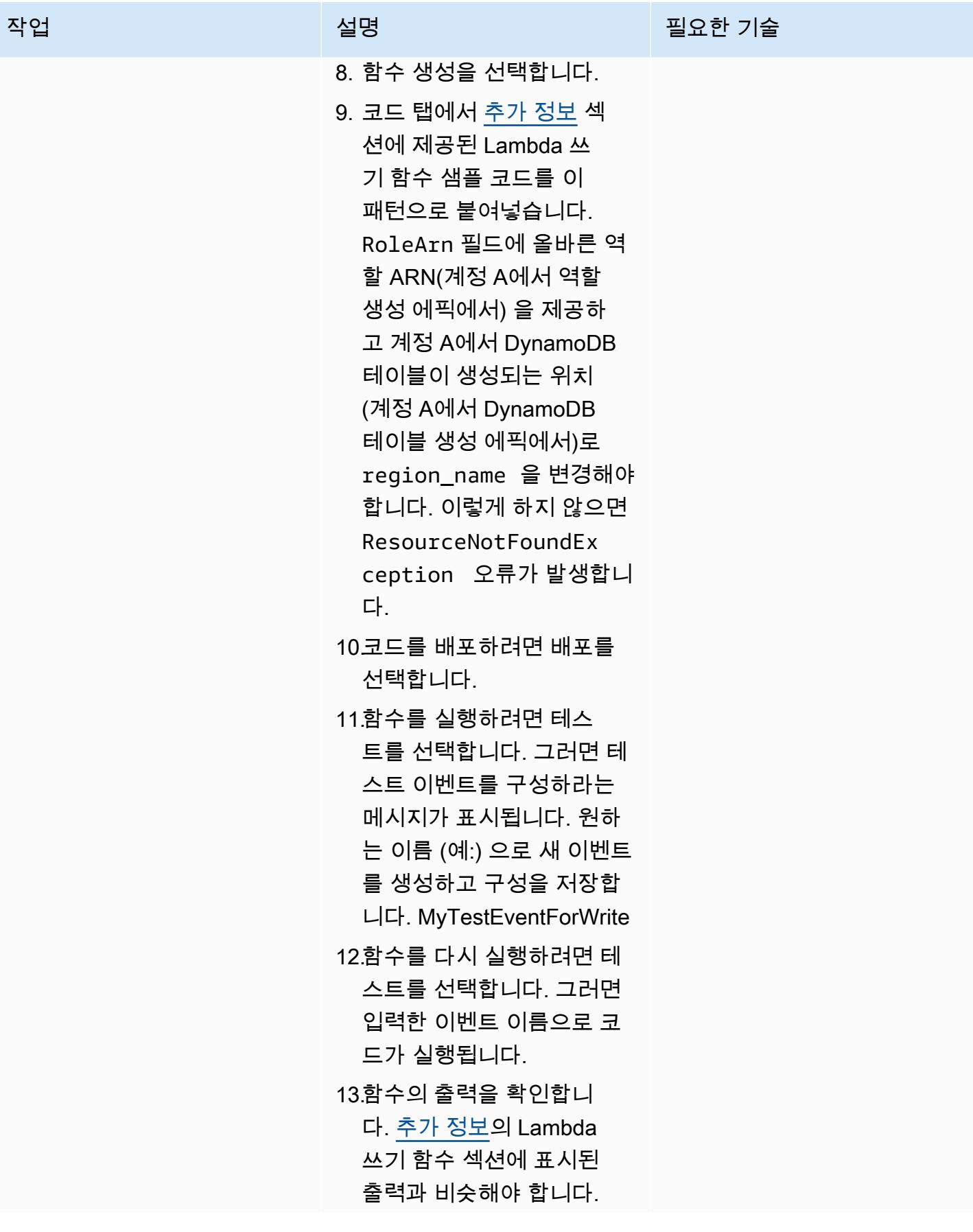

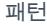

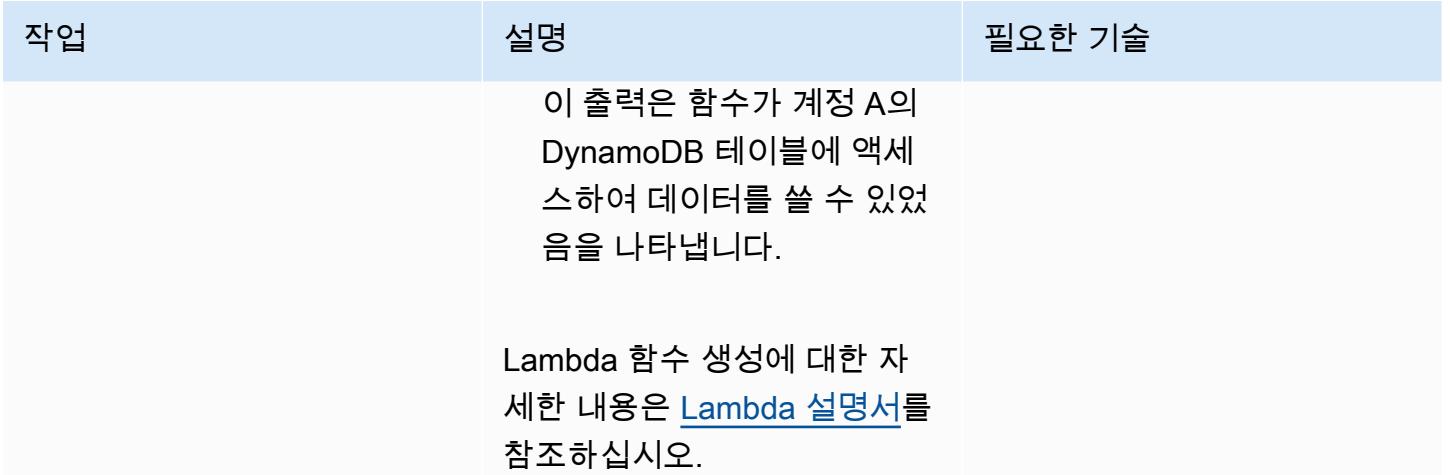

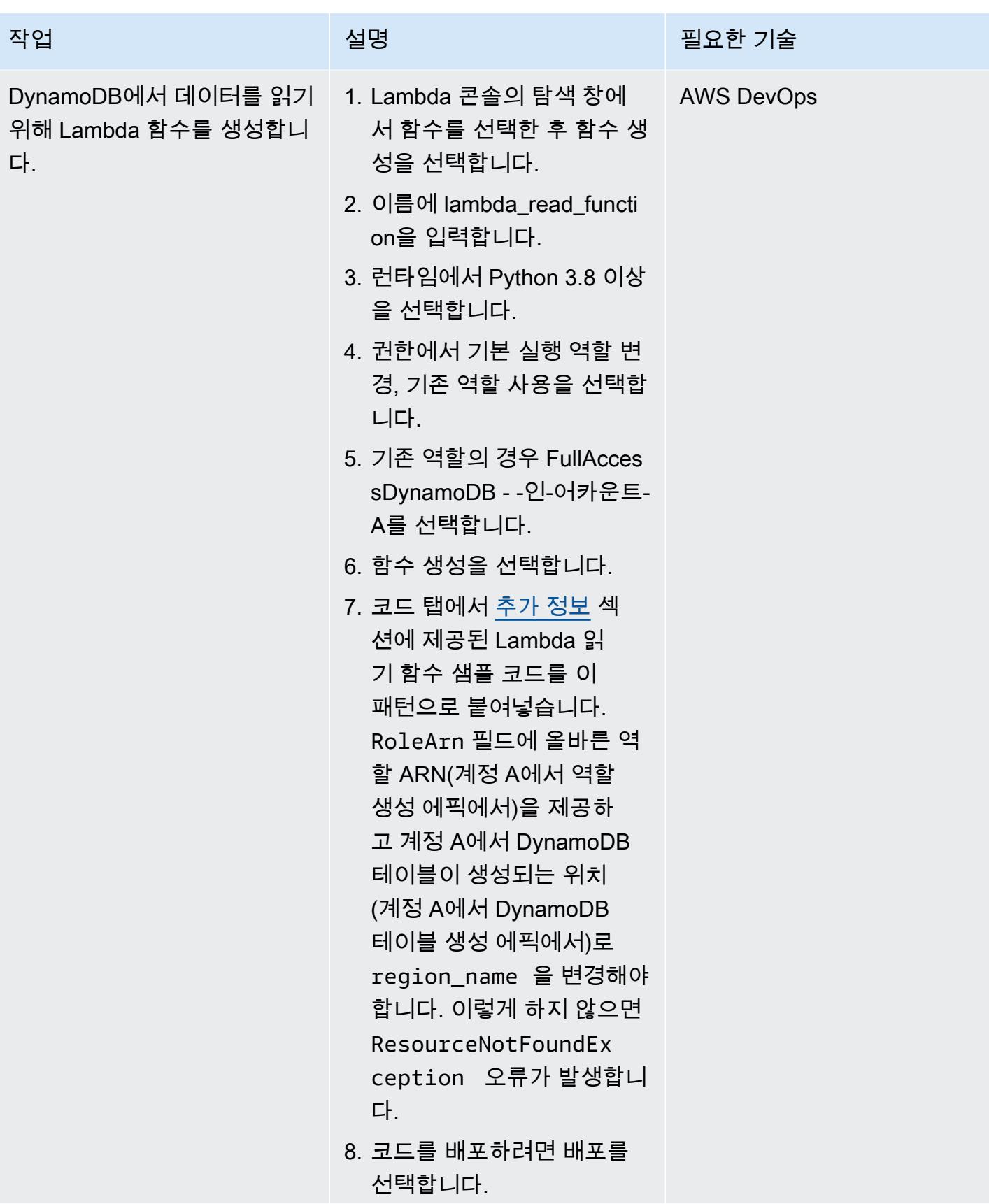

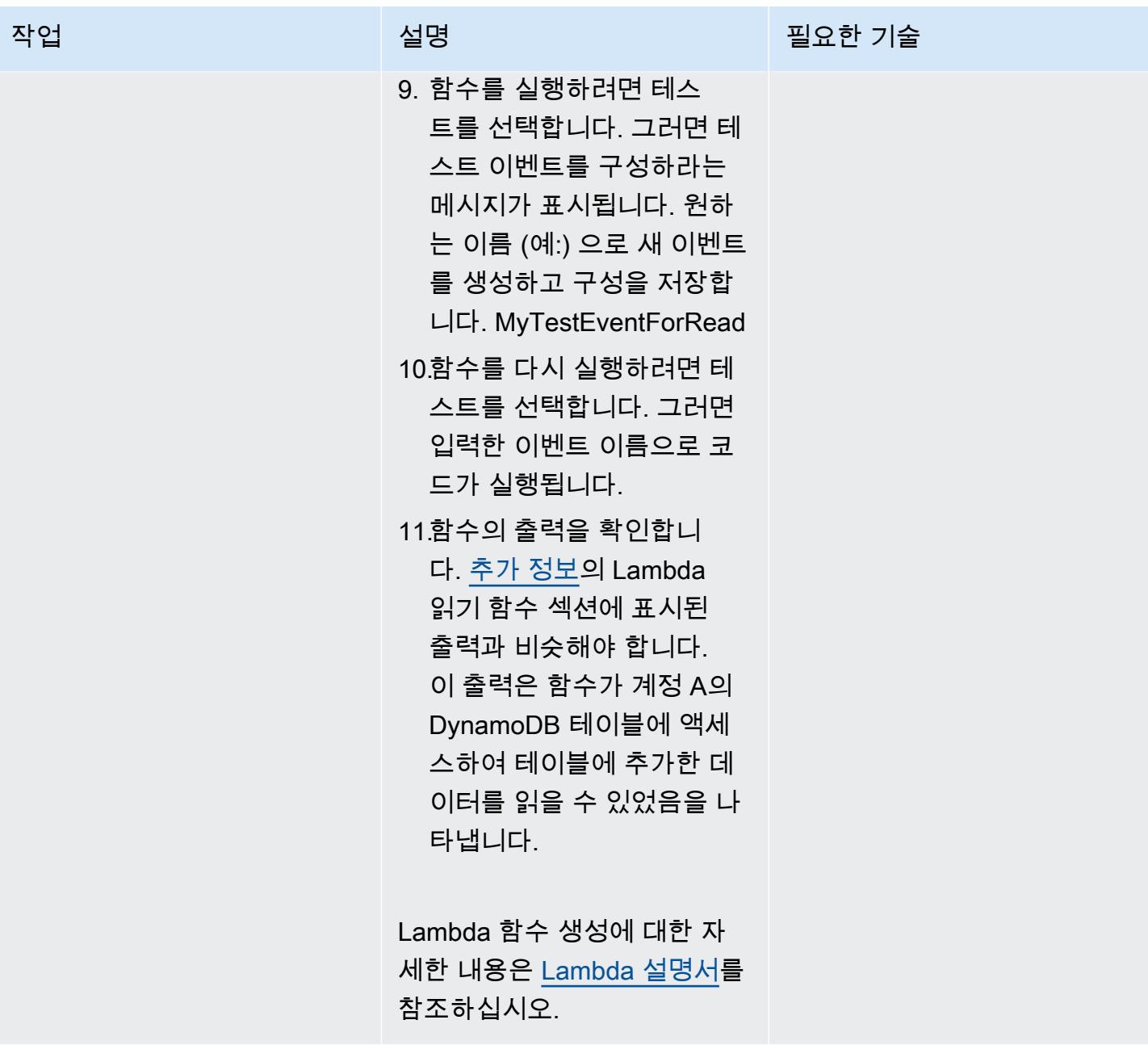

리소스 정리

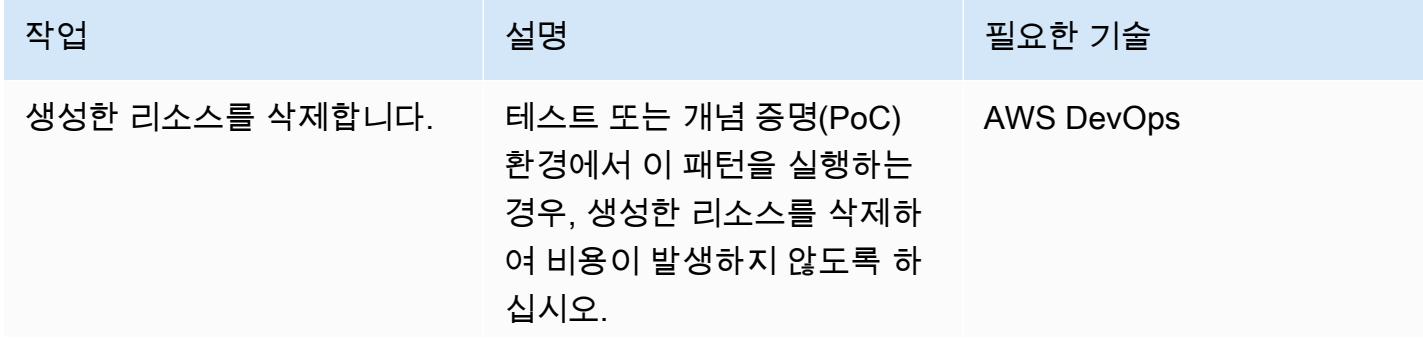

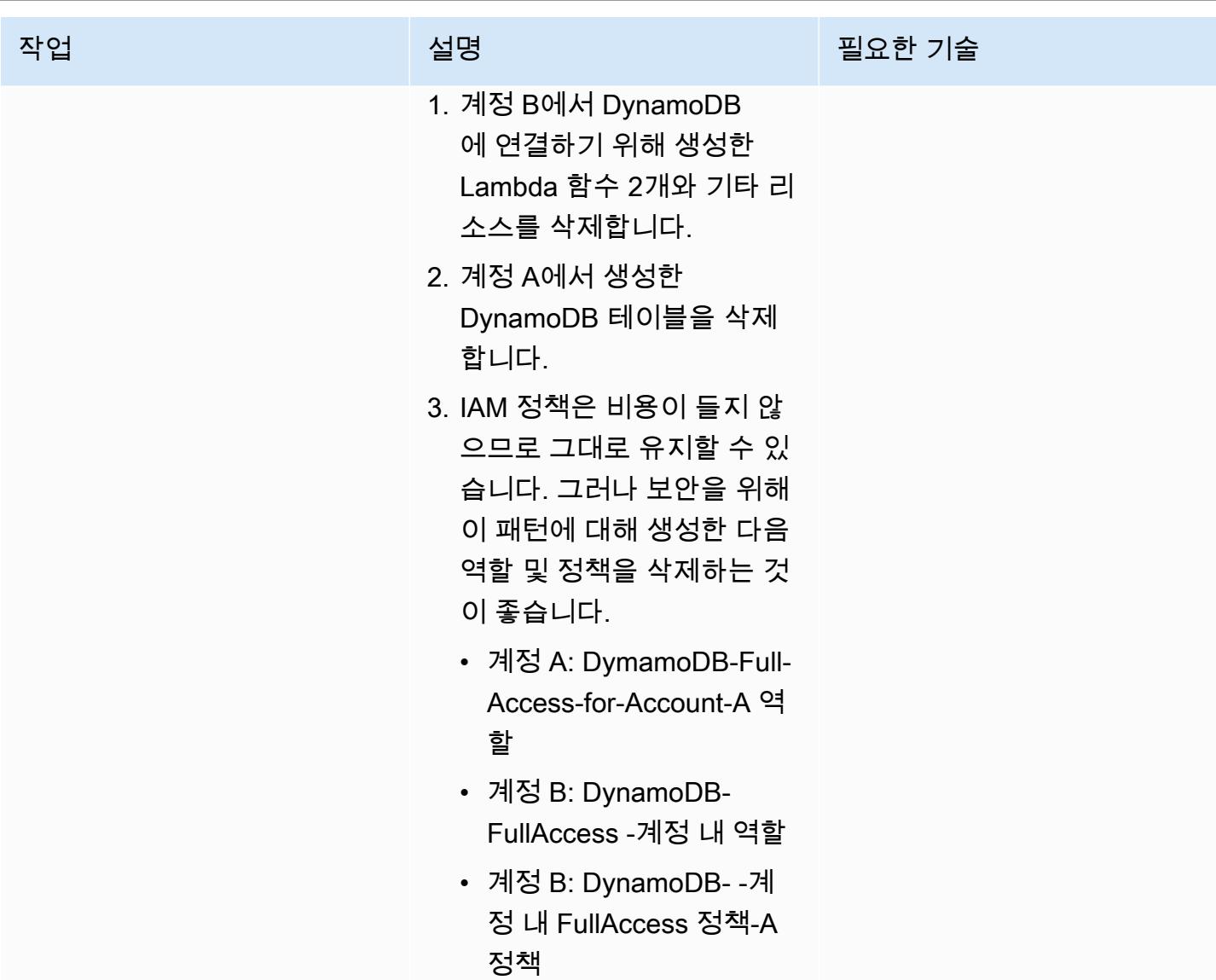

## 관련 리소스

- [AWS CLI 시작하기\(](https://docs.aws.amazon.com/cli/latest/userguide/cli-chap-getting-started.html)AWS CLI 설명서)
- <u>AWS CLI 구성</u>(AWS CLI 설명서)
- [DynamoDB 시작하기\(](https://docs.aws.amazon.com/amazondynamodb/latest/developerguide/GettingStartedDynamoDB.html)DynamoDB 설명서)
- [Lambda 시작하기\(](https://docs.aws.amazon.com/lambda/latest/dg/getting-started.html)AWS Lambda 설명서)
- [역할을 생성하여 IAM 사용자에게 권한 위임\(](https://docs.aws.amazon.com/IAM/latest/UserGuide/id_roles_create_for-user.html)IAM 설명서)
- [IAM 정책 생성\(](https://docs.aws.amazon.com/IAM/latest/UserGuide/access_policies_create.html)IAM 설명서)
- [크로스 계정 정책 평가 로직](https://docs.aws.amazon.com/IAM/latest/UserGuide/reference_policies_evaluation-logic-cross-account.html)(IAM 설명서)
- [IAM JSON 정책 요소 참조\(](https://docs.aws.amazon.com/IAM/latest/UserGuide/reference_policies_elements.html)IAM 설명서)
# 추가 정보

이 섹션의 코드는 설명 및 테스트 목적으로만 제공됩니다. 프로덕션 환경에서 이 패턴을 구현하는 경우 코드를 참조로 사용하고 사용자 환경에 맞게 사용자 정의하십시오.

Lambda 쓰기 함수

#### 샘플 코드

```
import boto3
from datetime import datetime
sts_client = boto3.client('sts')
sts_session = sts_client.assume_role(RoleArn='arn:aws:iam::<Account-A ID>:role/
DynamoDB-FullAccess-For-Account-B', RoleSessionName='test-dynamodb-session')
KEY_ID = sts_session['Credentials']['AccessKeyId']
ACCESS_KEY = sts_session['Credentials']['SecretAccessKey']
TOKEN = sts_session['Credentials']['SessionToken']
dynamodb_client = boto3.client('dynamodb', 
                                 region_name='<DynamoDB-table-region-in-account-A', 
                                 aws_access_key_id=KEY_ID, 
                                 aws_secret_access_key=ACCESS_KEY, 
                                 aws_session_token=TOKEN)
def lambda_handler(event, context): 
      now = datetime.now() 
      date_time = now.strftime("%m/%d/%Y, %H:%M:%S") 
      data = dynamodb_client.put_item(TableName='Table-Acccount-A', Item={"category": 
  {"S": "Fruit"},"item": {"S": "Apple"},"time": {"S": date_time}}) 
      return data
```
샘플 출력

Lambda 읽기 함수

샘플 코드

```
import boto3
from datetime import datetime
sts_client = boto3.client('sts')
sts_session = sts_client.assume_role(RoleArn='arn:aws:iam::<Account-A ID>:role/
DynamoDB-FullAccess-For-Account-B', RoleSessionName='test-dynamodb-session')
KEY_ID = sts_session['Credentials']['AccessKeyId']
ACCESS_KEY = sts_session['Credentials']['SecretAccessKey']
TOKEN = sts_session['Credentials']['SessionToken']
dynamodb_client = boto3.client('dynamodb', 
                                region_name='<DynamoDB-table-region-in-account-A>', 
                                 aws_access_key_id=KEY_ID, 
                                aws_secret_access_key=ACCESS_KEY, 
                                aws_session_token=TOKEN)
def lambda_handler(event, context): 
      response = dynamodb_client.get_item(TableName='Table-Acccount-A', Key={'category':
{'S':'Fruit'}, 'item':{'S':'Apple'}}) 
      return response
```
샘플 출력

# Amazon EKS에서 실행되는 애플리케이션에 대한 상호 TLS 인증을 구성합니다.

작성자: Mahendra Siddappa(AWS)

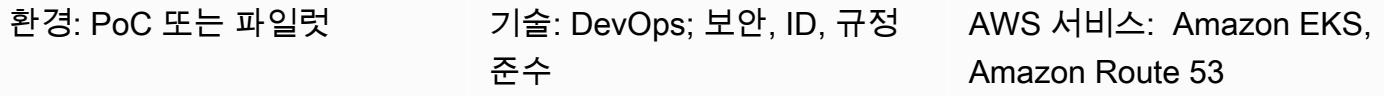

### 요약

인증서 기반 상호 전송 계층 보안(TLS)은 서버와 클라이언트 간에 양방향 피어 인증을 제공하는 선택 적 TLS 구성 요소입니다. 상호 TLS를 사용하는 경우 클라이언트는 세션 협상 프로세스 중에 X.509 인 증서를 제공해야 합니다. 서버는 이 인증서를 사용하여 클라이언트를 식별하고 인증합니다.

상호 TLS는 사물 인터넷 (IoT) 애플리케이션의 일반적인 요구 사항이며 [오픈 뱅킹과](https://docs.aws.amazon.com/wellarchitected/latest/financial-services-industry-lens/open-banking.html) 같은 business-tobusiness 애플리케이션 또는 표준에 사용할 수 있습니다.

이 패턴은 NGINX 인그레스 컨트롤러를 사용하여 Amazon Elastic Kubernetes Service(Amazon EKS) 클러스터에서 실행되는 애플리케이션의 상호 TLS를 구성하는 방법을 설명합니다. 인그레스 리소스에 주석을 달아 NGINX 인그레스 컨트롤러에 내장된 상호 TLS 기능을 활성화할 수 있습니다. NGINX 컨 트롤러의 상호 TLS 주석에 대한 자세한 내용은 Kubernetes 설명서의 [클라이언트 인증서 인증을](https://kubernetes.github.io/ingress-nginx/user-guide/nginx-configuration/annotations/#client-certificate-authentication) 참조 하세요.

중요: 이 패턴은 자체 서명된 인증서를 사용합니다. 이 패턴은 테스트 클러스터에만 사용하고 프로덕션 환경에서는 사용하지 않는 것이 좋습니다. 프로덕션 환경에서 이 패턴을 사용하려는 경우, [AWS 프라](https://docs.aws.amazon.com/privateca/latest/userguide/PcaWelcome.html) [이빗 인증 기관\(AWS 프라이빗 CA\)](https://docs.aws.amazon.com/privateca/latest/userguide/PcaWelcome.html) 또는 기존 공개 키 인프라(PKI) 표준을 사용하여 프라이빗 인증서 를 발급할 수 있습니다.

### 사전 조건 및 제한 사항

사전 조건

- 활성 Amazon Web Services(AWS) 계정
- 기존 Amazon EKS 클러스터.
- macOS, Linux 또는 Windows에 설치 및 구성된 AWS Command Line Interface(AWS CLI) 버전 1.7 이상.

• 애플리케이션을 테스트하는 데 사용할 기존 도메인 이름 시스템(DNS) 이름.

#### 제한 사항

• 이 패턴은 자체 서명된 인증서를 사용합니다. 이 패턴은 테스트 클러스터에만 사용하고 프로덕션 환 경에서는 사용하지 않는 것이 좋습니다.

### 아키텍처

#### 기술 스택

- Amazon EKS
- Amazon Route 53
- Kubectl

# 도구

- [Amazon Elastic Kubernetes Service\(Amazon EKS\)는](https://docs.aws.amazon.com/eks/latest/userguide/getting-started.html) 자체 Kubernetes 컨트롤 플레인 또는 노드를 설치하거나 유지 관리할 필요 없이 AWS에서 Kubernetes를 실행하는 데 도움이 됩니다.
- [Amazon Route 53](https://docs.aws.amazon.com/Route53/latest/DeveloperGuide/Welcome.html)은 가용성과 확장성이 뛰어난 DNS 웹 서비스입니다.
- [Kubectl은](https://docs.aws.amazon.com/eks/latest/userguide/install-kubectl.html) Amazon EKS 클러스터와 상호 작용하는 데 사용하는 명령줄 유틸리티입니다.

### 에픽

자체 서명된 인증서 생성

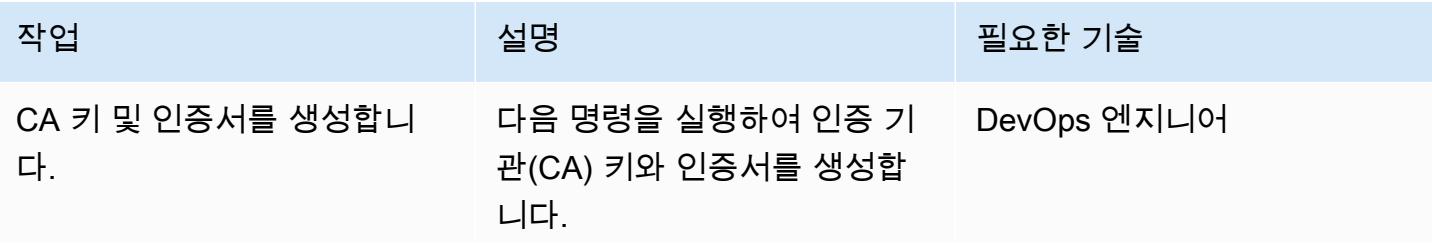

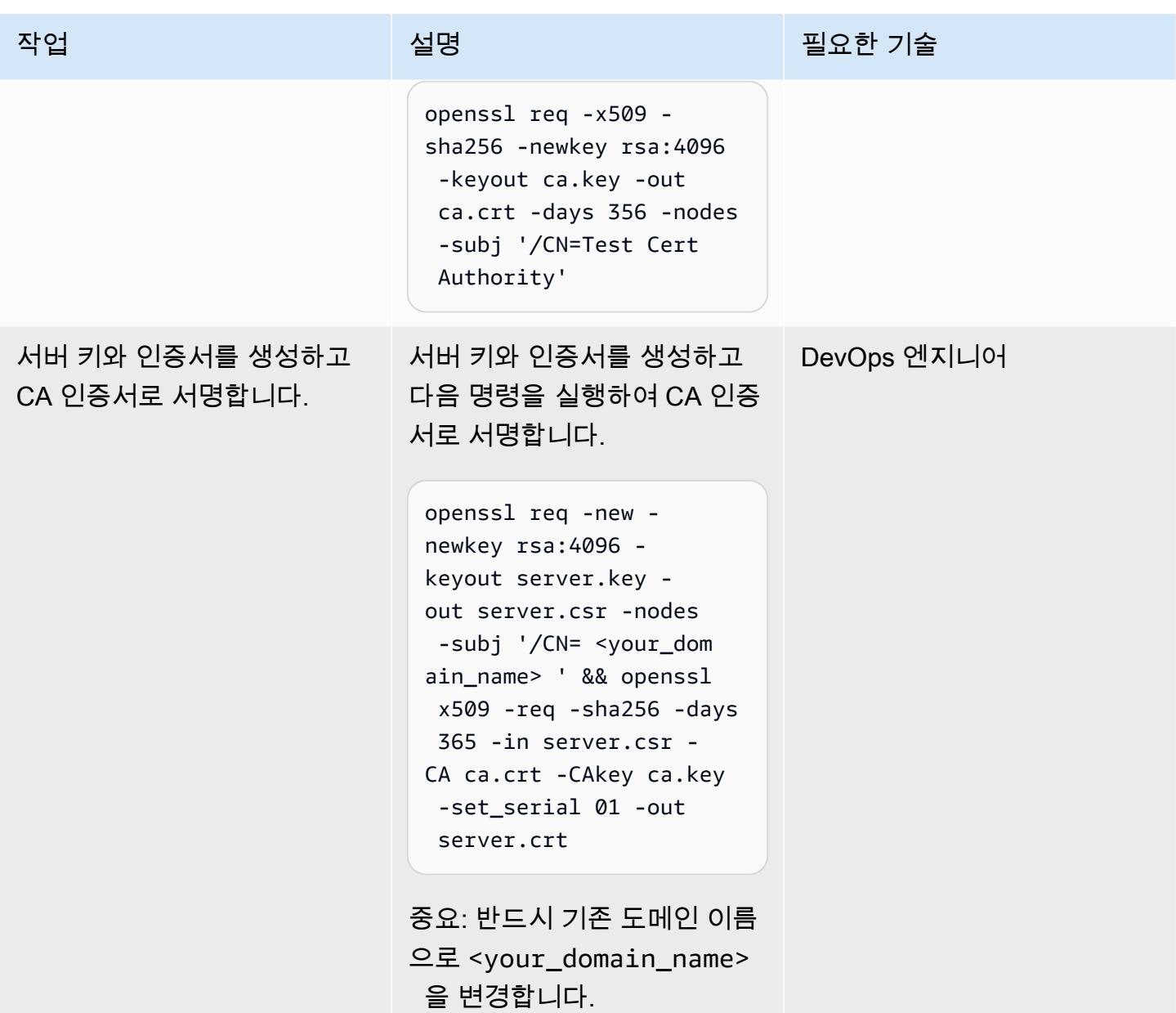

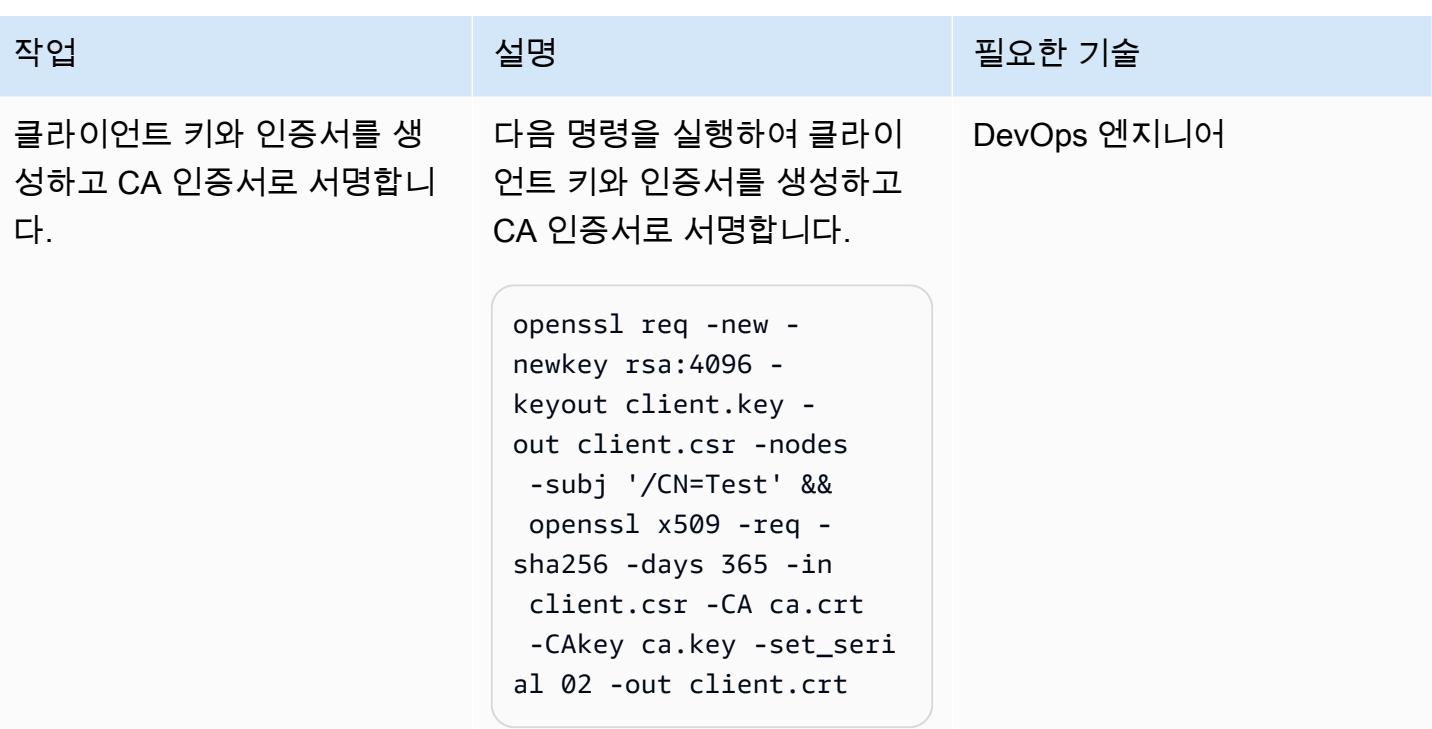

#### NGINX 인그레스 컨트롤러 배포

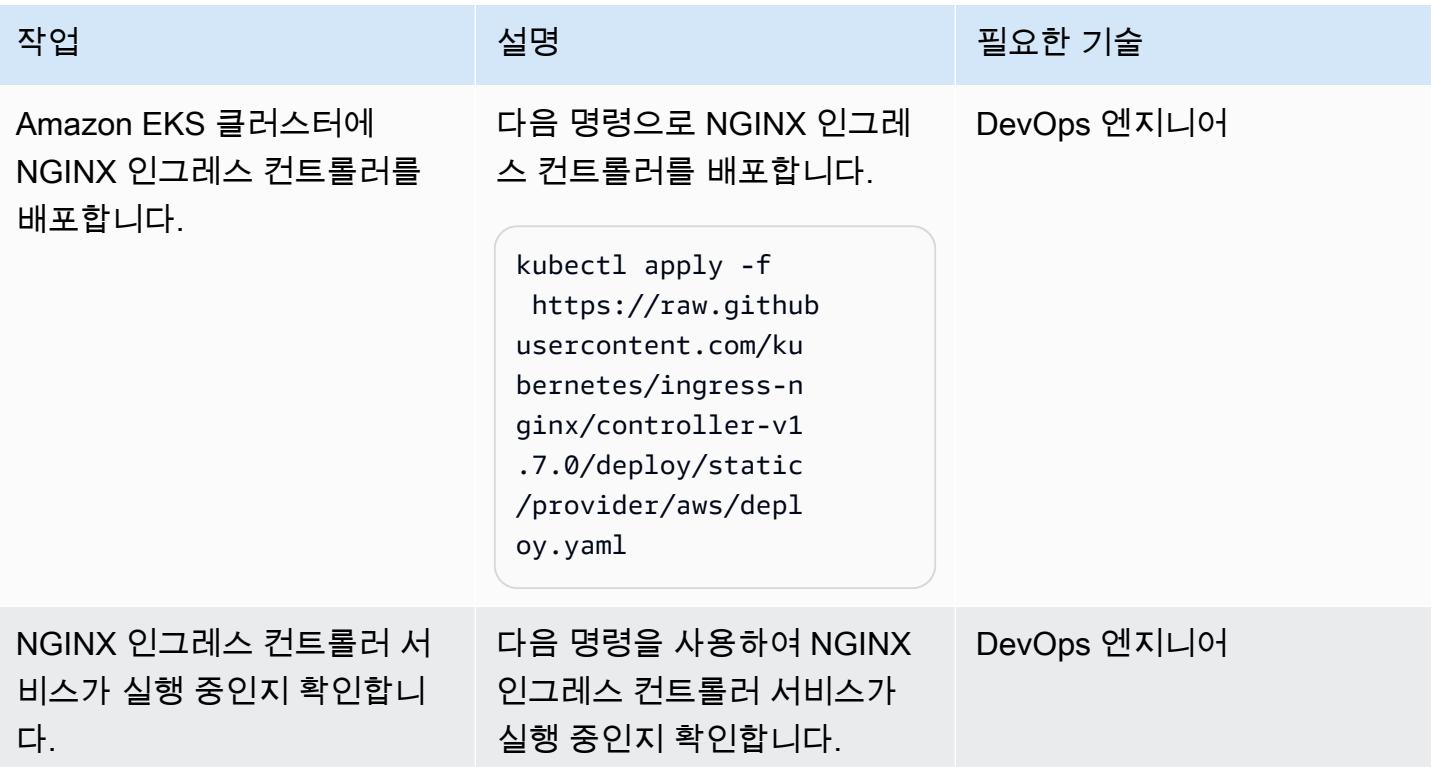

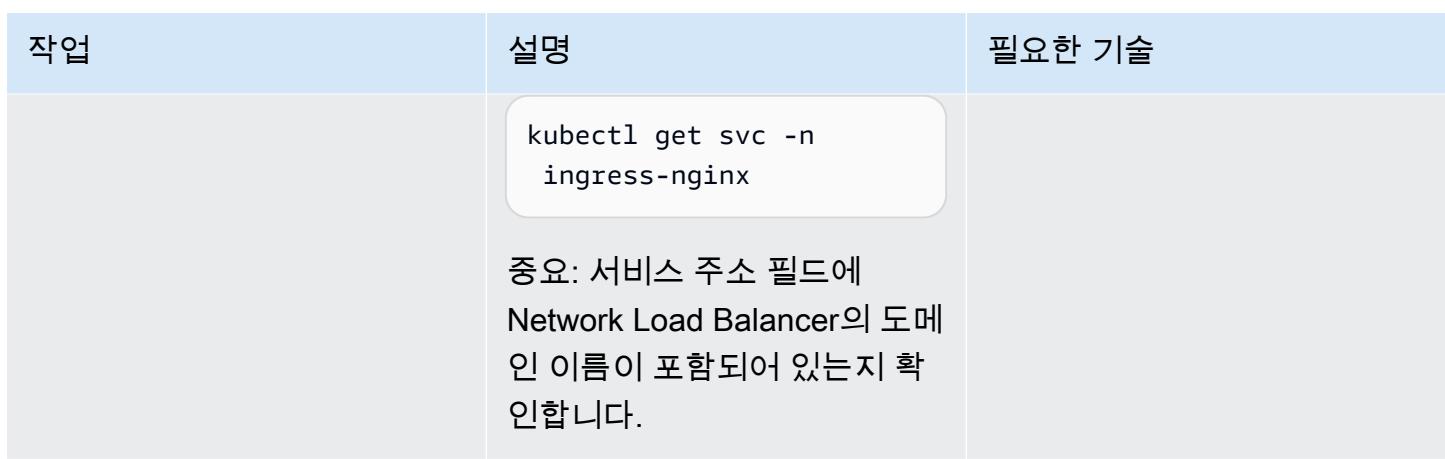

Amazon EKS 클러스터에 네임스페이스를 생성하여 상호 TLS를 테스트합니다.

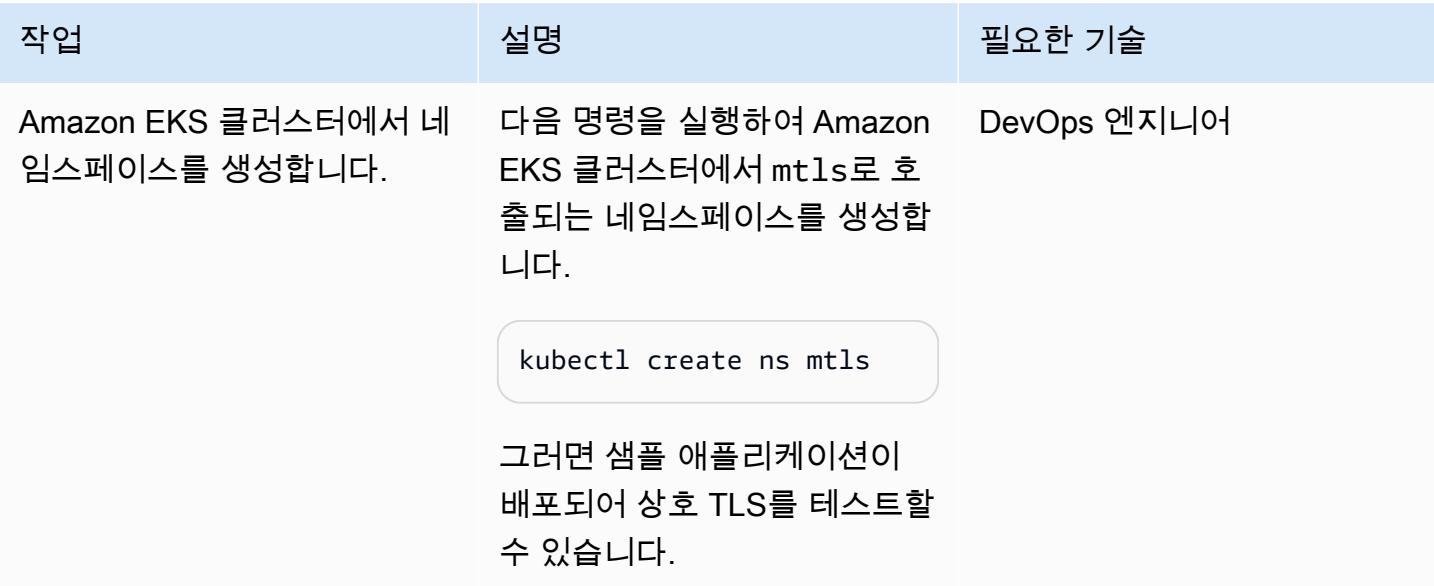

샘플 애플리케이션의 배포 및 서비스 생성

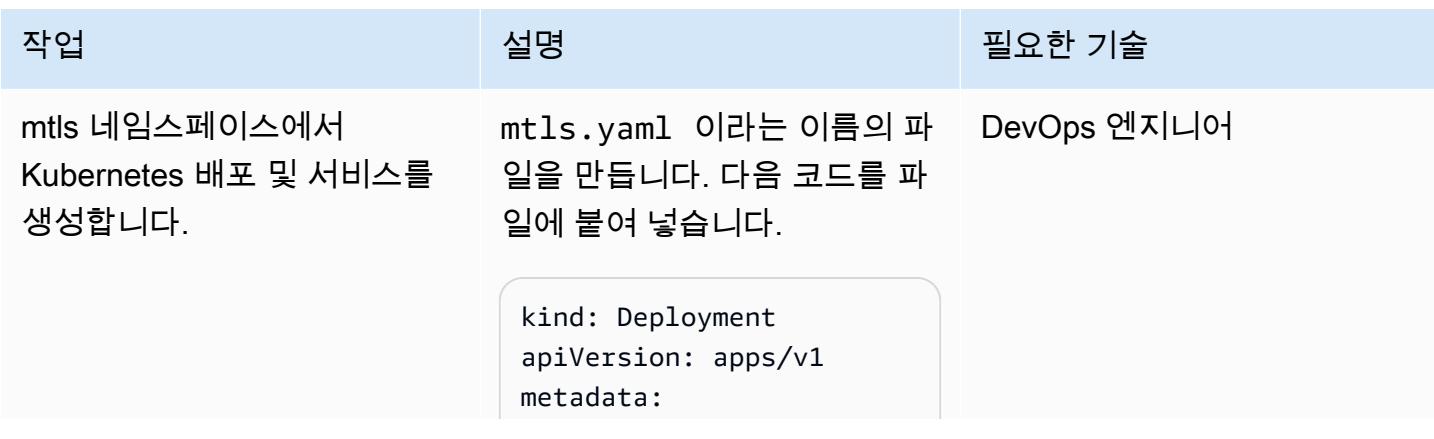

```
작업 <del>기술 기술 기술 기술 보호 기술 선명 기술 기술 기술 기술 기술 기술</del>
                                     name: mtls-app 
                                     labels: 
                                       app: mtls
                                 spec: 
                                     replicas: 1 
                                     selector: 
                                       matchLabels: 
                                         app: mtls 
                                     template: 
                                       metadata: 
                                         labels: 
                                           app: mtls 
                                       spec: 
                                         containers: 
                                         - name: mtls-app 
                                           image: hashicorp 
                                 /http-echo 
                                           args: 
                                             - "-text=mTLS 
                                   is working" 
                                  ---
                                 kind: Service
                                 apiVersion: v1
                                 metadata: 
                                     name: mtls-service
                                 spec: 
                                     selector: 
                                       app: mtls 
                                     ports: 
                                       - port: 5678 # 
                                   Default port for image
                                다음 명령을 실행하여 mtls 네
```
임스페이스에서 Kubernetes 배 포 및 서비스를 생성합니다.

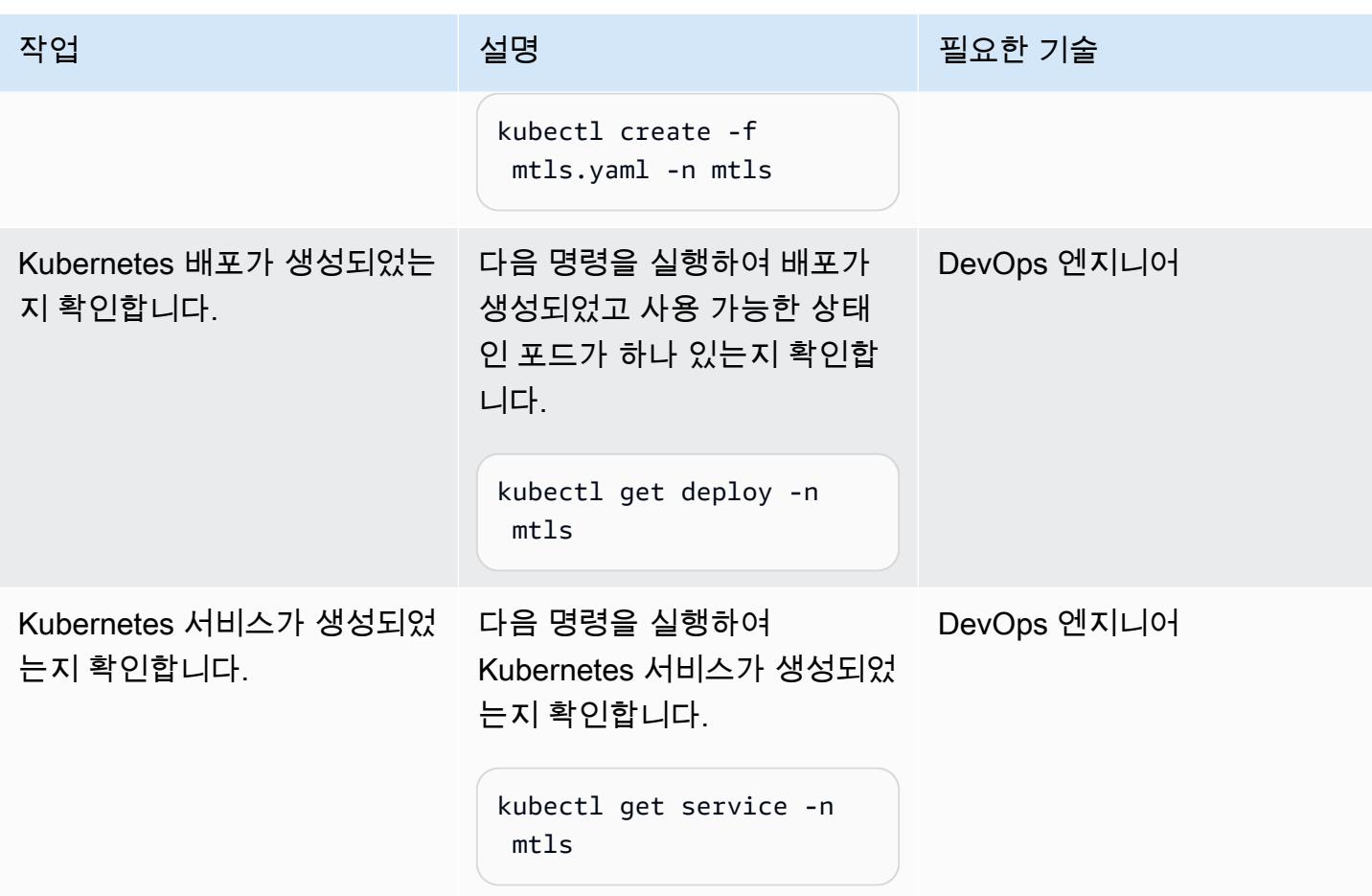

mtls 네임스페이스에 보안 암호 생성

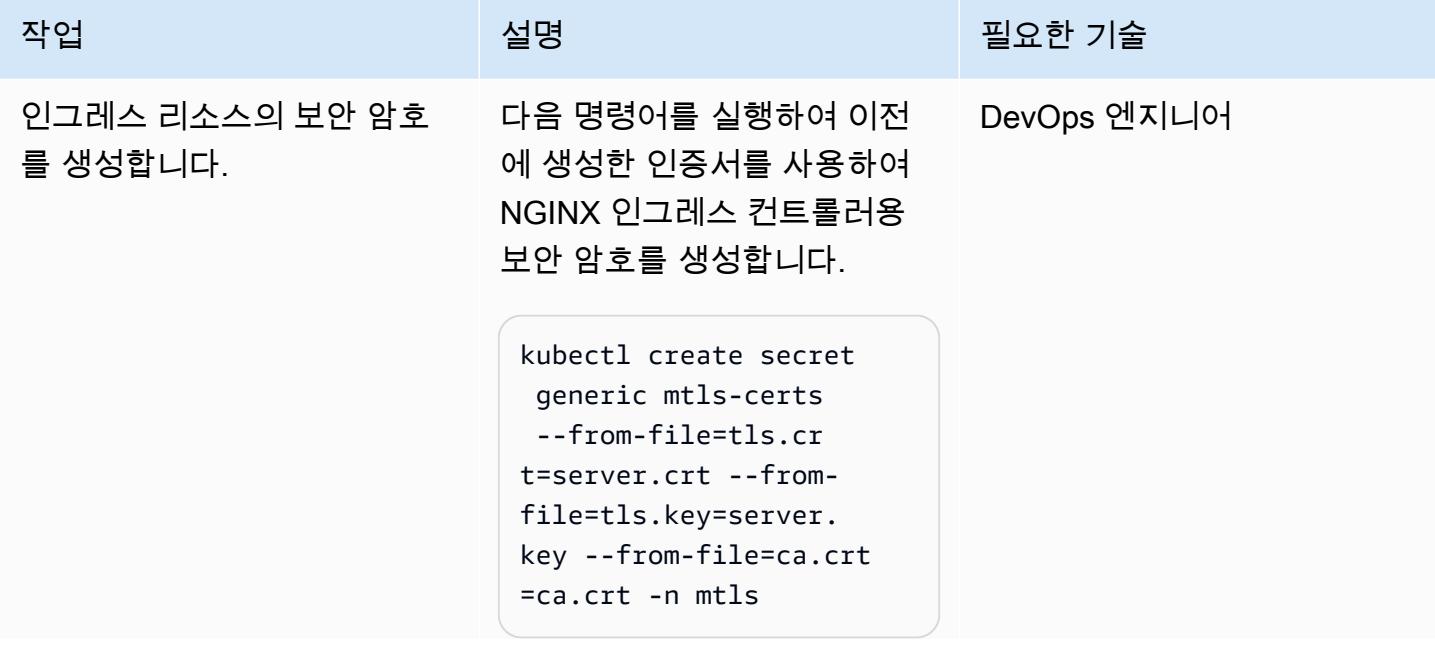

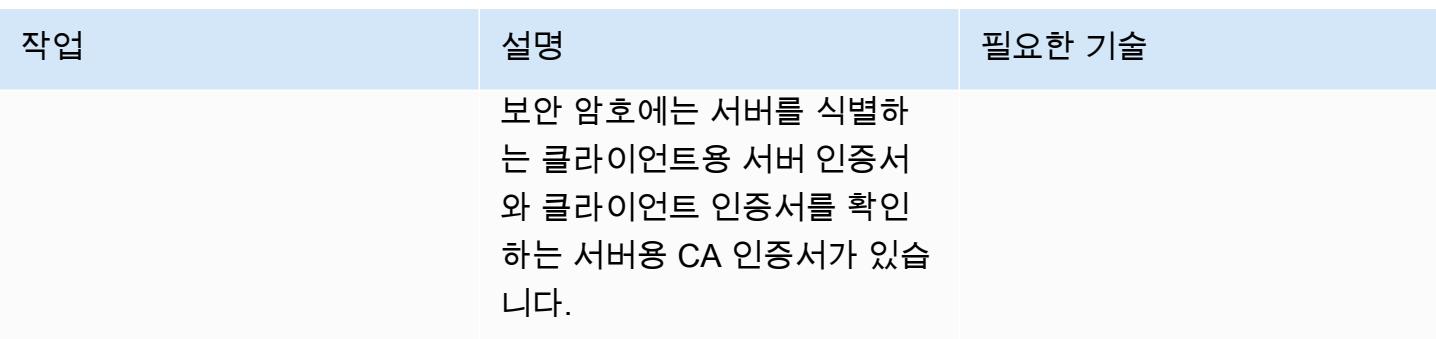

mtls 네임스페이스에 인그레스 리소스를 생성합니다.

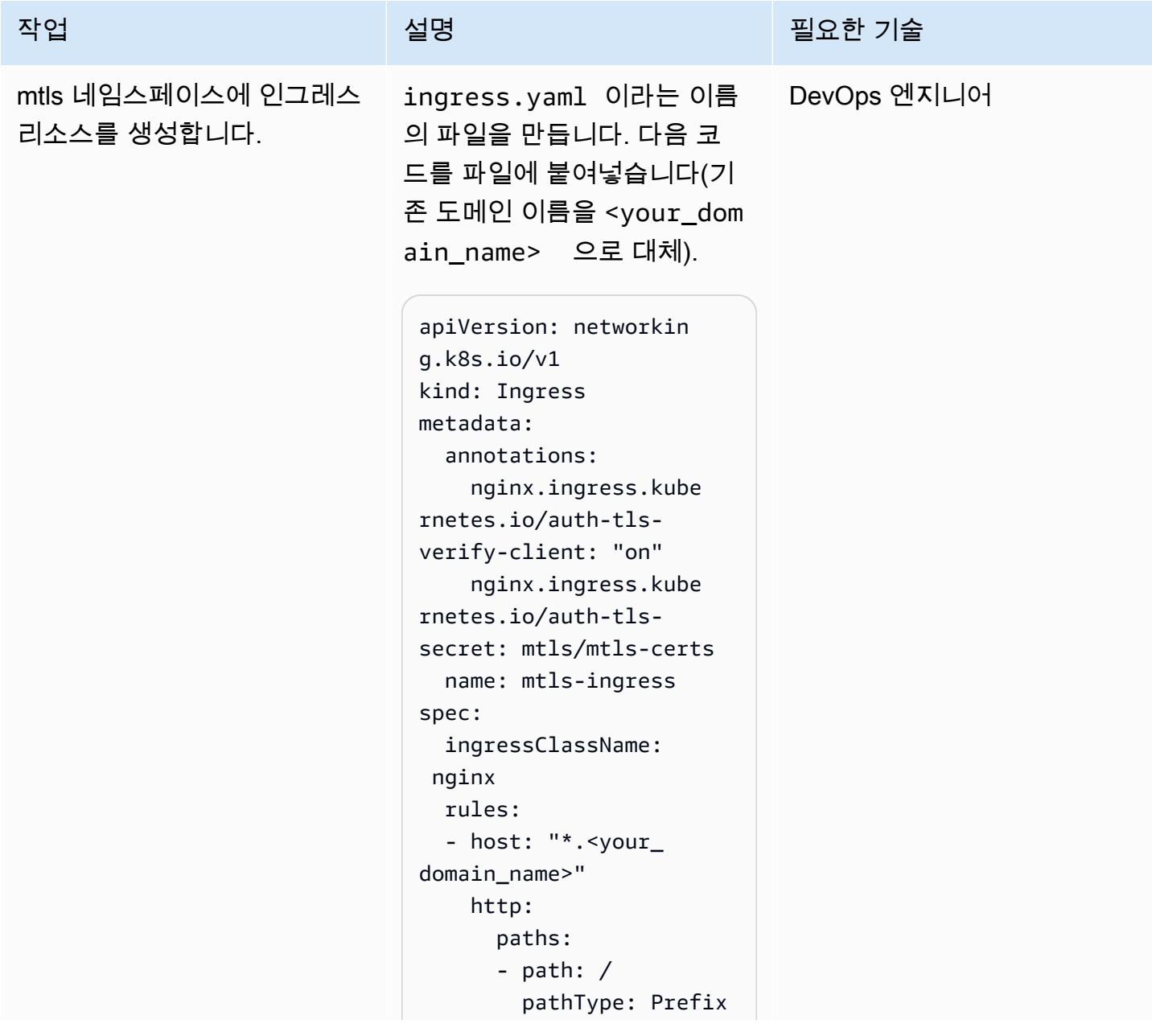

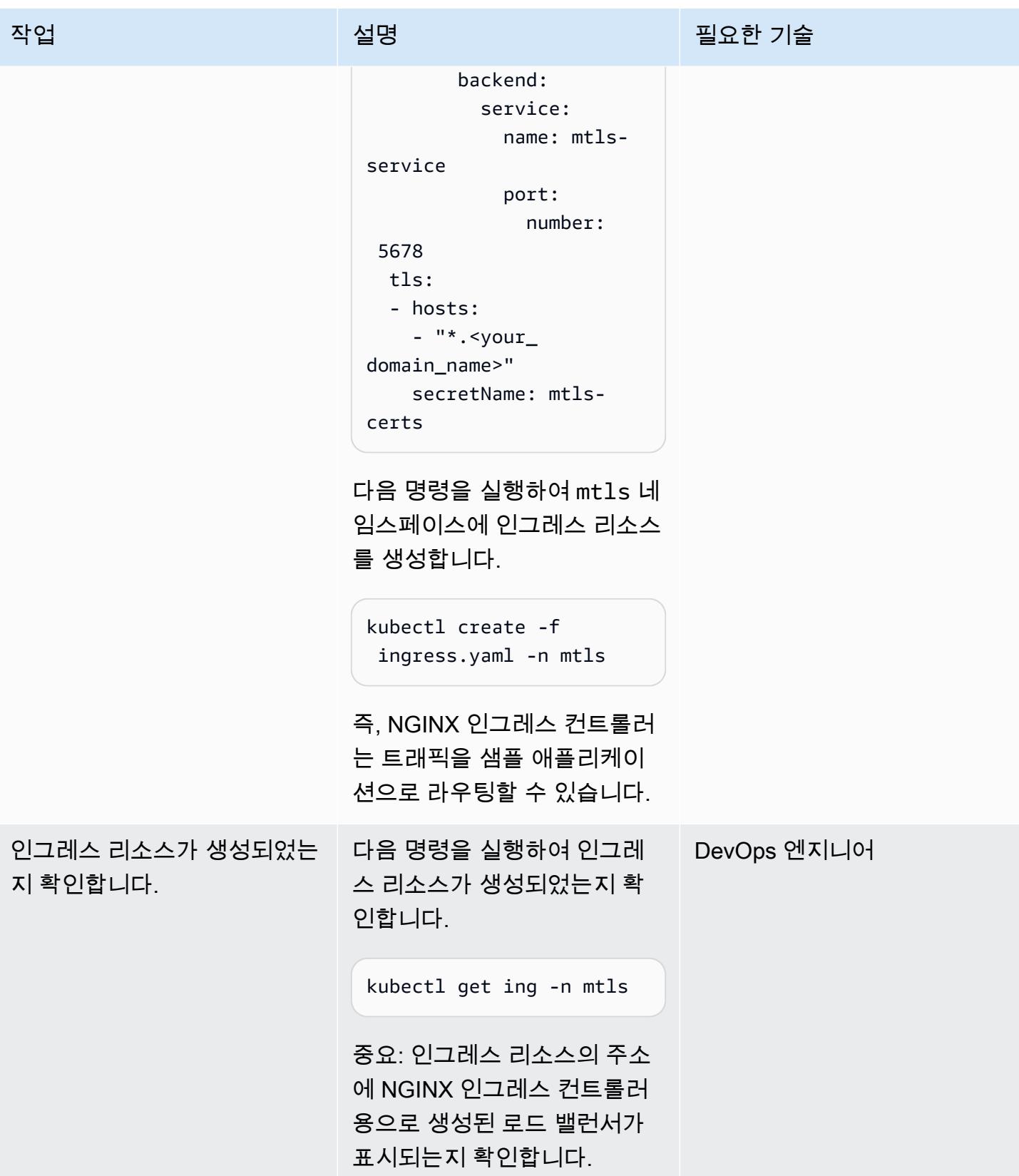

#### 호스트 이름이 로드 밸런서를 가리키도록 DNS를 구성합니다.

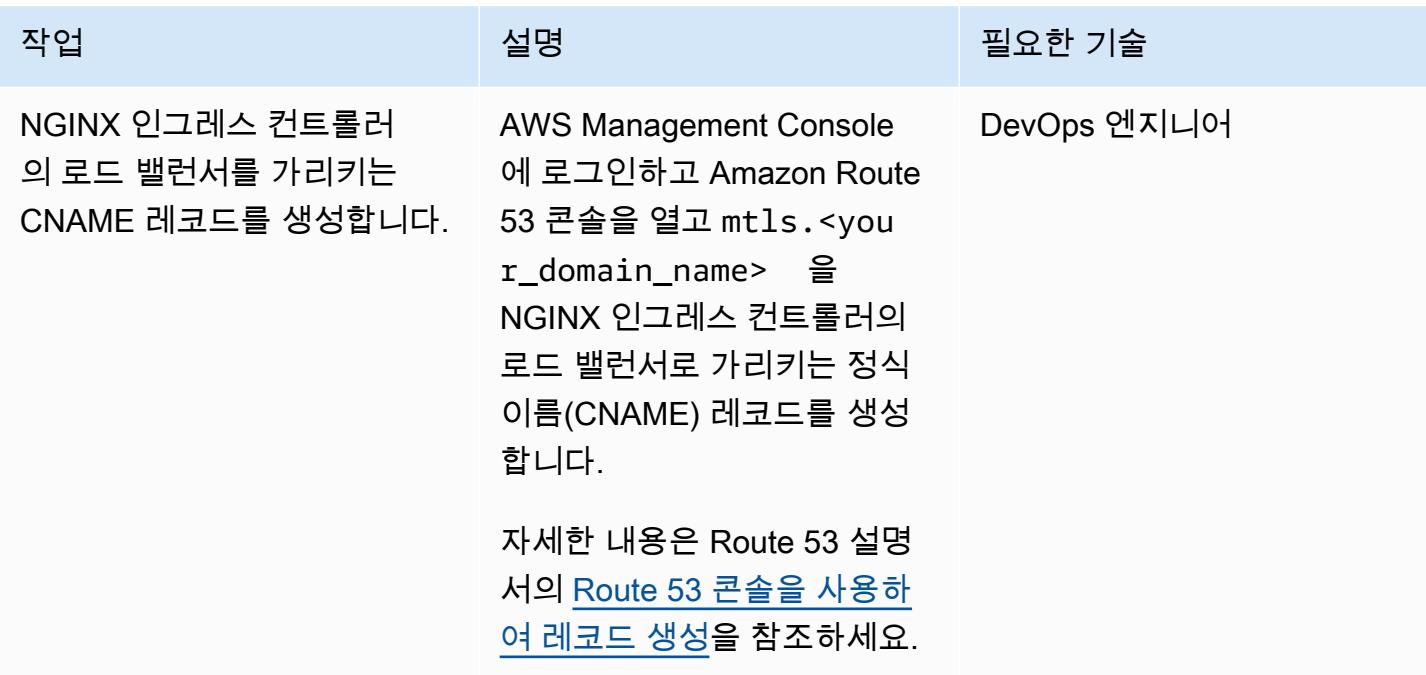

애플리케이션 테스트

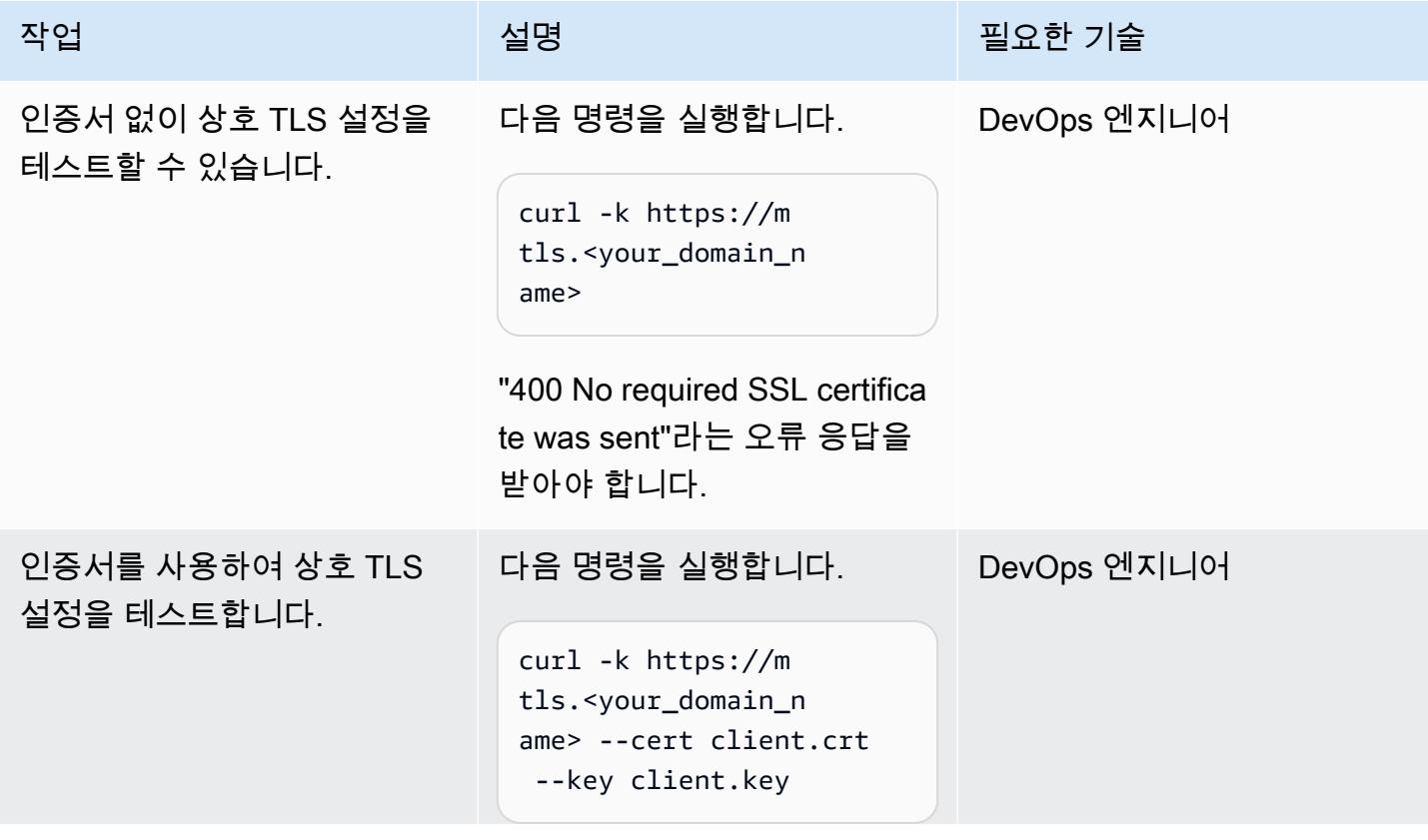

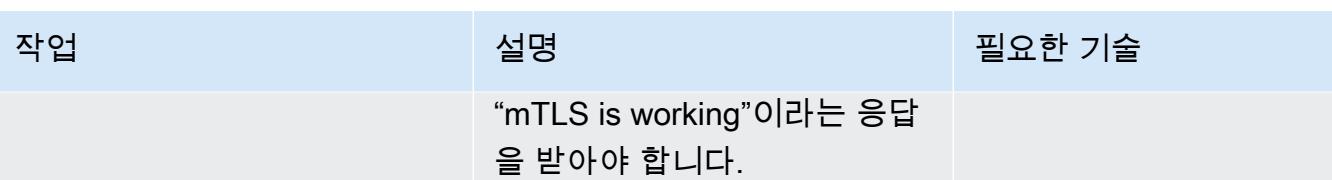

## 관련 리소스

- [Amazon Route 53 콘솔을 사용하여 레코드 생성](https://docs.aws.amazon.com/Route53/latest/DeveloperGuide/resource-record-sets-creating.html)
- [Amazon EKS에서 NGINX 인그레스 컨트롤러와 함께 Network Load Balancer 사용](https://aws.amazon.com/blogs/opensource/network-load-balancer-nginx-ingress-controller-eks/)
- <u>[클라이언트 인증서 인증](https://kubernetes.github.io/ingress-nginx/examples/auth/client-certs/)</u>

# Firelens 로그 라우터를 사용하여 Amazon ECS용 사용자 지정 로그 구문 분석기를 생성

작성자: Varun Sharma(AWS)

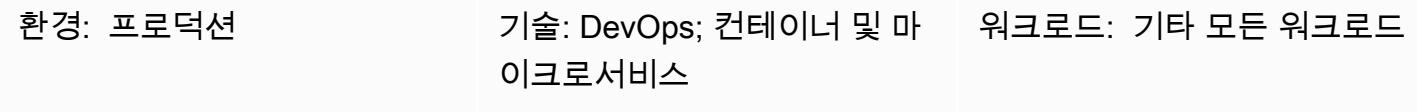

AWS 서비스: Amazon ECS

### 요약

Firelens는 Amazon Elastic Container Service(Amazon ECS)와 AWS Fargate를 위한 로그 라우터입 니다. Firelens를 사용하여 Amazon ECS에서 Amazon CloudWatch 및 기타 대상 (예: [스플렁크](https://www.splunk.com/) 또는 [Sumo](https://www.sumologic.com/) Logic) 으로 컨테이너 로그를 라우팅할 수 있습니다. Firelens는 [Fluentd](https://www.fluentd.org/) 또는 [Fluent Bit](https://fluentbit.io/)를 로깅 에이전트로 사용하여 작동합니다. 즉, [Amazon ECS 작업 정의 파라미터를](https://docs.aws.amazon.com/AmazonECS/latest/developerguide/task_definition_parameters.html) 사용하여 로그를 라우팅할 수 있습니다.

소스 수준에서 로그를 구문 분석하기로 선택하면 로깅 데이터를 분석하고 쿼리를 수행하여 운영 문제 에 더 효율적이면서 효과적으로 대응할 수 있습니다. 애플리케이션마다 로깅 패턴이 다르기 때문에 로 그를 구조화하고 최종 대상에서 더 쉽게 검색할 수 있는 사용자 지정 구문 분석기를 사용해야 합니다.

이 패턴은 사용자 지정 파서가 있는 Firelens 로그 라우터를 사용하여 Amazon CloudWatch ECS에서 실행되는 샘플 Spring Boot 애플리케이션에서 로그를 푸시합니다. 그런 다음 Amazon CloudWatch Logs Insights를 사용하여 사용자 지정 파서에서 생성한 사용자 지정 필드를 기반으로 로그를 필터링할 수 있습니다.

### 사전 조건 및 제한 사항

사전 조건

- 활성 Amazon Web Services(AWS) 계정.
- 로컬 시스템에 설치 및 구성된 Command Line Interface(CLI).
- 로컬 시스템에 설치 및 구성된 Docker.
- Amazon Elastic Container Registry(Amazon ECR)의 기존 Spring Boot 기반 컨테이너식 애플리케이 션.

#### 기술 스택

- CloudWatch
- Amazon ECR
- Amazon ECS
- Fargate
- Docker
- Fluent Bit

### 도구

- [Amazon ECR](https://docs.aws.amazon.com/AmazonECR/latest/userguide/what-is-ecr.html)  Amazon Elastic Container Registry(Amazon ECR)는 안전하고 확장 가능하고 신뢰 할 수 있는 AWS 관리형 컨테이너 이미지 레지스트리 서비스입니다.
- [Amazon ECS](https://docs.aws.amazon.com/AmazonECS/latest/developerguide/Welcome.html)  Amazon Elastic Container Service(Amazon ECS)는 클러스터에서 컨테이너를 손쉽 게 실행, 중지 및 관리할 수 있게 하는 컨테이너 관리 서비스로서 확장성과 속도가 뛰어납니다.
- [Identity and Access Management\(IAM\)](https://docs.aws.amazon.com/IAM/latest/UserGuide/introduction.html)  IAM은 AWS 리소스에 대한 사용자의 액세스를 안전하게 제어할 수 있게 지원하는 웹 서비스입니다.
- [CLI](https://docs.aws.amazon.com/cli/latest/userguide/cli-chap-welcome.html)  Command Line Interface(CLI)는 명령줄 쉘에서 명령을 사용하여 AWS 서비스와 상호 작용할 수 있는 오픈 소스 도구입니다.
- [Docker](https://www.docker.com/) Docker는 애플리케이션 개발, 배송, 실행을 위한 개방형 플랫폼입니다.

#### 코드

이 패턴에는 다음 파일이 연결됩니다.

- customFluentBit.zip 사용자 지정 구문 분석 및 구성을 추가하기 위한 파일이 들어 있습니 다.
- firelens\_policy.json IAM 정책을 생성하기 위한 정책 문서가 들어 있습니다.
- Task.json Amazon ECS의 샘플 작업 정의가 들어 있습니다.

에픽

### 사용자 지정 Fluent Bit 이미지 생성

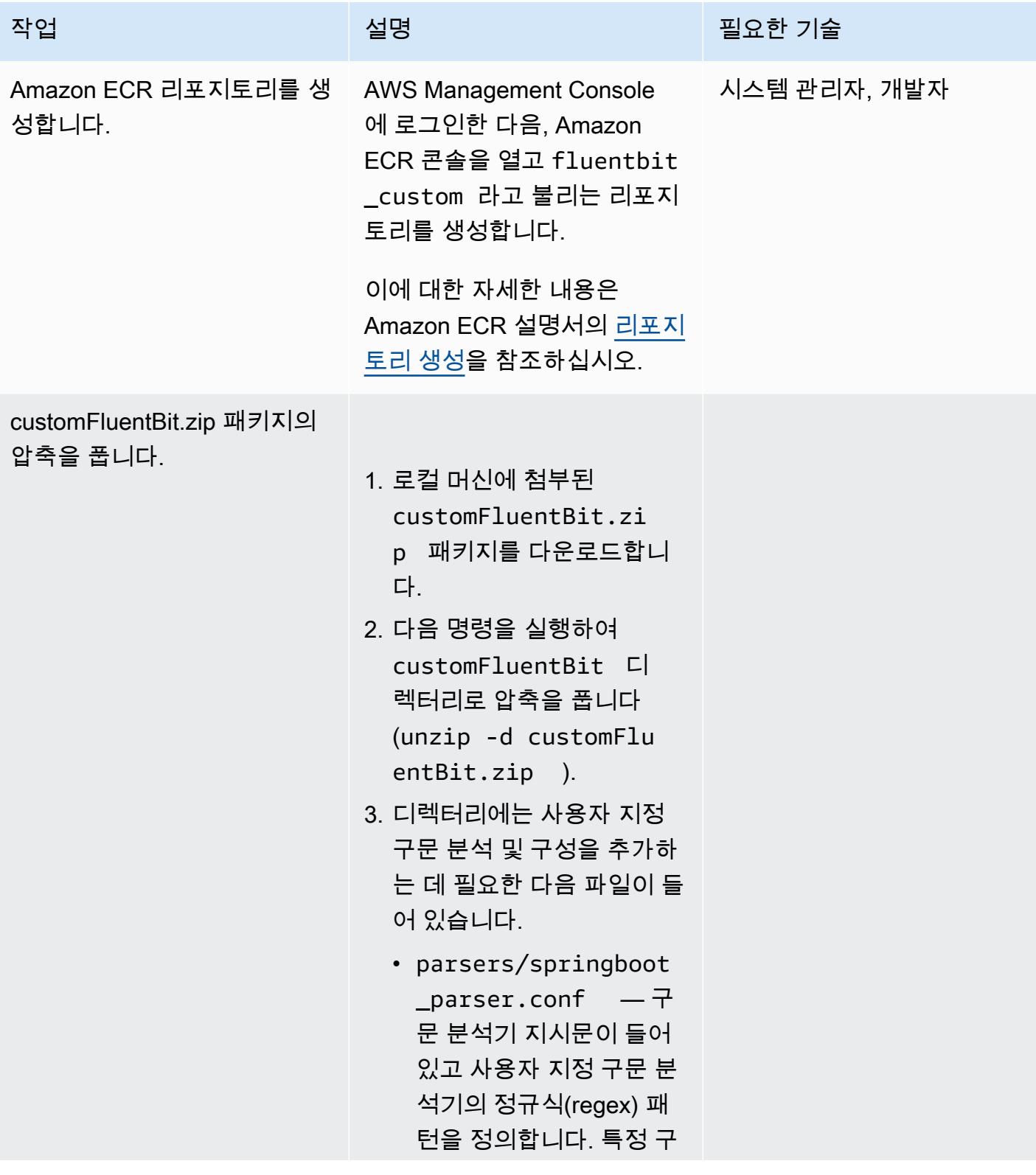

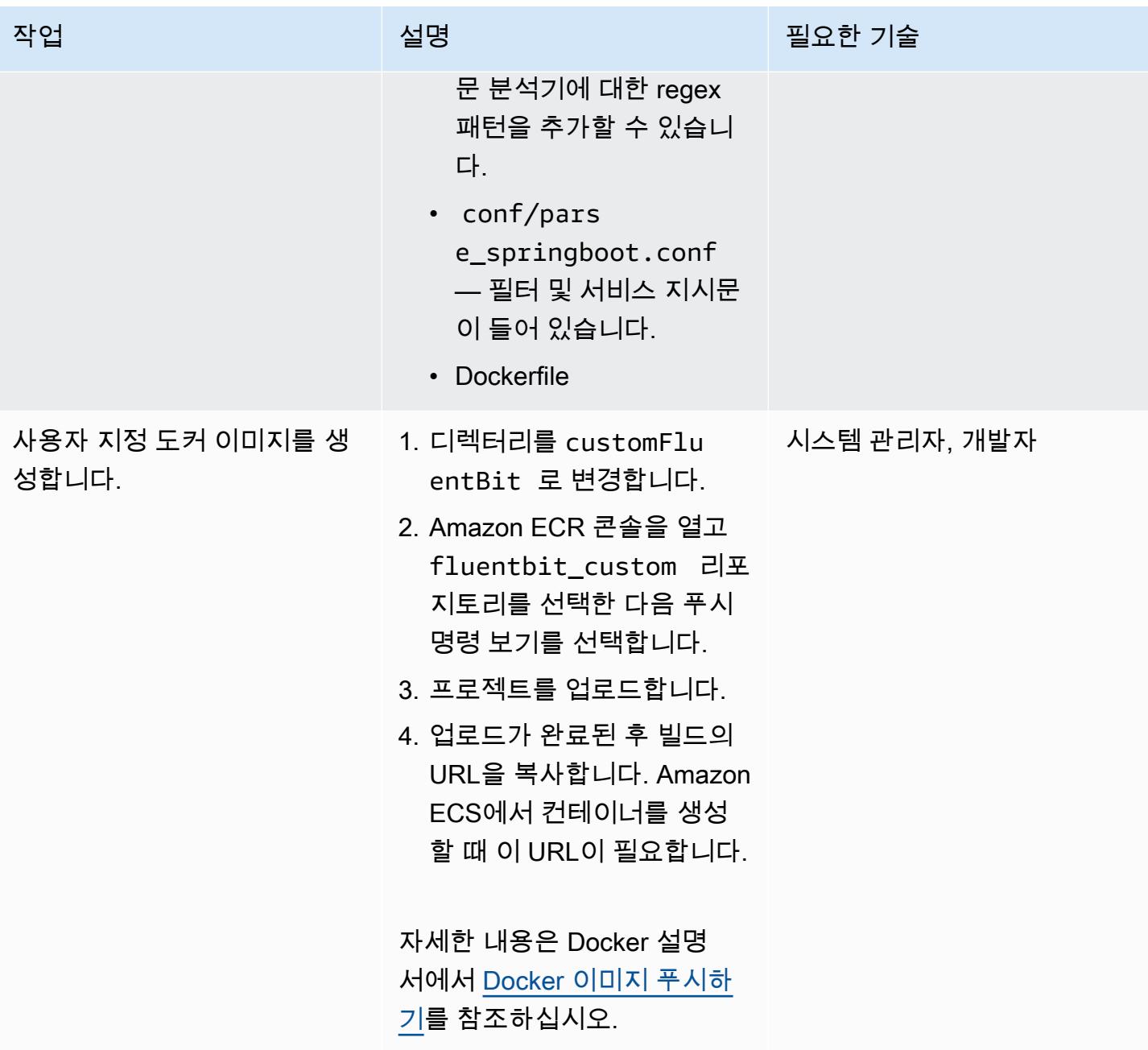

### Amazon ECS 클러스터를 설정

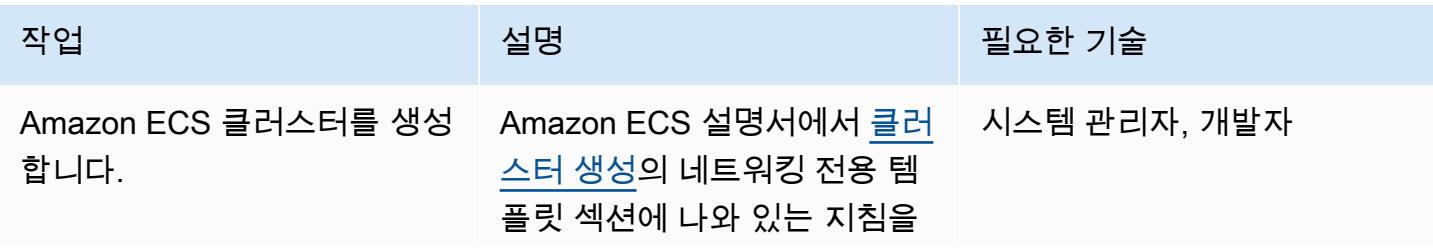

에픽 1370

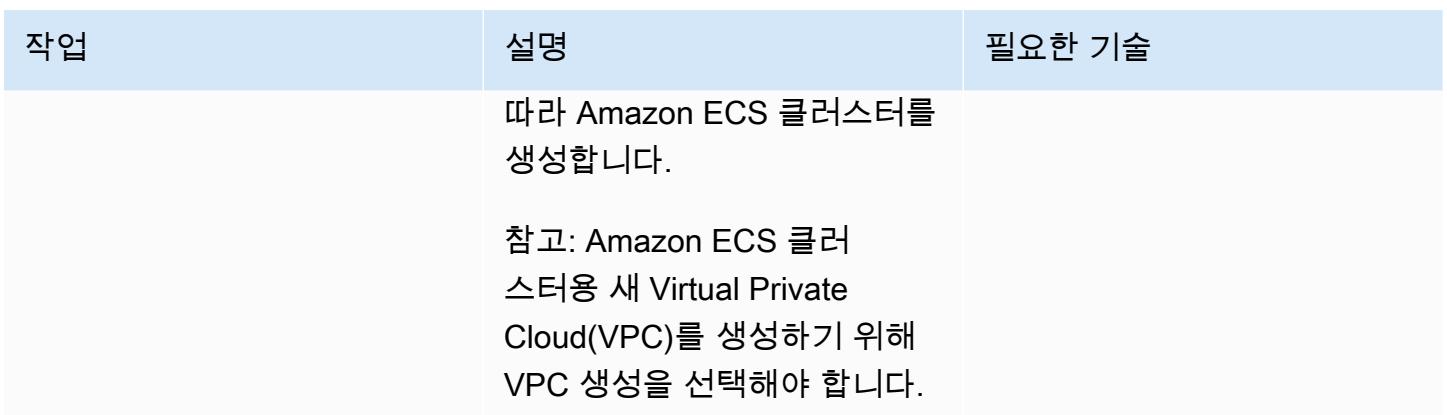

#### Amazon ECS 작업 설정

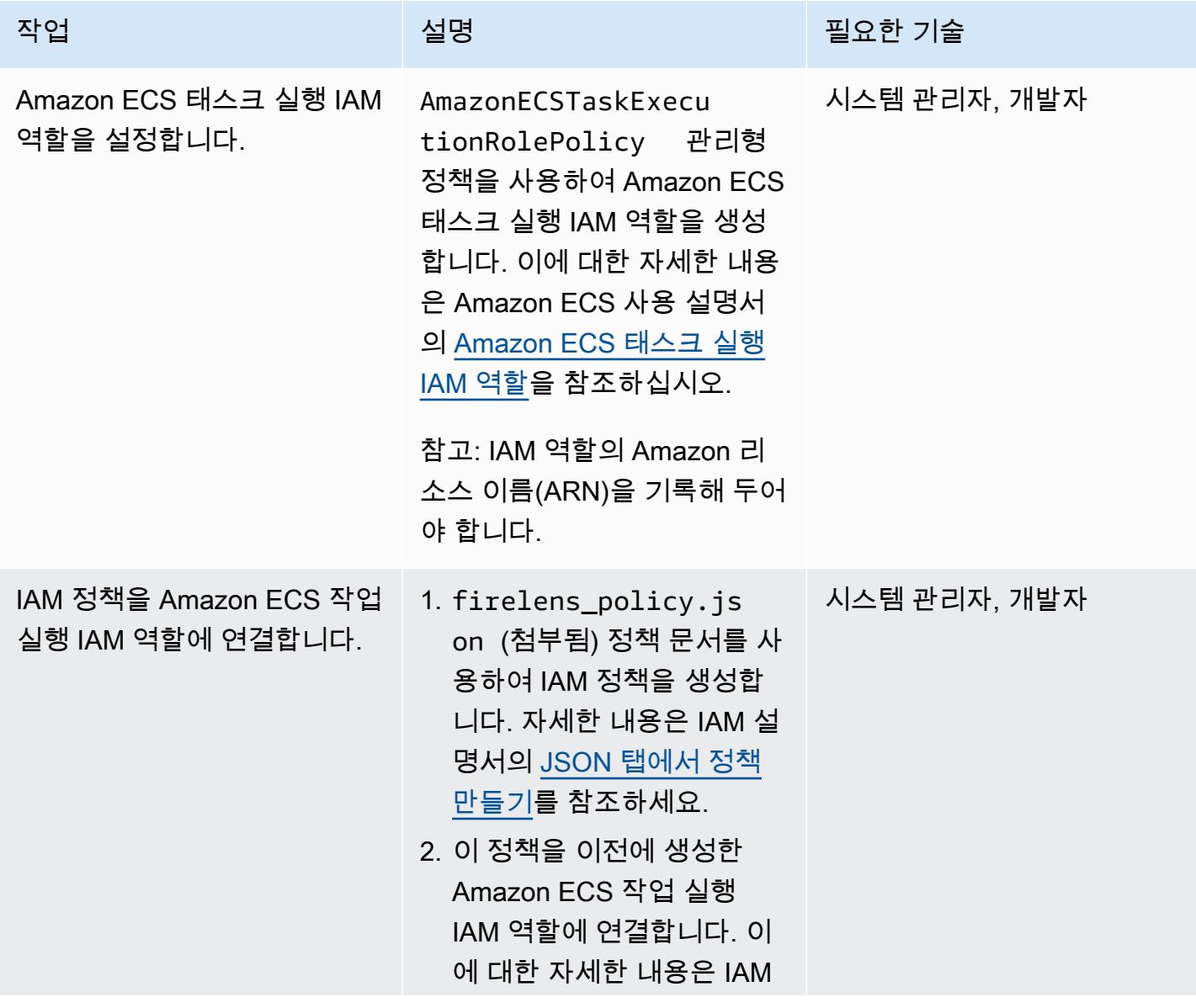

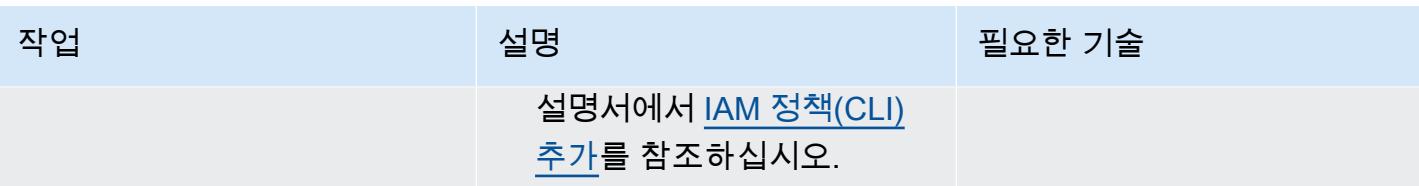

| AWS 권장 가이드<br>패턴             |                                                                                                    |        |
|------------------------------|----------------------------------------------------------------------------------------------------|--------|
| 작업                           | 설명                                                                                                    | 필요한 기술 |
| Amazon ECS 태스크 정의를<br>설정합니다. | 1. Task . json 샘플 작업 정   시스템 관리자, 개발자<br>의(첨부됨)에서 다음 섹션을<br>업데이트합니다.<br>• 작업 실행 IAM 역<br>할의 ARN으로<br>executionRoleArn 및<br>taskRoleArn (을)를 업<br>데이트합니다.<br>• 이전에 생성한 사용자<br>지정 Fluent Bit 도커<br>이미지로 container<br>Definitions 의 이미<br>지를 업데이트합니다.<br>• 애플리케이션 이미지의<br>이름으로 container<br>Definitions 의 이미<br>지를 업데이트합니다.<br>2. Amazon ECS 콘솔을 열어<br>작업 정의를 선택하고 새 작<br>업 정의 생성을 선택한 다<br>음 기능 선택 페이지에서<br>Fargate를 선택합니다.<br>3. Json을 통한 구성을 선택하<br>고 텍스트 영역에 업데이트<br>된 Task.json 파일을 붙<br>여넣은 다음 저장을 선택합<br>니다.<br>4. 태스크 정의를 생성합니다.<br>이에 대한 자세한 내용은<br>Amazon ECS 설명서의 작업<br>정의 생성을 참조하십시오. |        |

### Amazon ECS 태스크 실행

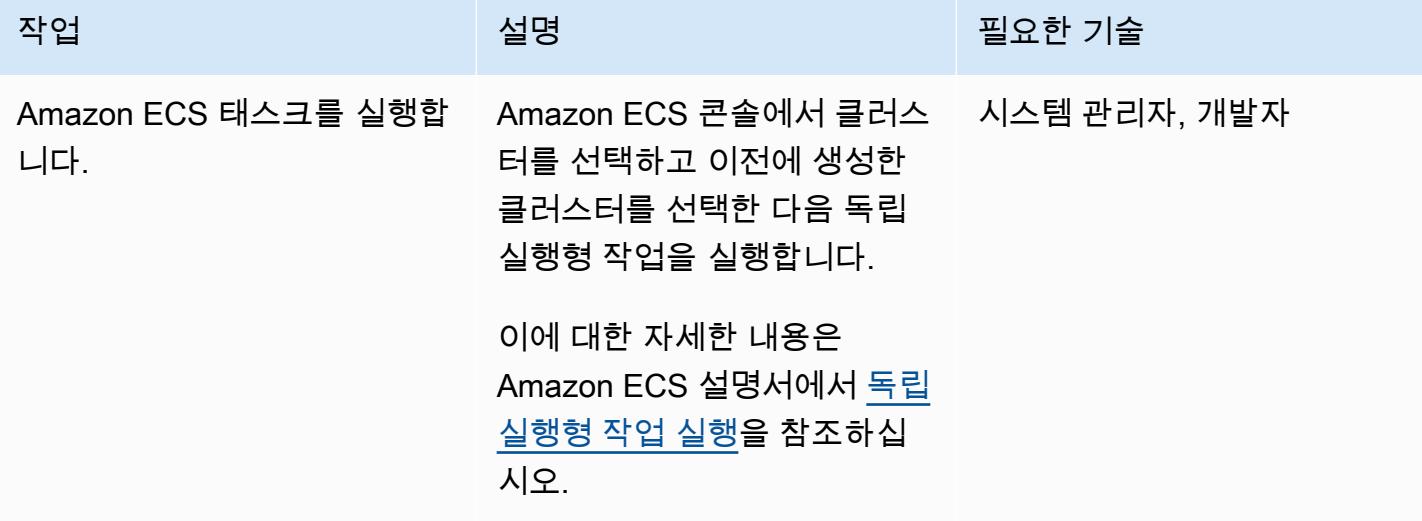

#### 로그 확인 CloudWatch

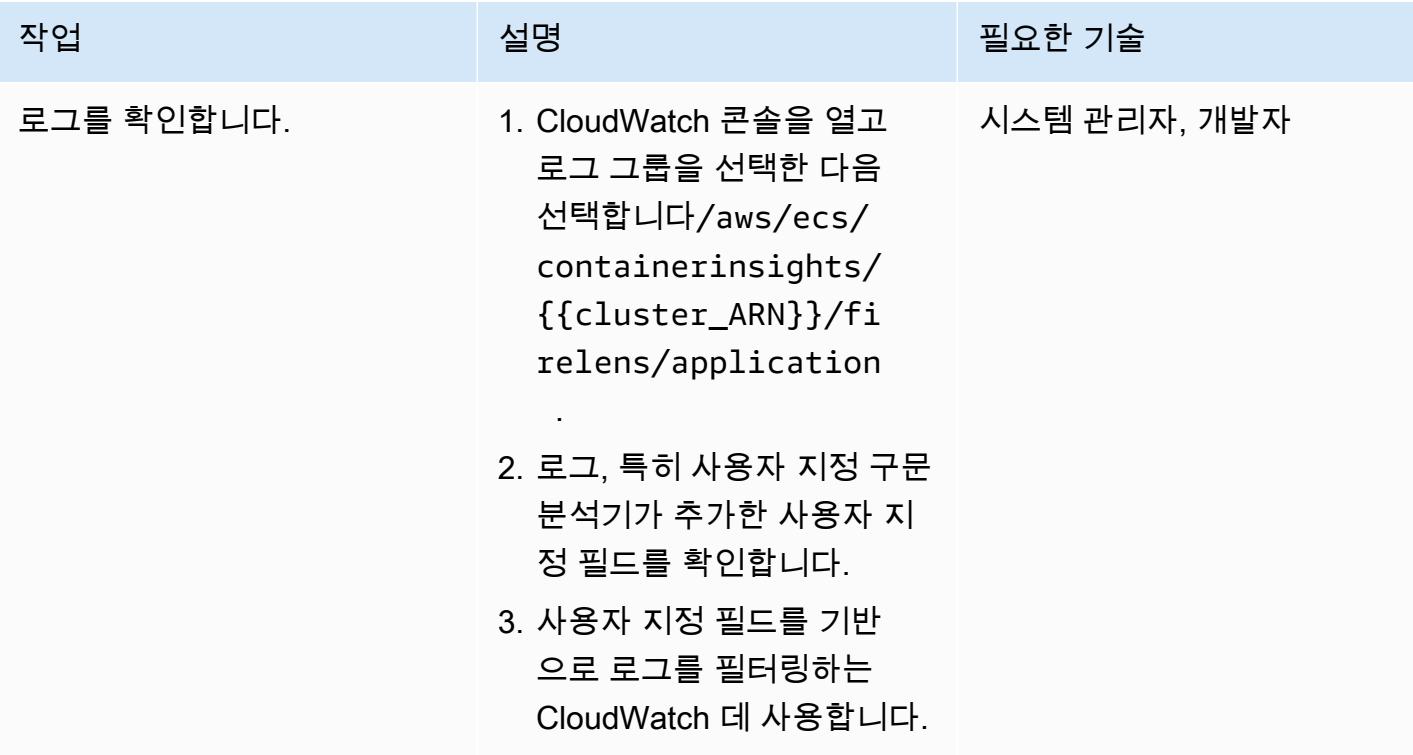

## 관련 리소스

• [Amazon ECS용 도커 기본 사항](https://docs.aws.amazon.com/AmazonECS/latest/developerguide/docker-basics.html)

- [Fargate의 Amazon ECS](https://docs.aws.amazon.com/AmazonECS/latest/developerguide/AWS_Fargate.html)
- [기본 서비스 파라미터 구성](https://docs.aws.amazon.com/AmazonECS/latest/developerguide/basic-service-params.html)

# 첨부

이 문서와 관련된 추가 콘텐츠에 액세스하려면 [attachment.zip](samples/p-attach/e82b4992-c4e0-4af5-b87e-cb0b1c1ed8c9/attachments/attachment.zip) 파일의 압축을 풉니다.

# HashiCorp 패커를 사용하여 CodePipeline 파이프라인 및 AMI 생성

작성자: Akash Kumar(AWS)

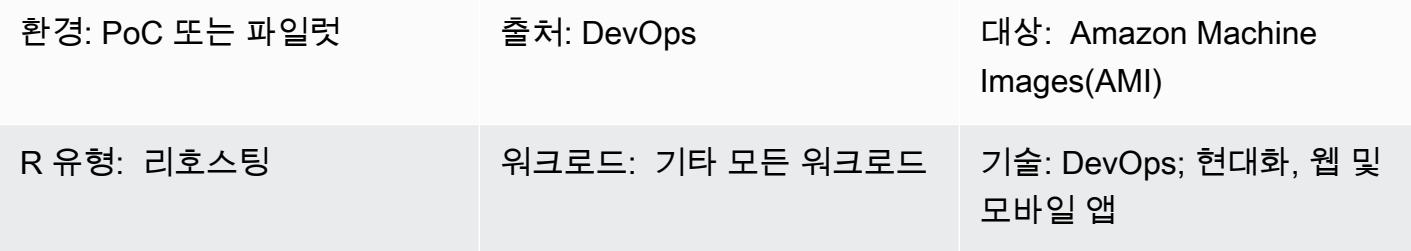

### 요약

이 패턴은 AWS를 사용하여 Amazon Web Services (AWS) 클라우드에서 파이프라인을 생성하고 HashiCorp Packer를 사용하여 Amazon 머신 이미지 (AMI) 를 생성하는 코드 CodePipeline 샘플과 단계를 제공합니다. 이 패턴은 Git 기반 버전 제어 시스템으로 코드의 빌드와 테스트를 자동화하는 [지속적 통합](https://docs.aws.amazon.com/codepipeline/latest/userguide/concepts-continuous-delivery-integration.html) 방식을 기반으로 합니다. 이 패턴에서는 AWS를 사용하여 코드 리포지토리를 생성하고 CodeCommit 복제합니다. 그런 다음 AWS를 사용하여 프로젝트를 생성하고 소스 코드를 구성합니다 CodeBuild. 마지막으로 리포지토리에 커밋되는 AMI를 생성합니다.

### 사전 조건 및 제한 사항

사전 조건

- 활성 상태의 AWS 계정
- Amazon Elastic Compute Cloud(Amazon EC2) 인스턴스를 시작하기 위한 Amazon Linux AMI
- [HashiCorp 패커](https://www.packer.io/downloads) 0.12.3 이상
- 아마존 CloudWatch 이벤트 (선택 사항)
- 아마존 CloudWatch 로그 (선택 사항)

### 아키텍처

다음 다이어그램은 이 패턴의 아키텍처를 사용하여 AMI 생성을 자동화하는 애플리케이션 코드의 예제 를 보여줍니다.

이 다이어그램은 다음 워크플로를 보여줍니다.

- 1. 개발자는 비공개 CodeCommit Git 리포지토리에 코드 변경 사항을 커밋합니다. 그런 다음 CodeBuild 를 CodePipeline 사용하여 빌드를 시작하고 Amazon Simple Storage Service (Amazon S3) 버킷에 배포할 준비가 된 새 [아티팩트를](https://docs.aws.amazon.com/codepipeline/latest/userguide/concepts.html#concepts-artifacts) 추가합니다.
- 2. CodeBuild Packer를 사용하여 JSON 템플릿을 기반으로 AMI를 번들하고 패키징합니다. 활성화된 경우 소스 코드가 변경될 때 CloudWatch 이벤트가 자동으로 파이프라인을 시작할 수 있습니다.

기술 스택

- CodeBuild
- CodeCommit
- CodePipeline
- CloudWatch 이벤트 (선택 사항)

### 도구

- [AWS CodeBuild](https://docs.aws.amazon.com/codebuild/latest/userguide/welcome.html)  CodeBuild AWS는 클라우드의 완전 관리형 빌드 서비스입니다. CodeBuild 소스 코드를 컴파일하고, 단위 테스트를 실행하고, 배포할 준비가 된 아티팩트를 생성합니다.
- [AWS CodeCommit](https://docs.aws.amazon.com/codecommit/latest/userguide/welcome.html)  CodeCommit AWS는 AWS 클라우드에서 Git 리포지토리를 비공개로 저장하 고 관리할 수 있는 버전 제어 서비스입니다. CodeCommit 자체 소스 제어 시스템을 관리하거나 인프 라 확장에 대해 걱정할 필요가 없습니다.
- [AWS CodePipeline](https://docs.aws.amazon.com/codepipeline/latest/userguide/welcome.html)  CodePipeline AWS는 소프트웨어 릴리스에 필요한 단계를 모델링, 시각화 및 자동화하는 데 사용할 수 있는 지속적 전송 서비스입니다.
- [HashiCorp HashiCorp Packer](https://www.packer.io/) Packer는 단일 소스 구성에서 동일한 머신 이미지를 자동으로 생성 할 수 있는 오픈 소스 도구입니다. Packer는 가볍고, 모든 주요 운영 체제에서 실행되며, 여러 플랫폼 에 대한 머신 이미지를 병렬로 생성합니다.

코드

이 패턴에는 다음과 같은 첨부 파일이 포함됩니다.

- buildspec.yml— 이 파일은 배포용 CodeBuild 아티팩트를 빌드하고 생성하는 데 사용됩니다.
- amazon-linux\_packer-template.json 이 파일은 패커를 사용하여 Amazon Linux AMI를 생성합니다.

## 에픽

코드 리포지토리 설정

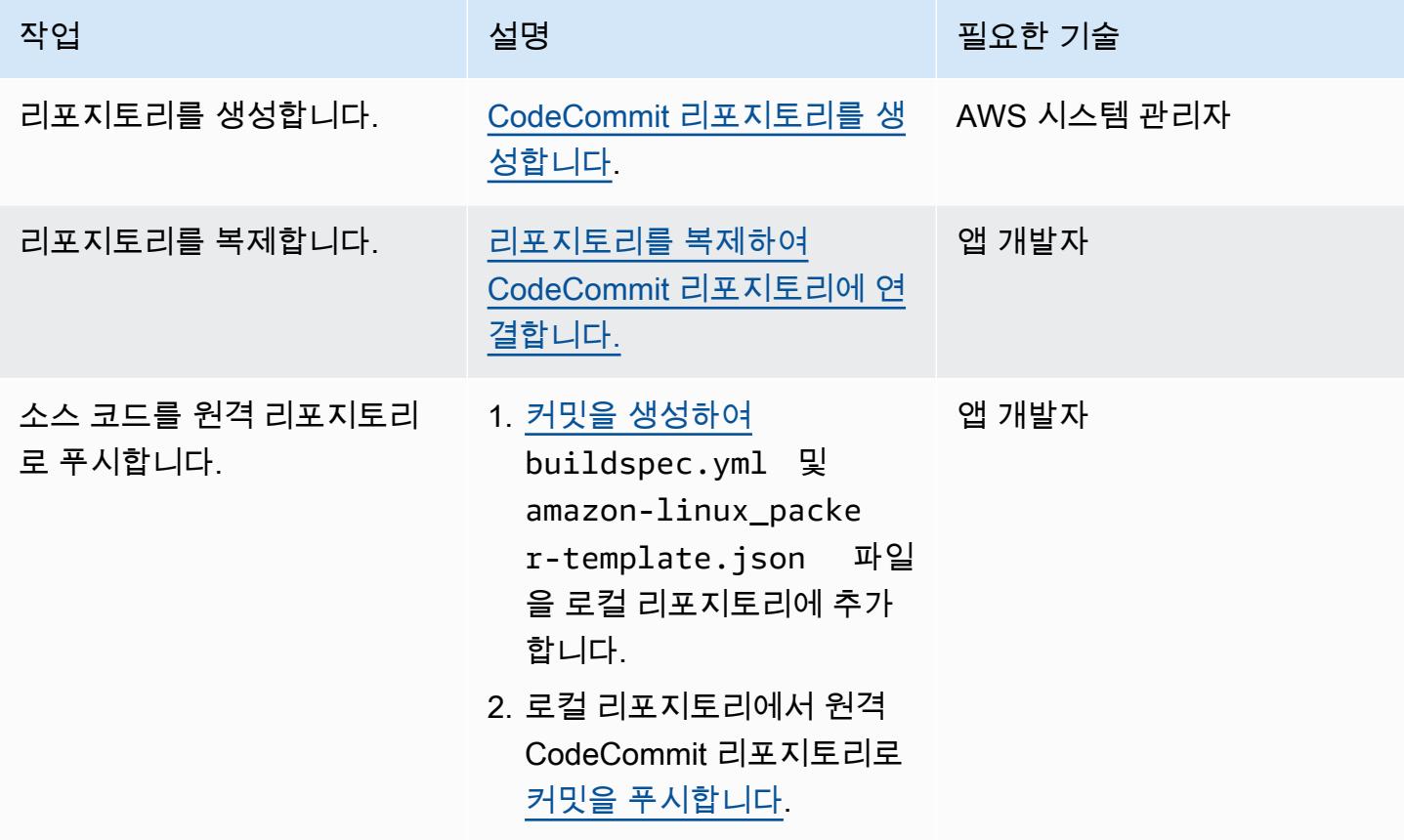

애플리케이션을 위한 CodeBuild 프로젝트를 생성하세요.

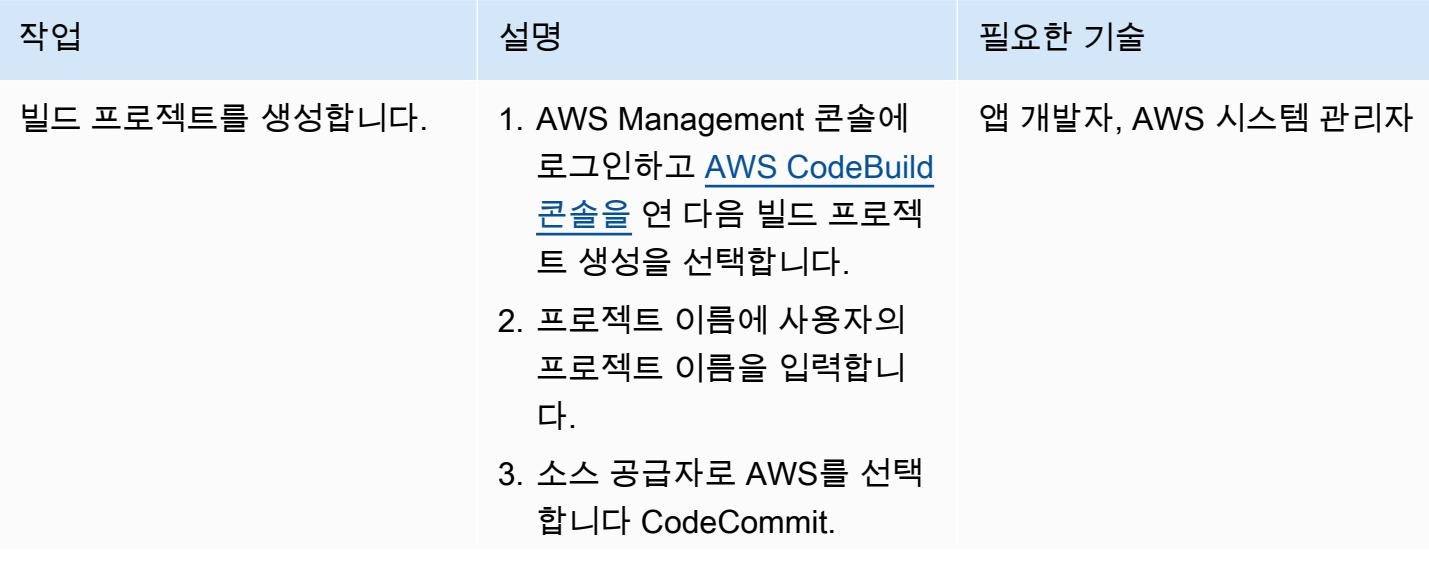

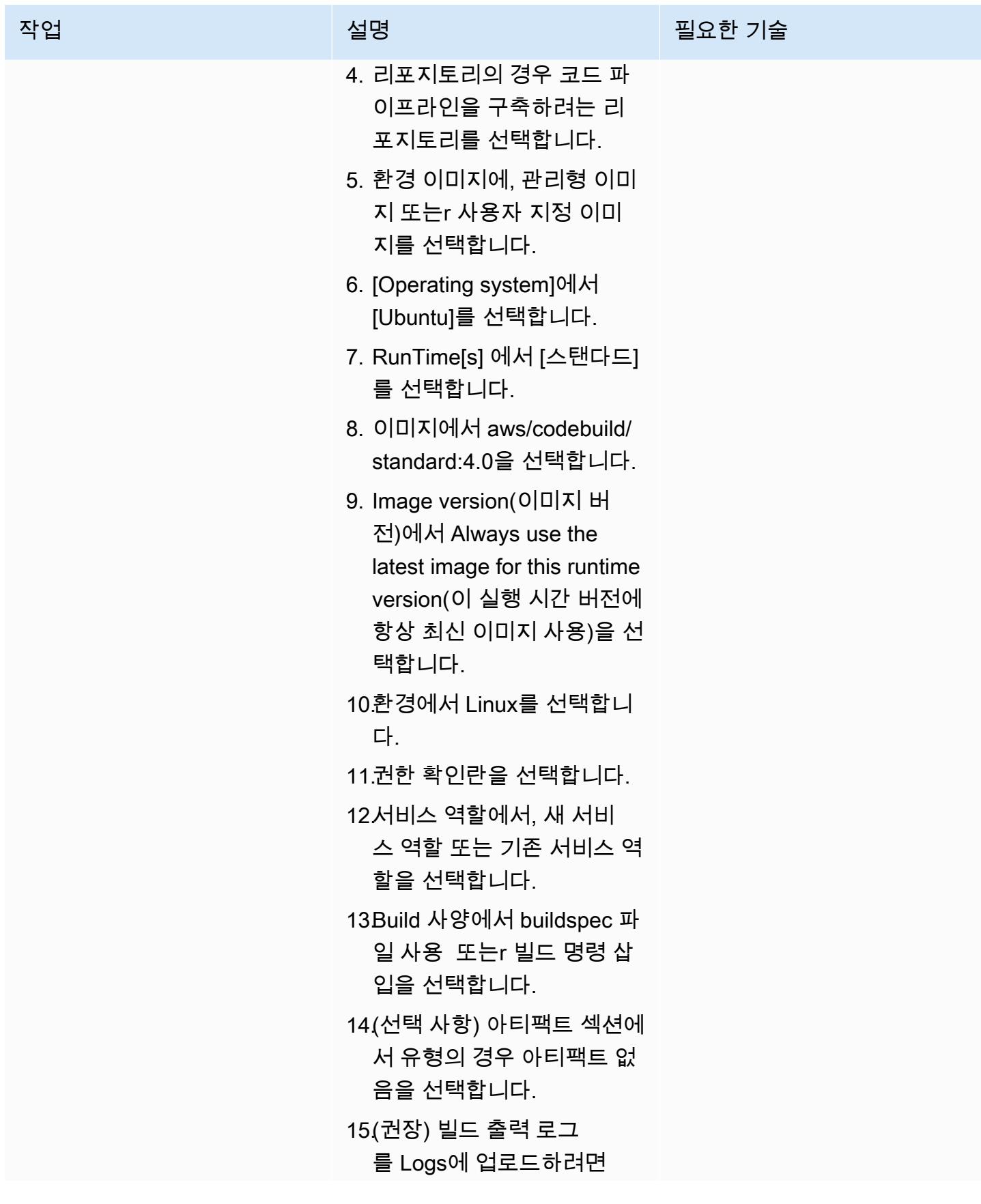

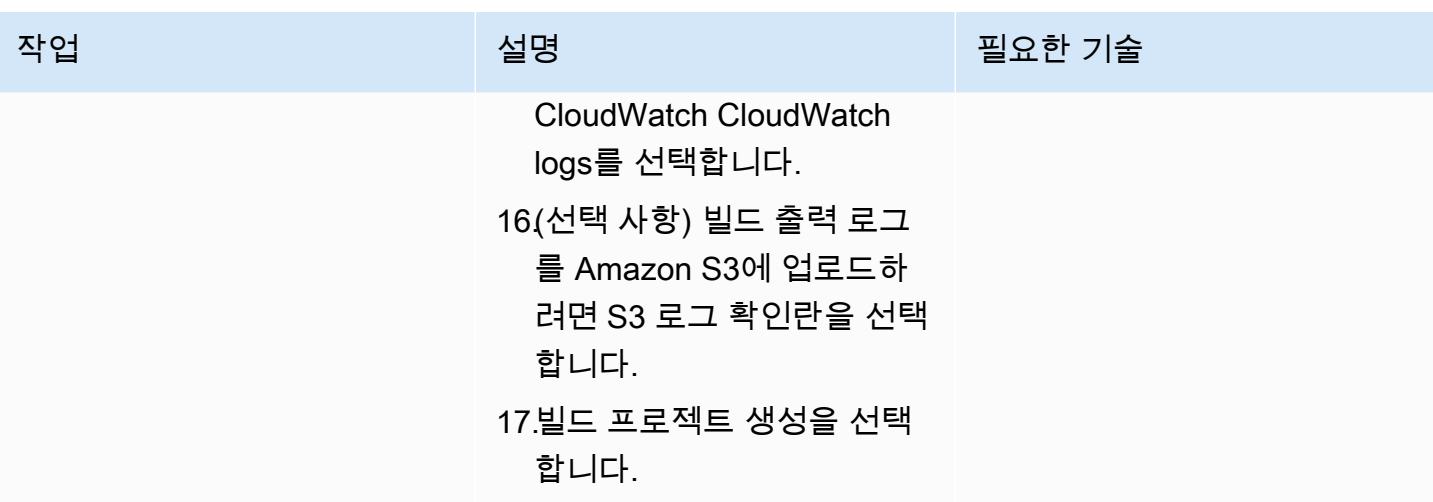

파이프라인 설정

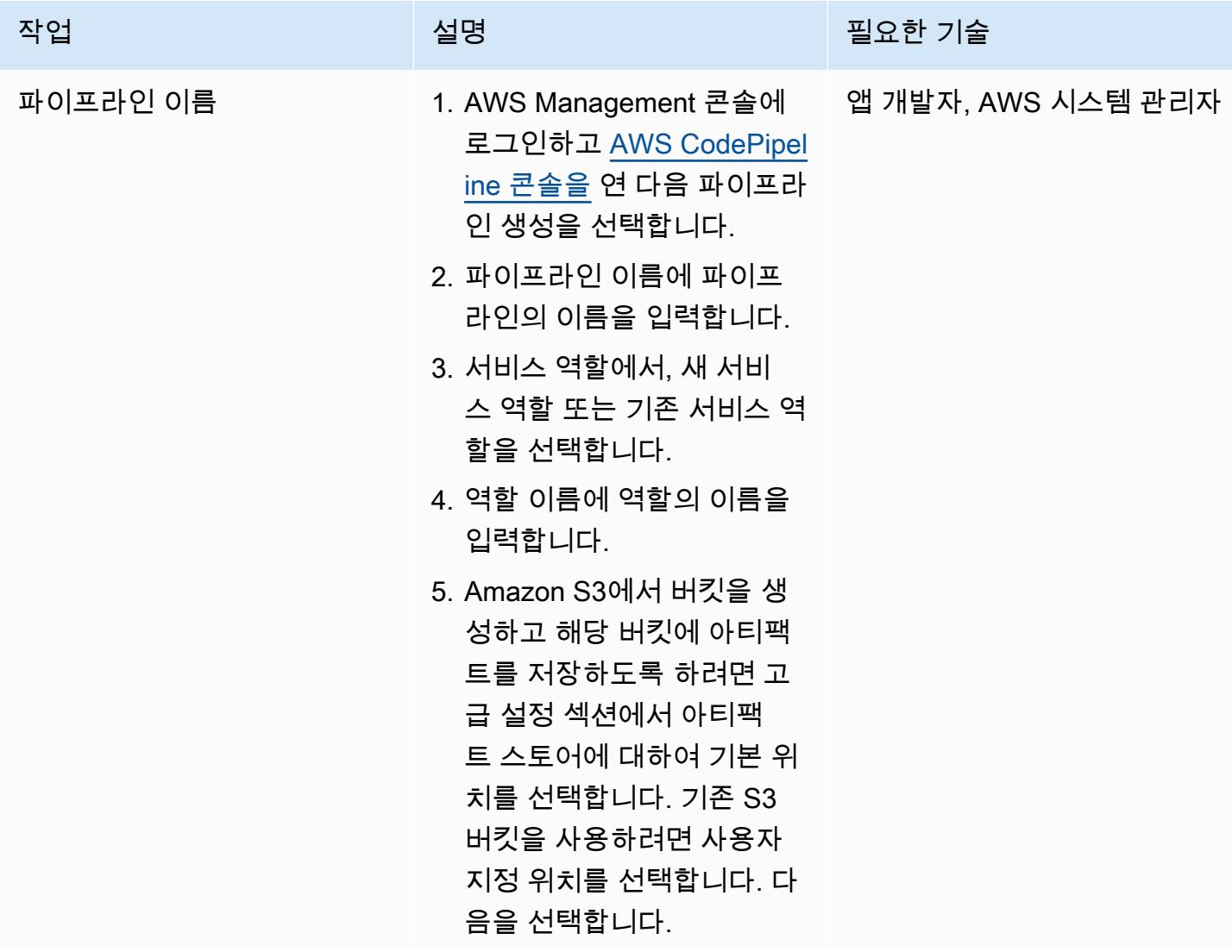

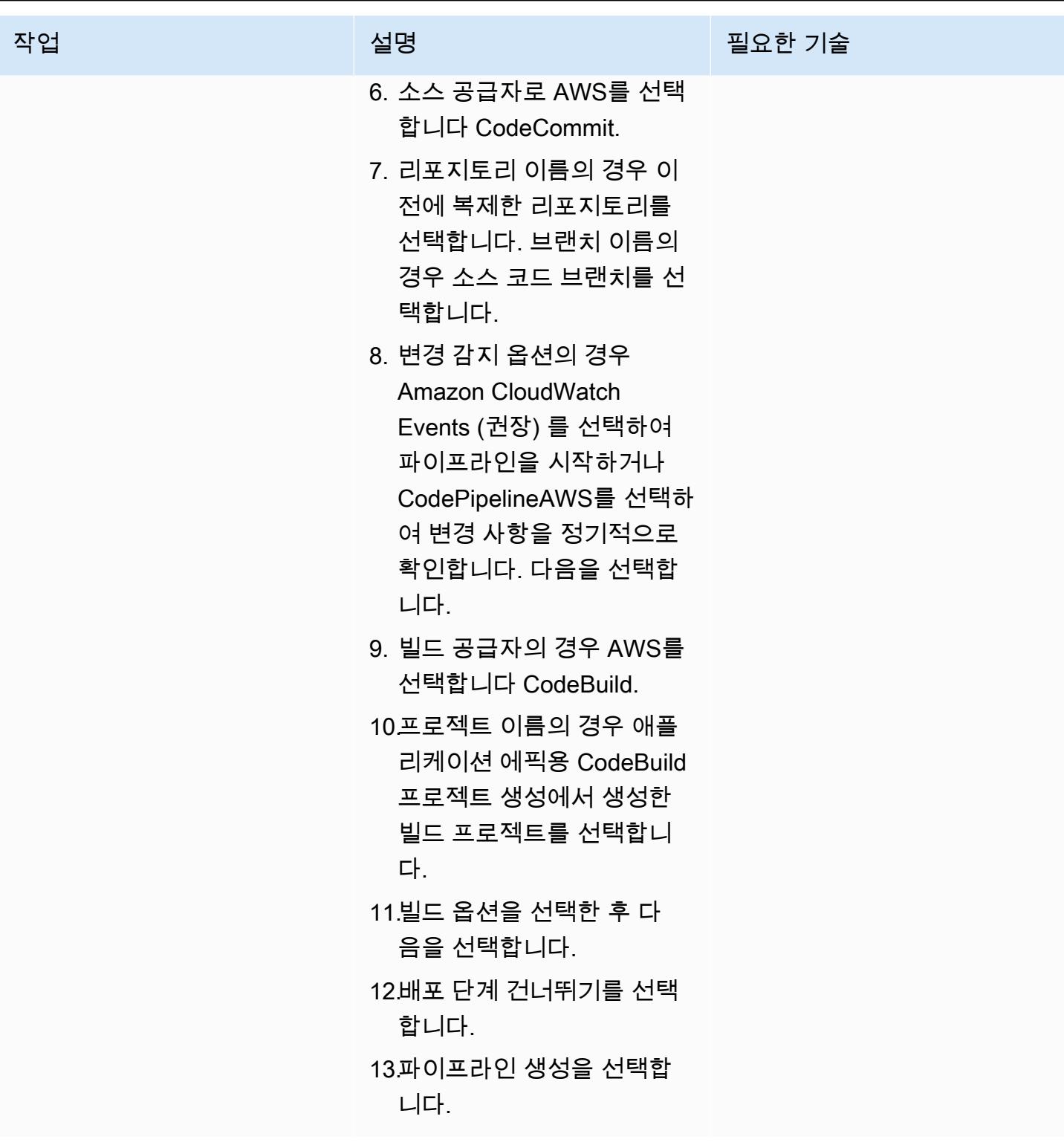

# 관련 리소스

• [AWS의 리포지토리 사용 CodeCommit](https://docs.aws.amazon.com/codecommit/latest/userguide/repositories.html)

- [빌드 프로젝트 작업](https://docs.aws.amazon.com/codebuild/latest/userguide/working-with-build-projects.html)
- [에서 파이프라인으로 작업하기 CodePipeline](https://docs.aws.amazon.com/codepipeline/latest/userguide/pipelines.html)

## 첨부

이 문서와 관련된 추가 콘텐츠에 액세스하려면 [attachment.zip](samples/p-attach/b477d887-33b6-4fb8-853a-6a4b59ba7246/attachments/attachment.zip) 파일의 압축을 풉니다.

# 파이프라인을 생성하고 다음을 사용하여 온프레미스 EC2 인스턴스 에 아티팩트 업데이트를 배포합니다. CodePipeline

작성자: Akash Kumar(AWS)

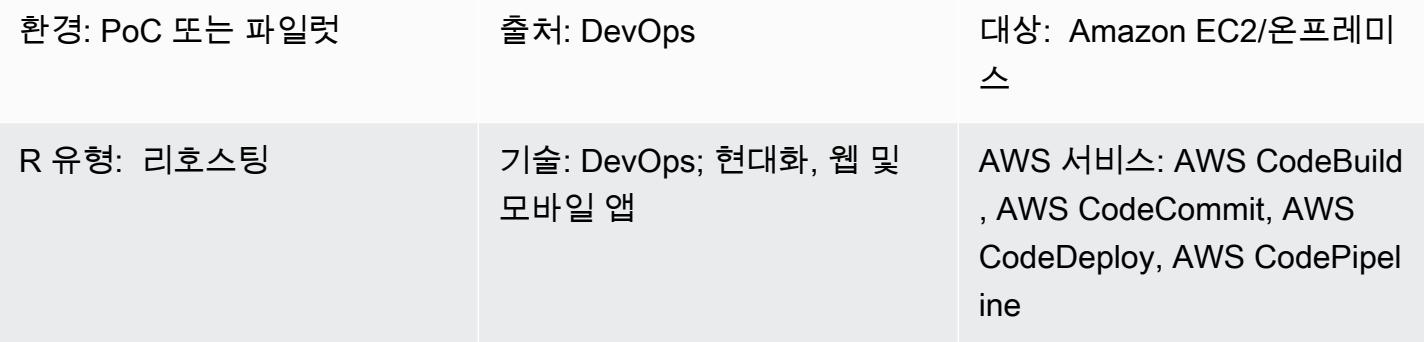

### 요약

이 패턴은 Amazon Web Services (AWS) 클라우드에서 파이프라인을 생성하고 업데이트된 [아티팩트](https://docs.aws.amazon.com/codepipeline/latest/userguide/concepts.html#concepts-artifacts) [를](https://docs.aws.amazon.com/codepipeline/latest/userguide/concepts.html#concepts-artifacts) AWS의 온프레미스 Amazon Elastic Compute Cloud (Amazon EC2) 인스턴스에 배포하기 위한 코 드 샘플과 단계를 제공합니다. CodePipeline 패턴은 [지속적 통합](https://docs.aws.amazon.com/codepipeline/latest/userguide/concepts-continuous-delivery-integration.html) 방식을 기반으로 합니다. 이 방식은 Git 기반 버전 제어 시스템을 사용하여 코드의 빌드 및 테스트를 자동화합니다. 이 패턴에서는 AWS를 사용하여 코드 리포지토리를 생성하고 CodeCommit 복제합니다. 그런 다음 AWS를 사용하여 프로젝 트를 생성하고 소스 코드를 구성합니다 CodeBuild. 마지막으로, AWS를 사용하여 애플리케이션을 생 성하고 온프레미스 EC2 인스턴스의 대상 환경을 구성합니다. CodeDeploy

### 사전 조건 및 제한 사항

사전 조건

- 활성 상태의 AWS 계정
- 배포 중에 EC2 인스턴스를 식별하기 위한 [사용자 정의 태그](https://docs.aws.amazon.com/AWSEC2/latest/UserGuide/Using_Tags.html)
- [CodeDeploy 에이전트](https://docs.aws.amazon.com/codedeploy/latest/userguide/codedeploy-agent-operations-install.html), EC2 인스턴스에 설치
- EC2 인스턴스에 설치된 필수 런타임 소프트웨어
- Java 개발 키트용 [Amazon Corretto 8](https://docs.aws.amazon.com/corretto/latest/corretto-8-ug/downloads-list.html)
- 설치되는 [Apache Tomcat](https://tomcat.apache.org/tomcat-7.0-doc/appdev/installation.html) 웹 서버
- 아마존 CloudWatch 이벤트 (선택 사항)
- 웹 서버에 로그인하기 위한 키 페어(선택 사항)

• 웹 애플리케이션을 위한 Apache Maven 애플리케이션 프로젝트

### 아키텍처

다음 다이어그램은 이 패턴의 아키텍처를 사용하여 온프레미스 EC2 인스턴스에 배포된 Java 웹 애플 리케이션의 예제를 보여줍니다.

이 다이어그램은 다음 워크플로를 보여줍니다.

- 1. 개발자는 비공개 CodeCommit Git 리포지토리에 코드 변경 사항을 커밋합니다.
- 2. CodePipeline CodeBuild 빌드를 시작하고 Amazon Simple Storage Service (Amazon S3) 버킷에 배 포할 준비가 된 새 아티팩트를 추가하는 데 사용합니다.
- 3. CodePipeline CodeDeploy 에이전트를 사용하여 배포 아티팩트 변경에 필요한 모든 종속성을 사전 설치합니다.
- 4. CodePipeline CodeDeploy 에이전트를 사용하여 S3 버킷의 아티팩트를 대상 EC2 인스턴스로 배포 합니다. 활성화된 경우 소스 코드가 변경될 때 CloudWatch 이벤트가 자동으로 파이프라인을 시작할 수 있습니다.

#### 기술 스택

- CodeBuild
- CodeCommit
- CodeDeploy
- CodePipeline
- CloudWatch 이벤트 (선택 사항)

#### 도구

- [CodeBuildAWS는](https://docs.aws.amazon.com/codebuild/latest/userguide/welcome.html) 소스 코드를 컴파일하고, 단위 테스트를 실행하고, 배포할 준비가 된 아티팩트를 생성하는 데 도움이 되는 완전관리형 빌드 서비스입니다. CodeBuild 소스 코드를 컴파일하고, 단위 테스트를 실행하고, 배포할 준비가 된 아티팩트를 생성합니다.
- [CodeCommitAWS는](https://docs.aws.amazon.com/codecommit/latest/userguide/welcome.html) 자체 소스 제어 시스템을 관리할 필요 없이 Git 리포지토리를 비공개로 저장하 고 관리할 수 있는 버전 제어 서비스입니다.
- [AWS는](https://docs.aws.amazon.com/codedeploy/latest/userguide/welcome.html) 아마존 엘라스틱 CodeDeploy 컴퓨트 클라우드 (Amazon EC2) 또는 온프레미스 인스턴스, AWS Lambda 함수 또는 아마존 Elastic Container Service (아마존 ECS) 서비스로의 배포를 자동화 합니다.
- [AWS는](https://docs.aws.amazon.com/codepipeline/latest/userguide/welcome.html) 소프트웨어 릴리스의 여러 단계를 신속하게 모델링 및 구성하고 소프트웨어 변경 사항을 지 속적으로 릴리스하는 CodePipeline 데 필요한 단계를 자동화하도록 지원합니다.

#### 코드

이 패턴에는 다음과 같은 첨부 파일이 포함됩니다.

- buildspec.yml— 이 파일은 배포용 아티팩트를 빌드하고 생성하는 데 CodeBuild 필요한 작업을 지정합니다.
- appspec.yml— 이 파일은 애플리케이션을 생성하고 온프레미스 EC2 인스턴스의 대상 환경을 구 성하는 데 CodeDeploy 필요한 작업을 지정합니다.
- install\_dependencies.sh 이 파일은 Apache Tomcat 웹 서버를 위한 종속성을 설치합니다.
- start\_server.sh 이 파일은 Apache Tomcat 웹 서버를 시작합니다.
- stop\_server.sh 이 파일은 Apache Tomcat 웹 서버를 정지합니다.

#### 에픽

#### 코드 리포지토리 설정

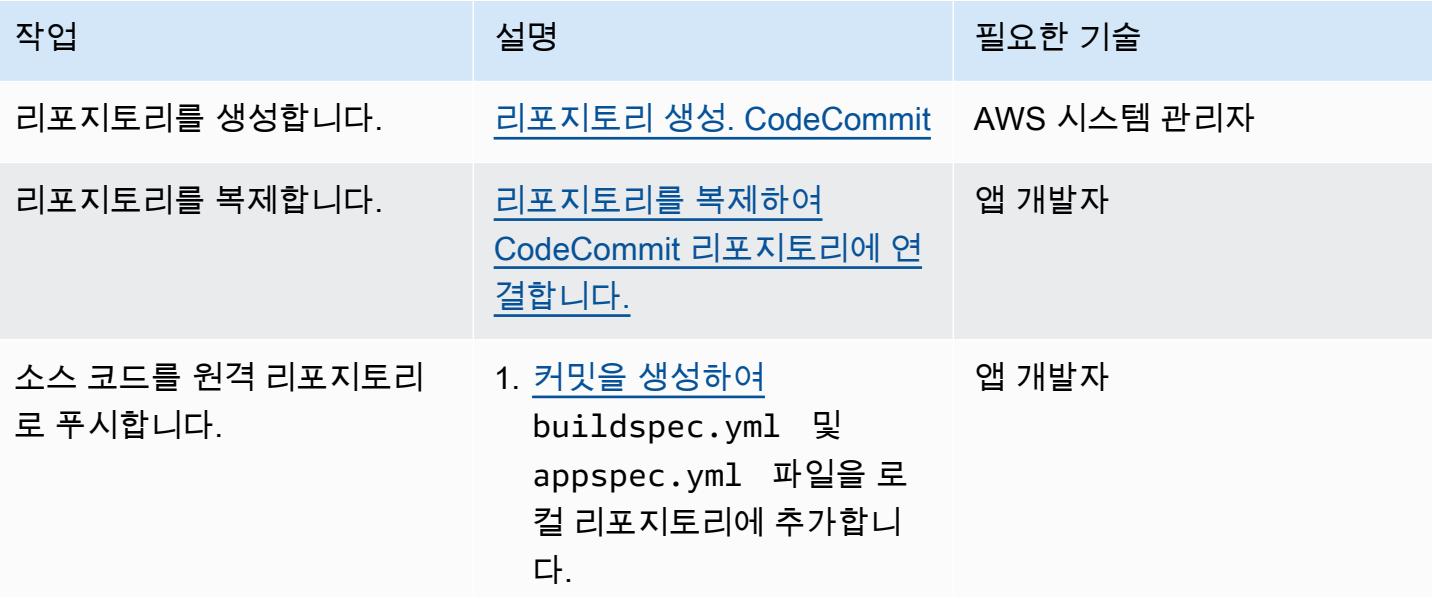

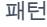

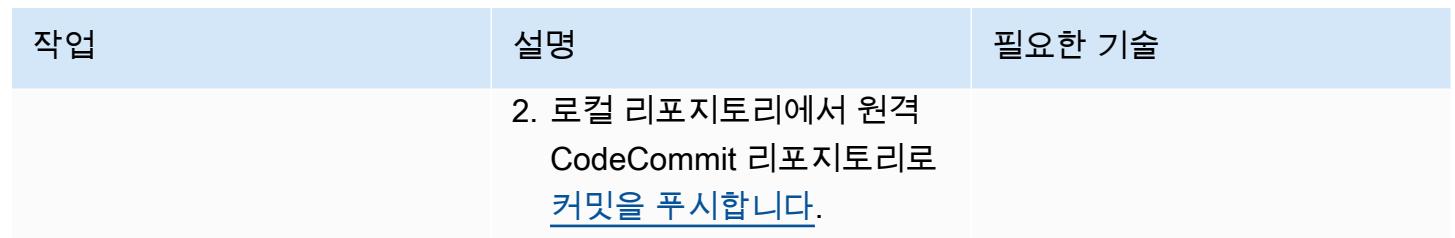

애플리케이션을 위한 CodeBuild 프로젝트를 생성하세요.

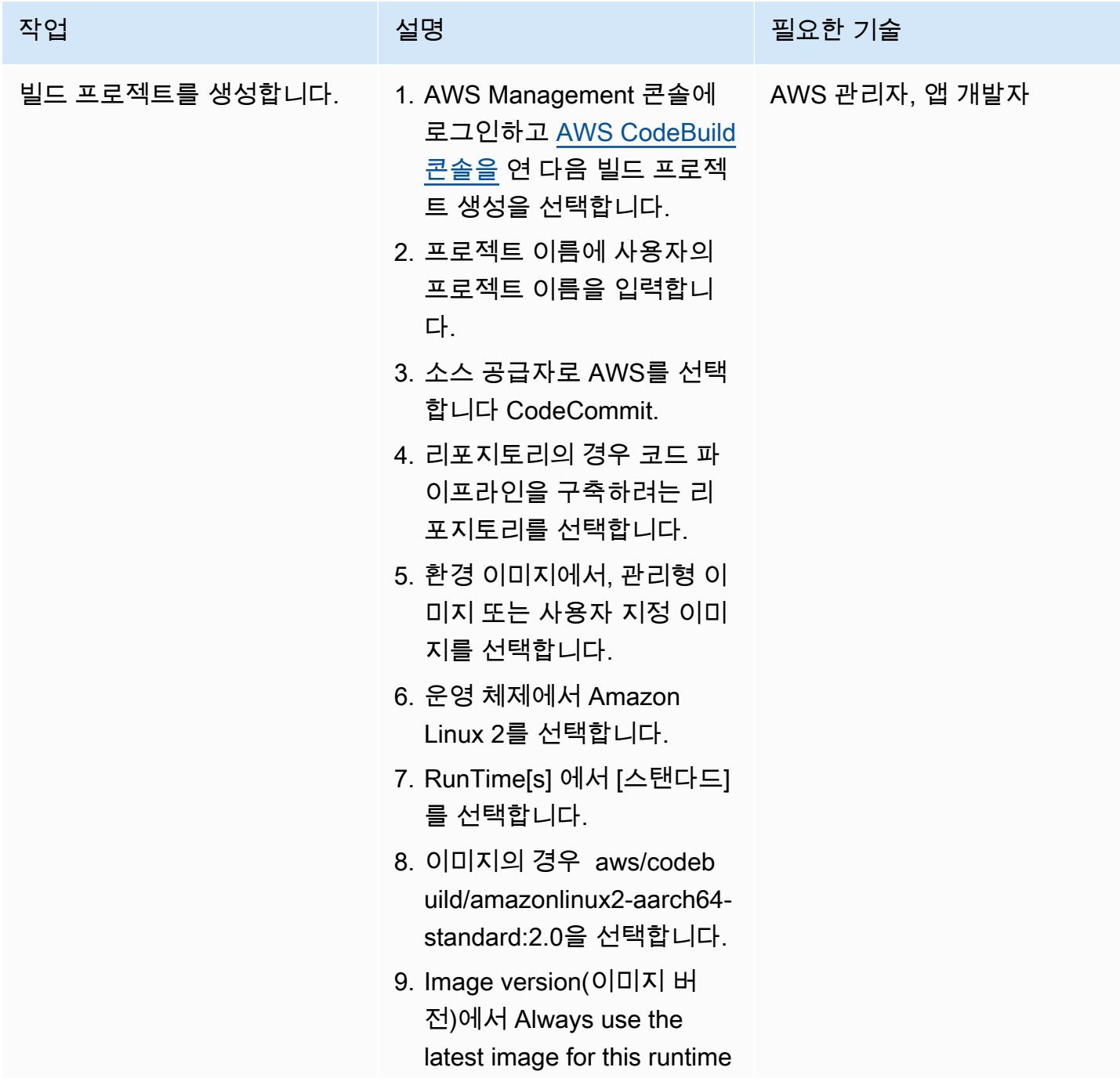

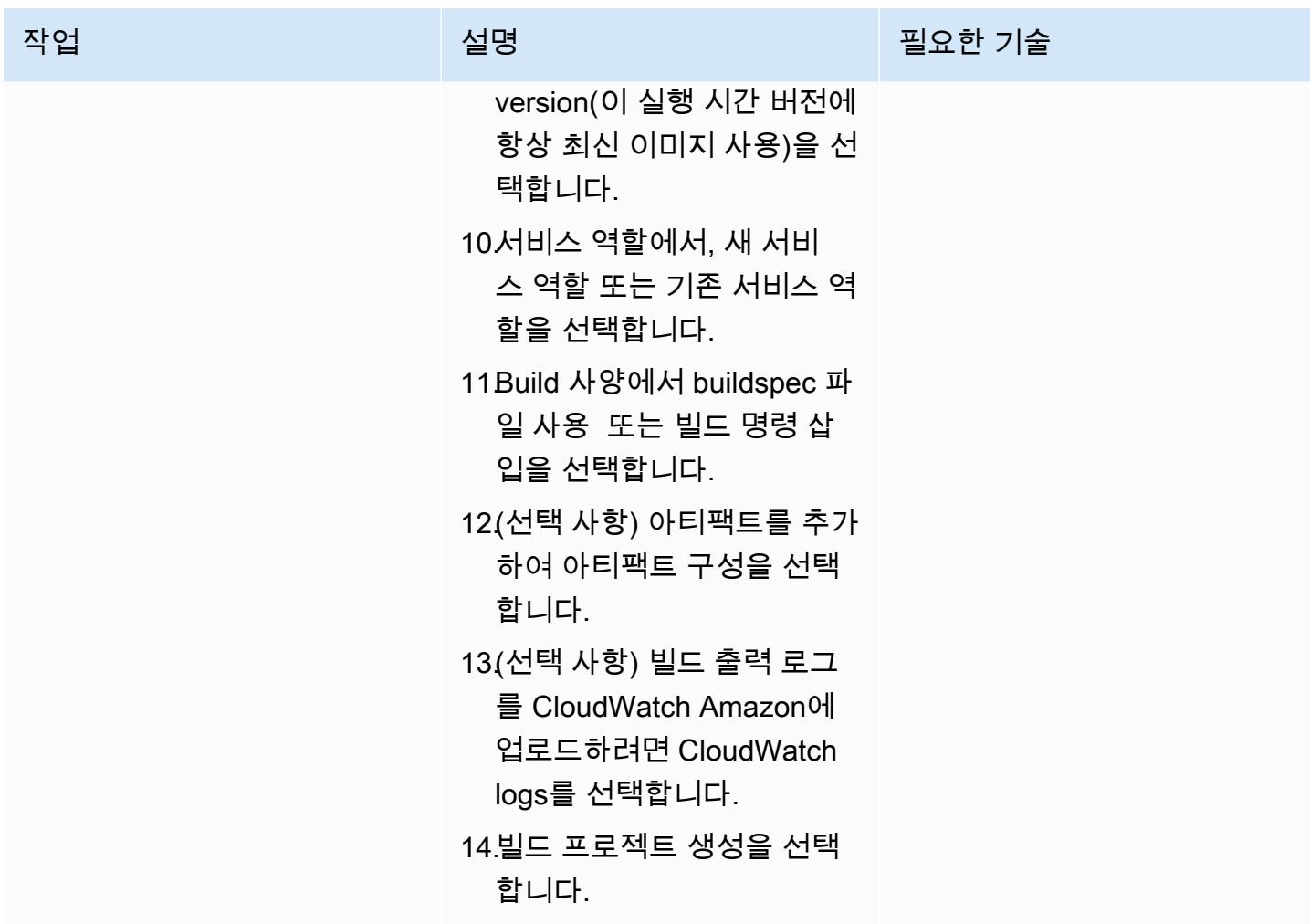

#### 온프레미스 EC2 인스턴스를 위한 아티팩트 배포를 구성합니다.

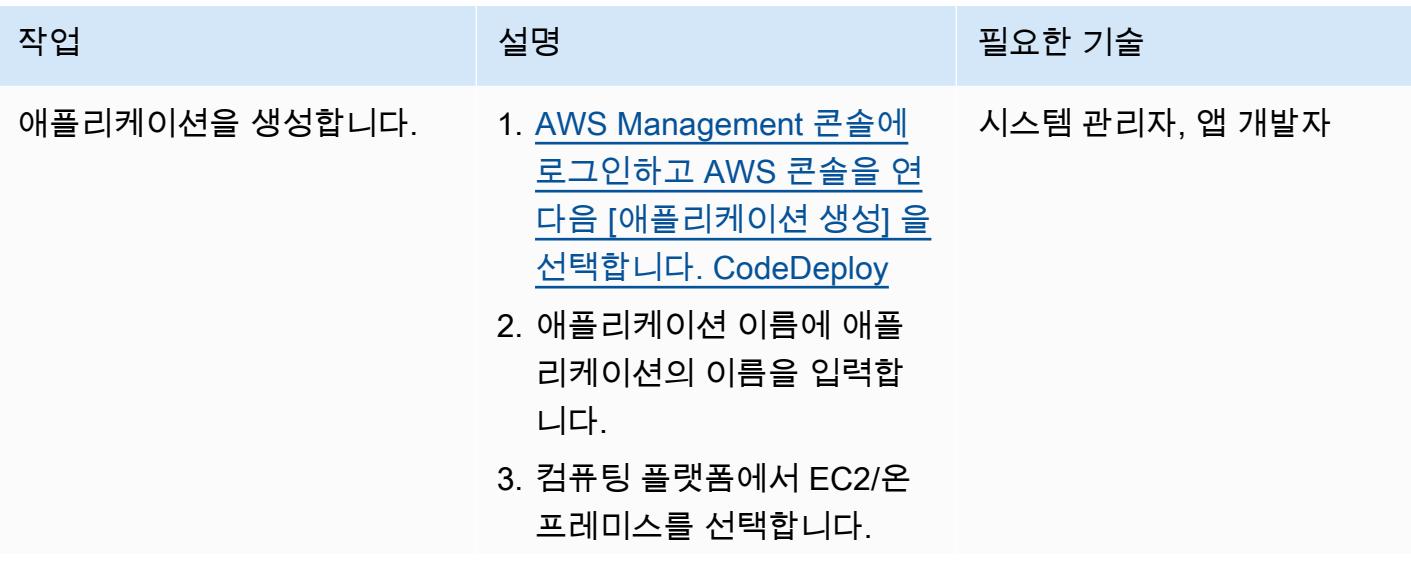

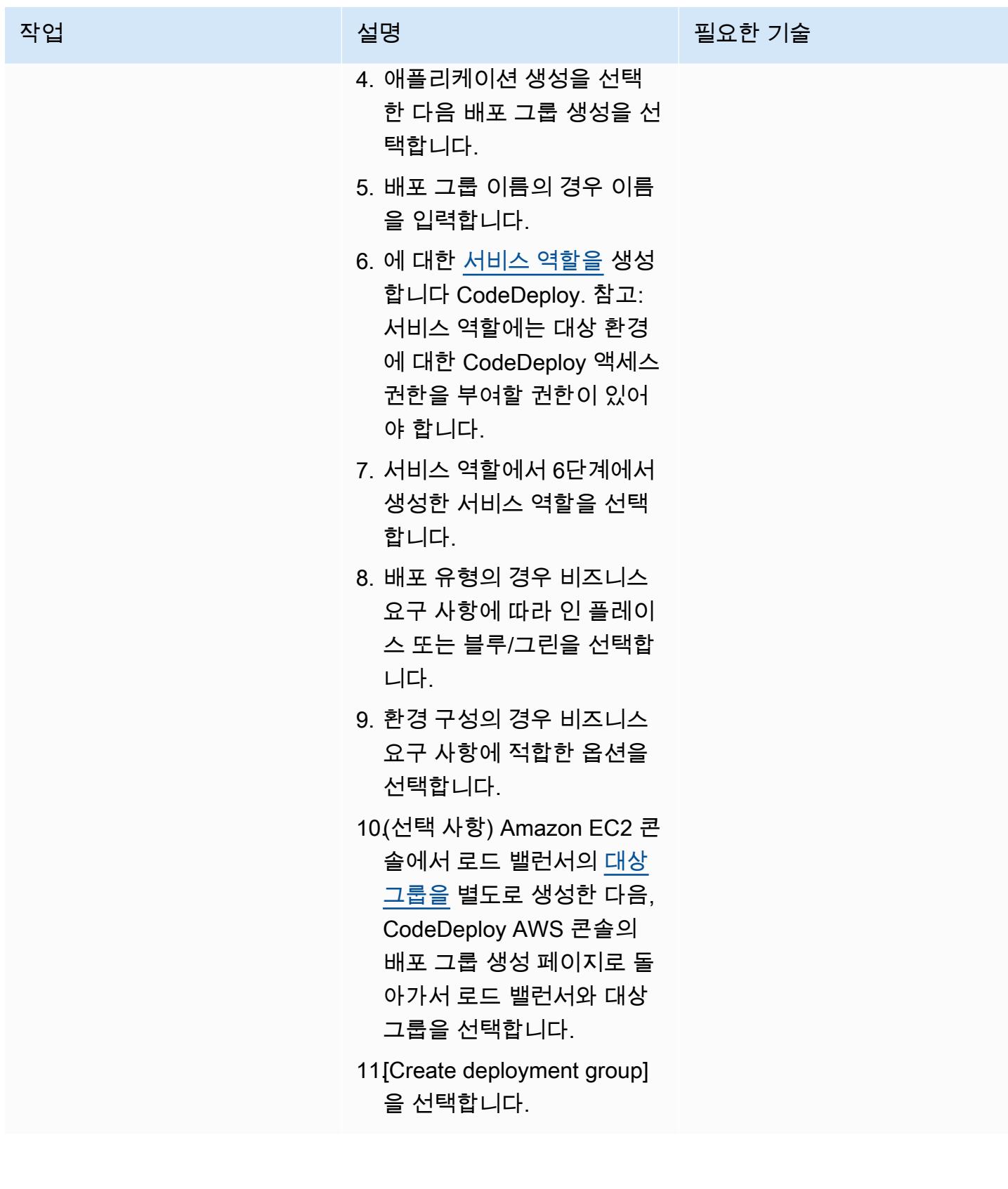

### 파이프라인 설정

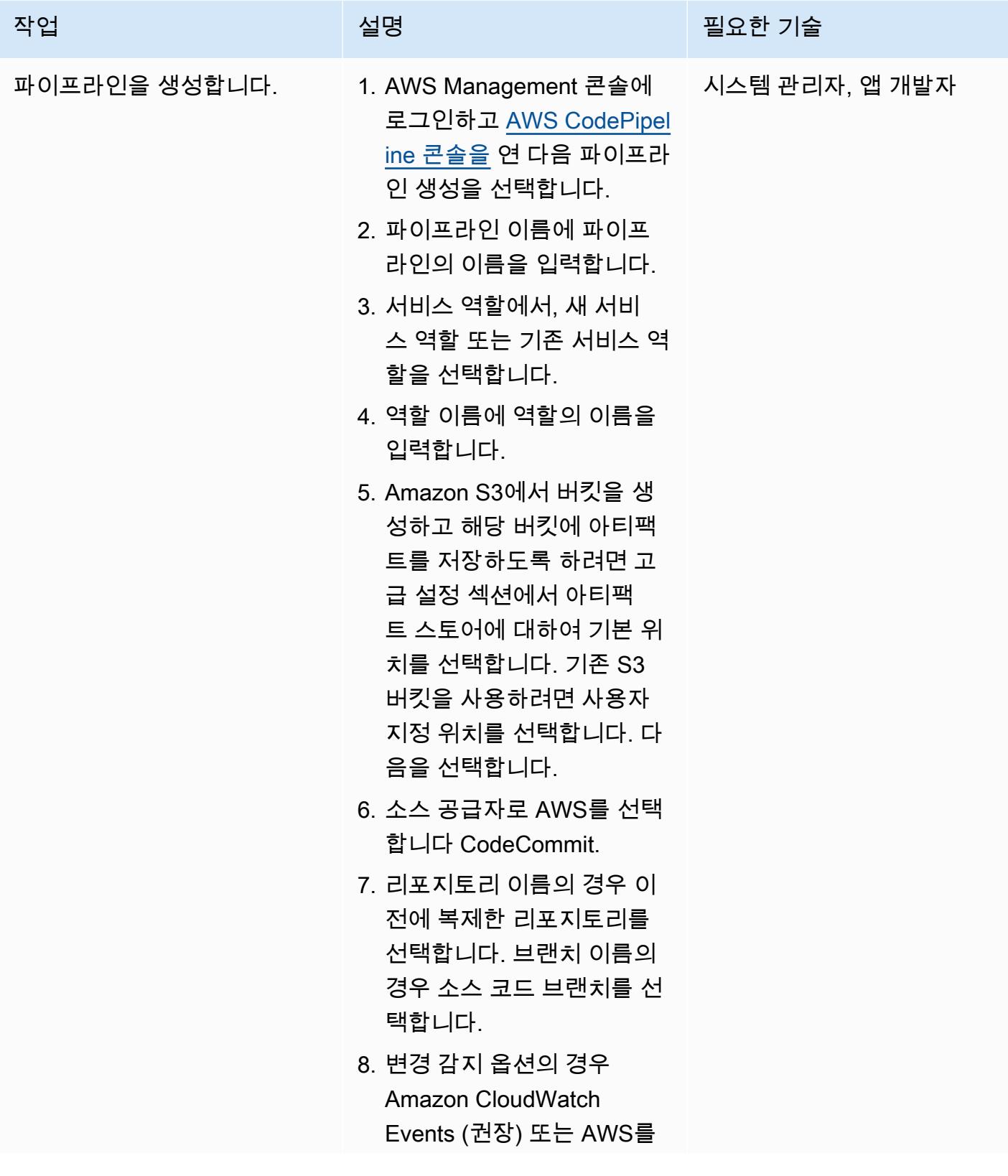
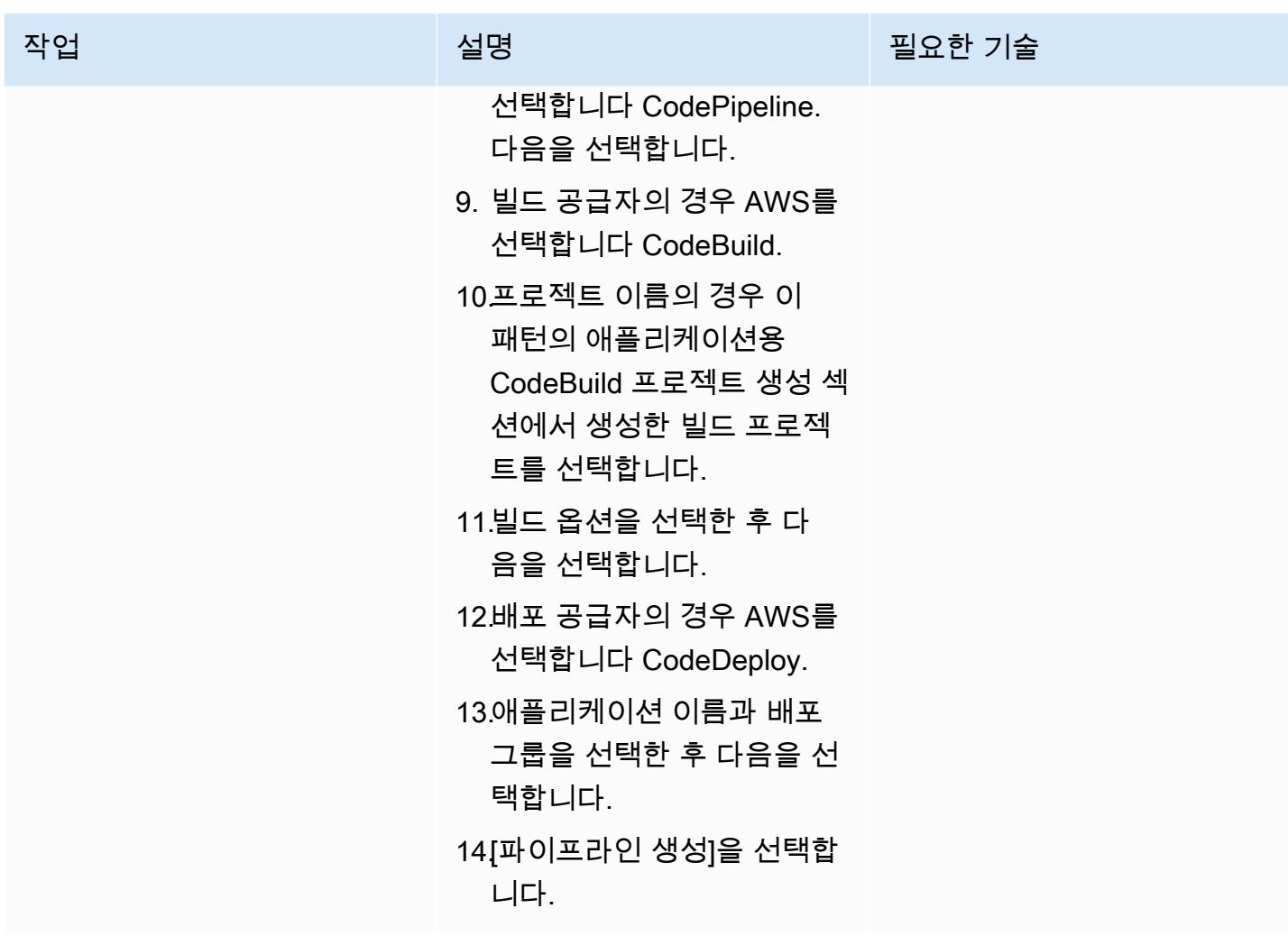

# 관련 리소스

- [AWS의 리포지토리 사용 CodeCommit](https://docs.aws.amazon.com/codecommit/latest/userguide/repositories.html)
- [빌드 프로젝트 작업](https://docs.aws.amazon.com/codebuild/latest/userguide/working-with-build-projects.html)
- [애플리케이션으로 작업하기 CodeDeploy](https://docs.aws.amazon.com/codedeploy/latest/userguide/applications.html)
- [에서 파이프라인으로 작업하기 CodePipeline](https://docs.aws.amazon.com/codepipeline/latest/userguide/pipelines.html)

### 첨부

이 문서와 관련된 추가 콘텐츠에 액세스하려면 [attachment.zip](samples/p-attach/d1329896-666a-4b1d-a5aa-1dce5c196410/attachments/attachment.zip) 파일의 압축을 풉니다.

# Java 및 Python 프로젝트를 위한 동적 CI 파이프라인을 자동으로 생 성

작성자: Aromal Raj Jayarajan(AWS), Amarnath Reddy(AWS), MAHESH RAGHUNANDANAN(AWS), Vijesh Vijayakumaran Nair(AWS)

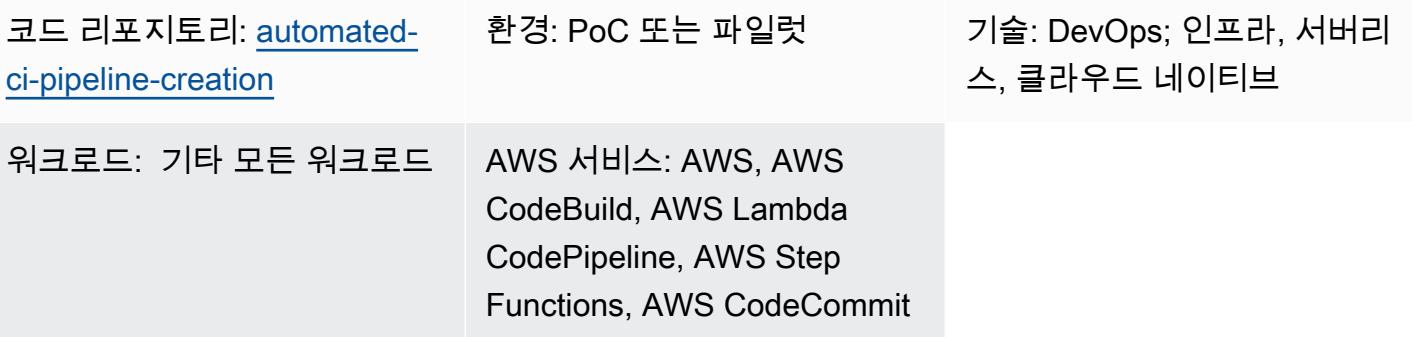

### 요약

이 패턴은 AWS 개발자 도구를 사용하여 Java 및 Python 프로젝트를 위한 동적 지속적 통합(CI) 파이 프라인을 자동으로 생성하는 법을 보여줍니다.

기술 스택이 다양해지고 개발 활동이 증가하면 조직 전체에서 일관된 CI 파이프라인을 만들고 유지 관 리하기가 어려워질 수 있습니다. AWS Step Functions에서 프로세스를 자동화하면 CI 파이프라인의 사 용 및 접근 방식이 일관되도록 할 수 있습니다.

동적 CI 파이프라인 생성을 자동화하기 위해 이 패턴은 다음과 같은 변수 입력을 사용합니다.

- 프로그래밍 언어(Java 또는 Python만 해당)
- 파이프라인 이름
- 필수 파이프라인 단계

참고: Step Functions는 여러 AWS 서비스를 사용하여 파이프라인 생성을 오케스트레이션합니다. 이 솔루션에서 사용되는 AWS 서비스에 대한 자세한 내용은 이 패턴의 도구 섹션을 참조하십시오.

### 사전 조건 및 제한 사항

사전 조건

- 활성 상태의 AWS 계정
- 이 솔루션이 배포되는 동일한 AWS 리전에 있는 Amazon S3 버킷
- 이 솔루션에 필요한 리소스를 생성하는 데 필요한 AWS CloudFormation 권한을 보유한 AWS ID 및 액세스 관리 (IAM) 보안 [주체](https://docs.aws.amazon.com/IAM/latest/UserGuide/reference_policies_elements_principal.html)

#### 제한 사항

- 이 패턴은 Java 및 Python 프로젝트만 지원합니다.
- 이 패턴에 프로비저닝된 IAM 역할은 최소 권한 원칙을 따릅니다. IAM 역할의 권한은 CI 파이프라인 이 생성해야 하는 특정 리소스를 기반으로 업데이트되어야 합니다.

아키텍처

#### 대상 기술 스택

- AWS CloudFormation
- AWS CodeBuild
- AWS CodeCommit
- AWS CodePipeline
- IAM
- Amazon Simple Storage Service(S3)
- AWS Systems Manager
- AWS Step Functions
- AWS Lambda
- Amazon DynamoDB

대상 아키텍처·

다음 다이어그램은 AWS 개발자 도구를 사용하여 Java 및 Python 프로젝트용 동적 CI 파이프라인을 자동으로 생성하는 예제 워크플로를 보여줍니다.

이 다이어그램은 다음 워크플로를 보여줍니다.

- 1. AWS 사용자는 CI 파이프라인 생성을 위한 입력 파라미터를 JSON 형식으로 제공합니다. 이 입력은 AWS 개발자 도구를 사용하여 CI 파이프라인을 생성하는 Step Functions 워크플로(상태 머신)를 시 작합니다.
- 2. Lambda 함수는 Amazon S3 버킷에 저장된 input-reference라는 이름의 폴더를 읽은 다음 buildspec.yml 파일을 생성합니다. 이렇게 생성된 파일은 CI 파이프라인 단계를 정의하며 파라미터 참조를 저장하는 동일한 Amazon S3 버킷에 다시 저장됩니다.
- 3. Step Functions는 CI 파이프라인 생성 워크플로의 종속성에 변경 사항이 있는지 확인하고 필요에 따 라 종속성 스택을 업데이트합니다.
- 4. Step Functions는 CodeCommit 리포지토리, CodeBuild 프로젝트, 파이프라인을 비롯한 CI CodePipeline 파이프라인 리소스를 CloudFormation 스택에 생성합니다.
- 5. 스택은 선택한 기술 CloudFormation 스택 (Java 또는 Python) 의 샘플 소스 코드와 buildspec.yml 파 일을 저장소에 복사합니다. CodeCommit
- 6. CI 파이프라인 런타임 세부 정보는 DynamoDB 테이블에 저장됩니다.

#### 자동화 및 규모 조정

- 이 패턴은 단일 개발 환경에서만 사용할 수 있습니다. 여러 개발 환경에서 사용하려면 구성을 변경해 야 합니다.
- 두 개 이상의 CloudFormation 스택에 대한 지원을 추가하려면 추가 템플릿을 생성할 수 있습니다. CloudFormation 자세한 내용은 CloudFormation 설명서의 [AWS CloudFormation 시작하기를](https://docs.aws.amazon.com/AWSCloudFormation/latest/UserGuide/GettingStarted.html) 참조하 십시오.

### 도구

도구

- [AWS Step Functions은](https://docs.aws.amazon.com/step-functions/latest/dg/welcome.html) Lambda 함수와 기타 AWS 서비스를 결합할 수 있는 서버리스 오케스트레이 션 서비스로, 비즈니스 크리티컬 애플리케이션을 구축합니다.
- [AWS Lambda는](https://docs.aws.amazon.com/lambda/latest/dg/welcome.html) 서버를 프로비저닝하거나 관리할 필요 없이 코드를 실행할 수 있도록 도와주는 컴 퓨팅 서비스입니다. 필요할 때만 코드를 실행하며 자동으로 확장이 가능하므로 사용한 컴퓨팅 시간 만큼만 비용을 지불합니다.
- [CodeBuildAWS는](https://docs.aws.amazon.com/codebuild/latest/userguide/welcome.html) 소스 코드를 컴파일하고, 단위 테스트를 실행하고, 배포할 준비가 된 아티팩트를 생성하는 데 도움이 되는 완전관리형 빌드 서비스입니다.
- [CodeCommitAWS는](https://docs.aws.amazon.com/codecommit/latest/userguide/welcome.html) 자체 소스 제어 시스템을 관리할 필요 없이 Git 리포지토리를 비공개로 저장하 고 관리할 수 있는 버전 제어 서비스입니다.
- [AWS Identity and Access Management\(IAM\)](https://docs.aws.amazon.com/IAM/latest/UserGuide/introduction.html)는 누구에게 인증 및 사용 권한이 있는지 제어하여 AWS 리소스에 대한 액세스를 안전하게 관리할 수 있도록 도와줍니다.
- [AWS Key Management Service\(AWS KMS\)를](https://docs.aws.amazon.com/kms/latest/developerguide/overview.html) 사용하면 암호화 키를 생성하고 제어하여 데이터를 보호할 수 있습니다.
- [Amazon Simple Storage Service\(S3\)](https://docs.aws.amazon.com/AmazonS3/latest/userguide/Welcome.html)는 원하는 양의 데이터를 저장, 보호 및 검색하는 데 도움이 되 는 클라우드 기반 객체 스토리지 서비스입니다.
- [AWS는 AWS CloudFormation](https://docs.aws.amazon.com/AWSCloudFormation/latest/UserGuide/Welcome.html) 리소스를 설정하고, 빠르고 일관되게 프로비저닝하고, AWS 계정 및 지역 전반의 수명 주기 전반에 걸쳐 리소스를 관리할 수 있도록 지원합니다.
- [Amazon DynamoDB는](https://docs.aws.amazon.com/amazondynamodb/latest/developerguide/Introduction.html) 빠르고 예측 가능하고 확장 가능한 성능을 제공하는 완전 관리형 NoSQL 데 이터베이스 서비스입니다.
- [AWS Systems Manager Parameter Store는](https://docs.aws.amazon.com/systems-manager/latest/userguide/systems-manager-parameter-store.html) 구성 데이터 관리 및 암호 관리를 위한 안전한 계층적 스 토리지를 제공합니다.

코드

이 패턴의 코드는 GitHub [automated-ci-pipeline-creation리](https://github.com/aws-samples/automated-ci-pipeline-creation)포지토리에서 사용할 수 있습니다. 리포지 토리에는 이 패턴에 설명된 대상 아키텍처를 만드는 데 필요한 CloudFormation 템플릿이 들어 있습니 다.

### 모범 사례

- 토큰이나 암호와 같은 자격 증명 (암호) 을 CloudFormation 템플릿 또는 Step Functions 작업 구 성에 직접 입력하지 마십시오. 그러면 DynamoDB 로그에 정보가 표시됩니다. 대신 AWS Secrets Manager를 사용하여 보안 정보를 설정하고 저장하십시오. 그런 다음 필요에 따라 CloudFormation 템플릿 및 Step Functions 작업 구성 내에서 Secrets Manager에 저장된 암호를 참조합니다. 자세한 내용은 AWS Secrets Manager 사용 설명서의 [AWS Secrets Manager란 무엇입니까?](https://docs.aws.amazon.com/secretsmanager/latest/userguide/intro.html)를 참조하십시 오.
- Amazon S3에 저장된 CodePipeline 아티팩트에 대해 서버 측 암호화를 구성합니다. 자세한 내 용은 설명서의 [Amazon S3에 저장된 아티팩트에 대한 서버 측 암호화 구성을](https://docs.aws.amazon.com/codepipeline/latest/userguide/S3-artifact-encryption.html) 참조하십시오. CodePipeline CodePipeline
- IAM 역할을 구성할 때 최소 권한을 적용합니다. 자세한 내용은 IAM 설명서의 [최소 권한 적용](https://docs.aws.amazon.com/IAM/latest/UserGuide/best-practices.html#grant-least-privilege)을 참조 하십시오.
- Amazon S3 버킷에 공개적으로 액세스할 수 없어야 합니다. 자세한 내용은 Amazon S3 설명서의 [S3](https://docs.aws.amazon.com/AmazonS3/latest/userguide/configuring-block-public-access-bucket.html)  [버킷에 대한 퍼블릭 액세스 차단 설정 구성을](https://docs.aws.amazon.com/AmazonS3/latest/userguide/configuring-block-public-access-bucket.html) 참조하십시오.
- Amazon S3 버킷에 대한 버전 관리를 활성화해야 합니다. 자세한 내용은 Amazon S3 버킷 설명서의 [S3 버킷에서 버전 관리 사용을](https://docs.aws.amazon.com/AmazonS3/latest/userguide/Versioning.html) 참조하십시오.
- IAM 정책을 구성할 때는 IAM Access Analyzer를 사용하십시오. 이 도구는 안전하고 기능적인 IAM 정책을 작성하는 데 도움이 되는 실행 가능한 권장 사항을 제공합니다. 자세한 내용은 IAM 설명서의 [AWS Identity 및 Access Management Access Analyzer 사용](https://docs.aws.amazon.com/IAM/latest/UserGuide/what-is-access-analyzer.html)을 참조하십시오.
- 가능하면 IAM 정책을 구성할 때 특정 액세스 조건을 정의하십시오.
- 모니터링 및 감사 CloudWatch 목적으로 Amazon 로깅을 활성화합니다. 자세한 내용은 [Amazon](https://docs.aws.amazon.com/AmazonCloudWatch/latest/logs/WhatIsCloudWatchLogs.html)  [CloudWatch Logs란 무엇입니까?](https://docs.aws.amazon.com/AmazonCloudWatch/latest/logs/WhatIsCloudWatchLogs.html) 를 참조하십시오. CloudWatch 설명서에서

### 에픽

### 필수 구성 요소 구성

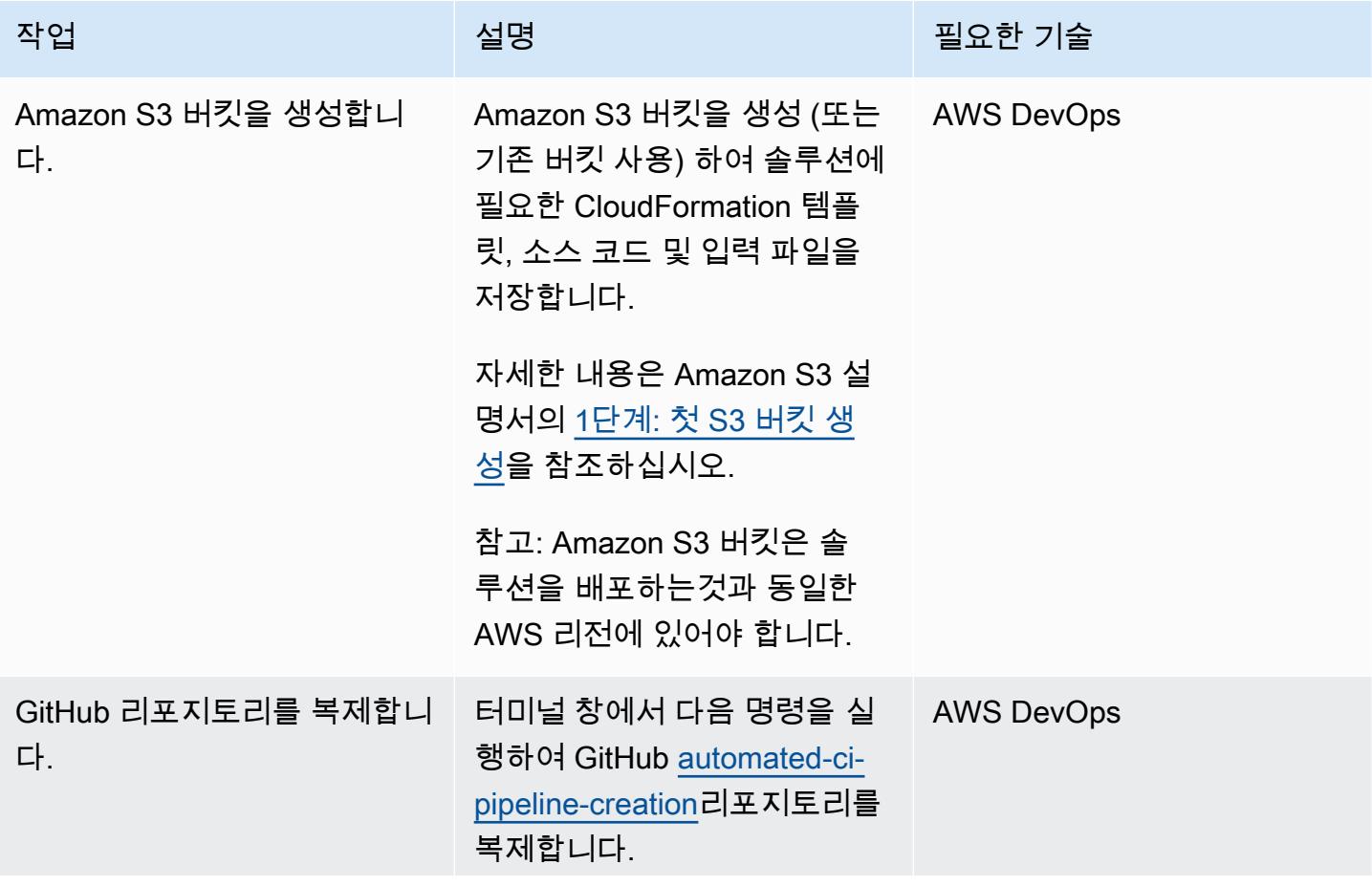

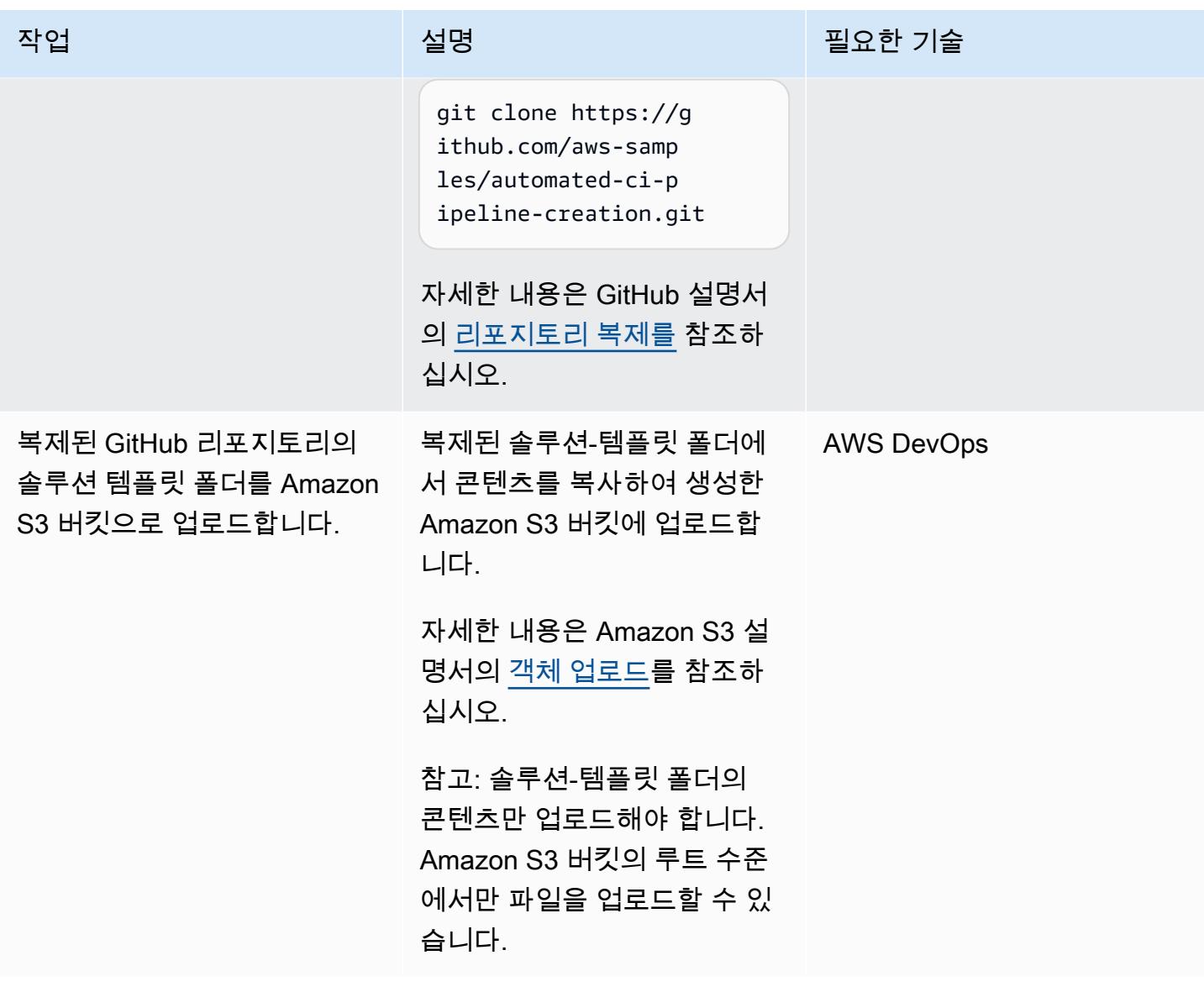

### 솔루션 배포

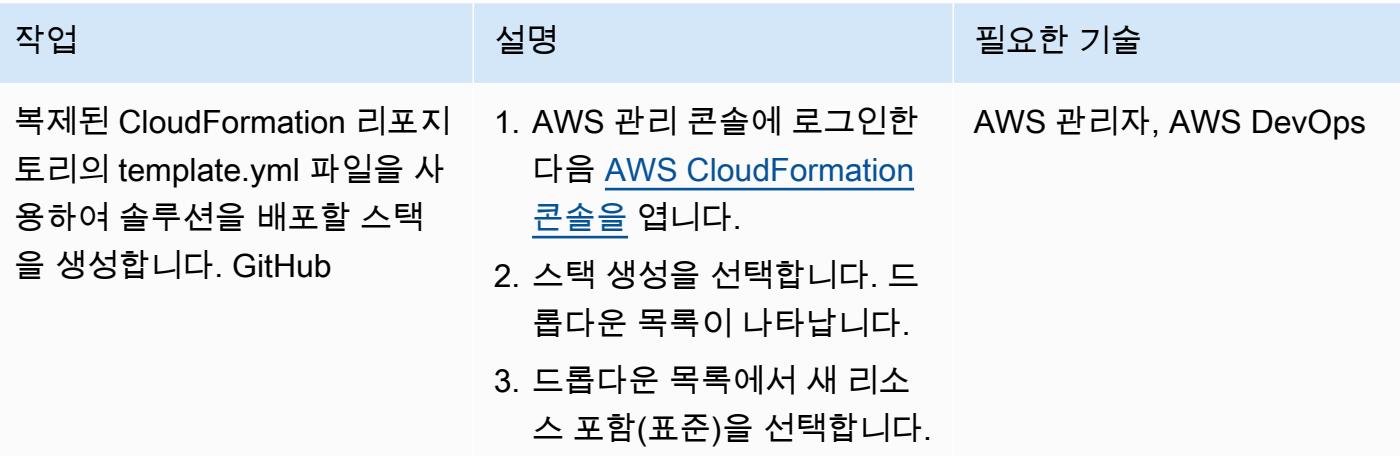

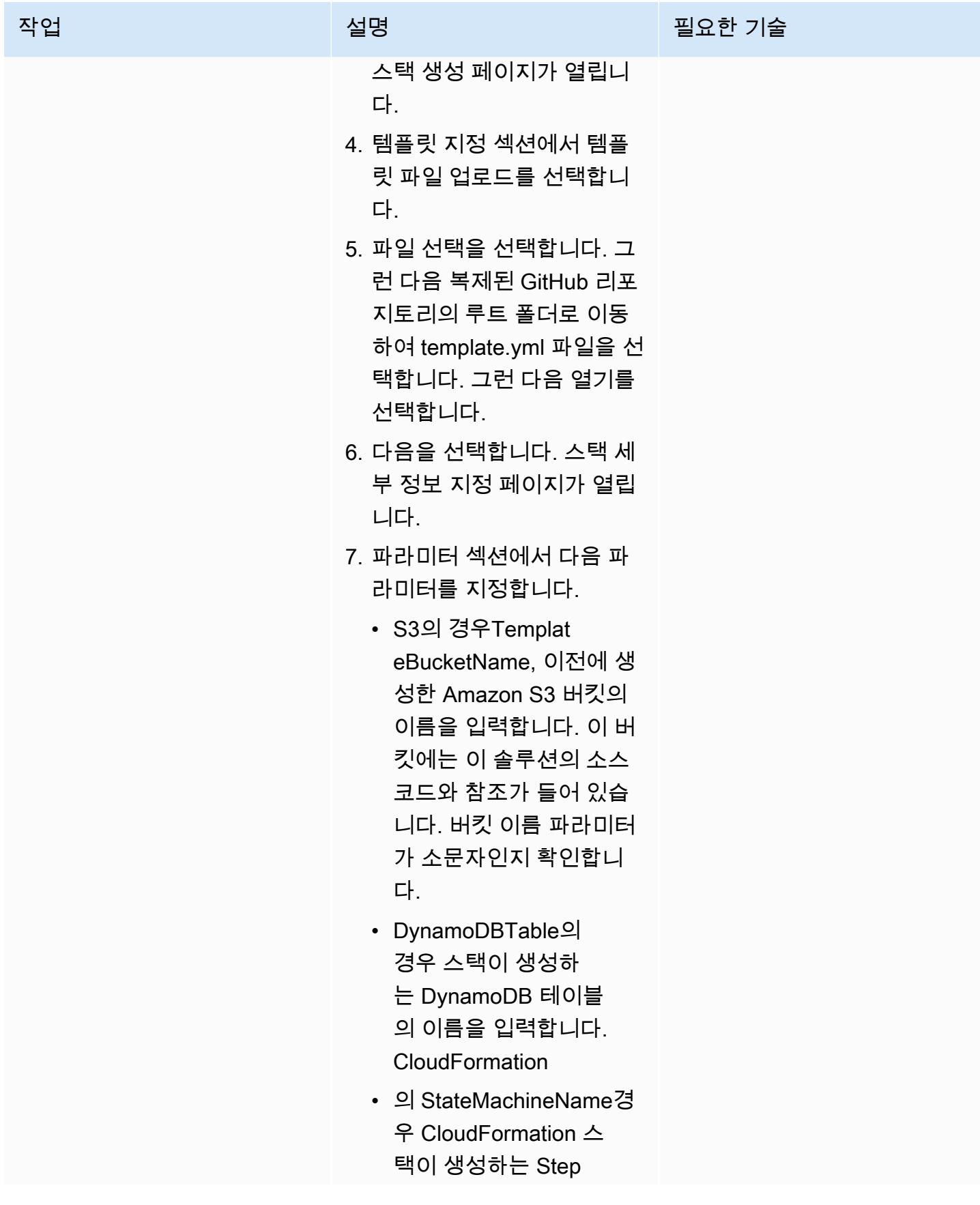

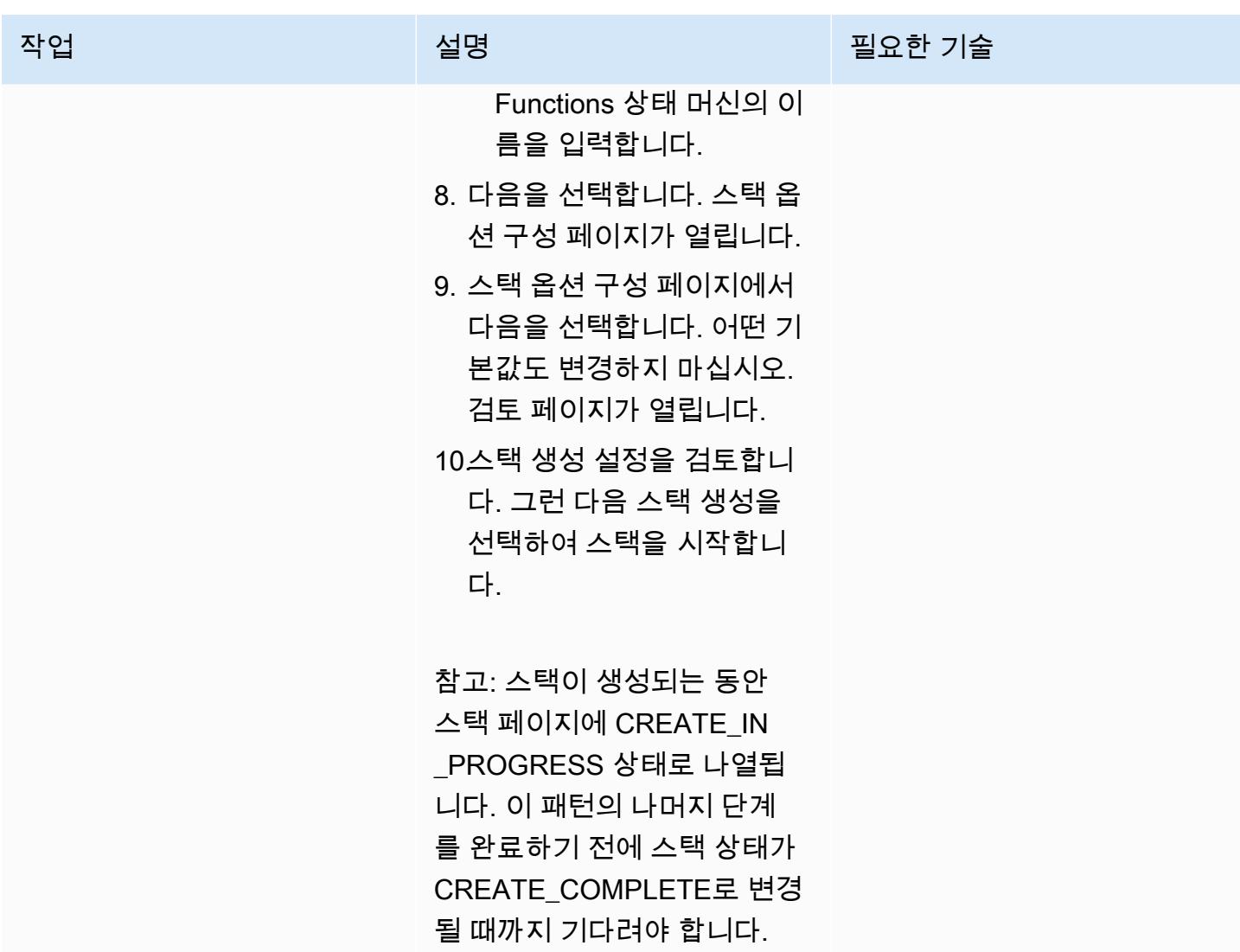

### 설정 테스트

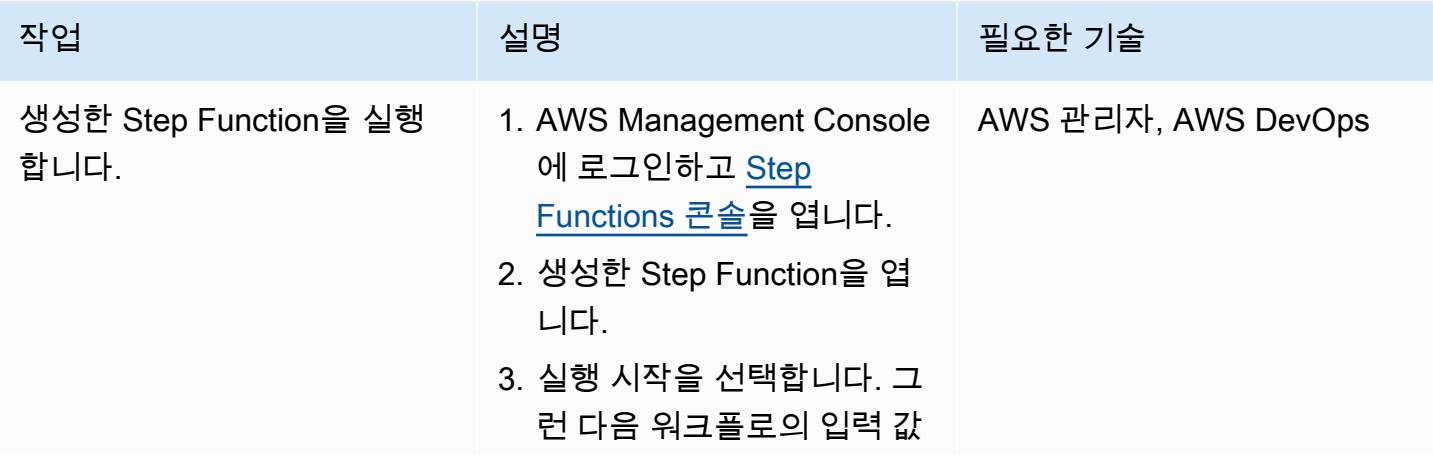

#### 작업 설명 필요한 기술

을 JSON 형식으로 입력합니

다(다음 예제 입력 참조).

4. 실행 시작을 선택합니다.

#### JSON 형식

{ "details": { "tech\_stack": "Name of the Tech Stack (python/java)", "project\_name": "Name of the Project that you want to create with", "pre\_build": "Choose the step if it required in the buildspec.yml file i.e., yes/no", "build": "Choose the step if it required in the buildspec.yml file i.e., yes/no", "post\_build": "Choose the step if it required in the buildspec.yml file i.e., yes/no", "reports": "Choose the step if it required in the buildspec.yml file i.e., yes/no", } }

Java JSON 입력 예제

{

# 작업 12000 - 2000 - 2000 - 2000 - 2000 - 2000 - 2000 - 2000 - 2000 - 2000 - 2000 - 2000 - 2000 - 2000 - 2000 - 2<br>2000 - 2000 - 2000 - 2000 - 2000 - 2000 - 2000 - 2000 - 2000 - 2000 - 2000 - 2000 - 2000 - 2000 - 2000 - 2000

```
 "details": { 
     "tech_stack": 
  "java", 
     "project_name": 
  "pipeline-java-pjt", 
     "pre_build": "yes", 
     "build": "yes", 
     "post_build": 
  "yes", 
     "reports": "yes" 
   }
}
```
Python JSON 입력 예제

```
{ 
   "details": { 
     "tech_stack": 
  "python", 
      "project_name": 
  "pipeline-python-p 
jt", 
      "pre_build": "yes", 
     "build": "yes", 
     "post_build": 
  "yes", 
      "reports": "yes" 
   }
}
```
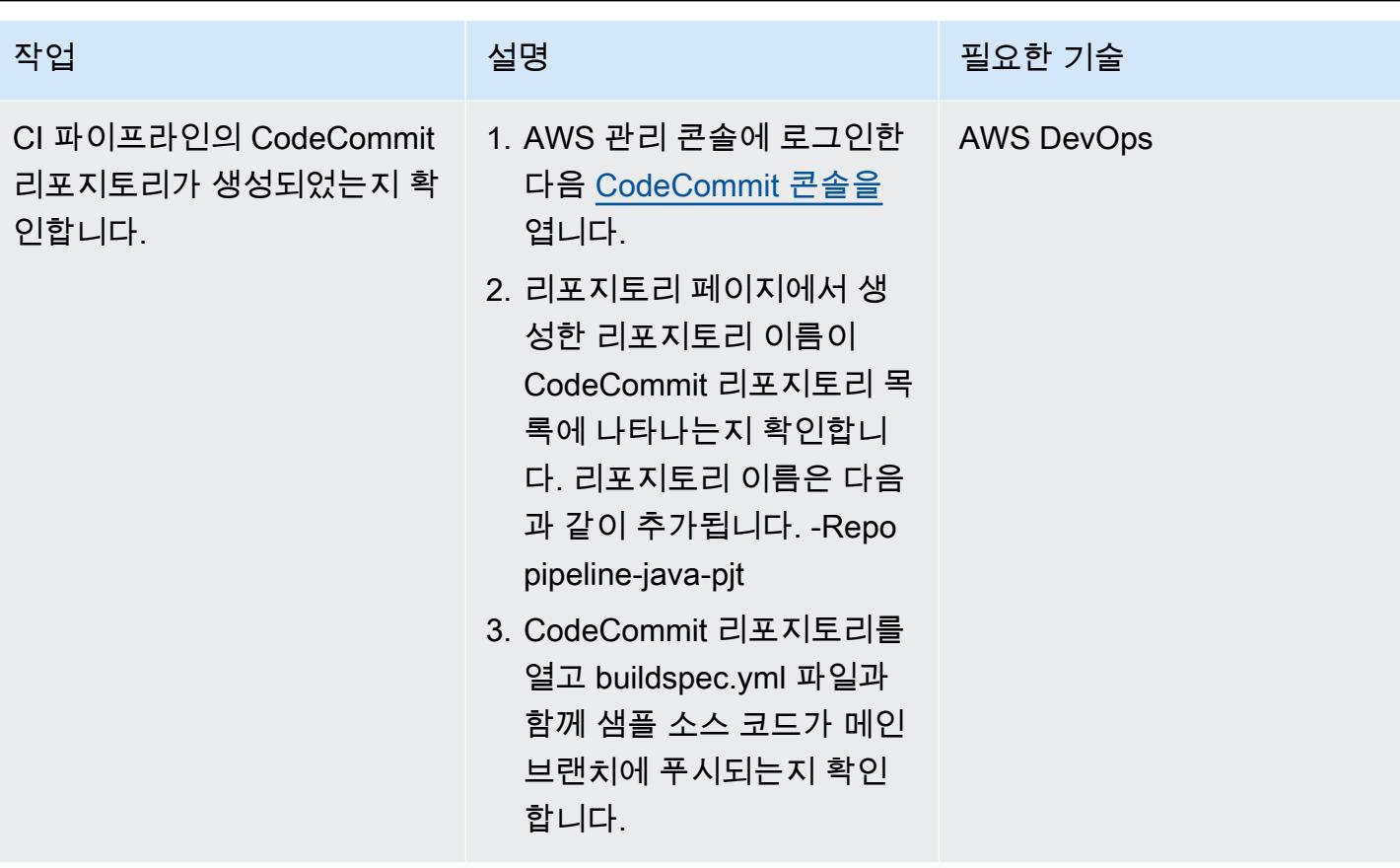

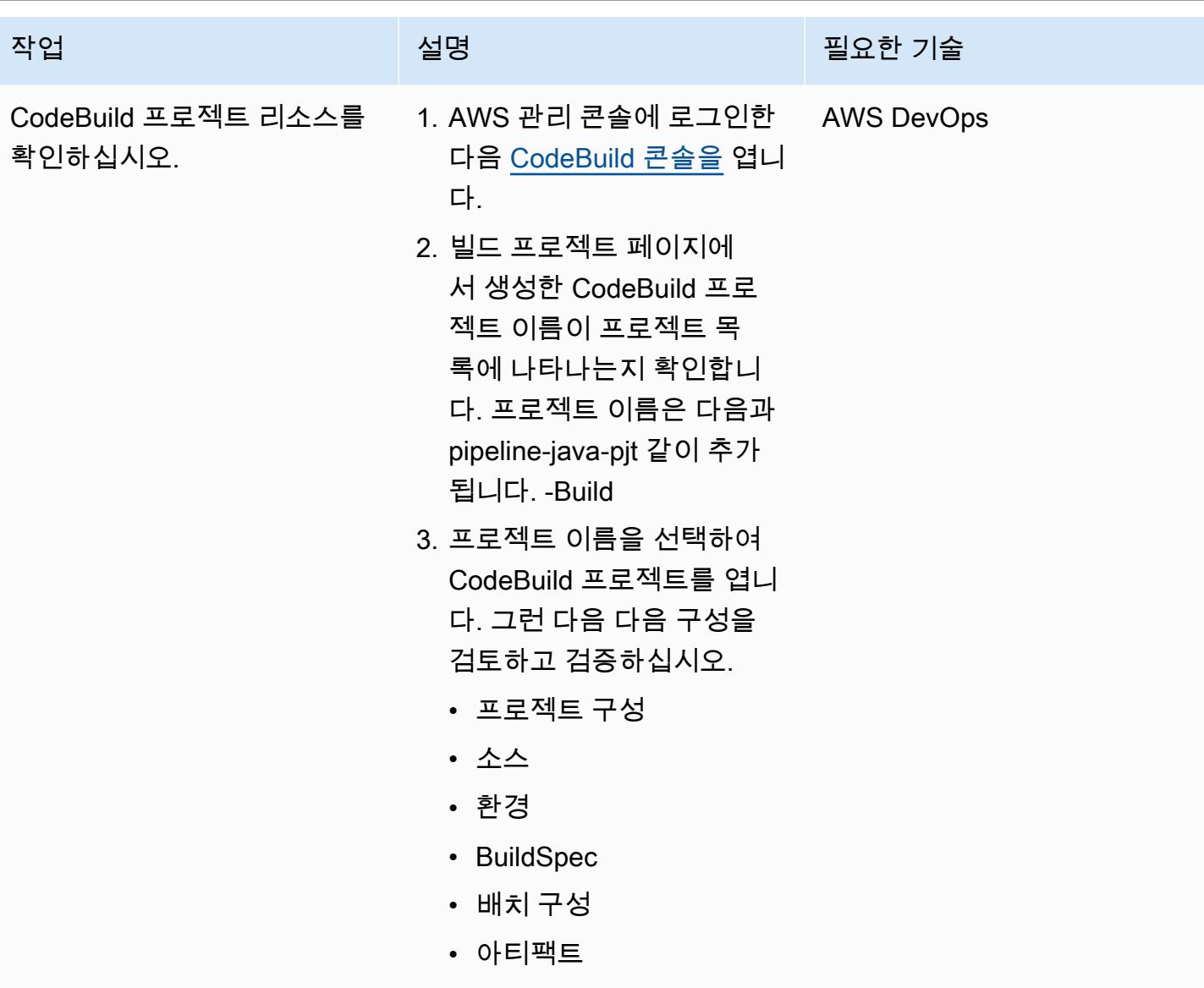

AWS 권장 가이드 THE THE TELESCOPE AND THE THE TELESCOPE AND THE THE TELESCOPE AND THE THE THE THE THE THE THE THE T

| 작업                               | 설명                                                                                                    | 필요한 기술            |
|----------------------------------|----------------------------------------------------------------------------------------------------|-------------------|
| CodePipeline 스테이지 검증.            | 1. AWS 관리 콘솔에 로그인한<br>다음 CodePipeline 콘솔을<br>엽니다.<br>2. 파이프라인 페이지에서, 생<br>성한 파이프라인 이름이 파<br>이프라인 목록에 나타나는<br>지 확인합니다. 파이프라<br>인 이름은 다음과 pipeline-<br>java-pit 같이 추가됩니다. -<br>Pipeline<br>3. 파이프라인 이름을 선택하<br>여 파이프라인을 엽니다. 그<br>런 다음 커밋 및 배포를 포함<br>하여 파이프라인의 각 단계<br>를 검토하고 검증하십시오. | <b>AWS DevOps</b> |
| CI 파이프라인이 성공적으로<br>실행되었는지 확인합니다. | 1. CodePipeline 콘솔의<br>Pipelines 페이지에서 파이<br>프라인 이름을 선택하여 파<br>이프라인 상태를 확인합니<br>다.<br>2. 파이프라인의 각 단계가 성<br>공 상태인지 확인하십시오.                                                                                                    | <b>AWS DevOps</b> |

리소스 정리

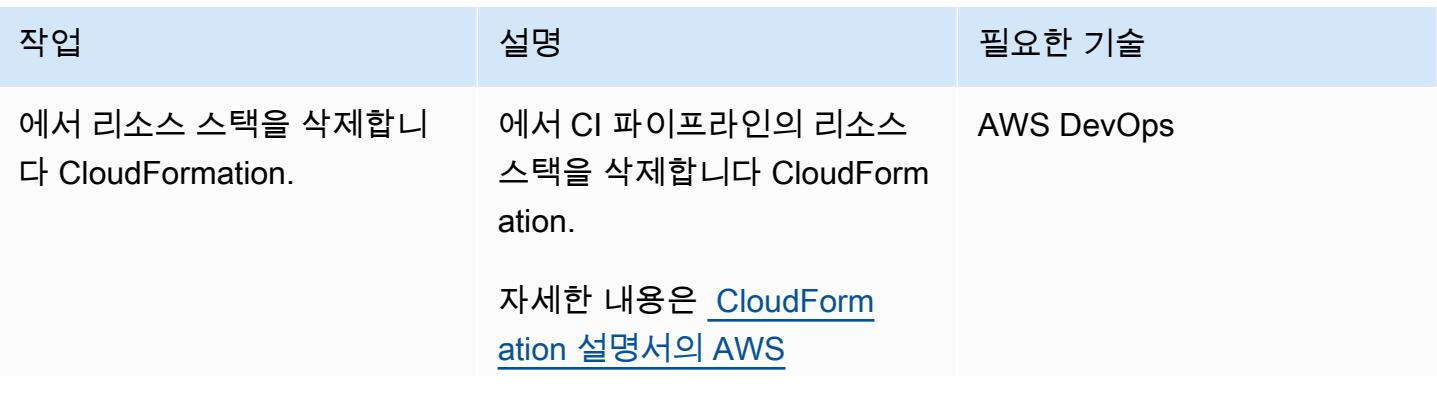

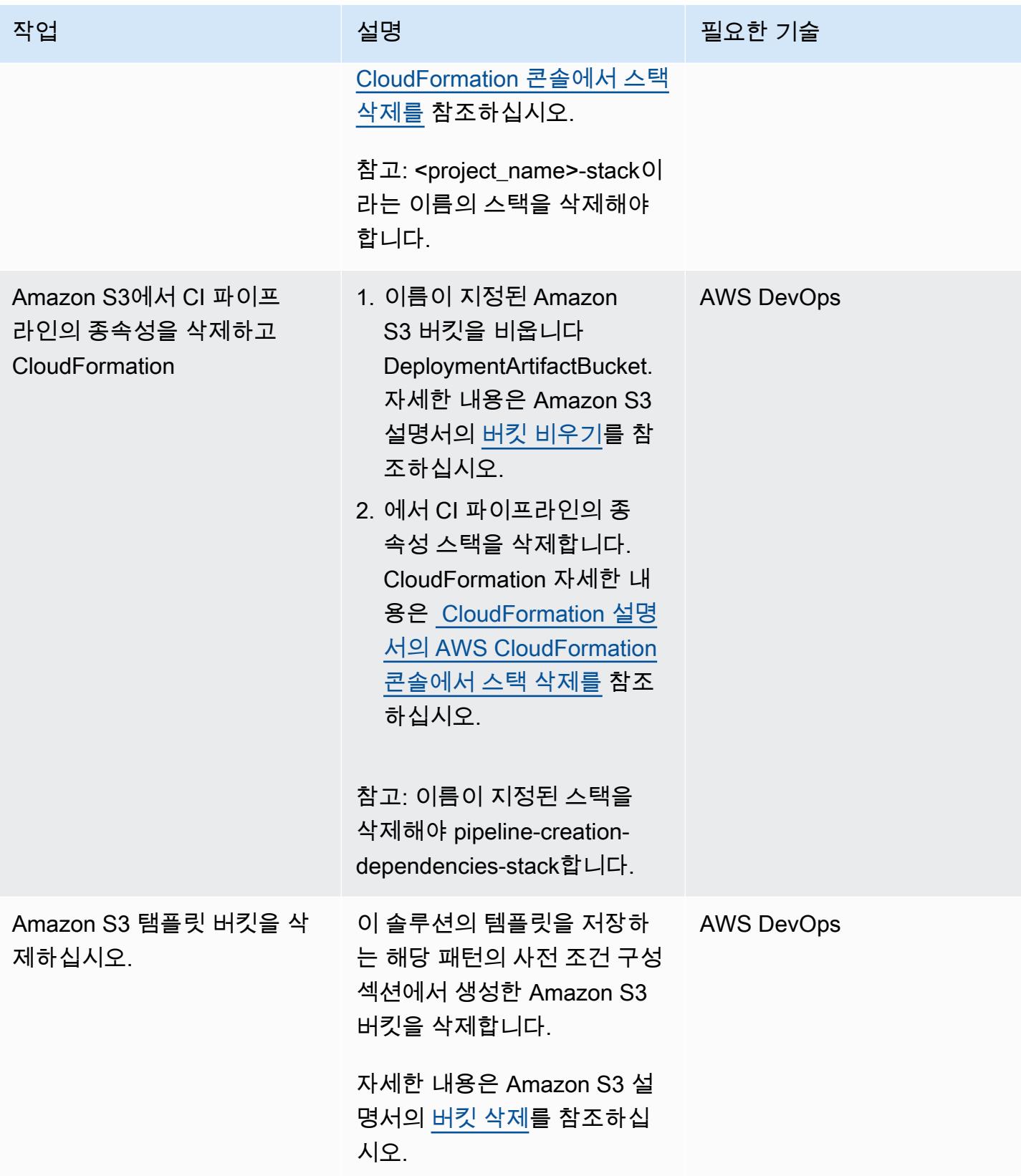

# 관련 리소스

- [Lambda를 사용하는 Step Functions 상태 머신 생성](https://docs.aws.amazon.com/step-functions/latest/dg/tutorial-creating-lambda-state-machine.html) (AWS Step Functions 설명서)
- [AWS Step Functions WorkFlow 스튜디오](https://docs.aws.amazon.com/step-functions/latest/dg/workflow-studio.html) (AWS Step Functions 설명서)
- [DevOps 및 AWS](https://aws.amazon.com/devops/)
- [AWS는 어떻게 CloudFormation 작동합니까?](https://docs.aws.amazon.com/AWSCloudFormation/latest/UserGuide/cfn-whatis-howdoesitwork.html) (AWS CloudFormation 설명서)
- AWS, AWS [CodeDeploy, AWS 및 CodeCommit CodeBuild AWS가 포함된 완전한 CI/CD](https://aws.amazon.com/blogs/devops/complete-ci-cd-with-aws-codecommit-aws-codebuild-aws-codedeploy-and-aws-codepipeline/) [\( CodePipelineAWS](https://aws.amazon.com/blogs/devops/complete-ci-cd-with-aws-codecommit-aws-codebuild-aws-codedeploy-and-aws-codepipeline/) 블로그 게시물)
- [IAM 및 AWS STS 할당량, 이름 요구 사항 및 문자 제한](https://docs.aws.amazon.com/IAM/latest/UserGuide/reference_iam-quotas.html) (IAM 설명서)

# 테라폼을 사용하여 CloudWatch Synthetics 카나리아를 배포하세요

작성자: Dhrubajyoti Mukherjee(AWS) 및 Jean-Francois Landreau(AWS)

코드 리포지토리: Terraform으 로 [CloudWatch Synthetics 카](https://github.com/aws-samples/cloudwatch-synthetics-canary-terraform) [나리아 배포하기](https://github.com/aws-samples/cloudwatch-synthetics-canary-terraform)

AWS 서비스: 아마존 CloudWatch, 아마존 S3, 아마 존 SNS, 아마존 VPC, AWS ID 및 액세스 관리

환경: 프로덕션 기술: DevOps; 비즈니스 생산 성; 소프트웨어 개발 및 테스트; 인프라; 웹 및 모바일 앱

요약

고객 관점에서 시스템 상태를 검증하고 고객이 연결할 수 있는지 확인하는 것이 중요합니다. 고객이 엔 드포인트에 계속 직접 호출하지 않을 때는 더 어려워집니다. [Amazon CloudWatch Synthetics는](https://docs.aws.amazon.com/AmazonCloudWatch/latest/monitoring/CloudWatch_Synthetics_Canaries.html) 퍼블 릭 엔드포인트와 프라이빗 엔드포인트를 모두 테스트할 수 있는 카나리아 생성을 지원합니다. Canary 를 사용하면 사용 중이 아닌 경우에도 시스템 상태를 알 수 있습니다. 이 canary는 Node.js Puppeteer 스크립트 또는 Python Selenium 스크립트입니다.

이 패턴은 HashiCorp Terraform을 사용하여 프라이빗 엔드포인트를 테스트하는 카나리아를 배포하는 방법을 설명합니다. 여기에는 URL이 200-OK를 반환되는지 여부를 테스트하는 Puppeteer 스크립트가 포함되어 있습니다. 그런 다음 Terraform 스크립트를 프라이빗 엔드포인트를 배포하는 스크립트와 통 합할 수 있습니다. 또한 퍼블릭 엔드포인트를 모니터링하도록 솔루션을 수정할 수 있습니다.

### 사전 조건 및 제한 사항

사전 조건

- Virtual Private Cloud(VPC)와 프라이빗 서브넷이 있는 활성 Amazon Web Services(AWS) 계정
- 프라이빗 서브넷에서 연결할 수 있는 엔드포인트의 URL
- 배포 환경에 Terraform 설치

#### 제한 사항

현재 솔루션은 다음 CloudWatch Synthetics 런타임 버전에서 작동합니다.

- syn-nodejs-puppeteer-3.4
- syn-nodejs-puppeteer-3.5
- syn-nodejs-puppeteer-3.6
- syn-nodejs-puppeteer-3.7

새 런타임 버전이 출시되면 현재 솔루션을 업데이트해야 할 수 있습니다. 또한 보안 업데이트에 뒤쳐지 지 않도록 솔루션을 수정해야 합니다.

제품 버전

• Terraform 1.3.0

아키텍처

아마존 CloudWatch 신세틱스는 람다와 아마존 CloudWatch 심플 스토리지 서비스 (Amazon S3) 를 기 반으로 합니다. CloudWatch Amazon은 카나리아를 생성하는 마법사와 카나리아 실행 상태를 표시하 는 대시보드를 제공합니다. Lambda 함수는 스크립트를 실행합니다. Amazon S3는 canary 실행의 로 그와 스크린샷을 저장합니다.

이 패턴은 대상 서브넷에 배포된 Amazon Elastic Compute Cloud(Amazon EC2) 인스턴스를 통해 프 라이빗 엔드포인트를 시뮬레이션합니다. Lambda 함수를 사용하려면 프라이빗 엔드포인트가 배포된 VPC에 탄력적 네트워크 인터페이스가 필요합니다.

이 다이어그램은 다음을 보여 줍니다.

- 1. Synthetics canary는 canary Lambda 함수를 시작합니다.
- 2. Canary Lambda 함수는 탄력적 네트워크 인터페이스에 연결됩니다.
- 3. Canary Lambda 함수는 엔드포인트의 상태를 모니터링합니다.
- 4. Synthetics 카나리아는 실행 데이터를 S3 버킷 및 지표로 푸시합니다. CloudWatch
- 5. 지표에 따라 CloudWatch 경보가 시작됩니다.
- 6. CloudWatch 경보는 아마존 심플 알림 서비스 (Amazon SNS) 주제를 시작합니다.

도구

서비스

- [Amazon은](https://docs.aws.amazon.com/AmazonCloudWatch/latest/monitoring/WhatIsCloudWatch.html) AWS 리소스의 지표와 AWS에서 실행하는 애플리케이션을 실시간으로 모니터링할 수 있 도록 CloudWatch 도와줍니다.
- [AWS Lambda는](https://docs.aws.amazon.com/lambda/latest/dg/welcome.html) 서버를 프로비저닝하거나 관리할 필요 없이 코드를 실행하는 데 도움이 되는 컴퓨 팅 서비스입니다. 필요할 때만 코드를 실행하며 자동으로 확장이 가능하므로 사용한 컴퓨팅 시간만 큼만 비용을 지불합니다.
- [Amazon Simple Notification Service\(Amazon SNS\)를](https://docs.aws.amazon.com/sns/latest/dg/welcome.html) 사용하면 웹 서버 및 이메일 주소를 포함하여 게시자와 클라이언트 간의 메시지 교환을 조정하고 관리할 수 있습니다.
- [Amazon Simple Storage Service\(S3\)](https://docs.aws.amazon.com/AmazonS3/latest/userguide/Welcome.html)는 원하는 양의 데이터를 저장, 보호 및 검색하는 데 도움이 되 는 클라우드 기반 객체 스토리지 서비스입니다.
- [Amazon Virtual Private Cloud\(VPC\)](https://docs.aws.amazon.com/vpc/latest/userguide/what-is-amazon-vpc.html)를 이용하면 사용자가 정의한 가상 네트워크로 AWS 리소스를 시작할 수 있습니다. 이 가상 네트워크는 사용자의 자체 데이터 센터에서 운영하는 기존 네트워크와 유사하며 AWS의 확장 가능한 인프라를 사용한다는 이점이 있습니다. 이 패턴은 VPC 엔드포인트와 탄력적 네트워크 인터페이스를 사용합니다.

기타 서비스

- [HashiCorp Terraform은](https://www.terraform.io/docs) 코드를 사용하여 클라우드 인프라 및 리소스를 프로비저닝하고 관리할 수 있도록 지원하는 오픈 소스 코드형 인프라 (IaC) 도구입니다. 이 패턴은 Terraform을 사용하여 인프 라를 배포합니다.
- [Puppeteer](https://pptr.dev/)는 Node.js 라이브러리입니다. CloudWatch Synthetics 런타임은 Puppeteer 프레임워크를 사용합니다.

코드

[솔루션은 클라우드 리포지토리에서 사용할 수 있습니다. GitHub watch-synthetics-canary-terraform](https://github.com/aws-samples/cloudwatch-synthetics-canary-terraform) 자 세한 내용은 추가 정보 섹션을 참조하세요.

에픽

프라이빗 URL 모니터링 솔루션 구현

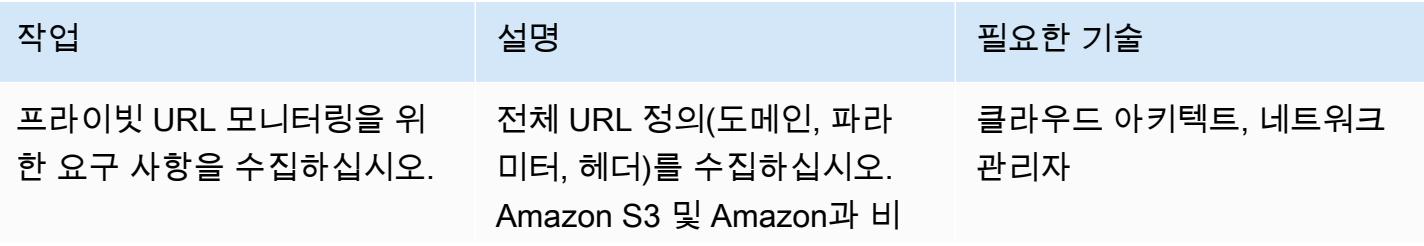

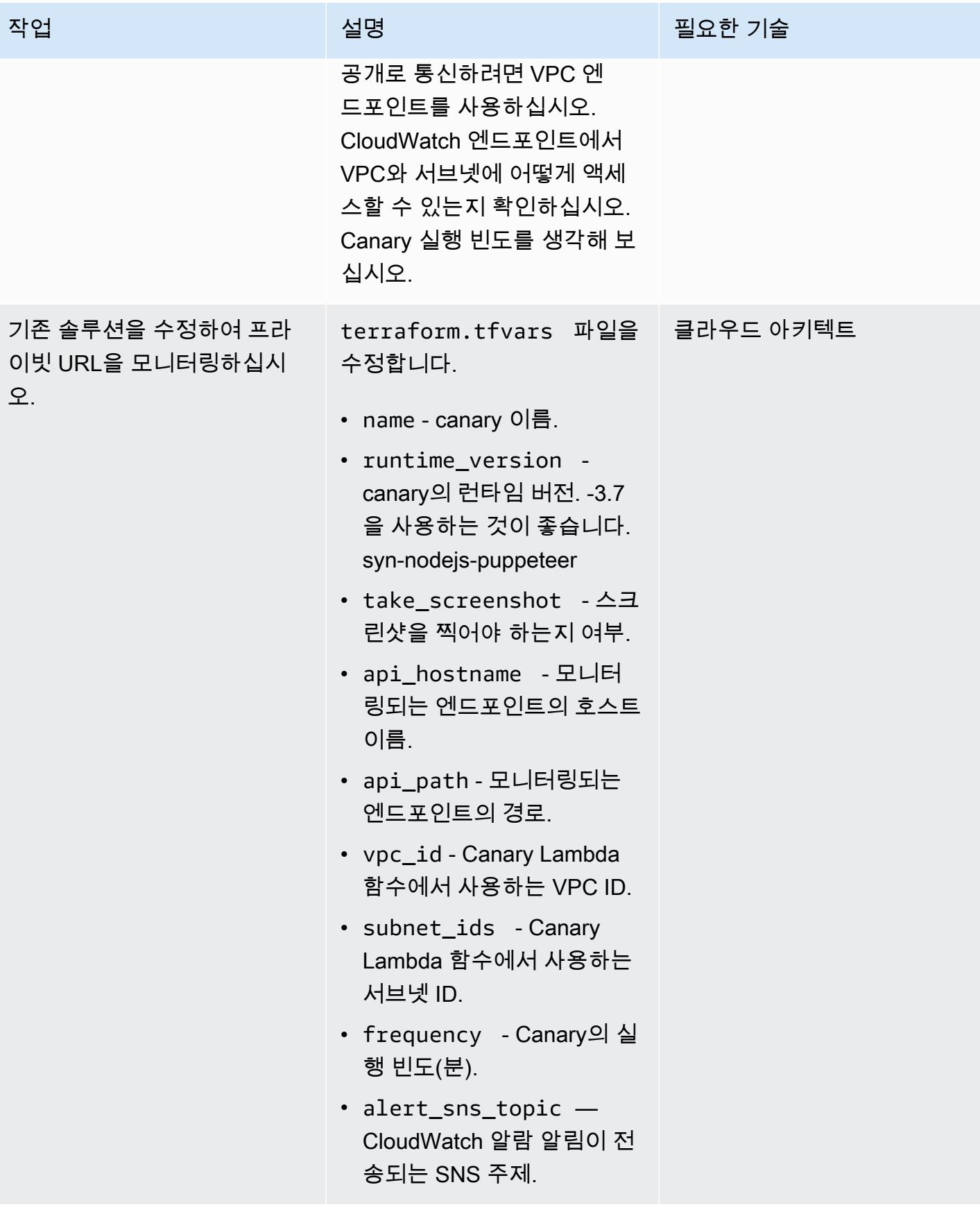

AWS 권장 가이드 THE THE TELESCOPE ASSESSED TO THE TELESCOPE AND THE THE TELESCOPE AND THE THE THE THE THE THE THE T

| 작업          | 설명                                                                                         | 필요한 기술                    |
|-------------|--------------------------------------------------------------------------------------------|---------------------------|
| 솔루션 배포 및 운영 | 솔루션을 배포하려면 다음을<br>수행합니다.                                                                   | 클라우드 아키텍트, DevOps<br>엔지니어 |
|             | 1. 개발 환경의 cloudwatc<br>h-synthetics-canar<br>y-terraform 디렉터리<br>에서 Terraform을 초기화합<br>니다. |                           |
|             | terraform init                                                                             |                           |
|             | 2. 변경 사항을 계획하고 검토<br>하십시오.                                                                 |                           |
|             | terraform plan                                                                             |                           |
|             | 3. 솔루션을 배포합니다.                                                                             |                           |
|             | terraform apply                                                                            |                           |

# 문제 해결

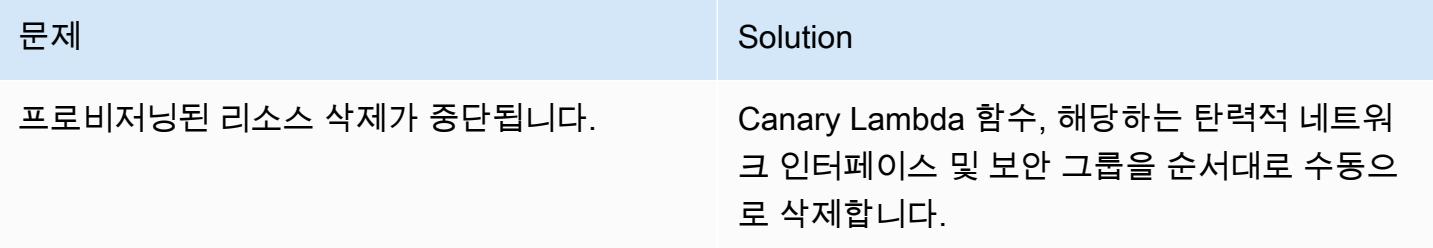

# 관련 리소스

- [Synthetics 모니터링 사용](https://docs.aws.amazon.com/AmazonCloudWatch/latest/monitoring/CloudWatch_Synthetics_Canaries.html)
- [Amazon CloudWatch Synthetics를 사용하여 API Gateway 엔드포인트를 모니터링하세요](https://aws.amazon.com/blogs/mt/monitor-api-gateway-endpoints-with-amazon-cloudwatch-synthetics/) (블로그 게시물)

### 추가 정보

.

리포지토리 아티팩트

리포지토리 아티팩트의 구조는 다음과 같습니다.

```
### README.md
### main.tf
### modules
#   ### canary
#   ### canary-infra
### terraform.tfvars
### tf.plan
### variable.tf
```
main.tf 파일은 코어 모듈을 포함하며 두 개의 하위 모듈을 배포합니다.

- canary-infra는 canary에 필요한 인프라를 배포합니다.
- canary는 canary를 배포합니다.

솔루션의 입력 파라미터는 terraform.tfvars 파일에 있습니다. 다음 코드 예제를 사용하여 canary 하나를 생성할 수 있습니다.

```
module "canary" { 
     source = "./modules/canary" 
     name = var.name 
     runtime_version = var.runtime_version 
     take_screenshot = var.take_screenshot 
     api_hostname = var.api_hostname 
     api_path = var.api_path 
     reports-bucket = module.canary_infra.reports-bucket 
     role = module.canary_infra.role 
     security_group_id = module.canary_infra.security_group_id 
     subnet_ids = var.subnet_ids 
     frequency = var.frequency 
     alert_sns_topic = var.alert_sns_topic
}
```
해당.var 파일은 다음과 같습니다.

```
name = "mv-canary"runtime_version = "syn-nodejs-puppeteer-3.7"
take_screenshot = false
api_hostname = "mydomain.internal"
api_path = "/path?param=value"
vpc_id = "vpc_id"
subnet_ids = ["subnet_id1"]
frequency = 5
alert_sns_topic = "arn:aws:sns:eu-central-1:111111111111:yyyyy"
```
솔루션 정리하기

개발 환경에서 테스트하는 경우 솔루션을 정리하여 비용이 발생하지 않도록 할 수 있습니다.

- 1. AWS Management Console에서 Amazon S3 콘솔로 이동합니다. 솔루션에서 생성한 Amazon S3 버킷을 비웁니다. 필요한 경우 데이터를 백업해야 합니다.
- 2. 개발 환경의 cloudwatch-synthetics-canary-terraform 디렉터리에서 destroy 명령을 실 행합니다.

terraform destroy

# Amazon ECS에 Java 마이크로서비스를 위한 CI/CD 파이프라인 배 포

작성자: 비제이 톰슨(AWS)과 산카르 산구보틀라(AWS)

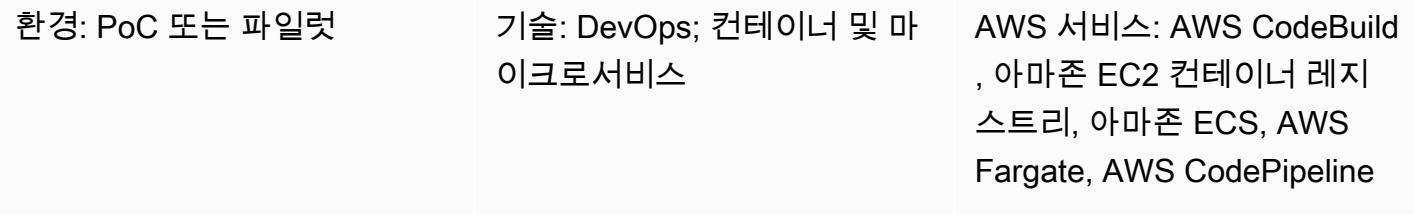

### 요약

이 패턴은 AWS를 사용하여 기존 Amazon Elastic Container Service (Amazon ECS) 클러스터에 Java 마이크로서비스를 위한 지속적 통합 및 지속적 전달 (CI/CD) 파이프라인을 배포하는 단계를 안내합니 다. CodeBuild 개발자가 변경 사항을 적용하면 CI/CD 파이프라인이 시작되고 빌드 프로세스가 시작됩 니다. CodeBuild 빌드가 완료되면 아티팩트가 Amazon Elastic Container Registry(Amazon ECR)로 푸 시되고 Amazon ECR의 최신 빌드가 픽업되어 Amazon ECS 서비스로 푸시됩니다.

# 사전 조건 및 제한 사항

### 사전 조건

- Amazon ECS에서 실행되는 기존 Java 마이크로서비스 애플리케이션
- AWS CodeBuild 및 AWS에 대한 지식 CodePipeline

### 아키텍처

### 소스 기술 스택

- Amazon ECS에서 실행되는 Java 마이크로서비스
- Amazon ECR의 코드 리포지토리
- AWS Fargate

#### 소스 아키텍처

#### 대상 기술 스택

- Amazon ECR
- Amazon ECS
- AWS Fargate
- AWS CodePipeline
- AWS CodeBuild

대상 아키텍처

#### 자동화 및 규모 조정

CodeBuild buildspec.yml파일:

```
version: 0.2
phases: 
   pre_build: 
     commands: 
       - echo Logging in to Amazon ECR... 
       - aws --version 
       - $(aws ecr get-login --region $AWS_DEFAULT_REGION --no-include-email) 
       - REPOSITORY_URI=$AWS_ACCOUNT_ID.dkr.ecr.$AWS_DEFAULT_REGION.amazonaws.com/
$IMAGE_REPO 
       - COMMIT_HASH=$(echo $CODEBUILD_RESOLVED_SOURCE_VERSION | cut -c 1-7) 
       - IMAGE_TAG=build-$(echo $CODEBUILD_BUILD_ID | awk -F":" '{print $2}') 
   build: 
     commands: 
       - echo Build started on `date` 
       - echo building the Jar file 
       - mvn clean install 
       - echo Building the Docker image... 
       - docker build -t $REPOSITORY_URI:$BUILD_TAG . 
       - docker tag $REPOSITORY_URI:$BUILD_TAG $REPOSITORY_URI:$IMAGE_TAG 
   post_build: 
     commands: 
       - echo Build completed on `date`
```
 - echo Pushing the Docker images... - docker push \$REPOSITORY URI: \$BUILD TAG - docker push \$REPOSITORY URI:\$IMAGE TAG - echo Writing image definitions file... - printf '[{"name":"%s","imageUri":"%s"}]' \$DOCKER\_CONTAINER\_NAME \$REPOSITORY\_URI:\$IMAGE\_TAG > imagedefinitions.json - cat imagedefinitions.json artifacts: files: - imagedefinitions.json - target/DockerDemo.jar

```
도구
```
서비스

- [CodeBuildAWS는](https://docs.aws.amazon.com/codebuild/latest/userguide/welcome.html) 소스 코드를 컴파일하고, 단위 테스트를 실행하고, 배포할 준비가 된 아티팩트를 생성하는 데 도움이 되는 완전관리형 빌드 서비스입니다. AWS는 지속적으로 CodeBuild 규모를 조 정하고 여러 빌드를 동시에 처리하므로 빌드가 대기열에 남지 않습니다.
- [AWS는](https://docs.aws.amazon.com/codepipeline/latest/userguide/welcome.html) 소프트웨어 릴리스의 여러 단계를 신속하게 모델링 및 구성하고 소프트웨어 변경 사항 을 지속적으로 릴리스하는 CodePipeline 데 필요한 단계를 자동화하도록 지원합니다. AWS를 CodePipeline 와 같은 GitHub 타사 서비스와 통합하거나 AWS CodeCommit 또는 Amazon ECR과 같은 AWS 서비스를 사용할 수 있습니다.
- [Amazon Elastic Container Registry\(Amazon ECR\)는](https://docs.aws.amazon.com/AmazonECR/latest/userguide/what-is-ecr.html) 개발자가 Docker 컨테이너 이미지를 간편하게 저장, 관리 및 배포할 수 있게 해주는 완전 관리형 레지스트리입니다. Amazon ECR은 Amazon ECS 와 통합되어 워크플로를 단순화합니다. development-to-production Amazon ECR은 가용성과 확장 성이 뛰어난 아키텍처에서 이미지를 호스팅하므로 애플리케이션을 위한 컨테이너를 안정적으로 배 포할 수 있습니다. AWS Identity and Access Management(IAM)와 통합하면 각 리포지토리를 리소스 수준에서 제어할 수 있습니다.
- [Amazon Elastic Container Service\(Amazon ECS](https://docs.aws.amazon.com/AmazonECS/latest/developerguide/Welcome.html))는 Docker 컨테이너를 지원하고 AWS에서 컨테이 너화된 애플리케이션을 쉽게 실행하고 확장할 수 있도록 도와주는 확장성이 뛰어난 고성능 컨테이 너 오케스트레이션 서비스입니다. Amazon ECS를 사용하면 자체 컨테이너 오케스트레이션 소프트 웨어를 설치 및 운영하거나, 가상 시스템 클러스터를 관리 및 확장하거나, 가상 시스템에서 컨테이너 를 예약할 필요가 없습니다.
- [AWS Fargate는](https://docs.aws.amazon.com/AmazonECS/latest/userguide/what-is-fargate.html) 서버나 클러스터를 관리할 필요 없이 컨테이너를 실행할 수 있는 Amazon ECS용 컴퓨팅 엔진입니다. AWS Fargate를 사용하면 더 이상 컨테이너를 실행하기 위해 가상 머신의 클러 스터를 프로비저닝, 구성 또는 확장할 필요가 없습니다. 따라서 서버 유형을 선택하거나, 클러스터를 조정할 시점을 결정하거나, 클러스터 패킹을 최적화할 필요가 없습니다.

#### 기타 도구

- [Docker](https://aws.amazon.com/docker/)는 컨테이너라는 패키지로 애플리케이션을 구축, 테스트 및 제공할 수 있는 플랫폼입니다.
- [Git](https://git-scm.com/)은 소프트웨어 개발 중에 소스 코드의 변경 사항을 추적하기 위한 분산 버전 제어 시스템입니다. 프로그래머 간의 작업 조정을 위해 설계되었지만 모든 파일 세트의 변경 사항을 추적하는 데 사용할 수 있습니다. 그 목표에는 속도, 데이터 무결성, 분산된 비선형 워크플로우 지원이 포함됩니다. Git의 CodeCommit 대안으로 AWS를 사용할 수도 있습니다.

에픽

#### AWS에서 빌드 프로젝트 설정 CodeBuild

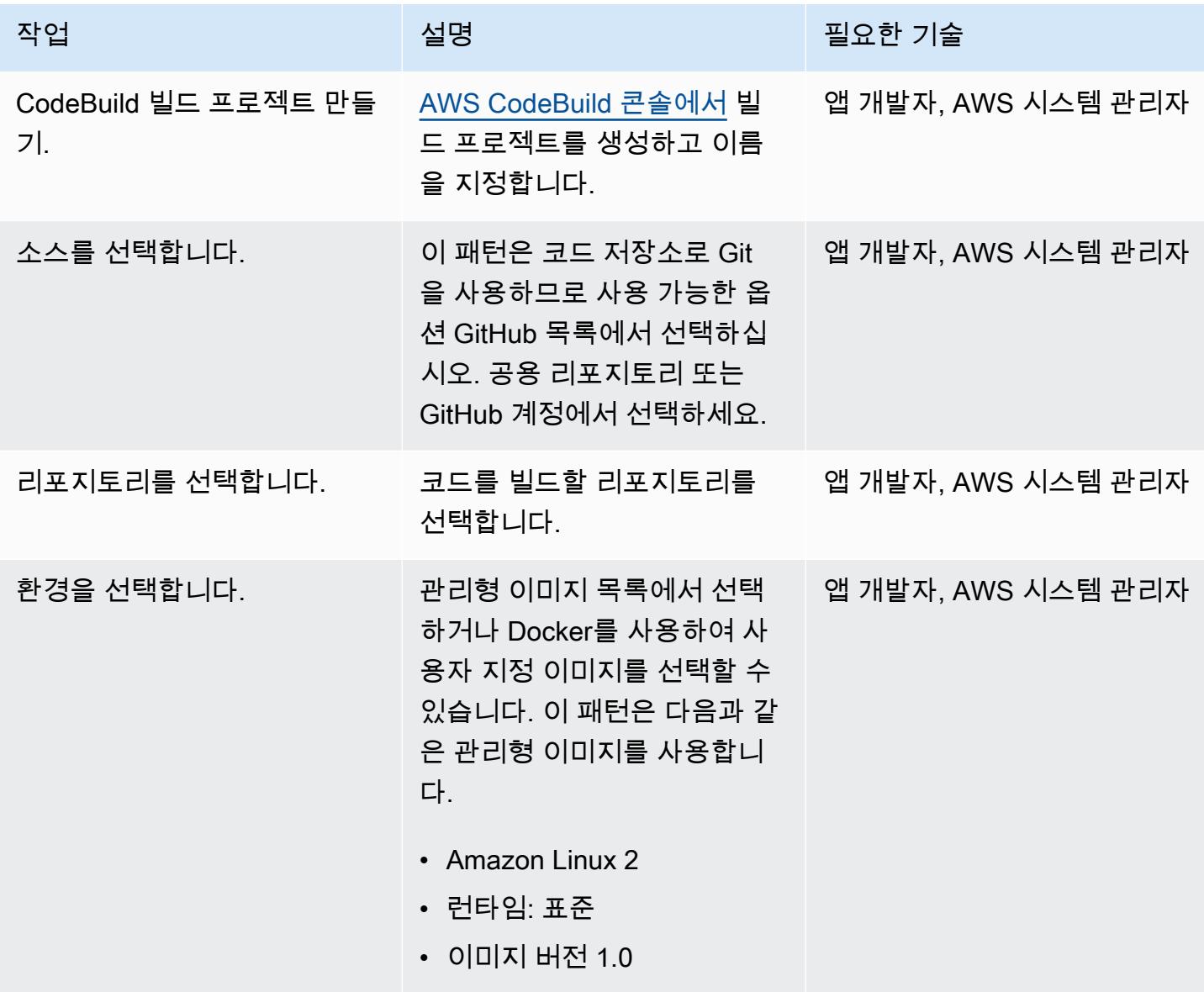

AWS 권장 가이드 NET AND ALCOHOL AND A STREET AND A STREET AND A STREET AND A STREET AND THE THE THE THE THE THE THE

| 작업                   | 설명                                                                                                    | 필요한 기술             |
|----------------------|----------------------------------------------------------------------------------------------------|--------------------|
| 서비스 역할을 선택합니다.       | 서비스 역할을 생성하거나 기<br>존 역할 목록에서 선택할 수 있<br>습니다.                                                                                                    | 앱 개발자, AWS 시스템 관리자 |
| 환경 변수를 추가합니다.        | 추가 구성 섹션에서 다음 환경 __ 앱 개발자, AWS 시스템 관리자<br>변수를 구성합니다.<br>• 기본 AWS 리전의<br>AWS_DEFAULT_REGION<br>• 사용자 계정 번호의                                                                                                    |                    |
|                      | AWS_ACCOUNT_ID<br>• 아마존 ECR 프라이빗 리포<br>지토리의 IMAGE REPO<br>• 빌드 버전의 BUILD_TAG(최<br>신 빌드는 이 변수의 값임)<br>▪ 해당 작업의 컨테이너<br>이름의 DOCKER_CO<br>NTAINER_NAME<br>이러한 변수는 buildspec<br>.ym1 파일의 자리 표시자이<br>며 해당 값으로 대체됩니다. |                    |
| buildspec 파일을 생성합니다. | pom.xml와(과) 동일한 위치<br>에 buildspec.yml 파일을<br>생성하고 이 패턴에서 제공되<br>는 구성을 추가하거나 온라인<br>buildspec 편집기를 사용하여<br>구성을 추가할 수 있습니다. 제<br>공된 단계에 따라 적절한 값으<br>로 환경 변수를 구성합니다.                                              | 앱 개발자, AWS 시스템 관리자 |

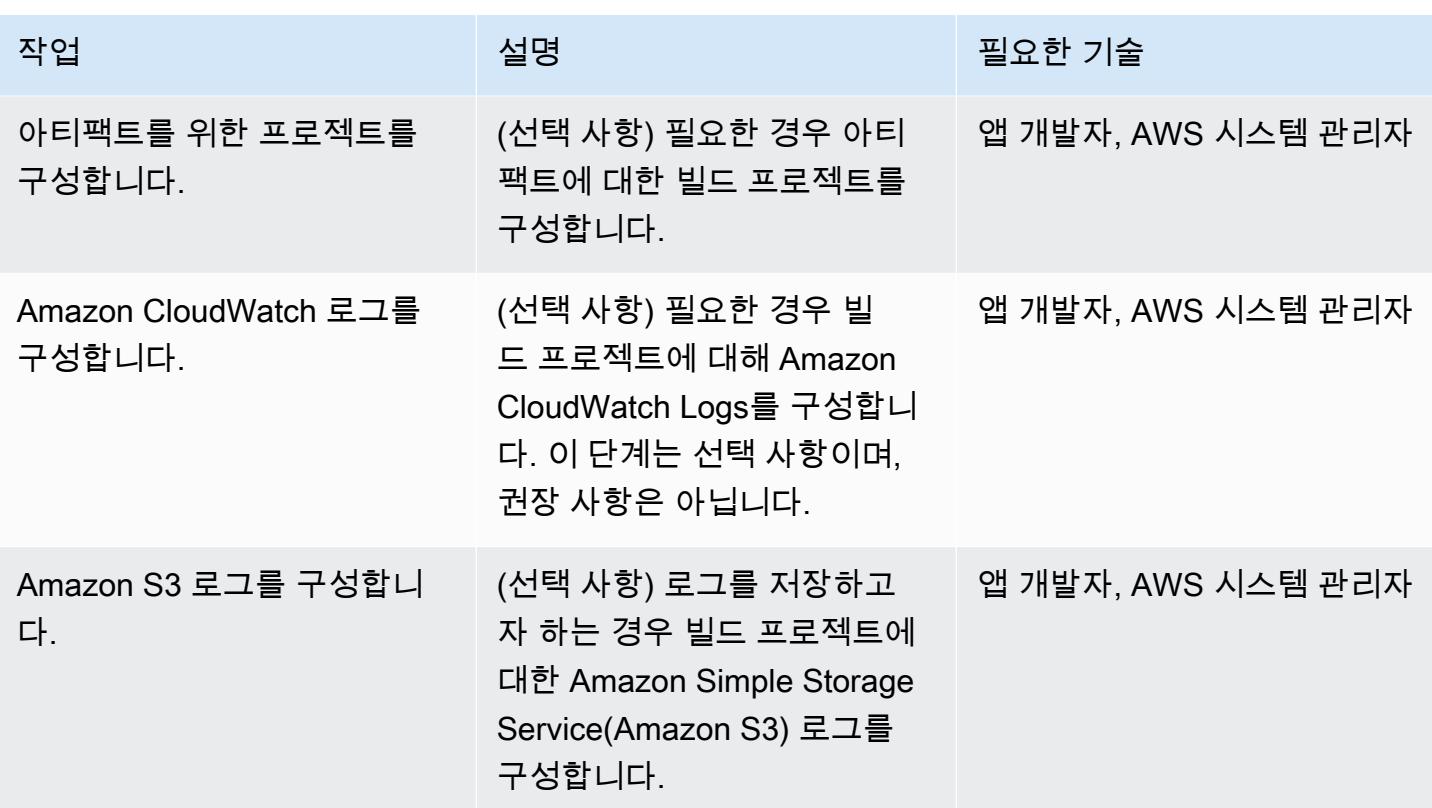

### AWS에서 파이프라인을 구성합니다. CodePipeline

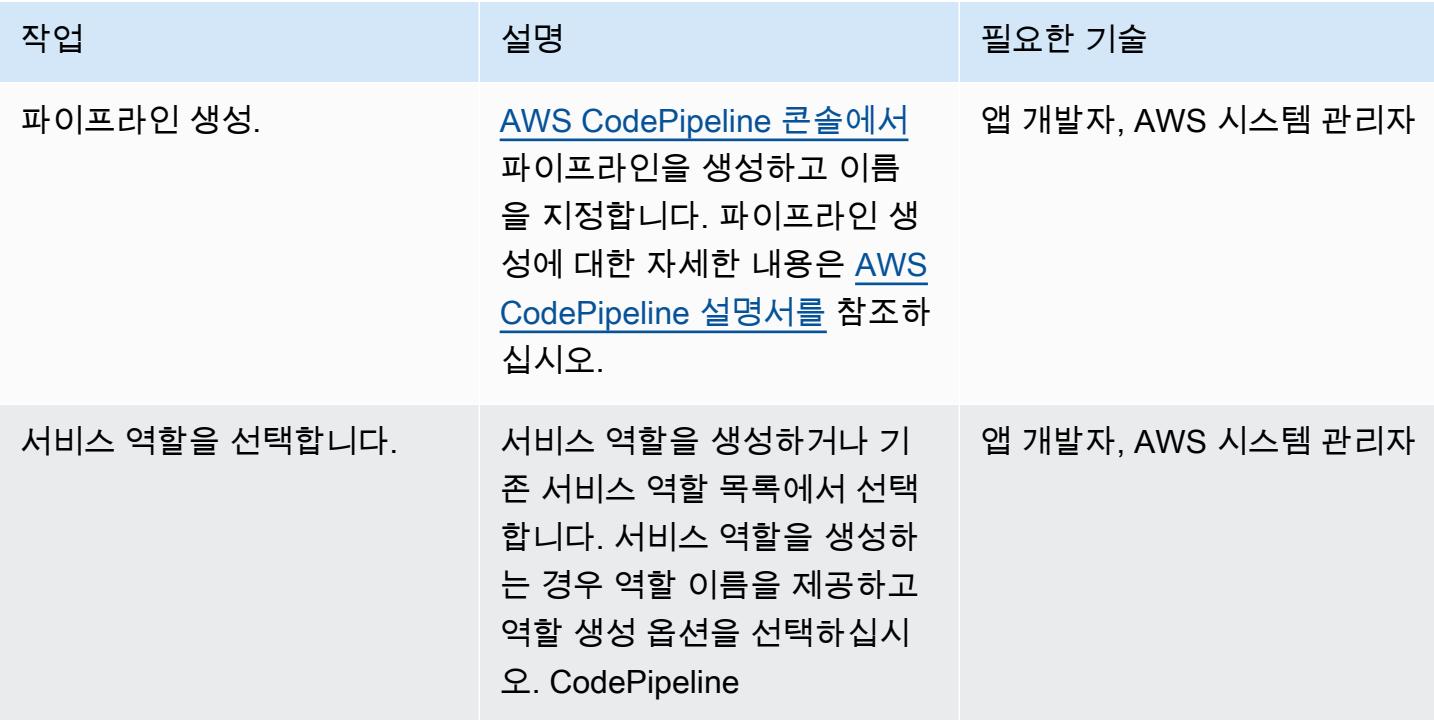

AWS 권장 가이드 <u>패턴 프</u>

| 작업                        | 설명                                                                                                    | 필요한 기술             |
|---------------------------|----------------------------------------------------------------------------------------------------|--------------------|
| 아티팩트 스토어를 선택합니<br>다.      | 고급 설정에서 Amazon S3가<br>버킷을 생성하고 그 안에 아티<br>팩트를 저장하도록 하려면 아<br>티팩트 스토어의 기본 위치를<br>사용해야 합니다. 또는 사용자<br>지정 위치를 선택하고 기존 버<br>킷을 지정합니다. 암호화 키를<br>사용하여 아티팩트 암호화를<br>선택할 수도 있습니다. | 앱 개발자, AWS 시스템 관리자 |
| 소스 공급자를 지정합니다.            | 소스 제공자의 경우 GitHub (버 _ 앱 개발자, AWS 시스템 관리자<br>전 2) 를 선택합니다.                                                                                                    |                    |
| 리포지토리와 코드의 브랜치를<br>선택합니다. | 로그인하지 않은 경우 연결할<br>GitHub 연결 세부 정보를 제공<br>한 다음 리포지토리 이름과 분<br>기 이름을 선택합니다.                                                                                                 | 앱 개발자, AWS 시스템 관리자 |
| 탐지 옵션을 변경합니다.             | 소스 코드 변경 시 파이프라인<br>시작을 선택하고 다음 페이지<br>로 이동합니다.                                                                                                    | 앱 개발자, AWS 시스템 관리자 |
| 빌드 공급자를 선택합니다.            | 빌드 공급자의 경우 AWS를<br>CodeBuild 선택한 다음 빌드<br>프로젝트에 대한 AWS 지역 및<br>프로젝트 이름 세부 정보를 제<br>공합니다.                                                                                   | 앱 개발자, AWS 시스템 관리자 |
|                           | 빌드 유형에서 단일 빌드를 선<br>택합니다.                                                                                                    |                    |

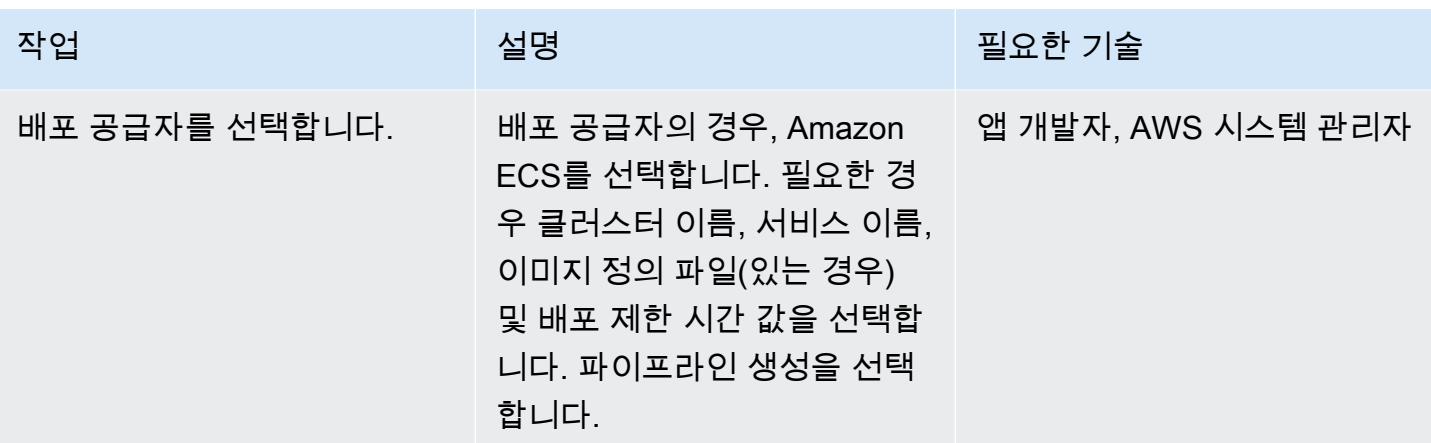

# 관련 리소스

- [AWS ECS 설명서](https://docs.aws.amazon.com/AmazonECS/latest/developerguide/Welcome.html)
- [AWS ECR 설명서](https://docs.aws.amazon.com/AmazonECR/latest/userguide/what-is-ecr.html)
- [AWS CodeBuild 설명서](https://docs.aws.amazon.com/codebuild/latest/userguide/welcome.html)
- <u>[AWS CodeCommit 설명서](https://docs.aws.amazon.com/codecommit/latest/userguide/welcome.html)</u>
- [AWS CodePipeline 설명서](https://docs.aws.amazon.com/codepipeline/latest/userguide/welcome.html)
- [Amazon ECR을 소스로 사용하여 컨테이너 이미지를 위한 지속적 전송 파이프라인 구축](https://aws.amazon.com/blogs/devops/build-a-continuous-delivery-pipeline-for-your-container-images-with-amazon-ecr-as-source/) (블로그 게 시물)

# CodeCommit AWS와 AWS를 사용하여 여러 AWS CodePipeline 계 정에 CI/CD 파이프라인을 배포할 수 있습니다.

작성자: Kirankumar Chandrashekar(AWS)

환경: PoC 또는 파일럿 フ스 기술: DevOps 기대 이 이 워크로드: 기타 모든 워크로드

AWS 서비스: AWS CodeCommit, AWS CodePipel ine

### 요약

이 패턴은 애플리케이션 코드 워크로드에 대한 CI/CD (지속적 통합 및 지속적 전송) 파이프라인을 별도 의 Amazon Web Services (AWS) 계정 DevOps, 개발자, 스테이징 및 프로덕션 워크플로에 배포하는 방법을 보여줍니다.

[여러 AWS 계정 전략](https://aws.amazon.com/blogs/mt/tag/aws-multi-account-management/)을 사용하여 높은 수준의 [리소스 또는 보안 격리를](https://d1.awsstatic.com/aws-answers/AWS_Multi_Account_Security_Strategy.pdf) 제공하고, [비용을 최적화하](https://docs.aws.amazon.com/whitepapers/latest/cost-optimization-laying-the-foundation/aws-account-structure.html)며, 프로덕션 워크플로를 분리할 수 있습니다.

애플리케이션 코드는 이러한 개별 AWS 계정에서 동일하게 유지되며 계정에서 호스팅하는 중앙 AWS CodeCommit 리포지토리에서 유지 관리됩니다. DevOps 개발자, 스테이징 및 프로덕션 계정의 이 리 포지토리에는 별도의 Git 브랜치가 있습니다 CodeCommit .

예를 들어 중앙 CodeCommit 리포지토리의 개발자 Git 브랜치에 코드가 커밋되면 계정의 EventBridge Amazon이 개발자 DevOps 계정에 리포지토리 변경 사항을 알립니다 EventBridge . 개발자 계정 에서는 CodePipeline AWS와 [소스 단계가](https://docs.aws.amazon.com/codepipeline/latest/userguide/reference-pipeline-structure.html) InProgress 상태로 전환됩니다. 소스 단계는 중앙 CodeCommit 리포지토리의 개발자 Git 브랜치에서 구성되며 CodePipeline 계정의 [서비스 역할을 맡습](https://docs.aws.amazon.com/IAM/latest/UserGuide/id_roles_terms-and-concepts.html#iam-term-service-role) [니다](https://docs.aws.amazon.com/IAM/latest/UserGuide/id_roles_terms-and-concepts.html#iam-term-service-role). DevOps

개발자 브랜치에 있는 CodeCommit 리포지토리의 콘텐츠는 Amazon Simple Storage Service (Amazon S3) 버킷의 아티팩트 스토어에 업로드되고 AWS KMS (키 관리 서비스) 키로 암호화됩니다. 소스 단계의 상태가 in으로 Succeeded [변경되면 코드는 파이프라인 실행의 다음 단계로 전환됩니다.](https://docs.aws.amazon.com/codepipeline/latest/userguide/pipelines-about-starting.html) **[CodePipeline](https://docs.aws.amazon.com/codepipeline/latest/userguide/pipelines-about-starting.html)** 

### 사전 조건 및 제한 사항

#### 사전 조건

- 각 필수 환경 (DevOps, 개발자, 스테이징, 프로덕션) 에 대한 기존 AWS 계정 이러한 계정은 [AWS](https://docs.aws.amazon.com/organizations/) [Organizations](https://docs.aws.amazon.com/organizations/)에서 호스팅할 수 있습니다.
- AWS Command Line Interface(AWS CLI), [설치](https://docs.aws.amazon.com/cli/latest/userguide/cli-chap-install.html) 및 [구성됨](https://docs.aws.amazon.com/cli/latest/userguide/cli-chap-configure.html)

아키텍처

기술 스택

- AWS CodeBuild
- AWS CodeCommit
- AWS CodePipeline
- 아마존 EventBridge
- AWS Identity and Access Management(IAM)
- AWS KMS
- AWS Organizations
- Amazon S3

# 도구

- [AWS CodeBuild](https://docs.aws.amazon.com/codebuild/latest/userguide/getting-started.html)  소스 코드를 컴파일하고, 테스트를 실행하고, 배포 준비가 완료된 소프트웨어 패 키지를 생성하는 완전관리형 지속적 통합 CodeBuild 서비스입니다.
- [AWS CodeCommit 안전한 Git](https://docs.aws.amazon.com/codecommit/latest/userguide/getting-started-cc.html) 기반 리포지토리를 호스팅하는 완전 관리형 소스 제어 CodeCommit 서비스입니다.
- [AWS CodePipeline](https://docs.aws.amazon.com/codepipeline/latest/userguide/getting-started-codepipeline.html)  빠르고 안정적인 애플리케이션 및 인프라 업데이트를 위해 릴리스 파이프라 인을 자동화하는 데 도움이 되는 완전관리형 지속적 전송 CodePipeline 서비스입니다.
- [Amazon EventBridge](https://docs.aws.amazon.com/eventbridge/latest/userguide/eventbridge-getting-set-up.html)  EventBridge 애플리케이션을 다양한 소스의 데이터와 연결하는 서버리스 이벤트 버스 서비스입니다.
- [AWS Identity and Access Management\(IAM\)](https://docs.aws.amazon.com/IAM/latest/UserGuide/getting-started.html) IAM을 통해 AWS 서비스와 리소스에 대한 액세스를 안전하게 관리할 수 있습니다.

• [Amazon S3](https://docs.aws.amazon.com/AmazonS3/latest/gsg/GetStartedWithS3.html) – Amazon Simple Storage Service(S3)는 인터넷 스토리지 서비스입니다.

### 에픽

DevOps AWS 계정에서 리소스 생성

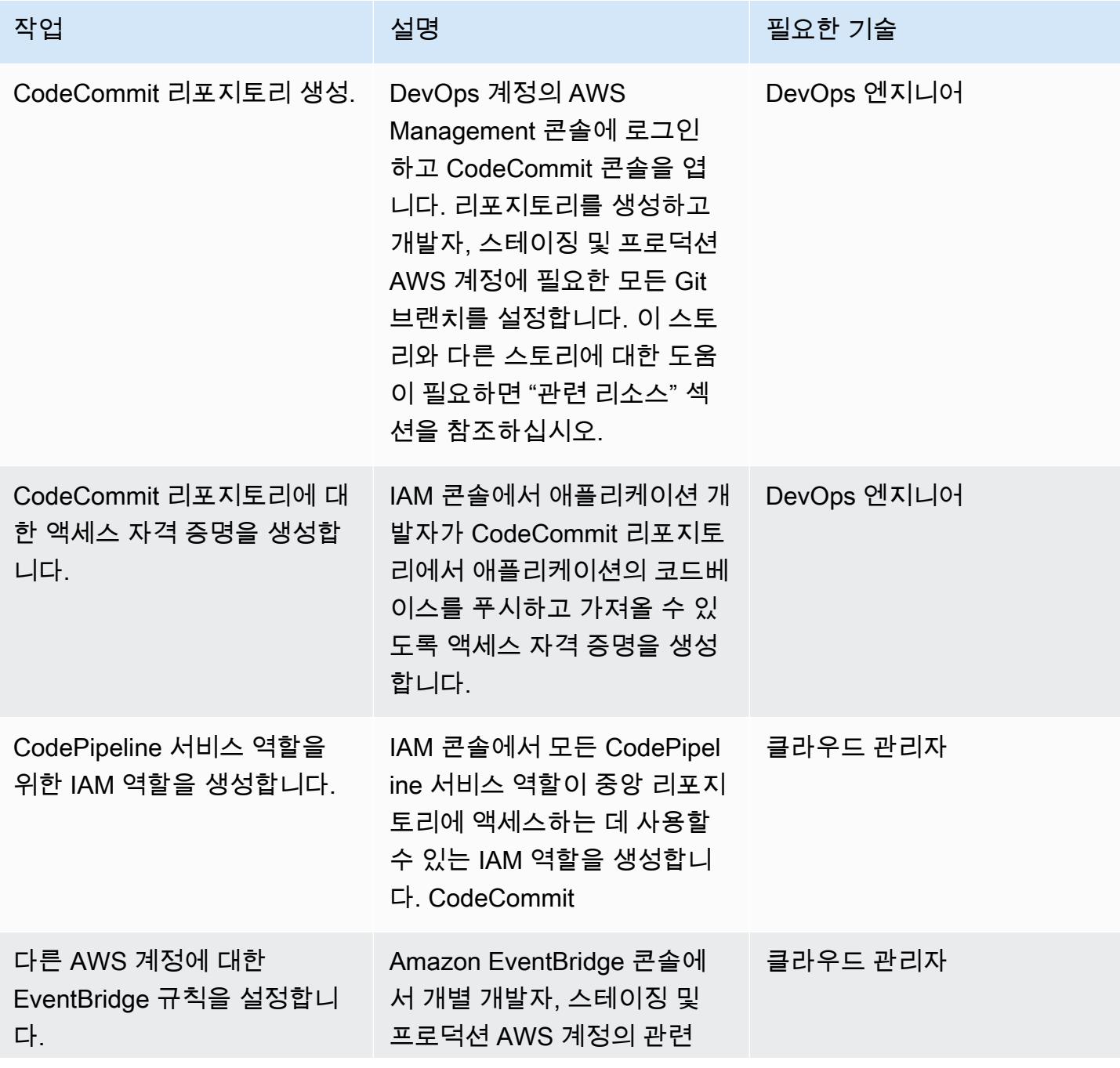

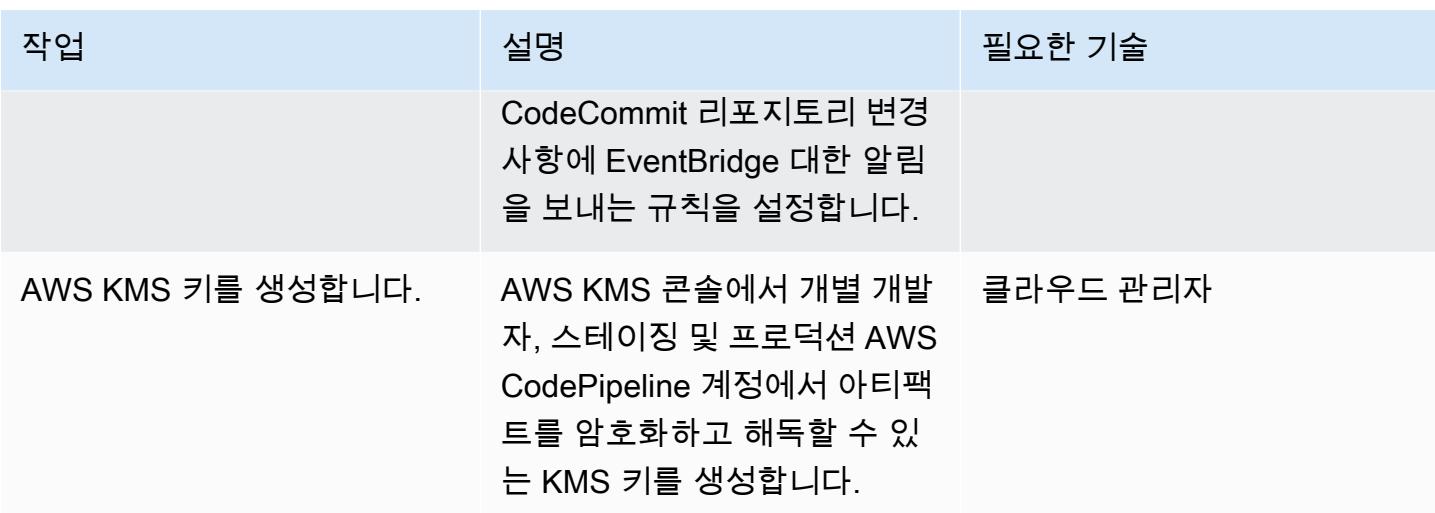

### 다른 AWS 계정에서 리소스 생성

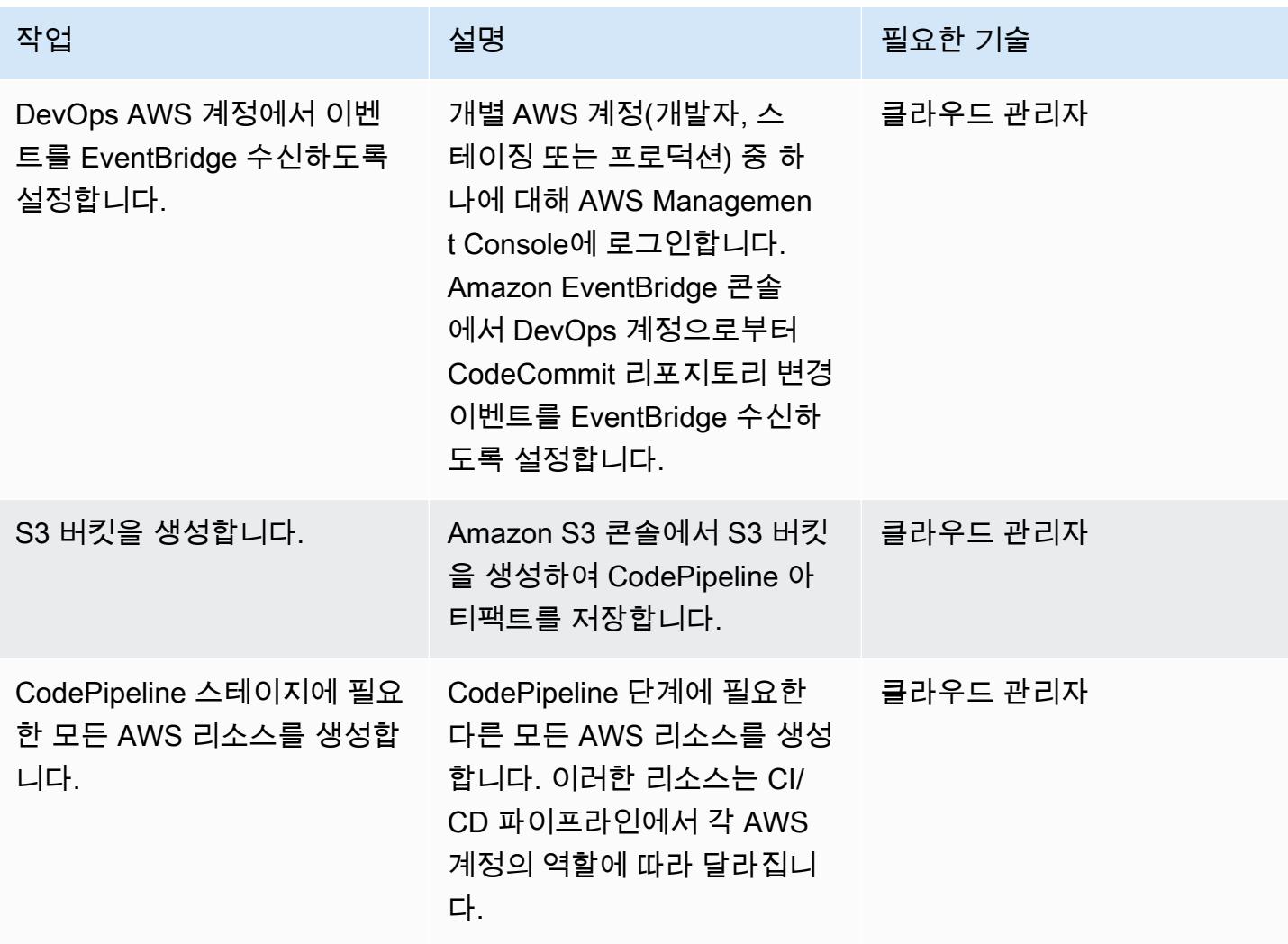

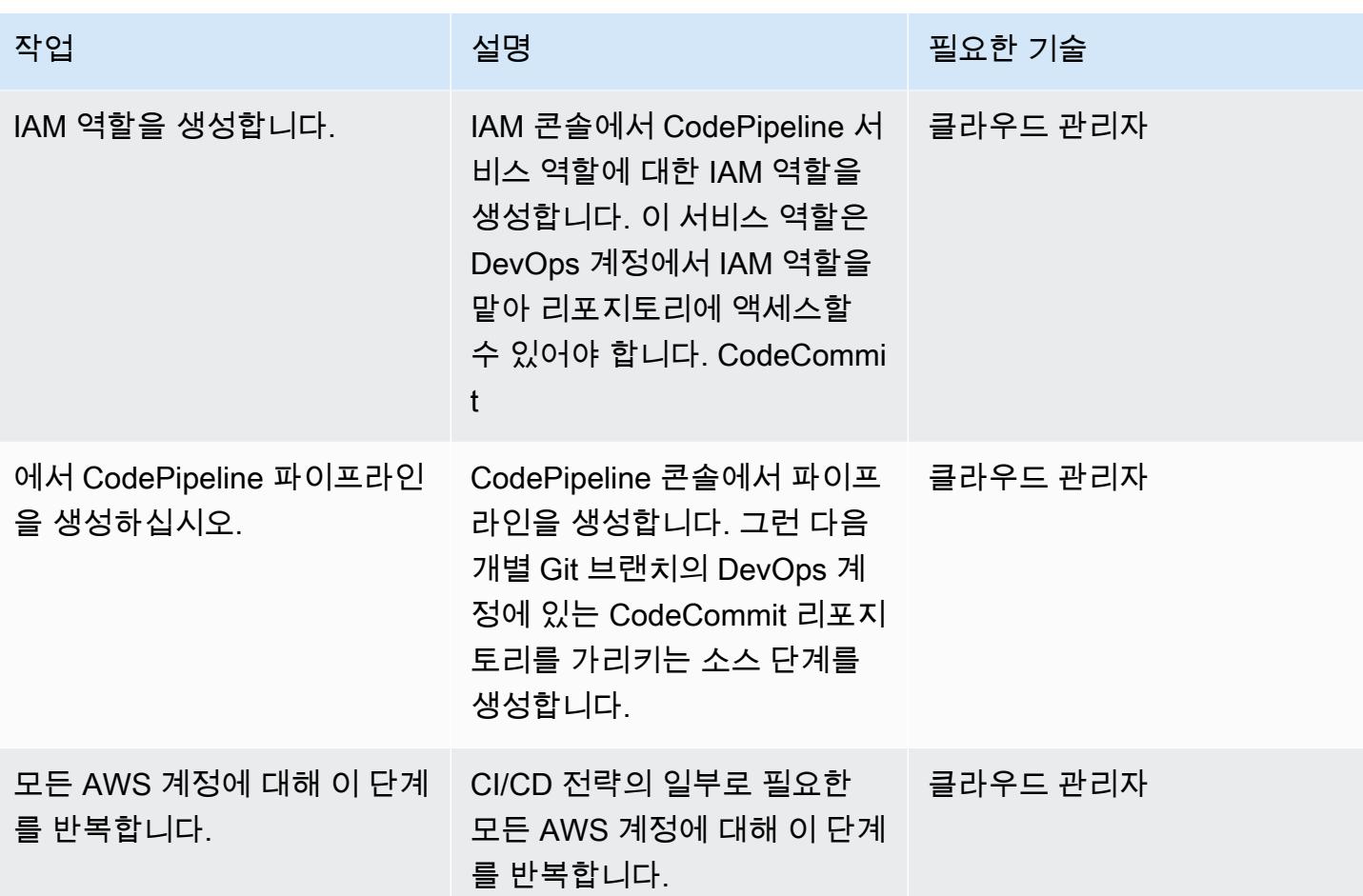

# 관련 리소스

DevOps AWS 계정에서 리소스 생성

- [CodeCommit 리포지토리 생성](https://docs.aws.amazon.com/codecommit/latest/userguide/how-to-create-repository.html)
- [CodeCommit 리포지토리 설정](https://docs.aws.amazon.com/codecommit/latest/userguide/setting-up.html)
- [CodeCommit 리포지토리에 브랜치를 만들고 공유하세요.](https://docs.aws.amazon.com/codecommit/latest/userguide/getting-started.html#getting-started-branching)
- [CodeCommit 리포지토리에 대한 액세스 자격 증명 생성](https://docs.aws.amazon.com/codecommit/latest/userguide/auth-and-access-control-iam-identity-based-access-control.html)
- [CodePipeline 서비스 역할을 위한 IAM 역할 생성](https://docs.aws.amazon.com/codepipeline/latest/userguide/security-iam.html)
- [에서 규칙을 설정합니다. EventBridge](https://docs.aws.amazon.com/eventbridge/latest/userguide/create-eventbridge-rule.html)
- [AWS KMS 키 생성](https://docs.aws.amazon.com/kms/latest/developerguide/create-keys.html)
- [에 대한 계정 정책 및 역할을 설정합니다. CodePipeline](https://docs.aws.amazon.com/codepipeline/latest/userguide/pipelines-create-cross-account.html#pipelines-create-cross-account-setup)

다른 AWS 계정에서 리소스 생성
- [DevOps AWS 계정에서 이벤트를 EventBridge 수신하려면 켜십시오.](https://docs.aws.amazon.com/eventbridge/latest/userguide/eventbridge-cross-account-event-delivery.html#sending-events-to-another-account)
- [CodePipeline 아티팩트를 위한 S3 버킷 생성](https://docs.aws.amazon.com/codepipeline/latest/userguide/tutorials-simple-s3.html)
- [CodePipeline 스테이지에 필요한 기타 모든 AWS 리소스 생성](https://docs.aws.amazon.com/codepipeline/latest/userguide/integrations-action-type.html)
- [CodePipeline 서비스 역할을 위한 IAM 역할 생성](https://docs.aws.amazon.com/codepipeline/latest/userguide/pipelines-create-service-role.html)
- [에서 파이프라인을 생성하십시오. CodePipeline](https://docs.aws.amazon.com/codepipeline/latest/userguide/pipelines-create.html)
- [다른 AWS 계정의 리소스를 CodePipeline 사용하는 파이프라인을 생성합니다.](https://docs.aws.amazon.com/codepipeline/latest/userguide/pipelines-create-cross-account.html#pipelines-create-cross-account-setup)

기타 리소스

- [모범 사례 AWS 환경 구축](https://aws.amazon.com/organizations/getting-started/best-practices/)
- [에 대한 인증 및 액세스 제어 CodeCommit](https://docs.aws.amazon.com/codecommit/latest/userguide/auth-and-access-control.html)

# AWS Network Firewall과 AWS Transit Gateway를 사용하여 방화벽 배포

작성자: 슈리칸트 파틸(AWS)

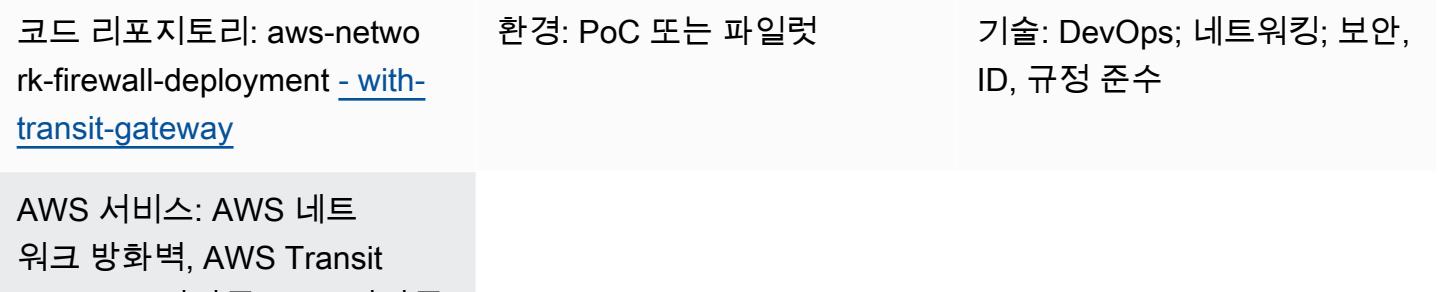

Gateway, 아마존 VPC, 아마존 **CloudWatch** 

# 요약

이 패턴은 AWS Network Firewall 및 AWS Transit Gateway를 사용하여 방화벽을 배포하는 방법을 보 여줍니다. Network Firewall 리소스는 AWS CloudFormation 템플릿을 사용하여 배포됩니다. Network Firewall은 네트워크 트래픽에 따라 자동으로 확장되며 수십만 개의 연결을 지원할 수 있으므로 자체 네트워크 보안 인프라를 구축하고 유지 관리에 대해 걱정할 필요가 없습니다. Transit Gateway는 가상 사설 클라우드(VPC)와 온프레미스 네트워크를 상호 연결하는 데 사용할 수 있는 네트워크 전송 허브 입니다.

이 패턴에서는 네트워크 아키텍처에 검사 VPC를 포함하는 방법도 학습합니다. 마지막으로, 이 패턴은 CloudWatch Amazon을 사용하여 방화벽에 실시간 활동 모니터링을 제공하는 방법을 설명합니다.

팁: Network Firewall 서브넷을 사용하여 다른 AWS 서비스를 배포하지 않는 것이 좋습니다. 이는 Network Firewall이 방화벽의 서브넷 내 소스 또는 목적지에서 오는 트래픽을 검사할 수 없기 때문입니 다.

사전 조건 및 제한 사항

### 사전 조건

- 활성 상태의 AWS 계정
- AWS Identity and Access Management(IAM) 역할 및 정책 권한

#### • CloudFormation 템플릿 권한

#### 제한 사항

도메인 필터링에 문제가 있을 수 있으며 다른 종류의 구성이 필요할 수 있습니다. 자세한 내용은 Network Firewall 설명서의 [AWS Network Firewall의 상태 저장 도메인 목록 규칙 그룹](https://docs.aws.amazon.com/network-firewall/latest/developerguide/stateful-rule-groups-domain-names.html)을 참조하세요.

#### 아키텍처

기술 스택

- 아마존 CloudWatch 로그
- Amazon VPC
- AWS Network Firewall
- AWS Transit Gateway

대상 아키텍처

다음 다이어그램은 Network Firewall 및 Transit Gateway를 사용하여 트래픽을 검사하는 방법을 보여 줍니다.

아키텍처에는 다음 구성 요소가 포함되어 있습니다.

- 애플리케이션은 두 개의 스포크 VPC에서 호스팅됩니다. VPC는 Network Firewall에 의해 모니터링 됩니다.
- 송신 VPC는 인터넷 게이트웨이에 직접 액세스할 수 있지만 Network Firewall의 보호를 받지 못합니 다.
- 검사 VPC는 Network Firewall이 배포되는 곳입니다.

자동화 및 규모 조정

[인프라를 코드로](https://docs.aws.amazon.com/whitepapers/latest/introduction-devops-aws/infrastructure-as-code.html) 사용하여 이 패턴을 생성할 수 있습니다. [CloudFormation](https://docs.aws.amazon.com/AWSCloudFormation/latest/UserGuide/Welcome.html)

### 도구

서비스

- [Amazon Virtual Private Cloud\(VPC\)](https://docs.aws.amazon.com/vpc/latest/userguide/what-is-amazon-vpc.html)를 이용하면 사용자가 정의한 가상 네트워크로 AWS 리소스를 시작할 수 있습니다. 이 가상 네트워크는 사용자의 자체 데이터 센터에서 운영하는 기존 네트워크와 유사하며 AWS의 확장 가능한 인프라를 사용한다는 이점이 있습니다.
- [AWS Network Firewall](https://docs.aws.amazon.com/network-firewall/latest/developerguide/what-is-aws-network-firewall.html)은 AWS Cloud를 위한 상태 저장형, 관리형 네트워크 방화벽이자, 침입 탐지 및 방지 서비스입니다.
- [AWS Transit Gateway는](https://docs.aws.amazon.com/vpc/latest/tgw/what-is-transit-gateway.html) VPC와 온프레미스 네트워크를 연결하는 중앙 허브입니다.

코드

이 패턴의 코드는 [Transit Gateway 리포지토리를 사용한 GitHub AWS Network Firewall 배포에서](https://github.com/aws-samples/aws-network-firewall-deployment-with-transit-gateway) 사용 할 수 있습니다. 이 리포지토리의 CloudFormation 템플릿을 사용하여 Network Firewall을 사용하는 단 일 검사 VPC를 배포할 수 있습니다.

에픽

스포크 VPC 및 검사 VPC 생성

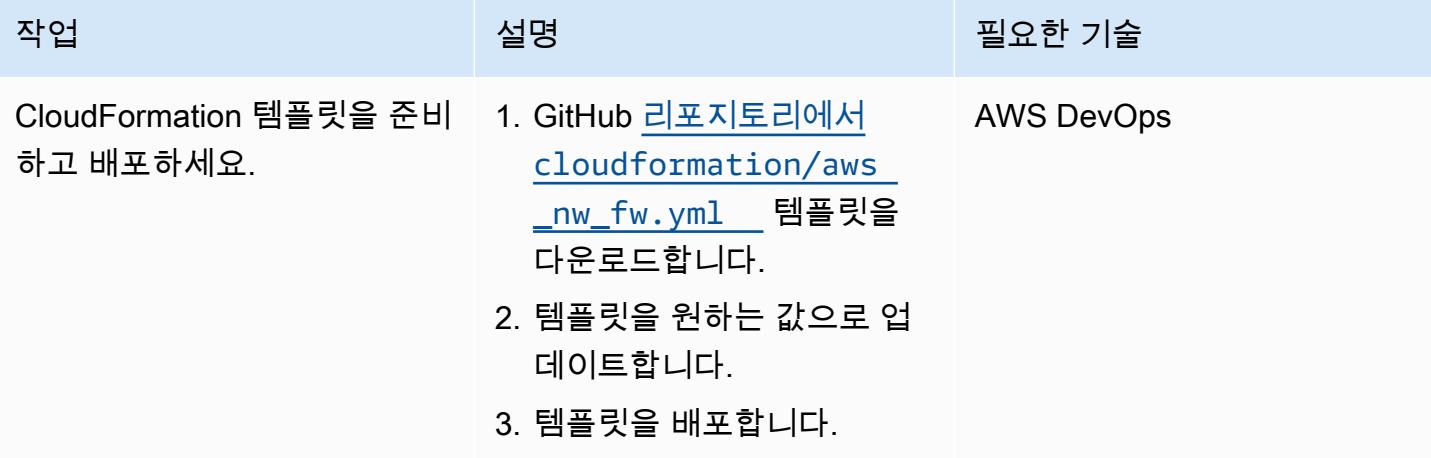

전송 게이트웨이 및 경로 생성

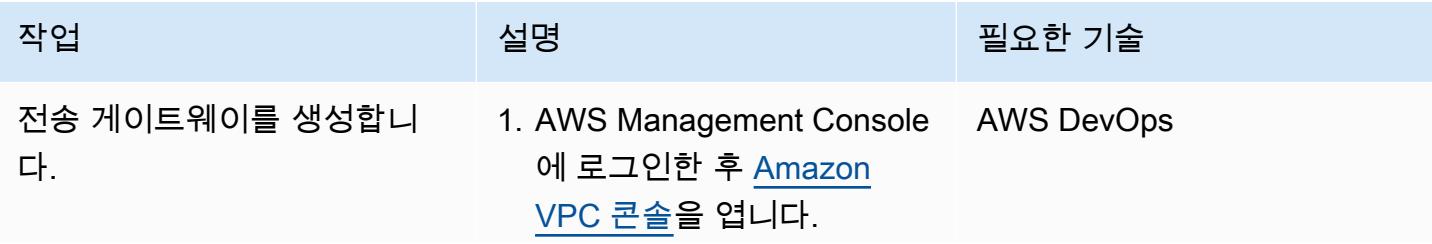

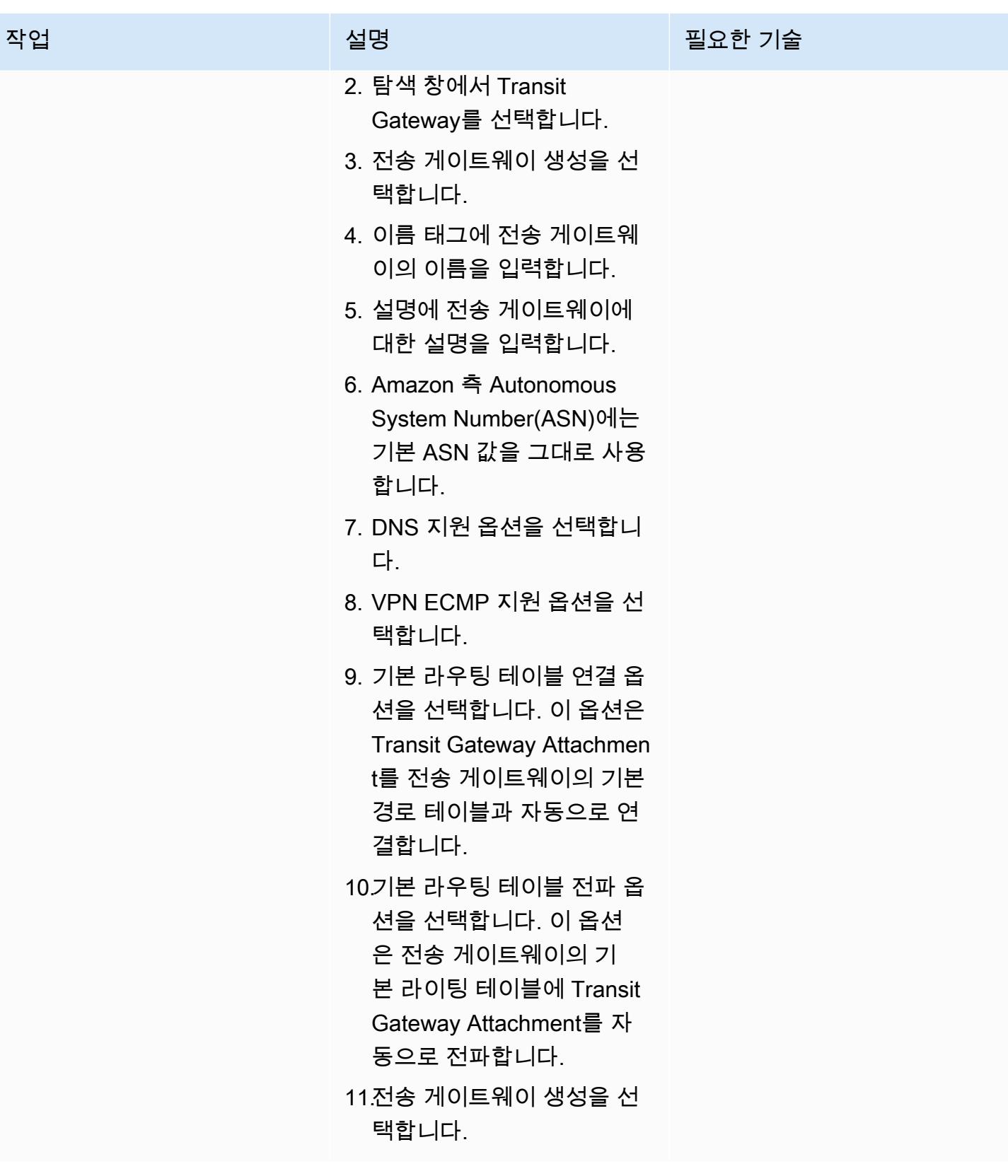

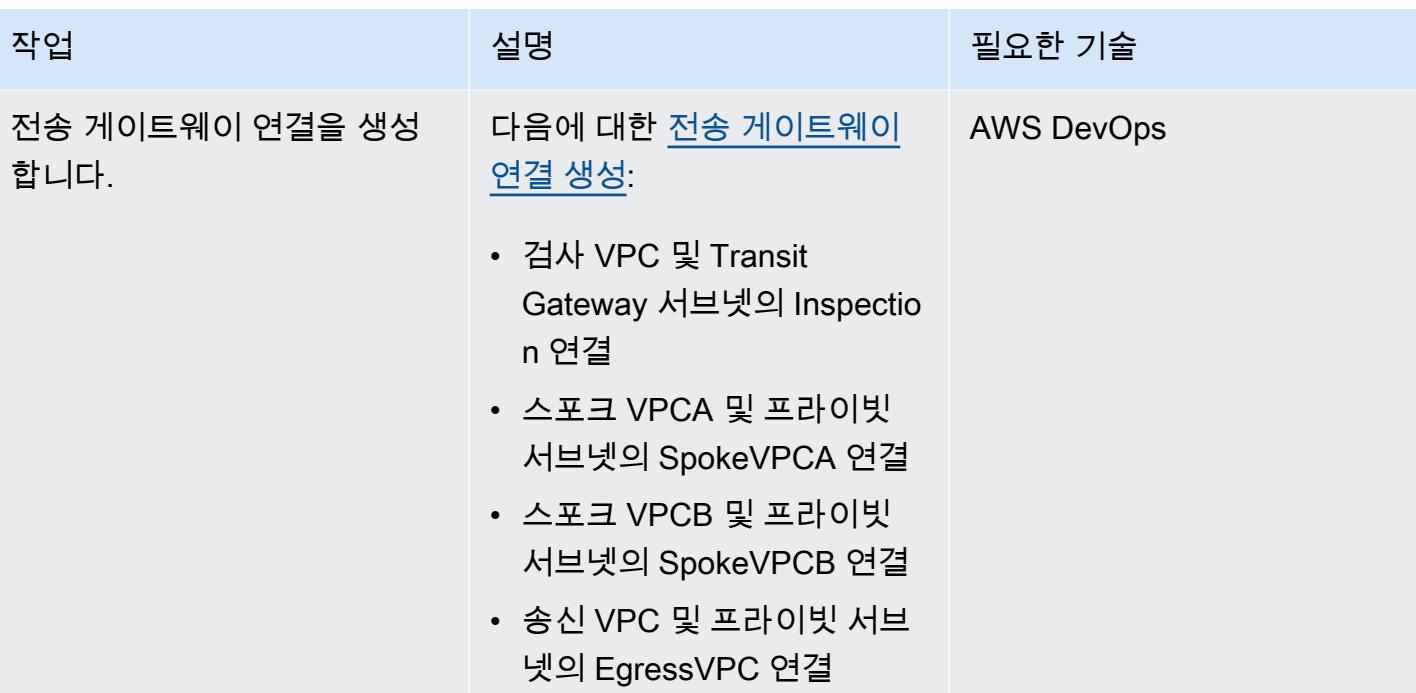

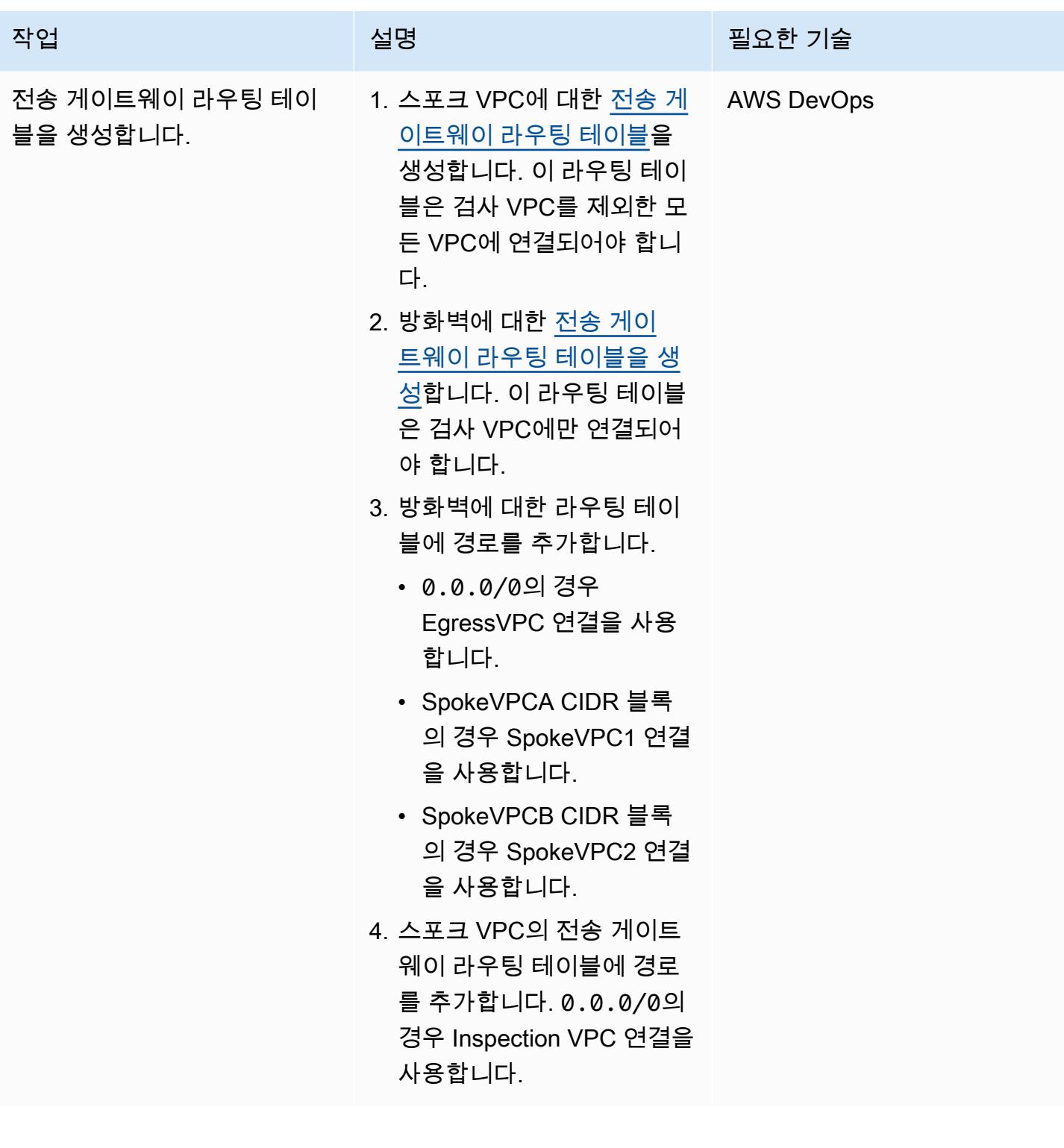

### 방화벽 및 경로 생성

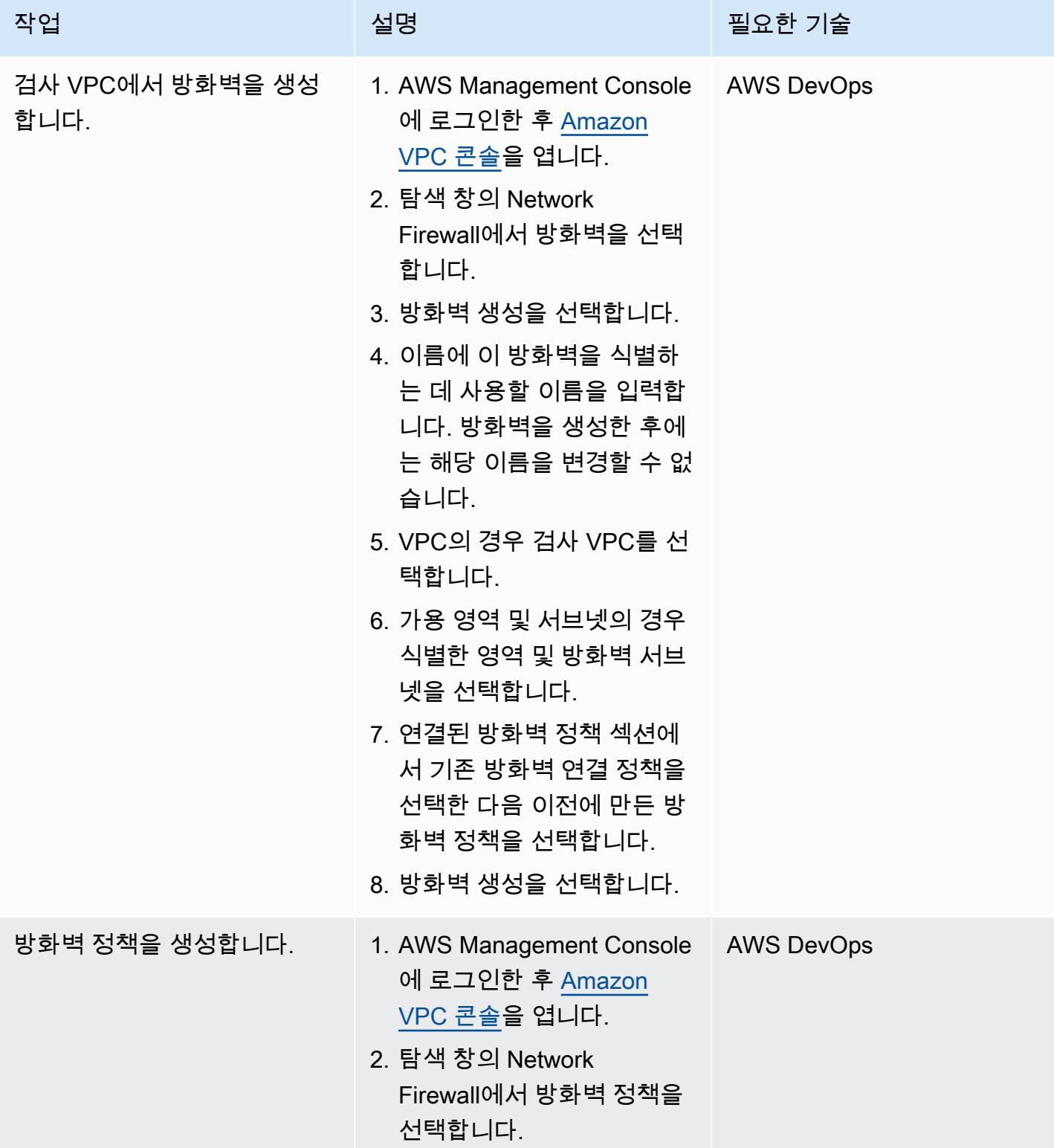

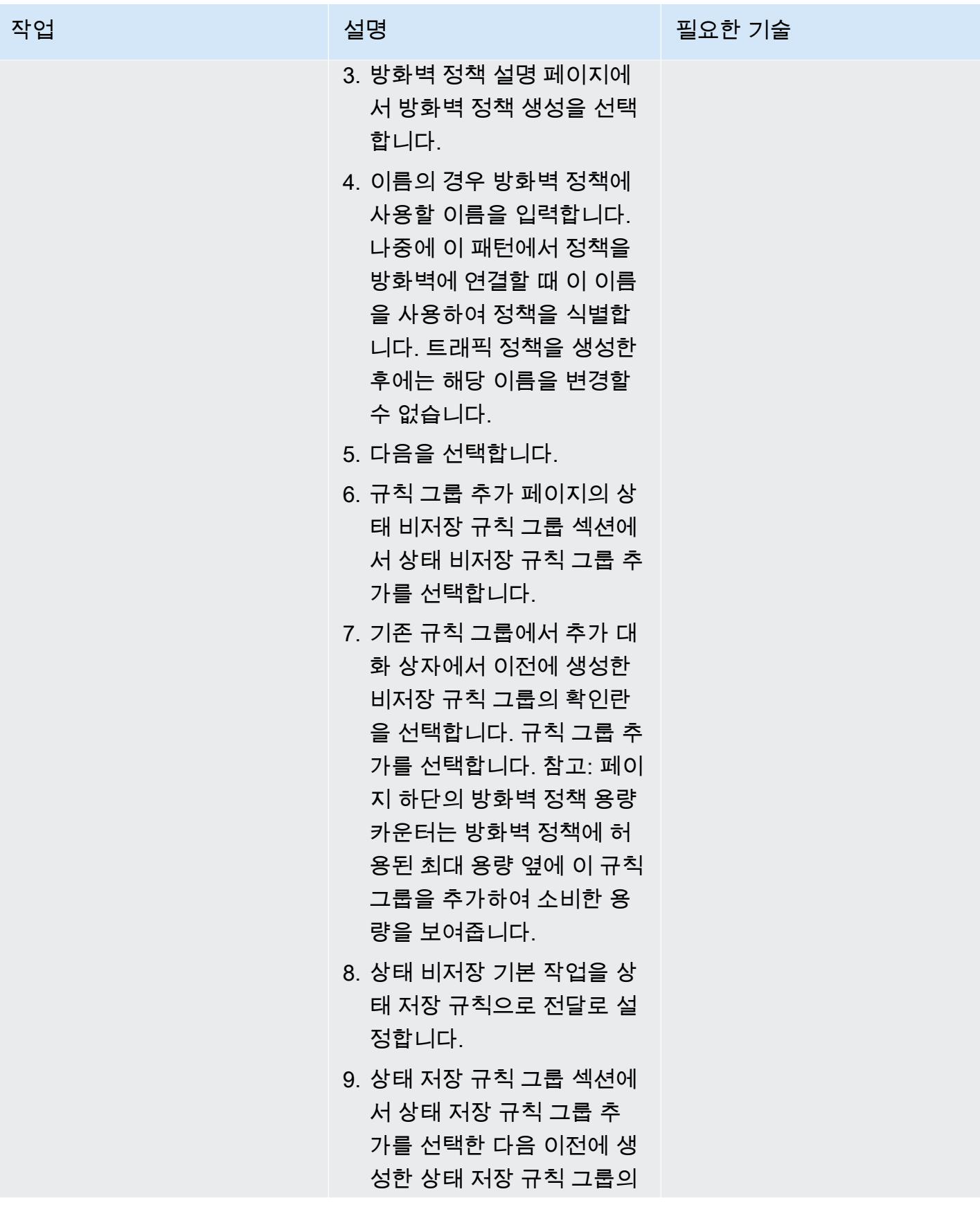

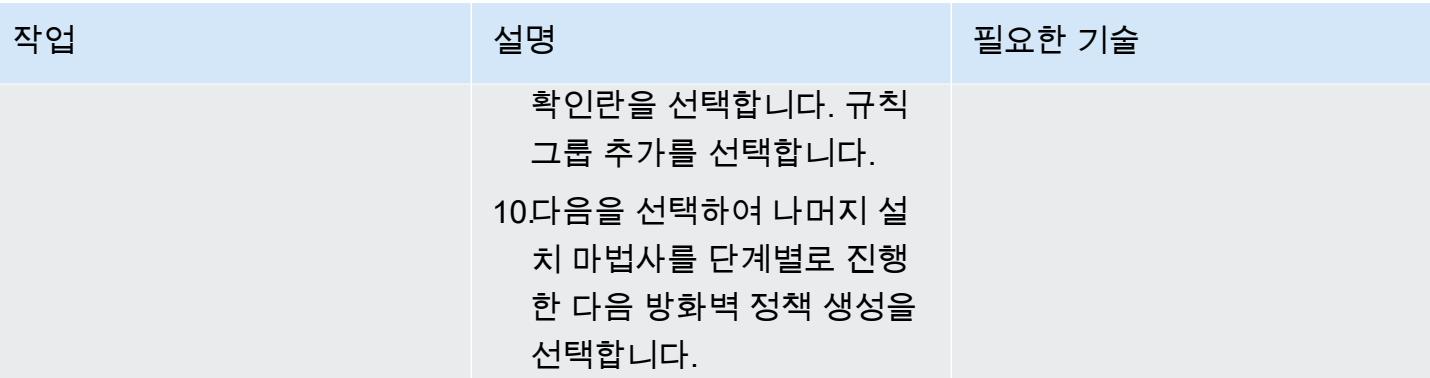

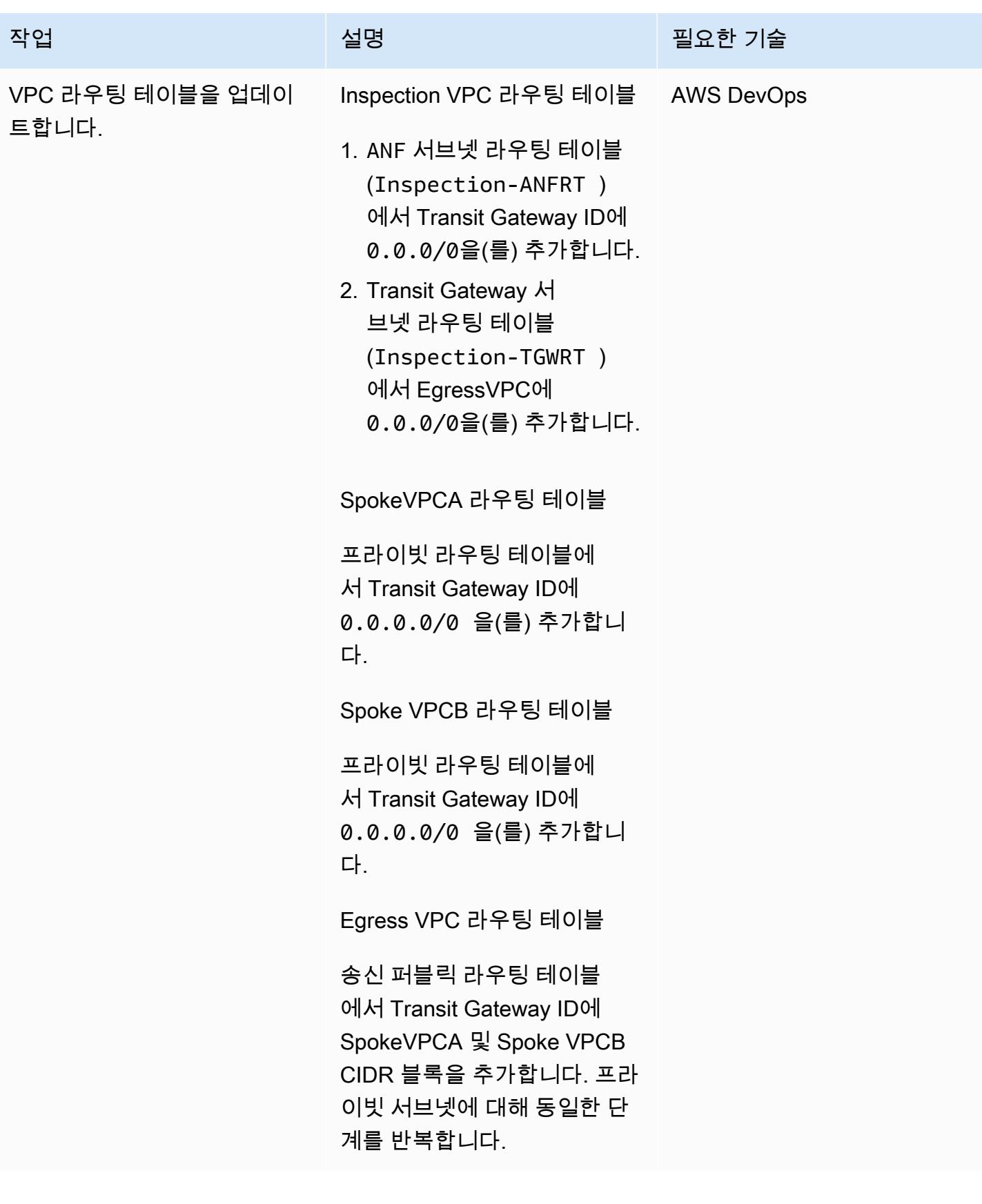

# 실시간 네트워크 검사를 CloudWatch 수행하도록 설정

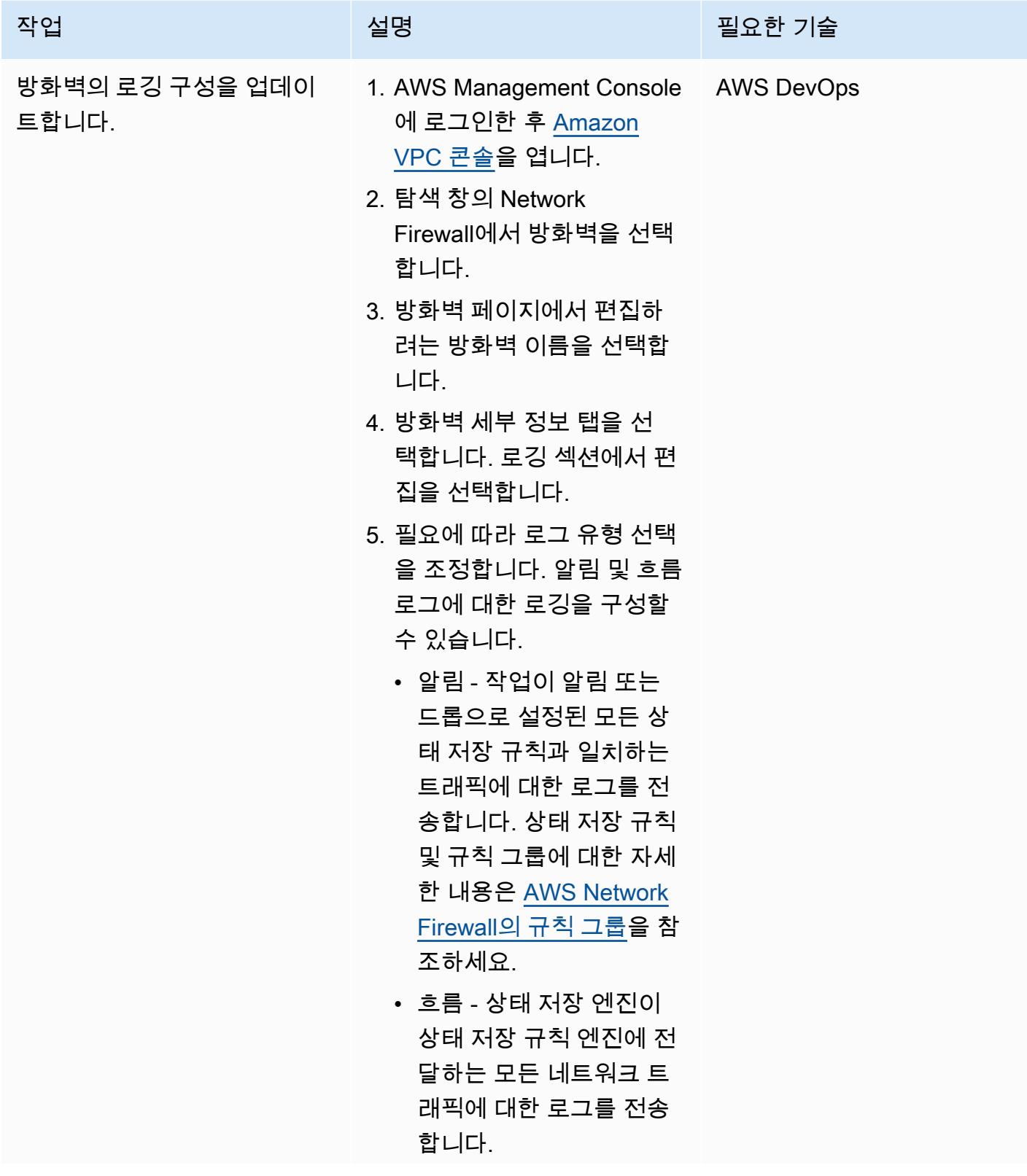

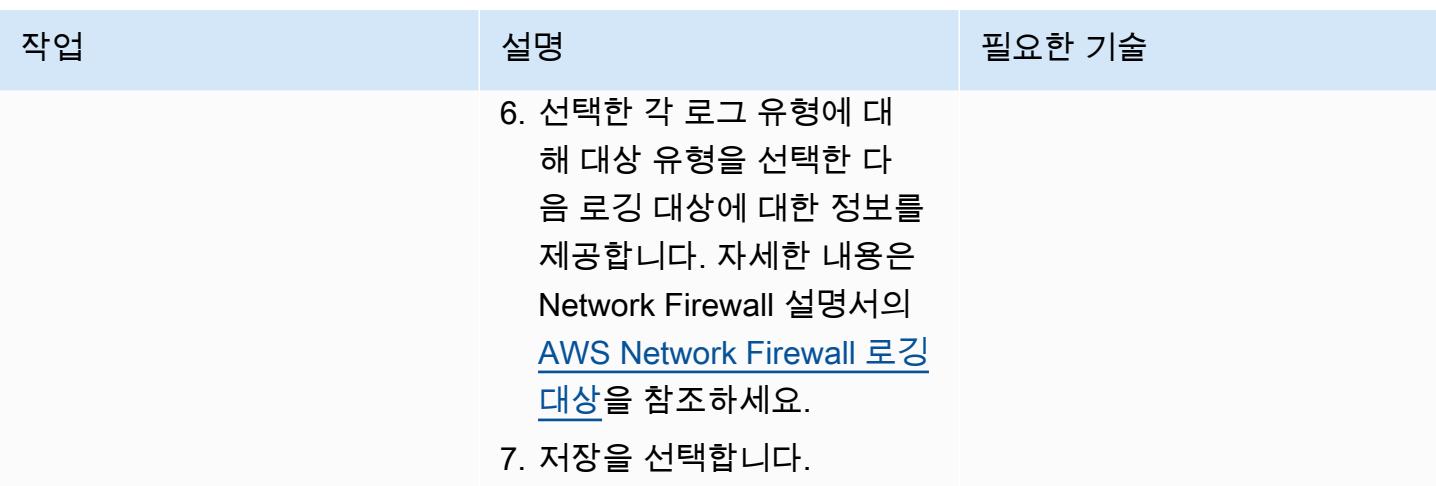

설정 확인

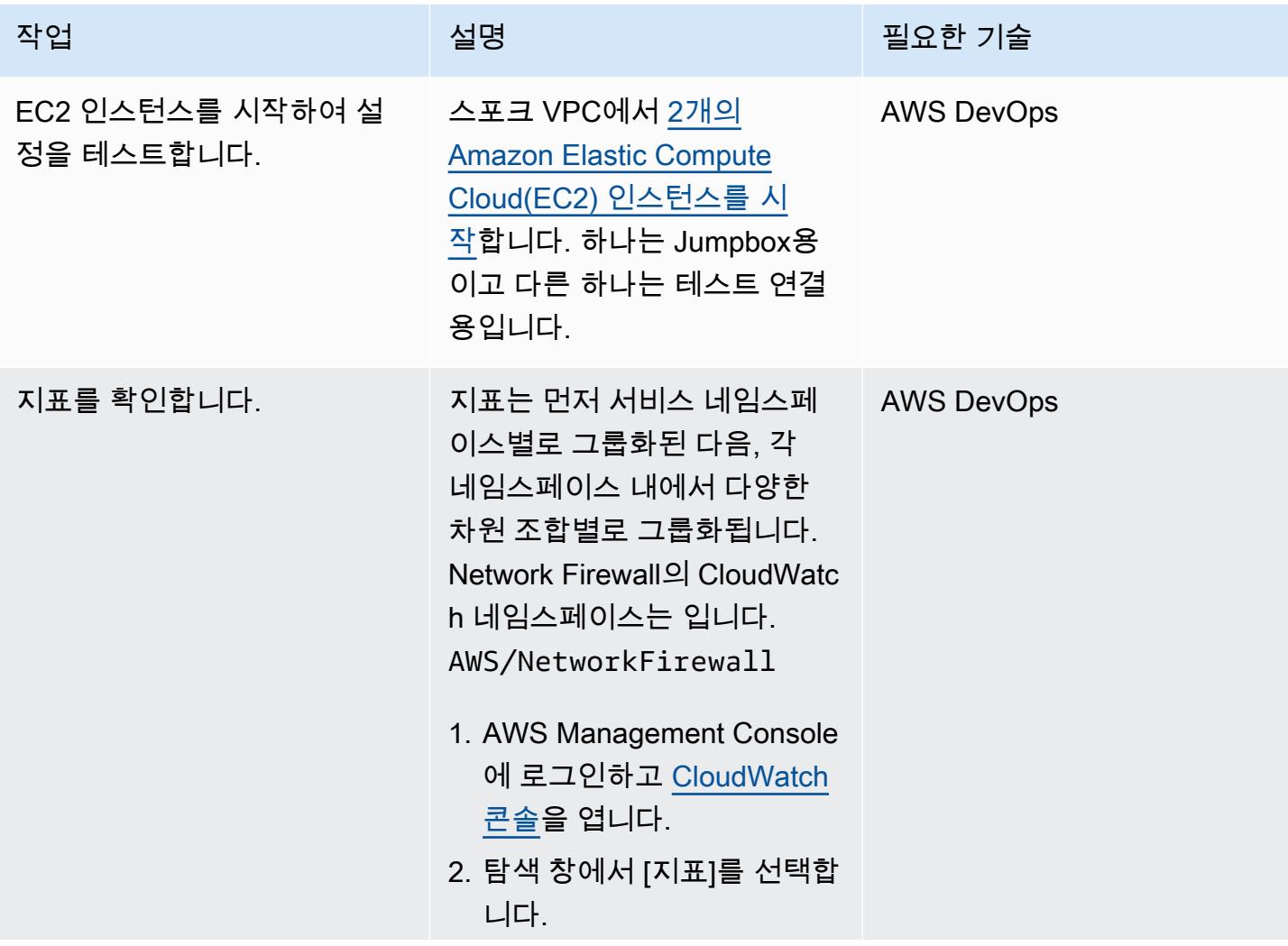

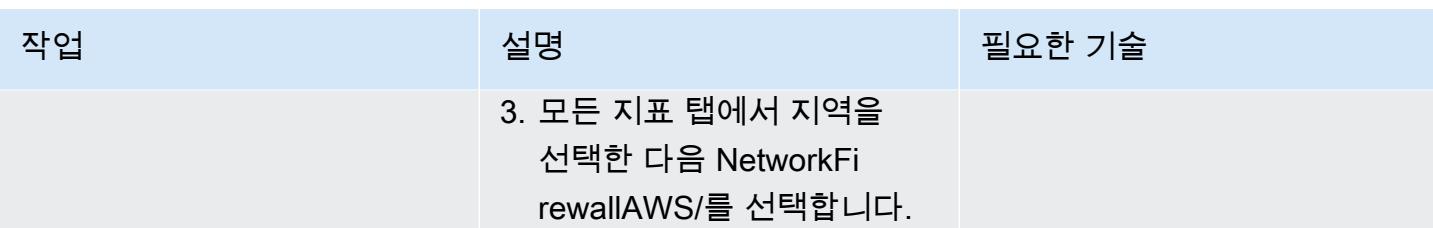

# 관련 리소스

- [인터넷 게이트웨이가 있는 간단한 단일 영역 아키텍처](https://docs.aws.amazon.com/network-firewall/latest/developerguide/arch-single-zone-igw.html)
- [인터넷 게이트웨이가 있는 다중 영역 아키텍처](https://docs.aws.amazon.com/network-firewall/latest/developerguide/arch-two-zone-igw.html)
- [인터넷 게이트웨이와 NAT 게이트웨이가 있는 아키텍처](https://docs.aws.amazon.com/network-firewall/latest/developerguide/arch-igw-ngw.html)

# AWS CodePipeline CI/CD 파이프라인을 사용하여 AWS Glue 작업 을 배포하십시오.

작성자: Bruno Klein(AWS) 및 Luis Henrique Massao Yamada(AWS)

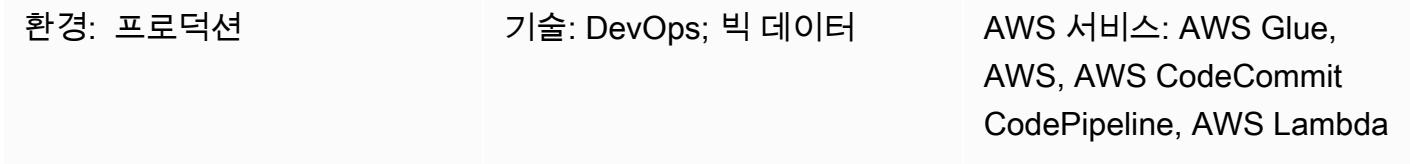

## 요약

이 패턴은 Amazon Web Services (AWS) CodeCommit 와 AWS를 AWS CodePipeline Glue와 통합하 고 개발자가 변경 내용을 원격 AWS 리포지토리로 푸시하는 즉시 AWS Lambda를 사용하여 작업을 시 작하는 방법을 보여줍니다. CodeCommit

개발자가 ETL (추출, 변환, 로드) 리포지토리에 변경 사항을 제출하고 변경 내용을 CodeCommit AWS 에 푸시하면 새 파이프라인이 호출됩니다. 파이프라인은 이러한 변경과 함께 Glue 작업을 시작하는 Lambda 함수를 시작합니다. Glue 작업은 ETL 작업을 수행합니다.

이 솔루션은 기업, 개발자, 데이터 엔지니어가 변경 내용을 커밋하고 대상 리포지토리에 푸시하는 즉시 작업을 시작하려는 경우에 유용합니다. 이를 통해 자동화 및 재현성 수준을 높여 작업 시작 및 수명 주 기 동안 오류를 방지할 수 있습니다.

사전 조건 및 제한 사항

사전 조건

- 활성 상태의 AWS 계정.
- 로컬 시스템에 설치되는 [Git](https://git-scm.com/)
- 로컬 시스템에 설치되는 [Amazon Cloud Development Kit\(Amazon CDK\)](https://docs.aws.amazon.com/cdk/latest/guide/home.html)
- 로컬 머신에 설치되는 [Python](https://www.python.org/)
- 첨부 파일 섹션의 코드

제한 사항

- 파이프라인은 Glue 작업이 성공적으로 시작되는 즉시 완료됩니다. 작업이 마무리될 때까지 기다리 지 않습니다.
- 첨부 파일에 나와 있는 코드는 데모용으로만 사용됩니다.

# 아키텍처

#### 대상 기술 스택

- Glue
- Lambda
- AWS CodePipeline
- AWS CodeCommit

대상 아키텍처

프로세스는 다음 단계로 구성됩니다.

- 1. 개발자 또는 데이터 엔지니어가 ETL 코드를 수정하고 변경 사항을 커밋하고 AWS에 푸시합니다. CodeCommit
- 2. 푸시는 파이프라인을 시작합니다.
- 3. 파이프라인은 리포지토리의 codecommit:GetFile(을)를 호출하고 파일을 Amazon Simple Storage Service(S3)에 업로드하는 Lambda 함수를 시작합니다.
- 4. Lambda 함수는 ETL 코드를 사용하여 새로운 Glue 작업을 시작합니다.
- 5. Lambda 함수는 파이프라인을 완료합니다.

#### 자동화 및 규모 조정

샘플 첨부 파일은 AWS Glue를 CodePipeline AWS와 통합하는 방법을 보여줍니다. 용도에 맞게 사용 자 지정하거나 확장할 수 있는 기본 예제를 제공합니다. 자세한 내용은에픽 섹션을 참조하세요.

### 도구

• [AWS CodePipeline](https://aws.amazon.com/codepipeline/) — CodePipeline AWS는 빠르고 안정적인 애플리케이션 및 인프라 업데이트를 위해 릴리스 파이프라인을 자동화하는 데 도움이 되는 완전관리형 [지속적 전송](https://aws.amazon.com/devops/continuous-delivery/) 서비스입니다.

- [AWS CodeCommit](https://aws.amazon.com/codecommit/)  CodeCommit AWS는 안전한 Git 기반 리포지토리를 호스팅하는 완전 관리형 [소스 제어](https://aws.amazon.com/devops/source-control/) 서비스입니다.
- [Lambda](https://aws.amazon.com/lambda/) Lambda는 서버를 프로비저닝하거나 관리하지 않고도 코드를 실행할 수 있게 해주는 서 버리스 컴퓨팅 서비스입니다.
- [Glue](https://aws.amazon.com/glue) Glue는 분석, 기계 학습, 애플리케이션 개발을 위해 데이터를 쉽게 검색, 준비, 결합할 수 있게 해주는 서버리스 데이터 통합 서비스입니다.
- [Git client](https://git-scm.com/downloads) Git은 GUI 도구를 제공하거나, 명령줄 또는 데스크톱 도구를 사용하여 필요한 아티팩트 를 체크아웃할 수 있습니다. GitHub
- [CDK](https://aws.amazon.com/cdk/) CDK는 오픈 소스 소프트웨어 개발 프레임워크로, 익숙한 프로그래밍 언어를 사용하여 클라 우드 애플리케이션 리소스를 정의하도록 지원합니다.

#### 에픽

#### 샘플 코드의 배포

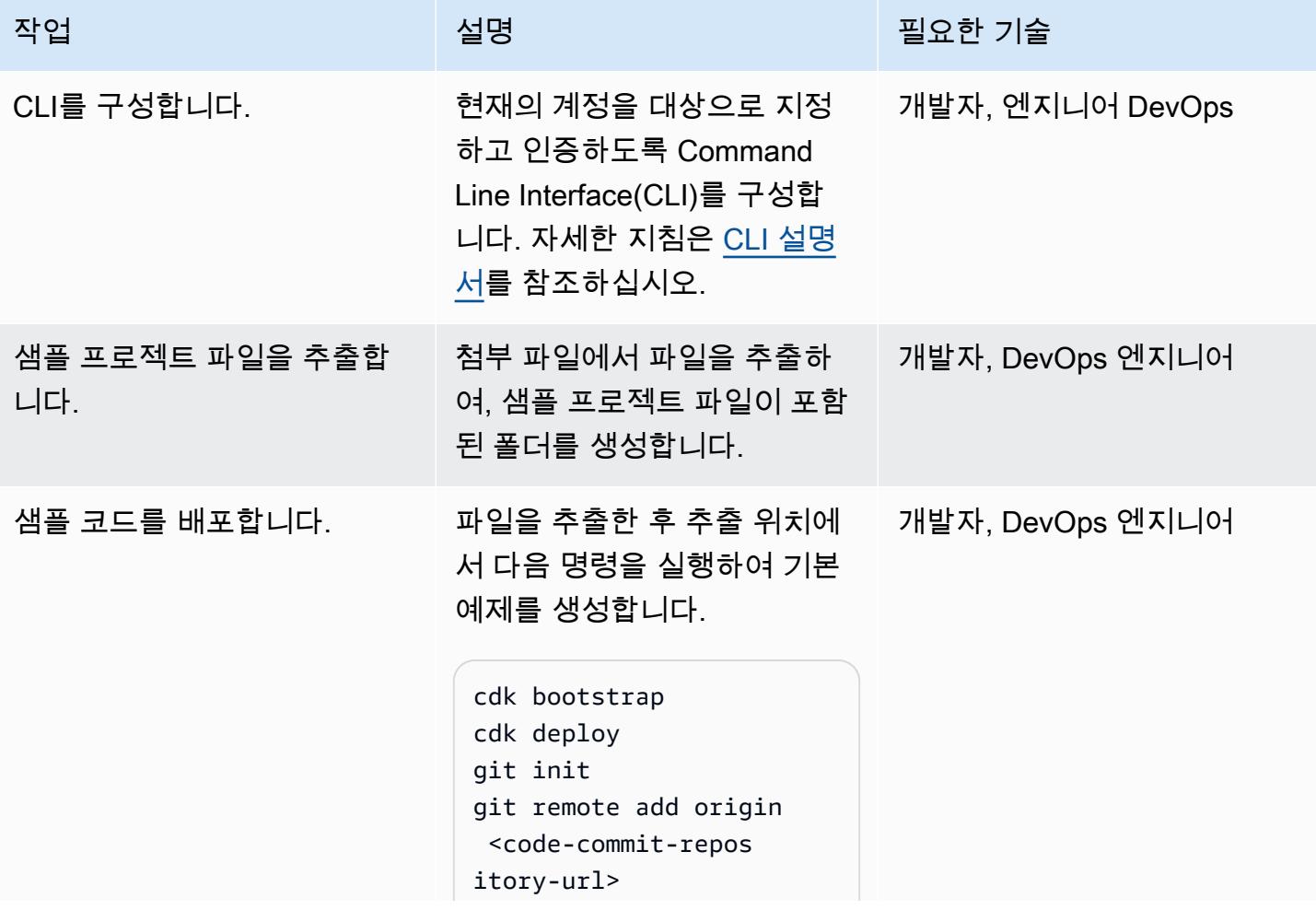

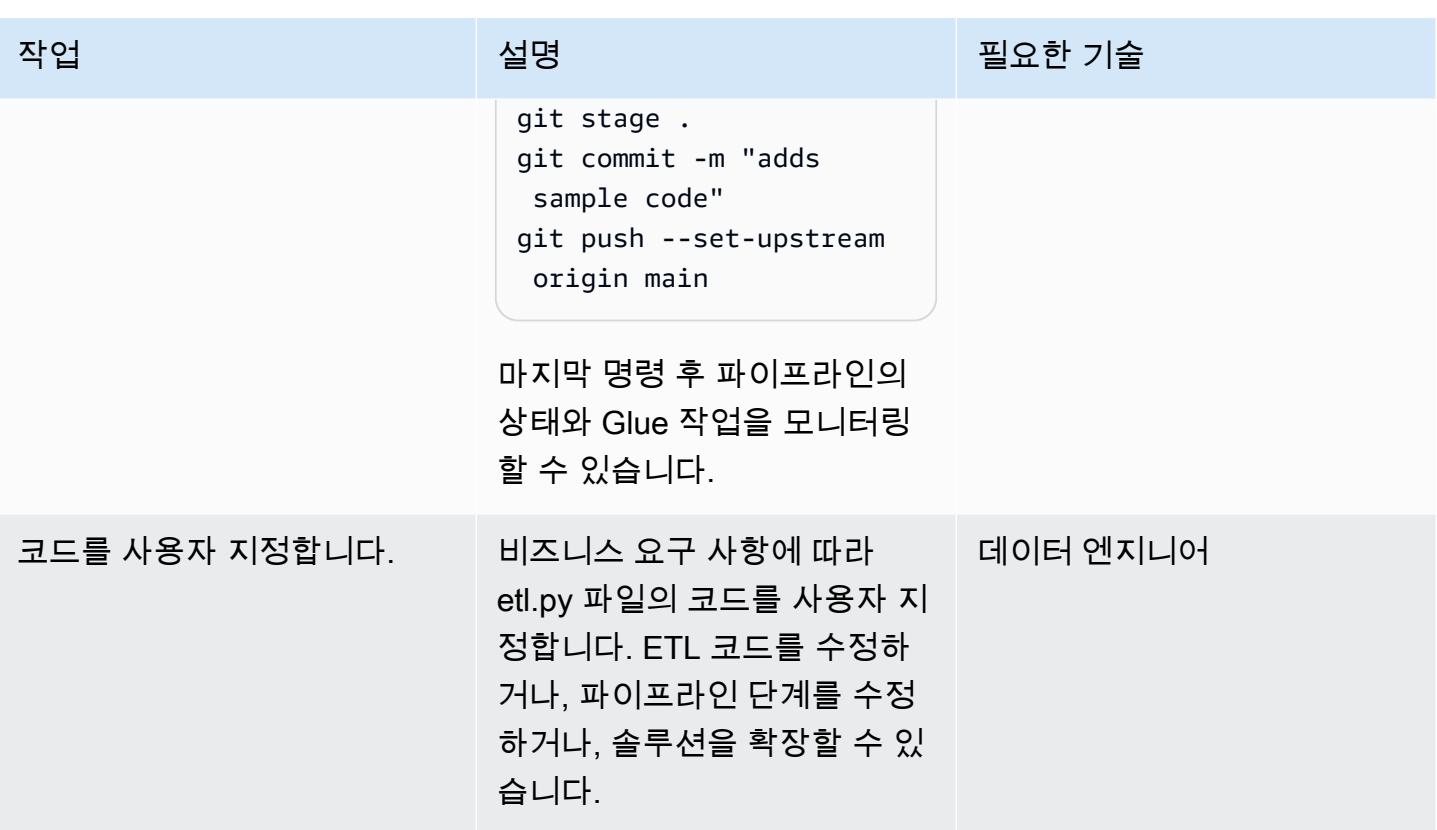

# 관련 리소스

- **[SDK 시작하기](https://docs.aws.amazon.com/cdk/latest/guide/getting_started.html)**
- [AWS Glue에 작업 추가](https://docs.aws.amazon.com/glue/latest/dg/add-job.html)
- <u>[소스 액션 통합 CodePipeline](https://docs.aws.amazon.com/codepipeline/latest/userguide/integrations-action-type.html#integrations-source)</u>
- [다음 파이프라인에서 AWS Lambda 함수를 호출합니다. CodePipeline](https://docs.aws.amazon.com/codepipeline/latest/userguide/actions-invoke-lambda-function.html)
- [Glue 프로그래밍](https://docs.aws.amazon.com/glue/latest/dg/aws-glue-programming.html)
- [AWS CodeCommit GetFile API](https://docs.aws.amazon.com/codecommit/latest/APIReference/API_GetFile.html)

# 첨부

이 문서와 관련된 추가 콘텐츠에 액세스하려면 [attachment.zip](samples/p-attach/99a67388-5939-4267-8324-b6ca8bfa7962/attachments/attachment.zip) 파일의 압축을 풉니다.

# EC2 인스턴스 프로파일을 사용하여 AWS Cloud9에서 Amazon EKS 클러스터의 배포

작성자: Sagar Panigrahi

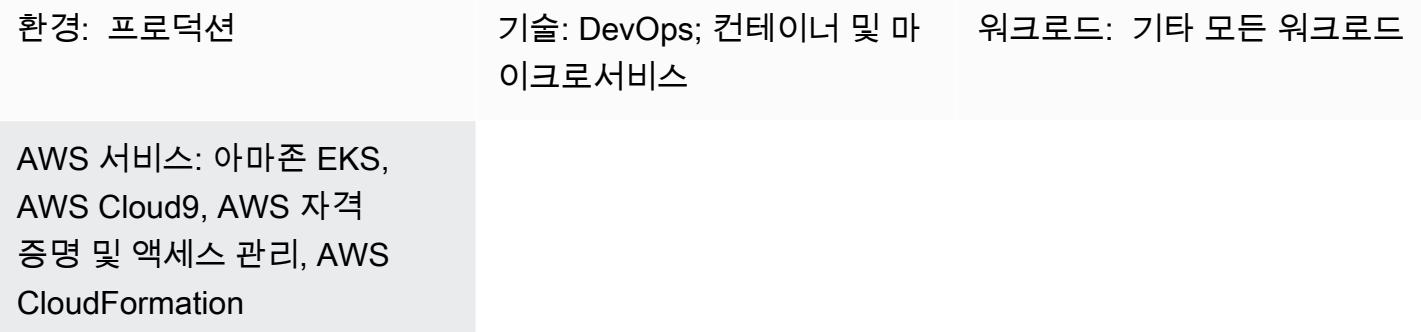

## 요약

이 패턴은 AWS Cloud9와 AWS를 사용하여 Amazon Web Services ( CloudFormation AWS) 계정의 사 용자가 프로그래밍 방식으로 액세스할 수 없도록 운영할 수 있는 Amazon Elastic Kubernetes Service (Amazon EKS) 클러스터를 만드는 방법을 설명합니다.

Cloud9은 브라우저를 사용하여 코드를 작성, 실행 및 디버깅하는 데 사용하는 클라우드 기반 통합 개 발 환경(IDE)입니다. AWS Cloud9는 아마존 Elastic Compute Cloud (Amazon EC2) 인스턴스 프로 필과 AWS 템플릿을 사용하여 Amazon EKS 클러스터를 프로비저닝하는 제어 센터로 사용됩니다. CloudFormation

Identity and Access Management(IAM) 사용자를 생성하지 않고 대신 IAM 역할을 사용하려는 경우 이 패턴을 사용할 수 있습니다. 역할 기반 액세스 제어(RBAC)는 개별 사용자의 역할을 기준으로 리소스 에 대한 액세스를 규제합니다. 이 패턴은 Amazon EKS 클러스터 내에서 RBAC를 업데이트하여 특정 IAM 역할에 대한 액세스를 허용하는 방법을 보여줍니다.

또한 패턴 설정은 DevOps 팀이 AWS Cloud9 기능을 사용하여 Amazon EKS 인프라 생성을 위한 코드 형 인프라 (IaC) 리소스를 유지 관리하고 개발하는 데도 도움이 됩니다.

### 사전 조건 및 제한 사항

#### 사전 조건

• 활성 상태의 AWS 계정.

- 계정에 대한 IAM 역할 및 정책을 생성할 수 있는 권한 사용자의 IAM 역할에는 AWSCloud9Administrator 정책이 포함되어야 합니다. 또한 AWSServiceRoleForAmazonEKS 및 eksNodeRoles 역할은 Amazon EKS 클러스터를 생성하는 데 필요하므로 생성해야 합니다.
- Kubernetes 개념에 대한 지식.

제한 사항

- 이 패턴은 기본 Amazon EKS 클러스터를 생성하는 방법을 설명합니다. 프로덕션 클러스터의 경우 AWS CloudFormation 템플릿을 업데이트해야 합니다.
- 이 패턴은 추가 Kubernetes 구성 요소를 배포하지 않습니다(예: [Fluentd](https://www.fluentd.org/), [인그레스 컨트롤러](https://kubernetes.io/docs/concepts/services-networking/ingress-controllers/) 또는 [스](https://docs.aws.amazon.com/eks/latest/userguide/storage-classes.html) [토리지 컨트롤러](https://docs.aws.amazon.com/eks/latest/userguide/storage-classes.html)).

아키텍처

기술 스택

- Cloud9
- AWS CloudFormation
- Amazon EKS
- IAM

자동화 및 규모 조정

이 패턴을 확장하고 지속적 통합 및 지속적 배포(CI/CD) 파이프라인에 통합하여 Amazon EKS의 완전 한 프로비저닝을 자동화할 수 있습니다.

### 도구

- [AWS CloudFormation](https://docs.aws.amazon.com/AWSCloudFormation/latest/UserGuide/Welcome.html)  AWS를 CloudFormation 사용하면 AWS 리소스를 모델링하고 설정하여 리 소스를 관리하는 시간을 줄이고 애플리케이션에 더 많은 시간을 집중할 수 있습니다.
- [AWS Cloud9](https://docs.aws.amazon.com/cloud9/latest/user-guide/welcome.html)  AWS Cloud9은 여러 프로그래밍 언어와 런타임 디버거 및 기본 제공 터미널을 지원 하는 풍부한 코드 편집 경험을 제공합니다.
- [CLI –](https://docs.aws.amazon.com/cli/latest/userguide/cli-chap-welcome.html) Command Line Interface(CLI))는 명령줄 쉘에서 명령을 사용하여 서비스와 상호 작용할 수 있 는 오픈 소스 도구입니다.
- [Kubectl](https://docs.aws.amazon.com/eks/latest/userguide/install-kubectl.html)  kubect1(은)는 Amazon EKS 클러스터와 상호 작용하는 데 사용할 수 있는 명령줄 유틸 리티입니다.

## 에픽

#### EC2 인스턴스 프로파일을 위한 IAM 역할 생성

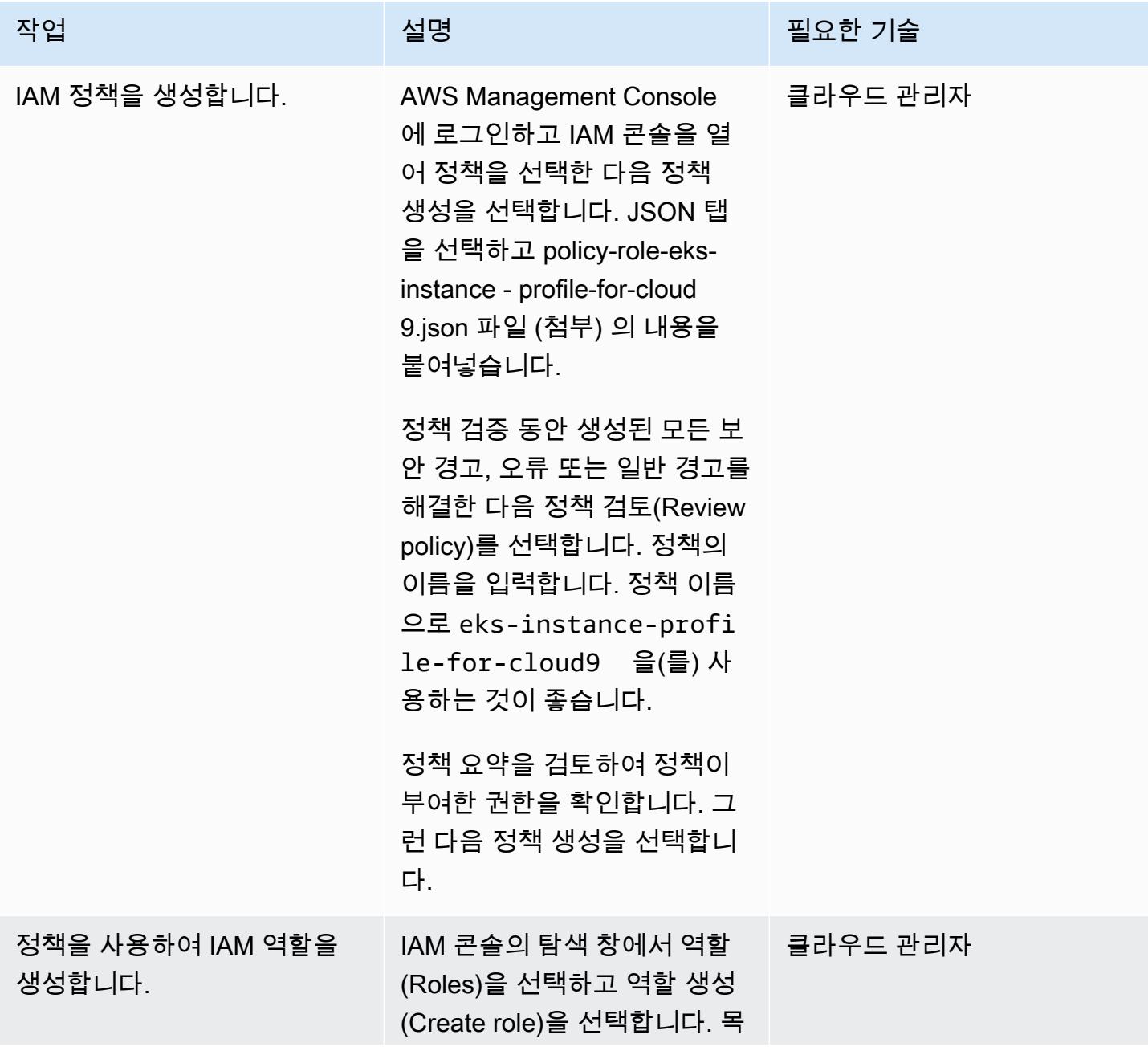

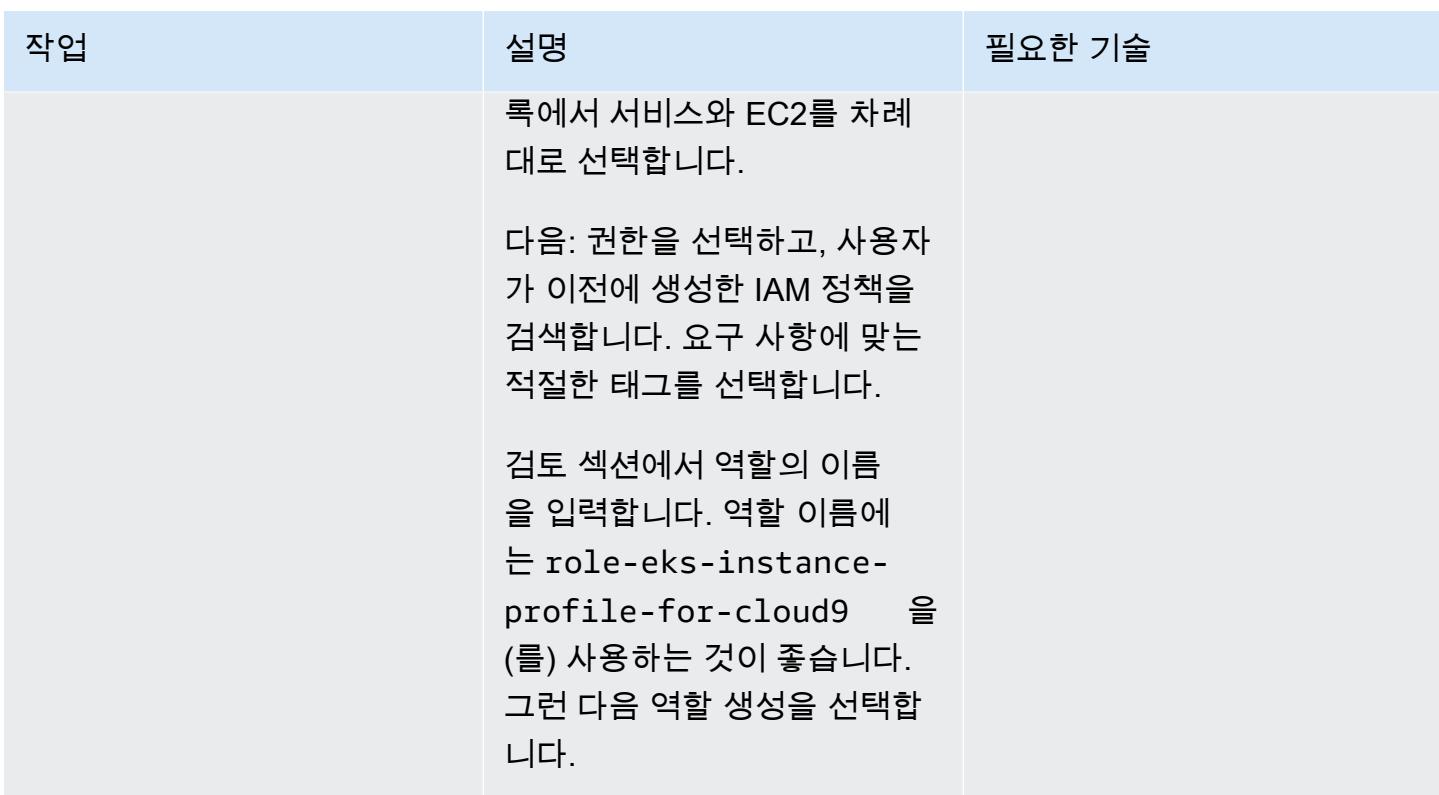

Amazon EKS RBAC에 대한 IAM 정책 및 역할을 생성합니다.

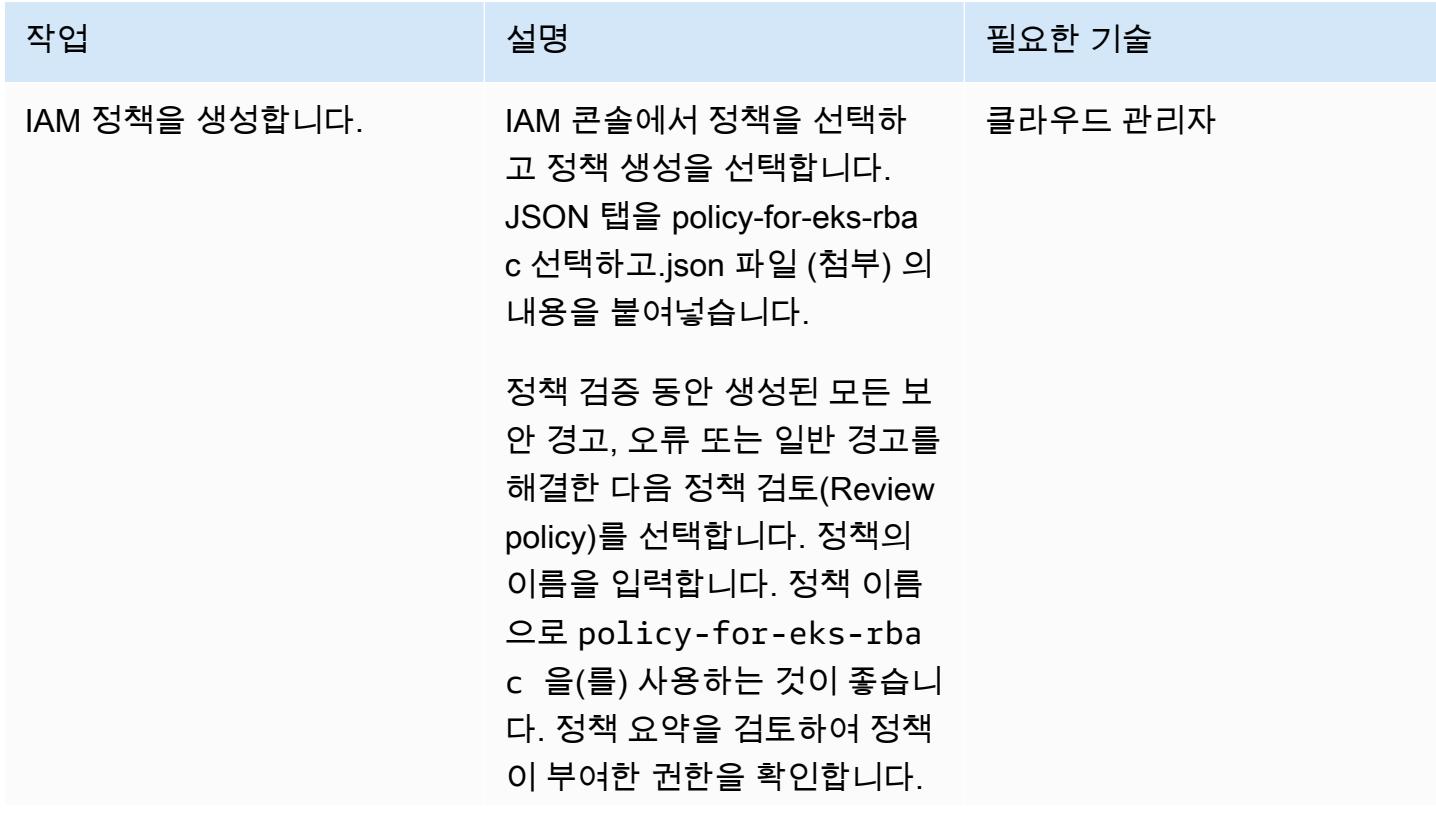

AWS 권장 가이드 패턴

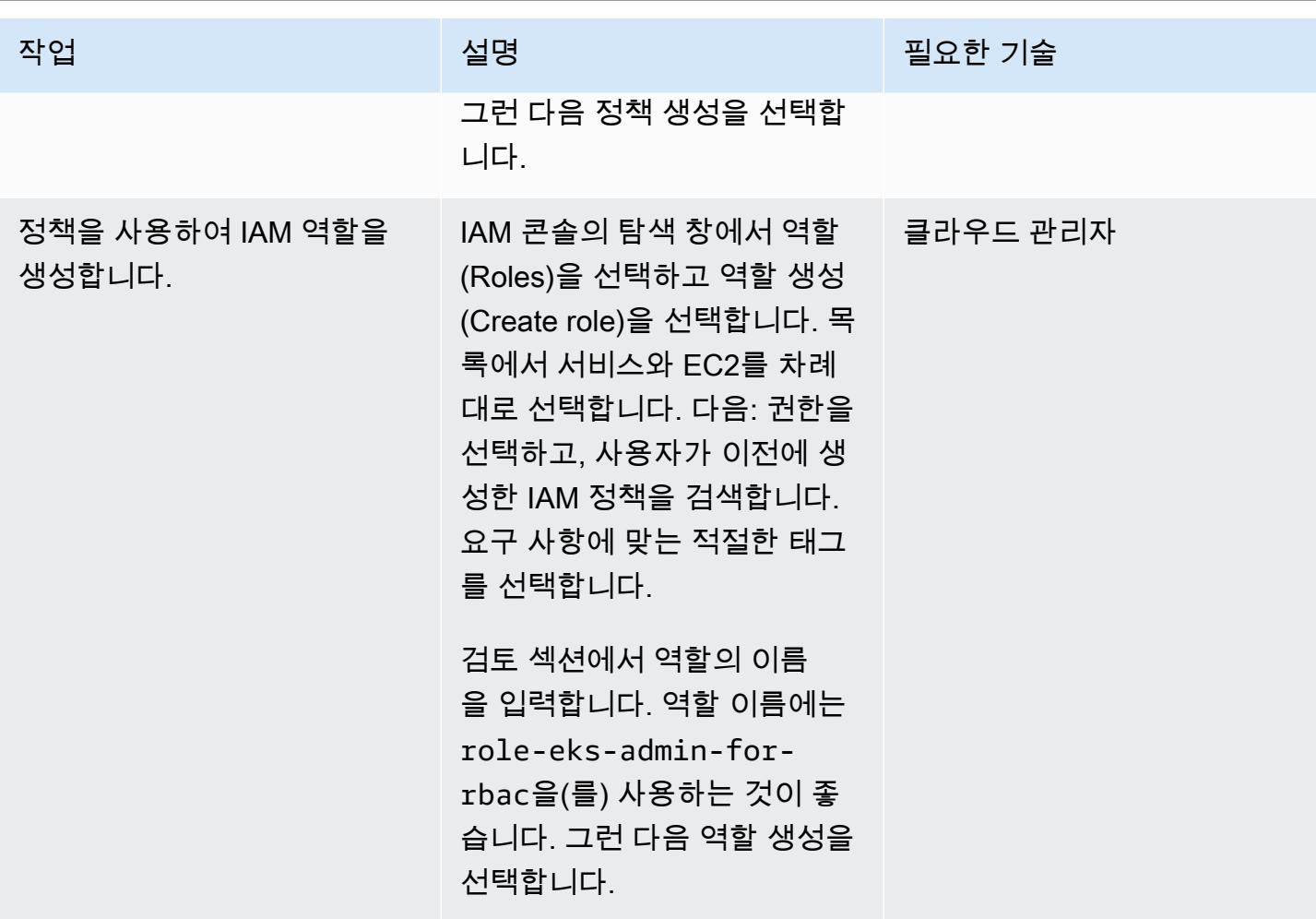

### AWS Cloud9 환경 생성

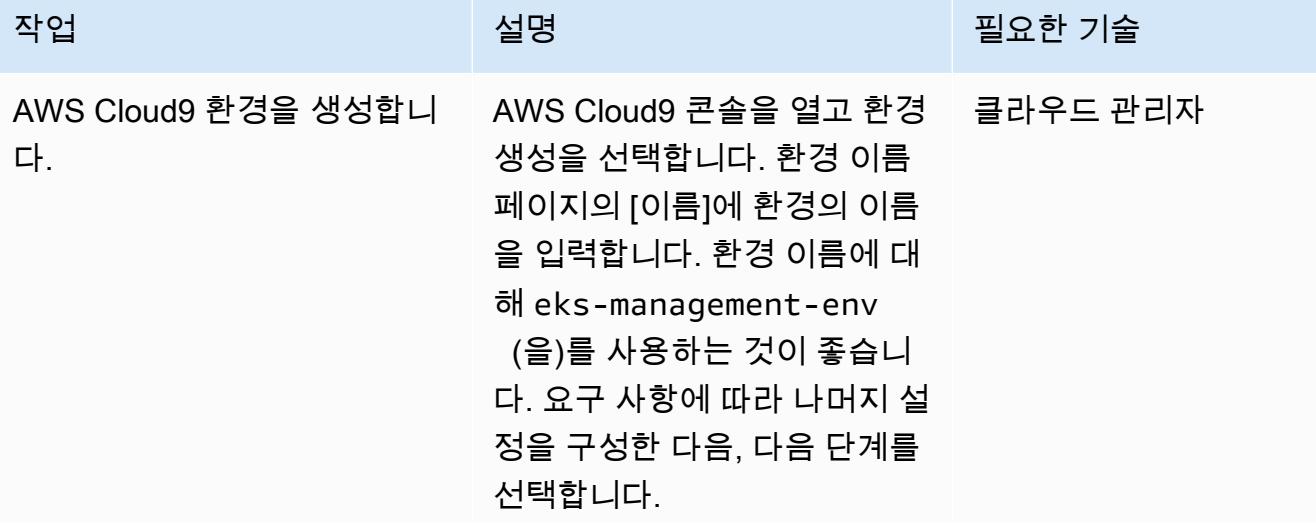

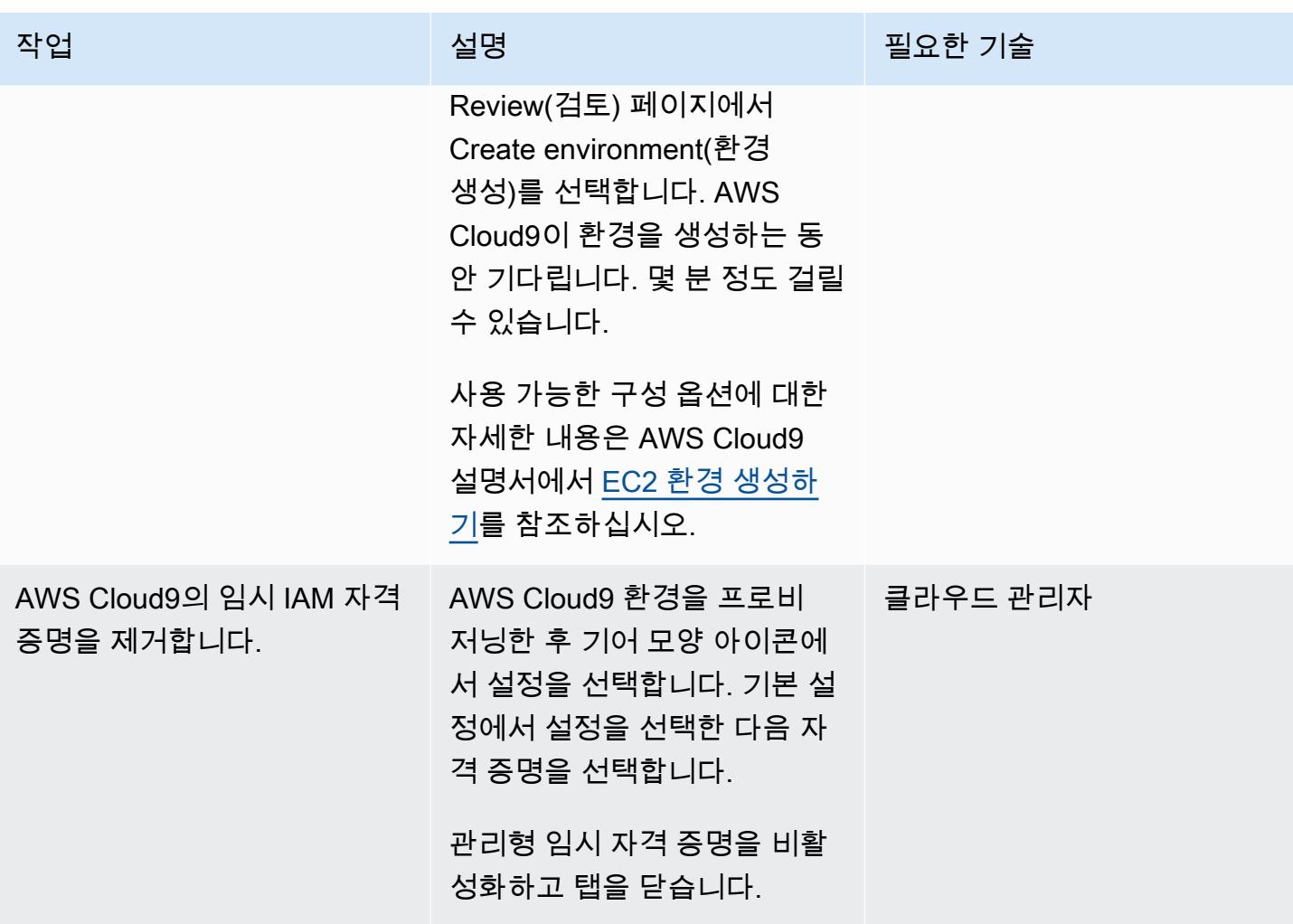

AWS 권장 가이드 THE THE TELESCOPE ASSESSED TO THE TELESCOPE AND THE TELESCOPE AND THE TELESCOPE AND THE TELESCOPE A

| 작업                                         | 설명                                                                                                    | 필요한 기술 |
|--------------------------------------------|----------------------------------------------------------------------------------------------------|--------|
| EC2 인스턴스 프로파일을 기<br>본 EC2 인스턴스에 연결합니<br>다. | Amazon EC2 콘솔을 열고, 클라우드 관리자<br>AWS Cloud9의 환경에 맞는<br>EC2 인스턴스를 선택합니다.<br>권장하는 이름을 사용한 경우<br>EC2 인스턴스가 aws-cloud<br>9-eks-management-e<br>nv 호출됩니다.                       |        |
|                                            | EC2 인스턴스를 선택하고<br>작업을 선택한 다음 인스턴<br>스 설정을 선택합니다. IAM<br>역할 연결/교체를 선택합니<br>다. role-eks-instance-<br>profile-for-cloud9<br>또는 이전에 생성한 IAM 역할<br>의 이름을 검색한 다음 적용을<br>선택합니다. |        |

# Amazon EKS 클러스터 생성

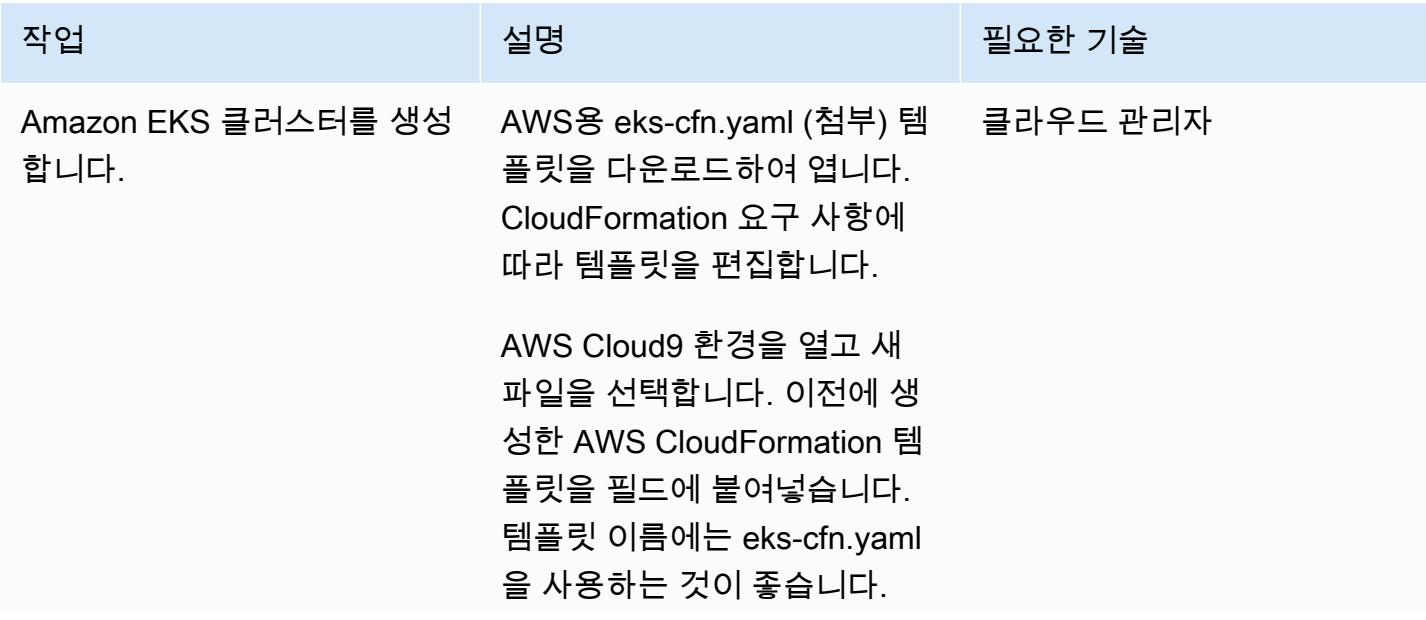

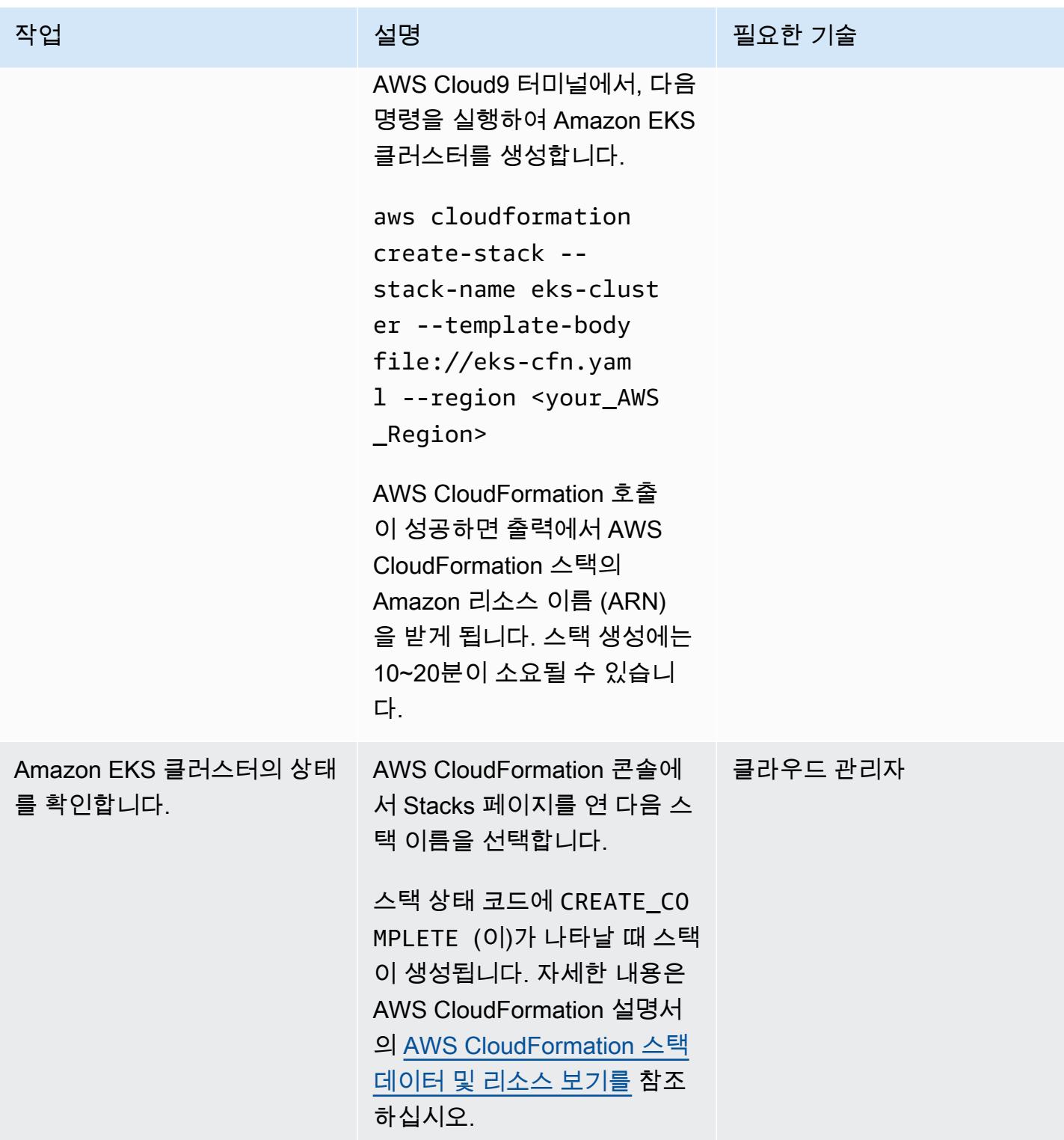

# Amazon EKS 클러스터의 Kubernetes 리소스에 액세스합니다.

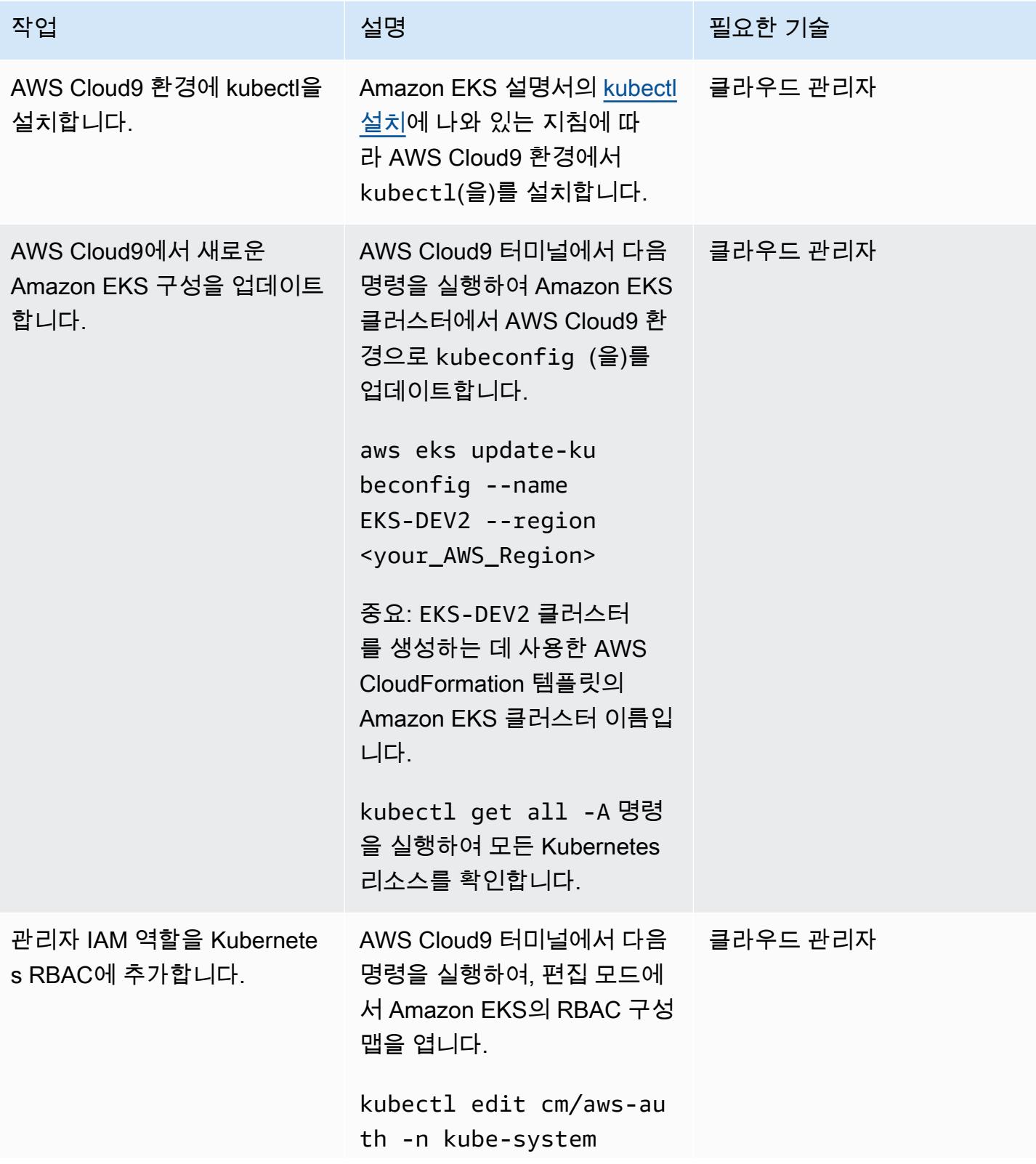

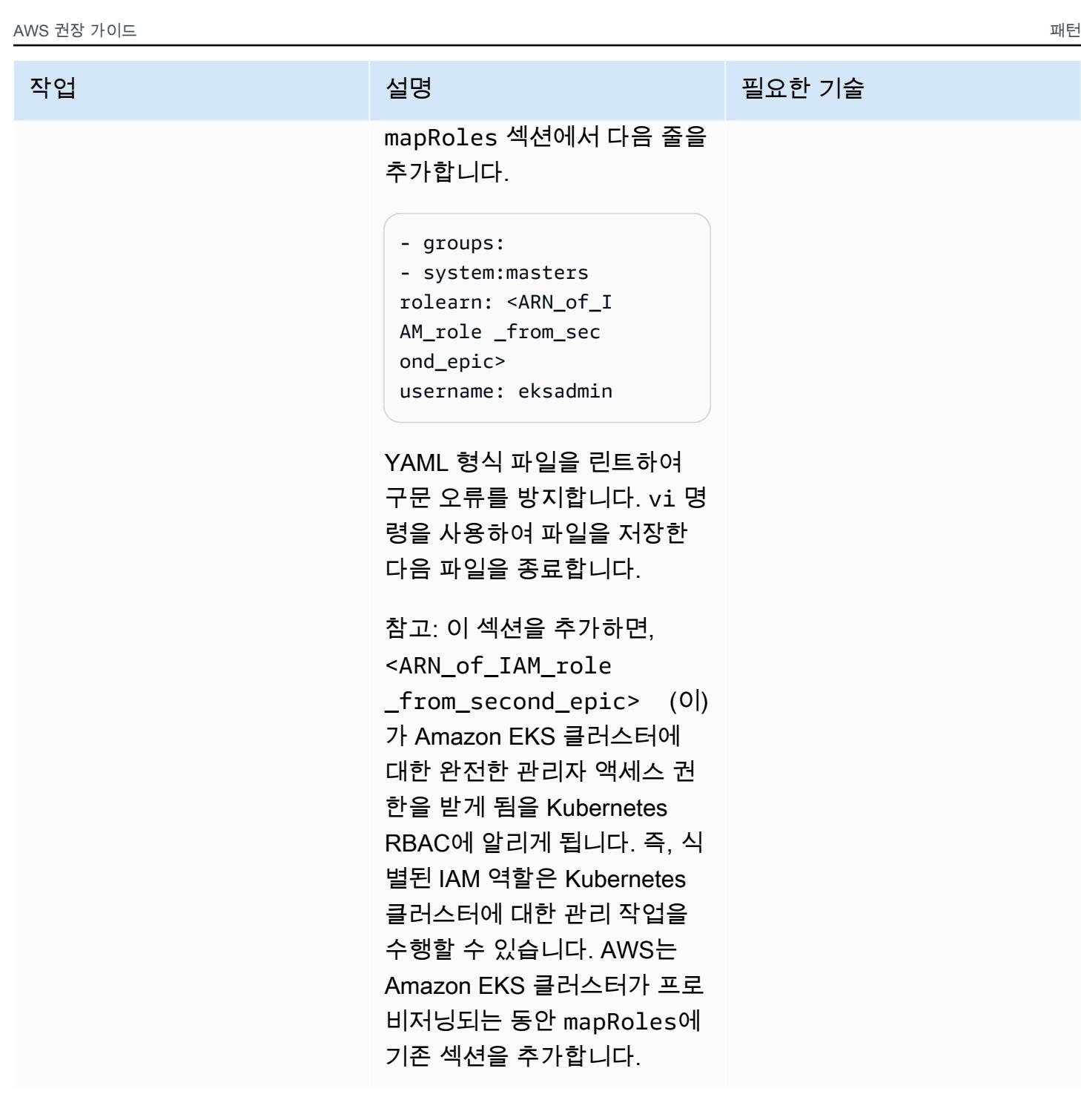

# 관련 리소스

참조

- <u>모듈식 및 확장 가능한 Amazon EKS 아키텍처</u>(Quick Start)
- [Amazon EKS 클러스터에 대한 사용자 또는 IAM 역할 관리](https://docs.aws.amazon.com/eks/latest/userguide/add-user-role.html)

## • <u>[새 Amazon EKS 컨트롤 플레인을 생성하기 위한 AWS CloudFormation 템플릿](https://docs.aws.amazon.com/AWSCloudFormation/latest/UserGuide/aws-resource-eks-cluster.html)</u>

# 첨부

이 문서와 관련된 추가 콘텐츠에 액세스하려면 [attachment.zip](samples/p-attach/47947187-b113-4613-ac22-c316a9759446/attachments/attachment.zip) 파일의 압축을 풉니다.

# AWS CodePipeline, AWS 및 AWS를 사용하여 여러 AWS 지역에 코 드를 배포합니다. CodeCommit CodeBuild

작성자: Rama Anand Krishna Varanasi(AWS)

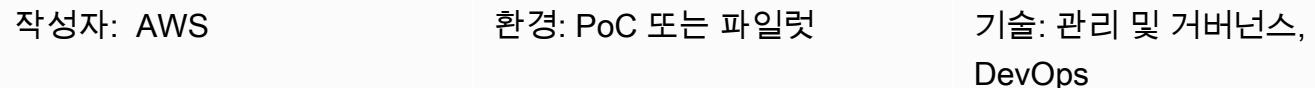

AWS 서비스: AWS CodeCommit, AWS CodePipel ine, AWS CodeBuild

# 요약

이 패턴은 AWS를 사용하여 여러 Amazon Web Services (AWS) 지역에 인프라 또는 아키텍처를 구 축하는 방법을 보여줍니다. CloudFormation 배포 속도를 높이기 위해 여러 AWS 리전에 걸친 지속적 통합(CI) / 지속적 배포(CD)가 포함됩니다. 이 패턴의 단계는 예를 들어 세 개의 AWS 지역에 배포할 AWS CodePipeline 작업을 생성하기 위한 테스트를 거쳤습니다. 사용 사례를 바탕으로 리전의 수를 변 경할 수 있습니다.

# 사전 조건 및 제한 사항

사전 조건

- 활성 상태의 AWS 계정
- 테스트, 번들링, 아티팩트 패키징, 여러 AWS 지역에 병렬로 CodeBuild 배포하는 등의 CI 작업을 수 행하기 위한 적절한 정책이 CloudFormation 적용된 AWS CodeBuild 및 AWS용 AWS Identity 및 Access Management (IAM) 역할 2개 참고: 에서 생성한 정책을 CodePipeline 검토하여 AWS가 CI CodeBuild 및 CD 단계에서 적절한 권한을 CloudFormation 가지고 있는지 확인하십시오.
	- FullAccessAmazonS3 및 정책 관련 CodeBuild 역할. CloudWatchFullAccess 이러한 정책을 통해 Amazon을 CodeCommit 통해 AWS의 이벤트를 CloudWatch 시청하고 Amazon Simple Storage Service (Amazon S3) 를 아티팩트 스토어로 사용할 수 있습니다. CodeBuild
	- 최종 빌드 단계에서 AWS에 AWS CloudFormation Lambda 함수를 생성 또는 업데이트하고, CloudWatch Amazon 로그를 푸시하거나 감시하고, 변경 세트를 생성 및 업데이트할 수 있는 권한 을 부여하는 다음 정책이 적용된 AWS CloudFormation 역할
- AWSLambdaFullAccess
- AWSCodeDeployFullAccess
- CloudWatchFullAccess
- AWSCloudFormationFullAccess
- AWSCodePipelineFullAccess

### 아키텍처

이 패턴의 다중 리전 아키텍처 및 워크플로는 다음 단계로 구성됩니다.

- 1. 리포지토리로 코드를 전송합니다. CodeCommit
- 2. 코드 업데이트 또는 커밋을 받으면 이벤트를 CodeCommit 호출하고, CloudWatch 이벤트가 다시 CodePipeline 작업을 시작합니다.
- 3. CodePipeline 에서 처리하는 CI를 참여시킵니다. CodeBuild 다음과 같은 작업이 수행됩니다.
	- AWS CloudFormation 템플릿 테스트 (선택 사항)
	- 배포에 포함된 각 지역의 AWS CloudFormation 템플릿 패키징 예를 들어, 이 패턴은 세 개의 AWS 지역에 병렬로 배포되므로 AWS CloudFormation 템플릿을 지정된 각 지역에 하나씩 총 3개 의 S3 버킷으로 CodeBuild 패키징합니다. 에서 S3 버킷은 아티팩트 CodeBuild 리포지토리로만 사용됩니다.
- 4. CodeBuild 아티팩트를 다음 배포 단계의 입력으로 패키징합니다. 이 단계는 세 개의 AWS 리전에서 병렬로 실행됩니다. 지역 수를 다르게 CodePipeline 지정하면 해당 지역에 배포됩니다.

# 도구

도구

- [AWS CodePipeline](https://docs.aws.amazon.com/codepipeline/latest/userguide/welcome.html)  소프트웨어 변경 사항을 지속적으로 릴리스하는 데 필요한 단계를 모델링, 시 각화 및 자동화하는 데 사용할 수 있는 지속적 전송 CodePipeline 서비스입니다.
- [AWS CodeBuild](https://docs.aws.amazon.com/codebuild/latest/userguide/welcome.html)  소스 코드를 컴파일하고, 단위 테스트를 실행하고, 배포 준비가 완료된 아티팩트 를 생성하는 완전관리형 빌드 CodeBuild 서비스입니다.
- [AWS CodeCommit](https://docs.aws.amazon.com/codecommit/latest/userguide/welcome.html)  CodeCommit Amazon Web Services에서 호스팅하는 버전 제어 서비스로, 클 라우드의 자산 (예: 소스 코드 및 바이너리 파일) 을 비공개로 저장하고 관리하는 데 사용할 수 있습 니다.
- [AWS CloudFormation](https://docs.aws.amazon.com/AWSCloudFormation/latest/UserGuide/Welcome.html)  CloudFormation AWS는 Amazon Web Services 리소스를 모델링하고 설 정하여 리소스를 관리하는 시간을 줄이고 AWS에서 실행되는 애플리케이션에 더 많은 시간을 집중 할 수 있도록 지원하는 서비스입니다.
- [AWS Identity and Access Management](https://docs.aws.amazon.com/IAM/latest/UserGuide/introduction.html)  AWS Identity and Access Management(IAM)는 AWS 리소 스에 대한 사용자의 액세스를 안전하게 제어하는 데 도움이 되는 웹 서비스입니다.
- [Amazon S3](https://docs.aws.amazon.com/AmazonS3/latest/dev/Welcome.html)  Amazon Simple Storage Service(S3)는 인터넷에 대한 스토리지입니다. 이 서비스는 개발자가 더 쉽게 웹 규모 컴퓨팅 작업을 수행할 수 있도록 설계되었습니다.

코드

다음 샘플 코드는 BuildSpec.yaml 파일용 샘플 코드입니다(빌드 단계).

```
---
artifacts:
discard-paths: true
files:
- packaged-first-region.yaml
- packaged-second-region.yaml
- packaged-third-region.yaml
phases:
build:
commands:
- echo "********BUILD PHASE - CF PACKAGING**********"
- "aws cloudformation package --template-file sam-template.yaml --s3-bucket 
  $S3_FIRST_REGION --output-template-file packaged-first-region.yaml --region 
  $FIRST_REGION"
- "aws cloudformation package --template-file sam-template.yaml --s3-bucket 
  $S3_SECOND_REGION --output-template-file packaged-second-region.yaml --region 
 $SECOND_REGION"
- "aws cloudformation package --template-file sam-template-anand.yaml --s3-bucket 
  $S3_THIRD_REGION --output-template-file packaged-third-region.yaml --region 
  $THIRD_REGION"
install:
commands:
- echo "********BUILD PHASE - PYTHON SETUP**********"
runtime-versions:
python: 3.8
post_build:
commands:
- echo "********BUILD PHASE - PACKAGING COMPLETION**********"
pre_build:
```

```
commands:
- echo "********BUILD PHASE - DEPENDENCY SETUP**********"
- "npm install --silent --no-progress"
- echo "********BUILD PHASE - DEPENDENCY SETUP DONE**********"
version: 0.2
```
# 에픽

코드와 CodeCommit 리포지토리를 준비하십시오.

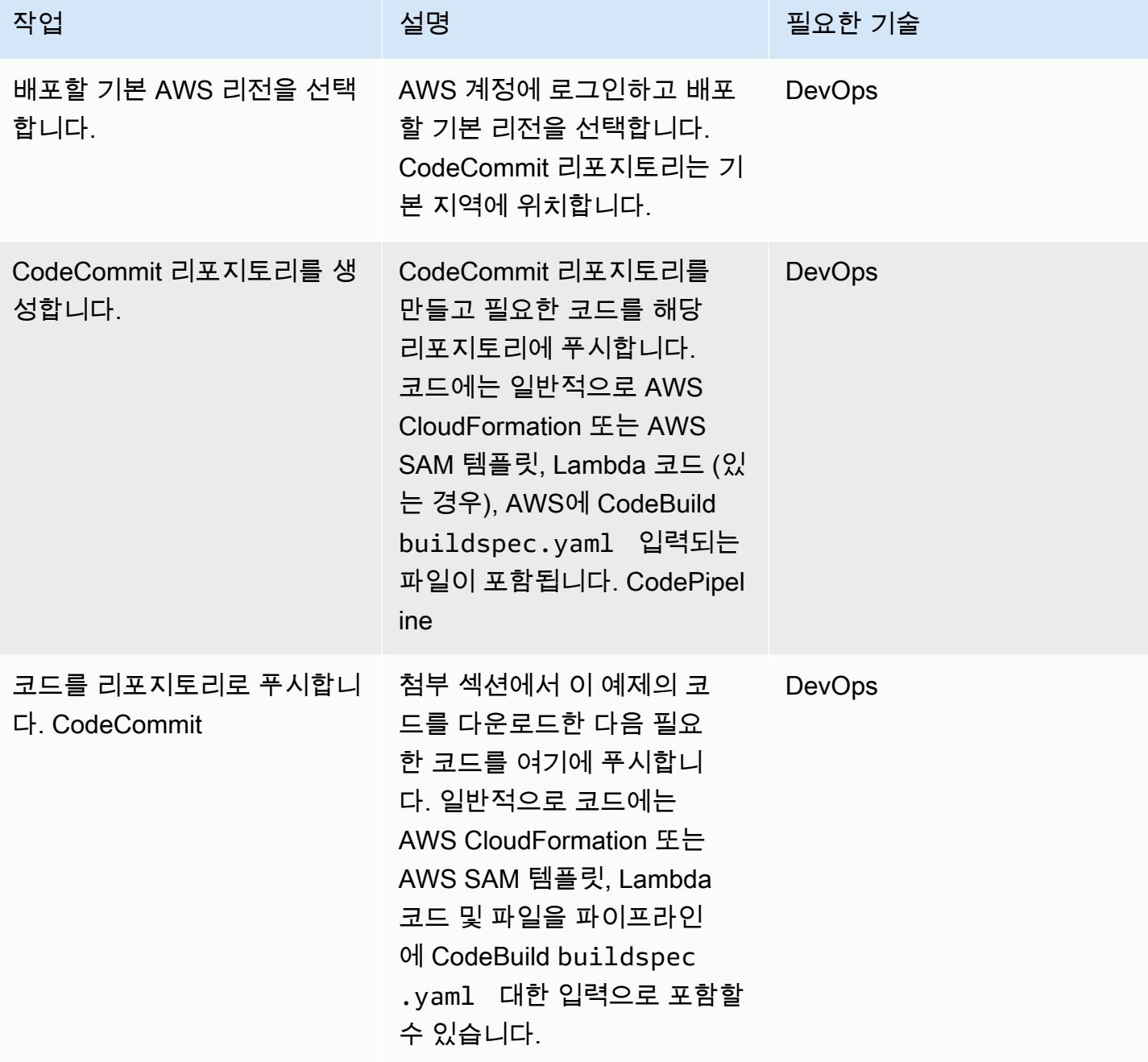

## 소스 단계: 파이프라인 생성

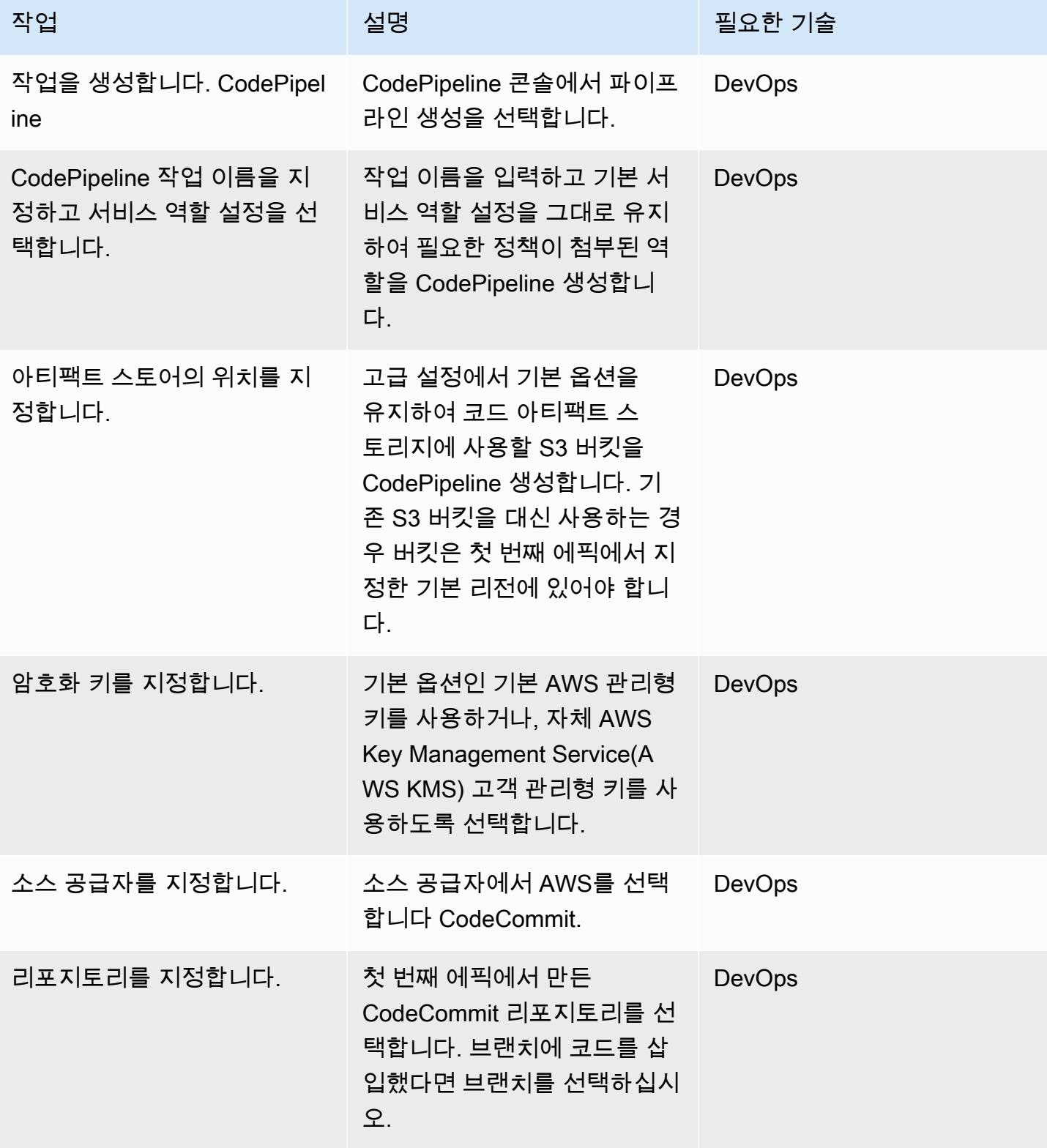

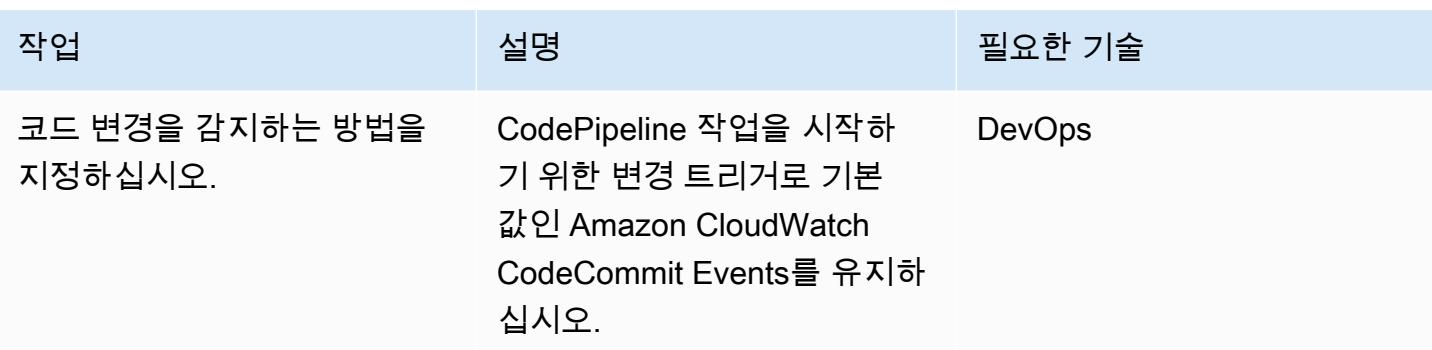

빌드 단계: 파이프라인 구성

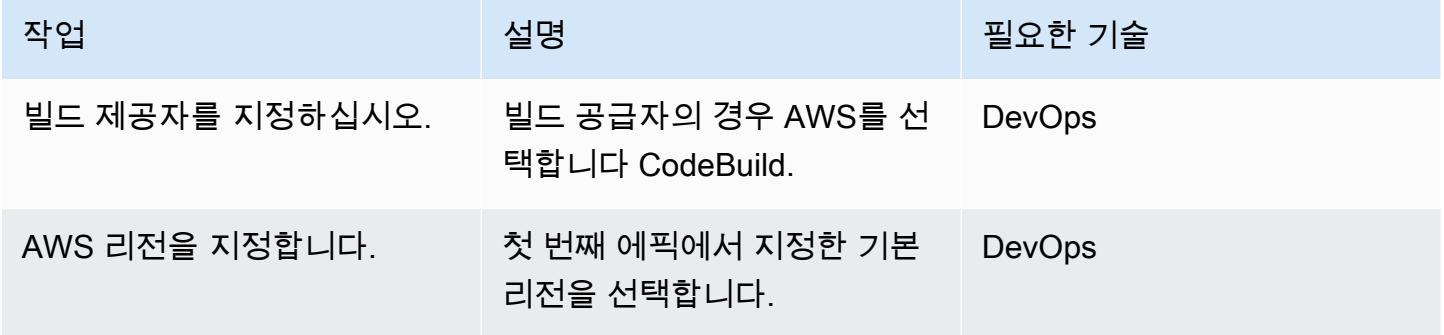

### 빌드 단계: 프로젝트 생성 및 구성

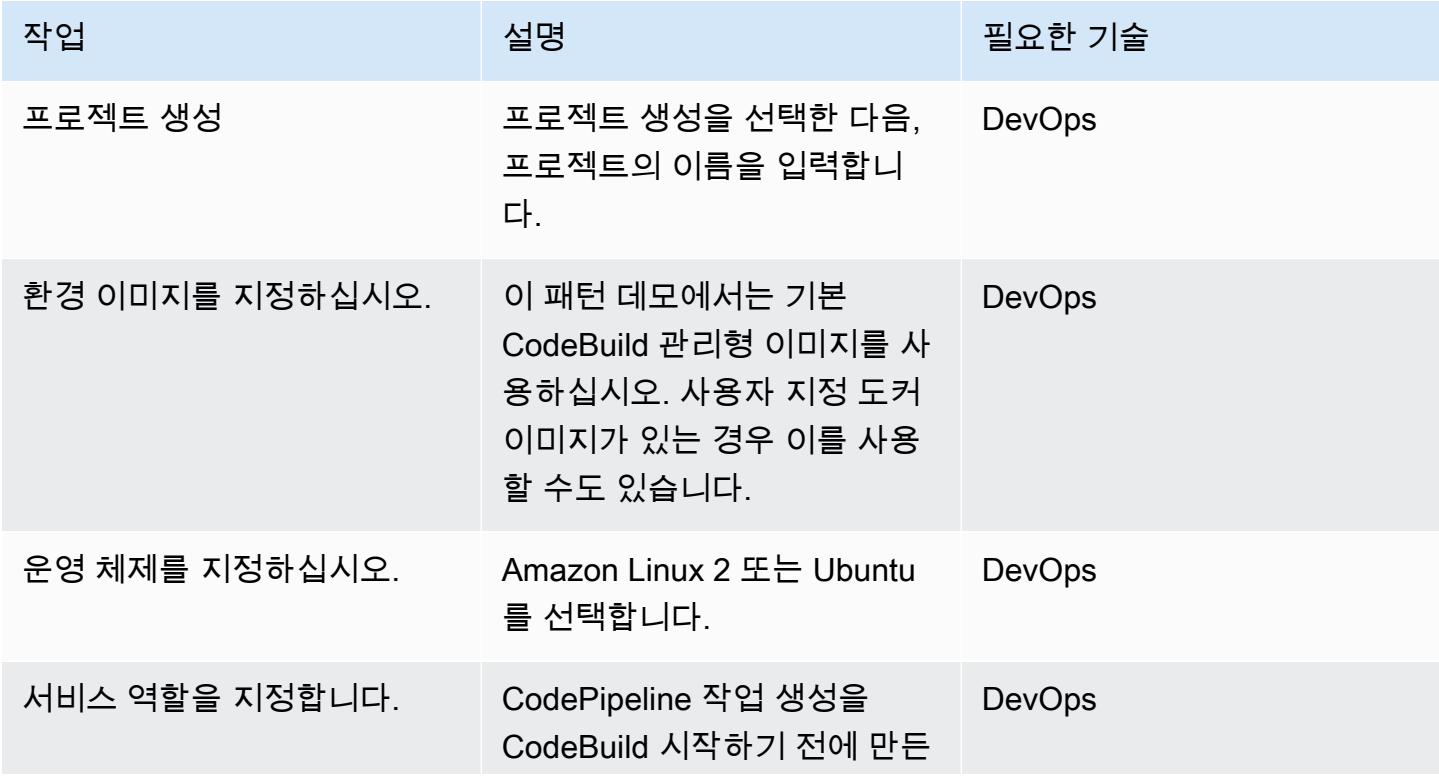

AWS 권장 가이드 THE THE TELESCOPE ASSESSED TO THE TELESCOPE AND THE THE TELESCOPE AND THE THE THE THE THE THE THE T

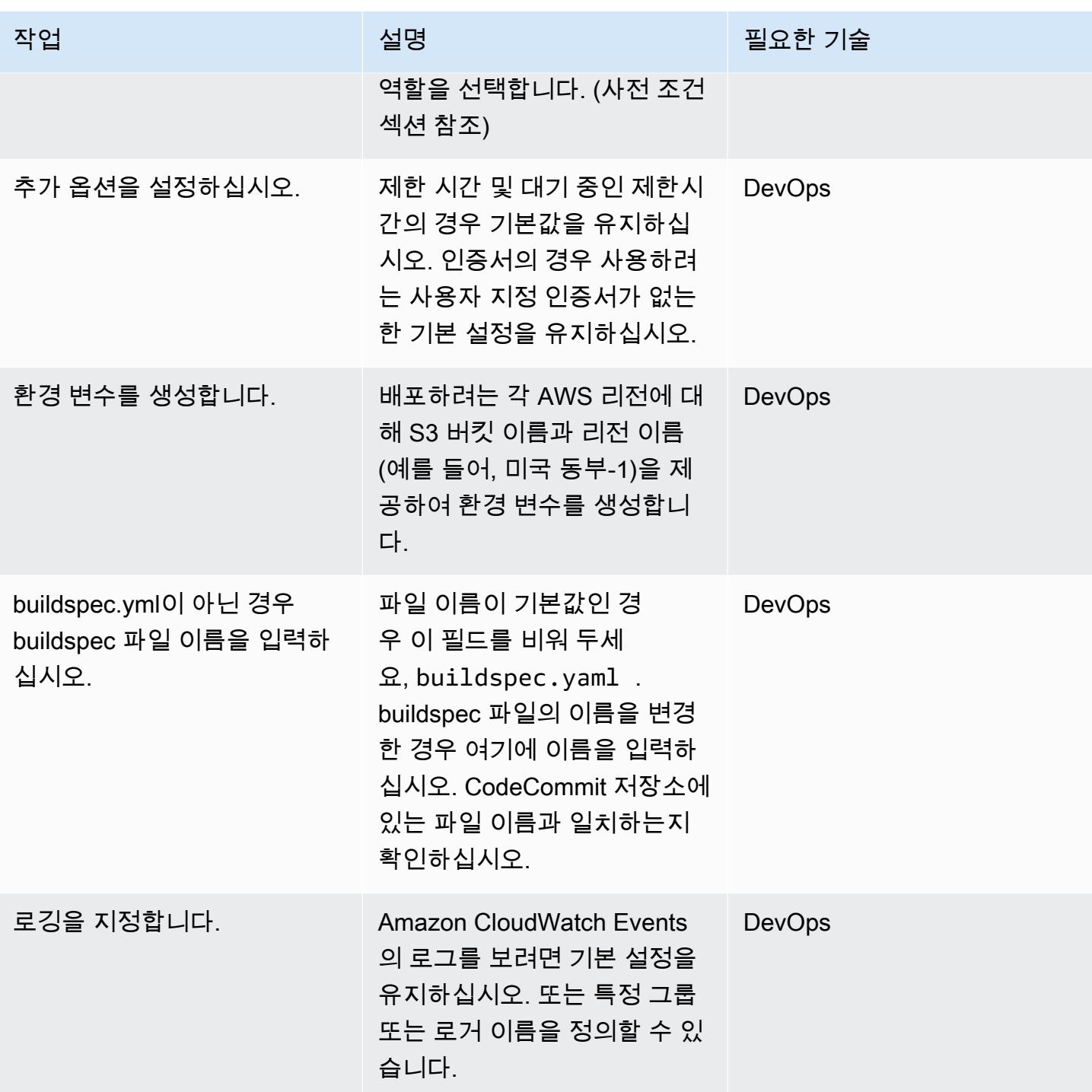
#### 배포 단계를 건너뛰십시오.

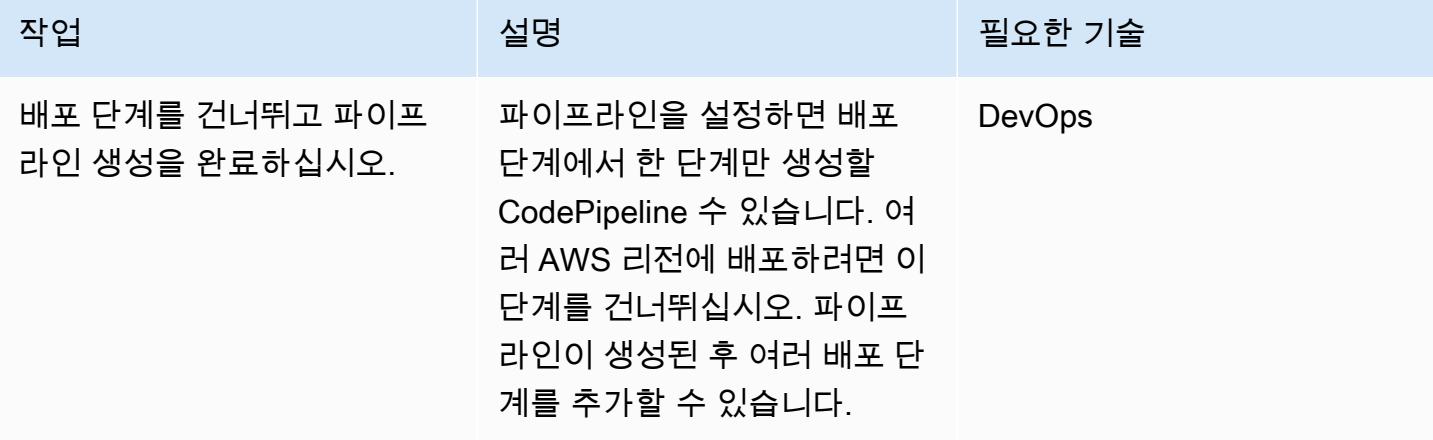

배포 단계: 첫 번째 리전에 배포할 파이프라인을 구성합니다.

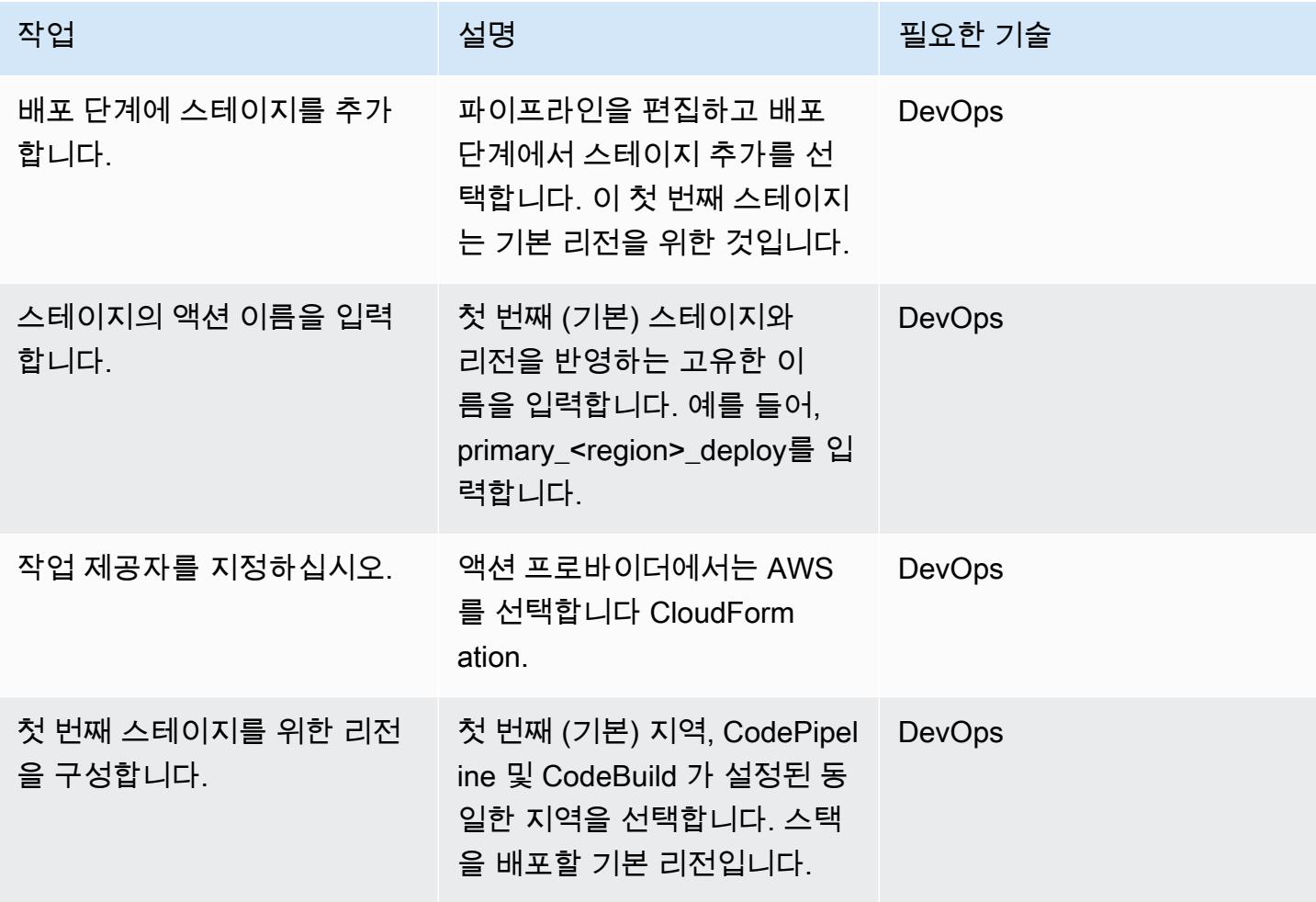

AWS 권장 가이드 THE THE TELESCOPE ASSESSED TO THE TELESCOPE AND THE TELESCOPE AND THE TELESCOPE AND THE TELESCOPE A

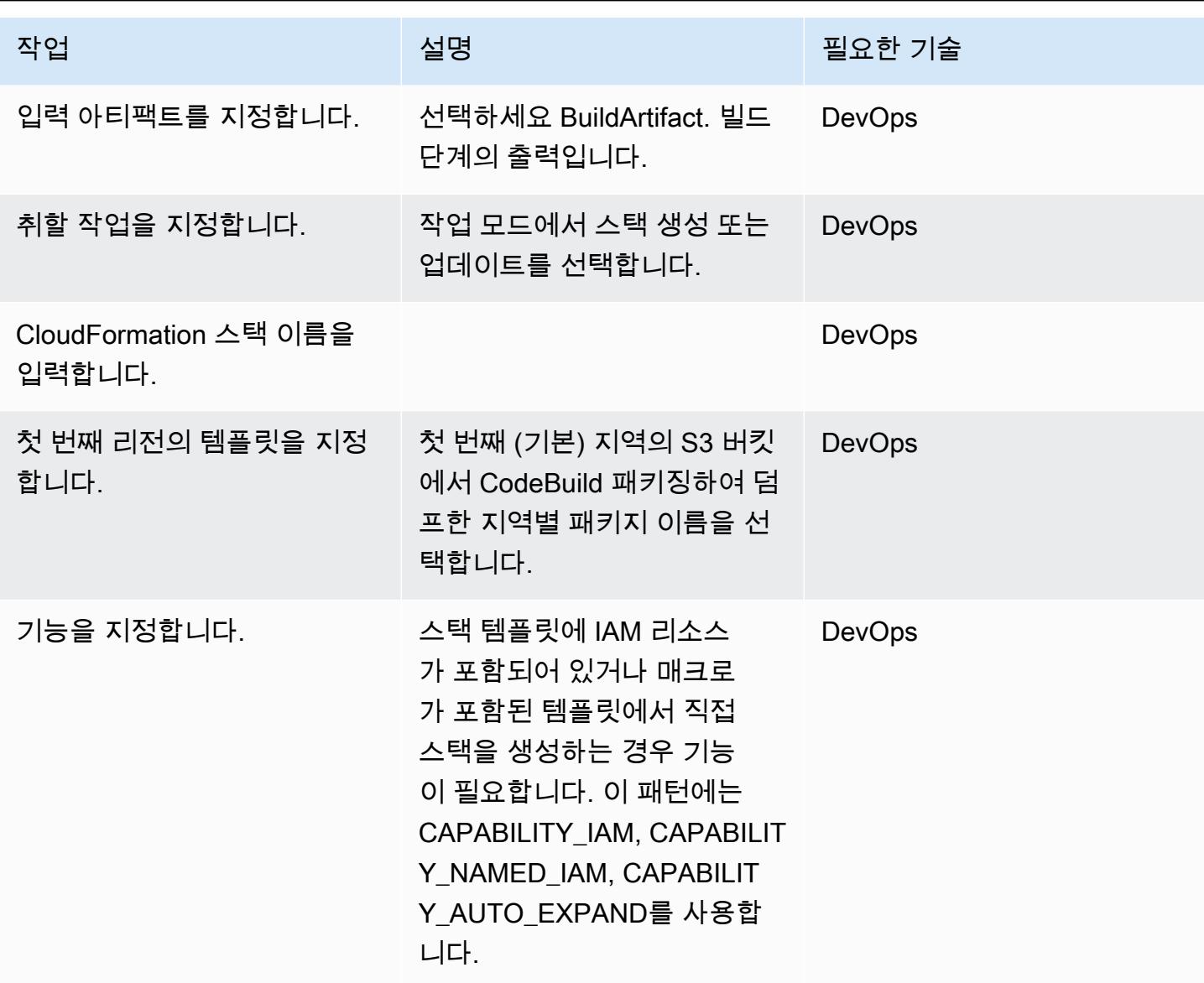

배포 단계: 두 번째 리전에 배포할 파이프라인을 구성합니다.

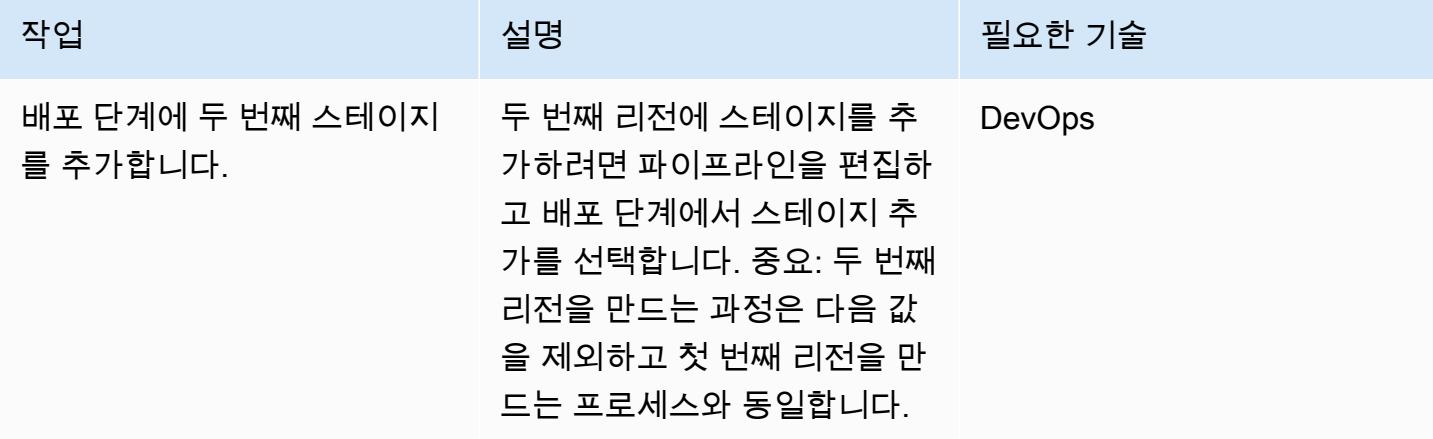

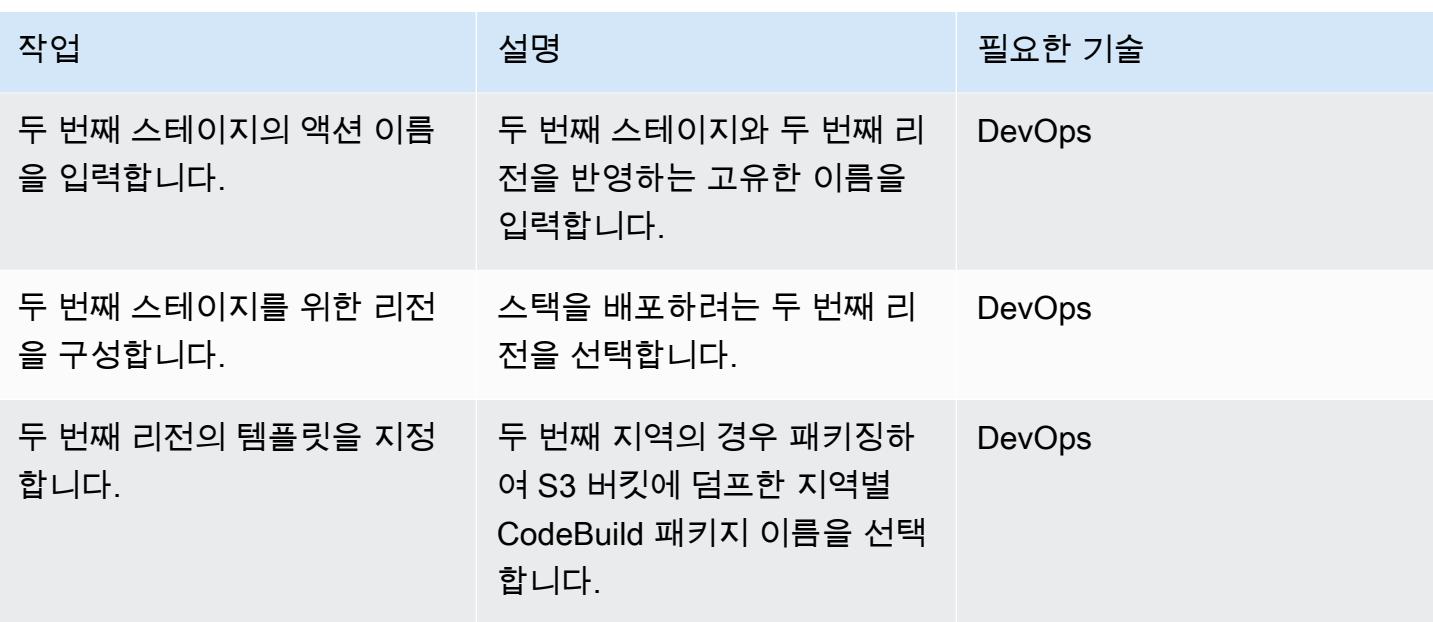

배포 단계: 세 번째 리전에 배포할 파이프라인을 구성합니다.

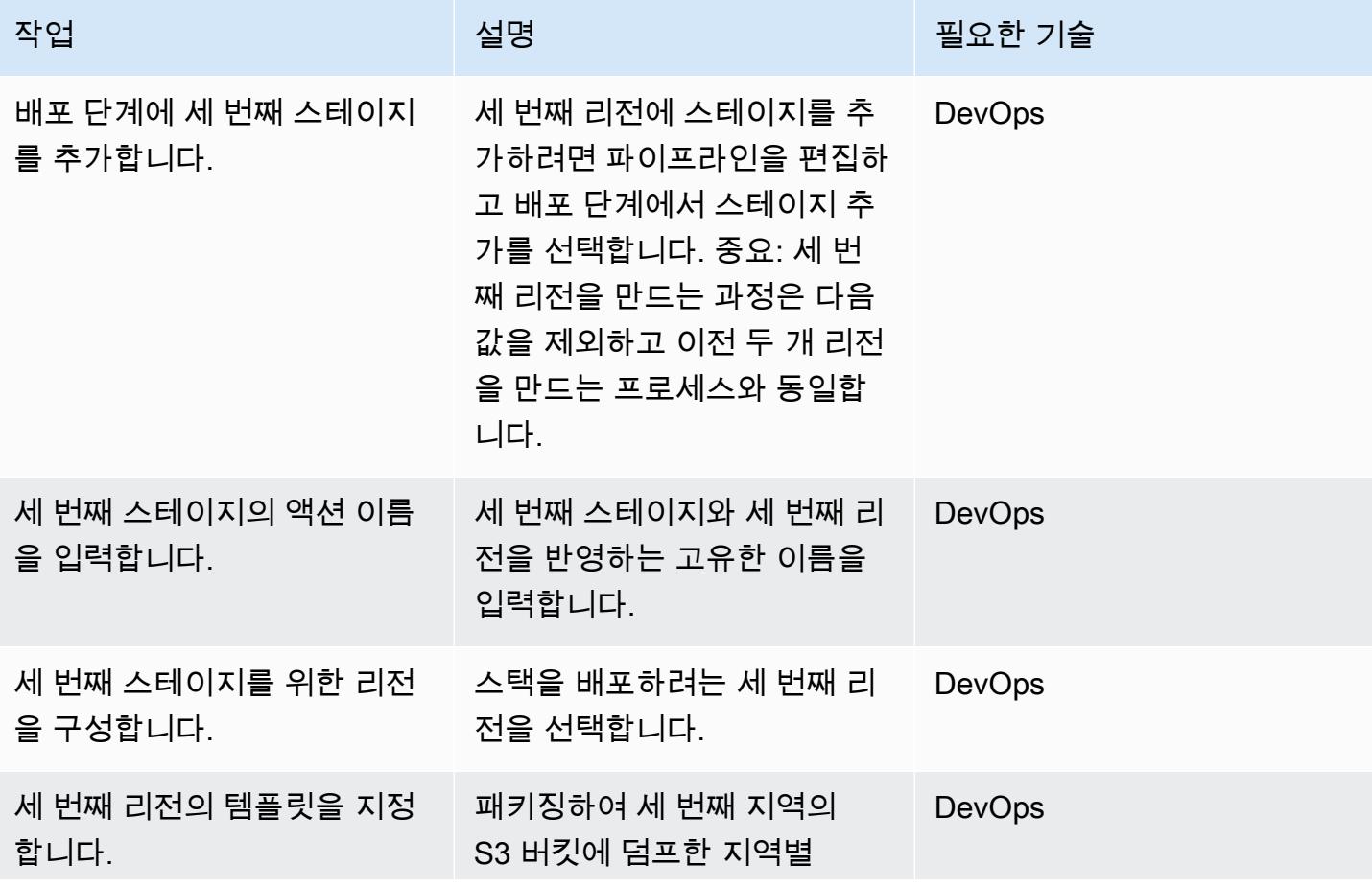

에픽 1464

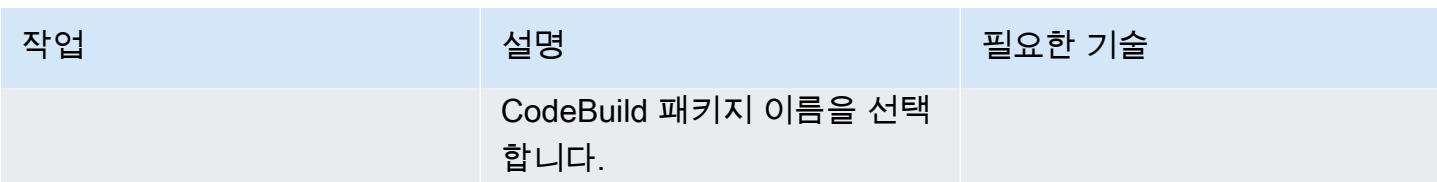

배포 정리

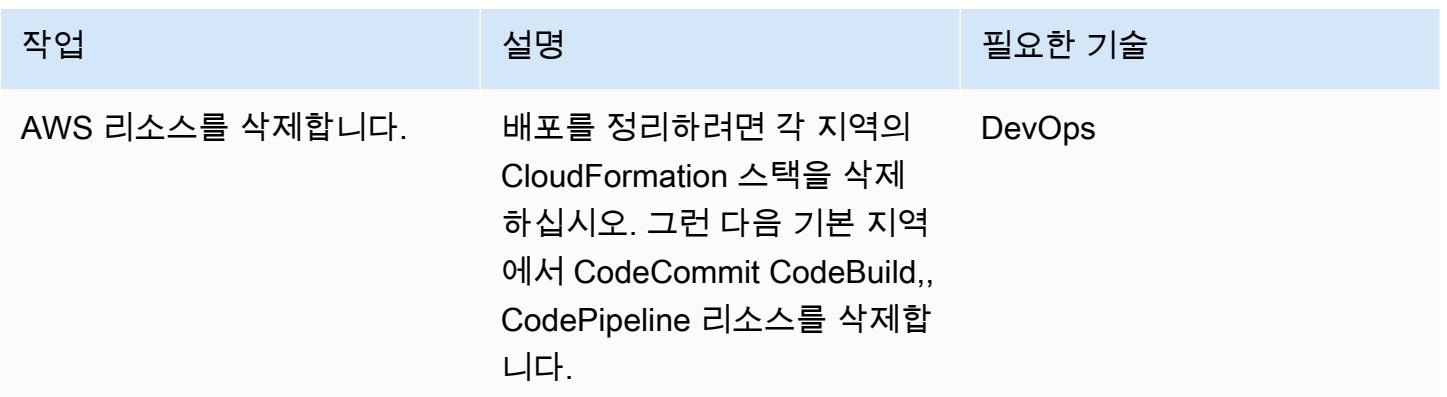

# 관련 리소스

- [AWS란 CodePipeline 무엇입니까?](https://docs.aws.amazon.com/codepipeline/latest/userguide/welcome.html)
- [AWS Serverless Application Model](https://aws.amazon.com/serverless/sam/)
- [AWS CloudFormation](https://aws.amazon.com/cloudformation/)
- [AWS용 AWS CloudFormation 아키텍처 구조 참조 CodePipeline](https://docs.aws.amazon.com/codepipeline/latest/userguide/action-reference-CloudFormation.html)

# 첨부

이 문서와 관련된 추가 콘텐츠에 액세스하려면 [attachment.zip](samples/p-attach/d44c393c-7243-4d4e-8b84-88a8503af98f/attachments/attachment.zip) 파일의 압축을 풉니다.

# AWS Organizations의 조직 전체에서 AWS Backup 보고서를 CSV 파일로 내보내기

작성자: Aromal Raj Jayarajan(AWS)와 Purushotham G K(AWS)

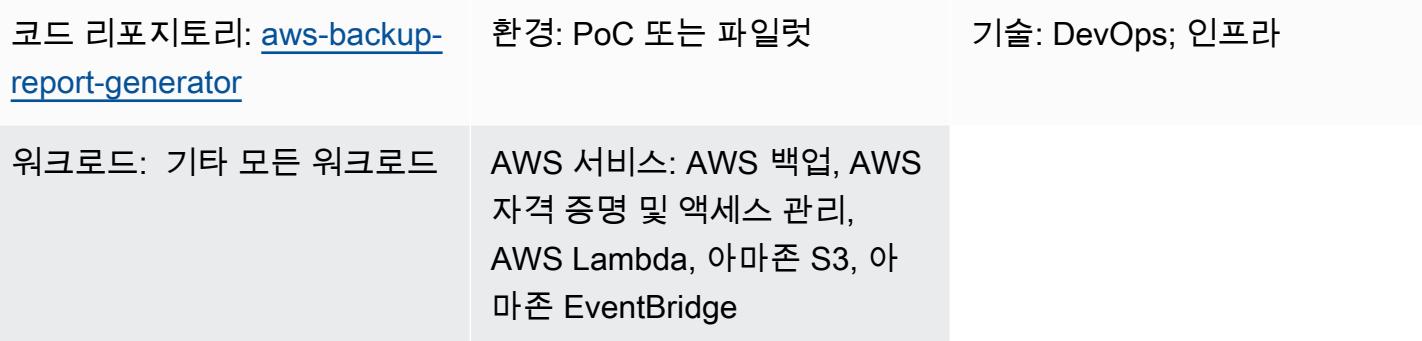

### 요약

이 패턴은 AWS Organizations의 조직 전체에서 AWS Backup 작업 보고서를 CSV 파일로 내보내는 방 법을 보여줍니다. 이 솔루션은 AWS Lambda와 EventBridge Amazon을 사용하여 AWS Backup 작업 보고서를 상태에 따라 분류하므로 상태 기반 자동화를 구성할 때 도움이 될 수 있습니다.

AWS Backup은 조직이 AWS 서비스 전체, 클라우드 및 온프레미스에서 데이터 보호를 중앙에서 관리 하고 자동화하는 데 도움을 줍니다. 하지만 AWS Organizations 내에 구성된 AWS Backup 작업의 경우 통합 보고는 각 조직의 관리 계정의 AWS Management Console에서만 사용할 수 있습니다. 이 보고를 관리 계정 외부로 가져오면 감사에 필요한 노력을 줄이고 자동화, 알림 및 경보의 범위를 늘릴 수 있습 니다.

### 사전 조건 및 제한 사항

사전 조건

- 활성 상태의 AWS 계정
- 하나 이상의 관리 계정과 멤버 계정을 포함하는 AWS Organizations에서 활성 [조직](https://docs.aws.amazon.com/organizations/latest/userguide/orgs_tutorials_basic.html)
- AWS Organizations의 조직 수준에서 구성된 AWS 백업 (자세한 내용은 [AWS 블로그의 AWS](https://aws.amazon.com/blogs/storage/automate-centralized-backup-at-scale-across-aws-services-using-aws-backup/)  [Backup을 사용하여 AWS 서비스 전반에 걸쳐 대규모 중앙 집중식 백업 자동화를](https://aws.amazon.com/blogs/storage/automate-centralized-backup-at-scale-across-aws-services-using-aws-backup/) 참조)
- [Git](https://git-scm.com/book/en/v2/Getting-Started-Installing-Git), 로컬 머신에 설치 및 구성됨

#### 제한 사항

이 패턴으로 제공된 솔루션은 AWS Backup 작업에만 구성된 AWS 리소스를 식별합니다. 보고서에서 는 AWS Backup을 통해 백업하도록 구성되지 않은 AWS 리소스를 식별할 수 없습니다.

아키텍처

대상 기술 스택

- AWS Backup
- AWS CloudFormation
- 아마존 EventBridge
- AWS Lambda
- AWS Security Token Service (AWS STS)
- Amazon Simple Storage Service(S3)
- AWS Identity and Access Management(IAM)

대상 아키텍처

다음 다이어그램은 AWS Organizations의 조직 전체에서 AWS Backup 작업 보고서를 CSV 파일로 내 보내는 예제 워크플로우를 보여줍니다.

이 다이어그램은 다음 워크플로를 보여줍니다.

- 1. 예약된 EventBridge 이벤트 규칙은 멤버 (보고) AWS 계정에서 Lambda 함수를 호출합니다.
- 2. 그런 다음 Lambda 함수는 AWS STS를 사용하여 관리 계정에 연결하는 데 필요한 권한이 있는 IAM 역할을 수임합니다.
- 3. 그런 다음 Lambda 함수는 다음 작업을 수행합니다.
- AWS 백업 서비스에 통합된 AWS 백업 작업 보고서 요청
- AWS Backup 작업 상태를 기반으로 결과를 분류
- 응답을 CSV 파일로 변환
- 생성 날짜를 기준으로 레이블이 지정된 폴더 내의 보고 계정의 Amazon S3 버킷에 결과를 업로드

# 도구

도구

- [AWS Backup은](https://docs.aws.amazon.com/aws-backup/latest/devguide/whatisbackup.html) AWS 서비스 전체, 클라우드 및 온프레미스에서 데이터 보호를 중앙 집중화하고 자 동화하는 데 도움을 주는 완전관리형 서비스입니다.
- [AWS는 AWS CloudFormation](https://docs.aws.amazon.com/AWSCloudFormation/latest/UserGuide/Welcome.html) 리소스를 설정하고, 빠르고 일관되게 프로비저닝하고, AWS 계정 및 지역 전반의 수명 주기 전반에 걸쳐 리소스를 관리할 수 있도록 지원합니다.
- [EventBridgeAmazon은](https://docs.aws.amazon.com/eventbridge/latest/userguide/eb-what-is.html) 다양한 소스의 실시간 데이터와 애플리케이션을 연결하는 데 도움이 되는 서 버리스 이벤트 버스 서비스입니다. AWS Lambda 함수, API 대상을 사용하는 HTTP 간접 호출 엔드 포인트 또는 다른 AWS 계정의 이벤트 버스를 예로 들 수 있습니다.
- [AWS Identity and Access Management\(IAM\)](https://docs.aws.amazon.com/IAM/latest/UserGuide/introduction.html)를 사용하면 사용자에 대해 인증 및 권한 부여를 제어함 으로써 AWS 리소스에 대한 액세스를 안전하게 관리할 수 있습니다.
- [AWS Lambda는](https://docs.aws.amazon.com/lambda/latest/dg/welcome.html) 서버를 프로비저닝하거나 관리할 필요 없이 코드를 실행하는 데 도움이 되는 컴퓨 팅 서비스입니다. 필요할 때만 코드를 실행하며 자동으로 확장이 가능하므로 사용한 컴퓨팅 시간만 큼만 비용을 지불합니다.
- [Amazon Simple Storage Service\(Amazon S3\)는](https://docs.aws.amazon.com/AmazonS3/latest/userguide/Welcome.html) 원하는 양의 데이터를 저장, 보호 및 검색하는 데 도 움이 되는 클라우드 기반 객체 스토리지 서비스입니다.

#### 코드

이 패턴의 코드는 GitHub [aws-backup-report-generator](https://github.com/aws-samples/aws-backup-report-generator)리포지토리에서 사용할 수 있습니다.

# 모범 사례

- [Amazon S3의 보안 모범 사례\(](https://docs.aws.amazon.com/AmazonS3/latest/userguide/security-best-practices.html)Amazon S3 사용 설명서)
- [AWS Lambda 함수를 사용한 모범 사례](https://docs.aws.amazon.com/lambda/latest/dg/best-practices.html)(AWS Lambda 개발자 가이드)
- [관리 계정 모범 사례\(](https://docs.aws.amazon.com/organizations/latest/userguide/orgs_best-practices_mgmt-acct.html)AWS Organizations 사용 설명서)

# 에픽

#### 솔루션 구성 요소 배포

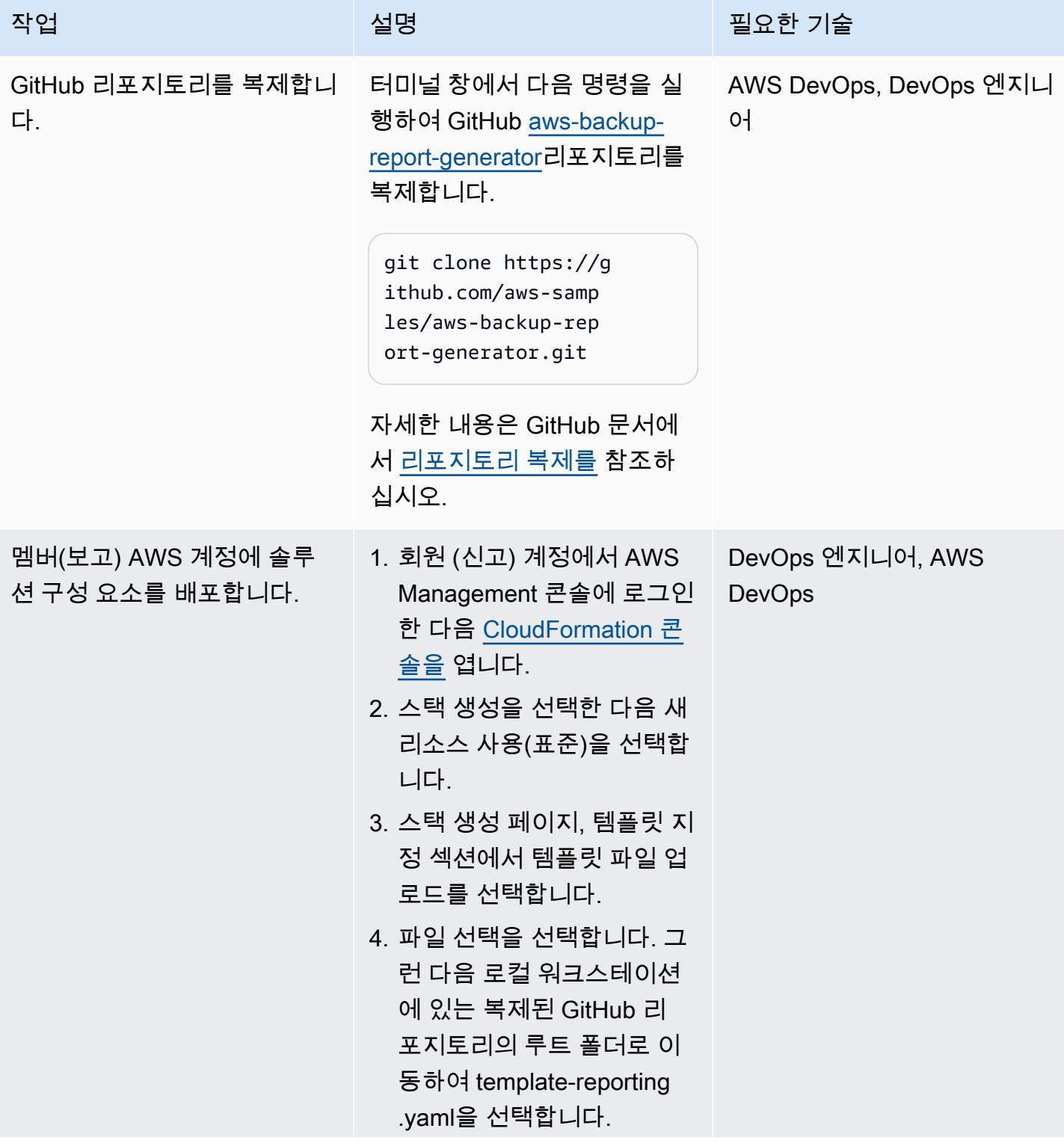

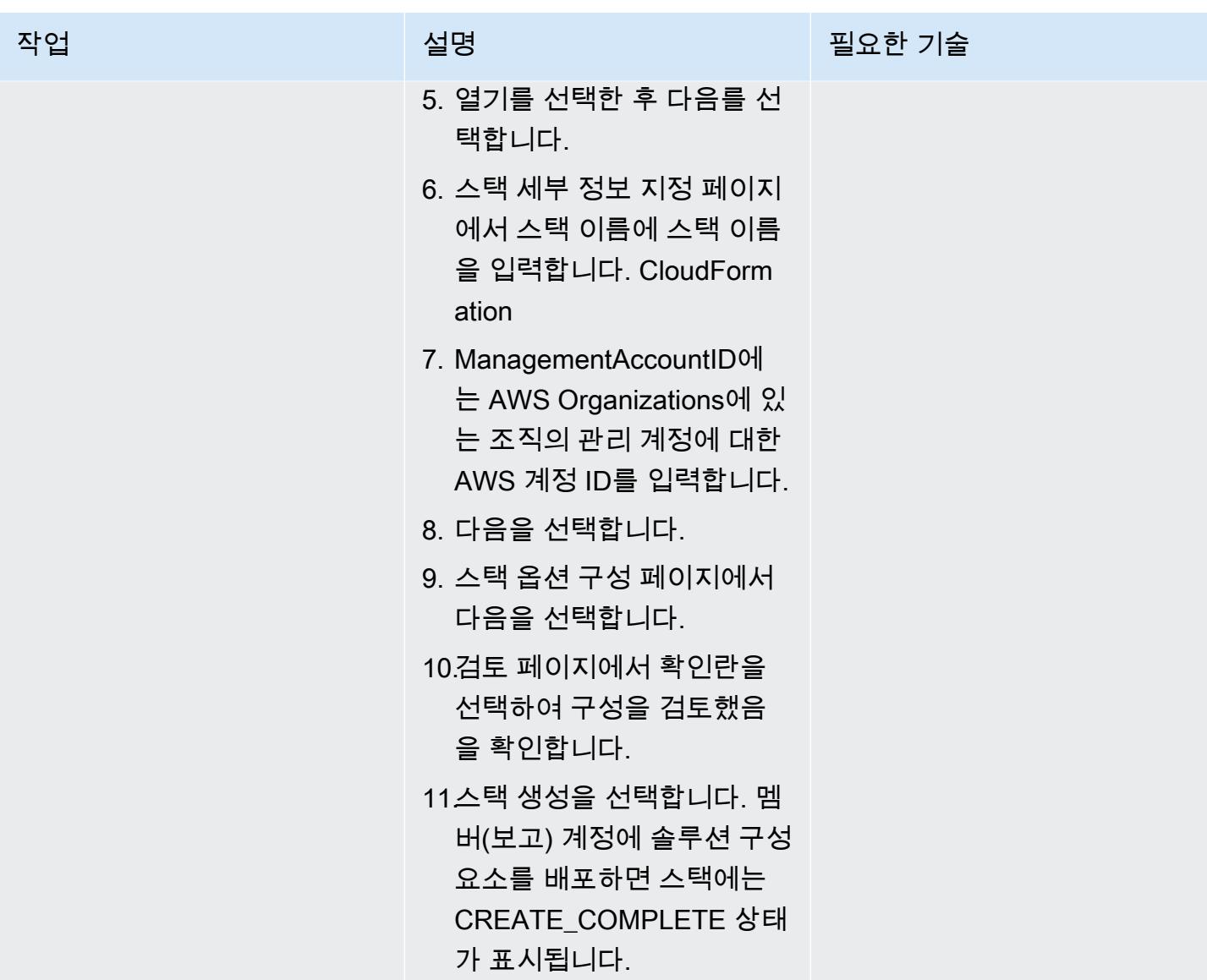

#### 솔루션 테스트

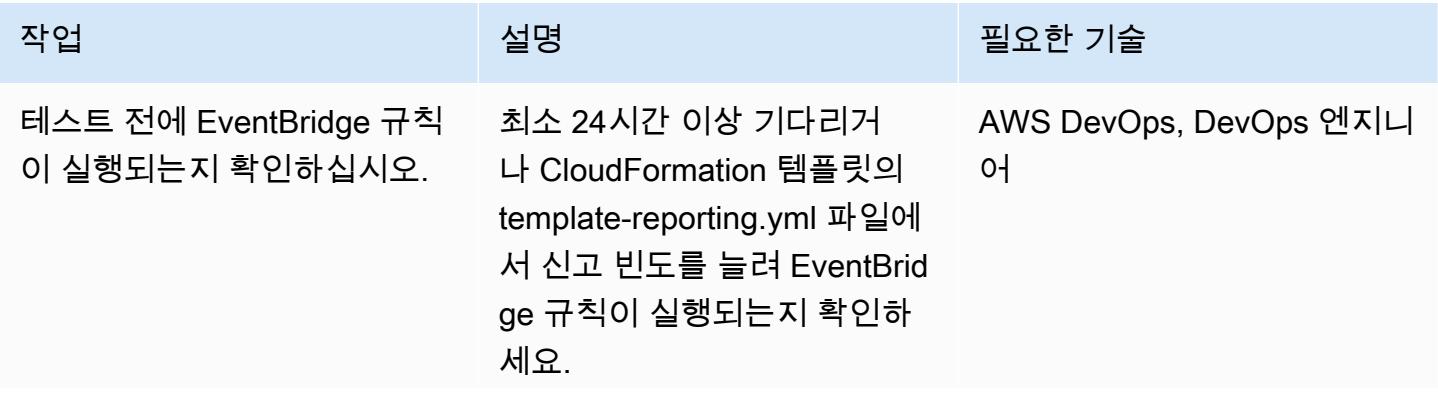

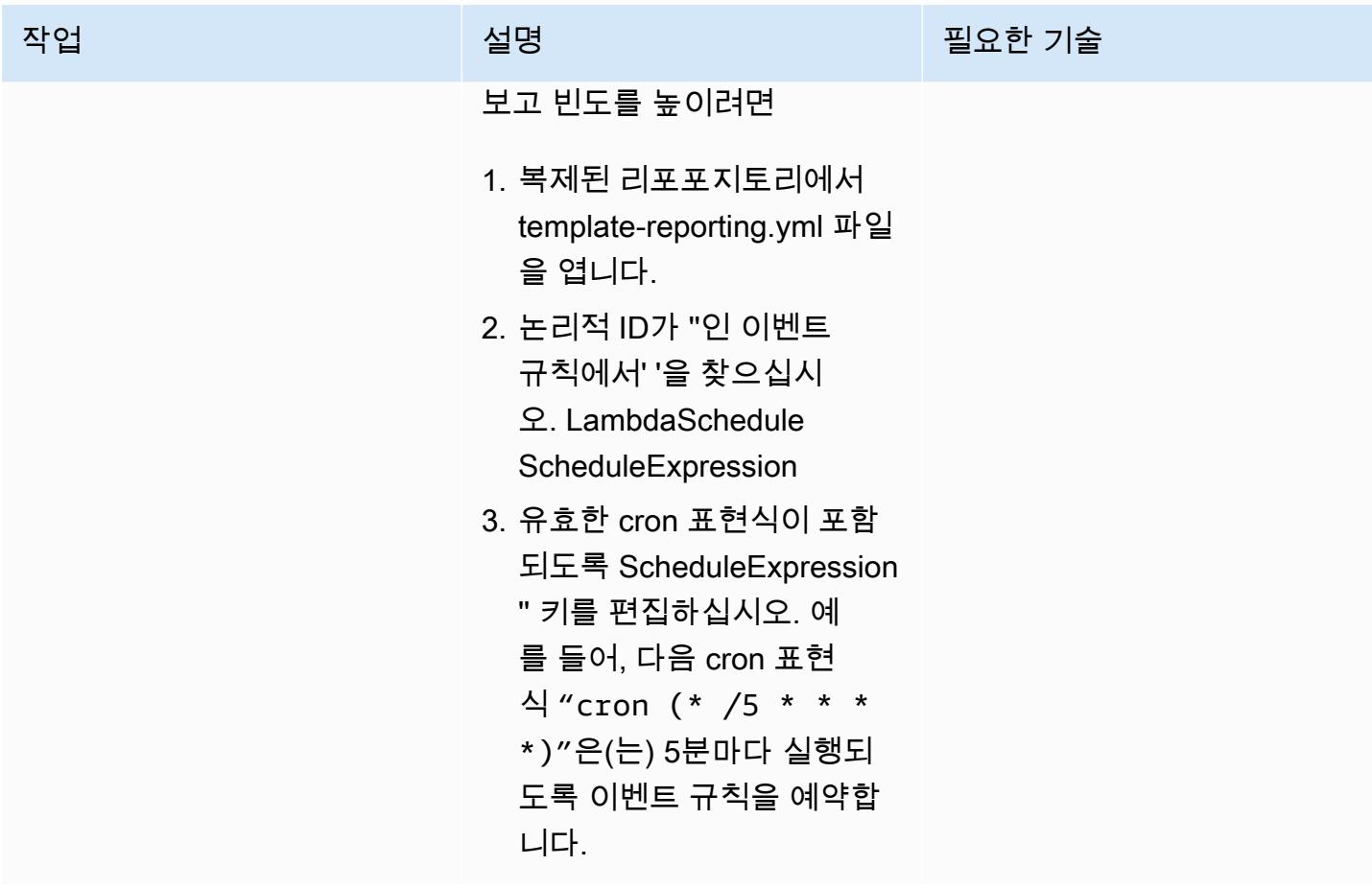

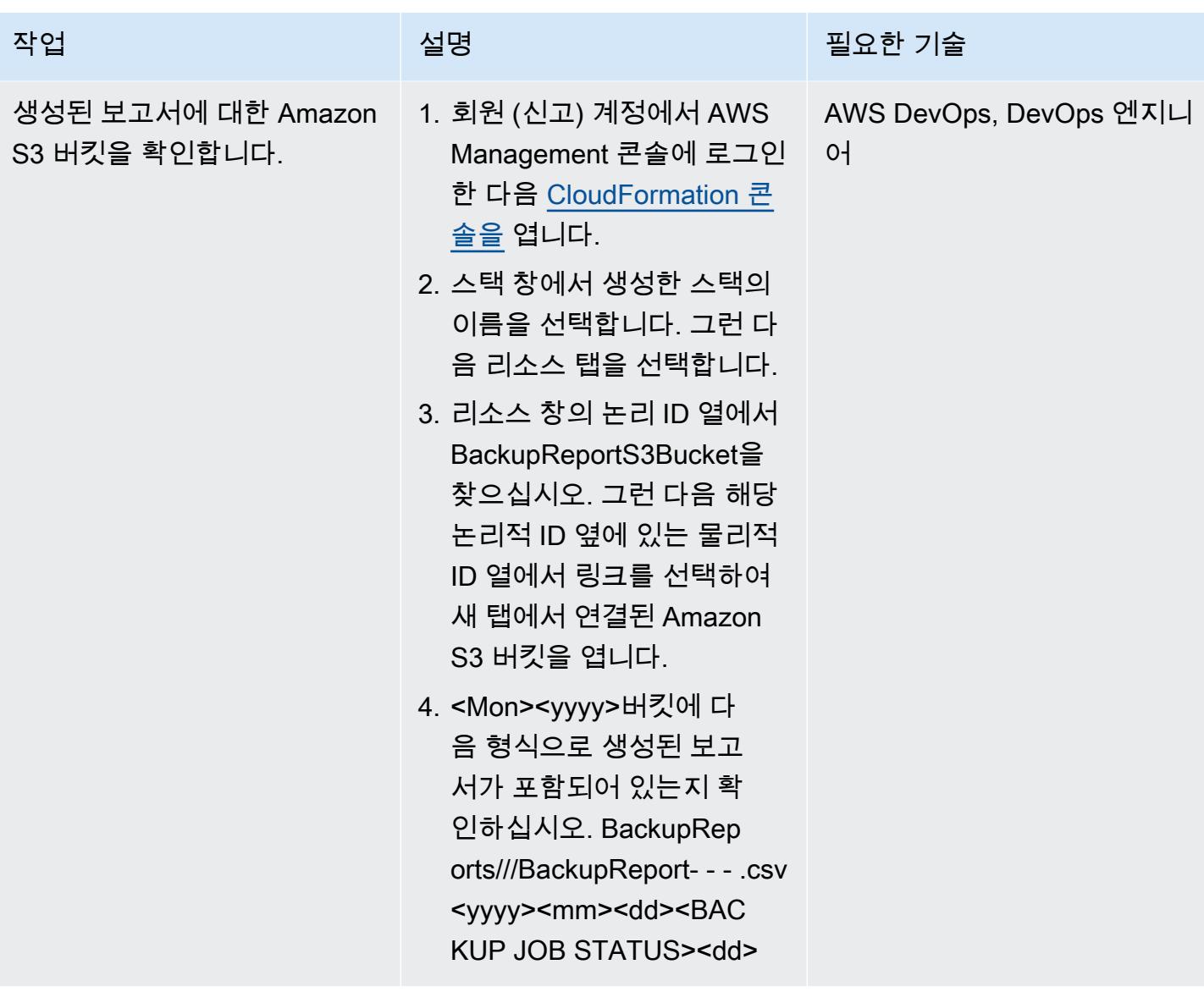

#### 리소스 정리

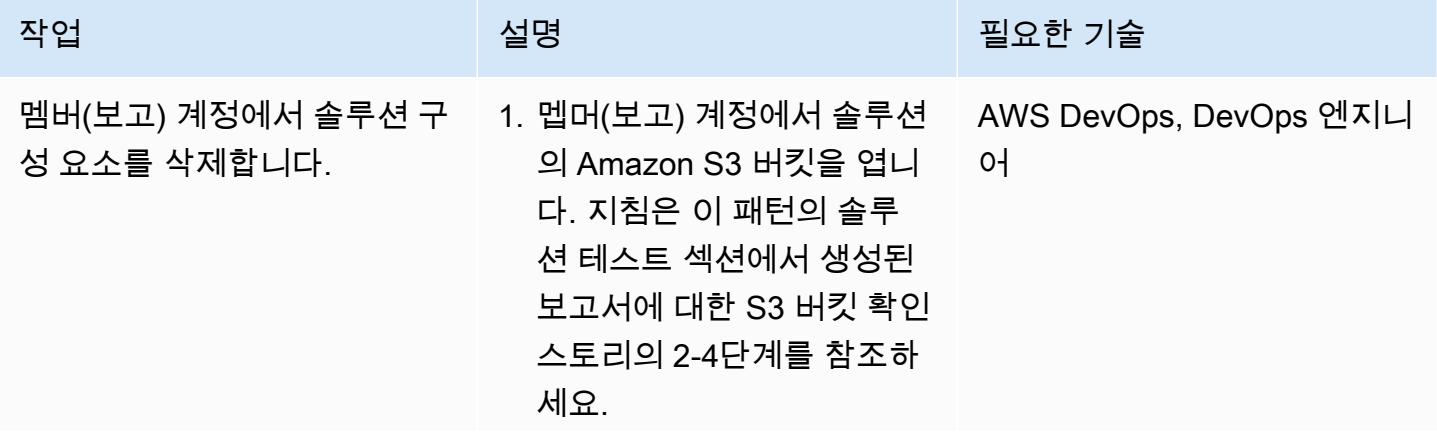

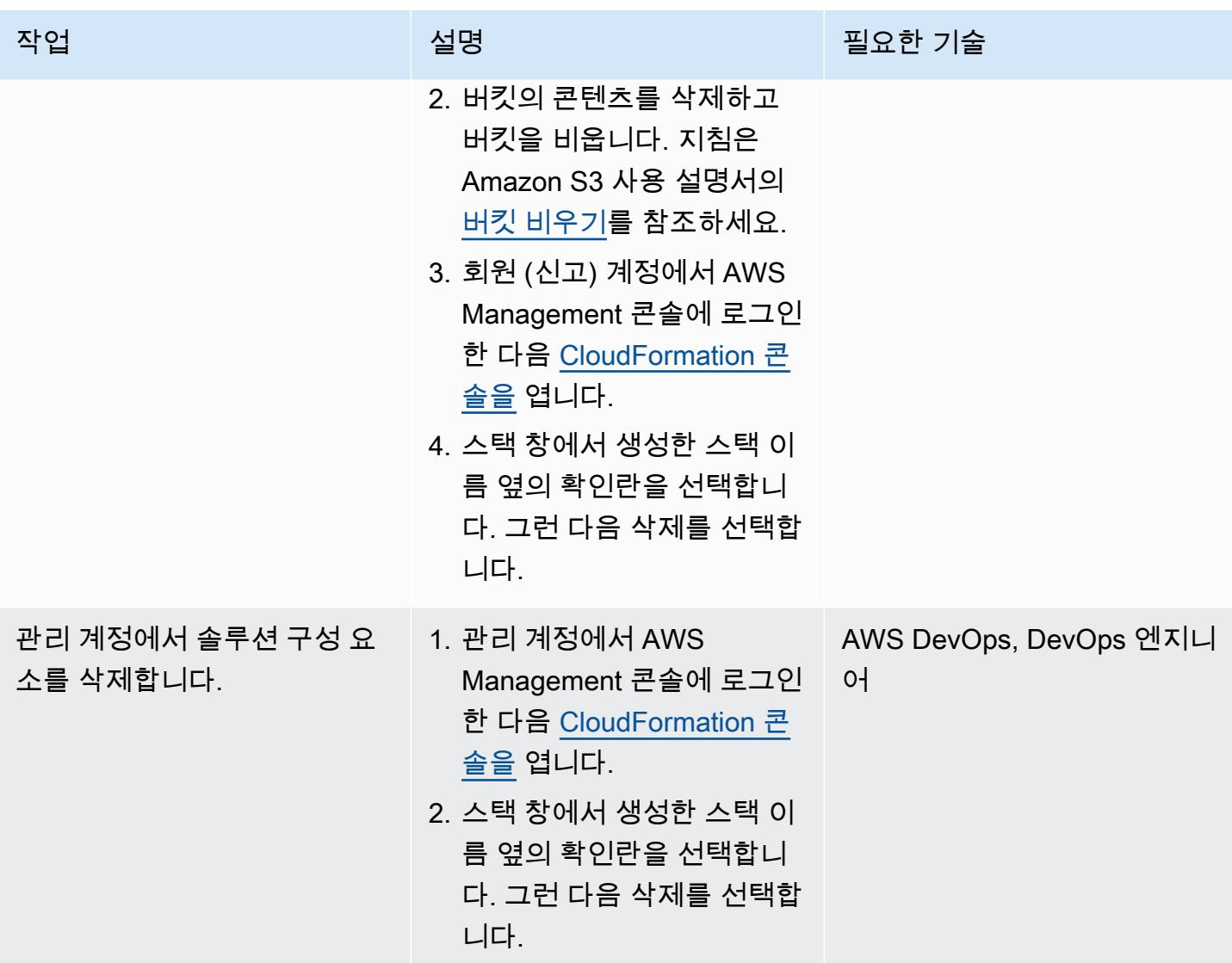

# 관련 리소스

- [자습서: 예정된 이벤트와 함께 AWS Lambda 사용](https://docs.aws.amazon.com/lambda/latest/dg/services-cloudwatchevents-tutorial.html) (AWS Lambda 설명서)
- [AWS Lambda 함수를 실행하기 위한 예약 이벤트 생성](https://docs.aws.amazon.com/sdk-for-javascript/v3/developer-guide/scheduled-events-invoking-lambda-example.html) (설명서용 AWS SDK) JavaScript
- [IAM 자습서: IAM 역할을 사용하여 AWS 계정 전체에 대한 액세스 위임 \(IAM](https://docs.aws.amazon.com/IAM/latest/UserGuide/tutorial_cross-account-with-roles.html) 설명서)
- [AWS Organizations 용어 및 개념](https://docs.aws.amazon.com/organizations/latest/userguide/orgs_getting-started_concepts.html) (AWS Organizations 설명서)
- [AWS 백업 콘솔을 사용하여 보고서 계획 생성](https://docs.aws.amazon.com/aws-backup/latest/devguide/create-report-plan-console.html) (AWS 백업 설명서)
- [감사 보고서 생성](https://docs.aws.amazon.com/aws-backup/latest/devguide/create-audit-report.html) (AWS 백업 설명서)
- [온디맨드 보고서 생성](https://docs.aws.amazon.com/aws-backup/latest/devguide/create-on-demand-reports.html) (AWS 백업 설명서)
- [AWS Backup이란 무엇입니까?](https://docs.aws.amazon.com/aws-backup/latest/devguide/whatisbackup.html) (AWS 백업 설명서)

• AWS Backup을 <u>사용하여 AWS 서비스 전반에서 대규모 중앙 집중식 백업을 자동화하십시오</u> (AWS 블로그 게시물)

# Amazon EC2 인스턴스 목록의 태그를 CSV 파일로 내보내기

작성자: Sida Ju(AWS) 및 Pac Joonhyun(AWS)

코드 리포지토리: [EC2 태그 검](https://github.com/aws-samples/search-ec2-instances-export-tags) [색 및 내보내기](https://github.com/aws-samples/search-ec2-instances-export-tags) 환경: 프로덕션 기술: DevOps

AWS 서비스: Amazon EC2

#### 요약

이 패턴은 프로그래밍 방식으로 Amazon Elastic Compute Cloud(Amazon EC2) 인스턴스 목록의 태그 를 CSV 파일로 내보내는 방법을 보여줍니다.

제공된 예제 Python 스크립트를 사용하면 Amazon EC2 인스턴스를 검토하고 특정 태그별로 분류하는 데 걸리는 시간을 줄일 수 있습니다. 예를 들어, 이 스크립트를 사용하여 보안팀이 소프트웨어 업데이 트를 위해 신고한 인스턴스 목록을 빠르게 식별하고 분류할 수 있습니다.

#### 사전 조건 및 제한 사항

사전 조건

- Python 3 설치 및 구성
- AWS Command Line Interface(AWS CLI) 설치 및 구성

제한 사항

이 패턴에 제공된 예제 Python 스크립트는 다음 속성만을 기반으로 Amazon EC2 인스턴스를 검색할 수 있습니다.

- 인스턴스 ID
- 프라이빗 IPv4 주소
- 퍼블릭 IPv4 주소

# 도구

- [Python](https://www.python.org/)은 범용 컴퓨터 프로그래밍 언어입니다.
- [virtualenv](https://virtualenv.pypa.io/en/latest/)를 사용하면 격리된 Python 환경을 생성할 수 있습니다.
- [AWS Command Line Interface\(AWS CLI\)](https://docs.aws.amazon.com/cli/latest/userguide/cli-chap-welcome.html)는 명령줄 쉘에서 명령을 사용하여 AWS 서비스와 상호 작 용할 수 있는 오픈 소스 도구입니다.

#### 코드 리포지토리

이 패턴에 대한 예제 Python 스크립트는 GitHub [search-ec2](https://github.com/aws-samples/search-ec2-instances-export-tags) - 저장소에서 사용할 수 있습니다. instances-export-tags

### 에픽

사전 조건 설치 및 구성

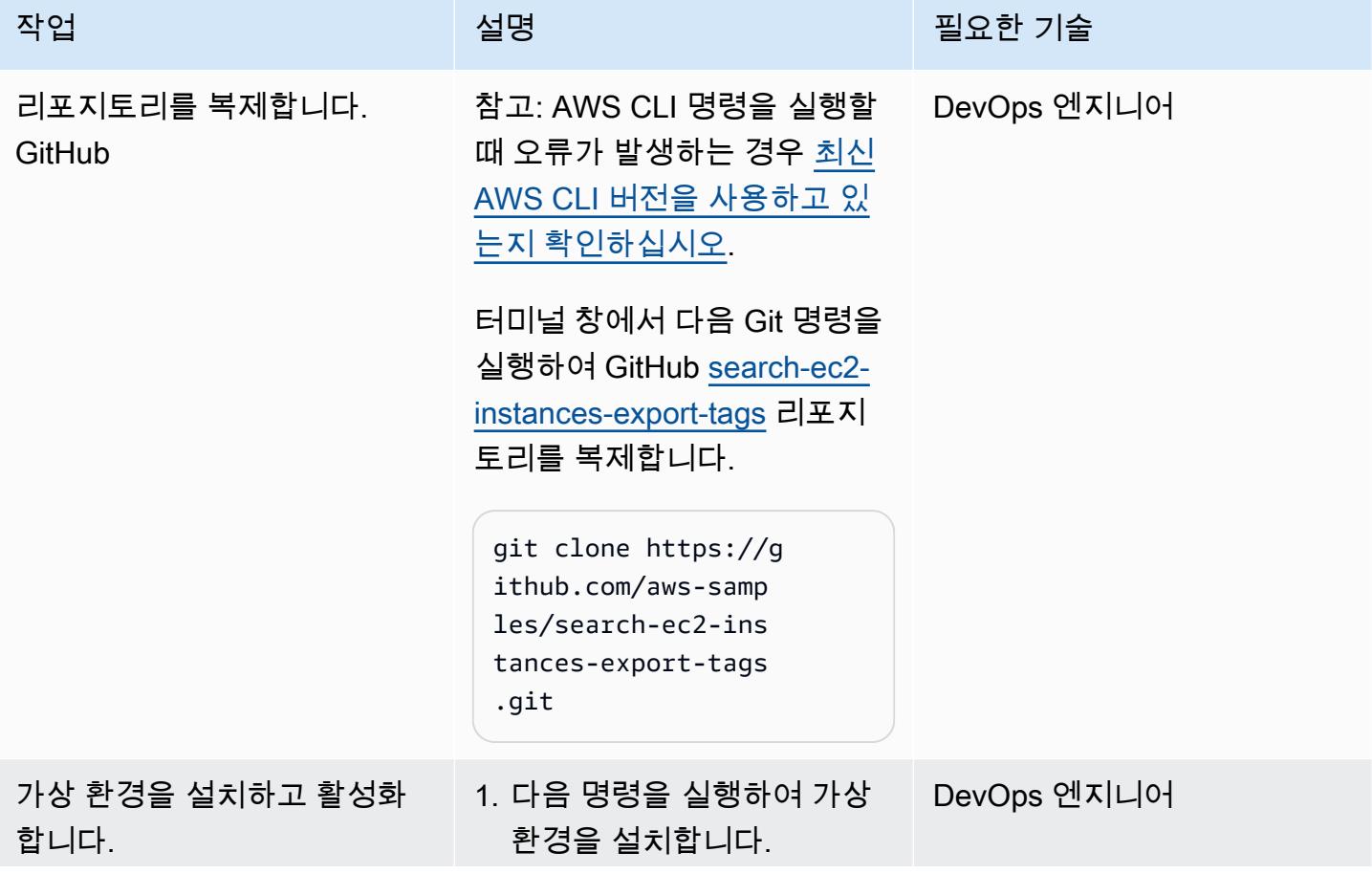

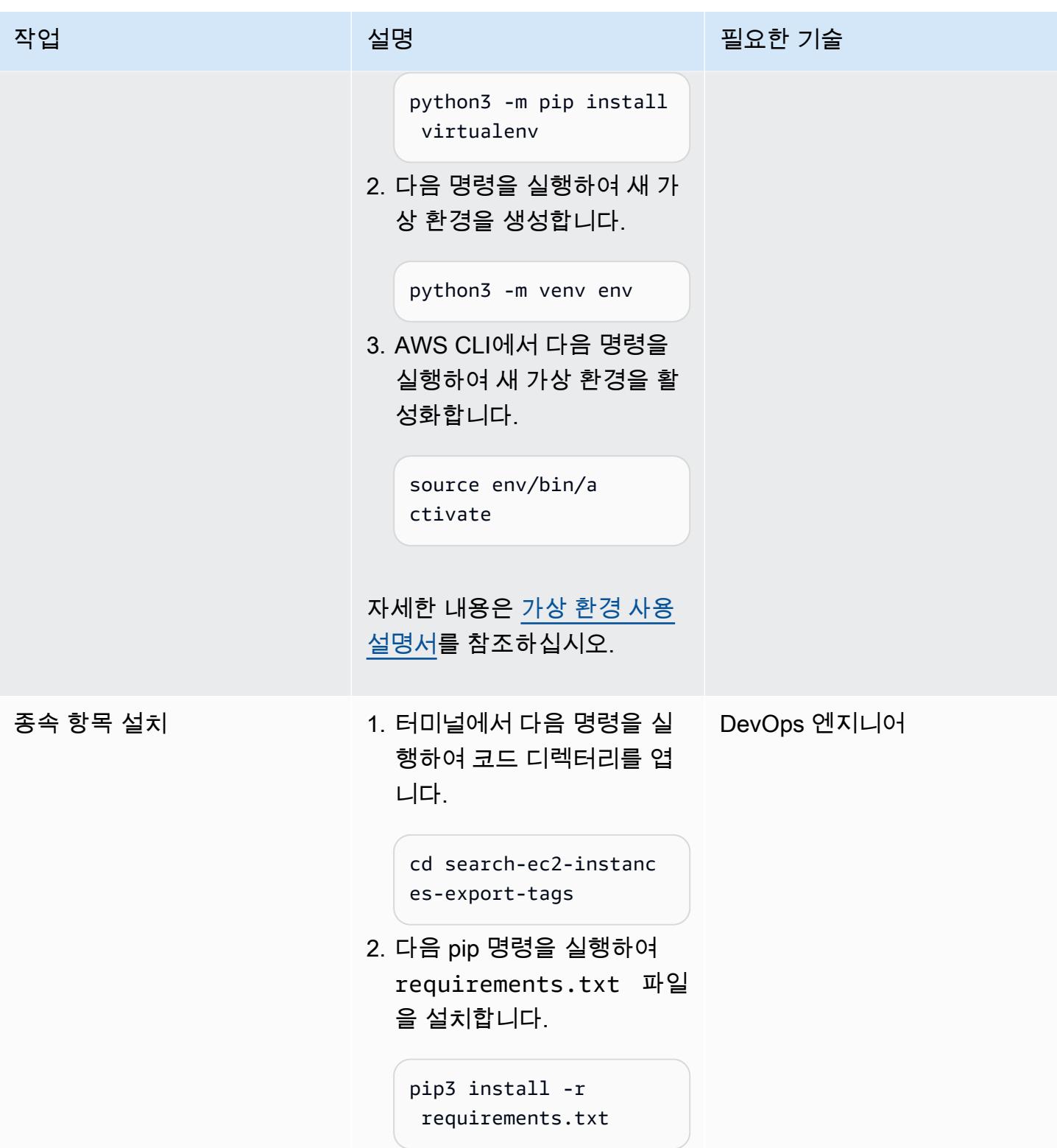

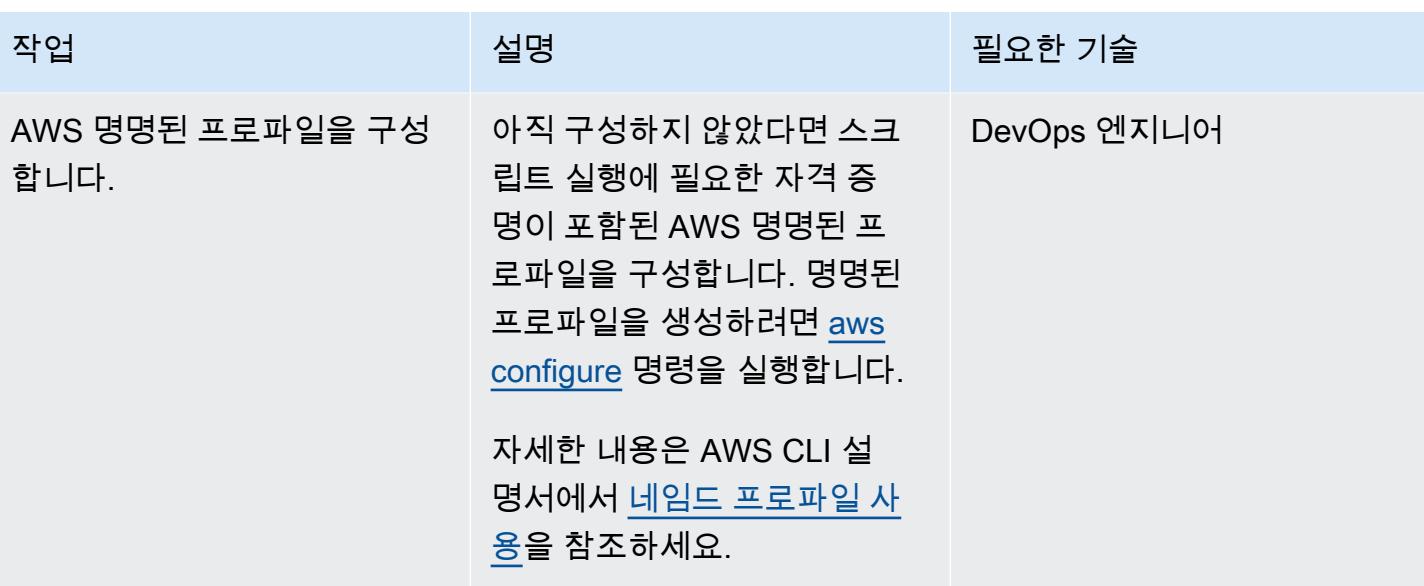

Python 스크립트 구성 및 실행

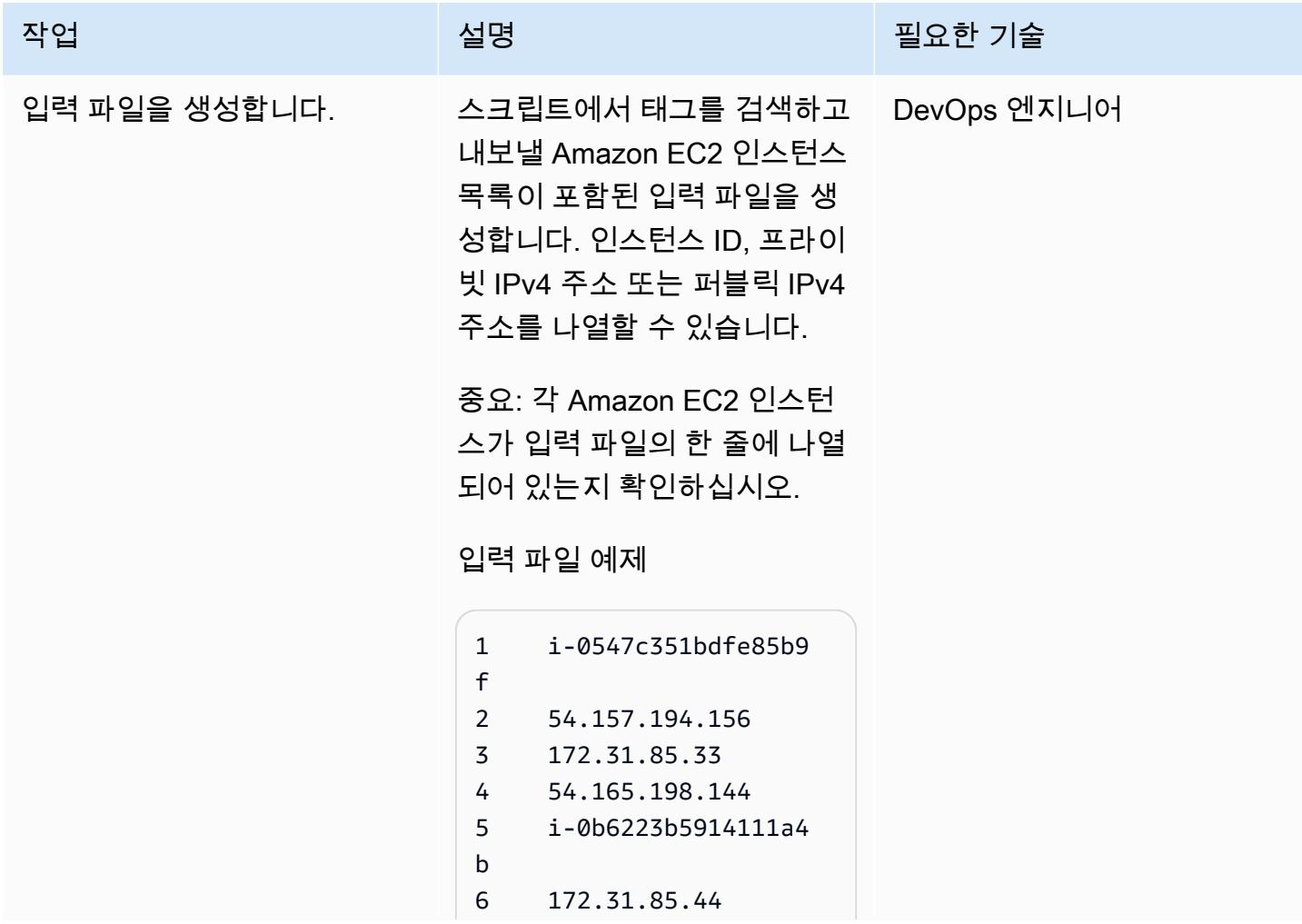

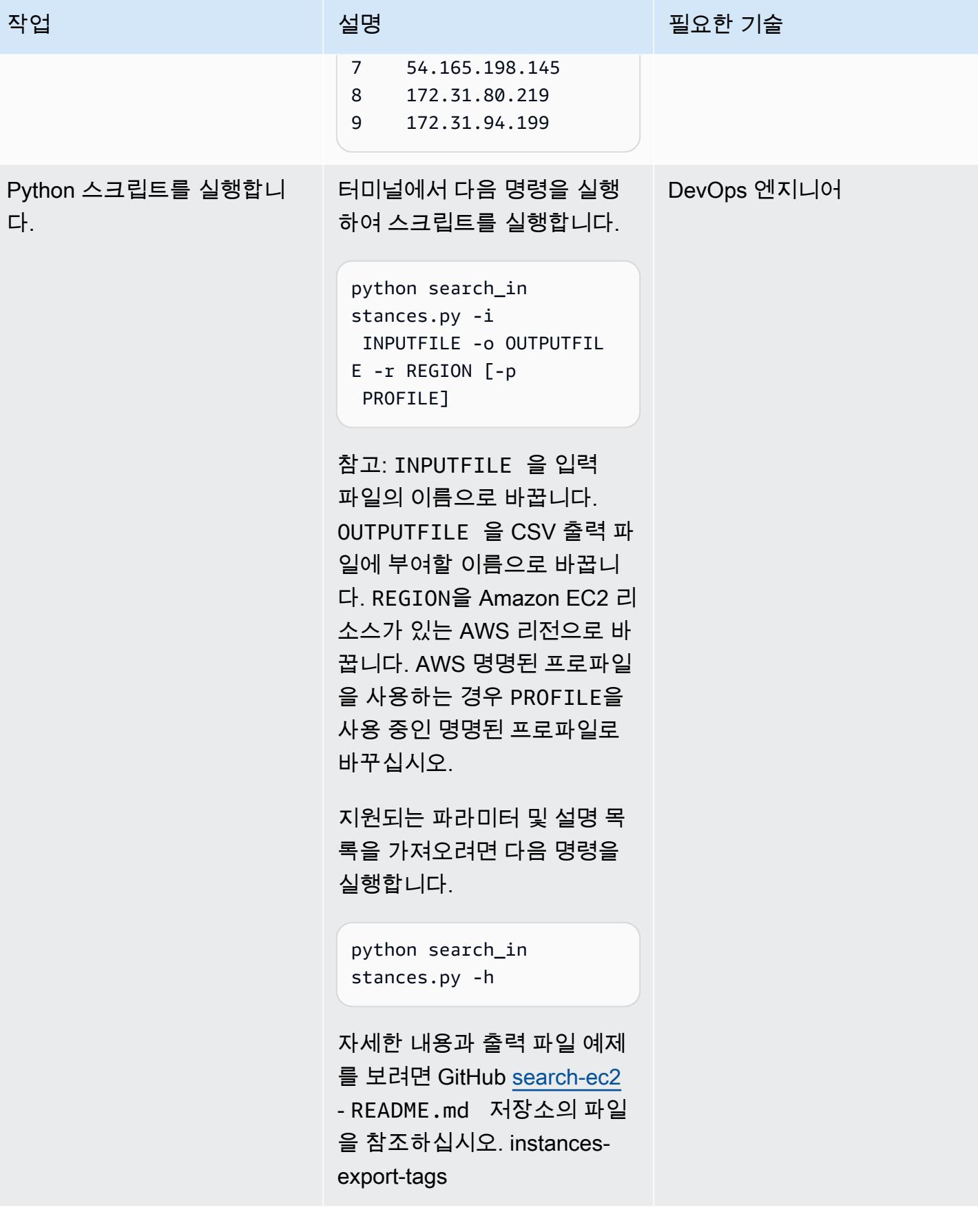

# 관련 리소스

• <u>AWS CLI 구성</u> (AWS CLI 사용 설명서)

# 트로포스피어를 사용하여 AWS Config 관리형 규칙이 포함된 AWS CloudFormation 템플릿을 생성합니다.

작성자: Lucas Nation(AWS) 및 Freddie Wilson(AWS)

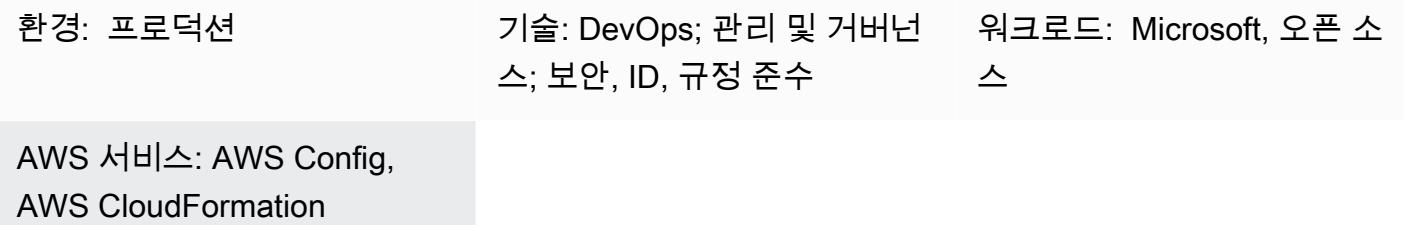

#### 요약

많은 조직이 [AWS Config 관리형](https://docs.aws.amazon.com/config/latest/developerguide/evaluate-config_use-managed-rules.html) 규칙을 사용하여 일반적인 모범 사례에 대한 Amazon Web Services(AWS) 리소스의 규정 준수를 평가합니다. 하지만 이러한 규칙은 유지 관리하는 데 시간이 많 이 걸릴 수 있으며 이 패턴을 사용하면 Python 라이브러리인 [Troposphere](https://troposphere.readthedocs.io/en/latest/quick_start.html)를 활용하여 AWS Config 관 리형 규칙을 생성하고 관리할 수 있습니다.

이 패턴은 Python 스크립트를 사용하여 AWS 관리형 규칙이 포함된 Microsoft Excel 스프레드 시트를 AWS 템플릿으로 변환함으로써 AWS Config 관리형 규칙을 관리하는 데 도움이 됩니다. CloudFormation Troposphere는 코드형 인프라(IAC) 역할을 하므로 JSON 또는 YAML 형식의 파일을 사용하는 대신 관리형 규칙을 사용하여 Excel 스프레드시트를 업데이트할 수 있습니다. 그런 다음 템 플릿을 사용하여 AWS 계정에서 관리형 규칙을 생성하고 업데이트하는 AWS CloudFormation 스택을 시작합니다.

AWS CloudFormation 템플릿은 Excel 스프레드시트를 사용하여 각 AWS Config 관리 규칙을 정 의하므로 AWS Management Console에서 개별 규칙을 수동으로 생성하지 않아도 됩니다. 스크립 트는 각 관리형 규칙의 파라미터를 빈 딕셔너리로 기본 설정하고 범위의 기본값은 다음과 같습니 다*ComplianceResourceTypes*. *THE\_RULE\_IDENTIFIER.template file* 규칙 식별자에 대한 자세한 내용은 [AWS Config 설명서에서 AWS CloudFormation 템플릿을 사용하여 AWS Config 관리형](https://docs.aws.amazon.com/config/latest/developerguide/aws-config-managed-rules-cloudformation-templates.html) [규칙 생성을](https://docs.aws.amazon.com/config/latest/developerguide/aws-config-managed-rules-cloudformation-templates.html) 참조하십시오.

#### 사전 조건 및 제한 사항

사전 조건

• 활성 상태의 AWS 계정.

- AWS CloudFormation 템플릿을 사용하여 AWS Config 관리형 규칙을 생성하는 데 익숙해야 합니다. 이에 대한 자세한 내용은 [AWS Config 설명서에서 AWS CloudFormation 템플릿을 사용하여 AWS](https://docs.aws.amazon.com/config/latest/developerguide/aws-config-managed-rules-cloudformation-templates.html) [Config 관리형 규칙 생성을](https://docs.aws.amazon.com/config/latest/developerguide/aws-config-managed-rules-cloudformation-templates.html) 참조하십시오.
- 설치 및 구성된 Python 3. 이에 대한 자세한 내용은 [Python 설명서를](https://www.python.org/) 참조하세요.
- AWS Cloud9와 같은 기존의 통합 개발 환경(IDE). 이에 대한 자세한 내용은 AWS Cloud9 설명서의 [AWS Cloud9란 무엇인가요?를](https://docs.aws.amazon.com/cloud9/latest/user-guide/welcome.html) 참조하세요
- 첨부된 샘플 excel\_config\_rules.xlsx Excel 스프레드시트의 열에서 조직 단위(OU)를 식별합 니다.

#### 에픽

AWS Config 관리형 규칙을 사용자 지정하고 구성합니다.

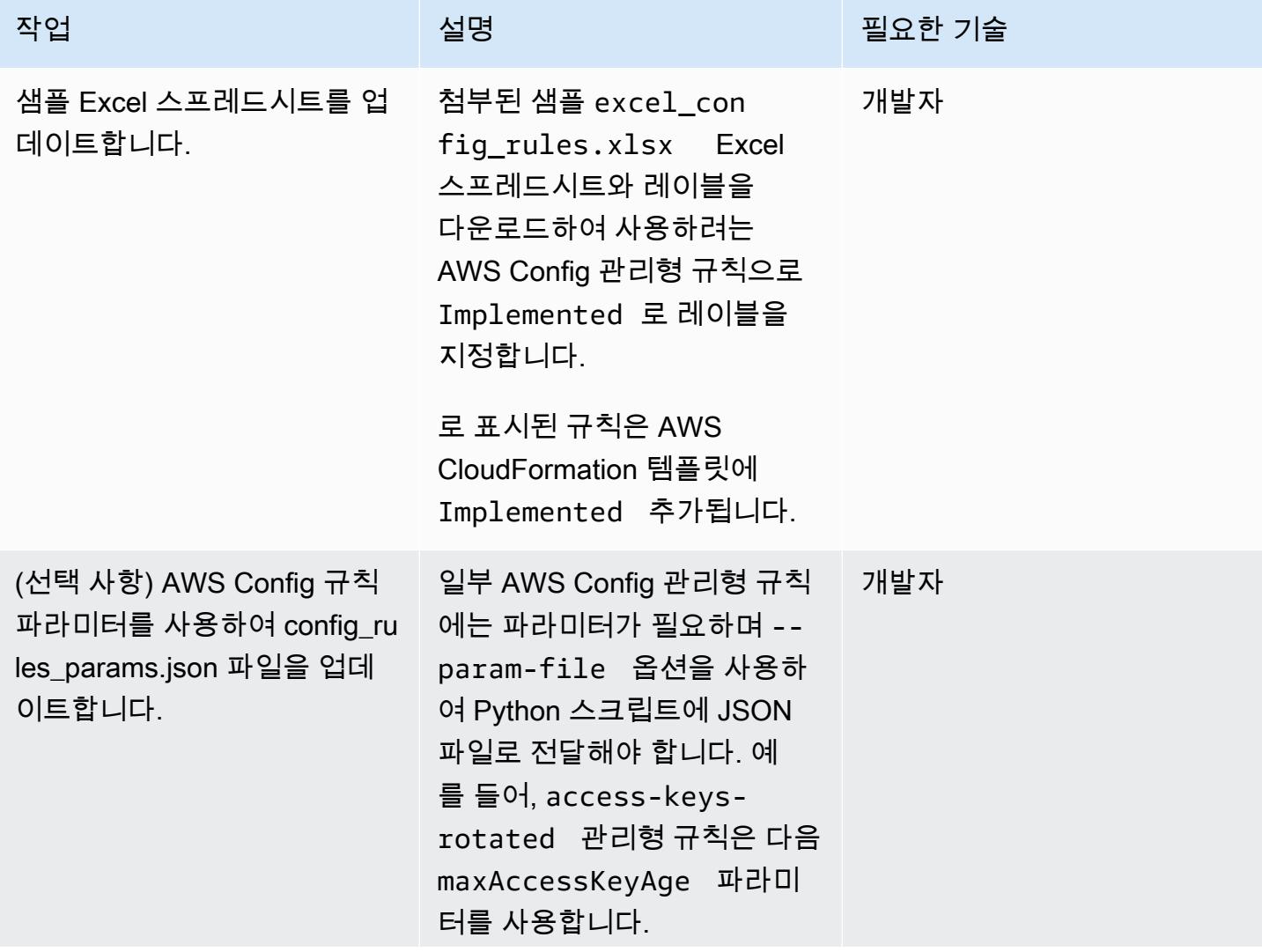

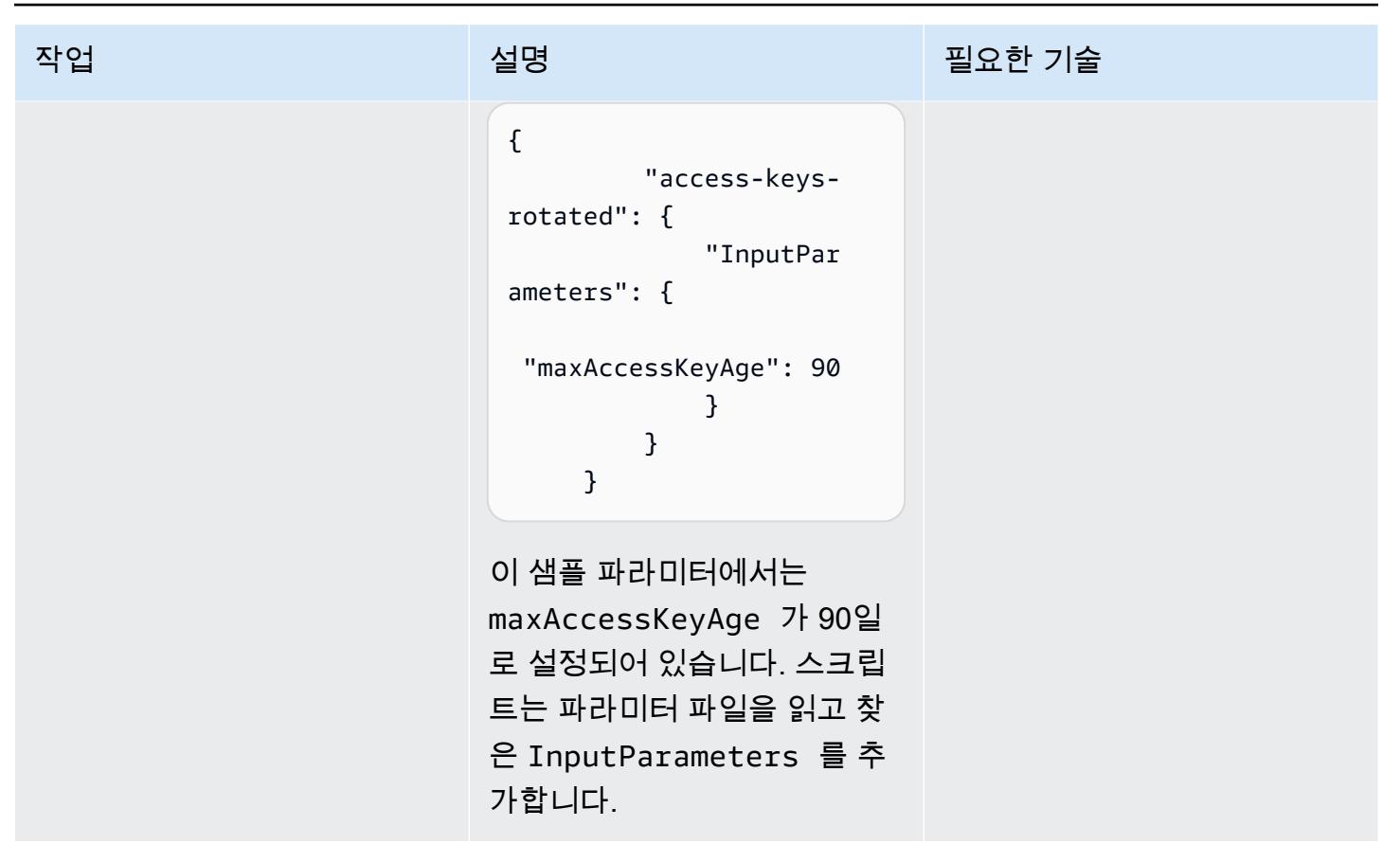

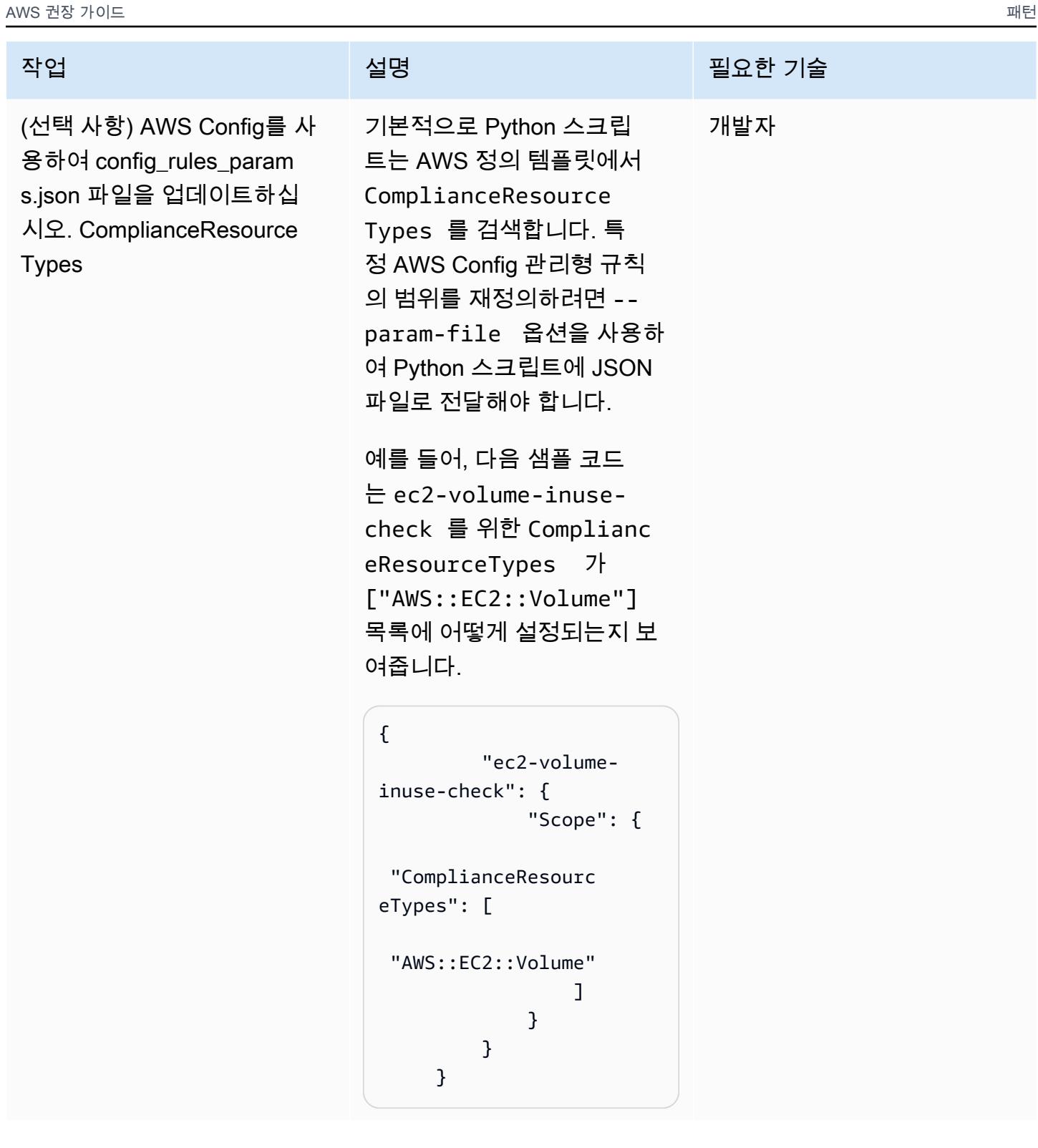

### Python 스크립트 실행

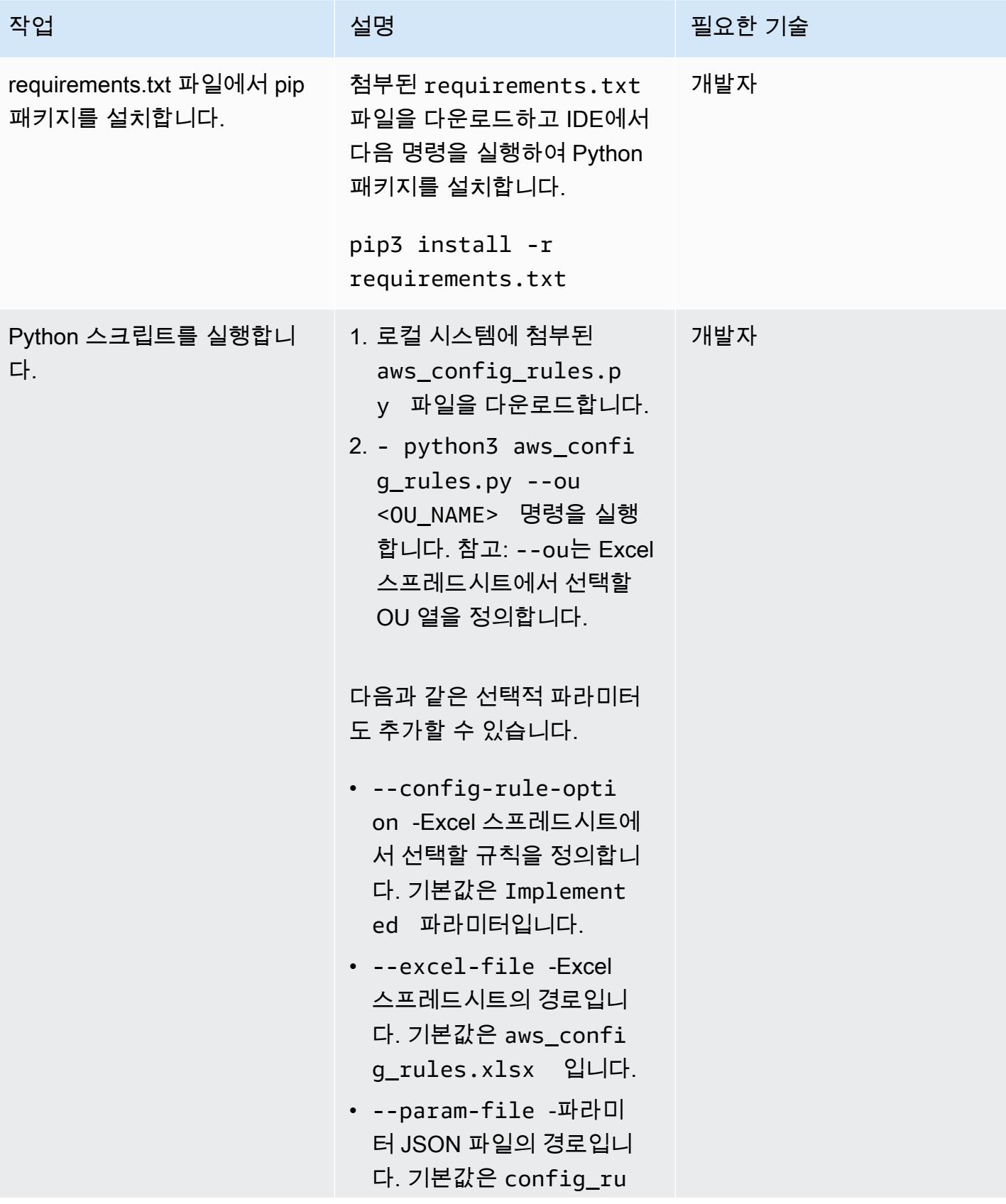

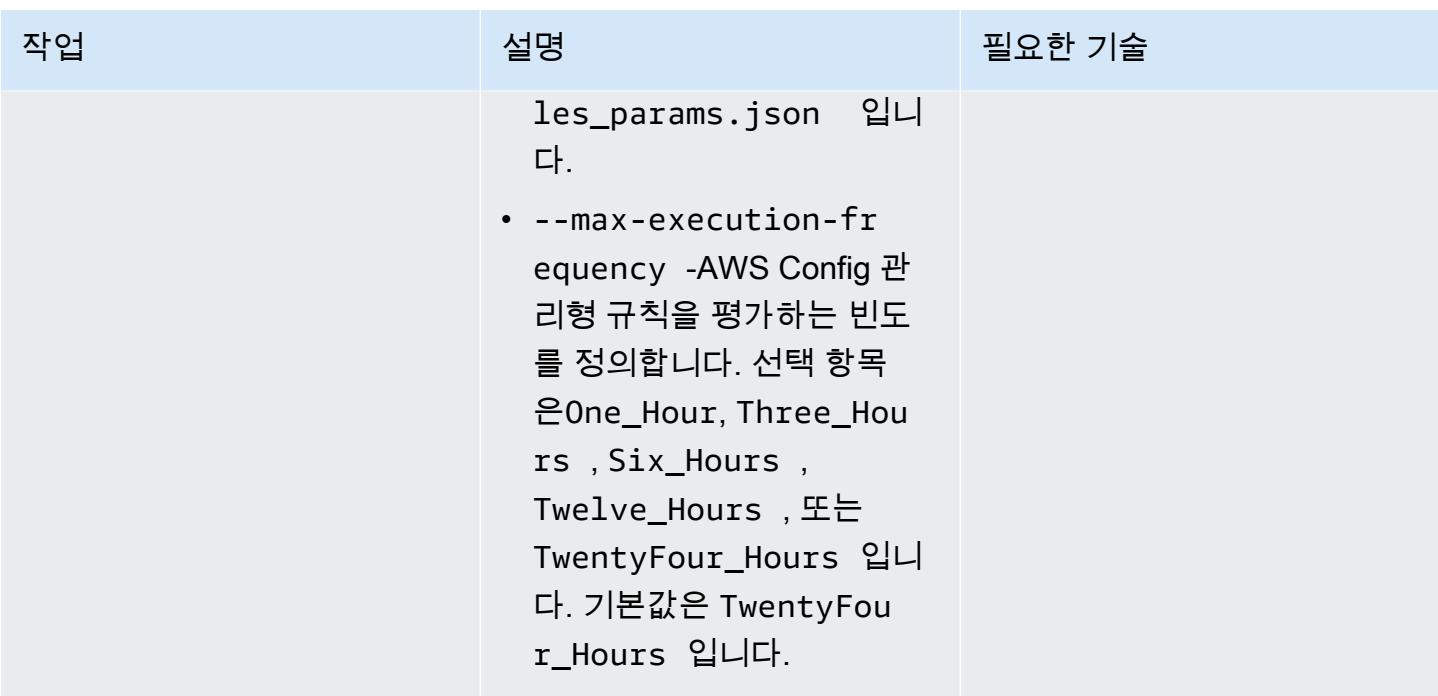

AWS Config 관리형 규칙을 배포합니다.

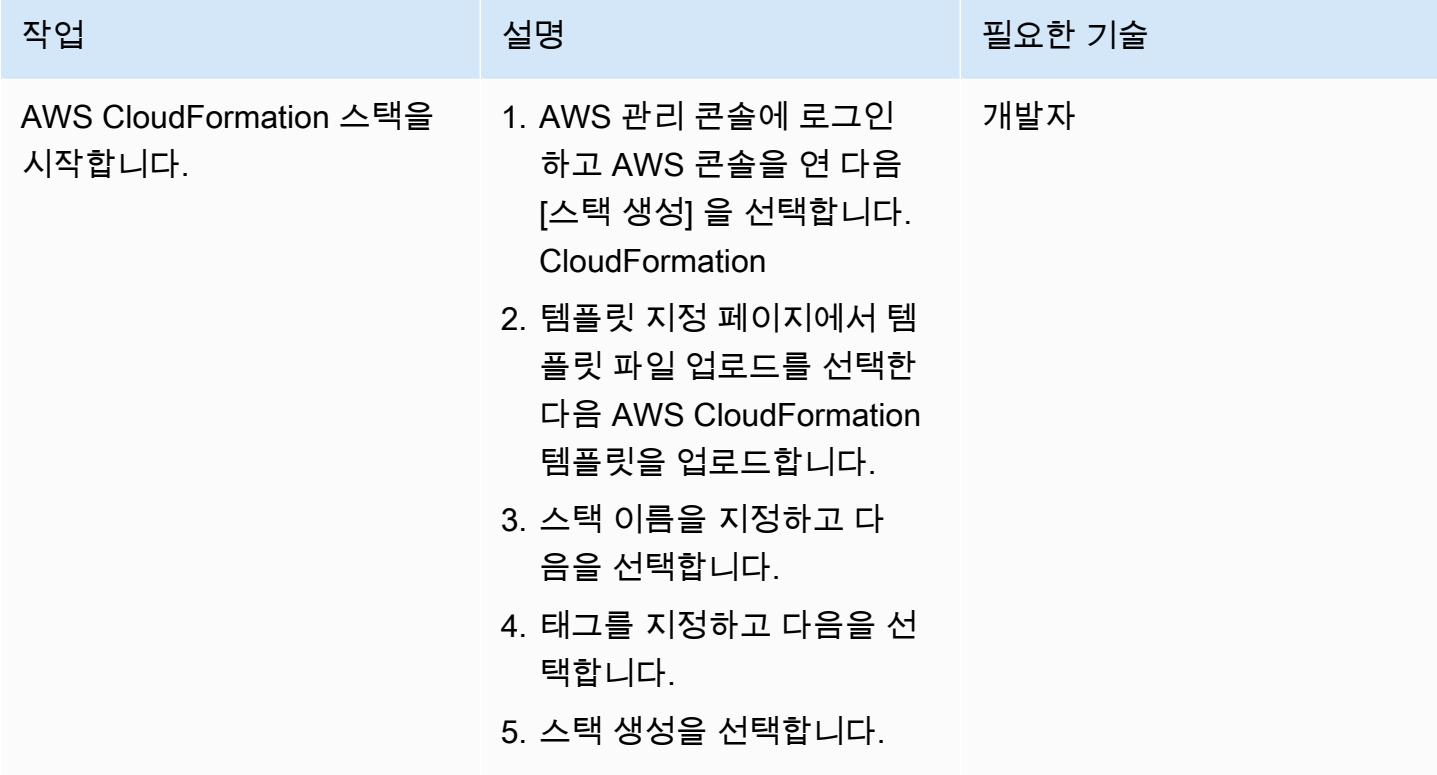

# 첨부

이 문서와 관련된 추가 콘텐츠에 액세스하려면 [attachment.zip](samples/p-attach/07c1cfff-fc9e-4a1f-bd36-48f025808bd8/attachments/attachment.zip) 파일의 압축을 풉니다.

# SageMaker 노트북 인스턴스에 다른 AWS 계정의 CodeCommit 리 포지토리에 대한 임시 액세스 권한 부여

작성자: Helge Aufderheide(AWS)

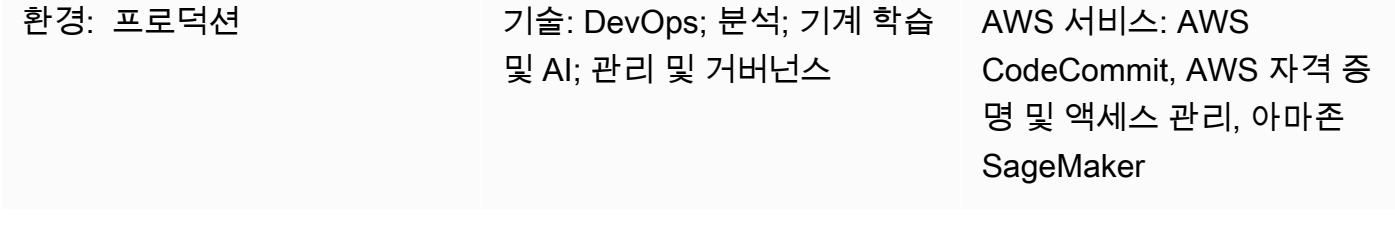

#### 요약

이 패턴은 Amazon SageMaker 노트북 인스턴스와 사용자에게 다른 AWS 계정에 있는 AWS CodeCommit 리포지토리에 대한 임시 액세스 권한을 부여하는 방법을 보여줍니다. 또한 이 패턴은 각 엔티티가 각 리포지토리에서 수행할 수 있는 특정 작업에 대해 세분화된 권한을 부여하는 방법을 보여 줍니다.

조직은 종종 개발 환경을 호스팅하는 계정과 다른 AWS 계정에 CodeCommit 리포지토리를 저장합니 다. 이 다중 계정 설정은 리포지토리에 대한 액세스를 제어하고 실수로 삭제될 위험을 줄이는 데 도움 이 됩니다. 이러한 교차 계정 권한을 부여하기 위해 AWS Identity and Access Management(IAM) 역할 을 사용하는 것이 좋습니다. 그러면 각 AWS 계정의 사전 정의된 IAM ID가 일시적으로 역할을 맡아 계 정 전체에 통제된 신뢰 체인을 만들 수 있습니다.

참고: 유사한 절차를 적용하여 다른 IAM ID에 리포지토리에 대한 교차 계정 액세스 권한을 부여할 수 있습니다. CodeCommit 자세한 내용은 AWS 사용 CodeCommit 설명서의 [역할을 사용하여 AWS](https://docs.aws.amazon.com/codecommit/latest/userguide/cross-account.html)  [CodeCommit 리포지토리에 대한 교차 계정 액세스 구성을](https://docs.aws.amazon.com/codecommit/latest/userguide/cross-account.html) 참조하십시오.

### 사전 조건 및 제한 사항

#### 사전 조건

- CodeCommit 리포지토리가 있는 활성 AWS 계정 (계정 A)
- SageMaker 노트북 인스턴스가 있는 두 번째 활성 AWS 계정 (계정 B)
- 계정 A에서 IAM 역할을 생성하고 수정할 수 있는 충분한 권한을 가진 AWS 사용자
- 계정 B에서 IAM 역할을 생성하고 수정할 수 있는 충분한 권한을 가진 두 번째 AWS 사용자

### 아키텍처

다음 다이어그램은 SageMaker 노트북 인스턴스와 하나의 AWS 계정의 사용자에게 리포지토리에 대 한 교차 계정 액세스 권한을 부여하는 예제 워크플로를 보여줍니다. CodeCommit

이 다이어그램은 다음 워크플로를 보여줍니다.

- 1. 계정 B의 AWS 사용자 역할 및 SageMaker 노트북 인스턴스 역할은 [이름이 지정된 프로필을](https://docs.aws.amazon.com/cli/latest/userguide/cli-configure-files.html#cli-configure-files-using-profiles) 가정합 니다.
- 2. 지정된 프로필의 권한 정책은 계정 A의 CodeCommit 액세스 역할을 지정하며, 이 액세스 역할은 해 당 프로필이 위임합니다.
- 3. 계정 A의 CodeCommit 액세스 역할 신뢰 정책에 따라 계정 B의 명명된 프로필이 CodeCommit 액세 스 역할을 맡을 수 있습니다.
- 4. 계정 A의 CodeCommit 리포지토리 IAM 권한 정책은 CodeCommit 액세스 역할이 CodeCommit 리 포지토리에 액세스하는 것을 허용합니다.

#### 기술 스택

- CodeCommit
- Git
- IAM
- pip
- SageMaker

# 도구

- [CodeCommitAWS는](https://docs.aws.amazon.com/codecommit/latest/userguide/welcome.html) 자체 소스 제어 시스템을 관리할 필요 없이 Git 리포지토리를 비공개로 저장하 고 관리할 수 있는 버전 제어 서비스입니다.
- [AWS Identity and Access Management\(IAM\)](https://docs.aws.amazon.com/IAM/latest/UserGuide/introduction.html)는 사용자에 대한 인증 및 권한 부여를 제어함으로써 AWS 리소스에 대한 액세스를 안전하게 제어할 수 있습니다.
- [Git](https://git-scm.com/)은 소프트웨어 개발 중에 소스 코드의 변경 사항을 추적하기 위한 분산 버전 제어 시스템입니다.
- [git-remote-codecommit](https://docs.aws.amazon.com/codecommit/latest/userguide/setting-up-git-remote-codecommit.html) CodeCommit Git을 확장하여 리포지토리에서 코드를 푸시하고 가져오는 데 도움이 되는 유틸리티입니다.

• [pip](https://pypi.org/project/pip/)는 Python용 패키지 인스톨러입니다. pip를 사용하여 Python 패키지 색인 및 기타 색인에서 패키 지를 설치할 수 있습니다.

### 모범 사례

IAM 정책을 사용하여 권한을 설정하는 경우 작업을 수행하는 데 필요한 권한만 부여했는지 확인합니 다. 자세한 내용은 IAM 설명서의 [최소 권한 적용을](https://docs.aws.amazon.com/IAM/latest/UserGuide/best-practices.html#grant-least-privilege) 참조하십시오.

이 패턴을 구현할 때는 다음을 수행해야 합니다.

- IAM 원칙에 각 리포지토리 내에서 필요한 특정 작업을 수행하는 데 필요한 권한만 있는지 확인합니 다. 예를 들어 승인된 IAM 원칙이 특정 리포지토리 브랜치에 변경 내용을 푸시하고 병합하도록 허용 하되 보호된 브랜치에 대한 병합만 요청할 수 있도록 허용하는 것이 좋습니다.
- IAM 원칙에 각 프로젝트의 역할 및 책임에 따라 서로 다른 IAM 역할이 할당되었는지 확인합니다. 예 를 들어, 개발자는 릴리스 관리자 또는 AWS 관리자와는 다른 액세스 권한을 가집니다.

에픽

IAM 역할 구성

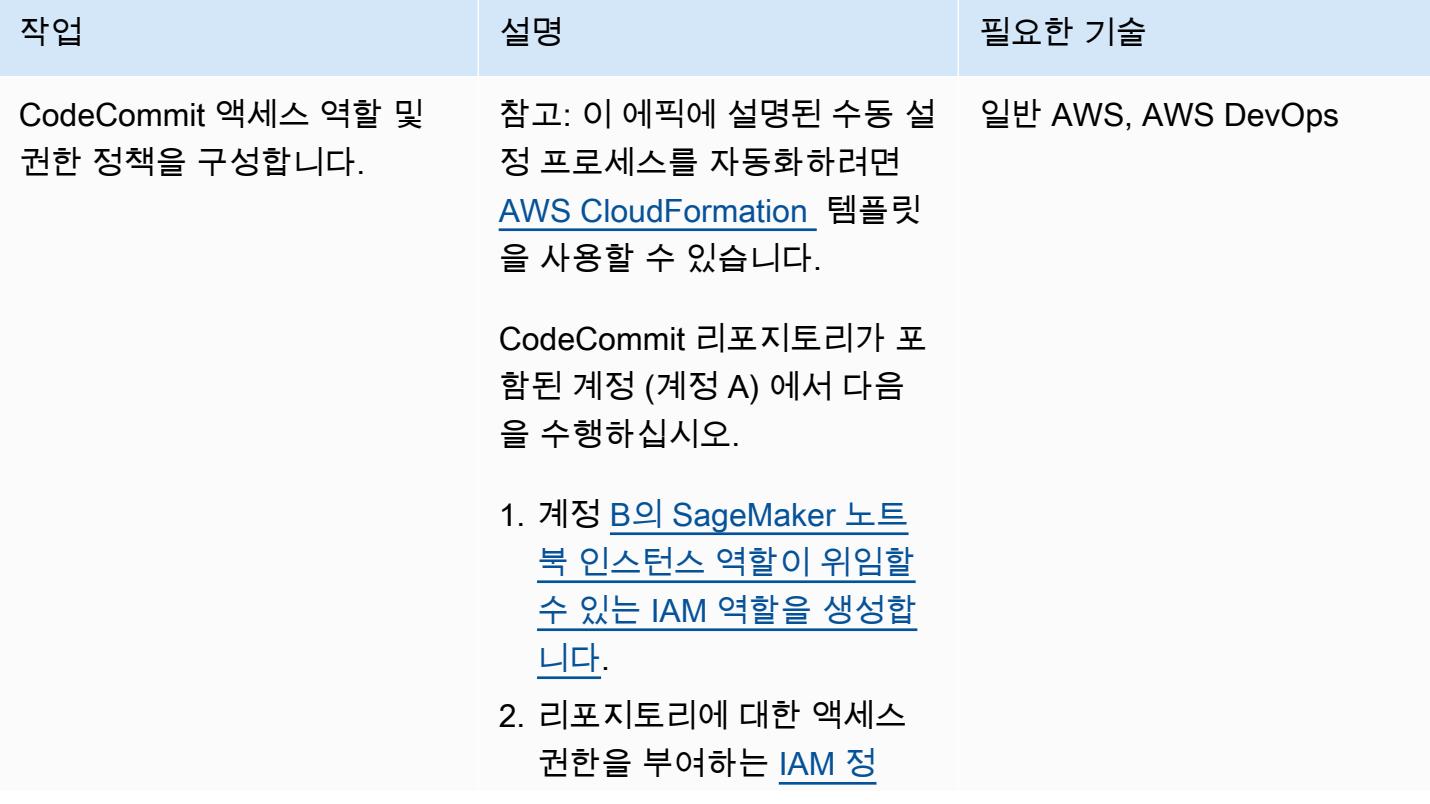

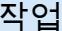

#### 설명 필요한 기술

[책을 생성](https://docs.aws.amazon.com/codecommit/latest/userguide/cross-account-administrator-a.html#cross-account-create-policy-a)하고 [정책을 역](https://docs.aws.amazon.com/IAM/latest/UserGuide/access_policies_manage-attach-detach.html#add-policies-console) [할에 연결](https://docs.aws.amazon.com/IAM/latest/UserGuide/access_policies_manage-attach-detach.html#add-policies-console)합니다. 테스트 목적으로만 [AWSCodeCo](https://docs.aws.amazon.com/codecommit/latest/userguide/security-iam-awsmanpol.html#managed-policies-poweruser)  [mmitPowerUser](https://docs.aws.amazon.com/codecommit/latest/userguide/security-iam-awsmanpol.html#managed-policies-poweruser)AWS 관 리형 정책을 선택하십시 오. 이 정책은 리소스 삭제 [CodeCommit 권한을 제외한](https://docs.aws.amazon.com/codecommit/latest/userguide/auth-and-access-control-permissions-reference.html)  [모든 권한을](https://docs.aws.amazon.com/codecommit/latest/userguide/auth-and-access-control-permissions-reference.html) 부여합니다.

3. 계정 B가 신뢰할 수 있는 엔 티티로 나열되도록 [역할의](https://docs.aws.amazon.com/IAM/latest/UserGuide/roles-managingrole-editing-console.html#roles-managingrole_edit-trust-policy)  [신뢰 정책을 수정합](https://docs.aws.amazon.com/IAM/latest/UserGuide/roles-managingrole-editing-console.html#roles-managingrole_edit-trust-policy)니다.

중요: 이 설정을 프로덕션 환 경으로 이전하기 전에 [최소 권](https://docs.aws.amazon.com/IAM/latest/UserGuide/best-practices.html#grant-least-privilege) [한을](https://docs.aws.amazon.com/IAM/latest/UserGuide/best-practices.html#grant-least-privilege) 적용하는 자체 IAM 정책 을 작성하는 것이 좋습니다. 자 세한 내용은 이 패턴의 추가 정 보 섹션을 참조하세요.

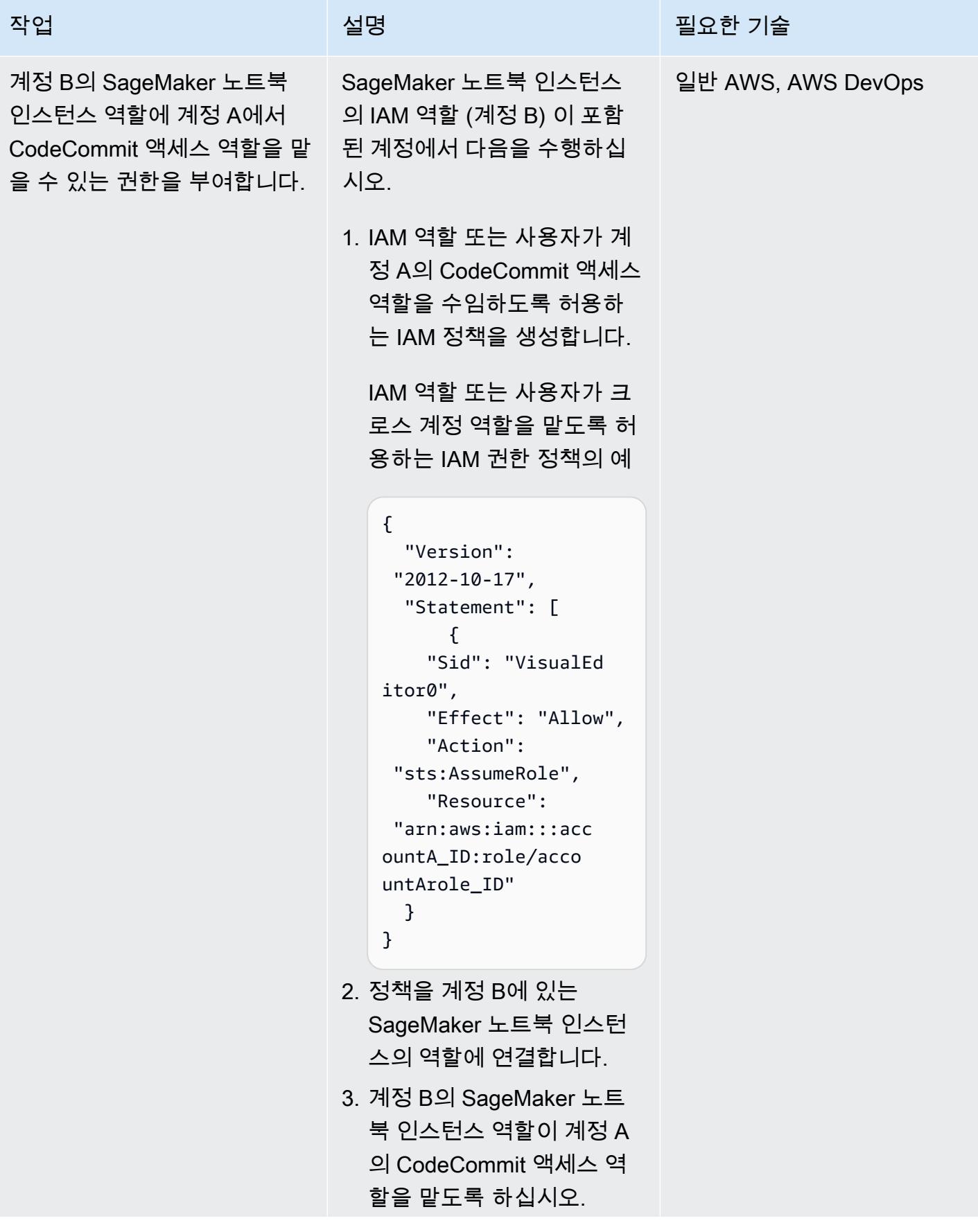

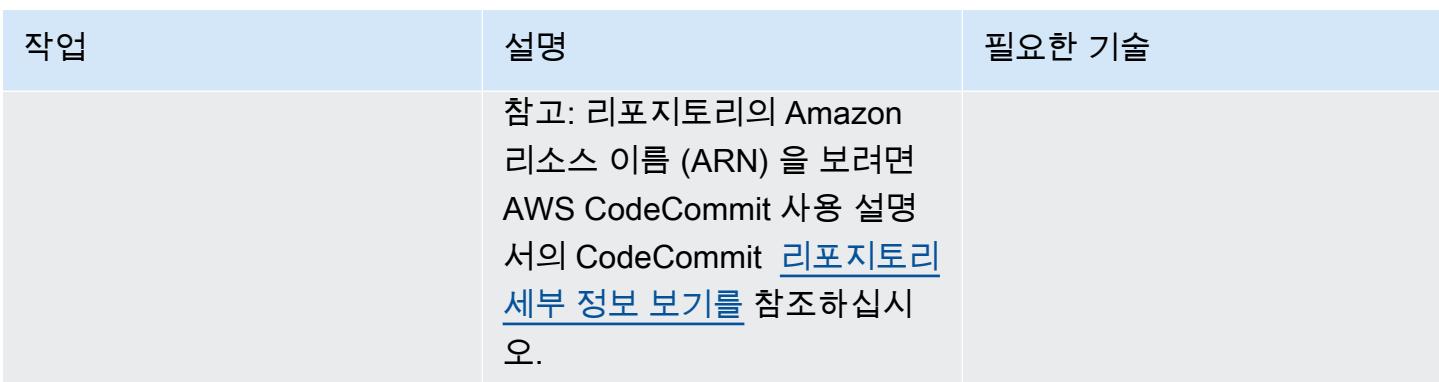

계정 B에서 SageMaker 노트북 인스턴스 설정

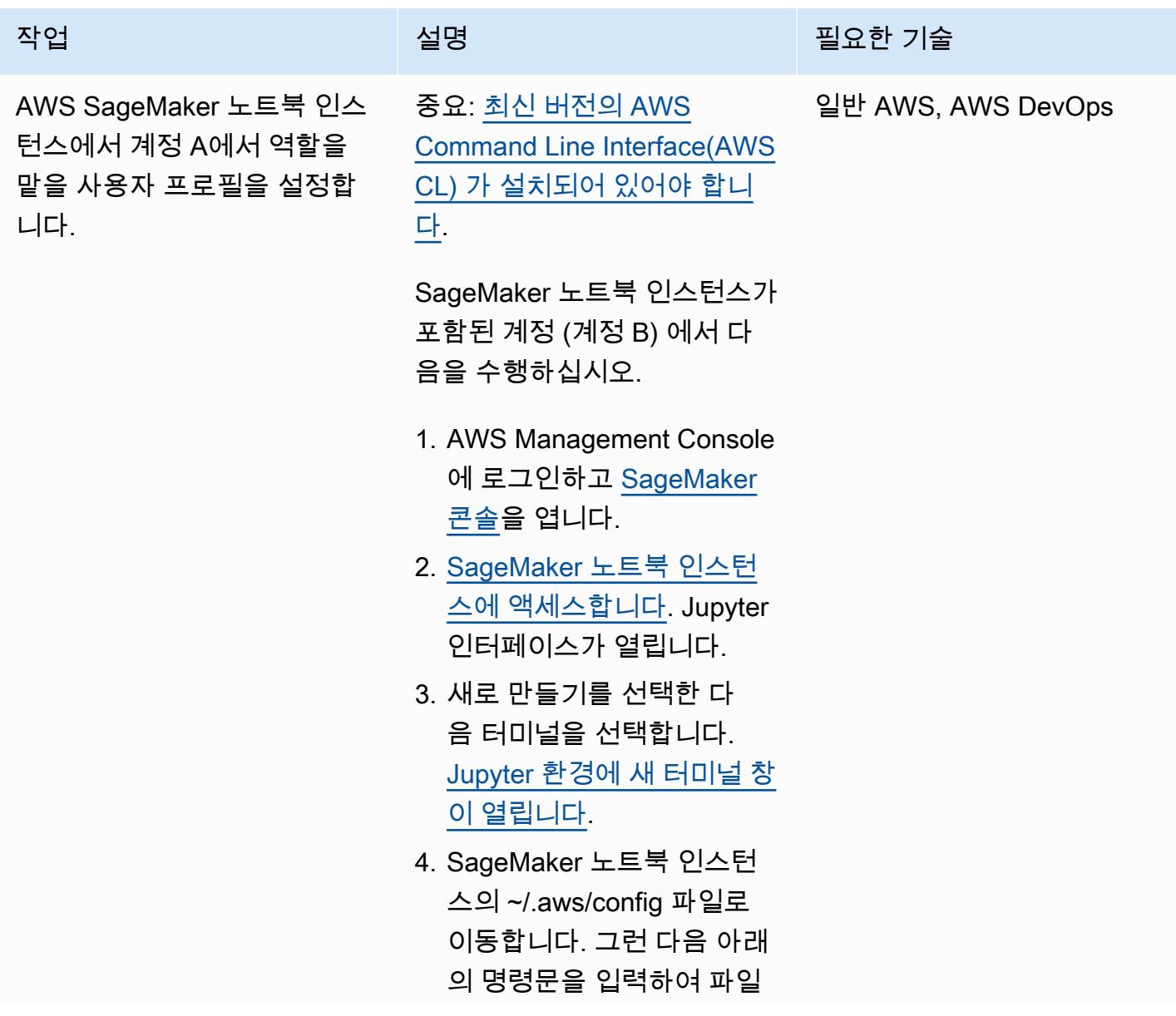

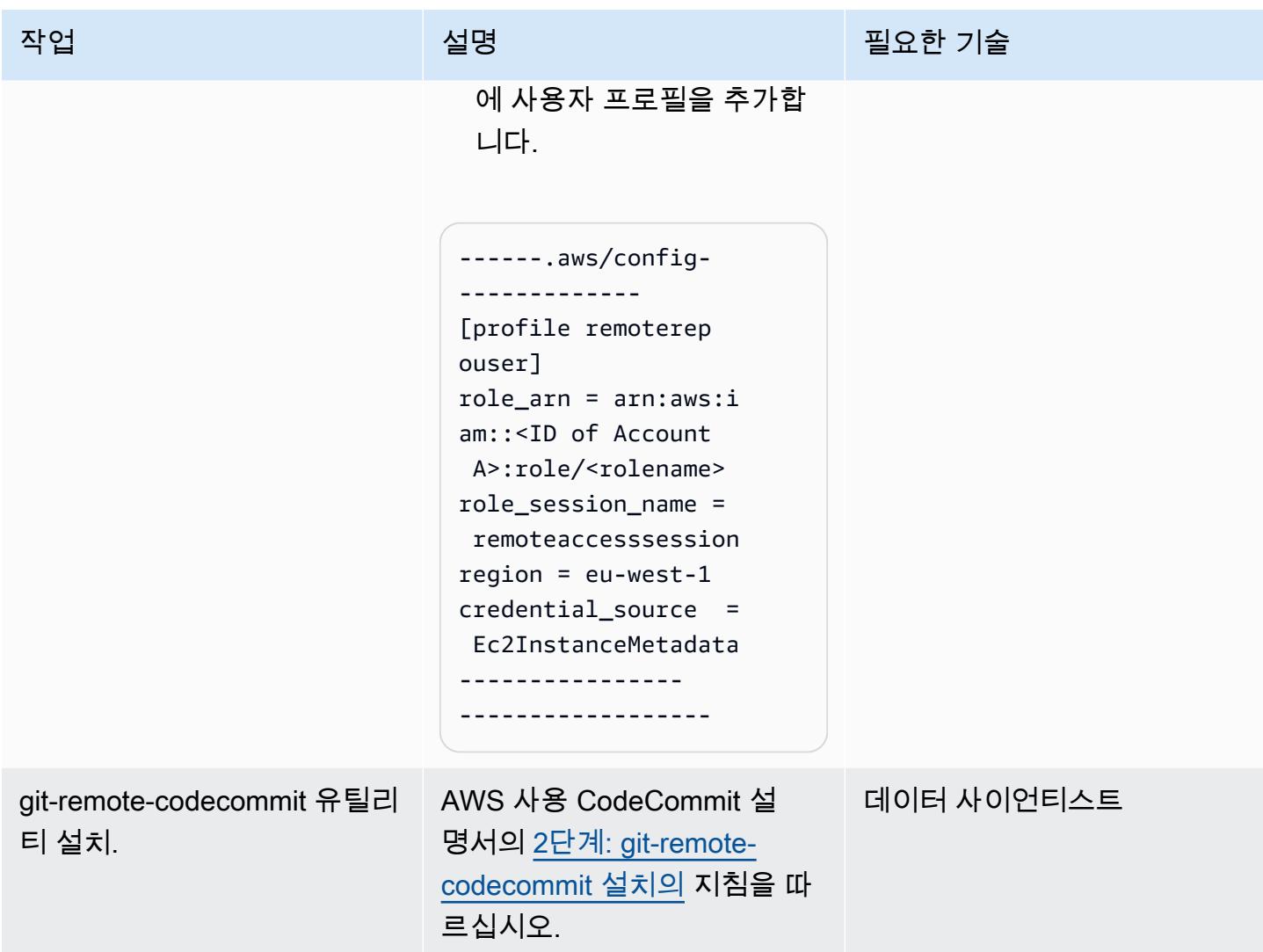

리포지토리에 액세스

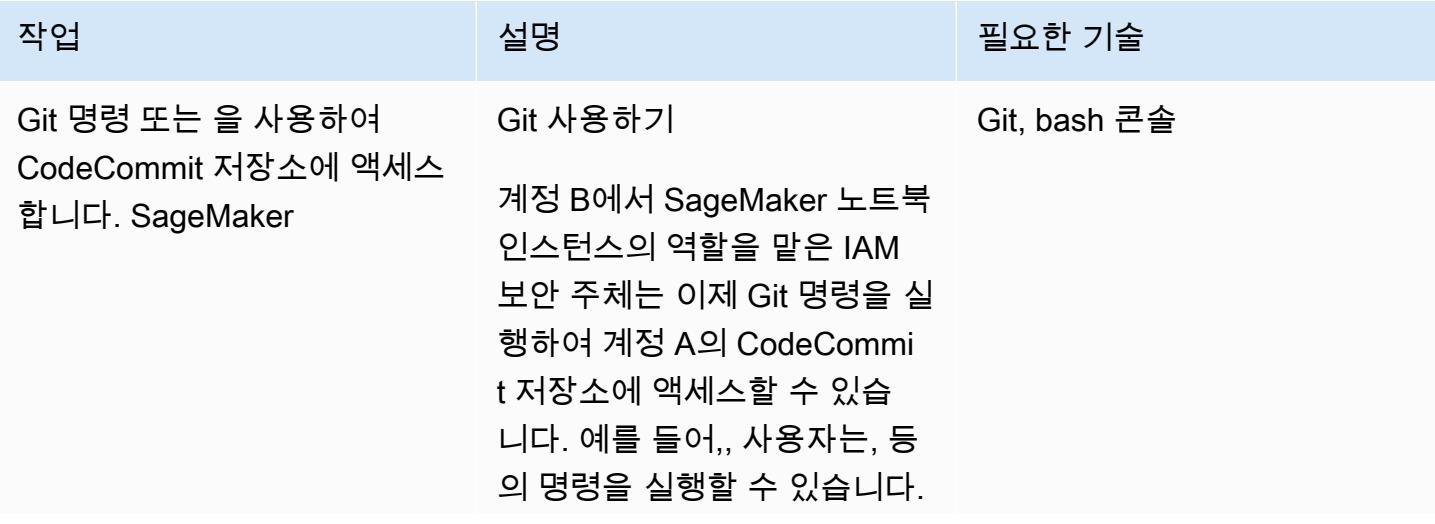

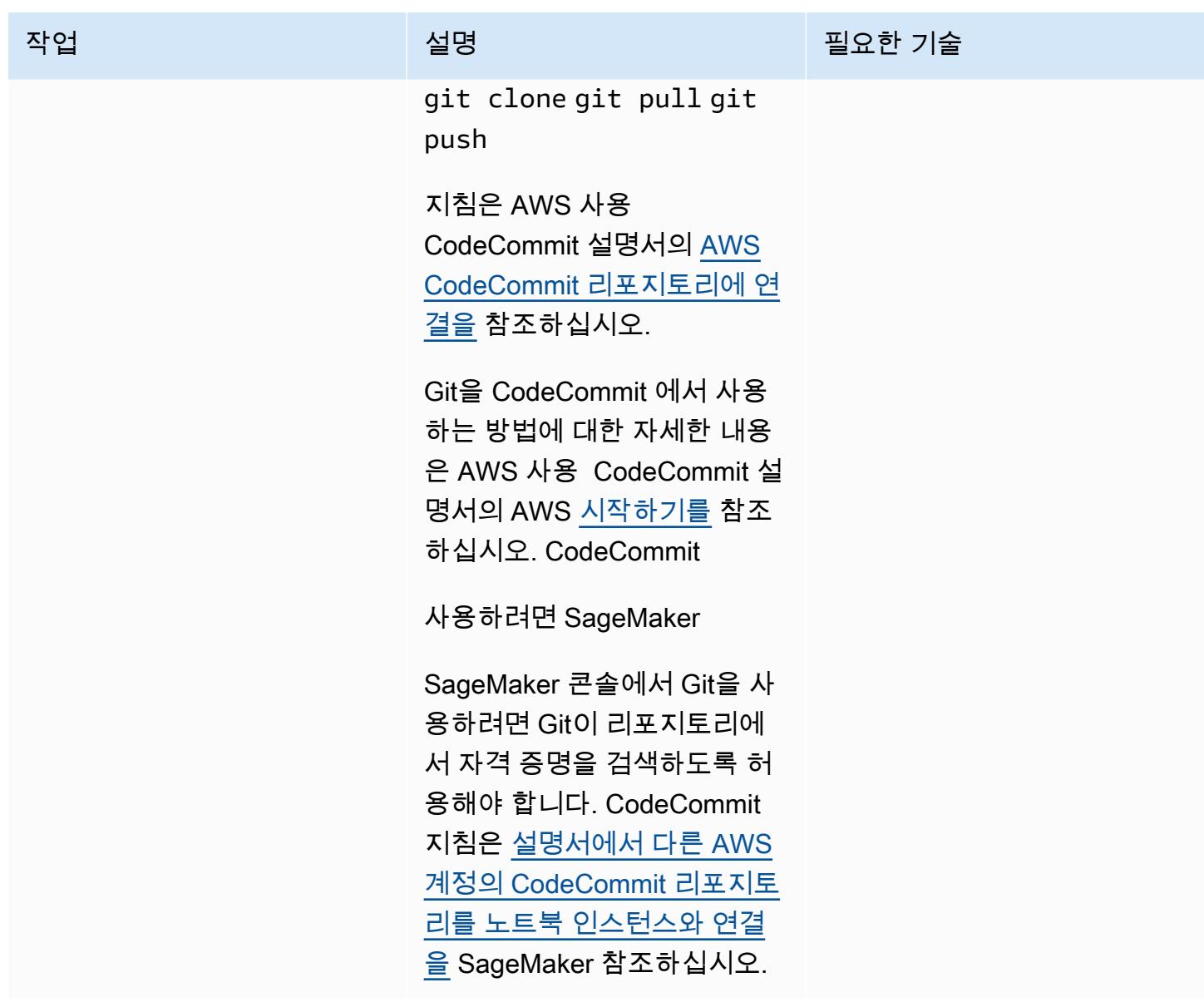

# 관련 리소스

- <u>[역할을 사용하여 AWS CodeCommit 리포지토리에 대한 교차 계정 액세스 구성](https://docs.aws.amazon.com/codecommit/latest/userguide/cross-account.html)</u> (AWS CodeCommit 설명서)
- [IAM 자습서: IAM 역할을 사용하여 AWS 계정 전체에 대한 액세스 위임 \(IAM](https://docs.aws.amazon.com/IAM/latest/UserGuide/tutorial_cross-account-with-roles.html) 설명서)

# 추가 정보

특정 작업에 대한 권한 제한 CodeCommit

IAM 보안 주체가 CodeCommit 저장소에서 수행할 수 있는 작업을 제한하려면 CodeCommit 액세스 정 책에서 허용되는 작업을 수정하십시오.

CodeCommit API 작업에 대한 자세한 내용은 AWS 사용 CodeCommit 설명서의 [CodeCommit 권한 참](https://docs.aws.amazon.com/codecommit/latest/userguide/auth-and-access-control-permissions-reference.html) [조를](https://docs.aws.amazon.com/codecommit/latest/userguide/auth-and-access-control-permissions-reference.html) 참조하십시오.

참고: 사용 사례에 맞게 [AWSCodeCommitPowerUser](https://docs.aws.amazon.com/codecommit/latest/userguide/security-iam-awsmanpol.html#managed-policies-poweruser)AWS 관리형 정책을 편집할 수도 있습니다.

특정 리포지토리에 CodeCommit 대한 권한 제한

특정 사용자만 둘 이상의 코드 리포지토리에 액세스할 수 있는 멀티테넌트 환경을 만들려면 다음을 수 행합니다.

- 1. 계정 A에서 여러 CodeCommit 액세스 역할을 만든 다음, 계정 B의 특정 사용자가 역할을 수임할 수 있도록 각 액세스 역할의 신뢰 정책을 구성합니다.
- 2. 각 CodeCommit 액세스 역할의 정책에 "리소스" 조건을 추가하여 각 역할이 맡을 수 있는 코드 저장 소를 제한하세요.

IAM 보안 주체의 특정 리포지토리 액세스를 제한하는 "리소스" 조건의 예 CodeCommit

"Resource" : [<REPOSITORY\_ARN>,<REPOSITORY\_ARN> ]

참고: 동일한 AWS 계정에서 여러 코드 리포지토리를 식별하고 구별하기 위해 리포지토리 이름에 다 른 접두사를 할당할 수 있습니다. 예를 들어 myproject-subproject1-repo1 및 myproject-subproject2 repo1과 같이 다양한 개발자 그룹에 맞는 접두사를 사용하여 코드 리포지토리의 이름을 지정할 수 있습니다. 그런 다음 개발자 그룹에 할당된 접두사를 기반으로 각 개발자 그룹에 대한 IAM 역할을 생성할 수 있습니다. 예를 들어 myproject-subproject1-repoaccess라는 역할을 생성하고 myprojectsubproject1 접두사가 포함된 모든 코드 리포지토리에 대한 액세스 권한을 부여할 수 있습니다.

특정 접두사가 포함된 코드 리포지토리 ARN을 참조하는 "리소스" 조건의 예

"Resource" : arn:aws:codecommit:<region>:<account-id>:myproject-subproject1-\*

# 다중 DevOps 계정 GitHub 환경을 위한 Flow 분기 전략 구현

마이크 스티븐스 (AWS) 와 아빌라쉬 비노드 (AWS) 가 제작했습니다.

[코드 리포지토리: -멀티어카운](https://github.com/awslabs/git-branching-strategies-for-multiaccount-devops) [트-데브옵스 git-branching-stra](https://github.com/awslabs/git-branching-strategies-for-multiaccount-devops) [tegies-for](https://github.com/awslabs/git-branching-strategies-for-multiaccount-devops)

환경: 프로덕션 기술: DevOps; 소프트웨어 개 발 및 테스트; 다중 계정 전략

AWS 서비스: AWS CodeArtif act, AWS CodeBuild, AWS CodeCommit, AWS CodeDeploy, AWS CodePipel ine

요약

소스 코드 리포지토리를 관리할 때는 다양한 브랜칭 전략이 개발 팀이 사용하는 소프트웨어 개발 및 릴리스 프로세스에 영향을 미칩니다. 일반적인 분기 전략의 예로는 트렁크, GitHub 플로우, Gitflow 등이 있습니다. 이러한 전략은 서로 다른 브랜치를 사용하며 각 환경에서 수행되는 활동도 다릅니다. DevOps 프로세스를 구현하는 조직은 이러한 분기 전략 간의 차이점을 이해하는 데 도움이 되는 시각 적 가이드를 유용하게 활용할 수 있습니다. 조직에서 이 비주얼을 사용하면 개발팀이 업무를 조율하고 조직 표준을 준수하는 데 도움이 됩니다. 이 패턴은 이러한 시각적 정보를 제공하며 조직에서 GitHub Flow 분기 전략을 구현하는 프로세스를 설명합니다.

이 패턴은 여러 조직이 있는 조직을 위한 DevOps 분기 전략 선택 및 구현에 대한 설명서 시리즈의 일 부입니다. AWS 계정 이 시리즈는 처음부터 올바른 전략과 모범 사례를 적용하여 클라우드에서의 경 험을 간소화하는 데 도움이 되도록 설계되었습니다. GitHub Flow는 조직에서 사용할 수 있는 분기 전 략 중 하나일 뿐입니다. 이 설명서 시리즈에서는 [Trunk](https://docs.aws.amazon.com/prescriptive-guidance/latest/patterns/implement-a-trunk-branching-strategy-for-multi-account-devops-environments.html) 및 [Gitflow](https://docs.aws.amazon.com/prescriptive-guidance/latest/patterns/implement-a-gitflow-branching-strategy-for-multi-account-devops-environments.html) 분기 모델도 다룹니다. 아직 검토하 지 않았다면 이 패턴의 지침을 구현하기 전에 [다중 계정 DevOps 환경을 위한 Git 브랜칭 전략 선택을](https://docs.aws.amazon.com/prescriptive-guidance/latest/choosing-git-branch-approach/) 검토하는 것이 좋습니다. 실사를 통해 조직에 적합한 브랜칭 전략을 선택하시기 바랍니다.

이 가이드는 조직이 GitHub Flow 전략을 구현하는 방법을 보여주는 다이어그램을 제공합니다. [AWS](https://docs.aws.amazon.com/wellarchitected/latest/devops-guidance/devops-guidance.html)  [DevOps Well-Architected](https://docs.aws.amazon.com/wellarchitected/latest/devops-guidance/devops-guidance.html) 지침을 검토하여 모범 사례를 검토하는 것이 좋습니다. 이 패턴에는 프로세 스의 각 단계에 대한 권장 작업, 단계 및 제한 사항이 포함됩니다. DevOps
## 사전 조건 및 제한 사항

#### 사전 조건

- [Git이 설치되었습니다.](https://git-scm.com/downloads) 소스 코드 리포지토리 도구로 사용됩니다.
- [Draw.io가 설치되었습니다.](https://github.com/jgraph/drawio-desktop/releases) 이 응용 프로그램은 다이어그램을 보고 편집하는 데 사용됩니다.

### 아키텍처

대상 아키텍처

다음 다이어그램은 [퍼넷 스퀘어](https://en.wikipedia.org/wiki/Punnett_square) (Wikipedia) 처럼 사용할 수 있습니다. 세로 축의 분기를 가로 축의 AWS 환경과 정렬하여 각 시나리오에서 수행할 작업을 결정합니다. 숫자는 워크플로우에서의 작업 순 서를 나타냅니다. 이 예제에서는 feature 브랜치부터 프로덕션 환경으로의 배포까지 안내합니다.

GitHub Flow 접근 방식의 AWS 계정, 환경 및 분기에 대한 자세한 내용은 다중 계정 환경을 [위한 Git 분](https://docs.aws.amazon.com/prescriptive-guidance/latest/choosing-git-branch-approach) [기 전략 선택을](https://docs.aws.amazon.com/prescriptive-guidance/latest/choosing-git-branch-approach) 참조하십시오. DevOps

자동화 및 규모 조정

지속적 통합 및 지속적 전달 (CI/CD) 은 소프트웨어 릴리스 라이프사이클을 자동화하는 프로세스입니 다. 새 코드를 처음 커밋한 후 프로덕션에 이르기까지 기존에 필요했던 수동 프로세스의 대부분 또는 전체를 자동화합니다. CI/CD 파이프라인은 샌드박스, 개발, 테스트, 스테이징 및 프로덕션 환경을 포함 합니다. 각 환경에서 CI/CD 파이프라인은 코드를 배포하거나 테스트하는 데 필요한 모든 인프라를 제 공합니다. 개발팀은 CI/CD를 사용하여 코드를 변경한 다음 자동으로 테스트 및 배포할 수 있습니다. 또 한 CI/CD 파이프라인은 기능 수용 및 배포에 대한 일관성, 표준, 모범 사례, 최소 허용 수준을 적용함으 로써 개발 팀을 위한 거버넌스와 보호 수단을 제공합니다. 자세한 내용은 지속적 통합 및 지속적 전달 [실천을](https://docs.aws.amazon.com/whitepapers/latest/practicing-continuous-integration-continuous-delivery/welcome.html) 참조하십시오. AWS

AWS CI/CD 파이프라인을 구축하는 데 도움이 되도록 설계된 개발자 서비스 제품군을 제공합니다. 예 를 들어 [AWS CodePipeline는](https://docs.aws.amazon.com/codepipeline/latest/userguide/welcome.html) 빠르고 안정적인 애플리케이션 및 인프라 업데이트를 위해 릴리스 파이 프라인을 자동화하는 데 도움이 되는 완전관리형 지속적 전달 서비스입니다. [AWS CodeCommit확](https://docs.aws.amazon.com/codecommit/latest/userguide/welcome.html)장 가능한 Git 리포지토리를 안전하게 호스팅하고, 소스 코드를 [AWS CodeBuild컴](https://docs.aws.amazon.com/codebuild/latest/userguide/welcome.html)파일하고, 테스트를 실 행하고, 소프트웨어 패키지를 생성하도록 설계되었습니다. ready-to-deploy [자세한 내용은 개발자 도구](https://aws.amazon.com/products/developer-tools/)  [on을 참조하십시오. AWS](https://aws.amazon.com/products/developer-tools/)

# 도구

AWS 서비스 및 도구

AWS 이 패턴을 구현하는 데 사용할 수 있는 개발자 서비스 제품군을 제공합니다.

- [AWS CodeArtifact애](https://docs.aws.amazon.com/codeartifact/latest/ug/welcome.html)플리케이션 개발을 위한 소프트웨어 패키지를 저장하고 공유하는 데 도움이 되 는 확장성이 뛰어난 관리형 아티팩트 리포지토리 서비스입니다.
- [AWS CodeBuild소](https://docs.aws.amazon.com/codebuild/latest/userguide/welcome.html)스 코드를 컴파일하고, 단위 테스트를 실행하고, 배포할 준비가 된 아티팩트를 생 성하는 데 도움이 되는 완전 관리형 빌드 서비스입니다.
- [AWS CodeCommit자](https://docs.aws.amazon.com/codecommit/latest/userguide/welcome.html)체 소스 제어 시스템을 관리할 필요 없이 Git 리포지토리를 비공개로 저장하고 관리할 수 있는 버전 제어 서비스입니다.
- [AWS CodeDeploy아](https://docs.aws.amazon.com/codedeploy/latest/userguide/welcome.html)마존 Elastic Compute Cloud (Amazon EC2) 또는 온프레미스 인스턴스 AWS Lambda , 함수 또는 아마존 Elastic Container Service (Amazon ECS) 서비스로의 배포를 자동화합 니다.
- [AWS CodePipeline소](https://docs.aws.amazon.com/codepipeline/latest/userguide/welcome.html)프트웨어 릴리스의 여러 단계를 신속하게 모델링 및 구성하고 소프트웨어 변경 사항을 지속적으로 릴리스하는 데 필요한 단계를 자동화할 수 있도록 지원합니다.

#### 기타 도구

- [Draw.io Desktop은](https://github.com/jgraph/drawio-desktop/releases) 플로우차트와 다이어그램을 만드는 데 사용되는 애플리케이션입니다. 코드 리포 지토리에는 Draw.io용.drawio 형식의 템플릿이 들어 있습니다.
- [Figma는 협업을 위해 설계된](https://www.figma.com/design-overview/) 온라인 디자인 도구입니다. 코드 리포지토리에는 Figma용.fig 형식의 템플릿이 포함되어 있습니다.

#### 코드 리포지토리

이 패턴의 다이어그램에 대한 이 소스 파일은 Flow용 GitHub [Git 브랜칭 전략](https://github.com/awslabs/git-branching-strategies-for-multiaccount-devops/tree/main/github-flow) 리포지토리에서 사용할 수 있습니다. GitHub 여기에는 PNG, draw.io 및 Figma 형식의 파일이 포함됩니다. 조직의 프로세스를 지원하도록 이러한 다이어그램을 수정할 수 있습니다.

### 모범 사례

[AWS DevOps Well-Architected 지침 및 다중 계정 환경을 위한 Git 브랜칭](https://docs.aws.amazon.com/wellarchitected/latest/devops-guidance/devops-guidance.html) [전략 선택의](https://docs.aws.amazon.com/prescriptive-guidance/latest/choosing-git-branch-approach/) 모범 사례 및 권 장 사항을 따르세요. DevOps 이를 통해 GitHub Flow 기반 개발을 효과적으로 구현하고, 협업을 촉진하 고, 코드 품질을 개선하고, 개발 프로세스를 간소화할 수 있습니다.

# 에픽

Flow 워크플로 검토 GitHub

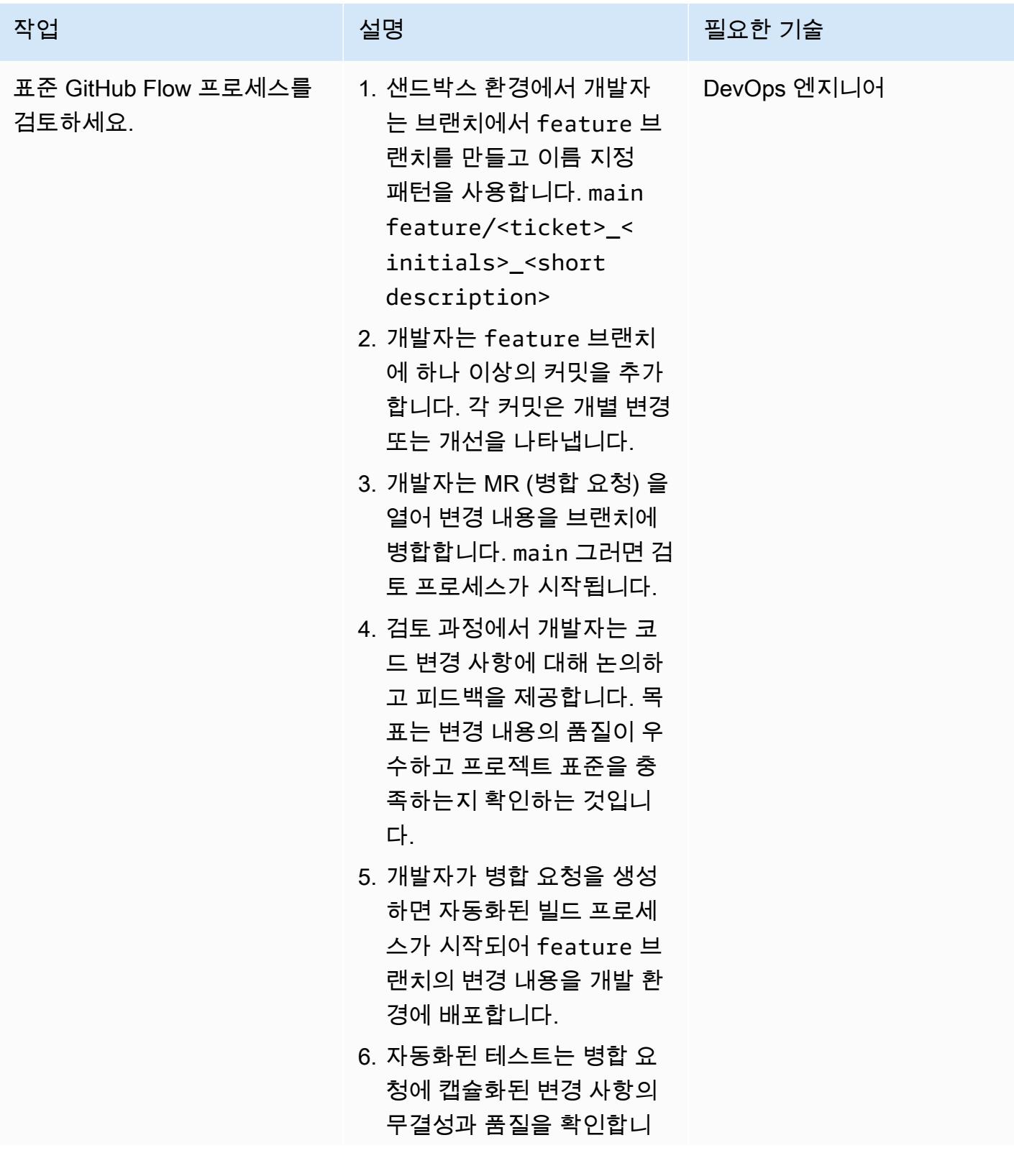

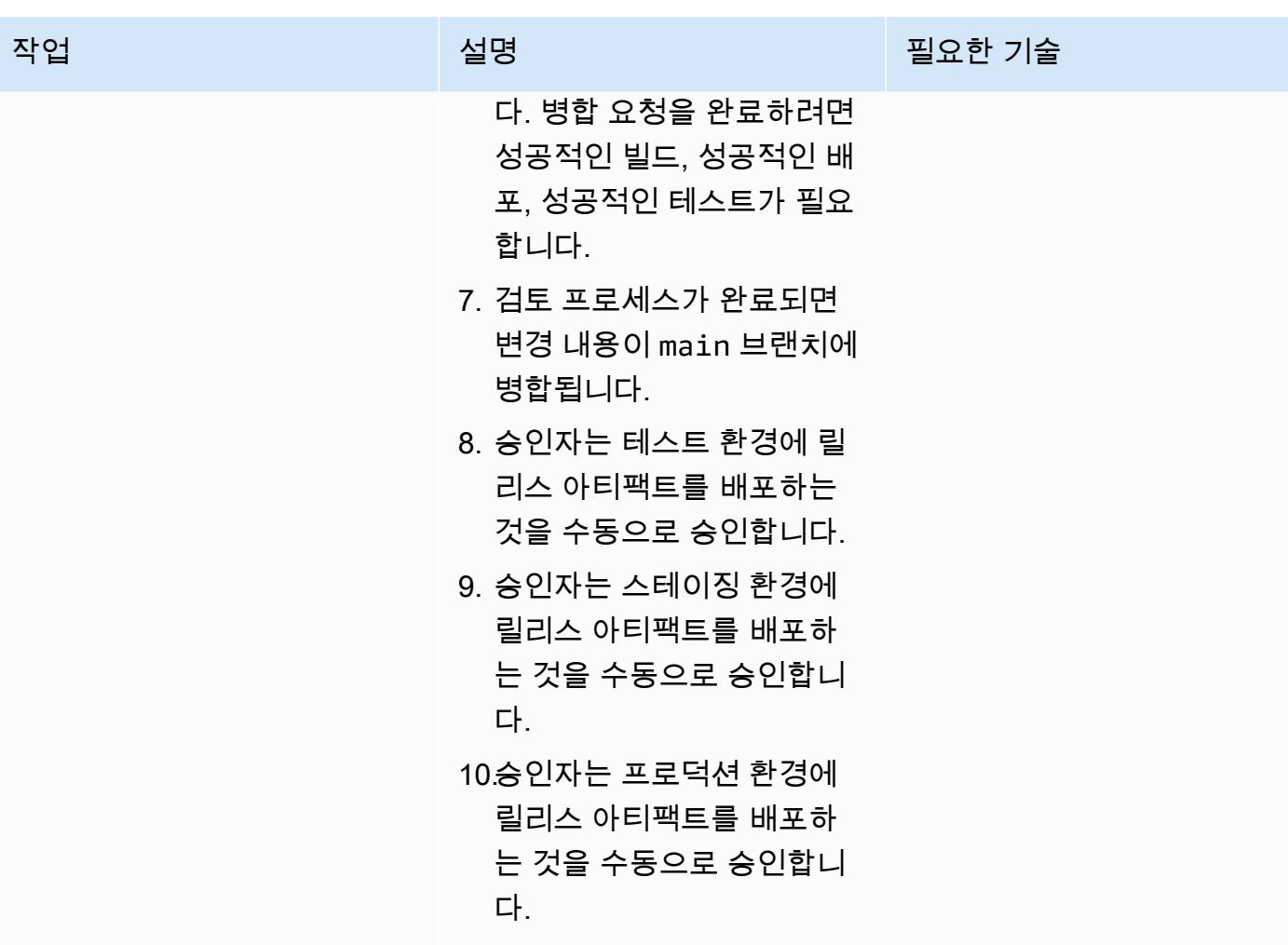

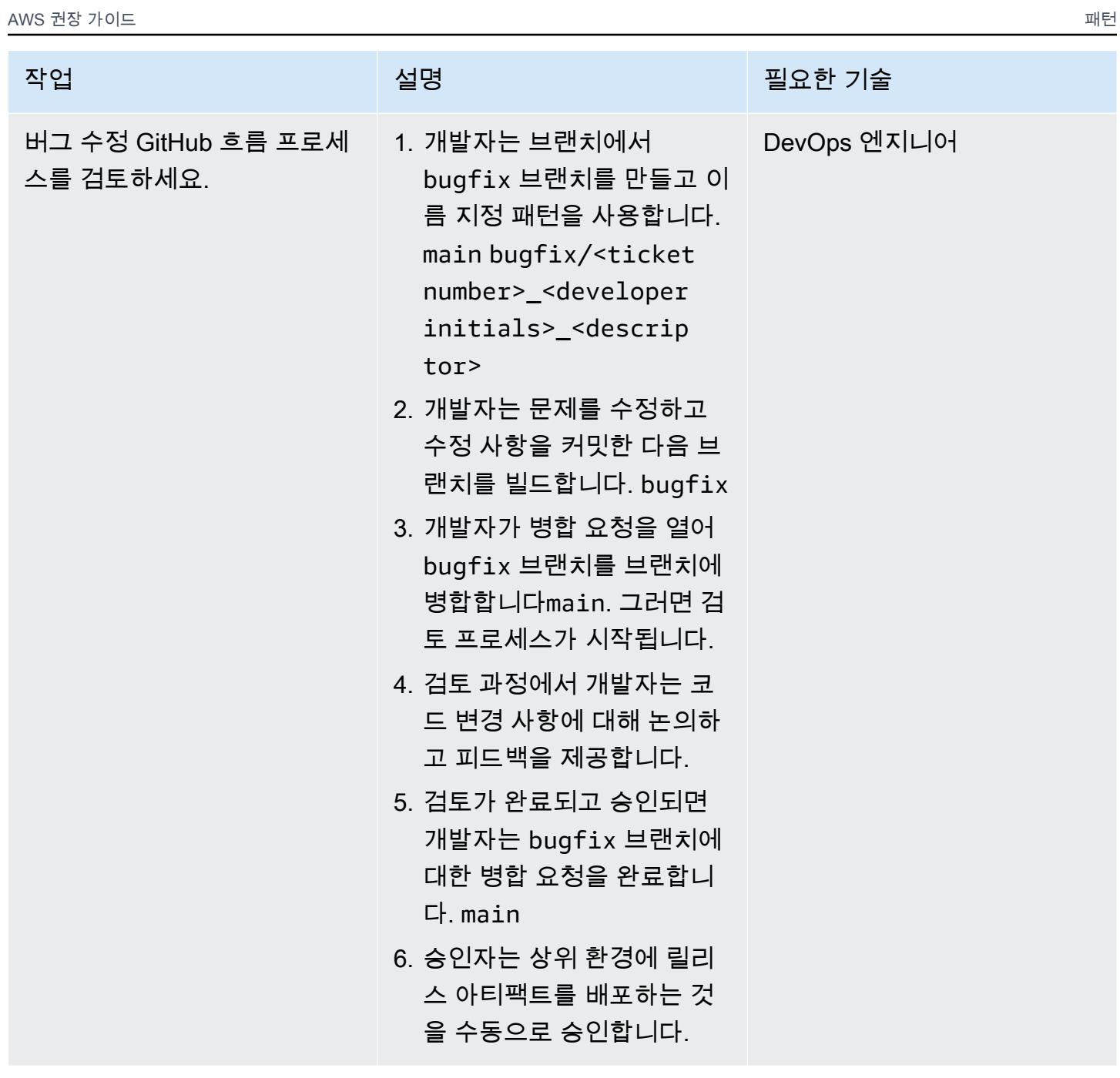

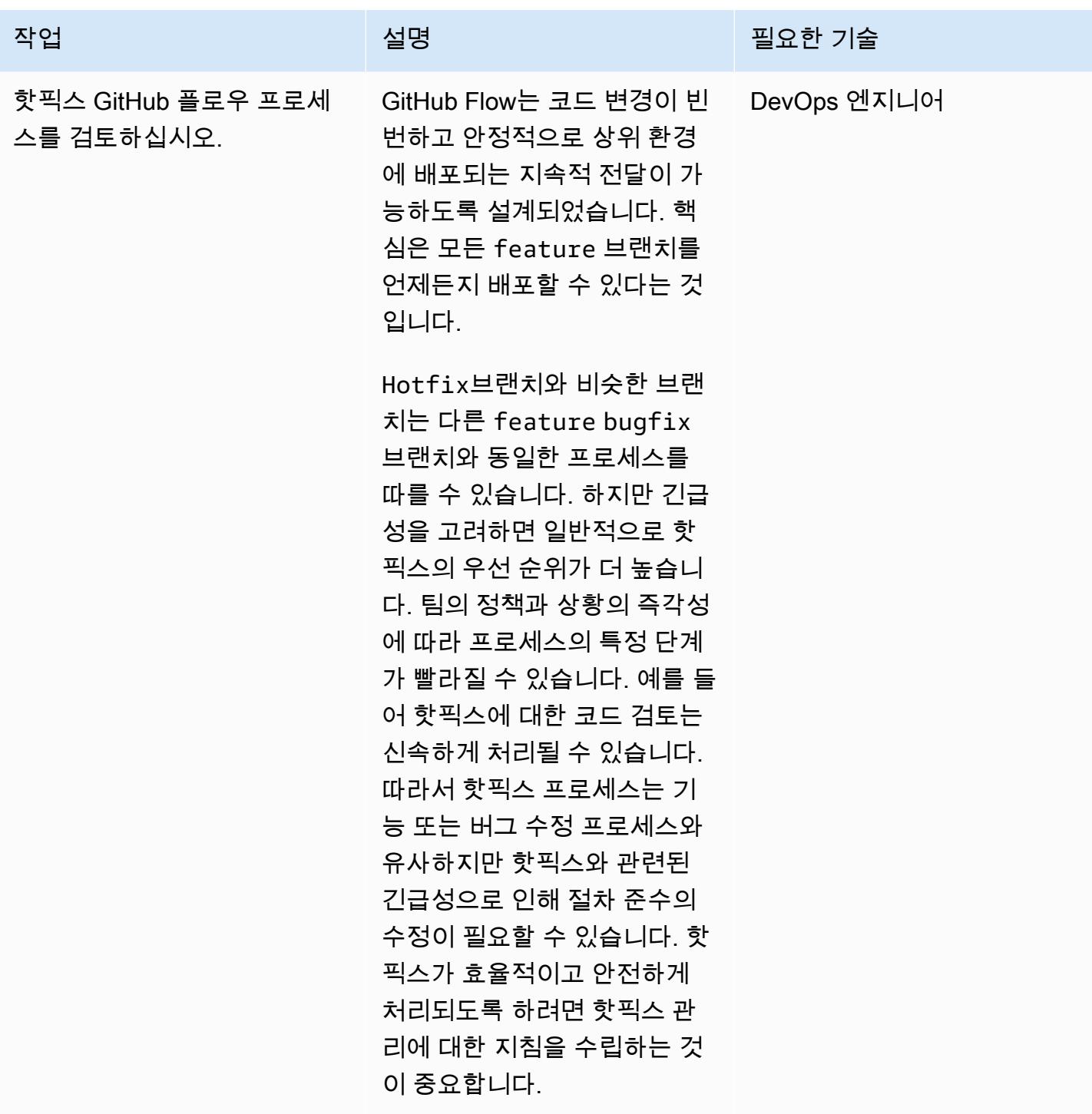

# 문제 해결

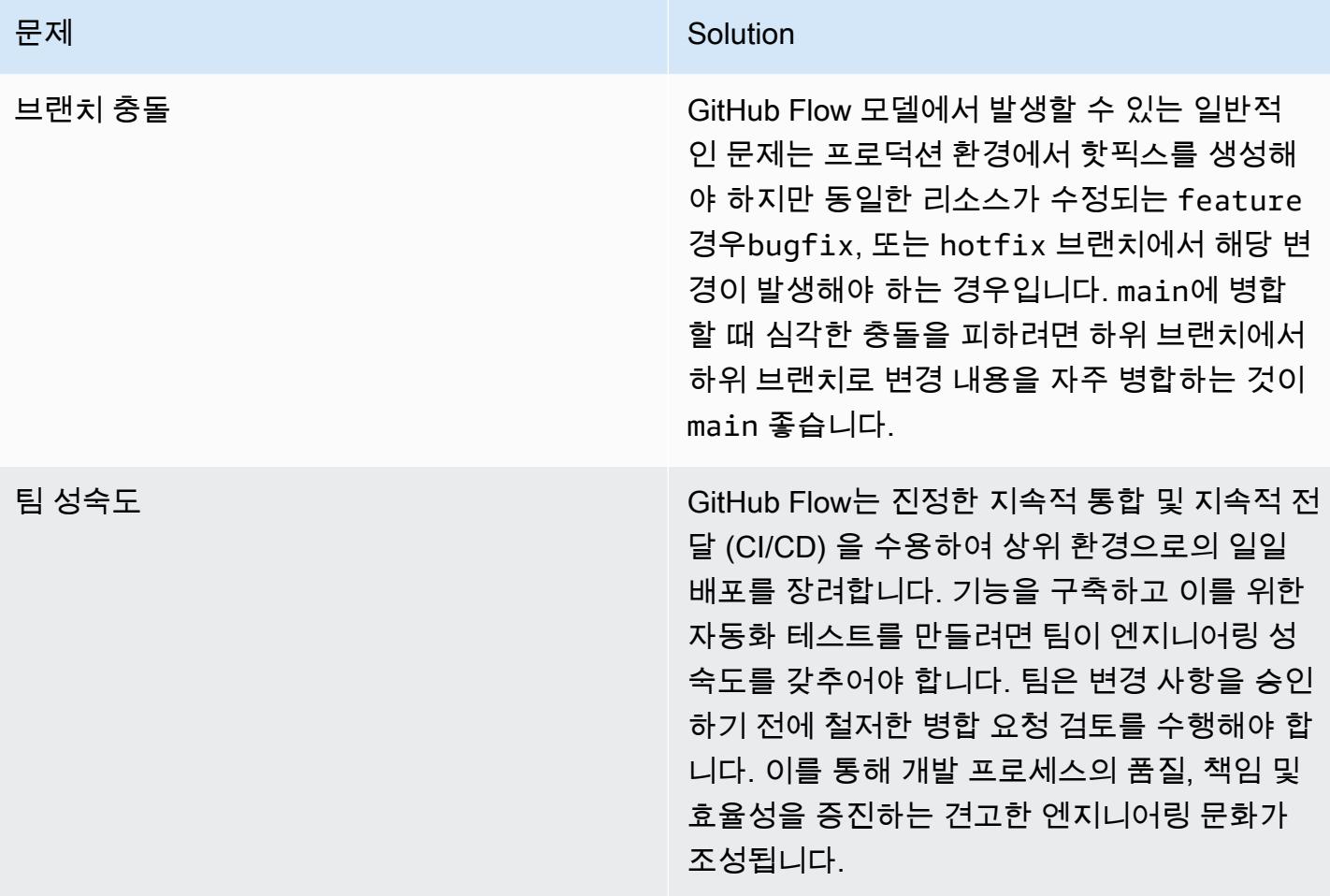

# 관련 리소스

이 가이드에는 Git에 대한 교육이 포함되어 있지 않지만, 이 교육이 필요한 경우 인터넷에서 많은 고품 질 리소스를 이용할 수 있습니다. [Git 설명서](https://git-scm.com/doc) 사이트에서 시작하는 것이 좋습니다.

다음 리소스는 에서의 GitHub Flow 브랜칭 여정에 도움이 될 수 있습니다. AWS 클라우드

AWS DevOps 지침

- [AWS DevOps 지침](https://docs.aws.amazon.com/wellarchitected/latest/devops-guidance/devops-guidance.html)
- [AWS 배포 파이프라인 참조 아키텍처](https://pipelines.devops.aws.dev/)
- [무엇입니까 DevOps?](https://aws.amazon.com/devops/what-is-devops/)
- [DevOps 리소스](https://aws.amazon.com/devops/resources/)
- [GitHub 플로우 퀵스타트 튜토리얼](https://docs.github.com/en/get-started/using-github/github-flow) () GitHub
- <u>[왜 GitHub 플로우인가?](https://githubflow.github.io/)</u>

기타 리소스

• [트웰-팩터 앱 방법론 \(12factor.net](https://12factor.net/))

# 다중 계정 환경을 위한 Gitflow 브랜칭 전략 구현 DevOps

제작: 마이크 스티븐스 (AWS), 스티븐 ( DiCato AWS), 팀 원더젬 (AWS), 아빌라쉬 비노드 (AWS)

코드 git-branching-strategiesfor [리포지토리](https://github.com/awslabs/git-branching-strategies-for-multiaccount-devops): -멀티어카운트-데브옵스

환경: 프로덕션 기술: DevOps; 소프트웨어 개 발 및 테스트; 다중 계정 전략

AWS 서비스: AWS CodeArtif act, AWS CodeBuild, AWS CodeCommit, AWS CodeDeploy, AWS CodePipel ine

요약

소스 코드 리포지토리를 관리할 때는 다양한 브랜칭 전략이 개발 팀이 사용하는 소프트웨어 개발 및 릴 리스 프로세스에 영향을 미칩니다. 일반적인 분기 전략의 예로는 트렁크, Gitflow, Flow 등이 있습니다. GitHub 이러한 전략은 서로 다른 브랜치를 사용하며 각 환경에서 수행되는 활동도 다릅니다. DevOps 프로세스를 구현하는 조직은 이러한 분기 전략 간의 차이점을 이해하는 데 도움이 되는 시각적 가이드 를 유용하게 활용할 수 있습니다. 조직에서 이 비주얼을 사용하면 개발팀이 업무를 조율하고 조직 표준 을 준수하는 데 도움이 됩니다. 이 패턴은 이러한 시각적 효과를 제공하며 조직에서 Gitflow 브랜칭 전 략을 구현하는 프로세스를 설명합니다.

이 패턴은 여러 조직이 있는 조직을 위한 DevOps 분기 전략을 선택하고 구현하는 방법에 대한 설명서 시리즈의 일부입니다. AWS 계정 이 시리즈는 처음부터 올바른 전략과 모범 사례를 적용하여 클라우 드에서의 경험을 간소화하는 데 도움이 되도록 설계되었습니다. Gitflow는 조직에서 사용할 수 있는 분 기 전략 중 하나일 뿐입니다. 이 설명서 시리즈에서는 [트렁크](https://docs.aws.amazon.com/prescriptive-guidance/latest/patterns/implement-a-trunk-branching-strategy-for-multi-account-devops-environments.html) 및 [GitHub 플로우](https://docs.aws.amazon.com/prescriptive-guidance/latest/patterns/implement-a-github-flow-branching-strategy-for-multi-account-devops-environments.html) 브랜칭 모델도 다룹니 다. 아직 검토하지 않았다면 이 패턴의 지침을 구현하기 전에 [다중 계정 DevOps 환경을 위한 Git 브랜](https://docs.aws.amazon.com/prescriptive-guidance/latest/choosing-git-branch-approach/) [칭 전략 선택을](https://docs.aws.amazon.com/prescriptive-guidance/latest/choosing-git-branch-approach/) 검토하는 것이 좋습니다. 실사를 통해 조직에 적합한 브랜칭 전략을 선택하시기 바랍니 다.

이 가이드는 조직이 Gitflow 전략을 구현하는 방법을 보여주는 다이어그램을 제공합니다. [AWS](https://docs.aws.amazon.com/wellarchitected/latest/devops-guidance/devops-guidance.html) [DevOps Well-Architected](https://docs.aws.amazon.com/wellarchitected/latest/devops-guidance/devops-guidance.html) 지침을 검토하여 모범 사례를 검토하는 것이 좋습니다. 이 패턴에는 프로세 스의 각 단계에 대한 권장 작업, 단계 및 제한 사항이 포함됩니다. DevOps

## 사전 조건 및 제한 사항

#### 사전 조건

- [Git이 설치되었습니다.](https://git-scm.com/downloads) 소스 코드 리포지토리 도구로 사용됩니다.
- [Draw.io가 설치되었습니다.](https://github.com/jgraph/drawio-desktop/releases) 이 응용 프로그램은 다이어그램을 보고 편집하는 데 사용됩니다.
- [\(선택 사항\) Gitflow 플러그인, 설치됨.](https://github.com/nvie/gitflow)

### 아키텍처

대상 아키텍처

다음 다이어그램은 [퍼넷 스퀘어](https://en.wikipedia.org/wiki/Punnett_square) (위키백과) 처럼 사용할 수 있습니다. 세로 축의 분기를 가로 축의 AWS 환경과 정렬하여 각 시나리오에서 수행할 작업을 결정합니다. 숫자는 워크플로우에서의 작업 순 서를 나타냅니다. 이 예제에서는 기능 브랜치부터 프로덕션 환경에서의 배포까지 안내합니다.

Gitflow 접근 방식의 환경 AWS 계정, 브랜치에 대한 자세한 내용은 다중 계정 환경을 위한 [Git 브랜칭](https://docs.aws.amazon.com/prescriptive-guidance/latest/choosing-git-branch-approach/) [전략 선택을](https://docs.aws.amazon.com/prescriptive-guidance/latest/choosing-git-branch-approach/) 참조하십시오. DevOps

자동화 및 규모 조정

지속적 통합 및 지속적 전달 (CI/CD) 은 소프트웨어 릴리스 라이프사이클을 자동화하는 프로세스입니 다. 새 코드를 처음 커밋한 후 프로덕션에 이르기까지 기존에 필요했던 수동 프로세스의 대부분 또는 전체를 자동화합니다. CI/CD 파이프라인은 샌드박스, 개발, 테스트, 스테이징 및 프로덕션 환경을 포함 합니다. 각 환경에서 CI/CD 파이프라인은 코드를 배포하거나 테스트하는 데 필요한 모든 인프라를 제 공합니다. 개발팀은 CI/CD를 사용하여 코드를 변경한 다음 자동으로 테스트 및 배포할 수 있습니다. 또 한 CI/CD 파이프라인은 기능 수용 및 배포에 대한 일관성, 표준, 모범 사례, 최소 허용 수준을 적용함으 로써 개발 팀을 위한 거버넌스와 보호 수단을 제공합니다. 자세한 내용은 지속적 통합 및 지속적 전달 [실천을](https://docs.aws.amazon.com/whitepapers/latest/practicing-continuous-integration-continuous-delivery/welcome.html) 참조하십시오. AWS

AWS CI/CD 파이프라인을 구축하는 데 도움이 되도록 설계된 개발자 서비스 제품군을 제공합니다. 예 를 들어 [AWS CodePipeline는](https://docs.aws.amazon.com/codepipeline/latest/userguide/welcome.html) 빠르고 안정적인 애플리케이션 및 인프라 업데이트를 위해 릴리스 파이 프라인을 자동화하는 데 도움이 되는 완전관리형 지속적 전달 서비스입니다. [AWS CodeCommit확](https://docs.aws.amazon.com/codecommit/latest/userguide/welcome.html)장 가능한 Git 리포지토리를 안전하게 호스팅하고, 소스 코드를 [AWS CodeBuild컴](https://docs.aws.amazon.com/codebuild/latest/userguide/welcome.html)파일하고, 테스트를 실 행하고, 소프트웨어 패키지를 생성하도록 설계되었습니다. ready-to-deploy [자세한 내용은 개발자 도구](https://aws.amazon.com/products/developer-tools/)  [on을 참조하십시오. AWS](https://aws.amazon.com/products/developer-tools/)

### 도구

AWS 서비스 및 도구

AWS 이 패턴을 구현하는 데 사용할 수 있는 개발자 서비스 제품군을 제공합니다.

- [AWS CodeArtifact애](https://docs.aws.amazon.com/codeartifact/latest/ug/welcome.html)플리케이션 개발을 위한 소프트웨어 패키지를 저장하고 공유하는 데 도움이 되 는 확장성이 뛰어난 관리형 아티팩트 리포지토리 서비스입니다.
- [AWS CodeBuild소](https://docs.aws.amazon.com/codebuild/latest/userguide/welcome.html)스 코드를 컴파일하고, 단위 테스트를 실행하고, 배포할 준비가 된 아티팩트를 생 성하는 데 도움이 되는 완전 관리형 빌드 서비스입니다.
- [AWS CodeCommit자](https://docs.aws.amazon.com/codecommit/latest/userguide/welcome.html)체 소스 제어 시스템을 관리할 필요 없이 Git 리포지토리를 비공개로 저장하고 관리할 수 있는 버전 제어 서비스입니다.
- [AWS CodeDeploy아](https://docs.aws.amazon.com/codedeploy/latest/userguide/welcome.html)마존 Elastic Compute Cloud (Amazon EC2) 또는 온프레미스 인스턴스 AWS Lambda , 함수 또는 아마존 Elastic Container Service (Amazon ECS) 서비스로의 배포를 자동화합 니다.
- [AWS CodePipeline소](https://docs.aws.amazon.com/codepipeline/latest/userguide/welcome.html)프트웨어 릴리스의 여러 단계를 신속하게 모델링 및 구성하고 소프트웨어 변경 사항을 지속적으로 릴리스하는 데 필요한 단계를 자동화할 수 있도록 지원합니다.

기타 도구

- [Draw.io Desktop은](https://github.com/jgraph/drawio-desktop/releases) 플로우차트와 다이어그램을 만드는 응용 프로그램입니다. 코드 리포지토리에는 Draw.io용.drawio 형식의 템플릿이 들어 있습니다.
- [Figma는 협업을 위해 설계된](https://www.figma.com/design-overview/) 온라인 디자인 도구입니다. 코드 리포지토리에는 Figma용.fig 형식의 템플릿이 포함되어 있습니다.
- (선택 사항) [Gitflow 플러그인은](https://github.com/nvie/gitflow) Gitflow 분기 모델을 위한 고급 리포지토리 작업을 제공하는 Git 확장 컬렉션입니다.

코드 리포지토리

이 패턴의 다이어그램에 대한 이 소스 파일은 리포지토리의 GitHub [Git Branching Strategy에서](https://github.com/awslabs/git-branching-strategies-for-multiaccount-devops/tree/main/gitflow) 사용할 수 있습니다. GitFlow 여기에는 PNG, draw.io 및 Figma 형식의 파일이 포함됩니다. 조직의 프로세스를 지원하도록 이러한 다이어그램을 수정할 수 있습니다.

# 모범 사례

[AWS DevOps Well-Architected 지침 및 다중 계정 환경을 위한 Git 브랜칭](https://docs.aws.amazon.com/wellarchitected/latest/devops-guidance/devops-guidance.html) [전략 선택의](https://docs.aws.amazon.com/prescriptive-guidance/latest/choosing-git-branch-approach/) 모범 사례 및 권 장 사항을 따르세요. DevOps 이를 통해 GitFlow 기반 개발을 효과적으로 구현하고, 협업을 촉진하고, 코드 품질을 개선하고, 개발 프로세스를 간소화할 수 있습니다.

에픽

Gitflow 워크플로 검토

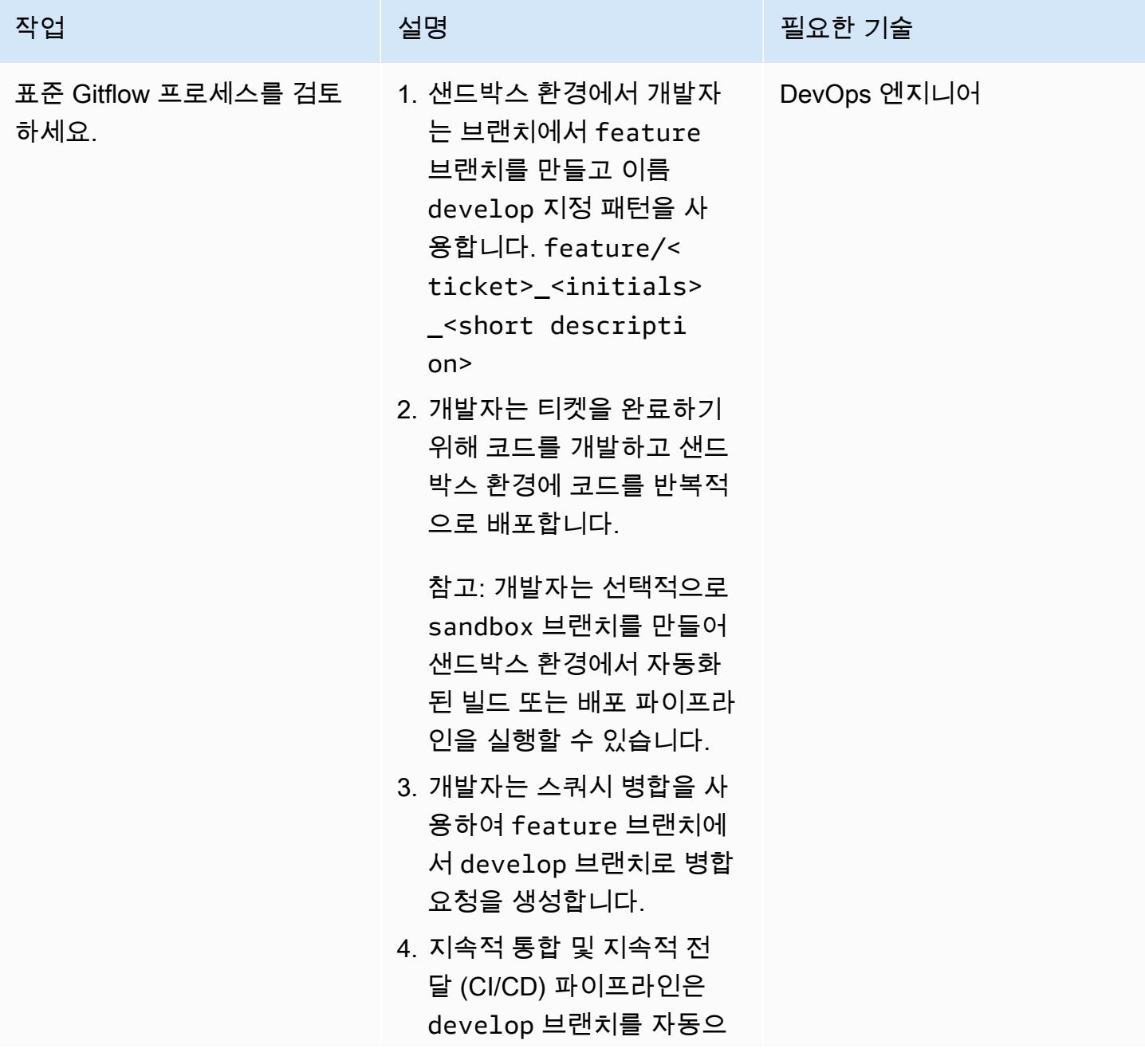

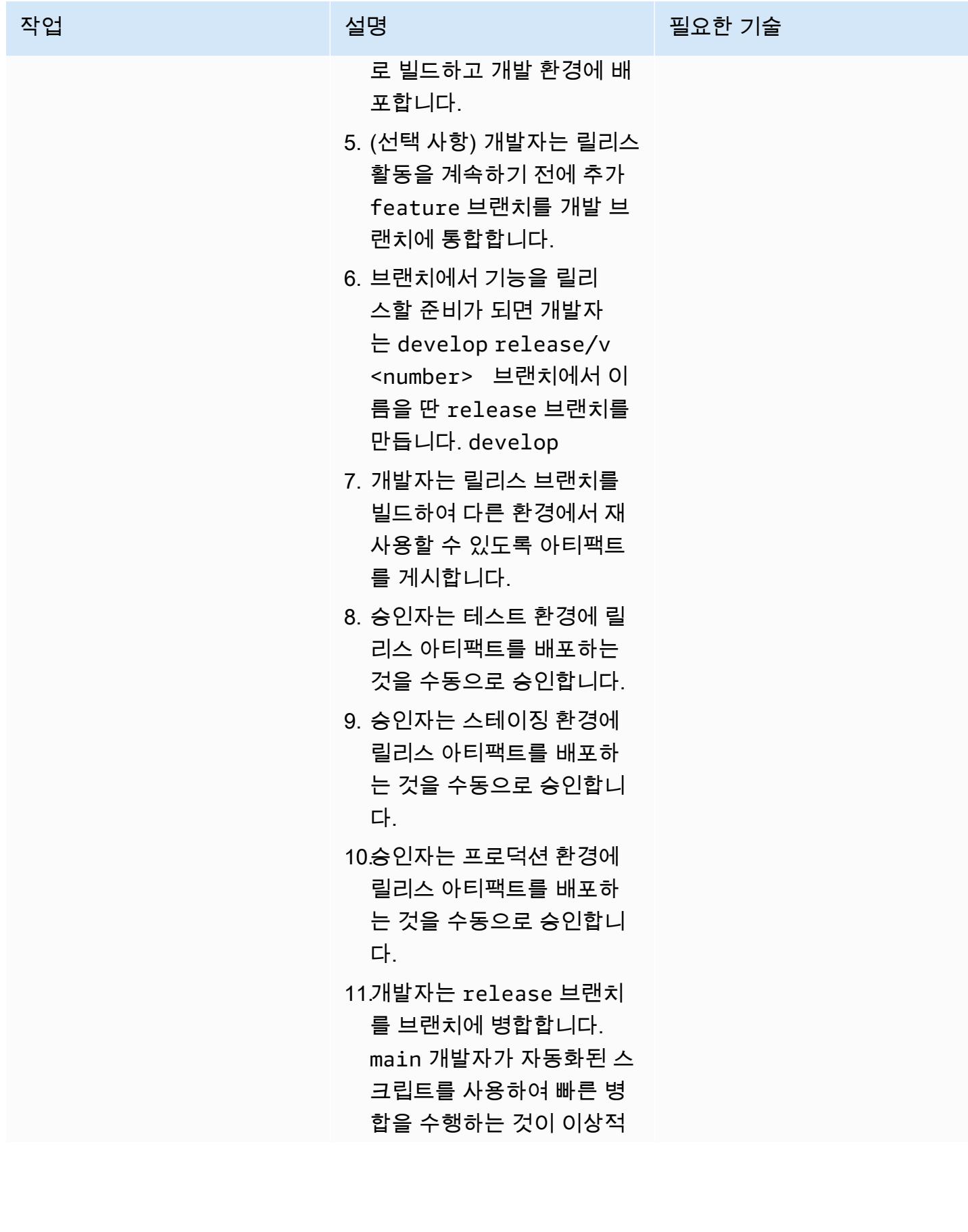

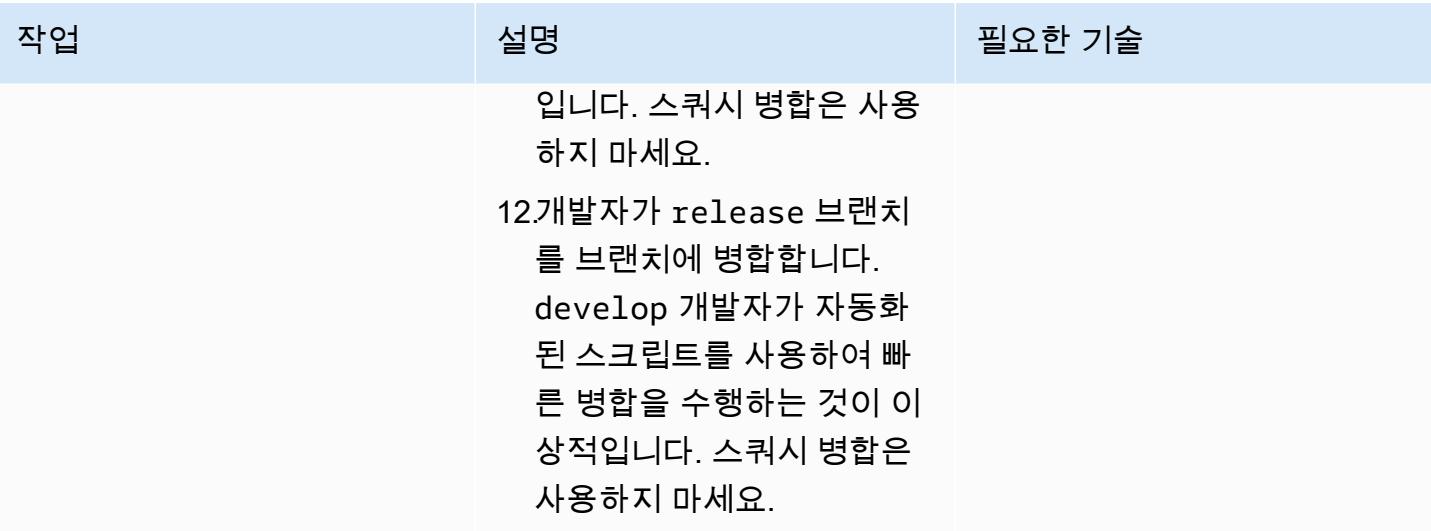

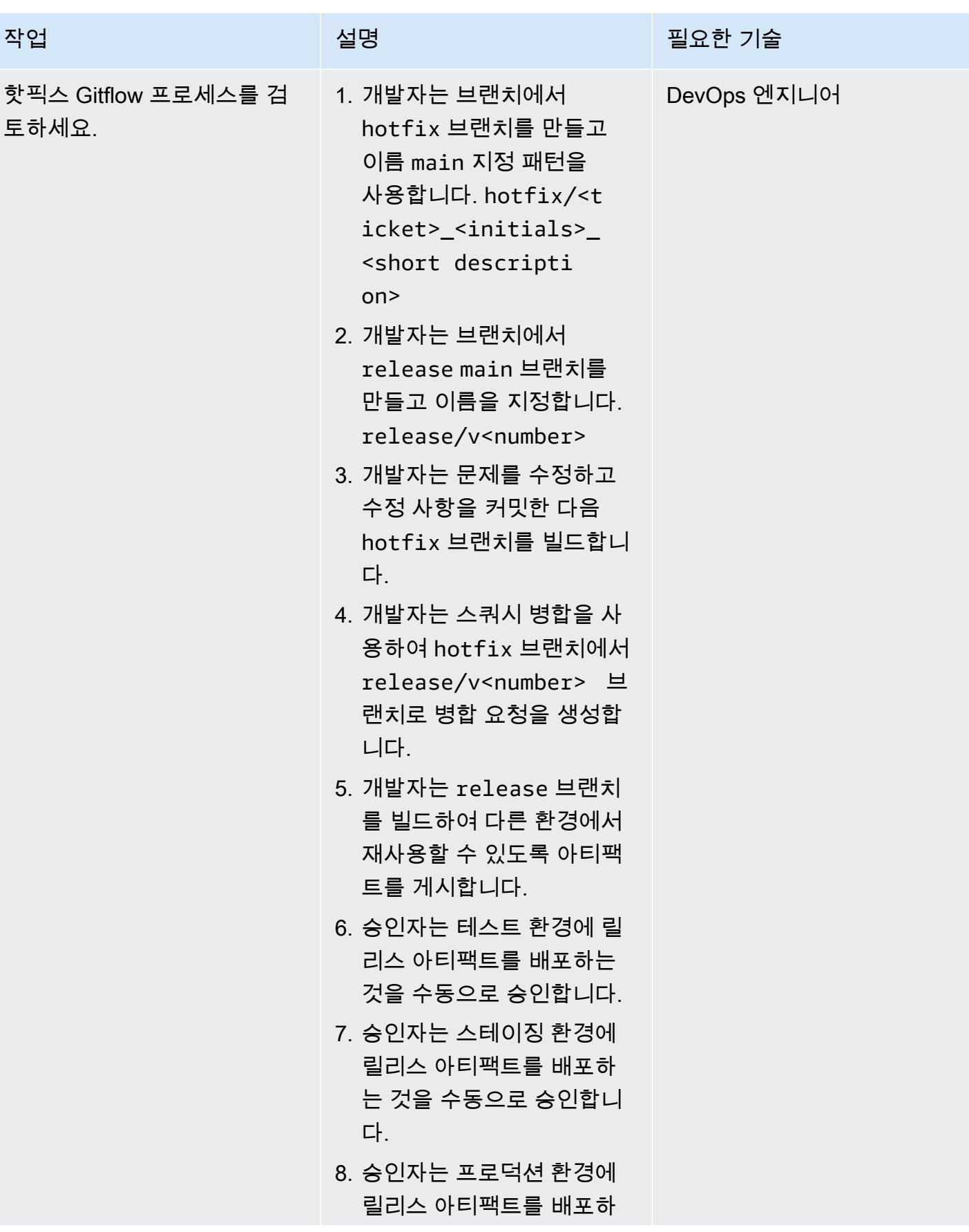

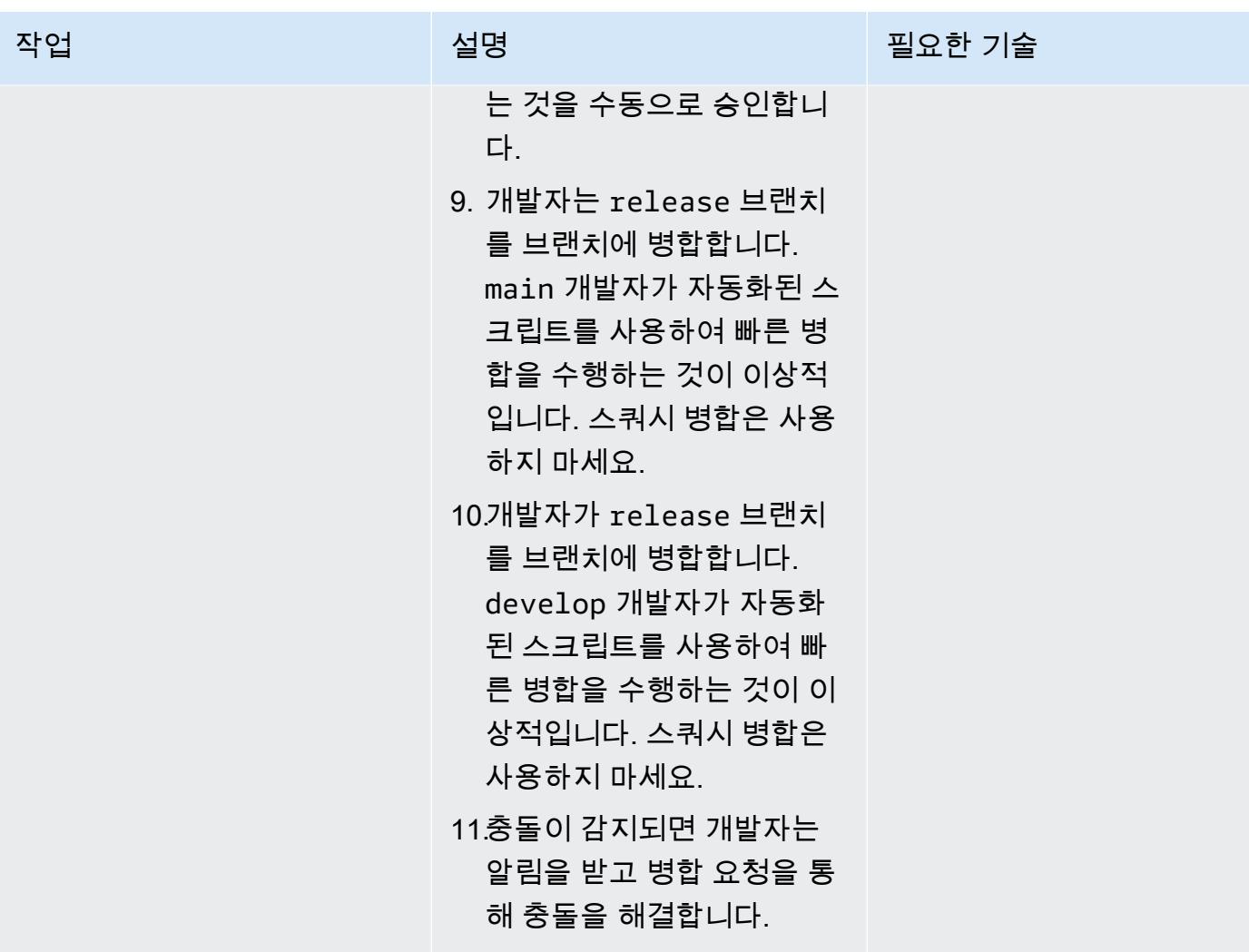

 $\overline{A}$  MVS 권장 가이드 패턴 패턴 기능을 받아 있는 것이 있는 것이 있는 것이 있는 것이 있는 것이 있는 것이 있는 것이 개 대 전 개 대 전 개 대 전 개 대 전 개 대 전 개 대 전

| 작업                            | 설명                                                                                                    | 필요한 기술      |
|-------------------------------|----------------------------------------------------------------------------------------------------|-------------|
| 버그 수정 Gitflow 프로세스를<br>검토하세요. | 1. 개발자는 현재 브랜치에<br>서 bugfix 브랜치를 만들<br>고 이름 지정 release/v<br><number> 패턴을 사용합<br/>니다. bugfix/<ticket<br>number&gt;_<developer<br>initials&gt;_<descrip<br>tor&gt;<br/>2. 개발자는 문제를 수정하고<br/>수정 사항을 커밋한 다음 브<br/>랜치를 빌드합니다. bugfix<br/>3. 개발자는 스쿼시 병합을 사<br/>용하여 bugfix 브랜치에서<br/>release/v<number> 브<br/>랜치로 병합 요청을 생성합<br/>니다.<br/>4. 개발자는 release 브랜치<br/>를 빌드하여 다른 환경에서<br/>재사용할 수 있도록 아티팩<br/>트를 게시합니다.<br/>5. 승인자는 테스트 환경에 릴<br/>리스 아티팩트를 배포하는<br/>것을 수동으로 승인합니다.<br/>6. 승인자는 Stage 환경에 릴리<br/>스 아티팩트를 배포하는 것<br/>을 수동으로 승인합니다.<br/>7. 승인자는 프로덕션 환경에<br/>릴리스 아티팩트를 배포하<br/>는 것을 수동으로 승인합니<br/>다.<br/>8. 개발자는 release 브랜치<br/>를 브랜치에 병합합니다.<br/>main 개발자가 자동화된 스</number></descrip<br></developer<br></ticket<br></number> | DevOps 엔지니어 |

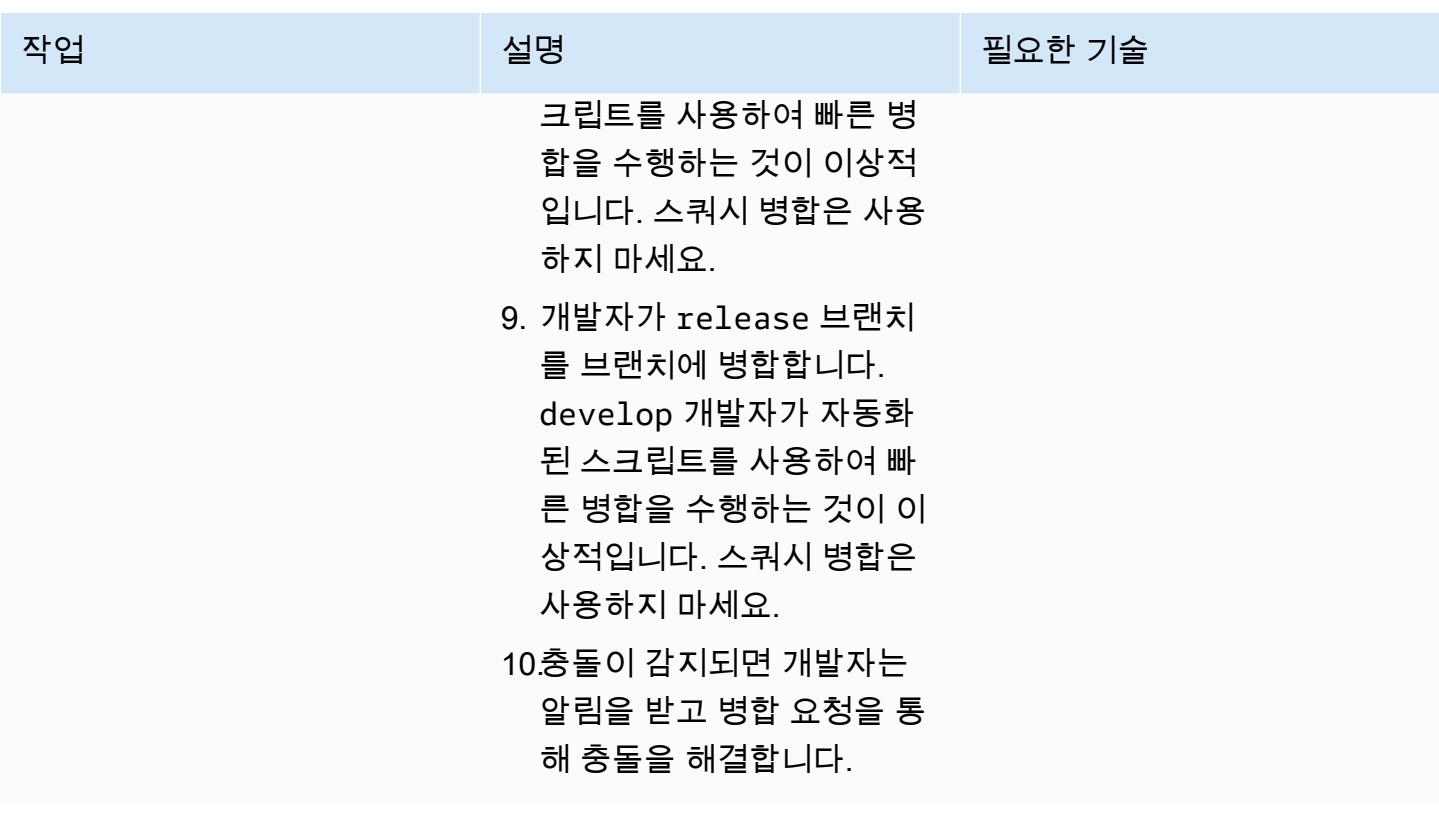

문제 해결

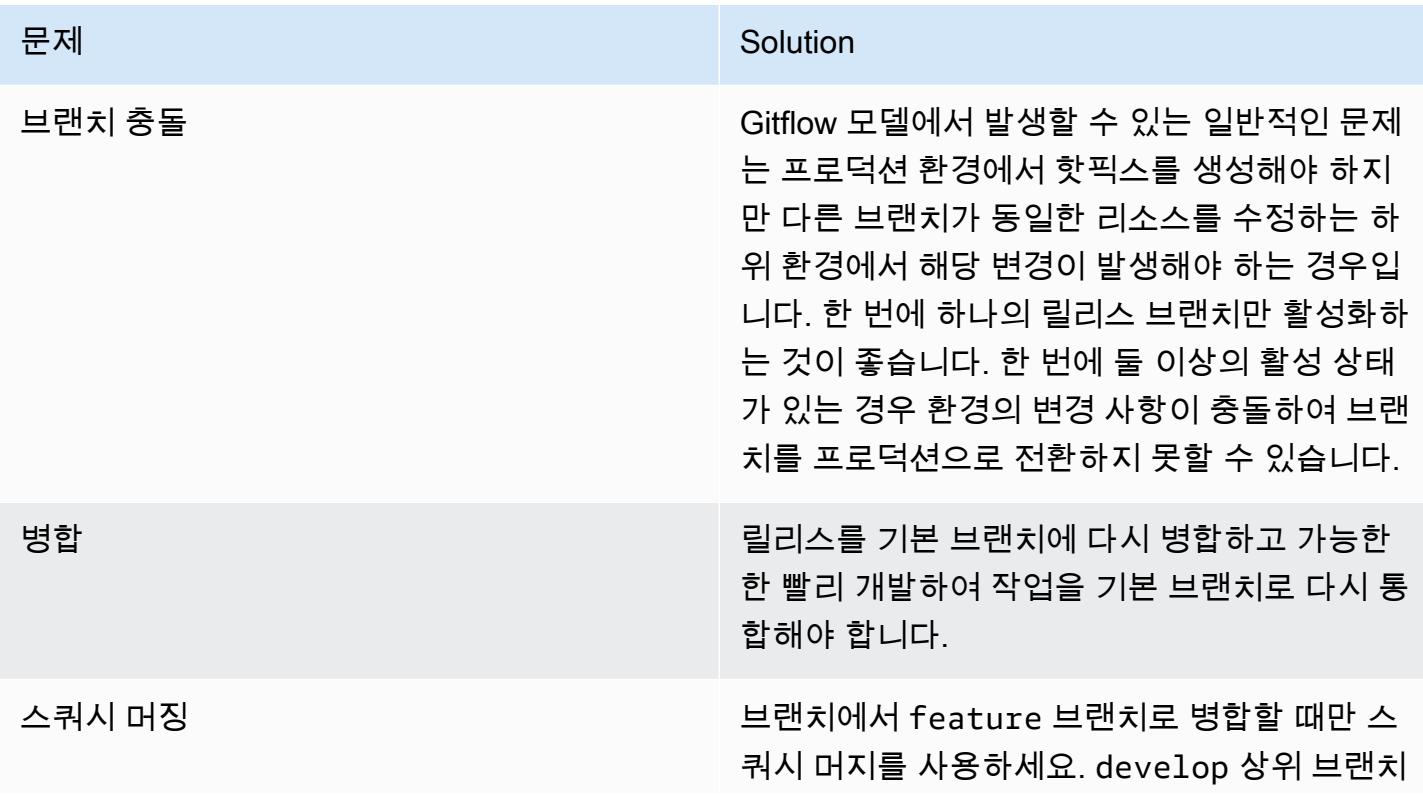

#### 문제 <u>Solution</u>

에서 스쿼시 병합을 사용하면 변경 내용을 하위 브랜치에 다시 병합할 때 어려움이 발생합니다.

# 관련 리소스

이 가이드에는 Git에 대한 교육이 포함되어 있지 않지만, 이 교육이 필요한 경우 인터넷에서 많은 고품 질 리소스를 이용할 수 있습니다. [Git 설명서](https://git-scm.com/doc) 사이트에서 시작하는 것이 좋습니다.

다음 리소스는 Gitflow 브랜칭 여정에 도움이 될 수 있습니다. AWS 클라우드

AWS DevOps 지침

- [AWS DevOps 지침](https://docs.aws.amazon.com/wellarchitected/latest/devops-guidance/devops-guidance.html)
- [AWS 배포 파이프라인 참조 아키텍처](https://pipelines.devops.aws.dev/)
- [무엇입니까 DevOps?](https://aws.amazon.com/devops/what-is-devops/)
- [DevOps 리소스](https://aws.amazon.com/devops/resources/)

깃플로우 지침

- [오리지널 Gitflow 블로그 \(빈센트 드리센 블로그 게시물\)](https://nvie.com/posts/a-successful-git-branching-model/)
- [깃플로우 워크플로 \(아틀라시안\)](https://www.atlassian.com/git/tutorials/comparing-workflows/gitflow-workflow)
- [Gitflow on GitHub: GitHub 기반 리포지토리에서 Git Flow 워크플로를 사용하는 방법](https://youtu.be/WQuxeEvaCxs) (비디오) YouTube
- [Git 플로우 초기화 예제 \(비디오\)](https://www.youtube.com/watch?v=d4cDLBFbekw) YouTube
- [Gitflow 릴리즈 브랜치를 처음부터 끝까지](https://www.youtube.com/watch?v=rX80eKPdA28) (비디오) YouTube

기타 리소스

[트웰팩터 앱 방법론 \(12factor.net](https://12factor.net/))

# 다중 DevOps 계정 환경을 위한 트렁크 브랜칭 전략 구현

#### 작성자: 마이크 스티븐스 (AWS) 와 레이잔 윌슨 (AWS)

코드 리포지토리[: -멀티어카운](https://github.com/awslabs/git-branching-strategies-for-multiaccount-devops) [트-데브옵스 git-branching-stra](https://github.com/awslabs/git-branching-strategies-for-multiaccount-devops) [tegies-for](https://github.com/awslabs/git-branching-strategies-for-multiaccount-devops)

환경: 프로덕션 기술: DevOps; 소프트웨어 개 발 및 테스트; 다중 계정 전략

AWS 서비스: AWS CodeArtif act, AWS CodeBuild, AWS CodeCommit, AWS CodeDeploy, AWS CodePipel ine

### 요약

소스 코드 리포지토리를 관리할 때는 다양한 브랜칭 전략이 개발 팀이 사용하는 소프트웨어 개발 및 릴리스 프로세스에 영향을 미칩니다. 일반적인 분기 전략의 예로는 트렁크, GitHub 플로우, Gitflow 등이 있습니다. 이러한 전략은 서로 다른 브랜치를 사용하며 각 환경에서 수행되는 활동도 다릅니다. DevOps 프로세스를 구현하는 조직은 이러한 분기 전략 간의 차이점을 이해하는 데 도움이 되는 시각 적 가이드를 유용하게 활용할 수 있습니다. 조직에서 이 비주얼을 사용하면 개발팀이 업무를 조율하고 조직 표준을 준수하는 데 도움이 됩니다. 이 패턴은 이러한 시각적 정보를 제공하며 조직에서 트렁크 브랜칭 전략을 구현하는 프로세스를 설명합니다.

이 패턴은 여러 조직이 있는 조직을 위한 DevOps 분기 전략을 선택하고 구현하는 방법에 대한 설명서 시리즈의 일부입니다. AWS 계정 이 시리즈는 처음부터 올바른 전략과 모범 사례를 적용하여 클라우 드에서의 경험을 간소화하는 데 도움이 되도록 설계되었습니다. 트렁크는 조직에서 사용할 수 있는 분 기 전략 중 하나일 뿐입니다. 이 설명서 시리즈에서는 [GitHub Flow 및 Gitflow](https://docs.aws.amazon.com/prescriptive-guidance/latest/patterns/implement-a-github-flow-branching-strategy-for-multi-account-devops-environments.html) [분기 모델도](https://docs.aws.amazon.com/prescriptive-guidance/latest/patterns/implement-a-gitflow-branching-strategy-for-multi-account-devops-environments.html) 다룹니다. 아 직 검토하지 않았다면 이 패턴의 지침을 구현하기 전에 [다중 계정 DevOps 환경을 위한 Git 브랜칭 전](https://docs.aws.amazon.com/prescriptive-guidance/latest/choosing-git-branch-approach/) [략 선택을](https://docs.aws.amazon.com/prescriptive-guidance/latest/choosing-git-branch-approach/) 검토하는 것이 좋습니다. 실사를 통해 조직에 적합한 브랜칭 전략을 선택하시기 바랍니다.

이 가이드는 조직이 트렁크 전략을 구현하는 방법을 보여주는 다이어그램을 제공합니다. 공식 [AWS](https://docs.aws.amazon.com/wellarchitected/latest/devops-guidance/devops-guidance.html) [DevOps Well-Architected](https://docs.aws.amazon.com/wellarchitected/latest/devops-guidance/devops-guidance.html) 지침을 검토하여 모범 사례를 검토하는 것이 좋습니다. 이 패턴에는 프로세 스의 각 단계에 대한 권장 작업, 단계 및 제한 사항이 포함됩니다. DevOps

## 사전 조건 및 제한 사항

#### 사전 조건

- [Git이 설치되었습니다.](https://git-scm.com/downloads) 이것은 소스 코드 리포지토리 도구로 사용됩니다.
- [Draw.io가 설치되었습니다.](https://github.com/jgraph/drawio-desktop/releases) 이 응용 프로그램은 다이어그램을 보고 편집하는 데 사용됩니다.

#### 아키텍처

대상 아키텍처

다음 다이어그램은 [퍼넷 스퀘어](https://en.wikipedia.org/wiki/Punnett_square) (Wikipedia) 처럼 사용할 수 있습니다. 세로 축의 분기를 가로 축의 AWS 환경과 정렬하여 각 시나리오에서 수행할 작업을 결정합니다. 숫자는 워크플로우에서의 작업 순 서를 나타냅니다. 이 예제에서는 feature 브랜치부터 프로덕션 환경으로의 배포까지 안내합니다.

트렁크 접근 방식의 AWS 계정, 환경 및 브랜치에 대한 자세한 내용은 다중 계정 환경을 [위한 Git 브랜](https://docs.aws.amazon.com/prescriptive-guidance/latest/choosing-git-branch-approach) [칭 전략 선택을](https://docs.aws.amazon.com/prescriptive-guidance/latest/choosing-git-branch-approach) 참조하십시오. DevOps

자동화 및 규모 조정

지속적 통합 및 지속적 전달 (CI/CD) 은 소프트웨어 릴리스 라이프사이클을 자동화하는 프로세스입니 다. 새 코드를 처음 커밋한 후 프로덕션에 이르기까지 기존에 필요했던 수동 프로세스의 대부분 또는 전체를 자동화합니다. CI/CD 파이프라인은 샌드박스, 개발, 테스트, 스테이징 및 프로덕션 환경을 포함 합니다. 각 환경에서 CI/CD 파이프라인은 코드를 배포하거나 테스트하는 데 필요한 모든 인프라를 제 공합니다. 개발팀은 CI/CD를 사용하여 코드를 변경한 다음 자동으로 테스트 및 배포할 수 있습니다. 또 한 CI/CD 파이프라인은 기능 수용 및 배포에 대한 일관성, 표준, 모범 사례, 최소 허용 수준을 적용함으 로써 개발 팀을 위한 거버넌스와 보호 수단을 제공합니다. 자세한 내용은 지속적 통합 및 지속적 전달 [실천을](https://docs.aws.amazon.com/whitepapers/latest/practicing-continuous-integration-continuous-delivery/welcome.html) 참조하십시오. AWS

AWS CI/CD 파이프라인을 구축하는 데 도움이 되도록 설계된 개발자 서비스 제품군을 제공합니다. 예 를 들어 [AWS CodePipeline는](https://docs.aws.amazon.com/codepipeline/latest/userguide/welcome.html) 빠르고 안정적인 애플리케이션 및 인프라 업데이트를 위해 릴리스 파이 프라인을 자동화하는 데 도움이 되는 완전관리형 지속적 전달 서비스입니다. [AWS CodeCommit확](https://docs.aws.amazon.com/codecommit/latest/userguide/welcome.html)장 가능한 Git 리포지토리를 안전하게 호스팅하고, 소스 코드를 [AWS CodeBuild컴](https://docs.aws.amazon.com/codebuild/latest/userguide/welcome.html)파일하고, 테스트를 실 행하고, 소프트웨어 패키지를 생성하도록 설계되었습니다. ready-to-deploy [자세한 내용은 개발자 도구](https://aws.amazon.com/products/developer-tools/)  [on을 참조하십시오. AWS](https://aws.amazon.com/products/developer-tools/)

### 도구

AWS 서비스 및 도구

AWS 이 패턴을 구현하는 데 사용할 수 있는 개발자 서비스 제품군을 제공합니다.

- [AWS CodeArtifact애](https://docs.aws.amazon.com/codeartifact/latest/ug/welcome.html)플리케이션 개발을 위한 소프트웨어 패키지를 저장하고 공유하는 데 도움이 되 는 확장성이 뛰어난 관리형 아티팩트 리포지토리 서비스입니다.
- [AWS CodeBuild소](https://docs.aws.amazon.com/codebuild/latest/userguide/welcome.html)스 코드를 컴파일하고, 단위 테스트를 실행하고, 배포할 준비가 된 아티팩트를 생 성하는 데 도움이 되는 완전 관리형 빌드 서비스입니다.
- [AWS CodeCommit자](https://docs.aws.amazon.com/codecommit/latest/userguide/welcome.html)체 소스 제어 시스템을 관리할 필요 없이 Git 리포지토리를 비공개로 저장하고 관리할 수 있는 버전 제어 서비스입니다.
- [AWS CodeDeploy아](https://docs.aws.amazon.com/codedeploy/latest/userguide/welcome.html)마존 Elastic Compute Cloud (Amazon EC2) 또는 온프레미스 인스턴스 AWS Lambda , 함수 또는 아마존 Elastic Container Service (Amazon ECS) 서비스로의 배포를 자동화합 니다.
- [AWS CodePipeline소](https://docs.aws.amazon.com/codepipeline/latest/userguide/welcome.html)프트웨어 릴리스의 여러 단계를 신속하게 모델링 및 구성하고 소프트웨어 변경 사항을 지속적으로 릴리스하는 데 필요한 단계를 자동화할 수 있도록 지원합니다.

#### 기타 도구

- [Draw.io Desktop](https://github.com/jgraph/drawio-desktop/releases)  플로우차트와 다이어그램을 만드는 데 사용되는 애플리케이션입니다.
- [Figma는 협업을 위해 설계된](https://www.figma.com/design-overview/) 온라인 디자인 도구입니다. 코드 리포지토리에는 Figma용.fig 형식의 템플릿이 포함되어 있습니다.

코드 리포지토리

이 패턴의 다이어그램에 대한 이 소스 파일은 Trunk용 GitHub [Git 브랜칭 전략](https://github.com/awslabs/git-branching-strategies-for-multiaccount-devops/tree/main/trunk) 리포지토리에서 사용할 수 있습니다. 여기에는 PNG, draw.io 및 Figma 형식의 파일이 포함됩니다. 조직의 프로세스를 지원하 도록 이러한 다이어그램을 수정할 수 있습니다.

### 모범 사례

[AWS DevOps Well-Architected 지침 및 다중 계정 환경을 위한 Git 브랜칭](https://docs.aws.amazon.com/wellarchitected/latest/devops-guidance/devops-guidance.html) [전략 선택의](https://docs.aws.amazon.com/prescriptive-guidance/latest/choosing-git-branch-approach/) 모범 사례 및 권 장 사항을 따르세요. DevOps 이를 통해 트렁크 기반 개발을 효과적으로 구현하고, 협업을 촉진하고, 코드 품질을 개선하고, 개발 프로세스를 간소화할 수 있습니다.

# 에픽

### 트렁크 워크플로 검토

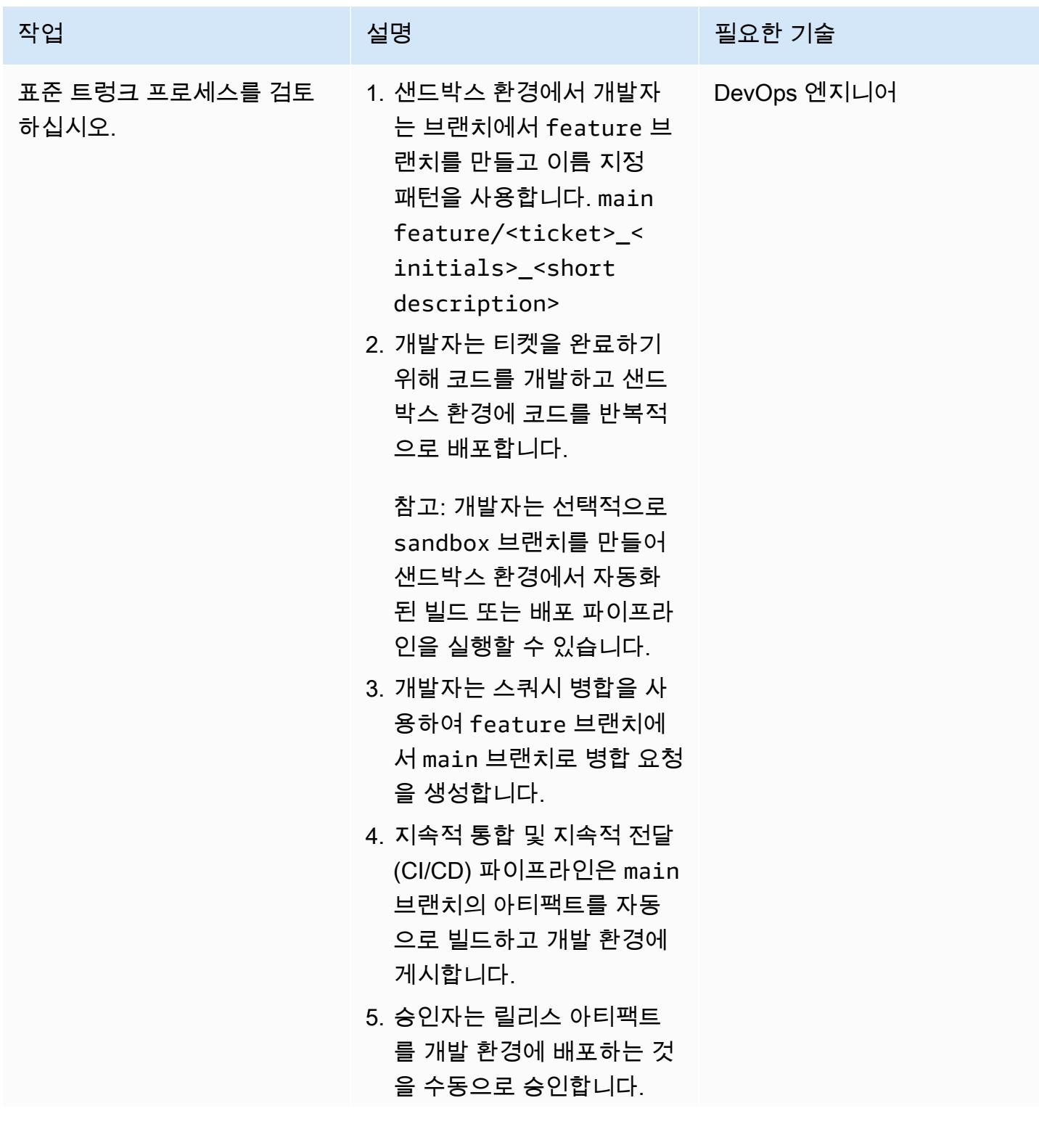

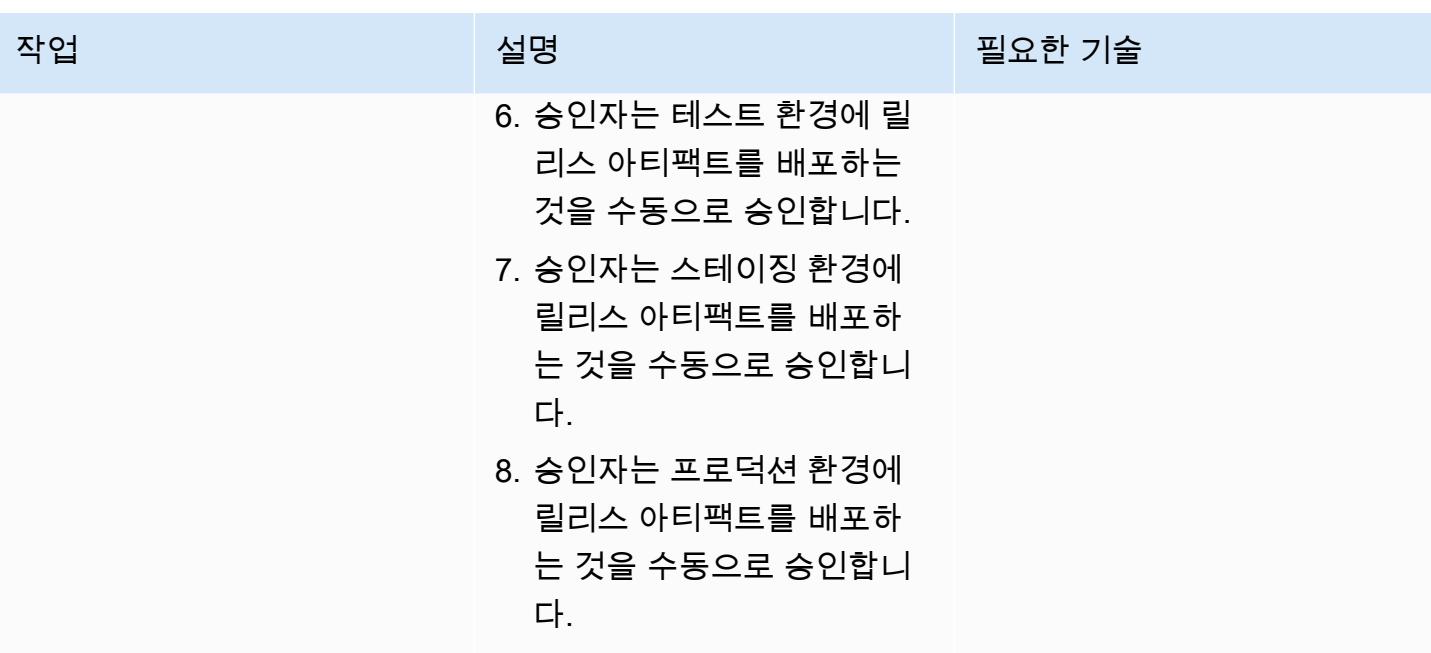

# 문제 해결

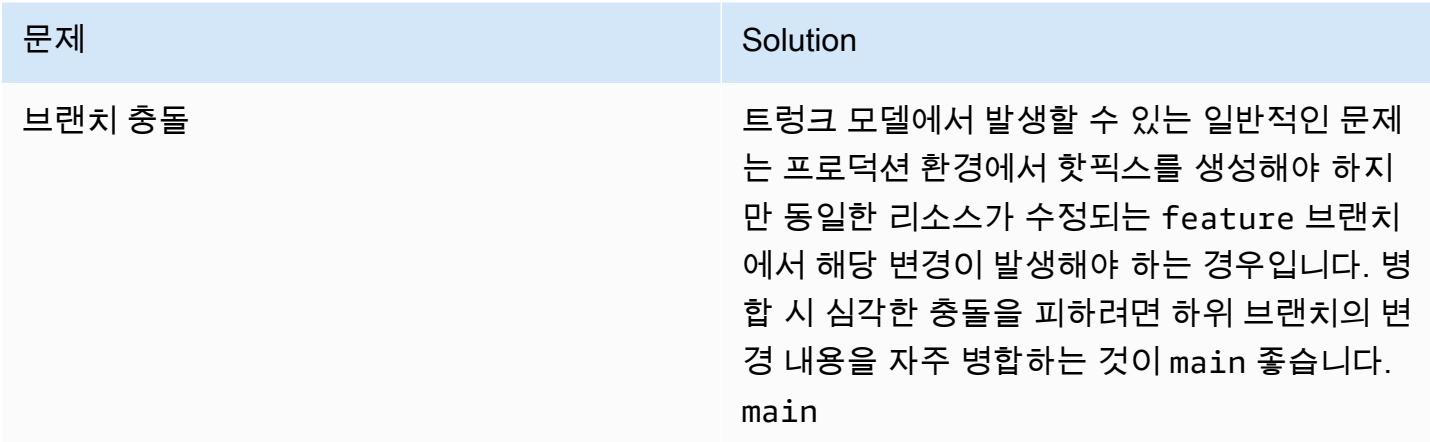

# 관련 리소스

이 가이드에는 Git에 대한 교육이 포함되어 있지 않지만, 이 교육이 필요한 경우 인터넷에서 많은 고품 질 리소스를 이용할 수 있습니다. [Git 설명서](https://git-scm.com/doc) 사이트에서 시작하는 것이 좋습니다.

다음 리소스는 Trunk 브랜칭 여정에 도움이 될 수 있습니다. AWS 클라우드

AWS DevOps 지침

• [AWS DevOps 지침](https://docs.aws.amazon.com/wellarchitected/latest/devops-guidance/devops-guidance.html)

- [AWS 배포 파이프라인 참조 아키텍처](https://pipelines.devops.aws.dev/)
- [무엇입니까 DevOps?](https://aws.amazon.com/devops/what-is-devops/)
- [DevOps 리소스](https://aws.amazon.com/devops/resources/)

트렁크 가이드

• [트렁크 기반 개발](https://trunkbaseddevelopment.com/)

기타 리소스

• [트웰-팩터 앱 방법론 \(12factor.net](https://12factor.net/))

# 변경 사항을 자동으로 감지하고 단일 저장소에 대한 다양한 CodePipeline 파이프라인을 시작합니다. CodeCommit

제작: 헬튼 리베이로 (AWS), 페트루스 바탈랴 (AWS), 리카르도 모라이스 (AWS)

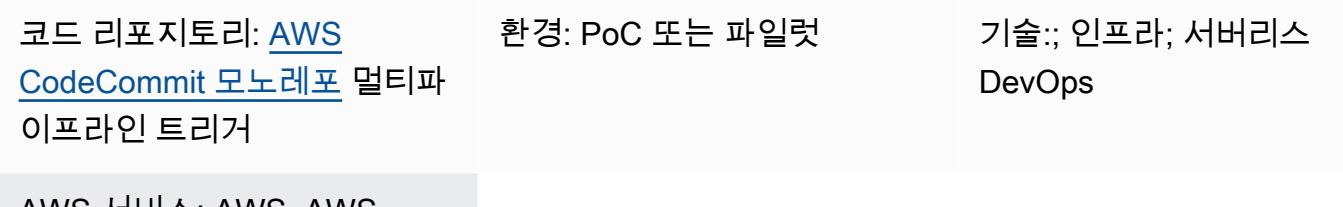

AWS 서비스: AWS, AWS CodeCommit CodePipeline, AWS Lambda

### 요약

이 패턴을 사용하면 모노레포 기반 애플리케이션의 소스 코드 변경을 자동으로 감지한 다음 각 마이크 로서비스에 대한 지속적 통합 AWS CodeCommit 및 지속적 전송 (CI/CD) 자동화를 실행하는 파이프라 인을 시작할 수 있습니다. AWS CodePipeline 이 접근 방식은 모노리포지토리 기반 애플리케이션의 각 마이크로서비스가 전용 CI/CD 파이프라인을 가질 수 있다는 것을 의미하며, 이를 통해 가시성을 높이 고, 코드를 더 쉽게 공유하고, 협업, 표준화 및 검색 가능성을 개선할 수 있습니다.

이 패턴에 설명된 솔루션은 모노레포 내 마이크로서비스 간의 종속성 분석을 수행하지 않습니다. 소스 코드의 변경 사항만 감지하고 일치하는 CI/CD 파이프라인을 시작합니다.

패턴은 통합 개발 환경 (IDE) AWS Cloud9 으로 사용되며, 두 AWS CloudFormation 스택, 즉 및 AWS Cloud Development Kit (AWS CDK) 를 사용하여 인프라를 정의합니다. MonoRepoStack PipelinesStack MonoRepoStack스택은 모노레포를 생성하고 CI/CD AWS CodeCommit 파이프라 인을 시작하는 AWS Lambda 함수를 생성합니다. PipelinesStack 스택은 파이프라인 인프라를 정 의합니다.

중요: 이 패턴의 워크플로는 개념 증명 (PoC) 입니다. 테스트 환경에서만 사용하는 것이 좋습니다. 프 로덕션 환경에서 이 패턴의 접근 방식을 사용하려면 AWS Identity and Access Management ([IAM\) 설](https://docs.aws.amazon.com/IAM/latest/UserGuide/best-practices.html) [명서의 IAM의 보안 모범 사례를](https://docs.aws.amazon.com/IAM/latest/UserGuide/best-practices.html) 참조하고 IAM 역할을 필요에 따라 변경하십시오. AWS 서비스

### 사전 조건 및 제한 사항

사전 조건

- 활성 계정. AWS
- AWS Command Line Interface (AWS CLI), 설치 및 구성 자세한 내용은 AWS CLI 설명서의 [설치, 업](https://docs.aws.amazon.com/cli/latest/userguide/cli-chap-install.html) [데이트 및 제거를 AWS CLI](https://docs.aws.amazon.com/cli/latest/userguide/cli-chap-install.html) 참조하십시오.
- Python 3 및 pip 로컬 머신에 설치. 자세한 내용은 [Python 설명서를](https://www.python.org/) 참조하세요.
- AWS CDK, 설치 및 구성. 자세한 내용은 AWS CDK 설명서의 ["사용 시작하기 AWS CDK"](https://docs.aws.amazon.com/cdk/latest/guide/getting_started.html)를 참조하 십시오.
- 설치 및 구성된 AWS Cloud9 IDE 자세한 내용은 AWS Cloud9 AWS Cloud9 설명서의 [설정을](https://docs.aws.amazon.com/cloud9/latest/user-guide/setting-up.html) 참조하 십시오.
- GitHub [AWS CodeCommit monorepo 다중 파이프라인은 로컬 시스템에 복제된 리포지토리를 트리](https://github.com/aws-samples/monorepo-multi-pipeline-trigger) [거합니다](https://github.com/aws-samples/monorepo-multi-pipeline-trigger).
- 빌드하고 배포하는 데 사용할 애플리케이션 코드가 들어 있는 기존 디렉터리입니다. CodePipeline
- 의 DevOps 모범 사례에 익숙하고 경험이 있어야 합니다. AWS 클라우드친숙도를 높이려면 [DevOps 프랙티스를 사용하여 마이크로서비스와 느슨하게 결합된 아키텍처 구축하기 패턴 및 규범](https://docs.aws.amazon.com/prescriptive-guidance/latest/patterns/build-a-loosely-coupled-architecture-with-microservices-using-devops-practices-and-aws-cloud9.html) [적 지침 웹 사이트를](https://docs.aws.amazon.com/prescriptive-guidance/latest/patterns/build-a-loosely-coupled-architecture-with-microservices-using-devops-practices-and-aws-cloud9.html) 사용할 수 AWS Cloud9있습니다. DevOps AWS

## 아키텍처

다음 다이어그램은 를 사용하여 두 개의 스택으로 구성된 인프라를 정의하는 AWS CDK 방법을 보여줍 니다. AWS CloudFormation MonoRepoStack PipelinesStack

이 다이어그램은 다음 워크플로를 보여줍니다.

- 1. 부트스트랩 프로세스는 AWS CDK 를 사용하여 AWS CloudFormation MonoRepoStack 스택과 을 생성합니다. PipelinesStack
- 2. MonoRepoStack스택은 애플리케이션과 각 커밋 후에 시작되는 monorepo-event-handler Lambda 함수를 위한 CodeCommit 리포지토리를 생성합니다.
- 3. PipelinesStack스택은 Lambda 함수에 CodePipeline 의해 시작되는 파이프라인을 생성합니다. 각 마이크로서비스에는 정의된 인프라 파이프라인이 있어야 합니다.
- 4. 의 파이프라인은 Lambda 함수에 의해 시작되고 의 소스 코드를 기반으로 격리된 CI/CD 단계를 시 작합니다. microservice-n CodeCommit
- 5. 의 파이프라인은 Lambda 함수에 의해 시작되고 의 소스 코드를 기반으로 격리된 CI/CD 단계를 시 작합니다. microservice-1 CodeCommit

다음 다이어그램은 AWS CloudFormation MonoRepoStack 스택과 계정의 배포를 보여줍니다. PipelinesStack

- 1. 사용자가 애플리케이션의 마이크로서비스 중 하나에서 코드를 변경합니다.
- 2. 사용자가 로컬 리포지토리에서 리포지토리로 변경 내용을 푸시합니다. CodeCommit
- 3. 푸시 활동은 리포지토리로 보내는 모든 푸시를 수신하는 Lambda 함수를 시작합니다. CodeCommit
- 4. Lambda 함수는 파라미터 스토어에서 파라미터를 읽고, AWS Systems Manager의 기능으 로, 가장 최근의 커밋 ID를 검색합니다. 파라미터의 이름 지정 형식은 다음과 같습니다. / MonoRepoTrigger/{repository}/{branch\_name}/LastCommit 파라미터를 찾을 수 없는 경우 Lambda 함수는 리포지토리에서 마지막 커밋 ID를 읽고 반환된 값을 Parameter Store에 저장 합니다. CodeCommit
- 5. 커밋 ID와 변경된 파일을 식별한 후 Lambda 함수는 각 마이크로서비스 디렉터리의 파이프라인을 식별하고 필요한 파이프라인을 시작합니다. CodePipeline

# 도구

- [AWS Cloud Development Kit \(AWS CDK\)코](https://docs.aws.amazon.com/cdk/latest/guide/home.html)드로 클라우드 인프라를 정의하고 이를 통해 프로비저 닝하기 위한 소프트웨어 개발 프레임워크입니다. AWS CloudFormation
- [Python은](https://www.python.org/) 빠르게 작업하고 시스템을 더 효과적으로 통합할 수 있게 해주는 프로그래밍 언어입니다.

#### code

이 패턴의 소스 코드와 템플릿은 GitHub [AWS CodeCommit monorepo 다중 파이프라인](https://github.com/aws-samples/monorepo-multi-pipeline-trigger) 트리거 리포 지토리에서 사용할 수 있습니다.

### 모범 사례

- 이 샘플 아키텍처에는 배포된 인프라에 대한 모니터링 솔루션이 포함되어 있지 않습니다. 이 솔 루션을 프로덕션 환경에 배포하려면 모니터링을 활성화하는 것이 좋습니다. 자세한 내용은 AWS Serverless Application Model (AWS SAM) 설명서의 [CloudWatch Application Insights를 사용하여](https://docs.aws.amazon.com/serverless-application-model/latest/developerguide/monitor-app-insights.html)  [서버리스 애플리케이션 모니터링을](https://docs.aws.amazon.com/serverless-application-model/latest/developerguide/monitor-app-insights.html) 참조하십시오.
- 이 패턴에서 제공하는 샘플 코드를 편집할 때는 설명서에 있는 [클라우드 인프라 개발 및 배포에 대한](https://docs.aws.amazon.com/cdk/v2/guide/best-practices.html)  [모범 사례를](https://docs.aws.amazon.com/cdk/v2/guide/best-practices.html) 따르세요. AWS CDK
- 마이크로서비스 파이프라인을 정의할 때는 설명서의 [보안 모범 사례를](https://docs.aws.amazon.com/codepipeline/latest/userguide/security-best-practices.html) 검토하세요. AWS **CodePipeline**
- [cdk-nag](https://github.com/cdklabs/cdk-nag) 유틸리티를 사용하여 AWS CDK 코드에서 모범 사례를 확인할 수도 있습니다. 이 도구는 팩 별로 그룹화된 일련의 규칙을 사용하여 코드를 평가합니다. 사용 가능한 팩은 다음과 같습니다.
	- [AWS 솔루션 라이브러리](https://github.com/cdklabs/cdk-nag/blob/main/RULES.md#awssolutions)
	- [건강 보험 양도 및 책임에 관한 법률 \(HIPAA\) 보안](https://github.com/cdklabs/cdk-nag/blob/main/RULES.md#hipaa-security)
	- [국립 표준 기술 연구소 \(NIST\) 800-53 rev 4](https://github.com/cdklabs/cdk-nag/blob/main/RULES.md#nist-800-53-rev-4)
	- [NIST 800-53 버전 5](https://github.com/cdklabs/cdk-nag/blob/main/RULES.md#nist-800-53-rev-5)
	- [지불 카드 산업 데이터 보안 표준\(PCI DSS\) 3.2.1](https://github.com/cdklabs/cdk-nag/blob/main/RULES.md#pci-dss-321)

### 에픽

### 환경 설정

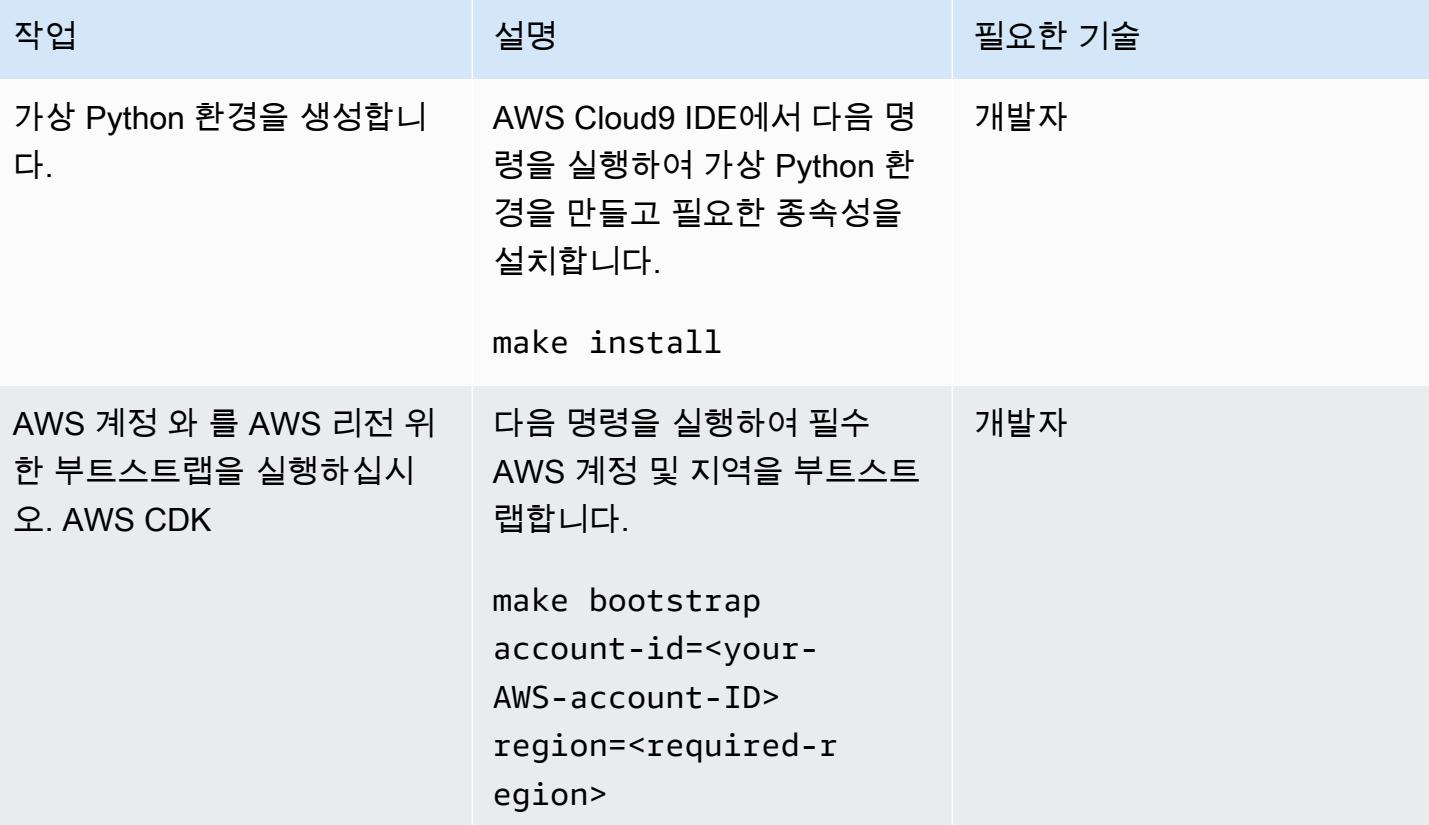

# 마이크로서비스를 위한 새 파이프라인 추가

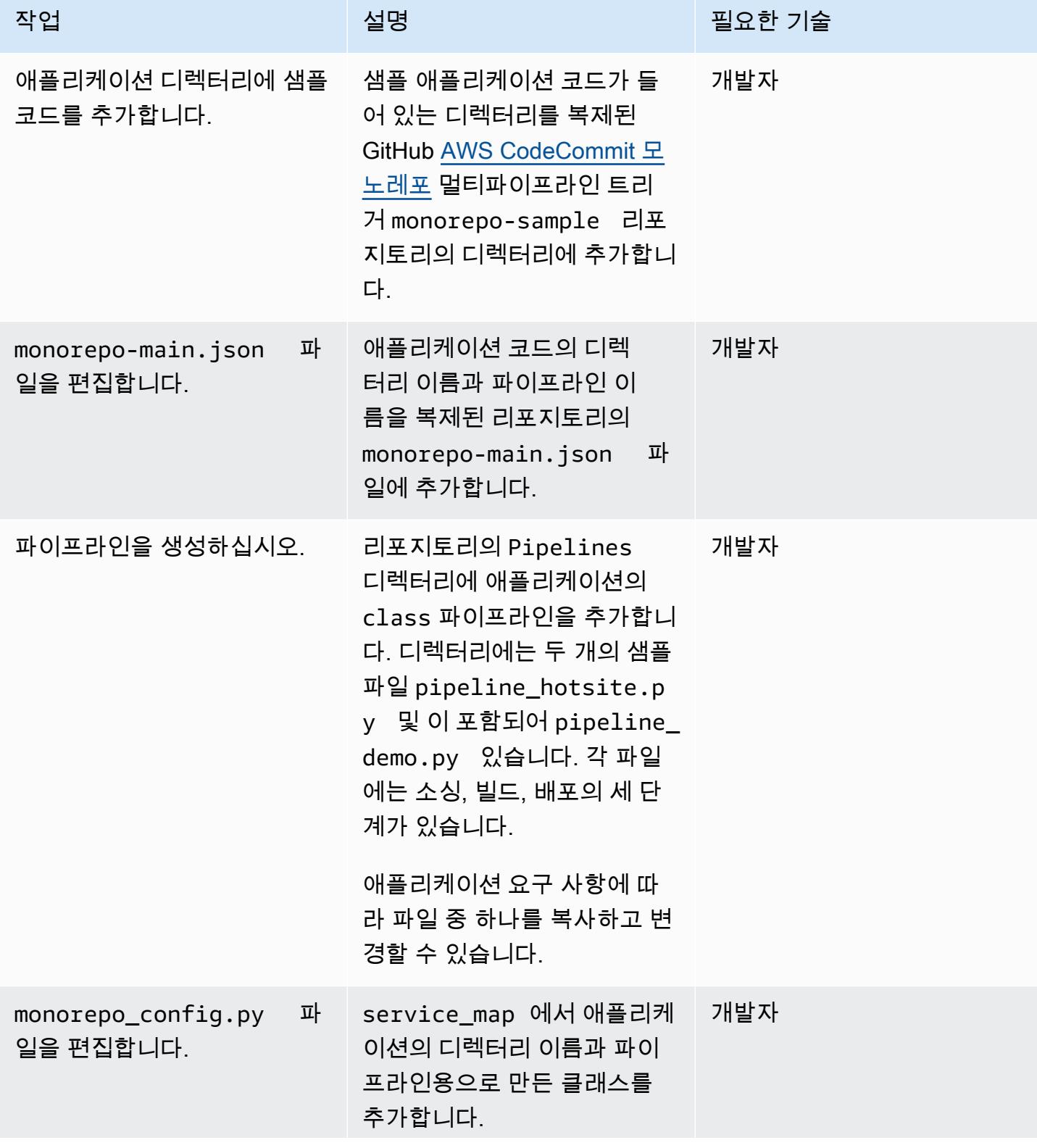

### 작업 설명 필요한 기술

예를 들어, 다음 코드는 MySamplePipeline 클 래스로 이름이 pipeline\_ mysample.py 로 지정된 파 일을 사용하는 Pipelines 디렉터리의 파이프라인 정의를 보여줍니다.

#### ...

# Pipeline definition imports from pipelines .pipeline\_demo import DemoPipeline from pipelines.pipeline \_hotsite import HotsitePipeline from pipelines .pipeline\_mysample import MySampleP ipeline

```
### Add your pipeline 
  configuration here
service_map: Dict[str, 
  ServicePipeline] = { 
     # folder-name -> 
  pipeline-class 
     'demo': DemoPipel 
ine(), 
     'hotsite': 
  HotsitePipeline(), 
     'mysample': 
  MySamplePipeline() 
}
```
# MonoRepoStack 스택 배포

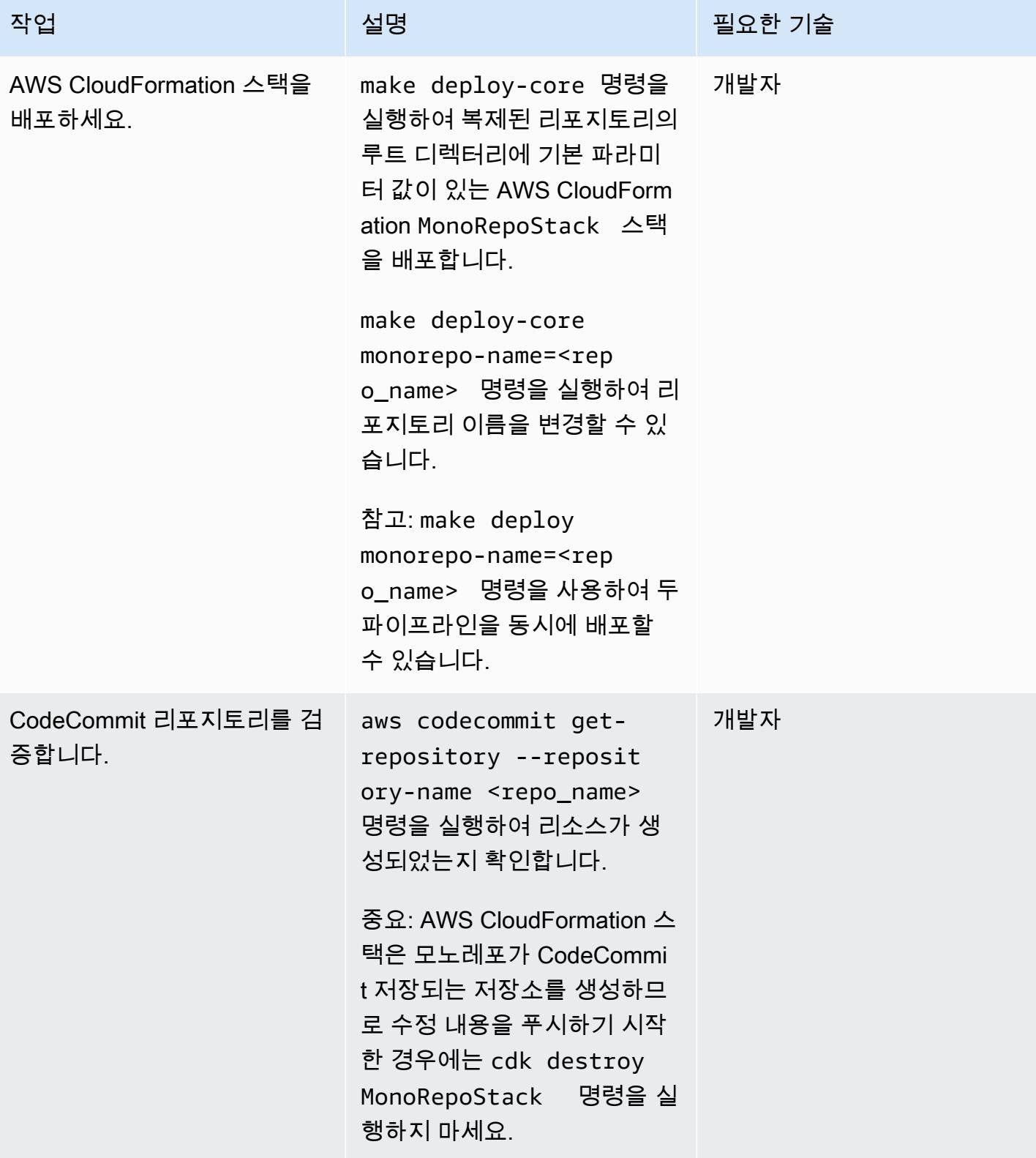

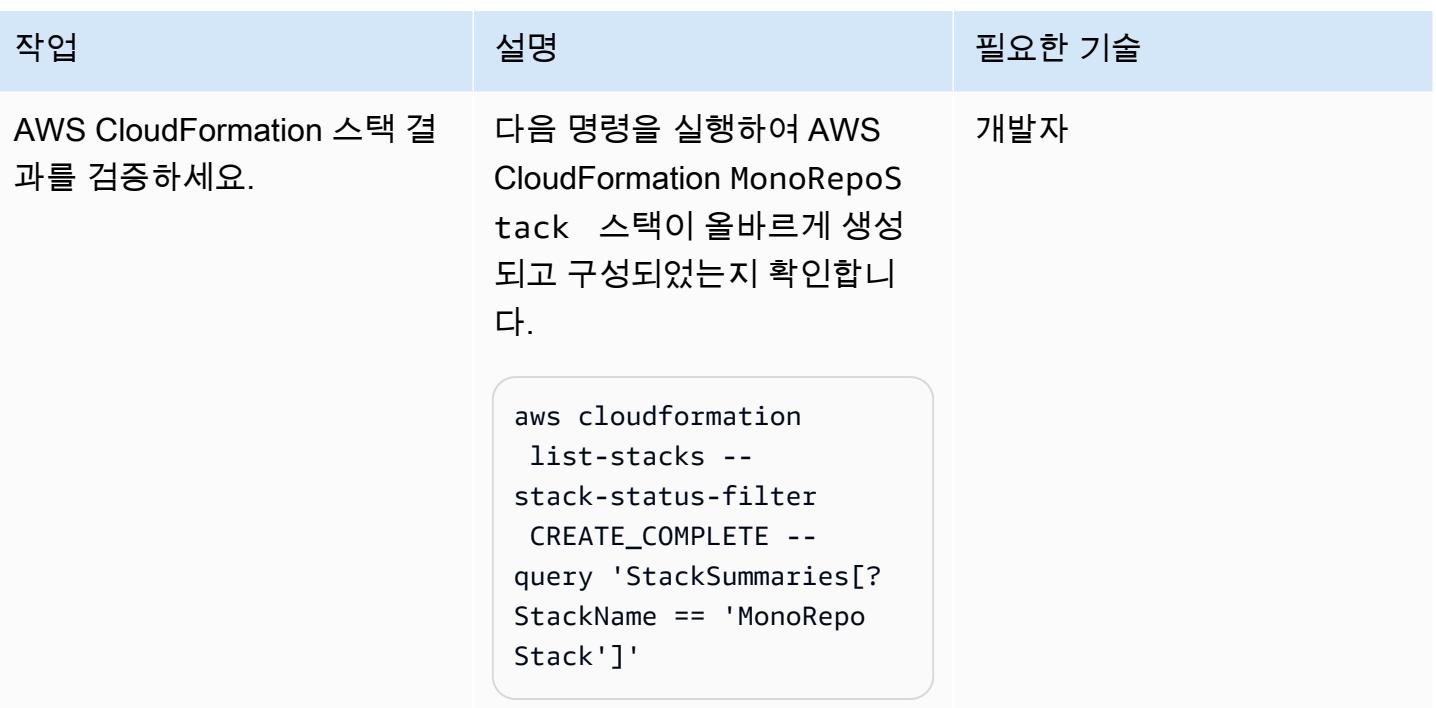

# PipelinesStack 스택을 배포합니다.

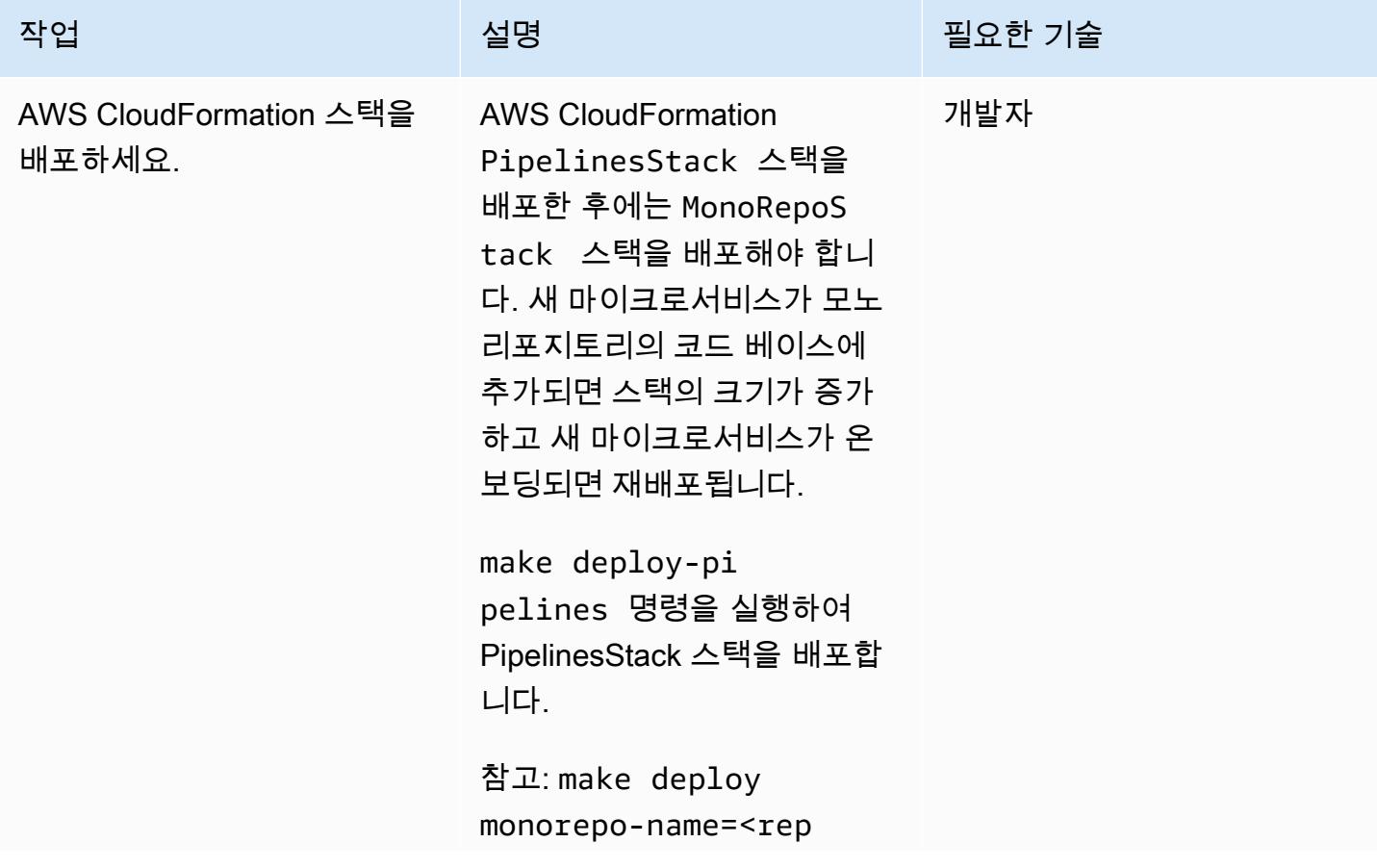

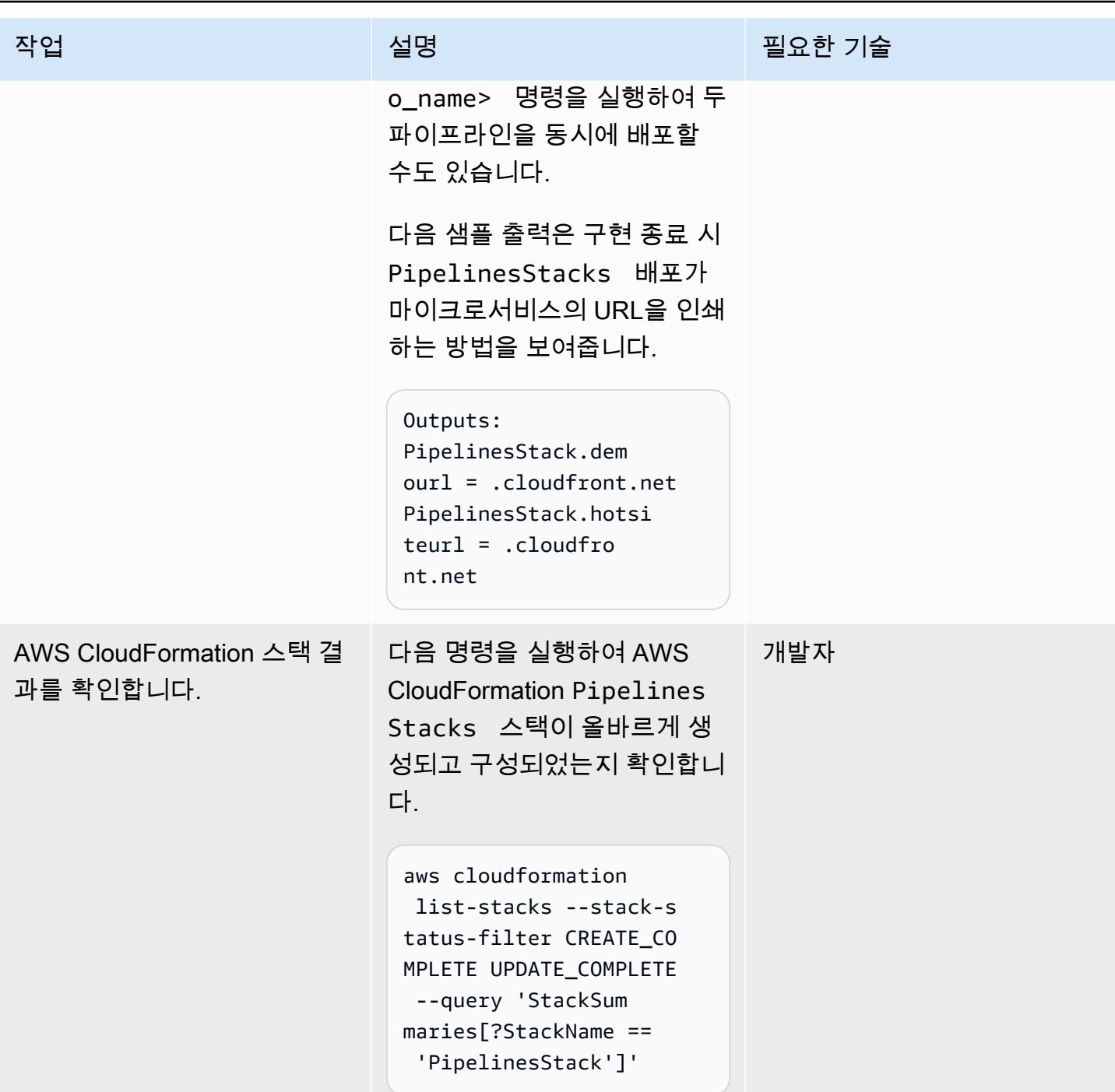

리소스 정리

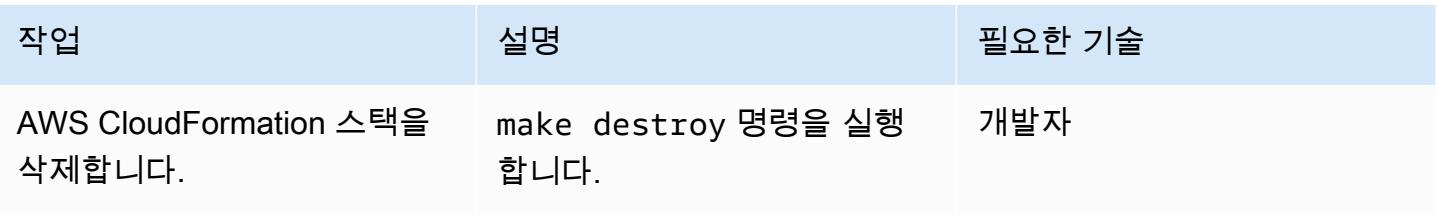

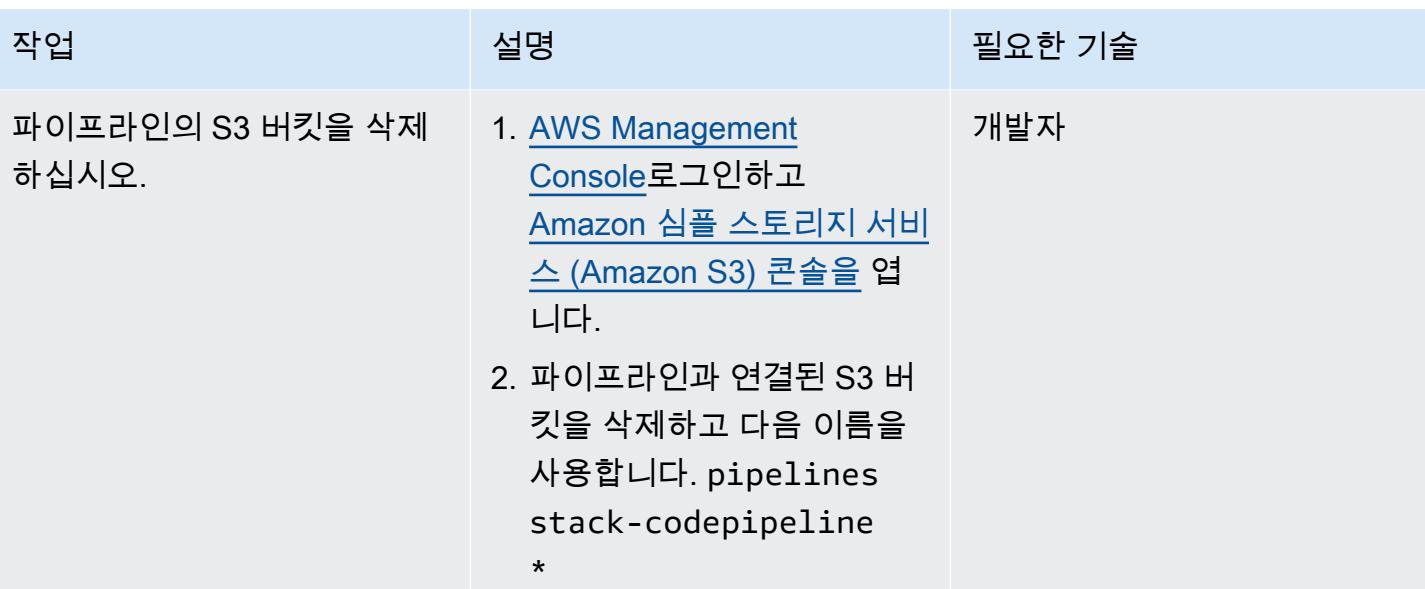

# 문제 해결

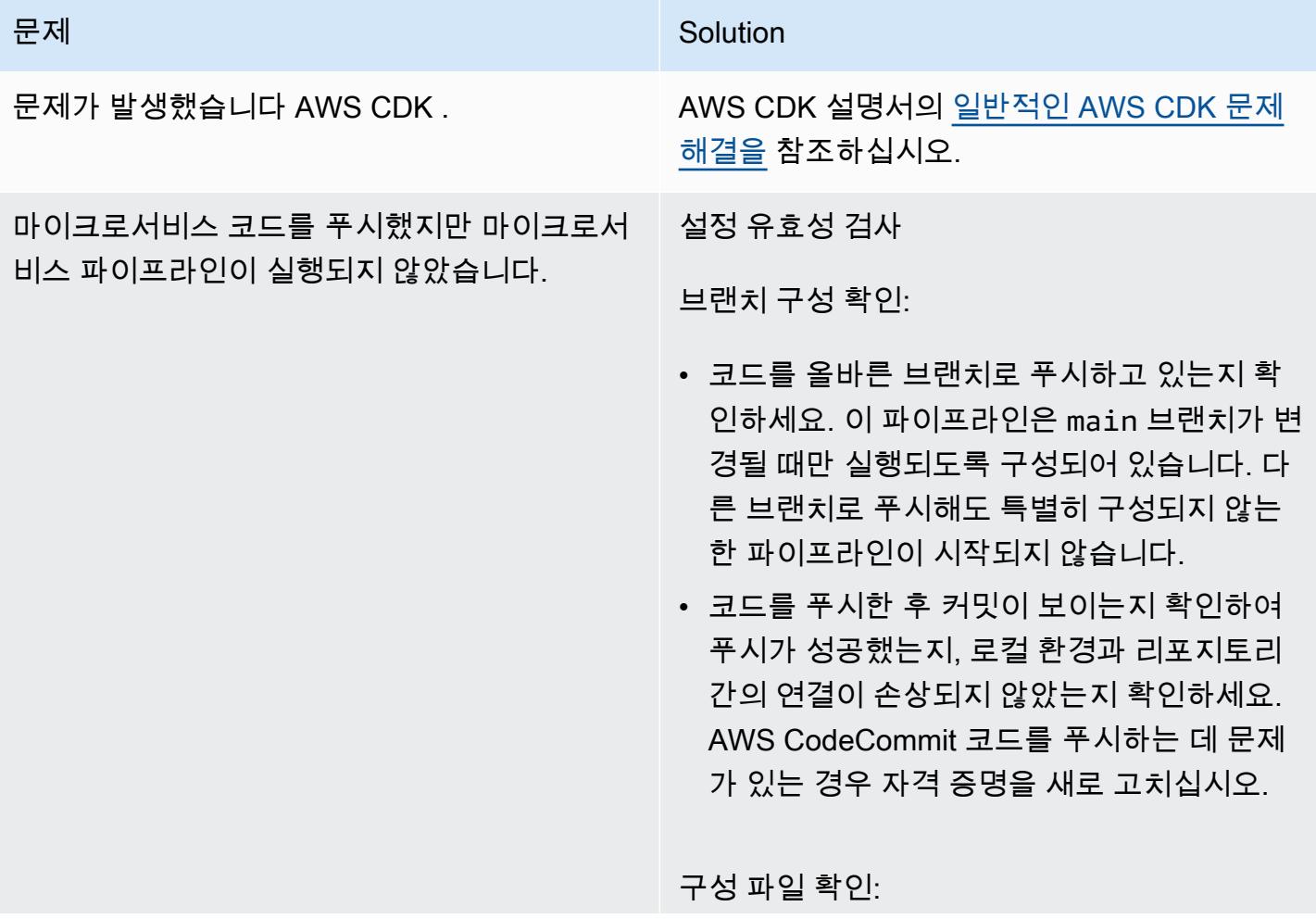

#### 문제 <u>Solution</u>

- 의 service map 변수가 마이크로서비 스의 현재 디렉터리 구조를 monorepo\_ config.py 정확하게 반영하는지 확인하 십시오. 이 변수는 코드 푸시를 해당 파이프라 인에 매핑하는 데 중요한 역할을 합니다.
- 마이크로서비스를 위한 새 매핑을 포함하도록 monorepo-main.json 업데이트되었는 지 확인하세요. 이 파일은 파이프라인이 마이 크로서비스의 변경 사항을 인식하고 올바르게 처리하는 데 필수적입니다.

콘솔에서의 문제 해결

AWS CodePipeline 점검:

• 에서 [AWS Management Console](https://console.aws.amazon.com/)파이프라인 이 호스팅되는 AWS 리전 위치에 있는지 확인 하세요. [CodePipeline 콘솔을](https://console.aws.amazon.com/codesuite/codepipeline/home) 열고 마이크로 서비스에 해당하는 파이프라인이 시작되었는 지 확인하세요.

오류 분석: 파이프라인이 시작되었지만 실패 한 경우 에서 제공한 오류 메시지나 로그를 CodePipeline 검토하여 무엇이 잘못되었는지 파악하세요.

AWS Lambda 문제 해결:

• [AWS Lambda 콘솔에서](https://console.aws.amazon.com/lambda/home) monorepoevent-handler Lambda 함수를 엽니다. 코드 푸시에 대한 응답으로 함수가 시작되었 는지 확인하십시오.

로그 분석: Lambda 함수의 로그에서 문제가 있는지 검사하십시오. 로그는 함수가 실행되 었을 때 어떤 일이 발생했는지에 대한 자세한
#### 문제 <u>Solution</u>

정보를 제공하고 함수가 예상대로 이벤트를 처리했는지 여부를 식별하는 데 도움이 될 수 있습니다.

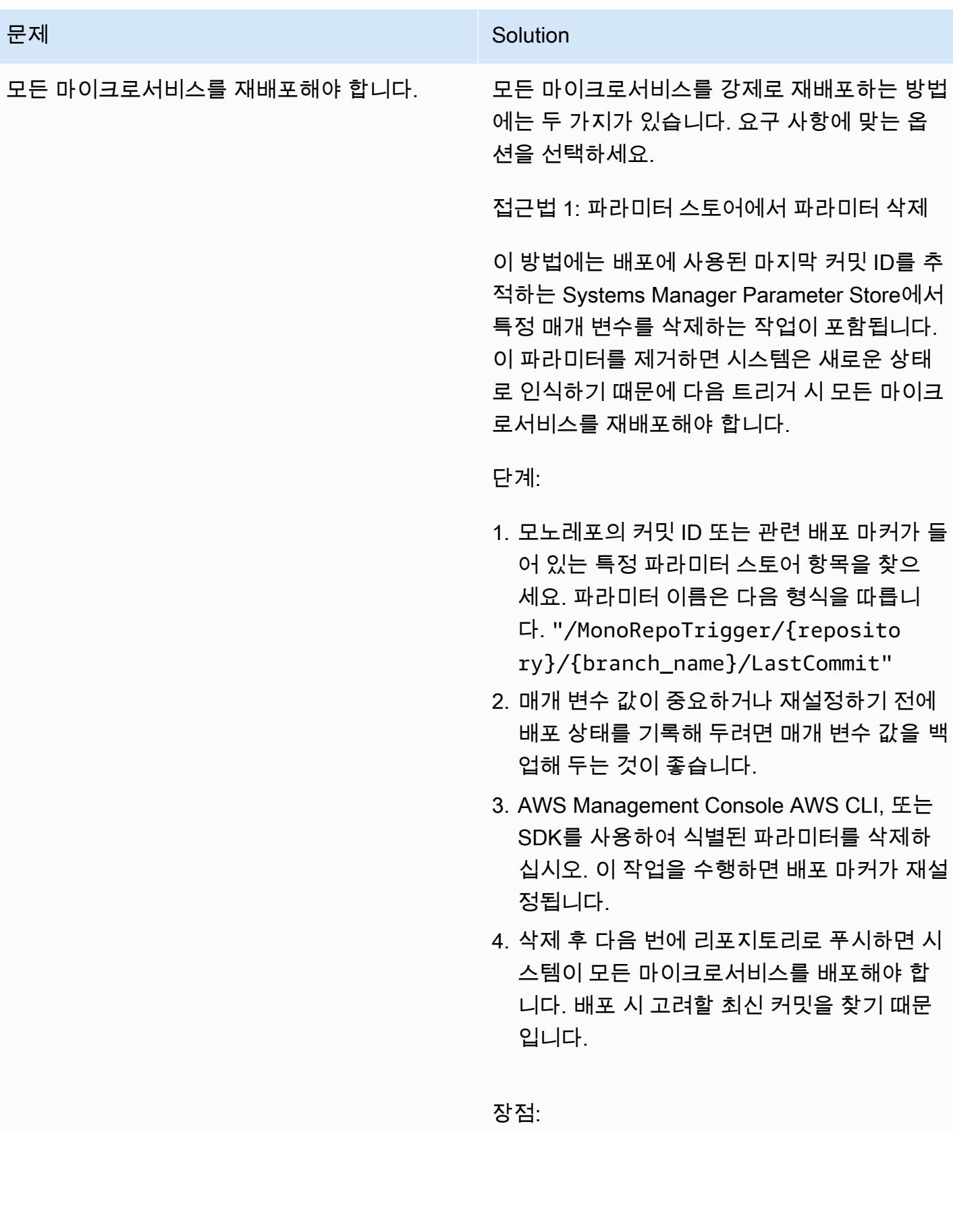

#### 문제 <u>Solution</u>

- 최소한의 단계로 간단하고 빠르게 구현할 수 있습니다.
- 배포를 시작하기 위해 코드를 임의로 변경할 필요가 없습니다.

단점:

- 배포 프로세스에 대한 세밀한 제어가 쉽지 않 습니다.
- 파라미터 저장소를 다른 중요 구성을 관리하 는 데 사용하는 경우 잠재적으로 위험할 수 있 습니다.

접근법 2: 각 monorepo 하위 폴더에 커밋을 푸 시합니다.

이 방법은 약간만 변경한 다음 이를 모노레포 내 의 각 마이크로서비스 하위 폴더에 푸시하여 개 별 파이프라인을 시작하는 것입니다.

단계:

- 1. 모노레포 내에서 재배포가 필요한 모든 마이 크로서비스를 나열하세요.
- 2. 각 마이크로서비스에 대해 해당 하위 폴더를 영향을 주지 않고 최소한으로 변경하십시오. README파일 업데이트, 구성 파일에 설명 추 가 또는 서비스 기능에 영향을 주지 않는 변경 등이 이에 해당할 수 있습니다.
- 3. 명확한 메시지 (예: "마이크로서비스 재배포 시작") 와 함께 이러한 변경 사항을 적용하고 리포지토리로 푸시하십시오. 배포를 시작하 는 브랜치에 변경 내용을 푸시해야 합니다.

#### 문제 <u>Solution</u>

4. 각 마이크로서비스의 파이프라인을 모니터링 하여 성공적으로 시작되고 완료되었는지 확 인하세요.

장점:

- 재배포할 마이크로서비스를 세밀하게 제어할 수 있습니다.
- 다른 용도로 사용될 수 있는 구성 파라미터를 삭제할 필요가 없으므로 더 안전합니다.

단점:

- 특히 마이크로서비스가 많은 경우 시간이 더 많이 걸립니다.
- 커밋 기록을 복잡하게 만들 수 있는 불필요한 코드 변경이 필요합니다.

## 관련 리소스

- [CDK Pipeline을 사용한 지속적 통합 및 전달 \(CI/CD\)](https://docs.aws.amazon.com/cdk/latest/guide/cdk_pipeline.html) (설명서)AWS CDK
- [aws-cdk/파이프라인 모듈](https://docs.aws.amazon.com/cdk/api/latest/docs/pipelines-readme.html) (API 레퍼런스)AWS CDK

# AWS를 사용하여 비트버킷 리포지토리를 AWS Amplify와 통합 CloudFormation

작성자: Alwin Abraham(AWS)

환경: 프로덕션 기술: DevOps AWS 서비스: AWS Amplify, AWS CloudFormation

#### 요약

AWS Amplify를 사용하면 일반적으로 필요한 인프라를 설정하지 않고도 정적 웹 사이트를 빠르게 배포 하고 테스트할 수 있습니다. 조직에서 기존 애플리케이션 코드를 마이그레이션하든 새 애플리케이션 을 구축하든 관계없이 소스 제어에 Bitbucket을 사용하려는 경우 이 패턴의 접근 방식을 배포할 수 있습 니다. CloudFormation AWS를 사용하여 Amplify를 자동으로 설정하면 사용 중인 구성에 대한 가시성을 제공할 수 있습니다.

이 패턴은 AWS를 사용하여 Bitbucket 리포지토리를 AWS CloudFormation Amplify와 통합하여 프런트 엔드 지속적 통합 및 지속적 배포 (CI/CD) 파이프라인 및 배포 환경을 만드는 방법을 설명합니다. 이 패 턴의 접근 방식은 반복 가능한 배포를 위한 Amplify 프런트 엔드 파이프라인을 구축할 수 있음을 의미 합니다.

#### 사전 조건 및 제한 사항

사전 조건

- 활성 Amazon Web Services(AWS) 계정
- 관리자 액세스 권한이 있는 활성 Bitbucket 계정
- [cURL](https://curl.se/) 또는 [Postman](https://www.postman.com/) 애플리케이션을 사용하는 터미널에 액세스
- Amplify에 대한 지식
- AWS에 대한 지식 CloudFormation
- YAML 형식의 파일에 대한 지식

아키텍처

#### 기술 스택

- Amplify
- AWS CloudFormation
- Bitbucket

#### 도구

- [AWS Amplify](https://docs.aws.amazon.com/amplify/)  Amplify는 개발자가 클라우드 기반 모바일 및 웹 앱을 개발하고 배포할 수 있도록 지 원합니다.
- [AWS CloudFormation](https://docs.aws.amazon.com/AWSCloudFormation/latest/UserGuide/Welcome.html)  CloudFormation AWS는 AWS 리소스를 모델링하고 설정하여 리소스를 관 리하는 시간을 줄이고 AWS에서 실행되는 애플리케이션에 더 많은 시간을 집중할 수 있도록 도와주 는 서비스입니다.
- [Bitbucket](https://bitbucket.org/) Bitbucket은 전문가 팀을 위해 설계된 Git 리포지토리 관리 솔루션입니다. Git 리포지토리 를 관리하고, 소스 코드에 대해 협업하고, 개발 흐름을 안내할 수 있는 중앙 장소를 제공합니다.

code

bitbucket-amplify.yml파일 (첨부) 에는 이 패턴에 대한 AWS CloudFormation 템플릿이 들어 있 습니다.

에픽

Bitbucket 리포지토리 구성

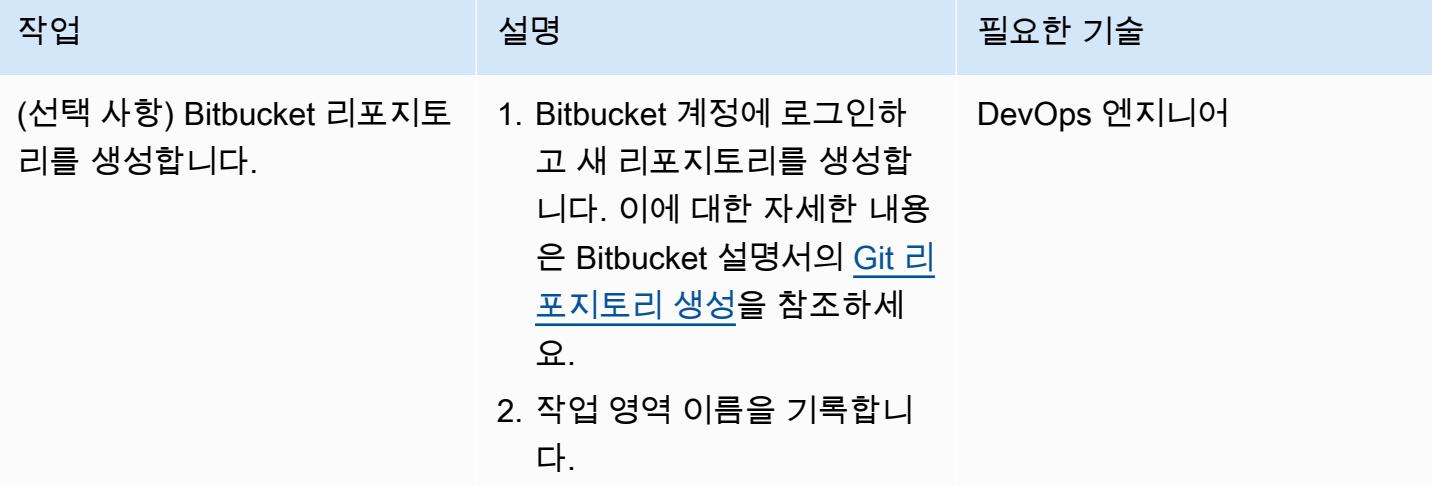

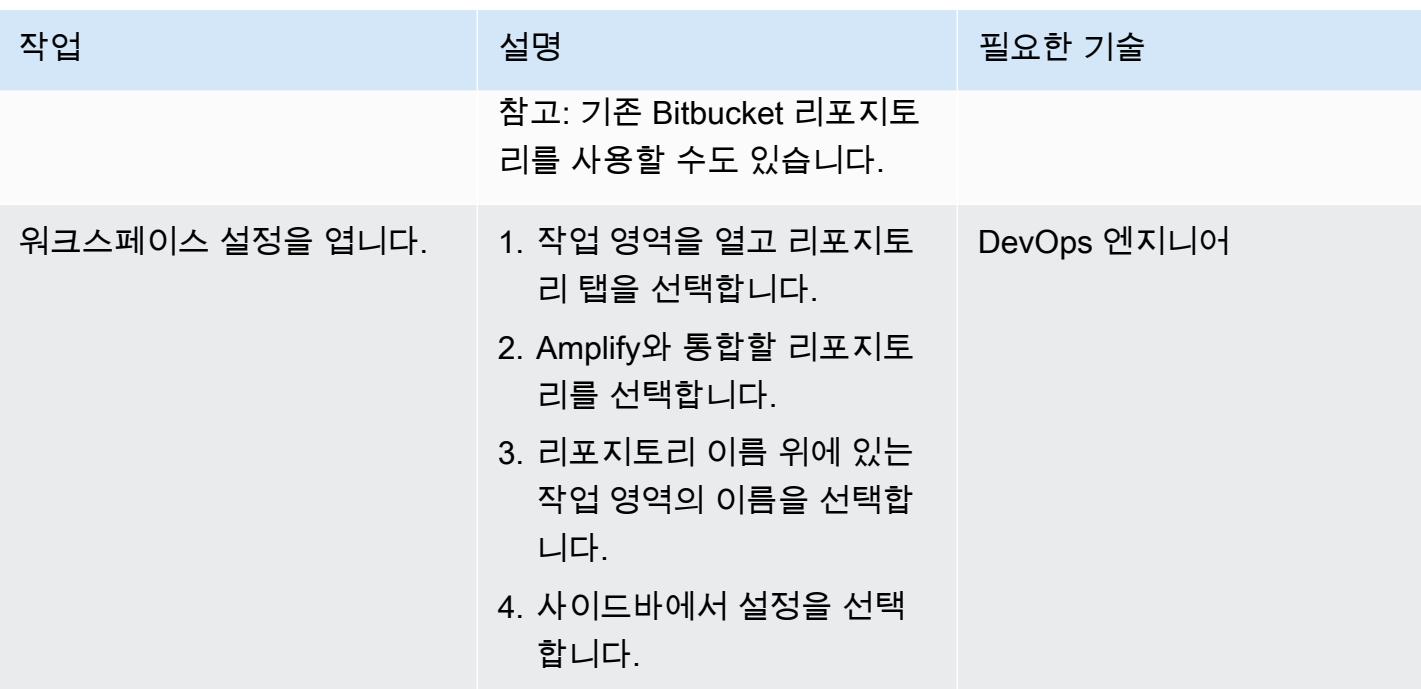

AWS 권장 가이드 THE THE TELESCOPE ASSESSED TO THE TELESCOPE AND THE THE TELESCOPE AND THE THE THE THE THE THE THE T

| 작업               | 설명                                                                                                    | 필요한 기술      |
|------------------|----------------------------------------------------------------------------------------------------|-------------|
| OAuth 소비를 생성합니다. | 1. 앱 및 기능 섹션에서 OAuth<br>소비자를 선택한 다음 소비<br>자 추가를 선택합니다.<br>2. 소비자의 이름을 입력<br>합니다(예: Amplify<br>Integration ).<br>3. 콜백 URL을 입력합니다. 이<br>필드는 필수 입력이지만 통<br>합을 완료하는 데 사용되지<br>않으므로 값은 http://lo<br>calhost:3000 이될수<br>있습니다<br>4. 개인 소비자입니다 확인란<br>에 체크 표시하세요.<br>5. 다음 권한을 선택합니다.<br>• 프로젝트 – Read<br>• 리포지토리 – Admin<br>• 풀 요청 – Read<br>• 웹후크 - Read 및 Write<br>6. 다른 필드를 모두 기본값으<br>로 그대로 두고 제출을 선택<br>합니다.<br>7. 생성된 키와 암호를 기록합<br>니다 | DevOps 엔지니어 |
|                  |                                                                                                    |             |

AWS 권장 가이드 THE THE TELESCOPE ASSESSED TO THE TELESCOPE AND THE THE TELESCOPE AND THE THE THE THE THE THE THE T

| 작업                                              | 설명                                                                                                    | 필요한 기술      |
|-------------------------------------------------|----------------------------------------------------------------------------------------------------|-------------|
| OAuth 액세스 토큰을 확보합니 _ 1. 터미널 창을 열고 다음 명령 _<br>다. | 을 실행합니다.<br>curl -X POST -u<br>"KEY: SECRET" https://<br>bitbucket.org/site/                                                   | DevOps 엔지니어 |
|                                                 | oauth2/access_token<br>-d grant_type=client_<br>credentials                                                                    |             |
|                                                 | 중요: KEY 및 SECRET을 이전<br>에 기록한 키와 비밀번호로 바<br>꿉니다.                                                                               |             |
|                                                 | 2. 따옴표를 사용하지 않고 액<br>세스 토큰을 기록합니다 토큰<br>은 제한된 시간에만 유효하며<br>기본 시간은 2시간입니다. 이<br>기간 내에 AWS CloudForm<br>ation 템플릿을 실행해야 합니<br>다. |             |

AWS CloudFormation 스택 생성 및 배포

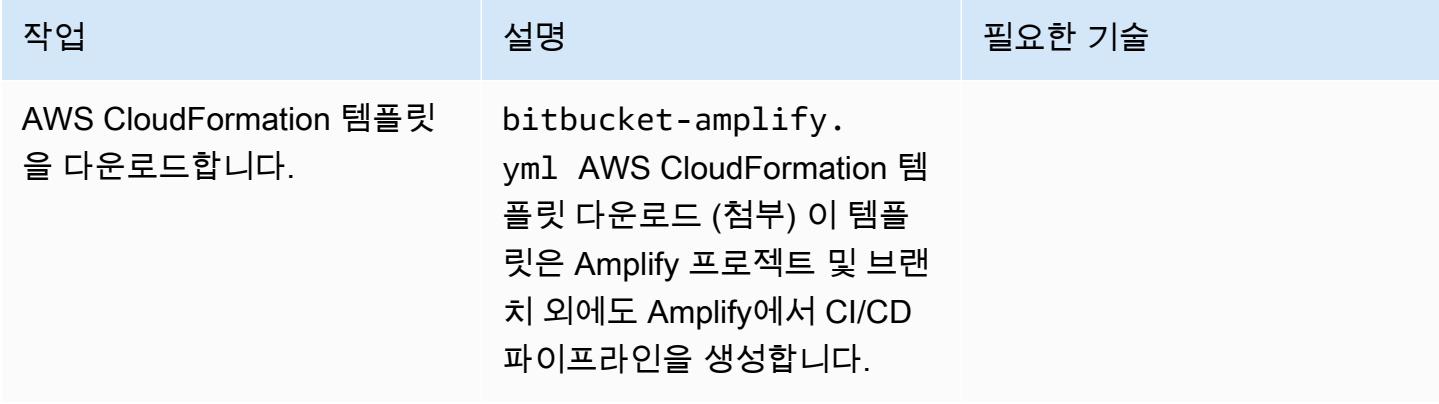

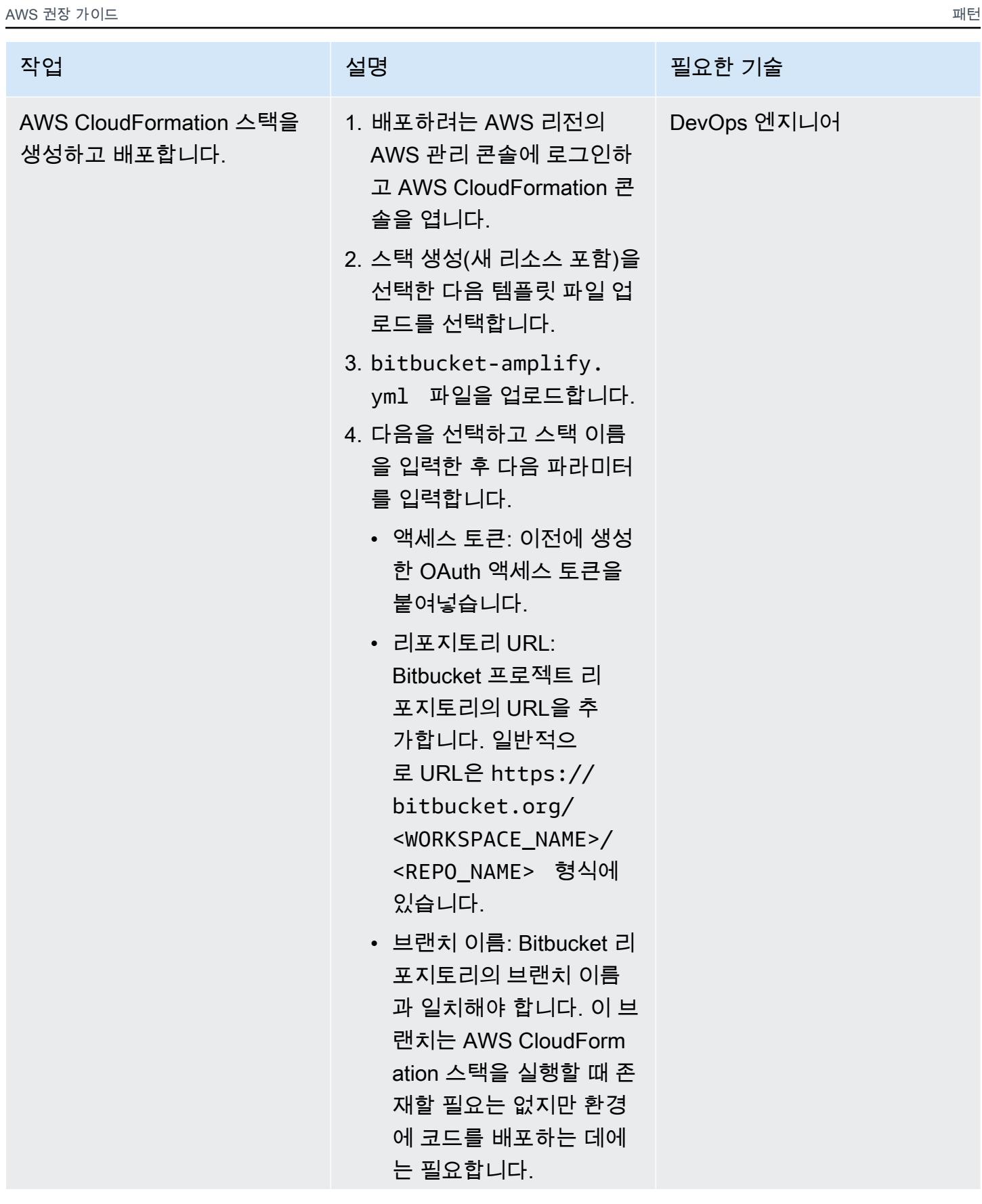

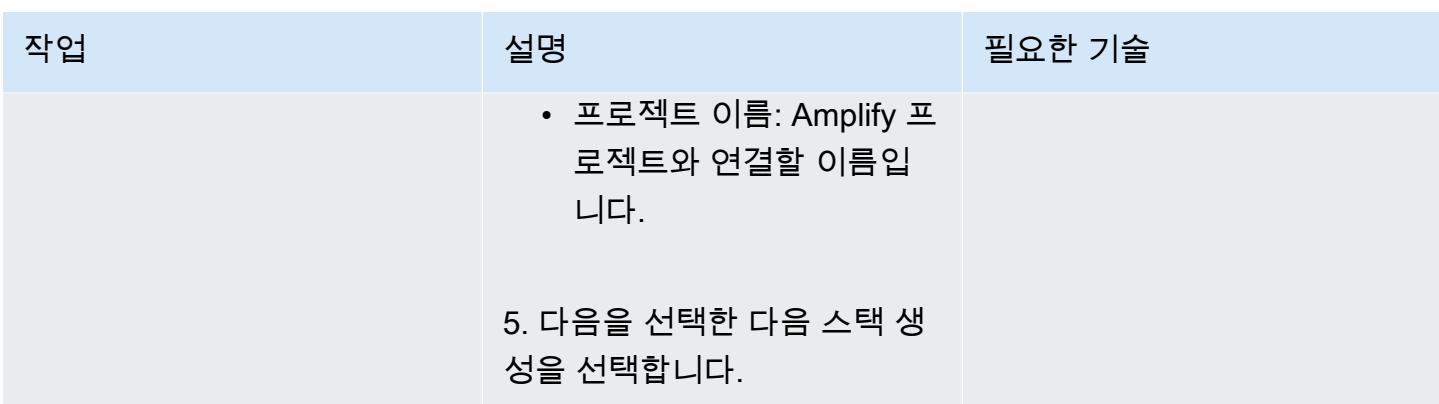

### CI/CD 파이프라인 테스트

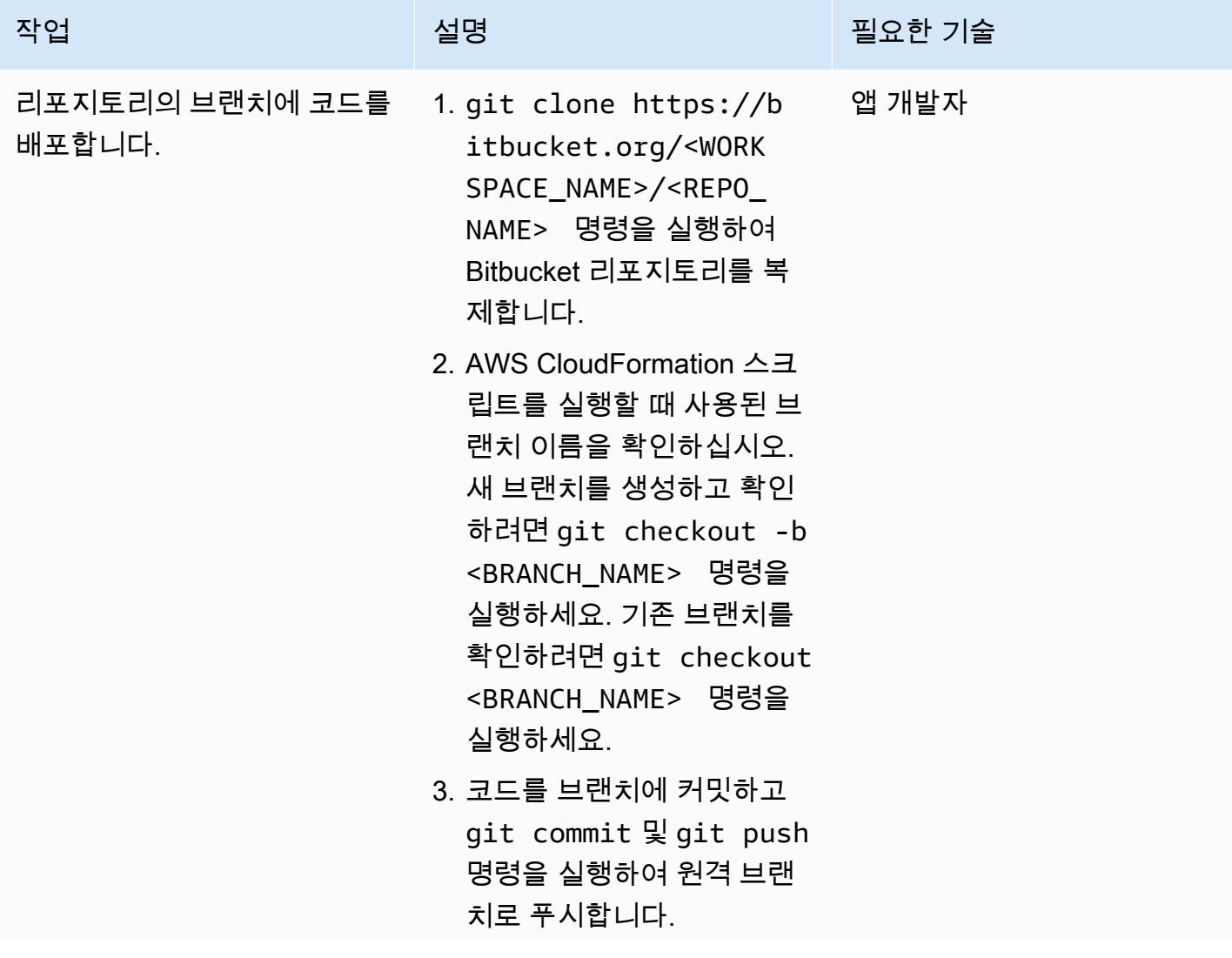

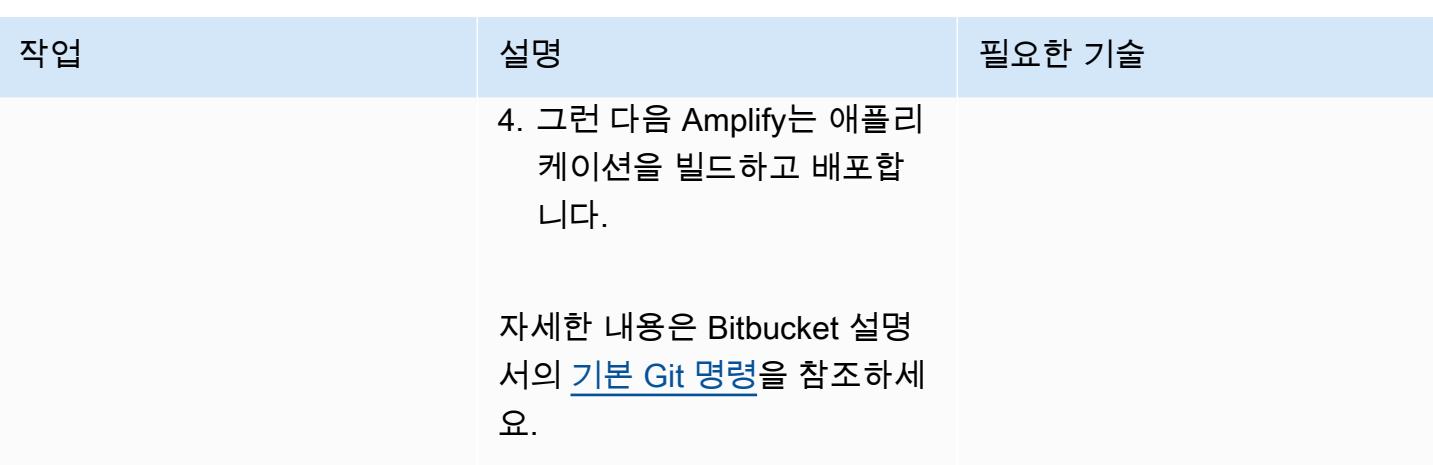

### 관련 리소스

[인증 방법](https://developer.atlassian.com/bitbucket/api/2/reference/meta/authentication)(Atlassian 설명서)

### 첨부

이 문서와 관련된 추가 콘텐츠에 액세스하려면 [attachment.zip](samples/p-attach/24ae87ed-aa5d-4114-9c5d-bdcb4d40a78b/attachments/attachment.zip) 파일의 압축을 풉니다.

# Step Functions와 Lambda 프록시 함수를 사용하여 여러 AWS 계정 에서 CodeBuild 프로젝트를 시작합니다.

작성자: 리처드 밀너-와츠 (AWS) 와 아미트 안잘레카르 (AWS)

코드 [리포지토리 CodeBuild :](https://github.com/aws-samples/cross-account-codebuild-proxy) 크로스 어카운트 프록시

환경: 프로덕션 기술: DevOps; 관리 및 거버넌 스; 운영; 서버리스

AWS 서비스: AWS CodeBuild , AWS Lambda, AWS Step Functions, AWS X-Ray, AWS CloudFormation

### 요약

이 패턴은 AWS Step Functions와 AWS Lambda 프록시 함수를 사용하여 CodeBuild 여러 AWS 계정 에서 AWS 프로젝트를 비동기적으로 시작하는 방법을 보여줍니다. 패턴의 샘플 Step Functions 상태 머신을 사용하여 CodeBuild 프로젝트의 성공 여부를 테스트할 수 있습니다.

CodeBuild 완전 관리형 런타임 환경에서 AWS 명령줄 인터페이스 (AWS CLI) 를 사용하여 운영 작업을 시작할 수 있도록 도와줍니다. 환경 변수를 재정의하여 런타임에 CodeBuild 프로젝트 동작을 변경할 수 있습니다. 또한 워크플로를 관리하는 CodeBuild 데 사용할 수 있습니다. 자세한 내용은 AWS 워크 숍 웹 사이트의 [서비스 카탈로그 도구](https://service-catalog-tools-workshop.com/tools.html) 및 AWS 데이터베이스 블로그의 [AWS EventBridge 및 Amazon](https://aws.amazon.com/blogs/database/schedule-jobs-in-amazon-rds-for-postgresql-using-aws-codebuild-and-amazon-eventbridge/) [을 CodeBuild 사용하는 PostgreSQL용 Amazon RDS의 작업 일정 잡기를](https://aws.amazon.com/blogs/database/schedule-jobs-in-amazon-rds-for-postgresql-using-aws-codebuild-and-amazon-eventbridge/) 참조하십시오.

### 사전 조건 및 제한 사항

사전 조건

• 활성 AWS 계정 2개: Step Functions를 사용하여 Lambda 프록시 함수를 호출하기 위한 소스 계정과 원격 샘플 프로젝트를 빌드하기 위한 대상 계정 CodeBuild

제한 사항

• 이 패턴은 계정 간에 [아티팩트](https://docs.aws.amazon.com/AWSCloudFormation/latest/UserGuide/aws-properties-codebuild-project-artifacts.html)를 복사하는 데 사용할 수 없습니다.

### 아키텍처

다음 다이어그램은 이 패턴이 구축하는 아키텍처를 보여줍니다.

이 다이어그램은 다음 워크플로를 보여줍니다.

- 1. Step Functions 상태 머신은 제공된 입력 맵을 파싱하고 정의한 각 계정, 지역 및 프로젝트에 대해 Lambda 프록시 함수 (codebuild-proxy-lambda) 를 호출합니다.
- 2. Lambda 프록시 함수는 AWS 보안 토큰 서비스 (AWS STS) 를 사용하여 대상 계정의 IAM 정책 codebuild-proxy-role () 과 연결된 IAM 프록시 역할 codebuild-proxy-policy () 을 맡습 니다.
- 3. Lambda 함수는 위임된 역할을 사용하여 프로젝트를 시작하고 작업 CodeBuild ID를 반환합니다. CodeBuild Step Functions 상태 머신은 성공 또는 실패 상태를 수신할 때까지 CodeBuild 작업을 반 복하고 폴링합니다.

상태 머신 로직은 다음 이미지에 나와 있습니다.

#### 기술 스택

- AWS CloudFormation
- CodeBuild
- IAM
- Lambda
- Step Functions
- X-Ray

### 도구

- [AWS는 AWS CloudFormation](https://docs.aws.amazon.com/AWSCloudFormation/latest/UserGuide/Welcome.html) 리소스를 설정하고, 빠르고 일관되게 프로비저닝하고, AWS 계정 및 지역 전반의 수명 주기 전반에 걸쳐 리소스를 관리할 수 있도록 지원합니다.
- [AWS CloudFormation Designer는](https://docs.aws.amazon.com/AWSCloudFormation/latest/UserGuide/working-with-templates-cfn-designer-json-editor.html) 템플릿을 보고 편집하는 데 도움이 되는 통합 JSON 및 YAML CloudFormation 편집기를 제공합니다.
- [AWS Identity and Access Management\(IAM\)](https://docs.aws.amazon.com/IAM/latest/UserGuide/introduction.html)를 사용하면 사용자에 대해 인증 및 권한 부여를 제어함 으로써 AWS 리소스에 대한 액세스를 안전하게 관리할 수 있습니다.
- [AWS Lambda는](https://docs.aws.amazon.com/lambda/latest/dg/welcome.html) 서버를 프로비저닝하거나 관리할 필요 없이 코드를 실행하는 데 도움이 되는 컴퓨 팅 서비스입니다. 필요할 때만 코드를 실행하며 자동으로 확장이 가능하므로 사용한 컴퓨팅 시간만 큼만 비용을 지불합니다.
- [AWS Step Functions는](https://docs.aws.amazon.com/step-functions/latest/dg/welcome.html) AWS Lambda 함수와 기타 AWS 서비스를 결합할 수 있는 서버리스 오케스 트레이션 서비스로, 비즈니스 크리티컬 애플리케이션을 구축합니다.
- [AWS X-Ray는](https://docs.aws.amazon.com/xray/latest/devguide/aws-xray.html) 애플리케이션이 처리하는 요청에 대한 데이터를 수집하는 웹 서비스이며 해당 데이 터를 보고, 필터링하고, 통찰을 얻어 문제와 최적화 기회를 식별할 수 있는 도구를 제공합니다.

#### 코드

이 패턴의 샘플 코드는 GitHub [Cross Account CodeBuild Proxy](https://github.com/aws-samples/cross-account-codebuild-proxy) 리포지토리에서 사용할 수 있습니다. 이 패턴은 AWS Lambda Powertools for Python 라이브러리를 사용하여 로깅 및 추적 기능을 제공합니 다. 이 라이브러리 및 해당 유틸리티에 대한 자세한 내용은 [Powertools for AWS Lambda \(Python\)를](https://docs.powertools.aws.dev/lambda/python/latest/) 참 조하세요.

#### 모범 사례

- 1. Step Function 상태 시스템에서 대기 시간 값을 조정하여 작업 상태에 대한 폴링 요청을 최소화하십 시오. CodeBuild 프로젝트의 예상 실행 시간을 사용하세요.
- 2. Step Functions에서 맵의 MaxConcurrency 속성을 조정하여 병렬로 실행할 수 있는 CodeBuild 프 로젝트 수를 제어합니다.
- 3. 필요한 경우 샘플 코드를 검토하여 프로덕션 준비 상태를 확인하세요. 솔루션에서 어떤 데이터를 기 록할 수 있는지, 그리고 기본 Amazon CloudWatch 암호화가 충분한지 생각해 보십시오.

에픽

소스 계정에서 Lambda 프록시 함수 및 관련 IAM 역할을 생성합니다.

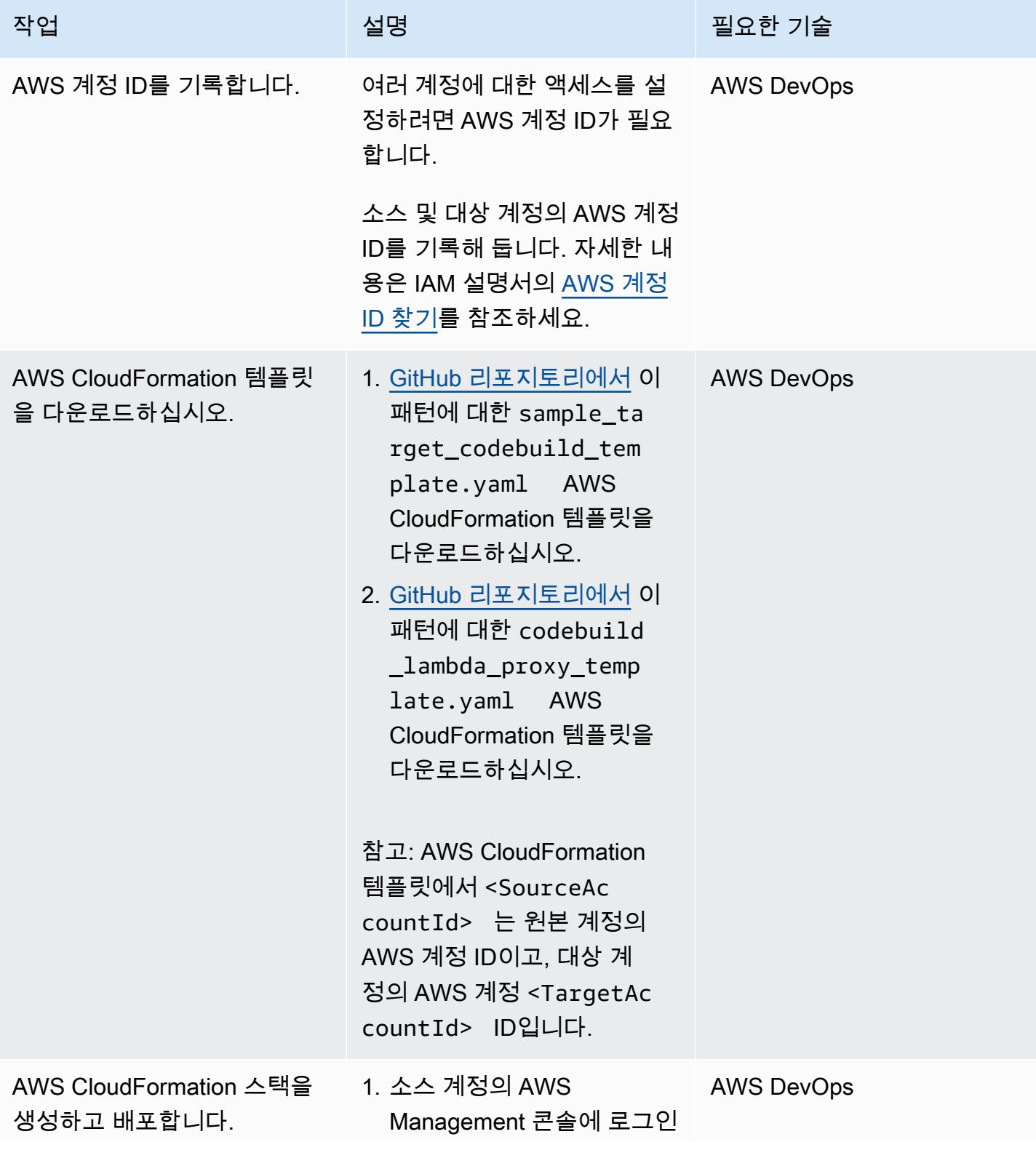

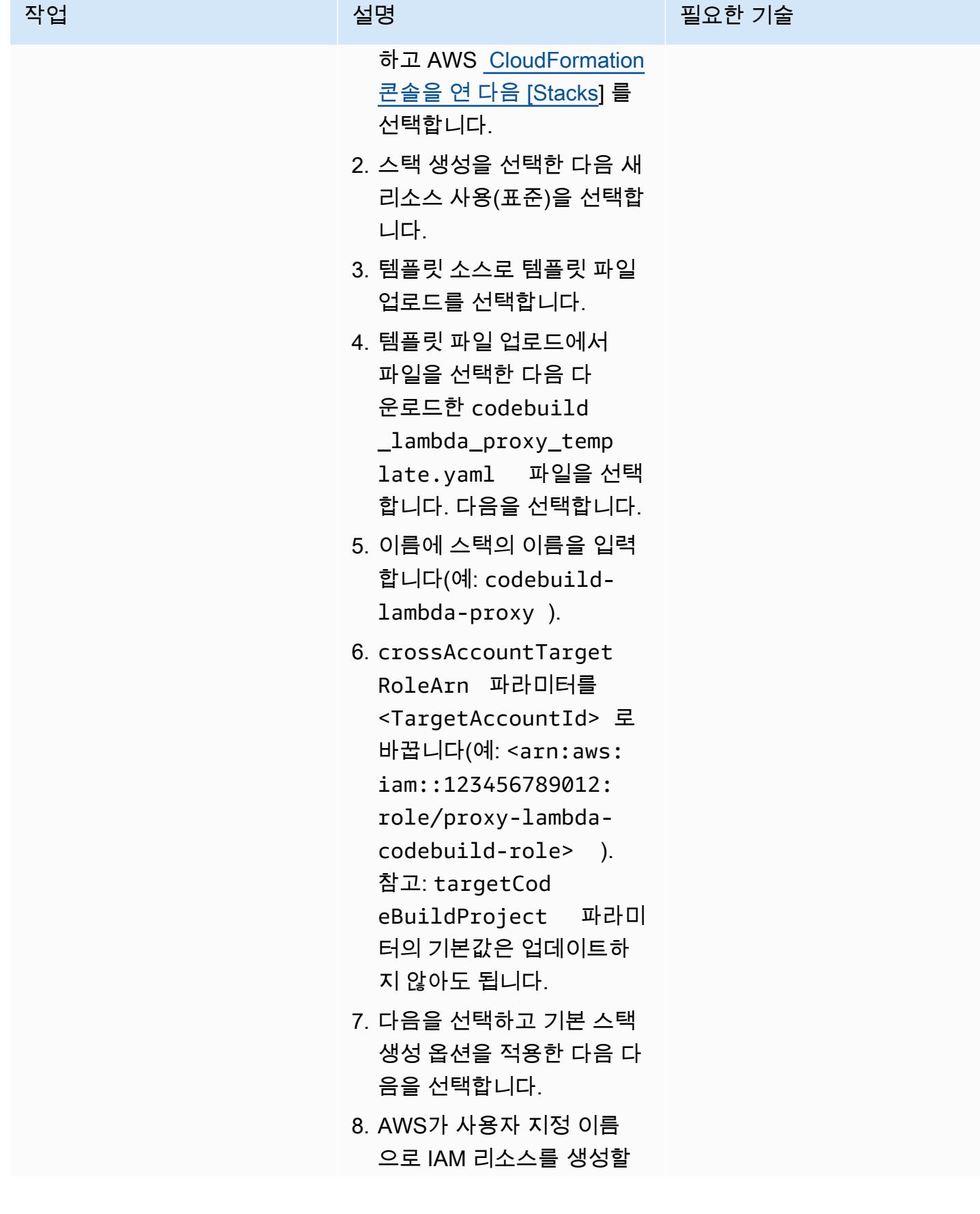

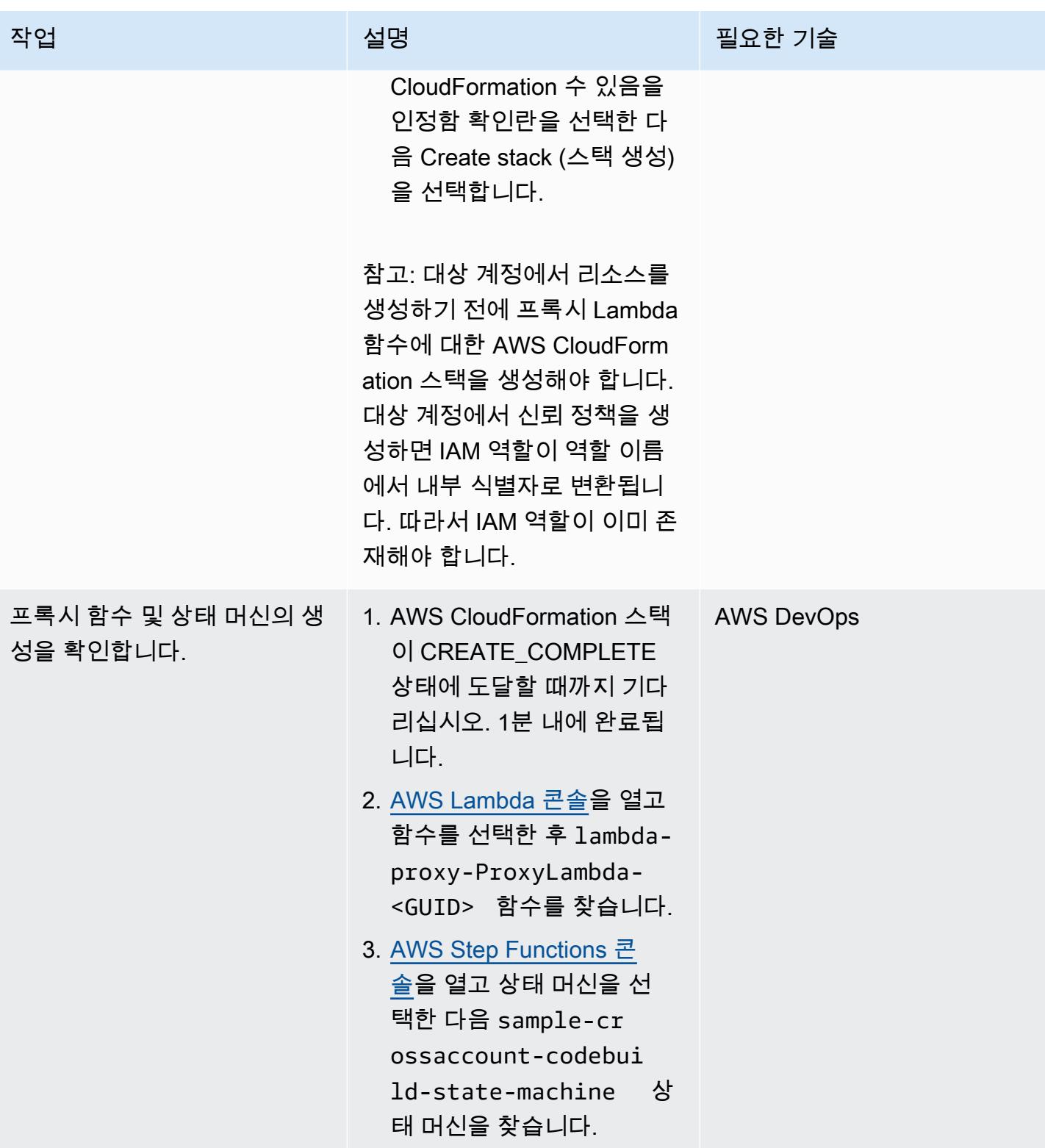

대상 계정에서 IAM 역할을 생성하고 샘플 CodeBuild 프로젝트를 시작합니다.

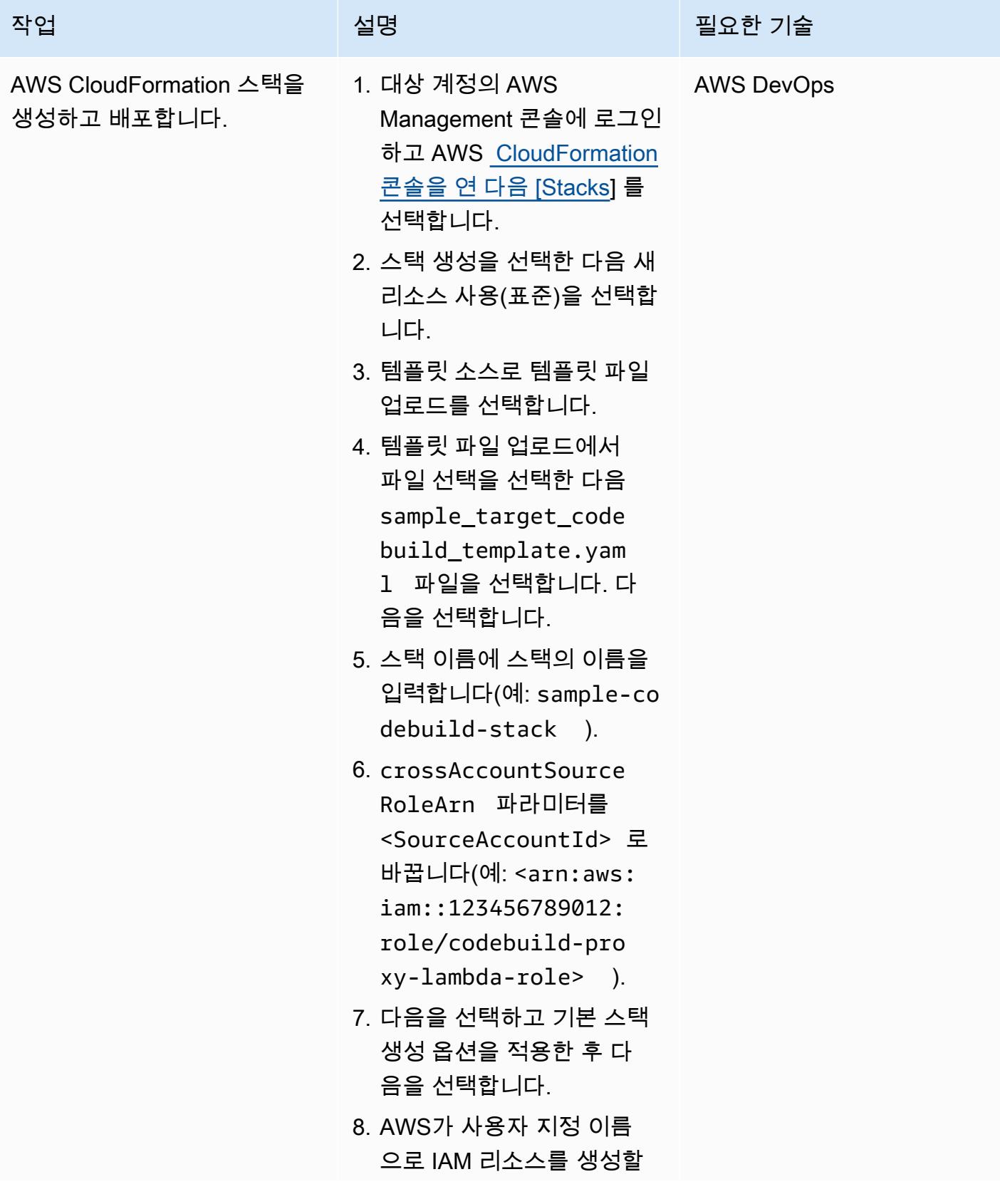

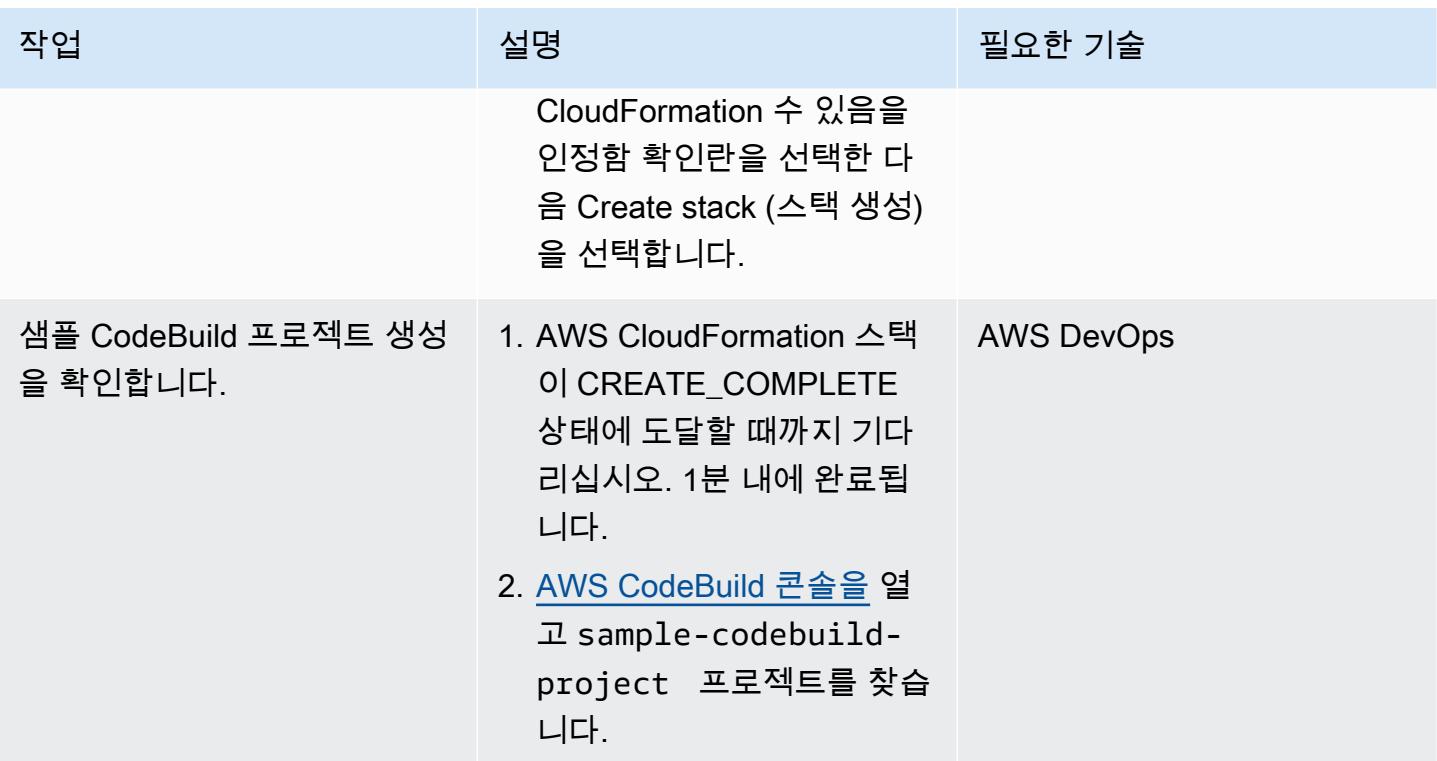

교차 계정 Lambda 프록시 함수 테스트

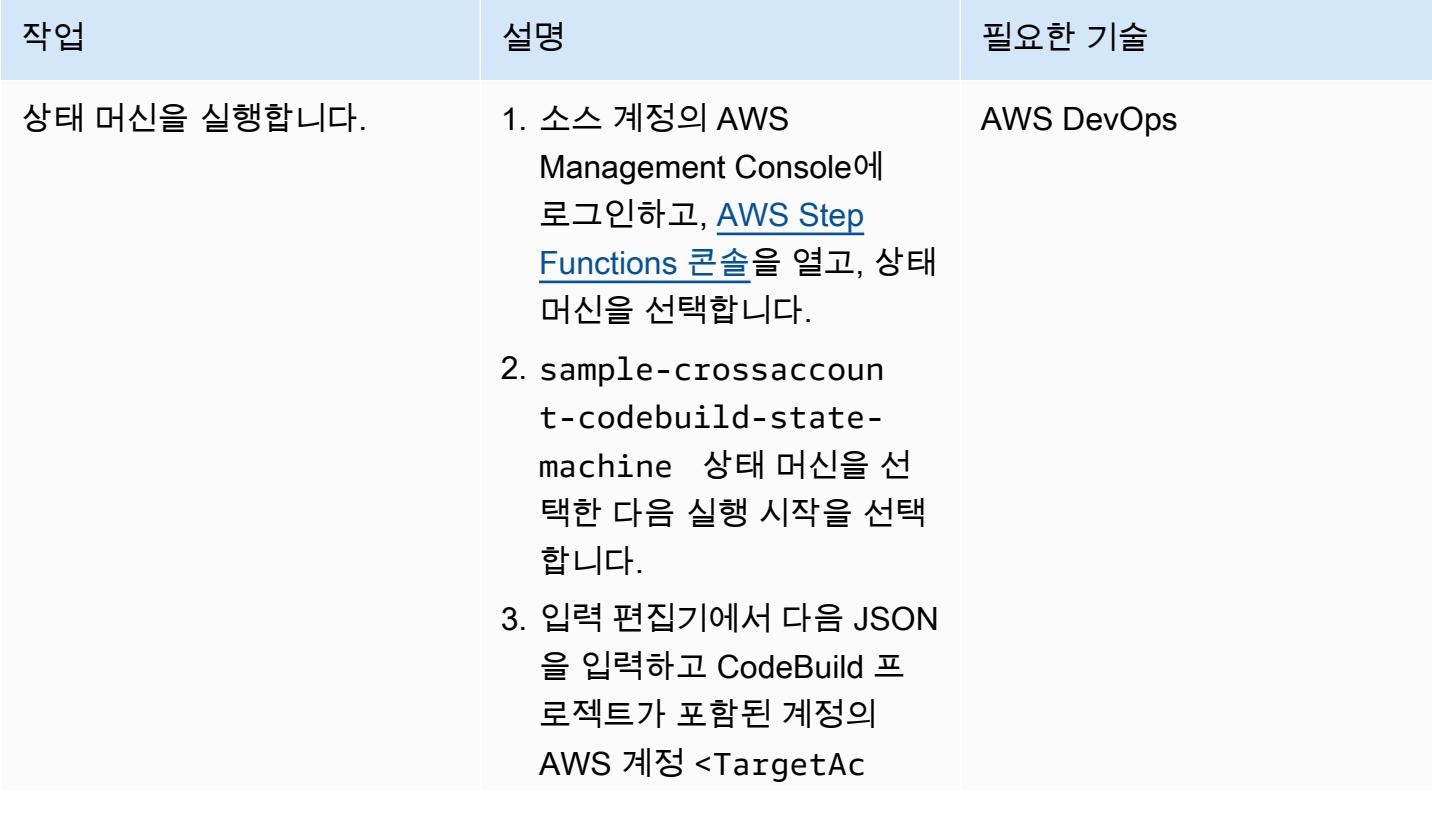

```
AWS 권장 가이드 Windows All Annual Accounts Accounts Accounts Accounts Accounts Accounts Accounts Accounts Accounts
 작업 설명 필요한 기술
                                countID> ID로 대체합니
                                다.
                                 { 
                                    "crossAccountTarge 
                                 tRoleArns": [ 
                                     \mathcal{L} "arn": "arn:aws: 
                                 iam::<TargetAccoun 
                                 tID>:role/proxy-la 
                                 mbda-codebuild-rol 
                                 e", 
                                        "region": "eu-
                                 west-1", 
                                        "codeBuil 
                                 dProject": "sample-c 
                                 odebuild-project", 
                                        "SampleValue1": 
                                   "Value1", 
                                        "SampleValue2": 
                                   "Value2" 
                                      } 
                                    ]
                                 }
                                참고: 키-값 쌍은 소스 계정
                                의 함수에서 대상 계정의 
                                CodeBuild 프로젝트로 환경 
                                변수로 전달됩니다.
```
- 4. 실행 시작을 선택합니다.
- 5. 상태 시스템 페이지의 세부 정보 탭에서 실행 상태가 성 공으로 설정되어 있는지 확 인합니다. 이렇게 하면 상태 머신이 실행 중임을 확인할 수 있습니다. 참고: 상태 머 신이 성공 상태에 도달하는

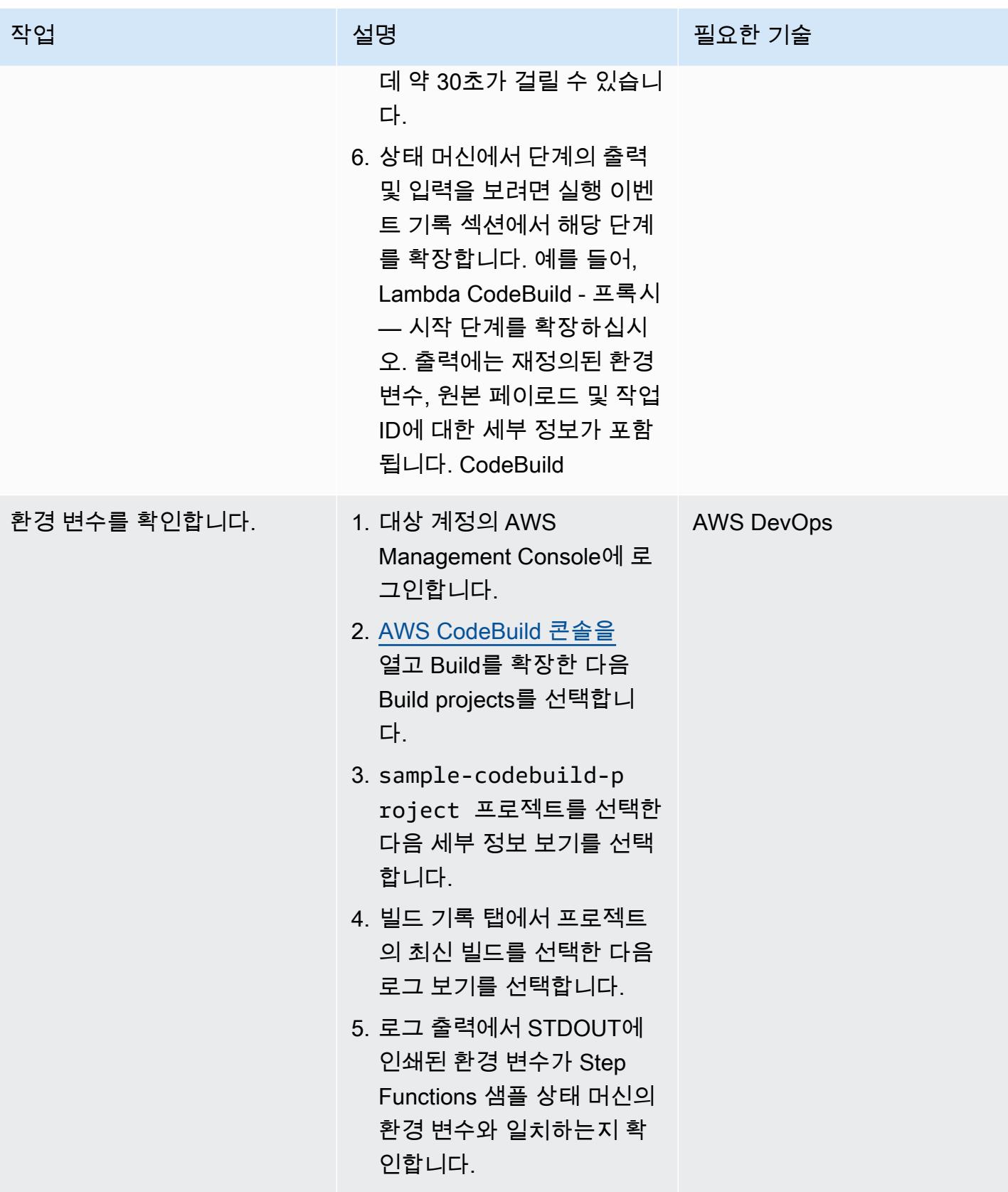

# 문제 해결

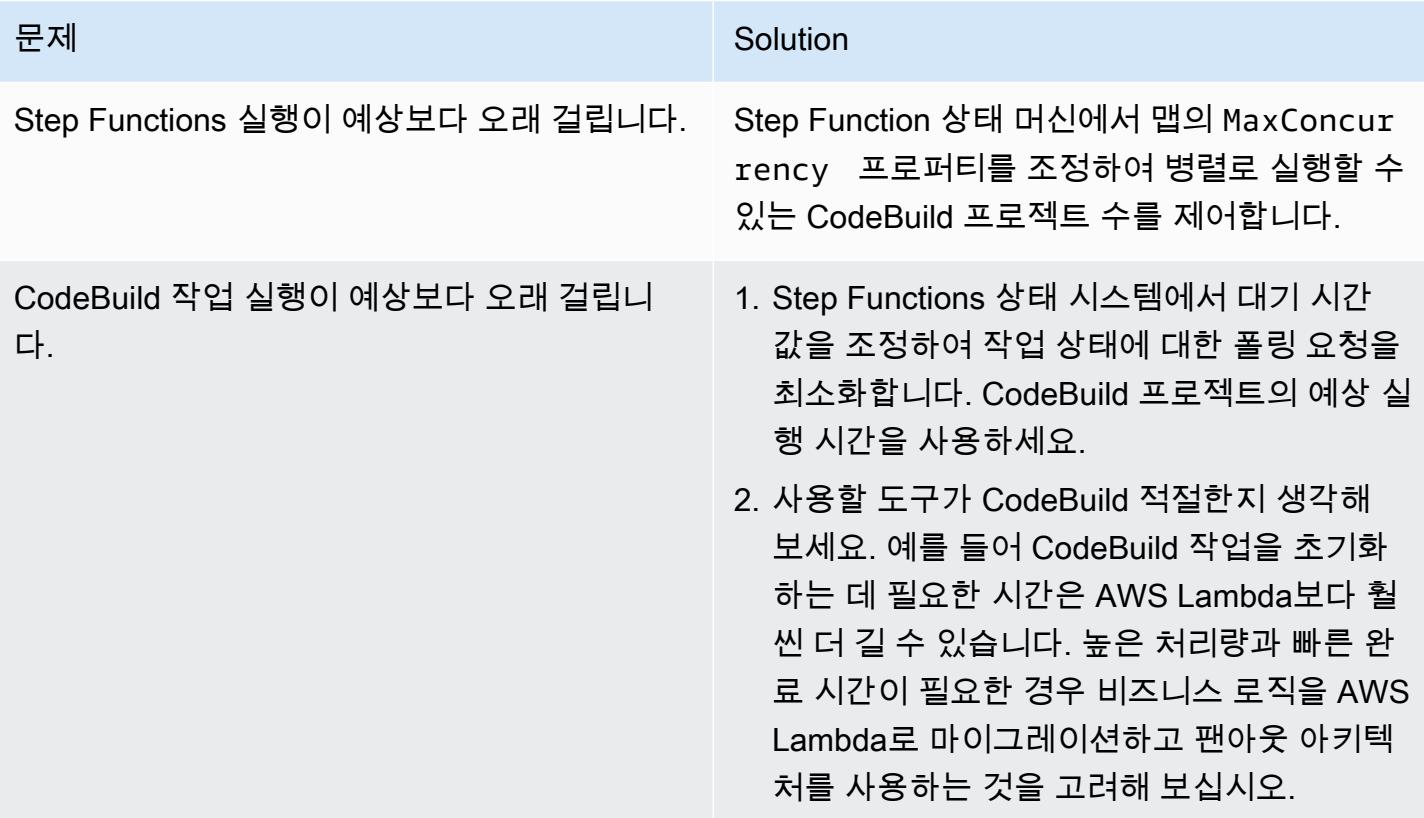

# AWS 코드 서비스 및 AWS KMS 다중 리전 키를 사용하여 여러 계정 및 리전에 대한 마이크로서비스의 블루/그린 배포를 관리

작성자: Balaji Vedagiri(AWS), Ashish Kumar(AWS), Faisal Shahdad(AWS), Anand Krishna Varanasi(AWS), Vanitha Dontireddy(AWS), Vivek Thangamuthu(AWS)

코드 리포지토리: ecs-bluegreen-global [- - deployment](https://github.com/aws-samples/ecs-blue-green-global-deployment-with-multiregion-cmk-codepipeline)[with-multiregion-cmk](https://github.com/aws-samples/ecs-blue-green-global-deployment-with-multiregion-cmk-codepipeline) 코드 파 이프라인

환경: PoC 또는 파일럿 기술: DevOps; 컨테이너 및 마 이크로서비스

AWS 서비스: AWS CloudForm ation, AWS CodeBuild, AWS CodeDeploy, AWS CodePipel ine, 아마존 ECS

### 요약

이 패턴은 블루/그린 배포 전략에 따라 중앙 AWS 계정에서 여러 워크로드 계정 및 리전으로 글로벌 마 이크로서비스 애플리케이션을 배포하는 방법을 설명합니다. 이 패턴은 다음을 지원합니다.

- 소프트웨어는 중앙 계정에서 개발되는 반면, 워크로드와 애플리케이션은 여러 계정과 AWS 리전에 분산되어 있습니다.
- 단일 AWS Key Management System(AWS KMS) 다중 리전 키는 재해 복구를 위한 암호화 및 복호 화에 사용됩니다.
- KMS 키는 리전별로 다르며 파이프라인 아티팩트를 위해 세 개의 다른 리전에서 유지 관리하거나 생 성해야 합니다. KMS 다중 리전 키는 여러 리전에서 동일한 키 ID를 유지하는 데 도움이 됩니다.
- Git 워크플로 브랜칭 모델은 두 개의 브랜치(개발 및 메인)로 구현되며 풀 리퀘스트(PR)를 사용하여 코드를 병합합니다. 이 스택에서 배포되는 AWS Lambda 함수는 개발 브랜치에서 메인 브랜치로 PR 을 생성합니다. 메인 브랜치에 대한 PR 병합은 지속적 통합 및 지속적 전달 (CI/CD) 흐름을 오케스트 레이션하고 계정 전체에 스택을 배포하는 AWS CodePipeline 파이프라인을 시작합니다.

이 패턴은 AWS CloudFormation 스택을 통해 코드 (IaC) 로 설정된 샘플 인프라를 제공하여 이러 한 사용 사례를 보여줍니다. 마이크로서비스의 블루/그린 배포는 AWS를 사용하여 구현됩니다. **CodeDeploy** 

#### <span id="page-1644-0"></span>사전 조건 및 제한 사항

사전 조건

- 활성 AWS 계정 4개:
	- 코드 파이프라인을 관리하고 AWS CodeCommit 리포지토리를 유지하기 위한 도구 계정입니다.
	- 마이크로서비스 워크로드를 배포하기 위한 세 가지 워크로드(테스트) 계정.
- 이 패턴은 다음 리전을 사용합니다. 다른 지역을 사용하려면 AWS CodeDeploy 및 AWS KMS 다중 지역 스택을 적절하게 수정해야 합니다.
	- 도구 (AWS CodeCommit) 계정: ap-south-1
	- 워크로드(테스트) 계정 1: ap-south-1
	- 워크로드(테스트) 계정 2: eu-central-1
	- 워크로드(테스트) 계정 3: us-east-1
- 각 워크로드 계정의 배포 리전을 위한 Amazon Simple Storage Service(S3) 버킷 3개. (나 중에 이 패턴에서 S3BUCKETNAMETESTACCOUNT1, S3BUCKETNAMETESTACCOUNT2 , S3BUCKETNAMETESTACCOUNT3 으로 불립니다.)

예를 들어 다음과 같이 고유한 버킷 이름을 사용하여 특정 계정 및 리전에 이러한 버킷을 생성할 수 있습니다(xxxx를 임의의 숫자로 대체).

```
##In Test Account 1
aws s3 mb s3://ecs-codepipeline-xxxx-ap-south-1 --region ap-south-1
##In Test Account 2
aws s3 mb s3://ecs-codepipeline-xxxx-eu-central-1 --region eu-central-1
##In Test Account 3
aws s3 mb s3://ecs-codepipeline-xxxx-us-east-1 --region us-east-1
#Example
##In Test Account 1
aws s3 mb s3://ecs-codepipeline-18903-ap-south-1 --region ap-south-1
##In Test Account 2
aws s3 mb s3://ecs-codepipeline-18903-eu-central-1 --region eu-central-1
##In Test Account 3
aws s3 mb s3://ecs-codepipeline-18903-us-east-1 --region us-east-1
```
#### 제한 사항

패턴은 AWS CodeBuild 및 기타 구성 파일을 사용하여 샘플 마이크로서비스를 배포합니다. 여러 워크 로드 유형(예: 서버리스)이 있는 경우 모든 관련 구성을 업데이트해야 합니다.

아키텍처

대상 기술 스택

- AWS CloudFormation
- AWS CodeCommit
- AWS CodeBuild
- AWS CodeDeploy
- AWS CodePipeline

대상 아키텍처

자동화 및 규모 조정

설정은 AWS CloudFormation 스택 템플릿 (IaC) 을 사용하여 자동화됩니다. 여러 환경 및 계정에 맞게 쉽게 확장할 수 있습니다.

### 도구

서비스

- [AWS는 AWS CloudFormation](https://docs.aws.amazon.com/AWSCloudFormation/latest/UserGuide/Welcome.html) 리소스를 설정하고, 빠르고 일관되게 프로비저닝하고, 전체 AWS 계 정 및 지역의 수명 주기 전반에 걸쳐 리소스를 관리할 수 있도록 지원합니다.
- [CodeBuildAWS는](https://docs.aws.amazon.com/codebuild/latest/userguide/welcome.html) 소스 코드를 컴파일하고, 단위 테스트를 실행하고, 배포할 준비가 된 아티팩트를 생성하는 데 도움이 되는 완전관리형 빌드 서비스입니다.
- [CodeCommitAWS는](https://docs.aws.amazon.com/codecommit/latest/userguide/welcome.html) 자체 소스 제어 시스템을 관리할 필요 없이 Git 리포지토리를 비공개로 저장하 고 관리할 수 있는 버전 제어 서비스입니다.
- [AWS는](https://docs.aws.amazon.com/codedeploy/latest/userguide/welcome.html) 아마존 엘라스틱 CodeDeploy 컴퓨트 클라우드 (Amazon EC2) 또는 온프레미스 인스턴스, AWS Lambda 함수 또는 아마존 Elastic Container Service (아마존 ECS) 서비스로의 배포를 자동화 합니다.
- [AWS는](https://docs.aws.amazon.com/codepipeline/latest/userguide/welcome.html) 소프트웨어 릴리스의 여러 단계를 신속하게 모델링 및 구성하고 소프트웨어 변경 사항을 지 속적으로 릴리스하는 CodePipeline 데 필요한 단계를 자동화하도록 지원합니다.
- [Amazon Elastic Container Registry\(Amazon ECR\)는](https://docs.aws.amazon.com/AmazonECR/latest/userguide/what-is-ecr.html) 안전하고 확장 가능하고 신뢰할 수 있는 관리 형 컨테이너 이미지 레지스트리 서비스입니다.
- [Amazon Elastic Container Service\(Amazon ECS\)](https://docs.aws.amazon.com/AmazonECS/latest/developerguide/Welcome.html)는 클러스터에서 컨테이너를 실행, 중지 및 관리하 는 데 도움이 되는 빠르고 확장 가능한 컨테이너 관리 서비스입니다.
- [AWS Key Management Service\(AWS KMS\)를](https://docs.aws.amazon.com/kms/latest/developerguide/overview.html) 사용하면 암호화 키를 생성하고 제어하여 데이터를 보호할 수 있습니다.
- [Amazon Simple Storage Service\(S3\)](https://docs.aws.amazon.com/AmazonS3/latest/userguide/Welcome.html)는 원하는 양의 데이터를 저장, 보호 및 검색하는 데 도움이 되 는 클라우드 기반 객체 스토리지 서비스입니다.

추가 도구

- [Git은](https://git-scm.com/docs) AWS 리포지토리와 함께 작동하는 오픈 소스 분산 버전 제어 시스템입니다. CodeCommit
- [Docker](https://www.docker.com/)는 운영 체제 수준의 가상화를 사용하여 컨테이너에 소프트웨어를 제공하는 서비스형 플랫폼 (PaaS) 제품 세트입니다. 이 패턴은 Docker를 사용하여 로컬에서 컨테이너 이미지를 구축하고 테스 트합니다.
- [cfn-lint](https://github.com/aws-cloudformation/cfn-lint) 및 [cfn-nag는](https://github.com/stelligent/cfn_nag) 스택에 오류 및 보안 문제가 있는지 검토하는 데 도움이 되는 오픈 소스 도구입 니다. CloudFormation

코드 리포지토리

[이 패턴의 코드는 여러 지역 및 계정 저장소의 글로벌 블루/그린 배포에서 사용할 수 있습니다. GitHub](https://github.com/aws-samples/ecs-blue-green-global-deployment-with-multiregion-cmk-codepipeline)

에픽

환경 변수 설정

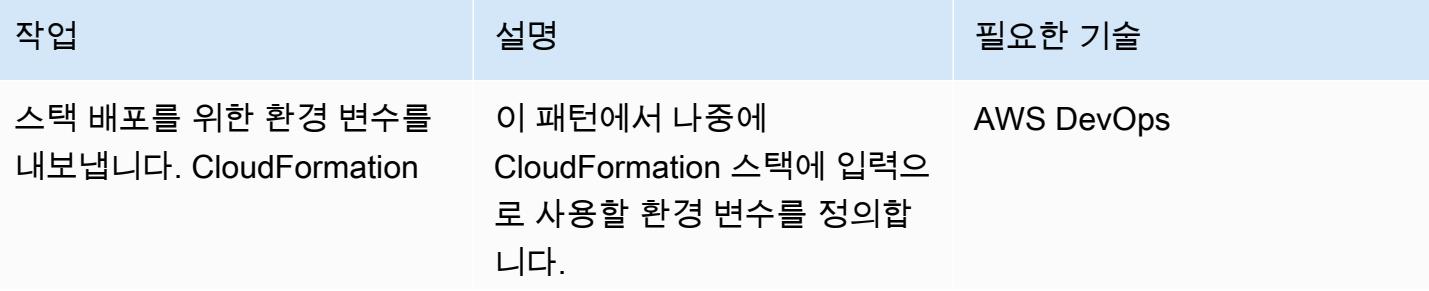

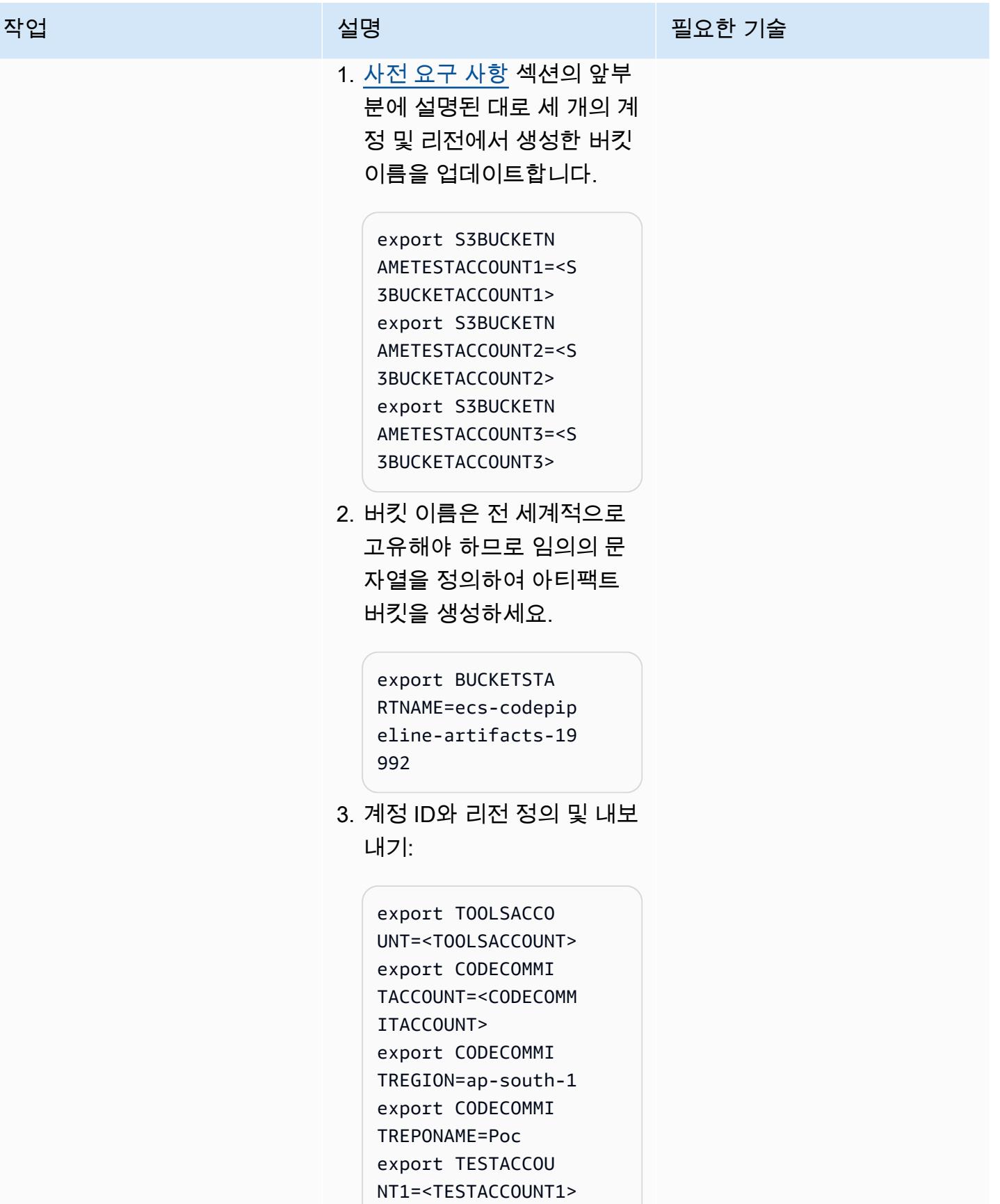

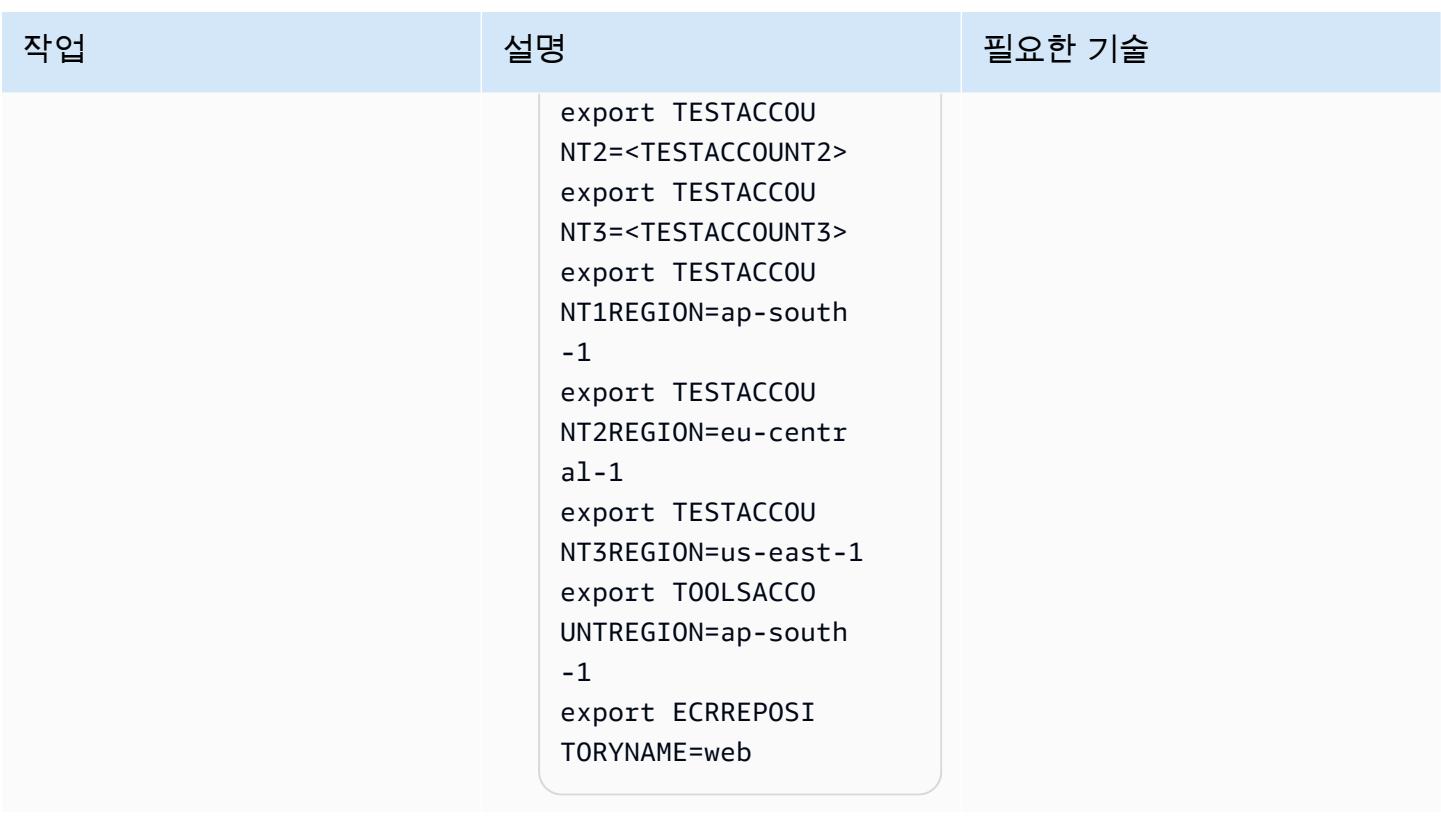

인프라용 CloudFormation 스택을 패키징하고 배포합니다.

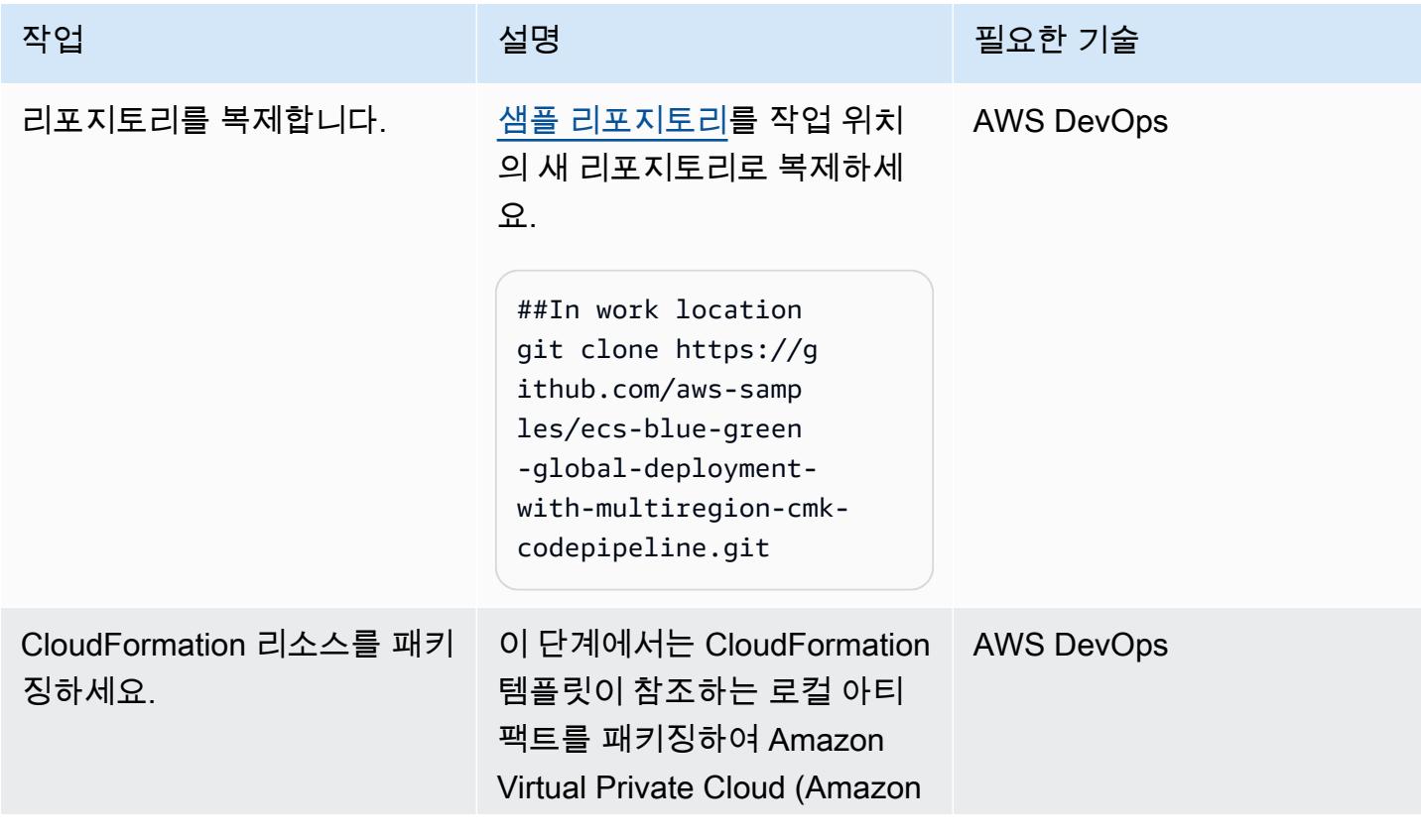

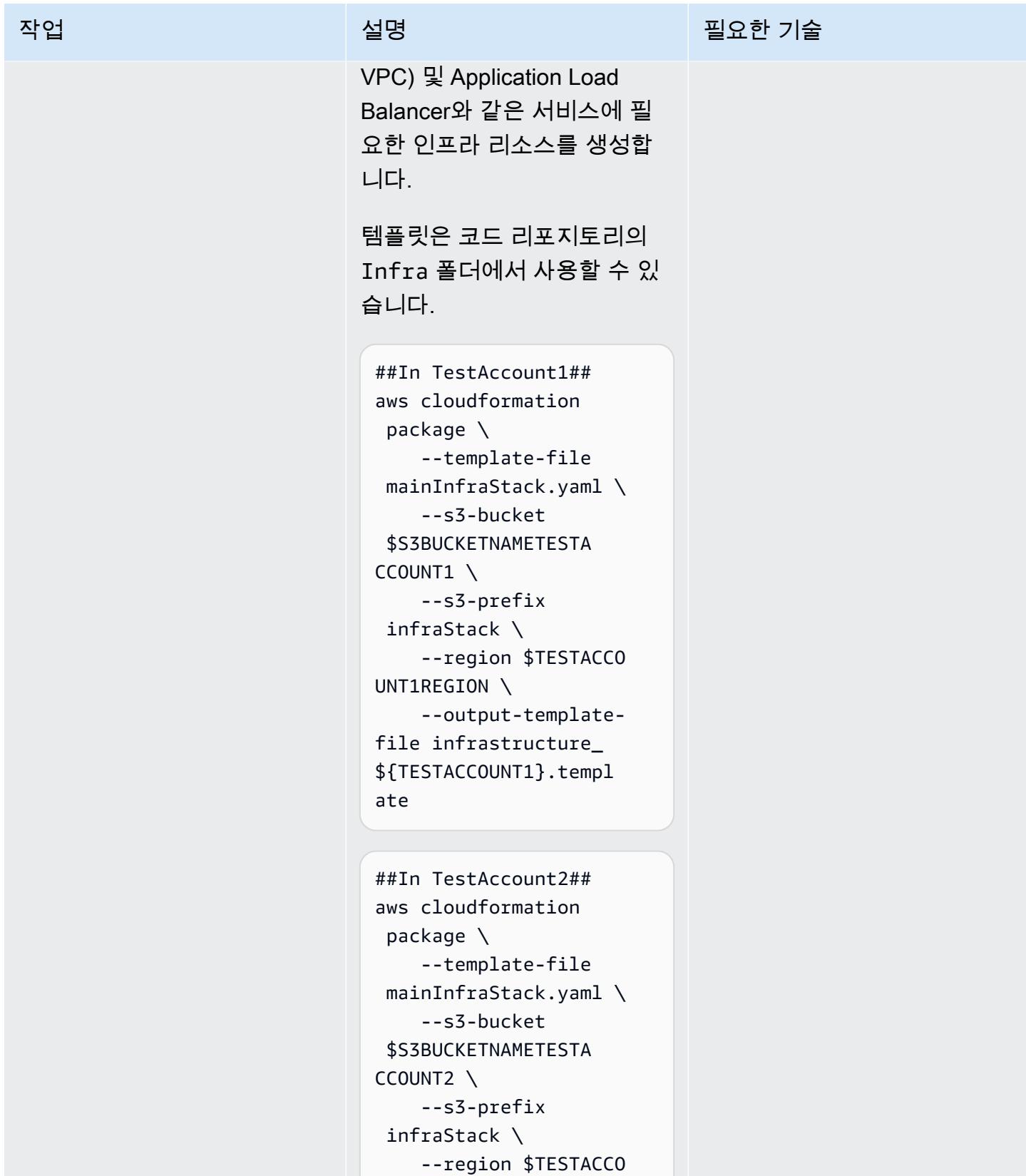

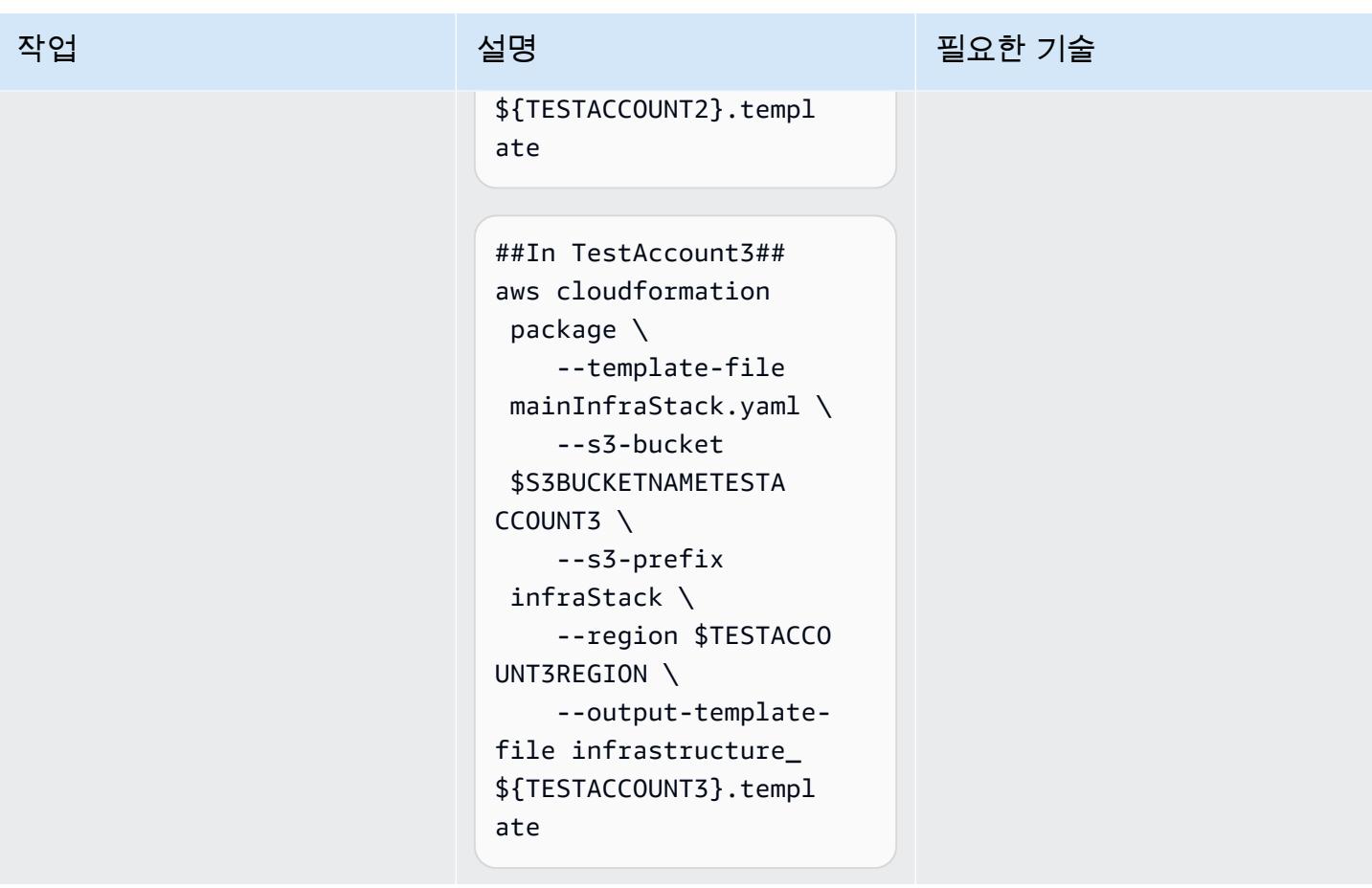

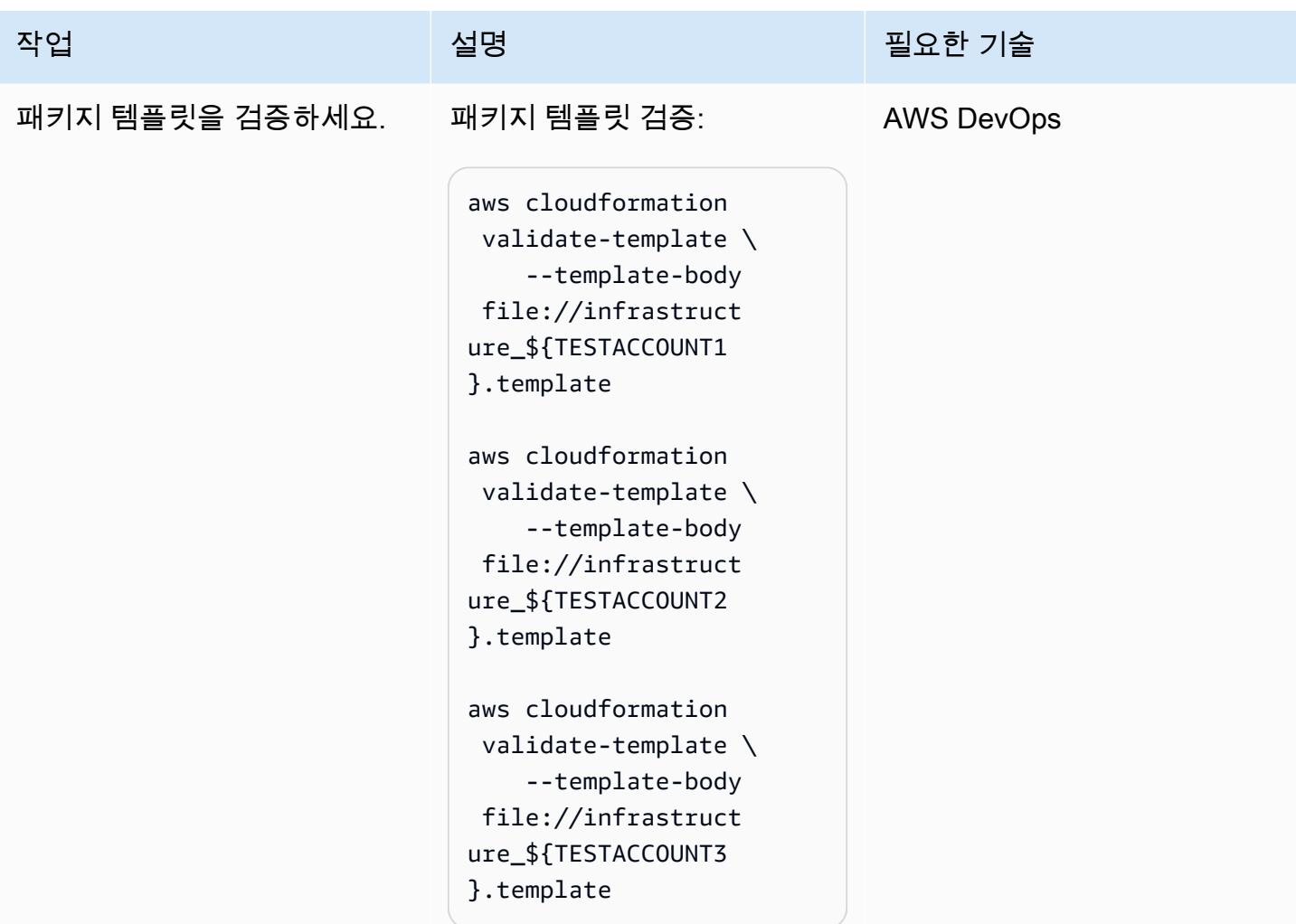

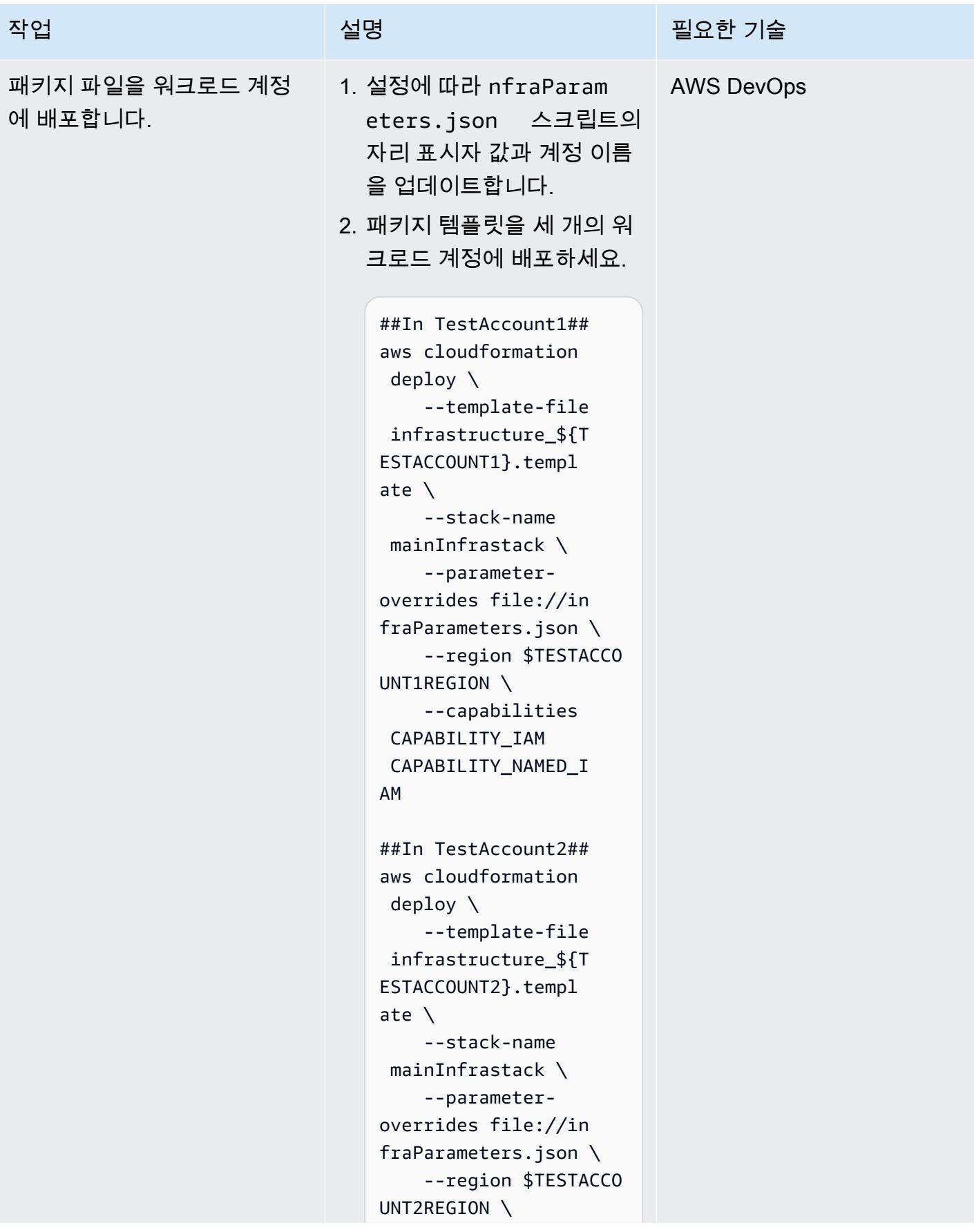

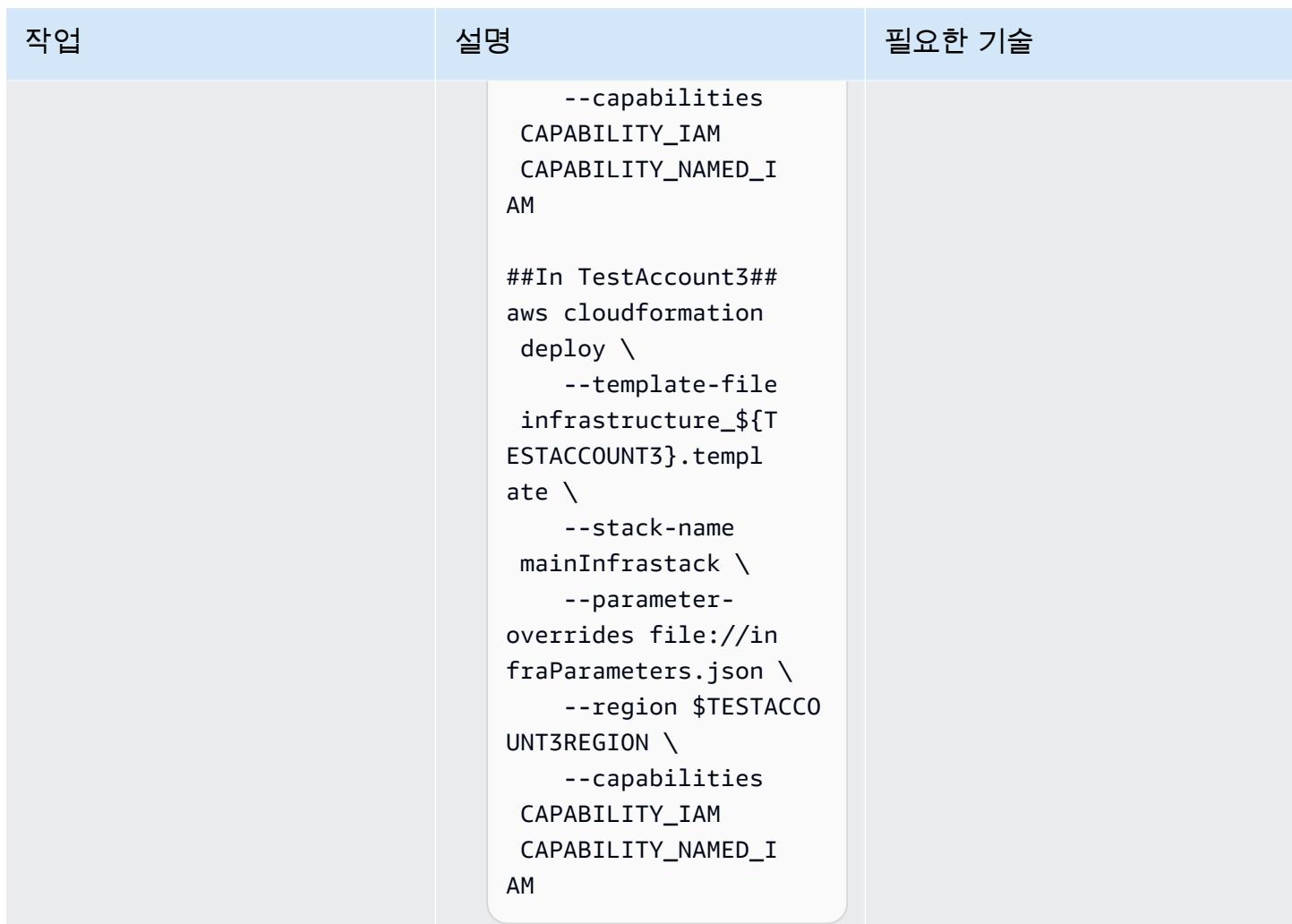

#### 샘플 이미지를 푸시하고 Amazon ECS를 확장

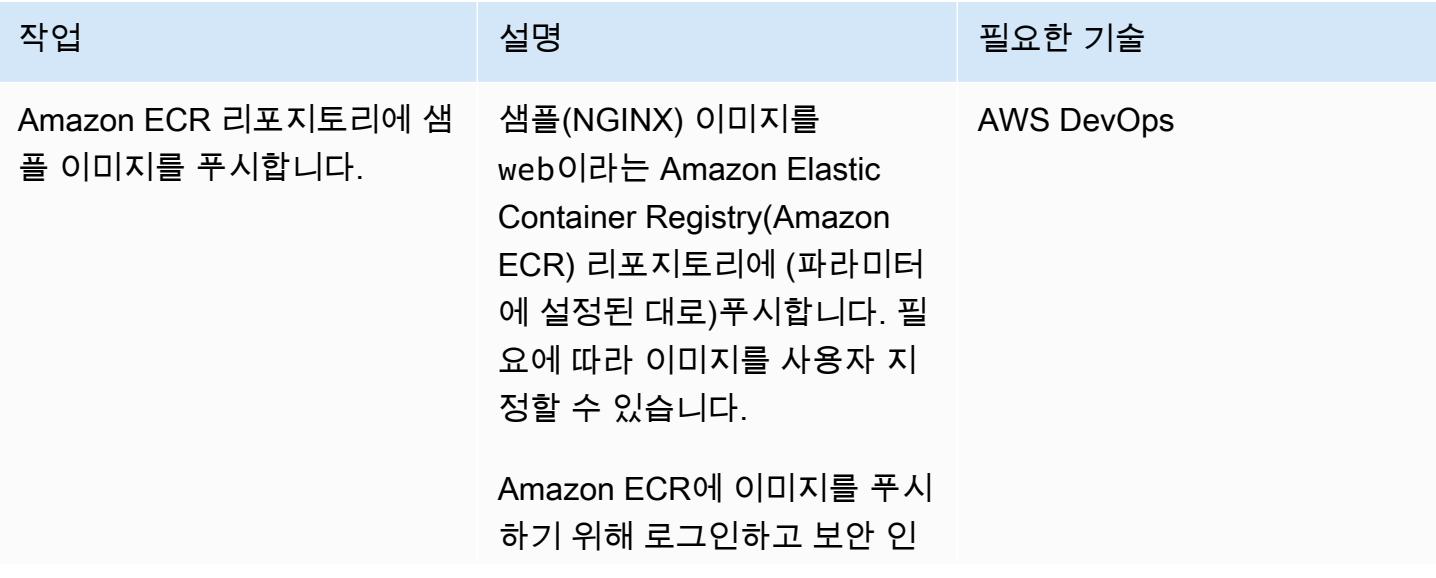

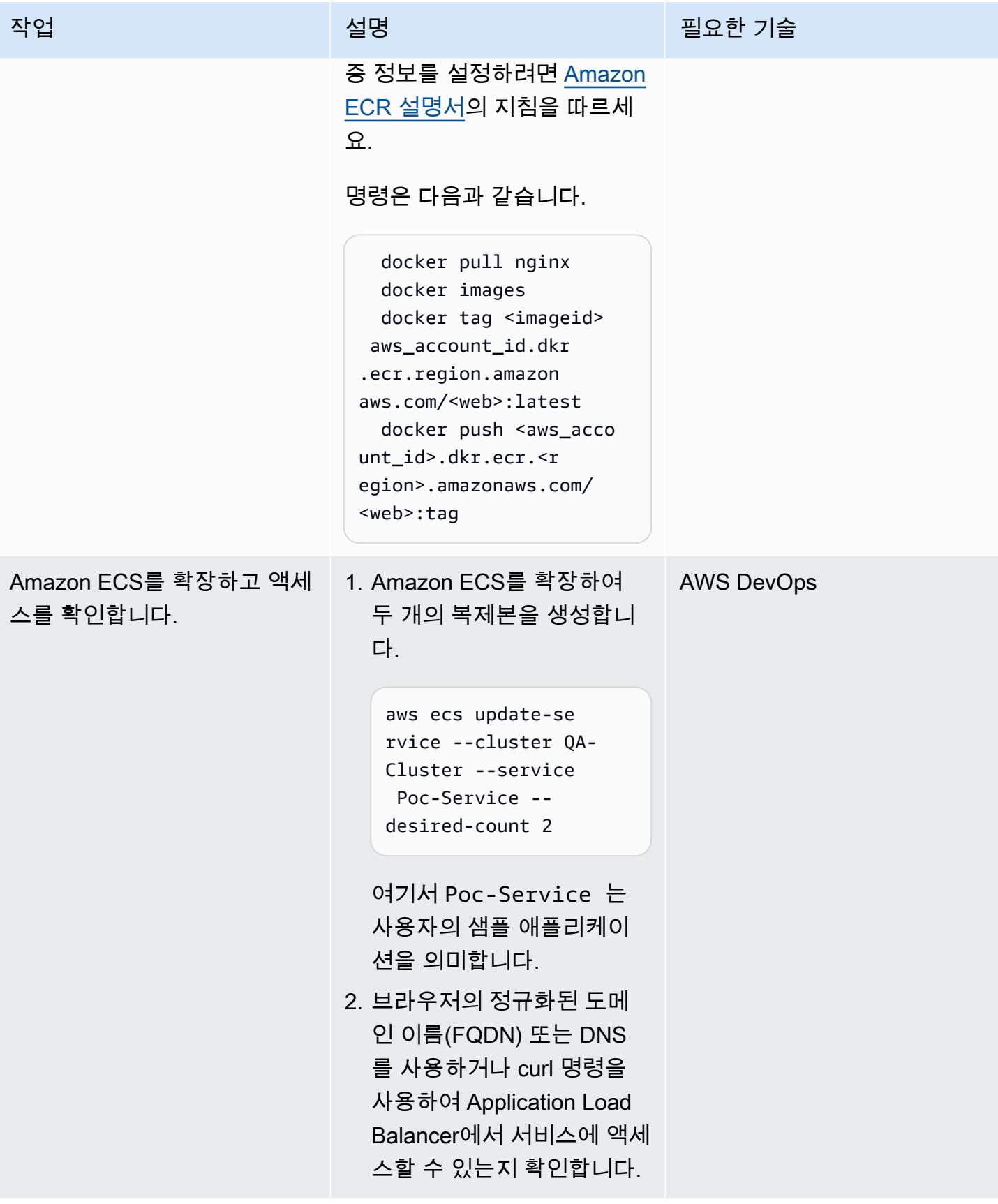

에픽 1568

### 코드 서비스 및 리소스 설정

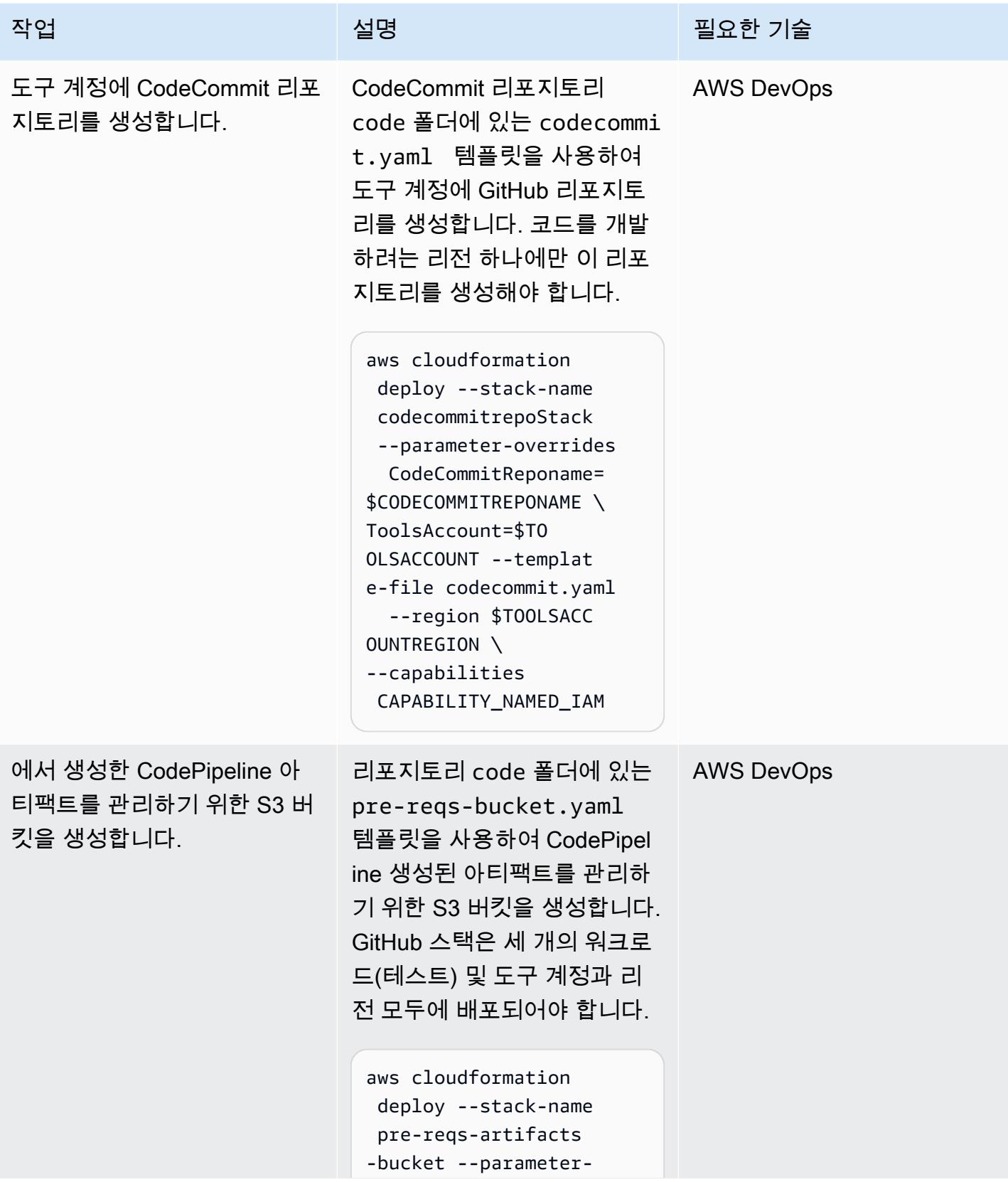
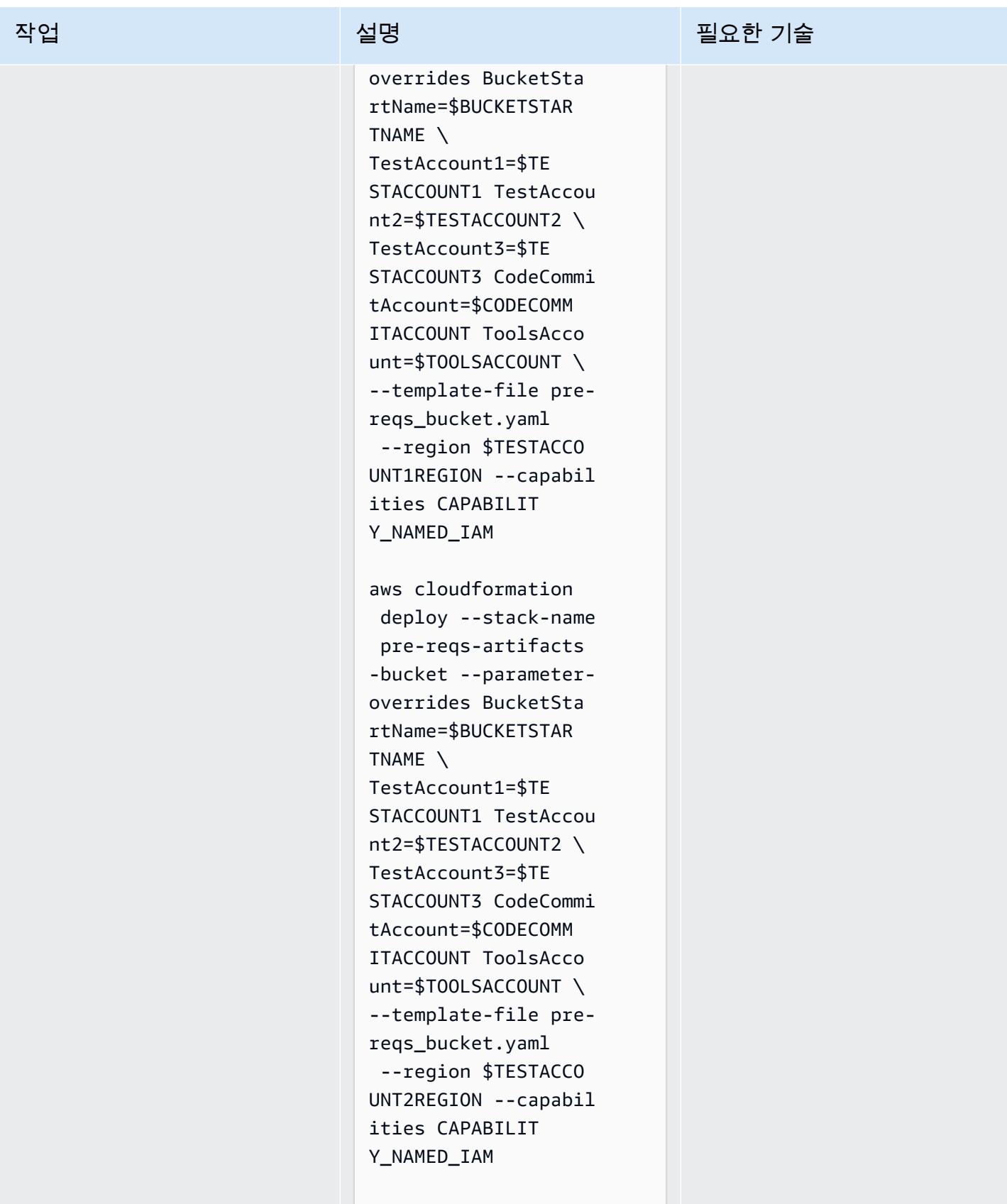

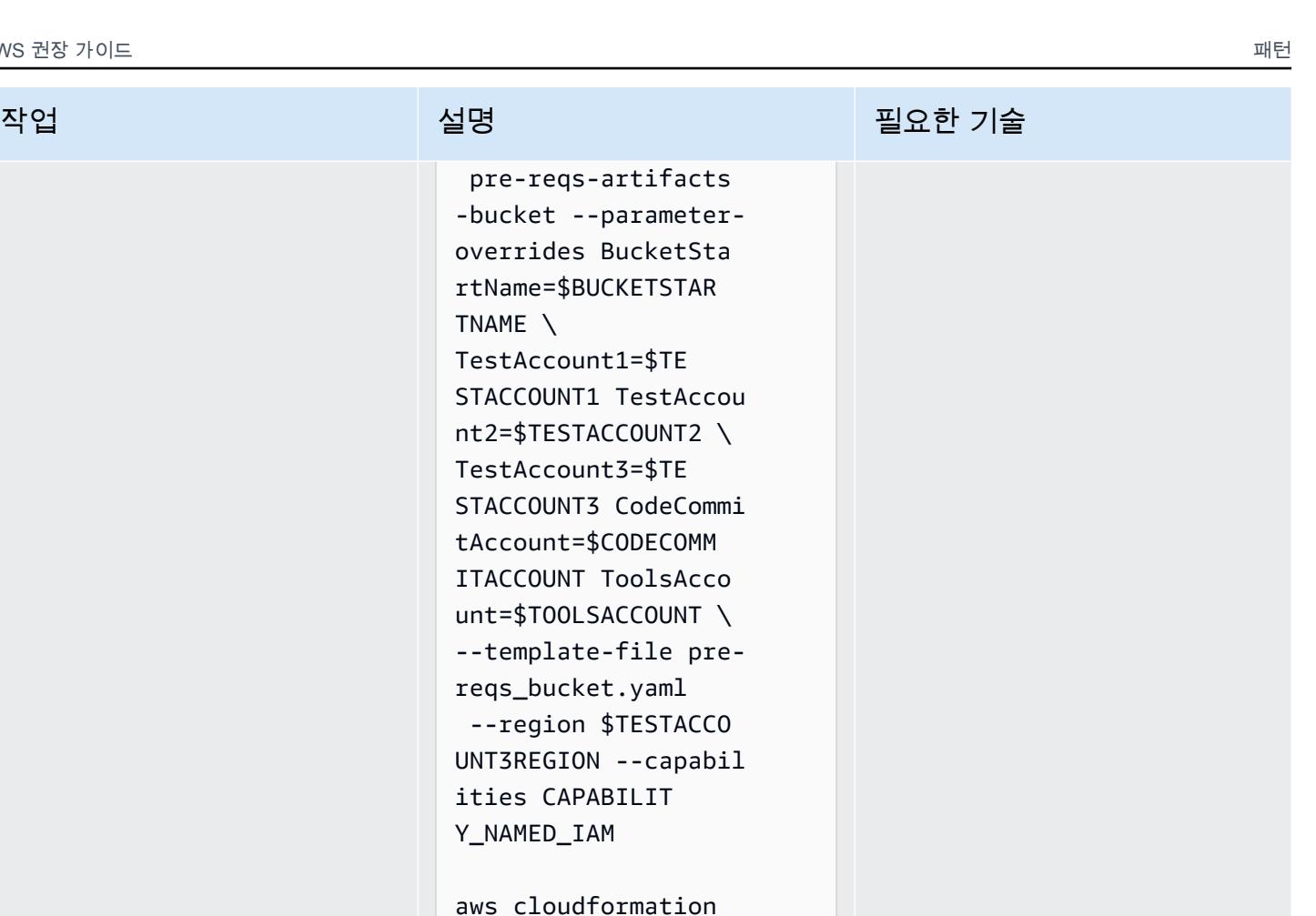

aws cloudformation deploy --stack-name pre-reqs-artifacts -bucket --parameteroverrides BucketSta rtName=\$BUCKETSTAR TNAME \ TestAccount1=\$TE STACCOUNT1 TestAccou nt2=\$TESTACCOUNT2 \ TestAccount3=\$TE STACCOUNT3 CodeCommi tAccount=\$CODECOMM ITACCOUNT ToolsAcco unt=\$T00LSACCOUNT --template-file prereqs\_bucket.yaml --region \$TOOLSACC OUNTREGION --capabil ities CAPABILIT Y\_NAMED\_IAM

 pre-reqs-artifacts -bucket --parameteroverrides BucketSta rtName=\$BUCKETSTAR

TestAccount1=\$TE STACCOUNT1 TestAccou nt2=\$TESTACCOUNT2 \ TestAccount3=\$TE STACCOUNT3 CodeCommi tAccount=\$CODECOMM ITACCOUNT ToolsAcco unt=\$TOOLSACCOUNT \ --template-file prereqs\_bucket.yaml --region \$TESTACCO UNT3REGION --capabil

ities CAPABILIT Y\_NAMED\_IAM

TNAME \

AWS 권장 가이드 THE THE TELESCOPE ASSESSED TO THE TELESCOPE AND THE THE TELESCOPE AND THE THE THE THE THE THE THE T

| 작업                      | 설명                                                                                                    | 필요한 기술            |
|-------------------------|----------------------------------------------------------------------------------------------------|-------------------|
| 멀티 리전 KMS 키를 설정합니<br>다. | 1. 사용할 기본 키와 복제 키<br>로 다중 지역 KMS 키를 생<br>성합니다. CodePipeline 이<br>예시에서는 ToolsAcco<br>unt1region - ap-<br>south-1 이 기본 리전이<br>될 것입니다.<br>aws cloudformation<br>deploy --stack-name<br>ecs-codepipeline-p<br>$re-regs-KMS$<br>--template-file pre-<br>reqs_KMS.yaml --<br>parameter-overrides<br>N<br>TestAccount1=\$TE | <b>AWS DevOps</b> |
|                         | STACCOUNT1 TestAccou<br>nt2=\$TESTACCOUNT2<br>TestAccount3=\$TE<br>STACCOUNT3 CodeCommi<br>tAccount=\$CODECOMM<br>ITACCOUNT ToolsAcco<br>unt=\$T00LSACC0UNT<br>--region \$T00LSACC<br>OUNTREGION                                                                                                    |                   |
|                         | 2. 프로젝트에 전달할<br>CMKARN 변수를 설정합<br>니다. CodeBuild 값은 ecs-<br>codepipeline-pre-reqs -KMS<br>템플릿 스택의 출력에서 사<br>용할 수 있습니다 (키 ID는<br>모든 지역에서 동일하고 로<br>시작됨). mrk - 또는 도구 계<br>정에서 CMKARN 값을 가져<br>올 수 있습니다. 모든 계정<br>세션에서 내보내기:                                                                                            |                   |
|                         |                                                                                                    |                   |

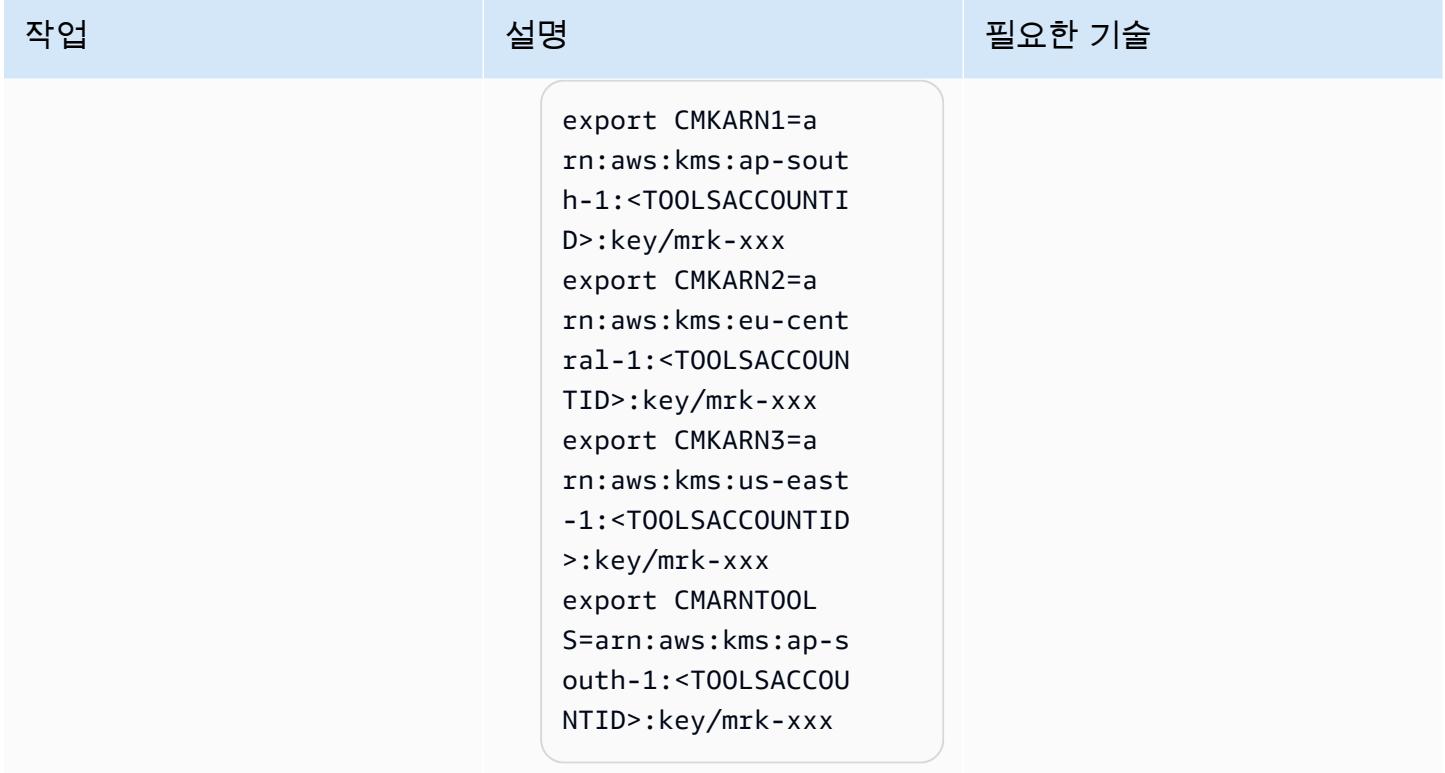

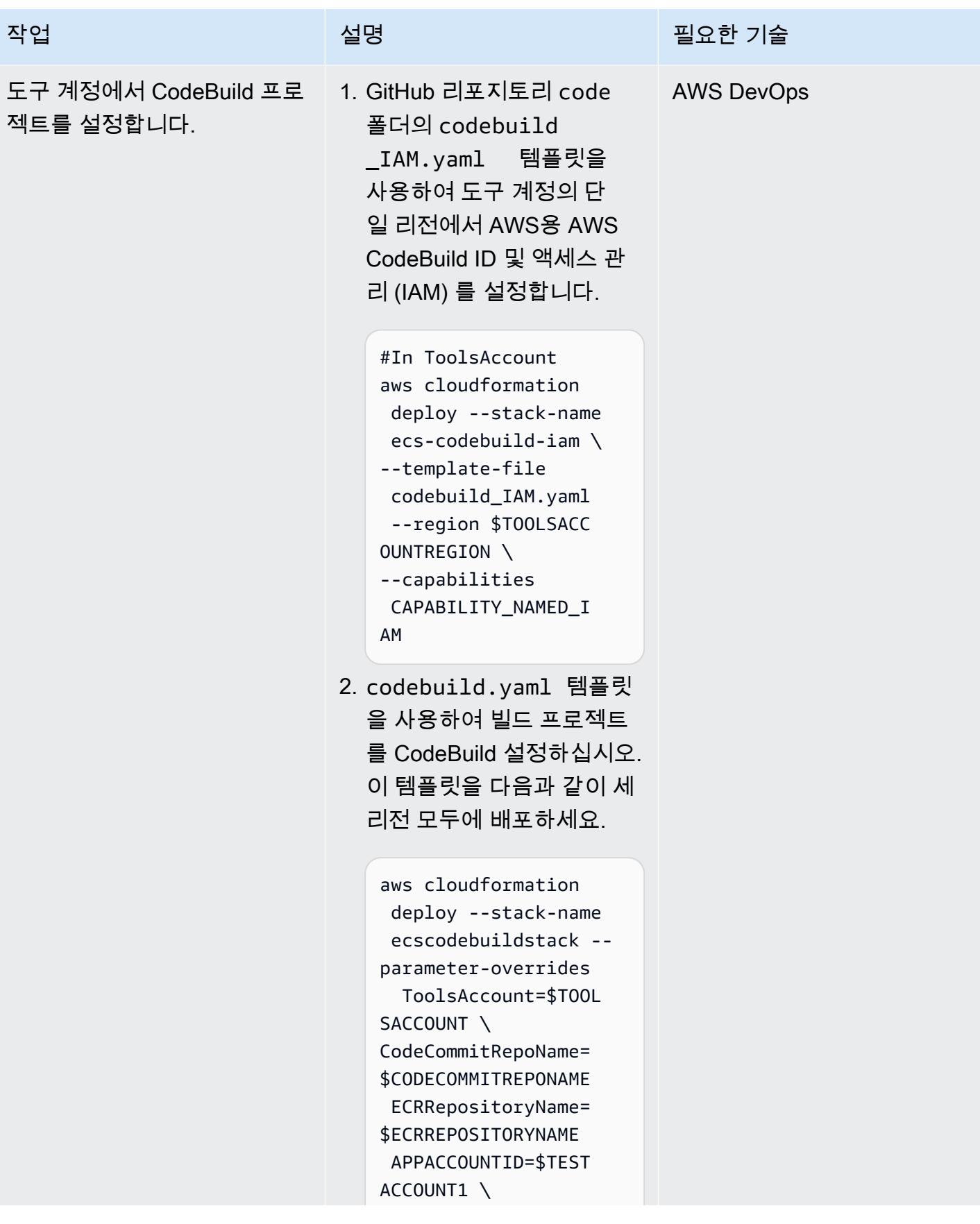

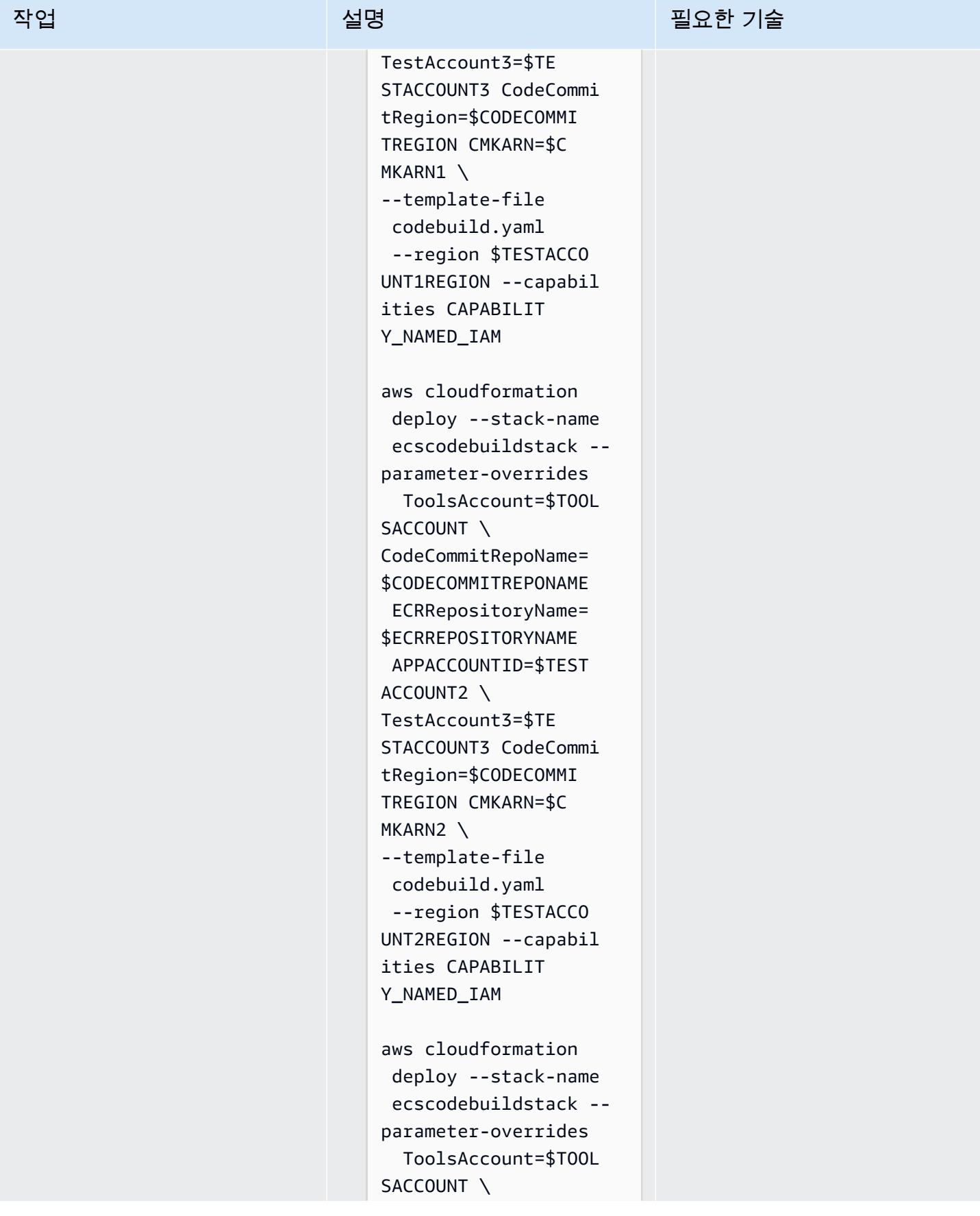

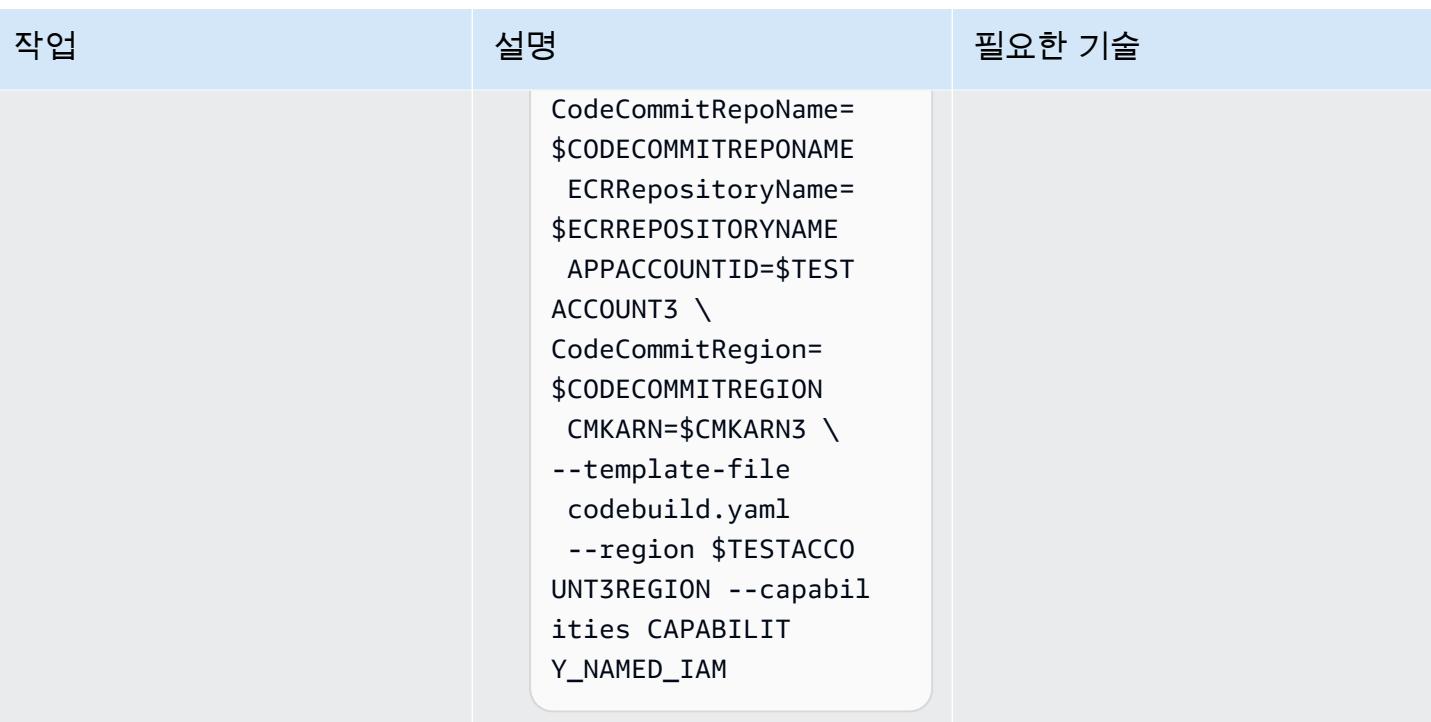

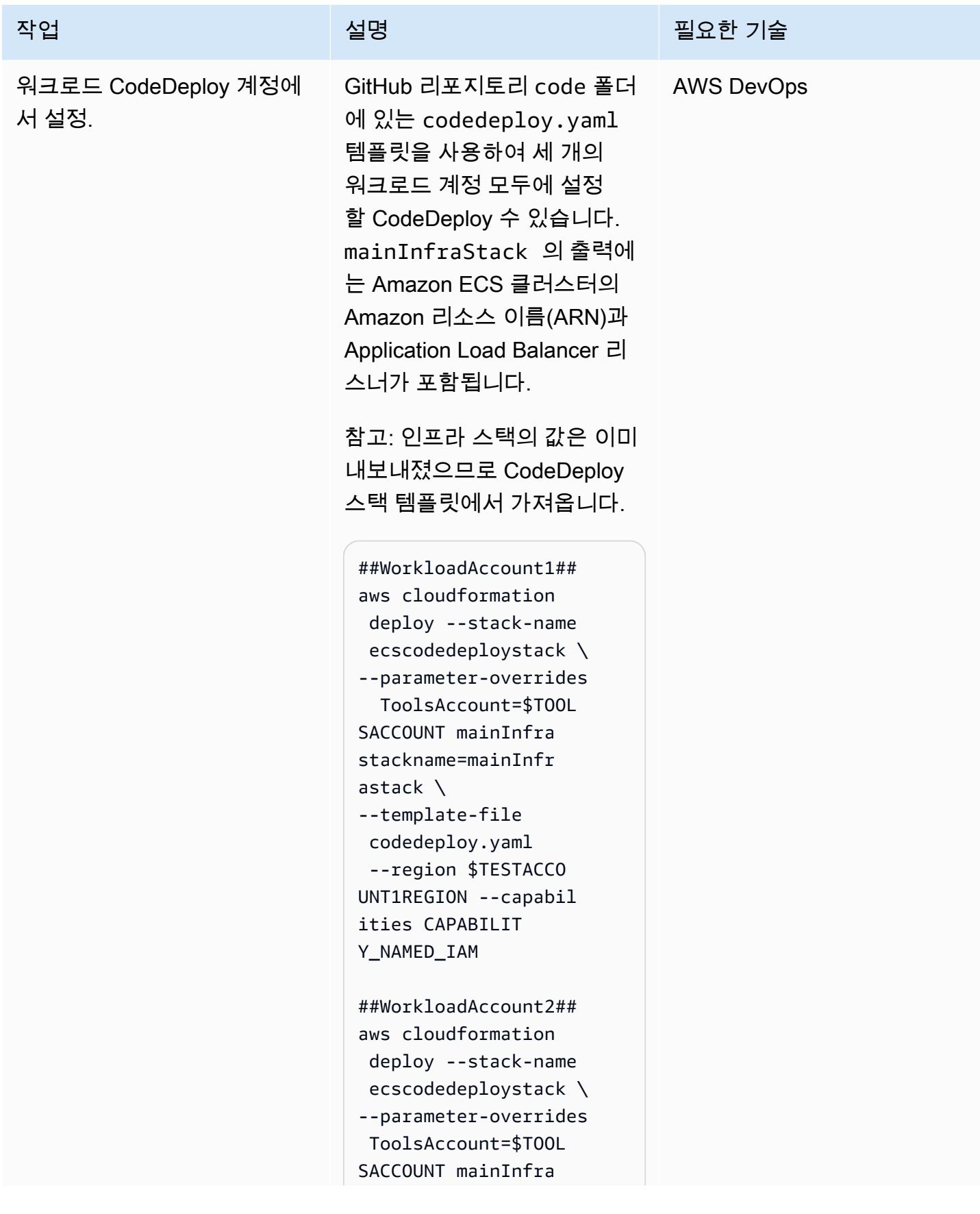

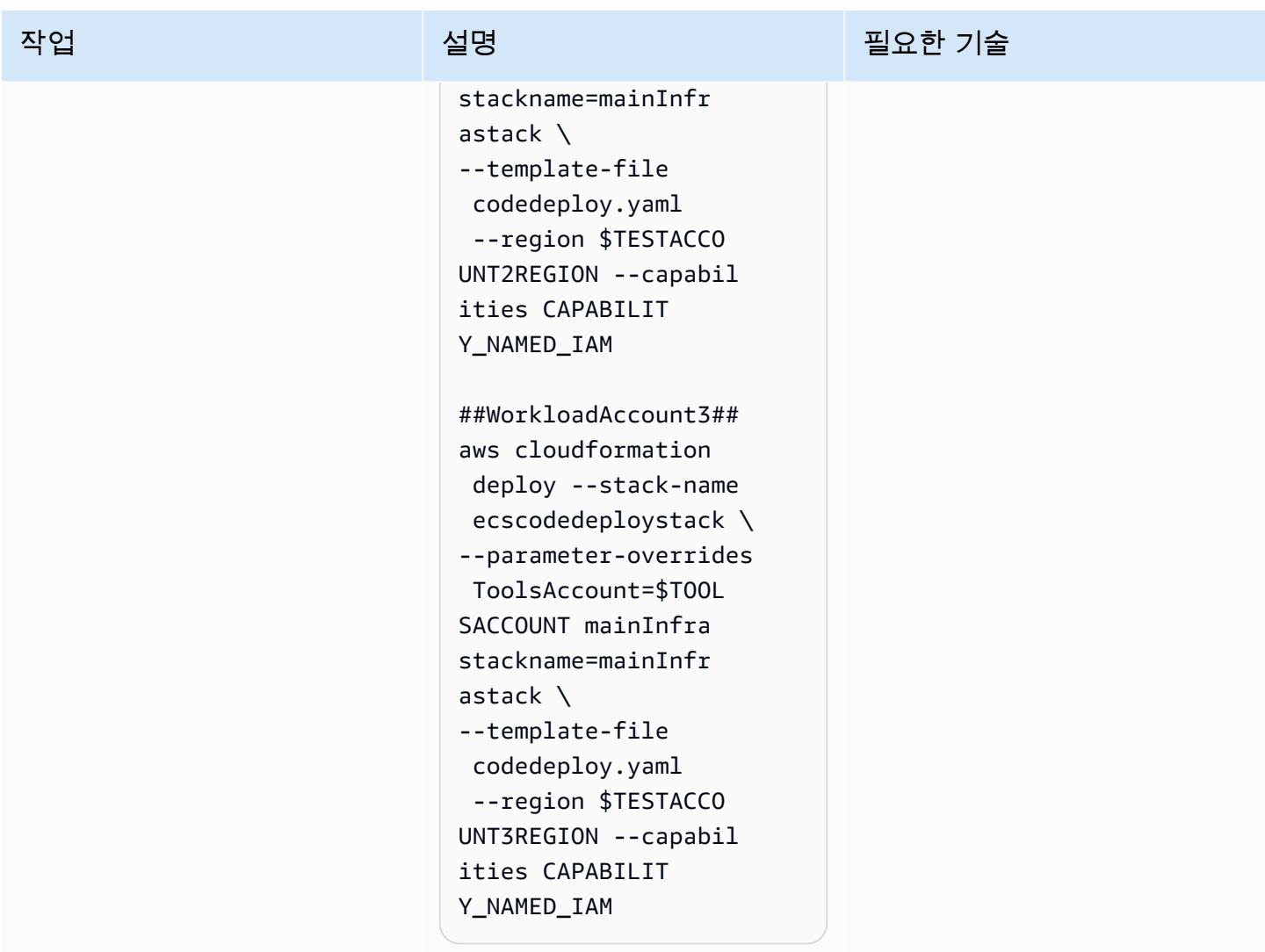

# 도구 CodePipeline 계정에서 설정

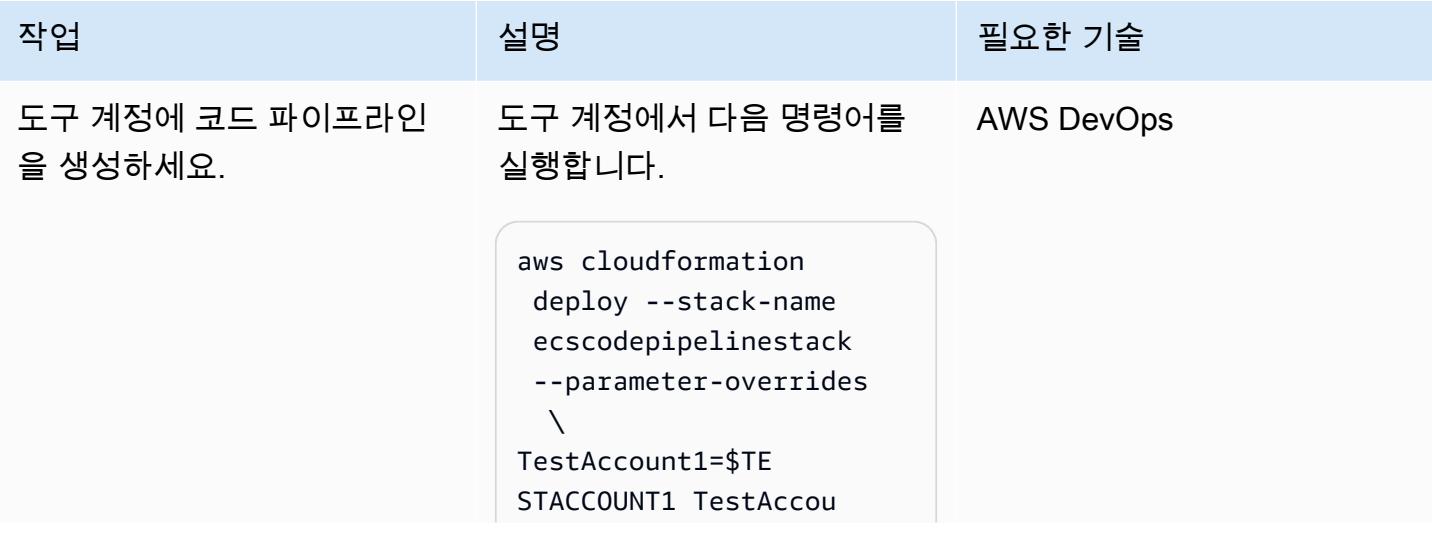

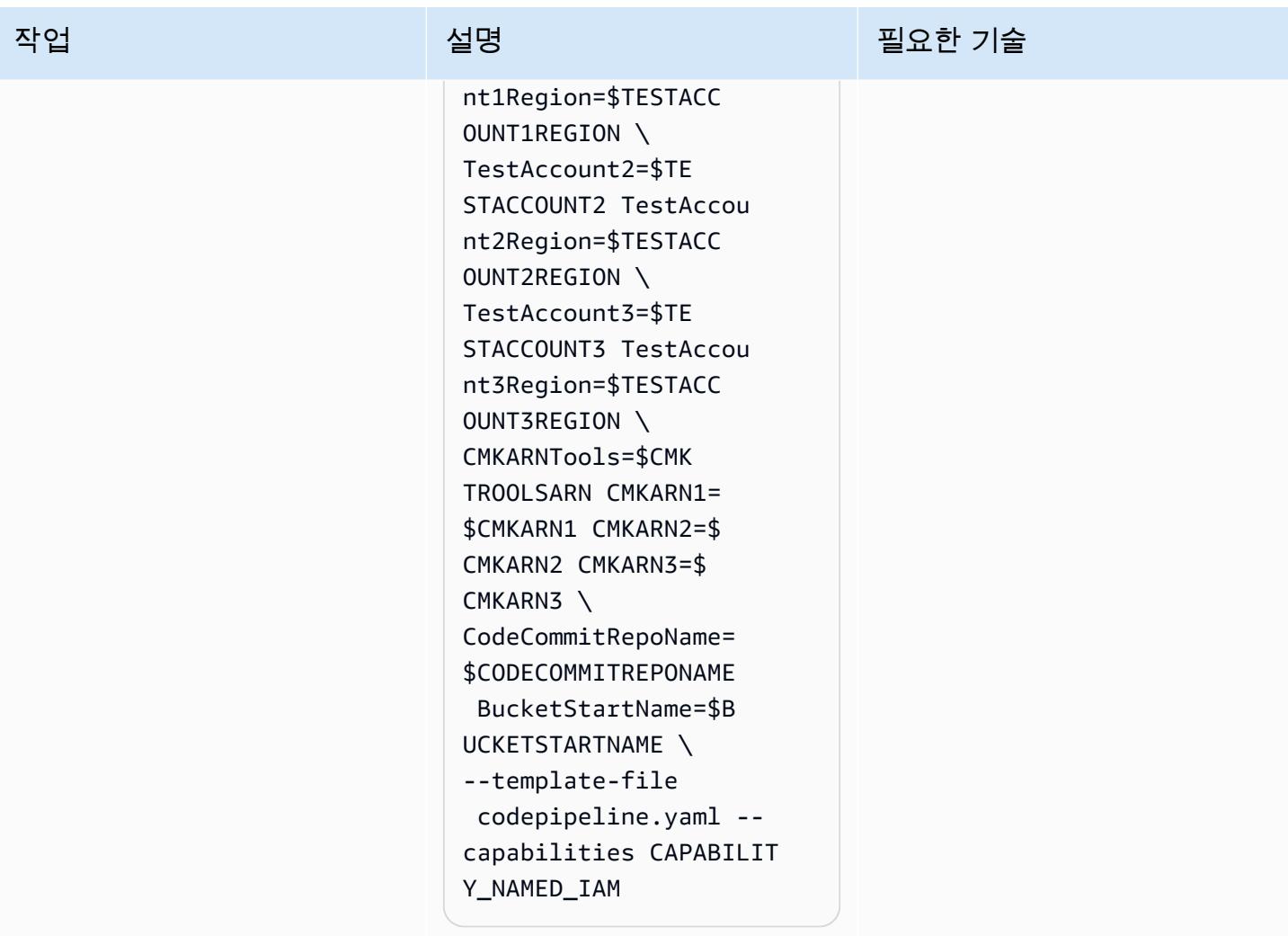

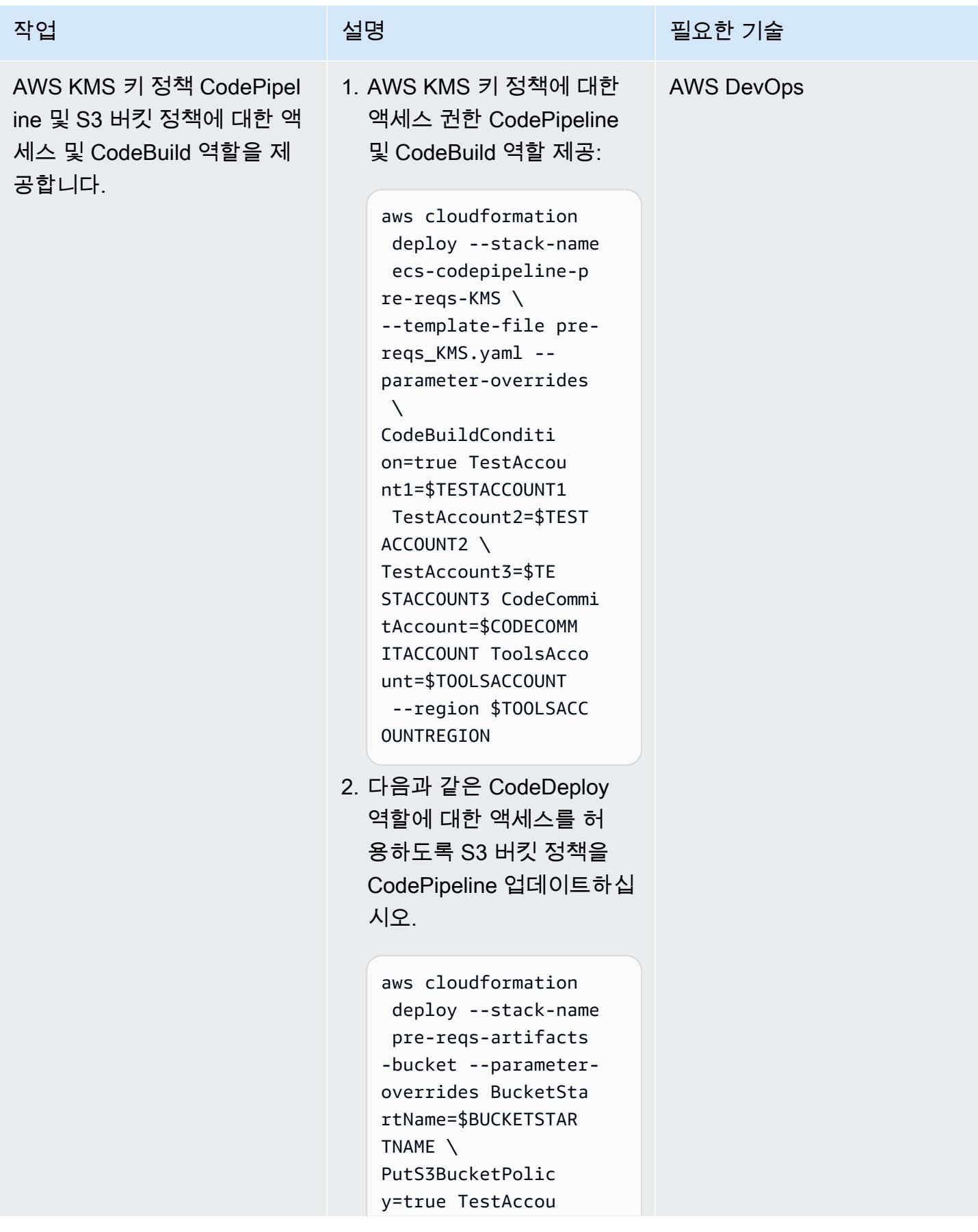

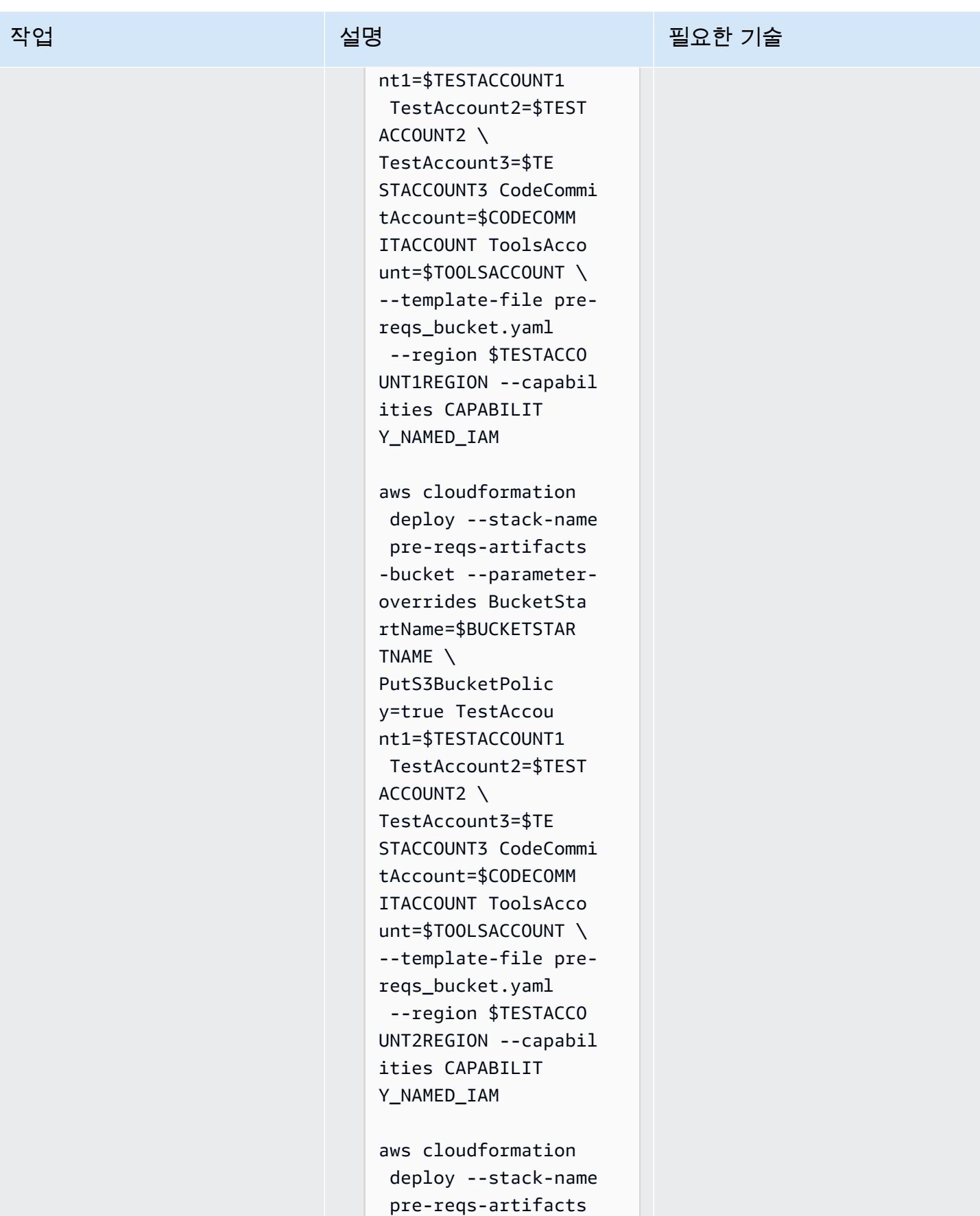

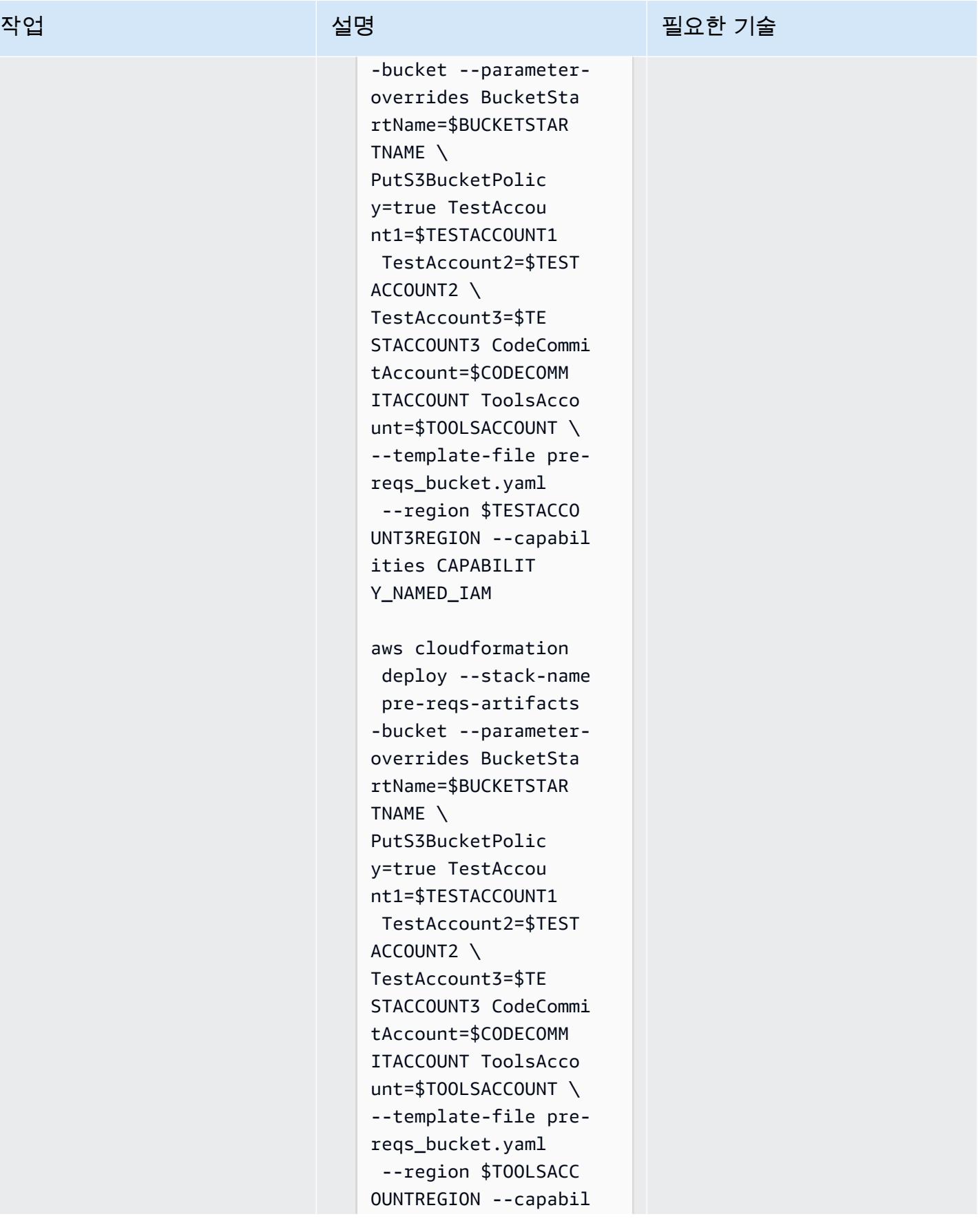

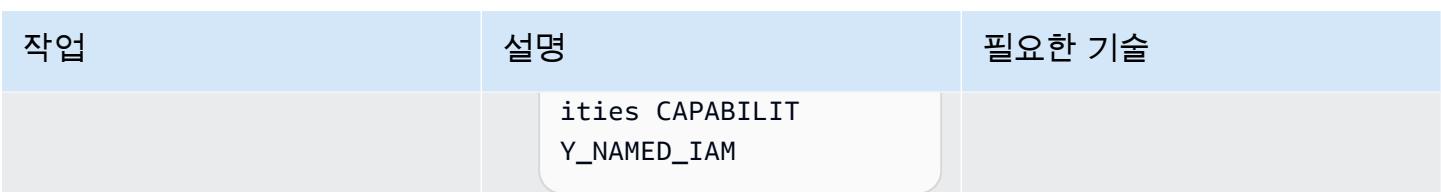

### 파이프라인 직접 호출 및 테스트

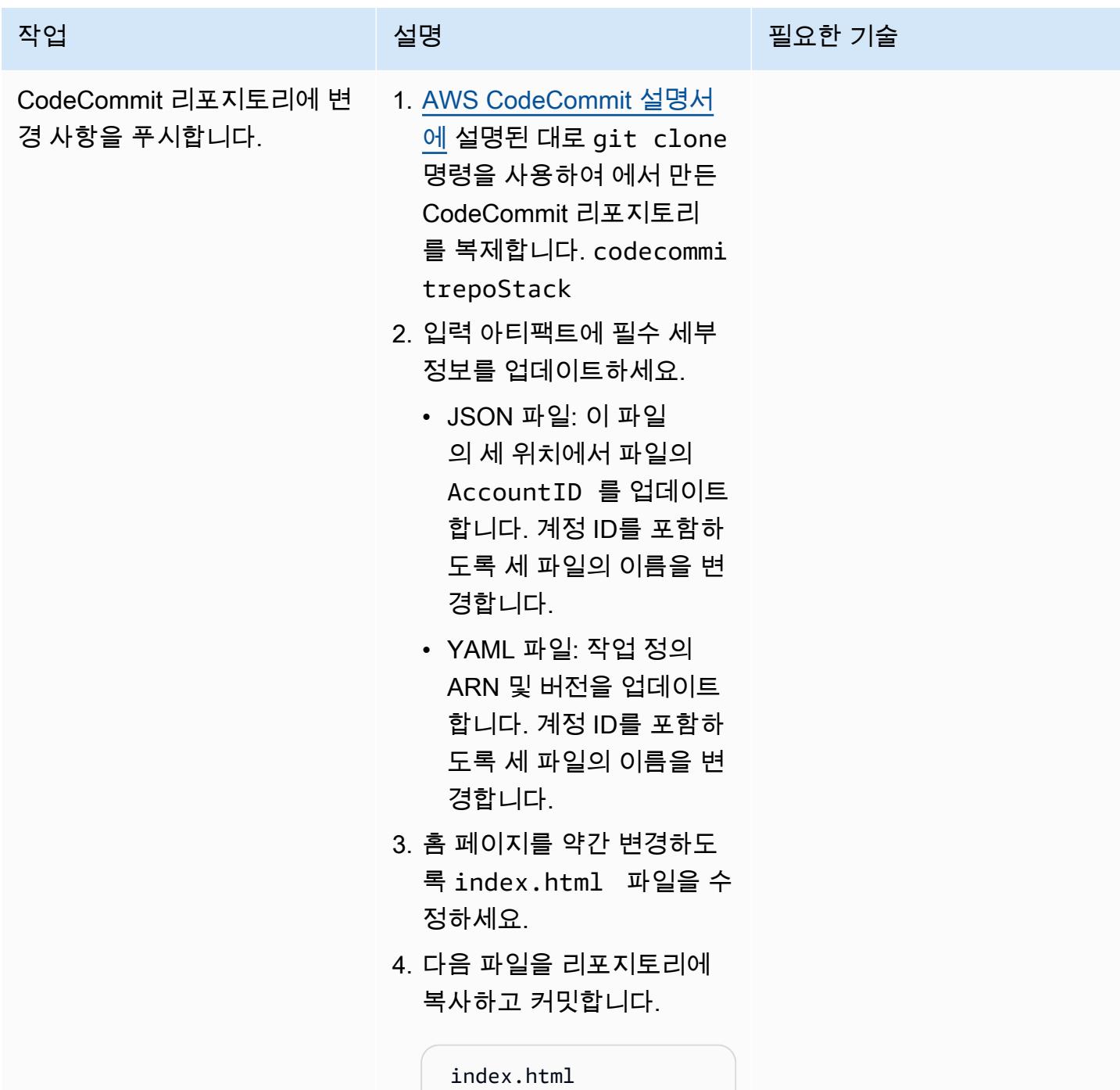

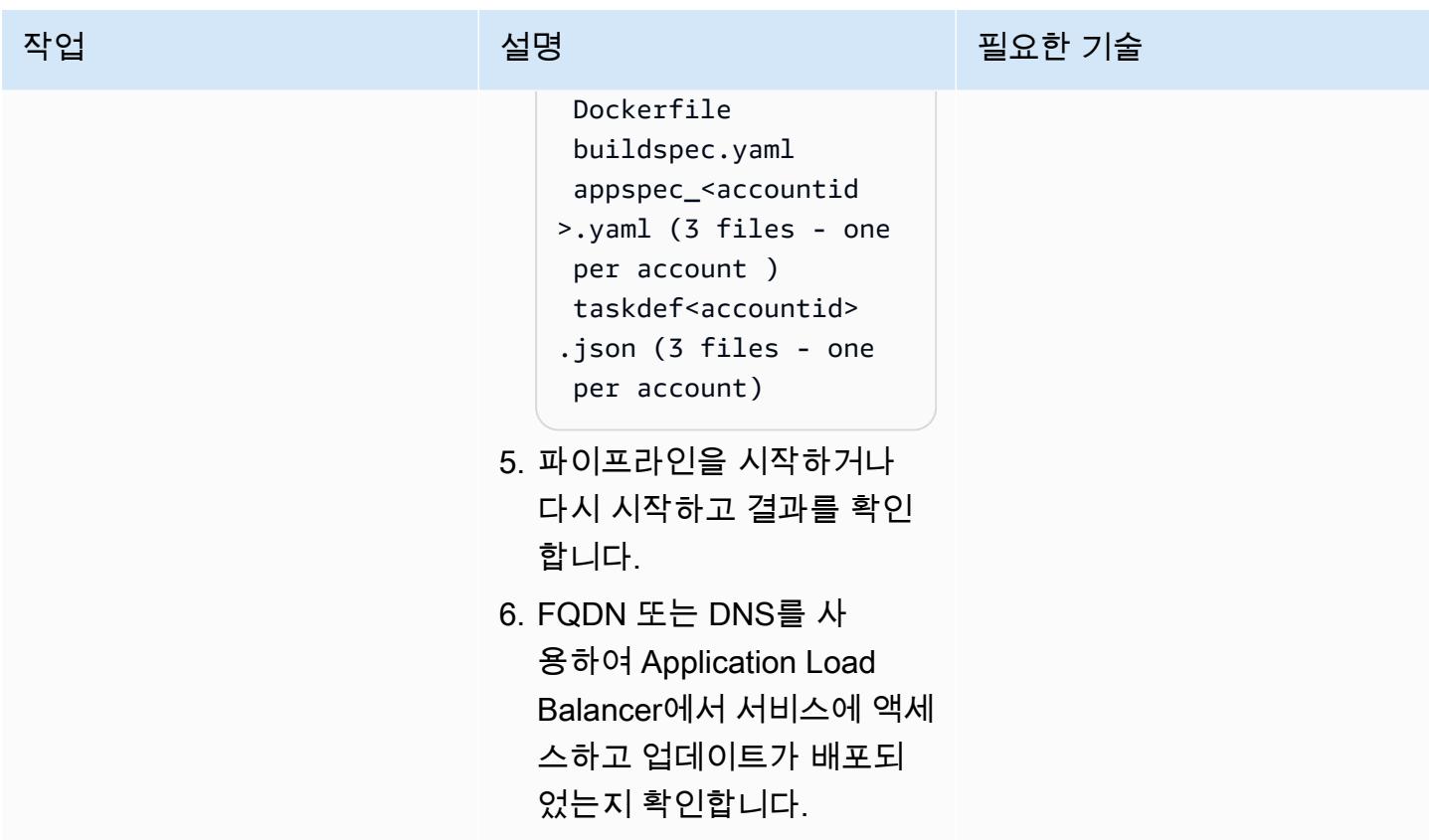

정리

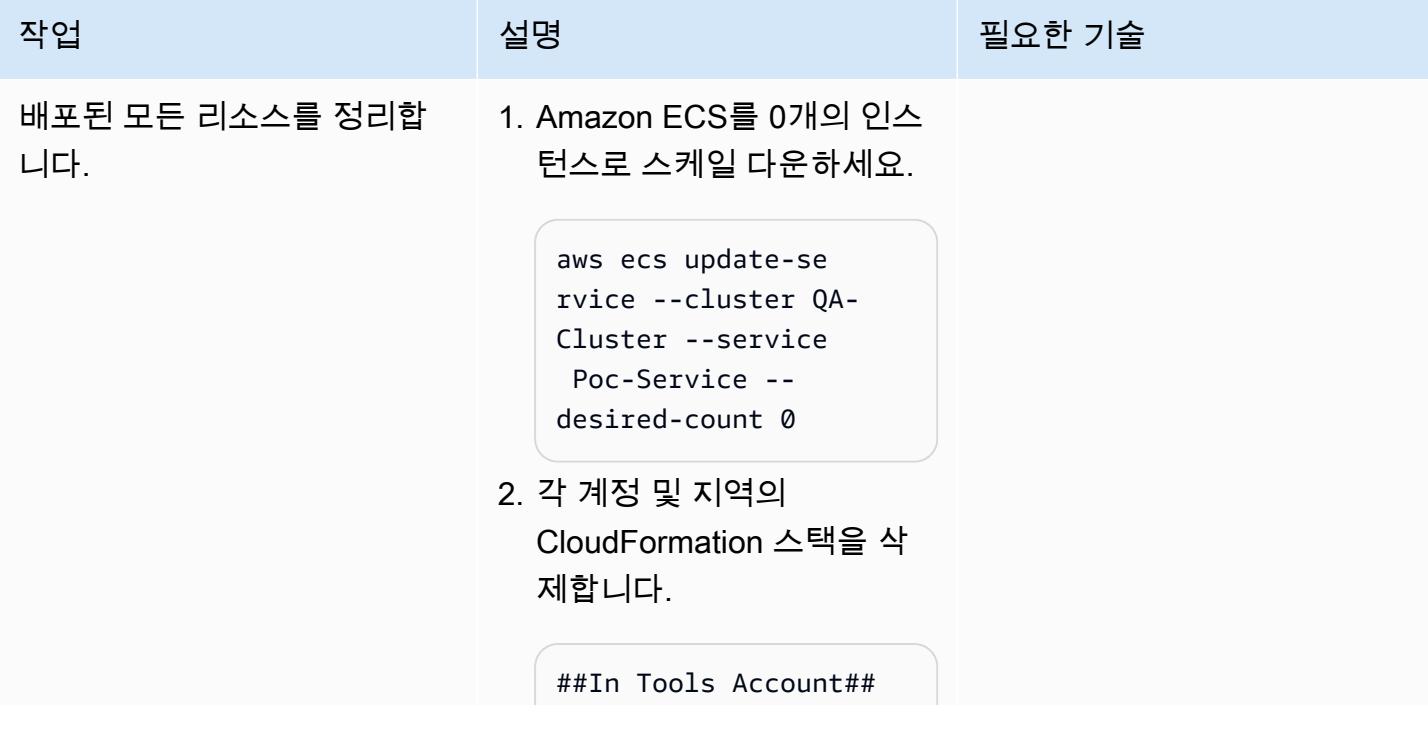

aws cloudformation delete-stack - stack-name ecscodepi pelinestack --region \$TOOLSACCOUNTREGION aws cloudformation delete-stack - stack-name ecscodebu ildstack --region \$TESTACCOUNT1REGION aws cloudformation delete-stack - stack-name ecscodebu ildstack --region \$TESTACCOUNT2REGION aws cloudformation delete-stack - stack-name ecscodebu ildstack --region \$TESTACCOUNT3REGION aws cloudformation delete-stack - stack-name ecs-codep ipeline-pre-reqs-K MS --region \$TOOLSACC **OUNTREGION** aws cloudformation delete-stack - stack-name codecommi trepoStack --region \$TOOLSACCOUNTREGION aws cloudformation delete-stack - stack-name pre-reqsartifacts-bucket --region \$TESTACCO UNT1REGION aws cloudformation delete-stack - stack-name pre-reqsartifacts-bucket

#### 작업 설명 필요한 기술

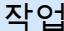

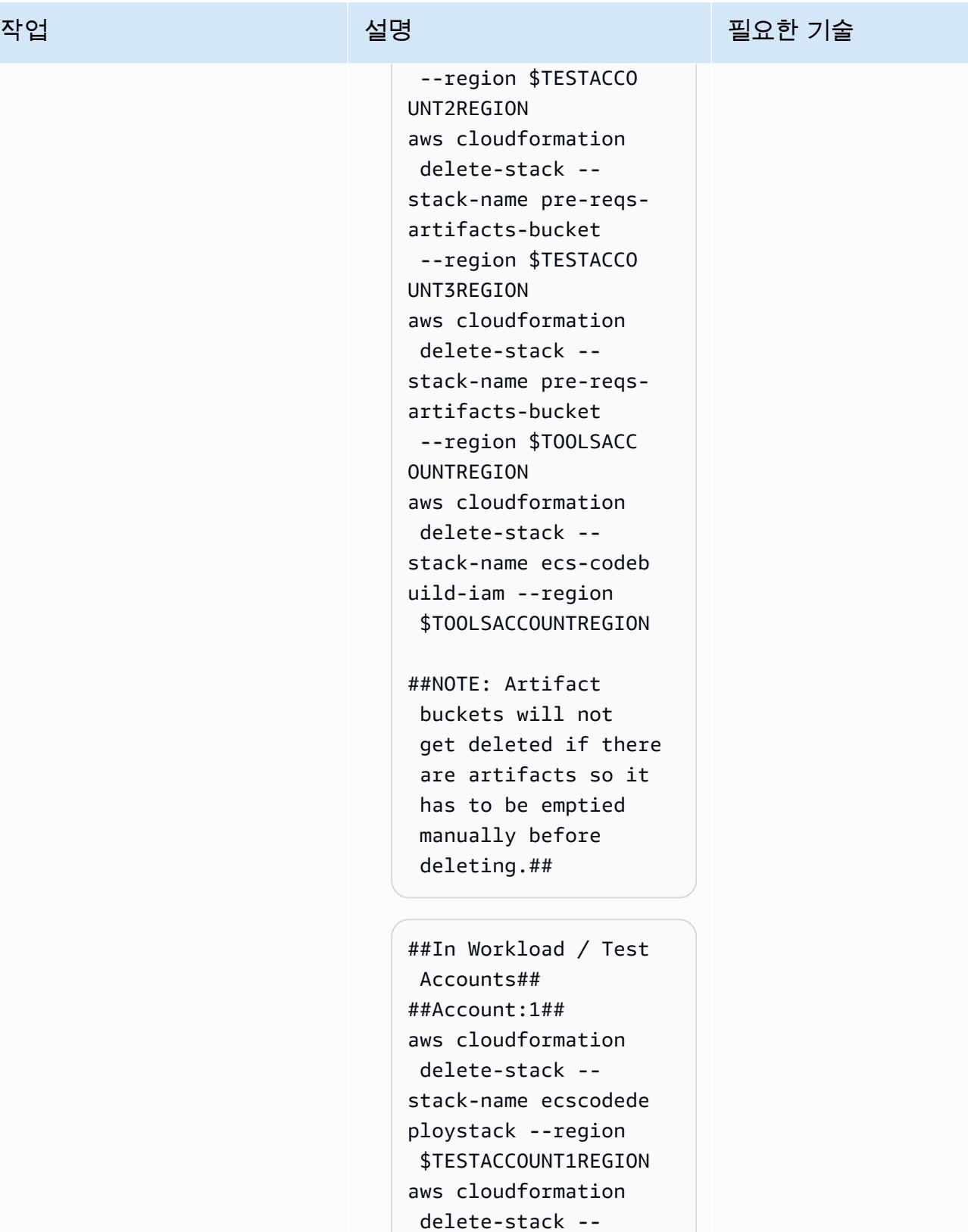

stack-name mainInfra stack --region

\$TESTACCOUNT1REGION

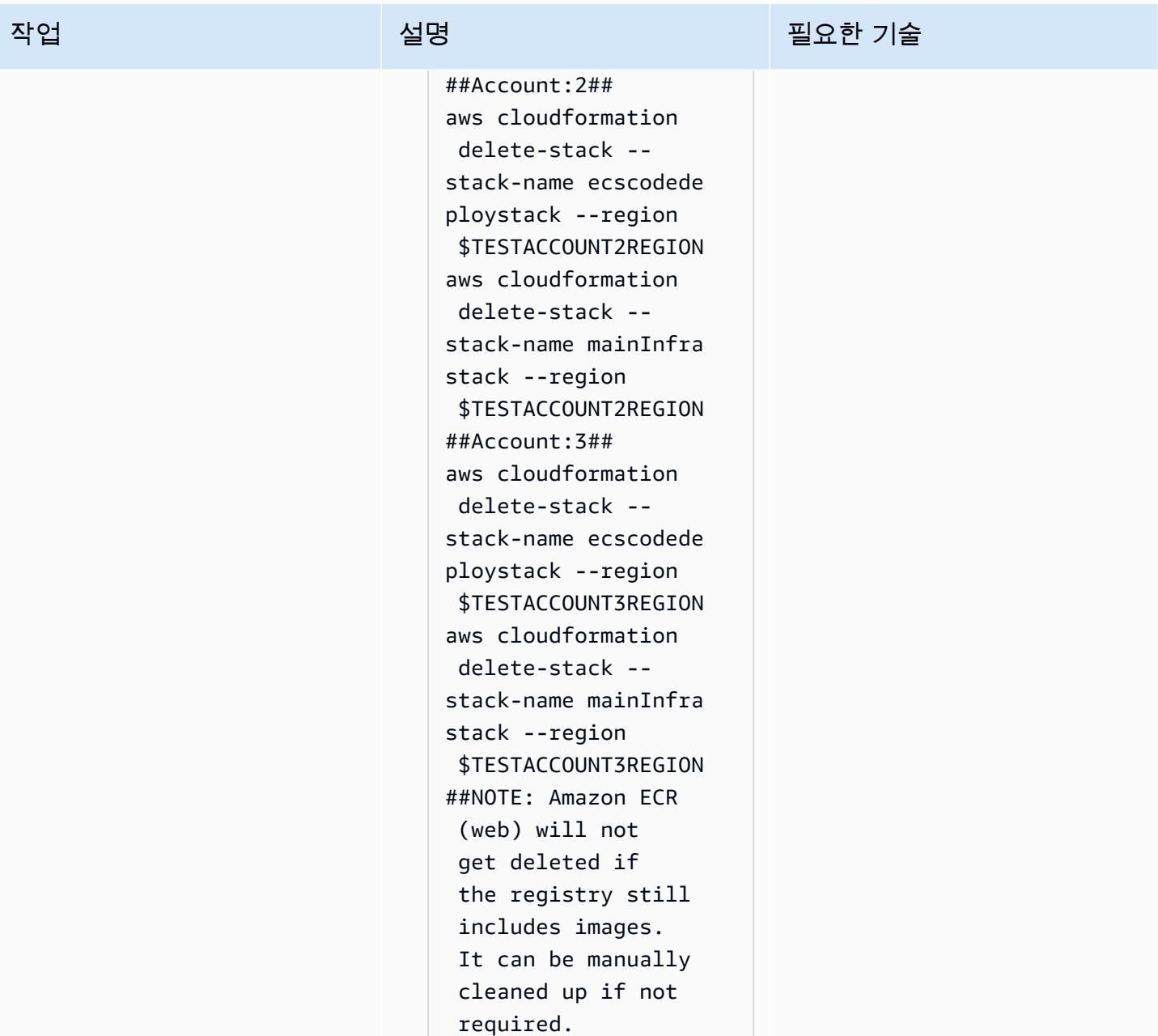

# 문제 해결

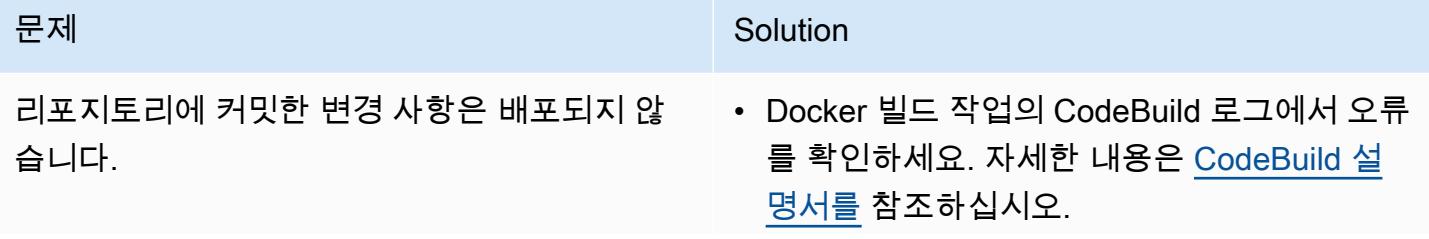

### 문제 <u>Solution</u>

• CodeDeploy 배포에서 Amazon ECS 배포 문 제가 있는지 확인하십시오.

# 관련 리소스

- [도커 이미지 푸시\(](https://docs.aws.amazon.com/AmazonECR/latest/userguide/docker-push-ecr-image.html)Amazon ECR 설명서)
- [AWS CodeCommit 리포지토리에 연결](https://docs.aws.amazon.com/codecommit/latest/userguide/how-to-connect.html) (AWS CodeCommit 설명서)
- [AWS 문제 해결 CodeBuild](https://docs.aws.amazon.com/codebuild/latest/userguide/troubleshooting.html) (AWS CodeBuild 설명서)

# AWS 및 AWS Config를 사용하여 Amazon ECR 리포지토리에서 와 일드카드 권한을 모니터링합니다. CloudFormation

작성자: Vikrant Telkar(AWS), Sajid Momin(AWS), 및 Wassim Benhallam(AWS)

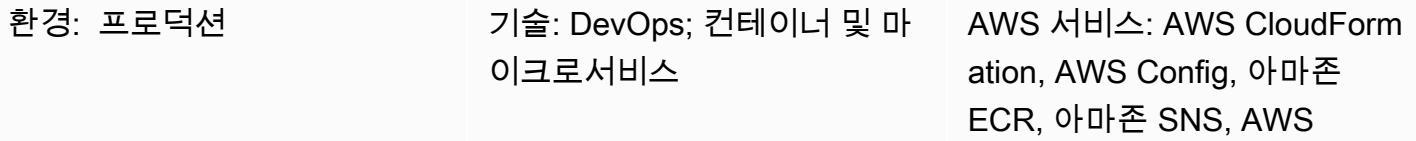

Lambda

요약

Amazon Web Services(AWS) Cloud에서 Amazon Elastic Container Registry(Amazon ECR)는 AWS Identity 및 Access Management(IAM)를 사용하여 리소스 기반 권한이 있는 프라이빗 리포지토리를 지 원하는 관리형 컨테이너 이미지 레지스트리 서비스입니다.

IAM은 리소스 및 작업 속성 모두에서 "\*" 와일드카드를 지원하므로 이로 인해 일치하는 여러 항목을 자 동으로 더 쉽게 선택할 수 있습니다. 테스트 환경에서는 인증된 모든 AWS 사용자가 ecr:\* [와일드카](https://docs.aws.amazon.com/lambda/latest/operatorguide/wildcard-permissions-iam.html) [드 권한](https://docs.aws.amazon.com/lambda/latest/operatorguide/wildcard-permissions-iam.html)을 사용하여 [리포지토리 정책 설명의](https://docs.aws.amazon.com/AmazonECR/latest/userguide/set-repository-policy.html) 주요 요소에서 Amazon ECR 리포지토리에 액세스하도록 허용할 수 있습니다. ecr:\* 와일드카드 권한은 프로덕션 데이터에 액세스할 수 없는 개발 계정에서 개 발하고 테스트할 때 유용할 수 있습니다.

하지만 ecr:\* 와일드카드 권한은 심각한 보안 취약성을 유발할 수 있으므로 프로덕션 환경에서 사용 하지 않도록 해야 합니다. 이 패턴의 접근 방식을 사용하면 리포지토리 정책 설명에 ecr:\* 와일드카 드 권한이 포함된 Amazon ECR 리포지토리를 식별하는 데 도움을 줍니다. 패턴은 AWS Config에서 사용자 지정 규칙을 생성하기 위한 단계와 AWS CloudFormation 템플릿을 제공합니다. 그러면 AWS Lambda 함수가 ecr:\* 와일드카드 권한에 대한 Amazon ECR 리포지토리 정책 설명을 모니터링합니 다. 규정을 준수하지 않는 리포지토리 정책 설명을 발견하면 Lambda는 Amazon에 이벤트를 보내도록 AWS Config에 EventBridge 알리고 Amazon Simple Notification Service ( EventBridge Amazon SNS) 주제를 시작합니다. SNS 주제는 비준수 리포지토리 정책 설명에 대해 이메일로 알려줍니다.

사전 조건 및 제한 사항

사전 조건

• 활성 상태의 AWS 계정.

- AWS Command Line Interface(AWS CLI), 설치 및 구성됨. 이에 대한 자세한 내용은 AWS CLI 설명 서의 [AWS CLI 설치, 업데이트 및 제거](https://docs.aws.amazon.com/cli/latest/userguide/cli-chap-install.html)를 참조하세요.
- 정책 설명이 첨부되어 있는 기존 Amazon ECR 리포지토리가 테스트 환경에 설치 및 구성됩니다. 이 에 대한 자세한 내용은 Amazon ECR 설명서의 [프라이빗 리포지토리 생성](https://docs.aws.amazon.com/AmazonECR/latest/userguide/repository-create.html) 및 [리포지토리 정책 설명](https://docs.aws.amazon.com/AmazonECR/latest/userguide/set-repository-policy.html)  [설정](https://docs.aws.amazon.com/AmazonECR/latest/userguide/set-repository-policy.html)을 참조하세요.
- AWS Config, 원하는 AWS 리전에 구성됩니다. 이에 대한 자세한 내용은 AWS Config 설명서의 [AWS Config 시작하기를](https://docs.aws.amazon.com/config/latest/developerguide/getting-started.html) 참조하세요.
- aws-config-cloudformation.template 파일(첨부), 로컬 시스템에 다운로드됩니다.

### 제한 사항

• 이 패턴의 솔루션은 리전의 솔루션이며 리소스는 동일한 리전에 생성되어야 합니다.

### 아키텍처

다음 다이어그램은 AWS Config가 Amazon ECR 리포지토리 정책 설명을 평가하는 방법을 보여줍니 다.

이 다이어그램은 다음 워크플로우를 보여줍니다.

- 1. AWS Config는 사용자 지정 규칙을 시작합니다.
- 2. 사용자 지정 규칙은 Lambda 함수를 호출하여 Amazon ECR 리포지토리 정책 설명의 규정 준수를 평가합니다. 그런 다음 Lambda 함수는 규정을 준수하지 않는 리포지토리 정책 설명을 식별합니다.
- 3. Lambda 함수는 규정 미준수 상태를 AWS Config에 전송합니다.
- 4. AWS Config는 에 이벤트를 전송합니다. EventBridge
- 5. EventBridge 비준수 알림을 SNS 주제에 게시합니다.
- 6. Amazon SNS에서는 귀하 또는 승인된 사용자에게 이메일 알림을 전송합니다.

### 자동화 및 규모 조정

이 패턴의 솔루션은 Amazon ECR 리포지토리 정책 설명을 얼마든지 모니터링할 수 있지만 평가하려 는 모든 리소스는 동일한 리전에서 생성되어야 합니다.

# 도구

- [AWS CloudFormation](https://docs.aws.amazon.com/AWSCloudFormation/latest/UserGuide/Welcome.html)  AWS는 AWS CloudFormation 리소스를 모델링 및 설정하고, 빠르고 일관 되게 프로비저닝하고, 수명 주기 전반에 걸쳐 관리할 수 있도록 지원합니다. 템플릿을 사용하여 리소 스와 해당 종속성을 설명하고, 리소스를 개별적으로 관리하는 대신 스택으로 함께 시작하고 구성할 수 있습니다. 여러 AWS 계정 및 AWS 리전에서 스택을 관리하고 프로비저닝할 수 있습니다.
- [AWS Config](https://docs.aws.amazon.com/config/latest/developerguide/WhatIsConfig.html) AWS Config는 AWS 계정의 AWS 리소스 구성에 대한 세부 정보 보기를 제공합니다. 이러한 보기에는 리소스 간에 어떤 관계가 있는지와 리소스가 과거에 어떻게 구성되었는지도 포함 되므로, 시간이 지나면서 구성과 관계가 어떻게 변하는지 확인할 수 있습니다.
- [Amazon ECR](https://docs.aws.amazon.com/AmazonECR/latest/userguide/what-is-ecr.html) Amazon Elastic Container Registry(Amazon ECR)는 안전하고 확장 가능하고 신뢰 할 수 있는 관리형 컨테이너 이미지 레지스트리 서비스입니다. Amazon ECR은 IAM을 사용하여 리 소스 기반 권한을 가진 프라이빗 리포지토리를 지원합니다.
- [Amazon EventBridge](https://docs.aws.amazon.com/eventbridge/latest/userguide/eb-what-is.html)  EventBridge Amazon은 애플리케이션을 다양한 소스의 데이터와 연결하는 데 사용할 수 있는 서버리스 이벤트 버스 서비스입니다. EventBridge 애플리케이션, 서비스형 소프 트웨어 (SaaS) 애플리케이션 및 AWS 서비스의 실시간 데이터 스트림을 AWS Lambda 함수, API 대 상을 사용하는 HTTP 호출 엔드포인트 또는 다른 계정의 이벤트 버스와 같은 대상으로 전달합니다.
- [AWS Lambda](https://docs.aws.amazon.com/lambda/latest/dg/welcome.html)  AWS Lambda는 서버를 프로비저닝하거나 관리하지 않고도 코드를 실행하도록 지 원하는 컴퓨팅 서비스입니다. Lambda는 필요 시에만 코드를 실행하며, 일일 몇 개의 요청에서 초당 수천 개의 요청까지 자동으로 규모를 조정합니다. 사용한 컴퓨팅 시간만큼만 비용을 지불하고, 코드 가 실행되지 않을 때는 요금이 부과되지 않습니다.
- [Amazon SNS](https://docs.aws.amazon.com/sns/latest/dg/welcome.html)  Amazon Simple Notification Service(SNS)는 웹 서버와 이메일 주소를 포함하여 게 시자와 클라이언트 간에 메시지를 전달 또는 전송하는 것을 조정하고 관리합니다. 구독자는 구독하 는 주제에 게시된 모든 메시지를 수신하며 주제에 대한 모든 구독자는 동일한 메시지를 수신합니다.

코드

이 패턴의 코드는 aws-config-cloudformation.template 파일(첨부)에서 확인할 수 있습니다.

에픽

AWS CloudFormation 스택 생성

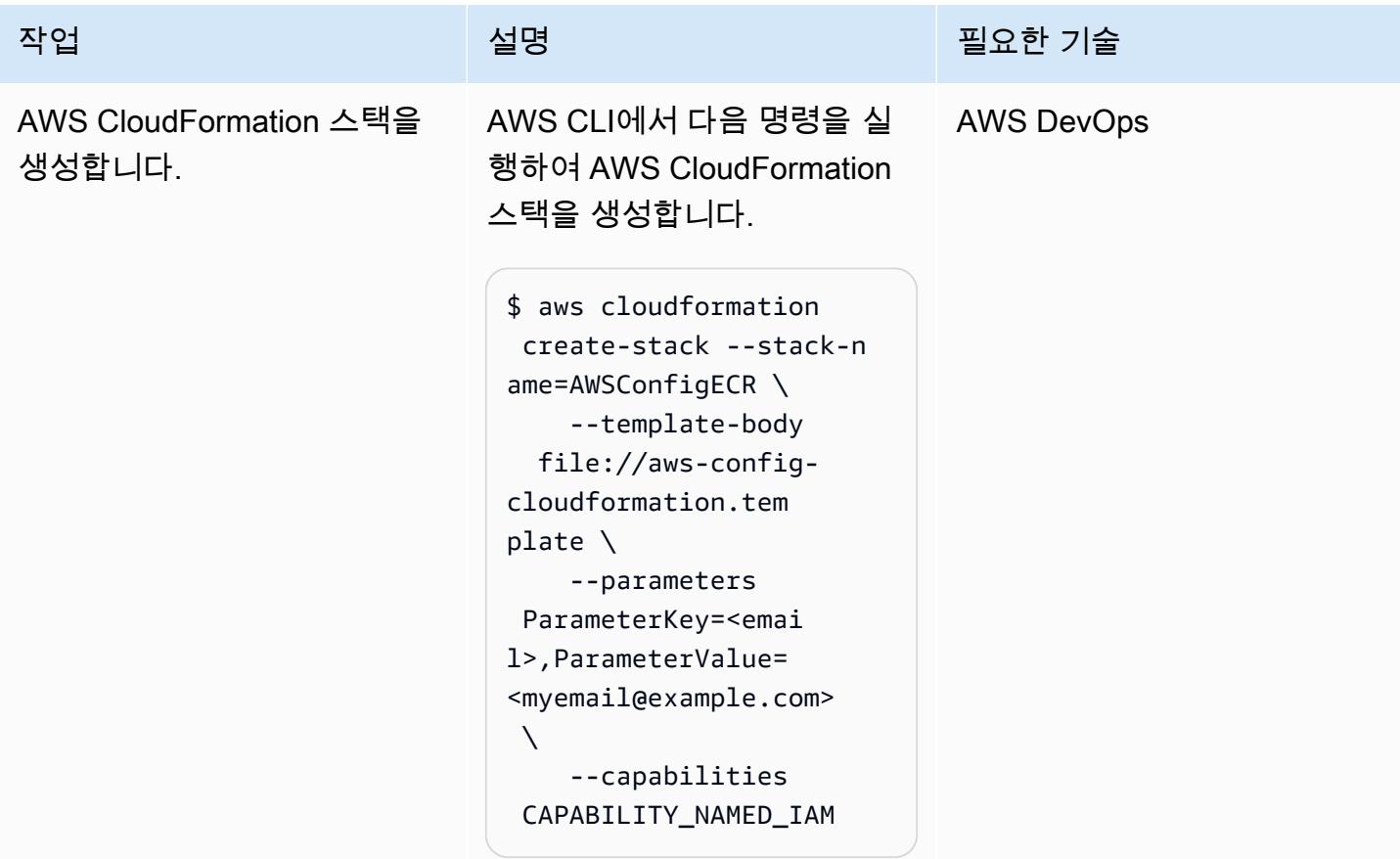

### AWS Config 사용자 지정 규칙 테스트

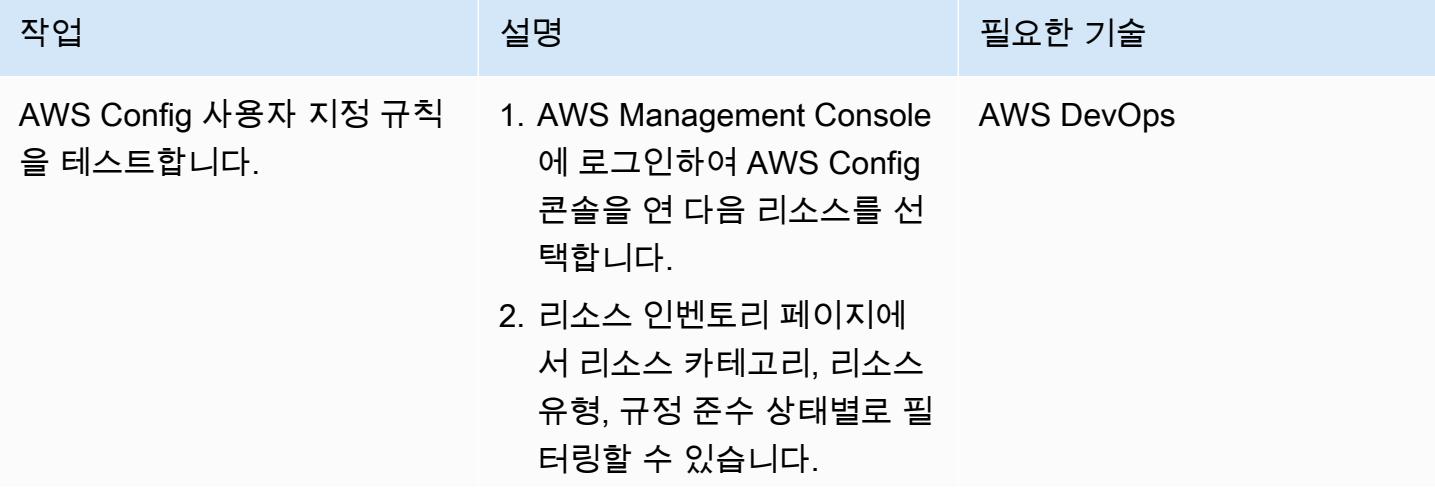

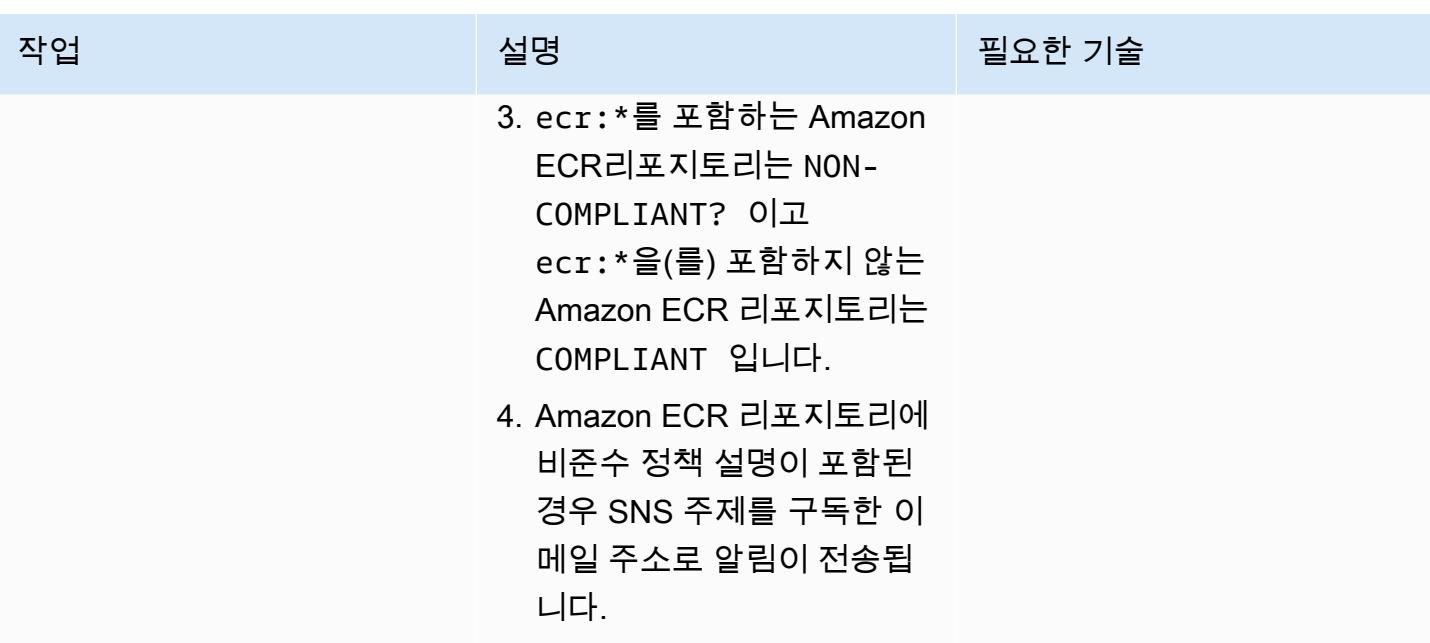

첨부

이 문서와 관련된 추가 콘텐츠에 액세스하려면 [attachment.zip](samples/p-attach/01bbf5f8-27aa-4c64-9a03-7fcccc0955b8/attachments/attachment.zip) 파일의 압축을 풉니다.

# AWS CodeCommit 이벤트에서 사용자 지정 작업 수행

### 작성자: Abdullahi Olaoye(AWS)

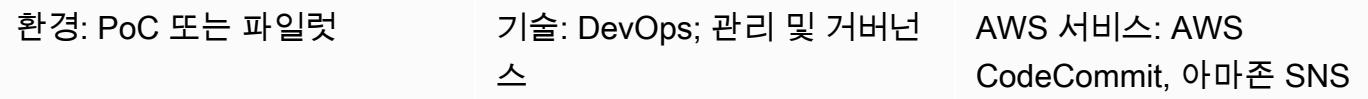

### 요약

AWS CodeCommit 리포지토리를 사용하여 코드를 저장하는 경우 리포지토리를 모니터링하고 특정 이벤트가 발생할 때 작업 워크플로를 시작하고 싶을 수 있습니다. 예를 들어, 사용자가 커밋의 코드 줄 에 댓글을 남기면 이메일 알림을 보내거나 커밋 후 리포지토리 콘텐츠에 대한 보안 스캔을 수행하도록 AWS Lambda 함수를 시작하길 원할 수도 있습니다. 이 패턴은 사용자 지정 작업을 위한 CodeCommit 리포지토리를 구성하는 단계를 설명합니다. 패턴은 AWS CodeCommit 알림 규칙을 사용하여 관심 있 는 이벤트를 캡처한 다음 구성된 대상으로 해당 이벤트를 전송합니다.

# 사전 조건 및 제한 사항

사전 조건

- 활성 상태의 AWS 계정.
- Git 명령에 익숙해야 합니다.
- AWS CodeCommit, 설정하세요. 지침은 [AWS 설정을 참조하십시오 CodeCommit.](https://docs.aws.amazon.com/codecommit/latest/userguide/setting-up.html)
- (권장) AWS Command Line Interface(AWS CLI), 설치 및 구성합니다. 지침은 [AWS CLI 시작하기](https://docs.aws.amazon.com/cli/latest/userguide/cli-chap-getting-started.html)를 참조하세요.

아키텍처

### 도구

서비스

- [CodeCommitAWS는](https://docs.aws.amazon.com/codecommit/latest/userguide/welcome.html) 안전한 Git 기반 리포지토리를 호스팅하는 완전 관리형 소스 제어 서비스입니 다. 이를 통해 팀은 안전하고 확장성이 뛰어난 에코시스템에서 코드 작업을 손쉽게 수행할 수 있습니 다. CodeCommit 자체 소스 제어 시스템을 운영하거나 인프라 확장에 대해 걱정할 필요가 없습니다.
- [Amazon Simple Notification Service\(SNS\)는](https://docs.aws.amazon.com/sns/latest/dg/welcome.html) 애플리케이션, 최종 사용자 및 디바이스가 클라우드에 서 알림을 전송하고 수신할 수 있게 해 주는 웹 서비스입니다. Amazon SNS는 처리량이 높은 푸시 기반 메시징을 위한 주제 (통신 채널) 를 제공합니다. many-to-many 게시자는 Amazon SNS 주제를 사용하여 Amazon Simple Queue Service (Amazon SQS) 대기열, AWS Lambda 함수, HTTP/S 웹후 크 등 병렬 처리를 위해 많은 구독자에게 메시지를 배포할 수 있습니다. Amazon SNS를 사용하여 모 바일 푸시, SMS 및 이메일을 사용하여 최종 사용자에게 알림을 전송할 수도 있습니다.

### 에픽

### 리포지토리 설정 CodeCommit

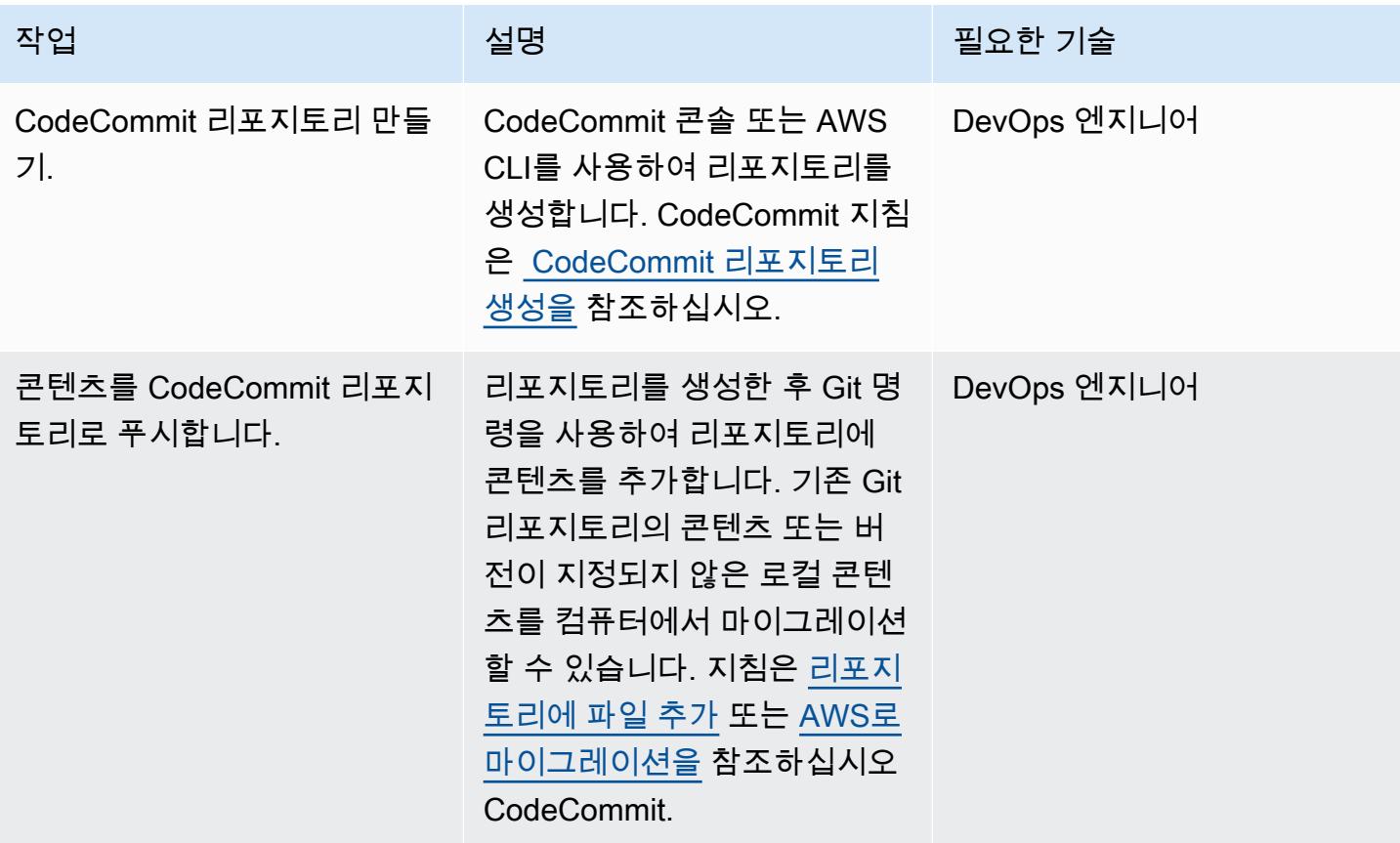

### Amazon SNS 설정

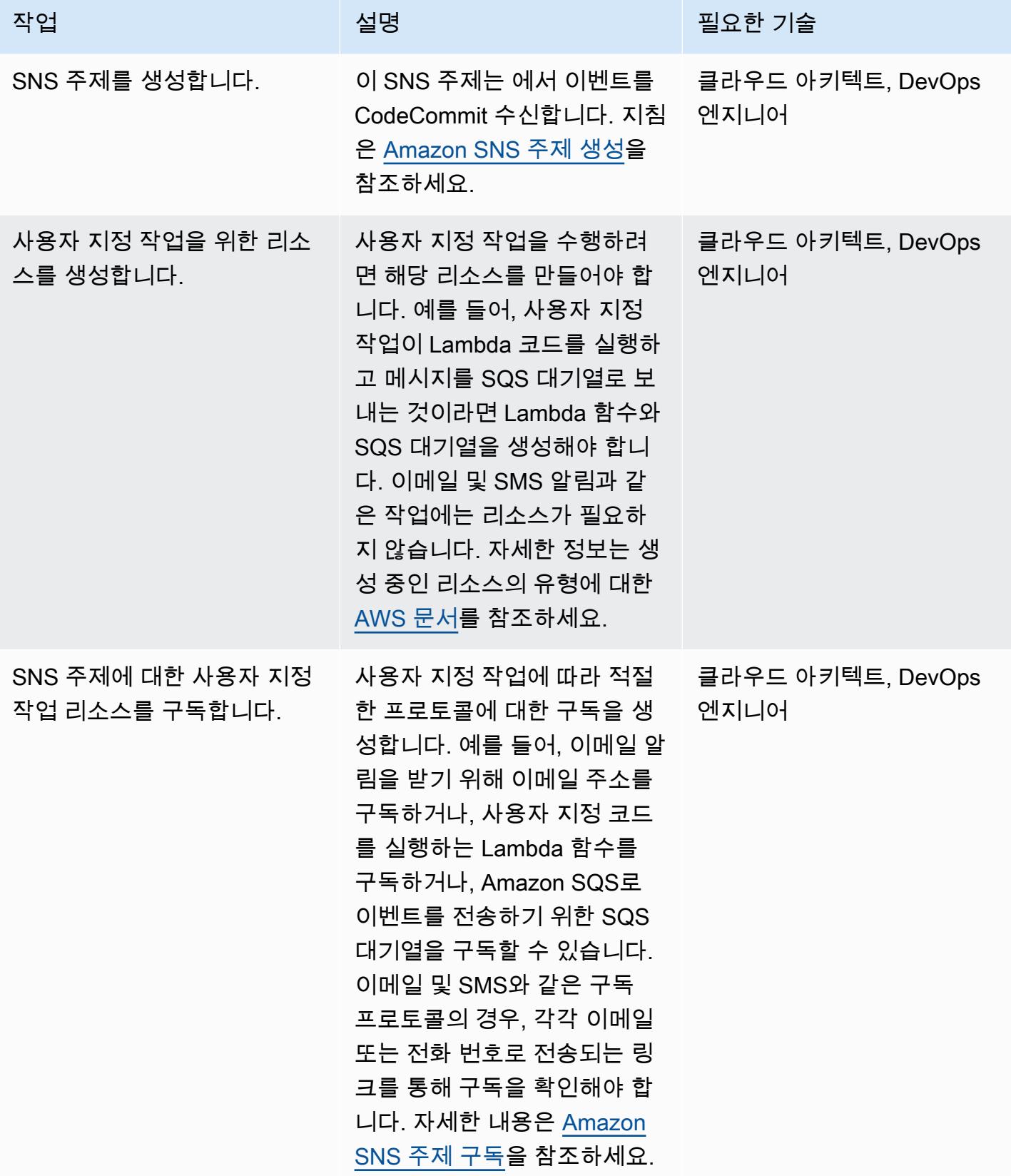

### 알림 규칙 구성

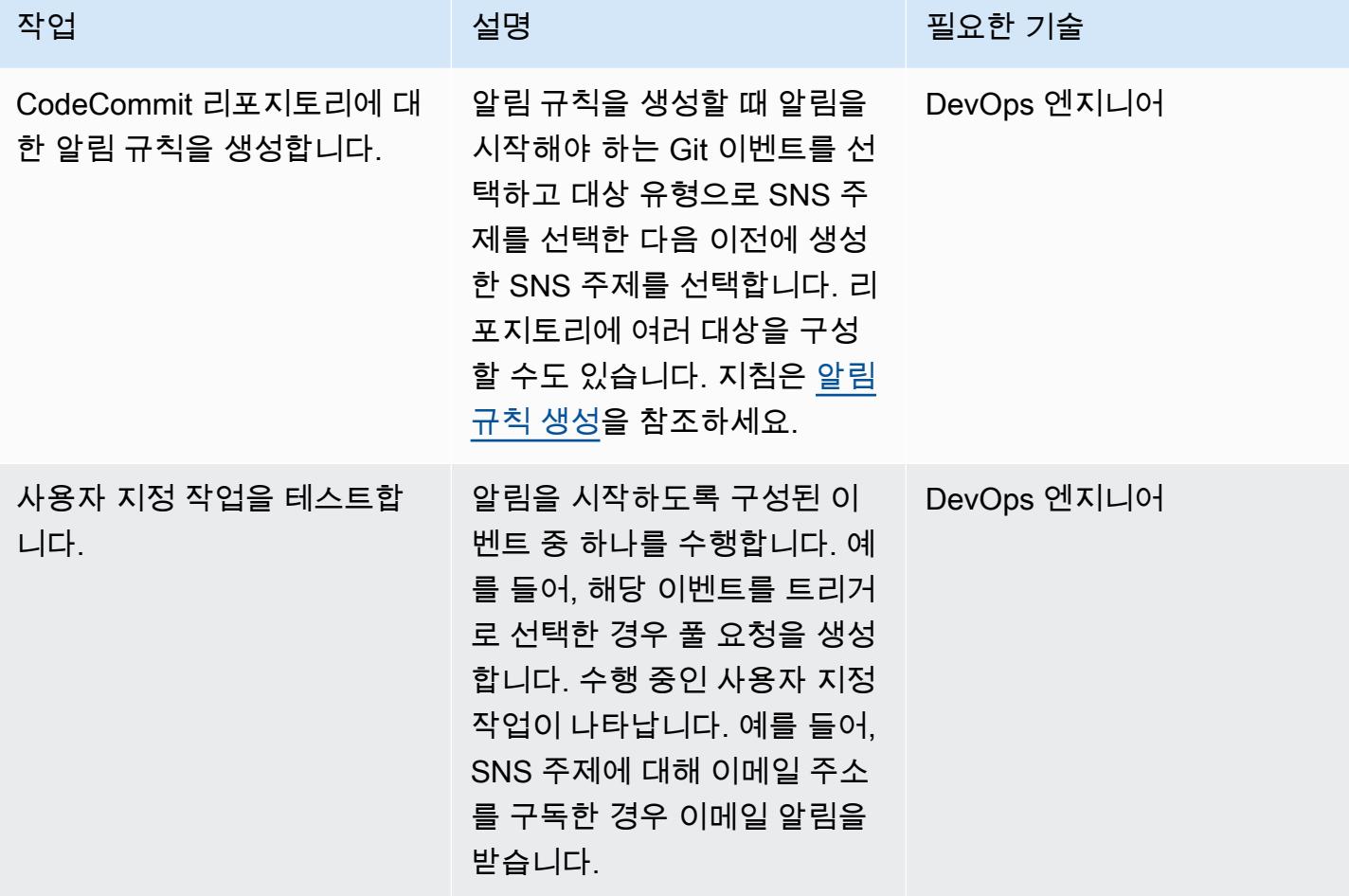

# 관련 리소스

- <u>[AWS CodeCommit 설명서](https://docs.aws.amazon.com/codecommit/latest/userguide/welcome.html)</u>
- [Amazon SNS 설명서](https://docs.aws.amazon.com/sns/latest/dg/welcome.html)
- [Git 설명서](https://git-scm.com/docs)

# Amazon CloudWatch 메트릭을 CSV 파일에 게시

작성자: Abdullahi Olaoye(AWS)

환경: PoC 또는 파일럿 インプ술: DevOps AWS 서비스: 아마존

**CloudWatch** 

# 요약

이 패턴은 Python 스크립트를 사용하여 Amazon CloudWatch 지표를 검색하고 지표 정보를 쉼표로 구 분된 값 (CSV) 파일로 변환하여 가독성을 높입니다. 이 스크립트는 지표를 검색해야 하는 AWS 서비스 를 필수 인수로 사용합니다. AWS 리전 및 AWS 보안 인증 프로필을 선택적 인수로 지정할 수 있습니 다. 이러한 인수를 지정하지 않는 경우 스크립트는 스크립트가 실행되는 워크스테이션에 구성된 기본 리전 및 프로필을 사용합니다. 스크립트가 실행되면 동일한 디렉터리에 CSV 파일이 생성되어 저장됩 니다.

이 패턴으로 제공된 스크립트 및 관련 파일은 첨부 섹션을 참조하세요.

# 사전 조건 및 제한 사항

사전 조건

- Python 3.x
- AWS Command Line Interface(AWS CLI)

제한 사항

이 스크립트는 다음 AWS 서비스를 지원합니다.

- AWS Lambda
- Amazon Elastic Compute Cloud(Amazon EC2)
	- 기본적으로 스크립트는 Amazon Elastic Block Store(Amazon EBS) 볼륨 지표를 수집하지 않습니 다. Amazon EBS 지표를 수집하려면 첨부된 metrics.yaml 파일을 수정해야 합니다.
- Amazon Relational Database Service(Amazon RDS)
	- 하지만 스크립트는 Amazon Aurora를 지원하지 않습니다.
- Application Load Balancer

• Amazon API Gateway

# 도구

• [CloudWatchAmazon은](https://docs.aws.amazon.com/AmazonCloudWatch/latest/monitoring/WhatIsCloudWatch.html) DevOps 엔지니어, 개발자, 사이트 신뢰성 엔지니어 (SRE) 및 IT 관리자를 위 해 구축된 모니터링 서비스입니다. CloudWatch 애플리케이션을 모니터링하고, 시스템 전반의 성능 변화에 대응하고, 리소스 사용률을 최적화하고, 운영 상태를 통합적으로 파악하는 데 도움이 되는 데 이터와 실행 가능한 통찰력을 제공합니다. CloudWatch 로그, 지표 및 이벤트의 형태로 모니터링 및 운영 데이터를 수집하고, AWS 및 온프레미스 서버에서 실행되는 AWS 리소스, 애플리케이션 및 서 비스에 대한 통합 보기를 제공합니다.

### 에픽

사전 조건 설치 및 구성

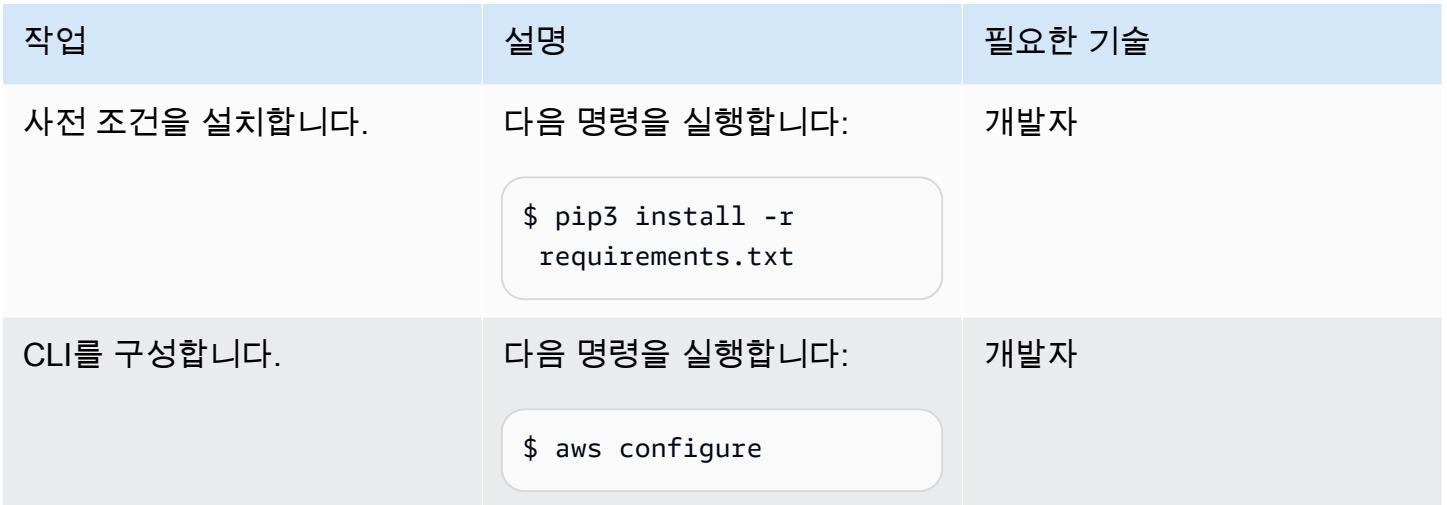

### Python 스크립트 구성

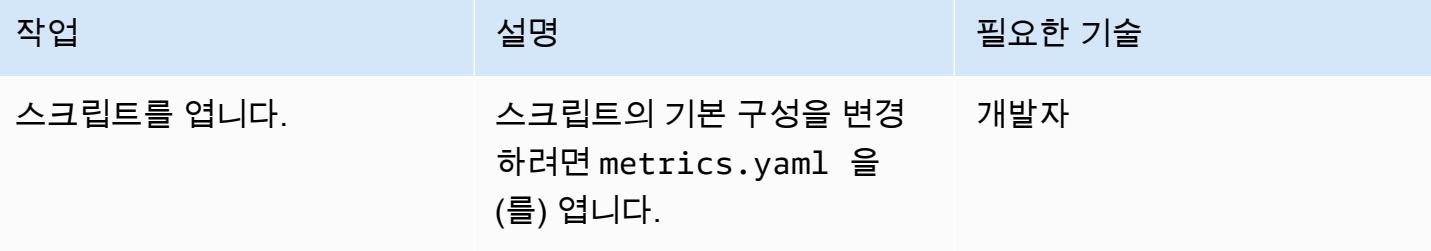

 $\overline{A}$  MVS 권장 가이드 패턴 패턴 프로그램을 보내 수 있는 그 대표를 보내 수 있는 그 대표를 보내 수 있는 그 대표를 보내 수 있는 그 대표를 보내 수 있는 그 대표를 보내 수 있는 그 대표를 보내

| 작업              | 설명                                                                                                    | 필요한 기술 |
|-----------------|----------------------------------------------------------------------------------------------------|--------|
| 스크립트 기간을 설정합니다. | 이는 가져오는 기간입니다. 기<br>본 기간은 5분(300초)입니다.<br>기간을 변경할 수 있지만 다음<br>제한 사항에 유의하세요.                                                                                                    | 개발자    |
|                 | ▪ 지정한 시간 값이 3시간에서<br>15일 전 사이인 경우 해당 기<br>간에 60초(1분)의 배수를 사<br>용합니다.<br>• 지정한 시간 값이 15시간에<br>서 63일 전 사이인 경우 해당<br>기간에 300초(5분)의 배수를<br>사용합니다.<br>• 지정한 시간 값이 63일 전<br>보다 큰 경우 해당 기간에<br>3,600초(1시간)의 배수를 사<br>용합니다.<br>그렇지 않으면 API 작업에서<br>데이터 포인트를 반환하지 않<br>습니다. |        |
|                 | 스크립트 시간을 설정합니다.   이 값은 가져오고자 하는 지표<br>시간을 지정합니다. 기본값은 1<br>시간입니다. 며칠 간의 지표를<br>검색하려면 값을 시간 단위로<br>제공합니다. 예를 들어, 2일의<br>경우 48을 지정합니다.                                                                                                    | 개발자    |

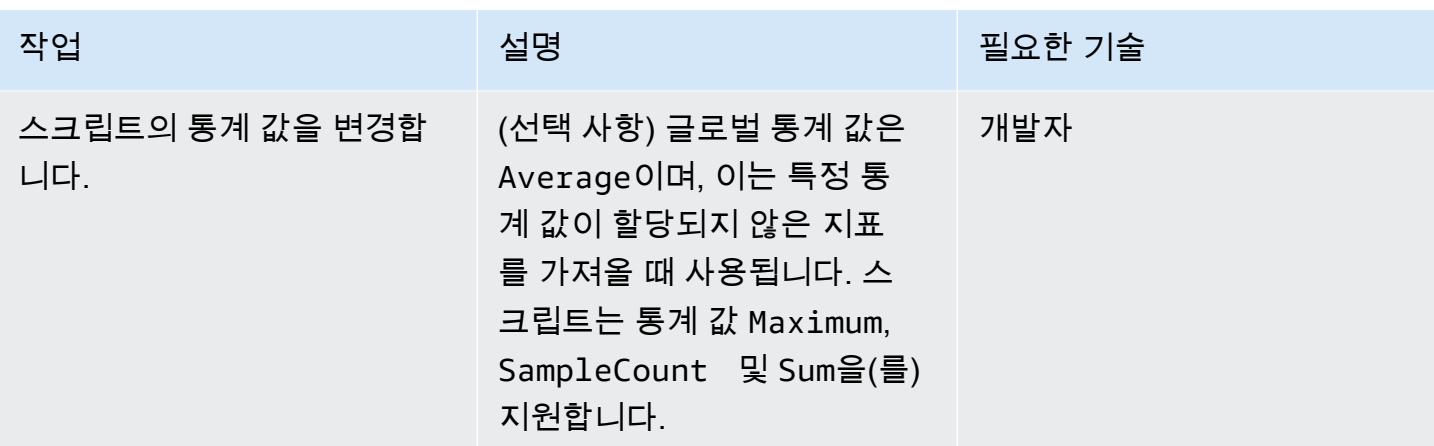

### Python 스크립트 실행

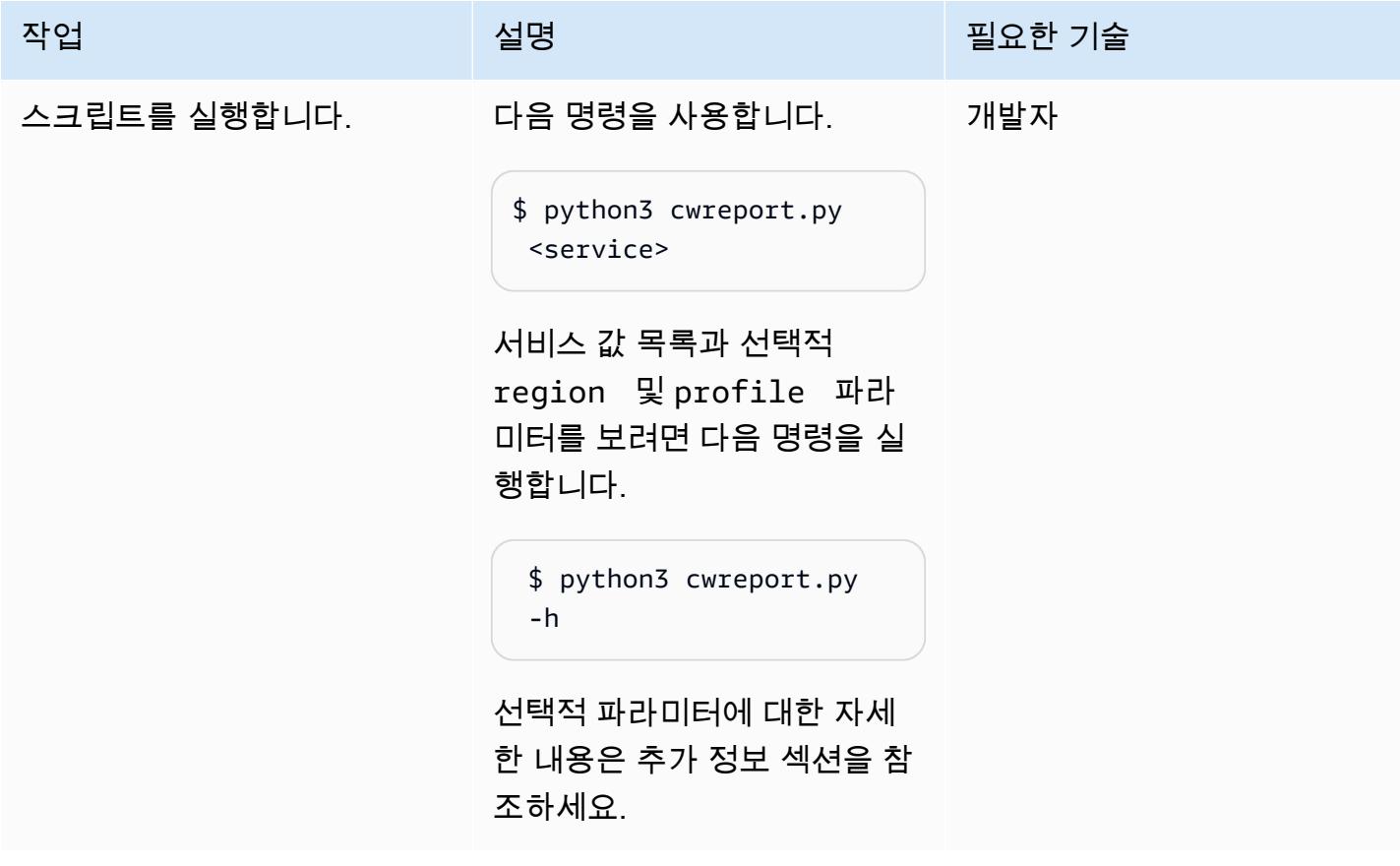

# 관련 리소스

- [AWS CLI 구성](https://docs.aws.amazon.com/cli/latest/userguide/cli-chap-configure.html)
- [아마존 CloudWatch 지표 사용](https://docs.aws.amazon.com/AmazonCloudWatch/latest/monitoring/working_with_metrics.html)
- [아마존 CloudWatch 설명서](https://docs.aws.amazon.com/AmazonCloudWatch/latest/monitoring/WhatIsCloudWatch.html)
- [EC2 메트릭스 CloudWatch](https://docs.aws.amazon.com/AWSEC2/latest/UserGuide/viewing_metrics_with_cloudwatch.html#ec2-cloudwatch-metrics)
- [AWS Lambda 지표](https://docs.aws.amazon.com/lambda/latest/operatorguide/logging-metrics.html)
- [Amazon RDS 지표](https://docs.aws.amazon.com/AmazonRDS/latest/UserGuide/rds-metrics.html#rds-cw-metrics-instance)
- [Application Load Balancer 지표](https://docs.aws.amazon.com/elasticloadbalancing/latest/application/load-balancer-cloudwatch-metrics.html)
- [Network Load Balancer 지표](https://docs.aws.amazon.com/elasticloadbalancing/latest/network/load-balancer-cloudwatch-metrics.html)
- [Amazon API Gateway 지표](https://docs.aws.amazon.com/apigateway/latest/developerguide/api-gateway-metrics-and-dimensions.html)

# 추가 정보

#### 스크립트 사용

\$ python3 cwreport.py -h

#### 예제 구문

python3 cwreport.py <service> <--region=Optional Region> <--profile=Optional credential profile>

#### **Parameters**

- 서비스(필수) 스크립트를 실행하려는 서비스입니다. 스크립트는 현재 AWS Lambda, Amazon EC2, Amazon RDS, Application Load Balancer, Network Load Balancer 및 API Gateway 서비스를 지원합니다.
- 리전(선택 사항) 지표를 가져올 AWS 리전입니다. 기본 리전은 ap-southeast-1입니다.
- 프로필(선택 사항) ‒ 사용할 AWS CLI의 명명된 프로필입니다. 이 파라미터를 지정하지 않으면 구성 된 기본 보안 인증 프로필이 사용됩니다.

#### 예제

- 기본 리전 ap-southeast-1 및 기본 구성 보안 인증 정보를 사용하여 Amazon EC2 지표를 가져오 려면: \$ python3 cwreport.py ec2
- 리전을 지정하고 API Gateway 지표를 가져오려면: \$ python3 cwreport.py apigateway region us-east-1
- AWS 프로필을 지정하고 Amazon EC2 지표를 가져오려면: \$ python3 cwreport.py ec2 profile testprofile
- Amazon EC2 지표를 가져올 리전과 프로필을 모두 지정하려면: \$ python3 cwreport.py ec2 --region us-east-1 --profile testprofile

# 첨부

이 문서와 관련된 추가 콘텐츠에 액세스하려면 [attachment.zip](samples/p-attach/0a915a9d-2eef-4da1-8283-3cf4a115b3b2/attachments/attachment.zip) 파일의 압축을 풉니다.

# pytest 프레임워크를 사용하여 AWS Glue에서 Python ETL 작업에 대한 유닛 테스트 실행

작성자: Praveen Kumar Jeyarajan(AWS) 및 Vaidy Sankaran(AWS)

코드 리포지토리: aws-gluejobs-unit [-테스트](https://github.com/aws-samples/aws-glue-jobs-unit-testing)

AWS 서비스: AWS CloudForm ation, AWS, AWS CodeBuild, AWS CodeCommit CodePipel ine, AWS Glue

환경: 프로덕션 기술: DevOps; 빅 데이터; 소프 트웨어 개발 및 테스트

# 요약

[로컬 개발 환경에서](https://docs.aws.amazon.com/glue/latest/dg/aws-glue-programming-etl-libraries.html) AWS Glue의 Python 추출, 변환 및 로드 (ETL) 작업에 대한 단위 테스트를 실행 할 수 있지만 DevOps 파이프라인에서 이러한 테스트를 복제하는 것은 어렵고 시간이 많이 걸릴 수 있습니다. 유닛 테스트는 AWS 기술 스택에서 메인프레임 ETL 프로세스를 현대화할 때 특히 어려울 수 있습니다. 이 패턴은 기존 기능을 그대로 유지하고, 새 기능을 출시할 때 주요 애플리케이션 기능 이 중단되지 않도록 하고, 고품질 소프트웨어를 유지하면서 유닛 테스트를 간소화하는 방법을 보여줍 니다. 이 패턴의 단계와 코드 샘플을 사용하여 AWS의 pytest 프레임워크를 사용하여 AWS Glue에서 Python ETL 작업에 대한 단위 테스트를 실행할 수 있습니다. CodePipeline 또한 이 패턴을 사용하여 여러 AWS Glue 작업을 테스트하고 배포할 수 있습니다.

# 사전 조건 및 제한 사항

사전 조건

- 활성 상태의 AWS 계정
- [Amazon ECR 퍼블릭 갤러리](https://gallery.ecr.aws/glue/aws-glue-libs)에서 다운로드한 AWS Glue 라이브러리의 Amazon Elastic Container Registry(Amazon ECR) 이미지 URI
- 대상 AWS 계정 및 AWS 리전에 대한 프로필이 있는 Bash 터미널(모든 운영 체제)
- [파이썬 3.10](https://www.python.org/downloads/) 이상
- [Pytest](https://github.com/pytest-dev/pytest)

### • AWS 서비스 테스트를 위한 [Moto](https://github.com/getmoto/moto) Python 라이브러리

### 아키텍처

기술 스택

- Amazon Elastic Container Registry (Amazon ECR)
- AWS CodeBuild
- AWS CodeCommit
- AWS CodePipeline
- Glue
- Pytest
- Python
- AWS Glue용 Python ETL 라이브러리

대상 아키텍처

다음 다이어그램은 Python을 기반으로 하는 AWS Glue ETL 프로세스의 단위 테스트를 일반적인 엔터 프라이즈 규모의 AWS DevOps 파이프라인에 통합하는 방법을 설명합니다.

이 다이어그램은 다음 워크플로를 보여줍니다.

- 1. 소스 단계에서 샘플 Python ETL job (sample.py), 단위 테스트 파일 (test\_sample.py), AWS CloudFormation 템플릿을 비롯한 소스 코드용 CodeCommit 리포지토리를 CodePipeline 사용합니 다. 그런 다음 추가 처리를 위해 메인 브랜치에서 CodeBuild 프로젝트로 최신 코드를 CodePipeline 전송합니다.
- 2. 빌드 및 게시 스테이지에서는 AWS Glue 퍼블릭 Amazon ECR 이미지를 사용하여 이전 소스 단계의 최신 코드를 유닛 테스트합니다. 그런 다음 테스트 보고서가 CodeBuild 보고서 그룹에 게시됩니다. AWS Glue 라이브러리용 퍼블릭 Amazon ECR 리포지토리의 컨테이너 이미지에는 로컬에서 AWS Glue에서 실행하는 데 필요한 모든 바이너리와 단위 테스트 [PySpark기반](https://spark.apache.org/docs/latest/api/python/) ETL 작업이 포함되어 있 습니다. 퍼블릭 컨테이너 리포지토리에는 AWS Glue에서 지원하는 버전마다 하나씩, 총 3개의 이미 지 태그가 있습니다. 데모를 위해 이 패턴은 glue\_libs\_4.0.0\_image\_01 이미지 태그를 사용합 니다. 에서 CodeBuild 이 컨테이너 이미지를 런타임 이미지로 사용하려면 사용하려는 이미지 태그
에 해당하는 이미지 URI를 복사한 다음 리소스의 GitHub 리포지토리에서 pipeline.yml 파일을 업데이트하십시오. TestBuild

- 3. 배포 단계에서 CodeBuild 프로젝트가 시작되고 모든 테스트를 통과하면 Amazon Simple Storage Service (Amazon S3) 버킷에 코드를 게시합니다.
- 4. 사용자는 deploy 폴더의 CloudFormation 템플릿을 사용하여 AWS Glue 작업을 배포합니다.

## 도구

AWS 도구

- [Amazon Elastic Container Registry\(Amazon ECR\)는](https://docs.aws.amazon.com/AmazonECR/latest/userguide/what-is-ecr.html) 안전하고 확장 가능하고 신뢰할 수 있는 관리 형 컨테이너 이미지 레지스트리 서비스입니다.
- [CodeBuildAWS는](https://docs.aws.amazon.com/codebuild/latest/userguide/welcome.html) 소스 코드를 컴파일하고, 단위 테스트를 실행하고, 배포할 준비가 된 아티팩트를 생성하는 데 도움이 되는 완전관리형 빌드 서비스입니다.
- [CodeCommitAWS는](https://docs.aws.amazon.com/codecommit/latest/userguide/welcome.html) 자체 소스 제어 시스템을 관리할 필요 없이 Git 리포지토리를 비공개로 저장하 고 관리할 수 있는 버전 제어 서비스입니다.
- [AWS는](https://docs.aws.amazon.com/codepipeline/latest/userguide/welcome.html) 소프트웨어 릴리스의 여러 단계를 신속하게 모델링 및 구성하고 소프트웨어 변경 사항을 지 속적으로 릴리스하는 CodePipeline 데 필요한 단계를 자동화하도록 지원합니다.
- [AWS Glue는](https://docs.aws.amazon.com/glue/latest/dg/what-is-glue.html) 완전 관리형 ETL 서비스입니다. 이를 통해 데이터 스토어와 데이터 스트림 간에 데이 터를 안정적으로 분류, 정리, 보강하고 이동할 수 있습니다.

기타 도구

- [Python](https://www.python.org/)은 높은 수준의, 해석된 범용 프로그래밍 언어입니다.
- [Moto는](https://github.com/getmoto/moto) AWS 서비스를 테스트하기 위한 Python 라이브러리입니다.
- [Pytest](https://github.com/pytest-dev/pytest)는 애플리케이션 및 라이브러리의 복잡한 기능 테스트를 지원하도록 규모가 조정되는 소규모 유닛 테스트를 작성하기 위한 프레임워크입니다.
- AWS Glue용 [Python ETL 라이브러리는](https://github.com/awslabs/aws-glue-libs) AWS Glue용 PySpark 배치 작업의 로컬 개발에 사용되는 Python 라이브러리용 리포지토리입니다.

코드

이 패턴의 코드는 GitHub [aws-glue-jobs-unit-testing](https://github.com/aws-samples/aws-glue-jobs-unit-testing) 리포지토리에서 사용할 수 있습니다. 리포지토리 에는 다음 리소스가 포함됩니다.

- src 폴더에 있는 샘플 Python 기반 AWS Glue 작업
- tests 폴더의 관련 유닛 테스트 사례(pytest 프레임워크를 사용하여 구축됨)
- 폴더에 있는 CloudFormation 템플릿 (YAML로 작성) deploy

## 모범 사례

리소스 보안 CodePipeline

의 파이프라인에 연결되는 소스 리포지토리에 암호화 및 인증을 사용하는 것이 가장 좋습니다. CodePipeline 자세한 내용은 설명서의 [보안 모범 사례를](https://docs.aws.amazon.com/codepipeline/latest/userguide/security-best-practices.html) 참조하십시오. CodePipeline

CodePipeline 리소스 모니터링 및 로깅

AWS 로깅 기능을 사용하여 사용자가 계정에서 어떤 작업을 수행하고 어떤 리소스를 사용하는지 확인 하는 것이 가장 좋습니다. 로그 파일은 다음을 보여 줍니다.

- 작업의 시간과 날짜
- 작업의 소스 IP 주소
- 부족한 권한으로 인해 실패한 작업

로깅 기능은 AWS CloudTrail 및 Amazon CloudWatch 이벤트에서 사용할 수 있습니다. 를 사용하여 CloudTrail AWS 계정에서 또는 AWS 계정을 대신하여 이루어진 AWS API 호출 및 관련 이벤트를 기록 할 수 있습니다. 자세한 내용은 CloudTrail CodePipeline 설명서에서 [AWS를 사용한 CodePipeline API](https://docs.aws.amazon.com/codepipeline/latest/userguide/monitoring-cloudtrail-logs.html)  [호출 로깅을](https://docs.aws.amazon.com/codepipeline/latest/userguide/monitoring-cloudtrail-logs.html) 참조하십시오.

CloudWatch 이벤트를 사용하여 AWS에서 실행되는 AWS 클라우드 리소스 및 애플리케이션을 모니터링할 수 있습니다. CloudWatch Events에서 알림을 생성할 수도 있습니다. 자세한 내용은 CodePipeline 설명서의 [CodePipeline 이벤트 모니터링을](https://docs.aws.amazon.com/codepipeline/latest/userguide/detect-state-changes-cloudwatch-events.html) 참조하십시오.

에픽

소스 코드 배포

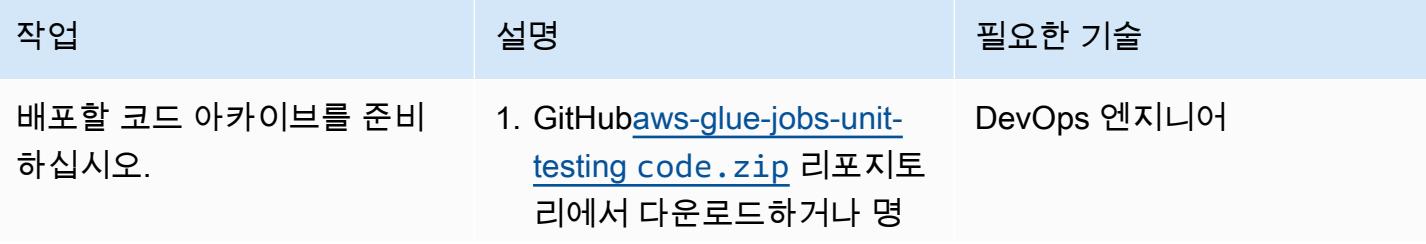

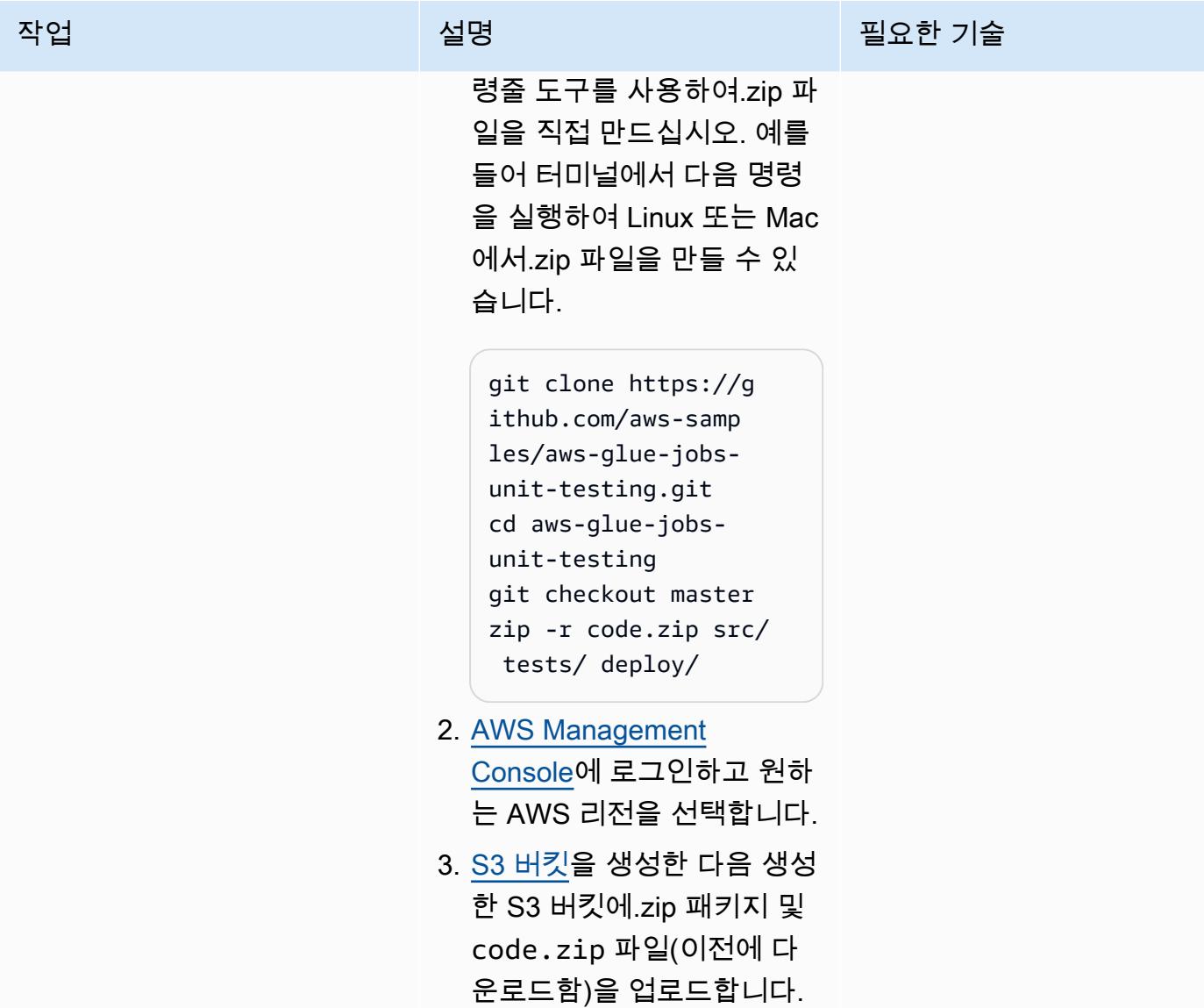

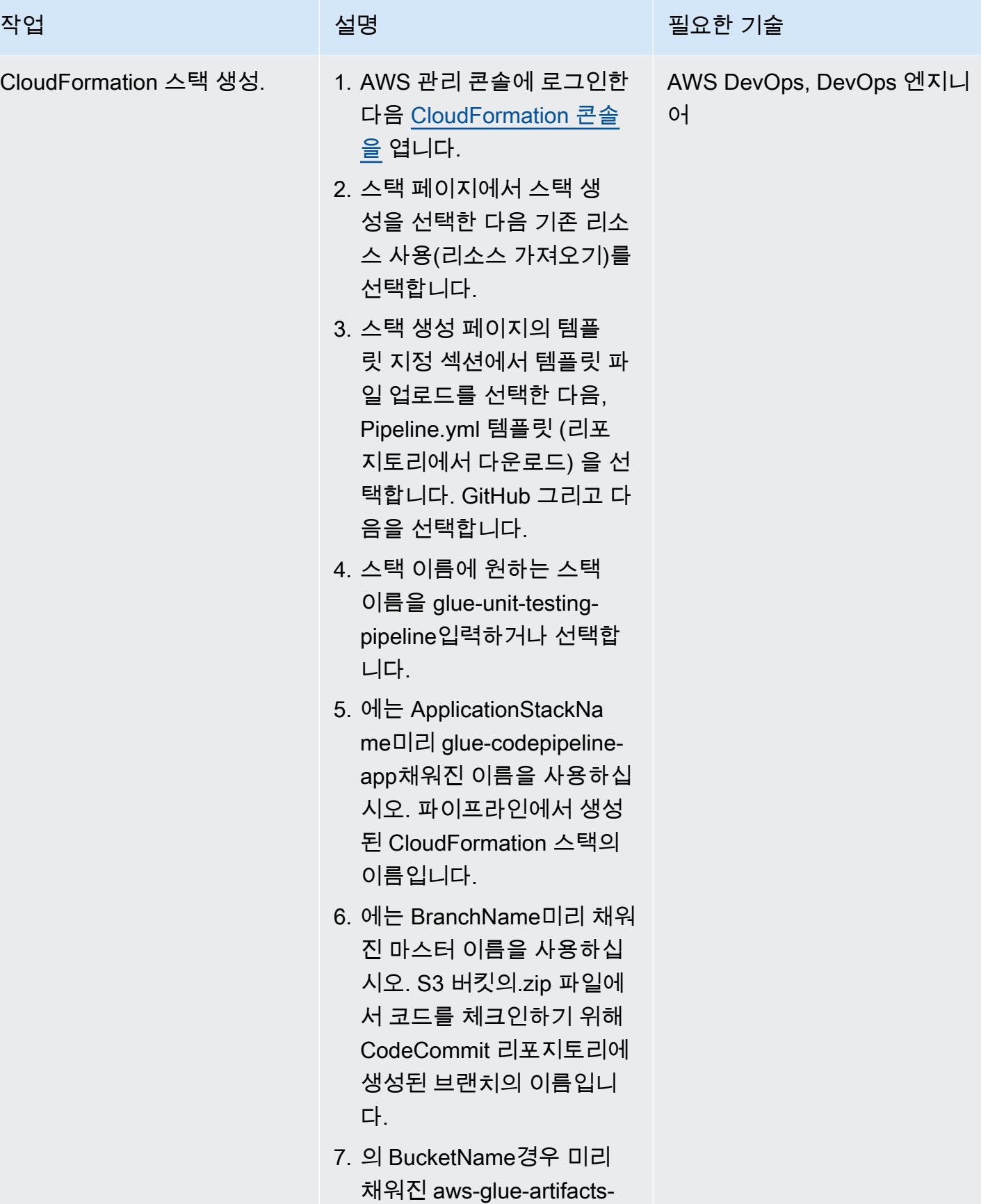

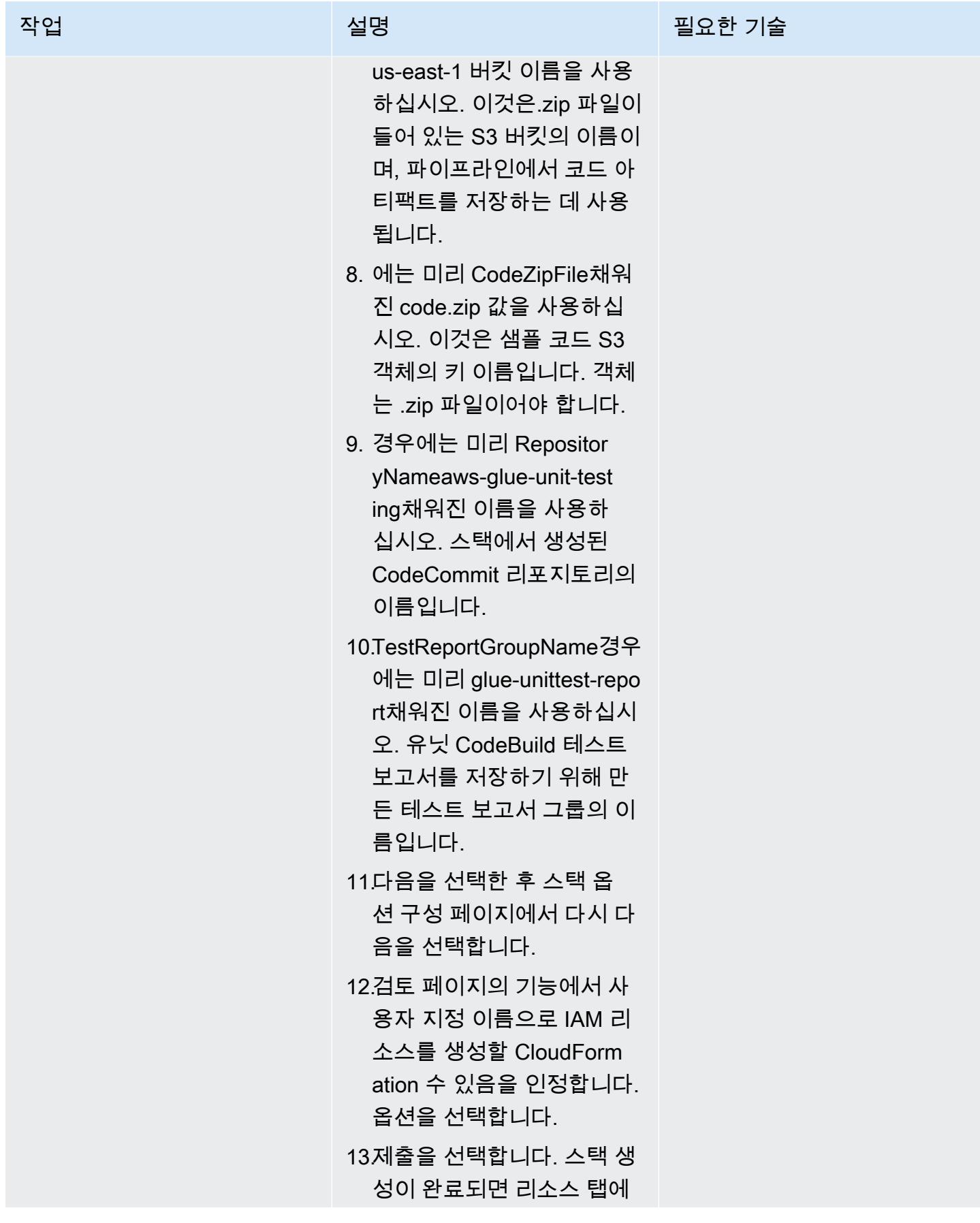

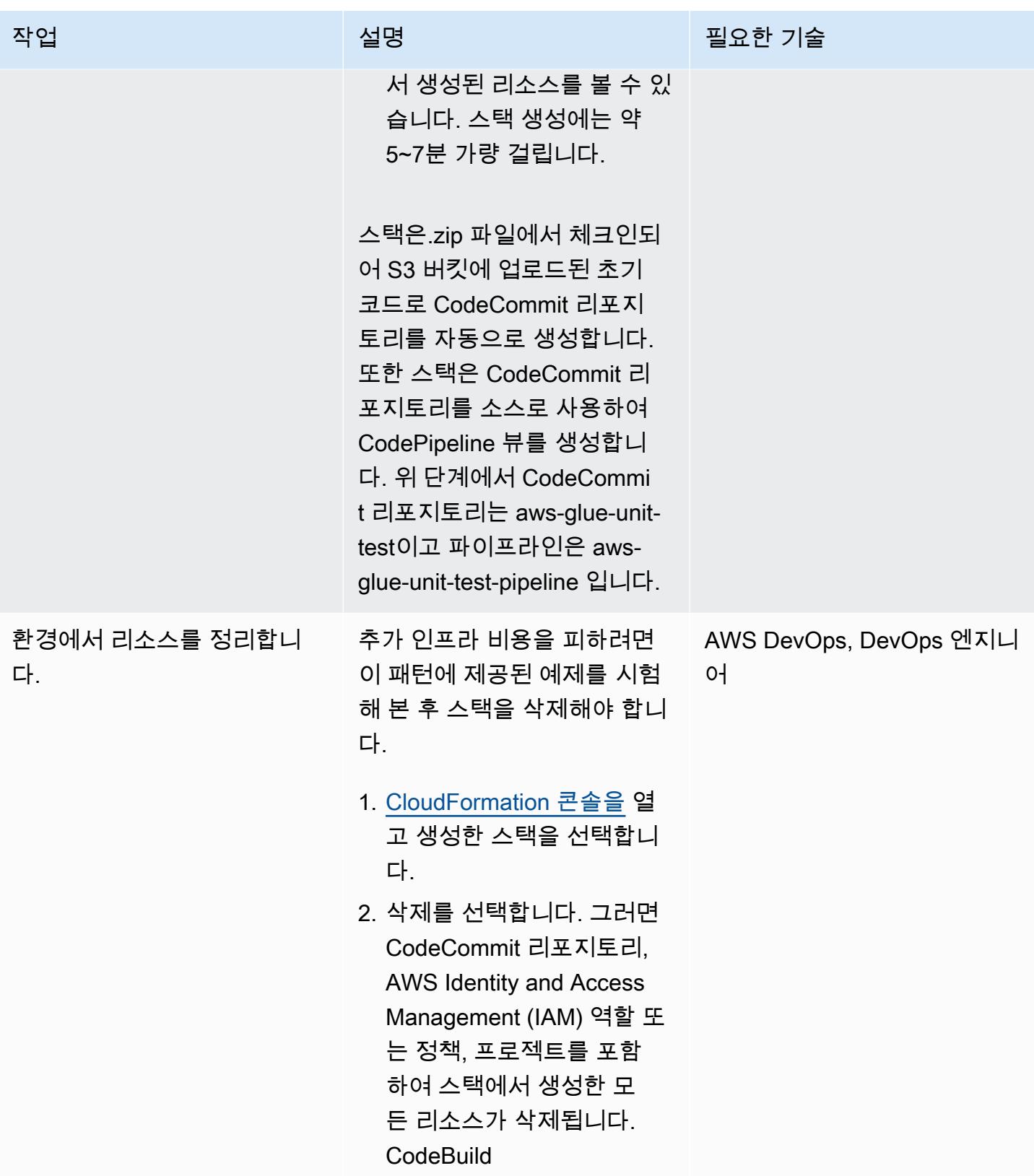

## 유닛 테스트 실행

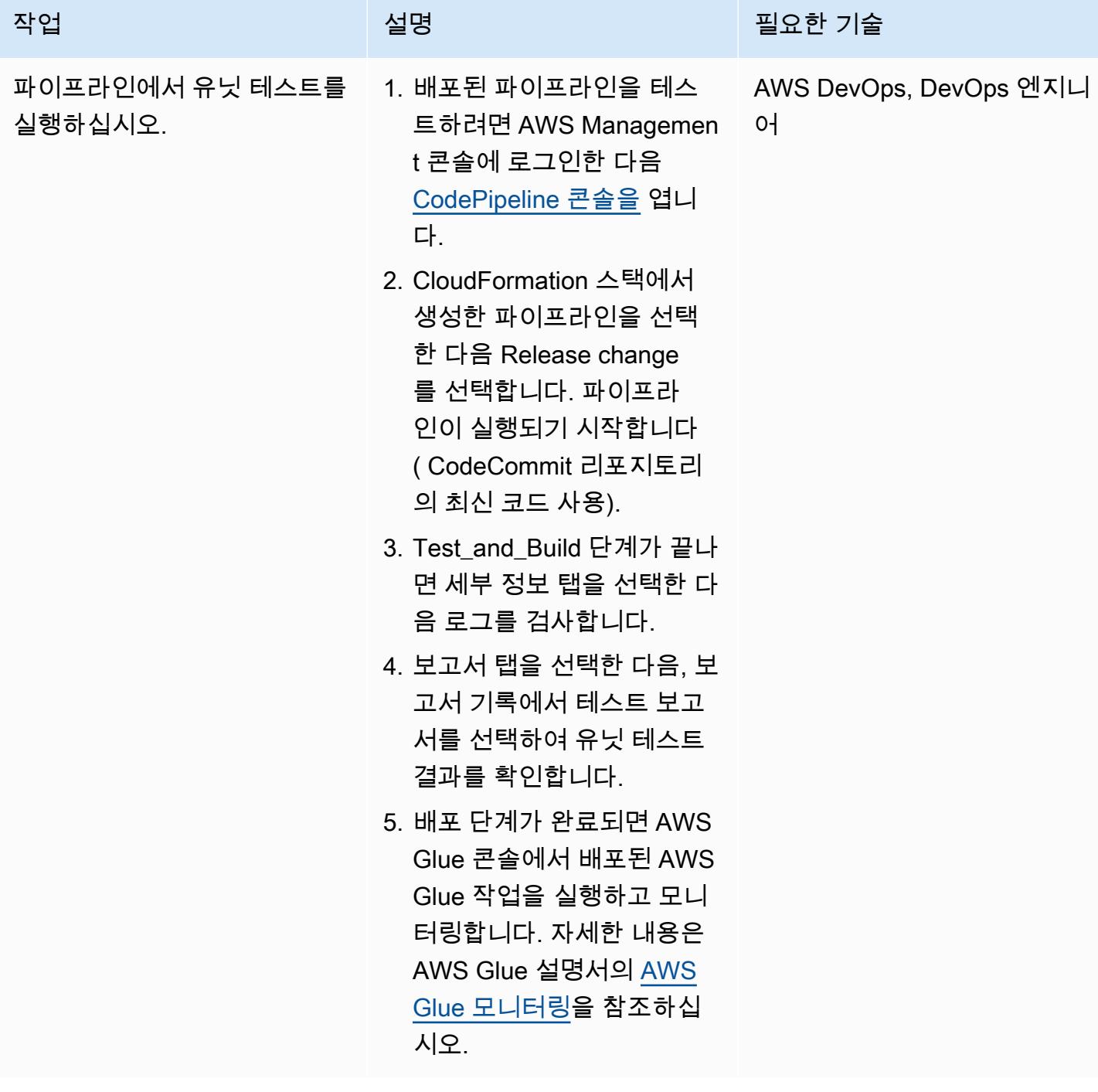

# 문제 해결

Amazon S3, Amazon ECR 또는 CodeCommit 소스를 사용하는 파이프라인은 더 이상 자동으 로 시작되지 않습니다.

## 문제 The Solution Activity is a set of the Solution Activity is a set of the Solution

변경 감지를 위해 Amazon EventBridge 또는 CloudWatch Events의 이벤트 규칙을 사용하 는 작업의 구성 설정을 변경하는 경우, AWS Management Console은 소스 식별자가 유사하 고 첫 문자가 동일한 경우 변경을 감지하지 못할 수 있습니다. 콘솔에서 새 이벤트 규칙을 생성하 지 않으므로 파이프라인이 더 이상 자동으로 시 작되지 않습니다.

예를 들어 CodeCommit 브랜치 이름을 에서 MyTestBranch-1 로 변경하는 MyTestBra nch-2 것은 사소한 변경입니다. 브랜치 이름 끝에 변경 사항이 적용되므로 소스 작업의 이벤 트 규칙이 업데이트되지 않거나 새 소스 설정에 대한 규칙이 생성되지 않을 수 있습니다.

이는 변경 감지를 위해 이벤트의 CloudWatch 이 벤트를 사용하는 다음 소스 작업에 적용됩니다.

- 소스 작업이 Amazon S3에 있을 때의 S3 버킷 이름 및 S3 객체 키 파라미터 또는 콘솔 식별 자
- 소스 작업이 Amazon ECR에 있을 때의 리포 지토리 이름 및 이미지 태그 키 파라미터 또는 콘솔 식별자
- 소스 작업이 실행될 때의 리포지토리 이름 및 분기 이름 매개 변수 또는 콘솔 식별자 CodeCommit

이 문제를 해결하려면 다음 중 한 가지를 사용하 십시오.

#### 문제 <u>Solution</u>

- Amazon S3, Amazon ECR 또는 CodeCommi t 에서 구성 설정을 변경하여 파라미터 값의 시작 부분이 변경되도록 하십시오. 예를 들 어, 브랜치 이름을 release-branch 에서 2nd-release-branch 로 변경합니다. 이 름 끝부분을 release-branch-2 처럼 변경 하지 마십시오.
- Amazon S3, Amazon ECR 또는 CodeCommi t 각 파이프라인의 구성 설정을 변경합니 다. 예를 들어, 브랜치 이름을 myRepo/my Branch 에서 myDeployRepo/myDep loyBranch 로 변경합니다. 이름 끝부분을 myRepo/myBranch2 처럼 변경하지 마십시 오.
- AWS 관리 콘솔을 사용하는 대신, AWS 명령 줄 인터페이스 (AWS CLI) 또는 CloudForm ation AWS를 사용하여 변경 감지 이벤트 규 칙을 생성하고 업데이트하십시오. Amazon S3 소스 작업에 대한 이벤트 규칙을 생성하 는 방법에 대한 지침은 [Amazon S3 소스 작](https://docs.aws.amazon.com/codepipeline/latest/userguide/create-cloudtrail-S3-source.html) [업 및 CloudWatch 이벤트를](https://docs.aws.amazon.com/codepipeline/latest/userguide/create-cloudtrail-S3-source.html) 참조하십시오. Amazon ECR 작업에 대한 이벤트 규칙을 생 성하는 방법에 대한 지침은 [Amazon ECR 소](https://docs.aws.amazon.com/codepipeline/latest/userguide/create-cwe-ecr-source.html) [스 작업 및 CloudWatch](https://docs.aws.amazon.com/codepipeline/latest/userguide/create-cwe-ecr-source.html) 이벤트를 참조하십 시오. CodeCommit 작업에 대한 이벤트 규칙 을 생성하는 방법에 대한 지침은 [CodeCommi](https://docs.aws.amazon.com/codepipeline/latest/userguide/triggering.html) [t 소스 작업 및 CloudWatch](https://docs.aws.amazon.com/codepipeline/latest/userguide/triggering.html) 이벤트를 참조하 십시오. 콘솔에서 작업 구성을 편집한 후에는 콘솔에서 생성한 업데이트된 변경 감지 리소 스를 수락하합니다.

# 관련 리소스

• [AWS Glue](https://aws.amazon.com/glue/?whats-new-cards.sort-by=item.additionalFields.postDateTime&whats-new-cards.sort-order=desc)

- [로컬에서 AWS Glue 작업 개발 및 테스트](https://docs.aws.amazon.com/glue/latest/dg/aws-glue-programming-etl-libraries.html)
- [AWS CloudFormation for AWS Glue](https://docs.aws.amazon.com/glue/latest/dg/populate-with-cloudformation-templates.html)

# 추가 정보

또한, AWS CLI를 사용하여 AWS CloudFormation 템플릿을 배포할 수 있습니다. 자세한 내용은 [설명](https://docs.aws.amazon.com/AWSCloudFormation/latest/UserGuide/using-cfn-cli-deploy.html) [서의 변환이 포함된 빠른 템플릿 배포를](https://docs.aws.amazon.com/AWSCloudFormation/latest/UserGuide/using-cfn-cli-deploy.html) 참조하십시오. CloudFormation

# Amazon S3에서 Helm v3 차트 리포지토리 설정

## 작성자: Abhishek Sharma(AWS)

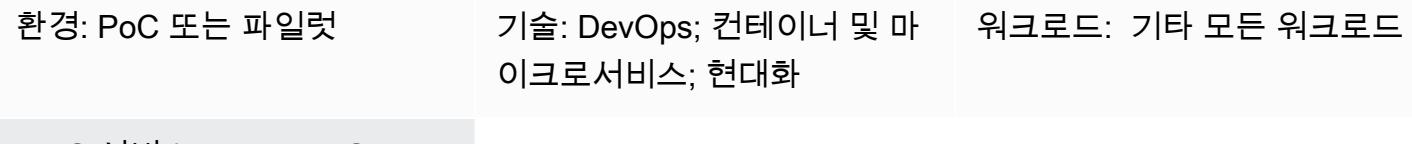

AWS 서비스: Amazon S3

## 요약

이 패턴은 Amazon Web Services(AWS) 클라우드 기반 Amazon Simple Storage Service(S3)로 통합 하여 Helm v3 리포지토리를 효과적으로 관리하도록 도와줍니다. 이 패턴을 사용하려면 Kubernete와 Kubernete 패키지 관리자인 Helm에 대해 잘 알고 있어야 합니다. Helm 리포지토리를 사용하여 차트를 저장하고 차트 버전을 관리하면 정전 중 평균 복원 시간(MTTR)을 개선할 수 있습니다.

이 패턴은 Helm 리포지토리 CodeCommit 생성에 AWS를 사용하며, S3 버킷을 Helm 차트 리포지토리 로 사용하므로 조직 전체의 개발자가 차트를 중앙에서 관리하고 액세스할 수 있습니다.

사전 조건 및 제한 사항

## 사전 조건

- 활성 상태의 AWS 계정.
- Python 버전 2.7.12 이상
- pip
- 서브넷과 Amazon Elastic Compute Cloud(Amazon EC2) 인스턴스를 갖춘 Virtual Private Cloud(VPC)
- EC2 인스턴스에 Git를 설치합니다.
- S3 버킷을 생성하기 위한 AWS Identity and Access Management(IAM) 액세스
- 클라이언트 머신에서 Amazon S3에 대한 IAM(프로그래밍 방식 또는 역할) 액세스
- AWS CodeCommit 리포지토리
- AWS Command Line Interface(AWS CLI)

## 제품 버전

- Helm v3
- Python 버전 2.7.12 이상

## 아키텍처

대상 기술 스택

- Amazon S3
- AWS CodeCommit
- Helm
- Kubectl
- Python 및 pip
- Git
- helm-s3 플러그인

대상 아키텍처

## 자동화 및 규모 조정

- Helm을 기존의 지속적 통합/지속적 전달(CI/CD) 자동화 도구(이 패턴의 적용 범위 제외)에 통합하여 차트 Helm의 패키징 및 버전 제어를 자동화할 수 있습니다.
- GitVersion 또는 Jenkins 빌드 번호를 사용하여 차트의 버전 관리를 자동화할 수 있습니다.

# 도구

- [Helm-](https://helm.sh/docs/)Helm은 Kubernetes용 패키지 관리자로, Kubernetes 클러스터에서 애플리케이션을 설치하고 관리할 때 유용합니다.
- [Amazon S3](https://docs.aws.amazon.com/AmazonS3/latest/dev/Welcome.html)  Amazon Simple Storage Service(S3)는 인터넷에 대한 스토리지입니다. Amazon S3 를 사용하면 인터넷을 통해 언제 어디서든 원하는 양의 데이터를 저장하고 검색할 수 있습니다.
- [helm-s3 플러그인-](https://github.com/hypnoglow/helm-s3)helm-s3 플러그인은 Amazon S3와의 상호 작용을 지원합니다. Helm v2 또는 Helm v3와 함께 사용할 수 있습니다.

# 에픽

## Helm v3 설치 및 검증

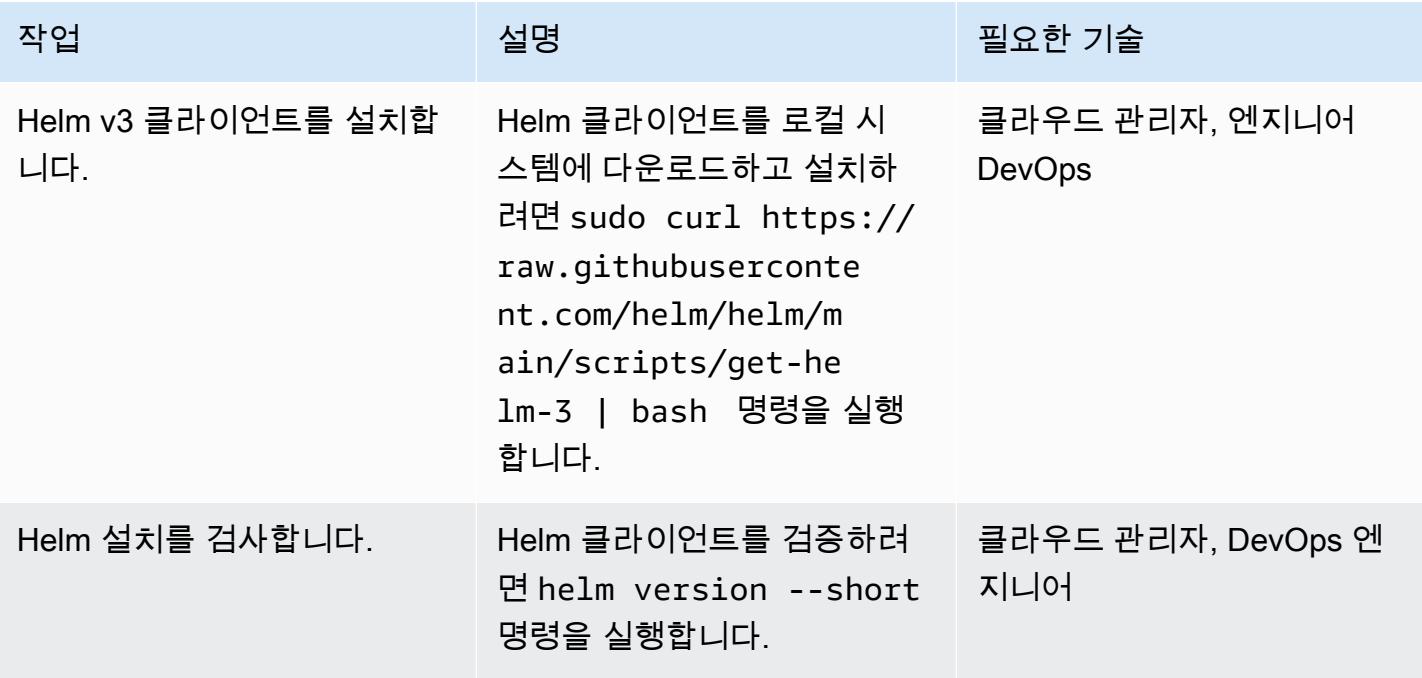

S3 버킷을 Helm 리포지토리로 초기화

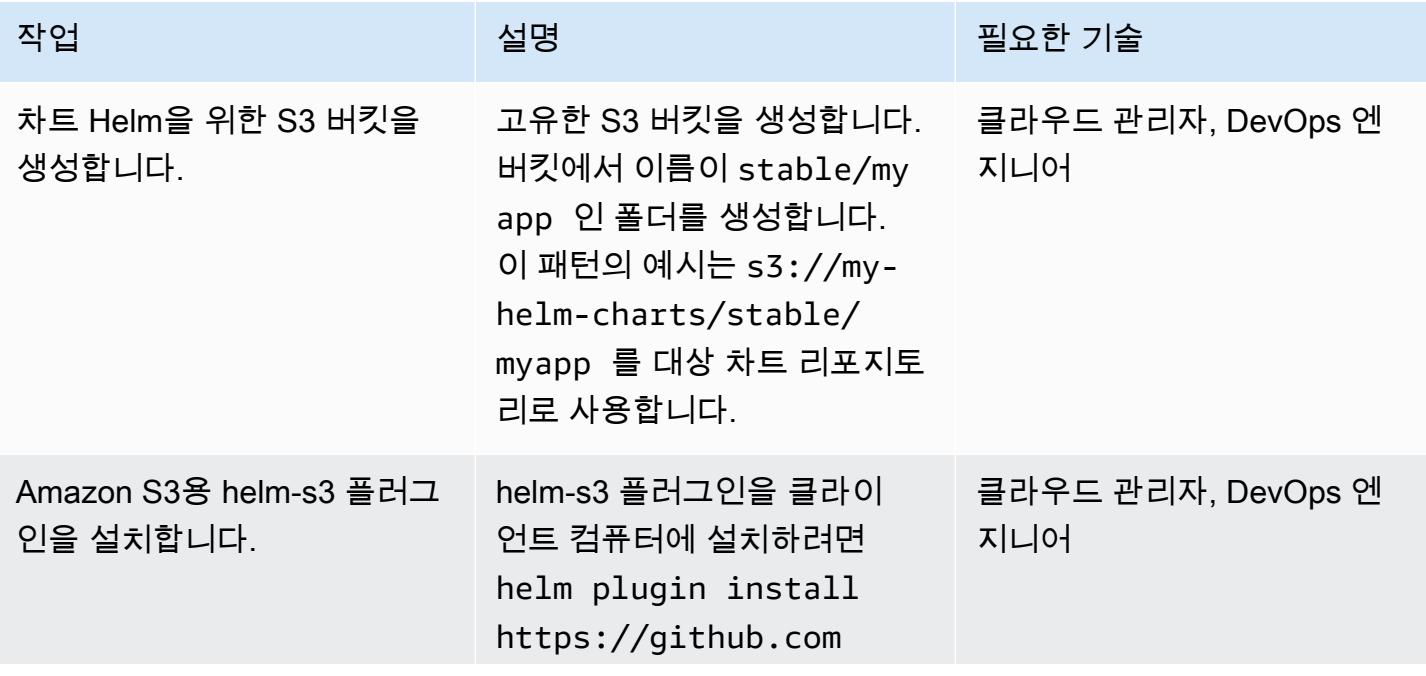

 $AWS$  권장 가이드 패턴

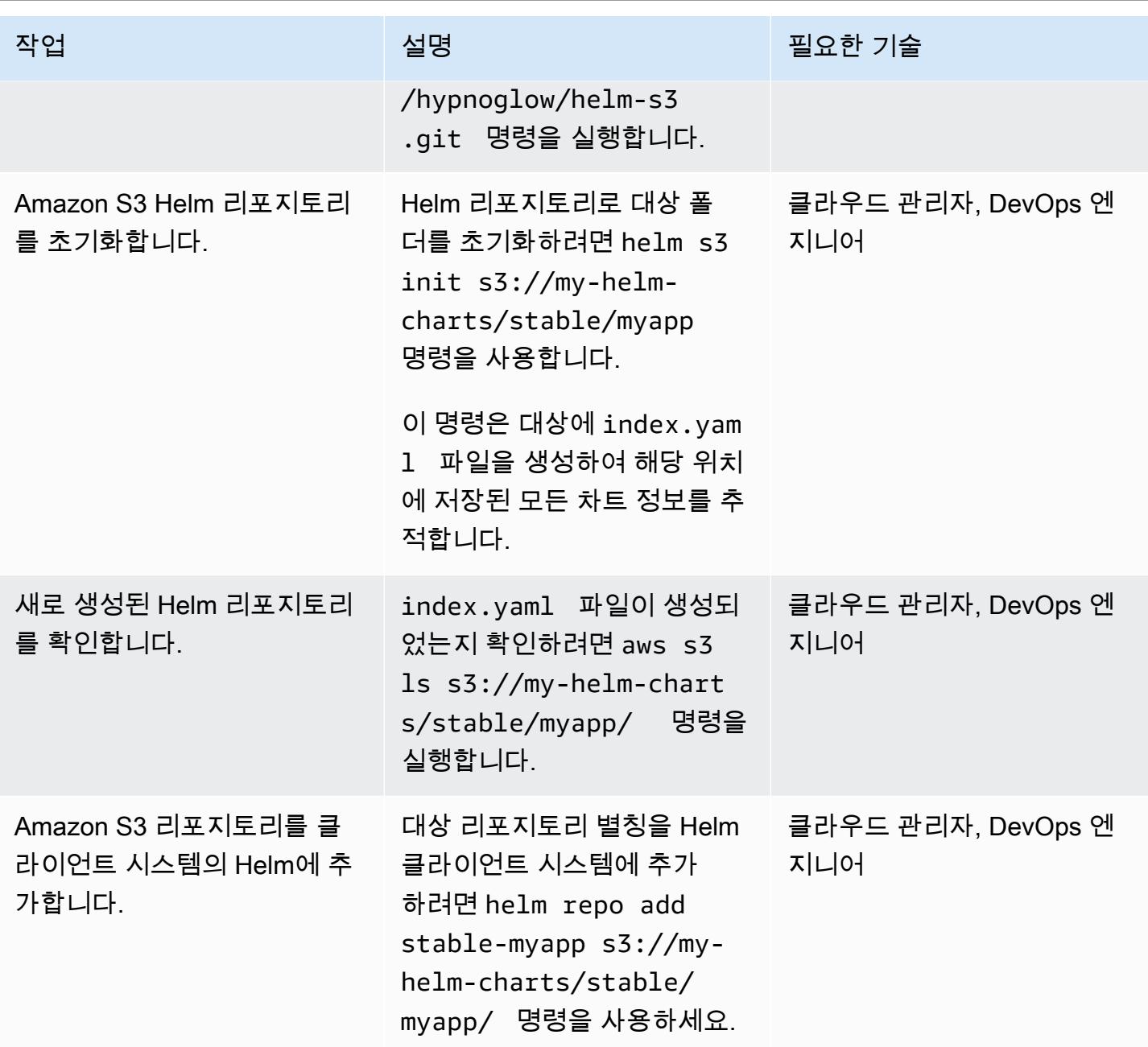

Amazon S3 헬름 리포지토리에 차트를 패키징하고 게시합니다.

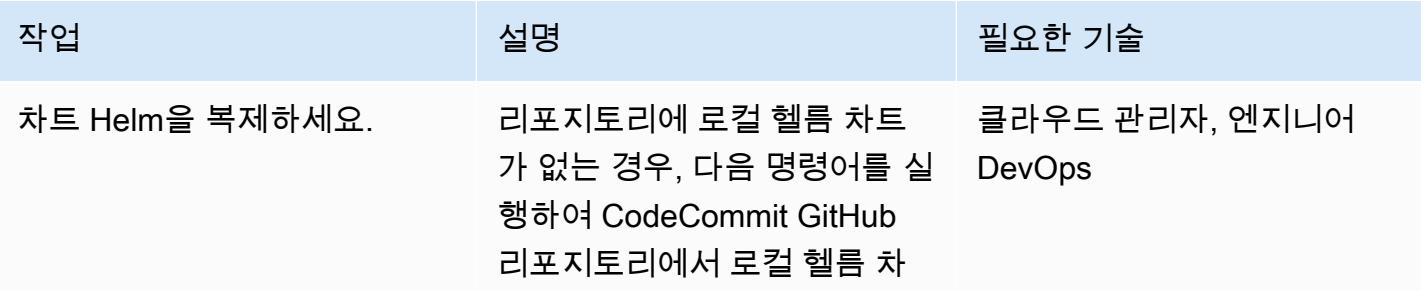

AWS 권장 가이드 THE THE TELESCOPE ASSESSED TO THE TELESCOPE AND THE THE TELESCOPE AND THE THE THE THE THE THE THE T

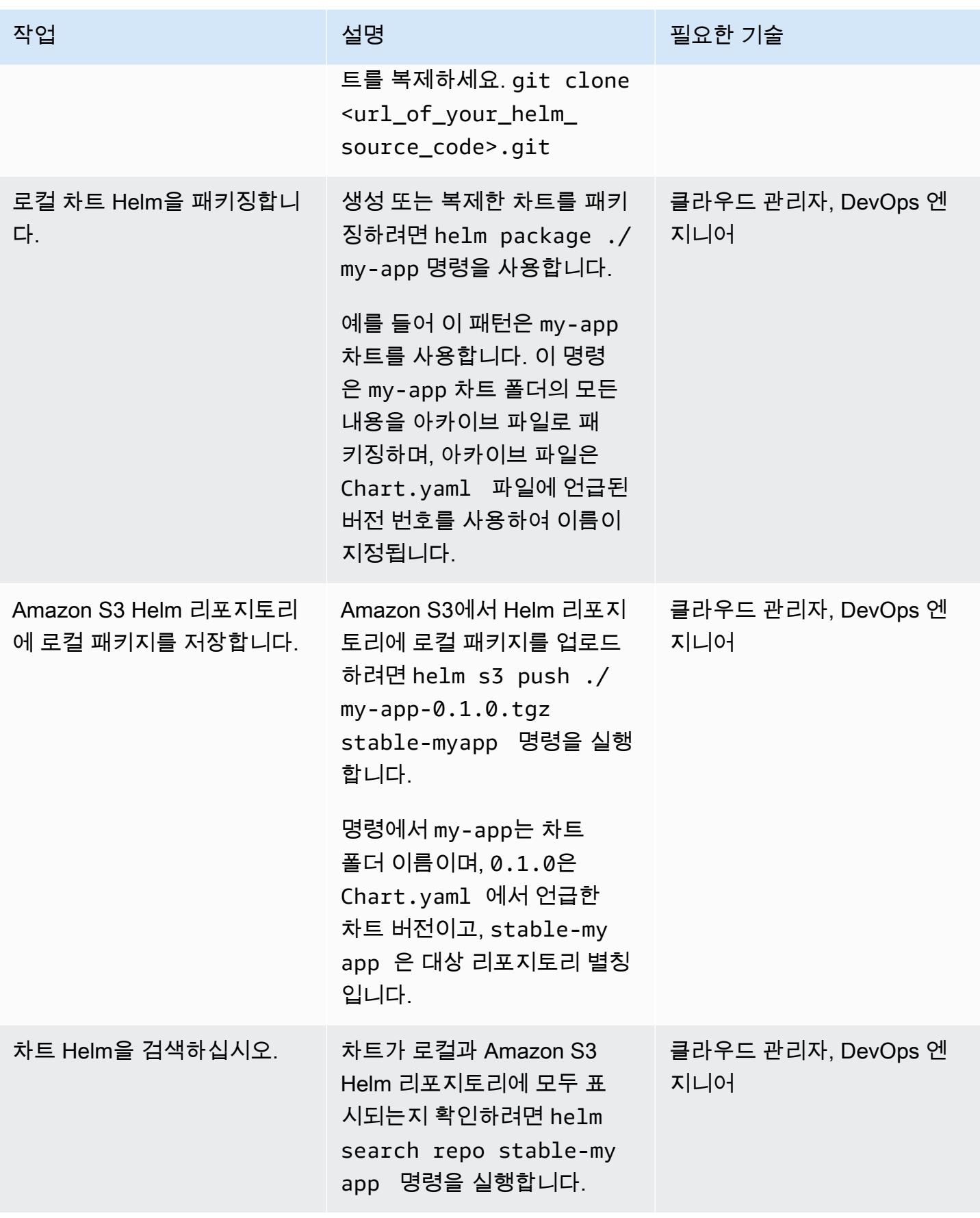

## Helm 리포지토리 업그레이드

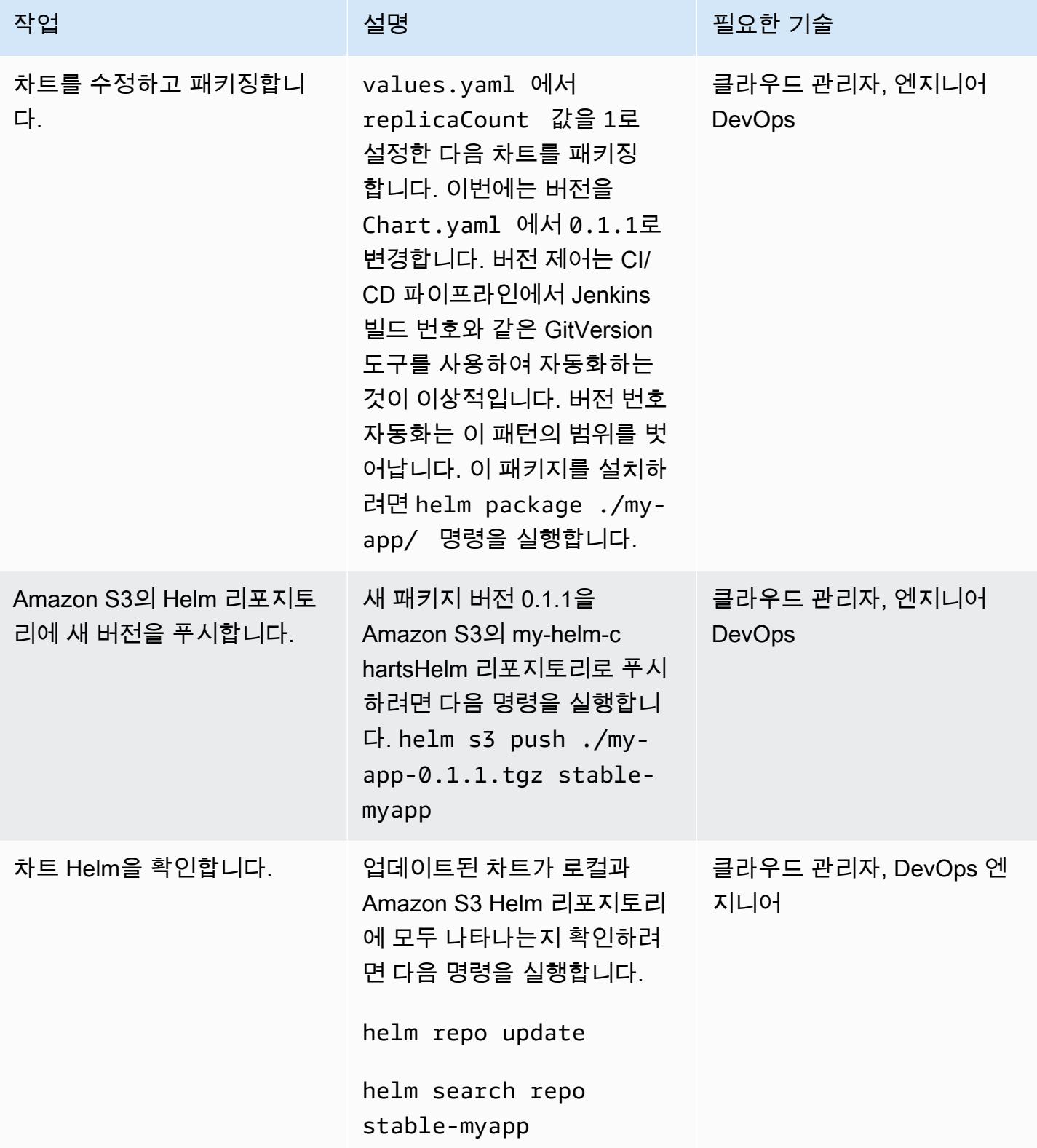

## Amazon S3 Helm 리포지토리에서 차트 검색 및 설치

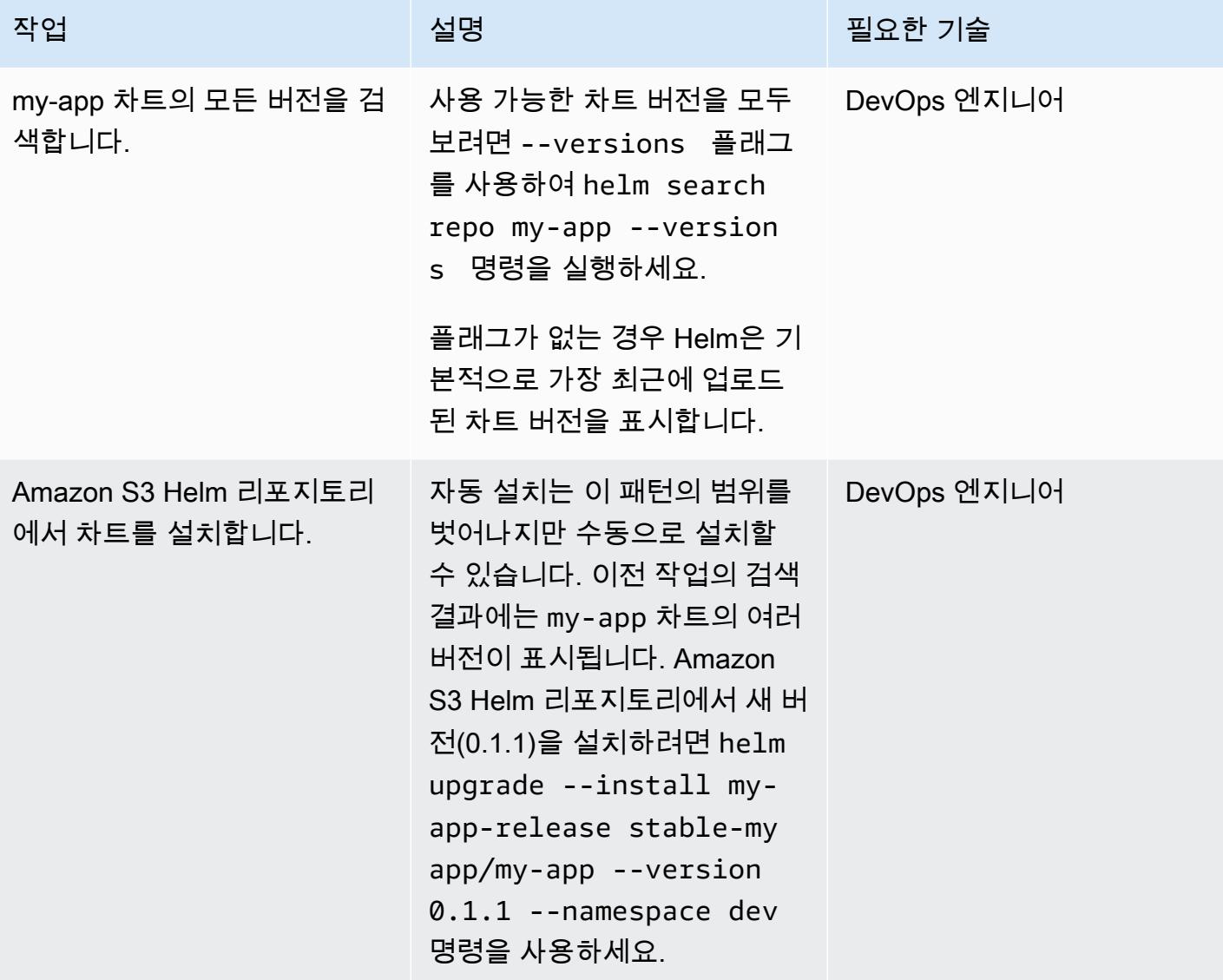

## Helm을 사용하여 이전 버전으로 롤백

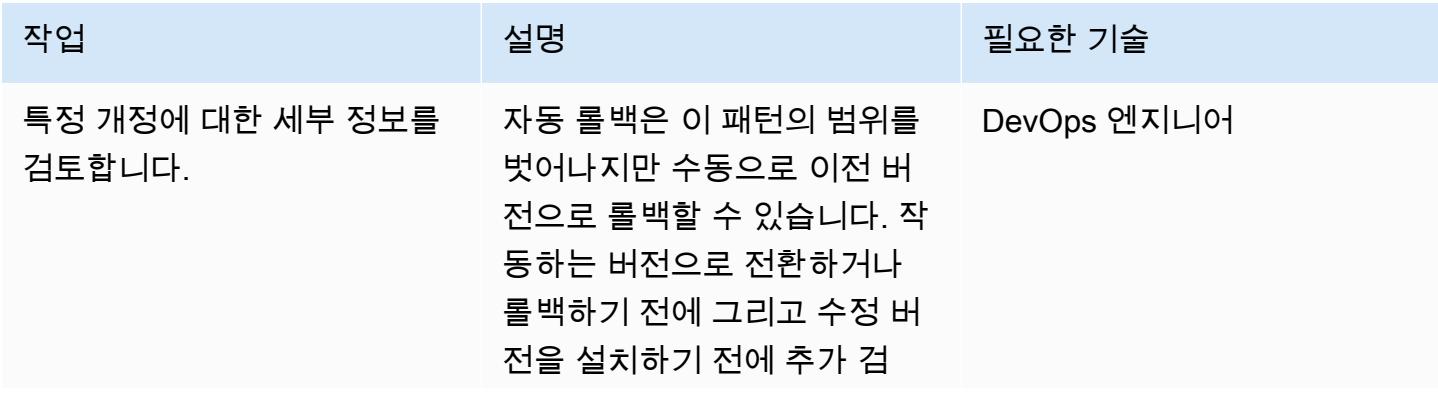

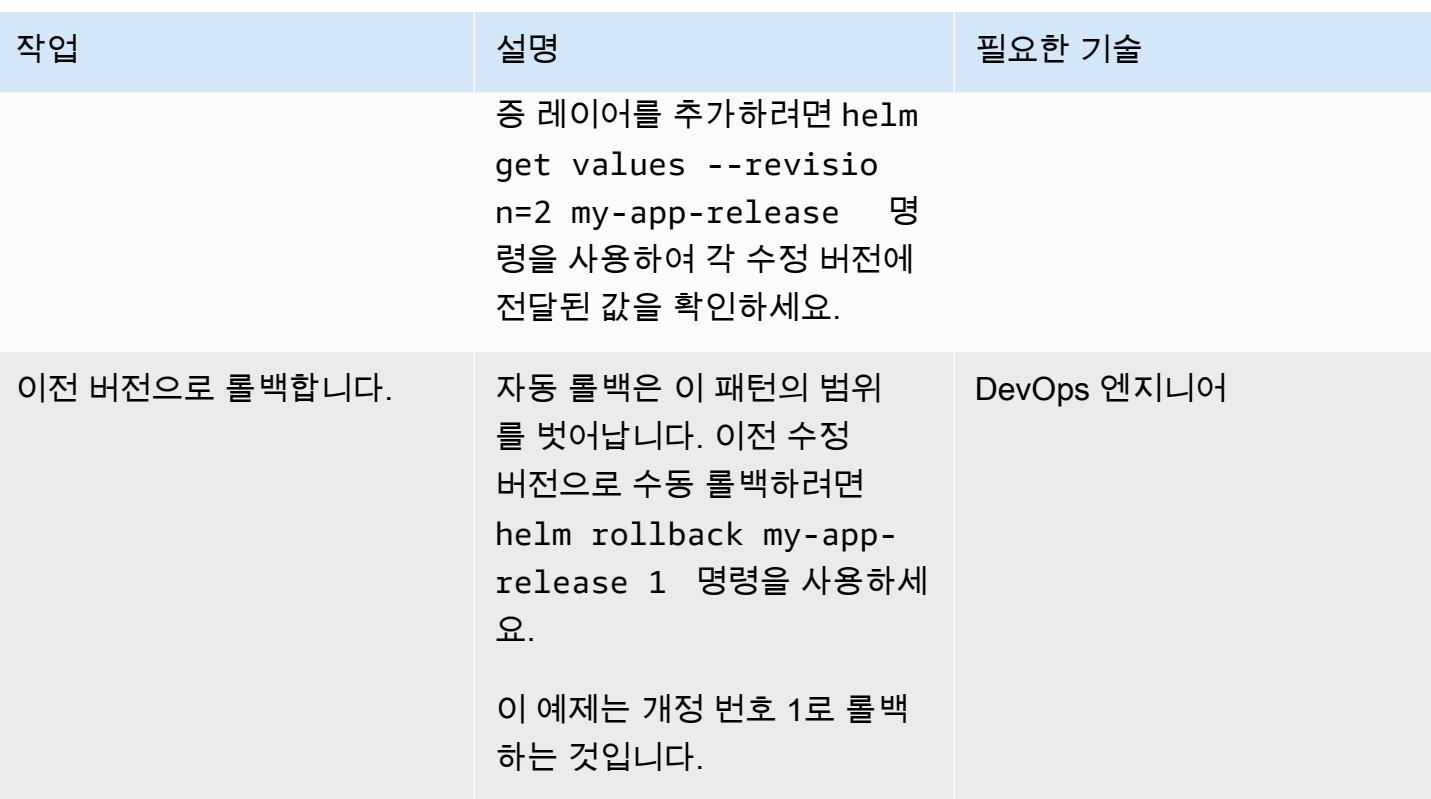

# 관련 리소스

- [Helm 설명서](https://helm.sh/docs/)
- [helm-s3 플러그인\(MIT 라이선스\)](https://github.com/hypnoglow/helm-s3.git)
- [Amazon S3](https://docs.aws.amazon.com/s3/index.html)

# AWS 및 CodePipeline AWS CDK를 사용하여 CI/CD 파이프라인을 설정합니다.

작성자: Konstantin Zarudaev (AWS), Cizer Pereira (AWS), Lars Kinder (AWS), Yasha Dabas (AWS)

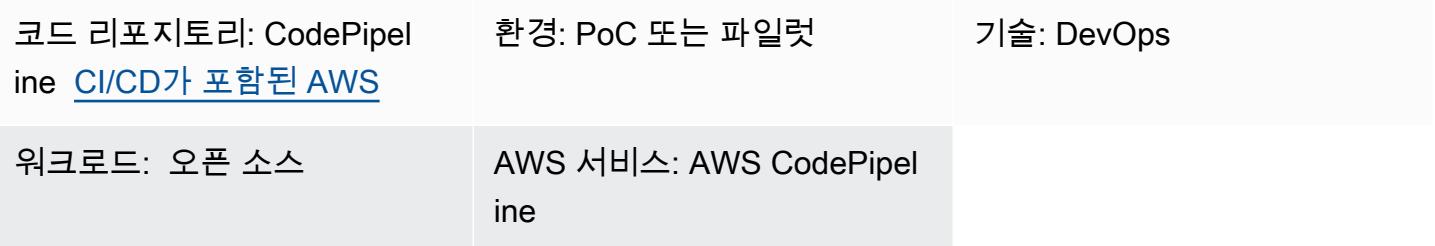

# 홈

지속적 통합 및 지속적 전달(CI/CD)을 통해 소프트웨어 구축 및 릴리스 프로세스를 자동화하면 반복 가 능한 구축을 지원하고 사용자에게 새로운 기능을 신속하게 제공할 수 있습니다. 각 코드 변경을 쉽고 빠르게 테스트할 수 있으며 소프트웨어를 릴리스하기 전에 버그를 발견하고 수정할 수 있습니다. 스테 이징 및 릴리스 프로세스를 통해 각 변경 사항을 실행하여 애플리케이션 또는 인프라 코드의 품질을 확 인할 수 있습니다. CI/CD는 애플리케이션 개발 팀이 코드 변경을 더 자주, 안정적으로 제공할 수 있도 록 지원하는 문화, 운영 원칙, [관행](https://aws.amazon.com/devops/#cicd)을 구현합니다. 이 구현을 CI/CD 파이프라인이라고도 합니다.

이 패턴은 Amazon Web Service(AWS)에서 재사용 가능한 지속적 통합 및 지속적 전달(CI/CD) 파이프 라인을 정의합니다. AWS CodePipeline 파이프라인은 AWS [클라우드 개발 키트 \(AWS CDK\) v2를](https://aws.amazon.com/cdk/) 사 용하여 작성되었습니다.

를 사용하면 AWS 관리 콘솔 인터페이스 CodePipeline, AWS 명령줄 인터페이스 (AWS CLI), AWS 또는 AWS SDK를 통해 소프트웨어 출시 프로세스의 여러 단계를 모델링할 수 있습니다. CloudFormation 이 패턴은 AWS CDK를 사용한 구현 CodePipeline 및 구성 요소를 보여줍니다. 라이 브러리 구성 외에도 AWS CDK에는 AWS CDK 앱과 상호 작용하는 기본 도구인 툴킷(CLI 명령 cdk)이 포함되어 있습니다. 다른 기능 중에서도 툴킷은 하나 이상의 스택을 CloudFormation 템플릿으로 변환 하여 AWS 계정에 배포하는 기능을 제공합니다.

파이프라인에는 타사 라이브러리의 보안을 검증하기 위한 테스트가 포함되어 있으며, 지정된 환경에 서 신속하고 자동화된 릴리스를 보장하는 데 도움이 됩니다. 검증 프로세스를 통해 애플리케이션의 전 반적인 보안을 강화할 수 있습니다.

이 패턴의 목적은 배포하는 리소스가 모범 사례를 준수하도록 보장하는 동시에 CI/CD 파이프라인 사 용을 가속화하여 코드를 배포하는 것입니다. DevOps [예제 코드를](https://github.com/aws-samples/aws-codepipeline-cicd) 구현하면 린팅, 테스트, 보안 검사, 배포 및 배포 후 프로세스를 CodePipeline 갖춘 [AWS를](https://aws.amazon.com/codepipeline/) 갖게 됩니다. 이 패턴에는 Makefile 단계도 포 함됩니다. 개발자는 Makefile을 사용하여 CI/CD 단계를 로컬에서 재현하고 개발 프로세스의 속도를 높 일 수 있습니다.

사전 조건 및 제한 사항

사전 조건

- 활성 상태의 AWS 계정.
- 기본적인 이해는 다음과 같습니다.
	- AWS CDK
	- AWS CloudFormation
	- AWS CodePipeline
	- TypeScript

### 제한 사항

이 패턴은 [AWS CDK를](https://docs.aws.amazon.com/cdk/api/v2/docs/aws-construct-library.html) TypeScript 용도로만 사용합니다. AWS CDK에서 지원하는 다른 언어는 다루 지 않습니다.

제품 버전

다음 도구의 최신 버전을 사용하십시오.

- AWS Command Line Interface(AWS CLI)
- cfn\_nag
- git-remote-codecommit
- Node.js

## 아키텍처

#### 대상 기술 스택

- AWS CDK
- AWS CloudFormation
- AWS CodeCommit
- AWS CodePipeline

대상 아키텍처

파이프라인은 AWS CodeCommit 리포지토리 (SampleRepository) 의 변경에 의해 트리거됩니다. 처음에는 아티팩트를 CodePipeline 빌드하고 자체 업데이트한 다음 배포 프로세스를 시작합니다. 그 결과로 생성되는 파이프라인은 솔루션을 세 개의 독립적인 환경에 배포합니다.

- 개발 활성 개발 환경에서의 3단계 코드 검사
- 테스트 통합 및 회귀 테스트 환경
- Prod 프로덕션 환경

개발 단계에 포함되는 세 단계는 린팅, 보안 및 유닛 테스트입니다. 이러한 단계는 병렬로 실행되어 프 로세스 속도를 높입니다. 파이프라인이 작동하는 아티팩트만 제공하도록 하기 위해 프로세스의 한 단 계가 실패할 때마다 파이프라인 실행이 중지됩니다. 개발 단계 배포 후 파이프라인은 검증 테스트를 실 행하여 결과를 확인합니다. 성공하면 파이프라인은 배포 후 검증이 포함된 테스트 환경에 아티팩트를 배포합니다. 마지막 단계는 아티팩트를 프로덕션 환경에 배포하는 것입니다.

다음 다이어그램은 CodeCommit 리포지토리에서 수행된 빌드 및 업데이트 프로세스까지의 워크플로 CodePipeline, 세 가지 개발 환경 단계, 세 환경 각각에서의 후속 배포 및 검증을 보여줍니다.

## 도구

서비스

- [AWS Cloud Development Kit\(AWS CDK\)](https://docs.aws.amazon.com/cdk/latest/guide/home.html)는 AWS 클라우드 인프라를 코드로 정의하고 프로비저닝 하는 데 도움이 되는 소프트웨어 개발 프레임워크입니다.
- [AWS는 AWS CloudFormation](https://docs.aws.amazon.com/AWSCloudFormation/latest/UserGuide/Welcome.html) 리소스를 설정하고, 빠르고 일관되게 프로비저닝하고, 전체 AWS 계정 및 지역의 수명 주기 전반에 걸쳐 리소스를 관리할 수 있도록 지원합니다. 이 패턴에서는 CloudFormation 템플릿을 사용하여 CodeCommit 리포지토리와 CodePipeline CI/CD 파이프라인을 생성할 수 있습니다.
- [CodeCommitAWS는](https://docs.aws.amazon.com/codecommit/latest/userguide/welcome.html) 자체 소스 제어 시스템을 관리할 필요 없이 Git 리포지토리를 비공개로 저장하 고 관리할 수 있는 버전 제어 서비스입니다.
- [CodePipelineAWS는](https://docs.aws.amazon.com/codepipeline/latest/userguide/welcome.html) 소프트웨어 릴리스의 여러 단계를 신속하게 모델링 및 구성하고 소프트웨어 변 경 사항을 지속적으로 릴리스하는 데 필요한 단계를 자동화하는 데 도움이 되는 CI/CD 서비스입니 다.
- [AWS Command Line Interface\(AWS CLI\)](https://docs.aws.amazon.com/cli/latest/userguide/cli-chap-welcome.html)는 명령줄 쉘에서 명령을 사용하여 AWS 서비스와 상호 작 용할 수 있는 오픈 소스 도구입니다.

기타 도구

- [cfn\\_nag는 템플릿의](https://github.com/stelligent/cfn_nag) 패턴을 찾아 잠재적 보안 문제를 식별하는 오픈 소스 도구입니다. **CloudFormation**
- [git-remote-codecommit](https://docs.aws.amazon.com/codecommit/latest/userguide/setting-up-git-remote-codecommit.html) CodeCommit Git을 확장하여 리포지토리에서 코드를 푸시하고 가져오는 유 틸리티입니다.
- [Node.js 는 확장](https://nodejs.org/en/docs/) 가능한 네트워크 애플리케이션을 구축하기 위해 설계된 이벤트 기반 JavaScript 런 타임 환경입니다.

코드

이 패턴의 코드는 GitHub [AWS CodePipeline with CI/CD 프랙티스](https://github.com/aws-samples/aws-codepipeline-cicd) 리포지토리에서 제공됩니다.

## 모범 사례

AWS Identity 및 Access Management(IAM) 정책과 같은 리소스를 검토하여 해당 정책이 조직의 모범 사례에 부합하는지 확인합니다.

## 에픽

도구 설치

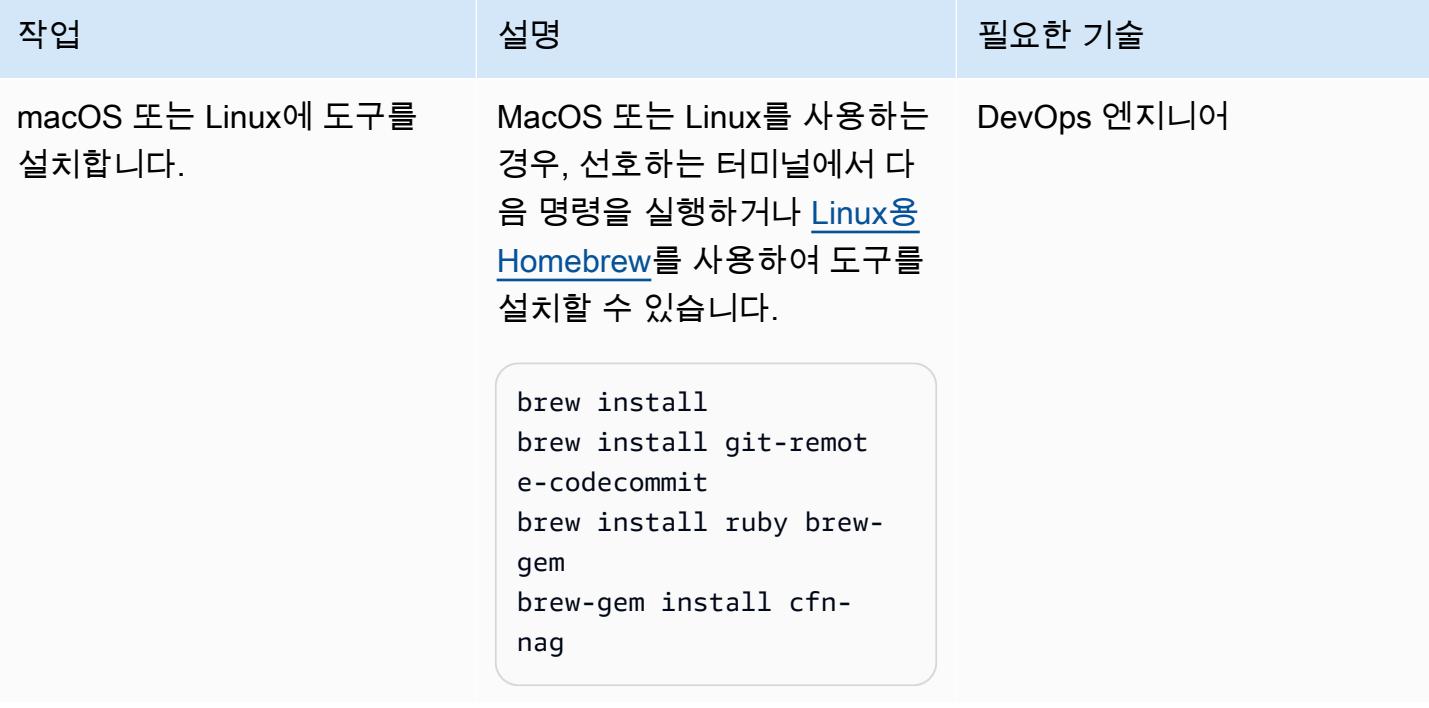

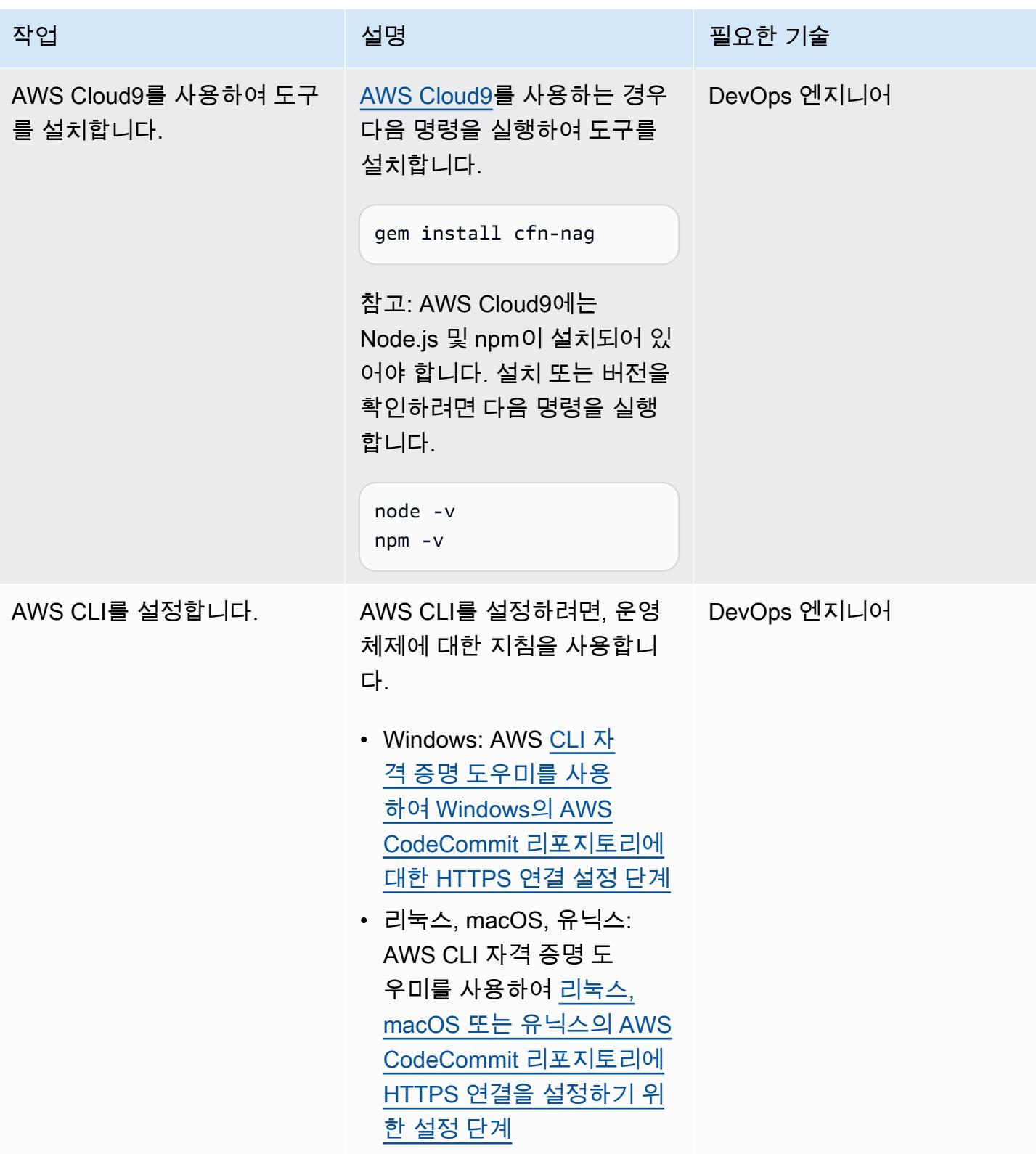

## 초기 배포 설정

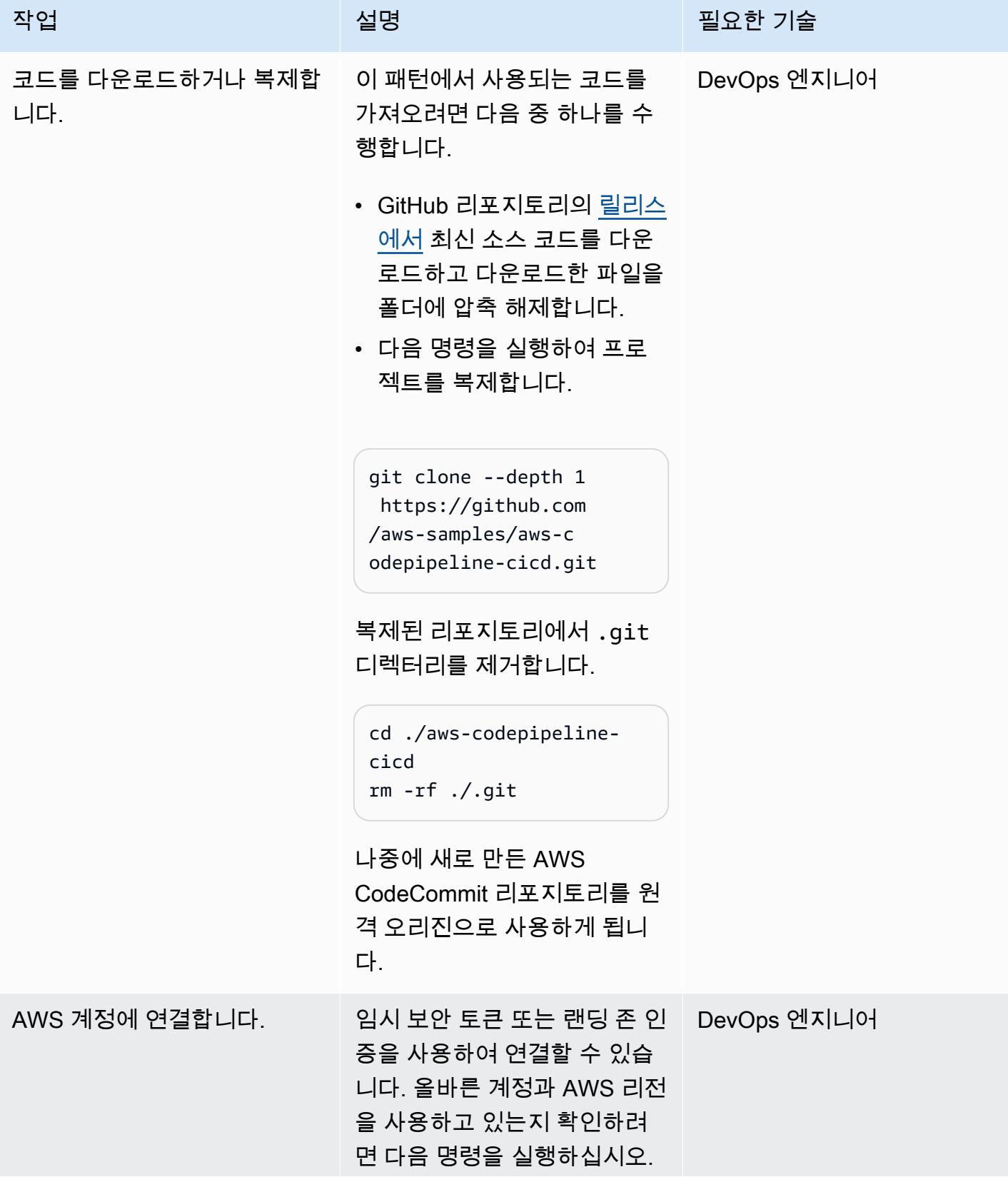

```
AWS 권장 가이드 THE THE TELESCOPE ASSESSED TO THE TELESCOPE AND THE THE TELESCOPE AND THE THE THE THE THE THE THE T
```
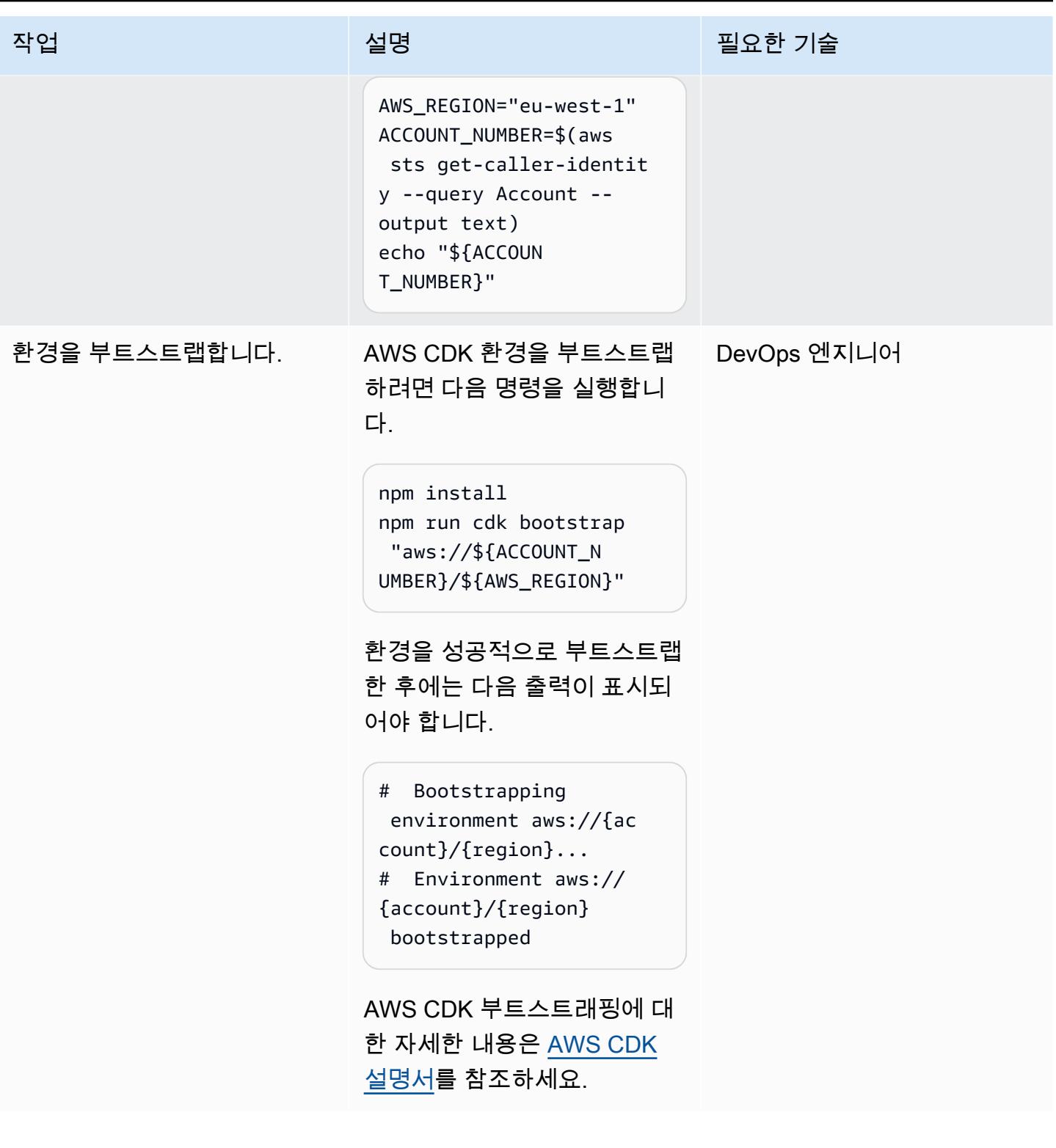

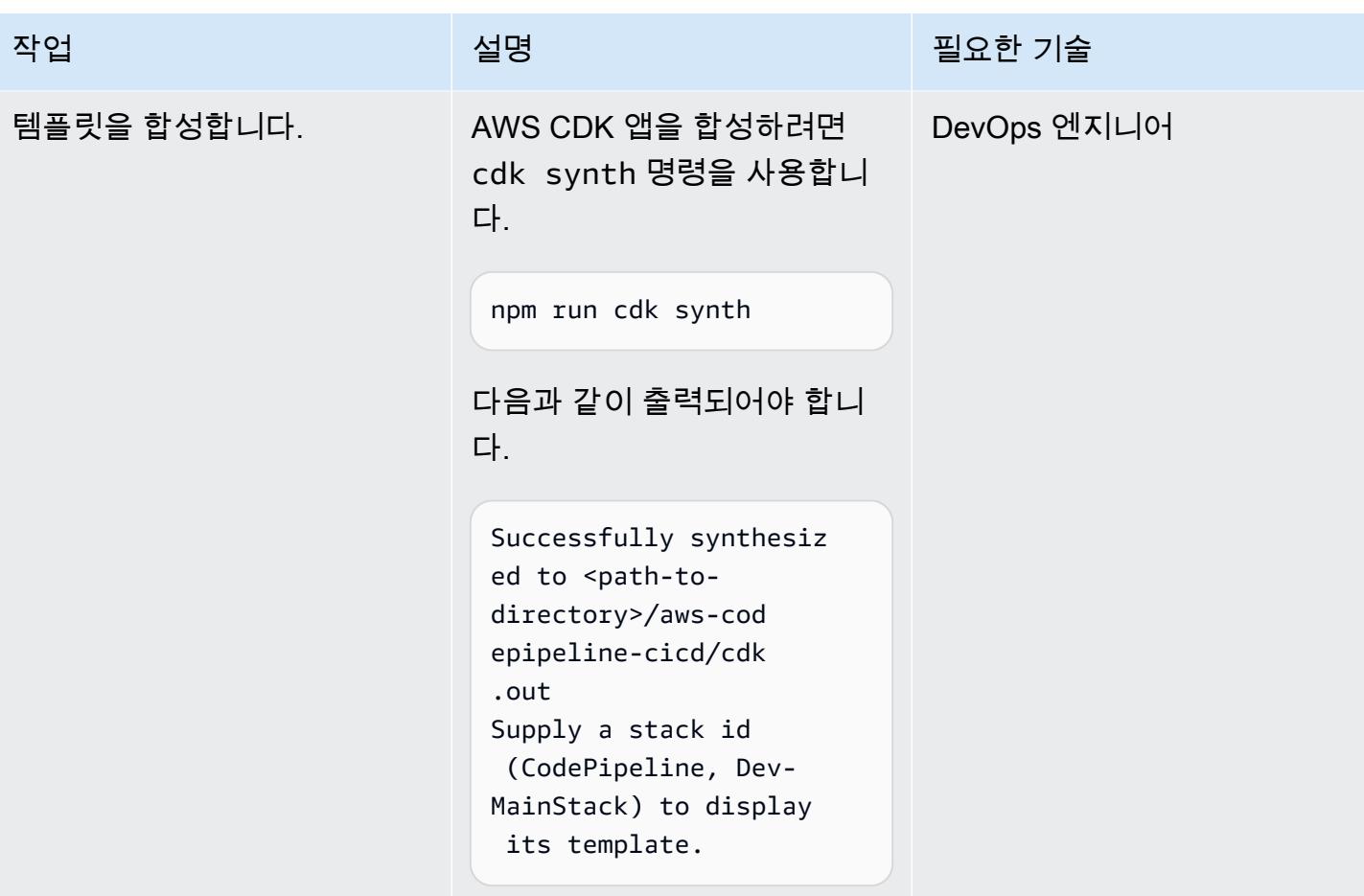

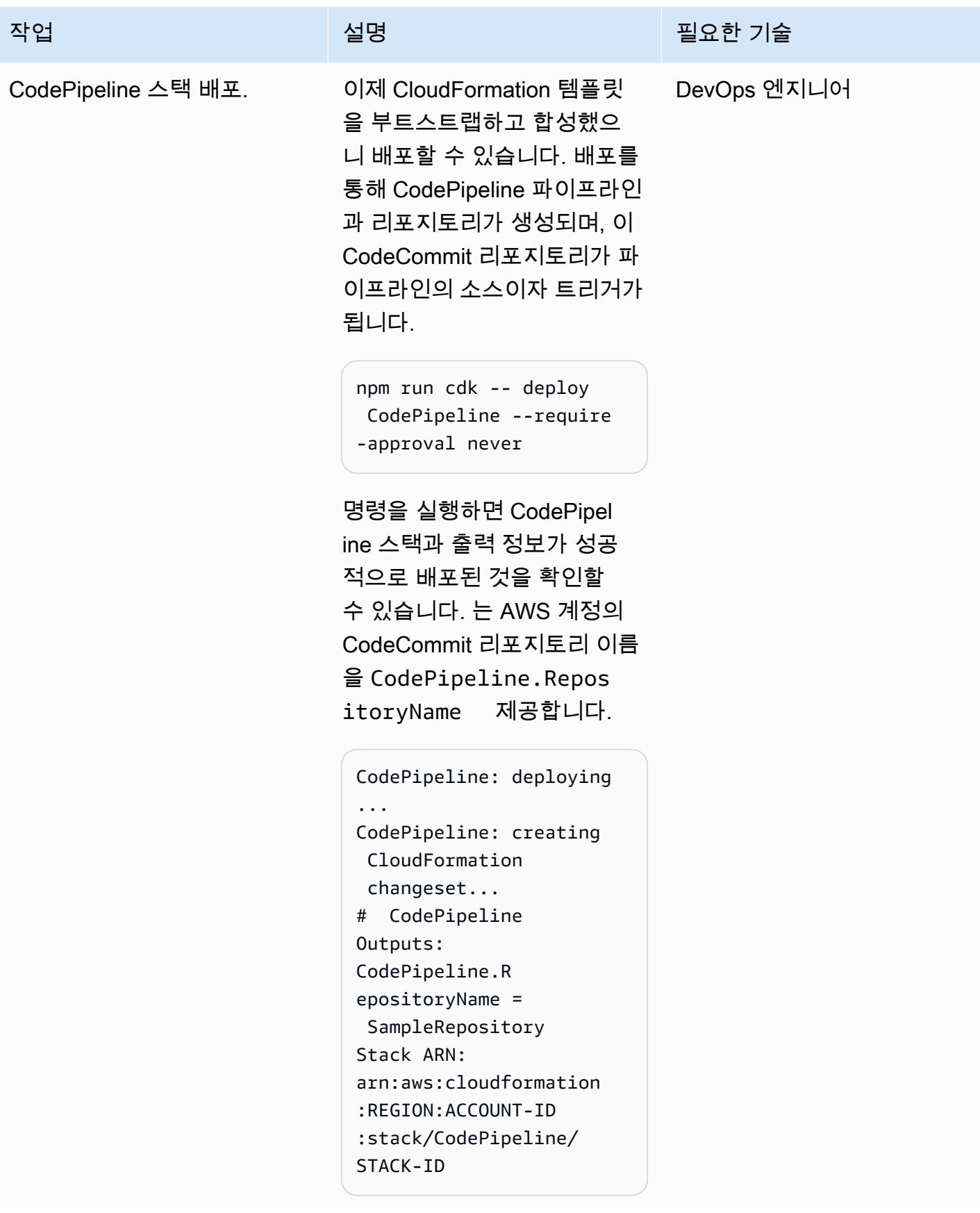

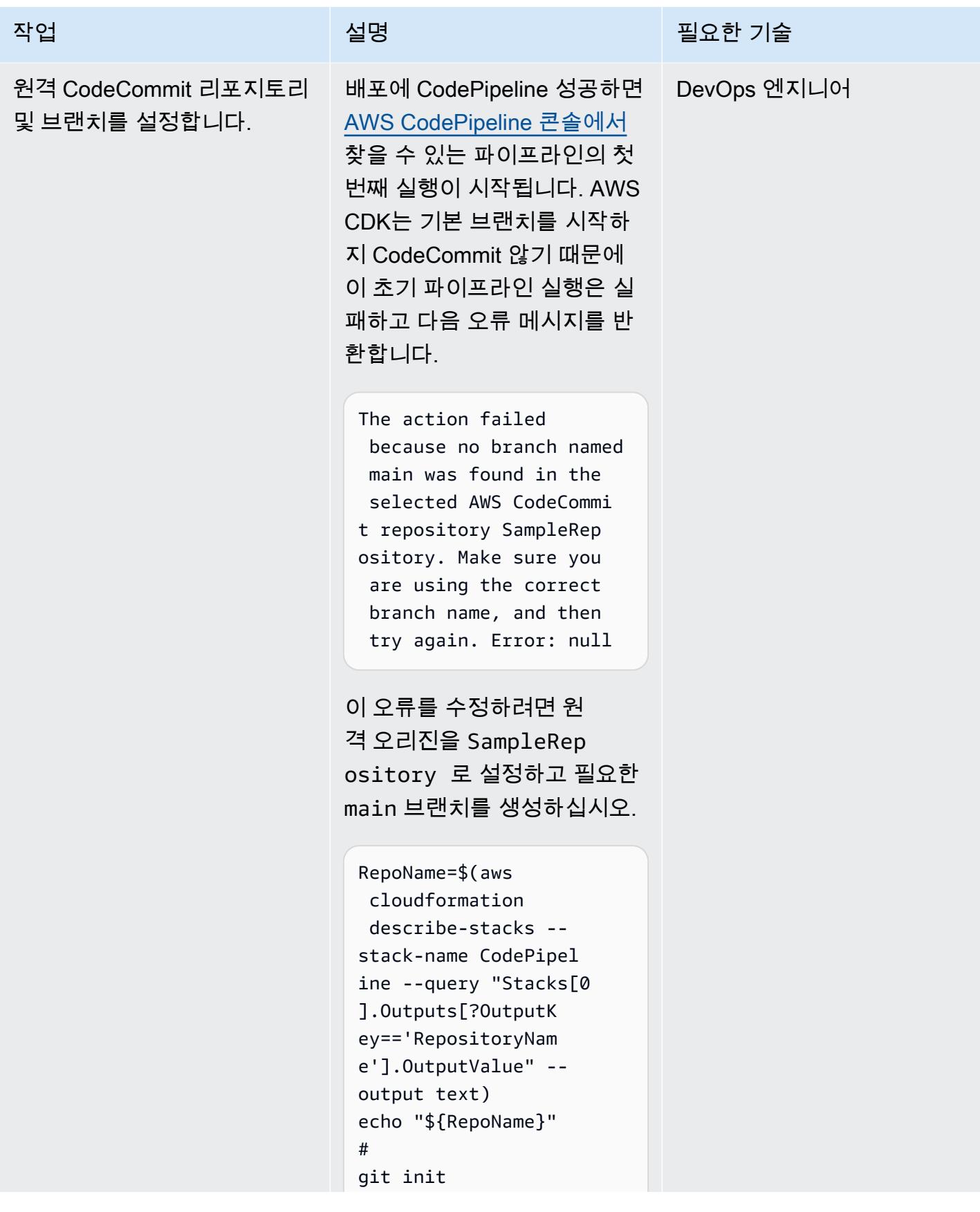

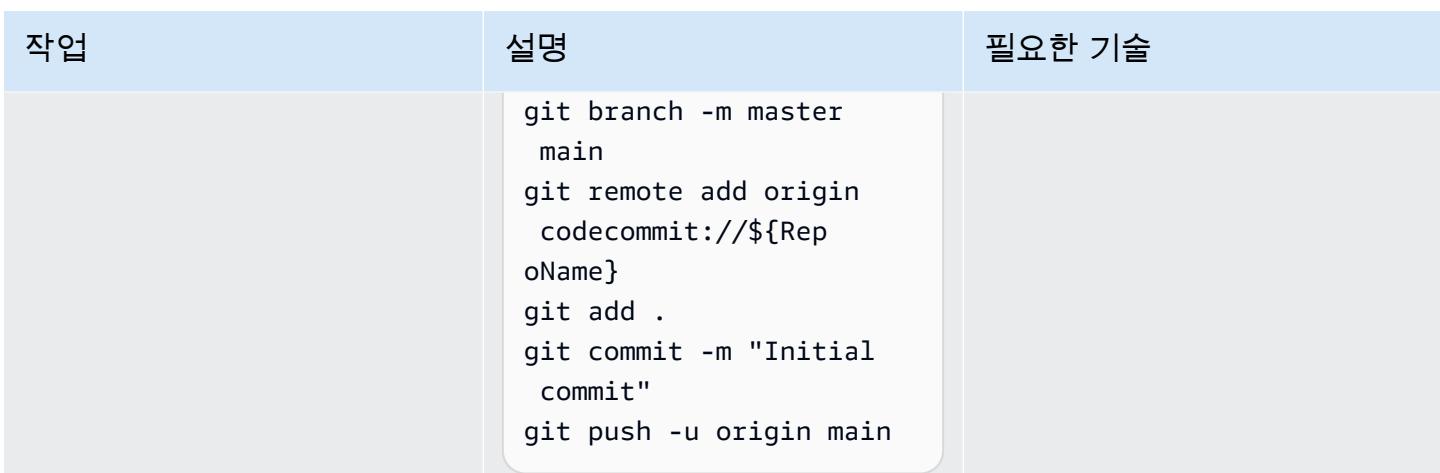

# 배포된 CodePipeline 파이프라인 테스트

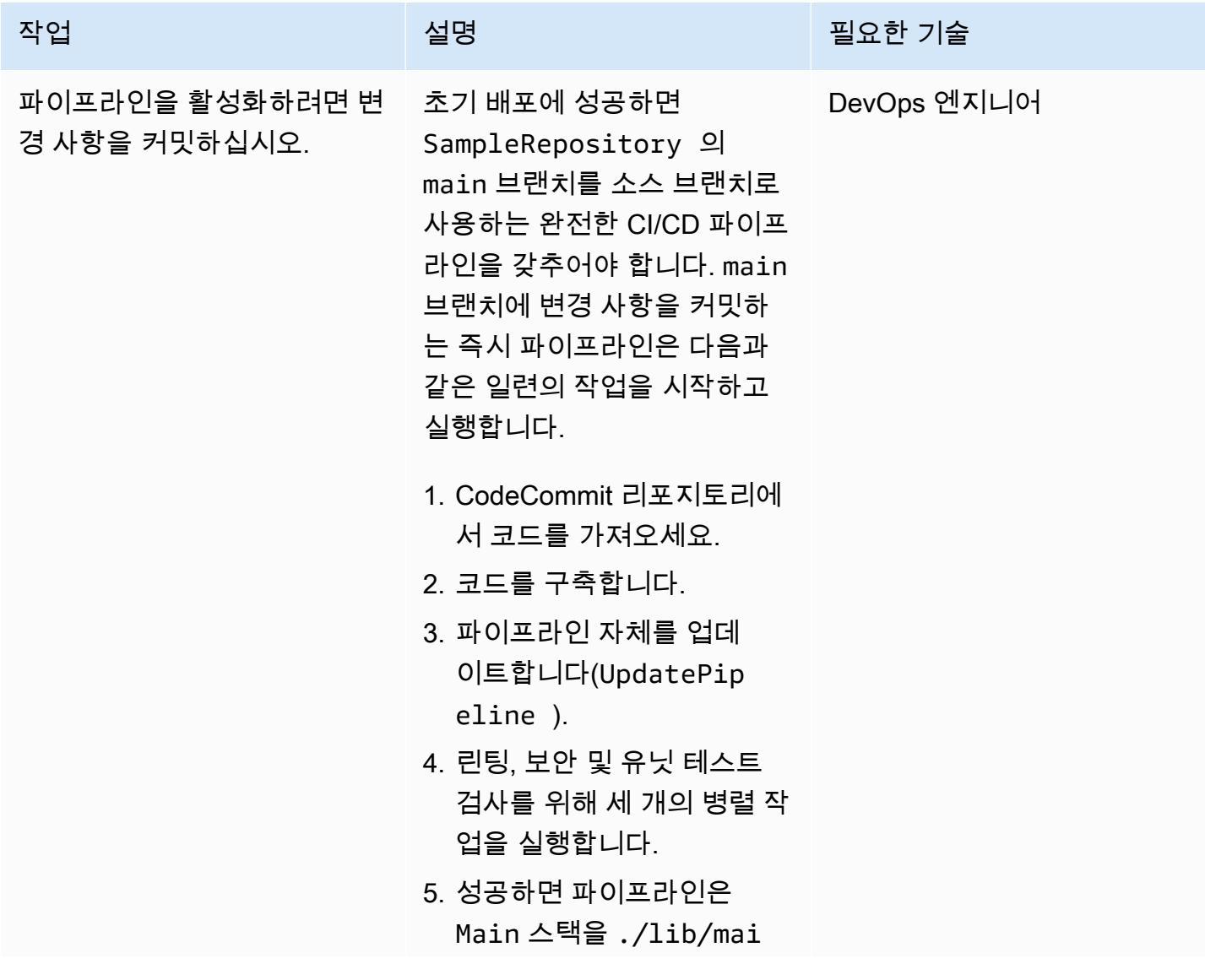

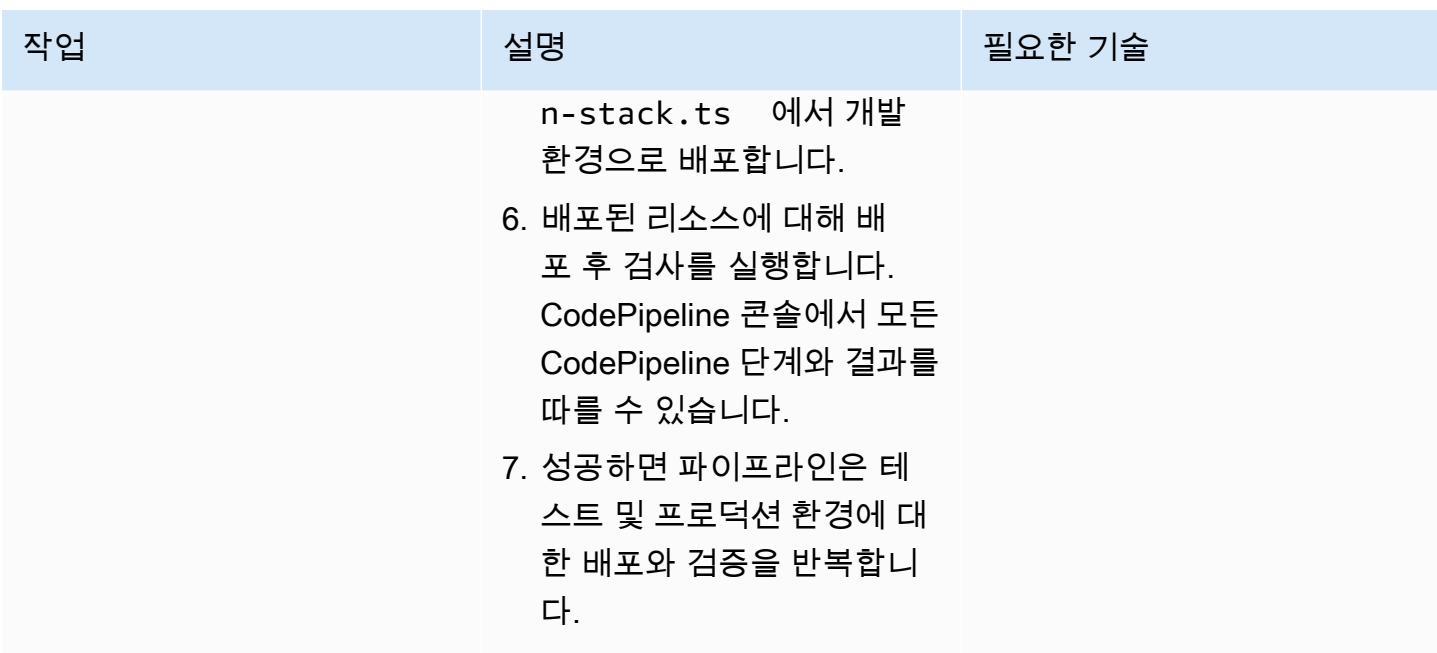

Makefile을 사용하여 로컬에서 테스트합니다.

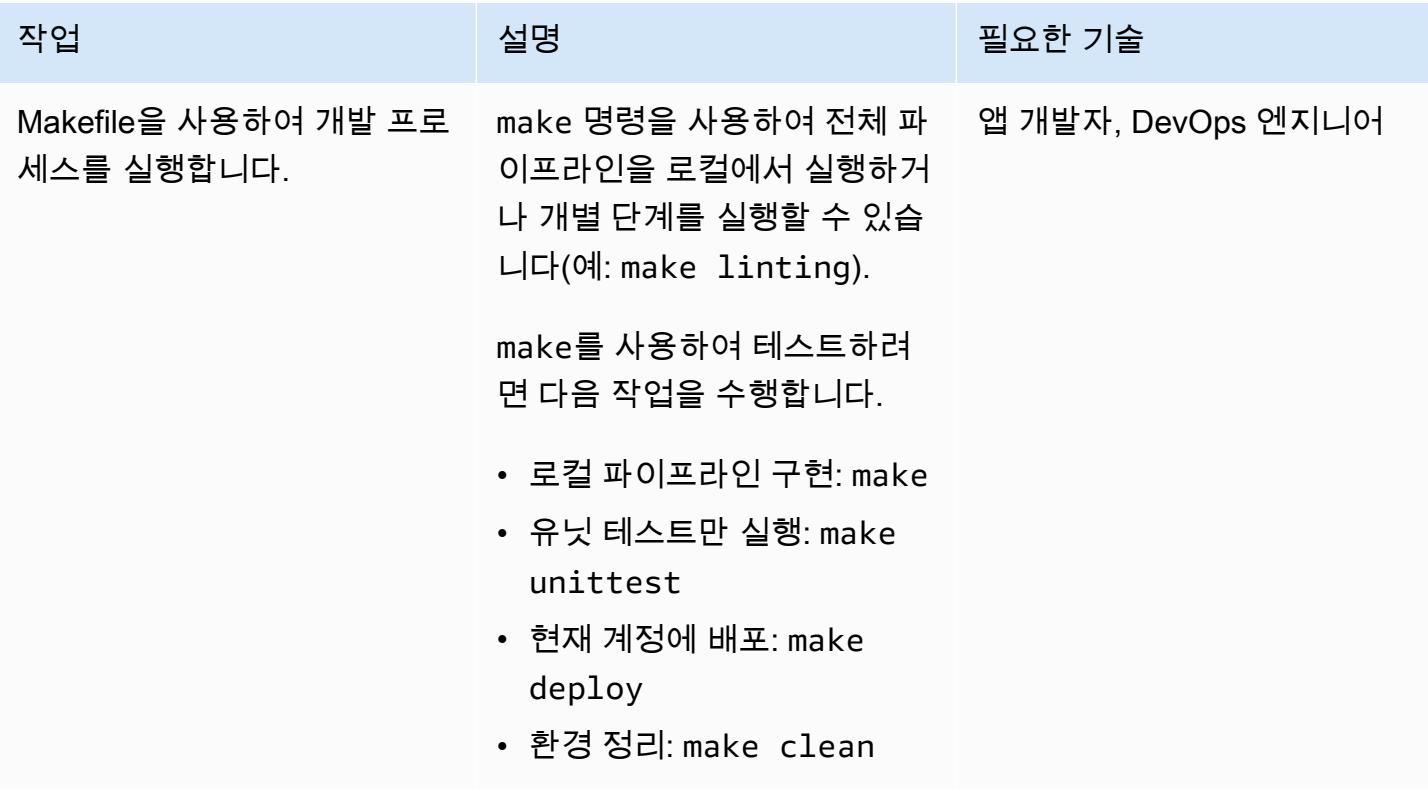

## 리소스 정리

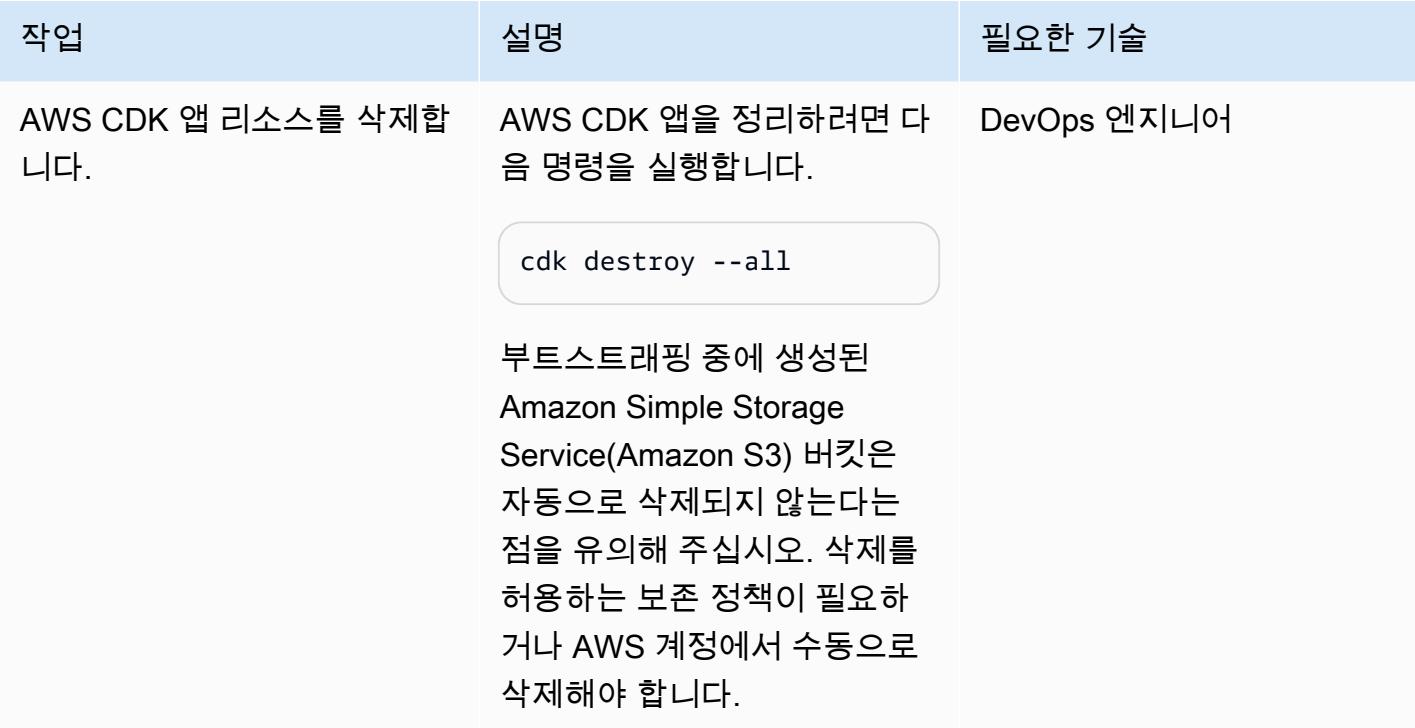

# 문제 해결

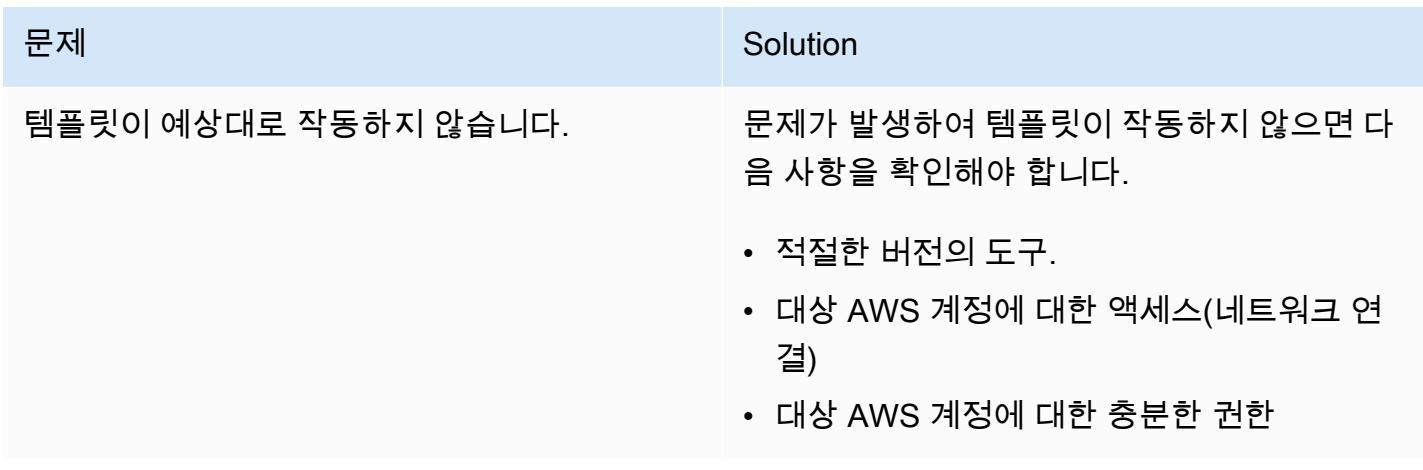

# 관련 리소스

- [IAM ID 센터에서 일반 작업을 시작해 보세요.](https://docs.aws.amazon.com/singlesignon/latest/userguide/getting-started.html)
- [AWS CodePipeline 설명서](https://docs.aws.amazon.com/codepipeline/latest/userguide/welcome.html)
- [AWS CDK](https://docs.aws.amazon.com/cdk/v2/guide/home.html)

# 인증서 관리자 및 Let's Encrypt를 사용하여 Amazon EKS의 애플리 케이션에 대한 end-to-end 암호화를 설정합니다.

작성자: Mahendra Siddappa(AWS) 및 Vasanth Jeyaraj(AWS)

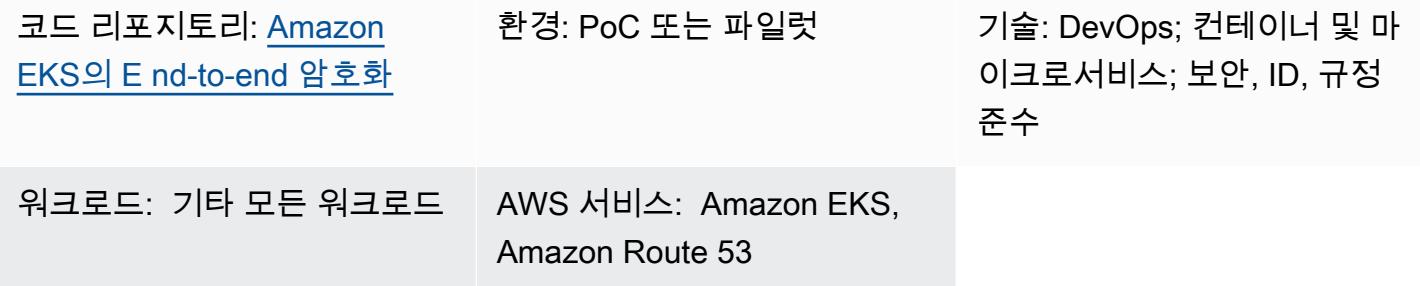

## 요약

end-to-end 암호화를 구현하는 것은 복잡할 수 있으며 마이크로서비스 아키텍처의 각 자산에 대한 인 증서를 관리해야 합니다. 네트워크 로드 밸런서 또는 Amazon API Gateway를 사용하여 Amazon Web Services (AWS) 네트워크 엣지에서 전송 계층 보안 (TLS) 연결을 종료할 수 있지만 일부 end-to-end 조 직에서는 암호화가 필요합니다.

이 패턴은 인그레스에 NGINX Ingress Controller를 사용합니다. Kubernetes 인그레스를 생성할 때 인 그레스 리소스가 Network Load Balancer를 사용하기 때문입니다. Network Load Balancer는 클라이언 트 인증서 업로드를 허용하지 않습니다. 따라서 Kubernetes 인그레스로는 상호 TLS를 달성할 수 없습 니다.

이 패턴은 애플리케이션의 모든 마이크로서비스 간에 상호 인증이 필요한 조직을 위한 것입니다. 상호 TLS는 사용자 이름이나 암호를 유지 관리하는 부담을 줄이고 턴키 보안 프레임워크를 사용할 수도 있 습니다. 이 패턴의 접근 방식은 조직에 연결된 디바이스 수가 많거나 엄격한 보안 지침을 준수해야 하 는 경우에 적합합니다.

이 패턴은 Amazon Elastic Kubernetes Service (Amazon EKS) 에서 실행되는 애플리케이션에 대한 end-to-end 암호화를 구현하여 조직의 보안 태세를 강화하는 데 도움이 됩니다. 이 패턴은 [Amazon](https://github.com/aws-samples/end-to-end-encryption-on-amazon-eks#readme) [EKS 리포지토리의 GitHub E nd-to-end 암호화에 있는 샘플 애플리케이션과 코드를 제공하여 Amazon](https://github.com/aws-samples/end-to-end-encryption-on-amazon-eks#readme) [EKS에서](https://github.com/aws-samples/end-to-end-encryption-on-amazon-eks#readme) end-to-end 암호화를 사용하여 마이크로서비스를 실행하는 방법을 보여줍니다. 이 패턴의 접 근 방식은 [Let's Encrypt를](https://letsencrypt.org/) 인증 기관(CA)으로 사용하는 Kubernetes의 추가 기능인 [cert-manager](https://cert-manager.io/docs/)를 사 용합니다. Let's Encrypt는 인증서 관리를 위한 비용 효율적인 솔루션으로 90일 동안 유효한 무료 인증

서를 제공합니다. Cert-manager는 Amazon EKS에 새 마이크로서비스를 배포할 때 인증서의 온디맨드 프로비저닝 및 교체를 자동화합니다.

대상

이 패턴은 Kubernetes, TLS, Amazon Route 53 및 도메인 이름 시스템(DNS) 사용 경험이 있는 사용자 에게 권장됩니다.

사전 조건 및 제한 사항

사전 조건

- 활성 상태의 AWS 계정.
- 기존 Amazon EKS 클러스터.
- macOS, Linux 또는 Windows에 설치 및 구성된 AWS Command Line Interface(AWS CLI) 버전 1.7 이상.
- Amazon EKS 클러스터에 액세스하도록 설치 및 구성된 kubectl 명령줄 유틸리티. 이에 대한 자세 한 내용은 Amazon EKS 설명서의 [kubectl 설치를](https://docs.aws.amazon.com/eks/latest/userguide/install-kubectl.html) 참조하세요.
- 애플리케이션을 테스트하기 위한 기존 DNS 이름. 이에 대한 자세한 내용은 Amazon Route 53 설명 서의 [Amazon Route 53을 사용하여 도메인 이름 등록을](https://docs.aws.amazon.com/Route53/latest/DeveloperGuide/registrar.html) 참조하세요.
- 로컬 컴퓨터에 설치된 [Helm](https://docs.aws.amazon.com/eks/latest/userguide/helm.html) 최신 버전. [이에 대한 자세한 내용은 Amazon EKS 설명서 및 H](https://github.com/helm/helm)[elm 리포](https://docs.aws.amazon.com/eks/latest/userguide/helm.html) [지토리의 Amazon EKS와 함께 헬름 사용을](https://docs.aws.amazon.com/eks/latest/userguide/helm.html) [참조하십시오. GitHub](https://github.com/helm/helm)
- [Amazon EKS 리포지토리의 GitHub E nd-to-end 암호화는](https://github.com/aws-samples/end-to-end-encryption-on-amazon-eks#readme) 로컬 시스템에 복제됩니다.
- [Amazon EKS 리포지토리의 복제된 GitHub E nd-to-end 암호화에](https://github.com/aws-samples/end-to-end-encryption-on-amazon-eks#readme) 있는 policy.json 및 trustpolicy.json 파일의 다음 값을 바꾸십시오.
	- <account number>-솔루션을 배포하려는 계정의 AWS 계정 ID로 바꿉니다.
	- <zone id>-도메인 이름의 Route 53 영역 ID로 바꿉니다.
	- <node\_group\_role>-Amazon EKS 노드와 연결된 AWS Identity and Access Management(IAM) 역할의 이름으로 바꿉니다.
	- <namespace>-NGINX Ingress Controller와 샘플 애플리케이션을 배포하는 Kubernetes 네임스페 이스로 바꿉니다.
	- <application-domain-name>-Route 53의 DNS 도메인 이름으로 바꿉니다.

제한 사항

## 아키텍처

다음 다이어그램은 이 패턴의 워크플로 및 구성 요소를 보여 줍니다.

이 다이어그램은 다음 워크플로를 보여줍니다.

- 1. 클라이언트는 DNS 이름으로 애플리케이션 액세스 요청을 보냅니다.
- 2. Route 53 레코드는 Network Load Balancer에 대한 CNAME입니다.
- 3. Network Load Balancer는 TLS 리스너로 구성된 NGINX Ingress Controller로 요청을 전달합니다. NGINX Ingress Controller와 Network Load Balancer 간의 통신은 HTTPS 프로토콜을 따릅니다.
- 4. NGINX Ingress Controller는 애플리케이션 서비스에 대한 클라이언트의 요청에 따라 경로 기반 라 우팅을 수행합니다.
- 5. 애플리케이션 서비스는 애플리케이션 포드로 요청을 전달합니다. 애플리케이션은 보안 암호를 호출 하여 동일한 인증서를 사용하도록 설계되었습니다.
- 6. 포드는 cert-manager 인증서를 사용하여 샘플 애플리케이션을 실행합니다. NGINX Ingress Controller와 포드 간의 통신은 HTTPS를 사용합니다.

참고: Cert-manager는 자체 네임스페이스에서 실행됩니다. Kubernetes 클러스터 역할을 사용하여 인증서를 특정 네임스페이스에 보안 암호로 프로비저닝합니다. 해당 네임스페이스를 애플리케이션 포드 및 NGINX Ingress Controller에 연결할 수 있습니다.

# 도구

서비스

- [Amazon Elastic Kubernetes Service\(Amazon EKS\)는](https://docs.aws.amazon.com/eks/latest/userguide/what-is-eks.html) 자체 Kubernetes 컨트롤 플레인이나 노드를 설치, 운영 및 유지 관리할 필요 없이 AWS에서 Kubernetes를 실행하는 데 사용할 수 있는 관리형 서 비스입니다.
- [Elastic Load Balancing](https://docs.aws.amazon.com/elasticloadbalancing/latest/userguide/what-is-load-balancing.html)은 여러 대상, 컨테이너 및 IP 주소에 걸쳐 수신되는 트래픽을 자동으로 분산 합니다.

• [Amazon Route 53](https://docs.aws.amazon.com/Route53/latest/DeveloperGuide/Welcome.html)는 가용성과 확장성이 뛰어난 DNS 웹 서비스입니다.

## 기타 도구

- [cert-manager](https://cert-manager.io/docs/installation/supported-releases/)는 인증서를 요청하고 Kubernetes 컨테이너에 배포하며 인증서 갱신을 자동화하는 Kubernetes의 추가 기능입니다.
- [NGINX Ingress Controller는](https://kubernetes.github.io/ingress-nginx/) Kubernetes 및 컨테이너화된 환경의 클라우드 네이티브 앱을 위한 트래 픽 관리 솔루션입니다.

## 에픽

Route 53을 사용하여 퍼블릭 호스팅 영역 생성 및 구성

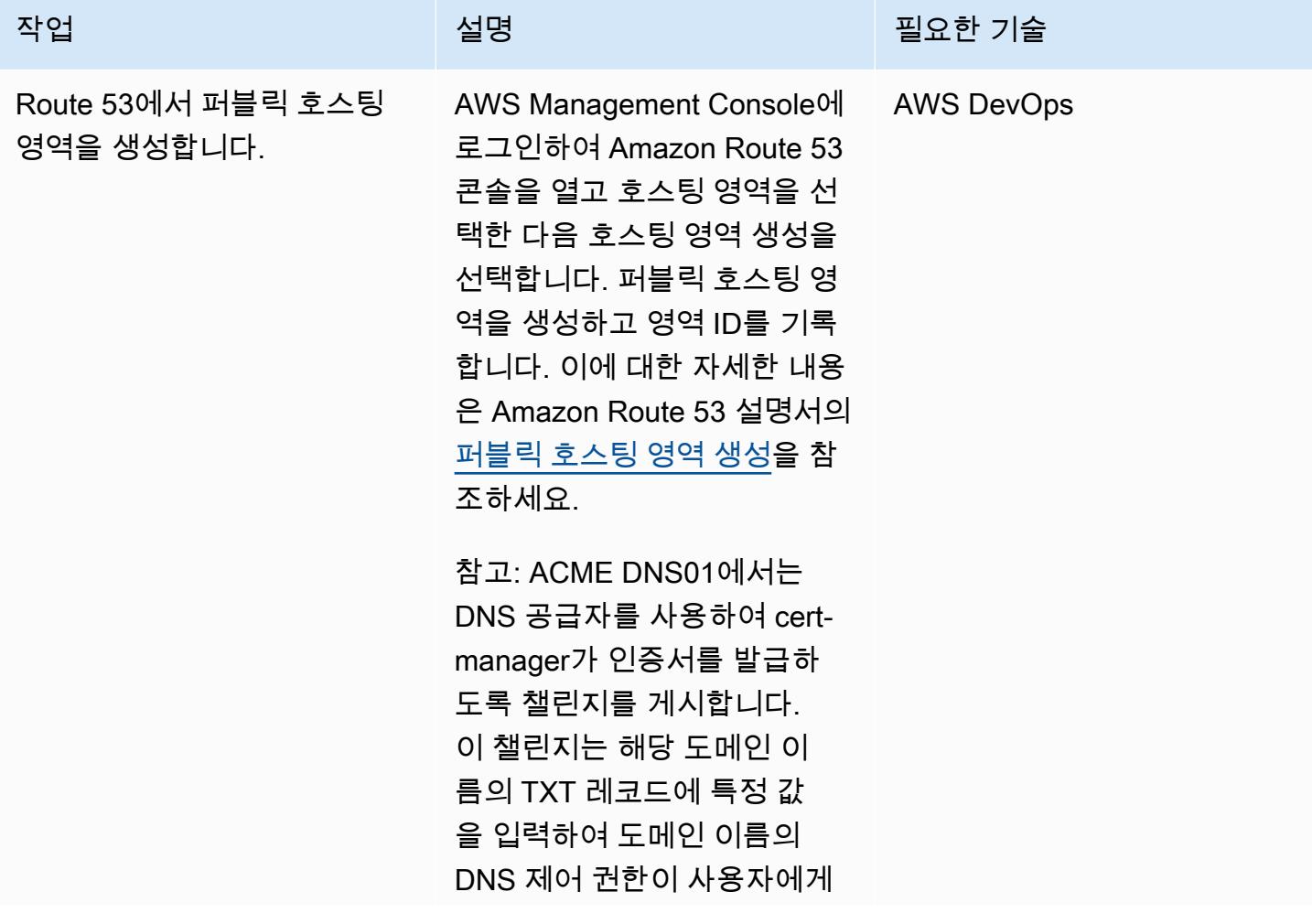
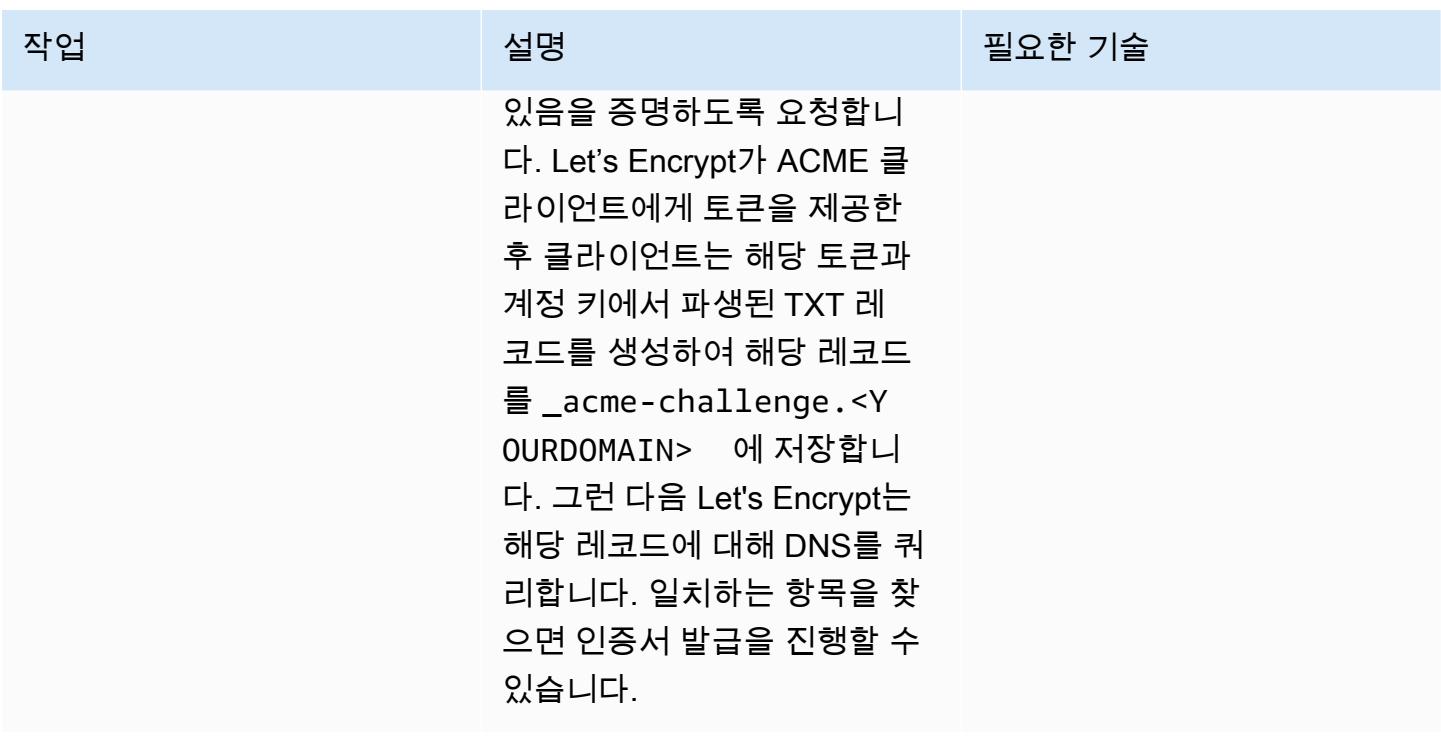

cert-manager가 퍼블릭 호스팅 영역에 액세스할 수 있도록 IAM 역할 구성

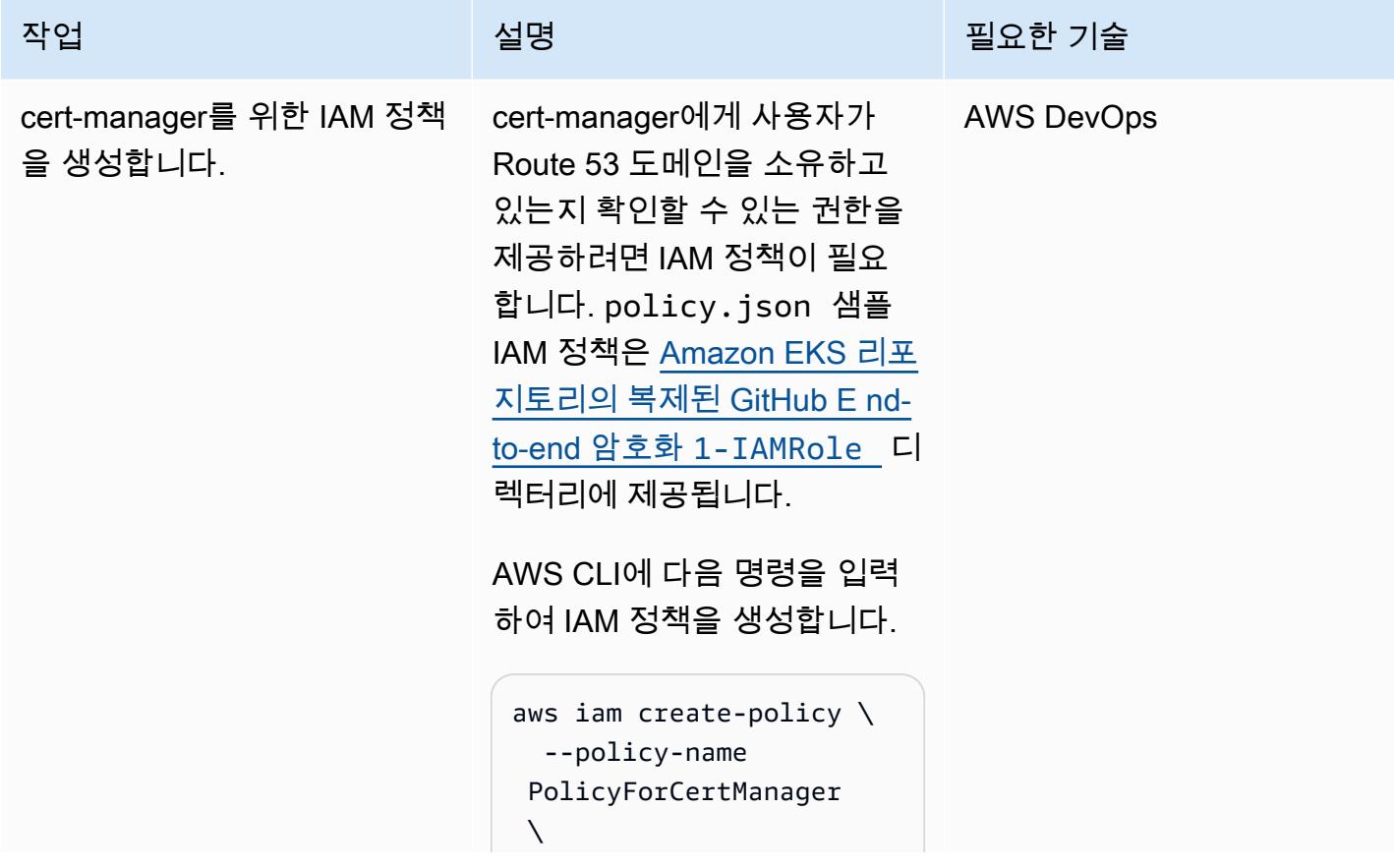

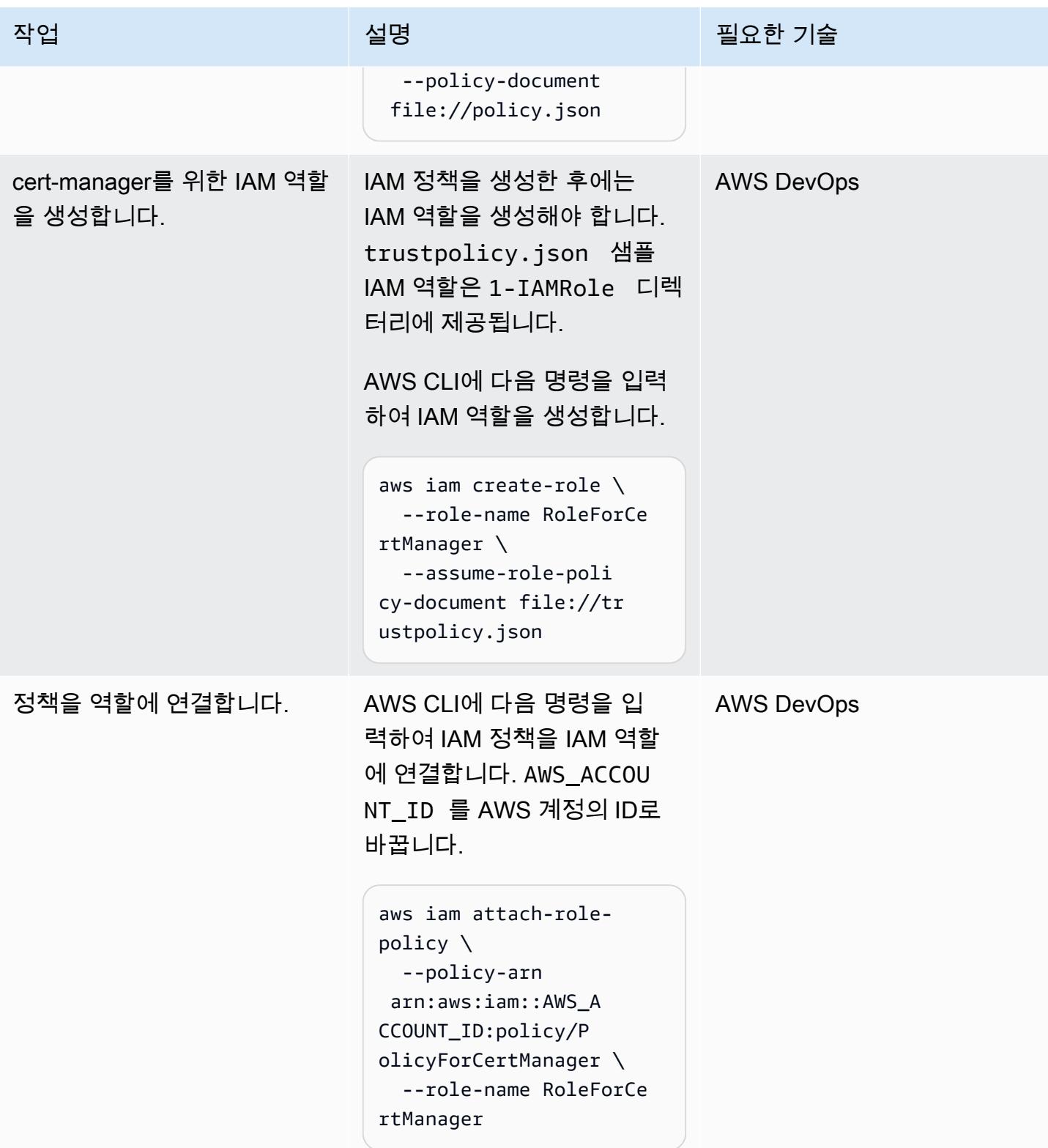

# Amazon EKS에서 NGINX Ingress Controller 설정

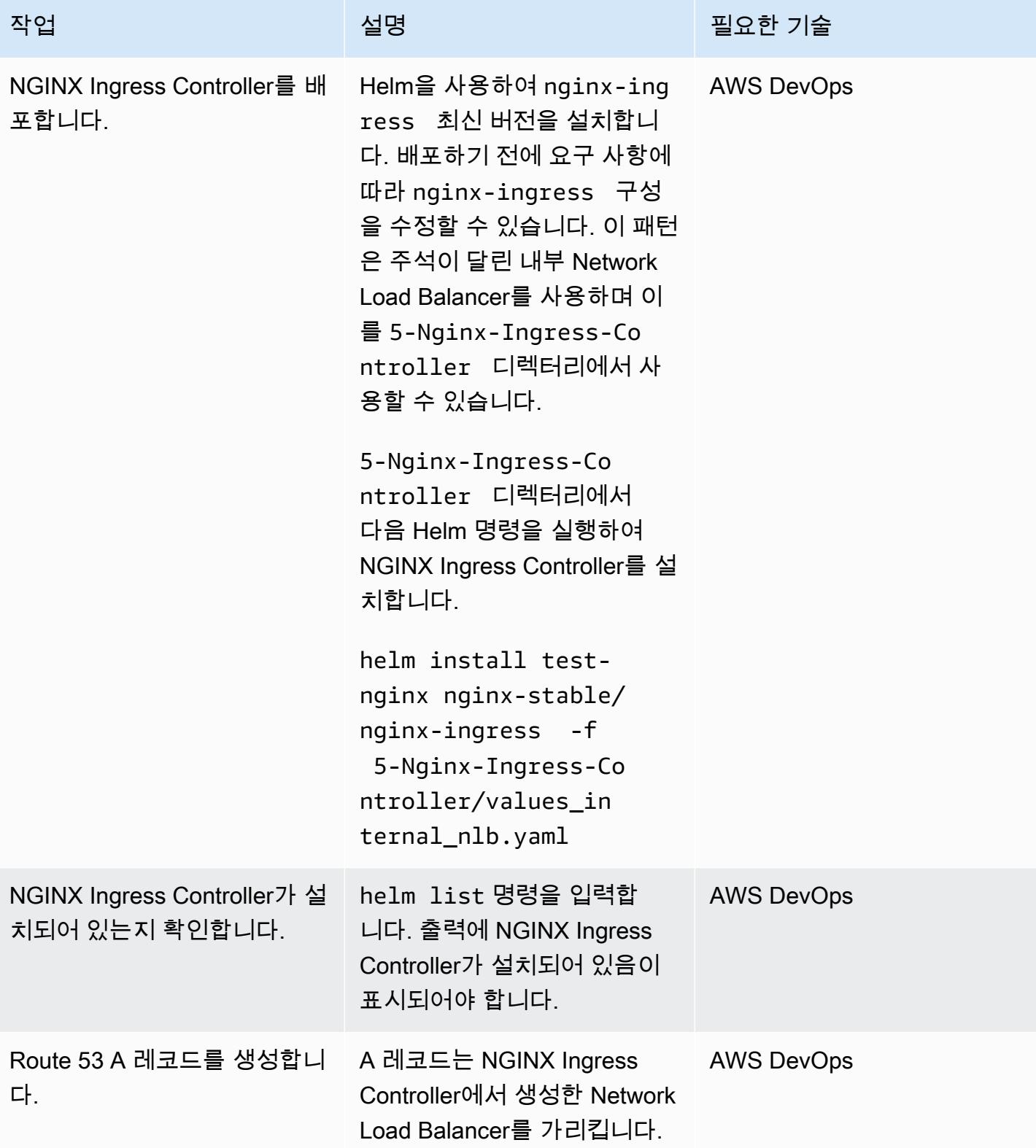

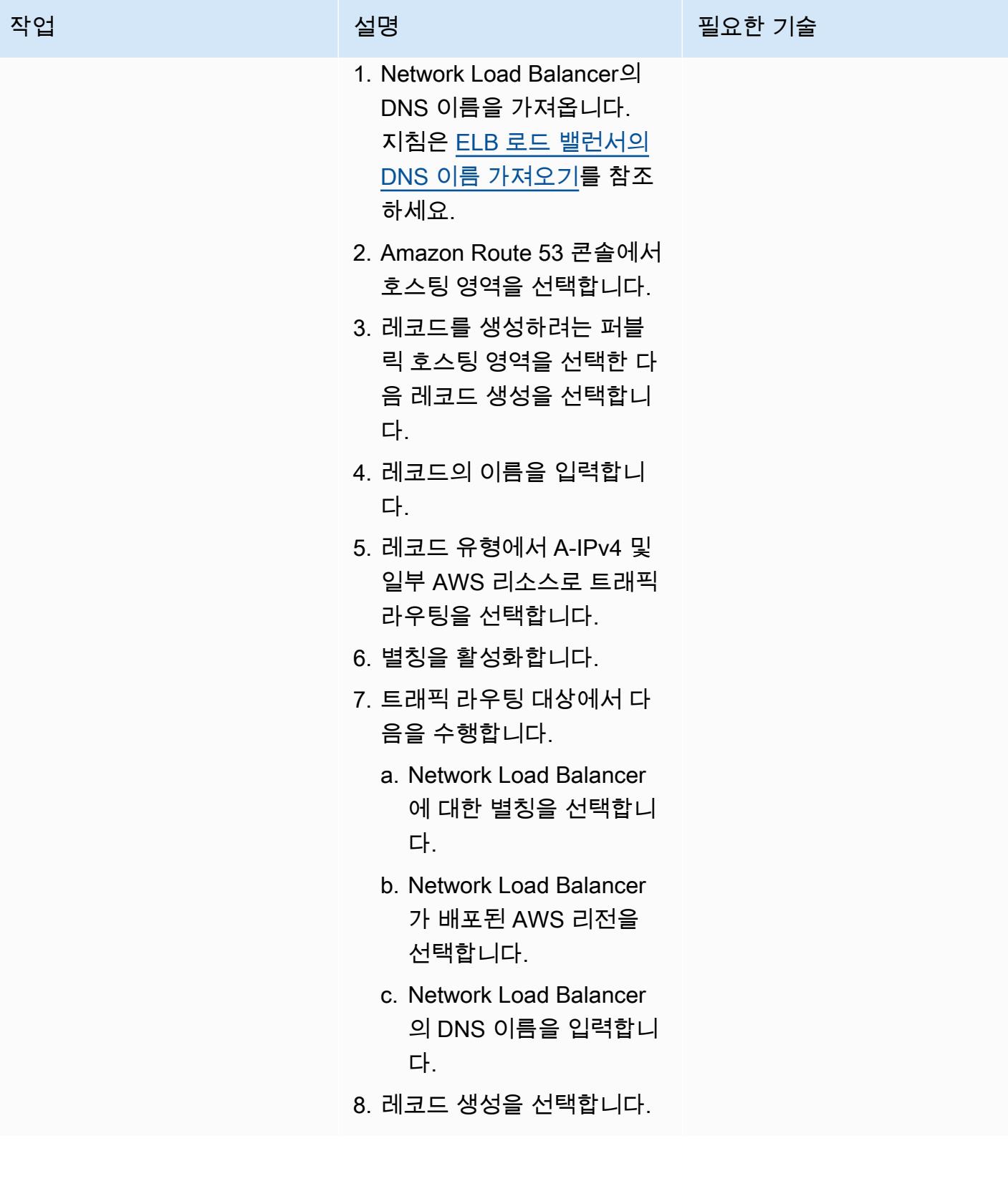

# VirtualServer 아마존 EKS에서 NGINX를 설정하세요

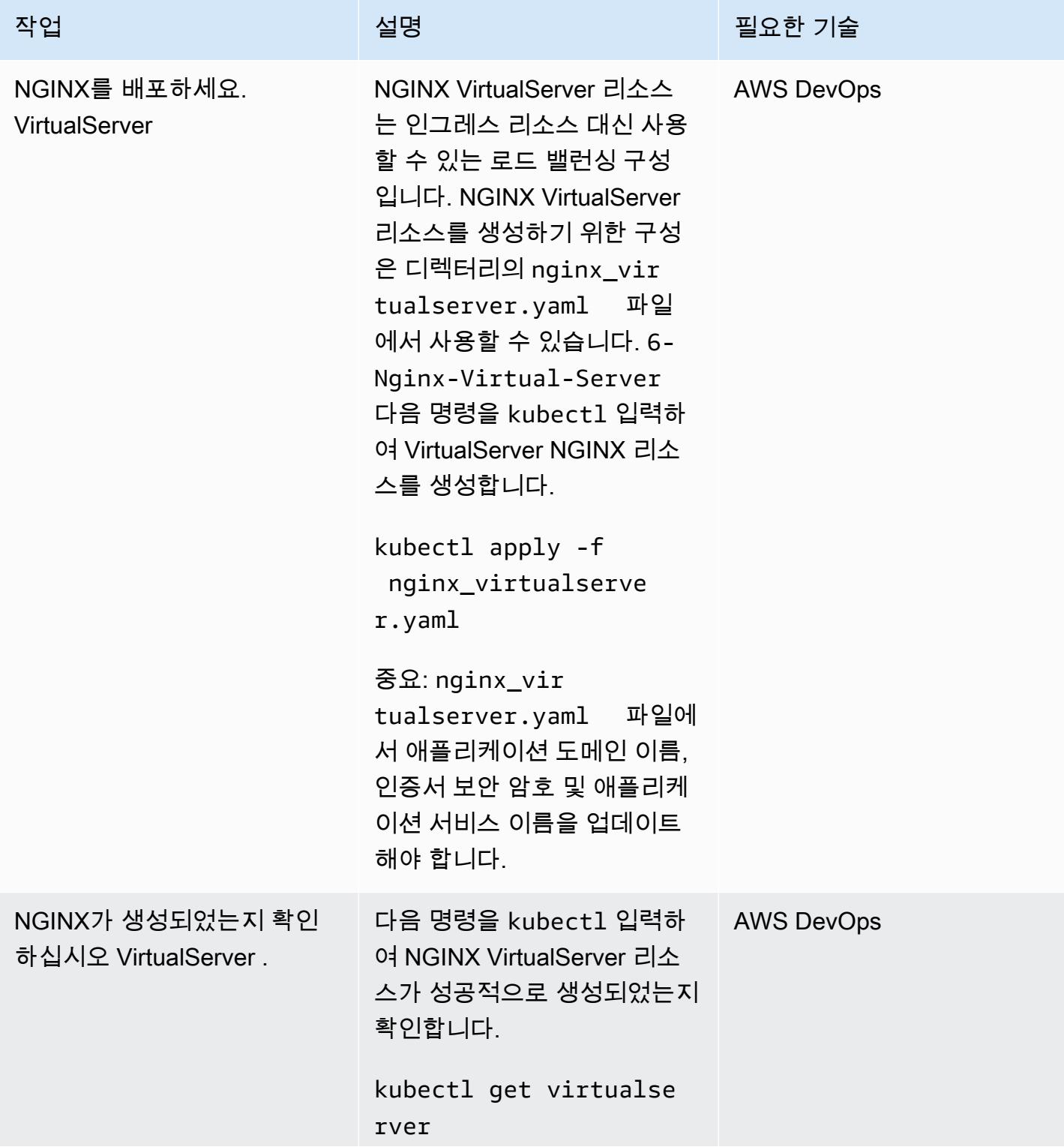

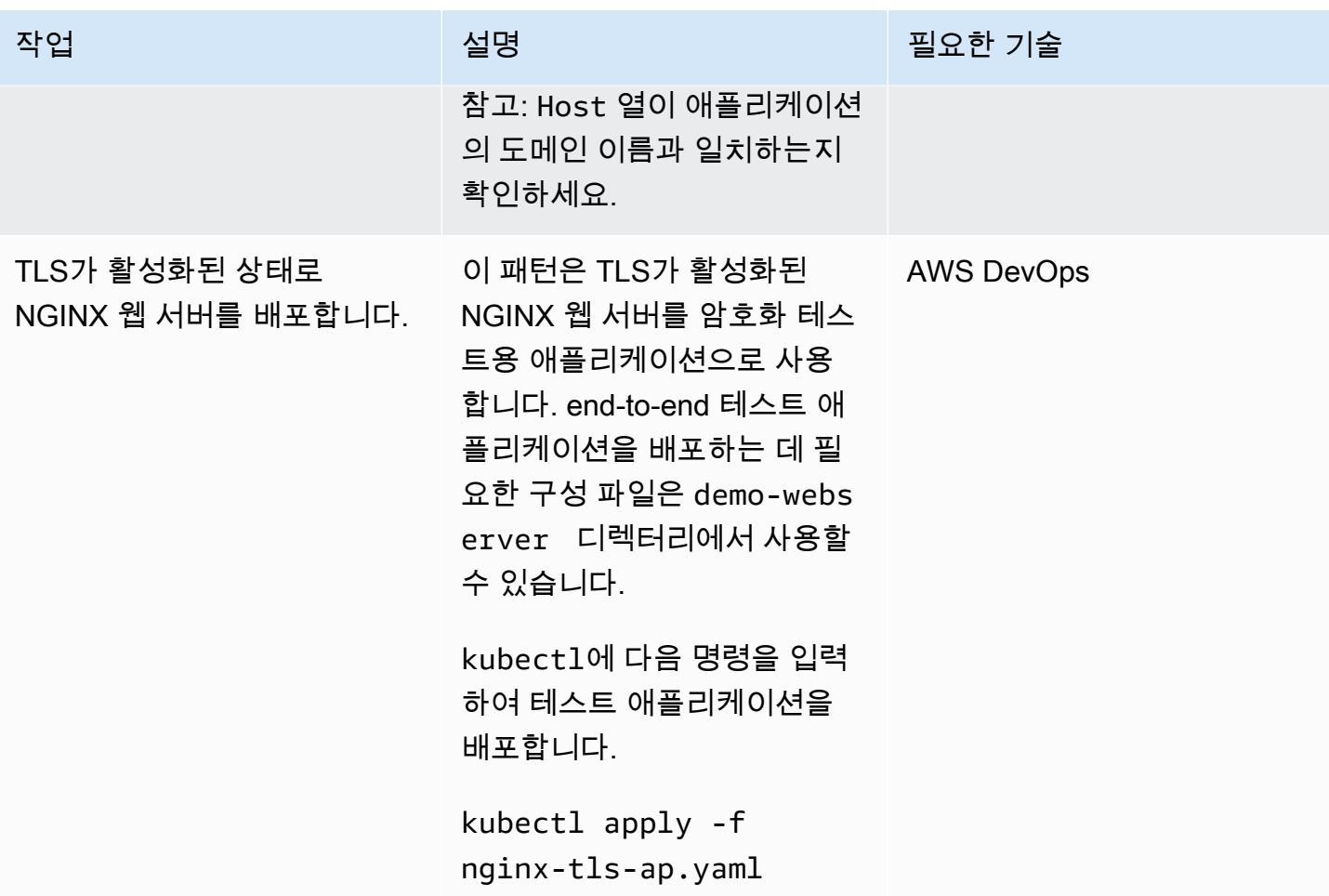

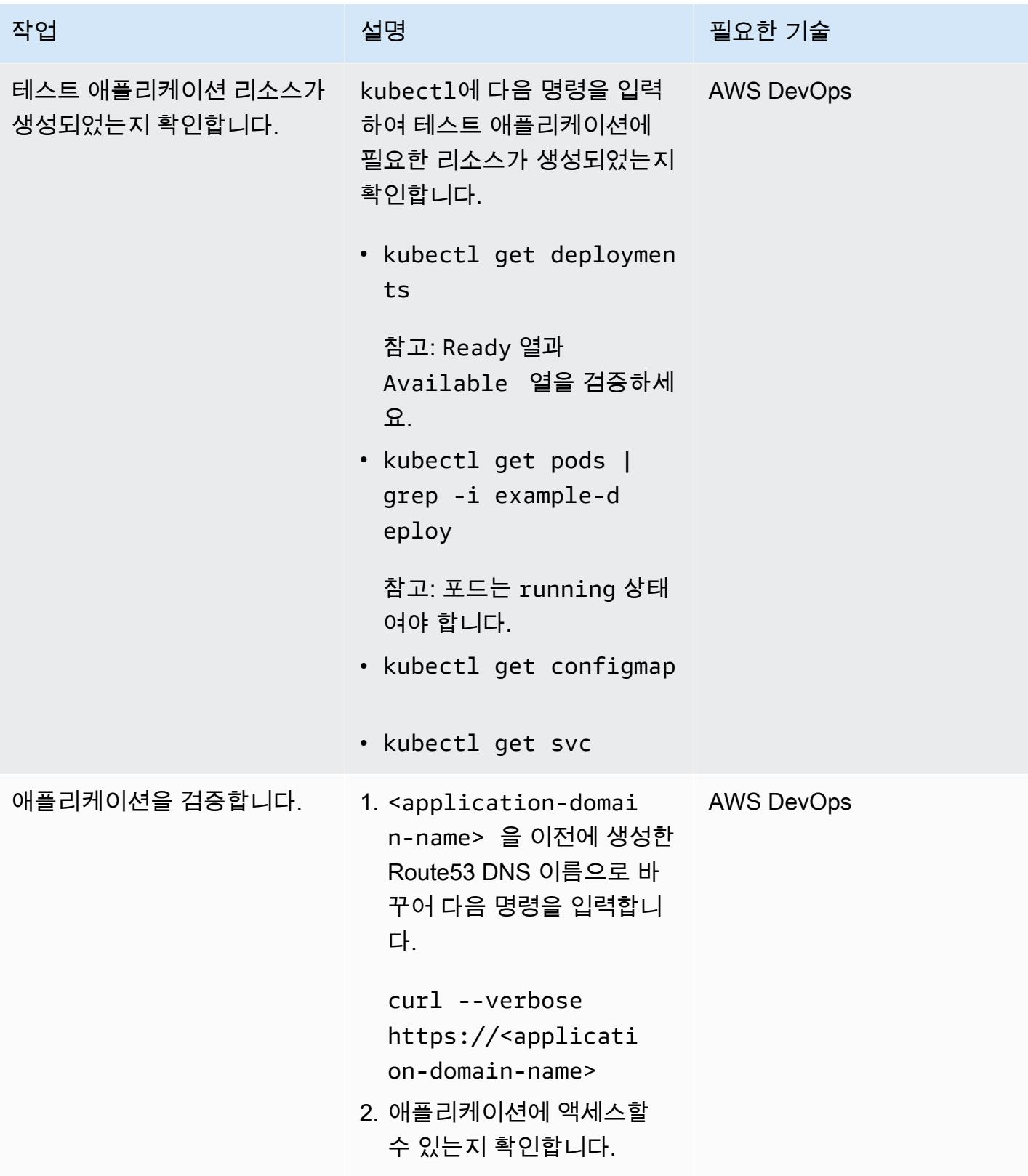

# 관련 리소스

#### AWS 리소스

- <u>[Amazon Route 53 콘솔을 사용하여 레코드 생성](https://docs.aws.amazon.com/Route53/latest/DeveloperGuide/resource-record-sets-creating.html)</u>(Amazon Route 53 설명서)
- [Using a Network Load Balancer with the NGINX ingress controller on Amazon EKS\(](https://aws.amazon.com/blogs/opensource/network-load-balancer-nginx-ingress-controller-eks/)AWS 블로그 게 시물)

기타 리소스

- [Route 53\(](https://cert-manager.io/docs/configuration/acme/dns01/route53/)cert-manager 설명서)
- [Configuring DNS01 Challenge Provider\(](https://cert-manager.io/docs/configuration/acme/dns01/)cert-manager 설명서)
- [Let's encrypt DNS 챌린지\(](https://letsencrypt.org/docs/challenge-types/#dns-01-challenge)Let's Encrypt 설명서)

# Flux를 사용하여 Amazon EKS 멀티테넌트 애플리케이션 배포를 간 소화합니다.

작성자: 나딘 라하만 (AWS), 아디티야 암바티 (AWS), 아니켓 데카테 (AWS), 슈리칸트 파틸 (AWS)

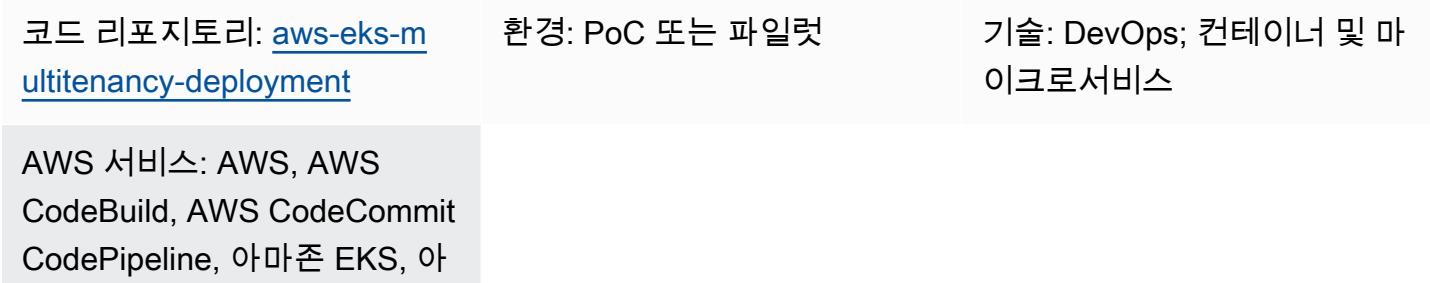

마존 VPC

# 요약

제품 및 서비스를 제공하는 많은 회사는 내부 비즈니스 기능 간에 데이터 장벽을 유지해야 하는 데이터 규제 대상 산업입니다. 이 패턴은 Amazon Elastic Kubernetes Service (Amazon EKS) 의 멀티 테넌시 기능을 사용하여 단일 Amazon EKS 클러스터를 공유하는 테넌트 또는 사용자 간에 논리적이고 물리적 으로 격리되는 데이터 플랫폼을 구축하는 방법을 설명합니다. 이 패턴은 다음과 같은 접근 방식을 통해 격리를 제공합니다.

- 쿠버네티스 네임스페이스 격리
- 역할 기반 액세스 제어(RBAC)
- 네트워크 정책
- 리소스 할당량
- AWS Identity and Access Management 서비스 계정의 (IAM) 역할 (IRSA)

또한 이 솔루션은 Flux를 사용하여 애플리케이션을 배포할 때 테넌트 구성을 변경할 수 없도록 유지합 니다. 구성에 Flux kustomization.yaml 파일이 포함된 테넌트 리포지토리를 지정하여 테넌트 애플 리케이션을 배포할 수 있습니다.

이 패턴은 다음을 구현합니다.

• Terraform 스크립트를 수동으로 배포하여 생성되는 AWS CodeCommit 리포지토리, AWS CodeBuild 프로젝트 및 AWS CodePipeline 파이프라인입니다.

- 테넌트 네임스페이스, 네트워크 정책 및 리소스 할당량은 Helm 차트를 통해 구성됩니다.
- Flux를 사용하여 배포한 다양한 테넌트에 속하는 애플리케이션.

고유한 요구 사항 및 보안 고려 사항에 따라 멀티테넌시를 위한 자체 아키텍처를 신중하게 계획하고 구 축하는 것이 좋습니다. 이 패턴은 구현을 위한 출발점을 제공합니다.

### <span id="page-1737-0"></span>사전 조건 및 제한 사항

#### 사전 조건

- 활성 상태의 AWS 계정
- AWS Command Line Interface [\(AWS CLI\) 버전 2.11.4 이상, 설](https://docs.aws.amazon.com/cli/latest/userguide/cli-chap-configure.html)[치 및 구성](https://docs.aws.amazon.com/cli/latest/userguide/getting-started-install.html)
- [Terraform](https://developer.hashicorp.com/terraform/tutorials/aws-get-started/install-cli) 버전 0.12 이상이 로컬 컴퓨터에 설치됨
- [테라폼 AWS 공급자](https://registry.terraform.io/providers/hashicorp/aws/latest) 버전 3.0.0 이상
- [쿠버네티스 프로바이더](https://registry.terraform.io/providers/hashicorp/kubernetes/latest/docs) 버전 2.10 이상
- [헬름 프로바이더](https://registry.terraform.io/providers/hashicorp/helm/latest/docs) 버전 2.8.0 이상
- [쿠벡틀](https://registry.terraform.io/providers/gavinbunney/kubectl/latest/docs) 프로바이더 버전 1.14 이상

제한 사항

- Terraform 수동 배포에 대한 종속성: CodeCommit 리포지토리, CodeBuild 프로젝트 및 파이프라인 생성을 포함한 워크플로의 초기 설정은 수동 Terraform 배포에 의존합니다. CodePipeline 이는 인프 라 변경 시 수동 개입이 필요하기 때문에 자동화 및 확장성 측면에서 잠재적인 제한을 초래합니다.
- CodeCommit 리포지토리 종속성: 워크플로는 CodeCommit 리포지토리를 소스 코드 관리 솔루션으 로 사용하며 서비스와 긴밀하게 연계됩니다. AWS

아키텍처

대상 아키텍처

이 패턴은 다음 다이어그램에 나와 있는 것처럼 세 개의 모듈을 배포하여 데이터 플랫폼을 위한 파이프 라인, 네트워크, 컴퓨팅 인프라를 구축합니다.

파이프라인 아키텍처:

네트워크 아키텍처:

컴퓨팅 아키텍처:

## 도구

서비스

- [AWS CodeBuild소](https://docs.aws.amazon.com/codebuild/latest/userguide/welcome.html)스 코드를 컴파일하고, 단위 테스트를 실행하고, 배포할 준비가 된 아티팩트를 생 성하는 데 도움이 되는 완전관리형 빌드 서비스입니다.
- [AWS CodeCommit자](https://docs.aws.amazon.com/codecommit/latest/userguide/welcome.html)체 소스 제어 시스템을 관리할 필요 없이 Git 리포지토리를 비공개로 저장하고 관리할 수 있는 버전 제어 서비스입니다.
- [AWS CodePipeline소](https://docs.aws.amazon.com/codepipeline/latest/userguide/welcome.html)프트웨어 릴리스의 여러 단계를 신속하게 모델링 및 구성하고 소프트웨어 변경 사항을 지속적으로 릴리스하는 데 필요한 단계를 자동화할 수 있도록 도와줍니다.
- [Amazon Elastic Kubernetes Service \(Amazon](https://docs.aws.amazon.com/eks/latest/userguide/getting-started.html) EKS) 를 사용하면 자체 AWS 쿠버네티스 컨트롤 플레 인 또는 노드를 설치하거나 유지 관리할 필요 없이 쿠버네티스를 실행할 수 있습니다.
- [AWS Transit Gateway는](https://docs.aws.amazon.com/vpc/latest/tgw/what-is-transit-gateway.html) Virtual Private Cloud(VPC)와 온프레미스 네트워크를 연결하는 중앙 허브 입니다.
- [Amazon VPC \(Virtual Private Cloud\)](https://docs.aws.amazon.com/vpc/latest/userguide/what-is-amazon-vpc.html) 를 사용하면 사용자가 정의한 가상 네트워크로 AWS 리소스를 시작할 수 있습니다. 이 가상 네트워크는 AWS의 확장 가능한 인프라를 사용한다는 이점과 함께 고 객의 자체 데이터 센터에서 운영하는 기존 네트워크와 유사합니다.

기타 도구

- [실리움 네트워크 정책은 쿠버네티스 L3 및 L4 네트워킹 정책을](https://cilium.io/use-cases/network-policy/#:~:text=Cilium%20implements%20Kubernetes%20Network%20Policies,%2C%20Kafka%2C%20gRPC%2C%20etc.) 지원합니다. L7 정책으로 확장하여 HTTP, Kafka, gRPC 및 기타 유사한 프로토콜에 대한 API 수준 보안을 제공할 수 있습니다.
- [Flux는](https://fluxcd.io/) 쿠버네티스에서 애플리케이션 배포를 자동화하는 Git 기반 지속적 전달 (CD) 도구입니다.
- [헬름은](https://helm.sh/docs/) 쿠버네티스 클러스터에 애플리케이션을 설치하고 관리하는 데 도움이 되는 쿠버네티스용 오 픈 소스 패키지 관리자입니다.
- [Terraform은 클라우드](https://www.terraform.io/) 및 온프레미스 리소스를 생성하고 관리하는 데 도움이 HashiCorp 되는 코드 형 인프라 (IaC) 도구입니다.

이 패턴의 코드는 GitHub [EKS](https://github.com/aws-samples/aws-eks-multitenancy-deployment) 멀티테넌시 Terraform 솔루션 리포지토리에서 사용할 수 있습니다.

# 모범 사례

이 구현을 사용하기 위한 지침 및 모범 사례는 다음을 참조하십시오.

- [Amazon EKS 멀티테넌시 모범 사례](https://aws.github.io/aws-eks-best-practices/security/docs/multitenancy/)
- [플럭스 설명서](https://fluxcd.io/flux/get-started/)

# 에픽

Terraform 빌드, 테스트, 배포 단계를 위한 파이프라인 생성

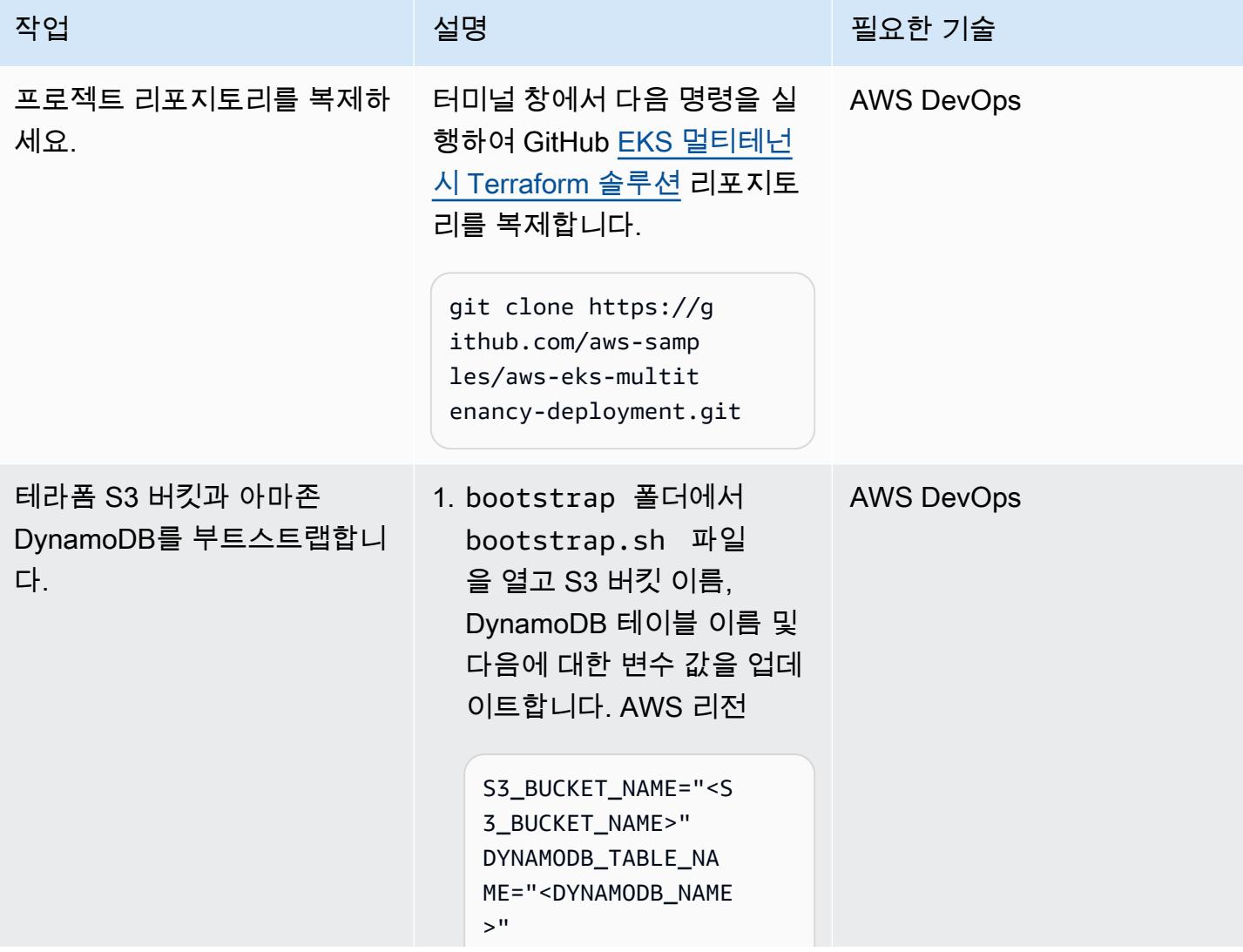

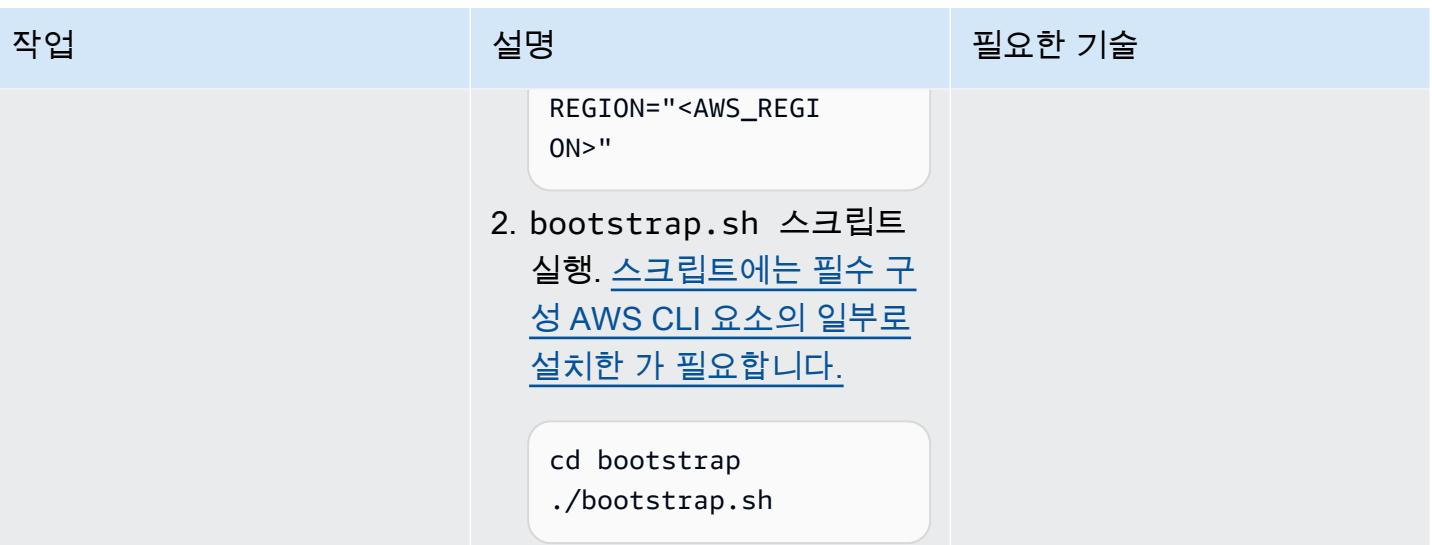

AWS 권장 가이드 THE THE TELESCOPE ASSESSED TO THE TELESCOPE AND THE THE TELESCOPE AND THE THE THE THE THE THE THE T

| 작업                                  | 설명                                                                                                    | 필요한 기술            |
|-------------------------------------|----------------------------------------------------------------------------------------------------|-------------------|
| run.sh및 locals.tf 파일<br>을 업데이트하십시오. | 1. 부트스트랩 프로세스가 성<br>공적으로 완료되면 스크<br>립트 섹션에서 S3 버킷과<br>DynamoDB 테이블 이름을<br>복사합니다. variables<br>bootstrap.sh<br># Variables<br>S3_BUCKET_NAME="<<br>S3_BUCKET_NAME>"<br>DYNAMODB_TABLE_NAME<br>=" <dynamodb_name"<br>2. 해당 값을 프로젝트의 루트<br/>디렉터리에 있는 run.sh 스<br/>크립트에 붙여넣습니다.<br/>BACKEND_BUCKET_ID=<br/>"<same_name_as_s3_<br>BUCKET_NAME&gt;"<br/>DYNAMODB_ID="<br/><same_name_as_dyna<br>MODB_NAME&gt;"</same_name_as_dyna<br></same_name_as_s3_<br></dynamodb_name"<br> | <b>AWS DevOps</b> |
|                                     | 3. 프로젝트 코드를<br>CodeCommit 리포지토리<br>에 업로드합니다. 파일에<br>다음 변수를 로 설정하여<br>Terraform을 통해 이 리포<br>지토리를 자동으로 만들<br>수 true 있습니다. demo/<br>pipeline/locals.tf<br>create_new_repo =<br>true<br>4. 요구 사항에 따라<br>locals.tf 파일을 업데                                                                                                    |                   |

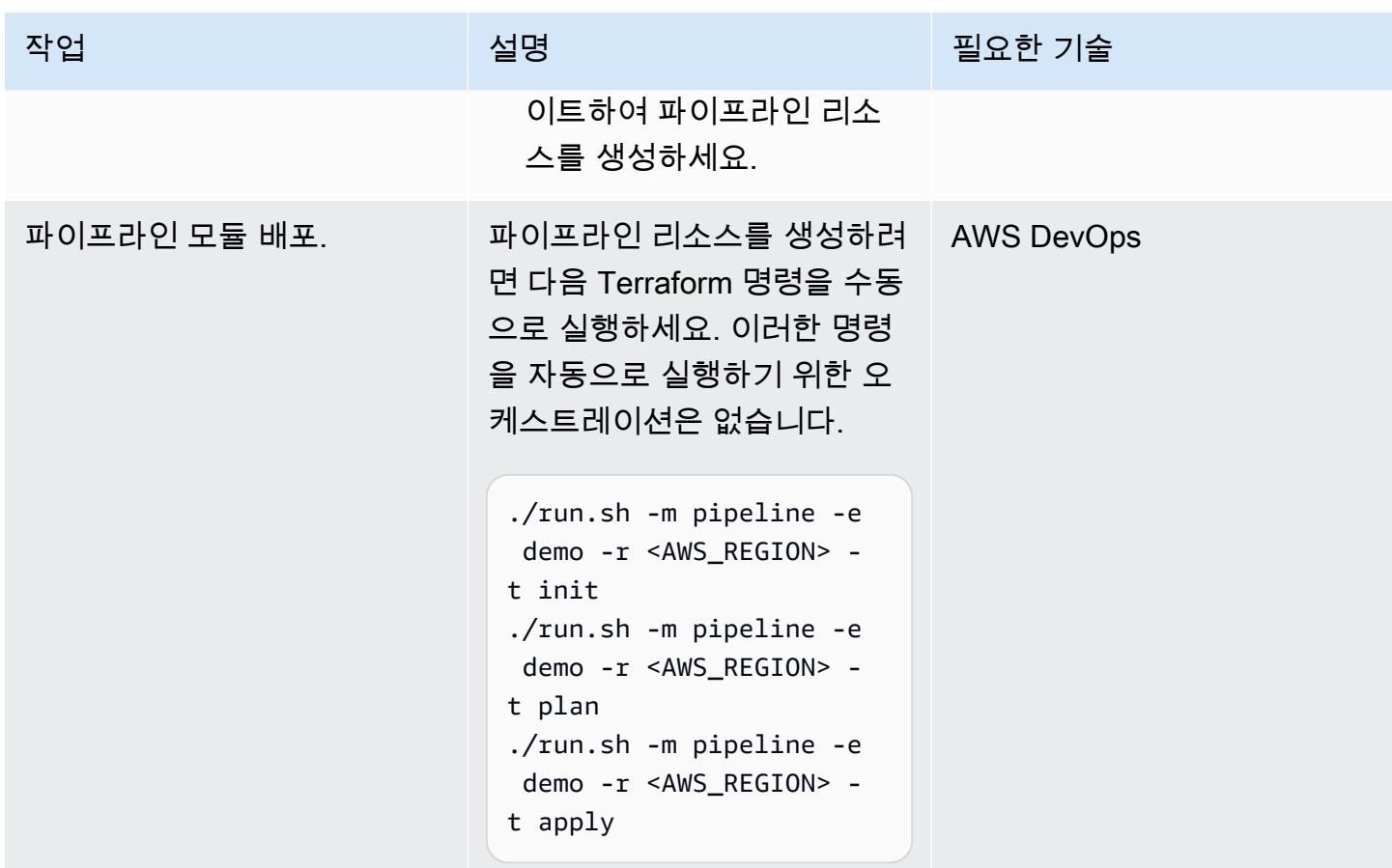

네트워크 인프라 생성

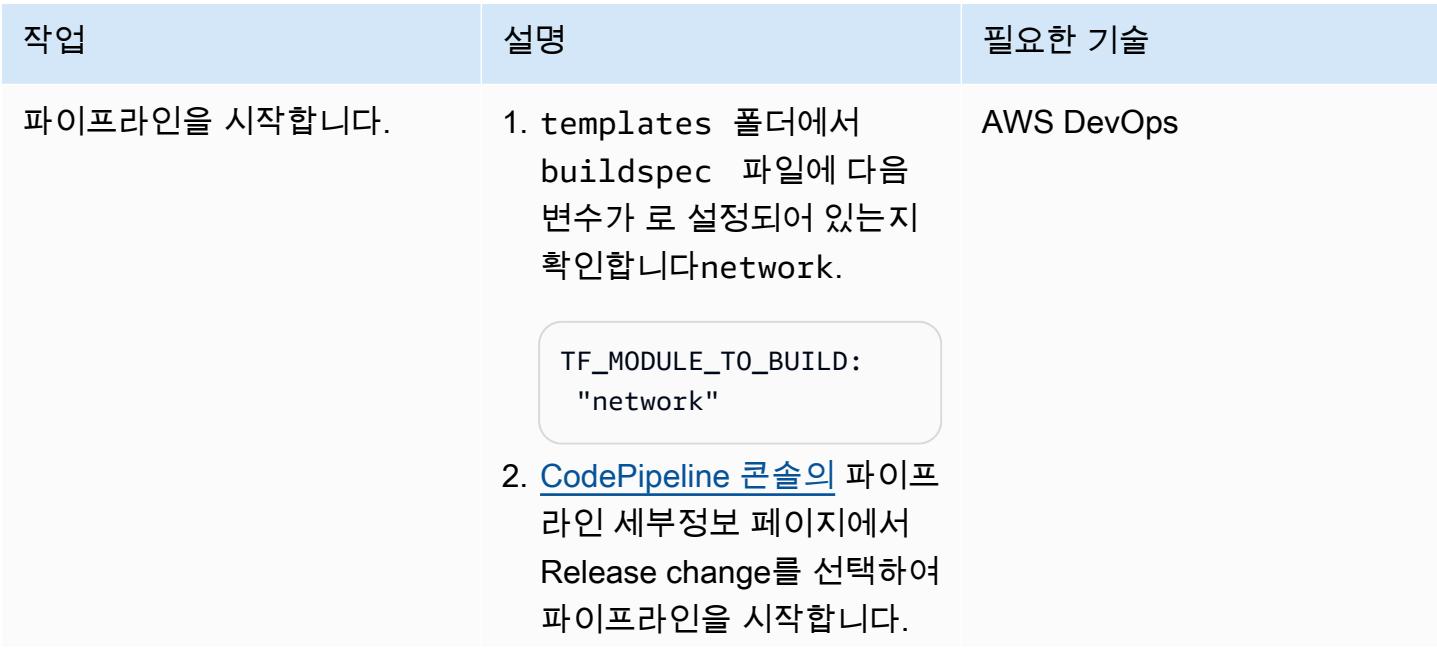

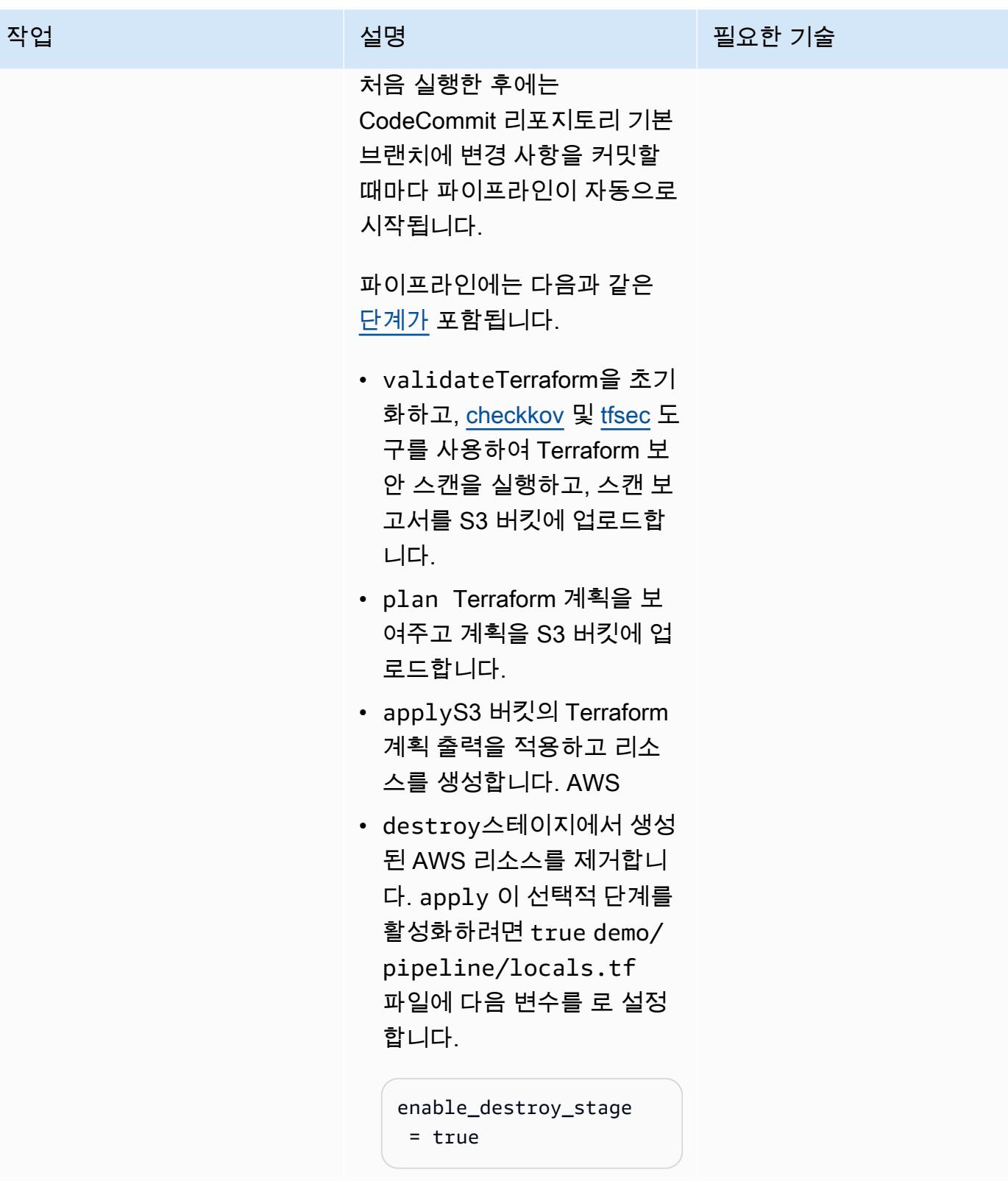

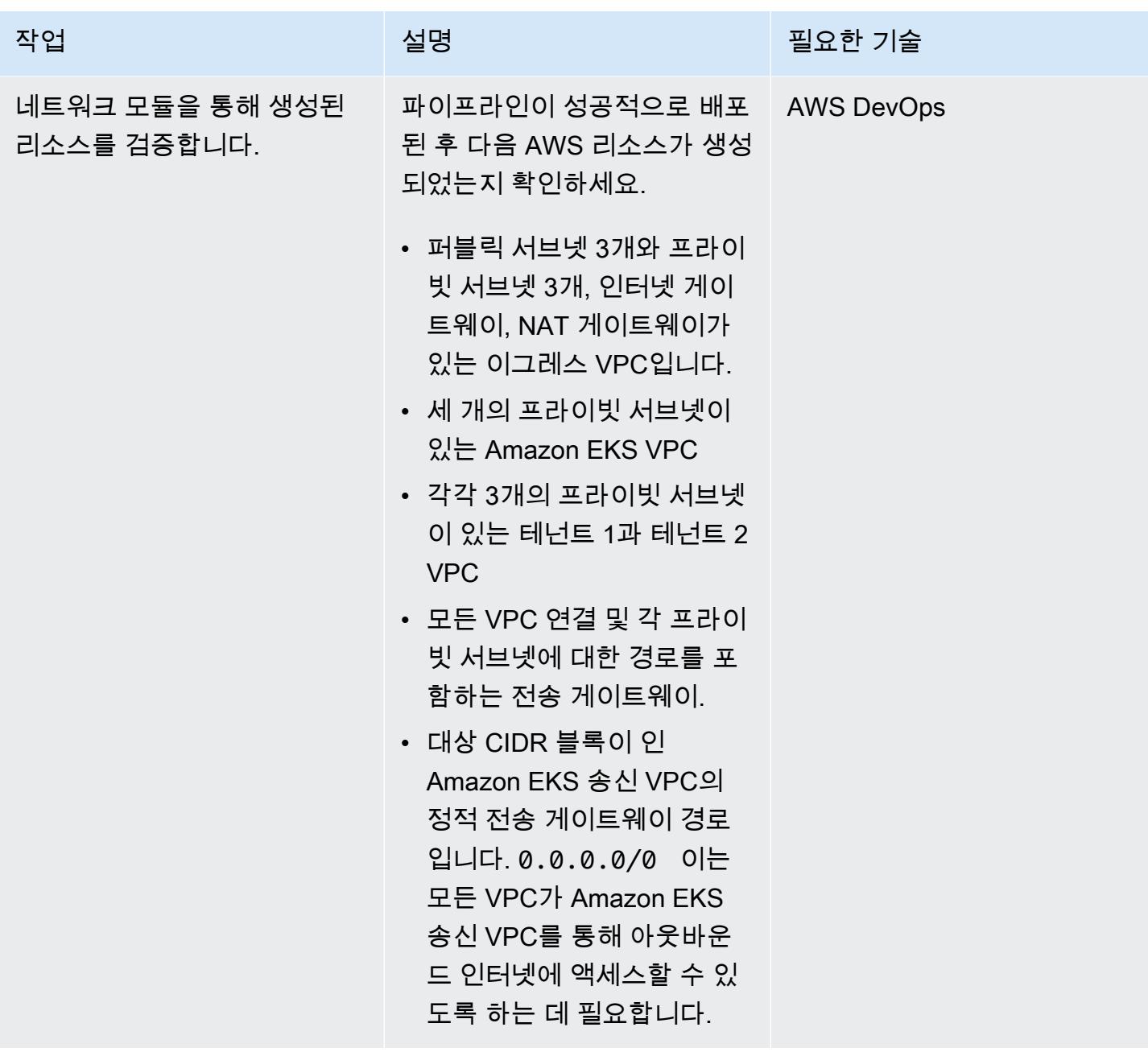

컴퓨팅 인프라 생성

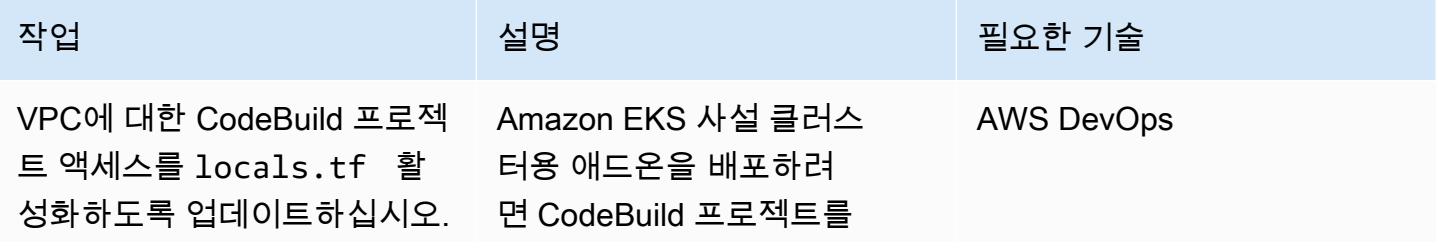

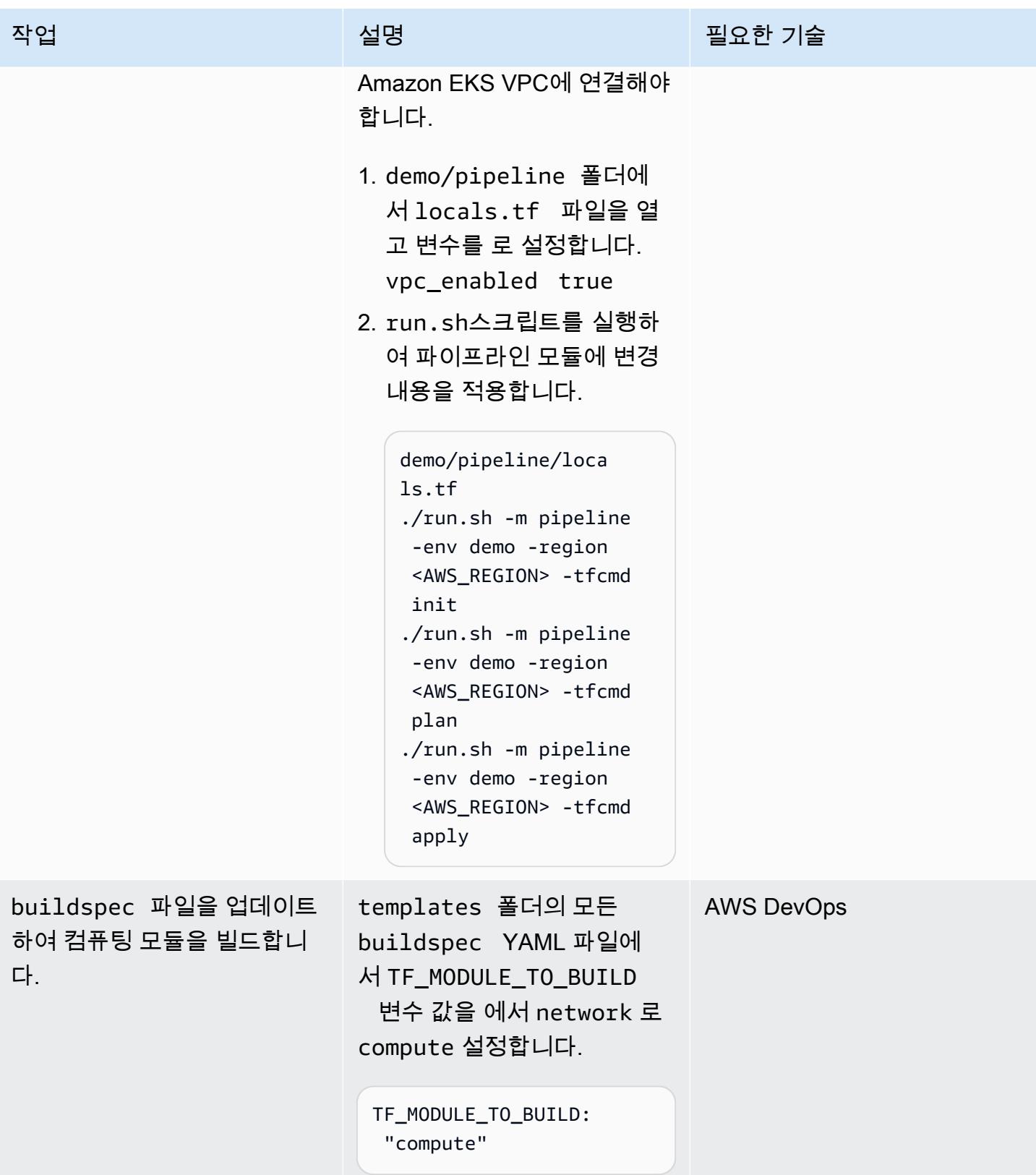

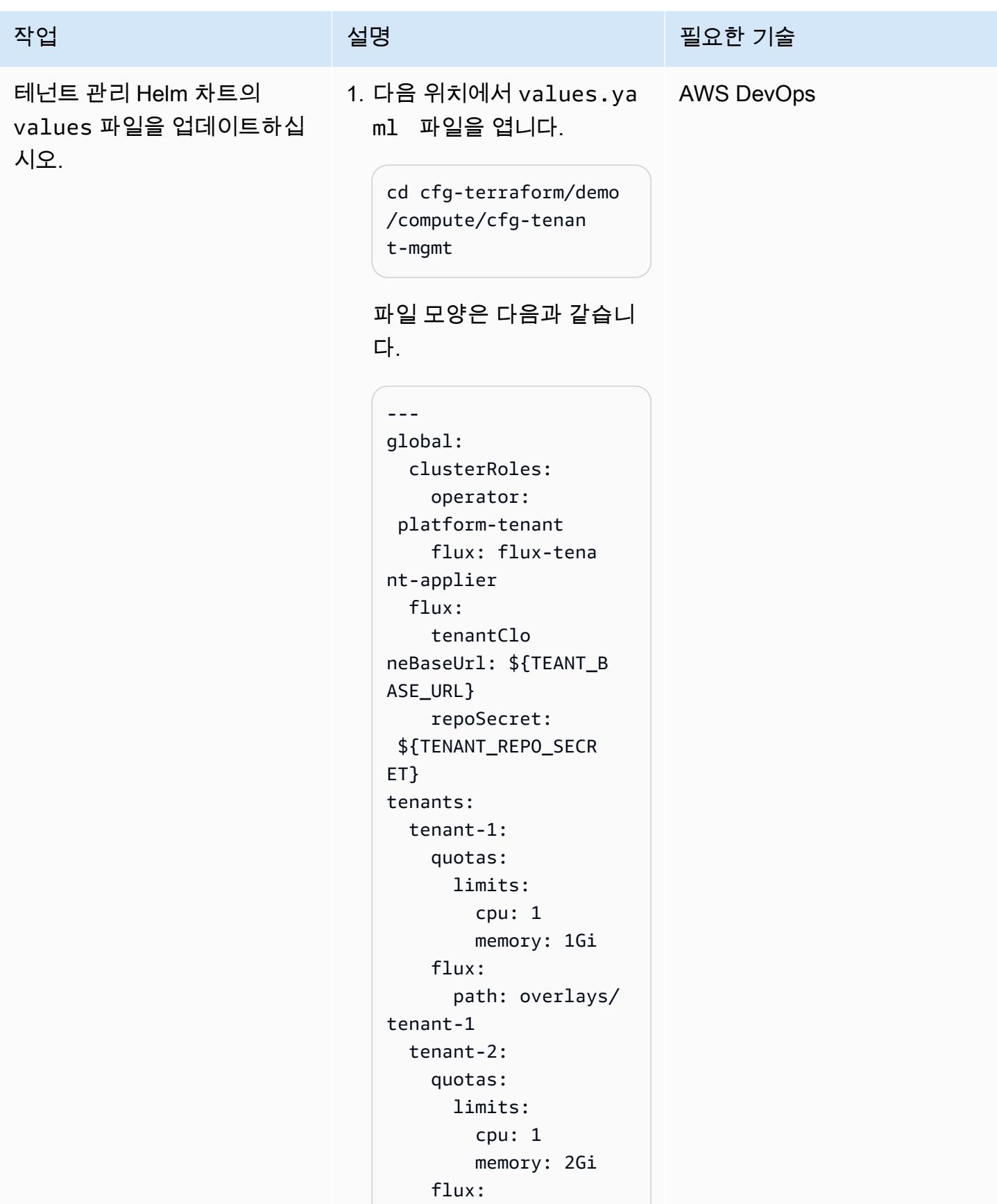

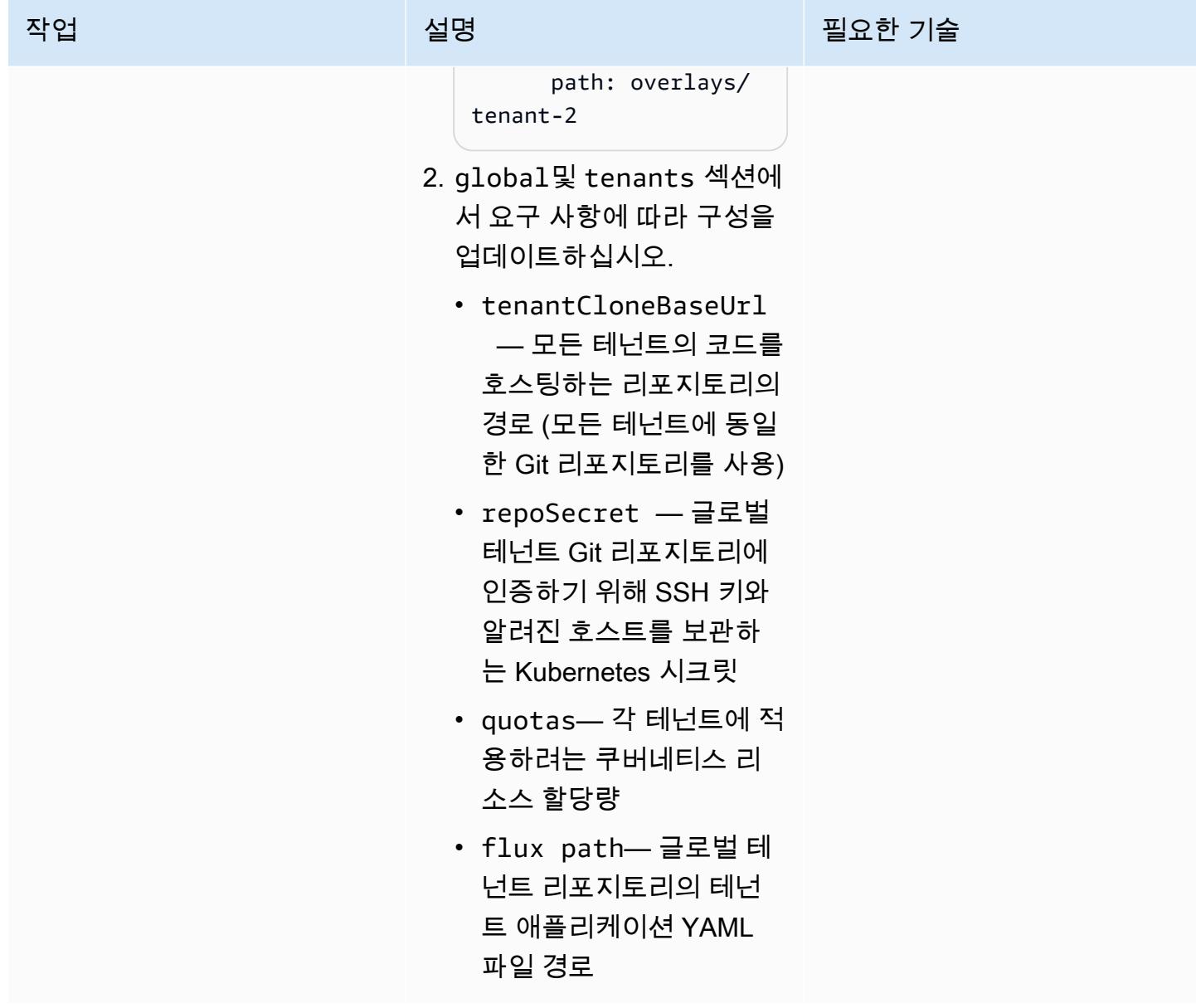

AWS 권장 가이드 THE THE TELESCOPE ASSESSED TO THE TELESCOPE AND THE THE TELESCOPE AND THE THE THE THE THE THE THE T

| 작업          | 설명                                                                                                    | 필요한 기술            |
|-------------|----------------------------------------------------------------------------------------------------|-------------------|
| 컴퓨팅 리소스 검증. | 이전 단계에서 파일을 업데이<br>트하면 자동으로 CodePipeline<br>시작됩니다. 컴퓨팅 인프라를<br>위한 다음 AWS 리소스가 생성<br>되었는지 확인하십시오.       | <b>AWS DevOps</b> |
|             | ∙  프라이빗 엔드포인트가 있는<br>Amazon EKS 클러스터                                                                   |                   |
|             | • Amazon EKS 워커 노드<br>• Amazon EKS 애드온: 외<br>부 비밀, 및 aws-loadb<br>alancer-controller<br>metrics-server |                   |
|             | ∙  GitOps 모듈, 플럭스 헬름 차<br>트, 실리움 헬름 차트, 테넌트<br>관리 헬름 차트                                                |                   |

테넌트 관리 및 기타 리소스 확인

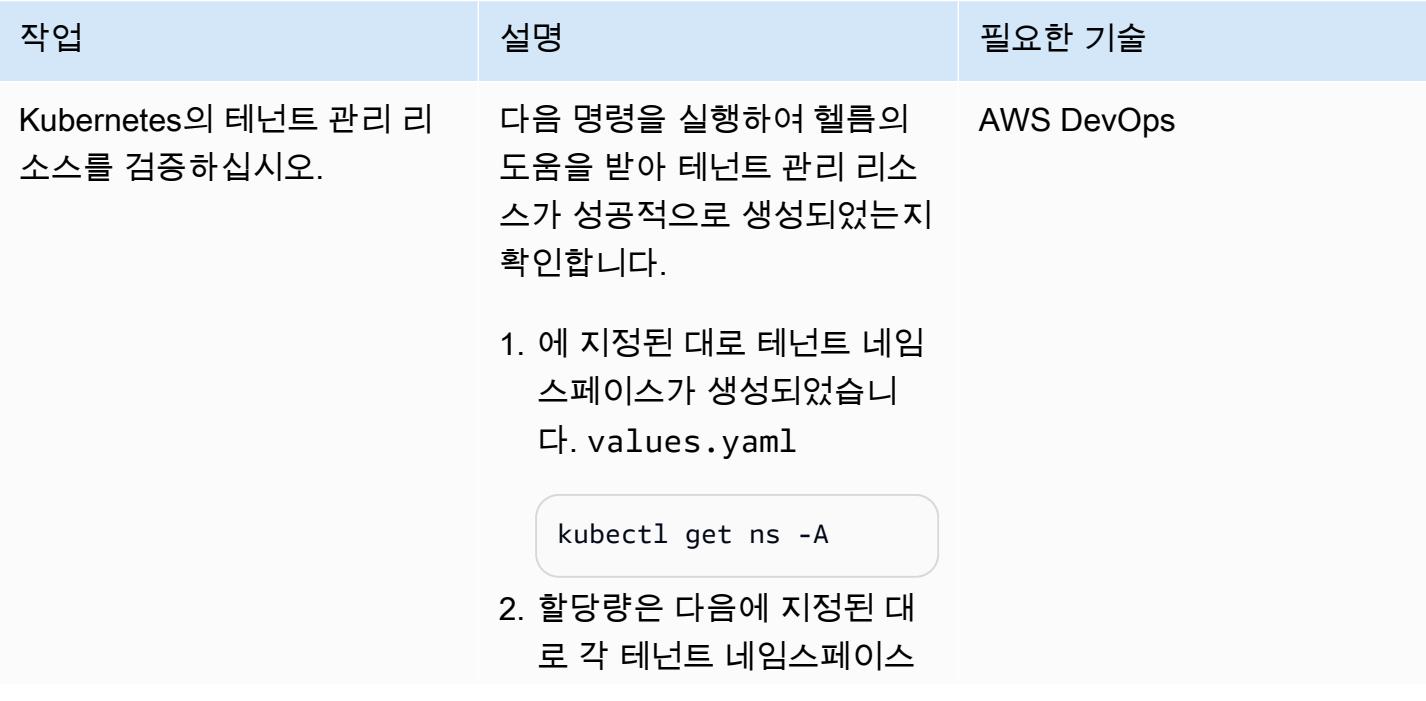

#### 작업 설명 필요한 기술

에 할당됩니다. values.ya

ml

```
kubectl get quota 
  --namespace=<tenan 
t_namespace>
```
3. 할당량 세부 정보는 각 테넌 트 네임스페이스에 대해 정 확합니다.

```
kubectl describe quota 
 cpu-memory-resourc 
e-quota-limit -n 
  <tenant_namespace>
```
4. 실리움 네트워크 정책이 각 테넌트 네임스페이스에 적 용되었습니다.

> kubectl get CiliumNet workPolicy -A

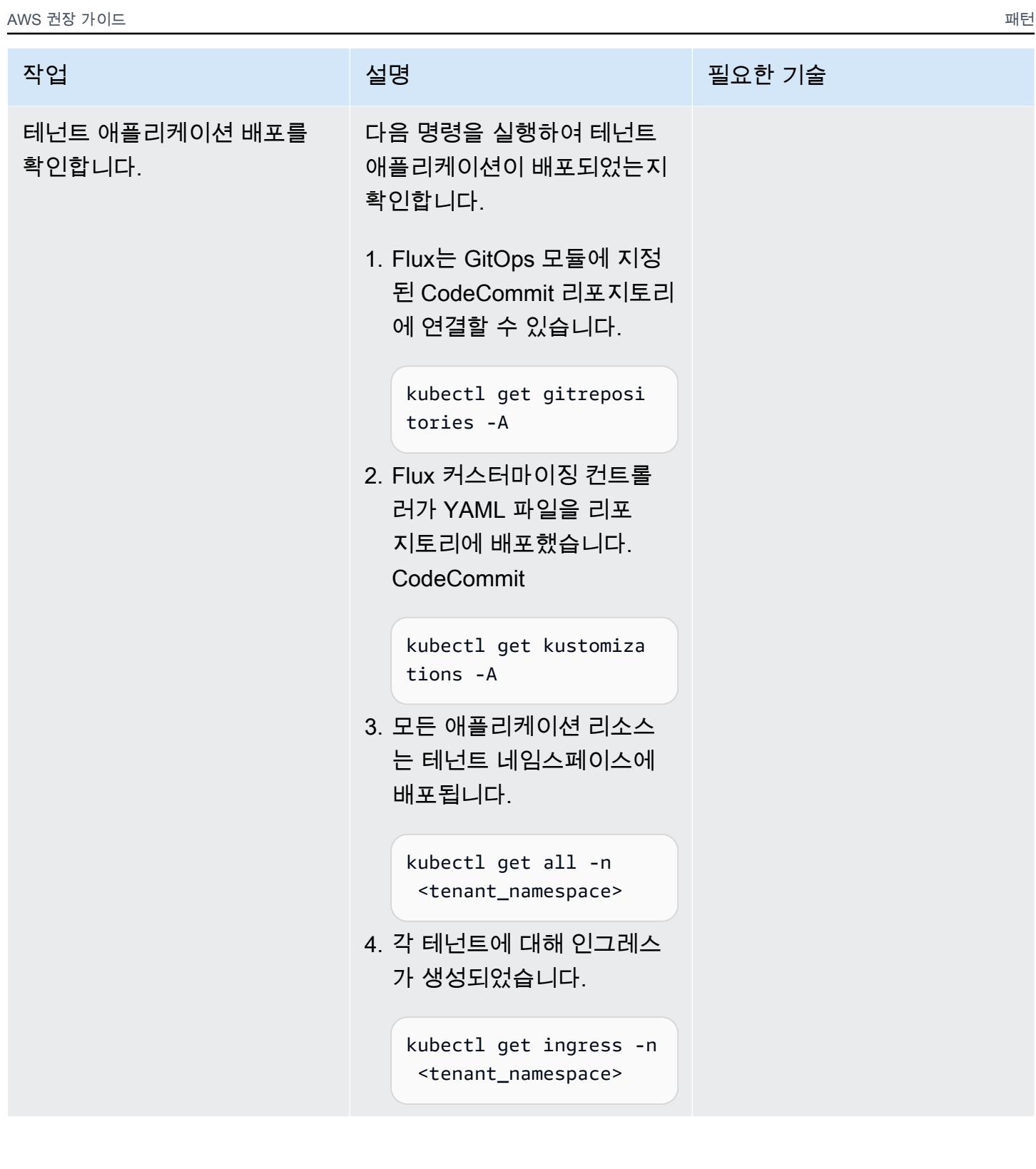

# 문제 해결

다음과 유사한 오류 메시지가 나타납니다.

Failed to checkout and determine revision: unable to clone unknown error: You have successfully authenticated over SSH. You can use Git to interact with AWS CodeCommit.

#### 문제 <u>Solution</u>

다음 단계에 따라 문제를 해결하십시오.

- 1. 테넌트 애플리케이션 리포지토리 확인: 비어 있거나 잘못 구성된 리포지토리로 인해 오류 가 발생할 수 있습니다. 테넌트 애플리케이션 리포지토리에 필수 코드가 포함되어 있는지 확인하십시오.
- 2. tenant\_mgmt 모듈 재배포: tenant\_mg mt 모듈 구성 파일에서 app 블록을 찾은 다 음 deploy 매개변수를 다음과 같이 설정합니 다. 0

 $deploy = 0$ 

Terraform apply 명령을 실행한 후 deploy 매개변수 값을 다시 다음과 같이 변경합니다. 1

deploy = 1

3. 상태 재확인: 이전 단계를 실행한 후 다음 명 령을 사용하여 문제가 지속되는지 확인하십 시오.

kubectl get gitrepositories -A

[문제가 지속되면 Flux 로그를 자세히 살펴보](https://fluxcd.io/flux/cheatsheets/troubleshooting/) [거나 Flux 일반 문제 해결 안내서를 참조하십](https://fluxcd.io/flux/cheatsheets/troubleshooting/) [시오.](https://fluxcd.io/flux/cheatsheets/troubleshooting/)

# 관련 리소스

- [테라폼용 Amazon EKS 블루프린트](https://github.com/aws-ia/terraform-aws-eks-blueprints)
- [Amazon EKS 모범 사례 가이드, 멀티 테넌시 섹션](https://aws.github.io/aws-eks-best-practices/security/docs/multitenancy/)
- [플럭스 웹 사이트](https://fluxcd.io/)
- [헬름 웹사이트](https://helm.sh/)

# 추가 정보

다음은 테넌트 애플리케이션을 배포하기 위한 예제 리포지토리 구조입니다.

```
applications
sample_tenant_app
### README.md
### base
# ### configmap.yaml
# ### deployment.yaml
# ### ingress.yaml
# ### kustomization.yaml
# ### service.yaml
### overlays 
     ### tenant-1 
     # ### configmap.yaml 
     # ### deployment.yaml 
     # ### kustomization.yaml 
     ### tenant-2 
         ### configmap.yaml 
         ### kustomization.yaml
```
# 사용자 지정 리소스를 사용하여 여러 이메일 엔드포인트에서 SNS 주제를 구독하십시오.

작성자: Ricardo Morais(AWS)

환경: 프로덕션 \_ \_ \_ \_ \_ \_ \_ 기술: DevOps \_ \_ \_ \_ \_ \_ \_ \_ \_ \_ AWS 서비스: 아마존 SNS, AWS CloudFormation, AWS Lambda

## 요약

참고, 2022년 8월: AWS는 CloudFormation 이제 AWS::SNS::Topic객체 및 해당 구독 속성을 통해 여러 리소스의 구독을 지원합니다.

이 패턴은 Amazon Simple Notification Service(SNS) 주제에 대해 알림을 받을 이메일 주소를 구독 설 정하는 방법을 설명합니다. AWS Lambda 함수를 AWS 템플릿의 사용자 지정 리소스로 사용합니다. CloudFormation Lambda 함수는 SNS 주제에 대한 이메일 엔드포인트를 지정하는 입력 파라미터와 연 결됩니다.

현재는 AWS CloudFormation 템플릿 객체를 [AWS::SNS::Topic사](https://docs.aws.amazon.com/AWSCloudFormation/latest/UserGuide/aws-properties-sns-topic.html)용하여 단일 엔드포인트에서 SNS 주 제를 [AWS::SNS::Subscription구](https://docs.aws.amazon.com/AWSCloudFormation/latest/UserGuide/aws-resource-sns-subscription.html)독할 수 있습니다. 여러 엔드포인트를 구독하려면 객체를 여러 번 간접 적으로 호출해야 합니다. Lambda 함수를 사용자 지정 리소스로 사용하면 입력 파라미터를 통해 여러 엔드포인트를 구독할 수 있습니다. 모든 AWS 템플릿에서 이 Lambda 함수를 사용자 지정 리소스로 사 용할 수 있습니다. CloudFormation

# 사전 조건 및 제한 사항

사전 조건

- 활성 상태의 AWS 계정
- 액세스 키와 보안 키로 로컬 환경에 구성된 AWS 프로파일입니다. [AWS Cloud9](https://docs.aws.amazon.com/cloud9/latest/user-guide/setting-up.html)에서 이 코드를 실행 할 수도 있습니다.
- 다음 항목에 대한 권한:
	- AWS Identity and Access Management(IAM) 역할 및 정책
	- AWS Lambda 함수
	- Lambda 함수 업로드를 위한 Amazon Simple Storage Service(S3)
- Amazon SNS 주제 및 정책
- AWS CloudFormation 스택

#### 제한 사항

• 이 코드는 Linux 및 macOS 워크스테이션을 지원합니다.

#### 제품 버전

• AWS Command Line Interface(AWS CLI) 버전 2 이상

### 아키텍처

#### 대상 기술 스택

- AWS CloudFormation
- Amazon SNS
- AWS Lambda

# 도구

#### 도구

• [AWS CLI 버전 2](https://docs.aws.amazon.com/cli/latest/userguide/install-cliv2.html)

#### 코드

첨부 파일에는 다음 파일이 포함됩니다.

- Lambda 함수: lambda\_function.py
- AWS CloudFormation 템플릿: template.yaml
- 다중 또는 단일 이메일 엔드포인트 구독을 처리하기 위한 두 개의 파라미터 파일: parametersmultiple-values.json (기본값으로 사용됨) 및 parameters-one-value.json

스택을 배포하려면 두 파라미터 파일 중 하나를 사용할 수 있습니다. 여러 이메일 엔드포인트 지정:

./deploy.sh -p <YOUR\_AWS\_PROFILE\_NAME> -r <YOUR\_AWS\_PROFILE\_REGION>

#### 단일 이메일 엔드포인트 지정:

./deploy.sh -p <YOUR\_AWS\_PROFILE\_NAME> -r <YOUR\_AWS\_PROFILE\_REGION> -f parameters-onevalue.json

# 에픽

#### 옵션 1 - 이메일 구독 한 번으로 SNS 주제 배포

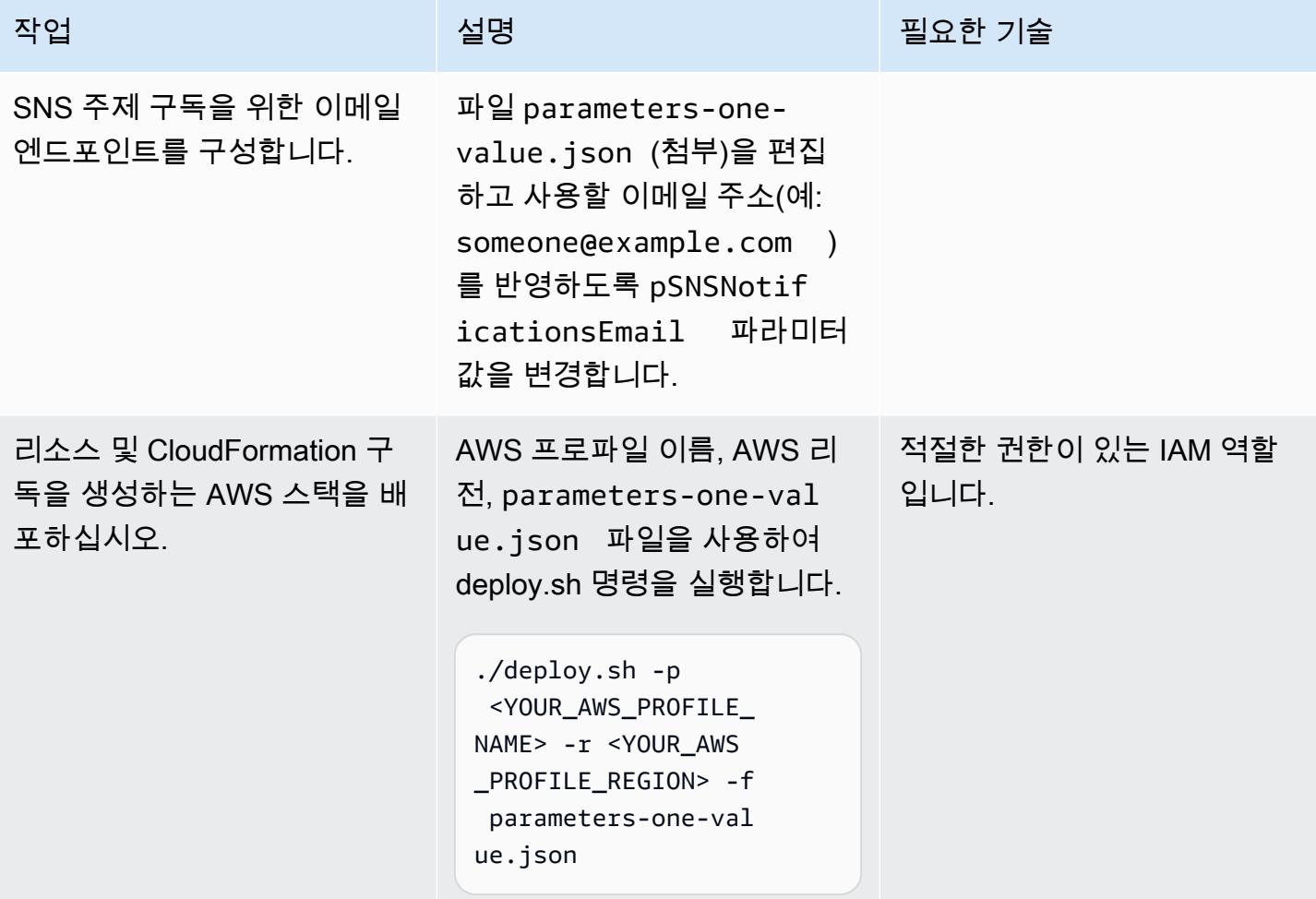

### 옵션 2 - 2개 이상의 이메일 구독이 포함된 SNS 주제 배포

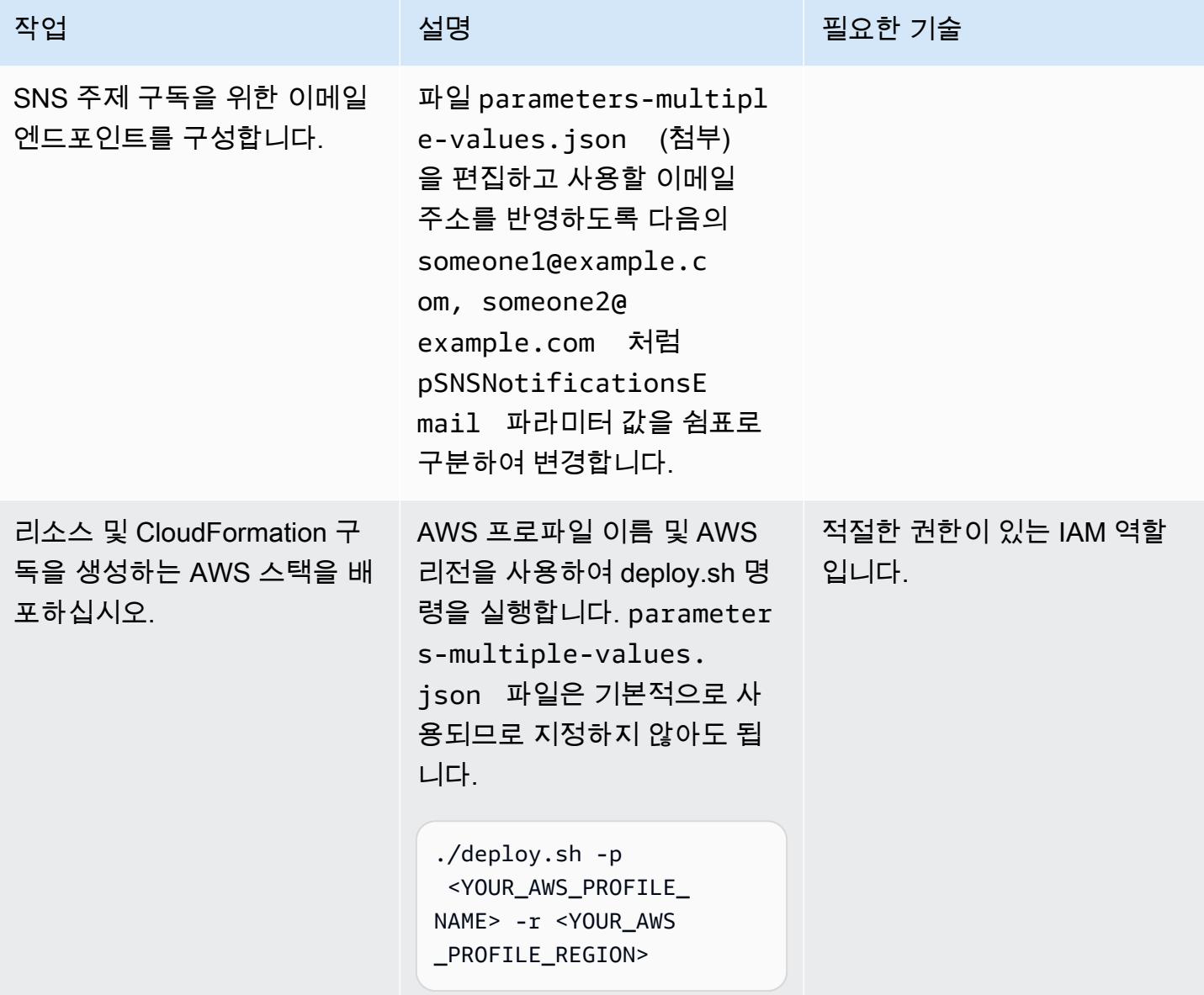

### 옵션 3 - AWS CloudFormation 템플릿을 통해 SNS 주제 배포

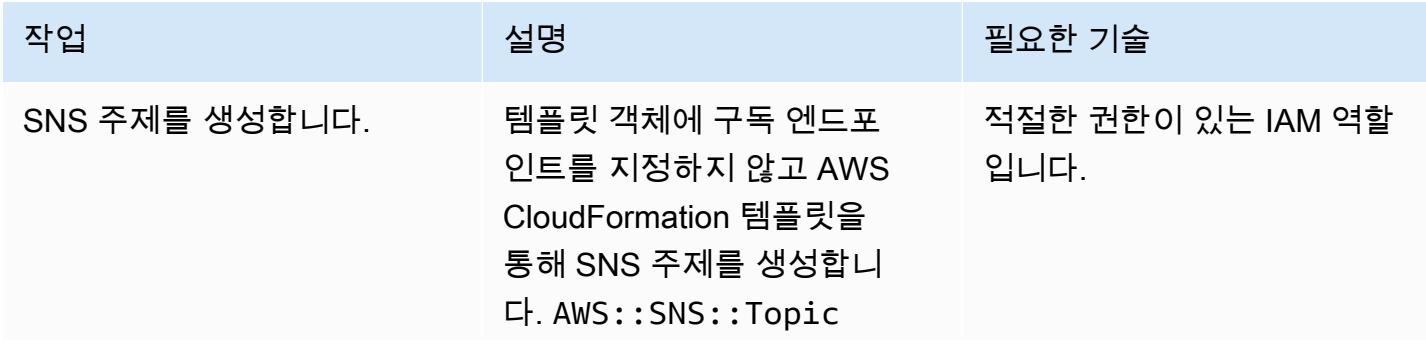

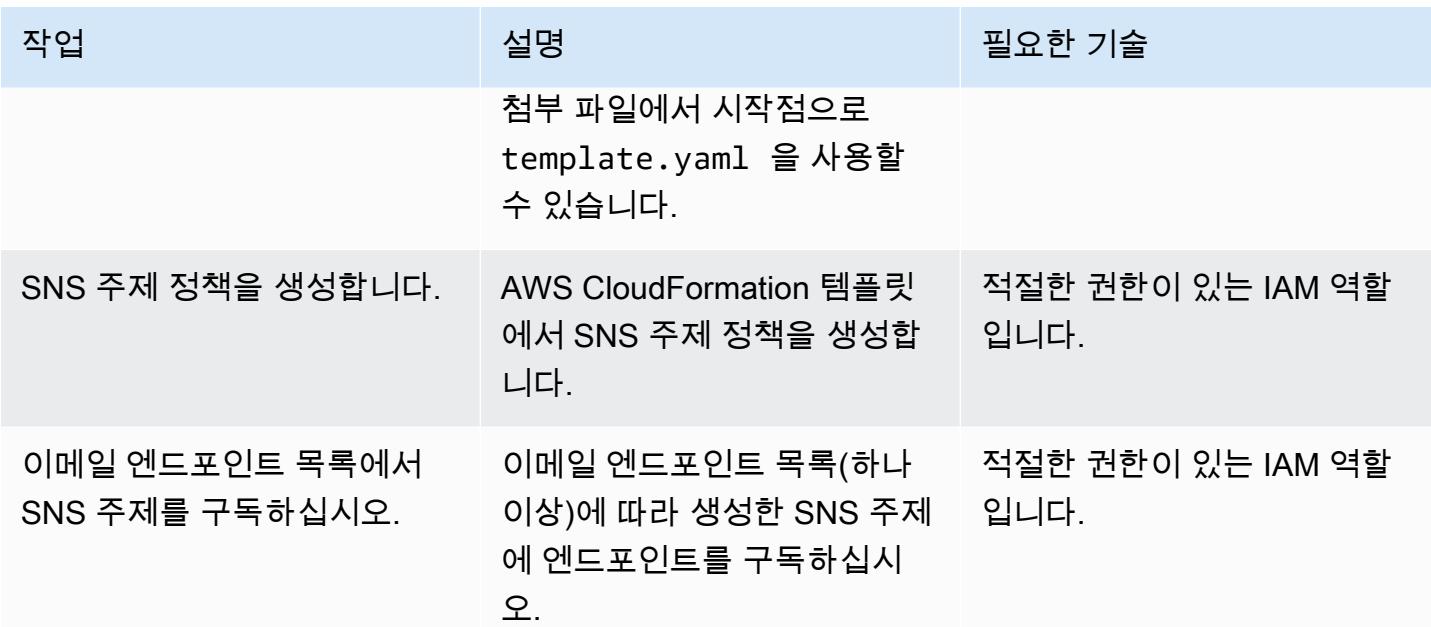

# 관련 리소스

### 참조

- [AWS CloudFormation 사용자 지정 리소스](https://docs.aws.amazon.com/AWSCloudFormation/latest/UserGuide/template-custom-resources.html) (AWS 설명서)
- [Python, AWS Lambda 및 크레이퍼를 사용한 AWS CloudFormation 사용자 지정 리소스 생성](https://aws.amazon.com/blogs/infrastructure-and-automation/aws-cloudformation-custom-resource-creation-with-python-aws-lambda-and-crhelper/) (블로 그 게시물)

### 필수 도구

• [AWS CLI 버전 2](https://docs.aws.amazon.com/cli/latest/userguide/install-cliv2.html)

# 첨부

이 문서와 관련된 추가 콘텐츠에 액세스하려면 [attachment.zip](samples/p-attach/ba49dc99-c3e1-4c33-a40d-30ef48191720/attachments/attachment.zip) 파일의 압축을 풉니다.

# 인프라 코드의 테스트 기반 개발을 위해 Serverspec을 사용합니다

#### 작성자: Sushant Jagdale(AWS)

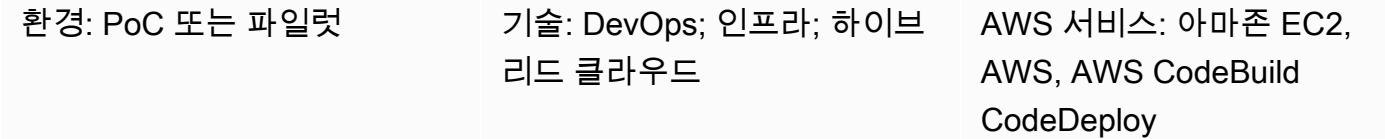

### 요약

이 패턴은 Amazon Web Services(AWS) 클라우드에서 인프라 코드를 작성할 때 [Serverspec을](https://serverspec.org/) 사용 하여 테스트 기반 개발(TDD)을 사용하는 방법을 보여줍니다. 이 패턴에는 AWS를 사용한 자동화도 포 함됩니다 CodePipeline. TDD는 인프라 코드가 수행해야 하는 작업에 초점을 맞추고 수행에 대한 명 확한 정의를 제시합니다. Serverspec을 사용하여 AWS CloudFormation, Terraform by HashiCorp 및 Ansible과 같은 도구로 만든 인프라를 테스트할 수 있습니다.

Serverspec은 인프라 코드를 리팩터링하는 데 도움이 됩니다. Serverspec을 사용하면 RSpec 테스트 를 작성하여 다양한 패키지 및 소프트웨어의 설치를 확인하고, 명령을 실행하고, 실행 중인 프로세스와 포트를 확인하고, 파일 권한 설정을 확인하는 등의 작업을 수행할 수 있습니다. Serverspec은 서버가 올바르게 구성되어 있는지 확인합니다. 서버에는 Ruby만 설치합니다. 에이전트 소프트웨어를 설치할 필요가 없습니다.

테스트 기반 인프라는 다음과 같은 이점이 있습니다.

- 교차 플랫폼 테스트
- 기대치 검증
- 자동화에 대한 자신감
- 인프라 일관성 및 안정성
- 조기 실패

이 패턴을 사용하여 Apache 소프트웨어에 대한 Serverspec 유닛 테스트를 실행하고 Amazon Machine Image(AMI) 생성 중에 파일 권한 설정을 확인할 수 있습니다. AMI는 모든 테스트 사례를 통과한 경우 에만 생성됩니다. Serverspec은 다음과 같은 테스트를 수행합니다.

• Apache 프로세스가 실행 중입니다.

- Apache 포트가 실행 중입니다.
- Apache 구성 파일 및 디렉토리는 특정 위치에 있는 식입니다.
- 파일 권한이 올바르게 구성되었습니다.

사전 조건 및 제한 사항

#### 사전 조건

- 활성 상태의 AWS 계정
- AWS CodeBuild
- AWS CodeCommit
- AWS CodePipeline
- 퍼블릭 서브넷이 있는 Virtual Private Cloud(VPC)
- AWS Command Line Interface(AWS CLI)및 Git 설치

#### 제품 버전

- HashiCorp 패커 버전: 1.6.6
- Ruby 버전 2.5.1 이상
- AWS CLI 버전 1.18.185

## 아키텍처

대상 아키텍처

- 1. CodeCommit 리포지토리로 코드를 푸시하면 Amazon CloudWatch Events 이벤트가 실행됩니다. CodePipeline 파이프라인의 첫 번째 단계에서는 에서 코드를 가져옵니다. CodeCommit
- 2. Packer 템플릿을 검증하고 빌드하는 두 번째 파이프라인 단계가 실행됩니다 CodeBuild.
- 3. Packer는 Packer 빌드 프로비저너의 일부로 Apache 및 Ruby 소프트웨어를 설치합니다. 그런 다음 제공자는 Serverspec을 사용하는 쉘 스크립트를 호출하여 Apache 프로세스, 포트, 파일 및 디렉터 리를 유닛 테스트합니다. Packer 포스트 프로세서는 실행 중에 Packer가 생성한 모든 아티팩트 목 록이 포함된 JavaScript 객체 표기법 (JSON) 파일을 작성합니다.

4. 마지막으로 Packer에서 만든 AMI ID를 사용하여 Amazon Elastic Compute Cloud(Amazon EC2) 인 스턴스가 생성됩니다.

## 도구

- [AWS CLI](https://docs.aws.amazon.com/cli/latest/userguide/cli-chap-welcome.html) Amazon Command Line Interface(AWS CLI)는 명령줄 쉘의 명령을 사용하여 AWS 서비 스와 상호 작용하기 위한 오픈 소스 도구입니다.
- [Amazon CloudWatch Events](https://docs.aws.amazon.com/AmazonCloudWatch/latest/events/WhatIsCloudWatchEvents.html)  Amazon CloudWatch Events는 Amazon Web Services (AWS) 리소 스의 변경 사항을 설명하는 시스템 이벤트 near-real-time 스트림을 제공합니다.
- [AWS CodeBuild](https://docs.aws.amazon.com/codebuild/latest/userguide/welcome.html)  CodeBuild AWS는 클라우드의 완전 관리형 빌드 서비스입니다. CodeBuild 소스 코드를 컴파일하고, 단위 테스트를 실행하고, 배포할 준비가 된 아티팩트를 생성합니다.
- [AWS CodeCommit](https://docs.aws.amazon.com/codecommit/latest/userguide/welcome.html)  CodeCommit AWS는 아마존 웹 서비스에서 호스팅하는 버전 제어 서비스입 니다. 를 CodeCommit 사용하여 클라우드의 자산 (예: 문서, 소스 코드, 바이너리 파일) 을 비공개로 저장하고 관리할 수 있습니다.
- [AWS CodePipeline](https://docs.aws.amazon.com/codepipeline/latest/userguide/welcome.html)  CodePipeline AWS는 소프트웨어 릴리스에 필요한 단계를 모델링, 시각화 및 자동화하는 데 사용할 수 있는 지속적 전송 서비스입니다. 소프트웨어 릴리스 프로세스를 구성하는 여러 단계를 신속하게 모델링하고 구성할 수 있습니다.
- [HashiCorp HashiCorp Packer](https://www.packer.io/) Packer는 단일 소스 구성에서 동일한 머신 이미지를 자동으로 생성 하는 도구입니다.
- [Serverspec](https://serverspec.org/)  Serverspec은 RSpec 테스트를 실행하여 서버 구성을 확인합니다. Serverspec은 Ruby 를 사용하므로 에이전트 소프트웨어를 설치할 필요가 없습니다.

code

코드가 첨부되었습니다. 코드는 디렉터리 3개와 파일 8개로 구성된 다음과 같은 구조를 사용합니다.

```
### amazon-linux_packer-template.json (Packer template)
### buildspec.yaml (CodeBuild .yaml file)
### pipeline.yaml (AWS CloudFormation template to automate CodePipeline)
### rspec_tests (RSpec required files and spec)
#   ### Gem-file
#   ### Rakefile
#   ### spec
#       ### apache_spec.rb
#       ### spec_helper.rb
### scripts 
        ### rspec.sh (Installation of Ruby and initiation of RSpec)
```
# 에픽

# AWS 보안 인증 정보 구성

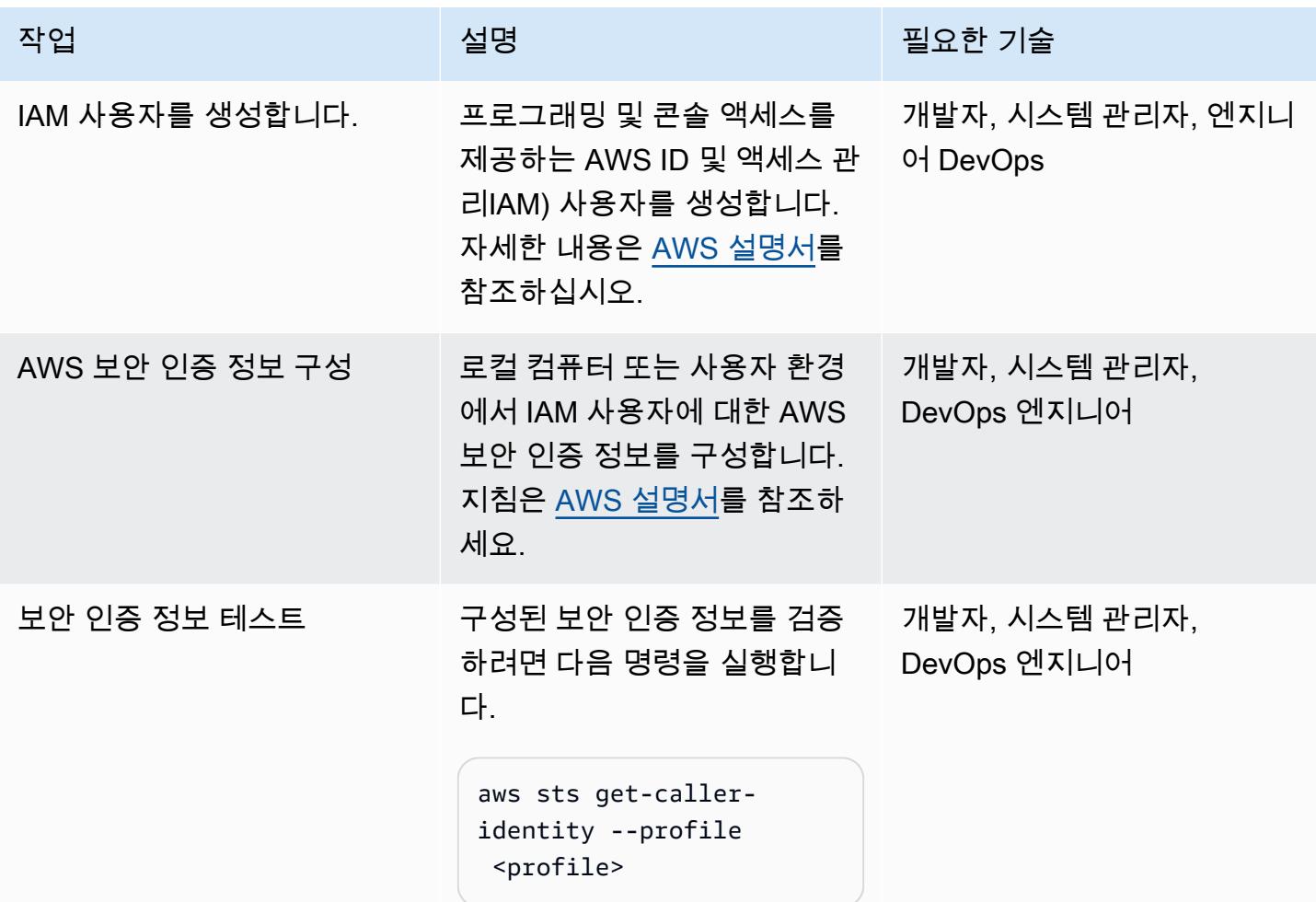

# AWS CodePipeline

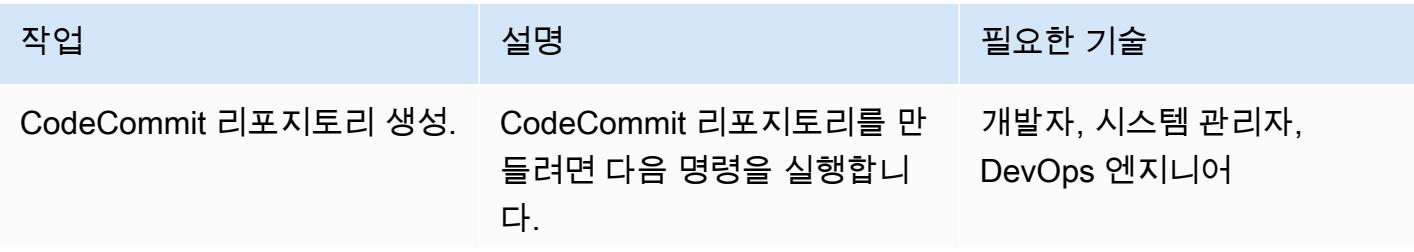

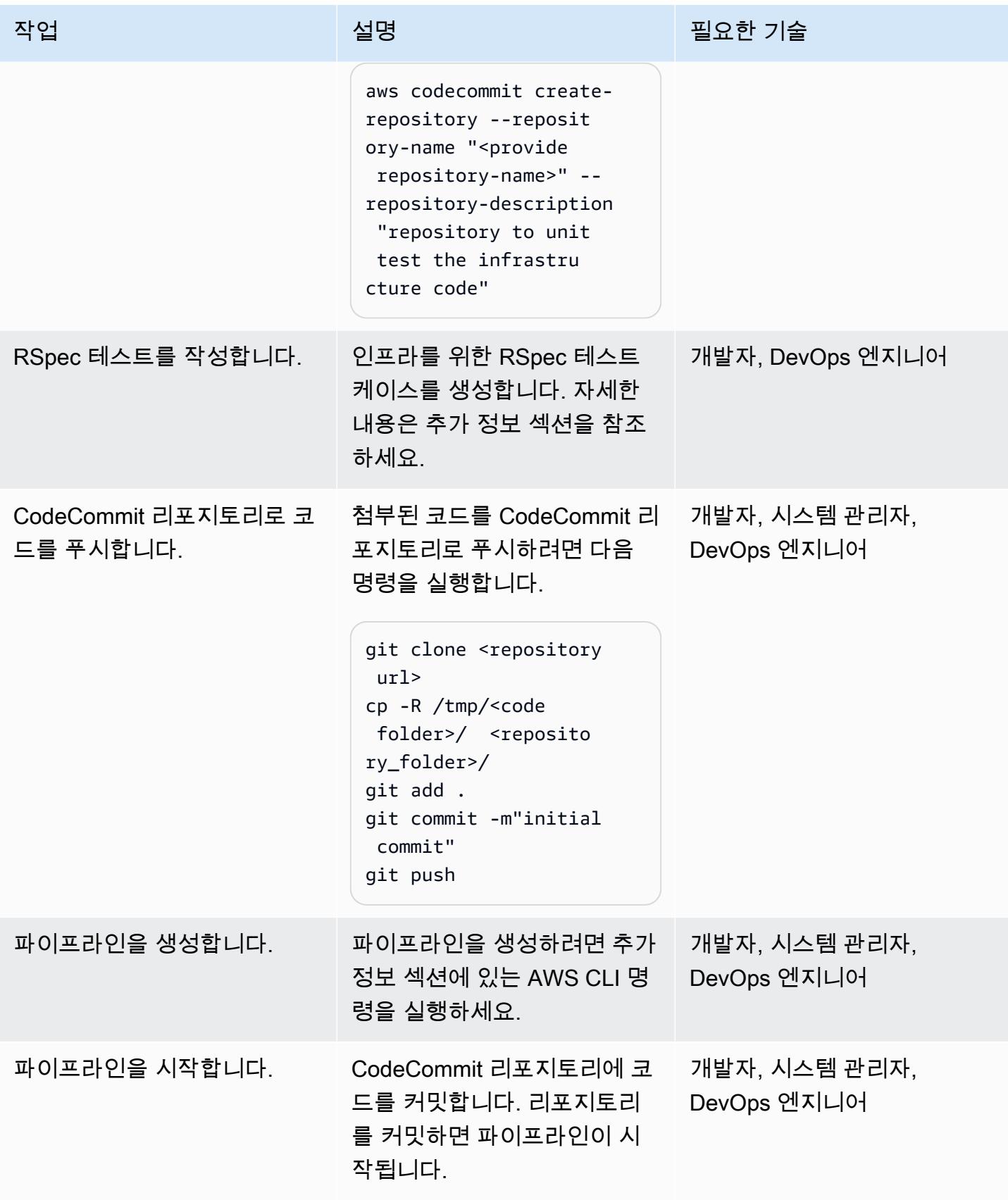

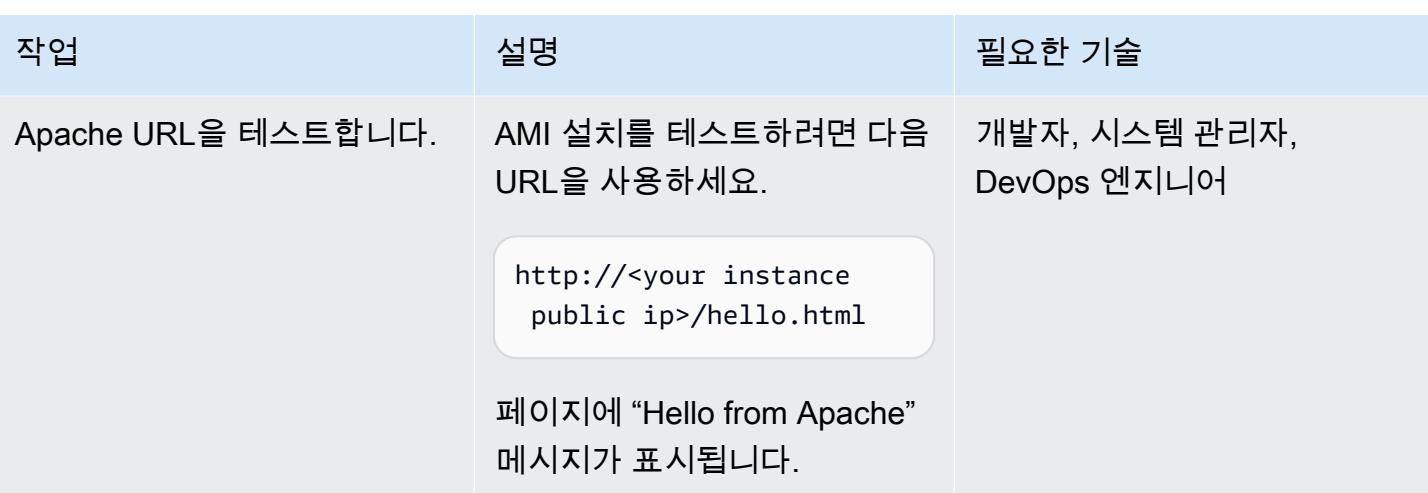

# 관련 리소스

- [HashiCorp](https://www.hashicorp.com/)
- [HashiCorp 패커](https://www.packer.io/)
- [Serverspec](https://serverspec.org)
- [소개 ServerSpec: Serverspec이란 무엇이며 Stelligent에서는 이를 어떻게 사용하나요?](https://stelligent.com/2016/08/17/introduction-to-serverspec-what-is-serverspec-and-how-do-we-use-it-at-stelligent-part1/) (외부 블로 그 게시물)
- [테스트 기반 인프라 코드 개발](https://blog.unif.io/test-driven-development-of-infrastructure-code-9146d3d6c780)(외부 블로그 게시물)
- [HashiCorp Packer를 사용한 이미지 생성 및 테스트 ServerSpec](https://medium.com/sumup-engineering/image-creation-and-testing-with-hashicorp-packer-and-serverspec-bb2bd065441) (외부 기사)

# 추가 정보

RSpec 테스트 작성

이 패턴에 대한 RSpec 테스트는 <repository folder>/rspec\_tests/spec/ apache\_spec.rb에 있습니다.

```
require 'spec_helper'
describe service('httpd') do 
    it { should be_enabled } 
    it { should be_running }
end
```
```
describe port(80) do 
    it { should be_listening }
end
describe file('/etc/httpd/conf/httpd.conf') do 
    it { should exist } 
    it { should be_owned_by 'root' } 
    it { should contain 'ServerName www.example.com' }
end
describe file('/etc/httpd/conf/httpd.conf') do 
    its(:content) { should match /ServerName www.example.com/ }
end
describe file('/var/www/html/hello.html') do 
    it { should exist } 
    it { should be_owned_by 'ec2-user' }
end
describe file('/var/log/httpd') do 
    it { should be_directory }
end
describe file('/etc/sudoers') do 
    it { should be_mode 440 }
end
describe group('root') do 
    it { should have_gid 0 }
end
```
/spec 디렉터리에 자체 테스트를 추가할 수 있습니다.

#### 파이프라인 생성

```
aws cloudformation create-stack --stack-name myteststack --template-body file://
pipeline.yaml --parameters ParameterKey=RepositoryName,ParameterValue=<provide 
 repository-name> ParameterKey=ApplicationName,ParameterValue=<provide
```
 application-name> ParameterKey=SecurityGroupId,ParameterValue=<provide SecurityGroupId> ParameterKey=VpcId, ParameterValue=<provide VpcId> ParameterKey=SubnetId,ParameterValue=<provide SubnetId> ParameterKey=Region,ParameterValue=<pr AccountId> --capabilities CAPABILITY\_NAMED\_IAM

파라미터 세부 정보

repository-name— AWS CodeCommit 리포지토리 이름

application-name - Amazon 리소스 이름(ARN)은 ApplicationName에 연결되어 있습니다. 이름 을 원하는 대로 입력하세요

SecurityGroupId - 포트 80이 열려 있는 AWS 계정의 모든 보안 그룹 ID

VpcId - VPC의 ID

SubnetId - VPC의 퍼블릭 서브넷 ID

Region - 이 패턴을 실행하는 AWS 리전입니다

Keypair - EC2 인스턴스에 로그인하기 위한 Secure Shell(SSH) 키 이름

AccountId – AWS 계정 ID.

AWS Management Console을 사용하고 이전 명령줄에 있는 것과 동일한 파라미터를 전달하여 CodePipeline 파이프라인을 생성할 수도 있습니다.

## 첨부

이 문서와 관련된 추가 콘텐츠에 액세스하려면 [attachment.zip](samples/p-attach/8092a64f-857c-4baa-b41c-a32c9098c4cf/attachments/attachment.zip) 파일의 압축을 풉니다.

# AWS의 타사 Git 소스 리포지토리 사용 CodePipeline

작성자: Kirankumar Chandrashekar(AWS)

환경: PoC 또는 파일럿 기술: DevOps 기능: 이 워크로드: 오픈 소스

AWS 서비스: AWS, AWS CodeBuild CodePipeline, AWS Lambda

### 요약

이 패턴은 타사 Git 소스 CodePipeline 리포지토리와 함께 AWS를 사용하는 방법을 설명합니다.

[CodePipelineAWS는](https://docs.aws.amazon.com/codepipeline/latest/userguide/concepts-continuous-delivery-integration.html) 소프트웨어 구축, 테스트 및 배포 작업을 자동화하는 지속적 전송 서비스입니다. 이 서비스는 현재 GitHub [CodeCommitAWS에서](https://aws.amazon.com/codecommit) 관리하는 Git 리포지토리와 Atlassian Bitbucket을 지 원합니다. 그러나 일부 기업은 AWS Single Sign-On(SSO) 서비스 및 Microsoft Active Directory와 통 합된 타사 Git 리포지토리를 인증에 사용합니다. 사용자 지정 작업 및 웹후크를 CodePipeline 생성하여 이러한 타사 Git 리포지토리를 소스로 사용할 수 있습니다.

웹후크는 GitHub 리포지토리와 같은 다른 도구에서 이벤트를 탐지하고 이러한 외부 이벤트를 파이프 라인에 연결하는 HTTP 알림입니다. 에서 CodePipeline 웹후크를 만들면 서비스가 Git 리포지토리 웹 후크에서 사용할 수 있는 URL을 반환합니다. Git 리포지토리의 특정 브랜치에 코드를 푸시하면 Git 웹후크가 이 URL을 통해 웹후크를 시작하고 파이프라인의 소스 단계를 In Progress로 설정합니다. CodePipeline 파이프라인이 이 상태이면 작업 작업자가 사용자 지정 작업을 CodePipeline 폴링하고 작업을 실행한 다음 성공 또는 실패 상태를 에 보냅니다. CodePipeline 이 경우 파이프라인이 소스 단 계에 있으므로 작업 워커는 Git 리포지토리의 콘텐츠를 가져와 콘텐츠를 압축한 다음 폴링된 작업에서 제공한 객체 키를 사용하여 파이프라인의 아티팩트가 저장되는 Amazon Simple Storage Service(S3) 버킷에 업로드합니다. 또한 사용자 지정 작업에 대한 전환을 CloudWatch Amazon의 이벤트와 연결하 고 이벤트를 기반으로 작업 작업자를 시작할 수 있습니다. 이 설정을 사용하면 서비스가 기본적으로 소 스로 지원하지 않는 타사 Git 리포지토리를 사용할 수 있습니다. CodePipeline

## 사전 조건 및 제한 사항

#### 사전 조건

• 활성 상태의 AWS 계정.

• AWS Command Line Interface (AWS CLI)가 AWS 계정과 함께 작동하도록 [설치](https://docs.aws.amazon.com/cli/latest/userguide/cli-chap-install.html) 및 [구성](https://docs.aws.amazon.com/cli/latest/userguide/cli-chap-configure.html)

### 아키텍처

패턴에는 다음 단계가 포함됩니다.

1. 사용자가 Git 리포지토리에 코드를 커밋합니다.

#### 2. Git 웹후크를 호출합니다.

- 3. CodePipeline 웹후크가 호출됩니다.
- 4. 파이프라인은 진행 중으로 설정되고 소스 단계는 진행 중 상태로 설정됩니다.
- 5. 소스 스테이지 액션은 CloudWatch 이벤트 규칙을 시작하여 해당 규칙이 시작되었음을 나타냅니다.
- 6. CloudWatch 이벤트는 Lambda 함수를 시작합니다.
- 7. Lambda 함수는 사용자 지정 실행 작업의 세부 정보를 가져옵니다.
- 8. Lambda 함수는 CodeBuild AWS를 시작하고 모든 작업 관련 정보를 전달합니다.
- 9. CodeBuild Secrets Manager로부터 HTTPS Git 액세스를 위한 공개 SSH 키 또는 사용자 자격 증명 을 가져옵니다.
- 10.CodeBuild 특정 브랜치의 Git 리포지토리를 복제합니다.
- 11.CodeBuild 아카이브를 압축하여 아티팩트 저장소 역할을 하는 S3 버킷에 업로드합니다. **CodePipeline**

# 도구

- [AWS CodePipeline](https://aws.amazon.com/codepipeline/)  CodePipeline AWS는 빠르고 안정적인 애플리케이션 및 인프라 업데이트 를 위해 릴리스 파이프라인을 자동화하는 데 도움이 되는 완전관리형 [지속적 전송](https://aws.amazon.com/devops/continuous-delivery/) 서비스입니다. CodePipeline 정의한 릴리스 모델을 기반으로 각 코드 변경에 대한 릴리스 프로세스의 빌드, 테스트 및 배포 단계를 자동화합니다. 이를 통해 기능과 업데이트를 신속하고 안정적으로 제공할 수 있습니 다. CodePipeline AWS를 타사 서비스 (예: 사용자 지정 플러그인) 와 통합할 수 있습니다. GitHub
- [AWS Lambda](https://aws.amazon.com/lambda/)  AWS Lambda는 서버를 프로비저닝하거나 관리할 필요 없이 코드를 실행할 수 있습 니다. Lambda를 사용하면 관리할 필요 없이 거의 모든 유형의 애플리케이션 또는 백엔드 서비스에 대한 코드를 실행할 수 있습니다. 코드를 업로드하면 고가용성을 유지한 채로 코드를 실행하고 확장

하는 데 필요한 모든 것을 Lambda가 알아서 처리해 줍니다. 코드가 다른 AWS 서비스에서 자동으로 시작되도록 설정하거나 어떤 웹 또는 모바일 앱에서도 코드를 직접 호출할 수 있습니다.

- [AWS CodeBuild](https://aws.amazon.com/codebuild/)  CodeBuild AWS는 소스 코드를 컴파일하고, 테스트를 실행하고, 배포 준비가 완 료된 소프트웨어 패키지를 생성하는 완전관리형 [지속적 통합](https://aws.amazon.com/devops/continuous-integration/) 서비스입니다. 사용하면 자체 빌드 서 버를 프로비저닝, 관리 및 확장할 필요가 없습니다. CodeBuild CodeBuild 지속적으로 확장하고 여러 빌드를 동시에 처리하므로 빌드가 대기열에 남아 있지 않아도 됩니다. 사전 패키징된 빌드 환경을 사 용하면 신속하게 시작할 수 있으며 혹은 자체 빌드 도구를 사용하는 사용자 지정 빌드 환경을 만들 수 있습니다.
- [AWS Secrets Manager](https://aws.amazon.com/secrets-manager/)  Secrets Manager는 애플리케이션, 서비스, IT 리소스에 액세스하는 데 필 요한 보안 암호를 지키도록 도와줍니다. 서비스를 사용하면 수명 주기 동안 데이터베이스 보안 인 증 정보, API 키 및 기타 보안 암호를 교체, 관리 및 검색할 수 있습니다. 사용자와 애플리케이션은 민감한 정보를 일반 텍스트로 하드코딩할 필요 없이 Secrets Manager API를 호출하여 보안 정보를 검색합니다. Secrets Manager는 Amazon Relational Database Service(RDS), Amazon Redshift 및 Amazon DocumentDB에 대한 통합 기능이 내장되어 있는 암호 로테이션을 제공합니다. API 키 및 OAuth 토큰을 비롯한 다른 유형의 암호를 지원하도록 서비스를 확장할 수 있습니다. 또한 Secrets Manager를 사용하면 세분화된 권한을 사용하여 비밀에 대한 액세스를 제어하고, AWS 클라우드, 타 사 서비스 및 온프레미스 환경의 리소스에 대한 비밀 로테이션을 중앙에서 감사할 수 있습니다.
- [Amazon CloudWatch](https://aws.amazon.com/cloudwatch/)  CloudWatch Amazon은 DevOps 엔지니어, 개발자, 사이트 신뢰성 엔지니 어 (SRE), IT 관리자를 위해 구축된 모니터링 및 관찰 서비스입니다. CloudWatch 애플리케이션을 모 니터링하고, 시스템 전반의 성능 변화에 대응하고, 리소스 사용률을 최적화하고, 운영 상태를 통합적 으로 파악할 수 있는 데이터와 실행 가능한 통찰력을 제공합니다. CloudWatch 로그, 지표 및 이벤트 의 형태로 모니터링 및 운영 데이터를 수집하여 AWS 및 온프레미스 서버에서 실행되는 AWS 리소 스, 애플리케이션 및 서비스에 대한 통합 보기를 제공합니다. 를 사용하여 환경의 비정상적인 동작을 감지하고, 경보를 설정하고, 로그와 지표를 나란히 시각화하고, 자동화된 조치를 취하고, 문제를 해 결하고, 애플리케이션을 원활하게 CloudWatch 실행하기 위한 통찰력을 발견할 수 있습니다.
- [Amazon S3](https://aws.amazon.com/s3/)  Amazon Simple Storage Service(S3)는 웹사이트, 모바일 애플리케이션, 백업 및 복원, 아카이브, 엔터프라이즈 애플리케이션, IoT 디바이스, 빅 데이터 분석 등 다양한 사용 사례에서 원하 는 양의 데이터를 저장하고 보호할 수 있는 객체 스토리지 서비스입니다. Amazon S3는 데이터를 구 성하고 특정 비즈니스, 조직 및 규정 준수 요구 사항에 맞게 세밀하게 조정된 액세스 제어를 구성하 는 데 도움이 되는 easy-to-use 관리 기능을 제공합니다.

에픽

# 에서 사용자 지정 작업을 생성하십시오. CodePipeline

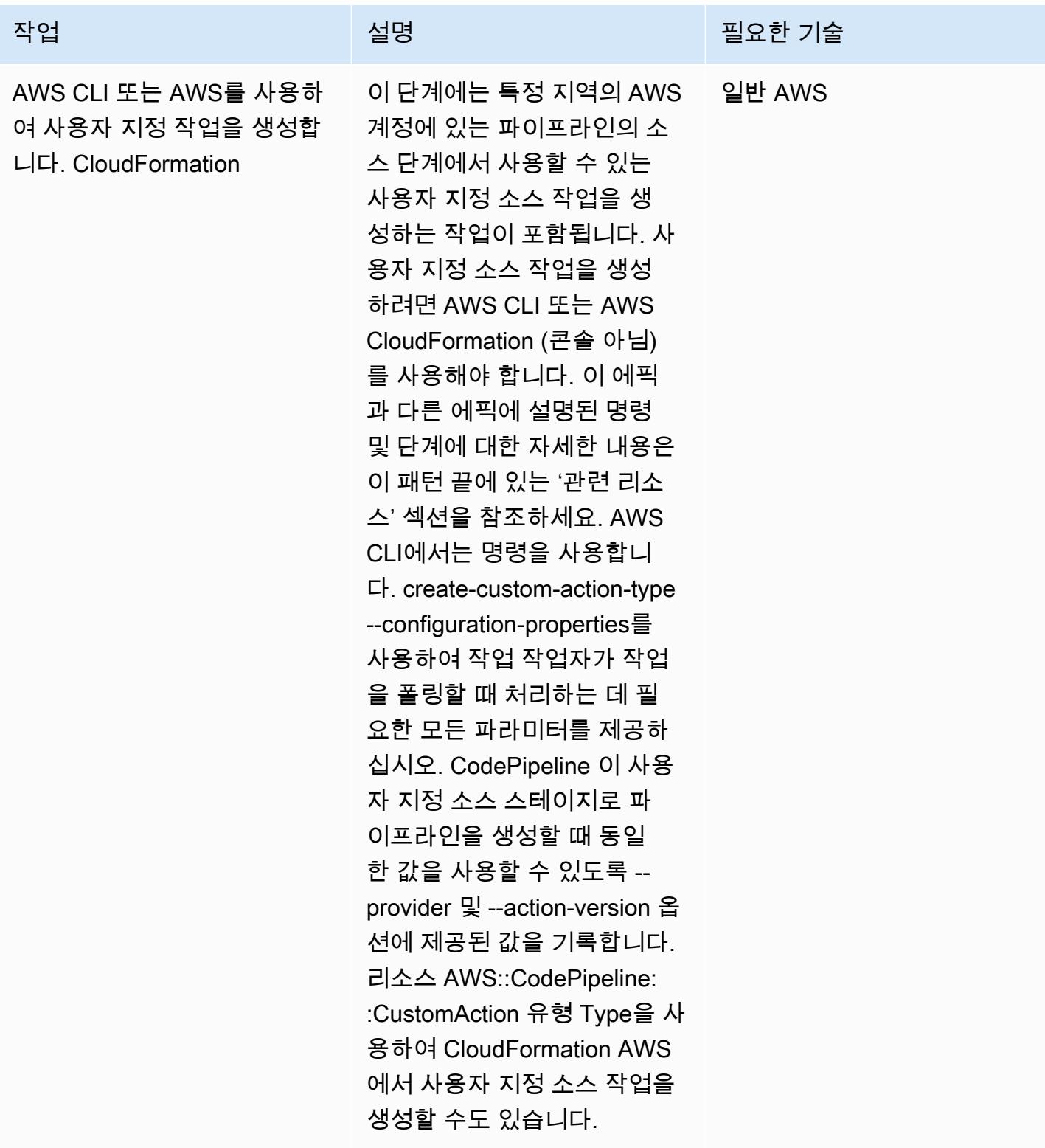

### 인증 설정

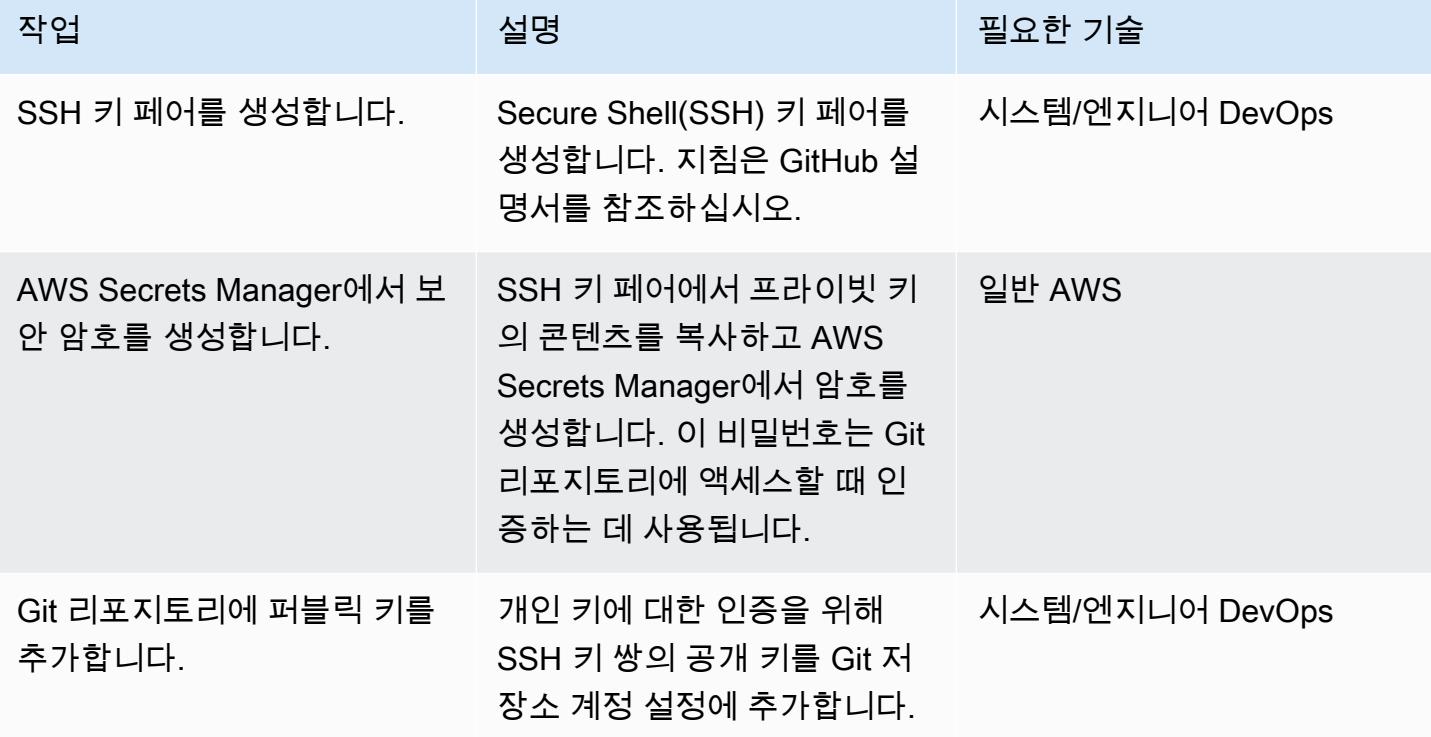

파이프라인 및 웹후크 생성

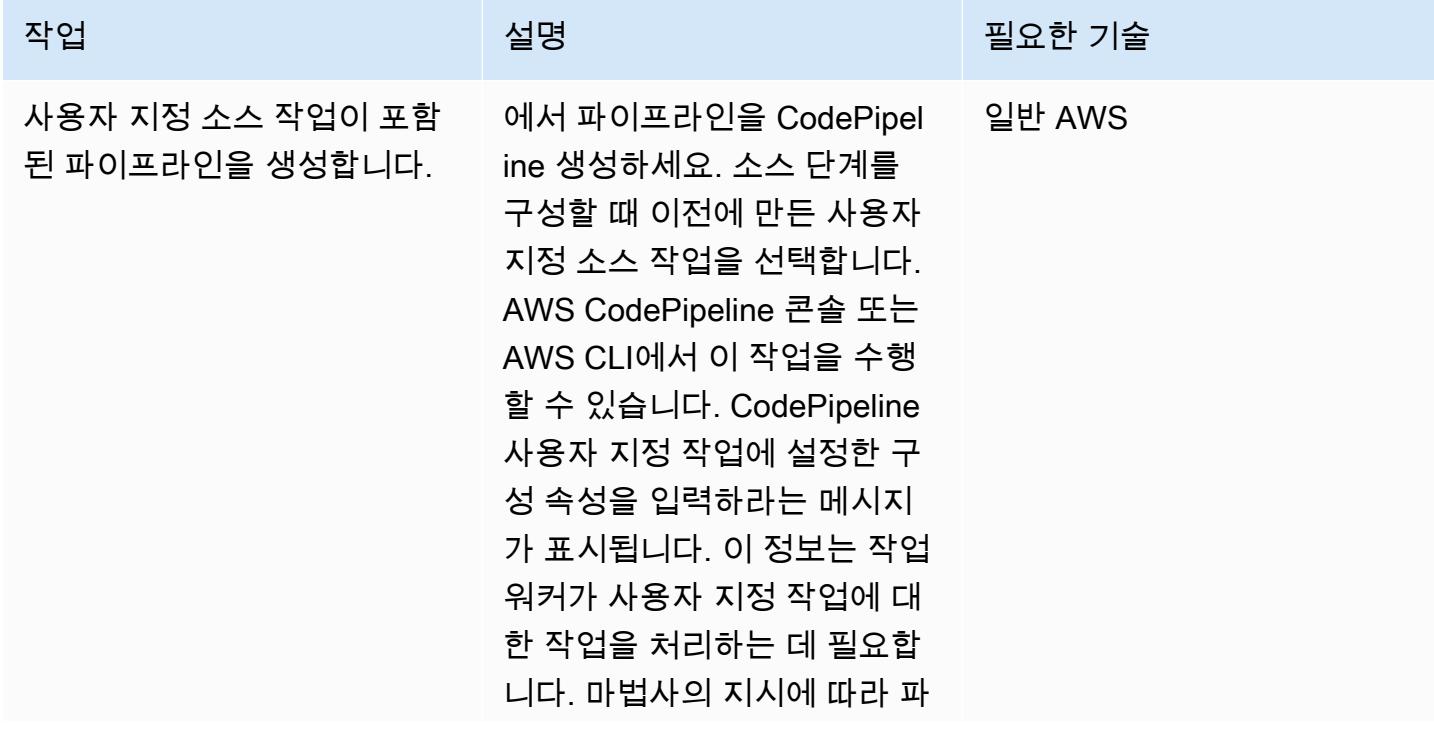

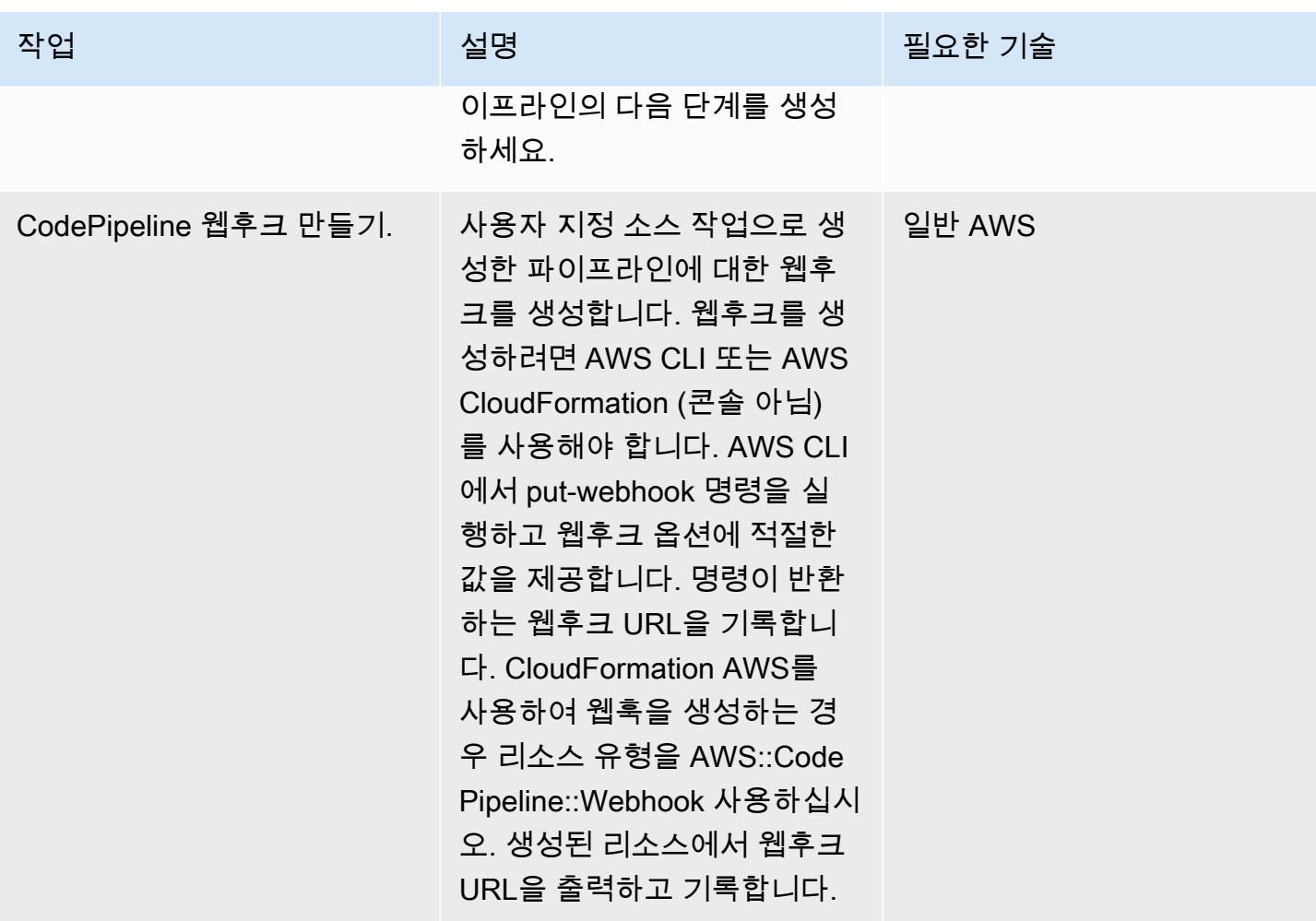

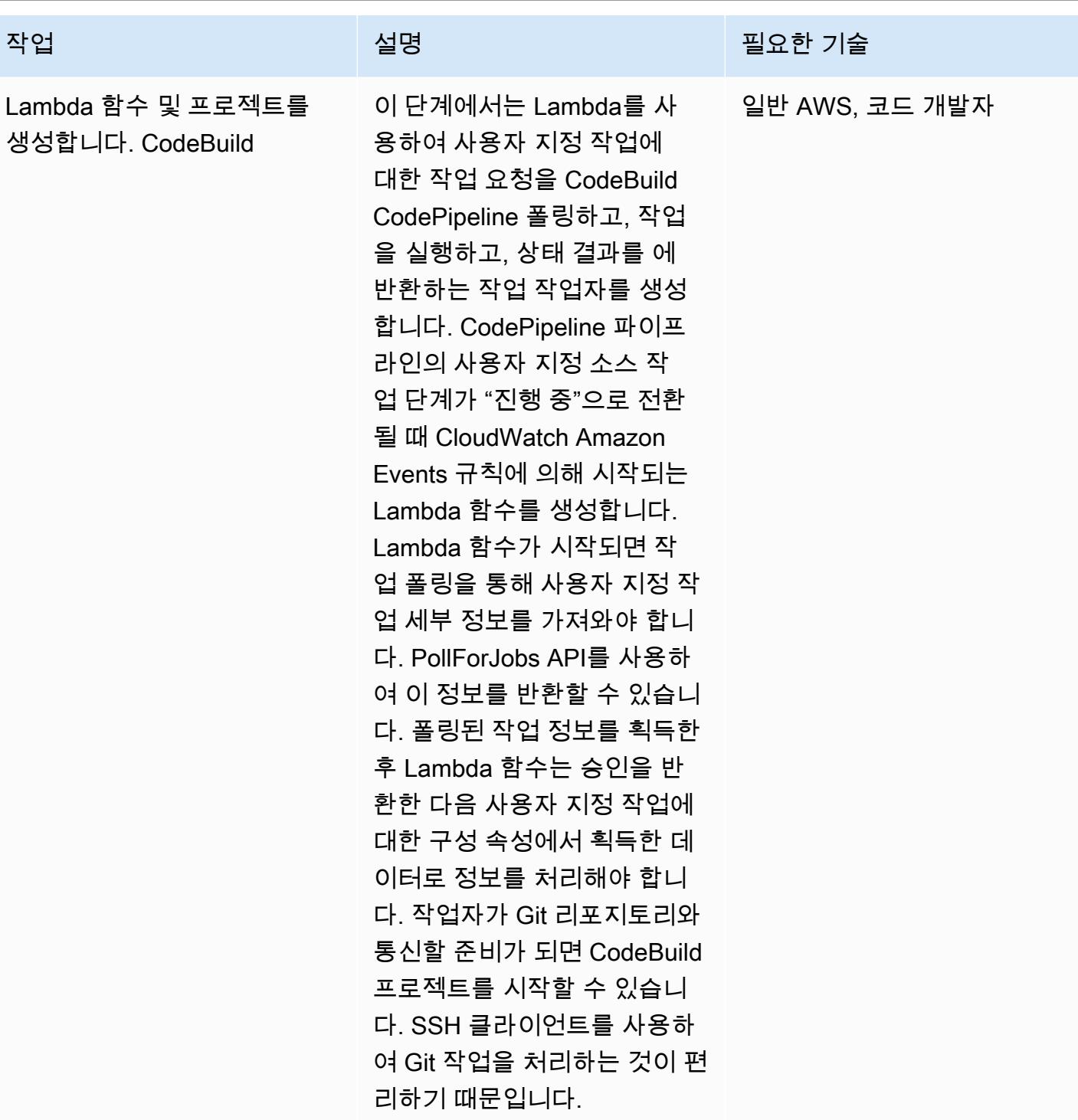

#### 에서 이벤트를 생성하세요. CloudWatch

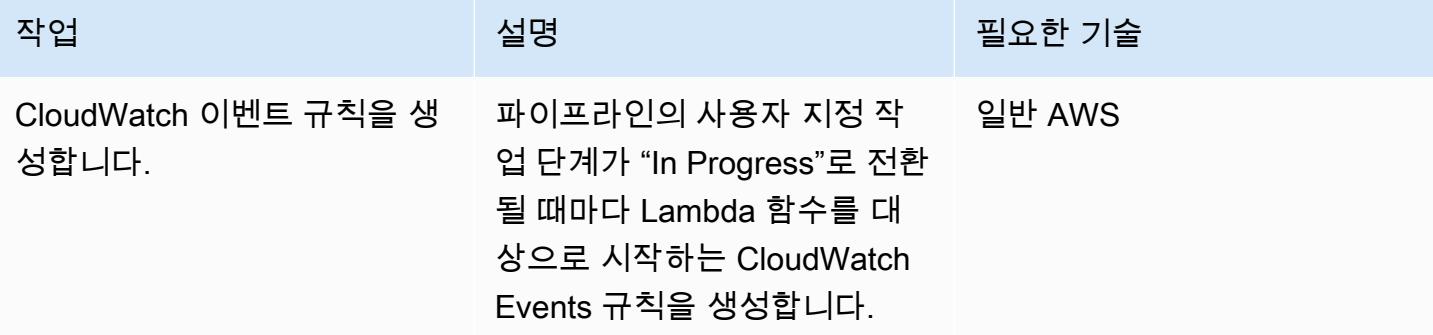

## 관련 리소스

에서 사용자 지정 작업 생성 CodePipeline

- [에서 사용자 지정 액션 만들기 및 추가 CodePipeline](https://docs.aws.amazon.com/codepipeline/latest/userguide/actions-create-custom-action.html)
- [AWS::CodePipeline::CustomAction리소스 입력](https://docs.aws.amazon.com/AWSCloudFormation/latest/UserGuide/aws-resource-codepipeline-customactiontype.html)

#### 인증 설정

• [AWS Secrets Manager를 사용한 암호 생성 및 관리](https://docs.aws.amazon.com/secretsmanager/latest/userguide/managing-secrets.html)

#### 파이프라인 및 웹후크 생성

- [에서 파이프라인 생성 CodePipeline](https://docs.aws.amazon.com/codepipeline/latest/userguide/pipelines-create.html)
- [put-webhook 명령 레퍼런스](https://docs.aws.amazon.com/cli/latest/reference/codepipeline/put-webhook.html)
- [AWS::CodePipeline::Webhook 리소스](https://docs.aws.amazon.com/AWSCloudFormation/latest/UserGuide/aws-resource-codepipeline-webhook.html)
- [PollForJobs API 참조](https://docs.aws.amazon.com/codepipeline/latest/APIReference/API_PollForJobs.html)
- [에서 사용자 지정 작업 생성 및 추가 CodePipeline](https://docs.aws.amazon.com/codepipeline/latest/userguide/actions-create-custom-action.html)
- [AWS에서 빌드 프로젝트 생성 CodeBuild](https://docs.aws.amazon.com/codebuild/latest/userguide/create-project.html)

#### 이벤트 생성

• [Amazon CloudWatch Events를 사용하여 파이프라인 상태의 변화를 감지하고 이에 대응합니다.](https://docs.aws.amazon.com/codepipeline/latest/userguide/detect-state-changes-cloudwatch-events.html)

#### 추가 참조

- [에서 파이프라인으로 작업하기 CodePipeline](https://docs.aws.amazon.com/codepipeline/latest/userguide/pipelines.html)
- [AWS Lambda 개발자 안내서](https://docs.aws.amazon.com/lambda/latest/dg/welcome.html)

# AWS를 사용하여 테라폼 구성을 검증하기 위한 CI/CD 파이프라인을 생성합니다. CodePipeline

작성자: Aromal Raj Jayarajan(AWS), Vijesh Vijayakumaran Nair(AWS)

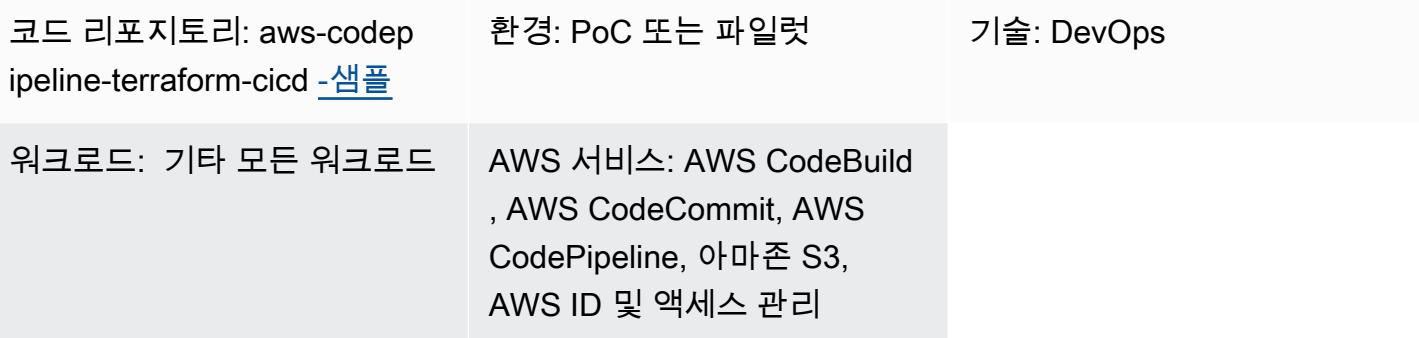

## 요약

이 패턴은 AWS에서 배포한 지속적 통합 및 지속적 전달 (CI/CD) 파이프라인을 사용하여 HashiCorp Terraform 구성을 테스트하는 방법을 보여줍니다. CodePipeline

Terraform은 코드를 사용하여 클라우드 인프라 및 리소스를 프로비저닝하고 관리하는 데 도움이 되는 명령줄 인터페이스 애플리케이션입니다. [이 패턴에서 제공하는 솔루션은 다음과 같은 5단계](https://docs.aws.amazon.com/codepipeline/latest/userguide/concepts.html#concepts-stages) [를 실행하여 Terraform 구성의 무결성을 검증하는 데 도움이 되는 CI/CD 파이프라인을 생성합니다.](https://docs.aws.amazon.com/codepipeline/latest/userguide/concepts.html#concepts-stages) **[CodePipeline](https://docs.aws.amazon.com/codepipeline/latest/userguide/concepts.html#concepts-stages)** 

- 1. "checkout"테스트 중인 Terraform 구성을 AWS 리포지토리에서 가져옵니다. CodeCommit
- 2. "validate"[tfsec](https://github.com/aquasecurity/tfsec) [, TFlint 및 checkov를 포함한 infrastructure-as-cod \(IaC\) 검증 도구를 실행합니](https://www.checkov.io/) [다.](https://www.checkov.io/) 또한 스테이지는 terraform validate 및 terraform fmt와 같은 Terraform IAc 유효성 검 사 명령어를 실행합니다.
- 3. "plan"은 Terraform 구성이 적용된 경우 인프라에 어떤 변경 사항이 적용되는지를 보여 줍니다.
- 4. "apply"는 생성된 계획을 사용하여 테스트 환경에 필요한 인프라를 프로비저닝합니다.
- 5. "destroy"는 "apply"단계에서 생성된 테스트 인프라를 제거합니다.

## 사전 조건 및 제한 사항

#### 사전 조건

- 활성 상태의 AWS 계정
- AWS Command Line Interface(AWS CLI), [설치](https://docs.aws.amazon.com/cli/latest/userguide/getting-started-install.html) 및 [구성됨](https://docs.aws.amazon.com/cli/latest/userguide/cli-chap-configure.html)
- 로컬 머신에 설치 및 구성된 [Git](https://git-scm.com/book/en/v2/Getting-Started-Installing-Git)
- 로컬 머신에 설치 및 구성된 [Terraform](https://learn.hashicorp.com/collections/terraform/aws-get-started?utm_source=WEBSITE&utm_medium=WEB_IO&utm_offer=ARTICLE_PAGE&utm_content=DOCS)

제한 사항

- 이 패턴의 접근 방식은 AWS를 CodePipeline 하나의 AWS 계정과 AWS 지역에만 배포합니다. 다중 계정 및 다중 리전 배포에는 구성을 변경해야 합니다.
- 이 패턴이 제공하는 AWS Identity 및 Access Management(IAM) 역할(codePipeline\_iam\_role)은 최 소 권한 원칙을 따릅니다. 파이프라인이 생성해야 하는 특정 리소스를 기반으로 이 IAM 역할의 권한 을 업데이트해야 합니다.

제품 버전

- AWS CLI버전 2.9.15 이상
- Terraform 버전 1.3.7 이상

아키텍처

대상 기술 스택

- AWS CodePipeline
- AWS CodeBuild
- AWS CodeCommit
- AWS IAM
- Amazon Simple Storage Service(S3)
- AWS Key Management Service (AWS KMS)
- Terraform

대상 아키텍처

다음 다이어그램은 Terraform 구성을 테스트하기 위한 예제 CI/CD 파이프라인 워크플로를 보여줍니 다. CodePipeline

이 다이어그램은 다음 워크플로를 보여줍니다.

- 1. CodePipeline에서는 AWS 사용자가 AWS CLI에서 terraform apply 명령을 실행하여 Terraform 계획에 제안된 작업을 시작합니다.
- 2. AWS는 CodePipeline 액세스에 필요한 정책 CodeCommit CodeBuild, AWS KMS 및 Amazon S3를 포함하는 IAM 서비스 역할을 맡습니다.
- 3. CodePipeline "checkout"파이프라인 단계를 실행하여 테스트를 위해 AWS CodeCommit 리포지 토리에서 Terraform 구성을 가져옵니다.
- 4. CodePipeline IaC 검증 도구를 실행하고 프로젝트에서 Terraform IaC 검증 명령을 실행하여 Terraform 구성을 테스트하는 "validate" 단계를 실행합니다. CodeBuild
- 5. CodePipeline "plan"스테이지를 실행하여 Terraform 구성을 기반으로 CodeBuild 프로젝트에서 계 획을 생성합니다. AWS 사용자는 변경 사항을 테스트 환경에 적용하기 전에 이 계획을 검토할 수 있 습니다.
- 6. Code Pipeline은 CodeBuild 프로젝트를 사용하여 테스트 환경에 필요한 인프라를 프로비저닝하여 계획을 구현하는 "apply" 단계를 실행합니다.
- 7. CodePipeline "destroy"스테이지를 실행하여 "apply" 스테이지 중에 생성된 테스트 인프라를 제거하는 데 사용합니다 CodeBuild .
- 8. Amazon S3 버킷은 파이프라인 아티팩트를 저장하며, 이 아티팩트는 AWS KMS [고객 관리형 키를](https://docs.aws.amazon.com/kms/latest/developerguide/concepts.html#customer-cmk) 사용하여 암호화되고 복호화됩니다.

## 도구

도구

서비스

- [AWS는](https://docs.aws.amazon.com/codepipeline/latest/userguide/welcome.html) 소프트웨어 릴리스의 여러 단계를 신속하게 모델링 및 구성하고 소프트웨어 변경 사항을 지 속적으로 릴리스하는 CodePipeline 데 필요한 단계를 자동화하도록 지원합니다.
- [CodeBuildAWS는](https://docs.aws.amazon.com/codebuild/latest/userguide/welcome.html) 소스 코드를 컴파일하고, 단위 테스트를 실행하고, 배포할 준비가 된 아티팩트를 생성하는 데 도움이 되는 완전관리형 빌드 서비스입니다.
- [CodeCommitAWS는](https://docs.aws.amazon.com/codecommit/latest/userguide/welcome.html) 자체 소스 제어 시스템을 관리할 필요 없이 Git 리포지토리를 비공개로 저장하 고 관리할 수 있는 버전 제어 서비스입니다.
- [AWS Identity and Access Management\(IAM\)](https://docs.aws.amazon.com/IAM/latest/UserGuide/introduction.html)는 누구에게 인증 및 사용 권한이 있는지 제어하여 AWS 리소스에 대한 액세스를 안전하게 관리할 수 있도록 도와줍니다.
- [AWS Key Management Service\(AWS KMS\)를](https://docs.aws.amazon.com/kms/latest/developerguide/overview.html) 사용하면 암호화 키를 생성하고 제어하여 데이터를 보호할 수 있습니다.
- [Amazon Simple Storage Service\(S3\)](https://docs.aws.amazon.com/AmazonS3/latest/userguide/Welcome.html)는 원하는 양의 데이터를 저장, 보호 및 검색하는 데 도움이 되 는 클라우드 기반 객체 스토리지 서비스입니다.

기타 서비스

• [HashiCorp Terraform은](https://www.terraform.io/docs) 코드를 사용하여 클라우드 인프라 및 리소스를 프로비저닝하고 관리하는 데 도움이 되는 명령줄 인터페이스 애플리케이션입니다.

code

이 패턴의 코드는 리포지토리에서 사용할 수 있습니다. GitHub [aws-codepipeline-terraform](https://github.com/aws-samples/aws-codepipeline-terraform-cicd-samples)[cicdsamples](https://github.com/aws-samples/aws-codepipeline-terraform-cicd-samples) 리포지토리에는 이 패턴에 설명된 대상 아키텍처를 생성하는 데 필요한 Terraform 구성이 포함되어 있습니다.

에픽

솔루션 구성 요소 제공

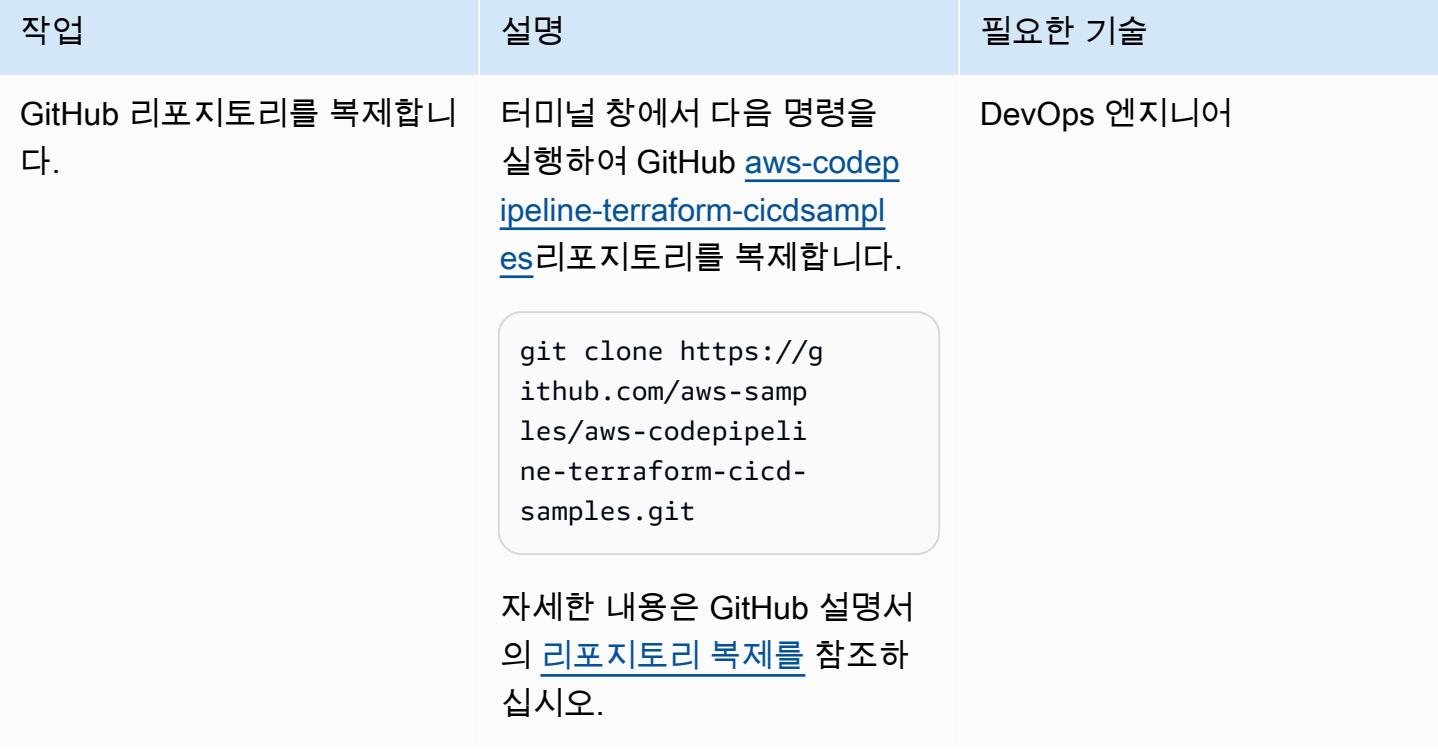

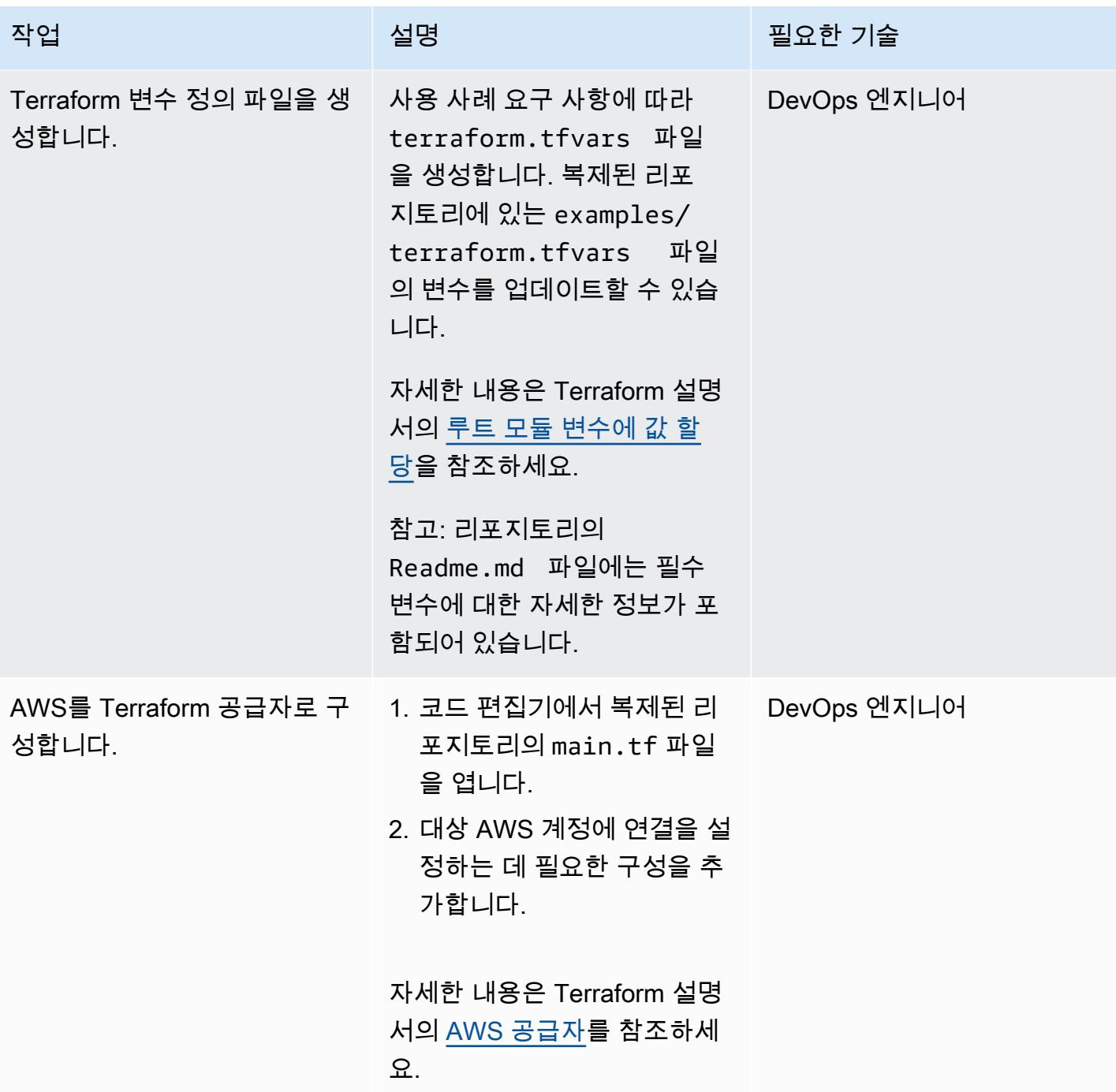

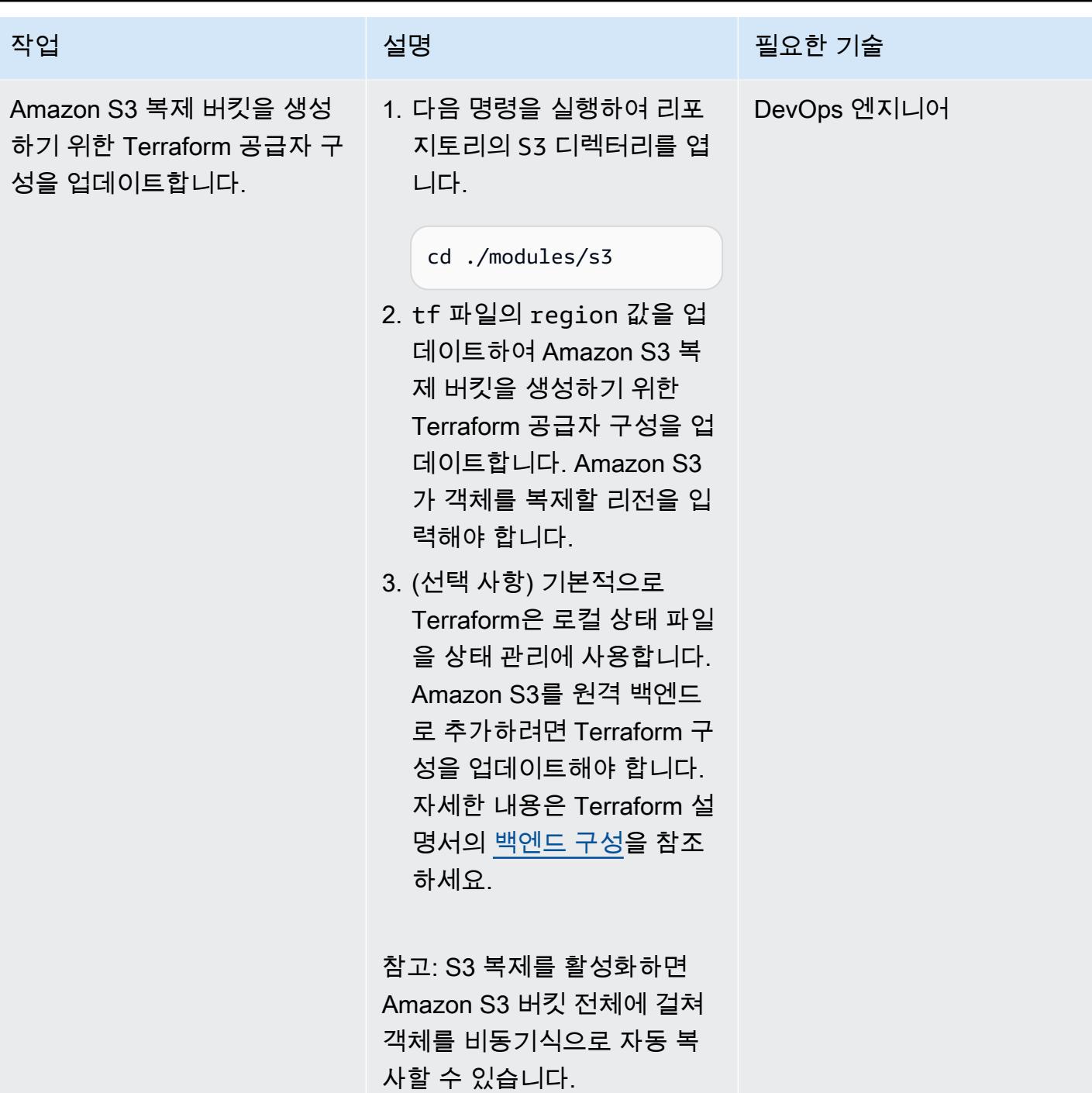

AWS 권장 가이드 THE THE TELESCOPE ASSESSED TO THE TELESCOPE AND THE THE TELESCOPE AND THE THE THE THE THE THE THE T

| 작업                        | 설명                                                                                                    | 필요한 기술      |
|---------------------------|----------------------------------------------------------------------------------------------------|-------------|
| Terraform 구성을 초기화합니<br>다. | Terraform 구성 파일이 포함된<br>작업 디렉토리를 초기화하려면<br>복제된 리포지토리의 루트 폴<br>더에서 다음 명령을 실행하세<br>요.<br>terraform init                                                                                                    | DevOps 엔지니어 |
| Terraform 플랜을 생성합니다.      | Terraform 계획을 생성하려면<br>복제된 리포지토리의 루트 폴<br>더에서 다음 명령을 실행하세<br>요.<br>terraform plan --var-fil<br>e=terraform.tfvars -<br>out=tfplan<br>참고: Terraform은 구성 파일을<br>평가하여 선언된 리소스의 대<br>상 상태를 결정합니다. 그런 다<br>음 대상 상태를 현재 상태와 비<br>교하고 계획을 생성합니다. | DevOps 엔지니어 |
| Terraform 계획을 검증합니다.      | Terraform 계획을 검토하고 대<br>상 AWS 계정에 필요한 아키텍<br>처가 구성되어 있는지 확인합<br>니다.                                                                                                    | DevOps 엔지니어 |

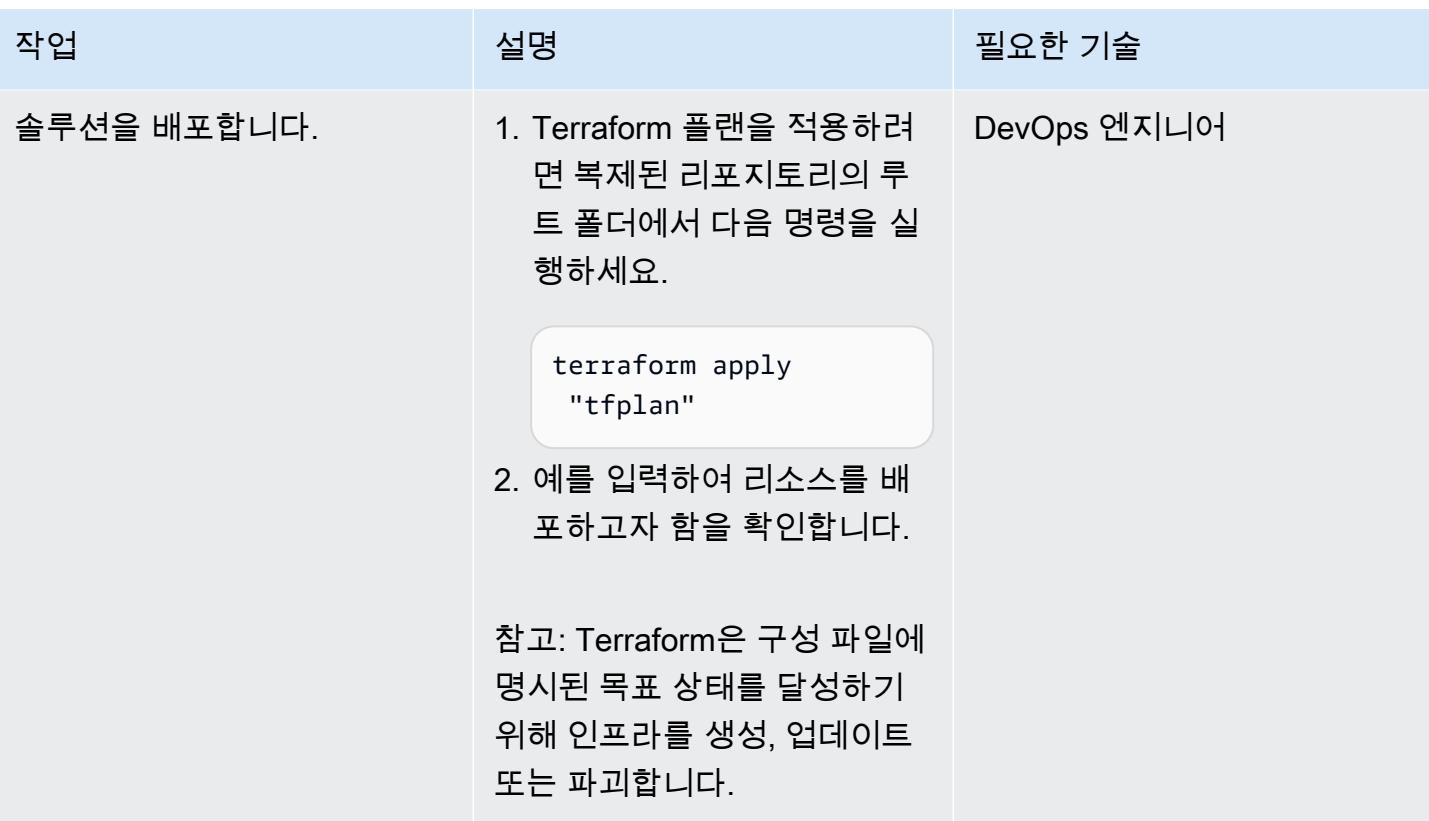

파이프라인을 실행하여 Terraform 구성을 검증합니다.

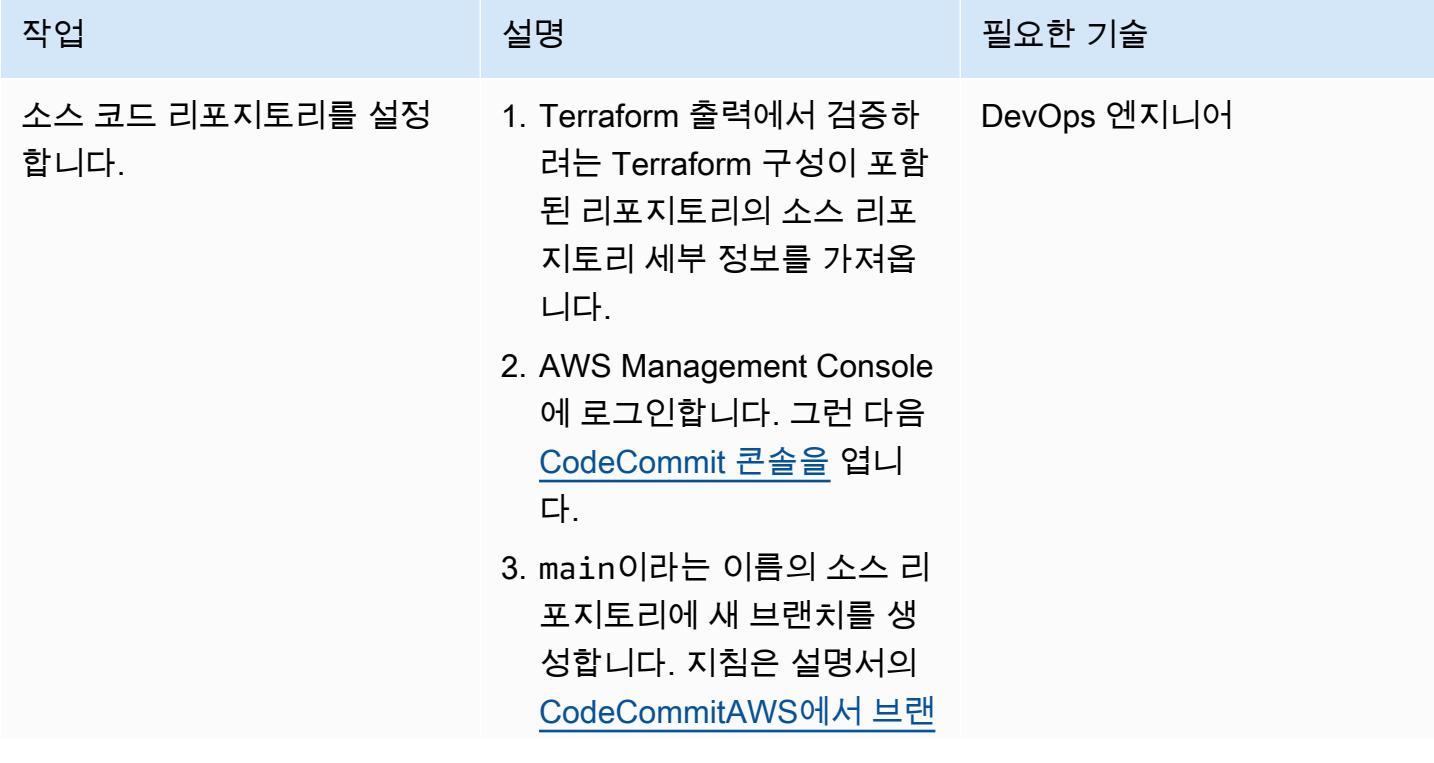

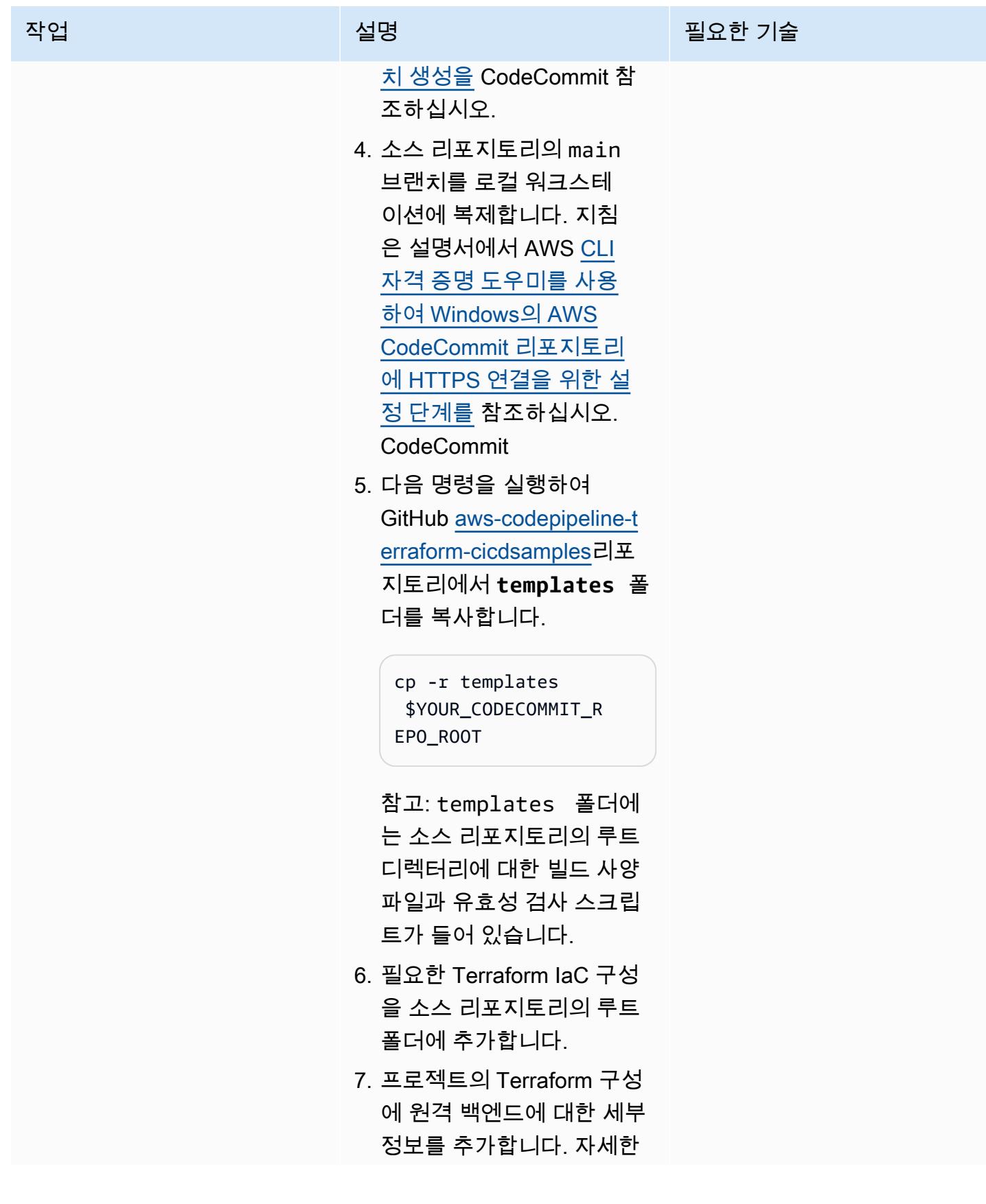

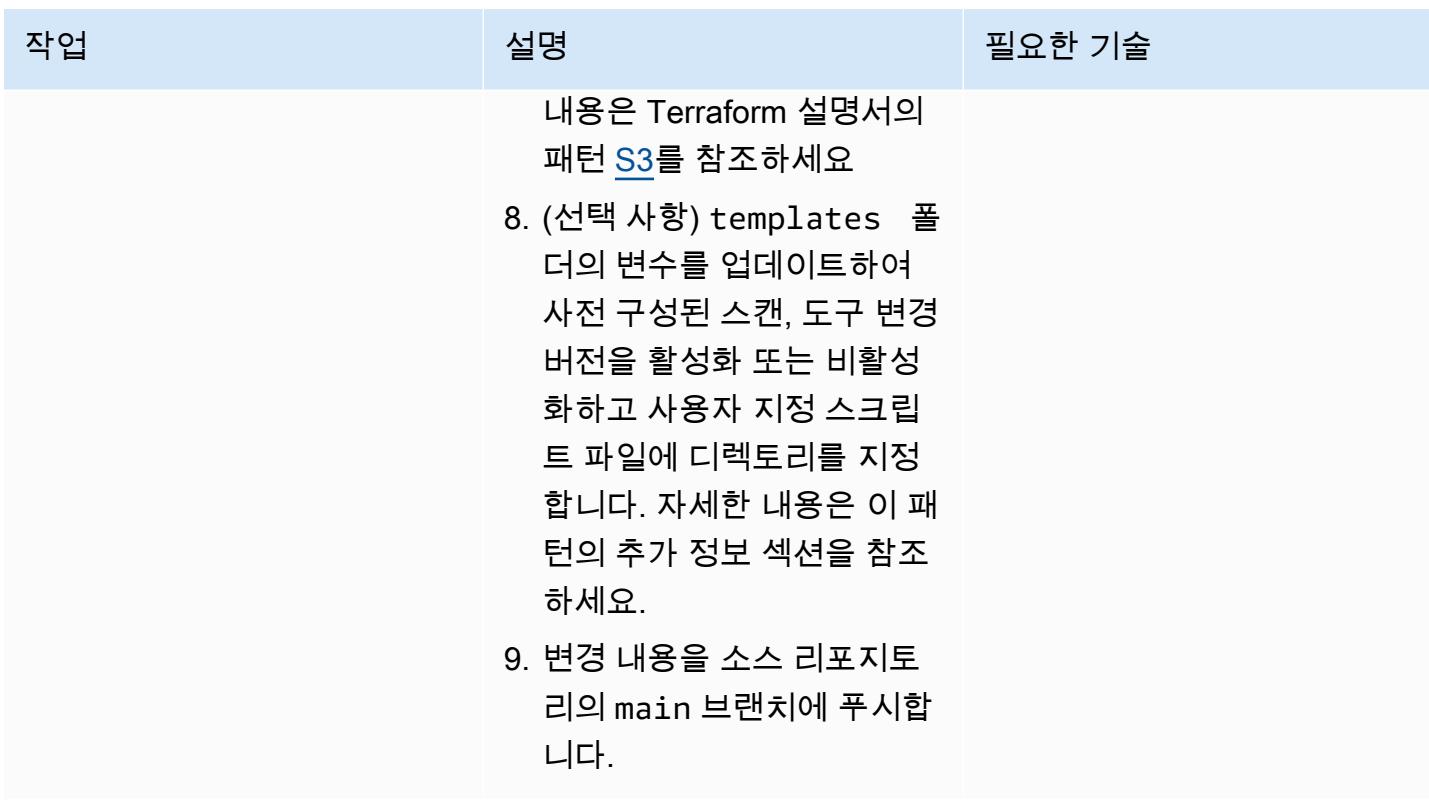

 $\overline{A}$  MVS 권장 가이드 패턴 대표 시간에 대해 보기 때문에 대해 보기 때문에 대해 보기 때문에 대해 보기 때문에 대해 보기 때문에 대해 보기 때문에 대해 보기 때문에 대해 보기 때문에 대해 보기

| 작업                   | 설명                                                                                                    | 필요한 기술      |
|----------------------|----------------------------------------------------------------------------------------------------|-------------|
| 파이프라인 단계를 검증합니<br>다. | 1. AWS Management Console<br>에 로그인하고 CodePipeline<br>콘솔을 엽니다.<br>2. 이전 에픽 섹션의<br>terraform apply<br>"tfplan" 커맨드에서<br>생성된 출력에서 생성된<br>CodePipeline에픽의 이름을<br>찾으세요.<br>3. CodePipeline 콘솔에서 파<br>이프라인을 열고 Release<br>change를 선택합니다.<br>4. 각 파이프라인 단계를 검토<br>하고 예상대로 작동하는지<br>확인합니다.<br>자세한 내용은 AWS | DevOps 엔지니어 |
|                      | CodePipeline 사용 설명서의<br>파이프라인 세부 정보 및 기록<br>보기 (콘솔) 를 참조하십시오.<br>중요: 소스 리포지토리의 메인<br>브랜치에 변경 사항이 커밋되                                                                                                    |             |
|                      | 면 테스트 파이프라인이 자동<br>으로 활성화됩니다.                                                                                                    |             |

AWS 권장 가이드 THE THE TELESCOPE ASSESSED TO THE TELESCOPE AND THE THE TELESCOPE AND THE THE THE THE THE THE THE T

| 작업             | 설명                                                                                                    | 필요한 기술      |
|----------------|----------------------------------------------------------------------------------------------------|-------------|
| 보고서 출력을 검증합니다. | 1. CodePipeline 콘솔의 왼쪽<br>탐색 창에서 Build를 선택합<br>니다. 그런 다음 보고서 기<br>록을 선택합니다.<br>2. 파이프라인이 생성하는<br>tfsec 및 checkov 스캔 보고<br>서를 검토하세요. 이러한 보<br>고서는 시각화와 그래픽 표<br>현을 통해 문제를 식별하는 | DevOps 엔지니어 |
|                | 데 도움이 될 수 있습니다.<br>참고: <project_name>-<br/>validate CodeBuild 프로젝<br/>트는 "validate" 단계 중에<br/>코드에 대한 취약성 보고서를<br/>생성합니다.</project_name>                                       |             |

리소스 정리

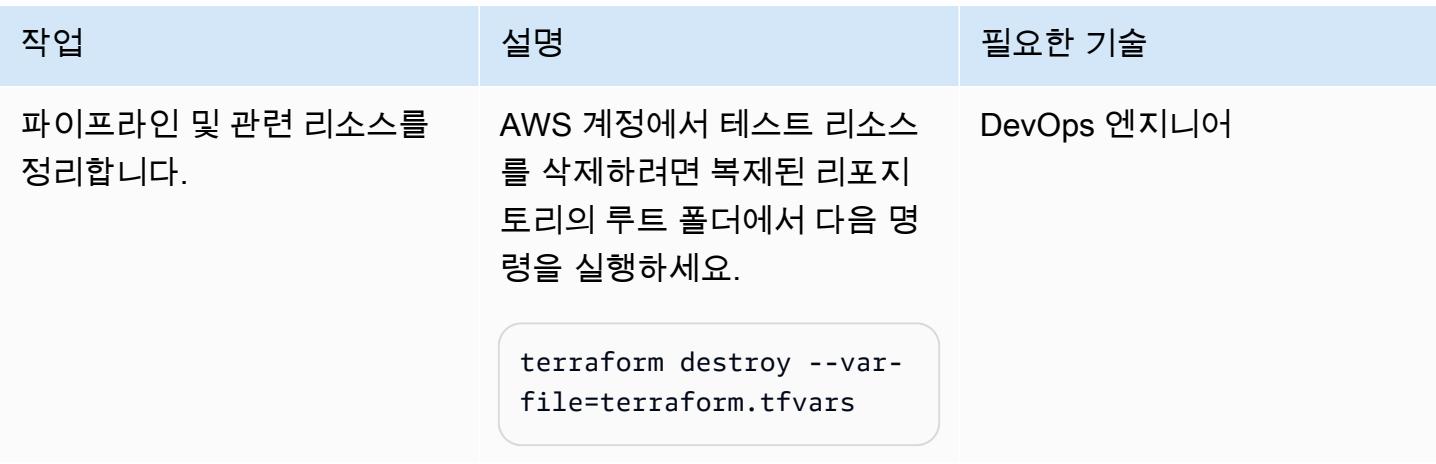

# 문제 해결

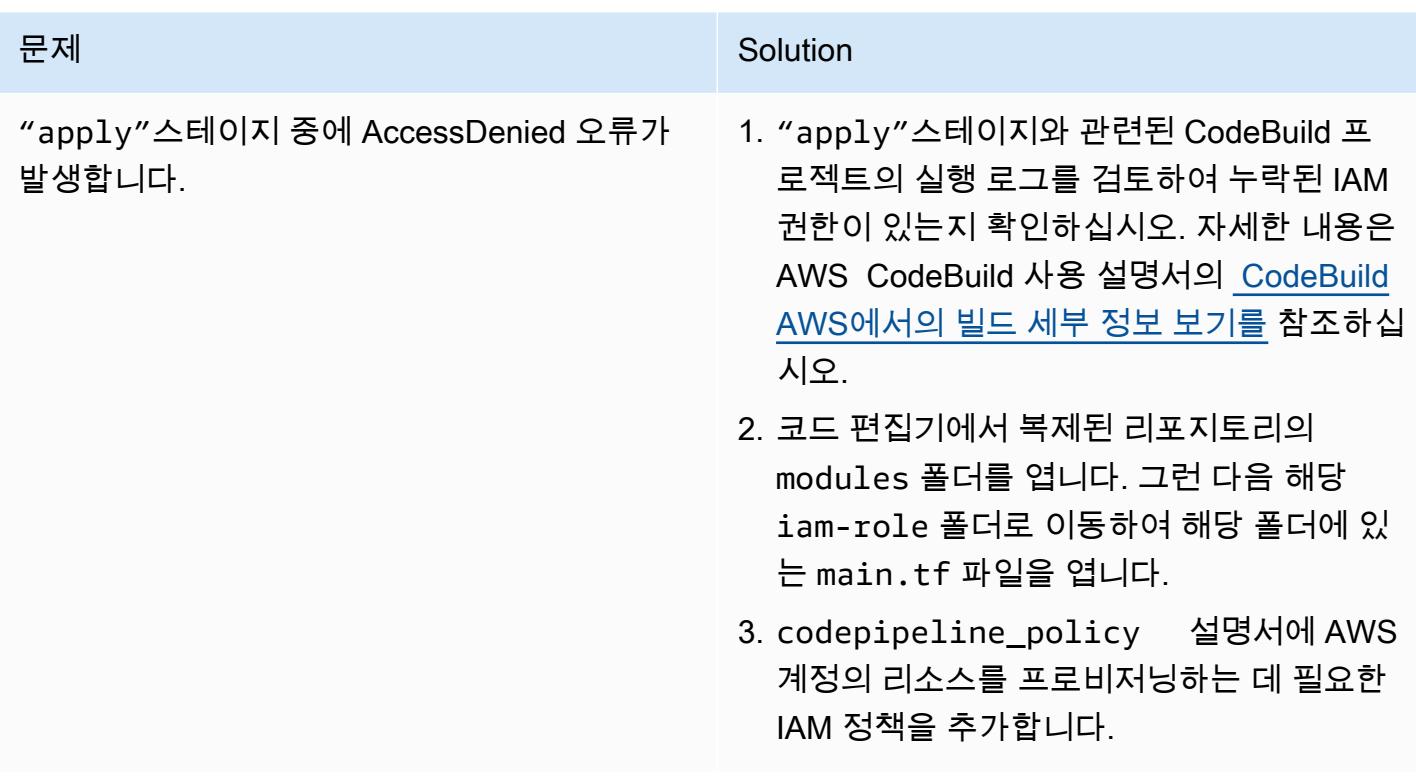

# 관련 리소스

- [모듈 블록](https://developer.hashicorp.com/terraform/language/modules/syntax)(Terraform 설명서)
- [CI/CD를 사용하여 Terraform으로 AWS 보안 서비스를 배포하고 구성하는 방법](https://aws.amazon.com/blogs/security/how-use-ci-cd-deploy-configure-aws-security-services-terraform/) (AWS 블로그 게시 물)
- [서비스 연결 역할 사용 \(](https://docs.aws.amazon.com/IAM/latest/UserGuide/using-service-linked-roles.html)IAM 설명서)
- [파이프라인 생성 \(AWS CLI 설명서\)](https://awscli.amazonaws.com/v2/documentation/api/latest/reference/codepipeline/create-pipeline.html)
- [Amazon S3에 저장된 아티팩트에 대한 서버 측 암호화 구성 \( CodePipelineAWS 설명서\)](https://docs.aws.amazon.com/codepipeline/latest/userguide/S3-artifact-encryption.html) **CodePipeline**
- AWS용 [할당량 \( CodeBuildAWS](https://docs.aws.amazon.com/codebuild/latest/userguide/limits.html) CodeBuild 설명서)
- [AWS에서의 데이터 보호 CodePipeline](https://docs.aws.amazon.com/codepipeline/latest/userguide/data-protection.html) (AWS CodePipeline 설명서)

# 추가 정보

Terraform 모듈 사용자 지정

다음 사항은 이 패턴에 사용되는 사용자 지정 Terraform 모듈 목록입니다.

- codebuild terraform파이프라인의 각 단계를 구성하는 CodeBuild 프로젝트를 생성합니다.
- codecommit\_infrastructure\_source\_repo소스 CodeCommit 리포지토리를 캡처하고 생성 합니다.
- codepipeline\_iam\_role은 파이프라인에 필요한 IAM 역할을 생성합니다.
- codepipeline\_kms는 Amazon S3 객체 암호화 및 복호화에 필요한 AWS KMS 키를 생성합니다.
- codepipeline terraform소스 CodeCommit 리포지토리의 테스트 파이프라인을 생성합니다.
- s3\_artifacts\_bucket은 Amazon S3 버킷을 생성하여 파이프라인 아티팩트를 관리합니다.

#### 빌드 사양 파일

다음 사항은 이 패턴이 각 파이프라인 단계를 실행하는 데 사용하는 빌드 사양(buildspec) 파일 목록입 니다.

- buildspec\_validate.yml은 "validate" 단계를 실행합니다.
- buildspec\_plan.yml은 "plan" 단계를 실행합니다.
- buildspec\_apply.yml은 "apply" 단계를 실행합니다.
- buildspec destroy.yml은 "destroy" 단계를 실행합니다.

빌드 사양 파일 변수

각 buildspec 파일은 다음 변수를 사용하여 다양한 빌드별 설정을 활성화합니다.

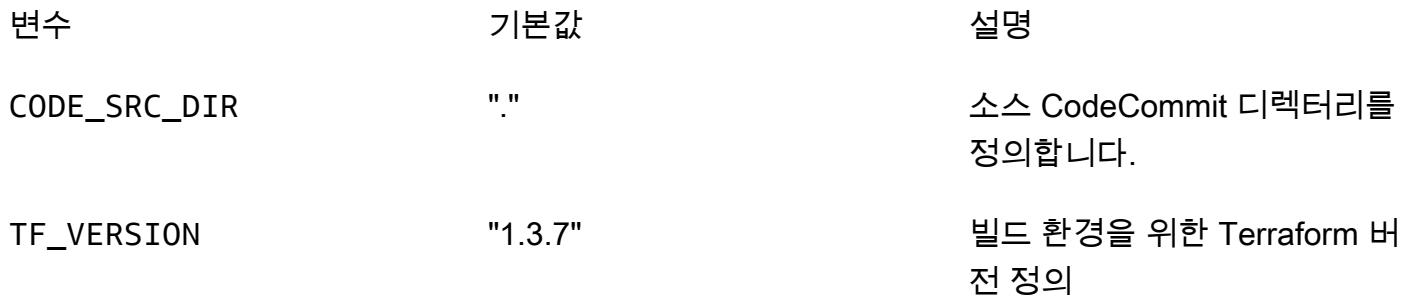

buildspec\_validate.yml 파일은 또한 다음과 같은 변수를 지원하여 다양한 빌드별 설정을 활성화 합니다.

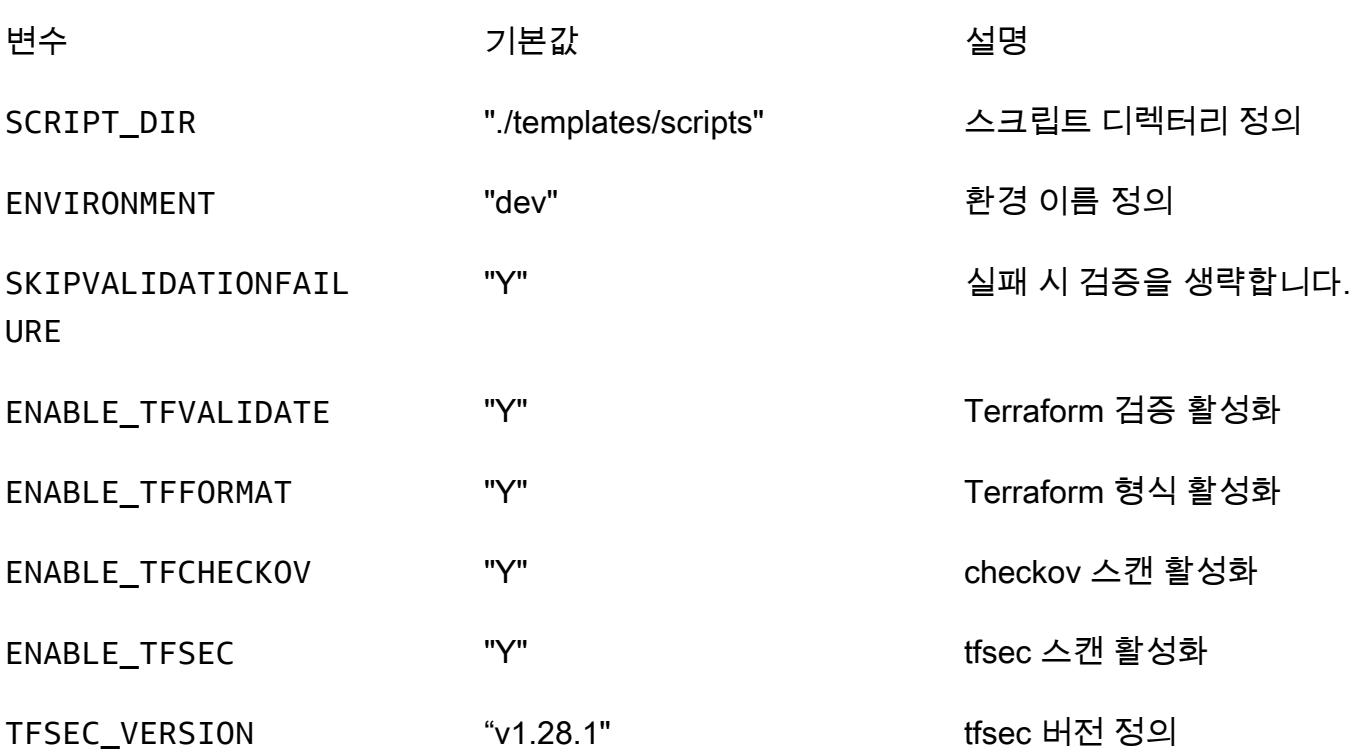

# 패턴 더 보기

- [PrivateLink AWS와 Network Load Balancer를 사용하여 Amazon EKS에서 비공개로 컨테이너 애플](#page-434-0) [리케이션에 액세스합니다.](#page-434-0)
- [한 AWS 계정의 AWS CodeCommit 리포지토리를 다른 계정의 SageMaker Studio와 연결](#page-2172-0)
- [AWS Systems Manager를 사용하여 Windows 레지스트리 항목의 추가 또는 업데이트 자동화](#page-2618-0)
- [이상 탐지를 위한 Amazon Lookout for Vision 교육 및 배포를 자동화합니다.](#page-2182-0)
- [AWS Batch를 사용하여 Amazon RDS for PostgreSQL DB 인스턴스 백업 자동화](#page-449-0)
- [aws-nuke를 사용하여 AWS 리소스 자동 삭제](#page-2623-0)
- [AWS SAM을 사용하여 중첩된 애플리케이션 자동 배포](#page-4249-0)
- [CI/CD 파이프라인을 사용하여 Amazon EKS에서 노드 종료 핸들러 배포 자동화](#page-461-0)
- [Amazon MQ에서 RabbitMQ 구성의 자동화](#page-2790-0)
- [AWS를 사용하여 AppStream 2.0 리소스 생성을 자동화합니다. CloudFormation](#page-1794-0)
- [AWS 계정 전반에 걸쳐 Amazon RDS 인스턴스의 복제를 자동화](#page-872-0)
- [CI/CD 파이프라인을 사용하여 Amazon EKS에 Java 애플리케이션 자동 구축 및 배포](#page-475-0)
- [Python 애플리케이션을 사용하여 Amazon DynamoDB용 PynamoDB 모델 및 CRUD 함수를 자동으](#page-5160-0) [로 생성합니다.](#page-5160-0)
- [IAM 액세스 분석기 및 AWS 매크로를 사용하여 CodePipeline AWS 계정의 IAM 정책 및 역할을 자동](#page-4664-0) [으로 검증하고 배포합니다. CloudFormation](#page-4664-0)
- [AWS Cloud의 Stromasys Charon-SSP 에뮬레이터에서 Sun SPARC 서버 백업하기](#page-5255-0)
- [AWS DataOps 개발 키트를 사용하여 Google 애널리틱스 데이터를 수집, 변환 및 분석할 수 있는 데](#page-769-0) [이터 파이프라인을 구축하십시오.](#page-769-0)
- [Amazon EC2 Auto Scaling 및 Systems Manager를 사용하여 Micro Focus Enterprise Server PAC](#page-4175-0) [구축하기](#page-4175-0)
- [EC2 Image Builder와 Terraform을 사용하여 강화된 컨테이너 이미지를 위한 파이프라인을 구축하십](#page-4685-0) [시오.](#page-4685-0)
- [SageMaker Amazon과 Azure를 사용하여 MLOps 워크플로를 구축하세요. DevOps](#page-2197-0)
- [서버리스 접근 방식을 사용하여 AWS 서비스를 함께 연결](#page-5152-0)
- [CloudWatch NLog를 사용하여 Amazon Logs에서.NET 애플리케이션에 대한 로깅을 구성합니다.](#page-2673-0)
- [AWS 리포지토리에서 최신 AWS Amplify 웹 애플리케이션을 지속적으로 배포하십시오.](#page-5332-0)  [CodeCommit](#page-5332-0)
- [AWS Step Functions에서 사용자 지정 Docker 컨테이너 이미지를 SageMaker 생성하여 모델 교육에](#page-2210-0)  [사용하십시오.](#page-2210-0)
- [AWS를 지원하지 않는 AWS 지역에 파이프라인을 생성하십시오. CodePipeline](#page-1935-0)
- [Amazon CloudWatch 이상 탐지를 사용하여 사용자 지정 지표에 대한 경보 생성](#page-2689-0)
- [여러 코드 결과물에서 보안 문제를 동시에 탐지하는 파이프라인을 배포하십시오.](#page-4813-0)
- [AWS 클라우드에서 인프라를 코드로 사용하여 서버리스 데이터 레이크 배포와 관리](#page-800-0)
- [Amazon EKS와 Amazon S3의 차트 Helm 리포지토리를 사용하여 Kubernetes 리소스 및 패키지 배](#page-520-0) [포](#page-520-0)
- [AWS CDK를 사용하여 다중 스택 애플리케이션을 배포할 수 있습니다. TypeScript](#page-4240-0)
- [Terraform을 사용하여 AWS WAF의 보안 자동화 솔루션 배포](#page-4820-0)
- [RAG 및 프롬프트를 사용하여 고급 제너레이티브 AI 채팅 기반 어시스턴트 개발 ReAct](#page-2236-0)
- [AWS CloudFormation 템플릿을 사용하여 Amazon을 GuardDuty 조건부로 활성화합니다.](#page-4847-0)
- [Amazon Personalize를 사용하여 개인화되고 순위가 다시 매겨진 추천 생성](#page-2260-0)
- [AWS KMS 키의 키 상태가 변경될 때 Amazon SNS 알림 받기](#page-1965-0)
- [AWS CDK를 사용하여 여러 AWS 지역, 계정 및 DevOps OU에서 Amazon Guru를 활성화하여 운영](#page-2703-0) [성능을 개선하십시오.](#page-2703-0)
- [쿠버네티스를 사용하여 Amazon EKS 작업자 노드에 SSM 에이전트를 설치합니다. DaemonSet](#page-619-0)
- [Stonebranch 유니버설 컨트롤러를 AWS Mainframe Modernization과 통합](#page-2429-0)
- [메인프레임 현대화: 마이크로 포커스를 DevOps 활용한 AWS 기반](#page-1971-0)
- [AWS를 사용하여 AWS IAM ID 센터 권한 세트를 코드로 관리합니다. CodePipeline](#page-4934-0)
- [AWS CDK로 Amazon ECS Anywhere를 설정하여 온프레미스 컨테이너 애플리케이션을 관리](#page-4294-0)
- [DNS 레코드를 Amazon Route 53 프라이빗 호스팅 영역으로 대량 마이그레이션합니다.](#page-4443-0)
- [AWS 개발자 도구를 SageMaker 사용하여 ML, 빌드, 교육 및 워크로드를 Amazon으로 마이그레이](#page-3572-0) [션, 배포](#page-3572-0)
- [여러 AWS 계정에 공유된 Amazon Machine Image의 사용을 모니터링](#page-2763-0)
- [AWS App2Container 생성 도커 이미지 최적화](#page-631-0)
- [AWS Step Functions를 사용하여 검증, 변환 및 파티셔닝을 통해 ETL 파이프라인 오케스트레이션](#page-244-0)
- [비 워크로드 서브넷을 위한 다중 계정 VPC 설계에서 라우팅 가능한 IP 공간 보존](#page-1988-0)
- [코드 리포지토리를 사용하여 AWS Service Catalog에서 Terraform 제품을 프로비저닝합니다.](#page-1993-0)
- [필터링된 Amazon ECR 컨테이너 이미지를 계정 또는 리전 전반적으로 복제](#page-658-0)
- [컨테이너를 다시 시작하지 않고 데이터베이스 보안 인증 교체](#page-675-0)
- [AWS Step Functions에서 AWS Systems Manager Automation 작업을 동기적으로 실행](#page-5122-0)
- [AWS CDK를 사용하여 Amazon ECS Anywhere에서 하이브리드 워크로드를 위한 CI/CD 파이프라](#page-1867-0) [인을 설정하고 GitLab](#page-1867-0)
- [Amazon FSx를 사용하여 SQL Server Always On FCI용 다중 AZ 인프라 설정](#page-3418-0)
- [AWS를 사용하여 Amazon EC2에 UiPath RPA 봇을 자동으로 설정합니다. CloudFormation](#page-2036-0)
- [C# 및 AWS CDK를 사용한 사일로 모델을 위한 SaaS 아키텍처의 테넌트 온보딩](#page-4326-0)
- [Terraform을 사용하여 조직에서 GuardDuty Amazon을 자동으로 활성화하십시오.](#page-5055-0)
- [Account Factory에 대한 테라폼\(AFT\) 코드를 로컬에서 검증합니다.](#page-2101-0)
- [Flask와 Elastic Beanstalk를 사용하여 AI/ML 모델 결과를 시각화합니다.](#page-2303-0)

# 최종 사용자 컴퓨팅

주제

- [AWS를 사용하여 AppStream 2.0 리소스 생성을 자동화합니다. CloudFormation](#page-1794-0)
- [더 많은 패턴](#page-1800-0)

# <span id="page-1794-0"></span>AWS를 사용하여 AppStream 2.0 리소스 생성을 자동화합니다. CloudFormation

작성자: Ram Kandaswamy(AWS), Raheem Jiwani(AWS)

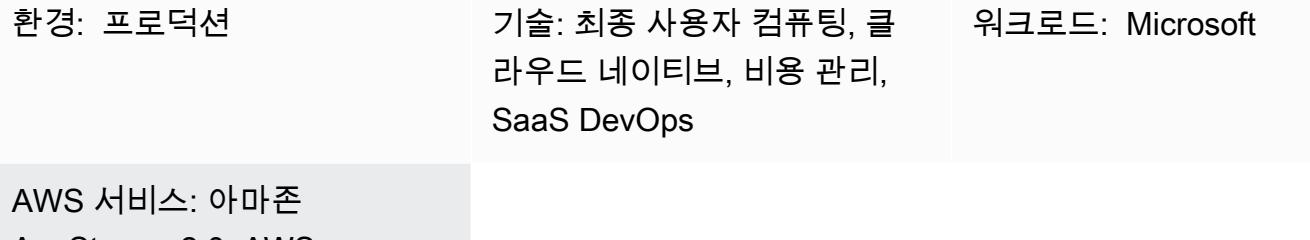

AppStream 2.0, AWS **CloudFormation** 

## 요약

이 패턴은 AWS CloudFormation 템플릿을 사용하여 Amazon Web Services (AWS) 클라우드에서 Amazon AppStream 2.0 리소스 생성을 자동화하는 코드 샘플 및 단계를 제공합니다. 이 패턴은 AWS CloudFormation 스택을 사용하여 이미지 빌더, 이미지, 플릿 인스턴스 및 스택을 비롯한 AppStream 2.0 애플리케이션 리소스의 생성을 자동화하는 방법을 보여줍니다. 데스크톱 또는 애플리케이션 AppStream 전송 모드를 사용하여 HTML5 호환 브라우저에서 최종 사용자에게 2.0 애플리케이션을 스 트리밍할 수 있습니다.

사전 조건 및 제한 사항

#### 사전 조건

- 활성 상태의 AWS 계정
- 2.0 이용 약관 AppStream 동의
- [스택, 플릿, 이미지 빌더와](https://docs.aws.amazon.com/appstream2/latest/developerguide/managing-stacks-fleets.html) [같은 AppStream 리소스에 대한 기본 지식](https://docs.aws.amazon.com/appstream2/latest/developerguide/managing-image-builders.html)

제한 사항

• 2.0 인스턴스가 생성된 후에는 AppStream 2.0 인스턴스에 연결된 AWS ID 및 액세스 관리 (IAM) 역 할을 수정할 수 없습니다.

## 아키텍처

다음 다이어그램은 AWS CloudFormation 템플릿을 사용하여 AppStream 2.0 리소스 생성을 자동화하 는 방법을 보여줍니다.

이 다이어그램은 다음 워크플로를 보여줍니다.

- 1. 이 패턴의 추가 정보 섹션에 있는 YAML 코드를 기반으로 AWS CloudFormation 템플릿을 생성합니 다.
- 2. AWS CloudFormation 템플릿은 AWS CloudFormation 테스트 스택을 생성합니다.
	- a. (선택 사항) AppStream 2.0을 사용하여 이미지 빌더 인스턴스를 생성합니다.
	- b. (선택 사항) 사용자 지정 소프트웨어를 사용하여 Windows 이미지를 생성합니다.
- 3. AWS CloudFormation 스택은 AppStream 2.0 플릿 인스턴스와 스택을 생성합니다.
- 4. HTML5 호환 브라우저에서 최종 사용자에게 AppStream 2.0 리소스를 배포합니다.

#### 기술 스택

- 아마존 AppStream 2.0
- AWS CloudFormation

## 도구

- [Amazon AppStream 2.0](https://docs.aws.amazon.com/appstream2/latest/developerguide/what-is-appstream.html) Amazon AppStream 2.0은 어디서나 데스크톱 애플리케이션에 즉시 액 세스할 수 있는 완전 관리형 애플리케이션 스트리밍 서비스입니다. AppStream 2.0은 애플리케이션 을 호스팅하고 실행하는 데 필요한 AWS 리소스를 관리하고, 자동으로 확장되며, 필요에 따라 사용 자에게 액세스를 제공합니다.
- [AWS CloudFormation](https://docs.aws.amazon.com/AWSCloudFormation/latest/UserGuide/Welcome.html)  AWS는 AWS CloudFormation 리소스를 모델링 및 설정하고, 빠르고 일관 되게 프로비저닝하고, 수명 주기 전반에 걸쳐 관리할 수 있도록 지원합니다. 템플릿을 사용하여 리소 스와 해당 종속성을 설명하고, 리소스를 개별적으로 관리하는 대신 스택으로 함께 시작하고 구성할 수 있습니다. 여러 AWS 계정 및 AWS 리전에서 스택을 관리하고 프로비저닝할 수 있습니다.

## 에픽

## (선택 사항) AppStream 2.0 이미지 생성

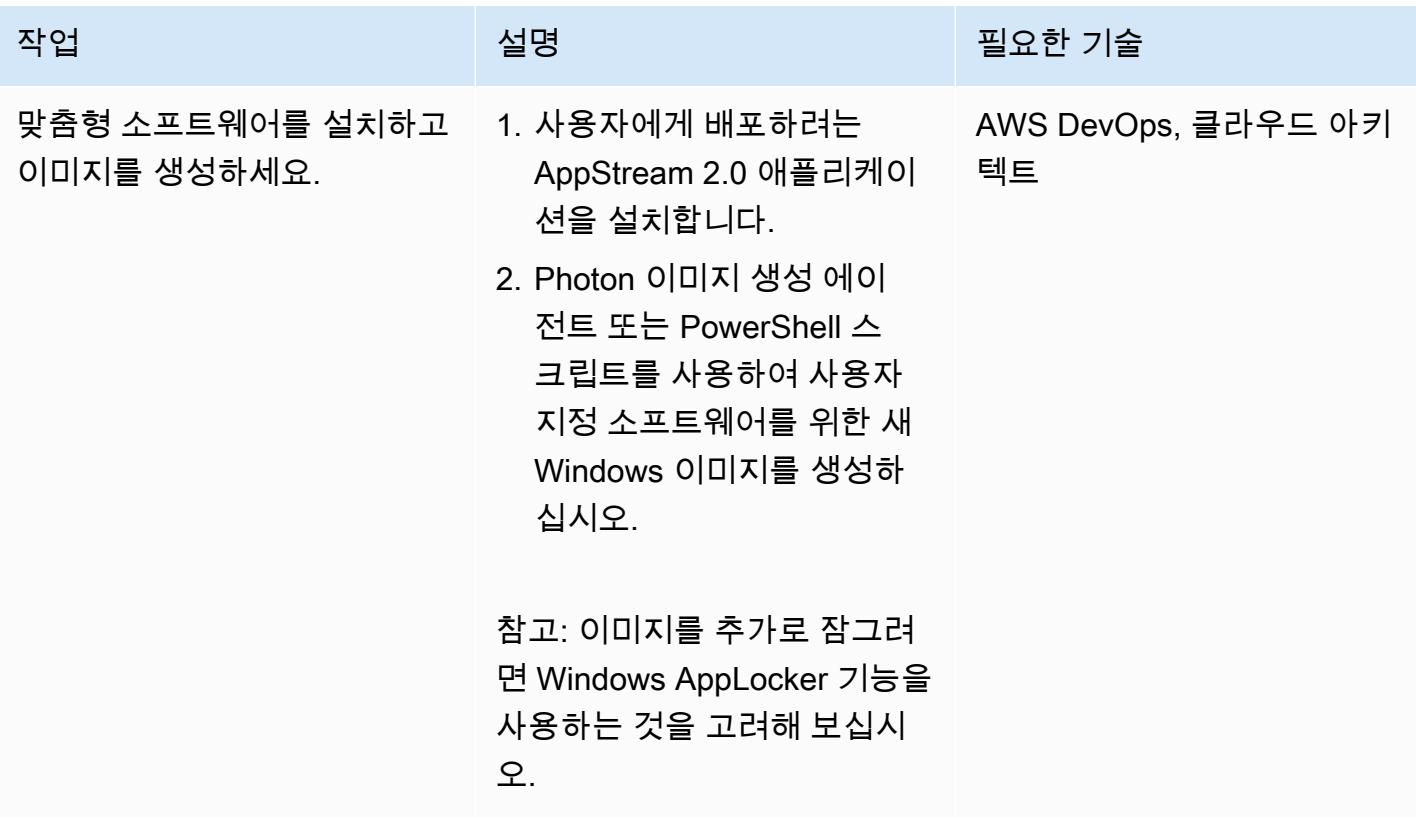

### AWS CloudFormation 템플릿 배포

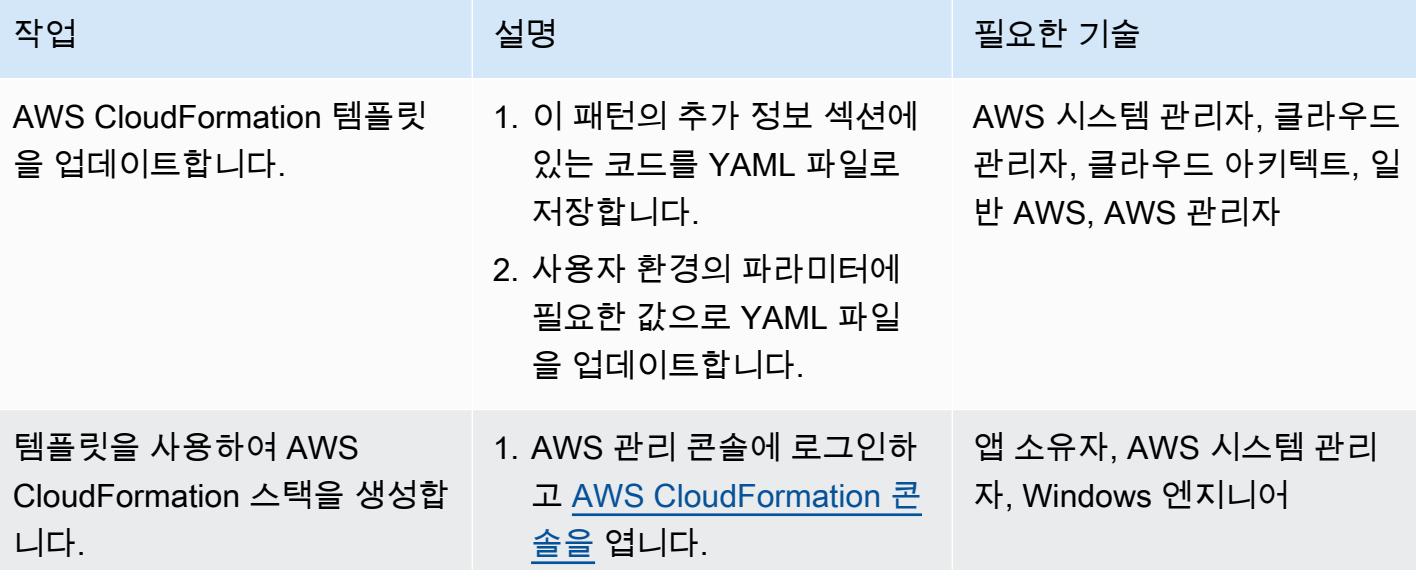

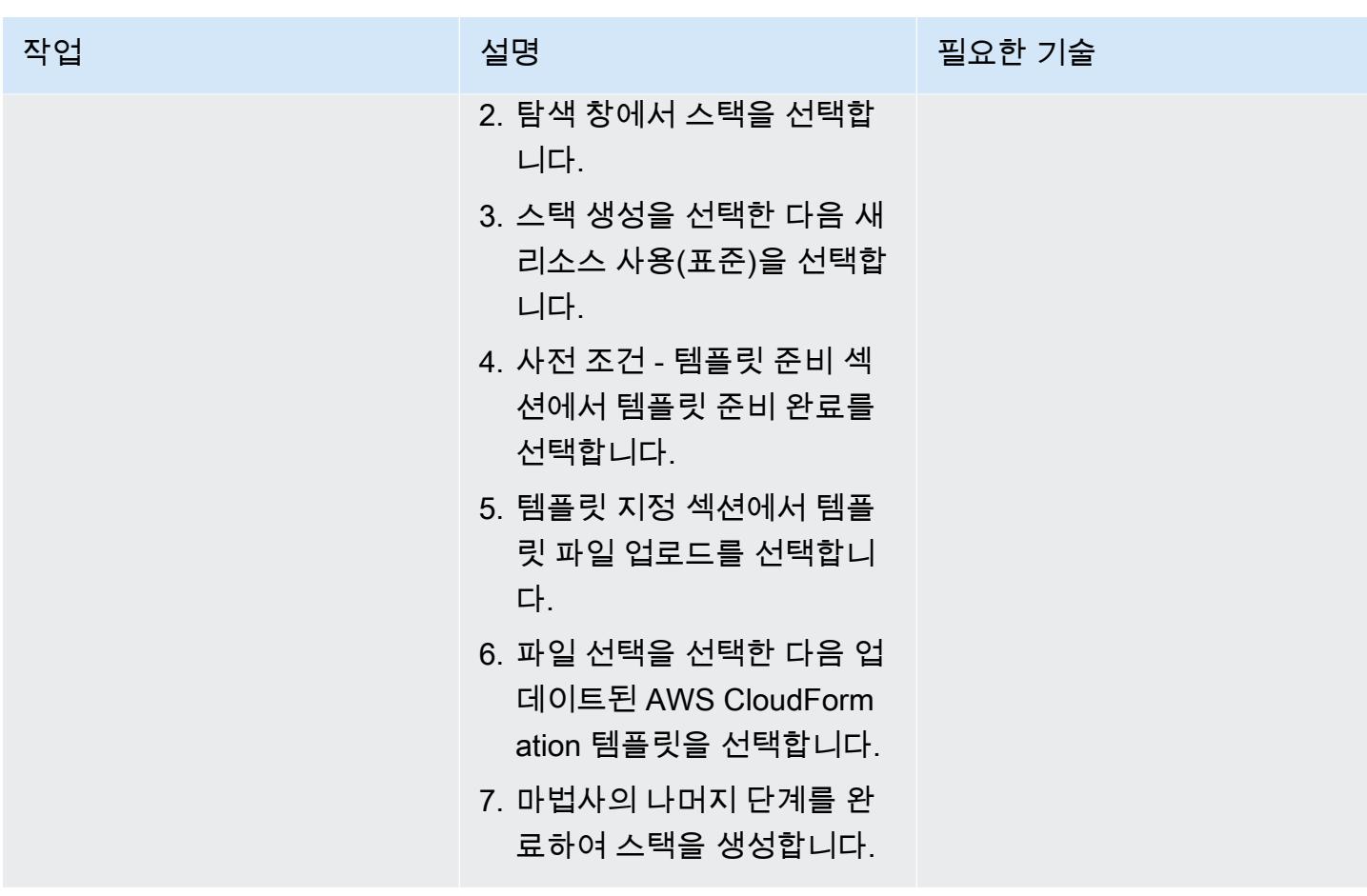

관련 리소스

참조

- [Amazon AppStream 2.0 시작하기: 샘플 애플리케이션을 사용하여 설정](https://docs.aws.amazon.com/appstream2/latest/developerguide/getting-started.html)
- [AppStream 2.0 플릿 및 스택 생성](https://docs.aws.amazon.com/appstream2/latest/developerguide/set-up-stacks-fleets.html)

#### 튜토리얼 및 동영상

- [아마존 AppStream 2.0 사용자 워크플로](https://www.youtube.com/watch?v=hVGQ87-Uhrc)
- [레거시 Windows Forms 앱을 Amazon AppStream 2.0으로 마이그레이션하는 방법](https://www.youtube.com/watch?v=CIImtS2iVbg)
- [AWS re:Invent 2018: Amazon AppStream 2.0 \(BAP201\) 을 사용하여 데스크톱 애플리케이션을 안](https://www.youtube.com/watch?v=xNIyc_inOhM) [전하게 제공](https://www.youtube.com/watch?v=xNIyc_inOhM)

# 추가 정보

다음 코드는 AppStream 2.0 리소스를 자동으로 생성할 수 있는 AWS CloudFormation 템플릿의 예입 니다.

```
AWSTemplateFormatVersion: 2010-09-09
Parameters: 
    SubnetIds: 
         Type: 'List<AWS::EC2::Subnet::Id>' 
    testSecurityGroup: 
         Type: 'AWS::EC2::SecurityGroup::Id' 
    ImageName: 
         Type: String
Resources: 
    AppStreamFleet: 
         Type: 'AWS::AppStream::Fleet' 
         Properties: 
             ComputeCapacity: 
                  DesiredInstances: 5 
             InstanceType: stream.standard.medium 
             Name: appstream-test-fleet 
             DisconnectTimeoutInSeconds: 1200 
             FleetType: ON_DEMAND 
             IdleDisconnectTimeoutInSeconds: 1200 
             ImageName: !Ref ImageName 
             MaxUserDurationInSeconds: 345600 
             VpcConfig: 
                  SecurityGroupIds: 
                       - !Ref testSecurityGroup 
                  SubnetIds: !Ref SubnetIds 
    AppStreamStack: 
         Type: 'AWS::AppStream::Stack' 
         Properties: 
             Description: AppStream stack for test 
             DisplayName: AppStream test Stack 
             Name: appstream-test-stack 
             StorageConnectors: 
                  - ConnectorType: HOMEFOLDERS 
             UserSettings: 
                  - Action: CLIPBOARD_COPY_FROM_LOCAL_DEVICE 
                       Permission: ENABLED 
                  - Action: CLIPBOARD_COPY_TO_LOCAL_DEVICE
```
Permission: ENABLED

- - Action: FILE\_DOWNLOAD Permission: ENABLED
- - Action: PRINTING\_TO\_LOCAL\_DEVICE Permission: ENABLED
- AppStreamFleetAssociation:

Type: 'AWS::AppStream::StackFleetAssociation'

Properties:

FleetName: appstream-test-fleet

StackName: appstream-test-stack

DependsOn:

- AppStreamFleet
- AppStreamStack
## 더 많은 패턴

- [Session Manager를 사용하여 Amazon EC2 인스턴스에 연결](#page-1929-0)
- [Amazon Connect 콜센터의 에이전트 워크스테이션의 통화 품질을 개선합니다.](#page-2797-0)
- [AWS Step Functions에서 AWS Systems Manager Automation 작업을 동기적으로 실행](#page-5122-0)

# 고성능 컴퓨팅

#### 주제

- [AWS용 Grafana 모니터링 대시보드 설정 ParallelCluster](#page-1802-0)
- [NICE EnginFrame 및 NICE DCV 세션 관리자를 사용하여 자동 스케일링 가상 데스크톱 인프라](#page-1814-0)  [\(VDI\) 를 설정합니다.](#page-1814-0)

## <span id="page-1802-0"></span>AWS용 Grafana 모니터링 대시보드 설정 ParallelCluster

작성자: Dario La Porta (AWS) 및 William Lu (AWS)

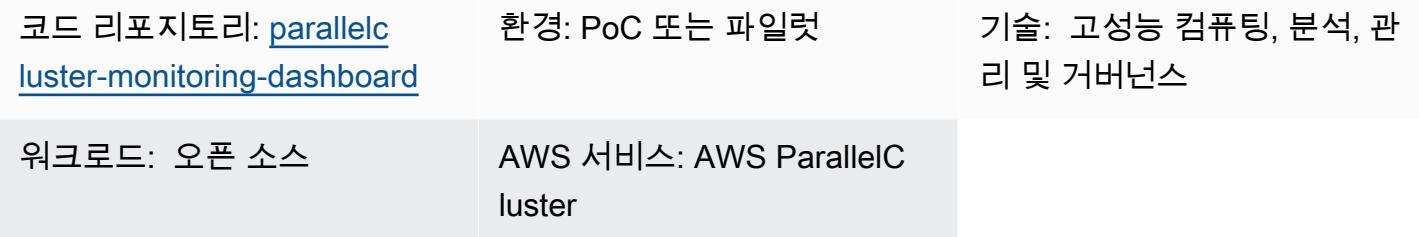

#### 요약

AWS는 고성능 컴퓨팅 (HPC) 클러스터를 배포하고 관리할 수 있도록 ParallelCluster 지원합니 다. AWS Batch 및 Slurm 오픈 소스 작업 스케줄러를 지원합니다. ParallelCluster AWS는 로깅 및 CloudWatch 메트릭을 위해 Amazon과 통합되어 있지만 워크로드에 대한 모니터링 대시보드를 제공하 지는 않습니다.

AWS용 [Grafana 대시보드 GitHub \(\) 는 ParallelCluster AWS용](https://github.com/aws-samples/aws-parallelcluster-monitoring) 모니터링 대시보드입니다.

ParallelCluster 운영 체제(OS) 수준에서 작업 스케줄러 인사이트와 상세한 모니터링 지표를 제공합니 다. 이 솔루션에 포함된 대시보드에 대한 자세한 내용은 리포지토리의 [예제 대시보드를](https://github.com/aws-samples/aws-parallelcluster-monitoring#example-dashboards) 참조하십시오. GitHub 이러한 메트릭은 HPC 워크로드와 성능을 더 잘 이해하는 데 도움이 됩니다. 하지만 대시보드 코드는 최신 버전의 AWS ParallelCluster 또는 솔루션에서 사용되는 오픈 소스 패키지에 대해서는 업 데이트되지 않습니다. 이 패턴은 다음과 같은 장점을 제공하도록 솔루션을 향상시킵니다.

- AWS ParallelCluster v3를 지원합니다.
- Prometheus, Grafana, Prometheus Slurm Exporter, NVIDIA DCGM-Exporter를 포함한 최신 버전의 오픈 소스 패키지를 사용합니다.
- Slurm 작업이 사용하는 CPU 코어 및 GPU 수를 증가시킵니다.
- 작업 모니터링 대시보드 추가
- 그래픽 처리 장치(GPU)가 4개 또는 8개인 노드의 GPU 노드 모니터링 대시보드를 개선합니다.

이 버전의 향상된 솔루션은 AWS 고객의 HPC 프로덕션 환경에서 구현 및 검증되었습니다.

#### 사전 조건 및 제한 사항

#### 사전 조건

- [AWS ParallelCluster CLI,](https://docs.aws.amazon.com/parallelcluster/latest/ug/pcluster-v3.html) 설치 및 구성.
- AWS에 지원되는 [네트워크 구성](https://docs.aws.amazon.com/parallelcluster/latest/ug/iam-roles-in-parallelcluster-v3.html) ParallelCluster. 이 패턴은 퍼블릭 서브넷, 프라이빗 [서브넷, 인터넷](https://docs.aws.amazon.com/parallelcluster/latest/ug/network-configuration-v3.html#network-configuration-v3-two-subnets)  [게이트웨이 및 NAT 게이트웨이가 필요한 두 개의 서브넷 구성을 ParallelCluster 사용하는 AWS를](https://docs.aws.amazon.com/parallelcluster/latest/ug/network-configuration-v3.html#network-configuration-v3-two-subnets) 사용합니다.
- 모든 AWS ParallelCluster 클러스터 노드는 인터넷에 액세스할 수 있어야 합니다. 이는 설치 스크립 트가 오픈 소스 소프트웨어 및 Docker 이미지를 다운로드할 수 있도록 하기 위해 필요합니다.
- Amazon Elastic Compute Cloud(Amazon EC2)의 [키 쌍](https://docs.aws.amazon.com/AWSEC2/latest/UserGuide/ec2-key-pairs.html) 이 키 쌍이 있는 리소스는 헤드 노드에 대한 SSH(Secure Shell) 액세스 권한을 가집니다.

제한 사항

• 이 패턴은 Ubuntu 20.04 LTS를 지원하도록 설계되었습니다. 다른 버전의 Ubuntu를 사용하거나 Amazon Linux 또는 CentOS를 사용하는 경우 이 솔루션과 함께 제공되는 스크립트를 수정해야 합니 다. 이러한 수정은 이 패턴에 포함되지 않습니다.

제품 버전

- Ubuntu 20.04 LTS
- ParallelCluster 3.X

청구 및 비용 고려 사항

• 이 패턴으로 배포된 솔루션에는 프리 티어가 적용되지 않습니다. Amazon EC2, Amazon FSx for Lustre, Amazon VPC의 NAT 게이트웨이, Amazon Route 53에는 요금이 부과됩니다.

아키텍처

대상 아키텍처

다음 다이어그램은 사용자가 헤드 노드에서 ParallelCluster AWS의 모니터링 대시보드에 액세스하 는 방법을 보여줍니다. 헤드 노드는 NICE DCV, Prometheus, Grafana, Prometheus Slurm Exporter, Prometheus Node Exporter, NGINX 오픈 소스를 운영합니다. 컴퓨팅 노드는 Prometheus Node Exporter를 실행하며, 노드에 GPU가 포함된 경우 NVIDIA DCGM-Exporter도 실행합니다. 헤드 노드는 컴퓨팅 노드에서 정보를 검색하고 Grafana 대시보드에 해당 데이터를 표시합니다.

대부분의 경우 작업 스케줄러에 상당한 양의 CPU나 메모리가 필요하지 않기 때문에 헤드 노드의 부하 가 많지 않습니다. 사용자는 포트 443에서 SSL을 사용하여 헤드 노드의 대시보드에 액세스합니다.

승인된 모든 뷰어는 모니터링 대시보드를 익명으로 볼 수 있습니다. Grafana 관리자만 대시보드 를 수정할 수 있습니다. aws-parallelcluster-monitoring/docker-compose/dockercompose.head.yml 파일에서 Grafana 관리자의 비밀번호를 구성합니다.

## 도구

서비스

- [NICE DCV](https://docs.aws.amazon.com/dcv/#nice-dcv)는 다양한 네트워크 조건에서 모든 클라우드 또는 데이터 센터에서 모든 디바이스로 원격 데스크톱 및 애플리케이션 스트리밍을 제공할 수 있는 고성능 원격 디스플레이 프로토콜입니다.
- [AWS는](https://docs.aws.amazon.com/parallelcluster/latest/ug/what-is-aws-parallelcluster.html) 고성능 컴퓨팅 (HPC) 클러스터를 배포하고 관리할 수 있도록 ParallelCluster 지원합니다. AWS Batch 및 Slurm 오픈 소스 작업 스케줄러를 지원합니다.
- [Amazon Simple Storage Service\(S3\)](https://docs.aws.amazon.com/AmazonS3/latest/userguide/Welcome.html)는 원하는 양의 데이터를 저장, 보호 및 검색하는 데 도움이 되 는 클라우드 기반 객체 스토리지 서비스입니다.
- [Amazon Virtual Private Cloud\(VPC\)](https://docs.aws.amazon.com/vpc/latest/userguide/what-is-amazon-vpc.html)를 이용하면 사용자가 정의한 가상 네트워크로 AWS 리소스를 시작할 수 있습니다.

기타 도구

- [Docker](https://www.docker.com/)는 운영 체제 수준의 가상화를 사용하여 컨테이너에 소프트웨어를 제공하는 서비스형 플랫폼 (PaaS) 제품 세트입니다.
- [Grafana](https://grafana.com/docs/grafana/latest/introduction/)는 지표, 로그 및 추적을 쿼리, 시각화, 경고 및 탐색하는 데 도움이 되는 오픈 소스 소프트웨 어입니다.
- [NGINX 오픈 소스는](https://nginx.org/en/docs/?_ga=2.187509224.1322712425.1699399865-405102969.1699399865) 오픈 소스 웹 서버이자 리버스 프록시입니다.
- [NVIDIA 데이터 센터 GPU 관리자\(DCGM\)는](https://docs.nvidia.com/data-center-gpu-manager-dcgm/index.html) 클러스터 환경에서 NVIDIA 데이터 센터 그래픽 처리 장 치(GPU)를 관리하고 모니터링하기 위한 도구 모음입니다. 이 패턴에서는 Prometheus에서 GPU 지 표를 내보내는 데 도움이 되는 [DCGM-Exporter를](https://github.com/NVIDIA/dcgm-exporter) 사용합니다.
- [Prometheus는](https://prometheus.io/docs/introduction/overview/) 지표를 관련 키-값 쌍(레이블이라고 함)이 있는 시계열 데이터로 수집하고 저장하는 오픈 소스 시스템 모니터링 툴킷입니다. 이 패턴에서는 [Prometheus Slurm Exporter를](https://github.com/vpenso/prometheus-slurm-exporter) 사용하여 지 표를 수집 및 내보내고 [Prometheus Node Exporter를](https://github.com/prometheus/node_exporter) 사용하여 컴퓨팅 노드에서 지표를 내보냅니다.
- [Ubuntu는](https://help.ubuntu.com/) 엔터프라이즈 서버, 데스크톱, 클라우드 환경 및 IoT를 위해 설계된 오픈 소스 Linux 기반 운영 체제입니다.

코드 리포지토리

이 패턴의 코드는 GitHub [pcluster-monitoring-dashboard](https://github.com/aws-samples/parallelcluster-monitoring-dashboard)리포지토리에서 사용할 수 있습니다.

에픽

필수 리소스 만들기

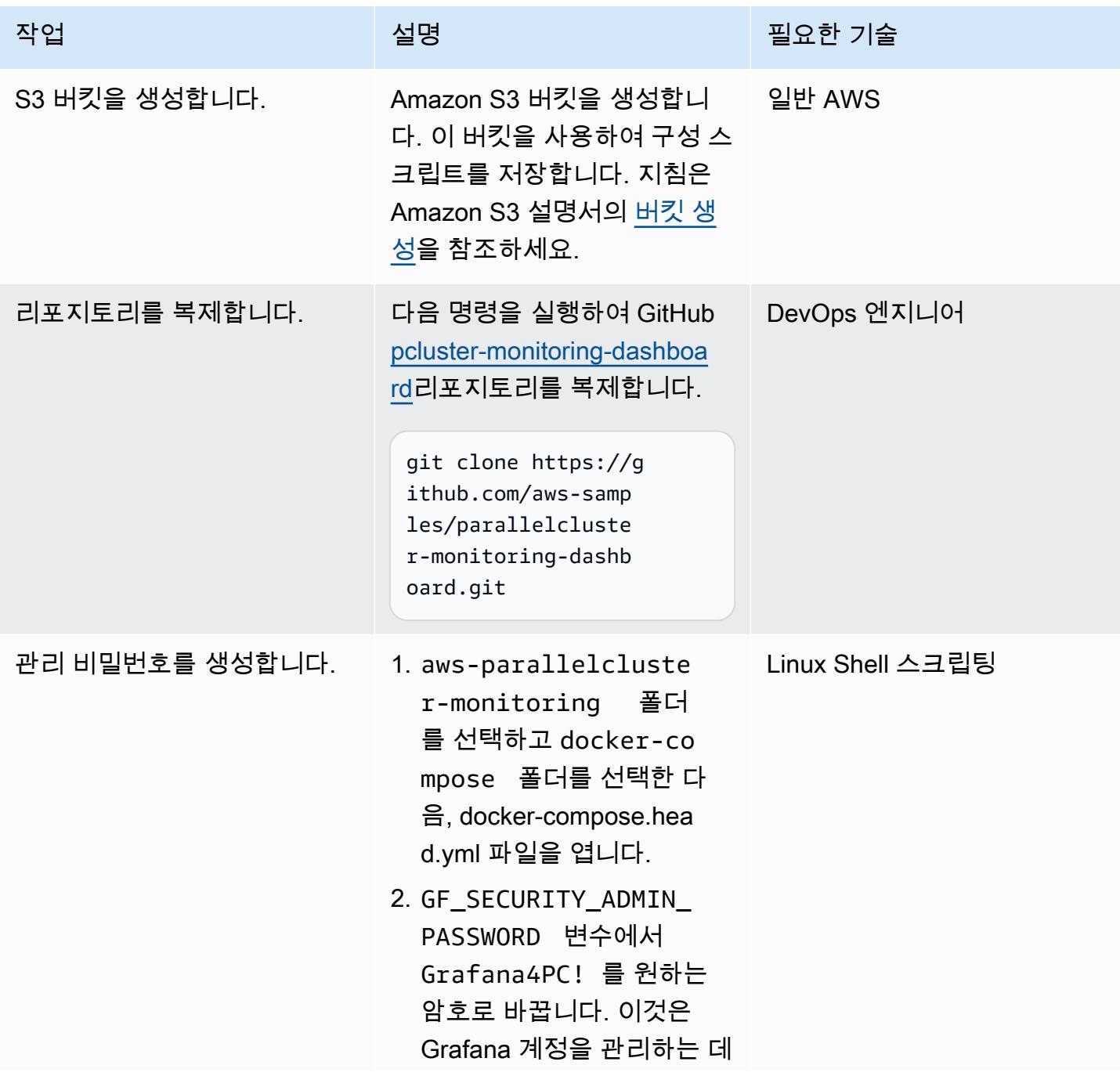

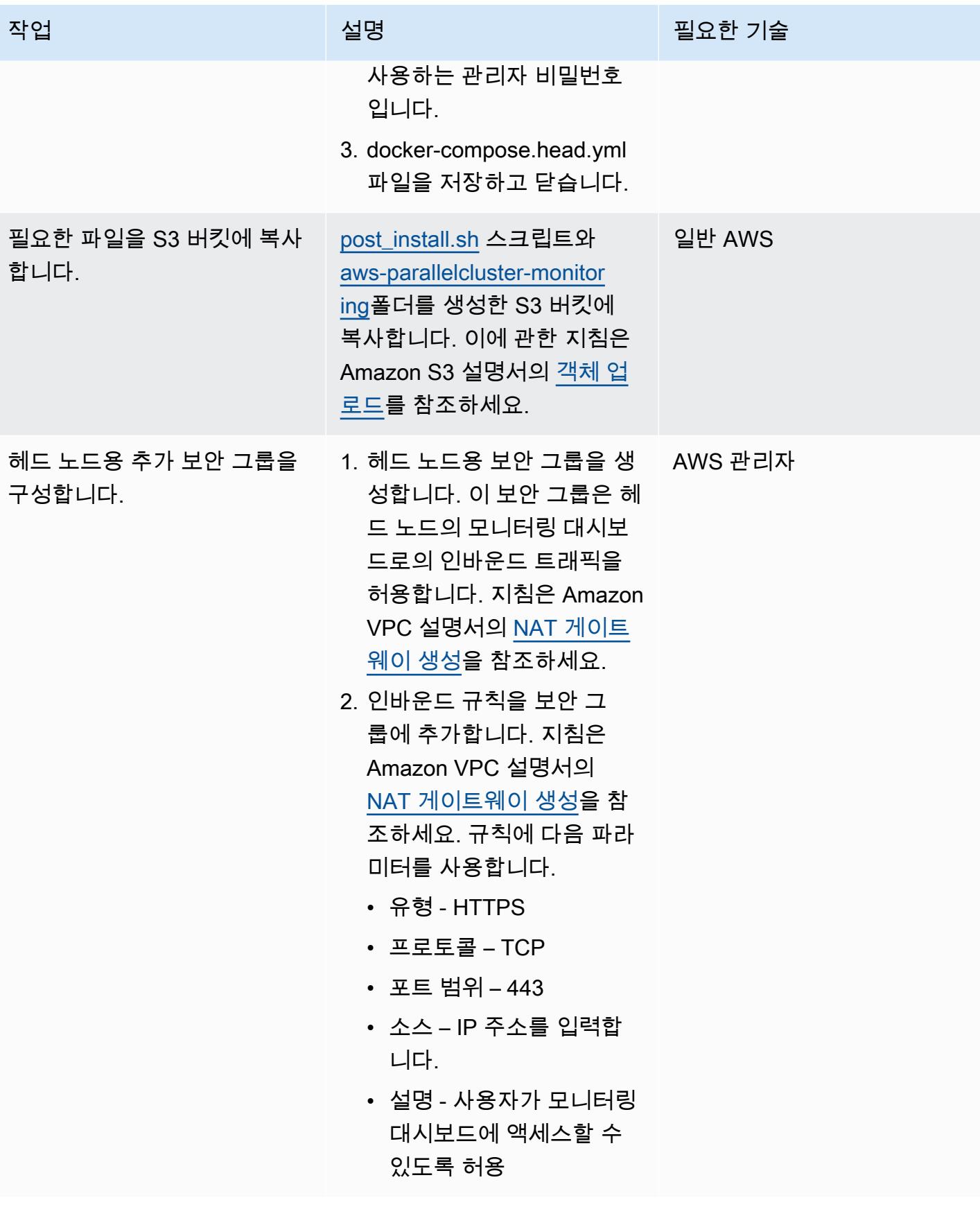

AWS 권장 가이드 THE THE TELESCOPE ASSESSED TO THE TELESCOPE AND THE THE TELESCOPE AND THE THE THE THE THE THE THE T

| 작업                         | 설명                                                                                                    | 필요한 기술  |
|----------------------------|----------------------------------------------------------------------------------------------------|---------|
| 헤드 노드의 IAM 정책을 구성<br>합니다.  | 헤드 노드에 대한 자격 증명 기 │ AWS 관리자<br>반 정책을 생성합니다. 이 정<br>책을 통해 노드는 Amazon에<br>서 지표 데이터를 검색할 수<br>CloudWatch 있습니다. GitHub<br>리포지토리에는 예제 정책<br>이 포함되어 있습니다. 지침<br>은 AWS Identity 및 Access<br>Management(IAM) 설명서의<br>IAM 정책 생성을 참고하십시<br>$\mathfrak{L}.$ |         |
| 컴퓨팅 노드의 IAM 정책을 구<br>성합니다. | 컴퓨팅 노드에 대한 자격 증<br>명 기반 정책을 생성합니다.<br>이 정책을 통해 노드는 작업<br>ID 및 작업 소유자가 포함된<br>태그를 생성할 수 있습니다.<br>GitHub 리포지토리에는 예제<br>정책이 포함되어 있습니다. 지<br>침은 AWS Identity 및 Access<br>Management(IAM) 설명서의<br>IAM 정책 생성을 참조하세요.                                   | AWS 관리자 |
|                            | 제공된 예제 파일을 사용할 경<br>우 아래의 값을 대체합니다.                                                                                                    |         |
|                            | ▸ <region> – 클러스터가 호<br/>스팅되는 AWS 리전</region>                                                                                                    |         |
|                            | • <account_id> – AWS 계<br/>정 ID</account_id>                                                                                                    |         |

#### 클러스터를 생성합니다.

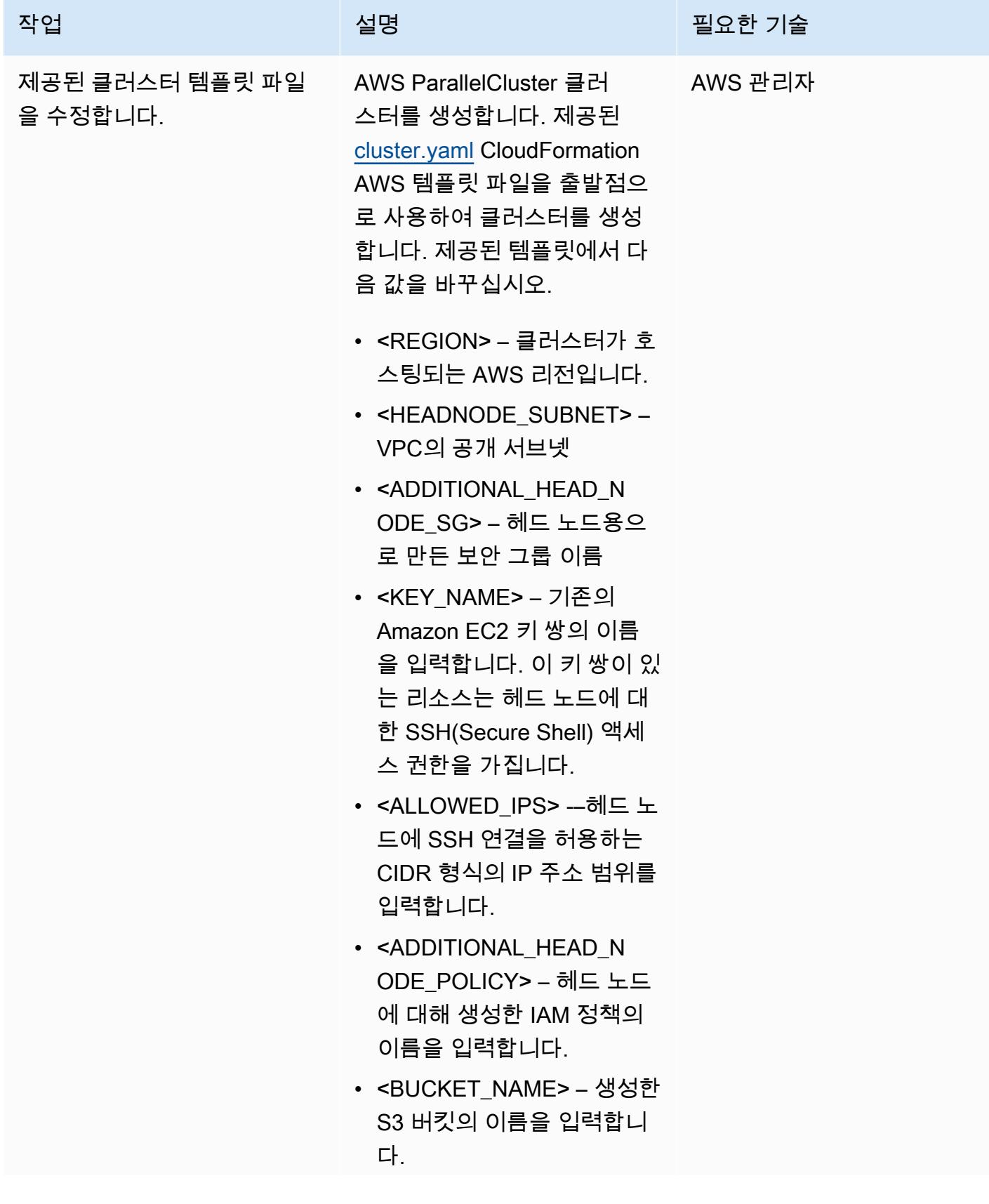

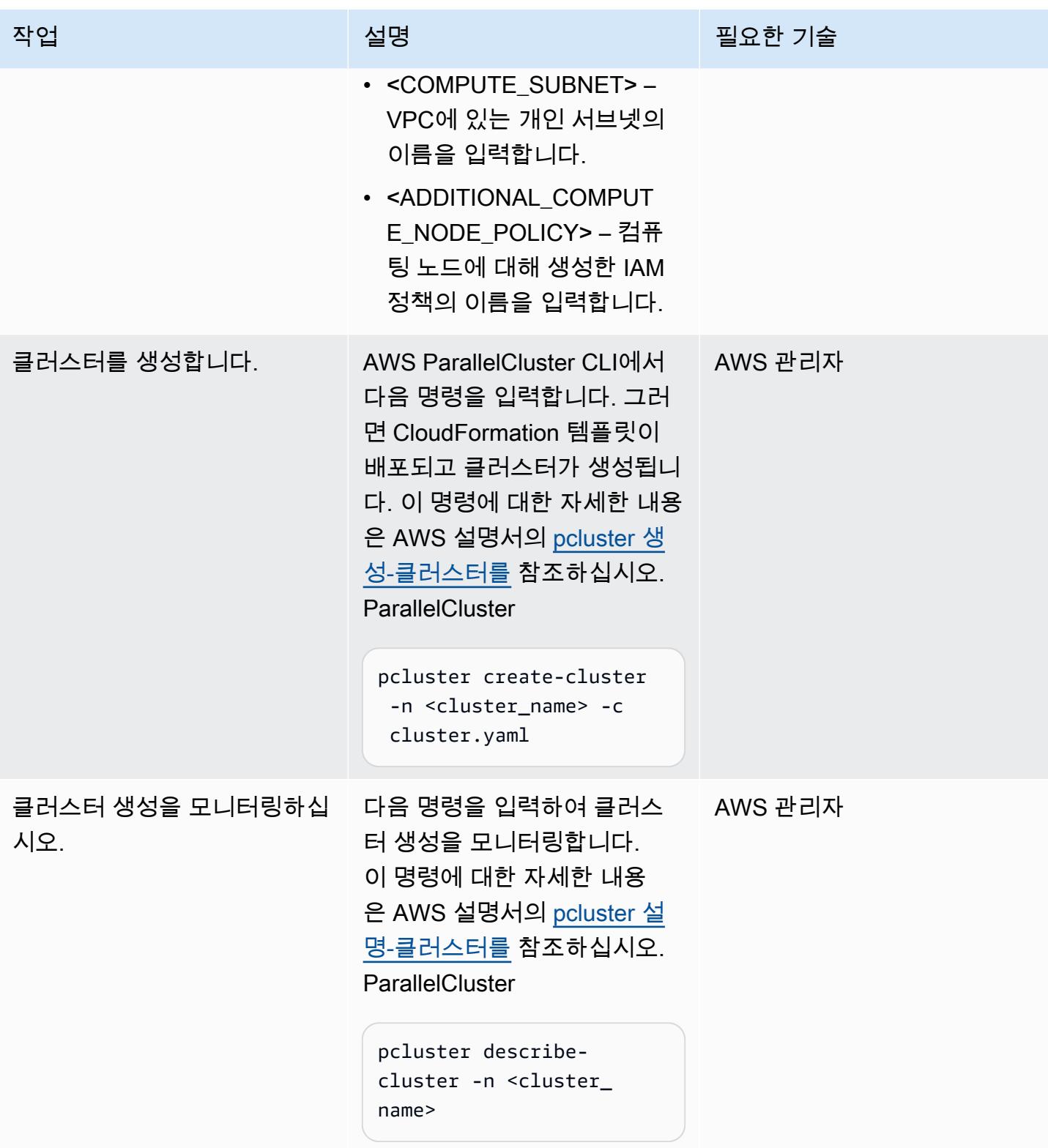

#### Grafana 대시보드 사용

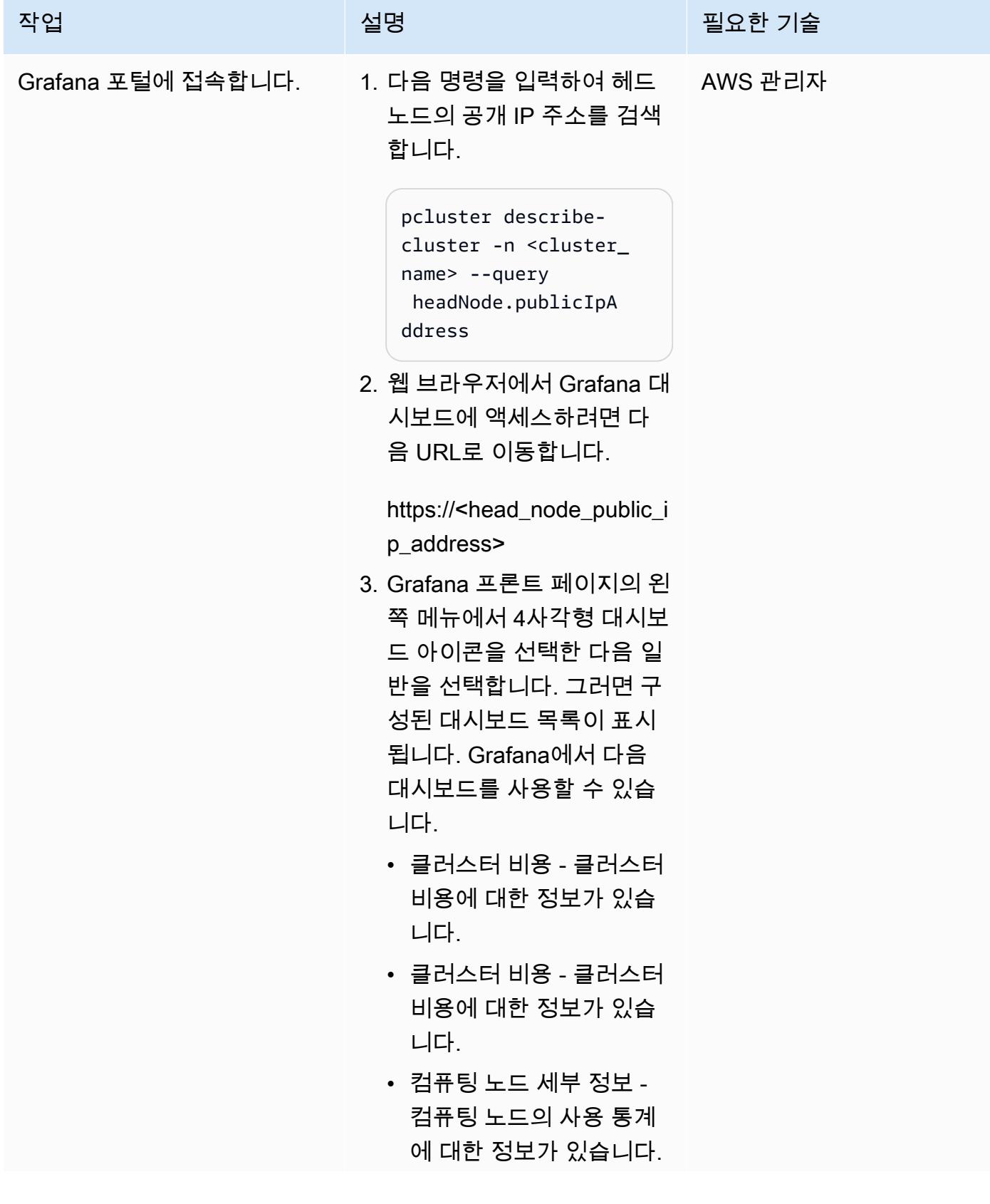

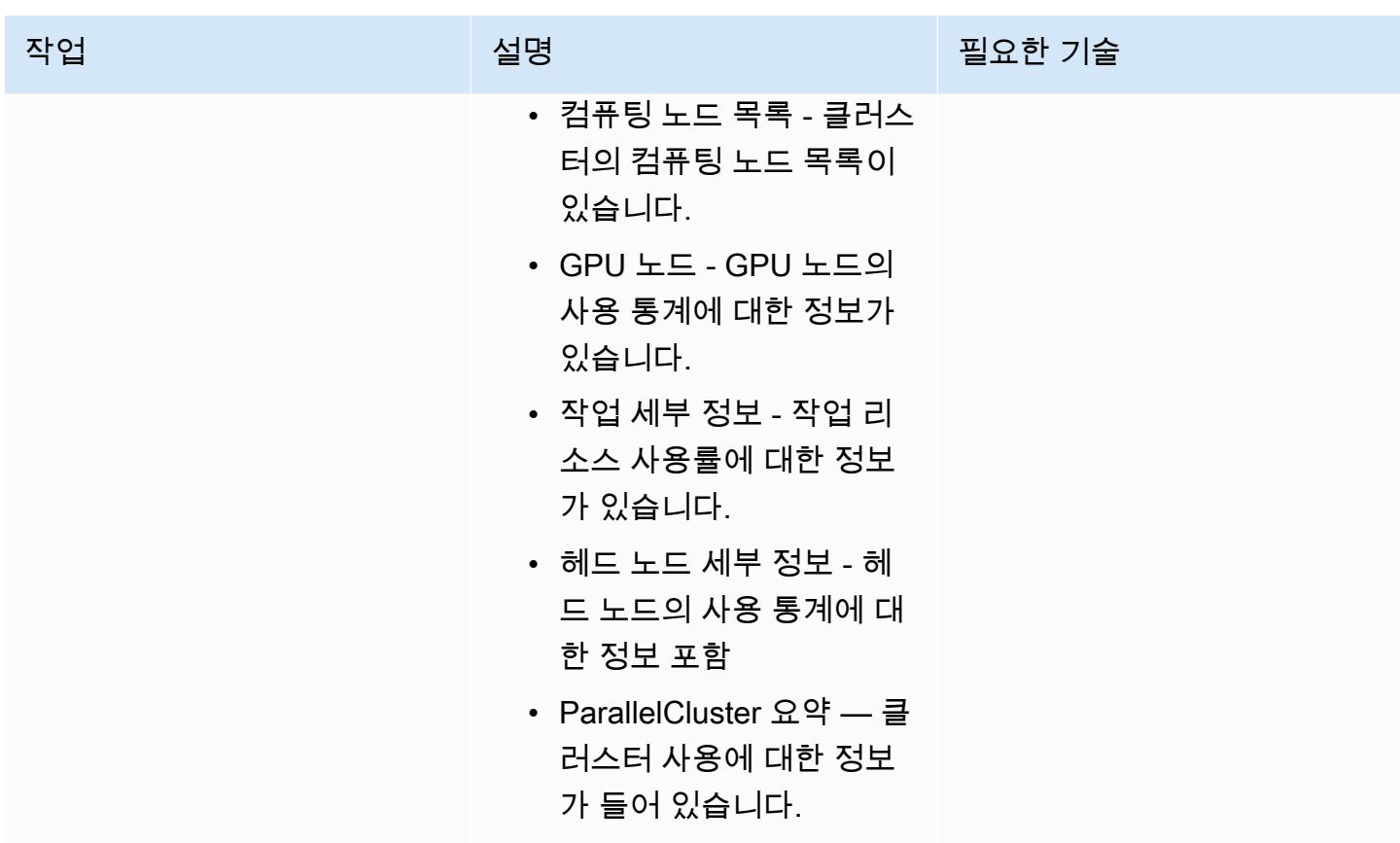

관련 비용이 발생하지 않도록 솔루션을 정리합니다.

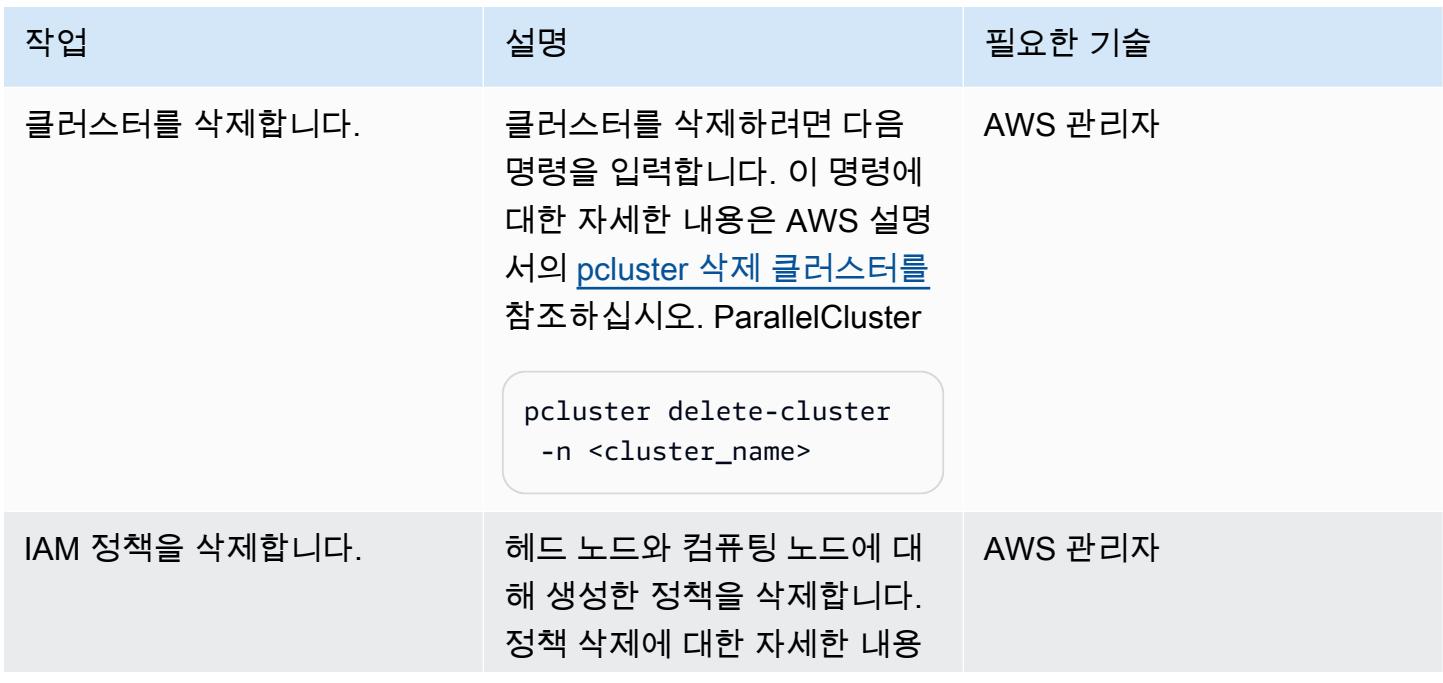

AWS 권장 가이드 THE THE TELESCOPE ASSESSED TO THE TELESCOPE AND THE THE TELESCOPE AND THE THE THE THE THE THE THE T

| 작업                     | 설명                                                                                              | 필요한 기술  |
|------------------------|-------------------------------------------------------------------------------------------------|---------|
|                        | 은 IAM 설명서의 IAM 정책 삭<br>제를 참조하세요.                                                                |         |
| 보안 그룹 및 규칙을 삭제합니<br>다. | 헤드 노드용으로 생성한 보안<br>그룹을 삭제합니다. 자세한 정<br>보는 Amazon VPC 설명서의<br>보안 그룹 규칙 삭제 및 보안 그<br>룹 삭제를 참조하세요. | AWS 관리자 |
| S3 버킷을 삭제합니다.          | 구성 스크립트를 저장하기 위<br>해 생성한 S3 버킷을 삭제합니<br>다. 자세한 내용은 Amazon S3<br>설명서의 버킷 삭제를 참조하<br>세요.          | 일반 AWS  |

## 문제 해결

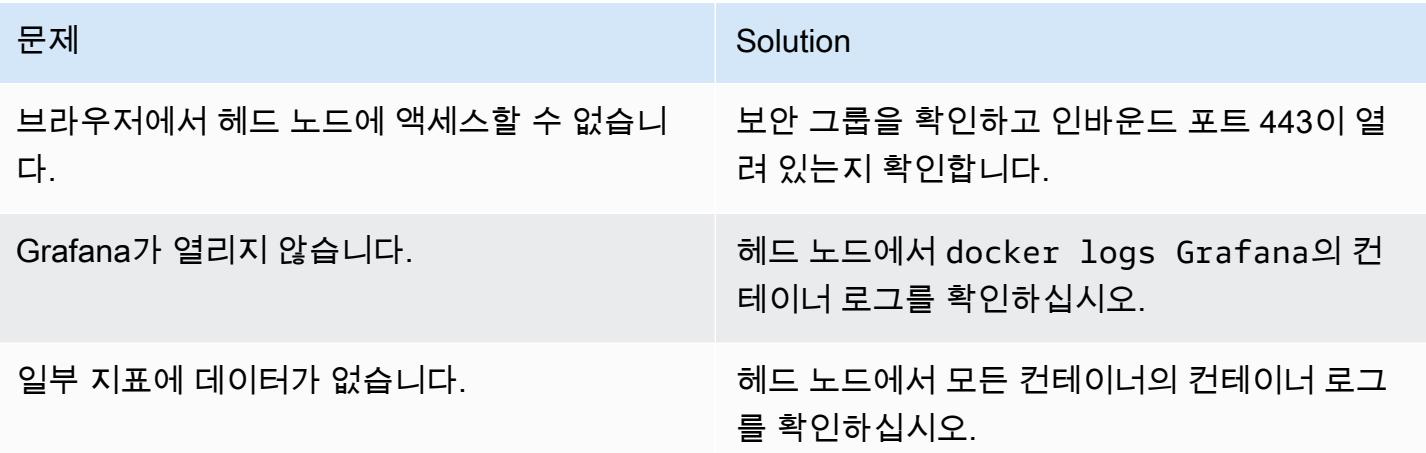

## 관련 리소스

AWS 설명서

• [Amazon EC2에 대한 IAM 정책](https://docs.aws.amazon.com/AWSEC2/latest/UserGuide/iam-policies-for-amazon-ec2.html)

### 기타 AWS 리소스

- [AWS ParallelCluster](https://aws.amazon.com/hpc/parallelcluster/)
- [AWS용 모니터링 대시보드 ParallelCluster](https://aws.amazon.com/blogs/compute/monitoring-dashboard-for-aws-parallelcluster/) (AWS 블로그 게시물)

기타 리소스

- [Prometheus 모니터링 시스템](https://prometheus.io/)
- [Grafana](https://grafana.com/)

# <span id="page-1814-0"></span>NICE EnginFrame 및 NICE DCV 세션 관리자를 사용하여 자동 스케 일링 가상 데스크톱 인프라 (VDI) 를 설정합니다.

작성자: Dario La Porta 및 Salvatore Maccarone(AWS)

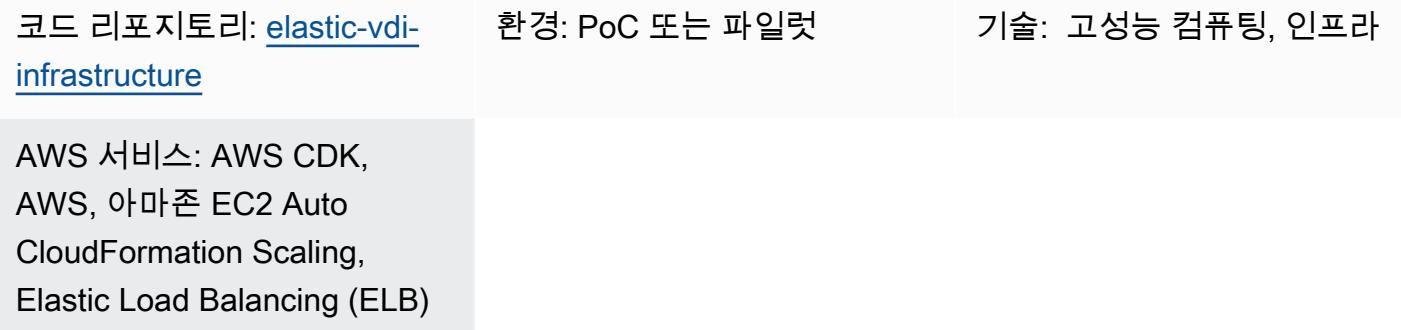

## 요약

NICE DCV는 다양한 네트워크 조건에서 모든 클라우드 또는 데이터 센터에서 모든 디바이스로 원격 데스크톱 및 애플리케이션을 스트리밍할 수 있는 고성능 원격 디스플레이 프로토콜입니다. NICE DCV 와 Amazon Elastic Compute Cloud(Amazon EC2)를 사용하면 그래픽 집약적인 애플리케이션을 EC2 인스턴스에서 원격으로 실행하고 해당 사용자 인터페이스를 더 간단한 원격 클라이언트 시스템으로 스트리밍할 수 있습니다. 따라서 값비싼 전용 워크스테이션이 필요하지 않으며 클라우드와 클라이언 트 시스템 간에 대량의 데이터를 전송할 필요가 없습니다.

이 패턴은 웹 기반 사용자 인터페이스를 통해 액세스할 수 있는 모든 기능을 갖춘 Auto Scaling Linux 및 Windows 가상 데스크톱 인프라(VDI)를 설정합니다. VDI 솔루션은 연구 및 개발(R&D) 사용자에게 그래픽 집약적인 분석 요청을 제출하고 결과를 원격으로 검토할 수 있는 접근성과 성능이 뛰어난 사용 자 인터페이스를 제공합니다.

#### 사전 조건 및 제한 사항

사전 조건

- 활성 상태의 AWS 계정
- 관리자 권한 및 액세스 키 세트.
- AWS Cloud Development Kit(AWS CDK) 툴킷 설치 및 구성. 자세한 내용은 [AWS CDK 설치](https://docs.aws.amazon.com/cdk/v2/guide/getting_started.html#getting_started_install)를 참조 하세요.
- Python 설치 및 구성. 자세한 내용은 [소스 릴리스\(](https://www.python.org/downloads/source/)Python 웹사이트)를 참조하세요.
- 하나 이상의 Virtual Private Cloud(VPC) 사용 가능.
- 두 개 이상의 탄력적 IP 주소 사용 가능. 기본 한도에 대한 자세한 내용은 [탄력적 IP 주소 한도](https://docs.aws.amazon.com/AWSEC2/latest/UserGuide/elastic-ip-addresses-eip.html)를 참조 하세요.
- Linux EC2 인스턴스의 경우 Secure Shell(SSH) 키 페어를 설정합니다. 자세한 내용은 [키 페어 및](https://docs.aws.amazon.com/AWSEC2/latest/UserGuide/ec2-key-pairs.html)  [Linux 인스턴스](https://docs.aws.amazon.com/AWSEC2/latest/UserGuide/ec2-key-pairs.html)를 참조하세요.

#### 제품 버전

- AWS CDK 버전 2.26.0 이상
- Python 버전 3.8 이상

#### 아키텍처

대상 아키텍처

다음 그림은 VDI 솔루션의 다양한 구성 요소를 보여 줍니다. 사용자는 윈도우 및 리눅스용 Amazon EC2 Auto Scaling 그룹의 EnginFrame NICE DCV 인스턴스에 따라 NICE와 상호 작용하여 Amazon EC2 인스턴스를 시작합니다.

#### 자동화 및 규모 조정

이 패턴에 포함된 코드는 사용자 지정 VPC, 퍼블릭 및 프라이빗 서브넷, 인터넷 게이트웨이, NAT 게이 트웨이, Application Load Balancer, 보안 그룹, IAM 정책을 생성합니다. CloudFormation AWS는 리눅 스 및 윈도우 NICE DCV 서버를 만드는 데에도 사용됩니다.

#### 도구

서비스

- [AWS Cloud Development Kit\(AWS CDK\)](https://docs.aws.amazon.com/cdk/latest/guide/home.html)는 AWS 클라우드 인프라를 코드로 정의하고 프로비저닝 하는 데 도움이 되는 소프트웨어 개발 프레임워크입니다.
- [AWS는 AWS CloudFormation](https://docs.aws.amazon.com/AWSCloudFormation/latest/UserGuide/Welcome.html) 리소스를 설정하고, 빠르고 일관되게 프로비저닝하고, AWS 계정 및 지역 전반의 수명 주기 전반에 걸쳐 리소스를 관리할 수 있도록 지원합니다.
- [NICE DCV](https://docs.aws.amazon.com/dcv/#nice-dcv)는 다양한 네트워크 조건에서 모든 클라우드 또는 데이터 센터에서 모든 디바이스로 원격 데스크톱 및 애플리케이션 스트리밍을 제공할 수 있는 고성능 원격 디스플레이 프로토콜입니다. 이 패턴에서는 고성능 컴퓨팅(HPC) 3D 그래픽을 원격으로 스트리밍하는 대역폭 효율적인 환경을 제공 합니다.
- [NICE DCV Session Manager를](https://docs.aws.amazon.com/dcv/#nice-dcv-session-manager) 사용하면 NICE DCV 서버의 플릿에서 NICE DCV 세션의 수명 주기 를 생성하고 관리할 수 있습니다.
- [EnginFrameNICE는](https://docs.aws.amazon.com/enginframe/latest/ag/about.html) 클라우드의 기술 및 과학 애플리케이션에 액세스할 수 있는 고급 프런트엔드 웹 인터페이스입니다.

코드 리포지토리

이 패턴의 코드는 NICE [EnginFrame 및 NICE DCV 세션 관리자 저장소가 포함된 Auto Scaling VDI 솔](https://github.com/aws-samples/elastic-vdi-infrastructure) [루션에서](https://github.com/aws-samples/elastic-vdi-infrastructure) 사용할 수 있습니다.

에픽

가상 데스크톱 인프라 배포

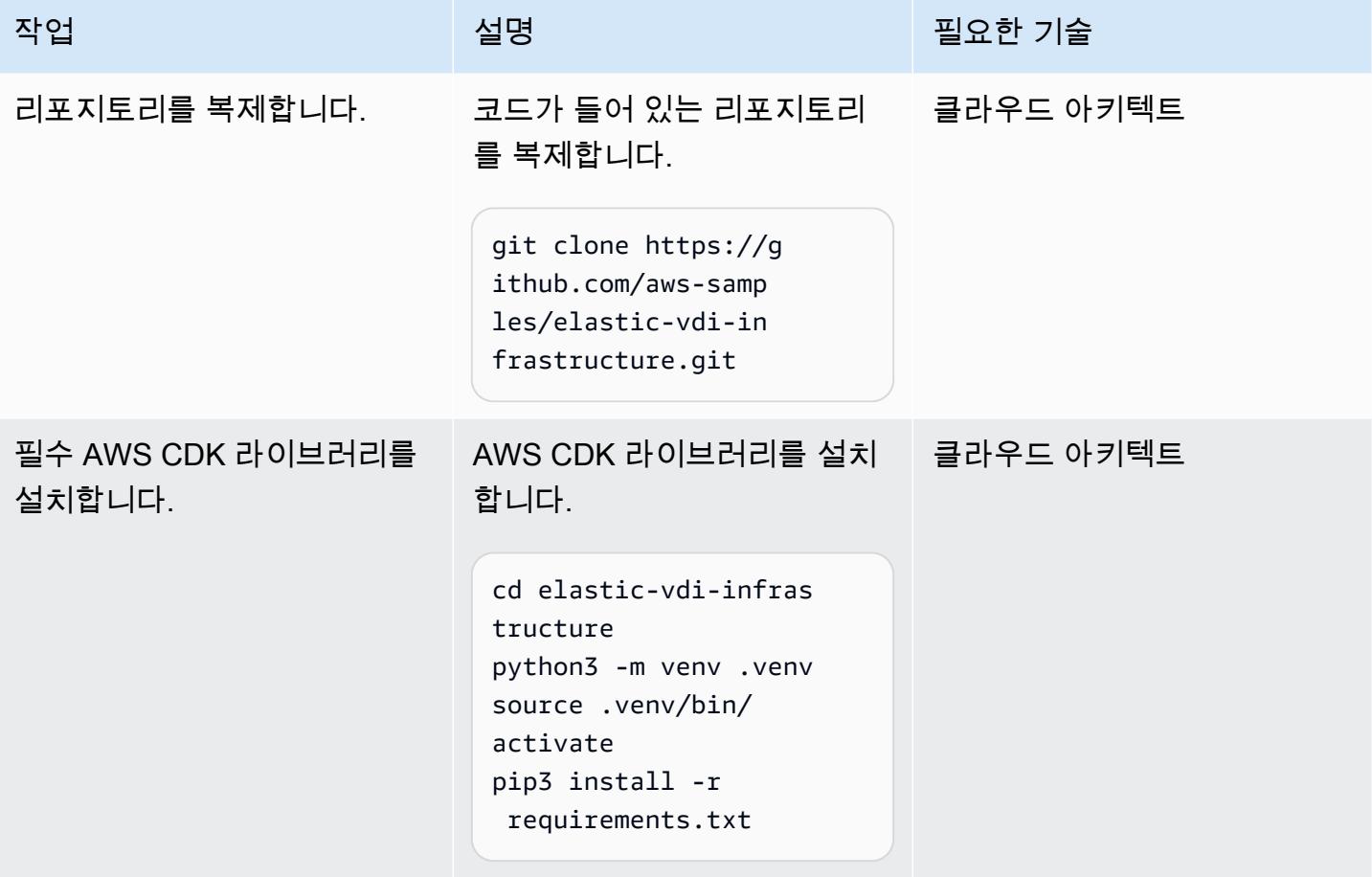

 $AWS$  권장 가이드 패턴

| 작업             | 설명                                                                                                    | 필요한 기술 |
|----------------|----------------------------------------------------------------------------------------------------|--------|
| 파라미터를 업데이트합니다. | 1. 원하는 텍스트 편집기에서   클라우드 아키텍트<br>app.py 파일을 엽니다.<br>2. 다음 필수 파라미터의<br>CHANGE_ME 값을 바꿉니<br>다.<br>• region – 대상 AWS 리전<br>입니다. 전체 목록은 AWS<br>리전을 참조하세요.<br>• account – 대상 AWS 계<br>정의 ID입니다. 자세한 내<br>용은 AWS 계정 ID 찾기를<br>참조하세요.<br>• key_name - Linux EC2<br>인스턴스에 액세스하는<br>데 사용되는 키 페어입니<br>다.<br>3. (선택 사항) 다음 파라미터의<br>값을 수정하여 환경에 맞게<br>솔루션을 사용자 지정합니<br>다.<br>• ec2_type_enginfram<br>e — 인스턴스 유형<br>EnginFrame<br>• ec2_type_broker -<br><b>Session Manager Broker</b><br>인스턴스 유형<br>• ebs_enginframe_siz<br>e — 인스턴스의 아마<br>존 엘라스틱 블록 스토어<br>(Amazon EBS) 볼륨 크기<br>EnginFrame<br>• ebs_broker_size - |        |
|                | <b>Session Manager Broker</b>                                                                                                    |        |

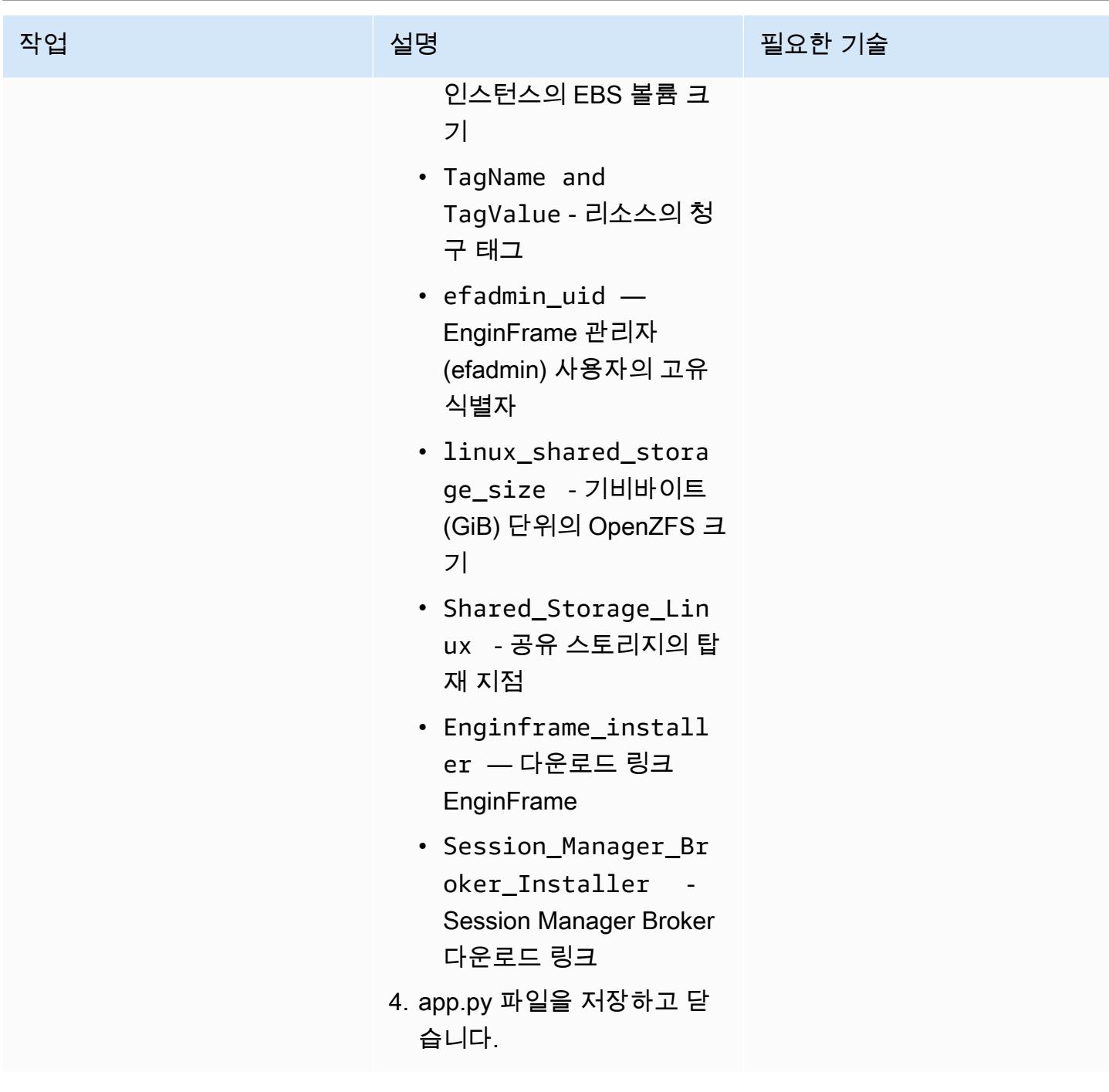

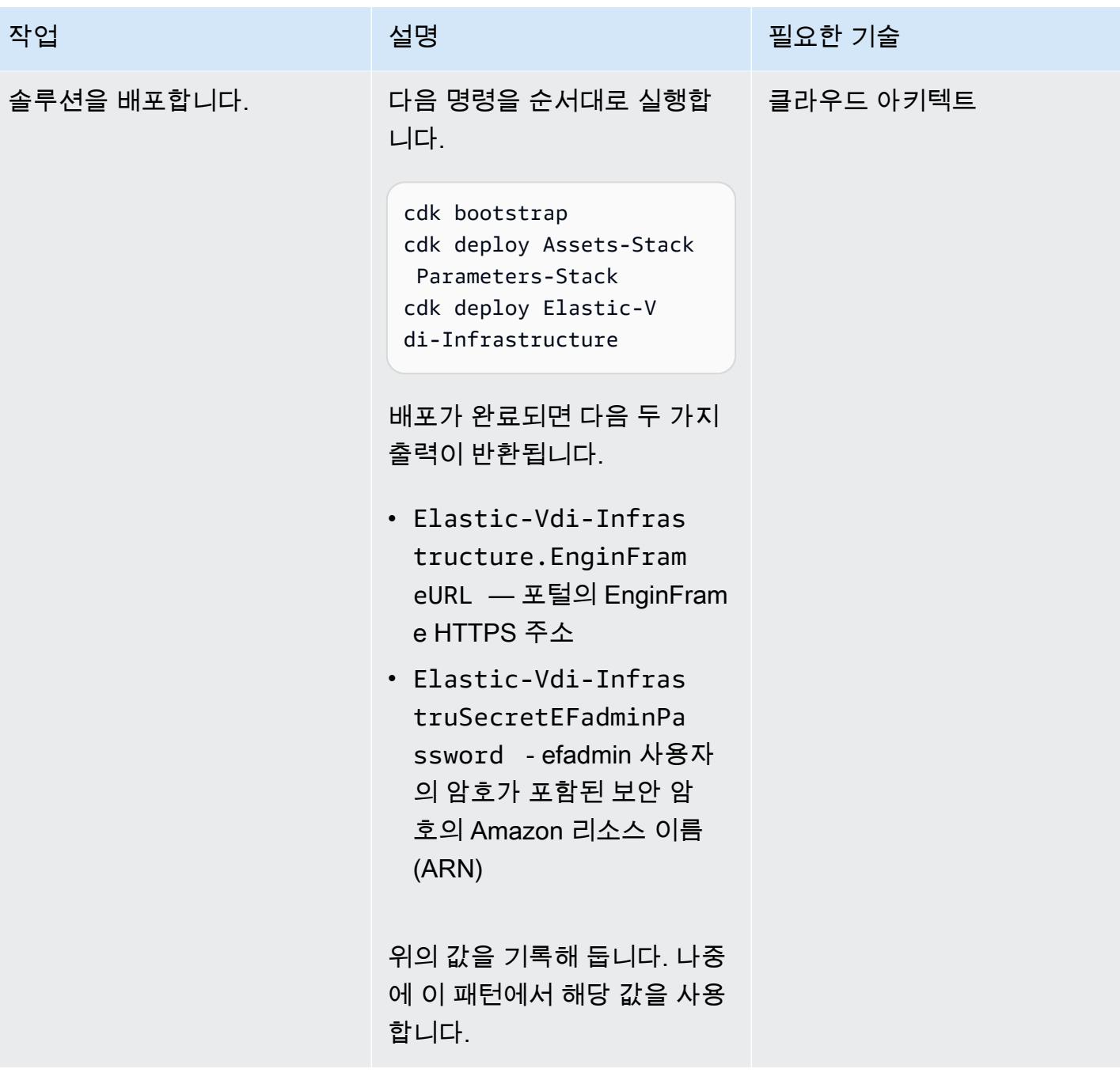

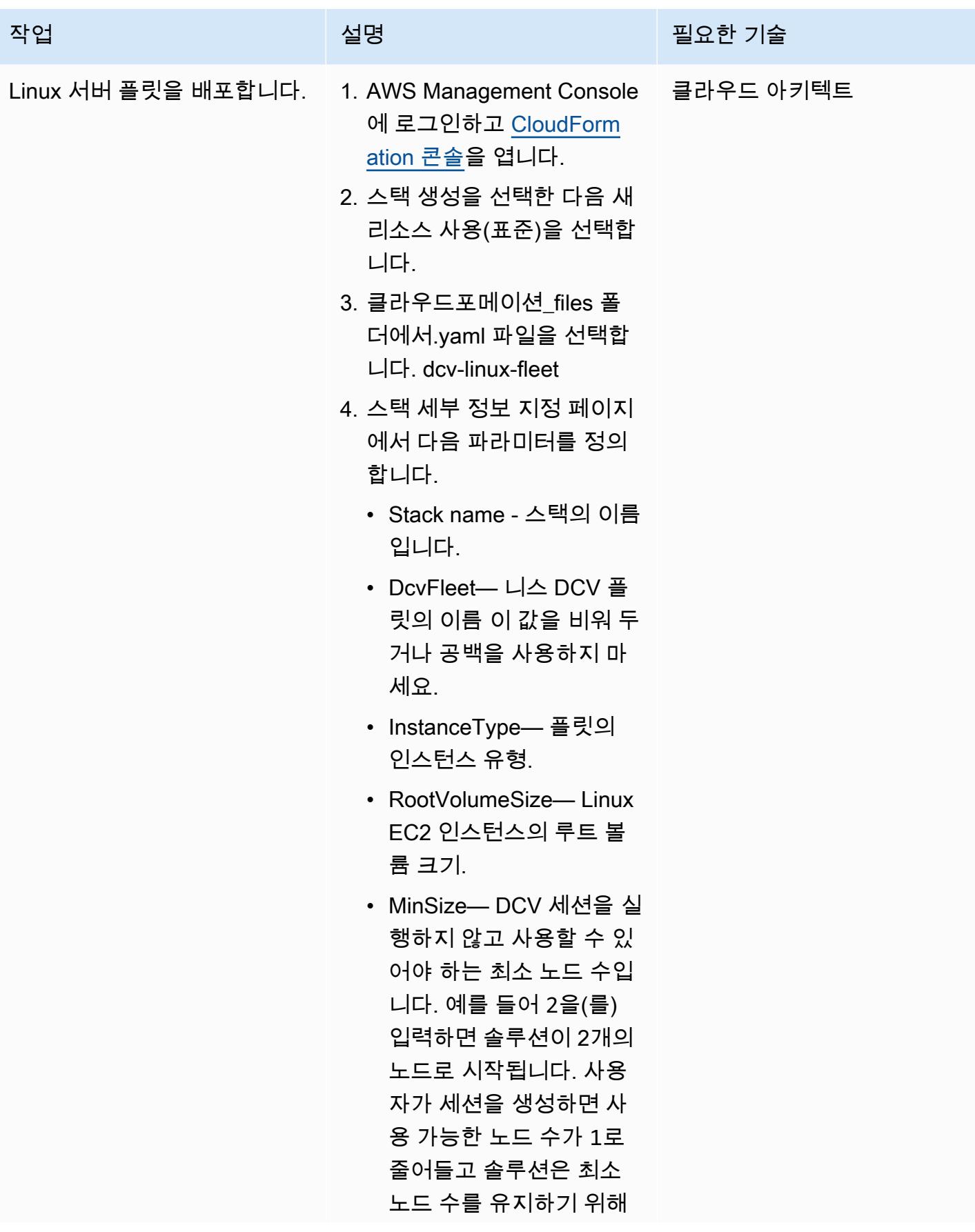

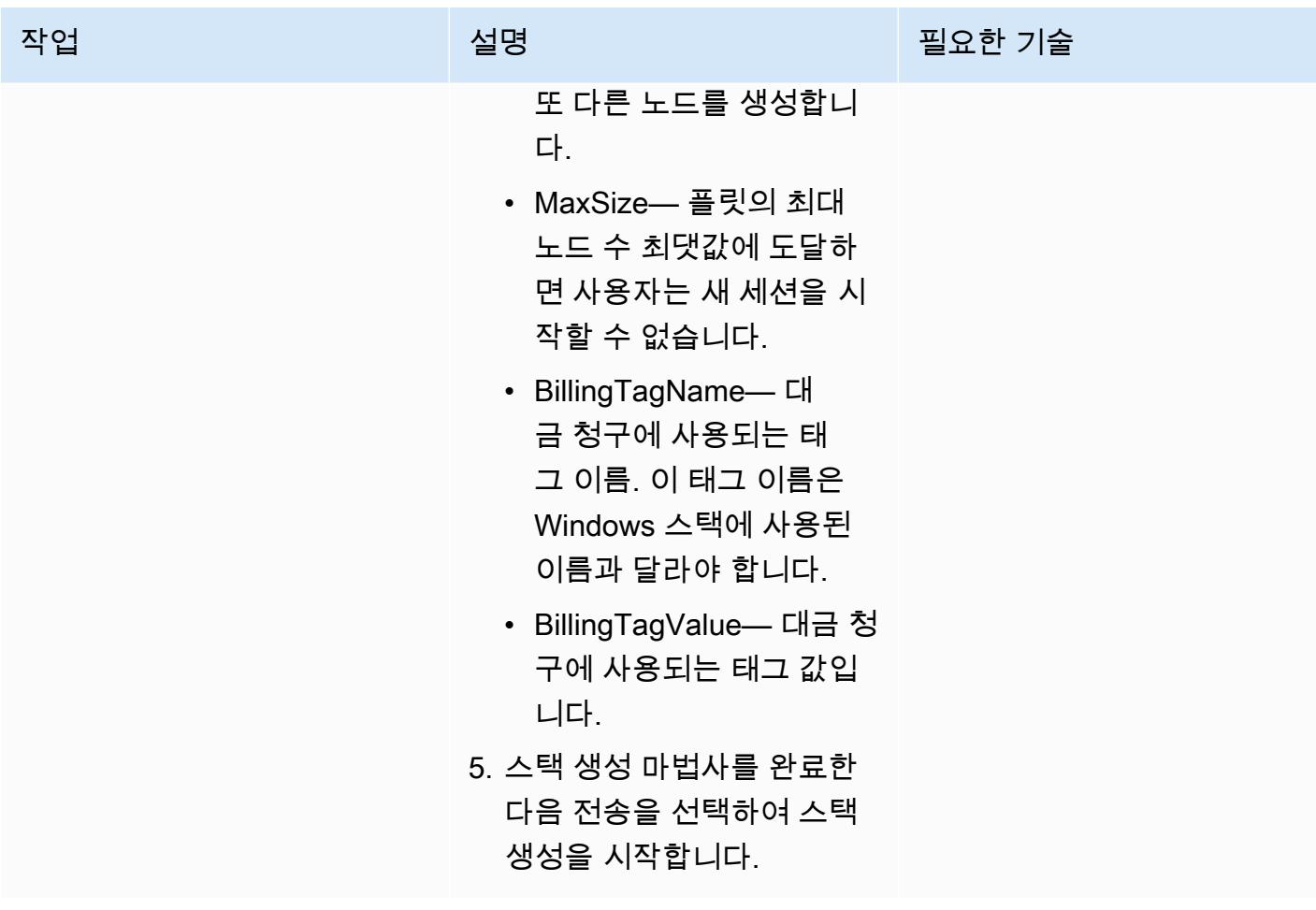

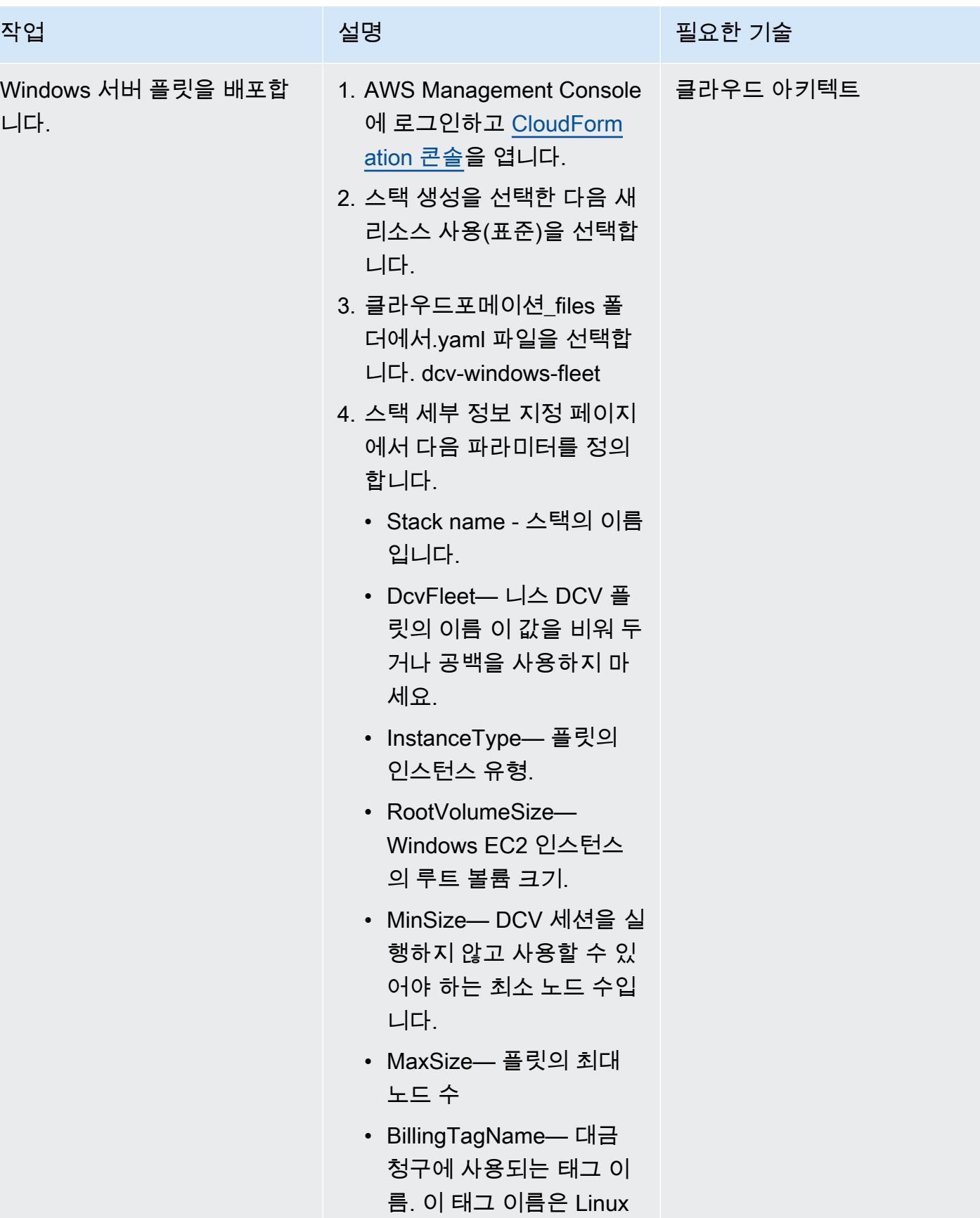

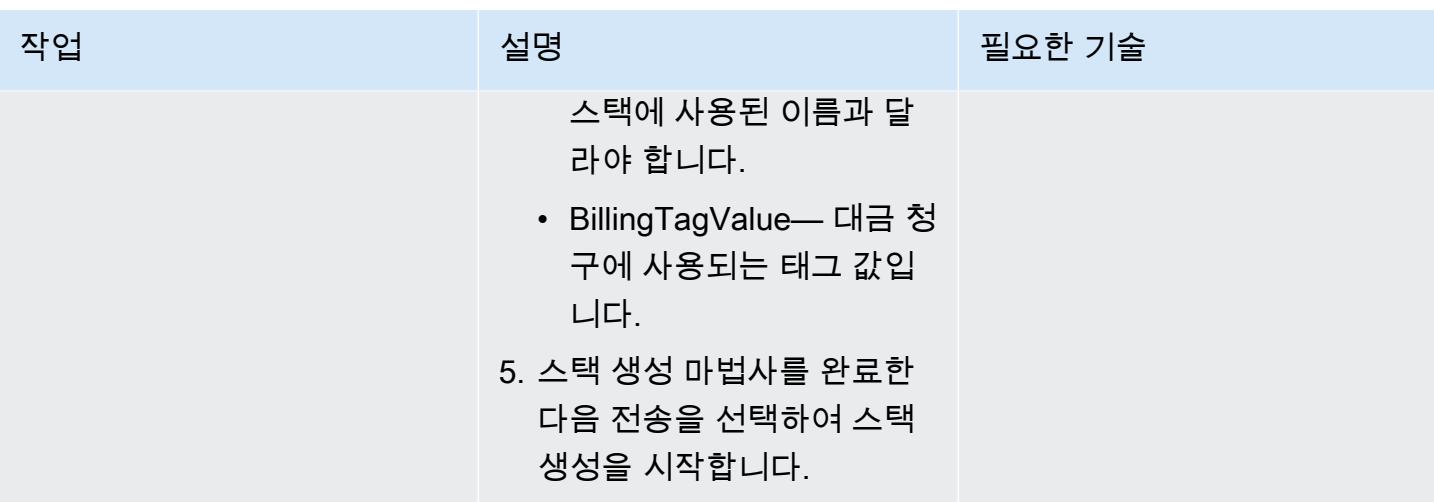

#### 배포한 환경에 액세스

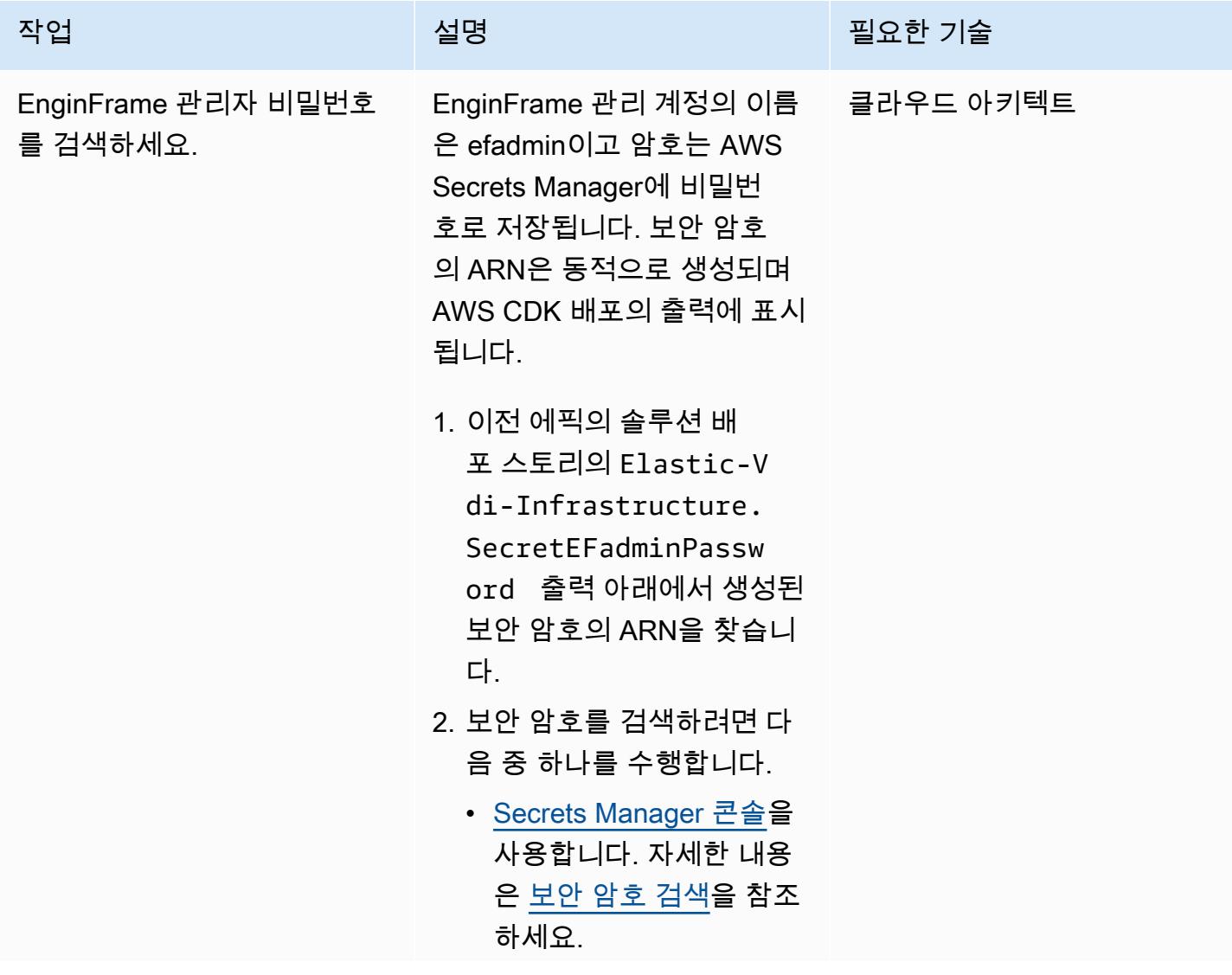

에픽 1737

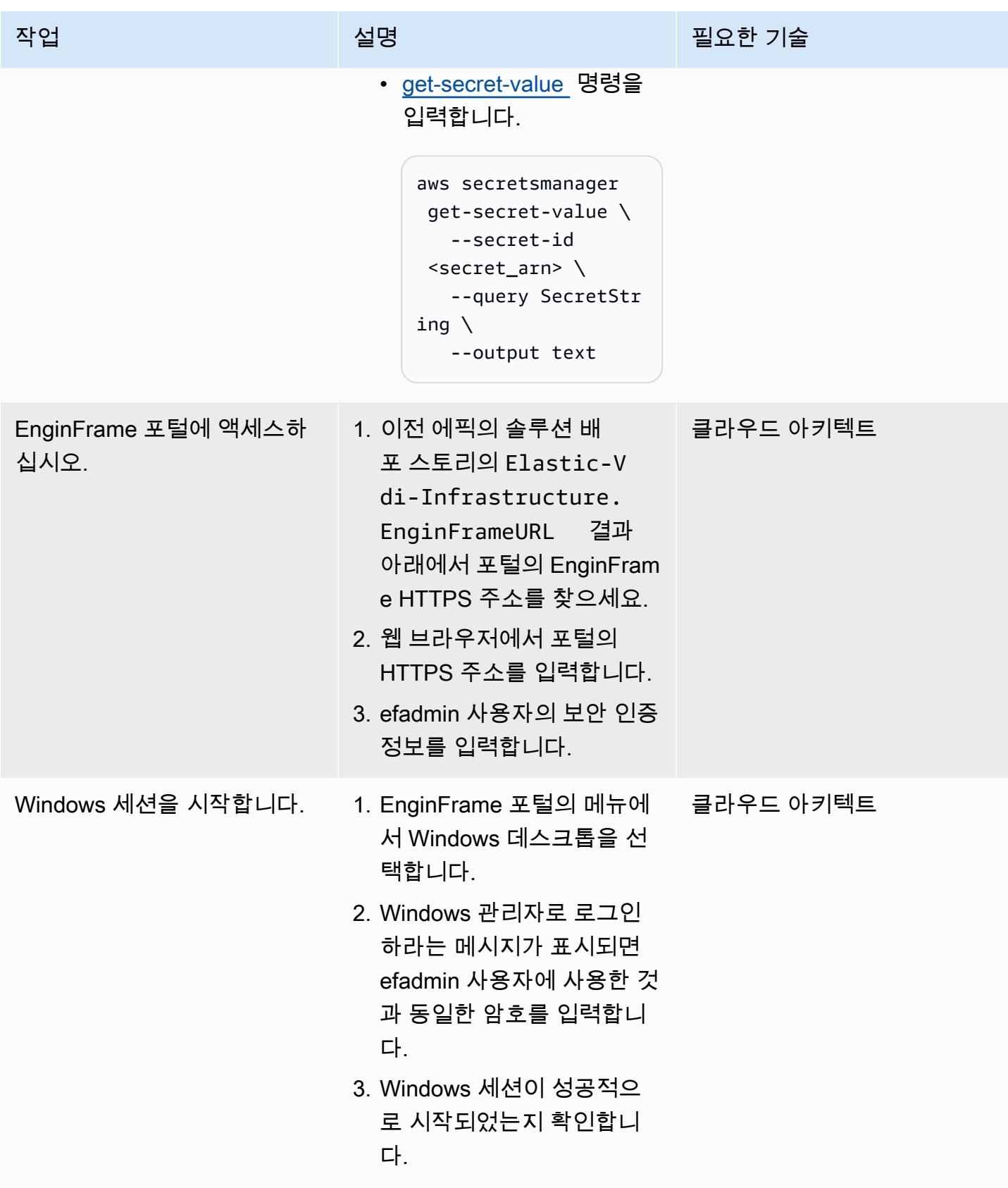

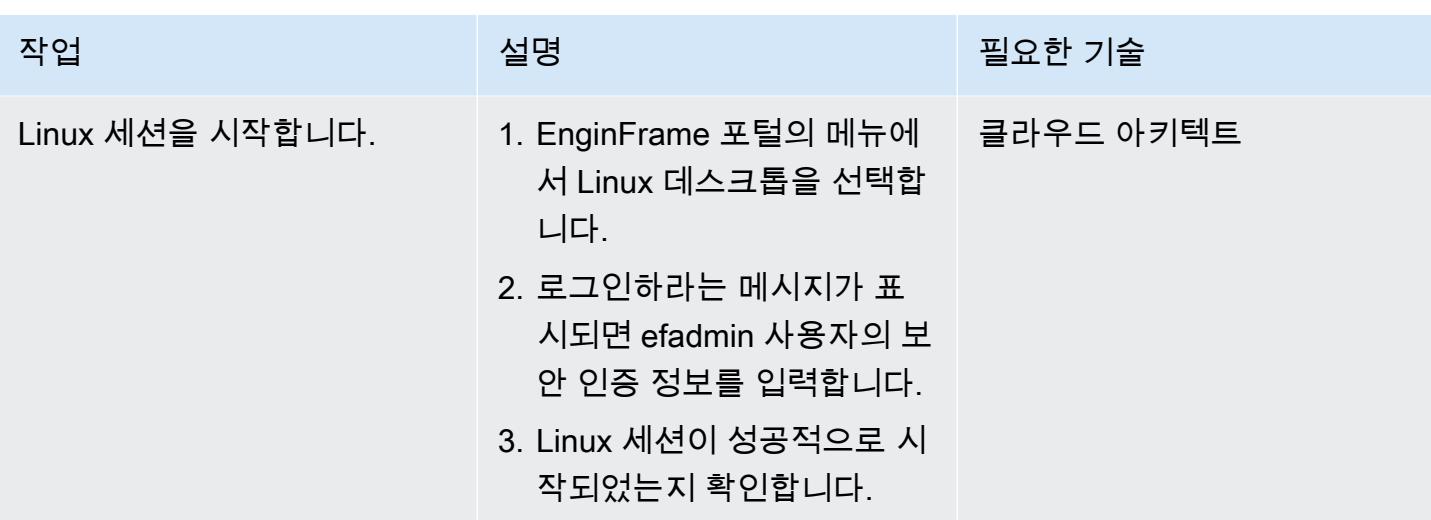

### 정리

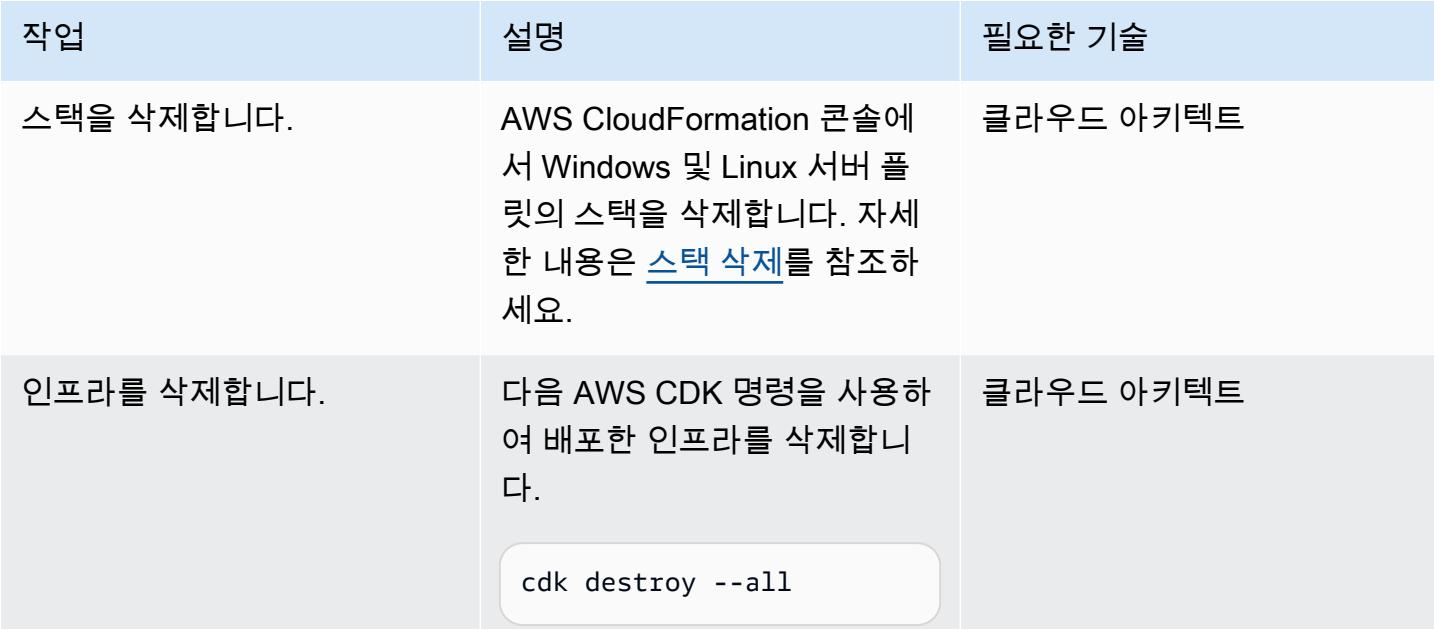

## 문제 해결

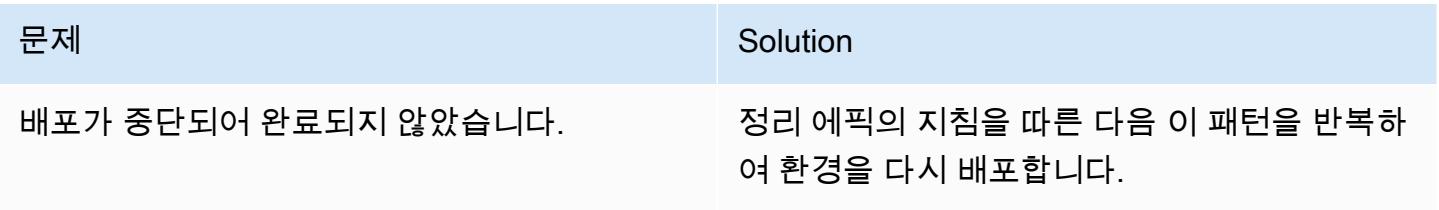

- [NICE DCV](https://aws.amazon.com/hpc/dcv/)
- [멋지네요 EnginFrame](https://aws.amazon.com/hpc/enginframe/)

# 하이브리드 클라우드

주제

- [하이브리드 연결 모드를 사용하여 AWS의 VMware Cloud로의 데이터 센터 확장 구성](#page-1828-0)
- [AWS의 VMware Cloud에서 VM을 프로비저닝하도록 VMware vRealize Automation을 구성합니다.](#page-1833-0)
- [AWS의 VMware Cloud를 사용하여 AWS에 VMware SDDC 배포](#page-1843-0)
- [VMware vRealize 네트워크 인사이트를 VMware Cloud on AWS와 통합](#page-1851-0)
- [HCX OS 지원 마이그레이션을 사용하여 VM을 AWS의 VMware Cloud로 마이그레이션](#page-1856-0)
- [VMware Aria Operations for Logs를 사용하여 VMware Cloud on AWS에서 스플렁크로 로그를 전송](#page-1861-0) [합니다.](#page-1861-0)
- [AWS CDK를 사용하여 Amazon ECS Anywhere에서 하이브리드 워크로드를 위한 CI/CD 파이프라](#page-1867-0) [인을 설정하고 GitLab](#page-1867-0)
- [더 많은 패턴](#page-1885-0)

# <span id="page-1828-0"></span>하이브리드 연결 모드를 사용하여 AWS의 VMware Cloud로의 데이 터 센터 확장 구성

작성자: Deepak Kumar(AWS)

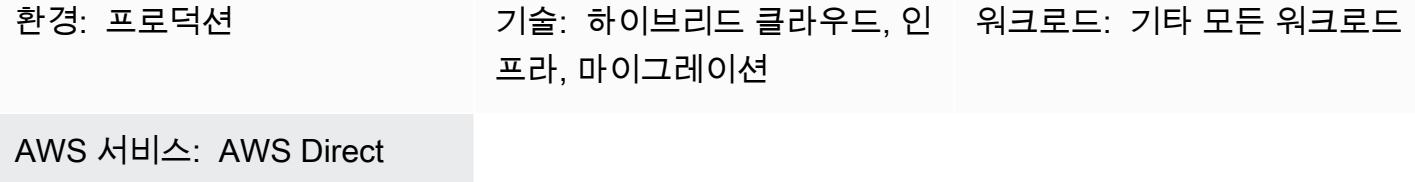

#### 요약

**Connect** 

이 패턴은 [하이브리드 연결 모드](https://docs.vmware.com/en/VMware-Cloud-on-AWS/services/com.vmware.vsphere.vmc-aws-manage-data-center-vms.doc/GUID-91C57891-4D61-4F4C-B580-74F3000B831D.html)를 사용하여 단일 VMware vSphere Client 인터페이스를 사용하여 온 프레미스 데이터 센터 및 AWS의 VMware Cloud 소프트웨어 정의 데이터 센터(SDDC)의 인벤토리를 보고 관리하는 방법을 설명합니다.

하이브리드 연결 모드를 구성하면 온프레미스 가상 머신과 애플리케이션을 클라우드 SDDC로 마이그 레이션할 수 있습니다. 그러면 IT 팀은 새로운 도구 없이도 친숙한 VMware 도구를 사용하여 클라우드 기반 리소스를 관리할 수 있습니다. 또한 [VMware Cloud Gateway Appliance를](https://vmc-onboarding.com/guide/3.-configure-sddc/hybrid-linked-mode/cloud-gateway/) 사용하여 일관된 운영 과 간소화된 관리를 보장할 수 있습니다.

이 패턴은 하이브리드 연결 모드를 구성하는 두 가지 옵션을 제공하지만 한 번에 한 가지 옵션만 사용 할 수 있습니다. 첫 번째 옵션은 클라우드 게이트웨이 어플라이언스를 설치하고 이를 사용하여 온프레 미스 vCenter Server에서 클라우드 SDDC로 연결하는 것입니다. 두 번째 옵션은 클라우드 SDDC에서 하이브리드 연결 모드를 구성하는 것입니다.

### 사전 조건 및 제한 사항

사전 요건(두 옵션 모두)

- 기존 온프레미스 데이터 센터 및 클라우드 SDDC.
- AWS Direct Connect나 VPN 또는 둘 다를 사용하는 온프레미스 데이터 센터와 클라우드 SDDC 간 의 기존 연결입니다.
- 온프레미스 데이터 센터와 클라우드 SDDC는 네트워크 시간 프로토콜(NTP) 또는 다른 신뢰할 수 있 는 시간 소스와 동기화됩니다.
- 온프레미스 데이터 센터와 클라우드 SDDC 간 왕복 시간의 최대 지연 시간은 100ms를 초과하지 않 습니다.
- 온프레미스 환경에 액세스할 수 있는 클라우드 관리자.
- vCenter Server의 정규화된 도메인 이름(FQDN)은 프라이빗 IP 주소로 확인되어야 합니다.

#### 옵션 1의 사전 요건

- 온프레미스 환경은 vSphere 6.5.0d 이상에서 실행되어야 합니다.
- 클라우드 게이트웨이 어플라이언스와 vCenter 서버는 AWS Direct Connect, VPN 또는 둘 다를 통해 통신할 수 있습니다.
- 클라우드 게이트웨이 어플라이언스는 하드웨어 요구 사항을 충족합니다.
- 방화벽 포트가 열려 있습니다.

#### 옵션 2의 사전 조건

- 온프레미스 vCenter 서버는 vSphere 6.0 업데이트 3 이상 또는 vSphere 6.5.0d 이상에서 실행됩니 다.
- 온프레미스 vSphere AWS Single Sign-On(SSO) 도메인에 대한 로그인 보안 인증을 사용할 수 있습 니다.
- 온프레미스 환경의 사용자는 기본 고유 이름 (Base DN) 에 대한 읽기 전용 액세스 권한을 가집니다.
- 온프레미스 도메인 이름 시스템(DNS) 서버는 VMware Management Gateway용으로 구성되어 있습 니다.
- VMware Connectivity Validator를 사용하여 네트워크 연결 테스트를 구현하십시오.
- 방화벽 포트가 열려 있습니다.

#### 제한 사항

- 하이브리드 연결 모드는 하나의 온-프레미스 [vCenter Sever Enhanced Linked Mode](https://docs.vmware.com/en/VMware-vSphere/7.0/com.vmware.vcenter.install.doc/GUID-4394EA1C-0800-4A6A-ADBF-D35C41868C53.html) 도메인만 연결 할 수 있습니다.
- 하이브리드 연결 모드는 버전 6.7 이상을 실행하는 온프레미스 vCenter Server만 지원합니다.

#### 아키텍처

다음 다이어그램은 하이브리드 연결 모드를 구성하기 위한 두 가지 옵션을 보여줍니다.

하이브리드 연결 모드를 사용하여 다양한 워크로드 유형을 마이그레이션하기

하이브리드 연결 모드는 [VMware vSphere vMotion](https://www.vmware.com/products/vsphere/vmotion.html)을 사용한 [콜드 마이그레이션](https://docs.vmware.com/en/VMware-vSphere/7.0/com.vmware.vsphere.vcenterhost.doc/GUID-98C18721-A4B0-4BD2-96BF-1BBC29391B3E.html) 또는 라이브 마이그레 이션을 사용하여 온프레미스 데이터 센터와 클라우드 SDDC 간에 워크로드를 마이그레이션할 수 있도 록 지원합니다. 마이그레이션 방법을 선택할 때 고려해야 하는 요소에는 가상 스위치 유형 및 버전, 클 라우드 SDDC에 대한 연결 유형, 가상 하드웨어 버전 등이 있습니다.

콜드 마이그레이션은 다운타임이 발생하는 VM에 적합합니다. VM을 종료하고 마이그레이션한 다음 다시 켤 수 있습니다. 활성 메모리를 복사할 필요가 없으므로 마이그레이션 시간이 더 빠릅니다. 다운 타임을 허용하는 애플리케이션(예: Tier 3 애플리케이션 또는 개발 및 테스트 워크로드)에는 콜드 마이 그레이션을 사용하는 것이 좋습니다. VM에서 다운타임이 발생하지 않는 경우 VMotion을 사용하여 업 무상 중요한 애플리케이션에 라이브 마이그레이션을 수행하는 것을 고려해야 합니다.

다음 다이어그램은 하이브리드 연결 모드를 사용하는 다양한 워크로드 마이그레이션 유형에 대한 개 요를 제공합니다.

### 도구

- [AWS의 VMware Cloud](https://docs.vmware.com/en/VMware-Cloud-on-AWS/index.html)는 AWS와 VMware가 공동으로 개발한 통합 클라우드 서비스입니다.
- [VMware 클라우드 게이트웨이 어플라이언스는](https://vmc-onboarding.com/guide/3.-configure-sddc/hybrid-linked-mode/cloud-gateway/) 온프레미스 리소스가 클라우드 리소스에 연결된 다 양한 하이브리드 클라우드 사용 사례를 지원합니다.
- [VMware vSphere는](https://docs.vmware.com/en/VMware-vSphere/index.html) 데이터 센터를 CPU, 스토리지 및 네트워킹 리소스를 포함하는 통합 컴퓨팅 인 프라로 전환하는 VMware의 가상화 플랫폼입니다.

에픽

옵션 1 - 클라우드 게이트웨이 어플라이언스와 함께 하이브리드 연결 모드 사용

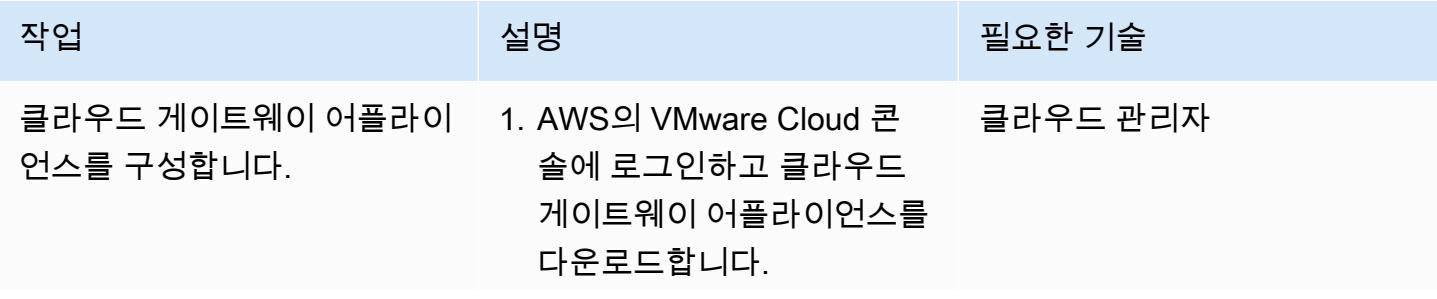

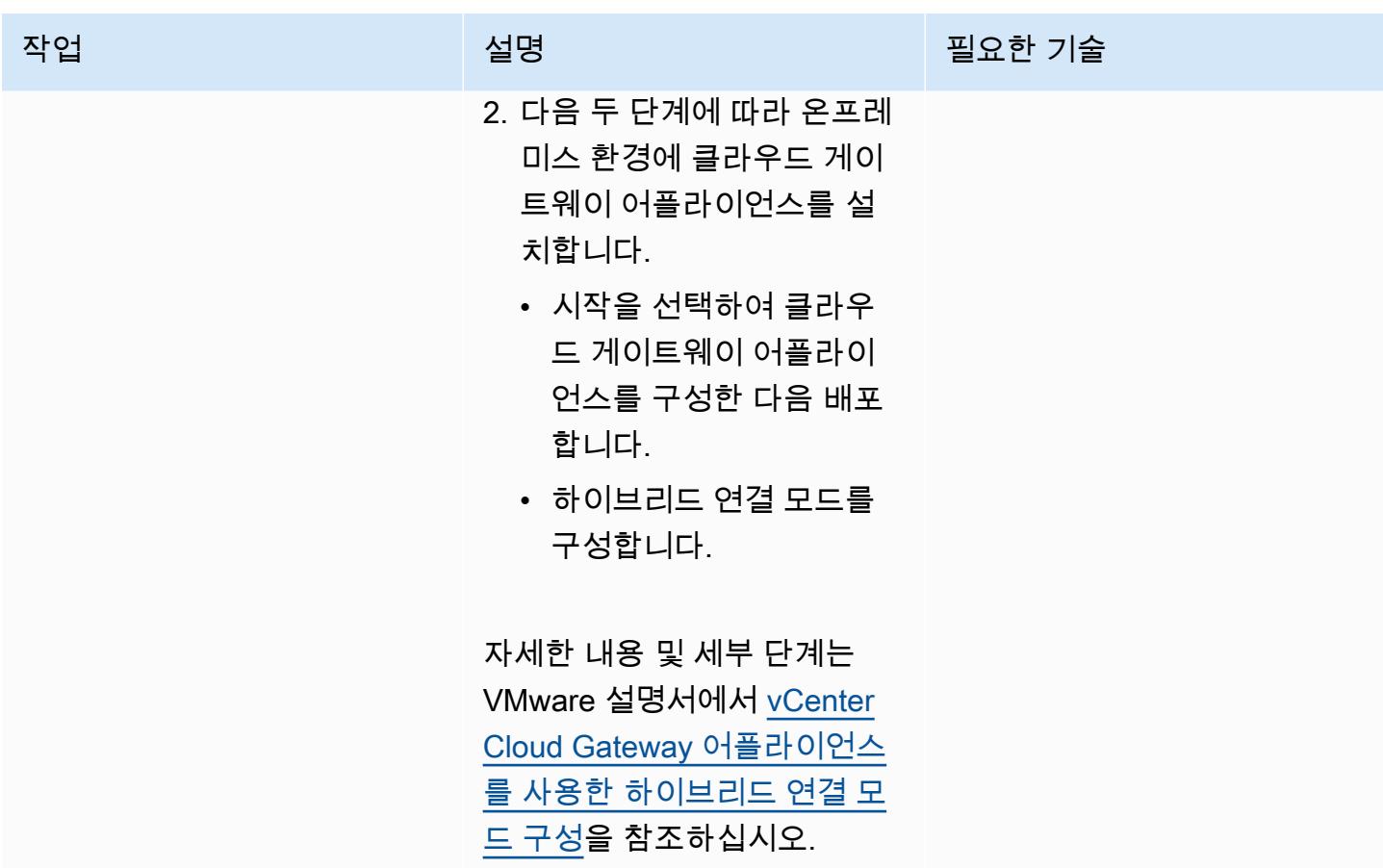

## 옵션 2 - 클라우드 SDDC에서 하이브리드 연결 모드 사용

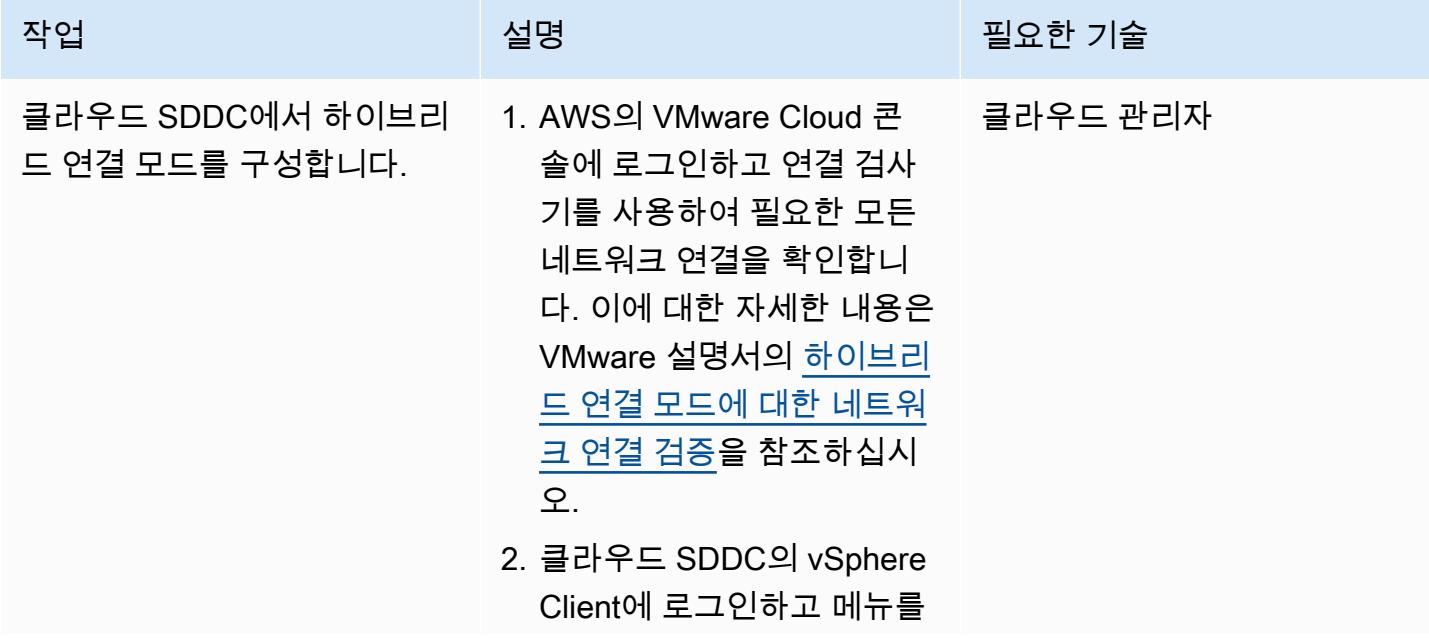

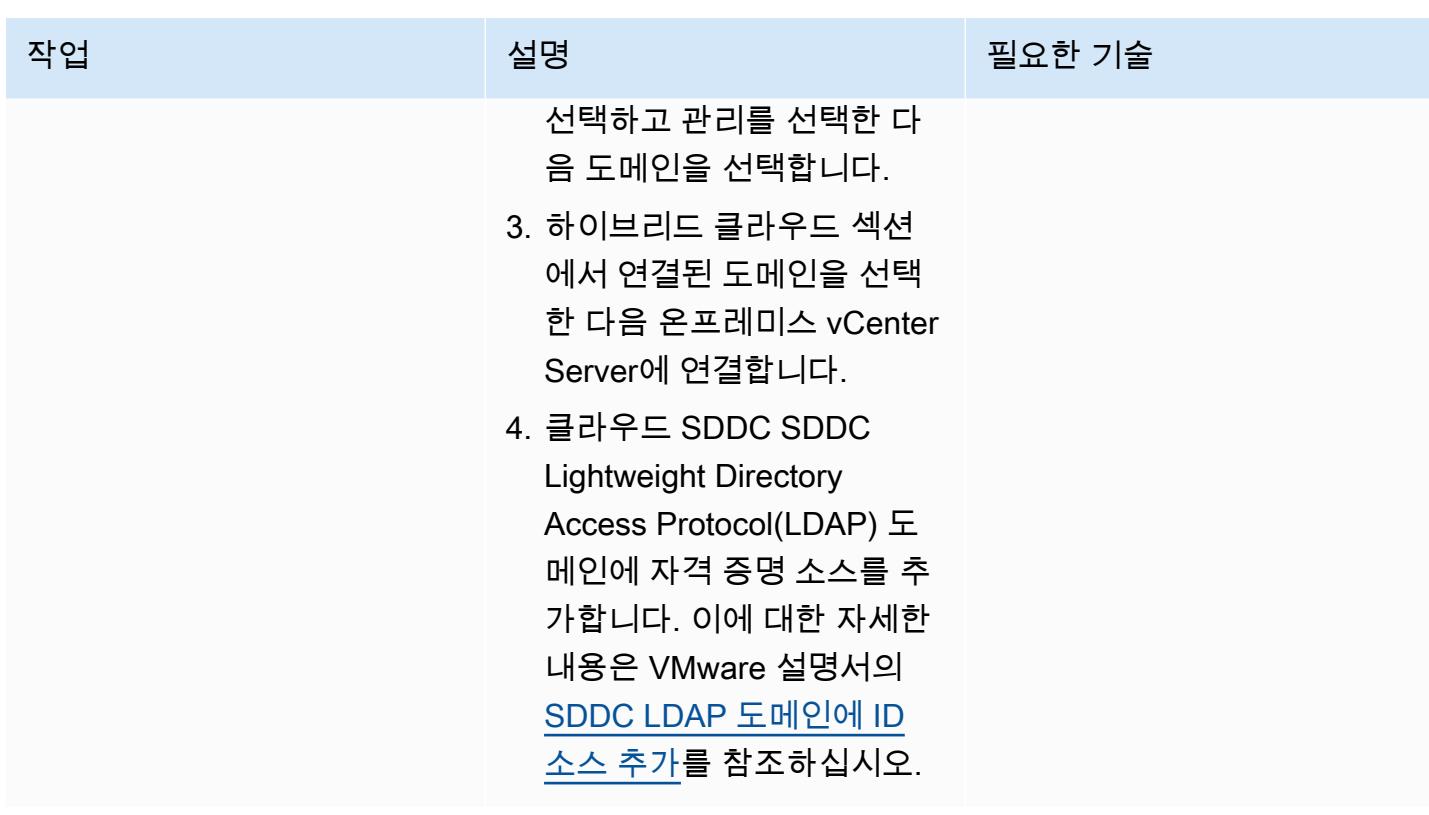

## 관련 리소스

- [하이브리드 연결 모드 구성](https://docs.vmware.com/en/VMware-Cloud-on-AWS/services/com.vmware.vsphere.vmc-aws-manage-data-center-vms.doc/GUID-91C57891-4D61-4F4C-B580-74F3000B831D.html)
- [AWS의 VMware Cloud를 위한 하이브리드 연결 모드 구성](https://cloud.vmware.com/community/2017/11/02/configuring-hybrid-linked-mode-hlm-vmware-cloud-aws/)

## <span id="page-1833-0"></span>AWS의 VMware Cloud에서 VM을 프로비저닝하도록 VMware vRealize Automation을 구성합니다.

작성자: Deepak Kumar (AWS)

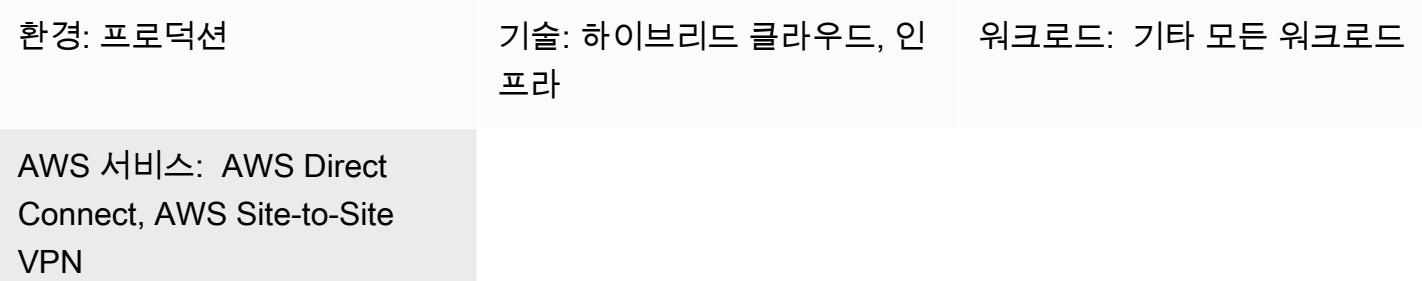

### 요약

[VMware vRealize Automation](https://docs.vmware.com/en/vRealize-Automation/index.html)은 IT 리소스를 요청하고 관리하는 데 사용할 수 있는 자동화 소프트웨어 입니다. AWS의 VMware Cloud를 사용하여 vRealize Automation을 구성하면 여러 데이터 센터 및 클 라우드 환경에서 가상 머신(VM), 애플리케이션 및 IT 서비스의 전송을 자동화할 수 있습니다.

그런 다음 IT 팀이 카탈로그 항목을 생성하여 사용자가 기존 vRealize Automation 도구로 요청하고 사 용할 수 있는 서비스 프로비저닝 및 운영 기능을 구성할 수 있습니다. 또한 AWS의 VMware Cloud를 [vRealize Automation Cloud Assembly와](https://docs.vmware.com/en/vRealize-Automation/8.4/Getting-Started-Cloud-Assembly/GUID-D50B687A-1236-4E2E-8C79-995D1762EB85.html#:~:text=vRealize%20Automation%20Cloud%20Assembly%20is,users%20deploy%20their%20cloud%20templates.) 통합하여 IT 민첩성과 효율성을 개선할 수 있습니다.

이 패턴은 AWS의 VMware Cloud에서 VM 또는 애플리케이션 기능을 자동으로 구축하도록 VMware vRealize Automation을 구성하는 방법을 설명합니다.

### 사전 조건 및 제한 사항

사전 조건

- 기존 온프레미스 데이터 센터 및 AWS의 VMware Cloud 소프트웨어로 정의된 데이터 센터(SDDC). 클라우드 SDCC에 대한 자세한 내용은 VMware 설명서의 [소프트웨어 정의 데이터 센터 정보를](https://docs.vmware.com/en/VMware-Cloud-on-AWS/services/com.vmware.vmc-aws-operations/GUID-A0F15ABA-C2DF-46CD-B883-A9FABD892B75.html) 참조 하세요.
- AWS Direct Connect나 VPN(경로 또는 정책 기반) 또는 둘 다를 사용한 온프레미스 데이터 센터와 클라우드 SDDC 간의 기존 연결.
- 온프레미스 데이터 센터와 클라우드 SDDC는 네트워크 시간 프로토콜(NTP) 또는 다른 신뢰할 수 있 는 시간 소스로 동기화됩니다.
- 온프레미스 데이터 센터와 클라우드 SDDC 간 왕복 시간의 최대 지연 시간은 100ms를 초과하지 않 습니다.
- vCenter Server의 정규화된 도메인 이름(FQDN)은 사설 IP 주소로 확인되어야 합니다.
- 온프레미스 환경에 액세스할 수 있는 클라우드 SDDC 사용자.
- vRealize Automation Cloud Assembly 서비스 역할의 조직 소유자 액세스.
- 서비스를 이용하려는 vRealize Automation Service Broker의 이용 권한이 있는 최종 사용자.
- AWS의 VMware Cloud 콘솔에서 API 토큰을 생성하려면 온프레미스 데이터 센터의 Classless Inter-Domain Routing (CIDR) 범위가 개방되어야 합니다. 다음 목록은 API 토큰 생성에 필요한 최소 역할 을 제공합니다.
	- 조직 멤버
	- 조직 소유자
	- 서비스 역할 AWS의 VMware Cloud
	- 관리자
	- NSX Cloud Administrator
	- NSX Cloud Auditor

이에 대한 자세한 내용은 AWS 파트너 네트워크 블로그의 [AWS의 VMware Cloud SDDC용 연결 옵](https://aws.amazon.com/blogs/apn/connectivity-options-for-vmware-cloud-on-aws-software-defined-data-centers/) [션](https://aws.amazon.com/blogs/apn/connectivity-options-for-vmware-cloud-on-aws-software-defined-data-centers/)을 참조하세요.

#### 제한 사항

• 하나의 vRealize Automation에서 퍼블릭 엔드포인트가 있는 VMware Cloud 계정을 20개만 구성할 수 있습니다. 이에 대한 자세한 내용은 VMware 설명서의 [확장성 및 동시성 최대값을](https://docs.vmware.com/en/vRealize-Automation/8.4/reference-architecture/GUID-9DD443EA-0F7A-43B3-AD0A-8370B56109BE.html) 참조하세요.

#### 제품 버전

- vRealize Automation 버전 8.x 이상
- VMware vRealize Identity Manager 버전 3.x 이상
- VMware vRealize Suite Lifecycle Manager 버전 8.x 이상

#### 아키텍처

다음 다이어그램은 온프레미스와 AWS의 VMware Cloud 환경 모두에서 인프라를 사용할 수 있는 vRealize Automation 서비스를 보여줍니다.

VMware Cloud Assembly 구성 요소

VMware Cloud Assembly는 vRealize Automation의 핵심 구성 요소이며 이를 사용하여 VM 및 컴퓨팅 리소스를 배포하고 프로비저닝할 수 있습니다. 다음 표는 AWS의 VMware Cloud에서 VM을 프로비저 닝하기 위해 구성해야 하는 VMware Cloud Assembly 구성 요소에 대해 설명합니다.

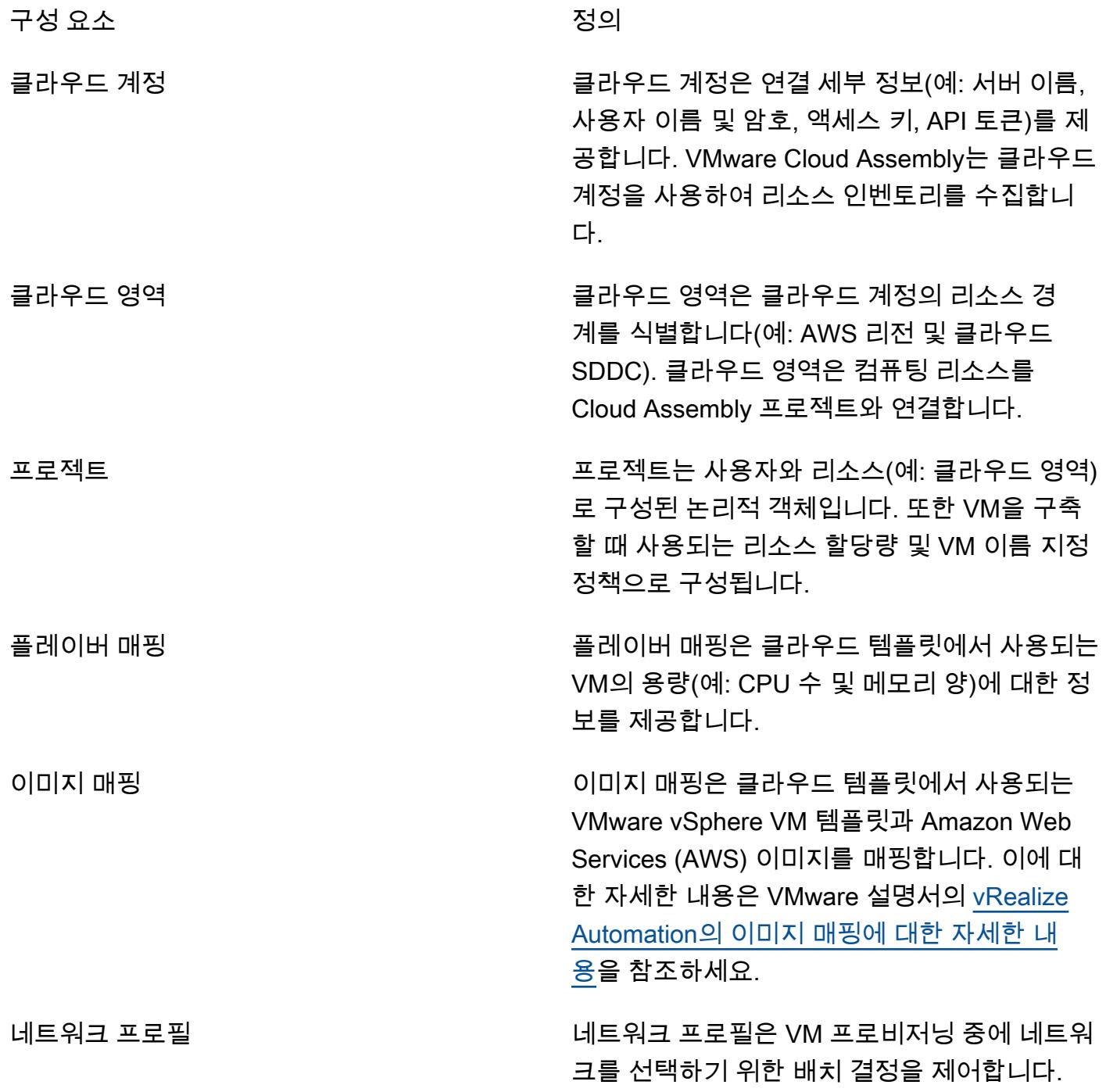
스토리지 프로필 스토리지 프로필은 VM 프로비저닝 중에 스토리 지를 선택하기 위한 배치 결정을 제어합니다.

클라우드 템플릿 VMware 클라우드 템플릿은 클라우드 인프라 프로비저닝과 오케스트레이션을 정의하므로 vRealize Automation의 중요한 구성 요소입니 다. 클라우드 템플릿은 리소스의 사양이며 리소 스 유형, 리소스 속성, 사용자로부터 수집할 입력 을 포함합니다.

### 도구

- [VMware vRealize Automation](https://docs.vmware.com/en/vRealize-Automation/index.html)–vRealize Automation은 이벤트 기반 상태 관리 및 규정 준수를 지원하 는 인프라 자동화 플랫폼입니다. 조직이 셀프 서비스 클라우드, 거버넌스를 통한 멀티클라우드 자동 화, DevOps 기반 인프라 제공을 제어하고 보호할 수 있도록 설계되었습니다.
- [AWS의 VMware Cloud](https://docs.vmware.com/en/VMware-Cloud-on-AWS/index.html)–AWS의 VMware Cloud는 AWS와 VMware가 공동으로 개발한 통합 클라우 드 서비스입니다.

#### 에픽

#### API 토큰 생성

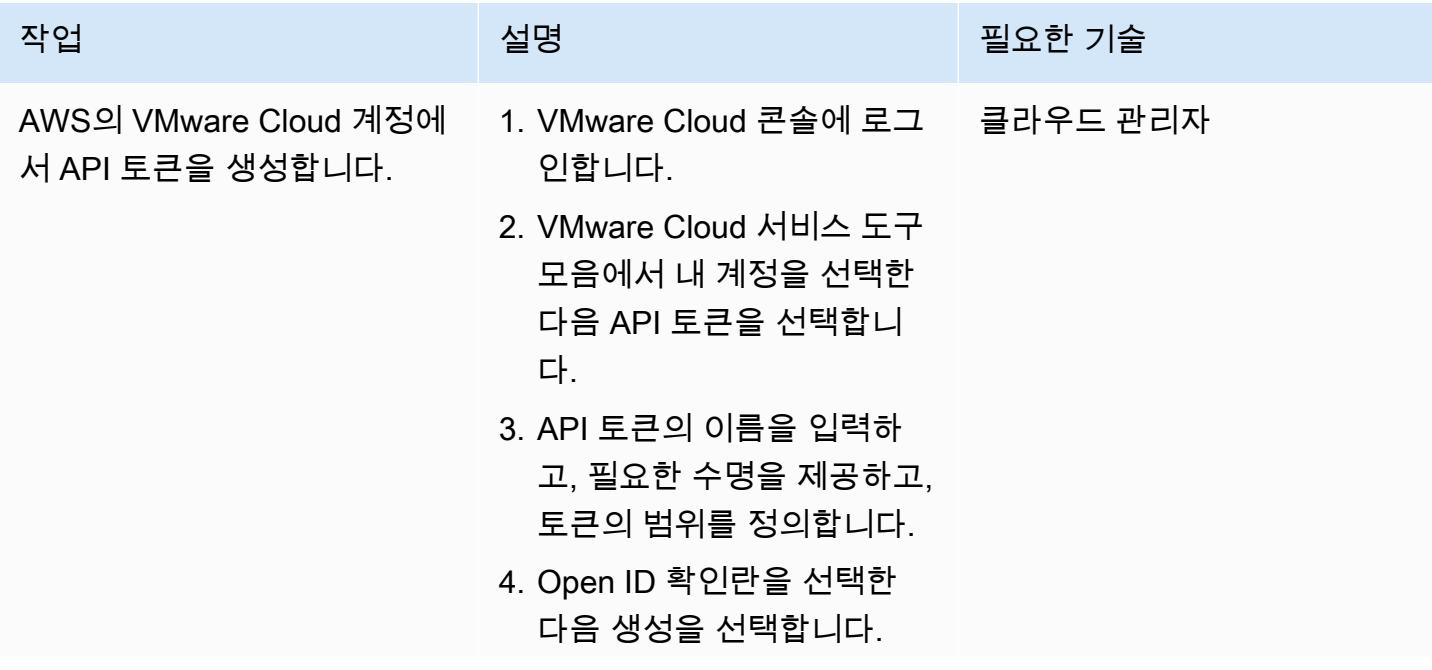

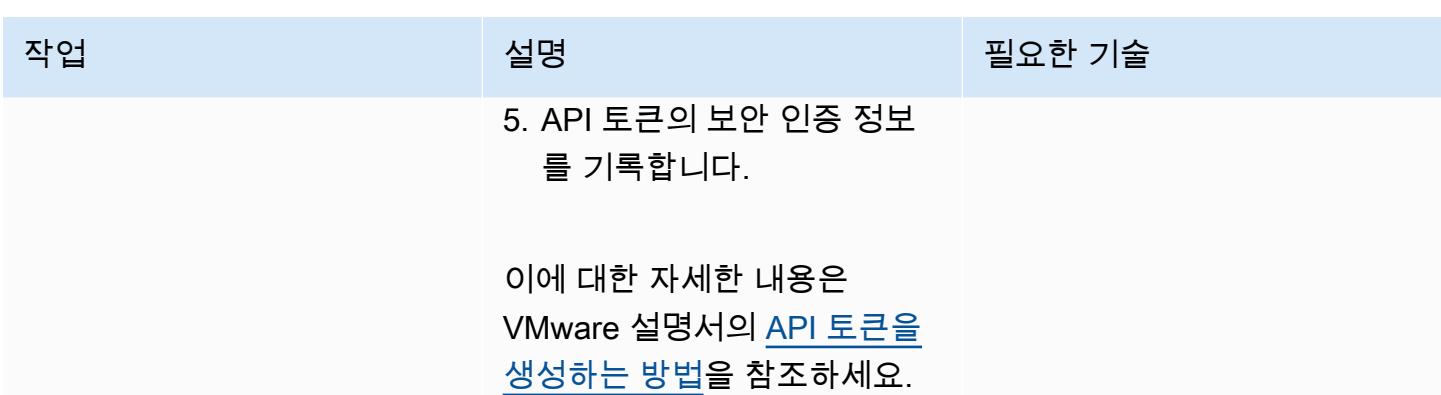

온프레미스 데이터 센터에 vRealize Automation을 설치합니다.

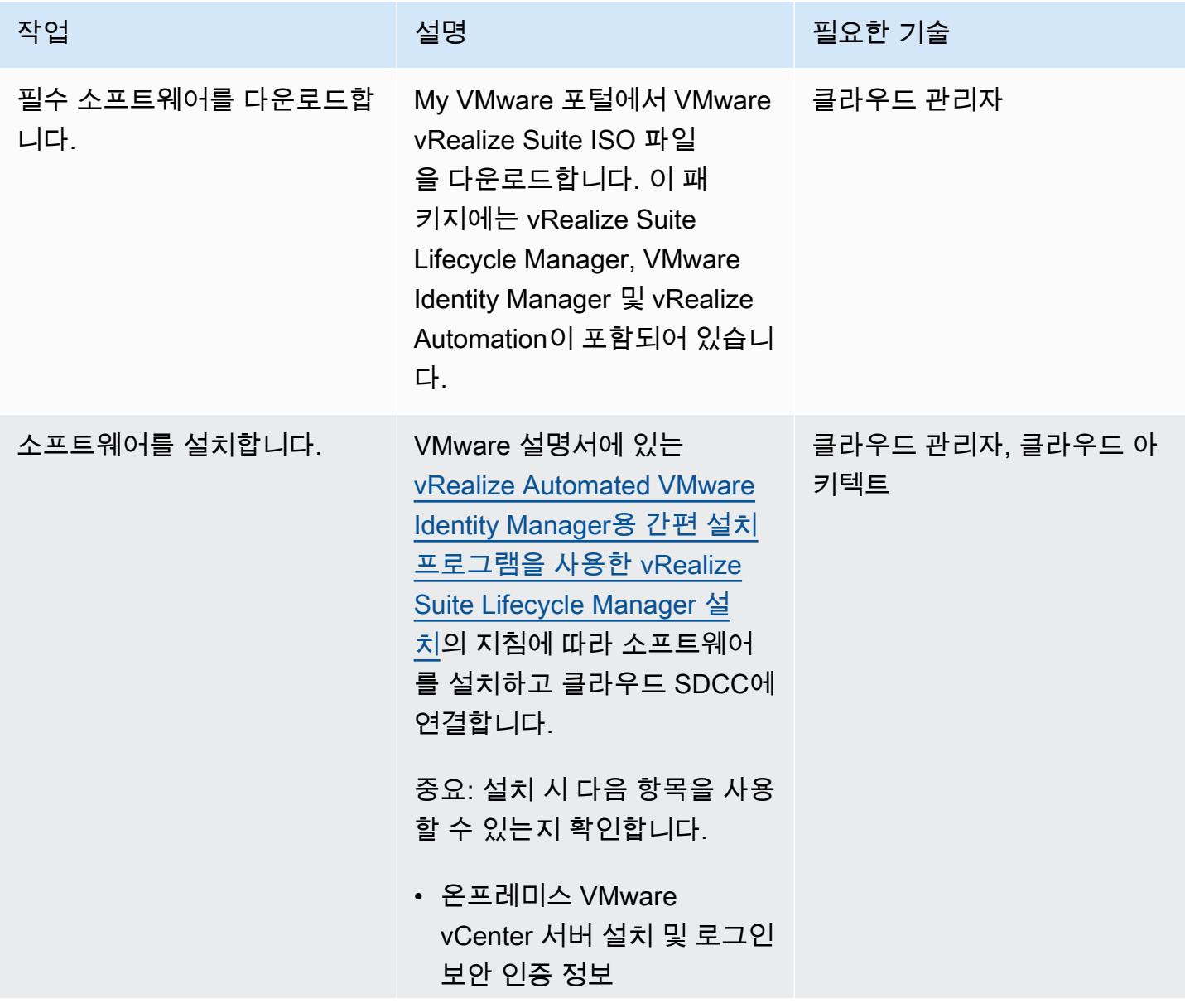

에픽 1751

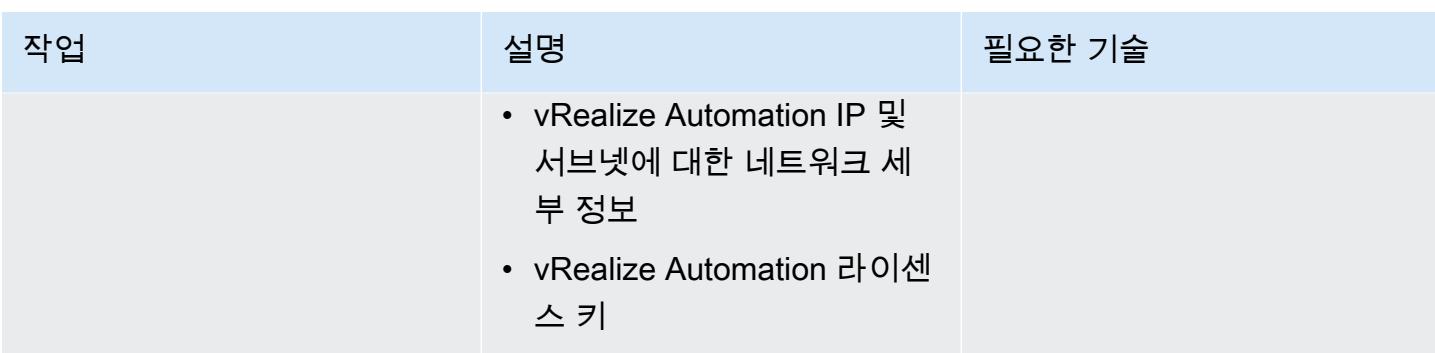

# AWS의 VMware Cloud를 VMware Cloud Assembly와 연결

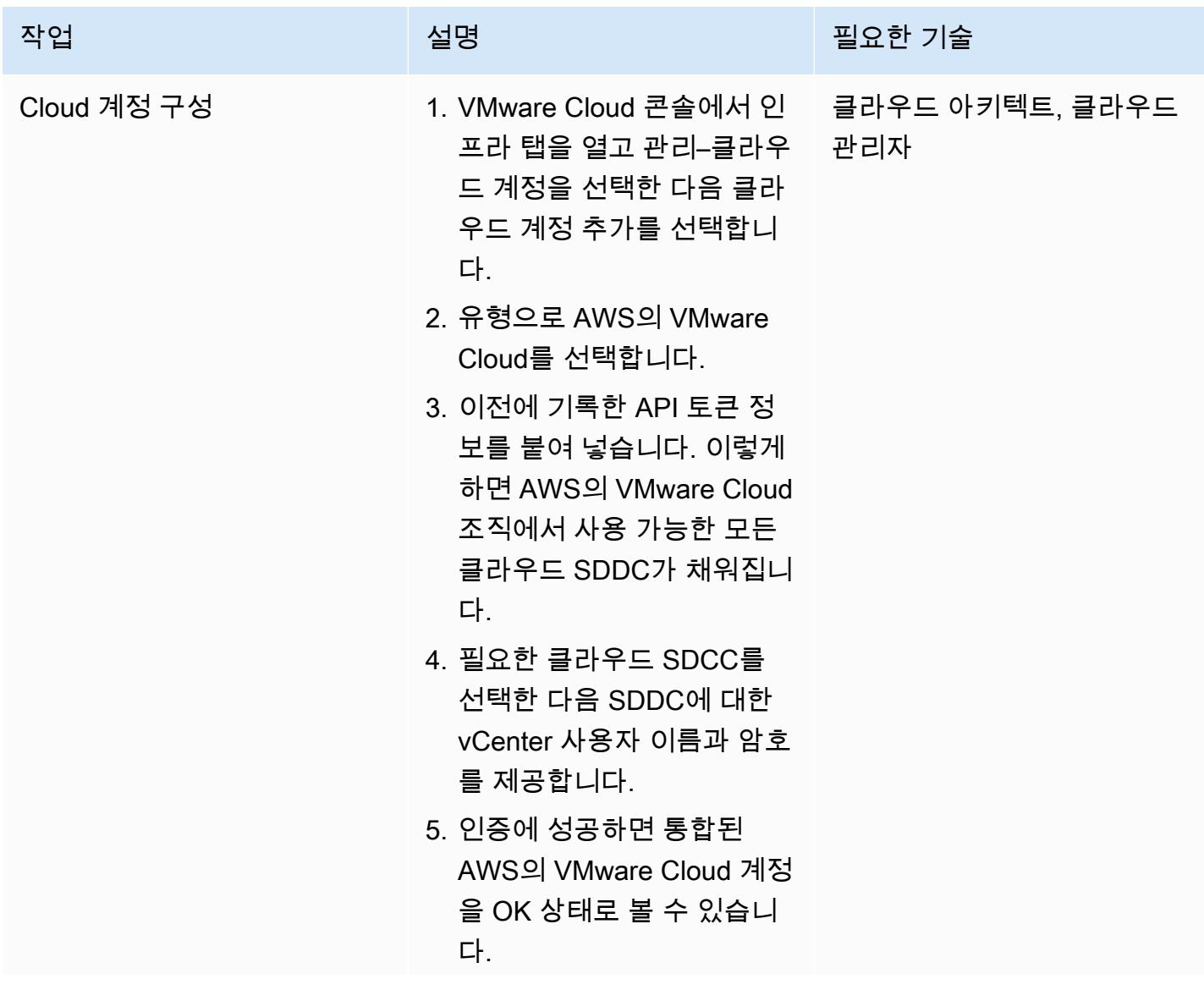

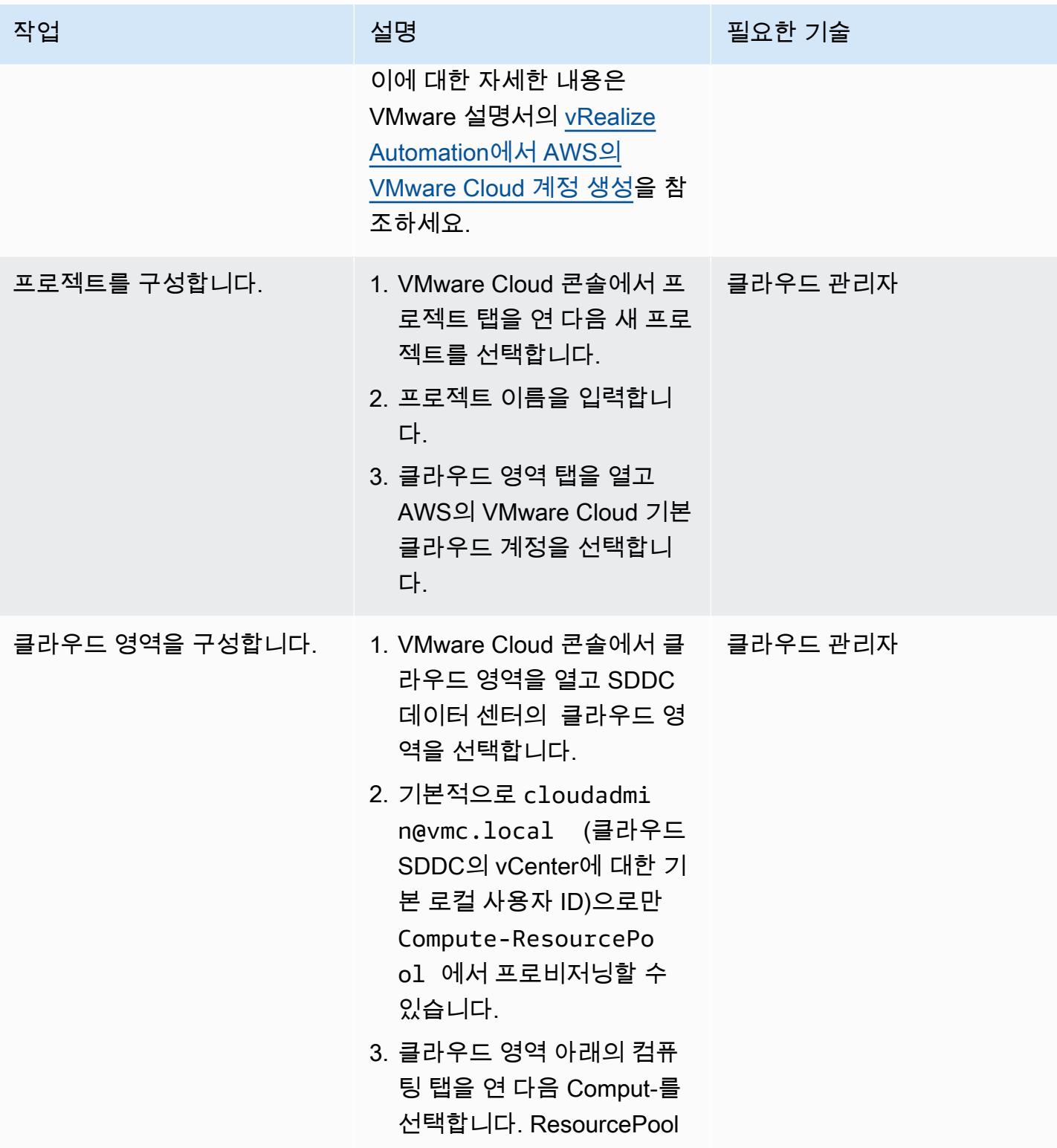

AWS 권장 가이드 THE THE TELESCOPE ASSESSED TO THE TELESCOPE AND THE THE TELESCOPE AND THE THE THE THE THE THE THE T

| 작업                   | 설명                                                                                                    | 필요한 기술     |
|----------------------|----------------------------------------------------------------------------------------------------|------------|
| 플레이버 매핑을 구성합니다.      | 1. 플레이버 매핑 탭을 열고 새<br>플레이버 매핑을 생성합니<br>다.<br>2. 플레이버 이름을 입력하고<br>AWS의 VMware Cloud 계정<br>을 선택한 다음 vCPU 수와<br>메모리 양을 입력합니다.               | │ 클라우드 관리자 |
| 이미지 매핑을 구성합니다.       | 1. 이미지 매핑을 열고 새 이미 _ 클라우드 관리자<br>지 매핑을 생성합니다.<br>2. 이미지 이름를 입력합니다.<br>3. AWS의 VMware Cloud 계정<br>을 선택하고 필요한 클라우<br>드 계정 템플릿을 제공합니<br>다.  |            |
| 네트워크 프로필을 구성합니<br>다. | 1. 네트워크 프로필을 열고 새 ___ 클라우드 관리자<br>네트워크 프로필을 생성합<br>니다.<br>2. 네트워크 프로필 이름을 입<br>력합니다.<br>3. 네트워크 탭을 열고 프로비<br>저닝에 사용할 기존 네트워<br>크를 선택합니다. |            |

AWS 권장 가이드 THE THE TELESCOPE ASSESSED TO THE TELESCOPE AND THE THE TELESCOPE AND THE THE THE THE THE THE THE T

| 작업                   | 설명                                                                                                    | 필요한 기술 |
|----------------------|----------------------------------------------------------------------------------------------------|--------|
| 스토리지 프로필을 구성합니<br>다. | 1. 스토리지 프로필을 열고 새 ___ 클라우드 관리자<br>스토리지 프로필을 선택합<br>니다.<br>2. 스토리지 프로필 이름을 입<br>력합니다.<br>3. 정책 페이지에서 새 정책 생<br>성을 선택합니다.<br>4. 워크로드 데이터 스토<br>어를 선택합니다. 기본적<br>으로 워크로드의 데이터<br>스토어에서 cloudadmi<br>n@vmc.local 만 프로<br>비저닝할 수 있습니다. |        |
|                      |                                                                                                    |        |

AWS 권장 가이드 THE THE TELESCOPE ASSESSED TO THE TELESCOPE AND THE THE TELESCOPE AND THE THE THE THE THE THE THE T

| 작업                   | 설명                                                                         | 필요한 기술 |
|----------------------|----------------------------------------------------------------------------|--------|
| 클라우드 템플릿을 생성합니<br>다. | 1. 디자인 탭을 열고 클라우드 __ 클라우드 관리자<br>템플릿을 선택한 다음 새로<br>만들기 및 빈 캔버스를 선택<br>합니다. |        |
|                      | 2. 클라우드 템플릿의 이름과<br>설명을 입력합니다.                                             |        |
|                      | 3. 앞서 생성한 프로젝트를 선<br>택합니다.                                                 |        |
|                      | 4. 클라우드 템플릿 리소스 디<br>자인 페이지에서 요구 사항<br>에 따라 구성 요소를 빈 캔버<br>스로 드래그합니다.      |        |
|                      | 5. 테스트를 선택하여 템플릿<br>을 테스트하고 문제를 해결<br>합니다.                                 |        |
|                      | 6. 배포를 선택하고 VM을 배포<br>할 배포 이름을 입력합니다.                                      |        |
|                      | 이에 대한 자세한 내용은<br>VMware 설명서의 기본 클라우<br>드 템플릿 생성을 참조하세요.                    |        |

# 관련 리소스

- [vRealize Automation 버전 8.x를 SDDC에 연결합니다.](https://docs.vmware.com/en/VMware-Cloud-on-AWS/services/com.vmware.vmc-aws-operations/GUID-2A85A5AC-F386-441D-BBAD-30C271755390.html)
- [AWS의 VMware Cloud 콘솔에서 SDDC를 배포](https://docs.vmware.com/en/VMware-Cloud-on-AWS/services/com.vmware.vmc-aws.getting-started/GUID-EF198D55-03E3-44D1-AC48-6E2ABA31FF02.html)
- [AWS Direct Connect와 AWS의 VMware Cloud 통합](https://aws.amazon.com/blogs/apn/aws-direct-connect-integration-with-vmware-cloud-on-aws/)

# AWS의 VMware Cloud를 사용하여 AWS에 VMware SDDC 배포

작성자: Deepak Kumar (AWS)

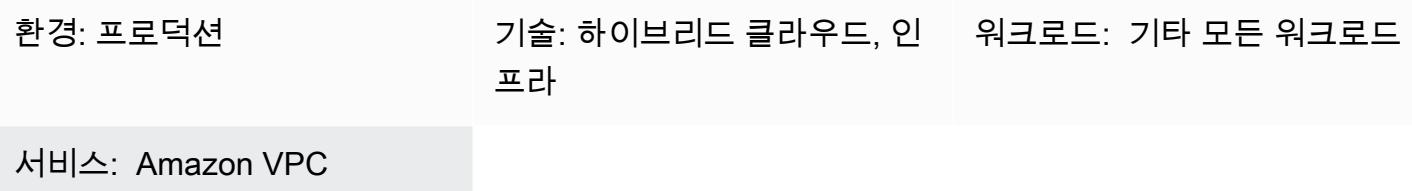

#### 요약

이 패턴은 Amazon Web Services(AWS) 클라우드에서 호스팅되는 VMware 기반 소프트웨어 정의 데 이터 센터(SDDC)를 생성하는 방법을 설명합니다. SDDC를 배포하여 VMware vSphere 기반 워크로드 를 클라우드로 마이그레이션하고, 기존 VMware 도구 및 기술을 사용하면서 서비스를 활용할 수 있습 니다. 이 SDDC를 사용하면 서비스에 대한 액세스를 최적화하면서 VMware vSphere 기반 프라이빗, 퍼블릭, 하이브리드 클라우드 환경 전반적으로 프로덕션 애플리케이션을 실행할 수 있습니다. 예를 들 어 SDDC를 재해 복구용 보조 사이트로 사용하거나 데이터 센터를 다른 지리적 위치로 확장할 수 있습 니다.

VMware Cloud on AWS는 pay-as-you-go 모든 규모의 기업이 다양한 AWS 서비스를 사용하여 VMware vSphere 기반 클라우드 환경에서 워크로드를 실행할 수 있도록 지원하는 (온디맨드) 서비스 입니다. SDDC 클러스터당 최소 2개의 호스트로 시작하여 프로덕션 환경에서 클러스터당 최대 16개의 호스트로 확장할 수 있습니다. 자세한 내용은 [AWS의 VMware Cloud](https://aws.amazon.com/vmware/) 웹사이트를 참조하세요. SDCC에 대한 자세한 내용은 VMware 설명서의 [소프트웨어 정의 데이터 센터를](https://docs.vmware.com/en/VMware-Cloud-on-AWS/services/com.vmware.vmc-aws-operations/GUID-A0F15ABA-C2DF-46CD-B883-A9FABD892B75.html) 참조하세요.

### 사전 조건 및 제한 사항

#### 사전 조건

- [MyVMware 계정](https://customerconnect.vmware.com/home?bmctx=89E60DF848C641FD518EB9F6B9A6E5334F602FA3A762B409625CD531863AC847&contextType=external&username=string&password=secure_string&challenge_url=https:%2F%2Fcustomerconnect.vmware.com%2Fhome&request_id=-2116072465157063889&authn_try_count=0&locale=en_GB&resource_url=https%253A%252F%252Fcustomerconnect.vmware.com%252Fweb%252Fvmware%252Fchecksession)에 가입하고 모든 필드를 작성합니다.
- [계정](https://aws.amazon.com/account/)에 가입합니다. 지침은 [지식 센터를](https://aws.amazon.com/premiumsupport/knowledge-center/create-and-activate-aws-account/) 참조하십시오.
- MyVMware 클라우드 계정에 가입합니다. 가입 시 지정한 이메일 주소로 활성화 링크가 전송됩니다.

#### 제한 사항

• VMware 웹 사이트에서 [AWS의 VMware Cloud 구성 제한](https://configmax.vmware.com/guest?vmwareproduct=VMware%20Cloud%20on%20AWS&release=VMware%20Cloud%20on%20AWS&categories=68-0,52-0,3-0,53-0,54-0,55-0,56-0,57-0,58-0,75-0,76-0) 페이지를 참조하십시오.

#### 제품 버전

• VMware 설명서에서 [VMware Cloud 릴리스 정보를](https://docs.vmware.com/en/VMware-Cloud-on-AWS/0/rn/vmc-on-aws-relnotes.html) 참조하십시오.

아키텍처

대상 기술 스택

다음 다이어그램은 베어 메탈 전용 인프라에서 실행되는 vSphere, vCenter, vSAN, NSX-T를 포함한 VMware 소프트웨어 스택을 보여줍니다. Amazon Elastic Compute Cloud(Amazon EC2), Amazon Simple Storage Service(S3), Amazon Redshift, Direct Connect, Amazon Relational Database Service(Amazon RDS), Amazon DynamoDB와 같은 다른 서비스와의 지속적인 통합을 활용하여 VMware 기반 리소스 및 도구를 관리할 수 있습니다.

VMware Cloud의 기본 개체는 SDDC이며, 여기에는 다음과 같은 구성 요소가 포함됩니다.

• 컴퓨팅: 컴퓨팅 구성 요소는 VMware Cloud SDDC의 최하위 계층입니다. VMware Cloud는 Amazon EC2 베어 메탈 인스턴스 유형에서 실행됩니다. 여기에서는 i3.metal, i3en.metal, i4i.metal(이)가 포함되며 프로세서 및 메모리와 같은 물리적 리소스에 직접 액세스할 수 있습니 다.

중요: 1년 및 3년 약정의 온디맨드 및 구독 옵션을 포함한 VMware Cloud에 대한 i3.metal 인스턴 스 유형은 2026년 12월 31일에 수명이 종료되고 지원이 종료될 예정입니다. 또한 신규 고객은 현재 i3.metal 인스턴스를 요청할 수 없습니다. 자세한 내용은 [VMware Cloud 블로그의 공지를](https://blogs.vmware.com/cloud/2023/01/13/announcement-of-the-end-of-sale-end-of-support-and-end-of-life-timeline-of-the-i3-metal-instance-type-of-vmware-cloud-on-aws/) 참조하 세요.

- 스토리지: SDDC 클러스터는 고속 고성능 스토리지를 제공하는 NVMe (비휘발성 메모리 익스프레 스) 플래시 스토리지를 사용하는 스토리지를 위한 올플래시 구성으로 VMware vSAN을 지원합니다. SDDC 버전 1.20부터 VMware Cloud on AWS는 ONTAP용 Amazon NetApp FSx와 VMware 클라우 드 플렉스 스토리지라는 두 가지 유형의 외부 스토리지를 지원합니다.
- 네트워킹: 네트워킹 기능 및 정책은 SDDC 클러스터에서 VMware NSX-T를 사용하여 관리합니다. 네트워크 리소스를 물리적 장비와 분리하기 위해 SDDC 클러스터에 다중 계층 가상 네트워크가 생 성됩니다. 이를 통해 VMware Cloud 사용자는 논리적인 소프트웨어 정의 네트워크를 생성할 수 있습 니다.

# 도구

• [VMware Cloud는](https://console.cloud.vmware.com/csp/gateway/discovery?response_type=code&client_id=vmware-cloud-ui-native&redirect_uri=https%3A%2F%2Fvmc.vmware.com%2Foauth-return&scope=&state=eyJhbGciOiJub25lIiwidHlwIjoiSldUIn0.eyJsYXN0VmlzaXRlZFVybCI6Ii9jb25zb2xlL3NkZGNzL2NyZWF0ZS9hd3MiLCJvbmJvYXJkaW5nQ29udGV4dElkIjpudWxsLCJzZXJ2aWNlSW52aXRhdGlvbklkIjpudWxsLCJzZWxsZXIiOm51bGwsInNlbGxlcklkIjpudWxsLCJzb3VyY2UiOm51bGwsInJmcCI6IlJjY1hyT1hXMlN0cHNkNDZOak9LeUwzQnB5S3JOd21FIiwiaWF0IjoxNjMyNTk4NTQ4LCJleHAiOjE2MzI1OTg4NDgsImlzcyI6InZtYy52bXdhcmUuY29tIiwiYXVkIjoidm13YXJlLWNsb3VkLXVpLW5hdGl2ZSIsImFzIjoiaHR0cHM6Ly9jb25zb2xlLmNsb3VkLnZtd2FyZS5jb20ifQ.&code_challenge=sDUhbbuuxX4Y0-evOg9BhLELFZOof8ATKDlBzLNGW_8&code_challenge_method=S256) AWS와 VMware가 공동으로 개발한 통합 클라우드 서비스입니다.

# 에픽

계정에서 VPC와 서브넷 생성

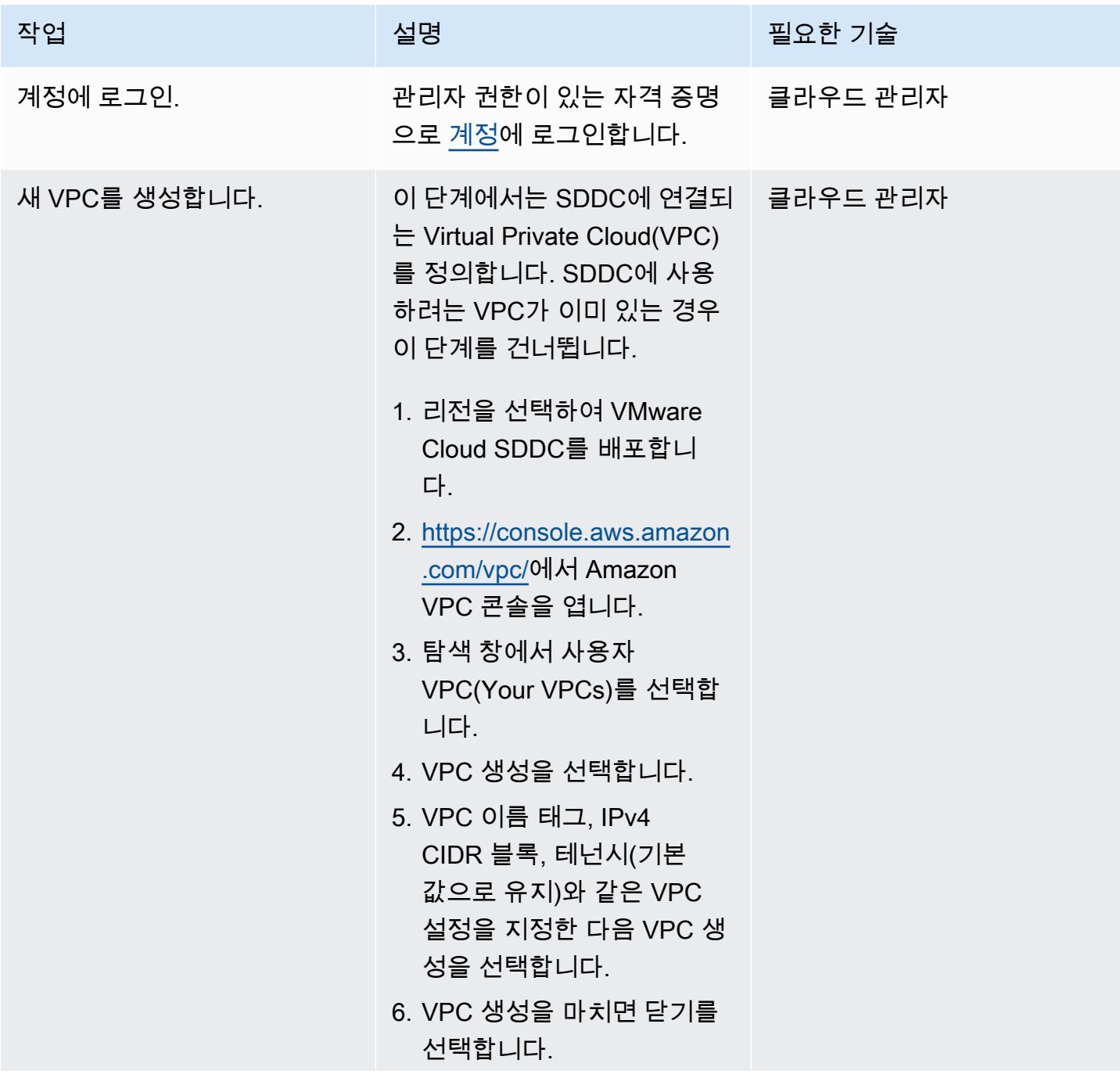

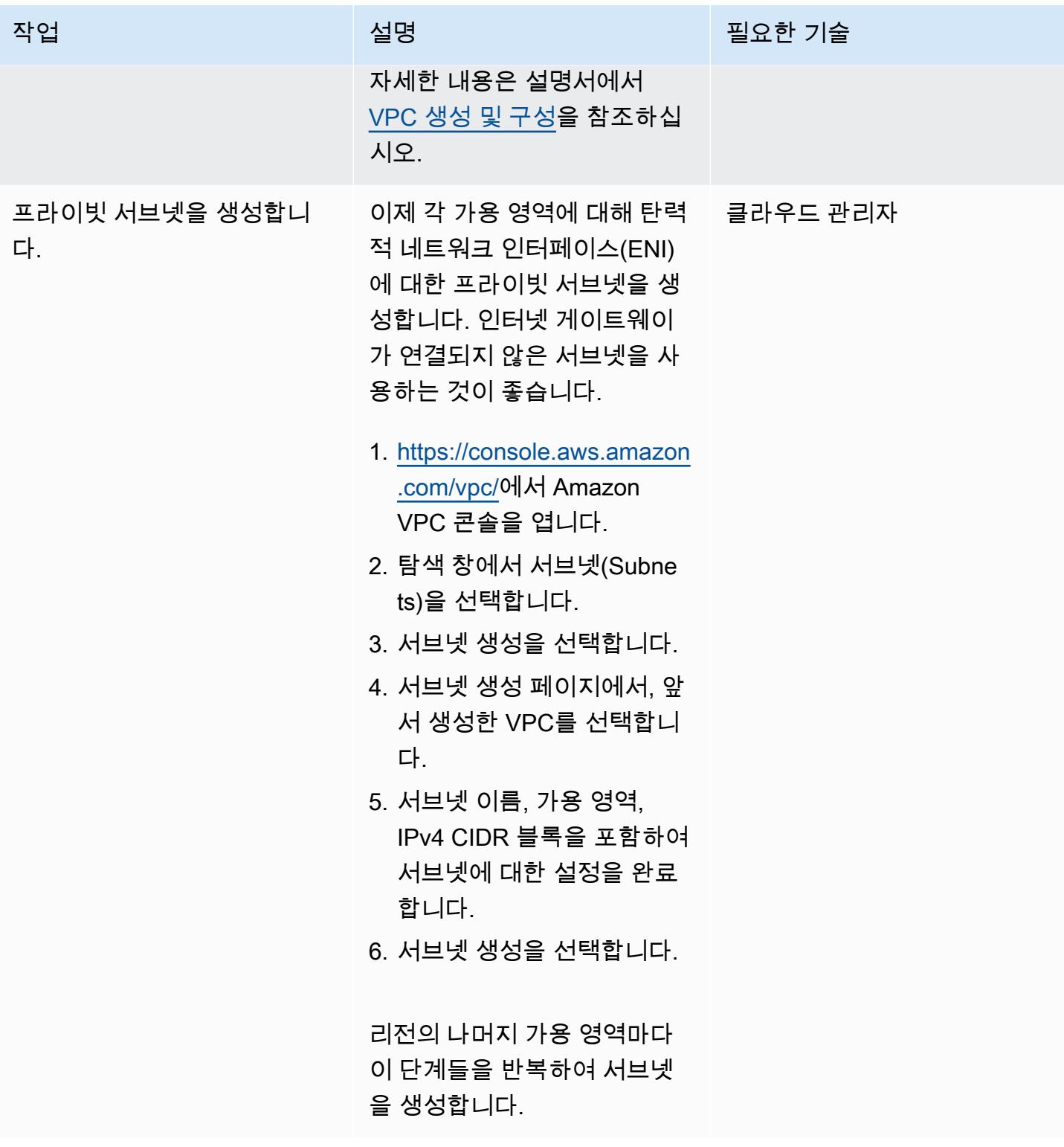

#### VMware Cloud 활성화

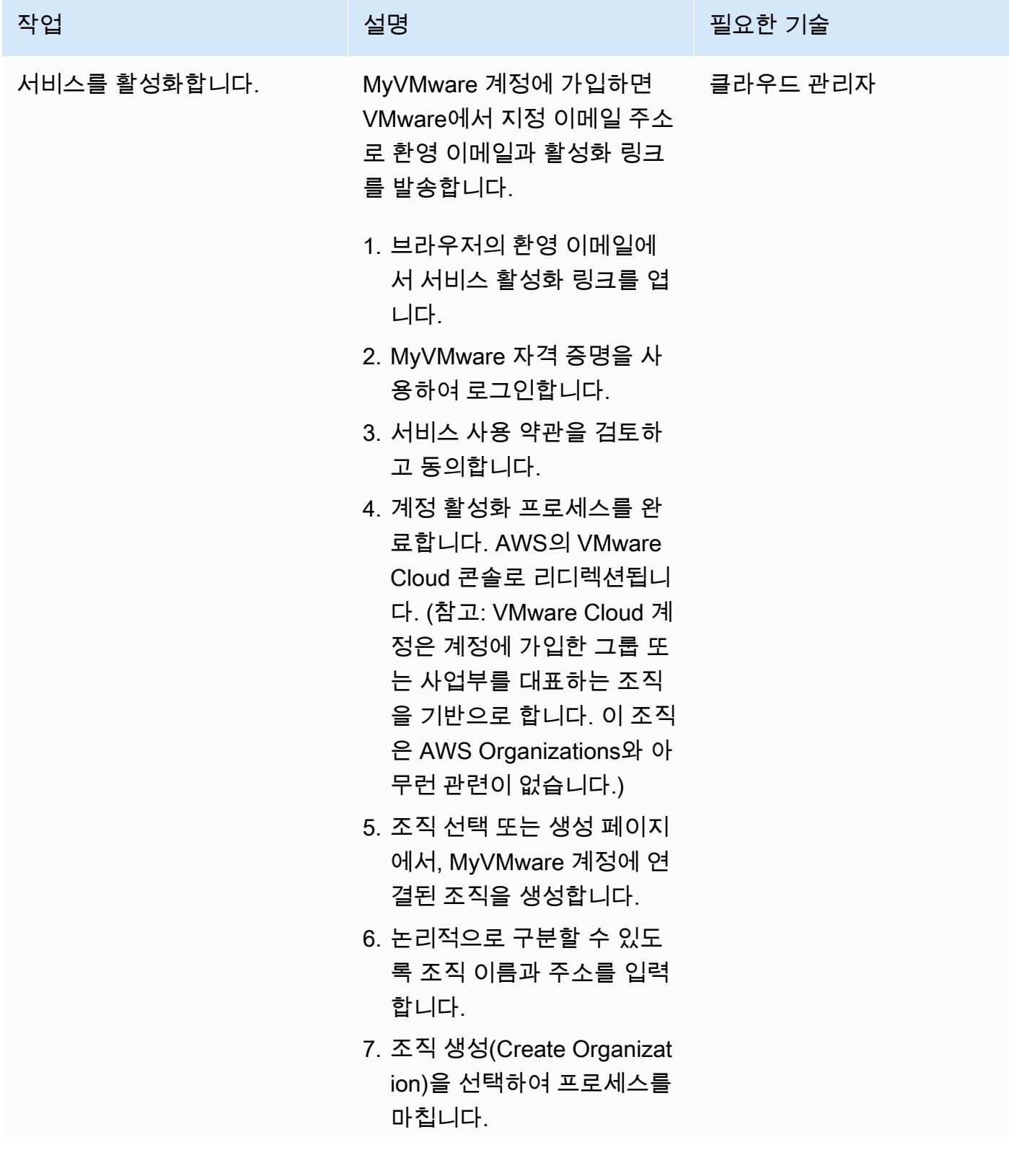

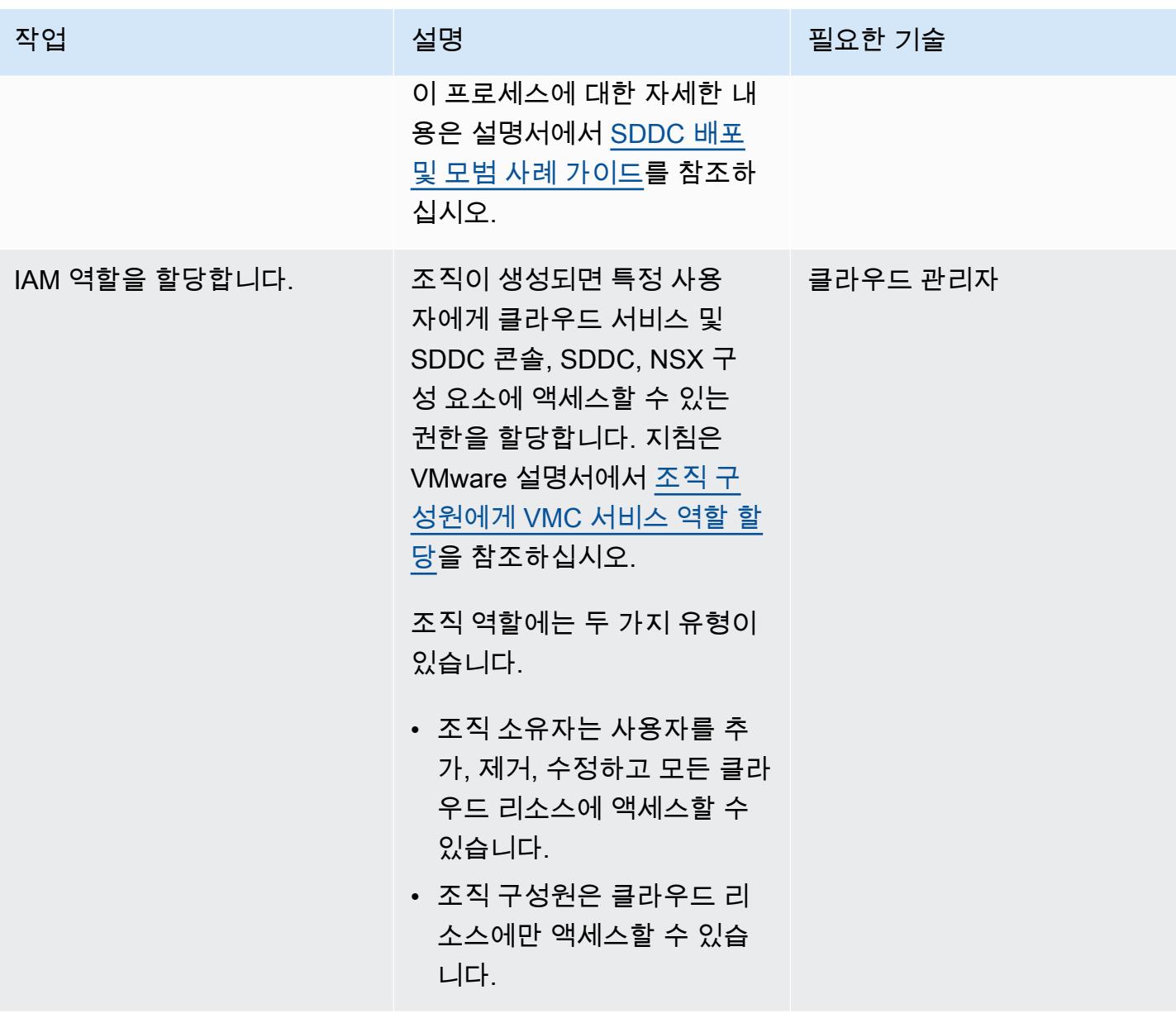

#### SDDC 배포

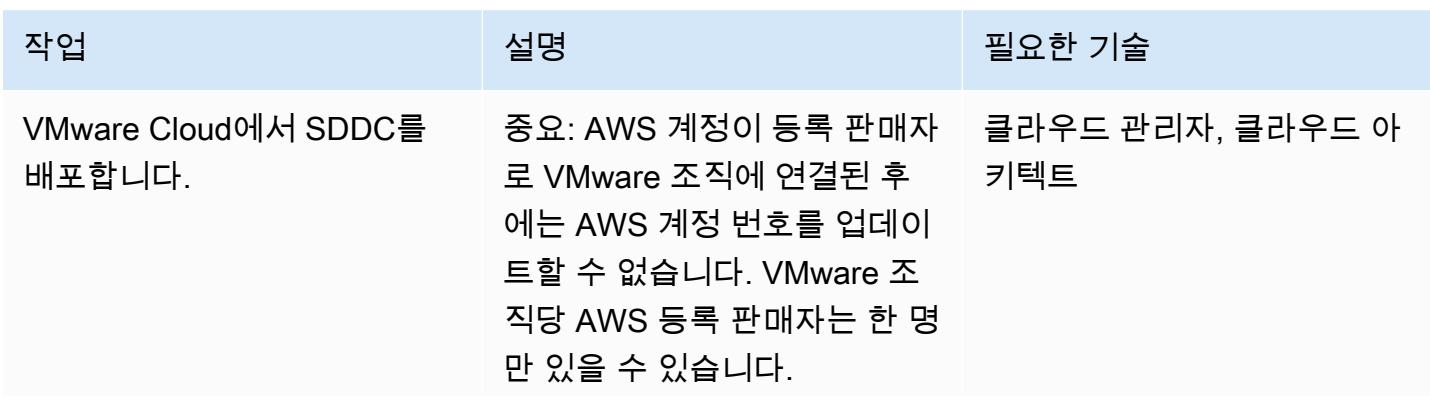

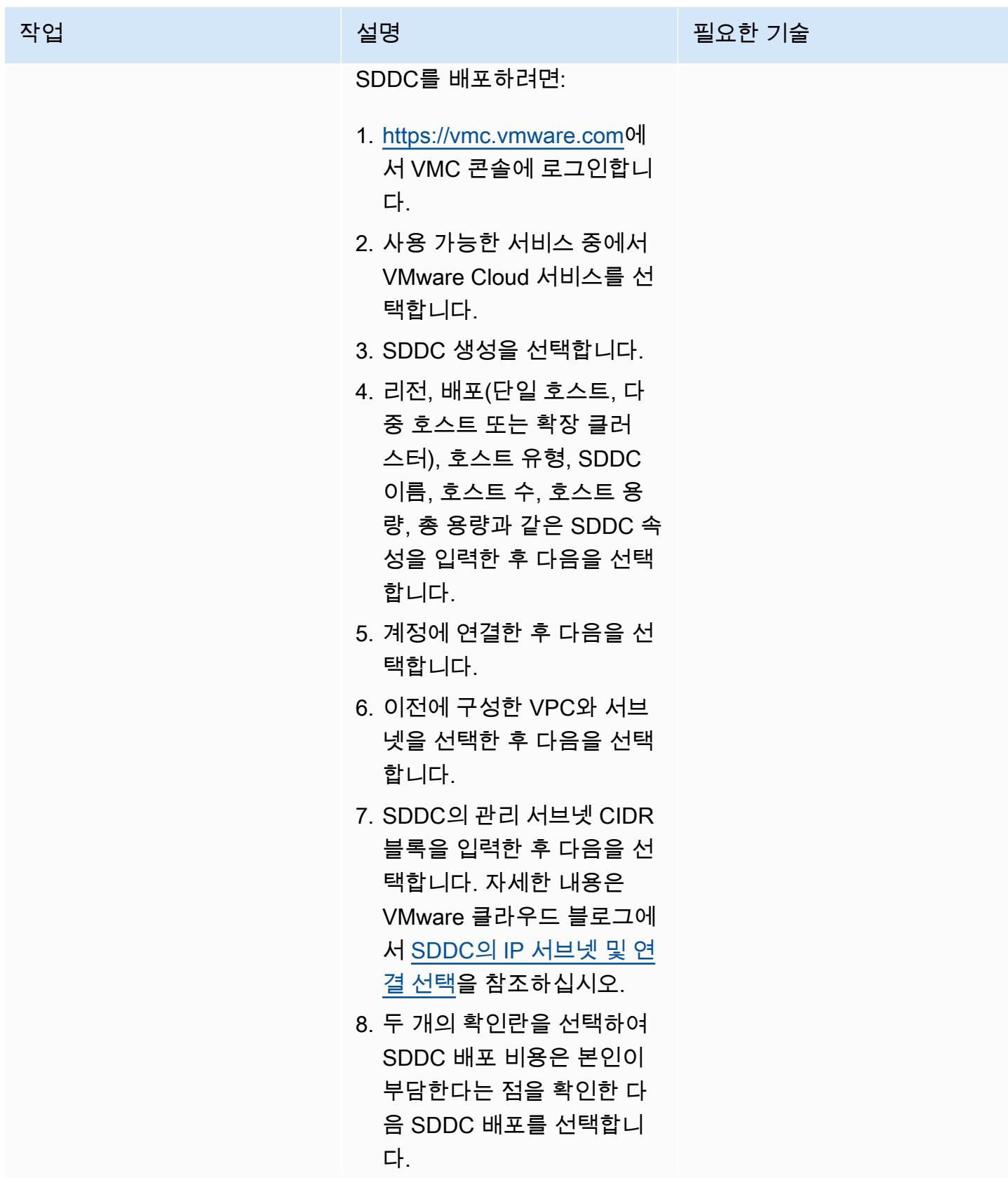

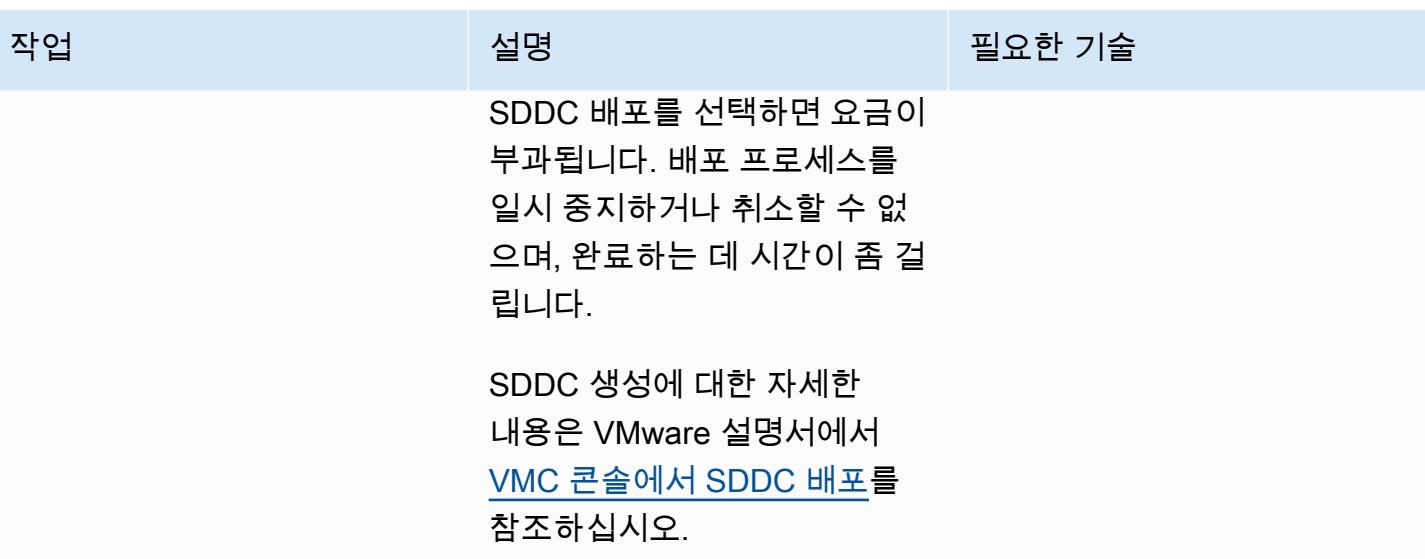

관련 리소스

- <u>소프트웨어 정의 데이터 센터 배포 및 관리</u>(VMware 설명서)
- [VMware Cloud 기능\(](https://aws.amazon.com/vmware/features/)웹 사이트)
- [VMware Cloud를 사용하여 클라우드 마이그레이션 및 현대화를 가속화하십시오\(](https://www.youtube.com/watch?v=bqwK0_CHfHw&t=6s)동영상)

# VMware vRealize 네트워크 인사이트를 VMware Cloud on AWS와 통합

제작: 디팍 쿠마르 (AWS), 피터 피테라 (AWS), 사친 트리베디 (AWS)

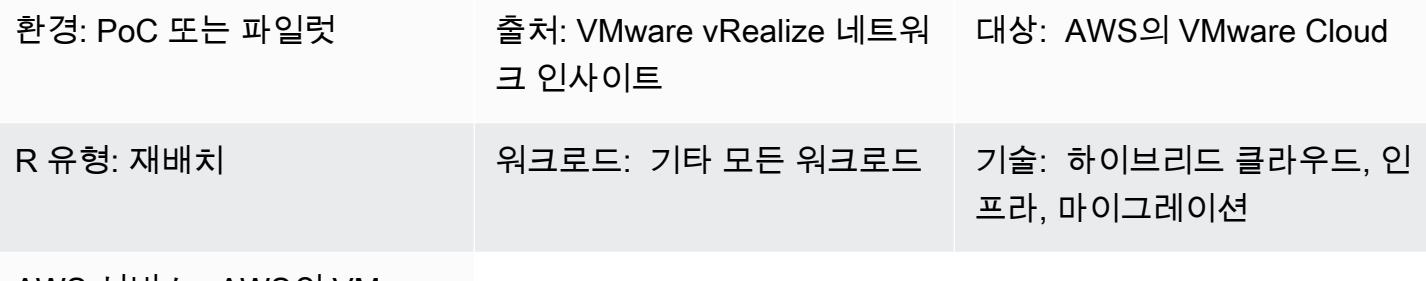

AWS 서비스: AWS의 VMware **Cloud** 

### 요약

이 패턴은 VMware vRealize Network Insight를 VMware Cloud와 AWS 통합하고 가상 시스템의 트래픽 흐름을 검사하는 방법을 설명합니다. 또한 이러한 통합을 통해 VMware Cloud on으로의 애플리케이션 마이그레이션을 계획할 수 있습니다. AWS

vRealize Network Insight는 네트워크 인프라에 대한 가시성을 제공합니다. 보안을 개선하고 마이그레 이션 위험을 완화하며 성능을 최적화하는 네트워크 모니터링 및 분석 기능을 제공합니다. 이 도구를 사 용하여 가상 시스템의 트래픽 흐름을 모니터링하고 관찰된 트래픽을 기반으로 권장되는 보안 규칙을 볼 수 있습니다. vRealize Network Insight에 대한 자세한 내용은 [VMware](https://docs.vmware.com/en/VMware-vRealize-Network-Insight/6.9/com.vmware.vrni.using.doc/GUID-49E37714-1EF8-41D3-9980-E9DCF78A5C85.html) 설명서를 참조하십시오.

VMware Cloud AWS on은 모든 규모의 기업이 다양한 솔루션을 사용하여 VMware vSphere 기반 클라 우드 환경에서 워크로드를 실행할 수 있도록 하는 pay-as-you-go (온디맨드) 서비스입니다. AWS 서비 스 SDDC 클러스터당 최소 2개의 호스트로 시작하여 프로덕션 환경에서 클러스터당 최대 16개의 호스 트로 확장할 수 있습니다. [자세한 내용은 VMware Cloud on 웹 사이트를 참조하십시오. AWS](https://aws.amazon.com/vmware/) SDCC에 대한 자세한 내용은 VMware 설명서의 [소프트웨어 정의 데이터 센터를](https://docs.vmware.com/en/VMware-Cloud-on-AWS/services/com.vmware.vmc-aws-operations/GUID-A0F15ABA-C2DF-46CD-B883-A9FABD892B75.html) 참조하세요.

#### 사전 조건 및 제한 사항

#### 사전 조건

• VMware 클라우드 온 AWS SDDC, 배포

#### 제한 사항

• 알려진 제한 사항은 [VMware](https://docs.vmware.com/en/VMware-vRealize-Network-Insight/6.9/com.vmware.vrni.using.doc/GUID-EE18F51C-8E39-4AC4-8B5F-87276A85F4F9.html) 설명서를 참조하십시오.

제품 버전

- vRealize 네트워크 인사이트 버전 5.0.0
- VMware 클라우드 온 AWS SDDC 버전 1.24

#### 아키텍처

소스 기술 스택

- vRealize 네트워크 인사이트
- 대상 기술 스택
- VMware 클라우드 온 AWS

대상 아키텍처·

다음 다이어그램은 VMware 클라우드 AWS 온과 vRealize Network Insight 온프레미스 간의 연결을 보 여줍니다.

# 도구

- [VMware Cloud on](https://aws.amazon.com/vmware/) AWS는 VMware가 공동으로 AWS 개발한 통합 클라우드 서비스입니다.
- [VMware vRealize Network Insight는](https://www.vmware.com/content/dam/digitalmarketing/vmware/en/pdf/products/vrealize/vmw-vrni-solution-brief.pdf) 보안 계획 및 문제 해결을 위해 네트워크 인프라에 대한 가시성 을 제공하는 모니터링 및 분석 도구입니다.

에픽

vRealize 네트워크 인사이트를 위한 환경을 설정하십시오.

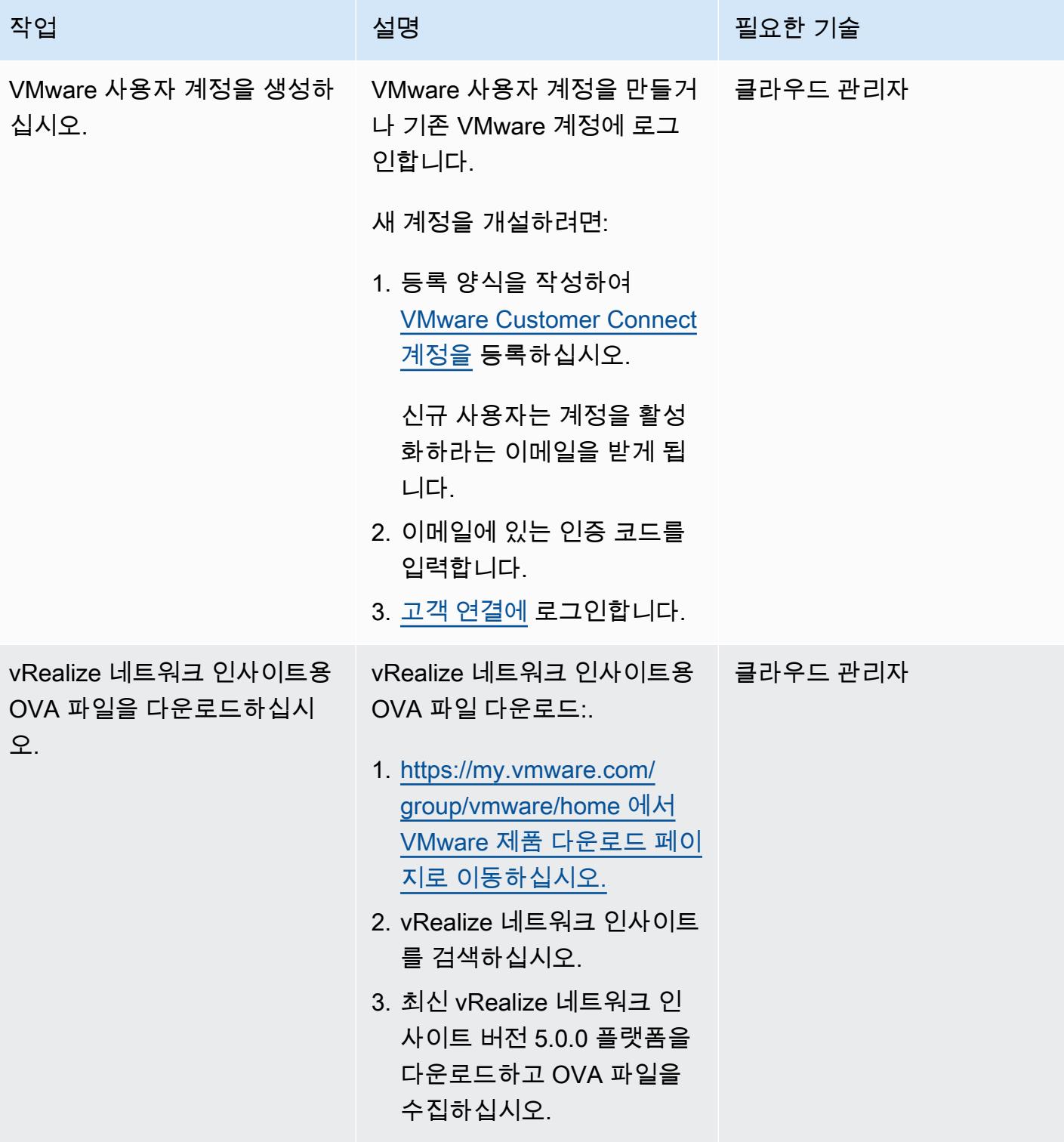

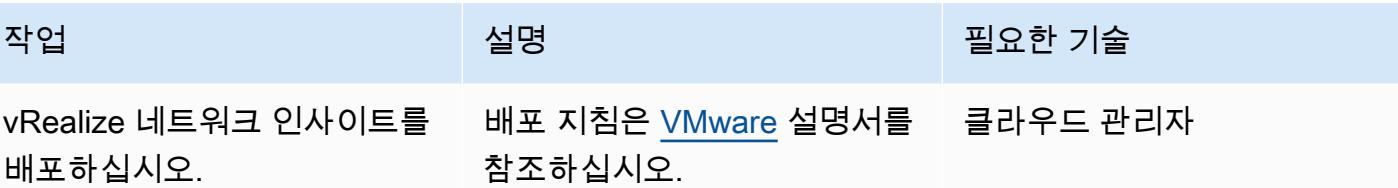

데이터 소스 및 컬렉터 추가

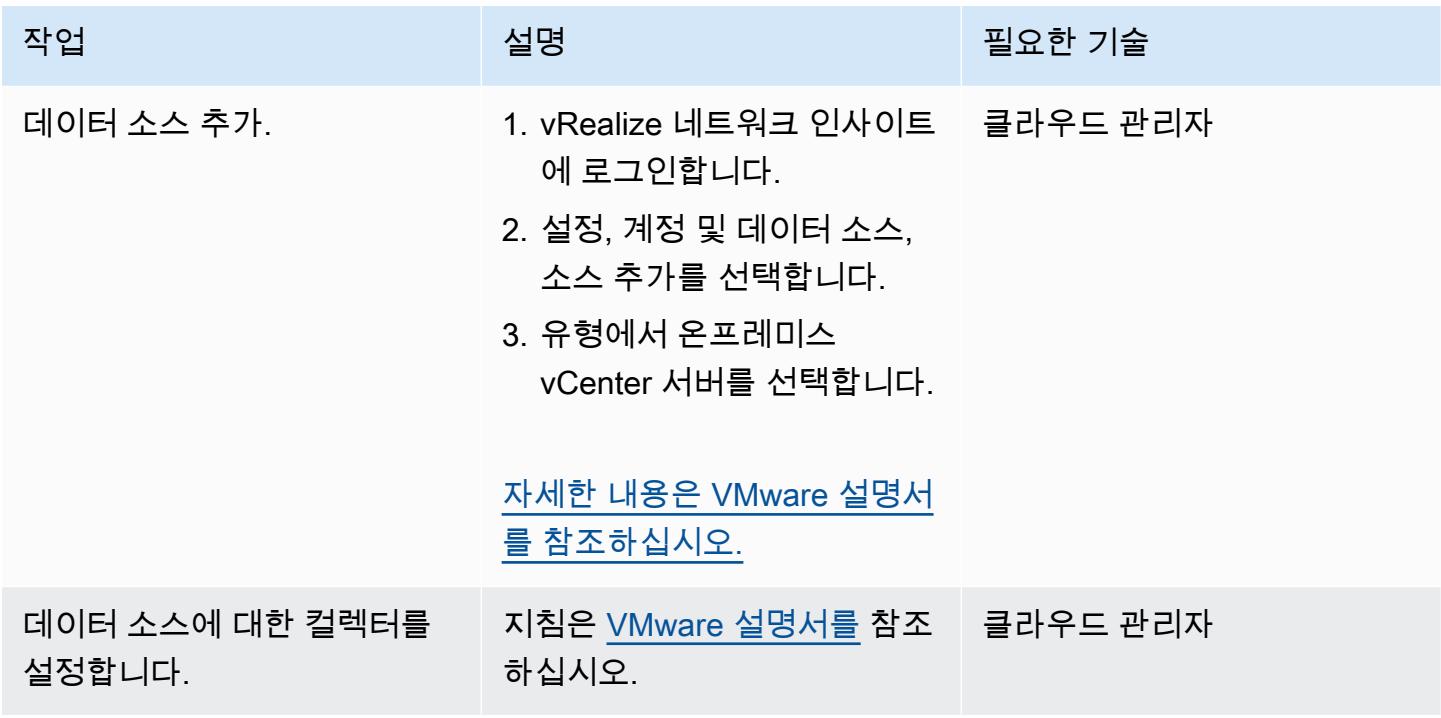

애플리케이션 종속성 분석

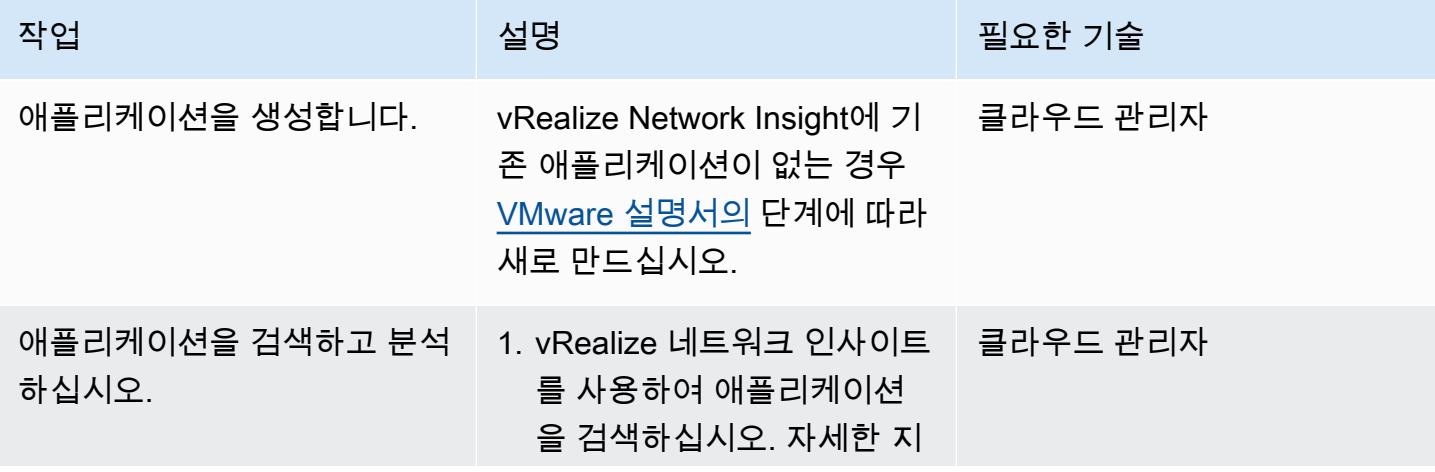

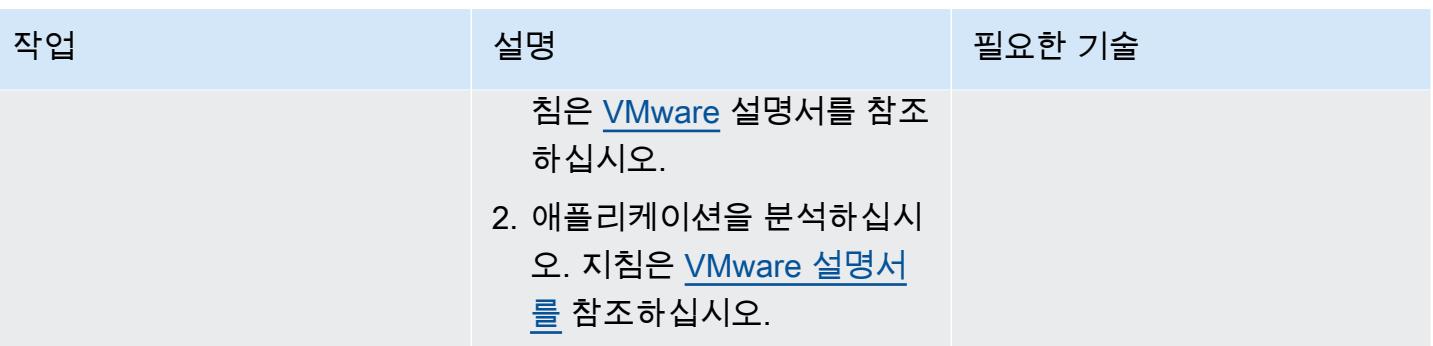

## 관련 리소스

- [VMware 클라우드 온을 사용하여 AWS에 VMware SDDC를 배포하십시오 AWS](https://docs.aws.amazon.com/prescriptive-guidance/latest/patterns/deploy-a-vmware-sddc-on-aws-by-using-vmware-cloud-on-aws.html) (AWS 규범적 지침).
- [하이브리드 연결 모드를 AWS 사용하여 VMware Cloud로의 데이터 센터 확장 구성 \(](https://docs.aws.amazon.com/prescriptive-guidance/latest/patterns/configure-a-data-center-extension-to-vmware-cloud-on-aws-using-hybrid-linked-mode.html)규범적 지 침)AWS
- [VMware HCX를 AWS 사용하여 VMware SDDC를 VMware 클라우드로 마이그레이션하기 \(](https://docs.aws.amazon.com/prescriptive-guidance/latest/patterns/migrate-vmware-sddc-to-vmware-cloud-on-aws-using-vmware-hcx.html)규범적 지침)AWS
- VMware vRealize 네트워크 인사이트 설명서 ([VMware 웹 사이트](https://docs.vmware.com/en/VMware-vRealize-Network-Insight/index.html))

# HCX OS 지원 마이그레이션을 사용하여 VM을 AWS의 VMware Cloud로 마이그레이션

작성자: Deepak Kumar(AWS)

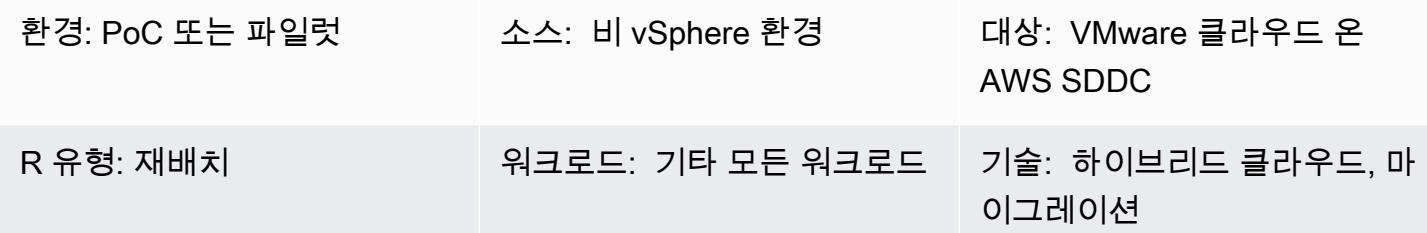

#### 요약

이 패턴은 OS 지원 마이그레이션(OSAM)을 사용하여 가상 머신(VM)을 vSphere 이외의 환경에서 Amazon Web Services(AWS)의 VMware 클라우드로 마이그레이션하는 방법을 설명합니다.

OSAM은 VMware 하이브리드 클라우드 확장(HCX)의 일부로, AWS의 VMware Cloud에 포함되어 있 습니다. OSAM을 사용하여 VMware KVM 또는 Hyper-V와 같은 비 vSphere 환경을 VMware Cloud on AWS로 마이그레이션할 수 있습니다. OSAM은 Windows 또는 Linux 게스트 VM에 설치하는 Sentinel 소프트웨어를 사용하여 온프레미스 환경에서 AWS의 VMware Cloud 소프트웨어 정의 데이터 센터 (SDDC)로 VM을 복제할 수 있도록 지원합니다.

이 패턴은 OSAM을 활성화하고, Windows VM에 Sentinel 소프트웨어를 설치하고, 소스 사이트에서 HCX Sentinel Gateway(SGW) 어플라이언스에 연결 및 등록하고, 대상 사이트에서 HCX Sentinel Data Receiver(SDR) 어플라이언스와의 포워딩 연결을 설정하여 마이그레이션을 시작하는 방법을 설명합니 다.

OSAM에 대한 자세한 내용은 [VMware 설명서를](https://docs.vmware.com/en/VMware-HCX/4.2/hcx-user-guide/GUID-FF922494-22D9-4842-866B-5EBAC26EF835.html) 참조하세요.

### 사전 조건 및 제한 사항

사전 조건

- 소스 및 대상 환경에 HCX를 설치합니다. HCX 사전 조건은 AWS 권장 가이드에서 [VMware HCX를](https://docs.aws.amazon.com/prescriptive-guidance/latest/patterns/migrate-vmware-sddc-to-vmware-cloud-on-aws-using-vmware-hcx.html)  [사용하여 VMware SDDC를 AWS의 VMware Cloud로 마이그레이션을](https://docs.aws.amazon.com/prescriptive-guidance/latest/patterns/migrate-vmware-sddc-to-vmware-cloud-on-aws-using-vmware-hcx.html) 참조하세요.
- OSAM 사전 조건은 VMware 설명서의 [설치 체크리스트](https://docs.vmware.com/en/VMware-HCX/4.2/hcx-getting-started/GUID-70F9C40C-804C-4FC8-9FBD-77F9B2FA77CA.html)를 참조하세요.

• OSAM 포트 정보는 VMware 포트 및 프로토콜 웹사이트의 [VMware HCX 포트 요구 사항](https://ports.esp.vmware.com/home/VMware-HCX)을 참조하세 요.

제한 사항

- [VMware HCX 4.2.0 구성 제한](https://configmax.vmware.com/guest?vmwareproduct=VMware%20HCX&release=VMware%20HCX%204.2.0&categories=41-0,42-0,112-0)
- [OSAM 배포에 대한 고려 사항](https://docs.vmware.com/en/VMware-HCX/4.2/hcx-user-guide/GUID-CD63599C-9DF8-4FA5-9CE6-C44CFF5CFDEC.html)
- [지원되는 게스트 운영 체제](https://docs.vmware.com/en/VMware-HCX/4.2/hcx-user-guide/GUID-428FE903-616C-4947-8BDC-8C4CF59E2A1E.html)
- [게스트 운영 체제 고려 사항](https://docs.vmware.com/en/VMware-HCX/4.2/hcx-user-guide/GUID-065C289A-A908-42EF-ACCA-0F5B34CC4429.html)

제품 버전

- VMware HCX 4.2.0
- VMware SDDC 1.12

#### 아키텍처

다음 다이어그램은 HCX OSAM이 Sentinel 소프트웨어와 연동하여 온프레미스 환경에서 AWS의 VMware Cloud로 vSphere 이외의 VM을 복제하는 방법을 보여줍니다.

OSAM은 세 가지 구성 요소로 구성되어 있습니다.

- Sentinel Gateway(SGW) 어플라이언스는 소스 VMware 기반 환경에서 워크로드와 애플리케이션을 연결하고 전달하는 데 사용됩니다.
- 대상 AWS의 VMware Cloud 환경에서 원본으로부터 마이그레이션된 워크로드를 수신하는 데 사용 되는 센티넬 데이터 수신기(SDR)
- 마이그레이션하려는 각 게스트 VM에 설치해야 하는 Sentinel 소프트웨어

OSAM은 Windows 또는 Linux 게스트 VM에 설치된 Sentinel 소프트웨어를 사용하여 온프레미스에서 VMware SDDC로 VM을 복제하는 작업을 지원합니다. 게스트 VM에 설치하는 Sentinel 소프트웨어는 게스트 VM에서 시스템 구성을 수집하여 데이터 복제를 지원합니다. 또한 이 정보는 마이그레이션할 게스트 VM의 인벤토리를 생성하는 데 사용되며 복제 및 마이그레이션을 위해 복제 VM의 디스크를 준 비하는 데도 사용됩니다.

# 도구

- VMware HCX 4.2.0
- AWS의 VMware Cloud SDDC

# 에픽

### HCX 구성

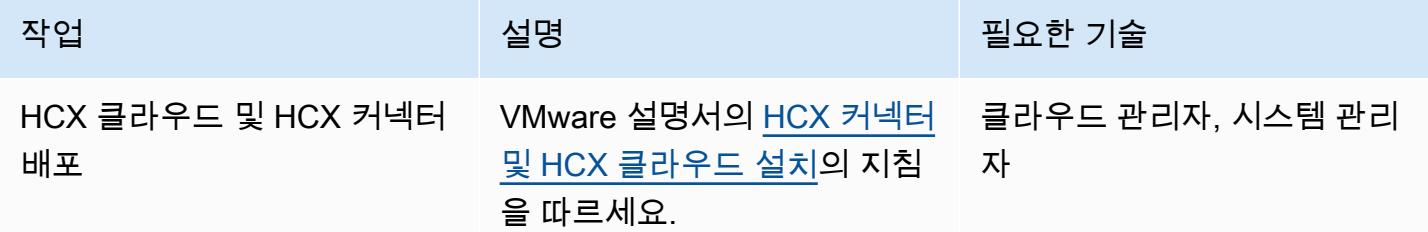

#### OSAM 구성 및 VM 마이그레이션

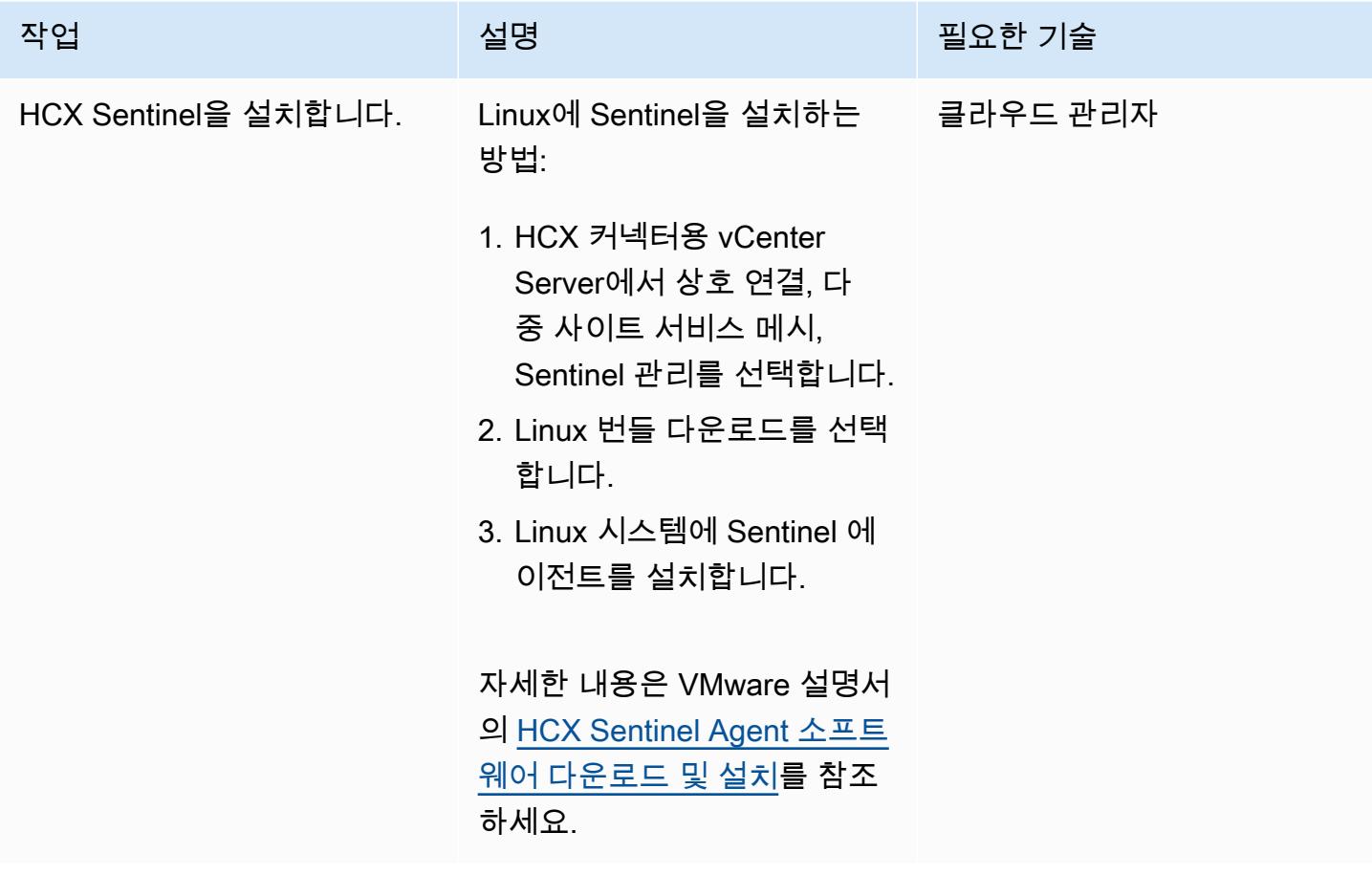

AWS 권장 가이드 THE THE TELESCOPE ASSESSED TO THE TELESCOPE AND THE THE TELESCOPE AND THE THE THE THE THE THE THE T

| 작업             | 설명                                                                                                    | 필요한 기술 |
|----------------|----------------------------------------------------------------------------------------------------|--------|
| VM을 마이그레이션합니다. | 그룹(모빌리티 그룹이라고 함) 클라우드 관리자<br>으로 VM을 마이그레이션하려<br>면 다음 단계를 따르세요.                                        |        |
|                | 1. vSphere Client의 HCX 플러<br>그인에서 서비스, 마이그레<br>이션을 선택합니다.                                             |        |
|                | 2. [Migrate]를 선택합니다.<br>3. 비 vSphere 인벤토리, 원격<br>연결을 선택합니다. 그러면<br>HCX Sentinel을 설치한 VM<br>목록이 표시됩니다. |        |
|                | 4. 그룹 이름에는 VM에 대해<br>생성하려는 모빌리티 그룹<br>의 이름을 입력합니다.                                                    |        |
|                | 5. 마이그레이션할 VM을 선택<br>한 다음 추가를 선택하여 모<br>빌리티 그룹에 추가합니다.                                                |        |
|                | 6. 각 VM의 경우:<br>a. 대상 컴퓨팅 컨테이너를<br>선택합니다.                                                             |        |
|                | b. 대상 스토리지를 선택합<br>니다.                                                                                |        |
|                | c. 마이그레이션 프로파일을<br>선택합니다.                                                                             |        |
|                | d. 다음과 같이 대상 폴더를<br>선택합니다.                                                                            |        |
|                | 7. 마이그레이션 프로세스를<br>시작하려면 이동을 선택하<br>세요.                                                               |        |

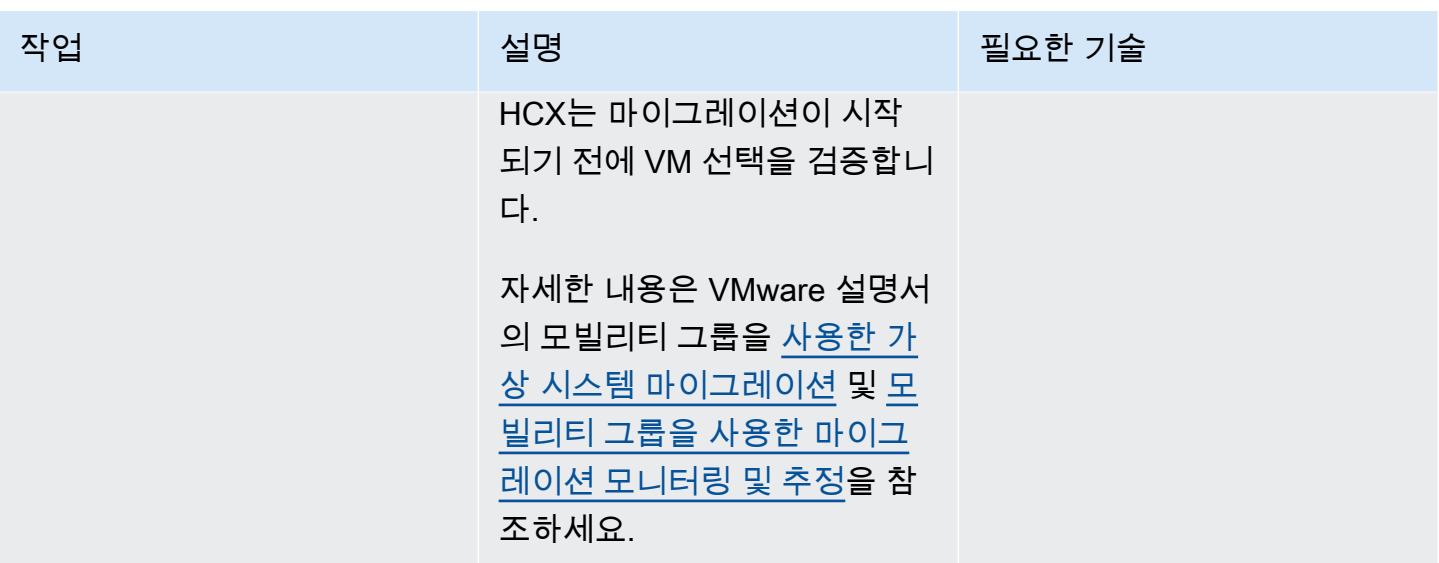

관련 리소스

VMware 설명서:

- [VMware HCX 사용 설명서](https://docs.vmware.com/en/VMware-HCX/4.2/hcx-user-guide/GUID-BFD7E194-CFE5-4259-B74B-991B26A51758.html)
- [설치 체크리스트 B VMC SDDC 대상 환경을 사용한 HCX](https://docs.vmware.com/en/VMware-HCX/4.2/hcx-getting-started/GUID-70F9C40C-804C-4FC8-9FBD-77F9B2FA77CA.html)
- [AWS의 VMware Cloud에서의 VMware HCX](https://docs.vmware.com/en/VMware-HCX/4.2/hcx-user-guide/GUID-90467C70-6D3B-411C-B056-16023ED2B839.html)
- [AWS의 VMware Cloud용 HCX OS Assisted Migration](https://docs.vmware.com/en/VMware-HCX/4.2/hcx-user-guide/GUID-D50EFB7D-78D3-4867-9AB0-8517CE835858.html)
- [VMware HCX 4.2.1 릴리스 노트](https://docs.vmware.com/en/VMware-HCX/4.2/rn/VMware-HCX-421-Release-Note.html)

# VMware Aria Operations for Logs를 사용하여 VMware Cloud on AWS에서 스플렁크로 로그를 전송합니다.

제작: 디팍 쿠마르 (AWS) 와 피터 피테라 (AWS)

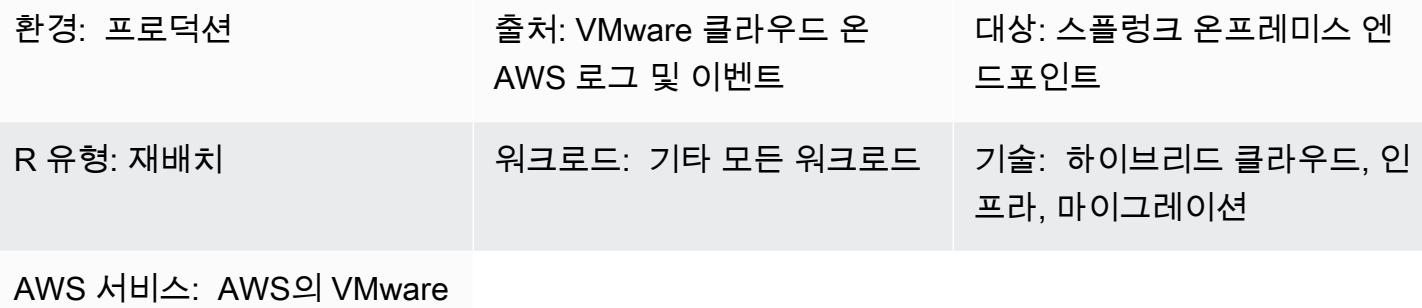

**Cloud** 

### 요약

이 패턴은 VMware Aria Operations for Logs를 사용하여 VMware Cloud on AWS 이벤트 또는 로그를 syslog 또는 Splunk와 같은 HTTP 엔드포인트로 전달하는 방법을 설명합니다.

로그용 VMware Aria Operations for Logs는 VMware Cloud on 환경에서 가시성을 높이고 문제 해결을 가속화하는 로그 분석 도구입니다. AWS VMware Cloud의 로그 또는 이벤트 전체 또는 일부를 syslog 또는 HTTP 엔드포인트로 AWS 전송하도록 이 도구를 구성할 수 있습니다. 엔드포인트는 SaaS (서 비스형 소프트웨어) 엔드포인트 또는 Splunk와 같은 온프레미스 엔드포인트일 수 있습니다. (이 패턴 은 Splunk에 대한 지침을 제공합니다.) 로그를 위한 VMware Aria 오퍼레이션에 대한 자세한 내용은 [VMware](https://www.vmware.com/in/products/aria-operations-for-logs.html) 설명서를 참조하십시오.

VMware Cloud AWS on은 모든 규모의 기업이 다양한 솔루션을 사용하여 VMware vSphere 기반 클라 우드 환경에서 워크로드를 실행할 수 있도록 하는 pay-as-you-go (온디맨드) 서비스입니다. AWS 서비 스소프트웨어 정의 데이터 센터 (SDDC) 클러스터당 최소 2개의 호스트로 시작하여 프로덕션 환경에 서 클러스터당 최대 16개의 호스트로 확장할 수 있습니다. 자세한 내용은 [VMware](https://aws.amazon.com/vmware/) Cloud on 웹 사이 트를 참조하십시오. AWS SDCC에 대한 자세한 내용은 VMware 설명서의 [소프트웨어 정의 데이터 센](https://docs.vmware.com/en/VMware-Cloud-on-AWS/services/com.vmware.vmc-aws-operations/GUID-A0F15ABA-C2DF-46CD-B883-A9FABD892B75.html) [터](https://docs.vmware.com/en/VMware-Cloud-on-AWS/services/com.vmware.vmc-aws-operations/GUID-A0F15ABA-C2DF-46CD-B883-A9FABD892B75.html)를 참조하세요.

#### 사전 조건 및 제한 사항

사전 조건

제한 사항

로그용 VMware Aria Operations for Logs의 무료 평가판 구독에 가입할 수 있습니다. 이 구독은 30일 동안 유효하며 다음과 같은 제한이 있습니다.

- 전달할 수 있는 최대 로그 크기: 하루 50GB 로그
- 만들 수 있는 최대 로그 전달 구성 수: 10
- 활성화할 수 있는 최대 로그 전달 구성 수: 5

모든 서비스 기능을 이용하려면 프리미엄 구독으로 업그레이드해야 합니다.

평가판 및 프리미엄 구독에 대한 자세한 내용은 VMware 설명서에서 [VMware Aria Operations for Logs](https://docs.vmware.com/en/VMware-Aria-Operations-for-Logs/SaaS/Getting-Started-Operations-for-Logs/GUID-FD5034C6-4A26-44AE-AC68-F52E45E6FB23.html#:~:text=This%20subscription%20has%20a%20log,users%20%2D%2015%20GB%20per%20day) [\(SaaS\) 구독 및 청구를](https://docs.vmware.com/en/VMware-Aria-Operations-for-Logs/SaaS/Getting-Started-Operations-for-Logs/GUID-FD5034C6-4A26-44AE-AC68-F52E45E6FB23.html#:~:text=This%20subscription%20has%20a%20log,users%20%2D%2015%20GB%20per%20day) 참조하십시오. 사용 제한에 대한 자세한 내용은 VMware 설명서의 [기능 사용 제](https://docs.vmware.com/en/VMware-Aria-Operations-for-Logs/SaaS/Using-Operations-for-Logs/GUID-2C7833C0-8B0F-454E-A3CC-273CA52EB7C9.html) [한을](https://docs.vmware.com/en/VMware-Aria-Operations-for-Logs/SaaS/Using-Operations-for-Logs/GUID-2C7833C0-8B0F-454E-A3CC-273CA52EB7C9.html) 참조하십시오.

#### 제품 버전

- AWS SDDC 기반 VMware 클라우드 버전 1.24
- VMware Aria 오퍼레이션즈 포 로그 버전 8.10
- 온프레미스 스플렁크 버전 9.x

아키텍처

소스 기술 스택

- VM웨어 클라우드 온 AWS
- VMware Aria Operations for Logs

대상 기술 스택

• 온프레미스 스플렁크

대상 아키텍처

다음 다이어그램은 기업 데이터 센터와 VMware Cloud on의 VMware Aria Operations for Logs 간의 연 결을 보여줍니다. AWS

## 도구

- [VMware Cloud AWS on은](https://aws.amazon.com/vmware/) VMware가 공동으로 개발한 AWS 통합 클라우드 제품입니다.
- <u>[VMware Aria Operations for Logs는](https://www.vmware.com/in/products/aria-operations-for-logs.html)</u> VMware Cloud on을 위한 로그 분석 및 문제 해결 도구입니다. AWS

### 에픽

SDDC를 배포하고 로그를 위한 VMware Aria Operation을 활성화하십시오.

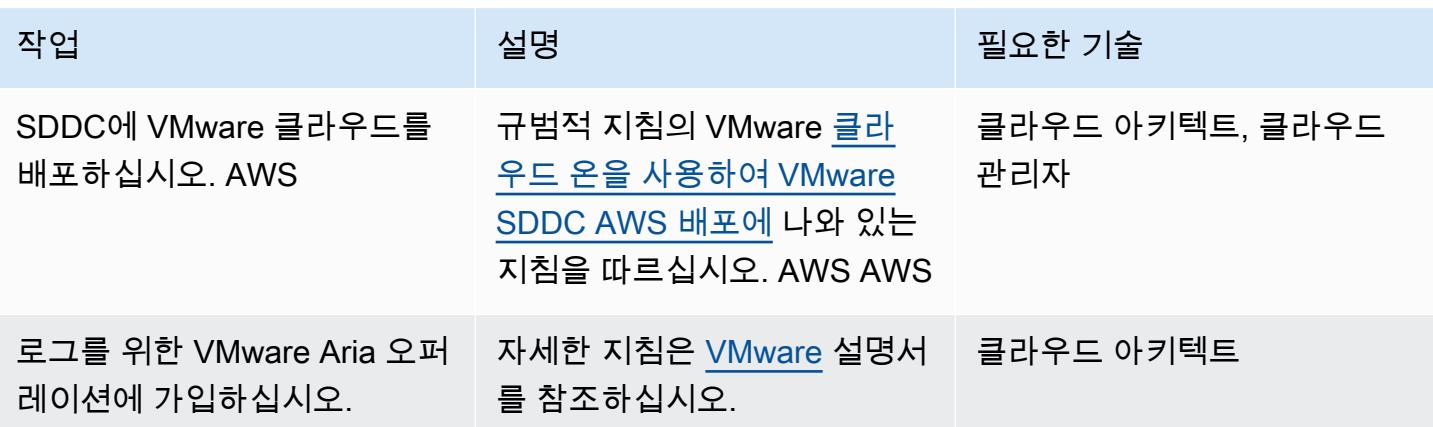

#### 클라우드 프록시 배포

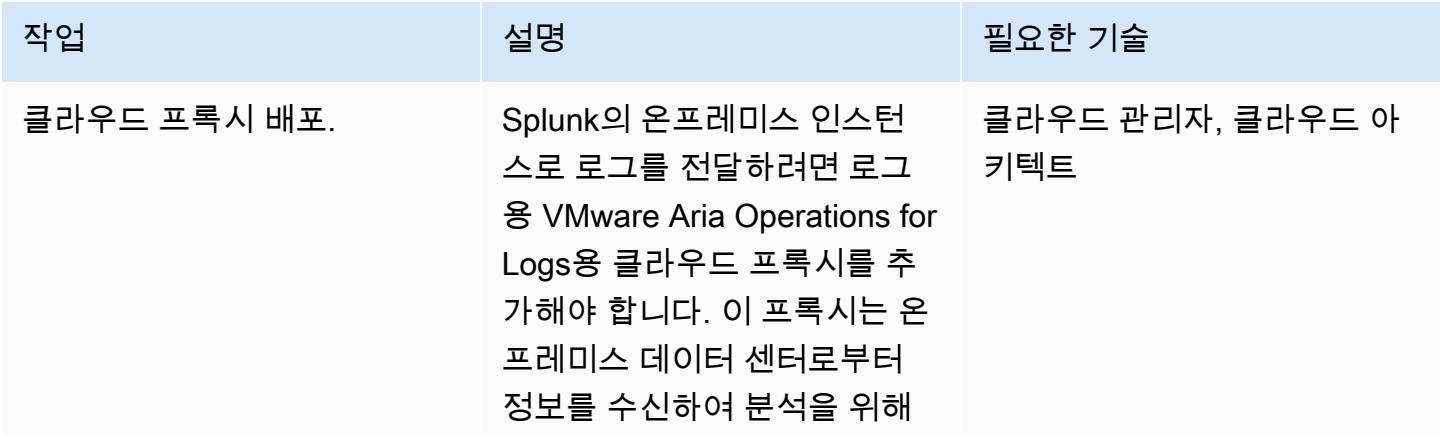

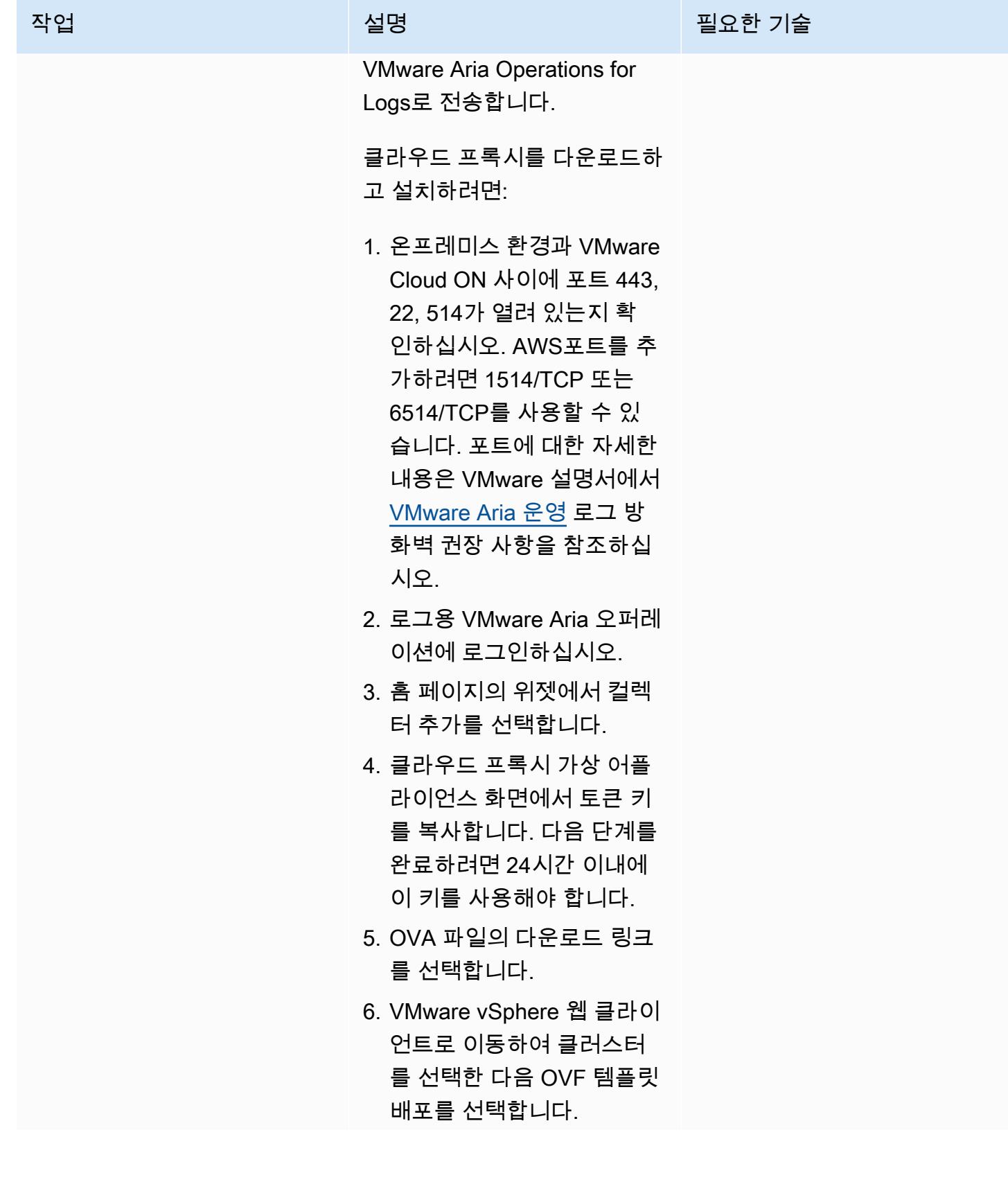

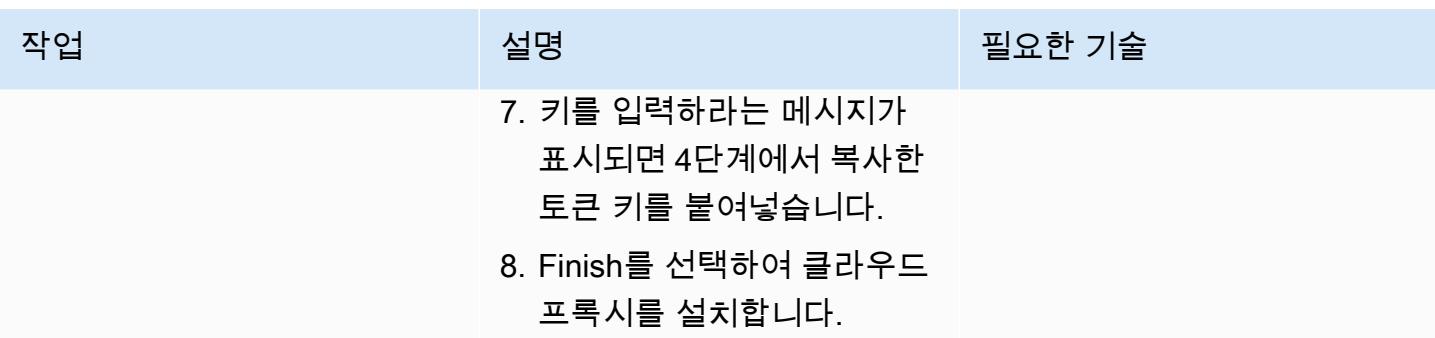

### 온프레미스 Splunk 엔드포인트로 로그 전달

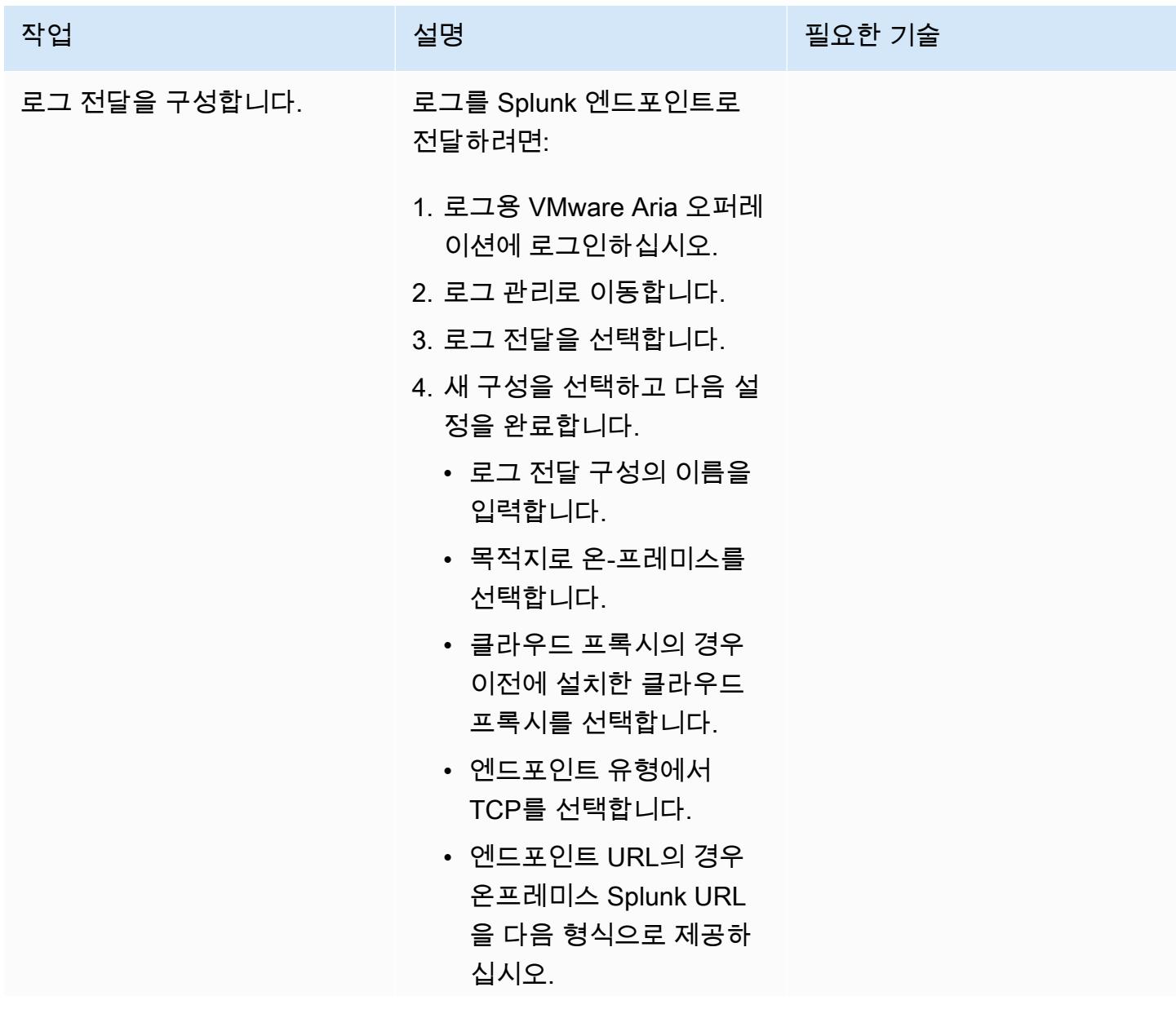

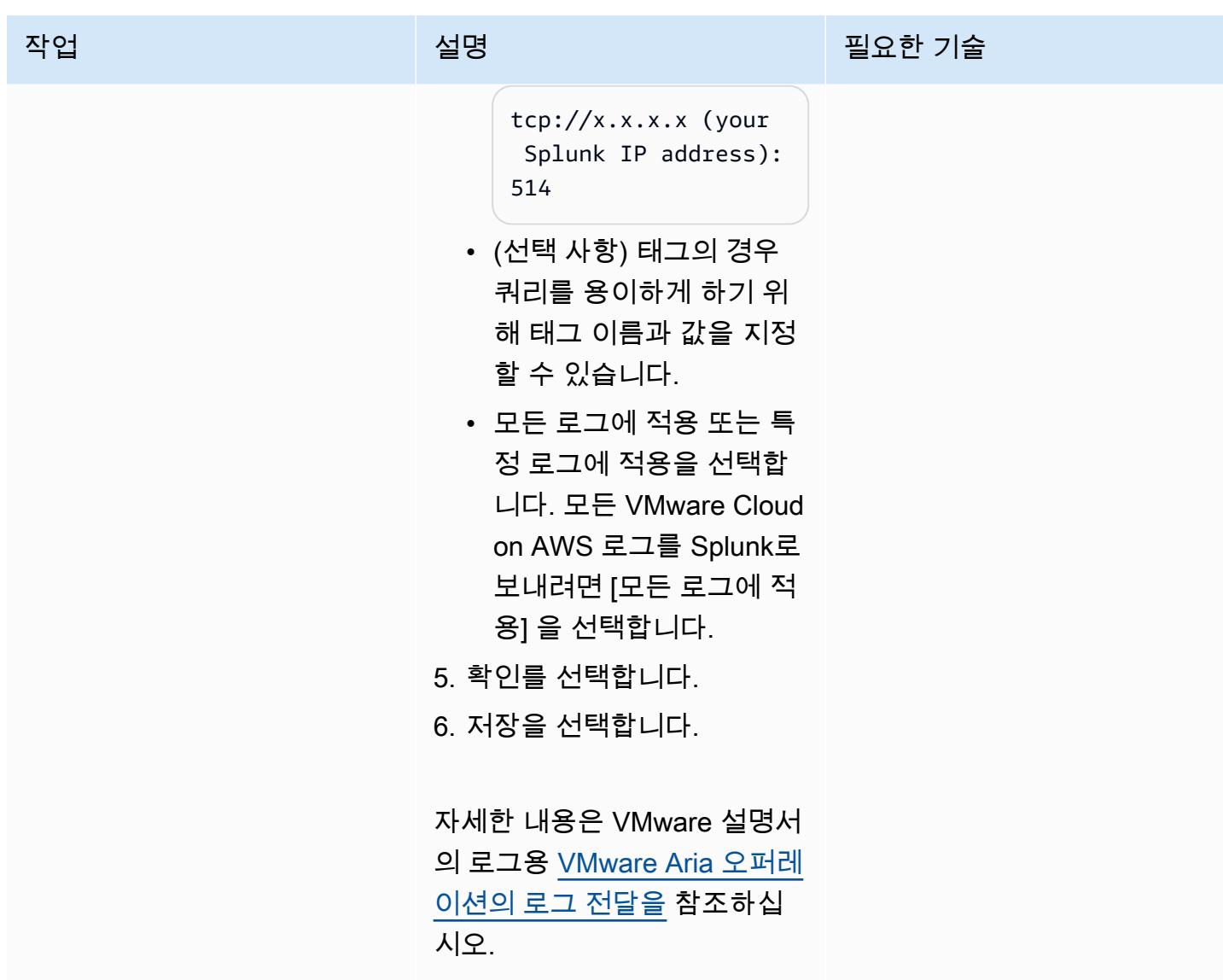

## 관련 리소스

- [웹 사이트의 VMware 클라우드 AWS](https://aws.amazon.com/vmware/)
- [소프트웨어 정의 데이터 센터 정보](https://docs.vmware.com/en/VMware-Cloud-on-AWS/services/com.vmware.vmc-aws-operations/GUID-A0F15ABA-C2DF-46CD-B883-A9FABD892B75.html) (VMware 설명서)
- VMware 클라우드 [온을 사용하여 VMware SDDC를 배포하십시오 AWS \(지](https://docs.aws.amazon.com/prescriptive-guidance/latest/patterns/deploy-a-vmware-sddc-on-aws-by-using-vmware-cloud-on-aws.html)침 지침). AWSAWS
- VMware HCX ([규범 지침\) 를 사용하여 VMware 클라우드로 워크로드를 마이그레이션하십시오](https://docs.aws.amazon.com/prescriptive-guidance/latest/patterns/migrate-workloads-to-the-vmware-cloud-on-aws-by-using-vmware-hcx.html). AWS AWS
- 하이브리드 연결 [모드를 사용하여 VMware Cloud로의 데이터 센터 확장 구성 \(규범 지침\) AWSA](https://docs.aws.amazon.com/prescriptive-guidance/latest/patterns/configure-a-data-center-extension-to-vmware-cloud-on-aws-using-hybrid-linked-mode.html)WS

# AWS CDK를 사용하여 Amazon ECS Anywhere에서 하이브리드 워 크로드를 위한 CI/CD 파이프라인을 설정하고 GitLab

작성자: Dr. Rahul Sharad Gaikwad(AWS)

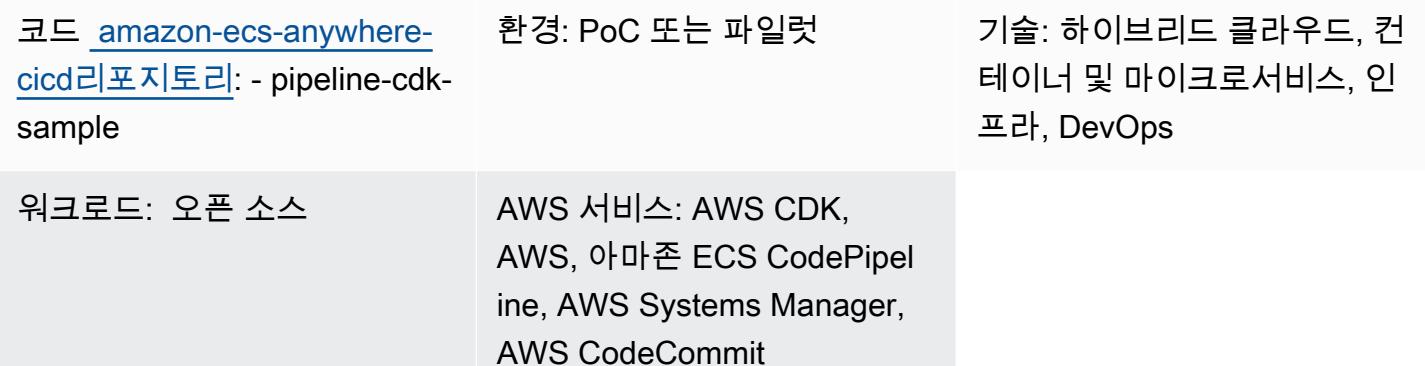

### 요약

Amazon ECS Anywhere는 Amazon Elastic Container Service(Amazon ECS)의 확장입니다. 온프레미 스 서버 또는 가상 머신(VM)과 같은 외부 인스턴스를 Amazon ECS 클러스터에 등록하도록 지원합니 다. 이 기능은 비용을 절감하고 복잡한 로컬 컨테이너 오케스트레이션 및 운영을 완화하는 데 도움이 됩니다. ECS Anywhere를 사용하여 온프레미스와 클라우드 환경 모두에서 컨테이너 애플리케이션을 배포하고 실행할 수 있습니다. 따라서 팀이 여러 도메인과 기술을 배우거나 복잡한 소프트웨어를 자체 적으로 관리할 필요가 없습니다.

이 패턴은 Amazon Web Services (AWS) 클라우드 개발 키트 (AWS CDK) 스택을 사용하여 Amazon ECS Anywhere 인스턴스로 Amazon ECS 클러스터를 프로비저닝하는 step-by-step 접근 방식을 설명 합니다. 그런 다음 AWS를 CodePipeline 사용하여 지속적 통합 및 지속적 배포 (CI/CD) 파이프라인을 설정합니다. 그런 다음 GitLab 코드 리포지토리를 AWS에 CodeCommit 복제하고 컨테이너식 애플리 케이션을 Amazon ECS 클러스터에 배포합니다.

이 패턴은 온 프레미스 인프라를 사용하여 컨테이너 애플리케이션을 실행하고 애플리케이션 코드 베 이스를 관리하는 데 사용하는 사용자를 돕기 GitLab 위해 설계되었습니다. 기존의 온프레미스 인프라 를 방해하지 않고 AWS Cloud 서비스를 사용하여 이러한 워크로드를 관리할 수 있습니다.

#### 사전 조건 및 제한 사항

사전 조건

- 활성 상태의 AWS 계정
- 온프레미스 인프라에서 실행되는 컨테이너 애플리케이션입니다.
- 애플리케이션 코드베이스를 관리하는 GitLab 리포지토리입니다. 자세한 내용은 [리포지토리](https://docs.gitlab.com/ee/user/project/repository/) (GitLab) 를 참조하십시오.
- AWS Command Line Interface(AWS CLI), 설치 및 구성됨 자세한 내용은 [최신 버전의 AWS CLI 설](https://docs.aws.amazon.com/cli/latest/userguide/getting-started-install.html) [치 또는 업데이트\(](https://docs.aws.amazon.com/cli/latest/userguide/getting-started-install.html)AWS CLI 설명서)를 참조하세요.
- AWS CDK Toolkit, 전역적으로 설치 및 구성됨. 자세한 내용은 [AWS CDK 설치\(](https://docs.aws.amazon.com/cdk/v2/guide/getting_started.html#getting_started_install)AWS CDK 설명서)를 참조하세요.
- npm, AWS CDK용으로 설치 및 구성되었습니다. TypeScript 자세한 내용은 [Node.js 및 npm 다운로](https://docs.npmjs.com/downloading-and-installing-node-js-and-npm) [드 및 설치\(](https://docs.npmjs.com/downloading-and-installing-node-js-and-npm)npm 설명서)를 참조하세요.

#### 제한 사항

• 제한 사항 및 고려 사항은 Amazon ECS 설명서의 [외부 인스턴스\(Amazon ECS Anywhere\)](https://docs.aws.amazon.com/AmazonECS/latest/developerguide/ecs-anywhere.html#ecs-anywhere-considerations)를 참조하 세요.

#### 제품 버전

- AWS CDK Toolkit 버전 2.27.0 이상
- npm 버전 7.20.3 이상
- Node.js 버전 16.6.1 이상

#### 아키텍처

대상 기술 스택

- AWS CDK
- AWS CloudFormation
- AWS CodeBuild
- AWS CodeCommit
- AWS CodePipeline
- Amazon ECS Anywhere
- Amazon Elastic Container Registry (Amazon ECR)
- AWS Identity and Access Management(IAM)
- AWS Systems Manager
- GitLab 리포지토리

대상 아키텍처

이 다이어그램은 다음과 같이 이 패턴에 설명된 두 가지 기본 워크플로우를 나타냅니다. 하나는 Amazon ECS 클러스터를 프로비저닝하는 것이고 다른 하나는 CI/CD 파이프라인을 설정하고 배포하 는 CI/CD 파이프라인을 설정하는 것입니다.

- 1. Amazon ECS 클러스터 프로비저닝
	- a. 첫 번째 AWS CDK 스택을 배포하면 AWS에 CloudFormation 스택이 생성됩니다.
	- b. 이 CloudFormation 스택은 Amazon ECS 클러스터 및 관련 AWS 리소스를 프로비저닝합니다.
	- c. Amazon ECS 클러스터에 외부 인스턴스를 등록하려면 VM에 AWS Systems Manager Agent(SSM Agent)를 설치하고 해당 VM을 AWS Systems Manager 관리형 인스턴스로 등록해야 합니다.
	- d. 또한 VM을 Amazon ECS 클러스터에 외부 인스턴스로 등록하려면 VM에 Amazon ECS 컨테이너 에이전트와 Docker를 설치해야 합니다.
	- e. Amazon ECS 클러스터에 외부 인스턴스를 등록하고 구성하면, 외부 인스턴스로 등록된 VM에서 여러 컨테이너를 실행할 수 있습니다.
	- f. Amazon ECS 클러스터는 활성 상태이며 컨테이너를 통해 애플리케이션 워크로드를 실행할 수 있습니다. Amazon ECS Anywhere 컨테이너 인스턴스는 온프레미스 환경에서 실행되지만 클라 우드의 Amazon ECS 클러스터와 연결되어 있습니다.
- 2. CI/CD 파이프라인 설정 및 배포
	- a. 두 번째 AWS CDK 스택을 배포하면 AWS에 또 다른 CloudFormation 스택이 생성됩니다.
	- b. 이 CloudFormation 스택은 파이프라인을 CodePipeline 비롯한 관련 AWS 리소스를 제공합니다.
	- c. 애플리케이션 코드 변경 내용을 온프레미스 GitLab 리포지토리로 푸시하고 병합합니다.
	- d. GitLab 리포지토리는 리포지토리에 자동으로 복제됩니다. CodeCommit
	- e. CodeCommit 리포지토리 업데이트가 자동으로 시작됩니다. CodePipeline
	- f. CodePipeline 배포 가능한 애플리케이션 빌드에서 코드를 CodeCommit 복사하고 빌드인을 생성 합니다. CodeBuild

g. CodePipeline CodeBuild 빌드 환경의 Docker 이미지를 생성하여 Amazon ECR 리포지토리에 푸

아키텍처시합니다. <sup>1783</sup>

- h. CodePipeline Amazon ECR 리포지토리에서 컨테이너 이미지를 가져오는 CodeDeploy 작업을 시작합니다.
- i. CodePipeline Amazon ECS 클러스터에 컨테이너 이미지를 배포합니다.

자동화 및 규모 조정

이 패턴은 AWS CDK를 코드형 인프라(IaC) 도구로 사용하여 이 아키텍처를 구성하고 배포합니다. AWS CDK를 사용하면 AWS 리소스를 오케스트레이션하고 Amazon ECS Anywhere 및 CI/CD 파이프 라인을 설정할 수 있습니다.

#### 도구

서비스

- [AWS Cloud Development Kit\(AWS CDK\)](https://docs.aws.amazon.com/cdk/latest/guide/home.html)는 AWS 클라우드 인프라를 코드로 정의하고 프로비저닝 하는 데 도움이 되는 소프트웨어 개발 프레임워크입니다.
- [CodeCommitAWS는](https://docs.aws.amazon.com/codecommit/latest/userguide/welcome.html) 자체 소스 제어 시스템을 관리할 필요 없이 Git 리포지토리를 비공개로 저장하 고 관리할 수 있는 버전 제어 서비스입니다.
- [AWS는](https://docs.aws.amazon.com/codepipeline/latest/userguide/welcome.html) 소프트웨어 릴리스의 여러 단계를 신속하게 모델링 및 구성하고 소프트웨어 변경 사항을 지 속적으로 릴리스하는 CodePipeline 데 필요한 단계를 자동화하도록 지원합니다.
- [AWS Command Line Interface\(AWS CLI\)](https://docs.aws.amazon.com/cli/latest/userguide/cli-chap-welcome.html)는 명령줄 쉘에서 명령을 사용하여 AWS 서비스와 상호 작 용할 수 있는 오픈 소스 도구입니다.
- [Amazon Elastic Container Registry\(Amazon ECR\)는](https://docs.aws.amazon.com/AmazonECR/latest/userguide/what-is-ecr.html) 안전하고 확장 가능하고 신뢰할 수 있는 관리 형 컨테이너 이미지 레지스트리 서비스입니다.
- [Amazon Elastic Container Service\(Amazon ECS\)](https://docs.aws.amazon.com/AmazonECS/latest/developerguide/Welcome.html)는 클러스터에서 컨테이너를 실행, 중지 및 관리하 는 데 도움이 되는 빠르고 확장 가능한 컨테이너 관리 서비스입니다. 또한 이 패턴은 온프레미스 서 버 또는 VM을 Amazon ECS 클러스터에 등록하도록 지원하는 [Amazon ECS Anywhere를](https://docs.aws.amazon.com/AmazonECS/latest/developerguide/ecs-anywhere.html) 사용합니 다.

기타 도구

- [Node.js](https://nodejs.org/en/docs/) 는 확장 가능한 네트워크 애플리케이션을 구축하도록 설계된 이벤트 기반 JavaScript 런타 임 환경입니다.
- [npm](https://docs.npmjs.com/about-npm)은 Node.js 환경에서 실행되는 소프트웨어 레지스트리로, 패키지를 공유 또는 대여하고 개인 패 키지의 배포를 관리하는 데 사용됩니다.

• [Vagrant](https://developer.hashicorp.com/vagrant/docs)는 휴대용 가상 소프트웨어 개발 환경을 구축하고 유지 관리하기 위한 오픈 소스 유틸리티입 니다. 이 패턴은 데모용으로 Vagrant를 사용하여 온프레미스 VM을 만듭니다.

#### 코드 리포지토리

이 패턴의 코드는 [AWS CDK 리포지토리를 사용하는 Amazon ECS Anywhere의 GitHub CI/CD 파이프](https://github.com/aws-samples/amazon-ecs-anywhere-cicd-pipeline-cdk-sample) [라인에서](https://github.com/aws-samples/amazon-ecs-anywhere-cicd-pipeline-cdk-sample) 사용할 수 있습니다.

#### 모범 사례

이 패턴을 배포할 때는 다음과 같은 모범 사례를 고려해 보십시오.

- [AWS CDK를 사용한 클라우드 인프라 개발 및 배포 모범 사례](https://docs.aws.amazon.com/cdk/v2/guide/best-practices.html)
- [AWS CDK를 사용한 클라우드 애플리케이션 개발 모범 사례\(](https://aws.amazon.com/blogs/devops/best-practices-for-developing-cloud-applications-with-aws-cdk/)AWS 블로그 게시물)

에픽

AWS CDK 구성 확인

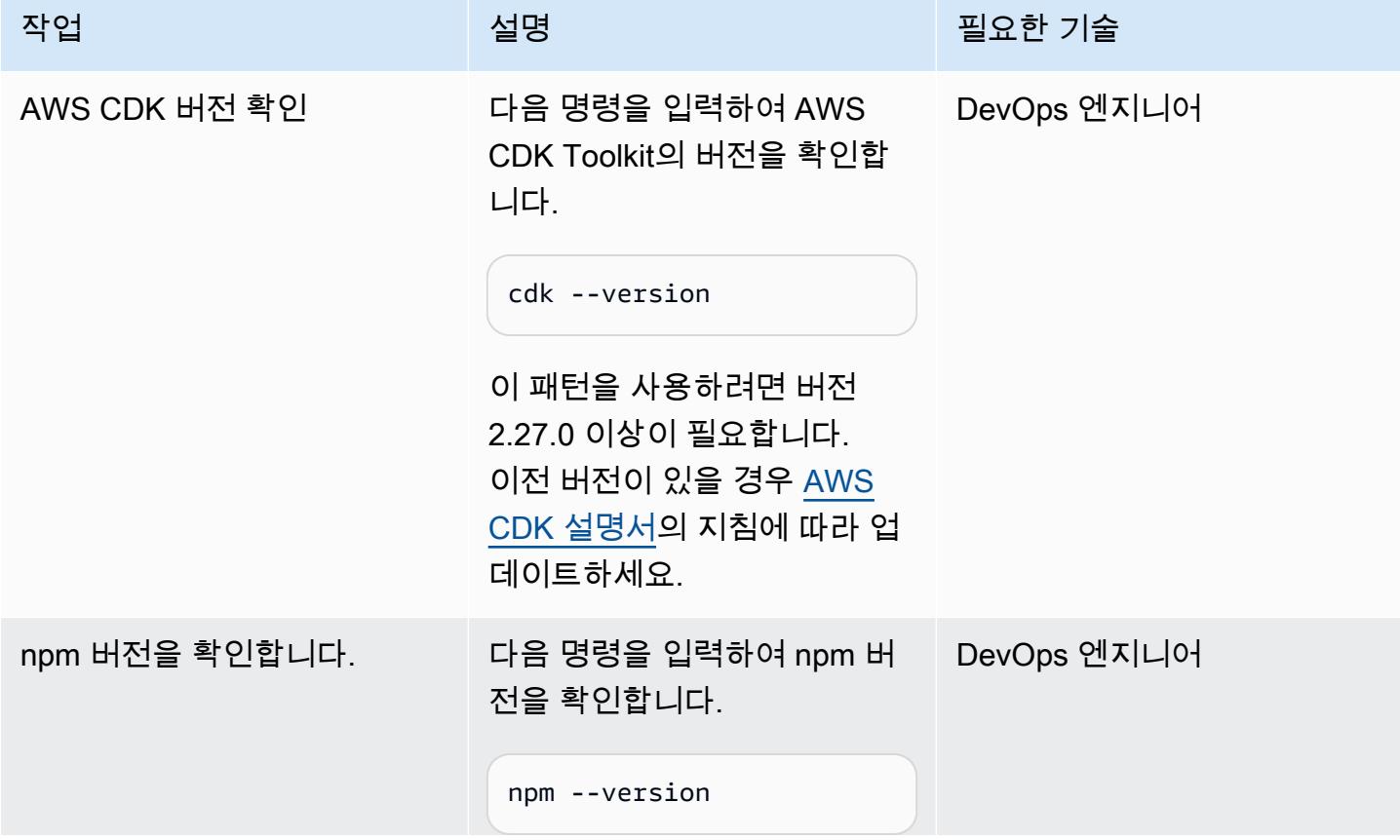
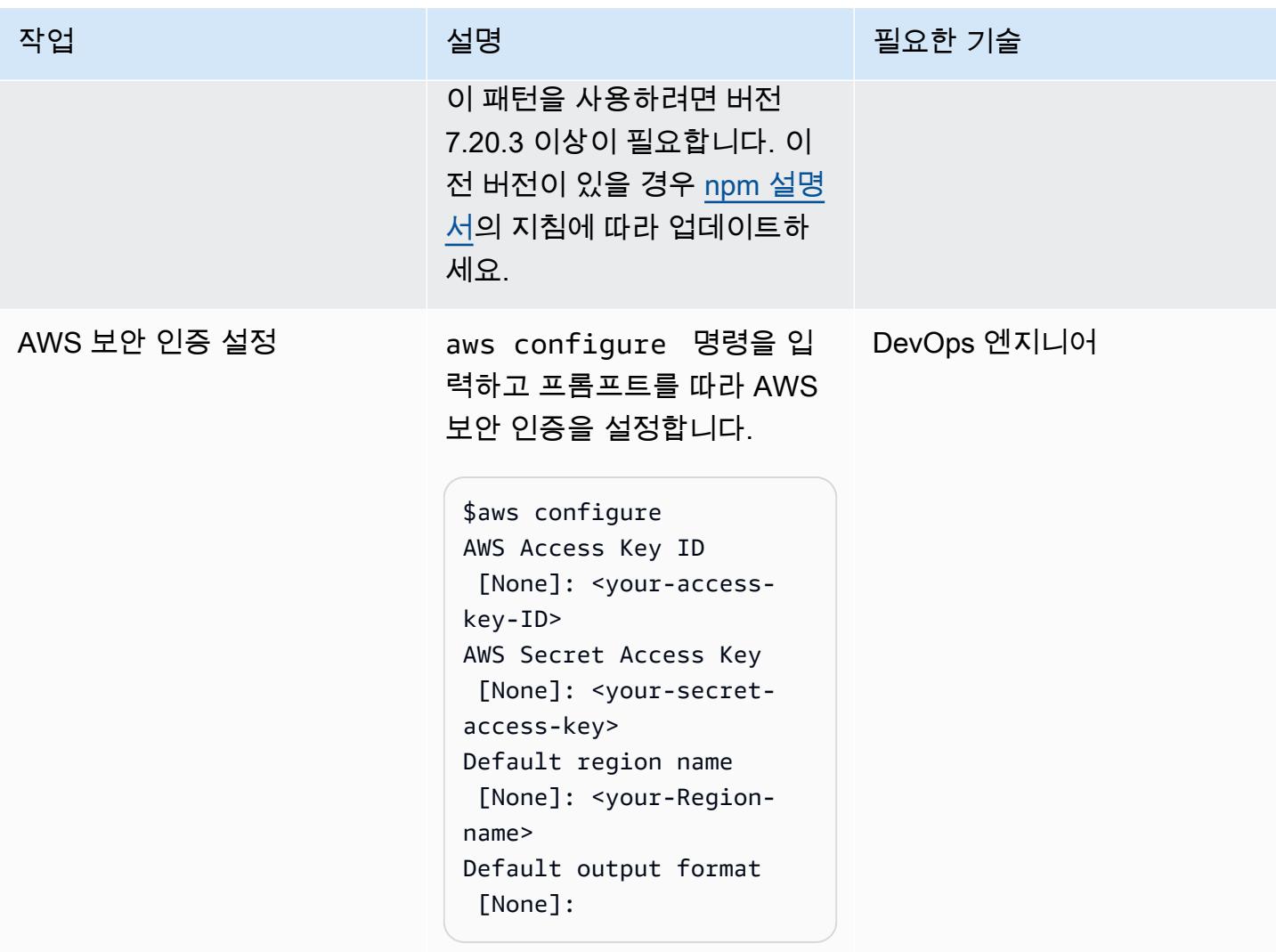

### AWS CDK 환경 부트스트랩

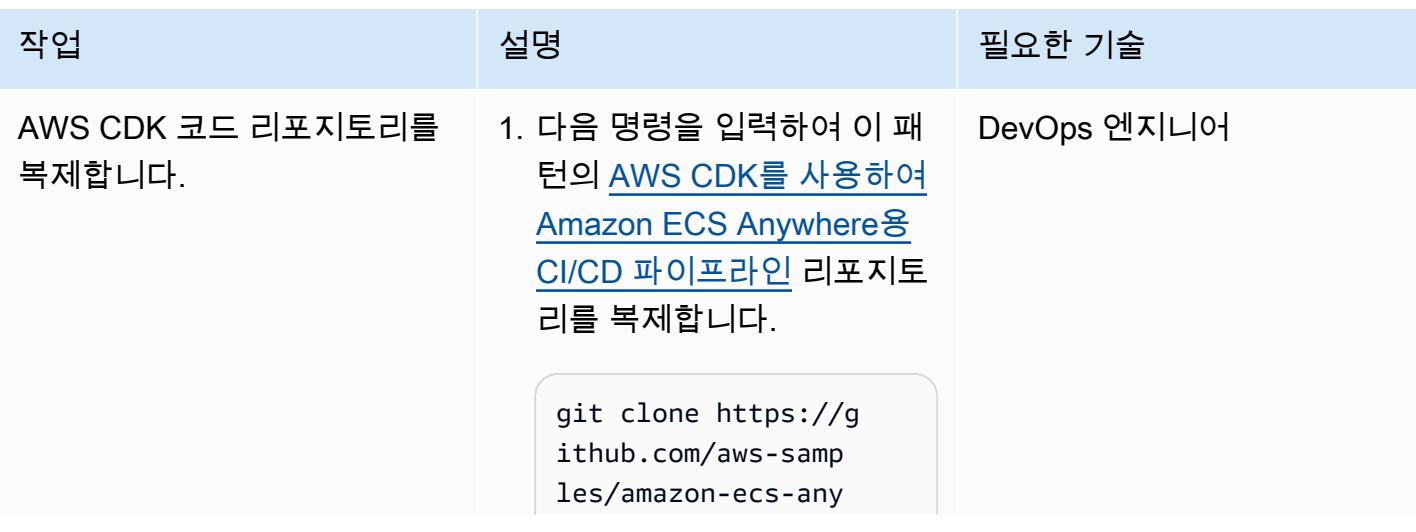

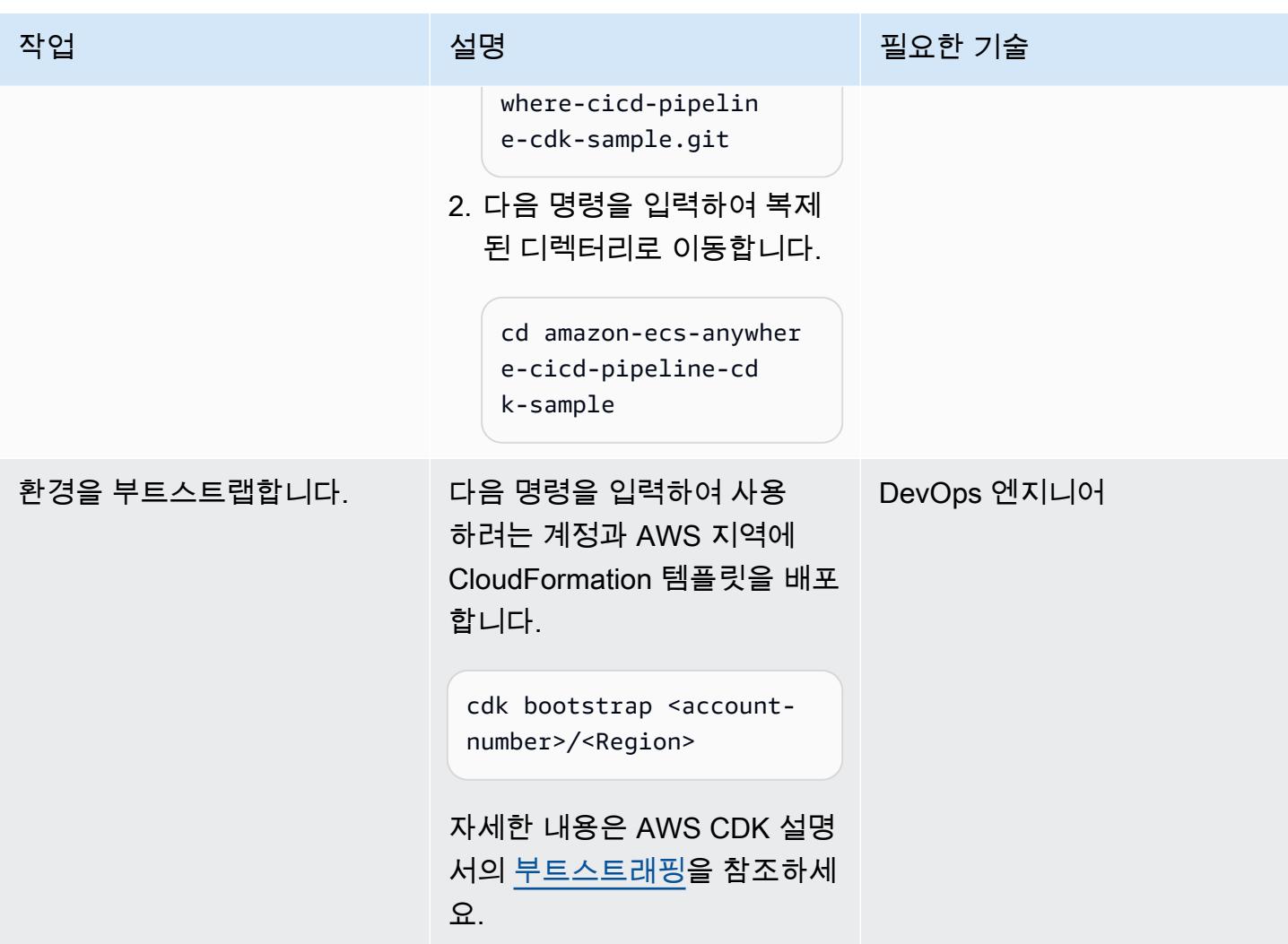

## Amazon ECS Anywhere에 대한 인프라 구축 및 배포

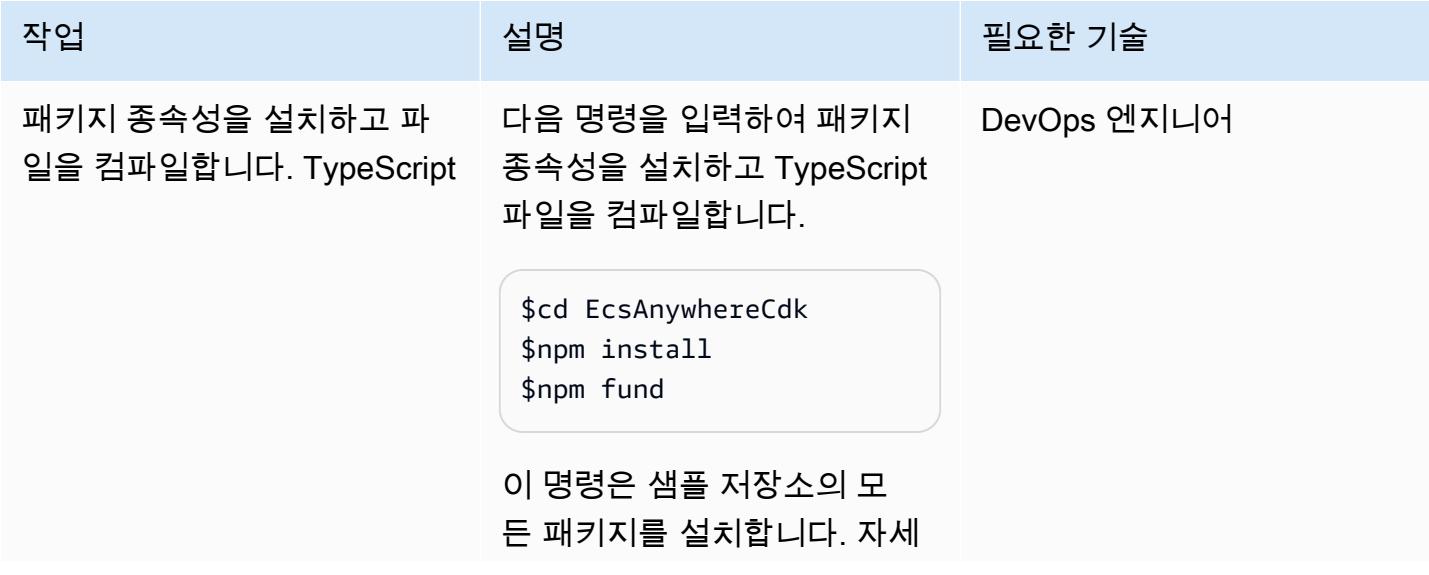

 $\overline{A}$  MVS 권장 가이드 패턴 패턴 기능을 받아 있는 것이 있는 것이 있는 것이 있는 것이 있는 것이 있는 것이 있는 것이 개 대 전 개 대 전 개 대 전 개 대 전 개 대 전 개 대 전

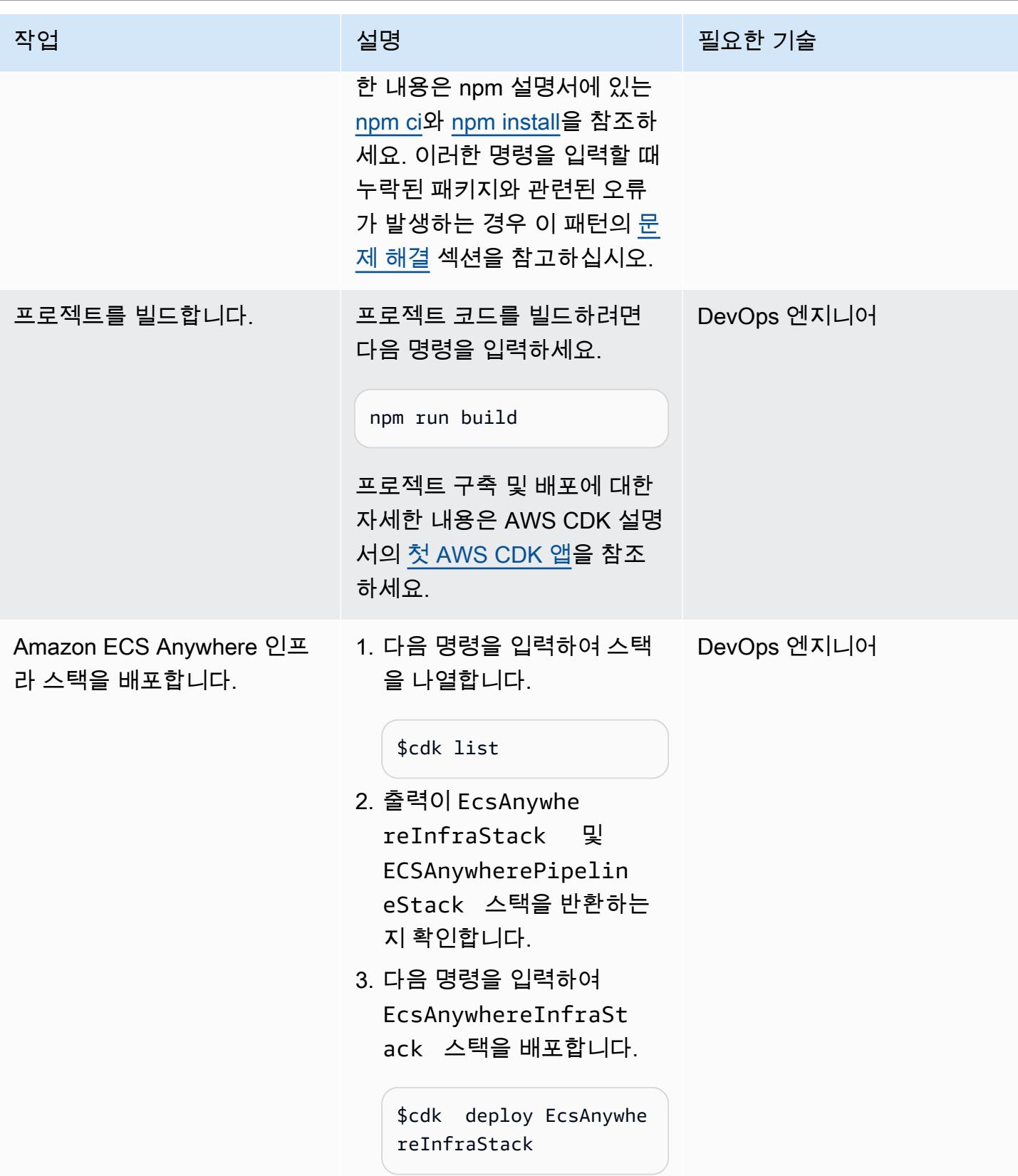

AWS 권장 가이드 THE THE TELESCOPE ASSESSED TO THE TELESCOPE AND THE THE TELESCOPE AND THE THE THE THE THE THE THE T

| 작업                     | 설명                                                                                                    | 필요한 기술      |
|------------------------|----------------------------------------------------------------------------------------------------|-------------|
| 스택 생성 및 출력을 확인합니<br>다. | 1. AWS 관리 콘솔에 로그<br>인하고 https://console.a<br>ws.amazon.com/clo<br>udformation/ 에서<br>CloudFormation 콘솔을 엽<br>니다.<br>2. 스택 페이지에서<br>EcsAnywhereInfraSt<br>ack 스택을 선택합니다.<br>3. 스택 상태가 CREATE_IN<br>PROGRESS 또는<br>CREATE_COMPLETE 인지<br>확인합니다.<br>Amazon ECS 클러스터를<br>설정하는 데 시간이 걸릴 수<br>있습니다. 스택 생성이 완료<br>될 때까지는 진행하지 마십<br>시오. | DevOps 엔지니어 |
|                        |                                                                                                    |             |

### 온프레미스 VM 설정

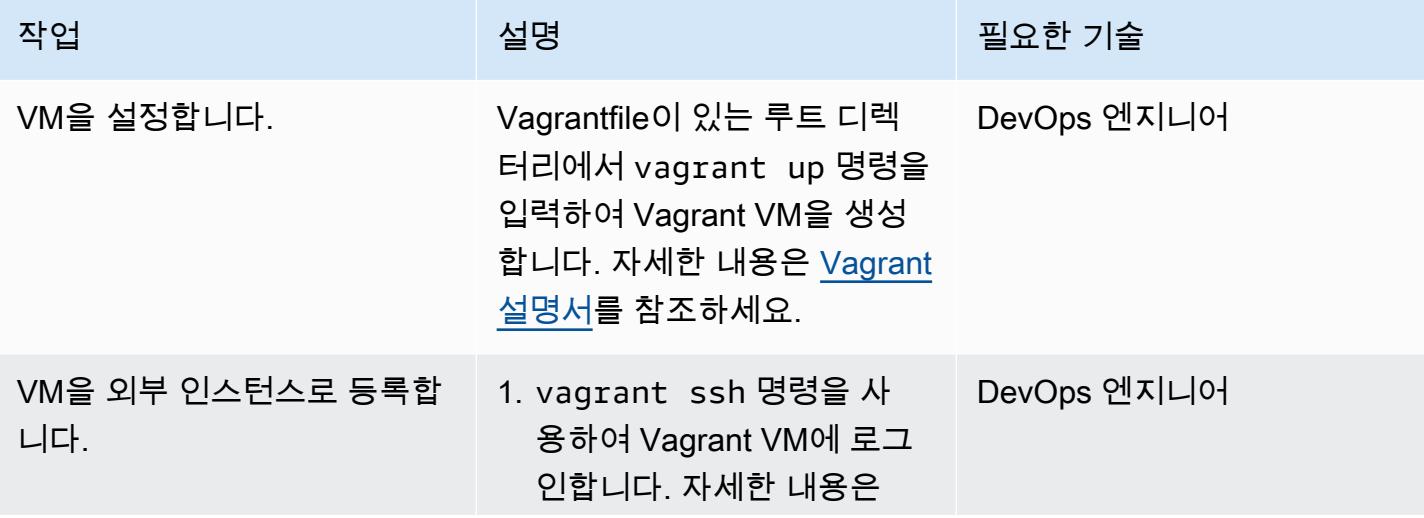

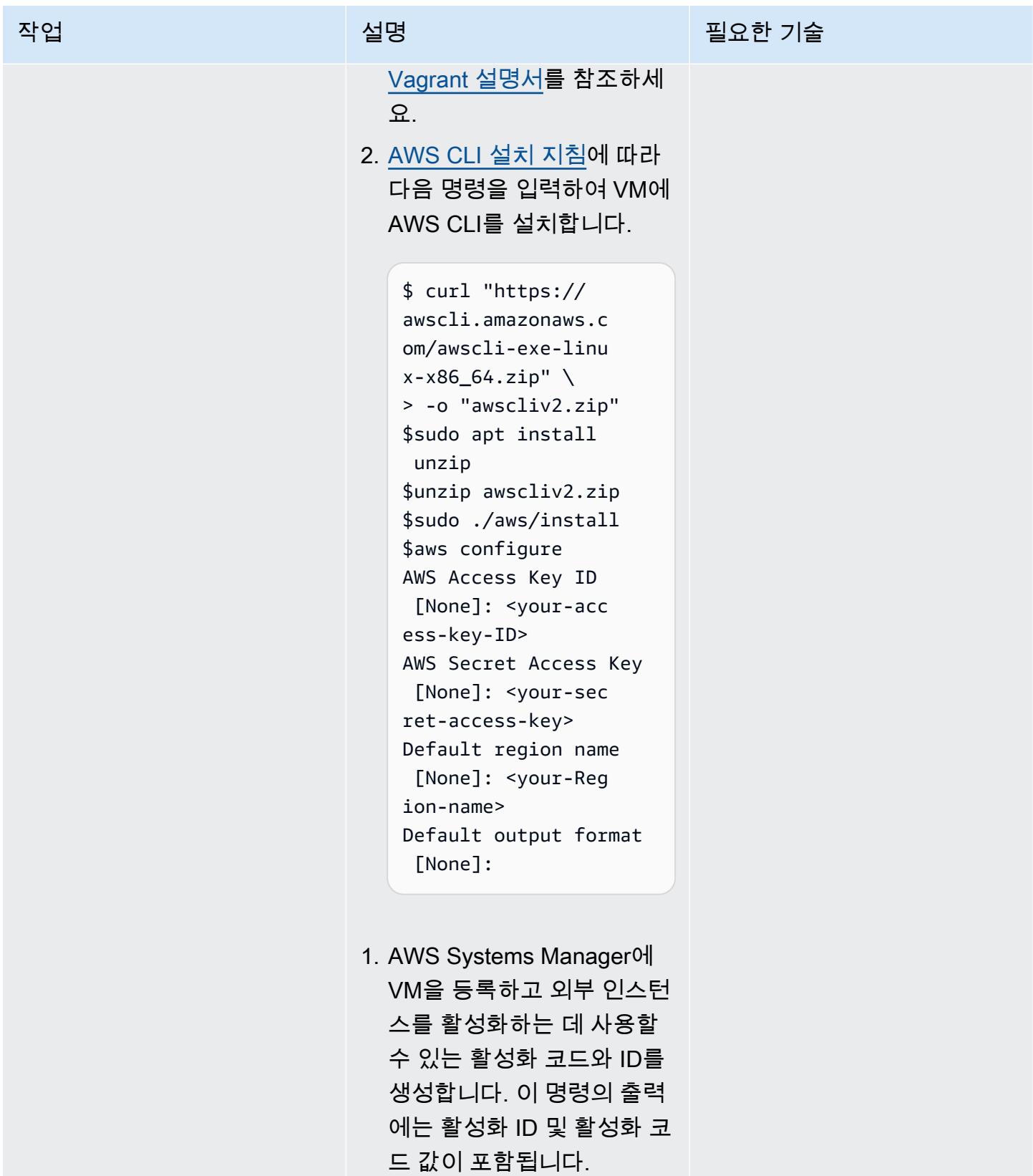

aws ssm create-ac tivation \

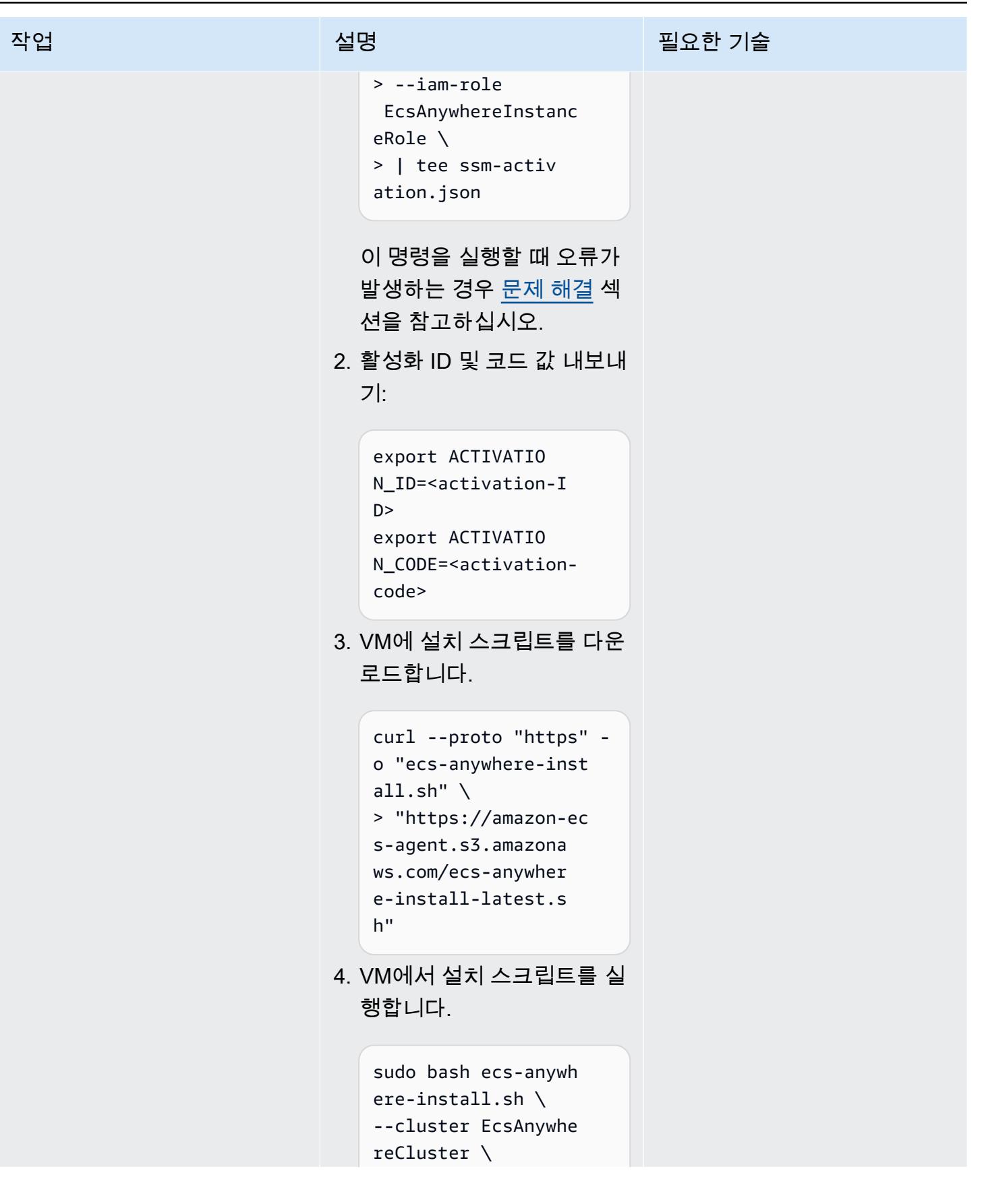

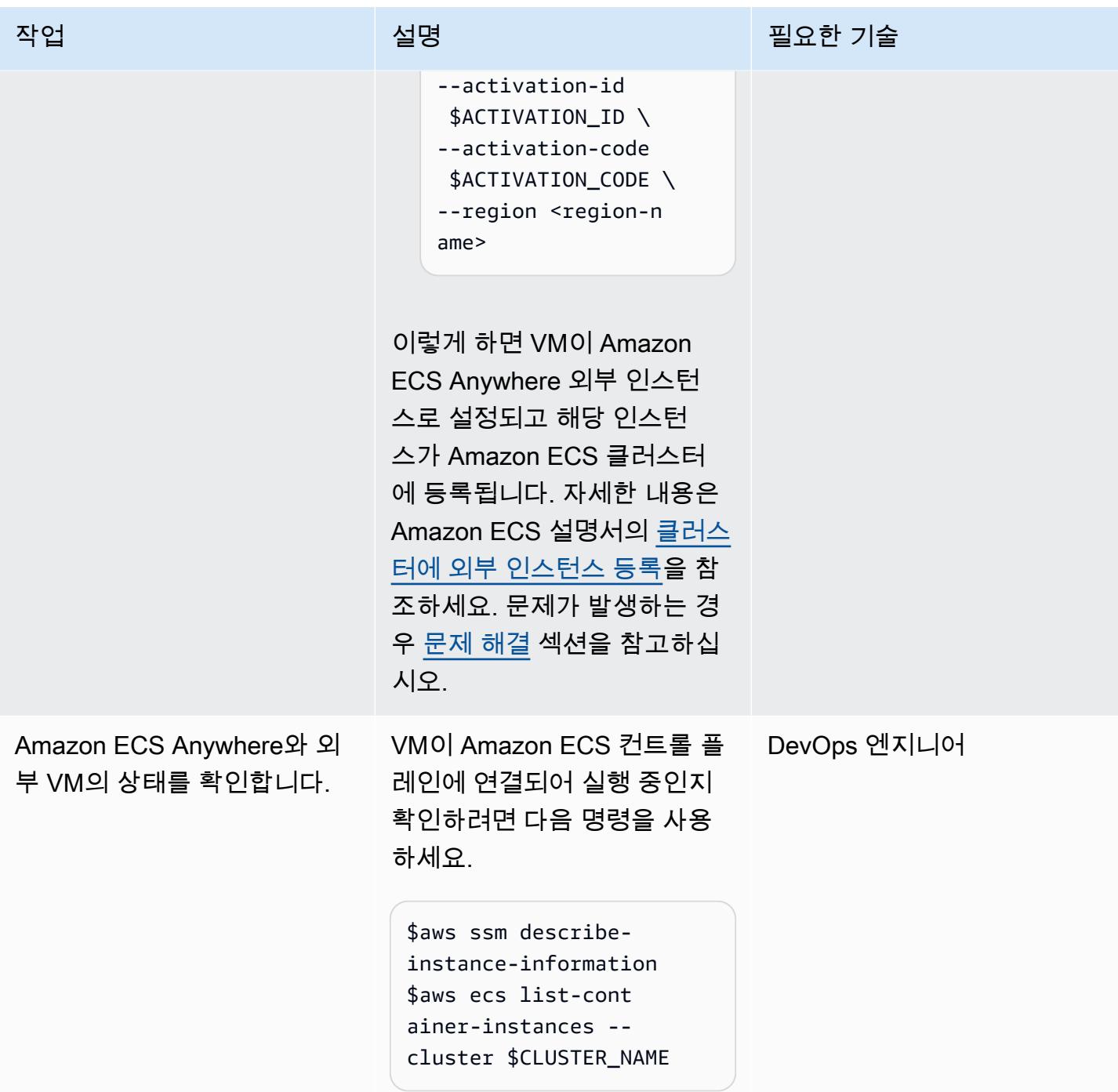

## CI/CD 파이프라인 배포

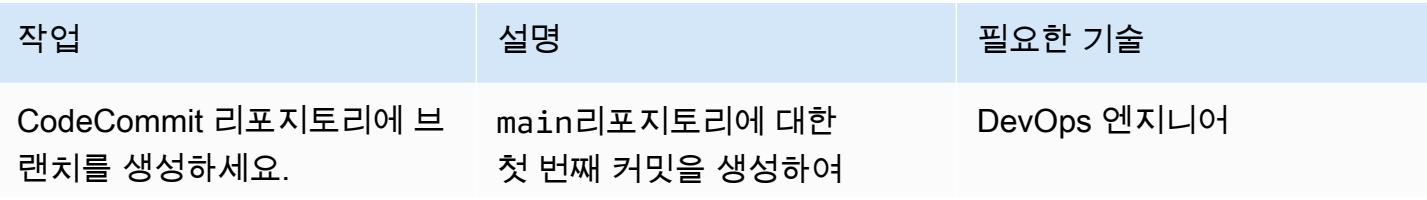

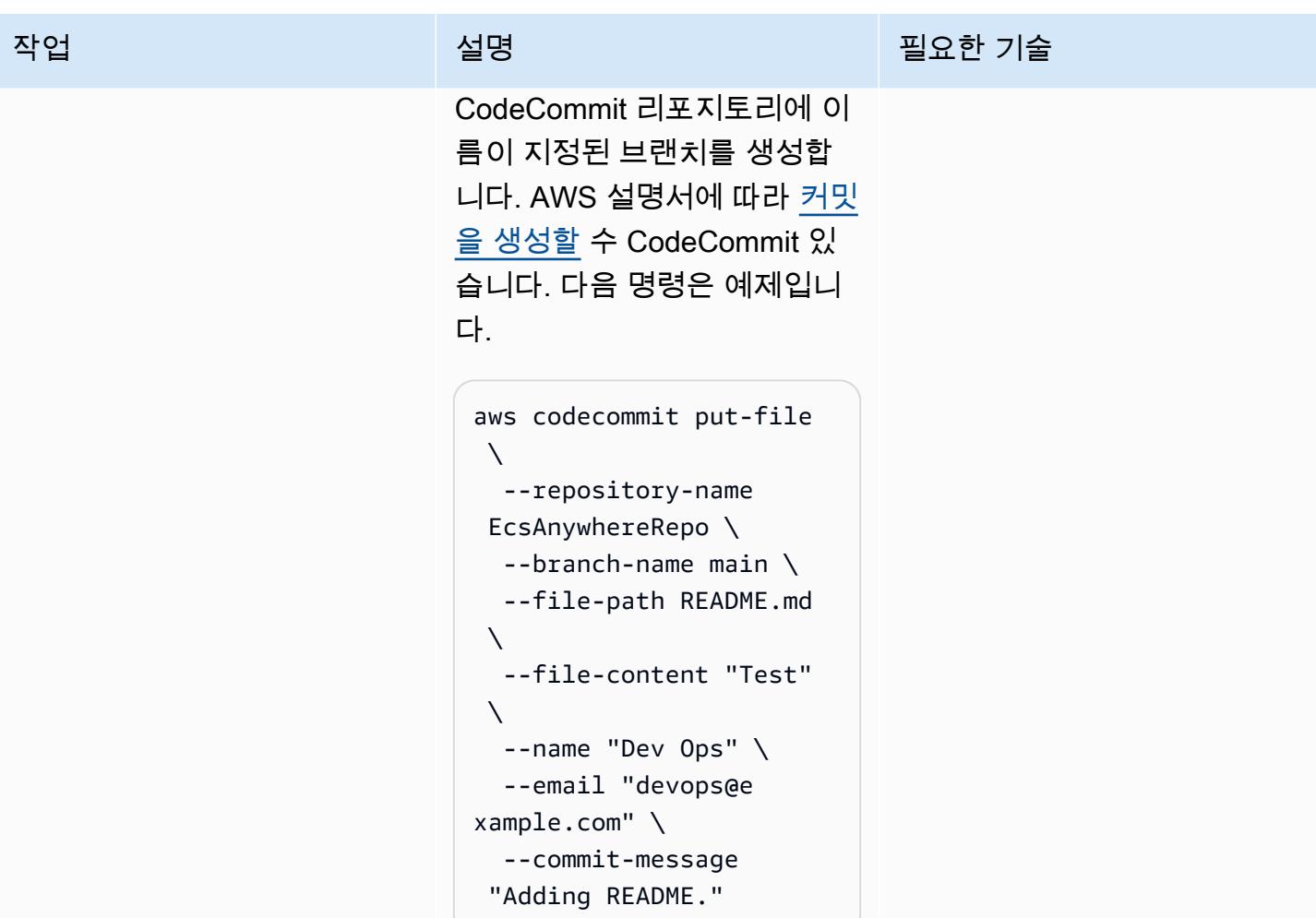

AWS 권장 가이드 THE THE TELESCOPE ASSESSED TO THE TELESCOPE AND THE THE TELESCOPE AND THE THE THE THE THE THE THE T

| 작업                         | 설명                                                                                                    | 필요한 기술      |
|----------------------------|----------------------------------------------------------------------------------------------------|-------------|
| 리포지토리 미러링을 설정합니<br>다.      | 외부 소스와 GitLab 리포지토<br>리를 미러링할 수 있습니다. 소<br>스로 사용할 리포지토리를 선<br>택할 수 있습니다. 브랜치, 태<br>그, 커밋은 자동으로 동기화됩<br>니다. 애플리케이션을 호스팅<br>하는 GitLab 리포지토리와 리<br>포지토리 간에 푸시 미러를 설<br>정하십시오. CodeCommit 자세<br>한 지침은 to에서 푸시 미러 설<br>정 CodeCommit (GitLab 설명<br>서) GitLab 을 참조하십시오.<br>참고: 기본적으로 미러링은 리<br>포지토리를 자동으로 동기화합<br>니다. 리포지토리를 수동으로<br>업데이트하려면 미러 업데이트<br>(GitLab 설명서) 를 참조하십시<br>$\mathfrak{L}.$ | DevOps 엔지니어 |
| CI/CD 파이프라인 스택을 배포<br>합니다. | 다음 명령을 입력하여<br>EcsAnywherePipelin<br>eStack 스택을 배포합니다.<br>\$cdk deploy EcsAnywhe<br>rePipelineStack                                                                                                    | DevOps 엔지니어 |

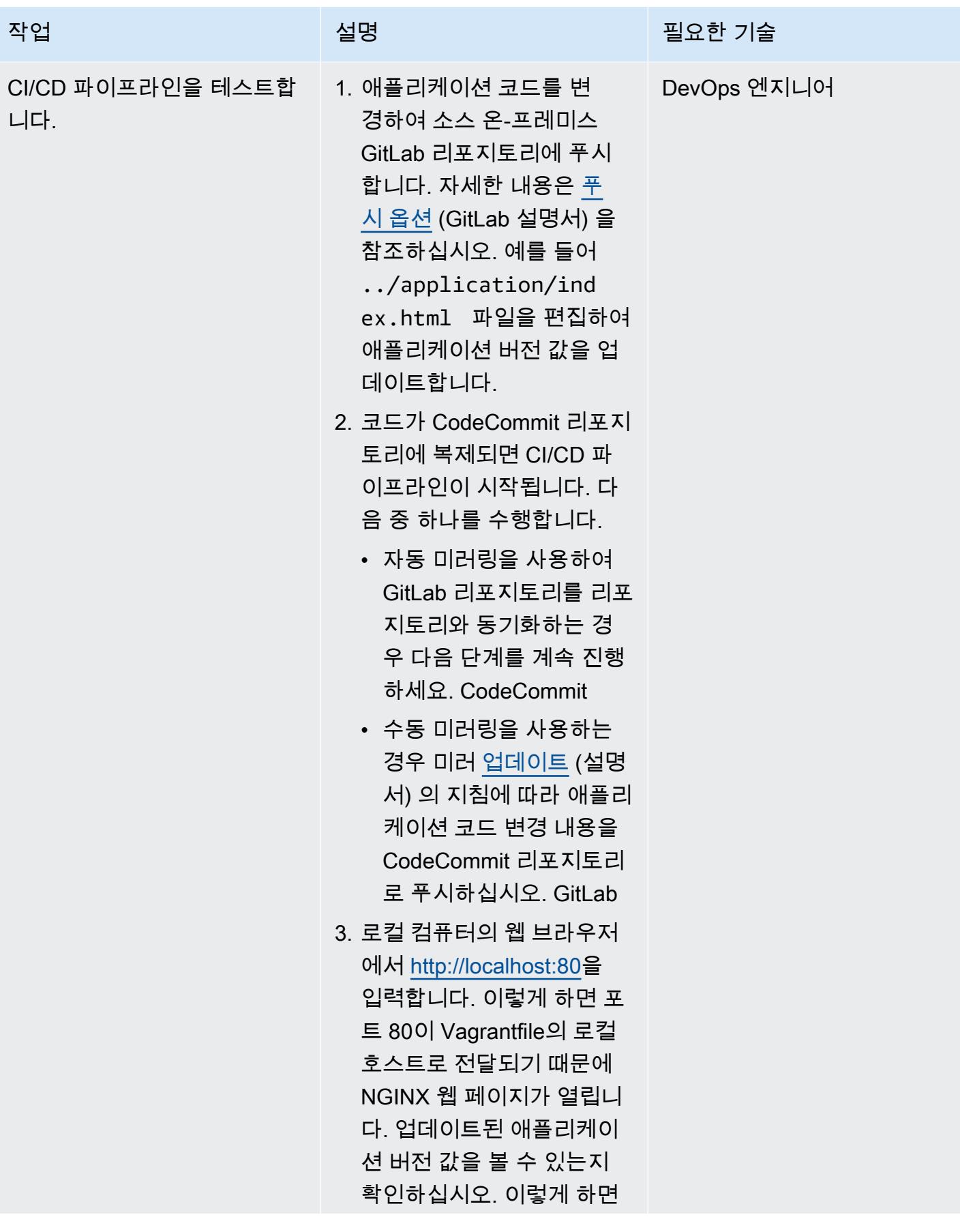

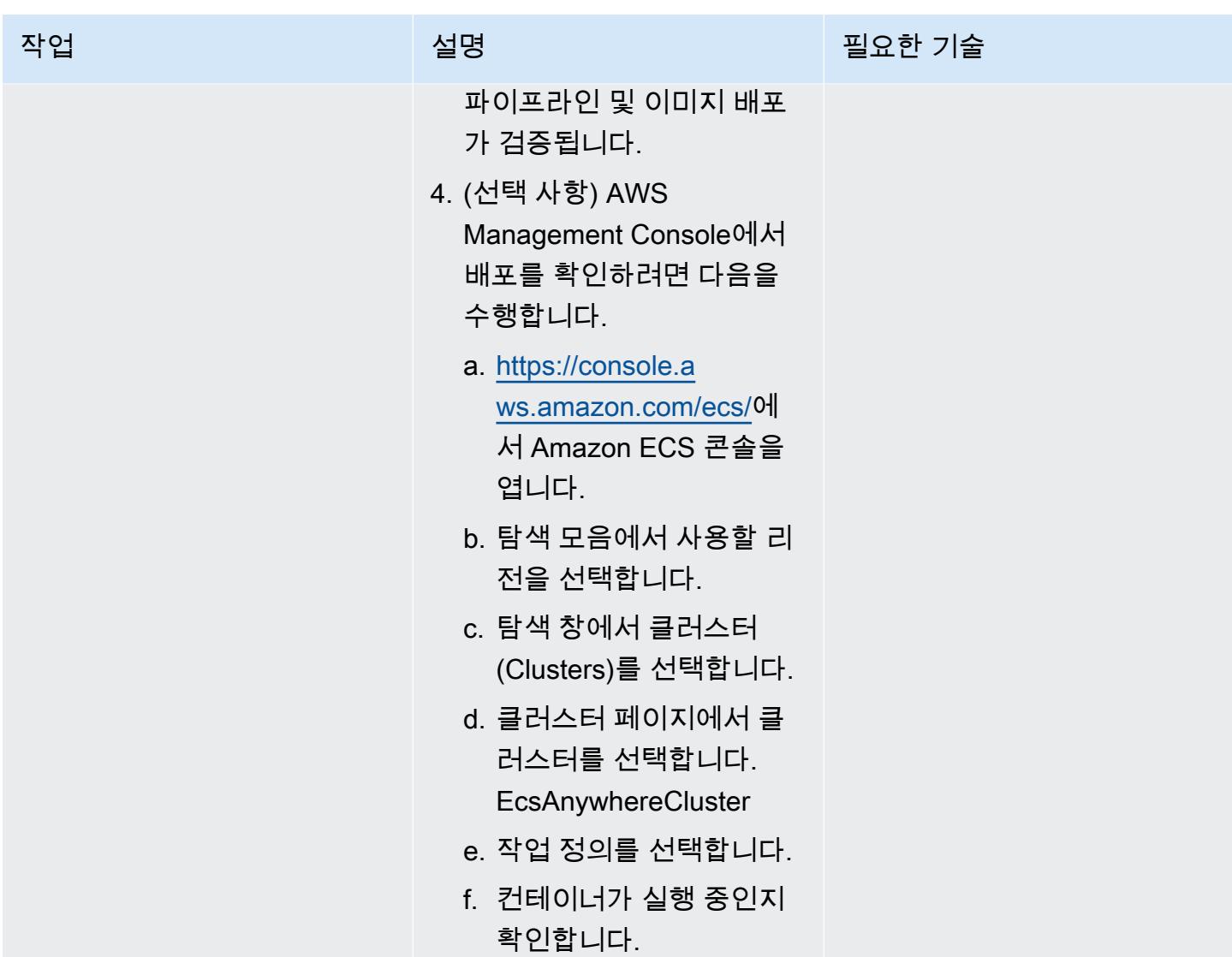

## 정리

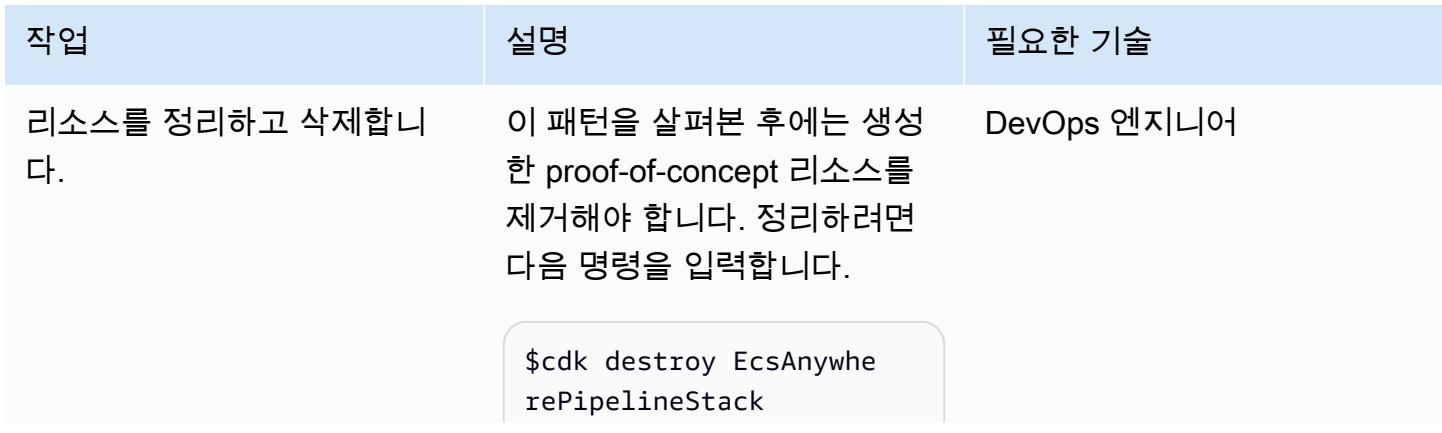

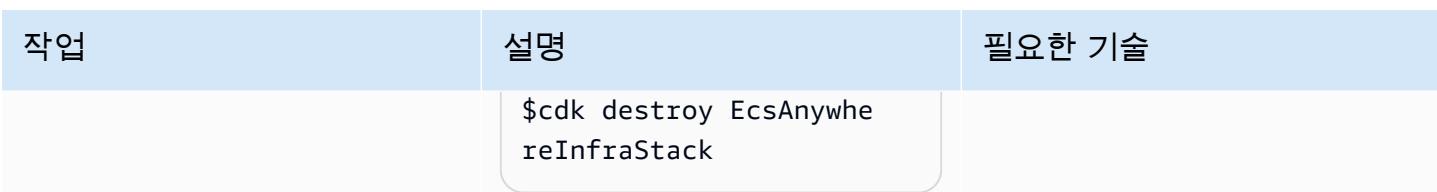

# <span id="page-1883-0"></span>문제 해결

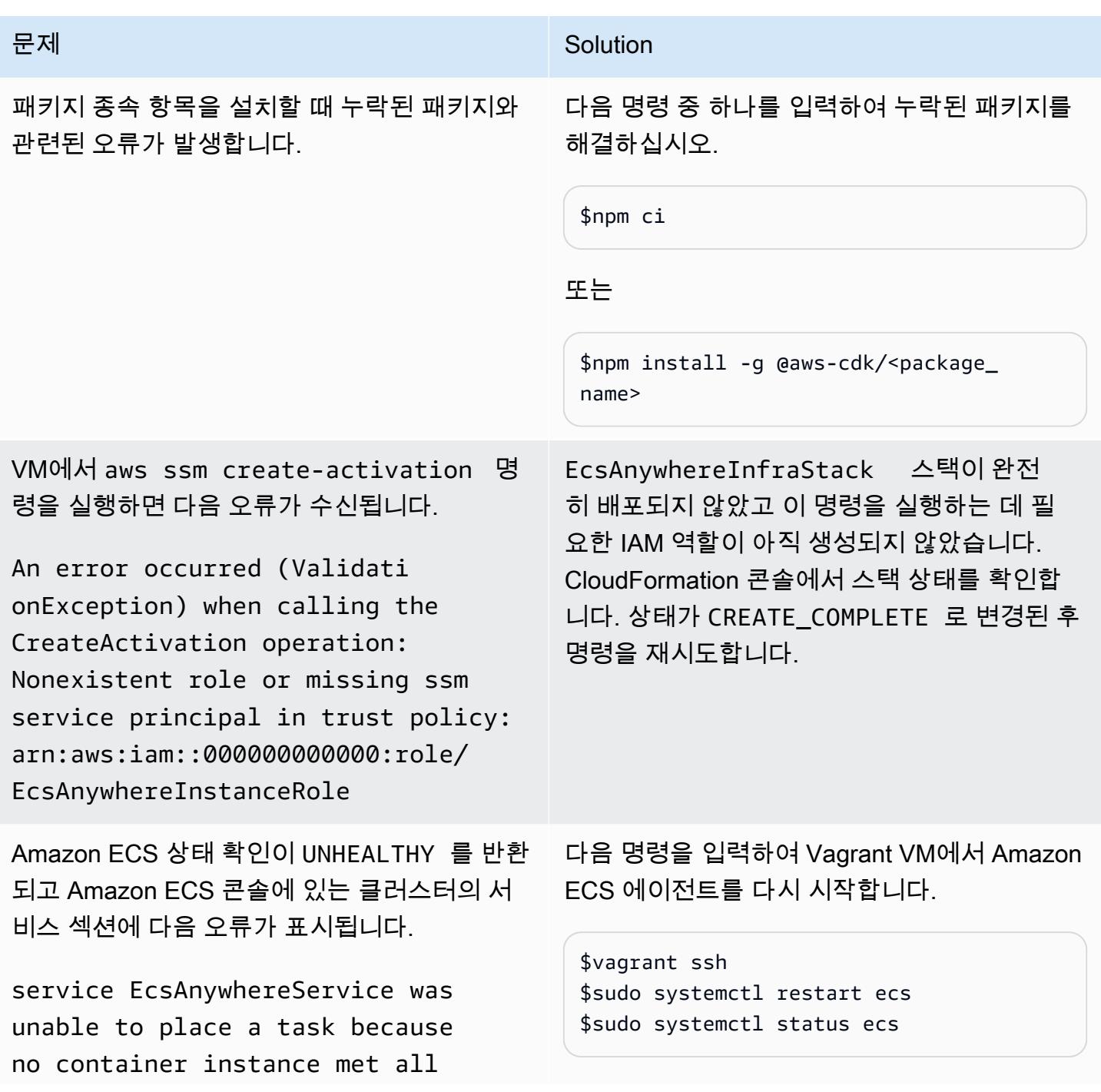

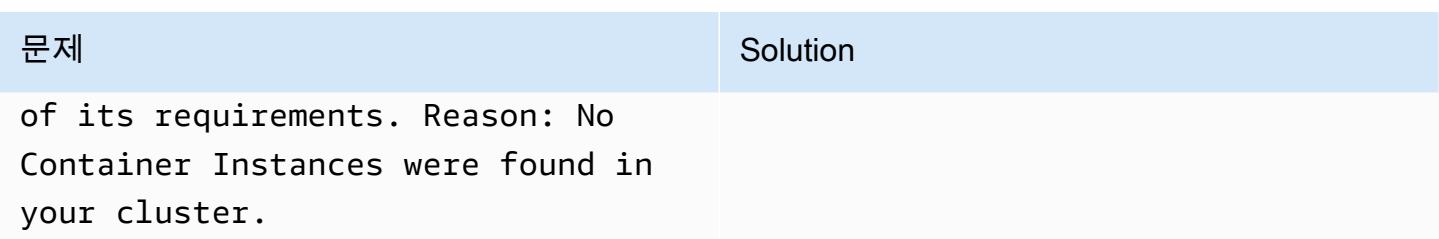

## 관련 리소스

- [Amazon ECS Anywhere 마케팅 페이지](https://aws.amazon.com/ecs/anywhere/)
- [Amazon ECS Anywhere 설명서](https://docs.aws.amazon.com/AmazonECS/latest/developerguide/ecs-anywhere.html#ecs-anywhere-considerations)
- [Amazon ECS Anywhere 데모\(](https://www.youtube.com/watch?v=-eud6yUXsJM)동영상)
- [Amazon ECS Anywhere 워크숍](https://github.com/aws-samples/aws-ecs-anywhere-workshop-samples) 샘플 GitHub ()
- [리포지토리 미러링 \(설명서\)](https://docs.gitlab.com/ee/user/project/repository/mirror/) GitLab

# 더 많은 패턴

- [AWS Transit Gateway를 사용하여 리전 간 피어링 설정을 자동화하십시오.](#page-4377-0)
- [AWS CDK로 Amazon ECS Anywhere를 설정하여 온프레미스 컨테이너 애플리케이션을 관리](#page-4294-0)
- [WanDisco 마이그레이션기를 사용하여 하둡 데이터를 Amazon S3로 마이그레이션합니다. LiveData](#page-821-0)
- [PowerCLI를 사용하여 HCX 자동화를 통해 VMware VM 마이그레이션](#page-3307-0)
- [VMware HCX를 사용하여 워크로드를 AWS의 VMware Cloud로 마이그레이션합니다.](#page-3487-0)
- [F5에서 AWS의 Application Load Balancer로 마이그레이션할 때 HTTP 헤더를 수정](#page-4452-0)
- [BMC Discovery 쿼리를 사용하여 마이그레이션 계획을 위한 마이그레이션 데이터 추출](#page-3437-0)
- [인프라 코드의 테스트 기반 개발을 위해 Serverspec을 사용합니다](#page-1758-0)

# 인프라

주제

- [Session Manager 및 Amazon EC2 인스턴스 연결을 사용한 Bastion Host 액세스](#page-1887-0)
- [AWS Managed Microsoft AD와 온프레미스 Microsoft Active Directory를 사용하여 DNS 확인 중앙](#page-1901-0)  [집중화](#page-1901-0)
- [Amazon CloudWatch 옵저버빌리티 액세스 관리자를 사용하여 모니터링을 중앙 집중화합니다.](#page-1912-0)
- [시작 시 EC2 인스턴스에 필수 태그가 있는지 확인](#page-1924-0)
- [Session Manager를 사용하여 Amazon EC2 인스턴스에 연결](#page-1929-0)
- [AWS를 지원하지 않는 AWS 지역에 파이프라인을 생성하십시오. CodePipeline](#page-1935-0)
- [프라이빗 고정 IP를 사용하여 Amazon EC2에 Cassandra 클러스터를 배포하여 리밸런싱 방지](#page-1942-0)
- [AWS Transit Gateway Connect를 사용하여 VRF를 AWS로 확장](#page-1949-0)
- [AWS KMS 키의 키 상태가 변경될 때 Amazon SNS 알림 받기](#page-1965-0)
- [메인프레임 현대화: 마이크로 포커스를 DevOps 활용한 AWS 기반](#page-1971-0)
- [비 워크로드 서브넷을 위한 다중 계정 VPC 설계에서 라우팅 가능한 IP 공간 보존](#page-1988-0)
- [코드 리포지토리를 사용하여 AWS Service Catalog에서 Terraform 제품을 프로비저닝합니다.](#page-1993-0)
- [Amazon SES를 사용하여 단일 이메일 주소로 여러 AWS 계정 등록](#page-2011-0)
- [다중 계정 AWS 환경에서 하이브리드 네트워크를 위한 DNS 확인 설정](#page-2025-0)
- [단일 계정 AWS 환경에서 하이브리드 네트워크를 위한 DNS 확인 설정](#page-2031-0)
- [AWS를 사용하여 Amazon EC2에 UiPath RPA 봇을 자동으로 설정합니다. CloudFormation](#page-2036-0)
- [EnterpriseOne AWS Elastic 재해 복구를 사용하여 Oracle JD Edwards의 재해 복구 설정](#page-2051-0)
- [SAP Pacemaker 클러스터를 ENSA1에서 ENSA2 클러스터로 업그레이드](#page-2075-0)
- [여러 AWS 계정의 VPC에서 일관된 가용 영역 사용](#page-2096-0)
- [Account Factory에 대한 테라폼\(AFT\) 코드를 로컬에서 검증합니다.](#page-2101-0)
- [패턴 더 보기](#page-2116-0)

# <span id="page-1887-0"></span>Session Manager 및 Amazon EC2 인스턴스 연결을 사용한 Bastion Host 액세스

작성자: Piotr Chotkowski(AWS)와 Witold Kowalik(AWS)

코드 리포지토리: [세션 관리](https://github.com/aws-samples/secured-bastion-host-terraform) [자 및 Amazon EC2 Instance](https://github.com/aws-samples/secured-bastion-host-terraform)  [Connect를 사용하여 배스천 호](https://github.com/aws-samples/secured-bastion-host-terraform) [스트에 액세스합니다](https://github.com/aws-samples/secured-bastion-host-terraform). 환경: PoC 또는 파일럿 기술: 인프라, 클라우드 네이티 브, 보안, 자격 증명, 규정 준수, 네트워킹

AWS 서비스: Amazon EC2, AWS Systems Manager, Amazon VPC

## 요약

점프 박스라고도 하는 Bastion Host는 외부 네트워크에서 프라이빗 네트워크에 있는 리소스에 대한 단 일 액세스 지점을 제공하는 서버입니다. 인터넷과 같은 외부 공용 네트워크에 노출된 서버는 무단 액세 스로 인한 잠재적 보안 위험을 초래할 수 있습니다. 이러한 서버에 대한 액세스를 보호하고 제어하는 것이 중요합니다.

이 패턴은 [Session Manager와](https://docs.aws.amazon.com/systems-manager/latest/userguide/session-manager.html) [Amazon EC2 인스턴스 연결을](https://docs.aws.amazon.com/AWSEC2/latest/UserGuide/Connect-using-EC2-Instance-Connect.html) 사용하여 AWS 계정에 배포된 Amazon Elastic Compute Cloud(Amazon EC2) Bastion Host에 안전하게 연결하는 방법을 설명합니다. Session Manager는 AWS Systems Manager의 기능입니다. 이 패턴의 이점은 다음과 같습니다.

- 배포된 Bastion Host에는 공용 인터넷에 노출되는 개방형 인바운드 포트가 없습니다. 이렇게 하면 잠 재적 공격 표면이 줄어듭니다.
- AWS 계정에 장기 Secure Shell(SSH) 키를 저장하고 유지할 필요가 없습니다. 대신 사용자는 Bastion Host에 연결할 때마다 새 SSH 키 페어를 생성합니다. 사용자의 AWS 보안 인증 정보에 연결 된 AWS Identity and Access Management(IAM) 정책은 Bastion Host에 대한 액세스를 제어합니다.

수강 대상

이 패턴은 Amazon EC2, Amazon Virtual Private Cloud(VPC) 및 Hashicorp Terraform에 대한 기본적 인 이해가 있는 독자를 대상으로 합니다.

## 사전 조건 및 제한 사항

사전 조건

- 활성 상태의 AWS 계정
- AWS Command Line Interface(AWS CLI) 버전 2, [설치](https://docs.aws.amazon.com/cli/latest/userguide/install-cliv2.html) 및 [구성됨](https://docs.aws.amazon.com/cli/latest/userguide/cli-configure-files.html)
- AWS CLI용 Session Manager 플러그인, [설치됨](https://docs.aws.amazon.com/systems-manager/latest/userguide/session-manager-working-with-install-plugin.html)
- Terraform CLI, [설치됨](https://developer.hashicorp.com/terraform/cli)
- Terraform 상태를 저장하기 위한 원격 백엔드 역할을 하는 Amazon Simple Storage Service(S3) 버 킷 및 Amazon DynamoDB 테이블과 같은 Terraform [상태](https://developer.hashicorp.com/terraform/language/state)용 스토리지입니다. Terraform 상태에 원격 백엔드를 사용하는 방법에 대한 자세한 내용은 [S3 백엔드\(](https://www.terraform.io/language/settings/backends/s3)Terraform 설명서)를 참조하세요. S3 백엔 드로 원격 상태 관리를 설정하는 코드 샘플은 [remote-state-s3-백엔드](https://registry.terraform.io/modules/nozaq/remote-state-s3-backend/aws/latest) (Terraform 레지스트리) 를 참 조하십시오. 다음과 같은 요구 사항을 확인합니다.
	- S3 버킷과 DynamoDB 테이블은 같은 AWS 리전에 있어야 합니다.
	- DynamoDB 테이블을 생성할 때 파티션 키는 LockID이어야 하고(대소문자 구분) 파티션 키 유형 은 String이어야 합니다. 기타 모든 설정은 기본값을 유지합니다. 자세한 내용은 DynamoDB 설 명서의 [프라이머리 키 정보](https://docs.aws.amazon.com/amazondynamodb/latest/developerguide/HowItWorks.CoreComponents.html#HowItWorks.CoreComponents.PrimaryKey) 및 [테이블 생성을](https://docs.aws.amazon.com/amazondynamodb/latest/developerguide/getting-started-step-1.html) 참조하세요.
- SSH 클라이언트, 설치됨

제한 사항

- 이 패턴은 개념 증명(PoC) 또는 추가 개발을 위한 기반으로 사용됩니다. 프로덕션 환경에서는 현재 형식으로 사용하면 안 됩니다. 배포하기 전에 리포지토리의 샘플 코드를 필요 및 사용 사례에 맞게 조정하세요.
- 이 패턴은 대상 Bastion Host가 Amazon Linux 2를 운영 체제로 사용한다고 가정합니다. 다른 Amazon Machine Image(AMI)도 사용할 수 있지만, 다른 운영 체제는 이 패턴의 적용 범위를 벗어납 니다.
- 이 패턴에서 Bastion Host는 NAT 게이트웨이 및 인터넷 게이트웨이가 없는 프라이빗 서브넷에 위 치합니다. 이 설계는 EC2 인스턴스를 공용 인터넷에서 격리합니다. 인터넷과 통신할 수 있는 특 정 네트워크 구성을 추가할 수 있습니다. 자세한 내용은 Amazon VPC 설명서의 [Virtual Private](https://docs.aws.amazon.com/vpc/latest/userguide/extend-intro.html) [Cloud\(VPC\)를 다른 네트워크에 연결을](https://docs.aws.amazon.com/vpc/latest/userguide/extend-intro.html) 참조하세요. 마찬가지로 [최소 권한 원칙에](https://docs.aws.amazon.com/IAM/latest/UserGuide/best-practices.html#grant-least-privilege) 따라 Bastion Host는 명시적으로 권한을 부여하지 않는 한 AWS 계정의 다른 리소스에 액세스할 수 없습니다. 자 세한 내용은 IAM 설명서의 [IAM 정책 생성을](https://docs.aws.amazon.com/IAM/latest/UserGuide/access_policies.html#policies_resource-based) 참조하세요.

제품 버전

- CLI version 2
- Terraform 버전 1.3.9

### 아키텍처

대상 기술 스택

- 단일 퍼블릭 서브넷이 있는 VPC
- 다음 [인터페이스 VPC](https://docs.aws.amazon.com/vpc/latest/privatelink/create-interface-endpoint.html) 엔드포인트:
	- amazonaws.<region>.ssm Systems Manager 서비스의 엔드포인트입니다.
	- amazonaws.<region>.ec2messages Systems Manager는 이 엔드포인트를 사용하여 SSM 에이전트에서 Systems Manager 서비스를 직접 호출합니다.
	- amazonaws.<region>.ssmmessages Session Manager는 이 엔드포인트를 사용하여 보안 데이터 채널을 통해 EC2 인스턴스에 연결합니다.
- Amazon Linux 2를 실행하는 t3.nano EC2 인스턴스
- IAM 역할 및 인스턴스 프로파일
- 엔드포인트 및 EC2 인스턴스에 대한 Amazon VPC 보안 그룹 및 보안 그룹 규칙

대상 아키텍처

이 다이어그램은 다음을 보여 줍니다.

- 1. 사용자는 다음 작업을 수행할 권한이 있는 IAM 역할을 맡습니다.
	- EC2 인스턴스에 인증, 권한 부여 및 연결
	- Session Manager를 사용하여 세션 시작
- 2. 사용자는 Session Manager를 통해 SSH 세션을 시작합니다.
- 3. Session Manager는 사용자를 인증하고, 관련 IAM 정책에서 권한을 확인하고, 구성 설정을 확인하 고, SSM 에이전트에 메시지를 보내 양방향 연결을 엽니다.
- 4. 사용자는 Amazon EC2 메타데이터를 통해 SSH 퍼블릭 키를 Bastion Host로 푸시합니다. 이 작업은 각 연결 전에 수행해야 합니다. SSH 퍼블릭 키는 60초 동안 사용할 수 있습니다.
- 5. Bastion Host는 Systems Manager 및 Amazon EC2의 인터페이스 VPC 엔드포인트와 통신합니다.
- 6. 사용자는 TLS 1.2로 암호화된 양방향 통신 채널을 사용하여 Session Manager를 통해 Bastion Host 에 액세스합니다.

### 자동화 및 규모 조정

배포를 자동화하거나 이 아키텍처를 확장하는 데 사용할 수 있는 옵션은 다음과 같습니다.

- 지속적인 통합 및 지속적 전달(CI/CD) 파이프라인을 통해 아키텍처를 배포할 수 있습니다.
- 코드를 수정하여 Bastion Host의 인스턴스 유형을 변경할 수 있습니다.
- 코드를 수정하여 여러 Bastion Host를 배포할 수 있습니다. bastion-host/main.tf 파일의 aws\_instance 리소스 블록에 count 메타 인수를 추가합니다. 자세한 내용은 [Terraform 설명서를](https://developer.hashicorp.com/terraform/language/meta-arguments/count) 참조하세요.

### 도구

서비스

- [AWS Command Line Interface\(AWS CLI\)](https://docs.aws.amazon.com/cli/latest/userguide/cli-chap-welcome.html)는 명령줄 쉘에서 명령을 사용하여 AWS 서비스와 상호 작 용할 수 있는 오픈 소스 도구입니다.
- [Amazon Elastic Compute Cloud\(Amazon EC2\)는](https://docs.aws.amazon.com/ec2/) AWS 클라우드에서 확장 가능한 컴퓨팅 용량을 제 공합니다. 필요한 만큼 가상 서버를 시작하고 빠르게 스케일 업하거나 스케일 다운할 수 있습니다.
- [AWS Identity and Access Management\(IAM\)](https://docs.aws.amazon.com/IAM/latest/UserGuide/introduction.html)를 사용하면 사용자에 대해 인증 및 권한 부여를 제어함 으로써 AWS 리소스에 대한 액세스를 안전하게 관리할 수 있습니다.
- [AWS Systems Manager](https://docs.aws.amazon.com/systems-manager/latest/userguide/what-is-systems-manager.html)는 AWS 클라우드에서 실행되는 애플리케이션과 인프라를 관리하는 데 도 움이 됩니다. 애플리케이션 및 리소스 관리를 간소화하고, 운영 문제의 감지 및 해결 시간을 단축하 며, AWS 리소스를 규모에 따라 안전하게 관리하는 데 도움이 됩니다. 이 패턴은 Systems Manager 의 기능인 [Session Manager를](https://docs.aws.amazon.com/systems-manager/latest/userguide/session-manager.html) 사용합니다.
- [Amazon Virtual Private Cloud\(VPC\)](https://docs.aws.amazon.com/vpc/latest/userguide/what-is-amazon-vpc.html)를 이용하면 사용자가 정의한 가상 네트워크로 AWS 리소스를 시작할 수 있습니다. 이 가상 네트워크는 사용자의 자체 데이터 센터에서 운영하는 기존 네트워크와 유사하며 AWS의 확장 가능한 인프라를 사용한다는 이점이 있습니다.

기타 도구

• [HashiCorp Terraform은](https://www.terraform.io/docs) 코드를 사용하여 클라우드 인프라 및 리소스를 프로비저닝하고 관리하는 데 도움이 되는 오픈 소스 IaC (코드형 인프라) 도구입니다. 이 패턴은 [Terraform CLI를](https://developer.hashicorp.com/terraform/cli) 사용합니다.

코드 리포지토리

이 패턴의 코드는 [세션 관리자 및 Amazon EC2 Instance Connect 리포지토리를 사용한 배스천 호스트](https://github.com/aws-samples/secured-bastion-host-terraform)  [GitHub 액세스에서](https://github.com/aws-samples/secured-bastion-host-terraform) 사용할 수 있습니다.

## 모범 사례

- 코드의 보안 및 품질을 개선하려면 자동화된 코드 스캔 도구를 사용하는 것이 좋습니다. 이 패턴은 IaC용 정적 코드 분석 도구인 [Checkov를](https://www.checkov.io/) 사용하여 스캔했습니다. 최소한 terraform validate 및 terraform fmt -check -recursive Terraform 명령을 사용하여 기본 유효성 검사 및 형식 검사를 수행하는 것이 좋습니다.
- IaC에 대한 자동 테스트를 추가하는 것이 좋습니다. Terraform 코드를 테스트하기 위한 다양한 접근 방식에 대한 자세한 내용은 Terraform 테스트 ( [HashiCorp Terraform 블로그 게시물](https://www.hashicorp.com/blog/testing-hashicorp-terraform)) 를 참조하십시 오.
- 배포 중에 Terraform은 [Amazon Linux 2 AMI](https://aws.amazon.com/marketplace/pp/prodview-zc4x2k7vt6rpu?sr=0-1&ref_=beagle&applicationId=AWSMPContessa)의 새 버전이 감지될 때마다 대체 EC2 인스턴스를 사 용합니다. 이렇게 하면 패치와 업그레이드를 포함한 새 버전의 운영 체제가 배포됩니다. 배포 일정 이 잦지 않은 경우 인스턴스에 최신 패치가 없기 때문에 보안 위험이 발생할 수 있습니다. 자주 업데 이트하고 보안 패치를 배포된 EC2 인스턴스에 적용하는 것이 중요합니다. 자세한 내용은 [Amazon](https://docs.aws.amazon.com/AWSEC2/latest/UserGuide/update-management.html) [EC2 업데이트 관리를](https://docs.aws.amazon.com/AWSEC2/latest/UserGuide/update-management.html) 참조하세요.
- 이 패턴은 개념 증명이므로 AmazonSSMManagedInstanceCore와 같은 AWS 관리형 정책을 사용 합니다. AWS 관리형 정책은 일반적인 사용 사례를 포함하지만 최소 권한 권한은 부여하지 않습니 다. 사용 사례에 따라 이 아키텍처에 배포된 리소스에 대해 최소 권한 권한을 부여하는 사용자 지정 정책을 생성하는 것이 좋습니다. 자세한 내용은 [AWS 관리형 정책으로 시작하고 최소 권한을 향해](https://docs.aws.amazon.com/IAM/latest/UserGuide/best-practices.html#bp-use-aws-defined-policies)  [진행](https://docs.aws.amazon.com/IAM/latest/UserGuide/best-practices.html#bp-use-aws-defined-policies)을 참조하세요.
- 암호를 사용하여 SSH 키에 대한 액세스를 보호하고 키를 안전한 위치에 저장합니다.
- Bastion Host에 대한 로깅 및 모니터링을 설정합니다. 로깅 및 모니터링은 운영 및 보안 관점에서 시 스템 유지 관리의 중요한 부분입니다. Bastion Host의 연결 및 활동을 모니터링하는 방법은 여러 가 지가 있습니다. 자세한 내용은 설명서에서 다음 주제를 참조하세요.
	- [AWS Systems Manager 모니터링](https://docs.aws.amazon.com/systems-manager/latest/userguide/monitoring.html)
	- [AWS Systems Manager에서 로깅 및 모니터링](https://docs.aws.amazon.com/systems-manager/latest/userguide/logging-and-monitoring.html)
	- [세션 활동 감사](https://docs.aws.amazon.com/systems-manager/latest/userguide/session-manager-auditing.html)
	- [세션 활동 로그](https://docs.aws.amazon.com/systems-manager/latest/userguide/session-manager-logging.html)

# <span id="page-1892-0"></span>에픽

리소스 배포

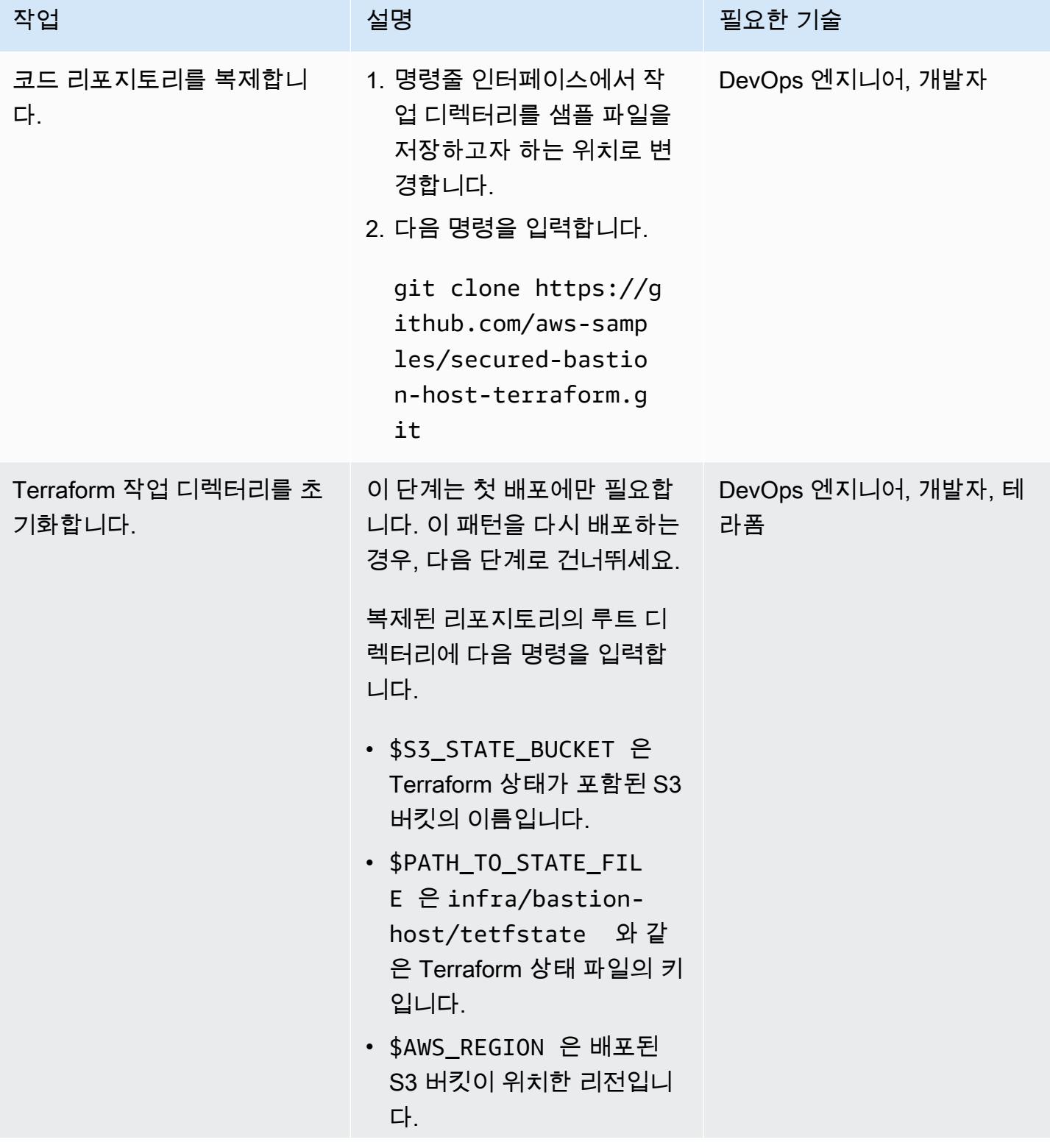

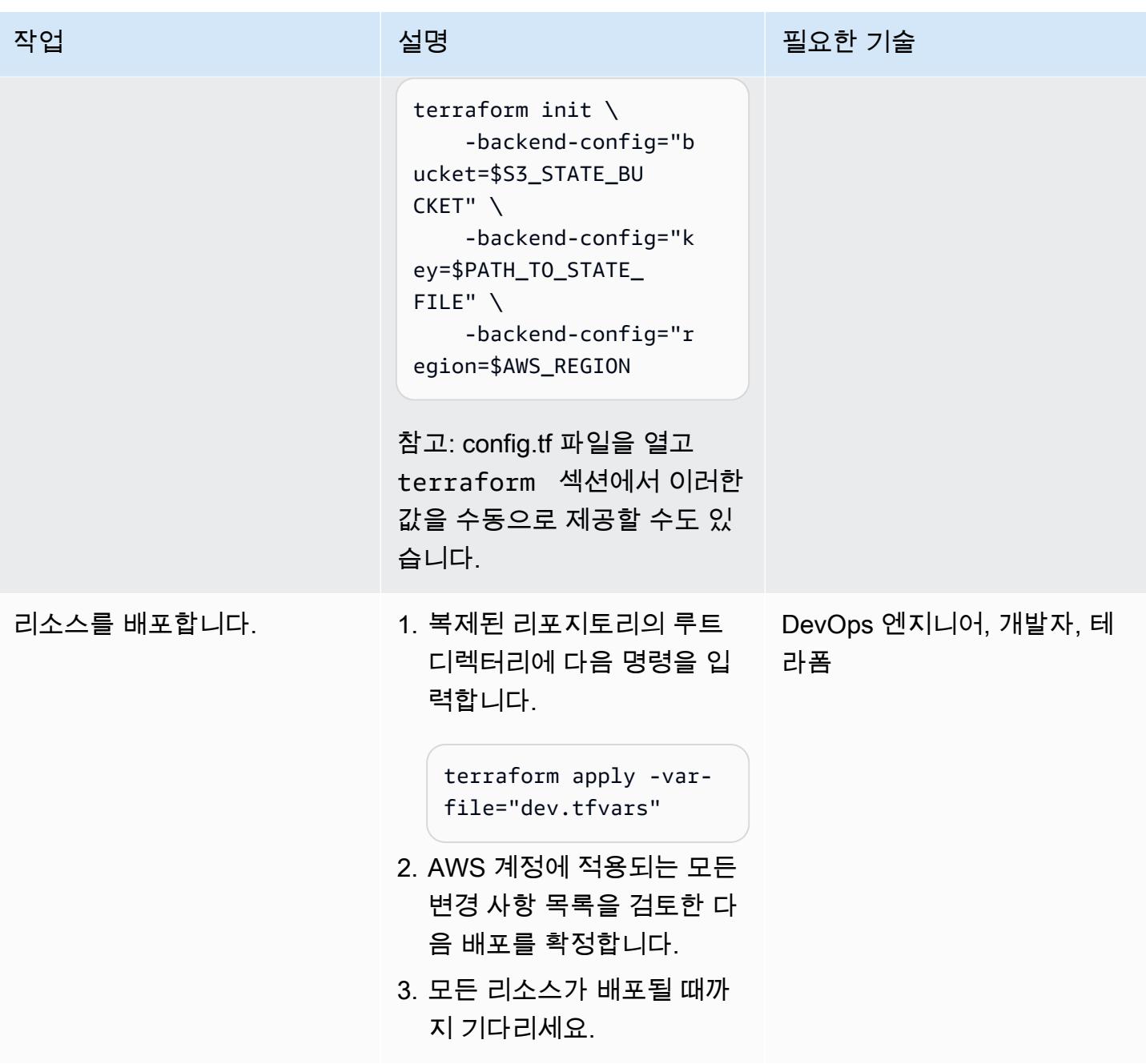

### 로컬 환경 설정

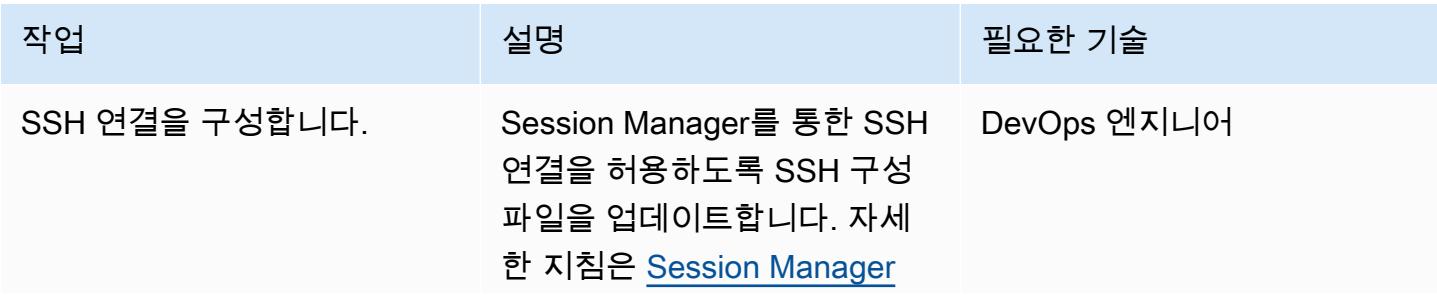

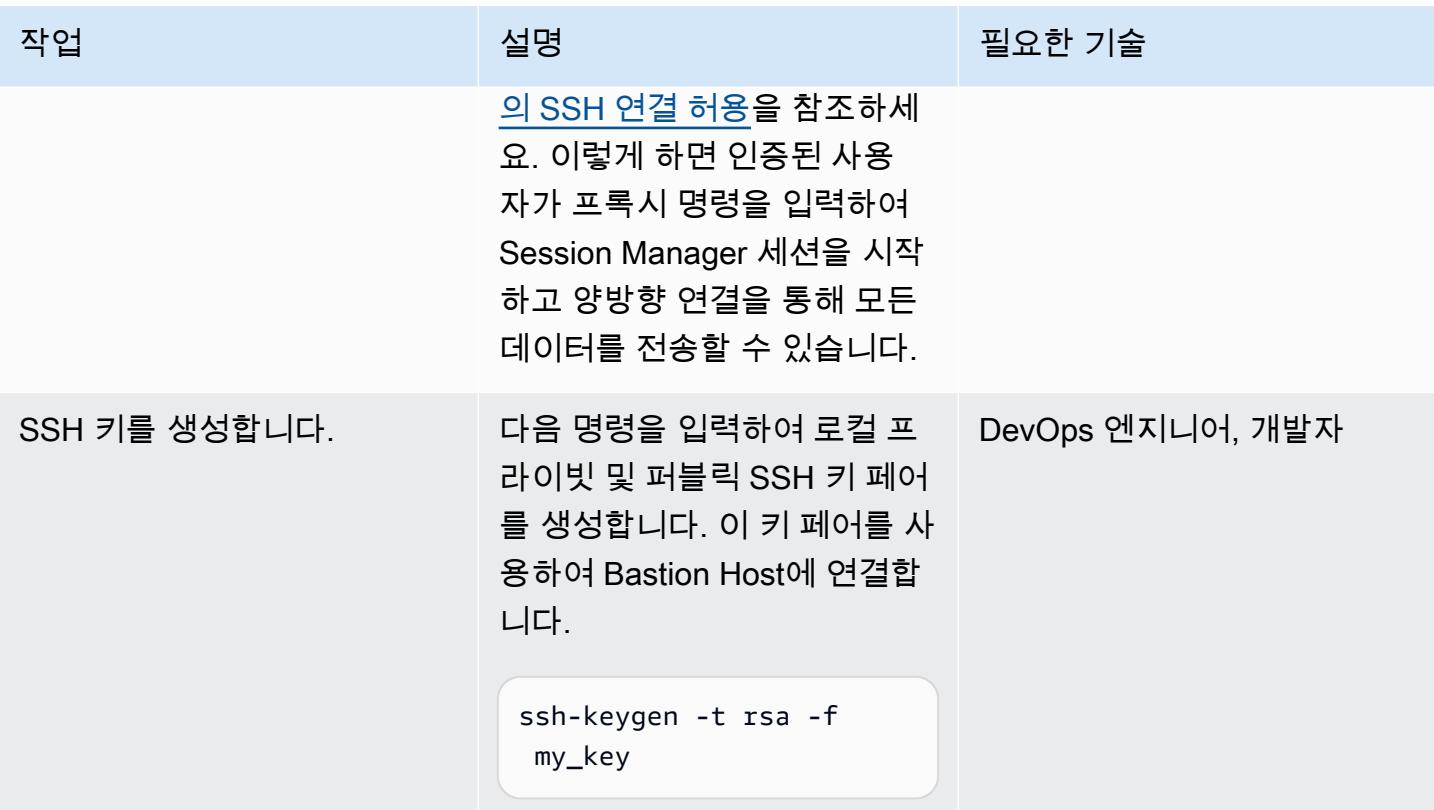

Session Manager를 사용하여 Bastion Host에 연결

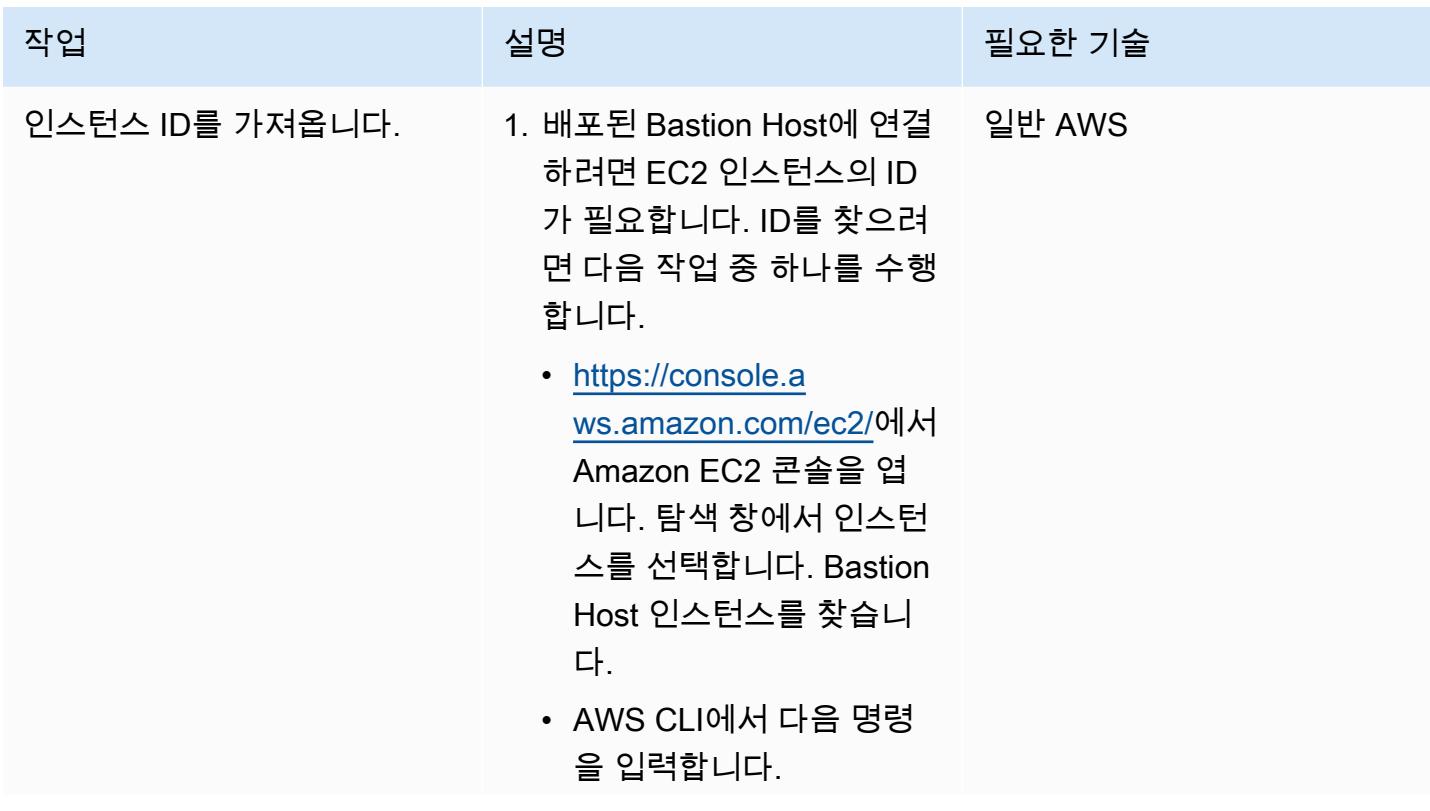

작업 <del>기술 기술 기술 기술 보호 기술 선명 기술 기술 기술 기술 기술 기술</del>

aws ec2 describeinstances

결과를 필터링하려면 다음 명령을 입력합니 다. 여기서 \$BASTION\_ HOST TAG 는 Bastion Host에 할당한 태그입니 다. 이 옵션의 기본값은 sandbox-dev-bastio n-host 입니다.

```
aws ec2 describe-
instances \ 
     --filters 
  "Name=tag:Name,Val 
ues=$BASTION_HOST_ 
TAG" \ 
     --output text \ 
     --query 
 'Reservations[*].I 
nstances[*].Instan 
ceId' \ 
     --output text
```
2. EC2 인스턴스의 ID를 복사 합니다. 이 ID는 나중에 사용 합니다.

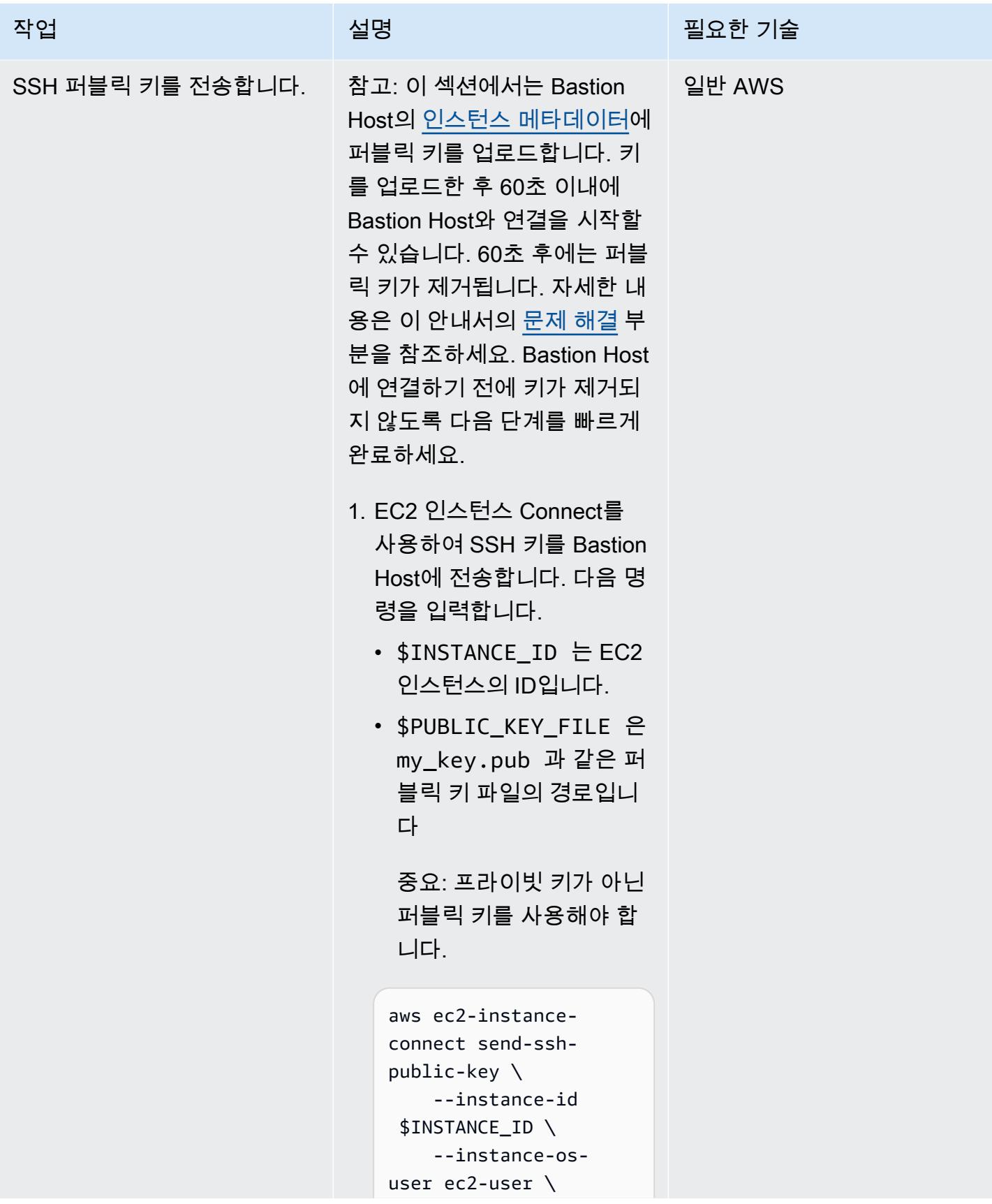

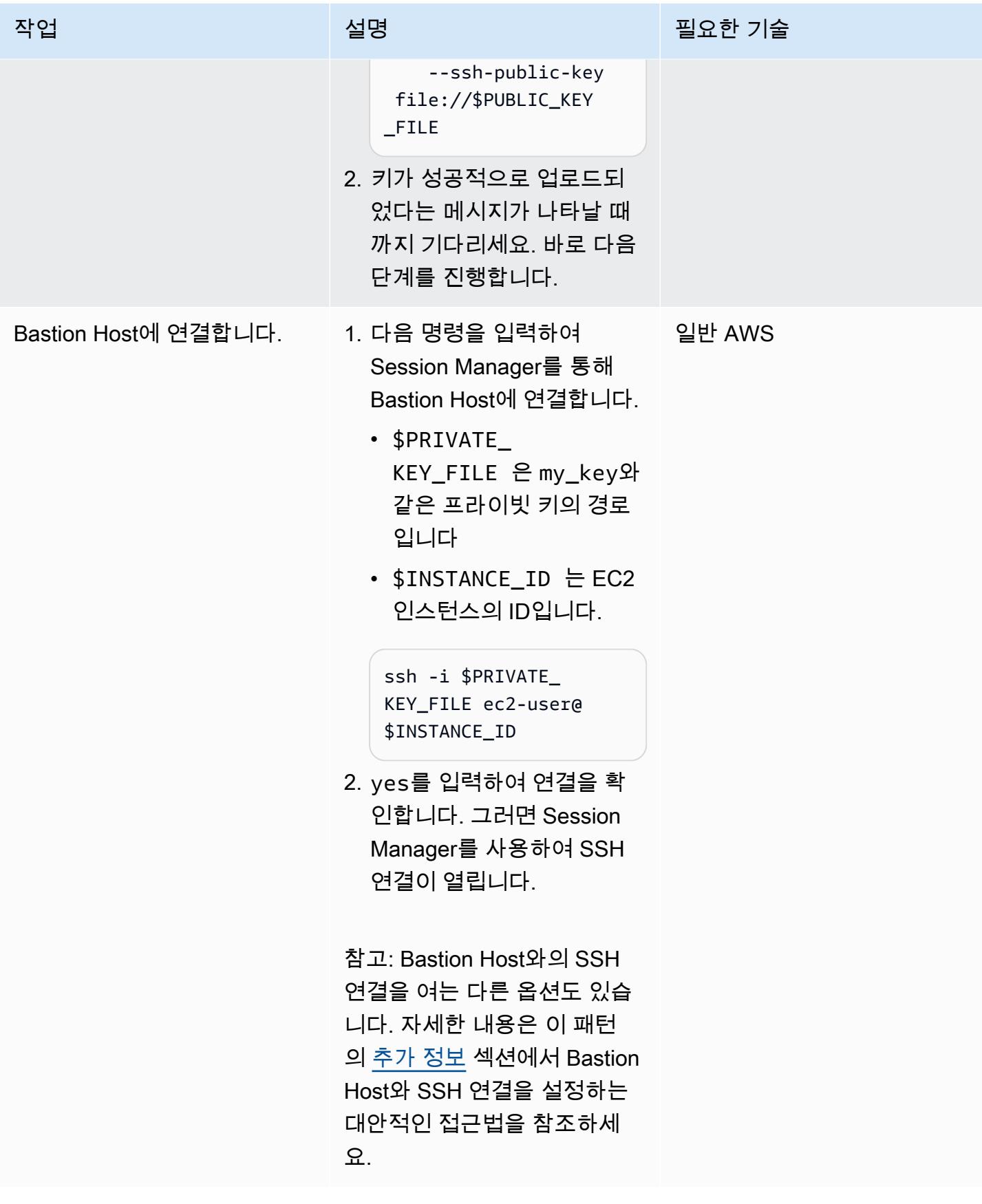

에픽 1811

### (선택 사항)정리

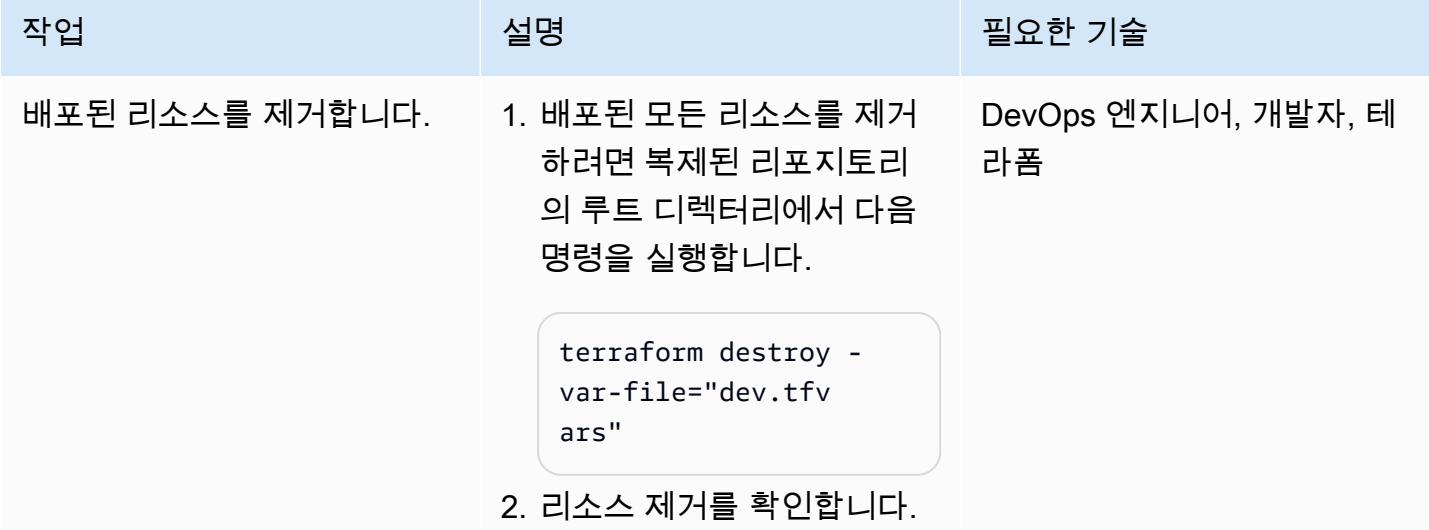

# <span id="page-1898-0"></span>문제 해결

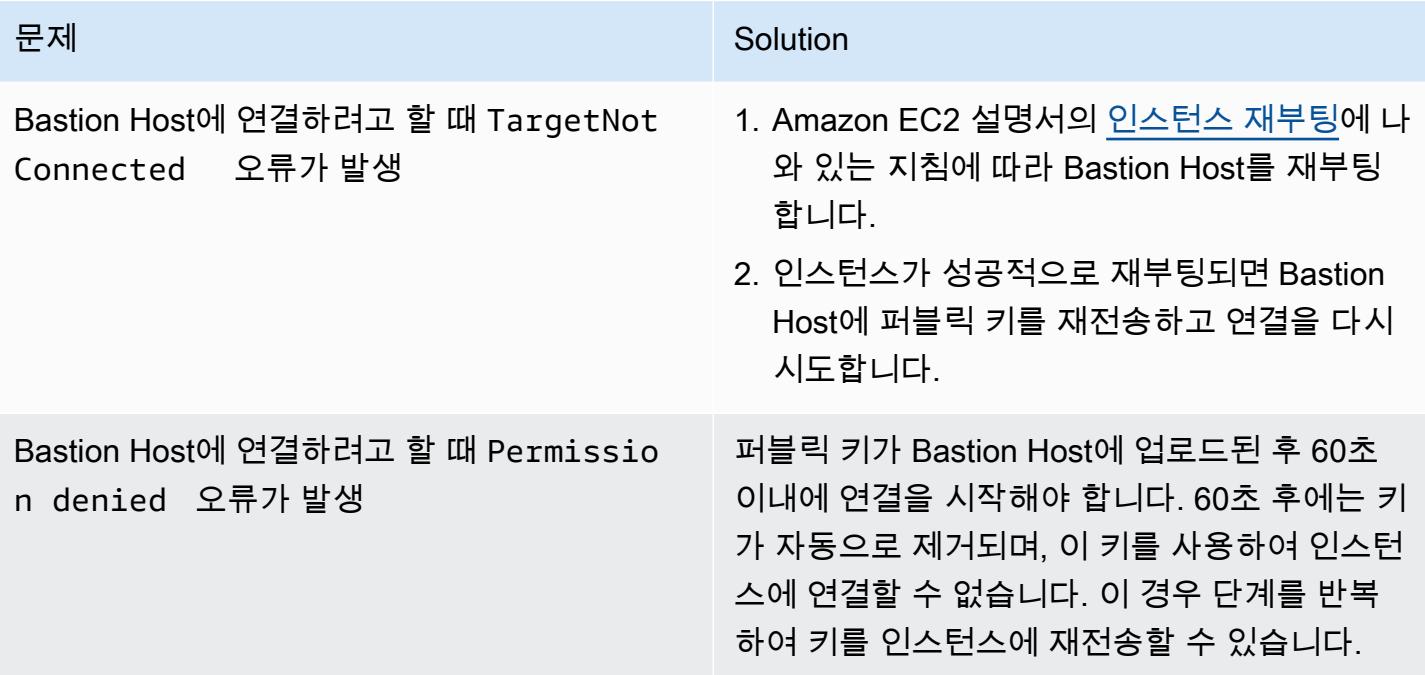

# 관련 리소스

AWS 설명서

- [AWS Systems Manager Session Manager\(](https://docs.aws.amazon.com/systems-manager/latest/userguide/session-manager.html)Systems Manager 설명서)
- [AWS CLI에 Session Manager 플러그인 설치\(](https://docs.aws.amazon.com/systems-manager/latest/userguide/session-manager-working-with-install-plugin.html)Systems Manager 설명서)
- [Session Manager에 SSH 연결 허용\(](https://docs.aws.amazon.com/systems-manager/latest/userguide/session-manager-getting-started-enable-ssh-connections.html#ssh-connections-enable)Systems Manager 설명서)
- [EC2 인스턴스 Connect 사용 정보](https://docs.aws.amazon.com/AWSEC2/latest/UserGuide/Connect-using-EC2-Instance-Connect.html)(Amazon EC2 설명서)
- [EC2 인스턴스 Connect를 사용한 연결](https://docs.aws.amazon.com/AWSEC2/latest/UserGuide/ec2-instance-connect-methods.html)(Amazon EC2 설명서)
- [Amazon EC2 자격 증명 및 액세스 관리](https://docs.aws.amazon.com/AWSEC2/latest/UserGuide/security-iam.html)(Amazon EC2 설명서)
- [IAM 역할을 사용하여 Amazon EC2 인스턴스에서 실행되는 애플리케이션에 권한 부여\(](https://docs.aws.amazon.com/IAM/latest/UserGuide/id_roles_use_switch-role-ec2.html)IAM 설명서)
- [IAM의 보안 모범 사례](https://docs.aws.amazon.com/IAM/latest/UserGuide/best-practices.html)(IAM 설명서)
- [자세한 내용은 보안 그룹을 사용하여 리소스에 대한 트래픽 제어\(](https://docs.aws.amazon.com/vpc/latest/userguide/vpc-security-groups.html)Amazon VPC 설명서)

기타 리소스

- [Terraform 개발자 웹페이지](https://developer.hashicorp.com/terraform)
- [명령: 유효성\(](https://developer.hashicorp.com/terraform/cli/commands/validate)Terraform 설명서)
- [명령: fmt](https://developer.hashicorp.com/terraform/cli/commands/fmt)(Terraform 설명서)
- [HashiCorp 테라폼 테스트 \(블로그 게시물\)](https://www.hashicorp.com/blog/testing-hashicorp-terraform) HashiCorp
- [Checkov 웹페이지](https://www.checkov.io/)

# <span id="page-1899-0"></span>추가 정보

Bastion Host와 SSH 연결을 설정하는 대체 접근 방식

### 포트 전달

-D 8888 옵션을 사용하여 동적 포트 포워딩으로 SSH 연결을 열 수 있습니다. 자세한 내용은 explainshell.com에서 [이 지침](https://explainshell.com/explain?cmd=ssh+-i+%24PRIVATE_KEY_FILE+-D+8888+ec2-user%40%24INSTANCE_ID)을 참조하세요. 다음은 포트 포워딩을 사용하여 SSH 연결을 여는 명령의 예제입니다.

ssh -i \$PRIVATE\_KEY\_FILE -D 8888 ec2-user@\$INSTANCE\_ID

이런 종류의 연결은 Bastion Host를 통해 로컬 브라우저의 트래픽을 전달할 수 있는 SOCKS 프록시를 여는 방식입니다. Linux 또는 macOS를 사용하는 경우 모든 옵션을 보려면 man ssh를 입력하세요. 그 러면 SSH 참조 설명서가 표시됩니다.

제공된 스크립트 사용

[에픽](#page-1892-0) 섹션의 Session Manager를 사용하여 Bastion Host에 연결에 설명된 단계를 수동으로 실행하는 대신 코드 리포지토리에 포함된 connect.sh 스크립트를 사용할 수 있습니다. 이 스크립트는 SSH 키 페 어를 생성하고, 퍼블릭 키를 EC2 인스턴스로 푸시하며 Bastion Host와의 연결을 시작합니다. 스크립트 를 실행할 때 태그와 키 이름을 인수로 전달합니다. 다음은 스크립트를 실행하는 명령의 예입니다.

./connect.sh sandbox-dev-bastion-host my\_key

# <span id="page-1901-0"></span>AWS Managed Microsoft AD와 온프레미스 Microsoft Active Directory를 사용하여 DNS 확인 중앙 집중화

작성자: Brian Westmoreland(AWS)

환경: 프로덕션 기술: 인프라, 네트워킹 워크로드: Microsoft

AWS 서비스: AWS Managed Microsoft AD, Amazon Route 53, AWS RAM

### 요약

이 패턴은 AWS Directory Service for Microsoft Active Directory(AWS Managed Microsoft AD)를 사용 하여 AWS 다중 계정 환경 내에서 도메인 이름 시스템(DNS) 확인을 중앙 집중화하기 위한 지침을 제공 합니다. 이 패턴에서 AWS DNS 네임스페이스는 온프레미스 DNS 네임스페이스의 하위 도메인입니다. 또한 이 패턴은 온프레미스 DNS 솔루션에서 Microsoft Active Directory를 사용할 때 AWS로 쿼리를 전 달하도록 온프레미스 DNS 서버를 구성하는 방법에 대한 지침을 제공합니다.

### 사전 조건 및 제한 사항

### 사전 조건

- AWS 다중 계정 환경이 AWS Organizations를 사용하여 설정되어 있습니다.
- AWS 계정 간에 네트워크 연결이 설정되어 있습니다.
- AWS와 온프레미스 환경 간에 네트워크 연결이 설정되어 있습니다(AWS Direct Connect 또는 모든 유형의 VPN 연결 사용).
- 로컬 워크스테이션에 AWS Command Line Interface (AWS CLI)가 구성되어 있습니다.
- 계정 간에 Amazon Route 53 규칙을 공유하는 데 AWS Resource Access Manager(AWS RAM)를 사 용합니다. 따라서 에픽 섹션에 설명된 대로 AWS Organizations 환경 내에서 공유를 활성화해야 합 니다.

### 제한 사항

• AWS Managed Microsoft AD Standard Edition의 공유 한도는 5입니다.

• 이 패턴의 솔루션은 AWS RAM을 통한 공유를 지원하는 AWS 리전으로 제한됩니다.

### 제품 버전

• Windows Server 2008, 2012, 2012 R2 또는 2016에서 실행되는 Microsoft Active Directory

아키텍처

대상 아키텍처

이 설계에서는 AWS Managed Microsoft AD를 공유 서비스 AWS 계정에 설치합니다. 필수 사항은 아 니지만 이 패턴은 이 구성을 가정합니다. 다른 AWS 계정에서 AWS Managed Microsoft AD를 구성하 는 경우 그에 따라 에픽 섹션의 단계를 수정해야 할 수 있습니다.

이 설계에서는 Route 53 Resolver를 사용하여 Route 53 규칙 사용을 통한 이름 확인을 지원합니다. 온 프레미스 DNS 솔루션에서 Microsoft DNS를 사용하는 경우 회사 DNS 네임스페이스(company.com) 의 하위 도메인인 AWS 네임스페이스(aws.company.com)에 대한 조건부 전달 규칙을 생성하는 것 은 간단하지 않습니다. 기존 조건부 전달자를 생성하려고 하면 오류가 발생합니다. Microsoft Active Directory가 이미 company.com의 모든 하위 도메인에 대해 신뢰할 수 있는 것으로 간주되기 때문입니 다. 이 오류를 해결하려면 먼저 aws.company.com에 대한 위임을 생성하여 해당 네임스페이스의 권 한을 위임해야 합니다. 그런 다음 조건부 전달자를 생성할 수 있습니다.

각 스포크 계정의 Virtual Private Cloud(VPC)에는 루트 AWS 네임스페이스를 기반으로 하는 고유한 DNS 네임스페이스가 있을 수 있습니다. 이 설계에서는 각 스포크 계정이 계정 이름의 약어를 기본 AWS 네임스페이스에 추가합니다. 스포크 계정의 프라이빗 호스팅 영역이 생성되면 영역은 스포크 계 정의 VPC뿐만 아니라 중앙 AWS 네트워크 계정의 VPC와도 연결됩니다. 이렇게 하면 중앙 AWS 네트 워크 계정이 스포크 계정과 관련된 DNS 쿼리에 응답할 수 있습니다.

자동화 및 규모 조정

이 설계는 Route 53 Resolver 엔드포인트를 사용하여 AWS와 온프레미스 환경 간에 DNS 쿼리를 확장 합니다. 각 Route 53 Resolver 엔드포인트는 여러 개의 탄력적 네트워크 인터페이스(여러 가용 영역에 분산되어 있음)로 구성되며, 각 네트워크 인터페이스는 초당 최대 10,000개의 쿼리를 처리할 수 있습니 다. Route 53 Resolver는 엔드포인트당 6개까지 IP 주소를 지원하므로 이 설계에서는 고가용성을 위 해 DNS 쿼리를 초당 60,000개까지 여러 가용 영역에서 분산 지원합니다.

또한 이 패턴은 AWS 내 향후 성장을 자동으로 고려합니다. AWS에 추가된 새 VPC 및 관련 프라이빗 호스팅 영역을 지원하도록 온프레미스에 구성된 DNS 전달 규칙을 수정할 필요는 없습니다.

## 도구

서비스

- [AWS Directory Service for Microsoft Active Directory를](https://docs.aws.amazon.com/directoryservice/latest/admin-guide/directory_microsoft_ad.html) 이용하면 디렉터리 인식 워크로드와 AWS 리소스가 AWS 클라우드에서 Microsoft Active Directory를 사용할 수 있습니다.
- [AWS Organizations는](https://docs.aws.amazon.com/organizations/latest/userguide/orgs_introduction.html) 사용자가 생성하고 중앙에서 관리하는 조직으로 여러 AWS 계정을 통합할 수 있는 계정 관리 서비스입니다.
- [AWS Resource Access Manager\(AWS RAM\)를](https://docs.aws.amazon.com/ram/latest/userguide/what-is.html) 이용하면 AWS 계정 간에 리소스를 안전하게 공유 하여 운영 오버헤드를 줄이고 가시성과 감사 가능성을 제공할 수 있습니다.
- [Amazon Route 53](https://docs.aws.amazon.com/Route53/latest/DeveloperGuide/Welcome.html)는 가용성과 확장성이 뛰어난 DNS 웹 서비스입니다.

### 도구

• [AWS Command Line Interface\(AWS CLI\)](https://docs.aws.amazon.com/cli/latest/userguide/cli-chap-welcome.html)는 명령줄 쉘에서 명령을 사용하여 AWS 서비스와 상호 작 용할 수 있는 오픈 소스 도구입니다. 이 패턴에서는 AWS CLI를 사용하여 Route 53 권한 부여를 구 성합니다.

### 에픽

AWS Managed Microsoft AD 디렉터리 생성 및 공유

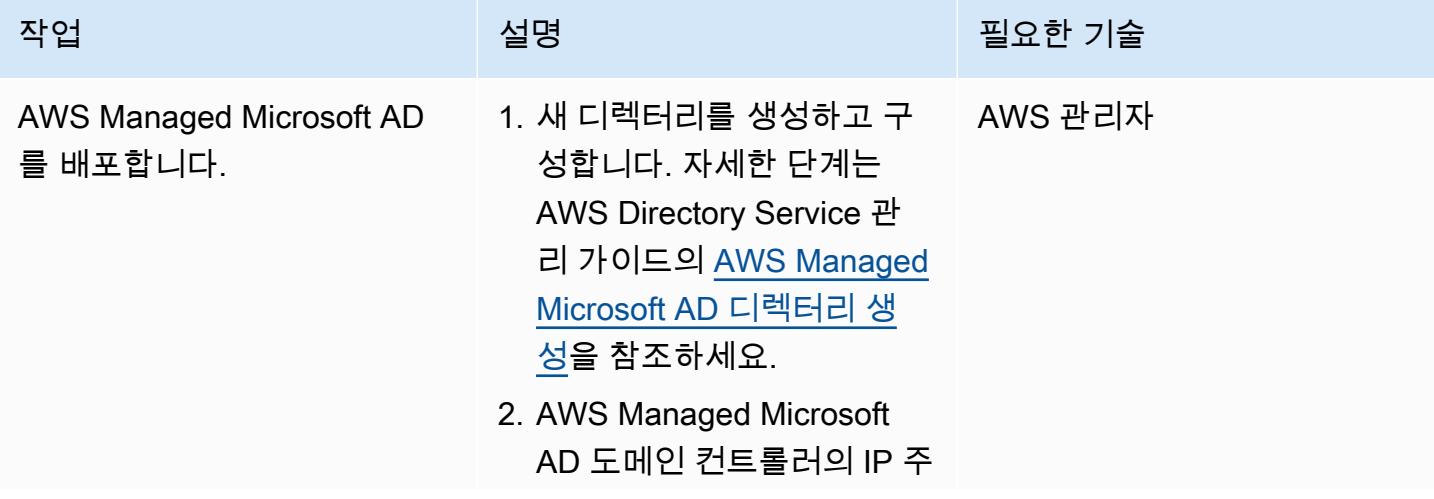

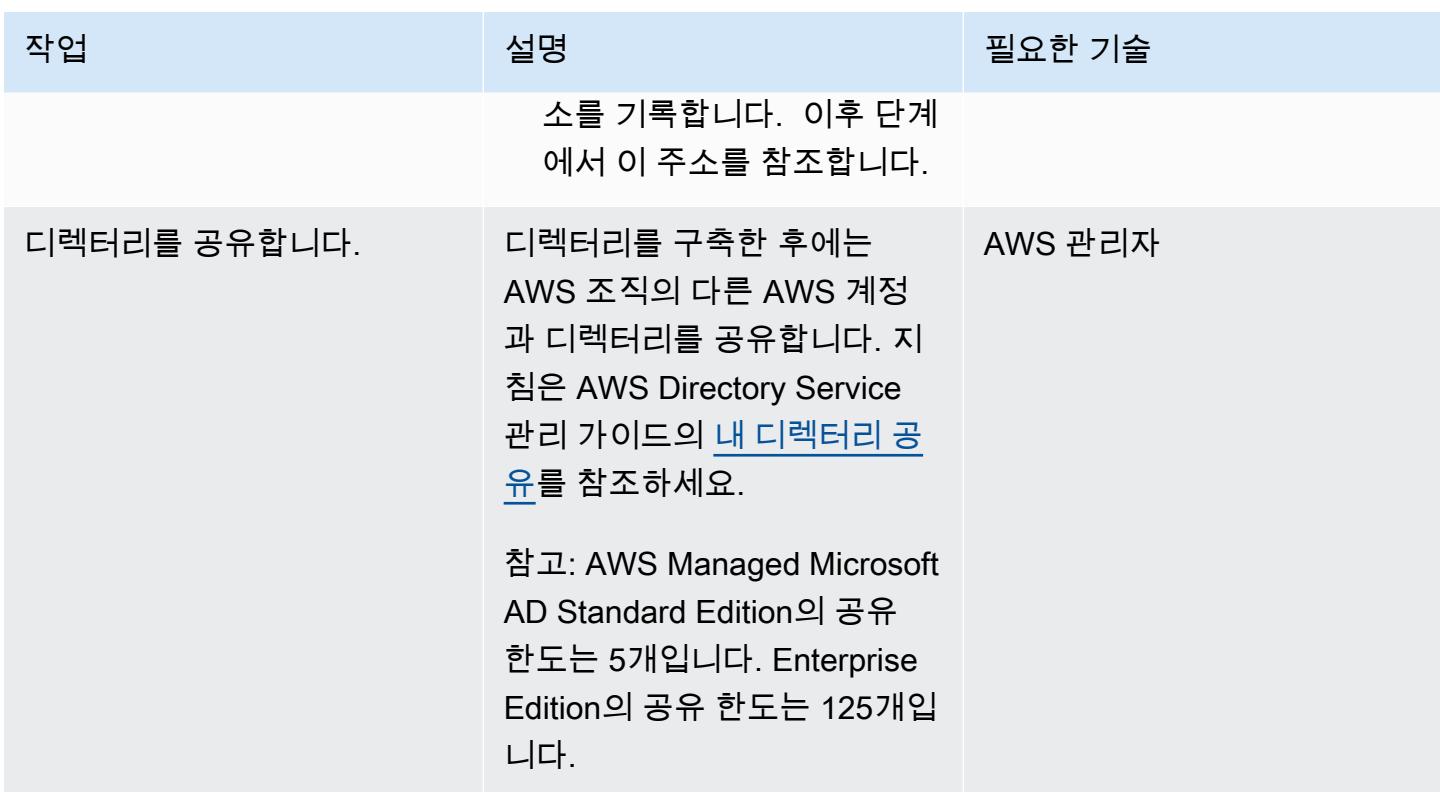

Route 53 구성

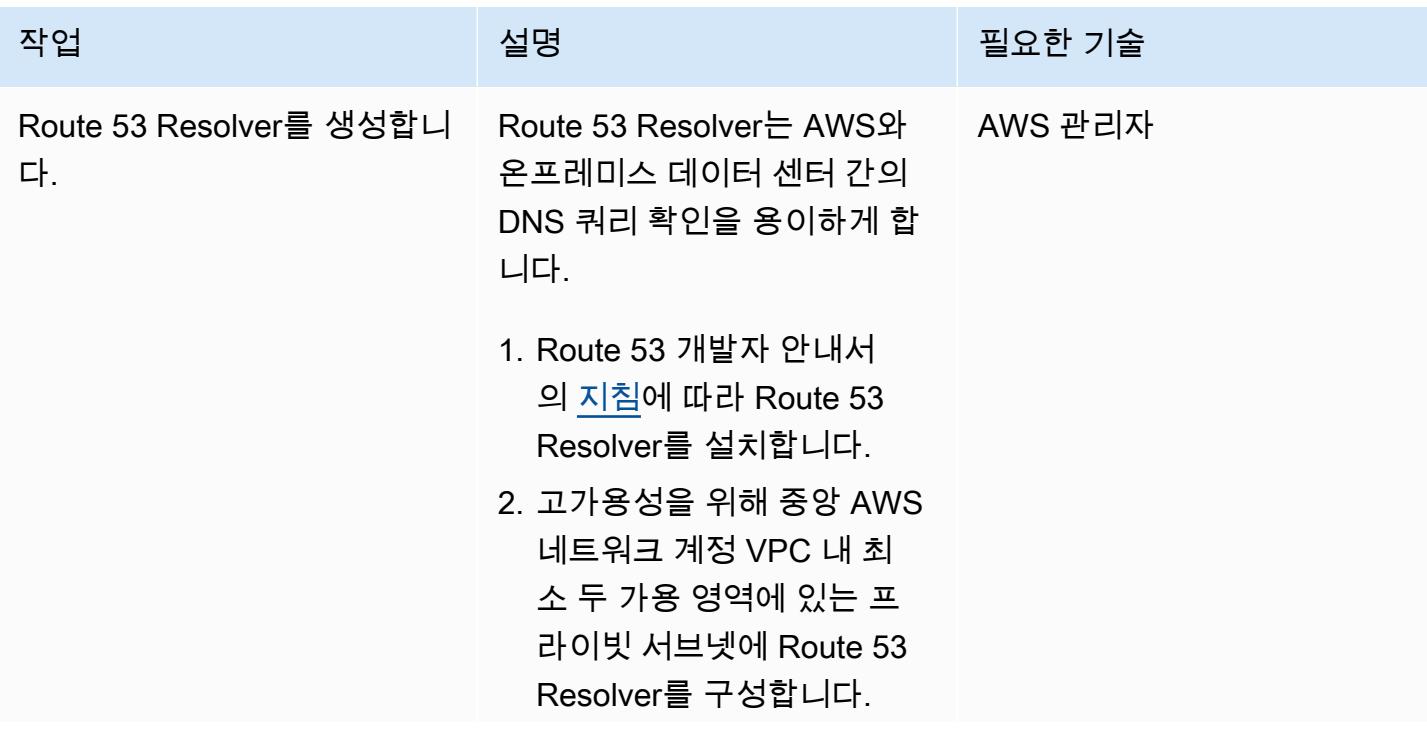

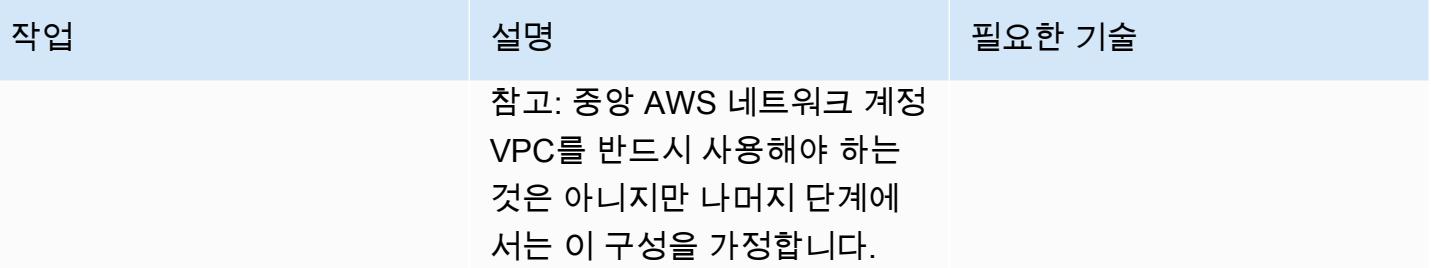

AWS 권장 가이드 THE THE TELESCOPE ASSESSED TO THE TELESCOPE AND THE THE TELESCOPE AND THE THE THE THE THE THE THE T

| 작업                  | 설명                                                                                                    | 필요한 기술  |
|---------------------|----------------------------------------------------------------------------------------------------|---------|
| Route 53 규칙을 생성합니다. | 특정 사용 사례에는 많은 수의<br>Route 53 규칙이 필요할 수 있<br>지만 다음 규칙을 기준으로 구<br>성해야 합니다.<br>• 아웃바운드 Route 53                            | AWS 관리자 |
|                     | Resolver를 사용하여 온<br>프레미스 네임스페이스<br>(company.com )에 대한 발<br>신 규칙.                                                        |         |
|                     | • 이 규칙을 스포크 AWS 계<br>정과 공유합니다.                                                                                          |         |
|                     | • 이 규칙을 스포크 계정<br>VPC와 연결합니다.                                                                                           |         |
|                     | ∙ 중앙 네트워크 계정 Route<br>53 인바운드 Resolver를 가<br>리키는 AWS 네임스페이스<br>(aws.company.com )에 대<br>한 수신 규칙.                        |         |
|                     | ∙ 이 규칙을 스포크 AWS 계<br>정과 공유합니다.                                                                                          |         |
|                     | ∙  규칙을 스포크 계정 VPC<br>와 연결합니다.                                                                                           |         |
|                     | • 이 규칙을 중앙 AWS 네트<br>워크 계정 VPC(Route 53<br>Resolver가 있음)와 연결<br>하지 마세요.                                                 |         |
|                     | • AWS Managed Microsoft<br>AD 도메인 컨트롤러(이<br>전 에픽의 IP 사용)를 가리<br>키는 AWS 네임스페이스<br>(aws.company.com )에 대<br>한 두 번째 수신 규칙. |         |
|                     |                                                                                                    |         |

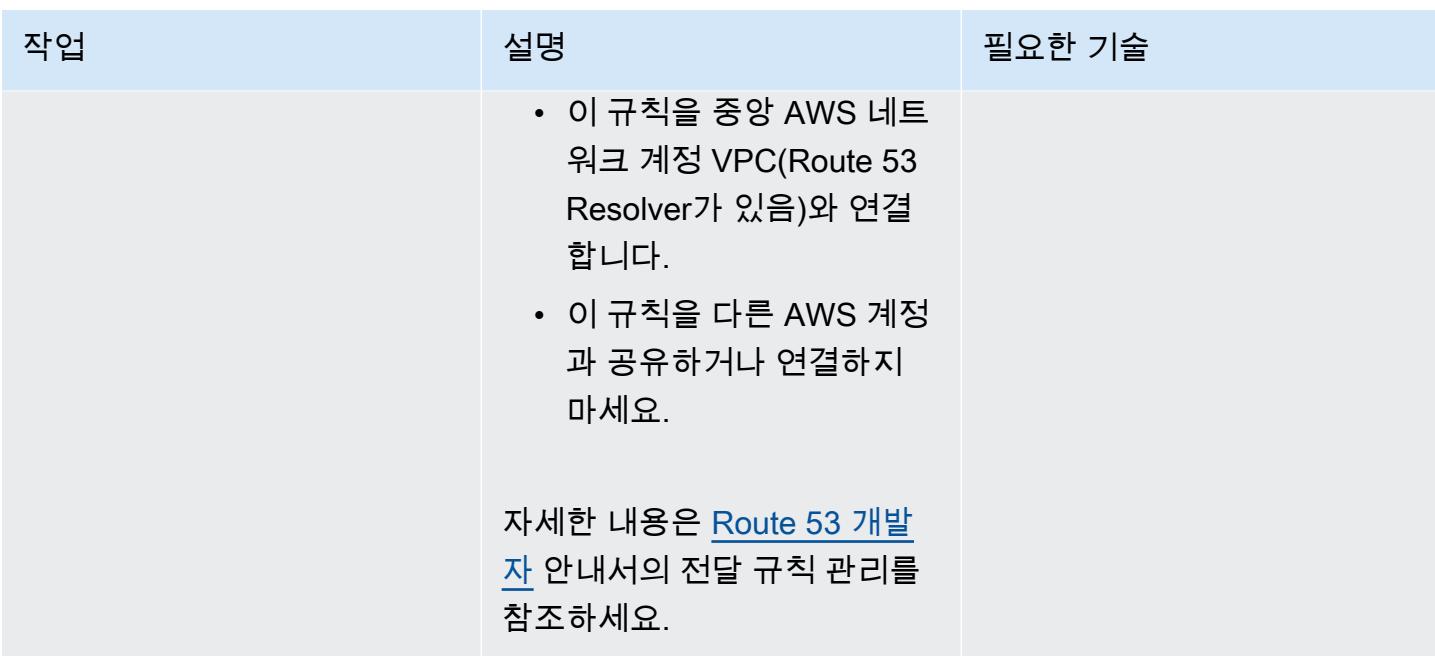

## 온프레미스 Active Directory DNS 구성

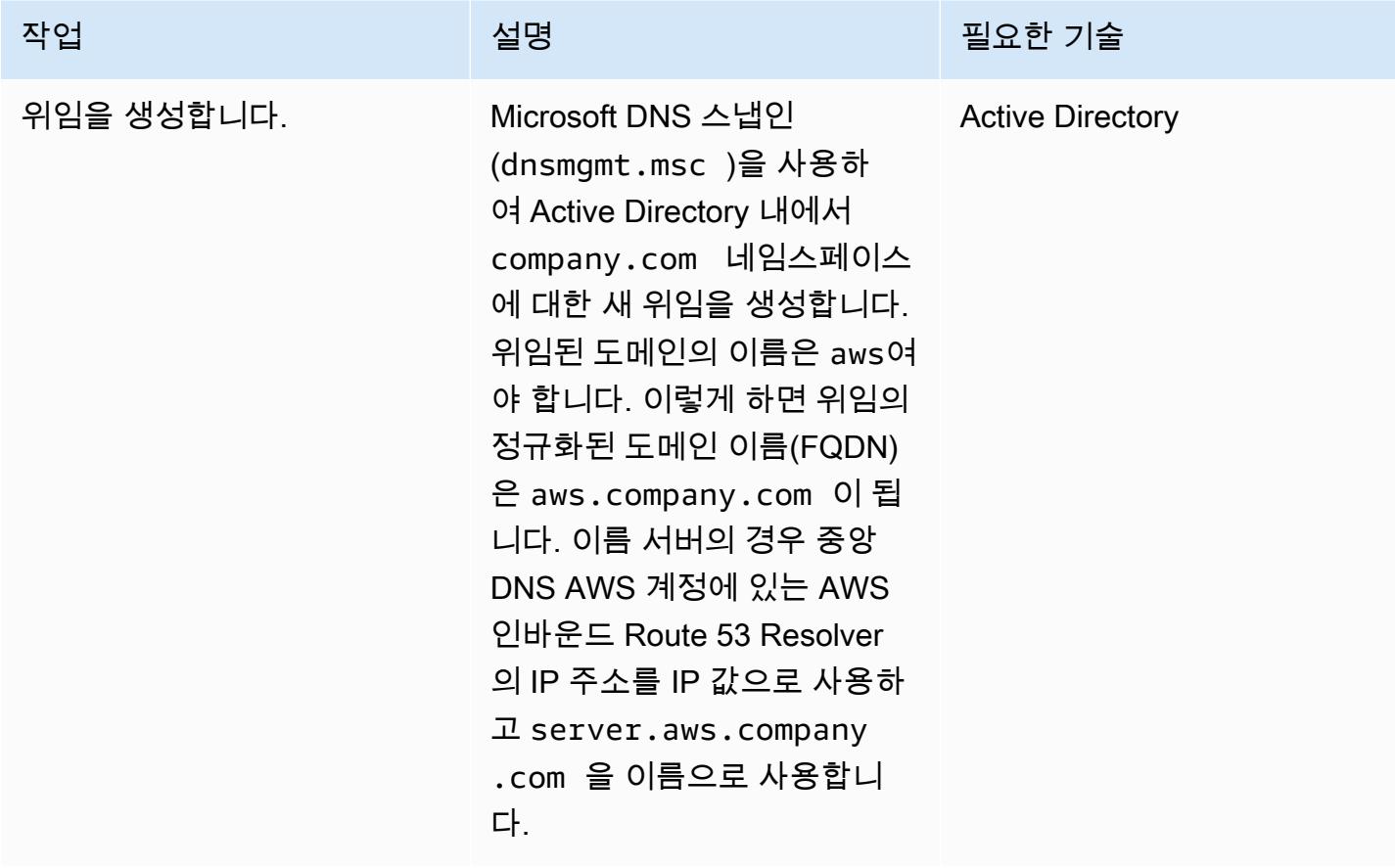
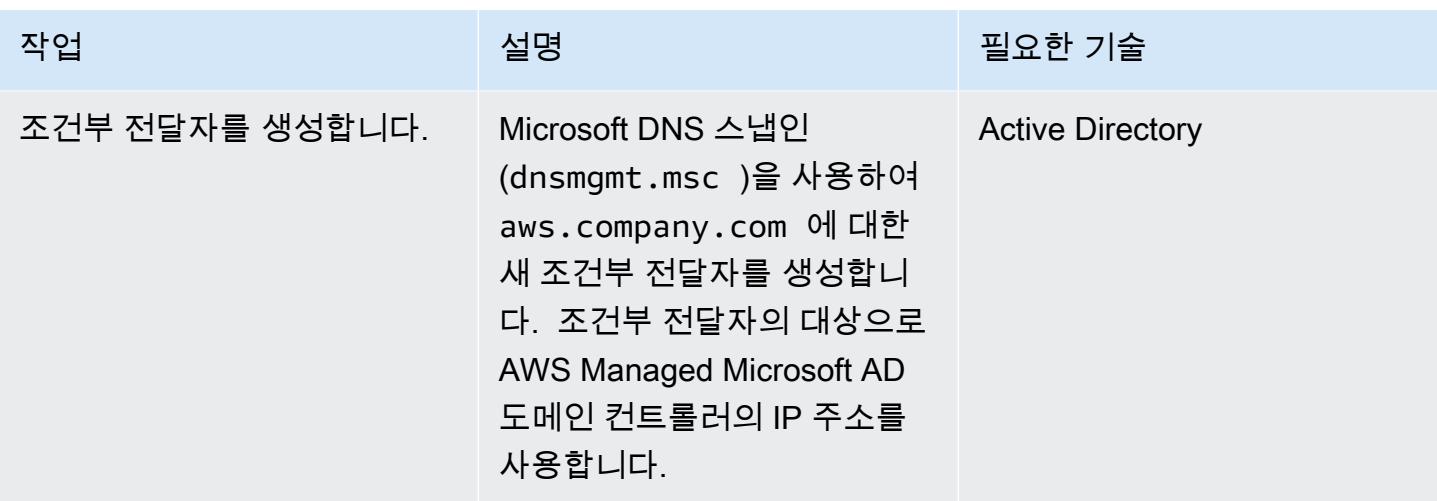

스포크 AWS 계정을 위한 Route 53 프라이빗 호스팅 영역 생성

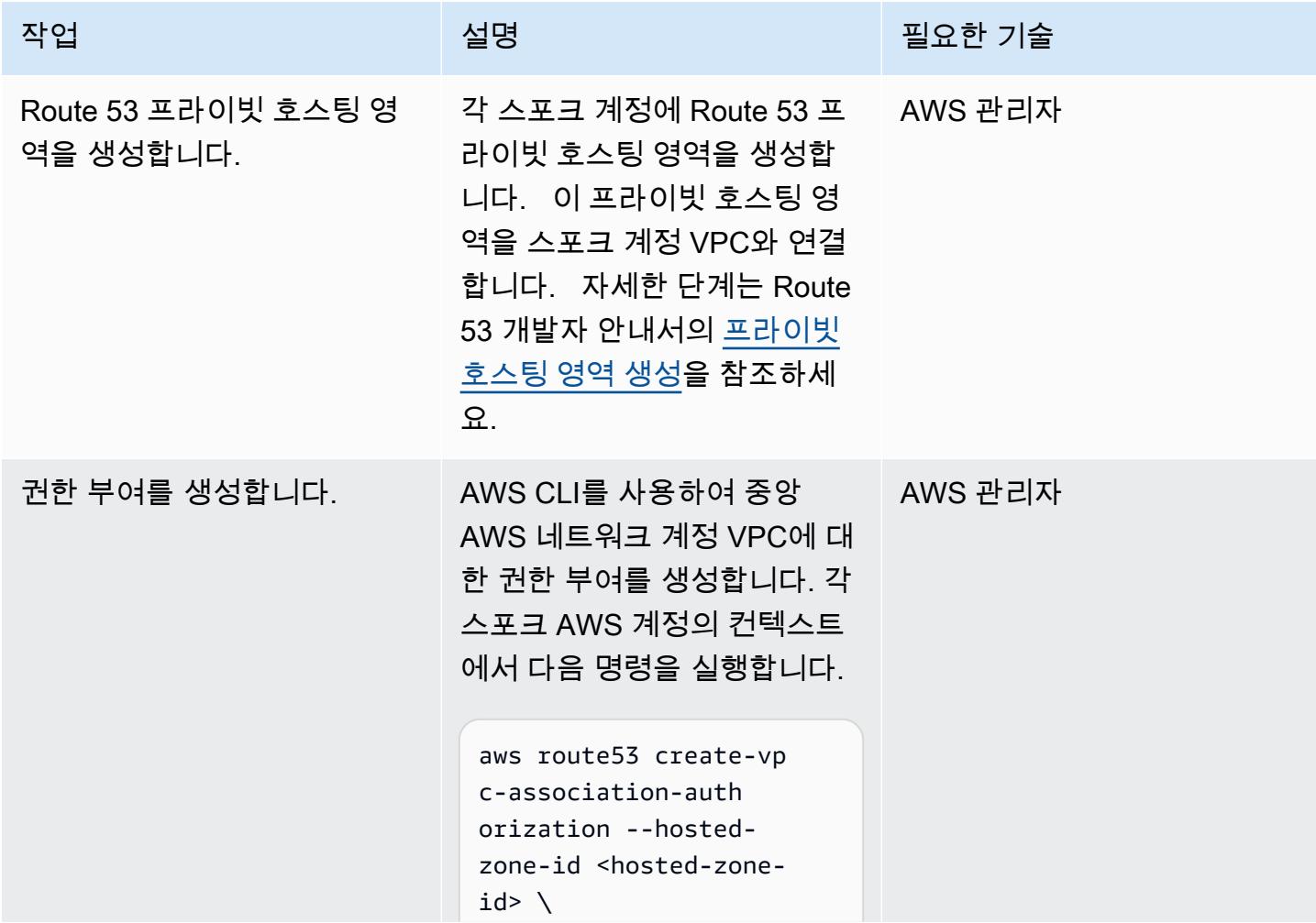

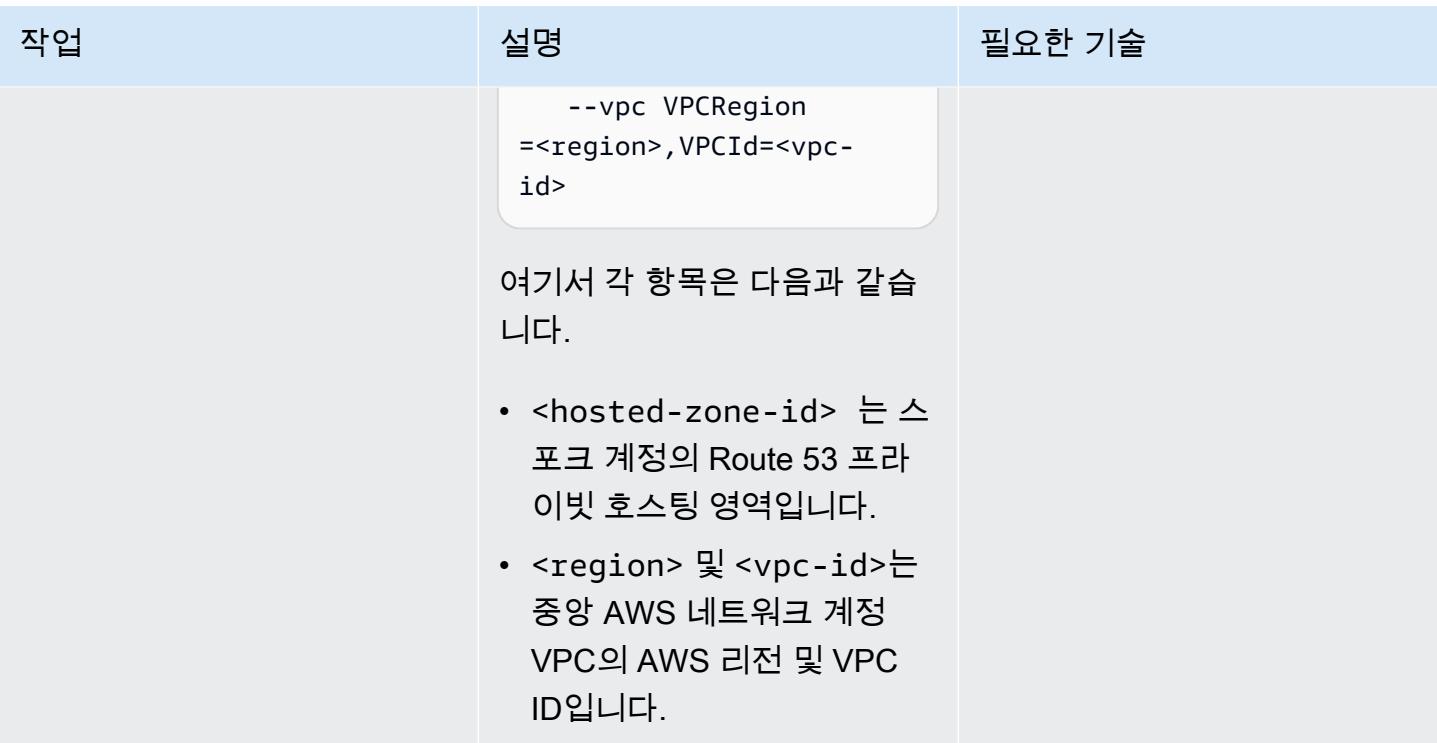

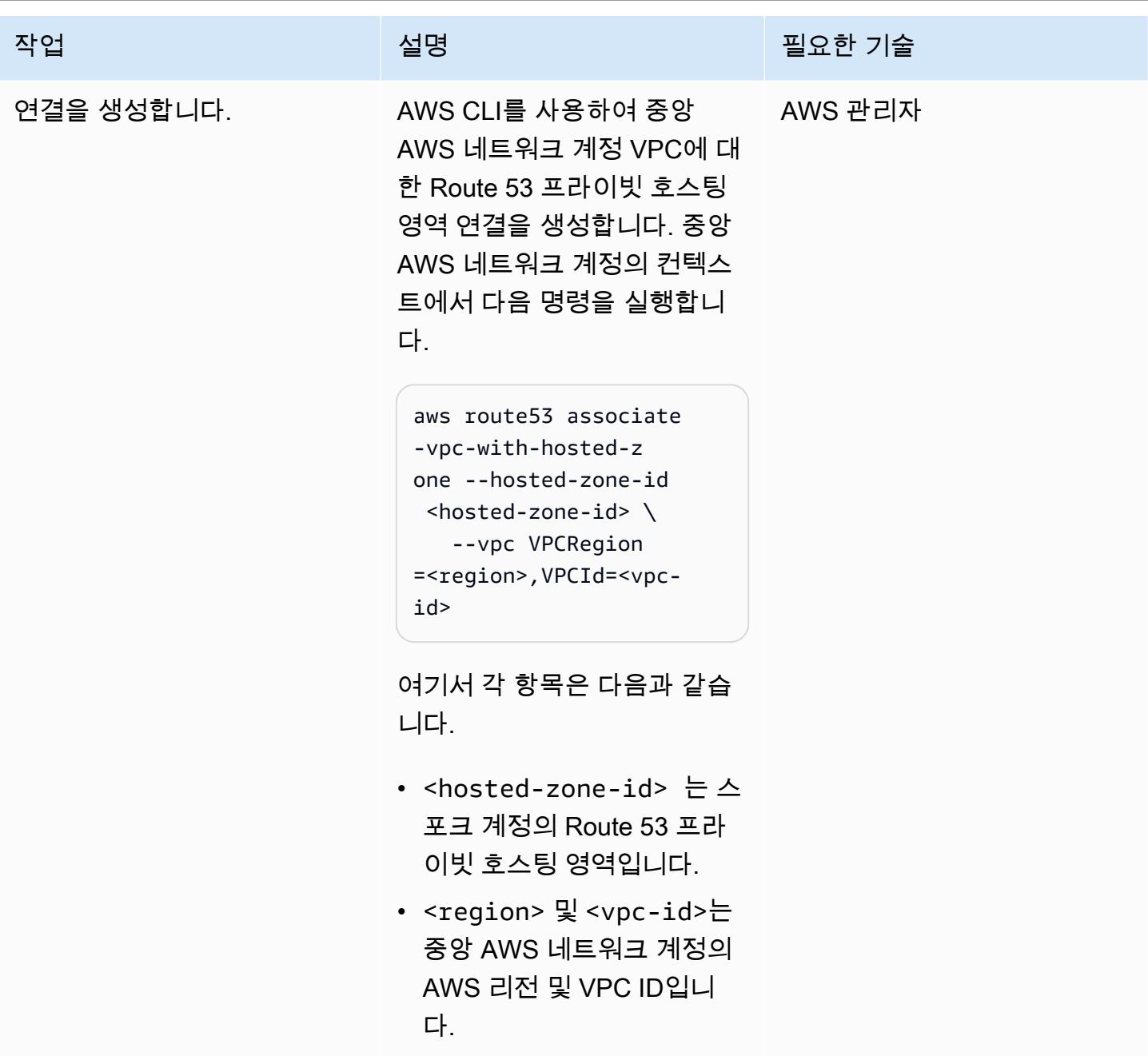

# 관련 리소스

- [Simplify DNS management in a multi-account environment with Route 53 Resolver\(](https://aws.amazon.com/blogs/security/simplify-dns-management-in-a-multiaccount-environment-with-route-53-resolver/)Mahmoud Matouk의 AWS 블로그 게시물)
- [AWS Managed Microsoft AD로 디렉터리 생성](https://docs.aws.amazon.com/directoryservice/latest/admin-guide/ms_ad_getting_started_create_directory.html)(AWS Directory Service 설명서)
- [AWS Managed Microsoft AD 디렉터리 공유](https://docs.aws.amazon.com/directoryservice/latest/admin-guide/step2_share_directory.html)(AWS Directory Service 설명서)
- [Route 53 Resolver 설치\(](https://docs.aws.amazon.com/Route53/latest/DeveloperGuide/resolver.html)Amazon Route 53 설명서)

• [Route 53 프라이빗 호스팅 영역 생성\(](https://docs.aws.amazon.com/Route53/latest/DeveloperGuide/hosted-zone-private-creating.html)Amazon Route 53 설명서)

# Amazon CloudWatch 옵저버빌리티 액세스 관리자를 사용하여 모니 터링을 중앙 집중화합니다.

작성자: 아난드 크리슈나 바라나시 (AWS), 지미 모건 (AWS), 아시시 쿠마르 (AWS), 발라지 베다기리 (AWS), 재그디시 코마쿨라 (AWS), 사라트 찬드라 포툴라 (AWS), 비벡 탄가무투 (AWS)

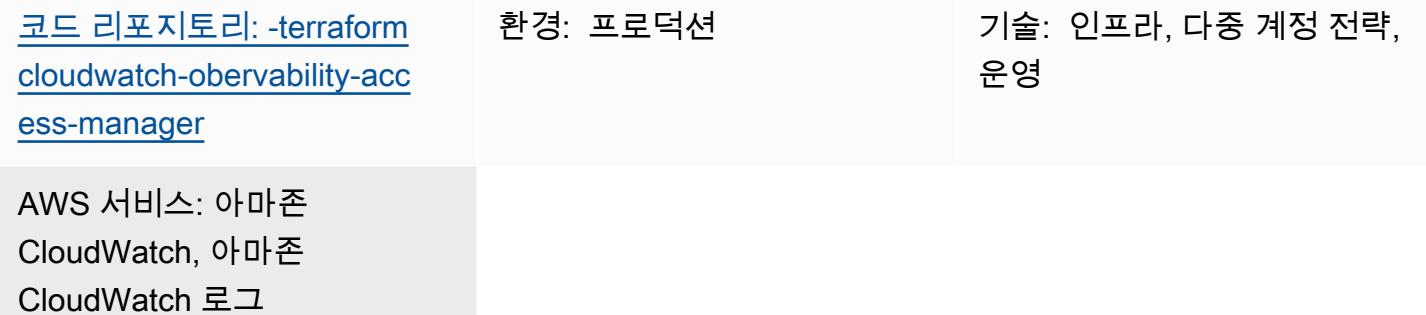

요약

관찰성은 애플리케이션을 모니터링하고, 이해하고, 문제를 해결하는 데 매우 중요합니다. AWS Control Tower 또는 랜딩 존 구현과 같이 여러 계정을 아우르는 애플리케이션은 대량의 로그와 추적 데 이터를 생성합니다. 문제를 빠르게 해결하거나 사용자 분석 또는 비즈니스 분석을 이해하려면 모든 계 정에서 공통의 관찰성 플랫폼이 필요합니다. Amazon CloudWatch Observability Access Manager를 사용하면 중앙 위치에서 여러 계정 로그에 액세스하고 이를 제어할 수 있습니다.

Observability Access Manager를 사용하여 소스 계정에서 생성된 관찰성 데이터 로그를 보고 관리할 수 있습니다. 소스 계정은 리소스에 대한 관찰성 데이터를 생성하는 개별 AWS 계정입니다. 관찰성 데 이터는 소스 계정과 모니터링 계정 간에 공유됩니다. 공유 옵저버빌리티 데이터에는 Amazon의 지표 CloudWatch, Amazon Logs의 로그, AWS X-Ray의 추적이 포함될 수 있습니다. CloudWatch 자세한 내 용은 [Observability Access Manager 설명서를](https://docs.aws.amazon.com/OAM/latest/APIReference/Welcome.html) 참조하세요.

이 패턴은 여러 AWS 계정에서 실행되는 애플리케이션 또는 인프라를 보유하고 로그를 볼 수 있는 공 통 장소가 필요한 사용자를 위한 것입니다. Terraform을 사용하고 Observability Access Manager를 설 정하여 이러한 애플리케이션 또는 인프라의 상태를 모니터링하는 방법을 설명합니다. 이 솔루션은 여 러 가지 방법으로 설치할 수 있습니다.

- 수동으로 설정하는 독립형 Terraform 모듈로
- 지속적 통합 및 지속적 전달 (CI/CD) 파이프라인 사용
- [AWS Control Tower Account Factory for Terraform](https://docs.aws.amazon.com/controltower/latest/userguide/aft-overview.html) (AFT) 과 같은 다른 솔루션과 통합하여

[에픽](#page-1915-0) 섹션의 지침은 수동 구현을 다룹니다. AFT 설치 단계는 GitHub [옵저버빌리티](https://github.com/aws-samples/cloudwatch-obervability-access-manager-terraform) 액세스 관리자 리포 지토리의 readme 파일을 참조하십시오.

## 사전 조건 및 제한 사항

사전 조건

- [Terraform이](https://www.terraform.io/) 시스템 또는 자동화된 파이프라인에 설치되거나 참조됩니다. [\(최신 버전을](https://releases.hashicorp.com/terraform/) 사용하는 것 이 좋습니다.)
- 중앙 모니터링 계정으로 사용할 수 있는 계정. 다른 계정은 로그를 보기 위해 중앙 모니터링 계정에 대한 링크를 생성합니다.
- (선택 사항) AWS GitHub CodeCommit, Atlassian Bitbucket 또는 유사한 시스템과 같은 소스 코드 리 포지토리. 자동화된 CI/CD 파이프라인을 사용하는 경우에는 소스 코드 리포지토리가 필요하지 않습 니다.
- (선택 사항) 에서 코드 검토 및 코드 협업을 위한 풀 리퀘스트 (PR) 를 생성할 수 있는 권한 GitHub

제한 사항

Observability Access Manager에는 다음과 같은 서비스 할당량이 있으며 이는 변경할 수 없습니다. 이 기능을 배포하기 전에 이러한 할당량을 고려하세요. 자세한 내용은 설명서의 [CloudWatch 서비스 할당](https://docs.aws.amazon.com/AmazonCloudWatch/latest/monitoring/cloudwatch_limits.html) [량을](https://docs.aws.amazon.com/AmazonCloudWatch/latest/monitoring/cloudwatch_limits.html) 참조하십시오. CloudWatch

- 소스 계정 링크: 각 소스 계정을 최대 다섯 모니터링 계정에 연결할 수 있습니다.
- 싱크: 계정당 싱크를 하나만 사용할 수 있습니다.

또한 다음과 같습니다.

- 싱크와 링크는 동일한 AWS 리전에서 생성해야 하며, 리전 간으로는 생성할 수 없습니다.
- 지역 간, 교차 계정 모니터링의 경우 로그와 추적을 제외한 경보 및 지표에 대한 [교차 계정 및 교차 지](https://docs.aws.amazon.com/AmazonCloudWatch/latest/monitoring/Cross-Account-Cross-Region.html) [역 CloudWatch 대시보드를](https://docs.aws.amazon.com/AmazonCloudWatch/latest/monitoring/Cross-Account-Cross-Region.html) 만들 수 있습니다. 또 다른 옵션은 [Amazon OpenSearch Service를 사용](https://aws.amazon.com/solutions/implementations/centralized-logging-with-opensearch/) [하여 중앙 집중식 로깅을 생성하는 것입니다.](https://aws.amazon.com/solutions/implementations/centralized-logging-with-opensearch/)

아키텍처

구성 요소

Amazon CloudWatch Observability Access Manager는 계정 간 옵저버빌리티를 가능하게 하는 두 가 지 주요 구성 요소로 구성되어 있습니다.

- 싱크는 소스 계정이 중앙 모니터링 계정으로 관찰성 데이터를 전송할 수 있는 기능을 제공합니다. 싱 크는 기본적으로 소스 계정을 연결할 수 있는 게이트웨이 정션을 제공합니다. 싱크 게이트웨이 또는 연결은 하나만 있을 수 있으며 여러 계정을 연결할 수 있습니다.
- 각 소스 계정에는 싱크 게이트웨이 정션으로 연결되는 링크가 있으며 이 링크를 통해 관찰성 데이터 가 전송됩니다. 각 소스 계정에서 링크를 만들기 전에 싱크를 만들어야 합니다.

아키텍처

다음 다이어그램은 Observability Access Manager와 그 구성 요소를 보여줍니다.

## 도구

서비스

- [Amazon은](https://docs.aws.amazon.com/AmazonCloudWatch/latest/monitoring/WhatIsCloudWatch.html) AWS 리소스의 지표와 AWS에서 실행하는 애플리케이션을 실시간으로 모니터링할 수 있 도록 CloudWatch 도와줍니다.
- [AWS Organizations는](https://docs.aws.amazon.com/organizations/latest/userguide/orgs_introduction.html) 사용자가 생성하고 중앙에서 관리하는 조직으로 여러 AWS 계정을 통합할 수 있는 계정 관리 서비스입니다.
- [AWS Identity and Access Management\(IAM\)](https://docs.aws.amazon.com/IAM/latest/UserGuide/introduction.html)를 이용하면 사용자에 대해 인증 및 권한 부여를 제어함 으로써 AWS 리소스에 대한 액세스를 안전하게 관리할 수 있습니다.

도구

- [Terraform은](https://www.terraform.io/) 클라우드 및 온 프레미스 리소스를 생성하고 관리하는 데 도움이 HashiCorp 되는 코드 형 인프라 (IaC) 도구입니다.
- [AWS Control Tower Account Factory for Terraform\(AFT\)은](https://docs.aws.amazon.com/controltower/latest/userguide/aft-overview.html) AWS Control Tower에서 계정을 프로비 저닝하고 사용자 지정하는 데 도움이 되는 Terraform 파이프라인을 설정합니다. 선택적으로 AFT를 사용하여 여러 계정에 걸쳐 대규모로 Observability Access Manager를 설정할 수 있습니다.

코드 리포지토리

이 패턴의 코드는 GitHub [Observability](https://github.com/aws-samples/cloudwatch-obervability-access-manager-terraform) Access Manager 리포지토리에서 사용할 수 있습니다.

# 모범 사례

- AWS Control Tower 환경에서는 로깅 계정을 중앙 모니터링 계정(싱크)으로 표시합니다.
- AWS Organizations에 여러 계정을 보유한 조직이 여러 개 있는 경우 구성 정책에 개별 계정 대신 조 직을 포함하는 것이 좋습니다. 계정 수가 적거나 계정이 싱크 구성 정책에 조직의 일부가 아닌 경우 개별 계정을 대신 포함할 수 있습니다.

<span id="page-1915-0"></span>에픽

싱크 모듈 설정

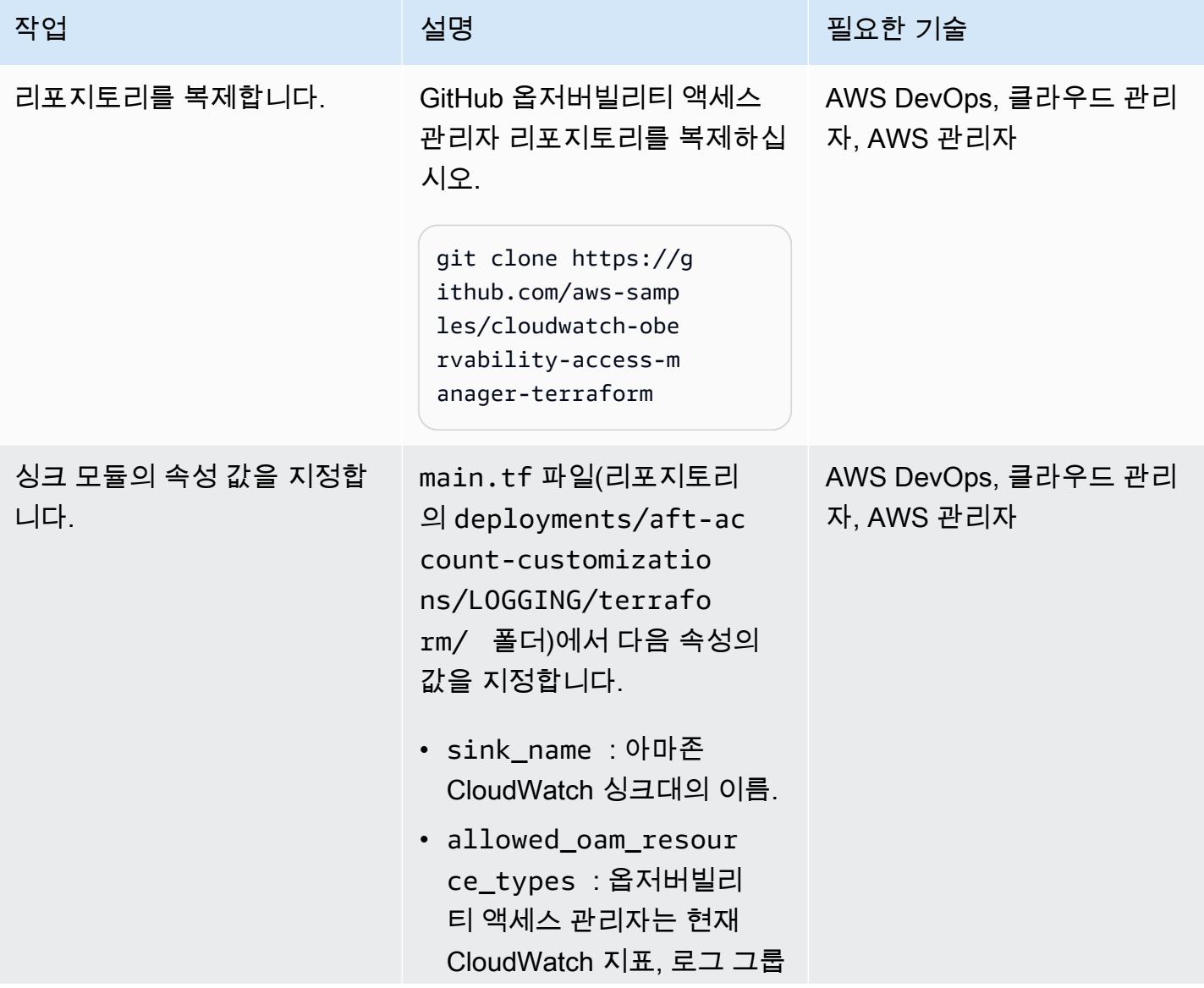

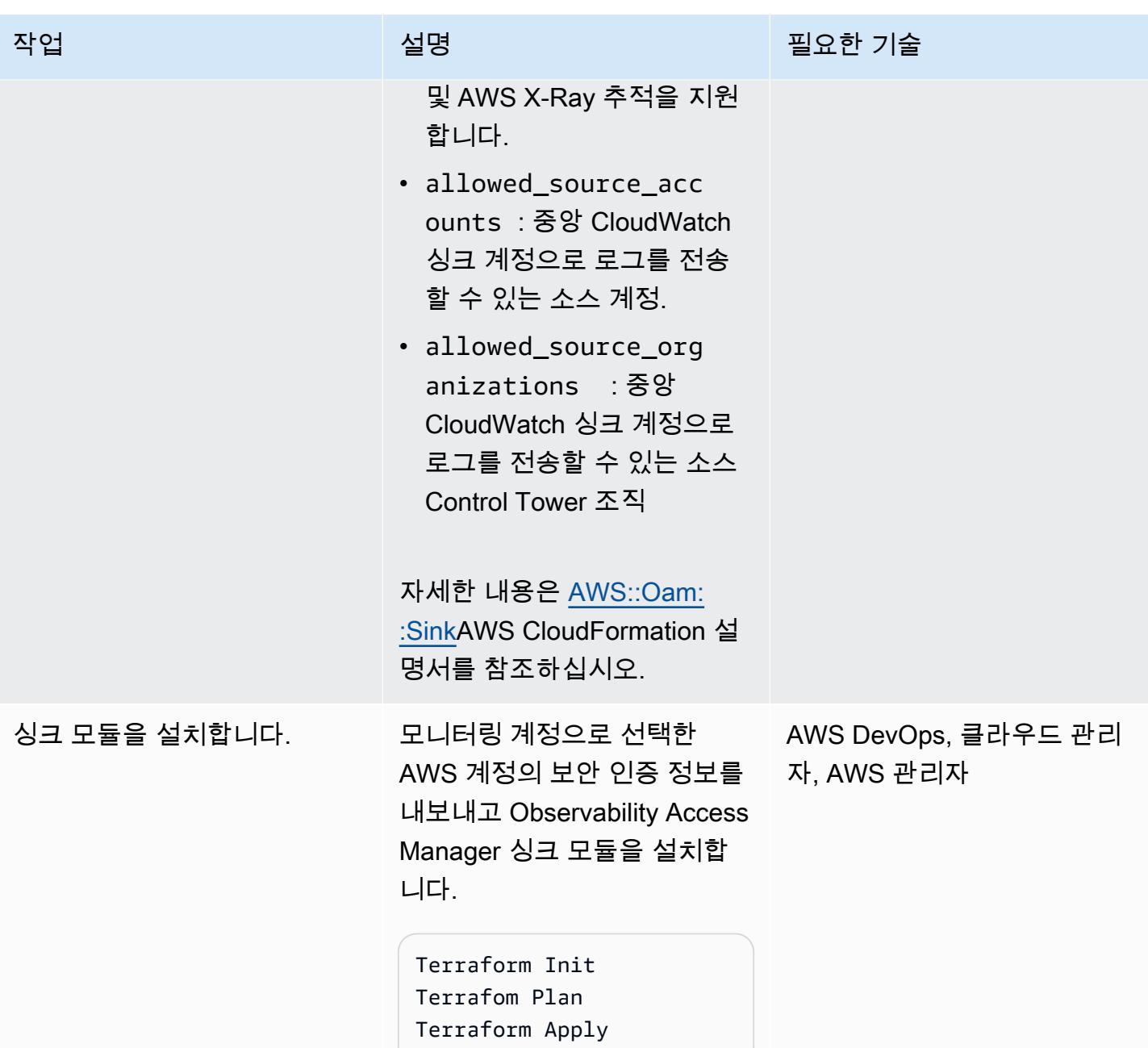

## 링크 모듈 설정

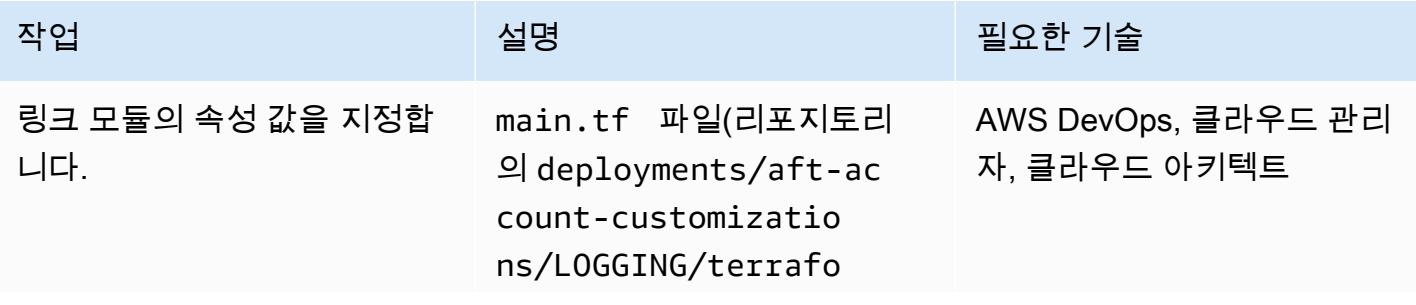

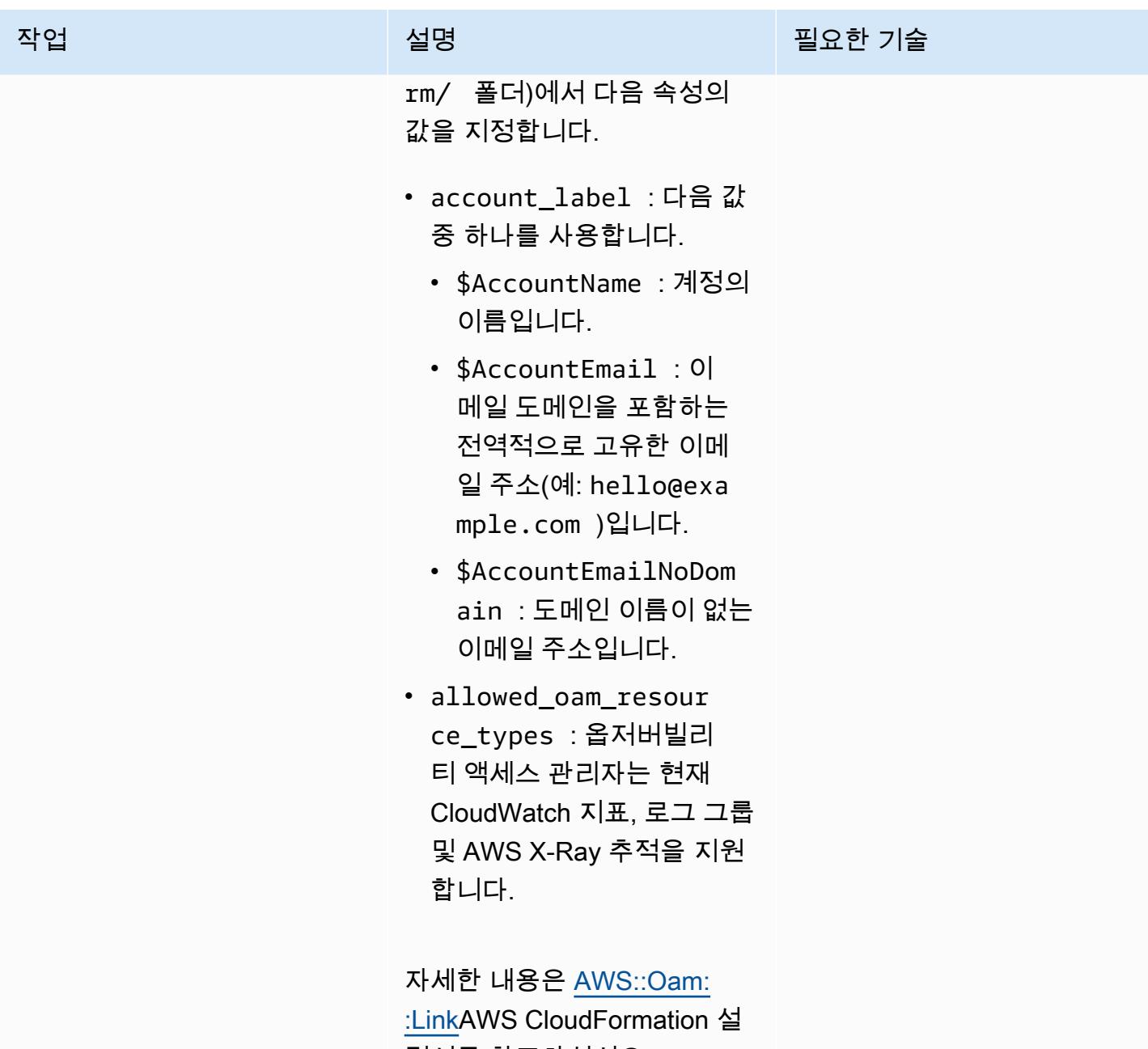

명서를 참조하십시오.

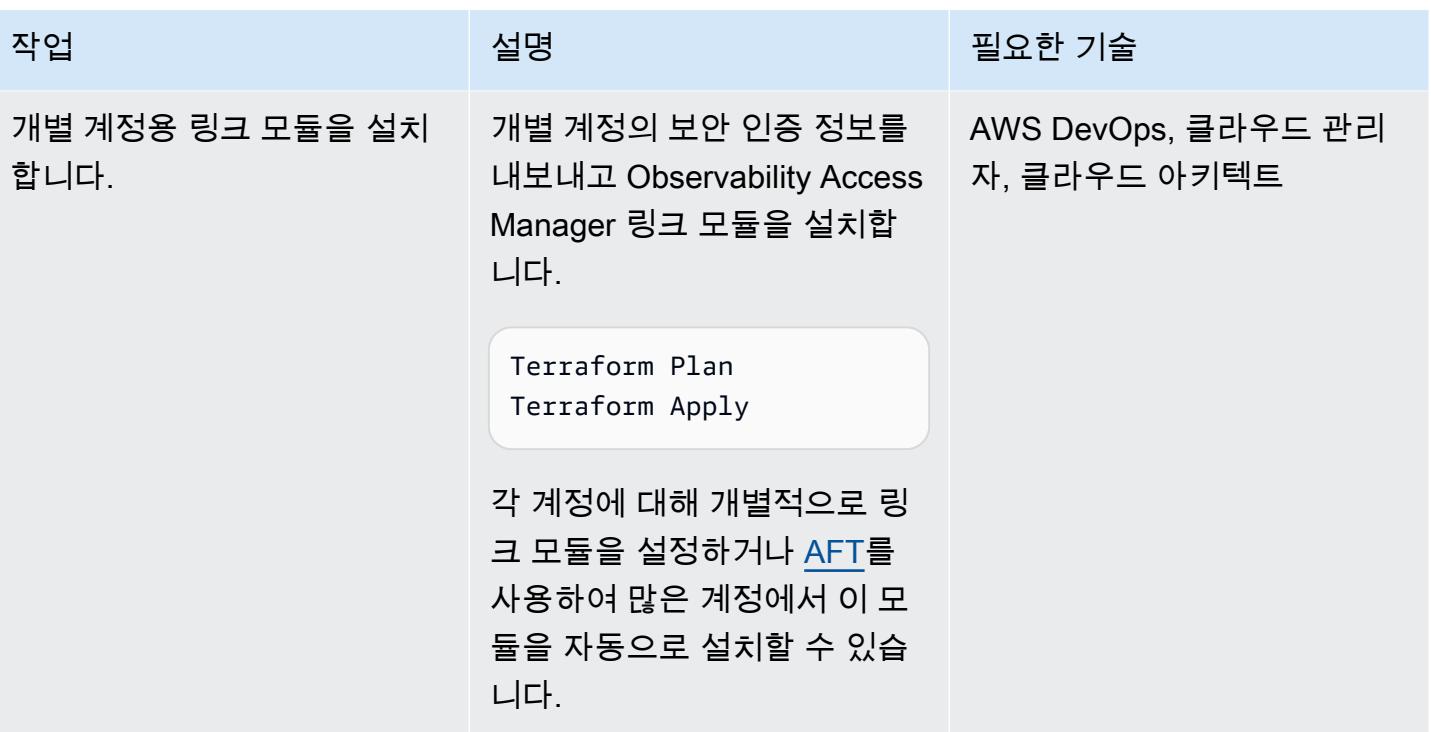

### 연결 승인 sink-to-link

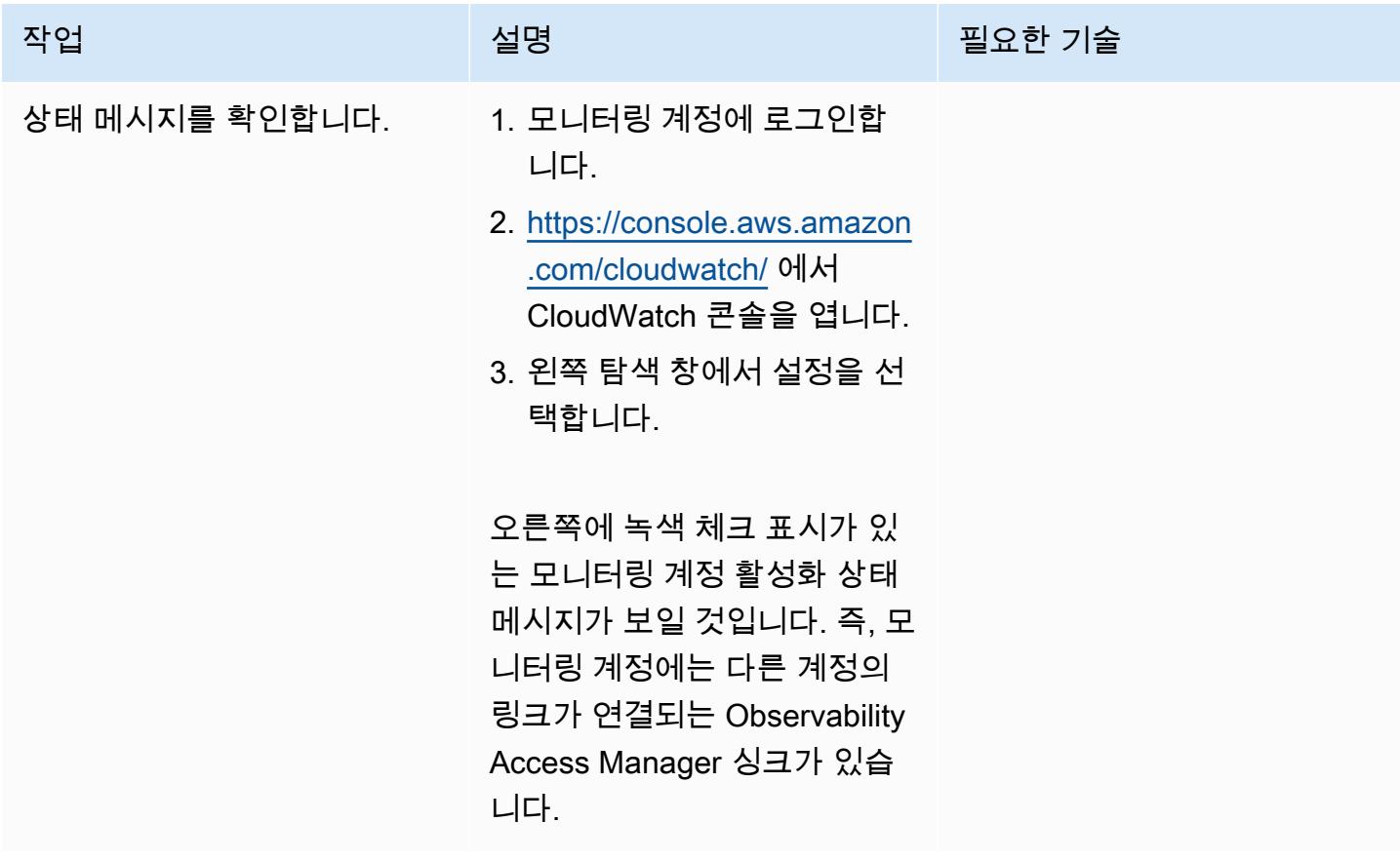

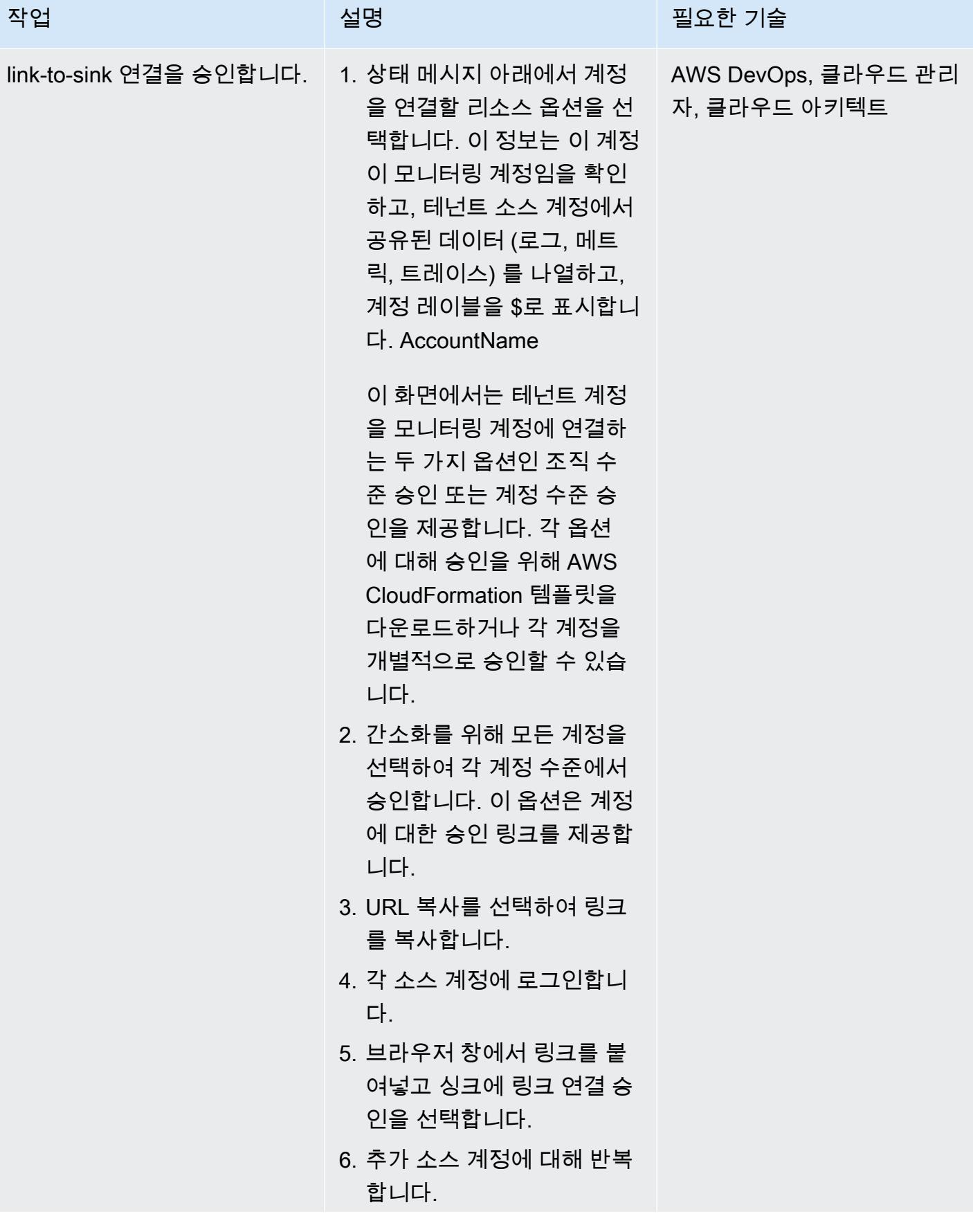

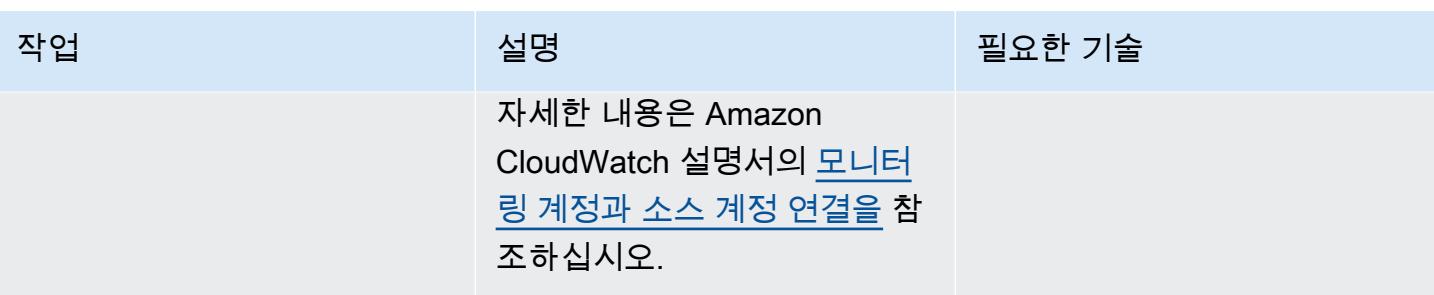

#### 교차 계정 관찰성 데이터 확인

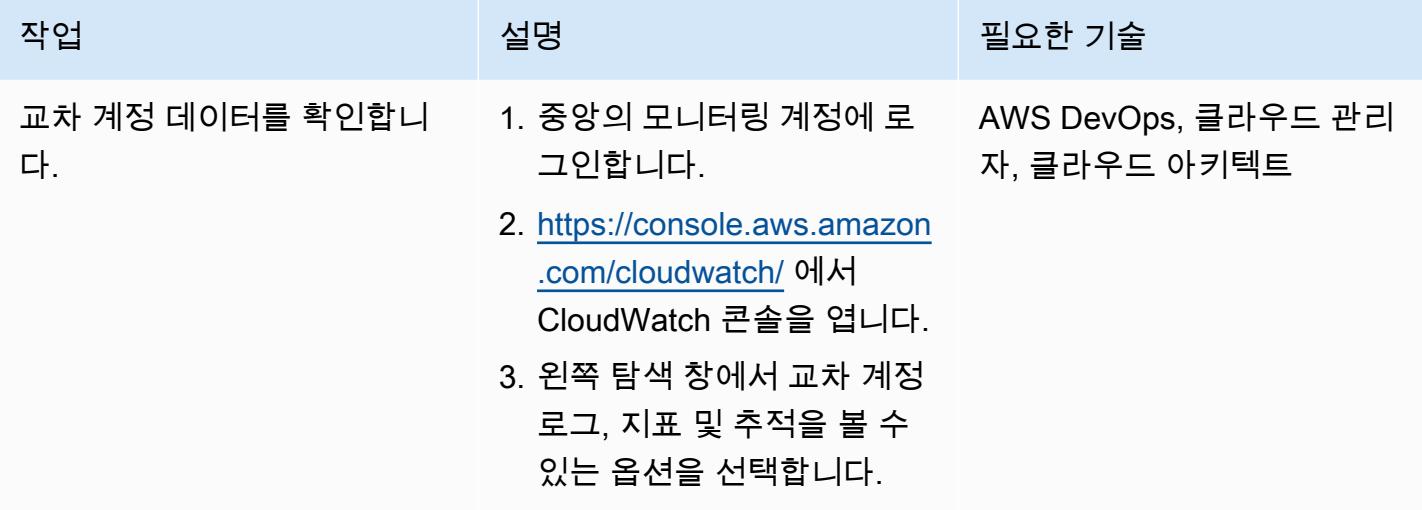

## (선택 사항) 소스 계정이 모니터링 계정을 신뢰할 수 있도록 설정

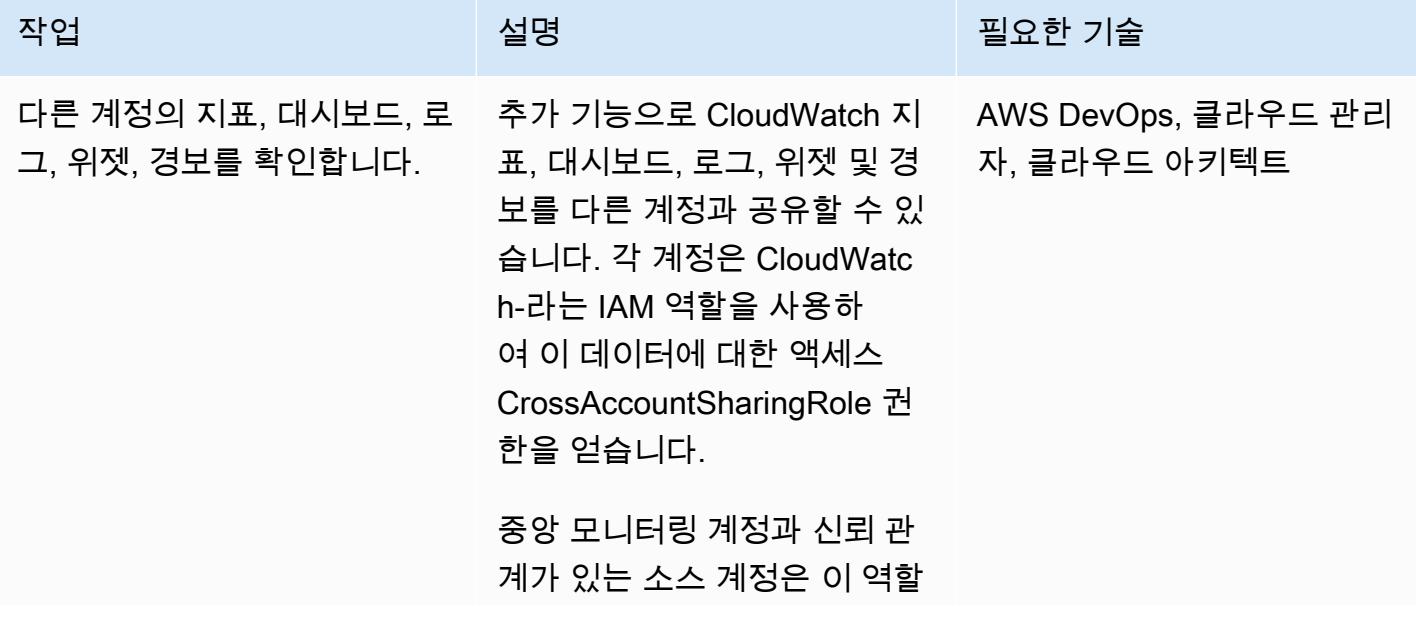

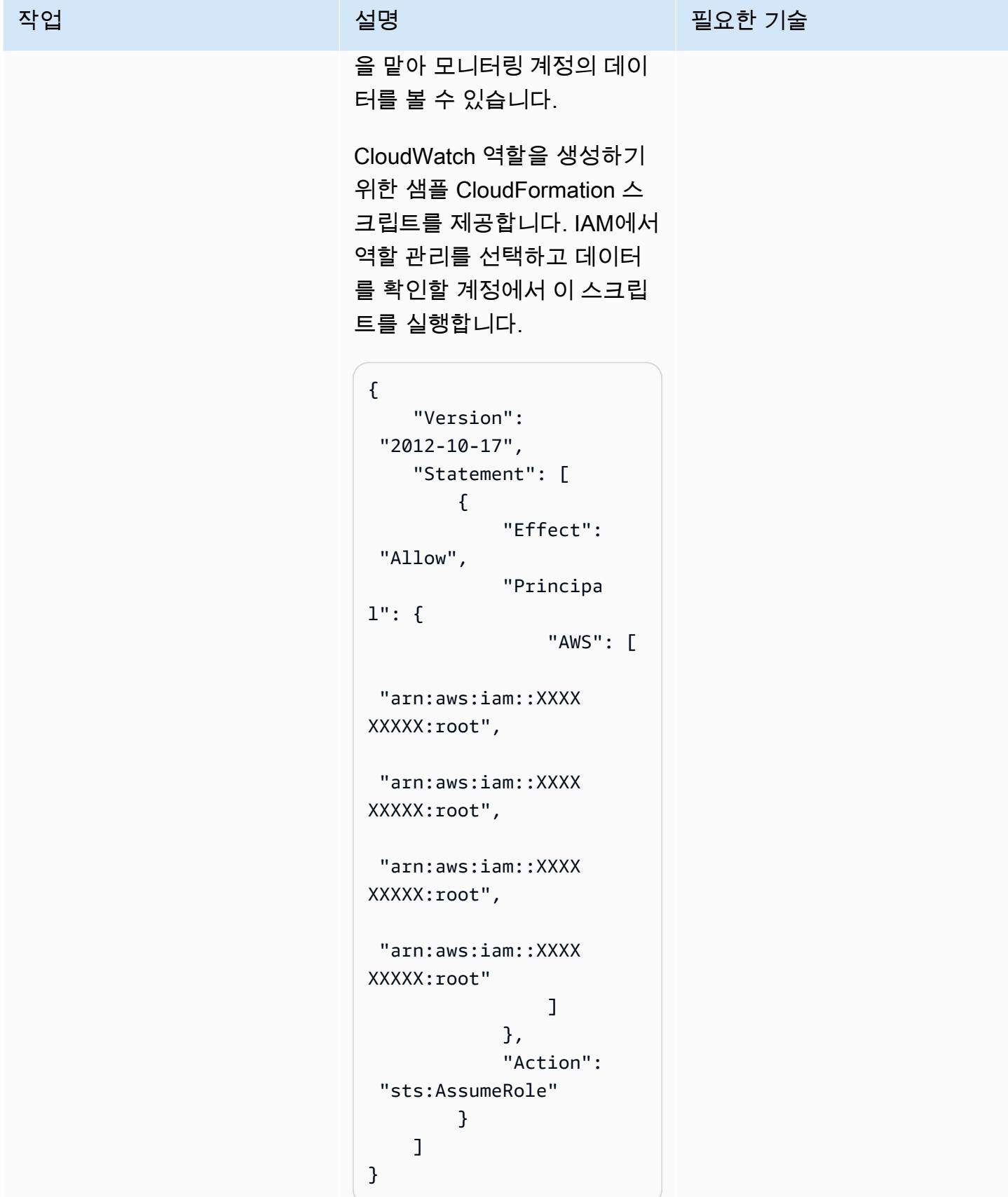

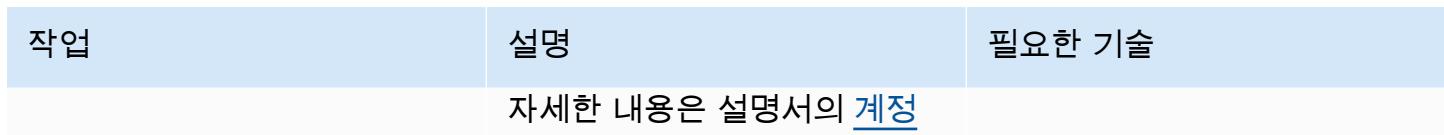

[간 기능 활성화를](https://docs.aws.amazon.com/AmazonCloudWatch/latest/monitoring/Cross-Account-Cross-Region.html#enable-cross-account-cross-Region) 참조하십시

오. CloudWatch CloudWatch

(선택 사항) 모니터링 계정에서 교차 계정 교차 리전 보기

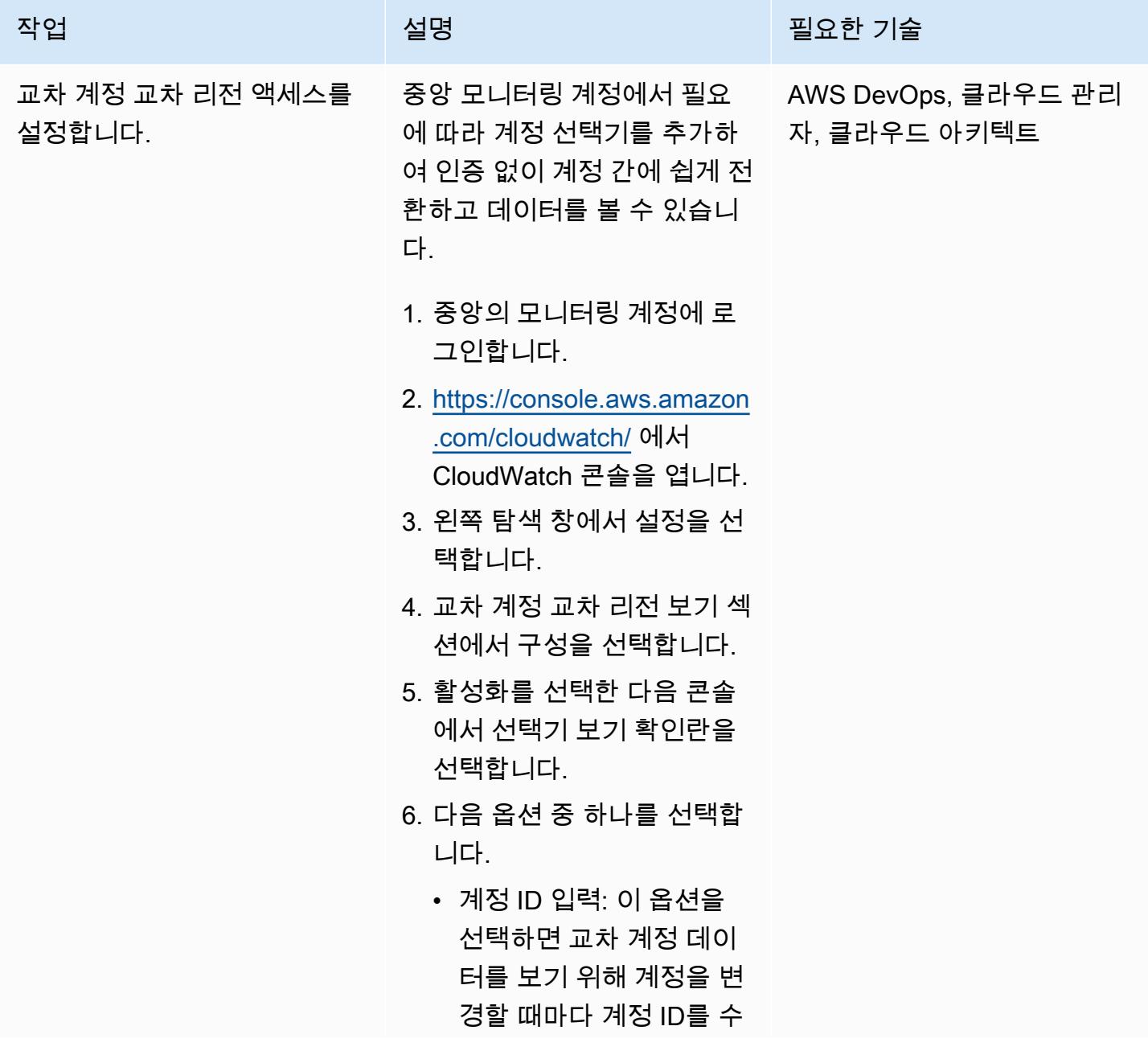

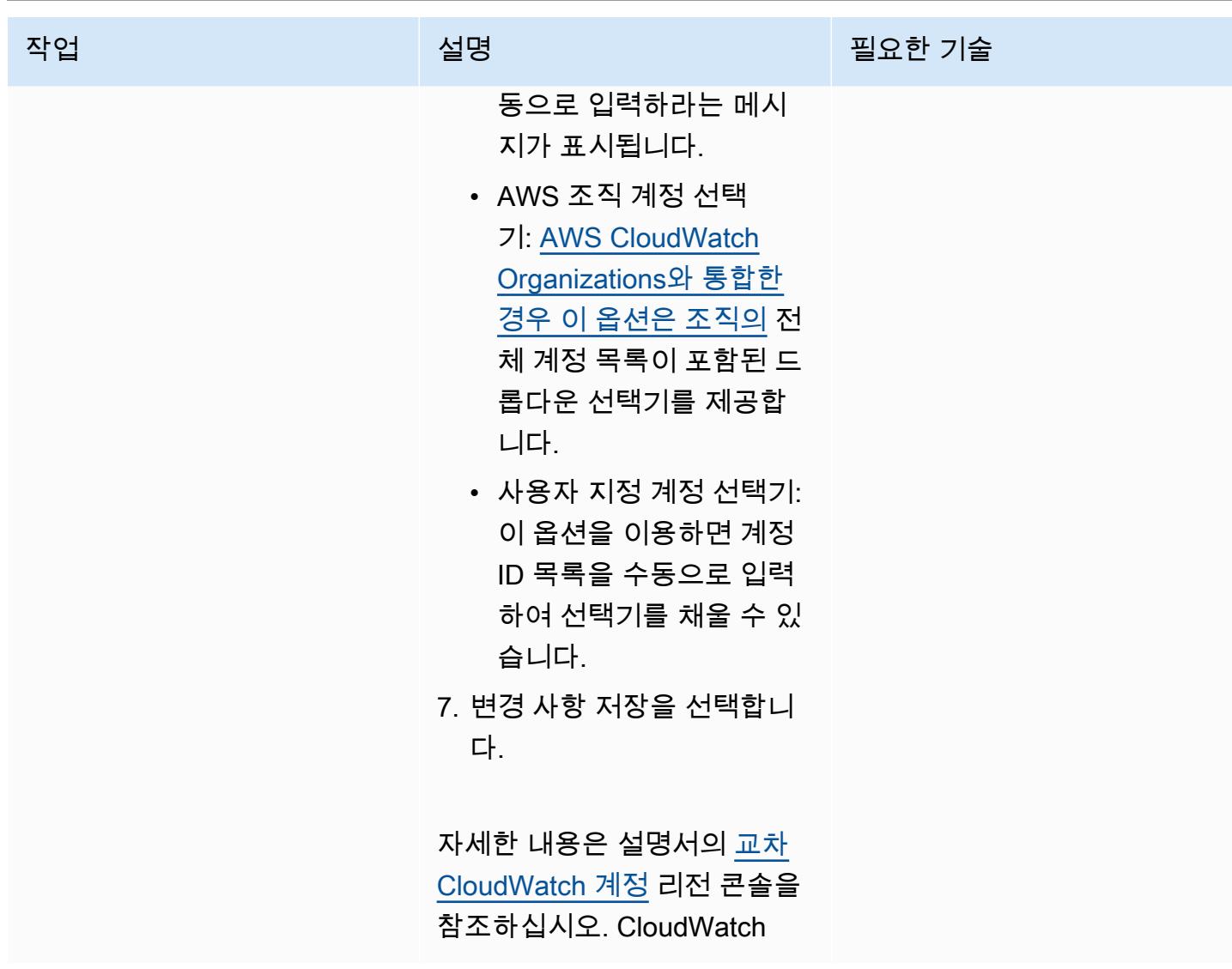

# 관련 리소스

- [CloudWatch 계정 간 옵저버빌리티](https://docs.aws.amazon.com/AmazonCloudWatch/latest/monitoring/CloudWatch-Unified-Cross-Account.html) (Amazon CloudWatch 설명서)
- [아마존 CloudWatch 옵저버빌리티 액세스 관리자 API 레퍼런스](https://docs.aws.amazon.com/OAM/latest/APIReference/Welcome.html) (아마존 CloudWatch 설명서)
- [리소스: aws\\_oam\\_sink\(](https://registry.terraform.io/providers/hashicorp/aws/latest/docs/resources/oam_sink)Terraform 설명서)
- [데이터 소스: aws\\_oam\\_link\(](https://registry.terraform.io/providers/hashicorp/aws/latest/docs/data-sources/oam_link)Terraform 설명서)
- [CloudWatchObservabilityAccessManager\(](https://boto3.amazonaws.com/v1/documentation/api/latest/reference/services/oam.html)AWS Boto3 설명서)

# 시작 시 EC2 인스턴스에 필수 태그가 있는지 확인

#### 작성자: Susanne Kangnoh(AWS)

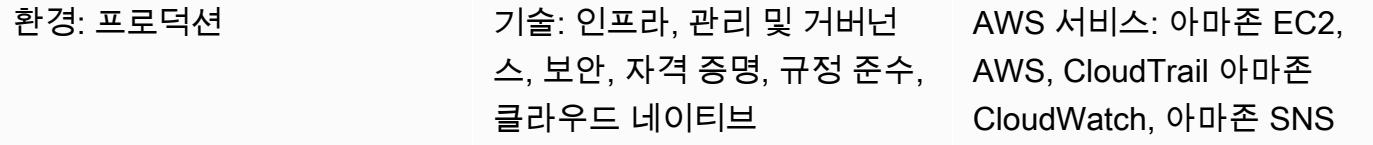

## 요약

Amazon Elastic Compute Cloud(Amazon EC2)는 Amazon Web Services(AWS) 클라우드에서 확장 가 능 컴퓨팅 용량을 제공합니다. Amazon EC2를 사용하면 하드웨어에 사전 투자할 필요가 없어 더 빠르 게 애플리케이션을 개발하고 배포할 수 있습니다.

태그를 사용하면 다양한 방식으로 AWS 리소스를 분류할 수 있습니다. EC2 인스턴스 태깅은 계정에 리소스가 많을 때 태그에 따라 특정 리소스를 빠르게 식별하려는 경우에 유용합니다. 태그를 사용하여 EC2 인스턴스에 사용자 지정 메타데이터를 할당할 수 있습니다. 각 태그는 사용자 정의 키와 값으로 구성됩니다. 조직의 요구 사항에 맞는 일관된 태그 집합을 생성하는 것이 좋습니다.

이 패턴은 EC2 인스턴스에서 특정 태그를 모니터링하는 데 도움이 되는 AWS CloudFormation 템플 릿을 제공합니다. 템플릿은 새로운 EC2 인스턴스 태그 지정 또는 태그 제거를 탐지하기 위해 AWS CloudTrail TagResource또는 UntagResource이벤트를 감시하는 Amazon CloudWatch Events 이벤 트를 생성합니다. 사전 정의된 태그가 누락된 경우, AWS Lambda 함수를 호출하고, Amazon Simple Notification Service(SNS)를 사용하여 사용자가 제공한 이메일 주소로 위반 메시지를 보냅니다.

## 사전 조건 및 제한 사항

사전 조건

- 활성 상태의 AWS 계정.
- 제공된 Lambda 코드를 업로드하기 위한 Amazon Simple Storage Service(S3).
- 위반 알림을 받으려는 이메일 주소입니다.

제한 사항

• 이 솔루션은 CloudTrail TagResourceOR UntagResource이벤트를 지원합니다. 다른 이벤트에 대한 알림은 생성되지 않습니다.

• 이 솔루션은 태그 키만 확인합니다. 키 값은 모니터링하지 않습니다.

#### 아키텍처

워크플로 아키텍처

#### 자동화 및 규모 조정

• 여러 AWS 지역 및 계정에 대해 AWS CloudFormation 템플릿을 여러 번 사용할 수 있습니다. 템플릿 은 각 리전 또는 계정에서 한 번만 실행하면 됩니다.

#### 도구

#### 서비스

- [Amazon EC2–](https://aws.amazon.com/ec2/)Amazon Elastic Compute Cloud(Amazon EC2)는 클라우드에서 안전하고 확장 가능 한 컴퓨팅 용량을 제공하는 웹 서비스입니다. 개발자가 보다 쉽게 웹 규모의 클라우드 컴퓨팅 작업을 할 수 있도록 설계되었습니다.
- [AWS CloudTrail](https://docs.aws.amazon.com/awscloudtrail/latest/userguide/cloudtrail-user-guide.html) CloudTrail AWS 계정의 거버넌스, 규정 준수, 운영 및 위험 감사를 지원하는 AWS 서비스입니다. 사용자, 역할 또는 AWS 서비스가 수행한 작업은 에서 이벤트로 기록됩니다 CloudTrail.
- [Amazon CloudWatch Events](https://docs.aws.amazon.com/AmazonCloudWatch/latest/events/WhatIsCloudWatchEvents.html)  Amazon CloudWatch Events는 AWS 리소스의 변경 사항을 설명하 는 시스템 이벤트의 스트림을 거의 실시간으로 제공합니다. CloudWatch 이벤트는 운영 변경이 발생 하는 즉시 이를 인지하고 필요에 따라 수정 조치를 취하여 환경에 대응하고, 기능을 활성화하고, 변 경하고, 상태 정보를 캡처합니다.
- [AWS Lambda](https://docs.aws.amazon.com/lambda/latest/dg/welcome.html)  Lambda는 서버를 프로비저닝하거나 관리할 필요 없이 코드를 실행할 수 있게 해주 는 컴퓨팅 서비스입니다. Lambda는 필요 시에만 코드를 실행하며, 일일 몇 개의 요청에서 초당 수천 개의 요청까지 자동으로 규모를 조정합니다.
- [Amazon S3-](https://docs.aws.amazon.com/AmazonS3/latest/dev/Welcome.html)Amazon Simple Storage Service(S3)는 웹 사이트, 모바일 애플리케이션, 백업, 데이터 레이크 등 다양한 스토리지 솔루션에 사용할 수 있는 확장성이 뛰어난 객체 스토리지 서비스입니다.
- [Amazon SNS–](https://docs.aws.amazon.com/sns/latest/dg/welcome.html)Amazon Simple Notification Service(SNS)는 애플리케이션, 최종 사용자 및 디바이스 가 클라우드에서 즉시 알림을 전송하고 수신할 수 있게 해 주는 웹 서비스입니다.

코드

이 패턴에는 두 개의 파일이 포함된 첨부 파일이 포함됩니다.

- index.zip은(는) 이 패턴의 Lambda 코드가 포함된 압축 파일입니다.
- ec2-require-tags.yamlLambda 코드를 배포하는 CloudFormation 템플릿입니다.

이러한 파일을 사용하는 방법에 대한 자세한 내용은 에픽 섹션을 참조하세요.

에픽

Lambda 코드 배포

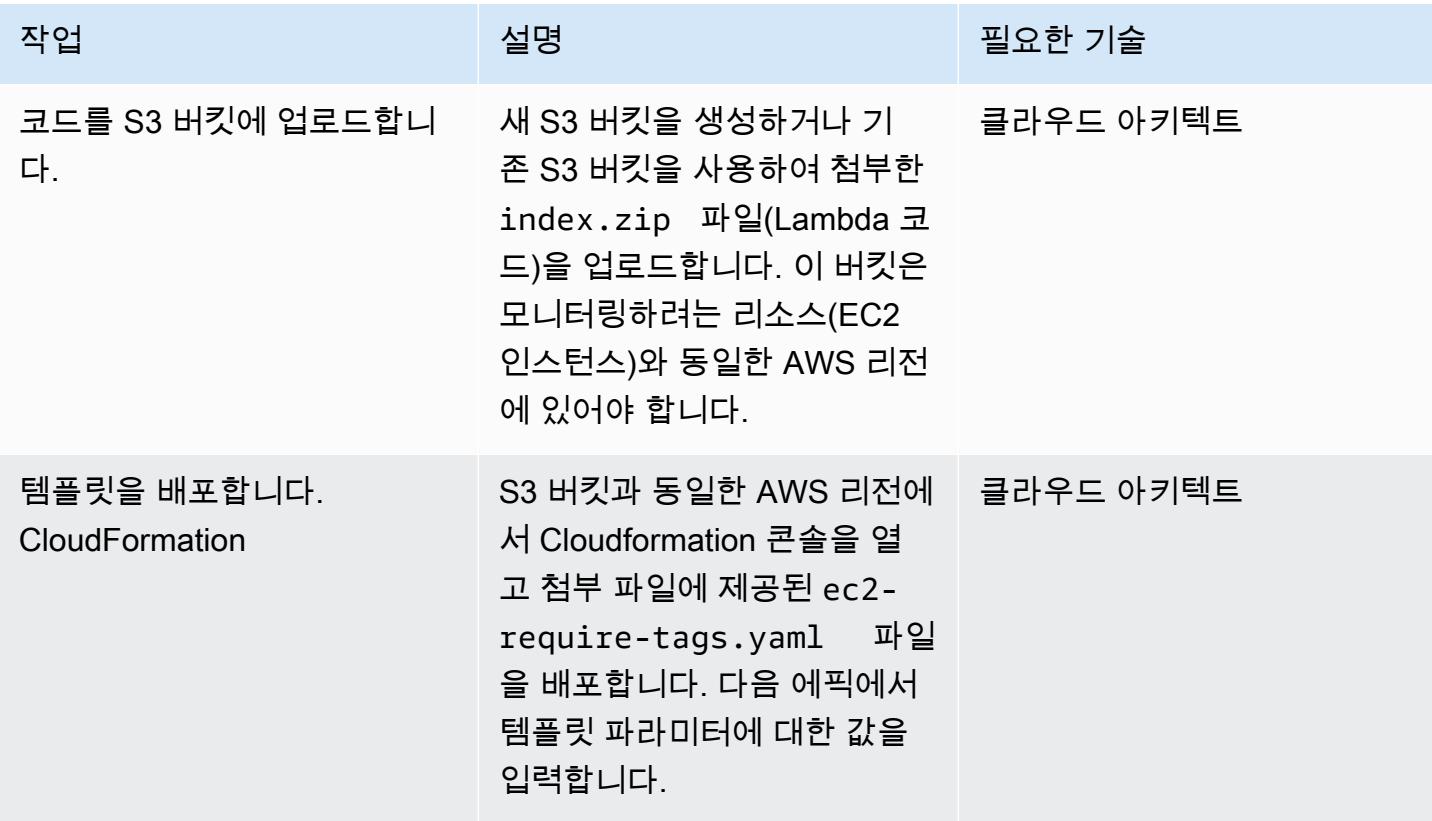

CloudFormation 템플릿의 파라미터를 완성하세요.

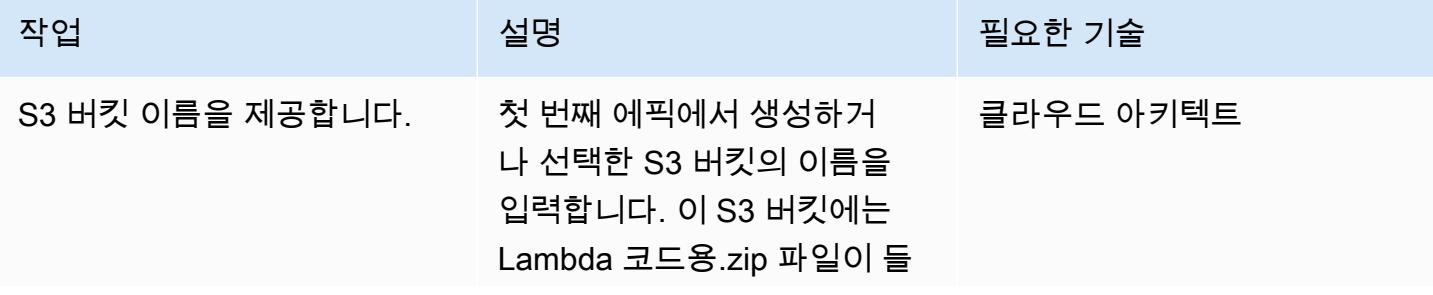

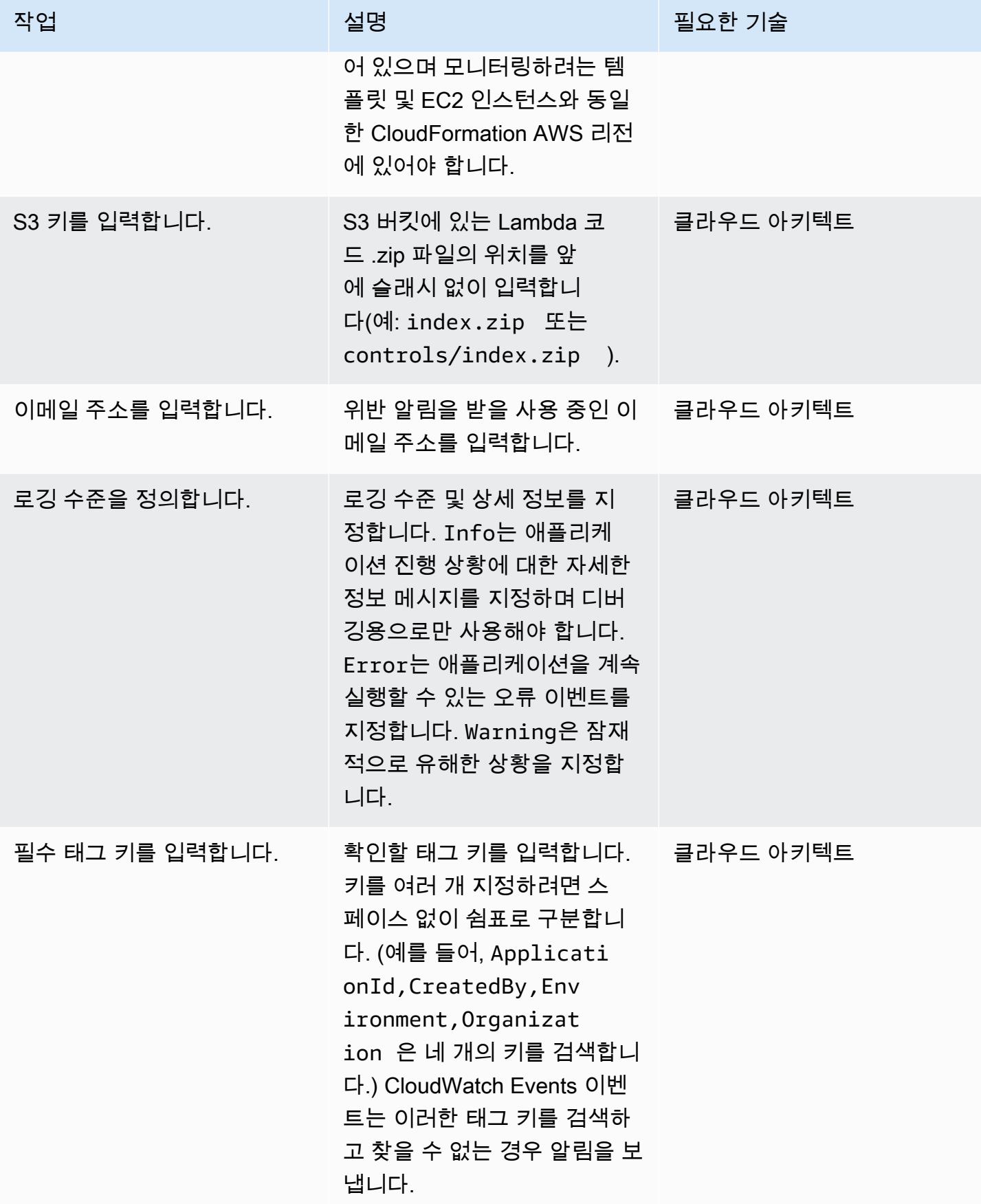

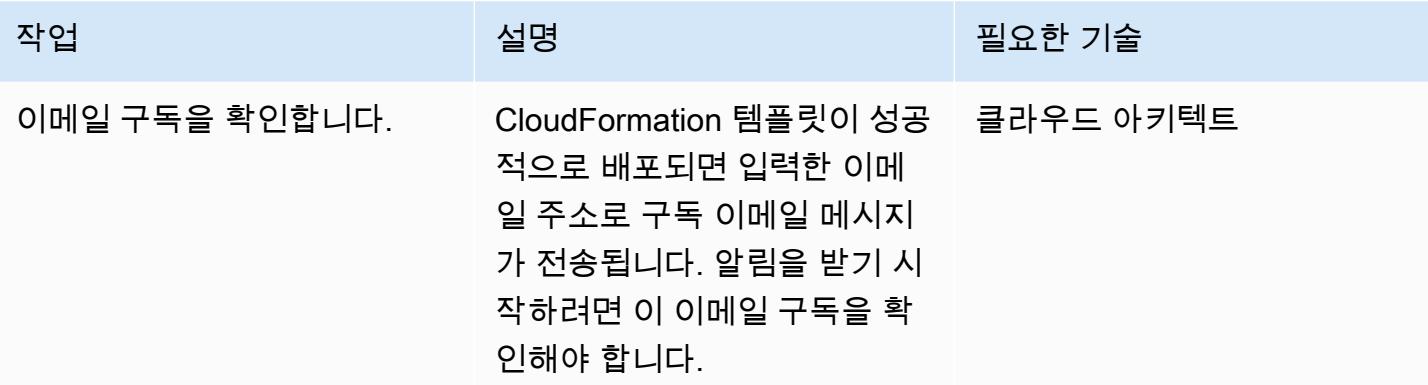

# 관련 리소스

- [버킷 생성](https://docs.aws.amazon.com/AmazonS3/latest/user-guide/create-bucket.html)(Amazon S3 설명서)
- [객체 업로드](https://docs.aws.amazon.com/AmazonS3/latest/user-guide/upload-objects.html)(Amazon S3 설명서)
- [Amazon EC2 리소스 태깅](https://docs.aws.amazon.com/AWSEC2/latest/UserGuide/Using_Tags.html)(Amazon EC2 설명서)
- [AWS를 사용하여 AWS API 호출에서 트리거되는 CloudWatch 이벤트 규칙 생성 CloudTrail](https://docs.aws.amazon.com/AmazonCloudWatch/latest/events/Create-CloudWatch-Events-CloudTrail-Rule.html) (아마존 CloudWatch 설명서)

# 첨부

이 문서와 관련된 추가 콘텐츠에 액세스하려면 [attachment.zip](samples/p-attach/9cd74141-a87f-419e-94b3-0b28fd04a018/attachments/attachment.zip) 파일의 압축을 풉니다.

# Session Manager를 사용하여 Amazon EC2 인스턴스에 연결

작성자: Jason Cornick(AWS), Abhishek Bastikoppa(AWS) 및 Yaniv Ron(AWS)

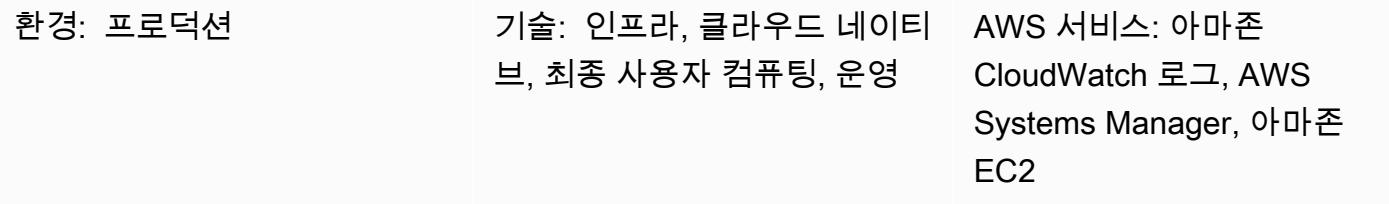

## 요약

이 패턴은 AWS Systems Manager의 기능인 Session Manager를 사용하여 Amazon Elastic Compute Cloud(Amazon EC2) 인스턴스에 연결하는 방법을 설명합니다. 이 패턴을 사용하면 웹 브라우저를 통 해 EC2 인스턴스에서 bash 명령을 실행할 수 있습니다. Session Manager는 인바운드 포트를 열 필 요가 없으며 EC2 인스턴스의 퍼블릭 IP 주소도 필요하지 않습니다. 또한 Bastion Host를 다른 Secure Shell(SSH) 키로 관리할 필요가 없습니다. AWS Identity and Access Management(IAM) 정책을 사용하 여 Session Manager에 대한 액세스를 관리하고 인스턴스 액세스 및 작업과 같은 중요한 정보를 기록 하는 로깅을 구성할 수 있습니다.

이 패턴에서는 IAM 역할을 구성하고 Amazon Machine Image(AMI)를 사용하여 프로비저닝한 Linux EC2 인스턴스에 연결합니다. 그런 다음 Amazon CloudWatch Logs에서 로깅을 구성하고 세션 관리자 를 사용하여 인스턴스로 세션을 시작합니다.

이 패턴은 Amazon Web Services(AWS) 클라우드의 Linux EC2 인스턴스에 연결되지만 이 접근 방식 을 사용하여 온 프레미스 서버 또는 다른 가상 머신과 같은 다른 서버와의 연결에 Session Manager를 사용할 수 있습니다.

### 사전 조건 및 제한 사항

사전 조건

- 활성 상태의 AWS 계정
- 관리형 노드에 액세스할 수 있는 권한. 지침은 [관리형 노드에 대한 사용자 세션 액세스 제어를](https://docs.aws.amazon.com/systems-manager/latest/userguide/session-manager-getting-started-restrict-access.html) 참조 하십시오.
- ssm, ec2, ec2messages, ssmmessages 및 s3의 VPC 엔드포인트. 지침은 Systems Manager 설명 서의 [VPC 엔드포인트 생성을](https://docs.aws.amazon.com/systems-manager/latest/userguide/setup-create-vpc.html) 참조하십시오.

# 아키텍처

대상 기술 스택

- Session Manager
- Amazon EC2
- CloudWatch 로그

대상 아키텍처

- 1. 사용자는 IAM을 통해 자신의 자격 증명과 보안 인증 정보를 인증합니다.
- 2. 사용자는 Session Manager를 통해 SSH 세션을 시작하고 EC2 인스턴스에 API 직접 호출을 보냅니 다.
- 3. EC2 인스턴스에 설치된 AWS Systems Manager SSM 에이전트는 Session Manager에 연결하여 명 령을 실행합니다.
- 4. 감사 및 모니터링 목적으로 세션 관리자는 로깅 데이터를 Logs로 보냅니다. CloudWatch 또는 로그 데이터를 Amazon Simple Storage Service(S3) 버킷으로 보낼 수 있습니다. 자세한 내용은 [Amazon](https://docs.aws.amazon.com/systems-manager/latest/userguide/session-manager-logging.html#session-manager-logging-s3)  [S3를 사용하여 세션 데이터 로깅](https://docs.aws.amazon.com/systems-manager/latest/userguide/session-manager-logging.html#session-manager-logging-s3) (Systems Manager 설명서)을 참조하십시오.

# 도구

서비스

- [Amazon CloudWatch Logs를](https://docs.aws.amazon.com/AmazonCloudWatch/latest/logs/WhatIsCloudWatchLogs.html) 사용하면 모든 시스템, 애플리케이션 및 AWS 서비스의 로그를 중앙 집중화하여 로그를 모니터링하고 안전하게 보관할 수 있습니다.
- [Amazon Elastic Compute Cloud\(Amazon EC2\)는](https://docs.aws.amazon.com/ec2/) AWS 클라우드에서 확장 가능한 컴퓨팅 용량을 제 공합니다. 필요한 만큼 가상 서버를 시작하고 빠르게 스케일 업하거나 스케일 다운할 수 있습니다. 이 패턴은 Amazon Machine Image(AMI)를 사용하여 Linux EC2 인스턴스를 프로비저닝합니다.
- [AWS Identity and Access Management\(IAM\)](https://docs.aws.amazon.com/IAM/latest/UserGuide/introduction.html)를 사용하면 사용자에 대해 인증 및 권한 부여를 제어함 으로써 AWS 리소스에 대한 액세스를 안전하게 관리할 수 있습니다.
- [AWS Systems Manager](https://docs.aws.amazon.com/systems-manager/latest/userguide/what-is-systems-manager.html)는 AWS 클라우드에서 실행되는 애플리케이션과 인프라를 관리하는 데 도 움이 됩니다. 애플리케이션 및 리소스 관리를 간소화하고, 운영 문제의 감지 및 해결 시간을 단축하 며, AWS 리소스를 규모에 따라 안전하게 관리하는 데 도움이 됩니다. 이 패턴은 Systems Manager 의 기능인 [Session Manager를](https://docs.aws.amazon.com/systems-manager/latest/userguide/session-manager.html) 사용합니다.

# 모범 사례

AWS Well-Architected Framework의 <u>보안 원칙</u>에 대해 자세히 읽고, 암호화 옵션을 살펴보며, <u>[Session](https://docs.aws.amazon.com/systems-manager/latest/userguide/session-manager-getting-started.html)</u> [Manager 설정](https://docs.aws.amazon.com/systems-manager/latest/userguide/session-manager-getting-started.html) (Systems Manager 설명서) 의 보안 권장 사항을 적용하는 것이 좋습니다.

에픽

인프라 설정

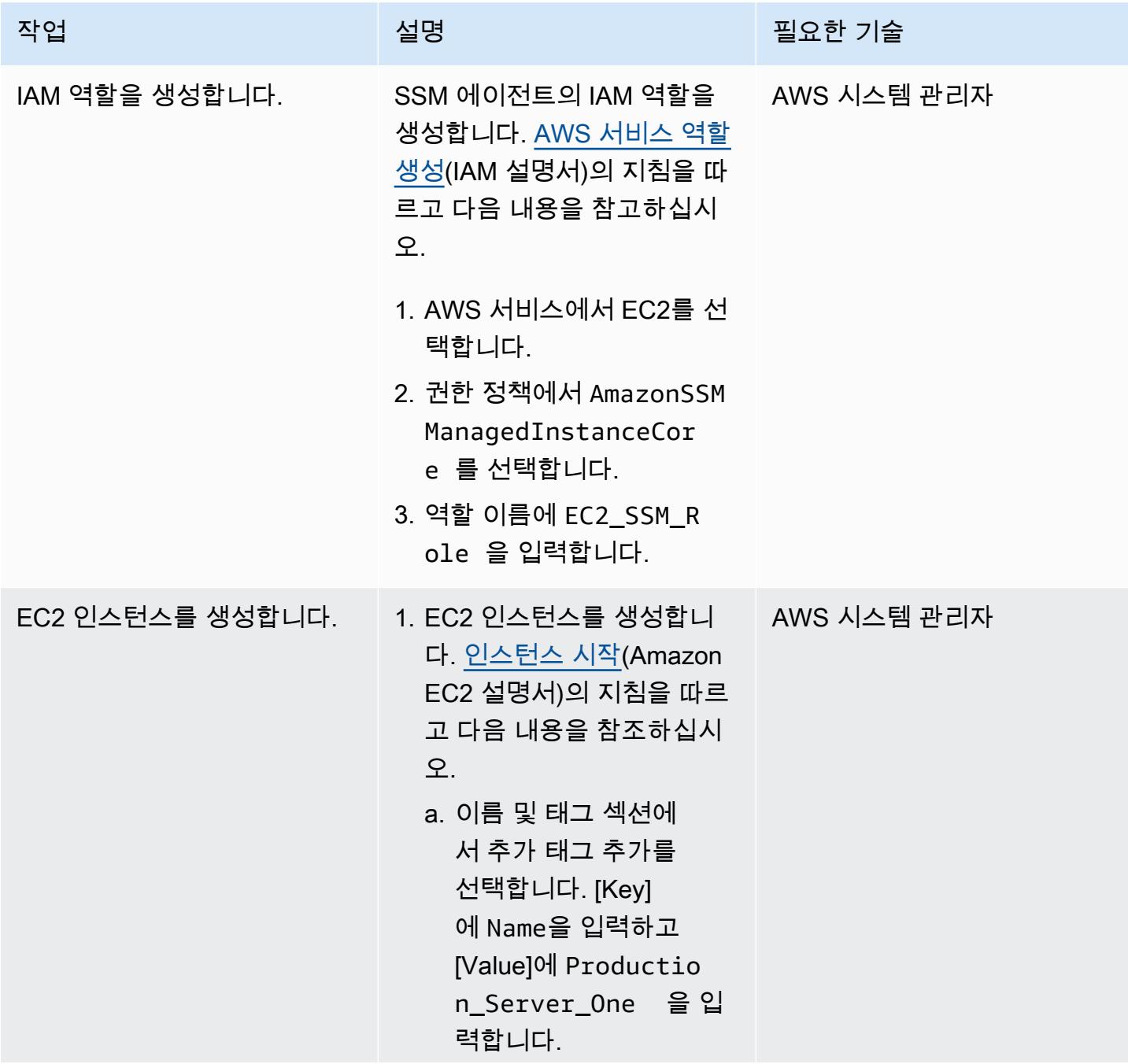

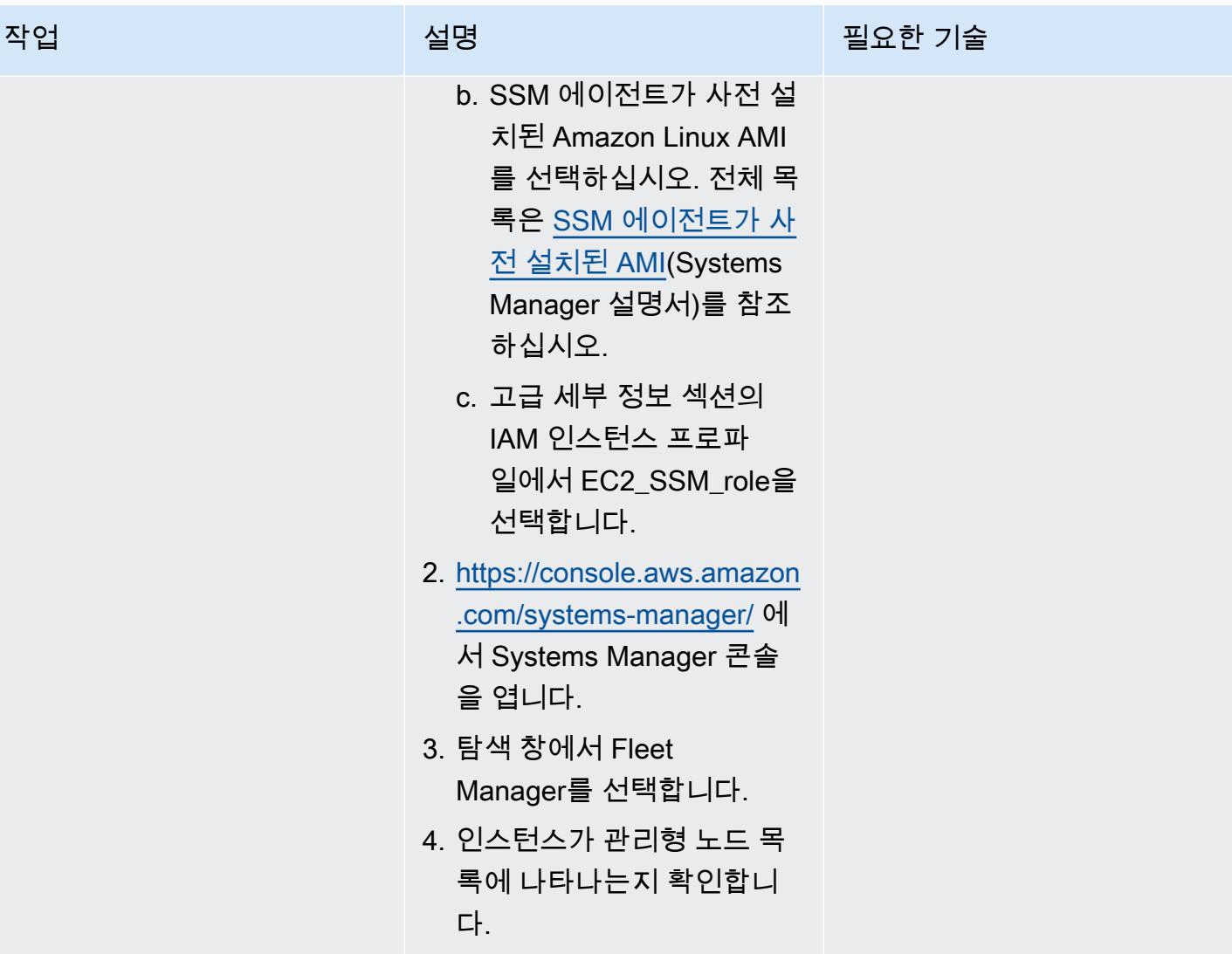

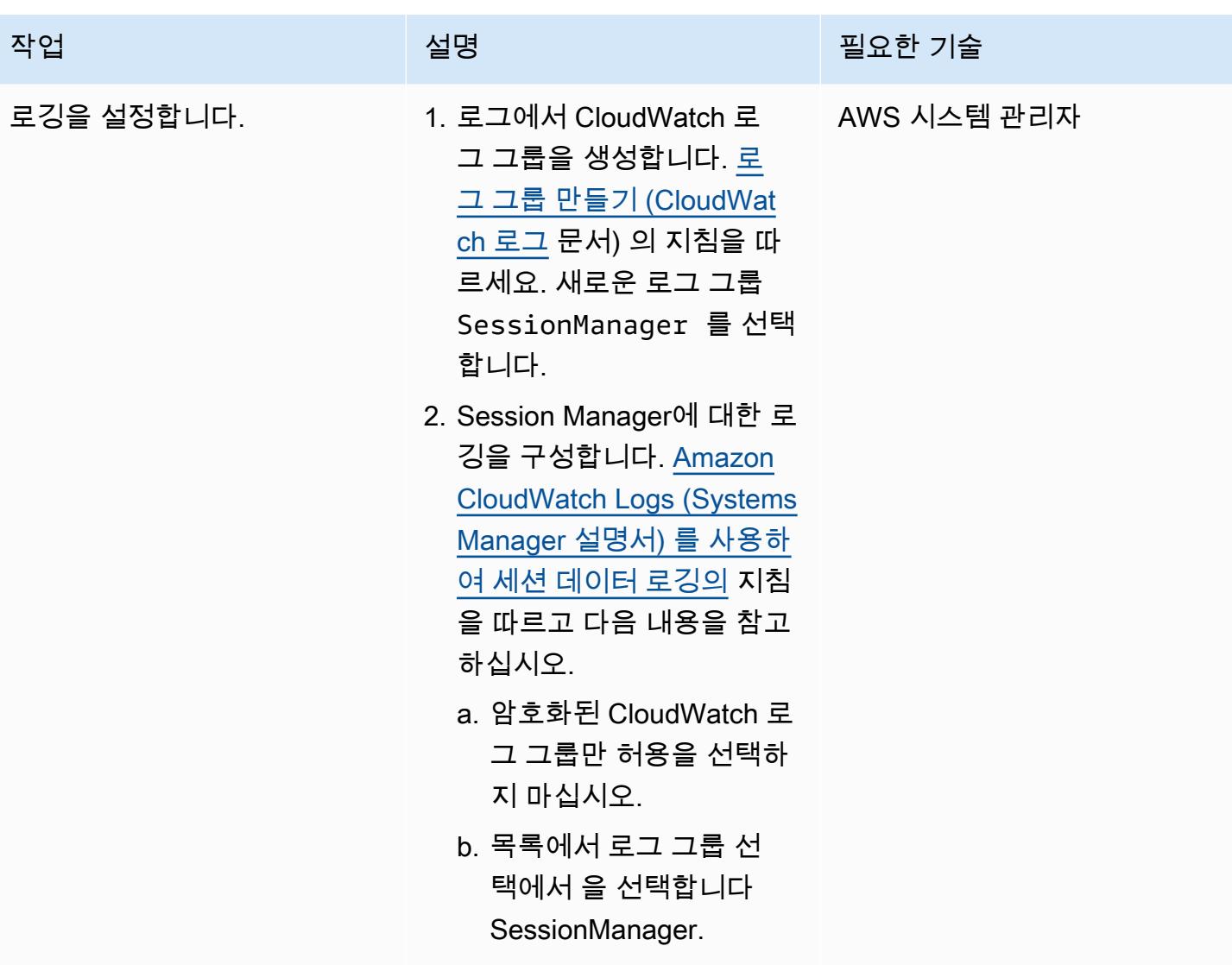

## 인스턴스에 연결

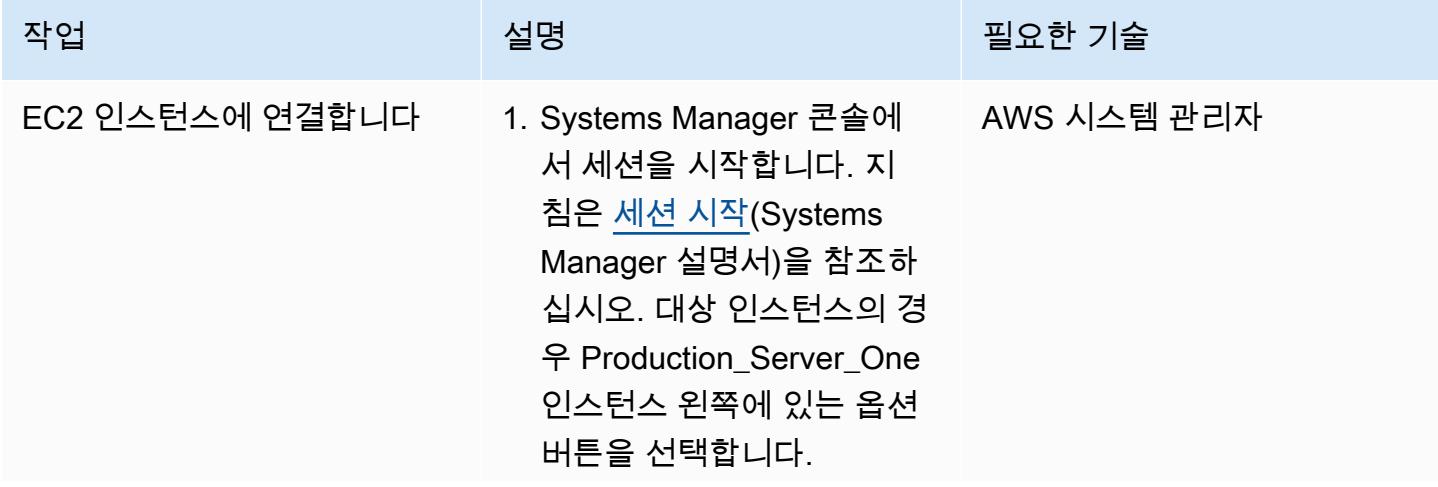

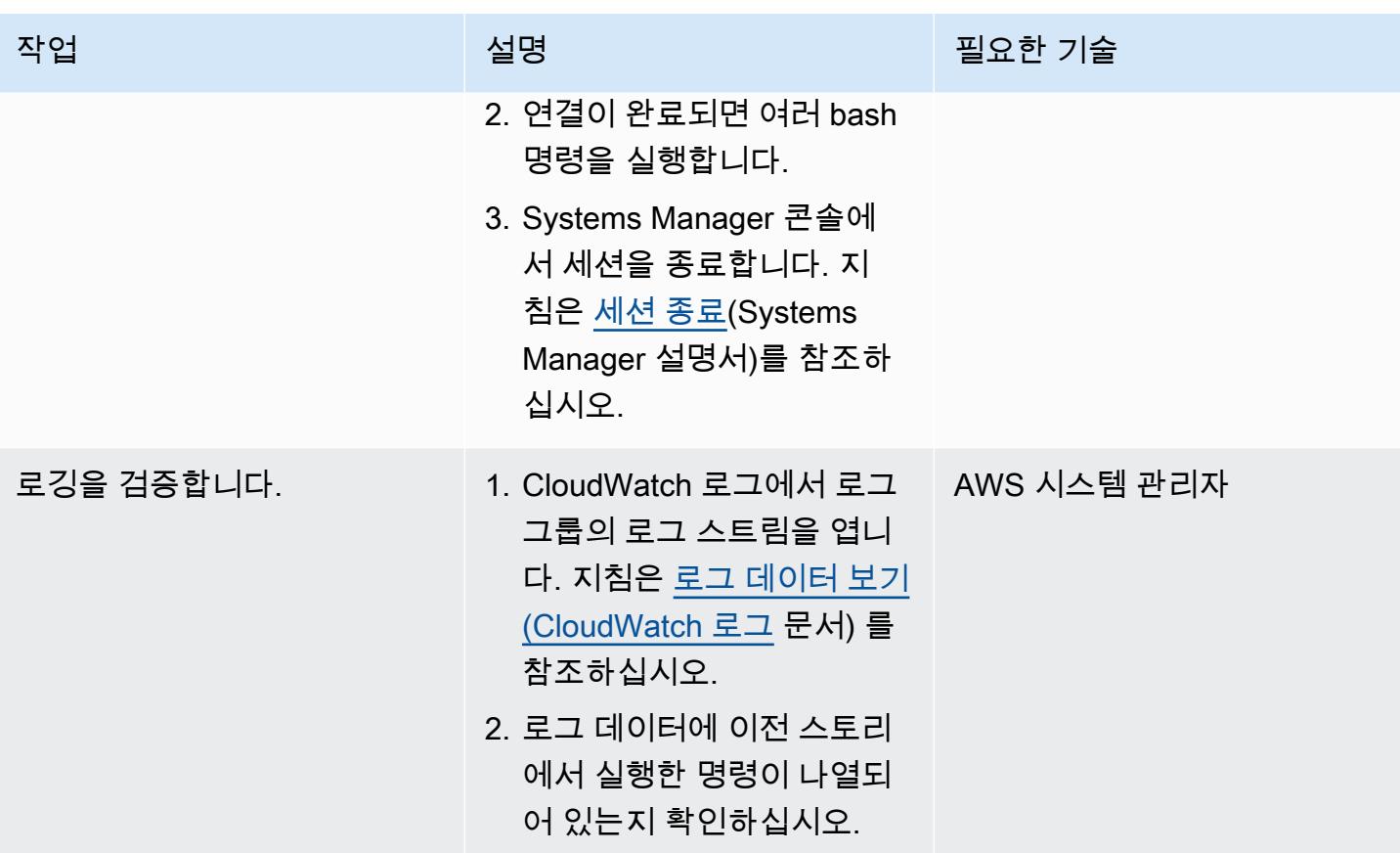

# 문제 해결

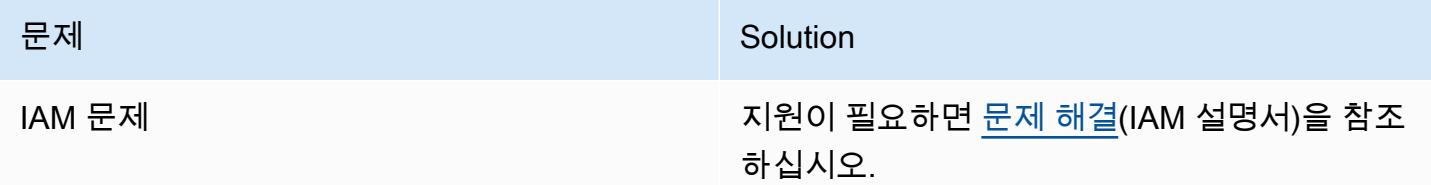

# 관련 리소스

- [Complete Session Manager 사전 조건\(](https://docs.aws.amazon.com/systems-manager/latest/userguide/session-manager-prerequisites.html)Systems Manager 설명서)
- [Amazon을 통한 로깅 및 모니터링 설계 및 구현 CloudWatch](https://docs.aws.amazon.com/prescriptive-guidance/latest/implementing-logging-monitoring-cloudwatch/welcome.html) (AWS Prictive Guidance)

# AWS를 지원하지 않는 AWS 지역에 파이프라인을 생성하십시오. **CodePipeline**

작성자: Anand Krishna Varanasi

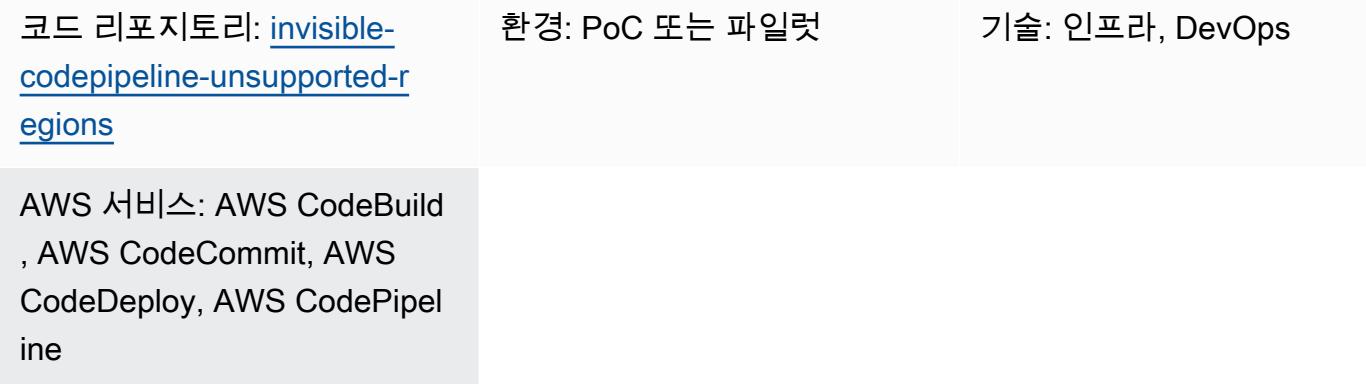

# 요약

CodePipeline AWS는 Amazon Web Services (AWS) 의 DevOps 도구 세트에 속하는 지속적 전송 (CD) 오케스트레이션 서비스입니다. 다양한 소스 (예: 버전 제어 시스템 및 스토리지 솔루션), AWS 및 AWS 파트너의 지속적 통합 (CI) 제품 및 서비스, 오픈 소스 제품과 통합되어 빠른 애플리케이션 및 인 프라 배포를 위한 end-to-end 워크플로 서비스를 제공합니다.

하지만 모든 AWS 지역에서 지원되는 CodePipeline 것은 아니며, AWS CI/CD 서비스를 연결하는 보이 지 않는 오케스트레이터가 있으면 유용합니다. 이 패턴은 AWS, AWS CodeBuild, AWS와 같은 AWS CI/CD 서비스를 사용하여 아직 지원되지 않는 AWS 지역에서 end-to-end 워크플로 파이프라인을 구현 하는 방법을 설명합니다. CodePipeline CodeCommit CodeDeploy

# 사전 조건 및 제한 사항

사전 조건

- 활성 상태의 AWS 계정
- Cloud Development Kit(CDK) CLI 버전 2.28 이상

## 아키텍처

#### 대상 기술 스택

다음 다이어그램은 아프리카 (케이프타운) 지역과 같이 지원하지 CodePipeline 않는 지역에서 생성된 파이프라인을 보여줍니다. 개발자가 CodeDeploy 구성 파일 (배포 라이프사이클 후크 스크립트라고도 함) 을 에서 호스팅하는 Git 리포지토리로 푸시합니다. CodeCommit (이 패턴과 함께 제공된 [GitHub 리](https://github.com/aws-samples/invisible-codepipeline-unsupported-regions) [포지토리를](https://github.com/aws-samples/invisible-codepipeline-unsupported-regions) 참조하십시오.) Amazon EventBridge 규칙이 자동으로 시작됩니다. CodeBuild

CodeDeploy 구성 파일은 파이프라인 소스 단계의 CodeCommit 일부로 가져와 파이프라인으로 전송 됩니다. CodeBuild

다음 단계에서는 다음 CodeBuild 작업을 수행합니다.

- 1. 애플리케이션 소스 코드 TAR 파일을 다운로드합니다. AWS Systems Manager의 기능인 파라미터 스토어를 사용하여 이 파일의 이름을 구성할 수 있습니다.
- 2. CodeDeploy 구성 파일을 다운로드합니다.
- 3. 애플리케이션 유형별 애플리케이션 소스 코드와 CodeDeploy 구성 파일의 통합 아카이브를 생성합 니다.
- 4. 결합된 아카이브를 사용하여 Amazon Elastic Compute Cloud (Amazon EC2) 인스턴스에 CodeDeploy 배포를 시작합니다.

# 도구

서비스

- [CodeBuildAWS는](https://docs.aws.amazon.com/codebuild/latest/userguide/welcome.html) 소스 코드를 컴파일하고, 단위 테스트를 실행하고, 배포할 준비가 된 아티팩트를 생성하는 데 도움이 되는 완전관리형 빌드 서비스입니다.
- [CodeCommitAWS는](https://docs.aws.amazon.com/codecommit/latest/userguide/welcome.html) 자체 소스 제어 시스템을 관리할 필요 없이 Git 리포지토리를 비공개로 저장하 고 관리할 수 있는 버전 제어 서비스입니다.
- [AWS는](https://docs.aws.amazon.com/codedeploy/latest/userguide/welcome.html) Amazon EC2 또는 온프레미스 인스턴스, AWS Lambda 함수 또는 Amazon Elastic Container Service (Amazon ECS) 서비스로의 배포를 CodeDeploy 자동화합니다.
- [AWS는](https://docs.aws.amazon.com/codepipeline/latest/userguide/welcome.html) 소프트웨어 릴리스의 여러 단계를 신속하게 모델링 및 구성하고 소프트웨어 변경 사항을 지 속적으로 릴리스하는 CodePipeline 데 필요한 단계를 자동화하도록 지원합니다.
- [AWS Cloud Development Kit\(AWS CDK\)](https://docs.aws.amazon.com/cdk/latest/guide/home.html)는 AWS 클라우드 인프라를 코드로 정의하고 프로비저닝 하는 데 도움이 되는 소프트웨어 개발 프레임워크입니다.

코드

이 패턴의 코드는 GitHub [CodePipeline 미지원 지역](https://github.com/aws-samples/invisible-codepipeline-unsupported-regions) 리포지토리에서 사용할 수 있습니다.

# 에픽

개발자 워크스테이션 설정

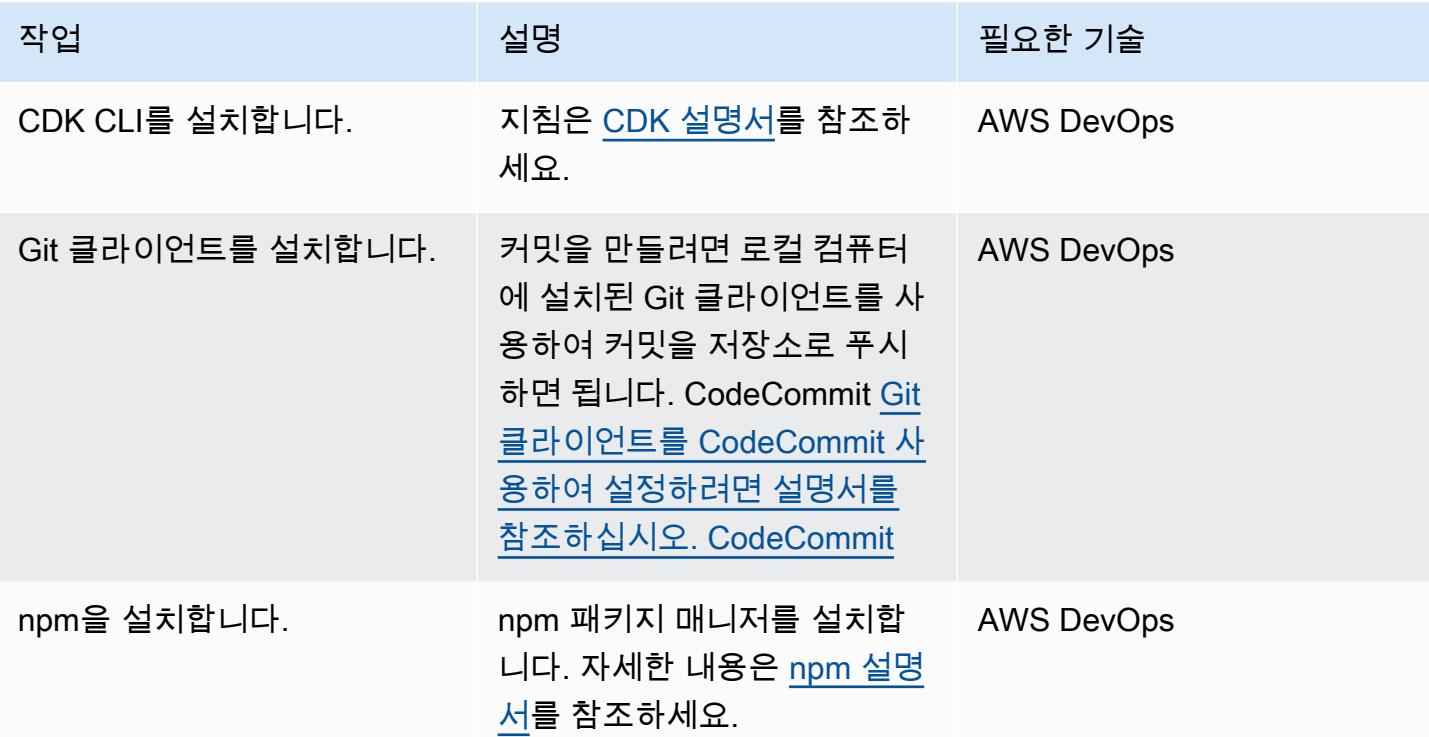

파이프라인 설정

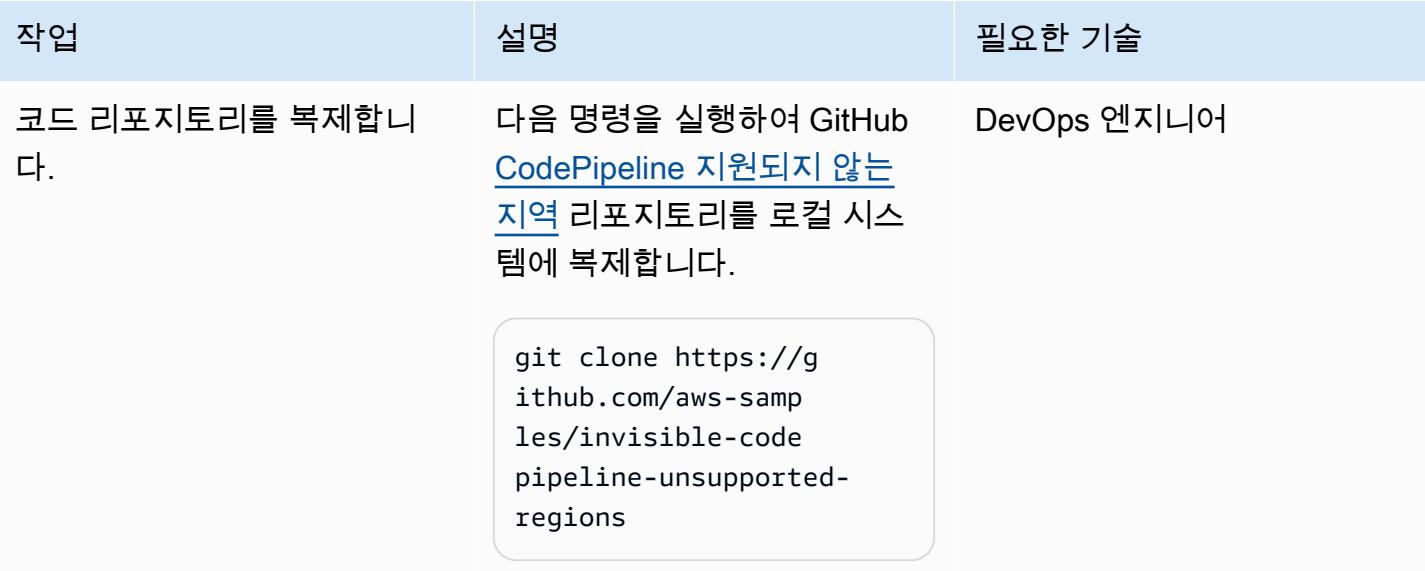

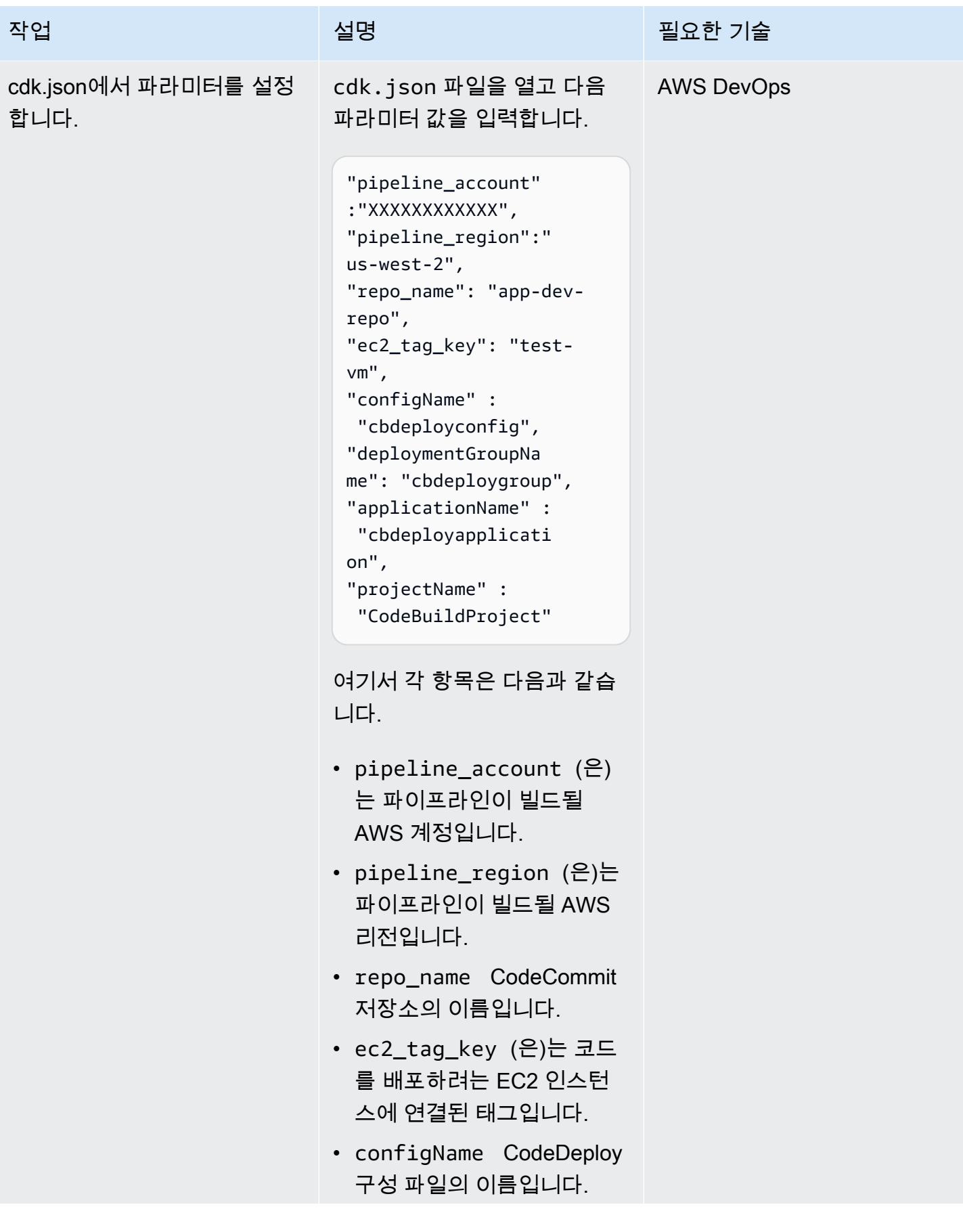

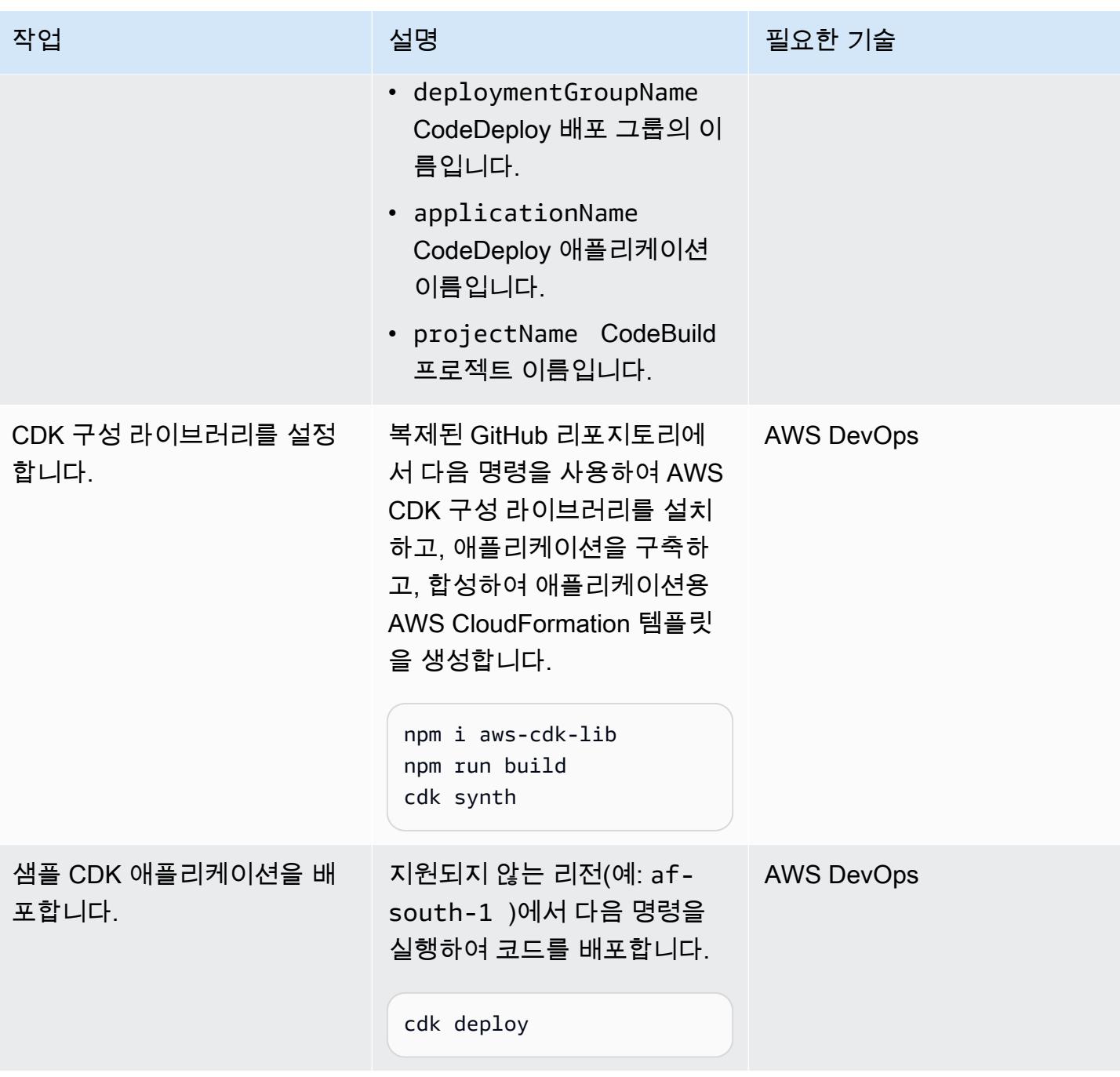

# CodeCommit 리포지토리 설정: CodeDeploy

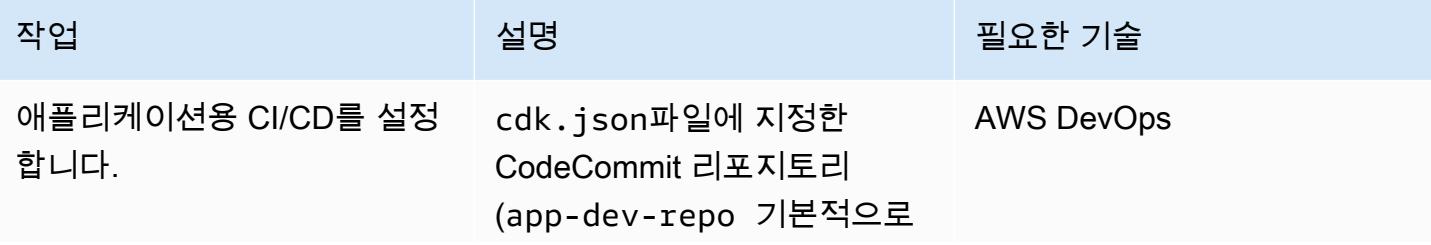

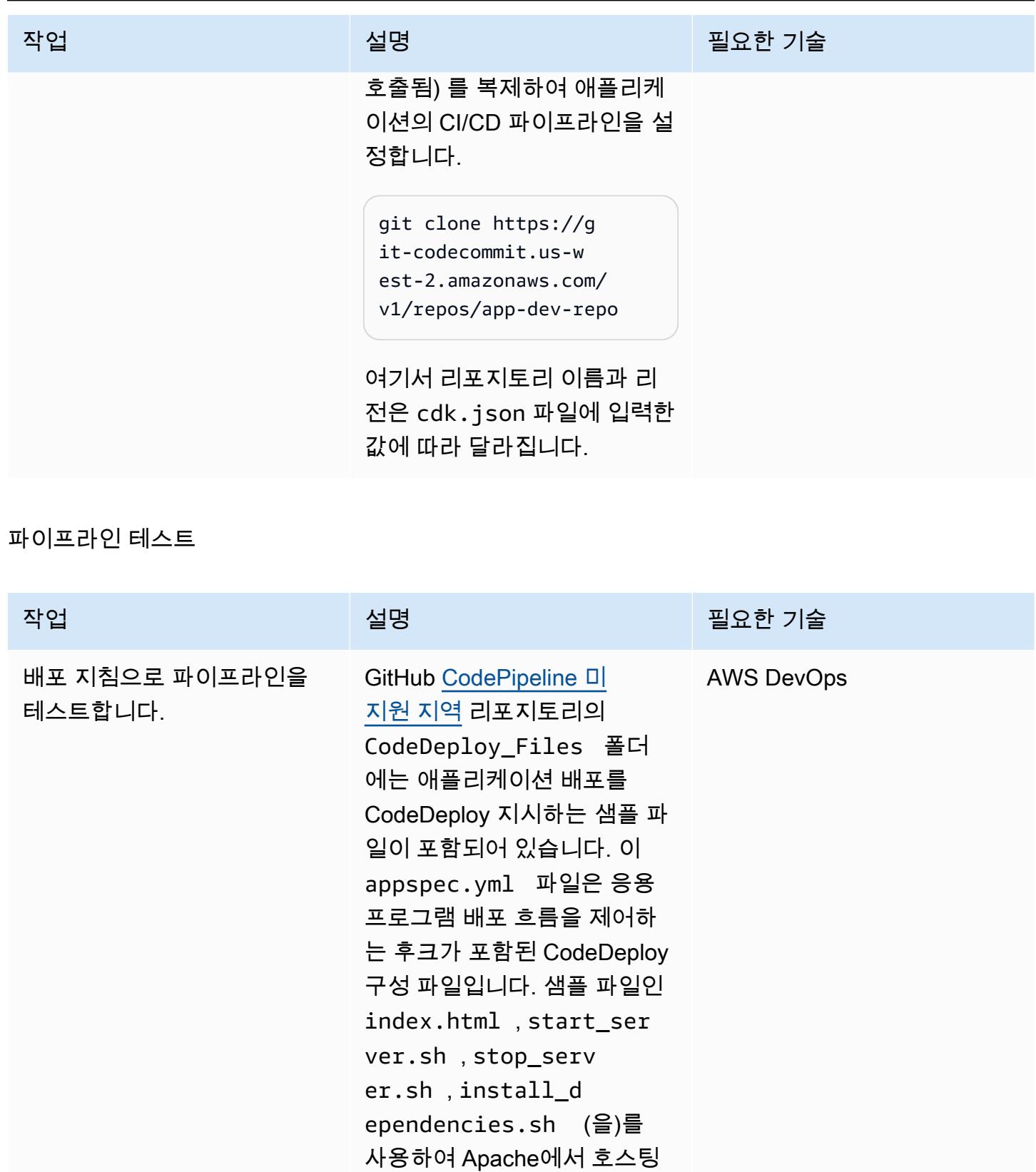

되는 웹 사이트를 업데이트할 수 있습니다. 예를 들어 GitHub

리포지토리의 코드를 사용하

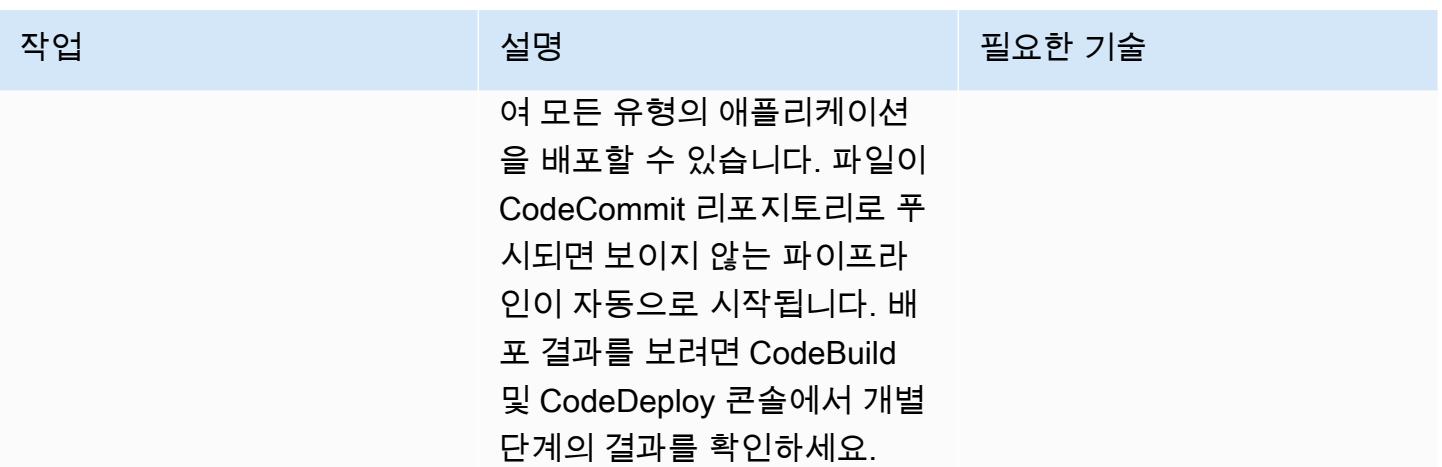

# 관련 리소스

- <u>[시작하기](https://docs.aws.amazon.com/cdk/v2/guide/getting_started.html#getting_started_prerequisites)</u>(CDK 설명서)
- [Cloud Development Kit\(CDK\) 소개](https://catalog.us-east-1.prod.workshops.aws/workshops/5962a836-b214-4fbf-9462-fedba7edcc9b/en-US)(AWS 워크숍 스튜디오)
- [CDK .NET 워크숍](https://cdkworkshop.com/)

# 프라이빗 고정 IP를 사용하여 Amazon EC2에 Cassandra 클러스터 를 배포하여 리밸런싱 방지

작성자: 디핀 자인(AWS)

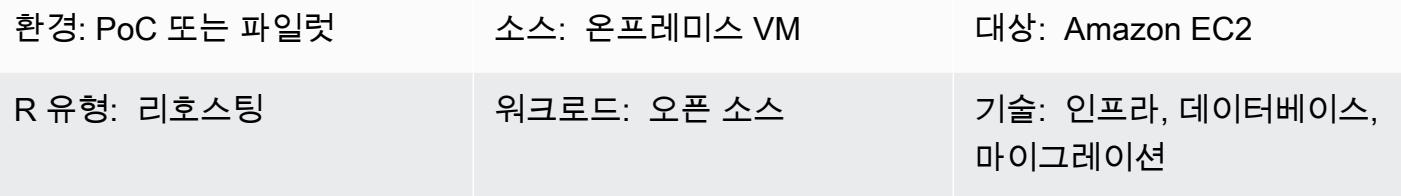

AWS 서비스: Amazon EC2

### 요약

Amazon Elastic Compute Cloud(Amazon EC2) 인스턴스의 프라이빗 IP는 수명 주기 내내 유지됩니다. 하지만 Amazon Machine Image(AMI) 업그레이드와 같이 계획된 또는 예상치 못한 시스템 충돌 중에 프라이빗 IP가 변경될 수 있습니다. 일부 시나리오에서는 프라이빗 고정 IP를 유지하면 워크로드 성능 및 복구 시간을 개선할 수 있습니다. 예를 들어, Apache Cassandra 시드 노드에 고정 IP를 사용하면 클 러스터에 리밸런싱 오버헤드가 발생하는 것을 방지할 수 있습니다.

이 패턴은 보조 엘라스틱 네트워크 인터페이스를 EC2 인스턴스에 연결하여 리호스팅 중에 IP를 고정 상태로 유지하는 방법을 설명합니다. 이 패턴은 또한 Cassandra 클러스터에 초점을 맞추지만, 이 구현 방법을 프라이빗 고정 IP의 이점을 활용하는 모든 아키텍처에 사용할 수 있습니다.

## 사전 조건 및 제한 사항

사전 조건

• 활성 Amazon Web Services(AWS) 계정

제품 버전

- DataStax 버전 5.11.1
- 운영 체제: Ubuntu 16.04.6 LTS

### 아키텍처

소스 아키텍처

소스는 온프레미스 가상 머신(VM)의 Cassandra 클러스터 또는 AWS 클라우드의 EC2 인스턴스일 수 있습니다. 다음 다이어그램은 이 두 번째 시나리오를 설명합니다. 이 예제에는 4개의 클러스터 노드(시 드 노드 3개와 관리 노드 1개)가 포함됩니다. 소스 아키텍처에는 각 노드에 단일 네트워크 인터페이스 가 연결되어 있습니다.

대상 아키텍처

대상 클러스터는 다음 다이어그램에 설명된 대로 각 노드에 보조 엘라스틱 네트워크 인터페이스가 연 결된 EC2 인스턴스에서 호스팅됩니다.

자동화 및 규모 조정

또한 [AWS 지식 센터](https://www.youtube.com/watch?v=RmwGYXchb4E) 동영상에 설명된 대로 두 번째 엘라스틱 네트워크 인터페이스를 EC2 Auto Scaling 그룹에 자동으로 연결할 수 있습니다.

#### 에픽

Amazon EC2에서 Cassandra 클러스터 구성

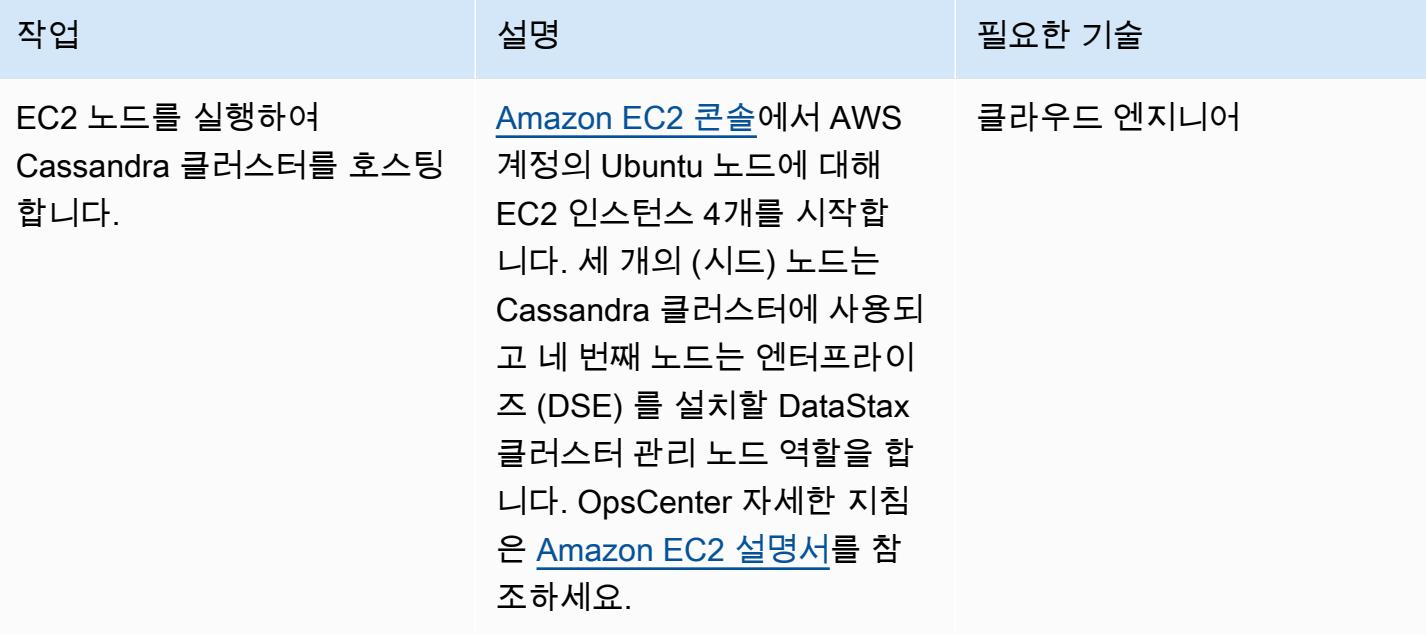
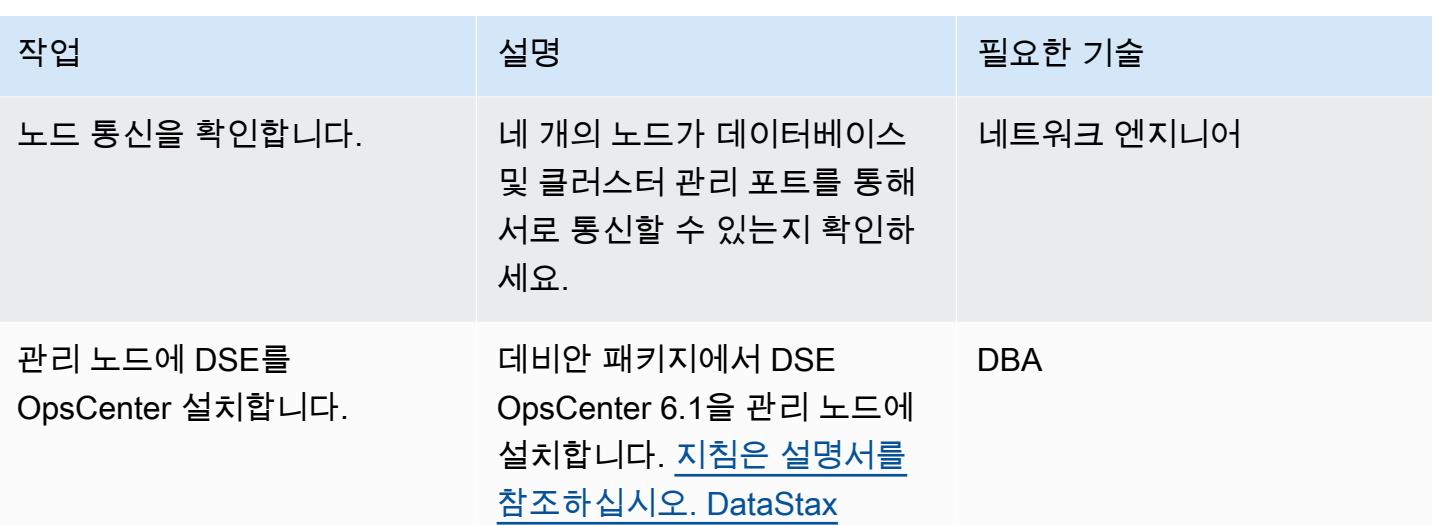

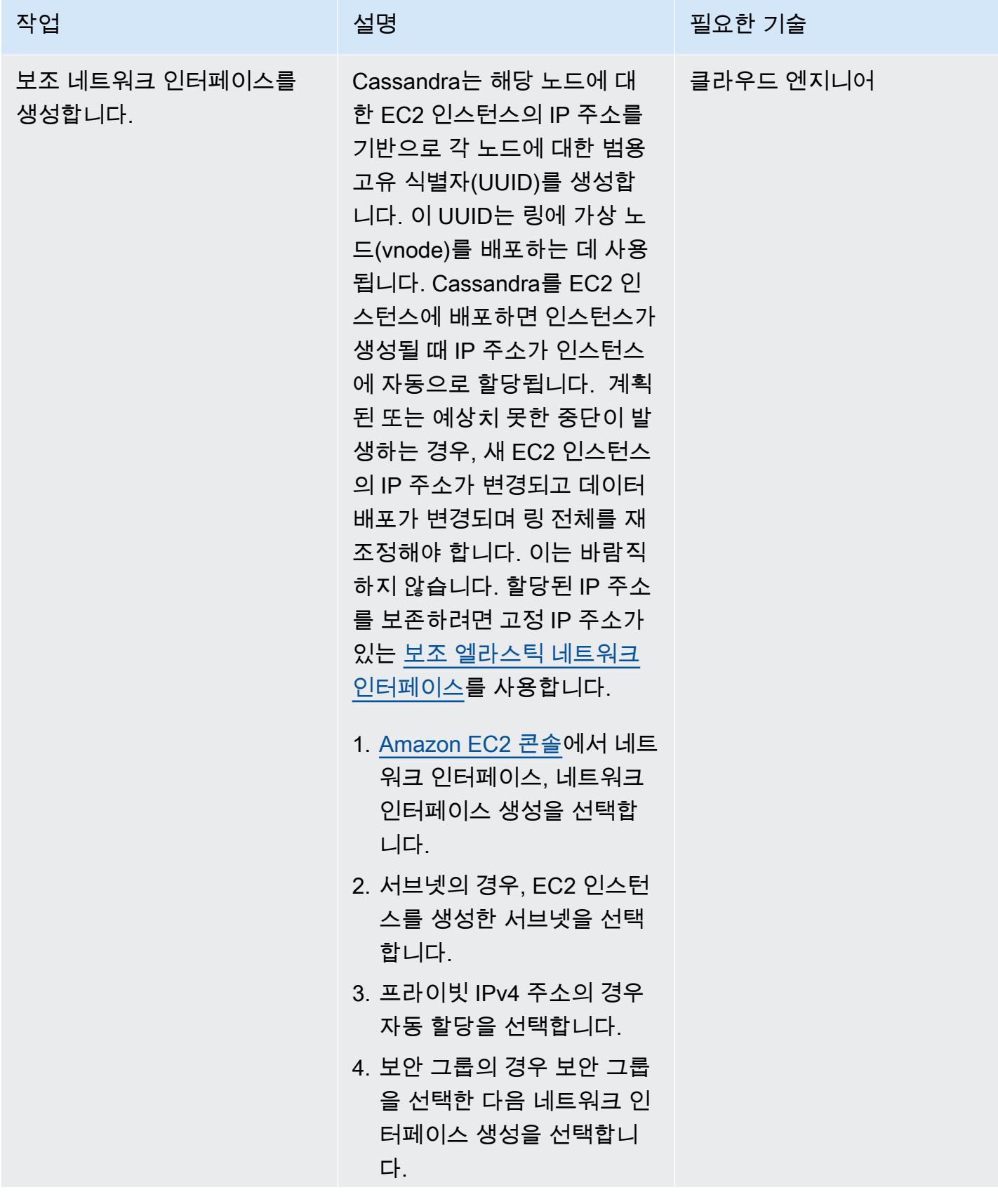

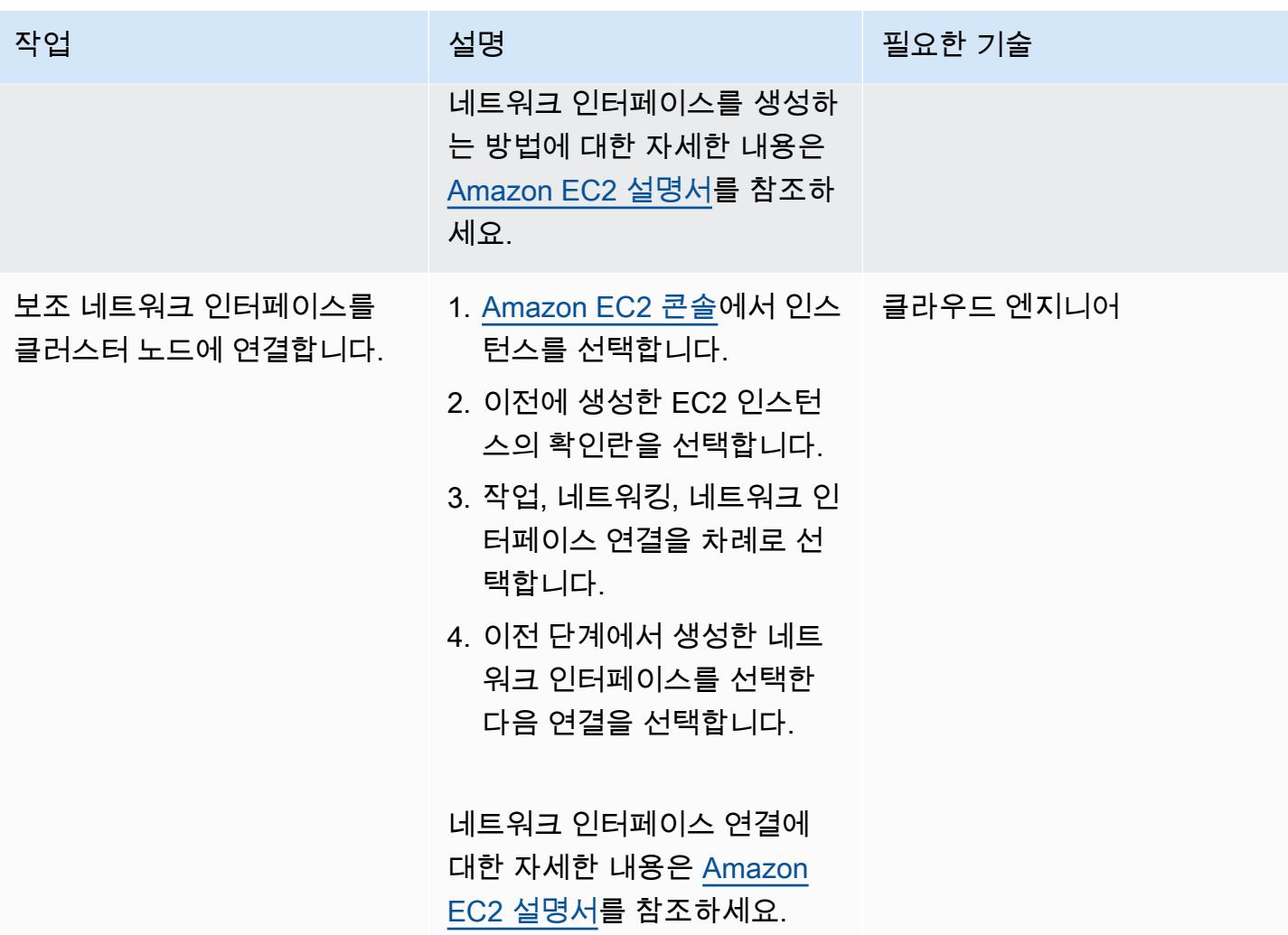

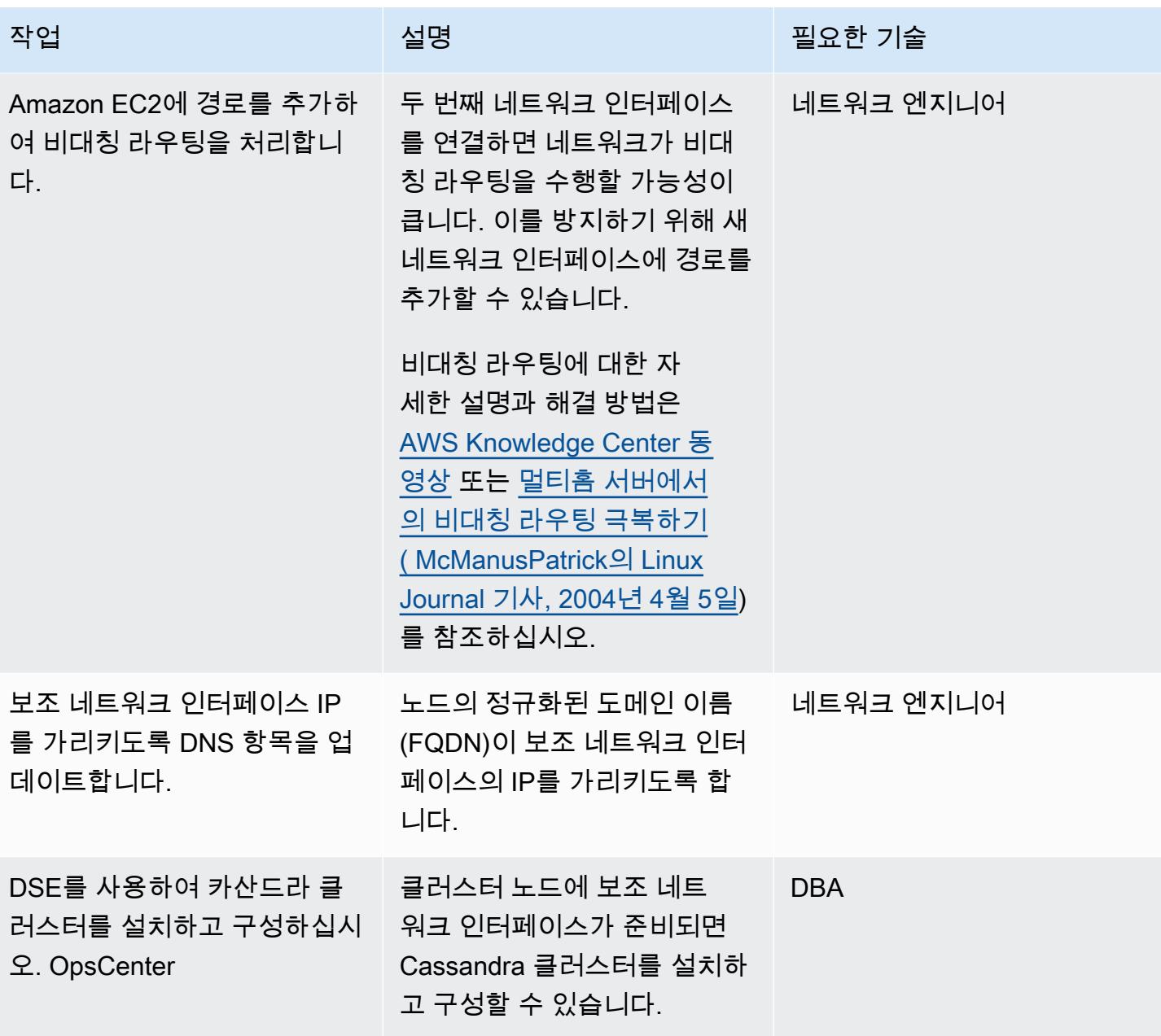

### 노드 장애로부터 클러스터 복구

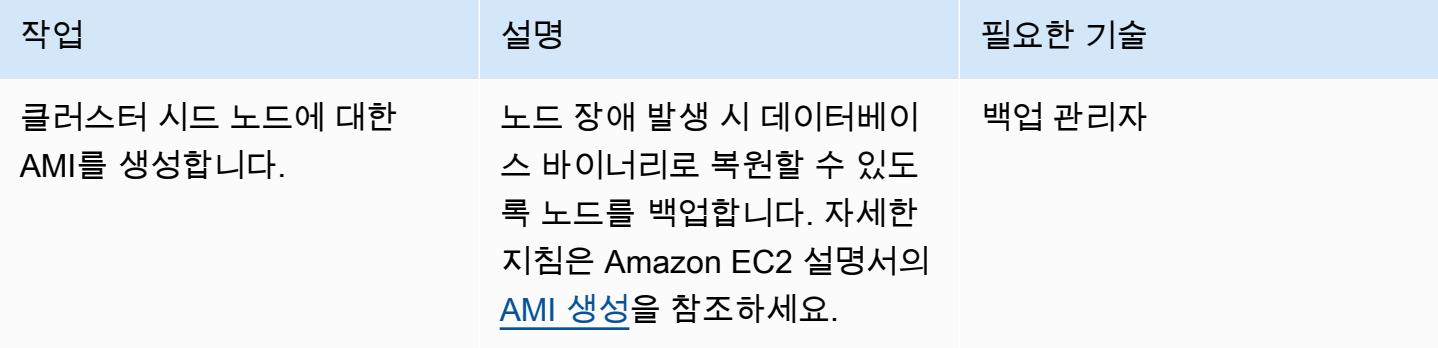

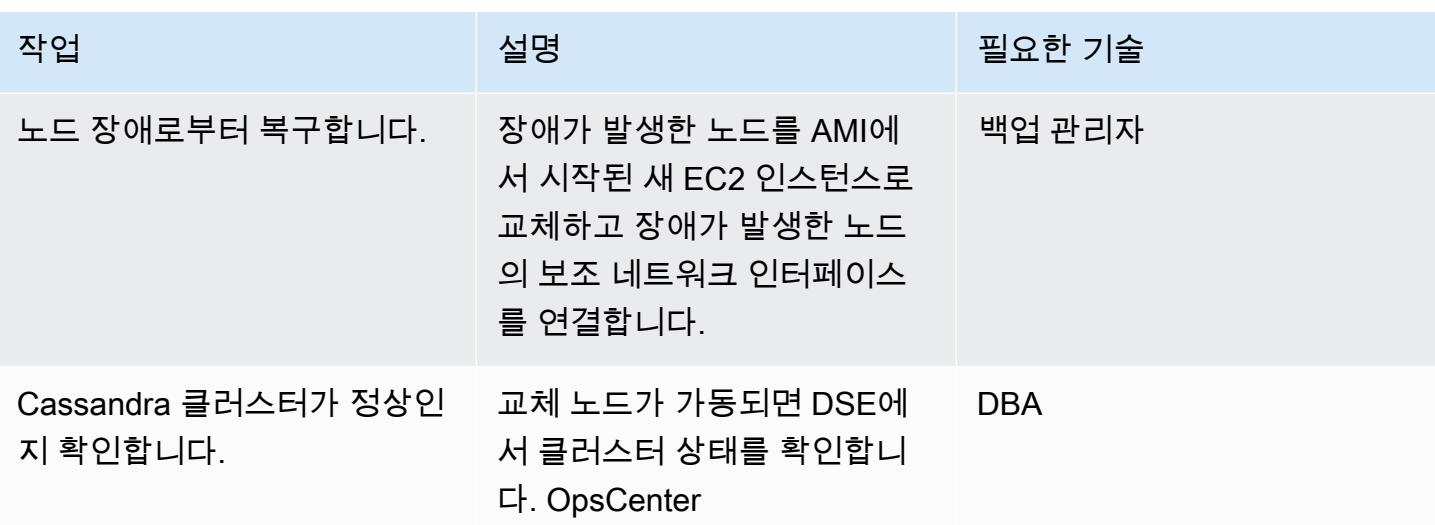

# 관련 리소스

- <u>[데비안 패키지에서 DSE OpsCenter 6.1 설치 \(](https://docs.datastax.com/en/opscenter/6.1/opsc/install/opscInstallDeb_t.html)</u>설명서) DataStax
- [Ubuntu EC2 인스턴스에서 보조 네트워크 인터페이스를 작동시키는 방법\(](https://www.youtube.com/watch?v=RmwGYXchb4E)AWS 지식 센터 동영상)
- [Amazon EC2에서 Apache Cassandra 실행에 대한 모범 사례](https://aws.amazon.com/blogs/big-data/best-practices-for-running-apache-cassandra-on-amazon-ec2/) (AWS 블로그 게시물)

# AWS Transit Gateway Connect를 사용하여 VRF를 AWS로 확장

작성자: 애덤 틸 (AWS), 야샤르 아라기 (AWS), 비카스 드왕건 (AWS), 모히딘 (AWS) HajaMohideen

환경: PoC 또는 파일럿 기술: 인프라, 네트워킹 AWS 서비스: AWS Direct

Connect, AWS Transit **Gateway** 

### 요약

가상 라우팅 및 포워딩(VRF)은 기존 네트워크의 기능입니다. 라우팅 테이블 형태의 격리된 논리적 라 우팅 도메인을 사용하여 동일한 물리적 인프라 내에서 네트워크 트래픽을 분리합니다. 온프레미스 네 트워크를 AWS에 연결할 때 VRF 격리를 지원하도록 AWS Transit Gateway를 구성할 수 있습니다. 이 패턴은 샘플 아키텍처를 사용하여 온프레미스 VRF를 다양한 트랜짓 게이트웨이 라우팅 테이블에 연 결합니다.

이 패턴은 AWS Direct Connect의 전송 가상 인터페이스(VIF)와 트랜짓 게이트웨이 Connect 첨부 파 일을 사용하여 VRF를 확장합니다. [트랜짓 VIF는](https://docs.aws.amazon.com/directconnect/latest/UserGuide/WorkingWithVirtualInterfaces.html) Direct Connect 게이트웨이와 연결된 하나 이상의 Amazon VPC 트랜짓 게이트웨이에 액세스하는 데 사용됩니다. [트랜짓 게이트웨이 Connect 첨부 파](https://docs.aws.amazon.com/vpc/latest/tgw/tgw-connect.html) [일](https://docs.aws.amazon.com/vpc/latest/tgw/tgw-connect.html)은 트랜짓 게이트웨이를 VPC에서 실행되는 타사 가상 어플라이언스와 연결합니다. 트랜짓 게이트 웨이 Connect 첨부 파일은 고성능을 위한 Generic Routing Encapsulation(GRE) 터널 프로토콜과 동적 경로를 위한 Border Gateway Protocol(BGP)을 지원합니다.

이 패턴에 설명된 접근 방식은 다음과 같은 장점이 있습니다.

- Transit Gateway Connect를 사용하면 최대 1,000개의 경로를 Transit Gateway Connect 피어에 알리 고 해당 피어로부터 최대 5,000개의 경로를 수신할 수 있습니다. Transit Gateway Connect를 사용하 지 않고 Direct Connect 트랜짓 VIF 기능을 사용하는 것은 트랜짓 게이트웨이당 접두사 20개로 제한 됩니다.
- 고객이 사용하는 IP 주소 스키마와 상관없이 트래픽 격리를 유지하고 Transit Gateway Connect를 사 용하여 AWS에서 호스팅 서비스를 제공할 수 있습니다.
- VRF 트래픽은 퍼블릭 가상 인터페이스를 통과할 필요가 없습니다. 따라서 많은 조직의 규정 준수 및 보안 요구 사항을 더 쉽게 준수할 수 있습니다.
- 각 GRE 터널은 최대 5Gbps를 지원하며 트랜짓 게이트웨이 Connect 첨부 파일당 최대 4개의 GRE 터널을 사용할 수 있습니다. 이는 최대 1.25Gbps를 지원하는 AWS Site-to-Site VPN 연결과 같은 다 른 많은 연결 유형보다 빠릅니다.

# 사전 조건 및 제한 사항

### 사전 조건

- 필수 AWS 계정이 생성되었습니다(자세한 내용은 아키텍처 참조).
- 각 계정에서 AWS Identity and Management(IAM) 역할을 맡을 수 있는 권한입니다.
- 각 계정의 IAM 역할에는 AWS Transit Gateway 및 AWS Direct Connect 리소스를 프로비저닝할 수 있는 권한이 있어야 합니다. 자세한 내용은 [트랜짓 게이트웨이의 인증 및 액세스 제어](https://docs.aws.amazon.com/vpc/latest/tgw/transit-gateway-authentication-access-control.html) 및 [Direct](https://docs.aws.amazon.com/directconnect/latest/UserGuide/security-iam.html) [Connect의 자격 증명 및 액세스 관리](https://docs.aws.amazon.com/directconnect/latest/UserGuide/security-iam.html)를 참조하십시오.
- Direct Connect 연결이 성공적으로 생성되었습니다. 자세한 내용은 [연결 마법사를 사용하여 연결 생](https://docs.aws.amazon.com/directconnect/latest/UserGuide/dedicated_connection.html#create-connection) [성](https://docs.aws.amazon.com/directconnect/latest/UserGuide/dedicated_connection.html#create-connection)을 참조하십시오.

#### 제한 사항

- 프로덕션, QA 및 개발 계정의 VPC에 대한 Transit Gateway Attachment에는 제한이 있습니다. 자세 한 내용은 [VPC에 대한 Transit Gateway Attachment](https://docs.aws.amazon.com/vpc/latest/tgw/tgw-vpc-attachments.html)를 참조하십시오.
- 생성하고 사용할 수 있는 Direct Connect 게이트웨이 수에 제한이 있습니다. 자세한 내용은 [AWS](https://docs.aws.amazon.com/directconnect/latest/UserGuide/limits.html)  [Direct Connect 할당량을](https://docs.aws.amazon.com/directconnect/latest/UserGuide/limits.html) 참조하십시오.

## 아키텍처

#### 대상 아키텍처

다음 샘플 아키텍처는 트랜짓 게이트웨이 Connect 첨부파일이 있는 트랜짓 VIF를 배포하기 위한 재사 용 가능한 솔루션을 제공합니다. 이 아키텍처는 여러 Direct Connect 위치를 사용하여 복원력을 제공 합니다. 자세한 내용은 Direct Connect 문서의 [최대 복원력을](https://docs.aws.amazon.com/directconnect/latest/UserGuide/maximum_resiliency.html) 참조하십시오. 온프레미스 네트워크에는 AWS로 확장되고 전용 라우팅 테이블을 사용하여 격리되는 프로덕션, QA 및 개발 VRF가 있습니다.

AWS 환경에서는 두 개의 계정, 즉 Direct Connect 계정과 네트워크 허브 계정이 VRF 확장 전용으로 사용됩니다. Direct Connect 계정에는 각 라우터의 연결 및 트랜짓 VIF가 포함됩니다. Direct Connect 계정에서 트랜짓 VIF를 생성하지만 네트워크 허브 계정에 배포하여 네트워크 허브 계정의 Direct Connect 게이트웨이와 연결할 수 있습니다. 네트워크 허브 계정에는 Direct Connect 게이트웨이와 트 랜짓 게이트웨이가 포함되어 있습니다. AWS 리소스는 다음과 같이 연결됩니다.

1. 트랜짓 VIF는 Direct Connect 위치의 라우터를 Direct Connect 계정의 AWS Direct Connect와 연결 합니다.

- 2. 트랜짓 VIF는 Direct Connect를 네트워크 허브 계정의 Direct Connect 게이트웨이와 연결합니다.
- 3. [트랜짓 게이트웨이 연결](https://docs.aws.amazon.com/directconnect/latest/UserGuide/direct-connect-transit-gateways.html)은 Direct Connect 게이트웨이를 네트워크 허브 계정의 트랜짓 게이트웨이 와 연결합니다.
- 4. [트랜짓 게이트웨이 Connect 첨부 파일](https://docs.aws.amazon.com/vpc/latest/tgw/tgw-connect.html)은 트랜짓 게이트웨이를 프로덕션, QA 및 개발 계정의 VPC 와 연결합니다.

트랜짓 VIF 아키텍처

다음 다이어그램은 트랜짓 VIF에 대한 구성 세부 정보를 보여줍니다. 이 샘플 아키텍처는 터널 소스에 VLAN을 사용하지만 루프백을 사용할 수도 있습니다.

다음은 트랜짓 VIF의 구성 세부 정보(예: Autonomous System Number(ASN)입니다.

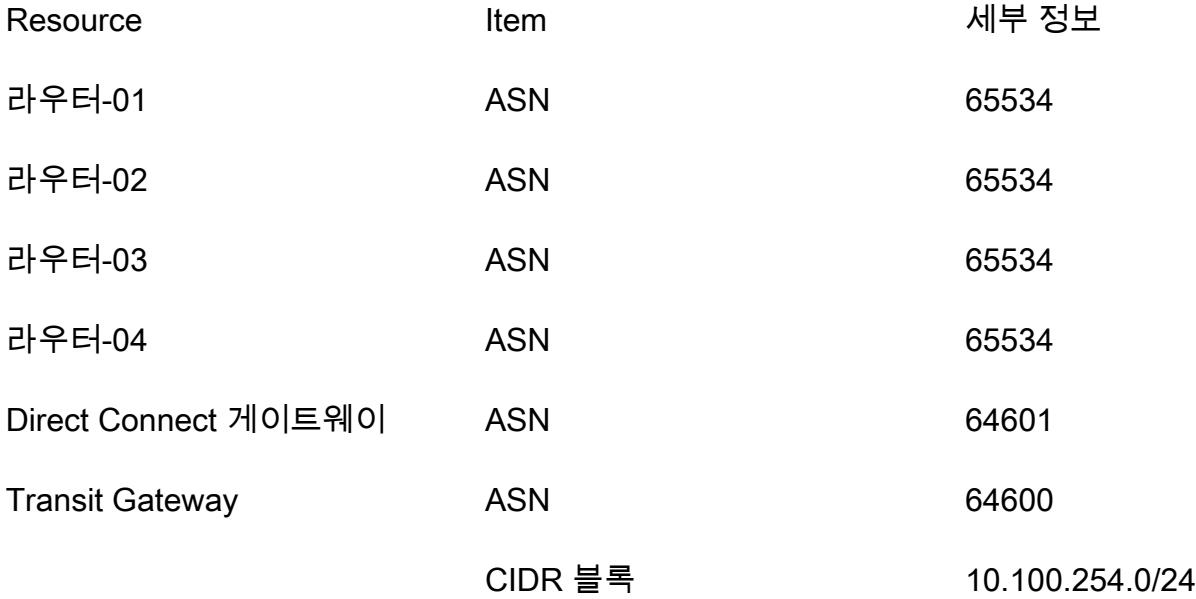

트랜짓 게이트웨이 Connect 아키텍처

다음 다이어그램과 표에서는 트랜짓 게이트웨이 Connect 첨부 파일을 통해 단일 VRF를 구성하는 방 법을 설명합니다. 추가 VRF의 경우 CIDR 블록 내에 고유한 터널 ID, 트랜짓 게이트웨이 GRE IP 주소 및 BGP를 할당하십시오. 피어 GRE IP 주소는 트랜짓 VIF의 라우터 피어 IP 주소와 일치합니다.

다음 표는 라우터 구성 세부 정보를 포함합니다.

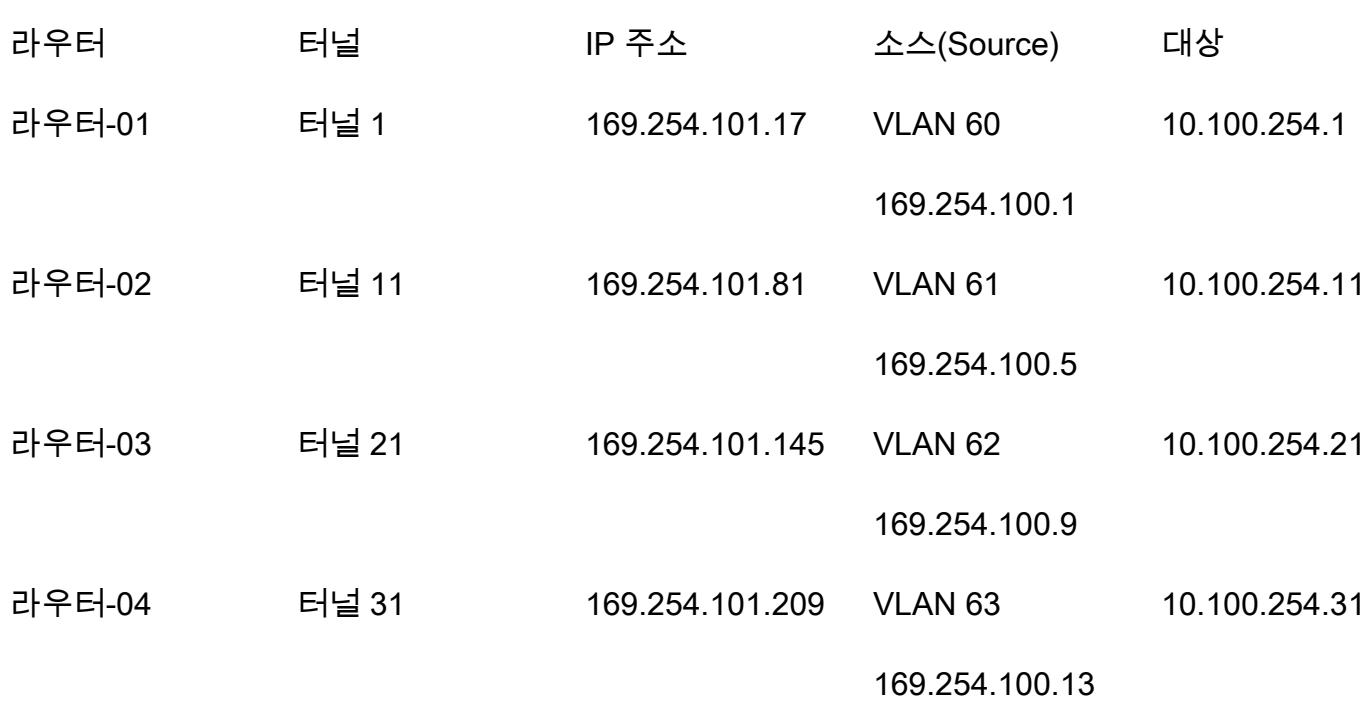

다음 표는 라우터 구성 세부 정보를 포함합니다.

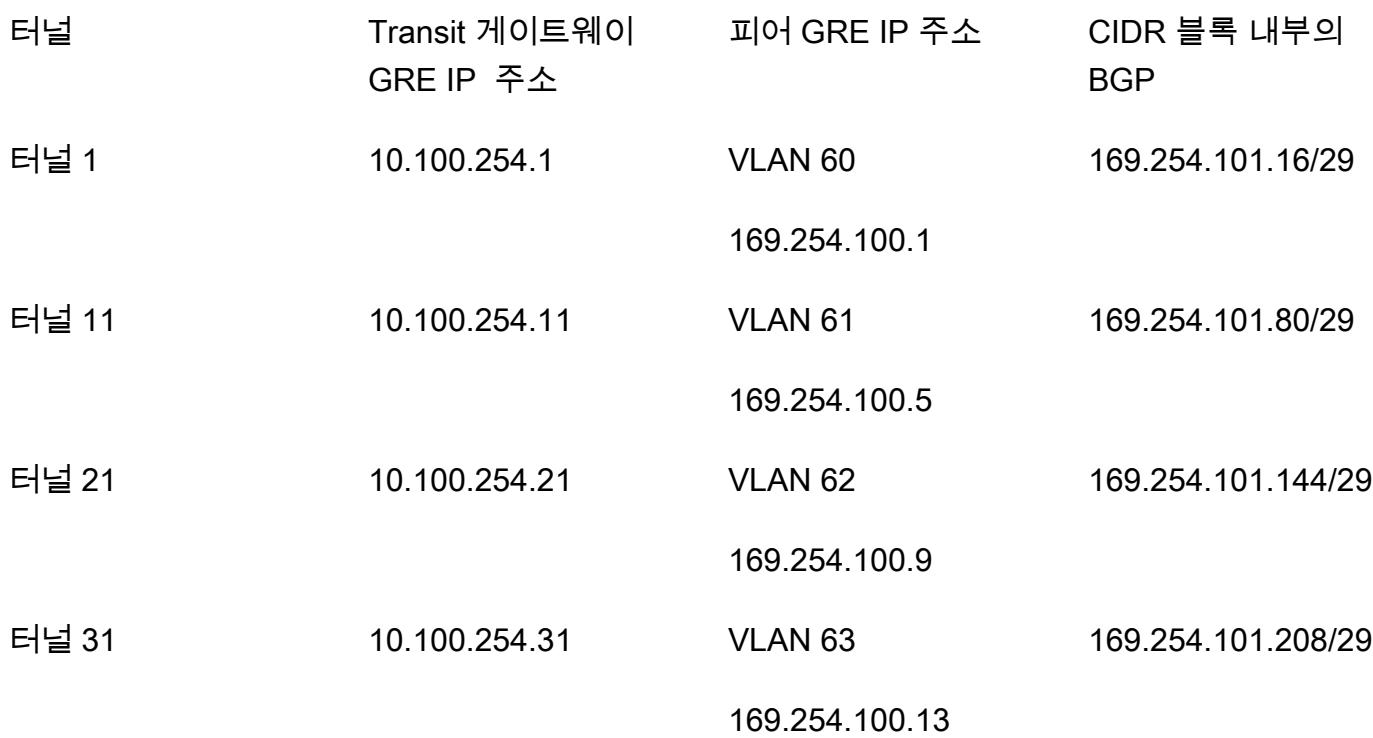

배포

[에픽](#page-1954-0) 섹션에서는 여러 고객 라우터에 단일 VRF용 샘플 구성을 배포하는 방법을 설명합니다. 1~5단 계를 완료한 후 AWS로 확장하는 모든 새 VRF에 대해 6~7단계를 사용하여 새 트랜짓 게이트웨이 Connect 첨부 파일을 생성할 수 있습니다.

- 1. 트랜짓 게이트웨이를 생성합니다.
- 2. 각 VRF의 Transit Gateway 라우팅 테이블을 생성합니다.
- 3. 트랜짓 가상 인터페이스를 생성합니다.
- 4. Direct Connect 게이트웨이를 생성합니다.
- 5. Direct Connect 게이트웨이 가상 인터페이스와 허용된 접두사를 사용하여 게이트웨이 연결을 생성 합니다.
- 6. 트랜짓 게이트웨이 Connect 첨부 파일을 생성합니다.
- 7. Transit Gateway Connect 피어를 생성합니다.
- 8. 트랜짓 게이트웨이 Connect 첨부 파일을 라우팅 테이블에 연결합니다.
- 9. 라우터에 경로를 알립니다.

# 도구

서비스

- [Direct Connect](https://docs.aws.amazon.com/directconnect/latest/UserGuide/Welcome.html)를 사용하면 표준 Ethernet 광섬유 케이블을 통해 내부 네트워크를 Direct Connect 위 치에 연결할 수 있습니다. 이 연결을 구성하면 네트워크 경로에서 인터넷 서비스 제공업체를 우회하 여 퍼블릭 AWS 서비스에 직접 가상 인터페이스를 생성할 수 있습니다.
- [AWS Transit Gateway는](https://docs.aws.amazon.com/vpc/latest/tgw/what-is-transit-gateway.html) Virtual Private Cloud(VPC)와 온프레미스 네트워크를 연결하는 중앙 허브 입니다.
- [Amazon Virtual Private Cloud\(VPC\)](https://docs.aws.amazon.com/vpc/latest/userguide/what-is-amazon-vpc.html)를 이용하면 사용자가 정의한 가상 네트워크로 AWS 리소스를 시작할 수 있습니다. 이 가상 네트워크는 사용자의 자체 데이터 센터에서 운영하는 기존 네트워크와 유사하며 AWS의 확장 가능한 인프라를 사용한다는 이점이 있습니다.

# <span id="page-1954-0"></span>에픽

### 아키텍처 계획

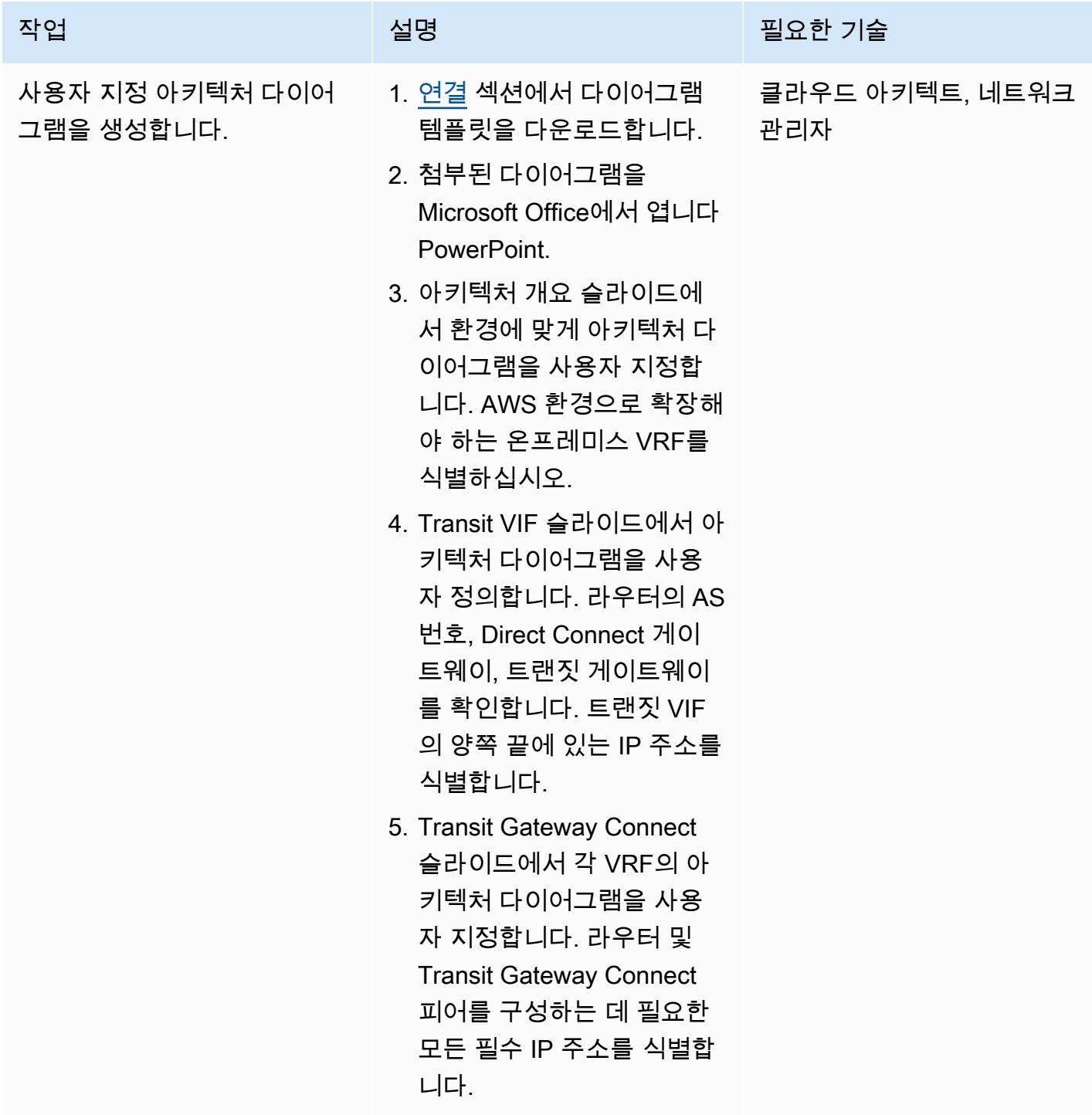

# Transit Gateway 리소스 생성

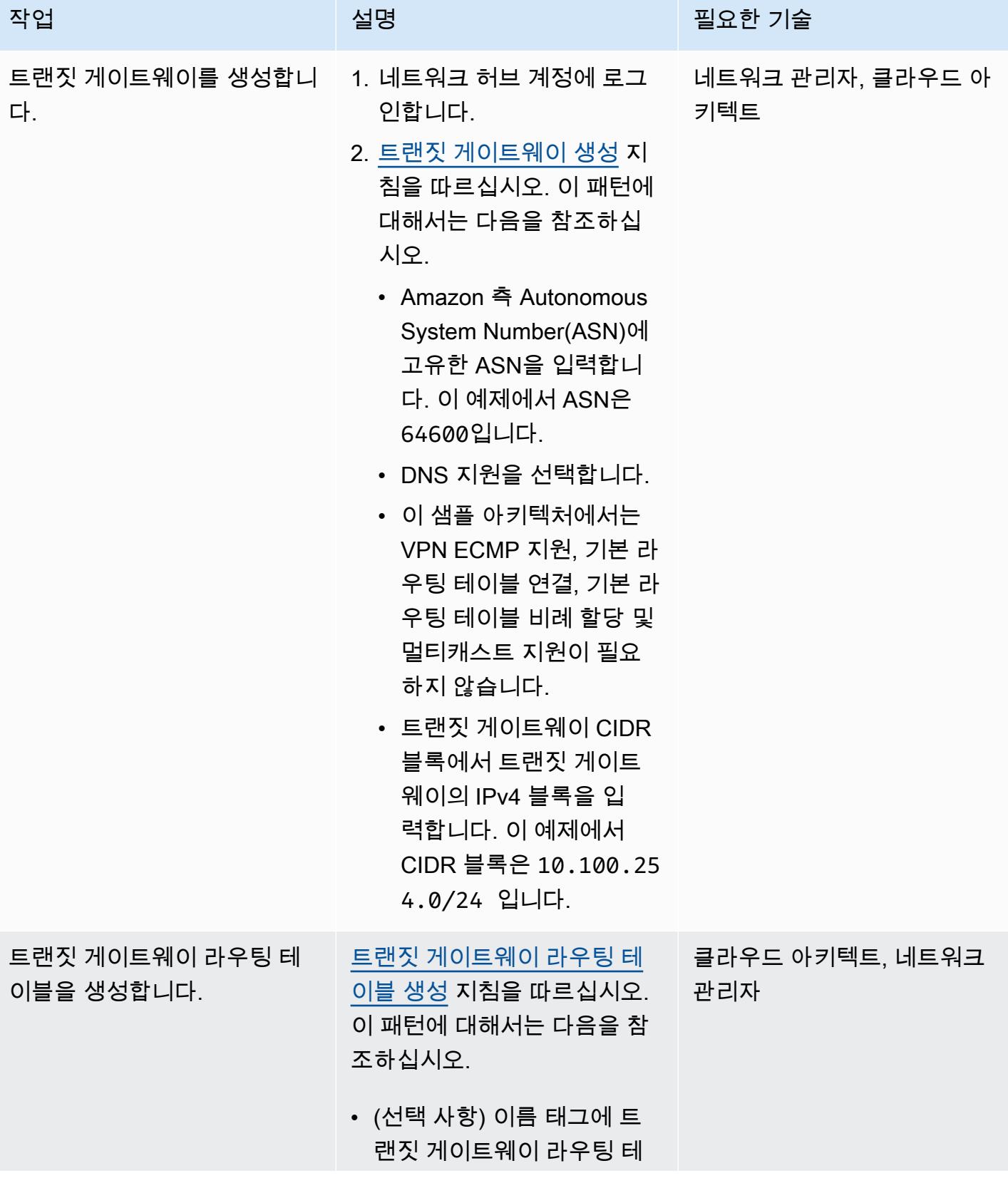

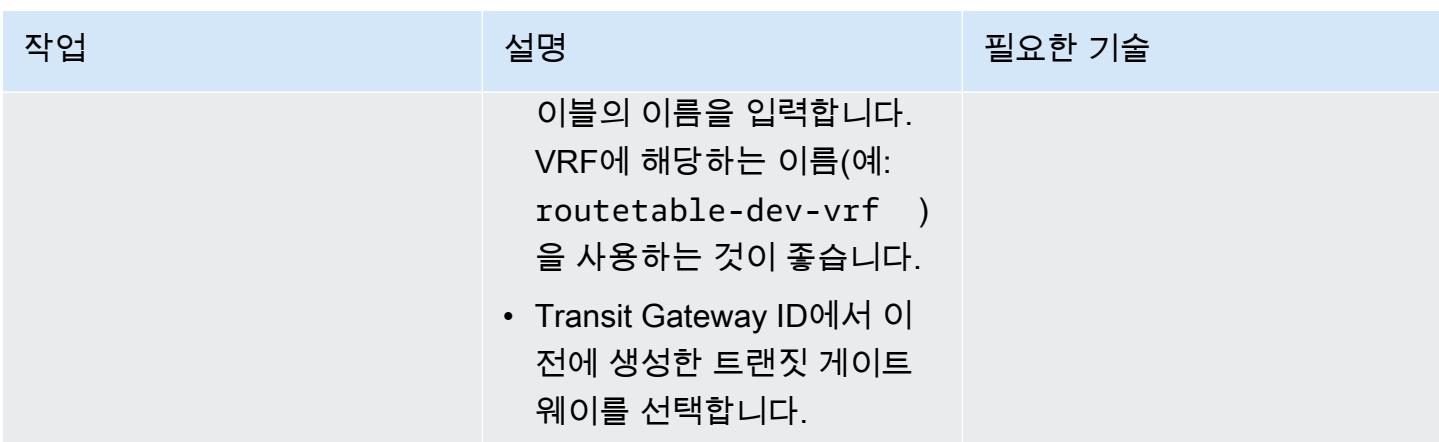

## 트랜짓 가상 인터페이스 생성

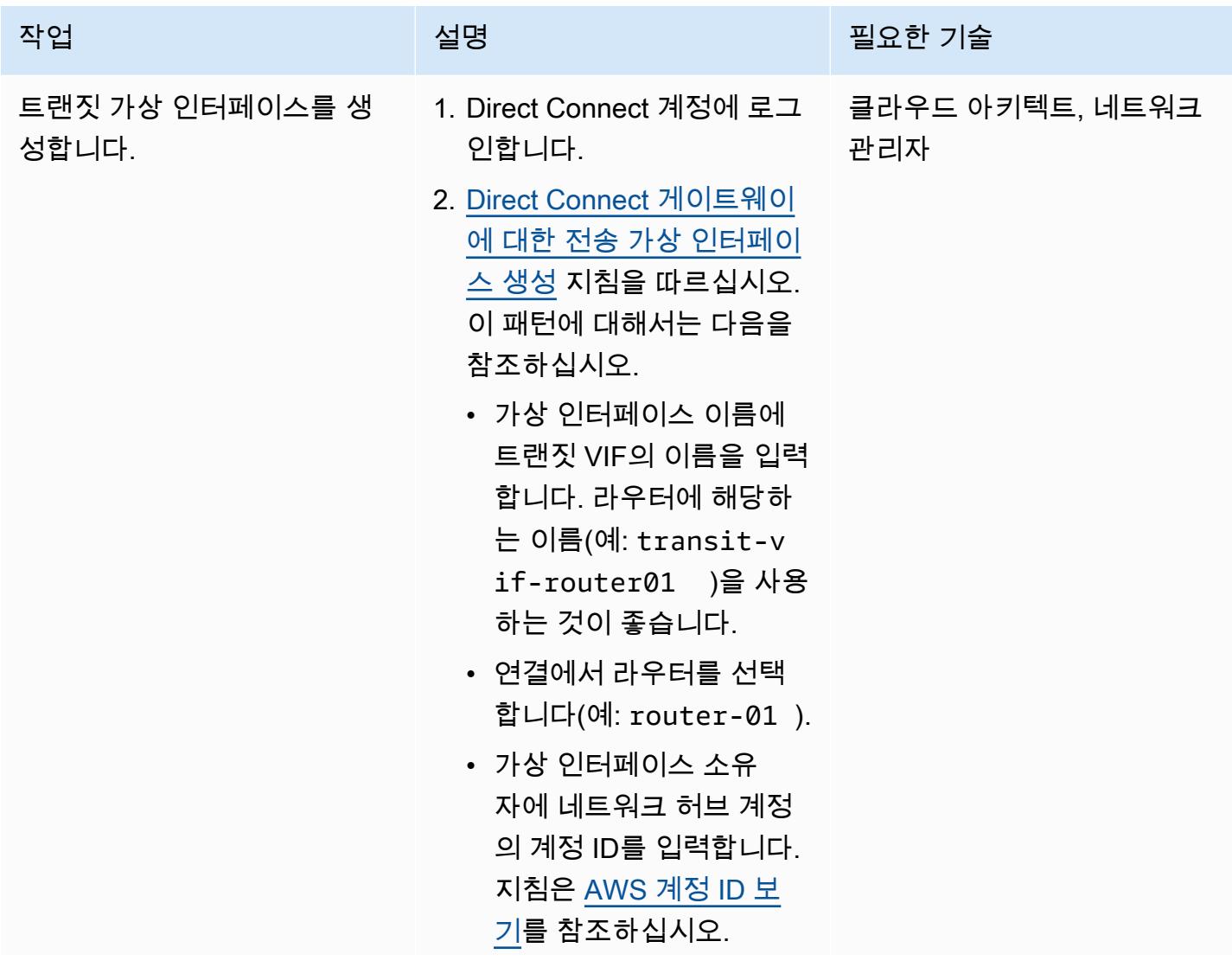

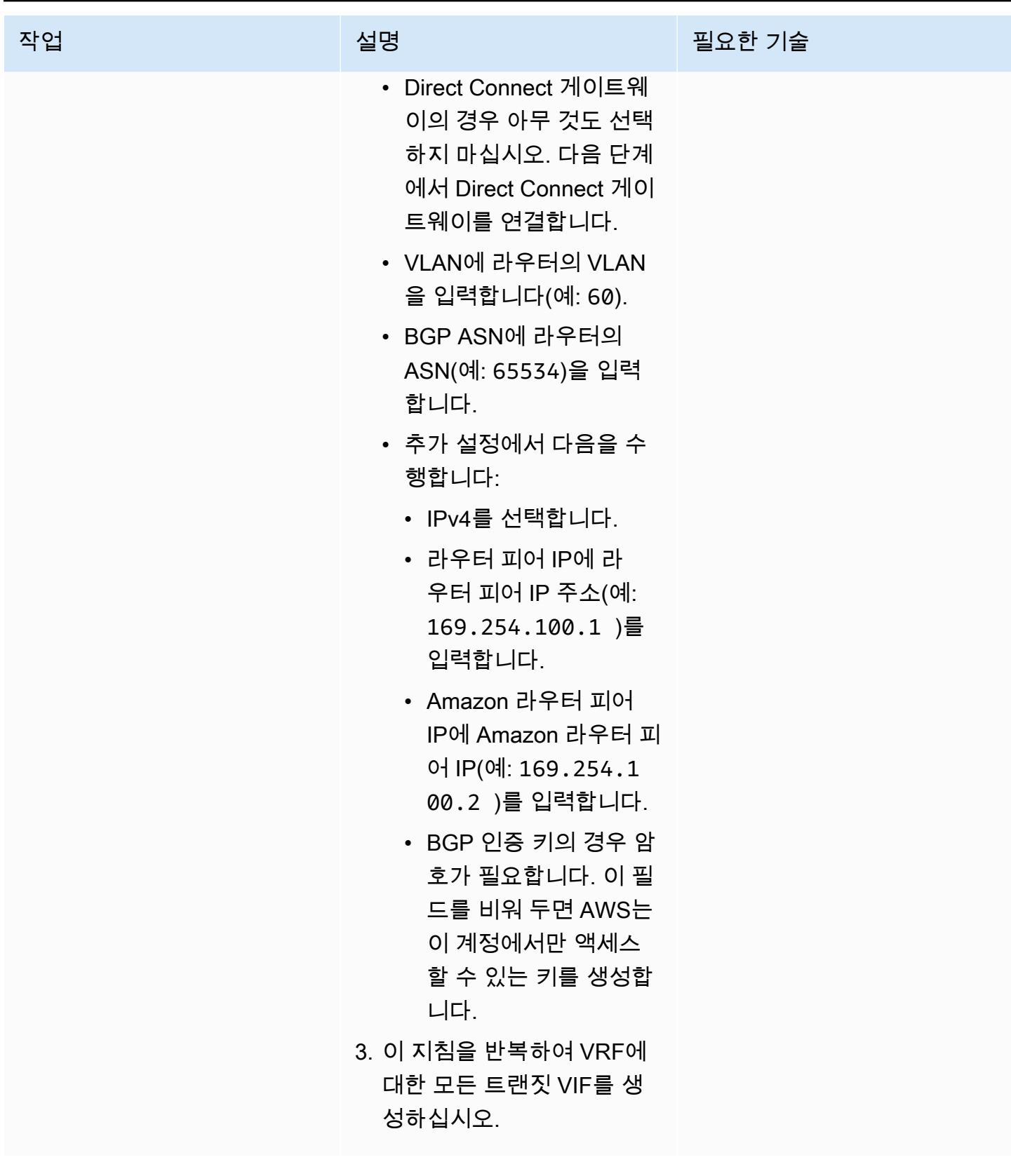

## Direct Connect 리소스 생성

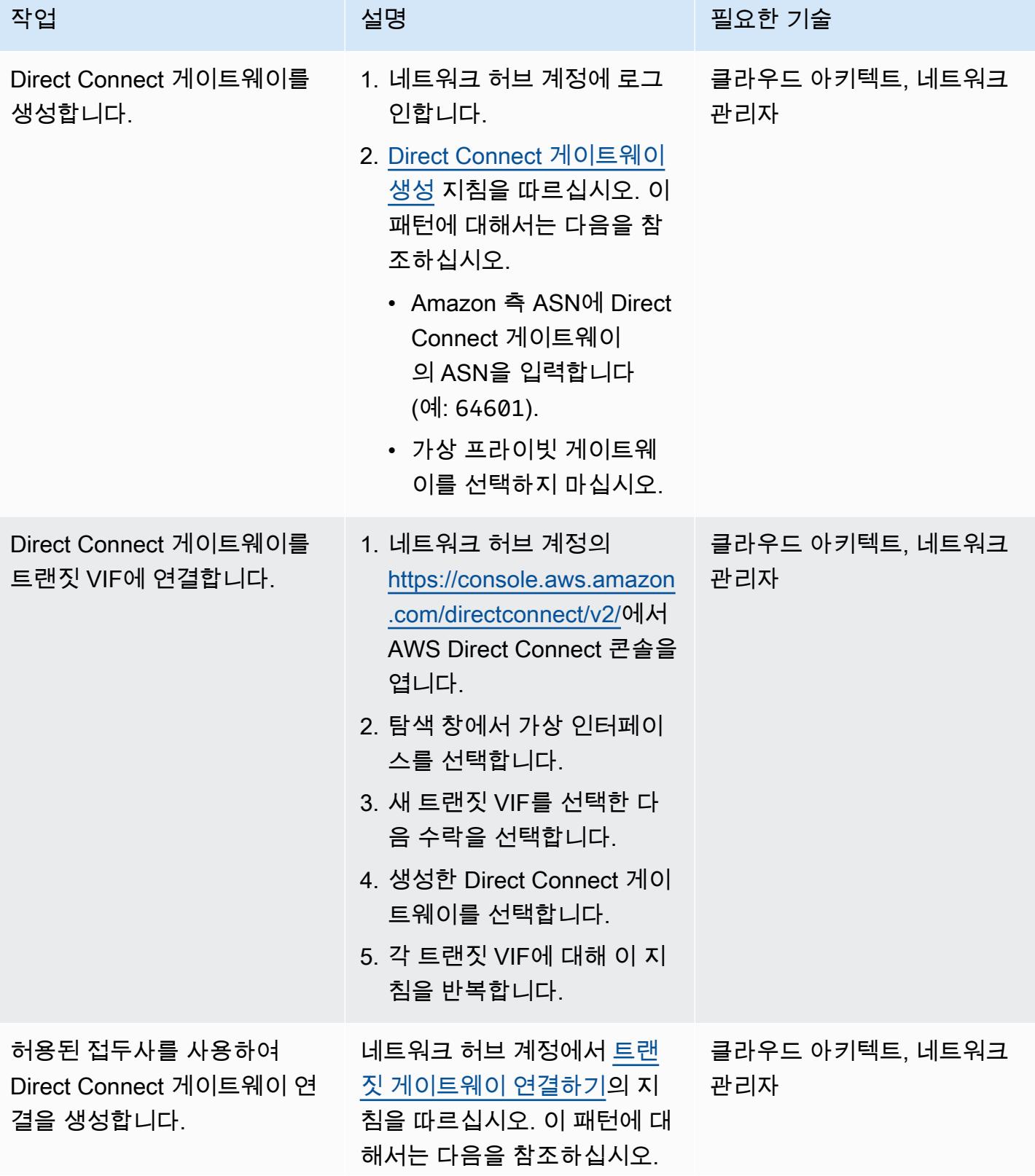

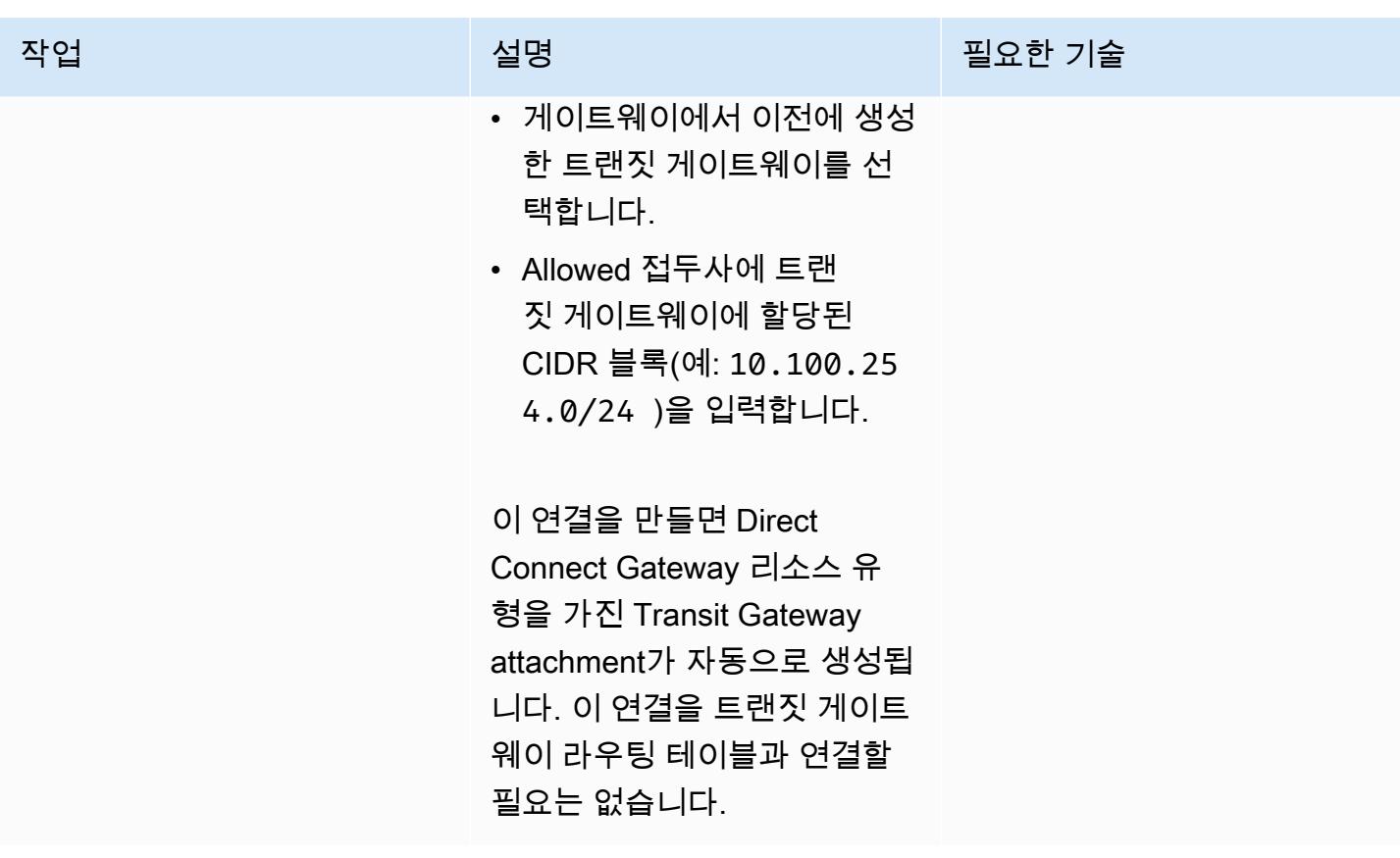

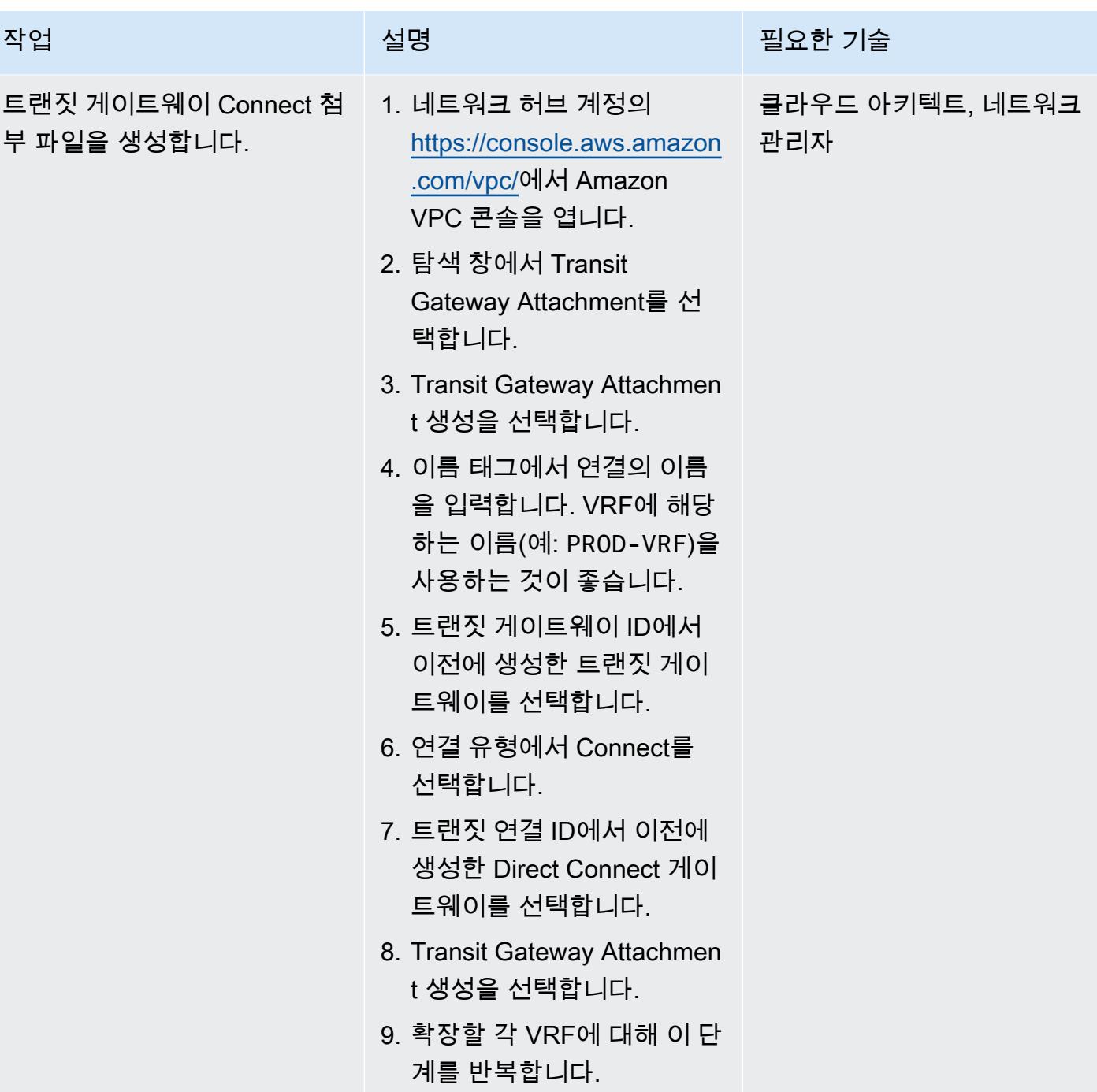

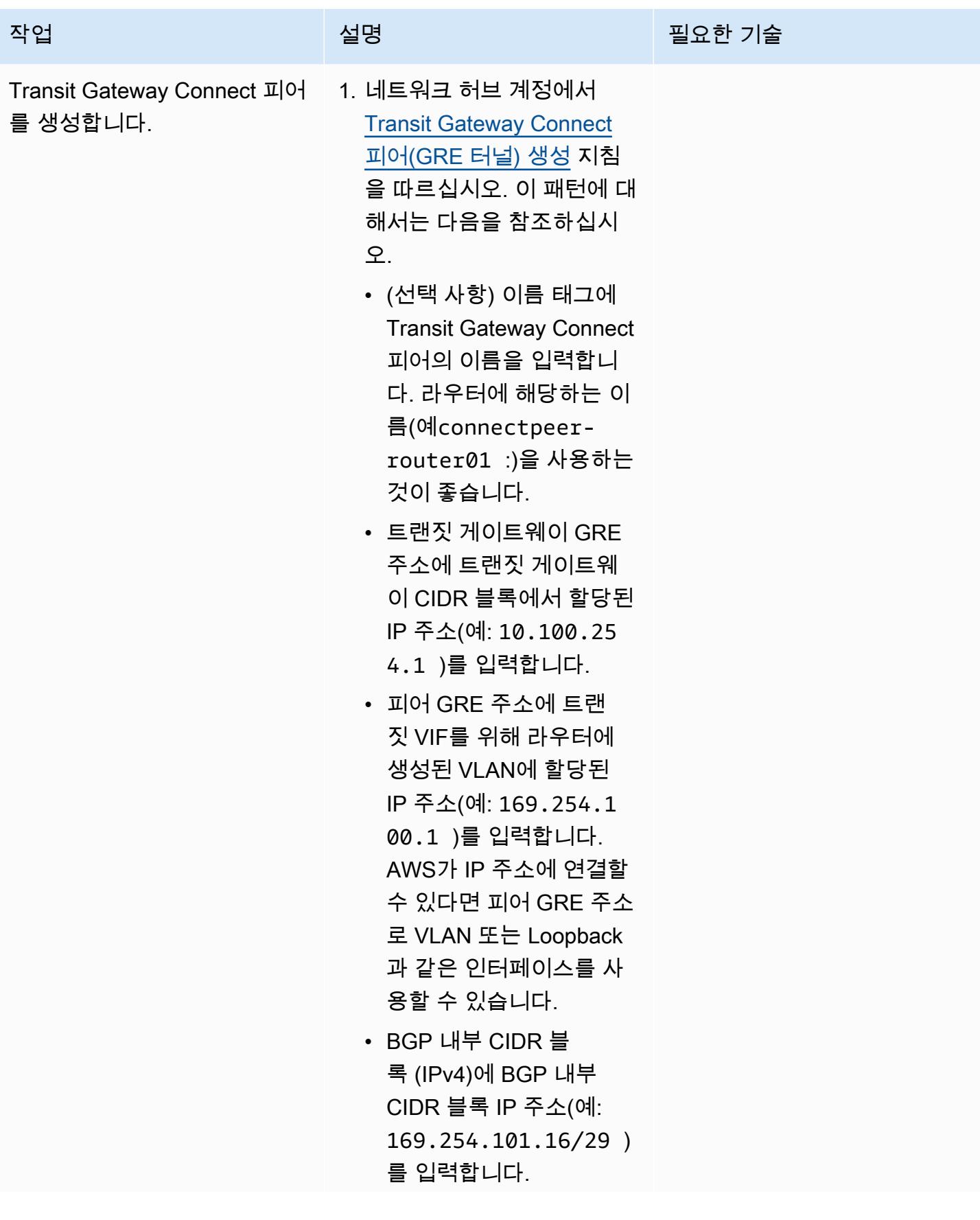

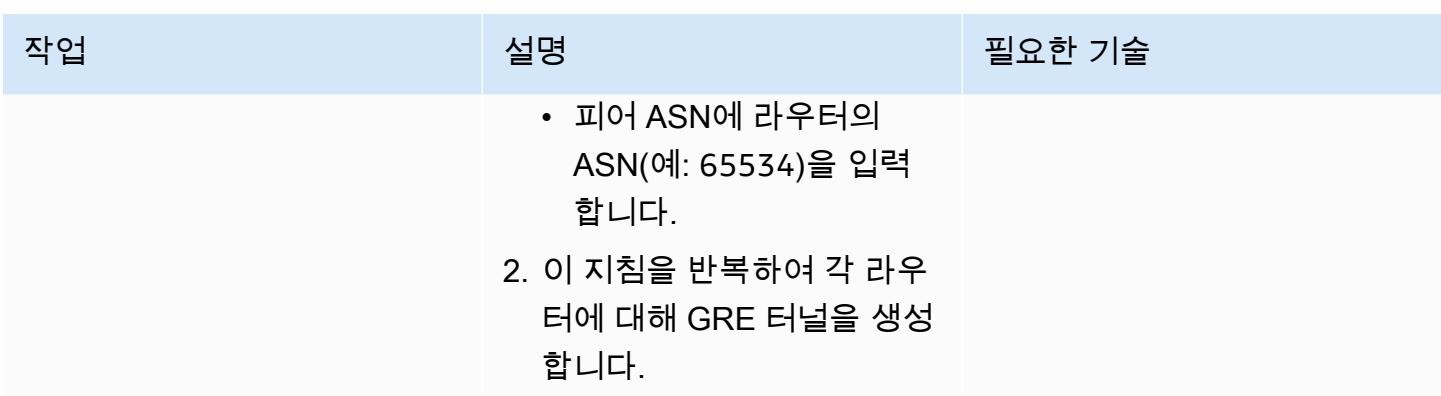

## 라우터에 라우트 광고

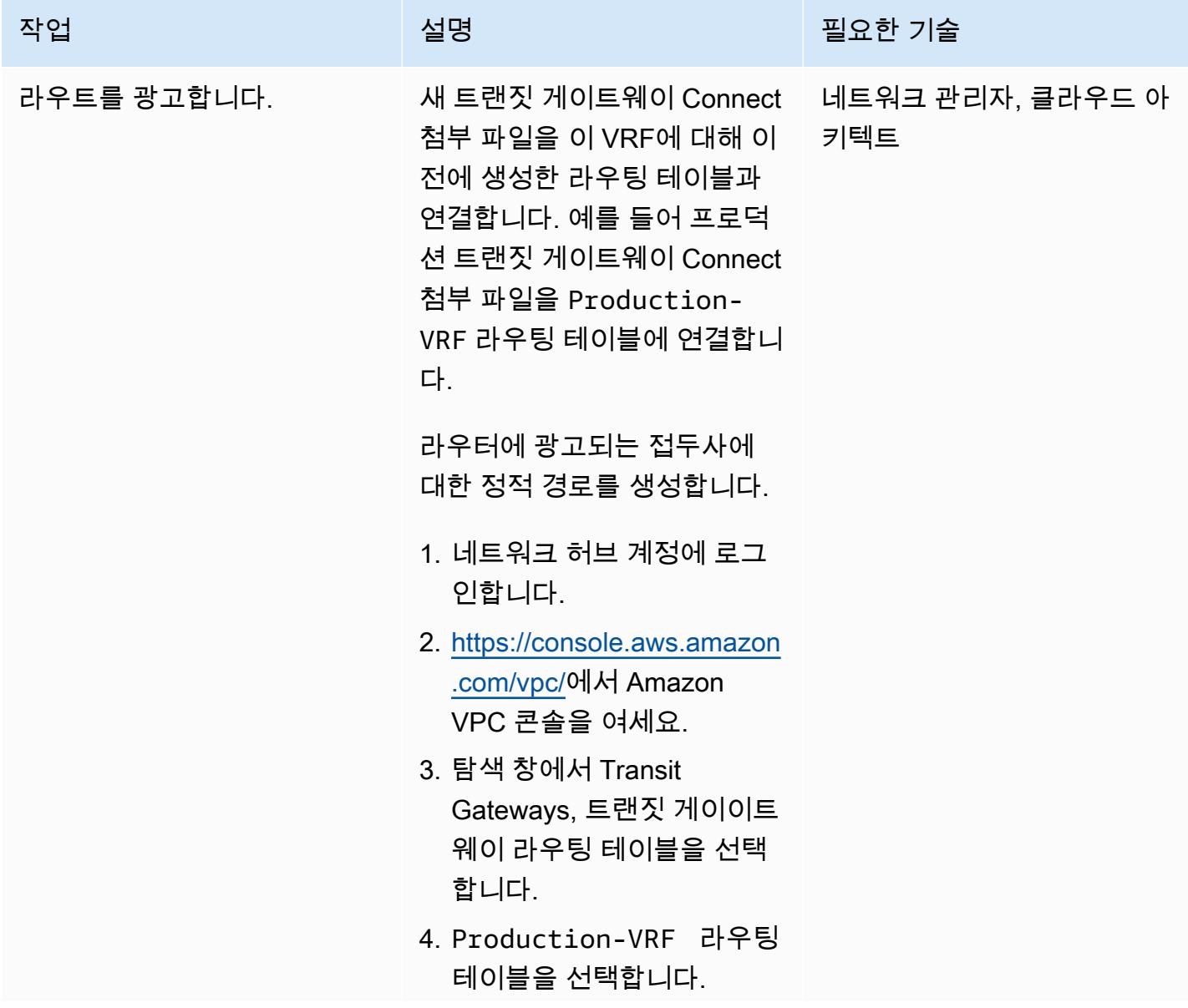

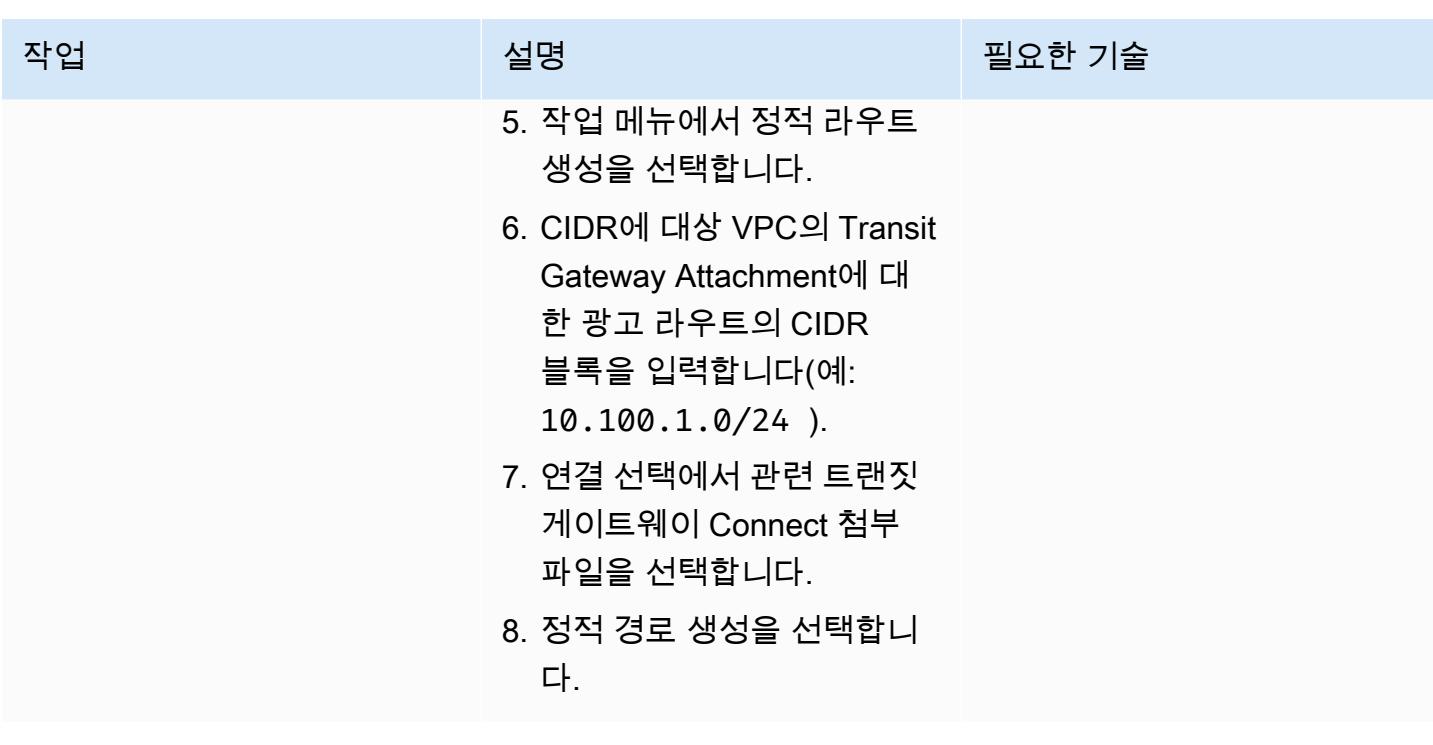

# 관련 리소스

AWS 설명서

- Direct Connect 설명서
	- [Direct Connect 게이트웨이 사용](https://docs.aws.amazon.com/directconnect/latest/UserGuide/direct-connect-gateways.html)
	- [트랜짓 게이트웨이 연결](https://docs.aws.amazon.com/directconnect/latest/UserGuide/direct-connect-transit-gateways.html)
	- [AWS Direct Connect 가상 인터페이스](https://docs.aws.amazon.com/directconnect/latest/UserGuide/WorkingWithVirtualInterfaces.html)
- Transit Gateway 설명서
	- [트랜짓 게이트웨이 사용](https://docs.aws.amazon.com/vpc/latest/tgw/working-with-transit-gateways.html)
	- [Direct Connect 게이트웨이에 대한 Transit Gateway Attachment](https://docs.aws.amazon.com/vpc/latest/tgw/tgw-dcg-attachments.html)
	- [트랜짓 게이트웨이 Connect 첨부 파일 및 Transit Gateway Connect 피어](https://docs.aws.amazon.com/vpc/latest/tgw/tgw-connect.html)
	- [트랜짓 게이트웨이 Connect 첨부 파일 생성](https://docs.aws.amazon.com/vpc/latest/tgw/tgw-connect.html#create-tgw-connect-attachment)

### AWS 블로그 게시물

- [AWS Transit Gateway 연결을 통한 하이브리드 네트워크 세분화](https://aws.amazon.com/blogs/networking-and-content-delivery/segmenting-hybrid-networks-with-aws-transit-gateway-connect/)
- [AWS Transit Gateway 연결을 사용하여 VRF를 확장하고 IP 접두사 광고를 늘리십시오](https://aws.amazon.com/blogs/networking-and-content-delivery/using-aws-transit-gateway-connect-to-extend-vrfs-and-increase-ip-prefix-advertisement/)

# <span id="page-1964-0"></span>첨부

이 문서와 관련된 추가 콘텐츠에 액세스하려면 [attachment.zip](samples/p-attach/db17e177-6c94-4d81-ab39-0923ecab2f1b/attachments/attachment.zip) 파일의 압축을 풉니다.

# AWS KMS 키의 키 상태가 변경될 때 Amazon SNS 알림 받기

작성자: Shubham Harsora(AWS), Aromal Raj Jayarajan(AWS), Navdeep Pareek(AWS)

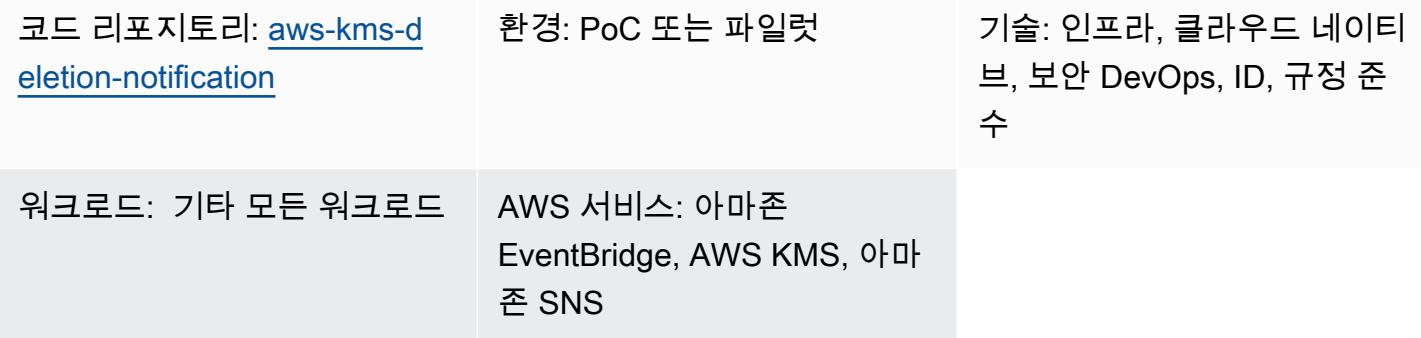

## 요약

AWS Key Management Service(AWS KMS) 키와 연결된 데이터 및 메타데이터는 해당 키를 삭제한 후 에 손실됩니다. 삭제는 되돌릴 수 없으며 손실된 데이터(암호화된 데이터 포함)는 복구할 수 없습니다. AWS KMS 키의 [키 상태에](https://docs.aws.amazon.com/kms/latest/developerguide/key-state.html#key-state-cmk-type) 대한 상태 변경을 알려주는 알림 시스템을 설정하여 데이터 손실을 방지할 수 있습니다.

이 패턴은 Amazon 및 Amazon Simple Notification Service ( EventBridge Amazon SNS) 를 사용하여 AWS KMS 키의 키 상태가 또는 로 변경될 때마다 자동 알림을 발행하여 AWS KMS 키의 상태 변경을 모니터링하는 방법을 보여줍니다. Disabled PendingDeletion 예를 들어, 사용자가 AWS KMS 키 를 비활성화하거나 삭제하려고 하면 시도된 상태 변경에 대한 세부 정보가 포함된 이메일 알림을 받게 됩니다. 또한 이 패턴을 사용하여 AWS KMS 키 삭제를 예약할 수 있습니다.

# 사전 조건 및 제한 사항

사전 조건

- AWS Identity and Access Management (IAM) 사용자가 있는 활성 AWS 계정
- [AWS KMS 키](https://docs.aws.amazon.com/kms/latest/developerguide/getting-started.html)

아키텍처

기술 스택

• 아마존 EventBridge

- AWS Key Management Service (AWS KMS)
- Amazon Simple Notification Service(SNS)

대상 아키텍처

다음 다이어그램은 AWS KMS 키의 상태 변경을 감지하기 위한 자동 모니터링 및 알림 프로세스를 구 축하는 아키텍처를 보여줍니다.

이 다이어그램은 다음 워크플로우를 보여줍니다.

- 1. 사용자가 AWS KMS 키를 비활성화하거나 삭제를 예약합니다.
- 2. EventBridge 규칙은 예정된 PendingDeletion 이벤트 Disabled 또는 이벤트를 평가합니다.
- 3. 이 EventBridge 규칙은 Amazon SNS 주제를 호출합니다.
- 4. Amazon SNS가 사용자에게 이메일 알림 메시지를 보냅니다.

참고: 조직의 필요에 맞게 이메일 메시지를 사용자 지정할 수 있습니다. AWS KMS 키가 사용되는 엔티 티에 대한 정보를 포함하는 것이 좋습니다. 이를 통해 사용자는 AWS KMS 키 삭제가 미치는 영향을 이 해할 수 있습니다. 또한 AWS KMS 키가 삭제되기 하루나 이틀 전에 이메일 알림을 보내도록 예약할 수 있습니다.

자동화 및 규모 조정

AWS CloudFormation 스택은 이 패턴이 작동하는 데 필요한 모든 리소스와 서비스를 배포합니다. 단 일 계정에서 독립적으로 패턴을 구현하거나 AWS Organizations의 여러 독립 계정 또는 [조직 단위에](https://docs.aws.amazon.com/organizations/latest/userguide/orgs_manage_ous.html) [CloudFormation StackSets](https://docs.aws.amazon.com/organizations/latest/userguide/orgs_manage_ous.html) [AWS를](https://docs.aws.amazon.com/AWSCloudFormation/latest/UserGuide/what-is-cfnstacksets.html) 사용하여 패턴을 구현할 수 있습니다.

## 도구

- [AWS는 AWS CloudFormation](https://docs.aws.amazon.com/AWSCloudFormation/latest/UserGuide/Welcome.html) 리소스를 설정하고, 빠르고 일관되게 프로비저닝하고, AWS 계 정 및 AWS 지역의 수명 주기 전반에 걸쳐 리소스를 관리할 수 있도록 지원합니다. 이 패턴의 CloudFormation 템플릿은 원하는 모든 AWS 리소스를 설명하고 해당 리소스를 CloudFormation 프 로비저닝 및 구성합니다.
- [EventBridgeAmazon은](https://docs.aws.amazon.com/eventbridge/latest/userguide/eb-what-is.html) 다양한 소스의 실시간 데이터와 애플리케이션을 연결하는 데 도움이 되는 서 버리스 이벤트 버스 서비스입니다. EventBridge 자체 애플리케이션 및 AWS 서비스의 실시간 데이 터 스트림을 제공하고 해당 데이터를 AWS Lambda와 같은 대상으로 라우팅합니다. EventBridge 이 벤트 기반 아키텍처 구축 프로세스를 간소화합니다.

• [Amazon Simple Notification Service\(Amazon SNS\)를](https://docs.aws.amazon.com/sns/latest/dg/welcome.html) 사용하면 웹 서버 및 이메일 주소를 포함하여 게시자와 클라이언트 간의 메시지 교환을 조정하고 관리할 수 있습니다.

#### 코드

이 패턴의 코드는 [AWS KMS 키 비활성화 및 예약 삭제 리포지토리 GitHub 모니터링에서](https://github.com/aws-samples/aws-kms-deletion-notification) 사용할 수 있 습니다.

## 에픽

템플릿을 배포하십시오. CloudFormation

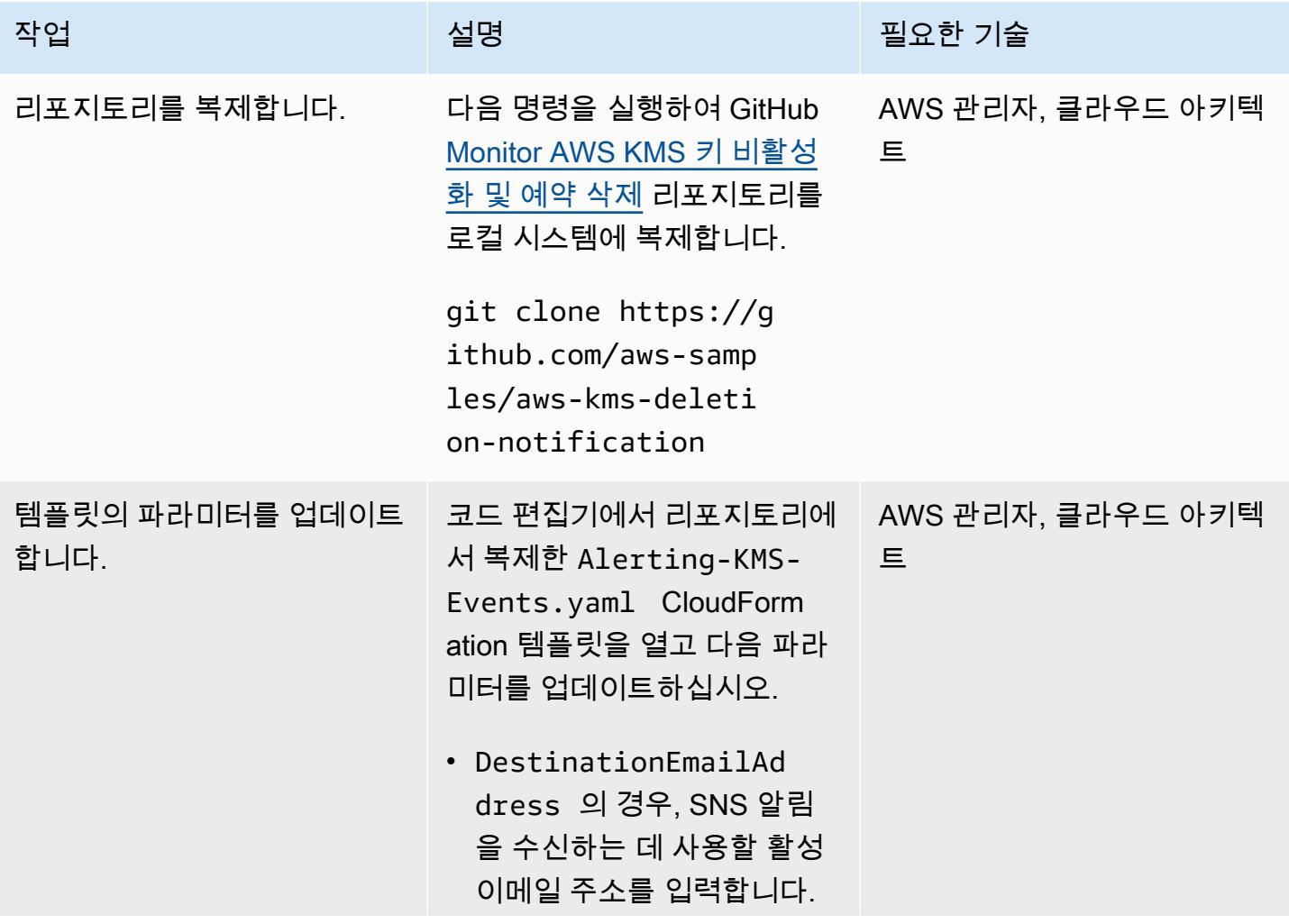

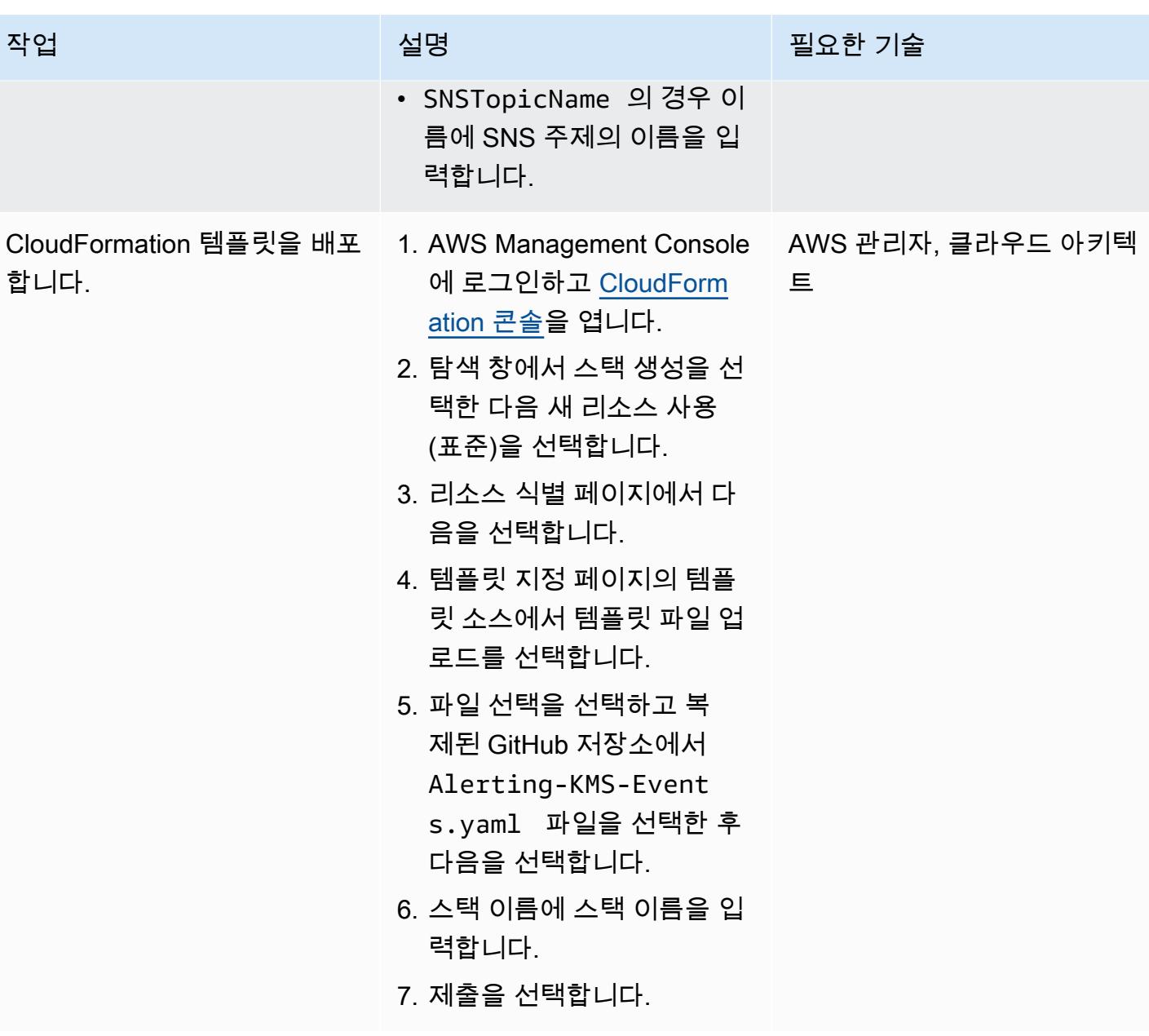

## 구독 확인

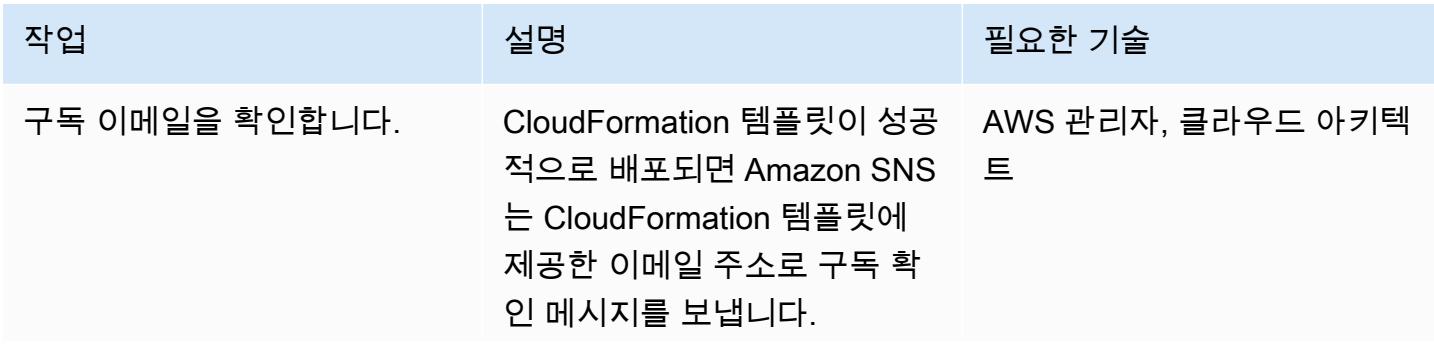

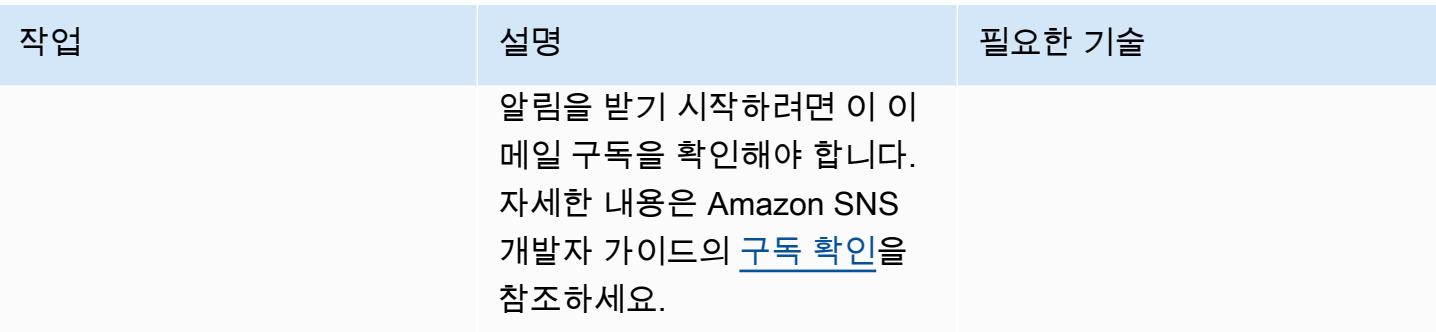

## 구독 알림 테스트

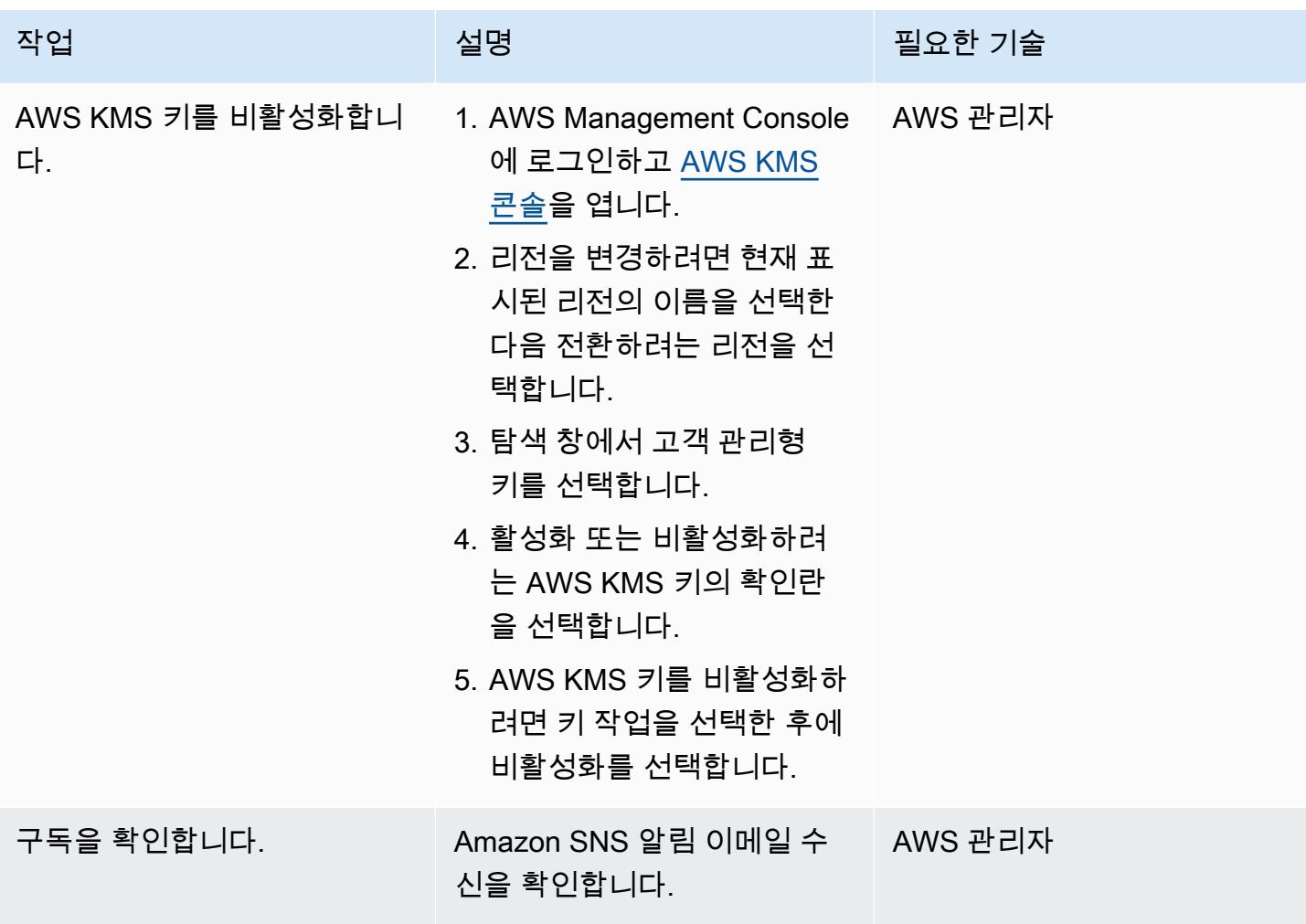

### 리소스 정리

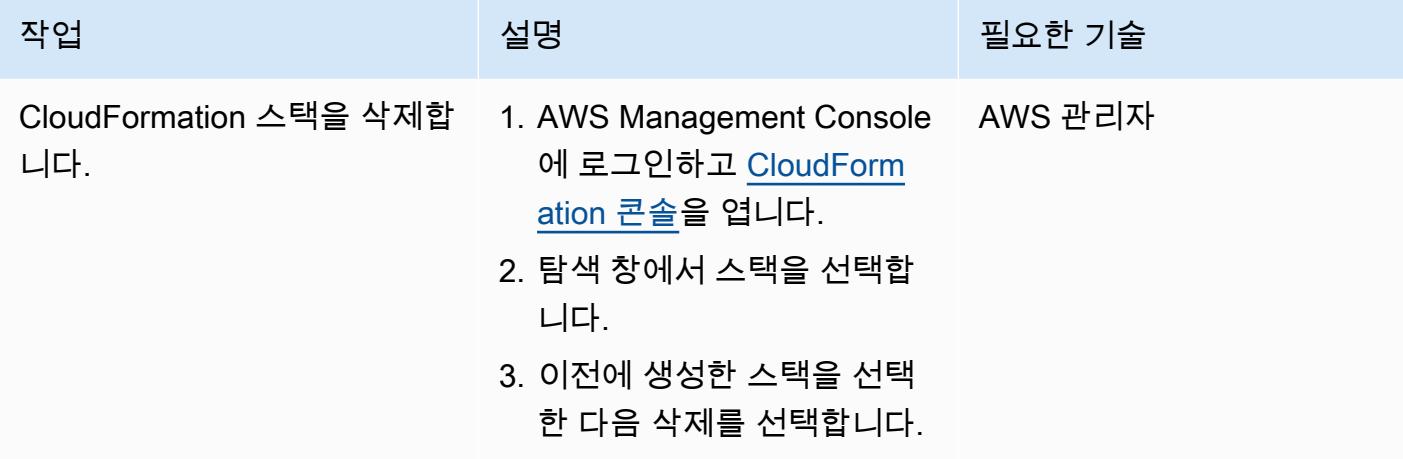

# 관련 리소스

- [AWS CloudFormation](https://aws.amazon.com/cloudformation/) (AWS 설명서)
- [AWS CloudFormation 콘솔에서 스택 생성](https://docs.aws.amazon.com/AWSCloudFormation/latest/UserGuide/cfn-console-create-stack.html) (AWS CloudFormation 설명서)
- [AWS에서 이벤트 기반 아키텍처 구축\(](https://catalog.us-east-1.prod.workshops.aws/workshops/63320e83-6abc-493d-83d8-f822584fb3cb/en-US)AWS 워크숍 스튜디오 설명서)
- [AWS Key Management Service 모범 사례\(](https://d1.awsstatic.com/whitepapers/aws-kms-best-practices.pdf)AWS 백서)
- [AWS Key Management Service의 보안 모범 사례\(](https://docs.aws.amazon.com/kms/latest/developerguide/best-practices.html)AWS KMS 개발자 가이드)

# 추가 정보

Amazon SNS는 기본값으로 전송 중 암호화를 제공합니다. 보안 모범 사례에 따라 AWS KMS 고객 관 리 키를 사용하여 Amazon SNS의 서버 측 암호화를 활성화할 수도 있습니다.

# 메인프레임 현대화: 마이크로 포커스를 DevOps 활용한 AWS 기반

작성자: Kevin Yung(AWS)

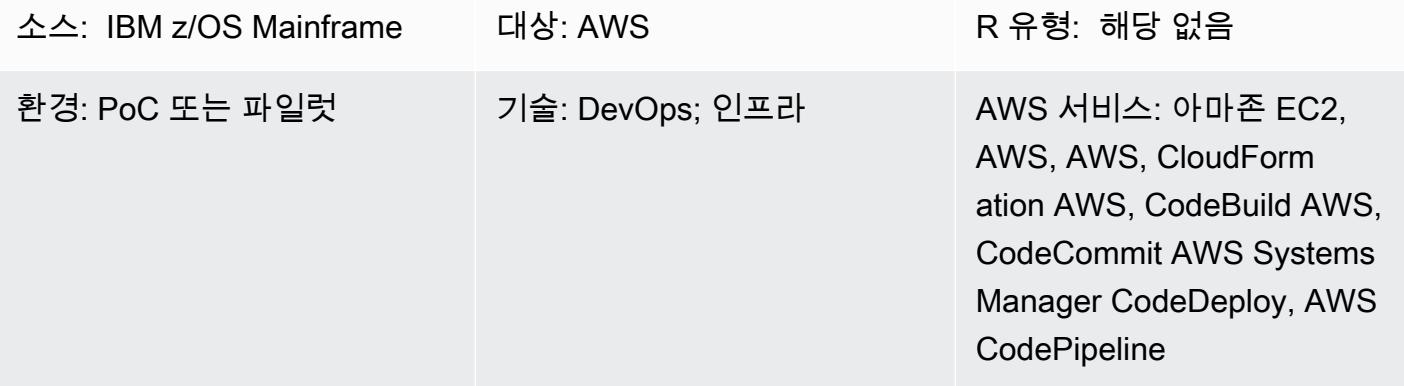

## 요약

고객의 과제

메인프레임 하드웨어에서 핵심 애플리케이션을 실행하는 조직은 일반적으로 디지털 혁신의 요구를 충 족하기 위해 하드웨어를 확장해야 할 때 몇 가지 문제에 직면합니다. 이러한 문제에는 다음과 같은 제 약이 포함됩니다.

- 메인프레임 하드웨어 구성 요소의 유연성이 낮고 변경 비용이 높아 메인프레임 개발 및 테스트 환경 을 확장할 수 없습니다.
- 신규 개발자들은 기존 메인프레임 개발 도구에 익숙하지 않고 관심도 없기 때문에 메인프레임 개발 은 기술 부족에 직면하고 있습니다. 메인프레임 개발에서는 컨테이너, 지속적 통합/지속적 전달(CI/ CD) 파이프라인, 최신 테스트 프레임워크와 같은 최신 기술을 사용할 수 없습니다.

### 패턴 결과

이러한 문제를 해결하기 위해 Amazon Web Services(AWS)와 파트너 네트워크(APN) 파트너인 Micro Focus는 협력하여 이 패턴을 만들었습니다. 솔루션은 다음과 같은 결과를 달성하는 데 도움이 되도록 설계되었습니다.

- 개발자 생산성이 향상되었습니다. 몇 분 안에 개발자에게 새 메인프레임 개발 인스턴스를 제공할 수 있습니다.
- 클라우드를 사용하여 용량이 거의 무제한인 새로운 메인프레임 테스트 환경을 구축합니다.
- 새 메인프레임 CI/CD 인프라의 신속한 프로비저닝. AWS CloudFormation 및 AWS Systems Manager를 사용하면 한 시간 내에 AWS에서 프로비저닝을 완료할 수 있습니다.
- AWS, AWS, CodeBuild AWS, 아마존 Elastic Container Registry (Amazon ECR) CodeDeploy 등 메 인프레임 개발을 위한 CodeCommit CodePipeline AWS DevOps 도구의 기본 사용
- 기존 워터폴 개발을 메인프레임 프로젝트의 애자일 개발로 전환합니다.

### 기술 요약

이 패턴에서 대상 스택에는 다음 구성 요소가 들어 있습니다.

- 논리적 구성 요소 구현 솔루션 설명 소스 코드 리포지토리 마이크로 포커스 AccuRev 서 버 CodeCommit, 아마존 ECR 소스 코드 관리 — 솔루션은 두 가지 유형의 소스 코드를 사용 합니다. • 메인프레임 소스 코드(예: COBOL, JCL 등)
	- AWS 인프라 템플릿 및 자동 화 스크립트

두 가지 유형의 소스 코드는 모두 버전 제어가 필요하지만 서로 다른 SCM에서 관리됩니 다. 메인프레임 또는 마이크로 포커스 엔터프라이즈 서버에 배포된 소스 코드는 마이크로 포커스 서버에서 관리됩니다. AccuRev AWS 템플릿과 자동 화 스크립트는 에서 관리됩니 다 CodeCommit. Amazon ECR 은 도커 이미지 리포지토리에 사용됩니다.

Enterprise Developer 인스턴스 Amazon Elastic Compute

Cloud(Amazon EC2), Micro

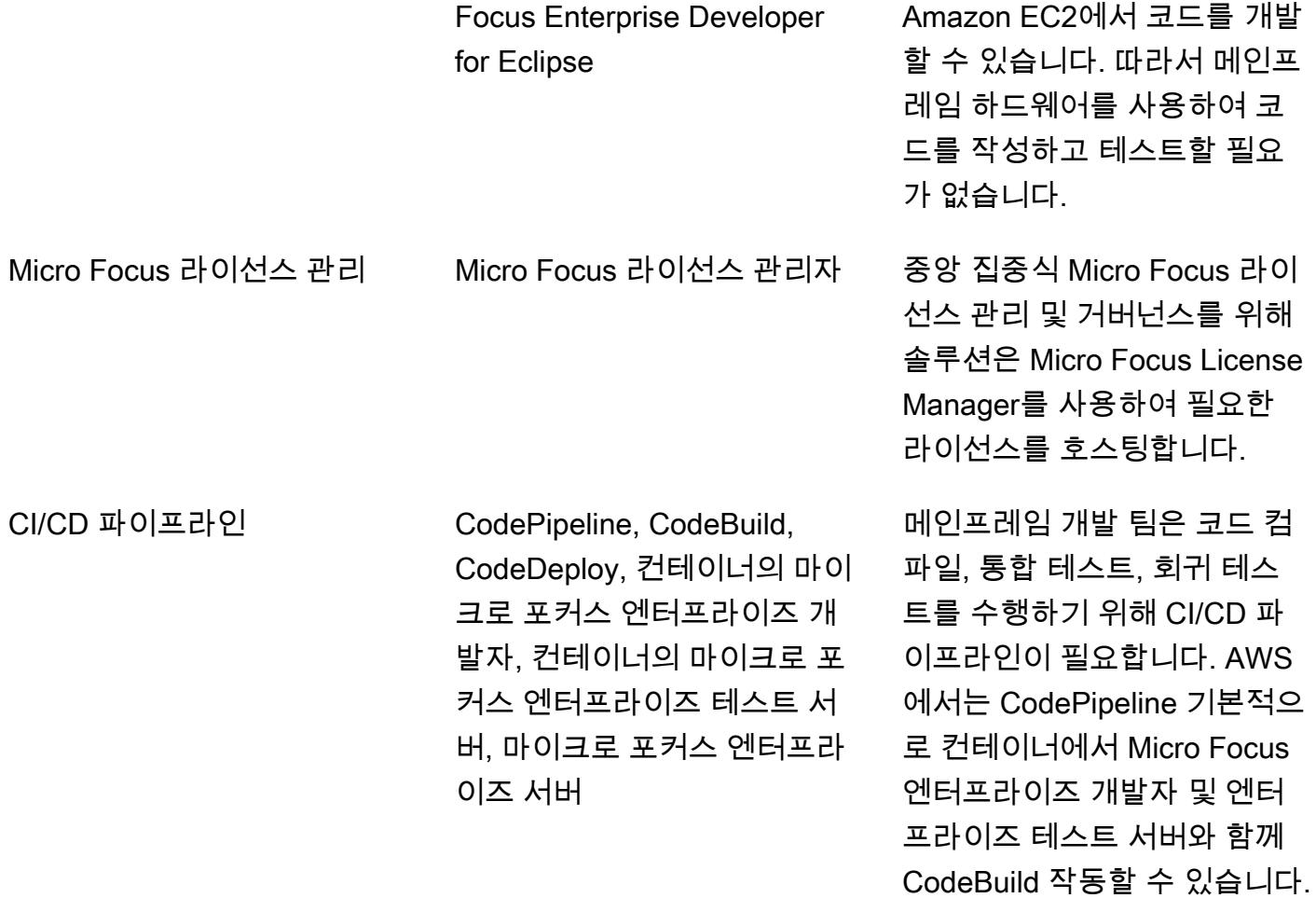

# 사전 조건 및 제한 사항

사전 조건

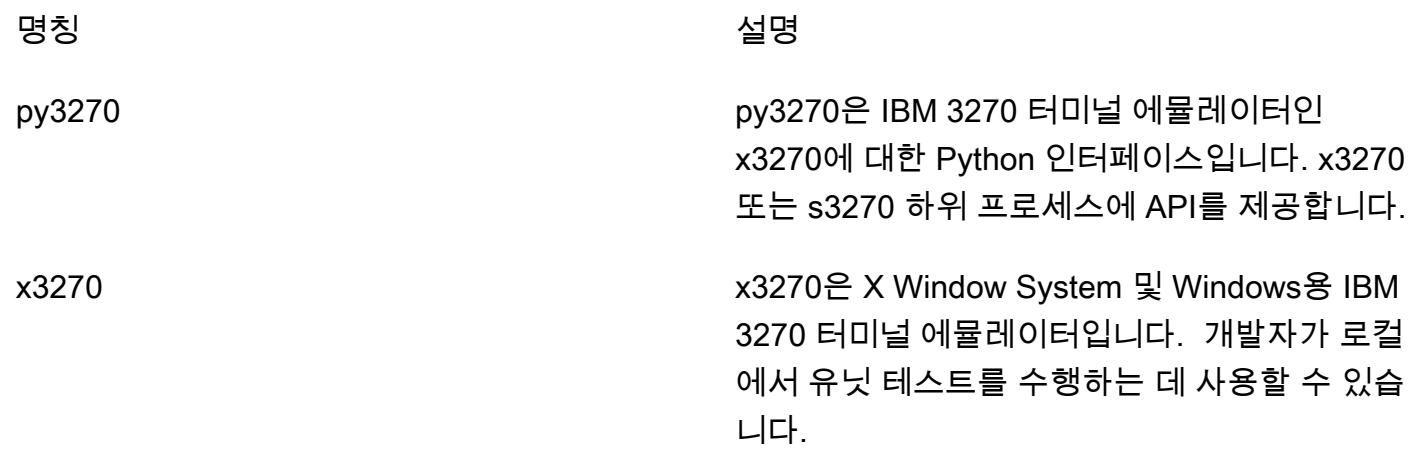

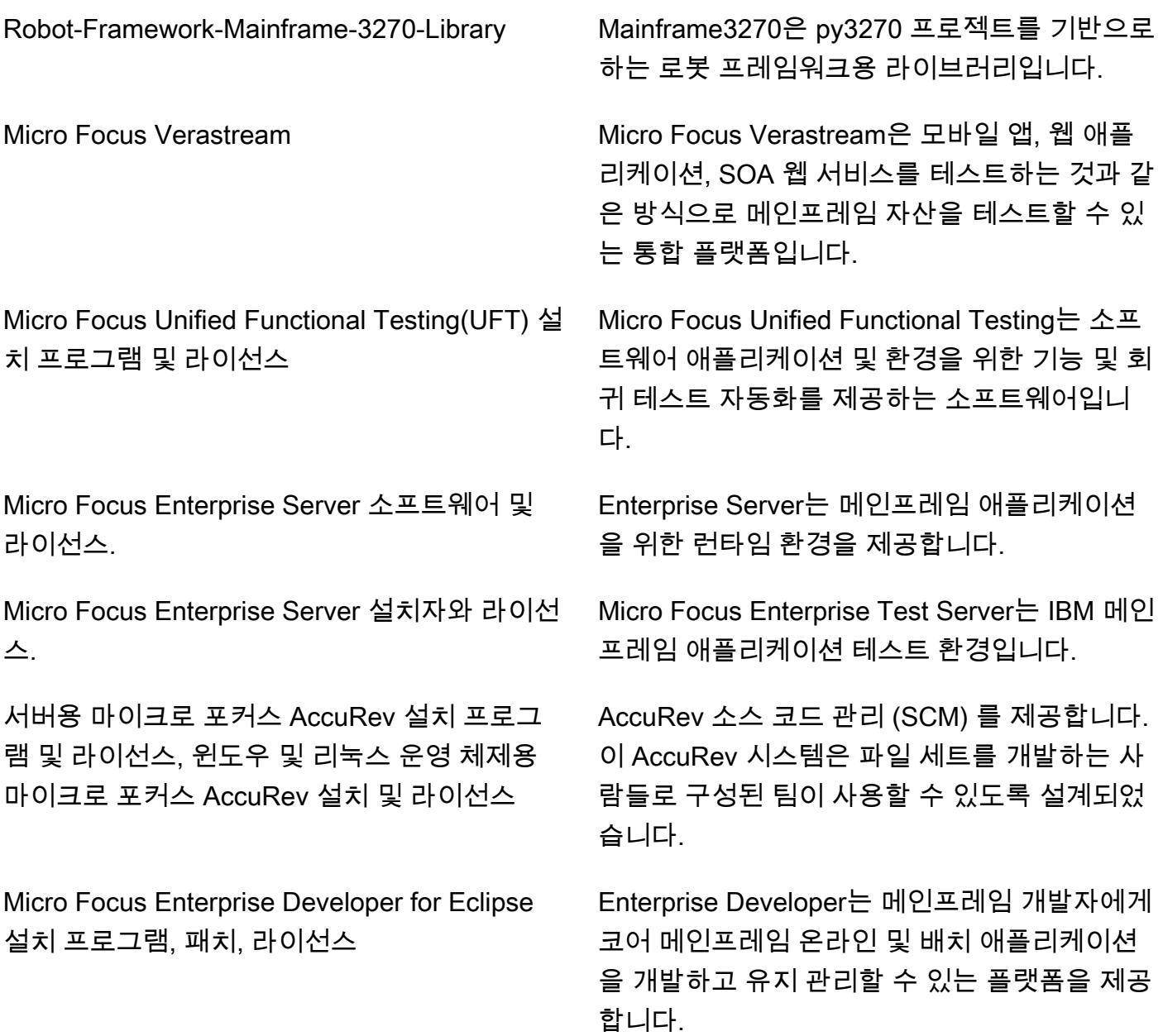

#### 제한 사항

- 에서는 Windows Docker 이미지 빌드가 지원되지 않습니다. CodeBuild [보고된 이 문제는](https://github.com/docker-library/docker/issues/49) Windows Kernel/HCS 및 Docker 팀의 지원이 필요합니다. 해결 방법은 Systems Manager를 사용하여 도커 이미지 빌드 런북을 생성하는 것입니다. 이 패턴은 해결 방법을 사용하여 Micro Focus Enterpise Developer for Eclipse 및 Micro Focus Enterprise Test Server Container 이미지를 빌드합니다.
- Windows에서는 가상 사설 클라우드 (VPC) 연결이 아직 지원되지 않으므로 패턴에서는 Micro Focus License Manager를 사용하여 Micro Focus Enterprise Developer 및 Micro Focus 엔터프라이즈 테스 트 서버 컨테이너의 라이선스를 관리하지 않습니다. CodeBuild

### 제품 버전

- Micro Focus Enterprise Developer 5.5 이상
- Micro Focus Enterprise Test Server 5.5 이상
- Micro Focus Enterprise Server 5.5 이상
- 마이크로 포커스 AccuRev 7.x 이상
- Micro Focus Enterprise Developer 및 Enterprise Test Server용 Windows Docker 베이스 이미지: microsoft/dotnet-framework-4.7.2-runtime
- AccuRev 클라이언트용 리눅스 도커 기본 이미지: 아마존 리눅스:2

### 아키텍처

메인프레임 환경

기존 메인프레임 개발에서는 개발자가 메인프레임 하드웨어를 사용하여 프로그램을 개발하고 테스트 해야 합니다. 예를 들어 개발/테스트 환경에서는 초당 백만 개의 명령(MIPS)으로 제한되는 등 용량 제 한에 직면하며 메인프레임 컴퓨터에서 사용할 수 있는 도구에 의존해야 합니다.

많은 조직에서 메인프레임 개발은 워터폴 개발 방법론을 따르며, 팀은 긴 주기에 의존하여 변경 사항을 배포합니다. 이러한 릴리스 주기는 일반적으로 디지털 제품 개발보다 더 깁니다.

다음 다이어그램은 개발을 위해 메인프레임 하드웨어를 공유하는 여러 메인프레임 프로젝트를 보여줍 니다. 메인프레임 하드웨어에서는 더 많은 프로젝트를 위해 개발 및 테스트 환경을 확장하는 데 많은 비용이 듭니다.

AWS 아키텍처

이 패턴은 메인프레임 개발을 AWS 클라우드로 확장합니다. 먼저 Micro Focus AccuRev SCM을 사용 하여 AWS에서 메인프레임 소스 코드를 호스팅합니다. 그러면 메인프레임 코드를 빌드하고 테스트하 는 데 Micro Focus Enterprise Developer 및 Micro Focus Enterprise Test Server를 사용할 수 있습니 다.

다음 섹션에서는 패턴의 세 가지 주요 구성 요소에 대해 설명합니다.

1: SCM

AWS에서 패턴은 Micro AccuRev Focus를 사용하여 메인프레임 소스 코드에 대한 SCM 작업 영역 및 버전 제어 세트를 생성합니다. 스트림 기반 아키텍처를 통해 여러 팀을 위한 병렬 메인프레임 개발이 가능합니다. 변경 내용을 병합하려면 프로모션 개념을 AccuRev 사용합니다. 해당 변경 내용을 다른 작 업 영역에 추가하려면 업데이트 개념을 AccuRev 사용합니다.

프로젝트 수준에서 각 팀은 하나 이상의 스트림을 만들어 프로젝트 수준 변경 사항을 AccuRev 추적할 수 있습니다. 이를 프로젝트 스트림이라고 합니다. 이러한 프로젝트 스트림은 동일한 상위 스트림에서 상속됩니다. 상위 스트림은 여러 프로젝트 스트림의 변경 사항을 병합하는 데 사용됩니다.

각 프로젝트 스트림은 코드를 승격할 수 있으며 AccuRev, 프로모션 사후 트리거는 AWS CI/CD 파이프 라인을 시작하도록 설정됩니다. 프로젝트 스트림 변경을 위한 성공적인 빌드는 추가 회귀 테스트를 위 해 상위 스트림으로 승격될 수 있습니다.

일반적으로 상위 스트림을 시스템 통합 스트림이라고 합니다. 프로젝트 스트림에서 시스템 통합 스트 림으로 승격이 있을 경우 사후 승격 트리거는 다른 CI/CD 파이프라인을 시작하여 회귀 테스트를 실행 합니다.

이 패턴에는 메인프레임 코드 외에도 AWS CloudFormation 템플릿, Systems Manager 자동화 문서 및 스크립트가 포함됩니다. infrastructure-as-code 모범 사례에 따라 AWS에서는 버전이 제어됩니다. CodeCommit

배포를 위해 메인프레임 코드를 메인프레임 환경으로 다시 동기화해야 하는 경우 Micro Focus는 SCM의 코드를 다시 메인프레임 SCM으로 동기화하는 엔터프라이즈 동기화 솔루션을 제공합니다. **AccuRev** 

2. 개발자 및 테스트 환경

대규모 조직에서 100명 이상 또는 1,000명 이상의 메인프레임 개발자를 확대하는 것은 어려운 일입니 다. 이러한 제약을 해결하기 위해 패턴은 Amazon EC2 Windows 인스턴스를 개발에 사용합니다. 인스 턴스에는 Micro Focus Enterprise Developer for Eclipse 도구가 설치되어 있습니다. 개발자는 인스턴스 에서 로컬로 모든 메인프레임 코드 테스트 및 디버깅을 수행할 수 있습니다.

AWS Systems Manager State Manager 및 Automation 문서는 개발자 인스턴스 프로비저닝을 자동화 하는 데 사용됩니다. 개발자 인스턴스를 생성하는 데 걸리는 평균 시간은 15분 이내입니다. 다음과 같 은 소프트웨어 및 구성이 준비되어 있습니다.

- AccuRev 소스 코드를 체크아웃하고 커밋하기 위한 Windows 클라이언트 AccuRev
- 로컬에서 메인프레임 코드를 작성, 테스트, 디버깅하기 위한 Micro Focus Enterprise Developers for Eclipse 도구

• Enterprise Test Server Docker 컨테이너에서 Enterprise Test Server 도커 이미지를 빌드하고 애플 리케이션을 테스트하기 위한 도커 개발자 도구

개발 주기에서 개발자는 EC2 인스턴스를 사용하여 로컬에서 메인프레임 코드를 개발하고 테스트합니 다. 로컬 변경 사항을 성공적으로 테스트하면 개발자가 변경 내용을 AccuRev 서버로 프로모션합니다.

3. CI/CD 파이프라인

패턴에서 CI/CD 파이프라인은 프로덕션 환경에 배포하기 전에 통합 테스트 및 회귀 테스트에 사용됩 니다.

SCM 섹션에 설명된 대로 에서는 프로젝트 스트림과 통합 스트림이라는 두 가지 유형의 스트림을 AccuRev 사용합니다. 각 스트림은 CI/CD 파이프라인과 연결됩니다. 이 패턴은 AccuRev 서버와 AWS CodePipeline 간의 통합을 수행하기 위해 AccuRev 사후 프로모션 스크립트를 사용하여 이벤트를 생성 하여 CI/CD를 시작합니다.

예를 들어, 개발자가 에서 프로젝트 스트림의 변경 사항을 프로모션하면 AccuRev 서버에서 실행할 사후 프로모션 스크립트를 시작합니다. AccuRev 그런 다음 스크립트는 변경 사항의 메타데이터를 Amazon Simple Storage Service(S3) 버킷에 업로드하여 Amazon S3 이벤트를 생성합니다. 이 이벤트 는 CodePipeline 구성된 파이프라인 실행을 시작합니다.

통합 스트림 및 관련 파이프라인에도 동일한 이벤트 시작 메커니즘이 사용됩니다.

CI/CD 파이프라인에서 Micro Focus AccuRev Linux 클라이언트 CodeBuild 컨테이너와 함께 CodePipeline 사용하여 스트림의 최신 코드를 체크아웃합니다. AccuRev 그런 다음 파이프라인은 Micro Focus Enterprise Developer Windows 컨테이너를 사용하여 소스 코드를 컴파일하고 Micro Focus 엔터프라이즈 테스트 서버 Windows 컨테이너를 사용하여 메인프레임 애플리케이션을 CodeBuild 테스트하기 시작합니다 CodeBuild .

CI/CD 파이프라인은 AWS CloudFormation 템플릿을 사용하여 구축되며 청사진은 새 프로젝트에 사용 됩니다. 템플릿을 사용하면 프로젝트가 새 CI/CD 파이프라인을 생성하는 데 1시간도 걸리지 않습니다.

AWS에서 메인프레임 테스트 기능을 확장하기 위해 패턴은 마이크로 포커스 DevOps 테스트 스위트, 마이크로 포커스 베라스트림 및 마이크로 포커스 UFT 서버를 구축합니다. 최신 DevOps 도구를 사용 하면 AWS에서 필요한 만큼 테스트를 실행할 수 있습니다.

Micro Focus on AWS를 사용하는 메인프레임 개발 환경의 예제는 다음 다이어그램에 나와 있습니다.

#### 대상 기술 스택

이 섹션에서는 패턴에 있는 각 구성 요소의 아키텍처를 자세히 살펴봅니다.

1: 소스 코드 리포지토리 — AccuRev SCM

Micro Focus AccuRev SCM은 메인프레임 소스 코드 버전을 관리하도록 설정됩니다. 고가용성을 위해 기본 및 AccuRev 복제 모드를 지원합니다. 운영자는 프라이머리 노드에서 유지 관리를 수행할 때 복제 본으로 페일오버할 수 있습니다.

CI/CD 파이프라인의 응답 속도를 높이기 위해 패턴은 Amazon CloudWatch Events를 사용하여 소스 코드 변경을 감지하고 파이프라인 시작을 시작합니다.

- 1. CodePipeline 은 Amazon S3 소스를 사용하도록 설정되어 있습니다.
- 2. CloudWatch 이벤트 규칙은 소스 S3 버킷에서 S3 이벤트를 캡처하도록 설정됩니다.
- 3. CloudWatch 이벤트 규칙은 대상을 파이프라인에 설정합니다.
- 4. AccuRev SCM은 프로모션이 완료된 후 사후 프로모션 스크립트를 로컬에서 실행하도록 구성되어 있습니다.
- 5. AccuRev SCM은 프로모션의 메타데이터가 포함된 XML 파일을 생성하고 스크립트는 XML 파일을 원본 S3 버킷에 업로드합니다.
- 6. 업로드 후 원본 S3 버킷은 이벤트 규칙과 일치하는 CloudWatch 이벤트를 전송하고 CloudWatch 이 벤트 규칙이 실행을 시작합니다. CodePipeline

파이프라인이 실행되면 AccuRev Linux 클라이언트 컨테이너를 사용하여 관련 스트림에서 최신 메인 프레임 코드를 체크아웃하는 CodeBuild 프로젝트를 시작합니다. AccuRev

다음 다이어그램은 서버 설정을 보여줍니다. AccuRev

2. Enterprise Developer 템플릿

이 패턴은 Amazon EC2 템플릿을 사용하여 개발자 인스턴스 생성을 간소화합니다. State Manager를 사용하면 소프트웨어 및 라이선스 설정을 EC2 인스턴스에 일관되게 적용할 수 있습니다.

Amazon EC2 템플릿은 VPC 컨텍스트 설정 및 기본 인스턴스 설정을 기반으로 빌드되며 엔터프라이즈 태깅 요구 사항을 따릅니다. 템플릿을 사용하면 팀에서 자체 신개발 인스턴스를 생성할 수 있습니다.

개발자 인스턴스가 시작되면 Systems Manager는 태그와 연결하여 State Manager를 사용해 자동화를 적용합니다. 자동화에는 다음과 같은 일반 절차가 포함됩니다.

- 1. Micro Focus Enterprise Developer 소프트웨어를 설치하고 패치를 설치합니다.
- 2. 윈도우용 마이크로 포커스 AccuRev 클라이언트를 설치합니다.
- 3. 개발자가 AccuRev 스트림에 참여할 수 있도록 사전 구성된 스크립트를 설치합니다. Eclipse 워크스 페이스를 초기화합니다.
- 4. x3270, py3270, 도커를 포함한 개발 도구를 설치합니다.
- 5. Micro Focus License Manager 로드 밸런서를 가리키도록 라이선스 설정을 구성합니다.

다음 다이어그램은 State Manager가 인스턴스에 소프트웨어 및 구성을 적용하면서 Amazon EC2 템플 릿으로 생성한 엔터프라이즈 개발자 인스턴스를 보여줍니다. 엔터프라이즈 개발자 인스턴스는 Micro Focus License Manager에 연결하여 라이선스를 활성화합니다.

#### 3. CI/CD 파이프라인

AWS 아키텍처 섹션에서 설명했듯이 패턴에는 프로젝트 수준의 CI/CD 파이프라인과 시스템 통합 파 이프라인이 있습니다. 각 메인프레임 프로젝트 팀은 프로젝트에서 개발 중인 프로그램을 빌드하기 위 한 파이프라인 또는 여러 CI/CD 파이프라인을 생성합니다. 이 프로젝트 CI/CD 파이프라인은 관련 스 트림에서 소스 코드를 체크아웃합니다. AccuRev

프로젝트 팀에서 개발자는 관련 스트림에서 코드를 홍보합니다. AccuRev 그런 다음 승격을 통해 코드 를 빌드하고 테스트를 실행 및 통합하기 위한 프로젝트 파이프라인이 시작됩니다.

각 프로젝트 CI/CD 파이프라인은 마이크로 포커스 엔터프라이즈 개발자 도구 Amazon ECR 이미지 및 마이크로 포커스 엔터프라이즈 테스트 서버 도구 Amazon ECR 이미지가 있는 CodeBuild 프로젝트를 사용합니다.

CodePipeline CI/CDS 파이프라인을 생성하는 데 CodeBuild 사용됩니다. 선결제 금액이나 약정이 CodePipeline 없으므로 사용한 만큼만 비용을 지불하면 됩니다. CodeBuild 메인프레임 하드웨어에 비 해 AWS 솔루션은 하드웨어 프로비저닝 리드 타임을 크게 줄이고 테스트 환경 비용을 낮춥니다.
현대의 개발에서는 여러 테스트 방법론이 사용됩니다. 테스트 기반 개발(TDD), BDD, 로봇 프레임워크 등을 예로 들 수 있습니다. 이 패턴을 통해 개발자는 이러한 최신 도구를 메인프레임 테스트에 사용할 수 있습니다. 예를 들어 x3270, py3270, Behave python 테스트 도구를 사용하여 온라인 애플리케이션 의 동작을 정의할 수 있습니다. 또한 이러한 CI/CD 파이프라인에서 메인프레임 3270 로봇 프레임워크 를 빌드하는 데에도 사용할 수 있습니다.

다음 다이어그램은 팀 스트림 CI/CD 파이프라인을 보여줍니다.

다음 다이어그램은 메인프레임3270 로봇 CodePipeline 프레임워크에서 생성한 프로젝트 CI/CD 테스 트 보고서를 보여줍니다.

다음 다이어그램은 Py3270 및 Behave BDD에서 생성한 프로젝트 CI/CD 테스트 보고서를 보여줍니다. **CodePipeline** 

프로젝트 수준 테스트가 성공적으로 통과되면 테스트된 코드가 SCM의 통합 스트림으로 수동으로 승 격됩니다. AccuRev 팀이 프로젝트 파이프라인의 테스트 적용 범위에 대해 신뢰를 가진 후에 이 단계를 자동화할 수 있습니다.

코드가 승격되면 시스템 통합 CI/CD 파이프라인이 병합된 코드를 체크아웃하고 회귀 테스트를 수행합 니다. 병합된 코드는 모든 병행 프로젝트 스트림에서 승격됩니다.

필요한 테스트 환경의 세분화 정도에 따라 고객은 UAT, Pre-Production과 같은 다양한 환경에서 더 많 은 시스템 통합 CI/CD 파이프라인을 보유할 수 있습니다.

패턴에서는 시스템 통합 파이프라인에 사용되는 도구가 Micro Focus Enterprise Test Server, Micro Focus UFT Server, Micro Focus Verastream입니다. 이러한 모든 도구를 Docker 컨테이너에 배포하여 함께 사용할 수 있습니다. CodeBuild

메인프레임 프로그램을 성공적으로 테스트한 후 아티팩트는 버전 제어와 함께 S3 버킷에 저장됩니다.

다음 다이어그램은 시스템 통합 CI/CD 파이프라인을 보여줍니다.

아티팩트가 시스템 통합 CI/CD 파이프라인에서 성공적으로 테스트되면 프로덕션 배포를 위해 승격될 수 있습니다.

소스 코드를 메인프레임에 다시 배포해야 하는 경우 Micro Focus는 소스 코드를 AccuRev 다시 메인프 레임 엔데버로 동기화하는 Enterprise Sync 솔루션을 제공합니다.

다음 다이어그램은 아티팩트를 Micro Focus Enterprise Server에 배포하는 프로덕션 CI/CD 파이 프라인을 보여줍니다. 이 예제에서는 테스트된 메인프레임 아티팩트를 Micro CodeDeploy Focus Enterprise Server에 배포하는 과정을 오케스트레이션합니다.

CI/CD 파이프라인의 아키텍처 설명 외에도 [Micro Focus Enterprise Suite를 사용하여 AWS에서 수천](https://aws.amazon.com/blogs/devops/automate-mainframe-tests-on-aws-with-micro-focus/) [개의 메인프레임 테스트를 자동화하는 AWS DevOps 블로그 게시물을 읽고 및 에서 메인프레임](https://aws.amazon.com/blogs/devops/automate-mainframe-tests-on-aws-with-micro-focus/) 애플 리케이션을 테스트하는 방법에 대한 자세한 내용을 확인할 수 있습니다. CodeBuild CodePipeline 메인 프레임 테스트 수행에 대한 모범 사례 및 세부 정보는 블로그 게시물을 참조하십시오.

도구

도구

자동화 도구

- [AWS CloudFormation](https://docs.aws.amazon.com/AWSCloudFormation/latest/UserGuide/Welcome.html)
- [아마존 CloudWatch 이벤트](https://docs.aws.amazon.com/AmazonCloudWatch/latest/events/WhatIsCloudWatchEvents.html)
- [AWS CodeBuild](https://docs.aws.amazon.com/codebuild/latest/userguide/welcome.html)
- [AWS CodeDeploy](https://docs.aws.amazon.com/codedeploy/latest/userguide/welcome.html)
- [AWS CodePipeline](https://docs.aws.amazon.com/codepipeline/latest/userguide/welcome.html)
- [Amazon ECR](https://docs.aws.amazon.com/AmazonECR/latest/userguide/what-is-ecr.html)
- [Amazon S3](https://docs.aws.amazon.com/AmazonS3/latest/dev/Welcome.html)
- [AWS Secrets Manager](https://docs.aws.amazon.com/secretsmanager/latest/userguide/intro.html)
- [AWS Systems Manager](https://docs.aws.amazon.com/systems-manager/latest/userguide/what-is-systems-manager.html)

Micro Focus 도구

- [Micro Focus Enterprise Developer for Eclipse](https://www.microfocus.com/documentation/enterprise-developer/ed60/ED-Eclipse/GUID-8D6B7358-AC35-4DAF-A445-607D8D97EBB2.html)
- [Micro Focus Enterprise Test Server](https://www.microfocus.com/documentation/enterprise-developer/ed60/ETS-help/GUID-ECA56693-D9FE-4590-8798-133257BFEBE7.html)
- [Micro Focus Enterprise Server\(](https://www.microfocus.com/documentation/enterprise-developer/es_60/)프로덕션 배포)
- [Micro Focus AccuRev](https://supportline.microfocus.com/documentation/books/AccuRev/AccuRev/6.2/webhelp/wwhelp/wwhimpl/js/html/wwhelp.htm)
- [Micro Focus License Manager](https://www.microfocus.com/documentation/slm/)
- [Micro Focus Verastream Host Integrator](https://www.microfocus.com/documentation/verastream-host-integrator/)
- [Micro Focus UFT One](https://admhelp.microfocus.com/uft/en/15.0-15.0.1/UFT_Help/Content/Resources/_TopNav/_TopNav_Home.htm)

#### 기타 도구

- x3270
- [py3270](https://pypi.org/project/py3270/)
- [Robot-Framework-Mainframe-3270-Library](https://github.com/Altran-PT-GDC/Robot-Framework-Mainframe-3270-Library)

### 에픽

AccuRev SCM 인프라를 생성하십시오.

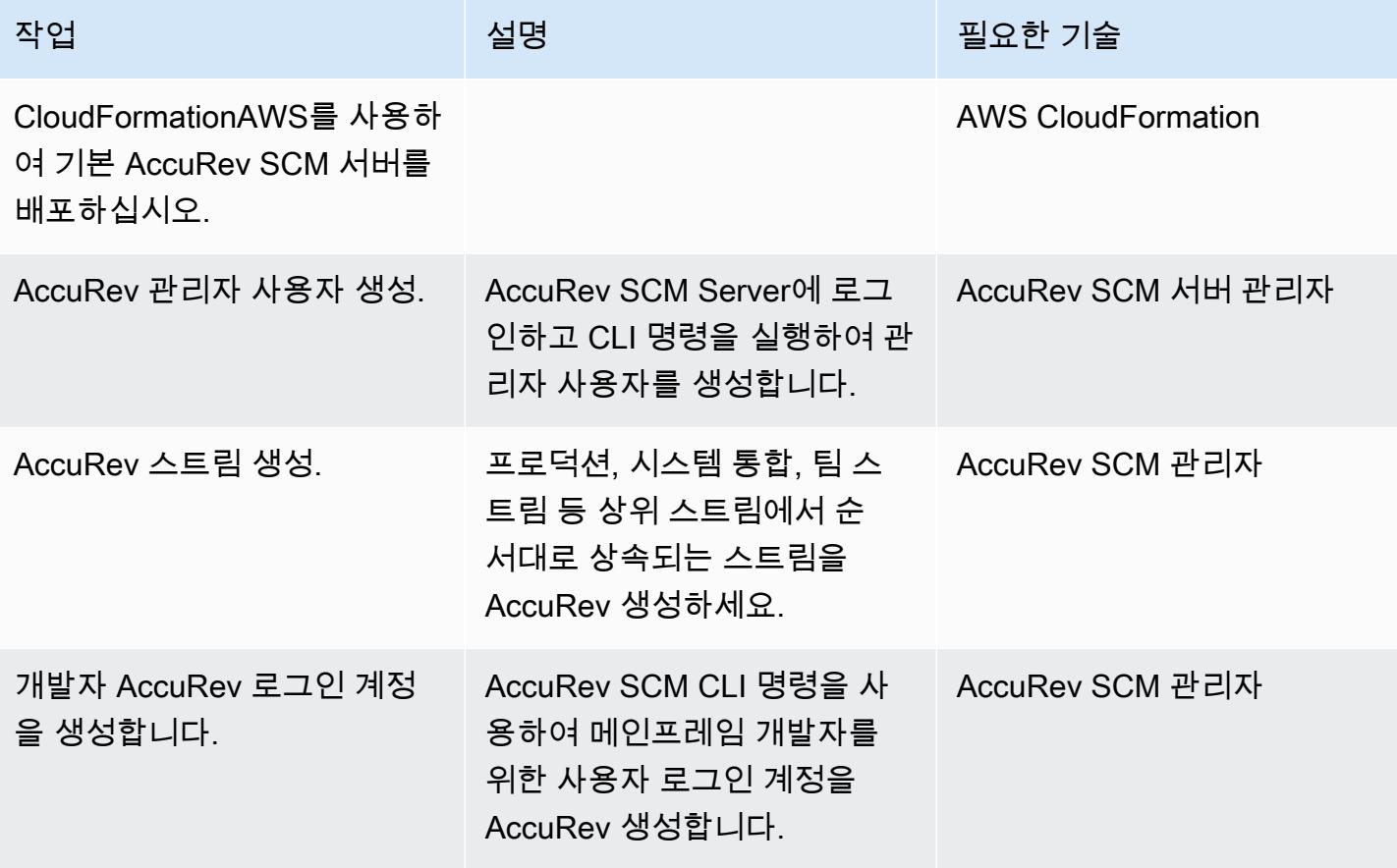

### Enterprise Developer Amazon EC2 시작 템플릿 생성

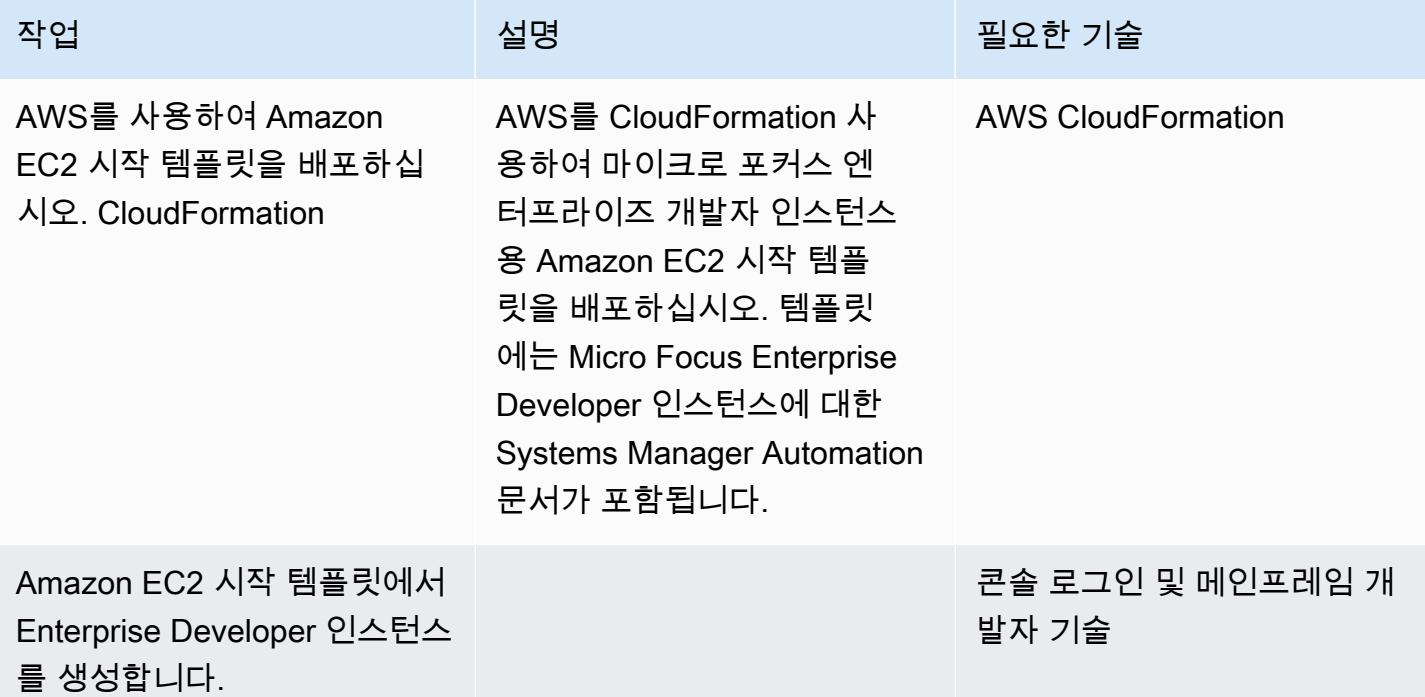

### Micro Focus Enterprise Developer 도구 도커 이미지 생성

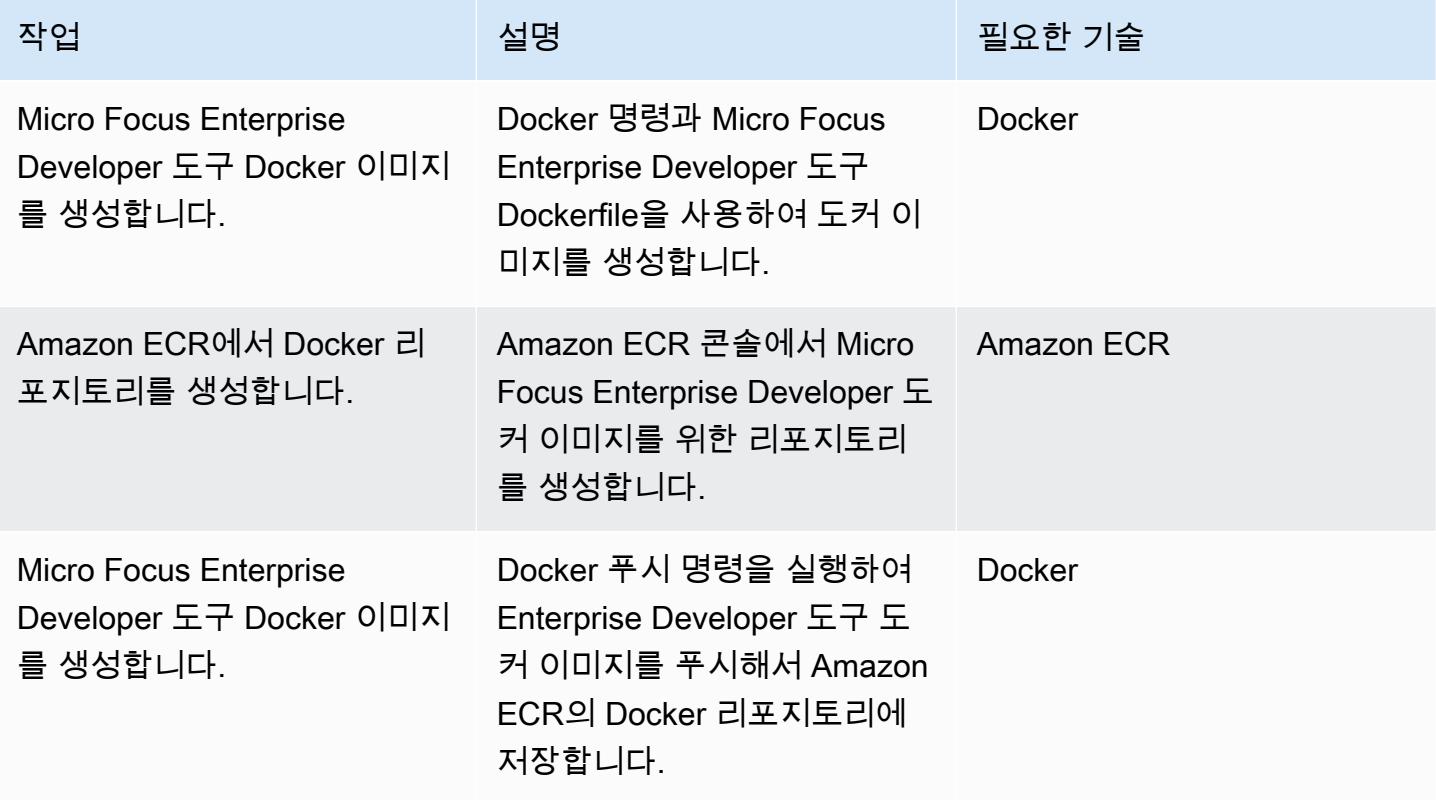

### Micro Focus Enterprise Test Server Docker 이미지 생성

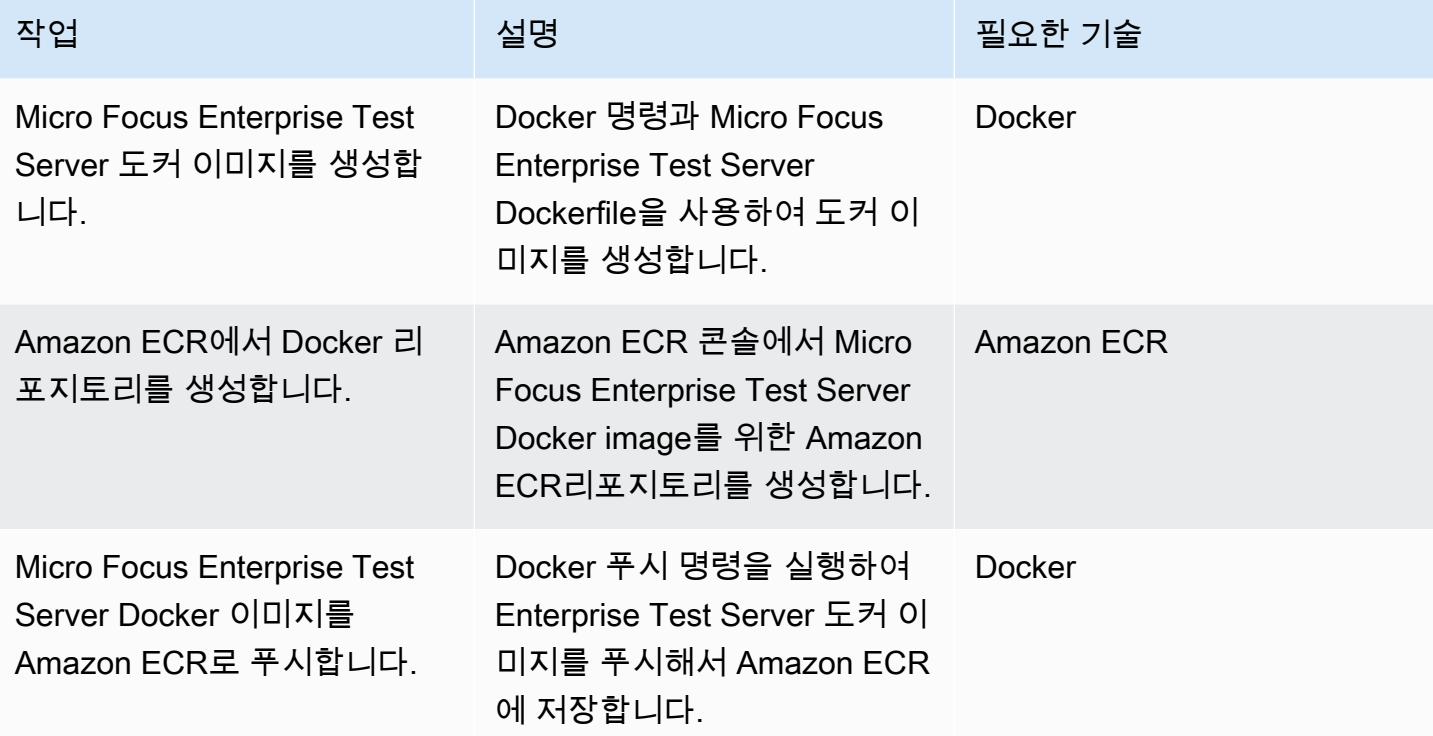

팀 스트림 CI/CD 파이프라인을 생성합니다.

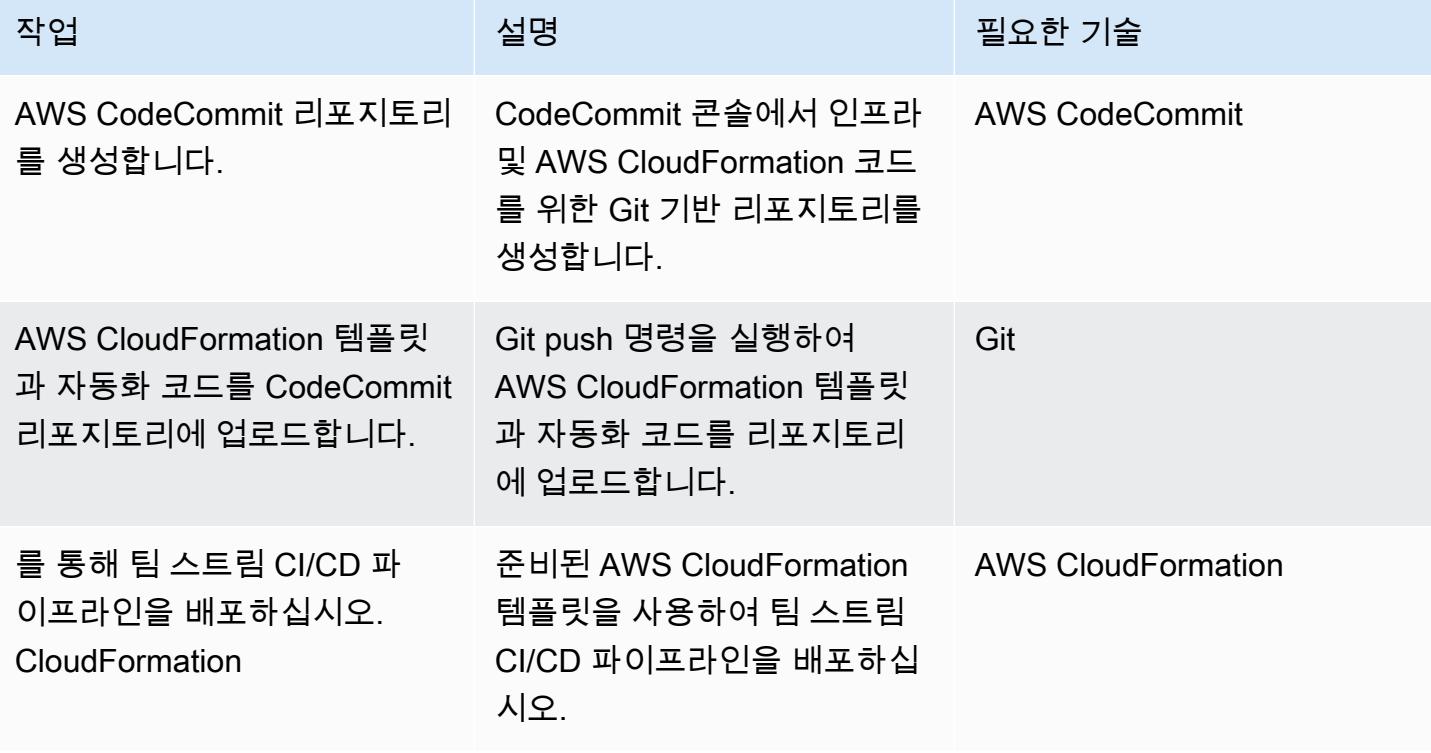

### 시스템 통합 CI/CD 파이프라인을 생성합니다.

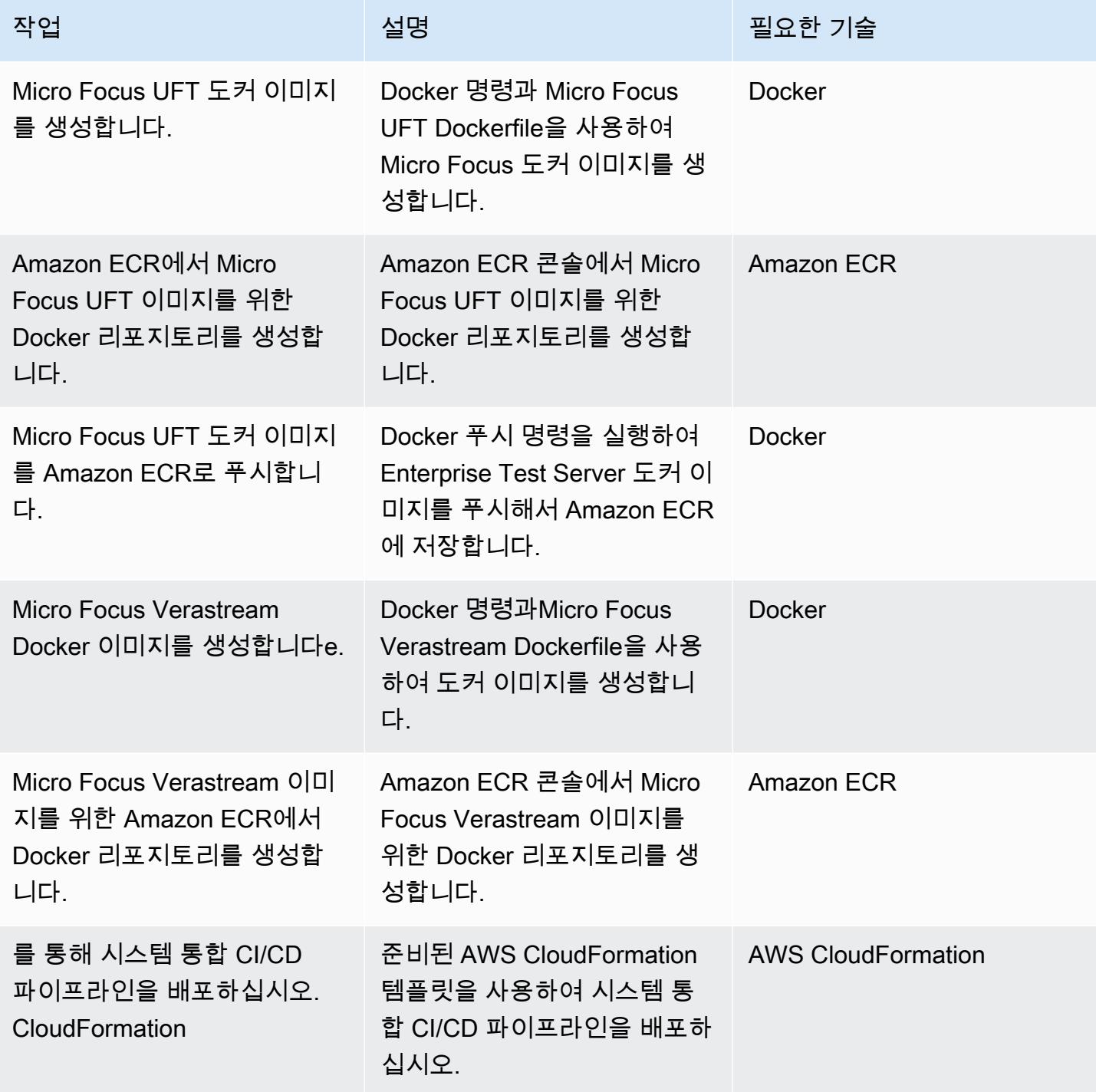

프로덕션 배포 CI/CD 파이프라인을 생성합니다.

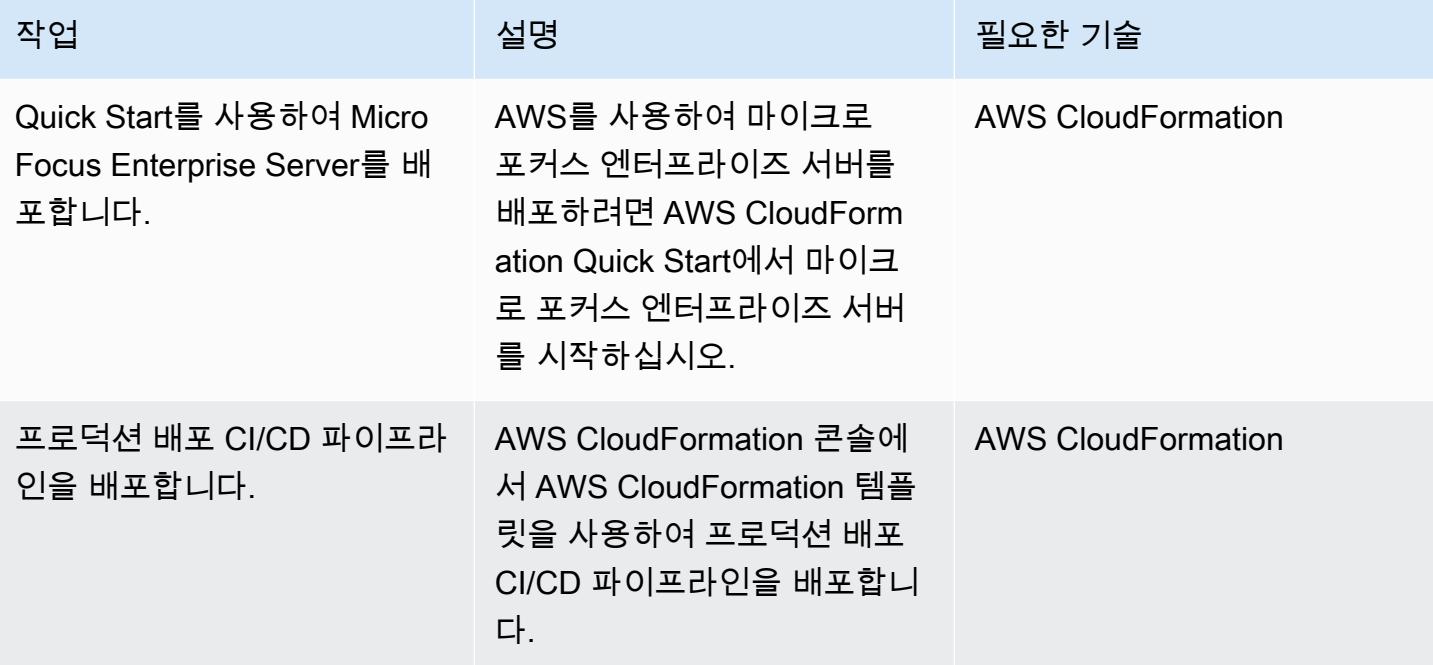

## 관련 리소스

참조

- [AWS DevOps 블로그 Micro Focus 엔터프라이즈 스위트를 사용하여 AWS에서 수천 개의 메인프](https://aws.amazon.com/blogs/devops/automate-mainframe-tests-on-aws-with-micro-focus/) [레임 테스트를 자동화하십시오.](https://aws.amazon.com/blogs/devops/automate-mainframe-tests-on-aws-with-micro-focus/)
- [py3270/py3270 리포지토리 GitHub](https://github.com/py3270/py3270)
- [Altran-PT-GDC/로봇 프레임워크-메인프레임-3270-라이브러리 GitHub 리포지토리](https://github.com/Altran-PT-GDC/Robot-Framework-Mainframe-3270-Library)
- [Welcome to behave!](https://behave.readthedocs.io/en/latest/index.html)
- [APN 파트너 블로그 태그: Micro Focus](https://aws.amazon.com/blogs/apn/tag/micro-focus/)
- [시작 템플릿에서 인스턴스 시작](https://docs.aws.amazon.com/AWSEC2/latest/UserGuide/ec2-launch-templates.html)

#### AWS Marketplace

• [Micro Focus UFT One](https://aws.amazon.com/marketplace/pp/B01EGCA5OS?ref_=srh_res_product_title)

#### Quick Starts

• [Micro Focus Enterprise Server on AWS](https://aws.amazon.com/quickstart/architecture/micro-focus-enterprise-server/)

# 비 워크로드 서브넷을 위한 다중 계정 VPC 설계에서 라우팅 가능한 IP 공간 보존

작성자: Adam Spicer(AWS)

코드 리포지토리: 라우팅이 [불](https://github.com/aws-samples/non-routable-secondary-vpc-cidr-patterns) [가능한](https://github.com/aws-samples/non-routable-secondary-vpc-cidr-patterns) 보조 CIDR 패턴

환경: 프로덕션 기술: 인프라; 관리 및 거버넌스 DevOps; 네트워킹

AWS 서비스: AWS Transit Gateway, Amazon VPC, Elastic Load Balancing(ELB)

### 요약

Amazon Web Services(AWS)는 [Transit Gateway Attachment](https://docs.aws.amazon.com/vpc/latest/tgw/tgw-best-design-practices.html)와 [Gateway Load Balancer 엔드포인](https://docs.aws.amazon.com/elasticloadbalancing/latest/gateway/getting-started.html) [트](https://docs.aws.amazon.com/elasticloadbalancing/latest/gateway/getting-started.html)([AWS Network Firewall](https://docs.aws.amazon.com/network-firewall/latest/developerguide/firewall-high-level-steps.html) 또는 타사 어플라이언스 지원) 모두에 대해 Virtual Private Cloud(VPC)에 서 전용 서브넷 사용을 권장하는 모범 사례를 발표했습니다. 이러한 서브넷은 이러한 서비스를 위한 엘라스틱 네트워크 인터페이스를 포함하는 데 사용됩니다. AWS Transit Gateway와 Gateway Load Balancer를 모두 사용하는 경우 VPC의 각 가용 영역에 서브넷 2개가 생성됩니다. VPC의 설계 방식 때 문에 이러한 추가 서브넷은 [/28 마스크보다 작을 수 없으며](https://docs.aws.amazon.com/vpc/latest/userguide/configure-subnets.html#subnet-sizing) 라우팅 가능한 워크로드에 사용할 수 있는 귀중한 라우팅 가능한 IP 공간을 차지할 수 있습니다. 이 패턴은 이러한 전용 서브넷에 대해 라우팅이 불가능한 보조 Classless Inter-Domain Routing(CIDR) 범위를 사용하여 라우팅 가능한 IP 공간을 보존 하는 방법을 보여줍니다.

### 사전 조건 및 제한 사항

#### 사전 조건

- 라우팅 가능한 IP 공간을 위한 [다중 VPC 전략](https://docs.aws.amazon.com/whitepapers/latest/building-scalable-secure-multi-vpc-network-infrastructure/welcome.html)
- 사용 중인 서비스에 대한 라우팅이 불가능한 CIDR 범위([Transit Gateway Attachment](https://docs.aws.amazon.com/vpc/latest/tgw/tgw-best-design-practices.html) 및 [Gateway](https://aws.amazon.com/blogs/apn/centralized-traffic-inspection-with-gateway-load-balancer-on-aws/)  [Load Balancer](https://aws.amazon.com/blogs/apn/centralized-traffic-inspection-with-gateway-load-balancer-on-aws/) 또는 [Network Firewall 엔드포인트\)](https://aws.amazon.com/blogs/networking-and-content-delivery/deployment-models-for-aws-network-firewall/)

아키텍처

대상 아키텍처·

이 패턴에는 두 개의 참조 아키텍처가 포함됩니다. 한 아키텍처에는 Transit Gateway(TGW) 연결 및 Gateway Load Balancer 엔드포인트(GWLBe)를 위한 서브넷이 있고, 다른 아키텍쳐에는 TGW 연결 전 용 서브넷이 있습니다.

아키텍처 1 ‒ 어플라이언스에 대한 수신 라우팅을 지원하는 TGW 연결 VPC

다음 다이어그램은 두 개의 가용 영역에 걸친 VPC의 참조 아키텍처를 나타냅니다. [인그레스 시 VPC는](https://aws.amazon.com/blogs/networking-and-content-delivery/introducing-aws-gateway-load-balancer-supported-architecture-patterns/) [인그레스 라우팅 패턴을 사용하여 퍼블릭 서브넷으로 향하는 트래픽을 방화벽 검사를 위해 어플라이](https://aws.amazon.com/blogs/aws/new-vpc-ingress-routing-simplifying-integration-of-third-party-appliances/) [언스로](https://aws.amazon.com/blogs/aws/new-vpc-ingress-routing-simplifying-integration-of-third-party-appliances/) [전달합니다. bump-in-the-wire](https://aws.amazon.com/blogs/networking-and-content-delivery/introducing-aws-gateway-load-balancer-supported-architecture-patterns/) TGW 연결은 프라이빗 서브넷에서 별도의 VPC로의 송신을 지 원합니다.

이 패턴은 TGW 연결 서브넷과 GWlBe 서브넷에 대해 라우팅할 수 없는 CIDR 범위를 사용합니다. TGW 라우팅 테이블에서 이 라우팅 불가능한 CIDR은 보다 구체적인 일련의 경로를 사용하여 블랙홀 (정적) 경로로 구성됩니다 경로가 TGW 라우팅 테이블로 전파되는 경우 이러한 보다 구체적인 블랙홀 경로가 적용됩니다.

이 예시에서는 /23 라우팅 가능한 CIDR이 분할되어 라우팅 가능한 서브넷에 완전히 할당됩니다.

아키텍처 2 - TGW 연결 VPC

다음 다이어그램은 두 개의 가용 영역에 걸친 VPC의 또 다른 참조 아키텍처를 나타냅니다. TGW 연결 은 프라이빗 서브넷에서 별도의 VPC로의 아웃바운드 트래픽(송신)을 지원합니다. TGW 연결 서브넷 에만 라우팅할 수 없는 CIDR 범위를 사용합니다. TGW 라우팅 테이블에서 이 라우팅 불가능한 CIDR 은 보다 구체적인 일련의 경로를 사용하여 블랙홀 경로로 구성됩니다 경로가 TGW 라우팅 테이블로 전 파되는 경우 이러한 보다 구체적인 블랙홀 경로가 적용됩니다.

이 예시에서는 /23 라우팅 가능한 CIDR이 분할되어 라우팅 가능한 서브넷에 완전히 할당됩니다.

도구

AWS 서비스 및 리소스

• [Amazon Virtual Private Cloud\(VPC\)](https://docs.aws.amazon.com/vpc/latest/userguide/what-is-amazon-vpc.html)를 이용하면 사용자가 정의한 가상 네트워크로 AWS 리소스를 시작할 수 있습니다. 이 가상 네트워크는 사용자의 자체 데이터 센터에서 운영하는 기존 네트워크와 유사하며 AWS의 확장 가능한 인프라를 사용한다는 이점이 있습니다. 이 패턴에서 VPC 보조 CIDR 은 워크로드 CIDR에서 라우팅 가능한 IP 공간을 보존하는 데 사용됩니다.

- [인터넷 게이트웨이 수신 라우팅\(](https://aws.amazon.com/blogs/aws/new-vpc-ingress-routing-simplifying-integration-of-third-party-appliances/)엣지 연결)을 라우팅이 불가능한 전용 서브넷의 Gateway Load Balancer 엔드포인트와 함께 사용할 수 있습니다.
- [AWS Transit Gateway는](https://docs.aws.amazon.com/vpc/latest/tgw/what-is-transit-gateway.html) VPC와 온프레미스 네트워크를 연결하는 중앙 허브입니다. 이 패턴에서 VPC는 전송 게이트웨이에 중앙에서 연결되고 Transit Gateway Attachment는 라우팅이 불가능한 전 용 서브넷에 있습니다.
- [Gateway Load Balancer](https://docs.aws.amazon.com/elasticloadbalancing/latest/gateway/introduction.html)를 사용하면 방화벽, 침입 탐지 및 방지 시스템, 심층 패킷 검사 시스템과 같 은 가상 어플라이언스를 배포, 조정 및 관리할 수 있습니다. 게이트웨이는 모든 트래픽의 단일 출입 지점 역할을 합니다. 이 패턴에서 Gateway Load Balancer의 엔드포인트는 라우팅이 불가능한 전용 서브넷에서 사용할 수 있습니다.
- [AWS Network Firewall](https://docs.aws.amazon.com/network-firewall/latest/developerguide/what-is-aws-network-firewall.html)은 AWS Cloud를 위한 상태 저장형, 관리형 네트워크 방화벽이자, 침입 탐지 및 방지 서비스입니다. 이 패턴에서 방화벽의 엔드포인트는 라우팅이 불가능한 전용 서브넷에서 사 용할 수 있습니다.

#### 코드 리포지토리

이 패턴에 대한 런북과 AWS CloudFormation 템플릿은 GitHub [라우팅이 불가능한 보조 CIDR](https://github.com/aws-samples/non-routable-secondary-vpc-cidr-patterns/) 패턴 리 포지토리에서 제공됩니다. 샘플 파일을 사용하여 사용자 환경에 작업실을 설정할 수 있습니다.

### 모범 사례

AWS Transit Gateway

- 각 Transit Gateway VPC 첨부 파일에 대해 별도의 서브넷을 사용합니다.
- 라우팅이 불가능한 보조 CIDR 범위의 /28 서브넷을 Transit Gateway Attachment 서브넷에 할당합니 다.
- 각 전송 게이트웨이 라우팅 테이블에 라우팅이 불가능한 CIDR 범위에 대한 보다 구체적인 정적 경 로를 블랙홀로 추가합니다.

Gateway Load Balancer 및 수신 라우팅

- 수신 라우팅을 사용하여 인터넷에서 Gateway Load Balancer 엔드포인트로 트래픽을 전달합니다.
- 각 Gateway Load Balancer 엔드포인트에 대해 별도의 서브넷을 사용합니다.
- Gateway Load Balancer 엔드포인트 서브넷에 라우팅할 수 없는 보조 CIDR 범위에서 /28 서브넷을 할당합니다.

# 에픽

VPC 생성

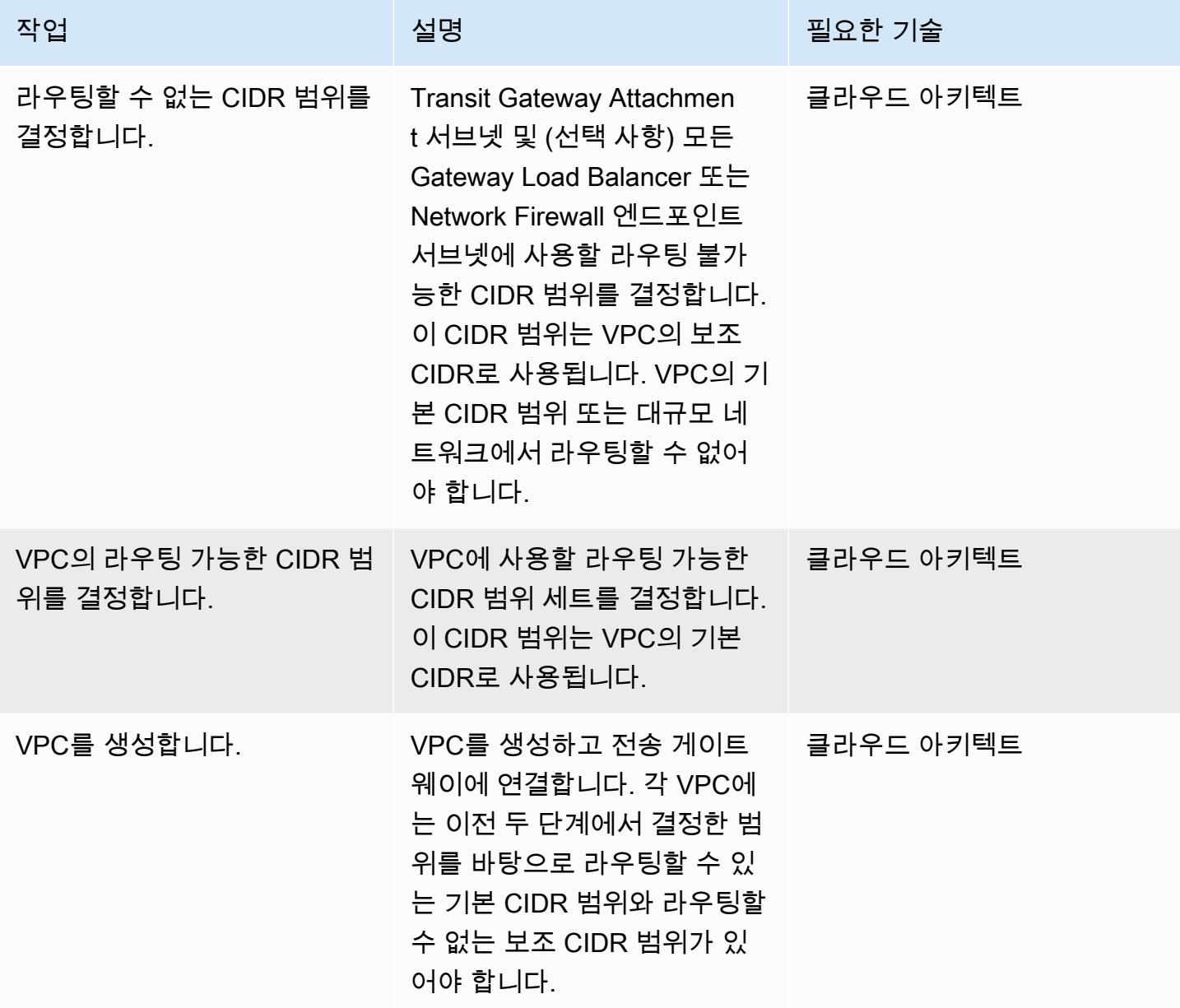

#### 전송 게이트웨이 블랙홀 경로 구성

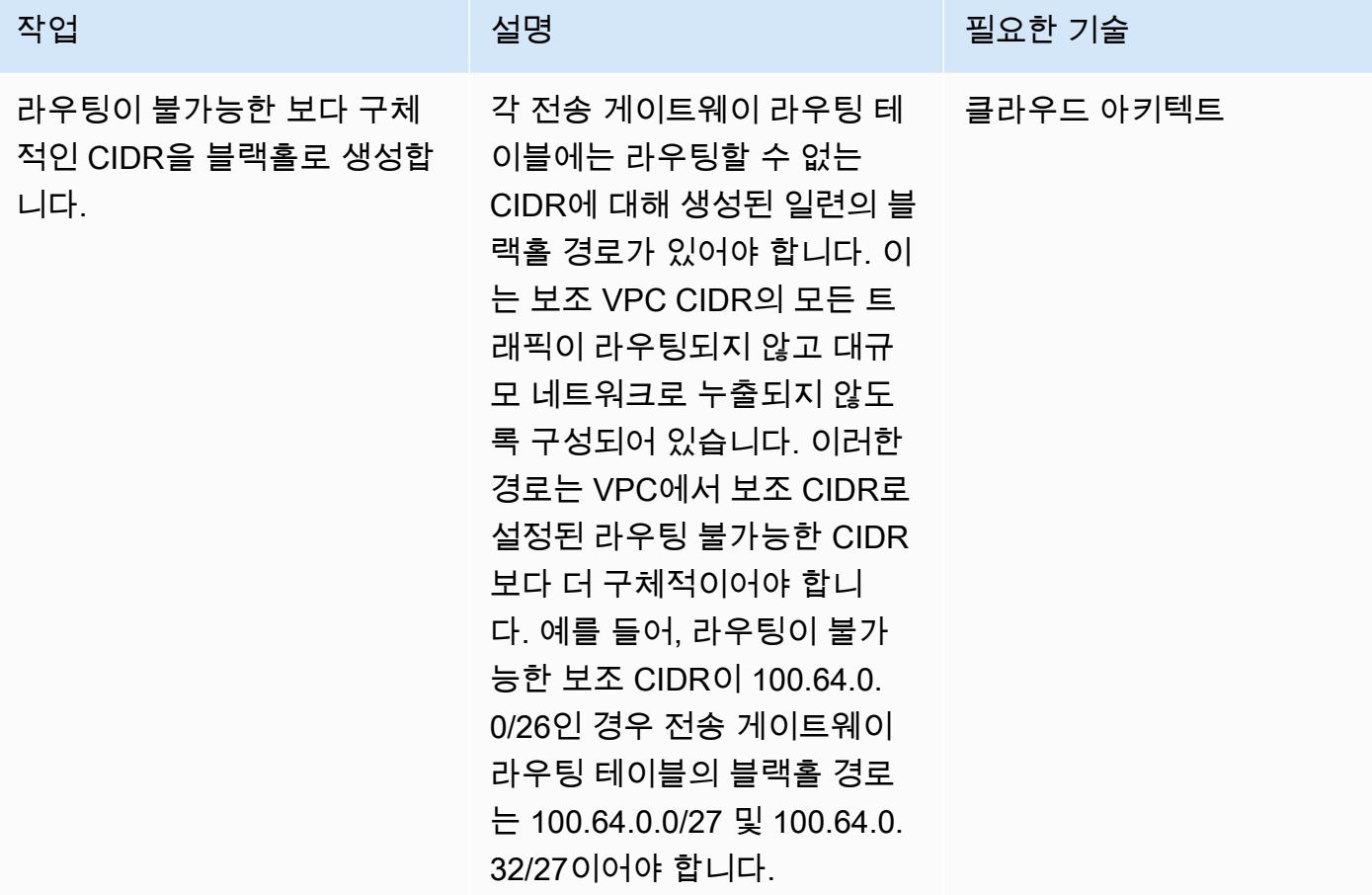

### 관련 리소스

- [Gateway Load Balancer 배포 모범 사례](https://aws.amazon.com/blogs/networking-and-content-delivery/best-practices-for-deploying-gateway-load-balancer/)
- [Gateway Load Balancer를 사용한 분산 검사 아키텍처](https://d1.awsstatic.com/architecture-diagrams/ArchitectureDiagrams/distributed-inspection-architectures-gwlb-ra.pdf?did=wp_card&trk=wp_card)
- [Networking Immersion Day](https://catalog.workshops.aws/networking/en-US/gwlb/lab2-internettovpc) ‒ [인터넷-VPC 방화벽 연구실](https://catalog.workshops.aws/networking/en-US/gwlb/lab2-internettovpc)
- [전송 게이트웨이 설계 모범 사례](https://docs.aws.amazon.com/vpc/latest/tgw/tgw-best-design-practices.html)

# 추가 정보

라우팅이 불가능한 보조 CIDR 범위는 대규모 IP 주소 집합이 필요한 대규모 컨테이너 배포를 작업할 때에도 유용할 수 있습니다. 프라이빗 NAT 게이트웨이와 함께 이 패턴을 사용하여 라우팅 불가능한 서 브넷을 사용하여 컨테이너 배포를 호스팅할 수 있습니다. 자세한 내용은 블로그 게시물 [How to solve](https://aws.amazon.com/blogs/networking-and-content-delivery/how-to-solve-private-ip-exhaustion-with-private-nat-solution/)  [Private IP exhaustion with Private NAT Solution을](https://aws.amazon.com/blogs/networking-and-content-delivery/how-to-solve-private-ip-exhaustion-with-private-nat-solution/) 참조하세요.

# 코드 리포지토리를 사용하여 AWS Service Catalog에서 Terraform 제품을 프로비저닝합니다.

작성자: Dr. Rahul Sharad Gaikwad(AWS) 및 Tamilselvan P(AWS)

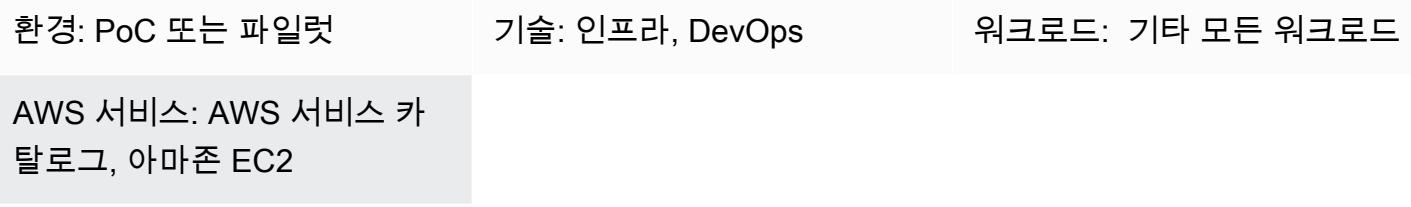

요약

AWS Service Catalog는 [HashiCorp Terraform](https://developer.hashicorp.com/terraform/tutorials/aws-get-started) 구성에 대한 거버넌스를 통해 셀프 서비스 프로비 저닝을 지원합니다. Terraform을 사용하는 경우 Service Catalog를 단일 도구로 사용하여 AWS 내 에서 Terraform 구성을 대규모로 구성, 관리 및 배포할 수 있습니다. 표준화되고 사전 승인된 IaC (Infrastructure as Code) 템플릿의 카탈로그 작성, 액세스 제어, 최소 권한 액세스로 클라우드 리소스 프로비저닝, 버전 관리, 수천 개의 AWS 계정과의 공유, 태깅 등 Service Catalog의 주요 기능에 액세스 할 수 있습니다. 엔지니어, 데이터베이스 관리자, 데이터 과학자와 같은 최종 사용자는 액세스 권한이 있는 제품 및 버전 목록을 확인하고 한 번의 작업으로 이를 배포할 수 있습니다.

이 패턴은 Terraform 코드를 사용하여 AWS 리소스를 배포하는 데 도움이 됩니다. GitHub 리포지토리 의 Terraform 코드는 Service Catalog를 통해 액세스할 수 있습니다. 이 접근 방식을 사용하면 제품을 기존 Terraform 워크플로와 통합할 수 있습니다. 관리자는 Terraform을 사용하여 Service Catalog 포트 폴리오를 생성하고 AWS Launch Wizard 제품을 포트폴리오에 추가할 수 있습니다.

이 솔루션의 이점은 다음과 같습니다.

- Service Catalog의 롤백 기능으로 인해 배포 중에 문제가 발생하는 경우 제품을 이전 버전으로 되돌 릴 수 있습니다.
- 제품 버전 간의 차이점을 쉽게 식별할 수 있습니다. 이렇게 하면 배포 중에 문제를 해결하는 데 도움 이 됩니다.
- 서비스 카탈로그에서 GitHub GitLab, 또는 CodeCommit AWS와 같은 리포지토리 연결을 구성할 수 있습니다. 리포지토리를 통해 직접 제품을 변경할 수 있습니다.

AWS Service Catalog의 전반적인 이점에 대한 자세한 내용은 서비스 [카탈로그란 무엇입니까? 를](https://docs.aws.amazon.com/servicecatalog/latest/adminguide/introduction.html) 참조 하십시오.

### 사전 조건 및 제한 사항

#### 사전 조건

- 활성 상태의 AWS 계정
- A GitHub BitBucket, 또는 ZIP 형식의 Terraform 구성 파일이 들어 있는 기타 리포지토리.
- [AWS 서버리스 애플리케이션 모델 명령줄 인터페이스 \(AWS SAM CLI\), 설치](https://docs.aws.amazon.com/serverless-application-model/latest/developerguide/install-sam-cli.html)
- AWS Command Line Interface(AWS CLI), [설치](https://docs.aws.amazon.com/cli/latest/userguide/getting-started-install.html) 및 [구성됨](https://docs.aws.amazon.com/cli/latest/userguide/cli-chap-configure.html)
- [Go, 설치됨.](https://go.dev/doc/install)
- Python 버전 3.9가 [설치되었습니다.](https://www.python.org/downloads/release/python-3913/) AWS SAM CLI에는 이 버전의 Python이 필요합니다.
- AWS Lambda 함수를 작성하고 실행할 수 있는 권한과 Service Catalog 제품 및 포트폴리오를 액세 스하고 관리할 수 있는 권한.

### 아키텍처

대상 기술 스택

- AWS Service Catalog
- AWS Lambda

대상 아키텍처

이 다이어그램은 다음 워크플로를 보여줍니다.

- 1. Terraform 구성이 준비되면 개발자는 모든 테라폼 코드가 포함된.zip 파일을 만듭니다. 개발자는.zip 파일을 Service Catalog에 연결된 코드 저장소에 업로드합니다.
- 2. 관리자가 Terraform 제품을 Service Catalog의 포트폴리오에 연결합니다. 또한 관리자는 최종 사용 자가 제품을 프로비저닝할 수 있도록 하는 시작 제약 조건을 생성합니다.
- 3. Service Catalog에서 최종 사용자는 Terraform 구성을 사용하여 AWS 리소스를 시작합니다. 배포할 제품 버전을 선택할 수 있습니다.

### 도구

AWS 서비스 및 도구

- [AWS Lambda는](https://docs.aws.amazon.com/lambda/latest/dg/welcome.html) 서버를 프로비저닝하거나 관리할 필요 없이 코드를 실행하는 데 도움이 되는 컴퓨 팅 서비스입니다. 필요할 때만 코드를 실행하며 자동으로 확장이 가능하므로 사용한 컴퓨팅 시간만 큼만 비용을 지불합니다.
- [AWS Service Catalog](https://docs.aws.amazon.com/servicecatalog/latest/adminguide/introduction.html)를 사용하면 AWS에 승인된 IT 서비스의 카탈로그를 중앙에서 관리할 수 있습 니다. 최종 사용자는 조직에서 규정한 제약에 따라, 필요에 따라 승인된 IT 서비스만 신속하게 배포 할 수 있습니다.

기타 서비스

- [Go는](https://go.dev/doc/install) Google에서 지원하는 오픈소스 프로그래밍 언어입니다.
- [Python](https://www.python.org/)은 범용 컴퓨터 프로그래밍 언어입니다.

#### 코드 리포지토리

Service Catalog를 통해 배포할 수 있는 샘플 Terraform 구성이 필요한 경우 Terraform을 사용한 [Amazon GitHub Macie 조직 설정](https://github.com/aws-samples/aws-macie-customization-terraform-samples) 리포지토리의 구성을 사용할 수 있습니다. 이 리포지토리의 코드 샘 플을 사용할 필요는 없습니다.

#### 모범 사례

- Terraform 구성 파일 (terraform.tfvars) 에서 변수 값을 제공하는 대신 Service Catalog를 통해 제품을 시작할 때 변수 값을 구성하십시오.
- 특정 사용자 또는 관리자에게만 포트폴리오에 대한 액세스 권한을 부여합니다.
- 최소 권한 원칙에 따라 작업 수행에 필요한 최소 권한을 부여하십시오. 자세한 내용은 IAM 설명서의 [최소 권한 부여](https://docs.aws.amazon.com/IAM/latest/UserGuide/access_policies.html#grant-least-priv) 및 [보안 모범 사례를](https://docs.aws.amazon.com/IAM/latest/UserGuide/IAMBestPracticesAndUseCases.html) 참조하세요.

에픽

로컬 워크스테이션 설정

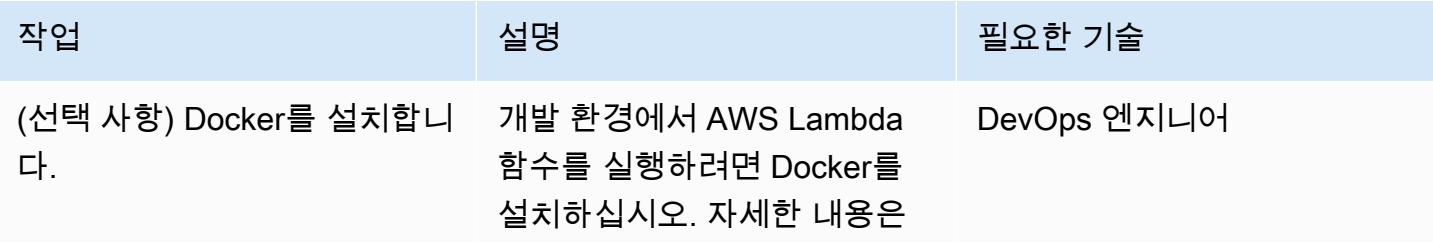

AWS 권장 가이드 THE THE TELESCOPE ASSESSED TO THE TELESCOPE AND THE THE TELESCOPE AND THE THE THE THE THE THE THE T

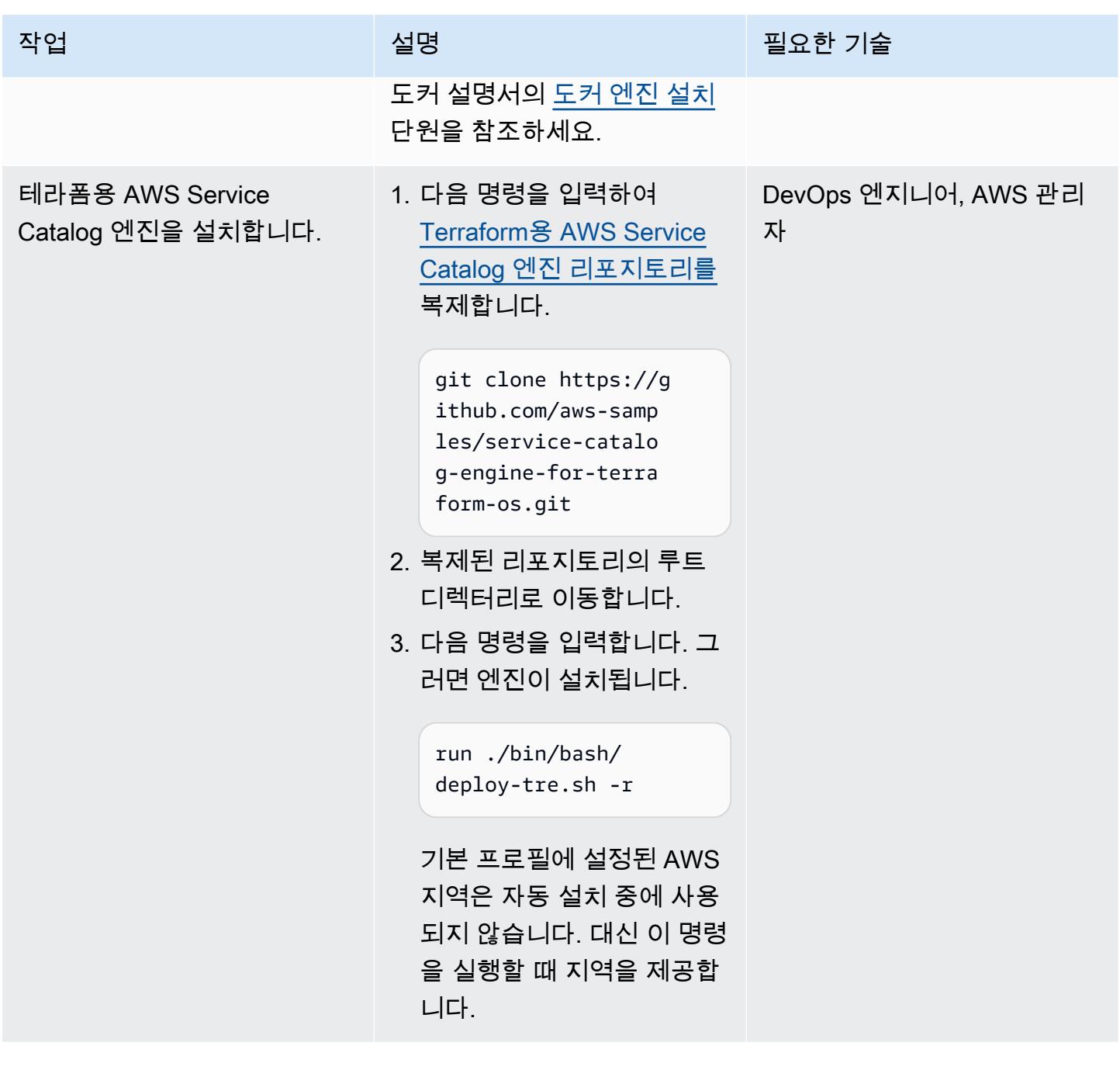

## GitHub 리포지토리 연결

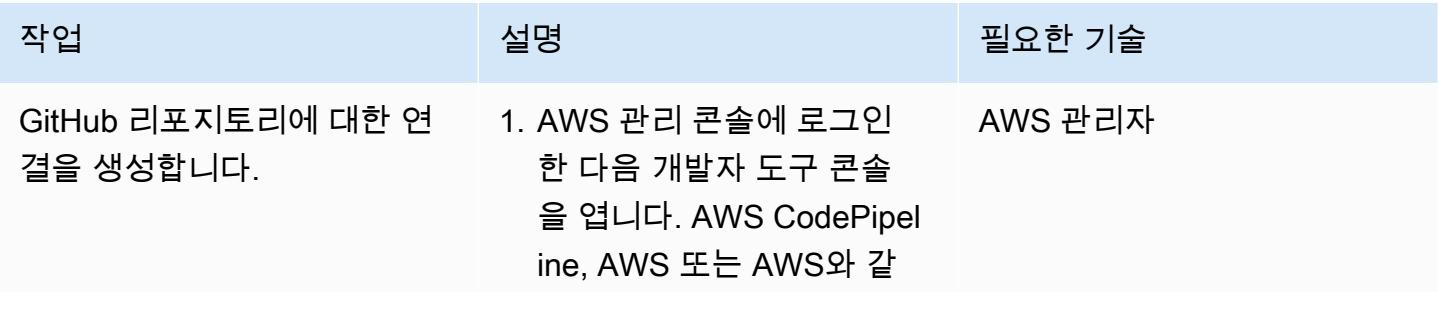

에픽 1910

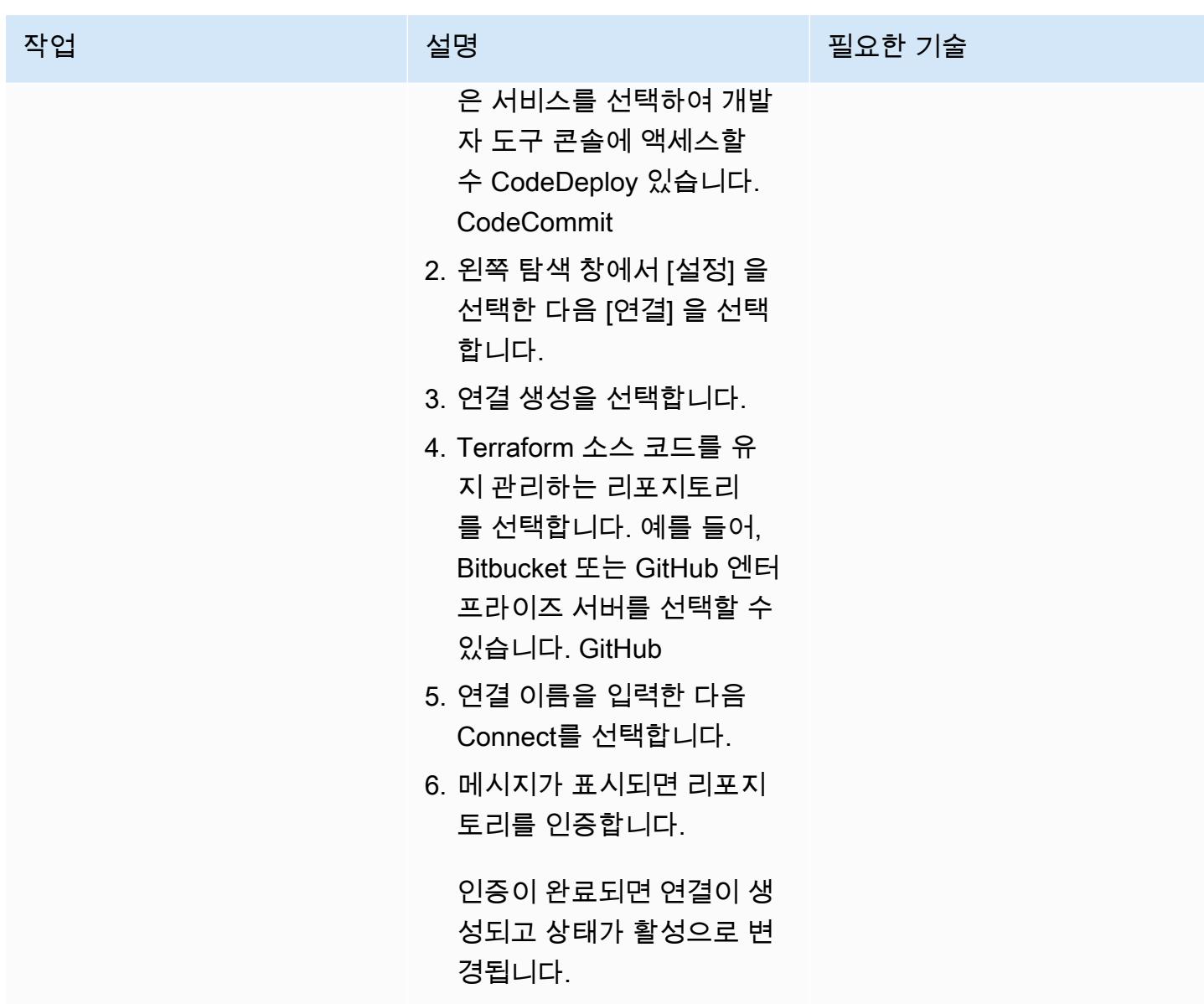

Service Catalog에서 테라폼 제품 생성

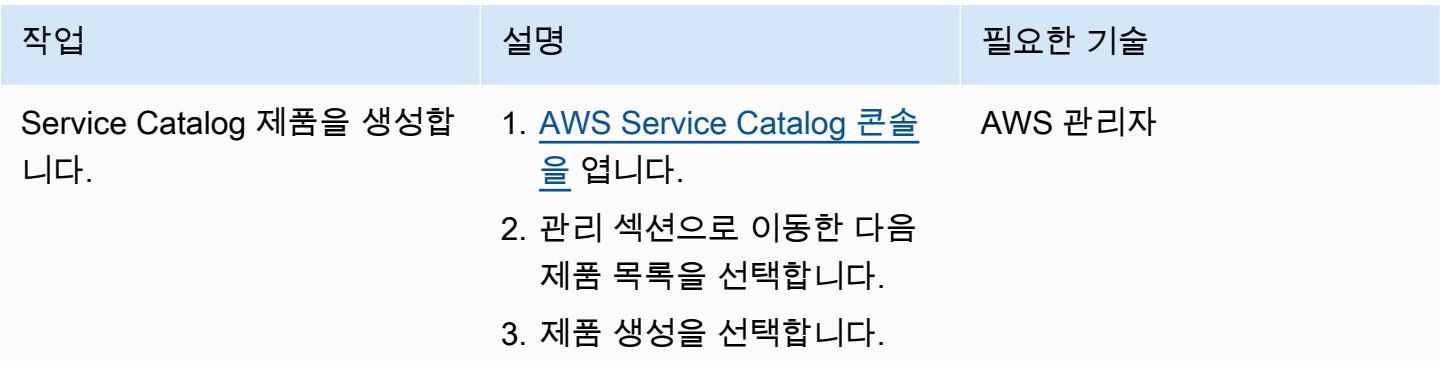

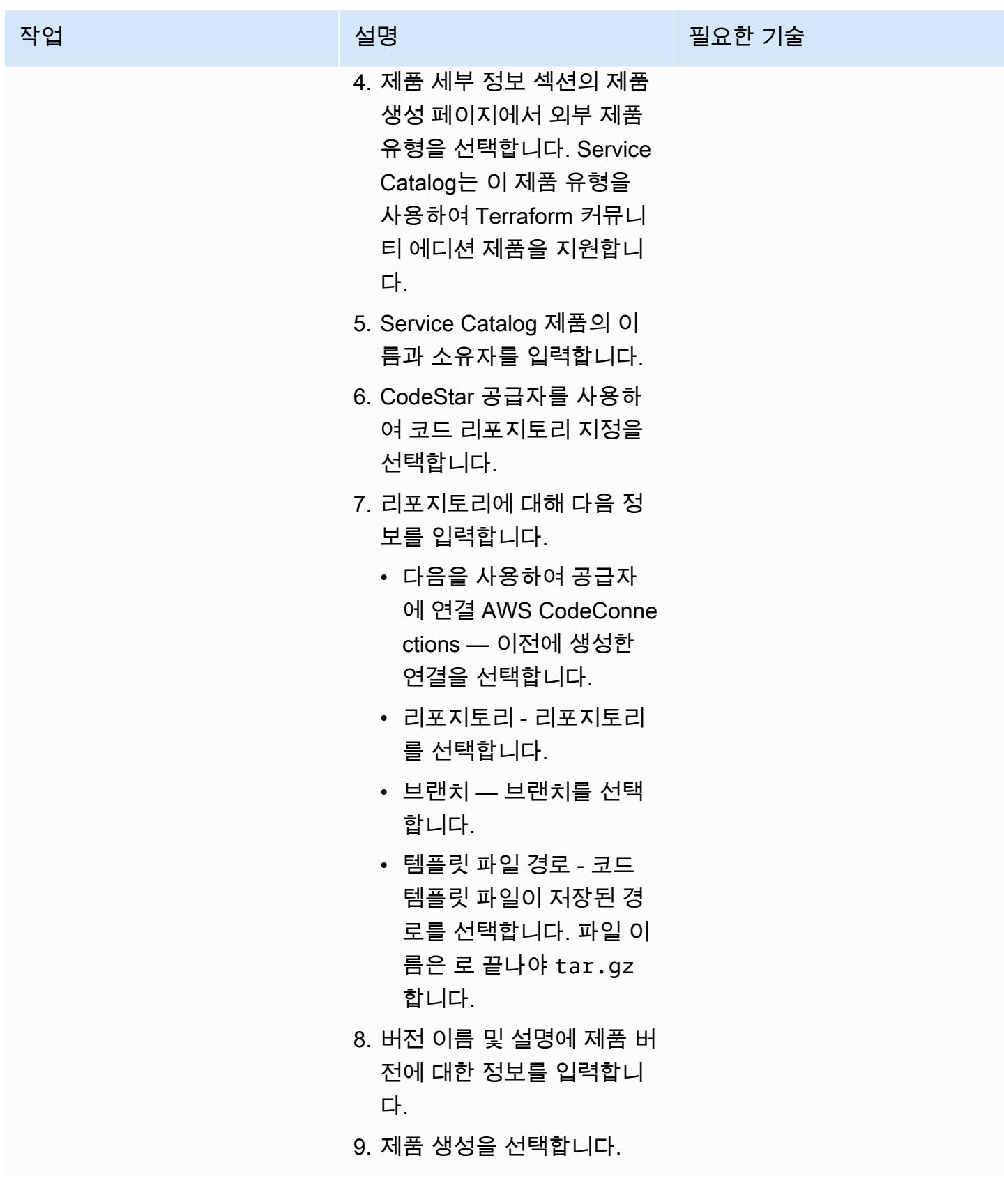

AWS 권장 가이드 THE THE TELESCOPE ASSESSED TO THE TELESCOPE AND THE THE TELESCOPE AND THE THE THE THE THE THE THE T

| 작업                              | 설명                                                                                                    | 필요한 기술 |
|---------------------------------|----------------------------------------------------------------------------------------------------|--------|
| 포트폴리오를 생성합니다.                   | 1. AWS Service Catalog 콘솔 AWS 관리자<br>을 엽니다.<br>2. 관리 섹션으로 이동한 다음<br>포트폴리오를 선택하고 선<br>택합니다.<br>3. 포트폴리오 생성을 선택합<br>니다.<br>4. 다음 값을 입력합니다.<br>• 포트폴리오 이름 -<br>Sample terraform<br>• 포트폴리오 설명 –<br>Sample portfolio<br>for Terraform<br>configurations<br>▪ 소유자 — 연락처 정보<br>(예: 이메일)<br>5. 생성을 선택하세요. |        |
| Terraform 제품을 포트폴리오<br>에 추가합니다. | 1. AWS Service Catalog 콘솔  AWS 관리자<br>을 엽니다.<br>2. 관리 섹션으로 이동한 다음<br>제품 목록을 선택합니다.<br>3. 이전에 만든 Terraform 제품<br>을 선택합니다.<br>4. 작업을 선택한 다음 포트폴<br>리오에 제품 추가를 선택합<br>니다.<br>5. Sample terraform 포트<br>폴리오를 선택합니다.<br>6. 포트폴리오에 제품 추가를<br>선택합니다.                                                      |        |

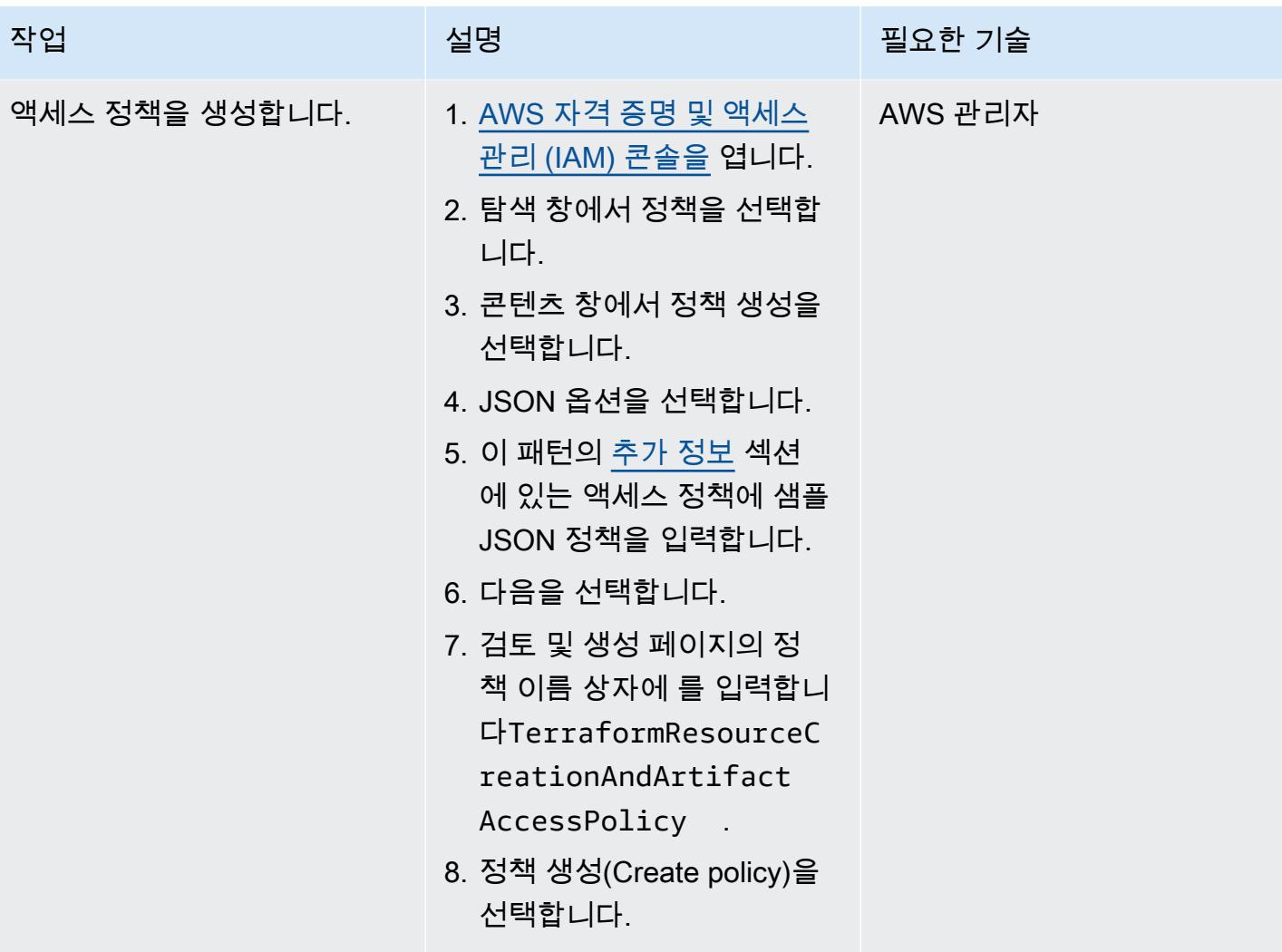

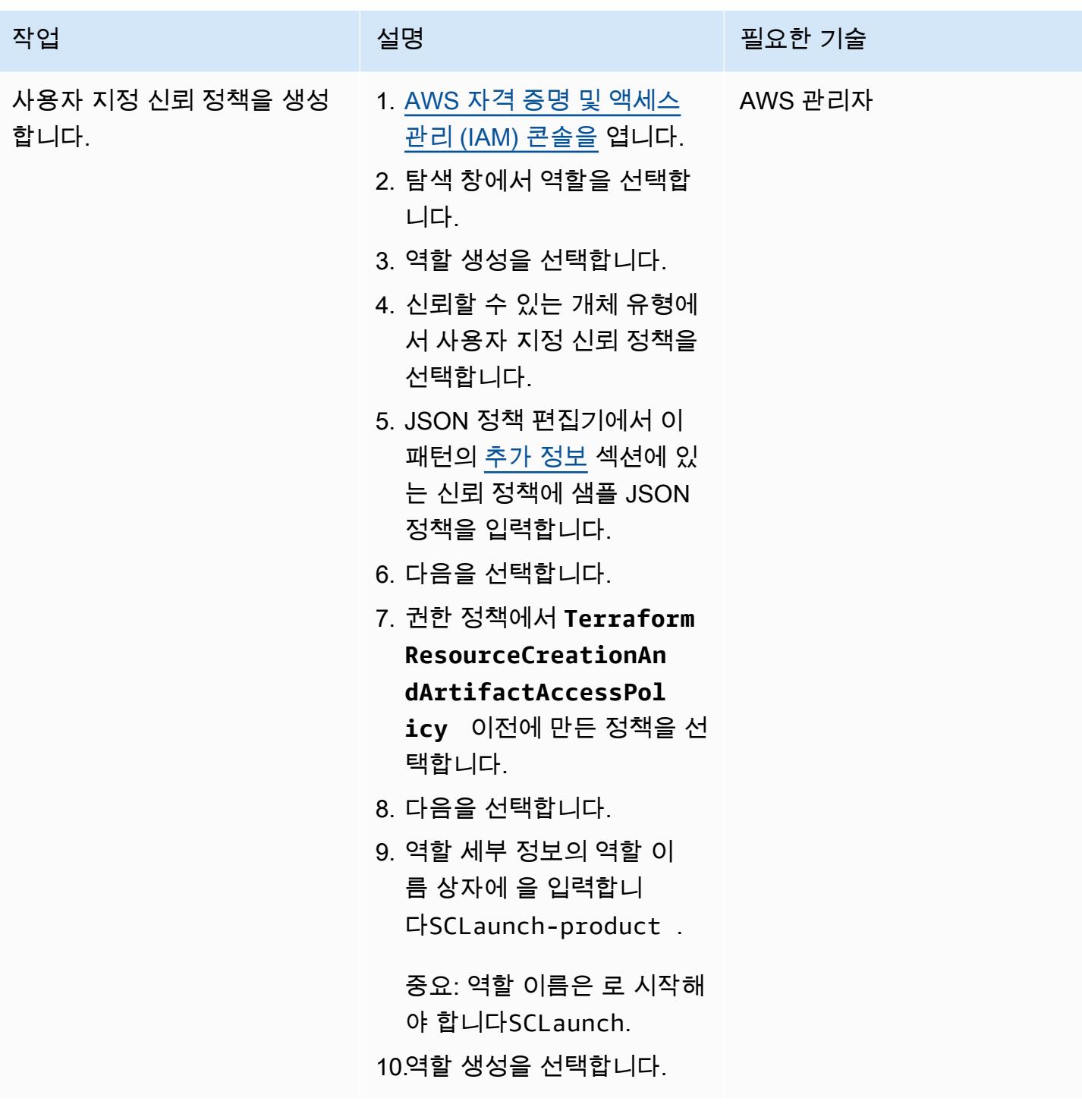

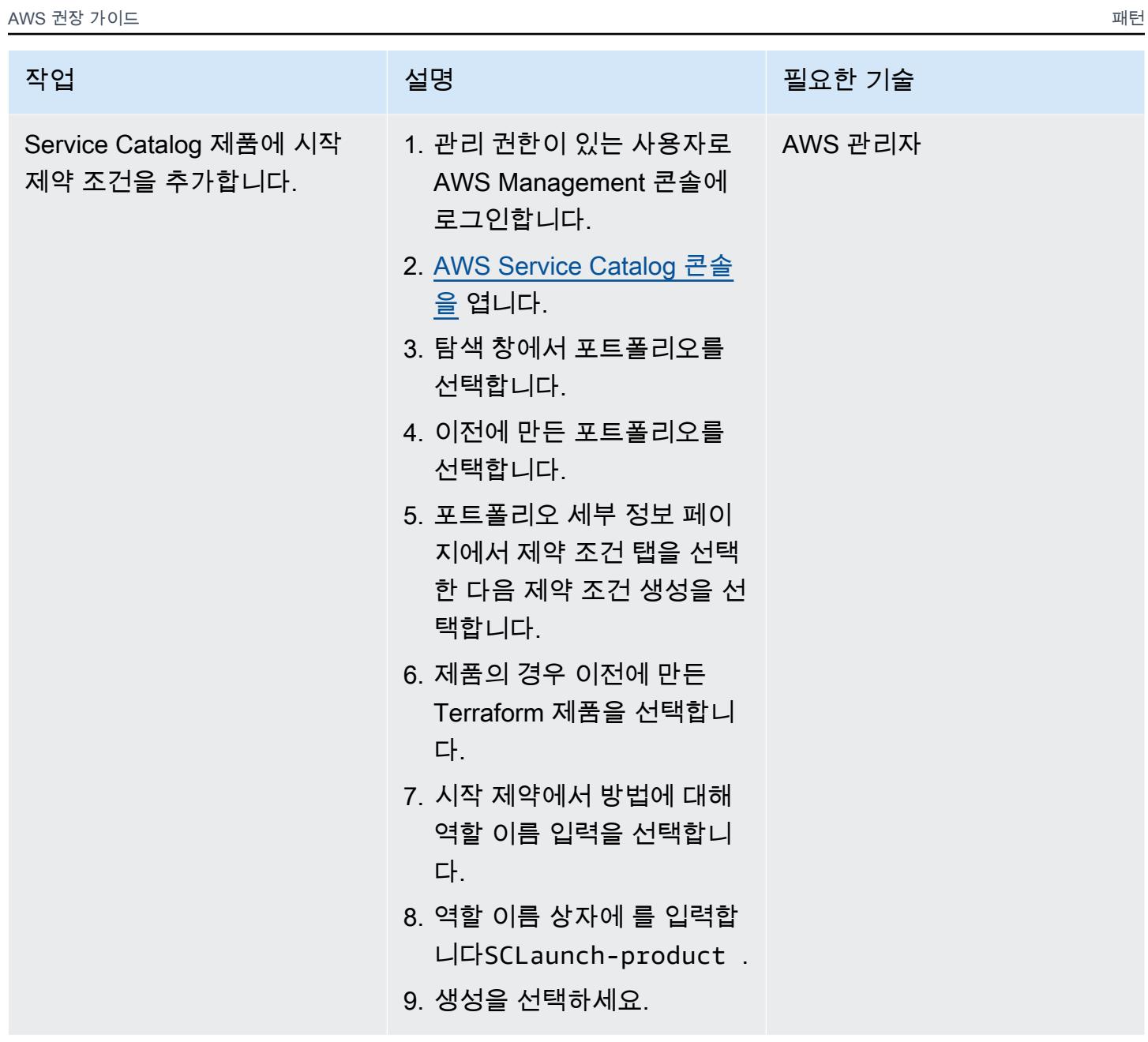

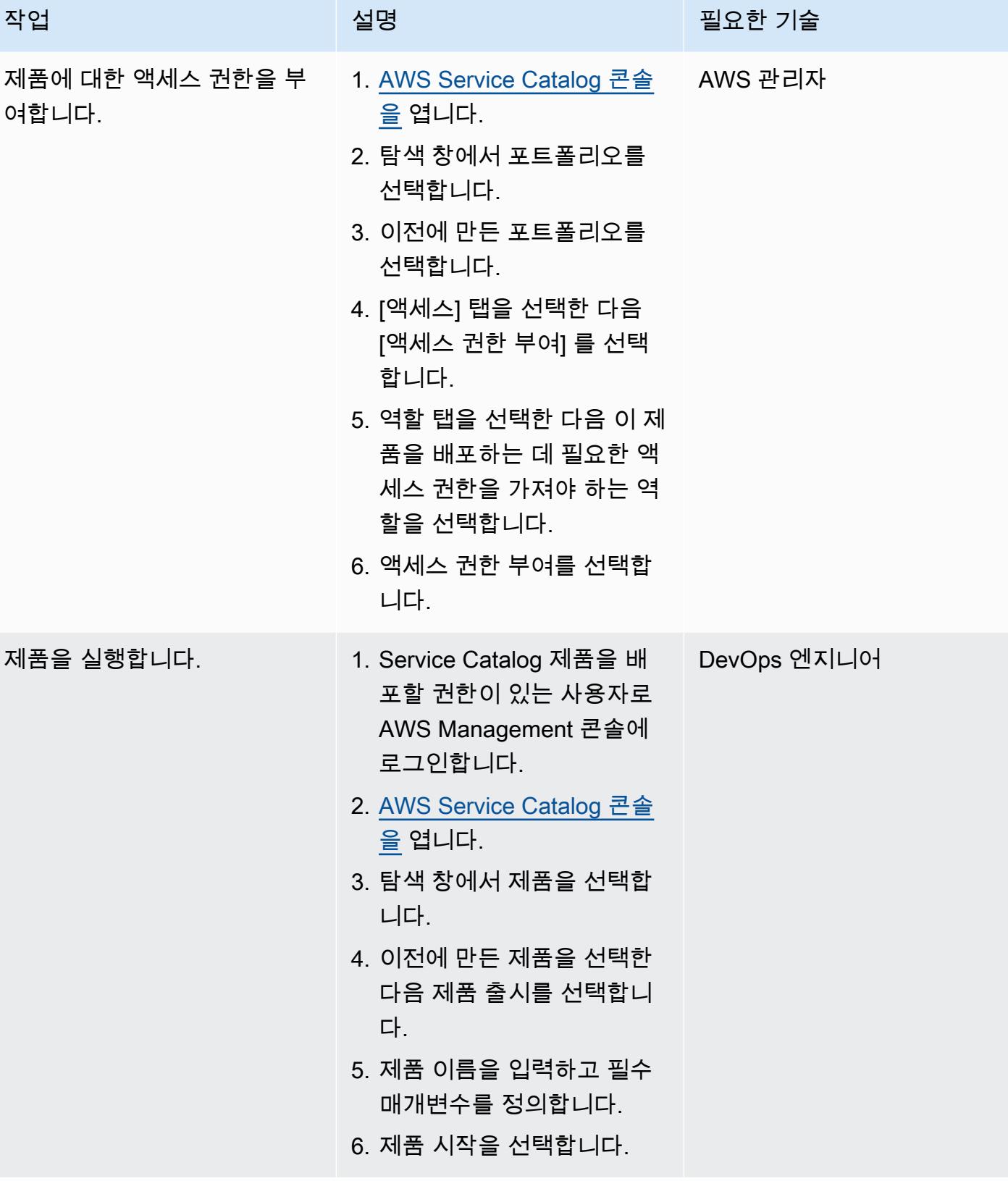

#### 배포 확인

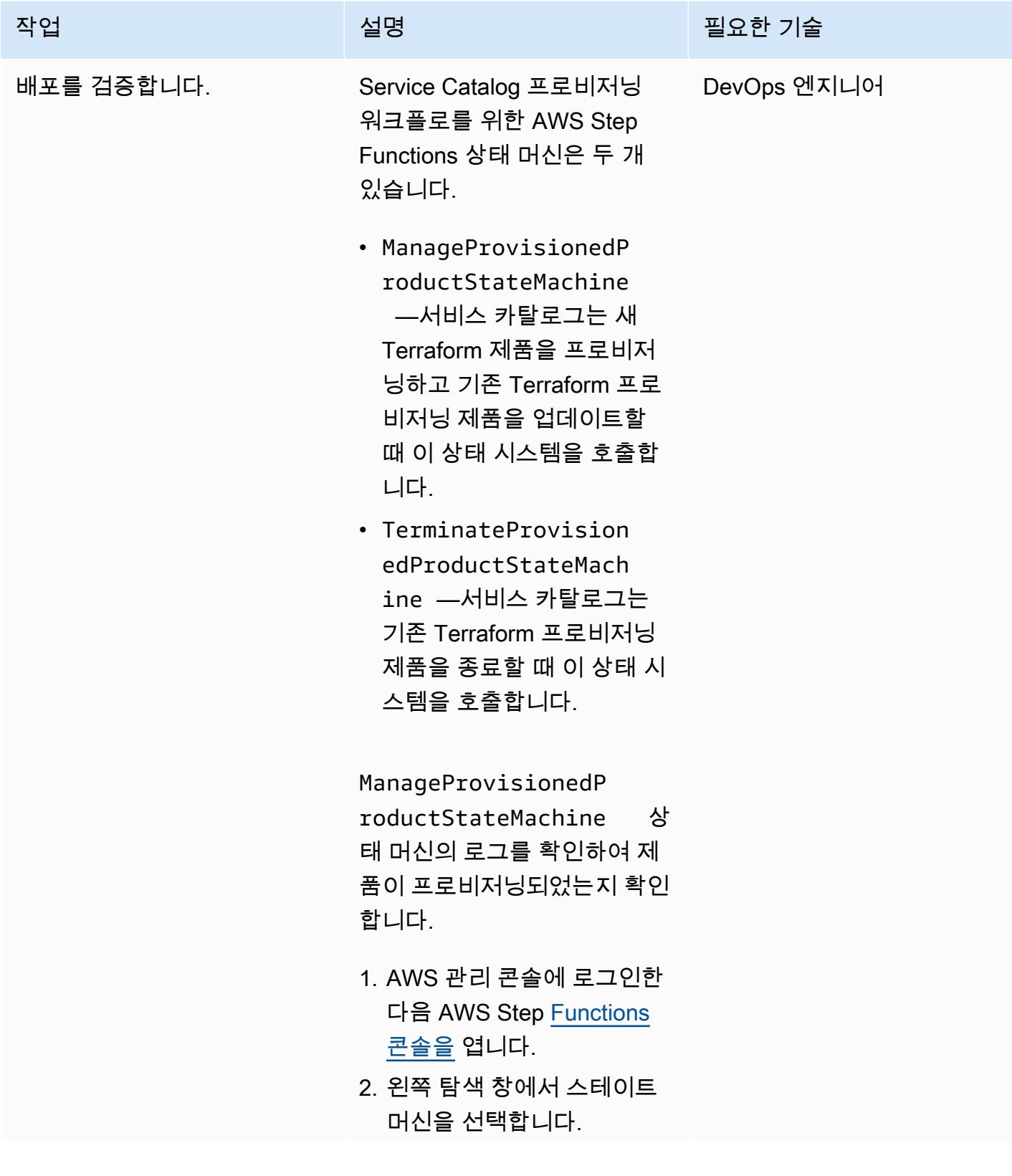

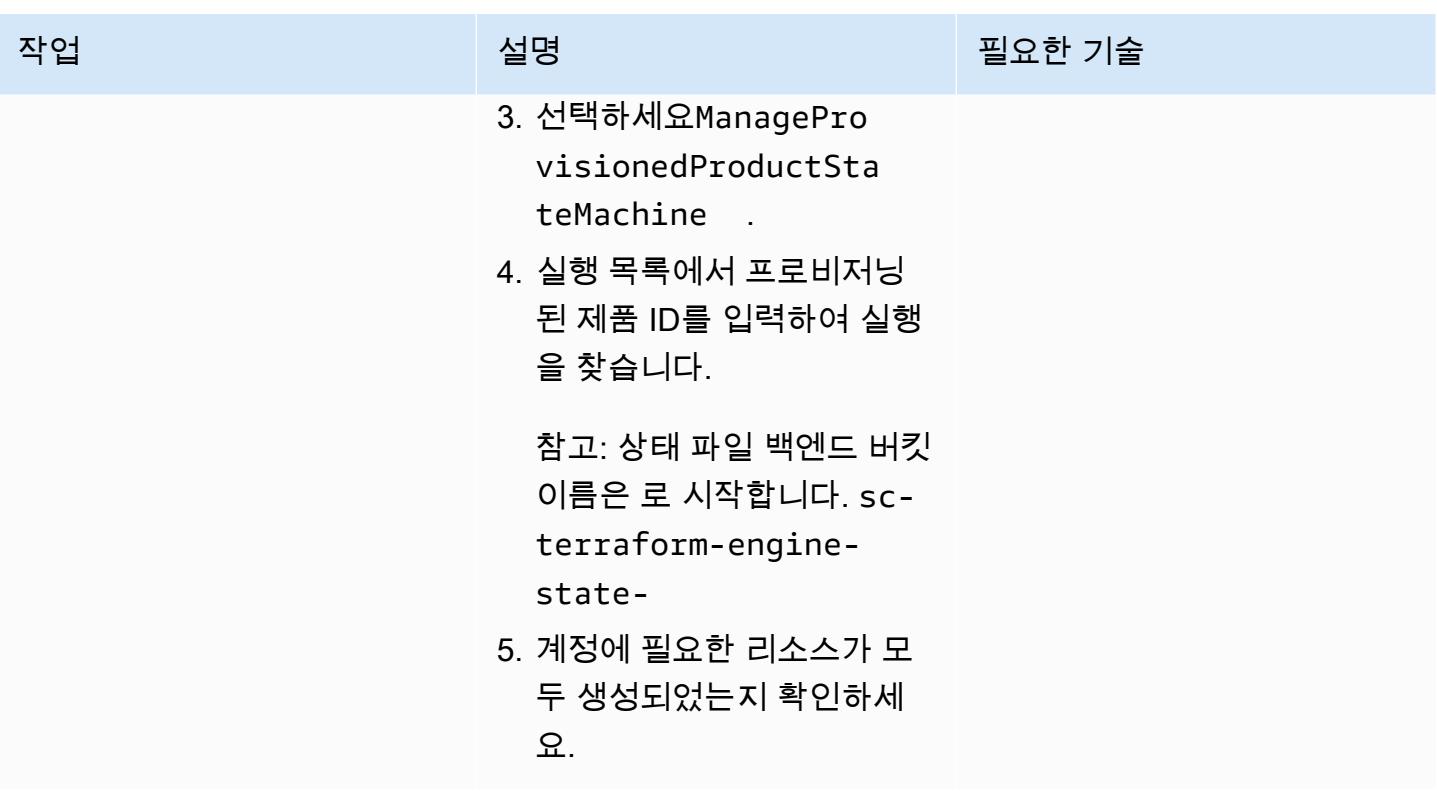

인프라 정리

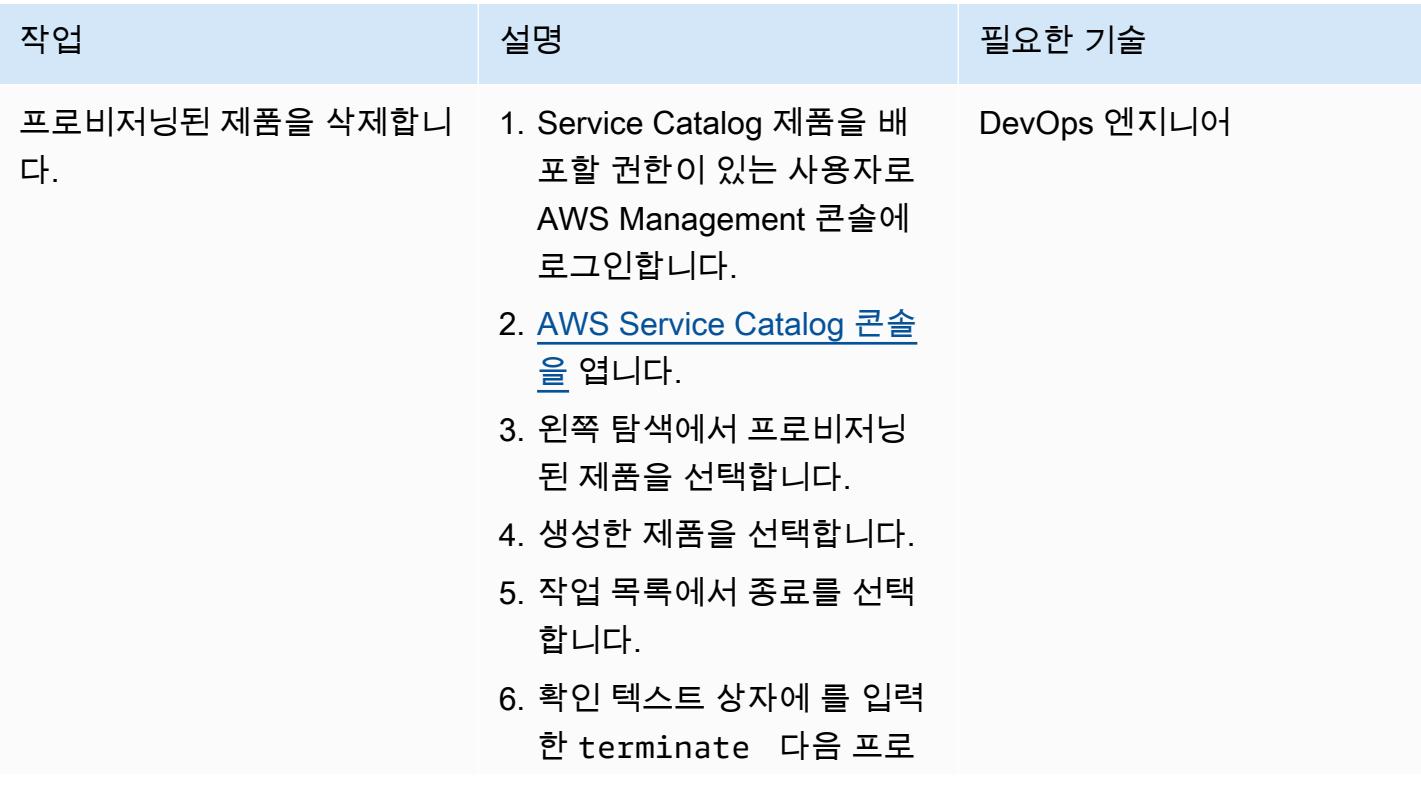

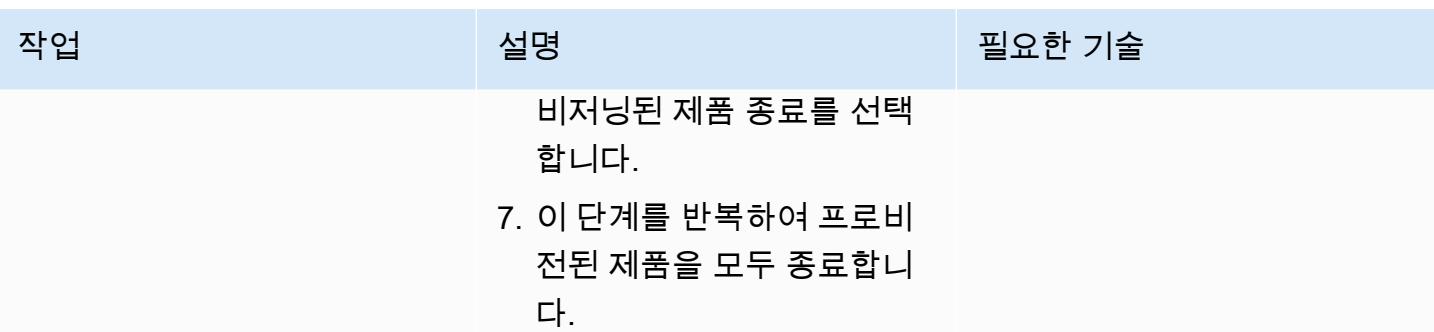

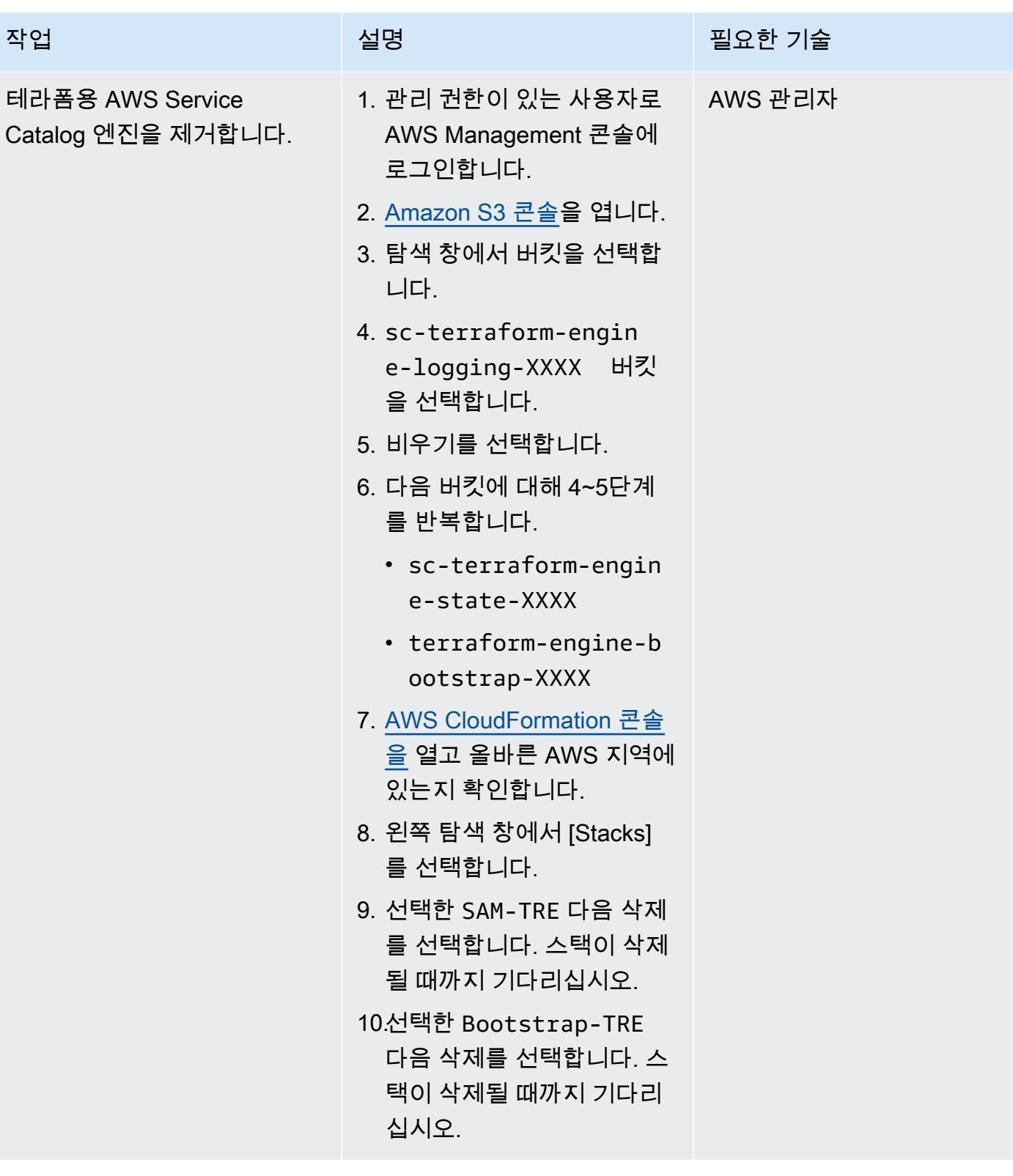

### 관련 리소스

AWS 설명서

• [Terraform 제품 시작하기](https://docs.aws.amazon.com/servicecatalog/latest/adminguide/getstarted-Terraform.html)

Terraform 설명서

- [Terraform 설치](https://learn.hashicorp.com/tutorials/terraform/install-cli)
- [테라폼 백엔드 구성](https://www.terraform.io/language/settings/backends/configuration)
- [테라폼 AWS 공급자 설명서](https://registry.terraform.io/providers/hashicorp/aws/latest/docs)

## <span id="page-2008-0"></span>추가 정보

액세스 정책

```
{ 
     "Version": "2012-10-17", 
     "Statement": [ 
          { 
              "Sid": "VisualEditor0", 
              "Effect": "Allow", 
              "Action": "s3:GetObject", 
              "Resource": "*", 
              "Condition": { 
                   "StringEquals": { 
                       "s3:ExistingObjectTag/servicecatalog:provisioning": "true" 
 } 
              } 
          }, 
          { 
              "Action": [ 
                   "s3:CreateBucket*", 
                   "s3:DeleteBucket*", 
                  "s3:Get*", 
                  "s3:List*", 
                   "s3:PutBucketTagging" 
              ], 
              "Resource": "arn:aws:s3:::*", 
              "Effect": "Allow" 
         }, 
          { 
              "Action": [ 
                   "resource-groups:CreateGroup", 
                   "resource-groups:ListGroupResources",
```

```
 "resource-groups:DeleteGroup", 
                    "resource-groups:Tag" 
               ], 
               "Resource": "*", 
               "Effect": "Allow" 
          }, 
          { 
               "Action": [ 
                    "tag:GetResources", 
                    "tag:GetTagKeys", 
                    "tag:GetTagValues", 
                    "tag:TagResources", 
                    "tag:UntagResources" 
               ], 
               "Resource": "*", 
               "Effect": "Allow" 
          } 
     ]
}
```
#### 신뢰 정책

```
{ 
     "Version": "2012-10-17", 
     "Statement": [ 
          { 
              "Sid": "GivePermissionsToServiceCatalog", 
              "Effect": "Allow", 
              "Principal": { 
                   "Service": "servicecatalog.amazonaws.com" 
              }, 
              "Action": "sts:AssumeRole" 
          }, 
          { 
              "Effect": "Allow", 
              "Principal": { 
                   "AWS": "arn:aws:iam::account_id:root" 
              }, 
              "Action": "sts:AssumeRole", 
              "Condition": { 
                   "StringLike": { 
                       "aws:PrincipalArn": [
```

```
 "arn:aws:iam::accounti_id:role/TerraformEngine/
TerraformExecutionRole*", 
                                        "arn:aws:iam::accounti_id:role/TerraformEngine/
ServiceCatalogExternalParameterParserRole*", 
                                        "arn:aws:iam::accounti_id:role/TerraformEngine/
ServiceCatalogTerraformOSParameterParserRole*" 
\sim 100 \sim 100 \sim 100 \sim 100 \sim 100 \sim 100 \sim 100 \sim 100 \sim 100 \sim 100 \sim 100 \sim 100 \sim 100 \sim 100 \sim 100 \sim 100 \sim 100 \sim 100 \sim 100 \sim 100 \sim 100 \sim 100 \sim 100 \sim 100 \sim 
 } 
                    } 
              } 
       ]
}
```
# Amazon SES를 사용하여 단일 이메일 주소로 여러 AWS 계정 등록

작성자: 조 워즈니악(AWS) 및 슈방기 비슈와카르마(AWS)

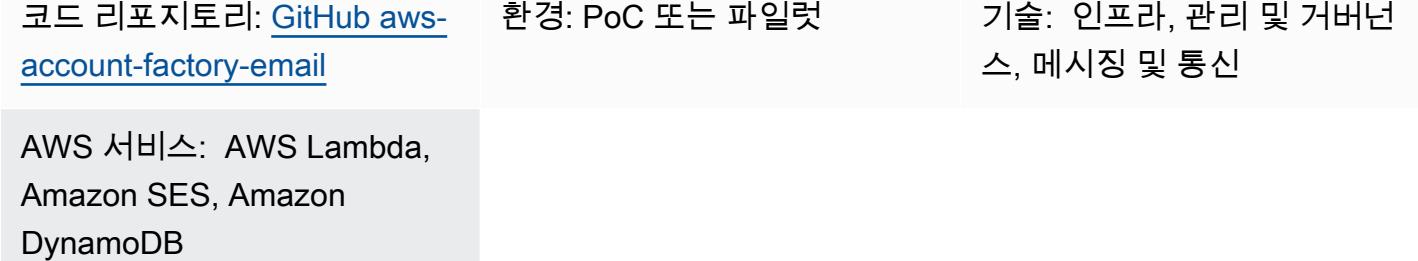

### 요약

이 패턴은 실제 이메일 주소를 AWS 계정과 연결된 이메일 주소에서 분리하는 방법을 설명합니다. AWS 계정은 계정 생성 시 고유한 이메일 주소를 제공해야 합니다. 일부 조직에서는 AWS 계정을 관리 하는 팀이 메시징 팀과 함께 많은 고유한 이메일 주소를 관리해야 합니다. 이는 여러 AWS 계정을 관리 하는 대규모 조직에서는 어려울 수 있습니다.

이 패턴은 AWS 계정 소유자가 하나의 이메일 주소를 여러 AWS 계정과 연결할 수 있는 고유한 이메일 주소 벤딩 솔루션을 제공합니다. 그러면 AWS 계정 소유자의 실제 이메일 주소가 테이블의 생성된 이 메일 주소와 연결됩니다. 이 솔루션은 고유한 이메일 계정에 대해 수신되는 모든 이메일을 처리하고, 각 계정의 소유자를 조회한 다음, 수신된 모든 메시지를 소유자에게 전달합니다.

### 사전 조건 및 제한 사항

사전 조건

- AWS 계정에 대한 관리 액세스가 필요합니다.
- 개발 환경에 대한 액세스가 필요합니다. 필요한 도구와 액세스 키를 직접 설정하지 않아도 되도록 AWS Cloud9를 사용하는 것이 좋습니다.
- (선택 사항) AWS Cloud Development Kit(AWS CDK) 워크플로우와 Python 프로그래밍 언어에 익숙 하면 문제를 해결하거나 수정하는 데 도움이 됩니다.

제한 사항

• 벤딩되는 전체 이메일 주소 길이는 64자입니다. 자세한 내용은 AWS [CreateAccount](https://docs.aws.amazon.com/organizations/latest/APIReference/API_CreateAccount.html)Organizations API 레퍼런스를 참조하십시오.

#### 제품 버전

- Node.js 버전 12.7.0 이상
- Python 3.9 이상
- Python 패키지 pip 및 virtualenv
- AWS CDK 버전 2.23.0 이상
- Docker 20.10.x 이상

### 아키텍처

대상 기술 스택

- AWS CloudFormation 스택
- AWS Lambda 함수
- Amazon Simple Email Service(Amazon SES) 규칙 및 규칙 세트
- AWS Identity and Access Management(IAM) 역할 및 정책
- Amazon Simple Storage Service(S3) 버킷 및 버킷 정책
- AWS Key Management Service(AWS KMS) 키 및 키 정책
- Amazon Simple Notification Service(SNS) 주제 및 주제 정책
- Amazon DynamoDB 테이블

대상 아키텍처

이 다이어그램은 두 가지 흐름을 보여줍니다.

- 이메일 주소 벤딩 흐름: 다이어그램에서 이메일 주소 벤딩 흐름(하단 섹션)은 일반적으로 계정 벤딩 솔루션 또는 외부 자동화로 시작되거나 수동으로 호출됩니다. 요청 시 필요한 메타데이터가 포함된 페이로드와 함께 Lambda 함수가 호출됩니다. 함수는 이 정보를 사용하여 고유한 계정 이름과 이메 일 주소를 생성하고 DynamoDB 데이터베이스에 저장한 다음 호출자에게 값을 반환합니다. 그런 다 음 이 값을 사용하여 새 AWS 계정을 만들 수 있습니다(일반적으로 AWS Organizations 사용).
- 이메일 전달 흐름: 이 흐름은 이전 다이어그램의 위쪽 섹션에 설명되어 있습니다. 이메일 주소 벤딩 흐름에서 생성된 계정 이메일을 사용하여 AWS 계정을 생성하면 AWS는 계정 등록 확인, 정기 알림 등 다양한 이메일을 해당 이메일 주소로 보냅니다. 이 패턴의 단계에 따라 전체 도메인에 대한 이메

일을 수신하도록 Amazon SES로 AWS 계정을 구성합니다. 이 솔루션은 Lambda가 모든 수신 이메 일을 처리하고, TO 주소가 DynamoDB 테이블에 있는지 확인한 다음, 대신 메시지를 계정 소유자의 이메일 주소로 전달하도록 하는 전달 규칙을 구성합니다. 이 프로세스를 사용하면 계정 소유자가 여 러 계정을 하나의 이메일 주소와 연결할 수 있습니다.

#### 자동화 및 규모 조정

이 패턴은 AWS CDK를 사용하여 배포를 완전히 자동화합니다. 이 솔루션은 사용자 요구를 충족하기 위해 자동으로 확장하거나 그러도록 구성될 수 있는 AWS 관리형 서비스를 사용합니다. Lambda 함수 는 확장 요구 사항을 충족하기 위해 추가 구성이 필요할 수 있습니다. 자세한 내용은 Lambda 설명서의 [Lambda 함수 크기 조정](https://docs.aws.amazon.com/lambda/latest/dg/invocation-scaling.html)을 참조하세요.

#### 도구

서비스

- [AWS Cloud9는](https://docs.aws.amazon.com/cloud9/latest/user-guide/welcome.html) 소프트웨어를 코딩, 구축, 실행, 테스트 및 디버깅하는 데 도움이 되는 통합 개발 환 경(IDE)입니다. 또한, 소프트웨어를 AWS 클라우드로 릴리스하는 데도 도움이 됩니다.
- [AWS는 AWS CloudFormation](https://docs.aws.amazon.com/AWSCloudFormation/latest/UserGuide/Welcome.html) 리소스를 설정하고, 빠르고 일관되게 프로비저닝하고, AWS 계정 및 지역 전반의 수명 주기 전반에 걸쳐 리소스를 관리할 수 있도록 지원합니다.
- [AWS Command Line Interface\(AWS CLI\)](https://docs.aws.amazon.com/cli/latest/userguide/cli-chap-welcome.html)는 명령줄 쉘에서 명령을 사용하여 AWS 서비스와 상호 작 용할 수 있는 오픈 소스 도구입니다.
- [Amazon DynamoDB는](https://docs.aws.amazon.com/amazondynamodb/latest/developerguide/Introduction.html) 빠르고 예측 가능하고 확장 가능한 성능을 제공하는 완전 관리형 NoSQL 데 이터베이스 서비스입니다.
- [AWS Identity and Access Management\(IAM\)](https://docs.aws.amazon.com/IAM/latest/UserGuide/introduction.html)는 사용자에 대한 인증 및 권한 부여를 제어함으로써 AWS 리소스에 대한 액세스를 안전하게 제어할 수 있습니다.
- [AWS Key Management Service\(AWS KMS\)를](https://docs.aws.amazon.com/kms/latest/developerguide/overview.html) 사용하면 암호화 키를 생성하고 제어하여 데이터를 보호할 수 있습니다.
- [Lambda](https://docs.aws.amazon.com/lambda/latest/dg/welcome.html)는 서버를 프로비저닝하거나 관리할 필요 없이 코드를 실행할 수 있도록 도와주는 컴퓨팅 서 비스입니다. 필요할 때만 코드를 실행하며 자동으로 확장이 가능하므로 사용한 컴퓨팅 시간만큼만 비용을 지불합니다.
- [Amazon Simple Email Service\(Amazon SES\)를](https://docs.aws.amazon.com/ses/latest/dg/Welcome.html) 사용하면 자신의 이메일 주소와 도메인을 사용하여 이메일을 보내고 받을 수 있습니다.
- [Amazon Simple Notification Service\(Amazon SNS\)를](https://docs.aws.amazon.com/sns/latest/dg/welcome.html) 사용하면 웹 서버 및 이메일 주소를 포함하여 게시자와 클라이언트 간의 메시지 교환을 조정하고 관리할 수 있습니다.

• [Amazon Simple Storage Service\(S3\)](https://docs.aws.amazon.com/AmazonS3/latest/userguide/Welcome.html)는 원하는 양의 데이터를 저장, 보호 및 검색하는 데 도움이 되 는 클라우드 기반 객체 스토리지 서비스입니다.

배포에 필요한 도구

- AWS 계정에 대한 AWS CLI 및 IAM 액세스 권한이 있는 개발 환경입니다. 자세한 내용은 [관련 리소](#page-2023-0) [스](#page-2023-0) 섹션의 링크를 참조하세요. 설정 프로세스를 간소화하려면 AWS Cloud9를 사용하는 것이 좋습니 다.
- AWS Cloud9를 사용하는 경우 다음이 자동으로 구성됩니다. AWS Cloud9를 사용하지 않기로 선택 한 경우 다음을 설치해야 합니다.
	- AWS CDK에 대한 액세스 보안 인증을 구성하기 위한 AWS CLI입니다. 자세한 내용은 [AWS CLI](https://docs.aws.amazon.com/cli/latest/userguide/cli-chap-getting-started.html) [설명서](https://docs.aws.amazon.com/cli/latest/userguide/cli-chap-getting-started.html)를 참조하세요.
	- Python 버전 3.9 이상
	- Python 패키지 pip 및 virtualenv
	- Node.js 버전 12.7.0 이상
	- AWS CDK 버전 2.23.0 이상
	- Docker 버전 20.10.x 이상.

code

이 패턴의 코드는 GitHub [AWS 어카운트 팩토리 이메일](https://github.com/aws-samples/aws-account-factory-email) 리포지토리에서 제공됩니다.

에픽

대상 배포 환경 할당

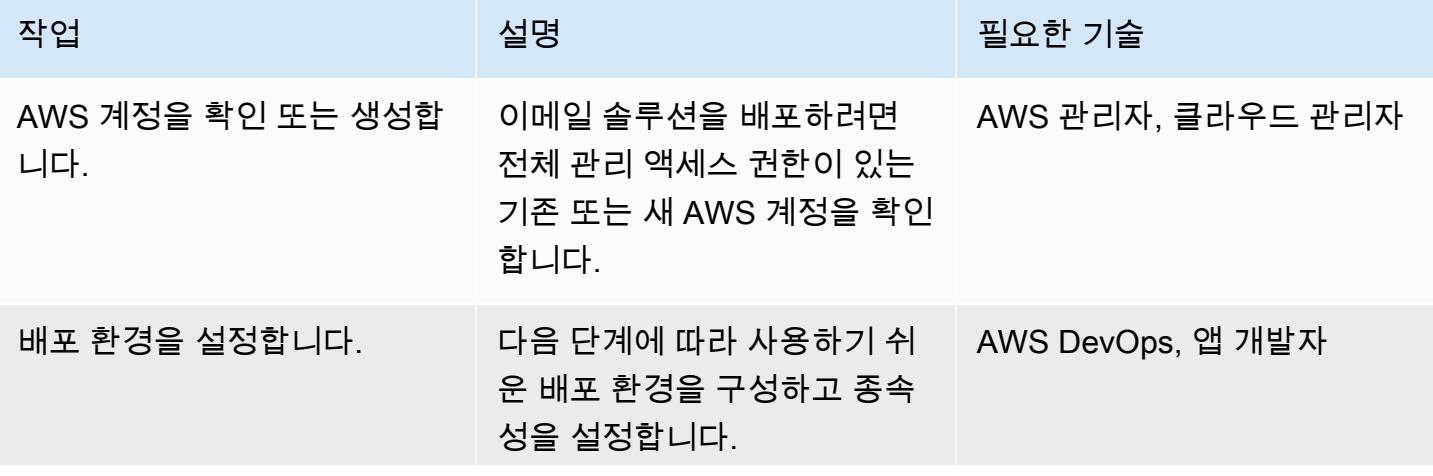

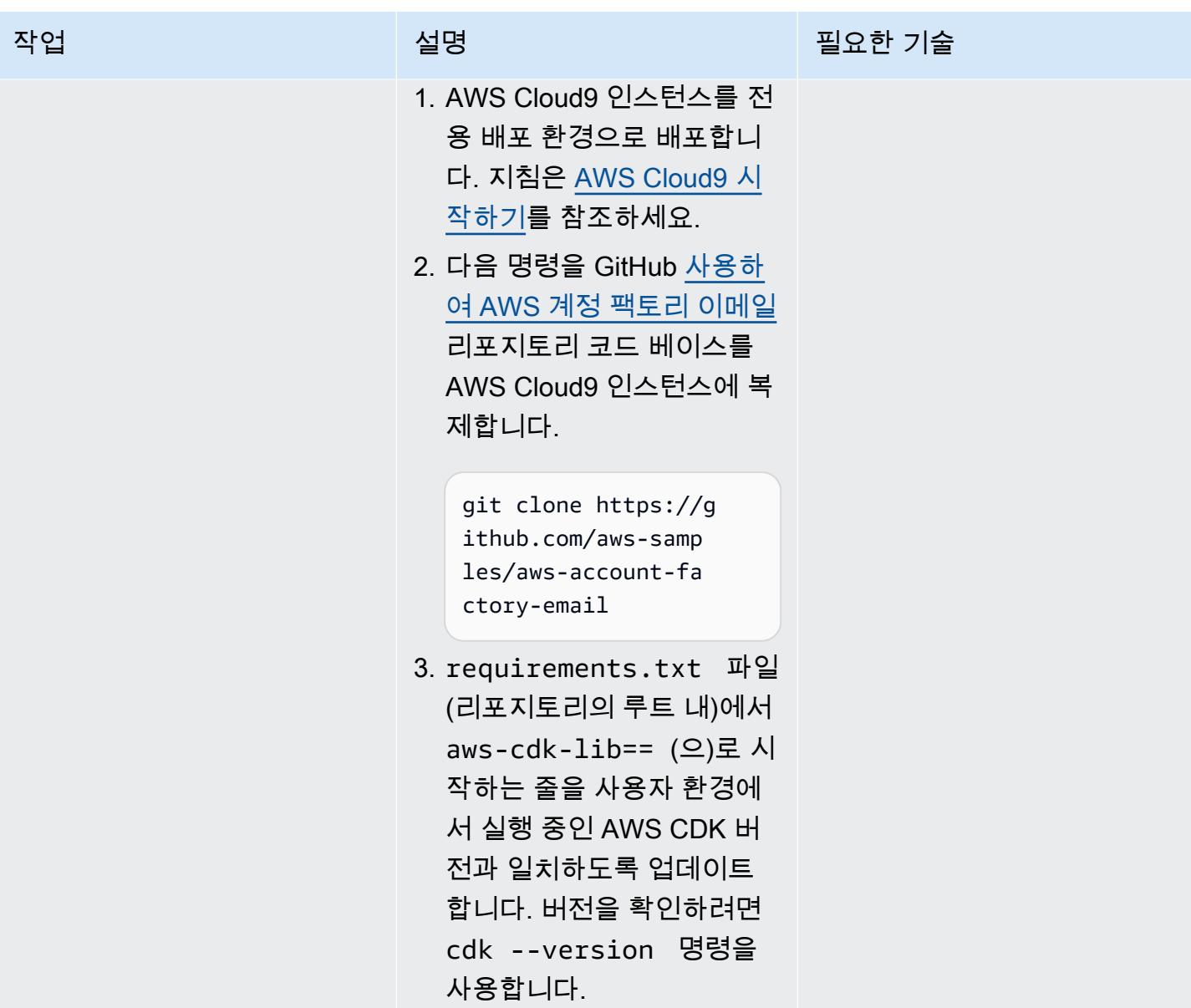

### 확인된 도메인 설정

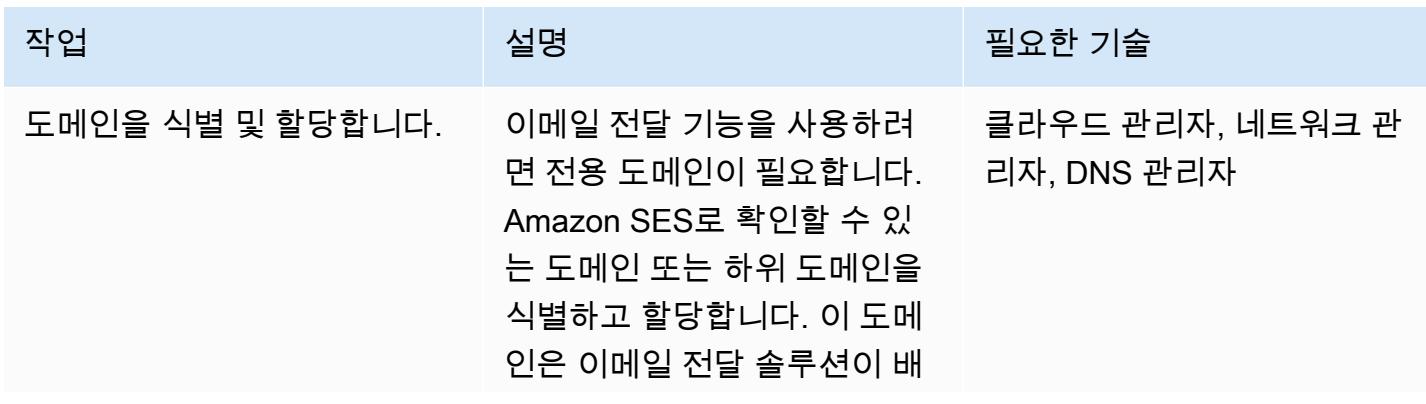
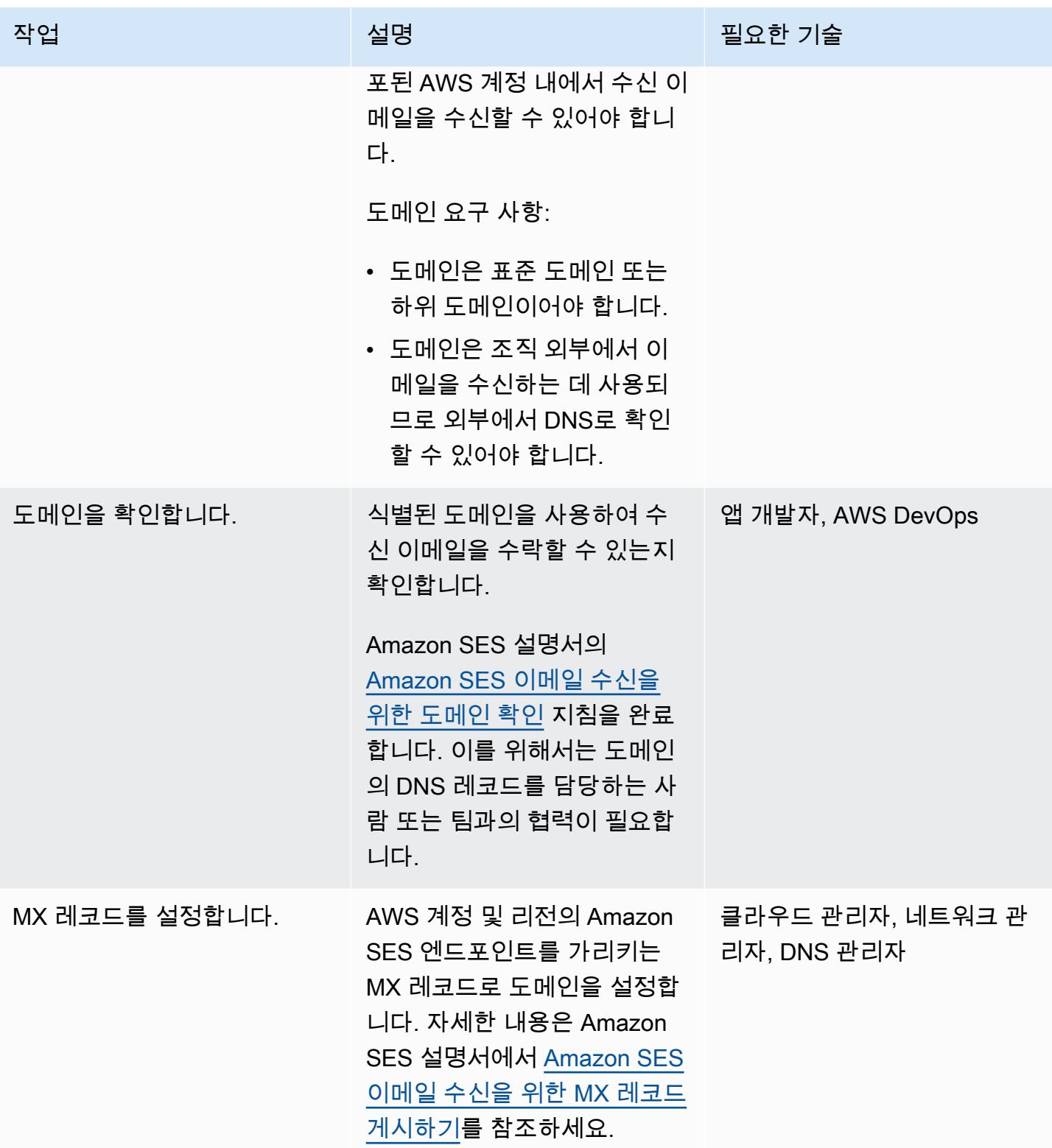

### 이메일 벤딩 및 전달 솔루션 배포

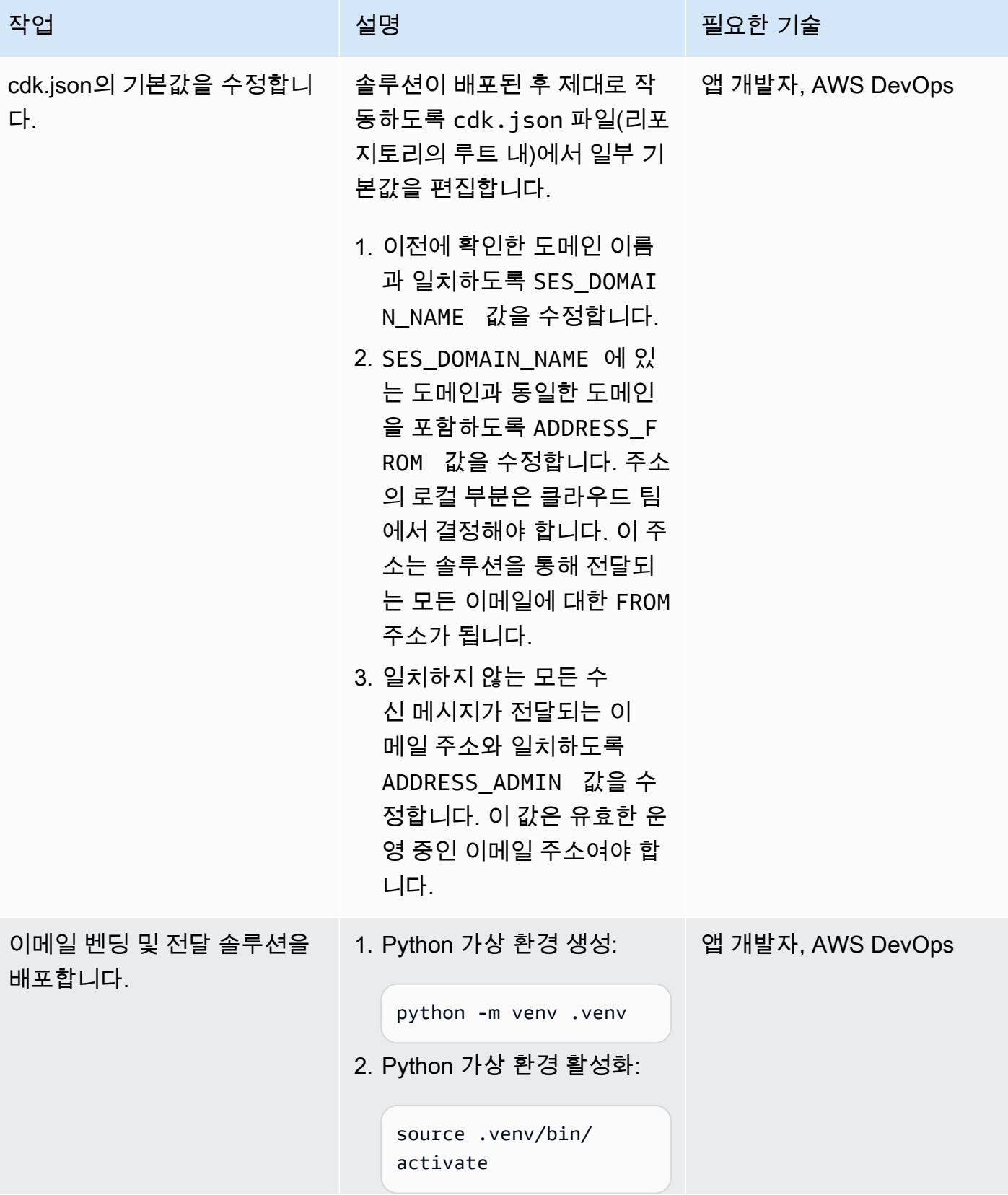

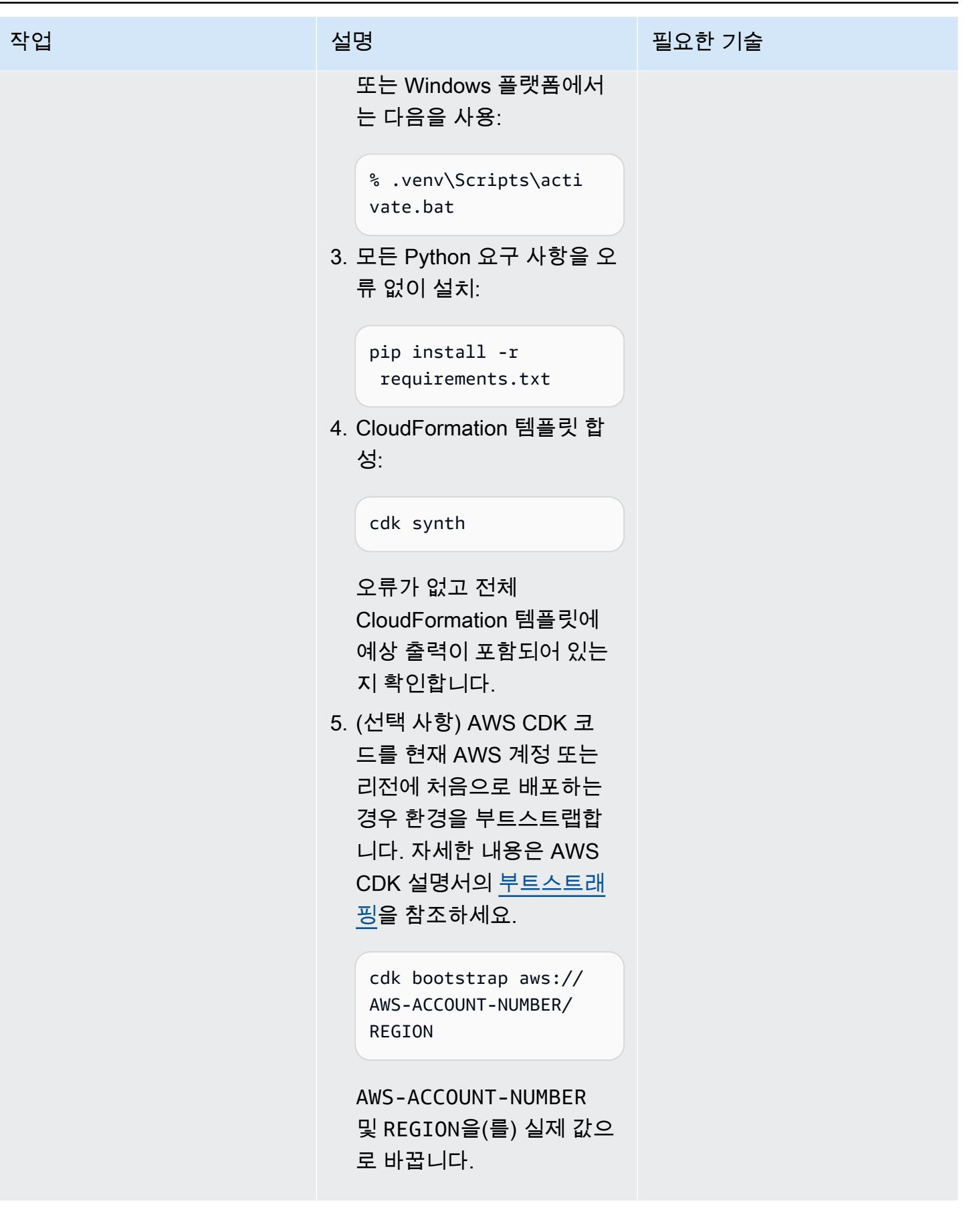

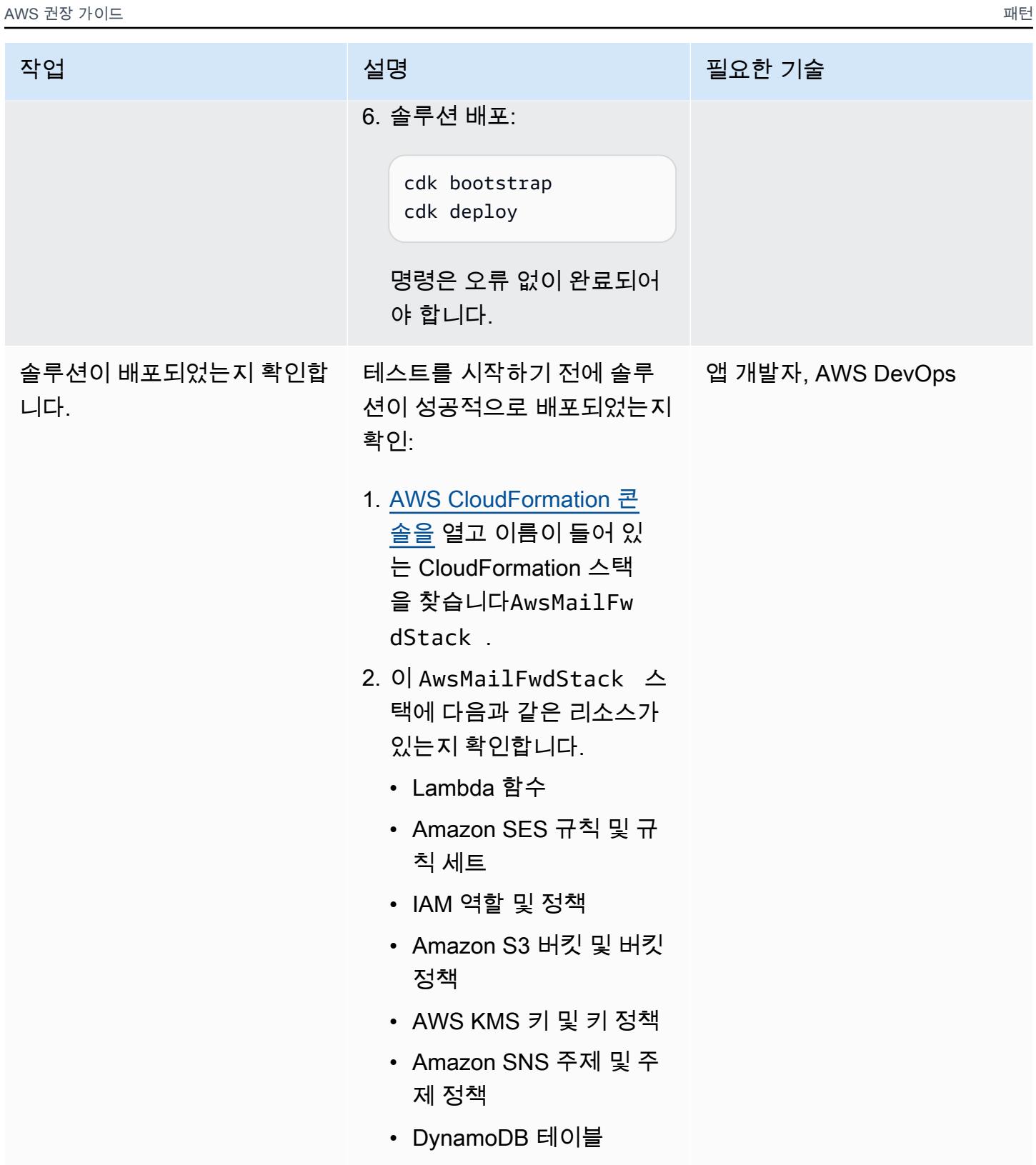

### 이메일 벤딩 및 전달이 예상대로 작동하는지 확인

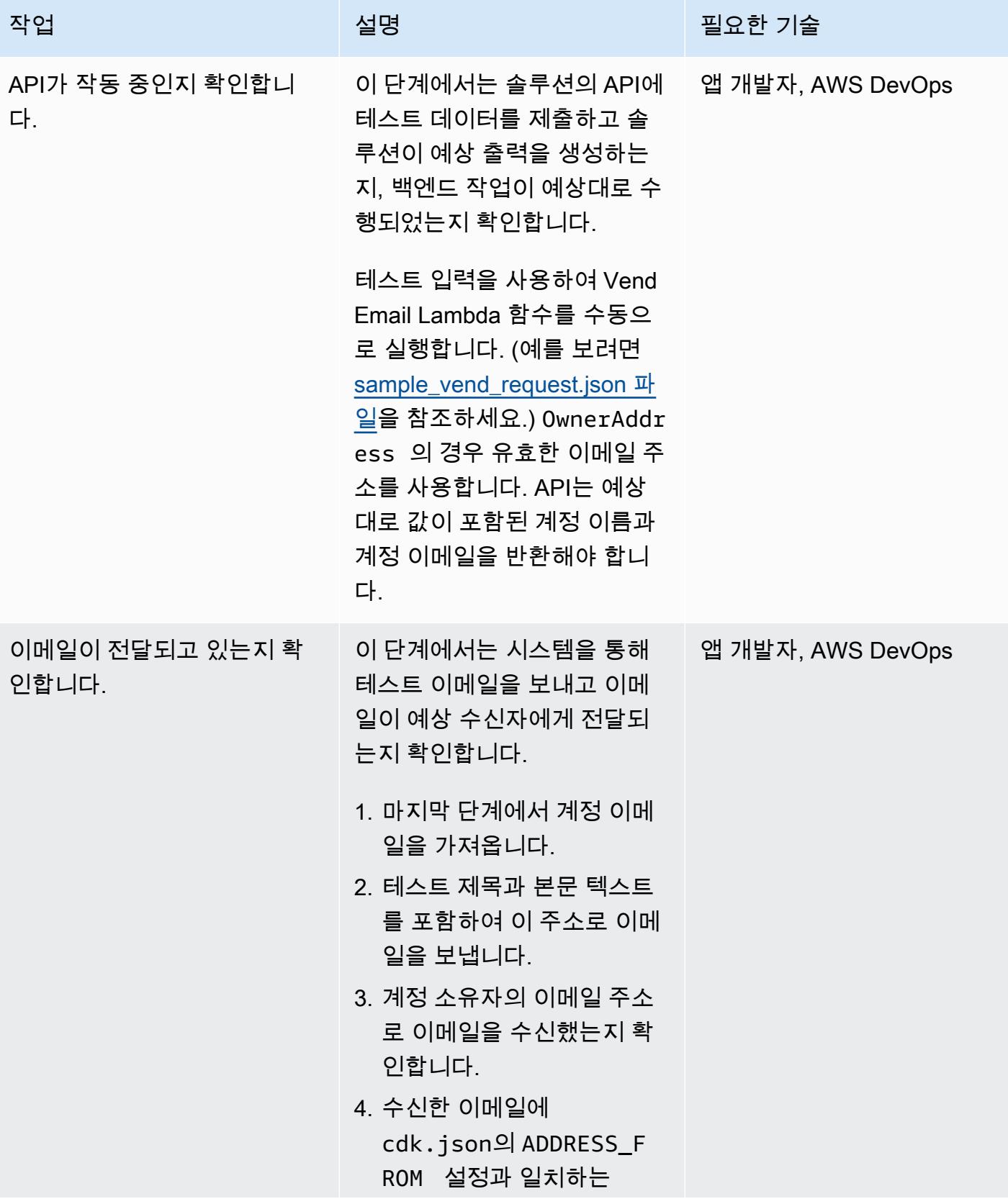

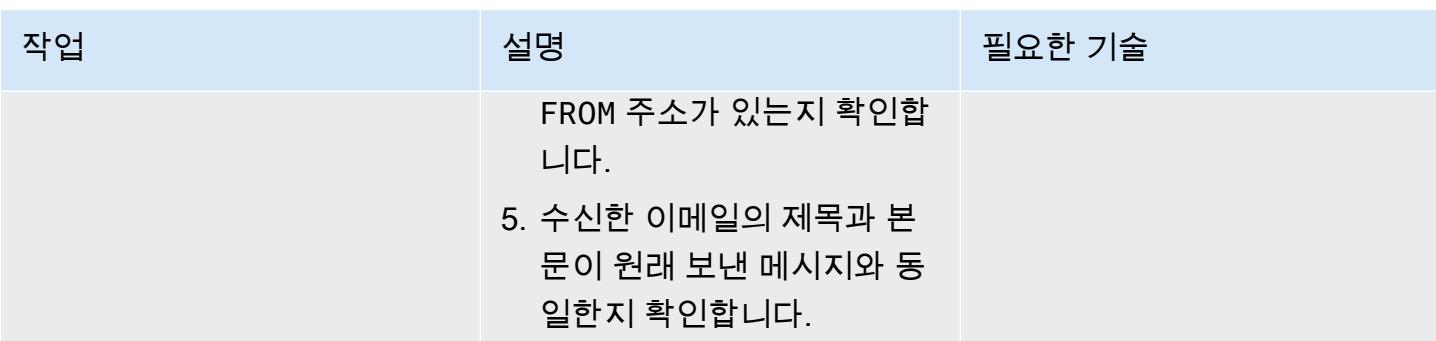

## 문제 해결

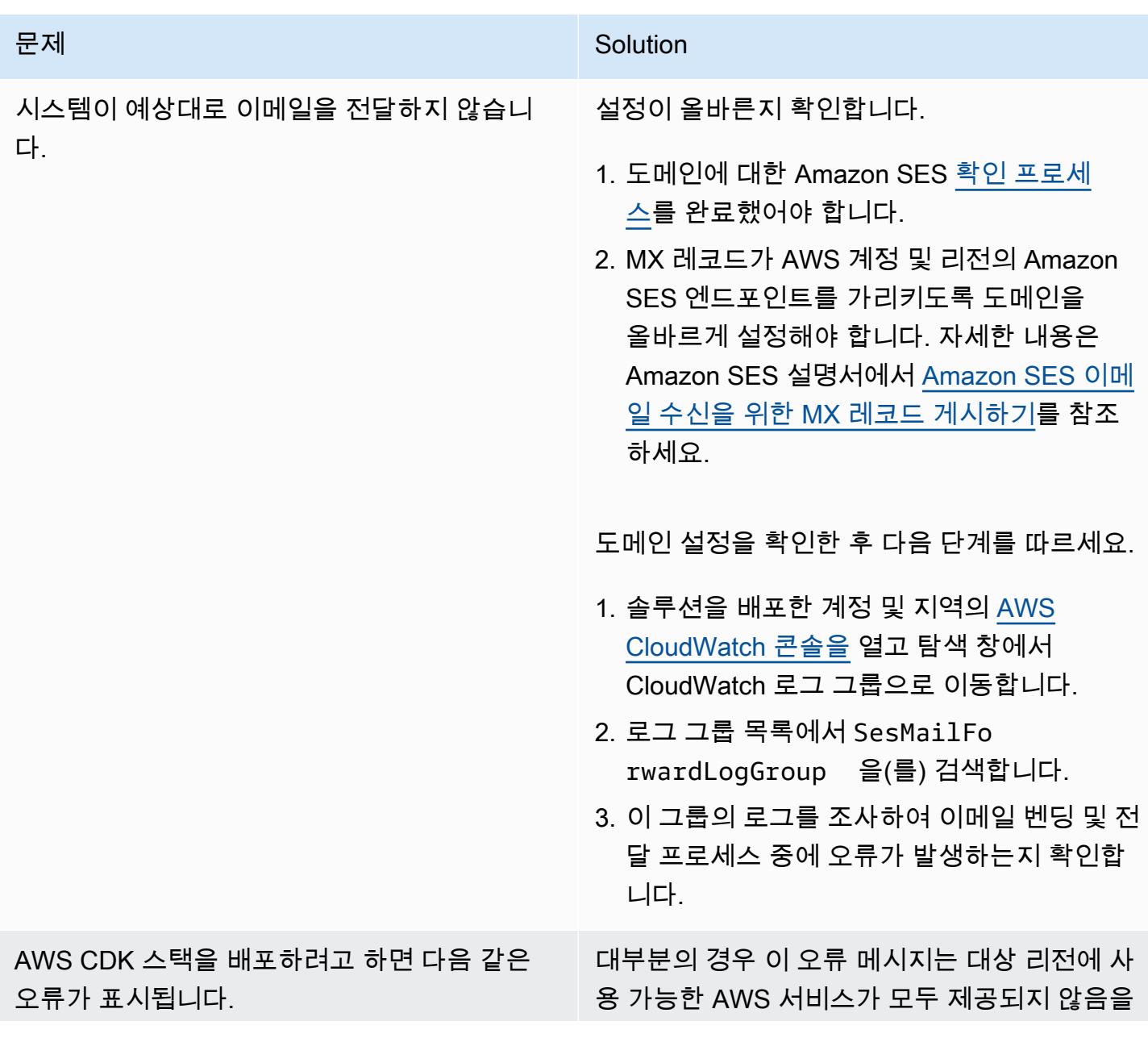

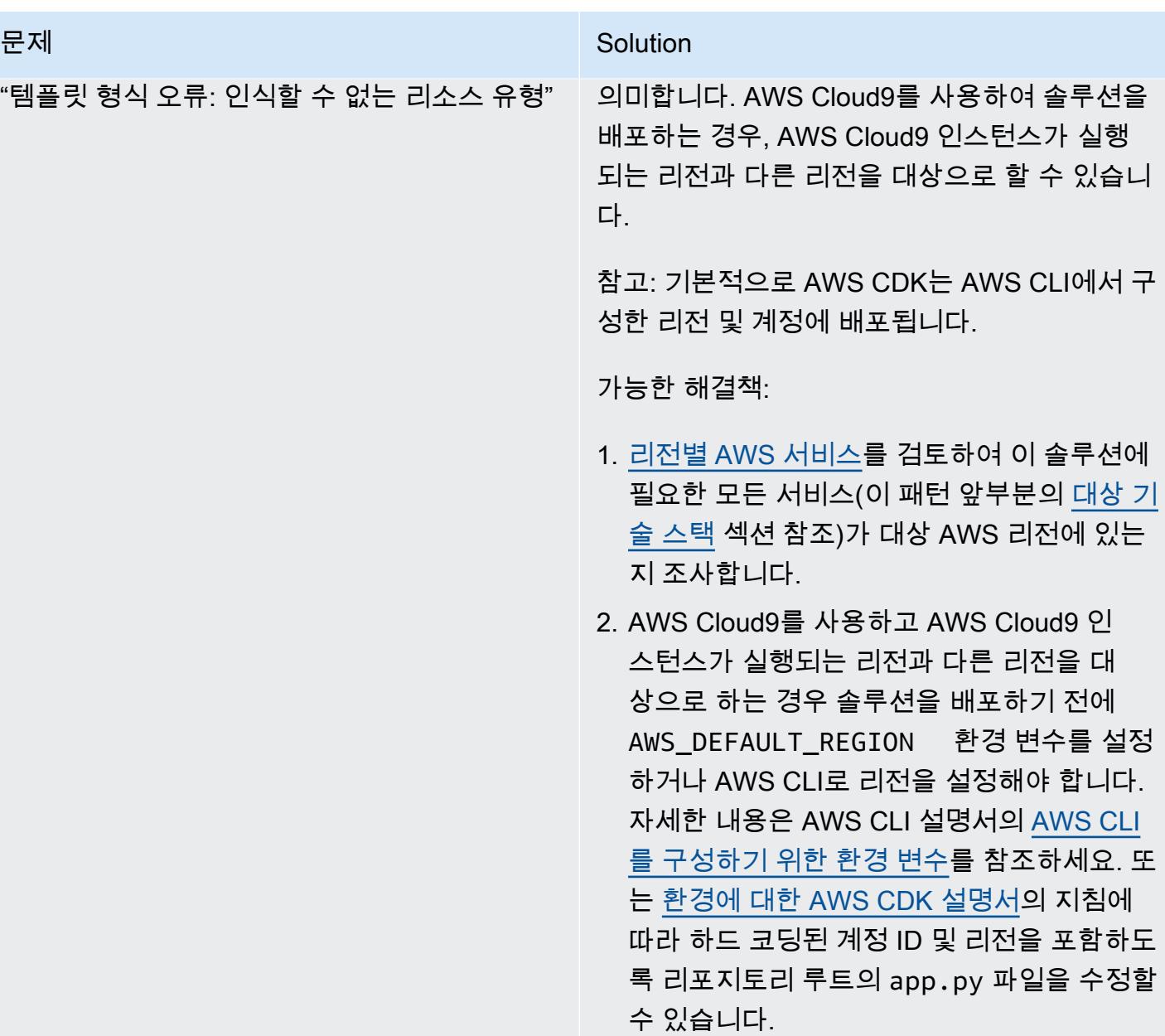

#### 문제 <u>Solution</u> 솔루션을 배포할 때 다음과 같은 오류 메시지가 나타납니다. "배포 실패: 오류: AwsMailFwdStack: SSM 파라 미터 /cdk-bootstrap/hnb659fds/버전을 찾을 수 없습니다. 환경이 부트스트랩되었습니까? 'cdk bootstrap'을 실행하세요." 대상 AWS 계정 및 리전에 AWS CDK 리소스를 배포한 적이 없는 경우 먼저 오류가 나타내는 대 로 cdk bootstrap 명령을 실행해야 합니다. 부트스트래핑 명령을 실행한 후에도 이 오류가 계속 표시된다면, AWS Cloud9 인스턴스가 실행 되는 리전과 다른 리전에 솔루션을 배포하려고 하는 것일 수 있습니다. 이 문제를 해결하려면 솔루션을 배포하기 전에 AWS CLI로 AWS\_DEFAULT\_REGION 환경 변

수를 설정하거나 리전을 설정합니다. 또는 [환경](https://docs.aws.amazon.com/cdk/v2/guide/environments.html) [에 대한 AWS CDK 설명서의](https://docs.aws.amazon.com/cdk/v2/guide/environments.html) 지침에 따라 하드 코딩된 계정 ID 및 리전을 포함하도록 리포지토 리 루트의 app.py 파일을 수정할 수 있습니다.

## 관련 리소스

- AWS CLI 설치에 대한 도움이 필요하면 [AWS CLI의 최신 버전 설치 또는 업데이트를](https://docs.aws.amazon.com/cli/latest/userguide/install-cliv2.html) 참조하세요.
- IAM 액세스 보인 인증으로 AWS CLI를 설정하는 데 도움이 필요하면 [AWS CLI 구성](https://docs.aws.amazon.com/cli/latest/userguide/cli-chap-configure.html)을 참조하세요.
- AWS CDK에 대한 도움이 필요하면 [AWS CDK 시작하기를](https://docs.aws.amazon.com/cdk/latest/guide/getting_started.html#getting_started_install) 참조하세요.

### 추가 정보

#### 비용

- 이 솔루션을 배포할 때 AWS 계정 소유자에게 다음 서비스 사용과 관련된 비용이 발생할 수 있습니다. 잠재적 비용을 인지하려면 이러한 서비스의 청구 방식을 이해하는 것이 중요합니다. 가격 정보는 다음 페이지를 참조하세요.
- [Amazon SES 요금](https://aws.amazon.com/ses/pricing/)
- [Amazon S3 요금](https://aws.amazon.com/s3/pricing/)
- [AWS Cloud9 요금](https://aws.amazon.com/cloud9/pricing/)
- [AWS KMS 요금](https://aws.amazon.com/kms/pricing/)

• <u>[Amazon DynamoDB 요금](https://aws.amazon.com/dynamodb/pricing/)</u>

# 다중 계정 AWS 환경에서 하이브리드 네트워크를 위한 DNS 확인 설 정

작성자: Amir Durrani

환경: 프로덕션 \_\_\_\_\_\_\_\_\_\_\_\_\_\_\_ 기술: 인프라, 네트워킹 \_\_\_\_\_\_\_ AWS 서비스: AWS RAM, Amazon Route 53; AWS Control Tower

### 요약

이 패턴은 Amazon Route 53 Resolver 규칙 및 아웃바운드 확인자 엔드포인트와 함께 온프레미스 도메 인 이름 시스템(DNS) 서비스를 사용하여 이름 확인을 수행하는 방법을 설명합니다.

DNS는 네트워크 환경 전반에서 통신을 설정하고 유지 관리하는 데 필수적입니다. 하이브리드 네트워 크 연결 환경을 사용하는 경우 여러 계정과 Virtual Private Cloud(VPC)에 분산된 환경을 관리하는 운영 상의 부담 없이 DNS 및 Active Directory와 같은 중요한 네트워크 서비스를 공유할 수 있습니다. 이 접 근 방식은 많은 계정을 포괄하는 애플리케이션을 구축하고 지원하는 데 도움이 됩니다. 예를 들어 하이 브리드 연결 요구 사항이 있는 멀티 리전 계정이 수백 또는 수천 개 있는 경우 AWS 조직 내의 모든 연 결된 환경 전반에서 DNS 서비스를 안전하고 효율적으로 공유할 수 있습니다.

DNS는 애플리케이션의 모든 계층(웹, 애플리케이션 및 데이터베이스) 간의 IP 네트워킹에 매우 중요 합니다. DNS 전문가로 구성된 팀에게만 이 리소스를 구성, 운영 및 지원할 수 있는 전체 액세스 권한을 부여하는 것이 좋습니다. 하이브리드 연결 환경에서는 조건부 전달을 사용하여 다른 계정에 있는 리소 스에서 발생하는 이름 확인 요청에 온프레미스 DNS를 계속 사용할 수 있습니다.

이 패턴은 AWS 다중 계정 환경의 하이브리드 DNS 확인을 다룹니다. 단일 계정의 경우 [단일 계정](https://docs.aws.amazon.com/prescriptive-guidance/latest/patterns/set-up-dns-resolution-for-hybrid-networks-in-a-single-account-aws-environment.html) [AWS 환경에서 하이브리드 네트워크를 위한 DNS 확인 설정](https://docs.aws.amazon.com/prescriptive-guidance/latest/patterns/set-up-dns-resolution-for-hybrid-networks-in-a-single-account-aws-environment.html) 패턴을 참조하세요.

### 사전 조건 및 제한 사항

사전 조건

- 모범 사례를 기반으로 하고 [AWS Control Tower](https://docs.aws.amazon.com/controltower/latest/userguide/getting-started-with-control-tower.html)를 사용하여 구축된 AWS 다중 계정 환경. 다음 섹션 의 다이어그램은 이러한 환경의 일반적인 아키텍처를 보여줍니다.
- [AWS Transit Gateway를](https://docs.aws.amazon.com/whitepapers/latest/building-scalable-secure-multi-vpc-network-infrastructure/transit-gateway.html) 사용한 계정과 VPC 간에 확장 가능한 라우팅 인프라.

• [AWS Resource Access Manager\(AWS RAM\)를](https://docs.aws.amazon.com/ram/latest/userguide/what-is.html) 사용한 아웃바운드 확인자 규칙의 리소스 공유.

### 아키텍처

AWS 다중 계정 아키텍처

대상 기술 스택

- 다수의 AWS 보안 주체 전반에서 아웃바운드 이름 확인을 위한 기존 온프레미스 DNS 인프라
- Route 53 Resolver 규칙 및 아웃바운드 확인자 엔드포인트
- Route 53 Resolver 규칙을 AWS 조직 내부 및 외부의 다른 AWS 보안 주체와 공유하기 위한 AWS RAM

대상 아키텍처

다음 다이어그램은 end-to-end 하이브리드 DNS 해상도를 구성하는 단계를 보여줍니다. AWS RAM은 중앙 Shared Services 계정에서 구성 및 관리되는 Route 53 Resolver 규칙 및 확인자 엔드포인트를 공 유하는 데 사용됩니다. Route 53 Resolver 엔드포인트는 각 가용 영역에 대해 온프레미스 데이터 센터 에 있는 리소스에 대한 아웃바운드 이름 확인 요청을 수신한 다음에 이러한 요청을 온프레미스 DNS 확 인자로 전달하도록 구성됩니다. 온프레미스 DNS 확인자는 이름 확인 응답을 아웃바운드 엔드포인트 로 보내고, 아웃바운드 엔드포인트는 응답을 VPC 확인자에 전달합니다. 이 단계는 IP 주소 대신 호스 트 이름을 사용하여 end-to-end 통신을 설정합니다.

다음의 다이어그램은 아키텍처를 더 자세히 보여줍니다.

자동화 및 규모 조정

AWS 템플릿을 사용하여 AWS RAM을 통해 Route 53 리졸버 규칙을 구성하고 공유할 수 있습니다. **CloudFormation** 

### 도구

서비스

- [AWS Resource Access Manager\(AWS RAM\)를](https://docs.aws.amazon.com/ram/latest/userguide/what-is.html) 이용하면 AWS 계정 간에 리소스를 안전하게 공유 하여 운영 오버헤드를 줄이고 가시성과 감사 가능성을 제공할 수 있습니다.
- [Amazon Route 53](https://docs.aws.amazon.com/Route53/latest/DeveloperGuide/Welcome.html)는 가용성과 확장성이 뛰어난 DNS 웹 서비스입니다.

#### 추가 도구

• nslookup 및 dig는 DNS 레코드를 쿼리하기 위한 유틸리티입니다.

### 에픽

#### 확인자 엔드포인트 및 규칙 구성

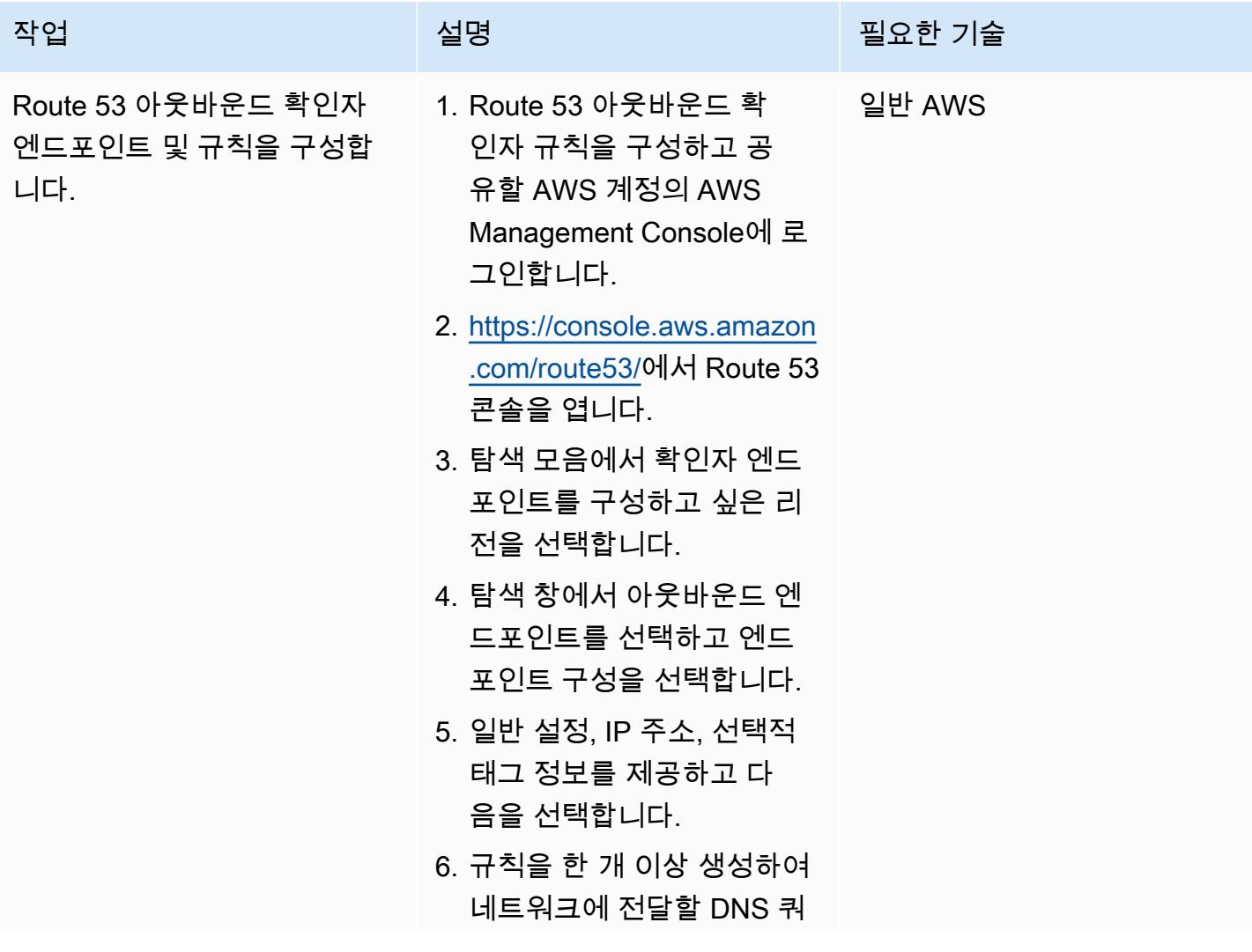

작업 기술 기술 기술 기술 <u>서</u>식명 기술 기술 기술 기술 기술 기술 기술 기술

리의 도메인 이름을 지정한 다음에 저장을 선택합니다.

자세한 내용은 Route 53 설명 서의 [네트워크로 아웃바운드](https://docs.aws.amazon.com/Route53/latest/DeveloperGuide/resolver-forwarding-outbound-queries.html)

[DNS 쿼리 전달을](https://docs.aws.amazon.com/Route53/latest/DeveloperGuide/resolver-forwarding-outbound-queries.html) 참조하세요.

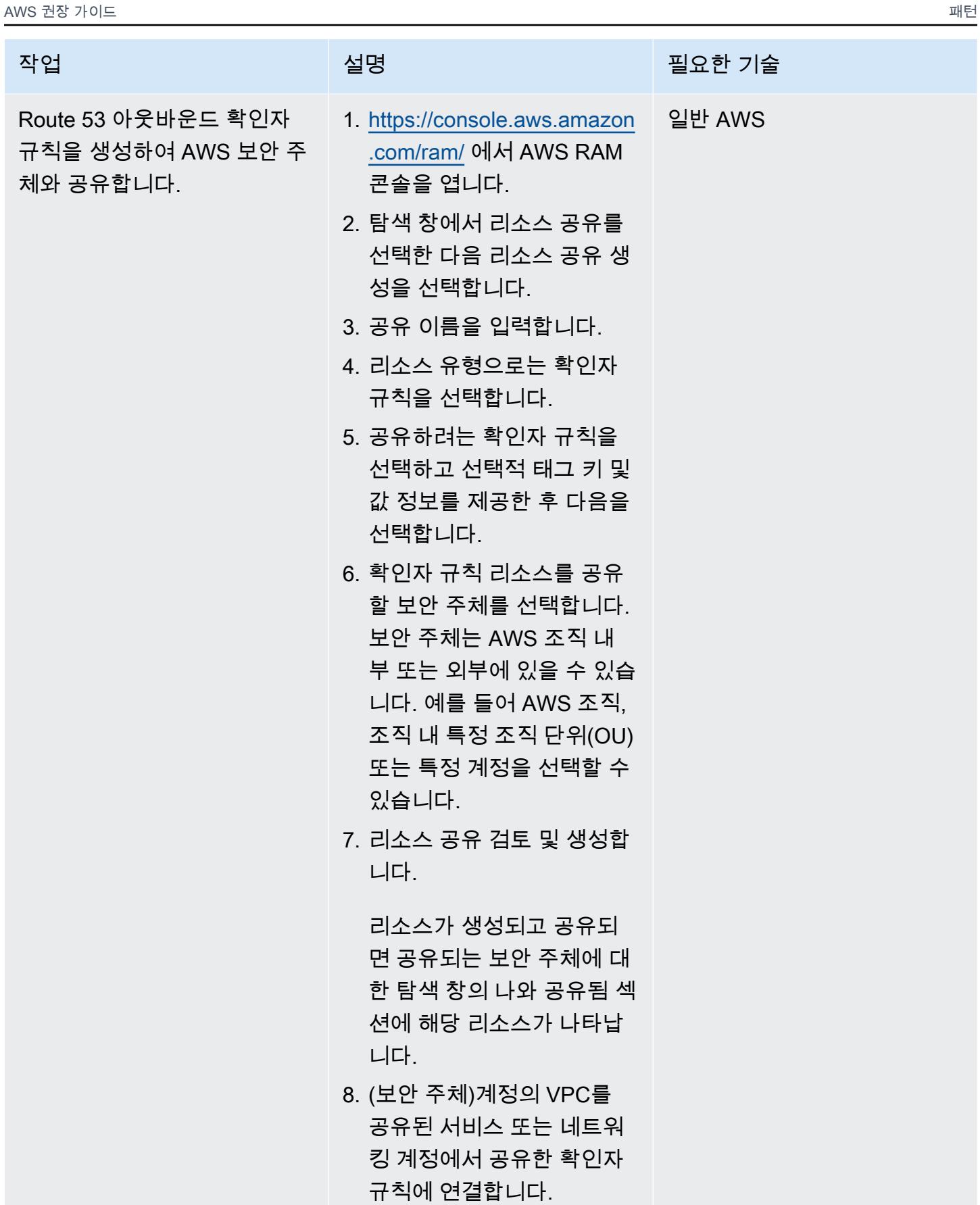

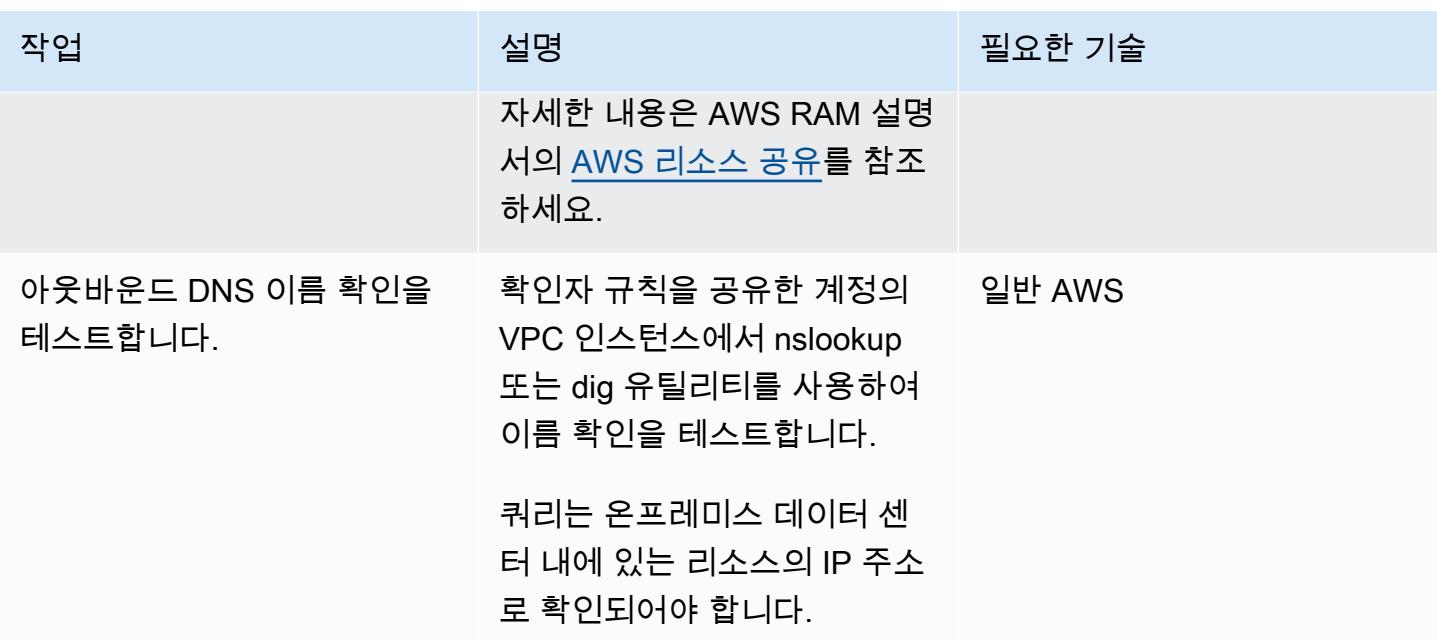

## 관련 리소스

- <u>하이브리드 환경에서 온프레미스 DNS 해결</u>(비디오)
- <u>네트워크로 아웃바운드 DNS 쿼리 전달</u>(Route 53 설명서)
- <u>AWS 리소스 공유</u>(AWS RAM 설명서)

# 단일 계정 AWS 환경에서 하이브리드 네트워크를 위한 DNS 확인 설 정

작성자: Abdullahi Olaoye(AWS)

환경: 프로덕션 AWS ALL AMS ALL AMS 서비스: Amazon Route 53, Amazon VPC

### 요약

이 패턴은 관리 오버헤드 없이 온 프레미스 리소스, AWS 리소스 및 인터넷 DNS 쿼리의 end-to-end DNS 확인을 지원하는 완전한 하이브리드 도메인 이름 시스템 (DNS) 아키텍처를 설정하는 방법을 설 명합니다. 이 패턴은 도메인 이름을 기반으로 AWS에서 시작된 DNS 쿼리를 어디로 보내야 하는지를 결정하는 Amazon Route 53 Resolver 전달 규칙을 설정하는 방법을 설명합니다. 온프레미스 리소스 에 대한 DNS 쿼리는 온프레미스 DNS 확인자로 전달됩니다. AWS 리소스에 대한 DNS 쿼리와 인터넷 DNS 쿼리는 Route 53 Resolver에 의해 해결됩니다.

이 패턴은 AWS 단일 계정 환경의 하이브리드 DNS 확인을 다룹니다. AWS 다중 계정 환경에서 아웃바 운드 DNS 쿼리를 설정하는 방법에 대한 자세한 내용은 [다중 계정 AWS 환경에서 하이브리드 네트워크](https://docs.aws.amazon.com/prescriptive-guidance/latest/patterns/set-up-dns-resolution-for-hybrid-networks-in-a-multi-account-aws-environment.html) [를 위한 DNS 해상도 설정](https://docs.aws.amazon.com/prescriptive-guidance/latest/patterns/set-up-dns-resolution-for-hybrid-networks-in-a-multi-account-aws-environment.html) 패턴을 참조하세요.

### 사전 조건 및 제한 사항

사전 조건

- AWS 계정
- AWS 계정의 Virtual Private Cloud(VPC)
- AWS Virtual Private Network(AWS VPN) 또는 AWS Direct Connect를 통해 온프레미스 환경과 VPC 간의 네트워크 연결
- 온프레미스 DNS 확인자의 IP 주소(VPC에서 연결 가능)
- 온프레미스 해석기에 전달할 도메인/하위 도메인 이름(예: onprem.mydc.com)
- AWS 프라이빗 호스팅 영역의 도메인/하위 도메인 이름(예: myvpc.cloud.com)

### 아키텍처

대상 기술 스택

- Amazon Route 53 프라이빗 호스팅 영역
- Amazon Route 53 Resolver
- Amazon VPC
- AWS VPN 또는 Direct Connect

대상 아키텍처

## 도구

- [Amazon Route 53 Resolver는](https://docs.aws.amazon.com/Route53/latest/DeveloperGuide/resolver-getting-started.html) 전체 하이브리드 클라우드에서 원활한 DNS 쿼리 해결을 지원하여 기 업 고객이 하이브리드 클라우드를 더 쉽게 사용할 수 있도록 합니다. DNS 엔드포인트와 조건부 전달 규칙을 생성하여 온프레미스 데이터 센터와 VPC 간의 DNS 네임스페이스를 해결할 수 있습니다.
- [Amazon Route 53 프라이빗 호스팅 영역은](https://docs.aws.amazon.com/Route53/latest/DeveloperGuide/hosted-zones-private.html) Amazon VPC 서비스로 생성한 하나 이상의 VPC 내에 있는 도메인과 그 하위 도메인에 대하여 Route 53의 DNS 쿼리 응답 정보가 담긴 컨테이너입니다.

에픽

### 프라이빗 호스팅 영역 구성

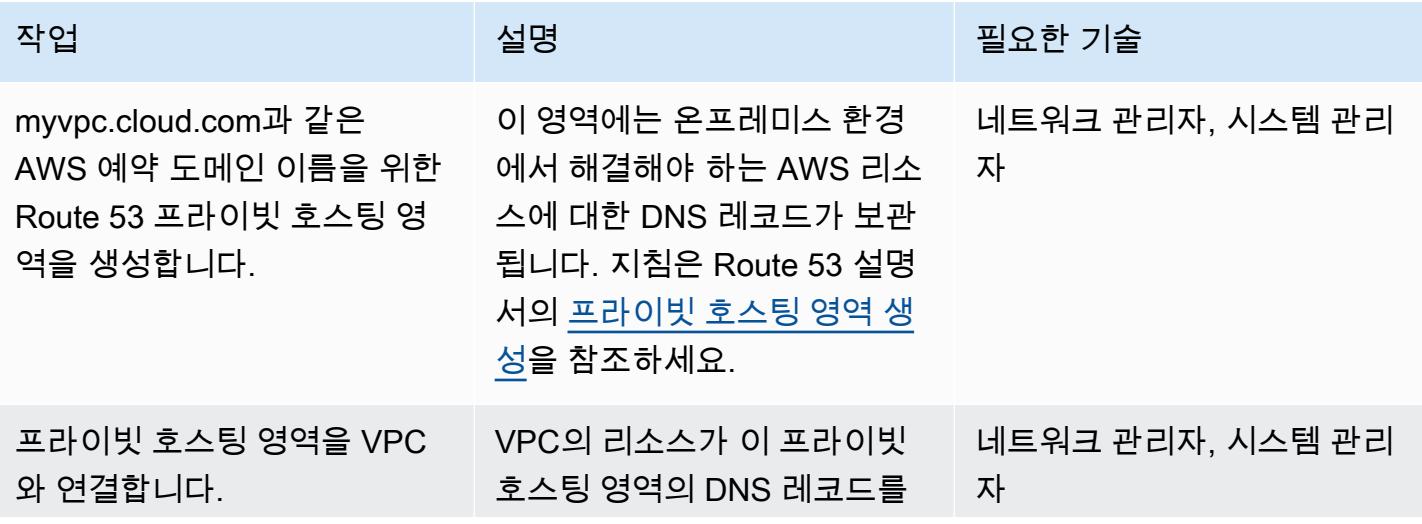

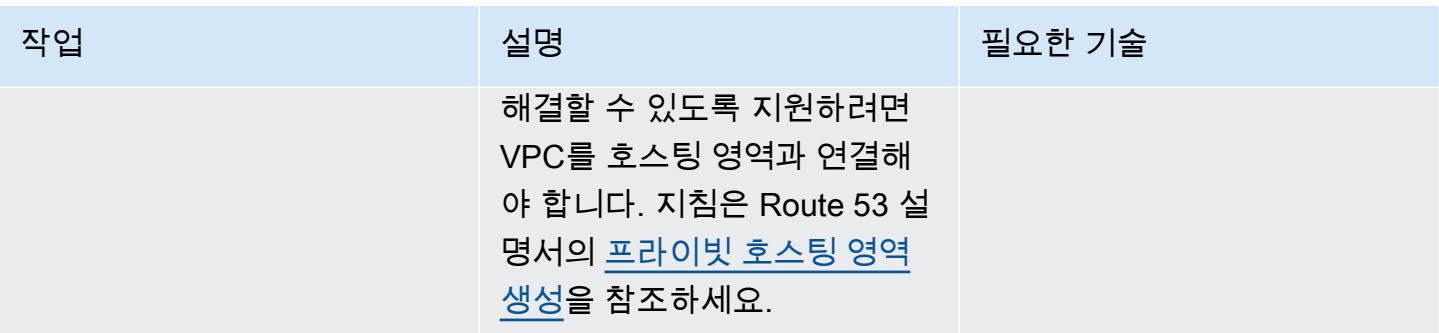

### Route 53 Resolver 엔드포인트 설정

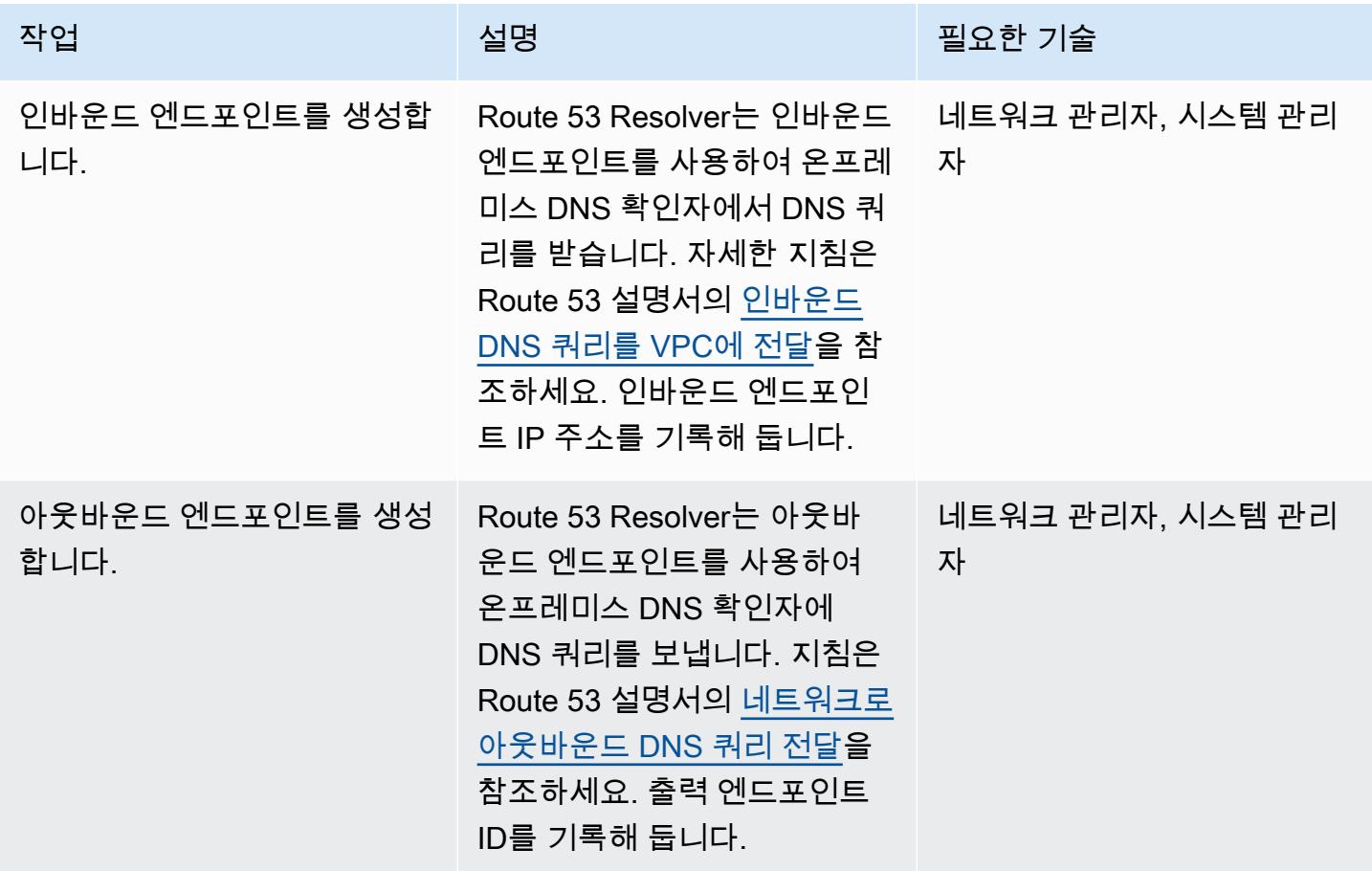

전달 규칙 설정 및 VPC와 연결

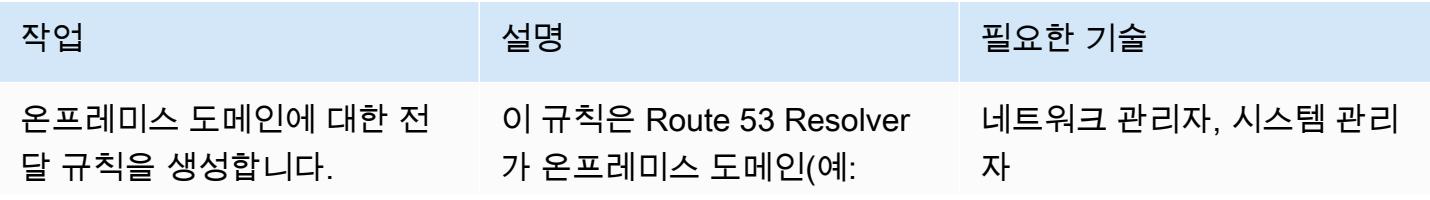

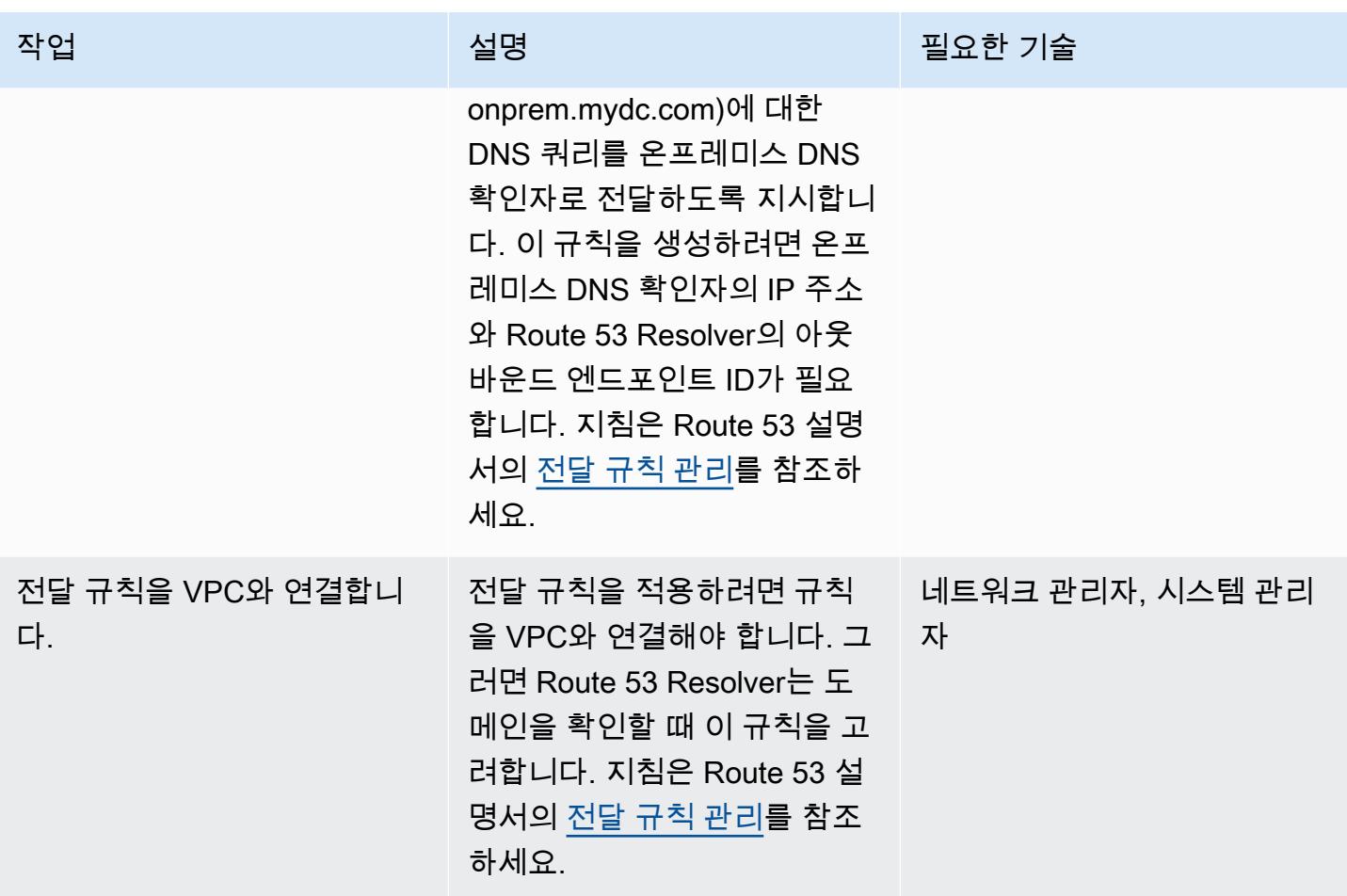

### 온프레미스 DNS 확인자 구성

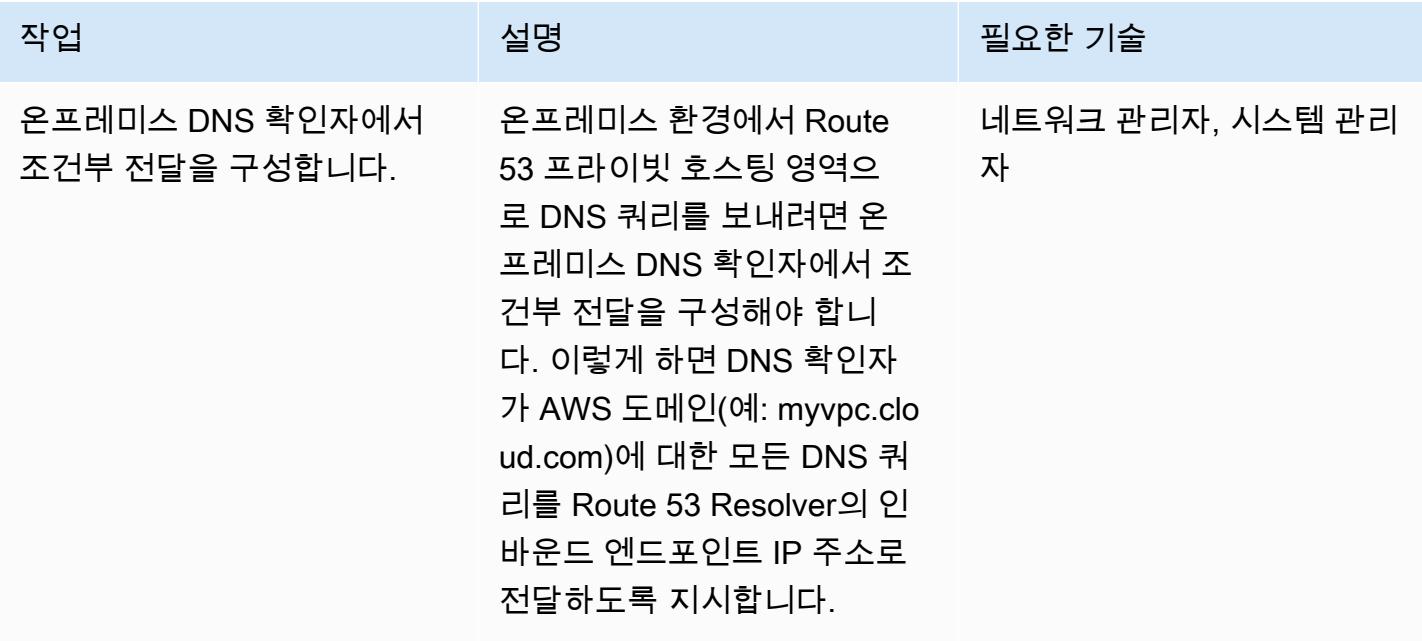

#### DNS 해상도 테스트 end-to-end

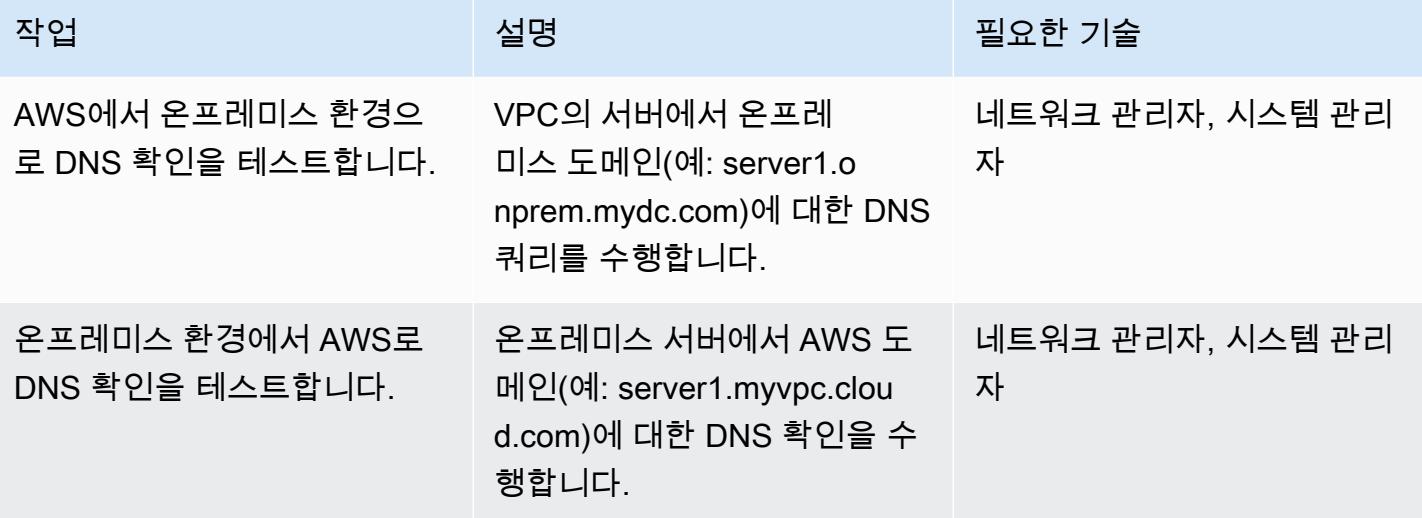

## 관련 리소스

- [Centralized DNS management of hybrid cloud with Amazon Route 53 and AWS Transit](https://aws.amazon.com/blogs/networking-and-content-delivery/centralized-dns-management-of-hybrid-cloud-with-amazon-route-53-and-aws-transit-gateway/)  [Gateway](https://aws.amazon.com/blogs/networking-and-content-delivery/centralized-dns-management-of-hybrid-cloud-with-amazon-route-53-and-aws-transit-gateway/)(AWS 네트워킹 및 콘텐츠 전송 블로그)
- [Simplify DNS management in a multi-account environment with Route 53 Resolver\(](https://aws.amazon.com/blogs/security/simplify-dns-management-in-a-multiaccount-environment-with-route-53-resolver/)AWS 보안 블로 그)
- [프라이빗 호스팅 영역 작업\(](https://docs.aws.amazon.com/Route53/latest/DeveloperGuide/hosted-zones-private.html)Route 53 설명서)
- [Route 53 Resolver 시작하기\(](https://docs.aws.amazon.com/Route53/latest/DeveloperGuide/resolver-getting-started.html)Route 53 설명서)

# AWS를 사용하여 Amazon EC2에 UiPath RPA 봇을 자동으로 설정 합니다. CloudFormation

작성자: Dr. Rahul Sharad Gaikwad(AWS) 및 Tamilselvan P(AWS)

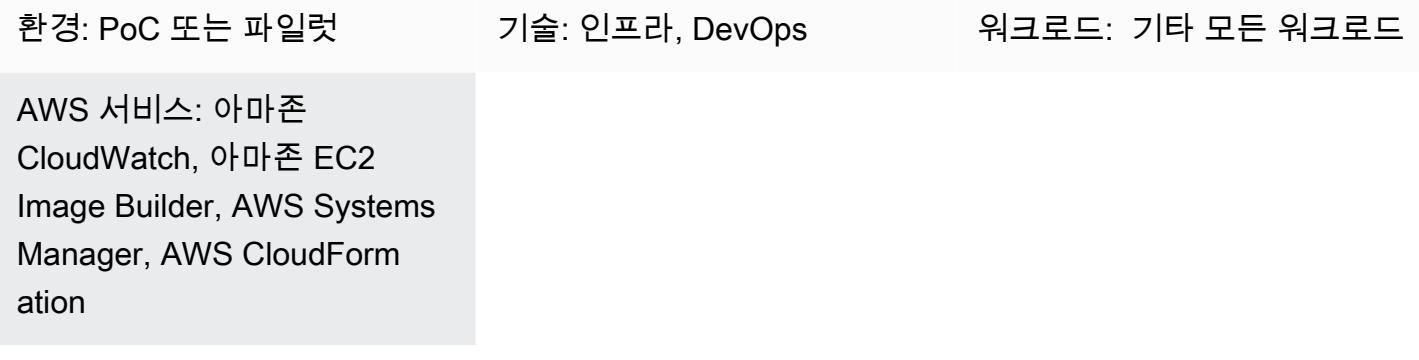

요약

이 패턴은 Amazon Elastic Compute Cloud(Amazon EC2) 인스턴스에서 로봇 프로세스 자동화(RPA) 봇을 배포하는 방법을 설명합니다. [EC2 Image Builder](https://docs.aws.amazon.com/imagebuilder/latest/userguide/what-is-image-builder.html) 파이프라인을 사용하여 사용자 지정 Amazon Machine Image(AMI)를 만듭니다. AMI는 EC2 인스턴스를 배포하기 위해 운영 체제(OS)와 사전 설치 된 소프트웨어를 포함하는 사전 구성된 가상 머신(VM) 이미지입니다. 이 패턴은 AWS CloudFormation 템플릿을 사용하여 사용자 지정 AMI에 [UiPath Studio 커뮤니티 에디션을](https://www.uipath.com/product/studio) 설치합니다. UiPath 작업을 자동화하도록 로봇을 설정하는 데 도움이 되는 RPA 도구입니다.

이 솔루션의 일부로 기본 AMI를 사용하여 EC2 Windows 인스턴스를 시작하고 인스턴스에 UiPath Studio 애플리케이션을 설치합니다. 이 패턴은 Microsoft System Preparation(Sysprep) 도구를 사용해 서 사용자 지정 Windows 설치를 복제합니다. 그런 다음 호스트 정보를 제거하고 인스턴스에서 최종 AMI를 생성합니다. 이후에 자체 명명 규칙 및 모니터링 설정이 적용된 최종 AMI를 사용하여 필요에 따 라 인스턴스를 시작할 수 있습니다.

참고: 이 패턴은 RPA 봇 사용에 대한 어떠한 정보도 제공하지 않습니다. 자세한 내용은 [UiPath 설명](https://docs.uipath.com/) [서를](https://docs.uipath.com/) 참조하십시오. 요구 사항에 따라 설치 단계를 사용자 지정하여 이 패턴으로 다른 RPA 봇 애플 리케이션을 설정할 수도 있습니다.

이 패턴은 다음과 같은 자동화 및 이점을 제공합니다.

- 애플리케이션 배포 및 공유: CloudFormation AWS 템플릿을 코드형 인프라 (IaC) 스크립트로 사용하 는 EC2 Image Builder 파이프라인을 통해 애플리케이션 배포용 Amazon EC2 AMI를 구축하고 여러 계정 간에 공유할 수 있습니다.
- Amazon EC2 프로비저닝 및 확장: CloudFormation IaC 템플릿은 사용자 지정 컴퓨터 이름 시퀀스와 Active Directory 가입 자동화를 제공합니다.
- 관찰 가능성 및 모니터링: 이 패턴은 Amazon EC2 지표 (예: CPU 및 디스크 사용량) 를 모니터링하 는 데 도움이 되는 Amazon CloudWatch 대시보드를 설정합니다.
- 비즈니스에 미치는 RPA의 이점: 로봇이 할당된 작업을 자동으로 일관되게 수행할 수 있으므로 RPA 를 통해 정확성이 향상됩니다. 또한 RPA는 가치를 창출하지 않는 작업을 없애고 반복적인 활동을 처 리하므로 속도와 생산성을 높여줍니다.

### 사전 조건 및 제한 사항

사전 조건

- 활성 상태의 [AWS 계정](https://aws.amazon.com/free/)
- 템플릿 CloudFormation 배포를 위한 [AWS ID 및 액세스 관리 \(IAM\) 권한](https://docs.aws.amazon.com/AWSCloudFormation/latest/UserGuide/using-iam-template.html)
- EC2 Image Builder를 사용하여 교차 계정 AMI 배포를 설정하는 [IAM 정책](https://docs.aws.amazon.com/imagebuilder/latest/userguide/cross-account-dist.html)

### 아키텍처

- 1. 관리자는 ec2-image-builder.yaml 파일에 기본 Windows AMI를 제공하고 CloudFormation 콘 솔에 스택을 배포합니다.
- 2. CloudFormation 스택은 다음 리소스를 포함하는 EC2 Image Builder 파이프라인을 배포합니다.
	- Ec2ImageInfraConfiguration
	- Ec2ImageComponent
	- Ec2ImageRecipe
	- Ec2AMI
- 3. EC2 Image Builder 파이프라인은 기본 AMI를 사용하여 임시 Windows EC2 인스턴스를 시작하고 필요한 구성 요소 (이 경우 UiPath Studio) 를 설치합니다.
- 4. EC2 Image Builder는 모든 호스트 정보를 제거하고 Windows 서버에서 AMI를 생성합니다.
- 5. 사용자 지정 AMI로 ec2-provisioning yaml 파일을 업데이트하고 요구 사항에 따라 여러 EC2 인스턴스를 시작합니다.
- 6. 템플릿을 사용하여 Count 매크로를 배포합니다. CloudFormation 이 매크로는 CloudFormation 리소 스의 Count 속성을 제공하므로 동일한 유형의 여러 리소스를 쉽게 지정할 수 있습니다.
- 7. CloudFormation ec2-provisioning.yaml파일에서 매크로 이름을 업데이트하고 스택을 배포합 니다.
- 8. 관리자는 요구 사항에 따라 ec2-provisioning.yaml 파일을 업데이트하고 스택을 시작합니다.
- 9. 템플릿은 UiPath Studio 애플리케이션과 함께 EC2 인스턴스를 배포합니다.

### 도구

서비스

- [AWS는](https://aws.amazon.com/cloudformation/) 자동화되고 안전한 방식으로 인프라 리소스를 모델링하고 관리할 수 있도록 CloudFormation 지원합니다.
- [CloudWatchAmazon은](https://aws.amazon.com/cloudwatch/) AWS, 온프레미스 및 기타 클라우드의 리소스와 애플리케이션을 관찰하고 모니터링할 수 있도록 지원합니다.
- [Amazon Elastic Compute Cloud\(Amazon EC2\)](https://aws.amazon.com/ec2/)는 AWS 클라우드에서 안전하고 확장 가능한 컴퓨팅 용량을 제공합니다. 필요한 만큼 가상 서버를 시작하고 빠르게 스케일 업하거나 스케일 다운할 수 있 습니다.
- [EC2 Image Builder는](https://aws.amazon.com/image-builder/) AWS 또는 온프레미스에서 사용할 가상 머신 및 컨테이너 이미지의 구축, 테스 트 및 배포를 간소화합니다.
- [EventBridgeAmazon은](https://aws.amazon.com/eventbridge/) AWS, 기존 시스템 또는 서비스형 소프트웨어 (SaaS) 애플리케이션 전반에 서 이벤트 기반 애플리케이션을 대규모로 구축할 수 있도록 지원합니다.
- [AWS Identity and Access Management \(IAM\)를](https://docs.aws.amazon.com/IAM/latest/UserGuide/introduction.html) 사용하여 AWS 리소스에 대한 액세스를 안전하게 제어할 수 있습니다. IAM을 사용하면 사용자가 액세스할 수 있는 AWS 리소스 제어 권한을 중앙에서 관리할 수 있습니다. IAM을 사용하여 리소스를 사용하도록 인증(로그인) 및 권한 부여(권한 있음)된 대상을 제어합니다.
- [AWS Lambda는](https://aws.amazon.com/lambda/) 서버를 프로비저닝하거나 관리하지 않고도 사실상 모든 유형의 애플리케이션이나 백엔드 서비스에 대한 코드를 실행할 수 있는 서버리스 이벤트 기반 컴퓨팅 서비스입니다. 200개 이 상의 AWS 서비스와 SaaS 애플리케이션에서 Lambda 함수를 호출할 수 있으며, 사용한 내역에 대해 서만 요금을 지불합니다.
- [Amazon Simple Storage Service\(S3\)](https://aws.amazon.com/s3/)는 원하는 양의 데이터를 저장, 보호 및 검색하는 데 도움이 되 는 클라우드 기반 객체 스토리지 서비스입니다.

코드 리포지토리

이 패턴의 코드는 리포지토리를 사용하는 GitHub [UiPath RPA 봇](https://github.com/aws-samples/uipath-rpa-setup-ec2-windows-ami-cloudformation) 설정에서 사용할 수 있습니다. CloudFormation 또한 패턴은 [AWS CloudFormation Macros 리포지토리에서 사용할 수 있는 매크로를](https://github.com/aws-cloudformation/aws-cloudformation-macros/tree/master/Count) 사용합니다.

### 모범 사례

- AWS는 매달 새로운 [Windows AMI를](https://docs.aws.amazon.com/AWSEC2/latest/WindowsGuide/windows-ami-version-history.html) 출시합니다. 여기에는 최신 OS 패치, 드라이버 및 시작 에이전 트가 포함됩니다. 새 인스턴스를 시작하거나 자체 사용자 지정 이미지를 만들 때는 최신 AMI를 사용 해야 합니다.
- 이미지 빌드 중에 사용 가능한 모든 Windows 또는 Linux 보안 패치를 적용합니다.

에픽

기본 이미지에 대한 이미지 파이프라인을 배포합니다.

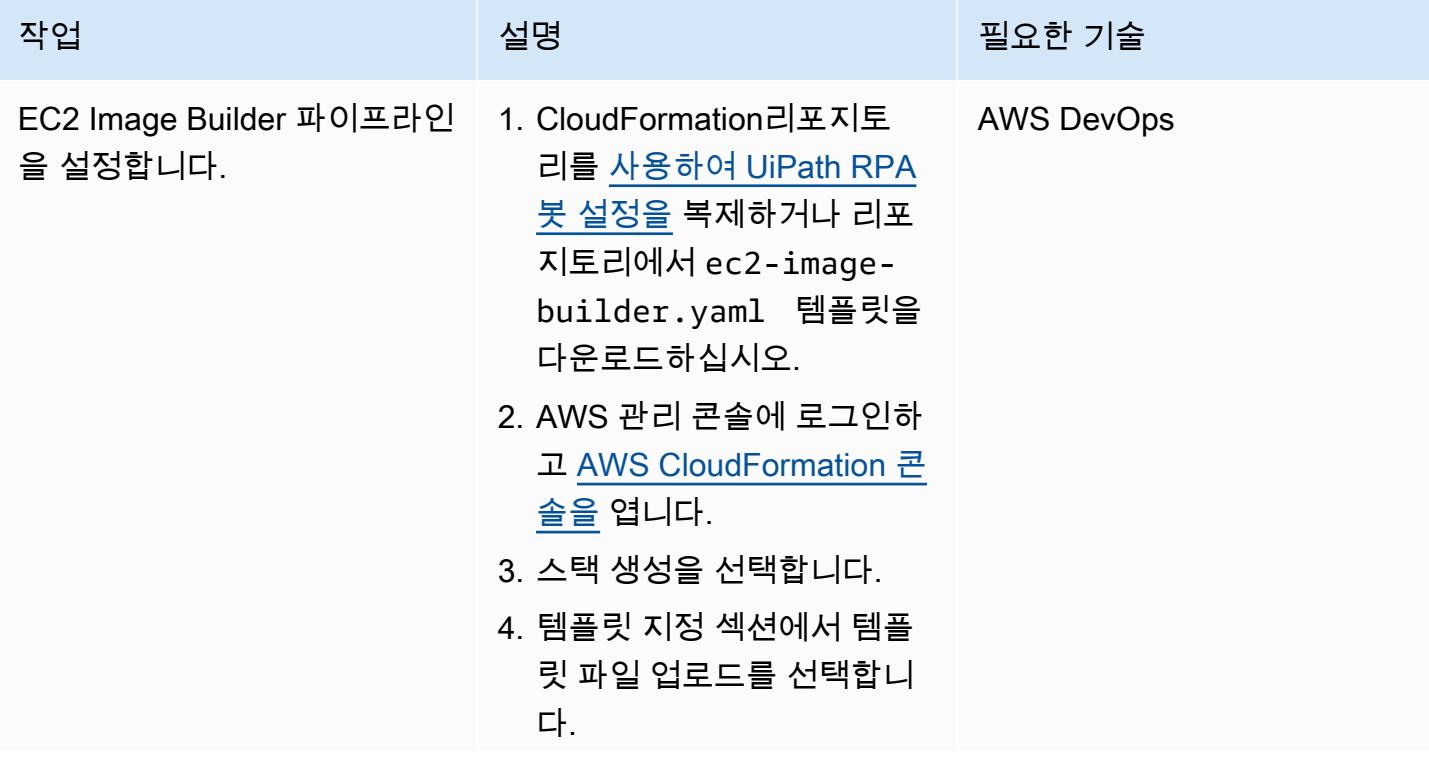

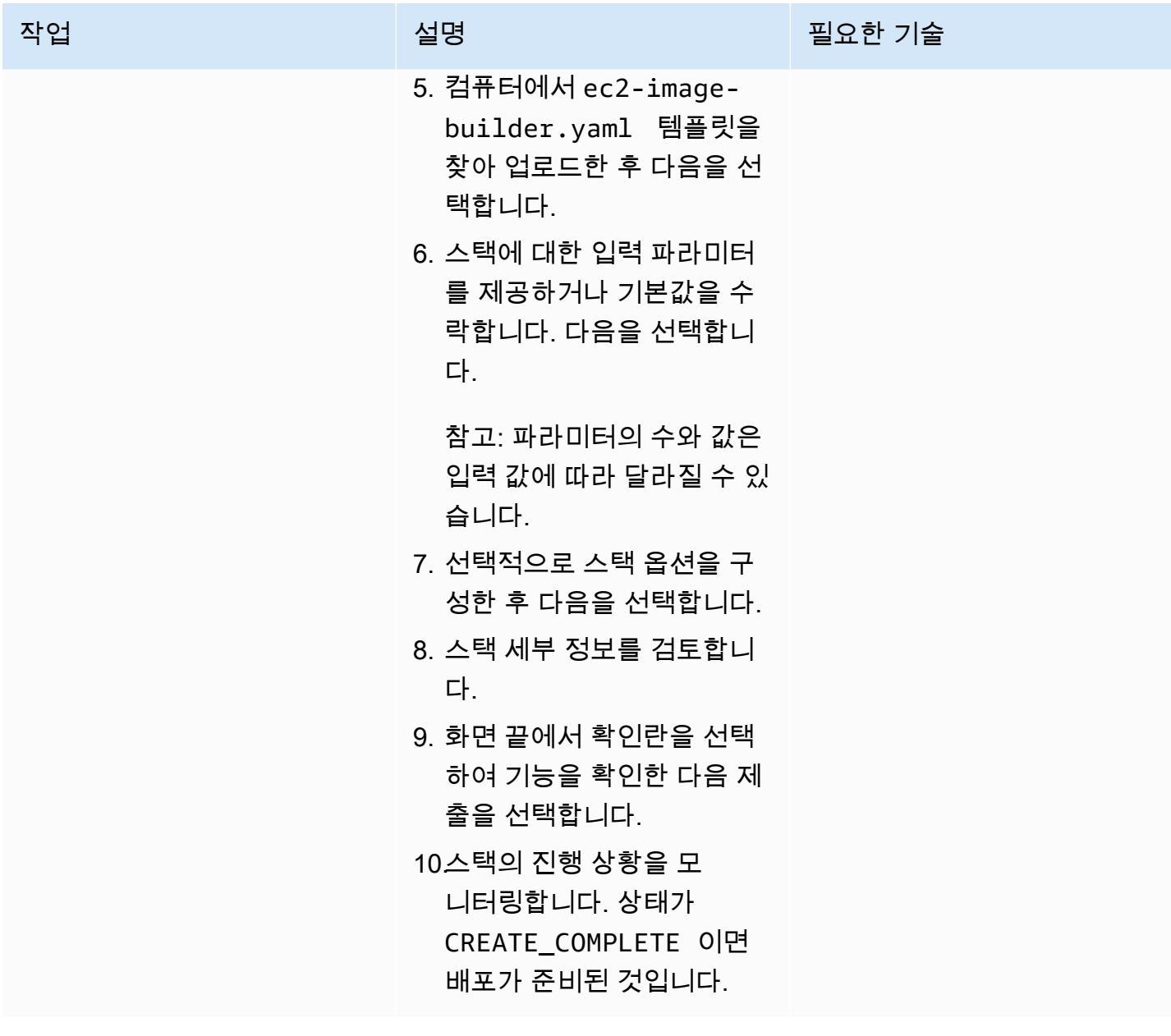

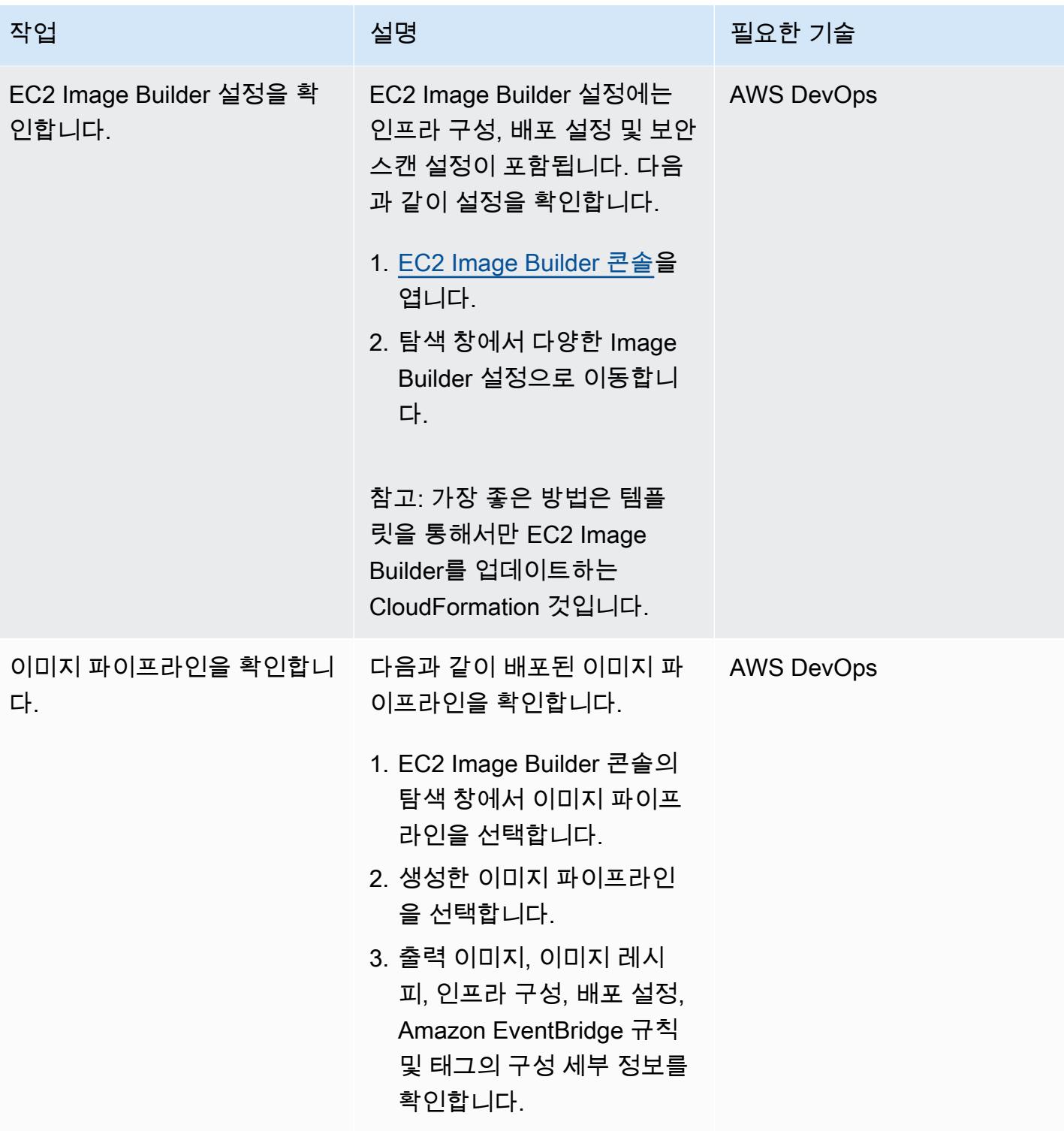

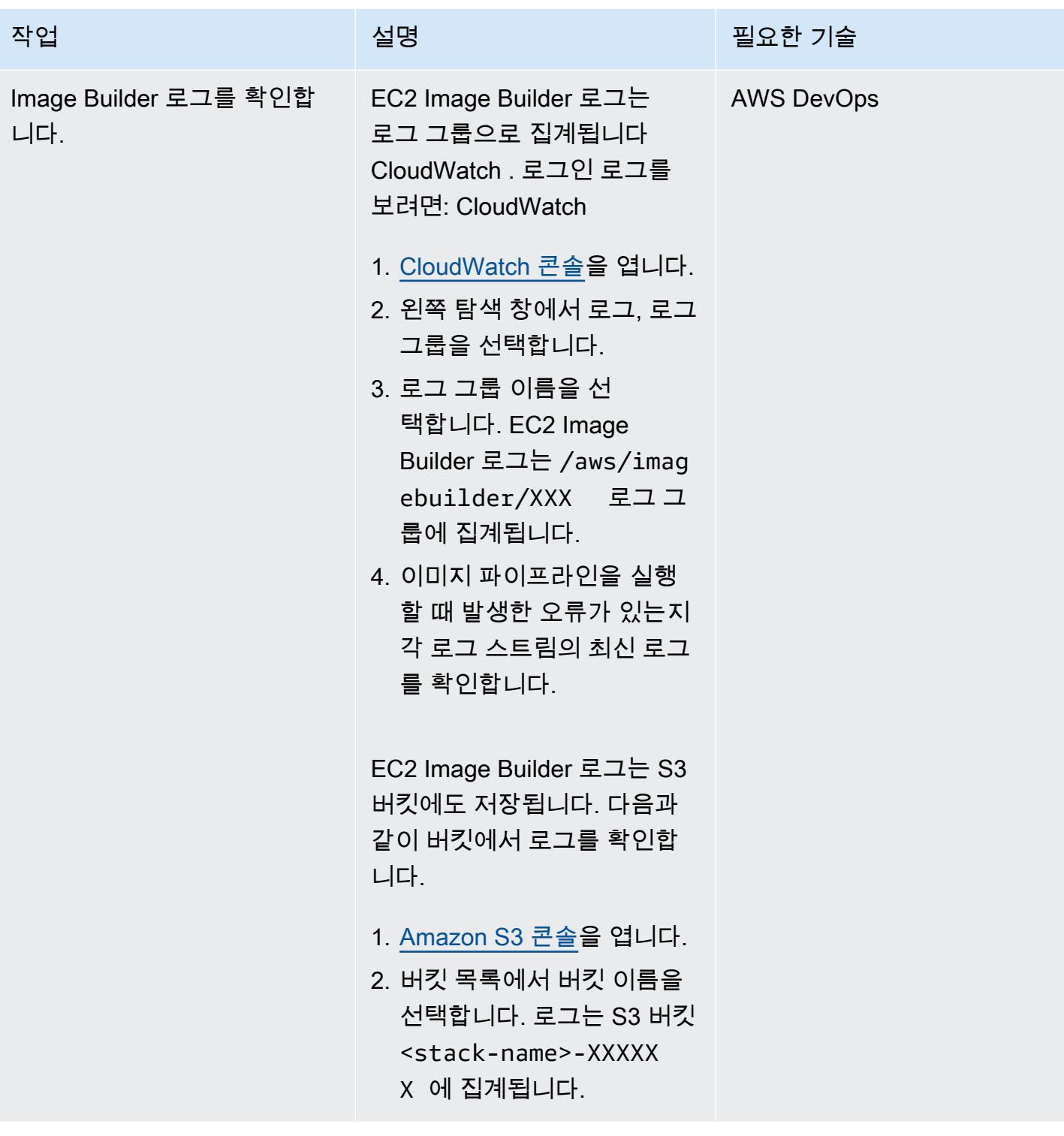

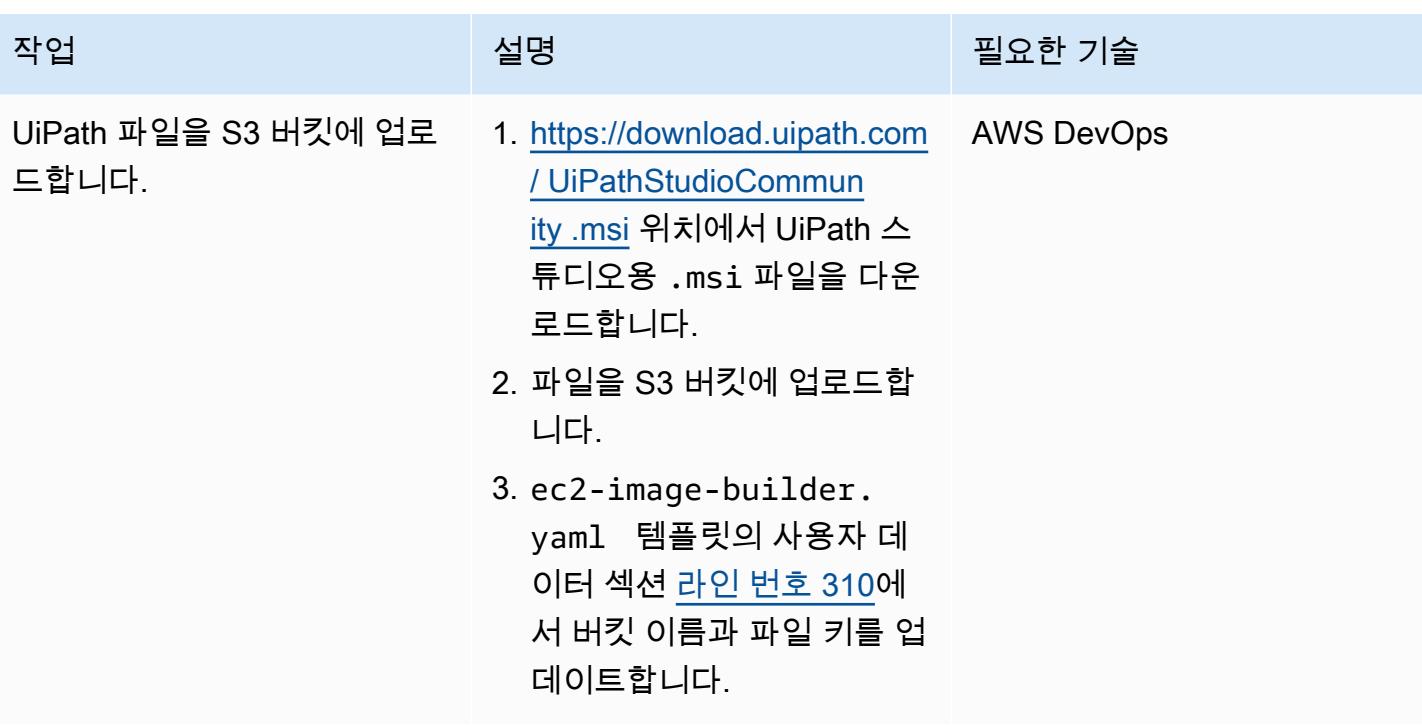

### Count 매크로 배포 및 테스트

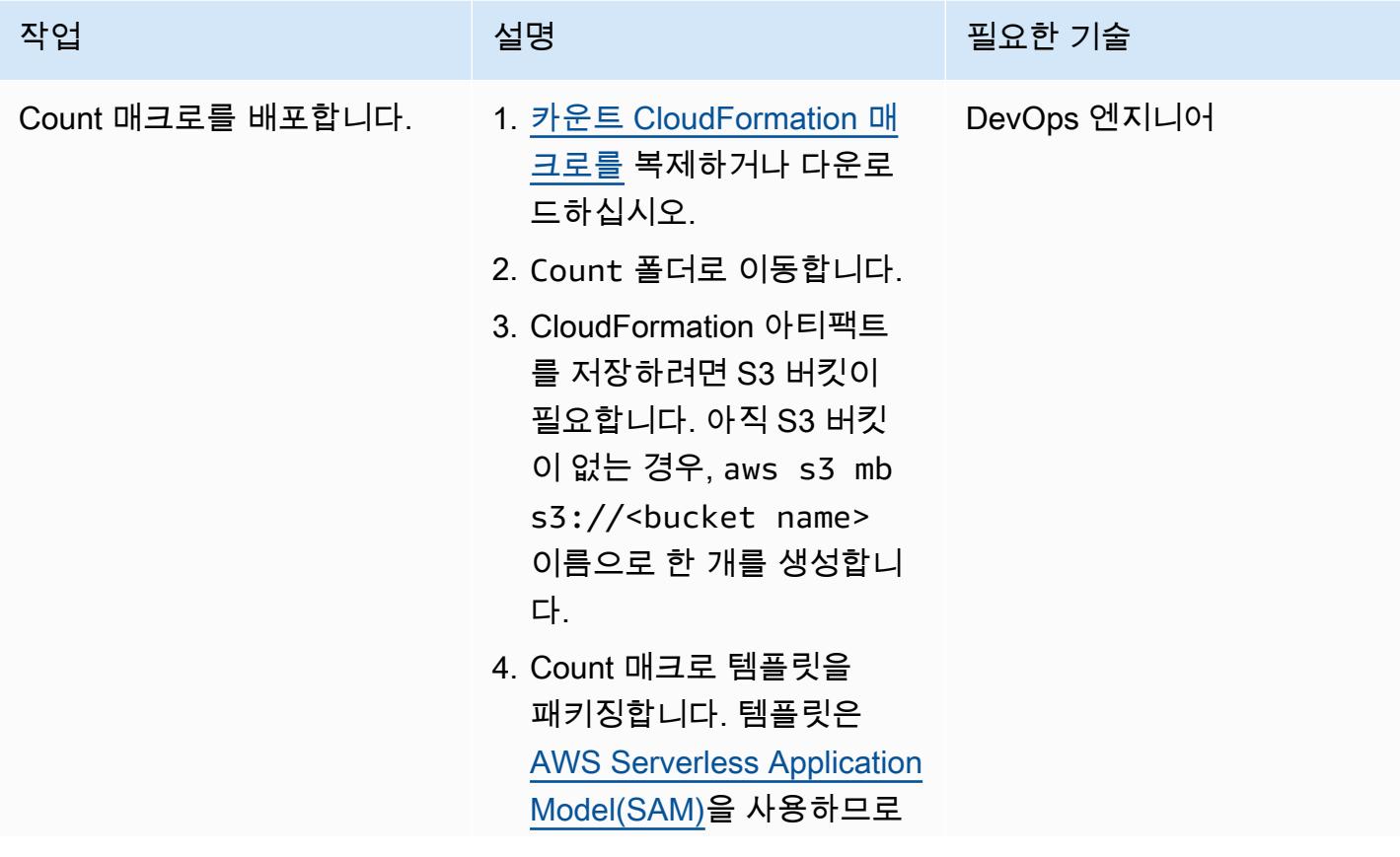

#### 작업 <del>기술 기술 기술 기술 기술 선명 기술 기술 기술 기술 기술 기술</del>

배포하려면 먼저 변환해야 합니다.

```
aws cloudformation 
  package \ 
     --template-file 
  template.yaml \ 
     --s3-bucket <your 
  bucket name here> \ 
     --output-
template-file 
  packaged.yaml
```
#### $O||$ :

```
aws cloudformation 
  package \ 
     --template-file 
  template.yaml \ 
     --s3-bucket 
  count-macro-ec2 \ 
     --output-
template-file 
  packaged.yaml
```
5. 패키지된 템플릿을 배포하 여 CloudFormation 스택을 생성합니다.

```
aws cloudformation 
  deploy \ 
     --stack-name 
  Count-macro \ 
     --template-file 
  packaged.yaml \ 
     --capabilities 
  CAPABILITY_IAM
```
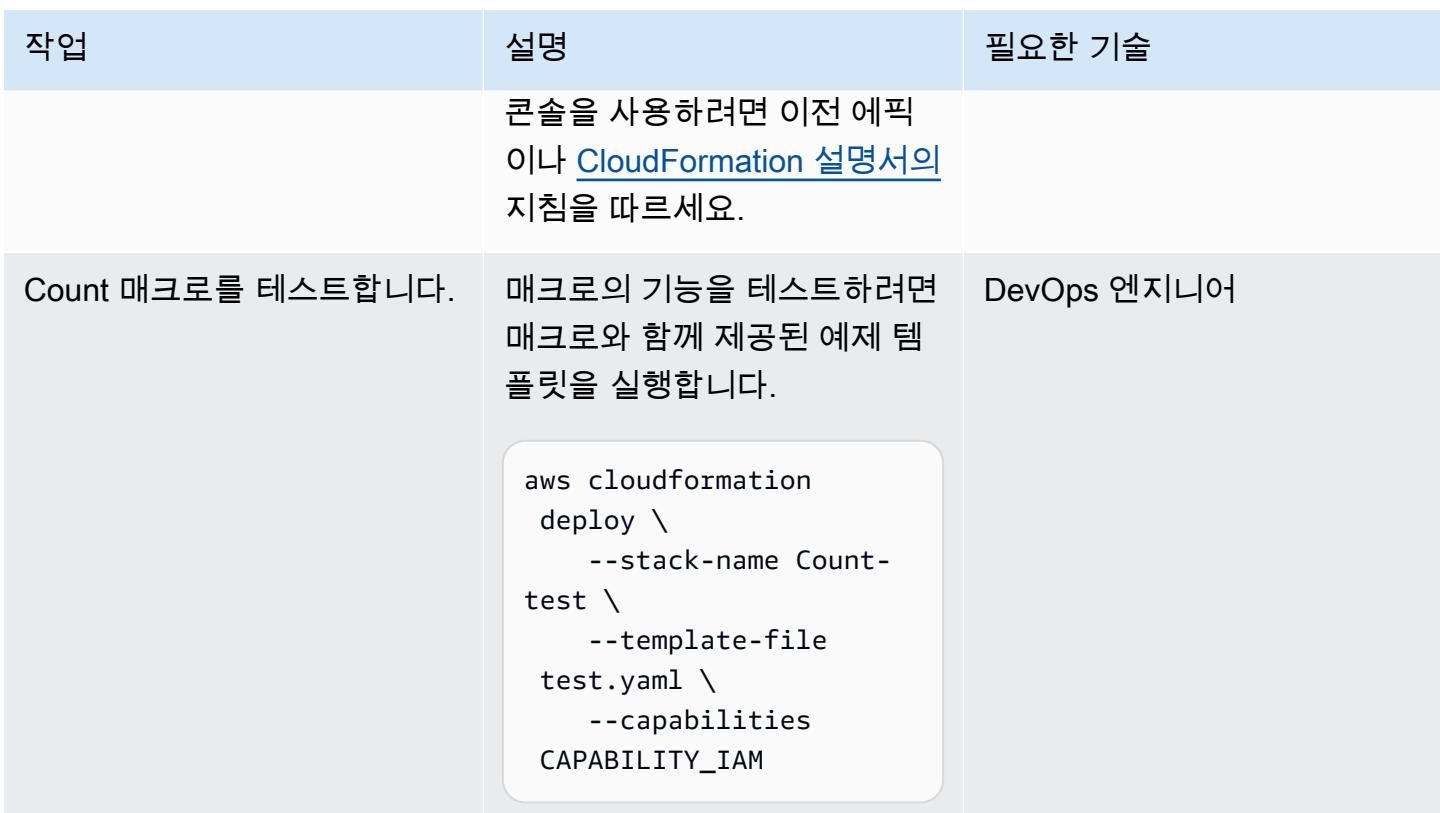

CloudFormation 스택을 배포하여 사용자 지정 이미지로 인스턴스를 프로비저닝합니다.

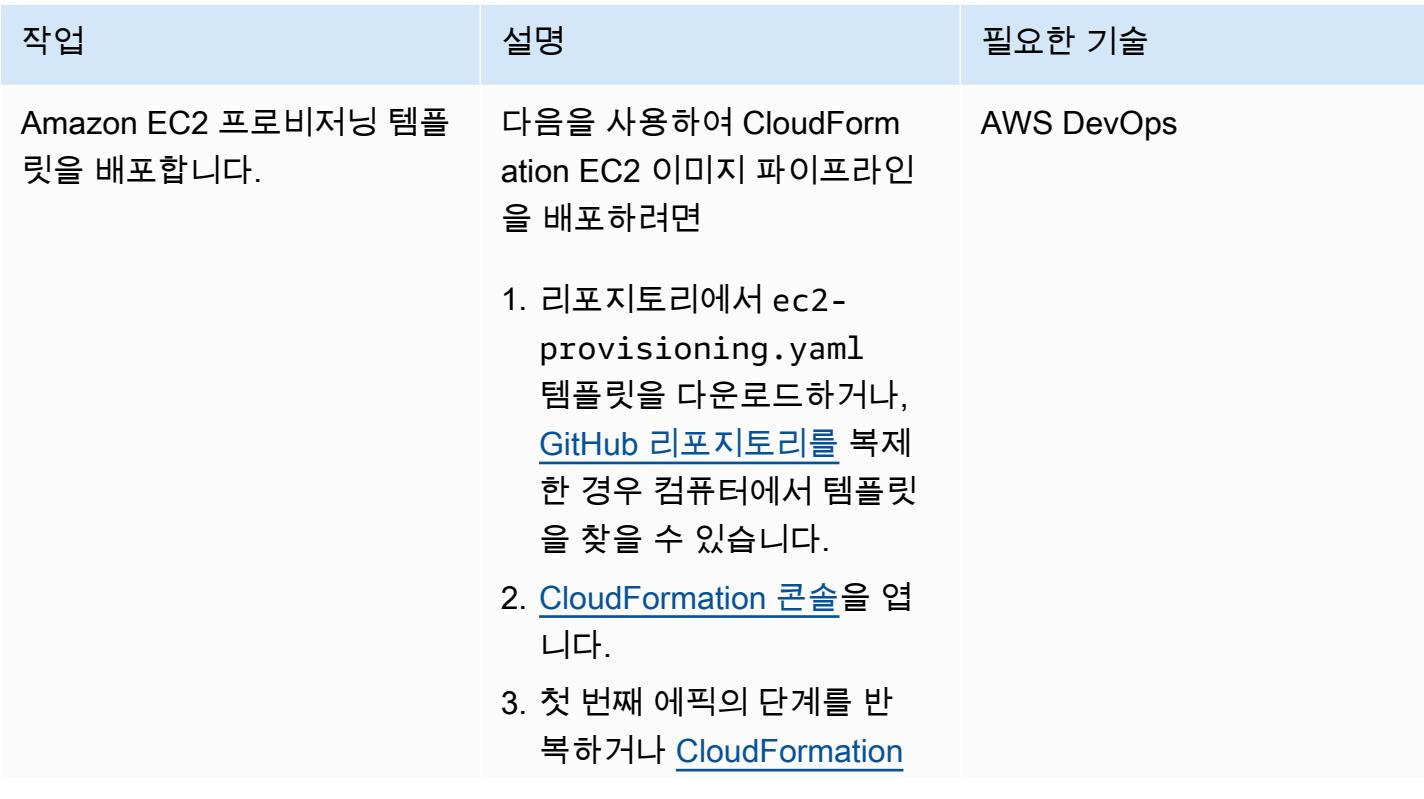

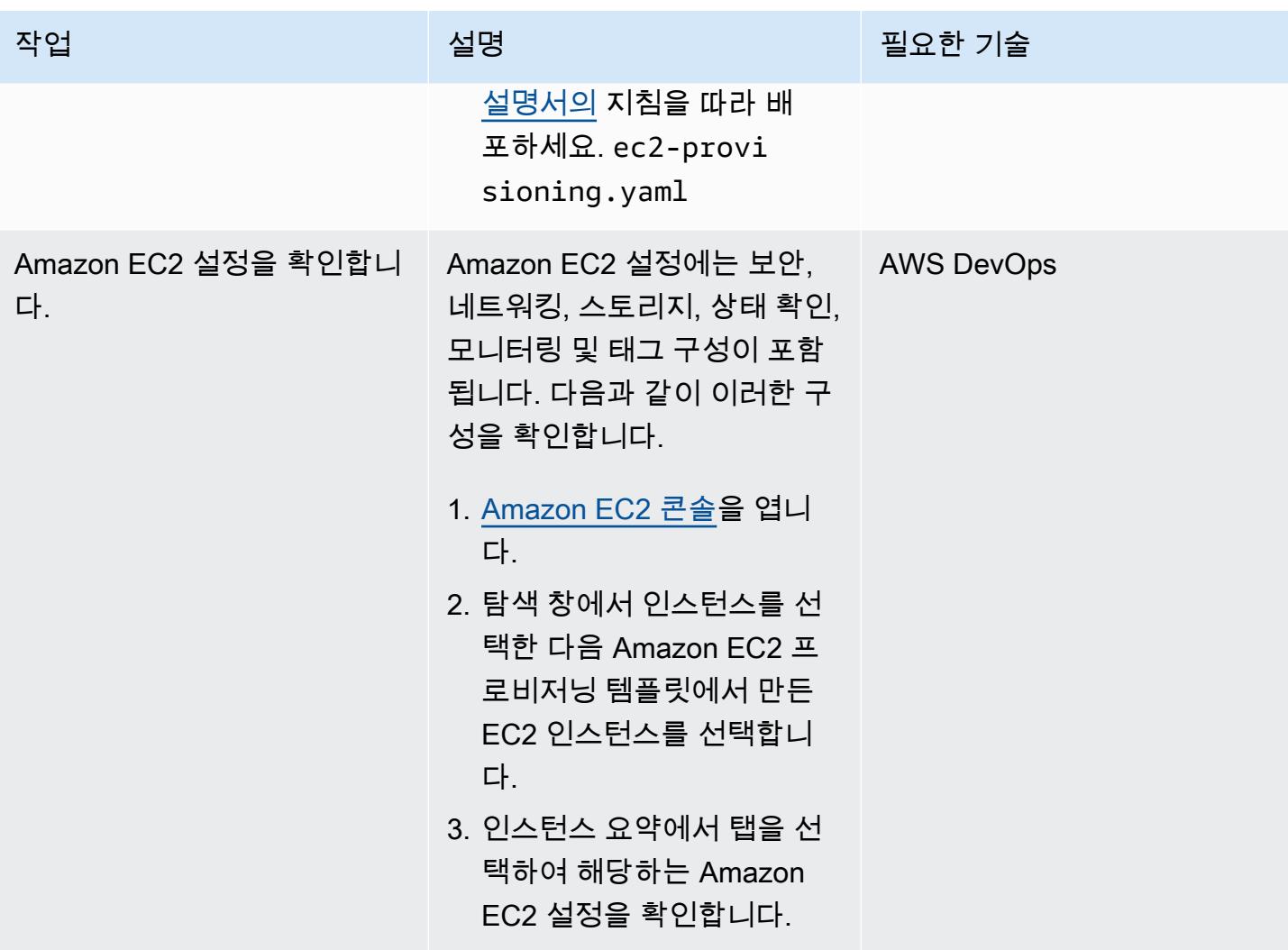

AWS 권장 가이드 THE THE TELESCOPE ASSESSED TO THE TELESCOPE AND THE THE TELESCOPE AND THE THE THE THE THE THE THE T

| 작업                                          | 설명                                                                                                    | 필요한 기술            |
|---------------------------------------------|----------------------------------------------------------------------------------------------------|-------------------|
| CloudWatch 대시보드 보기.                         | 1. CloudWatch 콘솔을 엽니다. AWS DevOps<br>2. 탐색 창에서 대시보드를 선<br>택합니다.<br>3. 해당하는 스택 이름이 있는<br>대시보드를 선택합니다.<br>참고: 스택을 프로비저닝한 후            |                   |
|                                             | 대시보드를 지표로 채우는 데<br>시간이 걸립니다.                                                                                                    |                   |
|                                             | 대시보드는CPUUtiliz<br>ation, DiskUtili<br>zation, MemoryUti<br>lization, NetworkIn,<br>NetworkOut, StatusChe<br>ckFailed 지표를 제공합니<br>다. |                   |
| 메모리 및 디스크 사용량에 대<br>한 사용자 지정 지표를 확인합<br>니다. | 1. CloudWatch 콘솔에서 대시<br>보드를 선택합니다.<br>2. 탐색 창에서 지표, 모든 지<br>표를 선택합니다.<br>3. 사용자 지정 네임스페이스<br>및 CWAgent를 선택합니다.                     | AWS DevOps        |
| 메모리 및 디스크 사용량에 대<br>한 경보를 확인합니다.            | 1. CloudWatch 콘솔의 탐색 창<br>에서 대시보드를 선택합니<br>다.<br>2. 모든 경보를 선택합니다.                                                                   | <b>AWS DevOps</b> |

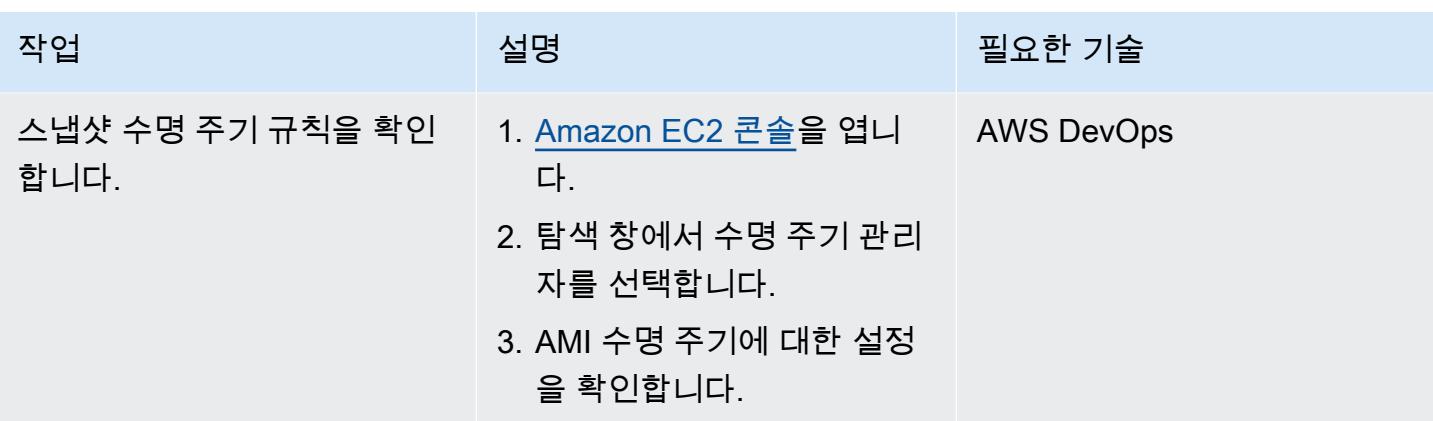

환경 삭제(선택 사항)

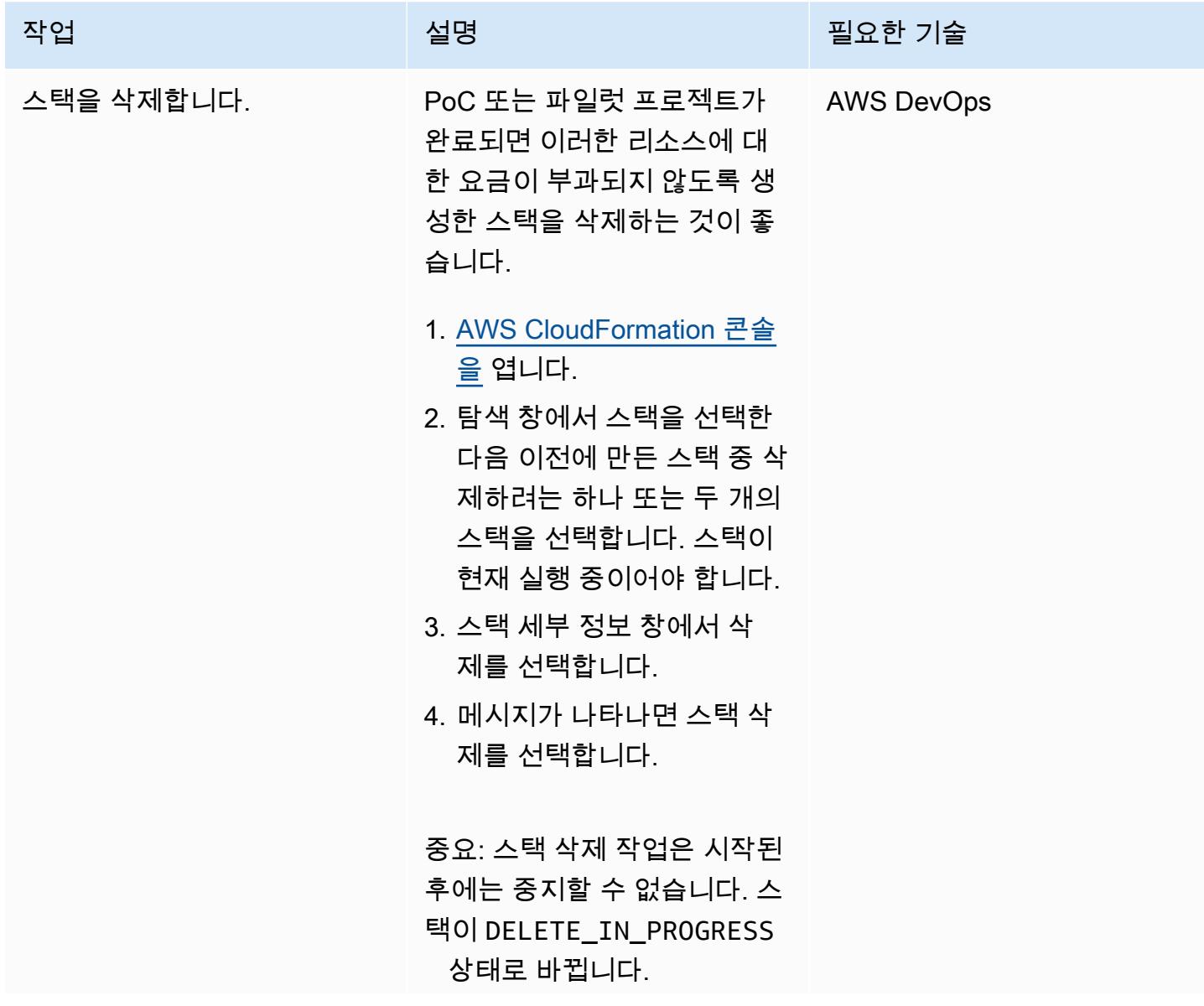

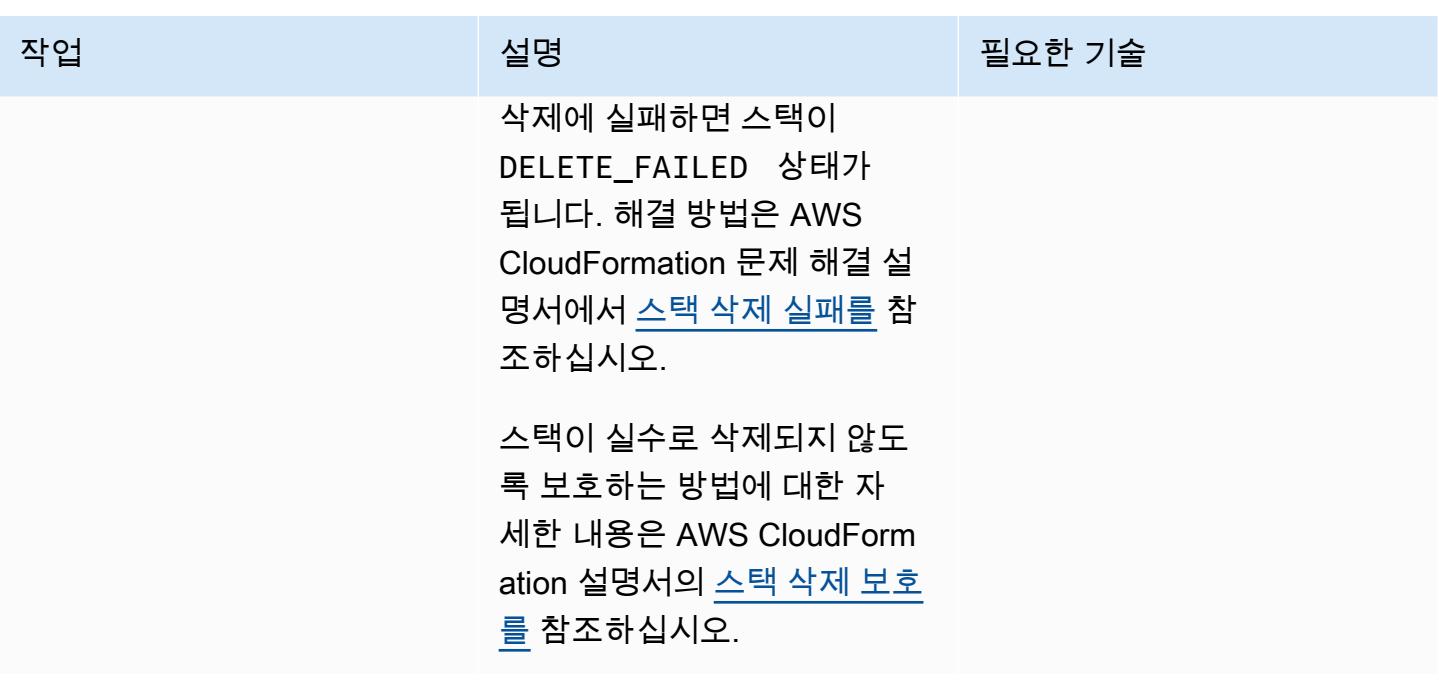

### 문제 해결

Amazon EC2 프로비저닝 템플릿을 배포할 때 다음 오류가 발생할 수 있습니다. Received malformed response from transform 123xxxx:: Count.

#### 문제 <u>Solution</u>

이는 알려진 문제입니다. [\(AWS CloudFormation](https://github.com/aws-cloudformation/aws-cloudformation-macros/pull/20)  [매크로 리포지토리의](https://github.com/aws-cloudformation/aws-cloudformation-macros/pull/20) 사용자 지정 솔루션 및 PR 을 참조하십시오.)

[이 문제를 해결하려면 AWS Lambda 콘솔을 열](https://raw.githubusercontent.com/aws-cloudformation/aws-cloudformation-macros/f1629c96477dcd87278814d4063c37877602c0c8/Count/src/index.py) [고 리포지토리의 콘텐츠로](https://raw.githubusercontent.com/aws-cloudformation/aws-cloudformation-macros/f1629c96477dcd87278814d4063c37877602c0c8/Count/src/index.py) index.py 업데이트 [하십시오. GitHub](https://raw.githubusercontent.com/aws-cloudformation/aws-cloudformation-macros/f1629c96477dcd87278814d4063c37877602c0c8/Count/src/index.py) 

### 관련 리소스

GitHub 리포지토리

- [UiPath RPA 봇 설정 \(사용\) CloudFormation](https://github.com/aws-samples/uipath-rpa-setup-ec2-windows-ami-cloudformation)
- [카운트 매크로 CloudFormation](https://github.com/aws-cloudformation/aws-cloudformation-macros/tree/master/Count)

AWS 참조

- [AWS CloudFormation 콘솔에서 스택 생성](https://docs.aws.amazon.com/AWSCloudFormation/latest/UserGuide/cfn-console-create-stack.html) (CloudFormation 설명서)
- [문제 해결 CloudFormation](https://docs.aws.amazon.com/AWSCloudFormation/latest/UserGuide/troubleshooting.html) (CloudFormation 설명서)
- [Amazon EC2 인스턴스의 메모리 및 디스크 지표 모니터링\(](https://docs.aws.amazon.com/AWSEC2/latest/UserGuide/mon-scripts.html)Amazon EC2 설명서)
- [CloudWatch 에이전트를 사용하여 Windows 서버의 성능 모니터에 대한 메트릭을 보려면 어떻게 해](https://repost.aws/knowledge-center/cloudwatch-performance-monitor-windows) [야 합니까?](https://repost.aws/knowledge-center/cloudwatch-performance-monitor-windows) (AWS re:Post article)

추가 참조

- [UiPath 설명서](https://docs.uipath.com/)
- [SysPreped AMI에서 호스트 이름 설정](https://blog.brianbeach.com/2014/07/setting-hostname-in-syspreped-ami.html) (브라이언 비치의 블로그 게시물)
- [파라미터가 변경될 때 Cloudfomation이 매크로를 사용하여 템플릿을 재처리하도록 하려면 어떻게](https://stackoverflow.com/questions/59828989/how-do-i-make-cloudformation-reprocess-a-template-using-a-macro-when-parameters) [해야 하나요?](https://stackoverflow.com/questions/59828989/how-do-i-make-cloudformation-reprocess-a-template-using-a-macro-when-parameters) (스택 오버플로)

# EnterpriseOne AWS Elastic 재해 복구를 사용하여 Oracle JD Edwards의 재해 복구 설정

작성자: Thanigaivel Thirumalai(AWS)

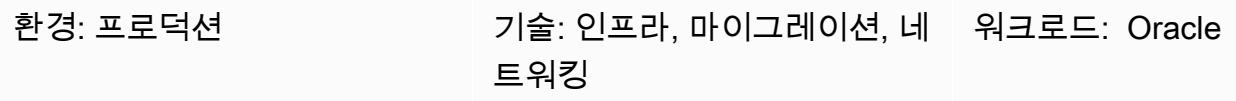

AWS 서비스: AWS Elastic Disaster Recovery, Amazon EC2

### 요약

자연 재해, 애플리케이션 장애 또는 서비스 중단으로 인한 재해는 수익에 손해를 끼치고 기업 애플리케 이션의 가동 중지를 초래합니다. 이러한 이벤트의 영향을 줄이려면 JD Edwards ERP (전사적 자원 관 리) 시스템 및 기타 업무상 중요하고 비즈니스에 중요한 소프트웨어를 채택하는 EnterpriseOne 기업의 경우 재해 복구 (DR) 계획이 매우 중요합니다.

이 패턴은 기업이 AWS Elastic 재해 복구를 JD Edwards EnterpriseOne 애플리케이션의 DR 옵션으로 사용하는 방법을 설명합니다. 또한 탄력적 재해 복구 장애 조치 및 장애 복구를 사용하여 AWS 클라우 드의 Amazon Elastic Compute Cloud (Amazon EC2) 인스턴스에 호스팅되는 데이터베이스에 대한 지 역 간 DR 전략을 수립하는 단계를 설명합니다.

참고: 이 패턴을 사용하려면 리전 간 DR 구현을 위한 기본 및 보조 리전을 AWS에서 호스팅해야 합니 다.

[Oracle JD EnterpriseOne Edwards는](https://www.oracle.com/applications/jd-edwards-enterpriseone/) 다양한 산업의 중견기업에서 대기업까지 사용할 수 있는 통합 ERP 소프트웨어 솔루션입니다.

AWS Elastic Disaster Recovery는 저렴한 스토리지, 최소한의 컴퓨팅 및 복구를 사용하여 온프레미스 및 클라우드 기반 애플리케이션을 빠르고 안정적으로 복구함으로써 다운타임과 데이터 손실을 최소화 합니다. point-in-time

AWS는 [네 가지 핵심 DR 아키텍처 패턴을](https://docs.aws.amazon.com/whitepapers/latest/disaster-recovery-workloads-on-aws/disaster-recovery-options-in-the-cloud.html) 제공합니다. 이 문서는 [파일럿 라이트 전략을](https://docs.aws.amazon.com/whitepapers/latest/disaster-recovery-workloads-on-aws/disaster-recovery-options-in-the-cloud.html) 사용한 설정, 구성 및 최적화에 중점을 둡니다. 이 전략을 사용하면 소스 데이터베이스의 데이터를 복제하기 위한 복
제 서버를 처음에 프로비저닝하고 DR 드릴 및 복구를 시작할 때만 실제 데이터베이스 서버를 프로비 저닝하는 저렴한 DR 환경을 생성할 수 있습니다. 이 전략은 DR 리전에서 데이터베이스 서버를 유지 관리하는 데 드는 비용을 제거합니다. 대신 복제 서버 역할을 하는 더 작은 EC2 인스턴스에 대한 비용 을 지불합니다.

사전 조건 및 제한 사항

사전 조건

- 활성 상태의 AWS 계정
- 오라클 데이터베이스 또는 Microsoft SQL Server에서 실행되는 JD Edwards EnterpriseOne 애플리 케이션으로, 지원되는 데이터베이스가 관리형 EC2 인스턴스에서 실행 중인 상태입니다. 이 애플리 케이션에는 하나의 AWS 지역에 설치된 모든 JD Edwards EnterpriseOne 기본 구성 요소 (엔터프라 이즈 서버, HTML 서버, 데이터베이스 서버) 가 포함되어야 합니다.
- Elastic Disaster Recovery 서비스를 설정하기 위한 AWS Identity 및 Access Management(IAM) 역 할.
- 필수 [연결 설정에](https://docs.aws.amazon.com/drs/latest/userguide/Network-Requirements.html) 따라 구성된 Elastic Disaster Recovery를 실행하기 위한 네트워크.

제한 사항

- 이 패턴을 사용하여 모든 티어를 복제할 수 있습니다. 단, 데이터베이스를 Amazon Relational Database Service(Amazon RDS)에서 호스팅하는 경우 Amazon RDS의 [리전 간 복사 기능](https://docs.aws.amazon.com/AmazonRDS/latest/UserGuide/USER_CopySnapshot.html)을 사용하 는 것이 좋습니다.
- Elastic 재해 복구는 CloudEndure 재해 복구와 호환되지 않지만 재해 복구에서 CloudEndure 업그레 이드할 수 있습니다. 자세한 내용은 Elastic Disaster Recovery 설명서의 [FAQ를](https://docs.aws.amazon.com/drs/latest/userguide/cedr-to-drs.html) 참조하세요.
- Amazon Elastic Block Store(Amazon EBS)는 스냅샷을 생성할 수 있는 속도를 제한합니다. Elastic Disaster Recovery를 사용하면 하나의 AWS 계정에서 최대 300개의 서버를 복제할 수 있습니다. 더 많은 서버를 복제하려면 여러 AWS 계정이나 여러 대상 AWS 리전을 사용할 수 있습니다. (각 계정 및 리전에 대해 Elastic Disaster Recovery를 별도로 설정해야 합니다.) 자세한 내용은 Elastic Disaster Recovery 설명서의 [모범 사례를](https://docs.aws.amazon.com/drs/latest/userguide/best_practices_drs.html) 참조하세요.
- 원본 워크로드 (JD Edwards EnterpriseOne 애플리케이션 및 데이터베이스) 는 EC2 인스턴스에 호 스팅되어야 합니다. 이 패턴은 온프레미스 또는 다른 클라우드 환경에 있는 워크로드를 지원하지 않 습니다.
- 이 패턴은 JD Edwards 구성 요소에 중점을 둡니다. EnterpriseOne 전체 DR 및 비즈니스 연속성 계 획(BCP)에는 다음과 같은 기타 핵심 서비스가 포함되어야 합니다.
	- 네트워킹(Virtual Private Cloud, 서브넷, 보안 그룹)
- Active Directory
- 아마존 WorkSpaces
- Elastic Load Balancing
- Amazon Relational Database Service (Amazon RDS)와 같은 관리형 데이터베이스 서비스

사전 조건, 구성 및 제한 사항에 대한 추가 정보는 [Elastic Disaster Recovery 설명서](https://docs.aws.amazon.com/drs/latest/userguide/what-is-drs.html)를 참조하세요.

#### 제품 버전

• 오라클 JD 에드워즈 EnterpriseOne (오라클 최소 기술 요구 사항에 기반한 오라클 및 SQL Server 지 원 버전)

## 아키텍처

#### 대상 기술 스택

- 프로덕션 및 비프로덕션용 단일 리전 및 단일 Virtual Private Cloud(VPC), DR용 두 번째 리전
- 서버 간 지연 시간을 줄이기 위한 단일 가용 영역
- 네트워크 트래픽을 분산하여 여러 가용 영역에서 애플리케이션의 확장성과 가용성을 개선하기 위해 네트워크 트래픽을 분산하는 Application Load Balancer
- 도메인 이름 시스템(DNS) 구성을 제공하는 Amazon Route 53
- Amazon WorkSpaces , 사용자에게 클라우드에서의 데스크톱 경험 제공
- 백업, 파일 및 객체를 저장하기 위한 Amazon Simple Storage Service(S3)
- 애플리케이션 로깅, 모니터링 및 경보를 CloudWatch 위한 Amazon
- 재해 복구를 위한 Amazon Elastic Disaster Recovery

대상 아키텍처

다음 다이어그램은 Elastic 재해 복구를 EnterpriseOne 사용하는 JD Edwards의 지역 간 재해 복구 아 키텍처를 보여줍니다.

#### 절차

다음은 프로세스에 대한 높은 수준의 검토입니다. 자세한 내용은 에픽 섹션을 참조하세요.

- Elastic Disaster Recovery 복제는 초기 동기화로 시작됩니다. 초기 동기화 중 AWS Replication Agent는 소스 디스크의 모든 데이터를 스테이징 영역 서브넷의 적절한 리소스로 복제합니다.
- 연속 복제는 초기 동기화가 완료된 후에도 무기한 계속됩니다.
- 에이전트가 설치되고 복제가 시작된 후 서비스별 구성 및 Amazon EC2 시작 템플릿이 포함된 시작 파라미터를 검토합니다. 소스 서버가 복구 준비 완료로 표시되면 인스턴스를 시작할 수 있습니다.
- Elastic Disaster Recovery가 일련의 API 호출을 실행하여 시작 작업을 시작하면 시작 설정에 따라 복구 인스턴스가 즉시 AWS에서 시작됩니다. 서비스는 시작 중에 변환 서버를 자동으로 가동합니다.
- 새 인스턴스는 변환이 완료되고 사용할 준비가 완료되면 AWS에서 실행됩니다. 시작 시점의 소스 서 버 상태는 시작된 인스턴스와 관련된 볼륨으로 표시됩니다. 전환 프로세스에는 인스턴스가 AWS에 서 기본적으로 부팅되도록 드라이버, 네트워크 및 운영 체제 라이선스를 변경하는 작업이 포함됩니 다.
- 실행 후에 새로 생성된 볼륨은 더 이상 소스 서버와 동기화되지 않습니다. AWS Replication Agent는 소스 서버의 변경 사항을 스테이징 영역 볼륨에 계속 정기적으로 복제하지만 시작된 인스턴스는 해 당 변경 사항을 반영하지 않습니다.
- 새 드릴 또는 복구 인스턴스를 시작하면 데이터는 항상 소스 서버에서 스테이징 영역 서브넷으로 복 제된 가장 최근 상태에 반영됩니다.
- 소스 서버가 복구 준비 중으로 표시되면 인스턴스를 시작할 수 있습니다.

참고: 이 프로세스는 기본 AWS 리전에서 DR 리전으로 장애 조치하는 경우와 복구되면 기본 사이트로 페일백하는 두 가지 방식으로 작동합니다. 완전히 오케스트레이션된 방식으로 대상 시스템에서 소스 시스템으로 데이터 복제 방향을 반대로 바꾸어 페일백에 대비할 수 있습니다.

이 패턴에 설명된 이 프로세스의 이점은 다음과 같습니다.

- 유연성: 복제 서버는 데이터 세트 및 복제 시간에 따라 스케일 아웃 및 스케일 인하므로 소스 워크로 드나 복제를 중단하지 않고도 DR 테스트를 수행할 수 있습니다.
- 신뢰성: 복제는 강력하고 중단이 없으며 지속적입니다.
- 자동화: 이 솔루션은 테스트, 복구 및 페일백을 위한 통합되고 자동화된 프로세스를 제공합니다.
- 비용 최적화: 필요한 볼륨만 복제하고 비용을 지불하며 해당 리소스가 활성화된 경우에만 DR 사이 트의 컴퓨팅 리소스 비용을 지불할 수 있습니다. 여러 소스나 대규모 EBS 볼륨이 큰 단일 소스에 비 용 최적화된 복제 인스턴스(컴퓨팅 최적화 인스턴스 유형 사용 권장)를 사용할 수 있습니다.

자동화 및 규모 조정

대규모 재해 복구를 수행할 경우 JD Edwards EnterpriseOne 서버는 해당 환경의 다른 서버에 종속됩 니다. 예:

- 부팅 시 JD Edwards EnterpriseOne 지원 데이터베이스에 연결하는 JD Edwards EnterpriseOne 애 플리케이션 서버는 해당 데이터베이스에 종속됩니다.
- 인증이 필요하고 서비스를 시작하기 위해 부팅 시 도메인 컨트롤러에 연결해야 하는 JD Edwards EnterpriseOne 서버는 도메인 컨트롤러에 종속되어 있습니다.

따라서 장애 조치 작업을 자동화하는 것이 좋습니다. 예를 들어, AWS Lambda 또는 AWS Step Functions를 사용하여 JD EnterpriseOne Edwards 시작 스크립트와 로드 밸런서 변경을 자동화하여 장애 조치 프로세스를 자동화할 수 있습니다. end-to-end 자세한 내용은 [Creating a scalable disaster](https://aws.amazon.com/blogs/storage/creating-a-scalable-disaster-recovery-plan-with-aws-elastic-disaster-recovery/) [recovery plan with AWS Elastic Disaster Recovery](https://aws.amazon.com/blogs/storage/creating-a-scalable-disaster-recovery-plan-with-aws-elastic-disaster-recovery/) 블로그 게시물을 참조하세요.

## 도구

## 서비스

- [Amazon Elastic Block Store\(Amazon EBS\)는](https://docs.aws.amazon.com/AWSEC2/latest/UserGuide/AmazonEBS.html) EC2 인스턴스에 사용할 수 있는 블록 수준 스토리지 볼륨을 제공합니다.
- [Amazon Elastic Compute Cloud\(Amazon EC2\)는](https://aws.amazon.com/products/compute/) AWS 클라우드에서 확장 가능한 컴퓨팅 용량을 제 공합니다. 필요한 만큼 가상 서버를 시작하고 빠르게 스케일 업하거나 스케일 다운할 수 있습니다.
- [AWS Elastic Disaster Recovery는](https://aws.amazon.com/disaster-recovery/) 저렴한 스토리지, 최소한의 컴퓨팅 및 복구를 사용하여 온프레미 스 및 클라우드 기반 애플리케이션을 빠르고 안정적으로 복구함으로써 다운타임과 데이터 손실을 최소화합니다. point-in-time
- [Amazon Virtual Private Cloud\(Amazon VPC\)를](https://aws.amazon.com/vpc/) 사용하면 리소스 배치, 연결 및 보안을 포함하여 가 상 네트워킹 환경을 완전히 제어할 수 있습니다.

## 모범 사례

#### 일반 모범 사례

- 실제 복구 이벤트 발생 시 어떻게 해야 할지에 대한 계획을 서면으로 작성해 둡니다.
- Elastic Disaster Recovery를 올바르게 설정한 후 필요에 따라 온디맨드 구성을 생성할 수 있는 AWS CloudFormation 템플릿을 생성하십시오. 서버와 애플리케이션을 시작해야 하는 순서를 결정하고 이 를 복구 계획에 기록합니다.
- 정기적인 드릴을 수행합니다(표준 Amazon EC2 요금 적용).
- Elastic Disaster Recovery 콘솔을 사용하거나 프로그래밍 방식으로 진행 중인 복제 상태를 모니터링 합니다.
- point-in-time 스냅샷을 보호하고 인스턴스를 종료하기 전에 확인하십시오.
- AWS Replication Agent 설치를 위한 IAM 역할을 생성합니다.
- 실제 DR 시나리오에서 복구 인스턴스에 대한 종료 보호를 활성화합니다.
- 실제 복구 이벤트가 발생한 경우에도 복구 인스턴스를 시작한 서버에 대해 Elastic Disaster Recovery 콘솔의 AWS에서 연결 해제 작업을 사용하지 마세요. 연결을 끊으면 point-in-time (PIT) 복 구 지점을 포함하여 이러한 원본 서버와 관련된 모든 복제 리소스가 종료됩니다.
- PIT 정책을 변경하여 스냅샷 보존 일수를 변경합니다.
- Elastic Disaster Recovery 시작 설정에서 시작 템플릿을 편집하여 대상 서버의 서브넷, 보안 그룹 및 인스턴스 유형을 올바르게 설정합니다.
- Lambda 또는 Step Functions를 사용하여 EnterpriseOne JD Edwards 시작 스크립트와 로드 밸런서 변경을 자동화하여 end-to-end 페일오버 프로세스를 자동화합니다.

JD Edwards 최적화 및 고려 사항 EnterpriseOne

- PrintQueue데이터베이스로 이동.
- MediaObjects데이터베이스로 이동.
- 배치 및 로직 서버에서 로그 및 임시 폴더를 제외합니다.
- WebLogicOracle에서 임시 폴더를 제외하십시오.
- 장애 조치 후 시작을 위한 스크립트를 생성합니다.
- SQL Server의 tempdb를 제외합니다.
- Oracle의 임시 파일을 제외합니다.

## 에픽

초기 작업 및 구성 수행

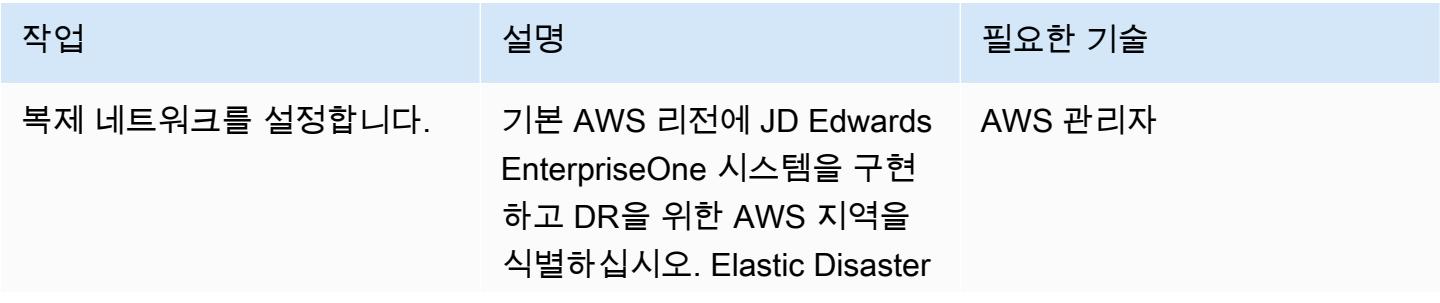

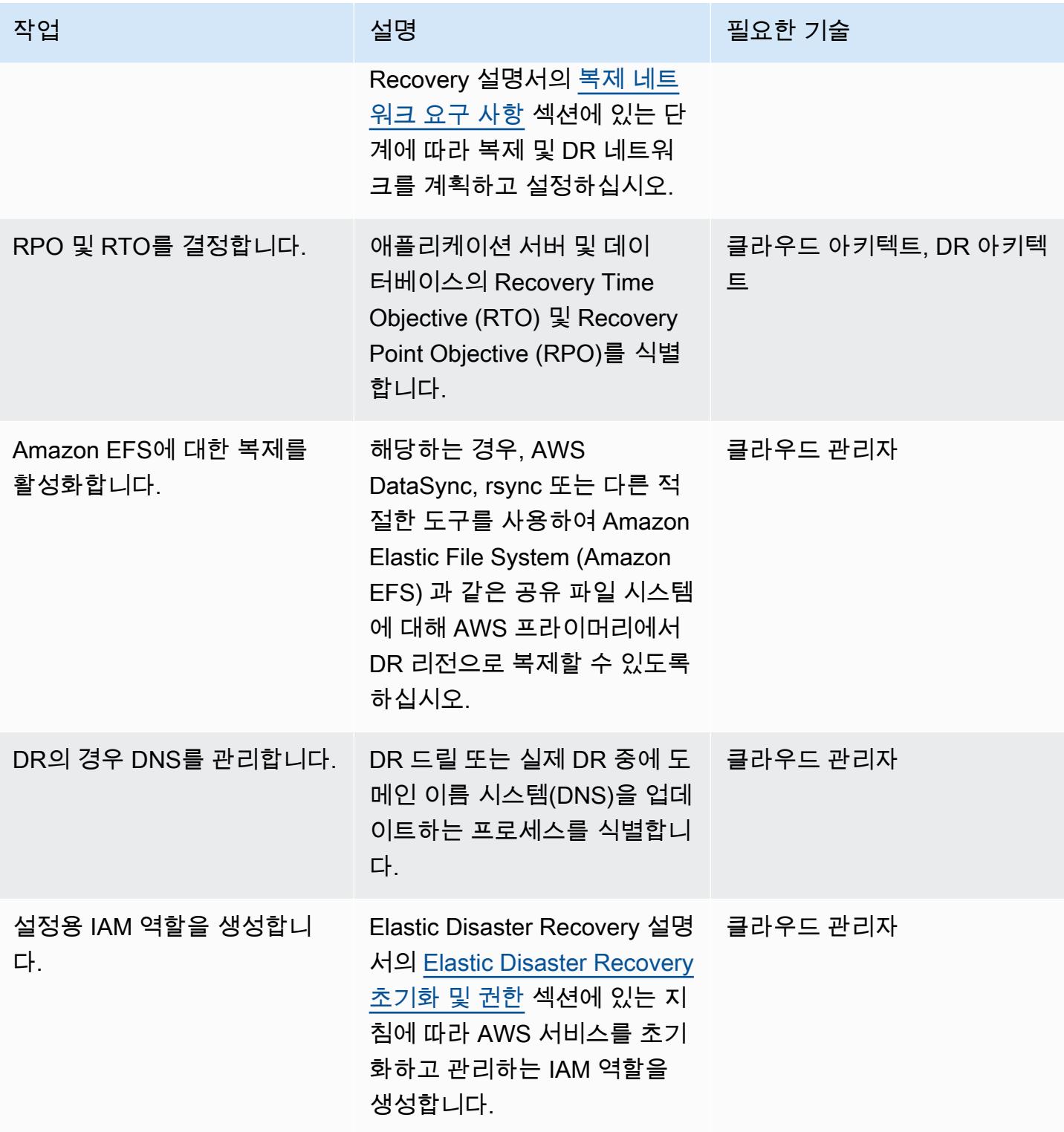

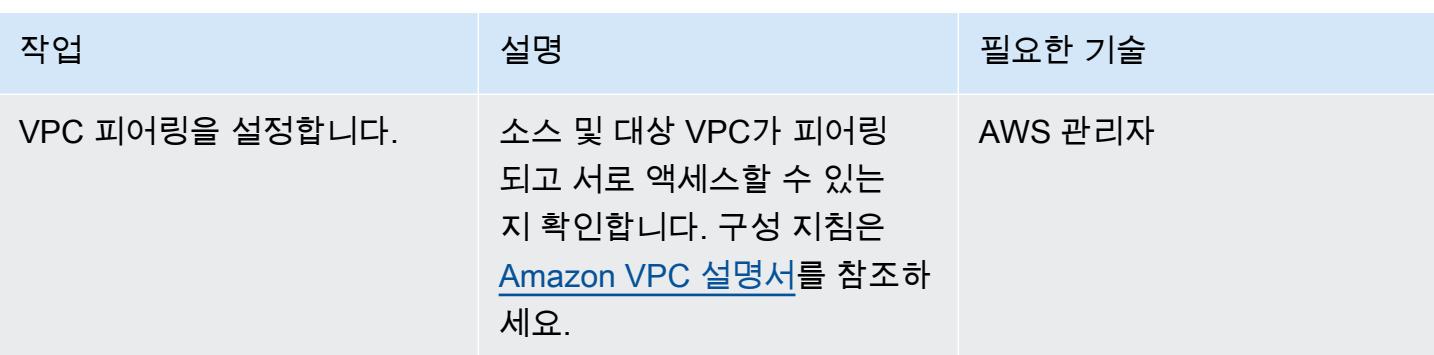

Elastic Disaster Recovery 복제 설정 구성

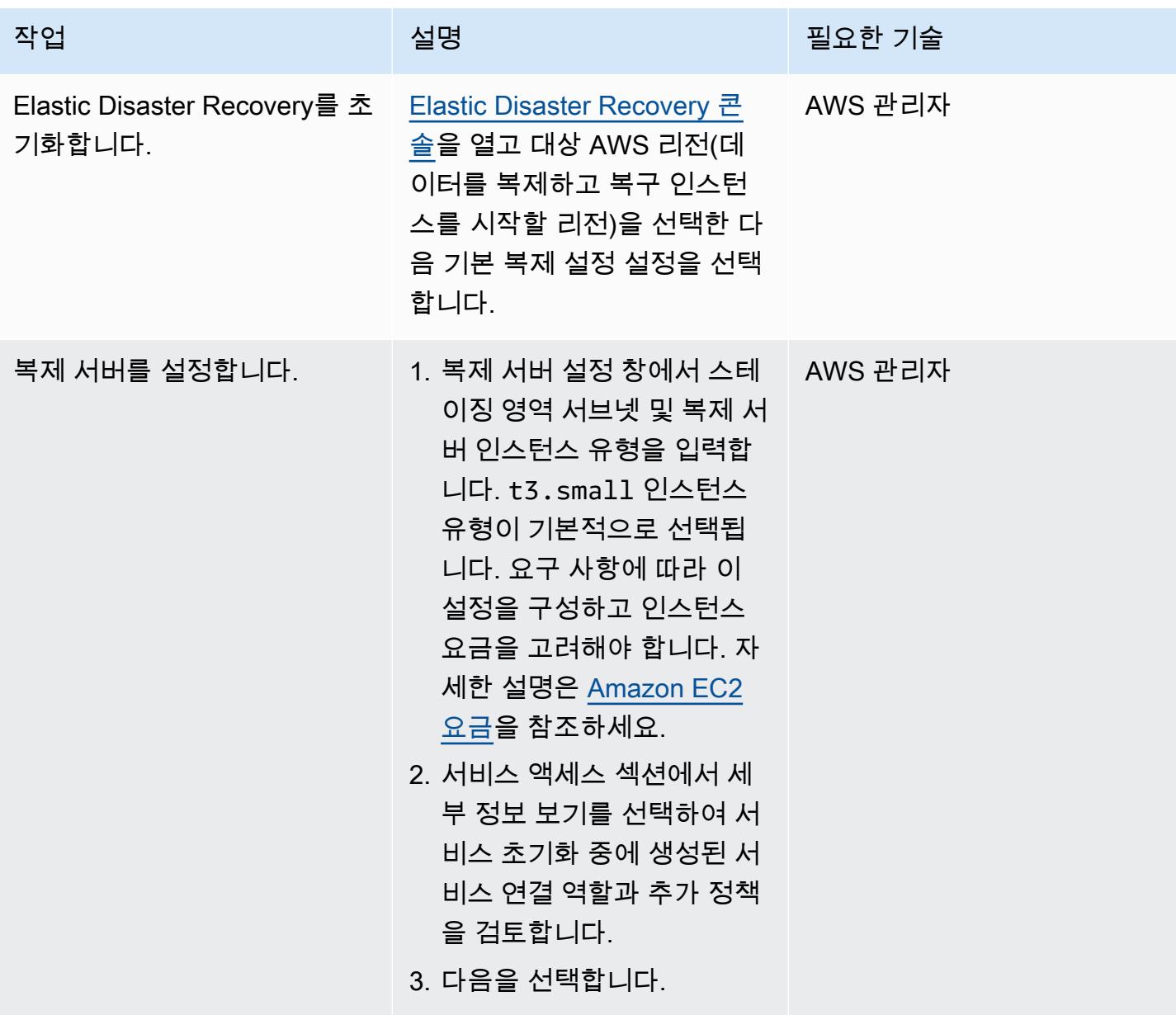

AWS 권장 가이드 THE THE TELESCOPE ASSESSED TO THE TELESCOPE AND THE THE TELESCOPE AND THE THE THE THE THE THE THE T

| 작업                     | 설명                                                                                                    | 필요한 기술 |
|------------------------|----------------------------------------------------------------------------------------------------|--------|
| 볼륨 및 보안 그룹을 구성합니<br>다. | 1. 볼륨 및 보안 그룹 창에서 복  AWS 관리자<br>제 서버의 EBS 볼륨 유형을<br>선택하고 Amazon EBS 암호<br>화를 기본값으로 설정합니<br>다.                                                       |        |
|                        | 2. Elastic Disaster Recovery<br>가 기본 보안 그룹을 자동으<br>로 연결하고 모니터링하도<br>록 하려면 항상 AWS Elastic<br>Disaster Recovery 보안 그<br>룹 사용을 선택합니다.<br>3. 다음을 선택합니다. |        |

| AWS 권장 가이드<br>패턴 |                                                                                                    |        |  |
|------------------|----------------------------------------------------------------------------------------------------|--------|--|
| 작업               | 설명                                                                                                    | 필요한 기술 |  |
| 추가 설정을 구성합니다.    | 1. 추가 설정 창에서 데이터 라   AWS 관리자<br>우팅 및 제한, PIT 정책, 태그<br>를 구성합니다.<br>• 데이터 라우팅 및 제한은<br>외부 서버에서 복제 서버<br>로 데이터가 전달되는 방<br>식을 제어합니다. 데이<br>터 복제에 프라이빗 IP 사<br>용을 선택합니다. 그렇지<br>않으면 복제 서버에 자동<br>으로 퍼블릭 IP가 할당되<br>며 데이터는 공용 인터넷<br>을 통해 전달됩니다.<br>∙ 특정 시점(PIT) 정책 섹션<br>에서 스냅샷이 필요하지<br>않은 기간을 결정하는 보<br>존 정책을 구성합니다. 기<br>본 보존 기간은 7일입니<br>다.<br>• 태그 섹션에서 AWS 계<br>정의 Elastic Disaster<br>Recovery에서 생성한 리<br>소스에 사용자 지정 태그<br>를 추가합니다.<br>2. 다음을 선택하고 다음 창의<br>설정을 검토한 다음 기본값<br>생성을 선택하여 기본 템플<br>릿을 생성합니다. |        |  |
|                  |                                                                                                    |        |  |

## AWS Replication Agent 설치

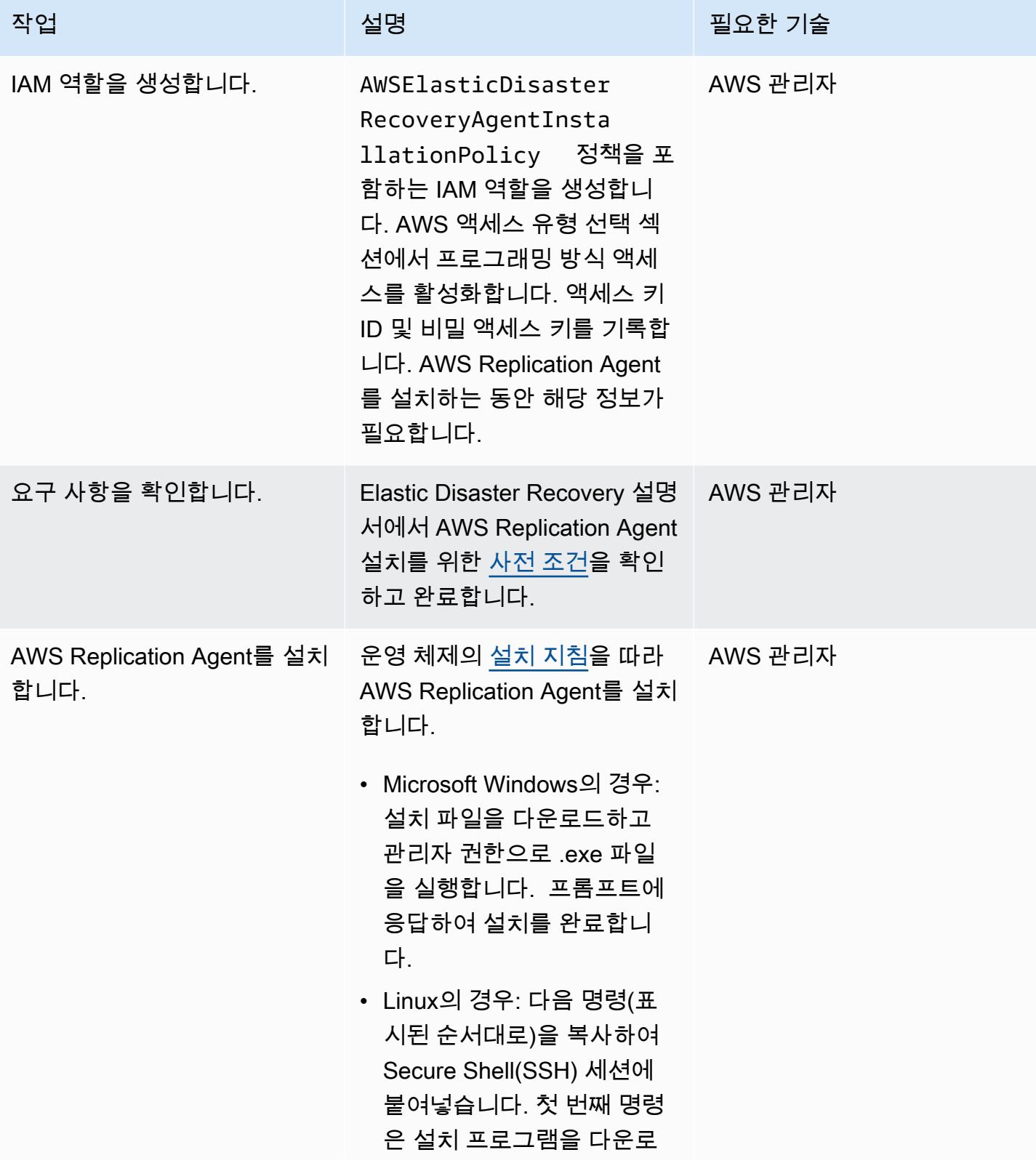

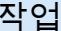

설명 필요한 기술

드하고 두 번째 명령은 설치 프로그램을 실행합니다.

```
wget -O ./aws-rep 
lication-installer 
-init.py https://a 
ws-elastic-disaste 
r-recovery-us-west 
-2.s3.amazonaws.co 
m/latest/linux/aws 
-replication-insta 
ller-init.py
```
참고: 리전을 반영하도록 URL을 변경하세요.

```
sudo python3 aws-repli 
cation-installer-i 
nit.py
```
프롬프트에 응답하여 설치를 완료합니다.

나머지 서버에 대해 이 단계를 반복합니다.

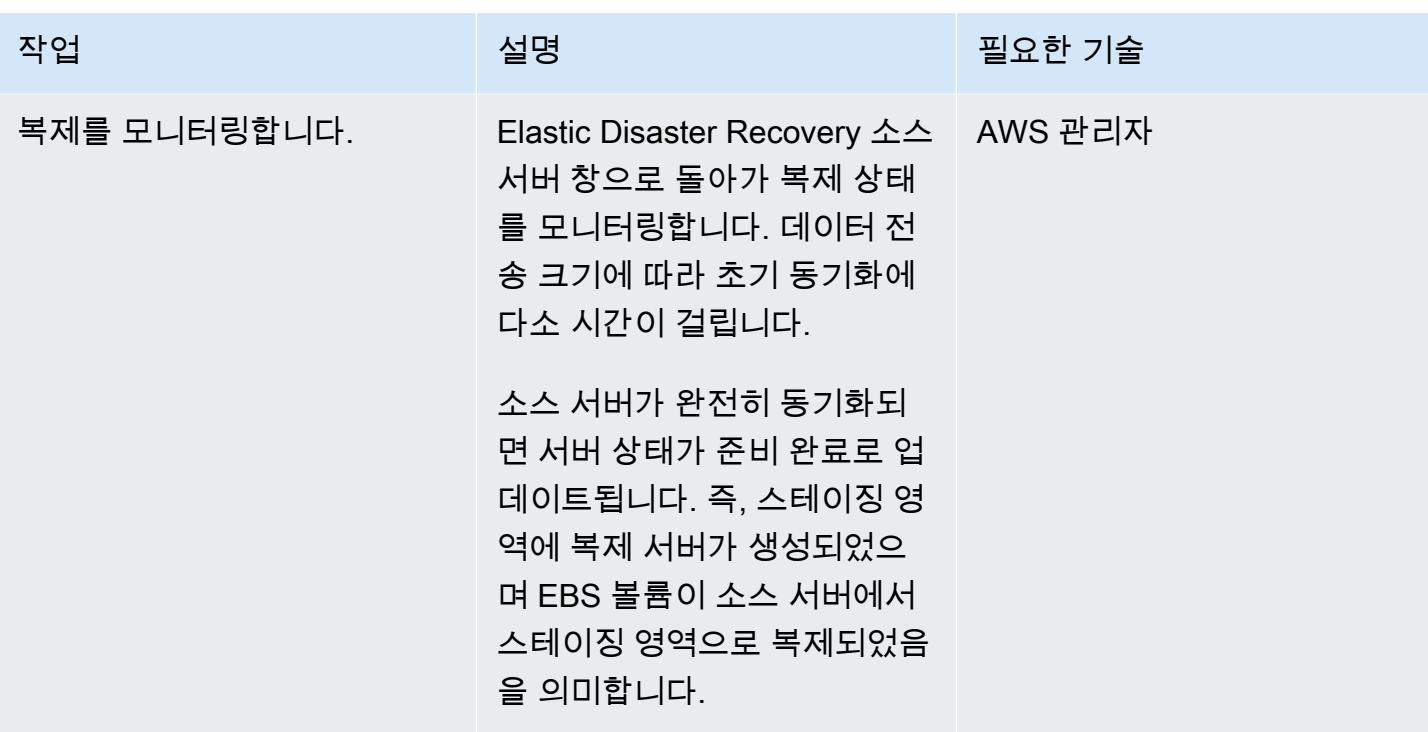

시작 설정 구성

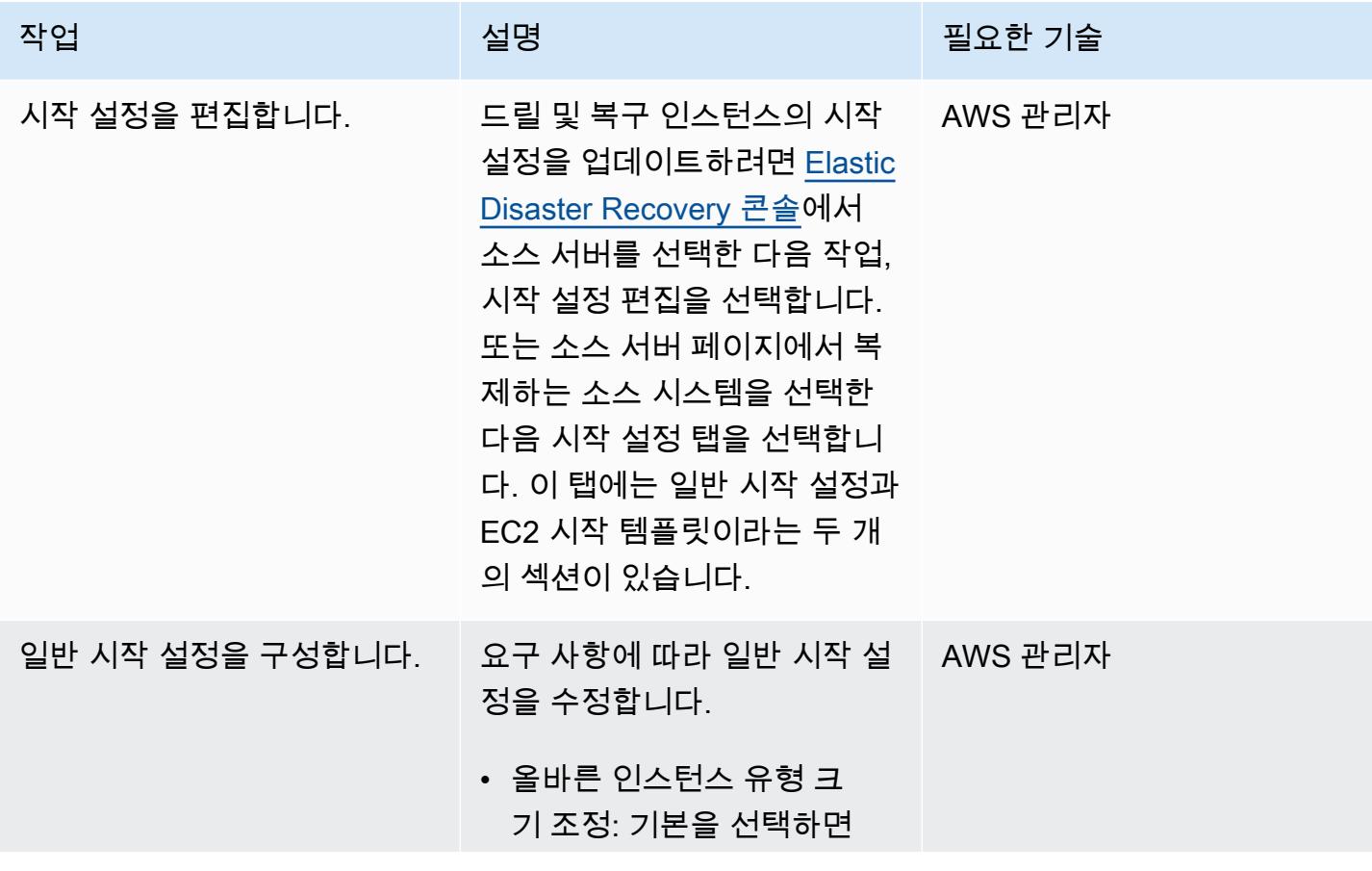

에픽 1977

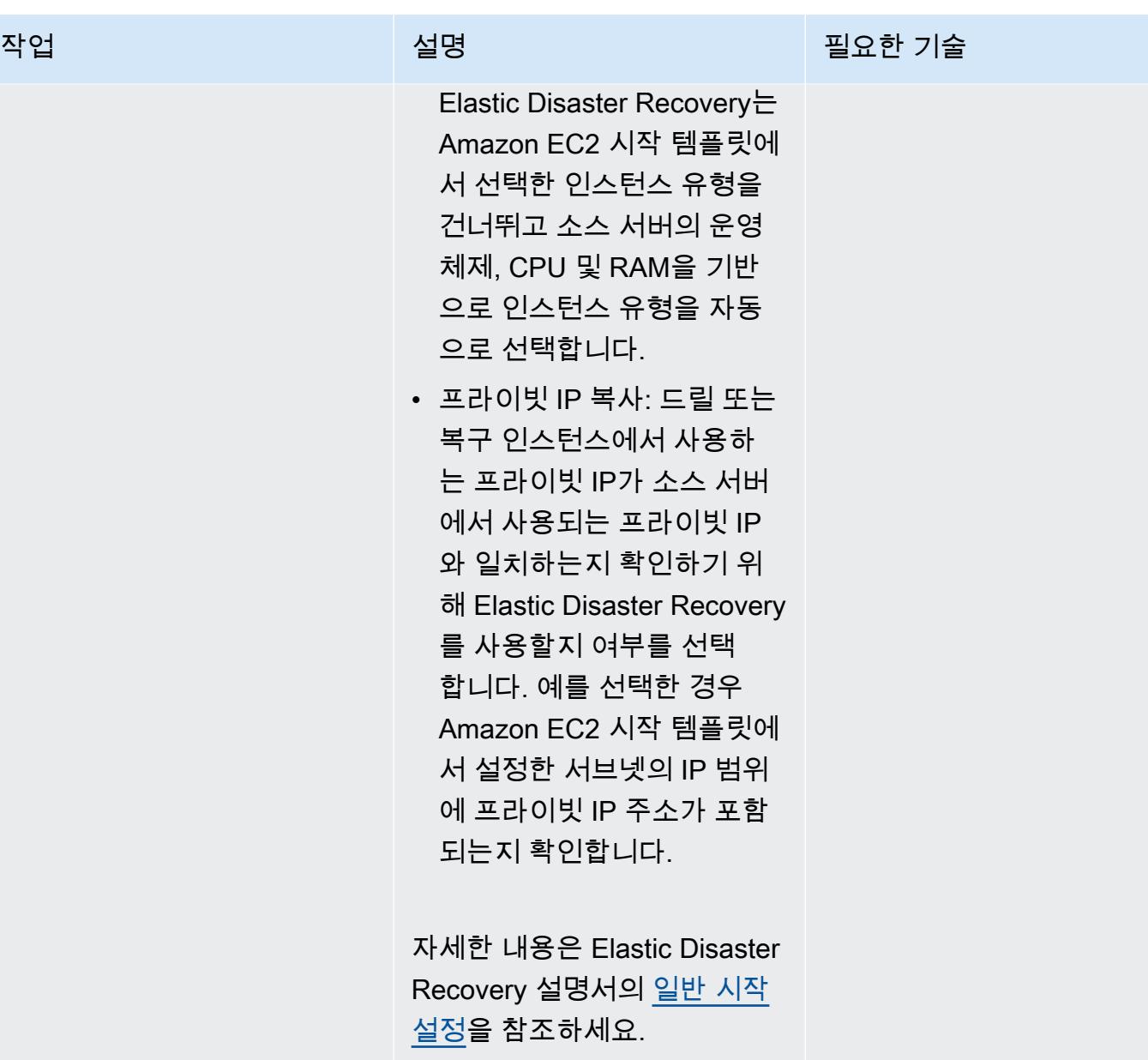

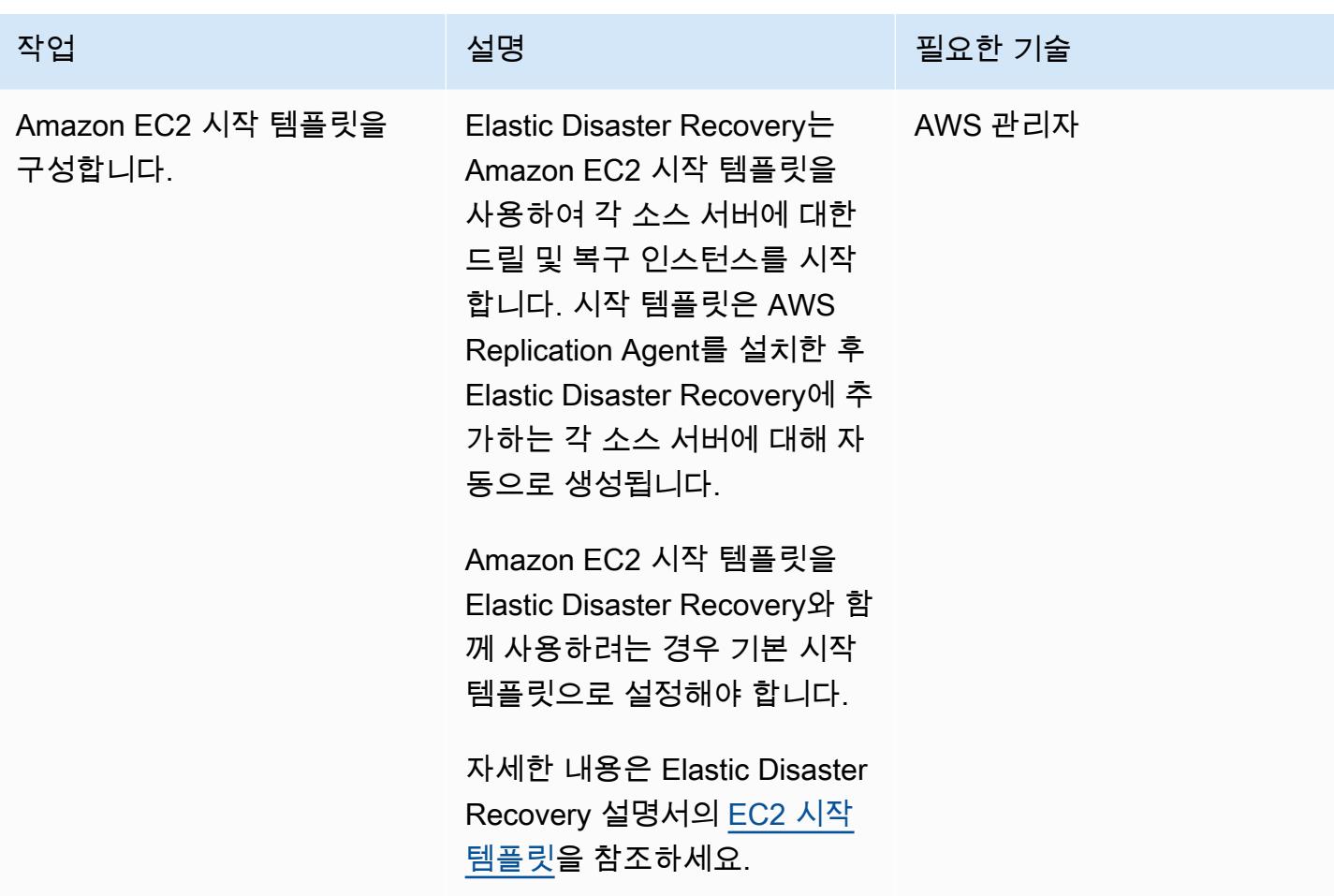

## DR 드릴 및 장애 조치 시작

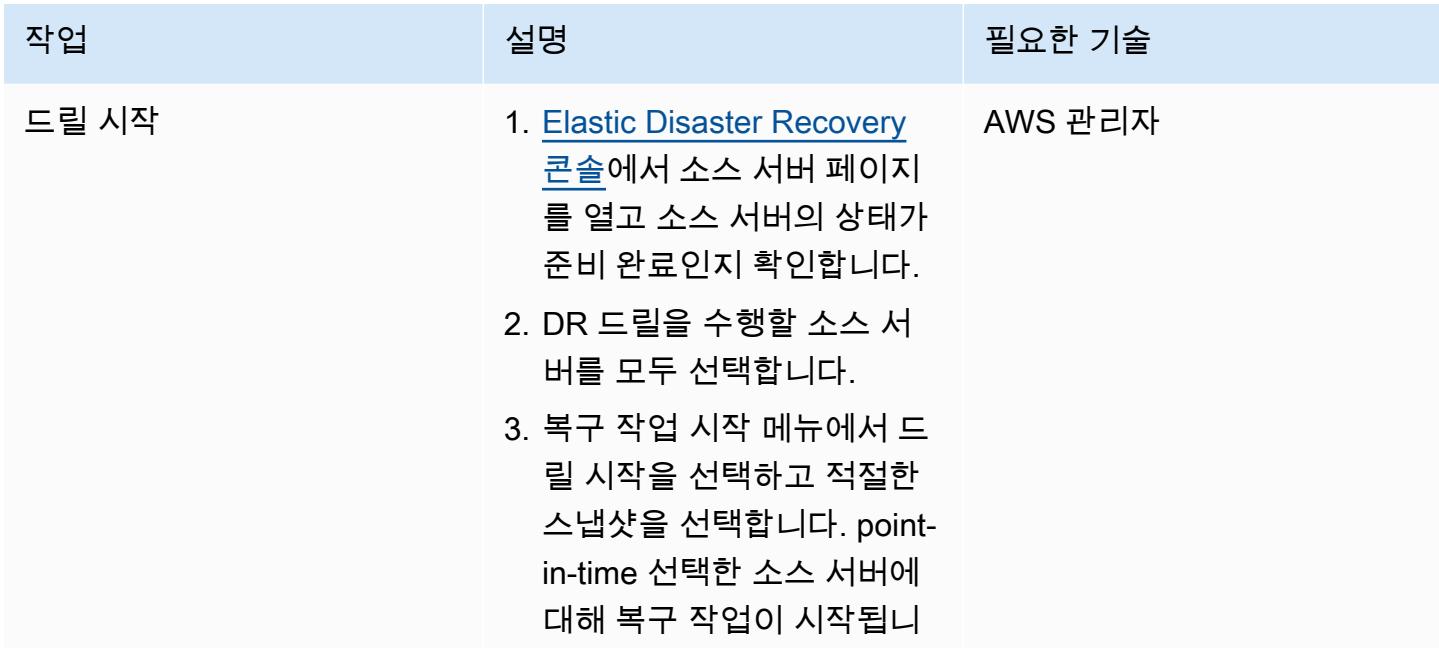

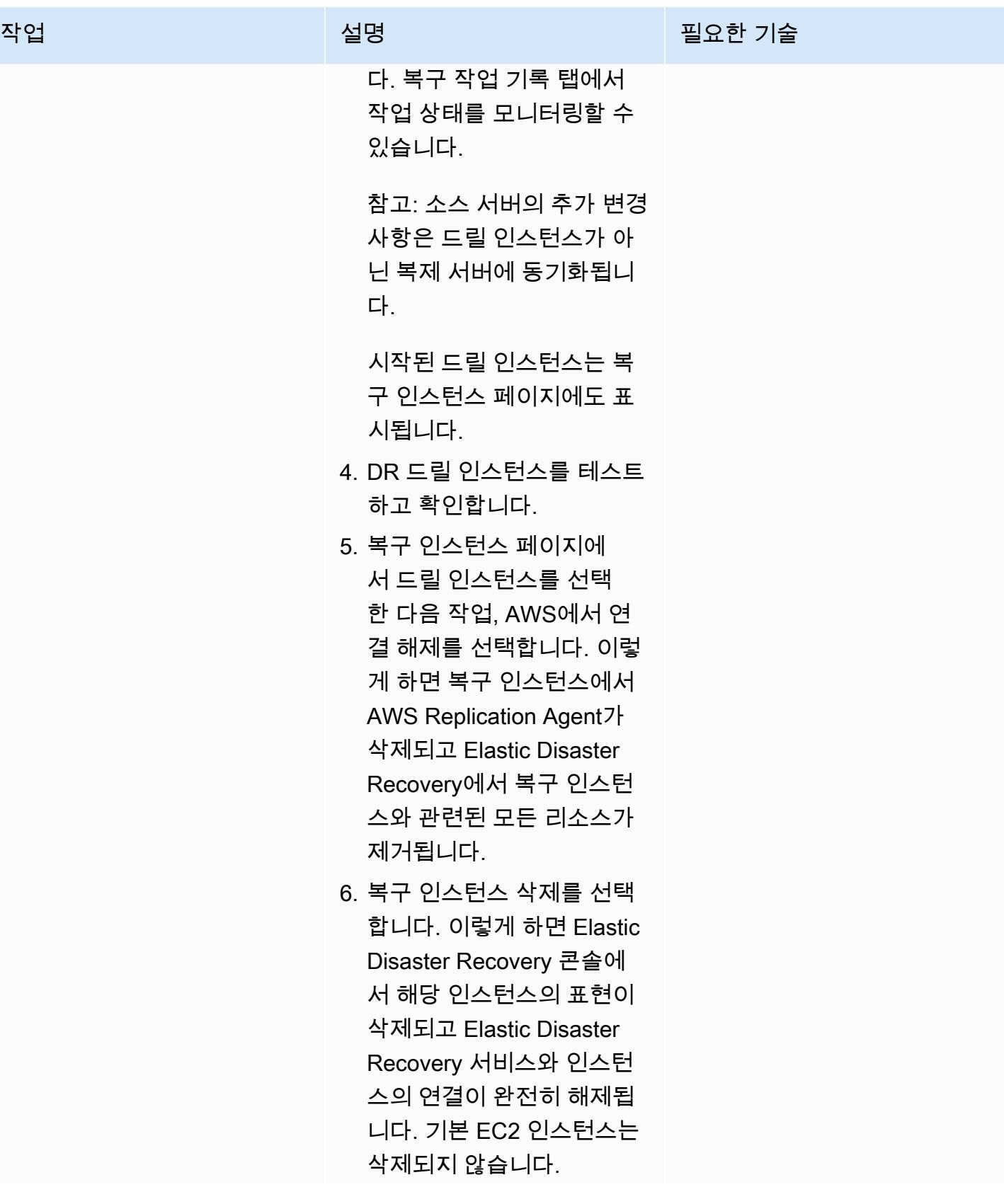

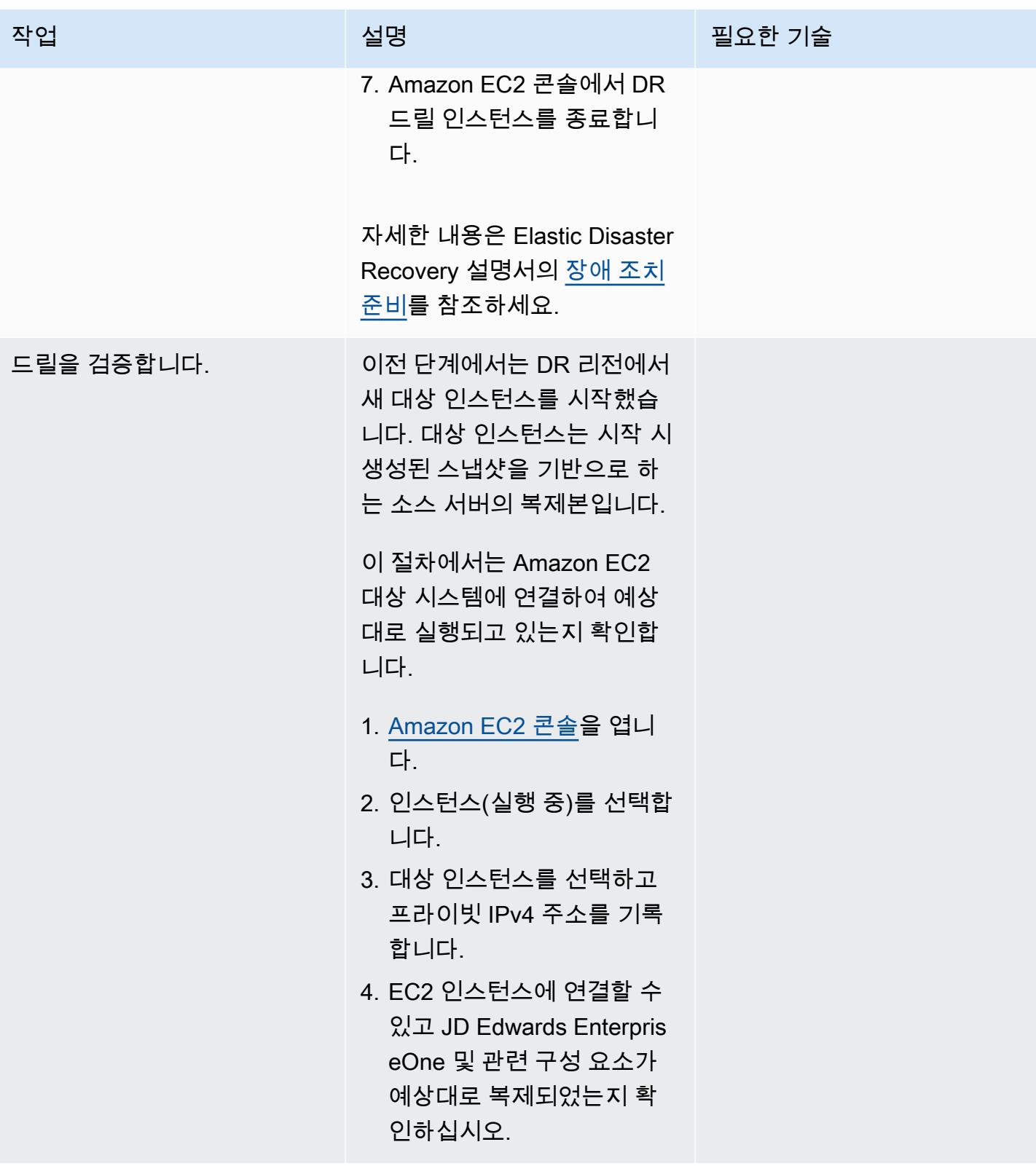

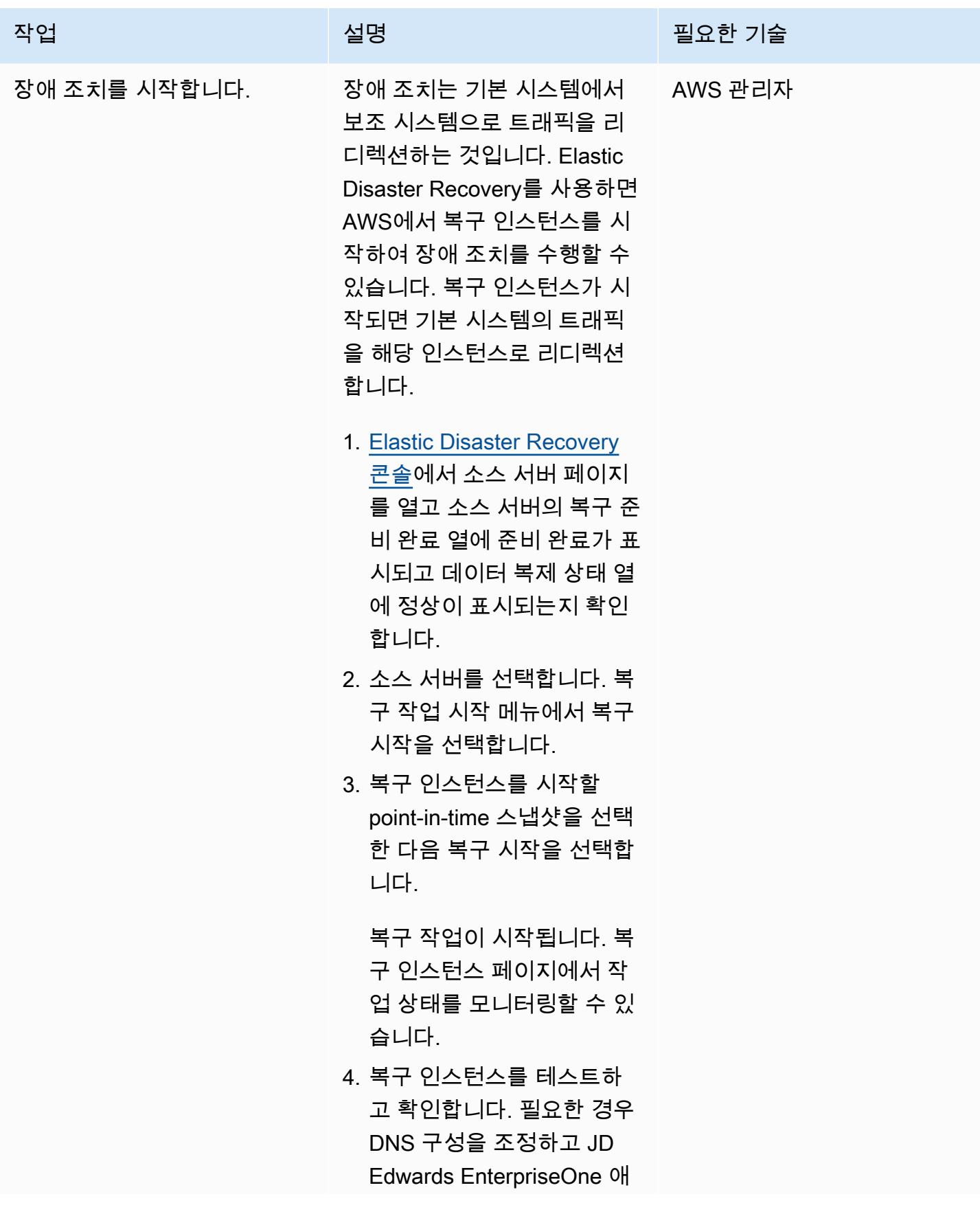

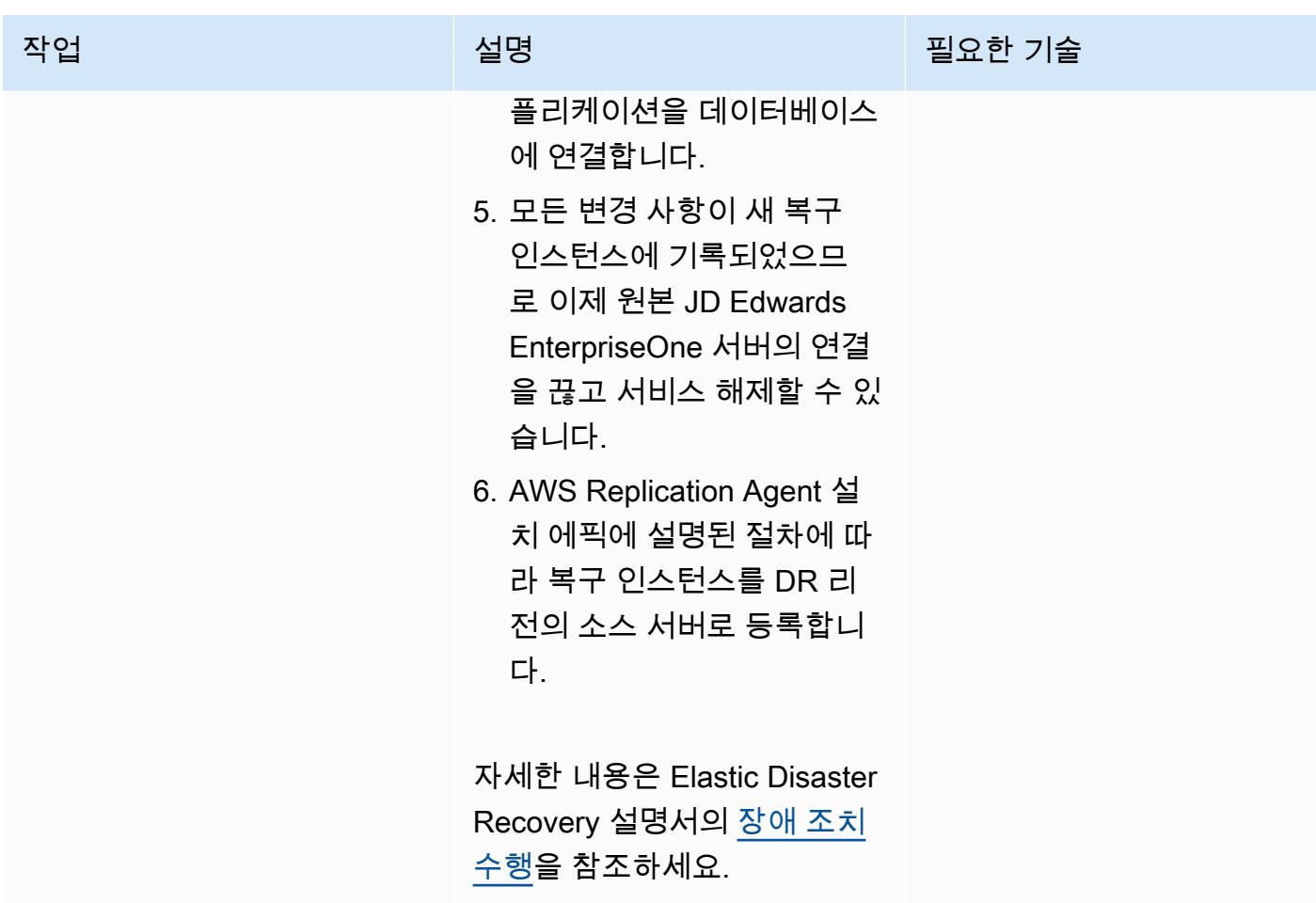

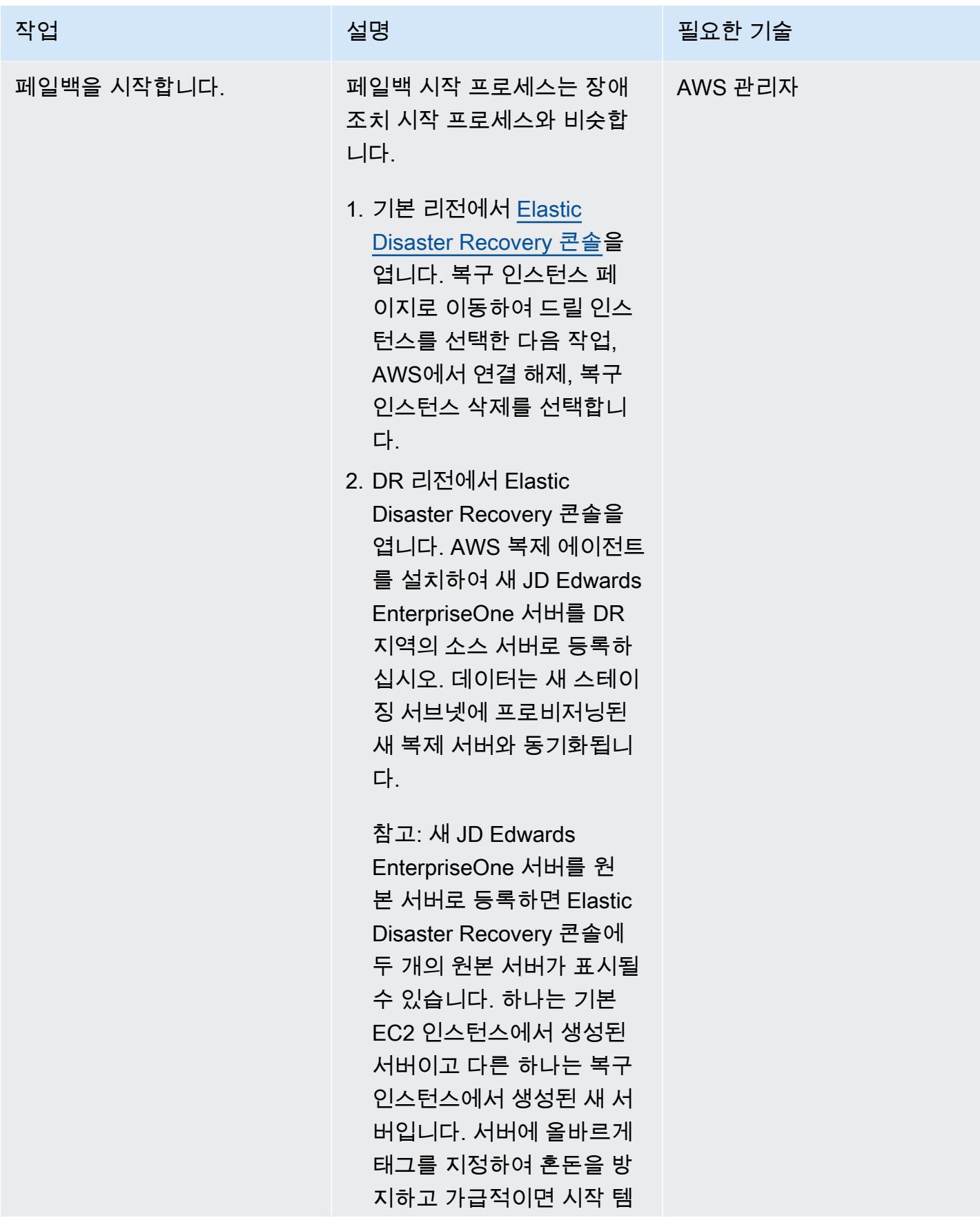

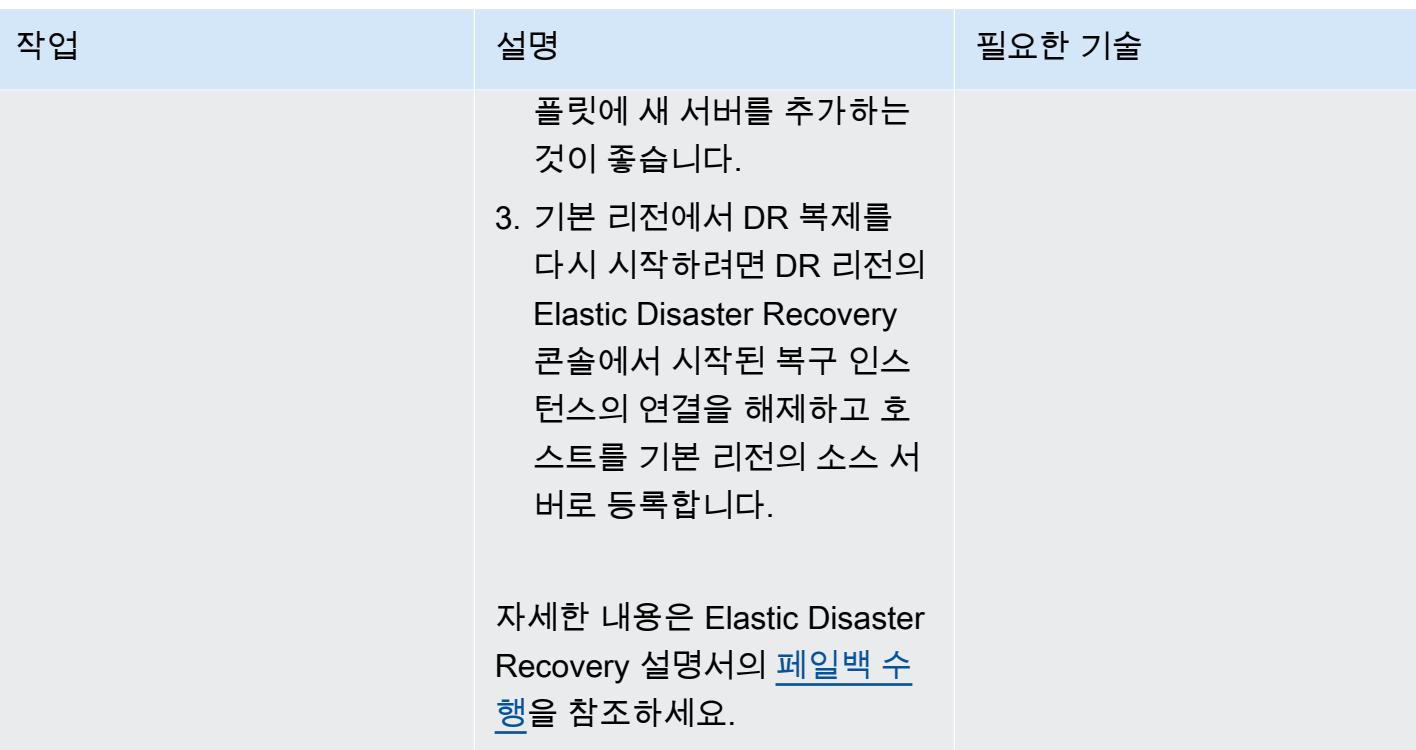

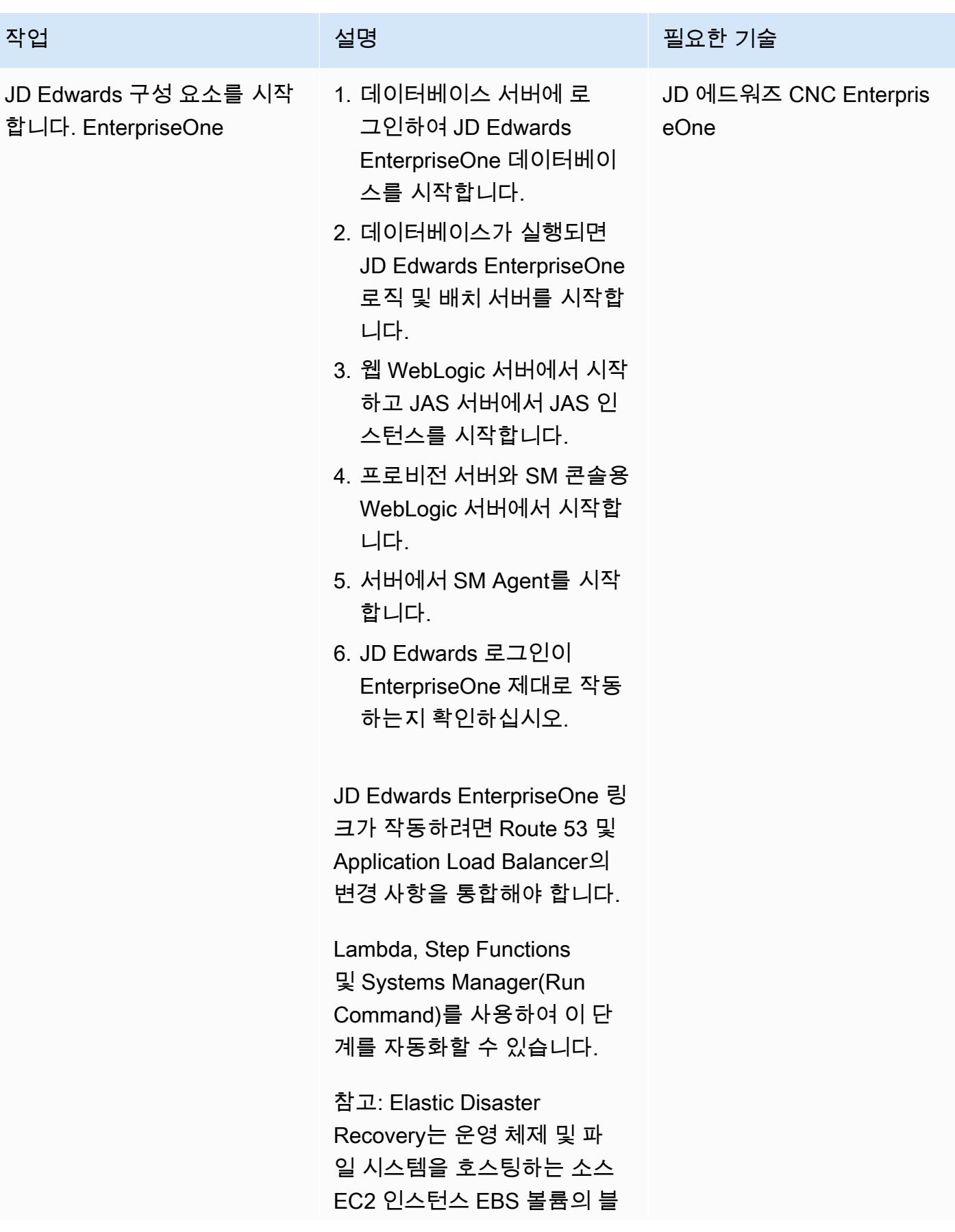

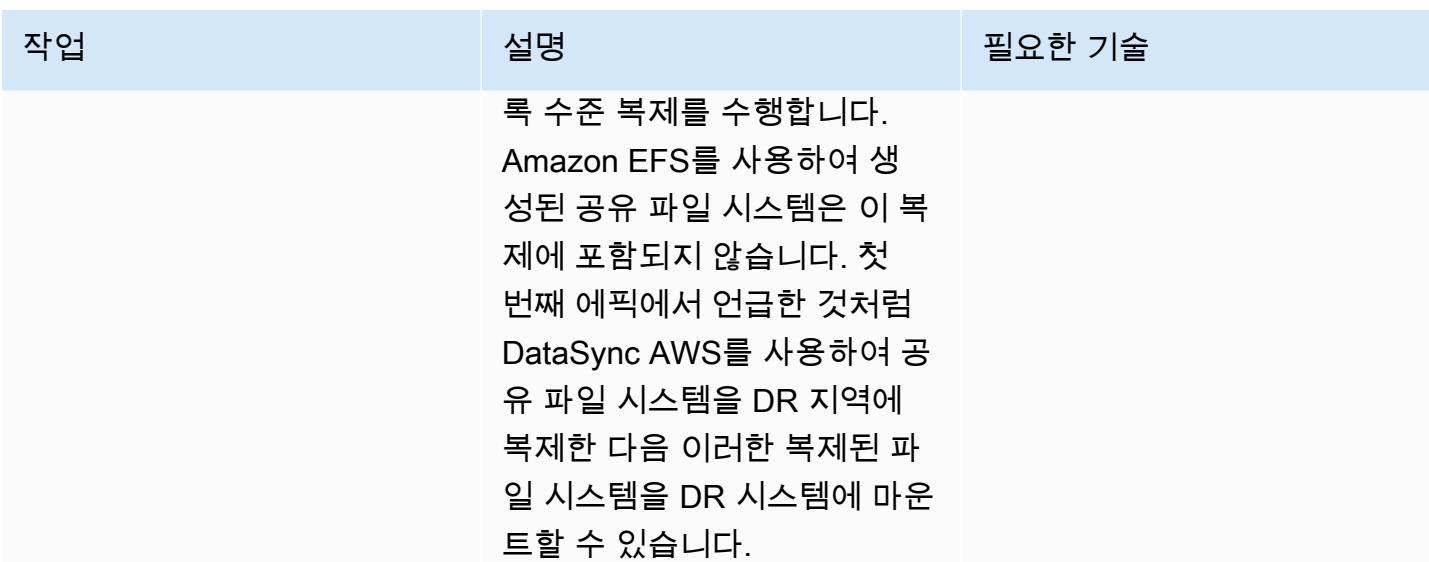

문제 해결

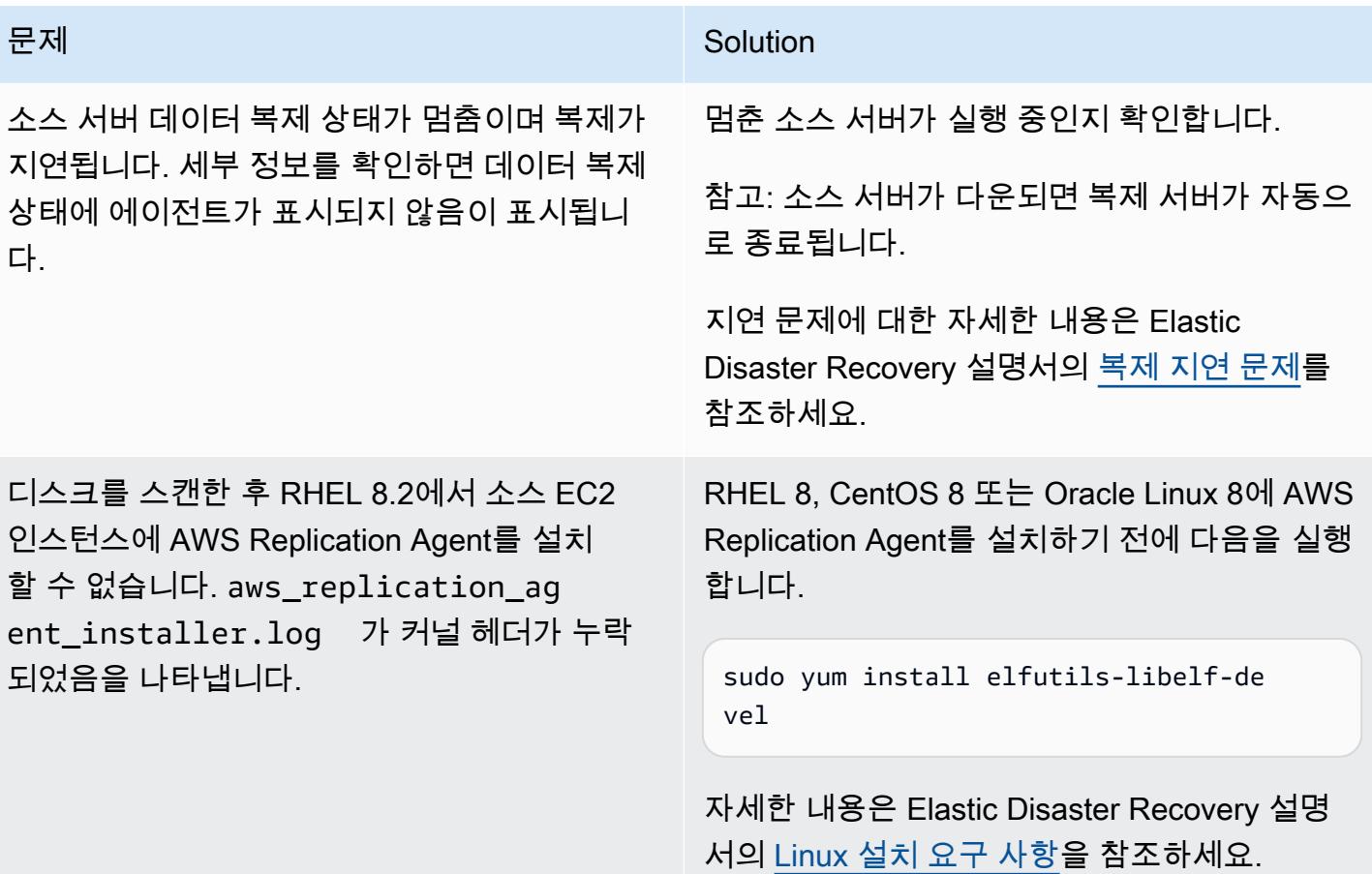

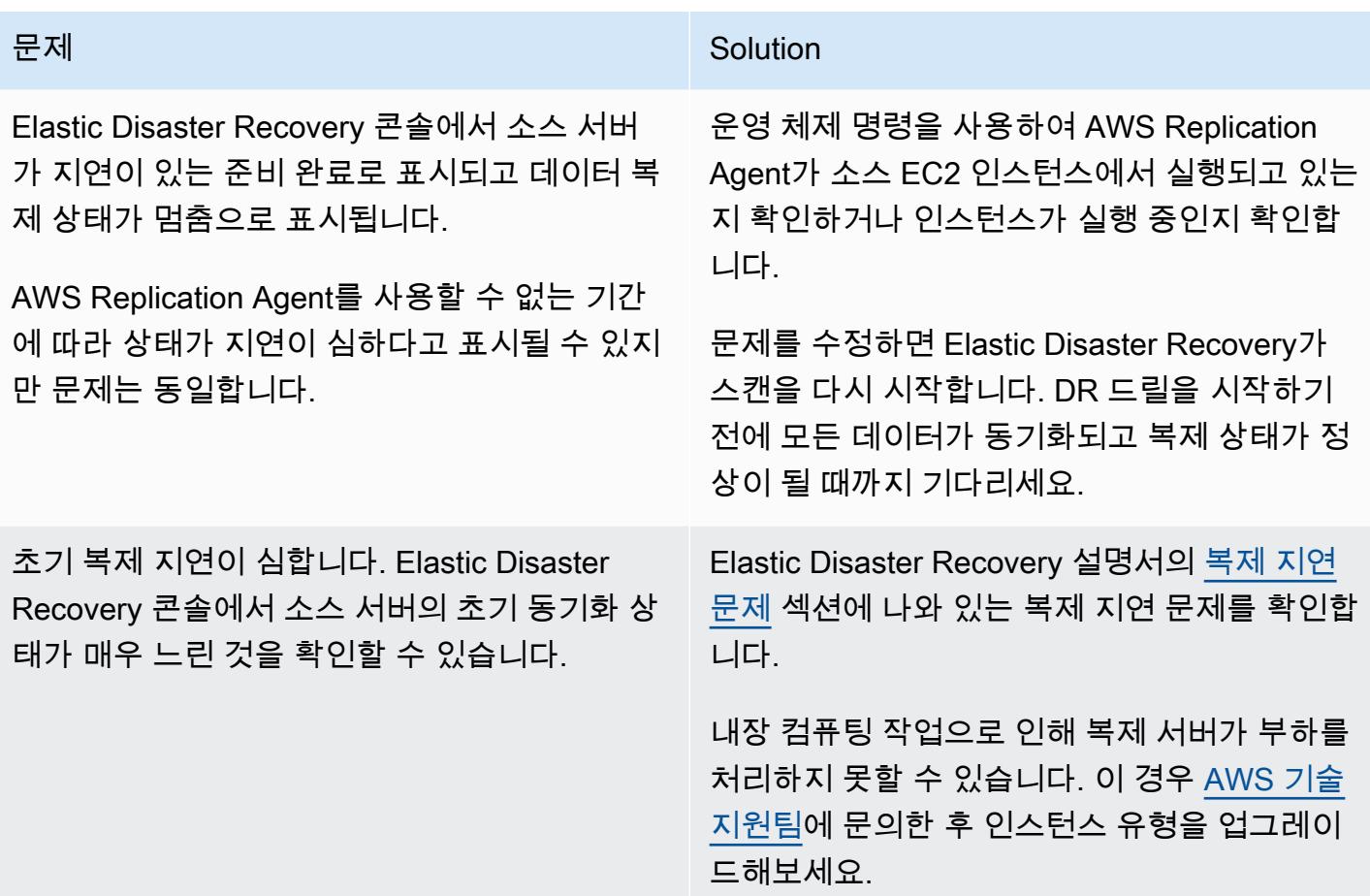

## 관련 리소스

- [AWS Elastic Disaster Recovery 사용 설명서](https://docs.aws.amazon.com/drs/latest/userguide/what-is-drs.html)
- [Creating a scalable disaster recovery plan with AWS Elastic Disaster Recovery\(](https://aws.amazon.com/blogs/storage/creating-a-scalable-disaster-recovery-plan-with-aws-elastic-disaster-recovery/)AWS 블로그 게시 물)
- [AWS Elastic Disaster Recovery-A Technical Introduction\(](https://explore.skillbuilder.aws/learn/course/internal/view/elearning/11123/aws-elastic-disaster-recovery-a-technical-introduction)AWS Skill Builder 과정, 로그인 필요)
- [AWS Elastic Disaster Recovery 빠른 시작 설명서](https://docs.aws.amazon.com/drs/latest/userguide/quick-start-guide-gs.html)

# SAP Pacemaker 클러스터를 ENSA1에서 ENSA2 클러스터로 업그 레이드

작성자: Gergely Cserdi(AWS) 및 Balazs Sandor Skublics(AWS)

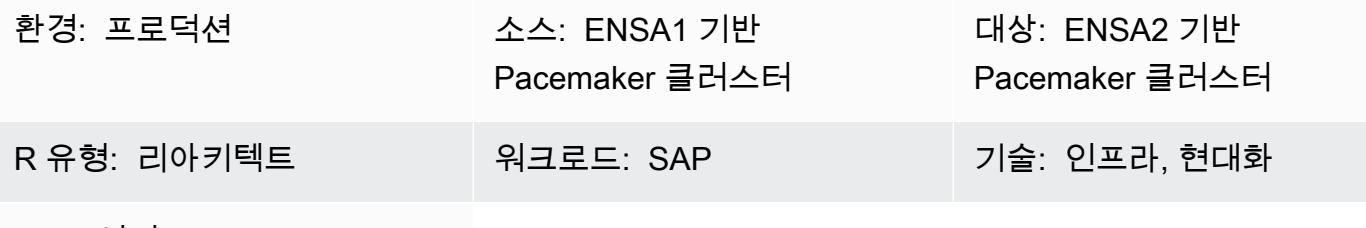

AWS 서비스: Amazon EC2

## 요약

이 패턴은 Standalone Enqueue Server(ENSA1)를 기반으로 하는 SAP Pacemaker 클러스터를 ENSA2 버전으로 업그레이드하기 위한 단계 및 고려 사항을 설명합니다. 이 패턴의 정보는 SUSE Linux Enterprise Server (SLES) 및 Red Hat Enterprise Linux(RHEL) 운영 체제에 모두 적용됩니다.

SAP NetWeaver 7.52 또는 S/4HANA 1709 및 이전 버전의 페이스메이커 클러스터는 ENSA1 아키텍 처에서 실행되며 ENSA1 전용으로 구성되어 있습니다. Amazon Web Services(AWS)에서 SAP 워크 로드를 실행하고 있는데 ENSA2로의 전환에 관심이 있다면 SAP, SUSE 및 RHEL 설명서가 포괄적인 정보를 제공하지 않을 수 있습니다. 이 패턴은 SAP 파라미터와 Pacemaker 클러스터를 재구성하여 ENSA1 버전에서 ENSA2 버전으로 업그레이드하는 데 필요한 기술 단계를 설명합니다. SUSE 시스템 의 예를 제공하지만 RHEL 클러스터의 개념은 동일합니다.

참고: ENSA1 및 ENSA2 는 SAP 애플리케이션에만 적용되는 개념이므로 이 패턴의 정보는 SAP HANA 또는 다른 유형의 클러스터에는 적용되지 않습니다.

엄밀히 따지자면 ENSA2 는 Enager Replicator 2와 함께 또는 사용하지 않고 사용할 수 있습니 다. 그러나 고가용성(HA) 및 (클러스터 솔루션을 통한) 장애 조치 자동화를 위해서는 Enqueue Replicator 2가 필요합니다. 이 패턴은 ENSA2 클러스터라는 용어를 사용하여 Standalone Enqueue Server 2와 Enqueue Replicator 2가 있는 클러스터를 나타냅니다..

## 사전 조건 및 제한 사항

### 사전 조건

- SLES 또는 RHEL에서 Pacemaker와 Corosync를 사용하는 작동 중인 EnSA1 기반 클러스터입니다.
- (ABAP) SAP Central Services(ASCS/SCS) 및 Enqueue Replication Server(ERS) 인스턴스가 실행 되는 Amazon Elastic Compute Cloud(Amazon EC2) 인스턴스가 두 개 이상 있어야 합니다.
- SAP 애플리케이션 및 클러스터 관리에 대한 지식.
- 루트 사용자로 Linux 환경에 액세스할 수 있습니다.

### 제한 사항

- EnSA1 기반 클러스터는 2노드 아키텍처만 지원합니다.
- 7.52 이전의 SAP 버전에는 EnSA2 기반 클러스터를 배포할 수 없습니다. NetWeaver
- 클러스터의 EC2 인스턴스는 서로 다른 AWS 가용 영역에 있어야 합니다.

### 제품 버전

- SAP 버전 7.52 이상 NetWeaver
- S/4HANA 2020부터 ENSA2 클러스터만 지원
- Kernel 7.53 이상, ENSA2 및 Enqueue Replicator 2 지원
- SAP 애플리케이션용 SLES 버전 12 이상
- HA(고가용성) 버전 7.9 이상을 지원하는 SAP용 RHEL

아키텍처

## 소스 기술 스택

- SAP NetWeaver 7.52 (SAP 커널 7.53 이상 포함)
- SLES 또는 RHEL 운영 체제

#### 대상 기술 스택

- SAP NetWeaver 7.52 (SAP 커널 7.53 이상) (ABAP 플랫폼을 사용하는 S/4HANA 2020 포함)
- SLES 또는 RHEL 운영 체제

#### 대상 아키텍처

다음 다이어그램은 ENSA2 클러스터를 기반으로 하는 ASCS/SCS 및 ERS 인스턴스의 HA 구성을 보 여줍니다.

#### ENSA1 및 ENSA2 클러스터의 비교

SAP는 ENSA1 후속 모델로 ENSA2 제품을 소개했습니다. ENSA1 기반 클러스터는 오류 발생 시 ASCS/SCS 인스턴스가 ERS로 장애 조치되는 2노드 아키텍처를 지원합니다. 이 제한은 ASCS/SCS 인스턴스가 장애 조치 후 ERS 노드의 공유 메모리에서 잠금 테이블 정보를 다시 얻는 방식에서 비롯됩 니다. Enqueue Replicator 2를 사용하는 EnSA2 기반 클러스터는 ASCS/SCS 인스턴스가 네트워크를 통해 ERS 인스턴스로부터 잠금 정보를 수집할 수 있기 때문에 이러한 제한을 없애줍니다. ASCS/SCS 인스턴스가 더 이상 ERS 노드로 장애 조치할 필요가 없으므로 ENSA2 기반 클러스터에는 두 개 이상 의 노드가 있을 수 있습니다. (하지만 2노드 ENSA2 클러스터 환경에서는 클러스터에 장애 조치할 다 른 노드가 없기 때문에 ASCS/SCS 인스턴스는 여전히 ERS 노드로 장애 조치됩니다.) ENSA2 버전은 SAP 커널 7.50부터 지원되지만 몇 가지 제한이 있습니다. [대기열에 넣기 리플리케이터 2를 지원하는](https://launchpad.support.sap.com/#/notes/2630416) [HA 설정의 경우 최소 요구 사항은 NetWeaver 7.52입니다 \(SAP OSS Note 2630416 참조\).](https://launchpad.support.sap.com/#/notes/2630416) S/4HANA 1809에는 기본적으로 ENSA2 아키텍처가 권장되는 반면, S/4HANA는 2020 버전부터 ENSA2 아키텍 처만 지원합니다.

#### 자동화 및 규모 조정

대상 아키텍처의 HA 클러스터는 ASCS가 다른 노드로 자동으로 장애 조치가 되도록 합니다.

ENSA2 기반 클러스터로 전환하기 위한 시나리오

EnSA2 기반 클러스터로 업그레이드하기 위한 두 가지 주요 시나리오는 다음과 같습니다.

- 시나리오 1: SAP 릴리스와 커널 버전이 ENSA2 지원을 한다고 가정하면 함께 제공되는 SAP 업그레 이드 또는 S/4HANA 변환 없이 ENSA2 버전으로 업그레이드하도록 선택합니다.
- 시나리오 2: 업그레이드 또는 변환(예: S/4HANA 1809 이상)의 일환으로 SUM을 사용하여 ENSA2 버전으로 이동합니다.

[에픽](#page-2078-0) 섹션에서는 이 두 시나리오의 단계를 다룹니다. 첫 번째 시나리오에서는 ENSA2 클러스터 구성을 변경하기 전에 SAP 관련 파라미터를 수동으로 설정해야 합니다. 두 번째 시나리오에서는 바이너리와 SAP 관련 파라미터가 SUM을 통해 배포되며 남은 작업은 HA에 대한 클러스터 구성을 업데이트하는 것뿐입니다. SUM을 사용한 후에도 SAP 파라미터의 유효성을 검사하는 것이 좋습니다. 대부분의 경우 S/4HANA 변환이 클러스터 업그레이드의 주요 원인입니다.

## 도구

- OS 패키지 관리자의 경우 Zypper(SLES용) 또는 YUM(RHEL용) 도구를 사용하는 것이 좋습니다.
- 클러스터 관리의 경우 crm(SLES용) 또는 pcs(RHEL용) 쉘을 사용하는 것이 좋습니다.
- SAPControl과 같은 SAP 인스턴스 관리 도구.
- (선택 사항) S/4HANA 변환 업그레이드를 위한 SUM 도구.

## 모범 사례

- AWS에서 SAP 워크로드를 사용하는 모범 사례는 AWS Well-Architected Framework를 위한 [SAP](https://docs.aws.amazon.com/wellarchitected/latest/sap-lens/sap-lens.html) [Lens](https://docs.aws.amazon.com/wellarchitected/latest/sap-lens/sap-lens.html)를 참조하십시오.
- ENSA2 다중 노드 아키텍처의 클러스터 노드 수(홀수 또는 짝수)를 고려해 보십시오.
- SAP S/4-HA-CLU 1.0 인증 표준에 따라 SLES 15용 ENSA2 클러스터를 설정하십시오.
- ENSA2 버전으로 업그레이드하기 전에 항상 기존 클러스터 및 애플리케이션 상태를 저장하거나 백 업하십시오.

## <span id="page-2078-0"></span>에픽

ENSA2 관련 SAP 파라미터를 수동으로 구성(시나리오 1만 해당)

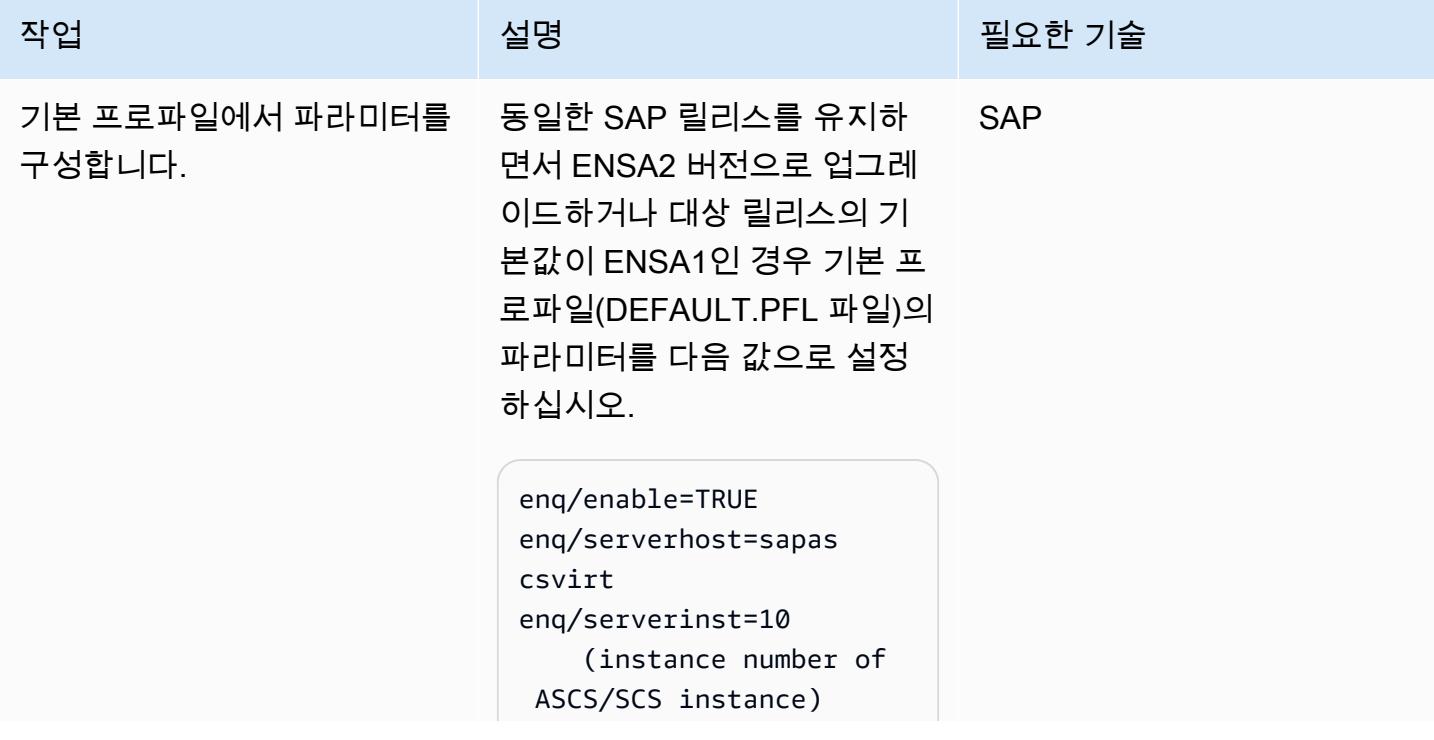

```
enque/process_loc 
ation=REMOTESA
enq/replicatorhost=sa 
persvirt 
enq/replicatorinst=11 
     (instance number of 
  ERS instance)
```
여기서 sapascsvirt 는 ASCS 인스턴스의 가상 호스트 이름, sapersvirt 는 ERS 인스턴스의 가상 호스트 이름 입니다. 이를 대상 환경에 맞게 변경할 수 있습니다.

참고: 이 업그레이드 옵션을 사 용하려면 SAP 릴리스 및 커널 버전에서 ENSA2 및 Enqueue Replicator 2를 지원해야 합니 다.

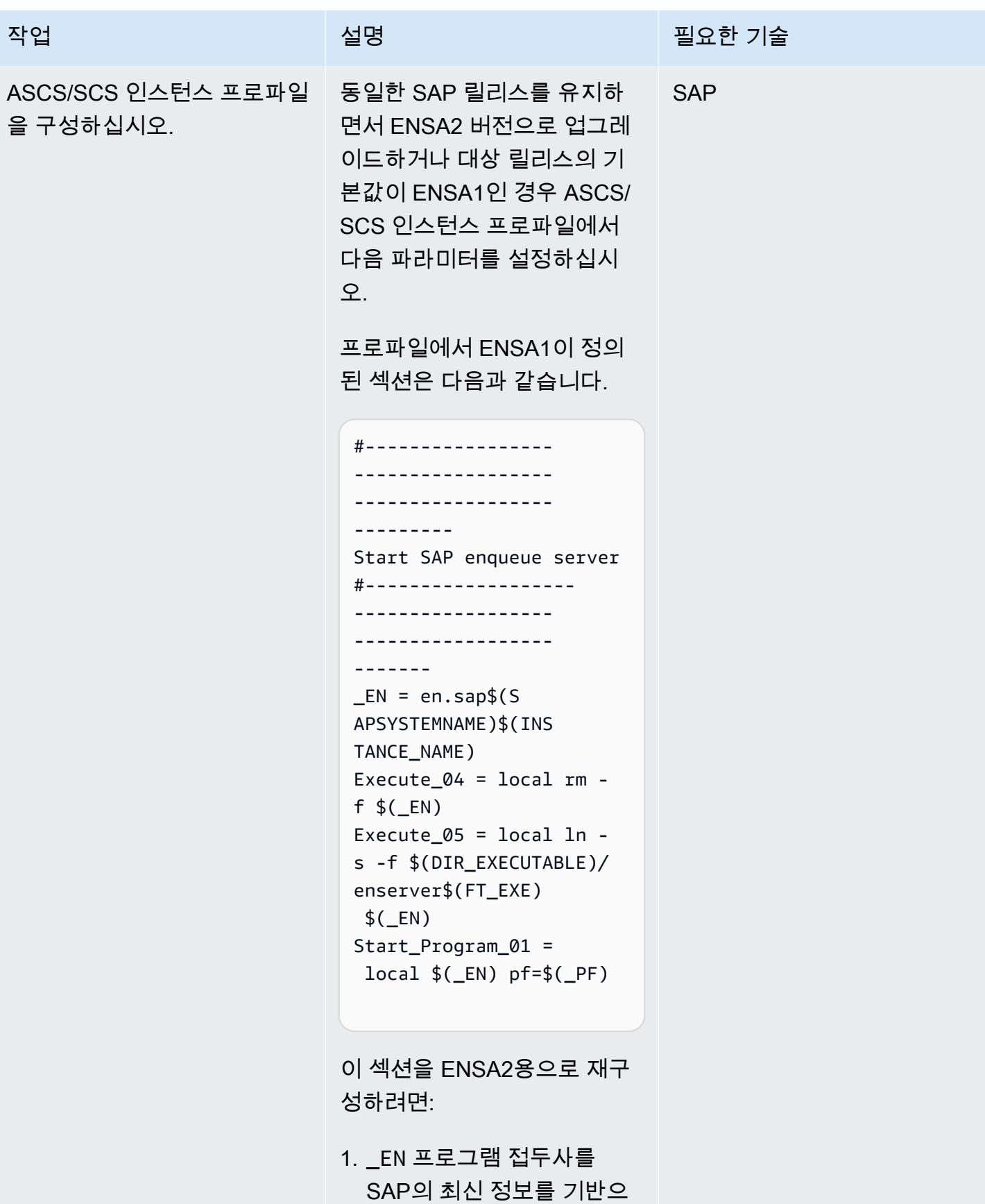

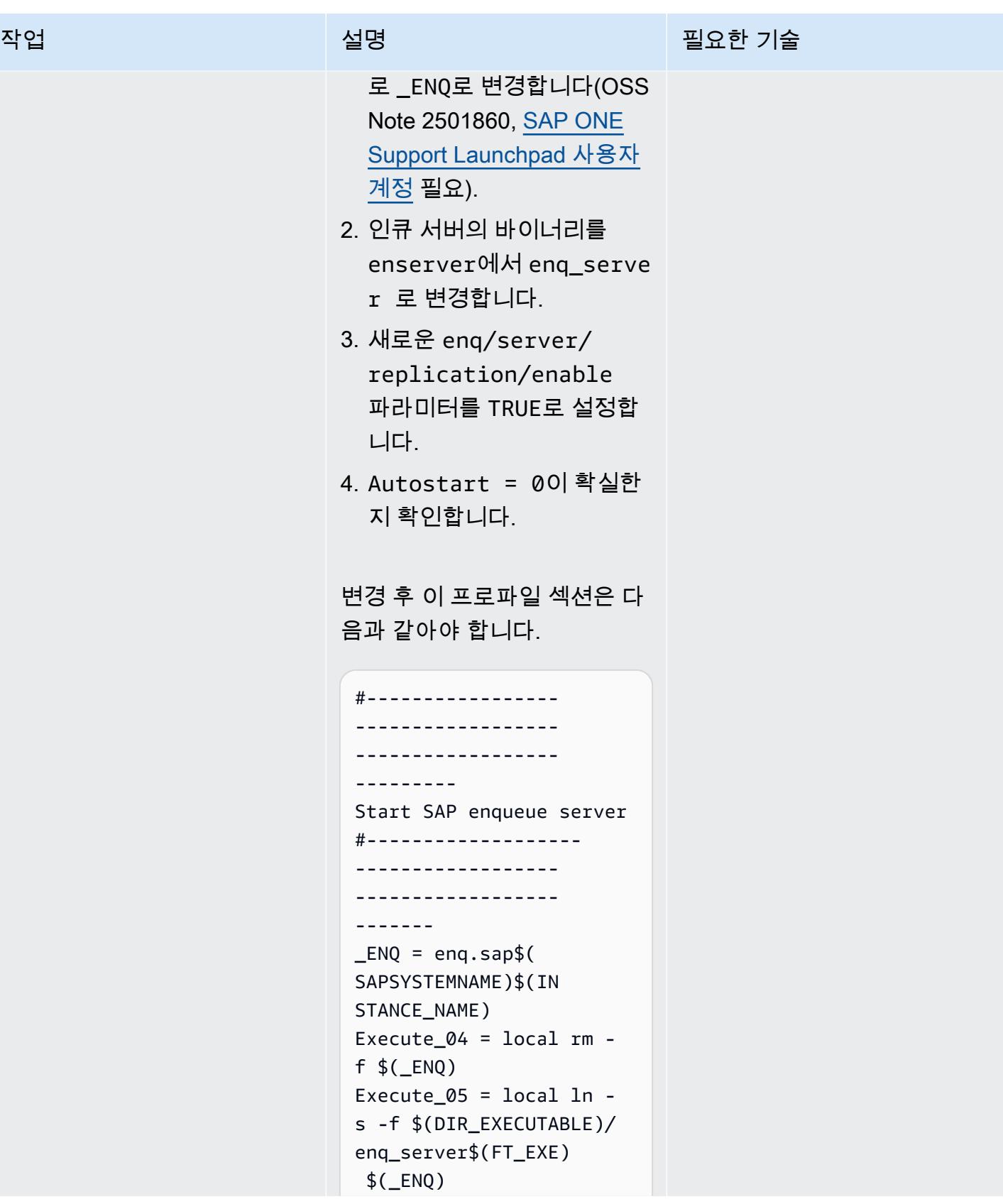

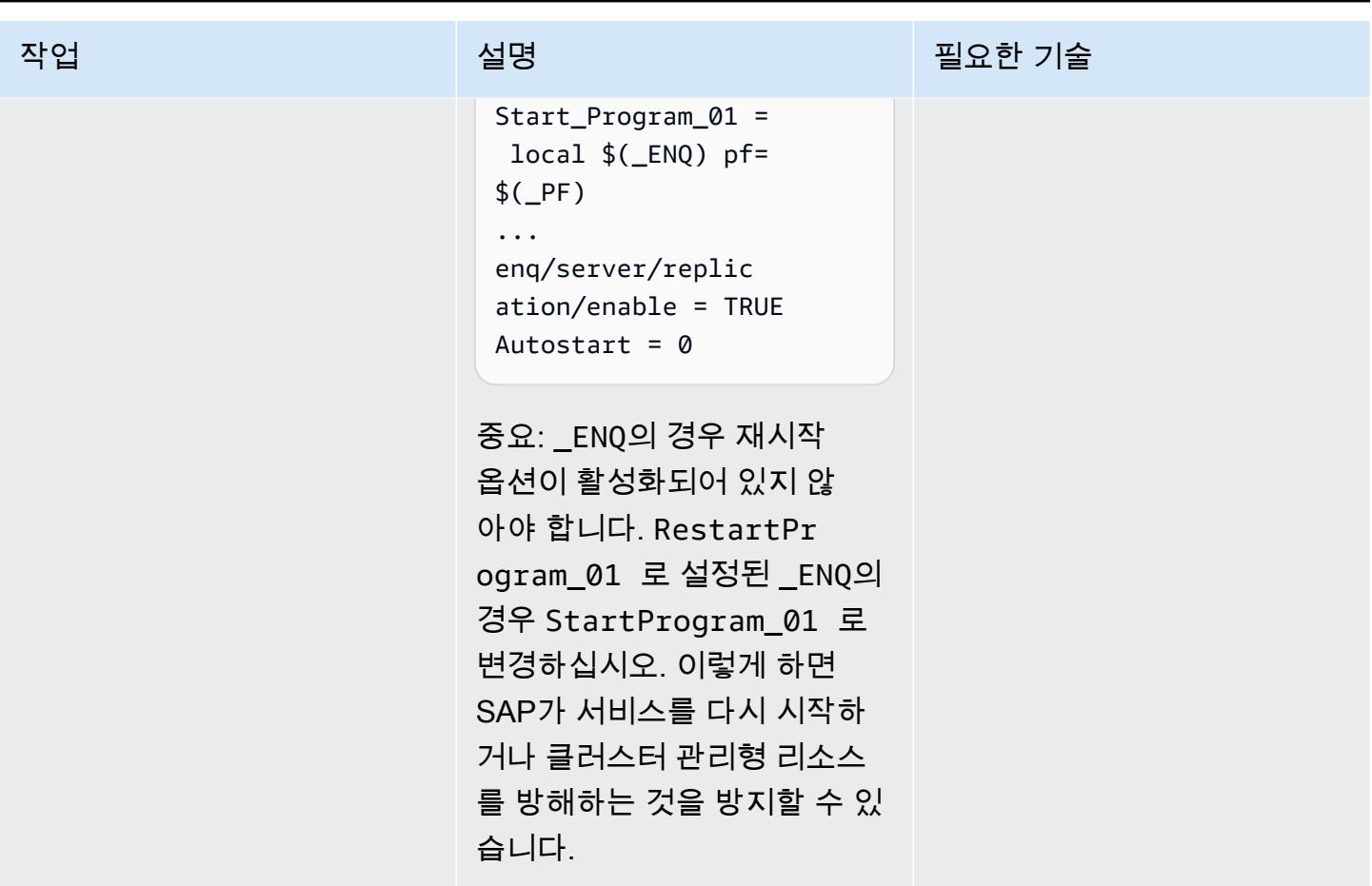

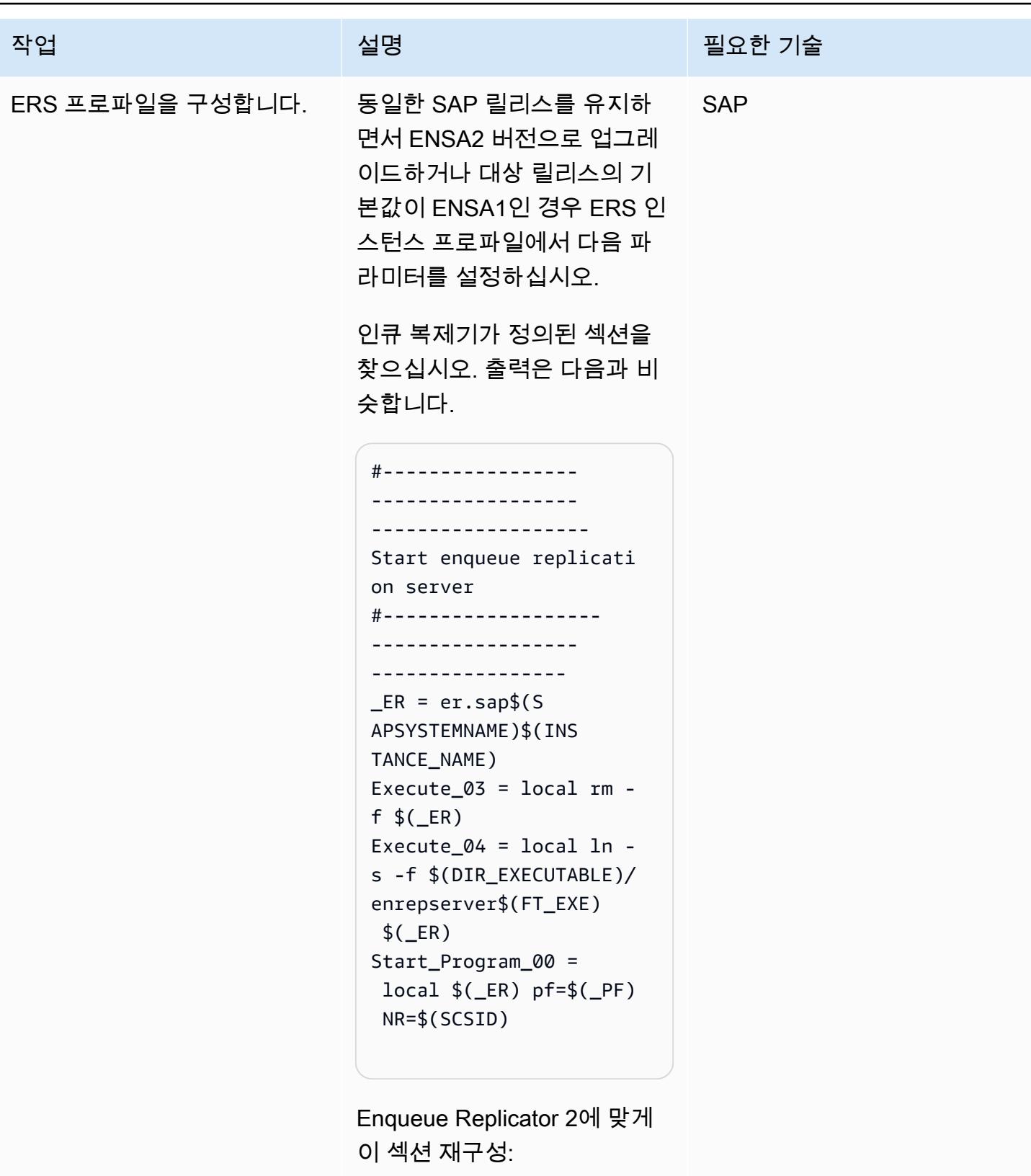

1. \_ER 프로그램 접두사를 SAP의 최신 메모를 기반

작업 설명 필요한 기술

- 으로 \_ENQR로 변경합니다 (OSS Note 2501860, [SAP](https://support.sap.com/en/my-support/knowledge-base.html)  [ONE Support Launchpad 사](https://support.sap.com/en/my-support/knowledge-base.html) [용자 계정](https://support.sap.com/en/my-support/knowledge-base.html) 필요).
- 2. 인큐 복제기의 바이너리를 enq\_replicator 대신 enrepserver 로 변경하십 시오.
- 3. Autostart = 0이 확실한 지 확인합니다.
- 변경 후 이 프로파일 섹션은 다 음과 같아야 합니다.

#----------------- ------------------ ------------------- Start enqueue replicati on server #------------------- ------------------ -----------------  $ENQR = enqr.sap$ (SAPSYSTEMNAME)\$(I NSTANCE\_NAME) Execute\_01 = local rm  $f$  \$( $\varepsilon$ NQR) Execute\_02 = local ln s -f \$(DIR\_EXECUTABLE)/ enq\_replicator\$(FT *\_EXE*)  $$($ *\_ENQR* $)$ Start\_Program\_00 = local \$(\_ENQR) pf= \$(\_PF) NR=\$(SCSID) … Autostart =  $\theta$ 

AWS 권장 가이드 THE THE TELESCOPE ASSESSED TO THE TELESCOPE AND THE THE TELESCOPE AND THE THE THE THE THE THE THE T

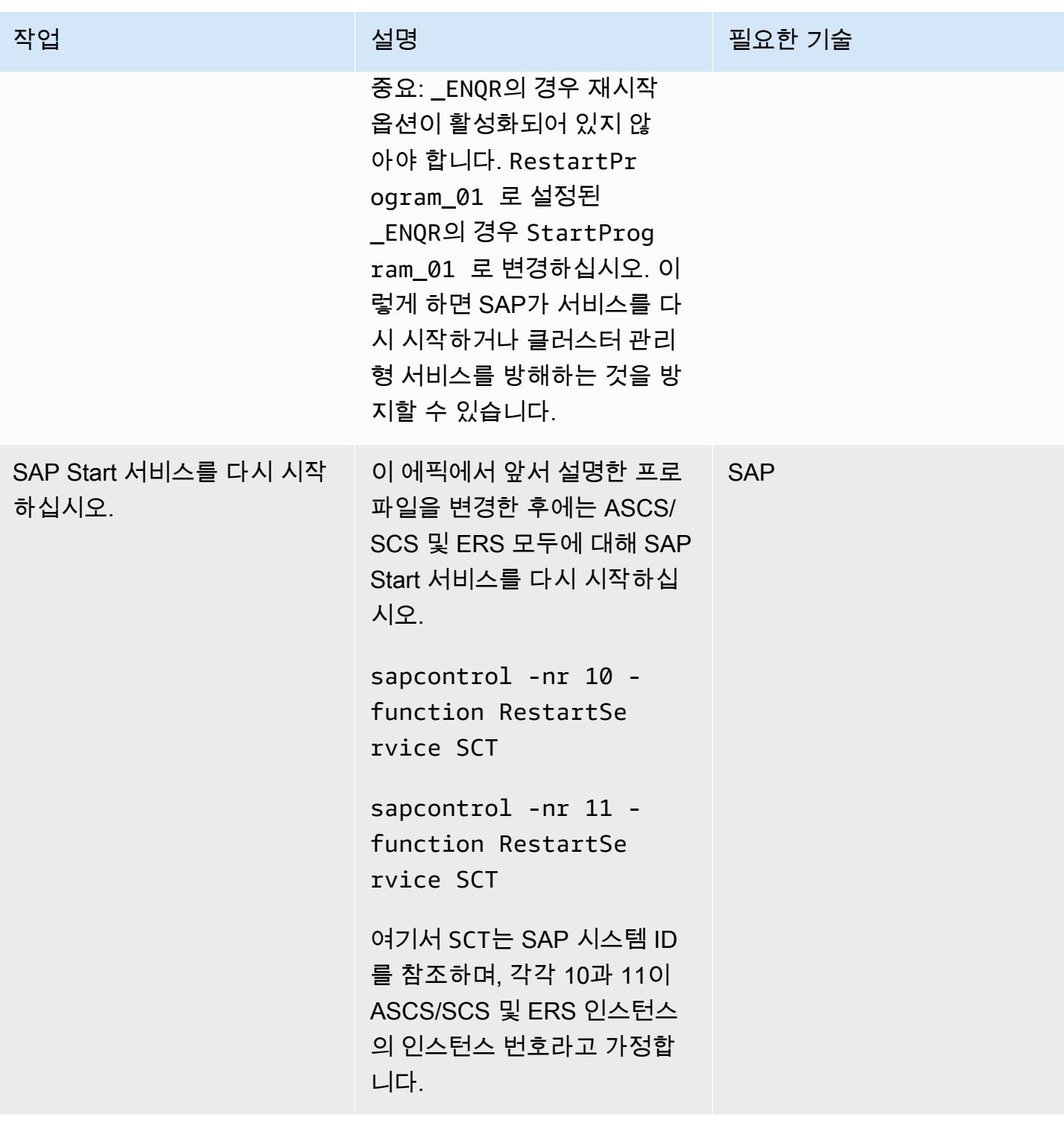

## 클러스터를 ENSA2 재구성(두 시나리오 모두에 필요)

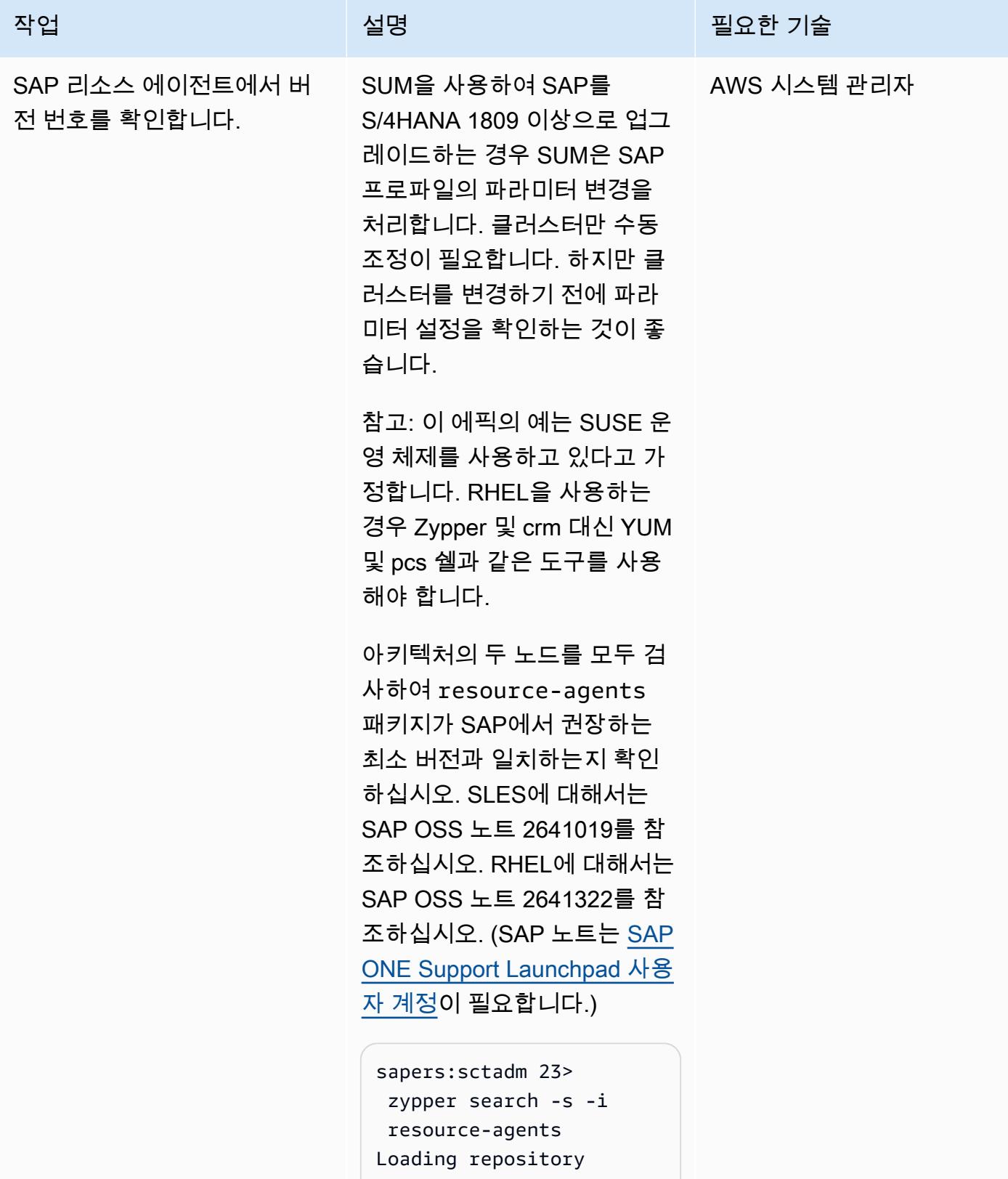

```
 data...
```
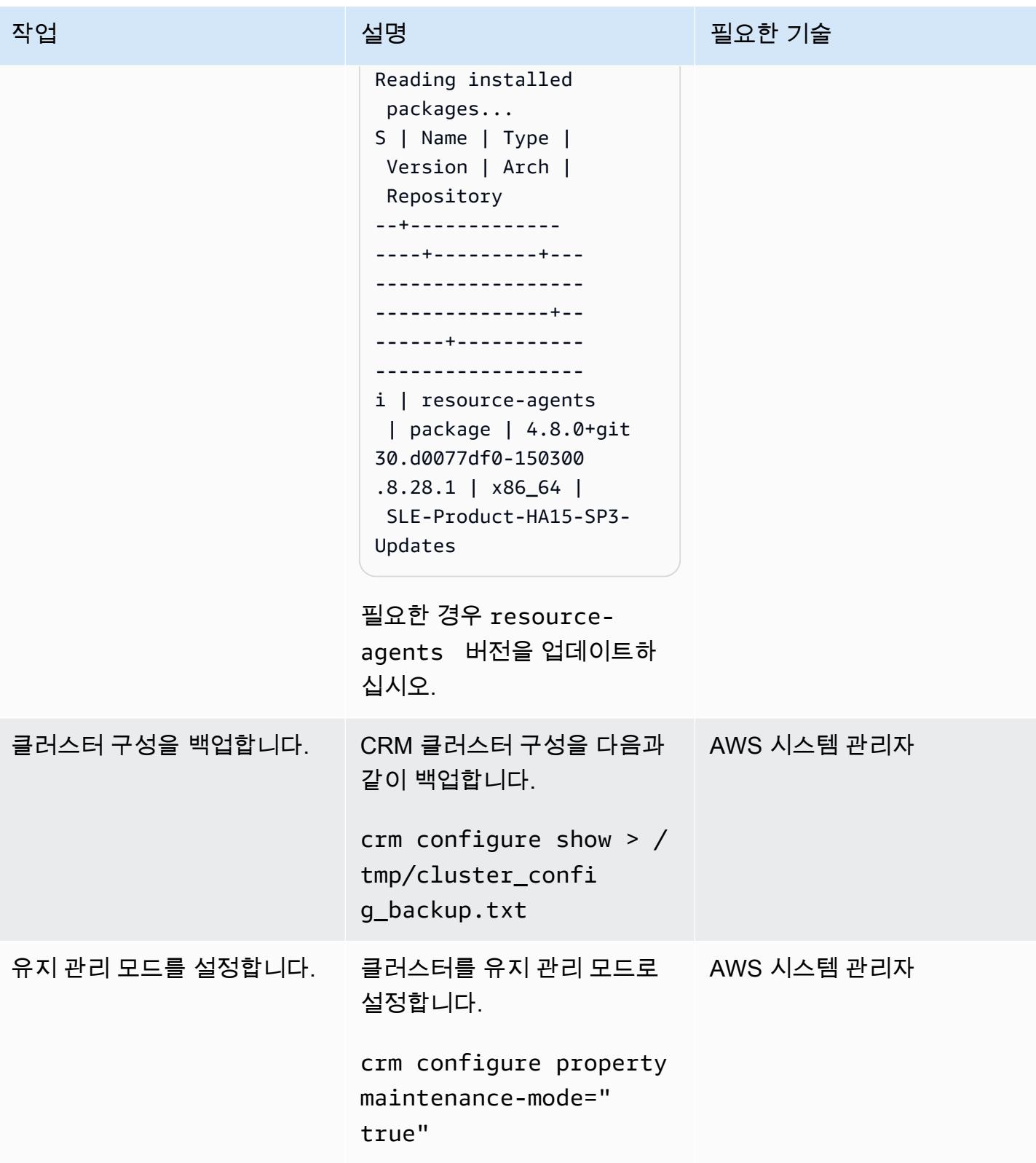
AWS 권장 가이드 THE THE TELESCOPE ASSESSED TO THE TELESCOPE AND THE THE TELESCOPE AND THE THE THE THE THE THE THE T

| 작업              | 설명                                                                                                    | 필요한 기술      |
|-----------------|----------------------------------------------------------------------------------------------------|-------------|
| 클러스터 구성을 확인합니다. | 현재 클러스터 구성을 확인합<br>니다.                                                                                                    | AWS 시스템 관리자 |
|                 | crm configure show                                                                                                    |             |
|                 | 다음은 전체 출력에서 발췌한<br>내용입니다.                                                                                                    |             |
|                 | node 1: sapascs<br>node 2: sapers<br>primitive rsc_sap_S<br>CT_ASCS10 SAPInstance<br>$\setminus$<br>operations \$id=rsc_s<br>ap_SCT_ASCS10-oper<br>ations $\setminus$<br>op monitor interval=120<br>timeout=60 on-fail=r<br>estart $\setminus$<br>params InstanceN<br>ame=SCT_ASCS10_sap<br>ascsvirt START_PRO<br>FILE="/sapmnt/SCT/<br>profile/SCT_ASCS10<br>$_$ sapascsvirt" \<br>AUTOMATIC_RECOVER=<br>false $\setminus$<br>meta resource-stickines<br>s=5000 failure-t<br>imeout=60 migration-<br>threshold=1 priority=<br>10<br>primitive rsc_sap_S<br>CT_ERS11 SAPInstance \<br>operations \$id=rsc_s<br>ap_SCT_ERS11-opera<br>tions $\setminus$<br>op monitor interval=120<br>timeout=60 on-fail=r<br>estart $\setminus$ |             |

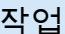

## 설명 필요한 기술

params InstanceN ame=SCT\_ERS11\_sape rsvirt START\_PRO FILE="/sapmnt/SCT/ profile/SCT\_ERS11\_ sapersvirt" \ AUTOMATIC\_RECOVER= false IS ERS=true \ meta priority=1000 ... colocation col\_sap\_S CT\_no\_both -5000: grp\_SCT\_ERS11 grp\_SCT\_ASCS10 location loc\_sap\_S CT\_failover\_to\_ers rsc\_sap\_SCT\_ASCS10 \ rule 2000: runs\_ers\_SCT eq 1 order ord\_sap\_S CT\_first\_start\_asc s Optional: rsc\_sap\_S CT\_ASCS10:start rsc\_sap\_SCT\_ERS11: stop symmetrical=false ...

여기서 sapascsvirt 는 ASCS 인스턴스의 가상 호스트 이름, sapersvirt 는 ERS 인스턴스의 가상 호스트 이름, SCT는 SAP 시스템 ID를 나타 냅니다.

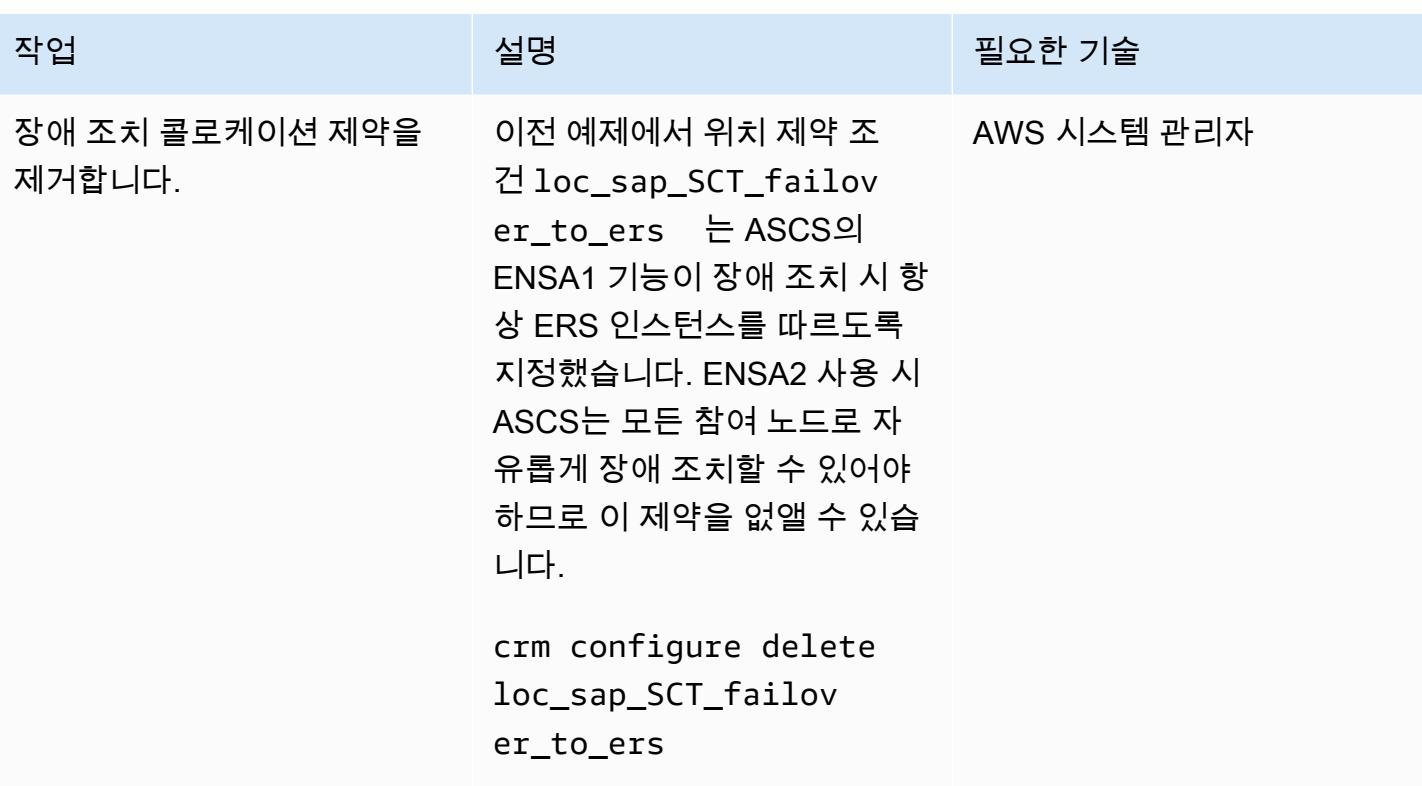

AWS 권장 가이드 THE THE TELESCOPE ASSESSED TO THE TELESCOPE AND THE THE TELESCOPE AND THE THE THE THE THE THE THE T

| 작업            | 설명                                                                                                    | 필요한 기술 |
|---------------|----------------------------------------------------------------------------------------------------|--------|
| 프리미티브를 조정합니다. | 또한 ASCS 및 ERS SAP 인스 AWS 시스템 관리자<br>턴스 프리미티브를 약간 변경<br>해야 합니다.                                                                                                    |        |
|               | 다음은 ENSA1 용으로 구성된<br>ASCS SAP 인스턴스 프리미티<br>브의 예입니다.                                                                                                    |        |
|               | primitive rsc_sap_S<br>CT_ASCS10 SAPInstance<br>$\setminus$<br>operations \$id=rsc_s<br>ap_SCT_ASCS10-oper<br>ations $\setminus$<br>op monitor interval=120<br>timeout=60 on-fail=r<br>estart $\setminus$<br>params InstanceN<br>ame=SCT_ASCS10_sap<br>ascsvirt START_PRO<br>FILE="/sapmnt/SCT/<br>profile/SCT_ASCS10<br>$_$ sapascsvirt" \<br>AUTOMATIC_RECOVER=<br>false $\setminus$<br>meta resource-stickines<br>s=5000 failure-t<br>imeout=60 migration-<br>threshold=1 priority=<br>10 |        |
|               | ENSA2 버전으로 업그레이드<br>하려면 이 구성을 다음과 같이<br>변경하십시오.                                                                                                    |        |
|               | primitive rsc_sap_S<br>CT_ASCS10 SAPInstance                                                                                                    |        |

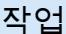

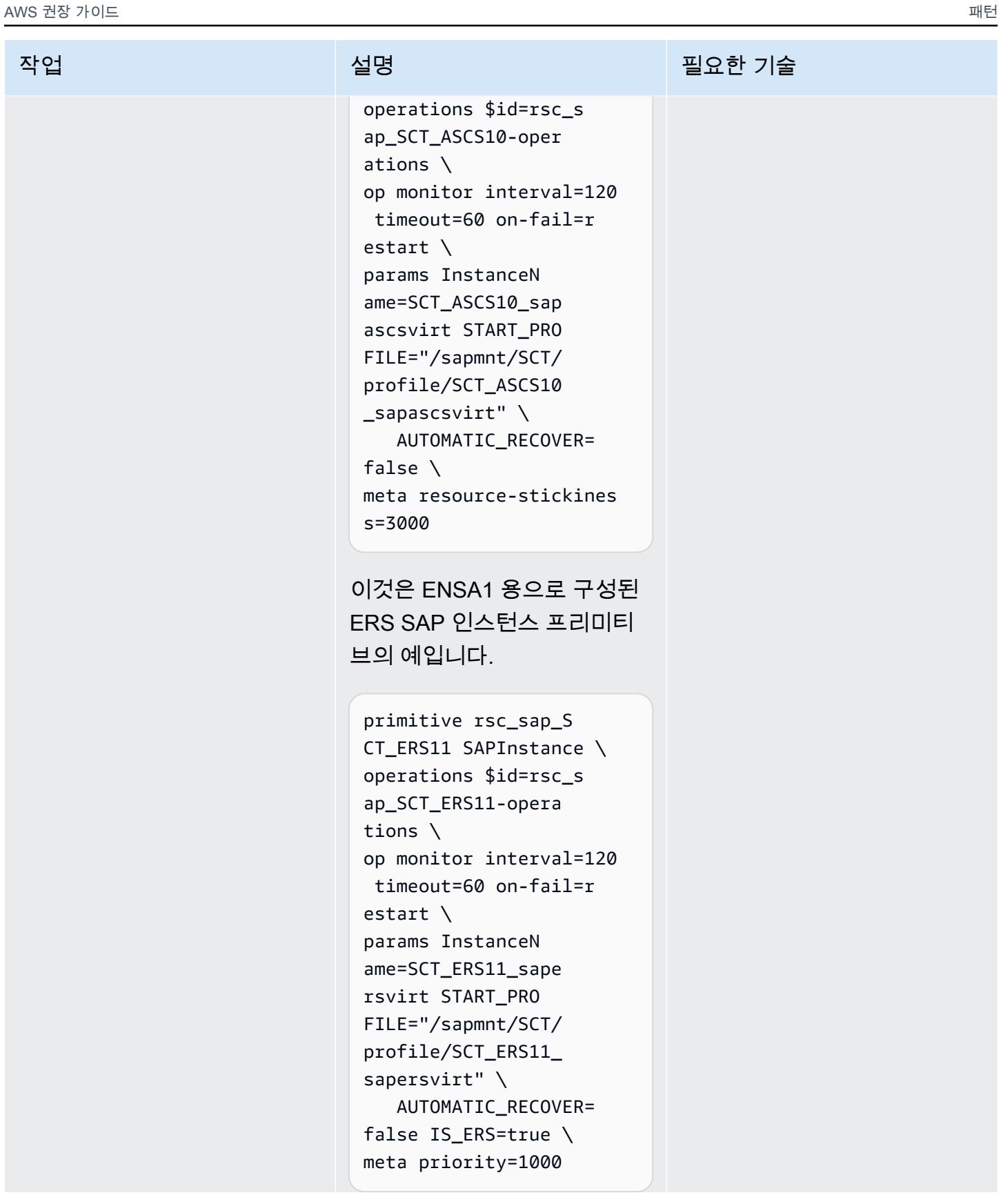

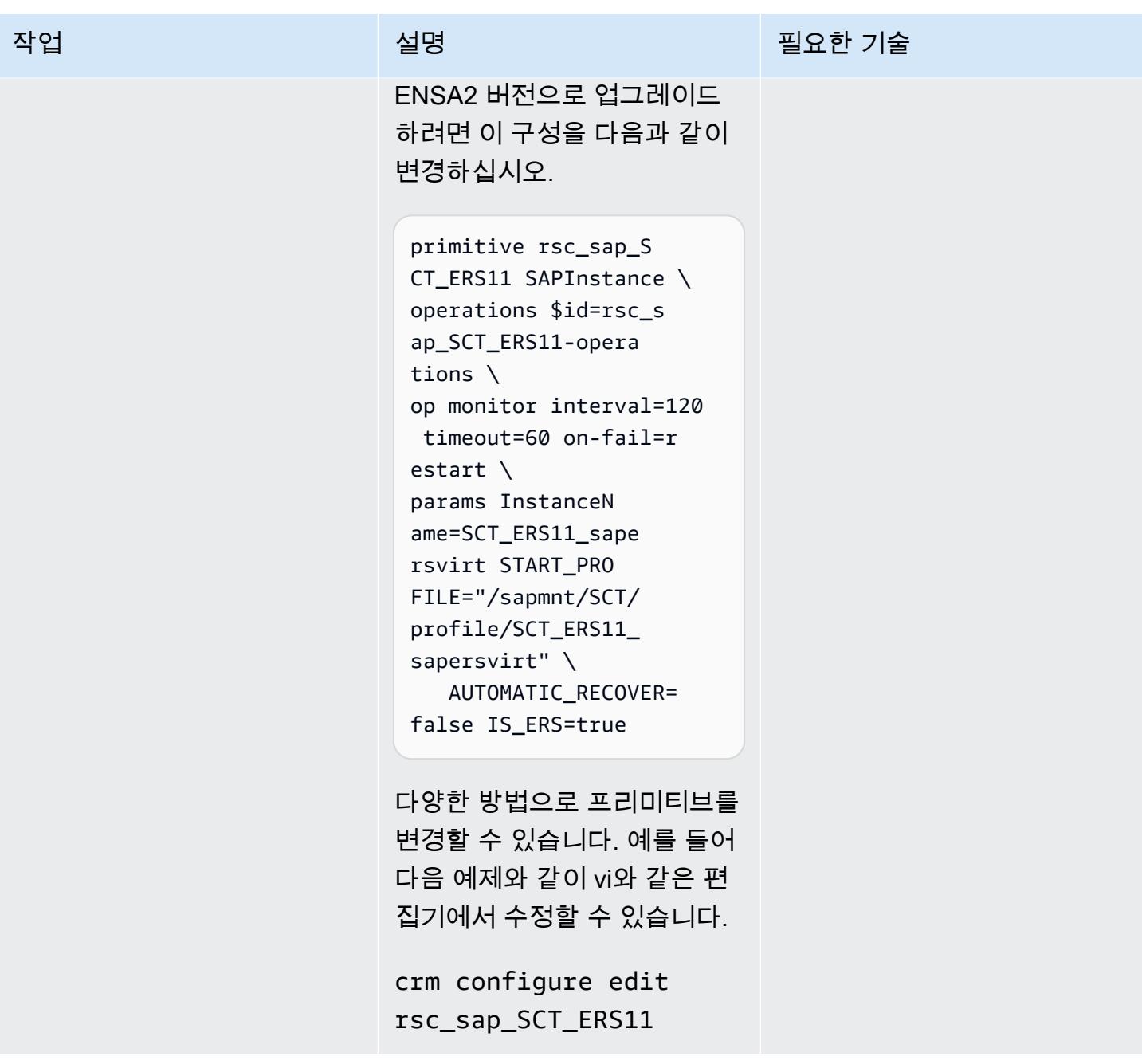

AWS 권장 가이드 THE THE TELESCOPE ASSESSED TO THE TELESCOPE AND THE THE TELESCOPE AND THE THE THE THE THE THE THE T

| 작업                     | 설명                                                                                         | 필요한 기술      |
|------------------------|--------------------------------------------------------------------------------------------|-------------|
| 유지 관리 모드를 비활성화합<br>니다. | 클러스터에서 유지 관리 모드<br>를 비활성화합니다.                                                              | AWS 시스템 관리자 |
|                        | crm configure property<br>maintenance-mode="<br>false"                                     |             |
|                        | 클러스터가 유지 관리 모드를<br>벗어나면 새 ENSA2 설정을 사<br>용하여 ASCS 및 ERS 인스턴<br>스를 온라인 상태로 전환하려<br>고 시도합니다. |             |

## (선택 사항) 클러스터 노드 추가

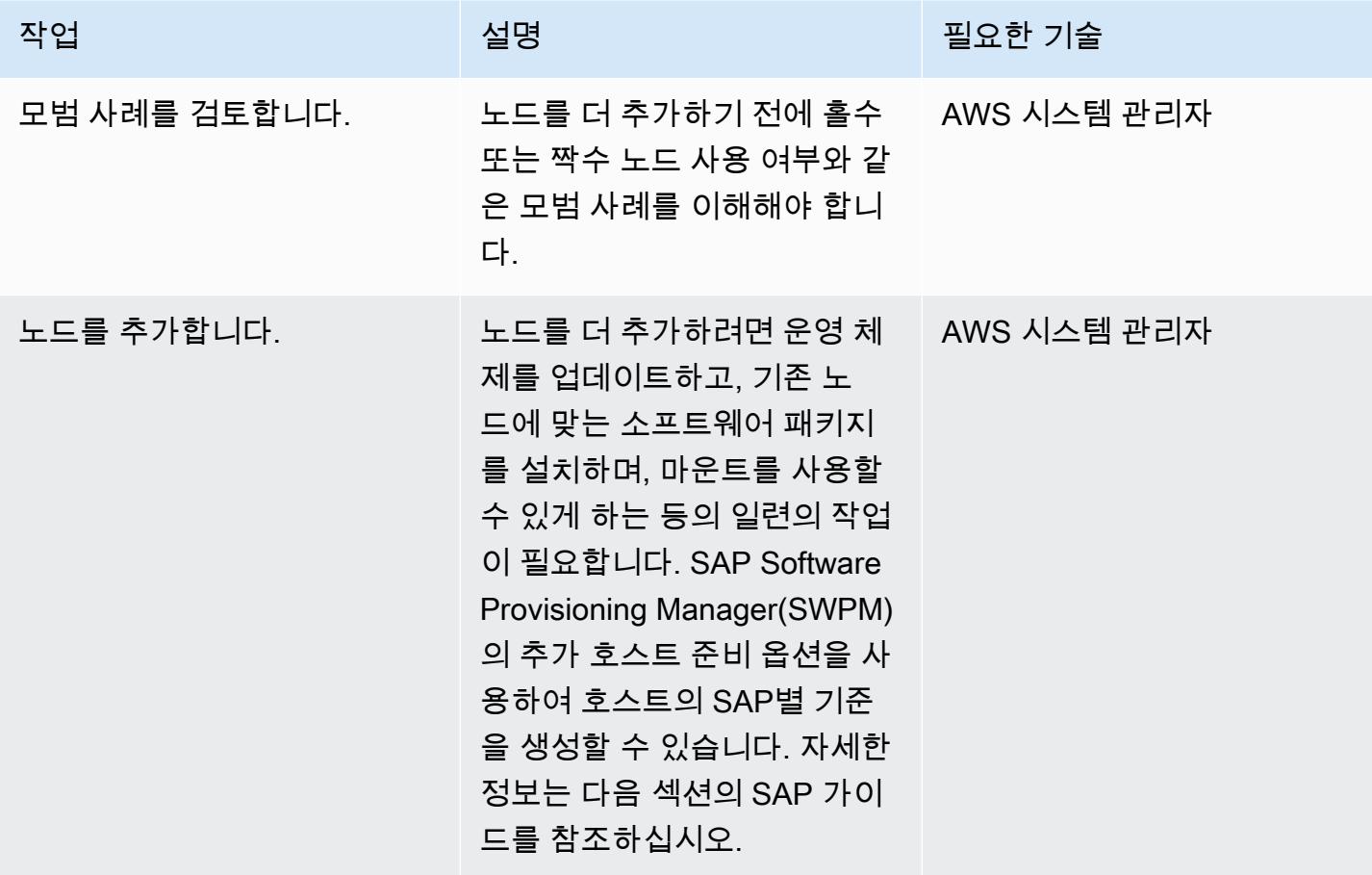

## 관련 리소스

SAP 및 SUSE 참조

SAP 노트에 액세스하려면 SAP ONE Support Launchpad 사용자 계정이 있어야 합니다. 자세한 내용 은 [SAP 지원 웹사이트를](https://support.sap.com/en/my-support/knowledge-base.html) 참조하십시오.

- [SAP 노트 2501860 ‒ ABAP 7.52용 SAP 애플리케이션 서버 설명서 NetWeaver](https://launchpad.support.sap.com/#/notes/2501860)
- [SAP 노트 2641019 ‒ SUSE HA 환경에 ENSA2 설치 및 ENSA1 버전에서 ENSA2 버전으로 업데이](https://launchpad.support.sap.com/#/notes/2641019) [트](https://launchpad.support.sap.com/#/notes/2641019)
- SAP 노트 2641322 SAP용 Red HA 솔루션 사용 시 ENSA2 설치 및 ENSA1 에서 ENSA2로 업데이 [트](https://launchpad.support.sap.com/#/notes/2641322)
- [SAP 노트 2711036 ‒ HA 환경에서의 독립형 Enqueue Server 2 사용](https://launchpad.support.sap.com/#/notes/2711036)
- [독립형 Enqueue Server 2\(](https://help.sap.com/docs/ABAP_PLATFORM/cff8531bc1d9416d91bb6781e628d4e0/902412f09e134f5bb875adb6db585c92.html)SAP 설명서)
- SAP S/4 HANA Enqueue Replication 2 고가용성 클러스터 설정 가이드(SUSE 설명서)

#### AWS 참조

- [AWS의 SAP HANA: SLES 및 RHEL을 위한 고가용성 구성 가이드](https://docs.aws.amazon.com/sap/latest/sap-hana/sap-hana-on-aws-ha-configuration.html)
- [SAP Lens AWS Well-Architected Framework](https://docs.aws.amazon.com/wellarchitected/latest/sap-lens/sap-lens.html)

## 여러 AWS 계정의 VPC에서 일관된 가용 영역 사용

작성자: Adam Spicer(AWS)

코드 리포지토리: <u>[다중 계정 가](https://github.com/aws-samples/multi-account-az-mapping)</u> 환경: 프로덕션 기술: 인프라 [용 영역 매핑](https://github.com/aws-samples/multi-account-az-mapping)

AWS 서비스: AWS CloudForm ation, 아마존 VPC, AWS Lambda

## 요약

Amazon Web Services(AWS) 클라우드에서 가용 영역은 AWS 계정마다 다를 수 있는 이름과 위치를 식별하는 [가용 영역 ID\(AZ ID\)를](https://docs.aws.amazon.com/ram/latest/userguide/working-with-az-ids.html) 가질 수 있습니다. CloudFormation AWS를 사용하여 가상 사설 클라 우드 (VPC) 를 생성하는 경우 서브넷을 생성할 때 가용 영역의 이름 또는 ID를 지정해야 합니다. 여러 계정에서 VPC를 생성하는 경우 가용 영역 이름이 무작위로 지정되므로 서브넷은 각 계정에서 서로 다 른 가용 영역을 사용합니다.

계정 전체에서 동일한 가용 영역을 사용하려면 각 계정의 가용 영역 이름을 동일한 AZ ID에 매핑해야 합니다. 예를 들어, 다음 다이어그램은 use1-az6 AZ ID가 AWS 계정 A에서 us-east-1a, AWS 계정 Z에서 us-east-1c로 이름이 지정되었음을 보여줍니다.

이 패턴은 서브넷에서 동일한 가용 영역을 사용할 수 있는 확장 가능한 계정 간 솔루션을 제공하여 영 역 일관성을 보장하는 데 도움이 됩니다. 영역 일관성을 보장하면 계정 간 네트워크 트래픽이 가용 영 역 간 네트워크 경로를 피하므로 데이터 전송 비용을 줄이고 워크로드 간 네트워크 지연 시간을 줄일 수 있습니다.

이 패턴은 AWS CloudFormation [AvailabilityZoneId 속성에](https://docs.aws.amazon.com/AWSCloudFormation/latest/UserGuide/aws-resource-ec2-subnet.html#cfn-ec2-subnet-availabilityzoneid) 대한 대안적인 접근 방식입니다.

사전 조건 및 제한 사항

사전 조건

- 동일한 AWS 리전에 2개 이상의 활성 AWS 계정이 있어야 합니다.
- 해당 리전의 VPC 요구 사항을 지원하는 데 필요한 가용 영역 수를 평가하십시오.
- 쉼표로 구분하여 정렬된 AZ ID 목록입니다. 예를 들어 목록의 첫 번째 가용 영역은 az1로 매핑되고 두 번째 가용 영역은 az2로 매핑되며 이 매핑 구조는 쉼표로 구분된 목록이 완전히 매핑될 때까지 계 속됩니다. 매핑할 수 있는 최대 AZ ID 수는 없습니다.
- GitHub [다중 계정 가용 영역 매핑](https://github.com/aws-samples/multi-account-az-mapping/) 리포지토리의 az-mapping.yaml 파일이 로컬 시스템에 복사되 었습니다.

### 아키텍처

다음 다이어그램은 계정에 배포되고 AWS Systems Manager Parameter Store 값을 생성하는 아키텍 처를 보여줍니다. 이 파라미터 스토어 값은 계정에서 VPC를 생성할 때 사용됩니다.

이 다이어그램은 다음 워크플로를 보여줍니다.

- 1. 이 패턴의 솔루션은 VPC의 영역 일관성이 필요한 모든 계정에 배포됩니다.
- 2. 솔루션은 각 AZ ID에 대한 파라미터 스토어 값을 생성하고 새 가용 영역 이름을 저장합니다.
- 3. AWS CloudFormation 템플릿은 각 Parameter Store 값에 저장된 가용 영역 이름을 사용하므로 영역 일관성이 보장됩니다.

다음 다이어그램은 이 패턴의 솔루션으로 VPC를 생성하는 워크플로를 보여줍니다.

이 다이어그램은 다음 워크플로를 보여줍니다.

- 1. VPC를 생성하기 위한 템플릿을 AWS에 제출하십시오. CloudFormation
- 2. AWS는 CloudFormation 각 가용 영역의 파라미터 스토어 값을 확인하고 각 AZ ID의 가용 영역 이름 을 반환합니다.
- 3. VPC는 영역 일관성에 필요한 올바른 AZ ID로 생성됩니다.

이 패턴의 솔루션을 배포한 후에는 파라미터 스토어 값을 참조하는 서브넷을 생성할 수 있습니다. CloudFormationAWS를 사용하는 경우 다음 YAML 형식의 샘플 코드에서 가용 영역 매핑 파라미터 값 을 참조할 수 있습니다.

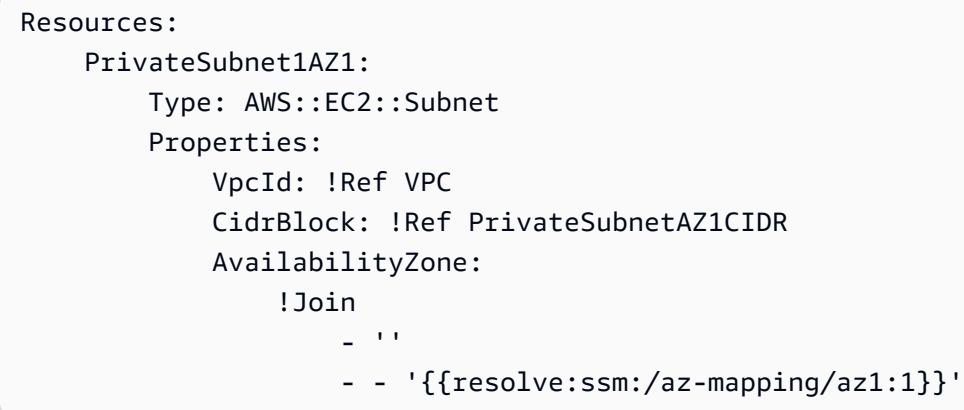

이 샘플 코드는 GitHub [다중 계정](https://github.com/aws-samples/multi-account-az-mapping/) 가용 영역 매핑 리포지토리의 vpc-example.yaml 파일에 포함되 어 있습니다. 영역 일관성을 위해 파라미터 스토어 값에 맞춰 VPC와 서브넷을 생성하는 방법을 보여줍 니다.

기술 스택

- AWS CloudFormation
- AWS Lambda
- AWS Systems Manager Parameter Store

#### 자동화 및 규모 조정

AWS CloudFormation StackSets 또는 AWS Control Tower용 사용자 지정 솔루션을 사용하여 이 패턴을 모든 AWS 계정에 배포할 수 있습니다. 자세한 내용은 AWS [클라우드포메이션 설명서의](https://aws.amazon.com/solutions/implementations/customizations-for-aws-control-tower/)  [CloudFormation StackSetsAWS와 함께 작업하기](https://docs.aws.amazon.com/AWSCloudFormation/latest/UserGuide/what-is-cfnstacksets.html) [및 AWS 솔루션 라이브러리의 AWS Control Tower](https://aws.amazon.com/solutions/implementations/customizations-for-aws-control-tower/) [에 대한 사용자](https://aws.amazon.com/solutions/implementations/customizations-for-aws-control-tower/) 지정을 참조하십시오.

AWS CloudFormation 템플릿을 배포한 후 Parameter Store 값을 사용하도록 업데이트하고 파이프라 인 또는 요구 사항에 따라 VPC를 배포할 수 있습니다.

### 도구

서비스

• [AWS는 AWS CloudFormation](https://docs.aws.amazon.com/AWSCloudFormation/latest/UserGuide/Welcome.html) 리소스를 모델링 및 설정하고, 빠르고 일관되게 프로비저닝하고, 수명 주기 전반에 걸쳐 관리할 수 있도록 지원합니다. 템플릿을 사용하여 리소스와 해당 종속성을 설명하 고, 리소스를 개별적으로 관리하는 대신 스택으로 함께 시작하고 구성할 수 있습니다. 여러 AWS 계 정 및 AWS 리전에서 스택을 관리하고 프로비저닝할 수 있습니다.

- [AWS Lambda는](https://docs.aws.amazon.com/lambda/latest/dg/welcome.html) 서버를 프로비저닝하거나 관리하지 않고도 코드를 실행할 수 있게 해주는 컴퓨팅 서비스입니다. Lambda는 필요 시에만 코드를 실행하며, 일일 몇 개의 요청에서 초당 수천 개의 요청 까지 자동으로 규모를 조정합니다. 사용한 컴퓨팅 시간만큼만 비용을 지불하고, 코드가 실행되지 않 을 때는 요금이 부과되지 않습니다.
- [AWS Systems Manager Parameter Store는](https://docs.aws.amazon.com/systems-manager/latest/userguide/systems-manager-parameter-store.html) AWS Systems Manager의 기능입니다. 구성 데이터 관 리 및 암호 관리를 위한 안전한 계층적 스토리지를 제공합니다.

코드

이 패턴의 코드는 GitHub [다중 계정 가용 영역 매핑](https://github.com/aws-samples/multi-account-az-mapping/) 리포지토리에서 제공됩니다.

에픽

az-mapping.yaml 파일 배포

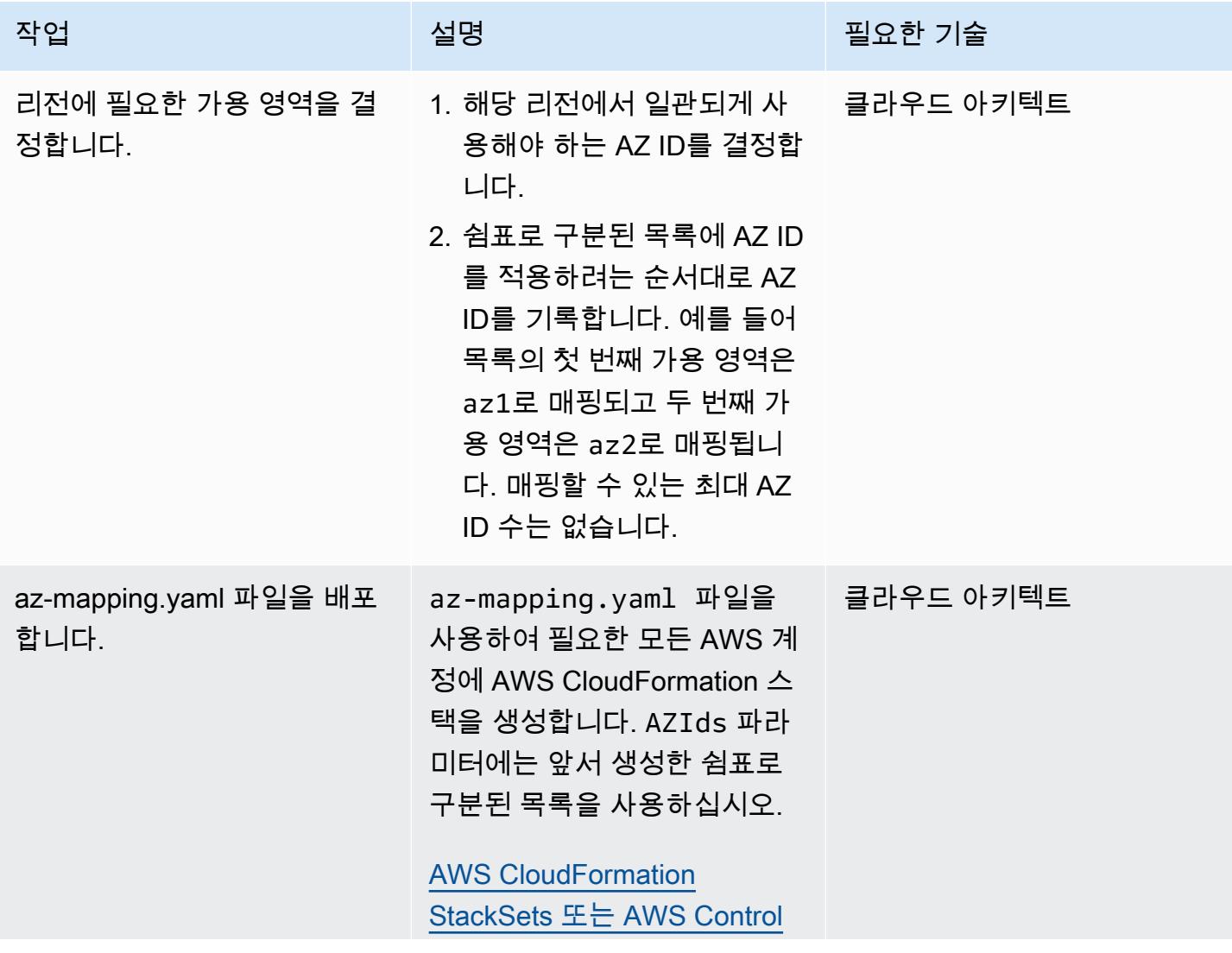

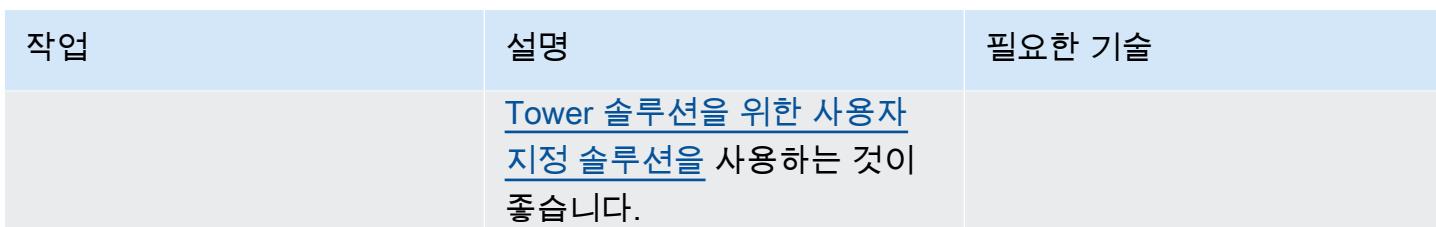

계정에 VPC 배포

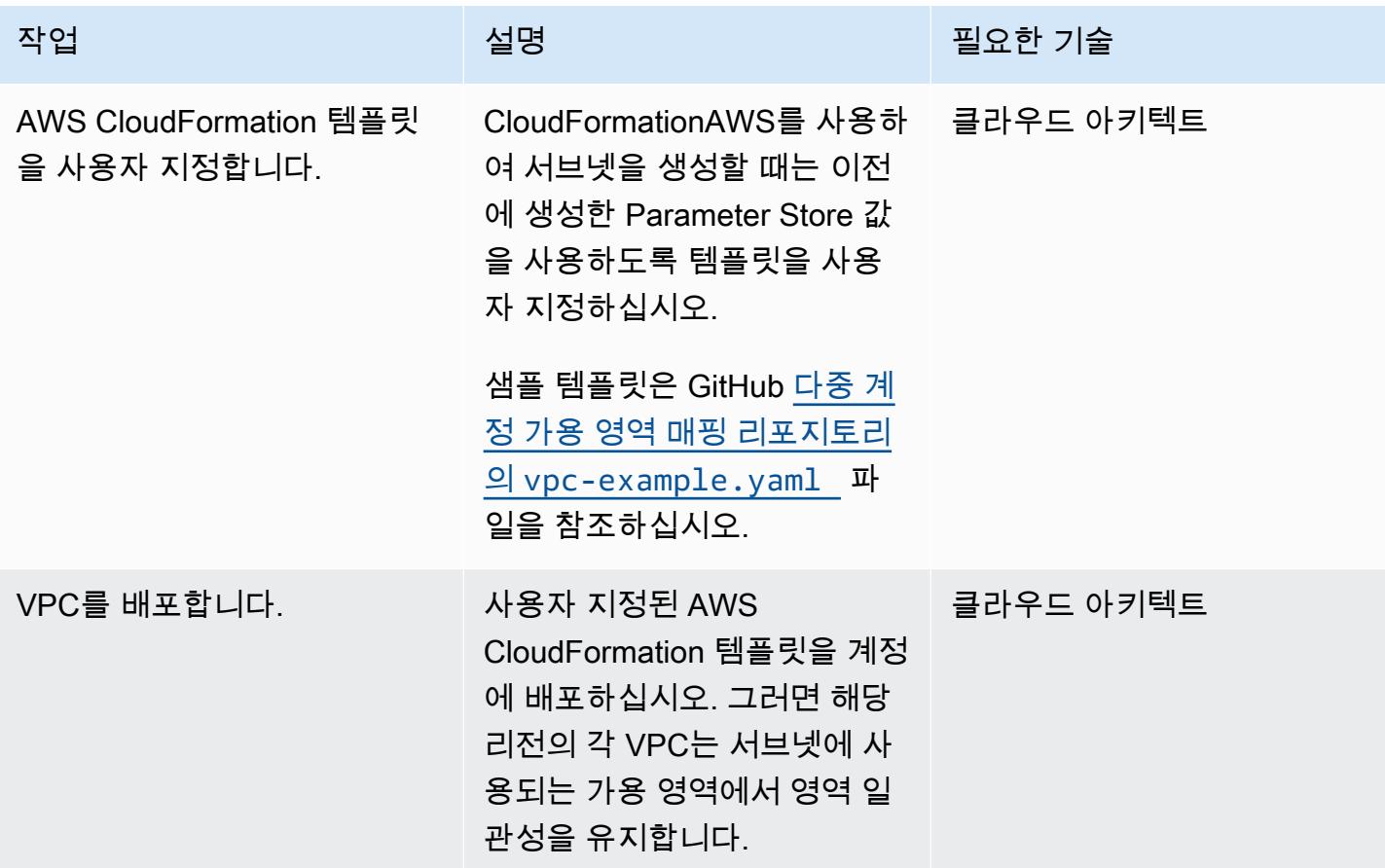

## 관련 리소스

- [AWS 리소스의 가용 영역 ID\(](https://docs.aws.amazon.com/ram/latest/userguide/working-with-az-ids.html)AWS Resource Access Manager 설명서)
- [AWS::EC2::Subnet\(](https://docs.aws.amazon.com/AWSCloudFormation/latest/UserGuide/aws-resource-ec2-subnet.html)AWS CloudFormation 설명서)

# Account Factory에 대한 테라폼(AFT) 코드를 로컬에서 검증합니다.

작성자: Alexandru Pop(AWS), Michal Gorniak(AWS)

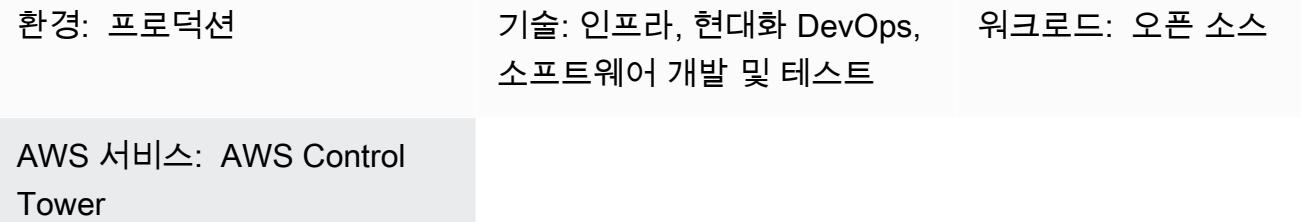

## 요약

이 패턴은 AWS Control Tower Account Factory for HashiCorp Terraform (AFT) 에서 관리하는 Terraform 코드를 로컬에서 테스트하는 방법을 보여줍니다. Terraform은 코드를 사용하여 클라우드 인 프라 및 리소스를 프로비저닝하고 관리하는 데 도움이 되는 오픈 소스 코드형 인프라(IaC) 도구입니다. AFT는 AWS Control Tower에서 여러 AWS 계정을 프로비저닝하고 사용자 지정하는 데 도움이 되는 Terraform 파이프라인을 설정합니다.

코드 개발 중에는 AFT 파이프라인 외부에서 로컬에서 코드형 인프라(IaC)를 테스트하는 것이 유용할 수 있습니다. 이 패턴은 다음 작업을 수행하는 방법을 보여줍니다.

- AFT 관리 계정의 AWS CodeCommit 리포지토리에 저장된 Terraform 코드의 로컬 사본을 검색하십 시오.
- 검색된 코드를 사용하여 AFT 파이프라인을 로컬에서 시뮬레이션합니다.

이 프로시저를 사용하여 일반 AFT 파이프라인에 속하지 않는 Terraform 명령을 실행할 수도 있습 니다. 예를 들어 이 메서드를 사용하여, terraform validate, terraform plan terraform destroy, terraform import 같은 명령을 실행할 수 있습니다.

## 사전 조건 및 제한 사항

사전 조건

- [AWS Control Tower를](https://aws.amazon.com/controltower) 사용하는 활성 AWS 다중 계정 환경
- 완전히 배포된 [AFT 환경](https://docs.aws.amazon.com/controltower/latest/userguide/taf-account-provisioning.html)
- AWS Command Line Interface(AWS CLI), [설치](https://docs.aws.amazon.com/cli/latest/userguide/getting-started-install.html) 및 [구성됨](https://docs.aws.amazon.com/cli/latest/userguide/cli-chap-configure.html)
- 설치 및 구성된 [Code Commit용 AWS CLI 보안 인증 도우미](https://docs.aws.amazon.com/codecommit/latest/userguide/setting-up-https-unixes.html)
- Python 3.x
- 로컬 머신에 설치 및 구성된 [Git](https://git-scm.com/book/en/v2/Getting-Started-Installing-Git)
- git-remote-commit [유틸리티, 설치 및 구성](https://docs.aws.amazon.com/codecommit/latest/userguide/setting-up-git-remote-codecommit.html#setting-up-git-remote-codecommit-install)
- 설치 및 구성된 [Terraform\(](https://learn.hashicorp.com/collections/terraform/aws-get-started?utm_source=WEBSITE&utm_medium=WEB_IO&utm_offer=ARTICLE_PAGE&utm_content=DOCS)로컬 Terraform 패키지 버전은 AFT 배포에 사용되는 버전과 일치해야 함)

#### 제한 사항

- 이 패턴은 AWS Control Tower, AFT 또는 특정 Terraform 모듈에 필요한 배포 단계를 다루지 않습니 다.
- 이 절차 중에 로컬에서 생성된 출력은 AFT 파이프라인 런타임 로그에 저장되지 않습니다.

### 아키텍처

대상 기술 스택

- AWS Control Tower 배포 내에 배포된 AFT 인프라
- Terraform
- Git
- CLI version 2

자동화 및 규모 조정

이 패턴은 단일 AFT 관리 AWS 계정에서 AFT 글로벌 계정 사용자 지정을 위한 Terraform 코드를 로컬 로 호출하는 방법을 보여줍니다. Terraform 코드의 유효성이 검사되면 다중 계정 환경의 나머지 계정에 적용할 수 있습니다. 자세한 내용은 AWS Control Tower 설명서의 [사용자 지정 재호출](https://docs.aws.amazon.com/controltower/latest/userguide/aft-account-customization-options.html#aft-re-invoke-customizations)을 참조하세요.

유사한 프로세스를 사용하여 로컬 터미널에서 AFT 계정 사용자 지정을 실행할 수도 있습니다. AFT 계정 사용자 지정에서 Terraform 코드를 로컬로 호출하려면 AFT 관리 계정에서 aft-accountcustomizations CodeCommit 리포지토리 대신 aft-global-account-customizations리포지토리를 복제하 십시오.

#### 도구

서비스

• [AWS Command Line Interface\(AWS CLI\)](https://docs.aws.amazon.com/cli/latest/userguide/cli-chap-welcome.html)는 명령줄 쉘에서 명령을 사용하여 AWS 서비스와 상호 작 용할 수 있는 오픈 소스 도구입니다.

기타 서비스

- [HashiCorp Terraform은](https://www.terraform.io/docs) 코드를 사용하여 클라우드 인프라 및 리소스를 프로비저닝하고 관리하는 데 도움이 되는 오픈 소스 IaC (코드형 인프라) 도구입니다.
- [Git](https://git-scm.com/docs)은 오픈 소스 분산 버전 제어 시스템입니다.

#### code

다음 사항은 AFT에서 관리하는 Terraform 코드를 로컬에서 실행하는 데 사용할 수 있는 예제 bash 스 크립트입니다. 스크립트를 사용하려면 이 패턴의 에픽 섹션에 있는 지침을 따르세요.

```
#! /bin/bash
# Version: 1.1 2022-06-24 Unsetting AWS_PROFILE since, when set, it interferes with 
 script operation
#          1.0 2022-02-02 Initial Version
#
# Purpose: For use with AFT: This script runs the local copy of TF code as if it were 
 running within AFT pipeline.
#        * Facilitates testing of what the AFT pipline will do 
#           * Provides the ability to run terraform with custom arguments (like 'plan' 
 or 'move') which are currently not supported within the pipeline.
#
# © 2021 Amazon Web Services, Inc. or its affiliates. All Rights Reserved.
# This AWS Content is provided subject to the terms of the AWS Customer Agreement
# available at http://aws.amazon.com/agreement or other written agreement between
# Customer and either Amazon Web Services, Inc. or Amazon Web Services EMEA SARL or 
  both.
#
# Note: Arguments to this script are passed directly to 'terraform' without parsing nor 
 validation by this script.
#
# Prerequisites:
#    1. local copy of ct GIT repositories
#    2. local backend.tf and aft-providers.tf filled with data for the target account 
  on which terraform is to be run
```

```
#       Hint: The contents of above files can be obtain from the logs of a previous 
  execution of the AFT pipeline for the target account.
#    3. 'terraform' binary is available in local PATH
#    4. Recommended: .gitignore file containing 'backend.tf', 'aft_providers.tf' so the 
  local copy of these files are not pushed back to git
readonly credentials=$(aws sts assume-role \ 
        --role-arn arn:aws:iam::$(aws sts get-caller-identity --query "Account" --output 
  text ):role/AWSAFTAdmin \ 
        --role-session-name AWSAFT-Session \ 
        --query Credentials )
unset AWS_PROFILE
export AWS_ACCESS_KEY_ID=$(echo $credentials | jq -r '.AccessKeyId')
export AWS_SECRET_ACCESS_KEY=$(echo $credentials | jq -r '.SecretAccessKey')
export AWS_SESSION_TOKEN=$(echo $credentials | jq -r '.SessionToken')
terraform "$@"
```
## 에픽

#### 예제 코드를 로컬 파일로 저장합니다.

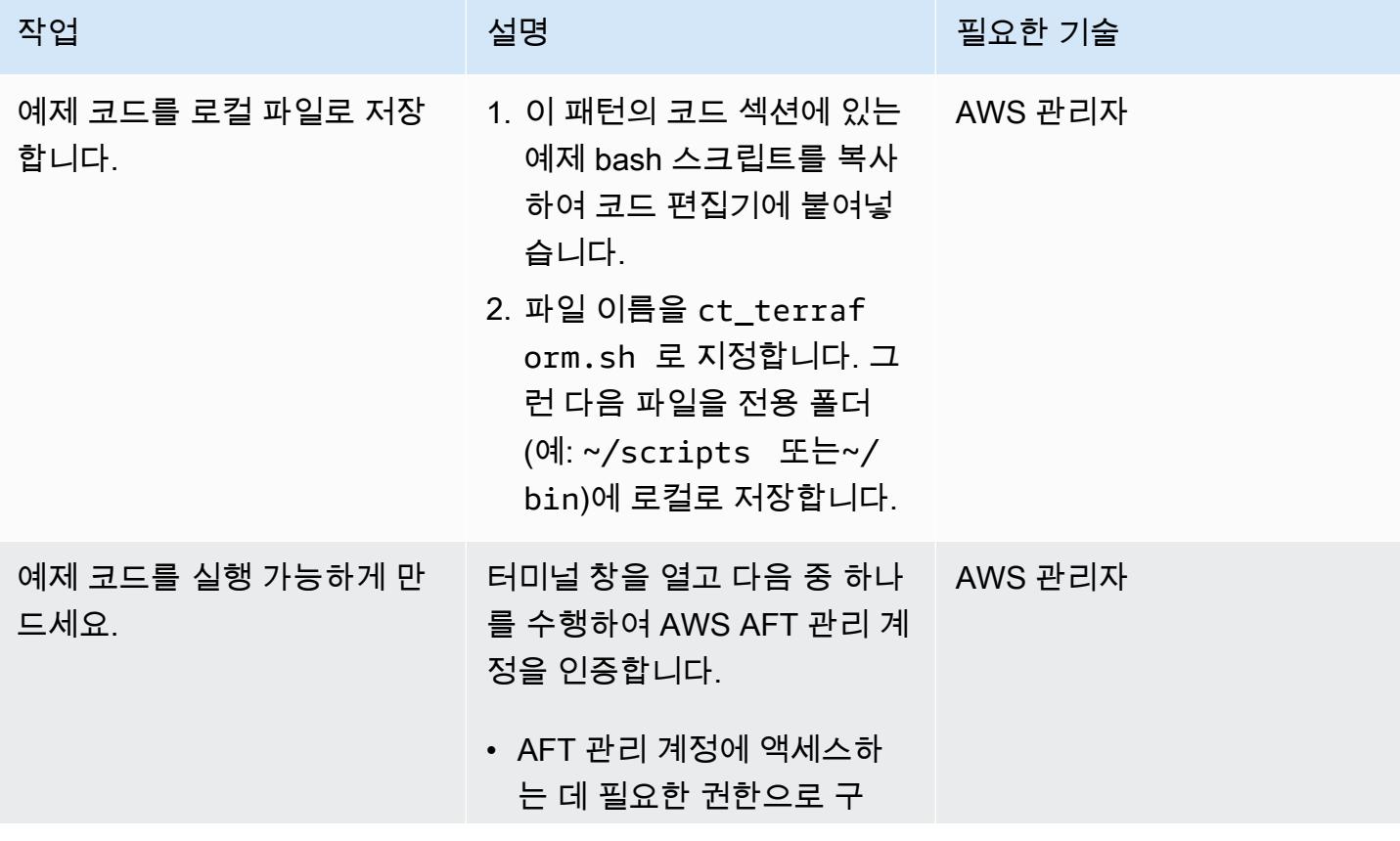

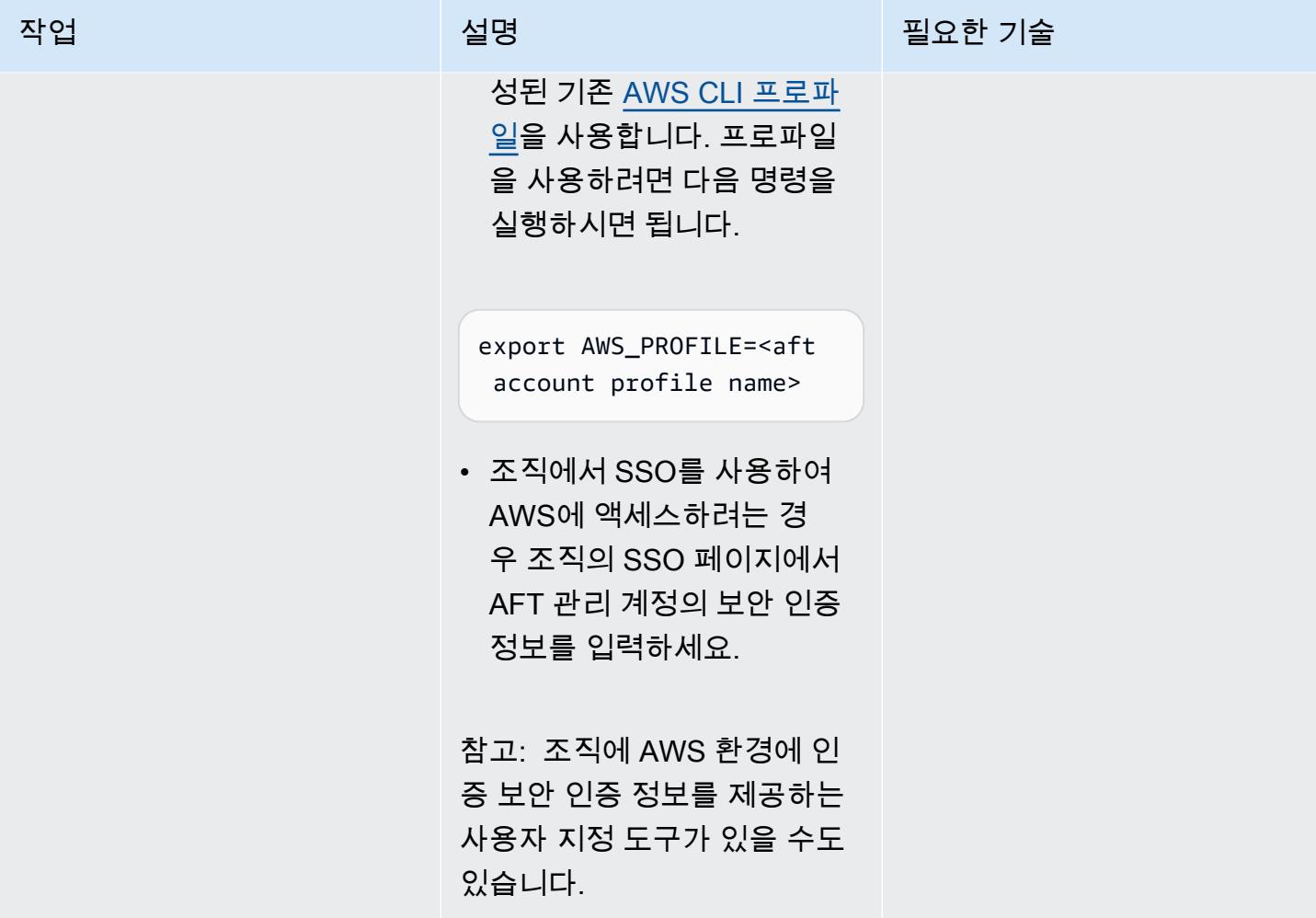

AWS 권장 가이드 THE THE TELESCOPE ASSESSED TO THE TELESCOPE AND THE THE TELESCOPE AND THE THE THE THE THE THE THE T

| 작업                                              | 설명                                                                                                    | 필요한 기술  |
|-------------------------------------------------|----------------------------------------------------------------------------------------------------|---------|
| 올바른 AWS 리전의 AFT 관리<br>계정에 대한 액세스 권한을 검<br>증합니다. | 중요: AFT 관리 계정으로 인증<br>한 것과 동일한 터미널 세션을<br>사용해야 합니다.<br>1. 다음 명령을 실행하여 AFT<br>배포의 AWS 리전으로 이동<br>합니다.<br>export AWS_REGIO<br>N= <aft_region><br/>2. 다음과 같은 작업을 수행하<br/>여 계정을 올바르게 사용하<br/>고 있는지 확인합니다.<br/>• 다음 명령을 실행합니다:<br/>aws code-commit list-<br/>repositories<br/>∙ 그런 다음 출력에 나열된<br/>리포지토리가 AFT 관리<br/>계정에 있는 리포지토리<br/>의 이름과 일치하는지 확<br/>인합니다.</aft_region> | AWS 관리자 |
| AFT 리포지토리 코드를 저장<br>할 새 로컬 디렉터리를 생성합<br>니다.     | 동일한 터미널 세션에서 다음<br>명령을 실행합니다.                                                                                                    | AWS 관리자 |
|                                                 | mkdir my_aft<br>cd my_aft                                                                                                    |         |

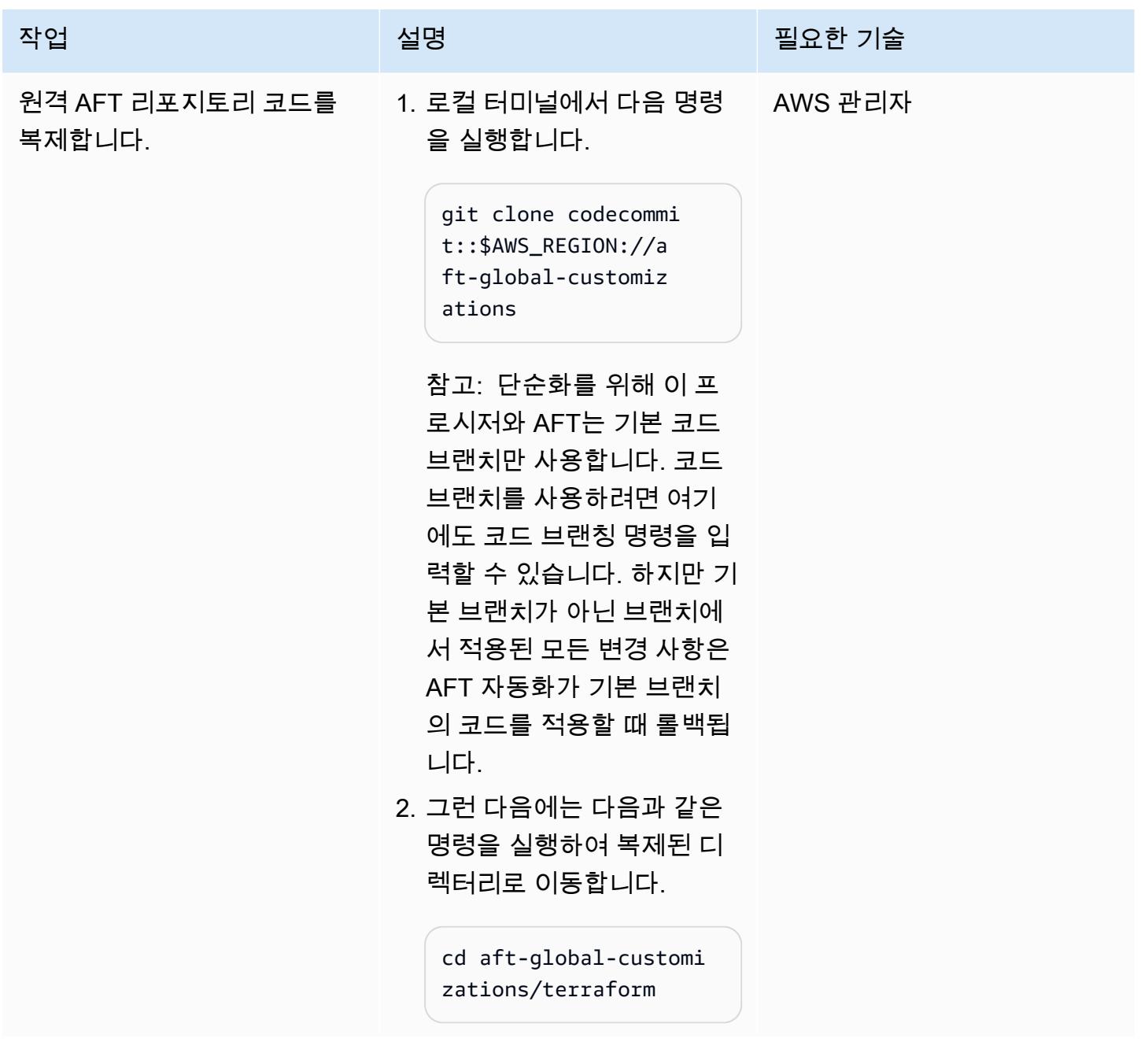

AFT 파이프라인이 로컬에서 실행되는 데 필요한 Terraform 구성 파일을 생성합니다.

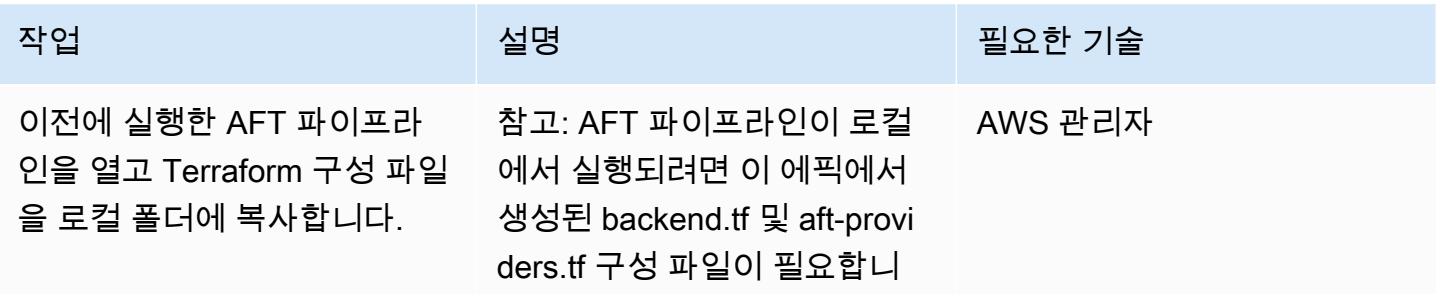

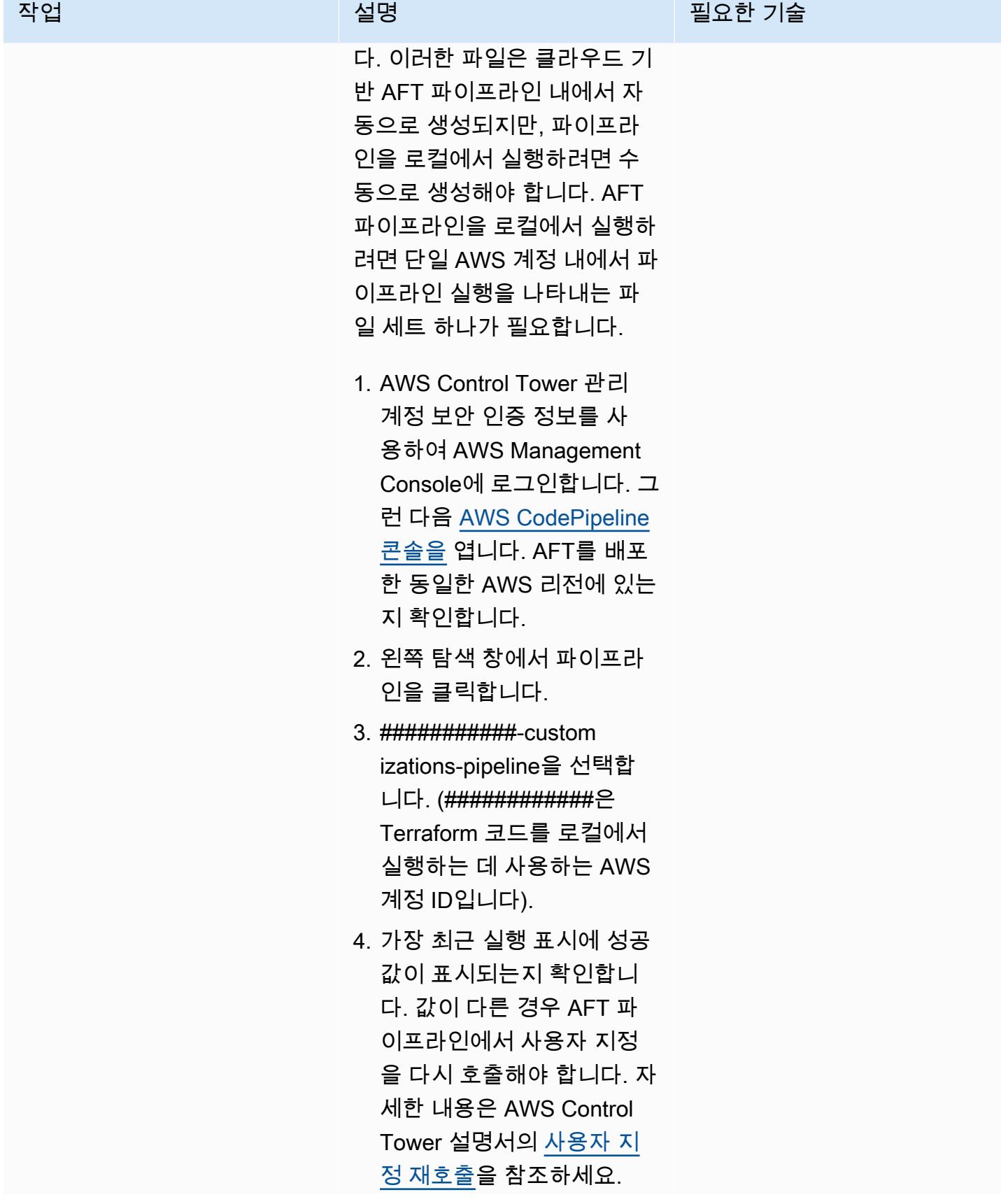

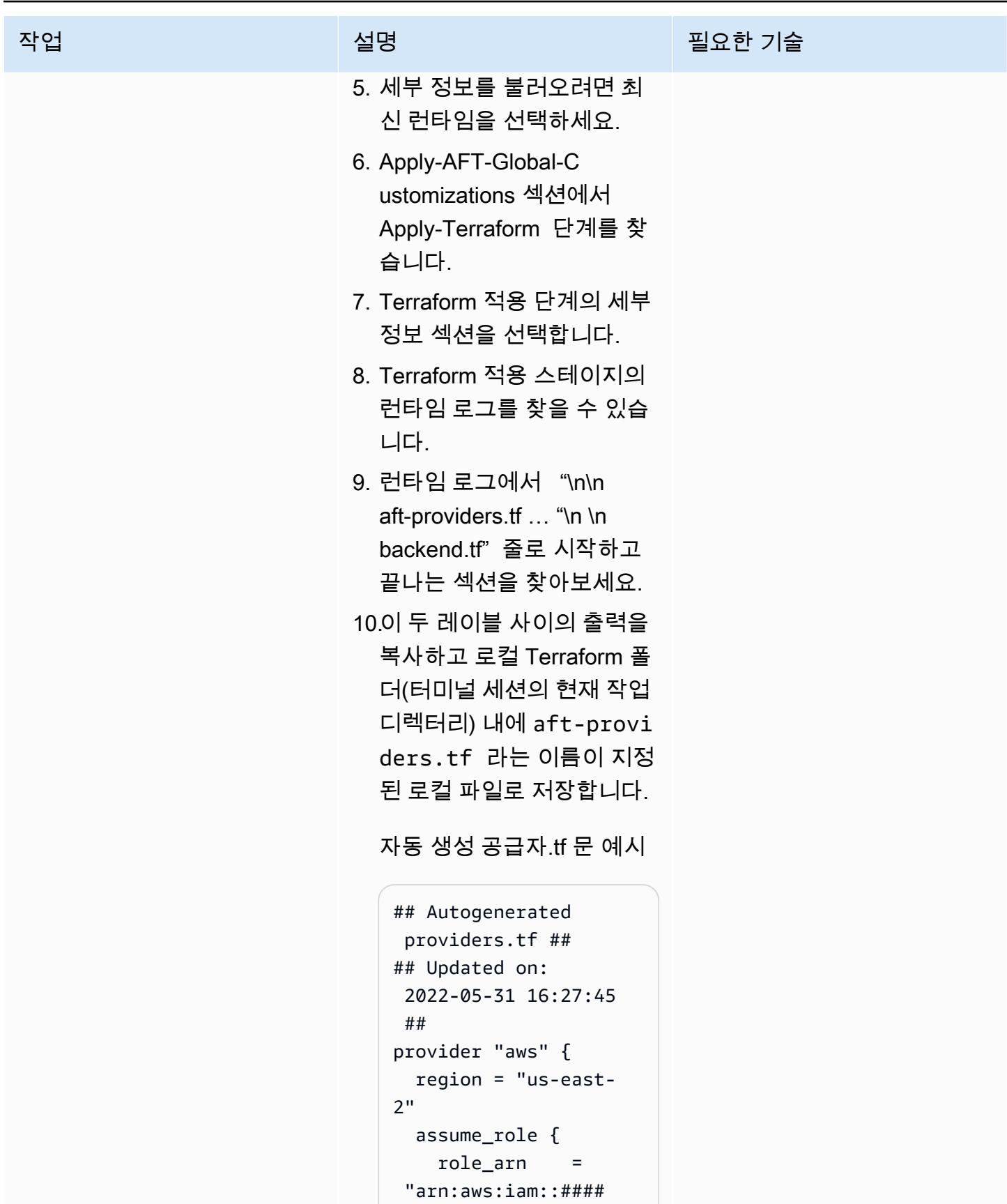

AWS 권장 가이드 NET AND AND ALCOHOL AND A THIRD AND A THIRD AND A THIRD AND A THIRD AND A THIRD AND A THIRD AND ANN 작업 설명 필요한 기술 ########:role/AWSA FTExecution" } default\_tags { tags =  $\{$  managed\_by  $=$  "AFT" } } } 11.런타임 로그에서 "\n\n tf … "\n \n backup.tf" 줄로 시작 하고 끝나는 섹션을 찾아보 세요. 12.이 두 레이블 사이의 출력을 복사하고 로컬 Terraform 폴 더(터미널 세션의 현재 작업 디렉터리) 내에 tf라는 이름 이 지정된 로컬 파일로 저장 합니다. 자동 생성된 백엔드.tf 문 예제 ## Autogenerated backend.tf ## ## Updated on: 2022-05-3 1 16:27:45 ## terraform { required\_version =  $">= 0.15.0"$  backend "s3" { region = "us-east-2" bucket = "aft-backend-##### #######-primary-re

```
gion"
```
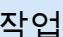

# 설명 설명 기술 기술 기술 등 기술 기술  $key =$

```
 "############-aft-
global-customizati 
ons/terraform.tfst 
ate" 
     dynamodb_table = 
  "aft-backend-##### 
#######" 
    \frac{1}{2} encrypt =
  "true" 
    kms key id =
  "cbdc21d6-e04d-4c3 
7-854f-51e199cfcb7c" 
    kms_{key_id} = "########-####-####-
####-############" 
    role arn =
  "arn:aws:iam::#### 
#########:role/AWS 
AFTExecution" 
   }
}
```
참고: backend.tf 및 aftproviders.tf 파일은 특정 AWS 계정, AFT 배포 및 폴더 에 연결되어 있습니다. 이러한 파일은 동일한 AFT 배포 내의 aft-global-customizations리포 지토리와 aft-account-custom izations리포지토리에 있는지에 따라 달라집니다. 동일한 런타 임 목록에서 두 파일을 모두 생 성해야 합니다.

## 예제 bash 스크립트를 사용하여 AFT 파이프라인을 로컬에서 실행합니다.

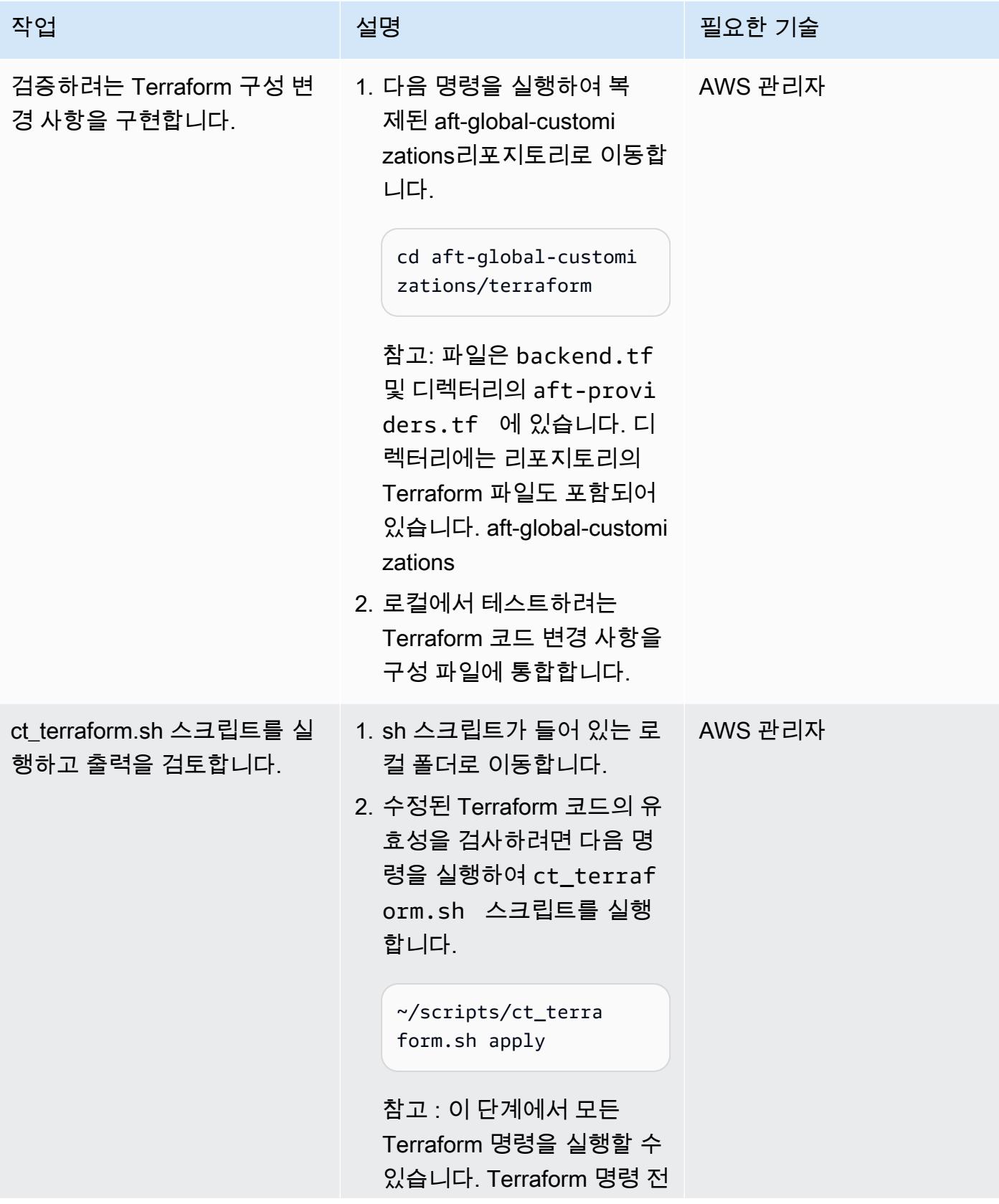

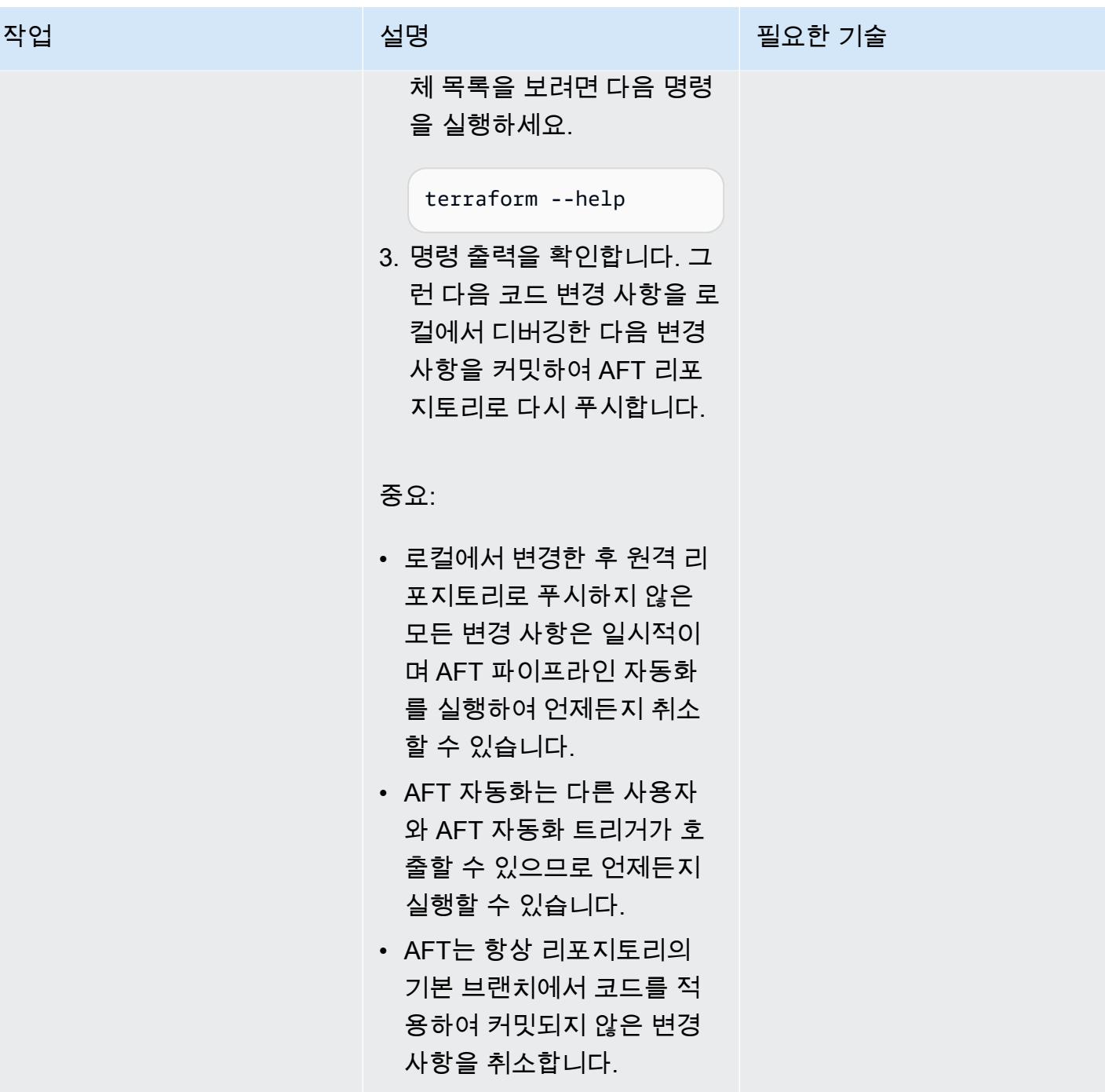

## 로컬 코드 변경 사항을 커밋하고 AFT 리포지토리로 다시 푸시합니다.

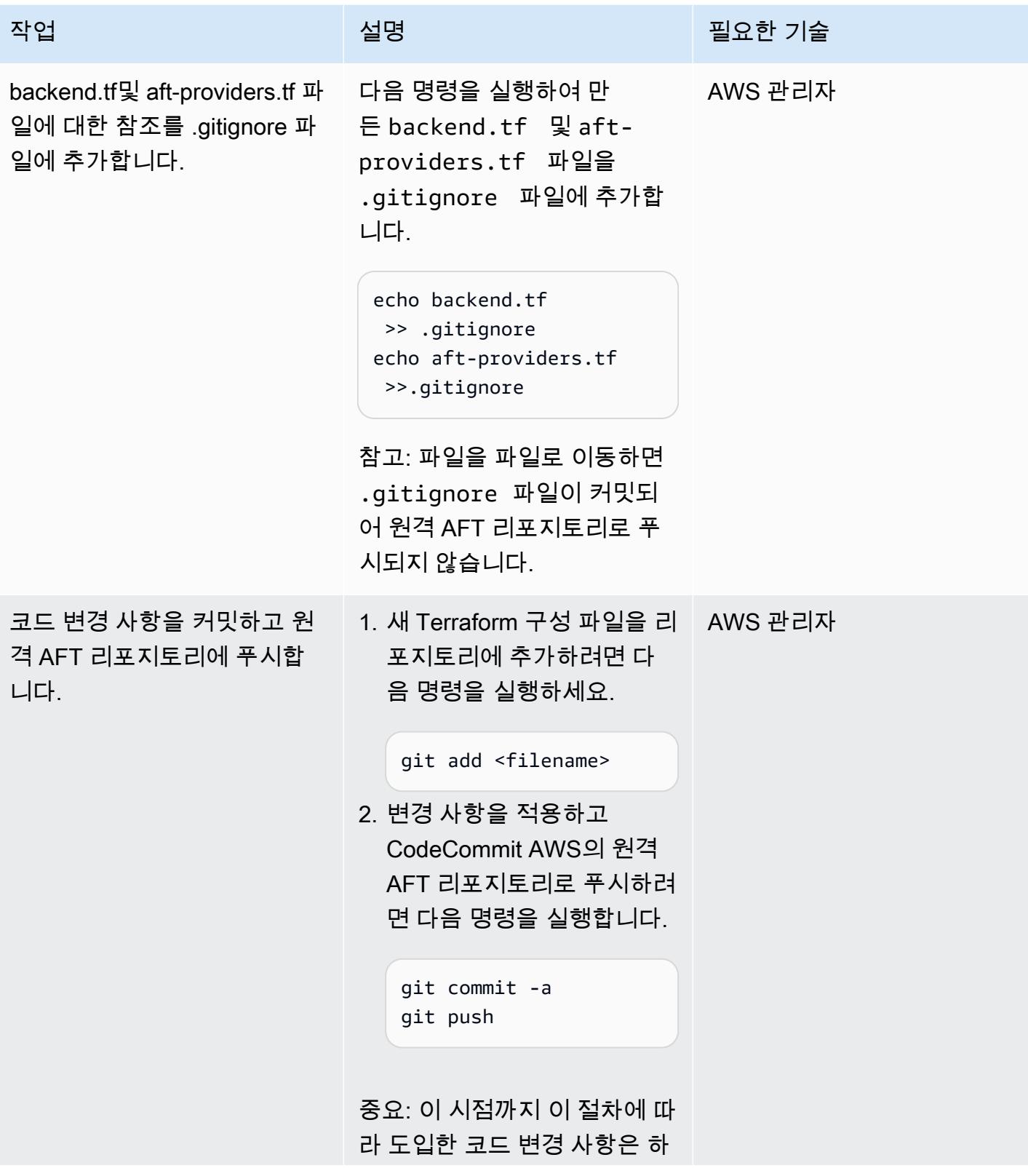

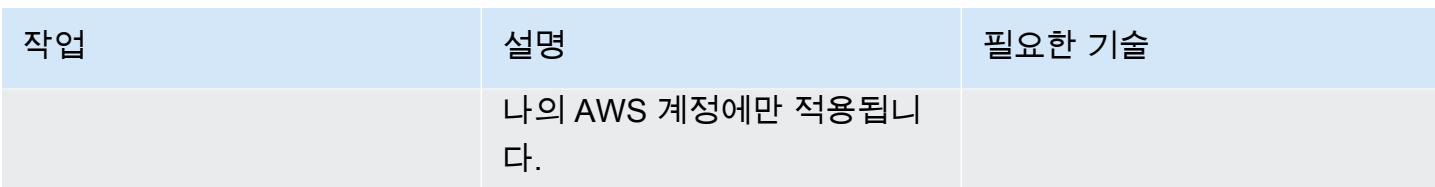

AFT에서 관리하는 여러 계정에 변경 사항을 적용하세요.

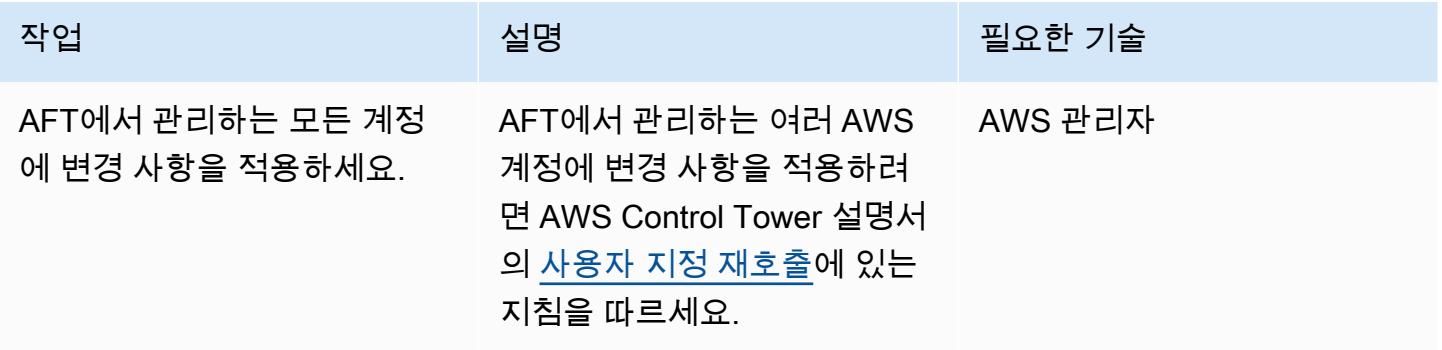

# 패턴 더 보기

- [읽기 전용 복제본을 사용하여 Amazon RDS 커스텀 기반 PeopleSoft 오라클에 HA를 추가합니다.](#page-839-0)
- [AWS Systems Manager를 사용하여 Windows 레지스트리 항목의 추가 또는 업데이트 자동화](#page-2618-0)
- [AWS 리소스 평가 자동화](#page-1294-0)
- [AWS CDK를 사용하여 AWS Service Catalog 포트폴리오 및 제품 배포 자동화](#page-1318-0)
- [Amazon MQ에서 RabbitMQ 구성의 자동화](#page-2790-0)
- [AWS 계정 전반에 걸쳐 Amazon RDS 인스턴스의 복제를 자동화](#page-872-0)
- [Cloud Custodian 및 AWS CDK를 사용하여 Systems Manager용 AWS 관리형 정책을 EC2 인스턴스](#page-1371-0)  [프로파일에 자동으로 연결](#page-1371-0)
- [AWS CDK를 사용하여 마이크로서비스용 CI/CD 파이프라인 및 Amazon ECS 클러스터 자동으로 구](#page-1386-0) [축](#page-1386-0)
- [변경 사항을 자동으로 감지하고 단일 저장소에 대한 다양한 CodePipeline 파이프라인을 시작합니다.](#page-1609-0)  [CodeCommit](#page-1609-0)
- [AWS Config에서 사용자 지정 수정 규칙을 CloudTrail 사용하여 AWS를 자동으로 다시 활성화합니](#page-4630-0) [다.](#page-4630-0)
- [AWS DataOps 개발 키트를 사용하여 Google 애널리틱스 데이터를 수집, 변환 및 분석할 수 있는 데](#page-769-0) [이터 파이프라인을 구축하십시오.](#page-769-0)
- [Amazon EC2 Auto Scaling 및 Systems Manager를 사용하여 Micro Focus Enterprise Server PAC](#page-4175-0) [구축하기](#page-4175-0)
- [GitHub 액션과 테라폼을 사용하여 Docker 이미지를 빌드하고 Amazon ECR로 푸시합니다.](#page-1409-0)
- [Terraform을 사용하여 AWS Organizations의 IAM 액세스 키 관리를 중앙 집중화하십시오.](#page-4698-0)
- [Terraform을 사용하여 AWS Organizations에서 소프트웨어 패키지 배포를 중앙 집중화합니다.](#page-2653-0)
- [서버리스 접근 방식을 사용하여 AWS 서비스를 함께 연결](#page-5152-0)
- [하이브리드 연결 모드를 사용하여 AWS의 VMware Cloud로의 데이터 센터 확장 구성](#page-1828-0)
- [AWS 기반 SQL Server의 Always On 가용성 그룹에서 읽기 전용 라우팅 구성](#page-901-0)
- [AWS의 VMware Cloud에서 VM을 프로비저닝하도록 VMware vRealize Automation을 구성합니다.](#page-1833-0)
- [Java 및 Python 프로젝트를 위한 동적 CI 파이프라인을 자동으로 생성](#page-1477-0)
- [AWS의 VMware Cloud를 사용하여 AWS에 VMware SDDC 배포](#page-1843-0)
- [프라이빗 엔드포인트와 Application Load Balancer 사용하여 내부 웹 사이트에 Amazon API](#page-5361-0) [Gateway API 배포](#page-5361-0)
- [Amazon EKS 클러스터의 배포 및 디버깅](#page-573-0)
- [AWS CDK 및 AWS를 사용하여 AWS 컨트롤 타워 컨트롤을 배포하고 관리합니다. CloudFormation](#page-4788-0)
- [Terraform을 사용하여 AWS Control Tower 컨트롤을 배포하고 관리합니다.](#page-4801-0)
- [테라폼을 사용하여 CloudWatch Synthetics 카나리아를 배포하세요](#page-1492-0)
- [Terraform을 사용하여 AWS WAF의 보안 자동화 솔루션 배포](#page-4820-0)
- [AWS 랜딩 존 설계를 문서화하십시오](#page-2695-0)
- [IAM 프로파일이 EC2 인스턴스와 연결되었는지 확인](#page-4876-0)
- [AWS Organizations의 조직 전체에서 AWS Backup 보고서를 CSV 파일로 내보내기](#page-1552-0)
- [Amazon Personalize를 사용하여 개인화되고 순위가 다시 매겨진 추천 생성](#page-2260-0)
- [Amazon Data Firehose 리소스가 AWS KMS 키로 암호화되지 않은 경우 식별 및 알림](#page-2613-0)
- [부트스트랩 파이프라인을 사용하여 테라폼용 Account Factory \(AFT\) 구현](#page-2728-0)
- [쿠버네티스를 사용하여 Amazon EKS 작업자 노드에 SSM 에이전트를 설치합니다. DaemonSet](#page-619-0)
- [다음을 사용하여 Amazon EKS 작업자 노드에 SSM CloudWatch 에이전트 및 에이전트를 설치합니](#page-624-0) [다. preBootstrapCommands](#page-624-0)
- [VMware vRealize 네트워크 인사이트를 VMware Cloud on AWS와 통합](#page-1851-0)
- [여러 AWS 계정 및 AWS 리전의 AWS Service Catalog 제품을 관리](#page-2745-0)
- [AWS CDK로 Amazon ECS Anywhere를 설정하여 온프레미스 컨테이너 애플리케이션을 관리](#page-4294-0)
- [DNS 레코드를 Amazon Route 53 프라이빗 호스팅 영역으로 대량 마이그레이션합니다.](#page-4443-0)
- [Oracle E-Business Suite를 Amazon RDS Custom으로 마이그레이션](#page-3621-0)
- [PeopleSoft 오라클을 Amazon RDS 커스텀으로 마이그레이션](#page-3713-0)
- [AWS MGN을 사용하여 RHEL BYOL 시스템을 AWS 라이선스가 포함된 인스턴스로 마이그레이션하](#page-4522-0) [기](#page-4522-0)
- [VMware HCX를 사용하여 VMware SDDC를 AWS의 VMware Cloud로 마이그레이션](#page-3457-0)
- [Amazon ElastiCache 클러스터의 미사용 암호화 모니터링](#page-4961-0)
- [보안 그룹의 ElastiCache 클러스터 모니터링](#page-4973-0)
- [AWS 서비스를 사용하여 SAP RHEL 페이스메이커 클러스터를 모니터링합니다.](#page-374-0)
- [다중 VPC에서 중앙 AWS 서비스 엔드포인트에 비공개로 액세스](#page-4458-0)
- [컨테이너를 다시 시작하지 않고 데이터베이스 보안 인증 교체](#page-675-0)
- [IAM 사용자 생성 시 알림 전송](#page-4986-0)
- [VMware Aria Operations for Logs를 사용하여 VMware Cloud on AWS에서 스플렁크로 로그를 전송](#page-1861-0) [합니다.](#page-1861-0)
- [AWS CDK를 사용하여 Amazon ECS Anywhere에서 하이브리드 워크로드를 위한 CI/CD 파이프라](#page-1867-0) [인을 설정하고 GitLab](#page-1867-0)
- [AWS에서 고가용성 PeopleSoft 아키텍처 설정](#page-321-0)
- [NICE EnginFrame 및 NICE DCV 세션 관리자를 사용하여 자동 스케일링 가상 데스크톱 인프라](#page-1814-0)  [\(VDI\) 를 설정합니다.](#page-1814-0)
- [활성 대기 데이터베이스를 사용하여 Amazon RDS Custom에서 Oracle E-Business Suite를 위한](#page-1229-0) [HA/DR 아키텍처를 설정합니다.](#page-1229-0)
- [다중 지역, 다중 계정 조직에서 AWS CloudFormation 드리프트 감지 설정](#page-2698-0)
- [Amazon FSx를 사용하여 SQL Server Always On FCI용 다중 AZ 인프라 설정](#page-3418-0)
- [Aurora PostgreSQL 호환에서 Oracle UTL\\_FILE 기능 설정](#page-3201-0)
- [AWS 프라이빗 CA와 AWS RAM을 사용하여 프라이빗 인증서 관리를 간소화합니다.](#page-5009-0)
- [AWS Organizations를 사용하여 Transit Gateway Attachment에 자동으로 태그 지정](#page-4493-0)
- [Amazon RDS 기반 오라클 PeopleSoft 애플리케이션의 역할 전환 \(오라클용 사용자 지정\)](#page-1243-0)
- [인프라 코드의 테스트 기반 개발을 위해 Serverspec을 사용합니다](#page-1758-0)

# IoT

주제

- [AWS IoT 환경에서 보안 이벤트에 대한 로깅 및 모니터링을 구성합니다.](#page-2120-0)
- [데이터 레이크의 AWS IoT SiteWise 메타데이터 속성 추출 및 쿼리](#page-2129-0)
- [클라이언트 디바이스로 AWS IoT Greengrass를 설정하고 문제를 해결합니다.](#page-2136-0)
- [더 많은 패턴](#page-2157-0)

# <span id="page-2120-0"></span>AWS IoT 환경에서 보안 이벤트에 대한 로깅 및 모니터링을 구성합 니다.

작성자: Prateek Prakash(AWS)

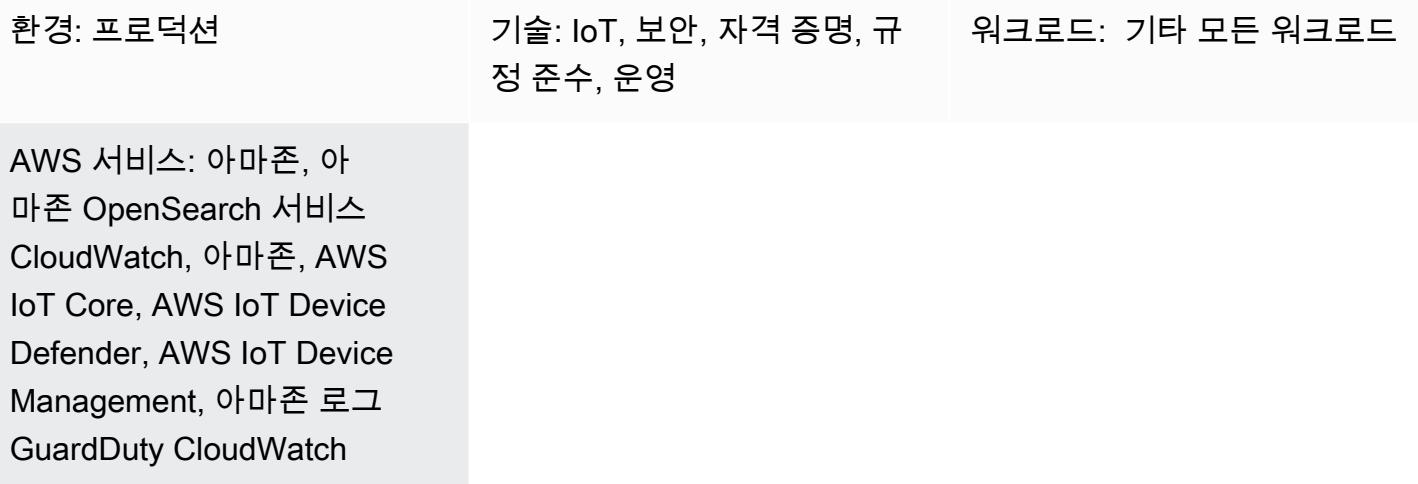

## 요약

특히 조직에서 IT 환경에 수십억 개의 장치를 연결하고 있기 때문에 사물 인터넷(IoT) 환경의 보안을 보 장하는 것이 중요한 우선 순위입니다. 이 패턴은 Amazon Web Services(AWS) 클라우드의 IoT 환경 전 반에서 보안 이벤트에 대한 로깅 및 모니터링을 구현하는 데 사용할 수 있는 참조 아키텍처를 제공합니 다. 일반적으로 AWS 클라우드의 IoT 환경은 다음과 같은 세 가지 계층으로 구성됩니다.

- 관련 텔레메트리 데이터를 생성하는 IoT 디바이스.
- IoT 디바이스를 다른 디바이스 및 AWS 서비스에 연결하는 AWS IoT 서비스(예: [AWS IoT Core](https://docs.aws.amazon.com/iot/latest/developerguide/iot-gs.html), [AWS IoT Device Management](https://docs.aws.amazon.com/iot-device-management/index.html) 또는 [AWS IoT Device Defender\)](https://docs.aws.amazon.com/iot/latest/developerguide/device-defender.html).
- 원격 측정 데이터를 처리하고 다양한 비즈니스 사용 사례에 대한 유용한 통찰력을 제공하는 백엔드 AWS 서비스.

[AWS IoT Lens - AWS Well-Architected Framework](https://docs.aws.amazon.com/wellarchitected/latest/iot-lens/welcome.html) 백서에서 제공하는 모범 사례는 클라우드 기반 아 키텍처를 검토 및 개선하고 설계 결정이 비즈니스에 미치는 영향을 더 잘 이해하는 데 도움이 될 수 있 습니다. 중요한 권장 사항은 디바이스와 AWS 클라우드에서 애플리케이션 로그와 지표를 분석하는 것 입니다. 다양한 접근 방식과 기법(예: [위협 모델링\)](https://aws.amazon.com/blogs/security/how-to-approach-threat-modeling/)을 활용하여 잠재적 보안 문제를 탐지하기 위해 모니 터링해야 하는 지표와 이벤트를 식별함으로써 이를 달성할 수 있습니다.

이 패턴은 AWS IoT 및 보안 서비스를 사용하여 AWS 클라우드의 IoT 환경을 위한 보안 로깅 및 모니터 링 참조 아키텍처를 설계하고 구현하는 방법을 설명합니다. 이 아키텍처는 기존 AWS 보안 모범 사례 를 기반으로 구축되며 이를 IoT 환경에 적용합니다.

### 사전 조건 및 제한 사항

사전 조건

- 기존 랜딩 존 환경. 이에 대한 자세한 내용은 AWS 권장 가이드 웹사이트에서 [안전하고 확장 가능한](https://docs.aws.amazon.com/prescriptive-guidance/latest/migration-aws-environment/welcome.html) [다중 계정 AWS 환경 설정](https://docs.aws.amazon.com/prescriptive-guidance/latest/migration-aws-environment/welcome.html) 가이드를 참조하세요.
- 랜딩 존에서 다음 계정을 사용할 수 있어야 합니다.
	- 로그 아카이브 계정-이 계정은 랜딩 영역의 조직 단위(OU) 계정에 대한 로깅 정보에 액세스해야 하는 사용자를 위한 것입니다. 이에 대한 자세한 내용은 AWS 권장 가이드 웹사이트의 [AWS 보안](https://docs.aws.amazon.com/prescriptive-guidance/latest/security-reference-architecture/welcome.html) [참조 아키텍처](https://docs.aws.amazon.com/prescriptive-guidance/latest/security-reference-architecture/welcome.html) 가이드의 [보안 OU – 로그 아카이브 계정](https://docs.aws.amazon.com/prescriptive-guidance/latest/security-reference-architecture/log-archive.html) 섹션을 참조하세요.
	- 보안 계정-보안 및 규정 준수 팀은 이 계정을 감사하거나 긴급 보안 작업을 수행하는 데 사용합니 다. 이 계정은 Amazon의 관리자 계정으로도 GuardDuty 지정됩니다. 관리자 계정의 사용자는 자 신의 계정과 모든 구성원 계정에 대한 GuardDuty 결과를 보고 관리할 수 있을 뿐만 아니라 구성할 GuardDuty 수 있습니다. 이에 대한 자세한 내용은 Amazon GuardDuty 설명서의 [여러 계정 관리를](https://docs.aws.amazon.com/guardduty/latest/ug/guardduty_accounts.html) 참조하십시오. GuardDuty
	- IoT 계정-이 계정은 IoT 환경을 위한 것입니다.

아키텍처

이 패턴은 AWS Solutions Library의 [중앙 집중식 로깅 솔루션을](https://aws.amazon.com/solutions/implementations/centralized-logging/) 확장하여 보안 관련 IoT 이벤트를 수 집하고 처리합니다. 중앙 집중식 로깅 솔루션은 보안 계정에 배포되며 단일 대시보드에서 Amazon CloudWatch 로그를 수집, 분석 및 표시하는 데 도움이 됩니다. 이 솔루션은 여러 소스의 로그 파일을 통합, 관리 및 분석합니다. 마지막으로, 중앙 집중식 로깅 솔루션은 Amazon OpenSearch Service 및 OpenSearch Dashboards를 사용하여 모든 로그 이벤트를 통합적으로 보여줍니다.

다음 아키텍처 다이어그램은 AWS 클라우드의 IoT 보안 로깅 및 참조 아키텍처의 주요 구성 요소를 보 여줍니다.

이 다이어그램은 다음 워크플로우를 보여줍니다.

- 1. IoT는 비정상적인 보안 이벤트가 있는지 모니터링해야 하는 장치입니다. 이러한 디바이스는 에이전 트를 실행하여 보안 이벤트 또는 지표를 AWS IoT Core 및 AWS IoT Device Defender에 게시합니 다.
- 2. AWS IoT 로깅이 활성화되면 AWS IoT는 디바이스에서 메시지 브로커 및 규칙 엔진을 통해 Amazon CloudWatch Logs로 전달되는 각 메시지에 대한 진행 이벤트를 전송합니다. CloudWatch 로그 구독 을 사용하여 이벤트를 [중앙 집중식 로깅 솔루션으로](https://docs.aws.amazon.com/solutions/latest/centralized-logging/welcome.html) 푸시할 수 있습니다. 이에 대한 자세한 내용은 AWS IoT Core 설명서의 [AWS IoT 지표 및 차원](https://docs.aws.amazon.com/iot/latest/developerguide/metrics_dimensions.html)을 참조하세요.
- 3. AWS IoT Device Defender는 IoT 디바이스의 안전하지 않은 구성 및 보안 지표를 모니터링하는 데 도움이 됩니다. 이상 징후가 감지되면 AWS Lambda 함수를 구독자로 사용하는 Amazon Simple Notification Service(SNS)에 경보를 전송합니다. Lambda 함수는 Logs에 경보를 메시지로 보냅니 다. CloudWatch CloudWatch 로그 구독을 사용하여 중앙 집중식 로깅 솔루션으로 이벤트를 푸시할 수 있습니다. 이에 대한 자세한 내용은 AWS IoT Core 설명서의 [감사 검사,](https://docs.aws.amazon.com/iot/latest/developerguide/device-defender-audit-checks.html) [디바이스 측 지표](https://docs.aws.amazon.com/iot/latest/developerguide/detect-device-side-metrics.html) 및 [클](https://docs.aws.amazon.com/iot/latest/developerguide/detect-cloud-side-metrics.html) [라우드 측 지표](https://docs.aws.amazon.com/iot/latest/developerguide/detect-cloud-side-metrics.html)를 참조하세요.
- 4. AWS는 변경 (예: API 생성, 업데이트 또는 연결) 을 수행하는 AWS IoT Core 컨트롤 플레인 작업을 CloudTrail 기록합니다. CloudTrail Landing Zone 구현의 일부로 설정된 경우 CloudWatch Logs에 이벤트를 전송하고 구독을 사용하여 중앙 집중식 로깅 솔루션으로 이벤트를 푸시할 수 있습니다.
- 5. AWS Config 관리형 규칙 또는 사용자 지정 규칙은 IoT 환경의 일부인 리소스를 평가합니다. CloudWatch 로그를 포함한 CloudWatch 이벤트를 대상으로 사용하여 [규정 준수 변경 알림을](https://docs.aws.amazon.com/config/latest/developerguide/example-config-rule-compliance-notification.html) 모니 터링하세요. 규정 준수 변경 알림이 CloudWatch Logs로 전송된 후 구독을 사용하여 중앙 집중식 로 깅 솔루션으로 이벤트를 푸시할 수 있습니다.
- 6. Amazon은 GuardDuty 지속적으로 CloudTrail 관리 이벤트를 분석하고 알려진 악성 IP 주소, 특이한 지리적 위치 또는 익명화 프록시에서 AWS IoT Core 엔드포인트로 이루어진 API 호출을 식별하는 데 도움을 줍니다. CloudWatch Logs 내의 로그 그룹을 대상으로 하는 Amazon CloudWatch Events 를 사용하여 GuardDuty 알림을 모니터링합니다. GuardDuty 알림이 CloudWatch Logs로 전송되면 구독을 사용하여 중앙 모니터링 솔루션으로 이벤트를 푸시하거나 보안 계정의 GuardDuty 콘솔을 사용하여 알림을 볼 수 있습니다.
- 7. AWS Security Hub는 보안 모범 사례를 사용하여 IoT 계정을 모니터링합니다. CloudWatch 로그의 로그 그룹을 대상으로 하는 CloudWatch 이벤트를 사용하여 Security Hub 알림을 모니터링합니다. Security Hub 알림이 CloudWatch 로그로 전송되면 구독을 사용하여 중앙 모니터링 솔루션으로 이 벤트를 푸시하거나 보안 계정의 Security Hub 콘솔을 사용하여 알림을 확인하십시오.
- 8. Amazon Detective는 정보를 평가 및 분석하여 근본 원인을 찾아내고, AWS IoT 엔드포인트 또는 IoT 아키텍처의 다른 서비스에 대한 비정상적인 호출에 대한 보안 탐지 결과에 따라 조치를 취합니 다.
- 9. Amazon Athena는 Log Archive 계정에 저장된 로그를 쿼리하여 보안 탐지 결과에 대한 이해를 높이 고 동향과 악의적인 활동을 식별합니다.

## 도구

- [Amazon Athena](https://docs.aws.amazon.com/athena/latest/ug/what-is.html)는표준 SQL을 사용하여 Amazon Simple Storage Service(S3)에 있는 데이터를 직 접 간편하게 분석할 수 있는 대화형 쿼리 서비스입니다.
- [CloudTrailAWS는 AWS](https://docs.aws.amazon.com/awscloudtrail/latest/userguide/cloudtrail-user-guide.html) 계정의 거버넌스, 규정 준수, 운영 및 위험 감사를 가능하게 합니다.
- [Amazon은](https://docs.aws.amazon.com/AmazonCloudWatch/latest/monitoring/WhatIsCloudWatch.html) AWS 리소스와 AWS에서 실행하는 애플리케이션을 실시간으로 CloudWatch 모니터링합 니다. 리소스와 애플리케이션에 대해 측정할 수 있는 변수인 지표를 수집하고 추적하는 데 사용할 CloudWatch 수 있습니다.
- [Amazon CloudWatch Logs는](https://docs.aws.amazon.com/AmazonCloudWatch/latest/logs/WhatIsCloudWatchLogs.html) 사용하는 모든 시스템, 애플리케이션 및 AWS 서비스의 로그를 중앙 집중화합니다. 로그를 보고 모니터링하고, 특정 오류 코드 또는 패턴이 있는지 검색하고, 특정 필드 를 기반으로 필터링하거나, 향후 분석을 위해 안전하게 보관할 수 있습니다.
- [AWS Config](https://docs.aws.amazon.com/config/latest/developerguide/WhatIsConfig.html)는 사용자의 AWS 계정에서 AWS 리소스의 구성을 상세하게 볼 수 있도록 합니다.
- [Amazon Detective](https://docs.aws.amazon.com/detective/latest/userguide/detective-investigation-about.html)는 사용자가 보안 조사 결과 또는 의심스러운 활동의 근본 원인을 쉽게 분석 및 조 사하고 신속하게 식별할 수 있게 합니다.
- [AWS Glue는](https://docs.aws.amazon.com/glue/latest/dg/what-is-glue.html) 완전 관리형 추출, 변환 및 로드(ETL) 서비스로서 간단하고 경제적으로 데이터를 분류, 정리, 보강하고, 다양한 데이터 스토어와 데이터 스트림 간에 안정적으로 이동할 수 있습니다.
- [GuardDutyAmazon은](https://docs.aws.amazon.com/guardduty/latest/ug/what-is-guardduty.html) 지속적인 보안 모니터링 서비스입니다.
- [AWS IoT Core는](https://docs.aws.amazon.com/iot/latest/developerguide/what-is-aws-iot.html) 인터넷에 연결된 디바이스 (예: 센서, 액추에이터, 임베디드 디바이스, 무선 디바이 스, 스마트 어플라이언스) 를 MQTT, HTTPS 및 WAN을 통해 AWS 클라우드에 연결할 수 있는 안전 한 양방향 통신을 제공합니다. LoRa
- [AWS IoT Device Defender는](https://docs.aws.amazon.com/iot/latest/developerguide/device-defender.html) 디바이스의 구성을 감사하고, 연결된 디바이스를 모니터링하여 비정상 적인 동작을 감지하고, 보안 위험을 완화할 수 있는 보안 서비스입니다.
- [Amazon OpenSearch Service는](https://docs.aws.amazon.com/opensearch-service/latest/developerguide/what-is.html) AWS 클라우드에서 OpenSearch 클러스터를 쉽게 배포, 운영 및 확 장할 수 있는 관리형 서비스입니다.
- [AWS Organizations는](https://docs.aws.amazon.com/organizations/latest/userguide/orgs_introduction.html) 사용자가 생성해 중앙에서 관리하는 단일 조직으로 여러 AWS 계정을 통합할 수 있는 계정 관리 서비스입니다.
- [AWS Security Hub](https://docs.aws.amazon.com/securityhub/latest/userguide/what-is-securityhub.html)에서는 AWS에서 보안 상태를 포괄적으로 파악할 수 있으며 보안 업계 표준 및 모 범 사례와 비교하여 환경을 확인할 수 있습니다.
- [Amazon Virtual Private Cloud\(VPC\)](https://docs.aws.amazon.com/vpc/)를 사용하면 정의한 가상 네트워크에서 AWS 리소스를 시작할 수 있도록 AWS 클라우드의 논리적으로 격리된 섹션을 프로비저닝할 수 있습니다. 이 가상 네트워크 는 AWS의 확장 가능한 인프라를 사용한다는 이점과 함께 고객의 자체 데이터 센터에서 운영하는 기 존 네트워크와 매우 유사합니다.
# 에픽

### 랜딩 존 환경에서 IoT 계정을 설정하세요

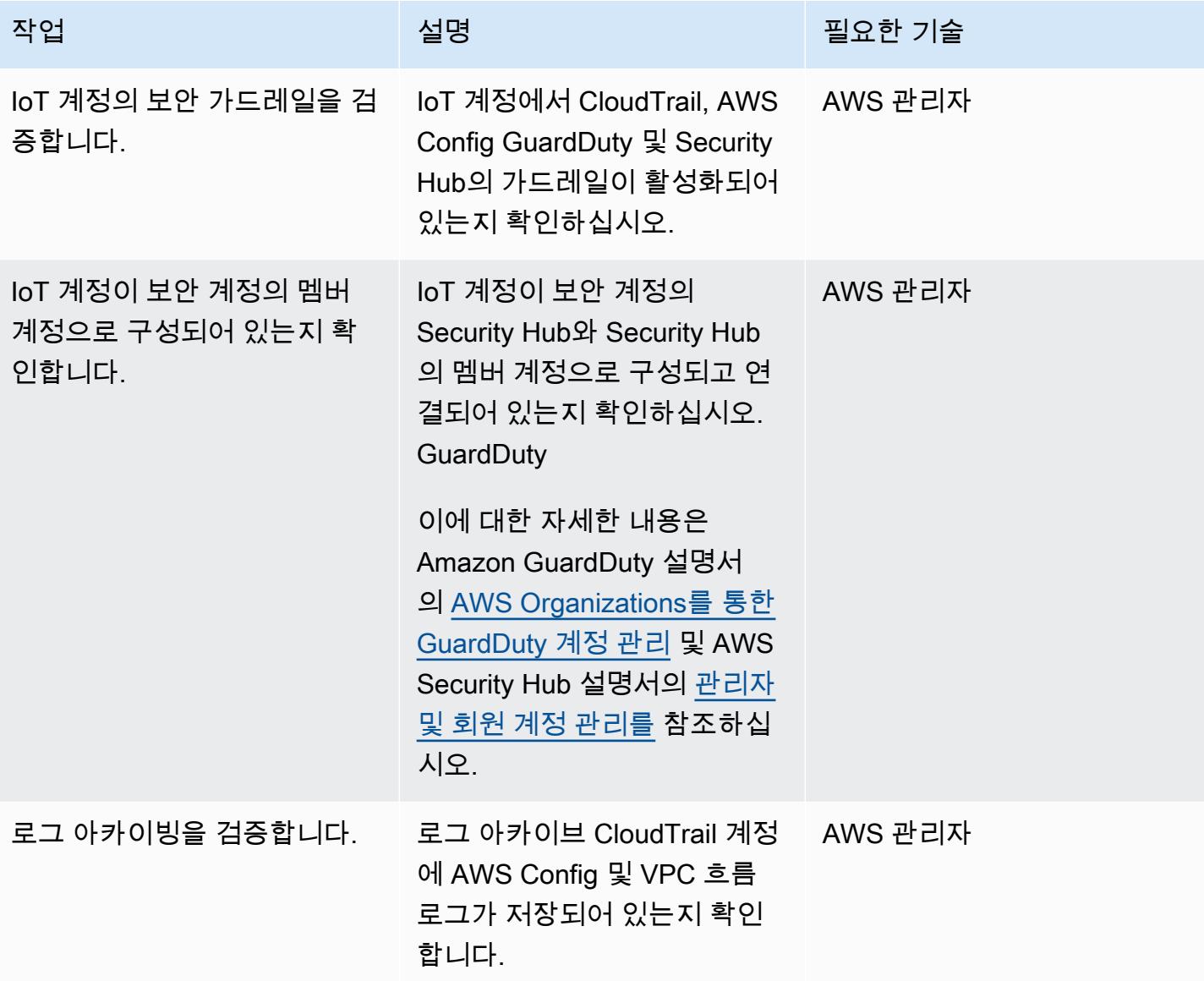

## 중앙 집중식 로깅 솔루션 설정

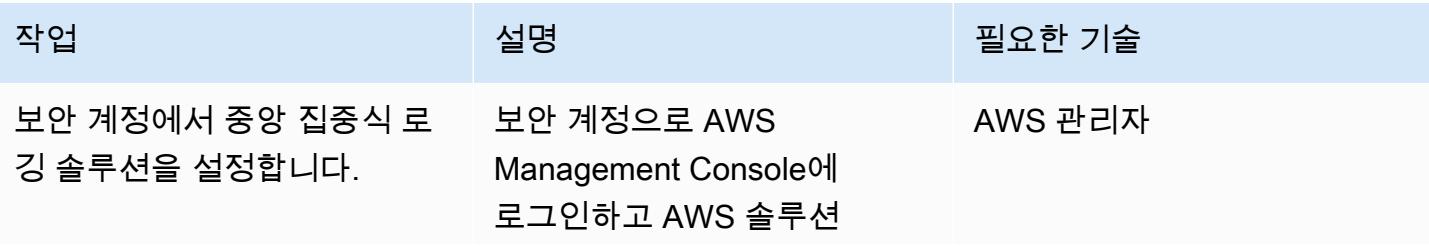

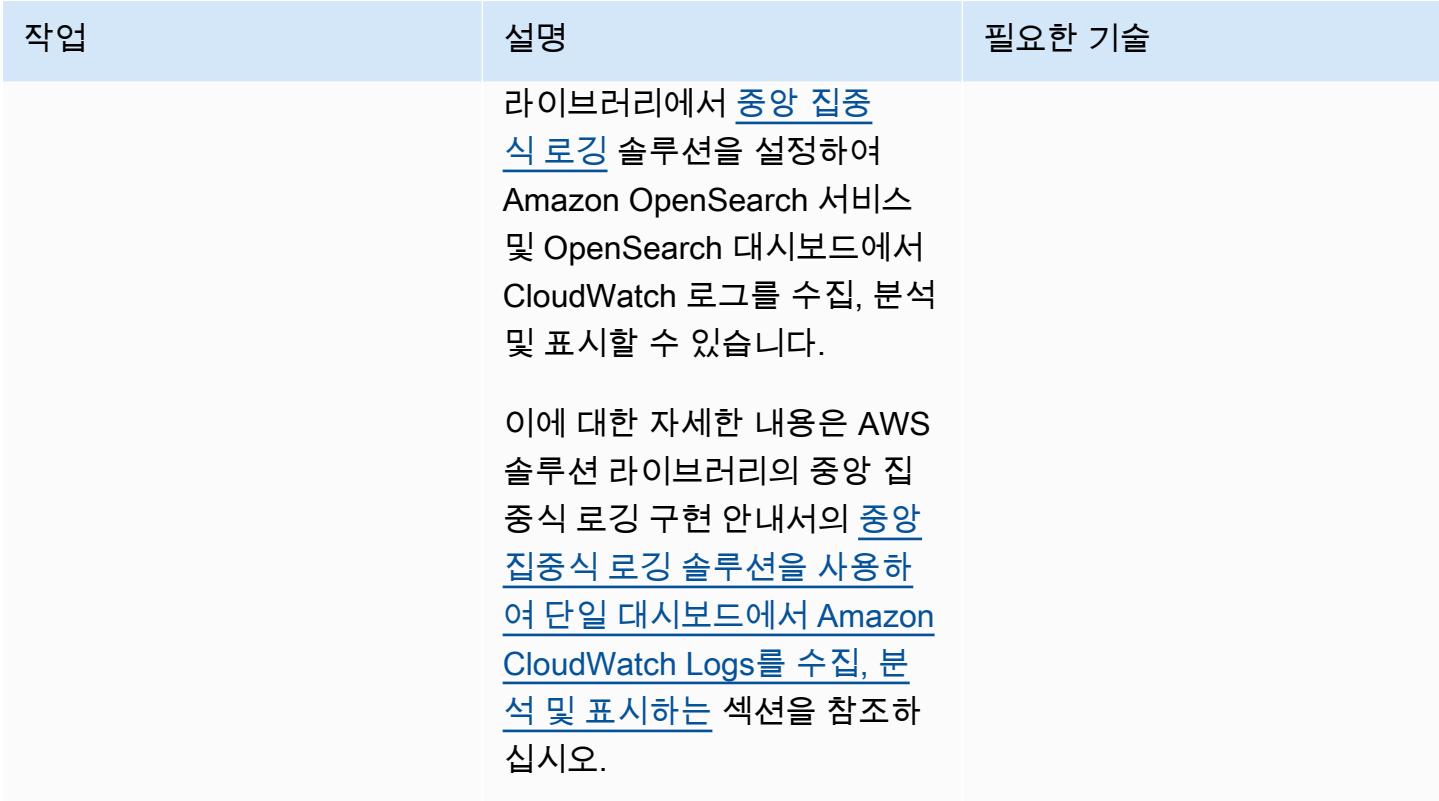

IoT 계정에서 AWS 리소스를 설정하고 구성합니다.

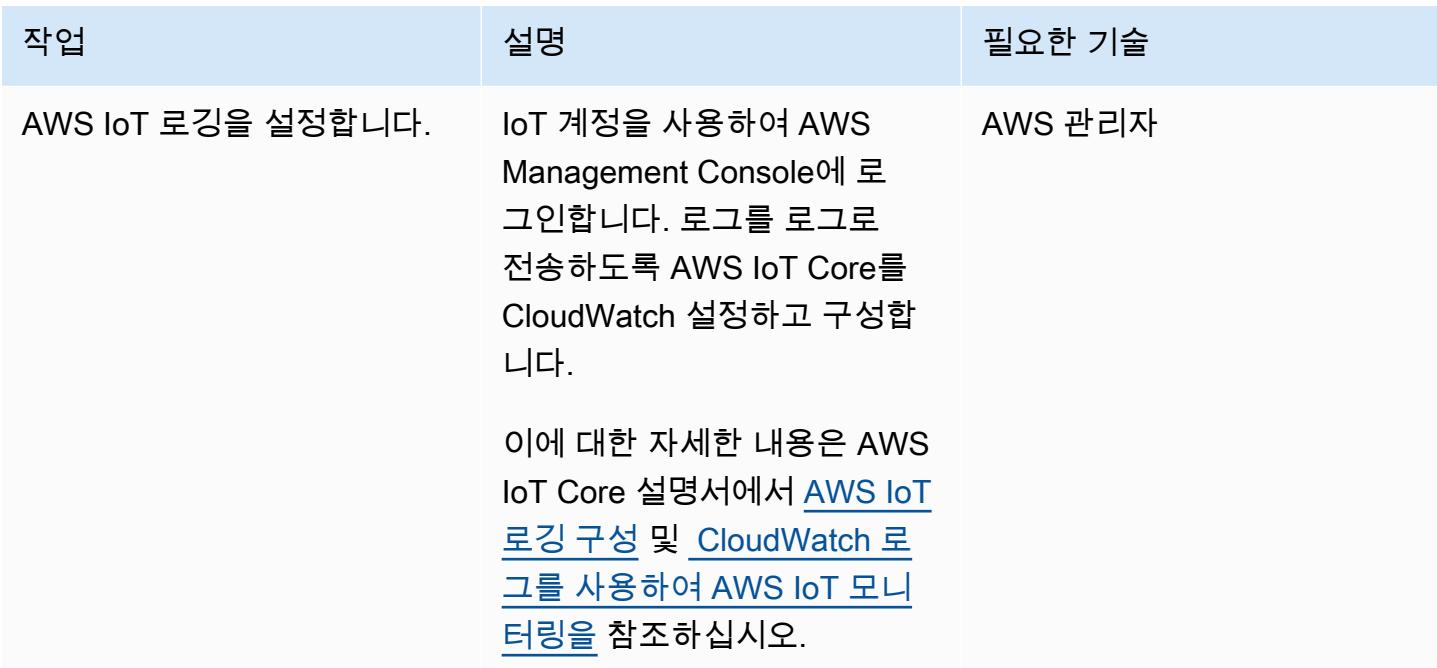

AWS 권장 가이드 THE THE TELESCOPE ASSESSED TO THE TELESCOPE AND THE THE TELESCOPE AND THE THE THE THE THE THE THE T

| 작업                                    | 설명                                                                                                    | 필요한 기술  |
|---------------------------------------|----------------------------------------------------------------------------------------------------|---------|
| AWS IoT Device Defender를<br>설정합니다.    | AWS IoT Device Defender를<br>설정하여 IoT 리소스를 감사하<br>고 이상 징후를 탐지합니다.                                                                                           | AWS 관리자 |
|                                       | 이에 대한 자세한 내용은 AWS<br>IoT Core 설명서의 AWS IoT<br>Device Defender 시작하기를<br>참조하세요.                                                                              |         |
| 설정 CloudTrail.                        | CloudWatch Logs에 이벤트를 AWS 관리자<br>CloudTrail 전송하도록 설정합<br>니다.                                                                                               |         |
|                                       | 이에 대한 자세한 내용은<br>AWS CloudTrail 설명서의<br>CloudWatch 로그로 이벤트 전<br>송을 참조하십시오.                                                                                 |         |
| AWS Config 및 AWS Config<br>규칙을 설정합니다. | AWS Config 및 필요한 AWS<br>Config 규칙을 설정합니다. 이<br>에 대한 자세한 내용은 AWS<br>Config 설명서의 콘솔을 이용<br>한 AWS Config 설정 및 콘솔<br><u>을 이용한 AWS Config 규칙 설</u><br>정을 참조하세요. | AWS 관리자 |

AWS 권장 가이드 THE THE TELESCOPE ASSESSED TO THE TELESCOPE AND THE THE TELESCOPE AND THE THE THE THE THE THE THE T

| 작업                  | 설명                                                                                                    | 필요한 기술 |
|---------------------|----------------------------------------------------------------------------------------------------|--------|
| 설정 GuardDuty.       | CloudWatch Logs 내 로그 그 AWS 관리자<br>룹을 대상으로 하여 Amazon<br>CloudWatch Events에 결과를<br>GuardDuty 전송하도록 설정 및<br>구성합니다.<br>이에 대한 자세한 내용은<br>Amazon GuardDuty 설명서의<br><b>Amazon CloudWatch Events</b><br>를 사용하여 GuardDuty 결과에<br>대한 사용자 지정 응답 생성을<br>참조하십시오. |        |
| Security Hub 설정.    | Security Hub를 설정하고 CIS AWS 관리자<br>AWS 파운데이션 벤치마크 및<br>AWS 기본 보안 모범 사례 표준<br>을 활성화합니다.<br>이에 대한 자세한 내용은 AWS<br>Security Hub 설명서의 자동 응<br>답 및 문제 해결을 참조하세요.                                                                                           |        |
| Amazon Detective 설정 | 보안 탐지 결과를 쉽게 분석할 AWS 관리자<br>수 있도록 Detective를 설정합<br>니다.<br>자세한 내용은 Amazon<br>Detective 설명서의 Amazon<br>Detective 설정을 참조하세요.                                                                                                    |        |

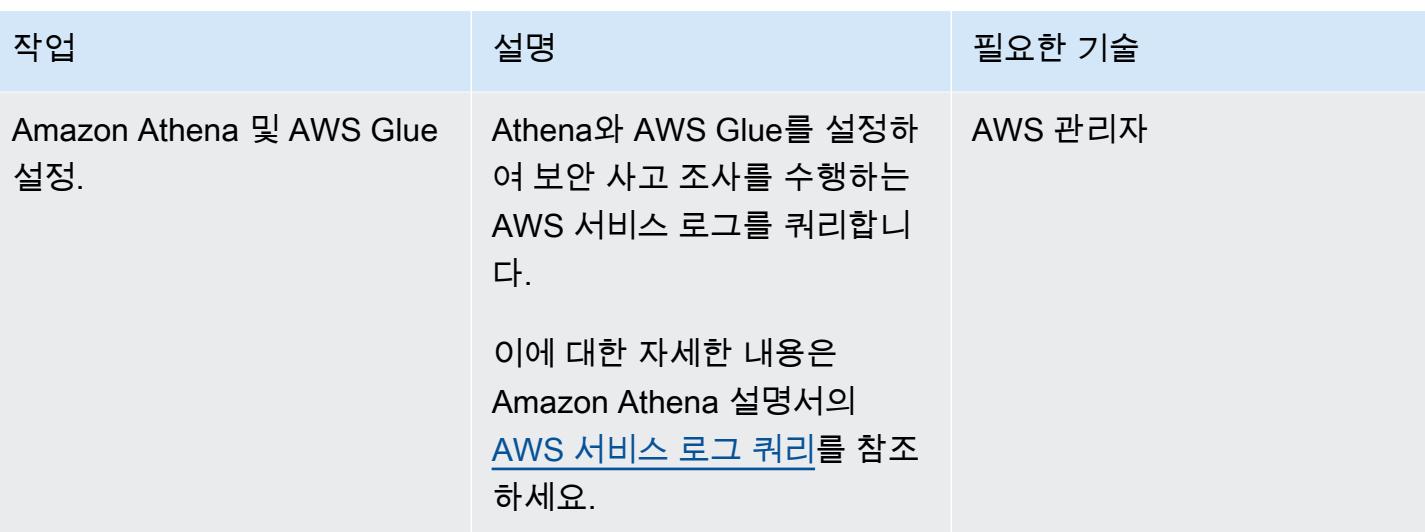

관련 리소스

• [랜딩 존이란 무엇인가요?](https://docs.aws.amazon.com/prescriptive-guidance/latest/migration-aws-environment/understanding-landing-zones.html)

# 데이터 레이크의 AWS IoT SiteWise 메타데이터 속성 추출 및 쿼리

작성자: Ambarish Dongaonkar(AWS)

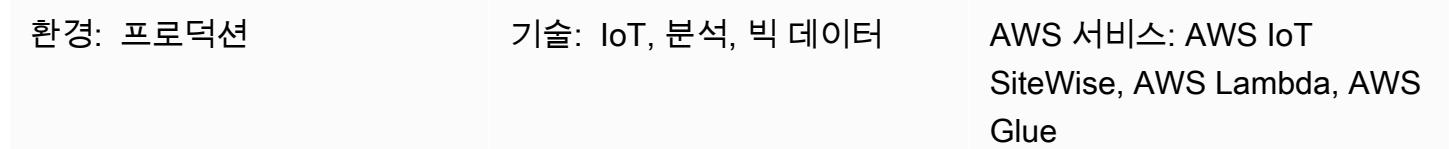

## 요약

AWS IoT는 자산 모델 및 계층 구조를 SiteWise 사용하여 산업 장비, 프로세스 및 시설을 나타냅니다. 각 모델 또는 자산은 환경에 특정한 여러 속성을 가질 수 있습니다. 메타데이터 속성의 예로는 자산의 부지 또는 물리적 위치, 공장 세부 정보, 장비 식별자 등이 있습니다. 이러한 속성 값은 자산 측정 데이 터를 보완하여 비즈니스 가치를 극대화합니다. 기계 학습이 메타데이터에 대한 추가 통찰력을 제공하 고 엔지니어링 작업을 간소화할 수 있습니다.

하지만 메타데이터 속성은 AWS IoT SiteWise 서비스에서 직접 쿼리할 수 없습니다. 속성을 쿼리할 수 있게 하려면 속성을 추출하여 데이터 레이크에 수집해야 합니다. 이 패턴은 Python 스크립트를 사용하 여 모든 AWS IoT SiteWise 자산의 속성을 추출하고 이를 Amazon Simple Storage Service (Amazon S3) 버킷의 데이터 레이크에 수집합니다. 이 프로세스를 완료하면 Amazon Athena의 SQL 쿼리를 사용 하여 AWS IoT SiteWise 메타데이터 속성 및 기타 데이터 세트 (예: 측정 데이터 세트) 에 액세스할 수 있습니다. 메타데이터 속성 정보는 AWS IoT SiteWise 모니터 또는 대시보드로 작업할 때도 유용합니 다. S3 버킷에서 추출된 속성을 사용하여 AWS QuickSight 대시보드를 구축할 수도 있습니다.

패턴에는 참조 코드가 있으며, AWS Lambda 또는 AWS Glue와 같은 사용 사례에 가장 적합한 컴퓨팅 서비스를 사용하여 코드를 구현할 수 있습니다.

## 사전 조건 및 제한 사항

사전 조건

- 활성 상태의 AWS 계정.
- AWS Lambda 함수 또는 AWS Glue 작업을 설정할 수 있는 권한
- Amazon S3 버킷
- 자산 모델 및 계층 구조는 AWS IoT에서 설정됩니다. SiteWise 자세한 내용은 [자산 모델 생성](https://docs.aws.amazon.com/iot-sitewise/latest/userguide/create-asset-models.html) (AWS IoT SiteWise 설명서) 을 참조하십시오.

# 아키텍처

Lambda 함수 또는 AWS Glue 작업을 사용하여 이 프로세스를 완료할 수 있습니다. 모델이 100개 미만 이고 각 모델의 속성이 평균 15개 이하인 경우 Lambda를 사용하는 것이 좋습니다. 다른 모든 사용 사 례에서는 AWS Glue를 사용하는 것이 좋습니다.

솔루션 아키텍처 및 워크플로는 다음 다이어그램에 나와 있습니다.

- 1. 예약된 AWS Glue 작업 또는 Lambda 함수가 실행됩니다. AWS SiteWise IoT에서 자산 메타데이터 속성을 추출하여 S3 버킷으로 수집합니다.
- 2. AWS Glue 크롤러는 S3 버킷에서 추출된 데이터를 크롤링하여 AWS Glue 데이터 카탈로그에 테이 블을 생성합니다.
- 3. Amazon Athena는 표준 SQL을 사용하여 AWS Glue 데이터 카탈로그의 테이블을 쿼리합니다.

자동화 및 규모 조정

AWS IoT 자산 구성의 업데이트 빈도에 따라 Lambda 함수 또는 AWS Glue 작업이 매일 또는 매주 실 행되도록 예약할 수 있습니다. SiteWise

샘플 코드가 처리할 수 있는 AWS IoT SiteWise 자산 수에는 제한이 없지만, 자산 수가 많으면 프로세 스를 완료하는 데 필요한 시간이 늘어날 수 있습니다.

## 도구

- [Amazon Athena](https://docs.aws.amazon.com/athena/latest/ug/what-is.html)는 표준 SQL을 사용하여 Amazon Simple Storage Service(S3)에 있는 데이터를 직 접 간편하게 분석할 수 있는 대화형 쿼리 서비스입니다.
- [AWS Glue는](https://docs.aws.amazon.com/glue/latest/dg/what-is-glue.html) 완전관리형 추출, 전환, 적재(ETL) 서비스입니다. 이를 통해 데이터 스토어와 데이터 스트림 간에 데이터를 안정적으로 분류, 정리, 보강하고 이동할 수 있습니다.
- [AWS Identity and Access Management\(IAM\)](https://docs.aws.amazon.com/IAM/latest/UserGuide/introduction.html)를 사용하면 사용자에 대해 인증 및 권한 부여를 제어함 으로써 AWS 리소스에 대한 액세스를 안전하게 관리할 수 있습니다.
- [AWS IoT를 SiteWise](https://docs.aws.amazon.com/iot-sitewise/latest/userguide/what-is-sitewise.html) 사용하면 산업용 장비로부터 대규모로 데이터를 수집, 모델링, 분석 및 시각화 할 수 있습니다.
- [AWS Lambda는](https://docs.aws.amazon.com/lambda/latest/dg/welcome.html) 서버를 프로비저닝하거나 관리할 필요 없이 코드를 실행하는 데 도움이 되는 컴퓨 팅 서비스입니다. 필요할 때만 코드를 실행하며 자동으로 확장이 가능하므로 사용한 컴퓨팅 시간만 큼만 비용을 지불합니다.

• [AWS SDK for Python\(Boto3\)는](https://boto3.amazonaws.com/v1/documentation/api/latest/guide/quickstart.html) Python 애플리케이션, 라이브러리 또는 스크립트를 AWS 서비스와 통합하는 데 도움이 되는 소프트웨어 개발 키트입니다.

## 에픽

### 작업 또는 기능 설정

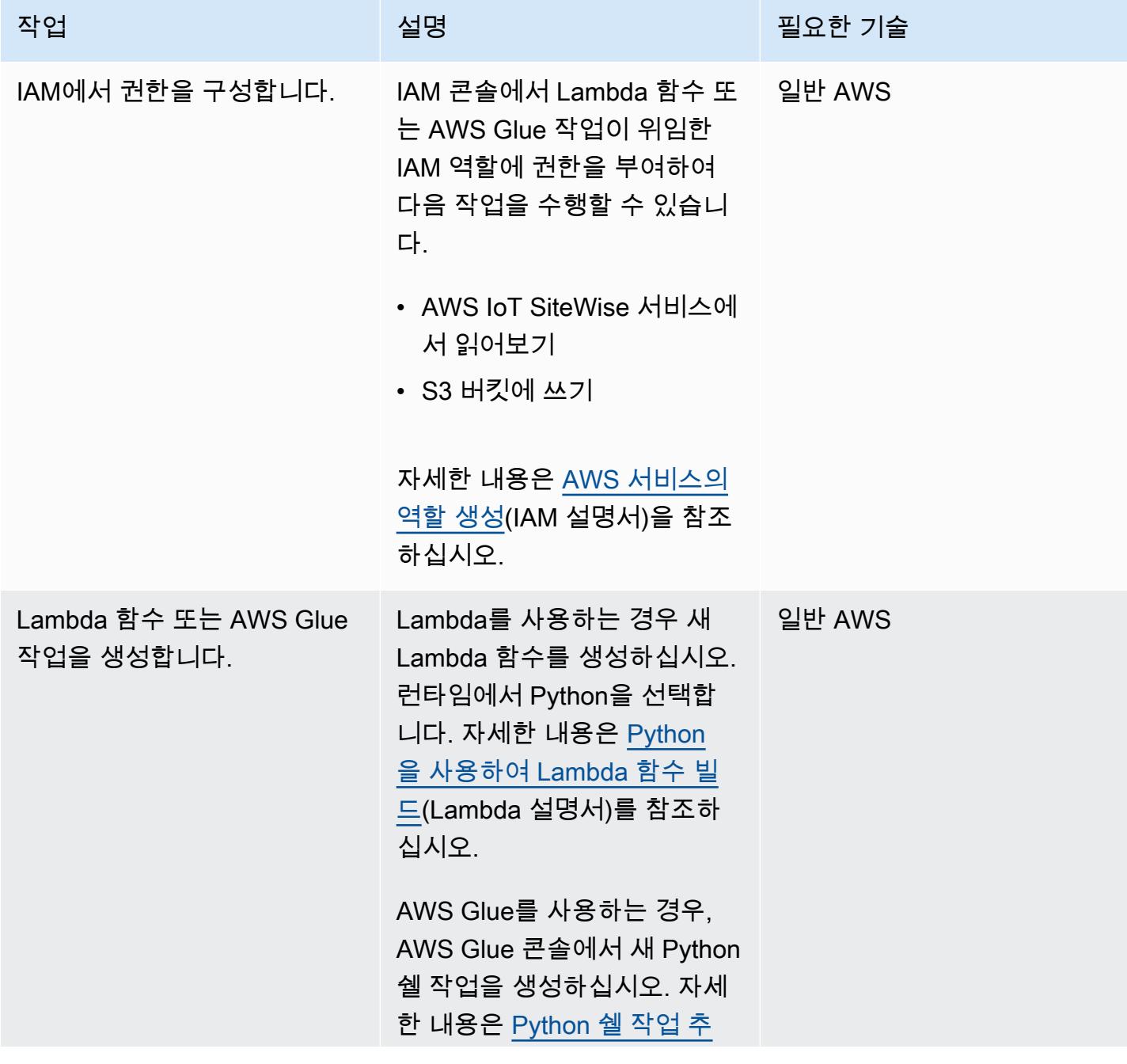

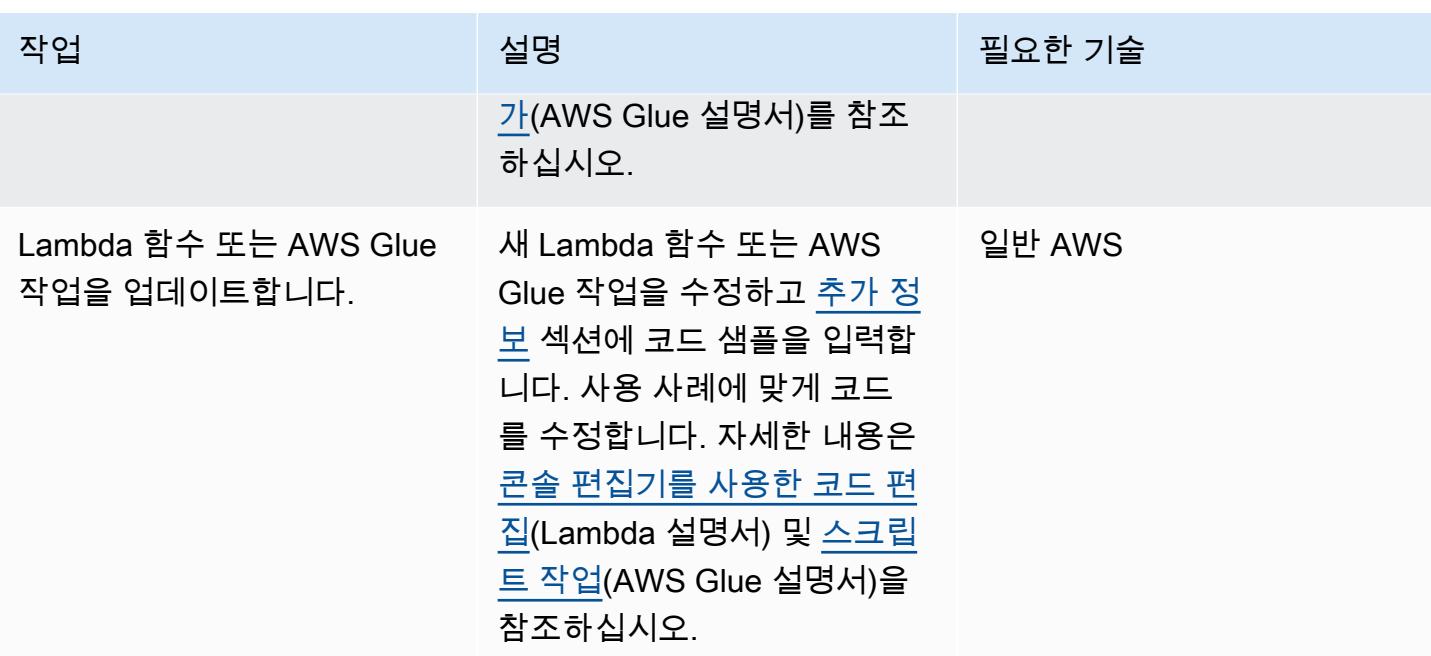

### 작업 또는 함수 실행

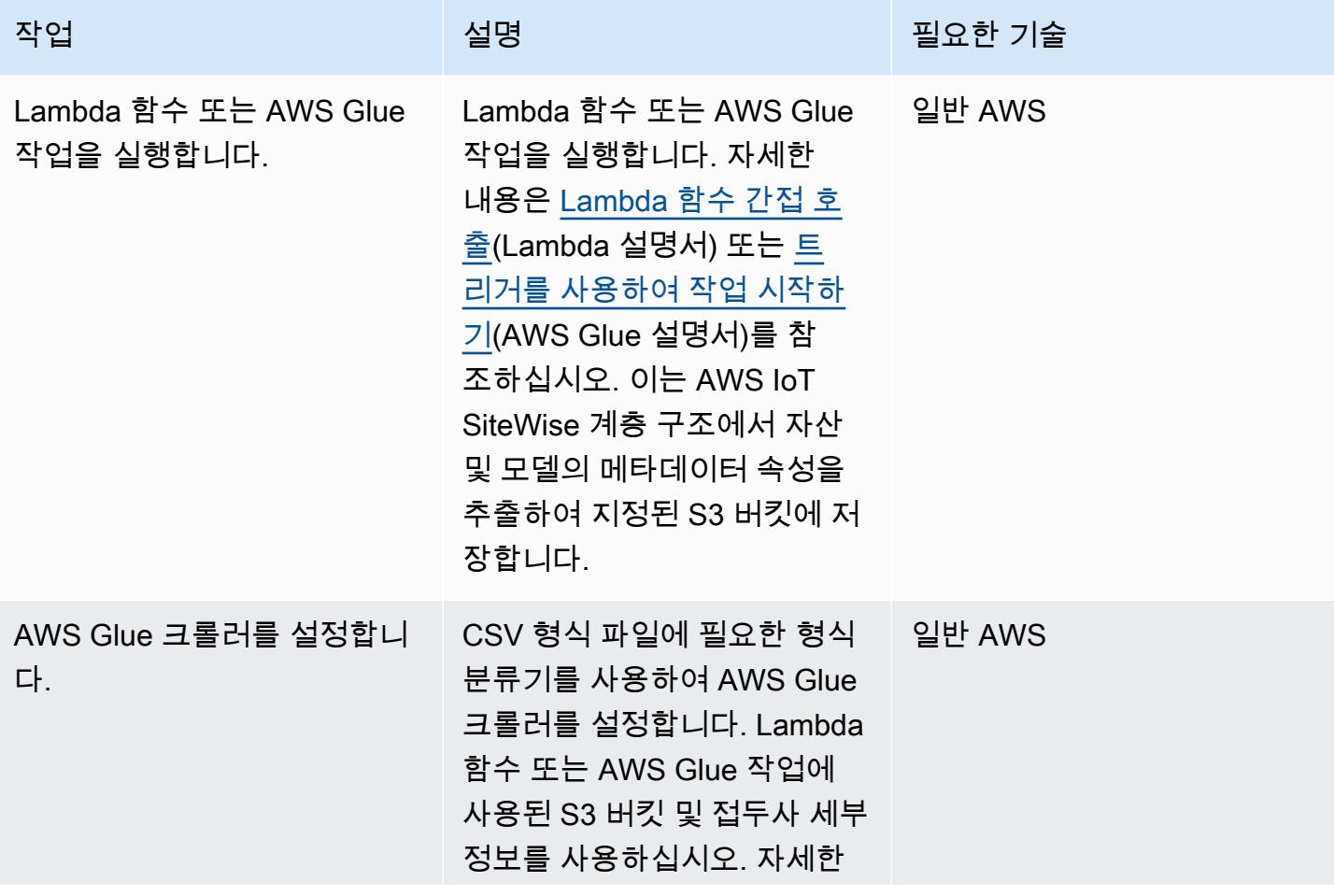

에픽 2046

AWS 권장 가이드 THE THE TELESCOPE ASSESSED TO THE TELESCOPE AND THE TELESCOPE AND THE TELESCOPE AND THE TELESCOPE A

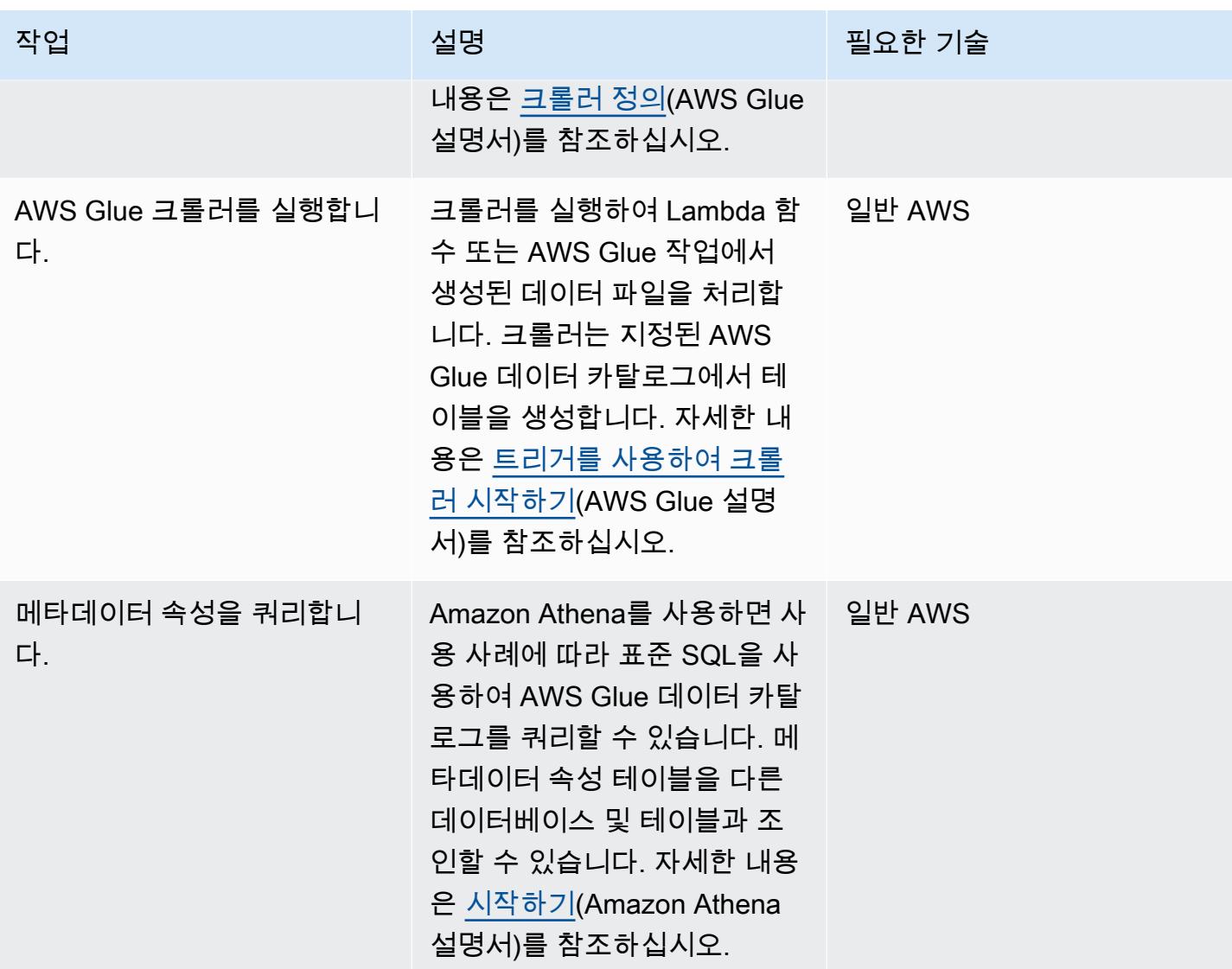

# 관련 리소스

- [Amazon Athena 설명서](https://docs.aws.amazon.com/athena/latest/ug/what-is.html)
- [AWS Glue 설명서](https://docs.aws.amazon.com/glue/latest/dg/what-is-glue.html)
- [AWS IoT SiteWise API 레퍼런스](https://awscli.amazonaws.com/v2/documentation/api/latest/reference/iotsitewise/index.html)
- [AWS IoT SiteWise 사용 설명서](https://docs.aws.amazon.com/iot-sitewise/latest/userguide/what-is-sitewise.html)
	- [시작하기](https://docs.aws.amazon.com/iot-sitewise/latest/userguide/getting-started.html)
	- [산업 자산 모델링](https://docs.aws.amazon.com/iot-sitewise/latest/userguide/industrial-asset-models.html)
	- [자산 모델 간의 관계 정의\(계층 구조\)](https://docs.aws.amazon.com/iot-sitewise/latest/userguide/asset-hierarchies.html)
	- [자산 연결 및 연결 해제](https://docs.aws.amazon.com/iot-sitewise/latest/userguide/add-associated-assets.html)
- [AWS IoT SiteWise 데모 만들기](https://docs.aws.amazon.com/iot-sitewise/latest/userguide/getting-started-demo.html#create-getting-started-demo)
- [IOT SiteWise](https://boto3.amazonaws.com/v1/documentation/api/latest/reference/services/iotsitewise.html) (Python용 SDK 설명서)
- [Lambda 설명서](https://docs.aws.amazon.com/lambda/latest/dg/getting-started-create-function.html)

# <span id="page-2134-0"></span>추가 정보

#### 코드

```
제공된 샘플 코드는 참조용이며 사용 사례에 따라 이 코드를 사용자 지정할 수 있습니다.
```

```
# Following code can be used in an AWS Lambda function or in an AWS Glue Python shell 
  job.  
# IAM roles used for this job need read access to the AWS IoT SiteWise service and 
 write access to the S3 bucket.
sw_client = boto3.client('iotsitewise')
s3_client = boto3.client('s3')
output = io.StringIO() 
attribute_list=[]
bucket = '{3_bucket name}'
prefix = '{s3_bucket prefix}'
output.write("model_id,model_name,asset_id,asset_name,attribuet_id,attribute_name,attribute_val
\langle n" \ranglem_resp = sw_client.list_asset_models()
for m_rec in m_resp['assetModelSummaries']: 
     model_id = m_rec['id']     model_name = m_rec['name'] 
          attribute_list.clear() 
          dam_response = sw_client.describe_asset_model(assetModelId=model_id) 
          for rec in dam_response['assetModelProperties']: 
                   if 'attribute' in rec['type']: 
                         attribute_list.append(rec['name']) 
          response = sw_client.list_assets(assetModelId=model_id, filter='ALL') 
          for asset in response['assetSummaries']: 
          asset_id = asset['id']         asset_name = asset['name'] 
                   resp = sw_client.describe_asset(assetId=asset_id) 
                   for rec in resp['assetProperties']:
```

```
            if rec['name'] in attribute_list: 
                                    p_resp = sw_client.get_asset_property_value(assetId=asset_id, 
  propertyId=rec['id']) 
                                    if 'propertyValue' in p_resp: 
                                             if p_resp['propertyValue']['value']: 
                                                      if 'stringValue' in p_resp['propertyValue']['value']: 
                                                                  output.write(model_id + "," + model_name + "," 
  + asset_id + "," + asset_name + "," + rec['id'] + "," + rec['name'] + "," + 
  str(p_resp['propertyValue']['value']['stringValue']) + "\n")                           
                                                      if 'doubleValue' in p_resp['propertyValue']['value']: 
                                                                  output.write(model_id + "," + model_name + "," 
  + asset_id + "," + asset_name + "," + rec['id'] + "," + rec['name'] + "," + 
  str(p_resp['propertyValue']['value']['doubleValue']) + "\n") 
                                                      if 'integerValue' in p_resp['propertyValue']['value']: 
                                                                  output.write(model_id + "," + model_name + "," 
  + asset_id + "," + asset_name + "," + rec['id'] + "," + rec['name'] + "," + 
  str(p_resp['propertyValue']['value']['integerValue']) + "\n") 
                                                         if 'booleanValue' in p_resp['propertyValue']['value']: 
                                                                  output.write(model_id + "," + model_name + "," 
  + asset_id + "," + asset_name + "," + rec['id'] + "," + rec['name'] + "," + 
  str(p_resp['propertyValue']['value']['booleanValue']) + "\n") 
output.seek(0)
s3_client.put_object(Bucket=bucket, Key= prefix + '/data.csv', Body=output.getvalue())
output.close()
```
# 클라이언트 디바이스로 AWS IoT Greengrass를 설정하고 문제를 해 결합니다.

작성자: Marouane Sefiani와 Akalanka De Silva(AWS)

환경: PoC 또는 파일럿 기술: IoT AWS 서비스: AWS IoT

Greengrass, AWS IoT Core

## 요약

AWS IoT Greengrass는 엣지 디바이스에서 사물 인터넷(IoT) 소프트웨어를 구축, 배포 및 관리하기 위 한 오픈 소스 엣지 런타임 및 클라우드 서비스입니다. AWS IoT Greengrass 사용 사례는 다음과 같습 니다.

- AWS IoT Greengrass 게이트웨이를 홈 오토메이션의 허브로 사용하는 스마트 홈
- AWS IoT Greengrass가 작업 현장의 데이터 수집 및 로컬 처리를 촉진할 수 있는 스마트 팩토리

AWS IoT Greengrass는 일반적으로 AWS IoT Core에 직접 연결되는 다른 엣지 디바이스(클라이언트 디바이스라고도 함)에 대한 안전하고 인증된 MQTT 연결 엔드포인트 역할을 할 수 있습니다. 이 기능 은 클라이언트 디바이스가 AWS IoT Core 엔드포인트에 네트워크로 직접 액세스할 수 없는 경우에 유 용합니다.

다음 사용 사례에서 클라이언트 디바이스와 함께 사용하도록 AWS IoT Greengrass를 설정할 수 있습 니다.

- 클라이언트 디바이스가 AWS IoT Greengrass로 데이터를 전송하는 경우
- AWS IoT Greengrass가 데이터를 AWS IoT Core로 전달하는 경우
- 고급 AWS IoT Core 규칙 엔진 기능을 활용하는 경우

이러한 기능을 사용하려면 AWS IoT Greengrass 디바이스에 다음 구성 요소를 설치하고 구성해야 합 니다.

- MQTT 브로커
- MQTT 브리지
- 클라이언트 디바이스 인증
- IP 감지기

또한 클라이언트 디바이스에서 게시된 메시지는 JSON 형식 또는 [프로토콜 버퍼\(protobuf\)](https://protobuf.dev/) 형식이어야 합니다.

이 패턴은 이러한 필수 구성 요소를 설치 및 구성하는 방법을 설명하고 문제 해결 팁과 모범 사례를 제 공합니다.

사전 조건 및 제한 사항

사전 조건

- 활성 상태의 AWS 계정.
- [AWS Command Line Interface\(AWS CLI\) 버전 2](https://docs.aws.amazon.com/cli/latest/userguide/cli-chap-getting-started.html)
- Python 3.7 이상을 실행하는 2개의 클라이언트 디바이스
- [Java 런타임 환경\(JRE\) 버전 8 이상과 A](https://openjdk.java.net/)[mazon Corretto 11](https://aws.amazon.com/corretto/) [또는 OpenJDK 11](https://openjdk.java.net/)을 실행하는 코어 디바 이스 1개

#### 제한 사항

- AWS IoT Core를 사용할 수 있는 AWS 리전을 선택해야 합니다. AWS IoT Core의 현재 지역 목록은 [리전별 AWS 서비스를](https://aws.amazon.com/about-aws/global-infrastructure/regional-product-services/) 참조하세요.
- 코어 디바이스에는 최소 172MB RAM과 512MB의 디스크 공간이 있어야 합니다.

### 아키텍처

다음 다이어그램은 이 패턴의 솔루션 아키텍처를 보여 줍니다.

아키텍처에는 다음이 포함됩니다.

- 클라이언트 디바이스 2개 각 디바이스에는 프라이빗 키, 디바이스 인증서 및 루트 인증 기관(CA) 인 증서가 포함되어 있습니다. MQTT 클라이언트가 포함된 AWS IoT 디바이스 SDK도 각 클라이언트 디바이스에 설치됩니다.
- 다음 구성 요소와 함께 AWS IoT Greengrass가 배포된 코어 디바이스
- MQTT 브로커
- MQTT 브리지
- 클라이언트 디바이스 인증
- IP 감지기

이 아키텍처는 다음 시나리오를 지원합니다.

- 클라이언트 디바이스는 MQTT 클라이언트를 사용하여 코어 디바이스의 MQTT 브로커를 통해 서로 통신할 수 있습니다.
- 또한 클라이언트 디바이스는 코어 디바이스의 MQTT 브로커 및 MQTT 브리지를 통해 클라우드의 AWS IoT Core와 통신할 수 있습니다.
- 클라우드의 AWS IoT Core는 MQTT 테스트 클라이언트와 코어 디바이스의 MQTT 브리지 및 MQTT 브로커를 통해 클라이언트 디바이스에 메시지를 보낼 수 있습니다.

클라이언트 디바이스와 코어 디바이스 간의 통신에 대한 자세한 내용은 [추가 정보](#page-2155-0) 섹션을 참조하세요.

### 도구

서비스

- [AWS IoT Greengrass는](https://docs.aws.amazon.com/greengrass/v2/developerguide/what-is-iot-greengrass.html) 디바이스에서 IoT 애플리케이션을 구축, 배포 및 관리하는 데 도움이 되는 오픈 소스 사물 인터넷(IoT) 에지 런타임 및 클라우드 서비스입니다.
- [AWS IoT Core](https://docs.aws.amazon.com/iot/latest/developerguide/what-is-aws-iot.html)는 인터넷에 연결된 디바이스를 AWS 클라우드에 연결할 수 있도록 안전한 양방향 통 신을 제공합니다.
- [AWS IoT 디바이스 SDK](https://boto3.amazonaws.com/v1/documentation/api/latest/guide/quickstart.html)는 오픈 소스 라이브러리, 샘플 포함 개발자 설명서, 포팅 안내서를 포함하고 있어 사용자는 선택한 하드웨어 플랫폼에 따라 혁신적인 IoT 제품 또는 솔루션을 구축할 수 있습니 다.
- [AWS Identity and Access Management\(IAM\)](https://docs.aws.amazon.com/IAM/latest/UserGuide/introduction.html)를 사용하면 사용자에 대해 인증 및 권한 부여를 제어함 으로써 AWS 리소스에 대한 액세스를 안전하게 관리할 수 있습니다.

모범 사례

- 변환 및 조건부 작업과 같은 AWS IoT Core 규칙 엔진의 고급 기능을 활용하려면 클라이언트 디바이 스의 메시지 페이로드가 JSON 또는 Protobuf 형식이어야 합니다.
- 양방향 통신을 허용하도록 MQTT 브리지를 구성합니다.

• 코어 디바이스의 IP 주소가 MQTT 브로커 인증서의 주체 대체 이름(SAN) 필드에 포함되도록 AWS IoT Greengrass에서 IP 탐지기 구성 요소를 구성하고 배포합니다.

# 에픽

코어 디바이스 설정

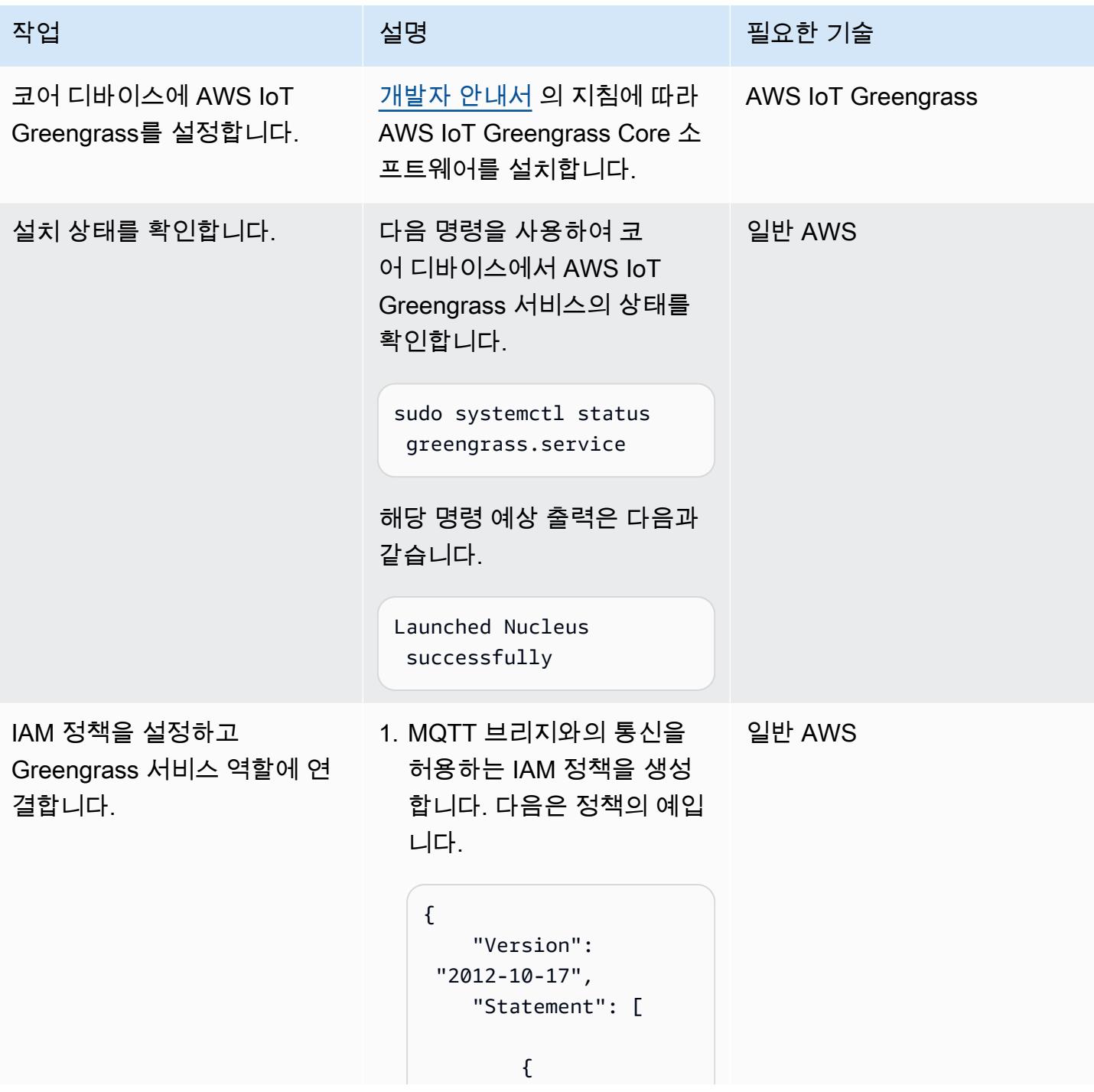

```
작업 <del>기술 기술 기술 기술 보호 기술 선명 기술 기술 기술 기술 기술</del>
                                                   "Effect": 
                                       "Allow", 
                                                   "Action": 
                                      \Gamma "iot:*" 
                                                   ], 
                                                   "Resource 
                                     \mathbf{u}_{\pm} = \mathbf{u} \star \mathbf{u} }, 
                                              { 
                                                   "Sid": 
                                      "GreengrassActions 
                                     ", 
                                                   "Effect": 
                                       "Allow", 
                                                   "Action": 
                                      \Gamma "greengrass:*" 
                                                   ], 
                                                   "Resource 
                                     ": "*" 
                                              } 
                                          ]
                                     }
                                2. 이 정책을 Greengrass 서비
                                   스 역할에 연결합니다. 서비
                                   스 역할을 가져오려면 다음 
                                   명령 사용합니다
                                     aws greengrassv2 
                                       get-service-role-f 
                                     or-account --region 
                                       <region> 
                                   여기서 <region>은(는) 
                                   AWS 리전을 나타냅니다.
```
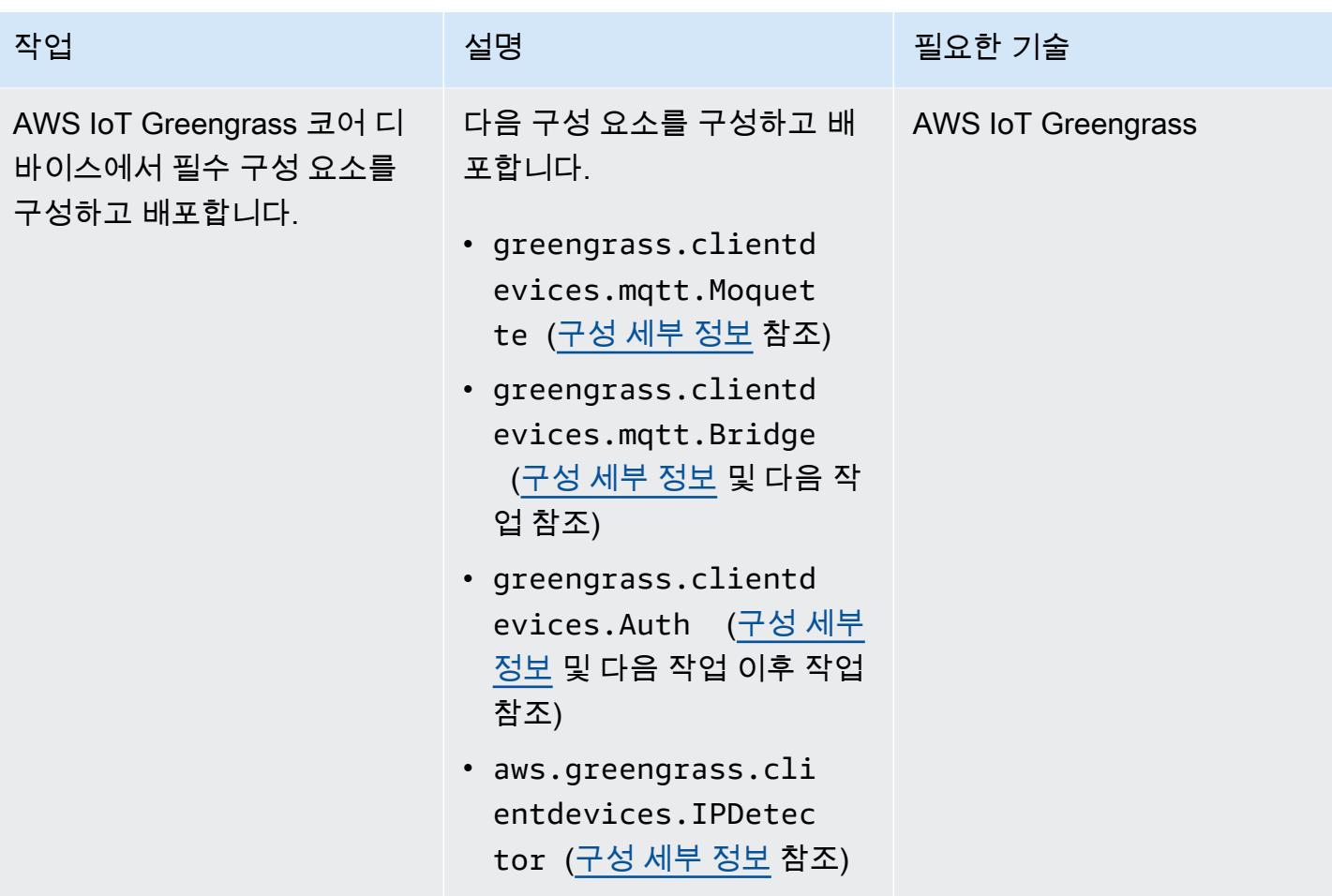

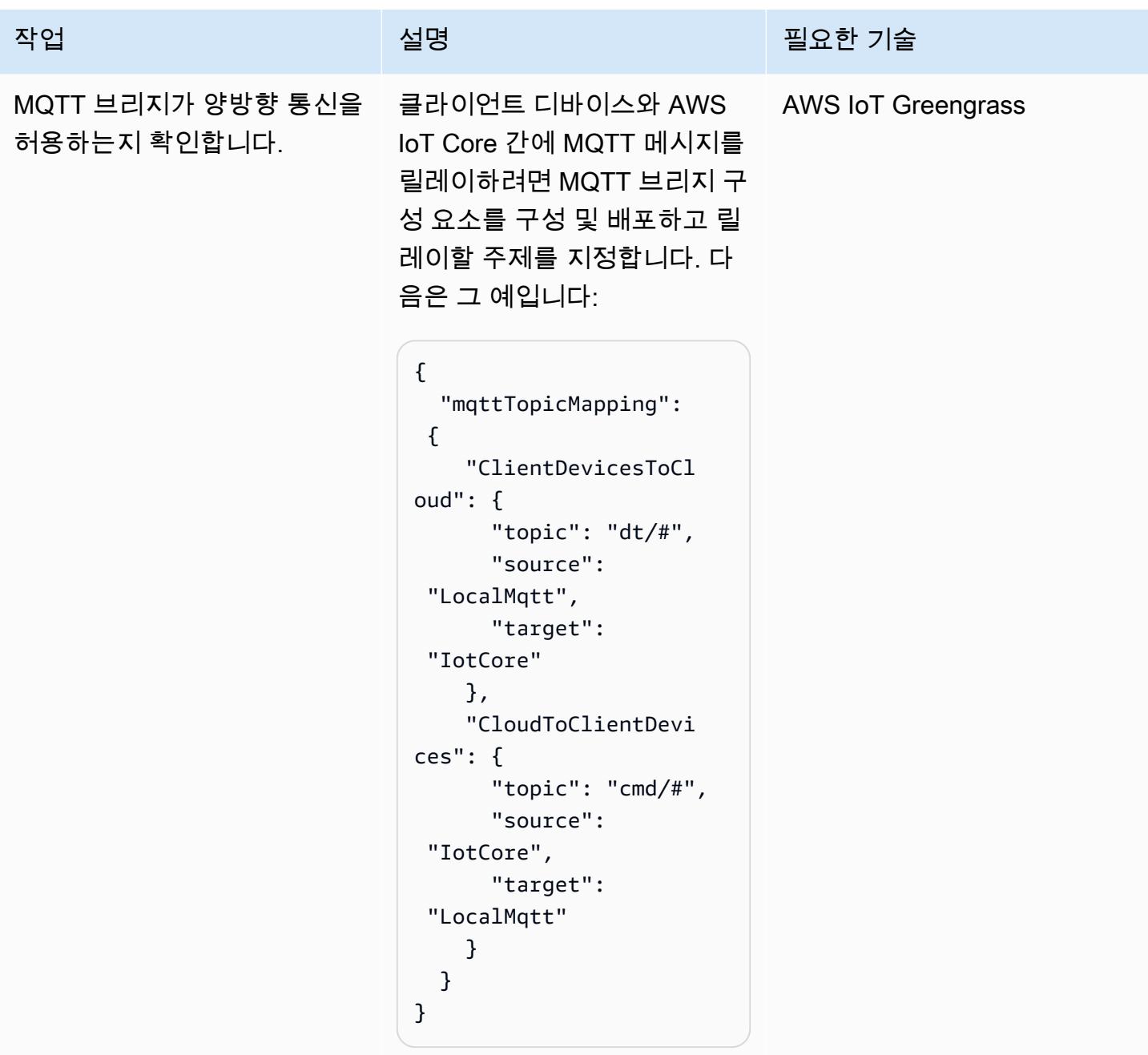

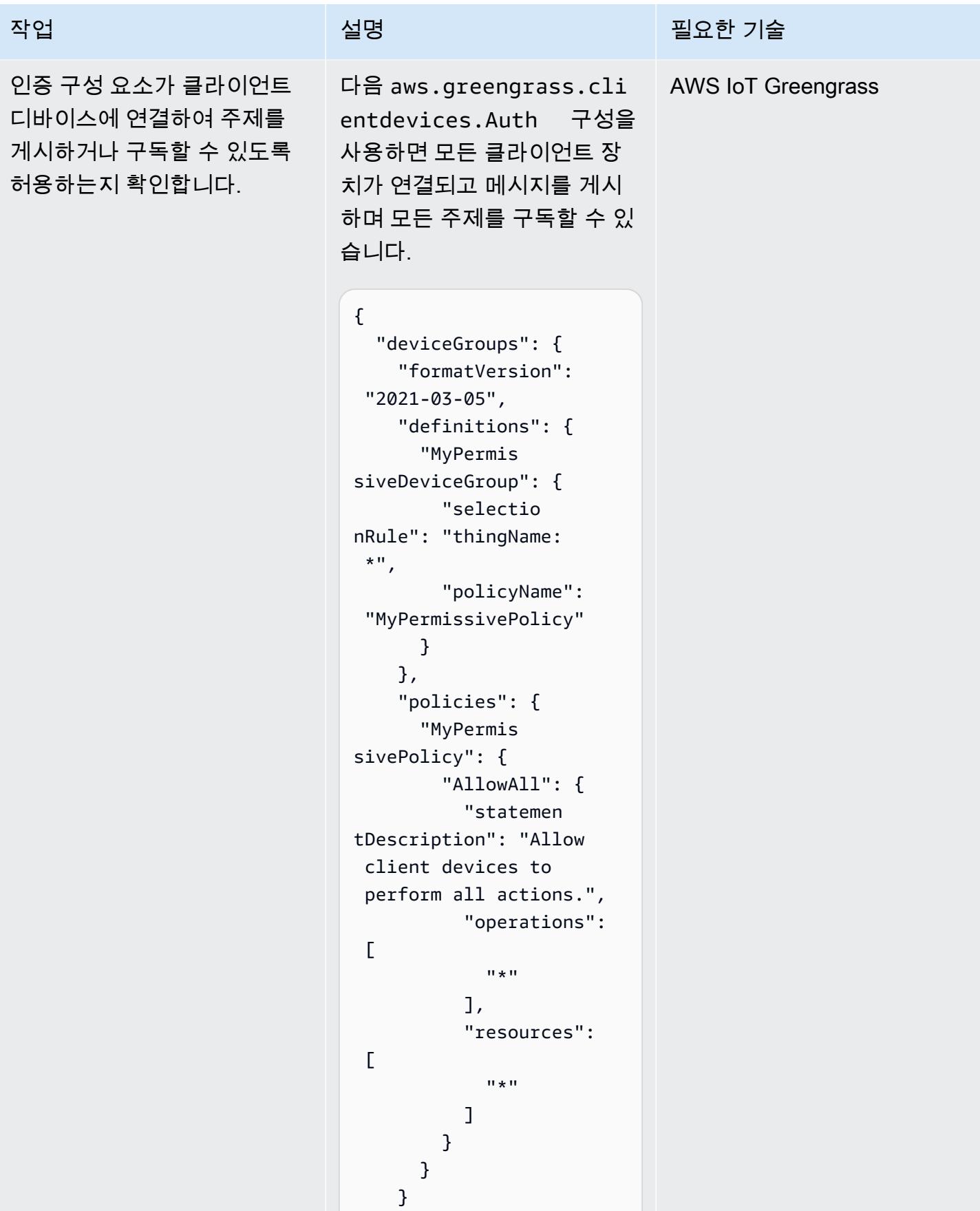

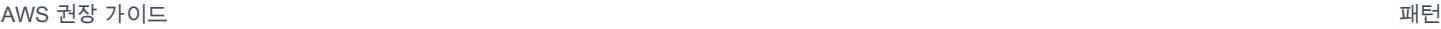

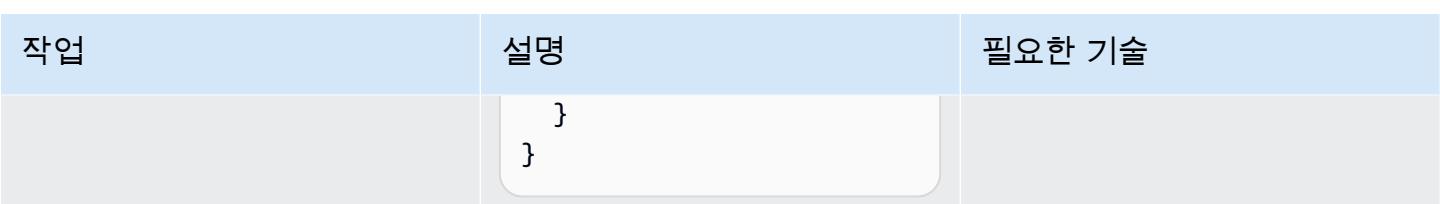

## 클라이언트 디바이스 설정

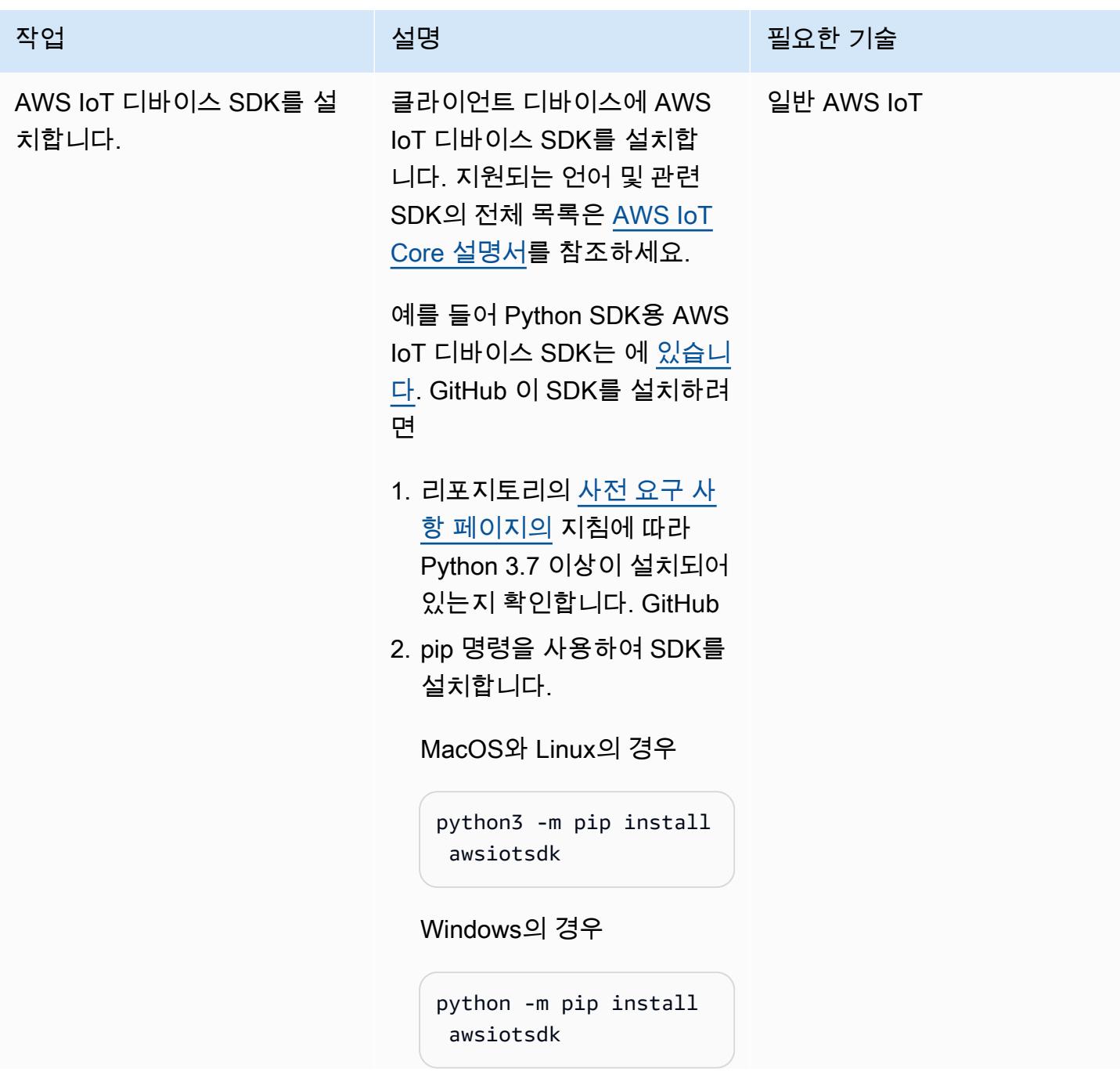

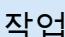

### 설명 필요한 기술

또는 소스 리포지토리에서 SDK를 설치할 수 있습니다.

# Create a workspace directory to hold all the SDK files mkdir sdk-workspace cd sdk-workspace # Clone the repository git clone https://g ithub.com/aws/awsiot-device-sdk-pyt hon-v2.git # Install using Pip (use 'python' instead of 'python3' on Windows) python3 -m pip install ./aws-iotdevice-sdk-python-v2

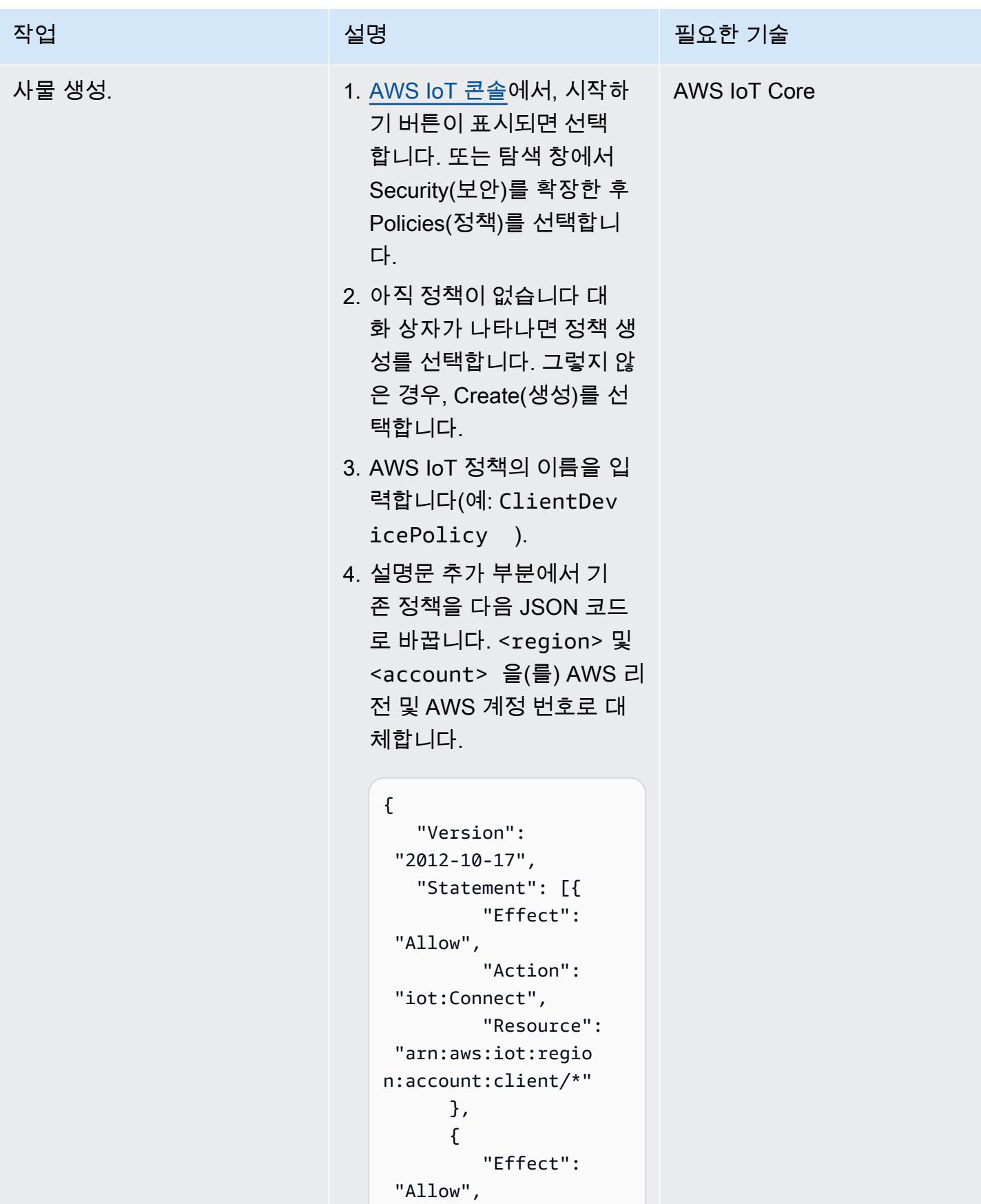

```
작업 <del>기술 기술 기술 기술 보호 기술 선명 기술 기술 기술 기술 기술</del>
                                                         "Action": 
                                              "iot:Publish", 
                                                         "Resource": 
                                             \mathbf{u} \star \mathbf{u} }, 
                                                     { 
                                                         "Effect": 
                                              "Allow", 
                                                         "Action": 
                                              "iot:Receive", 
                                                         "Resource": 
                                             \overline{0} \overline{0} }, 
                                                     { 
                                                         "Effect": 
                                              "Allow", 
                                                         "Action": 
                                              "iot:Subscribe", 
                                                         "Resource": 
                                             \mathbf{u} \star \mathbf{u} }, 
                                                     { 
                                                         "Effect": 
                                              "Allow", 
                                                         "Action": [ 
                                                             "iot:GetT 
                                            hingShadow", 
                                                             "iot:Upda 
                                            teThingShadow", 
                                                             "iot:Dele 
                                            teThingShadow" 
                                                         ], 
                                                         "Resource": 
                                              "arn:aws:iot:regio 
                                            n:account:thing/*" 
                                                     } 
                                                 ]
                                            }
```

```
5. Create(생성)을 선택합니다.
```
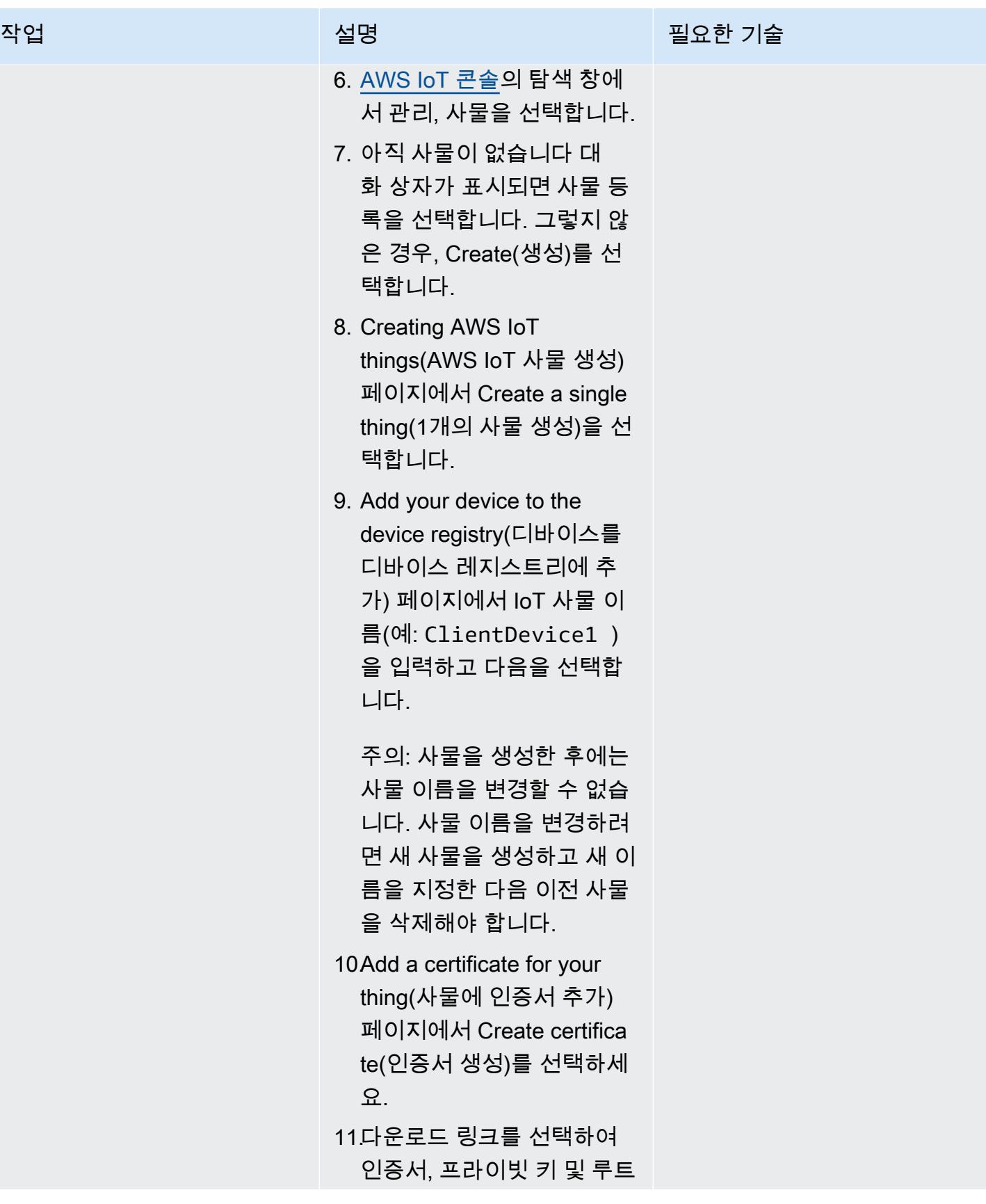

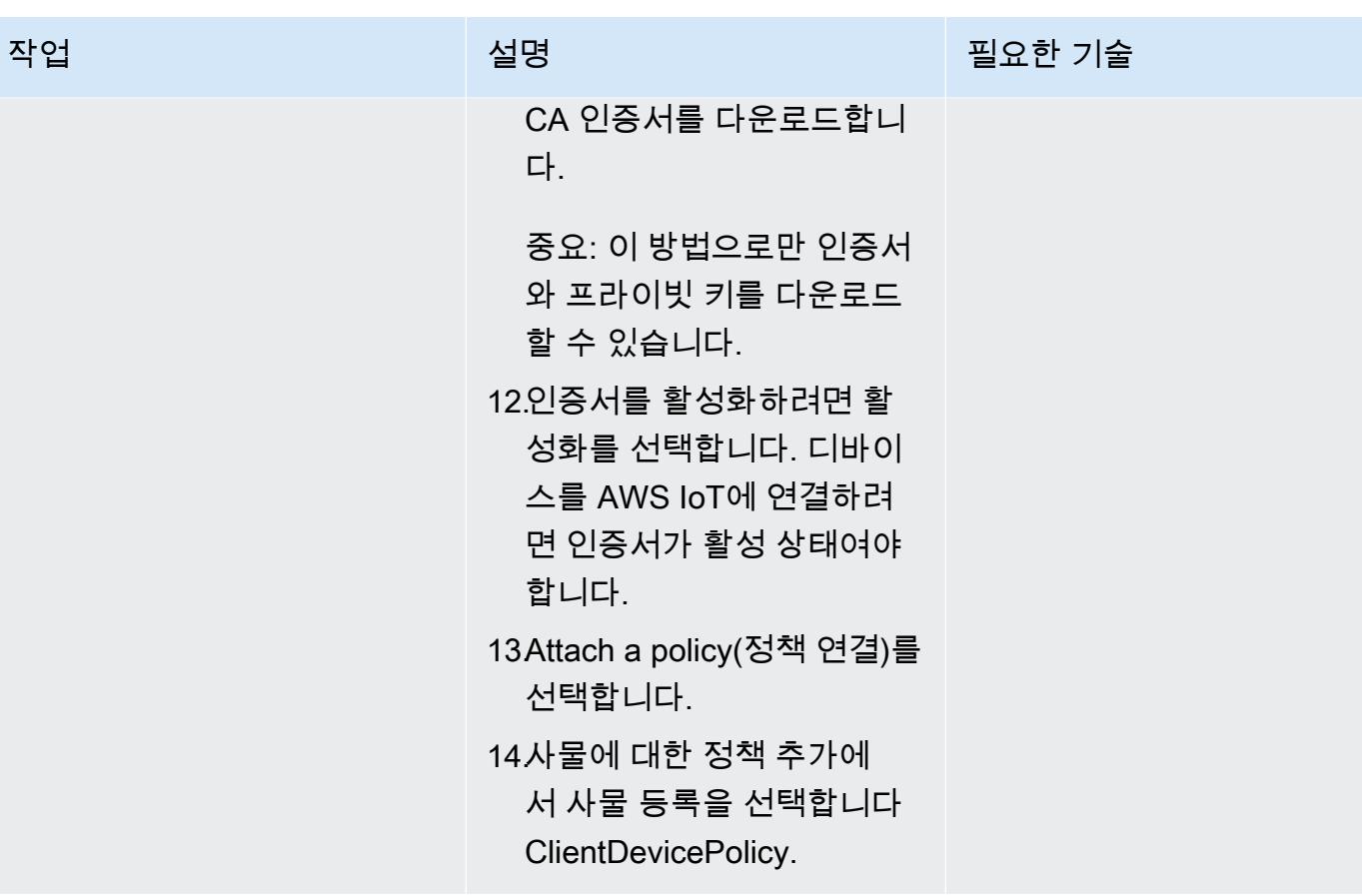

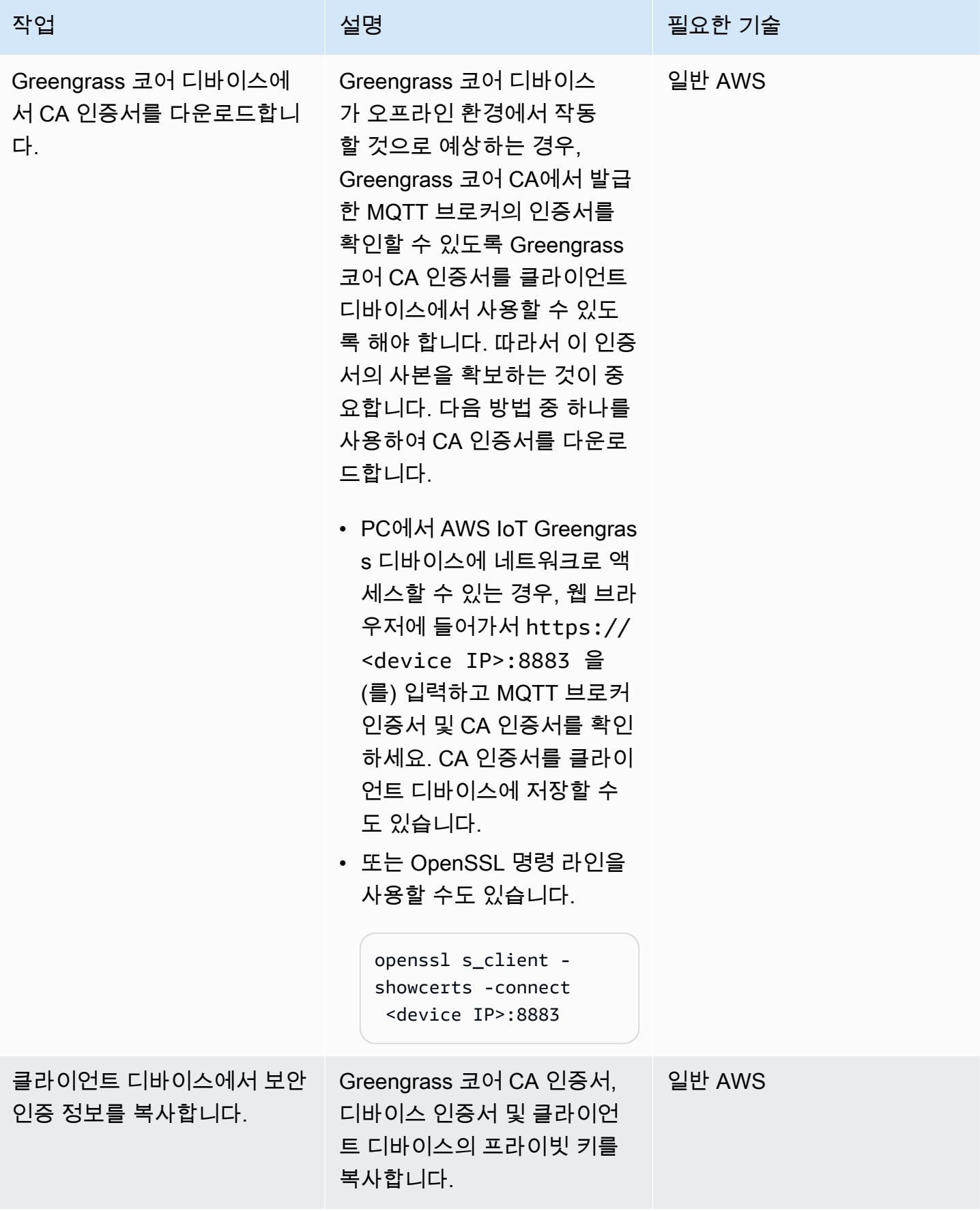

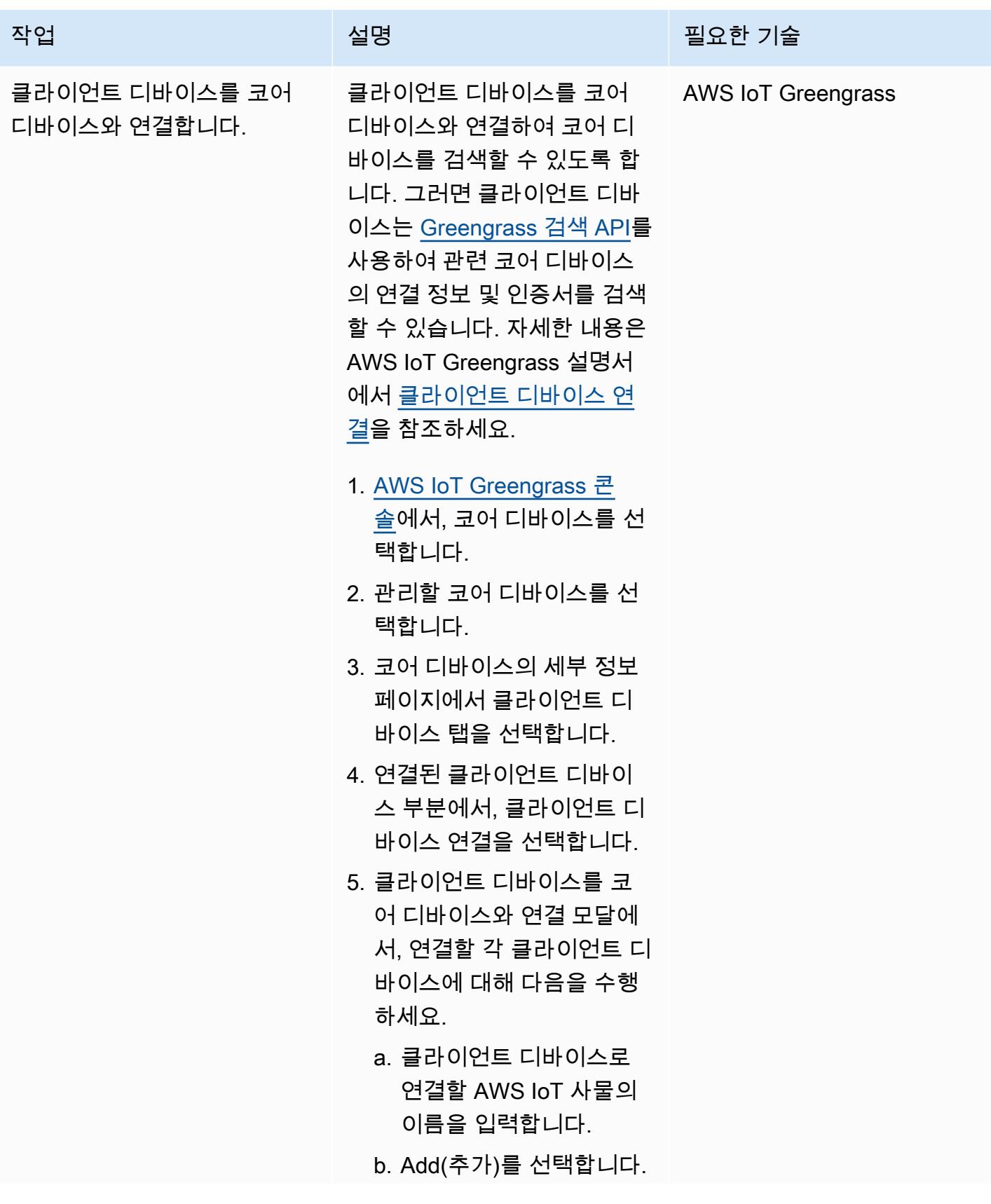

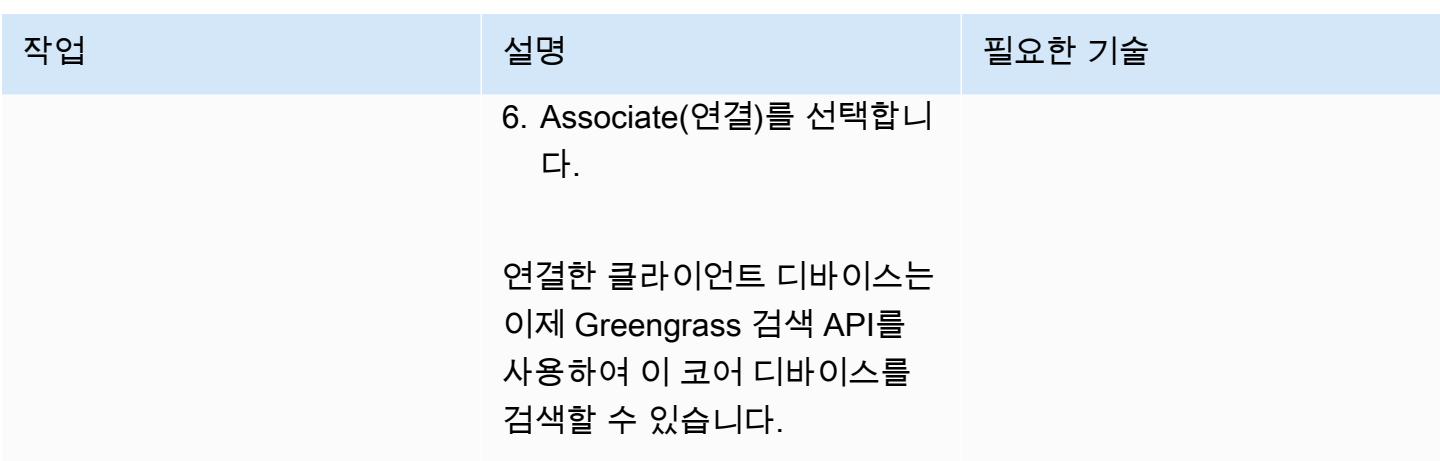

데이터 전송 및 수신

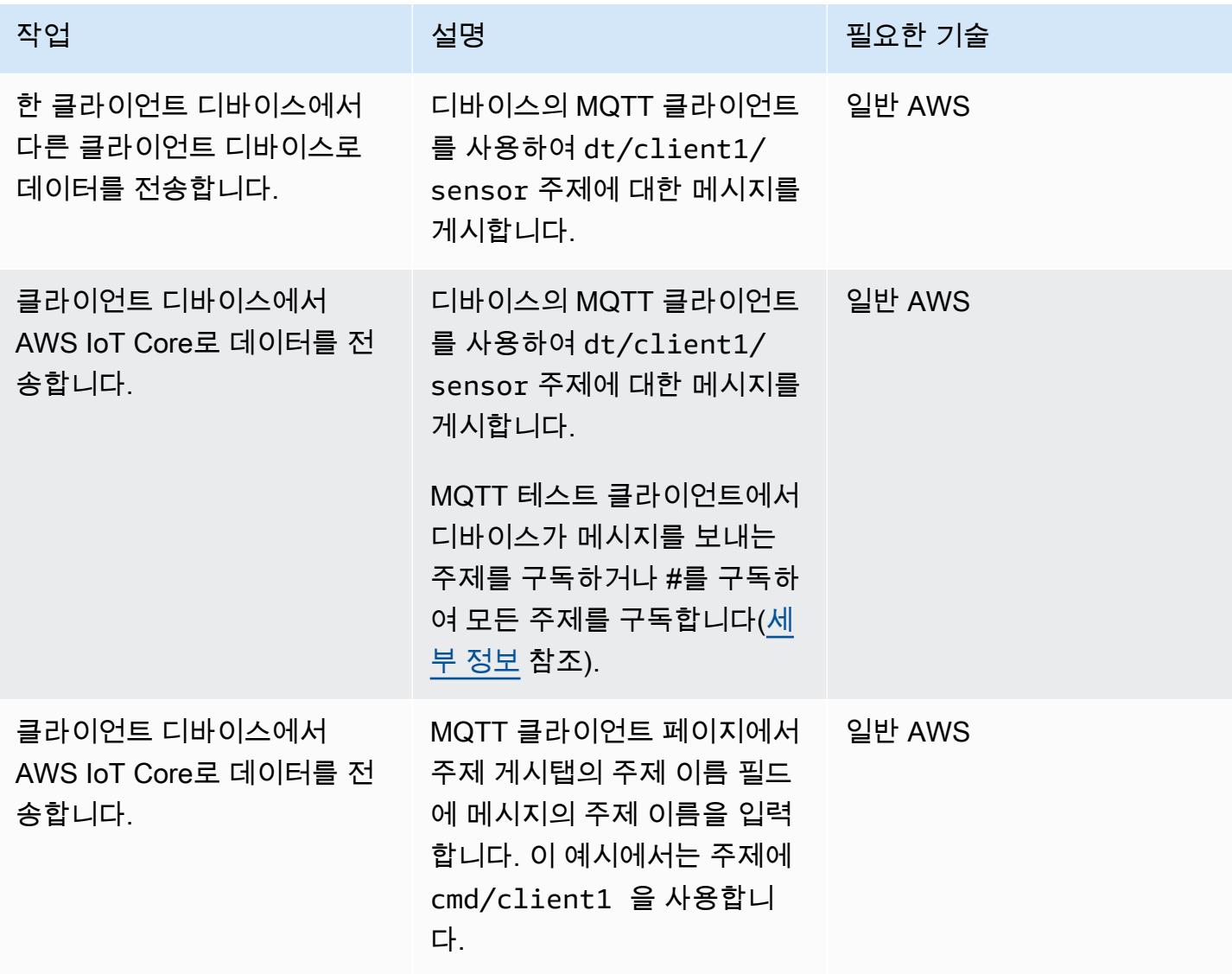

# 문제 해결

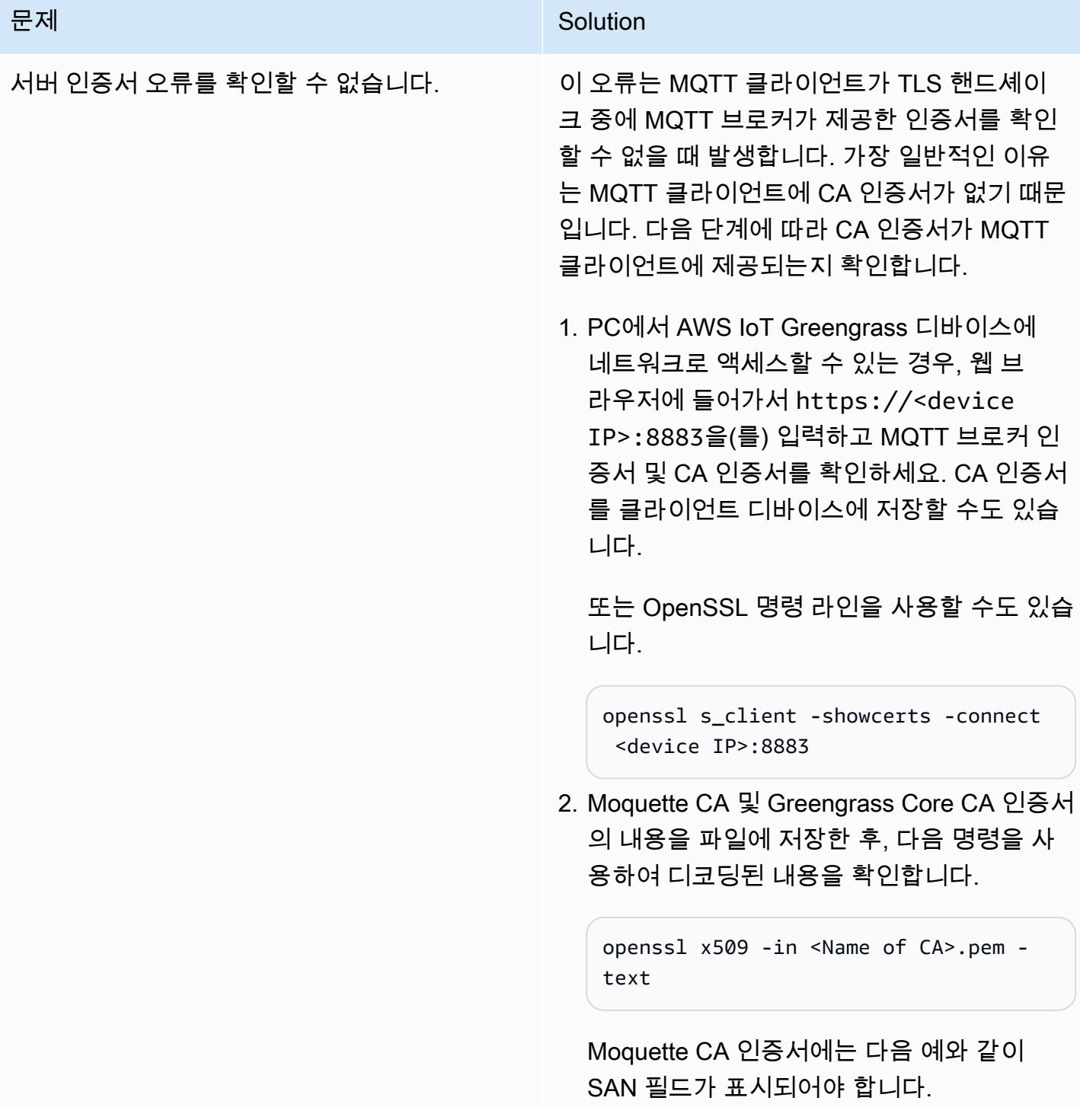

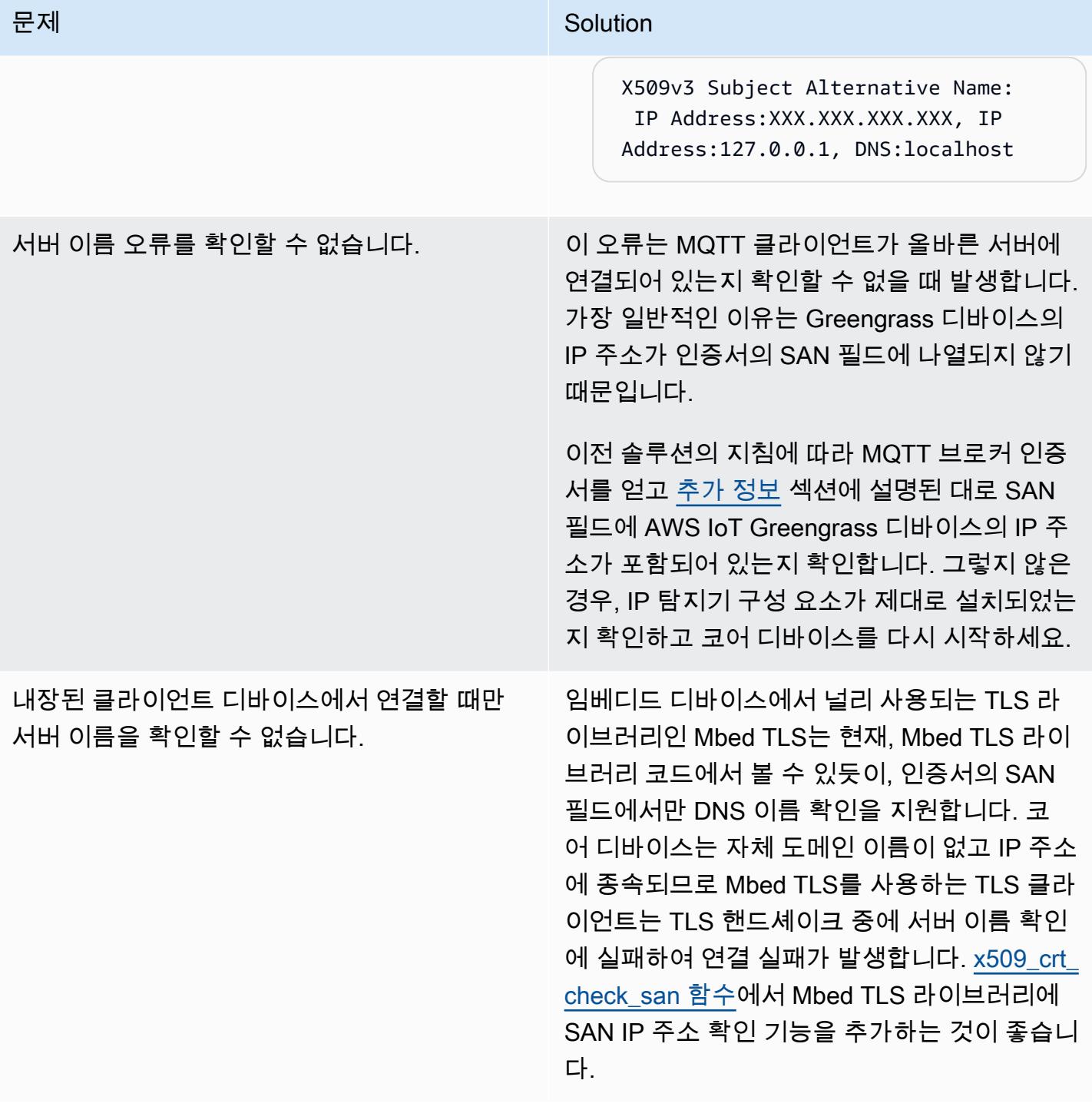

# 관련 리소스

- [AWS IoT Greengrass 설명서](https://docs.aws.amazon.com/greengrass/v2/developerguide/what-is-iot-greengrass.html)
- <u>[AWS IoT Core 설명서](https://docs.aws.amazon.com/iot/latest/developerguide/what-is-aws-iot.html)</u>
- [MQTT 브로커 구성 요소](https://docs.aws.amazon.com/greengrass/v2/developerguide/mqtt-broker-moquette-component.html)
- [MQTT 브리지 구성 요소](https://docs.aws.amazon.com/greengrass/v2/developerguide/mqtt-bridge-component.html)
- [클라이언트 디바이스 인증 구성 요소](https://docs.aws.amazon.com/greengrass/v2/developerguide/client-device-auth-component.html)
- [IP 탐지기 구성 요소](https://docs.aws.amazon.com/greengrass/v2/developerguide/ip-detector-component.html)
- [AWS IoT 디바이스 SDK](https://docs.aws.amazon.com/iot/latest/developerguide/iot-sdks.html)들
- [AWS IoT Greengrass를 사용한 로컬 클라이언트 디바이스 구현\(](https://aws.amazon.com/blogs/iot/implementing-local-client-devices-with-aws-iot-greengrass/)AWS 블로그 게시물)
- [RFC 5280 인터넷 X.509 공개 키 인프라 인증서 및 인증서 취소 목록\(CRL\) 프로필](https://www.rfc-editor.org/rfc/rfc5280)

## <span id="page-2155-0"></span>추가 정보

이 섹션은 클라이언트 디바이스와 코어 디바이스 간의 통신에 대한 추가 정보를 제공합니다.

MQTT 브로커는 코어 디바이스의 포트 8883에서 TLS 클라이언트 연결 시도를 수신 대기합니다. 다음 그림은 MQTT 브로커의 서버 인증서의 예시를 나타냅니다.

예시 인증서에는 다음 세부 정보가 표시됩니다.

- 이 인증서는 코어 디바이스에 국한되고 특정되는 AWS IoT Greengrass Core CA에서 발급합니다. 즉, 로컬 CA 역할을 합니다.
- 이 인증서는 다음 그림과 같이 클라이언트 인증 구성 요소에 의해 매주 자동으로 교체됩니다. 클라이 언트 인증 구성 요소 구성에서 이 간격을 설정할 수 있습니다.
- 주체 대체 이름(SAN)은 TLS 클라이언트 측의 서버 이름 확인에서 중요한 역할을 합니다. 이를 통해 TLS 클라이언트가 올바른 서버에 연결되도록 하고 TLS 세션 설정 중에 man-in-the-middle 공격을 피할 수 있습니다. 예시 인증서에서, SAN 필드는 이 서버가 localhost(로컬 Unix 도메인 소켓)에서 수 신 대기 중이고 네트워크 인터페이스의 IP 주소가 192.168.1.12임을 나타냅니다.

TLS 클라이언트는 서버 확인 중에 인증서의 SAN 필드를 사용하여 합법적인 서버에 연결되어 있는 지 확인합니다. 반대로, HTTP 서버와 브라우저 간의 일반적인 TLS 핸드셰이크에서는 CN(Common Name) 필드 또는 SAN 필드의 도메인 이름을 사용하여 서버 확인 프로세스 중에 브라우저가 실제로 연 결하는 도메인을 교차 확인합니다. 코어 디바이스에 도메인 이름이 없는 경우, SAN 필드에 포함된 IP 주소도 같은 용도로 사용됩니다. 자세한 내용은 RFC 5280 — Internet X.509 공개 키 인프라 인증서 및 인증서 취소 목록(CRL) 프로필의 [주체 대체 이름 섹션](https://www.rfc-editor.org/rfc/rfc5280#section-4.2.1.6)을 참조하세요.

AWS IoT Greengrass의 IP 탐지기 구성 요소는 인증서의 SAN 필드에 올바른 IP 주소가 포함되도록 합 니다.

예시의 인증서는 로컬 CA 역할을 하는 AWS IoT Greengrass 디바이스에서 서명합니다. TLS 클라이언 트(MQTT 클라이언트)는 이 CA를 인식하지 못하므로 다음과 같은 CA 인증서를 제공해야 합니다.

# 더 많은 패턴

• [AWS IoT Greengrass를 사용하여 IoT 데이터를 Amazon S3에 직접 비용 효율적으로 수집할 수 있습](#page-806-0) [니다](#page-806-0)

# 기계 학습 및 AI

주제

- [Athena의 ML 예측을 위한 Amazon DynamoDB의 데이터 집계](#page-2159-0)
- [한 AWS 계정의 AWS CodeCommit 리포지토리를 다른 계정의 SageMaker Studio와 연결](#page-2172-0)
- [이상 탐지를 위한 Amazon Lookout for Vision 교육 및 배포를 자동화합니다.](#page-2182-0)
- [Amazon Textract를 사용하여 PDF 파일에서 콘텐츠 자동 추출하기](#page-2189-0)
- [SageMaker Amazon과 Azure를 사용하여 MLOps 워크플로를 구축하세요. DevOps](#page-2197-0)
- [AWS Step Functions에서 사용자 지정 Docker 컨테이너 이미지를 SageMaker 생성하여 모델 교육에](#page-2210-0)  [사용하십시오.](#page-2210-0)
- [Amazon의 추론 파이프라인을 사용하여 단일 엔드포인트의 ML 모델에 전처리 로직을 배포하십시](#page-2224-0) [오. SageMaker](#page-2224-0)
- [RAG 및 프롬프트를 사용하여 고급 제너레이티브 AI 채팅 기반 어시스턴트 개발 ReAct](#page-2236-0)
- [Amazon Bedrock 에이전트 및 지식 베이스를 사용하여 완전 자동화된 채팅 기반 도우미를 개발하십](#page-2249-0) [시오.](#page-2249-0)
- [Amazon Personalize를 사용하여 개인화되고 순위가 다시 매겨진 추천 생성](#page-2260-0)
- [Amazon에서 사용자 지정 GPU 지원 ML 모델을 트레이닝하고 배포하기 SageMaker](#page-2269-0)
- [테라바이트 SageMaker 규모의 ML 데이터세트의 분산 기능 엔지니어링을 위한 프로세싱 사용](#page-2288-0)
- [Flask와 Elastic Beanstalk를 사용하여 AI/ML 모델 결과를 시각화합니다.](#page-2303-0)
- [더 많은 패턴](#page-2319-0)

# <span id="page-2159-0"></span>Athena의 ML 예측을 위한 Amazon DynamoDB의 데이터 집계

작성자: Sachin Doshi(AWS)와 Peter Molnar(AWS)

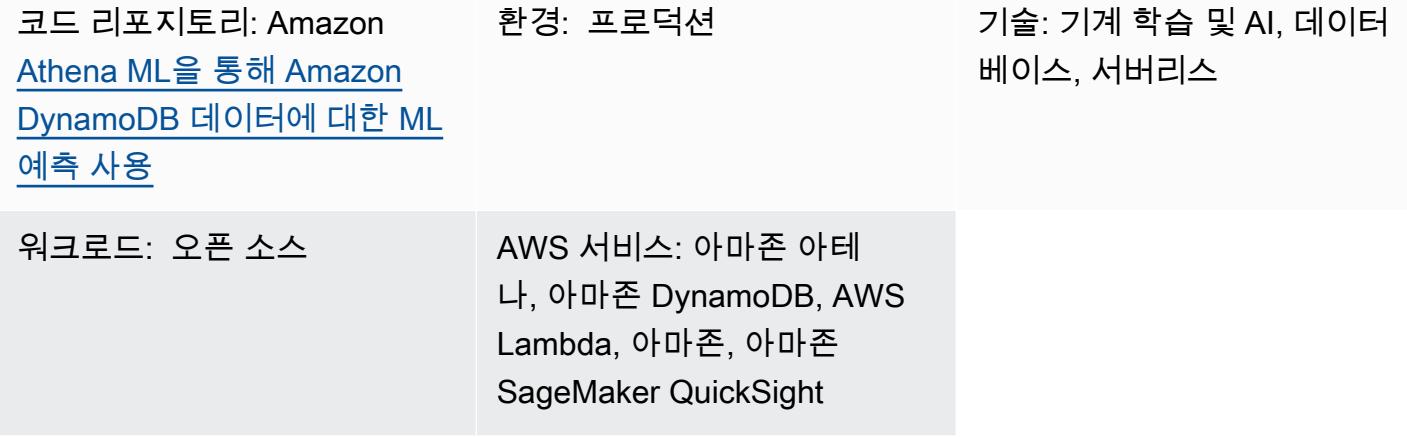

## 요약

이 패턴은 Amazon Athena를 사용하여 Amazon DynamoDB 테이블에서 복잡한 사물 인터넷(IoT) 데이 터 집계를 생성하는 방법을 보여줍니다. 또한 Amazon을 사용하여 기계 학습 (ML) 추론으로 데이터를 보강하는 SageMaker 방법과 Athena를 사용하여 지리공간 데이터를 쿼리하는 방법도 알아봅니다. 이 패턴을 기반으로 조직의 요구 사항을 충족하는 ML 예측 솔루션을 만들 수 있습니다.

데모를 위해 이 패턴은 공유 스쿠터 서비스를 운영하는 기업의 시나리오 예제를 사용하며 여러 도시 지 역에 고객을 위해 배치해야 하는 최적의 스쿠터 수를 추론하고자 합니다. 이 회사에서는 지난 4시간을 기반으로 하여 앞으로 한 시간 동안의 고객 수요를 예측하는 사전 학습된 ML 모델을 사용합니다. 이 시 나리오는 루이빌 메트로 정부를 위한 [시민 혁신 및 기술 사무소의](https://louisvilleky.gov/government/metro-technology-services/civic-innovation) 공개 데이터 세트를 사용합니다. 이 시나리오의 리소스는 리포지토리에서 사용할 수 있습니다. GitHub

## 사전 조건 및 제한 사항

- 활성 상태의 AWS 계정.
- 다음 항목에 대해 AWS ID 및 액세스 관리 (IAM) 역할을 사용하여 AWS CloudFormation 스택을 생성 할 수 있는 권한:
	- Amazon Simple Storage Service(S3) 버킷
	- Athena
	- DynamoDB
- SageMaker
- AWS Lambda

### 아키텍처

기술 스택

- 아마존 QuickSight
- Amazon S3
- Athena
- DynamoDB
- Lambda
- SageMaker

대상 아키텍처

다음 다이어그램은 Athena의 쿼리 기능, Lambda 함수, Amazon S3 스토리지, 엔드포인트 및 대시보 드를 사용하여 DynamoDB에서 복잡한 데이터 집계를 구축하는 아키텍처를 보여줍니다. SageMaker QuickSight

이 다이어그램은 다음 워크플로를 보여줍니다.

- 1. DynamoDB 테이블은 스쿠터 플릿에서 전송되는 IoT 데이터를 수집합니다.
- 2. Lambda 함수는 수집된 데이터와 함께 DynamoDB 테이블을 로드합니다.
- 3. Athena 쿼리는 도시 지역을 나타내는 지리공간 데이터에 대한 새 DynamoDB 테이블을 생성합니다.
- 4. 쿼리 위치는 S3 버킷에 저장됩니다.
- 5. Athena 함수는 사전 학습된 ML 모델을 호스팅하는 SageMaker 엔드포인트에서 ML 추론을 쿼리합 니다.
- 6. Athena는 DynamoDB 테이블에서 직접 데이터를 쿼리하고 분석을 위해 데이터를 집계합니다.
- 7. 사용자는 대시보드에서 분석된 데이터의 출력을 확인합니다. QuickSight

## 도구

AWS 도구

- [Amazon Athena](https://docs.aws.amazon.com/athena/latest/ug/what-is.html)는 표준 SQL을 사용하여 Amazon S3에 있는 데이터를 직접 분석할 수 있는 대화형 쿼리 서비스입니다.
- [Amazon DynamoDB는](https://docs.aws.amazon.com/amazondynamodb/latest/developerguide/Introduction.html) 빠르고 예측 가능하고 확장 가능한 성능을 제공하는 완전 관리형 NoSQL 데 이터베이스 서비스입니다.
- [SageMakerAmazon은](https://docs.aws.amazon.com/sagemaker/?id=docs_gateway) ML 모델을 구축 및 교육한 다음 프로덕션 준비가 완료된 호스팅 환경에 배포 할 수 있도록 지원하는 관리형 ML 서비스입니다.
- [Amazon Simple Storage Service\(S3\)](https://docs.aws.amazon.com/AmazonS3/latest/userguide/Welcome.html)는 원하는 양의 데이터를 저장, 보호 및 검색하는 데 도움이 되 는 클라우드 기반 객체 스토리지 서비스입니다.
- [QuickSightAmazon은](https://docs.aws.amazon.com/quicksight/latest/user/welcome.html) 단일 대시보드에서 데이터를 시각화, 분석 및 보고하는 데 도움이 되는 클라우 드 규모의 비즈니스 인텔리전스 (BI) 서비스입니다.
- [AWS Lambda는](https://docs.aws.amazon.com/lambda/latest/dg/welcome.html) 서버를 프로비저닝하거나 관리할 필요 없이 코드를 실행하는 데 도움이 되는 컴퓨 팅 서비스입니다. 필요할 때만 코드를 실행하며 자동으로 확장이 가능하므로 사용한 컴퓨팅 시간만 큼만 비용을 지불합니다.

### 코드

이 패턴의 코드는 Amazon [Athena ML 리포지토리의 Amazon DynamoDB 데이터에 대한 ML GitHub](https://github.com/aws-samples/dynamodb-ml-prediction-amazon-athena)  [사용 예측에서](https://github.com/aws-samples/dynamodb-ml-prediction-amazon-athena) 사용할 수 있습니다. 리포지토리의 CloudFormation 템플릿을 사용하여 예제 시나리오 에 사용되는 다음 리소스를 생성할 수 있습니다.

- DynamoDB 테이블
- 테이블에 관련 데이터를 로드하는 Lambda 함수
- Amazon S3에 저장된 사전 학습된 XGBoost 모델을 사용한 추론 요청용 SageMaker 엔드포인트
- V2EngineWorkGroup(으)로 명명된 Athena 작업 그룹
- Athena라는 쿼리를 통해 지리공간 쉐이프파일을 검색하고 스쿠터 수요를 예측
- 사전 구축된 [Amazon Athena DynamoDB 커넥터로](https://docs.aws.amazon.com/athena/latest/ug/connectors-dynamodb.html), 이를 통해 Athena는 DynamoDB와 통신하고 [AWS Serverless Application Model\(AWS SAM\)을](https://aws.amazon.com/serverless/sam/) 사용하여 DynamoDB 커넥터를 참조하여 애플리 케이션을 구축

# 에픽

## 예제 데이터 세트 받기

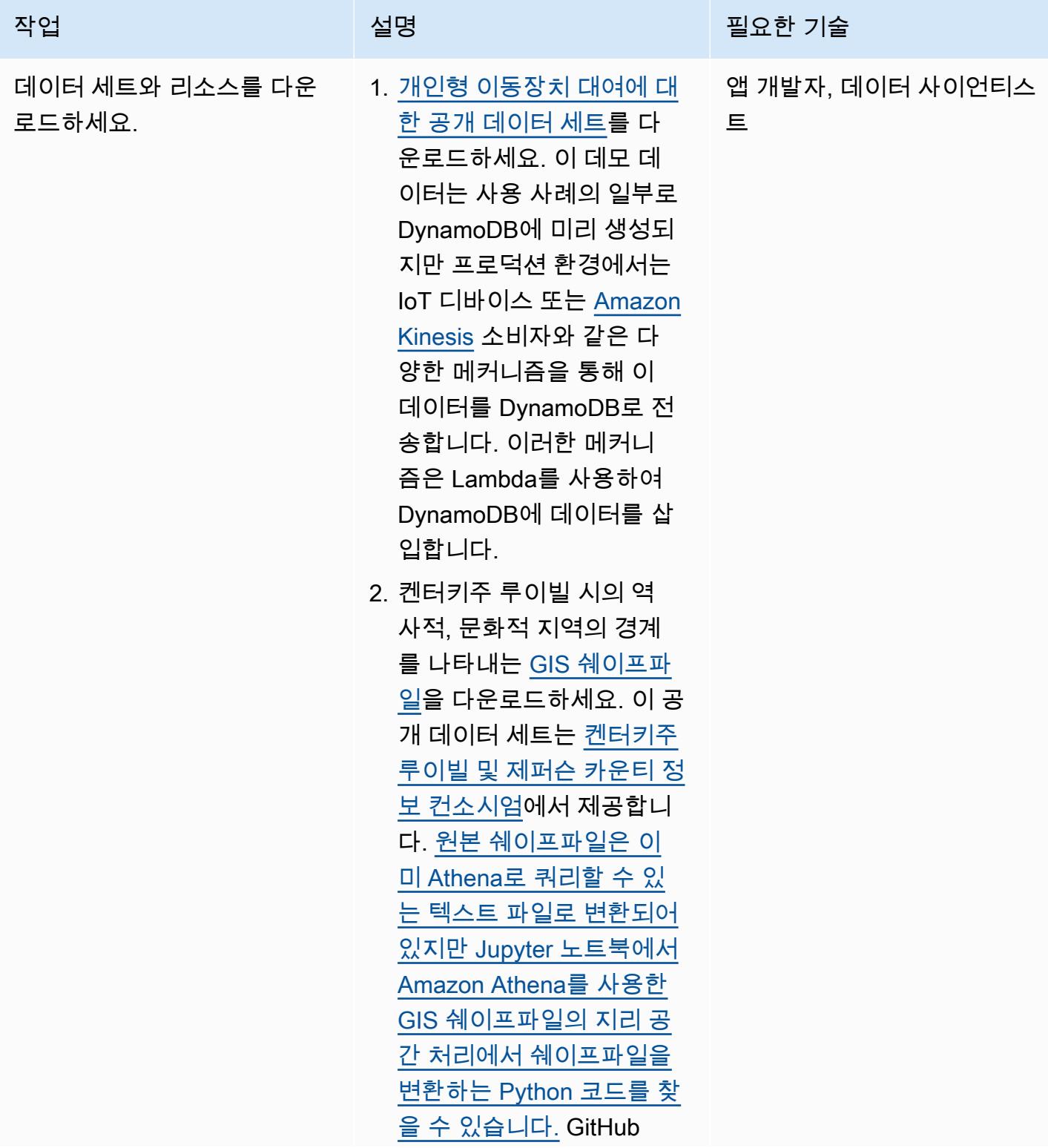

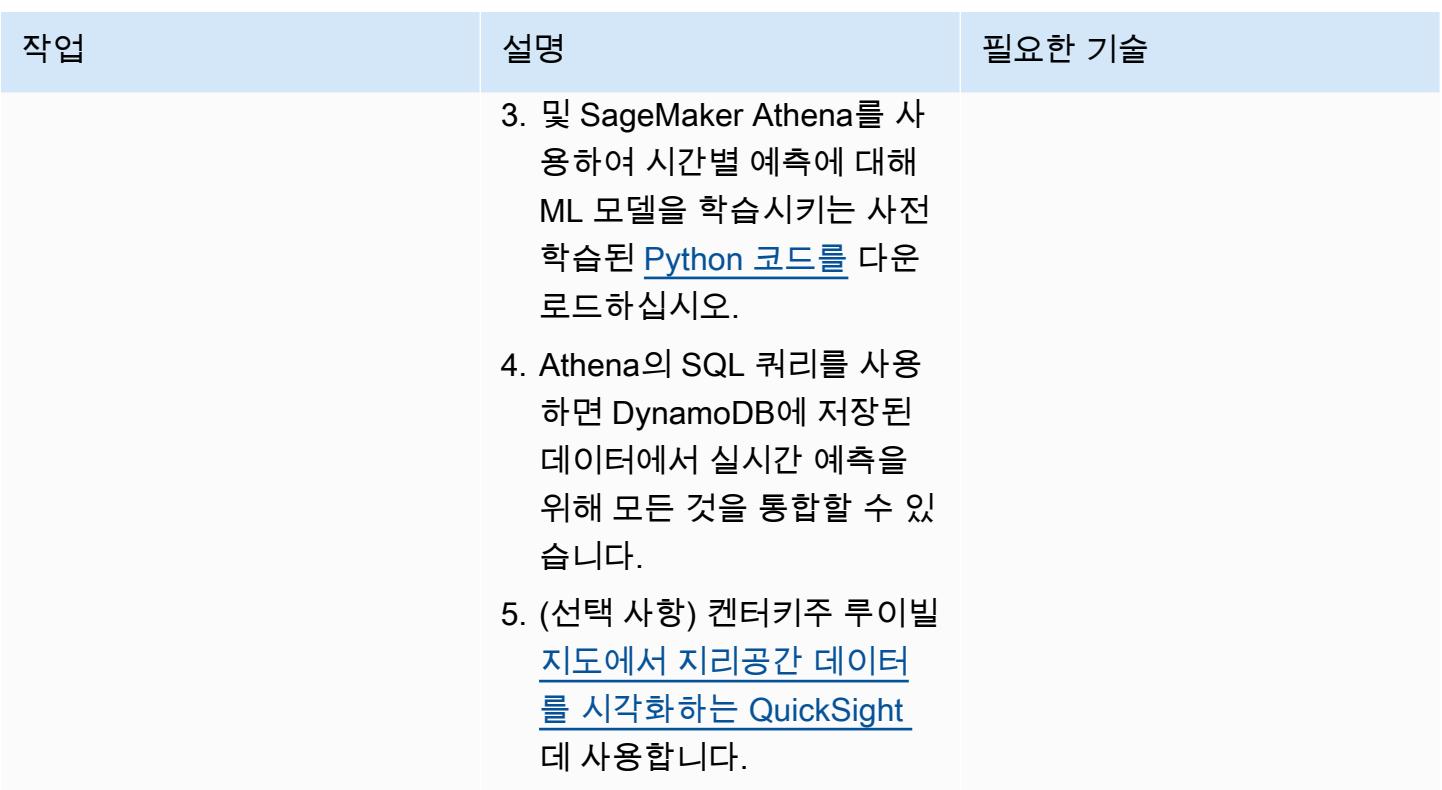

### 템플릿을 사용하여 필요한 리소스를 배포하세요. CloudFormation

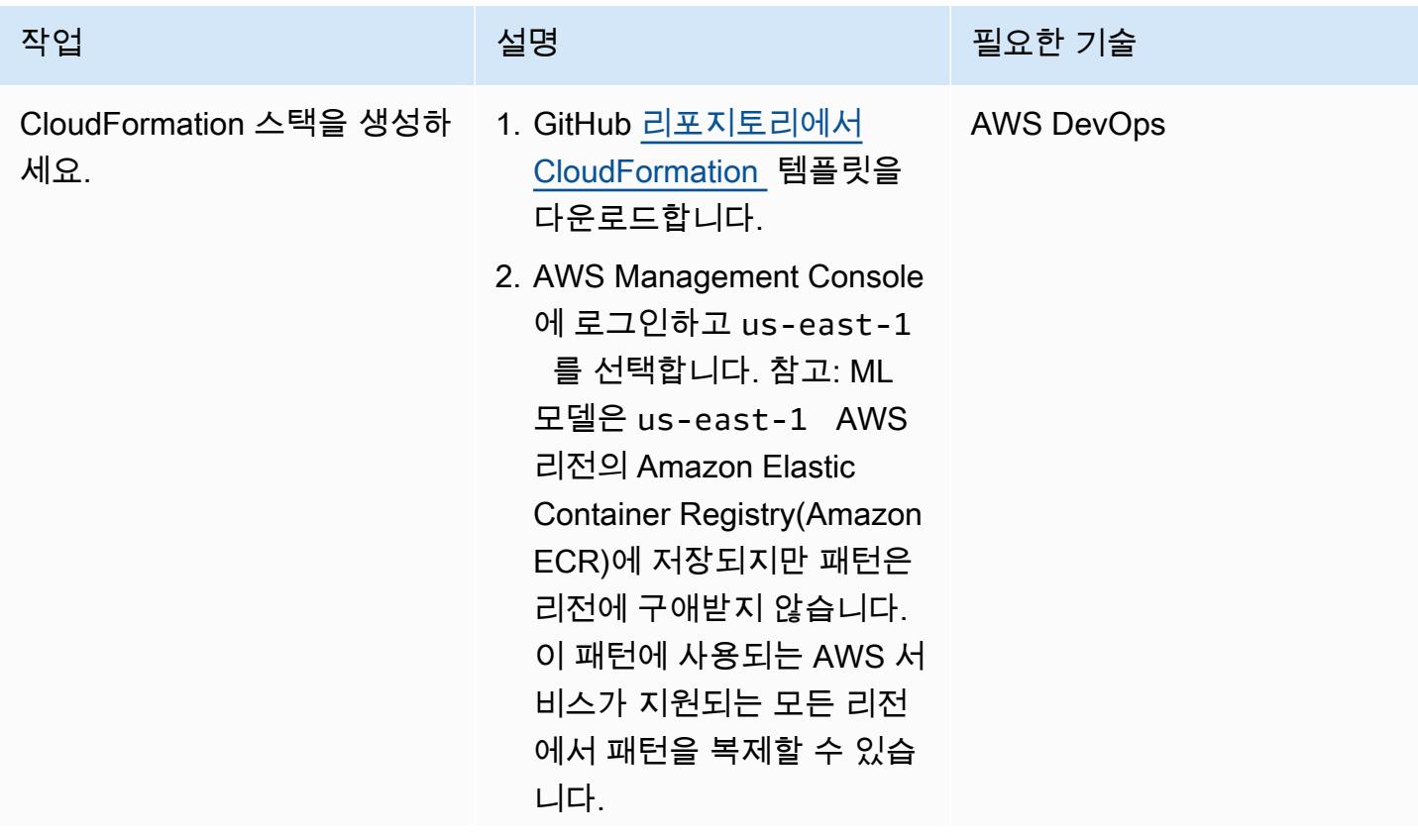

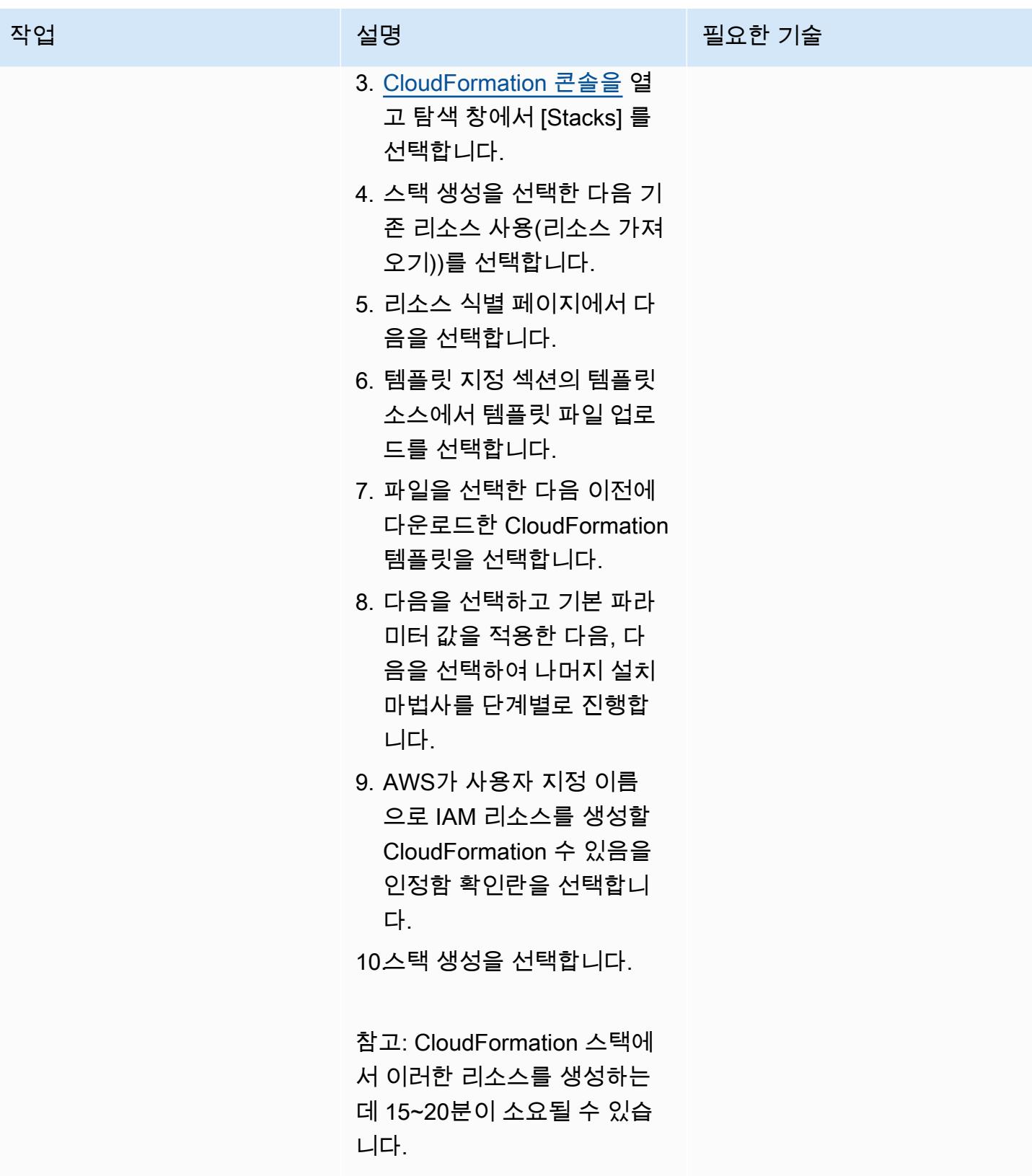

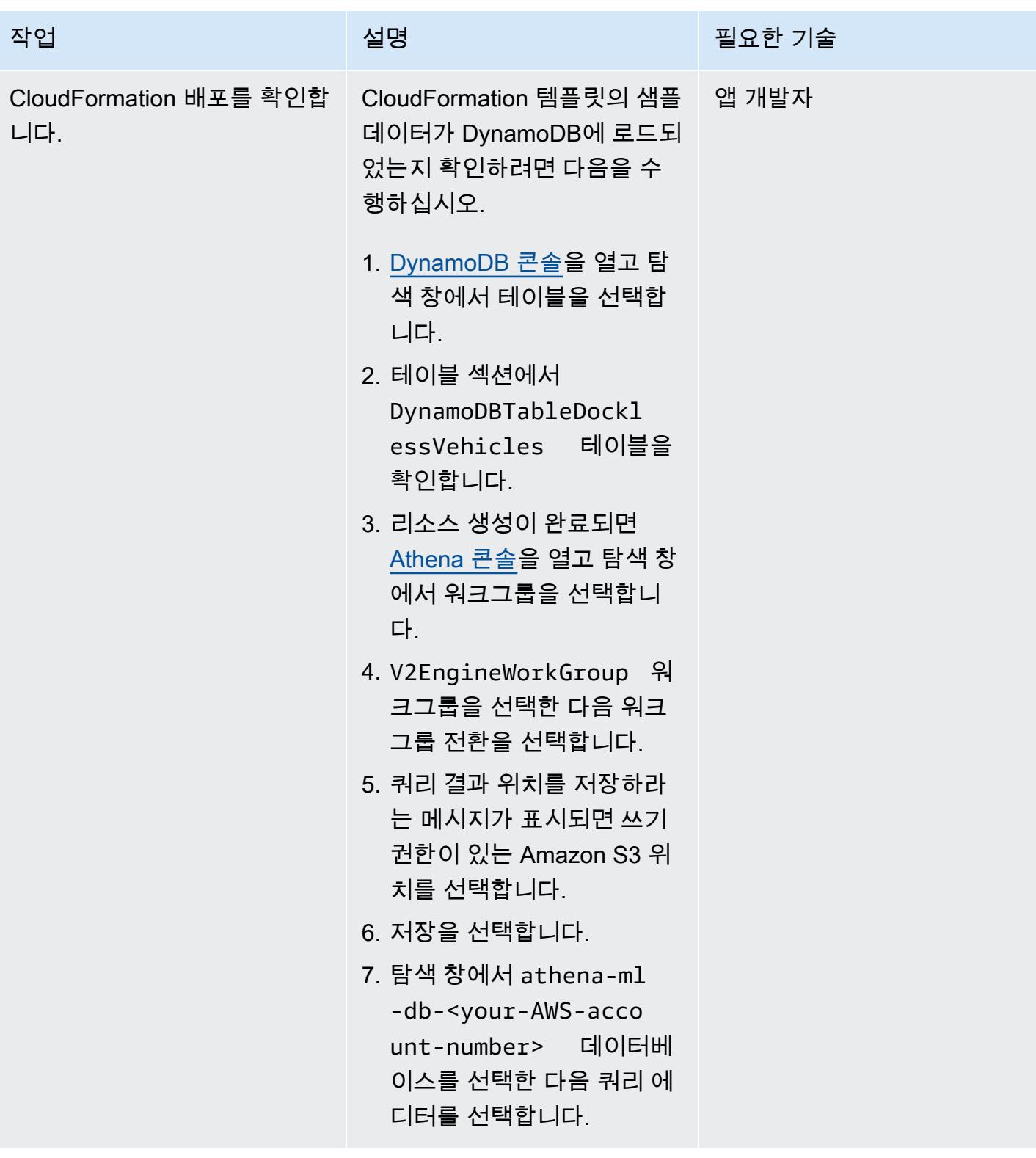

## Athena에 지리 위치 파일 불러오기

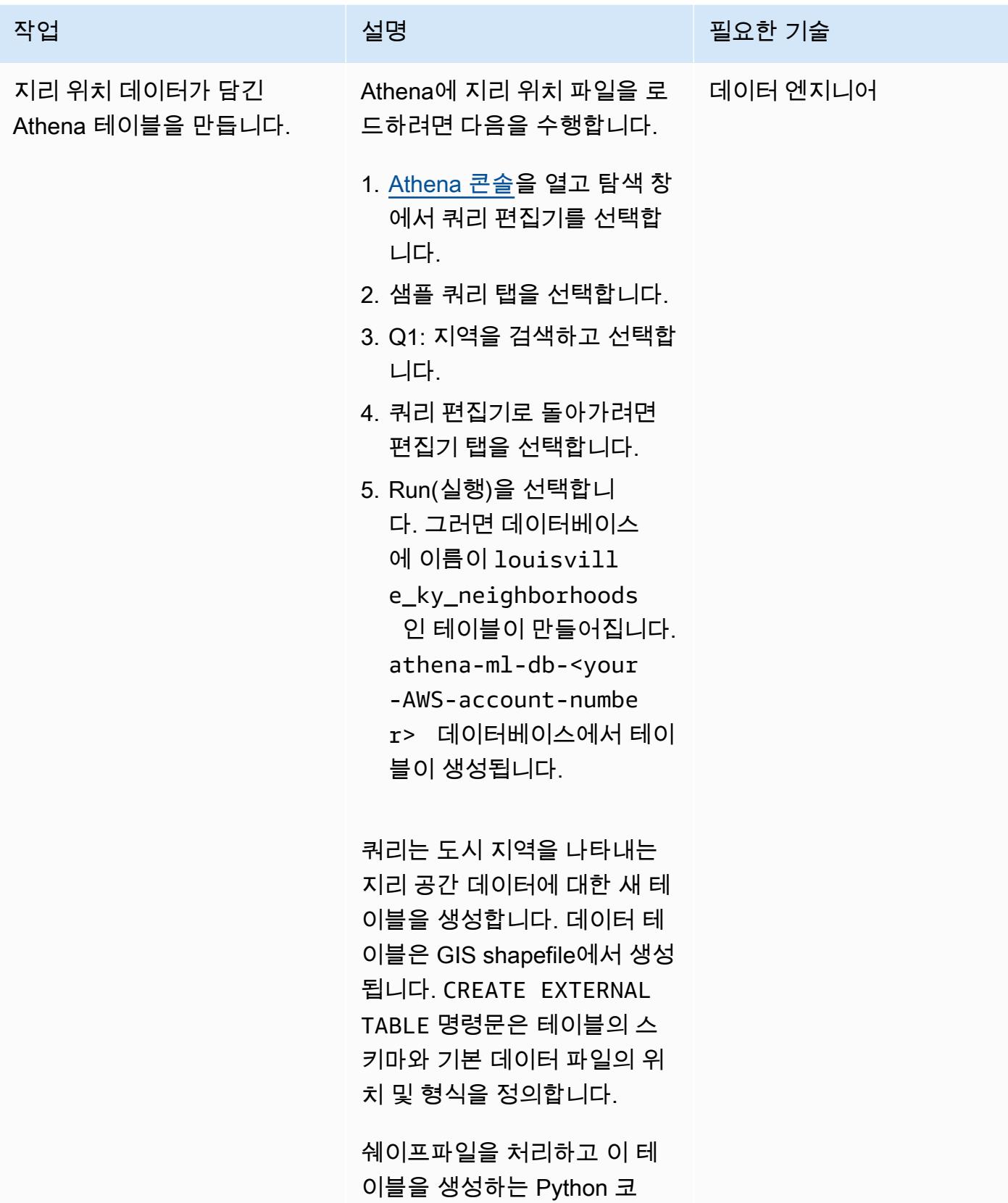

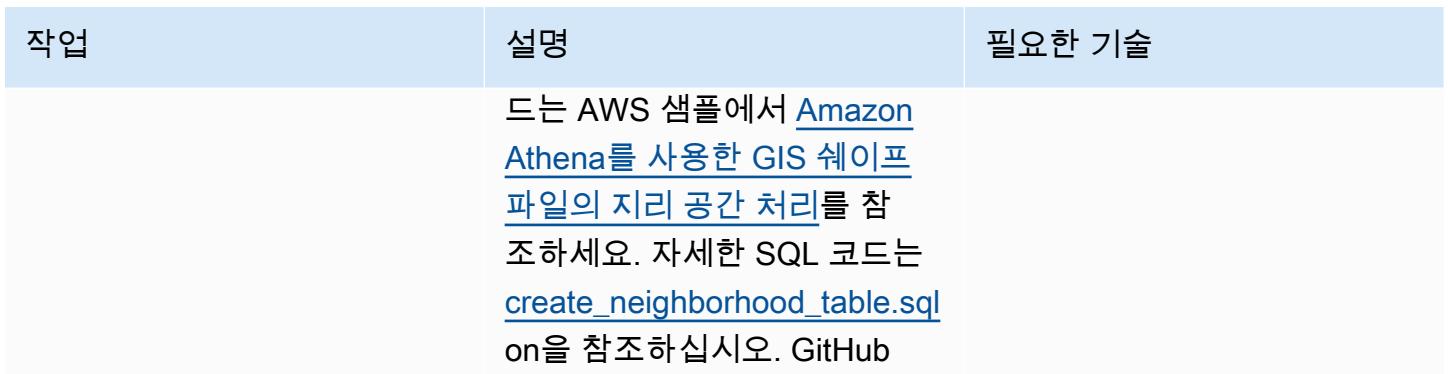

## 집계된 DynamoDB 데이터를 바탕으로 지역별 스쿠터 수요를 예측

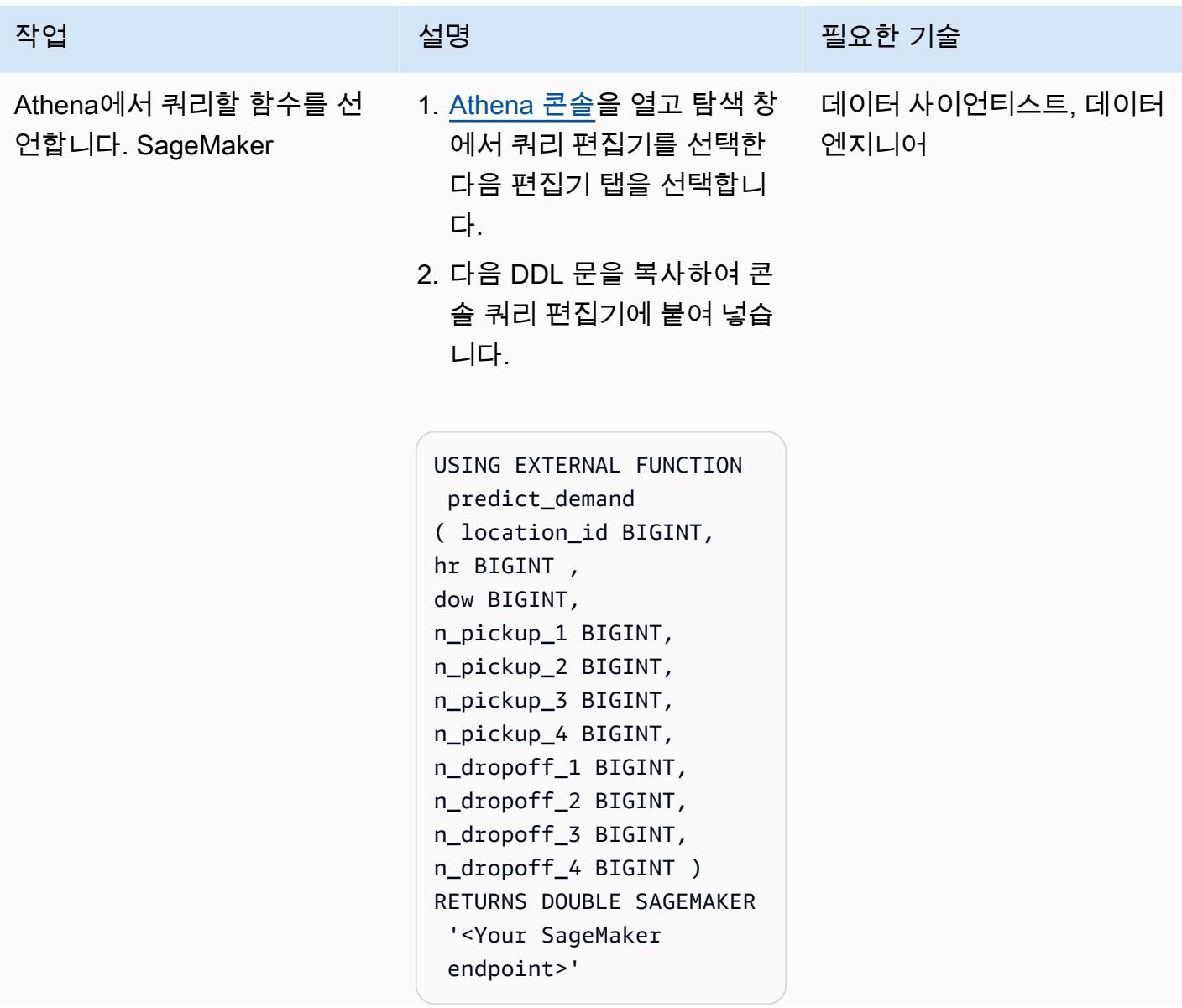

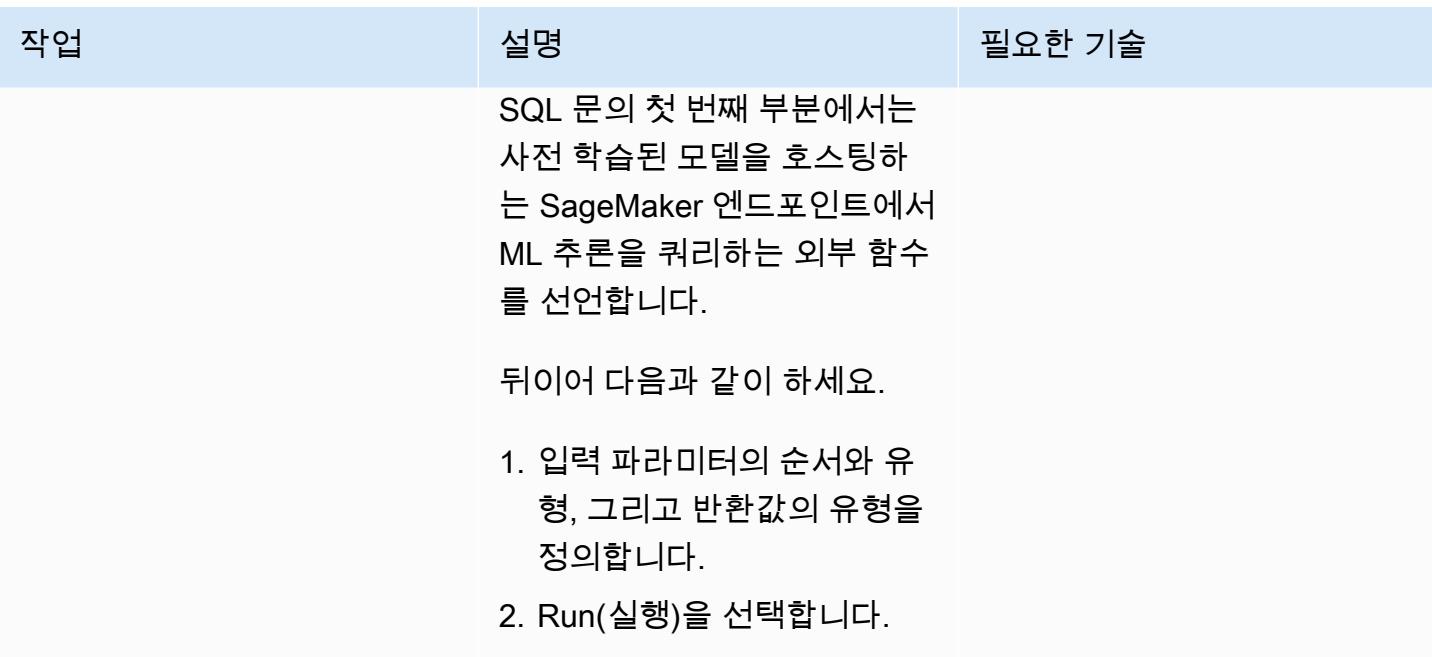

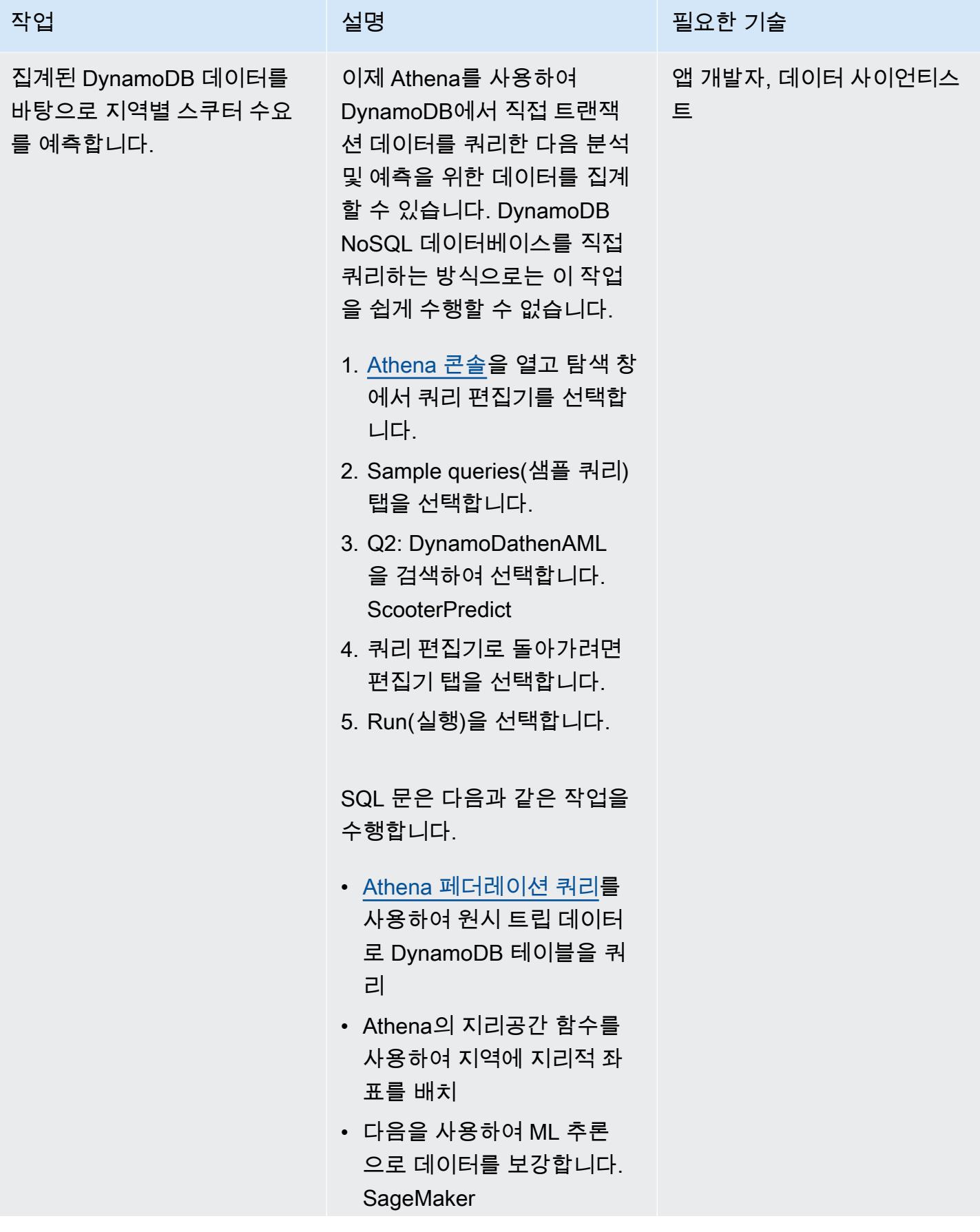

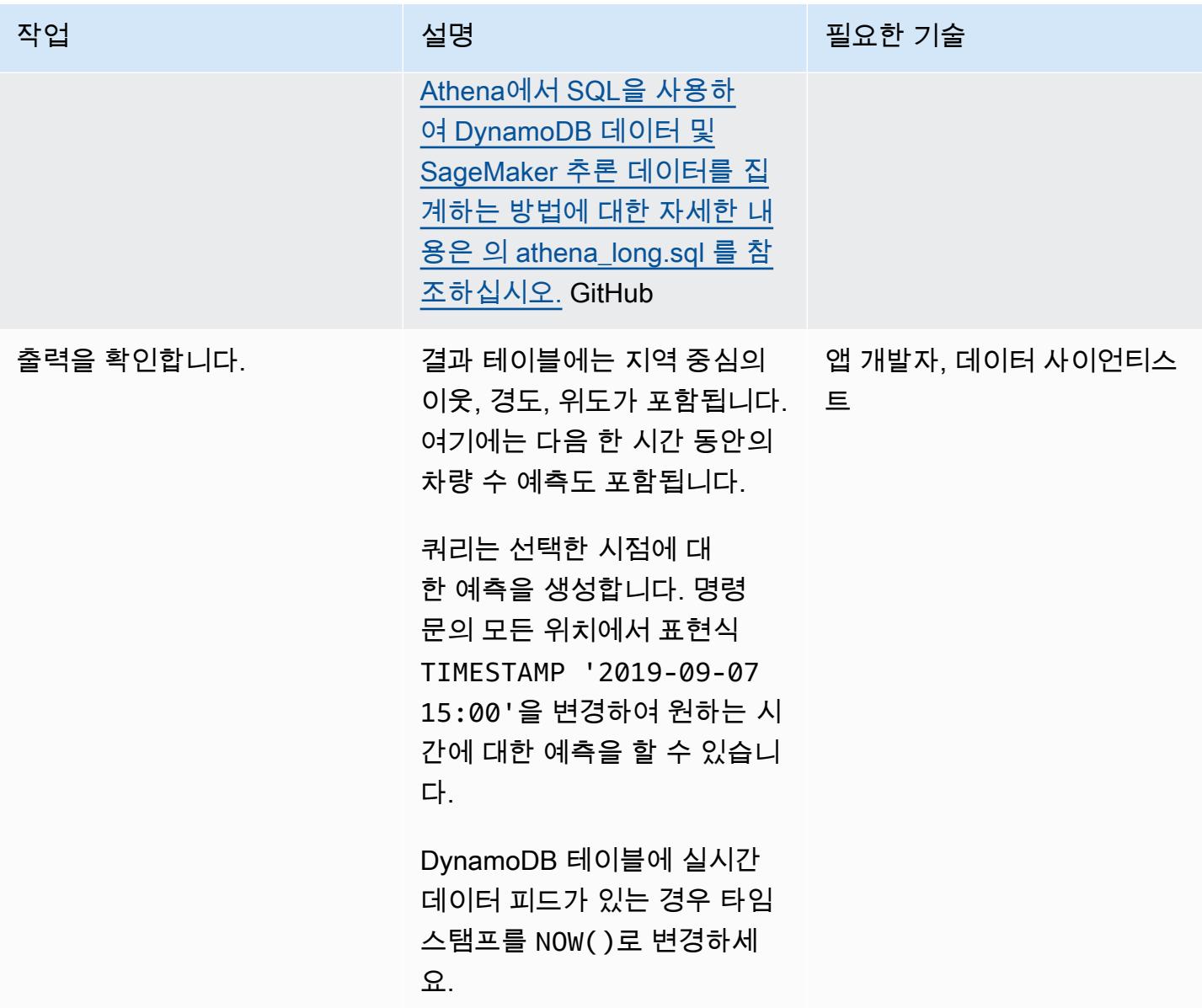

## 환경 정리

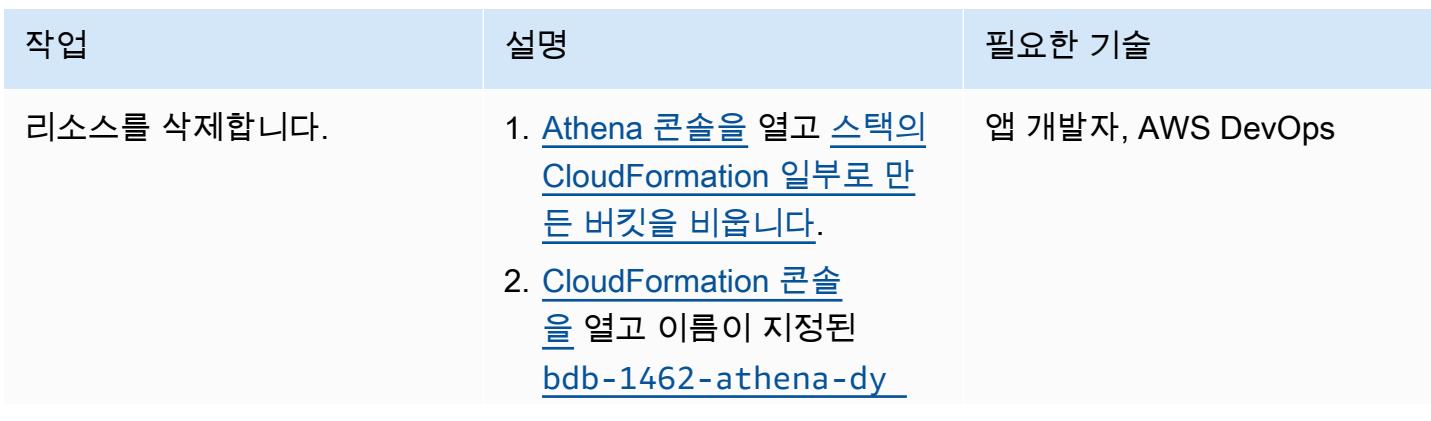

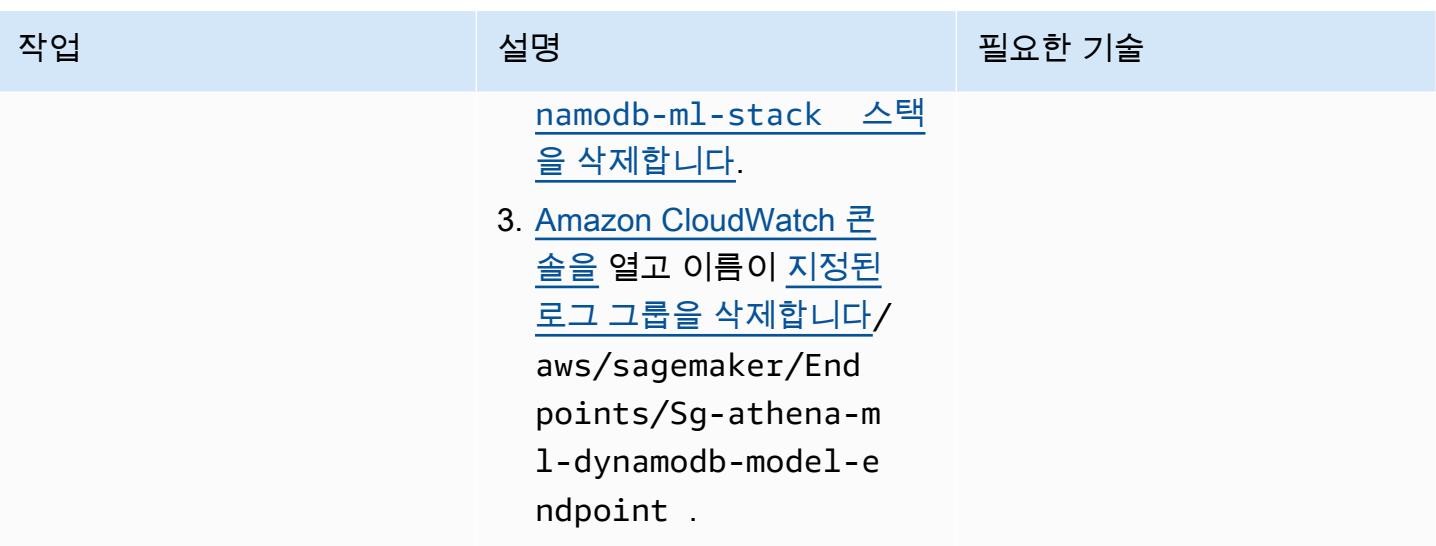

# 관련 리소스

- [아마존 아테나 쿼리 페더레이션 SDK](https://github.com/awslabs/aws-athena-query-federation/tree/master/athena-federation-sdk) () GitHub
- [지리공간 데이터 쿼리\(](https://docs.aws.amazon.com/athena/latest/ug/querying-geospatial-data.html)Amazon Athena 사용 설명서)
- [Amazon Athena ML을 통해 Amazon DynamoDB 데이터에 대한 ML 예측 사용\(](https://aws.amazon.com/blogs/big-data/use-ml-predictions-over-amazon-dynamodb-data-with-amazon-athena-ml/)AWS 빅 데이터 블로 그)
- [ElastiCache Redis용 Amazon](https://aws.amazon.com/elasticache/redis/) (AWS 설명서)
- [Amazon Neptune\(](https://aws.amazon.com/neptune/)AWS 설명서)

# 한 AWS 계정의 AWS CodeCommit 리포지토리를 다른 계정의 SageMaker Studio와 연결

작성자: Laurens van der Maas(AWS) 및 Aubrey Oosthuizen(AWS)

환경: 프로덕션 기술: 기계 학습 및 AI, 보안, ID, 규정 DevOps 준수, 클라우 드 네이티브 AWS 서비스: AWS CodeCommit, 아마존 SageMaker, AWS ID 및 액세 스 관리

### 요약

이 패턴은 한 AWS 계정 (계정 A) 의 AWS CodeCommit 리포지토리를 다른 AWS 계정 (계정 B) 의 Amazon SageMaker Studio와 연결하는 방법에 대한 지침과 코드를 제공합니다. 연결을 설정하려면 계정 A에서 AWS Identity and Access Management (IAM) 정책과 역할을 생성하고 계정 B에서 IAM 인라인 정책을 생성한 다음 셸 스크립트를 사용하여 계정 A의 CodeCommit 리포지토리를 계정 B의 SageMaker Studio로 복제해야 합니다.

### 사전 조건 및 제한 사항

### 사전 조건

- 두 개의 [AWS 계정](https://aws.amazon.com/premiumsupport/knowledge-center/create-and-activate-aws-account/) (하나는 CodeCommit 리포지토리를 포함하고 다른 하나는 사용자가 있는 SageMaker 도메인을 포함하는 계정)
- 가상 사설망 (VPC) 엔드포인트를 통해 인터넷 액세스 또는 AWS Security Token Service (AWS STS) 에 액세스할 수 있는 프로비저닝된 [SageMaker 도메인 CodeCommit 및 사용자](https://docs.aws.amazon.com/sagemaker/latest/dg/gs-studio-onboard.html)
- [IAM](https://docs.aws.amazon.com/iam/?id=docs_gateway) 대한 기본적인 이해
- [Studio에 대한 기본 이해 SageMaker](https://docs.aws.amazon.com/sagemaker/latest/dg/studio.html)
- [Git에](https://git-scm.com/) 대한 기본적인 이해 및 [CodeCommit](https://docs.aws.amazon.com/codecommit/index.html)

### 제한 사항

이 패턴은 SageMaker 스튜디오에만 적용되며 SageMaker 아마존의 RStudio에는 적용되지 않습니다.

## 아키텍처

기술 스택

- 아마존 SageMaker
- 아마존 SageMaker 스튜디오
- AWS CodeCommit
- AWS Identity and Access Management(IAM)
- Git

대상 아키텍처

다음 다이어그램은 계정 A의 CodeCommit 리포지토리를 계정 B의 SageMaker Studio에 연결하는 아 키텍처를 보여줍니다.

이 다이어그램은 다음 워크플로를 보여줍니다.

- 1. 사용자는 역할을 통해 계정 A의 MyCrossAccountRepositoryContributorRole 역할을 수임 하고, 계정 B의 SageMaker Studio에서는 SageMaker 실행 역할을 사용하며, 수임된 역할에는 지정 된 저장소를 복제하고 상호 작용할 수 있는 CodeCommit 권한이 포함됩니다. sts:AssumeRole
- 2. 사용자는 Studio의 시스템 터미널에서 SageMaker Git 명령을 수행합니다.

자동화 및 규모 조정

이 패턴은 [AWS 클라우드 개발 키트 \(AWS CDK\) CloudFormation,](https://docs.aws.amazon.com/cdk/?id=docs_gateway) [AWS](https://docs.aws.amazon.com/cloudformation/?id=docs_gateway) 또는 [Terraform을](https://www.terraform.io/) 사용하여 자 동화할 수 있는 수동 단계로 구성되어 있습니다.

### 도구

도구

- [SageMakerAmazon은](https://docs.aws.amazon.com/sagemaker/?id=docs_gateway) ML 모델을 구축 및 교육한 다음 프로덕션에 바로 사용할 수 있는 호스팅 환경 에 배포하는 데 도움이 되는 관리형 기계 학습 (ML) 서비스입니다.
- [Amazon SageMaker Studio는](https://docs.aws.amazon.com/sagemaker/latest/dg/studio.html) 기계 학습 모델을 구축, 교육, 디버그, 배포 및 모니터링할 수 있는 기 계 학습을 위한 웹 기반 통합 개발 환경 (IDE) 입니다.

• [AWS Identity and Access Management\(IAM\)](https://docs.aws.amazon.com/IAM/latest/UserGuide/introduction.html)는 누구에게 인증 및 사용 권한이 있는지 제어하여 AWS 리소스에 대한 액세스를 안전하게 관리할 수 있도록 도와줍니다.

기타 도구

• [Git](https://git-scm.com/)은 소프트웨어 개발 중에 소스 코드의 변경 사항을 추적하기 위한 분산 버전 제어 시스템입니다.

### 에픽

계정 A에 IAM 정책 및 IAM 역할 생성

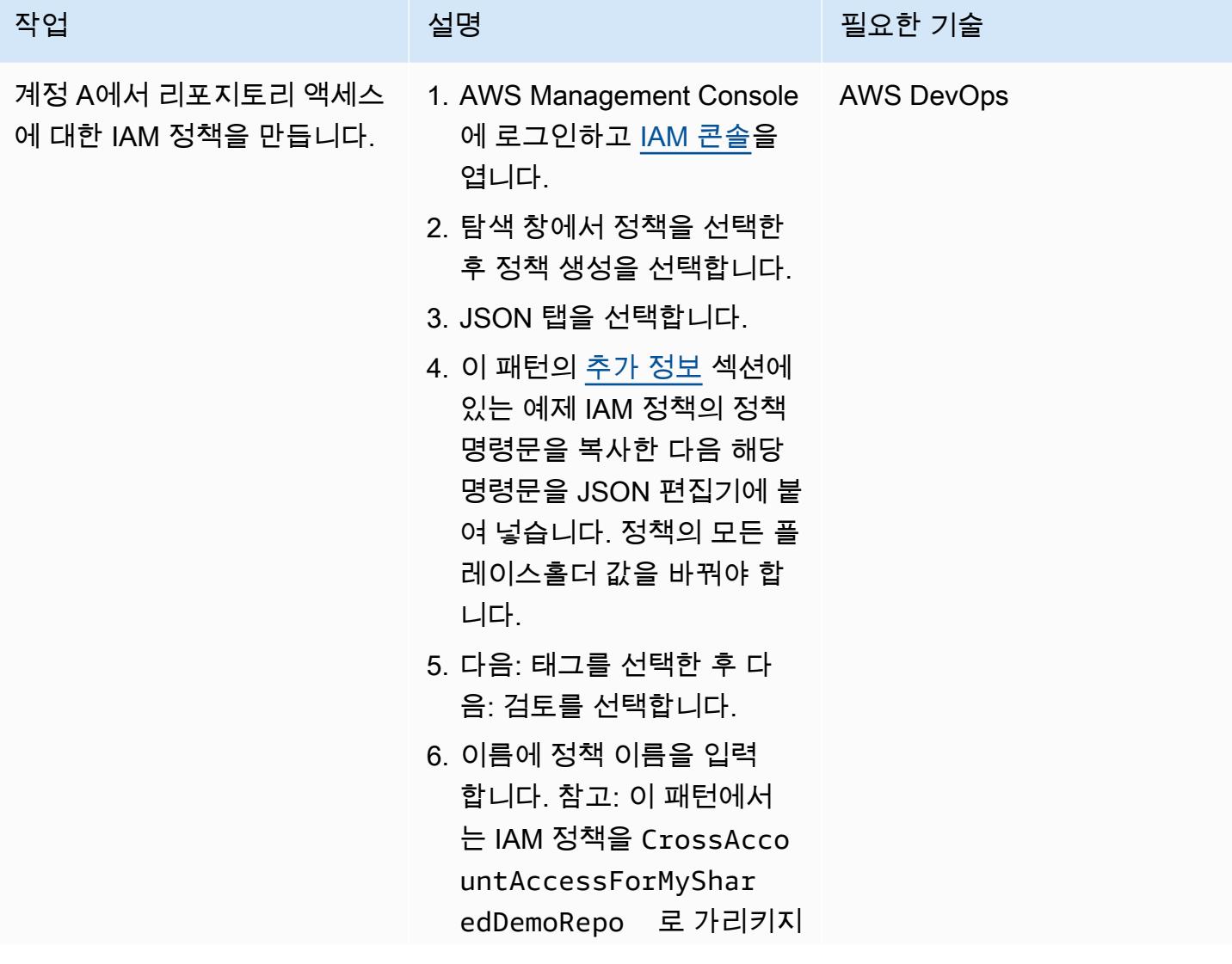

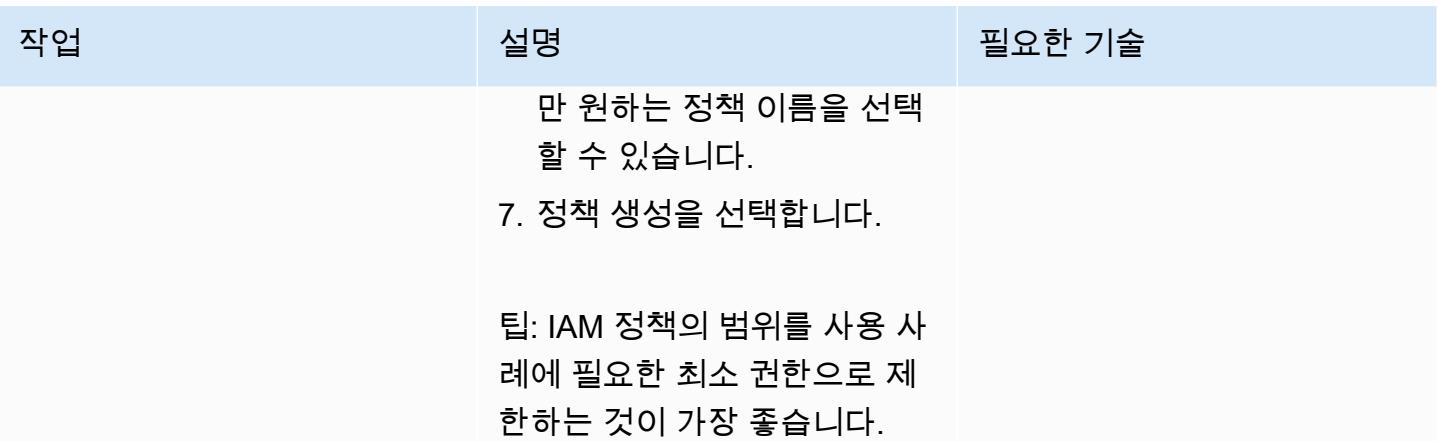

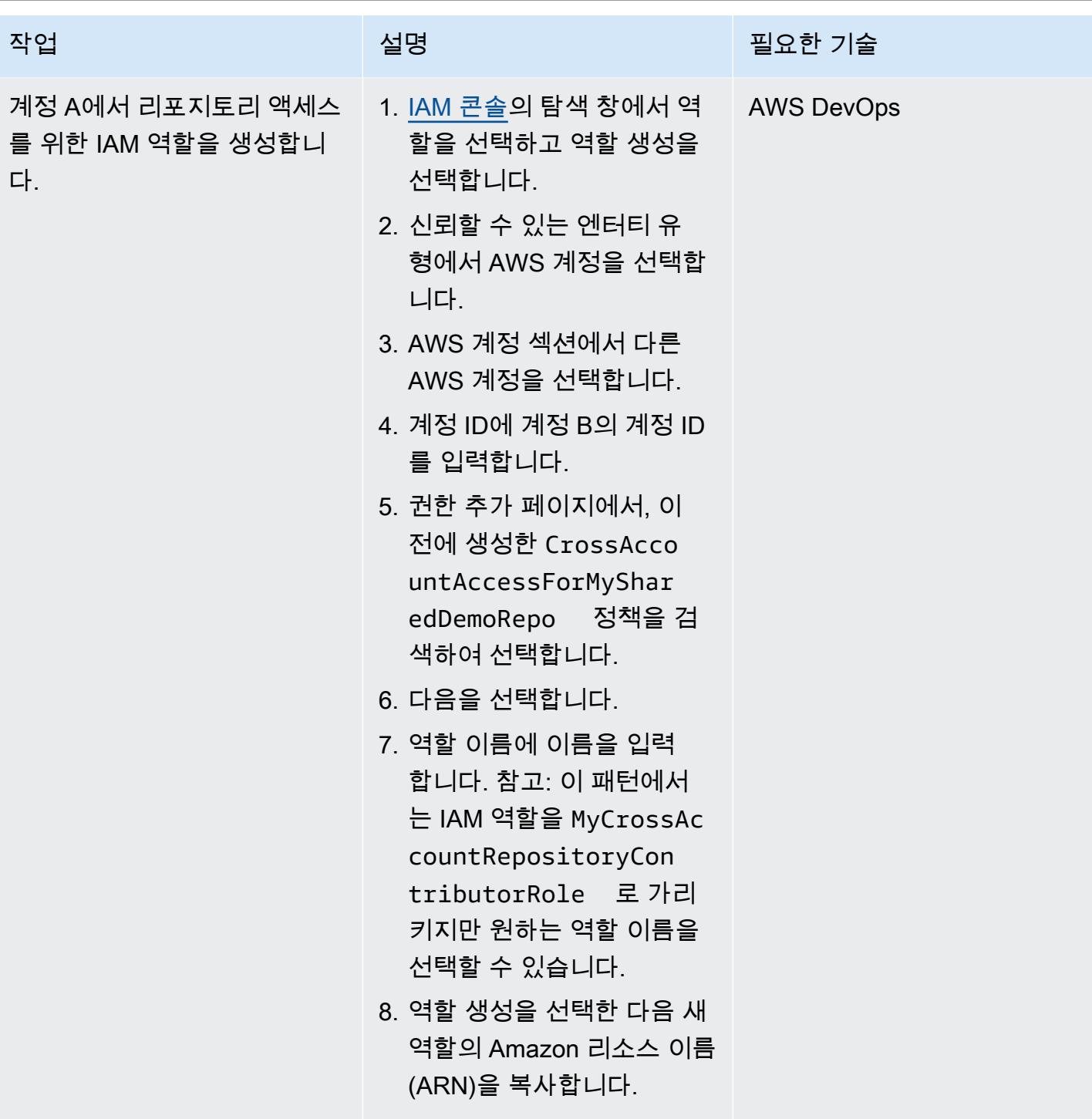

## 계정 B에서 IAM 인라인 정책 생성

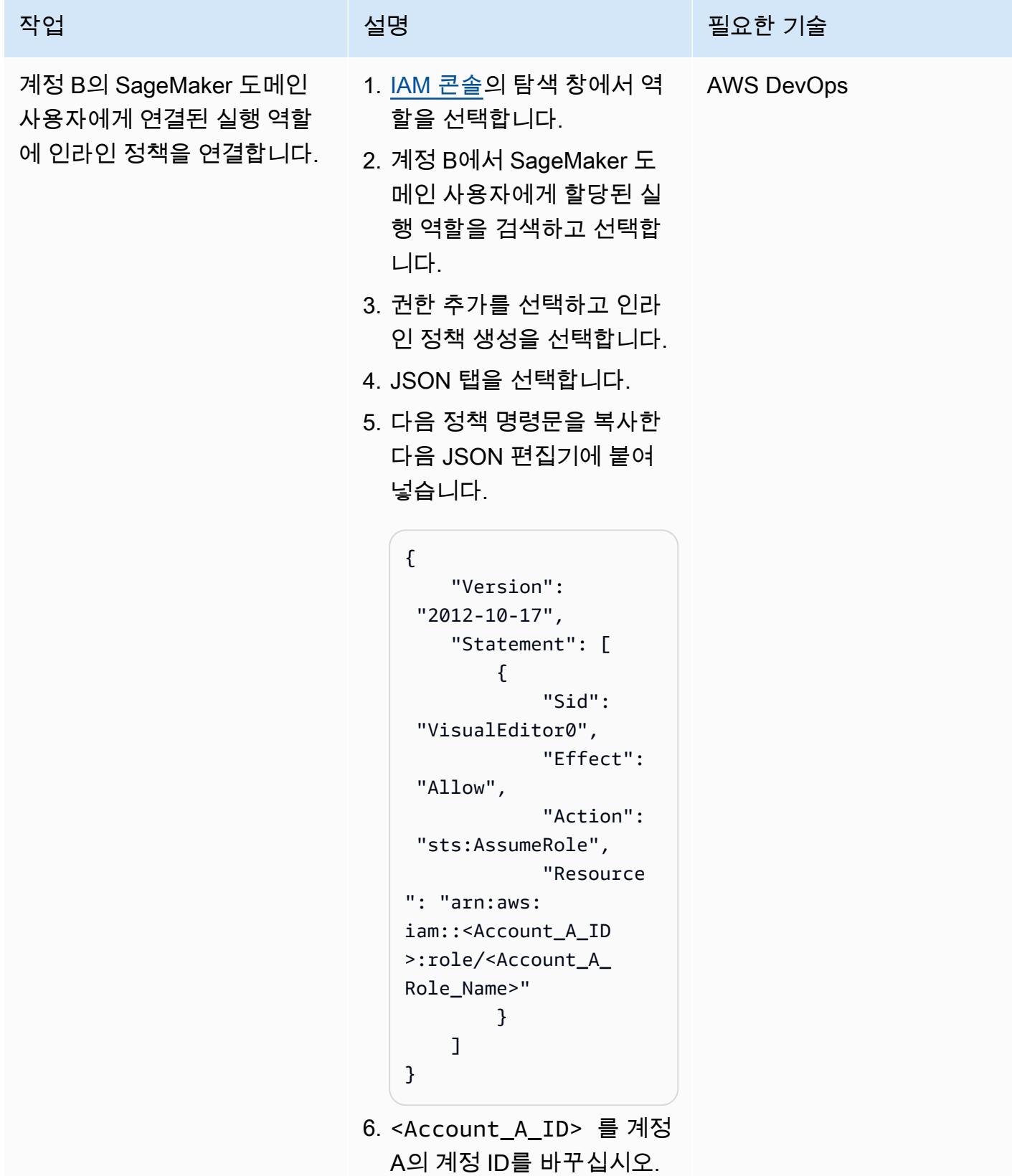

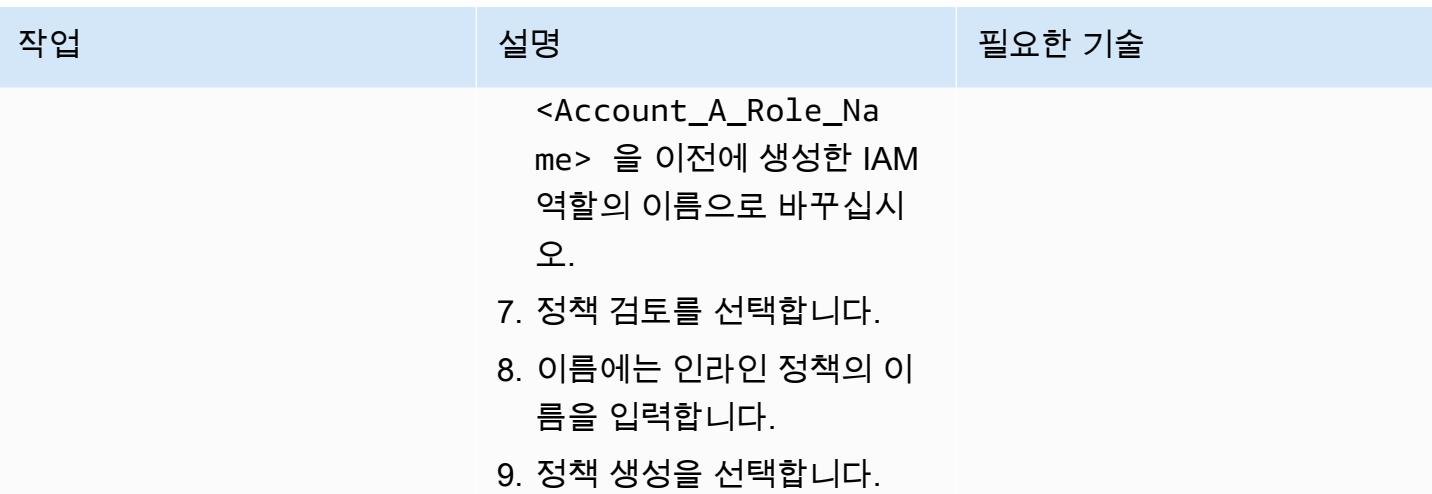

SageMaker 스튜디오에서 계정 B용 리포지토리를 복제하십시오.

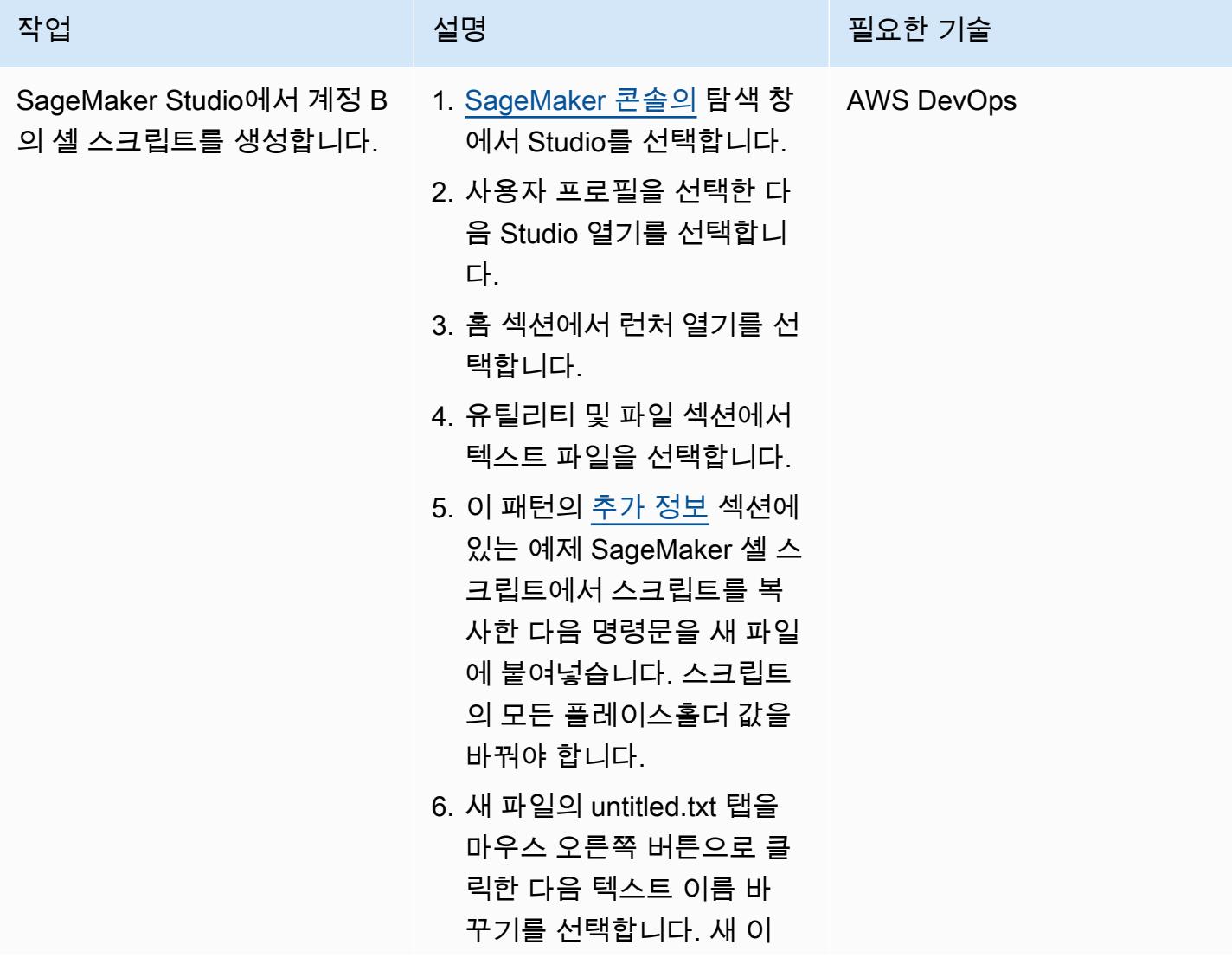

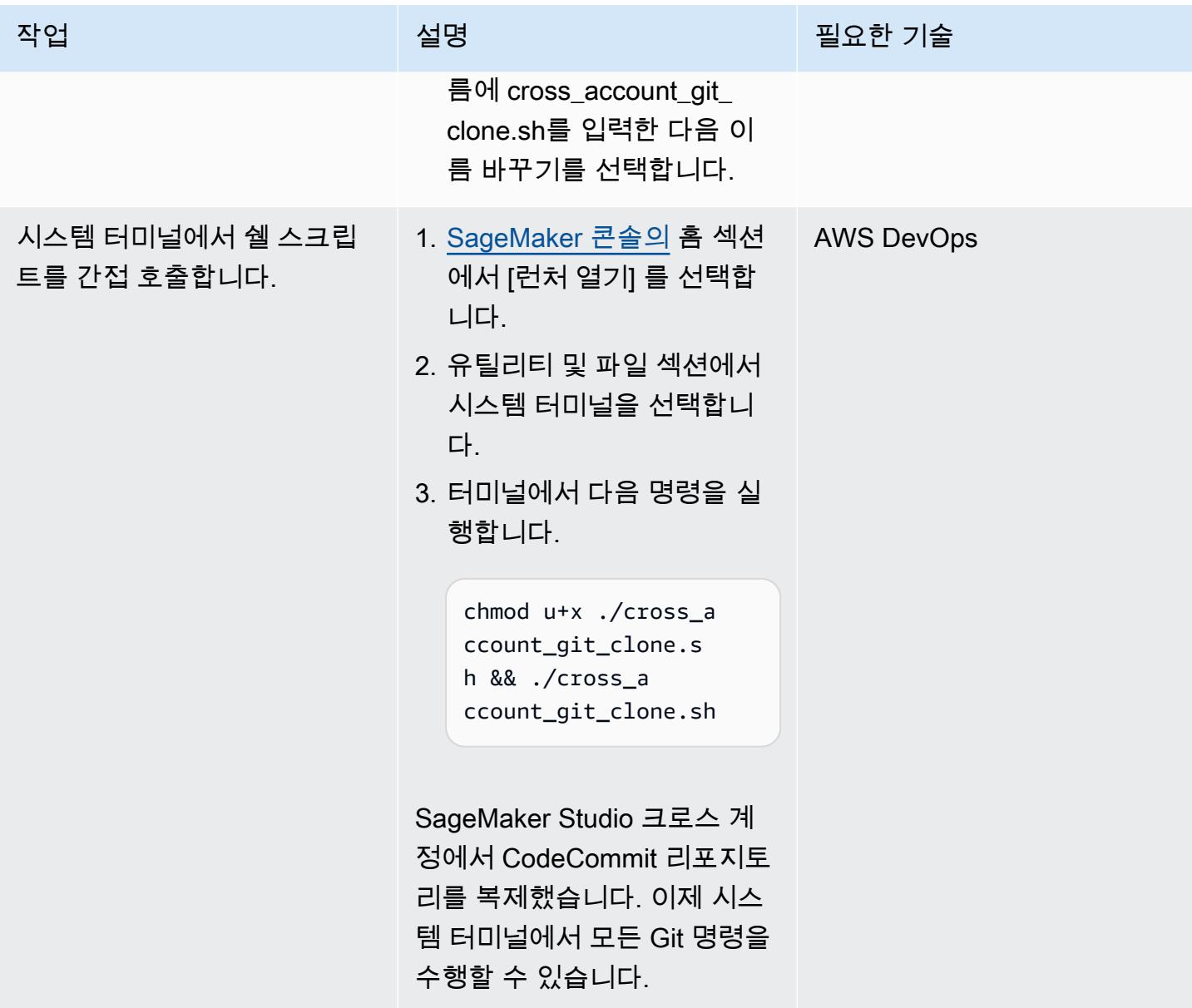

# <span id="page-2179-0"></span>추가 정보

IAM 정책 예제

이 예제 정책을 사용하려면 다음을 수행하십시오.

- 리포지토리의 경우 AWS 리전으로 <CodeCommit\_Repository\_Region>을 대체하십시오.
- 계정 A의 경우 해당 계정 ID로 <Account\_A\_ID>를 바꿉니다.
- 계정 A의 CodeCommit 리포지토리 <CodeCommit\_Repository\_Name> 이름으로 바꾸십시오.

```
{
"Version": "2012-10-17",
"Statement": [ 
     { 
          "Effect": "Allow", 
          "Action": [ 
              "codecommit:BatchGet*", 
              "codecommit:Create*", 
              "codecommit:DeleteBranch", 
              "codecommit:Get*", 
              "codecommit:List*", 
              "codecommit:Describe*", 
              "codecommit:Put*", 
              "codecommit:Post*", 
              "codecommit:Merge*", 
              "codecommit:Test*", 
              "codecommit:Update*", 
              "codecommit:GitPull", 
              "codecommit:GitPush" 
          ], 
          "Resource": [ 
  "arn:aws:codecommit:<CodeCommit_Repository_Region>:<Account_A_ID>:<CodeCommit_Repository_Name>" 
          ] 
     }
]
}
```
SageMaker 셸 스크립트 예시

이 예제 스크립트를 사용하려면 다음을 수행하십시오.

- 계정 A의 경우 해당 계정 ID로 <Account\_A\_ID>를 바꿉니다.
- 이전에 생성한 IAM 역할의 이름을 <Account\_A\_Role\_Name>으로 바꾸십시오.
- 리포지토리의 경우 AWS 리전으로 <CodeCommit\_Repository\_Region>을 대체하십시오.
- 계정 A의 CodeCommit 리포지토리 <CodeCommit\_Repository\_Name> 이름으로 바꾸십시오.

```
#!/usr/bin/env bash
#Launch from system terminal
pip install --quiet git-remote-codecommit
```

```
mkdir -p ~/.aws
touch ~/.aws/config
echo "[profile CrossAccountAccessProfile]
region = <CodeCommit_Repository_Region>
credential_source=EcsContainer
role_arn = arn:aws:iam::<Account_A_ID>:role/<Account_A_Role_Name>
output = json" > \sim / . aws/config
echo '[credential "https://git-
codecommit.<CodeCommit_Repository_Region>.amazonaws.com"] 
         helper = !aws codecommit credential-helper $@ --profile 
  CrossAccountAccessProfile 
         UseHttpPath = true' > ~/.gitconfig 
git clone codecommit::<CodeCommit_Repository_Region>://
CrossAccountAccessProfile@<CodeCommit_Repository_Name>
```
# 이상 탐지를 위한 Amazon Lookout for Vision 교육 및 배포를 자동화 합니다.

작성자: 마이클 월너 (AWS), 가브리엘 로드리게스 가르시아 (AWS), 캉캉 왕 (AWS), 슈크라트 코드자 예프 (AWS), 산제이 아쇼크 (AWS), 야신 자푸리 (AWS), 가브리엘 질카 (AWS)

코드 리포지토리 detectionusing-amazon-lookout[:](https://github.com/aws-samples/automated-silicon-wafer-anomaly-detection-using-amazon-lookout-for-vision) - 비 전을 위한 automated-siliconwafer-anomaly

환경: 프로덕션 기술: 기계 학습 및 AI, 클라우 드 네이티브, DevOps

AWS 서비스: AWS, AWS CloudFormation, AWS, AWS CodeBuild, AWS CodeCommi t, AWS CodePipeline Lambda, Amazon Lookout for Vision

### 요약

이 패턴은 시각적 검사를 위한 [Amazon Lookout for](https://docs.aws.amazon.com/lookout-for-vision/latest/developer-guide/what-is.html) Vision 기계 학습 모델의 교육 및 배포를 자동화하 는 데 도움이 됩니다. 이 패턴은 실리콘 웨이퍼의 이상 감지에 중점을 두고 있지만 다양한 제품 및 산업 에서 사용할 수 있도록 솔루션을 조정할 수 있습니다.

2020년, 세계 최대 반도체 제조업체 중 한 곳의 연간 생산 능력은 12인치 상당 웨이퍼 1,200만 장을 넘 어섰습니다. 이러한 웨이퍼의 품질과 신뢰성을 보장하기 위한 육안 검사는 생산 공정의 필수 단계입니 다. 수동 샘플링이나 통계적 측정에 의존하는 구식 레거시 도구를 사용하는 것과 같은 기존의 육안 검 사 방법은 시간이 많이 걸리고 비효율적일 수 있습니다. 이 프로세스의 규모와 광범위한 반도체 산업에 미치는 중요성을 고려할 때 고급 인공 지능 (AI) 기술을 사용하여 육안 검사를 최적화하고 자동화할 수 있는 상당한 기회가 있습니다.

Lookout for Vision을 사용하면 이미지 및 개체 검사 프로세스를 간소화하여 비용이 많이 들고 일관되 지 않은 수동 검사의 필요성을 줄일 수 있습니다. 이 솔루션은 품질 관리를 개선하고 정확한 결함 및 손 상 평가를 촉진하며 산업 표준 준수를 보장합니다. 또한 기계 학습에 대한 전문 지식이 없어도 Lookout for Vision 검사 프로세스를 자동화할 수 있습니다.

Amazon Lookout for Vision 모델 교육을 자동화하세요 2096

이 솔루션을 사용하면 컴퓨터 비전 모델을 모든 시스템에 통합할 수 있습니다. 예를 들어, 사용자가 이 미지를 업로드하고 이미지를 분석하여 결함이 있는지 분석할 수 있는 웹 사이트에 모델을 통합할 수 있습니다. 다음 이미지는 화학적 기계적 연마 (CMP) 공정에서 스크래치 결함이 있는 실리콘 웨이퍼의 예를 보여줍니다. Lookout for Vision을 사용하여 이러한 이상 현상을 탐지할 수 있습니다. 예를 들어, Lookout for Vision은 이 이미지에서 99.04% 신뢰도로 이상 징후를 감지했습니다.

이 솔루션은 [Amazon Lookout for Vision을 사용하여 이벤트 기반 추적 솔루션 구축하기 블로그 게시](https://aws.amazon.com/blogs/machine-learning/build-an-event-based-tracking-solution-using-amazon-lookout-for-vision/) [물에 설명된 코드와 사용 사례를 기반으로](https://aws.amazon.com/blogs/machine-learning/build-an-event-based-tracking-solution-using-amazon-lookout-for-vision/) 합니다. 이 솔루션은 CI/CD 파이프라인 자동화를 활성화 하고 오픈 소스 [Amazon Lookout for Vision Python](https://github.com/awslabs/amazon-lookout-for-vision-python-sdk) SDK () 를 통합하도록 원본 코드를 수정합니다. GitHub Python SDK에 대한 자세한 내용은 Python SDK 블로그 게시물을 [사용하여 Amazon Lookout](https://aws.amazon.com/blogs/opensource/build-train-and-deploy-amazon-lookout-for-vision-models-using-the-python-sdk/)  [for Vision 모델의 구축, 교육 및 배포를](https://aws.amazon.com/blogs/opensource/build-train-and-deploy-amazon-lookout-for-vision-models-using-the-python-sdk/) 참조하십시오.

### 사전 조건 및 제한 사항

### 사전 조건

- 활성 상태의 AWS 계정
- AWS 계정의 관리 권한
- AWS Command Line Interface(AWS CLI), [설치](https://docs.aws.amazon.com/cli/latest/userguide/getting-started-install.html) 및 [구성됨](https://docs.aws.amazon.com/cli/latest/userguide/cli-chap-configure.html)
- AWS CDK, [설치 및 구성](https://docs.aws.amazon.com/cdk/v2/guide/getting_started.html)
- [Python 버전 3.10, 설치됨](https://www.python.org/downloads/)

### 아키텍처

대상 아키텍처

이 아키텍처는 CI/CD 파이프라인을 통한 Amazon Lookout for Vision 모델의 빌드, 교육 및 배포 자동화 를 보여줍니다. 이 다이어그램은 다음 워크플로를 보여줍니다.

- 1. 코드는 Amazon CodeCommit 리포지토리에 저장됩니다. 개발자는 코드를 수정하거나 입력 이미지 를 변경하거나 자동화 파이프라인에 다른 단계를 추가할 수 있습니다.
- 2. 솔루션을 배포하거나 CodeCommit 리포지토리의 기본 브랜치를 업데이트한 후 Amazon은 CodePipeline 자동으로 코드를 Amazon에 푸시합니다. CodeBuild
- 3. CodeBuild Lookout for Vision Python SDK를 사용하여 이미지 분류 모델을 훈련하고 배포합니 다. 교육에 사용되는 이미지는 Amazon Simple Storage 서비스 (Amazon S3) 버킷에 저장됩니다. CodeBuild 이러한 이미지를 자동으로 다운로드하여 저장합니다. 솔루션을 필요에 맞게 사용자 정의 하기 위해 자체 이미지를 가져올 수 있습니다.
- 4. Lookout for Vision 모델은 AWS Lambda를 통해 최종 사용자에게 공개됩니다. 하지만 이 접근 방식 에만 국한되는 것은 아닙니다. IoT 디바이스의 엣지에 Lookout for Vision을 배포하거나 일정에 따라 배치 프로세스로 실행하여 예측을 생성할 수도 있습니다.

## 도구

서비스

- [CodeBuildAWS는](https://docs.aws.amazon.com/codebuild/latest/userguide/welcome.html) 소스 코드를 컴파일하고, 단위 테스트를 실행하고, 배포할 준비가 된 아티팩트를 생성하는 데 도움이 되는 완전관리형 빌드 서비스입니다.
- [CodeCommitAWS는](https://docs.aws.amazon.com/codecommit/latest/userguide/welcome.html) 자체 소스 제어 시스템을 관리할 필요 없이 Git 리포지토리를 비공개로 저장하 고 관리할 수 있는 버전 제어 서비스입니다.
- [AWS는](https://docs.aws.amazon.com/codepipeline/latest/userguide/welcome.html) 소프트웨어 릴리스의 여러 단계를 신속하게 모델링 및 구성하고 소프트웨어 변경 사항을 지 속적으로 릴리스하는 CodePipeline 데 필요한 단계를 자동화하도록 지원합니다.
- [AWS Key Management Service\(AWS KMS\)를](https://docs.aws.amazon.com/kms/latest/developerguide/overview.html) 사용하면 암호화 키를 생성하고 제어하여 데이터를 보호할 수 있습니다.
- [Lambda](https://docs.aws.amazon.com/lambda/latest/dg/welcome.html)는 서버를 프로비저닝하거나 관리할 필요 없이 코드를 실행할 수 있도록 도와주는 컴퓨팅 서 비스입니다. 필요할 때만 코드를 실행하며 자동으로 확장이 가능하므로 사용한 컴퓨팅 시간만큼만 비용을 지불합니다.
- [Amazon Lookout for](https://docs.aws.amazon.com/lookout-for-vision/latest/developer-guide/what-is.html) Vision은 컴퓨터 비전을 사용하여 산업용 제품의 시각적 감지 결과를 대규모로 정확하고 정확하게 찾습니다.
- [Amazon Simple Storage Service\(S3\)](https://docs.aws.amazon.com/AmazonS3/latest/userguide/Welcome.html)는 원하는 양의 데이터를 저장, 보호 및 검색하는 데 도움이 되 는 클라우드 기반 객체 스토리지 서비스입니다.

코드 리포지토리

이 패턴의 코드는 [실리콘 웨이퍼 이상 탐지 리포지토리에 대한 Amazon Lookout for Vision 교육 및 배](https://github.com/aws-samples/automated-silicon-wafer-anomaly-detection-using-amazon-lookout-for-vision) [포 GitHub 자동화에서](https://github.com/aws-samples/automated-silicon-wafer-anomaly-detection-using-amazon-lookout-for-vision) 사용할 수 있습니다.

모범 사례

코드를 실험용으로 실행할 때는 [Amazon Lookout for Vision 엔드포인트를 중지해야](https://docs.aws.amazon.com/lookout-for-vision/latest/developer-guide/run-stop-model.html) 합니다.

# 에픽

### 솔루션 배포

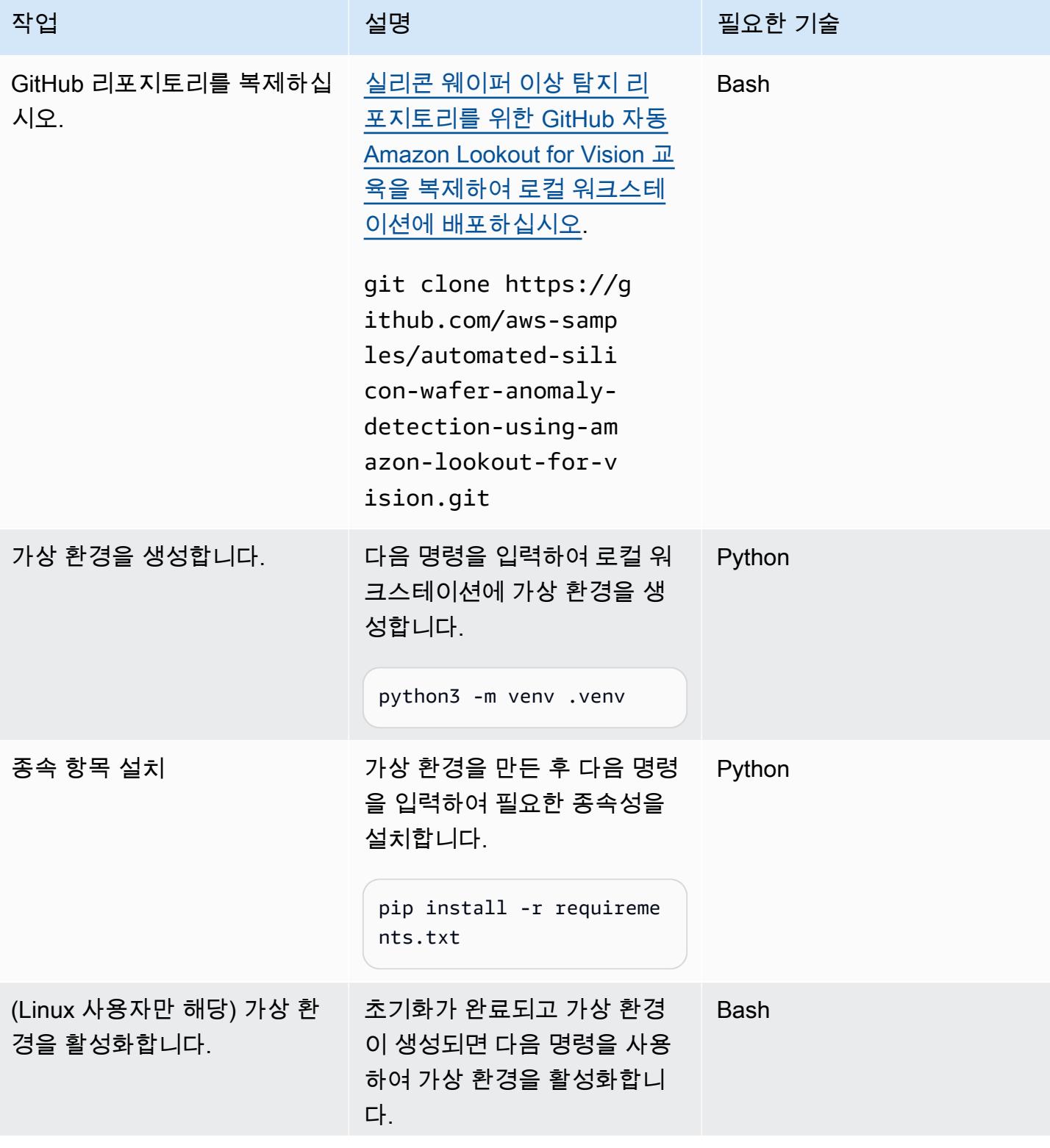

```
AWS 권장 가이드 THE THE TELESCOPE ASSESSED TO THE TELESCOPE AND THE THE TELESCOPE AND THE THE THE THE THE THE THE T
```
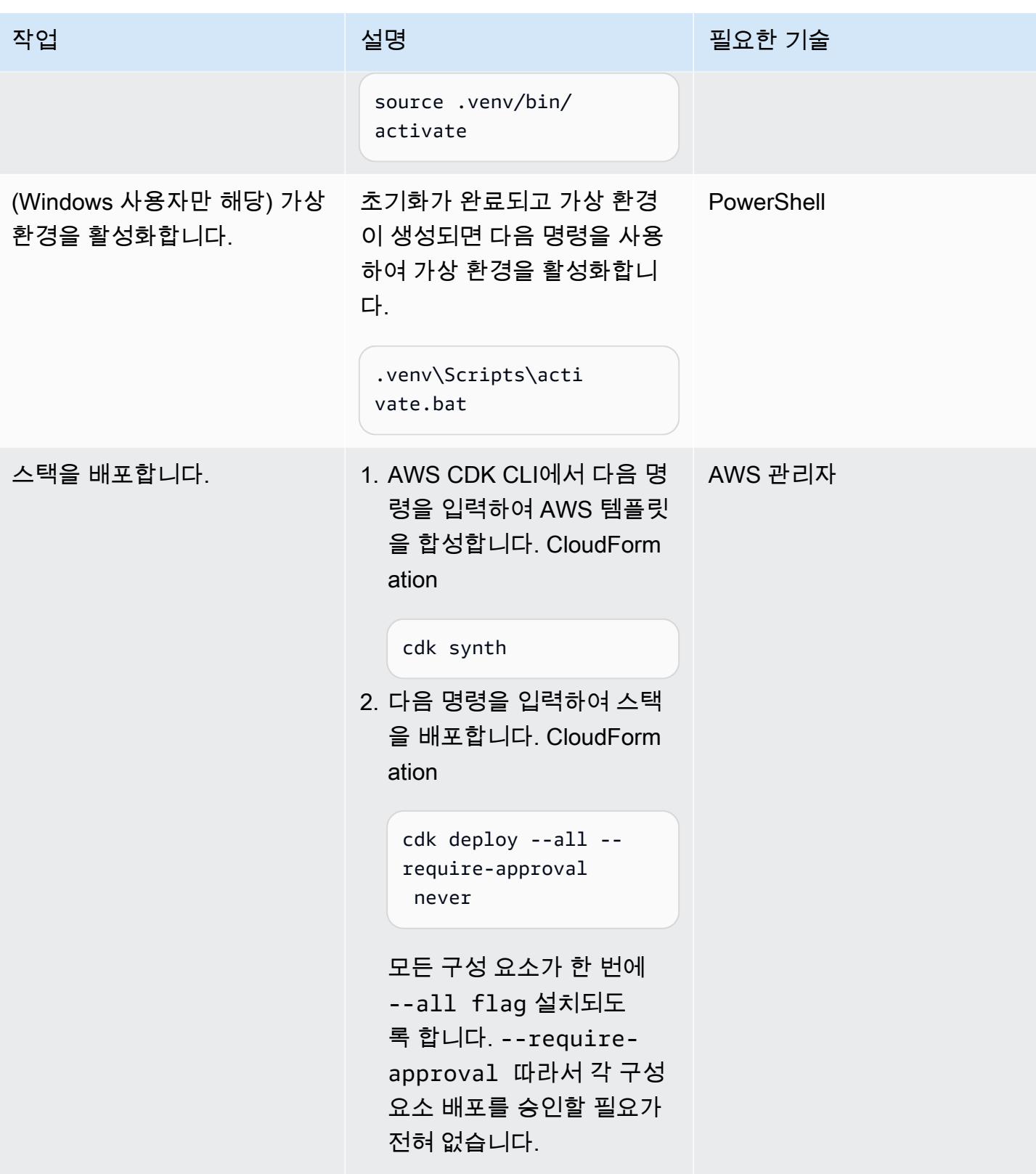

### 솔루션 테스트

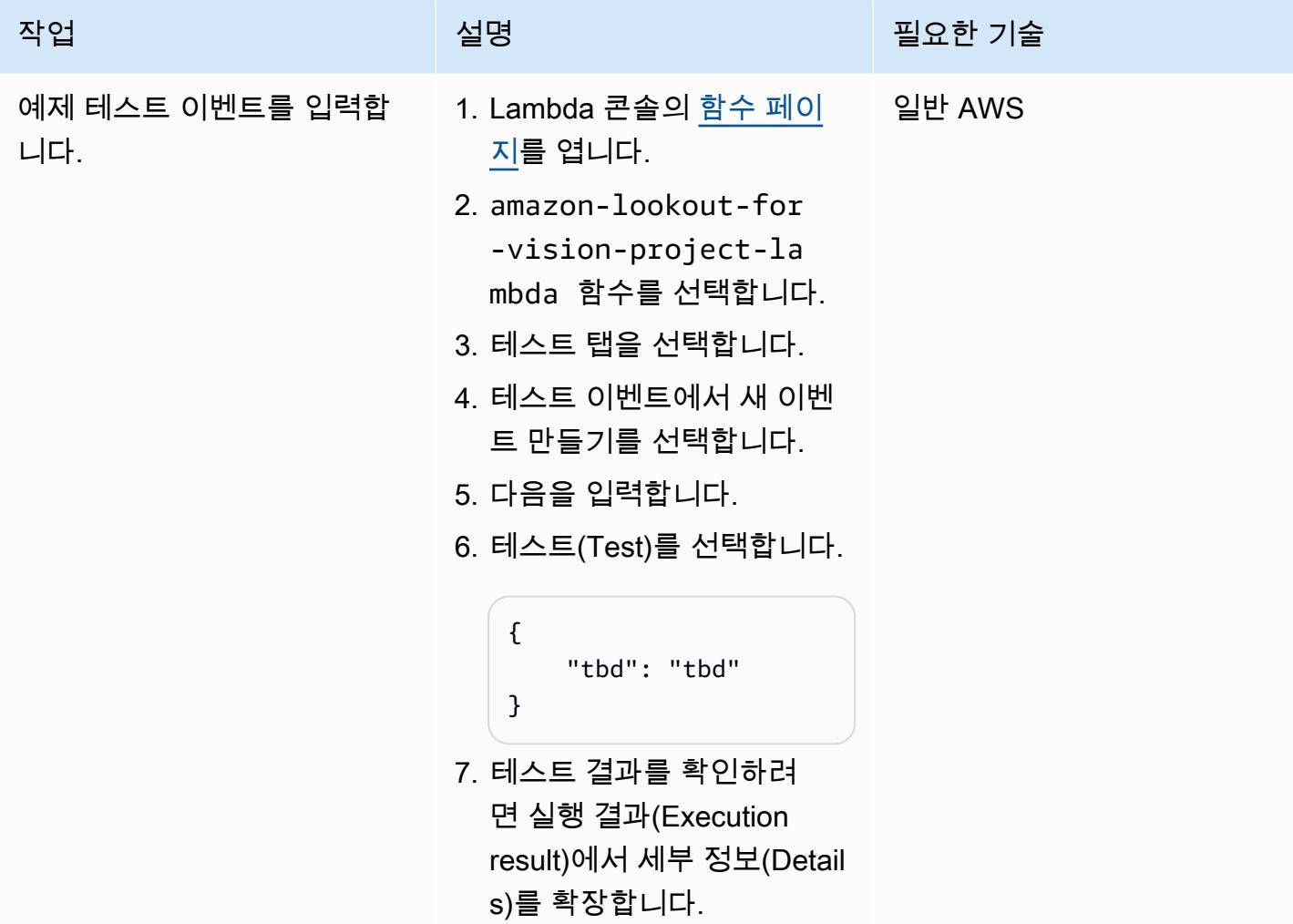

## 관련 리소스

AWS 설명서

- [아마존 룩아웃 포 비전 시작하기](https://docs.aws.amazon.com/lookout-for-vision/latest/developer-guide/getting-started.html)
- [AWS CDK 시작하기](https://docs.aws.amazon.com/cdk/v2/guide/getting_started.html)

### AWS 블로그 게시물

- [Python SDK를 사용하여 Amazon Lookout for Vision 모델을 구축, 교육 및 배포하십시오.](https://aws.amazon.com/blogs/opensource/build-train-and-deploy-amazon-lookout-for-vision-models-using-the-python-sdk/)
- [Amazon Lookout for Vision을 사용하여 이벤트 기반 추적 솔루션을 구축하십시오.](https://aws.amazon.com/blogs/machine-learning/build-an-event-based-tracking-solution-using-amazon-lookout-for-vision/)
- [Amazon Lookout for Vision Python SDK: 교차 검증 및 다른 AWS 서비스와의 통합](https://aws.amazon.com/blogs/opensource/how-to-use-the-open-source-amazon-lookout-for-vision-python-sdk/)

# Amazon Textract를 사용하여 PDF 파일에서 콘텐츠 자동 추출하기

작성자: Tianxia Jia (AWS)

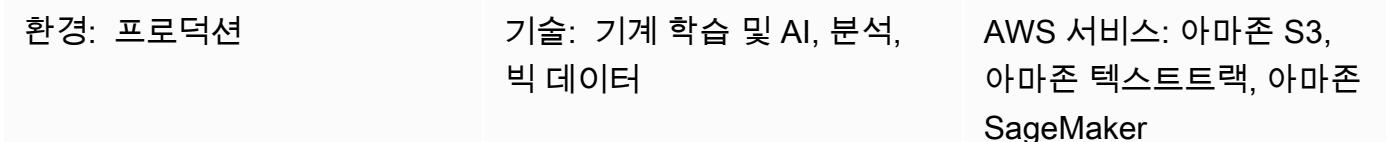

요약

많은 조직에서는 비즈니스 애플리케이션에 업로드되는 PDF 파일에서 정보를 추출해야 합니다. 예를 들어, 조직은 세금 분석이나 의료 청구 처리를 위해 세금 또는 의료 PDF 파일에서 정보를 정확하게 추 출해야 할 수 있습니다.

Amazon Web Services(AWS) 클라우드에서 Amazon Textract는 PDF 파일에서 정보(예: 인쇄된 텍스 트, 양식 및 표)를 자동으로 추출하고 소스 PDF 파일의 정보가 포함된 JSON 형식의 파일을 생성합니 다. AWS 관리 콘솔에서 또는 API 호출을 구현하여 Amazon Textract를 사용할 수 있습니다. [프로그래](https://aws.amazon.com/textract/faqs/) [밍 방식의 API 호출](https://aws.amazon.com/textract/faqs/)을 사용하여 많은 수의 PDF 파일을 확장하고 자동으로 처리하는 것을 권장합니다.

Amazon Textract는 파일을 처리할 때 페이지, 텍스트 줄 및 단어, 양식(키-값 쌍), 테이블 및 셀, 선택 요 소 등의 Block 객체 목록을 생성합니다. [경계 상자,](https://docs.aws.amazon.com/textract/latest/dg/API_BoundingBox.html) 신뢰 구간, ID 및 관계와 같은 다른 객체 정보도 포 함됩니다. Amazon Textract는 콘텐츠 정보를 문자열로 추출합니다. 다운스트림 애플리케이션에서 더 쉽게 사용할 수 있으므로 데이터 값을 정확하게 식별하고 변환해야 합니다.

이 패턴은 Amazon Textract를 사용하여 PDF 파일에서 콘텐츠를 자동으로 추출하고 깨끗한 출력으로 처리하는 step-by-step 워크플로를 설명합니다. 이 패턴은 템플릿 매칭 기법을 사용하여 필수 필드, 키 이름 및 테이블을 정확하게 식별한 후 각 데이터 유형에 사후 처리 수정 사항을 적용합니다. 이 패턴을 사용하여 다양한 유형의 PDF 파일을 처리한 다음 이 워크플로우를 확장 및 자동화하여 형식이 동일한 PDF 파일을 처리할 수 있습니다.

사전 조건 및 제한 사항

사전 조건

• 활성 상태의 AWS 계정.

- Amazon Textract에서 처리할 수 있도록 PDF 파일을 JPEG 형식으로 변환한 후 해당 파일을 저장할 기존 Amazon Simple S3(S3) 버킷입니다. S3 버킷에 대한 자세한 내용은 Amazon S3 설명서의 [버킷](https://docs.aws.amazon.com/AmazonS3/latest/userguide/UsingBucket.html)  [개요](https://docs.aws.amazon.com/AmazonS3/latest/userguide/UsingBucket.html)를 참조하세요.
- Textract\_PostProcessing.ipynb Jupyter Notebook (첨부됨), 설치 및 구성됨. Jupyter 노트북 에 대한 자세한 내용은 Amazon 설명서의 [Jupyter 노트북 만들기를](https://docs.aws.amazon.com/sagemaker/latest/dg/ex1-prepare.html) 참조하십시오. SageMaker
- 형식이 동일한 기존 PDF 파일.
- Python에 대한 이해.

제한 사항

- PDF 파일은 품질이 좋고 읽기 쉬워야 합니다. 기본 PDF 파일을 사용하는 것이 좋지만, 개별 단어가 모두 명확하다면 PDF 형식으로 변환된 스캔 문서를 사용할 수 있습니다. 이에 대한 자세한 내용은 AWS Machine Learning 블로그에서 [Amazon Textract를 사용한 PDF 문서 사전 처리: 시각적 탐지](https://aws.amazon.com/blogs/machine-learning/process-text-and-images-in-pdf-documents-with-amazon-textract/)  [및 제거](https://aws.amazon.com/blogs/machine-learning/process-text-and-images-in-pdf-documents-with-amazon-textract/)를 참고하십시오.
- 여러 페이지 파일의 경우 비동기 작업을 사용하거나 PDF 파일을 단일 페이지로 분할하고 동기 작업 을 사용할 수 있습니다. 이 두 옵션에 대한 자세한 내용은 Amazon Textract 설명서의 [여러 페이지 문](https://docs.aws.amazon.com/textract/latest/dg/async.html) [서에서 텍스트 감지 및 분석](https://docs.aws.amazon.com/textract/latest/dg/async.html) 및 [단일 페이지 문서의 텍스트 감지 및 분석을](https://docs.aws.amazon.com/textract/latest/dg/sync.html) 참고하십시오.

아키텍처

이 패턴의 워크플로우는 먼저 샘플 PDF 파일에서 Amazon Textract를 실행한(처음 실행) 후에 첫 번째 PDF와 형식이 동일한 PDF 파일에서 실행(반복 실행) 합니다. 다음 다이어그램은 형식이 동일한 PDF 파일에서 콘텐츠를 자동으로 반복적으로 추출하는 최초 실행 및 반복 실행 워크플로우를 함께 보여줍 니다.

이 다이어그램은 이 패턴에 대해 다음 워크플로를 보여 줍니다.

- 1. PDF 파일을 JPEG 형식으로 변환하고 S3 버킷에 저장합니다.
- 2. Amazon Textract API를 호출하여 Amazon Textract 응답 JSON 파일을 파싱합니다.
- 3. 각 필수 필드에 올바른 KeyName:DataType 쌍을 추가하여 JSON 파일을 편집하십시오. 반복 실행 단계를 위한 TemplateJSON 파일을 생성합니다.
- 4. 각 데이터 유형(예: 부동 소수점, 정수, 날짜)에 대한 사후 처리 수정 함수를 정의합니다.
- 5. 첫 번째 PDF 파일과 형식이 동일한 PDF 파일을 준비합니다.
- 6. Amazon Textract API를 호출하고 Amazon Textract 응답 JSON을 파싱합니다.

7. 파싱된 JSON 파일을 TemplateJSON 파일과 일치시킵니다.

8. 사후 처리 수정을 구현합니다.

최종 JSON 출력 파일에는 각 필수 필드에 대한 올바른 KeyName 및 Value이 있습니다.

대상 기술 스택

- 아마존 SageMaker
- Amazon S3
- Amazon Textract

#### 자동화 및 규모 조정

Amazon S3에 새 PDF 파일이 추가될 때 Amazon Textract를 시작하는 AWS Lambda 함수를 사용하 여 반복 실행 워크플로우를 자동화할 수 있습니다. 그러면 Amazon Textract가 처리 스크립트를 실행 하고 최종 출력을 스토리지 위치에 저장할 수 있습니다. 이에 대한 자세한 내용은 Lambda 설명서에서 [Amazon S3 트리거를 사용하여 Lambda 함수 호출을](https://docs.aws.amazon.com/lambda/latest/dg/with-s3-example.html) 참고하십시오.

## 도구

- [SageMakerAmazon은](https://docs.aws.amazon.com/sagemaker/latest/dg/whatis.html) ML 모델을 쉽고 빠르게 구축 및 교육한 다음 프로덕션 준비가 완료된 호스팅 환경에 직접 배포할 수 있도록 도와주는 완전 관리형 ML 서비스입니다.
- [Amazon Simple Storage Service\(S3\)](https://docs.aws.amazon.com/AmazonS3/latest/userguide/Welcome.html)는 원하는 양의 데이터를 저장, 보호 및 검색하는 데 도움이 되 는 클라우드 기반 객체 스토리지 서비스입니다.
- [Amazon Textract를](https://docs.aws.amazon.com/textract/latest/dg/what-is.html) 사용하면 애플리케이션에 문서 텍스트 감지 및 분석을 쉽게 추가할 수 있습니다.

### 에픽

최초 실행

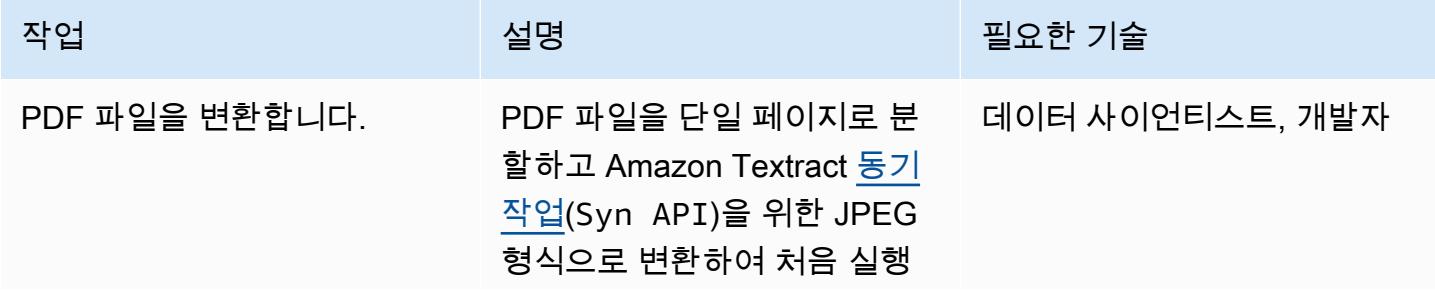

AWS 권장 가이드 THE THE TELESCOPE ASSESSED TO THE TELESCOPE AND THE THE TELESCOPE AND THE THE THE THE THE THE THE T

| 작업                                  | 설명                                                                                                    | 필요한 기술          |
|-------------------------------------|----------------------------------------------------------------------------------------------------|-----------------|
|                                     | 할 때 사용할 수 있도록 준비하<br>십시오.                                                                                                    |                 |
|                                     | 참고: 여러 페이지로 구성<br>된 PDF 파일에도 Amazon<br>Textract의 비동기 작업(Asyn<br>API)을 사용할 수 있습니다.                                                                                                    |                 |
| Amazon Textract의 응답<br>JSON을 파싱합니다. | Textract_PostProce<br>ssing.ipynb Jupyter<br>Notebook(첨부됨)을 열고 다<br>음 코드를 사용하여 Amazon<br>Textract API를 호출합니다.                                                                                            | 데이터 사이언티스트, 개발자 |
|                                     | $response = textract.$<br>analyze_document(<br>Document= $\{$<br>'S30bject': $\{$<br>'Bucket':<br>BUCKET,<br>'Name':<br>'{}'.format(filename)<br>}<br>$\}$ ,<br>FeatureTy<br>pes=["TABLES",<br>"FORMS"]) |                 |
|                                     | 다음 코드를 사용하여 응답<br>JSON을 양식 및 테이블로 구<br>문 분석합니다.                                                                                                    |                 |
|                                     | parseformKV=form_k<br>v_from_JSON(response)<br>parseformTable<br>s=get_tables_fromJ<br>SON(response)                                                                                                    |                 |

AWS 권장 가이드 THE THE TELESCOPE ASSESSED TO THE TELESCOPE AND THE THE TELESCOPE AND THE THE THE THE THE THE THE T

| 작업                          | 설명                                                                                                    | 필요한 기술          |
|-----------------------------|----------------------------------------------------------------------------------------------------|-----------------|
| TemplateJSON 파일을 편집합<br>니다. | 각 KeyName 및 해당<br>DataType(예: 문자열, 부동 소<br>수점, 정수 또는 날짜) 및 테이<br>블 헤더(예: ColumnNames 및<br>RowNames)에 대해 구문 분석<br>된 JSON을 편집합니다.<br>이 템플릿은 각 개별 PDF 파일<br>유형에 사용되므로 형식이 동<br>일한 PDF 파일에 템플릿을 재<br>사용할 수 있습니다. | 데이터 사이언티스트, 개발자 |
| 사후 처리 수정 함수를 정의합<br>니다.     | TemplateJSON 파일에 대한<br>Amazon Textract의 응답 값은<br>문자열입니다. 날짜, 부동 소수<br>점, 정수 또는 통화에는 차이가<br>없습니다. 이러한 값은 다운스<br>트림 사용 사례에 맞는 올바른<br>데이터 유형으로 변환되어야<br>합니다.                                                    | 데이터 사이언티스트, 개발자 |
|                             | 다음 코드를 사용하여<br>TemplateJSON 파일에 따라<br>각 데이터 유형을 수정하십시<br>오.                                                                                                    |                 |
|                             | finalJSON=postproc<br>essingCorrection(p<br>arsedJSON, template<br>JSON)                                                                                                    |                 |

### 반복 실행

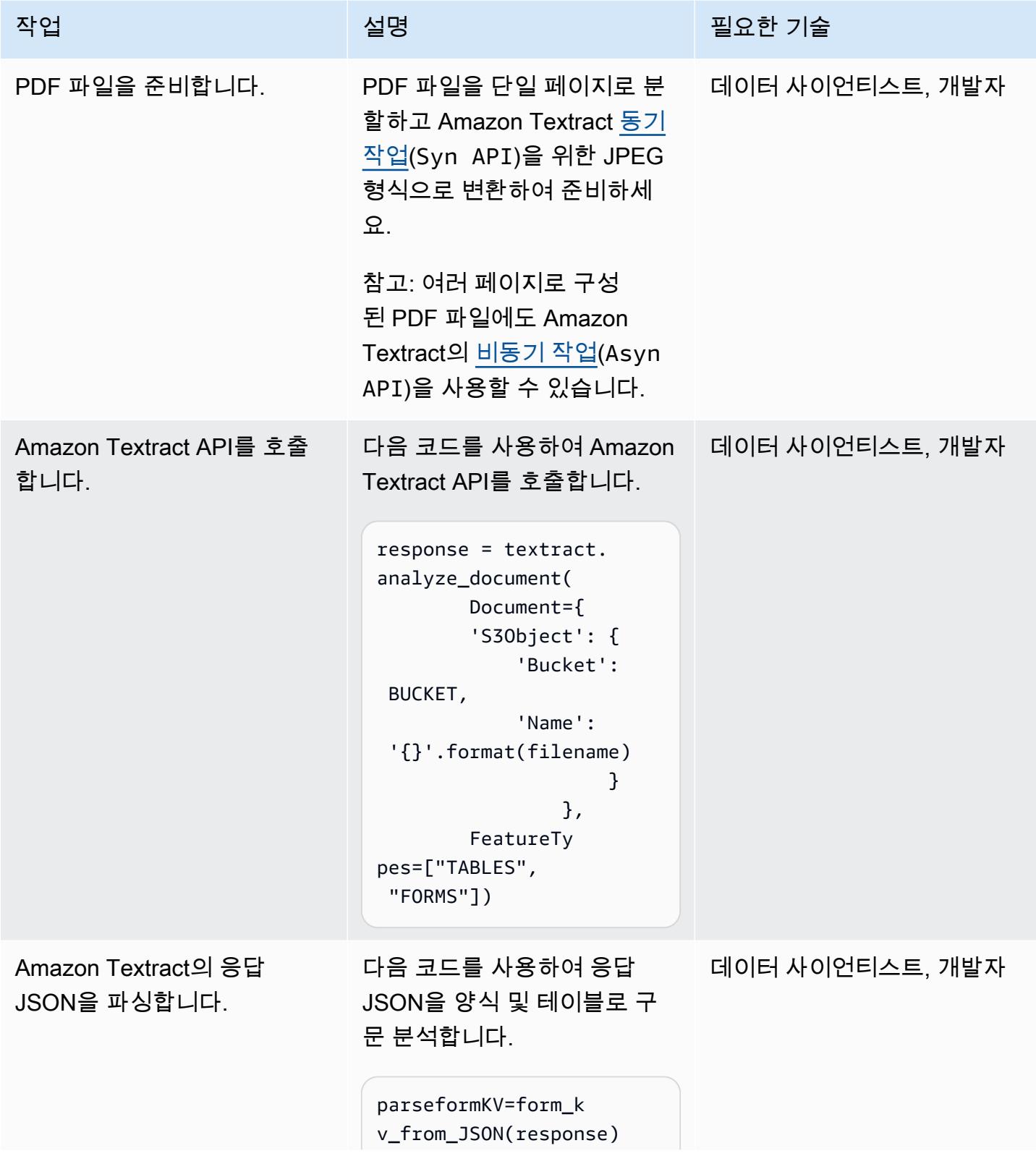

```
AWS 권장 가이드 THE THE TELESCOPE ASSESSED TO THE TELESCOPE AND THE THE TELESCOPE AND THE THE THE THE THE THE THE T
```
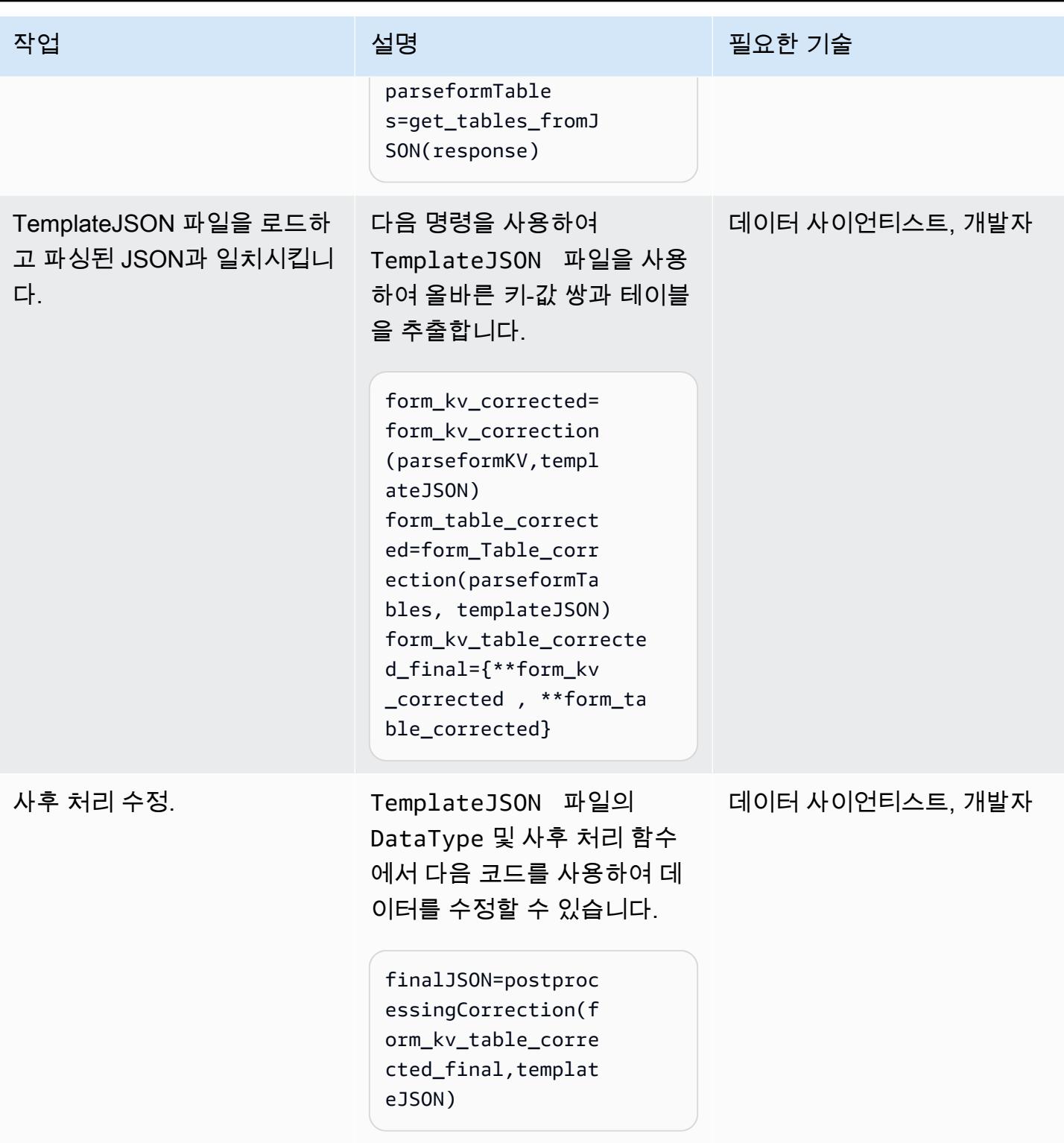

# 관련 리소스

• [Amazon Textract를 사용하여 문서에서 텍스트 및 정형 데이터를 자동으로 추출하기](https://aws.amazon.com/blogs/machine-learning/automatically-extract-text-and-structured-data-from-documents-with-amazon-textract/)
- [Amazon Textract를 사용하여 텍스트 및 정형 데이터 추출하기](https://aws.amazon.com/getting-started/hands-on/extract-text-with-amazon-textract/)
- [Amazon Textract 리소스](https://aws.amazon.com/textract/resources/?blog-posts-cards.sort-by=item.additionalFields.createdDate&blog-posts-cards.sort-order=desc)

# 첨부

이 문서와 관련된 추가 콘텐츠에 액세스하려면 [attachment.zip](samples/p-attach/2d724523-2cab-42c9-a773-65857014d9ec/attachments/attachment.zip) 파일의 압축을 풉니다.

# SageMaker Amazon과 Azure를 사용하여 MLOps 워크플로를 구축 하세요. DevOps

디피카 쿠마르 (AWS) 와 사라 반 드 무스디크 (AWS) 가 제작했습니다.

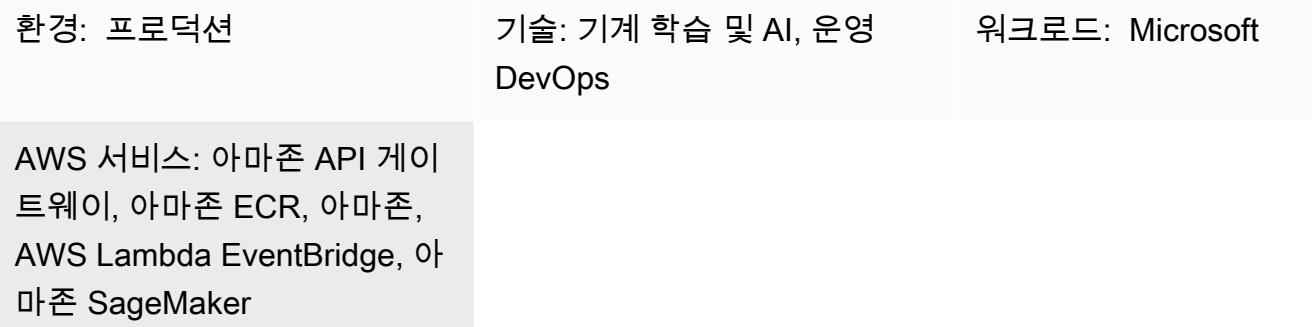

### 요약

기계 학습 운영 (MLOps) 은 기계 학습 (ML) 워크플로 및 배포를 자동화하고 간소화하는 일련의 관행입 니다. MLOps는 ML 라이프사이클 자동화에 중점을 둡니다. 이를 통해 모델을 개발하는 데 그치지 않고 체계적이고 반복적으로 배포, 모니터링 및 재학습할 수 있습니다. 이는 ML에 DevOps 원칙을 적용합니 다. MLOps를 사용하면 ML 모델을 더 빠르게 배포하고 시간이 지남에 따라 정확도가 향상되며 실제 비 즈니스 가치를 제공한다는 확신을 강화할 수 있습니다.

조직은 MLOps 여정을 시작하기 전에 기존 DevOps 도구와 데이터 스토리지 솔루션을 보유하고 있 는 경우가 많습니다. 이 패턴은 Microsoft Azure와 AWS의 장점을 모두 활용하는 방법을 보여줍니다. Azure를 DevOps Amazon과 통합하여 MLOps SageMaker 워크플로를 만드는 데 도움이 됩니다.

이 솔루션은 Azure와 AWS 간의 작업을 간소화합니다. 개발에는 Azure를 사용하고 기계 학습에는 AWS를 사용할 수 있습니다. AWS에서의 데이터 처리, 교육 및 배포를 포함하여 처음부터 끝까지 기계 학습 모델을 만드는 효과적인 프로세스를 촉진합니다. 효율성을 위해 Azure DevOps 파이프라인을 통 해 이러한 프로세스를 관리합니다.

# 사전 조건 및 제한 사항

사전 조건

- Azure 구독 지속적 통합 및 지속적 배포 (CI/CD) 파이프라인을 설정하기 위한 Azure와 같은 Azure DevOps 서비스에 액세스할 수 있습니다.
- 활성 AWS 계정 이 패턴에 사용된 AWS 서비스를 사용할 수 있는 권한.
- 데이터 기계 학습 모델 교육을 위한 과거 데이터에 액세스합니다.
- ML 개념에 대한 이해 Python, Jupyter 노트북 및 기계 학습 모델 개발에 대한 이해
- 보안 구성 Azure와 AWS 모두에서 역할, 정책 및 권한을 적절히 구성하여 안전한 데이터 전송 및 액세스를 보장합니다.

제한 사항

- 이 지침은 안전한 클라우드 간 데이터 전송에 대한 지침을 제공하지 않습니다. 클라우드 간 데이터 전송에 대한 자세한 내용은 [하이브리드 및 멀티클라우드용 AWS 솔루션을](https://aws.amazon.com/hybrid-multicloud/) 참조하십시오.
- 멀티클라우드 솔루션은 실시간 데이터 처리 및 모델 추론의 지연 시간을 증가시킬 수 있습니다.
- 이 지침은 다중 계정 MLOps 아키텍처의 한 가지 예를 제공합니다. 기계 학습과 AWS 전략에 따라 조 정이 필요합니다.

아키텍처

대상 아키텍처

대상 아키텍처는 Azure와 DevOps SageMaker Amazon을 통합하여 클라우드 간 ML 워크플로를 생성 합니다. CI/CD 프로세스와 ML 모델 교육 및 SageMaker 배포에 Azure를 사용합니다. 모델 구축 및 배 포를 통해 Amazon S3, Snowflake 및 Azure Data Lake와 같은 소스에서 데이터를 얻는 프로세스를 설 명합니다. 주요 구성 요소에는 모델 구축 및 배포, 데이터 준비, 인프라 관리를 위한 CI/CD 파이프라인, ML 모델의 교육, 평가 및 배포를 SageMaker 위한 Amazon이 포함됩니다. 이 아키텍처는 클라우드 플 랫폼 전반에서 효율적이고 자동화되고 확장 가능한 ML 워크플로를 제공하도록 설계되었습니다.

아키텍처는 다음과 같은 구성 요소로 구성되어 있습니다.

- 1. 데이터 과학자는 개발 계정에서 ML 실험을 수행하여 다양한 데이터 소스를 사용하여 ML 사용 사례 에 대한 다양한 접근 방식을 탐색합니다. 데이터 사이언티스트는 단위 테스트 및 시험을 수행합니 다. 모델 평가 후 데이터 과학자는 코드를 DevOps Azure에서 호스팅되는 Model Build 리포지토리로 푸시하고 병합합니다. 이 리포지토리에는 다단계 모델 구축 파이프라인을 위한 코드가 포함되어 있 습니다.
- 2. DevOpsAzure에서는 코드를 기본 브랜치에 병합할 때 지속적 통합 (CI) 을 제공하는 모델 빌드 파이 프라인을 자동 또는 수동으로 활성화할 수 있습니다. 자동화 계정에서 이렇게 하면 데이터 전처리, 모델 학습 및 평가, 정확도에 기반한 조건부 모델 등록을 위한 SageMaker 파이프라인이 활성화됩니 다.
- 3. 자동화 계정은 ML 환경 (Amazon ECR), 모델 (Amazon S3), 모델 메타데이터 (SageMaker 모델 레 지스트리), 기능 (SageMaker 기능 스토어), 자동화된 파이프라인 (파이프라인), ML 로그 인사이트 (SageMaker CloudWatch 및 OpenSearch 서비스) 를 호스팅하는 ML 플랫폼 전반의 중앙 계정입니 다. 이 계정을 사용하면 ML 자산을 재사용할 수 있으며 모범 사례를 적용하여 ML 사용 사례 제공을 가속화할 수 있습니다.
- 4. 검토를 위해 최신 모델 버전이 SageMaker 모델 레지스트리에 추가됩니다. 모델 버전과 각 아티팩트 (계보 및 메타데이터) 를 추적합니다. 또한 모델 상태 (승인, 거부 또는 보류 중) 를 관리하고 다운스 트림 배포를 위한 버전을 관리합니다.
- 5. Model Registry의 학습된 모델이 스튜디오 인터페이스 또는 API 호출을 통해 승인되면 EventBridge Amazon에 이벤트를 발송할 수 있습니다. EventBridge DevOpsAzure에서 모델 배포 파이프라인을 시작합니다.
- 6. 지속적 배포 (CD) 를 제공하는 모델 배포 파이프라인은 모델 배포 리포지토리에서 소스를 체크아웃 합니다. 소스에는 코드, 모델 배포를 위한 구성, 품질 벤치마크를 위한 테스트 스크립트가 포함되어 있습니다. 모델 배포 파이프라인은 추론 유형에 맞게 조정할 수 있습니다.
- 7. 품질 관리 검사 후 모델 배포 파이프라인은 스테이징 계정에 모델을 배포합니다. 스테이징 계정은 프로덕션 계정의 사본이며 통합 테스트 및 평가에 사용됩니다. 일괄 변환의 경우 Model Deploy 파이 프라인은 승인된 최신 모델 버전을 사용하도록 배치 추론 프로세스를 자동으로 업데이트할 수 있습 니다. 실시간, 서버리스 또는 비동기 추론의 경우 해당 모델 엔드포인트를 설정하거나 업데이트합니 다.
- 8. 스테이징 계정에서 성공적으로 테스트한 후에는 모델 배포 파이프라인을 통한 수동 승인을 통해 프 로덕션 계정에 모델을 배포할 수 있습니다. 이 파이프라인은 배포 단계에서 모델 모니터링 및 데이 터 피드백 메커니즘을 포함한 프로덕션 엔드포인트를 제공합니다.
- 9. 모델이 프로덕션 단계에 들어간 후에는 Model Monitor 및 SageMaker Clarify와 같은 SageMaker 도 구를 사용하여 편향을 식별하고, 드리프트를 감지하고, 모델 성능을 지속적으로 모니터링하세요.

#### 자동화 및 규모 조정

IaC (코드형 인프라) 를 사용하여 여러 계정 및 환경에 자동으로 배포할 수 있습니다. MLOps 워크플 로 설정 프로세스를 자동화하면 여러 프로젝트를 진행하는 ML 팀이 사용하는 환경을 분리할 수 있 습니다. [AWS는](https://docs.aws.amazon.com/AWSCloudFormation/latest/UserGuide/Welcome.html) 인프라를 코드로 취급하여 AWS 리소스를 모델링, 프로비저닝 및 관리할 수 있도록 CloudFormation 지원합니다.

#### 도구

서비스

- [SageMakerAmazon은](https://docs.aws.amazon.com/sagemaker/?id=docs_gateway) ML 모델을 구축 및 교육한 다음 프로덕션 준비가 완료된 호스팅 환경에 배포 할 수 있도록 지원하는 관리형 ML 서비스입니다.
- [AWS Glue는](https://docs.aws.amazon.com/glue/latest/dg/what-is-glue.html) 완전 관리형 추출, 전환, 적재(ETL) 서비스입니다. 이를 통해 데이터 스토어와 데이터 스트림 간에 데이터를 안정적으로 분류, 정리, 보강하고 이동할 수 있습니다.
- [Amazon Simple Storage Service\(S3\)](https://docs.aws.amazon.com/AmazonS3/latest/userguide/Welcome.html)는 원하는 양의 데이터를 저장, 보호 및 검색하는 데 도움이 되 는 클라우드 기반 객체 스토리지 서비스입니다. 이 패턴에서 Amazon S3는 데이터 스토리지에 사용 되고 모델 교육 및 모델 SageMaker 객체에 통합됩니다.
- [AWS Lambda는](https://docs.aws.amazon.com/lambda/latest/dg/welcome.html) 서버를 프로비저닝하거나 관리할 필요 없이 코드를 실행하는 데 도움이 되는 컴퓨 팅 서비스입니다. 필요할 때만 코드를 실행하며 자동으로 확장이 가능하므로 사용한 컴퓨팅 시간만 큼만 비용을 지불합니다. 이 패턴에서 Lamdba는 데이터 사전 처리 및 사후 처리 작업에 사용됩니다.
- [Amazon Elastic Container Registry\(Amazon ECR\)는](https://docs.aws.amazon.com/AmazonECR/latest/userguide/what-is-ecr.html) 안전하고 확장성이 있고 신뢰할 수 있는 관리 형 컨테이너 이미지 레지스트리 서비스입니다. 이 패턴에서는 교육 및 배포 환경으로 SageMaker 사 용하는 Docker 컨테이너를 저장합니다.
- [EventBridgeAmazon은](https://docs.aws.amazon.com/eventbridge/latest/userguide/eb-what-is.html) 다양한 소스의 실시간 데이터와 애플리케이션을 연결하는 데 도움이 되는 서 버리스 이벤트 버스 서비스입니다. 이 패턴에서는 자동 모델 재교육 또는 배포를 시작하는 이벤트 기 반 또는 시간 기반 워크플로를 EventBridge 오케스트레이션합니다.
- [Amazon API Gateway를](https://docs.aws.amazon.com/apigateway/latest/developerguide/welcome.html) 사용하면 어떤 규모에서든 REST, HTTP 및 WebSocket API를 생성, 게시, 유지 관리, 모니터링 및 보호할 수 있습니다. 이 패턴에서는 Amazon 엔드포인트에 대한 외부 대상 단일 진입 지점을 생성하는 데 사용됩니다. SageMaker

#### 기타 도구

- [DevOpsAzure는](https://learn.microsoft.com/en-us/azure/devops/user-guide/what-is-azure-devops) CI/CD 파이프라인을 관리하고 코드 빌드, 테스트 및 배포를 용이하게 하는 데 도움 이 됩니다.
- [Azure 데이터 레이크 스토리지 또는 S](https://learn.microsoft.com/en-us/azure/storage/blobs/data-lake-storage-introduction)[nowflake는](https://docs.snowflake.com/en/) ML 모델을 위한 교육 데이터의 타사 소스일 수 있 습니다.

#### 모범 사례

이 멀티클라우드 MLOps 워크플로의 구성 요소를 구현하기 전에 다음 활동을 완료하세요.

• 기계 학습 워크플로와 이를 지원하는 데 필요한 도구를 정의하고 이해하십시오. 사용 사례에 따라 필 요한 워크플로와 구성 요소도 다릅니다. 예를 들어 개인화 사용 사례에서 기능 재사용과 지연 시간이 짧은 추론에는 기능 저장소가 필요할 수 있지만 다른 사용 사례에는 필요하지 않을 수 있습니다. 아

키텍처를 성공적으로 사용자 지정하려면 대상 워크플로, 사용 사례 요구 사항, 데이터 과학 팀이 선 호하는 협업 방법을 이해해야 합니다.

- 아키텍처의 각 구성 요소에 대한 책임을 명확히 구분하세요. Azure 데이터 레이크 스토리지, Snowflake 및 Amazon S3에 데이터 스토리지를 분산하면 복잡성과 비용이 증가할 수 있습니다. 가 능하면 일관된 스토리지 메커니즘을 선택하세요. 마찬가지로 Azure와 AWS DevOps 서비스를 함께 사용하거나 Azure와 AWS ML 서비스를 함께 사용하지 마십시오.
- MLOps 워크플로를 end-to-end 테스트할 기존 모델 및 데이터세트를 하나 이상 선택합니다. 테스트 아티팩트는 플랫폼이 프로덕션에 들어갈 때 데이터 과학 팀이 개발하는 실제 사용 사례를 반영해야 합니다.

#### 에픽

MLOps 아키텍처를 설계하세요.

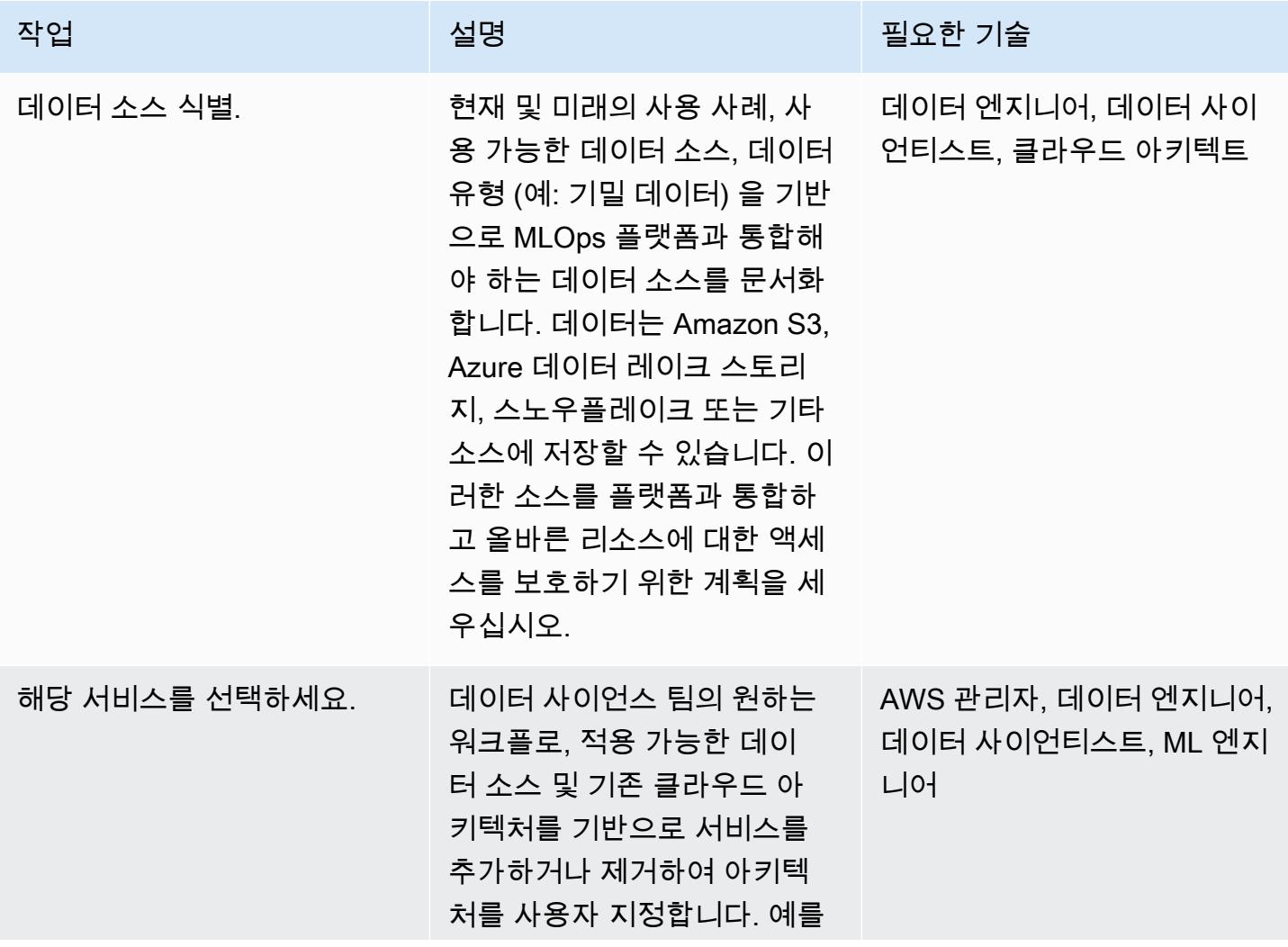

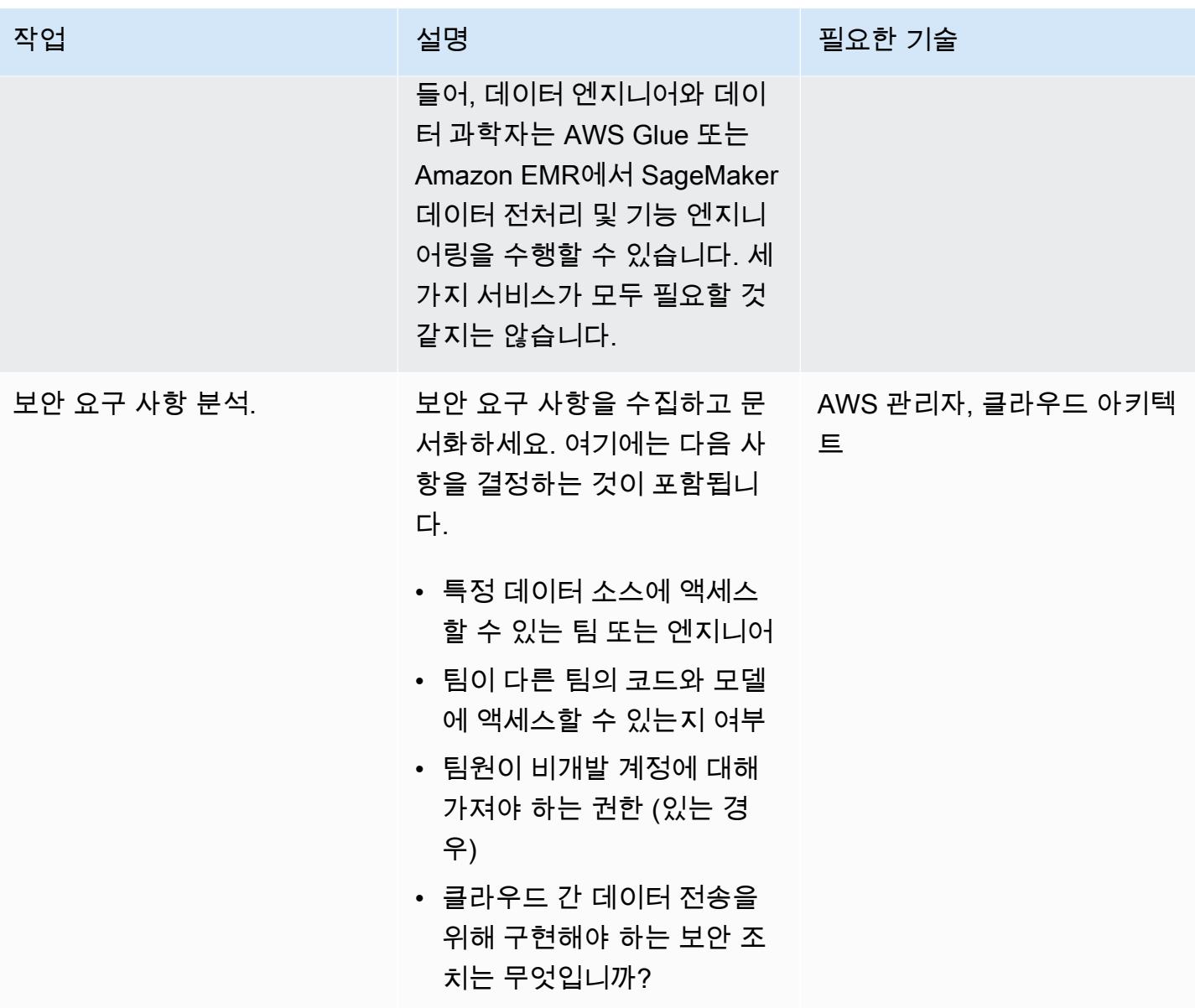

#### AWS 조직 설정

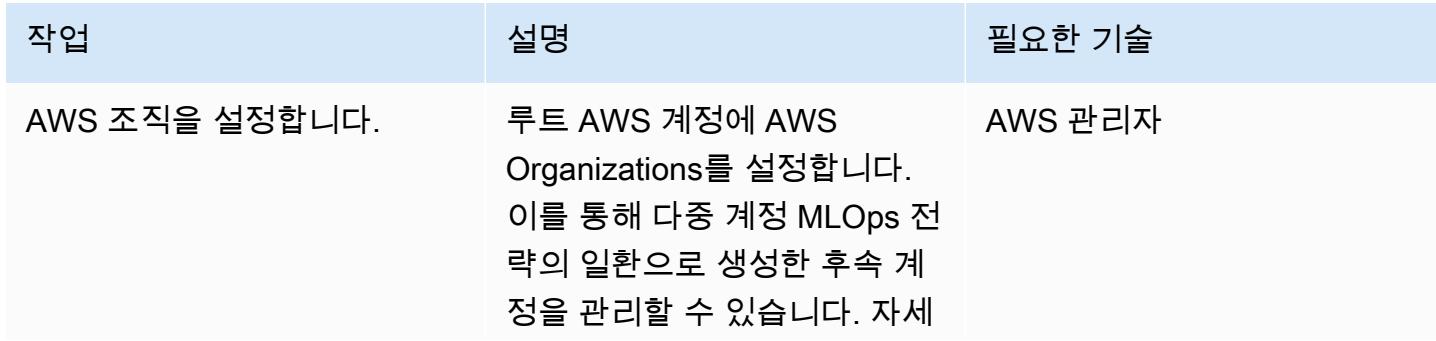

작업 기술 기술 기술 기술 <u>설명 기술 시</u>설 기술 기술 기술 기술 기술 기술 기술

한 내용은 [AWS Organizations](https://docs.aws.amazon.com/organizations/latest/userguide/orgs_tutorials_basic.html) [설명서를 참조하십시오](https://docs.aws.amazon.com/organizations/latest/userguide/orgs_tutorials_basic.html).

개발 환경 및 버전 관리를 설정합니다.

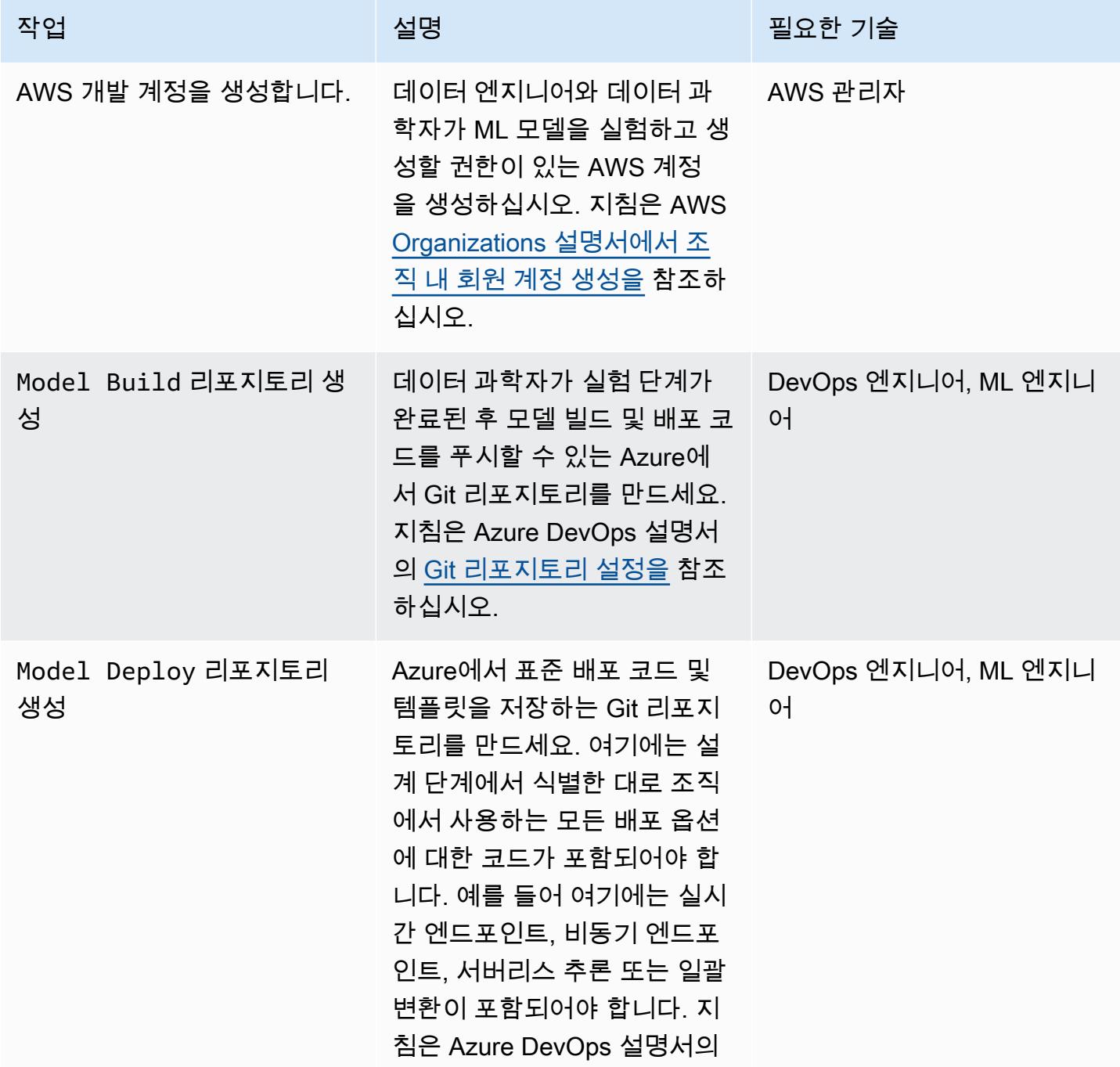

AWS 권장 가이드 THE THE TELESCOPE ASSESSED TO THE TELESCOPE AND THE TELESCOPE AND THE TELESCOPE AND THE TELESCOPE A

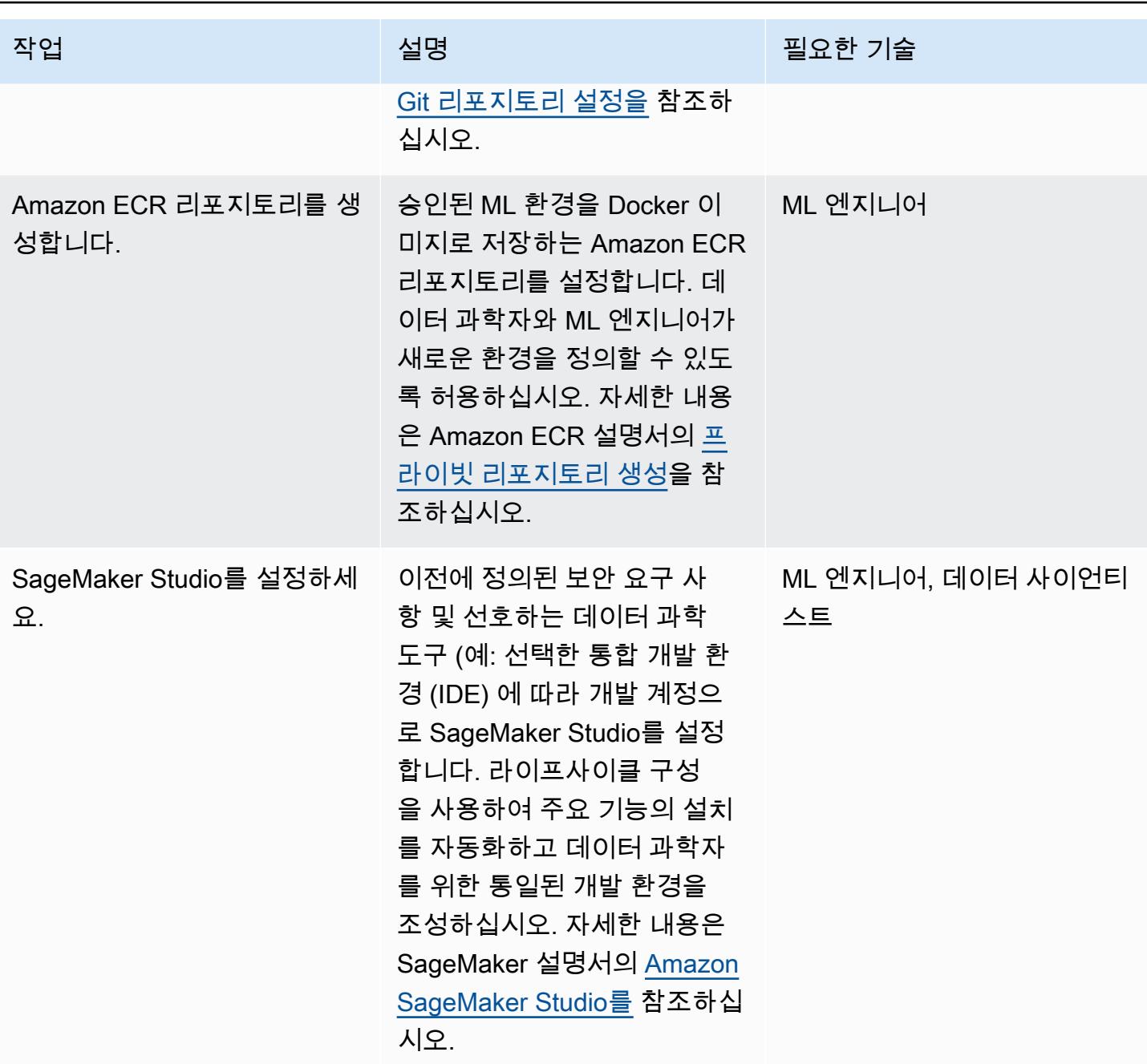

### CI/CD 파이프라인 통합

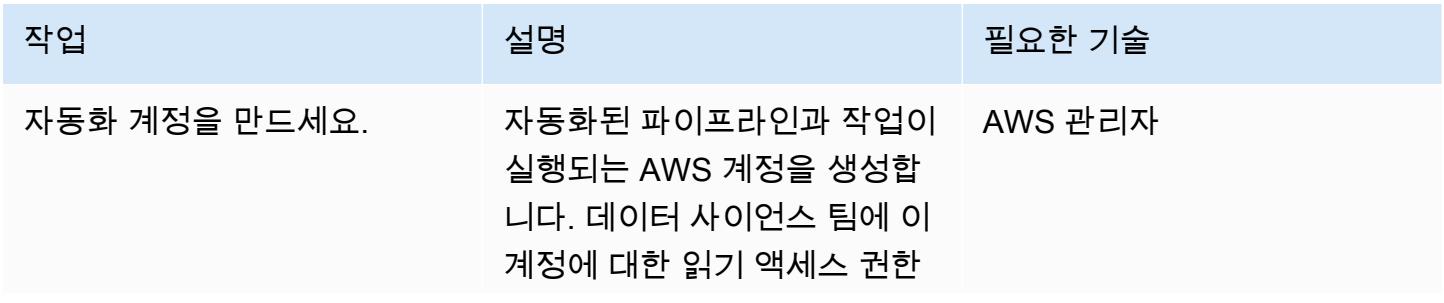

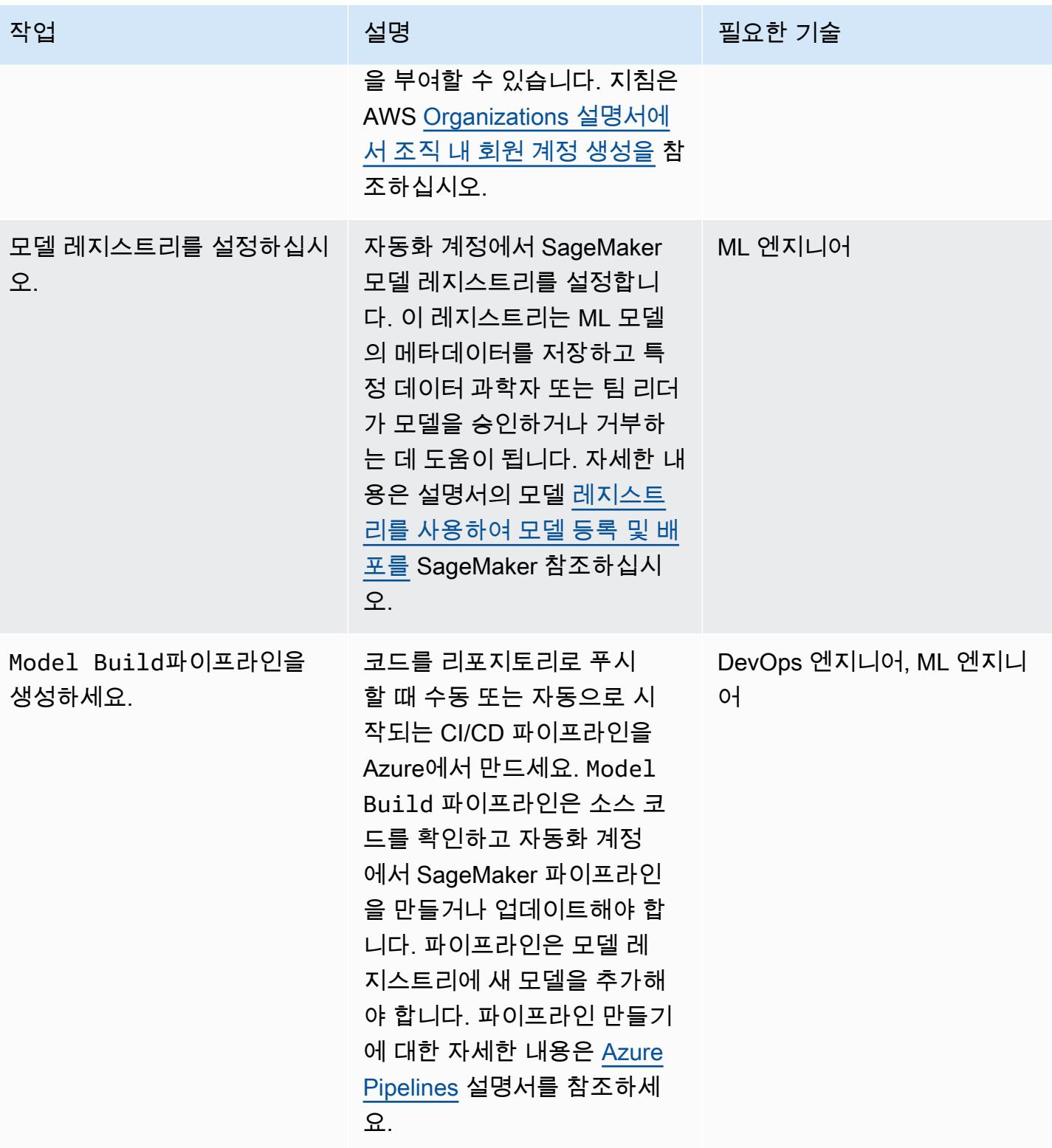

#### 배포 스택 구축

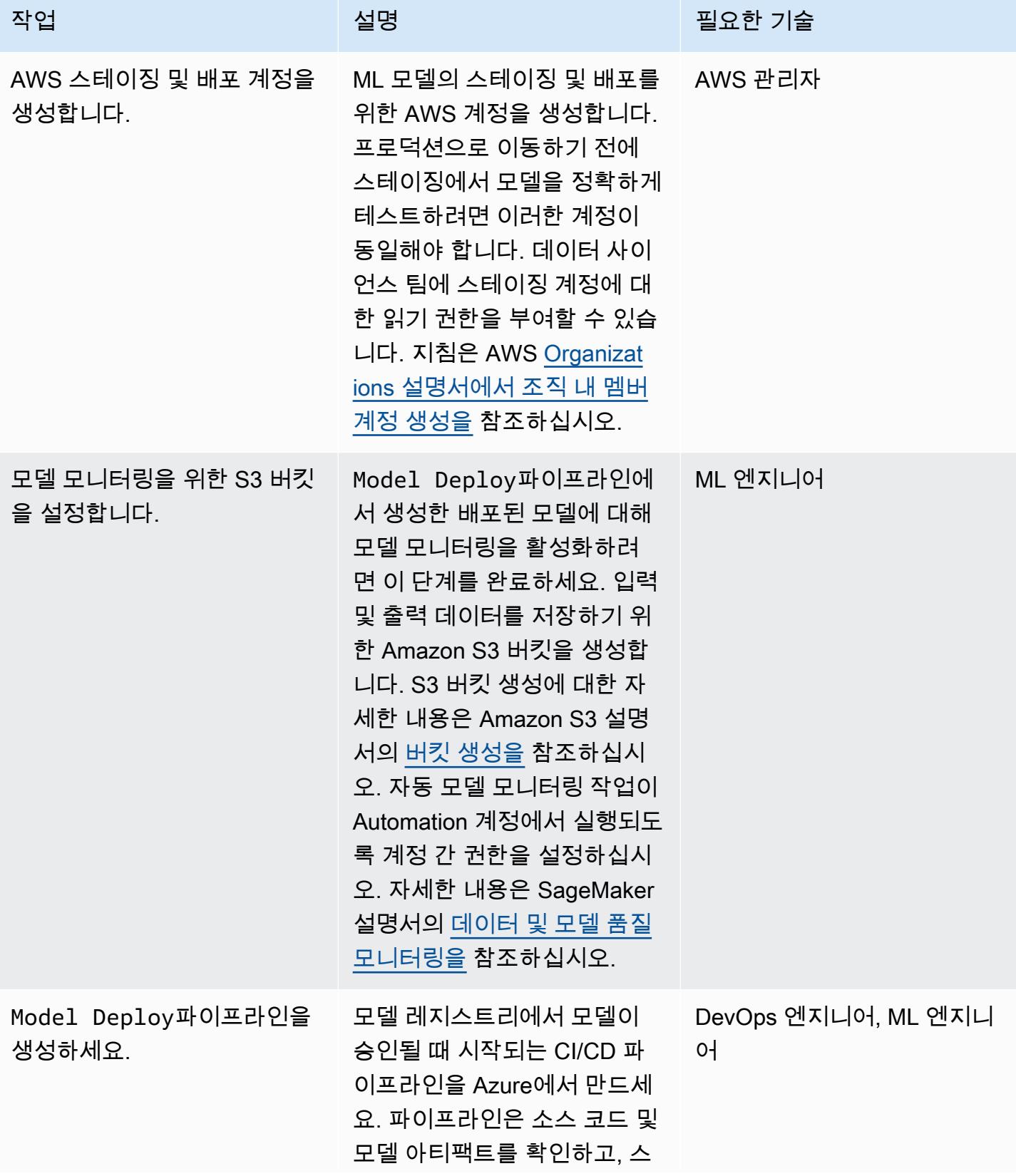

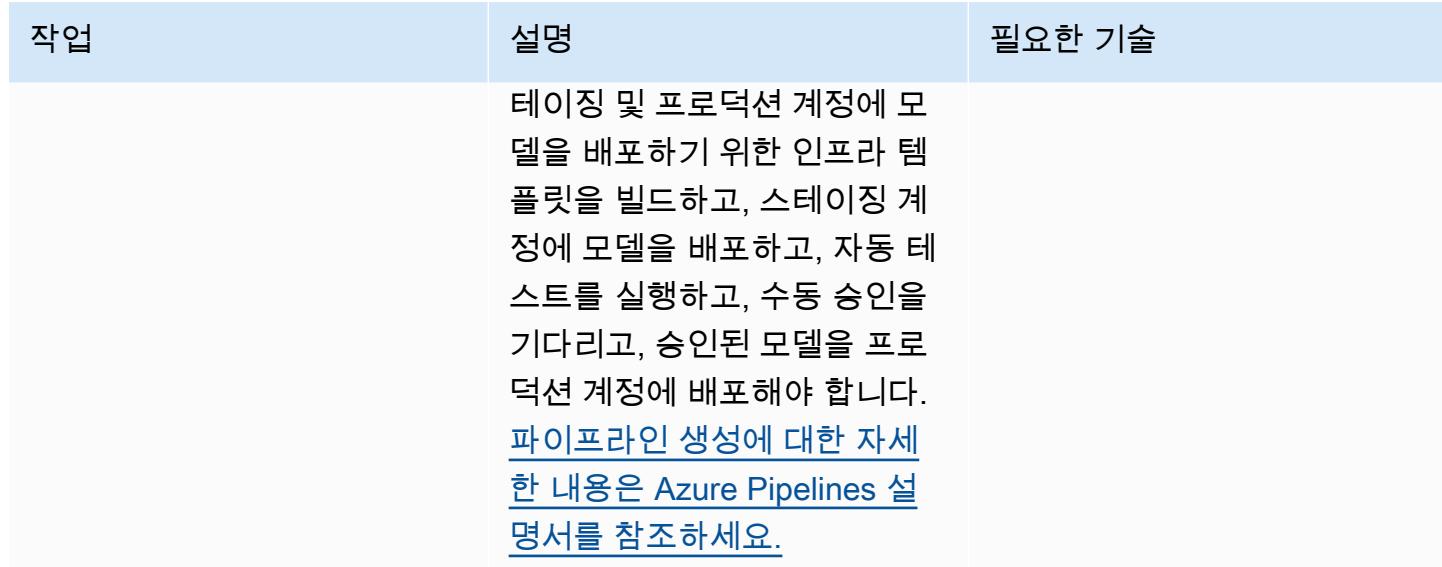

(선택 사항) ML 환경 인프라 자동화

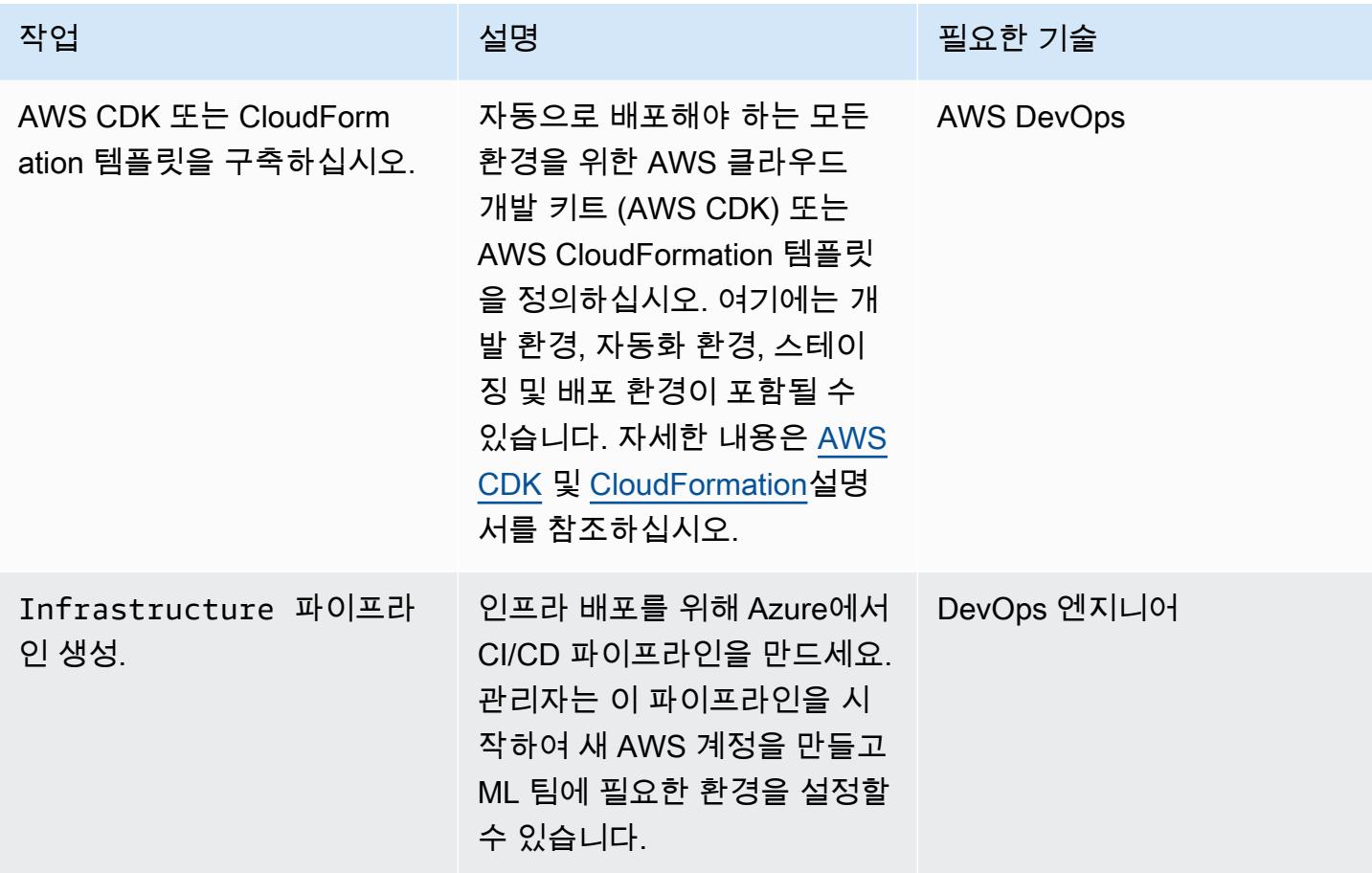

에픽 2121

# 문제 해결

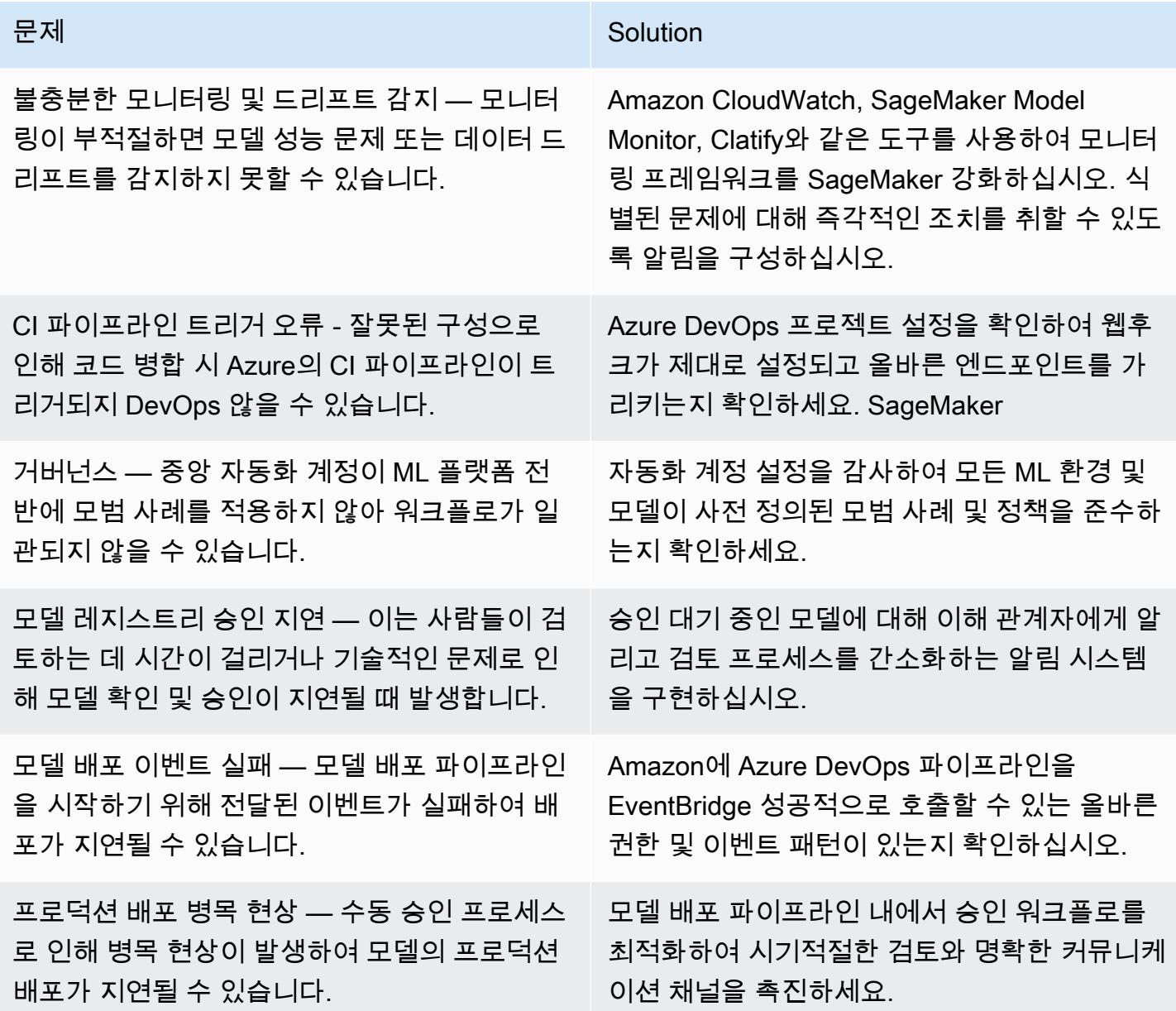

# 관련 리소스

#### AWS 설명서

- [아마존 SageMaker 설명서](https://docs.aws.amazon.com/sagemaker/)
- <u>Machine Learning 렌즈</u> (AWS 웰 아키텍처 프레임워크)
- [성공적인 MLOP를 위한 계획 \(AWS Crepiptive](https://docs.aws.amazon.com/prescriptive-guidance/latest/ml-operations-planning/welcome.html) Guidance)

#### 기타 AWS 리소스

- [Amazon을 사용하는 기업을 위한 MLOps 재단 로드맵 \( SageMakerAWS 블로그 게시물\)](https://aws.amazon.com/blogs/machine-learning/mlops-foundation-roadmap-for-enterprises-with-amazon-sagemaker/)
- [AWS 서밋 ANZ 2022 아키텍트를 위한 E nd-to-end MLOps](https://www.youtube.com/watch?v=UnAN35gu3Rw) (동영상) YouTube

Azure 설명서

- [애저 설명서 DevOps](https://learn.microsoft.com/en-us/azure/devops/user-guide/what-is-azure-devops)
- [Azure 파이프라인 설명서](https://learn.microsoft.com/en-us/azure/devops/pipelines/get-started/what-is-azure-pipelines)

# AWS Step Functions에서 사용자 지정 Docker 컨테이너 이미지를 SageMaker 생성하여 모델 교육에 사용하십시오.

작성자: Julia Bluszcz(AWS), Aubrey Oosthuizen(AWS), Mohan Gowda Purushothama(AWS), Mateusz Zaremba(AWS)

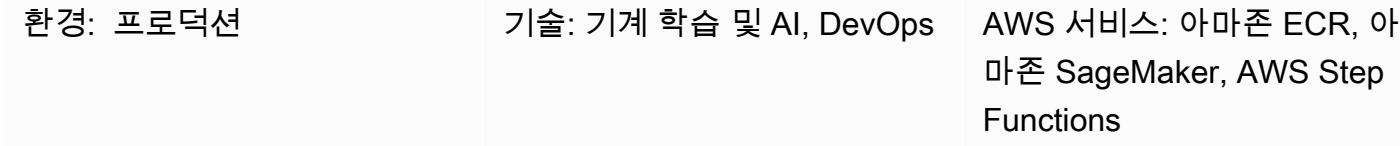

## 요약

이 패턴은 SageMaker Amazon용 Docker 컨테이너 이미지를 생성하고 이를 AWS Step Functions의 교 육 모델로 사용하는 방법을 보여줍니다. 사용자 지정 알고리즘을 컨테이너에 패키징하면 프로그래밍 언어, 프레임워크 또는 종속성에 관계없이 SageMaker 환경에서 거의 모든 코드를 실행할 수 있습니다.

제공된 예제 SageMaker 노트북에서는 사용자 지정 Docker 컨테이너 이미지가 Amazon Elastic Container Registry (Amazon ECR) 에 저장됩니다. 그러면 Step Functions는 Amazon ECR에 저장 된 컨테이너를 사용하여 Python SageMaker 처리 스크립트를 실행합니다. 그리고 나서, 컨테이너는 Amazon Simple Storage Service(S3)로 모델을 내보냅니다.

# 사전 조건 및 제한 사항

사전 조건

- 활성 상태의 AWS 계정
- [Amazon S3 권한이 있는 SageMaker AWS 자격 증명 및 액세스 관리 \(IAM\) 역할](https://docs.aws.amazon.com/sagemaker/latest/dg/sagemaker-roles.html)
- [Step Functions용 IAM 실행 역할](https://sagemaker-examples.readthedocs.io/en/latest/step-functions-data-science-sdk/step_functions_mlworkflow_processing/step_functions_mlworkflow_scikit_learn_data_processing_and_model_evaluation.html)
- Python에 대한 지식
- Amazon SageMaker Python SDK에 대한 지식
- AWS Command Line Interface(AWS CLI)에 대한 지식
- AWS SDK for Phyton(Boto3)에 대한 지식
- Amazon ECR에 대한 지식
- Docker에 대한 지식
- AWS Step Functions Data Science SDK v2.3.0
- 아마존 SageMaker 파이썬 SDK v2.78.0

# 아키텍처

다음 다이어그램은 Step Functions의 Docker 컨테이너 이미지를 만든 다음 이를 교육 모델에 사용하는 예제 워크플로를 보여줍니다. SageMaker

이 다이어그램은 다음 워크플로를 보여줍니다.

- 1. 데이터 과학자나 DevOps 엔지니어는 SageMaker 노트북을 사용하여 사용자 지정 Docker 컨테이너 이미지를 생성합니다.
- 2. 데이터 과학자 또는 DevOps 엔지니어는 Docker 컨테이너 이미지를 사설 레지스트리에 있는 Amazon ECR 사설 리포지토리에 저장합니다.
- 3. 데이터 과학자 또는 DevOps 엔지니어는 Docker 컨테이너를 사용하여 Step Functions 워크플로우 에서 Python SageMaker 처리 작업을 실행합니다.

#### 자동화 및 규모 조정

이 패턴의 예제 SageMaker 노트북은 ml.m5.xlarge 노트북 인스턴스 유형을 사용합니다. 사용 사례 에 맞게 인스턴스 유형을 변경할 수 있습니다. SageMaker 노트북 인스턴스 유형에 대한 자세한 내용은 [Amazon SageMaker 요금을](https://aws.amazon.com/sagemaker/pricing/) 참조하십시오.

기술 스택

- SageMaker
- Amazon ECR
- Step Functions

# 도구

• [Amazon Elastic Container Registry\(Amazon ECR\)는](https://docs.aws.amazon.com/AmazonECR/latest/userguide/what-is-ecr.html) 안전하고 확장 가능하고 신뢰할 수 있는 관리 형 컨테이너 이미지 레지스트리 서비스입니다.

- [Amazon SageMaker Python SDK는](https://github.com/aws/sagemaker-python-sdk) 기계 학습 모델을 교육하고 배포하기 위한 오픈 소스 라이브러 리입니다. SageMaker
- [AWS Step Functions는](https://docs.aws.amazon.com/step-functions/latest/dg/welcome.html) AWS Lambda 함수와 기타 AWS 서비스를 결합할 수 있는 서버리스 오케스 트레이션 서비스로, 비즈니스 크리티컬 애플리케이션을 구축합니다.
- [AWS Step Functions Data Science Python SDK는](https://aws-step-functions-data-science-sdk.readthedocs.io/en/stable/index.html) 기계 학습 모델을 처리하고 게시하는 Step Functions 워크플로우를 쉽게 생성할 수 있는 오픈 소스 라이브러리입니다.

에픽

사용자 지정 Docker 컨테이너 이미지를 생성하여 Amazon ECR에 저장합니다.

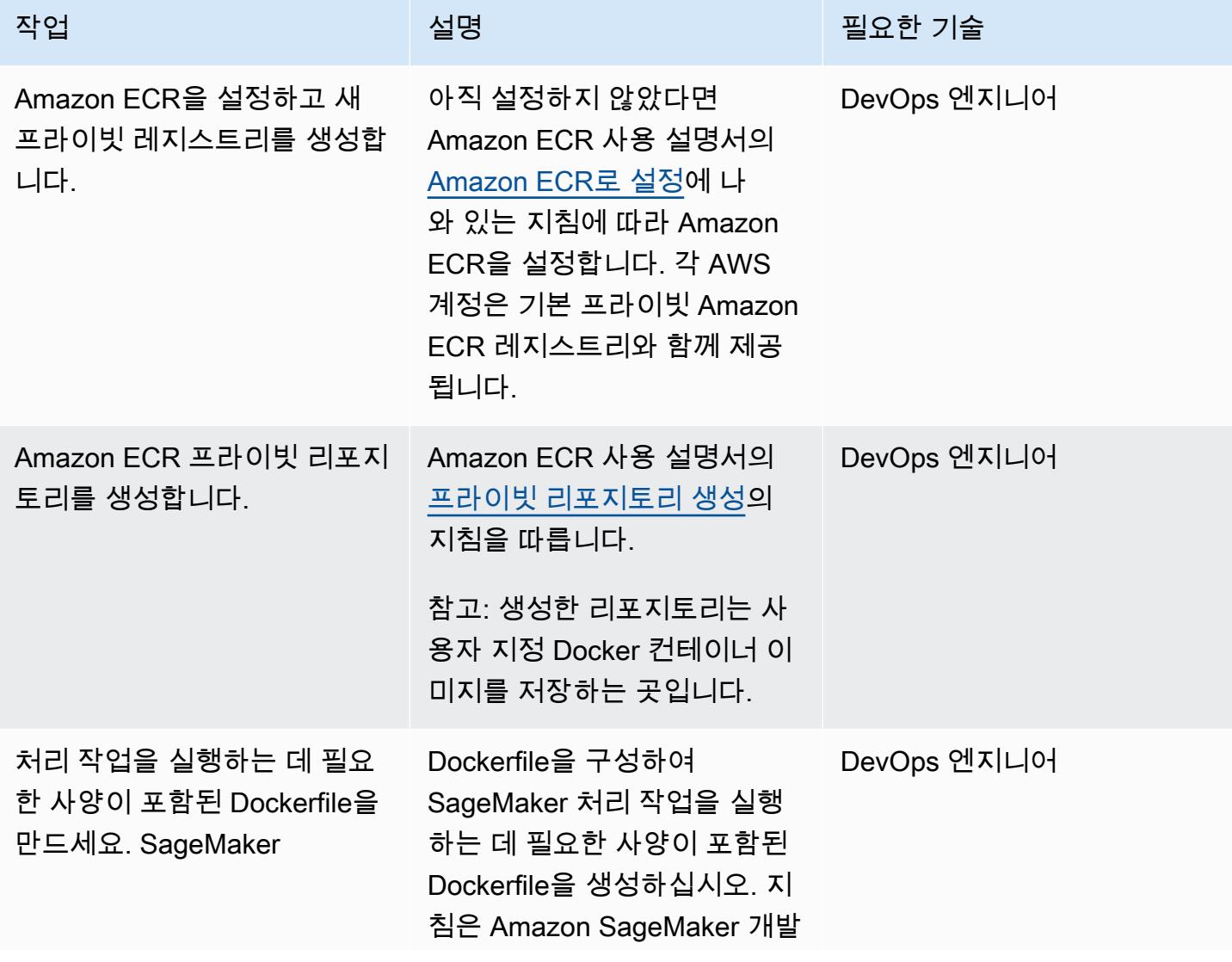

작업 <sup>최상 회</sup>의 기술 보호 기술 설명 최상 기술 기술 및 기술 기술 기술 기술 기술

자 안내서의 [자체 교육 컨테이](https://docs.aws.amazon.com/sagemaker/latest/dg/adapt-training-container.html) [너 조정을](https://docs.aws.amazon.com/sagemaker/latest/dg/adapt-training-container.html) 참조하십시오.

Dockerfile에 대한 자세한 내용 은 Docker 설명서의 [Dockerfile](https://docs.docker.com/engine/reference/builder/) [참조를](https://docs.docker.com/engine/reference/builder/) 참조하세요.

Dockerfile을 생성하기 위한 Jupyter Notebook 코드 셀의 예

셀 1

# Make docker folder !mkdir -p docker

#### 셀 2

```
%%writefile docker/Do 
ckerfile 
FROM python:3.7-slim-bu 
ster
RUN pip3 install 
 pandas==0.25.3 scikit-
learn==0.21.3
ENV PYTHONUNBUFFERED=T 
RUE
ENTRYPOINT ["python3"]
```
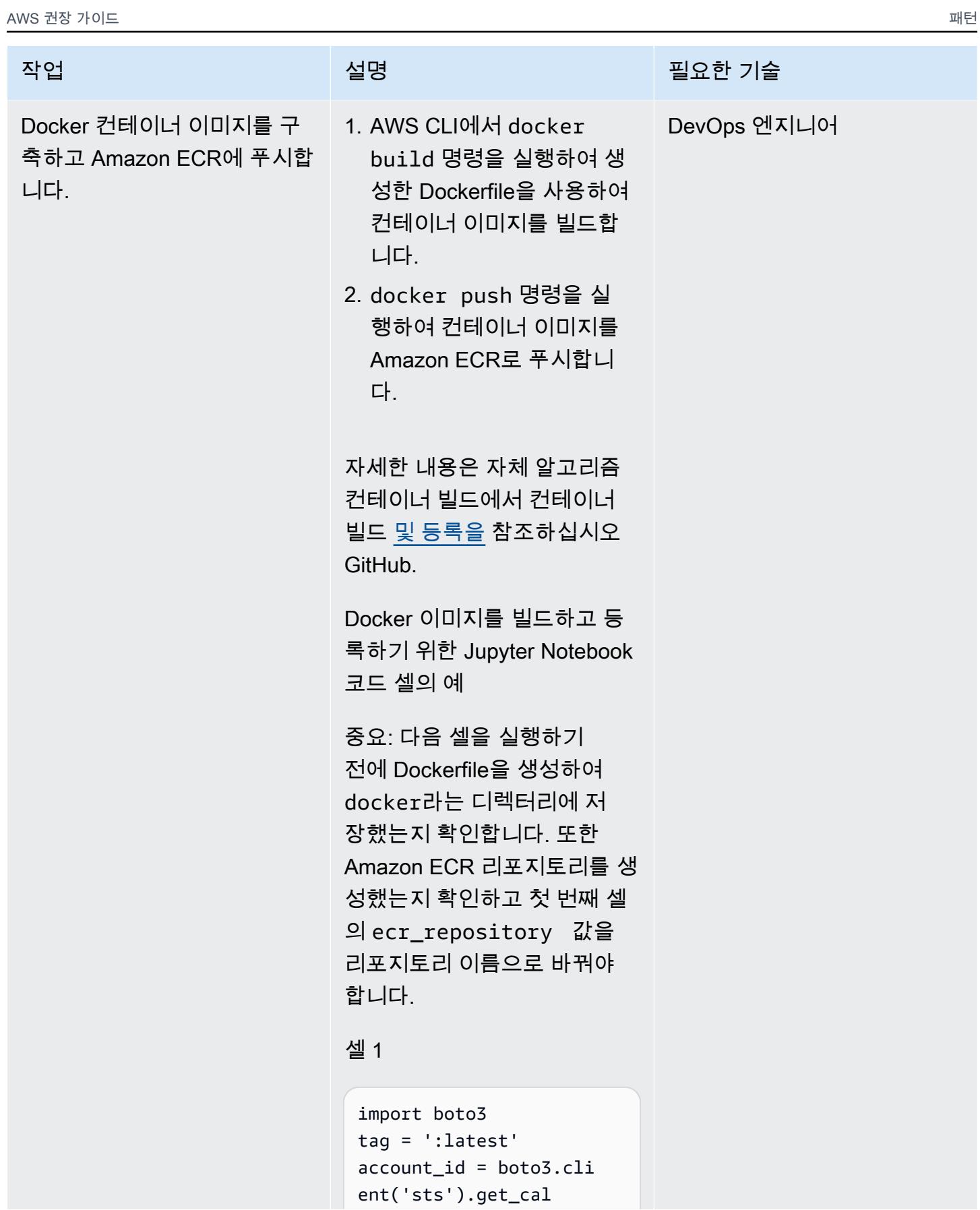

#### 작업 <del>기술 기술 기술 기술 보호 기술 선명 기술 기술 기술 기술 기술</del>

```
ler_identity().get 
('Account')
region = boto3.Ses 
sion().region_name 
ecr_repository = 'byoc'
```
image\_uri = '{}.dkr.e cr.{}.amazonaws.com/ {}'.format(account\_id, region, ecr\_repository + tag)

#### 셀 2

# Build docker image !docker build -t \$image\_uri docker

#### 셀 3

```
# Authenticate to ECR
!aws ecr get-login 
-password --region 
 {region} | docker 
  login --username 
 AWS --password-stdin 
  {account_id}.dkr.ecr.
{region}.amazonaws.com
```
#### 셀 4

# Push docker image !docker push \$image\_ur i

참고: docker push 및 docker pull 명령을 사용할 수 있도록 [Docker 클라이언트](https://docs.aws.amazon.com/AmazonECR/latest/userguide/registry_auth.html)

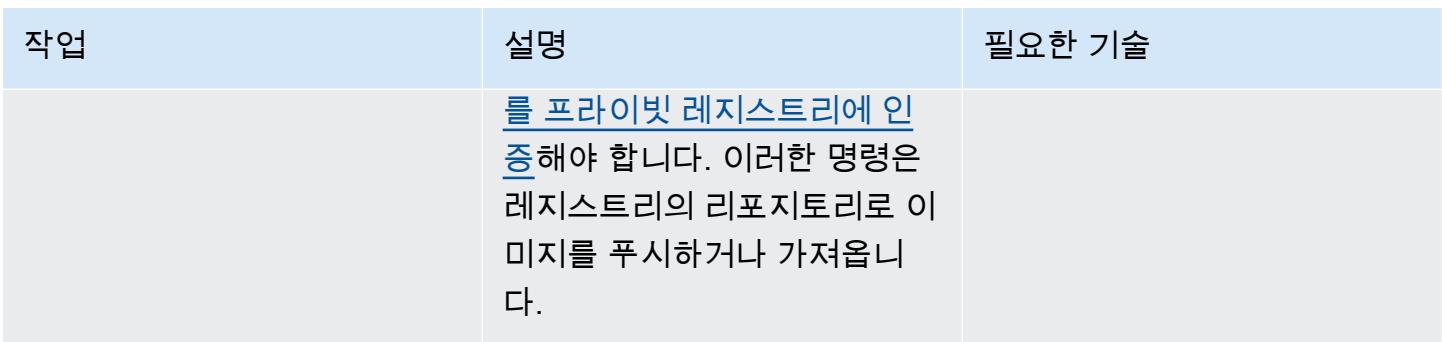

사용자 지정 Docker 컨테이너 이미지를 사용하는 Step Functions 워크플로우를 생성합니다.

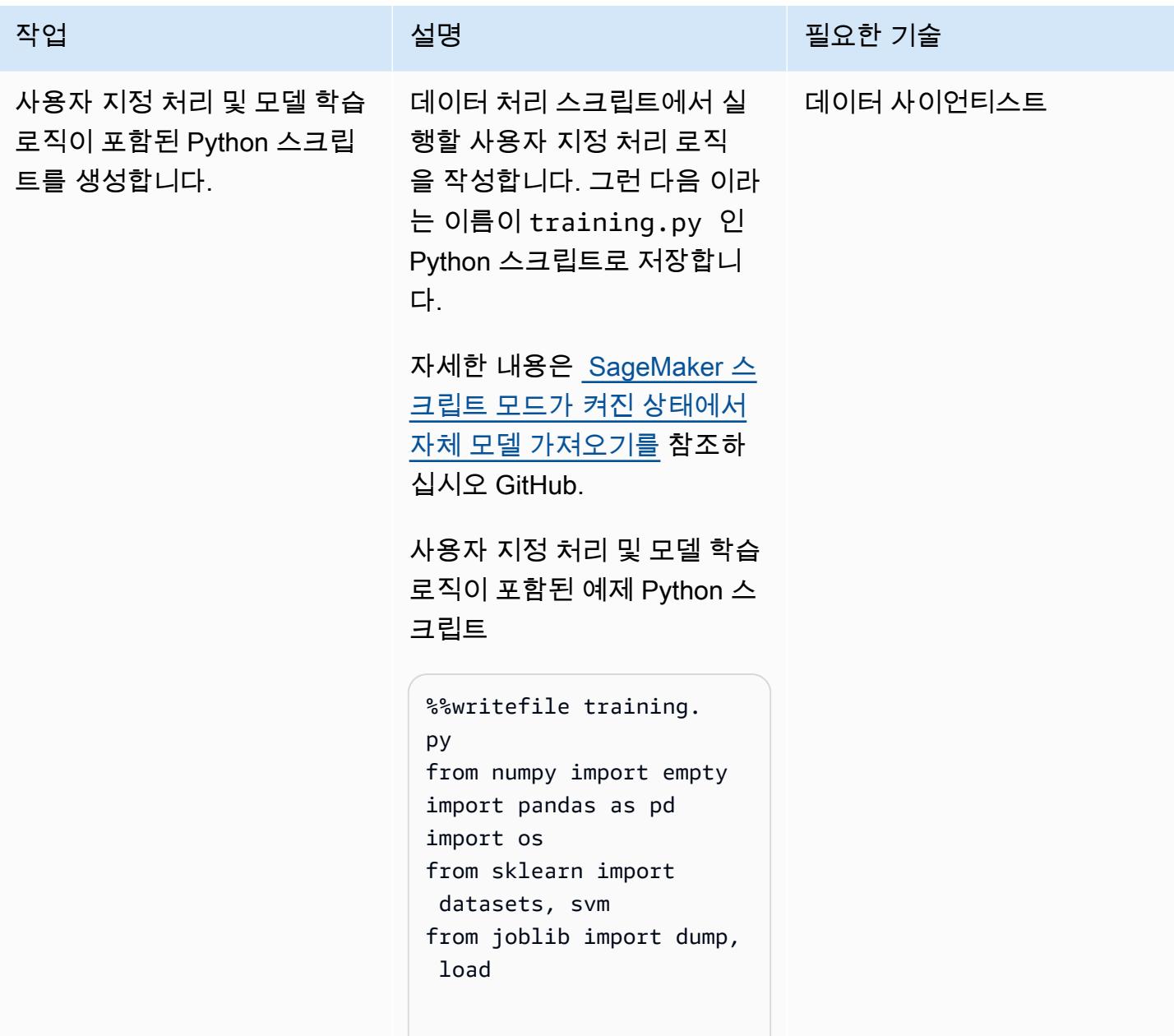

작업 <del>기술 기술 기술 기술 기술 기술 시설</del> 설명 기술 기술 기술 기술 기술 기술

```
if __name__ == '__main__': 
        digits = datasets. 
load_digits() 
        #create classifier 
  object 
    clf = sym.SVC(g)amma=0.001, C=100.) 
        #fit the model 
        clf.fit(digits.dat 
a[:-1], digits.ta 
rget[:-1]) 
        #model output in 
  binary format 
        output_path = 
  os.path.join('/opt/
ml/processing/model', 
  "model.joblib") 
        dump(clf, output_pa 
th)
```
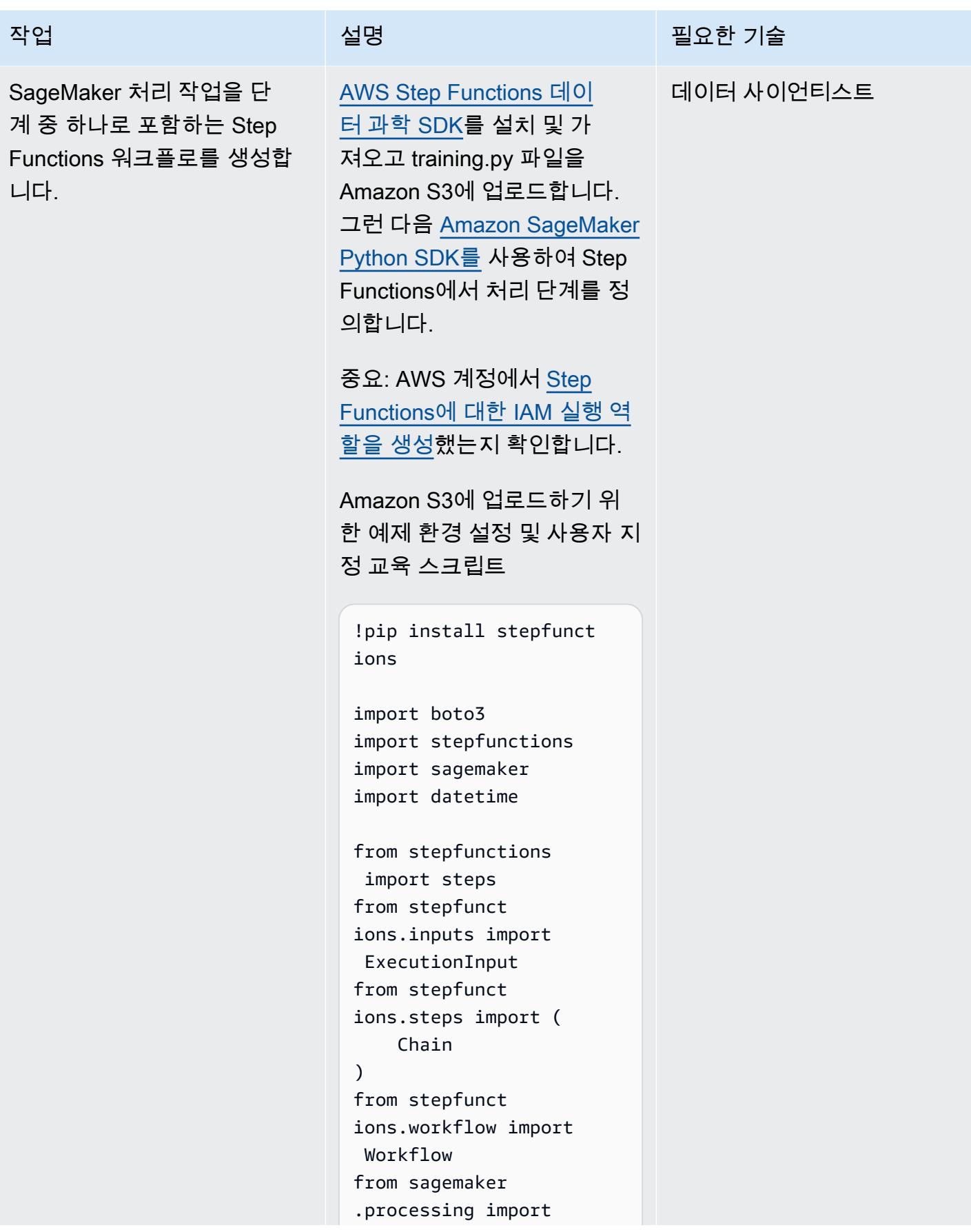

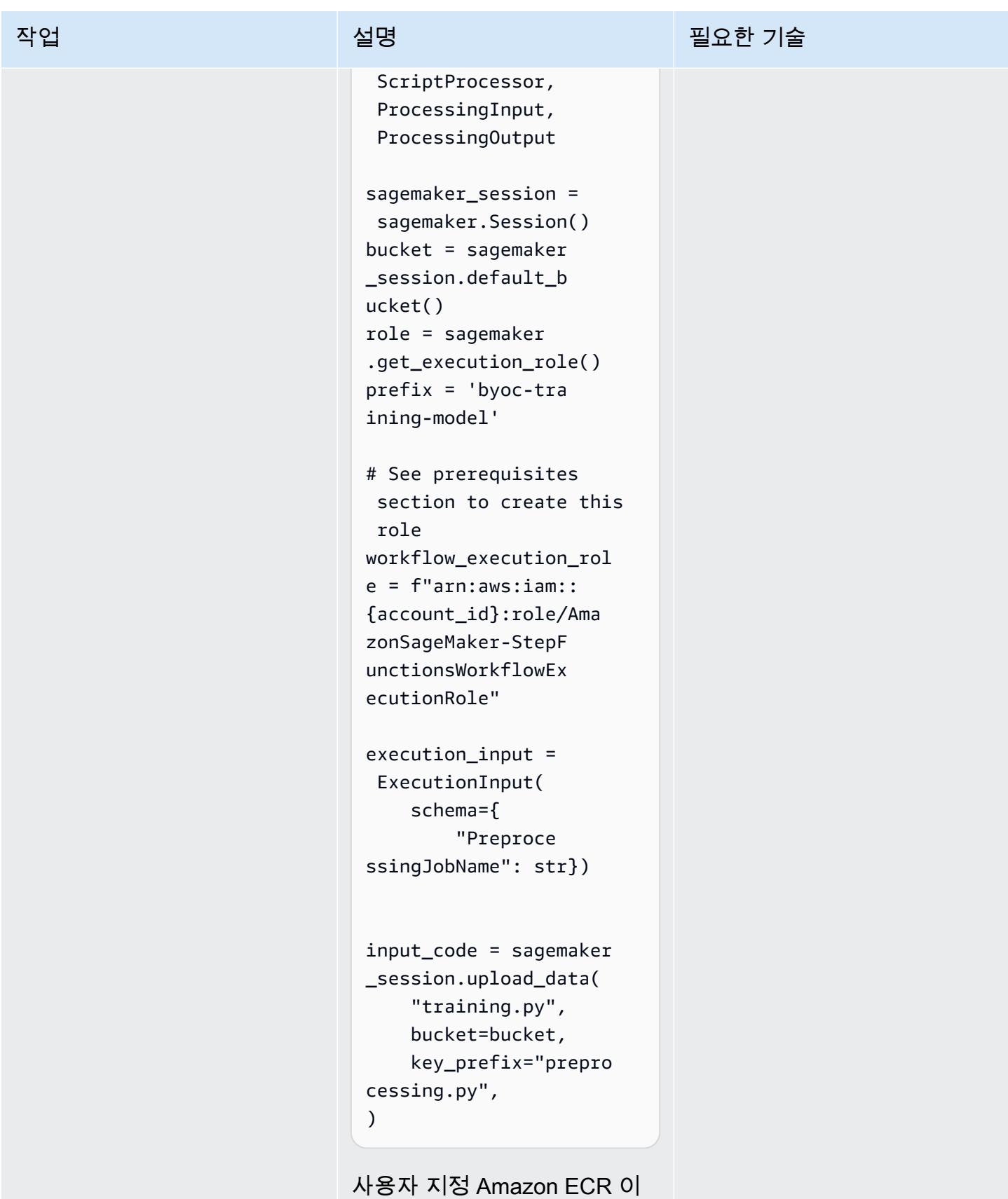

미지 및 Python 스크립트를 사

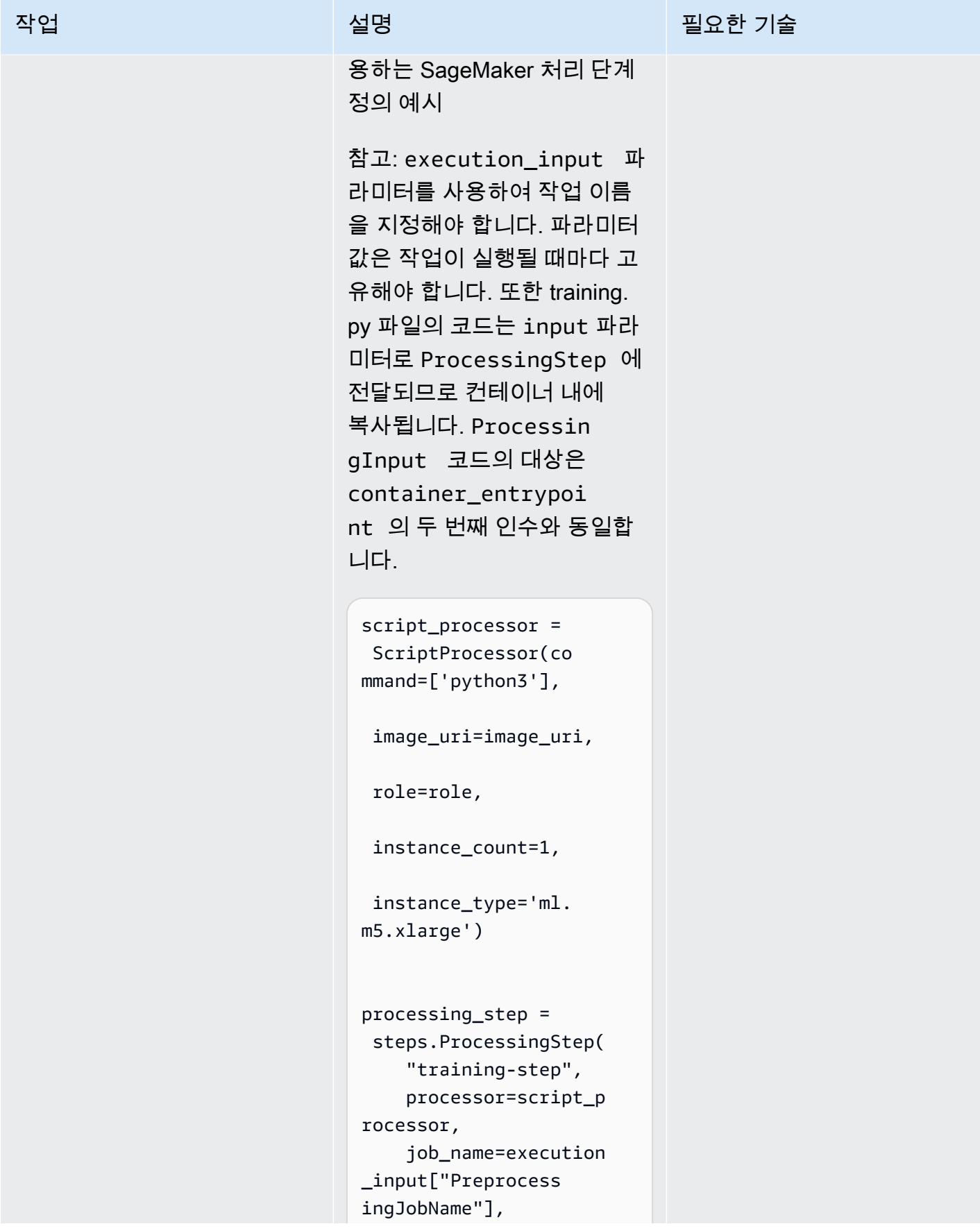

```
작업 설명 필요한 기술
                                              inputs=[ 
                                                       Processin 
                                     gInput( 
                                                               source=in 
                                     put_code, 
                                                               destinati 
                                     on="/opt/ml/proces 
                                     sing/input/code", 
                                                               input_nam 
                                     e="code", 
                                                       ), 
                                              ], 
                                              outputs=[ 
                                                       Processin 
                                     gOutput( 
                                                               source='/ 
                                     opt/ml/processing/ 
                                     model',  
                                                               destinati 
                                     on="s3://{}/{}".fo 
                                     rmat(bucket, prefix),  
                                                               output_na 
                                     me='byoc-example') 
                                              ], 
                                              container_entrypoi 
                                     nt=["python3", "/opt/
                                     ml/processing/input/c 
                                     ode/training.py"],<br>)
                                    SageMaker 처리 작업을 실행
                                    하는 Step Functions 워크플로 
                                    예제
```
참고: 이 예제 워크플로에는 SageMaker 처리 작업 단계만 포함되며 전체 Step Functions 워크플로우는 포함되지 않습니 다. 전체 예제 워크플로는 AWS Step Functions 데이터 과학

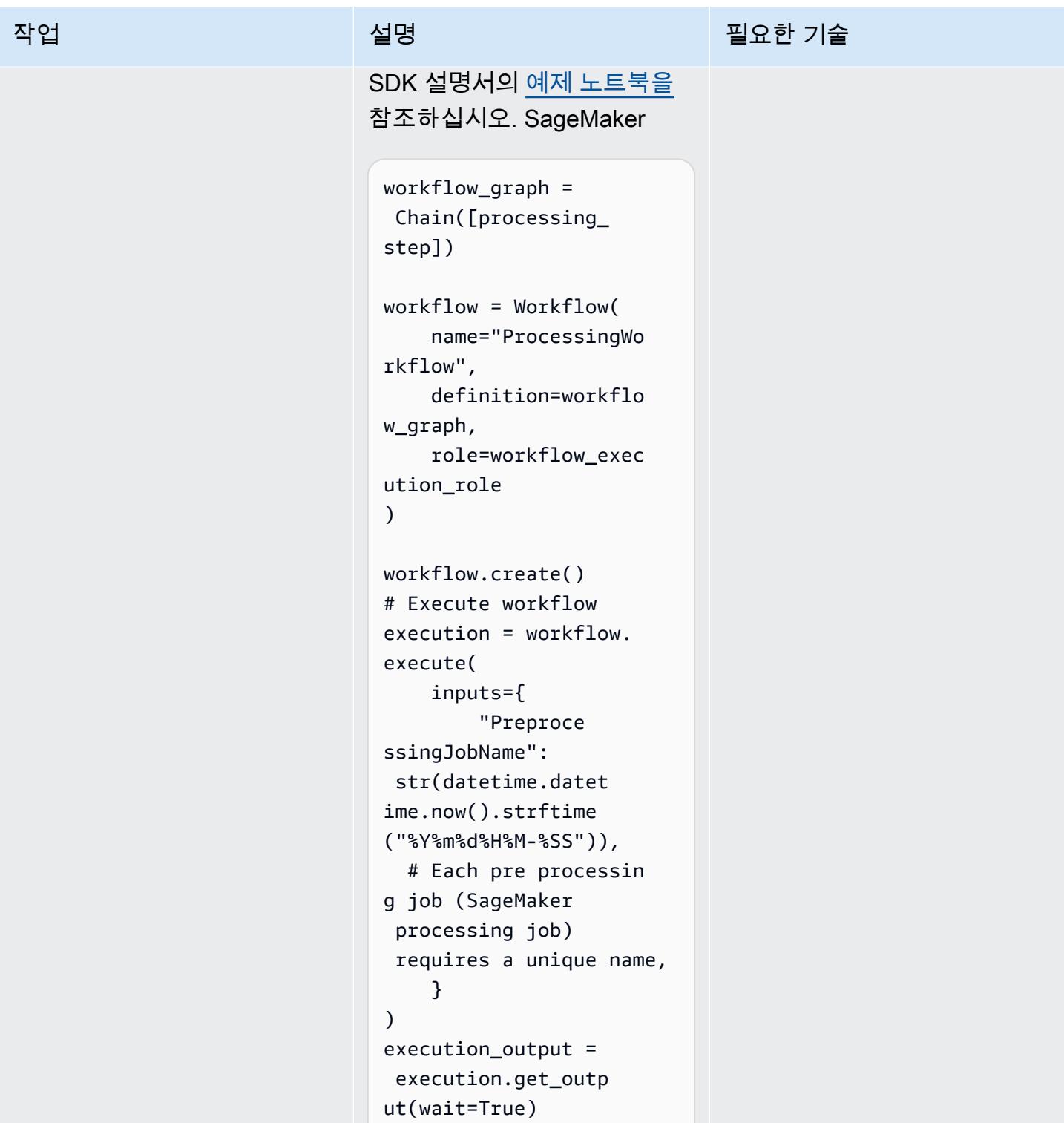

# 관련 리소스

• [프로세스 데이터](https://docs.aws.amazon.com/sagemaker/latest/dg/processing-job.html) (Amazon SageMaker 개발자 가이드)

• <u>자체 교육 컨테이너 조정</u> (Amazon SageMaker 개발자 가이드)

# Amazon의 추론 파이프라인을 사용하여 단일 엔드포인트의 ML 모델 에 전처리 로직을 배포하십시오. SageMaker

작성자: Mohan Gowda Purushothama(AWS), Gabriel Rodriguez Garcia(AWS), Mateusz Zaremba(AWS)

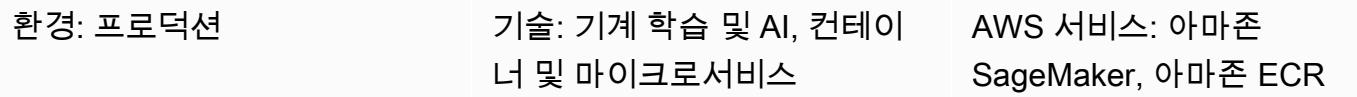

## 요약

이 패턴은 SageMaker Amazon의 [추론 파이프라인을 사용하여 단일 엔드포인트에 여러 파이프라인](https://docs.aws.amazon.com/sagemaker/latest/dg/inference-pipelines.html) 모 델 객체를 배포하는 방법을 설명합니다. 파이프라인 모델 객체는 사전 처리, 모델 추론, 사후 처리와 같 은 다양한 기계 학습(ML) 워크플로 단계를 나타냅니다. [직렬로 연결된 파이프라인 모델 객체의 배포를](https://docs.aws.amazon.com/sagemaker/latest/dg/linear-learner.html)  [설명하기 위해 이 패턴은 사전 처리 S](https://docs.aws.amazon.com/sagemaker/latest/dg/linear-learner.html)[ciKit-lear](https://docs.aws.amazon.com/sagemaker/latest/dg/sklearn.html)[n 컨테이너와 내장된 선형 학습기 알고리즘을 기반으로](https://docs.aws.amazon.com/sagemaker/latest/dg/linear-learner.html) [하는 회귀 모델을 배포하는 방법을 보여줍니다.](https://docs.aws.amazon.com/sagemaker/latest/dg/linear-learner.html) SageMaker 배포는 단일 엔드포인트를 기반으로 호스 팅됩니다. SageMaker

참고: 이 패턴의 배포는 ml.m4.2xlarge 인스턴스 유형을 사용합니다. 데이터 크기 요구 사항 및 워크 플로의 복잡성에 맞는 인스턴스 유형을 사용하는 것이 좋습니다. 자세한 내용은 [Amazon SageMaker](https://aws.amazon.com/sagemaker/pricing/) [요금을](https://aws.amazon.com/sagemaker/pricing/) 참조하십시오. 이 패턴은 [Scikit-learn용으로 사전 구축된 Docker 이미지](https://docs.aws.amazon.com/sagemaker/latest/dg/pre-built-docker-containers-scikit-learn-spark.html)를 사용하지만 자체 Docker 컨테이너를 사용하여 워크플로에 통합할 수 있습니다.

# 사전 조건 및 제한 사항

사전 조건

- 활성 상태의 AWS 계정.
- [Python 3.9](https://www.python.org/downloads/release/python-390/)
- [아마존 SageMaker 파이썬 SDK](https://sagemaker.readthedocs.io/en/stable/) 및 [보토3 라이브러리](https://boto3.amazonaws.com/v1/documentation/api/latest/index.html)
- [기본 SageMaker 권](https://docs.aws.amazon.com/AmazonS3/latest/userguide/access-policy-language-overview.html)[한 및 아마존 심플 스토리지 서비스 \(Amazon S3\) 권한](https://docs.aws.amazon.com/sagemaker/latest/dg/api-permissions-reference.html)[을 가진 AWS ID 및 액세](https://docs.aws.amazon.com/AmazonS3/latest/userguide/access-policy-language-overview.html) [스 관리 \(AWS IAM\) 역](https://docs.aws.amazon.com/AmazonS3/latest/userguide/access-policy-language-overview.html)[할](https://docs.aws.amazon.com/IAM/latest/UserGuide/id_roles.html)

#### 제품 버전

• [아마존 SageMaker 파이썬 SDK 2.49.2](https://sagemaker.readthedocs.io/en/v2.49.2/)

# 아키텍처

대상 기술 스택

- Amazon Elastic Container Registry (Amazon ECR)
- 아마존 SageMaker
- 아마존 SageMaker 스튜디오
- Amazon Simple Storage Service(S3)
- Amazon용 [실시간 추론](https://docs.aws.amazon.com/sagemaker/latest/dg/realtime-endpoints.html) 엔드포인트 SageMaker

대상 아키텍처

다음 다이어그램은 Amazon SageMaker 파이프라인 모델 객체 배포를 위한 아키텍처를 보여줍니다.

이 다이어그램은 다음 워크플로를 보여줍니다.

- 1. SageMaker 노트북은 파이프라인 모델을 배포합니다.
- 2. S3 버킷은 모델 아티팩트를 저장합니다.
- 3. Amazon ECR은 S3 버킷에서 소스 컨테이너 이미지를 가져옵니다.

# 도구

AWS 도구

- [Amazon Elastic Container Registry\(Amazon ECR\)는](https://docs.aws.amazon.com/AmazonECR/latest/userguide/what-is-ecr.html) 안전하고 확장 가능하고 신뢰할 수 있는 관리 형 컨테이너 이미지 레지스트리 서비스입니다.
- [SageMakerAmazon은](https://docs.aws.amazon.com/sagemaker/latest/dg/whatis.html) ML 모델을 구축 및 교육한 다음 프로덕션 준비가 완료된 호스팅 환경에 배포 하는 데 도움이 되는 관리형 ML 서비스입니다.
- [Amazon SageMaker Studio는](https://docs.aws.amazon.com/sagemaker/latest/dg/studio.html) ML 모델을 구축, 교육, 디버그, 배포 및 모니터링할 수 있는 ML용 웹 기반 통합 개발 환경 (IDE) 입니다.
- [Amazon Simple Storage Service\(S3\)](https://docs.aws.amazon.com/AmazonS3/latest/userguide/Welcome.html)는 원하는 양의 데이터를 저장, 보호 및 검색하는 데 도움이 되 는 클라우드 기반 객체 스토리지 서비스입니다.

코드

이 패턴의 코드는 [Scikit-Learn 및 Linear Learner GitHub 리포지토리가 포함된 추론 파이프라인에서](https://github.com/aws/amazon-sagemaker-examples/blob/main/sagemaker-python-sdk/scikit_learn_inference_pipeline/Inference%20Pipeline%20with%20Scikit-learn%20and%20Linear%20Learner.ipynb) 사 용할 수 있습니다.

# 에픽

데이터 세트 준비

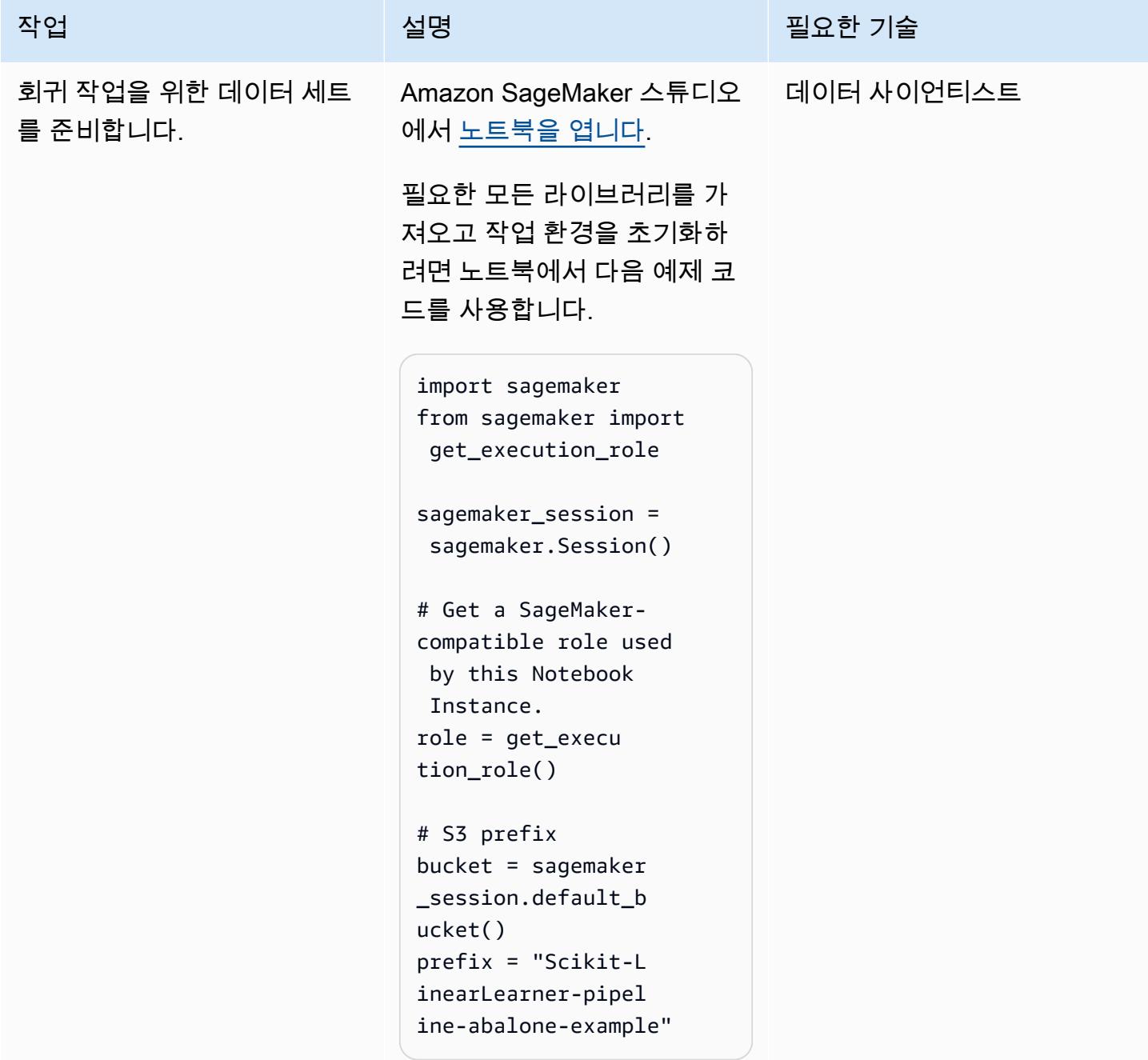

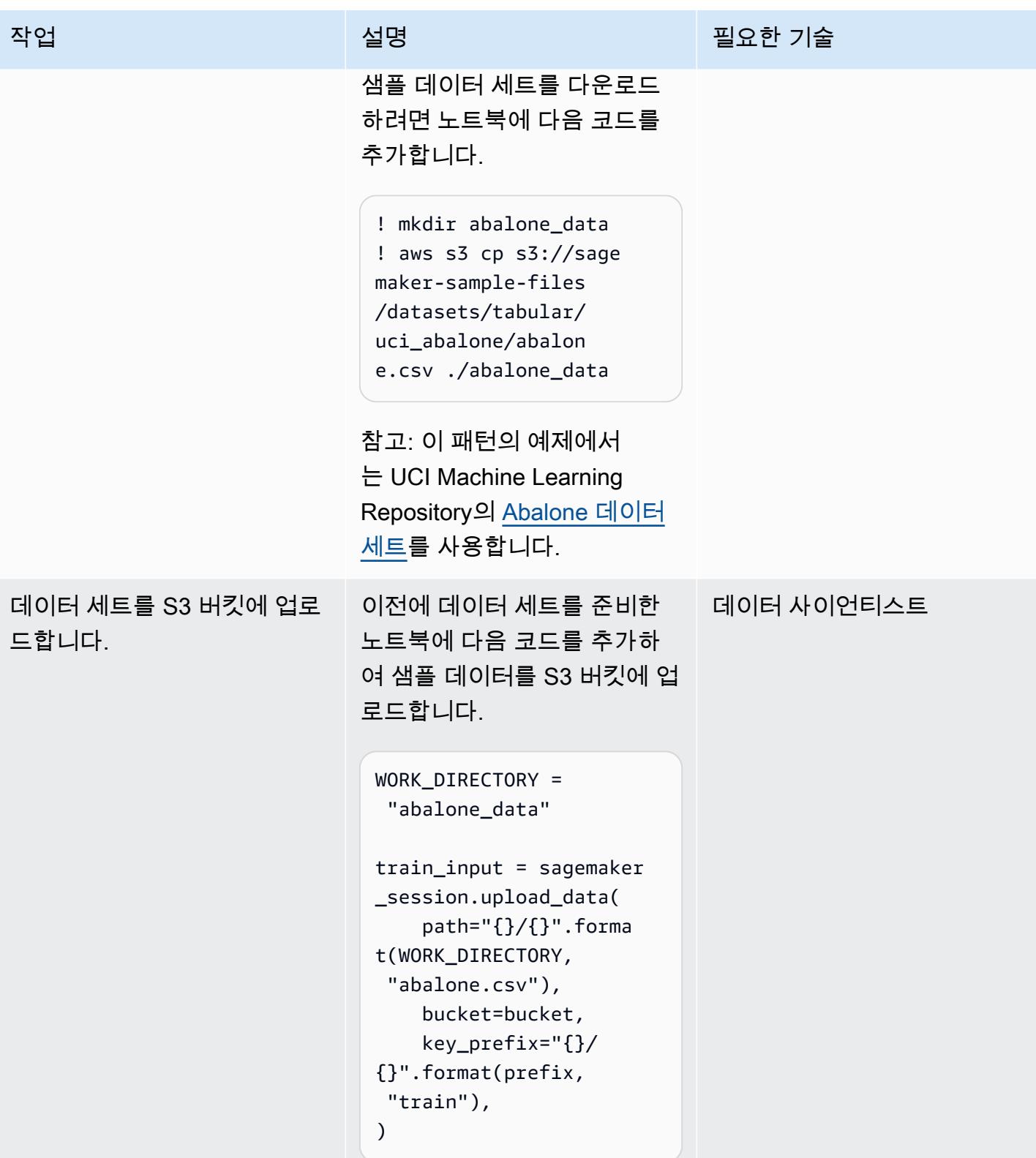

## SKLearn을 사용하여 데이터 프리프로세서 생성

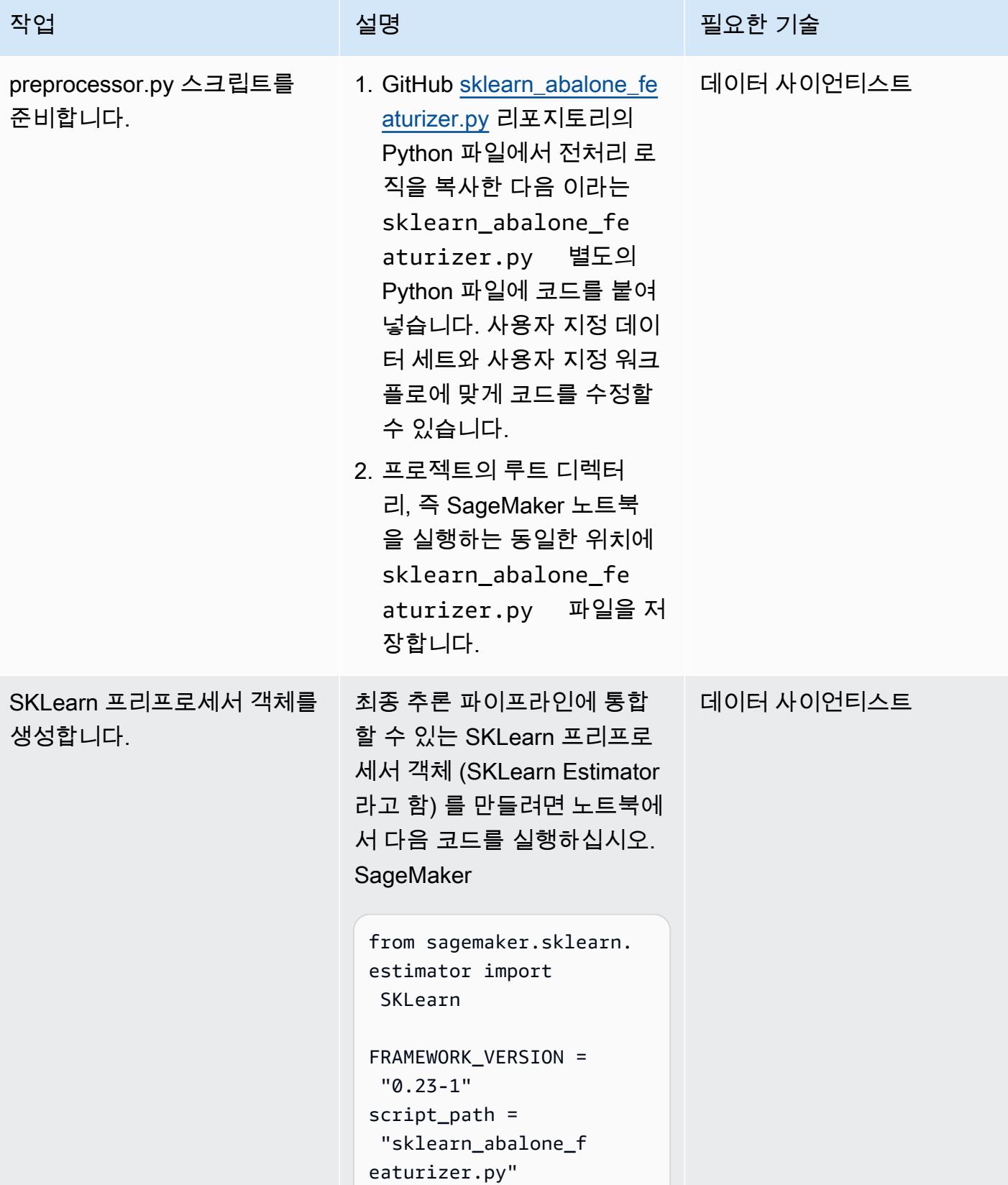

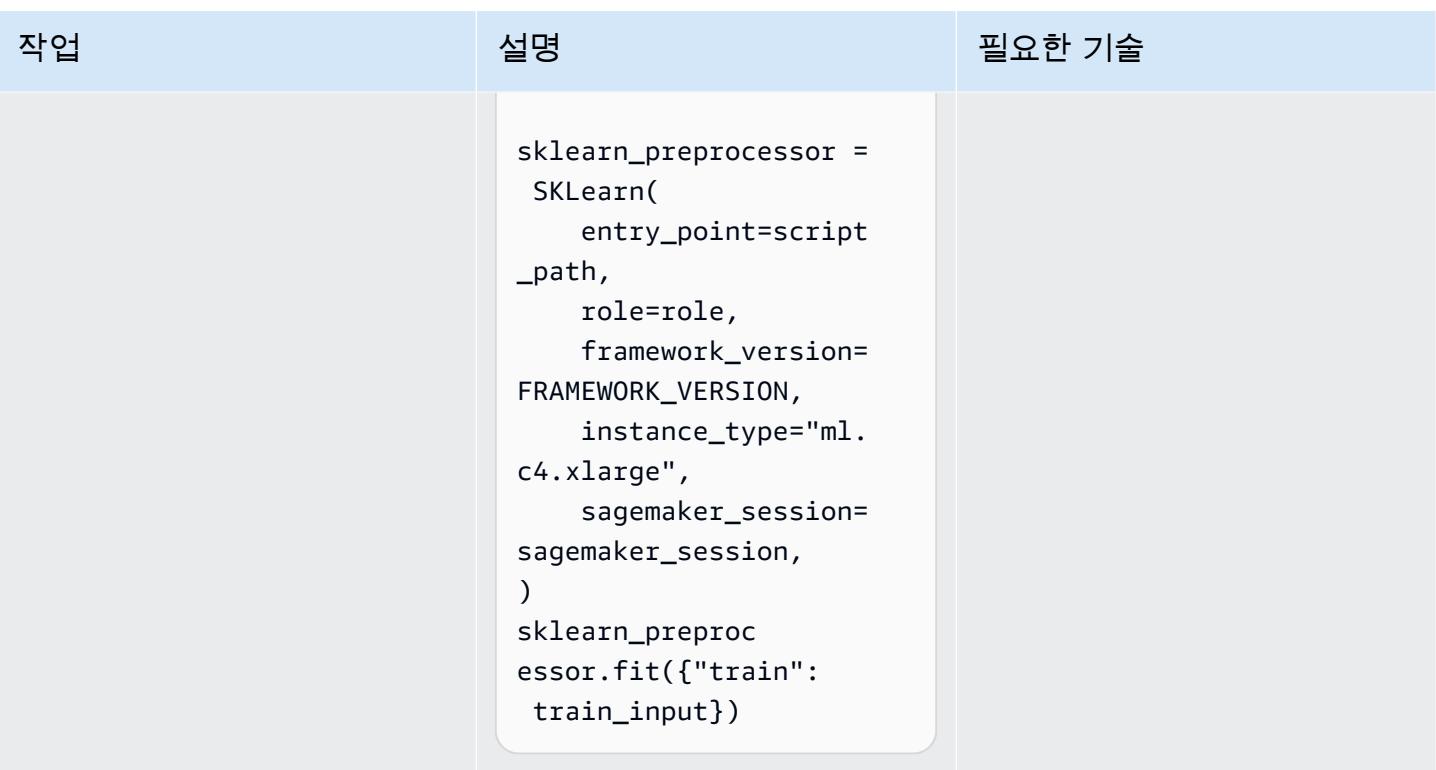

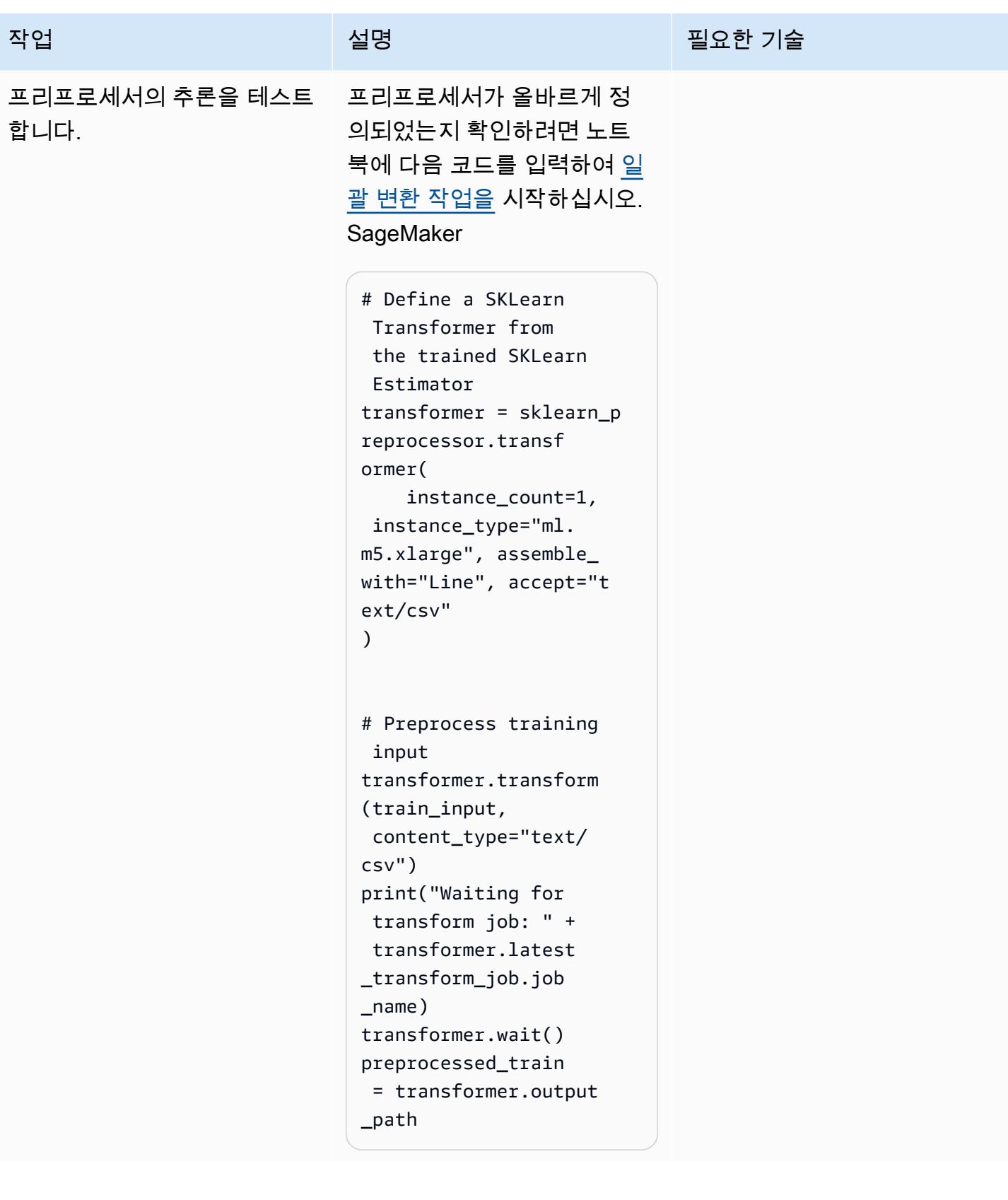

#### 기계 학습 모델 생성

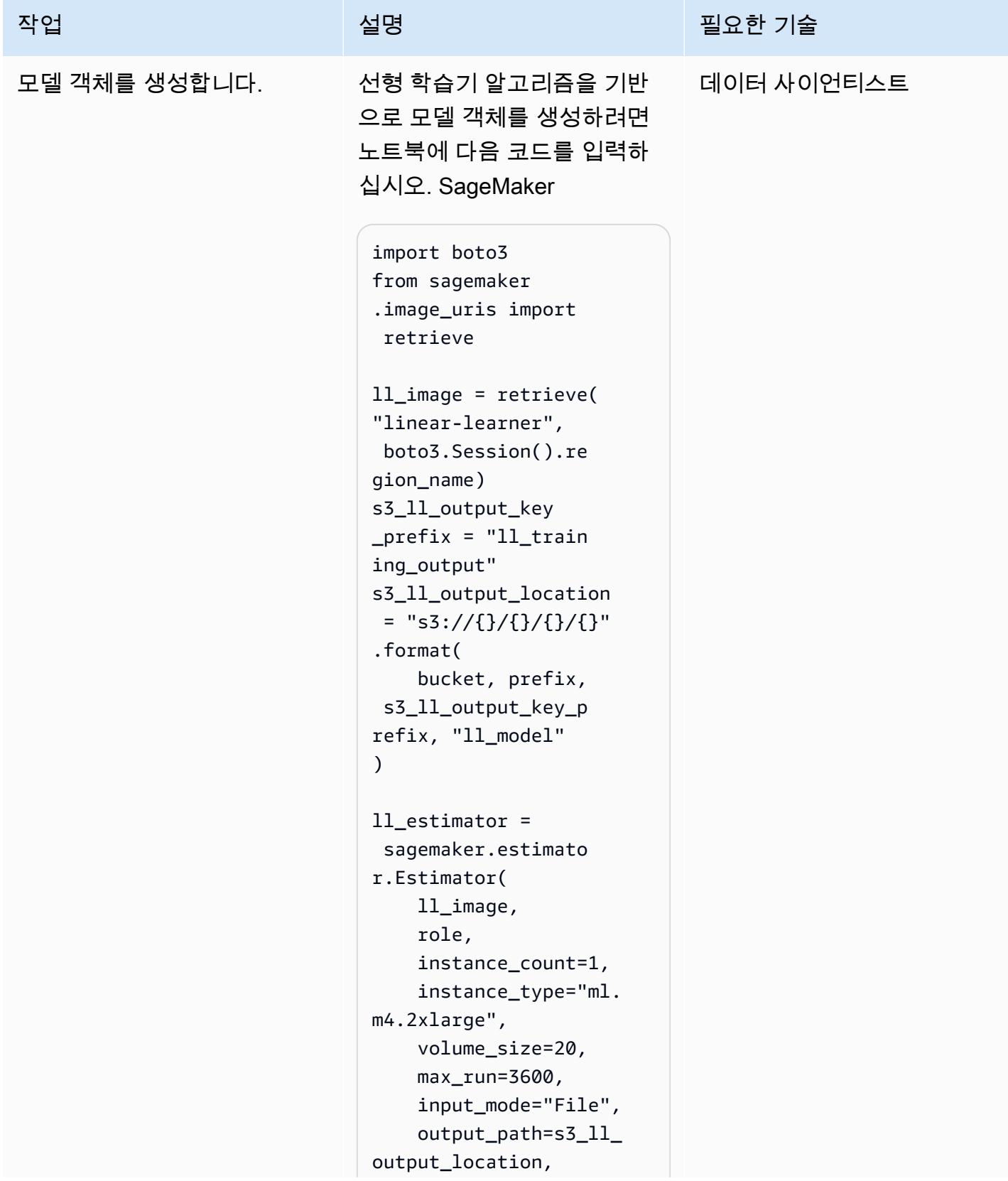
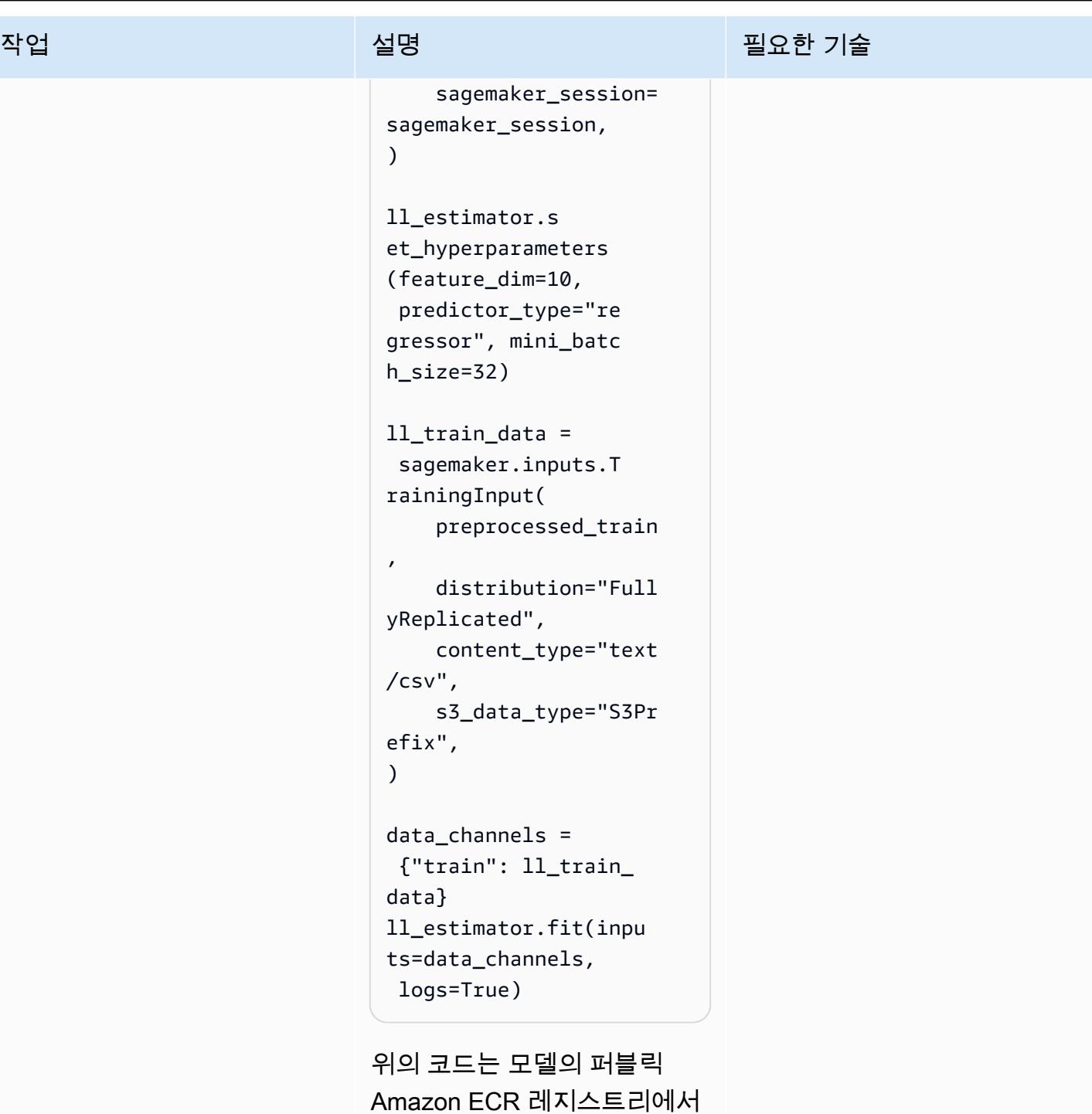

Amazon ECR 레지스트리에서 관련 Amazon ECR 도커 이미 지를 검색하고 예측기 객체를 생성한 다음 해당 객체를 사용 하여 회귀 모델을 학습시킵니 다.

#### 최종 파이프라인 배포

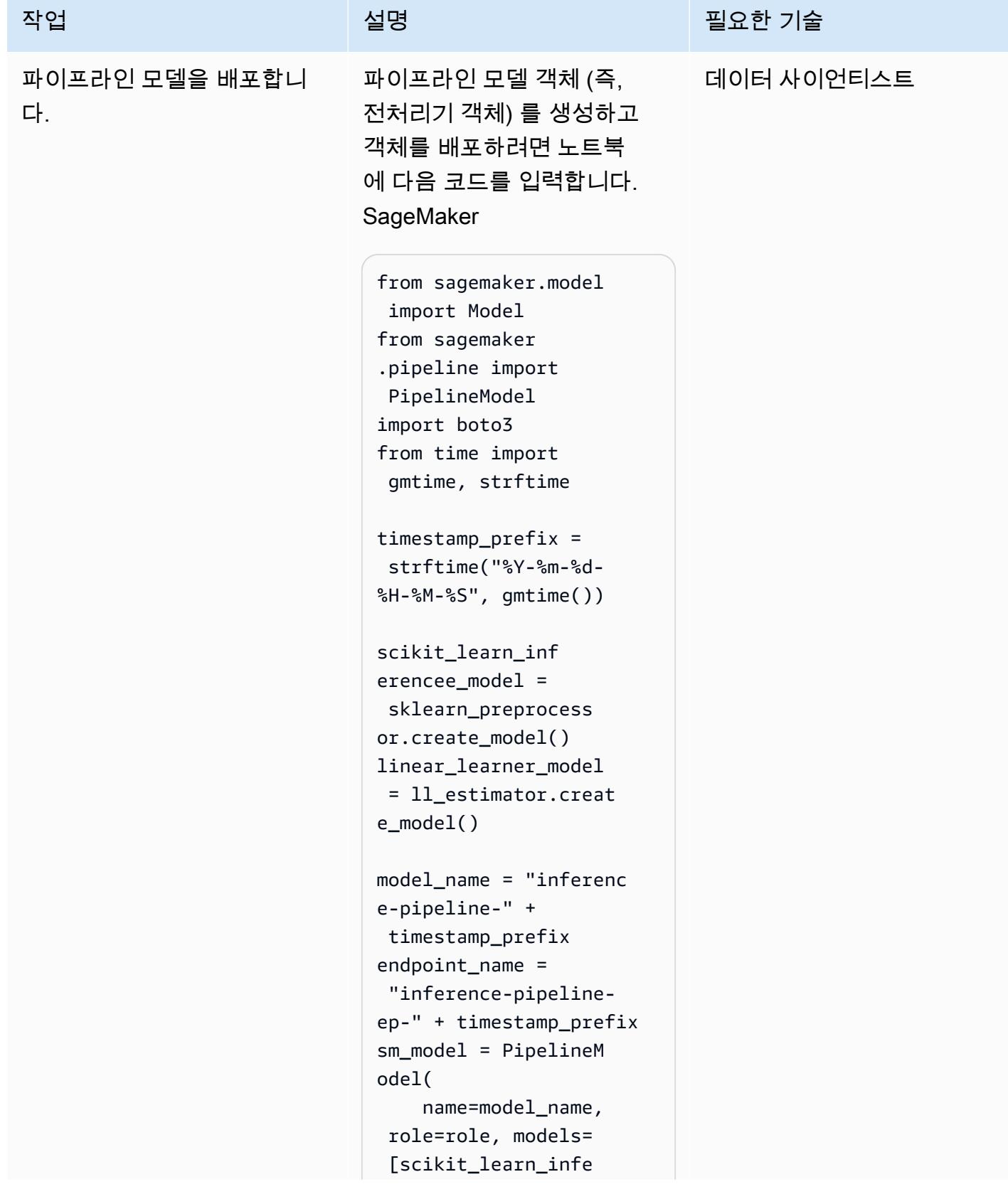

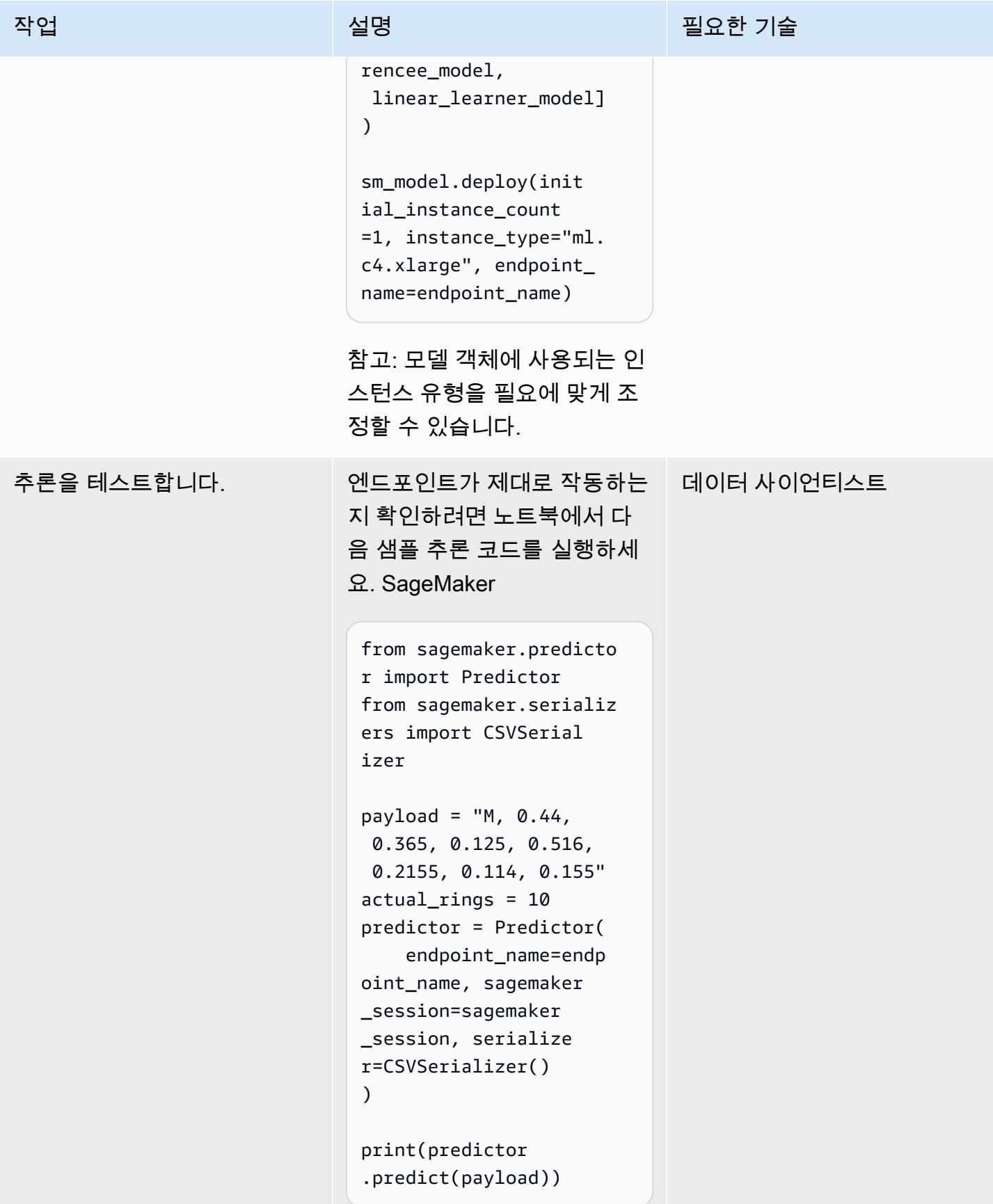

- [Amazon SageMaker 추론 파이프라인과 Scikit-Learn \(AWS Machine Learning 블로그\) 을 사용하여](https://aws.amazon.com/blogs/machine-learning/preprocess-input-data-before-making-predictions-using-amazon-sagemaker-inference-pipelines-and-scikit-learn/) [예측하기 전에 입력 데이터를 사전 처리합니다.](https://aws.amazon.com/blogs/machine-learning/preprocess-input-data-before-making-predictions-using-amazon-sagemaker-inference-pipelines-and-scikit-learn/)
- [Amazon을 통한 엔드투엔드 기계 학습 SageMaker](https://github.com/aws-samples/amazon-sagemaker-build-train-deploy) (GitHub)

# RAG 및 프롬프트를 사용하여 고급 제너레이티브 AI 채팅 기반 어시 스턴트 개발 ReAct

작성자: 프라빈 쿠마르 제야라잔 (AWS), 준둥 차오 (AWS), 카라 양 (AWS), 키오와 잭슨 (AWS), 노아 해밀턴 (AWS), 슈아이 카오 (AWS)

코드 리포지토리: [genai-bed](https://github.com/awslabs/genai-bedrock-chatbot) [rock-chatbot](https://github.com/awslabs/genai-bedrock-chatbot) 환경: PoC 또는 파일럿 기술: 기계 학습 및 AI, 데이터 베이스 DevOps, 서버리스

AWS 서비스: 아마존 베드락, 아마존 ECS, 아마존 켄드라, AWS Lambda

## 요약

일반적인 기업은 데이터의 70% 가 사일로 시스템에 갇혀 있습니다. 생성형 AI 기반 채팅 기반 어시스 턴트를 사용하면 자연어 상호 작용을 통해 이러한 데이터 사일로 간의 인사이트와 관계를 파악할 수 있 습니다. 제너레이티브 AI를 최대한 활용하려면 출력이 신뢰할 수 있고 정확하며 사용 가능한 기업 데이 터를 포함해야 합니다. 성공적인 채팅 기반 어시스턴트는 다음 사항에 따라 달라집니다.

- 제너레이티브 AI 모델 (예: 앤트로픽 클로드 2)
- 데이터 소스 벡터화
- 모델 실행을 위한 고급 추론 기법 (예: [ReAct 프레임워크\)](https://www.promptingguide.ai/techniques/react)

이 패턴은 Amazon Simple Storage Service (Amazon S3) 버킷, AWS Glue 및 아마존 관계형 데이터 베이스 서비스 (Amazon RDS) 와 같은 데이터 소스에서 데이터를 검색하는 접근 방식을 제공합니다. RAG [\(검색](https://docs.aws.amazon.com/bedrock/latest/userguide/knowledge-base.html) 증강 세대) 를 메서드와 함께 사용하면 해당 데이터에서 가치를 얻을 수 있습니다. chain-ofthought 결과는 회사에 저장된 데이터 전체를 활용하는 복잡한 채팅 기반 비서 대화를 지원합니다.

이 패턴은 Amazon SageMaker 설명서와 요금 데이터 표를 예로 들어 생성적 AI 채팅 기반 어시스턴트 의 기능을 살펴봅니다. 요금 및 SageMaker 서비스 기능에 대한 질문에 답하여 고객이 서비스를 평가하 는 데 도움이 되는 채팅 기반 어시스턴트를 구축해 보겠습니다. 이 솔루션은 Streamlit 라이브러리를 사 용하여 프런트엔드 애플리케이션을 구축하고 대규모 언어 모델 (LLM) 을 기반으로 하는 애플리케이션 백엔드를 개발하기 위한 LangChain 프레임워크를 사용합니다.

채팅 기반 어시스턴트에 대한 문의는 가능한 세 가지 워크플로 중 하나로 라우팅하기 위한 초기 의도 분류를 통해 충족됩니다. 가장 정교한 워크플로는 일반적인 자문 지침과 복잡한 가격 분석을 결합합니 다. 패턴을 기업, 기업 및 산업 사용 사례에 맞게 조정할 수 있습니다.

#### 사전 조건 및 제한 사항

#### 사전 조건

- [AWS 명령줄 인터페이스 \(AWS CLI\) 설치](https://docs.aws.amazon.com/cli/latest/userguide/getting-started-install.html) 및 구성
- [AWS 클라우드 개발 키트 \(AWS CDK\) 툴킷 2.114.1 이상 설치](https://docs.aws.amazon.com/cdk/v2/guide/getting_started.html) 및 구성
- Python과 AWS CDK에 대한 기본 지식
- [Git](https://git-scm.com/book/en/v2/Getting-Started-Installing-Git) 설치
- [도커 설치](https://docs.docker.com/get-docker/)
- [Python 3.11 이상](https://wiki.python.org/moin/BeginnersGuide/Download) 설치 및 구성 (자세한 내용은 [도구](#page-2239-0) 섹션 참조)
- [AWS CDK를 사용하여 부트스트랩한 활성 AWS 계정](https://docs.aws.amazon.com/cdk/v2/guide/bootstrapping.html)
- Amazon Bedrock 서비스에서 Amazon Titan 및 Anthropic Claude [모델 액세스가 가능해졌습니다.](https://docs.aws.amazon.com/bedrock/latest/userguide/model-access.html#add-model-access)
- [AWS 보안 인증 정보](https://docs.aws.amazon.com/cli/latest/userguide/cli-configure-envvars.html)(터미널 환경에 올바르게 구성된 AWS\_ACCESS\_KEY\_ID 포함)

#### 제한 사항

- LangChain 스트리밍을 위한 모든 LLM을 지원하지는 않습니다. 앤트로픽 클로드 모델은 지원되지만 AI21 Labs의 모델은 지원되지 않습니다.
- 이 솔루션은 단일 AWS 계정에 배포됩니다.
- 이 솔루션은 Amazon Bedrock과 Amazon Kendra를 사용할 수 있는 AWS 지역에만 배포할 수 있습 니다. 가용성에 대한 자세한 내용은 [Amazon Bedrock 및 Amazon](https://docs.aws.amazon.com/bedrock/latest/userguide/what-is-bedrock.html#bedrock-regions) [Kendra](https://docs.aws.amazon.com/general/latest/gr/kendra.html) 설명서를 참조하십시오.

#### 제품 버전

- 파이썬 버전 3.11 이상
- 스트림릿 버전 1.30.0 이상
- 스트림릿 채팅 버전 0.1.1 이상
- LangChain 버전 0.1.12 이상
- AWS CDK 버전 2.132.1 이상

# 아키텍처

대상 기술 스택

- Amazon Athena
- Amazon Bedrock
- Amazon Elastic Container Service(Amazon ECS)
- Glue
- Lambda
- Amazon S3
- Amazon Kendra
- Elastic Load Balancing

대상 아키텍처

AWS CDK 코드는 AWS 계정에서 채팅 기반 어시스턴트 애플리케이션을 설정하는 데 필요한 모든 리소스를 배포합니다. 다음 다이어그램에 표시된 채팅 기반 어시스턴트 애플리케이션은 사용자의 SageMaker 관련 쿼리에 응답하도록 설계되었습니다. 사용자는 Application Load Balancer를 통해 Streamlit 애플리케이션을 호스팅하는 Amazon ECS 클러스터가 포함된 VPC에 연결합니다. 오케스트 레이션 Lambda 함수는 애플리케이션에 연결됩니다. S3 버킷 데이터 소스는 Amazon Kendra 및 AWS Glue를 통해 Lambda 함수에 데이터를 제공합니다. Lambda 함수는 Amazon Bedrock에 연결하여 채팅 기반 어시스턴트 사용자의 쿼리 (질문) 에 응답합니다.

1. 오케스트레이션 Lambda 함수는 아마존 베드락 모델 (클로드 2) 에 LLM 프롬프트 요청을 보냅니다. 2. Amazon Bedrock은 LLM 응답을 오케스트레이션 Lambda 함수로 다시 보냅니다.

오케스트레이션 Lambda 함수 내의 로직 흐름

사용자가 Streamlit 애플리케이션을 통해 질문을 하면 오케스트레이션 Lambda 함수가 직접 호출됩니 다. 다음 다이어그램은 Lambda 함수가 호출될 때의 로직 흐름을 보여줍니다.

- 1단계 입력 query (질문) 은 다음 세 가지 인텐트 중 하나로 분류됩니다.
	- 일반 SageMaker 지침 질문
- 일반 SageMaker 가격 책정 (교육/추론) 질문
- 가격 책정과 관련된 복잡한 질문 SageMaker
- 2단계 입력으로 다음 세 가지 서비스 중 하나가 query 시작됩니다.
	- RAG Retrieval service는 [Amazon Kendra](https://aws.amazon.com/kendra/) 벡터 데이터베이스에서 관련 컨텍스트를 검색하 고 [Amazon Bedrock을 통해](https://aws.amazon.com/bedrock/) LLM을 호출하여 검색된 컨텍스트를 응답으로 요약합니다.
	- Database Query service는 LLM, 데이터베이스 메타데이터 및 관련 테이블의 샘플 행을 사용 하여 입력을 SQL 쿼리로 변환합니다. query 데이터베이스 쿼리 서비스는 [Amazon Athena를](https://aws.amazon.com/athena/) 통 해 SageMaker 요금 데이터베이스에 대해 SQL 쿼리를 실행하고 쿼리 결과를 응답으로 요약합니 다.
	- In-context ReACT Agent service는 입력을 여러 단계로 query 분류한 다음 응답을 제공 합니다. 에이전트는 추론 과정에서 관련 정보를 검색하기 위한 Database Query service 도구 로 RAG Retrieval service 및 를 사용합니다. 추론 및 조치 프로세스가 완료되면 에이전트는 응답으로 최종 답변을 생성합니다.
- 3단계 오케스트레이션 Lambda 함수의 응답이 Streamlit 애플리케이션에 출력으로 전송됩니다.

## <span id="page-2239-0"></span>도구

서비스

- [Amazon Athena](https://docs.aws.amazon.com/athena/latest/ug/what-is.html)는 표준 SQL을 사용하여 Amazon Simple Storage Service(S3)에 있는 데이터를 직 접 간편하게 분석할 수 있는 대화형 쿼리 서비스입니다.
- [Amazon Bedrock은](https://docs.aws.amazon.com/bedrock/latest/userguide/what-is-bedrock.html) 선도적인 AI 스타트업과 Amazon의 고성능 기초 모델 (FM) 을 통합 API를 통해 사용할 수 있게 해주는 완전관리형 서비스입니다.
- [AWS Cloud Development Kit\(AWS CDK\)](https://docs.aws.amazon.com/cdk/latest/guide/home.html)는 AWS 클라우드 인프라를 코드로 정의하고 프로비저닝 하는 데 도움이 되는 소프트웨어 개발 프레임워크입니다.
- [AWS Command Line Interface \(AWS CLI\)는](https://docs.aws.amazon.com/cli/latest/userguide/cli-chap-welcome.html) 명령줄 쉘에서 명령을 사용하여 AWS 서비스와 상호 작용할 수 있는 오픈 소스 도구입니다.
- [Amazon Elastic Container Service\(Amazon ECS\)](https://docs.aws.amazon.com/AmazonECS/latest/developerguide/Welcome.html)는 클러스터에서 컨테이너를 실행, 중지 및 관리하 는 데 도움이 되는 빠르고 확장 가능한 컨테이너 관리 서비스입니다.
- [AWS Glue는](https://docs.aws.amazon.com/glue/) 완전 관리형 추출, 전환, 적재(ETL) 서비스입니다. 이를 통해 데이터 스토어와 데이터 스트림 간에 데이터를 안정적으로 분류, 정리, 보강하고 이동할 수 있습니다. 이 패턴은 AWS Glue 크롤러와 AWS Glue 데이터 카탈로그 테이블을 사용합니다.
- [Amazon Kendra는](https://docs.aws.amazon.com/kendra/latest/dg/what-is-kendra.html) 자연어 처리 및 고급 기계 학습 알고리즘을 사용하여 데이터에서 검색 질문에 대 한 구체적인 답변을 반환하는 지능형 검색 서비스입니다.
- [AWS Lambda는](https://docs.aws.amazon.com/lambda/latest/dg/welcome.html) 서버를 프로비저닝하거나 관리할 필요 없이 코드를 실행하는 데 도움이 되는 컴퓨 팅 서비스입니다. 필요할 때만 코드를 실행하며 자동으로 확장이 가능하므로 사용한 컴퓨팅 시간만 큼만 비용을 지불합니다.
- [Amazon Simple Storage Service\(Amazon S3\)는](https://docs.aws.amazon.com/AmazonS3/latest/userguide/Welcome.html) 원하는 양의 데이터를 저장, 보호 및 검색하는 데 도 움이 되는 클라우드 기반 객체 스토리지 서비스입니다.
- [Elastic Load Balancing\(ELB\)은](https://docs.aws.amazon.com/elasticloadbalancing/latest/userguide/what-is-load-balancing.html) 들어오는 애플리케이션 또는 네트워크 트래픽을 여러 대상에 분산합 니다. 예를 들어 하나 이상의 가용 영역에 있는 Amazon Elastic Compute Cloud(Amazon EC2) 인스 턴스, 컨테이너, IP 주소 전반에 걸쳐 트래픽을 분산할 수 있습니다.

코드 리포지토리

이 패턴의 코드는 리포지토리에서 사용할 수 있습니다. GitHub [genai-bedrock-chatbot](https://github.com/awslabs/genai-bedrock-chatbot)

코드 리포지토리에는 다음 파일과 폴더가 포함되어 있습니다.

- assets폴더 정적 자산, 아키텍처 다이어그램, 공개 데이터세트
- code/lambda-container폴더 Lambda 함수에서 실행되는 Python 코드
- code/streamlit-app폴더 Amazon ECS에서 컨테이너 이미지로 실행되는 Python 코드
- tests폴더 AWS CDK 구문을 단위 테스트하기 위해 실행되는 Python 파일
- code/code\_stack.py— AWS CDK는 AWS 리소스를 생성하는 데 사용되는 Python 파일을 구성 합니다.
- app.py— 대상 AWS 계정에 AWS 리소스를 배포하는 데 사용되는 AWS CDK 스택 Python 파일
- requirements.txt— AWS CDK에 설치해야 하는 모든 Python 종속성 목록
- requirements-dev.txt— 유닛 테스트 스위트를 실행하기 위해 AWS CDK에 설치해야 하는 모 든 Python 종속성 목록
- cdk.json 리소스를 스핀업하는 데 필요한 값을 제공하는 입력 파일

참고: AWS CDK 코드는 솔루션 배포를 위해 [L3 \(계층 3\) 구조와](https://docs.aws.amazon.com/cdk/latest/guide/getting_started.html) [AWS에서 관리하는 AWS ID 및 액](https://docs.aws.amazon.com/IAM/latest/UserGuide/access_policies_managed-vs-inline.html#aws-managed-policies) [세스 관리 \(IAM\) 정책을](https://docs.aws.amazon.com/IAM/latest/UserGuide/access_policies_managed-vs-inline.html#aws-managed-policies) 사용합니다.

#### 모범 사례

• 여기에 제공된 코드 예제는 proof-of-concept (PoC) 또는 파일럿 데모용으로만 제공됩니다. 코드를 프로덕션으로 가져오려면 다음 모범 사례를 사용하십시오.

- [Amazon S3 액세스 로깅이 활성화되었습니다.](https://docs.aws.amazon.com/AmazonS3/latest/userguide/enable-server-access-logging.html)
- [VPC 흐름 로그가](https://docs.aws.amazon.com/vpc/latest/userguide/flow-logs.html) 활성화되었습니다.
- [Amazon Kendra 엔터프라이즈 에디션](https://docs.aws.amazon.com/whitepapers/latest/how-aws-pricing-works/amazon-kendra.html) 인덱스가 활성화되었습니다.
- Lambda 함수에 대한 모니터링 및 알림을 설정합니다. 자세한 내용은 [Lambda 함수 모니터링 및 문](https://docs.aws.amazon.com/lambda/latest/dg/lambda-monitoring.html) [제 해결](https://docs.aws.amazon.com/lambda/latest/dg/lambda-monitoring.html)을 참조하십시오. Lambda 함수를 사용할 때의 일반적인 모범 사례는 [AWS 설명서를](https://docs.aws.amazon.com/lambda/latest/dg/best-practices.html) 참조하 십시오.

에픽

로컬 머신에서 AWS 보안 인증 설정

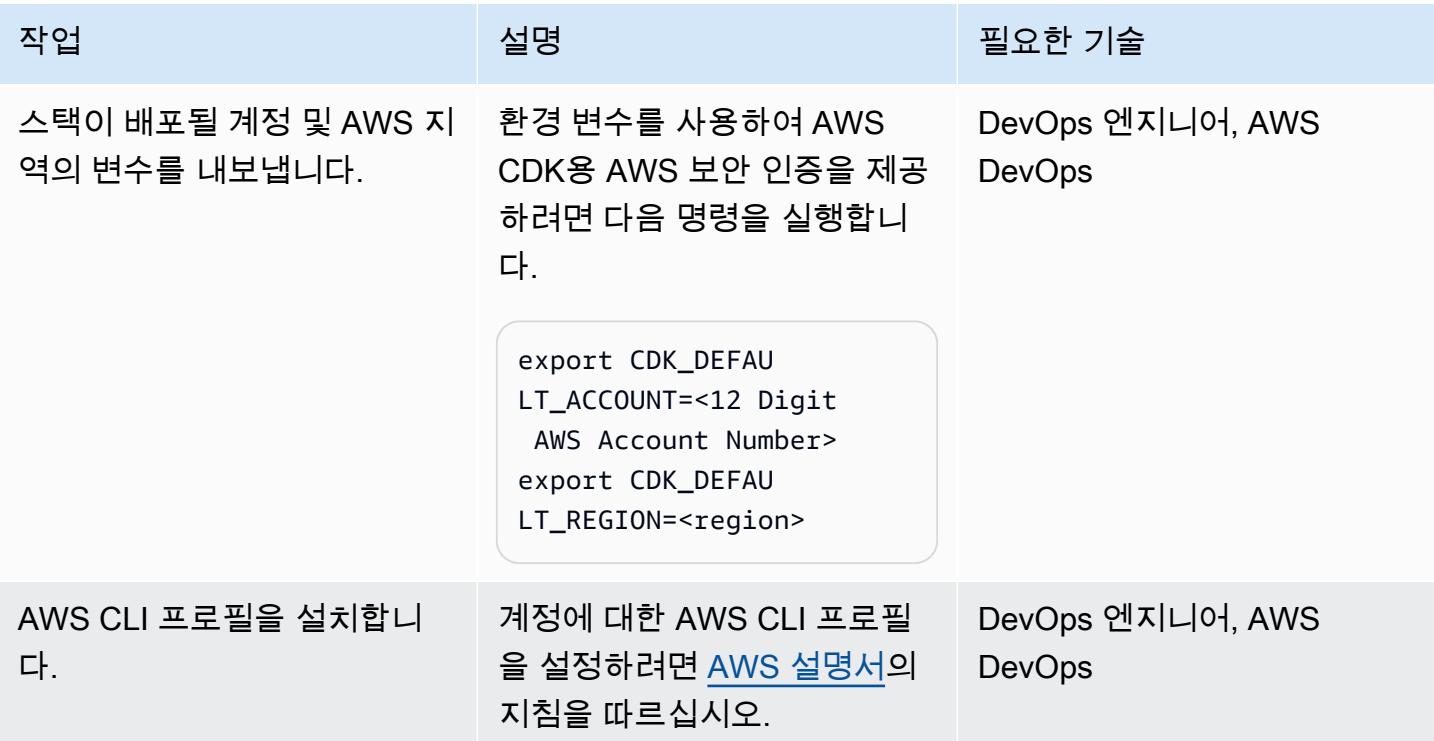

환경을 설정합니다.

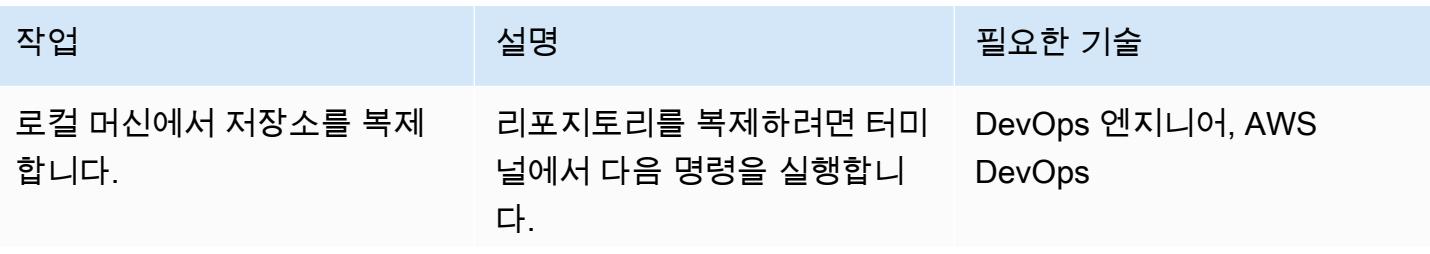

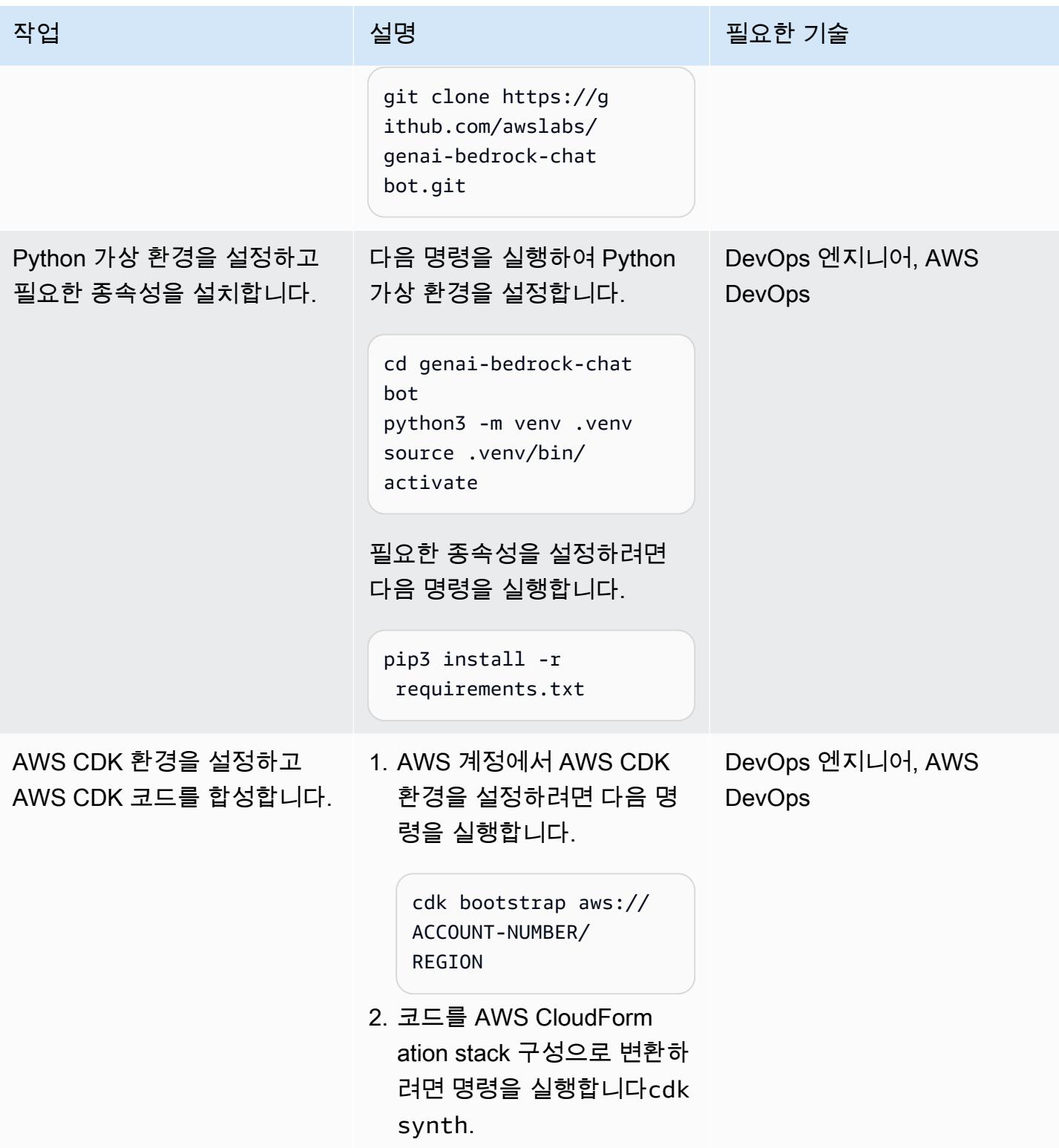

## 채팅 기반 어시스턴트 애플리케이션 구성 및 배포

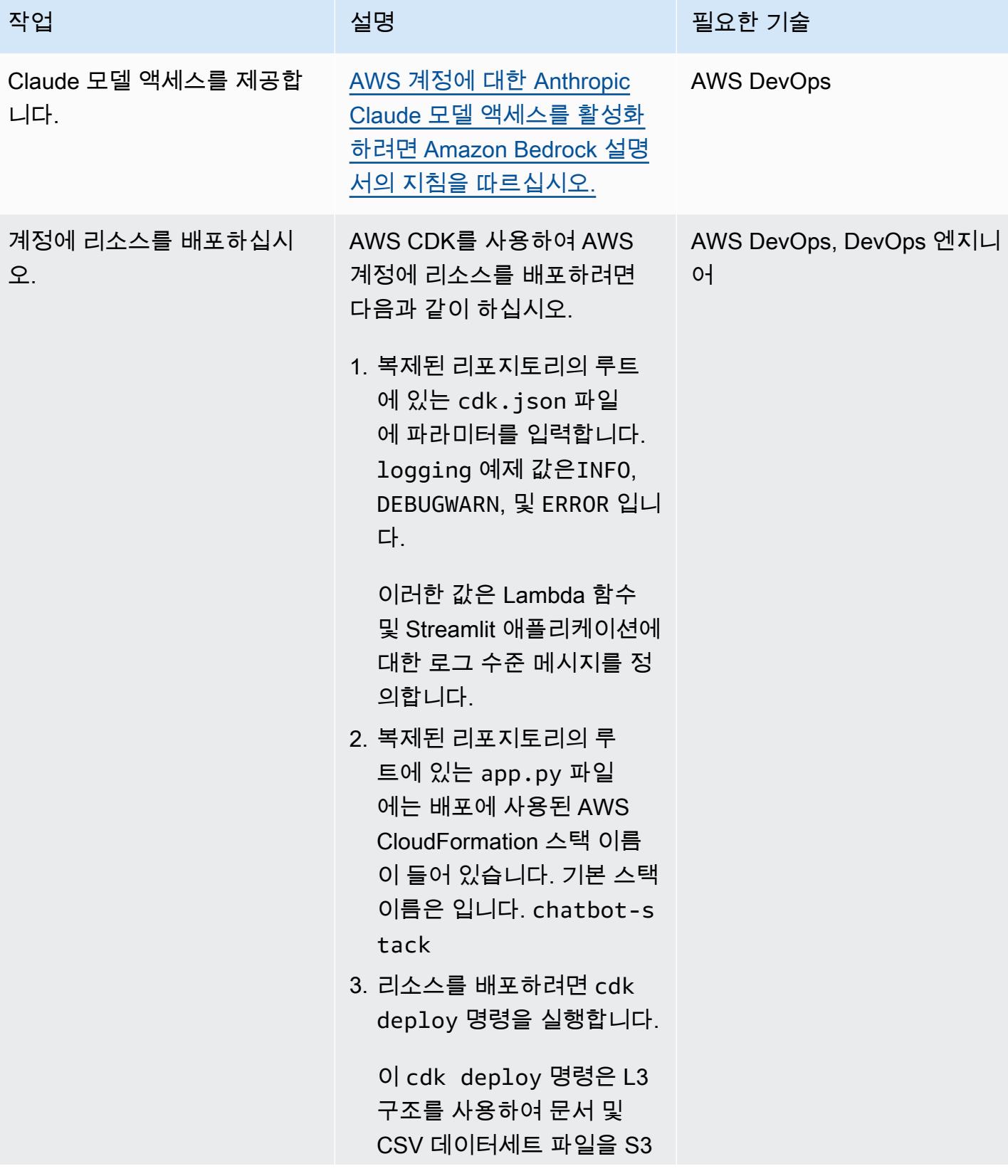

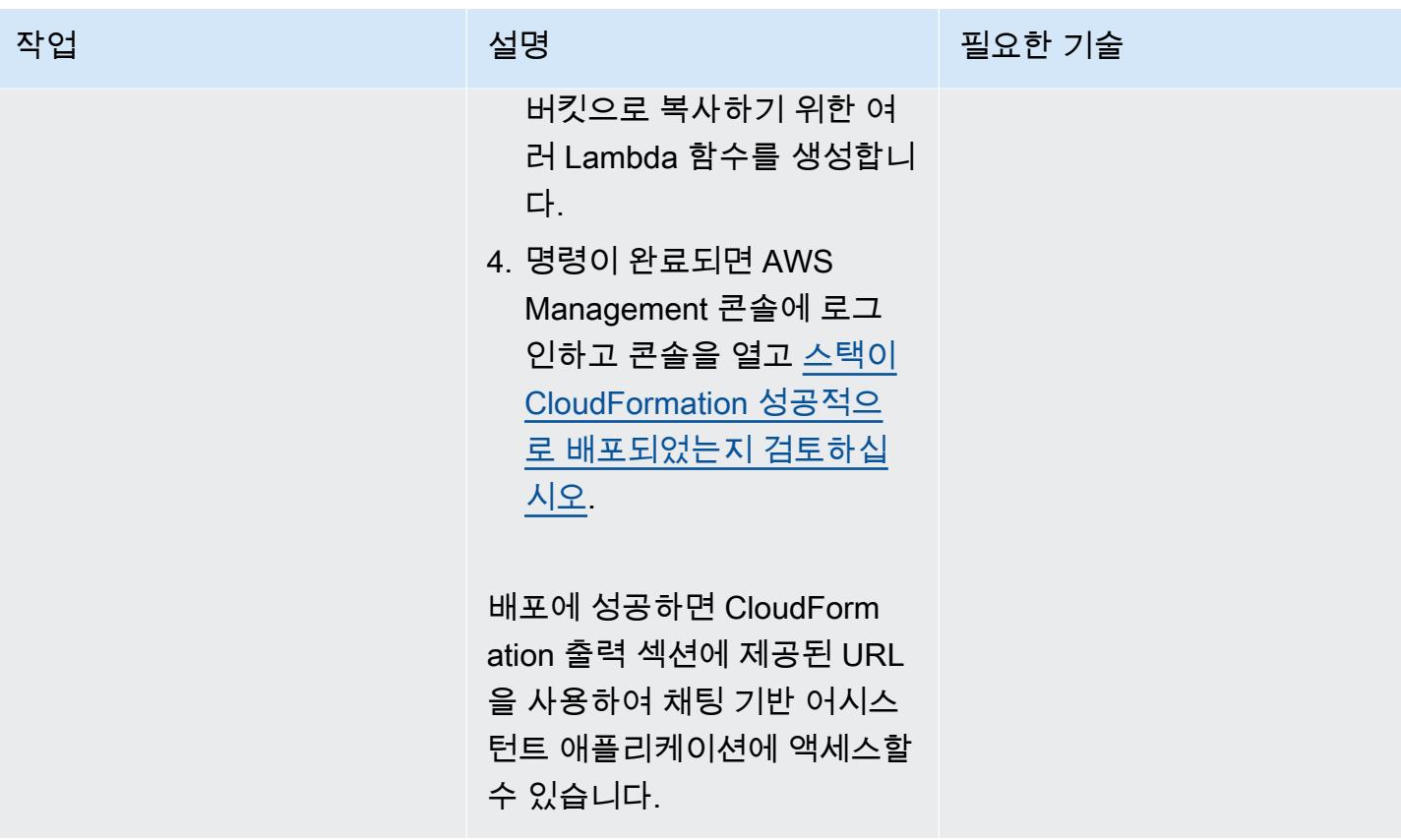

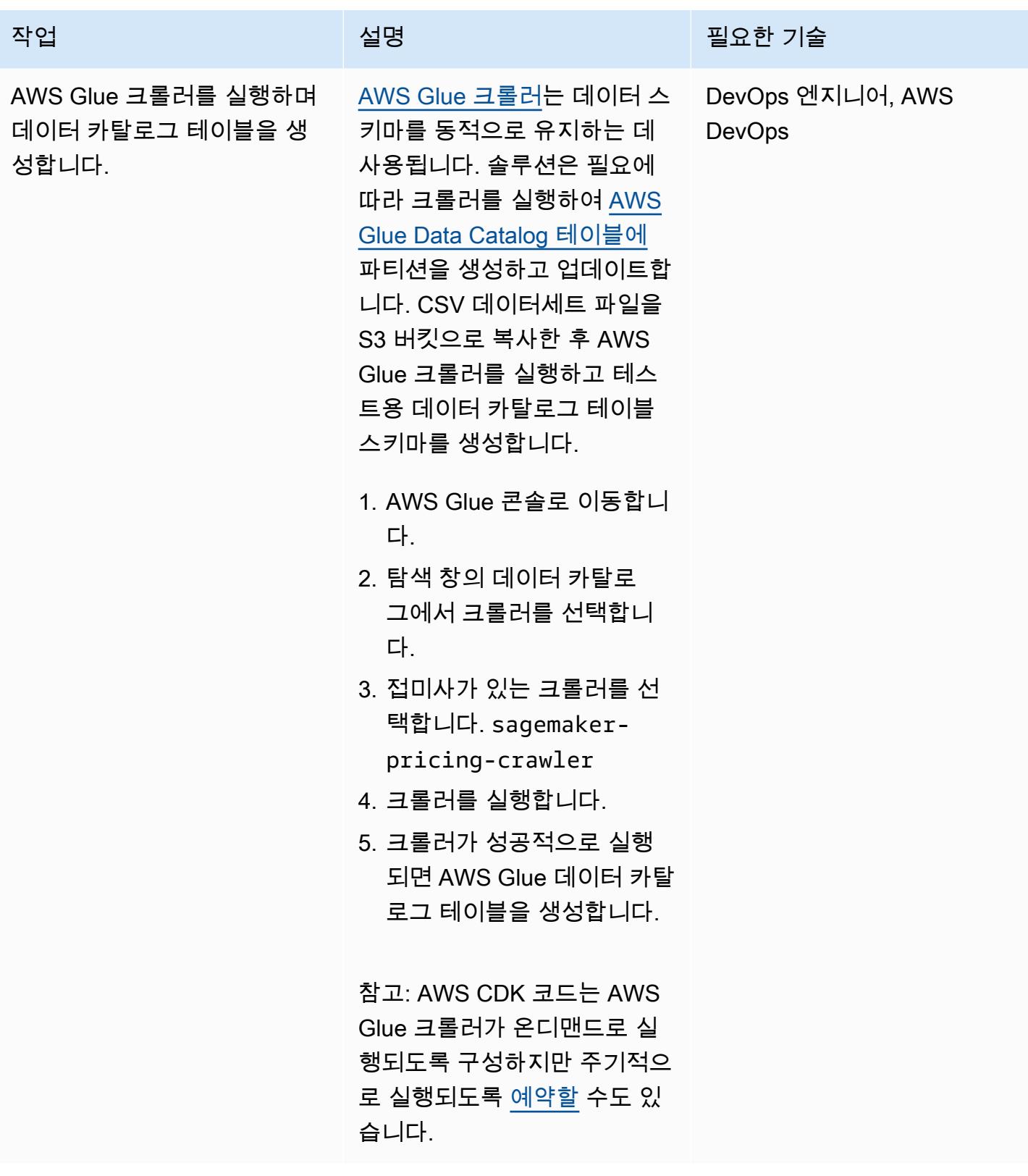

AWS 권장 가이드 THE THE TELESCOPE ASSESSED TO THE TELESCOPE AND THE TELESCOPE AND THE TELESCOPE AND THE TELESCOPE A

| 작업             | 설명                                                                                                    | 필요한 기술                                   |
|----------------|----------------------------------------------------------------------------------------------------|------------------------------------------|
| 문서 인덱싱을 시작합니다. | 파일을 S3 버킷으로 복사한 후<br>Amazon Kendra를 사용하여<br>파일을 크롤링하고 인덱싱합니<br>다.                                           | AWS DevOps, DevOps 엔지니<br>O <sub>1</sub> |
|                | 1. Amazon Kendra 콘솔로 이<br>동합니다.                                                                             |                                          |
|                | 2. 접미사가 있는 색인을 선택<br>합니다. chatbot-index                                                                     |                                          |
|                | 3. 탐색 창에서 데이터 소스를<br>선택하고 접미사가 있는 데<br>이터 소스 커넥터를 선택합<br>니다. chatbot-index                                  |                                          |
|                | 4. [Sync Now] 를 선택하여 색<br>인 프로세스를 시작합니다.                                                                    |                                          |
|                | 참고: AWS CDK 코드는<br>Amazon Kendra 인덱스 동기<br>화가 온디맨드 실행되도록 구<br>성하지만, 스케줄 파라미터를<br>사용하여 주기적으로 실행할<br>수도 있습니다. |                                          |

솔루션의 모든 AWS 리소스를 정리하십시오.

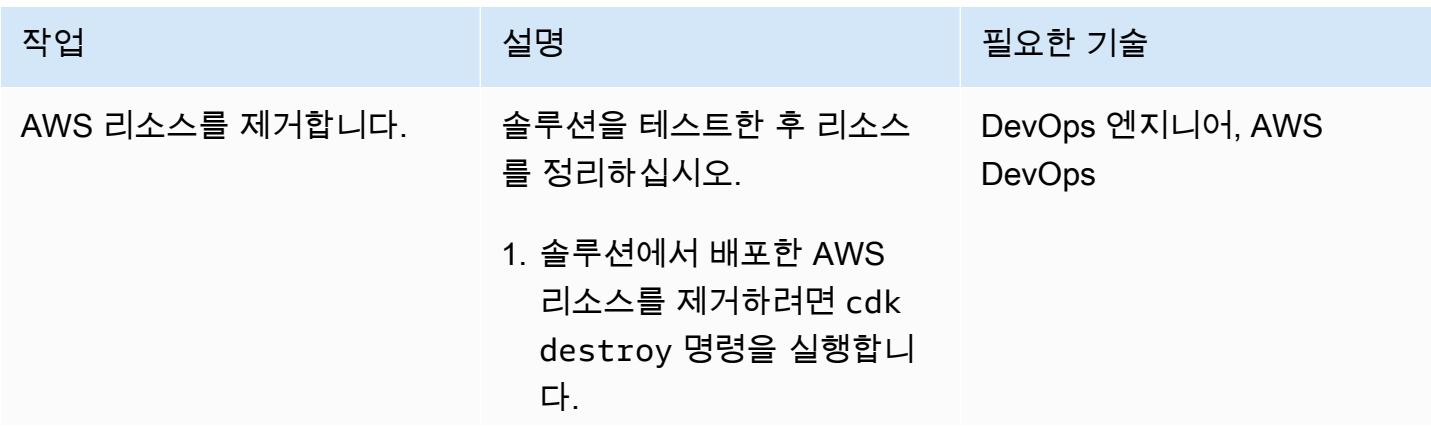

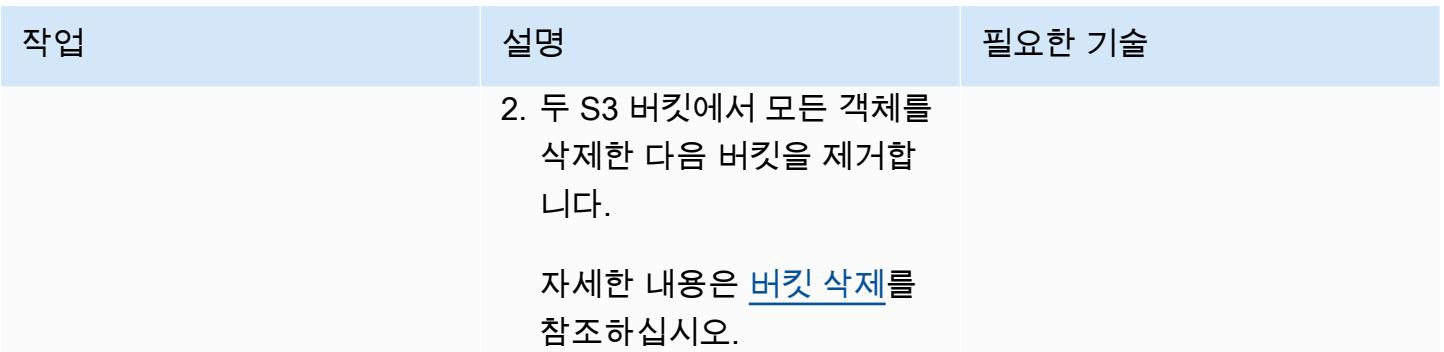

# 문제 해결

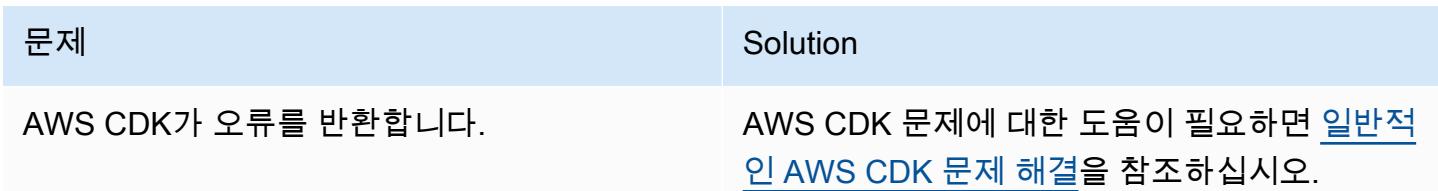

# 관련 리소스

- 아마존 베드락:
	- [모델 액세스](https://docs.aws.amazon.com/bedrock/latest/userguide/model-access.html)
	- [기초 모델의 추론 파라미터](https://docs.aws.amazon.com/bedrock/latest/userguide/model-parameters.html)
- [Python을 사용하여 Lambda 함수 빌드](https://docs.aws.amazon.com/lambda/latest/dg/lambda-python.html)
- [AWS CDK로 시작하세요](https://docs.aws.amazon.com/cdk/v2/guide/getting_started.html)
- [Python에서 AWS CDK로 작업하기](https://docs.aws.amazon.com/cdk/v2/guide/work-with-cdk-python.html)
- [AWS 기반 제너레이티브 AI 애플리케이션 빌더](https://docs.aws.amazon.com/solutions/latest/generative-ai-application-builder-on-aws/solution-overview.html)
- [LangChain 설명서](https://python.langchain.com/docs/get_started/introduction)
- [간소화된 설명서](https://docs.streamlit.io/)

# 추가 정보

AWS CDK 명령

AWS CDK로 작업할 때는 다음과 같은 유용한 명령을 유념하십시오.

• 앱의 모든 스택 나열하기

cdk ls

• 합성된 AWS 템플릿을 내보냅니다. CloudFormation

cdk synth

• 스택을 기본 AWS 계정 및 리전에 배포하기

cdk deploy

• 배포된 스택을 현재 상태와 비교하기

cdk diff

• AWS CDK 설명서 열기

cdk docs

• CloudFormation 스택을 삭제하고 AWS에 배포된 리소스를 제거합니다.

cdk destroy

# Amazon Bedrock 에이전트 및 지식 베이스를 사용하여 완전 자동화 된 채팅 기반 도우미를 개발하십시오.

작성: 준둥 차오 (AWS), 카라 양 (AWS), 키오와 잭슨 (AWS), 노아 해밀턴 (AWS), 프라빈 쿠마르 제야 라잔 (AWS), 슈아이 카오 (AWS)

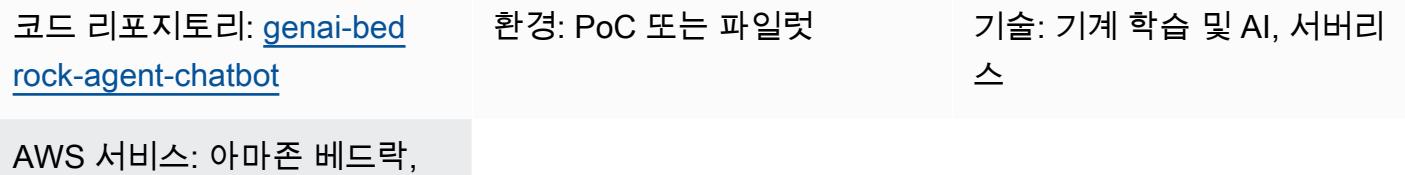

AWS CDK, AWS Lambda

#### 요약

많은 조직이 다양한 데이터 소스를 조정하여 포괄적인 답변을 제공할 수 있는 채팅 기반 어시스턴트를 만드는 데 어려움을 겪고 있습니다. 이 패턴은 간단한 배포를 통해 문서와 데이터베이스의 쿼리에 응답 할 수 있는 채팅 기반 도우미를 개발하는 솔루션을 제공합니다.

[Amazon Bedrock을](https://docs.aws.amazon.com/bedrock/latest/userguide/what-is-bedrock.html) 시작으로 이 완전 관리형 제너레이티브 인공 지능 (AI) 서비스는 다양한 고급 기 반 모델 (FM) 을 제공합니다. 이를 통해 개인 정보 보호 및 보안에 중점을 둔 제너레이티브 AI 애플리 케이션을 효율적으로 만들 수 있습니다. 문서 검색의 관점에서 볼 때 [검색 증강 세대 \(RAG\)](https://docs.aws.amazon.com/sagemaker/latest/dg/jumpstart-foundation-models-customize-rag.html) 는 매우 중 요한 기능입니다. [지식 베이스를 사용하여 외부](https://docs.aws.amazon.com/bedrock/latest/userguide/knowledge-base.html) 소스의 상황에 맞는 관련 정보로 FM 프롬프트를 보강 합니다. [Amazon OpenSearch 서버리스](https://docs.aws.amazon.com/opensearch-service/latest/developerguide/serverless-overview.html) 인덱스는 Amazon Bedrock의 지식 베이스를 뒷받침하는 벡 터 데이터베이스 역할을 합니다. 이러한 통합은 부정확성을 최소화하고 응답이 사실에 입각한 문서에 반영되도록 세심하고 신속한 엔지니어링을 통해 향상되었습니다. 데이터베이스 쿼리의 경우 Amazon Bedrock의 FM은 텍스트 쿼리를 특정 파라미터를 통합하여 구조화된 SQL 쿼리로 변환합니다. 이를 통 해 [AWS Glue](https://docs.aws.amazon.com/glue/latest/dg/define-database.html) 데이터베이스에서 관리되는 데이터베이스에서 데이터를 정확하게 검색할 수 있습니다. [Amazon Athena는](https://docs.aws.amazon.com/athena/latest/ug/what-is.html) 이러한 쿼리에 사용됩니다.

더 복잡한 쿼리를 처리하려면 문서와 데이터베이스에서 모두 가져온 정보가 있어야 종합적인 답변을 얻을 수 있습니다. [Amazon Bedrock용 에이전트는](https://docs.aws.amazon.com/bedrock/latest/userguide/agents.html) 복잡한 작업을 이해하고 오케스트레이션을 위해 이 를 간단한 작업으로 분류할 수 있는 자율 에이전트를 구축하는 데 도움이 되는 생성형 AI 기능입니다. Amazon Bedrock 자율 에이전트가 지원하는 간소화된 작업에서 얻은 통찰력을 조합하면 정보 합성이 향상되어 더 철저하고 철저한 해답을 얻을 수 있습니다. 이 패턴은 Amazon Bedrock과 자동화된 솔루 션 내에서 관련 제너레이티브 AI 서비스 및 기능을 사용하여 채팅 기반 어시스턴트를 구축하는 방법을 보여줍니다.

# 사전 조건 및 제한 사항

사전 조건

- 활성 상태의 AWS 계정
- [Docker, 설치](https://docs.docker.com/engine/install/)
- 또는 us-east-1 AWS 지역에 [설치](https://docs.aws.amazon.com/cdk/v2/guide/getting_started.html#getting_started_tools) 및 [부트스트랩되는](https://docs.aws.amazon.com/cdk/v2/guide/getting_started.html#getting_started_bootstrap) AWS 클라우드 개발 키트 (AWS CDK) uswest-2
- [AWS CDK 툴킷 버전 2.114.1 이상, 설치됨](https://docs.aws.amazon.com/cdk/v2/guide/cli.html)
- AWS Command Line Interface(AWS CLI), [설치](https://docs.aws.amazon.com/cli/latest/userguide/getting-started-install.html) 및 [구성됨](https://docs.aws.amazon.com/cli/latest/userguide/cli-chap-configure.html)
- [Python 버전 3.11 이상, 설치됨](https://www.python.org/downloads/)
- Amazon Bedrock에서 클로드 2, 클로드 2.1, 클로드 인스턴트, 타이탄 임베딩 G1 텍스트에 [액세](https://docs.aws.amazon.com/bedrock/latest/userguide/model-access.html) [스할](https://docs.aws.amazon.com/bedrock/latest/userguide/model-access.html) 수 있습니다.

#### 제한 사항

- 이 솔루션은 단일 AWS 계정에 배포됩니다.
- 이 솔루션은 Amazon Bedrock과 Amazon OpenSearch 서버리스가 지원되는 AWS 지역에만 배 포할 수 있습니다. [자세한 내용은 A](https://docs.aws.amazon.com/opensearch-service/latest/developerguide/serverless-overview.html#serverless-regions)[mazon Bedrock 및 Amazon 서버리](https://docs.aws.amazon.com/bedrock/latest/userguide/bedrock-regions.html)[스 설명서를 참조하십시오.](https://docs.aws.amazon.com/opensearch-service/latest/developerguide/serverless-overview.html#serverless-regions) **[OpenSearch](https://docs.aws.amazon.com/opensearch-service/latest/developerguide/serverless-overview.html#serverless-regions)**

#### 제품 버전

- 라마-인덱스 버전 0.10.6 이상
- 알케미 버전 2.0.23 이상
- 오픈서치-PY 버전 2.4.2 이상
- 요청\_AWS4Auth 버전 1.2.3 이상
- 파이썬용 AWS SDK (Boto3) 버전 1.34.57 이상

#### 아키텍처

#### 대상 기술 스택

[AWS Cloud Development Kit \(AWS CDK\)](https://docs.aws.amazon.com/cdk/v2/guide/home.html) 는 코드로 클라우드 인프라를 정의하고 AWS를 통해 프로비 저닝하기 위한 오픈 소스 소프트웨어 개발 프레임워크입니다. CloudFormation 이 패턴에 사용된 AWS CDK 스택은 다음 AWS 리소스를 배포합니다.

- AWS Key Management Service (AWS KMS)
- Amazon Simple Storage Service(S3)
- AWS Glue 데이터베이스 구성 요소용 AWS Glue 데이터 카탈로그
- AWS Lambda
- AWS Identity and Access Management(IAM)
- 아마존 OpenSearch 서버리스
- Amazon Elastic Container Registry(Amazon ECR)
- Amazon Elastic Container Service(Amazon ECS)
- AWS Fargate
- Amazon Virtual Private Cloud(VPC)
- [Application Load Balancer](https://docs.aws.amazon.com/elasticloadbalancing/latest/application/introduction.html)

대상 아키텍처·

다이어그램은 여러 AWS 서비스를 사용하는 단일 AWS 지역 내에서 포괄적인 AWS 클라우드 네이 티브 설정을 보여줍니다. 채팅 기반 어시스턴트의 기본 인터페이스는 Amazon ECS 클러스터에서 호스팅되는 [Streamlit](https://docs.streamlit.io/) 애플리케이션입니다. [Application Load Balancer는](https://aws.amazon.com/elasticloadbalancing/application-load-balancer/) 접근성을 관리합니다. 이 인터페이스를 통해 이루어진 쿼리는 Invocation Lambda 함수를 활성화하고, 이 함수는 Amazon Bedrock용 에이전트와 인터페이스합니다. 이 에이전트는 Amazon Bedrock의 지식 베이스를 참조하 거나 Lambda 함수를 호출하여 사용자 문의에 응답합니다. Agent executor 이 함수는 사전 정의된 API 스키마에 따라 에이전트와 관련된 일련의 작업을 트리거합니다. Amazon Bedrock의 지식 기반은 OpenSearch 서버리스 인덱스를 벡터 데이터베이스 기반으로 사용합니다. 또한 이 Agent executor 함수는 Amazon Athena를 통해 AWS Glue 데이터베이스에 대해 실행되는 SQL 쿼리를 생성합니다.

### 도구

서비스

• [Amazon Athena](https://docs.aws.amazon.com/athena/latest/ug/what-is.html)는 표준 SQL을 사용하여 Amazon Simple Storage Service(S3)에 있는 데이터를 직 접 간편하게 분석할 수 있는 대화형 쿼리 서비스입니다.

- [AWS Cloud Development Kit\(AWS CDK\)](https://docs.aws.amazon.com/cdk/latest/guide/home.html)는 AWS 클라우드 인프라를 코드로 정의하고 프로비저닝 하는 데 도움이 되는 소프트웨어 개발 프레임워크입니다.
- [AWS 명령줄 인터페이스 \(AWS CLI\)](https://docs.aws.amazon.com/cli/latest/userguide/cli-chap-welcome.html) 는 명령줄 셸의 명령을 통해 AWS 서비스와 상호 작용하는 데 도움이 되는 오픈 소스 도구입니다.
- [Amazon Elastic Container Service\(Amazon ECS\)](https://docs.aws.amazon.com/AmazonECS/latest/developerguide/Welcome.html)는 클러스터에서 컨테이너를 실행, 중지 및 관리하 는 데 도움이 되는 빠르고 확장 가능한 컨테이너 관리 서비스입니다.
- [Elastic Load Balancing\(ELB\)은](https://docs.aws.amazon.com/elasticloadbalancing/latest/userguide/what-is-load-balancing.html) 들어오는 애플리케이션 또는 네트워크 트래픽을 여러 대상에 분산합 니다. 예를 들어 하나 이상의 가용 영역에 있는 Amazon Elastic Compute Cloud(Amazon EC2) 인스 턴스, 컨테이너, IP 주소 전반에 걸쳐 트래픽을 분산할 수 있습니다.
- [AWS Glue는](https://docs.aws.amazon.com/glue/) 완전 관리형 추출, 전환, 적재(ETL) 서비스입니다. 이를 통해 데이터 스토어와 데이터 스트림 간에 데이터를 안정적으로 분류, 정리, 보강하고 이동할 수 있습니다. 이 패턴은 AWS Glue 크롤러와 AWS Glue 데이터 카탈로그 테이블을 사용합니다.
- [AWS Lambda는](https://docs.aws.amazon.com/lambda/latest/dg/welcome.html) 서버를 프로비저닝하거나 관리할 필요 없이 코드를 실행할 수 있도록 도와주는 컴 퓨팅 서비스입니다. 필요할 때만 코드를 실행하며 자동으로 확장이 가능하므로 사용한 컴퓨팅 시간 만큼만 비용을 지불합니다.
- [아마존 OpenSearch 서버리스는](https://docs.aws.amazon.com/opensearch-service/latest/developerguide/serverless-overview.html) 아마존 서비스를 위한 온디맨드 서버리스 구성입니다. OpenSearch 이 패턴에서 OpenSearch 서버리스 인덱스는 Amazon Bedrock의 지식 베이스를 위한 벡터 데이터베 이스 역할을 합니다.
- [Amazon Simple Storage Service\(S3\)](https://docs.aws.amazon.com/AmazonS3/latest/userguide/Welcome.html)는 원하는 양의 데이터를 저장, 보호 및 검색하는 데 도움이 되 는 클라우드 기반 객체 스토리지 서비스입니다.

기타 도구

• [Streamlit은](https://docs.streamlit.io/) 데이터 애플리케이션을 만들기 위한 오픈 소스 Python 프레임워크입니다.

코드 리포지토리

이 패턴의 코드는 GitHub [genai-bedrock-agent-chatbot리](https://github.com/awslabs/genai-bedrock-agent-chatbot/)포지토리에서 사용할 수 있습니다. 코드 리포 지토리에는 다음 파일과 폴더가 포함되어 있습니다.

- assets폴더 정적 자산 (예: 아키텍처 다이어그램, 공개 데이터셋).
- code/lambdas/action-lambda폴더 Amazon Bedrock 에이전트의 작업 역할을 하는 Lambda 함수의 Python 코드입니다.
- code/lambdas/create-index-lambda폴더 서버리스 인덱스를 생성하는 OpenSearch Lambda 함수의 Python 코드입니다.
- code/lambdas/invoke-lambda폴더 Amazon Bedrock 에이전트를 호출하는 Lambda 함수의 Python 코드로, Streamlit 애플리케이션에서 직접 호출됩니다.
- code/lambdas/update-lambda폴더 AWS CDK를 통해 AWS 리소스를 배포한 후 리소스를 업데이트하거나 삭제하는 Lambda 함수의 Python 코드입니다.
- code/layers/boto3\_layer폴더 모든 Lambda 함수에서 공유되는 Boto3 계층을 생성하는 AWS CDK 스택입니다.
- code/layers/opensearch\_layer폴더 모든 종속성을 설치하여 OpenSearch 인덱스를 생성 하는 서버리스 계층을 생성하는 AWS CDK 스택입니다.
- code/streamlit-app폴더 Amazon ECS에서 컨테이너 이미지로 실행되는 Python 코드
- code/code\_stack.py— AWS CDK는 AWS 리소스를 생성하는 Python 파일을 구성합니다.
- app.py— 대상 AWS 계정에 AWS 리소스를 배포하는 AWS CDK 스택 Python 파일.
- requirements.txt— AWS CDK에 설치해야 하는 모든 Python 종속성 목록입니다.
- cdk.json— 리소스를 생성하는 데 필요한 값을 제공하는 입력 파일입니다. 또한 컨텍스트/구성 필 드에서 솔루션을 적절하게 사용자 지정할 수 있습니다. [사용자 지정에 대한 자세한 내용은 추가 정보](#page-2258-0)  [섹션을 참조하십시오.](#page-2258-0)

### 모범 사례

- 여기에 제공된 코드 예제는 proof-of-concept (PoC) 또는 파일럿 용도로만 사용됩니다. 코드를 프로 덕션에 적용하려면 다음 모범 사례를 사용하십시오.
	- [Amazon S3 액세스 로깅](https://docs.aws.amazon.com/AmazonS3/latest/userguide/enable-server-access-logging.html) 활성화
	- [VPC](https://docs.aws.amazon.com/vpc/latest/userguide/flow-logs.html) 흐름 로그 활성화
- Lambda 함수에 대한 모니터링 및 알림을 설정합니다. 자세한 내용은 [Lambda 함수 모니터링 및 문](https://docs.aws.amazon.com/lambda/latest/dg/lambda-monitoring.html) [제 해결](https://docs.aws.amazon.com/lambda/latest/dg/lambda-monitoring.html)을 참조하십시오. 모범 사례는 [AWS Lambda 함수 사용에 대한 모범 사례를](https://docs.aws.amazon.com/lambda/latest/dg/best-practices.html) 참조하십시오.

## 로컬 워크스테이션에 AWS 자격 증명 설정

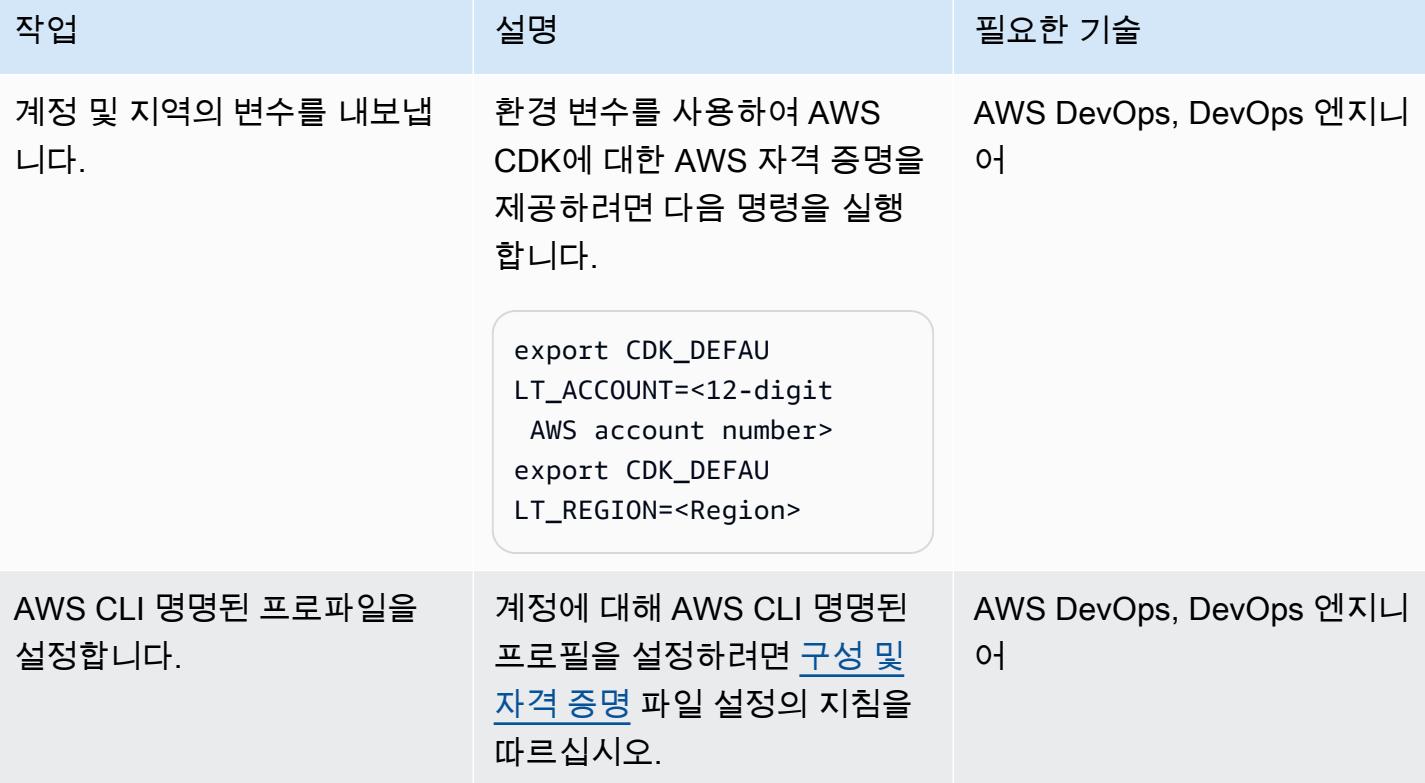

#### 환경을 설정합니다.

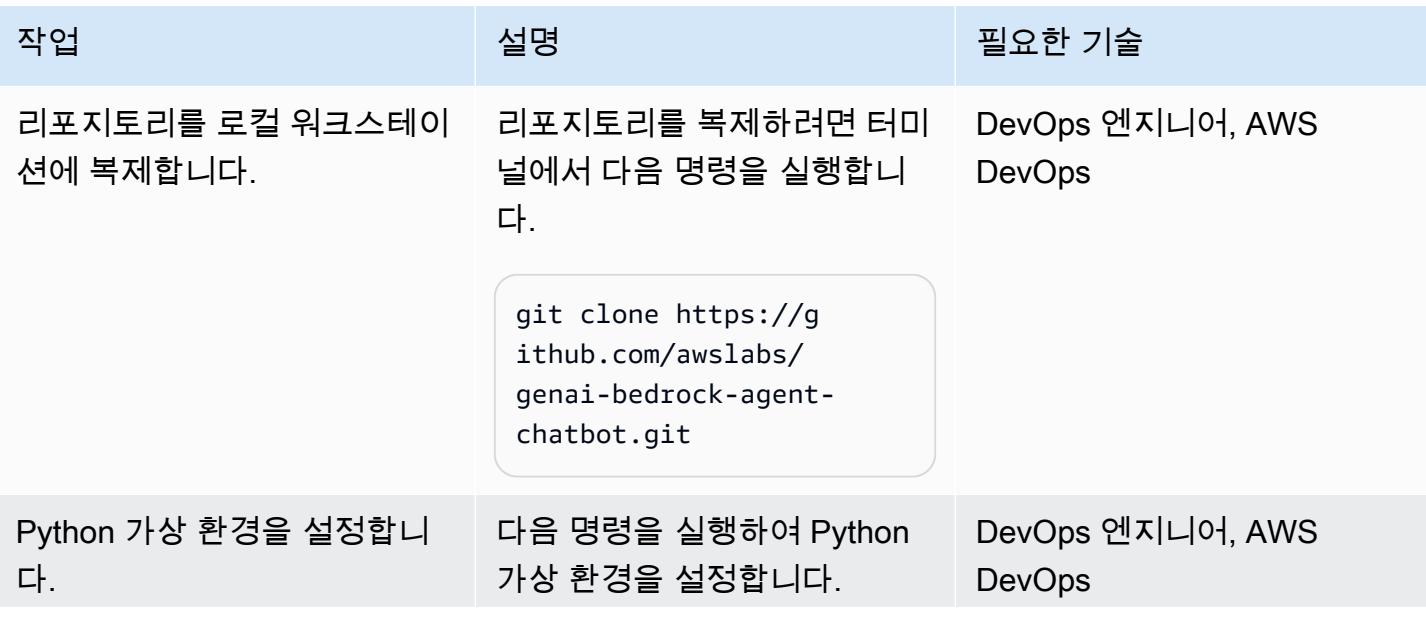

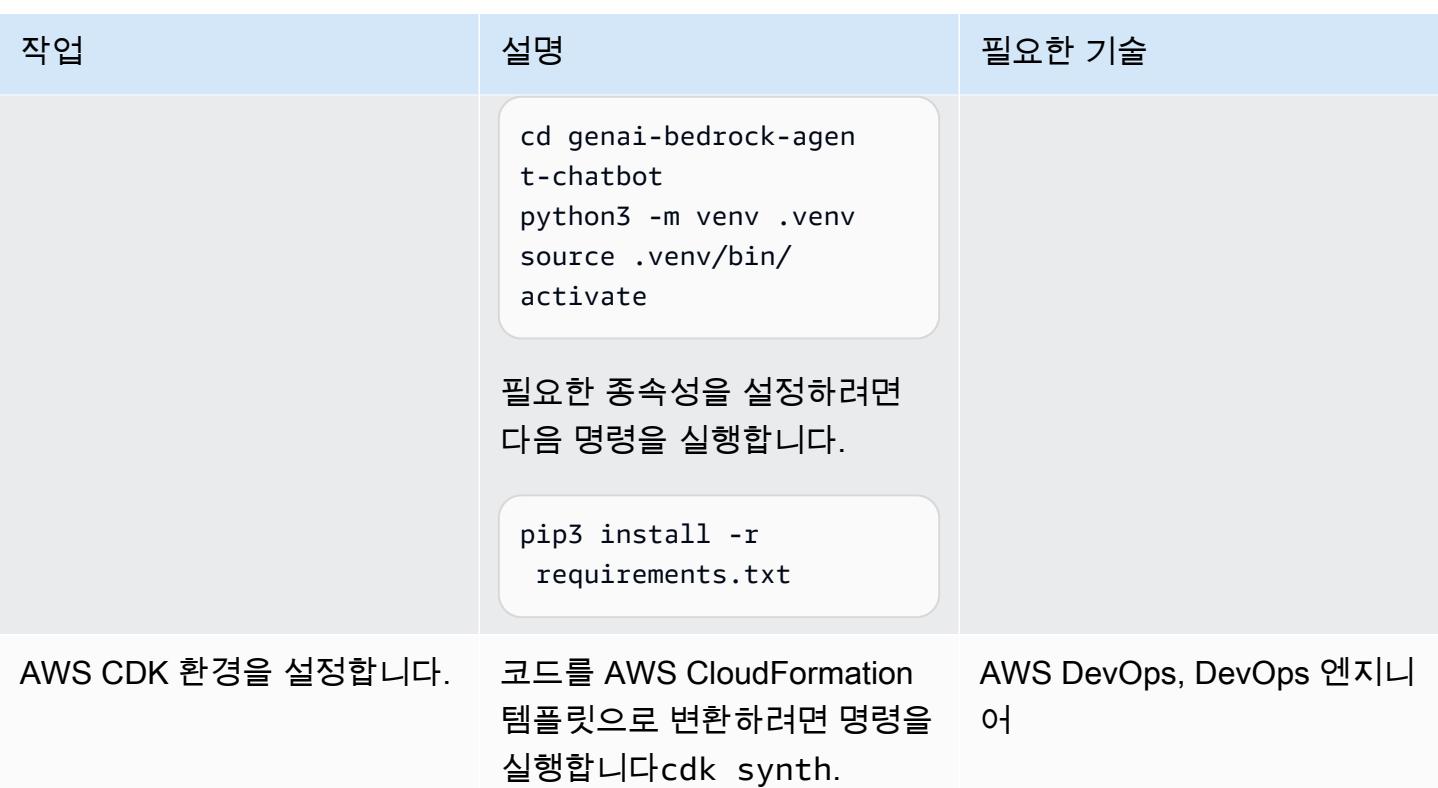

## 애플리케이션 구성 및 배포

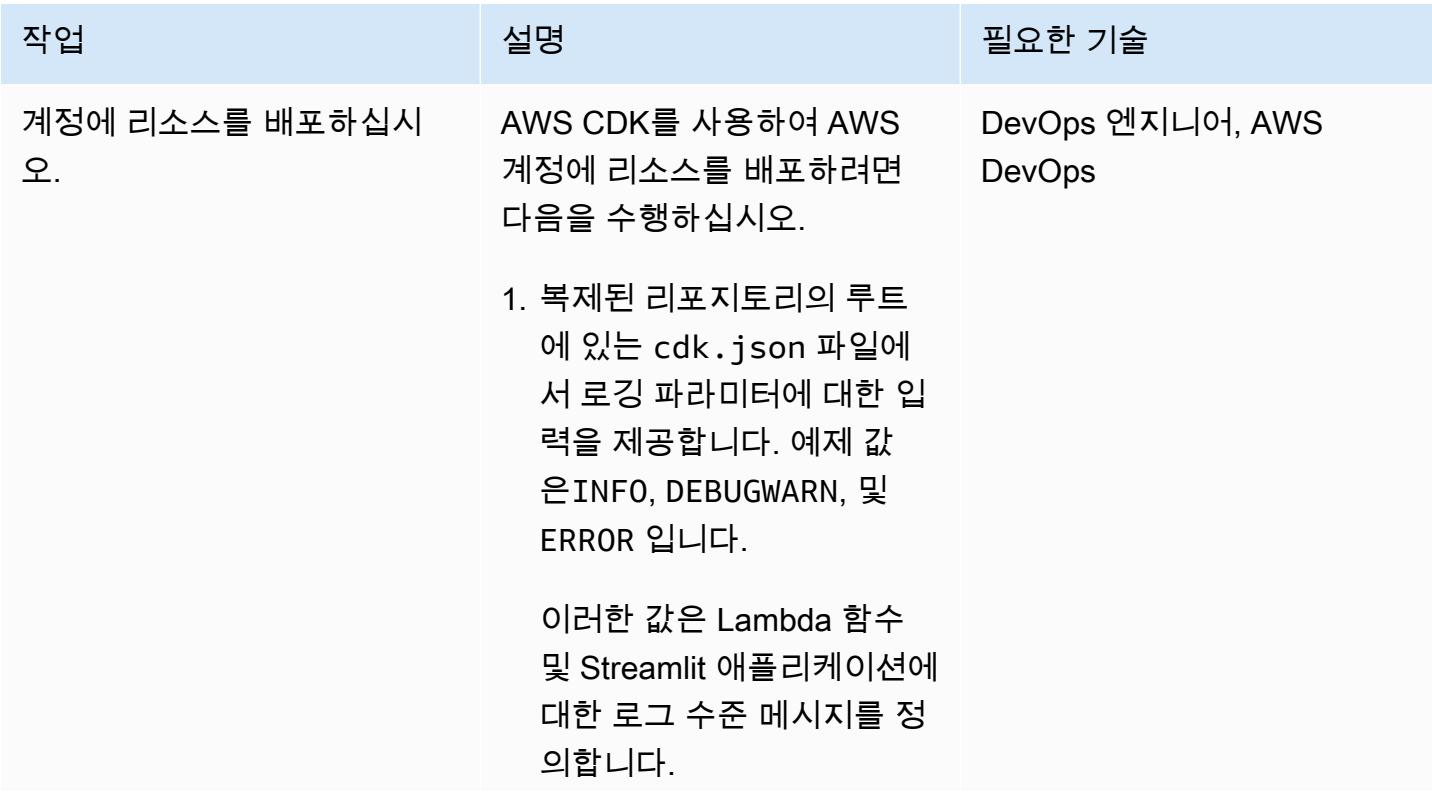

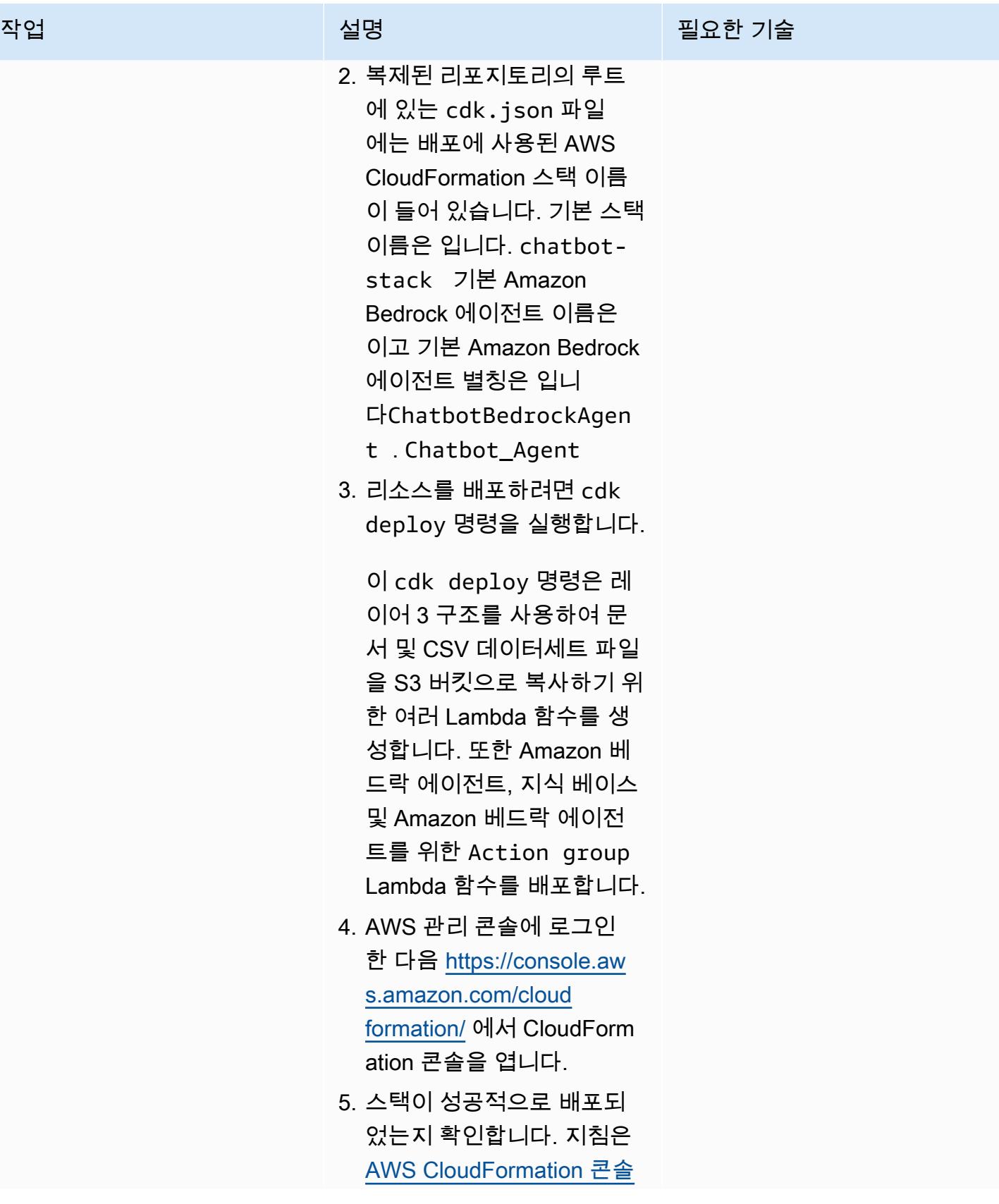

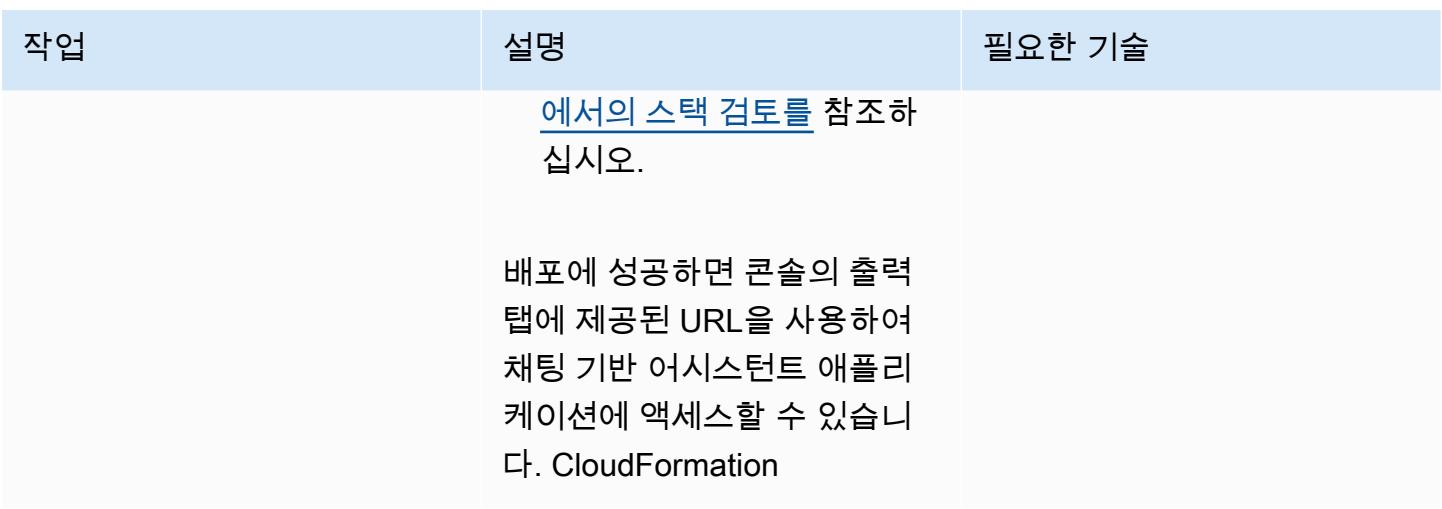

솔루션의 모든 AWS 리소스를 정리하십시오.

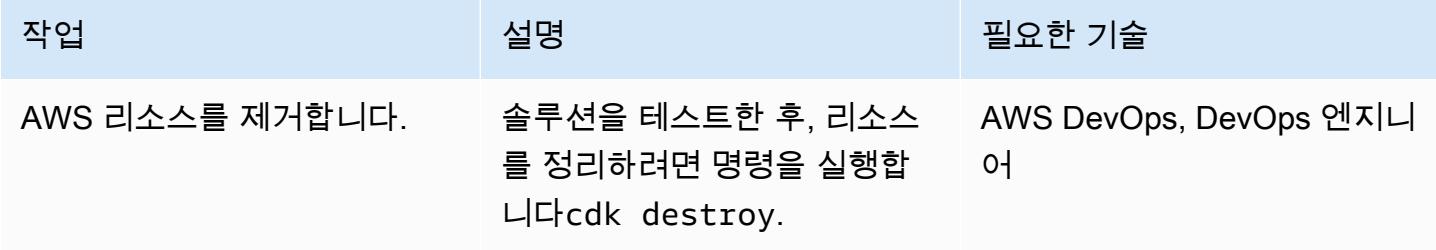

관련 리소스

AWS 설명서

- 아마존 베드락 리소스:
	- [모델 액세스](https://docs.aws.amazon.com/bedrock/latest/userguide/model-access.html)
	- [기초 모델의 추론 파라미터](https://docs.aws.amazon.com/bedrock/latest/userguide/model-parameters.html)
	- [아마존 베드락 에이전트](https://docs.aws.amazon.com/bedrock/latest/userguide/agents.html)
	- [Amazon Bedrock용 지식 베이스](https://docs.aws.amazon.com/bedrock/latest/userguide/knowledge-base.html)
- [Python을 사용하여 Lambda 함수 빌드](https://docs.aws.amazon.com/lambda/latest/dg/lambda-python.html)
- AWS CDK 리소스:
	- [AWS CDK로 시작하기](https://docs.aws.amazon.com/cdk/v2/guide/getting_started.html)
	- [일반적인 AWS CDK 문제 해결](https://docs.aws.amazon.com/cdk/v2/guide/troubleshooting.html)
	- [Python에서 AWS CDK로 작업하기](https://docs.aws.amazon.com/cdk/v2/guide/work-with-cdk-python.html)
- [AWS 기반 제너레이티브 AI 애플리케이션 빌더](https://docs.aws.amazon.com/solutions/latest/generative-ai-application-builder-on-aws/solution-overview.html)

기타 AWS 리소스

• [Amazon OpenSearch 서버리스용 벡터 엔진](https://aws.amazon.com/opensearch-service/serverless-vector-engine/)

기타 리소스

- [LlamaIndex 문서:](https://docs.llamaindex.ai/en/stable/)
- [간소화된 설명서](https://docs.streamlit.io/)

## <span id="page-2258-0"></span>추가 정보

자체 데이터로 채팅 기반 어시스턴트를 사용자 지정하세요.

솔루션 배포를 위해 사용자 지정 데이터를 통합하려면 다음과 같은 구조화된 가이드라인을 따르세요. 이러한 단계는 원활하고 효율적인 통합 프로세스를 보장하도록 설계되었으며, 이를 통해 맞춤형 데이 터를 사용하여 솔루션을 효과적으로 배포할 수 있습니다.

지식창고 데이터 통합용

데이터 준비

- 1. assets/knowledgebase\_data\_source/디렉토리를 찾으세요.
- 2. 데이터세트를 이 폴더에 넣으세요.

구성 조정

- 1. cdk.json 파일을 엽니다.
- 2. context/configure/paths/knowledgebase\_file\_name필드로 이동한 다음 그에 따라 업데 이트하십시오.
- 3. bedrock\_instructions/knowledgebase\_instruction필드로 이동한 다음 새 데이터셋의 뉘앙스와 컨텍스트를 정확하게 반영하도록 업데이트하세요.

구조적 데이터 통합용

데이터 구성

1. 디렉터리 내에 하위 assets/data\_query\_data\_source/ 디렉터리 (예tabular\_data:) 를 생 성합니다.

3. 기존 데이터베이스에 연결하는 경우 함수를 업데이트하여 데이터베이스에 연결하세 요create\_sql\_engine(). code/lambda/action-lambda/build\_query\_engine.py

#### 구성 및 코드 업데이트

- 1. cdk.json파일에서 context/configure/paths/athena\_table\_data\_prefix 필드를 업데 이트하여 새 데이터 경로에 맞춥니다.
- 2. 데이터셋에 맞는 새로운 Text to SQL 예제를 code/lambda/action-lambda/ dynamic\_examples.csv 통합하여 수정하세요.
- 3. 구조화된 데이터세트의 속성을 code/lambda/action-lambda/prompt\_templates.py 반영 하도록 수정하세요.
- 4. cdk.json파일에서 context/configure/bedrock\_instructions/ action\_group\_description 필드를 업데이트하여 Action group Lambda 함수의 목적과 기 능을 설명하십시오.
- 5. assets/agent\_api\_schema/artifacts\_schema.json파일에서 Action group Lambda 함 수의 새로운 기능을 설명하십시오.

#### 일반 업데이트

cdk.json파일의 context/configure/bedrock\_instructions/agent\_instruction 섹션에 는 새로 통합된 데이터를 고려하여 Amazon Bedrock 에이전트의 의도된 기능 및 설계 목적에 대한 포 괄적인 설명을 제공합니다.

# Amazon Personalize를 사용하여 개인화되고 순위가 다시 매겨진 추 천 생성

작성자: Mason Cahill(AWS), Matthew Chasse(AWS), Tayo Olajide(AWS)

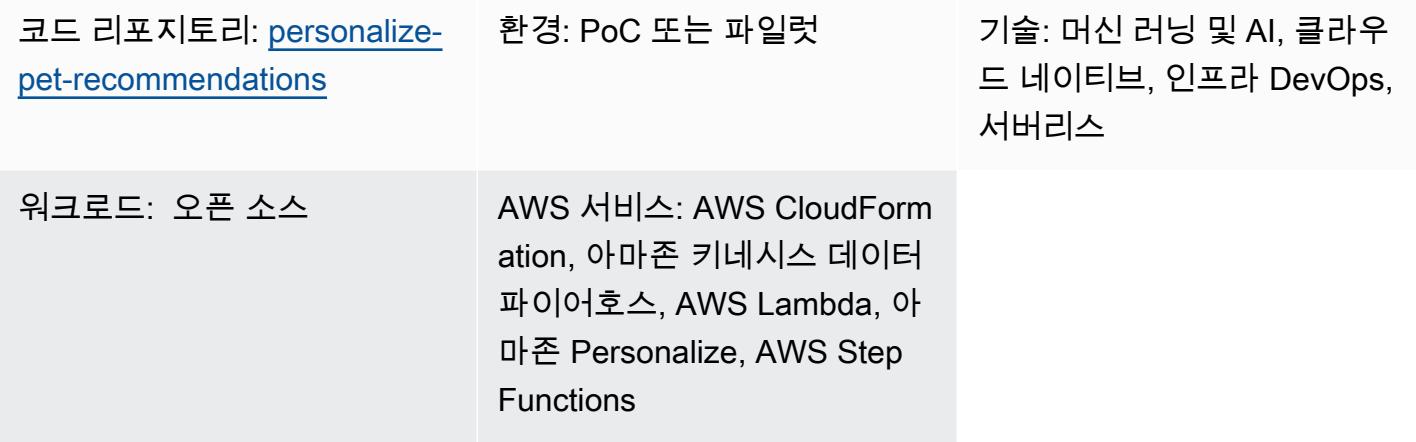

## 요약

이 패턴은 Amazon Personalize를 사용하여 해당 사용자의 실시간 사용자 상호 작용 데이터 수집을 기 반으로 재순위 추천을 비롯한 개인화된 권장 사항을 생성하는 방법을 보여줍니다. 이 패턴에 사용된 예 제 시나리오는 사용자의 상호 작용(예: 사용자가 방문하는 애완동물)을 기반으로 사용자를 위한 추천을 생성하는 애완동물 입양 웹사이트를 기반으로 합니다. 예제 시나리오를 따르면 Amazon Kinesis Data Streams를 사용하여 상호 작용 데이터를 수집하고, AWS Lambda를 사용하여 권장 사항을 생성하고 권장 사항의 순위를 조정하며, Amazon Data Firehose를 사용하여 Amazon Simple Storage Service (Amazon S3) 버킷에 데이터를 저장하는 방법을 배웁니다. 또한 AWS Step Functions를 사용하여 권장 사항을 생성하는 솔루션 버전(즉, 학습된 모델)을 관리하는 상태 머신을 구축하는 방법도 배웁니다.

# 사전 조건 및 제한 사항

사전 조건

- [부트스트랩된](https://docs.aws.amazon.com/cdk/v2/guide/bootstrapping.html) AWS Cloud Development Kit(AWS CDK)가 있는 활성 [AWS 계정](https://aws.amazon.com/premiumsupport/knowledge-center/create-and-activate-aws-account/)
- 구성된 보안 인증 정보가 포함된 [AWS Command Line Interface\(AWS CLI\)](https://docs.aws.amazon.com/cli/latest/userguide/cli-chap-welcome.html)
- [Python 3.9](https://www.python.org/downloads/release/python-390/)

#### 제품 버전

- Python 3.9
- AWS CDK 2.23.0 이상
- AWS CLI 2.7.27 이상

### 아키텍처

#### 기술 스택

- 아마존 데이터 파이어호스
- Amazon Kinesis Data Streams
- Amazon Personalize
- Amazon Simple Storage Service(S3)
- AWS Cloud Development Kit(AWS CDK)
- AWS Command Line Interface(AWS CLI)
- AWS Lambda
- AWS Step Functions

대상 아키텍처

다음 다이어그램은 실시간 데이터를 Amazon Personalize로 수집하기 위한 파이프라인을 보여줍니다. 그런 다음 파이프라인은 해당 데이터를 사용하여 사용자를 위한 개인화되고 순위가 조정된 추천을 생 성합니다.

이 다이어그램은 다음 워크플로를 보여줍니다.

- 1. Kinesis Data Streams는 Lambda 및 Firehose에서 처리하기 위해 실시간 사용자 데이터 (예: 방문한 애완동물 같은 이벤트) 를 수집합니다.
- 2. Lambda 함수는 Kinesis Data Streams의 레코드를 처리하고 API 호출을 통해 레코드의 사용자 상호 작용을 Amazon Personalize의 이벤트 트래커에 추가합니다.
- 3. 시간 기반 규칙은 Step Functions 상태 머신을 호출하고 Amazon Personalize의 이벤트 추적기의 이 벤트를 사용하여 추천 및 순위 재지정 모델에 대한 새 솔루션 버전을 생성합니다.
- 4. Amazon Personalize [캠페인은](https://docs.aws.amazon.com/personalize/latest/dg/campaigns.html) 새 [솔루션 버전을](https://docs.aws.amazon.com/personalize/latest/dg/creating-a-solution-version.html) 사용하도록 상태 머신에 의해 업데이트됩니다.
- 5. Lambda는 Amazon Personalize 순위 조정 캠페인을 호출하여 권장 품목 목록의 순위를 다시 매깁 니다.
- 6. Lambda는 Amazon Personalize 추천 캠페인을 호출하여 권장 품목 목록을 검색합니다.
- 7. Firehose는 이벤트를 과거 데이터로 액세스할 수 있는 S3 버킷에 저장합니다.

## 도구

AWS 도구

- [AWS Cloud Development Kit\(AWS CDK\)](https://docs.aws.amazon.com/cdk/latest/guide/home.html)는 AWS 클라우드 인프라를 코드로 정의하고 프로비저닝 하는 데 도움이 되는 소프트웨어 개발 프레임워크입니다.
- [AWS Command Line Interface \(AWS CLI\)는](https://docs.aws.amazon.com/cli/latest/userguide/cli-chap-welcome.html) 명령줄 쉘에서 명령을 사용하여 AWS 서비스와 상호 작용할 수 있는 오픈 소스 도구입니다.
- [Amazon Data Firehose를](https://docs.aws.amazon.com/firehose/latest/dev/what-is-this-service.html) 사용하면 지원되는 타사 서비스 공급자가 소유한 다른 AWS 서비스, 사용 자 지정 HTTP 엔드포인트 및 HTTP 엔드포인트에 실시간 [스트리밍 데이터를](https://aws.amazon.com/streaming-data/) 전송할 수 있습니다.
- [Amazon Kinesis Data Streams를](https://docs.aws.amazon.com/streams/latest/dev/introduction.html) 사용하여 대규모 데이터 레코드 스트림을 실시간으로 수집하고 처 리할 수 있습니다.
- [AWS Lambda는](https://docs.aws.amazon.com/lambda/latest/dg/welcome.html) 서버를 프로비저닝하거나 관리할 필요 없이 코드를 실행하는 데 도움이 되는 컴퓨 팅 서비스입니다. 필요할 때만 코드를 실행하며 자동으로 확장이 가능하므로 사용한 컴퓨팅 시간만 큼만 비용을 지불합니다.
- [Amazon Personalize](https://docs.aws.amazon.com/personalize/latest/dg/what-is-personalize.html)는 데이터를 기반으로 사용자를 위한 품목 추천을 생성하는 데 도움이 되는 완 전 관리형 기계 학습(ML) 서비스입니다.
- [AWS Step Functions는](https://docs.aws.amazon.com/step-functions/latest/dg/welcome.html) Lambda 함수와 기타 AWS 서비스를 결합하여 비즈니스 크리티컬 애플리케 이션을 구축할 수 있게 지원하는 서버리스 오케스트레이션 서비스입니다.

기타 도구

- [pytest는](https://docs.pytest.org/en/7.2.x/index.html) 작고 읽기 쉬운 테스트를 작성하기 위한 Python 프레임워크입니다.
- [Python](https://www.python.org/)은 범용 컴퓨터 프로그래밍 언어입니다.

코드

이 패턴의 코드는 GitHub [Animal](https://github.com/aws-samples/personalize-pet-recommendations) Recommender 리포지토리에서 사용할 수 있습니다. 이 리포지토리 의 AWS CloudFormation 템플릿을 사용하여 예제 솔루션의 리소스를 배포할 수 있습니다.

참고: Amazon Personalize 솔루션 버전, 이벤트 추적기 및 캠페인은 기본 CloudFormation 리소스를 [확장하는 사용자 지정 리소스](https://docs.aws.amazon.com/AWSCloudFormation/latest/UserGuide/template-custom-resources.html) (인프라 내) 로 뒷받침됩니다.

## 에픽

인프라 생성

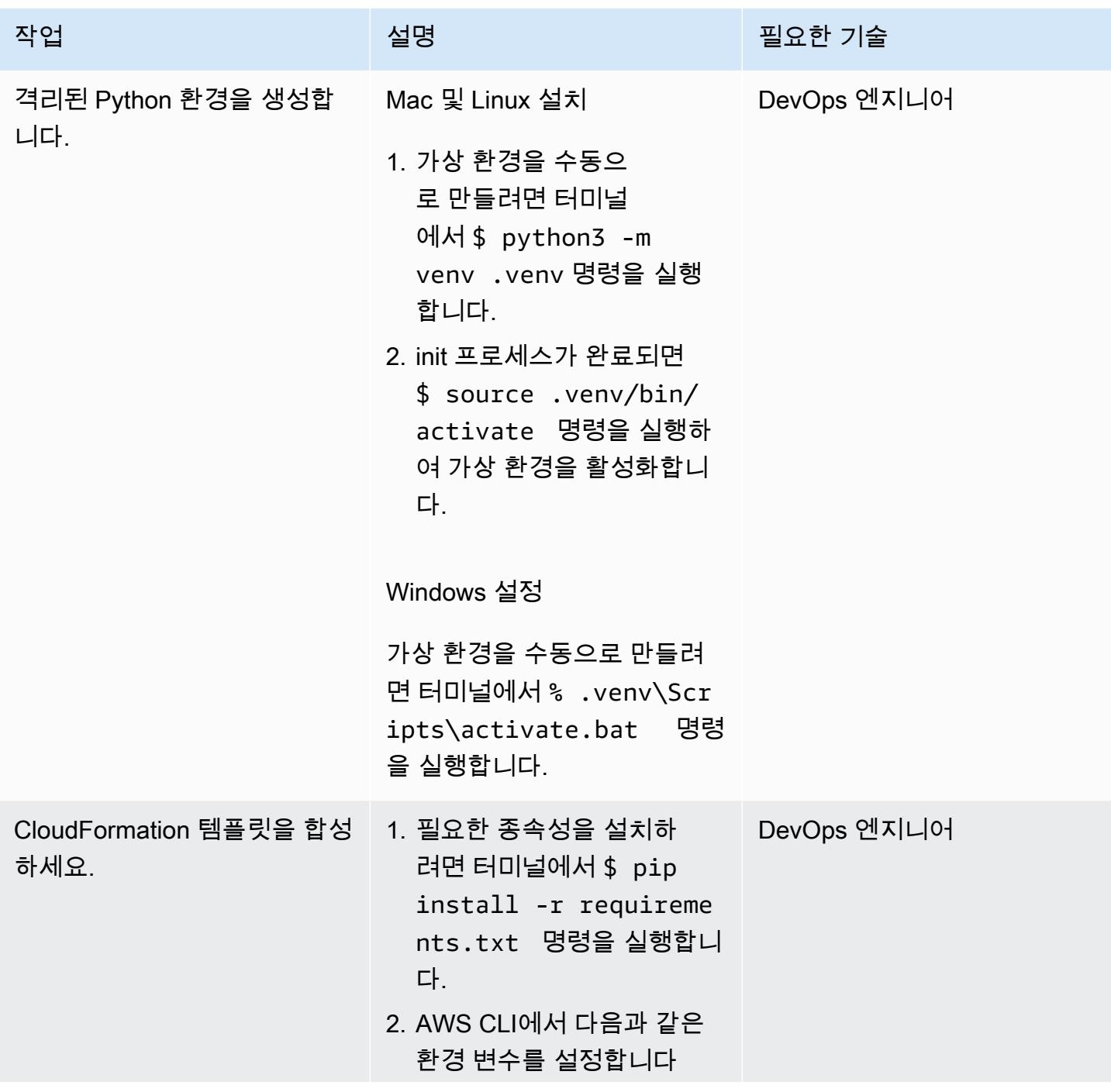

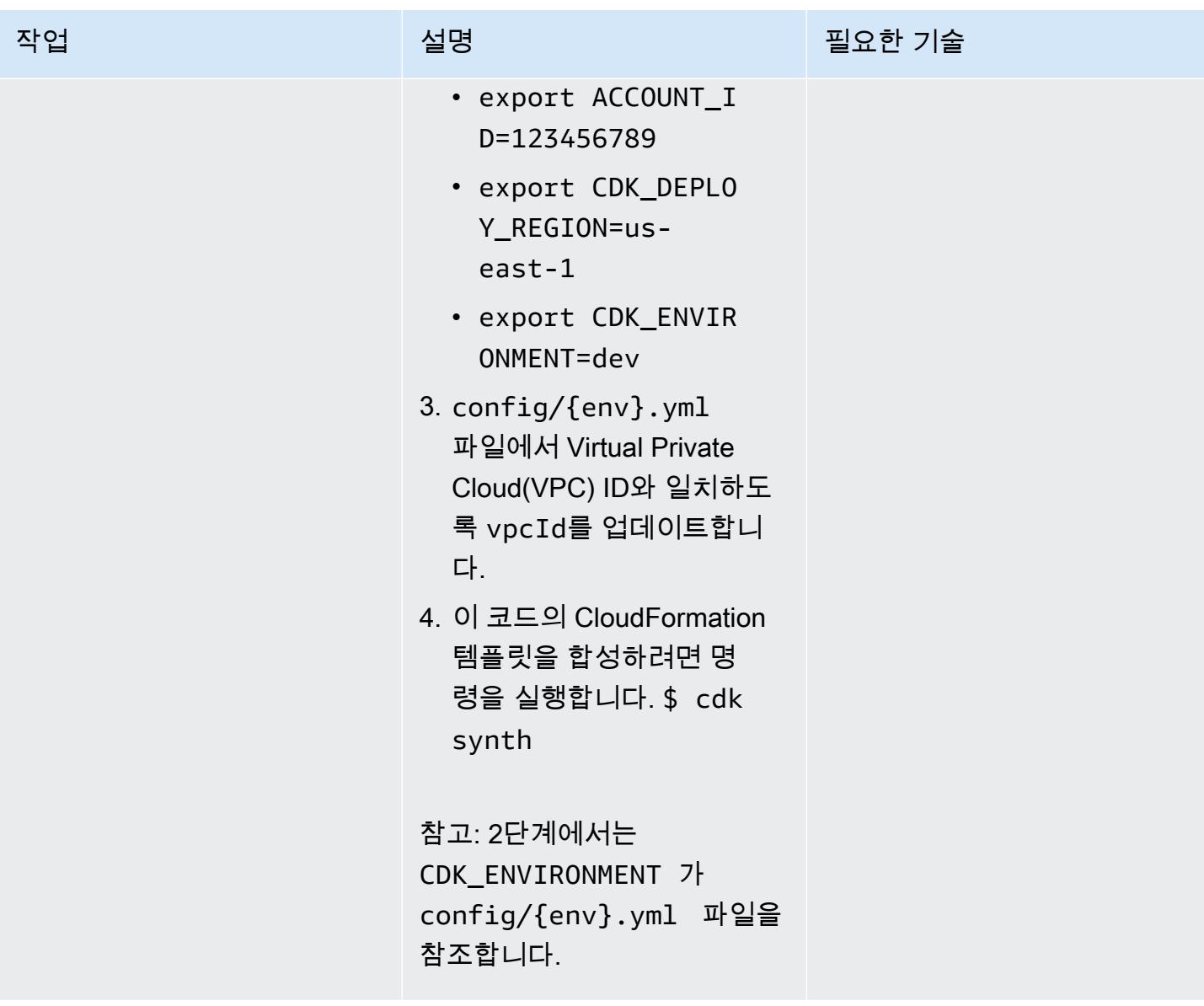

AWS 권장 가이드 NET AND AND ALCOHOL AND A THIRD AND A THIRD AND A THIRD AND A THIRD AND A THIRD AND A THIRD AND ANN

| 작업                       | 설명                                                                                                    | 필요한 기술      |
|--------------------------|----------------------------------------------------------------------------------------------------|-------------|
| 리소스를 배포하고 인프라를<br>생성합니다. | 솔루션 리소스를 배포하려면<br>./deploy.sh 터미널에서<br>명령을 실행합니다.<br>이 명령은 필수 Python 종속성<br>을 설치합니다. Python 스크<br>립트는 S3 버킷과 AWS Key<br><b>Management Service(AWS</b><br>KMS) 키를 생성한 다음, 초기<br>모델 생성을 위한 시드 데이터<br>를 추가합니다. 마지막으로 스<br>크립트가 cdk deploy를 실행<br>하여 나머지 인프라를 생성합<br>니다.<br>참고: 초기 모델 학습은 스택 생<br>성 중에 이루어집니다. 스택 생<br>성 완료까지 최대 2시간이 걸릴<br>수 있습니다. | DevOps 엔지니어 |
|                          |                                                                                                    |             |

# 관련 리소스

- [동물 추천자](https://github.com/aws-samples/personalize-pet-recommendations) () GitHub
- [AWS CDK 참조 문서](https://docs.aws.amazon.com/cdk/api/v2/)
- [Boto3 설명서](https://boto3.amazonaws.com/v1/documentation/api/latest/index.html)
- [Amazon Personalize를 사용하여 선택한 비즈니스 지표에 대한 맞춤형 추천 최적화\(](https://aws.amazon.com/blogs/machine-learning/optimize-personalized-recommendations-for-a-business-metric-of-your-choice-with-amazon-personalize/)AWS 기계계 학 습 블로그)

# 추가 정보

페이로드 및 응답 예시

Lambda 함수 권장 사항

권장 사항을 검색하려면 다음 형식의 페이로드와 함께 Lambda 함수 권장 사항 에 요청을 제출합니다.

```
{ 
   "userId": "3578196281679609099", 
   "limit": 6
}
```
다음 예제 응답은 동물 그룹 목록을 포함합니다.

```
[{"id": "1-domestic short hair-1-1"},
{"id": "1-domestic short hair-3-3"},
{"id": "1-domestic short hair-3-2"},
{"id": "1-domestic short hair-1-2"},
{"id": "1-domestic short hair-3-1"},
{"id": "2-beagle-3-3"},
```
userId 필드를 생략하면 함수는 일반적인 권장 사항을 반환합니다.

Lambda 함수 순위 재지정

순위 재지정을 사용하려면 Lambda 함수 순위 재지정에 요청을 제출합니다. 페이로드에는 userId의 순위를 다시 매길 모든 항목 ID와 해당 메타데이터가 포함되어 있습니다. 다음 예제 데이터는 animal\_species\_id(1=cat, 2=dog)에는 Oxford Pets 클래스를 사용하고 animal\_age\_id 및 animal\_size\_id에는 정수 1~5를 사용합니다.

```
{ 
    "userId":"12345", 
    "itemMetadataList":[ 
       { 
           "itemId":"1", 
           "animalMetadata":{ 
               "animal_species_id":"2", 
               "animal_primary_breed_id":"Saint_Bernard", 
              "animal_size_id":"3", 
              "animal_age_id":"2" 
           } 
       }, 
        { 
           "itemId":"2", 
           "animalMetadata":{ 
               "animal_species_id":"1", 
               "animal_primary_breed_id":"Egyptian_Mau", 
               "animal_size_id":"1", 
               "animal_age_id":"1"
```

```
 } 
        }, 
        { 
            "itemId":"3", 
            "animalMetadata":{ 
               "animal_species_id":"2", 
               "animal_primary_breed_id":"Saint_Bernard", 
               "animal_size_id":"3", 
               "animal_age_id":"2" 
           } 
        } 
    ]
}
```
Lambda 함수는 이러한 항목의 순위를 다시 지정한 다음 Amazon Personalize의 직접 응답과 항목 ID 가 포함된 정렬된 목록을 반환합니다. 이 목록은 항목이 속한 동물 그룹과 점수의 순위 목록입니다. Amazon Personalize는 [사용자 개인화](https://docs.aws.amazon.com/personalize/latest/dg/native-recipe-new-item-USER_PERSONALIZATION.html) 및 [개인화 순위](https://docs.aws.amazon.com/personalize/latest/dg/native-recipe-search.html) 레시피를 사용하여 권장 사항의 각 항목에 대한 점수를 포함합니다. 이러한 점수는 사용자가 다음에 선택할 Amazon Personalize의 상대적 확실성을 나타냅니다. 점수가 높을수록 확실성이 높아집니다.

```
{ 
    "ranking":[ 
        "1", 
        "3", 
        "2" 
    ], 
    "personalizeResponse":{ 
        "ResponseMetadata":{ 
           "RequestId":"a2ec0417-9dcd-4986-8341-a3b3d26cd694", 
           "HTTPStatusCode":200, 
           "HTTPHeaders":{ 
              "date":"Thu, 16 Jun 2022 22:23:33 GMT", 
              "content-type":"application/json", 
              "content-length":"243", 
              "connection":"keep-alive", 
              "x-amzn-requestid":"a2ec0417-9dcd-4986-8341-a3b3d26cd694" 
           }, 
           "RetryAttempts":0 
       }, 
        "personalizedRanking":[ 
           { 
              "itemId":"2-Saint_Bernard-3-2", 
              "score":0.8947961
```
```
 }, 
           { 
               "itemId":"1-Siamese-1-1", 
               "score":0.105204 
           } 
        ], 
        "recommendationId":"RID-d97c7a87-bd4e-47b5-a89b-ac1d19386aec" 
    }
}
```
Amazon Kinesis 페이로드

Amazon Kinesis로 전송할 페이로드의 형식은 다음과 같습니다.

```
{ 
     "Partitionkey": "randomstring", 
     "Data": { 
          "userId": "12345", 
          "sessionId": "sessionId4545454", 
          "eventType": "DetailView", 
          "animalMetadata": { 
              "animal_species_id": "1", 
              "animal_primary_breed_id": "Russian_Blue", 
              "animal_size_id": "1", 
              "animal_age_id": "2" 
          }, 
          "animal_id": "98765" 
     }
}
```
참고: 인증되지 않은 사용자의 경우 userId 필드가 제거됩니다.

# Amazon에서 사용자 지정 GPU 지원 ML 모델을 트레이닝하고 배포 하기 SageMaker

작성자: Ankur Shukla(AWS)

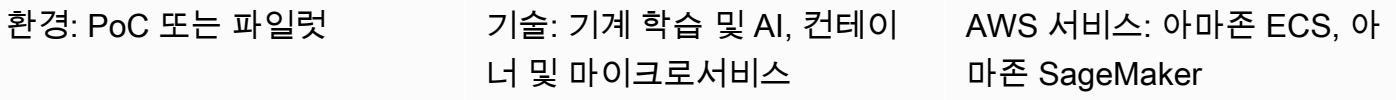

## 요약

그래픽 처리 장치(GPU) 지원 기계 학습(ML) 모델을 교육 및 배포하려면 NVIDIA GPU의 이점을 완전히 활용하기 위해 특정 환경 변수를 초기 설정하고 초기화해야 합니다. 하지만 환경을 설정하고 Amazon Web Services (AWS) 클라우드의 Amazon SageMaker 아키텍처와 호환되도록 하려면 시간이 많이 걸 릴 수 있습니다.

이 패턴은 Amazon을 사용하여 사용자 지정 GPU 지원 ML 모델을 학습하고 구축하는 데 도움이 됩 니다. SageMaker 오픈 소스 Amazon 리뷰 데이터 세트를 기반으로 구축된 사용자 지정 CatBoost 모델을 교육하고 배포하는 단계를 제공합니다. 그런 다음 p3.16xlarge Amazon Elastic Compute Cloud(Amazon EC2) 인스턴스에서 성능을 벤치마킹할 수 있습니다.

이 패턴은 조직에서 기존 GPU 지원 ML 모델을 배포하려는 경우에 유용합니다. SageMaker 데이터 사 이언티스트는 이 패턴의 단계에 따라 NVIDIA GPU 지원 컨테이너를 만들고 해당 컨테이너에 ML 모델 을 배포할 수 있습니다.

### 사전 조건 및 제한 사항

사전 조건

- 활성 상태의 AWS 계정.
- 모델 아티팩트 및 예측을 저장하기 위한 Amazon Simple Storage Service(S3) 소스 버킷.
- SageMaker 노트북 인스턴스와 Jupyter 노트북에 대한 이해
- 기본 SageMaker 역할 권한, S3 버킷 액세스 및 업데이트 권한, Amazon Elastic Container Registry (Amazon ECR) 에 대한 추가 권한을 포함하는 AWS ID 및 액세스 관리 (IAM) 역할을 생성하는 방법 을 이해해야 합니다.

제한 사항

사용자 지정 GPU 지원 ML 모델 교육 및 배포 2183

## 아키텍처

#### 기술 스택

- SageMaker
- Amazon ECR

## 도구

#### 도구

- [Amazon ECR](https://docs.aws.amazon.com/AmazonECR/latest/userguide/what-is-ecr.html)  Amazon Elastic Container Registry(Amazon ECR)는 안전하고 확장 가능하고 신뢰 할 수 있는 AWS 관리형 컨테이너 이미지 레지스트리 서비스입니다.
- [Amazon SageMaker](https://docs.aws.amazon.com/sagemaker/latest/dg/whatis.html)  SageMaker 완전 관리형 ML 서비스입니다.
- [Docker](https://www.docker.com/)-Docker는 애플리케이션을 신속하게 구축, 테스트 및 배포하기 위한 소프트웨어 플랫폼입니 다.
- [Python](https://www.python.org/)-파이썬은 프로그래밍 언어입니다.

#### code

이 패턴의 코드는 [Catboost 및 SageMaker 리포지토리를 사용한 리뷰 분류 모델 GitHub 구현에서](https://github.com/aws-samples/review-classification-using-catboost-sagemaker) 확인 할 수 있습니다.

#### 에픽

#### 데이터 준비

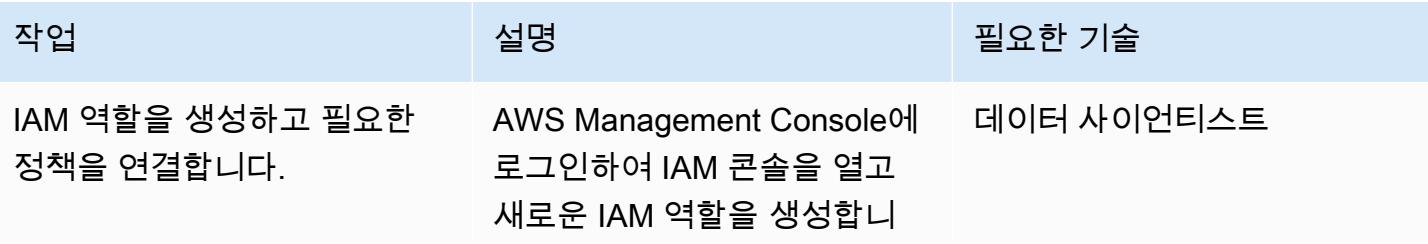

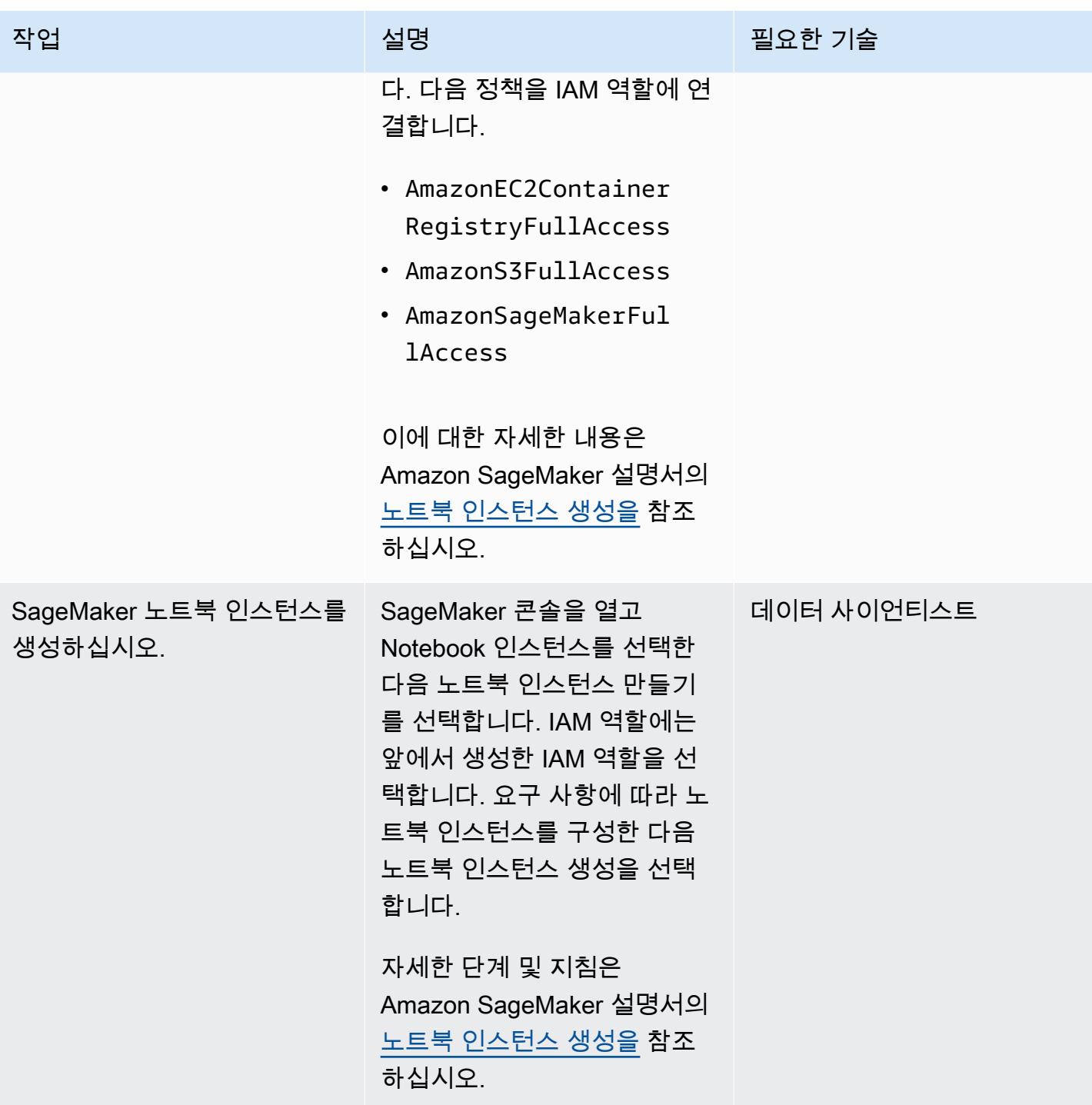

AWS 권장 가이드 THE THE TELESCOPE ASSESSED TO THE TELESCOPE AND THE TELESCOPE AND THE TELESCOPE AND THE TELESCOPE A

| 작업                  | 설명                                                                                                    | 필요한 기술     |
|---------------------|----------------------------------------------------------------------------------------------------|------------|
| 리포지토리를 복제합니다.       | SageMaker 노트북 인스턴스<br>에서 터미널을 열고 다음 명<br>령을 실행하여 Catboost 및<br>SageMaker 리포지토리로 리뷰<br>분류 모델 GitHub 구현을 복제<br>합니다.<br>git clone https://g<br>ithub.com/aws-samp<br>les/review-classif<br>ication-using-catb<br>oost-sagemaker.git |            |
| Jupyter Notebook 시작 | 사전 정의된 단계가 포함된<br>Review classification<br>model with Catboost<br>and SageMaker.ipynb<br>Jupyter Notebook을 시작합니<br>다.                                                                                                    | 데이터 사이언티스트 |

#### 기능 엔지니어링

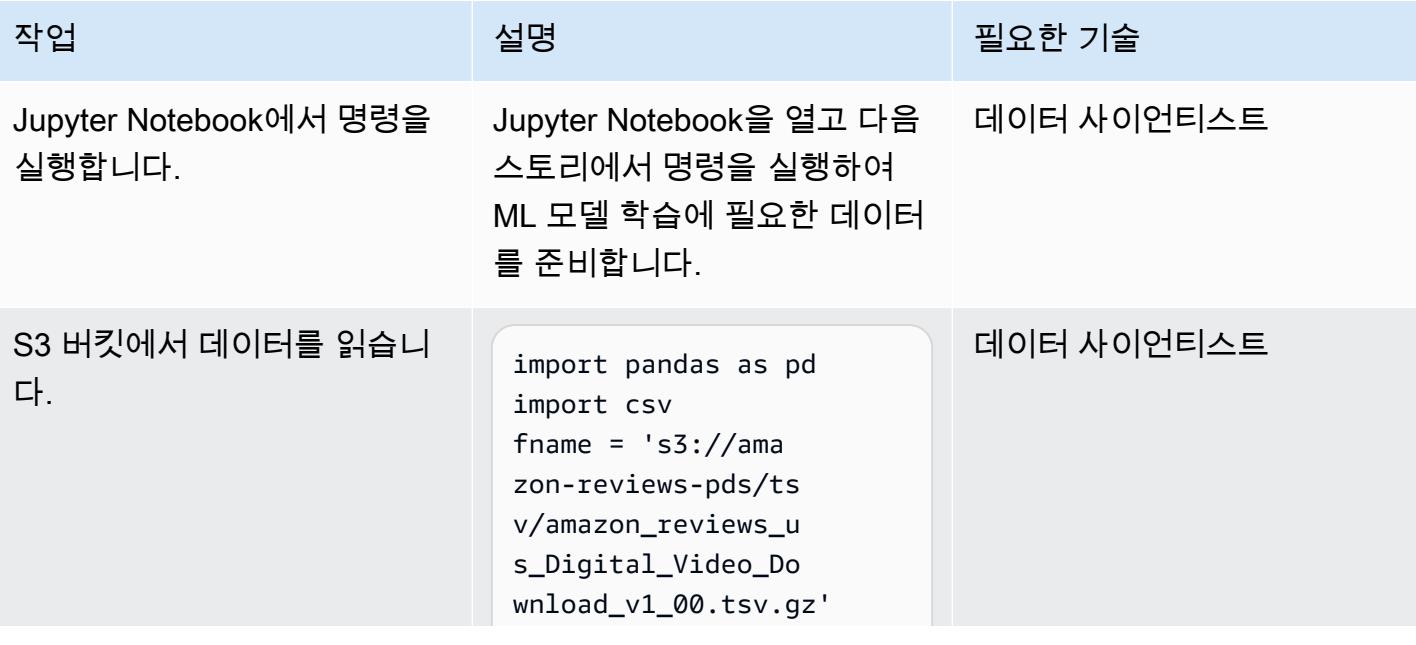

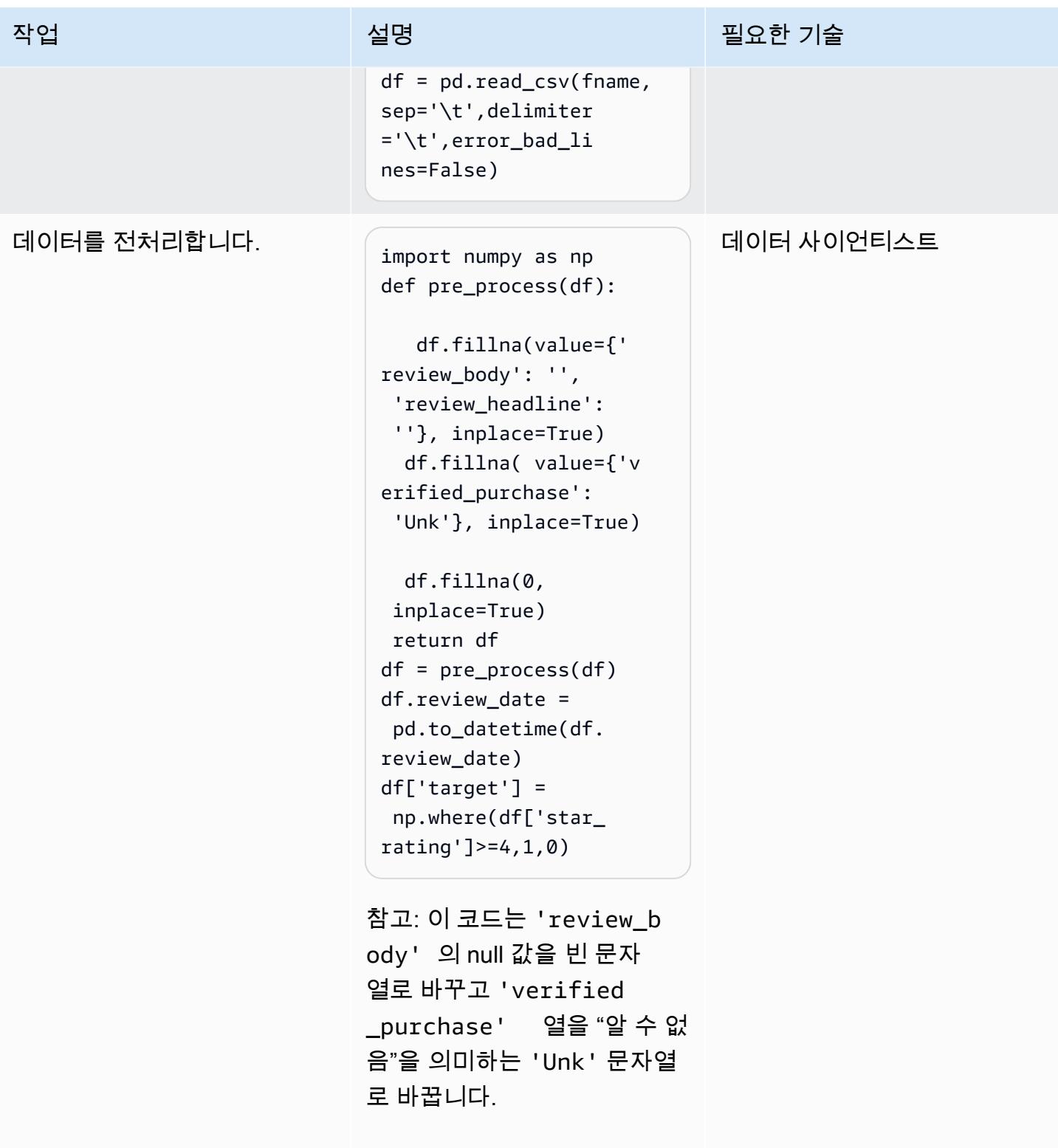

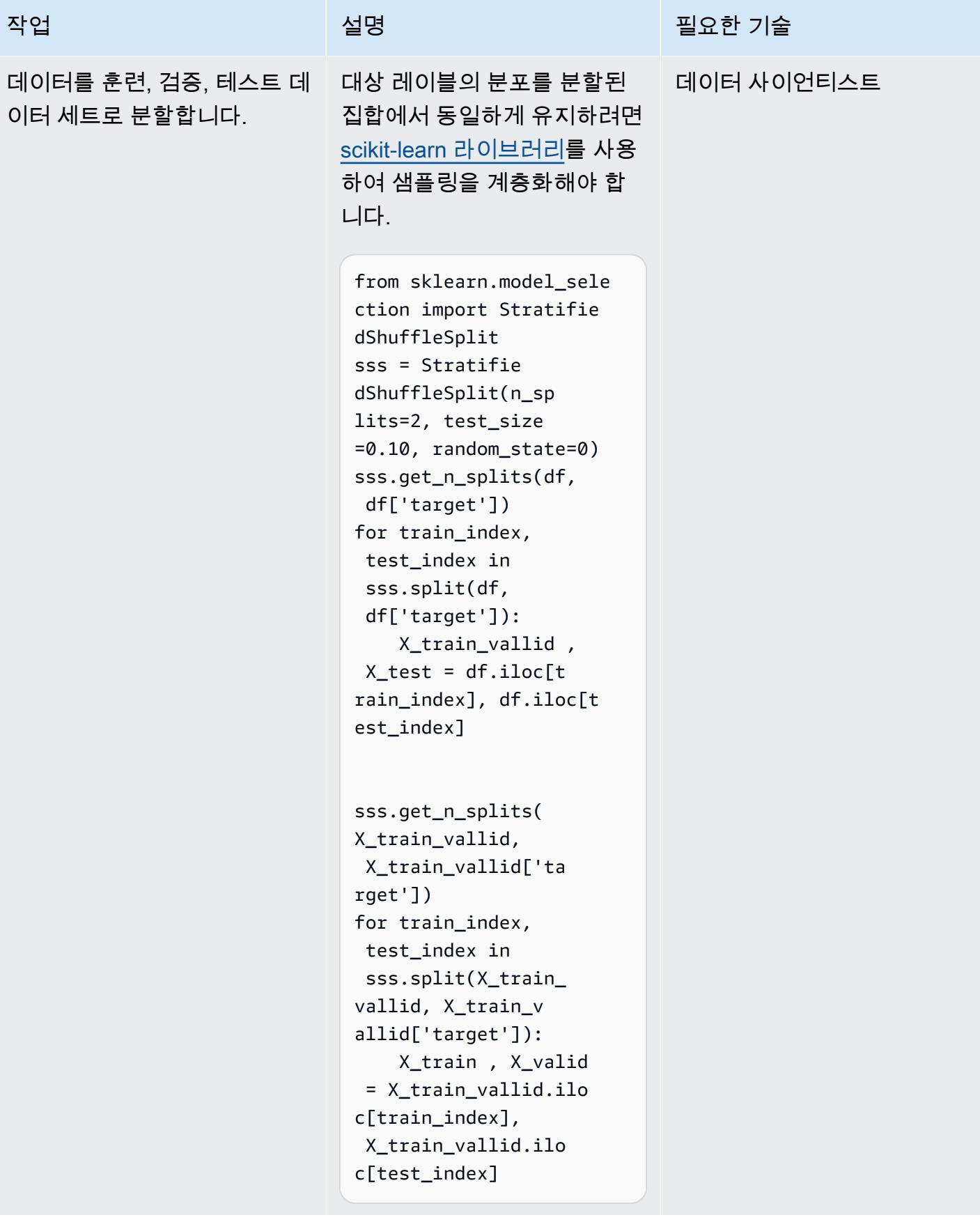

## Docker 이미지를 빌드하고 실행한 다음 Amazon ECR로 푸시합니다.

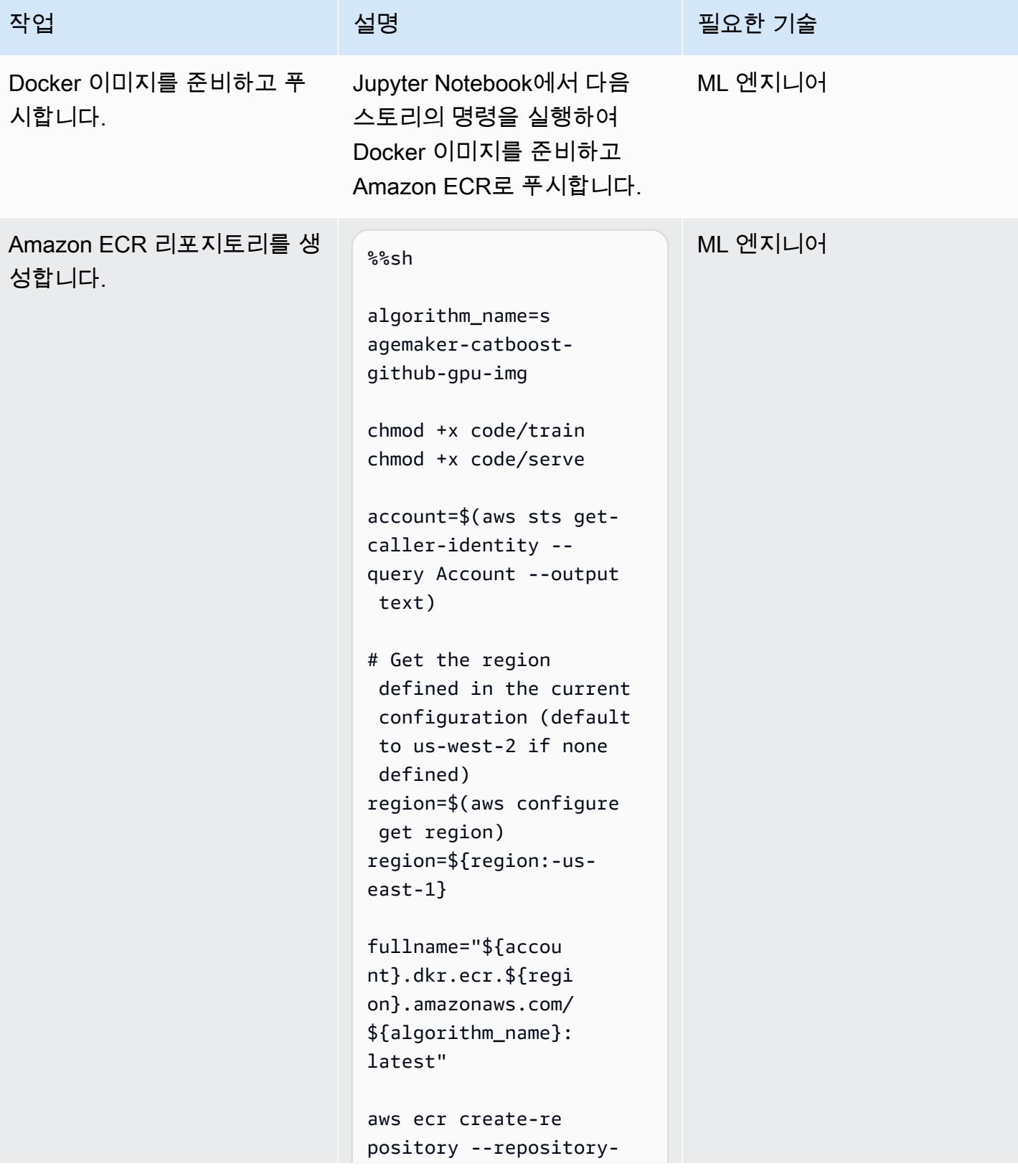

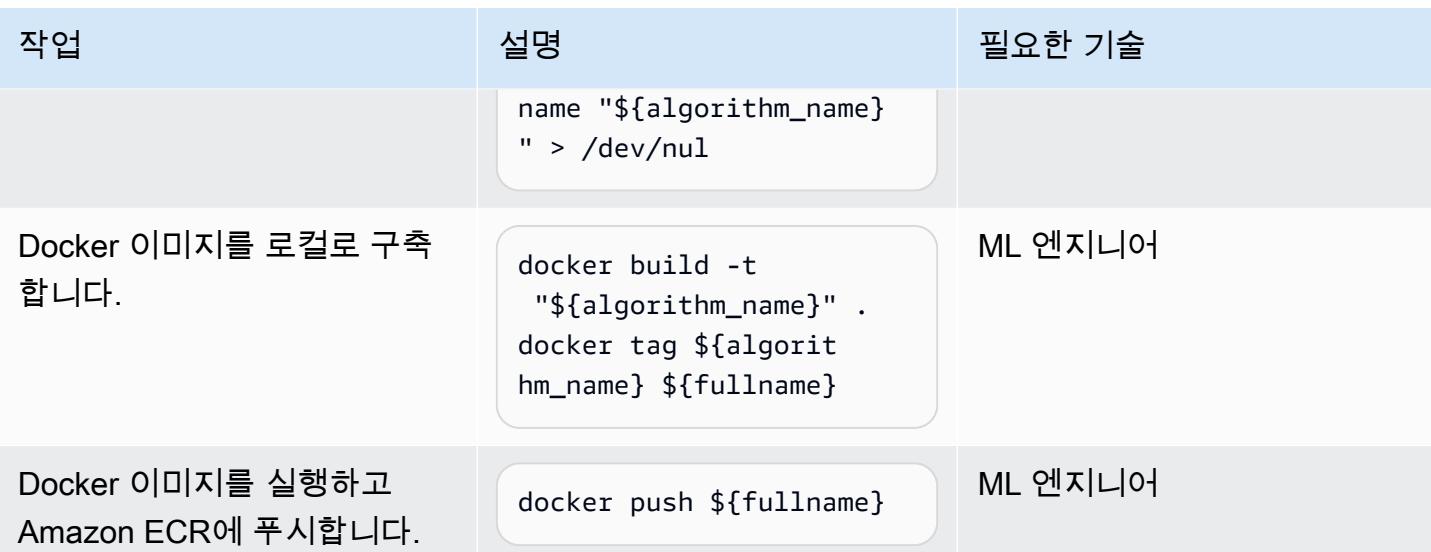

#### 학습

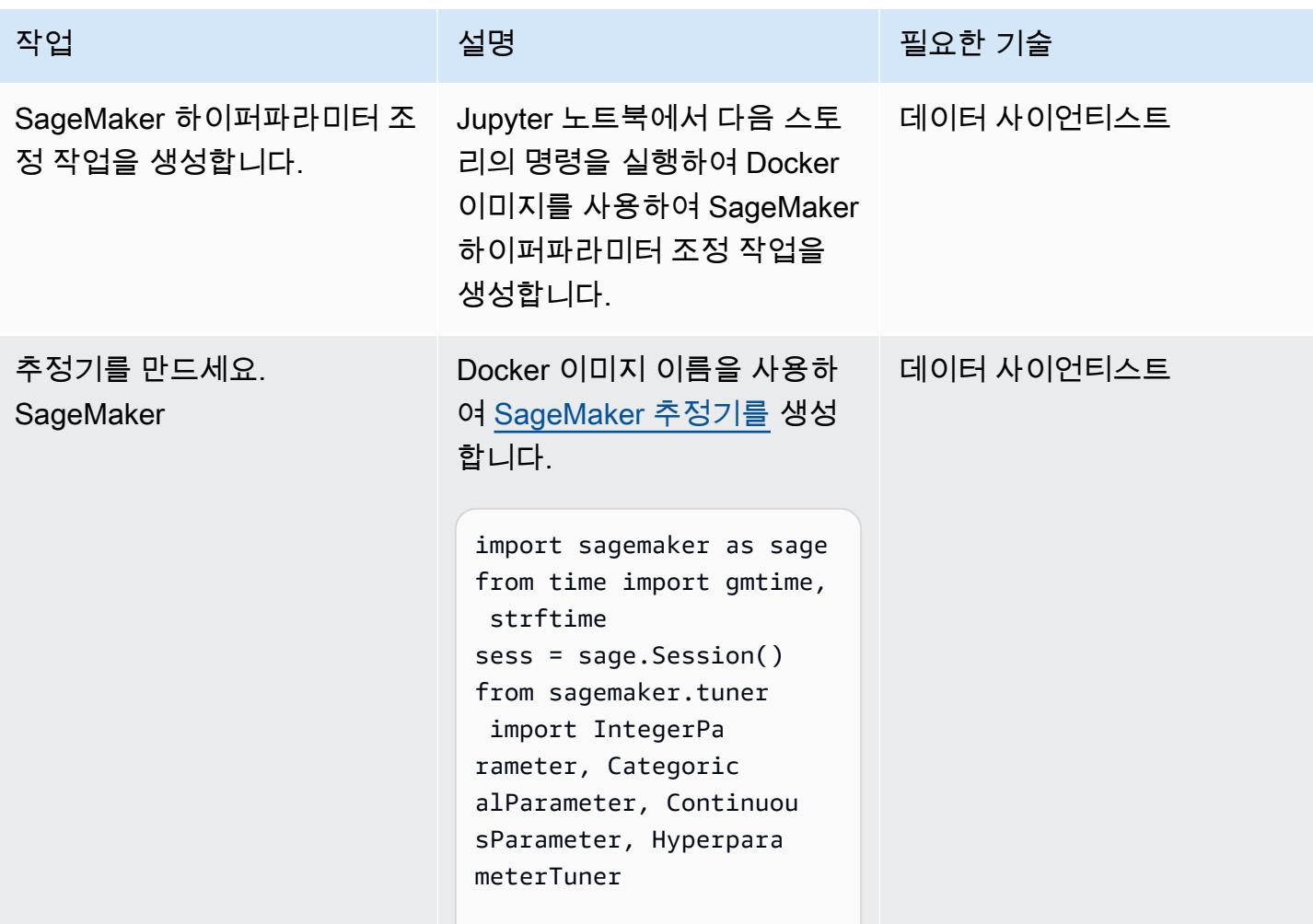

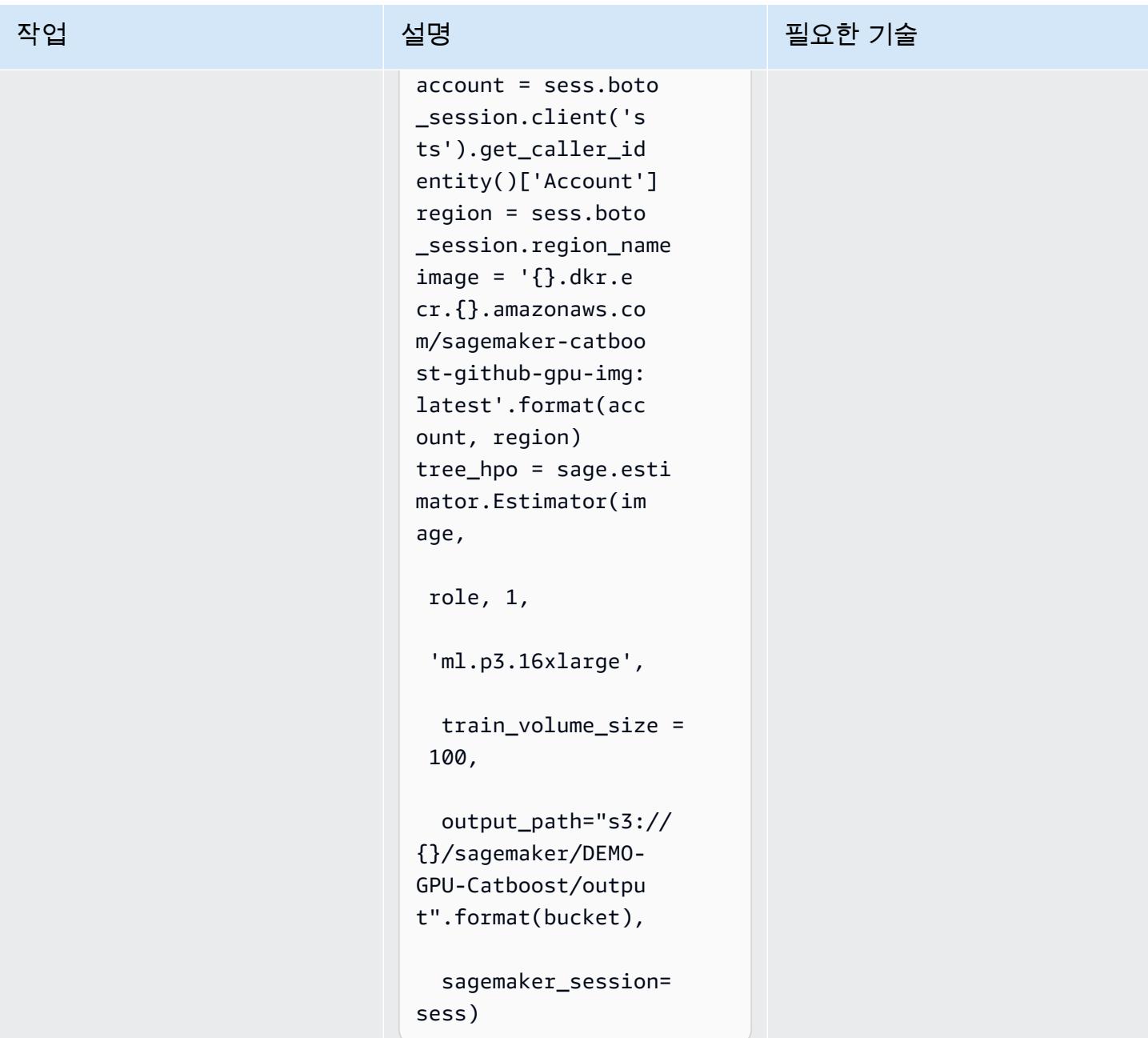

AWS 권장 가이드 THE THE TELESCOPE ASSESSED TO THE TELESCOPE AND THE THE TELESCOPE AND THE THE THE THE THE THE THE T

| 작업             | 설명                                                                                          | 필요한 기술     |
|----------------|---------------------------------------------------------------------------------------------|------------|
| HPO 작업을 생성합니다. | 파라미터 범위를 사용하여 하<br>이퍼파라미터 최적화(HPO) 미<br>세 조정 작업을 생성하고 훈련<br>세트와 검증 세트를 파라미터<br>로 함수에 전달합니다. | 데이터 사이언티스트 |
|                | hyperparameter_ran<br>$ges = { 'iterations':}$<br>IntegerParameter(8<br>0000, 130000),      |            |
|                | 'max_depth': IntegerPa<br>rameter $(6, 10)$ ,                                               |            |
|                | 'max_ctr_complexity':<br>IntegerParameter(4,<br>$10$ ),                                     |            |
|                | 'learning_rate':<br>ContinuousParamete<br>r(0.01, 0.5)                                      |            |
|                | objective_metric_name<br>$= 'auc'$<br>$metric\_definitions =$<br>$[\n$ ['Name': 'auc',      |            |
|                | 'Regex': 'auc: $(0-9)$<br>$\setminus .$ ]+ $)$ '}]                                          |            |
|                | $tuner = Hyperpara$<br>meterTuner(tree_hpo,                                                 |            |
|                | objective_metric_n<br>ame,                                                                  |            |
|                | hyperparameter_ran<br>ges,                                                                  |            |

```
AWS 권장 가이드 THE THE TELESCOPE ASSESSED TO THE TELESCOPE AND THE THE TELESCOPE AND THE THE THE THE THE THE THE T
```
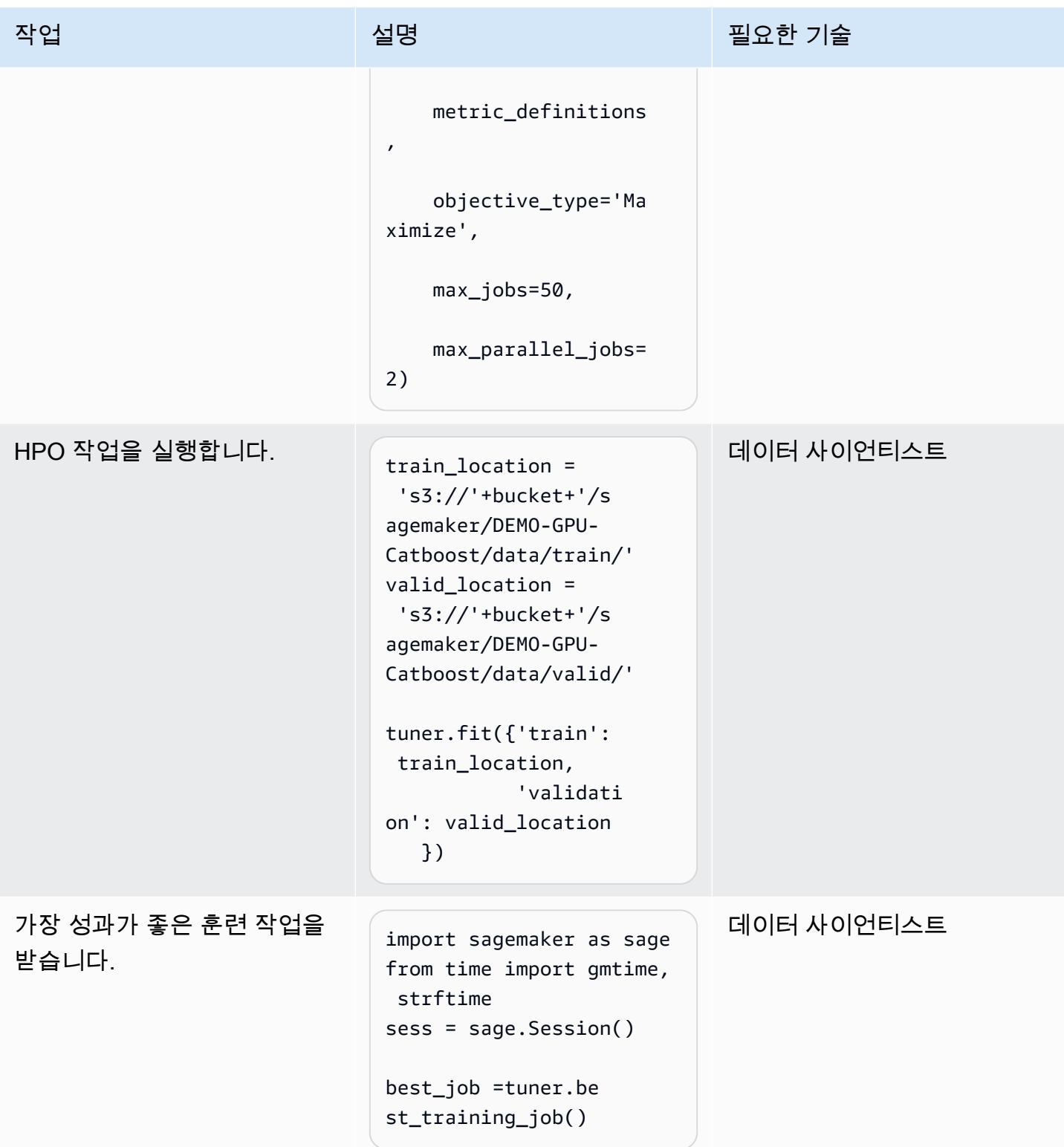

#### 배치 변환

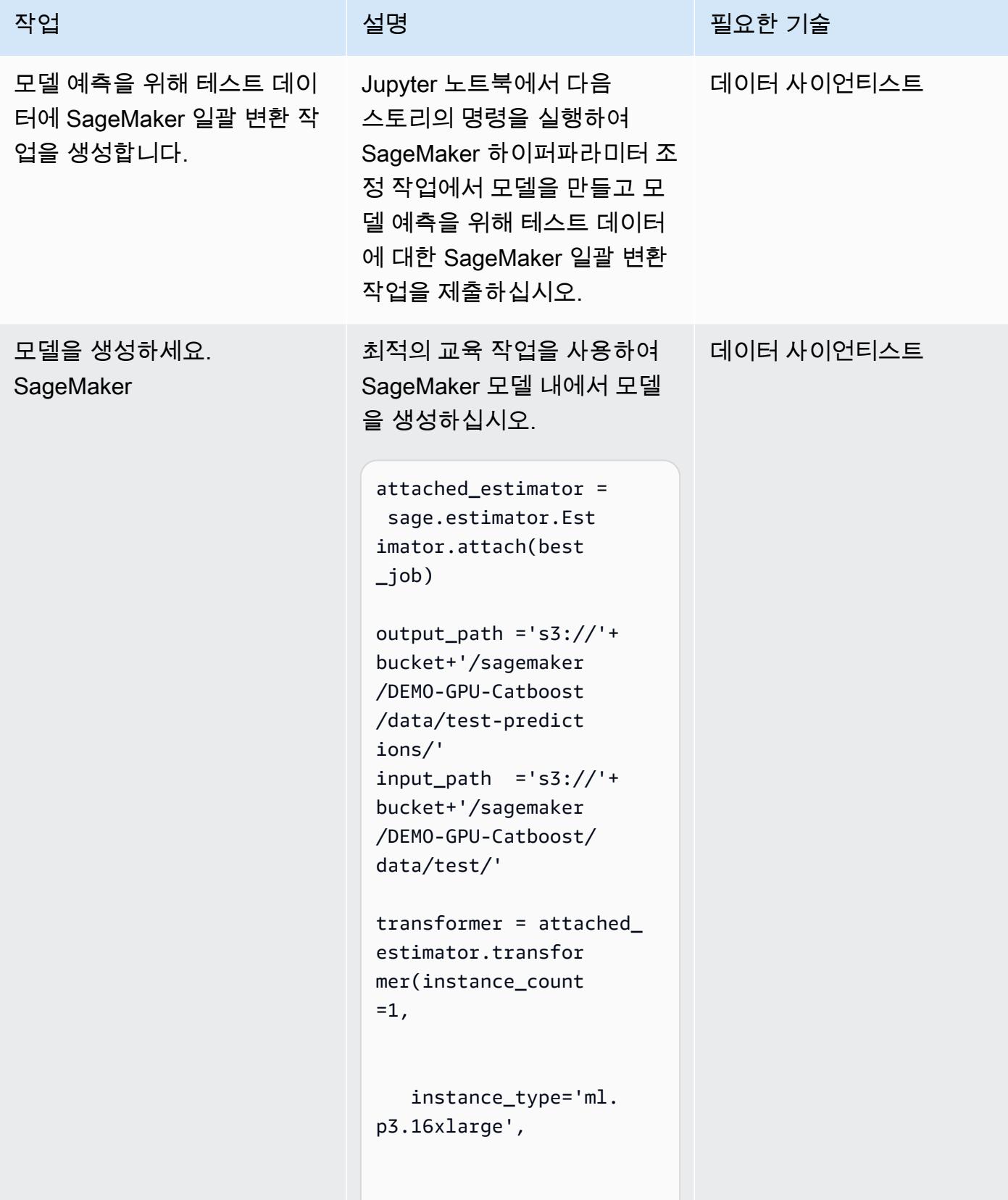

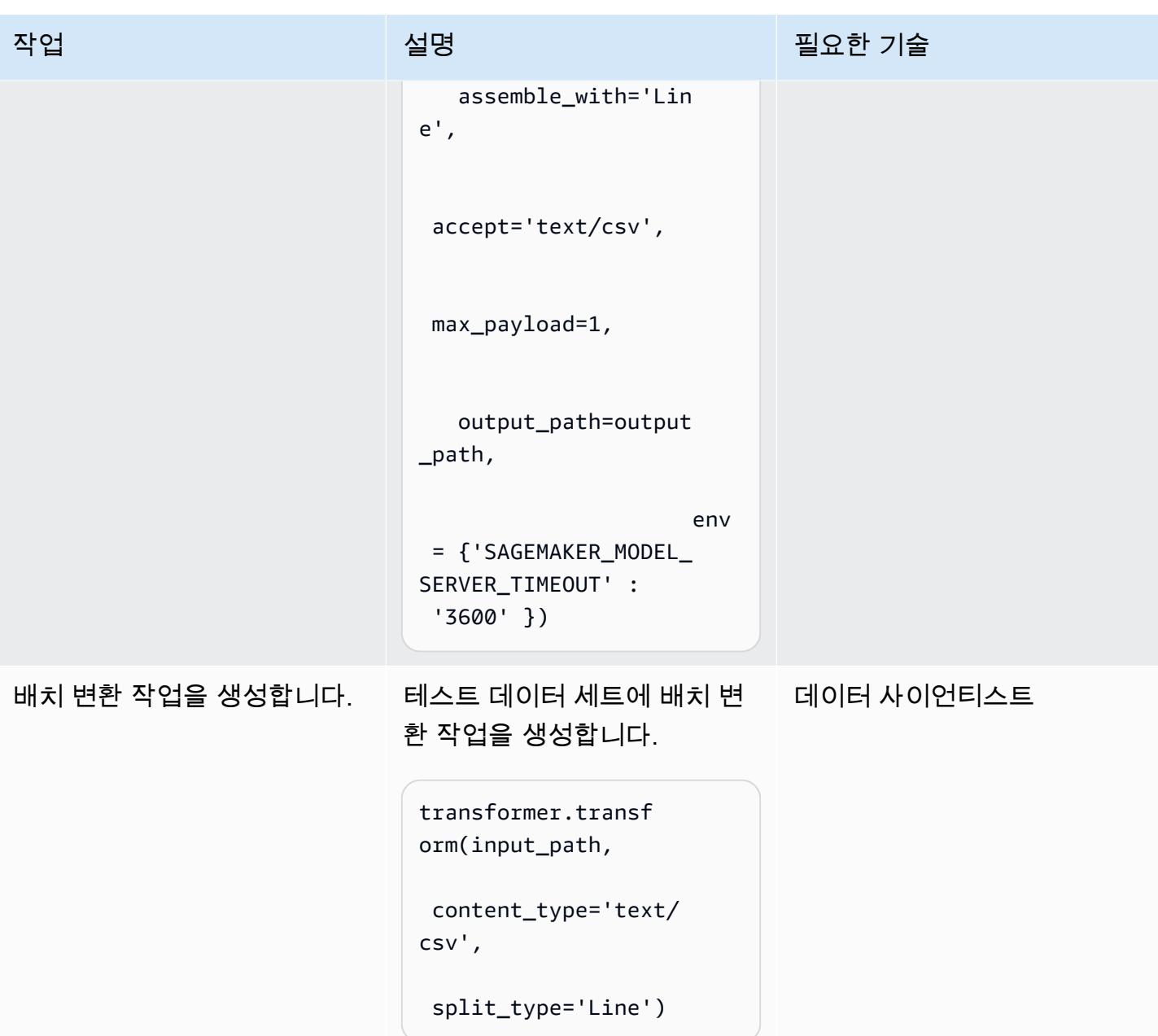

결과 분석

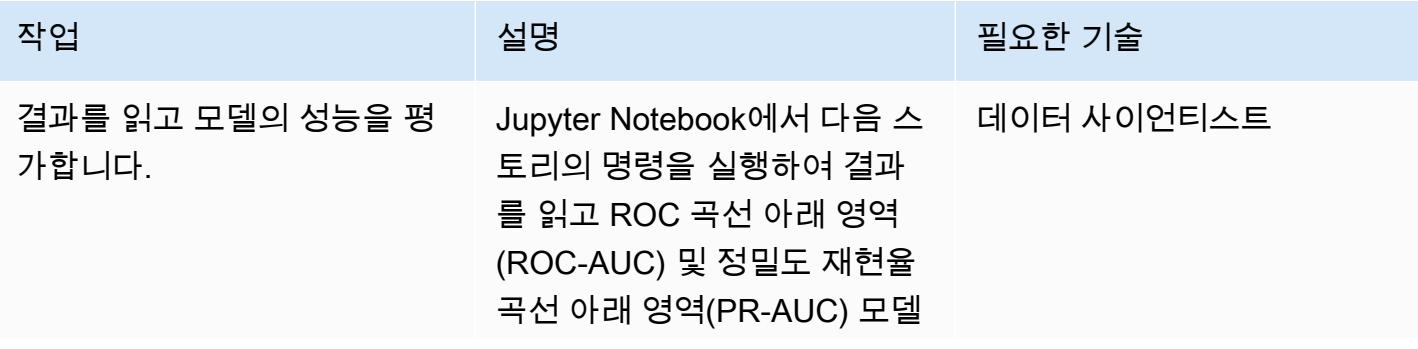

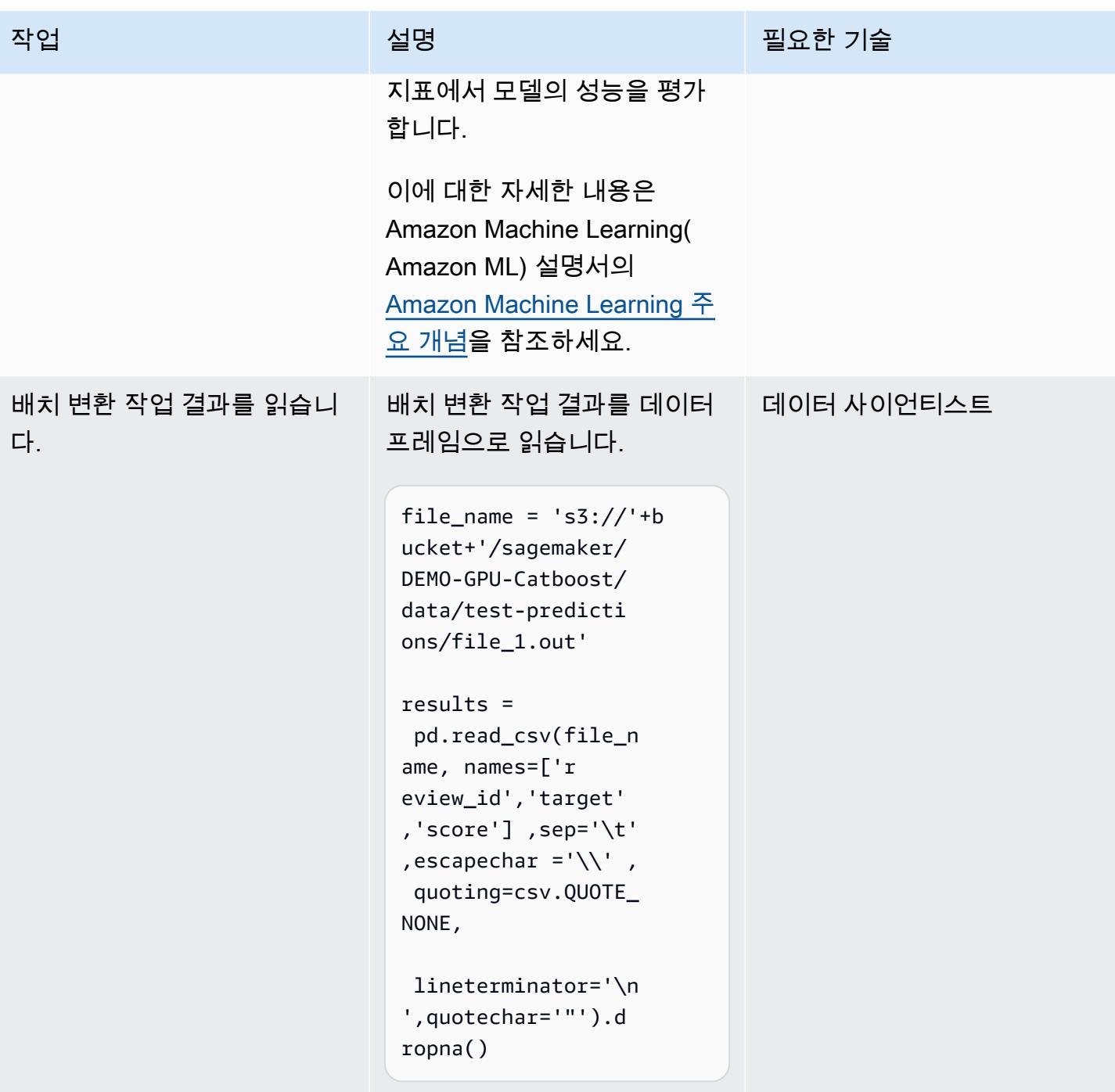

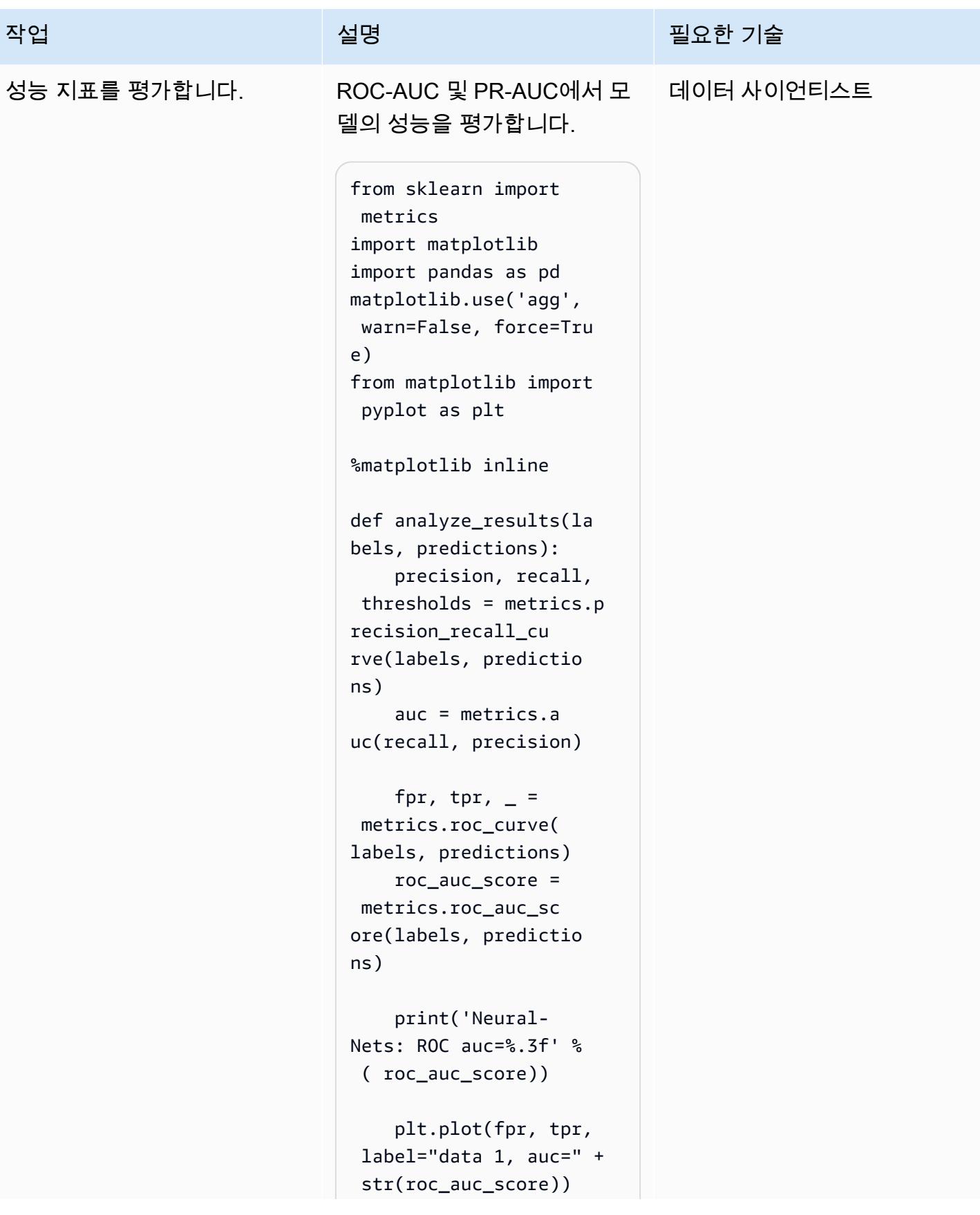

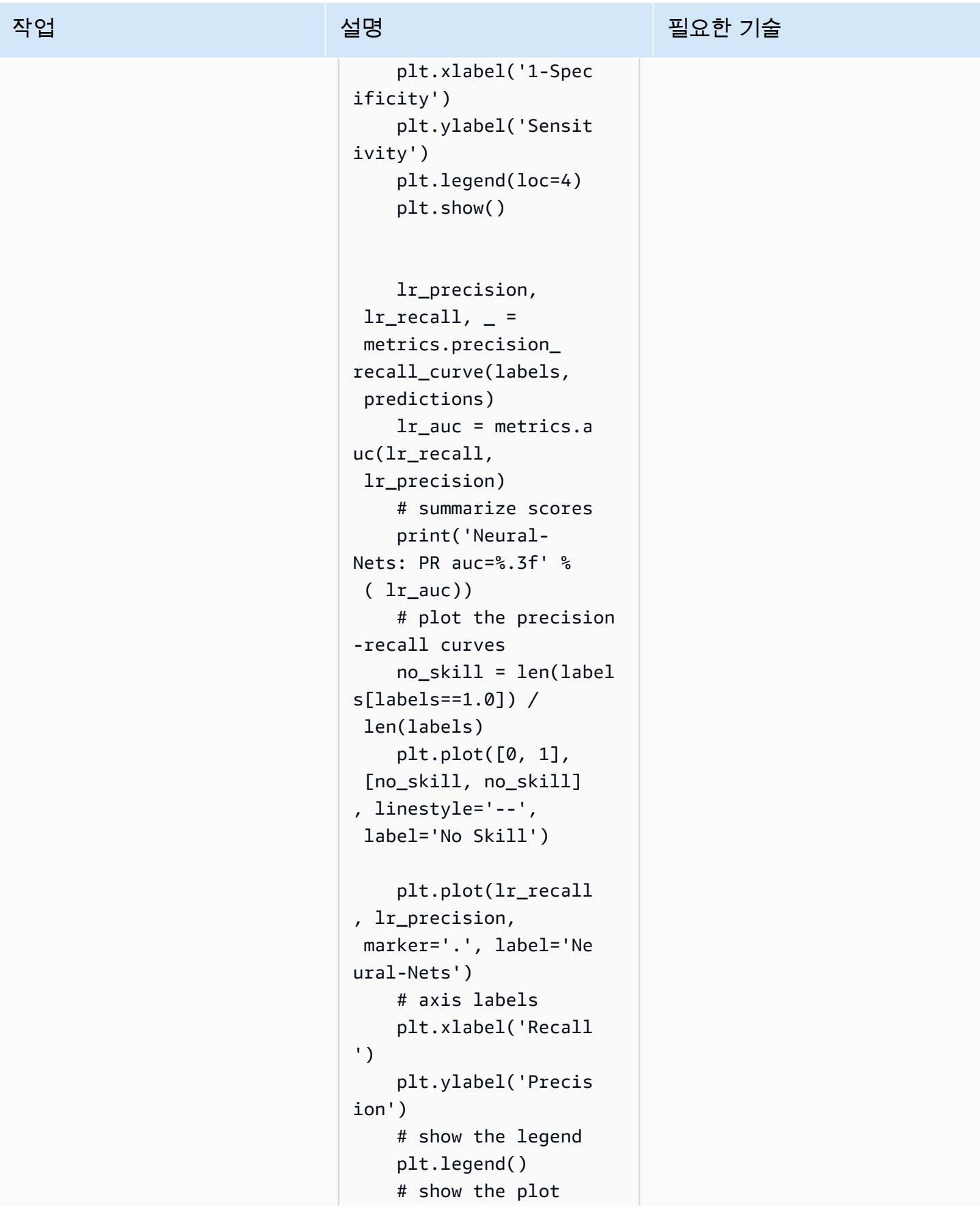

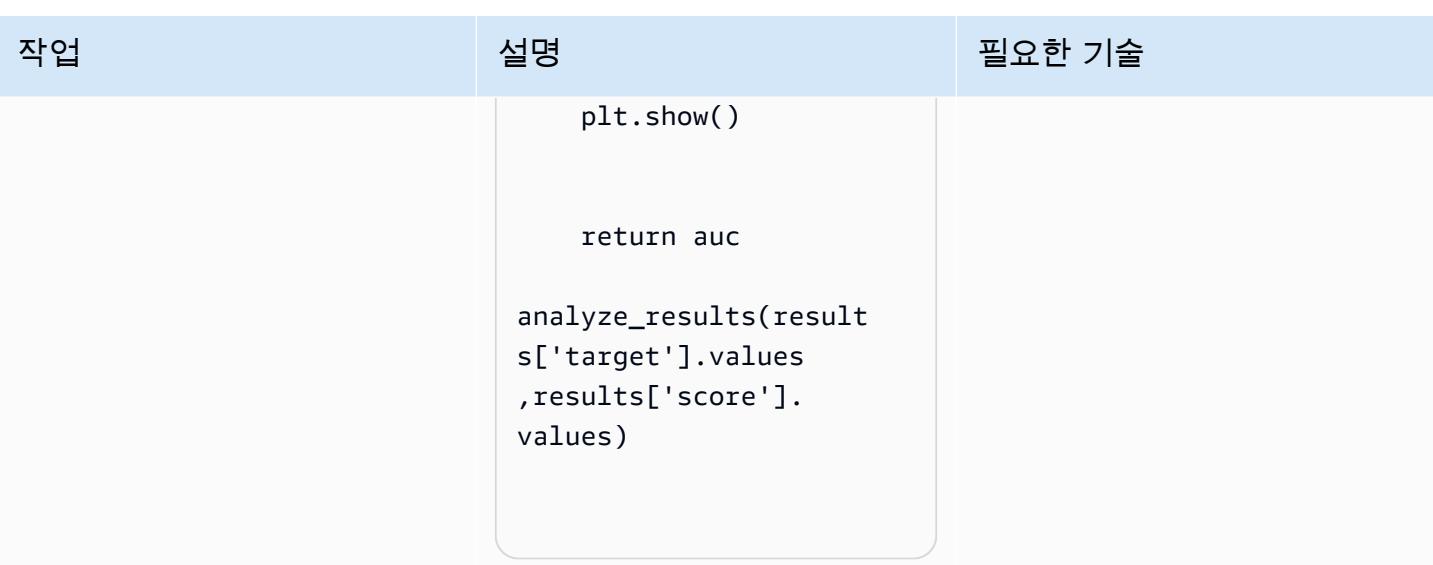

## 관련 리소스

• [Scikit Docker 컨테이너를 SageMaker 구축하여 아마존에서 Scikit-Learn 모델을 교육하고 호스팅하](https://aws.amazon.com/blogs/machine-learning/train-and-host-scikit-learn-models-in-amazon-sagemaker-by-building-a-scikit-docker-container/) [세요.](https://aws.amazon.com/blogs/machine-learning/train-and-host-scikit-learn-models-in-amazon-sagemaker-by-building-a-scikit-docker-container/)

## 추가 정보

다음 목록은 Docker 이미지를 Amazon ECR로 빌드, 실행 및 푸시 에픽에서 실행되는 Dockerfile의 다 양한 요소를 보여줍니다.

aws-cli를 사용하여 Python을 설치합니다.

```
 RUN yum update -y && yum install -y python36 python36-devel python36-libs python36-
tools python36-pip && \ 
 yum install gcc tar make wget util-linux kmod man sudo git -y && \ 
 yum install wget -y && \ 
 yum install aws-cli -y && \ 
 yum install nginx -y && \
yum install gcc-c++.noarch -y && yum clean all
```
Python 패키지를 설치합니다.

FROM amazonlinux:1

RUN pip-3.6 install --no-cache-dir --upgrade pip && \pip3 install --no-cache-dir - upgrade setuptools && \

```
pip3 install Cython && \
pip3 install --no-cache-dir numpy==1.16.0 scipy==1.4.1 scikit-learn==0.20.3 
  pandas==0.24.2 \
flask gevent gunicorn boto3 s3fs matplotlib joblib catboost==0.20.2
```
CUDA 및 CuDNN을 설치합니다.

```
RUN wget https://developer.nvidia.com/compute/cuda/9.0/Prod/local_installers/
cuda_9.0.176_384.81_linux-run \
&& chmod u+x cuda_9.0.176_384.81_linux-run \
&& ./cuda_9.0.176_384.81_linux-run --tmpdir=/data --silent --toolkit --override \
&& wget https://custom-gpu-sagemaker-image.s3.amazonaws.com/installation/cudnn-9.0-
linux-x64-v7.tqz \ \&& tar -xvzf cudnn-9.0-linux-x64-v7.tgz \setminus&& cp /data/cuda/include/cudnn.h /usr/local/cuda/include \
&& cp /data/cuda/lib64/libcudnn* /usr/local/cuda/lib64 \
&& chmod a+r /usr/local/cuda/include/cudnn.h /usr/local/cuda/lib64/libcudnn* \
&& rm -rf /data/*
```
에 필요한 디렉터리 구조를 생성하십시오. SageMaker

RUN mkdir /opt/ml /opt/ml/input /opt/ml/input/config /opt/ml/input/data /opt/ml/input/ data/training /opt/ml/model /opt/ml/output /opt/program

NVIDIA 환경 변수를 설정합니다.

```
ENV PYTHONPATH=/opt/program
ENV PYTHONUNBUFFERED=TRUE
ENV PYTHONDONTWRITEBYTECODE=TRUE
ENV PATH="/opt/program:${PATH}"
```

```
# Set NVIDIA mount environments
ENV LD_LIBRARY_PATH=/usr/local/nvidia/lib:/usr/local/nvidia/lib64:$LD_LIBRARY_PATH
ENV NVIDIA_VISIBLE_DEVICES="all"
ENV NVIDIA_DRIVER_CAPABILITIES="compute,utility"
ENV NVIDIA_REQUIRE_CUDA "cuda>=9.0"
```
훈련 및 추론 파일을 Docker 이미지에 복사합니다.

COPY code/\* /opt/program/

#### WORKDIR /opt/program

# 테라바이트 SageMaker 규모의 ML 데이터세트의 분산 기능 엔지니 어링을 위한 프로세싱 사용

작성자: Chris Boomhower (AWS)

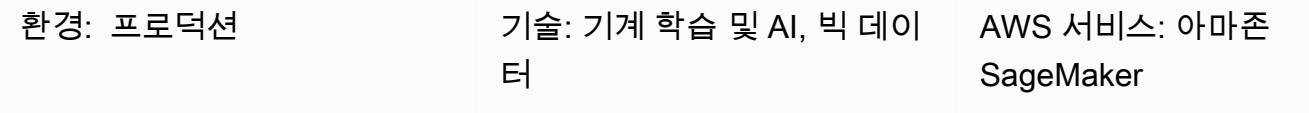

#### 요약

테라바이트 규모 이상의 많은 데이터 세트는 계층적 폴더 구조로 구성된 경우가 많으며, 데이터 세트에 있는 파일은 때때로 상호 종속성을 공유합니다. 이러한 이유로 기계 학습(ML) 엔지니어와 데이터 과학 자는 모델 훈련 및 추론에 사용할 데이터를 준비하기 위해 신중한 설계 결정을 내려야 합니다. 이 패턴 은 수동 매크로샤딩 및 마이크로샤딩 기법을 Amazon SageMaker Processing 및 vCPU (가상 CPU) 병 렬화와 함께 사용하여 복잡한 빅데이터 ML 데이터세트에 대한 기능 엔지니어링 프로세스를 효율적으 로 확장하는 방법을 보여줍니다.

이 패턴은 프로세싱을 위해 매크로샤딩을 여러 시스템에 걸쳐 데이터 디렉터리를 분할하는 것으로 정 의하고, 마이크로샤딩은 여러 프로세싱 스레드에 걸쳐 각 시스템의 데이터를 분할하는 것으로 정의합 니다. [이 패턴은 Amazon을 MIMIC-III 데이터 세트의 샘플 시계열 파형 레코드와 SageMaker 함께 사](https://physionet.org/content/mimic3wdb/1.0/) [용하여 이러한 기법을 보여줍니다. PhysioNet](https://physionet.org/content/mimic3wdb/1.0/) 이 패턴으로 기술을 구현하면 특성 추출의 처리 시간 과 비용을 최소화하는 동시에 리소스 사용률과 처리 효율성을 극대화할 수 있습니다. 이러한 최적화 는 데이터 유형에 관계없이 Amazon Elastic Compute Cloud (Amazon EC2) 인스턴스 및 vCPU의 분산 SageMaker 프로세싱을 기반으로 유사하고 큰 데이터 세트를 처리합니다.

### 사전 조건 및 제한 사항

사전 조건

- 자체 데이터 세트에 이 패턴을 구현하려는 경우 SageMaker 노트북 인스턴스 또는 SageMaker 스튜디오에 액세스하세요. SageMaker Amazon을 처음 사용하는 경우 AWS 설명서의 [Amazon](https://docs.aws.amazon.com/sagemaker/latest/dg/gs.html)  [SageMaker 시작하기를](https://docs.aws.amazon.com/sagemaker/latest/dg/gs.html) 참조하십시오.
- SageMaker [PhysioNet MIMIC-III](https://physionet.org/content/mimic3wdb/1.0/) 샘플 데이터로 이 패턴을 구현하려는 경우 스튜디오를 이용하십시 오.
- 패턴은 SageMaker 프로세싱을 사용하지만 프로세싱 작업을 SageMaker 실행한 경험이 없어도 됩니 다.

#### 제한 사항

• 이 패턴은 상호 종속적인 파일이 포함된 ML 데이터셋에 매우 적합합니다. 이러한 상호 종속성은 수 동 매크로샤딩과 여러 개의 단일 인스턴스 처리 SageMaker 작업을 병렬로 실행할 때 가장 큰 이 점을 얻습니다. 이러한 상호 종속성이 존재하지 않는 데이터세트의 경우 SageMaker Processing ShardedByS3Key 기능이 매크로샤딩의 더 나은 대안일 수 있습니다. 동일한 프로세싱 작업으로 관 리되는 여러 인스턴스로 샤딩된 데이터를 전송하기 때문입니다. 하지만 두 시나리오 모두에서 이 패 턴의 마이크로샤딩 전략을 구현하여 인스턴스 vCPU를 가장 잘 활용할 수 있습니다.

제품 버전

• 아마존 SageMaker 파이썬 SDK 버전 2

아키텍처

대상 기술 스택

- Amazon Simple Storage Service(S3)
- 아마존 SageMaker

대상 아키텍처

매크로샤딩 및 분산형 EC2 인스턴스

이 아키텍처에 표시된 10개의 병렬 프로세스는 MIMIC-III 데이터 세트의 구조를 반영합니다. (다이어그 램을 단순화하기 위해 프로세스가 타원으로 표시됩니다.) 수동 매크로샤딩을 사용하는 경우 모든 데이 터세트에 유사한 아키텍처가 적용됩니다. MIMIC-III의 경우, 최소한의 노력으로 각 환자 그룹 폴더를 개 별적으로 처리하여 데이터 세트의 원시 구조를 유리하게 사용할 수 있습니다. 다음 다이어그램에서 레 코드 그룹 블록은 왼쪽에 표시됩니다 (1). 데이터가 분산되어 있다는 점을 고려하면 환자 그룹별로 샤 딩하는 것이 합리적입니다.

그러나 다이어그램 (2)의 중간 섹션에서 볼 수 있듯이 환자 그룹별로 수동으로 샤딩한다는 것은 여러 EC2 인스턴스가 포함된 단일 처리 작업 대신 각 환자 그룹 폴더마다 별도의 처리 작업이 필요하다는 것을 의미합니다. MIMIC-III의 데이터에는 이진 파형 파일 및 일치하는 텍스트 기반 헤더 파일이 모두 포함되며, 이진 데이터 추출을 위해 [wfdb 라이브러리에](https://wfdb.readthedocs.io/en/latest/) 대한 필수 종속성이 있으므로 특정 환자에 대한 모든 레코드를 동일한 인스턴스에서 사용할 수 있어야 합니다. 각 이진 파형 파일의 관련 헤더 파일도

존재하는지 확인하는 유일한 방법은 수동 샤딩을 구현하여 자체 처리 작업 내에서 각 샤드를 실행하고 처리 작업 입력을 정의할 s3\_data\_distribution\_type='FullyReplicated'를 지정하는 것입 니다. 또는, 단일 디렉터리에서 모든 데이터를 사용할 수 있고 파일 간에 종속성이 없는 경우에는 여러 EC2 인스턴스 및 s3\_data\_distribution\_type='ShardedByS3Key'를 지정하여 단일 처리 작 업을 시작하는 것이 더 적합할 수 있습니다. Amazon S3 데이터 배포 유형으로 ShardedByS3Key 지 정하면 인스턴스 간 데이터 샤딩을 자동으로 SageMaker 관리하도록 지시합니다.

여러 인스턴스를 동시에 실행하면 시간이 절약되므로 각 폴더의 처리 작업을 시작하면 데이터를 전처 리하는 비용 효율적인 방법이 됩니다. 추가 비용 및 시간을 절약하기 위해 각 처리 작업 내에서 마이크 로샤딩을 사용할 수 있습니다.

마이크로샤딩 및 병렬 vCPU

각 처리 작업 내에서 그룹화된 데이터는 완전 관리형 EC2 인스턴스에서 사용 가능한 모든 vCPU의 사 용을 극대화하기 위해 추가로 SageMaker 분할됩니다. 다이어그램 (2)의 중간 섹션에 있는 블록은 각 기본 처리 작업에서 발생하는 상황을 나타냅니다. 환자 기록 폴더의 콘텐츠는 인스턴스에서 사용 가능 한 vCPU 수에 따라 평탄화되고 균등하게 분할됩니다. 폴더 콘텐츠가 분할되면 동일한 크기의 파일 집 합이 처리를 위해 모든 vCPU에 배포됩니다. 처리가 완료되면 각 vCPU의 결과가 각 처리 작업에 대한 단일 데이터 파일로 결합됩니다.

첨부된 코드에서 이러한 개념은 src/feature-engineering-pass1/preprocessing.py 파일의 다음 섹션에 나와 있습니다.

```
def chunks(lst, n): 
        """ 
        Yield successive n-sized chunks from lst. 
        :param lst: list of elements to be divided 
        :param n: number of elements per chunk 
        :type lst: list 
        :type n: int 
        :return: generator comprising evenly sized chunks 
        :rtype: class 'generator' 
        """ 
        for i in range(0, len(lst), n): 
                 yield lst[i:i + n] 
# Generate list of data files on machine
data_dir = input_dir
d_subs = next(os.walk(os.path.join(data_dir, '.')))[1]
```

```
file list = []
for ds in d_subs: 
        file_list.extend(os.listdir(os.path.join(data_dir, ds, '.')))
dat_list = [os.path.join(re.split('_{\cdot}\rangle, ' , f)[0].replace('n', ''), ff[:-4]) for f in
 file list if f[-4:] == 'data']# Split list of files into sub-lists
cpu_count = multiprocessing.cpu_count()
splits = int(len(dat_list) / cpu_count)
if splits == 0: splits = 1dat_chunks = list(chunks(dat_list, splits)) 
# Parallelize processing of sub-lists across CPUs
ws_df_list = Parallel(n_jobs=-1, verbose=0)(delayed(run_process)(dc) for dc in 
 dat chunks)
# Compile and pickle patient group dataframe
ws_df_group = pd.concat(ws_df_list)
ws_df_group = ws_df_group.reset_index().rename(columns={'index': 'signal'})
ws_df_group.to_json(os.path.join(output_dir, group_data_out))
```
chunks 함수는 주어진 목록을 먼저 길이가 n 인 일정한 크기의 덩어리로 나누고 이 결과를 생성기로 반환하여 해당 목록을 소비하도록 정의됩니다. 그런 다음에는 존재하는 모든 이진 파형 파일의 목록을 컴파일하여 환자 폴더 전체에 걸쳐 데이터를 평탄화합니다. 이렇게 하면 EC2 인스턴스에서 사용할 수 있는 vCPU 수가 구해집니다. chunks를 호출하여 이진 파형 파일 목록을 이러한 vCPU에 균등하게 분 할한 다음, [joblib의 Parallel 클래스를](https://joblib.readthedocs.io/en/latest/generated/joblib.Parallel.html) 사용하여 각 파형 하위 목록을 자체 vCPU에서 처리합니다. 결과 는 처리 작업에 의해 단일 데이터 프레임 목록으로 자동 결합되며 SageMaker , 작업 완료 시 Amazon S3에 기록하기 전에 추가 처리가 이루어집니다. 이 예제에서는 프로세싱 작업에 의해 Amazon S3에 10개의 파일이 기록되어 있습니다(각 작업당 하나).

초기 프로세싱 작업이 모두 완료되면 다이어그램 (3)의 오른쪽 블록에 표시된 보조 프로세싱 작업이 각 기본 프로세싱 작업에서 생성된 출력 파일을 결합하고 결합된 출력을 Amazon S3 (4)에 씁니다.

## 도구

도구

- [Python](https://www.python.org/) 이 패턴에 사용되는 샘플 코드는 Python(버전 3)입니다.
- [SageMaker SageMaker Studio](https://docs.aws.amazon.com/sagemaker/latest/dg/studio.html) Amazon Studio는 기계 학습 모델을 구축, 교육, 디버그, 배포 및 모니터링할 수 있는 기계 학습을 위한 웹 기반 통합 개발 환경 (IDE) 입니다. Studio 내에서 Jupyter 노트북을 사용하여 SageMaker 처리 작업을 실행합니다. SageMaker

• [SageMaker 처리](https://docs.aws.amazon.com/sagemaker/latest/dg/processing-job.html) — Amazon SageMaker Processing은 데이터 처리 워크로드를 실행하는 간소화된 방법을 제공합니다. 이 패턴에서는 SageMaker 처리 작업을 사용하여 기능 엔지니어링 코드를 대규 모로 구현합니다.

#### 코드

첨부된 .zip 파일은 이 패턴의 전체 코드를 제공합니다. 다음 섹션에서는 이 패턴에 대한 아키텍처를 구 축하는 단계를 설명합니다. 각 단계는 첨부 파일의 샘플 코드로 설명됩니다.

#### 에픽

SageMaker Studio 환경을 설정하세요.

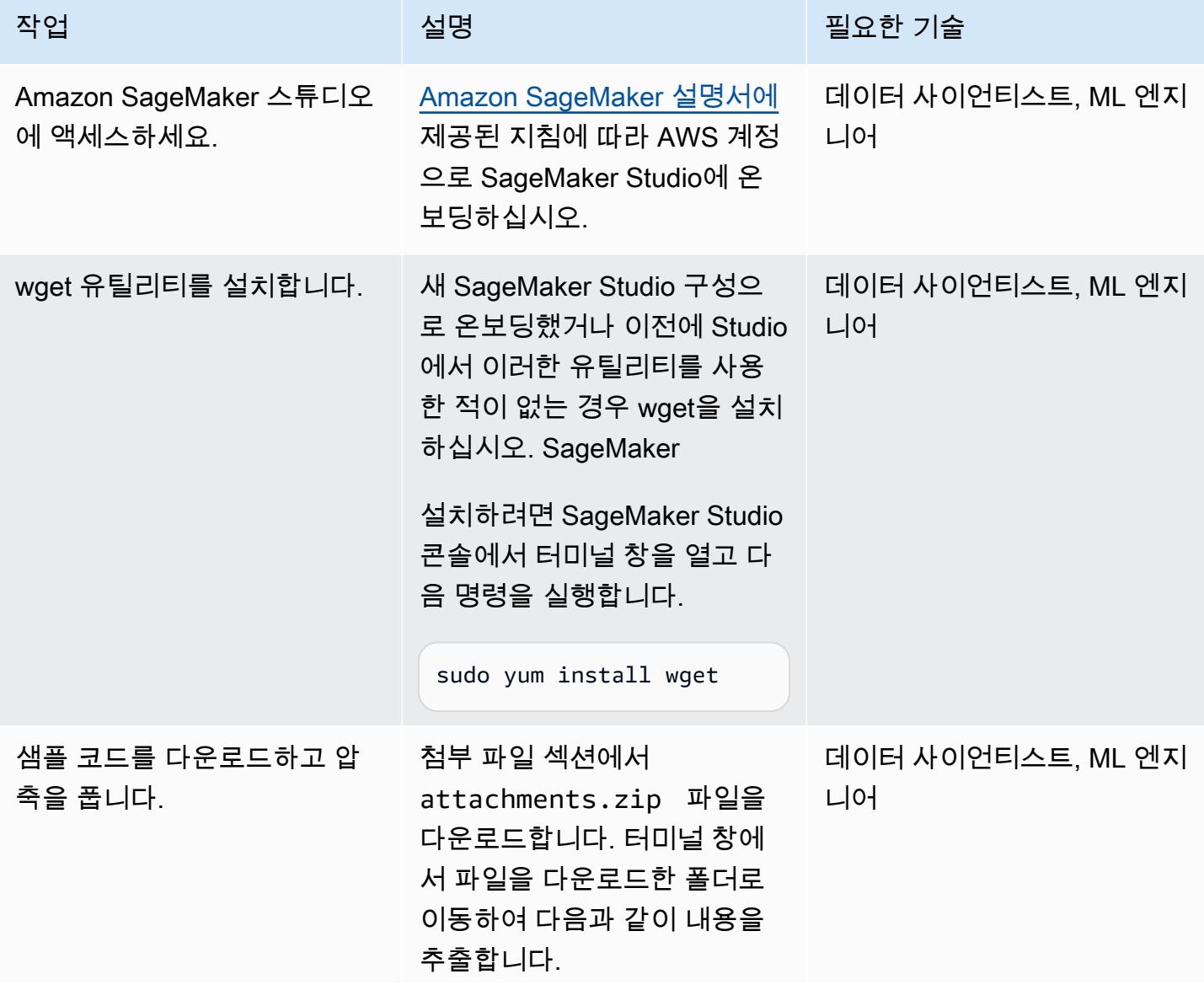

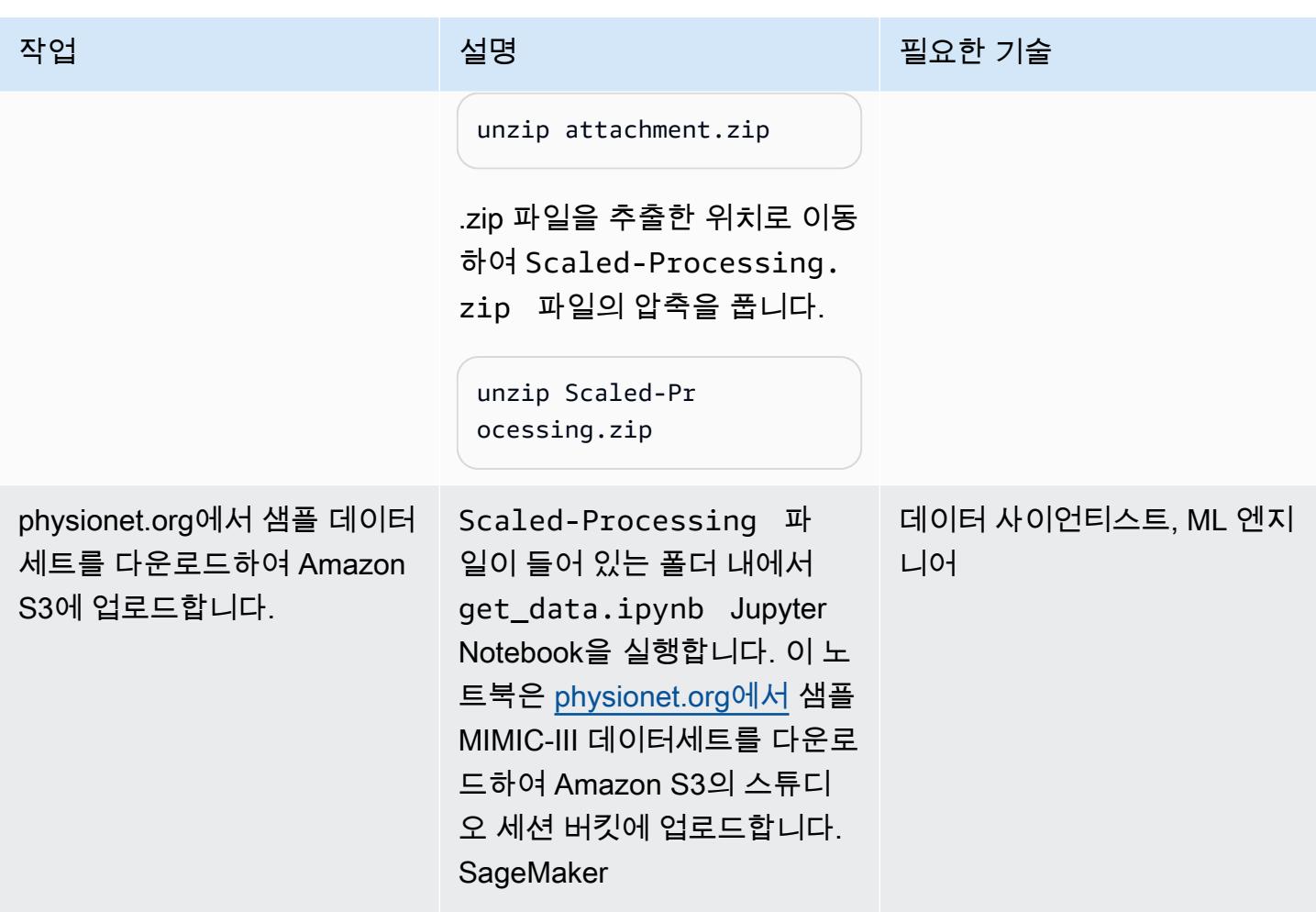

## 첫 번째 전처리 스크립트 구성

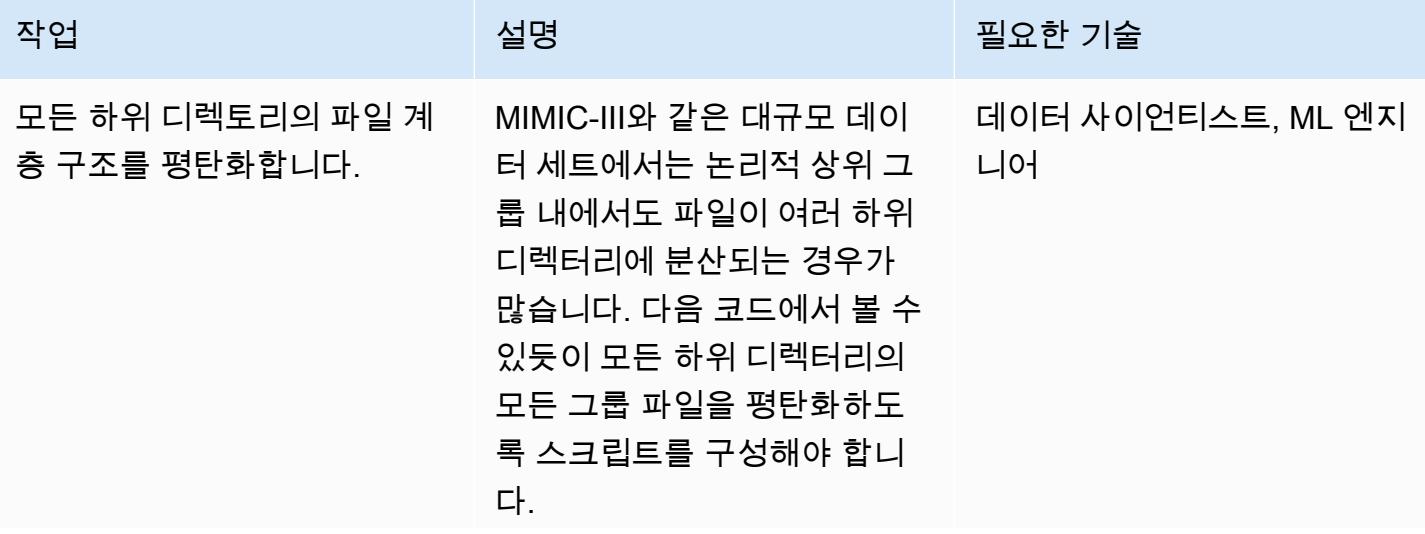

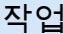

# 설명 필요한 기술

```
# Generate list of .dat 
 files on machine
data_dir = input_dir 
d_subs = next(os.w)alk(os.path.join(d 
ata_dir, '.')))[1] 
file_list = []
for ds in d_subs: 
        file_list.extend(o 
s.listdir(os.path. 
join(data_dir, ds, 
 '.')))
dat_list = [os.path. 
join(re.split('_|\ 
.', f)[0].replace('n', 
 ''), f[:-4]) for f in 
file_list if f[-4:] == '.dat']
```
참고 이 에픽의 예제 코드 스 니펫은 첨부 파일에 제공된 src/feature-engine ering-pass1/prepro cessing.py 파일에서 가 져온 것입니다.

AWS 권장 가이드 THE THE TELESCOPE ASSESSED TO THE TELESCOPE AND THE THE TELESCOPE AND THE THE THE THE THE THE THE T

| 작업                              | 설명                                                                                                    | 필요한 기술                  |
|---------------------------------|----------------------------------------------------------------------------------------------------|-------------------------|
| vCPU 수에 따라 파일을 하위<br>그룹으로 나눕니다. | 스크립트를 실행하는 인스턴스<br>에 있는 vCPU 수에 따라 파일<br>을 균일한 크기의 하위 그룹 또<br>는 청크로 나누어야 합니다. 이<br>단계에서는 다음과 비슷한 코<br>드를 구현할 수 있습니다.                                                                                                    | 데이터 사이언티스트, ML 엔지<br>니어 |
|                                 | # Split list of files<br>into sub-lists<br>$cpu_count = multiproc$<br>essing.cpu_count()<br>$splits = int(len(d))$<br>$at_list) / cpu_count)$<br>if splits == $0:$ splits =<br>$\mathbf{1}$<br>$dat_{chunks} = list(chun$<br>ks(dat_list, splits)) |                         |
| vCPU 전반의 하위 그룹 처리<br>를 병렬화합니다.  | 모든 서브그룹을 병렬로 처리<br>하도록 스크립트 로직을 구성<br>해야 합니다. 이렇게 하려면<br>다음과 같이 Joblib 라이브러<br>리의 Parallel 클래스와<br>delayed 메서드를 사용하십<br>시오.                                                                                                    | 데이터 사이언티스트, ML 엔지<br>니어 |
|                                 | # Parallelize processin<br>g of sub-lists across<br><b>CPUs</b><br>$ws_df\_list = Parallel($<br>n_jobs=-1, verbose=0)<br>(delayed(run_process)<br>(dc) for dc in dat_chunk<br>s)                                                                   |                         |

AWS 권장 가이드 THE THE TELESCOPE ASSESSED TO THE TELESCOPE AND THE THE TELESCOPE AND THE THE THE THE THE THE THE T

| 작업                                | 설명                                                                                                    | 필요한 기술                  |
|-----------------------------------|----------------------------------------------------------------------------------------------------|-------------------------|
| Amazon S3에 단일 파일 그룹<br>출력을 저장합니다. | 병렬 vCPU 처리가 완료되면<br>각 vCPU의 결과를 결합하여<br>파일 그룹의 S3 버킷 경로에 업<br>로드해야 합니다. 이 단계에서<br>는 다음과 비슷한 코드를 사용<br>할 수 있습니다.<br># Compile and pickle<br>patient group<br>dataframe<br>$ws_df_group = pd.concat$<br>$(ws_df_list)$<br>$ws_df_group = ws_df_gro$<br>$up. reset_index()$ .r<br>ename(columns={'in<br>$dex': 'signal'\})$<br>ws_df_group.to_j<br>son(os.path.join(o<br>utput_dir, group_dat<br>$a_out)$ ) | 데이터 사이언티스트, ML 엔지<br>니어 |

#### 두 번째 전처리 스크립트 구성

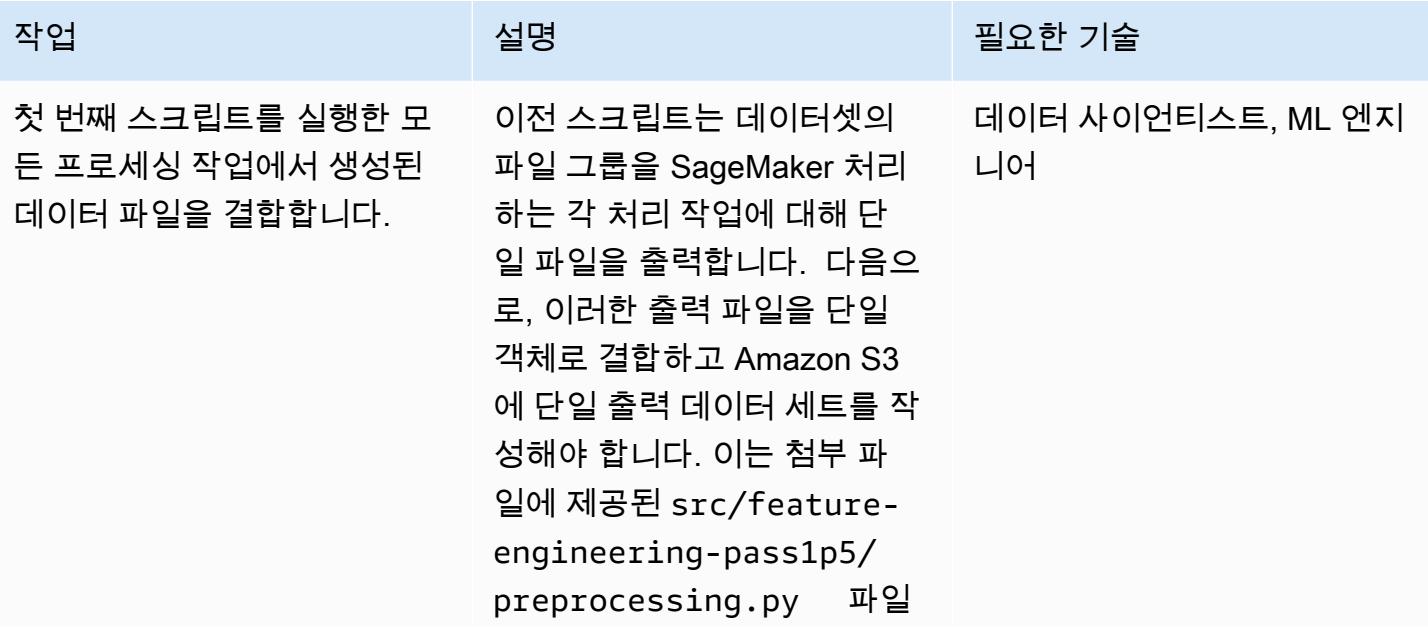

```
작업 <del>기술 기술 기술 기술 보호 기술 선명 기술 기술 기술 기술 기술 기술</del>
                                    에 다음과 같이 설명되어 있습
                                    니다.
                                      def write_parquet(wavs 
                                      _df, path): 
                                           ^{\mathrm{m}} ""
                                               Write waveform 
                                        summary dataframe to S3 
                                        in parquet format. 
                                               :param wavs_df: 
                                        waveform summary 
                                        dataframe 
                                               :param path: S3 
                                        directory prefix 
                                               :type wavs_df: 
                                        pandas dataframe 
                                               :type path: str 
                                               :return: None 
                                           ^{\mathrm{m}} ""
                                               extra_args = 
                                        {"ServerSideEncryp 
                                      tion": "aws:kms"} 
                                               wr.s3.to_parquet( 
                                                        df=wavs_df, 
                                                        path=path, 
                                                        compressi 
                                      on='snappy', 
                                                        s3_additi 
                                      onal_kwargs=extra_ 
                                      args) 
                                      def combine_data(): 
                                           "" ""
                                               Get combined data 
                                        and write to parquet. 
                                               :return: waveform 
                                        summary dataframe
```
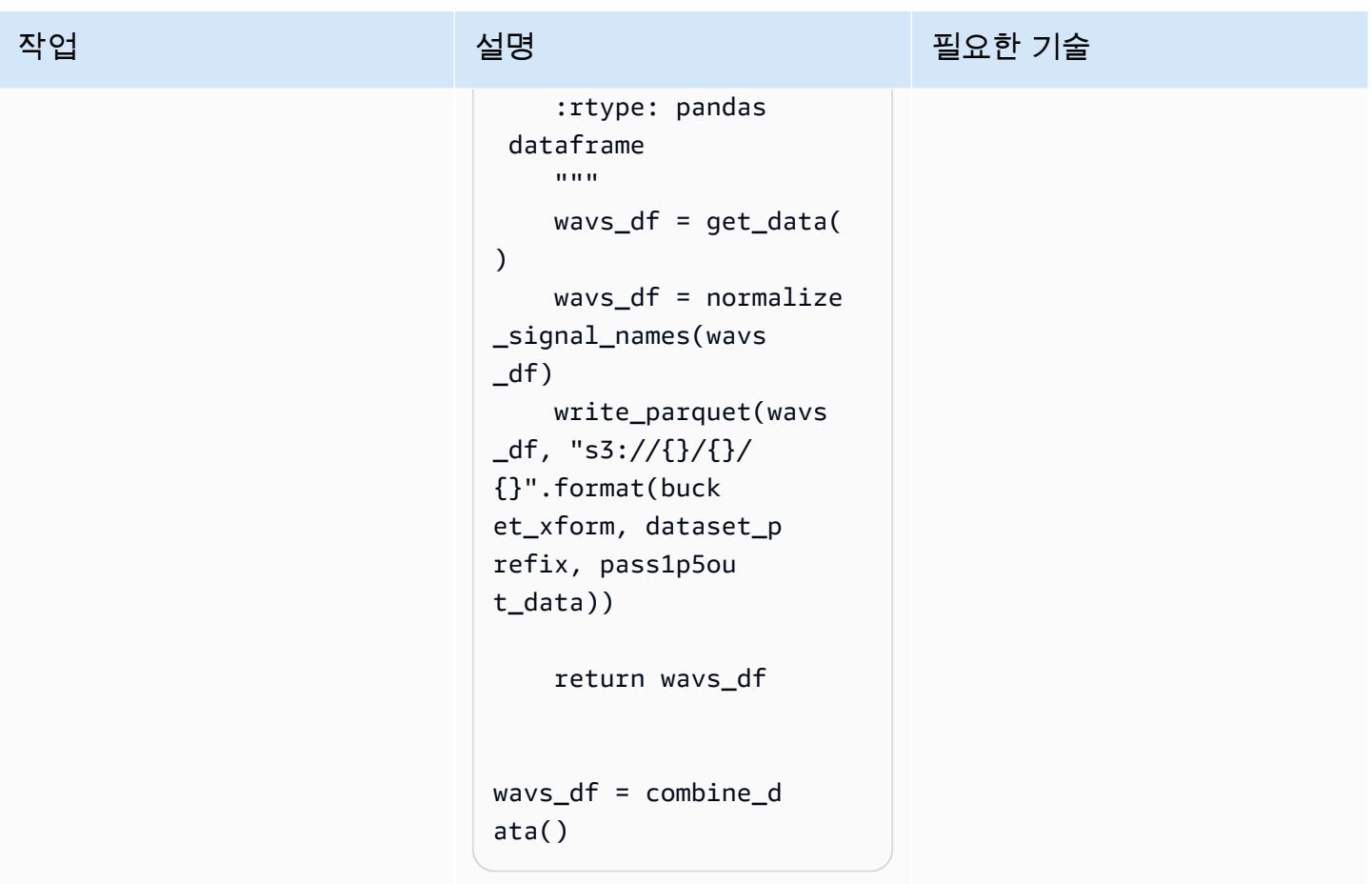

#### 프로세싱 작업 실행

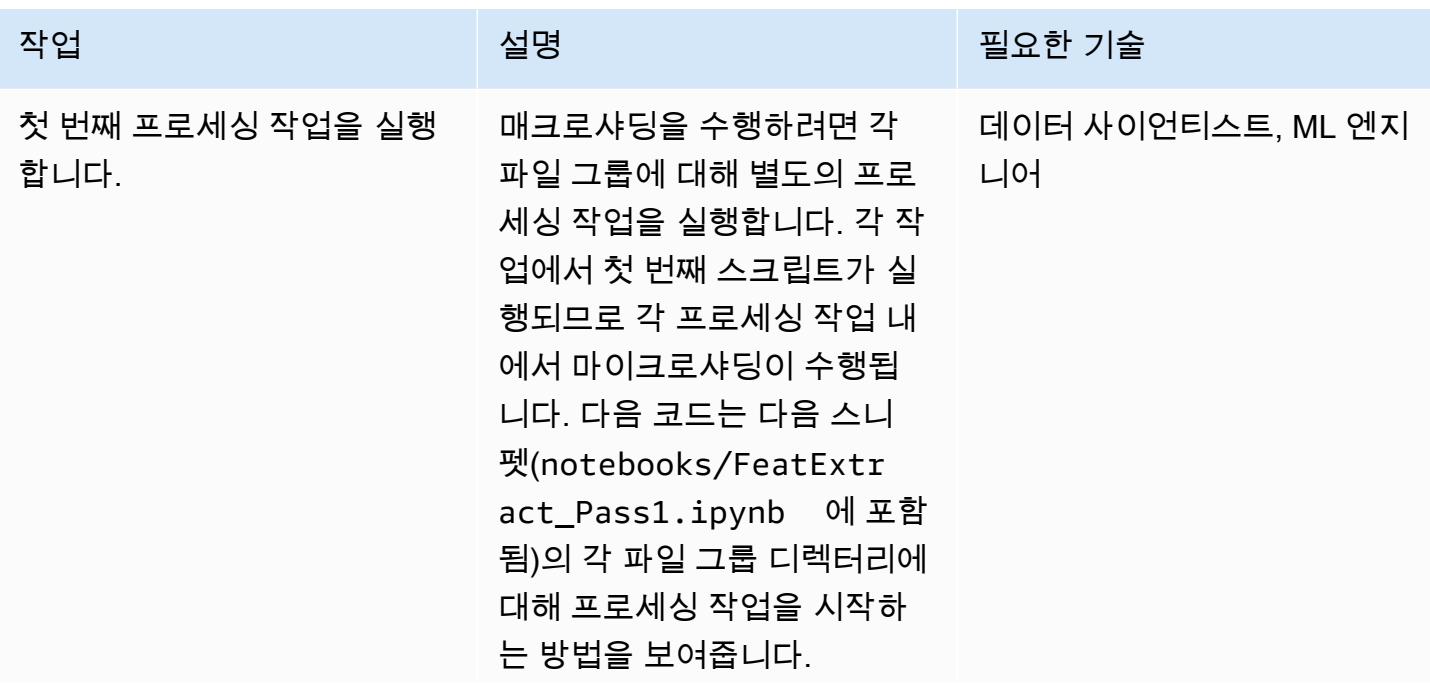

#### 작업 <del>기술 기술 기술 기술 기술 선명 기술 기술 기술 기술 기술 기술</del>

```
pat_groups = list(rang 
e(30,40)) 
ts = str(int(time.time( 
))) 
for group in pat_group 
s: 
         sklearn_processor 
  = SKLearnProcessor(f 
ramework_version=' 
0.20.0', 
                              role=role, 
                                instance_ 
type='ml.m5.4xlarge', 
                                instance_ 
count=1, 
                                volume_si 
ze_in_gb=5) 
         sklearn_processor. 
run( 
                  code='../src/
feature-engineering-
pass1/preprocessing.p 
y', 
                  job_name= 
'-'.join(['scaled-
processing-p1', 
  str(group), ts]), 
                  arguments=[ 
                            "input_pa 
th", "/opt/ml/ 
processing/input", 
                            "output_p 
ath", "/opt/ml/ 
processing/output",
```

```
작업 <del>기술 기술 기술 기술 기술 기술 선명 기술 기술 기술 기술 기술</del>
                                                               "group_da 
                                     ta_out", "ws_df_gr 
                                     oup.json" 
                                                      ], 
                                                      inputs= 
                                              \Gamma            Processin 
                                     gInput( 
                                       source=f's3://{ses 
                                     s.default_bucket()}/
                                     data_inputs/{group}', 
                                       destination='/opt/ml/
                                     processing/input', 
                                       s3_data_distributi 
                                     on_type='FullyRepl 
                                     icated' 
                                     )        ], 
                                                      outputs= 
                                              \Gamma            Processin 
                                     gOutput( 
                                       source='/opt/ml/pr 
                                     ocessing/output', 
                                       destination=f's3:/ 
                                     /{sess.default_buc 
                                     ket()}/data_outputs/
                                     {group}' 
                                     )        ], 
                                                      wait=False 
                                             )
```
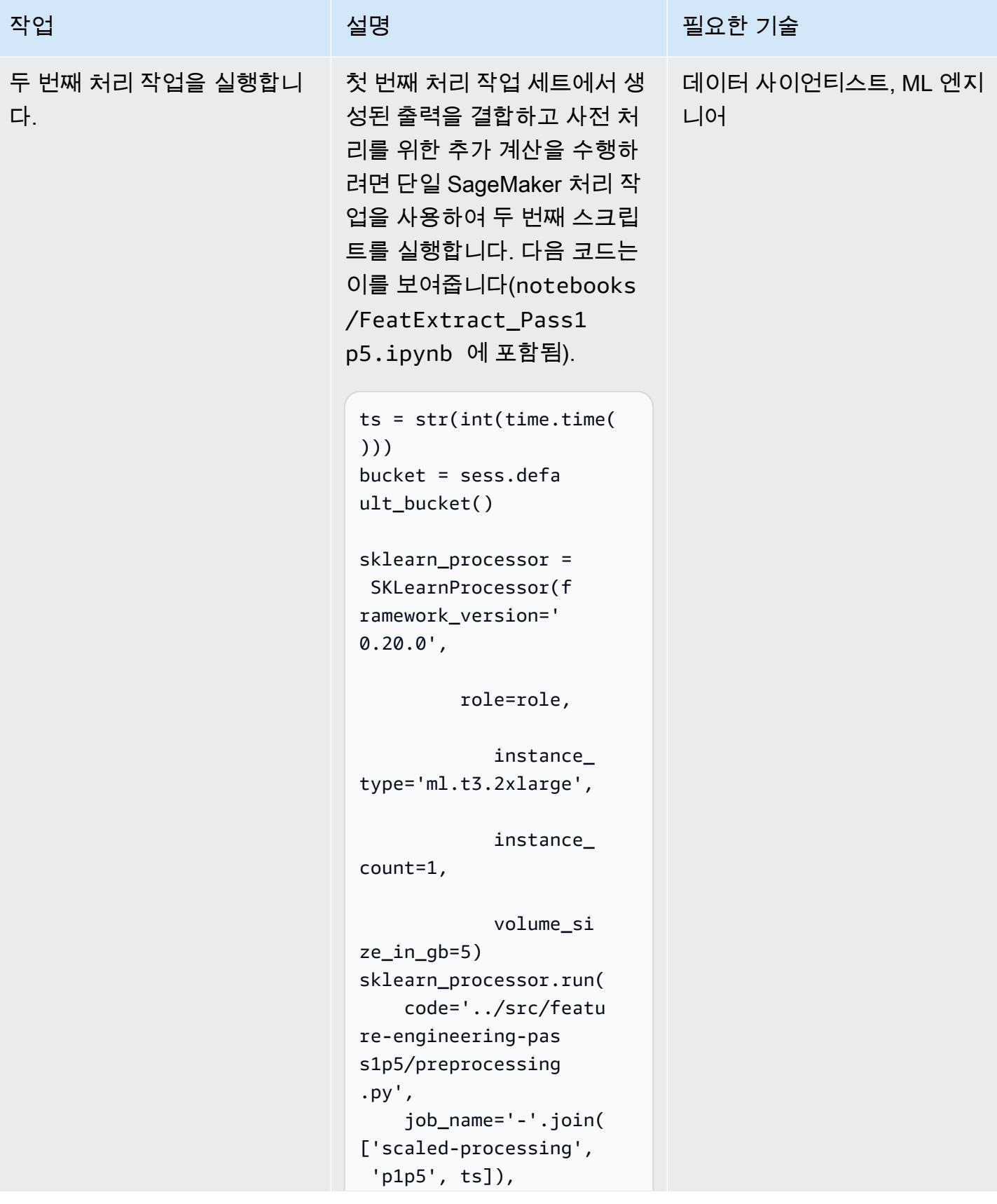

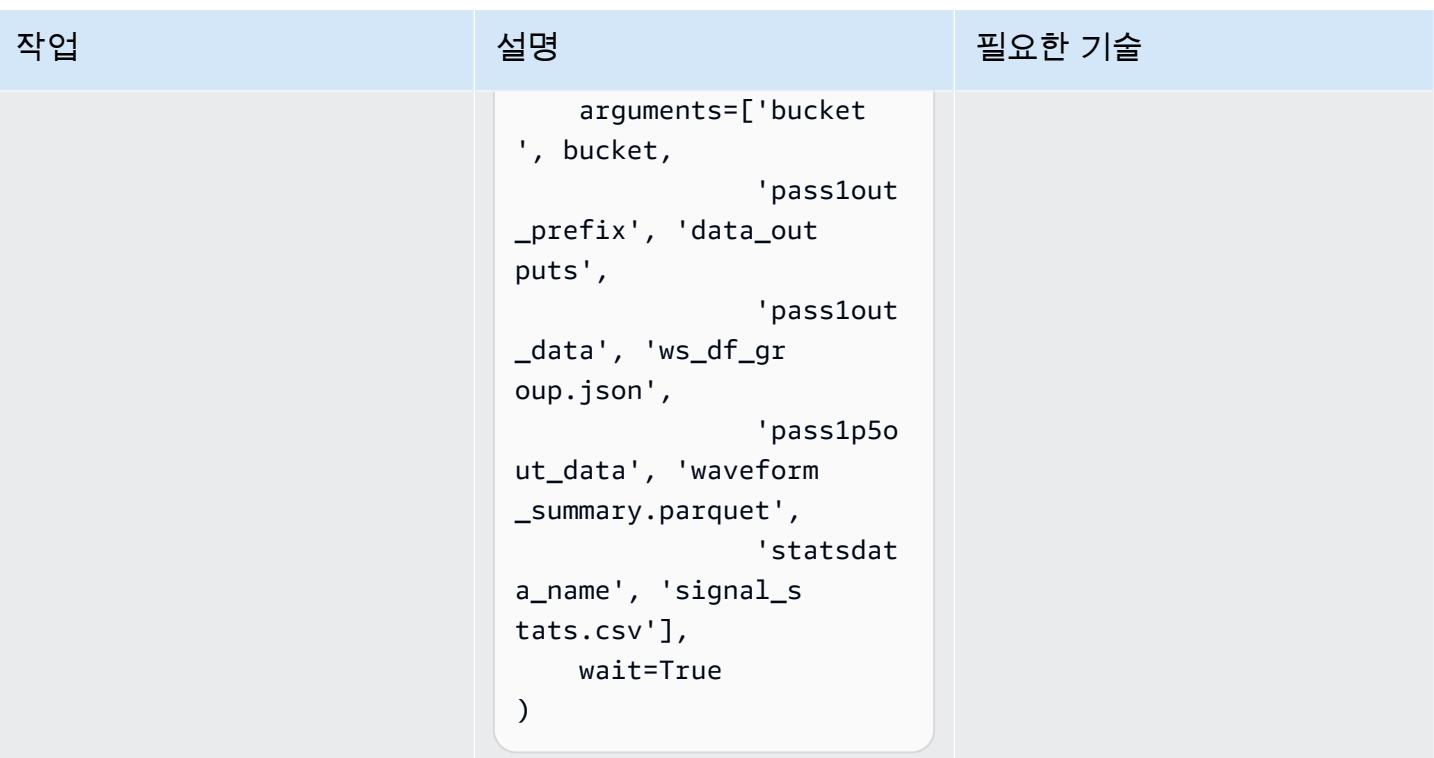

## 관련 리소스

- [퀵 스타트를 사용하여 Amazon SageMaker 스튜디오에 온보딩](https://docs.aws.amazon.com/sagemaker/latest/dg/onboard-quick-start.html) (SageMaker 설명서)
- [프로세스 데이터](https://docs.aws.amazon.com/sagemaker/latest/dg/processing-job.html) (SageMaker 문서)
- [scikit-learn을 사용한 데이터 처리](https://docs.aws.amazon.com/sagemaker/latest/dg/use-scikit-learn-processing-container.html) (문서) SageMaker
- [joblib.Parallel 설명서](https://joblib.readthedocs.io/en/latest/generated/joblib.Parallel.html)
- Moody, B., Moody, G., Villarroel, M., Clifford, G. D., Silva, I. (2020). [MIMIC-III 파형 데이터베이스\(](https://doi.org/10.13026/c2607m)버 전 1.0). PhysioNet.
- Johnson, A. E. W., Pollard, T. J., Shen, L., Lehman, L. H., Feng, M., Ghassemi, M., Moody, B., Szolovits, P., Celi, L. A., Mark, R. G. (2016). [MIMIC-III\(무료로 이용할 수 있는 중환자 치료 데이터베](https://dx.doi.org/10.1038/sdata.2016.35) [이스\)](https://dx.doi.org/10.1038/sdata.2016.35) Scientific Data, 3, 160035.
- [MIMIC-III 파형 데이터베이스 라이선스](https://physionet.org/content/mimic3wdb/1.0/LICENSE.txt)

## 첨부

이 문서와 관련된 추가 콘텐츠에 액세스하려면 [attachment.zip](samples/p-attach/e7a90b31-de8f-41fd-bb3f-c7c6100fc306/attachments/attachment.zip) 파일의 압축을 풉니다.

# Flask와 Elastic Beanstalk를 사용하여 AI/ML 모델 결과를 시각화합 니다.

작성자: Chris Caudill(AWS) 및 Durga Sury(AWS)

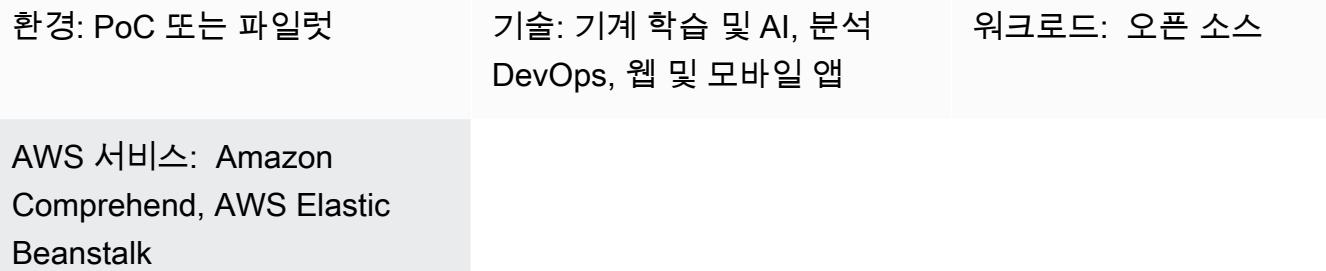

### 요약

인공 지능 및 기계 학습(AI/ML) 서비스의 결과를 시각화하려면 개발자와 엔지니어가 사용자 지정해야 하는 복잡한 API 직접 호출이 필요한 경우가 많습니다. 분석가가 새 데이터 세트를 빠르게 탐색하려는 경우 이는 단점이 될 수 있습니다.

사용자가 자신의 데이터를 업로드하고 대시보드에서 모델 결과를 시각화할 수 있는 웹 기반 사용자 인 터페이스(UI)를 사용함으로써 서비스의 접근성을 높이고 더 인터랙티브한 형태의 데이터 분석을 제공 할 수 있습니다.

이 패턴은 [Flask](https://flask.palletsprojects.com/en/2.0.x/) 및 [Plotly](https://plotly.com/)를 사용하여 Amazon Comprehend를 사용자 지정 웹 애플리케이션과 통합하 고 사용자가 제공한 데이터에서 감정과 개체를 시각화합니다. 또한 이 패턴은 Elastic Beanstalk를 사용 하여 애플리케이션을 배포하는 절차를 제공하기도 합니다. [Amazon Web Services \(AWS\) AI](https://aws.amazon.com/machine-learning/ai-services/) 서비스를 사용하거나 엔드포인트에서 호스팅되는 사용자 지정 학습 모델 (예: [Amazon SageMaker 엔드포인트\)](https://docs.aws.amazon.com/sagemaker/latest/dg/deploy-model.html) 을 사용하여 애플리케이션을 조정할 수 있습니다.

### 사전 조건 및 제한 사항

사전 조건

- 활성 상태의 AWS 계정.
- 로컬 시스템에 설치 및 구성된 Command Line Interface(CLI). 이에 대한 자세한 내용은 CLI 설명서 에서 [기본 사항 구성을](https://docs.aws.amazon.com/cli/latest/userguide/cli-configure-quickstart.html) 참조하십시오. AWS Cloud9 통합 개발 환경(IDE)을 사용할 수도 있습니다. 이
에 대한 자세한 내용은 Cloud9 설명서에서 [Cloud9에 관한 Python 자습서](https://docs.aws.amazon.com/cloud9/latest/user-guide/sample-python.html) 및 [Cloud9 IDE의 실행 중](https://docs.aws.amazon.com/cloud9/latest/user-guide/app-preview.html) [인 애플리케이션 미리보기를](https://docs.aws.amazon.com/cloud9/latest/user-guide/app-preview.html) 참조하십시오.

- Flask의 웹 애플리케이션 프레임워크에 대한 이해. Flask에 대한 자세한 내용은 Flask 설명서에서 <mark>퀵</mark> [스타트](https://flask.palletsprojects.com/en/1.1.x/quickstart)를 참조하십시오.
- Python 버전 3.6 이상이 설치 및 구성되었습니다. Elastic Beanstalk 설명서에서 [Python 개발 환경 설](https://docs.aws.amazon.com/elasticbeanstalk/latest/dg/python-development-environment.html) [정](https://docs.aws.amazon.com/elasticbeanstalk/latest/dg/python-development-environment.html)의 지침을 따라 Python을 설치할 수 있습니다.
- Elastic Beanstalk Command Line Interface(EB CLI)가 설치 및 구성되었습니다. 이에 대한 자세한 내 용은 Elastic Beanstalk 설명서의 [EB CLI 설치](https://docs.aws.amazon.com/elasticbeanstalk/latest/dg/eb-cli3-install.html) 및 [EB CLI 구성을](https://docs.aws.amazon.com/elasticbeanstalk/latest/dg/eb-cli3-configuration.html) 참조하십시오.

제한 사항

- 이 패턴의 Flask 애플리케이션은 단일 텍스트 열을 사용하고 200행으로 제한되는 .csv 파일과 함께 작동하도록 설계되었습니다. 애플리케이션 코드는 다른 파일 유형 및 데이터 볼륨을 처리하도록 조 정할 수 있습니다.
- 애플리케이션은 데이터 보존을 고려하지 않으며, 업로드된 사용자 파일을 수동으로 삭제할 때 까지 계속 집계합니다. 영구 객체 스토리지를 위해 애플리케이션을 Amazon Simple Storage Service(Amazon S3)와 통합하거나, 서버리스 키 값 스토리지를 위해 Amazon DynamoDB와 같은 데 이터베이스를 사용할 수 있습니다.
- 애플리케이션은 영어로 된 문서만 고려합니다. 하지만 Amazon Comprehend를 사용하여 문서 의 기본 언어를 감지할 수 있습니다. 각 작업에 지원되는 언어에 대한 자세한 내용은 Amazon Comprehend 설명서에서 [API 참조를](https://docs.aws.amazon.com/comprehend/latest/dg/API_Reference.html) 참조하십시오.
- 일반적인 오류와 해결 방법이 포함된 문제 해결 목록은 추가 정보 섹션에서 확인할 수 있습니다.

아키텍처

Flask 애플리케이션 아키텍처

Flask는 Python에서 웹 애플리케이션을 개발하기 위한 경량 프레임워크입니다. Python의 강력한 데이 터 처리 기능과 풍부한 웹 UI를 결합하도록 설계되었습니다. 패턴의 Flask 애플리케이션은 사용자가 데 이터를 업로드하고 추론을 위해 Amazon Comprehend로 데이터를 전송한 다음 결과를 시각화하는 웹 애플리케이션을 빌드하는 방법을 보여줍니다. 애플리케이션의 구조는 다음과 같습니다.

- static— 웹 UI를 지원하는 모든 정적 파일 (예: CSS JavaScript, 이미지) 을 포함합니다.
- templates 애플리케이션의 모든 HTML 페이지를 포함합니다.
- userData 업로드된 사용자 데이터를 저장합니다.
- application.py Flask 애플리케이션 파일
- comprehend\_helper.py Amazon Comprehend에 대한 API 직접 호출 함수
- config.py 애플리케이션 구성 파일
- requirements.txt 애플리케이션에 필요한 Python 종속성

application.py 스크립트에는 4개의 Flask 경로로 구성된 웹 애플리케이션의 핵심 기능이 포함되 어 있습니다. 다음 다이어그램은 이러한 Flask 경로를 보여줍니다.

- /(은)는 애플리케이션의 루트이며 사용자를 upload.html 페이지(templates 디렉토리에 저장되 어 있음)로 디렉션합니다.
- /saveFile(은)는 사용자가 파일을 업로드한 후 호출되는 경로입니다. 이 경로는 사용자가 업로드 한 파일이 포함된 HTML 양식을 통해 POST 요청을 받습니다. 파일은 userData 디렉터리에 저장되 며 경로는 사용자를 /dashboard 경로로 리디렉션합니다.
- /dashboard(은)는 사용자를 dashboard.html 페이지로 보냅니다. 이 페이지의 HTML 내에서 / data 경로에서 데이터를 읽는 JavaScript 코드를 실행한 다음 페이지에 대한 시각화를 작성합니다. static/js/core.js
- /data(은)는 대시보드에서 시각화할 데이터를 제시하는 JSON API입니다. 이 경로는 사용 자가 제공한 데이터를 읽고 comprehend\_helper.py 내 함수를 사용하여 사용자 데이터를 Amazon Comprehend로 전송해서 감정 분석 및 명명된 개체 인식(NER)을 수행합니다. Amazon Comprehend의 응답은 형식이 지정되고 JSON 객체로 반환됩니다.

배포 아키텍처

클라우드의 Elastic Beanstalk를 사용하여 배포되는 애플리케이션의 설계 고려사항에 대한 자세한 내 용은 Elastic Beanstalk 설명서에서 [설계 고려사항을](https://docs.aws.amazon.com/elasticbeanstalk/latest/dg/concepts.concepts.design.html) 참조하십시오.

기술 스택

- Amazon Comprehend
- Elastic Beanstalk
- Flask

#### 자동화 및 툴링

Elastic Beanstalk 배포는 로드 밸런서 및 오토 스케일링 그룹을 사용하여 자동으로 설정됩니다. 추가 구성 옵션에 대해서는 Elastic Beanstalk 설명서에서 [Elastic Beanstalk 환경 구성을](https://docs.aws.amazon.com/elasticbeanstalk/latest/dg/customize-containers.html) 참조하십시오.

## 도구

- [Command Line Interface\(CLI\)](https://docs.aws.amazon.com/cli/latest/userguide/cli-chap-welcome.html)  CLI는 AWS의 모든 부분과 상호작용할 수 있도록 일관성 있는 인터 페이스를 제공하는 통합 도구입니다.
- [Amazon Comprehend](https://docs.aws.amazon.com/comprehend/latest/dg/comprehend-general.html) -Amazon Comprehend는 특별한 전처리를 요구하지 않고 자연어 처리(NLP) 를 사용하여 문서 내용에 대한 인사이트를 추출합니다.
- [Elastic Beanstalk](https://docs.aws.amazon.com/elasticbeanstalk/latest/dg/Welcome.html) –Elastic Beanstalk를 사용하면 애플리케이션을 실행하는 인프라에 대해 자세히 알 지 못해도 클라우드에서 애플리케이션을 신속하게 배포하고 관리할 수 있습니다.
- [Elastic Beanstalk CLI \(EB CLI\)](https://docs.aws.amazon.com/elasticbeanstalk/latest/dg/eb-cli3.html)  EB CLI는 로컬 리포지토리에서 환경 생성, 업데이트 및 모니터링을 단순화하는 대화형 명령을 제공하는 Elastic Beanstalk용 명령줄 인터페이스입니다.
- [Flask](https://flask.palletsprojects.com/en/2.0.x/)  Flask 프레임워크는 Python을 사용하여 데이터 처리 및 API 호출을 수행하고 Plotly를 사용 하여 대화형 웹 시각화를 제공합니다.

#### code

이 패턴의 코드는 플라스크와 AWS [Elastic Beanstalk 리포지토리를 사용한 AI/ML 모델 결과 GitHub 시](https://github.com/aws-samples/aws-comprehend-elasticbeanstalk-for-flask) [각화에서](https://github.com/aws-samples/aws-comprehend-elasticbeanstalk-for-flask) 사용할 수 있습니다.

## 에픽

Flask 애플리케이션 설정

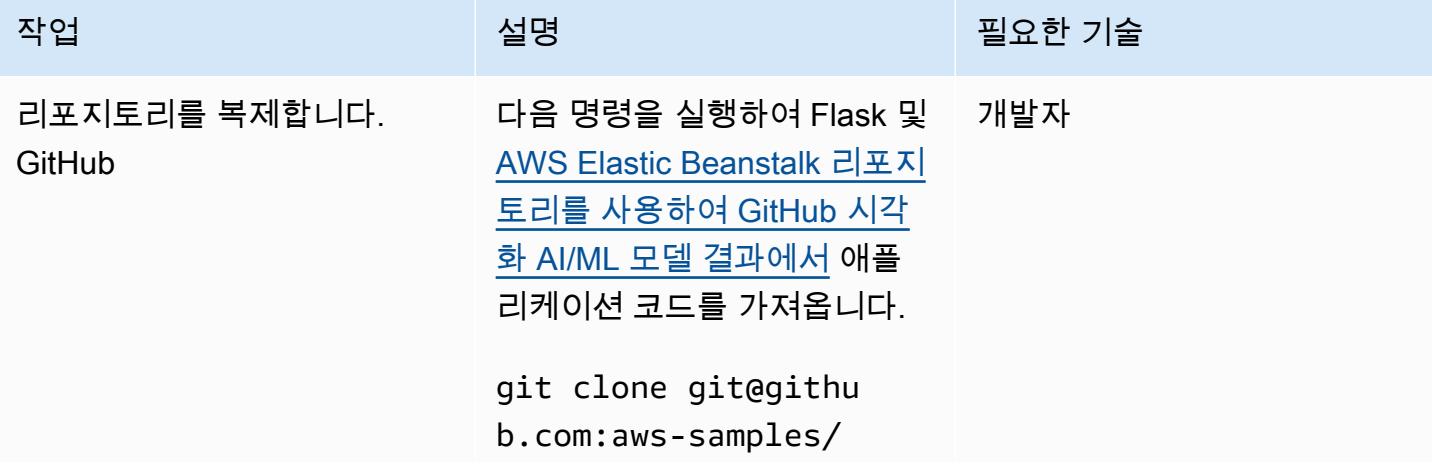

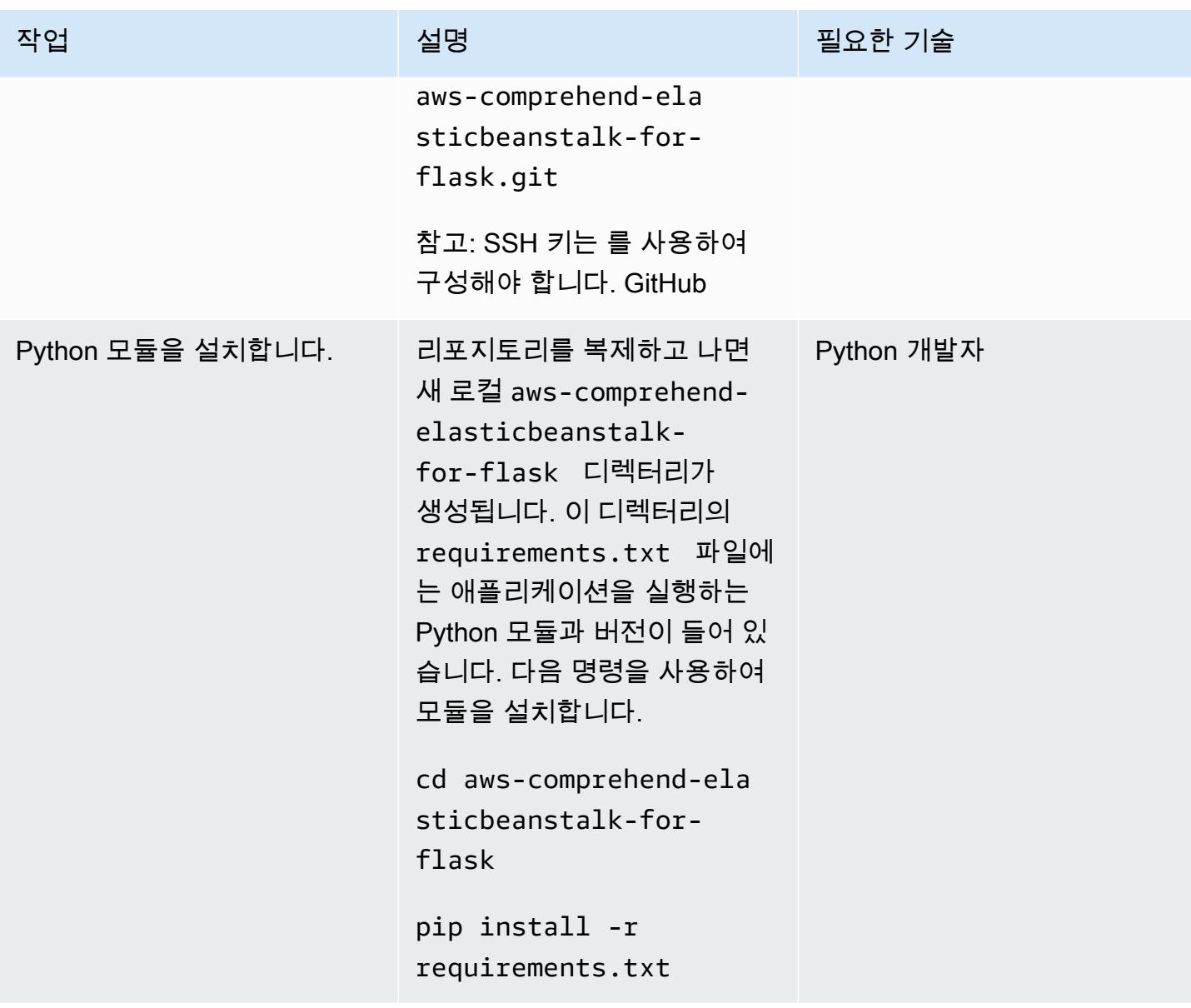

AWS 권장 가이드 THE THE TELESCOPE ASSESSED TO THE TELESCOPE AND THE THE TELESCOPE AND THE THE THE THE THE THE THE T

| 작업                     | 설명                                                                                                    | 필요한 기술 |
|------------------------|----------------------------------------------------------------------------------------------------|--------|
| 로컬로 애플리케이션 테스트합<br>니다. | 다음 명령을 실행하여 Flask 서 Python 개발자<br>버를 시작합니다.                                                                        |        |
|                        | python application.py                                                                                              |        |
|                        | 이를 통해 실행 중인 서버에 대<br>한 정보를 반환합니다. 브라우<br>저를 열고 http://localhost:5000<br>을 방문하여 애플리케이션에<br>액세스할 수 있어야 합니다.          |        |
|                        | 참고: AWS Cloud9 IDE에서<br>애플리케이션을 실행하는 경<br>우 application.py 파일의<br>application.run() 명령<br>을 다음과 같은 줄로 바꿔야 합<br>니다. |        |
|                        | application.run(ho<br>st=os.getenv('IP',<br>$'0.0.0.0')$ , port=in<br>t(os.getenv('PORT',<br>8080)))               |        |
|                        | 배포하기 전에 이 변경 내용을<br>되돌려야 합니다.                                                                                      |        |

Elastic Beanstalk에 애플리케이션 배포

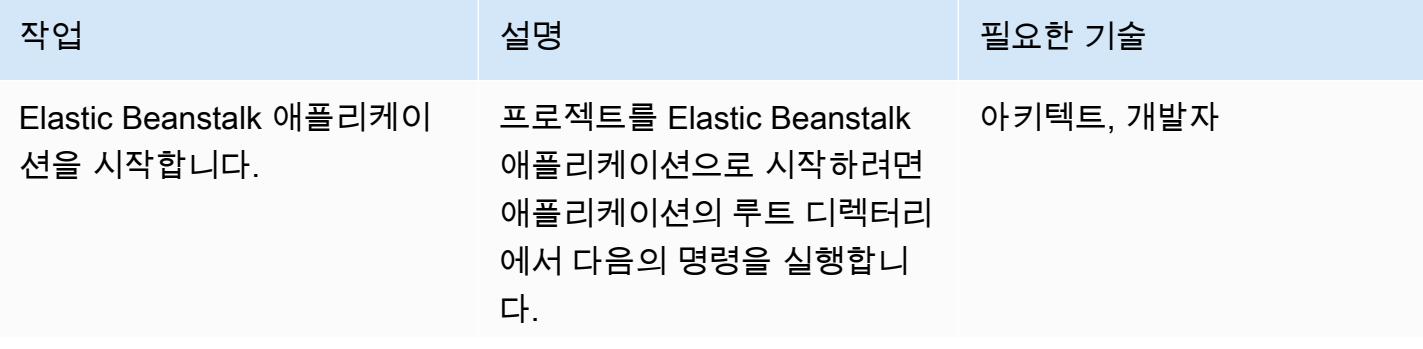

에픽 2222

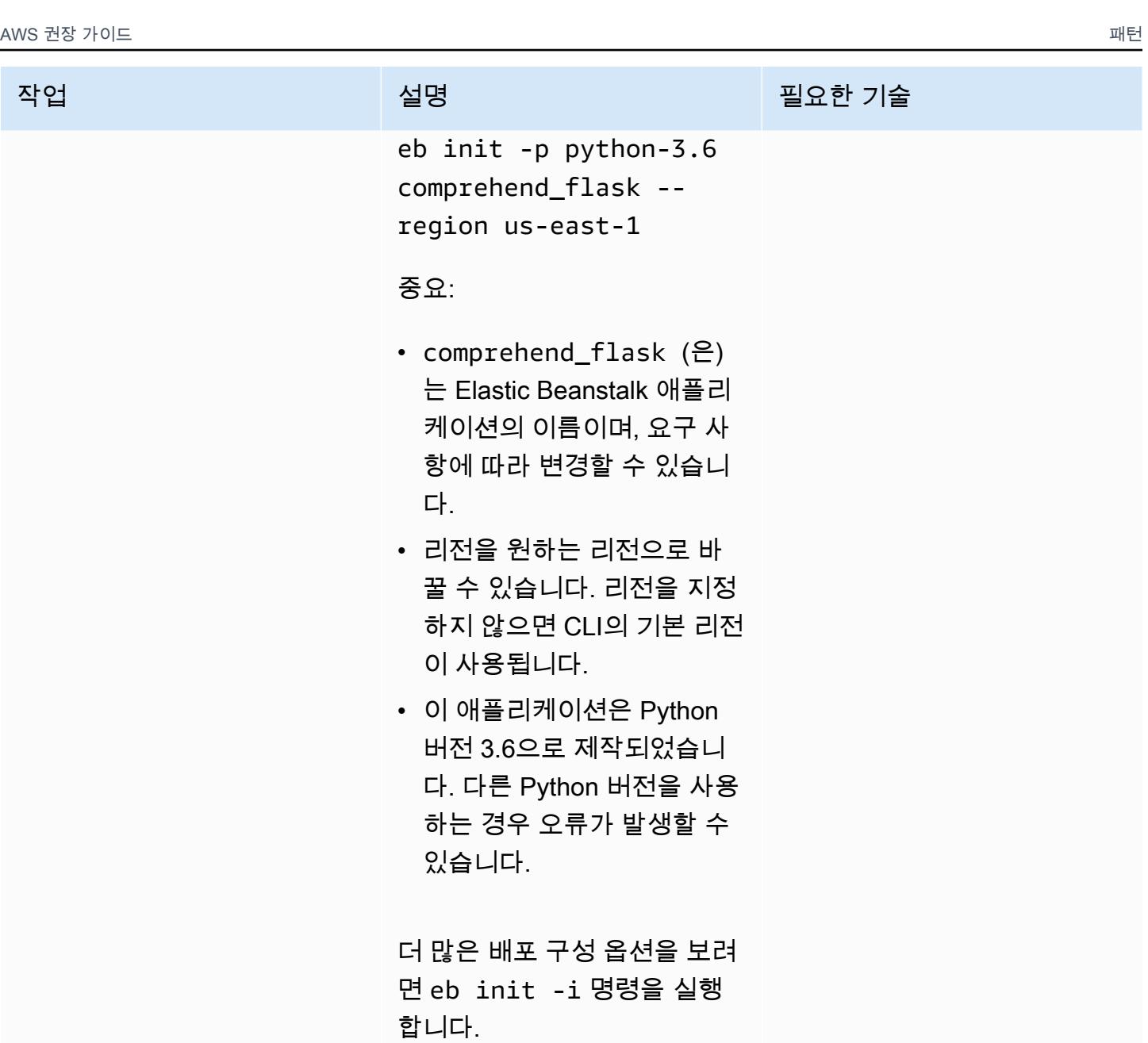

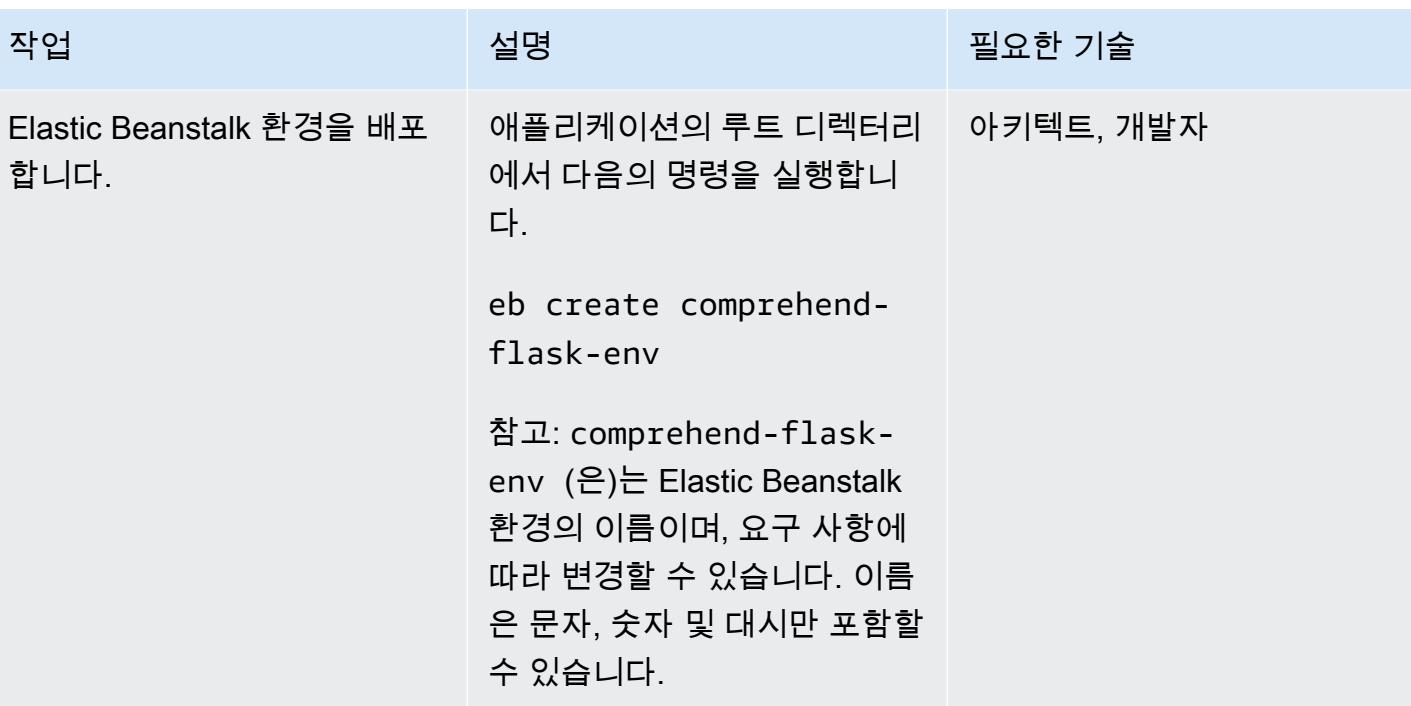

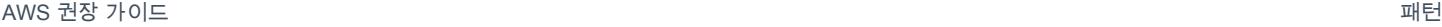

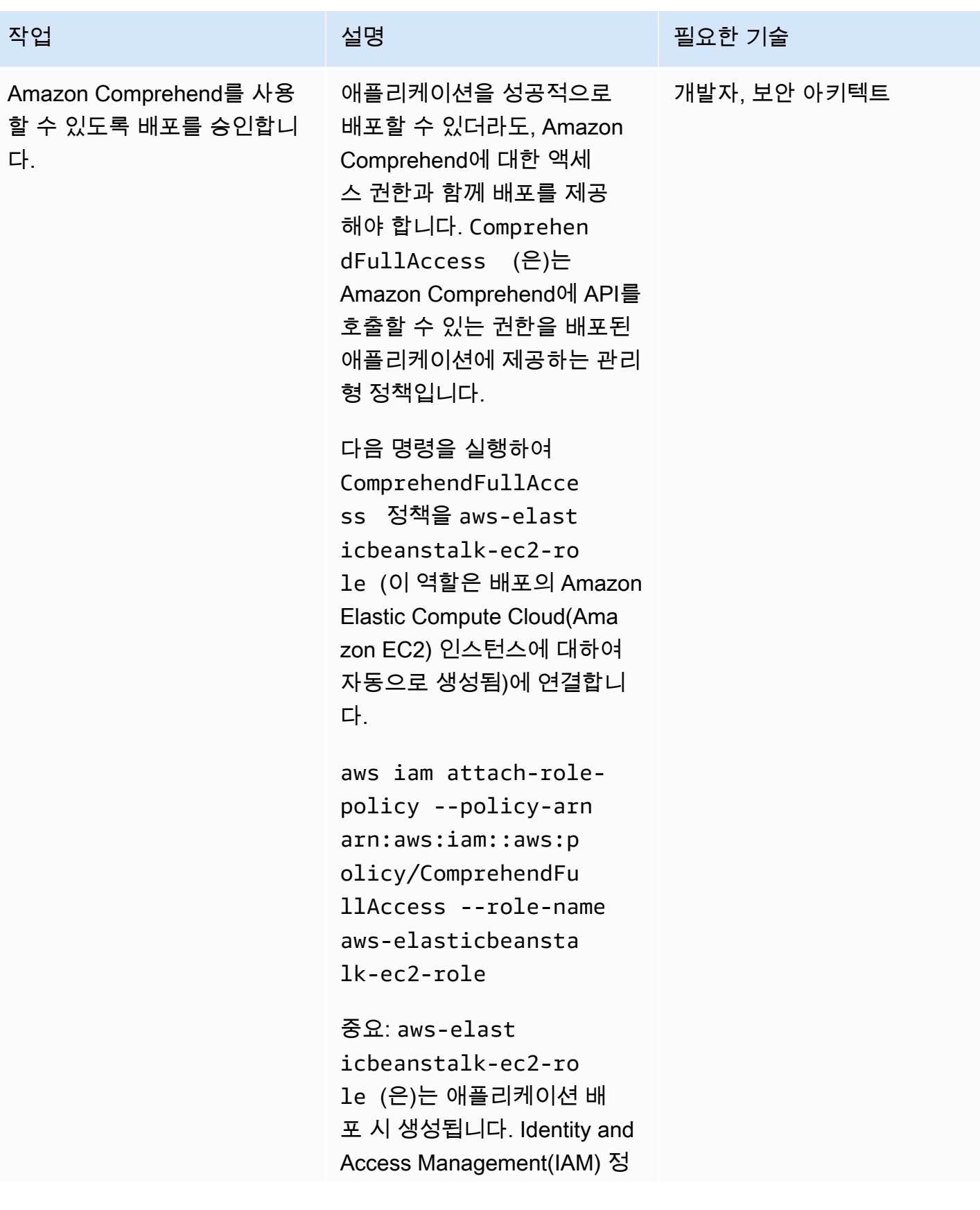

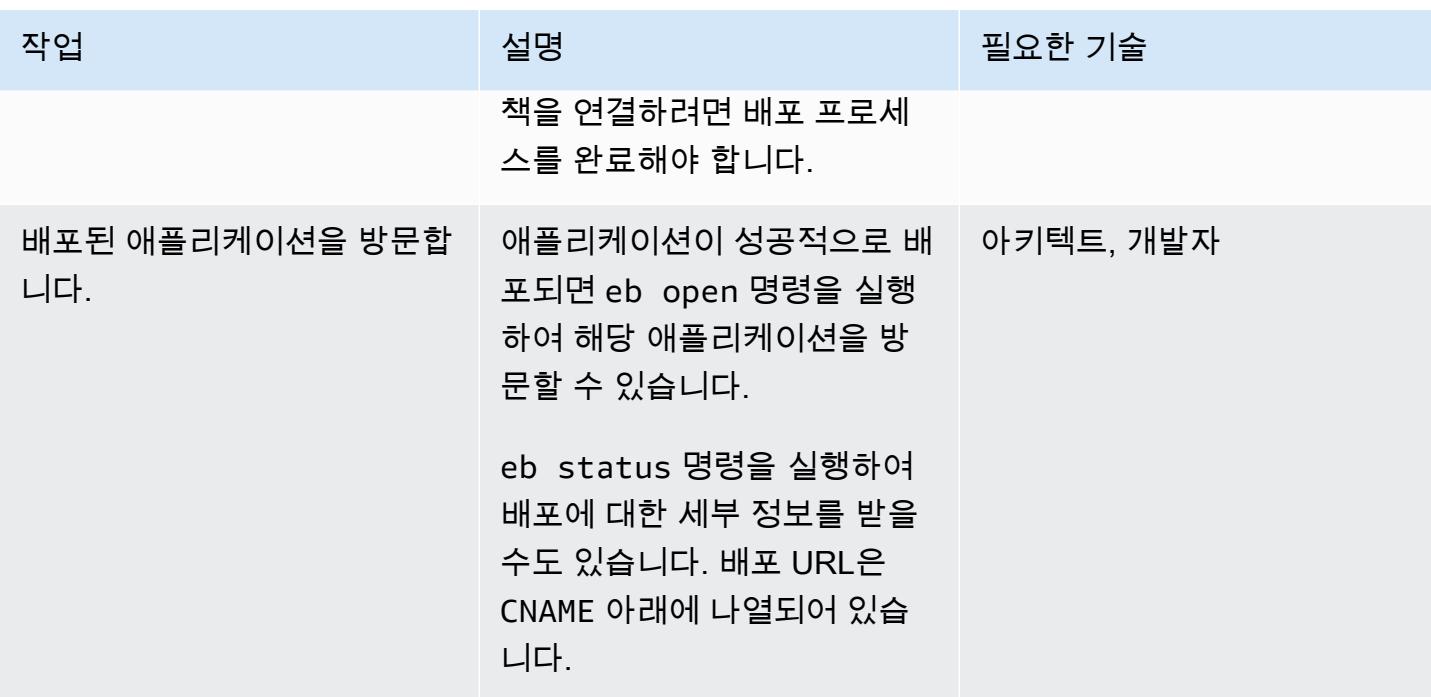

(선택 사항) 애플리케이션을 ML 모델에 사용자 지정합니다.

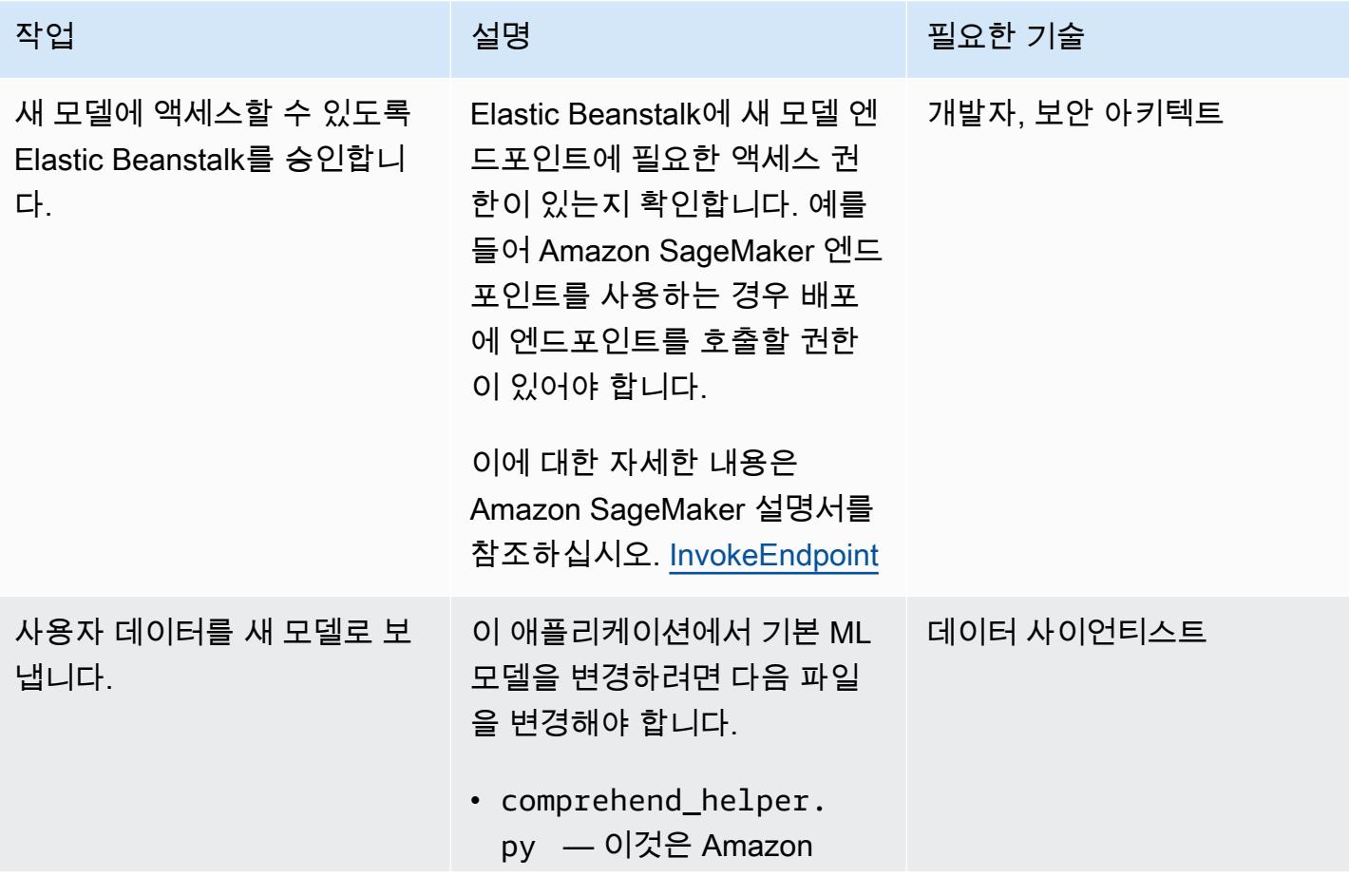

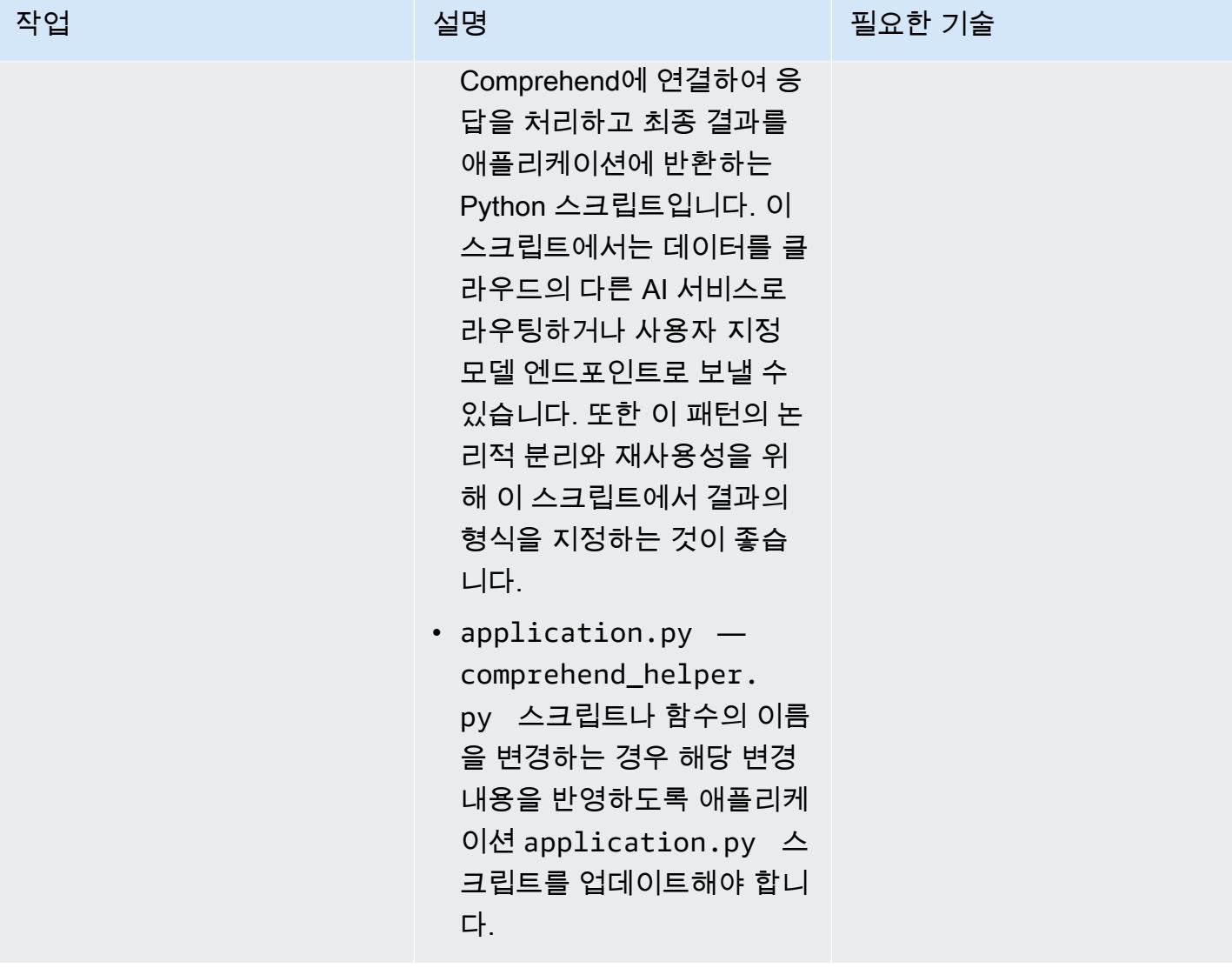

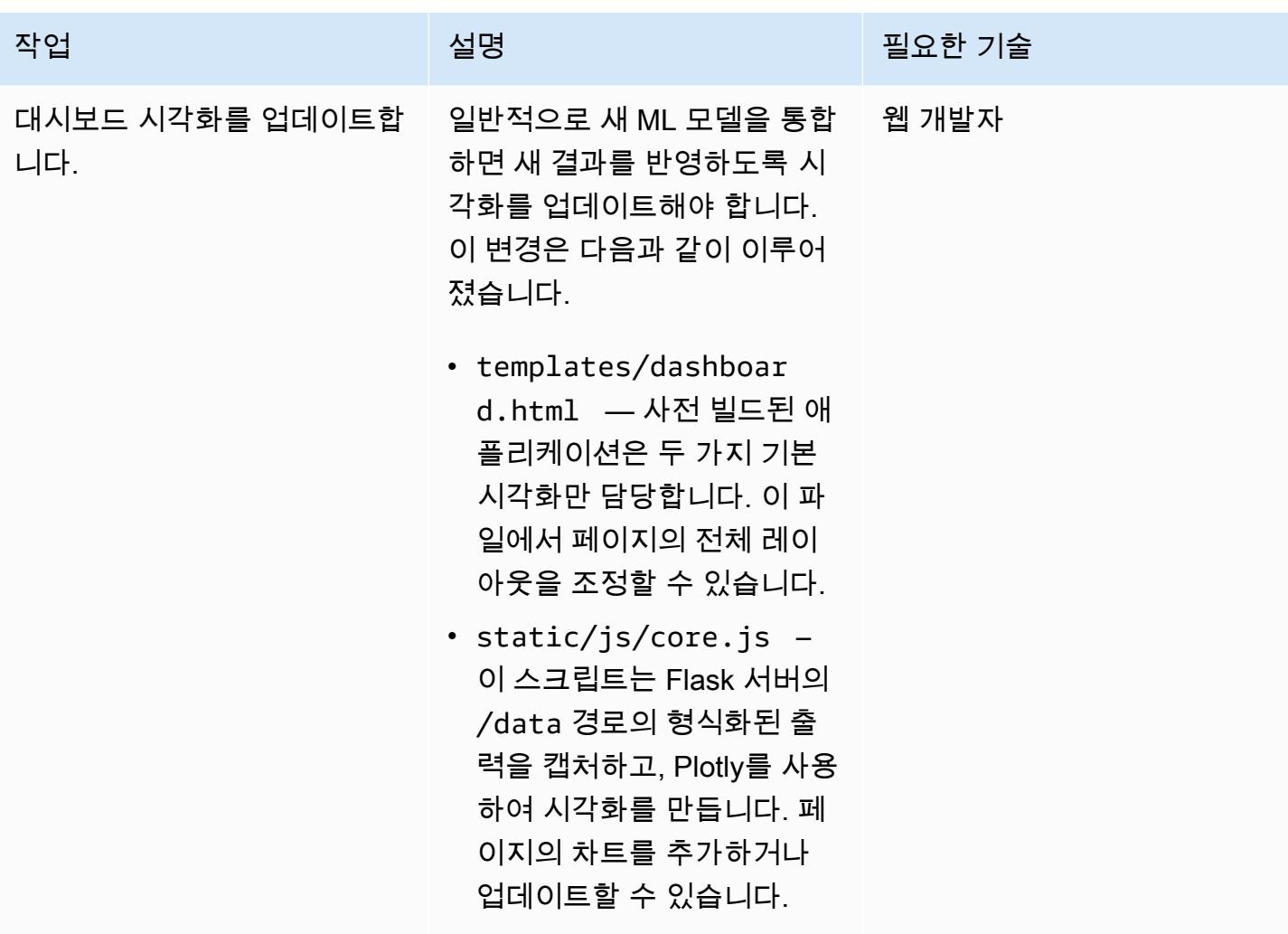

(선택 사항)업데이트된 애플리케이션을 배포

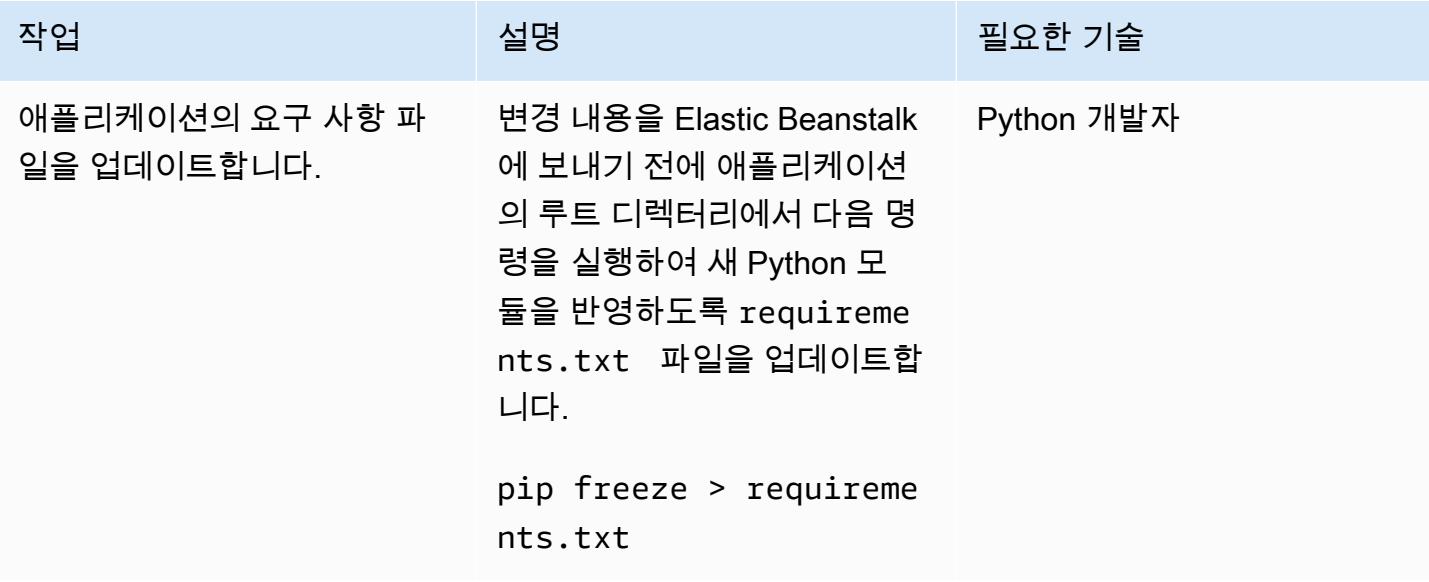

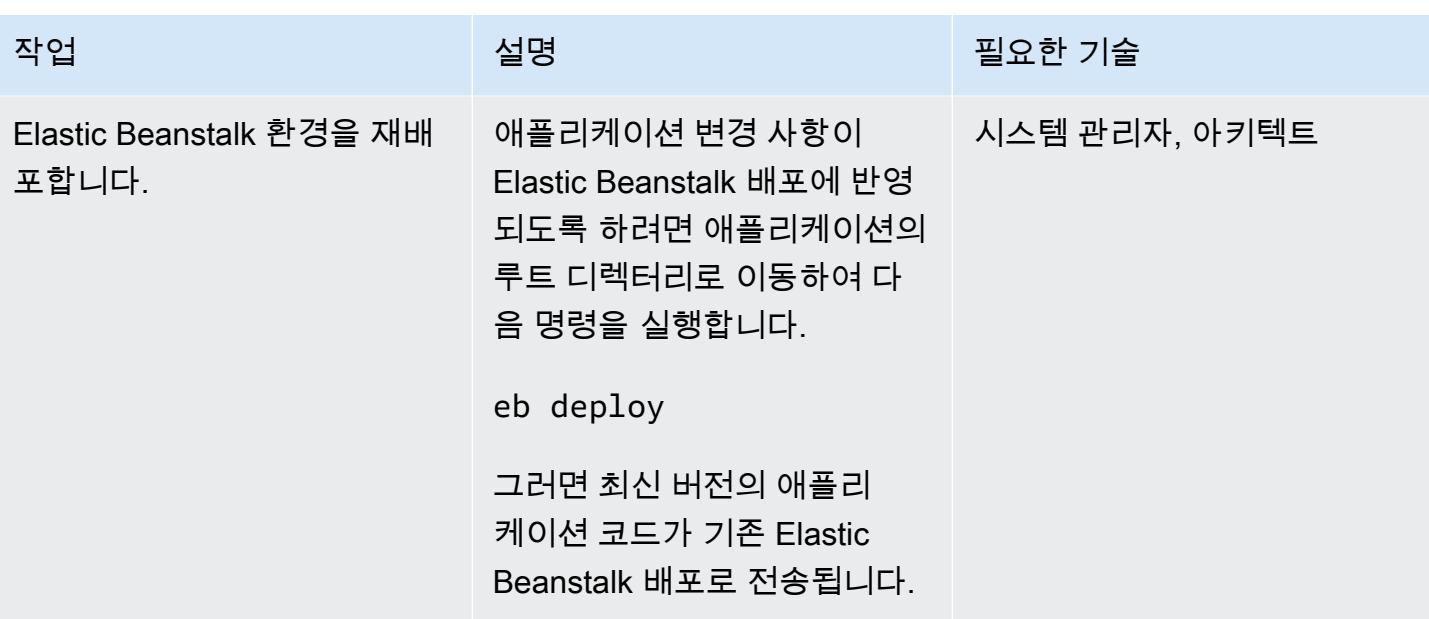

## 관련 리소스

- [Amazon API Gateway와 AWS Lambda를 사용하여 아마존 SageMaker 모델 엔드포인트를 호출합니](https://aws.amazon.com/blogs/machine-learning/call-an-amazon-sagemaker-model-endpoint-using-amazon-api-gateway-and-aws-lambda/) [다.](https://aws.amazon.com/blogs/machine-learning/call-an-amazon-sagemaker-model-endpoint-using-amazon-api-gateway-and-aws-lambda/)
- [Elastic Beanstalk에 Flask 애플리케이션 배포](https://docs.aws.amazon.com/elasticbeanstalk/latest/dg/create-deploy-python-flask.html)
- [EB CLI 명령 참조](https://docs.aws.amazon.com/elasticbeanstalk/latest/dg/eb3-cmd-commands.html)
- [Python 개발 환경 설정](https://docs.aws.amazon.com/elasticbeanstalk/latest/dg/python-development-environment.html)

## 추가 정보

문제 해결 목록

다음은 6 가지 일반적인 오류와 해결 방법입니다.

#### 오류 1

Unable to assume role "arn:aws:iam::xxxxxxxxxx:role/aws-elasticbeanstalk-ec2-role". Verify that the role exists and is configured correctly.

해결 방법: eb create 실행 시 이 오류가 발생하면 Elastic Beanstalk 콘솔에서 샘플 애플리케이션을 생성하여 기본 인스턴스 프로파일을 생성합니다. 이에 대한 자세한 내용은 Elastic Beanstalk 설명서에 서 [Elastic Beanstalk 환경 생성](https://docs.aws.amazon.com/elasticbeanstalk/latest/dg/using-features.environments.html)을 참조하십시오.

오류 2

Your WSGIPath refers to a file that does not exist.

해결 방법: Elastic Beanstalk는 Flask 코드의 이름이 지정될 것으로 예상하기 때문에 배포 로그에서 이 오류가 발생합니다. application.py 다른 이름을 선택한 경우 다음 코드 샘플에 표시된 대로 eb config(을)를 실행하고 WSGIPath를 편집합니다.

```
aws:elasticbeanstalk:container:python: 
          NumProcesses: '1' 
          NumThreads: '15' 
          StaticFiles: /static/=static/ 
          WSGIPath: application.py
```
application.py(을)를 파일 이름으로 바꿔야 합니다.

Gunicorn 및 Procfile을 적극 활용할 수도 있습니다. 이 접근 방식에 대한 자세한 내용은 Elastic Beanstalk 설명서에서 [Procfile을 사용하여 WSGI 서버 구성을](https://docs.aws.amazon.com/elasticbeanstalk/latest/dg/python-configuration-procfile.html) 참조하십시오.

#### 오류 3

```
Target WSGI script '/opt/python/current/app/application.py' does not contain WSGI 
  application 'application'.
```
해결 방법: Elastic Beanstalk는 Flask 애플리케이션을 대표하는 변수의 이름이 지정될 것으로 예상합 니다. application application.py 파일은 application(을)를 변수 이름으로 사용해야 합니 다.

application = Flask(\_\_name\_\_)

#### 오류 4

The EB CLI cannot find your SSH key file for keyname

해결 방법: EB CLI를 사용하여 어떤 키 페어를 사용할지 지정하거나 배포의 EC2 인스턴스를 위한 키 페어를 생성합니다. 오류를 해결하려면 eb init -i(을)를 실행합니다. 그러면 옵션 중 하나에 다음 메시지가 표시됩니다.

Do you want to set up SSH for your instances?

Y(으)로 응답하여 키 페어를 생성하거나 기존 키 페어를 지정합니다.

#### 오류 5

코드를 업데이트하고 재배포했지만 배포에 변경 사항이 반영되지 않습니다.

해결 방법: 배포와 함께 Git 리포지토리를 사용하는 경우 재배포 전에 변경 내용을 추가하고 커밋해야 합니다.

#### 오류 6

AWS Cloud9 IDE에서 Flask 애플리케이션을 미리보기 실행 중에 오류가 발생했습니다.

해결 방법: 이에 대한 자세한 내용은 AWS Cloud9 설명서에서 [AWS Cloud9 IDE의 실행 중인 애플리케](https://docs.aws.amazon.com/cloud9/latest/user-guide/app-preview.html) [이션 미리보기](https://docs.aws.amazon.com/cloud9/latest/user-guide/app-preview.html)를 참조하십시오.

#### Amazon Comprehend를 사용하는 자연어 처리

Amazon Comprehend를 사용을 선택하여 실시간 분석 또는 비동기 배치 작업을 실행함으로써 개별 텍 스트 문서에서 사용자 지정 개체를 탐지할 수 있습니다. 또한 Amazon Comprehend를 사용하면 엔드 포인트를 생성하여 실시간으로 사용할 수 있는 사용자 지정 개체 인식 및 텍스트 분류 모델을 훈련할 수 있습니다.

이 패턴은 비동기 배치 작업을 사용하여 여러 문서가 포함된 입력 파일에서 감성과 개체를 탐지합니다. 이 패턴에서 제공하는 샘플 애플리케이션은 사용자가 행당 하나의 텍스트 문서와 함께 하나의 열이 들 어 있는 .csv 파일을 업로드하도록 설계되어 있습니다. 플라스크와 comprehend\_helper.py [AWS](https://github.com/aws-samples/aws-comprehend-elasticbeanstalk-for-flask)  [Elastic Beanstalk 리포지토리를 사용한 AI/ML 모델 결과 GitHub 시각화에](https://github.com/aws-samples/aws-comprehend-elasticbeanstalk-for-flask) 있는 파일은 입력 파일을 읽 고 처리를 위해 Amazon Comprehend로 입력을 전송합니다.

#### **BatchDetectEntities**

Amazon Comprehend는 이름이 지정된 개체가 있는지 문서 배치의 텍스트를 검사하여 탐지된 엔터티, 위치, [엔터티 유형,](https://docs.aws.amazon.com/comprehend/latest/dg/how-entities.html) 그리고 Amazon Comprehend의 신뢰 수준을 표시하는 점수를 반환합니다. 한 번의 API 직접 호출로 최대 25개의 문서를 전송할 수 있으며, 각 문서의 크기는 5,000바이트 미만입니다. 사 용 사례에 따라 특정 엔터티만 표시하도록 결과를 필터링할 수 있습니다. 예를 들어 'quantity' 개 체 유형을 건너뛰고 탐지된 개체에 대한 임계값 점수(예: 0.75)를 설정할 수 있습니다. 임계값을 선택 하기 전에 특정 사용 사례에 대한 결과를 살펴보는 것이 좋습니다. 이에 대한 자세한 내용은 Amazon [BatchDetectEntitiesC](https://docs.aws.amazon.com/comprehend/latest/dg/API_BatchDetectEntities.html)omprehend 설명서를 참조하십시오.

#### BatchDetectSentiment

Amazon Comprehend는 수신 문서 배치를 검사하여 각 문서에 대한 일반적인 감성을 반환합니다 (POSITIVE, NEUTRAL, MIXED 또는 NEGATIVE). 한 번의 API 직접 호출로 최대 25개의 문서를 전 송할 수 있으며, 각 문서의 크기는 5,000바이트 미만입니다. 감성에 대한 분석은 간단하며, 사용자 가 가장 높은 점수의 감성을 선택하여 최종 결과에 표시합니다. 이에 대한 자세한 내용은 Amazon [BatchDetectSentiment](https://docs.aws.amazon.com/comprehend/latest/dg/API_BatchDetectSentiment.html)Comprehend 설명서를 참조하십시오.

Flask 구성 처리

Flask 서버는 일련의 [구성 변수를](https://flask.palletsprojects.com/en/1.1.x/config/) 사용하여 서버 실행 방법을 제어합니다. 이러한 변수에는 디버그 출 력, 세션 토큰 또는 기타 애플리케이션 설정이 포함될 수 있습니다. 애플리케이션이 실행 중인 상태에 서 액세스할 수 있는 사용자 지정 변수를 정의할 수도 있습니다. 구성 변수를 설정하는 방법은 여러 가 지가 있습니다.

이 패턴에서는 구성이 config.py에 정의되고 application.py 내에서 상속됩니다.

- config.py에는 애플리케이션의 스타트업 시 설정되는 구성 변수가 포함됩니다. 이 애플리케이 션에서는 서버를 [디버그 모드에](https://flask.palletsprojects.com/en/1.1.x/config/#DEBUG)서 실행하도록 애플리케이션에 지시하는 DEBUG 변수가 정의됩 니다. 참고: 프로덕션 환경에서 애플리케이션을 실행할 때는 디버그 모드를 사용하면 안 됩니다. UPLOAD\_FOLDER(은)는 나중에 애플리케이션에서 참조하여 업로드된 사용자 데이터를 저장해야 하 는 위치를 알려주도록 정의된 사용자 지정 변수입니다.
- application.py(은)는 Flask 애플리케이션을 시작하고 config.py에서 정의된 구성 설정을 상 속합니다. 이는 다음 코드에 의해 수행됩니다.

application =  $Flask($  name  $)$ application.config.from pyfile('config.py')

# 더 많은 패턴

- [SageMaker 노트북 인스턴스에 다른 AWS 계정의 CodeCommit 리포지토리에 대한 임시 액세스 권](#page-1574-0) [한 부여](#page-1574-0)
- [AWS 개발자 도구를 SageMaker 사용하여 ML, 빌드, 교육 및 워크로드를 Amazon으로 마이그레이](#page-3572-0) [션, 배포](#page-3572-0)
- [Amazon Redshift 기계 학습을 이용하여 고급 분석 수행](#page-256-0)

# 메인프레임

주제

- [BMC AMI 클라우드 데이터를 사용하여 메인프레임 데이터를 Amazon S3에 백업하고 보관합니다.](#page-2321-0)
- [AWS 클라우드에서 고급 메인프레임 파일 뷰어 구축](#page-2345-0)
- [Blu Age로 현대화된 메인프레임 워크로드 컨테이너화](#page-2358-0)
- [Python을 사용하여 AWS에서 EBCDIC 데이터를 ASCII로 변환 및 압축 해제](#page-2368-0)
- [AWS Lambda를 사용하여 Amazon S3에서 메인프레임 파일을 EBCDIC 형식에서 문자로 구분된](#page-2386-0)  [ASCII 형식으로 변환합니다.](#page-2386-0)
- [Micro Focus를 사용하여 복잡한 레코드 레이아웃이 있는 메인프레임 데이터 파일 변환](#page-2403-0)
- [Terraform을 사용하여 컨테이너화된 Blu Age 애플리케이션을 위한 환경 배포](#page-2419-0)
- [Stonebranch 유니버설 컨트롤러를 AWS Mainframe Modernization과 통합](#page-2429-0)
- [Connect from Precisely을 사용하여 VSAM 파일을 Amazon RDS 또는 Amazon MSK로 마이그레이](#page-2460-0) [션하고 복제하기](#page-2460-0)
- [OpenText 마이크로 포커스 엔터프라이즈 서버 및 LRS X를 사용하여 AWS의 메인프레임 출력 관리](#page-2476-0) [를 현대화합니다. PageCenter](#page-2476-0)
- [Micro Focus Enterprise Server 및 LRS VPSX/MFI를 사용하여 AWS에서 메인프레임 배치 인쇄 워크](#page-2518-0) [로드를 현대화](#page-2518-0)
- [Micro Focus Enterprise Server 및 LRS VPSX/MFI를 사용하여 AWS에서 메인프레임 온라인 인쇄 워](#page-2544-0) [크로드를 현대화](#page-2544-0)
- [Transfer Family를 사용하여 메인프레임 파일을 Amazon S3로 직접 이동](#page-2573-0)
- [대규모 Db2 z/OS 데이터를 CSV 파일로 Amazon S3에 전송](#page-2585-0)
- [더 많은 패턴](#page-2611-0)

# <span id="page-2321-0"></span>BMC AMI 클라우드 데이터를 사용하여 메인프레임 데이터를 Amazon S3에 백업하고 보관합니다.

작성자: Santosh Kumar Singh (AWS), Mikhael Liberman (Model9 Mainframe Software), Gilberto Biondo (AWS), Maggie Li (AWS)

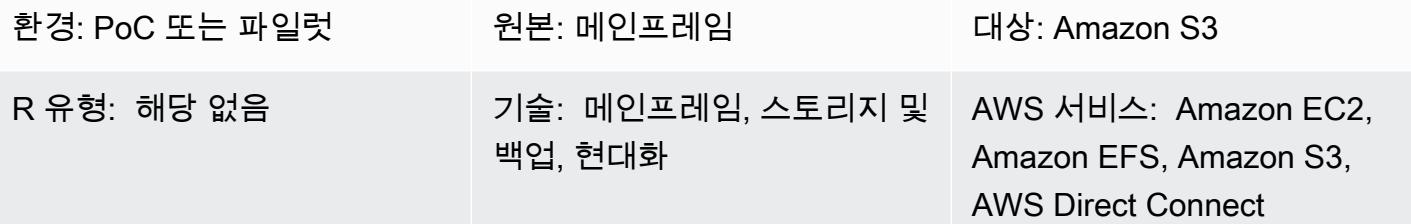

## 요약

이 패턴은 메인프레임 데이터를 Amazon Simple Storage Service (Amazon S3) Simple Storage Service (Amazon S3) 에 직접 백업 및 보관한 다음 BMC AMI 클라우드 데이터 (이전에는 Model9 Manager라고 함) 를 사용하여 해당 데이터를 메인프레임으로 리콜하고 복원하는 방법을 보여줍니다. 메인프레임 현대화 프로젝트의 일환으로 백업 및 아카이브 솔루션을 현대화하거나 규정 준수 요구 사 항을 충족하는 방법을 찾고 있다면 이 패턴이 이러한 목표를 달성하는 데 도움이 될 수 있습니다.

일반적으로 메인프레임에서 핵심 비즈니스 애플리케이션을 실행하는 조직은 VTL (Virtual Tape Library) 을 사용하여 파일 및 로그와 같은 데이터 저장소를 백업합니다. 이 방법은 요금이 청구되는 MIPS를 소비하고 메인프레임 외부의 테이프에 저장된 데이터에 액세스할 수 없기 때문에 비용이 많 이 들 수 있습니다. 이러한 문제를 방지하기 위해 BMC AMI Cloud Data를 사용하여 운영 및 기간별 메 인프레임 데이터를 Amazon S3로 빠르고 비용 효율적으로 직접 전송할 수 있습니다. BMC AMI Cloud Data를 사용하여 TCP/IP를 통해 데이터를 백업하고 보관하는 AWS 동시에 IBM z 통합 정보 프로세서 (zIIP) 엔진을 활용하여 비용, 병렬성 및 전송 시간을 줄일 수 있습니다.

## 사전 조건 및 제한 사항

사전 조건

- 활성 상태의 AWS 계정
- 유효한 라이센스 키가 있는 BMC AMI 클라우드 데이터
- 메인프레임과 AWS 간의 TCP/IP 연결
- S3 버킷에 대한 읽기/쓰기 액세스를 위한 AWS Identity and Access Management (IAM) 역할
- 사용 가능한 네트워크 포트, S3 버킷에 대한 액세스를 허용하는 방화벽 규칙 및 전용 z/fs 파일 시스 템을 갖춘 BMC AMI Cloud z/OS 에이전트 (Java 버전 8 64비트 SR5 FP16 이상)
- BMC AMI 클라우드 관리 서버의 [요구 사항](https://docs.bmc.com/docs/cdacv27/management-server-requirements-1245343255.html) 충족

제한 사항

- BMC AMI 클라우드 데이터는 관리 서버와 동일한 Amazon Elastic Compute Cloud (Amazon EC2) 인스턴스에서 도커 컨테이너로 실행되는 PostgreSQL 데이터베이스에 운영 데이터를 저장합니다. Amazon 관계형 데이터베이스 서비스 (Amazon RDS) 는 현재 BMC AMI 클라우드 데이터의 백엔 드로 지원되지 않습니다. [최신 제품 업데이트에 대한 자세한 내용은 새로운 소식을 참조하십시오.](https://docs.bmc.com/docs/cdacv27/what-s-new-1245343246.html) BMC 설명서에서
- 이 패턴은 z/OS 메인프레임 데이터만 백업하고 보관합니다. BMC AMI Cloud Data는 메인프레임 파 일만 백업하고 보관합니다.
- 이 패턴은 데이터를 JSON 또는 CSV와 같은 표준 공개 형식으로 변환하지 않습니다. [BMC AMI 클라](https://www.bmc.com/it-solutions/bmc-ami-cloud-analytics.html) [우드 분석](https://www.bmc.com/it-solutions/bmc-ami-cloud-analytics.html) (이전에는 Model9 Gravity로 알려짐) 과 같은 추가 변환 서비스를 사용하여 데이터를 표준 공개 형식으로 변환할 수 있습니다. 클라우드 네이티브 애플리케이션 및 데이터 분석 도구는 데이터 가 클라우드에 기록된 후 데이터에 액세스할 수 있습니다.

제품 버전

• BMC AMI 클라우드 데이터 버전 2.x

아키텍처

소스 기술 스택

- z/OS를 실행하는 메인프레임
- 데이터세트 및 z/OS UNIX 시스템 서비스 (USS) 파일과 같은 메인프레임 파일
- 메인프레임 디스크(예: 직접 액세스 스토리지 디바이스) (DASD)
- 메인프레임 테이프(가상 또는 물리적 테이프 라이브러리)

대상 기술 스택

• Amazon S3

- Virtual Private Cloud(VPC)의 Amazon EC2 인스턴스
- AWS Direct Connect
- Amazon Elastic File System(Amazon EFS)

대상 아키텍처

다음 다이어그램은 메인프레임의 BMC AMI Cloud Data 소프트웨어 에이전트가 Amazon S3에 데이터 를 저장하는 레거시 데이터 백업 및 아카이브 프로세스를 구동하는 참조 아키텍처를 보여줍니다.

이 다이어그램은 다음 워크플로를 보여줍니다.

- 1. BMC AMI Cloud Data 소프트웨어 에이전트는 메인프레임 논리적 파티션 (LPAR) 에서 실행됩니다. 소프트웨어 에이전트는 DASD 또는 테이프에서 TCP/IP를 통해 Amazon S3에 직접 메인프레임 데 이터를 읽고 씁니다.
- 2. AWS Direct Connect 온프레미스 네트워크와 사이에 물리적이고 격리된 물리적 연결을 설정합니다. AWS 보안을 강화하려면 위에 site-to-site VPN을 AWS Direct Connect 실행하여 전송 데이터를 암 호화하세요.
- 3. S3 버킷은 메인프레임 파일을 오브젝트 스토리지 데이터로 저장하고, BMC AMI Cloud Data 에이전 트는 S3 버킷과 직접 통신합니다. 인증서는 에이전트와 Amazon S3 간의 모든 통신에 대한 HTTPS 암호화에 사용됩니다. Amazon S3 데이터 암호화는 저장 데이터를 암호화하고 보호하는 데 사용됩 니다.
- 4. BMC AMI 클라우드 데이터 관리 서버는 EC2 인스턴스에서 Docker 컨테이너로 실행됩니다. 인스턴 스는 메인프레임 LPAR 및 S3 버킷에서 실행되는 에이전트와 통신합니다.
- 5. Amazon EFS는 액티브 및 패시브 EC2 인스턴스 모두에 탑재되어 NFS(네트워크 파일 시스템) 스토 리지를 공유합니다. 이는 장애 조치 시 관리 서버에 생성된 정책과 관련된 메타데이터가 손실되지 않도록 하기 위한 것입니다. 액티브 서버에서 페일오버를 수행하는 경우 데이터 손실 없이 패시브 서버에 액세스할 수 있습니다. 패시브 서버에 장애가 발생하는 경우 데이터 손실 없이 액티브 서버 에 액세스할 수 있습니다.

### 도구

서비스

• [Amazon Elastic Compute Cloud \(Amazon EC2](https://docs.aws.amazon.com/ec2/)) 는 확장 가능한 컴퓨팅 용량을 제공합니다. AWS 클 라우드 필요한 만큼 가상 서버를 시작하고 빠르게 스케일 업하거나 스케일 다운할 수 있습니다.

- [Amazon Elastic File System \(Amazon EFS\)](https://docs.aws.amazon.com/efs/latest/ug/whatisefs.html) 을 사용하면 에서 공유 파일 시스템을 생성하고 구성할 수 AWS 클라우드 있습니다.
- [Amazon Simple Storage Service \(Amazon S3\)](https://docs.aws.amazon.com/AmazonS3/latest/userguide/Welcome.html) 는 거의 모든 양의 데이터를 저장, 보호 및 검색하는 데 도움이 되는 클라우드 기반 객체 스토리지 서비스입니다.
- [Amazon VPC \(Virtual Private Cloud\)](https://docs.aws.amazon.com/vpc/latest/userguide/what-is-amazon-vpc.html) 를 사용하면 사용자가 정의한 가상 네트워크로 AWS 리소스를 시작할 수 있습니다. 이 가상 네트워크는 AWS의 확장 가능한 인프라를 사용한다는 이점과 함께 고 객의 자체 데이터 센터에서 운영하는 기존 네트워크와 유사합니다.
- [AWS Direct Connect표](https://docs.aws.amazon.com/directconnect/latest/UserGuide/Welcome.html)준 이더넷 광섬유 케이블을 통해 내부 네트워크를 특정 AWS Direct Connect 위치에 연결합니다. 이 연결을 사용하면 네트워크 경로에서 인터넷 서비스 공급자를 우회하면서 공 용 AWS 서비스에 직접 연결되는 가상 인터페이스를 만들 수 있습니다.
- [AWS Identity and Access Management \(IAM\)](https://docs.aws.amazon.com/IAM/latest/UserGuide/introduction.html) 을 사용하면 리소스 인증 및 사용 권한을 부여받은 사 용자를 제어하여 AWS 리소스에 대한 액세스를 안전하게 관리할 수 있습니다.

BMC 도구

- [BMC AMI 클라우드 관리 서버는](https://docs.bmc.com/docs/cdacv27/bmc-ami-cloud-overview-1245343249.html) 아마존 EC2용 아마존 리눅스 아마존 머신 이미지 (AMI) 에서 도커 컨테이너로 실행되는 GUI 애플리케이션입니다. 관리 서버는 보고, 정책 생성 및 관리, 아카이브 실 행, 백업, 리콜 및 복원 수행과 같은 BMC AMI Cloud 활동을 관리하는 기능을 제공합니다.
- [BMC AMI Cloud 에이전트는](https://docs.bmc.com/docs/cdacv27/bmc-ami-cloud-overview-1245343249.html) TCP/IP를 사용하여 오브젝트 스토리지에 직접 파일을 읽고 쓰는 온프 레미스 메인프레임 LPAR에서 실행됩니다. 시작된 작업은 메인프레임 LPAR에서 실행되며 Amazon S3에서 백업 및 아카이브 데이터를 읽고 쓰는 역할을 담당합니다.
- [BMC AMI 클라우드 메인프레임 명령줄 인터페이스 \(M9CLI\)](https://docs.bmc.com/docs/cdacv27/command-line-interface-cli-reference-1245343519.html) 는 관리 서버에 종속되지 않고 TSO/E에 서 직접 또는 일괄 작업으로 BMC AMI 클라우드 작업을 수행할 수 있는 명령 세트를 제공합니다.

에픽

S3 버킷 및 IAM 정책 생성

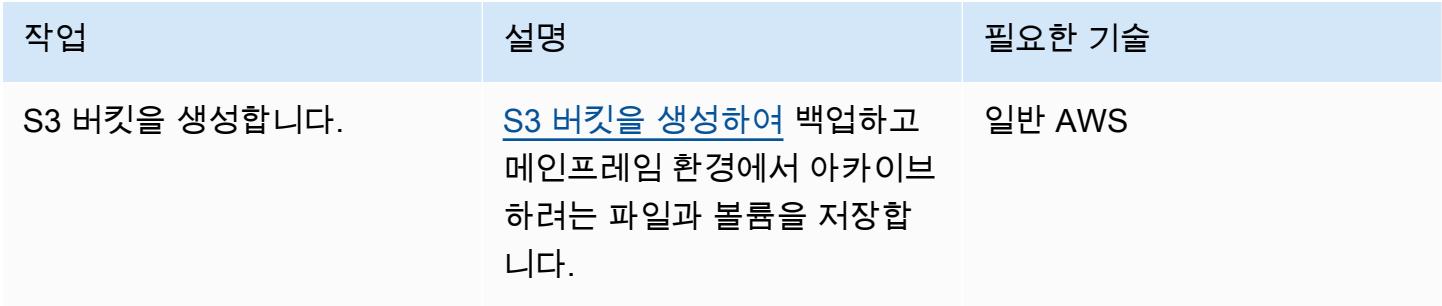

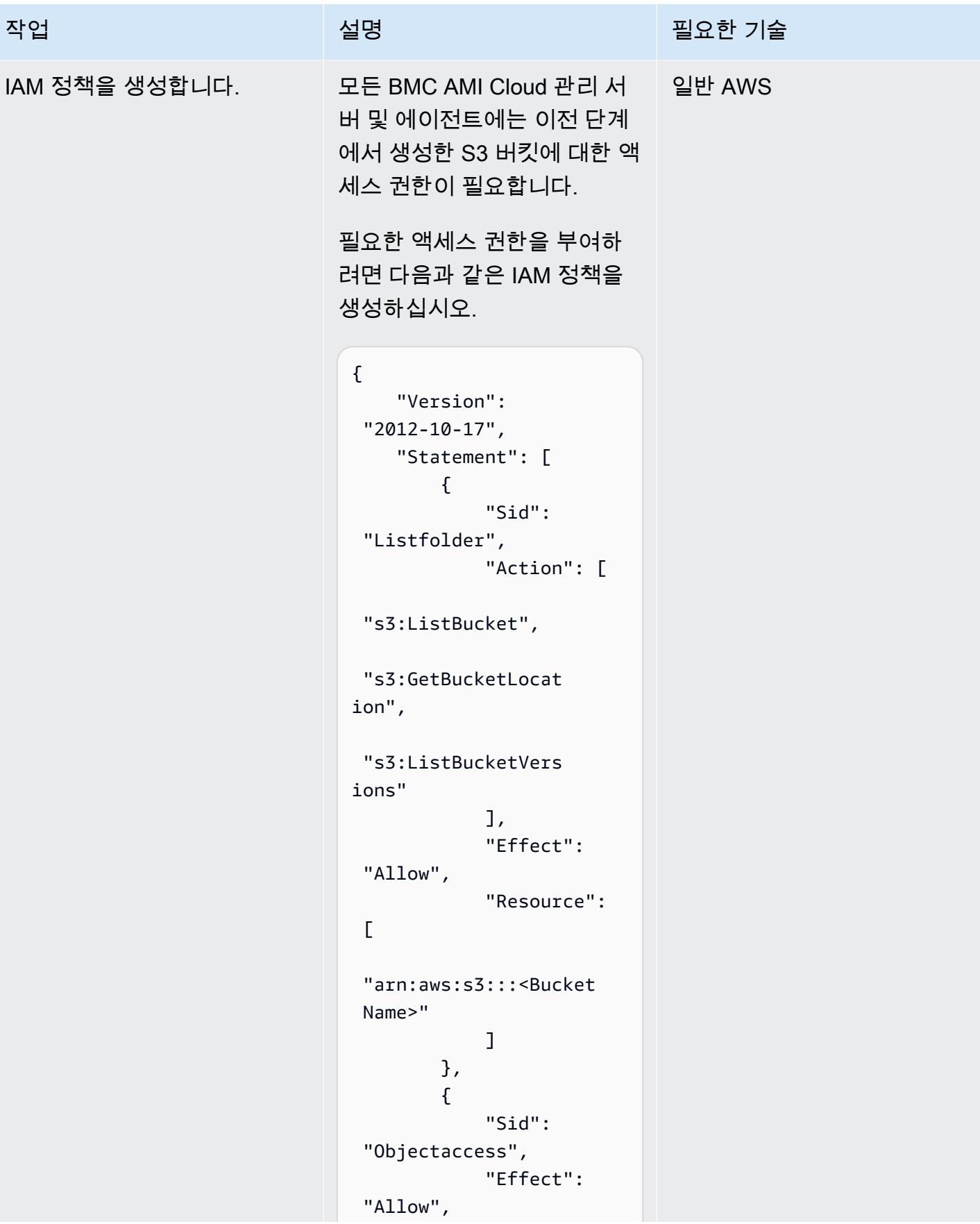

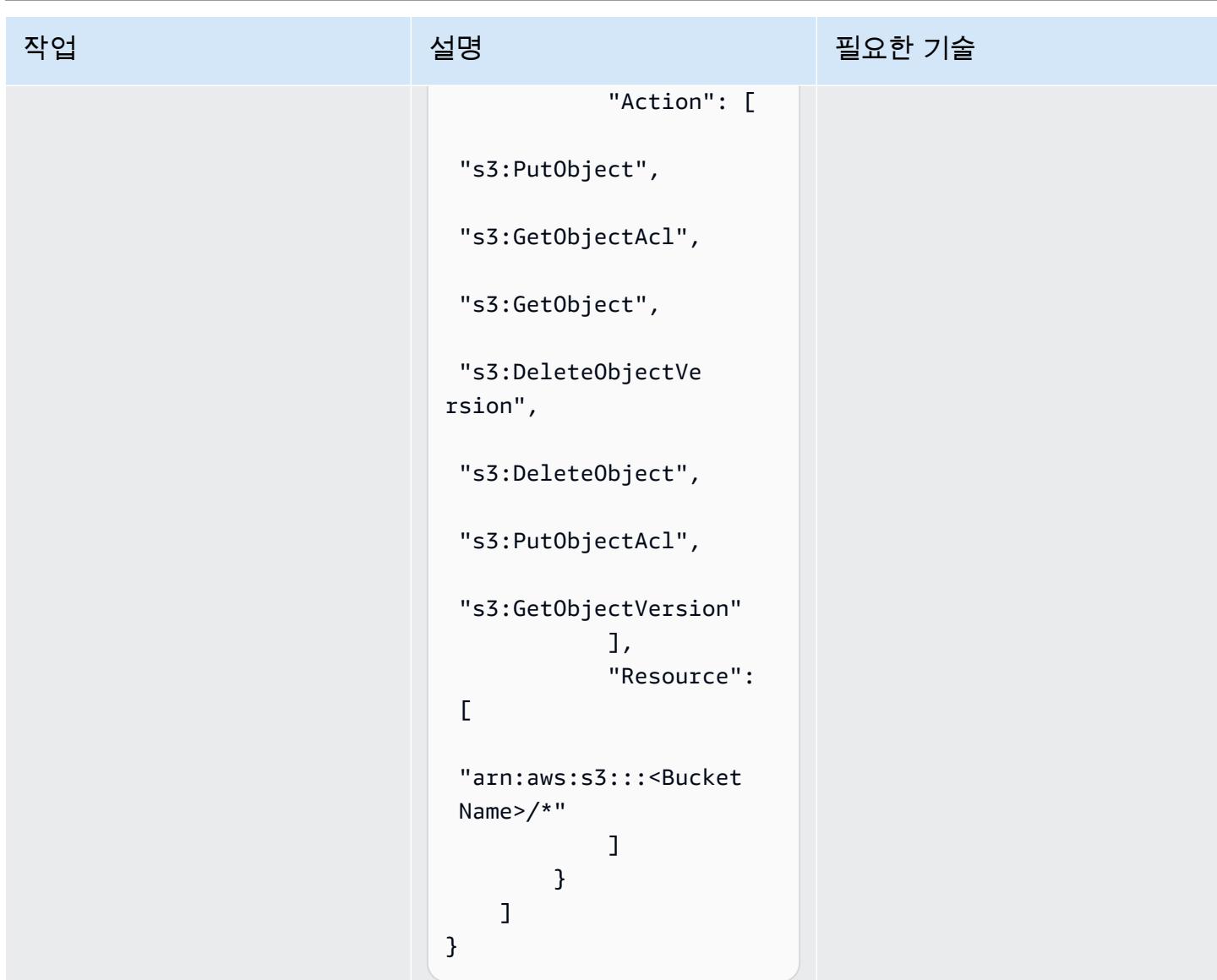

BMC AMI Cloud 소프트웨어 라이선스 받기 및 소프트웨어 다운로드

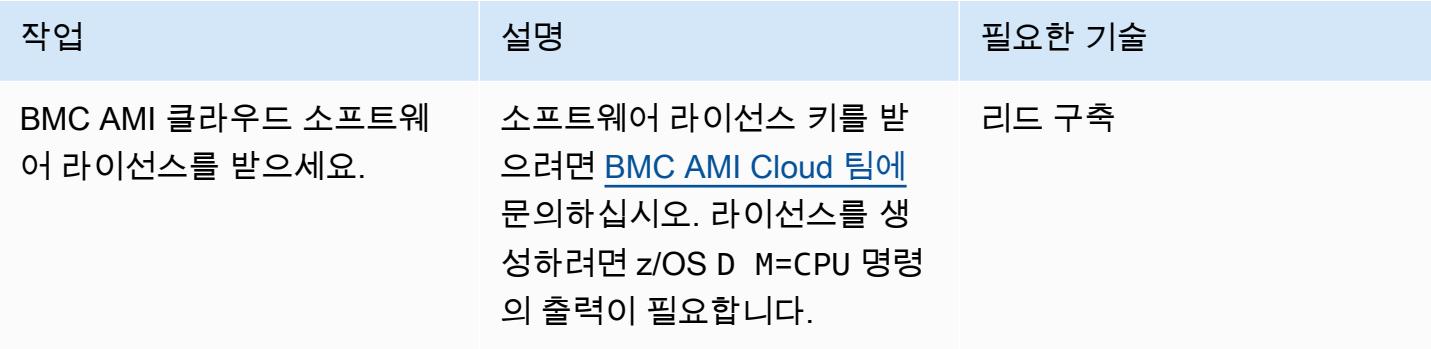

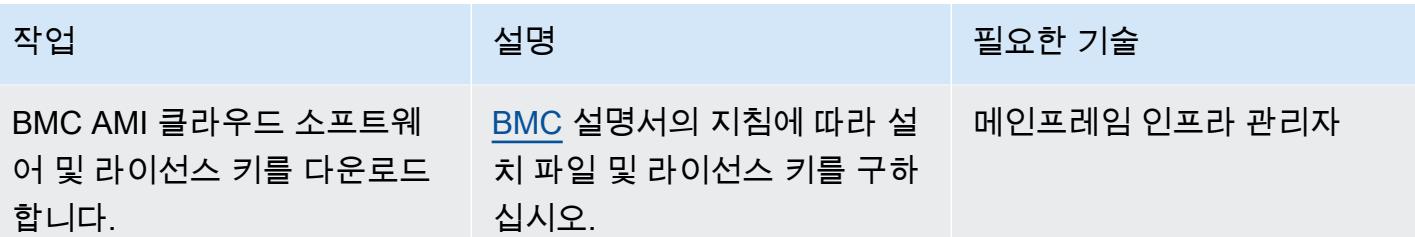

메인프레임에 BMC AMI Cloud 소프트웨어 에이전트를 설치합니다.

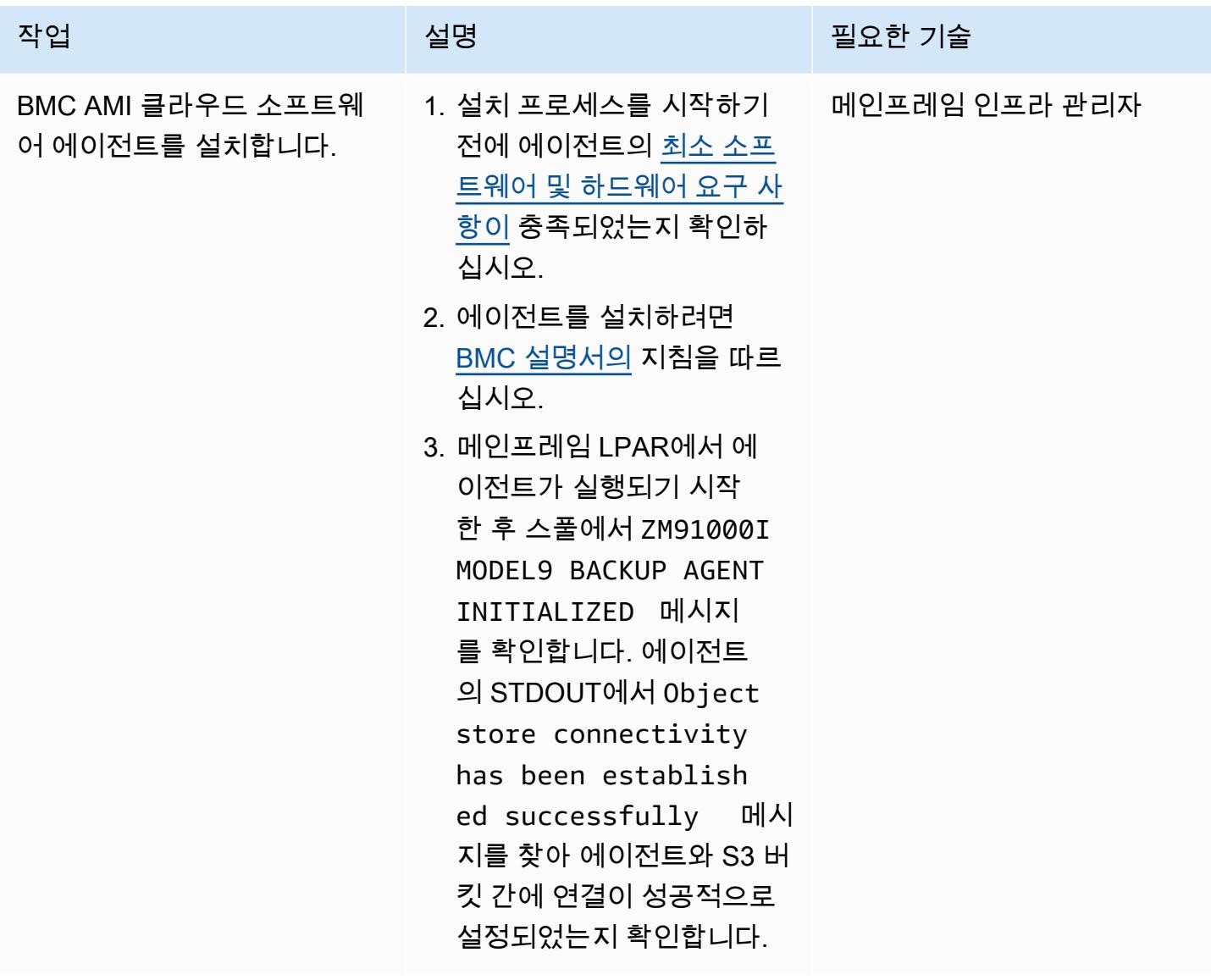

### EC2 인스턴스에 BMC AMI 클라우드 관리 서버를 설정합니다.

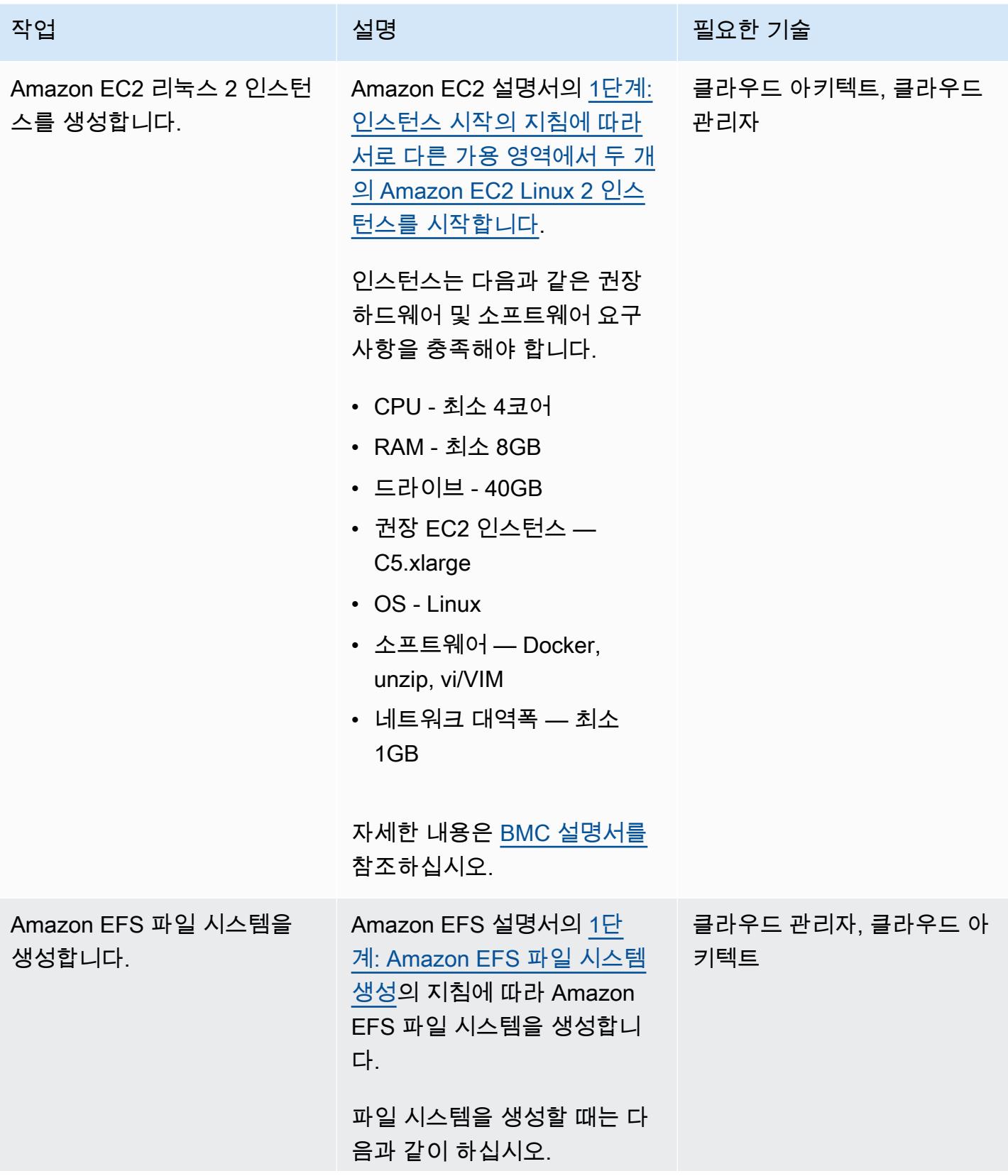

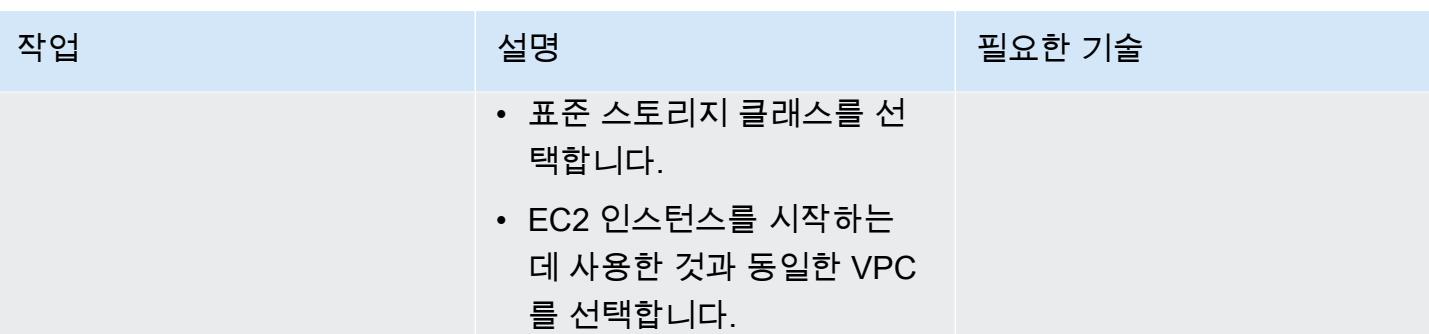

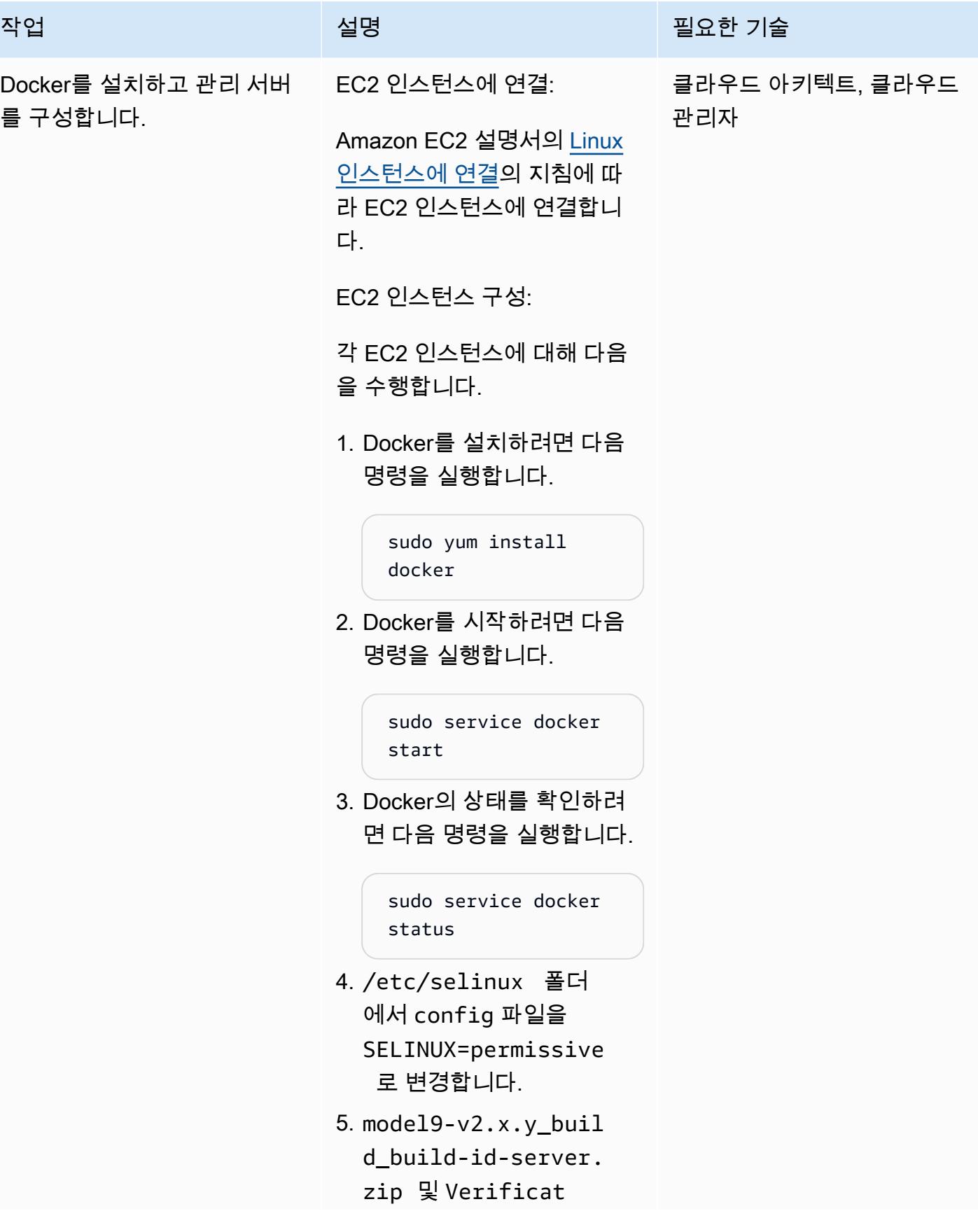

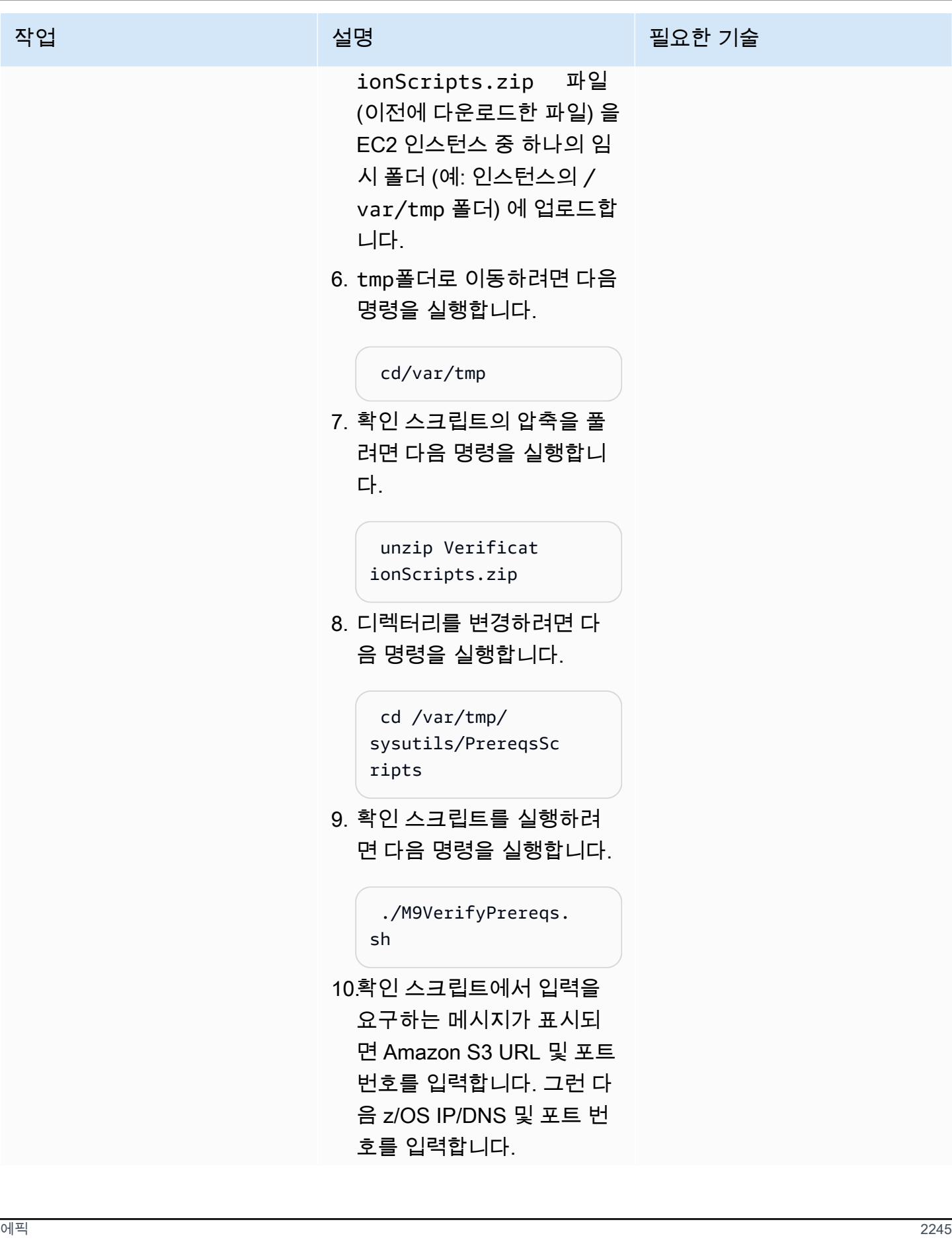

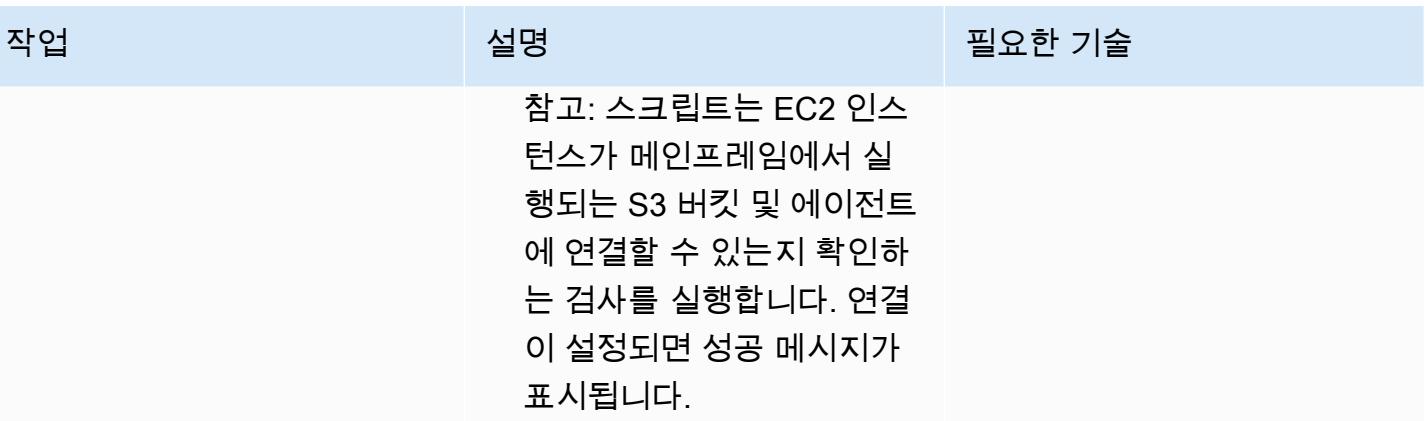

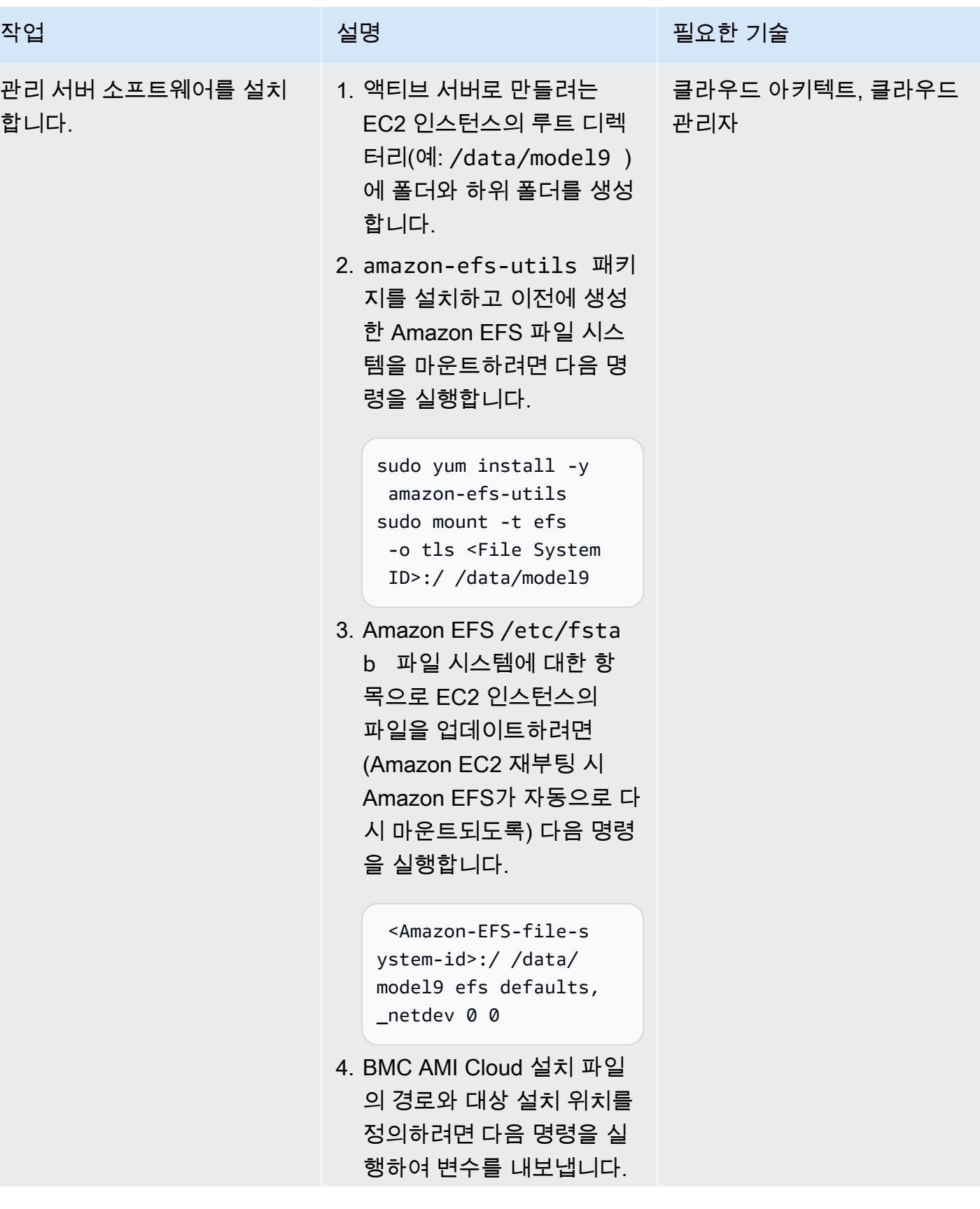

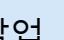

### 작업 기술 기술 기술 기술 기술 기술 <u>설명 기술 기술 기술 기술 기술 기술</u>

export MODEL9\_HOME=/ data/model9 export M9INSTALL=/ var/tmp

참고: .bashrc 스크립트에 이러한 EXPORT 명령을 추 가하는 것을 권장합니다.

- 5. 디렉터리를 변경하려면 cd \$MODEL9\_HOME 명령을 실 행한 다음 mkdir diag 명 령을 실행하여 다른 하위 디 렉터리를 생성합니다.
- 6. 설치 파일의 압축을 풀려면 다음 명령을 실행합니다.

unzip \$M9INSTALL/ model9-<v2.x.y>\_ build\_<build-id>-s erver.zip

참고: x.y(버전) 및 buildid와 값을 바꾸십시오.

7. 애플리케이션을 배포하려면 다음 명령을 실행하세요.

> docker load -i \$MODEL9\_HOME/model 9-<v2.x.y>\_build\_< build-id>.docker docker load -i \$MODEL9\_HOME/postg res-12.10-x86.dock er.gz

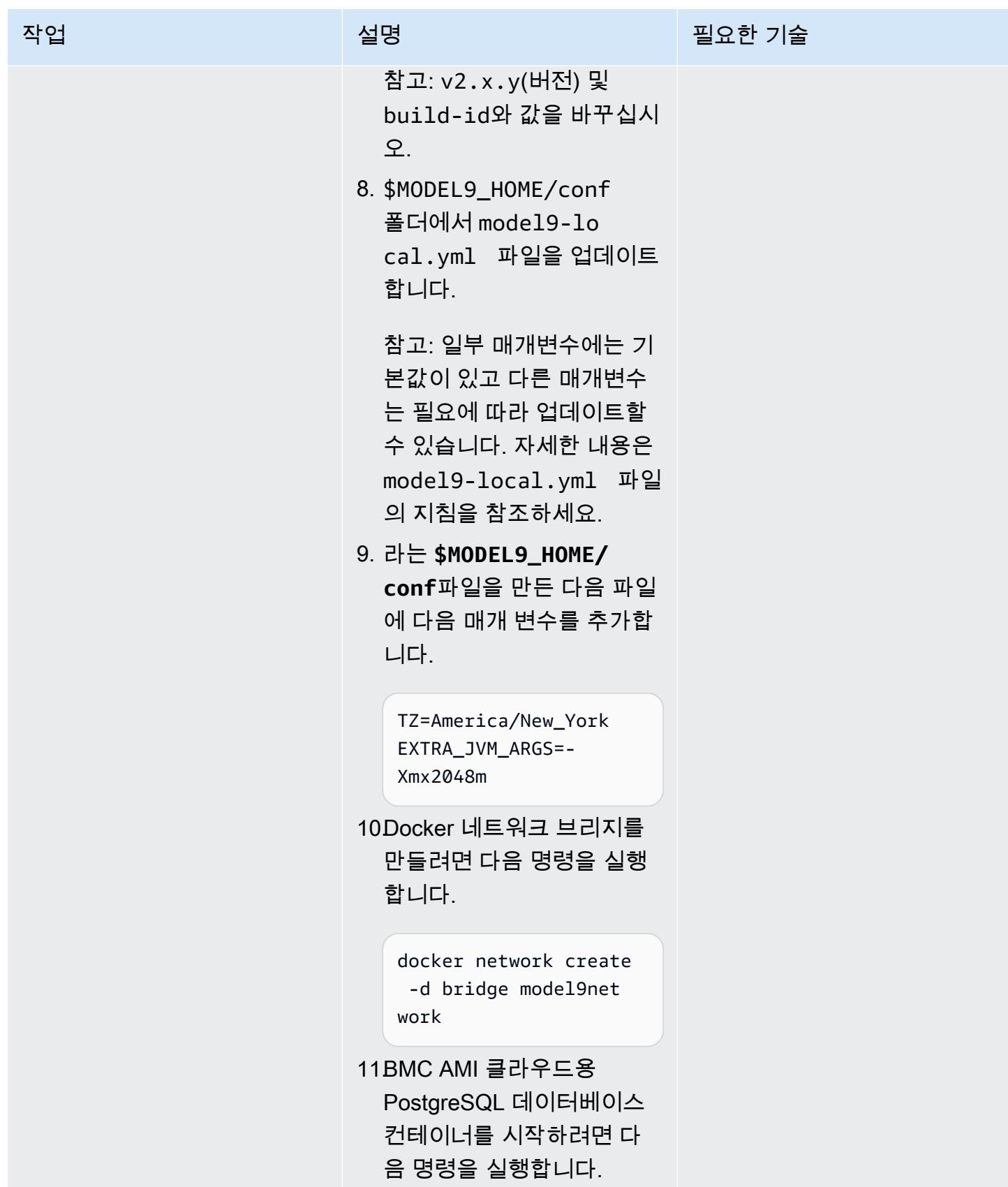

#### 작업 설명 필요한 기술

```
docker run -p 
  127.0.0.1:5432:5432 
\lambda-v $MODEL9_HOME/db/da 
ta:/var/lib/postgr 
esql/data:z \
--name model9db --
restart unless-st 
opped \
--network model9net 
work \
-e POSTGRES_PASSWORD= 
model9 -e POSTGRES_ 
DB=model9 -d 
  postgres:12.10
```
12.PostgreSQL 컨테이너가 실 행되기 시작한 후, 다음 명령 을 실행하여 애플리케이션 서버를 시작합니다.

```
docker run -d -p 
  0.0.0.0:443:443 -p 
  0.0.0.0:80:80 \
--sysctl net.ipv4. 
tcp_keepalive_time 
=600 \ \ \ \ \ \ \ \--sysctl net.ipv4. 
tcp_keepalive_intv 
1=30 \ \setminus--sysctl net.ipv4. 
tcp_keepalive_prob 
es=10 \ \backslash-v $MODEL9_HOME:/mode 
l9:z -h $(hostname) 
  --restart unless-st 
opped \
--env-file $MODEL9_H 
OME/conf/model9.env 
 \setminus
```
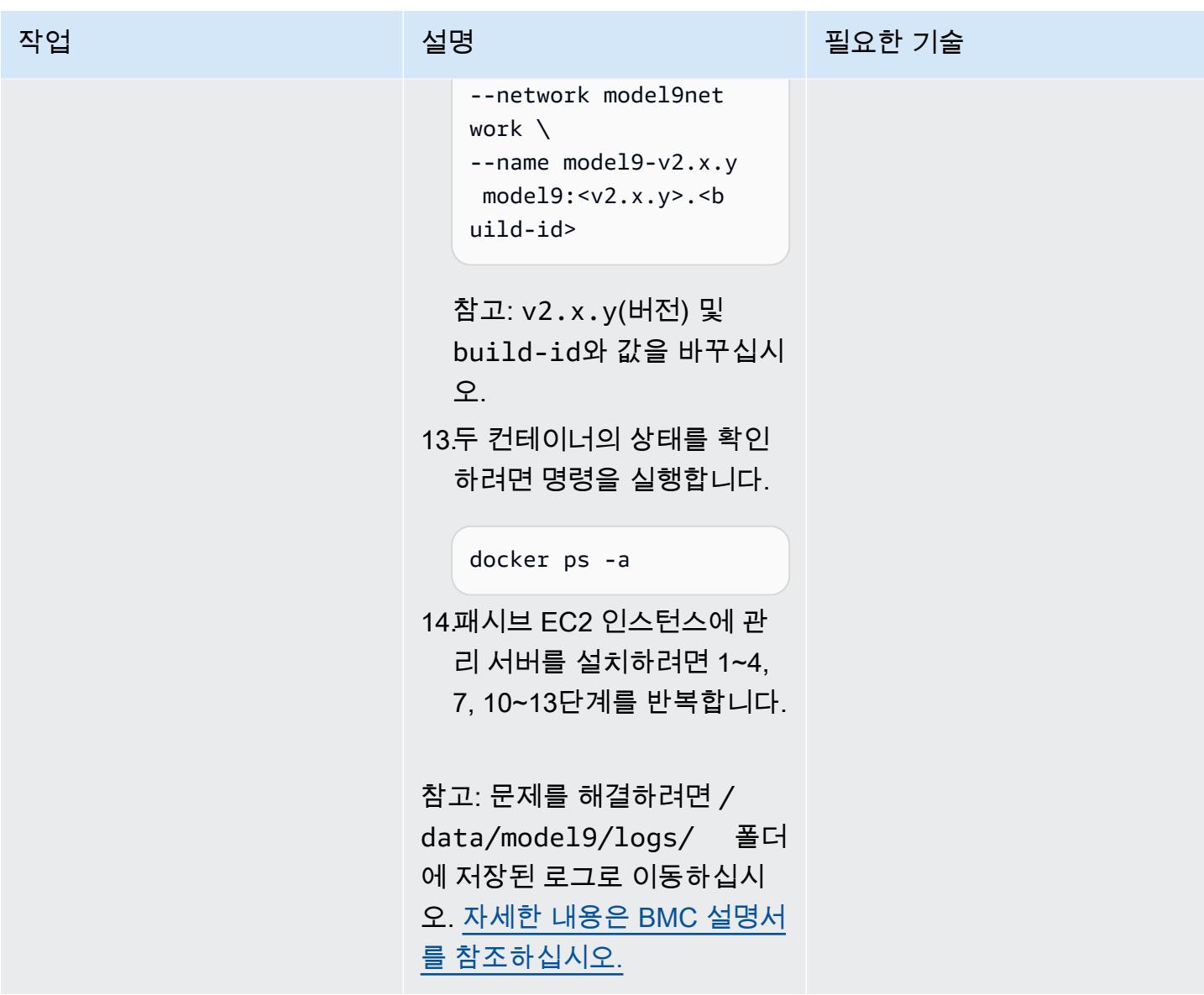

에이전트를 추가하고 BMC AMI Cloud 관리 서버에 백업 또는 아카이브 정책을 정의합니다.

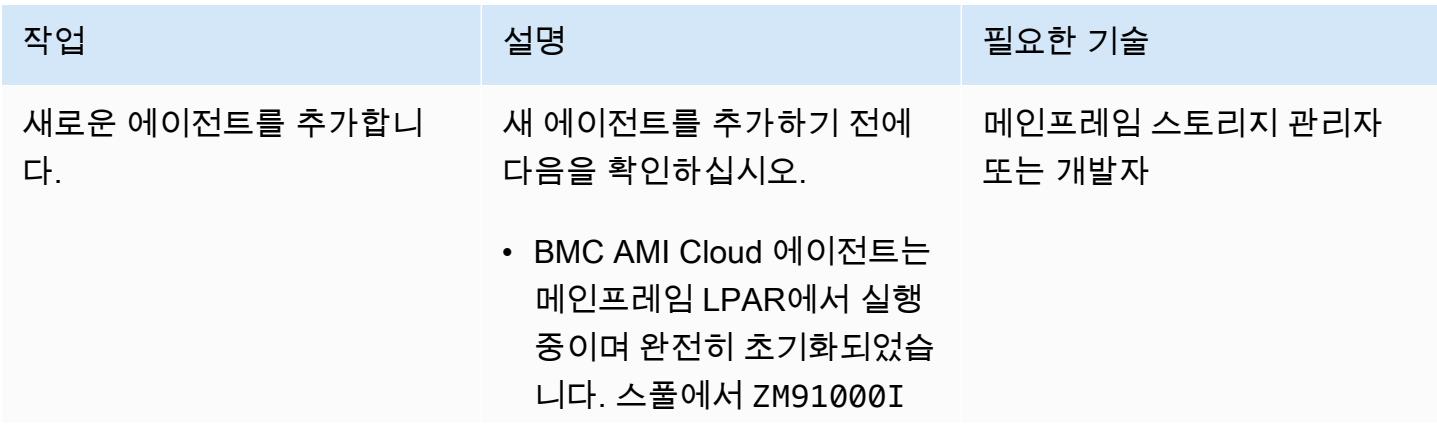

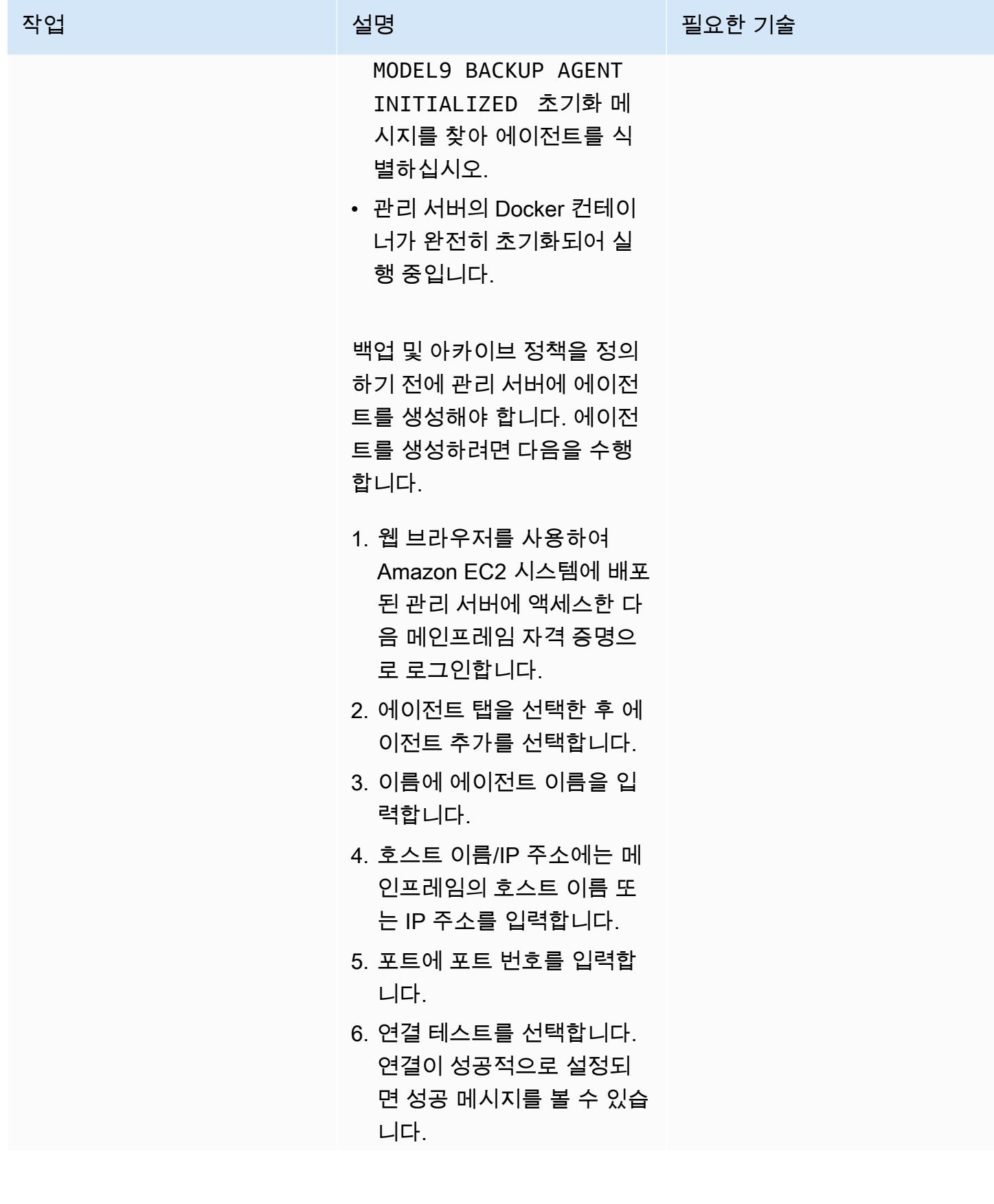

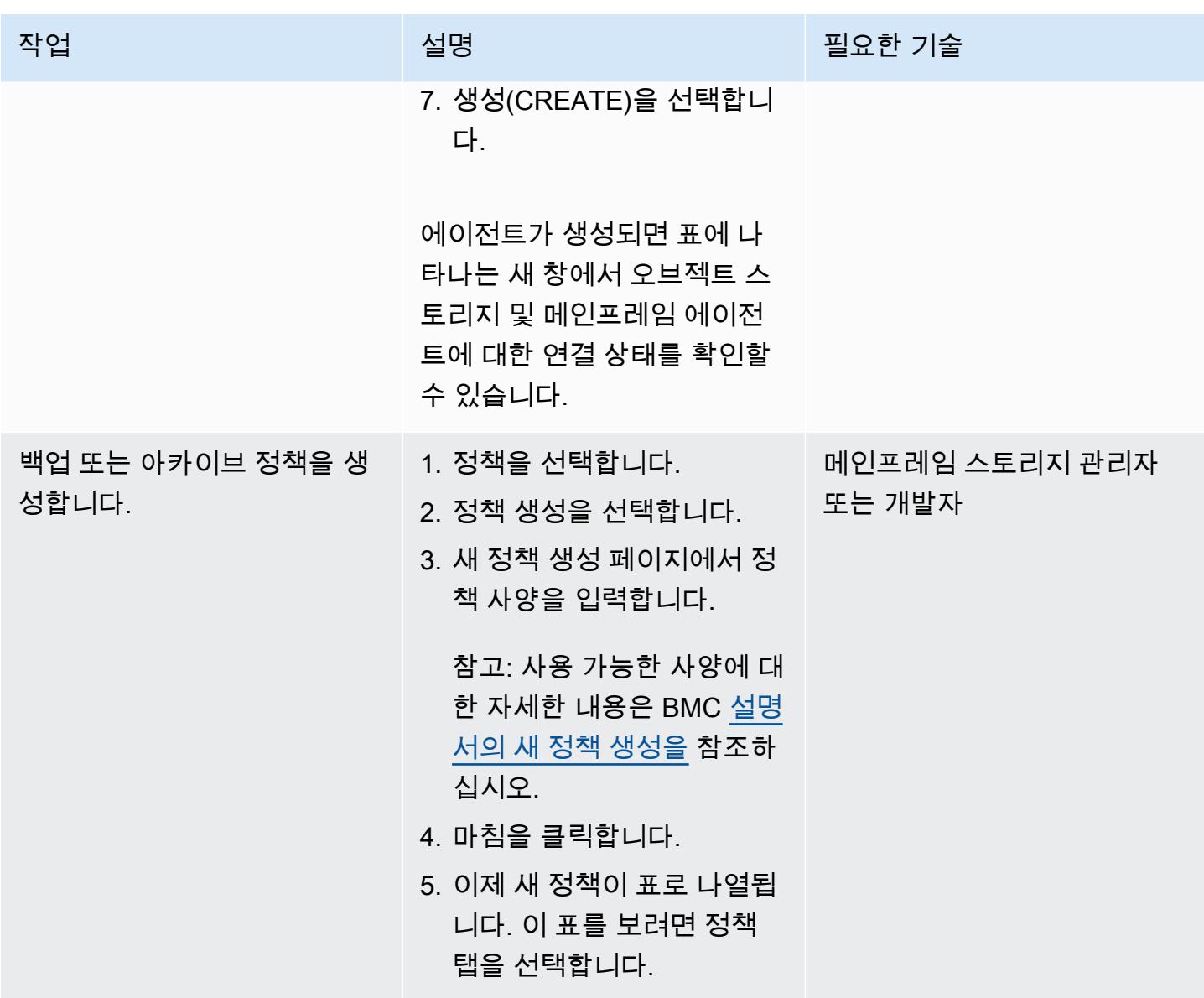

관리 서버에서 백업 또는 아카이브 정책을 실행합니다.

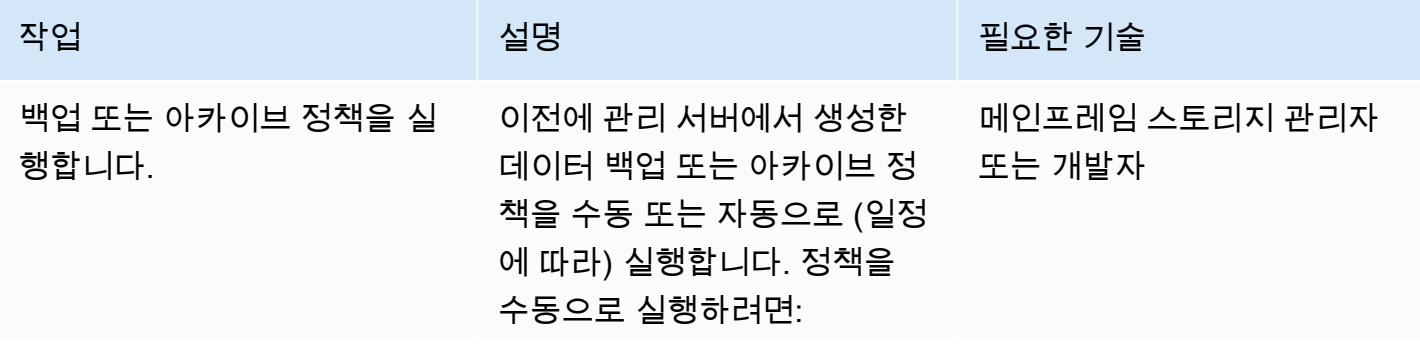
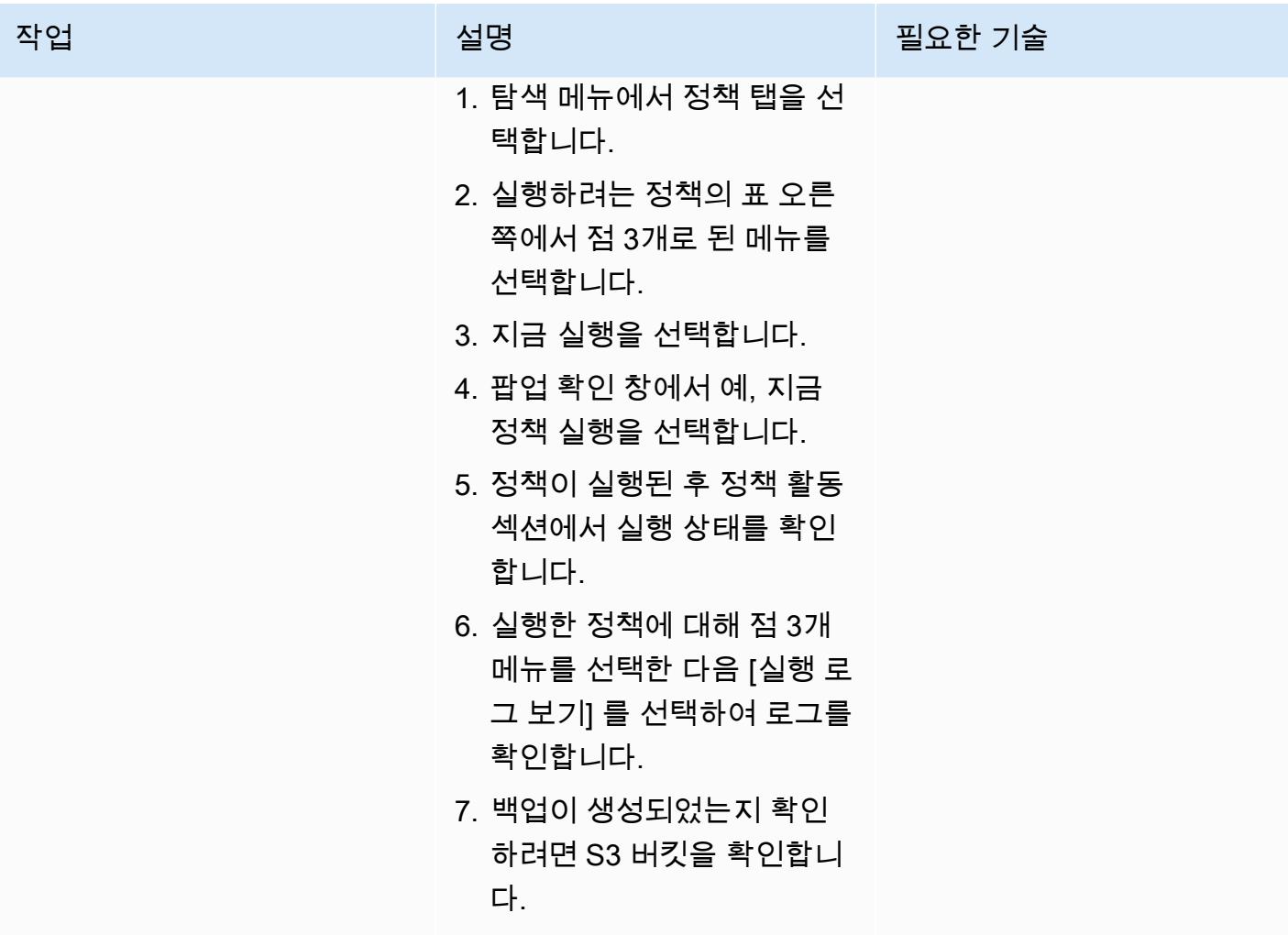

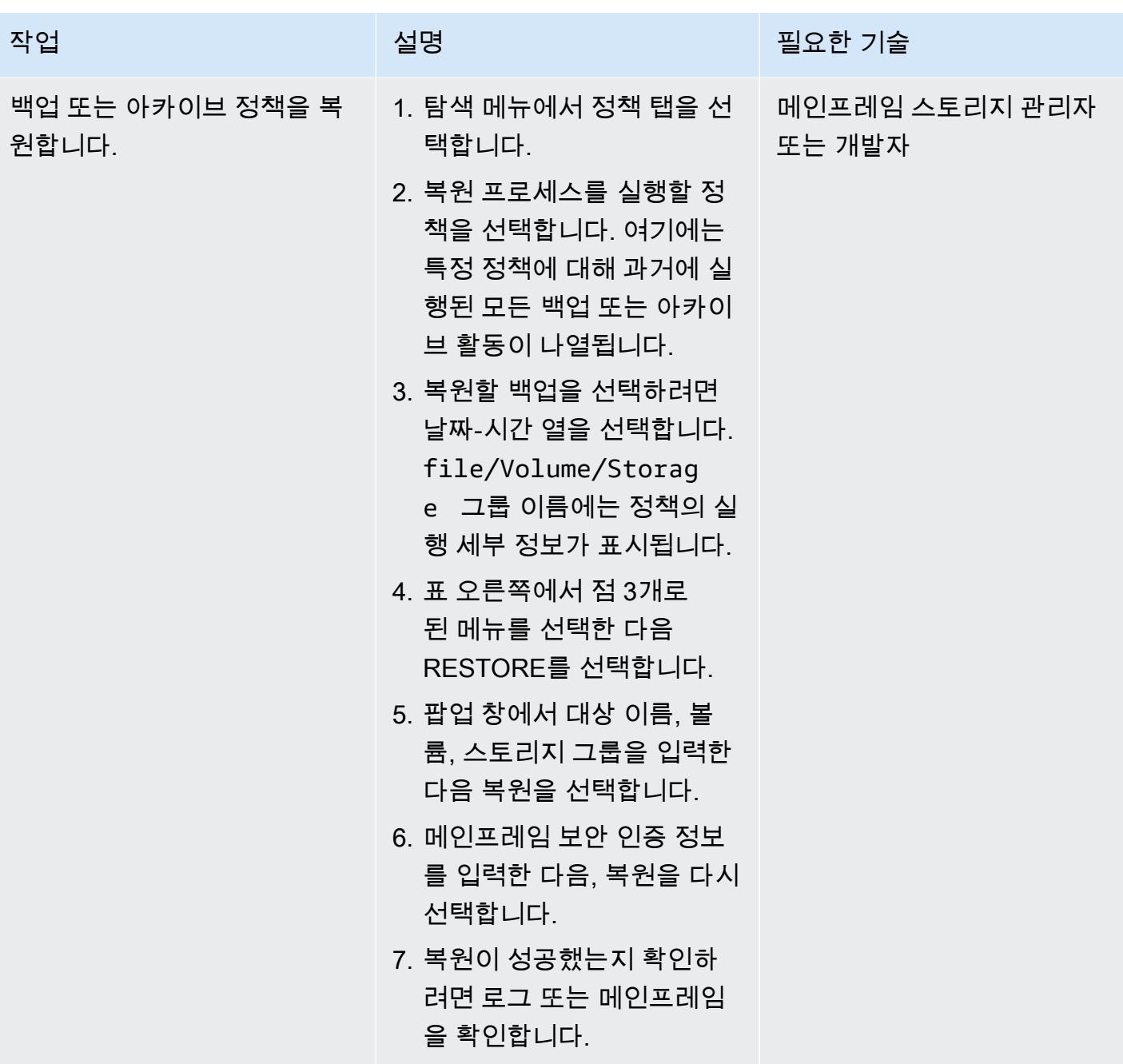

메인프레임에서 백업 또는 아카이브 정책을 실행합니다.

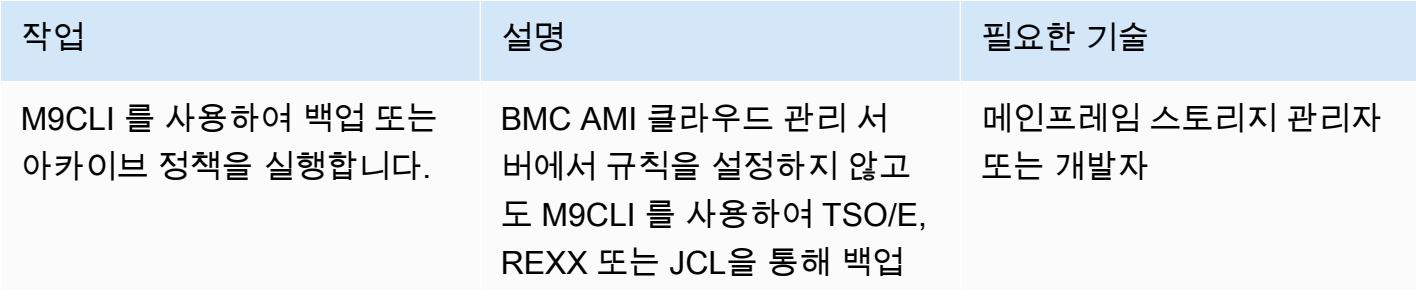

# 작업 설명 필요한 기술 및 복원 프로세스를 수행할 수 있습니다. TSO/E 사용: TSO/E를 사용하는 경우 TSO/ E가 연결되었는지 확인하십시 오. M9CLI REXX TSO TSO/E 를 통해 데이터세트를 백업하 려면 명령을 사용합니다. TSO M9CLI BACKDSN <DSNAME> 참고: M9CLI 명령에 대한 자세 한 내용은 BMC [설명서의 CLI](https://docs.bmc.com/docs/cdacv27/command-line-interface-cli-reference-1245343519.html) [참조를](https://docs.bmc.com/docs/cdacv27/command-line-interface-cli-reference-1245343519.html) 참조하십시오. JCL 사용:

JCL을 사용하여 백업 및 아 카이브 정책을 실행하려면 M9CLI 명령을 실행합니다.

배치 작업 사용:

다음 예제는 M9CLI 명령어를 일괄적으로 실행하여 데이터세 트를 보관하는 방법을 보여줍 니다.

//JOBNAME JOB … //M9CLI EXEC PGM=IKJEF T01 //STEPLIB DD DISP=SHR, DSN=<MODEL9 LOADLIB> //SYSEXEC DD DISP=SHR, DSN=<MODEL9 EXEC LIB> //SYSTSPRT DD SYSOUT=\* //SYSPRINT DD SYSOUT=\*

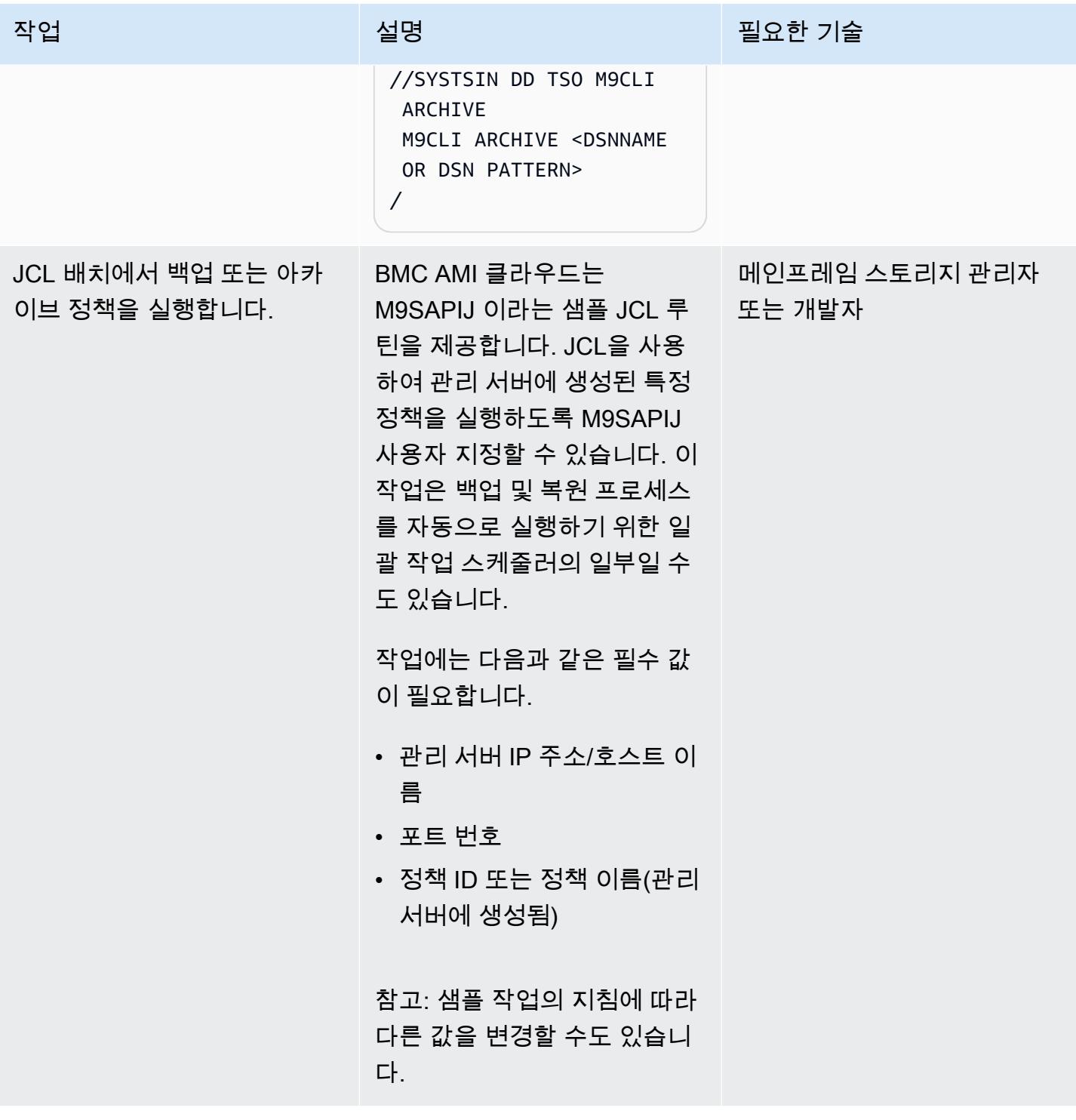

# 관련 리소스

• [AWS를 사용한 메인프레임 현대화](https://aws.amazon.com/mainframe/) (AWS 설명서)

- [Model9와 AWS를 사용하여 메인프레임용 클라우드 백업으로 비용을 절감하는 방법](https://aws.amazon.com/blogs/apn/how-cloud-backup-for-mainframes-cuts-costs-with-model9-and-aws/) (AWS 파트너 네트워크 블로그)
- [Model9를 사용하여 AWS에서 메인프레임 데이터 분석을 활성화하는 방법](https://aws.amazon.com/blogs/apn/how-to-enable-mainframe-data-analytics-on-aws-using-model9/) (AWS 파트너 네트워크 블로그)
- [AWS Direct Connect Resiliency 권장 사항](https://aws.amazon.com/directconnect/resiliency-recommendation/?nc=sn&loc=4&dn=2) (AWS 설명서)
- [BMC AMI 클라우드 설명서](https://docs.bmc.com/docs/cdacv27/getting-started-1245343248.html) (BMC 웹 사이트)

# AWS 클라우드에서 고급 메인프레임 파일 뷰어 구축

제작자: Boopathy GOPALSAMY(AWS)와 Jeremiah O'Connor(AWS)

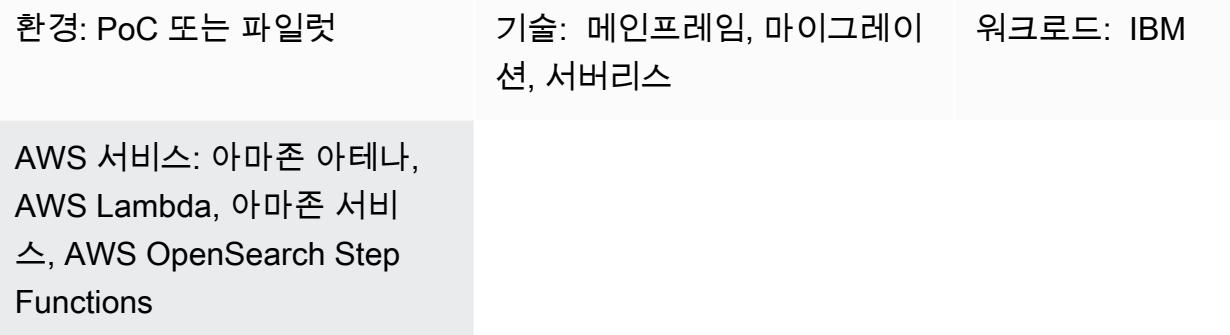

### 요약

AWS 서버리스 서비스를 사용함으로써 메인프레임 파일을 검색하고 검토하기 위한 고급 도구를 구축 하기 위해 이 패턴의 단계와 코드 샘플을 이용하세요. 패턴은 탐색 및 검색을 위해 메인프레임 입력 파 일을 Amazon OpenSearch Service 문서로 변환하는 방법의 예를 제공합니다. 파일 뷰어 도구를 사용 하면 다음과 같은 결과를 얻을 수 있습니다.

- AWS 대상 마이그레이션 환경의 일관성을 위해 동일한 메인프레임 파일 구조 및 레이아웃 유지(예: 파일을 외부로 전송하는 배치 애플리케이션에서 파일에 대해 동일한 레이아웃을 유지할 수 있음)
- 메인프레임 마이그레이션 중에 개발 및 테스트 속도 향상
- 마이그레이션 후 유지 관리 활동 지원

# 사전 조건 및 제한 사항

### 사전 조건

- 활성 상태의 AWS 계정
- 기존 플랫폼에서 연결할 수 있는 서브넷이 있는 Virtual Private Cloud (VPC)
- 입력 파일 및 해당 COBOL 공용 비즈니스 지향 언어 (COBOL) 카피북 (참고: 입력 파일 및 COBOL 카피북 예제는 리포지토리를 참조하십시오. [gfs-mainframe-solutions](https://github.com/aws-samples/gfs-mainframe-patterns.git) GitHub COBOL 카피북에 대한 자세한 내용은 IBM 웹 사이트의 z/OS용 [엔터프라이즈 COBOL](https://publibfp.boulder.ibm.com/epubs/pdf/igy6pg30.pdf) 6.3 프로그래밍 가이드를 참조하십시 오.)

#### 제한 사항

• 카피북 구문 분석은 최대 두 개의 중첩 수준으로 제한(OCCURS)

### 아키텍처

#### 소스 기술 스택

- [FB\(고정 차단\)](https://www.ibm.com/docs/en/zos-basic-skills?topic=set-data-record-formats) 형식의 입력 파일
- COBOL 카피북 레이아웃

대상 기술 스택

- Amazon Athena
- 아마존 OpenSearch 서비스
- Amazon Simple Storage Service(S3)
- AWS Lambda
- AWS Step Functions

대상 아키텍처

다음 다이어그램은 메인프레임 입력 파일을 구문 분석하여 탐색 및 검색을 위한 OpenSearch 서비스 문서로 변환하는 프로세스를 보여줍니다.

이 다이어그램은 다음 워크플로를 보여줍니다.

- 1. 관리자 또는 애플리케이션이 입력 파일을 S3 버킷 하나에 푸시하고 COBOL 카피북을 다른 S3 버킷 으로 푸시합니다.
- 2. 입력 파일이 있는 S3 버킷은 서버리스 Step Functions 워크플로를 시작하는 Lambda 함수를 간접적 으로 호출합니다. 참고: 이 패턴에서 S3 이벤트 트리거와 Lambda 함수를 사용하여 Step Functions 워크플로를 구동하는 것은 선택 사항입니다. 이 패턴의 GitHub 코드 샘플에는 이러한 서비스의 사용 이 포함되지 않지만 요구 사항에 따라 이러한 서비스를 사용할 수 있습니다.
- 3. Step Functions 워크플로는 다음 Lambda 함수의 모든 배치 프로세스를 조정합니다.
	- s3copybookparser.py함수는 카피북 레이아웃을 구문 분석하고 필드 속성, 데이터 유형 및 오 프셋(입력 데이터 처리에 필요)을 추출합니다.
- 이 s3toathena.py 함수는 Athena 테이블 레이아웃을 생성합니다. Athena는 s3toathena.py 함수로 처리된 입력 데이터를 구문 분석하고 데이터를 CSV 파일로 변환합니다.
- s3toelasticsearch.py함수는 S3 버킷에서 결과 파일을 수집하여 서비스로 푸시합니다. **OpenSearch**
- 4. 사용자는 OpenSearch Service와 함께 OpenSearch 대시보드에 액세스하여 다양한 테이블 및 열 형 식의 데이터를 검색한 다음 인덱싱된 데이터에 대해 쿼리를 실행합니다.

## 도구

서비스

- [Amazon Athena](https://docs.aws.amazon.com/athena/latest/ug/what-is.html)는 표준 SQL을 사용하여 Amazon Simple Storage Service(Amazon S3)에 있는 데이 터를 직접 간편하게 분석할 수 있는 대화형 쿼리 서비스입니다.
- [AWS Lambda는](https://docs.aws.amazon.com/lambda/latest/dg/welcome.html) 서버를 프로비저닝하거나 관리할 필요 없이 코드를 실행하는 데 도움이 되는 컴퓨 팅 서비스입니다. 필요할 때만 코드를 실행하며 자동으로 확장이 가능하므로 사용한 컴퓨팅 시간만 큼만 비용을 지불합니다. 이 패턴에서는 Lambda를 사용하여 파일 파싱, 데이터 변환, 대화형 파일 액세스를 위한 Service로 데이터 OpenSearch 로드와 같은 핵심 로직을 구현합니다.
- [Amazon OpenSearch Service는](https://docs.aws.amazon.com/opensearch-service/latest/developerguide/what-is.html) AWS 클라우드에서 서비스 클러스터를 배포, 운영 및 확장할 수 있 도록 지원하는 관리형 OpenSearch 서비스입니다. 이 패턴에서는 OpenSearch 서비스를 사용하여 변환된 파일을 인덱싱하고 사용자에게 대화형 검색 기능을 제공합니다.
- [Amazon Simple Storage Service\(S3\)](https://docs.aws.amazon.com/AmazonS3/latest/userguide/Welcome.html)는 원하는 양의 데이터를 저장, 보호 및 검색하는 데 도움이 되 는 클라우드 기반 객체 스토리지 서비스입니다.
- [AWS Command Line Interface\(AWS CLI\)](https://docs.aws.amazon.com/cli/latest/userguide/cli-chap-welcome.html)는 명령줄 쉘에서 명령을 사용하여 AWS 서비스와 상호 작 용할 수 있는 오픈 소스 도구입니다.
- [AWS Identity and Access Management\(IAM\)](https://docs.aws.amazon.com/IAM/latest/UserGuide/introduction.html)를 사용하면 사용자에 대해 인증 및 권한 부여를 제어함 으로써 AWS 리소스에 대한 액세스를 안전하게 관리할 수 있습니다.
- [AWS Step Functions는](https://docs.aws.amazon.com/step-functions/latest/dg/welcome.html) Lambda 함수와 기타 서비스를 결합할 수 있는 서버리스 오케스트레이션 서 비스로, 비즈니스 크리티컬 애플리케이션을 구축합니다. 이 패턴에서는 Step Functions를 사용하여 Lambda 함수를 오케스트레이션합니다.

기타 도구

- [GitHub](https://github.com/)공동 작업 도구 및 버전 제어를 제공하는 코드 호스팅 서비스입니다.
- [Python](https://www.python.org/)은 고급 프로그래밍 언어입니다.

#### 코드

이 패턴의 코드는 저장소에서 사용할 수 있습니다. GitHub [gfs-mainframe-patterns](https://github.com/aws-samples/gfs-mainframe-patterns.git)

# 에픽

대상 환경 준비

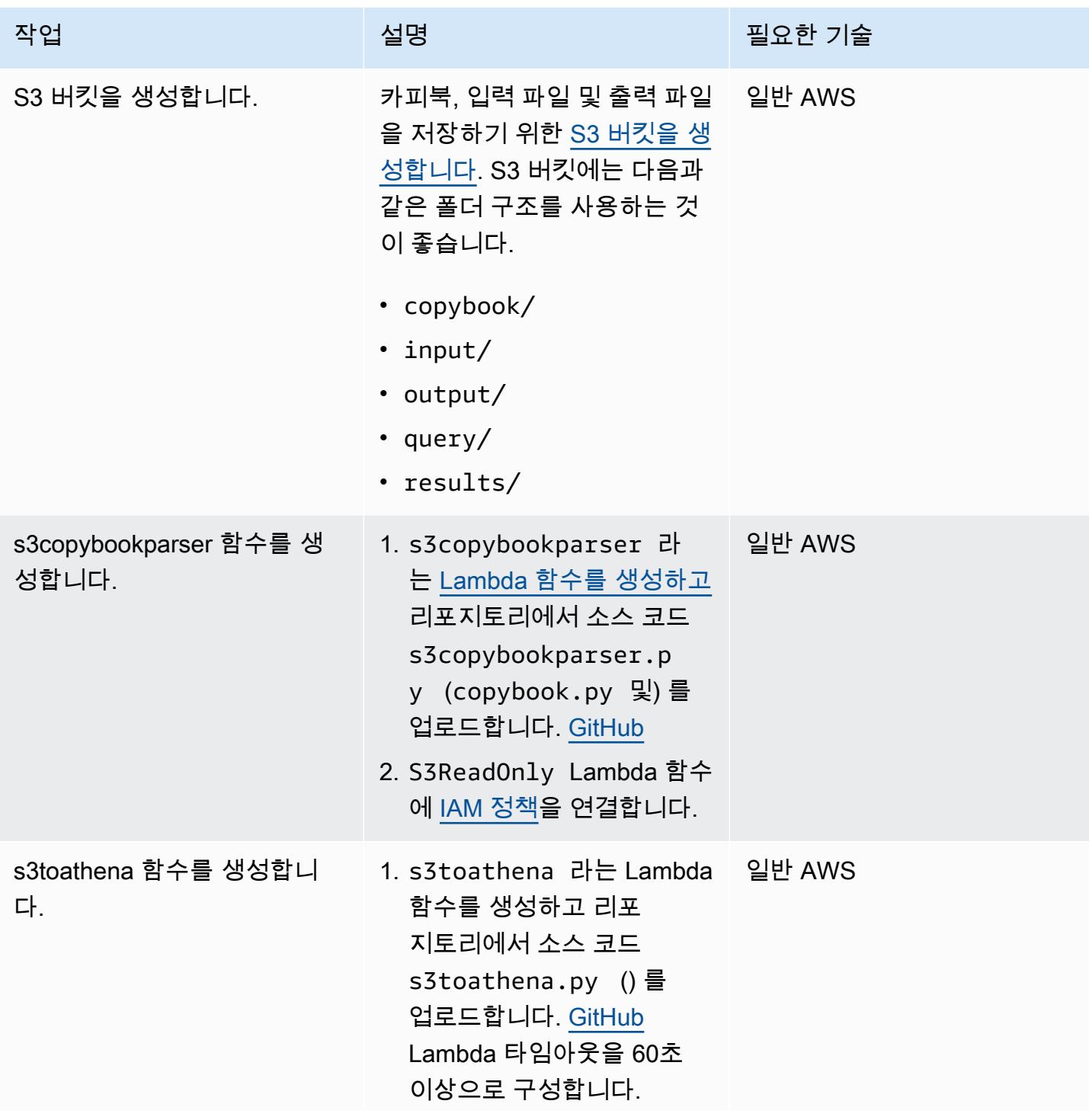

AWS 권장 가이드 THE THE TELESCOPE ASSESSED TO THE TELESCOPE AND THE THE TELESCOPE AND THE THE THE THE THE THE THE T

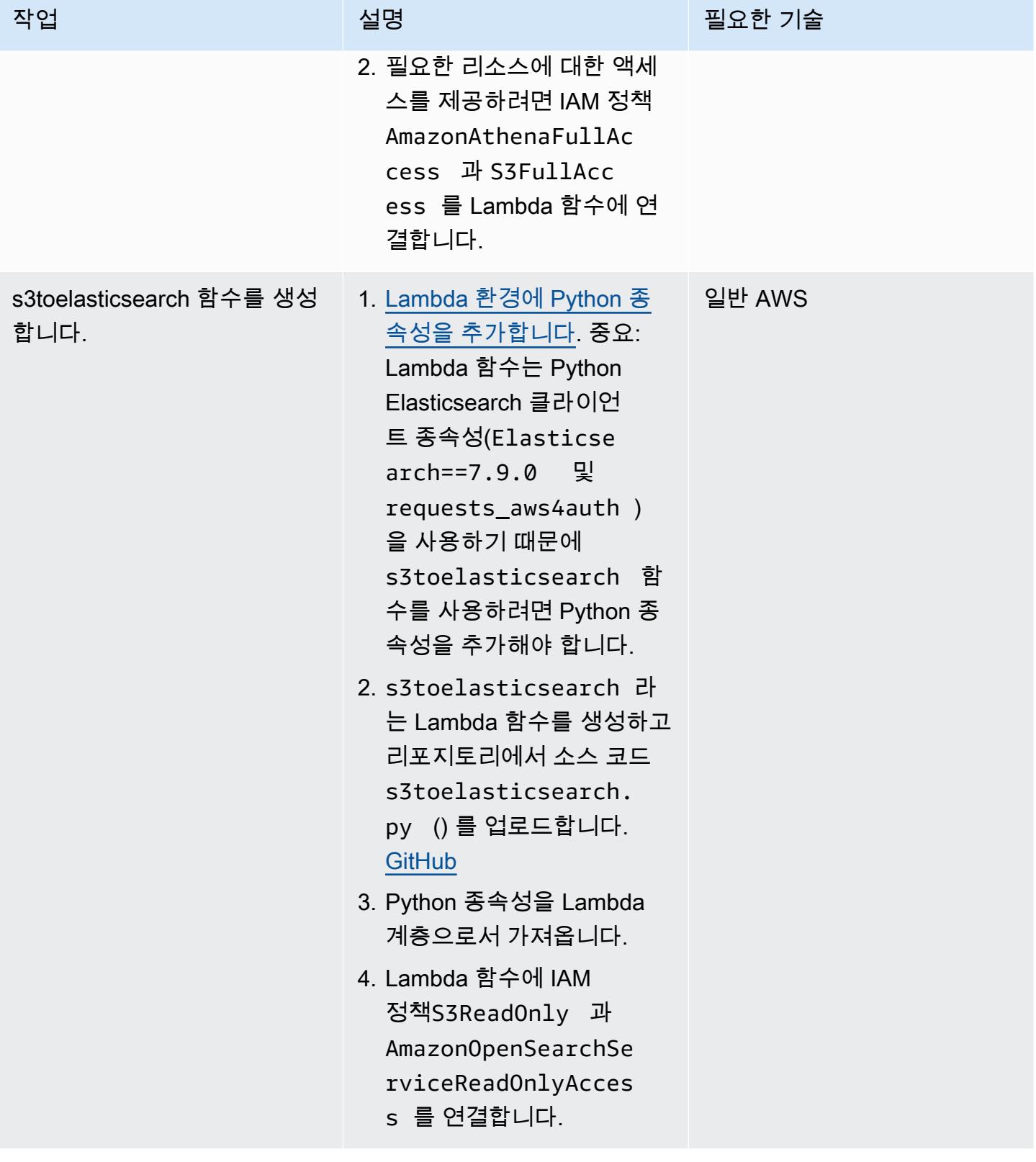

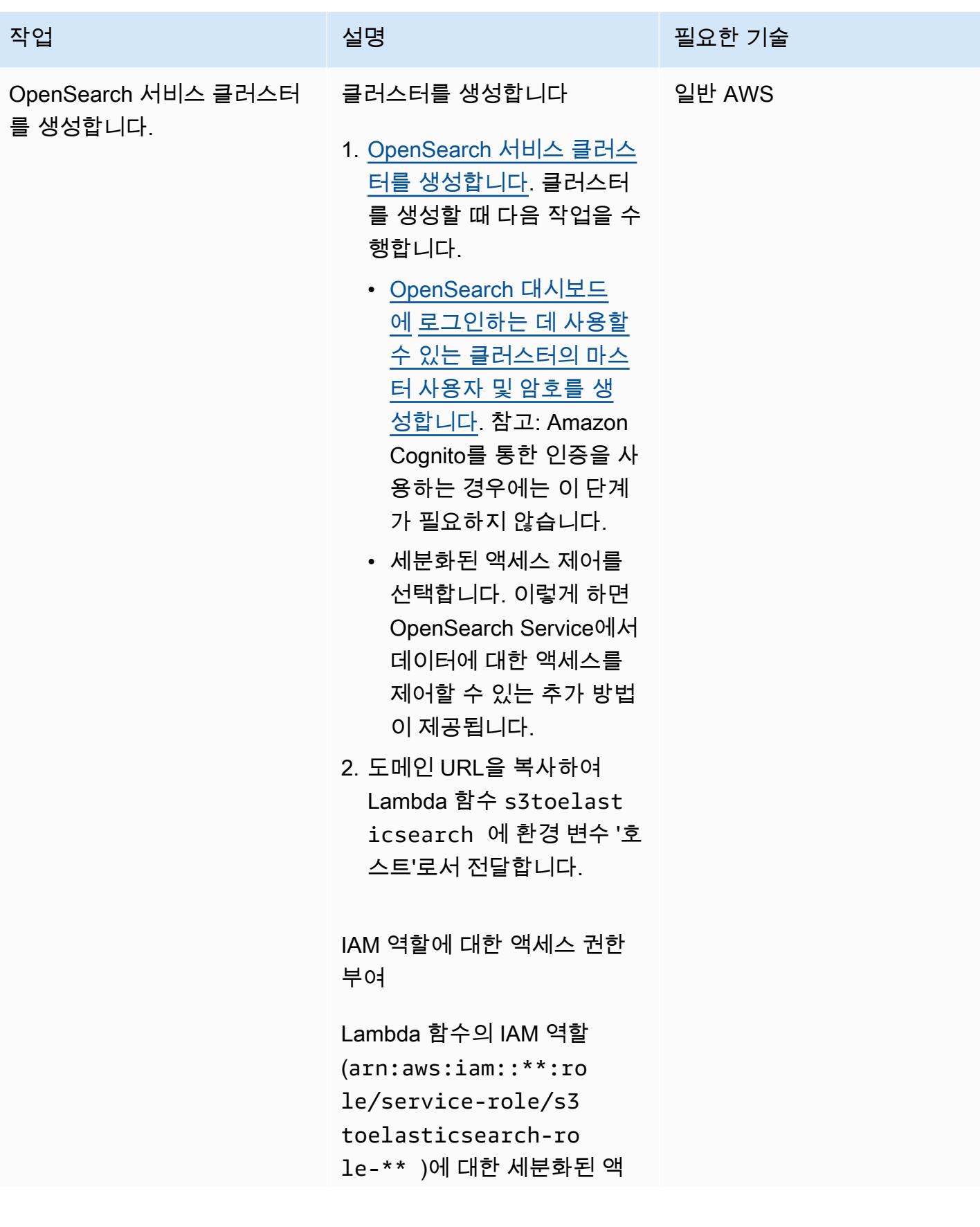

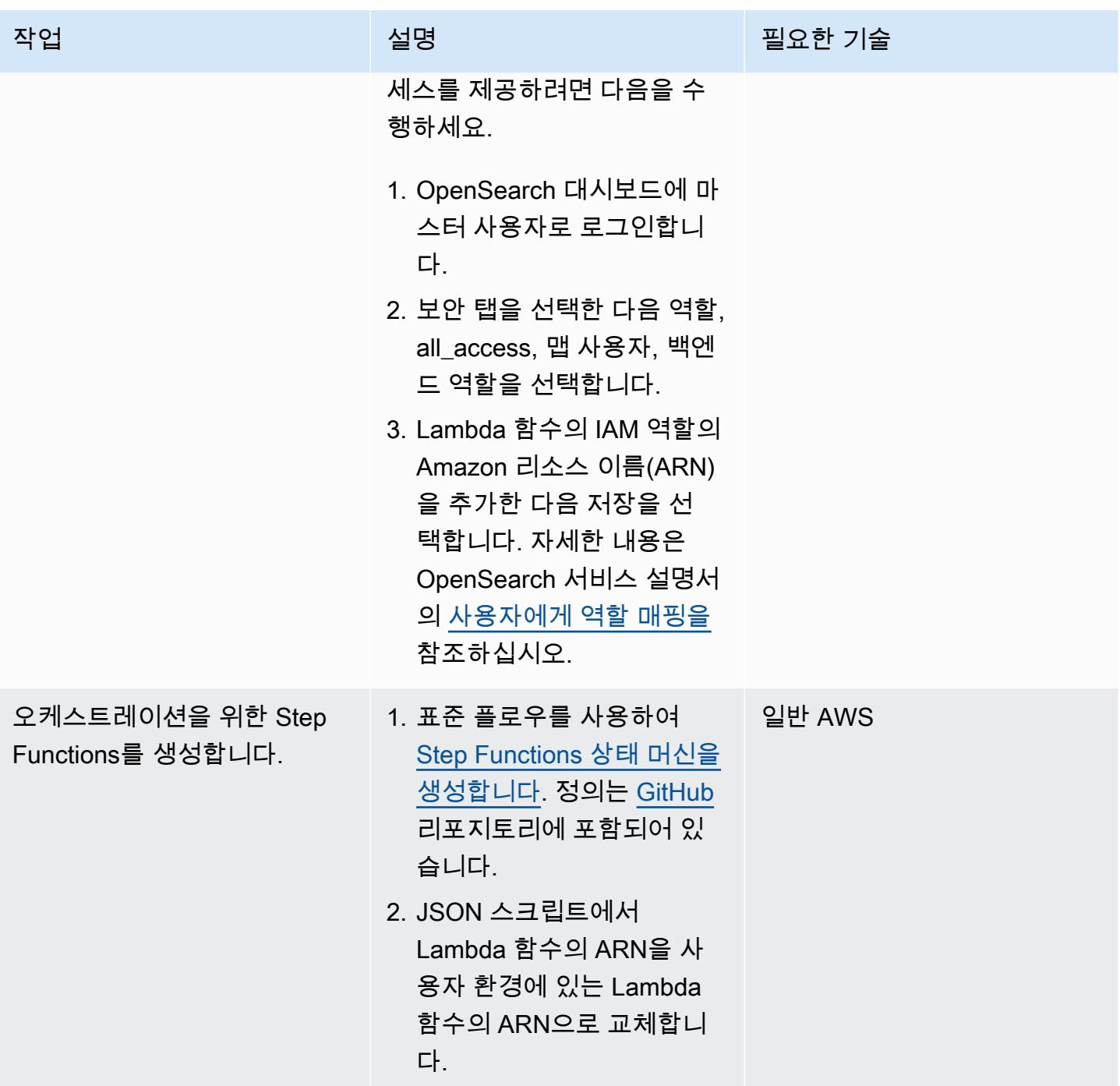

배포 및 실행

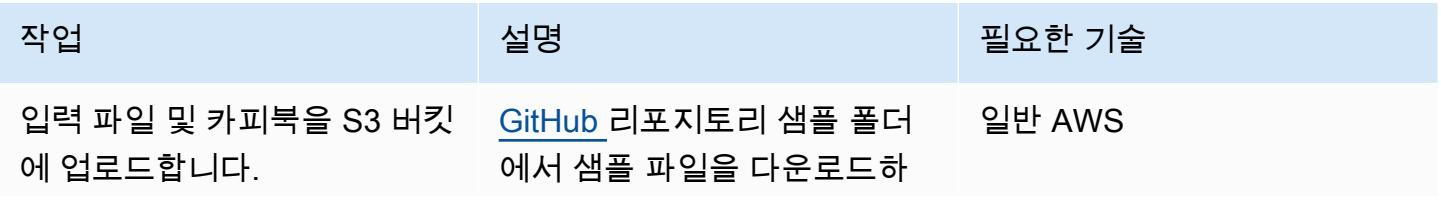

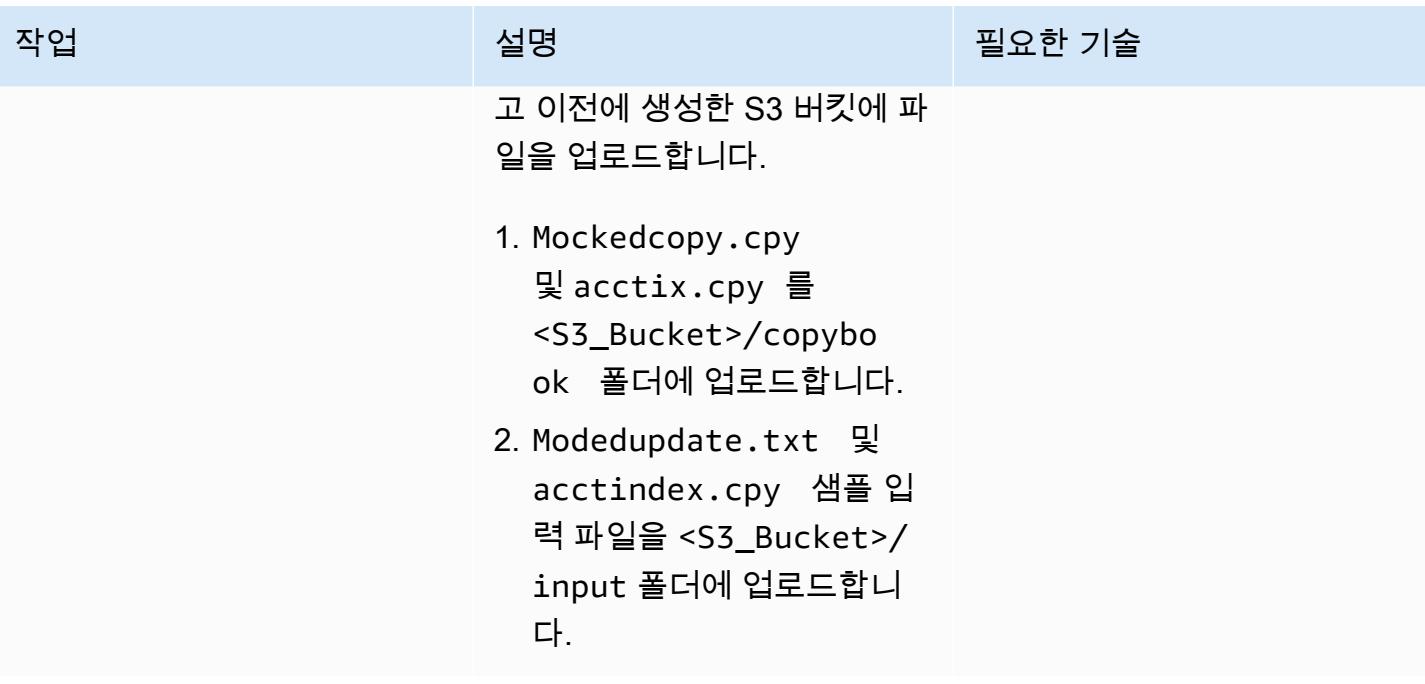

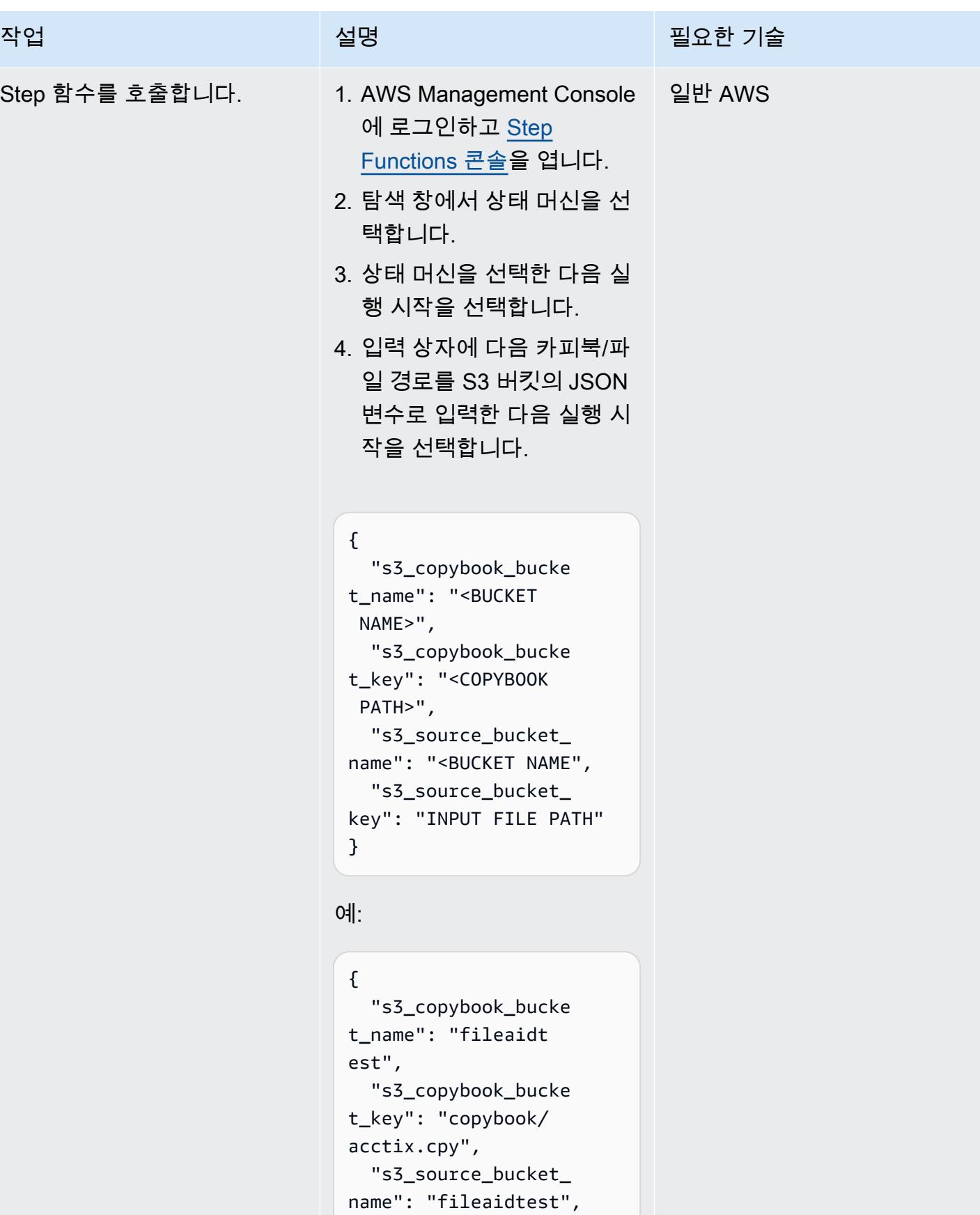

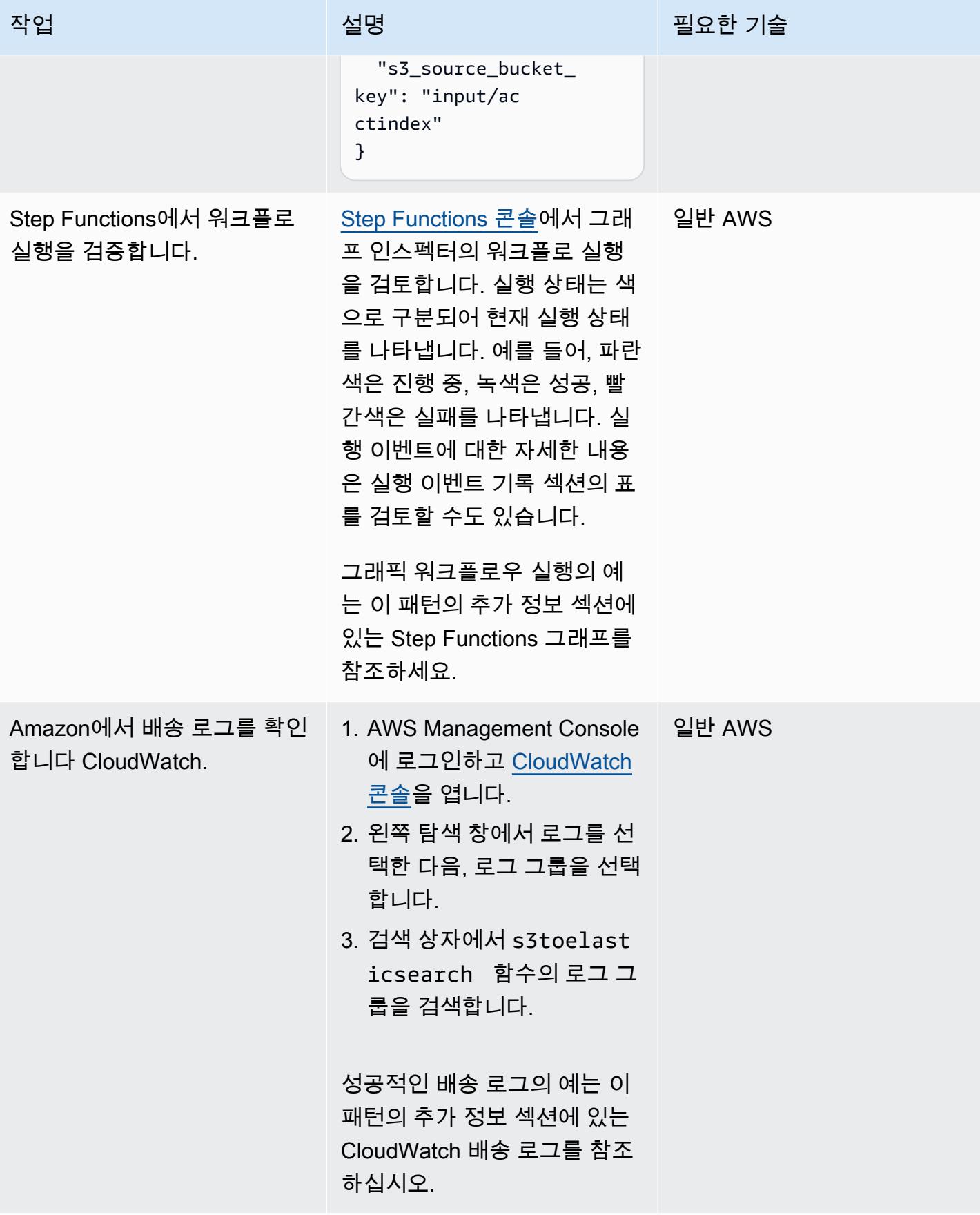

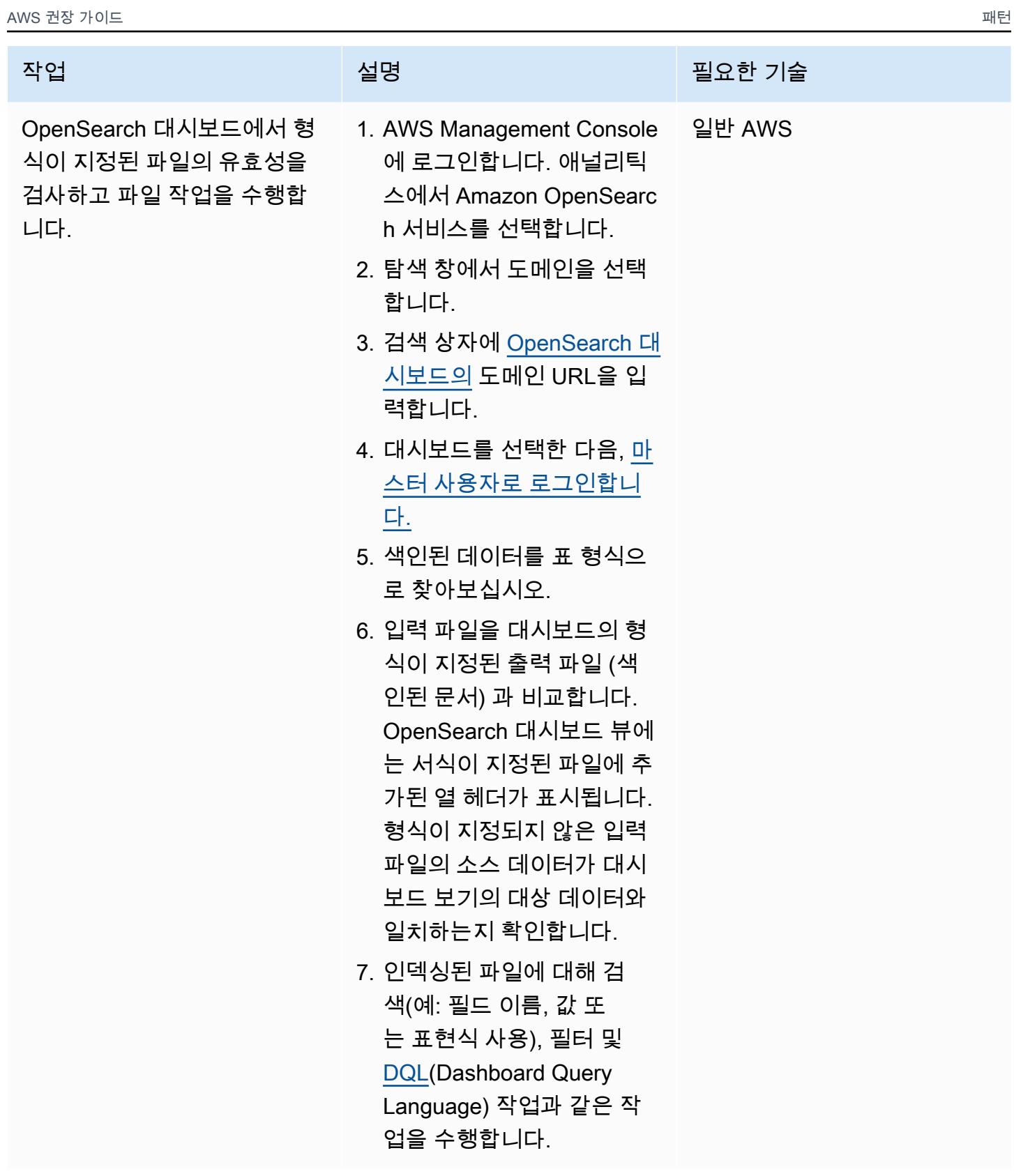

# 관련 리소스

### 참조

- [예시 COBOL 카피북](https://www.ibm.com/docs/en/record-generator/3.0?topic=SSMQ4D_3.0.0/documentation/cobol_rcg_examplecopybook.html) (IBM 설명서)
- [BMC 컴퓨웨어 파일 지원](https://www.bmc.com/it-solutions/bmc-compuware-file-aid.html) (BMC 설명서)

#### 자습서

- [Tutorial: Amazon S3 트리거를 사용하여 Lambda 함수 호출](https://docs.aws.amazon.com/lambda/latest/dg/with-s3-example.html) (AWS Lambda 설명서)
- [AWS Step Functions와 AWS Lambda를 사용하여 서버리스 워크플로를 생성하려면 어떻게 해야 하](https://aws.amazon.com/getting-started/hands-on/create-a-serverless-workflow-step-functions-lambda/) [나요](https://aws.amazon.com/getting-started/hands-on/create-a-serverless-workflow-step-functions-lambda/)? (AWS 설명서)
- [Amazon OpenSearch 서비스에서 OpenSearch 대시보드 사용](https://docs.aws.amazon.com/opensearch-service/latest/developerguide/dashboards.html) (AWS 설명서)

# 추가 정보

Step Functions 그래프

다음 예제에서는 Step Functions 그래프를 보여줍니다. 이 그래프는 이 패턴에 사용된 Lambda 함수의 실행 상태를 보여줍니다.

CloudWatch 전송 로그

다음 예제는 s3toelasticsearch 실행의 실행에 대한 성공적인 전송 로그를 보여줍니다.

2022-08-10T15:53:33.033-05: 00 처리 문서 수: 100개

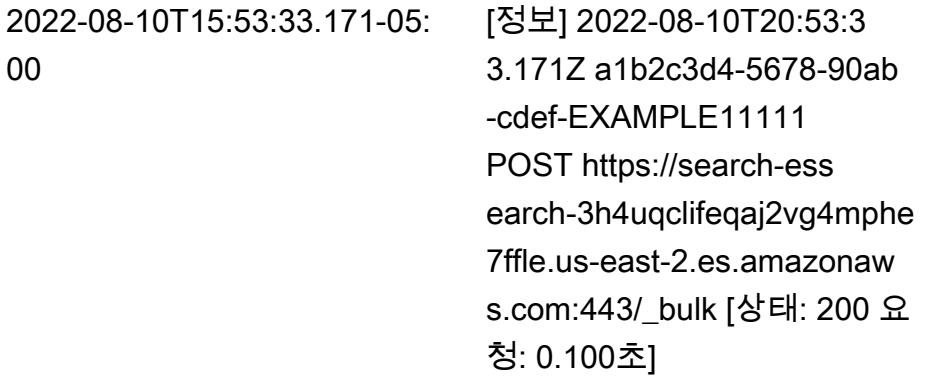

2022-08-10T15:53:33.172-05: 대량 쓰기 성공: 100개의 문서 00

# Blu Age로 현대화된 메인프레임 워크로드 컨테이너화

#### 작성자: Richard Milner-Watts(AWS)

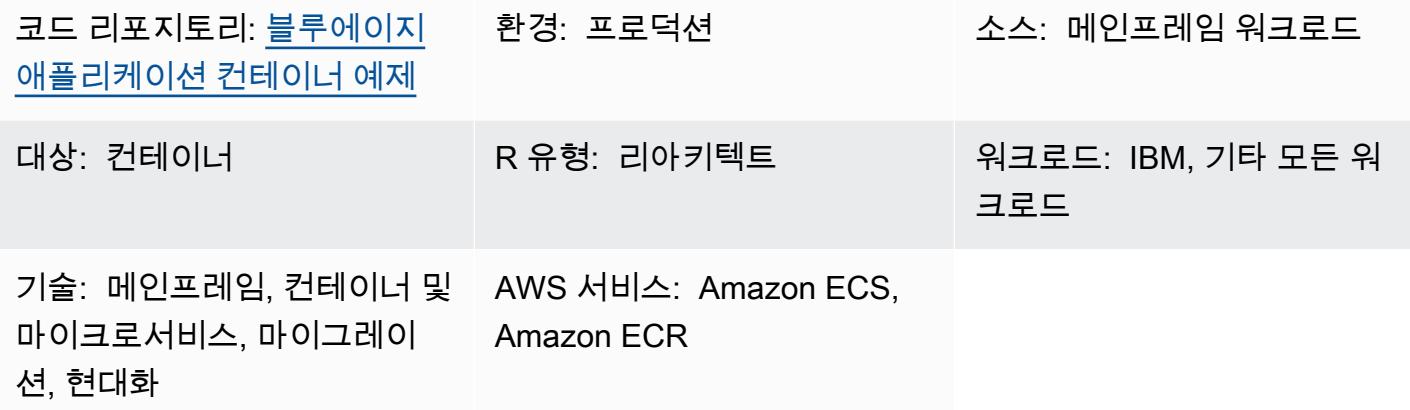

### 요약

이 패턴은 [Blu Age](https://www.bluage.com/) 도구를 사용하여 현대화된 메인프레임 워크로드를 실행하기 위한 샘플 컨테이너 환 경을 제공합니다. Blu Age는 레거시 메인프레임 워크로드를 최신 Java 코드로 변환합니다. 이 패턴은 Java 애플리케이션에 대한 래퍼를 제공하므로 [Amazon Elastic Container Service\(Amazon ECS\)](https://aws.amazon.com/ecs/) 또는 [Amazon Elastic Kubernetes Service\(Amazon EKS\)와](https://aws.amazon.com/eks/) 같은 컨테이너 오케스트레이션 서비스를 사용하 여 Java 애플리케이션을 실행할 수 있습니다.

Blu Age 및 AWS 서비스를 사용하여 워크로드를 현대화하는 방법에 대한 자세한 내용은 다음 AWS 권 장 가이드 간행물을 참조하십시오.

- [서버리스 AWS 인프라에서 현대화된 Blu Age 메인프레임 워크로드 실행](https://docs.aws.amazon.com/prescriptive-guidance/latest/run-bluage-modernized-mainframes/)
- [Terraform을 사용하여 컨테이너화된 Blu Age 애플리케이션을 위한 환경 배포](https://docs.aws.amazon.com/prescriptive-guidance/latest/patterns/deploy-an-environment-for-containerized-blu-age-applications-by-using-terraform.html)

Blu Age를 사용하여 메인프레임 워크로드를 현대화하는 데 도움이 필요하면 [Blu Age 웹사이트에](https://www.bluage.com/)서 전 문가에게 문의하기를 선택하여 Blu Age 팀에 문의하십시오. 현대화된 워크로드를 AWS로 마이그레이 션하고, 이를 AWS 서비스와 통합하고, 프로덕션 환경으로 이전하는 데 도움이 필요하면 AWS 계정 관 리자에게 문의하거나 [AWS Professional Services 양식을](https://pages.awscloud.com/AWS-Professional-Services.html) 작성하십시오.

### 사전 조건 및 제한 사항

#### 사전 조건

• 컨테이너를 빌드하는 데 사용할 수 있는 [Docker](https://aws.amazon.com/docker/) 환경입니다.

제한 사항

사용하는 컨테이너 오케스트레이션 플랫폼에 따라 컨테이너에서 사용할 수 있는 리소스(예: CPU, RAM, 스토리지)가 제한될 수 있습니다. 예를 들어, AWS Fargate와 함께 Amazon ECS를 사용하는 경 우, [Amazon ECS 설명서에](https://docs.aws.amazon.com/AmazonECS/latest/developerguide/AWS_Fargate.html)서 제한 및 고려 사항을 참조하십시오.

아키텍처

소스 기술 스택

- Blu Age
- Java

대상 기술 스택

• Docker

대상 아키텍처

다음 다이어그램에서는 Docker 컨테이너 내 Blu Age 애플리케이션의 아키텍처를 보여줍니다.

- 1. 컨테이너의 진입점은 래퍼 스크립트입니다. 이 bash 스크립트는 Blu Age 애플리케이션의 런타임 환 경을 준비하고 출력을 처리하는 역할을 합니다.
- 2. 컨테이너 내의 환경 변수는 Amazon Simple Storage Service(S3) 버킷 이름 및 데이터베이스 보안 인증과 같은 래퍼 스크립트의 변수를 구성하는 데 사용됩니다. 환경 변수는 AWS Secrets Manager 또는 AWS Systems Manager의 기능인 파라미터 스토어에서 제공합니다. Amazon ECS를 컨테이 너 오케스트레이션 서비스로 사용하는 경우 Amazon ECS 작업 정의에서 환경 변수를 하드코딩할 수도 있습니다.
- 3. 래퍼 스크립트는 Blu Age 애플리케이션을 실행하기 전에 S3 버킷의 모든 입력 파일을 컨테이너로 가져오는 역할을 합니다. AWS Command Line Interface(AWS CLI)는 컨테이너 내에 설치됩니다. 이 메커니즘은 Virtual Private Cloud(VPC) 엔드포인트를 통한 Amazon S3 액세스용 메커니즘을 제공 합니다.

5. 완료 후 래퍼 스크립트는 추가 처리 (예: Amazon CloudWatch 로깅 서비스) 를 위해 결과 출력 파일 을 S3 버킷으로 전달합니다. 표준 CloudWatch 로깅 대신 사용하는 경우 이 패턴은 압축된 로그 파 일을 Amazon S3로 전송하는 것도 지원합니다.

# 도구

서비스

- [Amazon Elastic Container Registry\(Amazon ECR\)는](https://docs.aws.amazon.com/AmazonECR/latest/userguide/what-is-ecr.html) 안전하고 확장 가능하고 신뢰할 수 있는 관리 형 컨테이너 이미지 레지스트리 서비스입니다.
- [Amazon Elastic Container Service\(Amazon ECS\)](https://docs.aws.amazon.com/AmazonECS/latest/developerguide/Welcome.html)는 클러스터에서 컨테이너를 실행, 중지 및 관리하 는 데 도움이 되는 빠르고 확장 가능한 컨테이너 관리 서비스입니다.

도구

- [Docker](https://aws.amazon.com/docker/)는 애플리케이션을 구축, 테스트 및 배포하기 위한 소프트웨어 플랫폼입니다. Docker는 소프 트웨어를 컨테이너라는 표준화된 단위로 패키징합니다. [컨테이너에](https://aws.amazon.com/containers/)는 라이브러리, 시스템 도구, 코 드, 런타임을 포함하여 소프트웨어 실행에 필요한 모든 것이 들어 있습니다. Docker를 사용하면 모 든 환경에 애플리케이션을 배포하고 규모를 조정할 수 있습니다.
- [Bash](https://www.gnu.org/software/bash/manual/)는 GNU 운영 체제의 명령 언어 인터페이스(쉘)입니다.
- [Java](https://www.java.com/)는 이 패턴에 사용되는 프로그래밍 언어 및 개발 환경입니다.
- [Blu Age는](https://www.bluage.com/) 애플리케이션 코드, 종속성, 인프라를 비롯한 기존 메인프레임 워크로드를 클라우드용 최 신 워크로드로 변환하는 AWS Mainframe Modernization 도구입니다.

코드 리포지토리

이 패턴의 코드는 GitHub [Blu Age 샘플 컨테이너](https://github.com/aws-samples/aws-blu-age-sample-container) 리포지토리에서 사용할 수 있습니다.

### 모범 사례

• 환경 변수를 사용하여 애플리케이션 동작을 변경하는 변수를 외부화하십시오. 이러한 변수를 사용 하면 컨테이너 오케스트레이션 솔루션이 컨테이너를 다시 빌드하지 않고도 런타임 환경을 변경할 수 있습니다. 이 패턴에는 Blu Age 애플리케이션에 유용할 수 있는 환경 변수의 예제가 포함되어 있 습니다.

- Blu Age 애플리케이션을 실행하기 전에 애플리케이션 종속성을 확인하십시오. 예를 들어 데이터베 이스를 사용할 수 있고 보안 인증이 유효한지 확인합니다. 래퍼 스크립트에 테스트를 작성하여 종속 성을 확인하고, 종속성이 충족되지 않으면 조기에 실패합니다.
- 래퍼 스크립트 내에서 자세한 로깅을 사용하십시오. 오케스트레이션 플랫폼과 작업에 걸리는 시간 에 따라 실행 중인 컨테이너와 직접 상호 작용하는 것은 어려울 수 있습니다. 문제 진단에 도움이 되 도록 유용한 출력이 STDOUT에 작성되었는지 확인하십시오. 예를 들어, 출력에는 애플리케이션 실행 전과 실행 후의 애플리케이션 작업 디렉토리 내용이 포함될 수 있습니다.

에픽

Blu Age 애플리케이션 JAR 파일 입수하기

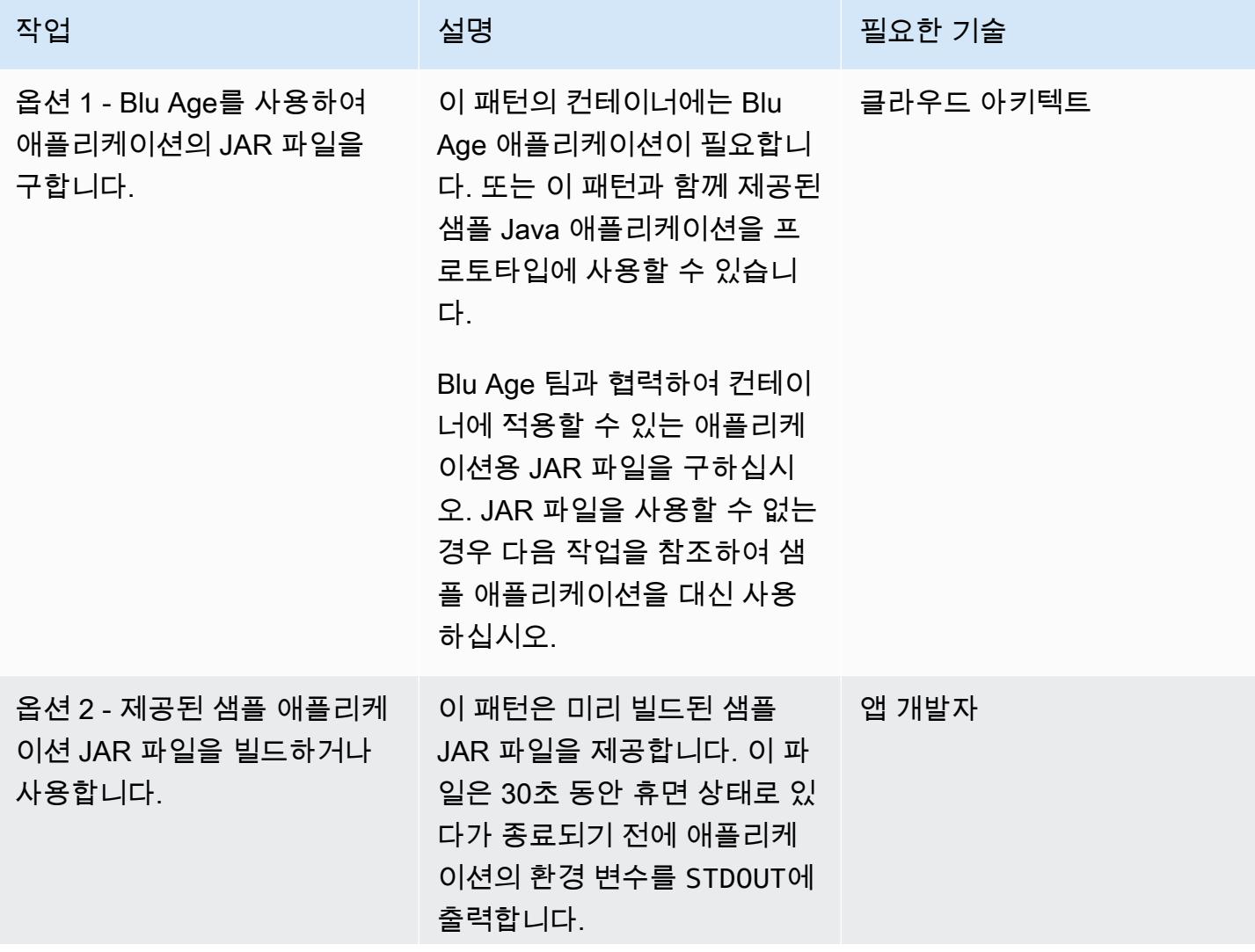

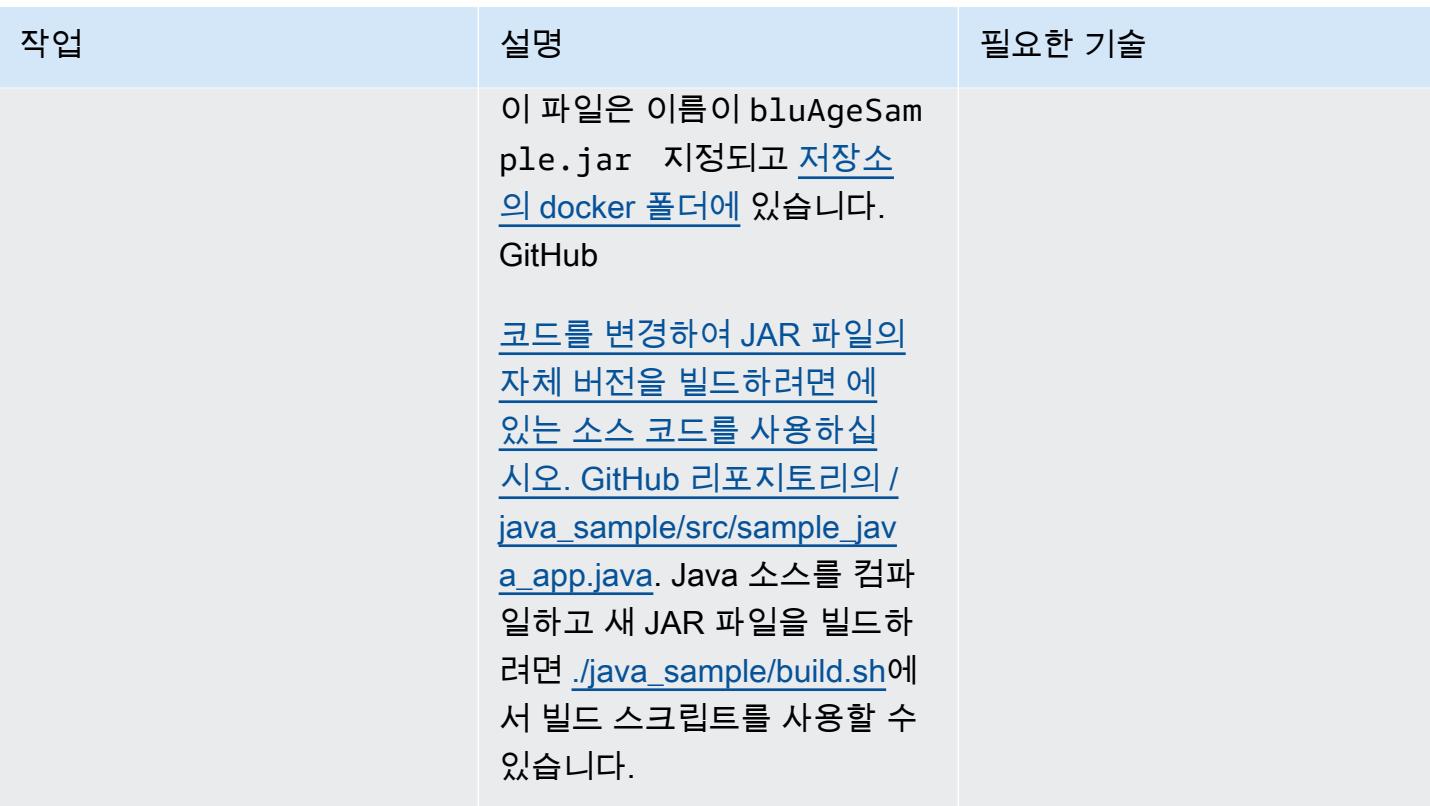

Blu Age 컨테이너 구축

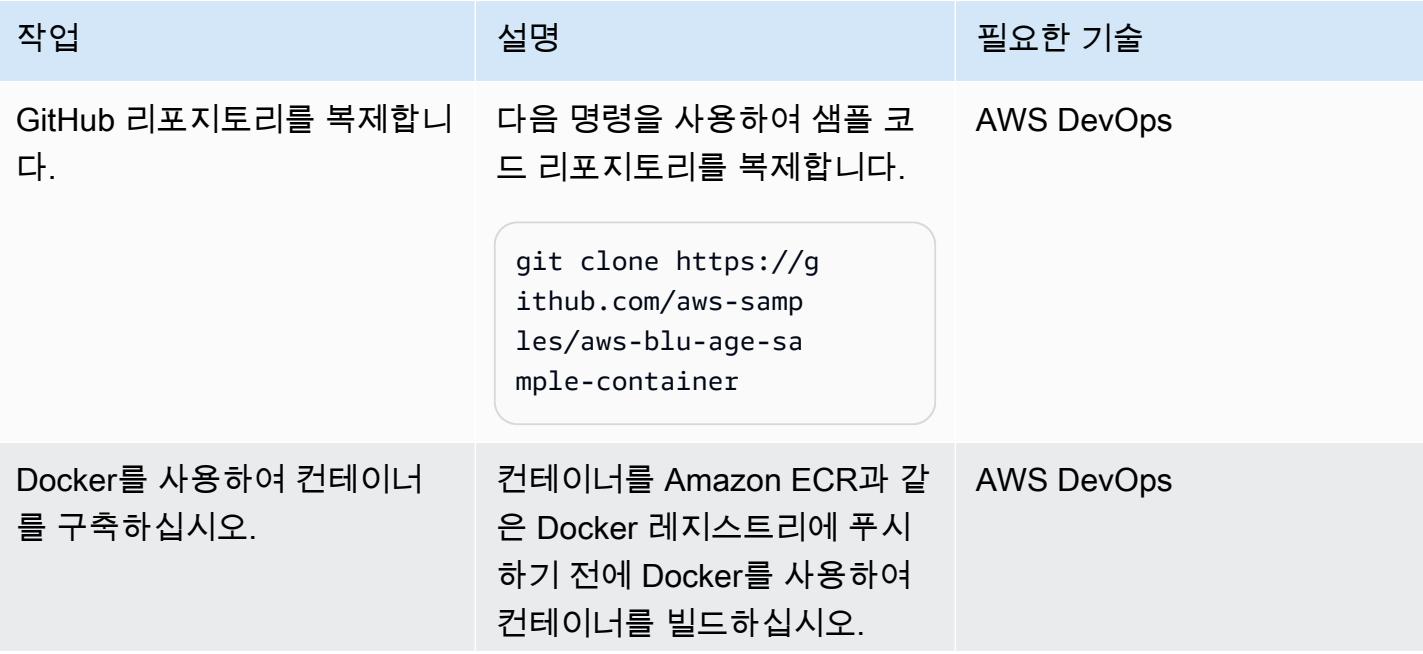

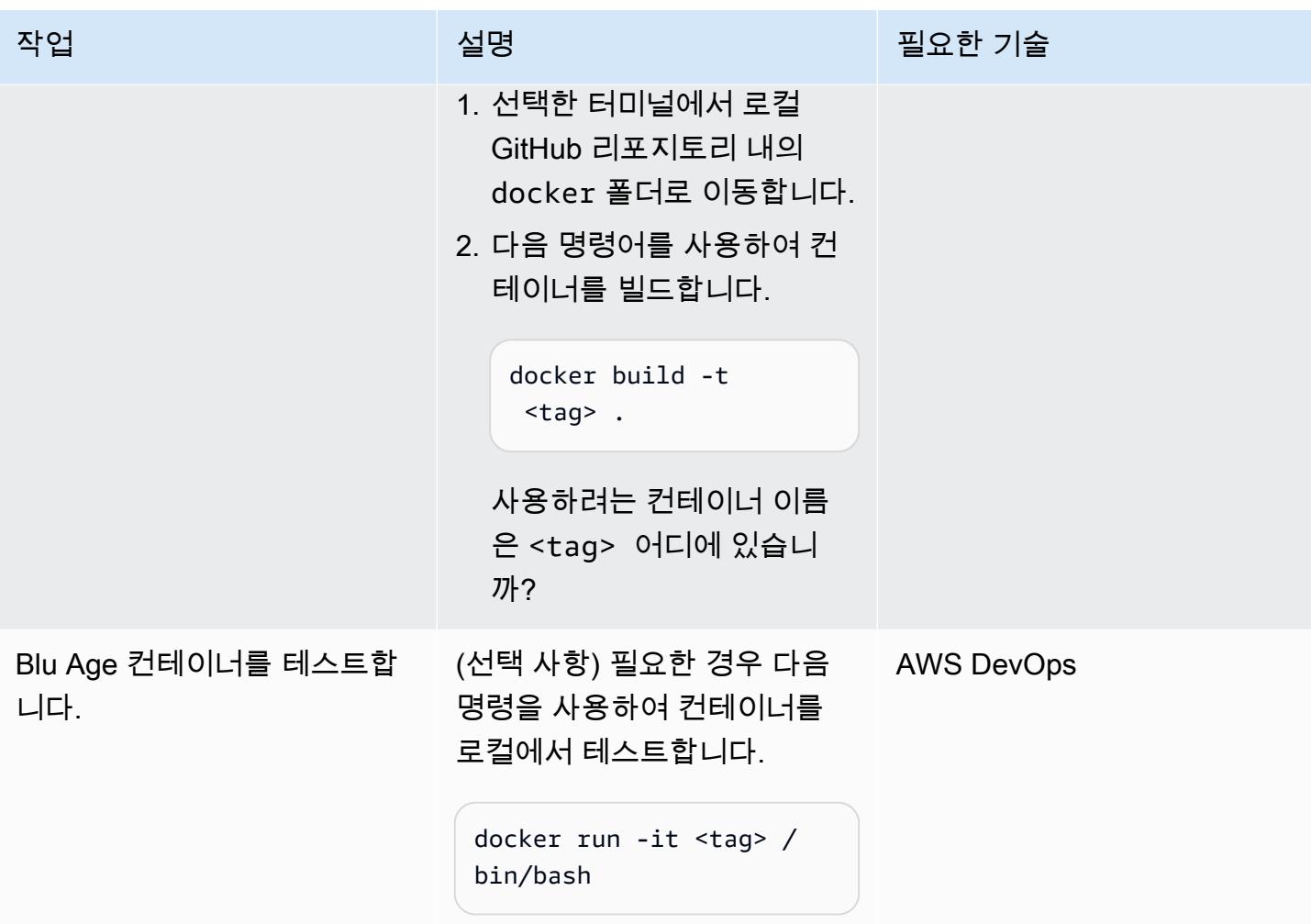

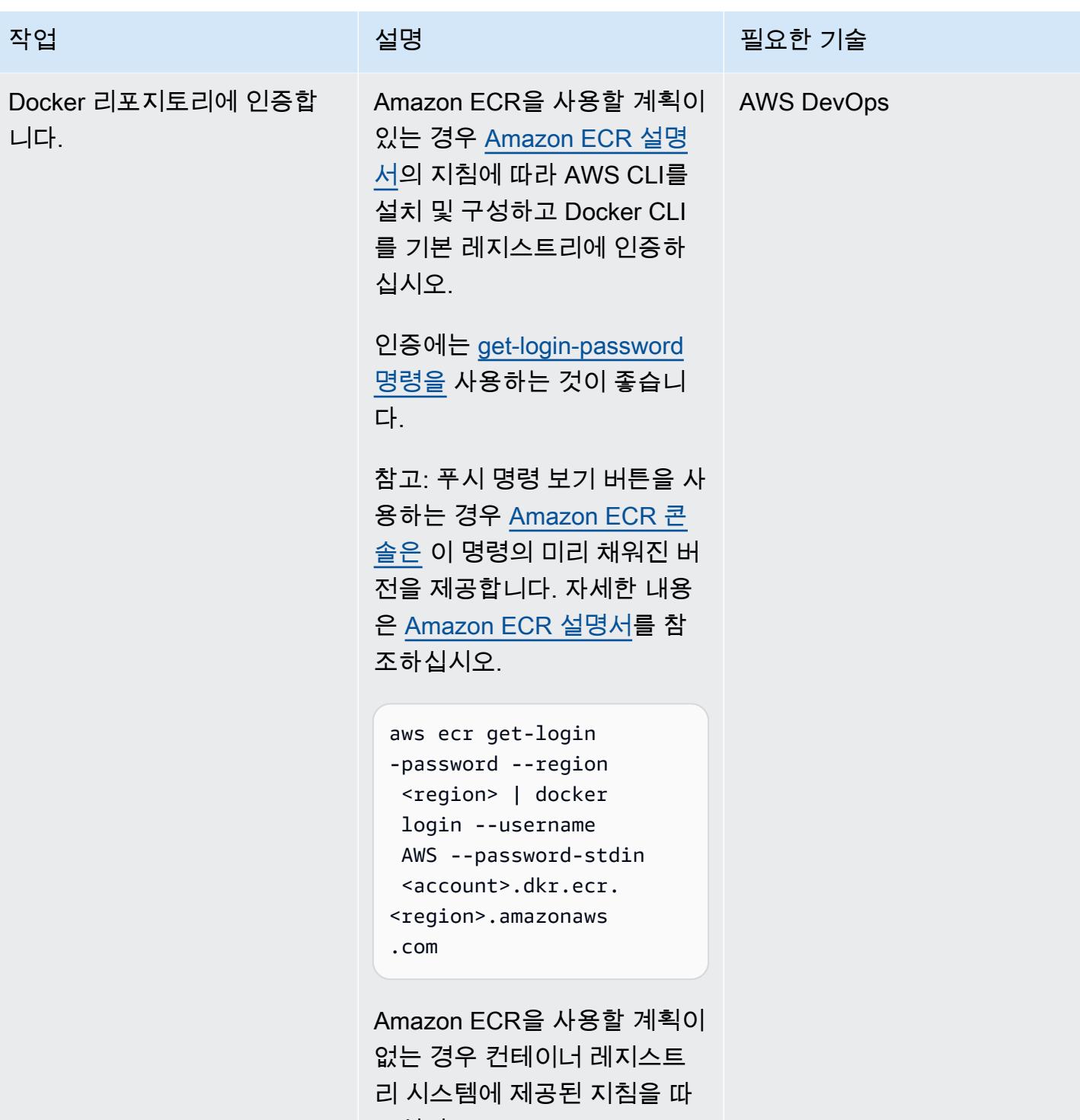

르십시오.

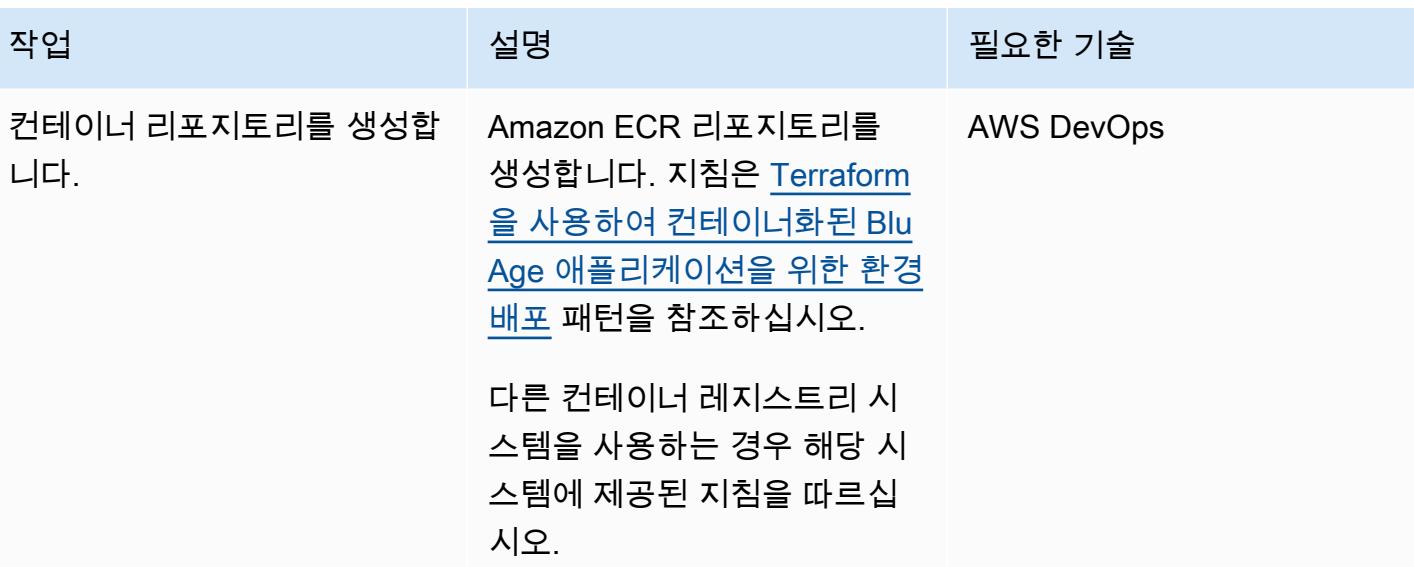

AWS 권장 가이드 THE THE TELESCOPE ASSESSED TO THE TELESCOPE AND THE THE TELESCOPE AND THE THE THE THE THE THE THE T

| 작업                                     | 설명                                                                                                    | 필요한 기술            |
|----------------------------------------|----------------------------------------------------------------------------------------------------|-------------------|
| 컨테이너에 태그를 지정하고<br>대상 리포지토리로 푸시합니<br>다. | Amazon ECR을 사용하는 경<br>$\varphi$ :                                                                                                    | <b>AWS DevOps</b> |
|                                        | 1. 로컬 도커 이미지에 Amazon<br>ECR 레지스트리 및 리포지<br>토리를 태그하여 원격 리포<br>지토리로 푸시할 수 있습니<br>다.                                                                                       |                   |
|                                        | docker tag <tag>:lat<br/>est <account><br/>.dkr.ecr. <region>.<br/>amazonaws.com/<rep<br>ository&gt;:<versionn<br>umber</versionn<br></rep<br></region></account></tag> |                   |
|                                        | 2. 원격 리포지토리에 이미지<br>푸시합니다.                                                                                                    |                   |
|                                        | docker push <account><br/>.dkr.ecr. <region>.<br/>amazonaws.com/<rep<br>ository&gt;:<versionn<br>umber</versionn<br></rep<br></region></account>                        |                   |
|                                        | 자세한 내용은 Amazon ECR<br>사용 설명서의 도커 이미지 푸<br>시하기를 참조하십시오.                                                                                                    |                   |

# 관련 리소스

AWS 리소스

- [AWS Blu Age 샘플 컨테이너 리포지토리](https://github.com/aws-samples/aws-blu-age-sample-container)
- [서버리스 AWS 인프라에서 현대화된 Blu Age 메인프레임 워크로드 실행](https://docs.aws.amazon.com/prescriptive-guidance/latest/run-bluage-modernized-mainframes/)
- [Terraform을 사용하여 컨테이너화된 Blu Age 애플리케이션을 위한 환경 배포](https://docs.aws.amazon.com/prescriptive-guidance/latest/patterns/deploy-an-environment-for-containerized-blu-age-applications-by-using-terraform.html)
- [AWS CLI와 함께 Amazon ECR 사용\(](https://docs.aws.amazon.com/AmazonECR/latest/userguide/getting-started-cli.html)Amazon ECR 사용 설명서)
- [프라이빗 레지스트리 인증\(](https://docs.aws.amazon.com/AmazonECR/latest/userguide/registry_auth.html)Amazon ECR 사용 설명서)
- [Amazon ECS 설명서](https://docs.aws.amazon.com/AmazonECS/latest/developerguide/Welcome.html)
- [Amazon EKS 설명서](https://docs.aws.amazon.com/eks/latest/userguide/what-is-eks.html)

추가 리소스

- [Blu Age 웹사이트](https://www.bluage.com/)
- [도커 웹사이트](https://docker.com/)

# Python을 사용하여 AWS에서 EBCDIC 데이터를 ASCII로 변환 및 압 축 해제

작성자: Luis Gustavo Dantas(AWS)

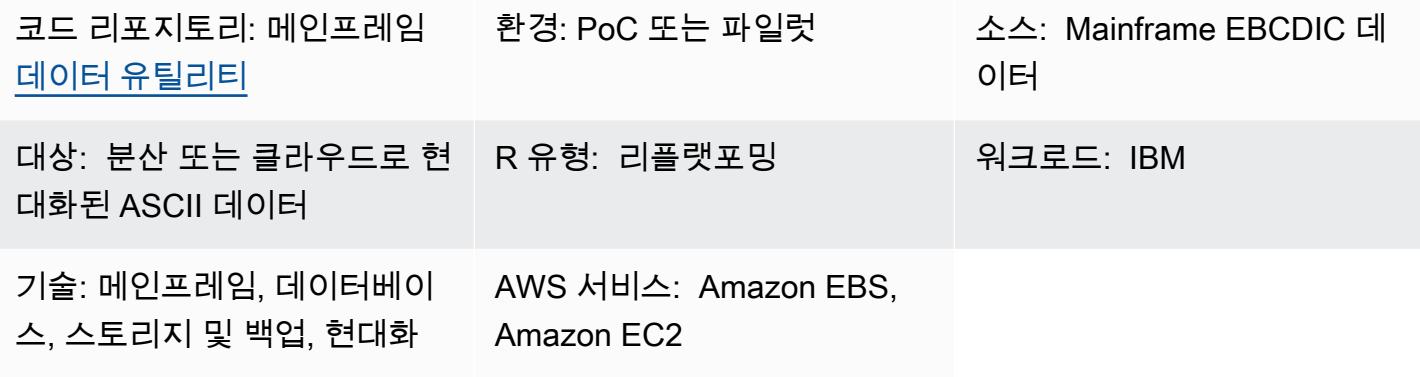

## 요약

메인프레임은 일반적으로 중요한 비즈니스 데이터를 호스팅하므로 데이터를 Amazon Web Services(AWS) 클라우드 또는 기타 미국 정보 교환 표준 코드(ASCII) 환경으로 마이그레이션할 때 데 이터를 현대화하는 것이 가장 중요한 작업 중 하나입니다. 메인프레임에서 데이터는 일반적으로 확장 이진 코드 십진 교환 코드(EBCDIC) 형식으로 인코딩됩니다. 데이터베이스, 가상 스토리지 액세스 방 법(VSAM) 또는 플랫 파일을 익스포트하면 일반적으로 압축된 바이너리 EBCDIC 파일이 생성되므로 마이그레이션하기가 더 복잡합니다. 가장 일반적으로 사용되는 데이터베이스 마이그레이션 솔루션은 대부분의 경우 데이터 인코딩을 자동으로 변환하는 변경 데이터 캡처(CDC)입니다. 그러나 이러한 데 이터베이스, VSAM 또는 플랫 파일에는 CDC 메커니즘을 사용하지 못할 수 있습니다. 이러한 파일의 경우 데이터를 현대화하기 위한 대체 접근 방식이 필요합니다.

이 패턴은 EBCDIC 데이터를 ASCII 형식으로 변환하여 현대화하는 방법을 설명합니다. 변환 후에는 데 이터를 분산 데이터베이스에 로드하거나 클라우드의 애플리케이션이 데이터를 직접 처리하도록 할 수 있습니다. 패턴은 저장소의 변환 스크립트와 샘플 파일을 사용합니다. [mainframe-data-utilities](https://github.com/aws-samples/mainframe-data-utilities) GitHub

# 사전 조건 및 제한 사항

사전 조건

- 활성 상태의 AWS 계정
- EBCDIC 입력 파일 및 해당 COBOL(공용 비즈니스 지향 언어) 카피북. 샘플 EBCDIC 파일과 COBOL 카피북이 리포지토리에 포함되어 있습니다. [mainframe-data-utilities](https://github.com/aws-samples/mainframe-data-utilities) GitHub COBOL 카피북

에 대한 자세한 내용은 IBM 웹사이트의 [zEnterprise COBOL for z/OS 6.4 프로그래밍 가이드](https://publibfp.dhe.ibm.com/epubs/pdf/igy6pg40.pdf)를 참조 하세요.

#### 제한 사항

• COBOL 프로그램 내에 정의된 파일 레이아웃은 지원되지 않습니다. 이는 별도로 제공되어야 합니 다.

#### 제품 버전

• Python 버전 3.8 이상

### 아키텍처

#### 소스 기술 스택

- 메인프레임의 EBCDIC 데이터
- COBOL 카피북

### 대상 기술 스택

- Virtual Private Cloud(VPC)의 Amazon Elastic Compute Cloud(Amazon EC2) 인스턴스
- Amazon Elastic Block Store(Amazon EBS)
- Python과 그 필수 패키지, JavaScript 객체 표기법 (JSON), sys, 그리고 날짜/시간
- 최신 애플리케이션에서 읽을 수 있거나 관계형 데이터베이스 테이블에 로드할 수 있는 ASCII 플랫 파일

대상 아키텍처

아키텍처 다이어그램은 EC2 인스턴스에서 EBCDIC 파일을 ASCII 파일로 변환하는 프로세스를 보여 줍니다.

- 1. parse\_copybook\_to\_json.py 스크립트를 사용하여 COBOL 카피북을 JSON 파일로 변환합니다.
- 2. JSON 파일과 extract\_ebcdic\_to\_ascii.py 스크립트를 사용하여 EBCDIC 데이터를 ASCII 파일로 변 환합니다.

#### 자동화 및 규모 조정

첫 번째 수동 파일 변환에 필요한 리소스를 확보한 후 파일 변환을 자동화할 수 있습니다. 이 패턴에는 자동화 지침이 포함되어 있지 않습니다. 여러 가지 방법으로 변환을 자동화할 수 있습니다. 다음 사항 은 한 가지 가능한 접근 방식에 대한 개요입니다.

- 1. AWS Command Line Interface(AWS CLI) 및 Python 스크립트 명령을 쉘 스크립트로 캡슐화합니다.
- 2. 쉘 스크립트 작업을 EC2 인스턴스에 비동기적으로 제출하는 AWS Lambda 함수를 생성합니다. 자 세한 내용은 [AWS Lambda를 사용한 SSH 작업 예약을](https://aws.amazon.com/blogs/compute/scheduling-ssh-jobs-using-aws-lambda/) 참조하세요.
- 3. 레거시 파일이 업로드될 때마다 Lambda 함수를 간접 호출하는 Amazon Simple Storage Service(S3) 트리거를 생성합니다. 자세한 내용은 [Amazon S3 트리거를 사용하여 Lambda 함수 간](https://docs.aws.amazon.com/lambda/latest/dg/with-s3-example.html) [접 호출을](https://docs.aws.amazon.com/lambda/latest/dg/with-s3-example.html) 참조하세요.

### 도구

서비스

- [Amazon Elastic Compute Cloud\(Amazon EC2\)는](https://docs.aws.amazon.com/ec2/?id=docs_gateway) 클라우드에서 확장 가능한 컴퓨팅 용량을 제공합 니다. 필요한 만큼 가상 서버를 시작하고 빠르게 스케일 업하거나 스케일 다운할 수 있습니다.
- [Amazon Elastic Block Store\(Amazon EBS\)는](https://docs.aws.amazon.com/AWSEC2/latest/UserGuide/AmazonEBS.html) Amazon Elastic Compute Cloud(Amazon EC2) 인스 턴스에 사용할 수 있는 블록 스토리지 볼륨을 제공합니다.
- [AWS Command Line Interface\(AWS CLI\)](https://docs.aws.amazon.com/cli/latest/userguide/cli-chap-welcome.html)는 명령줄 쉘에서 명령을 사용하여 AWS 서비스와 상호 작 용할 수 있는 오픈 소스 도구입니다.
- [AWS Identity and Access Management\(IAM\)](https://docs.aws.amazon.com/IAM/latest/UserGuide/introduction.html)는 사용자에 대한 인증 및 권한 부여를 제어함으로써 AWS 리소스에 대한 액세스를 안전하게 관리할 수 있습니다.

기타 도구

- [GitHub](https://github.com/)협업 도구와 버전 제어를 제공하는 코드 호스팅 서비스입니다.
- [Python](https://www.python.org/)은 고급 프로그래밍 언어입니다.

코드 리포지토리

이 패턴의 코드는 저장소에서 사용할 수 있습니다. [mainframe-data-utilities](https://github.com/aws-samples/mainframe-data-utilities) GitHub

# 에픽

EC2 인스턴스 준비

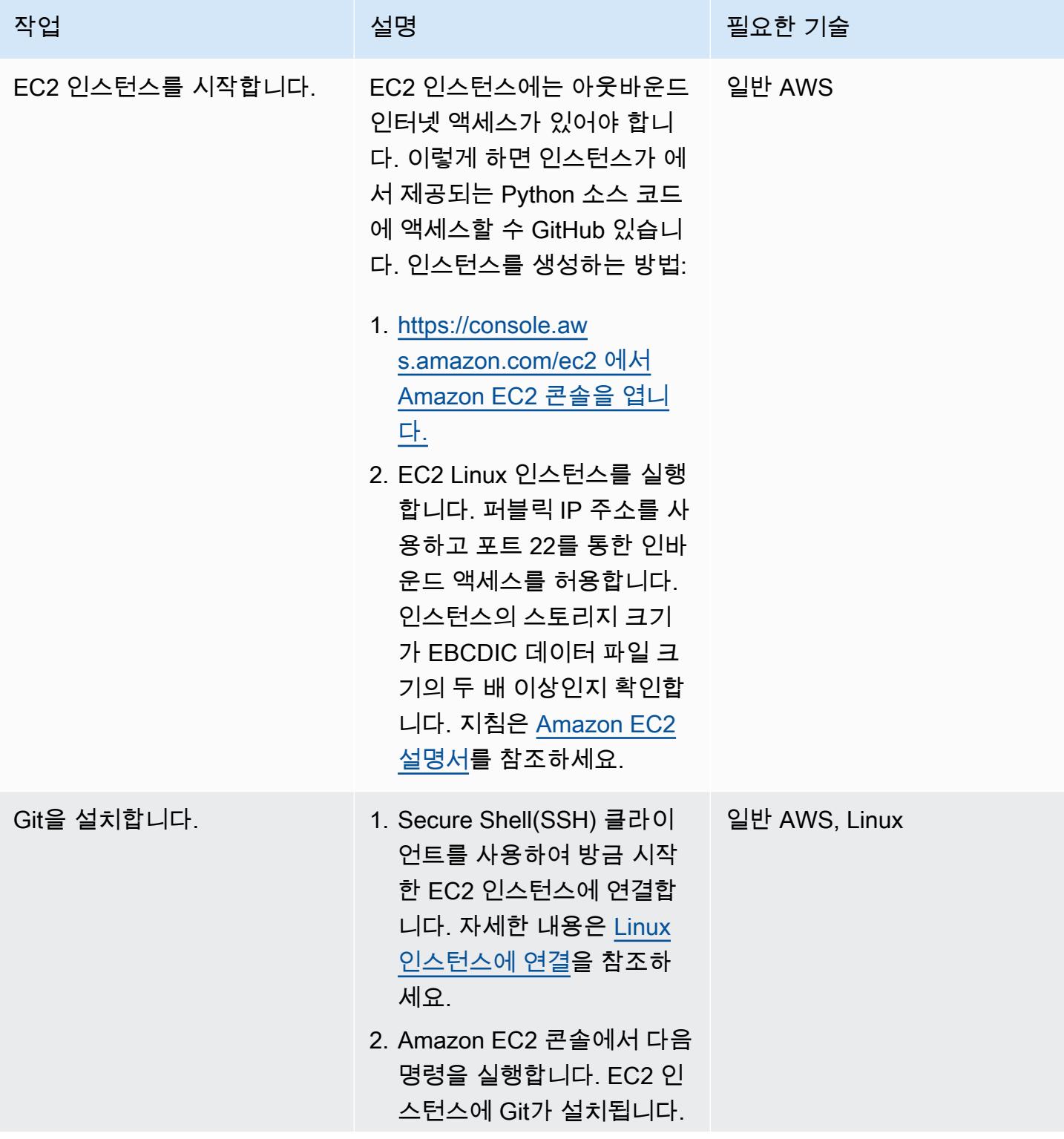

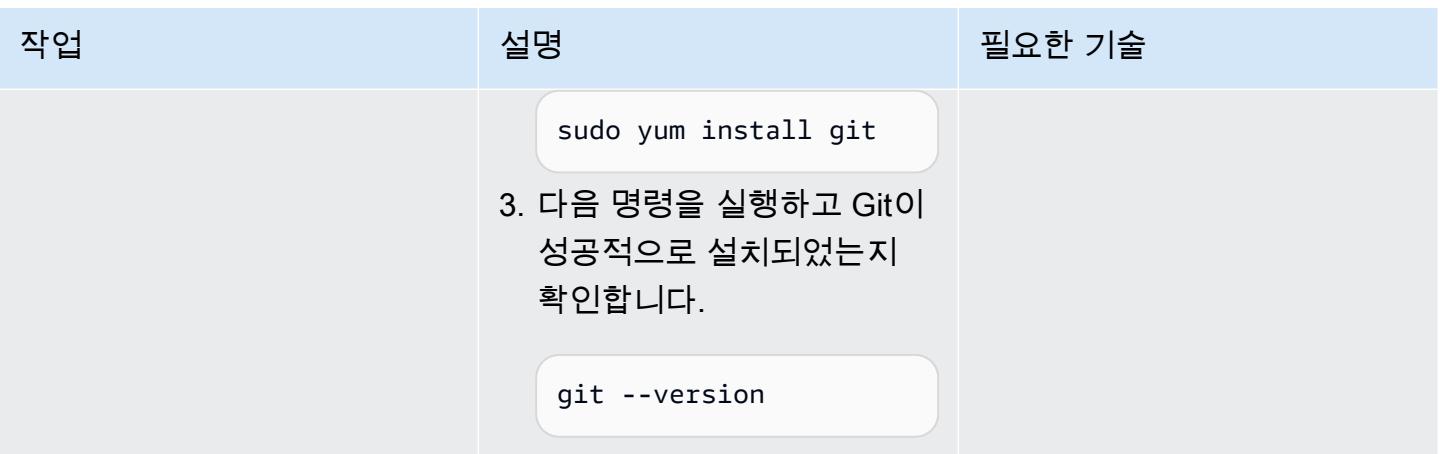

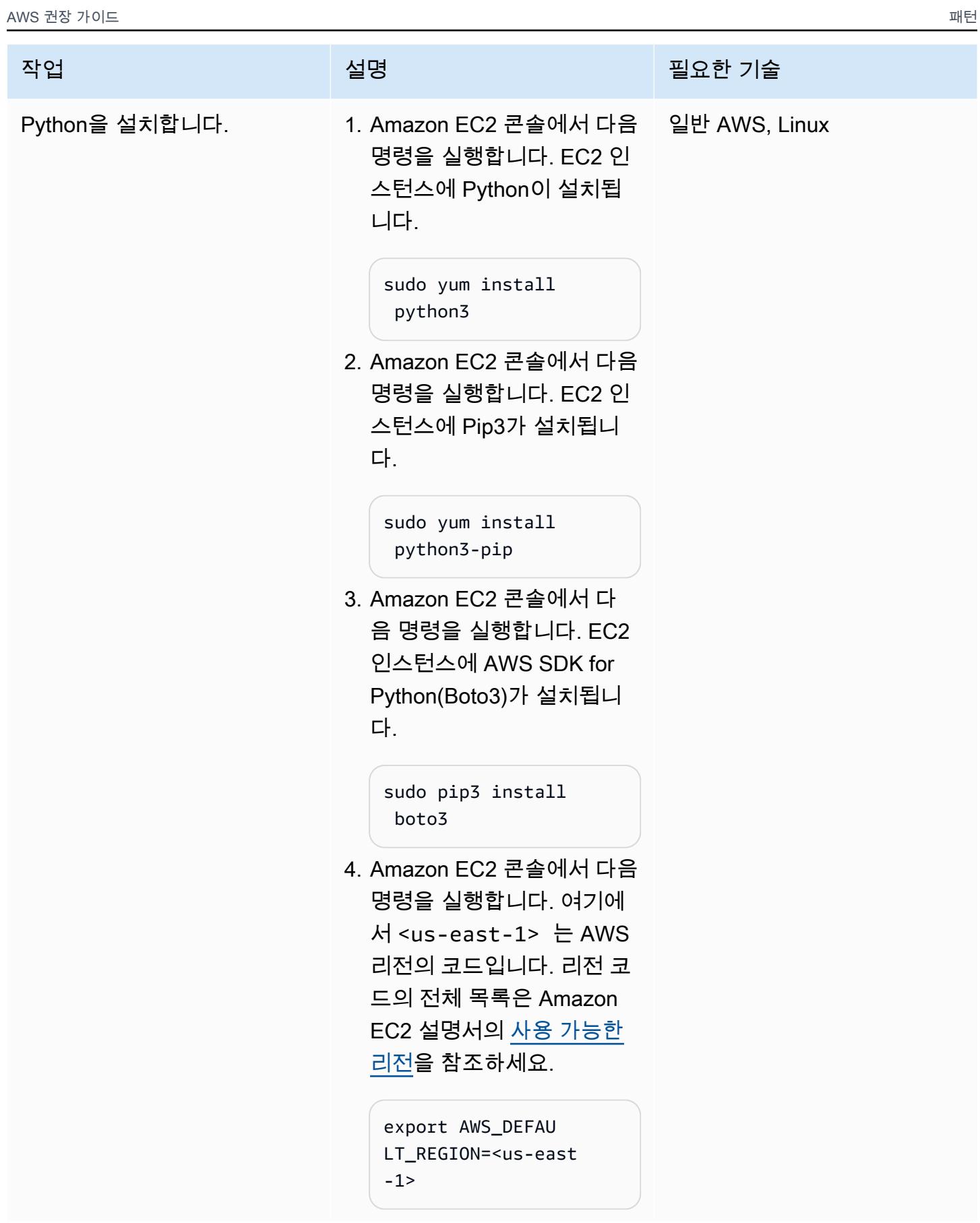

AWS 권장 가이드 THE THE TELESCOPE ASSESSED TO THE TELESCOPE AND THE THE TELESCOPE AND THE THE THE THE THE THE THE T

| 작업                       | 설명                                                                                                    | 필요한 기술         |
|--------------------------|----------------------------------------------------------------------------------------------------|----------------|
| GitHub 리포지토리를 복제합니<br>다. | 1. Amazon EC2 콘솔에서 다<br>음 명령을 실행합니다. 그러<br>면 기본 복사 위치인 home<br>폴더에서 mainframe-data-<br>utilities리포지토리가 GitHub<br>복제되고 열립니다. | 일반 AWS, GitHub |
|                          | git clone https://g<br>ithub.com/aws-samp<br>les/mainframe-data-<br>utilities.git                                           |                |
|                          | 2. home 폴더에 mainframe<br>-data-utilities 폴더<br>가 있는지 확인합니다.                                                                 |                |

### EBCDIC 데이터에서 ASCII 파일 생성

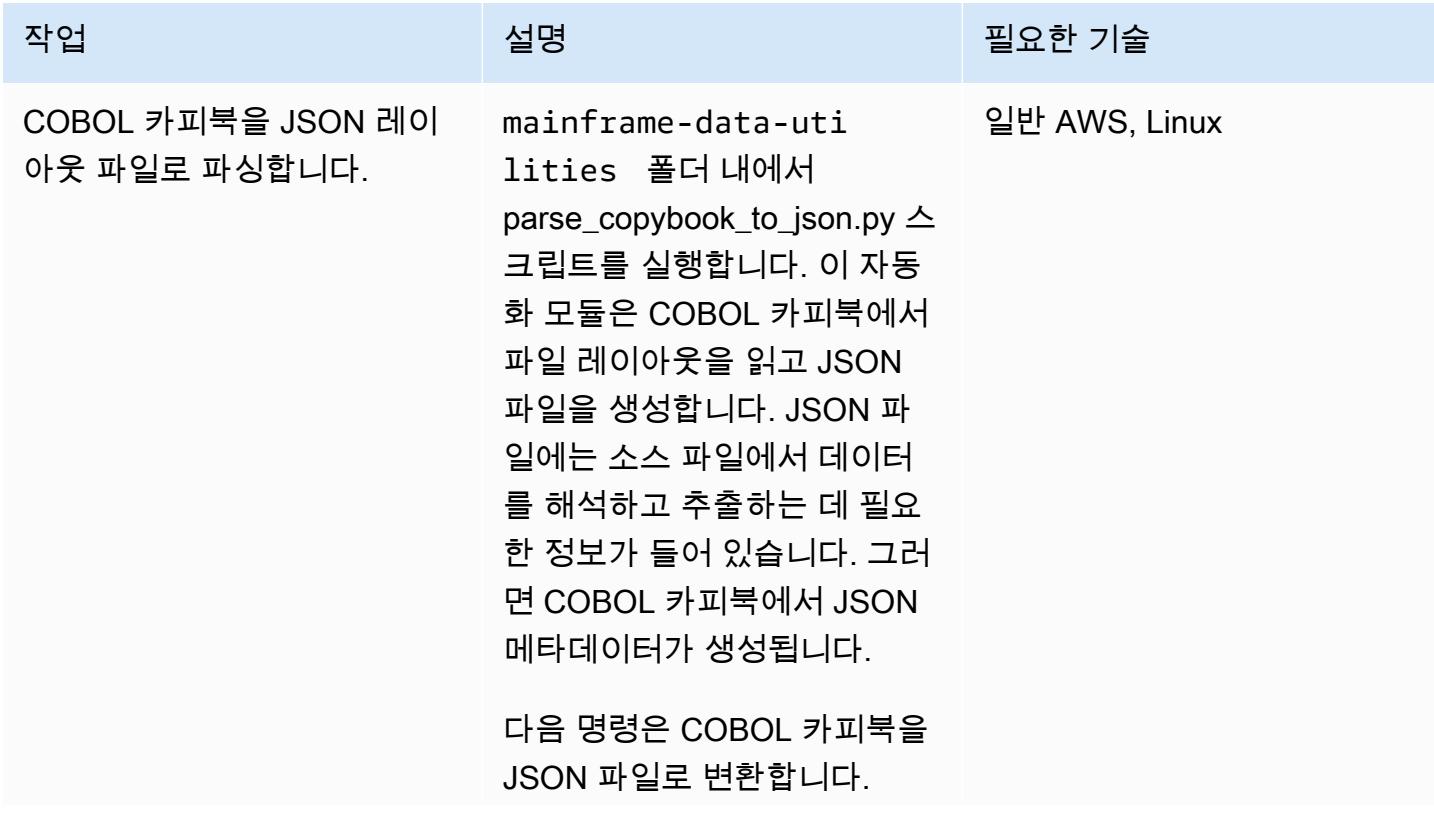

작업 설명 필요한 기술

```
python3 parse_cop 
ybook_to_json.py \
-copybook LegacyRef 
erence/COBPACK2.cpy \
-output sample-data/
cobpack2-list.json \
-dict sample-data/
cobpack2-dict.json \
-ebcdic sample-data/
COBPACK.OUTFILE.txt \
-ascii sample-data/
COBPACK.ASCII.txt \
-print 10000
```
### 스크립트는 수신된 인수를 인 쇄합니다.

```
------------------ 
  ------------------ 
------------------ 
----------------- 
Copybook file..... 
..........| LegacyRef 
erence/COBPACK2.cpy
Parsed copybook (JSON 
 List).| sample-data/
cobpack2-list.json
JSON Dict (document 
ation)...| sample-da 
ta/cobpack2-dict.json
ASCII file..... 
.............| sample-
data/COBPACK.ASCII.t 
xt
EBCDIC file..... 
............| sample-
data/COBPACK.OUTFILE 
.txt
Print each..... 
.............| 10000
```
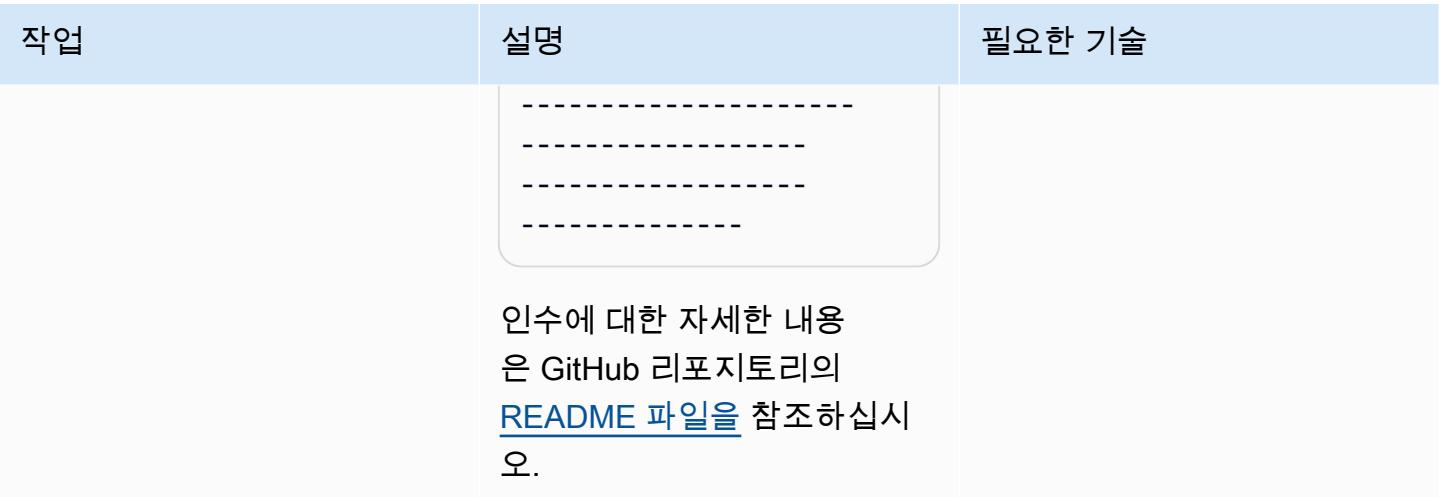

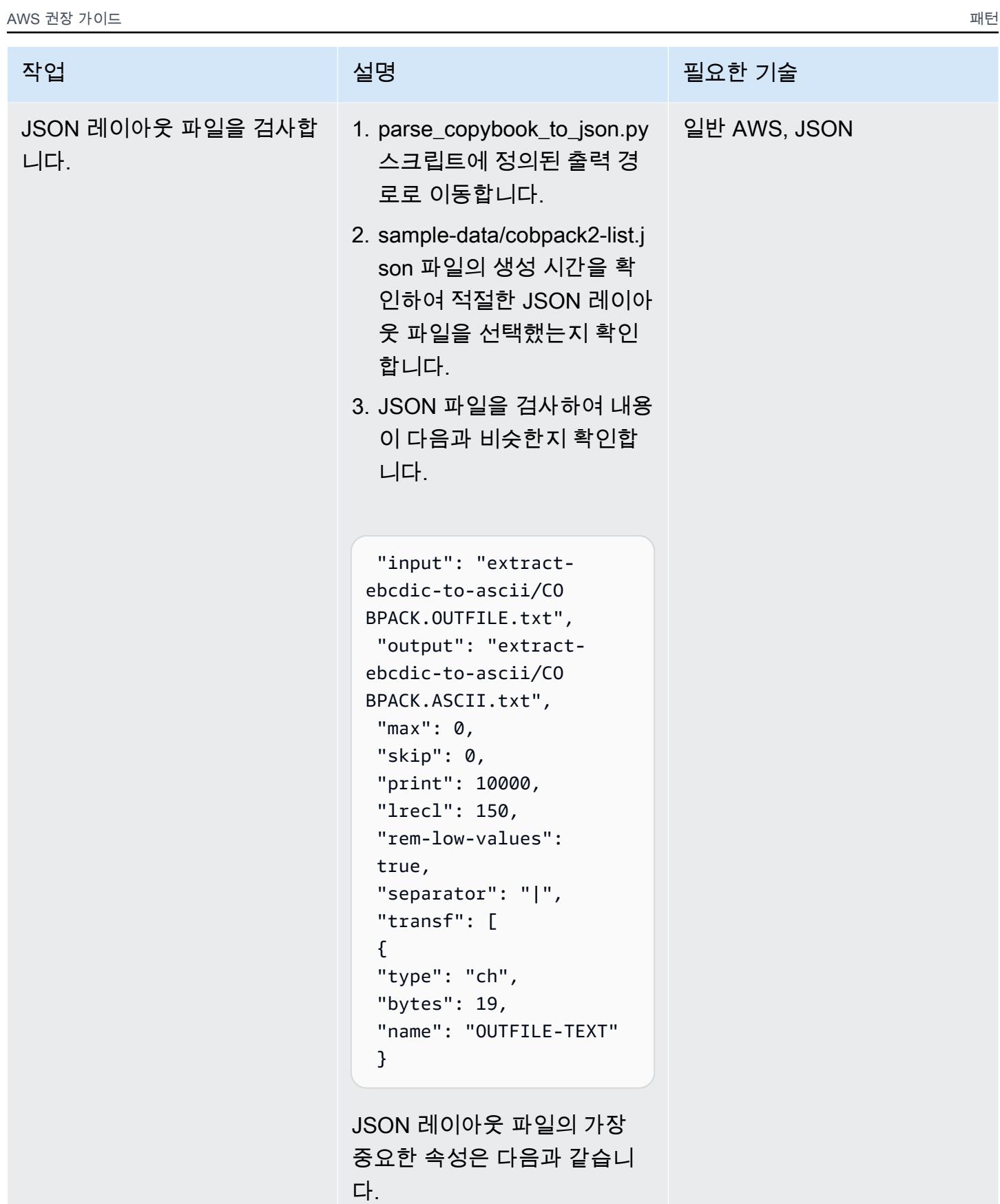

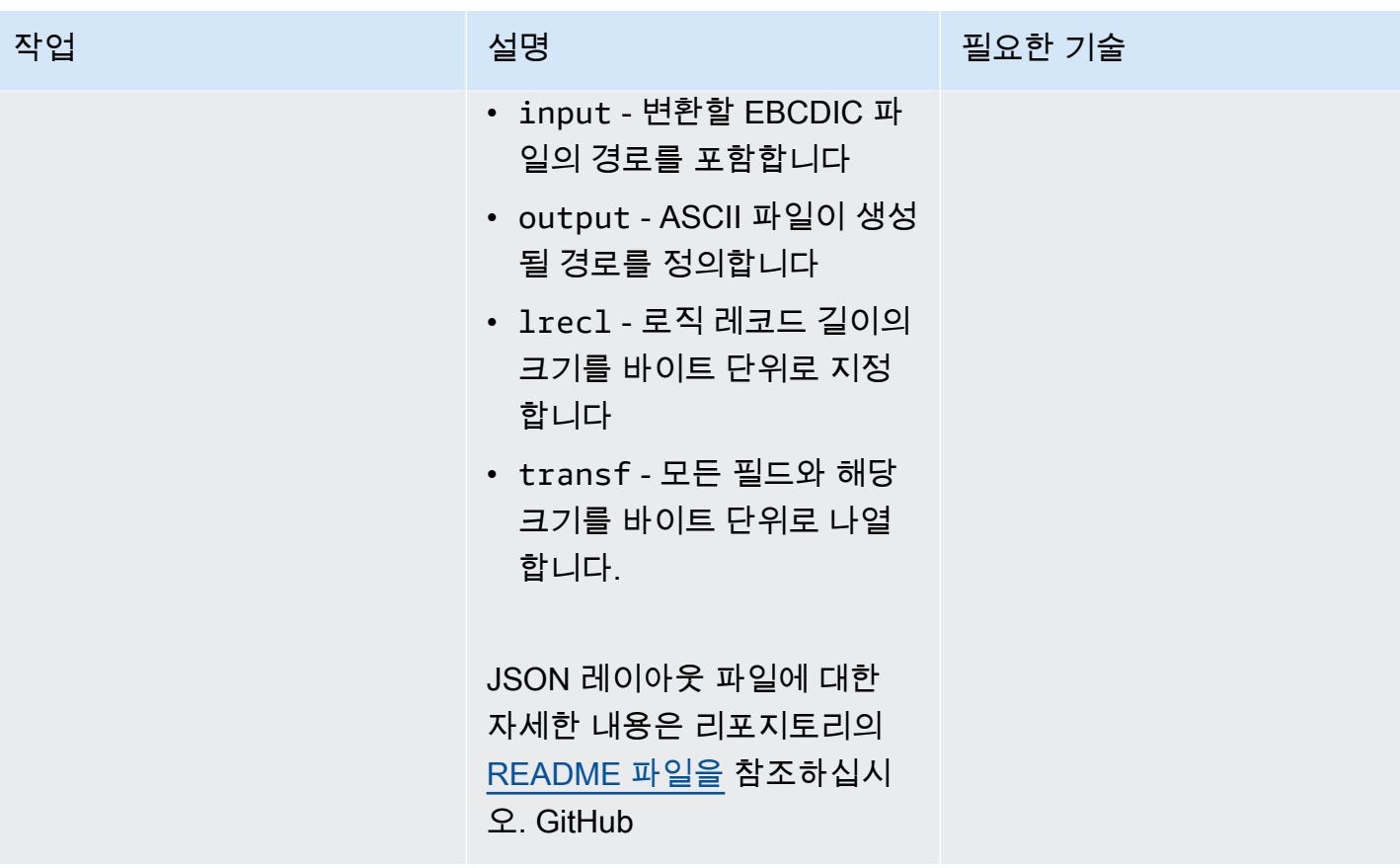

AWS 권장 가이드 THE THE TELESCOPE ASSESSED TO THE TELESCOPE AND THE THE TELESCOPE AND THE THE THE THE THE THE THE T

| 작업               | 설명                                                                                                    | 필요한 기술 |
|------------------|----------------------------------------------------------------------------------------------------|--------|
| ASCII 파일을 생성합니다. | 복제된 GitHub 리포지토리<br>에 포함된 extract_ebcdic_to_<br>ascii.py 스크립트를 실행합니<br>다. 이 스크립트는 EBCDIC 파<br>일을 읽고 변환하여 읽을 수 있<br>는 ASCII 파일을 작성합니다.                                                                                                    | 일반 AWS |
|                  | python3 extract_e<br>bcdic_to_ascii.py -<br>local-json sample-da<br>ta/cobpack2-list.json                                                                                                    |        |
|                  | 스크립트는 EBCDIC 데이터를<br>처리할 때 10,000개 레코드의<br>모든 배치에 대해 메시지를 인<br>쇄합니다. 다음 예를 참조하세<br>요.                                                                                                    |        |
|                  | 2023-05-15 21:21:46.<br>322253   Local Json<br>file   -local-json  <br>sample-data/cobpack2-<br>list.json<br>2023-05-15 21:21:47.<br>034556   Records<br>processed   10000<br>2023-05-15 21:21:47.<br>736434   Records<br>processed   20000<br>2023-05-15 21:21:48.<br>441696   Records<br>processed   30000 |        |

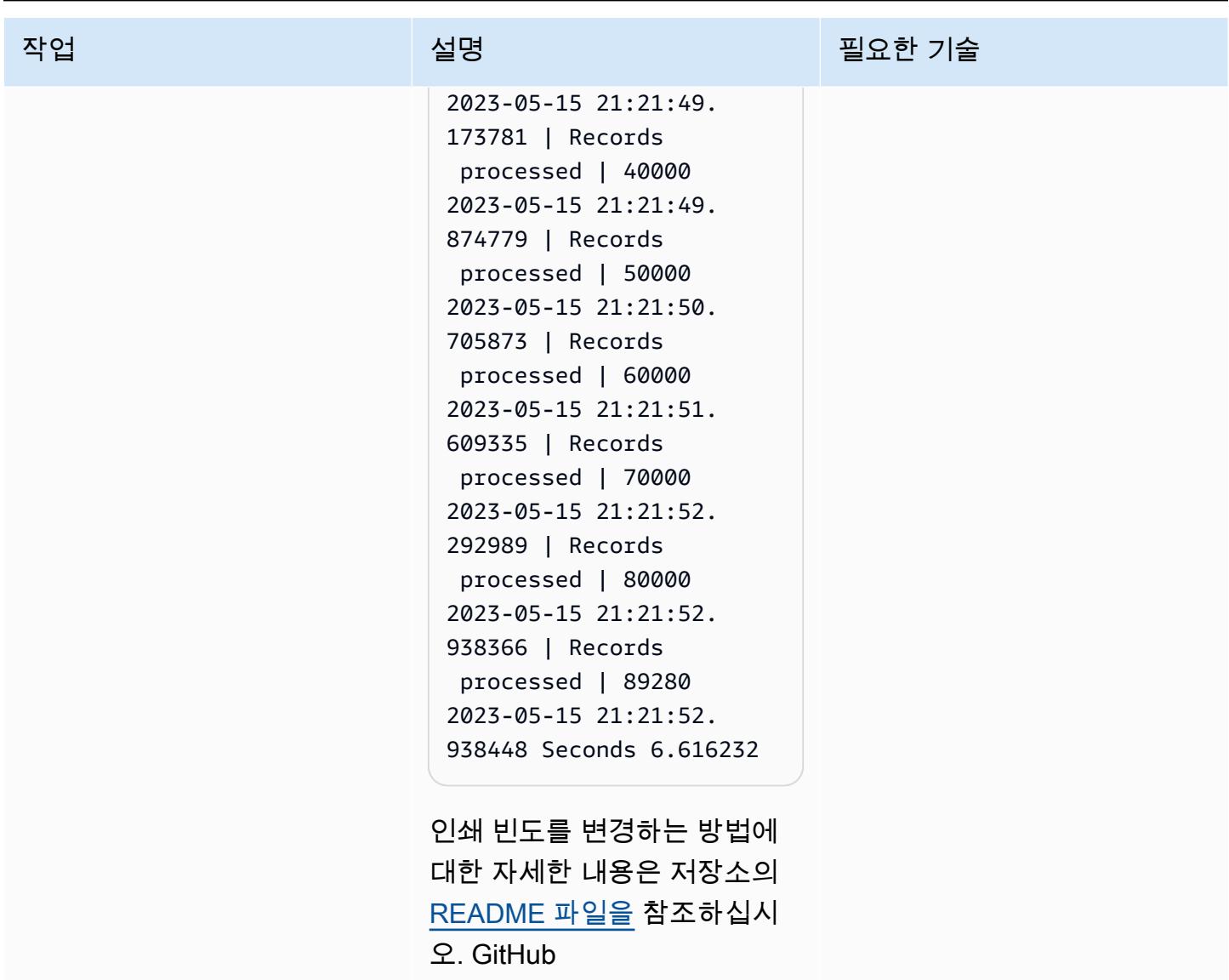

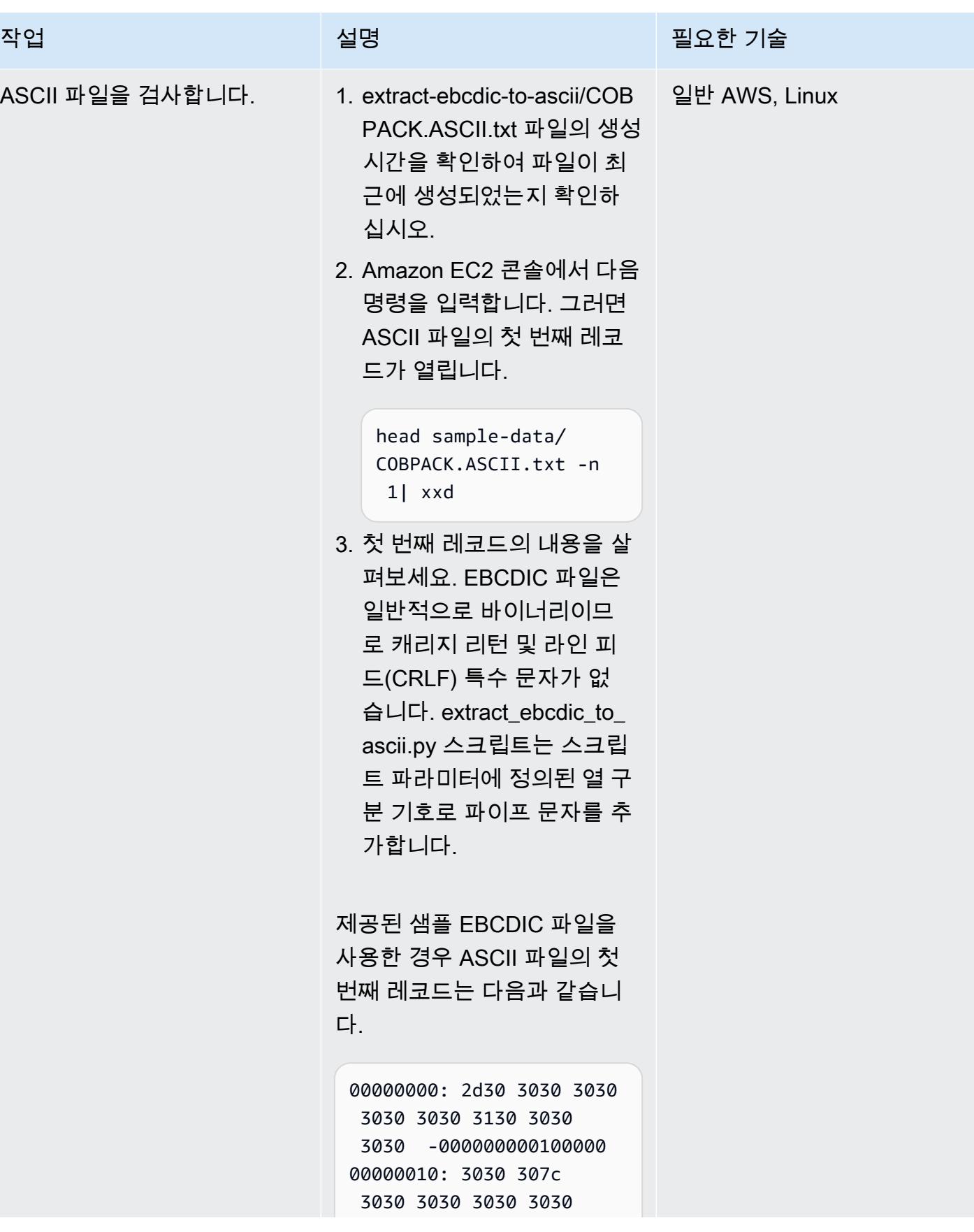

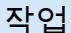

# 설명 필요한 기술

3031 3030 000|00000

00000020: 3030 3030 3030 7c2d 3030 3030 3030 3030 000000|-0

00000030: 3031 3030 3030 3030 3030 7c30 7c30 7c31 0100000000|

00000040: 3030 3030 3030 3030 7c2d 3130 3030 3030 00000000|

00000050: 3030 307c 3130 3030 3030 3030 307c 2d31 000|10000

00000060: 3030 3030 3030 3030 7c30 3030 3030 7c30 00000000|

00000070: 3030 3030 7c31 3030 3030 3030 3030 7c2d 0000|1000

00000080: 3130 3030 3030 3030 307c 3030 3030 3030 100000000|

00000090: 3030 3030 3130 3030 3030 3030 307c 2d30 000010000

000000a0: 3030 3030 3030 3030 3031 3030 3030 3030 000000000

000000b0: 3030 7c41

00|A|A|.

0000100

0000000

0|0|1

-100000

0000|-1

00000|0

00000|-

000000

0000|-0

1000000

7c41 7c0a

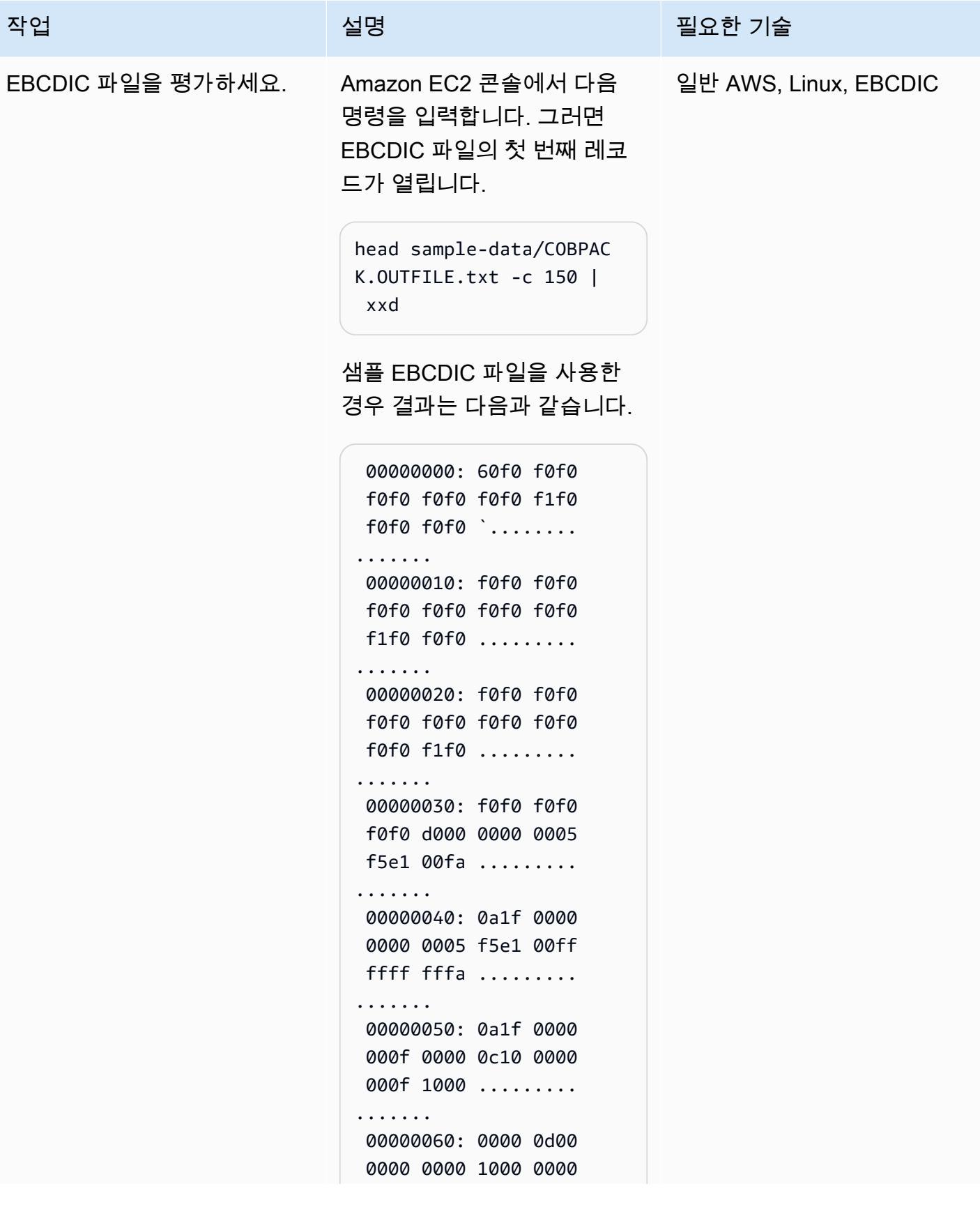

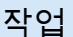

#### 설명 필요한 기술

```
 0f00 0000 ......... 
....... 
 00000070: 0000 1000 
 0000 0dc1 c100 0000 
0000 0000 ........
....... 
 00000080: 0000 0000 
 0000 0000 0000 0000 
0000 0000 ........
....... 
 00000090: 0000 0000 
 0000 ......
```
소스 파일과 대상 파일 간의 동 등성을 평가하려면 EBCDIC에 대한 포괄적인 지식이 필요합 니다. 예를 들어 샘플 EBCDIC 파일의 첫 문자는 하이픈(-) 입니다. EBCDIC 파일의 16 진수 표기법에서는 이 문자 가 60으로 표시되고 ASCII 파 일의 16진수 표기법에서는 이 문자가 2D로 표시됩니다. EBCDIC에서 ASCII로의 변환 표는 IBM 웹사이트의 [EBCDIC](https://www.ibm.com/docs/en/iis/11.3?topic=tables-ebcdic-ascii) [에서 ASCII](https://www.ibm.com/docs/en/iis/11.3?topic=tables-ebcdic-ascii)로 변환하는 표를 참조하세요.

# 관련 리소스

참조

- [EBCDIC 문자 세트](https://www.ibm.com/docs/en/zos-basic-skills?topic=mainframe-ebcdic-character-set) (IBM 설명서)
- [EBCDIC에서 ASCII로\(](https://www.ibm.com/docs/en/iis/11.3?topic=tables-ebcdic-ascii)IBM 설명서)
- [COBOL\(](https://www.ibm.com/docs/en/i/7.1?topic=languages-cobol)IBM 설명서)
- [기본 JCL 개념\(](https://www.ibm.com/docs/en/zos-basic-skills?topic=collection-basic-jcl-concepts)IBM 설명서)

• [Linux 인스턴스에 연결](https://docs.aws.amazon.com/AWSEC2/latest/UserGuide/AccessingInstances.html)(Amazon EC2 설명서)

# 자습서

- [AWS Lambda를 사용하여 SSH 작업 예약\(](https://aws.amazon.com/blogs/compute/scheduling-ssh-jobs-using-aws-lambda/)AWS 블로그 게시물)
- [Amazon S3 트리거를 사용하여 Lambda 함수 간접 호출](https://docs.aws.amazon.com/lambda/latest/dg/with-s3-example.html)(AWS Lambda 설명서)

# AWS Lambda를 사용하여 Amazon S3에서 메인프레임 파일을 EBCDIC 형식에서 문자로 구분된 ASCII 형식으로 변환합니다.

작성자: Luis Gustavo Dantas(AWS)

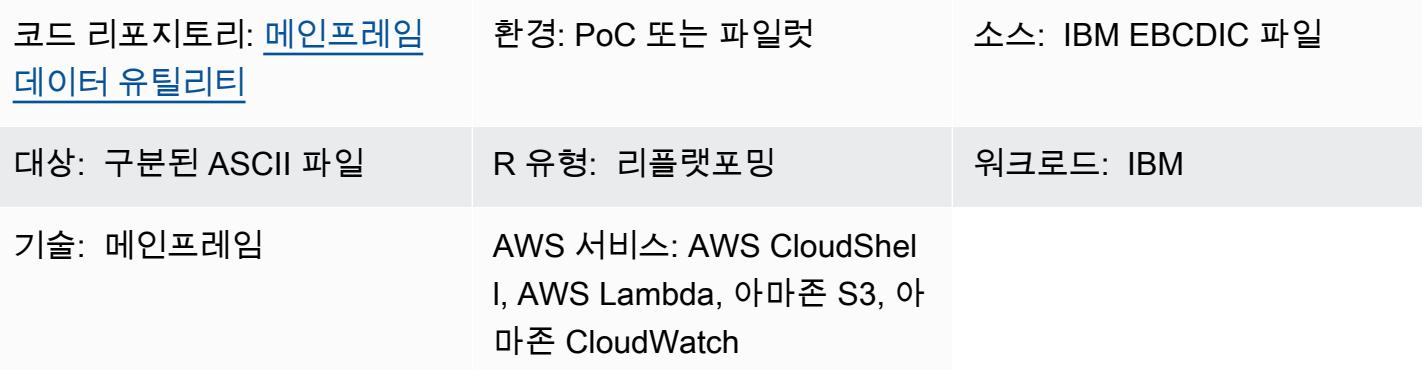

# 요약

이 패턴은 메인프레임 EBCDIC (확장 이진 코딩 십진 교환 코드) 파일을 문자로 구분된 ASCII (정보 교 환을 위한 미국 표준 코드) 파일로 자동 변환하는 AWS Lambda 함수를 시작하는 방법을 보여줍니다. Lambda 함수는 ASCII 파일이 Amazon Simple Storage Service(S3) 버킷에 업로드된 후에 실행됩니다. 파일 변환 후 x86 기반 워크로드에서 ASCII 파일을 읽거나 파일을 최신 데이터베이스로 로드할 수 있 습니다.

이 패턴에서 설명하는 파일 변환 접근 방식은 최신 환경에서 EBCDIC 파일을 사용할 때 발생하는 문제 를 해결하는 데 도움이 될 수 있습니다. EBCDIC로 인코딩된 파일에는 2진수 또는 압축 10진수 형식으 로 표현된 데이터가 포함되는 경우가 많으며 필드는 고정 길이입니다. 최신 x86 기반 워크로드 또는 분 산 환경은 일반적으로 ASCII로 인코딩된 데이터를 사용하며 EBCDIC 파일을 처리할 수 없기 때문에 이 러한 특성으로 인해 장애가 발생합니다.

### 사전 조건 및 제한 사항

사전 조건

- 활성 상태의 AWS 계정.
- S3 버킷
- 관리자 권한이 있는 AWS Identity and Access Management (IAM) 사용자
- AWS CloudShell
- [Python 3.8.0](https://www.python.org/downloads/release/python-380/) 이상
- EBCDIC 및 해당 데이터 구조로 공통 비즈니스 지향 언어 (COBOL) 카피북으로 인코딩된 플랫 파일

참고: 이 패턴은 샘플 EBCDIC 파일[\(CLIENT.EBCDIC.txt](https://github.com/aws-samples/mainframe-data-utilities/blob/main/sample-data/CLIENT.EBCDIC.txt))과 해당 COBOL 카피북[\(COBKS05.cpy\)](https://github.com/aws-samples/mainframe-data-utilities/blob/main/LegacyReference/COBKS05.cpy)을 사 용합니다. 두 파일 모두 GitHub [mainframe-data-utilities리](https://github.com/aws-samples/mainframe-data-utilities)포지토리에서 사용할 수 있습니다.

제한 사항

- COBOL 카피북에는 일반적으로 여러 레이아웃 정의가 들어 있습니다. [mainframe-data-utilities프](https://github.com/aws-samples/mainframe-data-utilities)로 젝트는 이런 종류의 카피북을 파싱할 수는 있지만 데이터 변환 시 어떤 레이아웃을 고려할지 유추할 수는 없습니다. 카피북에는 이 로직이 들어 있지 않기 때문입니다 (대신 COBOL 프로그램에 남아 있 음). 따라서 카피북을 파싱한 후에는 레이아웃 선택 규칙을 수동으로 구성해야 합니다.
- 이 패턴에는 [Lambda 할당량](https://docs.aws.amazon.com/lambda/latest/dg/gettingstarted-limits.html)이 적용됩니다.

### 아키텍처

#### 소스 기술 스택

- IBM z/OS, IBM i 및 기타 EBCDIC 시스템
- EBCDIC로 인코딩된 데이터가 포함된 순차 파일 (예: IBM Db2 언로드)
- COBOL 카피북 레이아웃

대상 기술 스택

- Amazon S3
- Amazon S3 이벤트 알림
- IAM
- Lambda 함수
- Python 3.8 이상
- 메인프레임 데이터 유틸리티
- JSON 메타데이터
- 문자로 구분된 ASCII 파일

대상 아키텍처

다음 다이어그램은 메인프레임 EBCDIC 파일을 ASCII 파일로 변환하는 아키텍처를 보여줍니다.

이 다이어그램은 다음 워크플로를 보여줍니다.

- 1. 사용자는 카피북 파서 스크립트를 실행하여 COBOL 카피북을 JSON 파일로 변환합니다.
- 2. 사용자가 JSON 메타데이터를 S3 버킷에 업로드합니다. 이렇게 하면 데이터 변환 Lambda 함수에 서 메타데이터를 읽을 수 있습니다.
- 3. 사용자 또는 자동화된 프로세스가 EBCDIC 파일을 S3 버킷에 업로드합니다.
- 4. S3 알림 이벤트는 데이터 변환 Lambda 함수를 트리거합니다.
- 5. AWS는 Lambda 함수에 대한 S3 버킷 읽기/쓰기 권한을 확인합니다.
- 6. Lambda는 S3 버킷에서 파일을 읽고 EBCDIC에서 ASCII로 파일을 로컬로 변환합니다.
- 7. Lambda는 Amazon에 프로세스 상태를 기록합니다. CloudWatch
- 8. Lambda는 ASCII 파일을 Amazon S3에 다시 기록합니다.

참고: 카피북 파서 스크립트는 메타데이터를 JSON으로 변환한 다음 해당 데이터를 S3 버킷에 업로드 한 후 한 번만 실행됩니다. 초기 변환 후에는 S3 버킷에 업로드된 것과 동일한 JSON 파일을 사용하는 EBCDIC 파일이 동일한 메타데이터를 사용합니다.

### 도구

#### 도구

- [Amazon은](https://docs.aws.amazon.com/AmazonCloudWatch/latest/monitoring/WhatIsCloudWatch.html) AWS 리소스의 지표와 AWS에서 실행하는 애플리케이션을 실시간으로 모니터링할 수 있 도록 CloudWatch 도와줍니다.
- [Amazon Simple Storage Service\(S3\)](https://docs.aws.amazon.com/AmazonS3/latest/userguide/Welcome.html)는 원하는 양의 데이터를 저장, 보호 및 검색하는 데 도움이 되 는 클라우드 기반 객체 스토리지 서비스입니다.
- [CloudShellAWS는 AWS](https://docs.aws.amazon.com/cloudshell/latest/userguide/welcome.html) 명령줄 인터페이스 (AWS CLI) 및 사전 설치된 다양한 개발 도구를 사용하 여 AWS 서비스를 관리하는 데 사용할 수 있는 브라우저 기반 셸입니다.
- [AWS Identity and Access Management\(IAM\)](https://docs.aws.amazon.com/IAM/latest/UserGuide/introduction.html)를 사용하면 사용자에 대해 인증 및 권한 부여를 제어함 으로써 AWS 리소스에 대한 액세스를 안전하게 관리할 수 있습니다.
- [AWS Lambda는](https://docs.aws.amazon.com/lambda/latest/dg/welcome.html) 서버를 프로비저닝하거나 관리할 필요 없이 코드를 실행하는 데 도움이 되는 컴퓨 팅 서비스입니다. Lambda는 필요 시에만 코드를 실행하며 자동으로 확장이 가능하므로 사용한 컴퓨 팅 시간만큼만 비용을 지불하면 됩니다.

#### 기타 도구

- [GitHub](https://github.com/)협업 도구와 버전 제어를 제공하는 코드 호스팅 서비스입니다.
- [Python](https://www.python.org/)은 고급 프로그래밍 언어입니다.

#### 코드

이 패턴의 코드는 저장소에서 사용할 수 있습니다. GitHub [mainframe-data-utilities](https://github.com/aws-samples/mainframe-data-utilities)

### 모범 사례

다음 모범 사례를 고려하세요.

- Amazon 리소스 이름 (ARN) 수준에서 필요한 권한을 설정합니다.
- 항상 IAM 정책에 최소 권한 권한을 부여하십시오. 자세한 내용은 [IAM 설명서의 IAM의 보안 모범 사](https://docs.aws.amazon.com/IAM/latest/UserGuide/best-practices.html) [례를](https://docs.aws.amazon.com/IAM/latest/UserGuide/best-practices.html) 참조하십시오.

# 에픽

#### 환경 변수 및 작업 폴더 생성

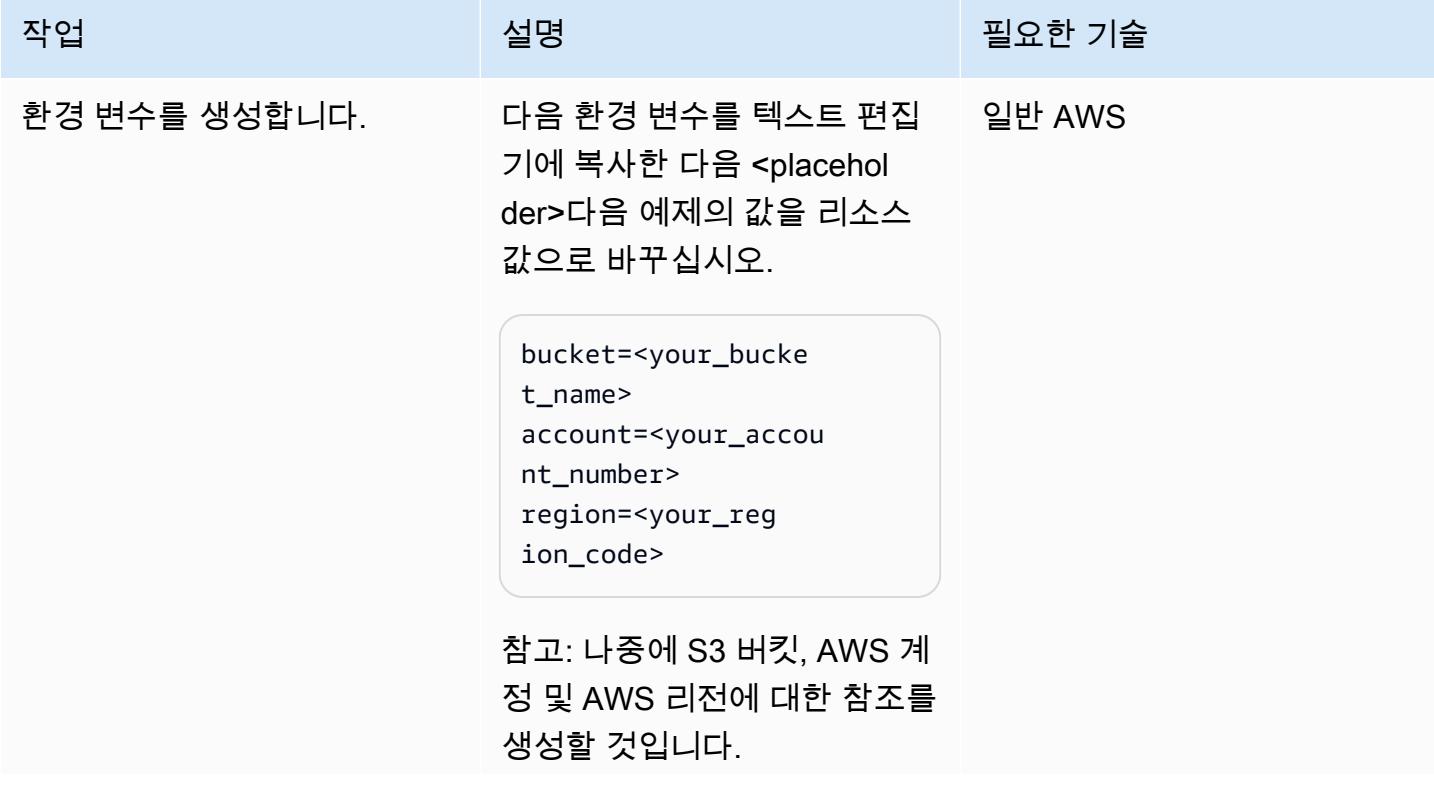

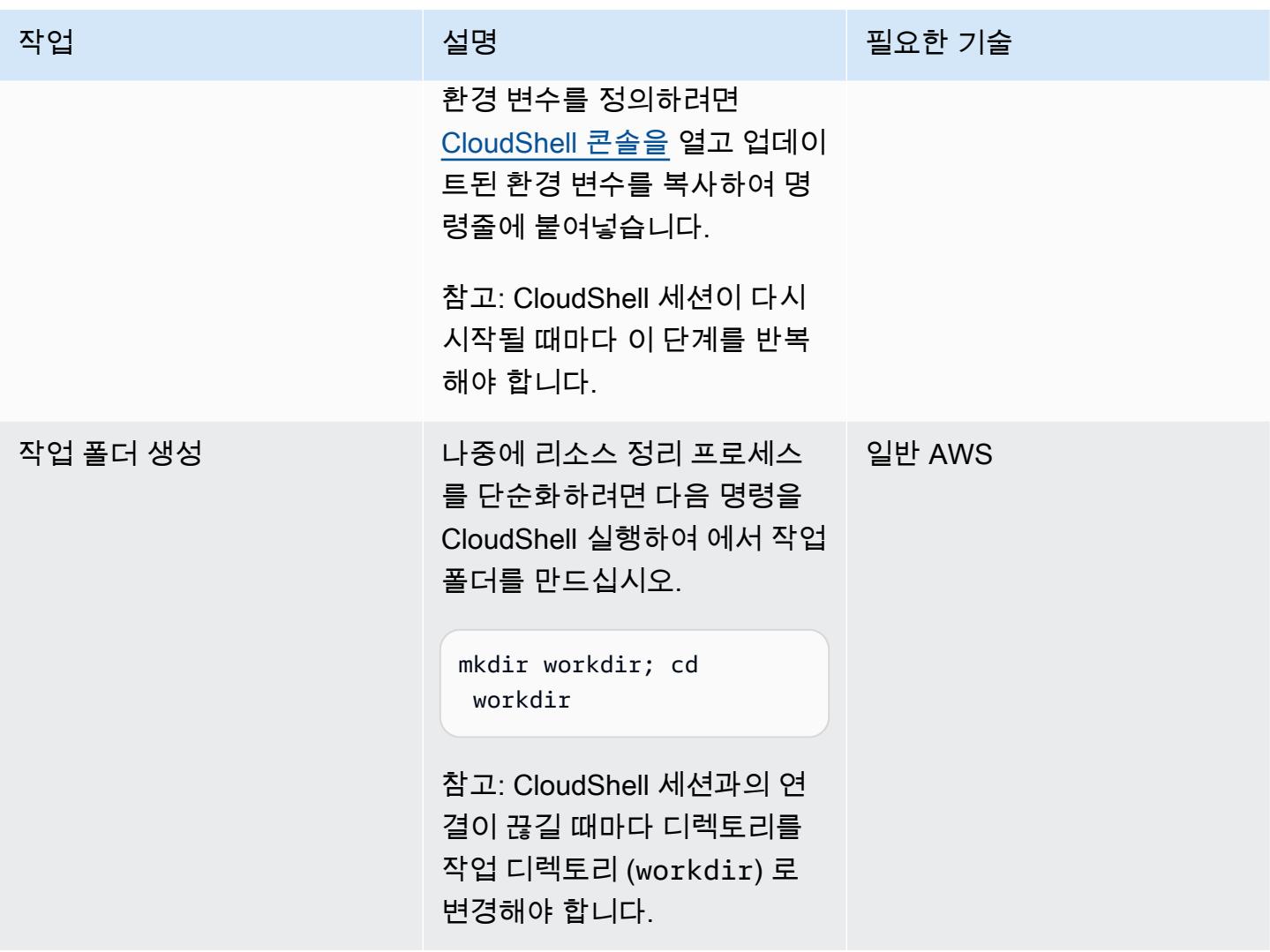

IAM 역할 및 정책 정의

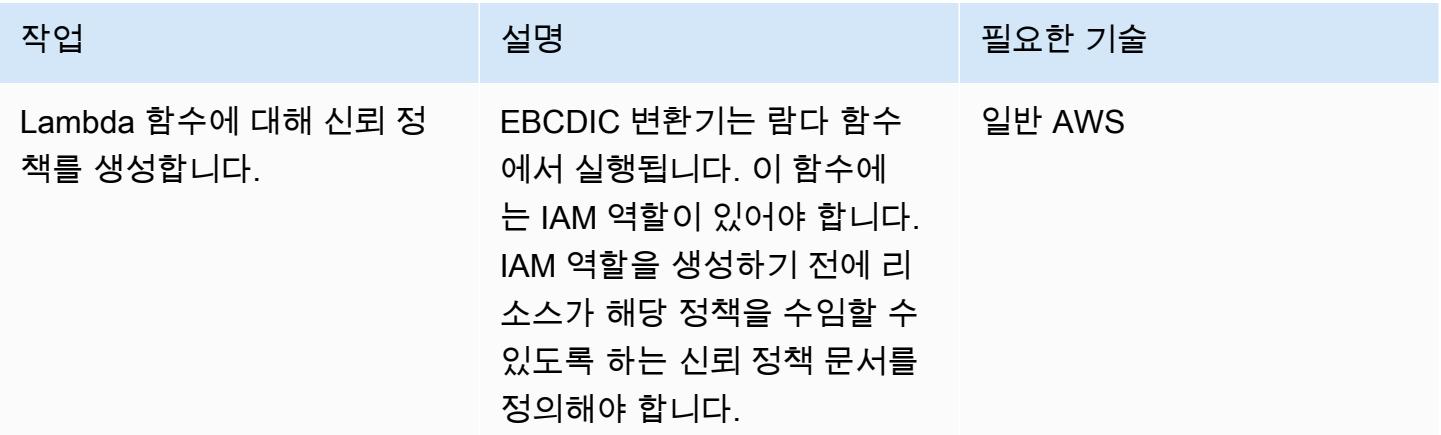

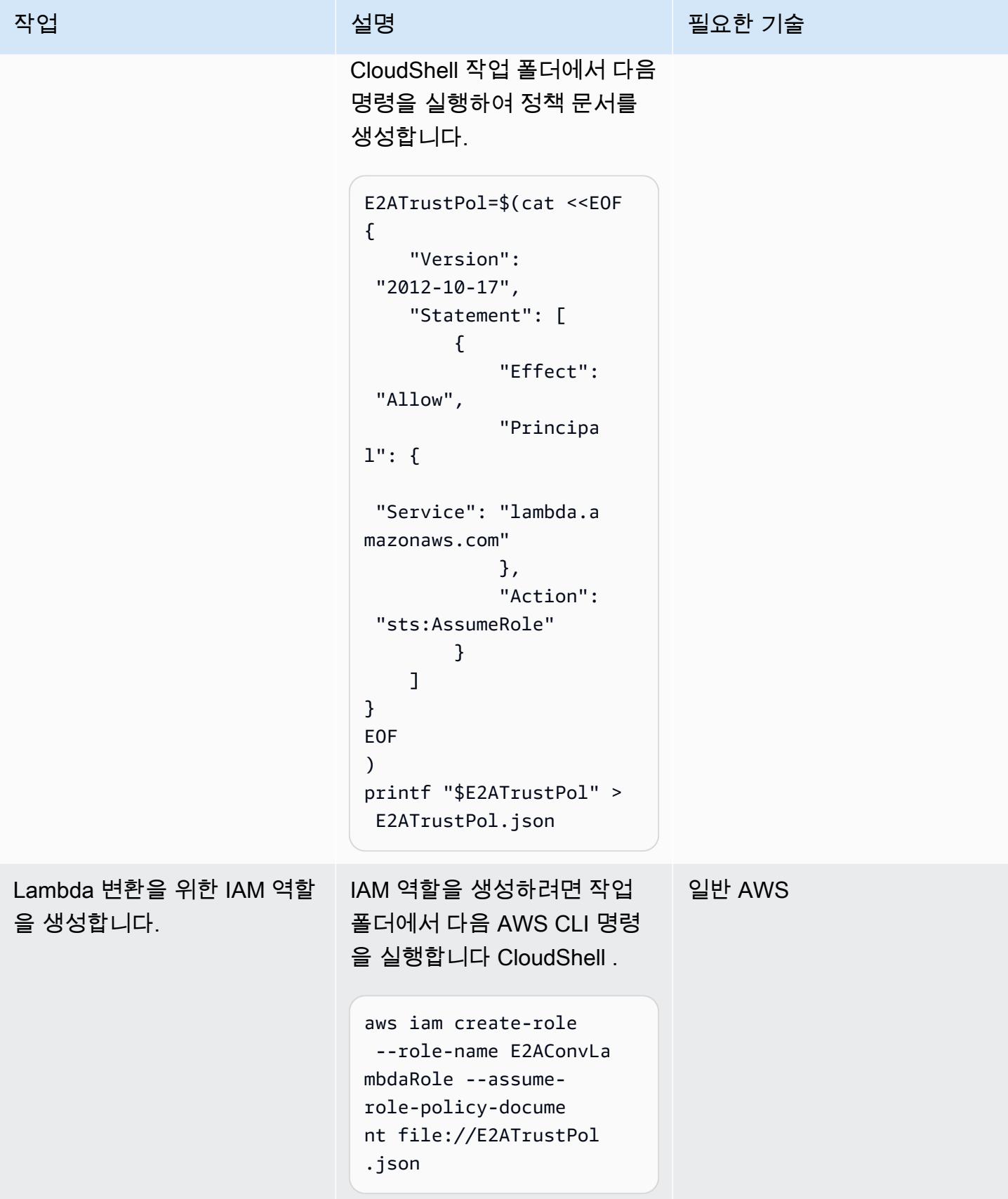

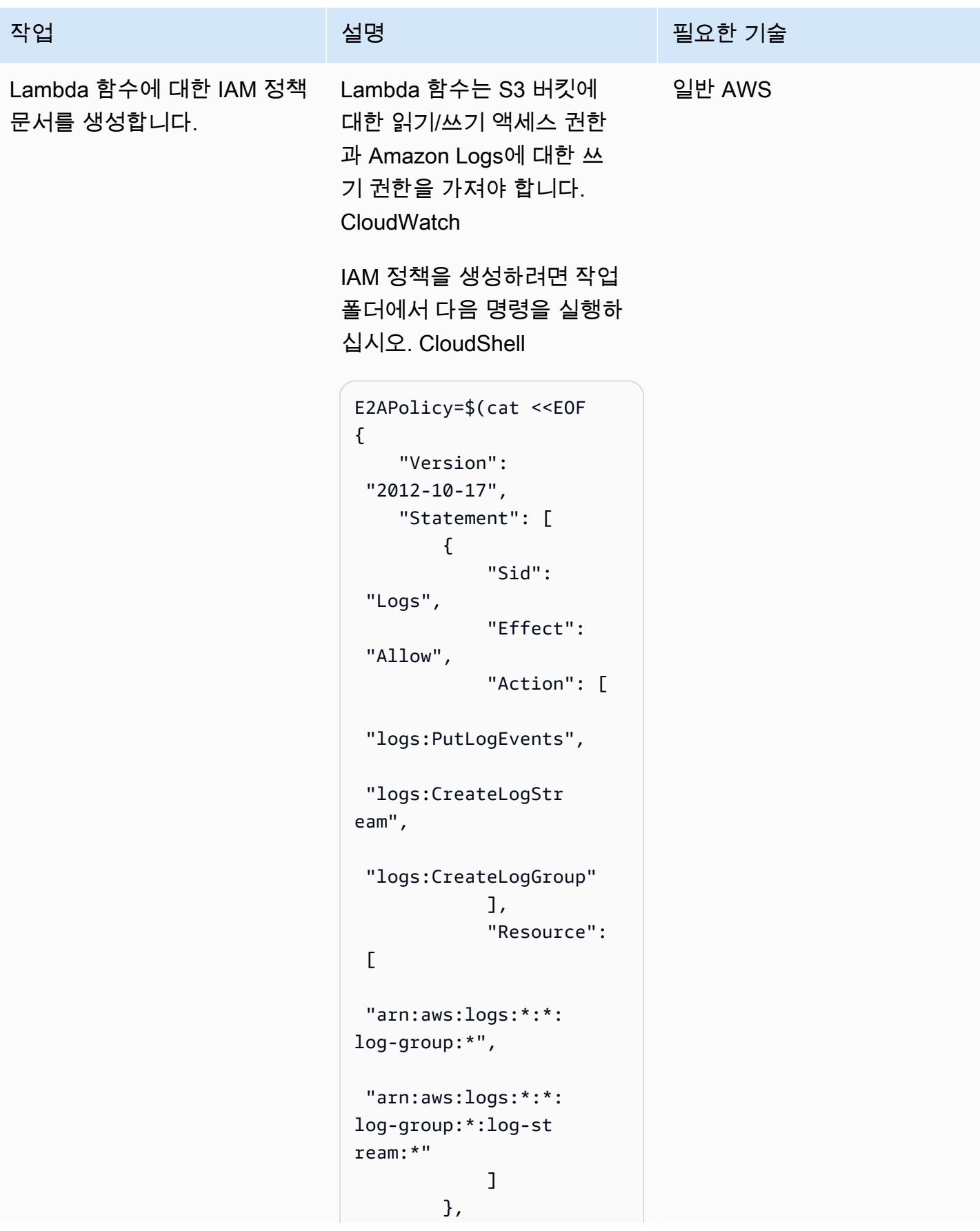

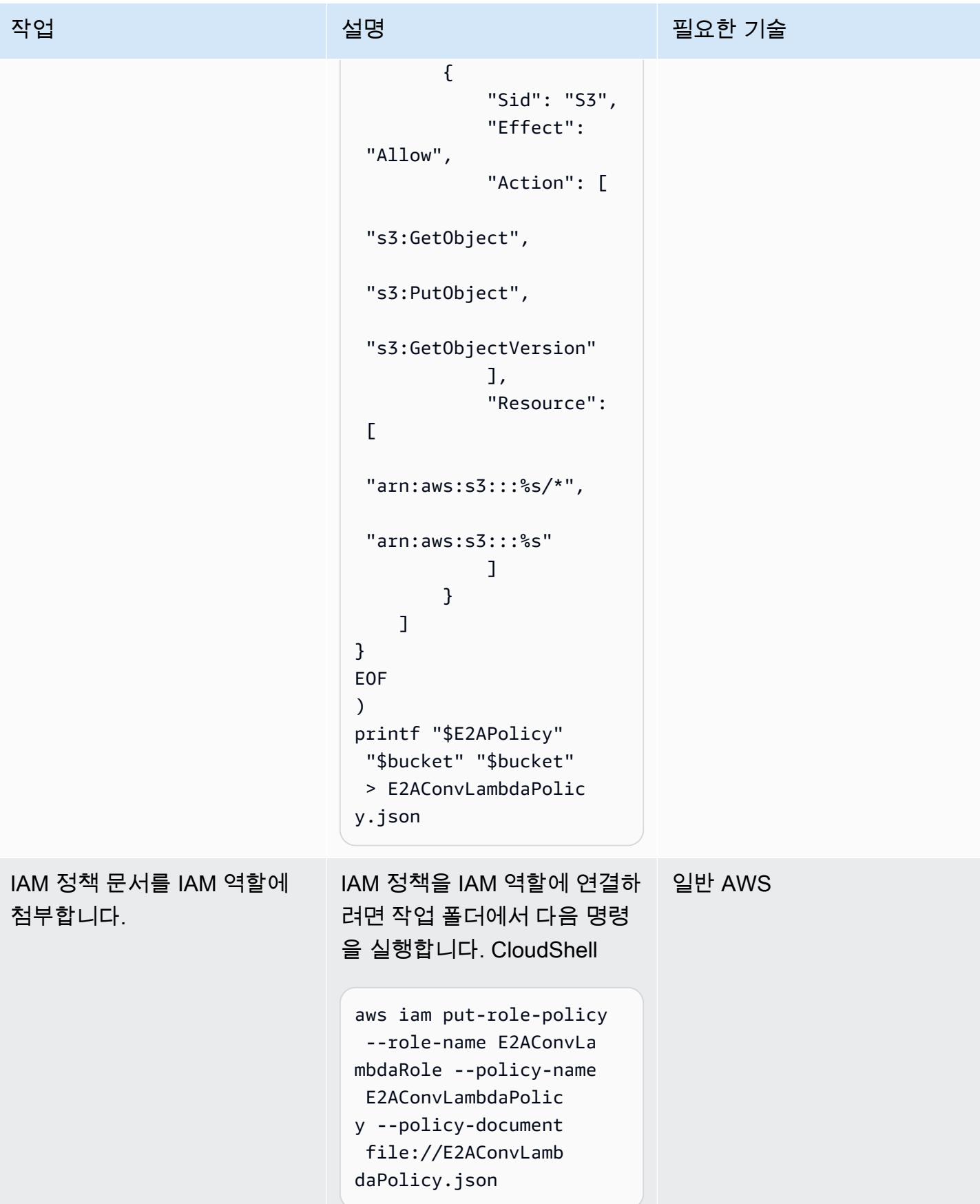

# EBCDIC 변환을 위한 Lambda 함수를 생성합니다.

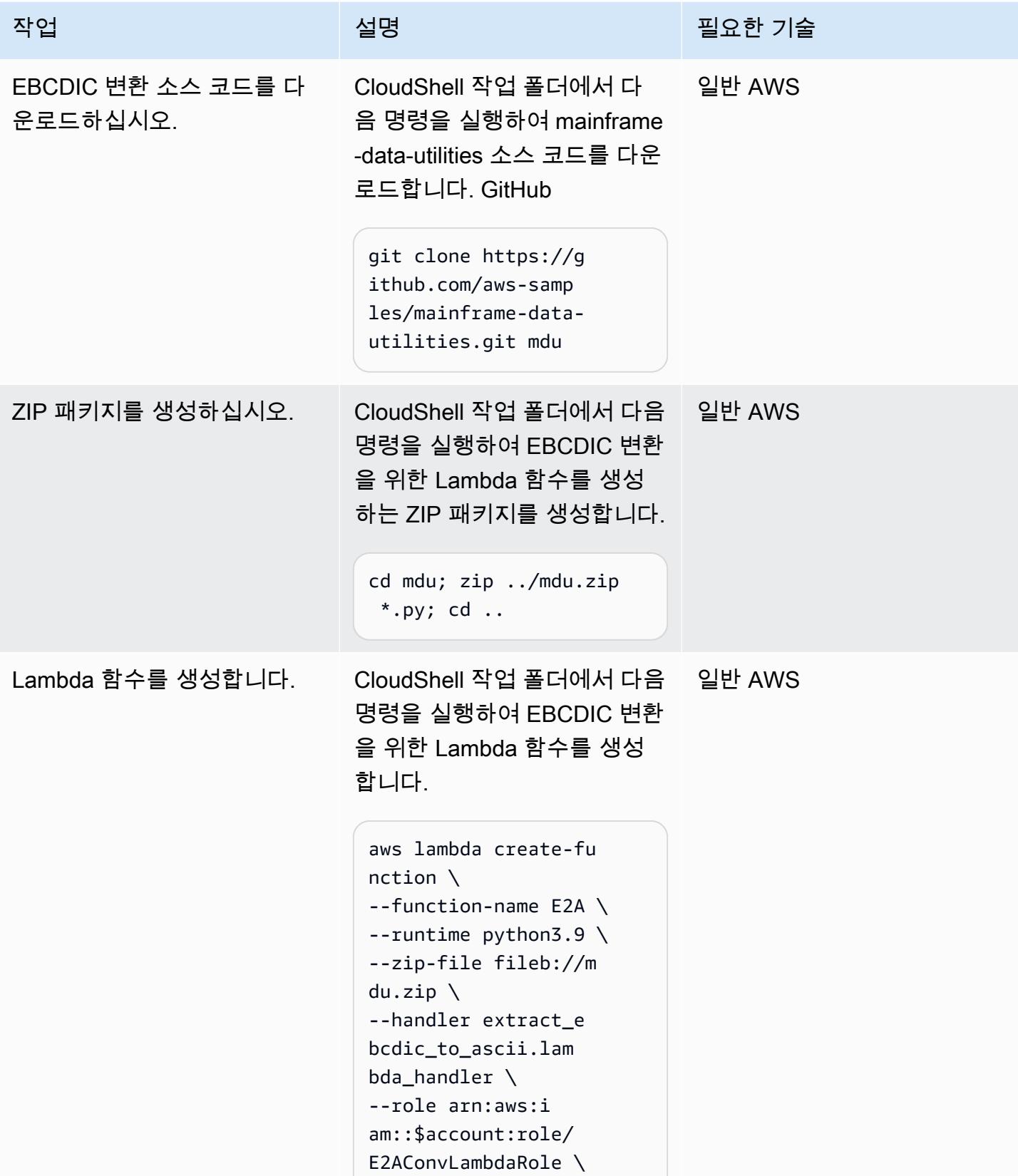

AWS 권장 가이드 THE THE TELESCOPE ASSESSED TO THE TELESCOPE AND THE TELESCOPE AND THE TELESCOPE AND THE TELESCOPE A

| 작업                                 | 설명                                                                                                    | 필요한 기술 |
|------------------------------------|----------------------------------------------------------------------------------------------------|--------|
|                                    | $-$ -timeout 10 \<br>--environment "Variable<br>s={layout=\$bucket/<br>layout/}"                                                                                                    |        |
|                                    | 참고: 환경 변수 레이아웃은<br>Lambda 함수에 JSON 메타데<br>이터가 있는 위치를 알려줍니<br>다.                                                                                                    |        |
| Lambda 함수에 대한 리소스<br>기반 정책을 생성합니다. | CloudShell 작업 폴더에서 다음 일반 AWS<br>명령을 실행하여 Amazon S3<br>이벤트 알림이 EBCDIC 변환을<br>위한 Lambda 함수를 트리거하<br>도록 허용하십시오.                                                                                                    |        |
|                                    | aws lambda add-permi<br>ssion $\setminus$<br>$-$ -function-name E2A \<br>--action lambda: In<br>$vokeFunction \setminus$<br>--principal s3.amazon<br>$aws.com \setminus$<br>--source-arn arn:aws:s<br>$3::$bucket \ \ \ \ \$<br>--source-account<br>$$account \setminus$<br>--statement-id 1 |        |

# Amazon S3 이벤트 알림 만들기

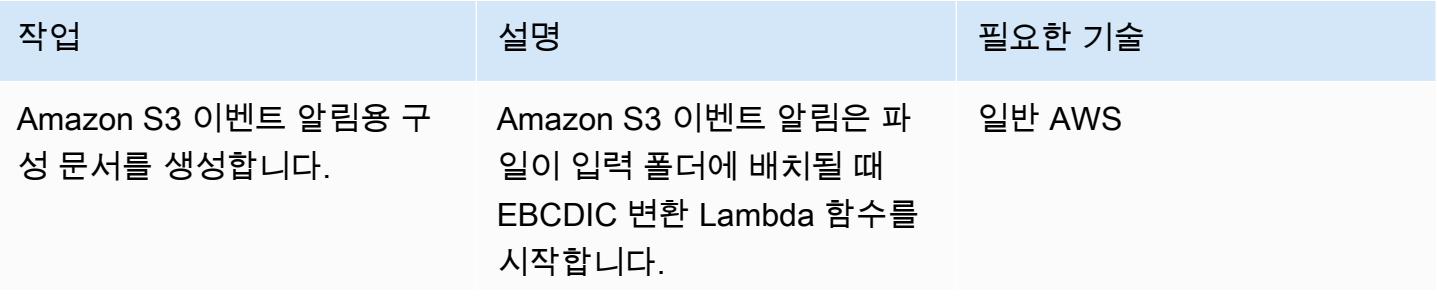

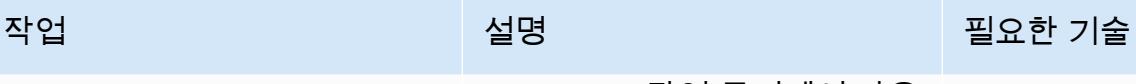

CloudShell 작업 폴더에서 다음 명령을 실행하여 Amazon S3 이벤트 알림을 위한 JSON 문 서를 생성합니다.

```
{
"LambdaFunctionC 
onfigurations": [ 
     { 
        "Id": "E2A", 
        "LambdaFu 
nctionArn": "arn:aws: 
lambda:%s:%s:funct 
ion:E2A", 
        "Events": 
 [ "s3:ObjectCreated: 
Put" ], 
        "Filter": { 
          "Key": { 
             "FilterRu 
les": [ 
               { 
                 "Name": 
  "prefix", 
                 "Value": 
  "input/" 
               } 
             ] 
          } 
        } 
     } 
   ]
}
EOF
) 
printf "$S3E2AEvent" 
  "$region" "$account" > 
  S3E2AEvent.json
```
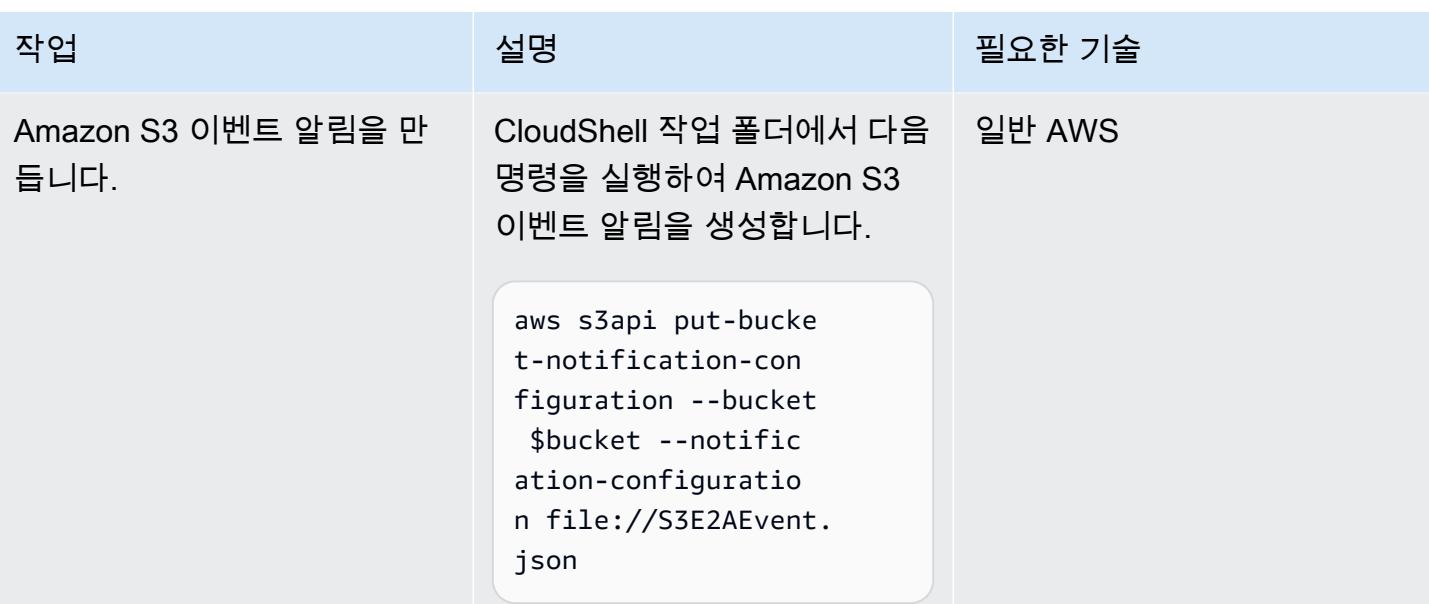

# JSON 메타데이터 생성 및 업로드

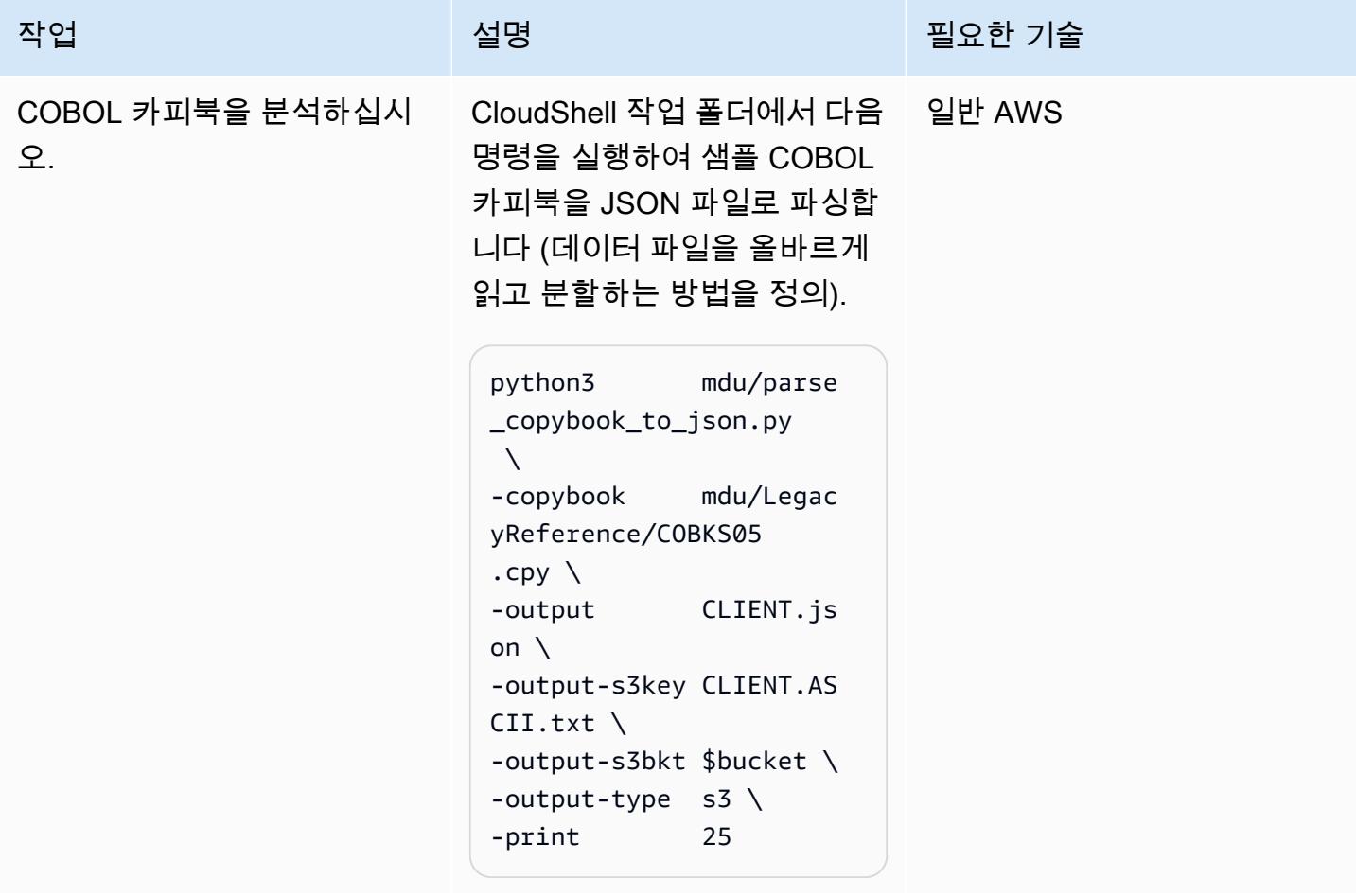

AWS 권장 가이드 THE THE TELESCOPE ASSESSED TO THE TELESCOPE AND THE THE TELESCOPE AND THE THE THE THE THE THE THE T

| 작업                             | 설명                                                                                                    | 필요한 기술             |
|--------------------------------|----------------------------------------------------------------------------------------------------|--------------------|
| 변환 규칙을 추가합니다.                  | 샘플 데이터 파일과 해당<br>COBOL 카피북은 다중 레이아 _ 코볼<br>웃 파일입니다. 즉, 변환 시 특<br>정 규칙에 따라 데이터를 분할<br>해야 합니다. 이 경우 각 행의<br>위치 3과 4에 있는 바이트가 레<br>이아웃을 정의합니다.<br>CloudShell 작업 폴더에서<br>CLIENT.json 파일을 편집<br>하고 내용을 다음에서 다음으<br>로 변경합니다. "transf-r<br>$ule" : []$ ,<br>"transf-rule": [<br>$\mathbf{f}$<br>"offset": $4,$<br>"size": $2,$<br>"hex": "0002",<br>"transf": "transf1"<br>},<br>$\{$<br>"offset": $4,$<br>"size": $2,$<br>"hex": "0000",<br>"transf": "transf2"<br>$\mathcal{F}$<br>$\mathbf{1}$ , | 일반 AWS, IBM 메인프레임, |
| JSON 메타데이터를 S3 버킷<br>에 업로드합니다. | CloudShell 작업 폴더에서 다<br>음 AWS CLI 명령을 실행하여<br>JSON 메타데이터를 S3 버킷<br>에 업로드합니다.<br>aws s3 cp CLIENT.json<br>s3://\$bucket/layout/<br>CLIENT.json                                                                                                    | 일반 AWS             |

# EBCDIC 파일을 변환하십시오.

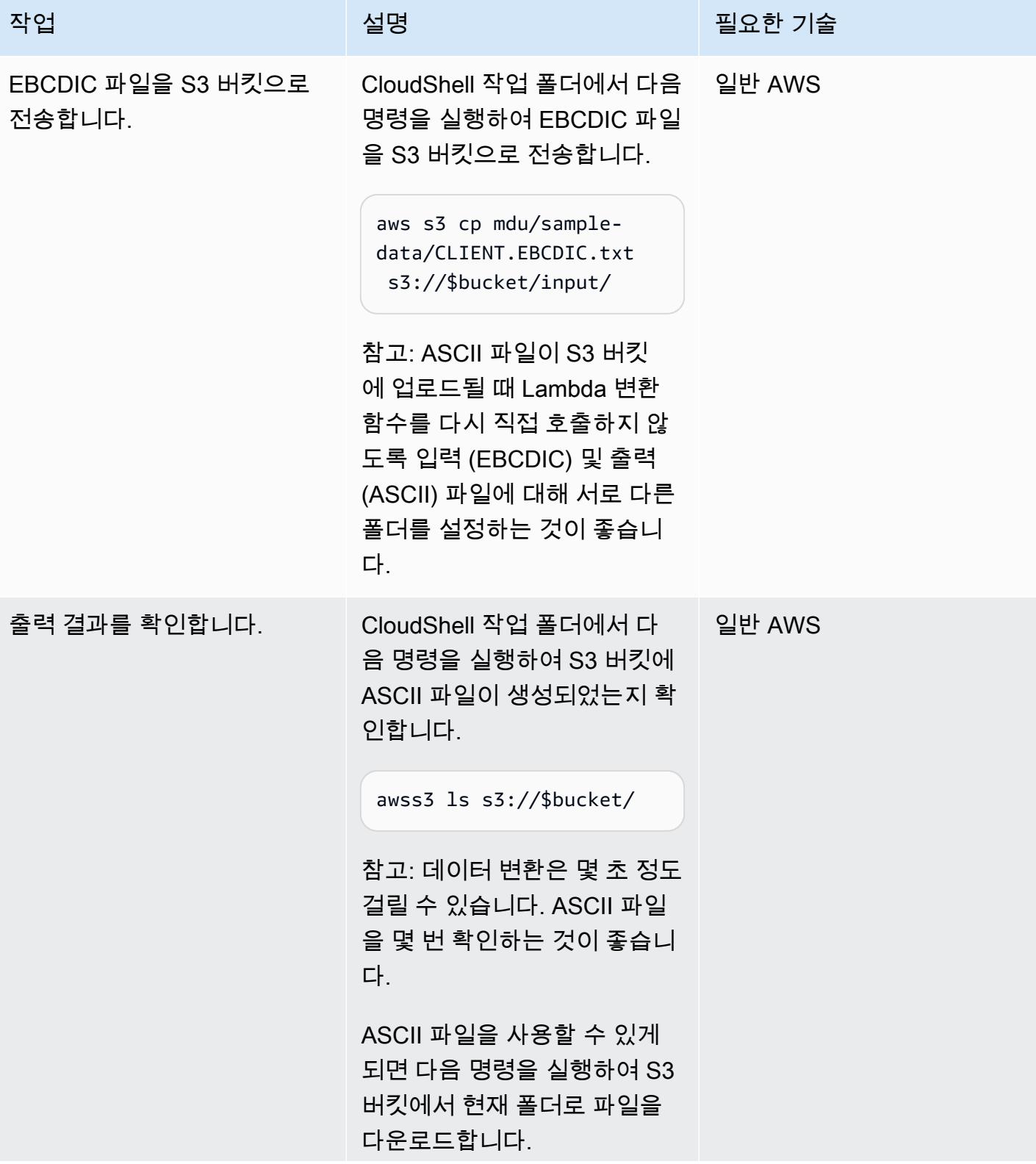

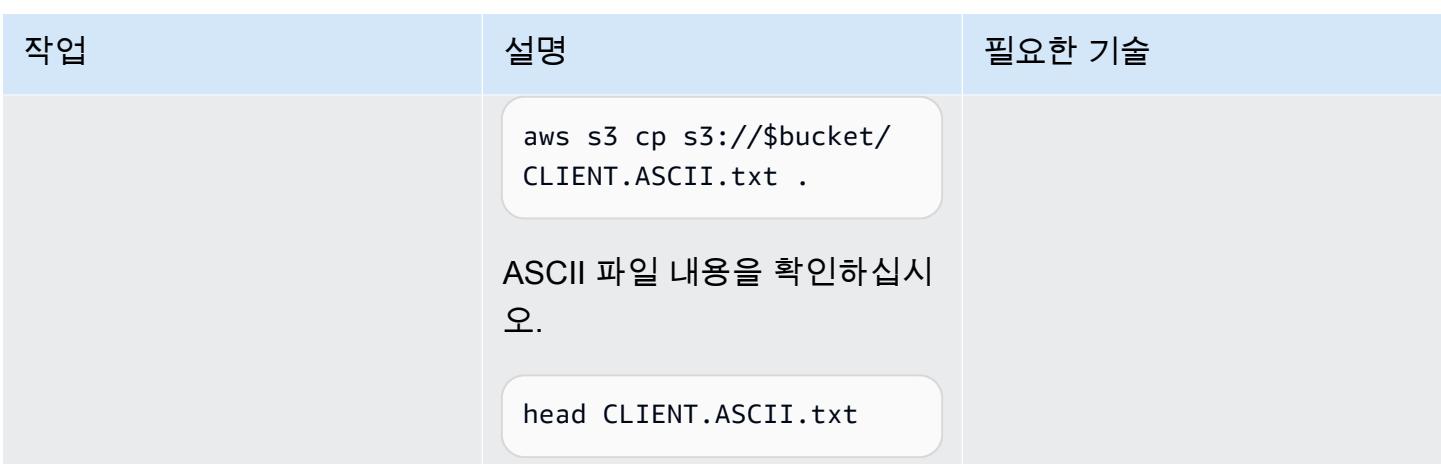

환경을 청소합니다

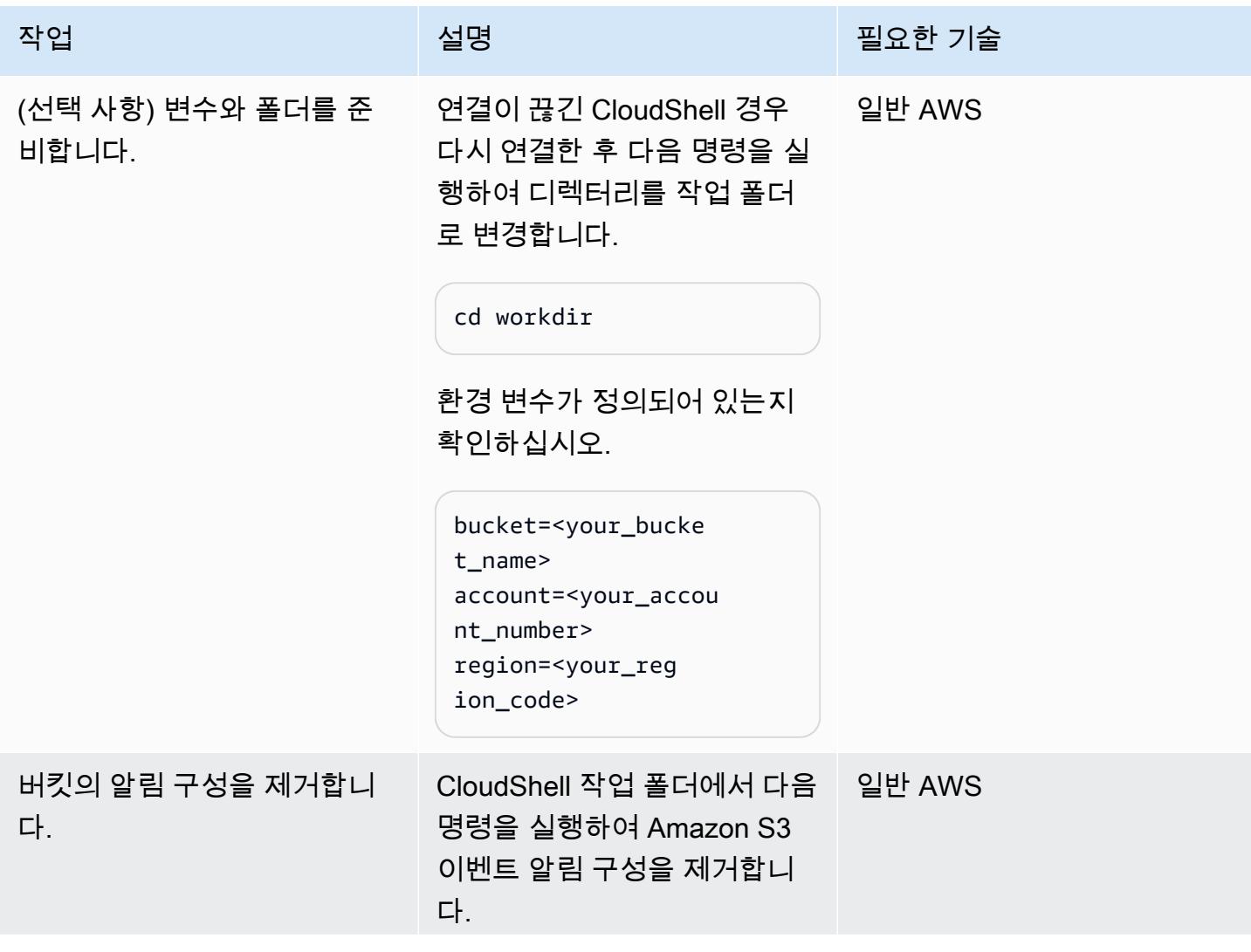

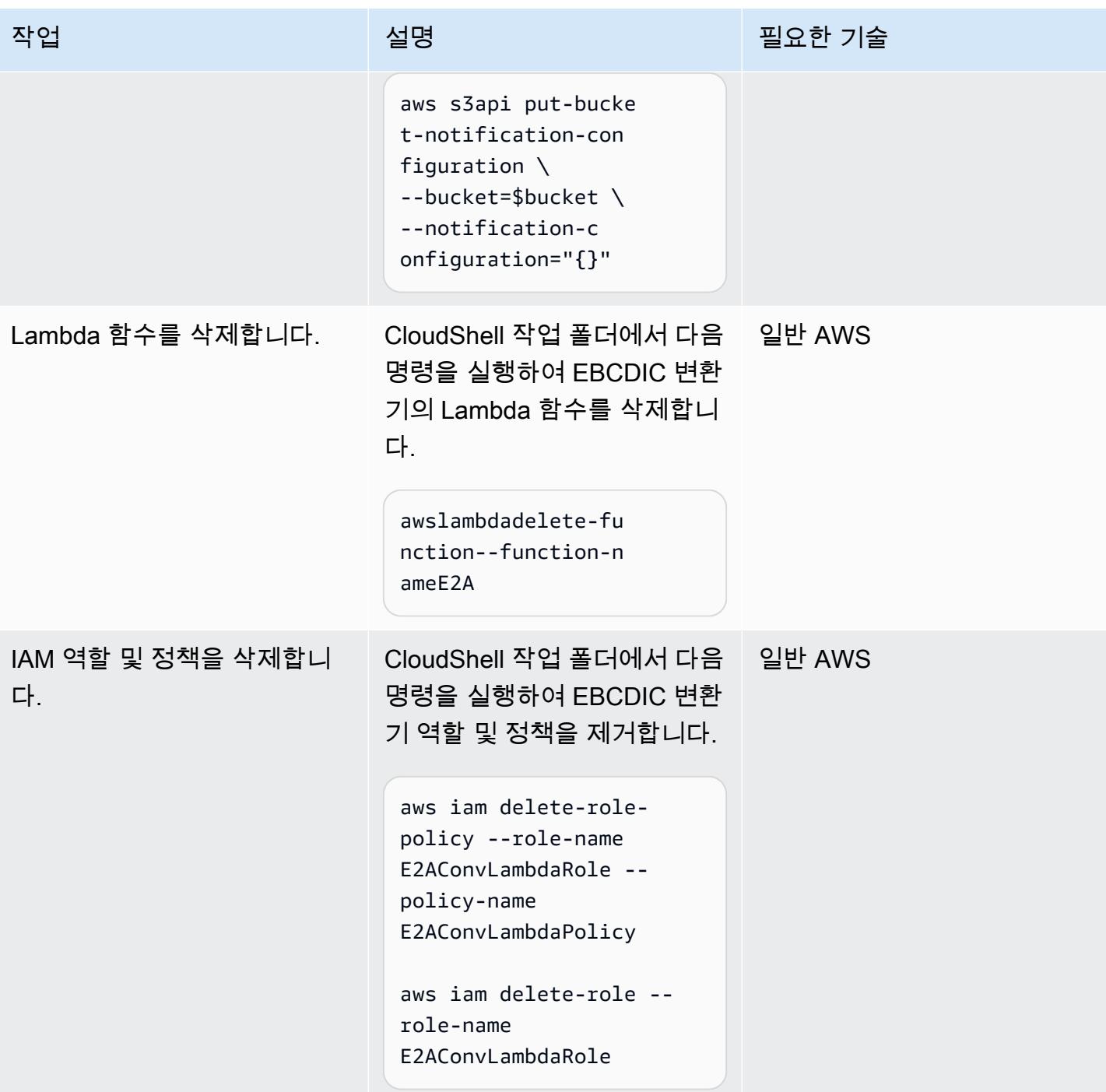

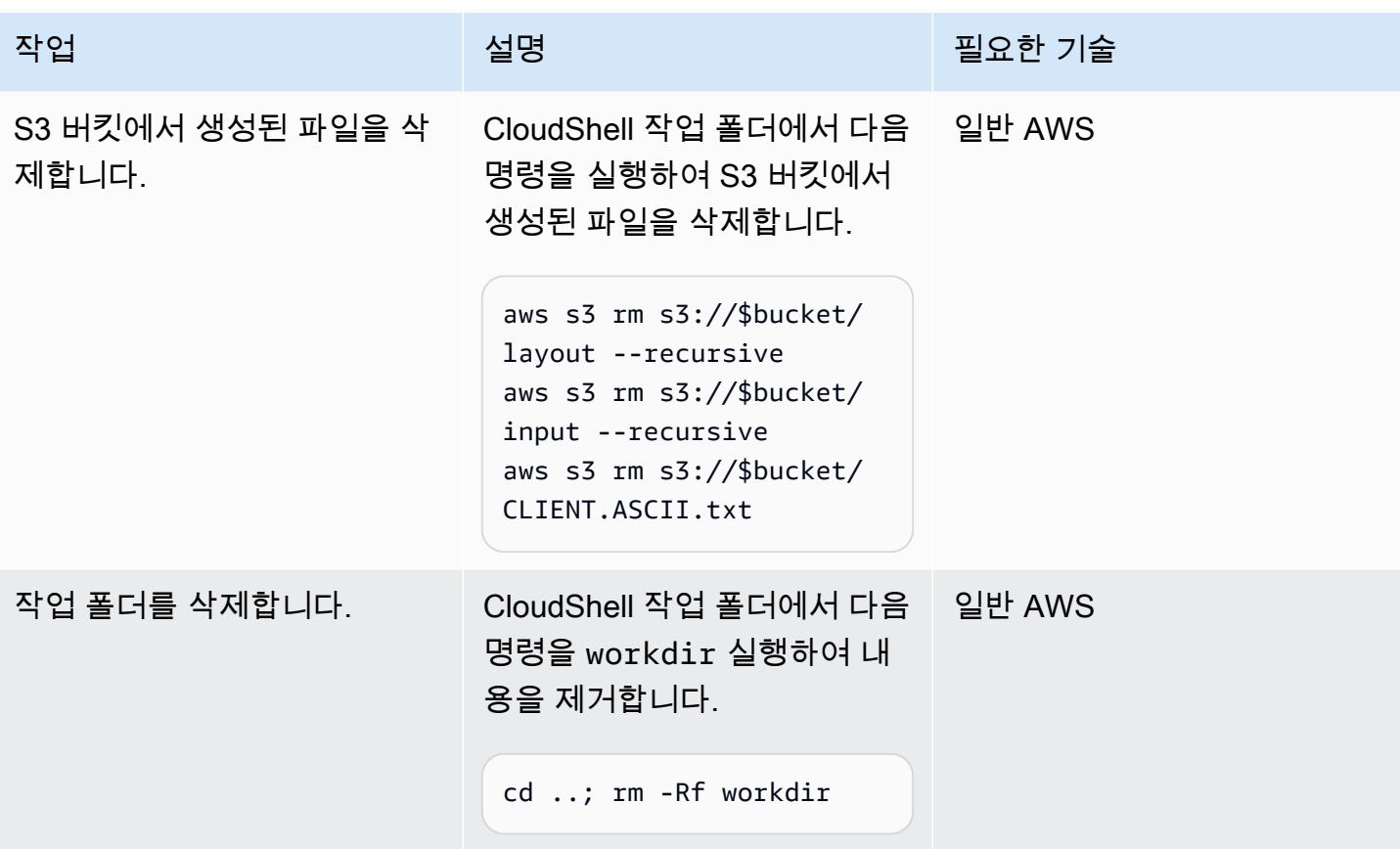

# 관련 리소스

- <u>[메인프레임 데이터 유틸리티 README](https://github.com/aws-samples/mainframe-data-utilities/blob/main/README.md)</u> () GitHub
- [EBCDIC 문자 세트](https://www.ibm.com/docs/en/zos-basic-skills?topic=mainframe-ebcdic-character-set) (IBM 설명서)
- [EBCDIC에서 ASCII로\(](https://www.ibm.com/docs/en/iis/11.3?topic=tables-ebcdic-ascii)IBM 설명서)
- [COBOL\(](https://www.ibm.com/docs/en/i/7.1?topic=languages-cobol)IBM 설명서)
- [Amazon S3 트리거를 사용하여 Lambda 함수 간접 호출](https://docs.aws.amazon.com/lambda/latest/dg/with-s3-example.html)(AWS Lambda 설명서)

# Micro Focus를 사용하여 복잡한 레코드 레이아웃이 있는 메인프레 임 데이터 파일 변환

작성자: Peter West

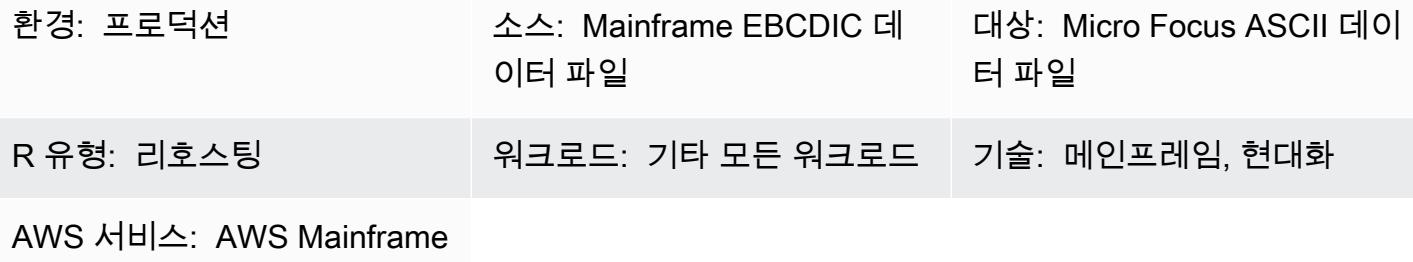

Modernization

# 요약

이 패턴은 Micro Focus 구조 파일을 사용하여 텍스트가 아닌 데이터와 복잡한 레코드 레이아웃을 포함 하는 메인프레임 데이터 파일을 EBCDIC(확장 이진 코드 십진 교환 코드) 문자 인코딩에서 ASCII(정보 교환을 위한 미국 표준 코드) 문자 인코딩으로 변환하는 방법을 보여줍니다. 파일 변환을 완료하려면 다음을 수행해야 합니다.

- 1. 메인프레임 환경의 모든 데이터 항목과 레코드 레이아웃을 설명하는 단일 소스 파일을 준비합니다.
- 2. Micro Focus 클래식 데이터 파일 도구 또는 데이터 파일 도구의 일부로 Micro Focus 데이터 파일 편 집기를 사용하여 데이터의 레코드 레이아웃이 포함된 구조 파일을 생성합니다. 구조 파일은 텍스트 가 아닌 데이터를 식별하므로 메인프레임 파일을 EBCDIC에서 ASCII로 올바르게 변환할 수 있습니 다.
- 3. 클래식 데이터 파일 도구 또는 데이터 파일 도구를 사용하여 구조 파일을 테스트합니다.

# 사전 조건 및 제한 사항

사전 조건

- 활성 상태의 AWS 계정
- Windows용 Micro Focus 엔터프라이즈 개발자, [AWS Mainframe Modernization를](https://aws.amazon.com/mainframe-modernization/) 통해 사용 가능

제품 버전

#### • Micro Focus 엔터프라이즈 서버 7.0 이상

# 도구

- [Micro Focus 엔터프라이즈 개발자는](https://www.microfocus.com/documentation/enterprise-developer/ed70/ED-Eclipse/GUID-8D6B7358-AC35-4DAF-A445-607D8D97EBB2.html) 엔터프라이즈 개발자의 모든 통합 개발 환경(IDE) 변형으로 만 든 애플리케이션을 위한 실행 환경을 제공합니다.
- Micro Focus [클래식 데이터 파일 도구를](https://www.microfocus.com/documentation/enterprise-developer/ed70/ED-Eclipse/GUID-06115324-0FBC-4CB7-BE9D-04BCFEA5821A.html) 사용하면 데이터 파일을 변환, 탐색, 편집 및 생성할 수 있습 니다. 클래식 데이터 파일 도구에는 [데이터 파일 변환기,](https://www.microfocus.com/documentation/visual-cobol/vc60/VS2017/BKFHFHDFCV.html) [레코드 레이아웃 편집기](https://www.microfocus.com/documentation/enterprise-developer/ed70/ED-Eclipse/BKFHFHRLMF.html) 및 [데이터 파일 편](https://www.microfocus.com/documentation/visual-cobol/vc60/VS2017/BKFHFHDFED.html) [집기](https://www.microfocus.com/documentation/visual-cobol/vc60/VS2017/BKFHFHDFED.html)가 포함됩니다.
- Micro Focus [데이터 파일 도구](https://www.microfocus.com/documentation/enterprise-developer/ed70/ED-Eclipse/GUID-B1BCB613-6947-451C-8F71-72FB8254076A.html)를 사용하면 데이터 파일을 만들고, 편집하고, 이동할 수 있습니다. 데이터 파일 도구에는 [데이터 파일 편집기,](https://www.microfocus.com/documentation/visual-cobol/vc60/VS2017/BKFHFHDFED.html) [파일 변환 유틸리티](https://www.microfocus.com/documentation/enterprise-developer/ed70/ED-Eclipse/BKFHFHCONV.html) 및 [데이터 파일 구조 명령줄 유틸리](https://www.microfocus.com/documentation/enterprise-developer/ed70/ED-Eclipse/GUID-E84348EB-A93A-481A-A47C-61B0E1C076E6.html) [티](https://www.microfocus.com/documentation/enterprise-developer/ed70/ED-Eclipse/GUID-E84348EB-A93A-481A-A47C-61B0E1C076E6.html)가 포함됩니다.

에픽

원본 파일 준비

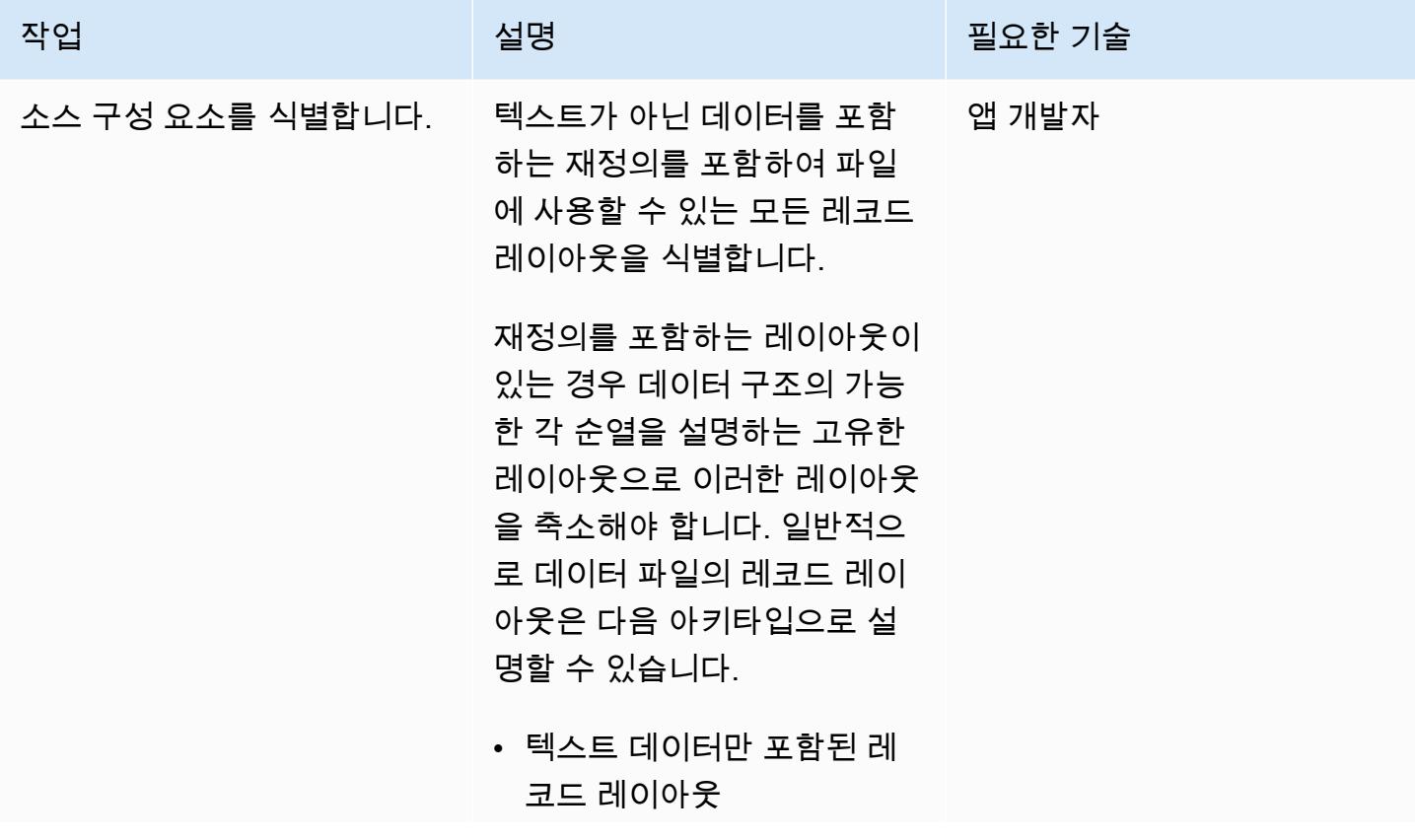

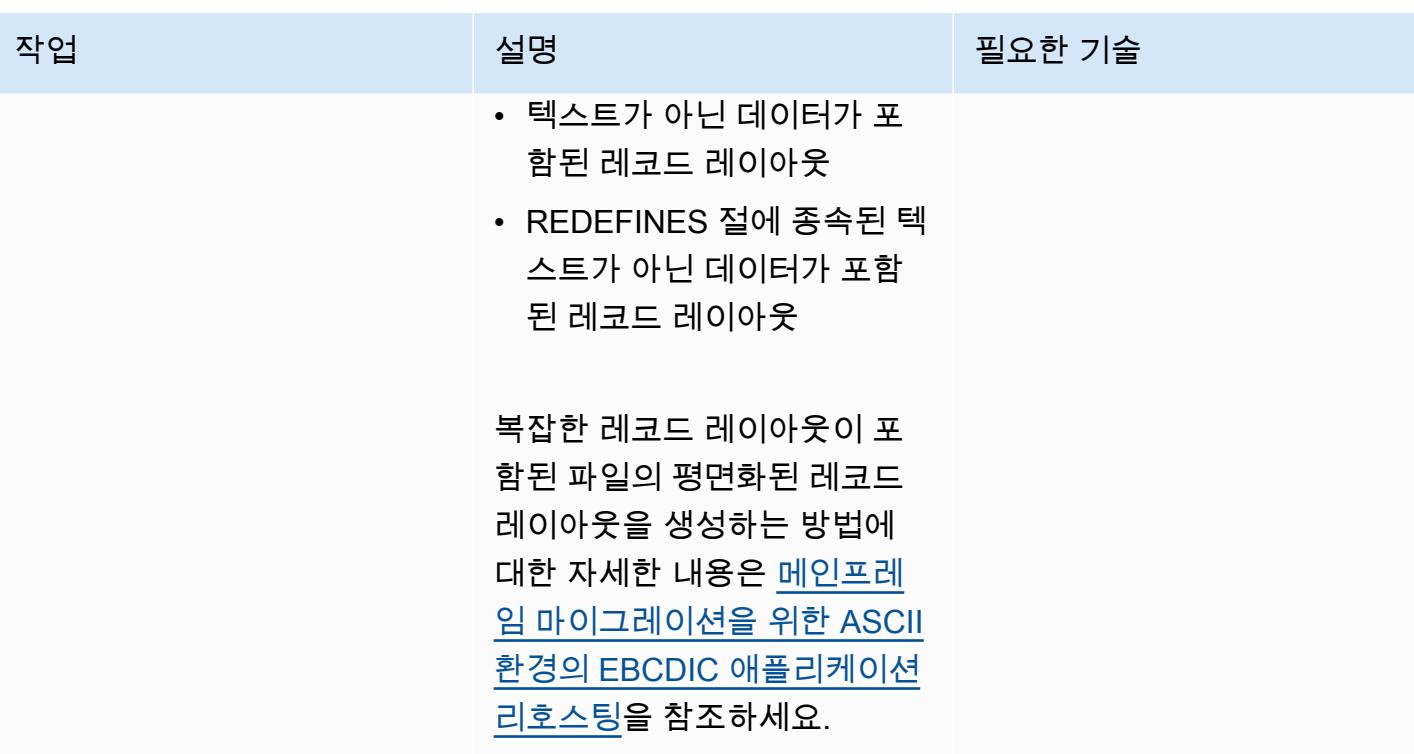

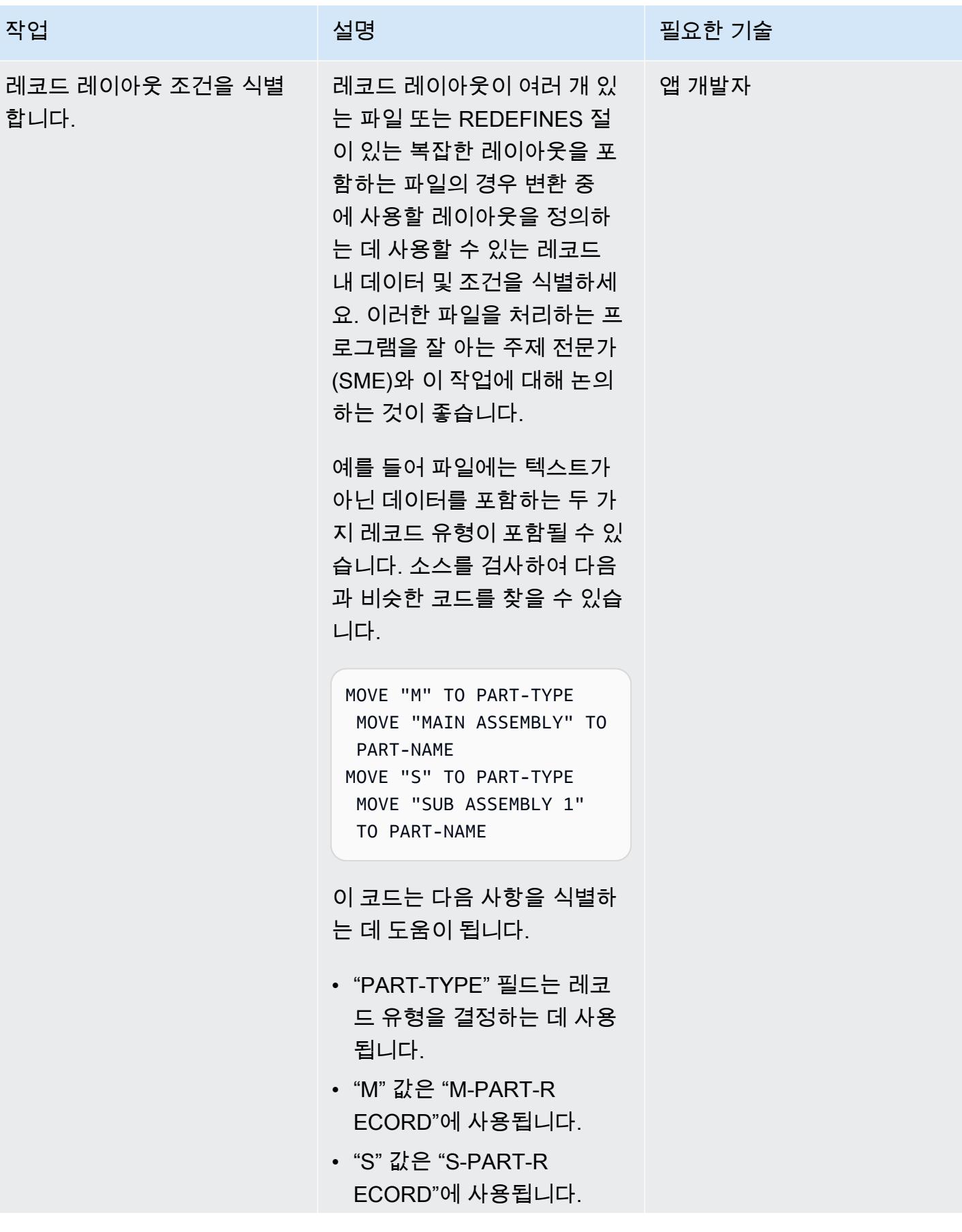

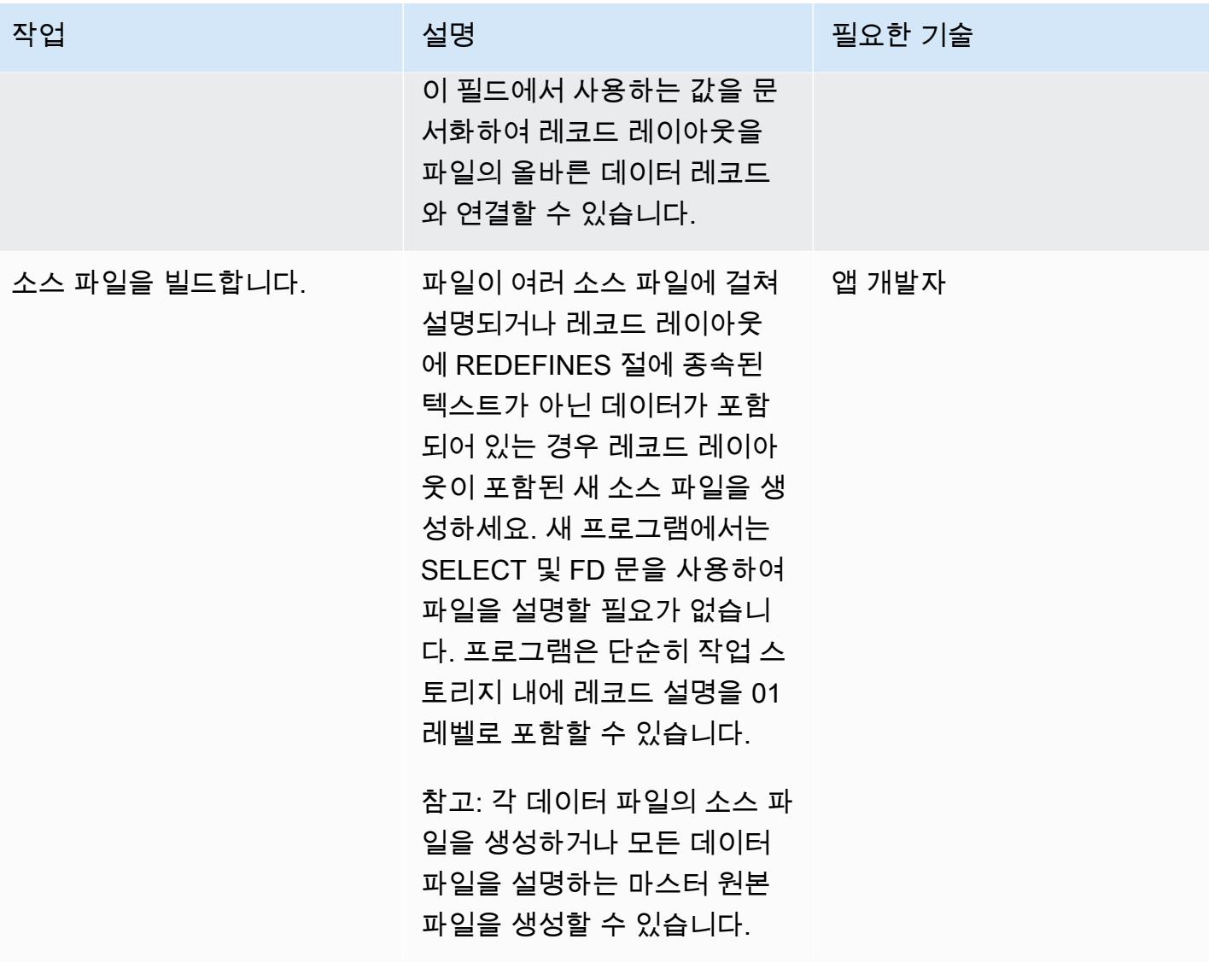

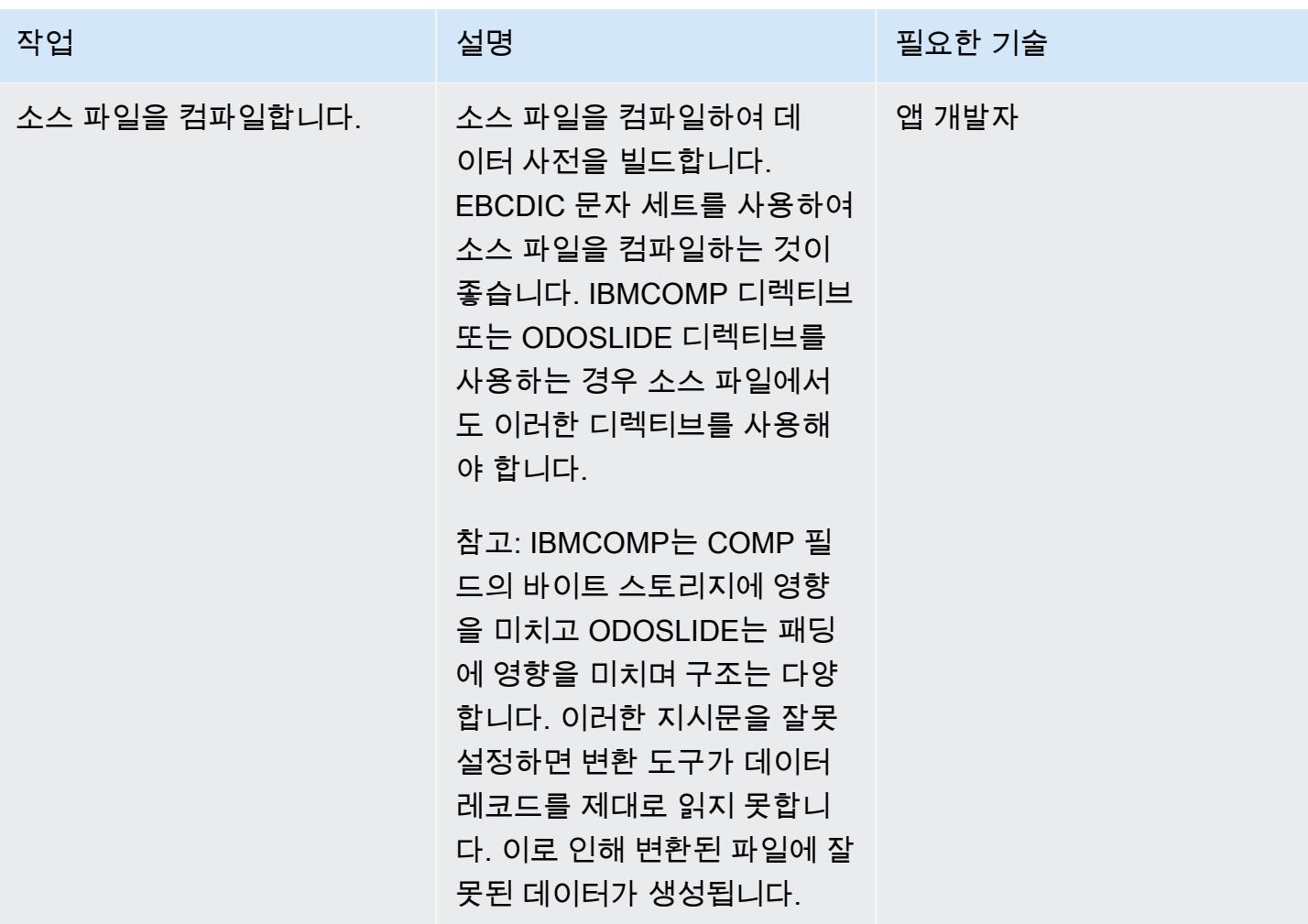

# (옵션 A) 클래식 데이터 파일 도구를 사용하여 구조 파일 생성

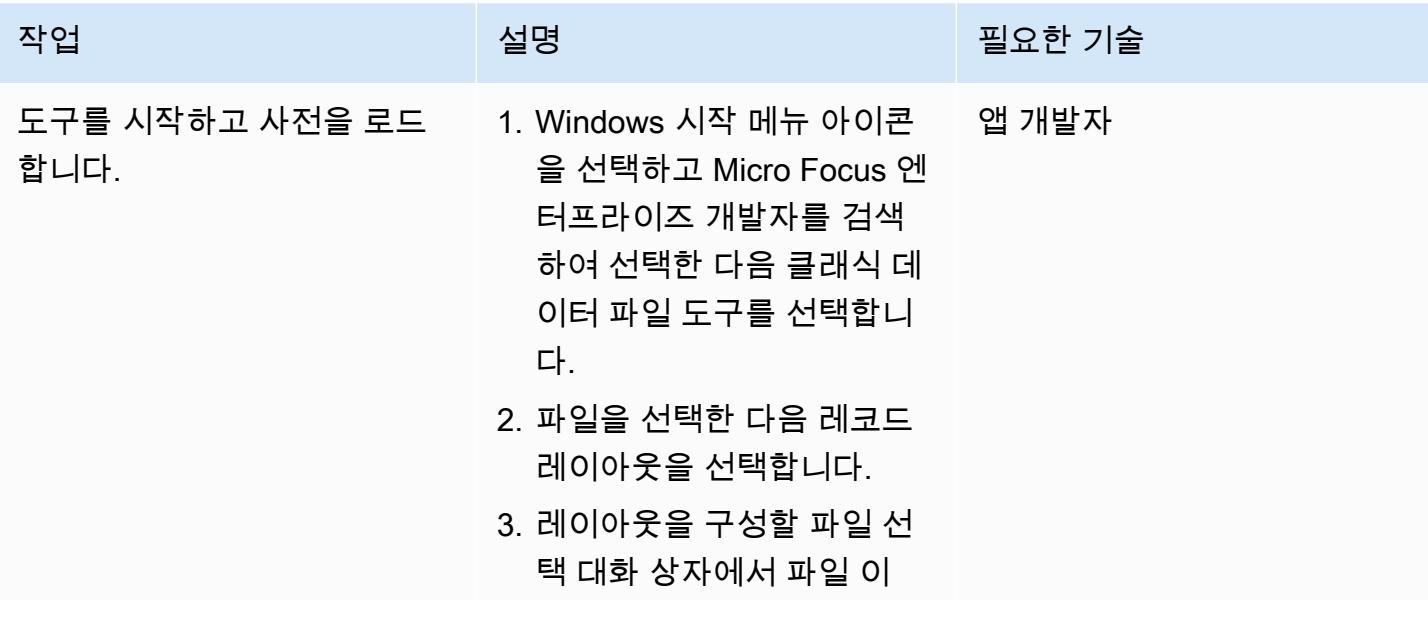

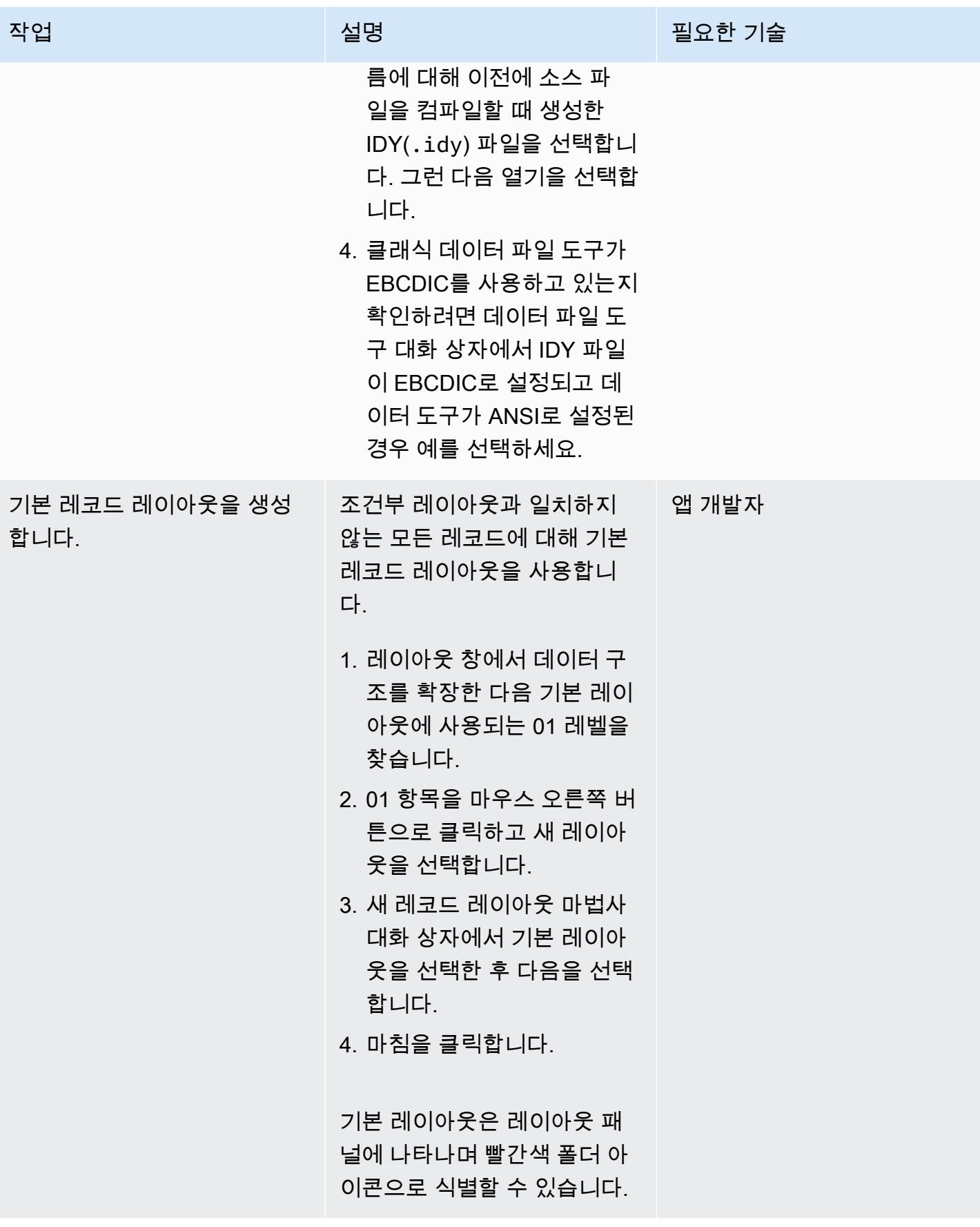

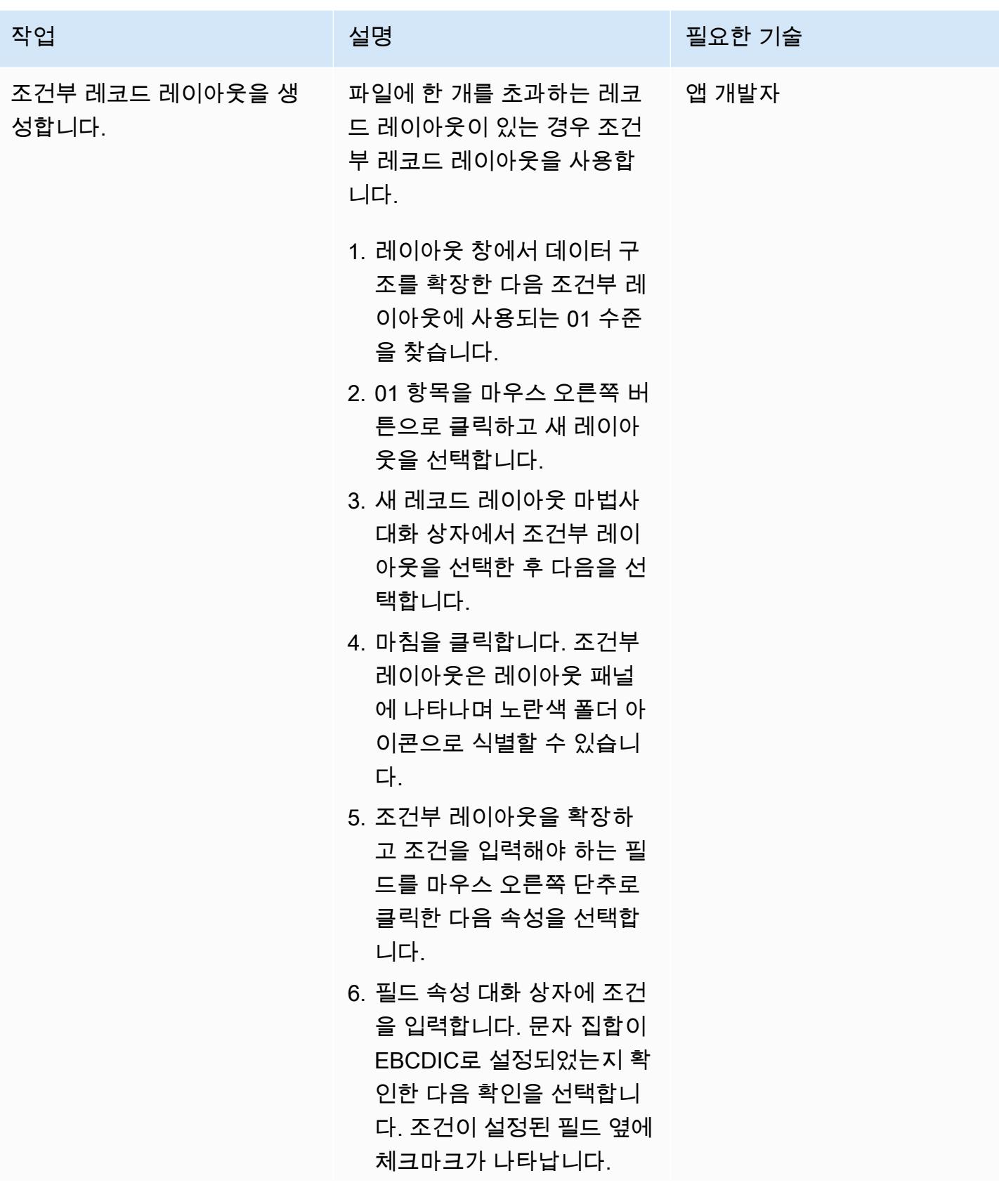

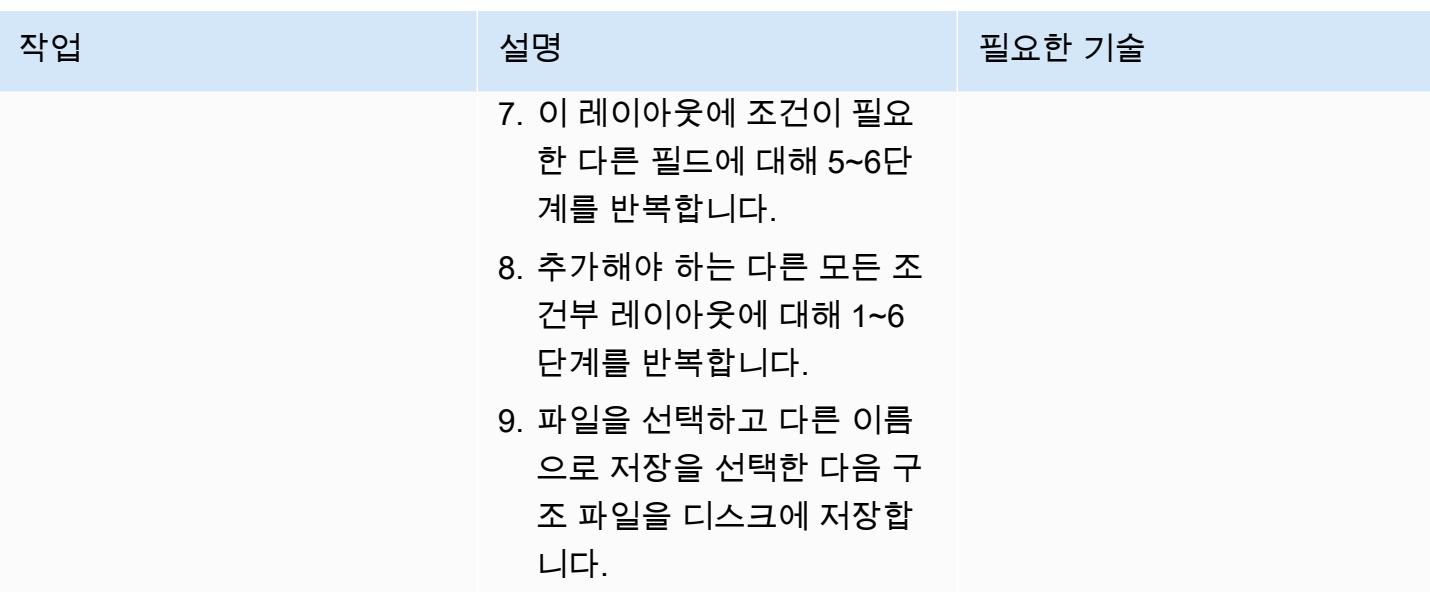

# (옵션 B) 데이터 파일 도구를 사용하여 구조 파일 생성

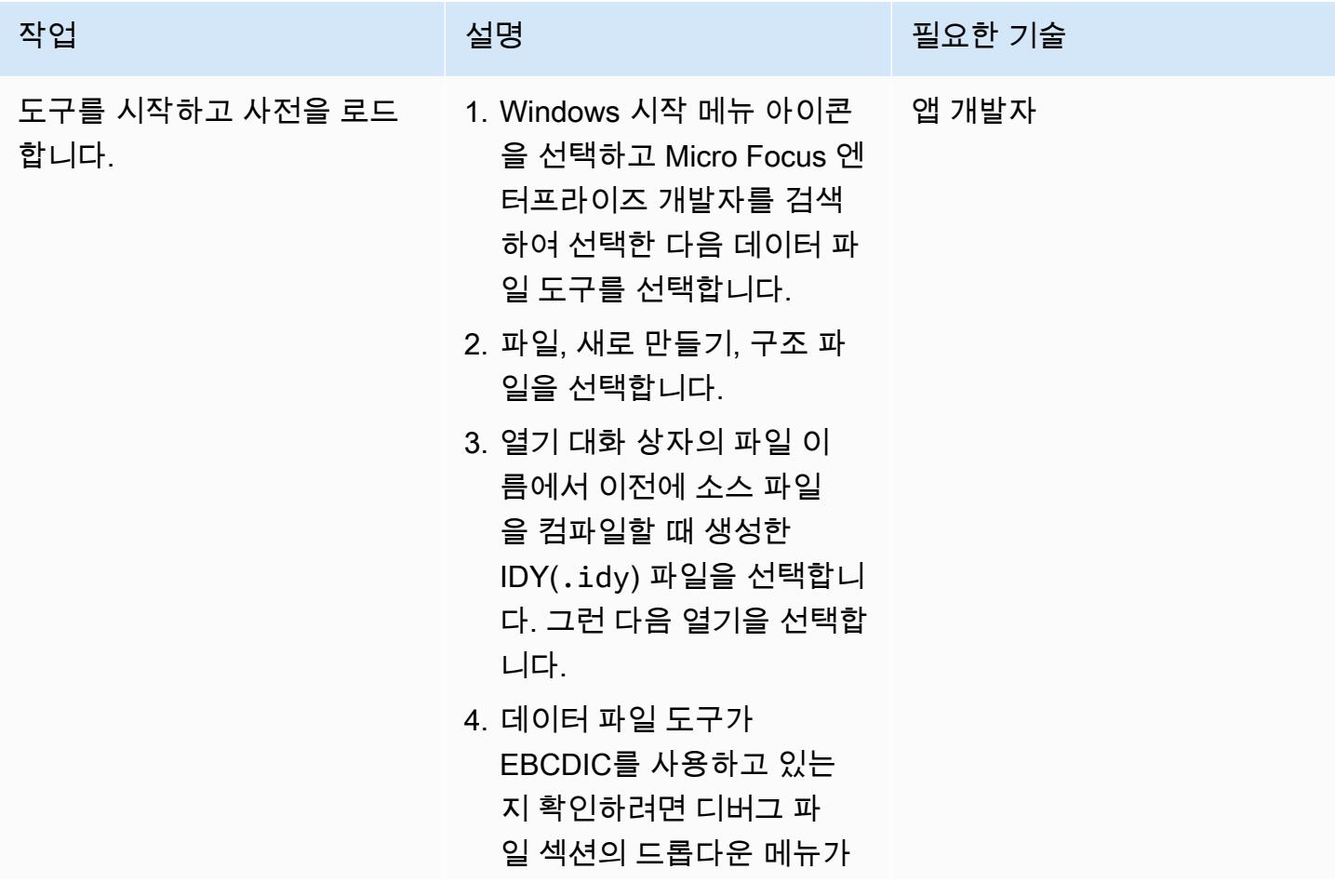
AWS 권장 가이드 THE THE TELESCOPE ASSESSED TO THE TELESCOPE AND THE THE TELESCOPE AND THE THE THE THE THE THE THE T

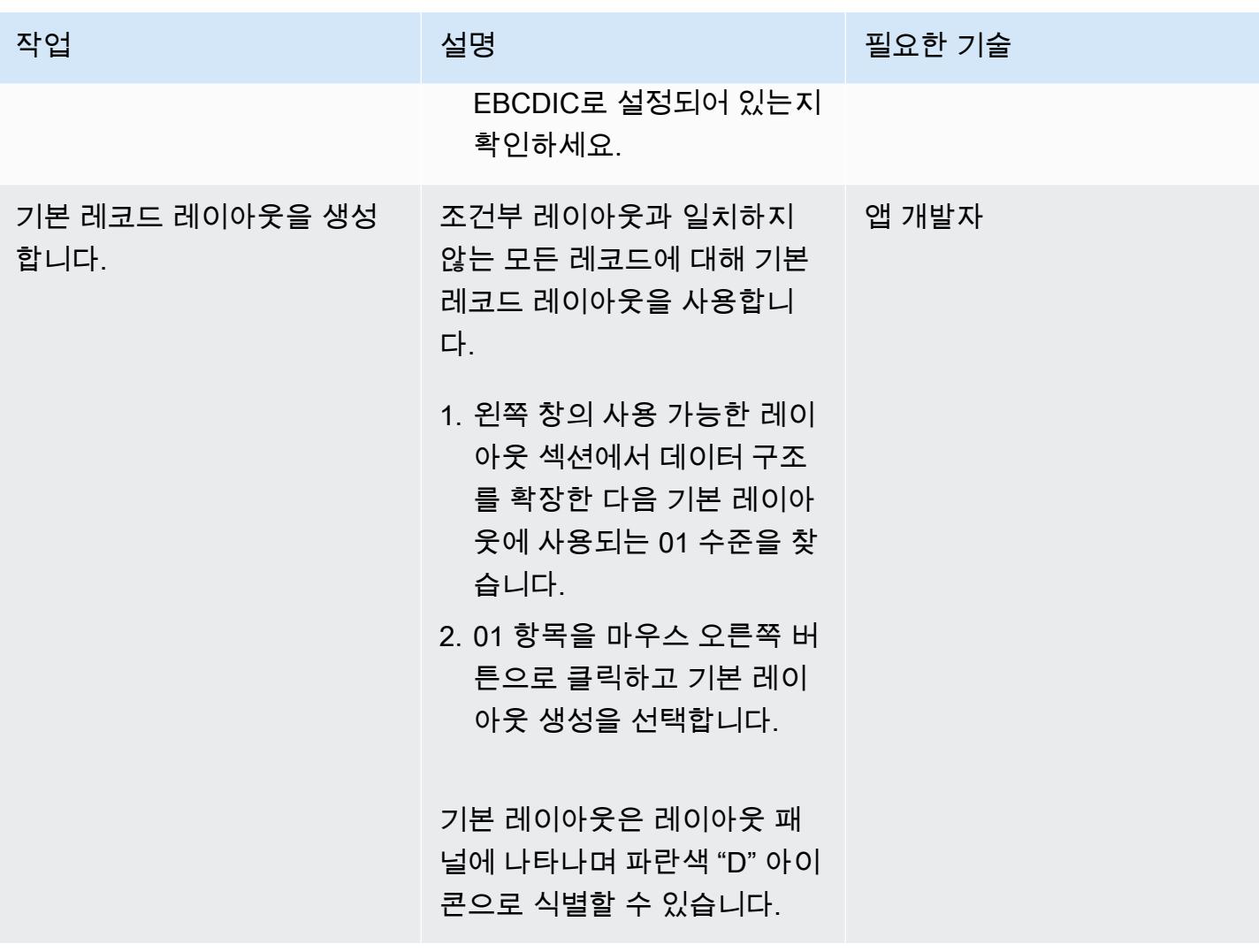

AWS 권장 가이드 THE THE TELESCOPE ASSESSED TO THE TELESCOPE AND THE THE TELESCOPE AND THE THE THE THE THE THE THE T

| 작업                       | 설명                                                                                                    | 필요한 기술 |
|--------------------------|----------------------------------------------------------------------------------------------------|--------|
| 조건부 레코드 레이아웃을 생<br>성합니다. | 파일에 한 개를 초과하는 레코<br>드 레이아웃이 있는 경우 조건<br>부 레코드 레이아웃을 사용합<br>니다.                                                                                                    | 앱 개발자  |
|                          | 1. 오른쪽 창의 선택된 레이아<br>웃 섹션에서 데이터 구조를<br>확장한 다음 조건부 레이아<br>웃에 사용되는 01 수준을 찾<br>습니다.<br>2.01 항목을 마우스 오른쪽 버<br>튼으로 클릭하고 조건부 레<br>이아웃 생성을 선택합니다.<br>조건부 레이아웃은 오른쪽<br>의 레이아웃 패널에 나타나<br>며 녹색 "C" 아이콘으로 식별<br>할 수 있습니다.<br>3. 조건부 레이아웃을 확장하<br>고 조건을 입력해야 하는 필<br>드를 마우스 오른쪽 단추로<br>클릭한 다음 속성을 선택합<br>니다.<br>4. 필드 속성 대화 상자에 조건<br>을 입력합니다. 문자 집합이<br>EBCDIC로 설정되었는지 확<br>인한 다음 확인을 선택합니<br>다. 조건이 설정된 필드 옆에<br>빨간색 "IF" 아이콘이 나타납<br>니다.<br>5. 이 레이아웃에 조건이 필요<br>한 다른 필드에 대해 3~4단<br>계를 반복합니다. |        |
|                          |                                                                                                    |        |

| 작업 | 설명                                                            | 필요한 기술 |
|----|---------------------------------------------------------------|--------|
|    | 6. 추가해야 하는 다른 모든 조<br>건부 레이아웃에 대해 1~4<br>단계를 반복합니다.           |        |
|    | 7. 파일을 선택하고 다른 이름<br>으로 저장을 선택한 다음 구<br>조 파일을 디스크에 저장합<br>니다. |        |

(옵션 A) 클래식 데이터 파일 도구를 사용하여 구조 파일 테스트

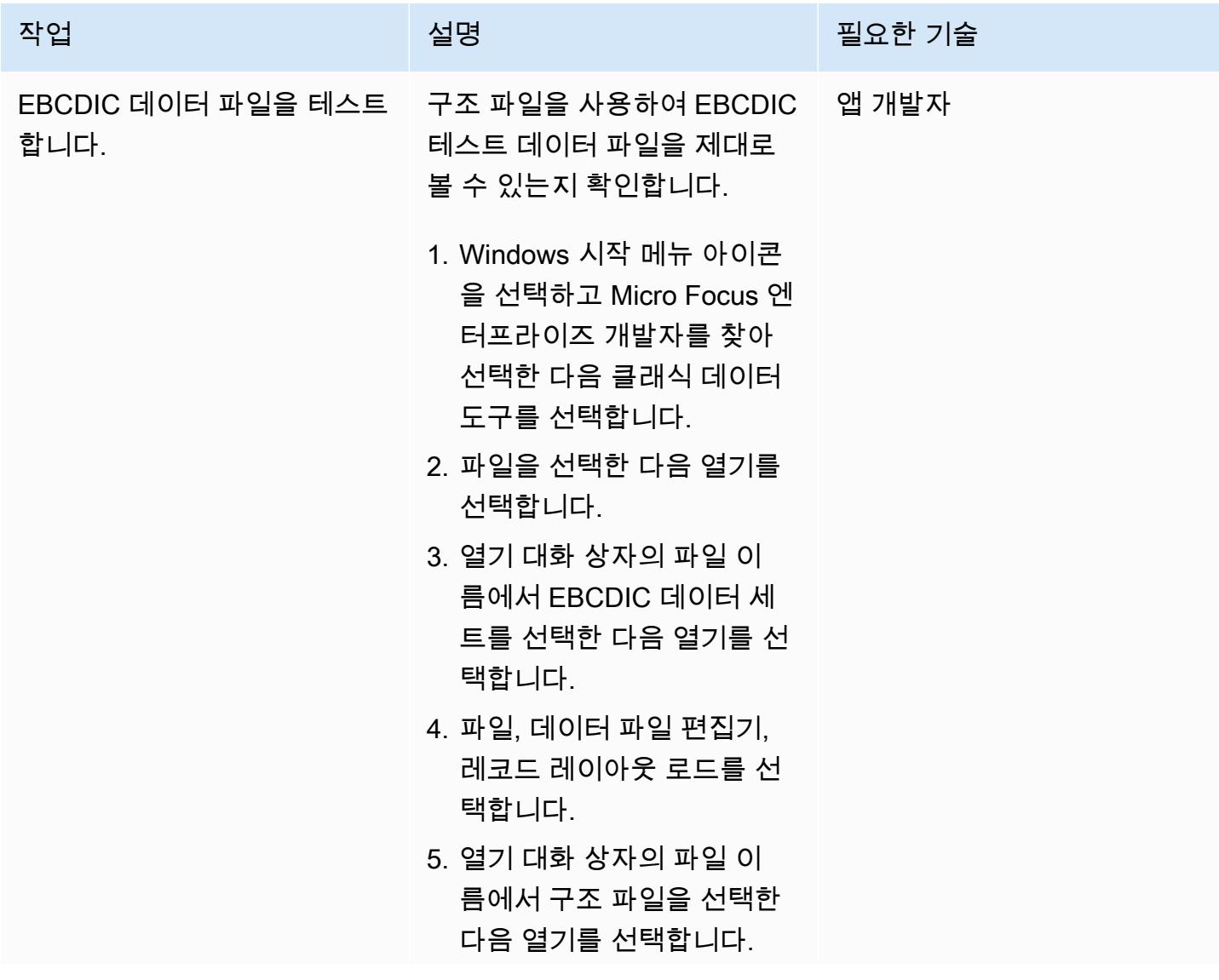

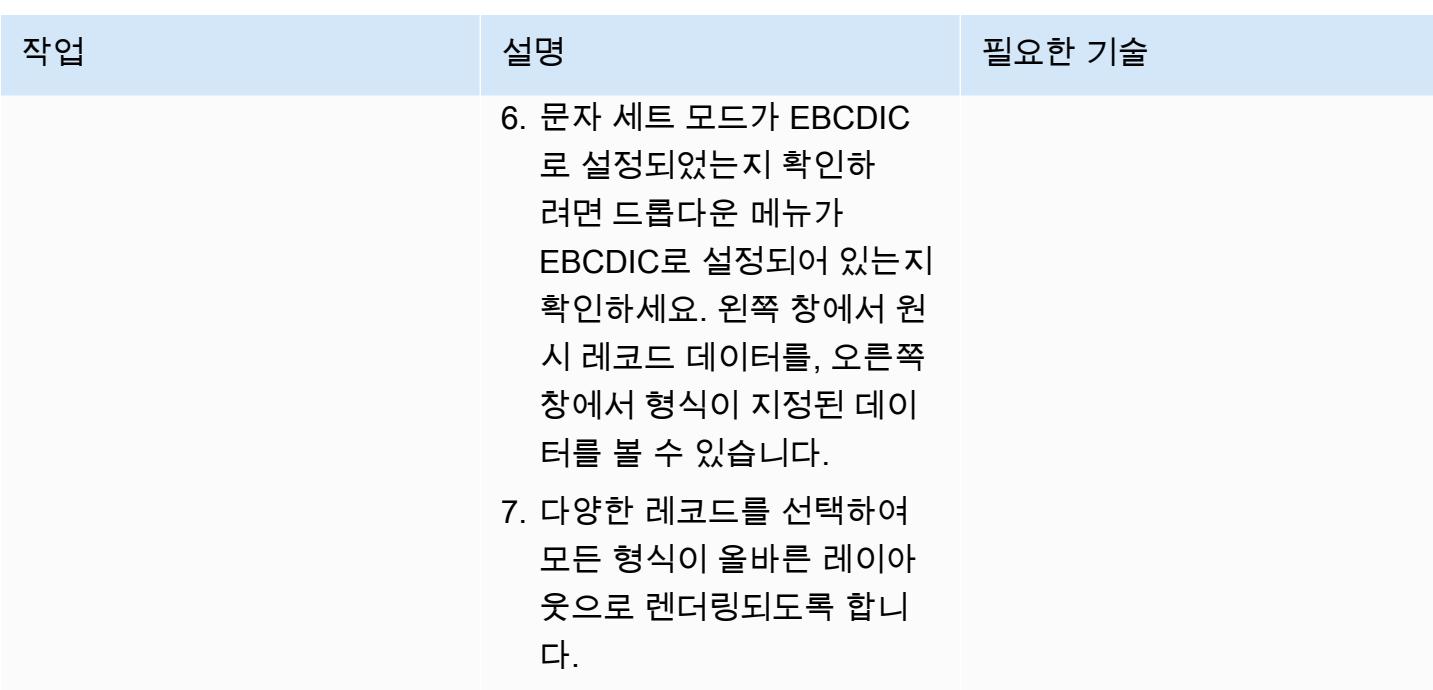

(옵션 B) 데이터 파일 도구를 사용하여 구조 파일 테스트

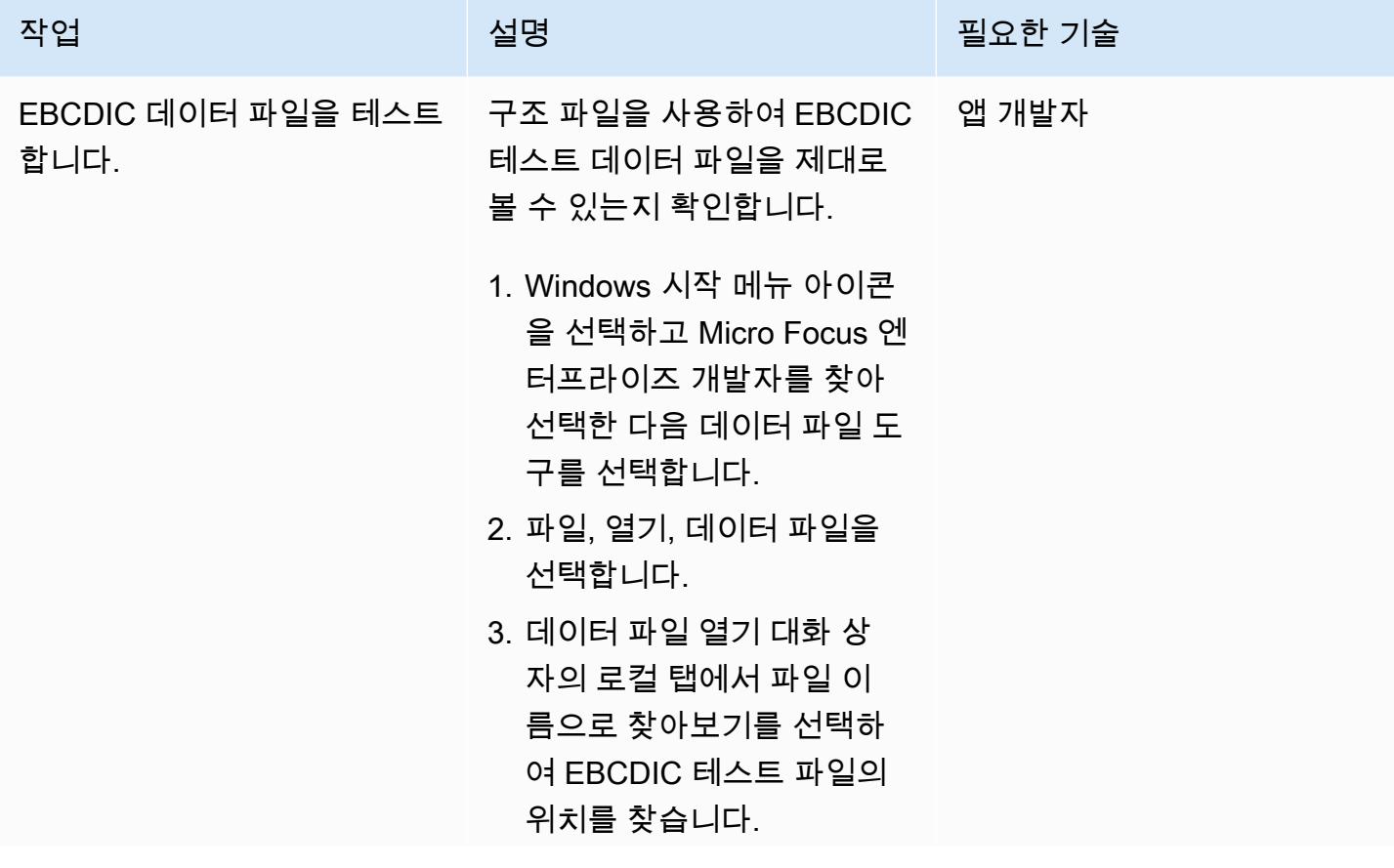

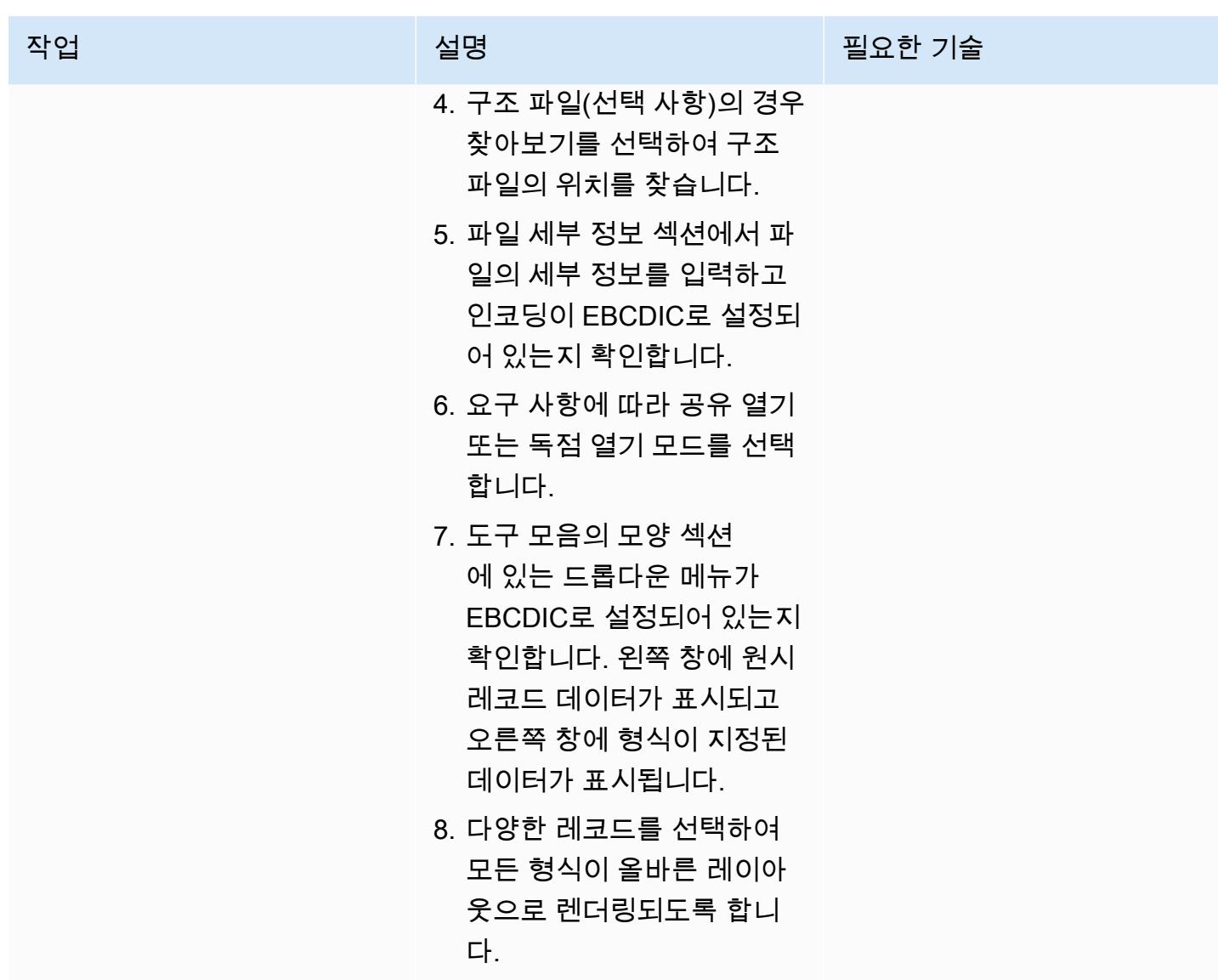

### 테스트 데이터 파일 변환

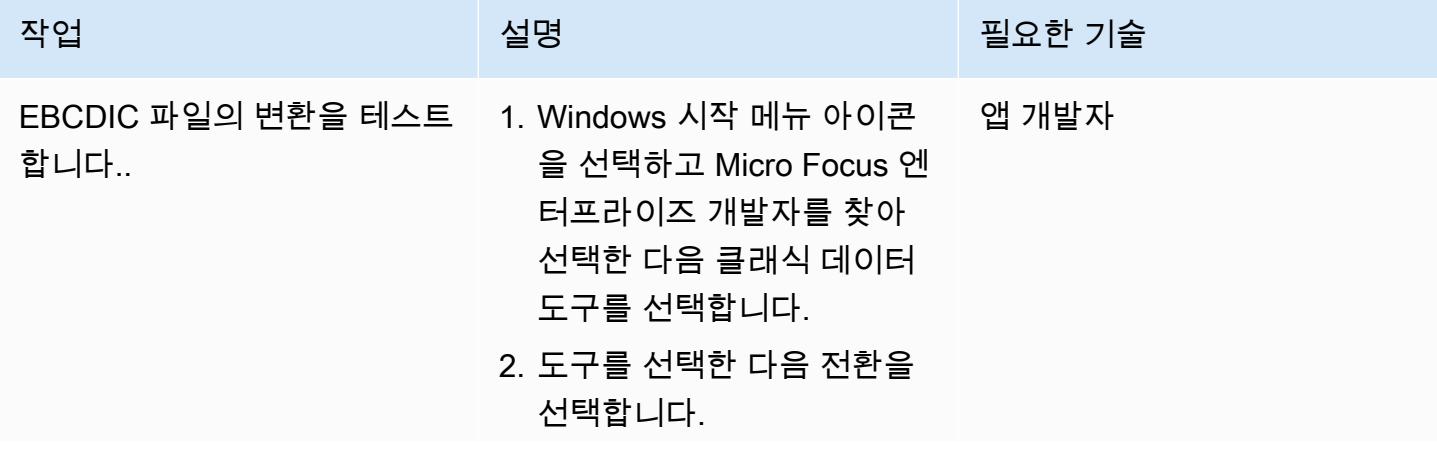

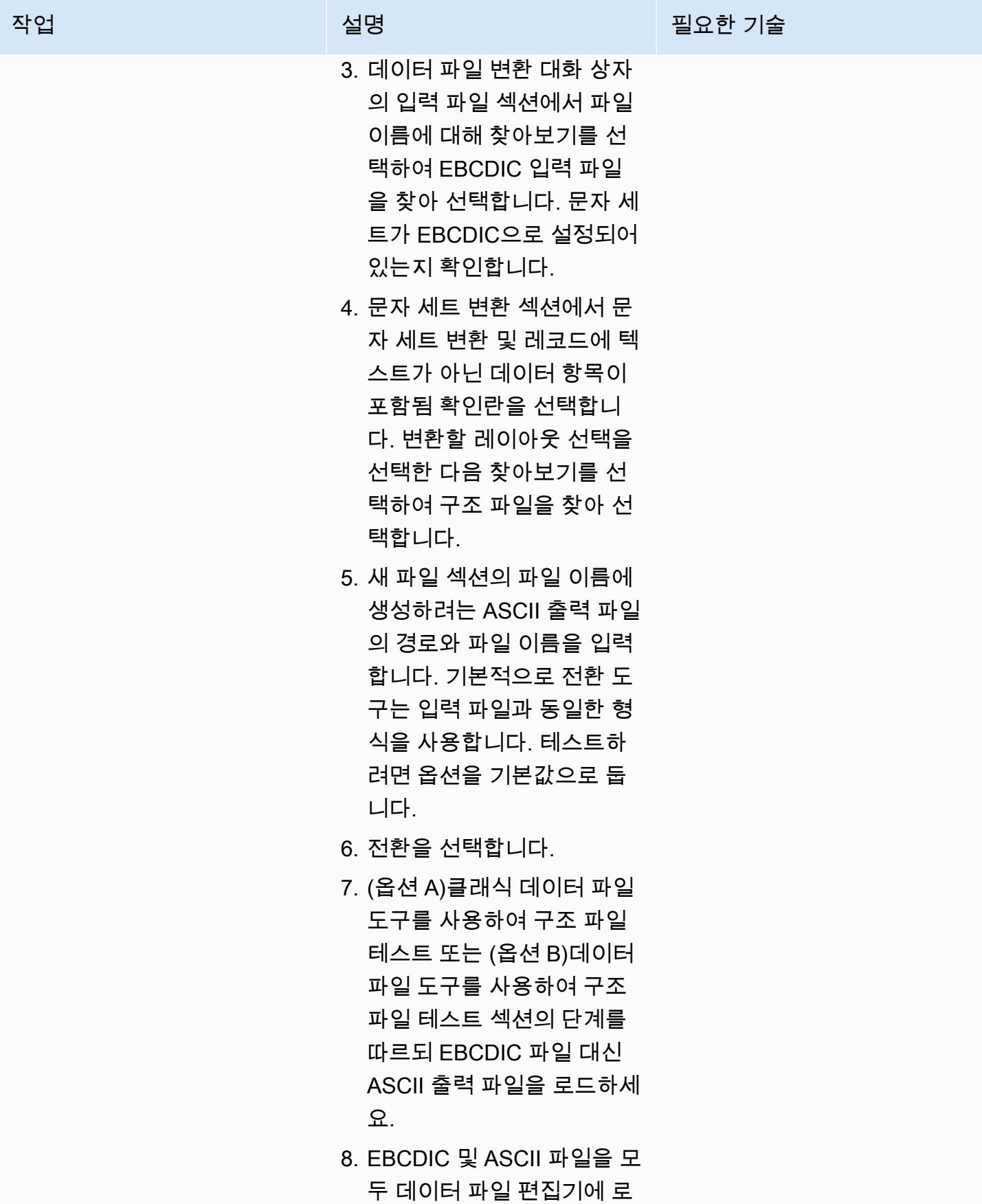

# 작업 12000 - 2000 - 2000 - 2000 - 2000 - 2000 - 2000 - 2000 - 2000 - 2000 - 2000 - 2000 - 2000 - 2000 - 2000 - 2<br>2000 - 2000 - 2000 - 2000 - 2000 - 2000 - 2000 - 2000 - 2000 - 2000 - 2000 - 2000 - 2000 - 2000 - 2000 - 2000

드한 다음 파일을 나란히 비 교하여 변환의 정확성을 확 인합니다.

# 관련 리소스

- [Micro Focus](https://www.microfocus.com/en-us/products/enterprise-suite/overview)(Micro Focus 설명서)
- [메인프레임 및 레거시 코드\(](https://aws.amazon.com/blogs/?awsf.blog-master-category=category%23mainframe-and-legacy)ASW 블로그 게시물)
- [AWS 권장 가이드\(](https://docs.aws.amazon.com/prescriptive-guidance/)AWS 설명서)
- [AWS 설명서\(](https://docs.aws.amazon.com/index.html)AWS 설명서)
- [AWS 일반 참조\(](https://docs.aws.amazon.com/general/latest/gr/Welcome.html)AWS 설명서)
- [AWS 용어집\(](https://docs.aws.amazon.com/general/latest/gr/glos-chap.html)AWS 설명서)

# Terraform을 사용하여 컨테이너화된 Blu Age 애플리케이션을 위한 환경 배포

작성자: Richard Milner-Watts(AWS)

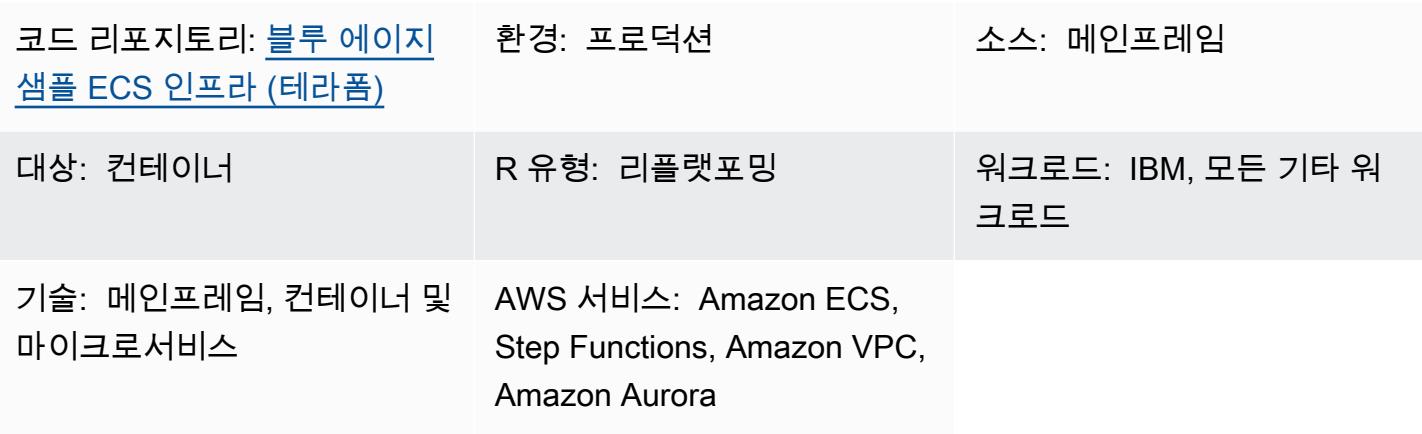

## 요약

레거시 메인프레임 워크로드를 최신 클라우드 아키텍처로 마이그레이션하면 메인프레임 유지 관리 비 용을 없앨 수 있습니다. 이 비용은 환경이 노후화됨에 따라 증가합니다. 하지만 메인프레임에서 작업을 마이그레이션하는 데에는 고유한 문제가 발생할 수 있습니다. 내부 리소스는 작업 로직에 익숙하지 않 을 수 있으며, 이러한 특수 작업을 수행하는 메인프레임의 고성능은 보편적인 상용 CPU와 비교할 때 복제하기 어려울 수 있습니다. 이러한 작업을 다시 작성하는 것은 큰 작업이 될 수 있으며 상당한 노력 이 필요할 수 있습니다.

Blu Age는 레거시 메인프레임 워크로드를 컨테이너로 실행할 수 있는 최신 Java 코드로 변환합니다.

이 패턴은 Blu Age 도구로 현대화된 컨테이너식 애플리케이션을 실행하기 위한 샘플 서버리스 아키텍 처를 제공합니다. 포함된 HashiCorp Terraform 파일은 Blu Age 컨테이너의 오케스트레이션을 위한 안 전한 아키텍처를 구축하여 배치 작업과 실시간 서비스를 모두 지원합니다.

Blu Age 및 AWS 서비스를 사용하여 워크로드를 현대화하는 방법에 대한 자세한 내용은 다음 AWS 권 장 가이드 간행물을 참조하십시오.

- [서버리스 인프라에서Blu Age로 현대화된 메인프레임 워크로드 실행](https://docs.aws.amazon.com/prescriptive-guidance/latest/run-bluage-modernized-mainframes/)
- [Blu Age로 현대화된 메인프레임 워크로드 컨테이너화](https://docs.aws.amazon.com/prescriptive-guidance/latest/patterns/containerize-mainframe-workloads-that-have-been-modernized-by-blu-age.html)

Blu Age를 사용하여 메인프레임 워크로드를 현대화하는 데 도움이 필요하면 [Blu Age 웹 사이트](https://www.bluage.com/)에서 전문가에게 문의하기를 선택하여 Blu Age 팀에 문의하십시오. 현대화된 워크로드를 AWS로 마이그레 이션하고, 이를 AWS 서비스와 통합하고, 프로덕션 환경으로 이전하는 데 도움이 필요하면 AWS 계정 관리자에게 문의하거나 [AWS Professional Services 양식을](https://pages.awscloud.com/AWS-Professional-Services.html) 작성하십시오.

## 사전 조건 및 제한 사항

#### 사전 조건

- [Blu Age 패턴으로 현대화된 Containerize 메인프레임 워크로드에](https://docs.aws.amazon.com/prescriptive-guidance/latest/patterns/containerize-mainframe-workloads-that-have-been-modernized-by-blu-age.html)서 제공하는 컨테이너화된 Blu Age 애플리케이션 샘플. 샘플 애플리케이션은 현대화된 애플리케이션의 입력 및 출력 처리를 다루기 위 한 로직을 제공하며 이 아키텍처와 통합될 수 있습니다.
- 이러한 리소스를 배포하려면 Terraform이 필요합니다.

제한 사항

• Amazon Elastic Container Service(Amazon ECS)는 컨테이너에 제공할 수 있는 작업 리소스에 제한 을 둡니다. 이러한 리소스에는 CPU, RAM, 스토리지가 포함됩니다. 예를 들어 AWS Fargate와 함께 Amazon ECS를 사용하는 경우 [작업 리소스 제한이 적용됩니다.](https://docs.aws.amazon.com/AmazonECS/latest/developerguide/AWS_Fargate.html)

제품 버전

이 솔루션은 다음 버전으로 테스트되었습니다.

- Terraform 1.3.6
- Terraform AWS Provider 4.46.0

## 아키텍처

#### 소스 기술 스택

- Blu Age
- Terraform

대상 기술 스택

• Amazon Aurora PostgreSQL 호환 에디션

- AWS Backup
- Amazon Elastic Container Registry (Amazon ECR)
- Amazon ECS
- Identity and Access Management Service(IAM)
- Key Management Service(KMS)
- AWS Secrets Manager
- Amazon Simple Notification Service(SNS)
- Amazon Simple Storage Service(S3)
- AWS Step Functions
- AWS Systems Manager
- 대상 아키텍처

다음 다이어그램은 솔루션 아키텍처를 보여 줍니다.

- 1. 솔루션은 다음의 IAM 역할을 배포합니다.
	- Batch 태스크 역할
	- 배치 태스크 실행 역할
	- 서비스 태스크 역할
	- 서비스 태스크 실행 역할
	- Step Function 역할
	- AWS Backup 역할
	- RDS Enhanced Monitoring 역할

역할은 최소 권한 액세스 원칙을 준수합니다.

- 2. Amazon ECR은 이 패턴으로 오케스트레이션된 컨테이너 이미지를 저장하는 데 사용됩니다.
- 3. AWS Systems Manager Parameter Store는 런타임 시 각 환경에 대한 구성 데이터를 Amazon ECS 텟,ㅋ, 정의에 제공합니다.
- 4. AWS Systems Manager Parameter Store는 런타임 시 각 환경에 대한 민감한 구성 데이터를 Amazon ECS 태스크 정의에 제공합니다. 데이터는 KMS에 의해 암호화되었습니다.
- 5. Terraform 모듈은 모든 실시간 및 배치 작업에 대한 Amazon ECS 작업 정의를 생성합니다.
- 6. Amazon ECS는 Fargate를 컴퓨팅 엔진으로 사용하여 배치 작업을 실행합니다. 이 작업은 Step Functions에서 필요에 따라 시작하는 단기 작업입니다.
- 7. Amazon Aurora PostgreSQL-Compatible은 현대화된 애플리케이션을 지원하기 위한 데이터베이스 를 제공합니다. 이는 IBM Db2 또는 IBM IMS DB와 같은 메인프레임 데이터베이스를 대체합니다.
- 8. Amazon ECS는 수명이 긴 서비스를 실행하여 현대화된 실시간 워크로드를 제공합니다. 이러한 상 태 비저장 애플리케이션은 가용 영역 전반적으로 분산된 컨테이너와 함께 영구적으로 실행됩니다.
- 9. Network Load Balancer는 실시간 워크로드에 대한 액세스 권한을 부여하는 데 사용됩니다. Network Load Balancer는 IBM CICS와 같은 이전 프로토콜을 지원합니다. 또는 Application Load Balancer를 HTTP 기반 워크로드와 함께 사용할 수 있습니다.
- 10.Amazon S3는 작업 입력 및 출력을 위한 객체 스토리지를 제공합니다. 컨테이너는 Amazon S3로의 풀 및 푸시 작업을 처리하여 Blu Age 애플리케이션을 위한 작동 가능한 디렉터리를 준비해야 합니 다.
- 11.Step Functions 서비스는 배치 워크로드를 처리하기 위한 Amazon ECS 작업 실행을 오케스트레이 션하는 데 사용됩니다.
- 12.각 배치 워크로드의 SNS 주제는 현대화된 애플리케이션을 이메일과 같은 다른 시스템과 통합하거 나, Amazon S3에서 FTP로 출력 객체를 전송하는 등의 추가 작업을 시작하는 데 사용됩니다.

참고: 기본적으로 솔루션은 인터넷에 액세스할 수 없습니다. 이 패턴은 Virtual Private Cloud(VPC)가 [Transit Gateway](https://aws.amazon.com/transit-gateway/)와 같은 서비스를 사용하여 다른 네트워크에 연결된다고 가정합니다. 따라서 솔루션 에서 사용하는 AWS 서비스에 대한 액세스 권한을 부여하기 위해 여러 인터페이스 VPC 엔드포인트가 배포됩니다. 직접 인터넷 액세스를 활성화하기 위해 Terraform 모듈의 토글을 사용하여 VPC 엔드포인 트를 인터넷 게이트웨이 및 관련 리소스로 바꿀 수 있습니다.

자동화 및 규모 조정

이 패턴 전반적으로 서버리스 리소스를 사용하면 스케일 아웃을 통해 이러한 설계의 규모에 제한이 거 의 없도록 할 수 있습니다. 따라서 기존 메인프레임에서 발생할 수 있는 컴퓨팅 리소스에 대한 경쟁 등 잡음이 많은 이웃 문제를 줄일 수 있습니다. 필요에 따라 배치 작업이 동시에 실행되도록 예약할 수 있 습니다.

개별 컨테이너는 Fargate에서 지원하는 최대 크기로 제한됩니다. 자세한 내용은 Amazon ECS 설명서 에서 [작업 CPU 및 메모리](https://docs.aws.amazon.com/AmazonECS/latest/developerguide/AWS_Fargate.html#fargate-tasks-size) 섹션을 참조하십시오.

컨테이너를 추가하면 [실시간 워크로드를 수평적으로 확장할 수 있습니다](https://nathanpeck.com/amazon-ecs-scaling-best-practices/).

# 도구

서비스

- [Amazon Aurora PostgreSQL 호환 에디션은](https://docs.aws.amazon.com/AmazonRDS/latest/AuroraUserGuide/Aurora.AuroraPostgreSQL.html) PostgreSQL 배포를 설정, 운영 및 확장할 수 있는 완전 관리형 ACID 준수의 관계형 데이터베이스 엔진입니다.
- [AWS Backup은](https://docs.aws.amazon.com/aws-backup/latest/devguide/whatisbackup.html) 서비스, 클라우드 및 온프레미스에서 데이터 보호를 중앙 집중화하고 자동화하는 데 도움이 되는 완전관리형 서비스입니다.
- [Amazon Elastic Container Registry\(Amazon ECR\)는](https://docs.aws.amazon.com/AmazonECR/latest/userguide/what-is-ecr.html) 안전하고 확장 가능하고 신뢰할 수 있는 관리 형 컨테이너 이미지 레지스트리 서비스입니다.
- [Amazon Elastic Container Service\(Amazon ECS\)](https://docs.aws.amazon.com/AmazonECS/latest/developerguide/Welcome.html)는 클러스터에서 컨테이너를 실행, 중지 및 관리하 는 데 도움이 되는 빠르고 확장 가능한 컨테이너 관리 서비스입니다.
- [Identity and Access Management\(IAM\)는](https://docs.aws.amazon.com/IAM/latest/UserGuide/introduction.html) 사용자에 대한 인증 및 권한 부여를 제어함으로써 AWS 리 소스에 대한 액세스를 안전하게 제어할 수 있습니다.
- [AWS Key Management Service\(AWS KMS\)를](https://docs.aws.amazon.com/kms/latest/developerguide/overview.html) 사용하면 암호화 키를 생성하고 제어하여 데이터를 보호할 수 있습니다.
- [AWS Secrets Manager를](https://docs.aws.amazon.com/secretsmanager/latest/userguide/intro.html) 사용하면 암호를 포함하여 코드에 하드코딩된 보안 인증을 Secrets Manager에 대한 API 호출로 대체하여 프로그래밍 방식으로 암호를 검색할 수 있습니다.
- [Amazon Simple Notification Service\(Amazon SNS\)를](https://docs.aws.amazon.com/sns/latest/dg/welcome.html) 사용하면 웹 서버 및 이메일 주소를 포함하여 게시자와 클라이언트 간의 메시지 교환을 조정하고 관리할 수 있습니다.
- [Amazon Simple Storage Service\(S3\)](https://docs.aws.amazon.com/AmazonS3/latest/userguide/Welcome.html)는 원하는 양의 데이터를 저장, 보호 및 검색하는 데 도움이 되 는 클라우드 기반 객체 스토리지 서비스입니다.
- [AWS Step Functions는](https://docs.aws.amazon.com/step-functions/latest/dg/welcome.html) Lambda 함수와 기타 AWS 서비스를 결합할 수 있는 서버리스 오케스트레이 션 서비스로서 비즈니스 크리티컬 애플리케이션을 구축합니다.
- [AWS Systems Manager Parameter Store는](https://docs.aws.amazon.com/systems-manager/latest/userguide/systems-manager-parameter-store.html) 구성 데이터 관리 및 암호 관리를 위한 안전한 계층적 스 토리지를 제공합니다.

기타 서비스

• [HashiCorp Terraform은](https://www.terraform.io/docs) 코드를 사용하여 클라우드 인프라 및 리소스를 프로비저닝하고 관리하는 데 도움이 되는 오픈 소스 IaC (코드형 인프라) 도구입니다. 이 패턴은 Terraform을 사용하여 샘플 아키 텍처를 생성합니다.

코드 리포지토리

이 패턴의 소스 코드는 GitHub [블루에이지 샘플 ECS](https://github.com/aws-samples/aws-blu-age-sample-ecs-infrastructure-using-terraform#aws-blu-age-sample-ecs-infrastructure-terraform) 인프라 (Terraform) 리포지토리에서 확인할 수 있 습니다.

## 모범 사례

- 테스트 환경의 경우 forceDate 옵션과 같은 기능을 사용하여, 알려진 기간 동안 항상 실행함으로 써 일관된 테스트 결과를 생성하도록 현대식 애플리케이션을 구성합니다.
- 최적의 리소스 양을 사용하도록 각 작업을 개별적으로 조정합니다. [Amazon CloudWatch Container](https://docs.aws.amazon.com/AmazonCloudWatch/latest/monitoring/ContainerInsights.html)  [Insights를](https://docs.aws.amazon.com/AmazonCloudWatch/latest/monitoring/ContainerInsights.html) 사용하여 잠재적 병목 현상에 대한 지침을 얻을 수 있습니다.

#### 에픽

#### 배포를 위한 환경 준비

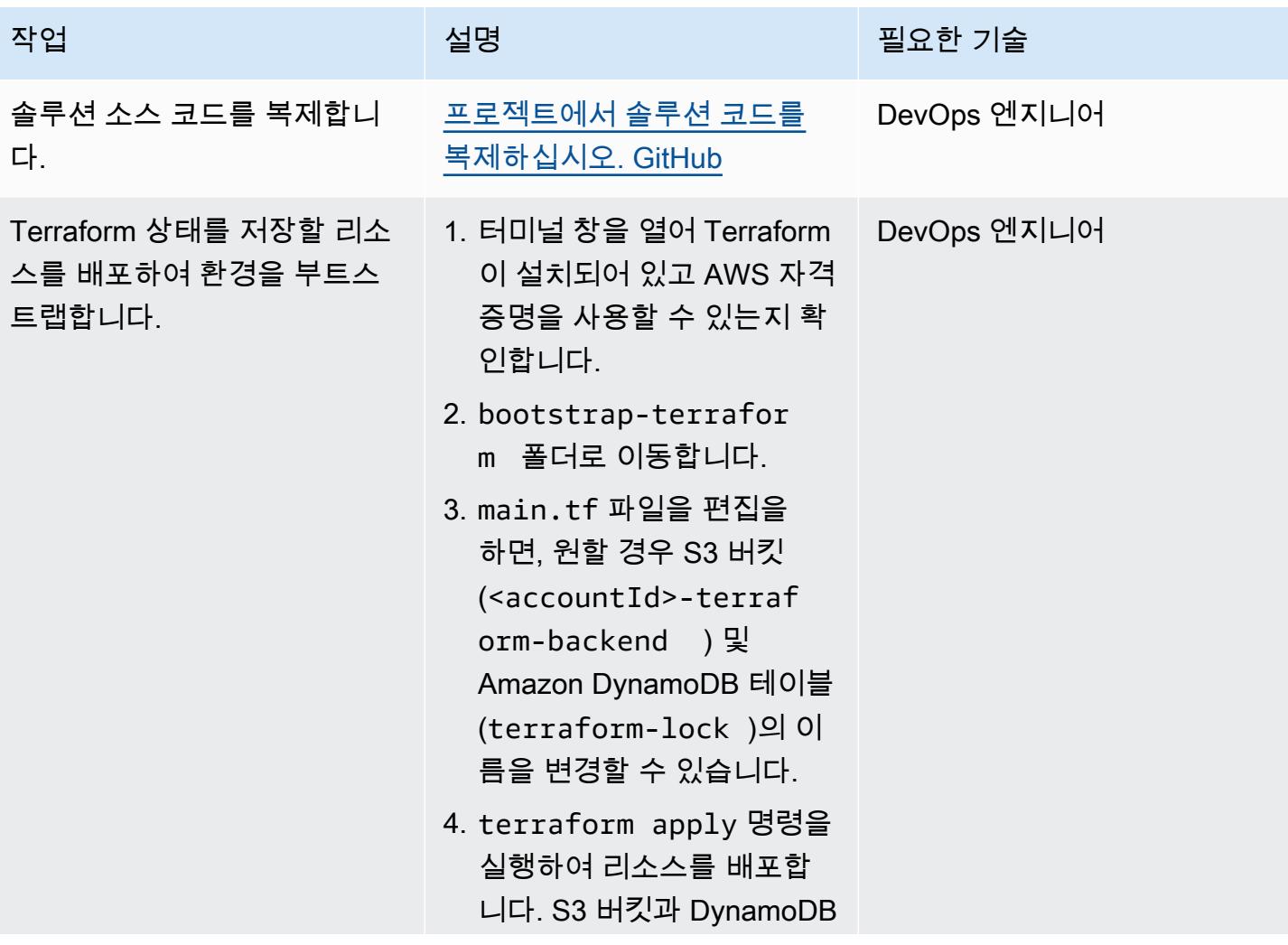

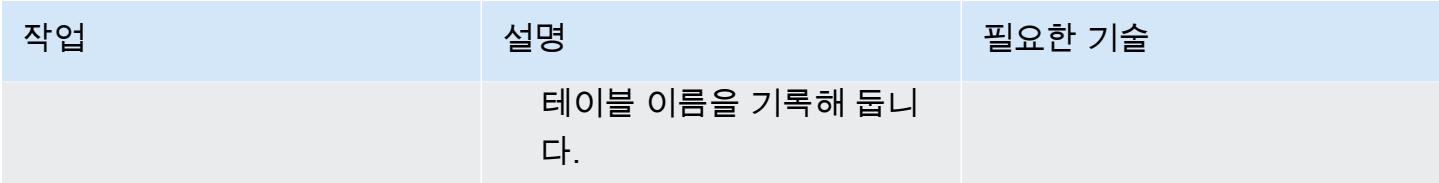

### 솔루션 인프라 배포

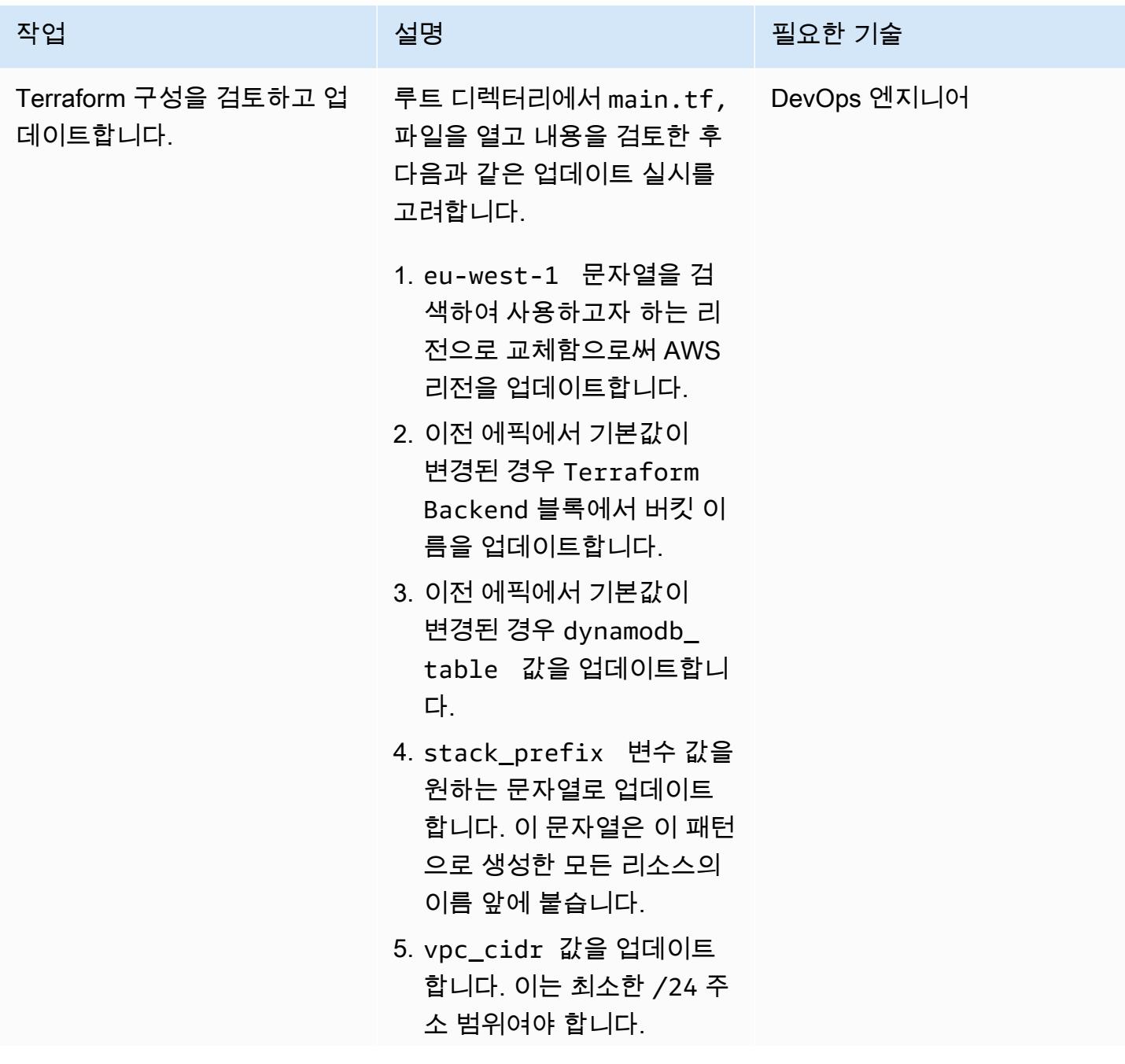

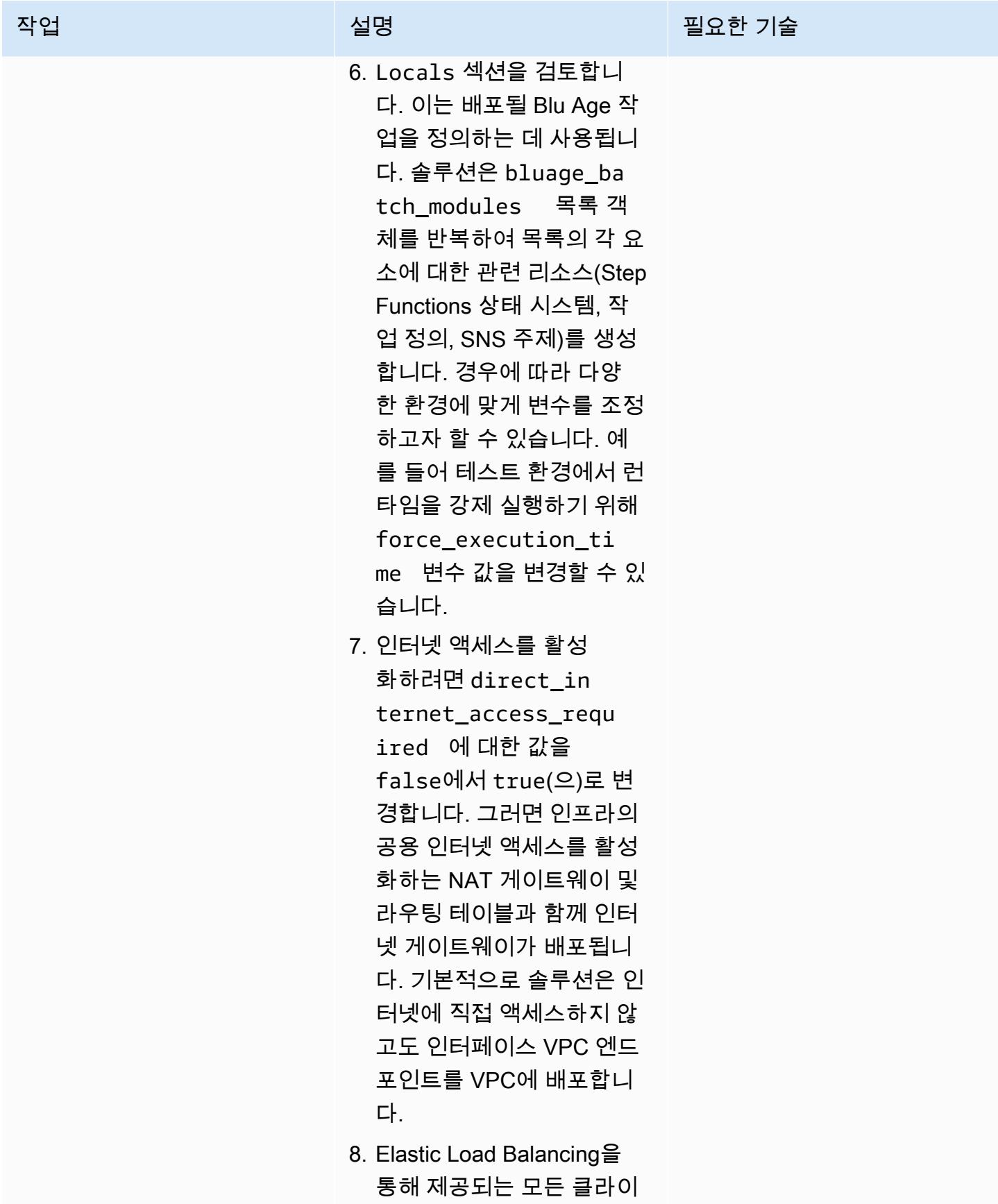

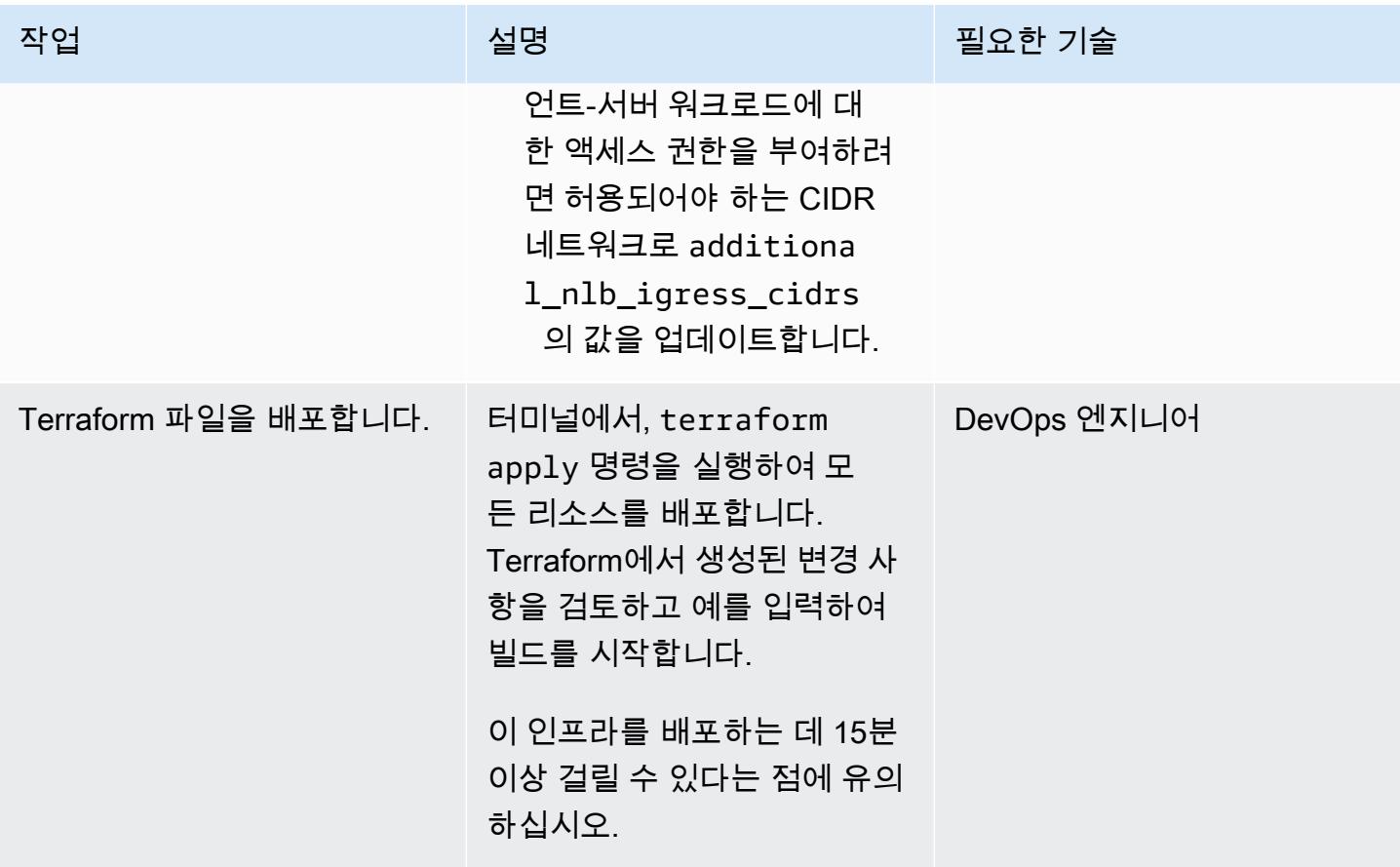

(선택 사항) 유효한 Blu Age 컨테이너화된 애플리케이션을 배포

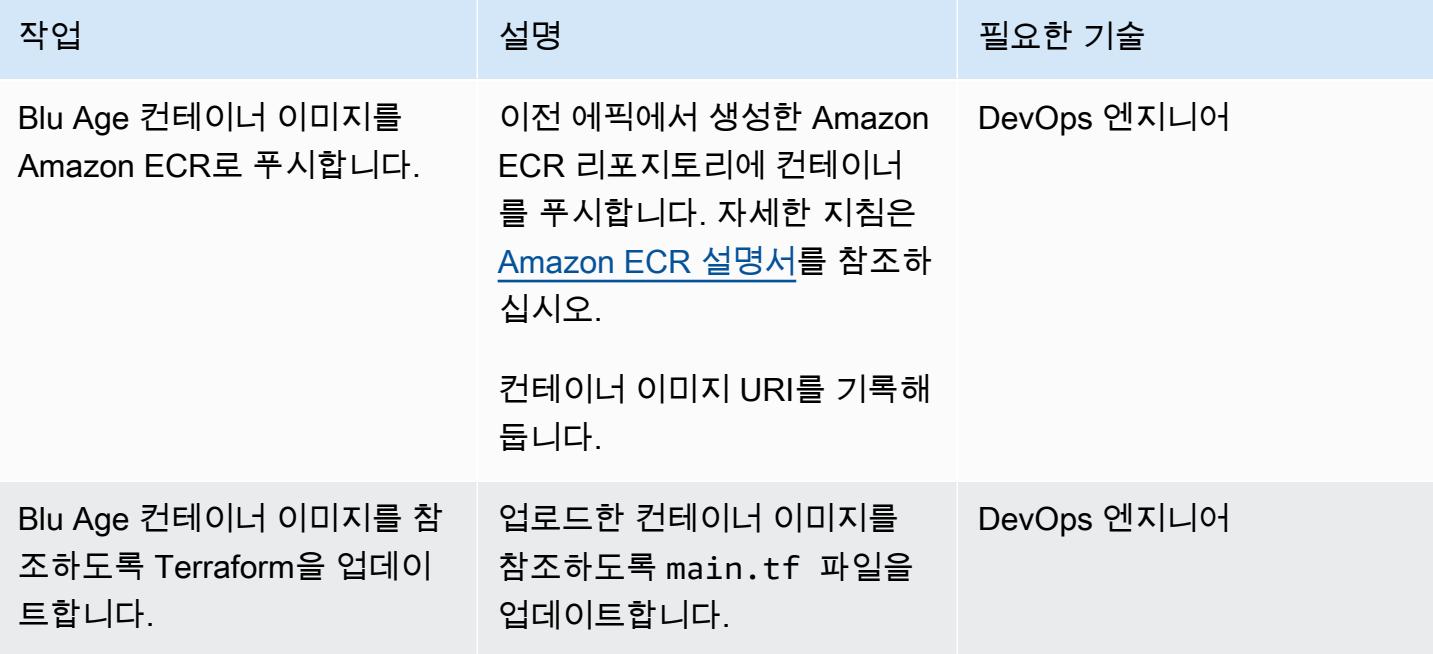

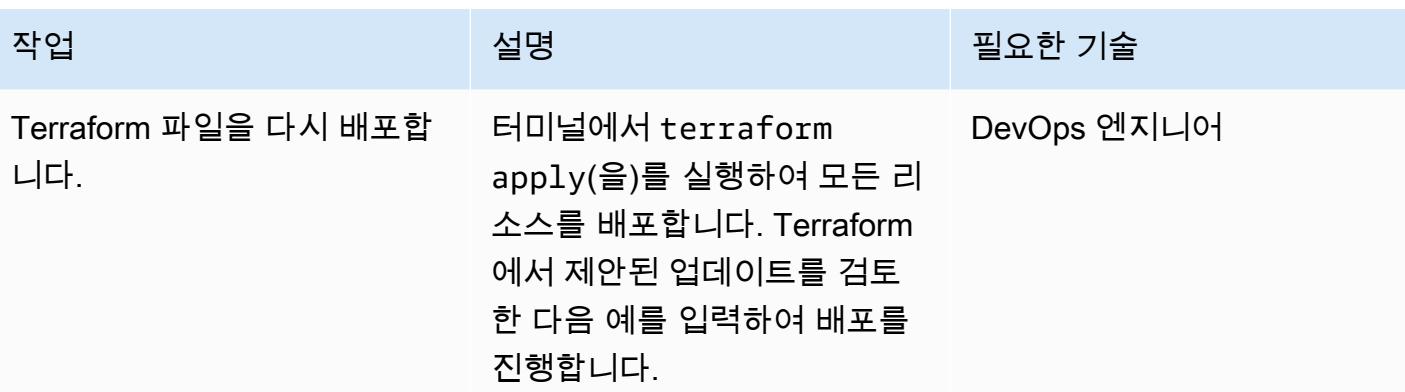

# 관련 리소스

- [Blu Age](https://www.bluage.com/)
- [서버리스 인프라에서 Blu Age로 현대화된 메인프레임 워크로드 실행](https://docs.aws.amazon.com/prescriptive-guidance/latest/run-bluage-modernized-mainframes/)
- [Blu Age로 현대화된 메인프레임 워크로드 컨테이너화](https://docs.aws.amazon.com/prescriptive-guidance/latest/patterns/containerize-mainframe-workloads-that-have-been-modernized-by-blu-age.html)

# Stonebranch 유니버설 컨트롤러를 AWS Mainframe Modernization 과 통합

작성자: Vaidy Sankaran(AWS), Robert Lemieux(Stonebranch), Huseyin Gomleksizoglu(Stonebranch), Pablo Alonso Prieto(AWS)

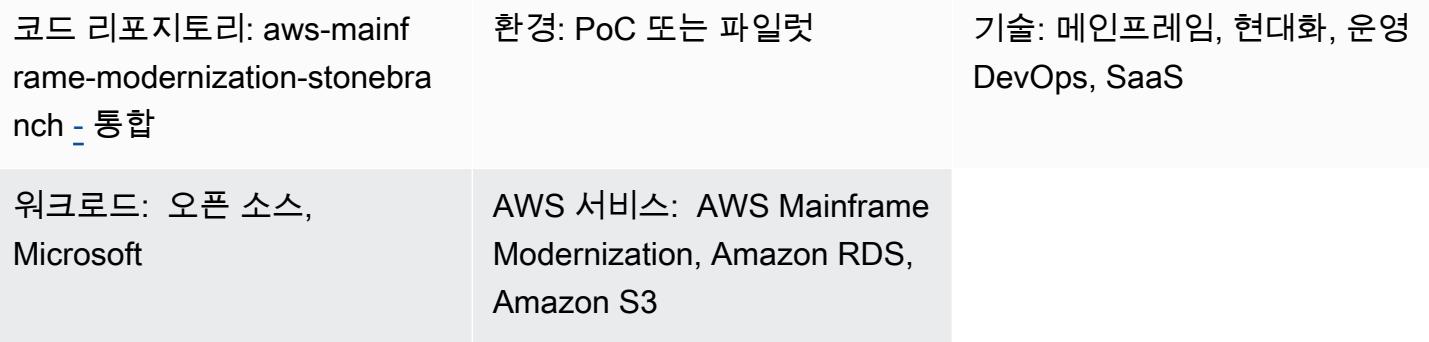

## 요약

이 패턴은 [Stonebranch 유니버설 오토메이션 센터\(UAC\) 워크로드 오케스트레이션을](https://www.stonebranch.com/stonebranch-platform/universal-automation-center) [Amazon Web](https://aws.amazon.com/mainframe-modernization/)  [Services\(AWS\) Mainframe Modernization 서비스](https://aws.amazon.com/mainframe-modernization/)와 통합하는 방법을 설명합니다. AWS Mainframe Modernization 서비스는 메인프레임 애플리케이션을 AWS 클라우드로 마이그레이션하고 현대화합니 다. Micro Focus 엔터프라이즈 기술을 사용한 [AWS Mainframe Modernization 리플랫포밍과](https://aws.amazon.com/mainframe-modernization/patterns/replatform/) AWS Blu Age를 사용한 [AWS Mainframe Modernization 자동 리팩터링이](https://aws.amazon.com/mainframe-modernization/patterns/refactor/?mainframe-blogs.sort-by=item.additionalFields.createdDate&mainframe-blogs.sort-order=desc)라는 두 가지 패턴을 제공합니다.

Stonebranch UAC는 실시간 IT 자동화 및 오케스트레이션 플랫폼입니다. UAC는 온프레미스에서 AWS에 이르는 하이브리드 IT 시스템 전반에서 작업, 활동 및 워크플로를 자동화하고 오케스트레이션 하도록 설계되었습니다. 메인프레임 시스템을 사용하는 엔터프라이즈 고객은 클라우드 중심의 현대화 된 인프라 및 애플리케이션으로 전환하고 있습니다. Stonebranch의 도구 및 전문 서비스는 기존 스케 줄러 및 자동화 기능을 AWS 클라우드로 쉽게 마이그레이션할 수 있습니다.

AWS Mainframe Modernization 서비스를 사용하여 메인프레임 프로그램을 AWS 클라우드로 마이그 레이션하거나 현대화할 때 이 통합을 사용하여 배치 일정을 자동화하고, 민첩성을 높이고, 유지 관리를 개선하고, 비용을 절감할 수 있습니다.

이 패턴은 [Stonebranch 스케줄러를](https://www.stonebranch.com/) [AWS Mainframe Modernization 서비스인 Micro Focus Enterprise](https://aws.amazon.com/mainframe-modernization/patterns/replatform/) [런타임](https://aws.amazon.com/mainframe-modernization/patterns/replatform/)으로 마이그레이션된 메인프레임 애플리케이션과 통합하기 위한 지침을 제공합니다. 이 패턴은 솔루션스 아키텍트, 개발자, 컨설턴트, 마이그레이션 전문가 및 마이그레이션, 현대화, 운영 등에 종사 하는 사람들을 위한 것입니다. DevOps

#### 목표 결과

이 패턴은 다음과 같은 목표 결과를 제공하는 데 중점을 둡니다.

- [Stonebranch 유니버설 컨트롤러의](https://www.stonebranch.com/stonebranch-platform/universal-automation-center) [AWS Mainframe Modernization 서비스\(Microfocus 런타임\)에](https://aws.amazon.com/mainframe-modernization/patterns/replatform/)서 실행되는 메인프레임 배치 작업을 예약, 자동화 및 실행할 수 있습니다.
- Stonebranch 유니버설 컨트롤러에서 애플리케이션의 배치 프로세스를 모니터링합니다.
- Stonebranch 유니버설 컨트롤러에서 배치 프로세스를 자동 또는 수동으로 시작/재시작/재실행/중지 할 수 있습니다.
- AWS Mainframe Modernization 배치 프로세스의 결과를 검색합니다.
- Stonebranch 유니버설 컨트롤러에서 배치 작업의 [AWS CloudWatch](https://aws.amazon.com/cloudwatch/) 로그를 캡처합니다.

## 사전 조건 및 제한 사항

#### 사전 조건

- 활성 상태의 AWS 계정
- 작업 제어 언어(JCL) 파일이 포함된 Micro Focus [Bankdemo](https://d1vi4vxke6c2hu.cloudfront.net/demo/bankdemo_runtime.zip) 애플리케이션과 [AWS Mainframe](https://aws.amazon.com/mainframe-modernization/patterns/replatform/)  [Modernization 서비스\(Micro Focus 런타임\) 환](https://aws.amazon.com/mainframe-modernization/patterns/replatform/)경에 배포된 배치 프로세스
- Micro Focus [Enterprise Server에](https://www.microfocus.com/media/data-sheet/enterprise_server_ds.pdf)서 실행되는 메인프레임 애플리케이션을 구축하고 배포하는 방법 에 대한 기본 지식
- [Stonebranch 유니버설 컨트롤러에](https://www.stonebranch.com/stonebranch-platform/universal-controller) 대한 기본 지식
- Stonebranch 체험판 라이선스([Stonebranch에](https://www.stonebranch.com/) 문의)
- 최소 코어 4개, 메모리 8GB, 디스크 공간 2GB를 갖춘 Windows 또는 Linux Amazon Elastic Compute Cloud(Amazon EC2) 인스턴스(예: xlarge)
- Apache Tomcat 버전 8.5.x 또는 9.0.x
- Oracle Java 런타임 환경(JRE) 또는 OpenJDK 버전 8 또는 11
- [Amazon Aurora MySQL–Compatible Edition](https://aws.amazon.com/rds/aurora/)
- 리포지토리를 내보내기 위한 [Amazon Simple Storage Service\(S3\)](https://aws.amazon.com/s3/) 버킷
- 고가용성(HA)에 대한 에이전트 Stonebranch 유니버설 메시지 서비스(OMS) 연결을 위한 [Amazon](https://aws.amazon.com/efs/)  [Elastic File System\(Amazon EFS\)](https://aws.amazon.com/efs/)
- Stonebranch 유니버설 컨트롤러 7.2 유니버설 에이전트 7.2 설치 파일
- AWS Mainframe Modernization [작업 일정 예약 템플릿](https://github.com/aws-samples/aws-mainframe-modernization-stonebranch-integration/releases)(.zip 파일의 최신 릴리스 버전)

#### 제한 사항

- 제품 및 솔루션은 OpenJDK 8 및 11에서만 테스트되고 호환성이 검증되었습니다.
- [aws-mainframe-modernization-stonebranch-integration](https://github.com/aws-samples/aws-mainframe-modernization-stonebranch-integration/releases) 작업 일정 템플릿은 AWS 메인프레임 현대 화 서비스에서만 작동합니다.
- 이 작업 일정 템플릿은 Stonebranch 에이전트의 Unix, Linux 또는 Windows 버전에서만 작동합니다.

### 아키텍처

대상 상태 아키텍처

다음 다이어그램은 이 파일럿에 필요한 AWS 환경의 예를 보여줍니다.

- 1. Stonebranch 유니버설 오토메이션 센터(UAC)에는 유니버설 컨트롤러와 유니버설 에이전트라는 두 가지 주요 구성 요소가 있습니다. Stonebranch OMS는 컨트롤러와 개별 에이전트 간의 메시지 버스 로 사용됩니다.
- 2. 유니버설 컨트롤러는 Stonebranch UAC 데이터베이스를 사용합니다. MySQL, Microsoft SQL, Oracle 또는 Aurora MySQL과 호환되는 데이터베이스일 수 있습니다.
- 3. [AWS 메인프레임 현대화 서비스 애플리케이션이 배포된 Micro Focus 런타임 환경. BankDemo](https://aws.amazon.com/blogs/aws/modernize-your-mainframe-applications-deploy-them-in-the-cloud/)  BankDemo 애플리케이션 파일은 S3 버킷에 저장됩니다. 이 버킷에는 메인프레임 JCL 파일도 포함 되어 있습니다.
- 4. Stonebranch UAC는 배치 실행을 위해 다음과 같은 함수를 실행할 수 있습니다.
	- a. AWS Mainframe Modernization 서비스에 연결된 S3 버킷에 있는 JCL 파일 이름을 사용하여 배치 작업을 시작합니다.
	- b. 배치 작업 실행 상태를 확인할 수 있습니다.
	- c. 배치 작업 실행이 완료될 때까지 기다리세요.
	- d. 배치 작업 실행 로그를 가져옵니다.
	- e. 실패한 일괄 작업을 다시 실행합니다.
	- f. 작업이 실행되는 동안 배치 작업을 취소합니다.
- 5. Stonebranch UAC는 애플리케이션에 대해 다음 기능을 실행할 수 있습니다.
	- a. 애플리케이션 시작
	- b. 애플리케이션 상태 가져오기
	- c. 애플리케이션이 시작되거나 중지될 때까지 기다리세요.

d. 애플리케이션 중지

e. 애플리케이션 작업 로그 가져오기

Stonebranch 작업 전환

다음 다이어그램은 현대화 여정 중 Stonebranch의 직무 전환 프로세스를 나타냅니다. 작업 일정과 작 업 정의를 AWS Mainframe Modernization 배치 작업을 실행할 수 있는 호환 가능한 형식으로 변환하는 방법을 설명합니다.

- 1. 변환 프로세스의 경우 기존 메인프레임 시스템에서 작업 정의를 내보냅니다.
- 2. JCL 파일은 메인프레임 현대화 애플리케이션용 S3 버킷에 업로드하여 AWS Mainframe Modernization 서비스에서 이러한 JCL 파일을 배포할 수 있습니다.
- 3. 변환 도구는 내보낸 작업 정의를 UAC 작업으로 변환합니다.
- 4. 모든 작업 정의와 작업 일정이 생성되면 이러한 개체를 유니버설 컨트롤러로 가져옵니다. 그러면 변 환된 작업은 메인프레임에서 실행하는 대신 AWS Mainframe Modernization 서비스에서 프로세스를 실행합니다.

Stonebranch UAC 아키텍처

다음 아키텍처 다이어그램은 고가용성 (HA) 범용 컨트롤러 active-active-passive 모델을 나타냅니다. Stonebranch UAC는 여러 가용 영역에 배포되어 고가용성을 제공하고 재해 복구(DR)를 지원합니다.

유니버설 컨트롤러

두 개의 Linux 서버가 유니버설 컨트롤러로 프로비저닝됩니다. 둘 다 동일한 데이터베이스 엔드포인트 에 연결됩니다. 각 서버에는 유니버설 컨트롤러 애플리케이션과 OMS가 있습니다. 프로비저닝될 때 가 장 최신 버전의 유니버설 컨트롤러가 사용됩니다.

유니버설 컨트롤러는 Tomcat 웹앱에서 ROOT 문서로 배포되며 포트 80에서 제공됩니다. 이 배포를 통 해 프런트엔드 로드 밸런서를 쉽게 구성할 수 있습니다.

Stonebranch 와일드카드 인증서(예: https://customer.stonebranch.cloud)를 사용하여 TLS 를 통한 HTTP 또는 HTTPS를 사용할 수 있습니다. 이렇게 하면 브라우저와 애플리케이션 간의 통신이 보호됩니다.

**OMS** 

유니버설 에이전트와 OMS(Opswise 메시지 서비스)는 각 유니버설 컨트롤러 서버에 있습니다. 고객 측에서 배포한 모든 유니버설 에이전트는 두 OMS 서비스에 모두 연결되도록 설정됩니다. OMS는 유 니버설 에이전트와 유니버설 컨트롤러 간의 공통 메시징 서비스 역할을 합니다.

Amazon EFS는 각 서버에 스풀 디렉터리를 마운트합니다. OMS는 이 공유 스풀 디렉터리를 사용하여 컨트롤러와 에이전트로부터 연결 및 작업 정보를 보관합니다. OMS는 고가용성 모드에서 작동합니다. 액티브 OMS가 다운되면 패시브 OMS는 모든 데이터에 액세스할 수 있으며 액티브 작업을 자동으로 재개합니다. 유니버설 에이전트는 이러한 변경 사항을 감지하고 새 활성 OMS에 자동으로 연결합니다.

데이터베이스

Amazon Relational Database Service(RDS)는 UAC 데이터베이스를 포함하며, 엔진으로 Amazon Aurora MySQL과 호환됩니다. Amazon RDS는 정기 백업을 관리하고 정기적으로 제공하는 데 도움이 됩니다. 두 유니버설 컨트롤러 인스턴스는 동일한 데이터베이스 엔드포인트에 연결됩니다.

로드 밸런서

Application Load Balancer는 각 인스턴스에 대해 설정됩니다. 로드 밸런서는 언제든지 트래픽을 액티 브 컨트롤러로 전달합니다. 인스턴스 도메인 이름은 해당 로드 밸런서 엔드포인트를 가리킵니다.

URL

다음 예에 표시된 대로 각 인스턴스에는 URL이 있습니다.

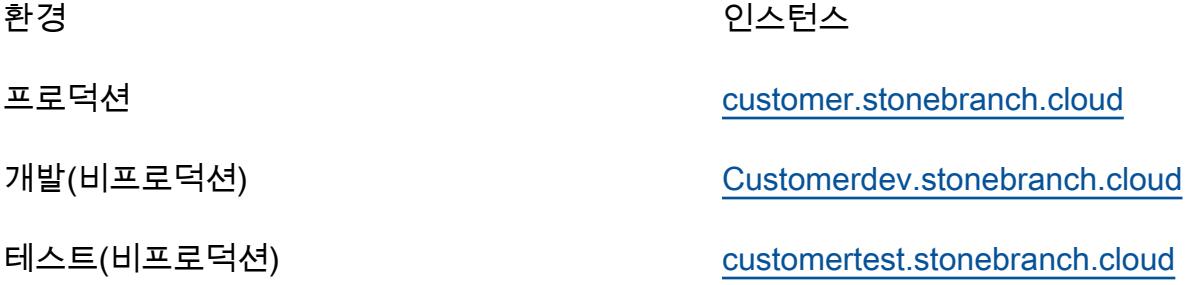

참고: 비프로덕션 인스턴스 이름은 필요에 따라 설정할 수 있습니다.

높은 가용성

고가용성(HA)은 시스템이 지정된 기간에 장애 없이 지속적으로 작동할 수 있는 능력입니다. 이러한 장 애에는 스토리지, CPU 또는 메모리 문제로 인한 서버 통신 응답 지연, 네트워킹 연결 등이 포함되며 이 에 국한되지는 않습니다.

HA 요구 사항을 충족하는 방법:

- 모든 EC2 인스턴스, 데이터베이스 및 기타 구성은 동일한 AWS 리전 내 두 개의 개별 가용 영역에 미 러링됩니다.
- 컨트롤러는 두 가용 영역에 있는 두 Linux 서버의 Amazon Machine Image(AMI)를 통해 프로비저닝 됩니다. 예를 들어 유럽 eu-west-1 리전에서 프로비저닝하는 경우 가용 영역 eu-west-1a 및 가용 영 역 eu-west-1c에 유니버설 컨트롤러가 있습니다.
- 애플리케이션 서버에서 직접 작업을 실행할 수 없으며 이러한 서버에는 데이터를 저장할 수 없습니 다.
- Application Load Balancer는 각 유니버설 컨트롤러에서 상태 확인을 실행하여 활성 컨트롤러를 식 별하고 트래픽을 해당 컨트롤러로 전달합니다. 한 서버에서 문제가 발생하는 경우 로드 밸런서는 자 동으로 패시브 유니버설 컨트롤러를 활성 상태로 승격시킵니다. 그러면 로드 밸런서가 상태 확인에 서 새 활성 유니버설 컨트롤러 인스턴스를 식별하고 트래픽을 전달하기 시작합니다. 장애 조치는 작 업 손실 없이 4분 이내에 발생하며 프런트엔드 URL은 동일하게 유지됩니다.
- Aurora MySQL과 호환되는 데이터베이스 서비스는 유니버설 컨트롤러 데이터를 저장합니다. 프로 덕션 환경의 경우 데이터베이스 클러스터는 단일 AWS 지역 내의 서로 다른 두 가용 영역에 있는 두 개의 데이터베이스 인스턴스로 구축됩니다. 두 유니버설 컨트롤러 모두 단일 데이터베이스 클러스 터 엔드포인트를 가리키는 Java 데이터베이스 연결성(JDBC) 인터페이스를 사용합니다. 한 데이터 베이스 인스턴스에 문제가 발생하는 경우 데이터베이스 클러스터 엔드포인트는 동적으로 정상 인스 턴스를 가리킵니다. 따라서 수동 개입은 필요 없습니다.

백업 및 제거

Stonebranch 유니버설 컨트롤러는 표에 표시된 일정에 따라 오래된 데이터를 백업 및 제거하도록 설정 되어 있습니다.

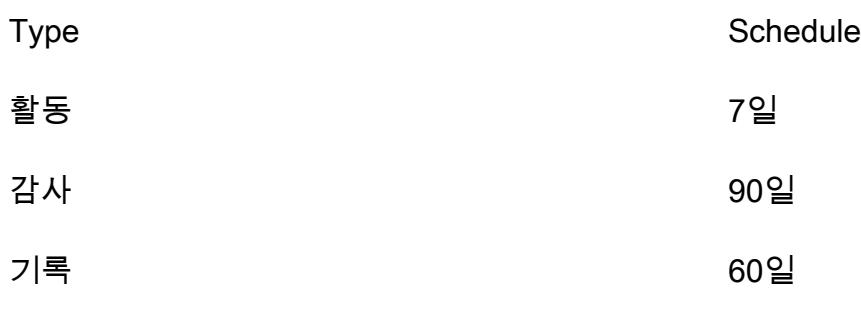

표시된 날짜보다 오래된 백업 데이터는.xml 형식으로 익스포트되어 파일 시스템에 저장됩니다. 백업 프로세스가 완료되면 이전 데이터는 데이터베이스에서 삭제되고 프로덕션 인스턴스용으로 최대 1년 동안 S3 버킷에 보관됩니다.

유니버설 컨트롤러 인터페이스에서 이 일정을 조정할 수 있습니다. 그러나 이러한 기간을 늘리면 유지 관리 중 가동 중지 시간이 길어질 수 있습니다.

## 도구

서비스

- [AWS Mainframe Modernization는](https://docs.aws.amazon.com/m2/latest/userguide/what-is-m2.html) 메인프레임 애플리케이션을 AWS 관리형 런타임 환경으로 현대 화하는 데 도움이 되는 AWS 클라우드 네이티브 플랫폼입니다. 마이그레이션과 현대화를 계획하고 구현하는 데 도움이 되는 도구와 리소스를 제공합니다.
- [Amazon Elastic Block Store\(Amazon EBS\)는](https://docs.aws.amazon.com/AWSEC2/latest/UserGuide/AmazonEBS.html) Amazon EC2 인스턴스에 사용할 수 있는 블록 스토리 지 볼륨을 제공합니다.
- [Amazon Elastic File System\(Amazon EFS\)](https://docs.aws.amazon.com/efs/latest/ug/whatisefs.html)은 AWS 클라우드에서 공유 파일 시스템을 생성하고 구 성하는 데 도움이 됩니다.
- [Amazon Relational Database Service\(RDS\)는](https://docs.aws.amazon.com/AmazonRDS/latest/UserGuide/Welcome.html) AWS 클라우드에서 관계형 데이터베이스를 설정, 운 영 및 조정하는 데 도움이 됩니다. 이 패턴은 Amazon Aurora MySQL Compatible Edition을 사용합니 다.
- [Amazon Simple Storage Service\(S3\)](https://docs.aws.amazon.com/AmazonS3/latest/userguide/Welcome.html)는 원하는 양의 데이터를 저장, 보호 및 검색하는 데 도움이 되 는 클라우드 기반 객체 스토리지 서비스입니다.
- [Elastic Load Balancing\(ELB\)은](https://docs.aws.amazon.com/elasticloadbalancing/latest/userguide/what-is-load-balancing.html) 들어오는 애플리케이션 또는 네트워크 트래픽을 여러 대상에 분산합 니다. 예를 들어 하나 이상의 가용 영역에 있는 Amazon EC2 인스턴스, 컨테이너, IP 주소 전반적으 로 트래픽을 분산할 수 있습니다. 이 패턴은 Application Load Balancer를 사용합니다.

#### **Stonebranch**

- [유니버설 오토메이션 센터\(UAC\)는](https://docs.stonebranch.com/) 엔터프라이즈 워크로드 자동화 제품 시스템입니다. 이 패턴은 다 음과 같은 UAC 구성 요소를 사용합니다.
	- Tomcat 웹 컨테이너에서 실행되는 Java 웹 애플리케이션인 [유니버설 컨트롤러는](https://docs.stonebranch.com/confluence/display/UAC72/Universal+Automation+Center+7.2.x#UniversalAutomationCenter7.2.x-UniversalController7.2.x) [유니버설 오토](https://docs.stonebranch.com/confluence/display/UAC72/Universal+Automation+Center+7.2.x) [메이션 센터](https://docs.stonebranch.com/confluence/display/UAC72/Universal+Automation+Center+7.2.x)의 엔터프라이즈 작업 스케줄러 및 워크로드 자동화 브로커 솔루션입니다. 컨트롤러 는 컨트롤러 정보를 생성, 모니터링 및 구성하기 위한 사용자 인터페이스를 제공하고, 스케줄링 로직을 처리하고, [유니버설 에이전트](https://docs.stonebranch.com/confluence/display/UA72/Universal+Command+Overview)와 주고받는 모든 메시지를 처리하고, Universal Automation Center의 [고가용성](https://docs.stonebranch.com/confluence/display/UC72x/High+Availability) 작업 대부분을 동기화합니다.
- [유니버설 에이전트](https://docs.stonebranch.com/confluence/display/UAC72/Universal+Automation+Center+7.2.x#UniversalAutomationCenter7.2.x-UniversalAgent7.2.x)는 모든 주요 컴퓨팅 플랫폼(레거시 및 분산)에서 기존 작업 스케줄러와 협업하 는 벤더 독립적인 스케줄링 에이전트입니다. Z/시리즈, I/시리즈, Unix, Linux 또는 Windows에서 실행되는 모든 스케줄러가 지원됩니다.
- [유니버설 에이전트](https://docs.stonebranch.com/confluence/display/UAC72/Universal+Automation+Center+7.2.x#UniversalAutomationCenter7.2.x-UniversalAgent7.2.x)는 모든 주요 컴퓨팅 플랫폼(레거시 및 분산)에서 기존 작업 스케줄러와 협업하는 벤더 독립적인 스케줄링 에이전트입니다. Z/시리즈, I/시리즈, Unix, Linux 또는 Windows에서 실행되 는 모든 스케줄러가 지원됩니다.
- [Stonebranch aws-mainframe-modernization-stonebranch 통합 AWS 메인프레임 현대화 유니버](https://github.com/aws-samples/aws-mainframe-modernization-stonebranch-integration/releases) [설 익스텐션은 AWS 메인프레임](https://github.com/aws-samples/aws-mainframe-modernization-stonebranch-integration/releases) 현대화 플랫폼에서 배치 작업을 실행, 모니터링 및 재실행하기 위한 통합 템플릿입니다.

코드

[이 패턴의 코드는 -integration 리포지토리에서 사용할 수 있습니다. aws-mainframe-modernization](https://github.com/aws-samples/aws-mainframe-modernization-stonebranch-integration/releases/)[stonebranch](https://github.com/aws-samples/aws-mainframe-modernization-stonebranch-integration/releases/) GitHub

에픽

Amazon EC2에 유니버설 컨트롤러 및 유니버설 에이전트 설치

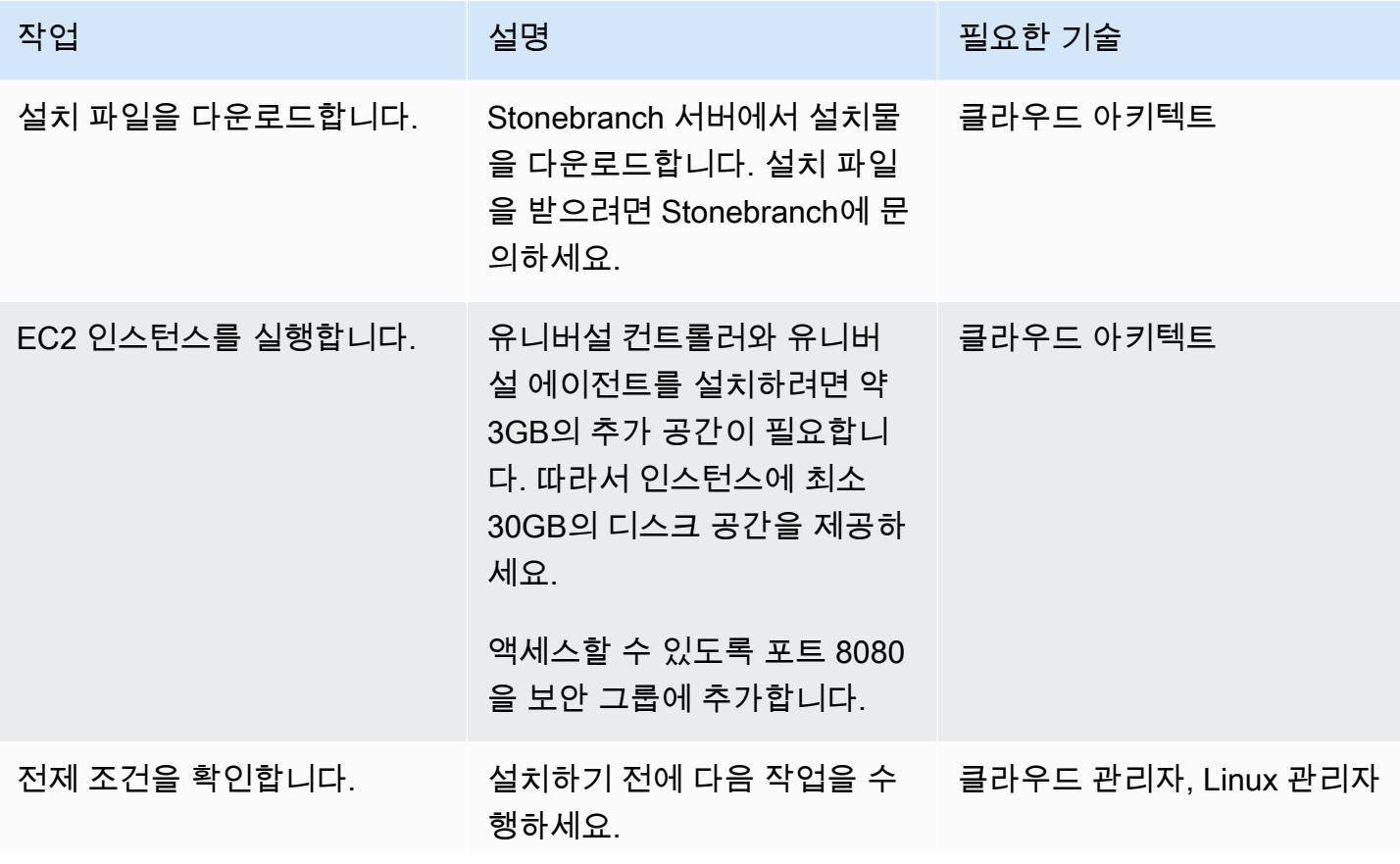

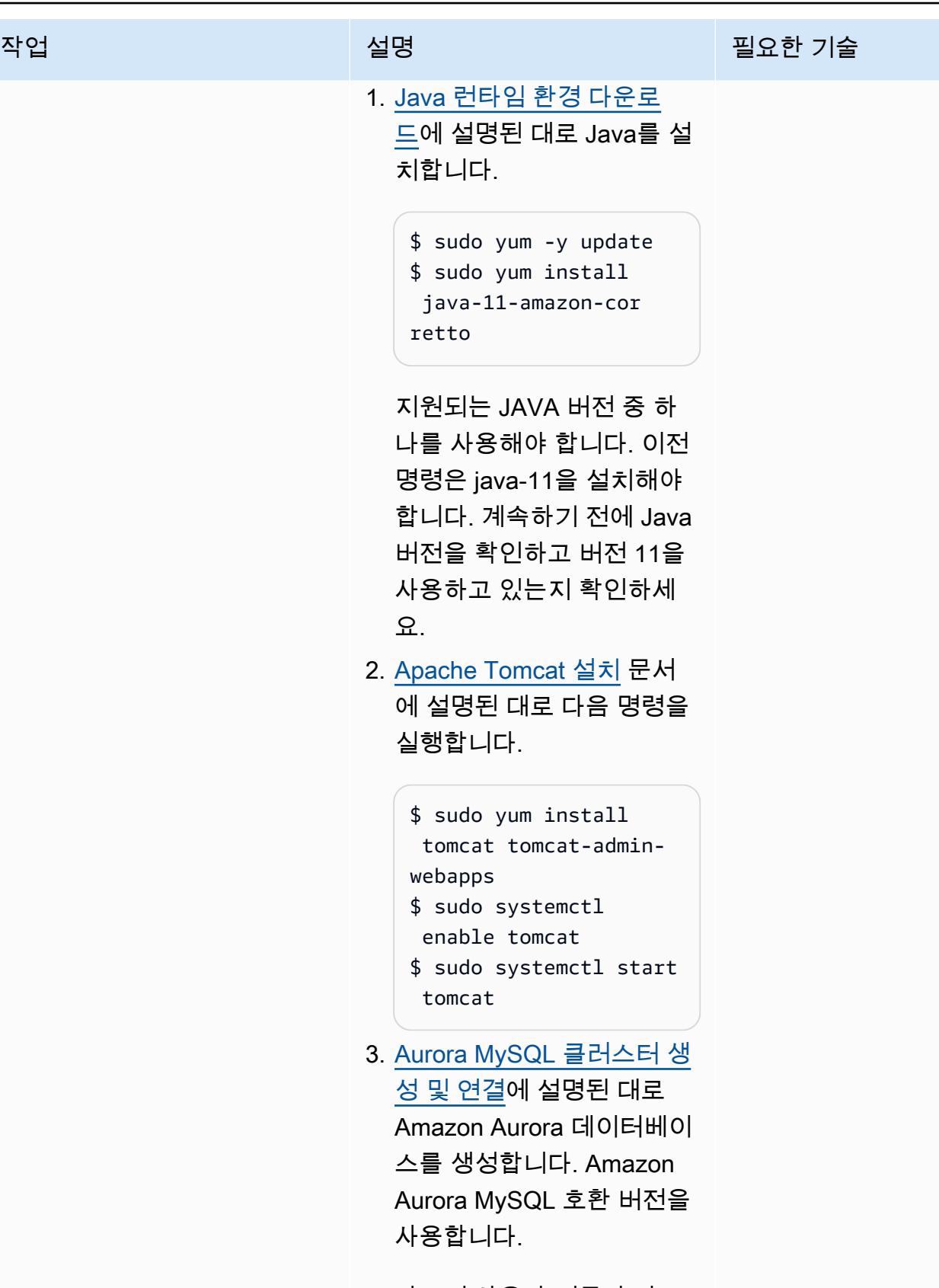

마스터 사용자 이름과 마스 터 암호를 선택합니다. 나머

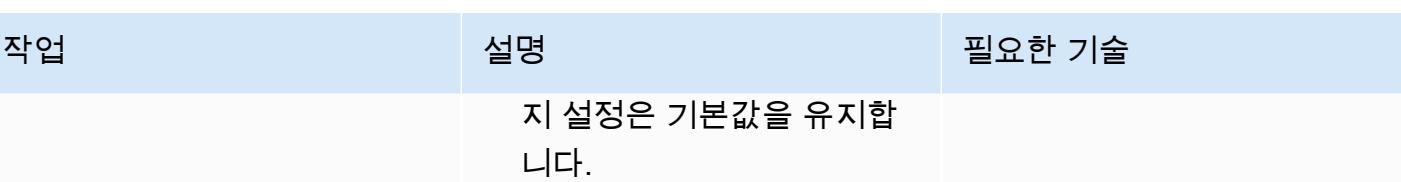

AWS 권장 가이드 THE THE TELESCOPE ASSESSED TO THE TELESCOPE AND THE THE TELESCOPE AND THE THE THE THE THE THE THE T

| 작업                                               | 설명                                                                                                    | 필요한 기술                   |
|--------------------------------------------------|----------------------------------------------------------------------------------------------------|--------------------------|
| 유니버설 컨트롤러를 설치합니 │ 1. universal - control l<br>다. | er-7.2.0.0.tar 설치<br>파일을 EC2 인스턴스에 업<br>로드합니다.<br>2. 설치 파일을 temp 폴더에 보<br>관 취소합니다.<br>\$ tar -xvf universal<br>-controller-7.2.0.<br>0.tar<br>3. 설치 스크립트에 실행 권한<br>을 부여합니다.<br>\$ chmod a+x install-c<br>ontroller.sh<br>4. 컨트롤러를 설치합니다. 이<br>예제에서는 다음 명령을<br>사용하여 /usr/share/<br>tomcat 아래에 유니버설 컨<br>트롤러를 설치합니다. 이전<br>단계에서 생성한 Amazon<br>Aurora 데이터베이스를 사<br>용합니다. | 클라우드 아키텍트, Linux 관리<br>자 |
|                                                  | \$ sudo ./install-<br>controller.sh --<br>tomcat-dir /usr/shar<br>e/tomcat/ --control<br>ler-file universal<br>-controller-7.2.0.<br>0-build.145.war --<br>dbuser admin --dbpass<br>$***''$ --dbname uc --<br>rdbms mysql --dburl<br>jdbc:mysql://datab<br>ase-2-instance-1.c                                                                                         |                          |

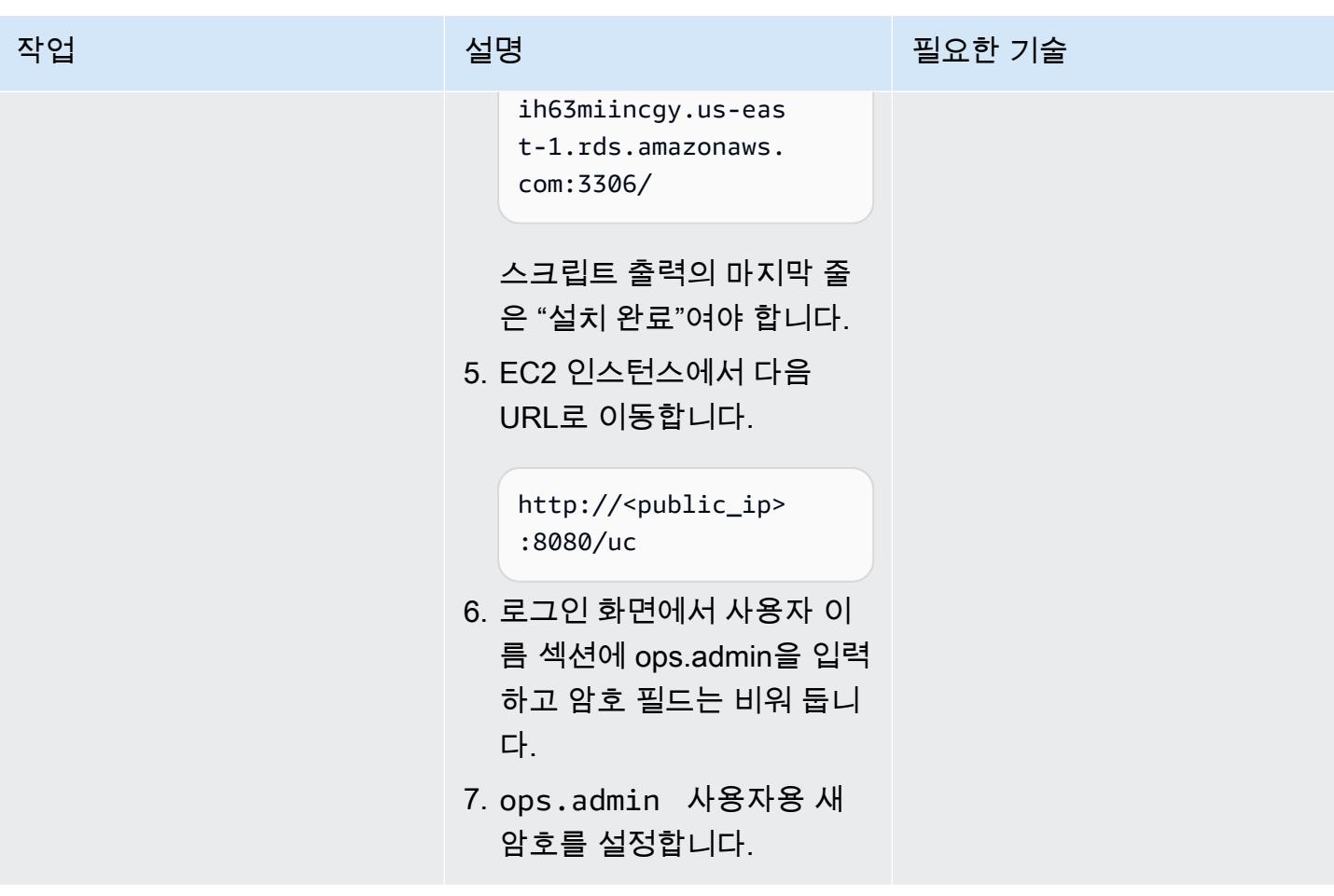

AWS 권장 가이드 THE THE TELESCOPE AND THE THE TELESCOPE AND THE THE TELESCOPE AND THE THE THE THE THE THE THE THE T

| 작업                                                             | 설명                                                                                                    | 필요한 기술              |
|----------------------------------------------------------------|----------------------------------------------------------------------------------------------------|---------------------|
| 유니버설 에이전트를 설치합니  1. sb-7 <b>.</b> 2 <b>.</b> 0.1-1inux-3<br>다. | .10-x86_64.tar.Z 설<br>치 파일을 EC2 인스턴스에<br>업로드합니다.<br>2. EC2 인스턴스에 로그인합니<br>다.<br>3. 유니버설 에이전트 설치 패<br>키지의 보관을 취소합니다.<br>$$ zcat sb-7.2.0.1-$<br>linux-3.10-x86_6<br>$4.tar.Z$   tar xvf -<br>4. 다음 명령을 실행합니다.<br>\$ sudo ./unvinst --<br>oms_servers 7878@loca<br>lhost --oms_aut<br>ostart yes --python<br>yes<br>5. PAM 파일을 생성합니다.<br>\$ cp /etc/pam.d/<br>login /etc/pam.d/ucmd<br>6. 유니버설 에이전트의 자동<br>시작을 활성화합니다.<br>\$ /sbin/restorecon -<br>v /etc/rc.d/init.d/u<br>brokerd | 클라우드 관리자, Linux 관리자 |
|                                                                |                                                                                                    |                     |

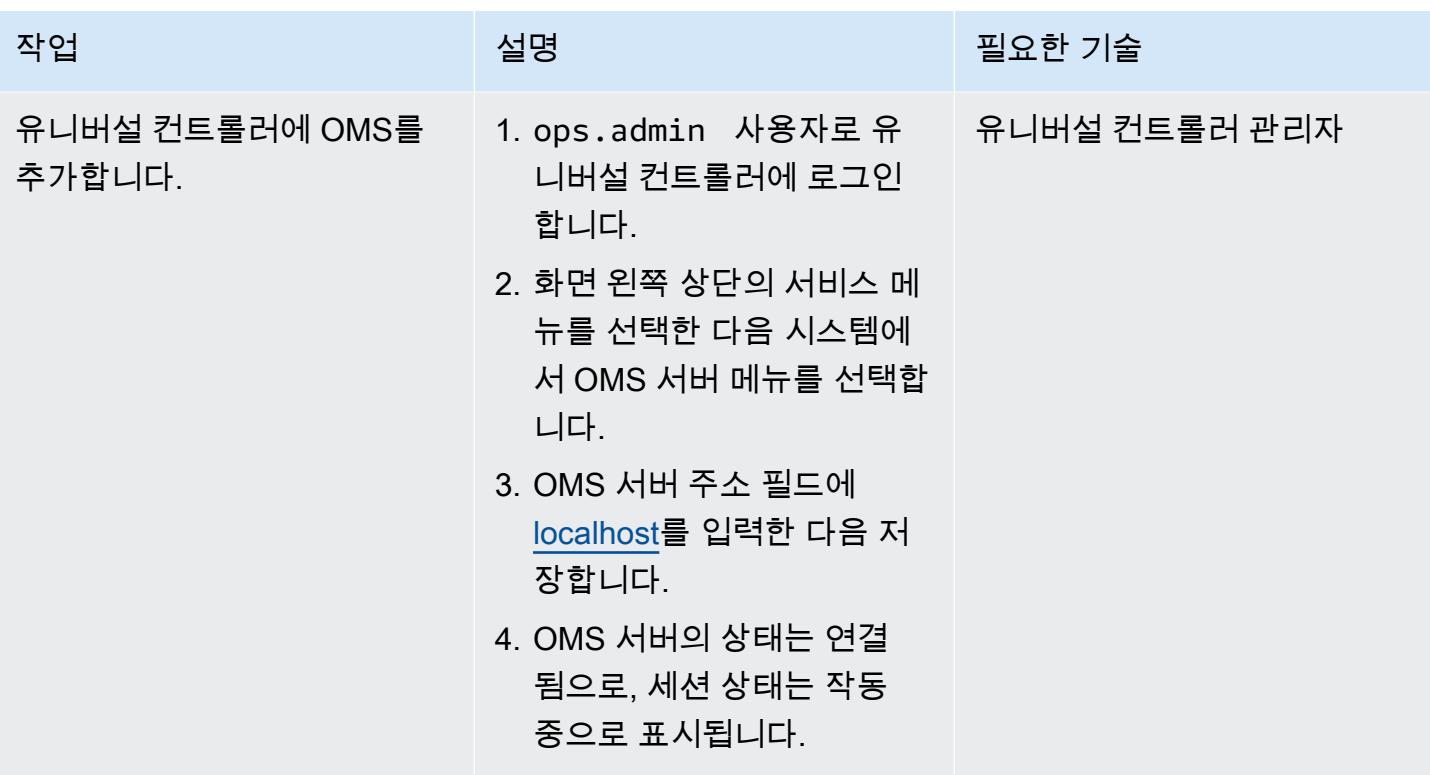

AWS Mainframe Modernization 유니버설 확장 가져오기 및 작업 생성

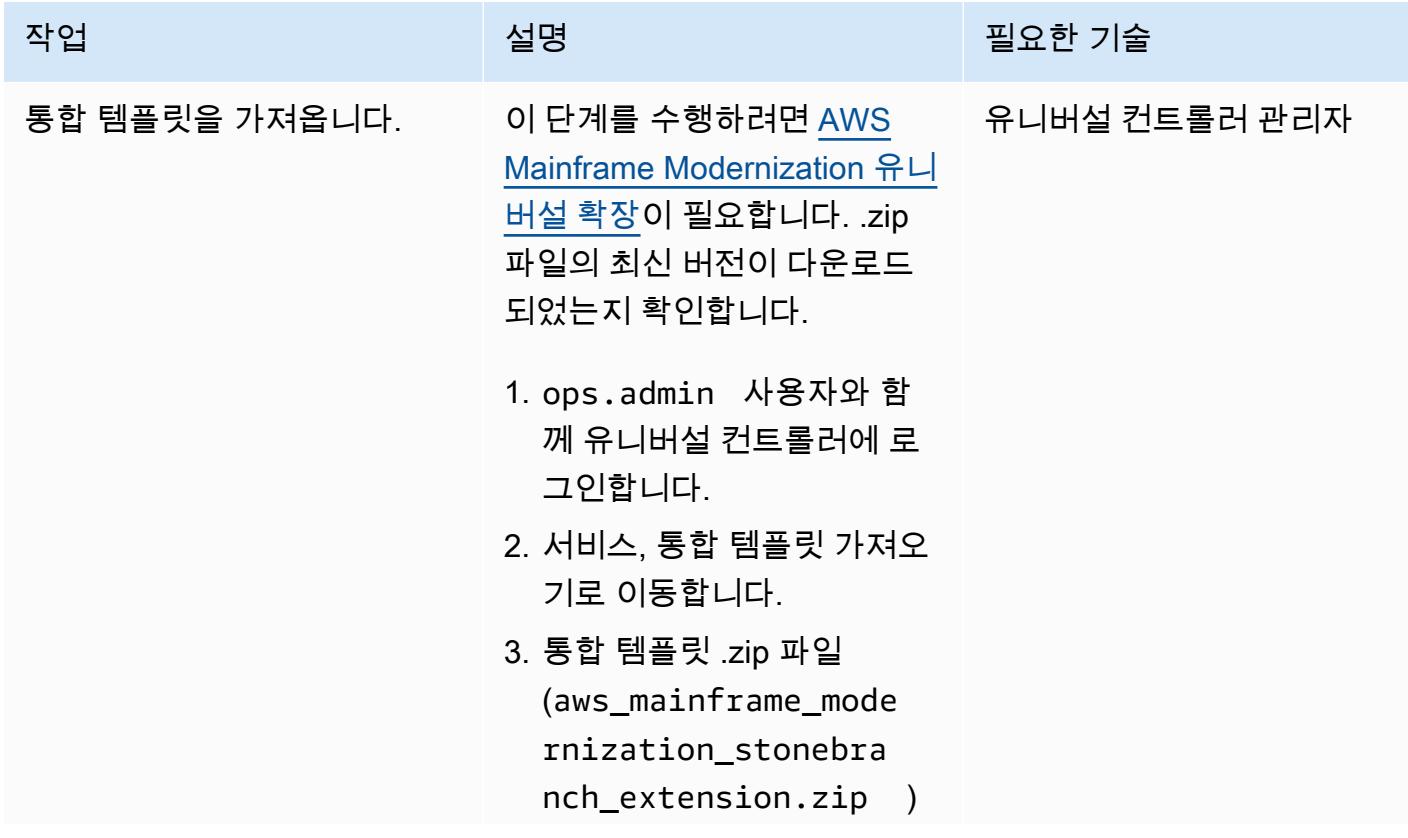

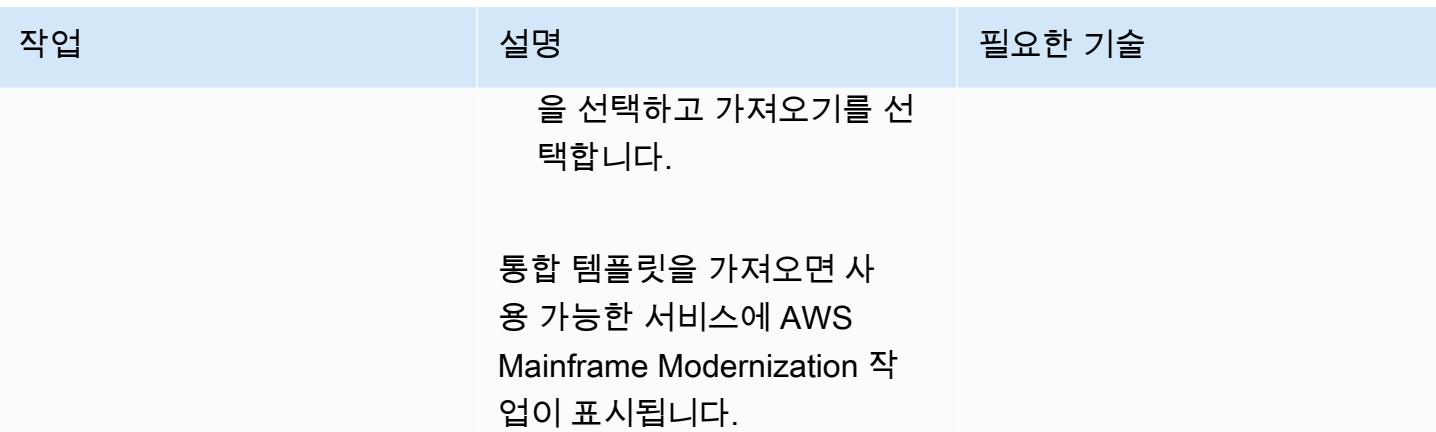

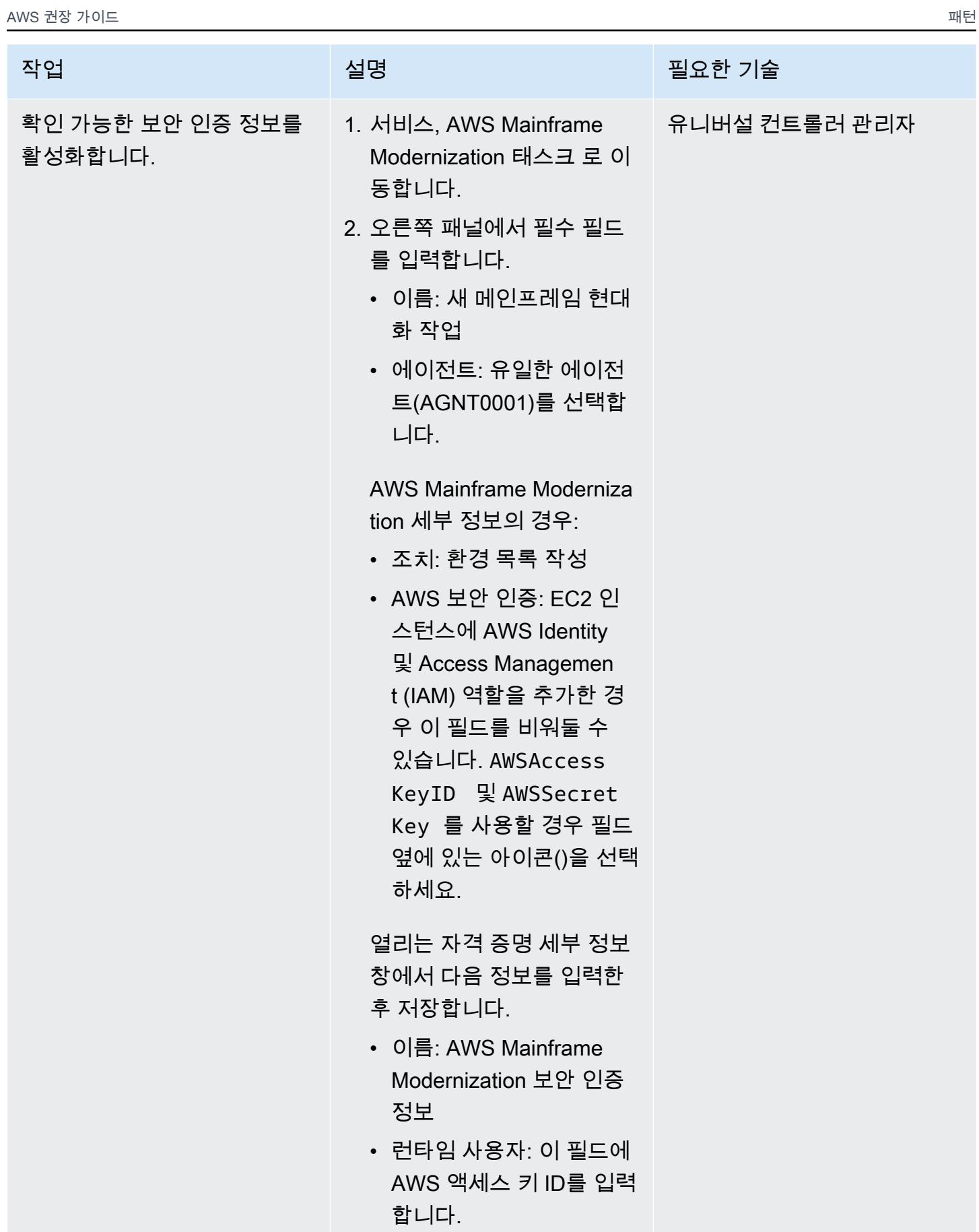

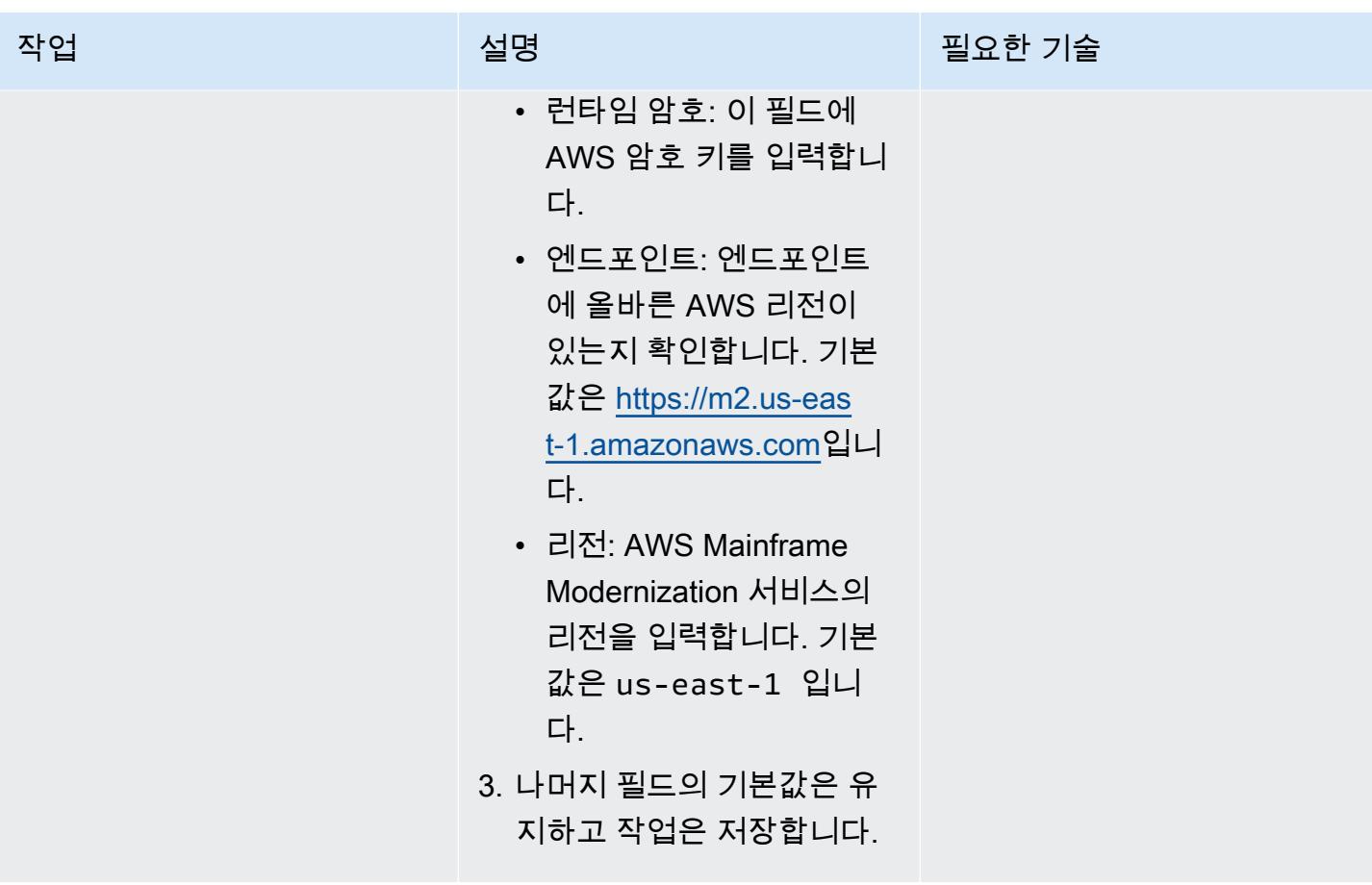

| AWS 권장 가이드  |                                                                                                    | 패턴            |
|-------------|----------------------------------------------------------------------------------------------------|---------------|
| 작업          | 설명                                                                                                    | 필요한 기술        |
| 태스크를 실행합니다. | 1. 오른쪽 패널 상단에서 작업<br>시작을 선택합니다.<br>2. 확인 창에서 실행을 선택합<br>니다. 그 후 유니버설 컨트롤<br>러 콘솔에 다음 메시지와 유<br>사한 메시지가 표시됩니다.<br>2022-08-24 오전 10:11:49                                                                                                    | 유니버설 컨트롤러 관리자 |
|             | 태스크 인스턴스 sys_id<br>166129149363414631<br>3NC8E38DB8OZJY를 사용<br>하여 유니버설 태스크 "새 메<br>인프레임 현대화 태스크"를<br>성공적으로 시작했습니다.<br>3. 인스턴스로 이동합니다. 인<br>스턴스 탭이 보이지 않으면<br>오른쪽 화살표를 선택하여<br>오른쪽으로 스크롤하세요.<br>4. 목록에서 작업 인스턴스의<br>컨텍스트 메뉴 마우스 오른<br>쪽 단추 클릭)를 열고 출력<br>검색을 선택한 다음 출력 검<br>색에서 제출을 선택합니다<br>5. 출력 검색 창에서 STDOUT<br>의 환경 목록을 볼 수 있습니<br>다. |               |

### 배치 작업 시작 테스트

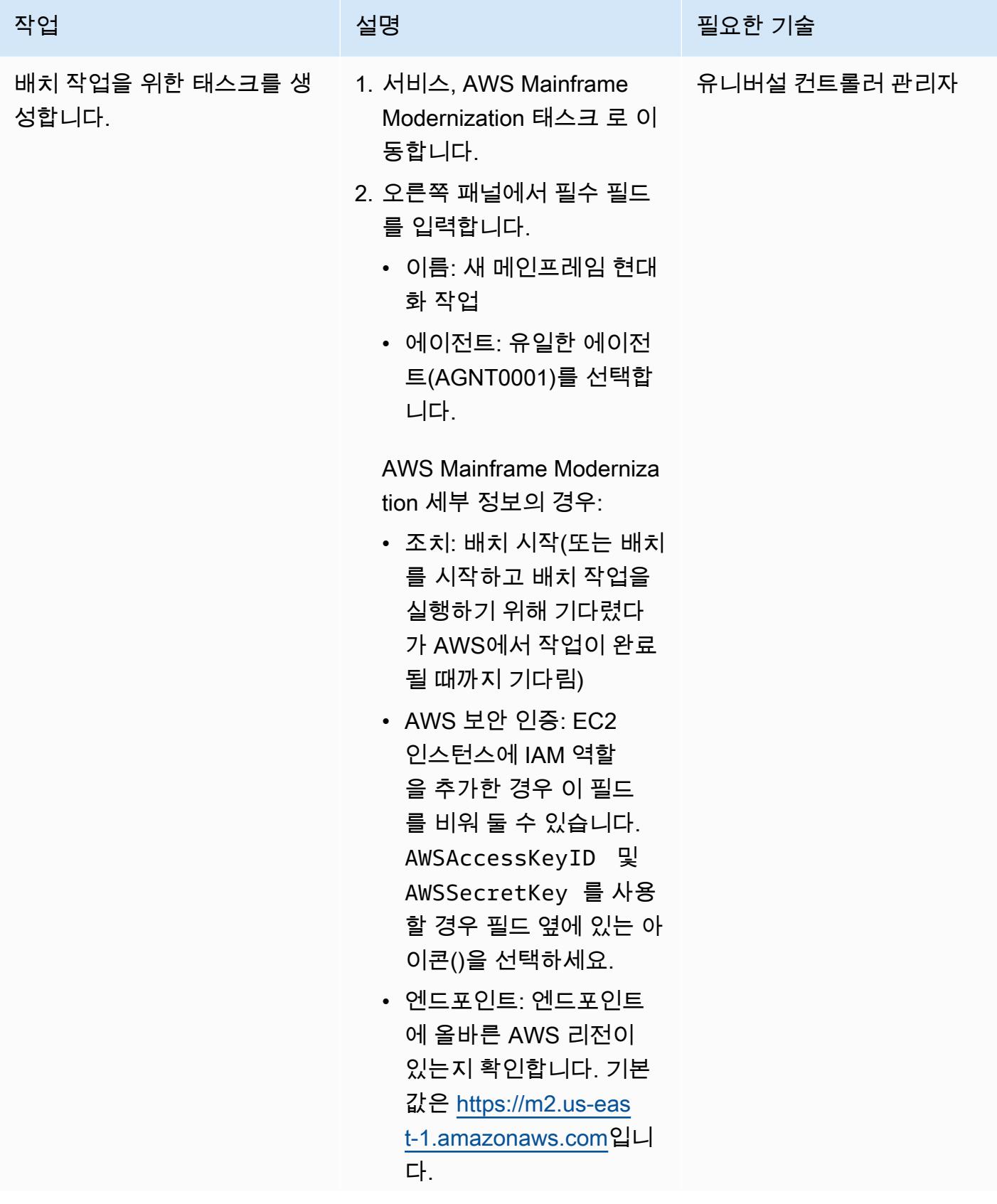
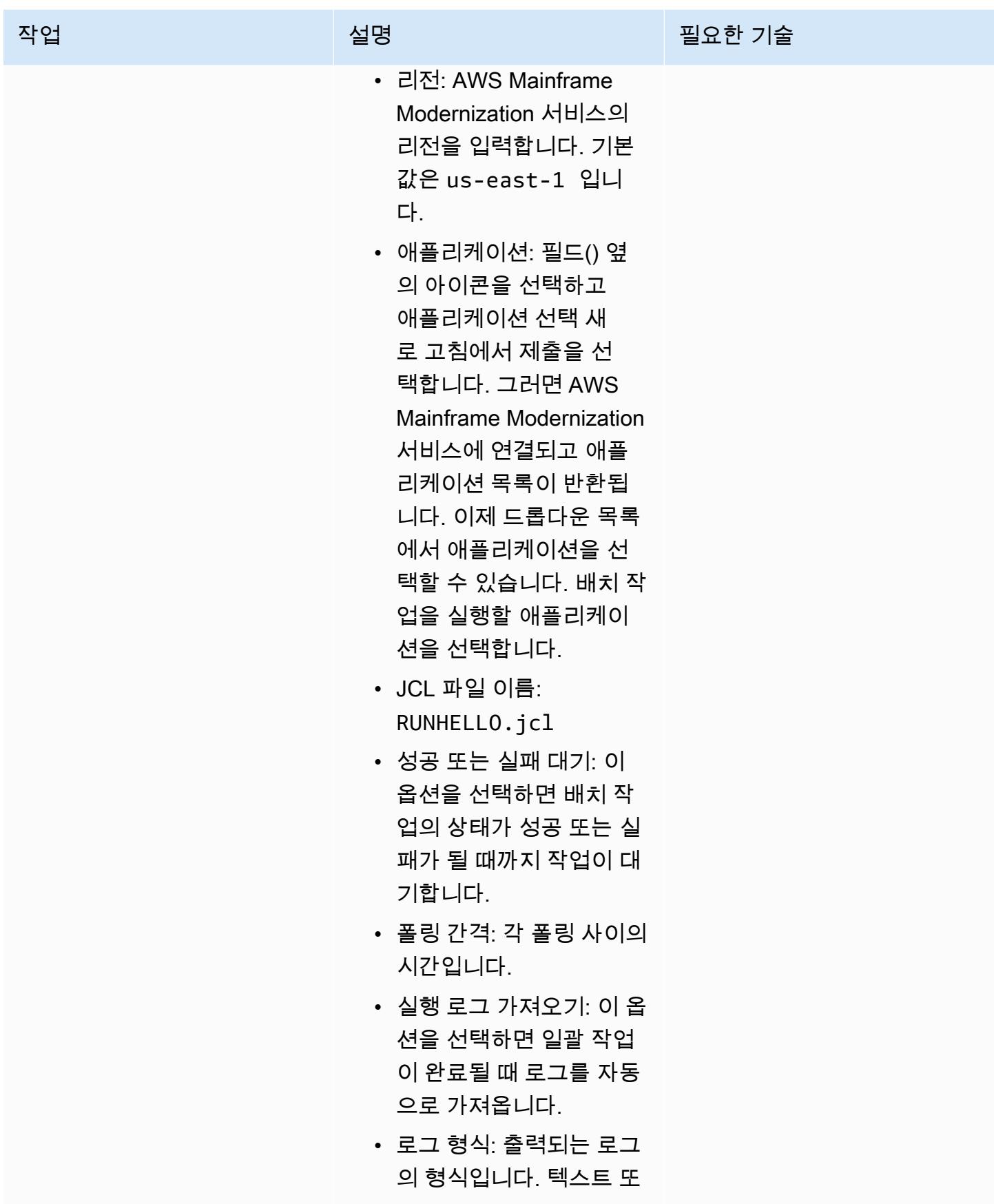

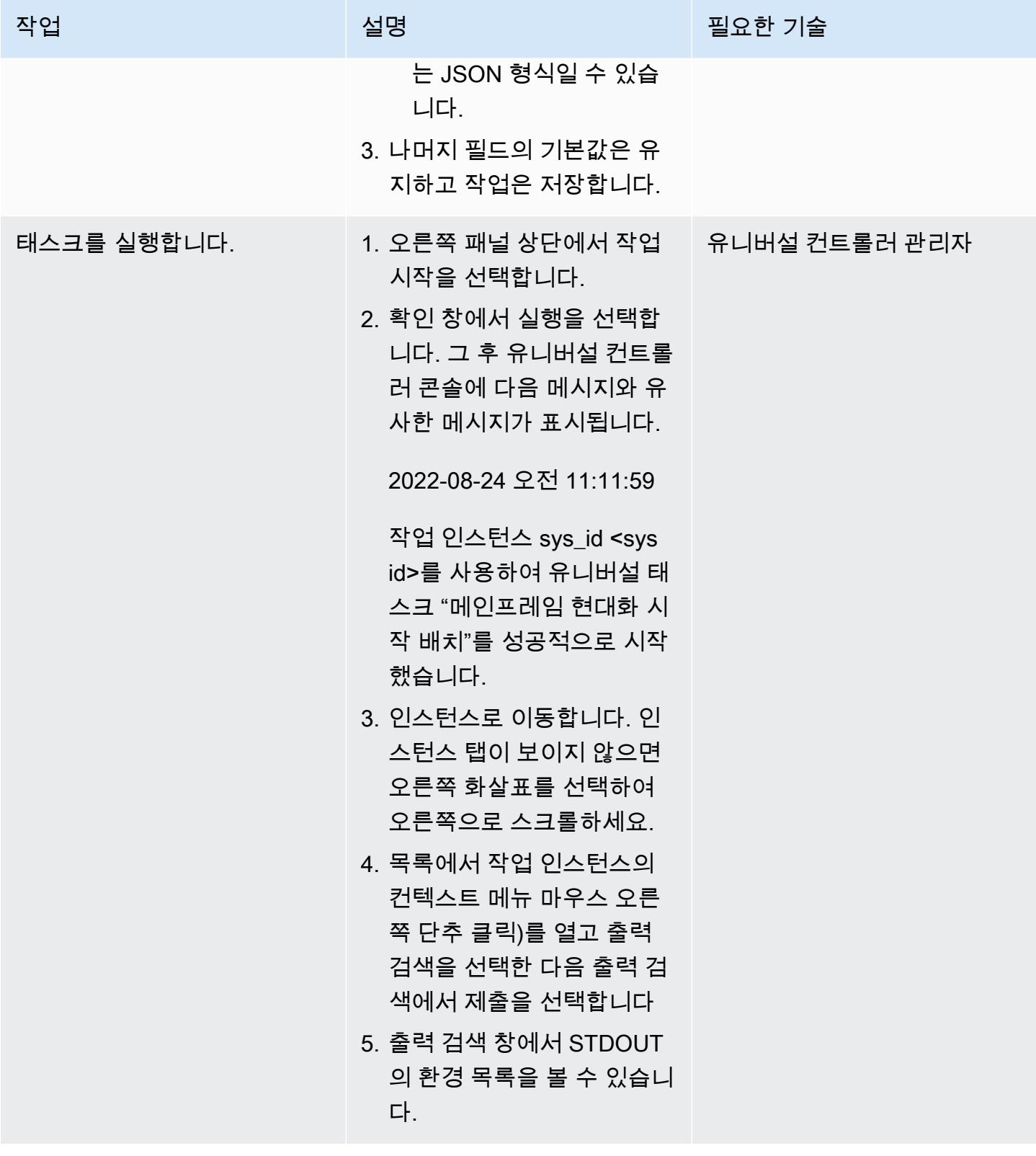

### 여러 작업을 위한 워크플로 생성

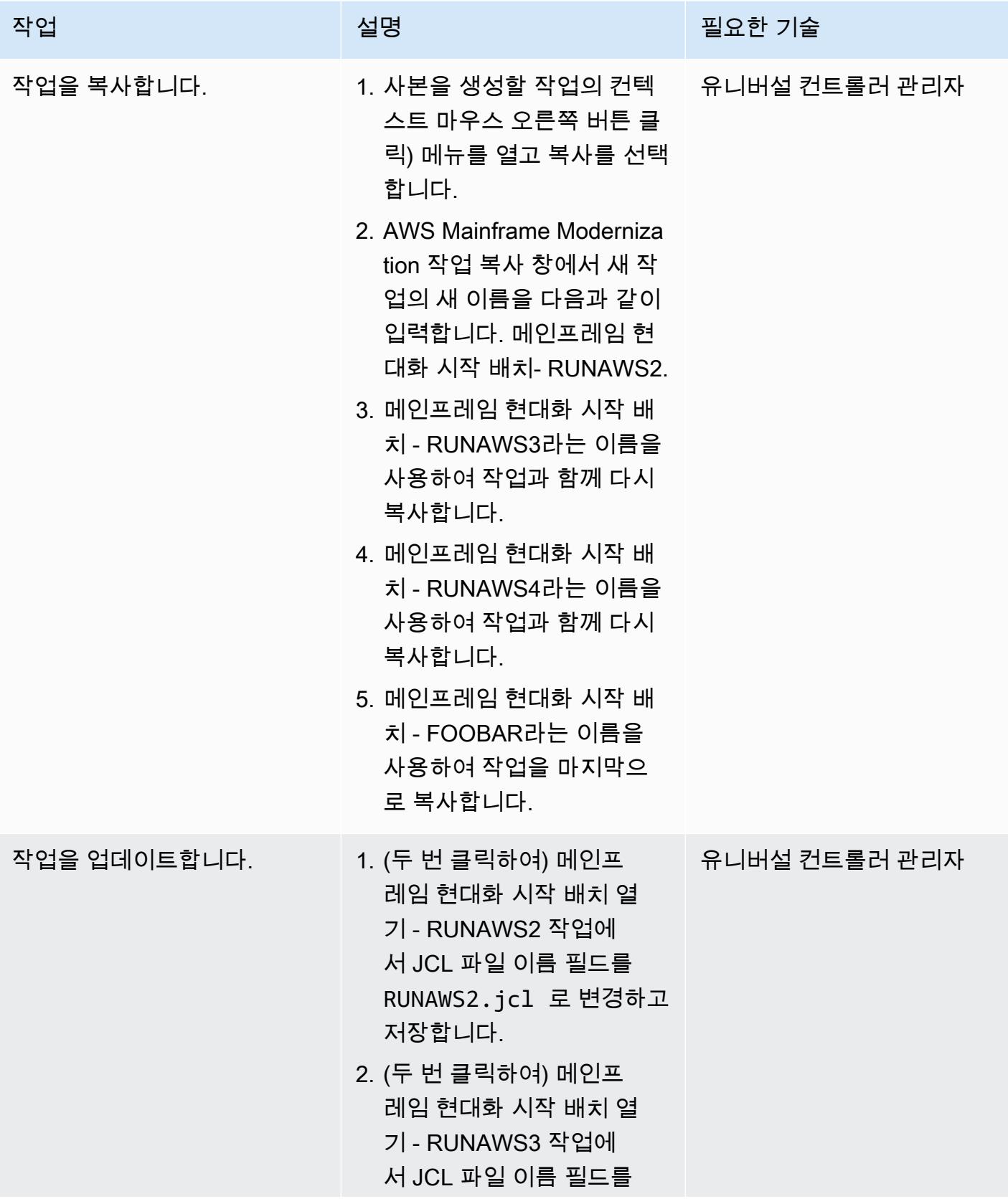

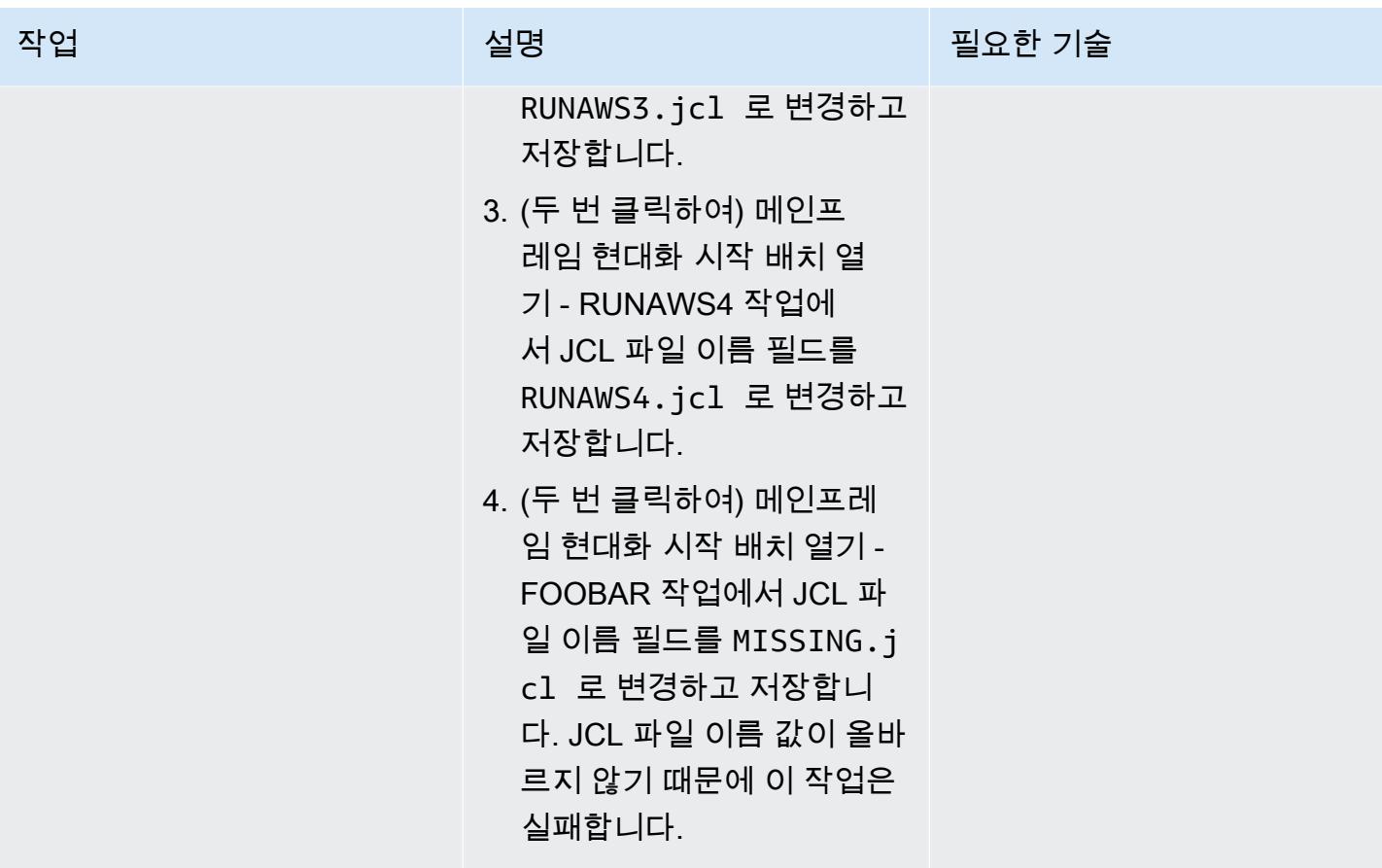

| AWS 권장 가이드   |                                                                                                    |               |
|--------------|----------------------------------------------------------------------------------------------------|---------------|
| 작업           | 설명                                                                                                    | 필요한 기술        |
| 워크플로를 생성합니다. | 1. 서비스, 워크플로로 이동합<br>니다.<br>2. 오른쪽 패널의 이름 필드에<br>메인프레임 현대화 워크플<br>로를 입력하고 저장합니다.<br>3. 오른쪽 패널에서 워크플로<br>편집을 선택합니다.<br>4. 워크플로 편집기 탭의 작업<br>추가 버튼 (+).<br>5. 작업 찾기 창에서 검색을 선<br>택하여 유니버설 컨트롤러<br>의 모든 작업을 확인합니다.<br>6. 메인프레임 현대화 Start<br>Batch Task 옆에 있는 아이<br>콘을 클릭하고 아이콘을 워<br>크플로 편집기의 빈 곳으로<br>드래그합니다.<br>7. 다른 메인프레임 현대화 작<br>업에 대해서도 동일한 작업<br>을 반복하여 추가 정보 섹션<br>에 표시된 대로 배치합니다.<br>8. 연결 버튼()을 선택하고 작업<br>을 서로 연결합니다. 작업을<br>다른 작업에 연결하려면 작<br>업 중간을 클릭하여 대상 작<br>업으로 드래그하세요.<br>9. 추가 정보 섹션에 표시된 대<br>로 작업을 연결하고 워크플<br>로를 저장합니다.<br>10.워크플로 편집기의 빈 공간<br>을 마우스 오른쪽 버튼으로<br>클릭하고 워크플로 시작을 | 유니버설 컨트롤러 관리자 |

AWS 권장 가이드 THE THE TELESCOPE ASSESSED TO THE TELESCOPE AND THE THE TELESCOPE AND THE THE THE THE THE THE THE T

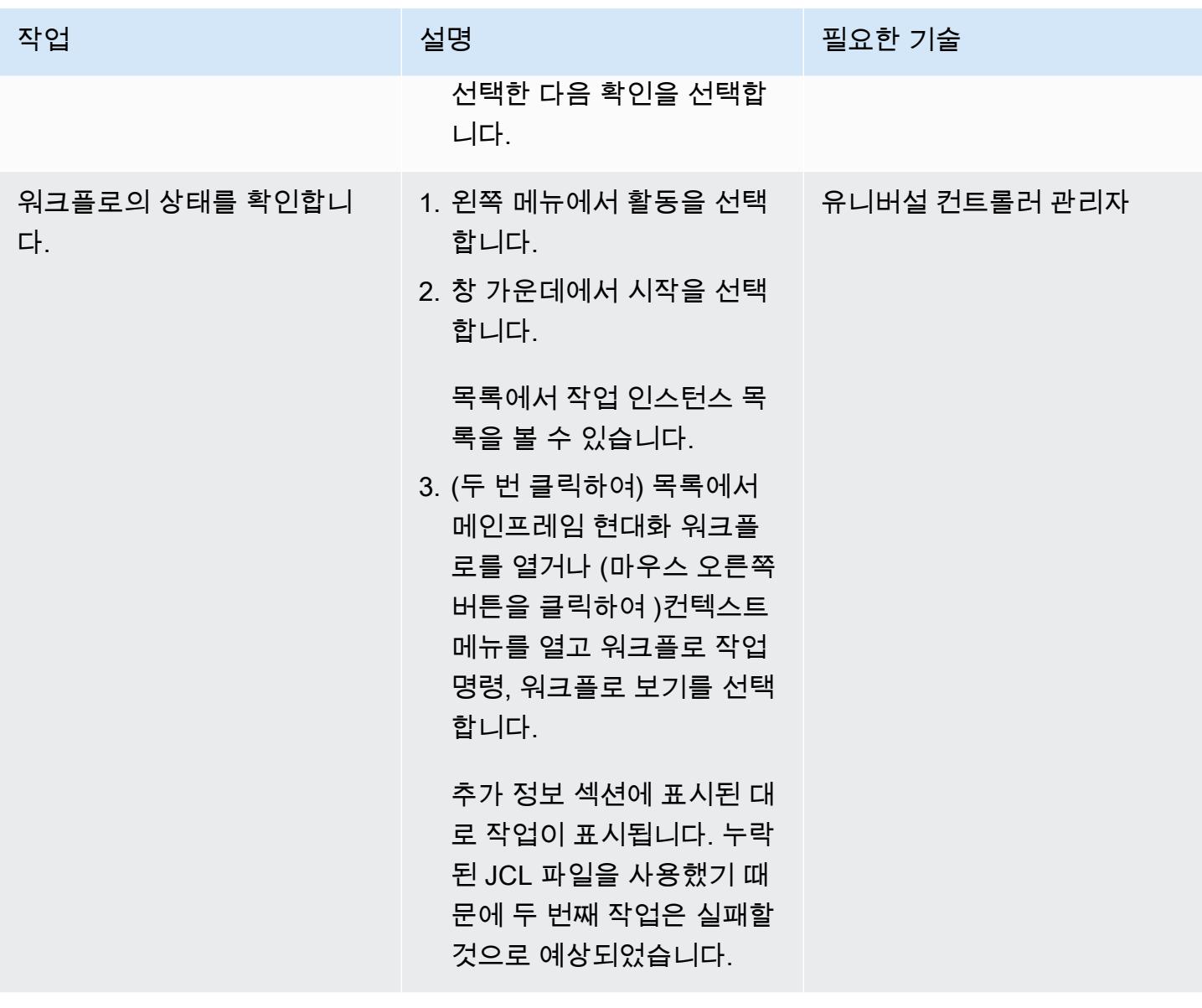

실패한 배치 작업 문제 해결 및 재실행

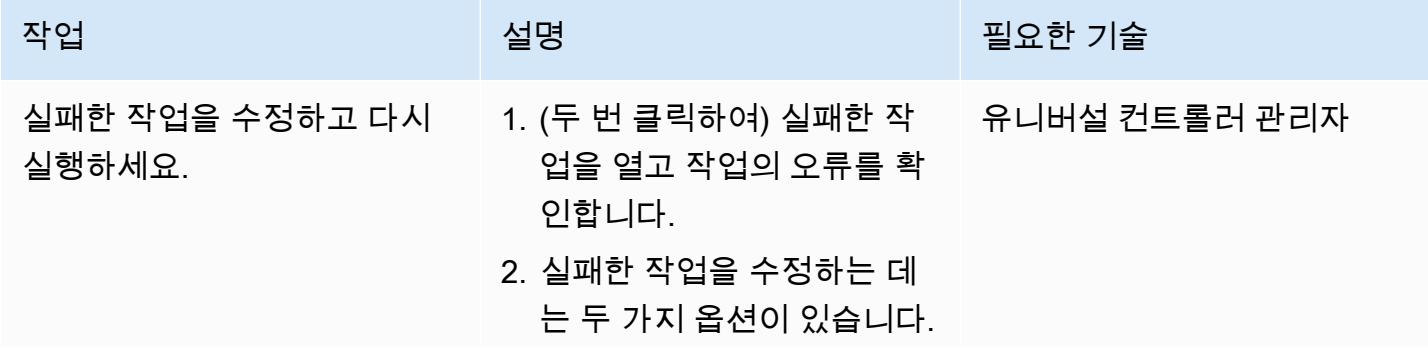

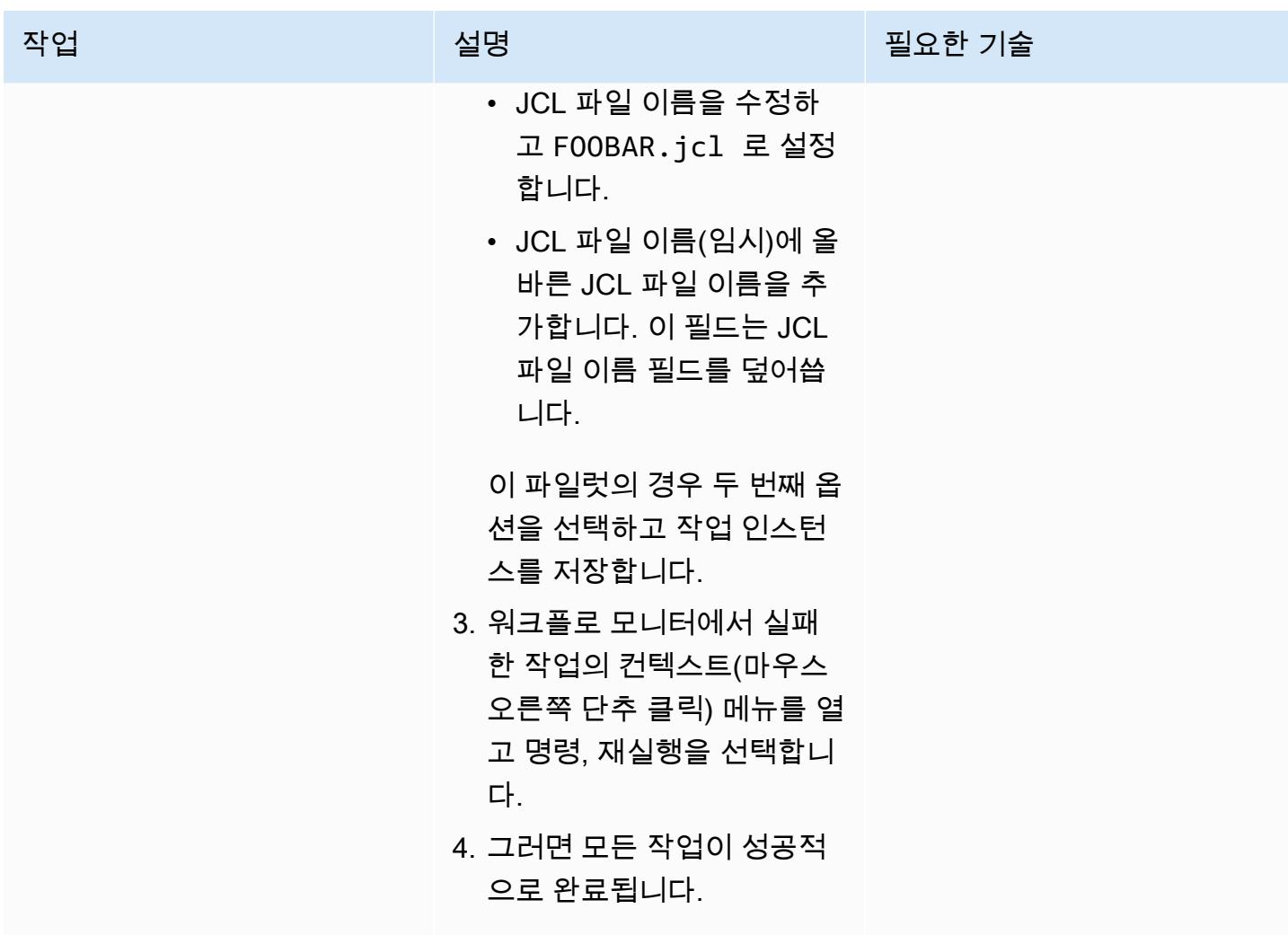

애플리케이션 생성, 시작, 애플리케이션 중지 태스크

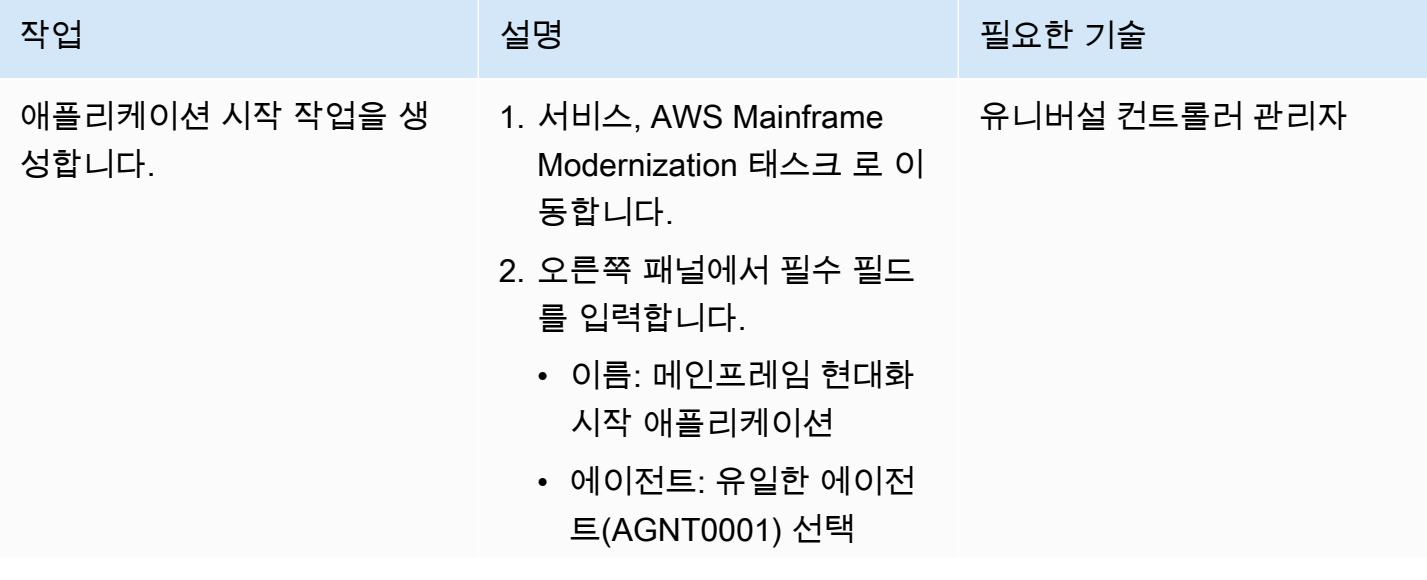

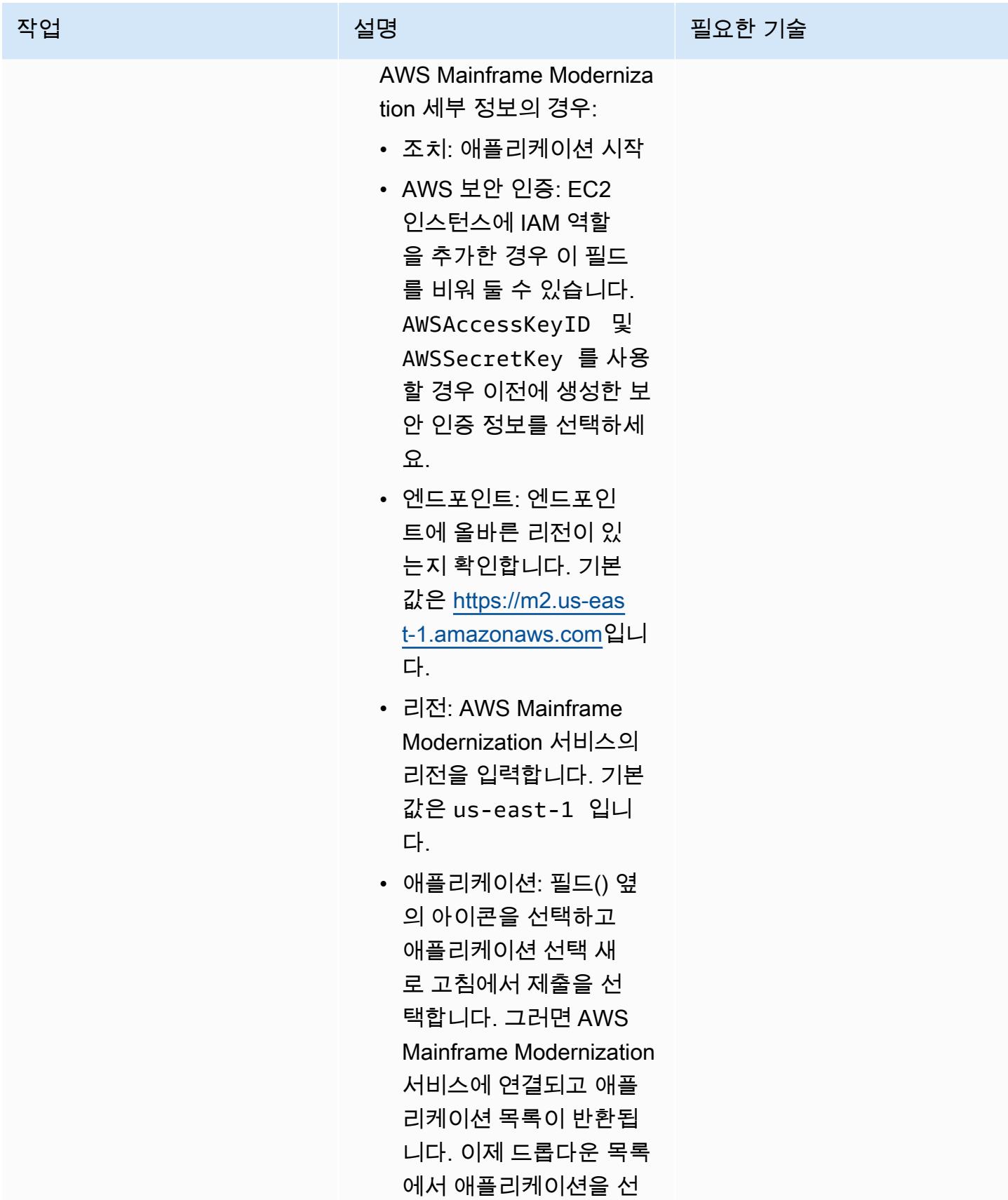

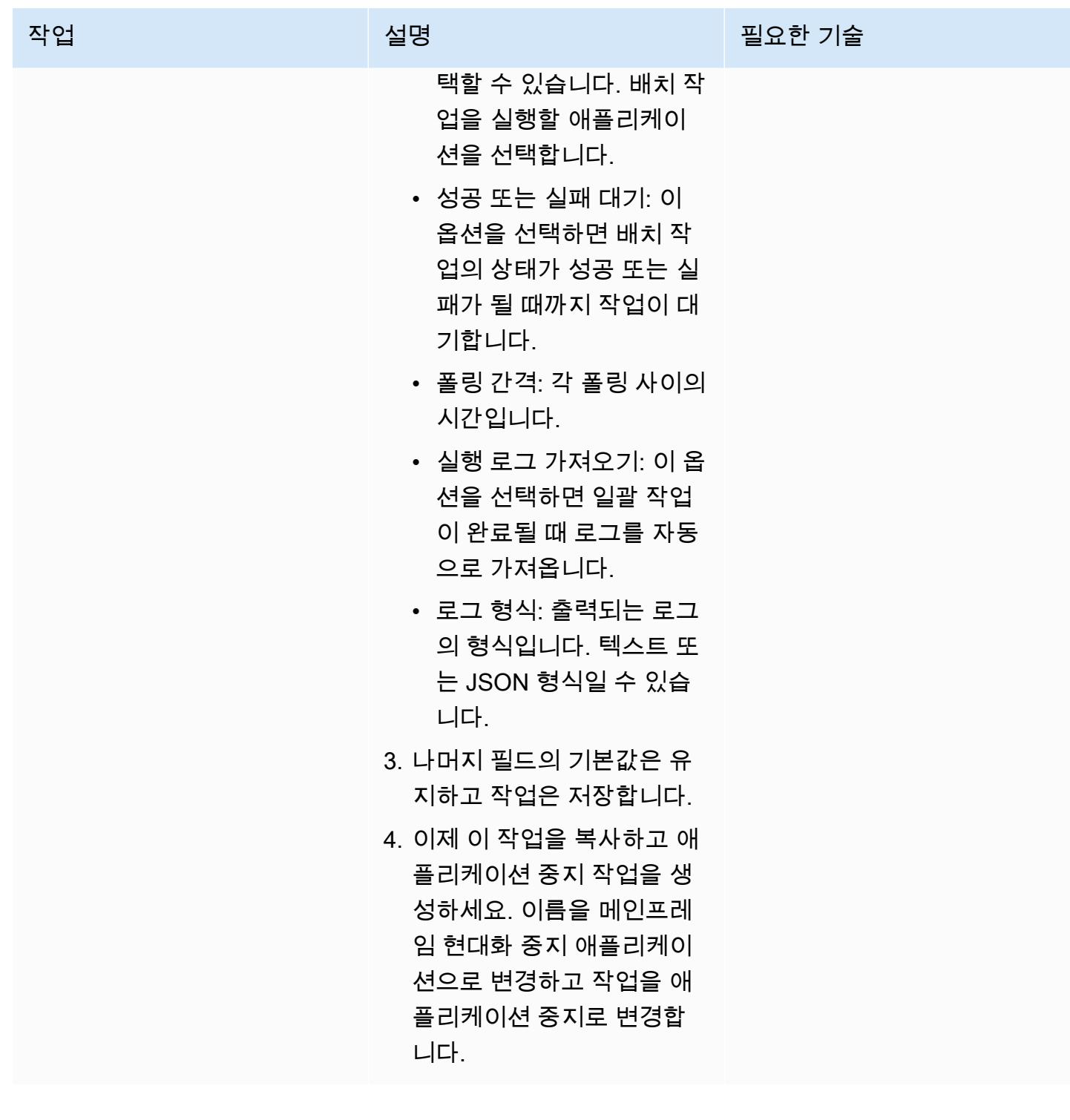

### Batch Execution 취소 작업 생성

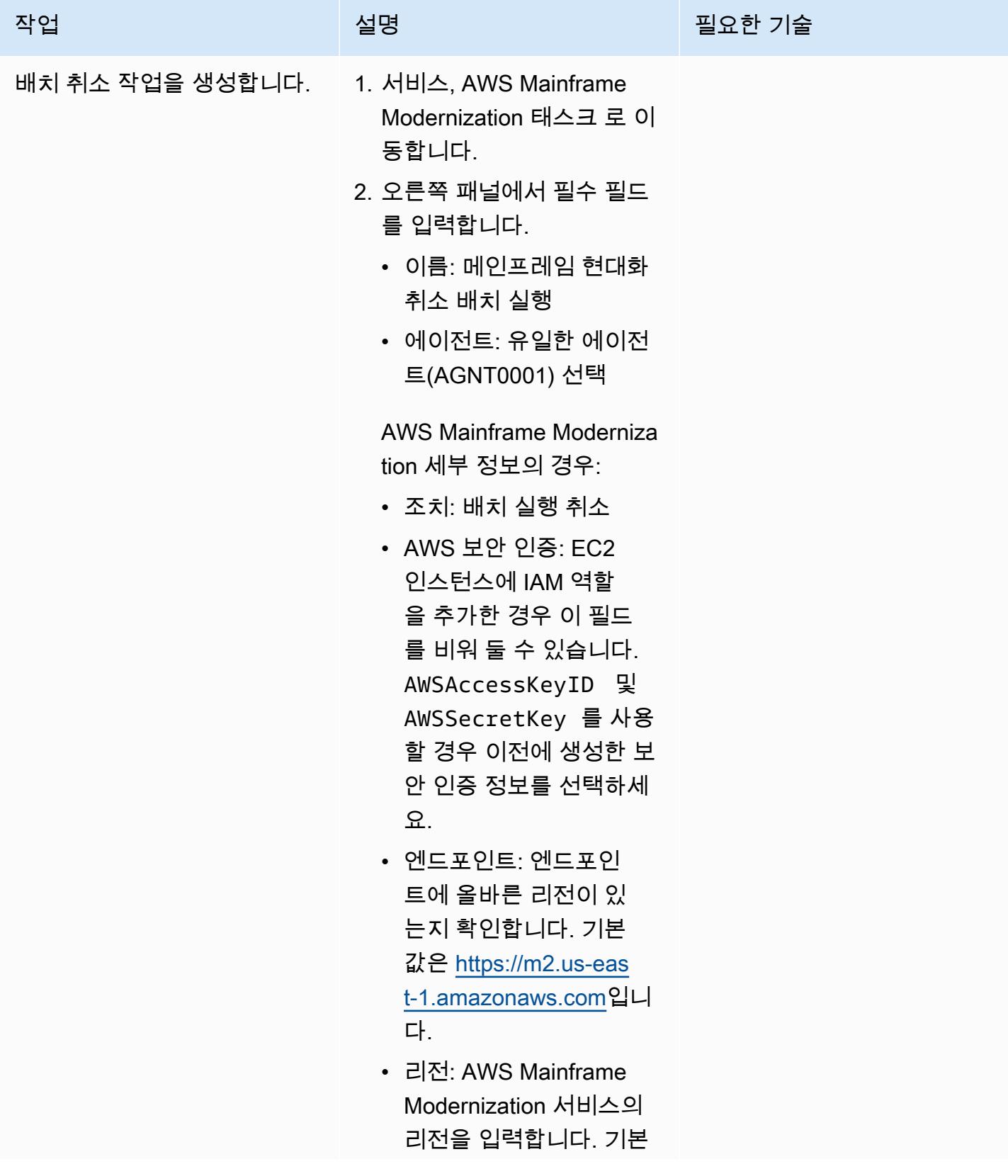

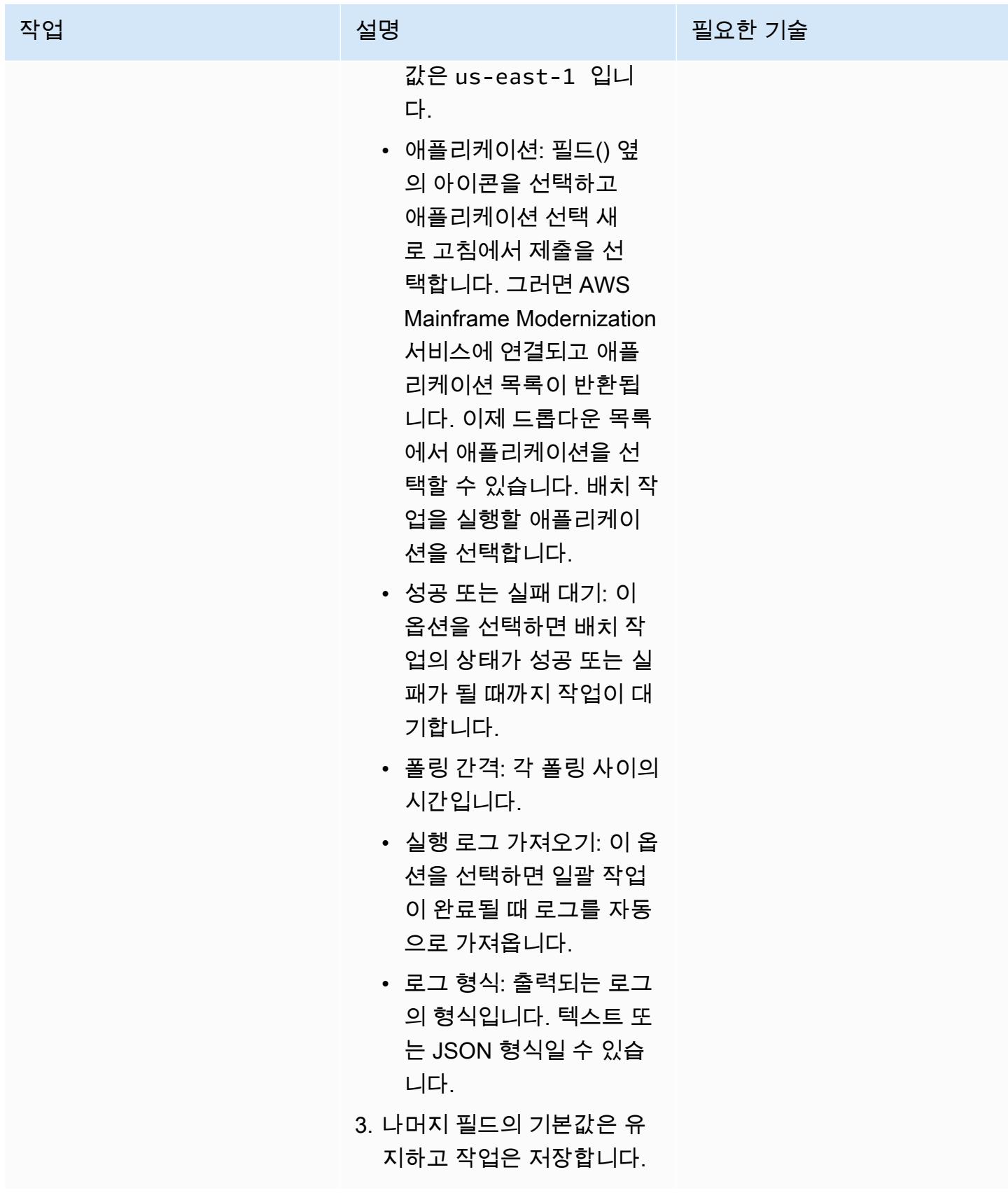

# 관련 리소스

- [유니버설 컨트롤러](https://docs.stonebranch.com/confluence/display/UC72x)
- [유니버설 에이전트](https://docs.stonebranch.com/confluence/display/UA72/Universal+Agent+7.2.x+-+All+Components+and+Features)
- [LDAP 설정](https://docs.stonebranch.com/confluence/display/UC72x/LDAP+Settings)
- [Single Sign-On 설정](https://docs.stonebranch.com/confluence/display/UC72x/Single+Sign-On+Settings)
- [고가용성](https://docs.stonebranch.com/confluence/display/UC72x/High+Availability)
- [익스프레스 컨버전 도구](https://docs.stonebranch.com/confluence/display/UC71x/Overview)

# 추가 정보

워크플로 편집기의 아이콘

모든 작업이 연결되었습니다

워크플로 상태

# Connect from Precisely을 사용하여 VSAM 파일을 Amazon RDS 또 는 Amazon MSK로 마이그레이션하고 복제하기

작성자: Prachi Khanna (AWS) 및 Boopathy GOPALSAMY (AWS)

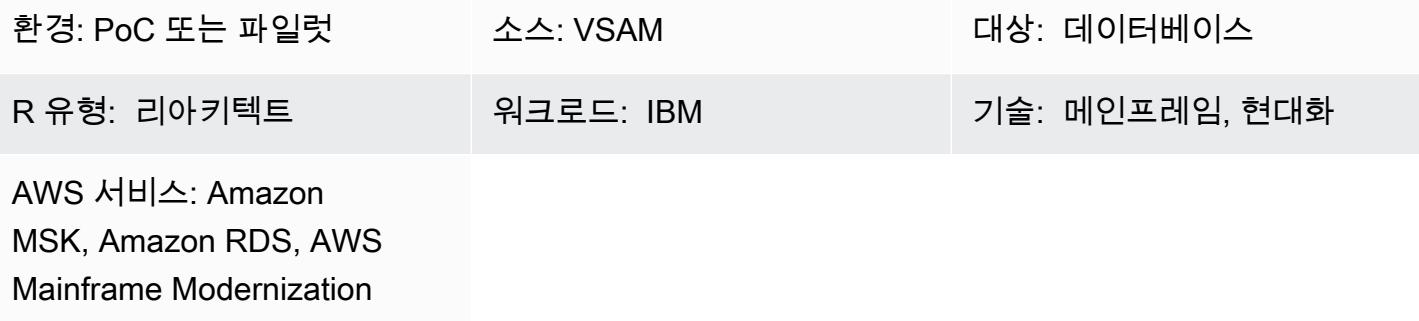

### 요약

이 패턴은 [Connect](https://www.precisely.com/product/precisely-connect/connect) from Precisely를 사용하여 메인프레임에서 AWS Cloud의 대상 환경으로 가상 스토 리지 액세스 방법(VSAM) 파일을 마이그레이션하고 복제하는 방법을 보여줍니다. 이 패턴에서 다루는 대상 환경에는 Amazon Relational Database Service(Amazon RDS) 및 Amazon Managed Streaming for Apache Kafka(Amazon MSK)가 포함됩니다. Connect는 [변경 데이터 캡처\(CDC\)를](https://www.precisely.com/resource-center/productsheets/change-data-capture-with-connect) 사용하여 소스 VSAM 파일의 업데이트를 지속적으로 모니터링한 다음 이러한 업데이트를 하나 이상의 AWS 대상 환 경으로 전송합니다. 이 패턴을 사용하여 애플리케이션 현대화 또는 데이터 분석 목표를 달성할 수 있습 니다. 예를 들어, Connect를 사용하여 짧은 지연 시간으로 VSAM 애플리케이션 파일을 AWS Cloud로 마이그레이션하거나, 애플리케이션 현대화에 필요한 것보다 긴 동기화 지연 시간을 견딜 수 있는 분석 을 위해 VSAM 데이터를 AWS 데이터 웨어하우스 또는 데이터 레이크로 마이그레이션할 수 있습니다.

### 사전 조건 및 제한 사항

사전 조건

- [IBM z/OS V2R1](https://www-40.ibm.com/servers/resourcelink/svc00100.nsf/pages/zosv2r1-pdf-download?OpenDocument) 이상
- [z/OS용 CICS 트랜잭션 서버 \(CICS TS\) V5.1](https://www.ibm.com/support/pages/cics-transaction-server-zos-51-detailed-system-requirements) 이상 (CICS/VSAM 데이터 캡처)
- [IBM MQ 8.0 이상](https://www.ibm.com/support/pages/downloading-ibm-mq-80)
- [z/OS 보안 요구 사항](https://help.precisely.com/r/Connect-CDC-SQData/4.1.43/en-US/Connect-CDC-SQData-Help/Installation/Install-Connect-CDC-SQData-on-zOS/Prerequisites-for-z/OS/Security-authorization-requirements-for-z/OS) 준수(예: SQData 로드 라이브러리에 대한 APF 인증)
- VSAM 복구 로그 켜짐
- (선택 사항) [CDC 로그를 자동으로 캡처하기 위한 CICS VSAM 복구 버전 \(CICS VR\)](https://www.ibm.com/docs/en/cics-vr/5.1?topic=started-introducing-cics-vr)
- 활성 상태의 AWS 계정.
- 기존 플랫폼에서 연결할 수 있는 서브넷이 있는 [Amazon Virtual Private Cloud\(VPC\)](https://docs.aws.amazon.com/vpc/latest/userguide/vpc-getting-started.html)
- Precisely의 VSAM Connect 라이선스

#### 제한 사항

- Connect는 소스 VSAM 스키마 또는 카피북을 기반으로 하는 자동 대상 테이블 생성을 지원하지 않 습니다. 대상 테이블 구조를 처음으로 정의해야 합니다.
- Amazon RDS와 같은 비스트리밍 대상의 경우 Apply Engine 구성 스크립트에서 전환 소스와 대상 간 매핑을 지정해야 합니다.
- 로깅, 모니터링 및 경고 기능은 API를 통해 구현되며 외부 구성 요소 (예: Amazon CloudWatch) 가 제대로 작동하려면 필요합니다.

### 제품 버전

- z/OS용 SQData 40134
- Amazon Elastic Compute Cloud(Amazon EC2) 기반 Amazon Linux Amazon Machine Image(AMI) 용 SQData 4.0.43

### 아키텍처

#### 소스 기술 스택

- 작업 제어 언어(JCL)
- z/OS Unix shell 및 Interactive System Productivity Facility(ISPF)
- VSAM 유틸리티 (IDCAMS)

#### 대상 기술 스택

- Amazon EC2
- Amazon MSK
- Amazon RDS
- Amazon VPC

대상 아키텍처

VSAM 파일을 Amazon RDS로 마이그레이션

다음 다이어그램은 소스 환경(온프레미스 메인프레임)의 CDC 에이전트/게시자와 대상 환경(AWS Cloud)의 [Apply Engine](https://help.precisely.com/r/Connect-CDC-SQData/4.1.43/en-US/Connect-CDC-SQData-Help/Source-and-Target-Configuration/Apply-engine)을 사용하여 실시간 또는 거의 실시간으로 Amazon RDS와 같은 관계형 데이터 베이스로 VSAM 파일을 마이그레이션하는 방법을 보여줍니다.

이 다이어그램은 다음 배치 워크플로를 보여 줍니다.

- 1. Connect는 변경 내용을 식별한 다음 변경 내용을 로그스트림으로 전송하기 위해 백업 파일의 VSAM 파일을 비교하여 파일의 변경 내용을 캡처합니다.
- 2. 게시자는 시스템 로그스트림의 데이터를 사용합니다.
- 3. 게시자는 캡처된 데이터 변경 사항을 TCP/IP를 통해 대상 엔진에 전달합니다. Controller Daemon은 소스 환경과 대상 환경 간의 통신을 인증합니다.
- 4. 대상 환경의 Apply Engine은 Publisher 에이전트로부터 변경 내용을 받아 관계형 또는 비관계형 데 이터베이스에 적용합니다.

이 다이어그램은 다음 온라인 워크플로를 보여 줍니다.

- 1. Connect는 로그 복제를 사용하여 온라인 파일의 변경 사항을 캡처한 다음 캡처된 변경 사항을 로그 스트림으로 스트리밍합니다.
- 2. 게시자는 시스템 로그스트림의 데이터를 사용합니다.
- 3. 게시자는 캡처된 데이터 변경 사항을 TCP/IP를 통해 대상 엔진에 전달합니다. Controller Daemon은 소스 환경과 대상 환경 간의 통신을 인증합니다.
- 4. 대상 환경의 Apply Engine은 Publisher 에이전트로부터 변경 내용을 받아 관계형 또는 비관계형 데 이터베이스에 적용합니다.

VSAM 파일을 Amazon MSK로 마이그레이션

다음 다이어그램은 고성능 모드에서 메인프레임에서 Amazon MSK로 VSAM 데이터 구조를 스트리밍 하고 Amazon MSK와 통합되는 JSON 또는 AVRO 스키마 변환을 자동으로 생성하는 방법을 보여줍니 다.

이 다이어그램은 다음 배치 워크플로를 보여 줍니다.

- 1. Connect는 변경 내용을 파악하기 위해 CICS VR을 사용하거나 백업 파일의 VSAM 파일을 비교하여 파일에 대한 변경 내용을 캡처합니다. 캡처된 변경 사항은 로그스트림으로 전송됩니다.
- 2. 게시자는 시스템 로그스트림의 데이터를 사용합니다.
- 3. 게시자는 캡처된 데이터 변경 사항을 TCP/IP를 통해 대상 엔진에 전달합니다. Controller Daemon은 소스 환경과 대상 환경 간의 통신을 인증합니다.
- 4. 병렬 처리 모드에서 작동하는 Replicator Engine은 데이터를 작업 캐시 단위로 분할합니다.
- 5. 작업자 스레드는 캐시에서 데이터를 캡처합니다.
- 6. 데이터는 작업자 스레드에서 Amazon MSK 주제에 게시됩니다.
- 7. [사용자는 커넥터를 사용하여 Amazon MSK의 변경 내용을 Amazon DynamoDB, Amazon S3](https://docs.aws.amazon.com/msk/latest/developerguide/msk-connect-connectors.html)  [\(Amazon Simple Storage Service\) OpenSearch 또는 Amazon 서비스와 같은 대상에 적용합니다.](https://docs.aws.amazon.com/msk/latest/developerguide/msk-connect-connectors.html)

이 다이어그램은 다음 온라인 워크플로를 보여 줍니다.

- 1. 온라인 파일의 변경 사항은 로그 복제를 사용하여 캡처됩니다. 캡처된 변경 사항은 로그스트림으로 스트리밍됩니다.
- 2. 게시자는 시스템 로그스트림의 데이터를 사용합니다.
- 3. 게시자는 캡처된 데이터 변경 사항을 TCP/IP를 통해 대상 엔진에 전달합니다. Controller Daemon은 소스 환경과 대상 환경 간의 통신을 인증합니다.
- 4. 병렬 처리 모드에서 작동하는 Replicator Engine은 데이터를 작업 캐시 단위로 분할합니다.
- 5. 작업자 스레드는 캐시에서 데이터를 캡처합니다.
- 6. 데이터는 작업자 스레드에서 Amazon MSK 주제에 게시됩니다.
- 7. [사용자는 커넥터를 사용하여 Amazon MSK의 변경 내용을 DynamoDB OpenSearch , Amazon S3](https://docs.aws.amazon.com/msk/latest/developerguide/msk-connect-connectors.html)  [또는 서비스와 같은 대상에 적용합니다.](https://docs.aws.amazon.com/msk/latest/developerguide/msk-connect-connectors.html)

## 도구

- [Amazon Managed Streaming for Apache Kafka\(Amazon MSK\)는](https://docs.aws.amazon.com/msk/latest/developerguide/what-is-msk.html) Apache Kafka를 사용하여 스트리 밍 데이터를 처리하는 애플리케이션의 구축 및 실행에 도움이 되는 완전 관리형 서비스입니다.
- [Amazon Relational Database Service\(RDS\)는](https://docs.aws.amazon.com/AmazonRDS/latest/UserGuide/Welcome.html) AWS 클라우드에서 관계형 데이터베이스를 설정, 운 영 및 조정하는 데 도움이 됩니다.

## 에픽

### 원본 환경을 준비하세요.

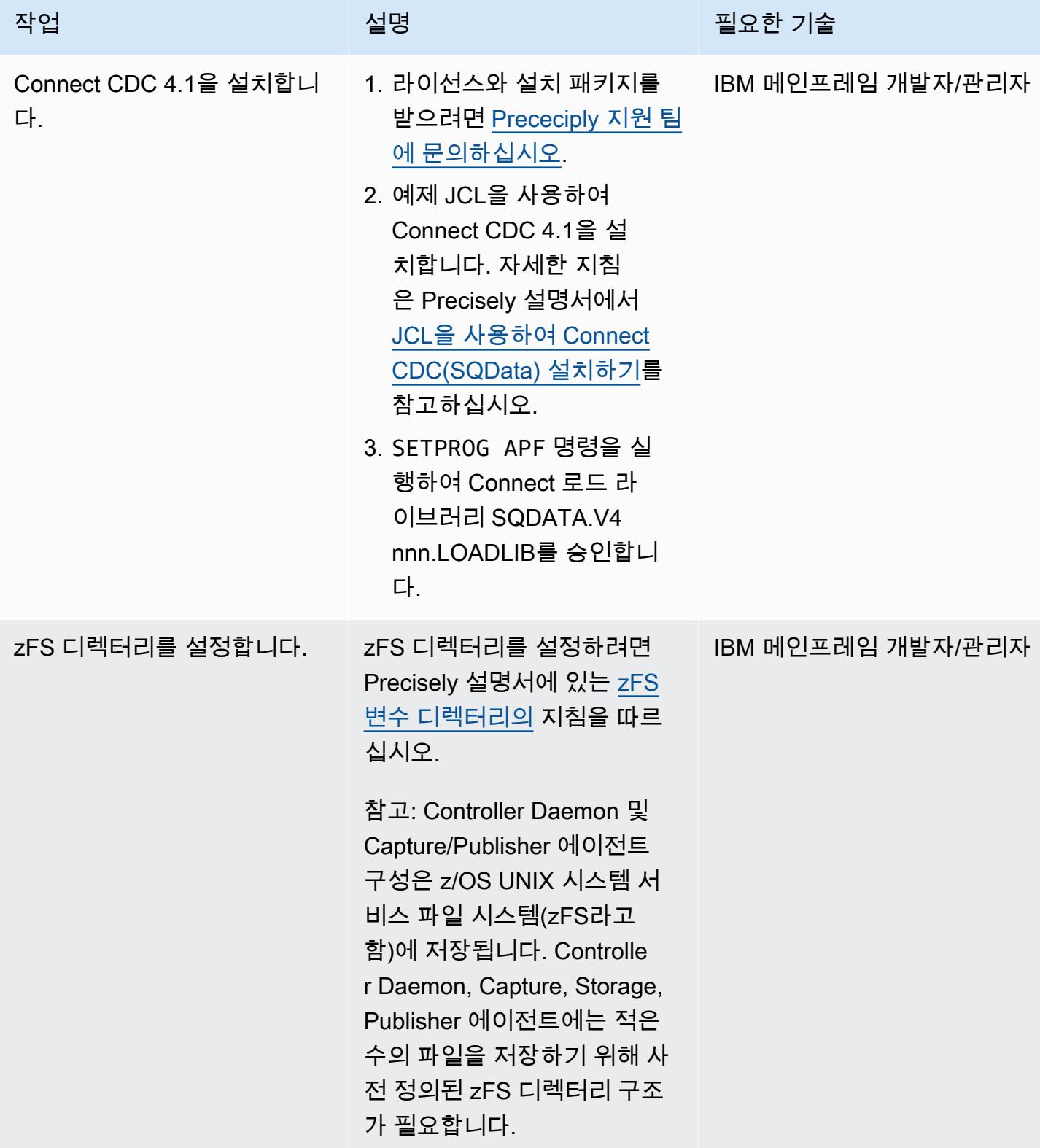

AWS 권장 가이드 NET AND ALCOHOL AND A STREET AND A STREET AND A STREET AND A STREET AND THE THE THE THE THE THE THE

| 작업                                   | 설명                                                                                                    | 필요한 기술            |
|--------------------------------------|----------------------------------------------------------------------------------------------------|-------------------|
| TCP/IP 포트를 구성합니다.                    | TCP/IP 포트를 구성하려면<br>Precisely 설명서에 있는 TCP/<br>IP 포트의 지침을 따르십시오.                                                                    | IBM 메인프레임 개발자/관리자 |
|                                      | 참고: Controller Daemon을 사<br>용하려면 소스 시스템에 TCP/<br>IP 포트가 필요합니다. 포트는<br>(캡처된 변경 데이터가 처리되<br>는) 대상 시스템의 엔진에서 참<br>조합니다.               |                   |
| z/OS 로그스트림을 생성합니<br>다.               | z/OS 로그스트림을 생성하려 __ IBM 메인프레임 개발자<br>면 Precply 설명서의 z/OS 시스<br>템 로그스트림 생성 지침을 따<br>르십시오.                                           |                   |
|                                      | 참고: Connect는 마이그레이션<br>중에 로그스트림을 사용하여<br>소스 환경과 대상 환경 간에 데<br>이터를 캡처하고 스트리밍합니<br>다.                                                |                   |
|                                      | z/OS를 생성하는 JCL의 예<br>는 Precity 설명서의 z/OS<br>LogStream 시스템 로그스트림<br>생성을 참조하십시오.                                                     |                   |
| zFS 사용자 및 시작 작업의 ID<br>를 식별하고 승인합니다. | RACF를 사용하여 OMVS zFS<br>파일 시스템에 대한 액세스 권<br>한을 부여합니다. JCL의 예는<br>Precisely 설명서의 zFS 사용자<br><u>및 시작 작업 ID 식별 및 권한</u><br>부여를 참고하십시오. | IBM 메인프레임 개발자/관리자 |

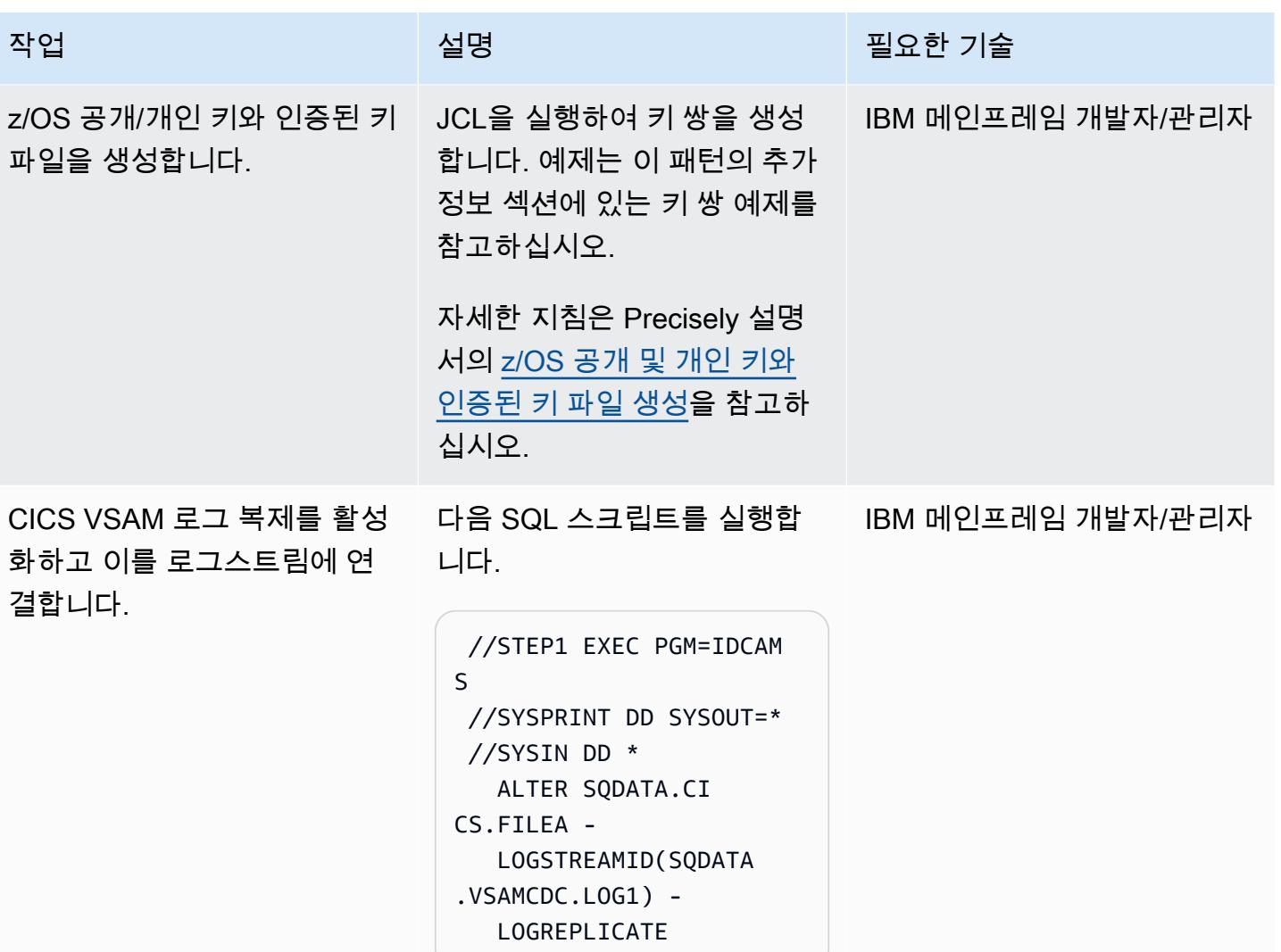

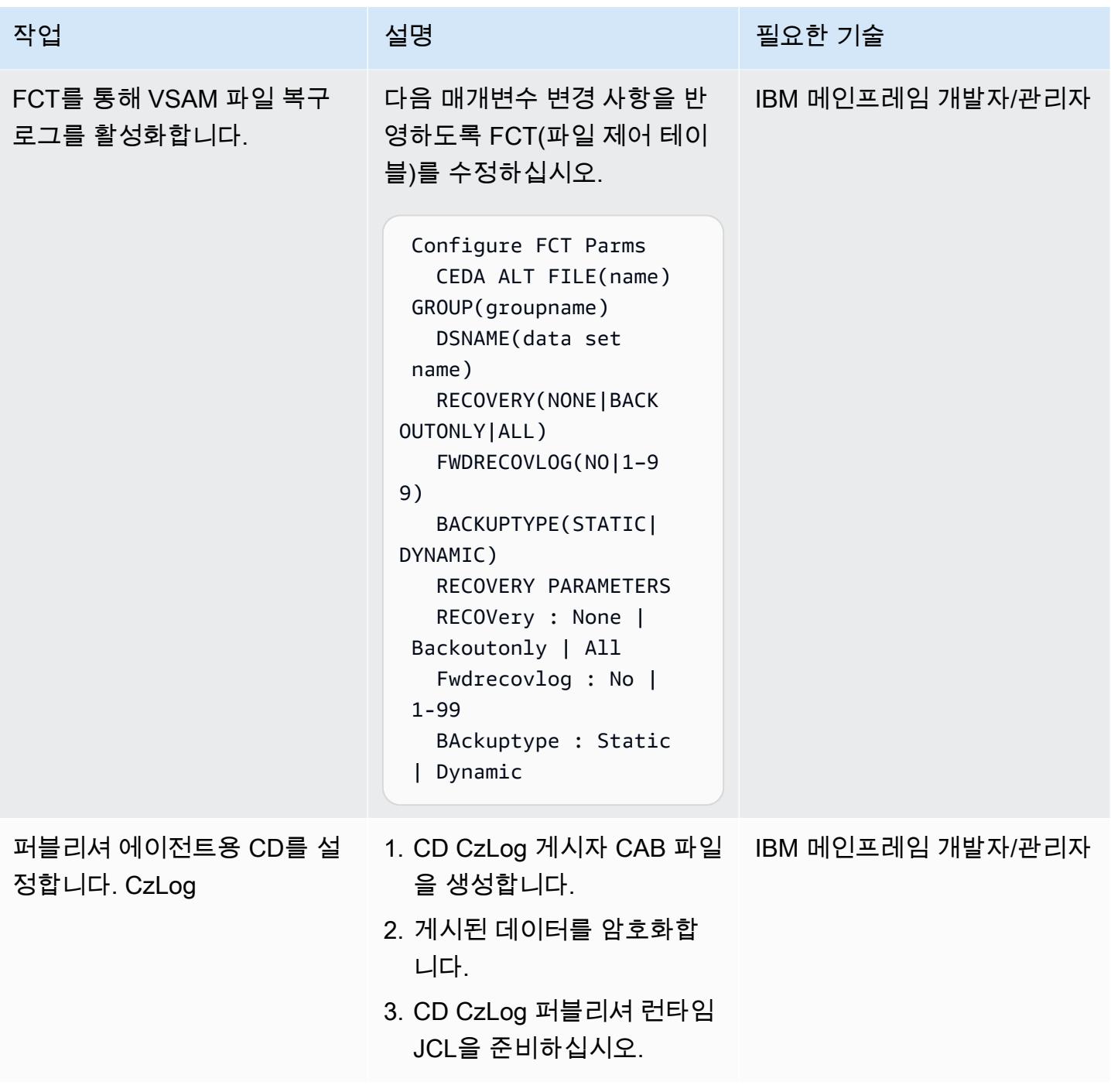

AWS 권장 가이드 THE THE TELESCOPE ASSESSED TO THE TELESCOPE AND THE THE TELESCOPE AND THE THE THE THE THE THE THE T

| 작업                             | 설명                                                                                                    | 필요한 기술            |
|--------------------------------|----------------------------------------------------------------------------------------------------|-------------------|
| Controller Daemon을 활성화합<br>니다. | 1. ISPF 패널을 열고 다음 명<br>령을 실행하여 Precisely<br>메뉴(EXEC 'SQDATA.V<br>4nnnnn. ISPFLIB(SQD<br>C\$STA)' 'SQDATA.V<br>4nnnnn')를 엽니다.<br>2. Controller Daemon을 설정<br>하려면 메뉴에서 옵션 2를<br>선택합니다.                                              | IBM 메인프레임 개발자/관리자 |
| 게시자를 활성화합니다.                   | 1. ISPF 패널을 열고 다음 명<br>령을 실행하여 Precisely<br>메뉴(EXEC 'SQDATA.V<br>4nnnnn. ISPFLIB(SQD<br>C\$STA)' 'SQDATA.V<br>4nnnnn')를 엽니다.<br>2. 게시자를 설정하려면 메뉴<br>에서 옵션 3을 선택하고 삽<br>입은 I를 선택합니다.                                               | IBM 메인프레임 개발자/관리자 |
| 로그스트림을 활성화합니다.                 | 1. ISPF 패널을 열고 다음 명<br>령을 실행하여 Precisely<br>메뉴(EXEC 'SQDATA.V<br>4nnnnn. ISPFLIB(SQD<br>C\$STA)' 'SQDATA.V<br>4nnnnn')를 엽니다.<br>2. 로그스트림을 설정하려면<br>메뉴에서 옵션 4를 선택하고<br>삽입은 I를 선택합니다. 그런<br>다음 이전 단계에서 생성한<br>로그스트림의 이름을 입력<br>합니다. | IBM 메인프레임 개발자/관리자 |

### 대상 환경(AWS) 준비

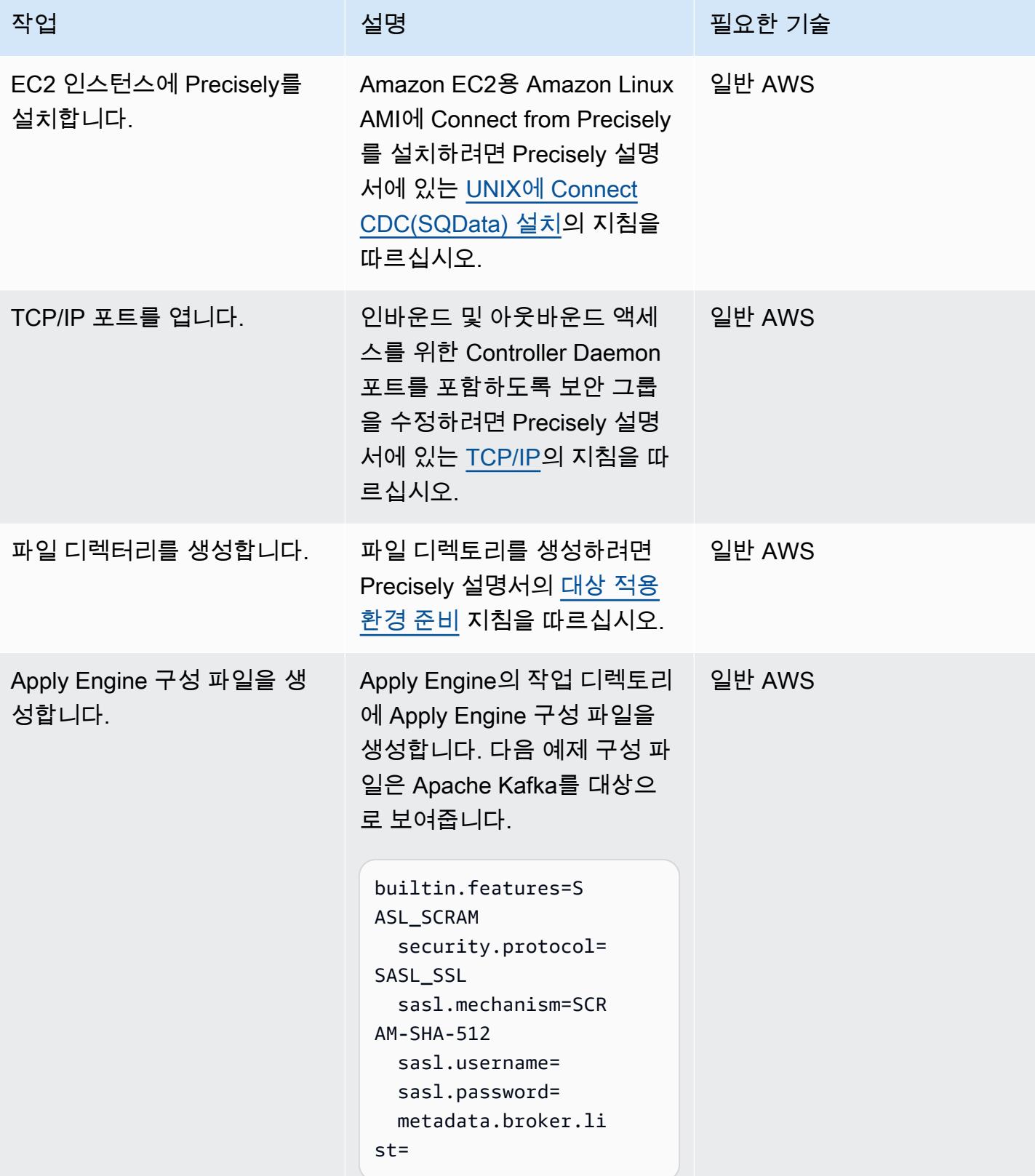

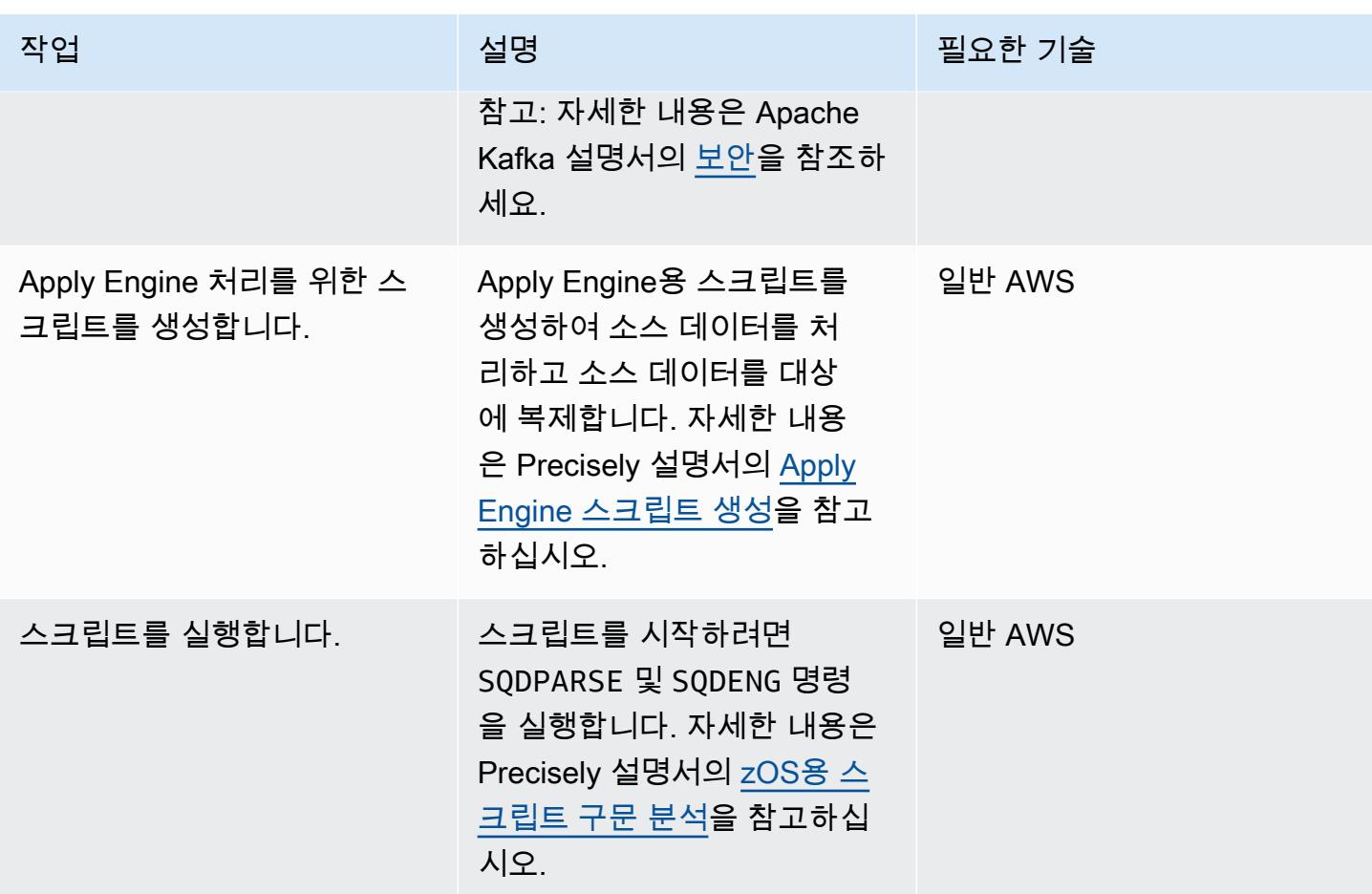

환경 검증

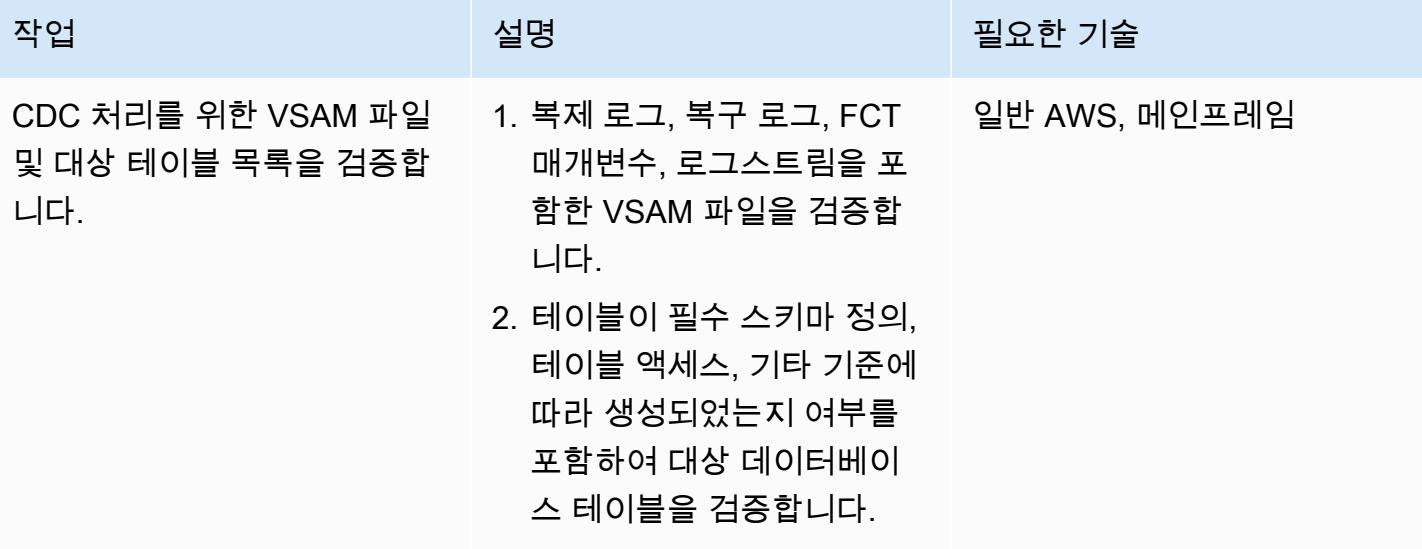

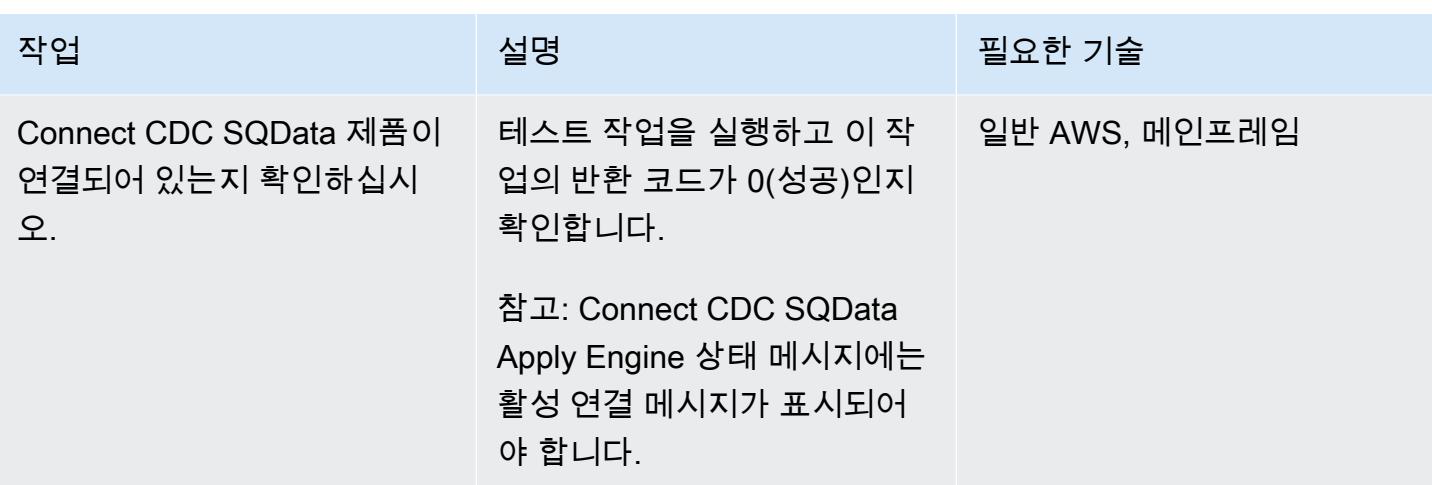

## 테스트 케이스 실행 및 검증 (일괄)

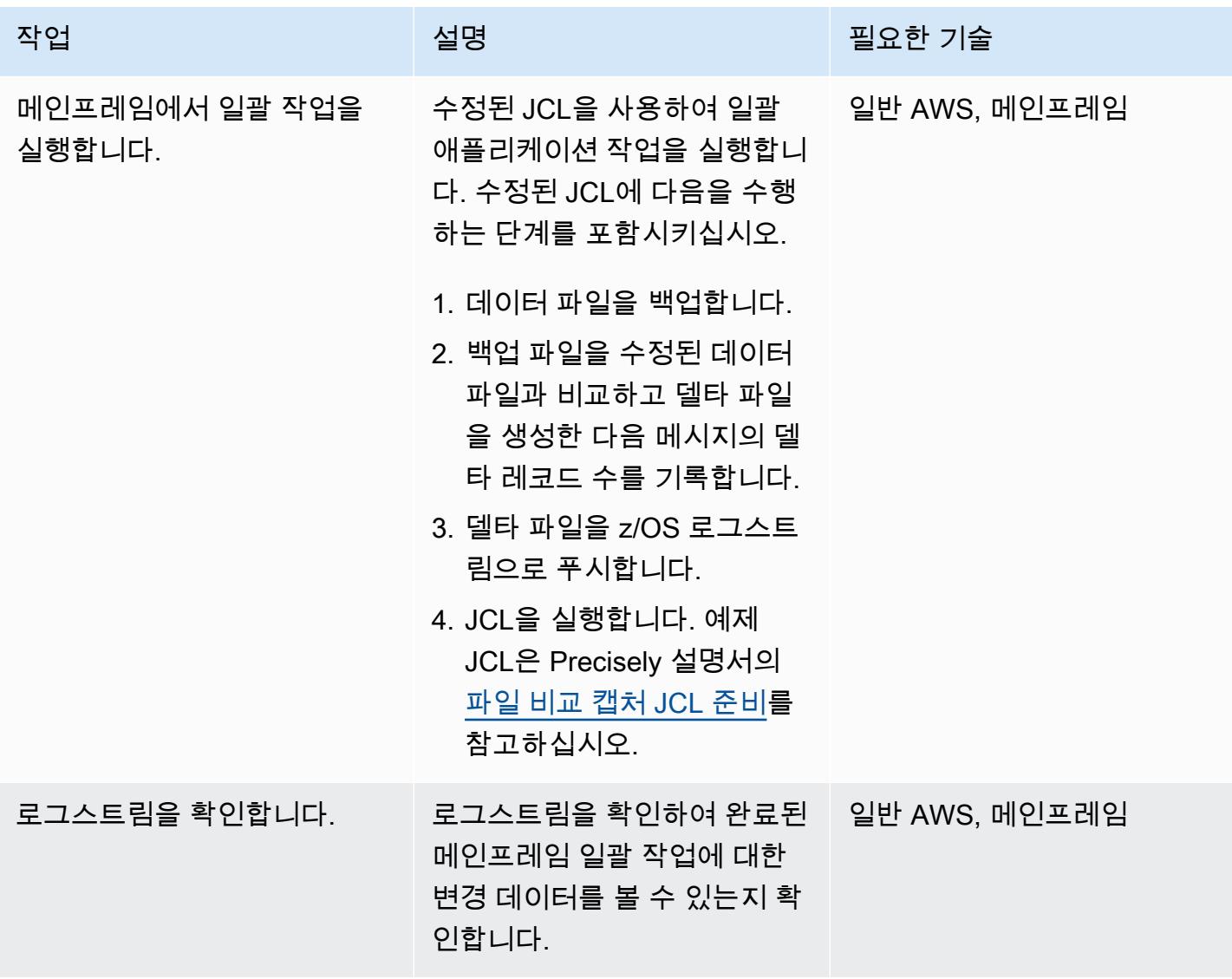

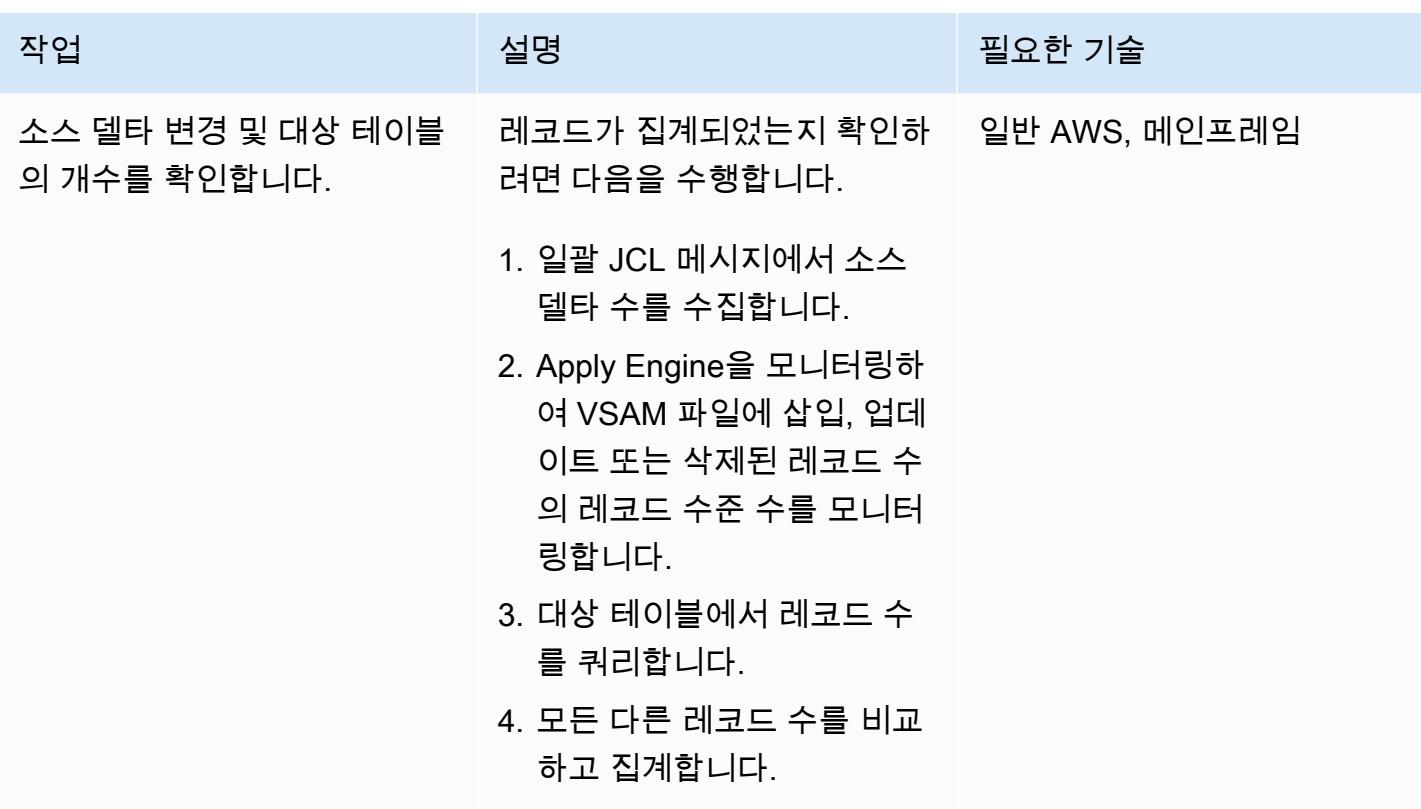

테스트 케이스 실행 및 검증(온라인)

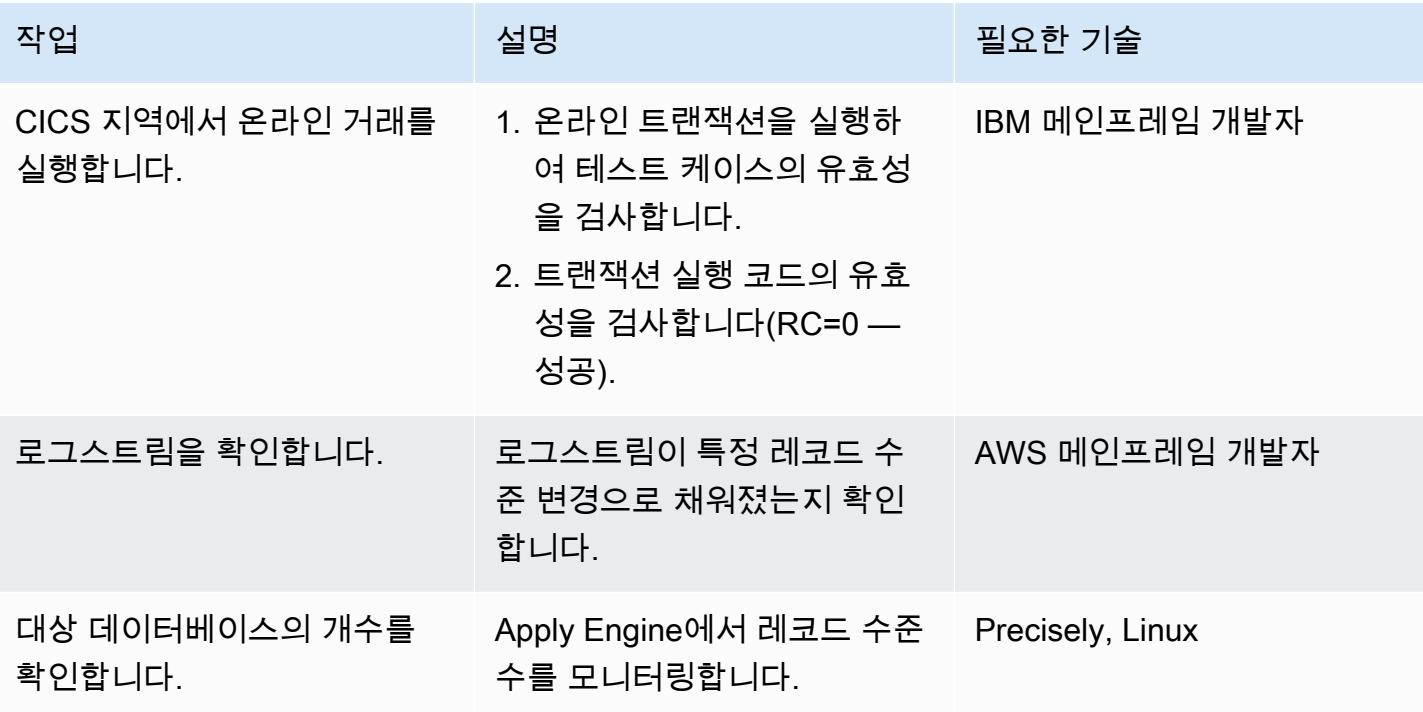

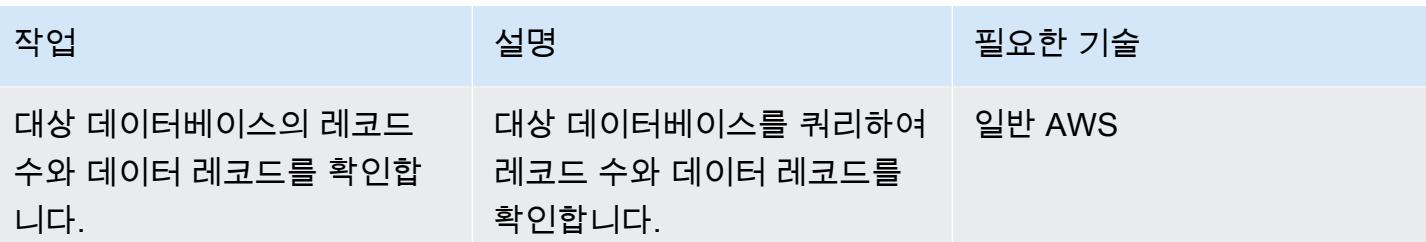

## 관련 리소스

- [VSAM z/OS](https://help.precisely.com/r/Connect-CDC-SQData/4.1.43/en-US/Connect-CDC-SQData-Help/Source-and-Target-Configuration/Setup-and-configure-sources/VSAM-z/OS) (Precisely 설명서)
- [Apply engine](https://help.precisely.com/r/Connect-CDC-SQData/4.1.43/en-US/Connect-CDC-SQData-Help/Source-and-Target-Configuration/Apply-engine) (Precisely 설명서)
- [Replicator engine](https://help.precisely.com/r/Connect-CDC-SQData/4.1.43/en-US/Connect-CDC-SQData-Help/Source-and-Target-Configuration/Replicator-engine) (Precisely 설명서)
- [로그 스트림](https://www.ibm.com/docs/en/zos/2.3.0?topic=logger-log-stream) (IBM 설명서)

## 추가 정보

### 구성 파일 예

다음은 소스 환경이 메인프레임이고 대상 환경이 Amazon MSK인 로그스트림의 구성 파일 예시입니 다.

```
 -- JOBNAME -- PASS THE SUBSCRIBER NAME 
  -- REPORT  progress report will be produced after "n" (number) of Source records 
 processed. 
  JOBNAME VSMTOKFK; 
  --REPORT EVERY 100; 
  -- Change Op has been 'I' for insert, 'D' for delete , and 'R' for Replace. For RDS 
 it is 'U' for update 
  -- Character Encoding on z/OS is Code Page 1047, on Linux and UNIX it is Code Page 
 819 and on Windows, Code Page 1252 
  OPTIONS 
  CDCOP('I', 'U', 'D'), 
  PSEUDO NULL = NO, 
  USE AVRO COMPATIBLE NAMES, 
  APPLICATION ENCODING SCHEME = 1208; 
          SOURCE DESCRIPTIONS
```
관련 리소스 2387

```
 BEGIN GROUP VSAM_SRC; 
  DESCRIPTION COBOL ../copybk/ACCOUNT AS account_file; 
  END GROUP; 
  --       TARGET DESCRIPTIONS 
  BEGIN GROUP VSAM_TGT; 
  DESCRIPTION COBOL ../copybk/ACCOUNT AS account_file; 
  END GROUP; 
  --       SOURCE DATASTORE (IP & Publisher name) 
  DATASTORE cdc://10.81.148.4:2626/vsmcdct/VSMTOKFK 
  OF VSAMCDC 
  AS CDCIN 
  DESCRIBED BY GROUP VSAM_SRC ACCEPT ALL; 
 -- TARGET DATASTORE(s) - Kafka and topic name
  DATASTORE 'kafka:///MSKTutorialTopic/key' 
  OF JSON 
  AS CDCOUT 
  DESCRIBED BY GROUP VSAM_TGT FOR INSERT; 
 -- MAIN SECTION
  PROCESS INTO 
  CDCOUT 
  SELECT 
  { 
  SETURL(CDCOUT, 'kafka:///MSKTutorialTopic/key') 
  REMAP(CDCIN, account_file, GET_RAW_RECORD(CDCIN, AFTER), GET_RAW_RECORD(CDCIN, 
 BEFORE)) 
  REPLICATE(CDCOUT, account_file) 
  } 
  FROM CDCIN;
```

```
키 쌍 예제
```
다음은 JCL을 실행하여 키 쌍을 생성하는 방법의 예입니다.

```
//SQDUTIL EXEC PGM=SQDUTIL //SQDPUBL DD DSN=&USER..NACL.PUBLIC, // 
  DCB=(RECFM=FB,LRECL=80,BLKSIZE=21200), // DISP=(,CATLG,DELETE),UNIT=SYSDA, // 
  SPACE=(TRK,(1,1)) //SQDPKEY DD DSN=&USER..NACL.PRIVATE, //
```

```
 DCB=(RECFM=FB,LRECL=80,BLKSIZE=21200), // DISP=(,CATLG,DELETE),UNIT=SYSDA, // 
  SPACE=(TRK,(1,1)) //SQDPARMS DD keygen //SYSPRINT DD SYSOUT= //SYSOUT DD SYSOUT=* //
SQDLOG DD SYSOUT=* //*SQDLOG8 DD DUMMY
```
# OpenText 마이크로 포커스 엔터프라이즈 서버 및 LRS X를 사용하 여 AWS의 메인프레임 출력 관리를 현대화합니다. PageCenter

작성자: 슈밤 로이(AWS), 에이브러햄 론돈(마이크로 포커스), 가이 터커(리바이, 레이 앤 쇼프 주식회 사)

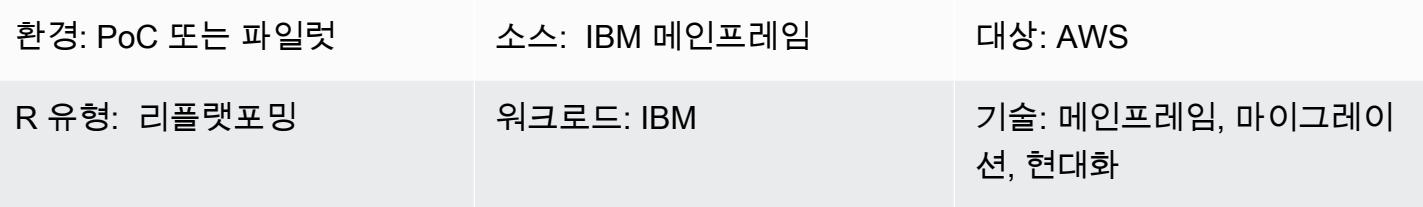

AWS 서비스: AWS Managed Microsoft AD, Amazon EC2, Amazon FSx for Windows File Server, Amazon RDS, AWS Mainframe Modernization

## 요약

메인프레임 출력 관리를 현대화하면 DevOps Amazon Web Services (AWS) 클라우드 네이티브 기술 을 통해 비용을 절감하고, 레거시 시스템 유지 관리에 따른 기술적 부채를 줄이고, 복원력과 민첩성을 개선할 수 있습니다. 이 패턴은 AWS 클라우드에서 비즈니스에 중요한 메인프레임 출력 관리 워크로 드를 현대화하는 방법을 보여줍니다. 이 패턴은 [OpenText 마이크로 포커스 엔터프라이즈 서버를](https://www.microfocus.com/en-us/products/enterprise-server/overview) 현대 화된 메인프레임 애플리케이션의 런타임으로 사용하고, Levi, Ray & Shoup, Inc. (LRS) VPSX/MFI (마 이크로 포커스 인터페이스) 를 인쇄 서버로, LRS PageCenter X를 아카이브 서버로 사용합니다. LRS PageCenter X는 비즈니스 결과물을 보고, 인덱싱하고, 검색하고, 보관하고, 액세스 보안을 유지하기 위한 출력 관리 솔루션을 제공합니다.

이 패턴은 [리플랫포밍](https://aws.amazon.com/blogs/apn/demystifying-legacy-migration-options-to-the-aws-cloud/) 메인프레임 현대화 접근 방식을 기반으로 합니다. Amazon Elastic Compute Cloud(Amazon EC2)의 [AWS Mainframe Modernization](https://docs.aws.amazon.com/m2/latest/userguide/what-is-m2.html)를 통해 메인프레임 애플리케이션이 마이그레 이션됩니다. 메인프레임 출력 관리 워크로드는 Amazon EC2로 마이그레이션되고, IBM Db2 for z/OS 와 같은 메인프레임 데이터베이스는 Amazon Relational Database Service(RDS)로 마이그레이션됩니 다. LRS Directory Integration Server(LRS/DIS)는 출력 관리 워크플로 인증 및 권한 부여를 위해 AWS Directory Service for Microsoft Active Directory와 함께 작동합니다.

### 사전 조건 및 제한 사항

사전 조건

- 활성 상태의 AWS 계정
- 메인프레임 출력 관리 워크로드.
- Micro Focus Enterprise Server에서 실행되는 메인프레임 애플리케이션을 재구축하고 제공하는 방 법에 대한 기본 지식 OpenText 자세한 내용은 OpenText Micro Focus [설명서의 엔터프라이즈 서버](https://www.microfocus.com/media/data-sheet/enterprise_server_ds.pdf) 데이터시트를 참조하십시오.
- LRS 클라우드 프린팅 솔루션 및 개념에 대한 기본 지식. 자세한 내용은 LRS 설명서의 출력 현대 화를 참조하세요.
- Micro Focus Enterprise Server 소프트웨어 및 라이선스. 자세한 내용은 OpenText [Micro Focus 영업](https://www.microfocus.com/en-us/contact/contactme) [팀에](https://www.microfocus.com/en-us/contact/contactme) 문의하십시오.
- LRS VPSX/MFI, LRS PageCenter X, LRS/큐, LRS/DIS 소프트웨어 및 라이선스 자세한 내용은 [Elastic에 문의하](https://www.lrsoutputmanagement.com/about-us/contact-us/)세요. LRS 제품이 설치될 EC2 인스턴스의 호스트 이름을 제공해야 합니다.

참고: 메인프레임 출력 관리 워크로드의 구성 고려 사항에 대한 자세한 내용은 이 패턴의 [추가 정보](#page-2515-0) 섹션에 있는 고려 사항을 참조하세요.

#### 제품 버전

- [OpenText 마이크로 포커스 엔터프라이즈](https://www.microfocus.com/en-us/products/enterprise-server/overview) 서버 8.0 이상
- [LRS VPSX/MFI](https://www.lrsoutputmanagement.com/products/modernization-products/)
- [LRS PageCenter X](https://www.lrsoutputmanagement.com/products/content-management/pagecenterx-for-open-systems/) V1R3 이상

### 아키텍처

#### 소스 기술 스택

- 운영 체제 IBM z/OS
- 프로그래밍 언어 공통 비즈니스 지향 언어(COBOL), 직무 제어 언어(JCL) 및 고객 정보 제어 시스 템(CICS)
- 데이터베이스 IBM Db2 for z/OS, IBM Information Management System(IMS) 데이터베이스, Virtual Storage Access Method(VSAM)
- 보안 Resource Access Control Facility(RACF), zCA Top Secret for z/OS, Access Control Facility 2(ACF2)
- 인쇄 및 아카이브 솔루션 IBM 메인프레임 z/OS 출력 및 인쇄 제품(z/OS, LRS 및 CA Deliver용 IBM Infoprint Server) 및 아카이빙 솔루션(CA Deliver, ASG Mobius, 또는 CA Bundle)

소스 아키텍처

다음 다이어그램은 메인프레임 출력 관리 워크로드의 일반적인 현재 상태 아키텍처를 보여줍니다.

이 다이어그램은 다음 워크플로를 보여줍니다.

- 1. 사용자는 COBOL로 작성된 IBM CICS 애플리케이션을 기반으로 구축된 참여 시스템(SoE)에서 비 즈니스 트랜잭션을 수행합니다.
- 2. SoE는 IBM Db2 for z/OS와 같은 system-of-records (SoR) 데이터베이스에 비즈니스 트랜잭션 데이 터를 기록하는 메인프레임 서비스를 호출합니다.
- 3. SoR은 SoE의 비즈니스 데이터를 유지합니다.
- 4. 배치 작업 스케줄러는 인쇄 출력을 생성하는 일괄 작업을 시작합니다.
- 5. 배치 작업은 데이터베이스에서 데이터를 추출합니다. 비즈니스 요구 사항에 따라 데이터 형식을 지 정한 다음 청구서, ID 카드 또는 대출 명세서와 같은 비즈니스 결과를 생성합니다. 마지막으로 배치 작업은 출력을 출력 관리로 라우팅하여 비즈니스 요구 사항에 따라 출력의 형식 지정, 게시 및 저장 을 수행합니다.
- 6. 출력 관리는 배치 작업의 출력을 받습니다. 출력 관리는 출력을 인덱싱하고 정렬하여 PageCenter LRS X 솔루션 (이 패턴에서 설명함) 또는 CA View와 같은 출력 관리 시스템의 지정된 대상에 게시 합니다.
- 7. 사용자는 출력을 확인 및 검색할 수 있습니다.

대상 기술 스택

- 운영 체제 Amazon EC2에서 실행되는 Windows Server
- 컴퓨팅 Amazon EC2
- 스토리지 –Amazon Elastic Block Store(Amazon EBS) 및 Amazon FSx for Windows File Server
- 프로그래밍 언어 COBOL, JCL, CICS
- 데이터베이스 Amazon RDS
- 보안 AWS Managed Microsoft AD
- 인쇄 및 보관 AWS 기반 LRS 인쇄 (VPSX) 및 보관 (PageCenterX) 솔루션
- 메인프레임 런타임 환경 마이크로 포커스 엔터프라이즈 서버 OpenText

대상 아키텍처

다음 다이어그램은 AWS 클라우드에 배포된 메인프레임 출력 관리 워크로드의 아키텍처를 보여줍니 다.

이 다이어그램은 다음 워크플로를 보여줍니다.

- 1. 배치 작업 스케줄러는 일괄 작업을 시작하여 청구서, ID 카드 또는 대출 명세서와 같은 출력을 생성 합니다.
- 2. 메인프레임 배치 작업 [\(Amazon EC2로 재구성\) 은 OpenText Micro Focus](https://aws.amazon.com/blogs/apn/demystifying-legacy-migration-options-to-the-aws-cloud/) Enterprise Server 런타임 을 사용하여 애플리케이션 데이터베이스에서 데이터를 추출하고, 데이터에 비즈니스 로직을 적용하 고, 데이터 형식을 지정합니다. 그런 다음 Micro [Focus 프린터 종료 모듈을 사용하여 출력 대상으로](https://www.microfocus.com/documentation/enterprise-developer/ed70/ED-Eclipse/HCOMCMJCLOU020.html) [데이터를 전송합니다 \(OpenText OpenText Micro Focus](https://www.microfocus.com/documentation/enterprise-developer/ed70/ED-Eclipse/HCOMCMJCLOU020.html) 설명서).
- 3. 애플리케이션 데이터베이스(Amazon RDS에서 실행되는 SoR)는 인쇄 출력용 데이터를 보관합니 다.
- 4. LRS VPSX/MFI 인쇄 솔루션은 Amazon EC2에 배포되며, 운영 데이터는 Amazon EBS에 저장됩니 다. LRS VPSX/MFI는 TCP/IP 기반 LRS/큐 전송 에이전트를 사용하여 마이크로 포커스 JES 프린트 엑시트 API를 통해 출력 데이터를 수집합니다. OpenText

LRS VPSX/MFI는 EBCDIC에서 ASCII로의 변환과 같은 데이터 사전 처리를 수행합니다. 또한 IBM Advanced Function Presentation(AFP) 및 Xerox Line Conditioned Data Stream(LCDS)과 같은 메인 프레임 전용 데이터 스트림을 Printer Command Language(PCL) 및 PDF와 같은 보다 일반적인 보 기 및 인쇄 데이터 스트림으로 변환하는 등 보다 복잡한 작업을 수행합니다.

LRS X의 유지 관리 기간 동안 LRS PageCenter VPSX/MFI는 출력 대기열을 유지하고 출력 대기열 의 백업 역할을 합니다. LRS VPSX/MFI는 LRS/큐 프로토콜을 사용하여 LRS X에 연결하고 출력을 전송합니다. PageCenter LRS/Queue는 작업 준비 상태와 완료 상태를 교환하여 데이터가 전송되도 록 합니다.

참고:

OpenText [Micro Focus Print Exit에서 LRS/Queue로 전달되는 인쇄 데이터 및 LRS VPSX/MFI 지](#page-2515-0) [원 메인프레임 배치 메커니즘에 대한 자세한 내용은 추가 정보 섹션의 인쇄 데이터 캡처를 참조](#page-2515-0) [하십시오.](#page-2515-0)

LRS VPSX/MFI는 프린터 플릿 수준에서 상태 확인을 수행할 수 있습니다. 자세한 내용은 이 패턴 의 [추가 정보](#page-2515-0) 섹션에 있는 프린터 플릿 상태 확인을 참조하세요.

5. LRS PageCenter X 출력 관리 솔루션은 아마존 EC2에 배포되며, LRS X 출력 관리 솔루션은 Windows File Server용 Amazon FSx에 저장됩니다. LRS PageCenter X는 모든 사용자가 파일에 액 세스할 수 있는 동시에 LRS PageCenter X로 가져온 모든 파일에 대한 중앙 보고서 관리 시스템을 제공합니다. 사용자는 특정 파일 내용을 보거나 여러 파일을 검색하여 일치하는 조건을 찾을 수 있 습니다.

LRS/NetX 구성 요소는 LRS X 응용 프로그램 및 기타 LRS 응용 프로그램에 대한 공통 런타임 환경 을 제공하는 다중 스레드 웹 응용 프로그램 서버입니다. PageCenter LRS/Web Connect 구성 요소 는 사용자의 웹 서버에 설치되며, 웹 서버에서 LRS/NetX 웹 애플리케이션 서버로 연결되는 커넥터 를 제공합니다.

- 6. LRS X는 파일 시스템 객체를 위한 스토리지를 제공합니다. PageCenter LRS PageCenter X의 운영 데이터는 Windows File Server용 Amazon FSx에 저장됩니다.
- 7. 출력 관리 인증 및 권한 부여는 LRS/DIS를 사용하는 AWS Managed Microsoft AD에서 수행합니다.

참고: 대상 솔루션은 일반적으로 IBM AFP 또는 Xerox LCDS와 같은 메인프레임 형식 언어를 수용 하기 위해 애플리케이션을 변경할 필요가 없습니다.

AWS 인프라 아키텍처

다음 다이어그램은 메인프레임 출력 관리 워크로드를 위한 가용성이 높고 안전한 AWS 인프라 아키텍 처를 보여줍니다.

이 다이어그램은 다음 워크플로를 보여줍니다.

1. 배치 스케줄러는 배치 프로세스를 시작하고 고가용성(HA)을 위해 여러 [가용 영역에](https://aws.amazon.com/about-aws/global-infrastructure/regions_az/) 걸쳐 Amazon EC2에 배포됩니다.

참고: 이 패턴은 배치 스케줄러 구현을 다루지 않습니다. 구현에 대한 자세한 내용은 스케줄러의 소프트웨어 공급업체 설명서를 참조하세요.

- 2. JCL 또는 COBOL과 같은 프로그래밍 언어로 작성된 메인프레임 배치 작업은 핵심 비즈니스 로직을 사용하여 청구서, ID 카드, 대출 명세서와 같은 인쇄 결과를 처리하고 생성합니다. 배치 작업은 HA 를 위해 두 가용 영역에 걸쳐 Amazon EC2에 배포됩니다. OpenText 마이크로 포커스 프린트 엑시 트 API를 사용하여 데이터 사전 처리를 위해 인쇄 출력을 LRS VPSX/MFI로 라우팅합니다.
- 3. LRS VPSX/MFI 프린트 서버는 Amazon EC2에서 HA를 위해 두 가용 영역(액티브-스탠바이 중복 쌍)에 배포됩니다. [Amazon EBS를](https://docs.aws.amazon.com/AWSEC2/latest/UserGuide/AmazonEBS.html) 운영 데이터 스토어로 사용합니다. Network Load Balancer는 LRS VPSX/MFI EC2 인스턴스에서 상태 확인을 수행합니다. 활성 인스턴스가 비정상 상태인 경우 로드 밸런서는 트래픽을 다른 가용 영역의 상시 대기 방식 인스턴스로 라우팅합니다. 인쇄 요청은 각 EC2 인스턴스의 LRS Job Queue에 로컬로 유지됩니다. 오류가 발생한 경우 실패한 인스턴스를 다시 시작해야 LRS 서비스가 인쇄 요청 처리를 재개할 수 있습니다.

참고: LRS VPSX/MFI는 프린터 플릿 수준에서도 상태 확인을 수행할 수 있습니다. 자세한 내용은 이 패턴의 [추가 정보](#page-2515-0) 섹션에 있는 프린터 플릿 상태 확인을 참조하세요.

- 4. LRS PageCenter X 출력 관리는 HA (액티브-스탠바이 중복 쌍) 를 위한 두 개의 가용 영역에 걸쳐 Amazon EC2에 배포됩니다. 운영 데이터 스토어로 [Amazon FSx for Windows File Server](https://docs.aws.amazon.com/fsx/latest/WindowsGuide/what-is.html)를 사용합 니다. 활성 인스턴스가 비정상 상태인 경우 로드 밸런서는 LRS PageCenter X EC2 인스턴스의 상태 확인을 수행하고 트래픽을 다른 가용 영역의 대기 인스턴스로 라우팅합니다.
- 5. [네트워크 로드 밸런서는](https://docs.aws.amazon.com/elasticloadbalancing/latest/network/introduction.html) LRS VPSX/MFI 서버를 LRS X와 통합하기 위한 DNS 이름을 제공합니다. PageCenter

참고: LRS X는 레이어 4 로드 밸런서를 지원합니다. PageCenter

- 6. LRS PageCenter X는 Windows File Server용 Amazon FSx를 HA용 두 가용 가용 영역에 배포된 운 영 데이터 스토어로 사용합니다. LRS PageCenter X는 외부 데이터베이스가 아닌 파일 공유에 있는 파일만 인식합니다.
- 7. [AWS Managed Microsoft AD](https://docs.aws.amazon.com/directoryservice/latest/admin-guide/directory_microsoft_ad.html)는 LRS/DIS와 함께 사용하여 출력 관리 워크플로 인증 및 권한 부여를 수행합니다. 자세한 내용은 [추가 정보](#page-2515-0) 섹션의 인쇄 출력 인증 및 권한 부여를 참조하세요.

도구

서비스

- [AWS Directory Service for Microsoft Active Directory을](https://docs.aws.amazon.com/directoryservice/latest/admin-guide/directory_microsoft_ad.html) 사용하면 디렉터리 인식 워크로드와 AWS 리소스가 AWS 클라우드에서 관리형 Active Directory를 사용할 수 있습니다.
- [Amazon Elastic Block Store\(Amazon EBS\)는](https://docs.aws.amazon.com/AWSEC2/latest/UserGuide/AmazonEBS.html) Amazon Elastic Compute Cloud(Amazon EC2) 인스 턴스에 사용할 수 있는 블록 스토리지 볼륨을 제공합니다.
- [Amazon Elastic Compute Cloud\(Amazon EC2\)는](https://docs.aws.amazon.com/ec2/) AWS 클라우드에서 확장 가능한 컴퓨팅 용량을 제 공합니다. 필요한 만큼 가상 서버를 시작하고 빠르게 스케일 업하거나 스케일 다운할 수 있습니다.
- [Elastic Load Balancing\(ELB\)은](https://docs.aws.amazon.com/elasticloadbalancing/latest/userguide/what-is-load-balancing.html) 들어오는 애플리케이션 또는 네트워크 트래픽을 여러 대상에 분산합 니다. 예를 들어 하나 이상의 가용 영역에 있는 Amazon EC2 인스턴스, 컨테이너, IP 주소 전반적으 로 트래픽을 분산할 수 있습니다. 이 패턴은 Network Load Balancer를 사용합니다.
- [Amazon FSx는](https://docs.aws.amazon.com/fsx/?id=docs_gateway) 업계 표준 연결 프로토콜을 지원하고 AWS 리전 전반에 걸쳐 고가용성 및 복제를 제 공하는 파일 시스템을 제공합니다. 이 패턴은 Amazon FSx for Windows File Server를 사용합니다.
- [Amazon Relational Database Service\(RDS\)는](https://docs.aws.amazon.com/AmazonRDS/latest/UserGuide/Welcome.html) AWS 클라우드에서 관계형 데이터베이스를 설정, 운 영 및 조정하는 데 도움이 됩니다.

기타 도구

- [LRS PageCenter X](https://www.lrsoutputmanagement.com/products/content-management/pagecenterx-for-open-systems/) 소프트웨어는 자동 인덱싱, 암호화 및 고급 검색 기능을 통해 사용자가 정보로부 터 최대 가치를 얻을 수 있도록 지원하는 확장 가능한 문서 및 보고서 콘텐츠 관리 솔루션을 제공합 니다.
- [LRS와 마이크로 포커스가 공동 개발한 LRS VPSX/MFI \(마이크로 포커스 인터페이스\)](https://www.lrsoutputmanagement.com/products/modernization-products/) 는 OpenText 마이크로 포커스 엔터프라이즈 서버 JES 스풀에서 출력을 캡처하여 지정된 인쇄 대상으로 안정적으 로 전달합니다. OpenText
- LRS/Queue는 TCP/IP 기반의 전송 에이전트입니다. LRS VPSX/MFI는 LRS/Queue를 사용하여 마 이크로 포커스 JES 프린트 엑시트 프로그래밍 인터페이스를 통해 인쇄 데이터를 수집하거나 캡처합 니다. OpenText
- LRS Directory Integration Server(LRS/DIS)는 인쇄 워크플로 중 인증 및 권한 부여에 사용됩니다.
- [OpenText Micro Focus Enterprise Server는](https://www.microfocus.com/documentation/enterprise-developer/ed80/ES-WIN/GUID-F7D8FD6E-BDE0-4169-8D8C-96DDFFF6B495.html) 메인프레임 애플리케이션을 위한 애플리케이션 배포 환 경입니다. 모든 버전의 Micro Focus Enterprise Developer를 사용하여 마이그레이션하거나 생성한 메인프레임 애플리케이션을 위한 런타임 환경을 제공합니다. OpenText

에픽

OpenText Micro Focus 런타임을 설정하고 메인프레임 배치 애플리케이션을 배포하십시오.

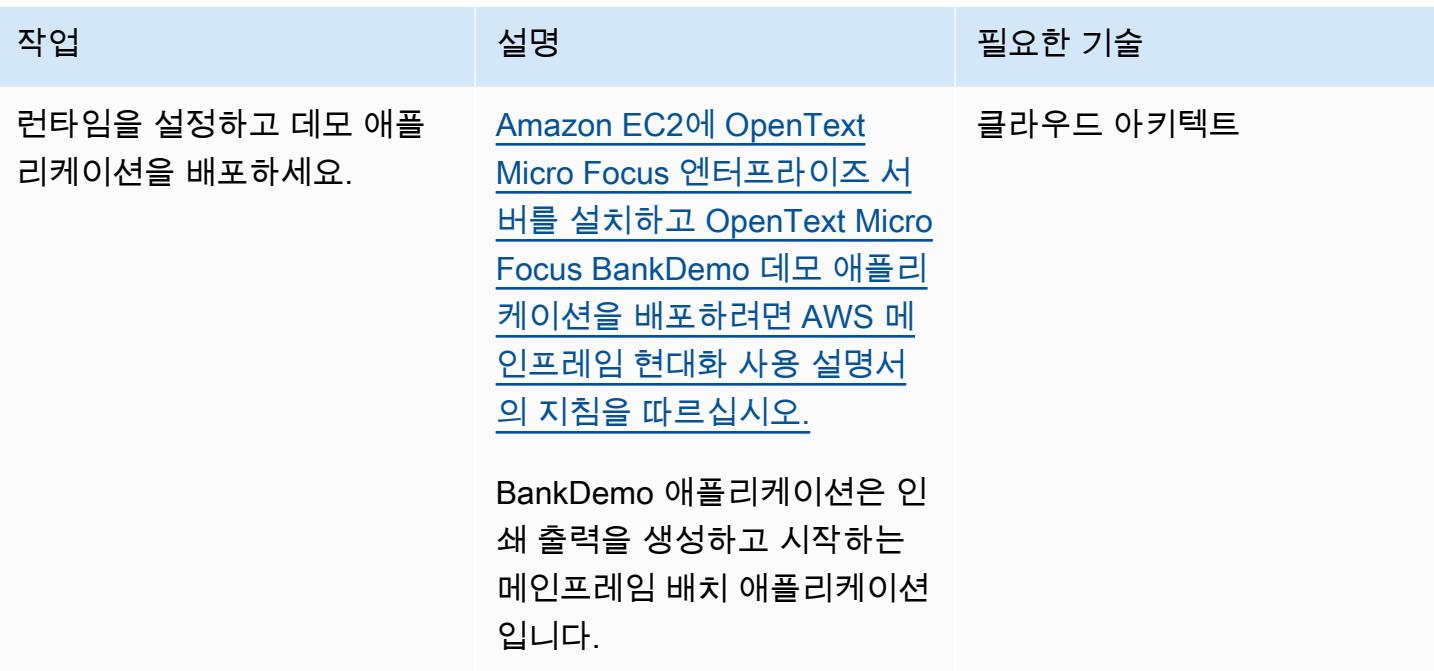

Amazon EC2에 LRS 인쇄 서버 설치

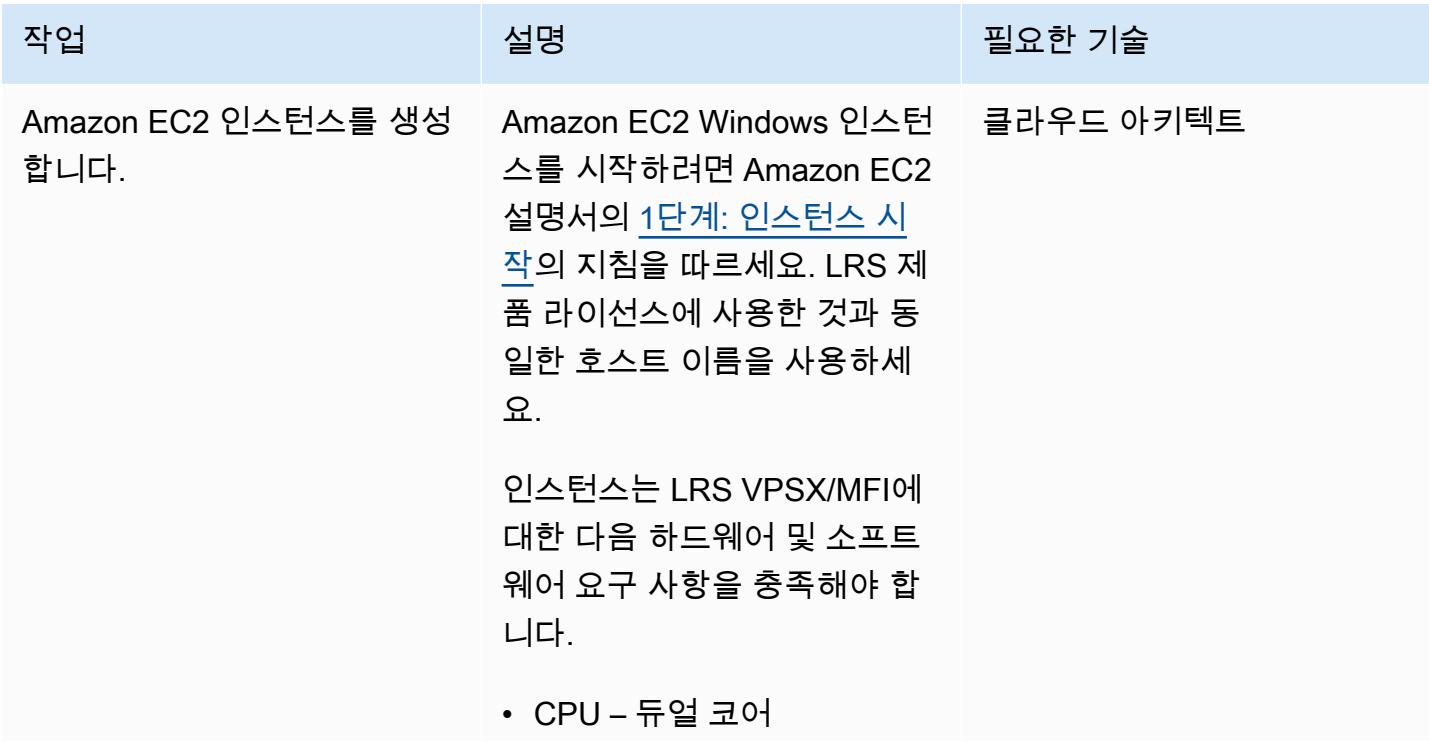
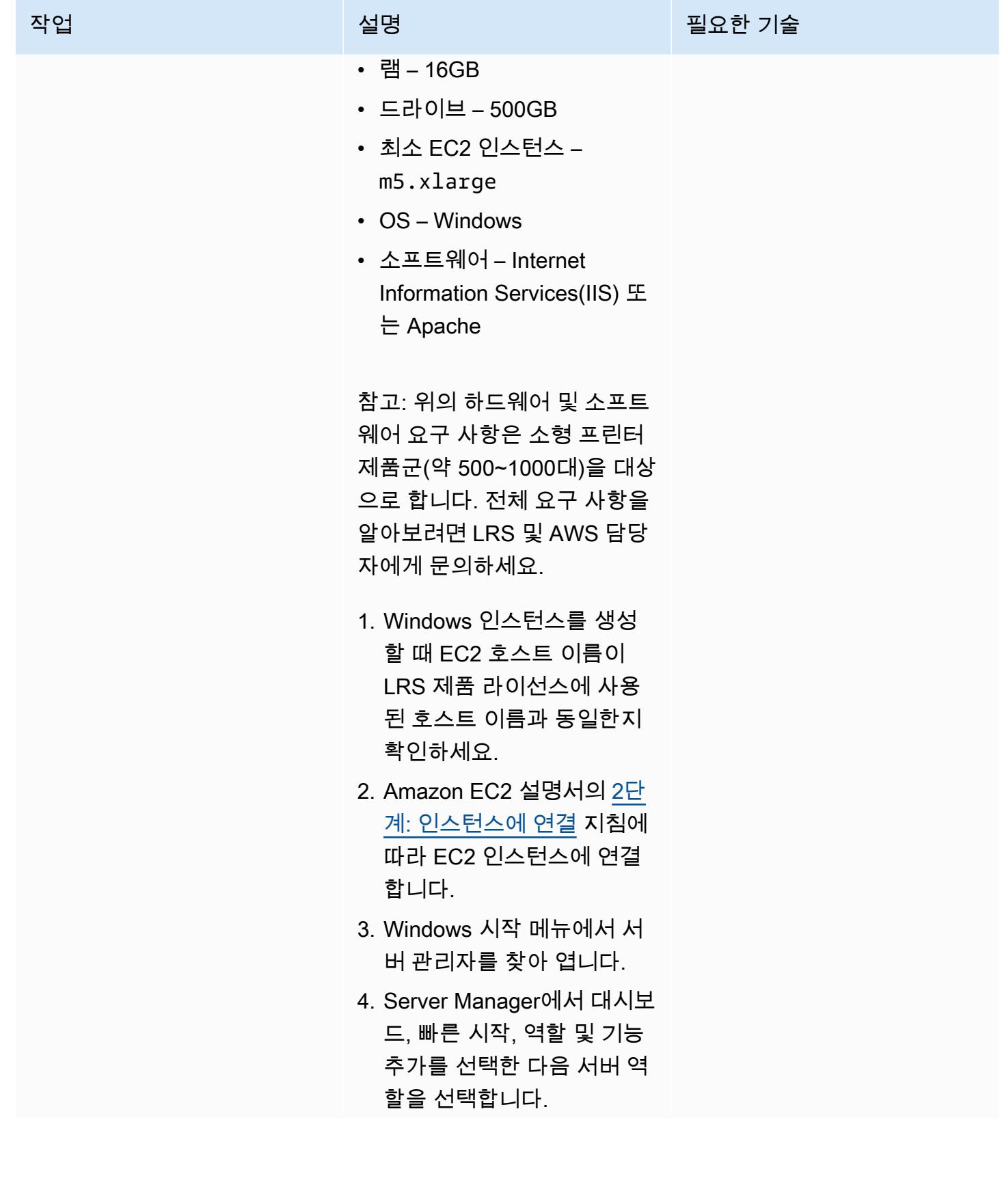

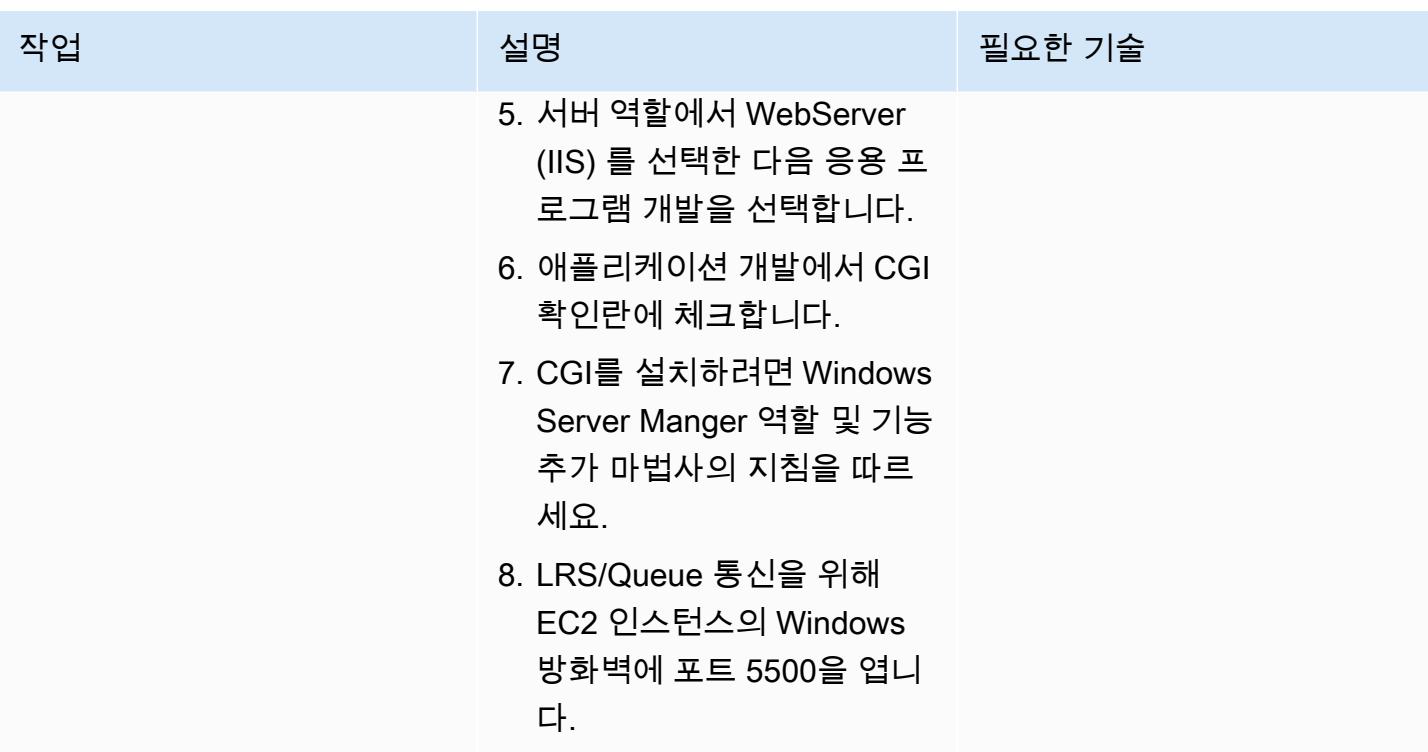

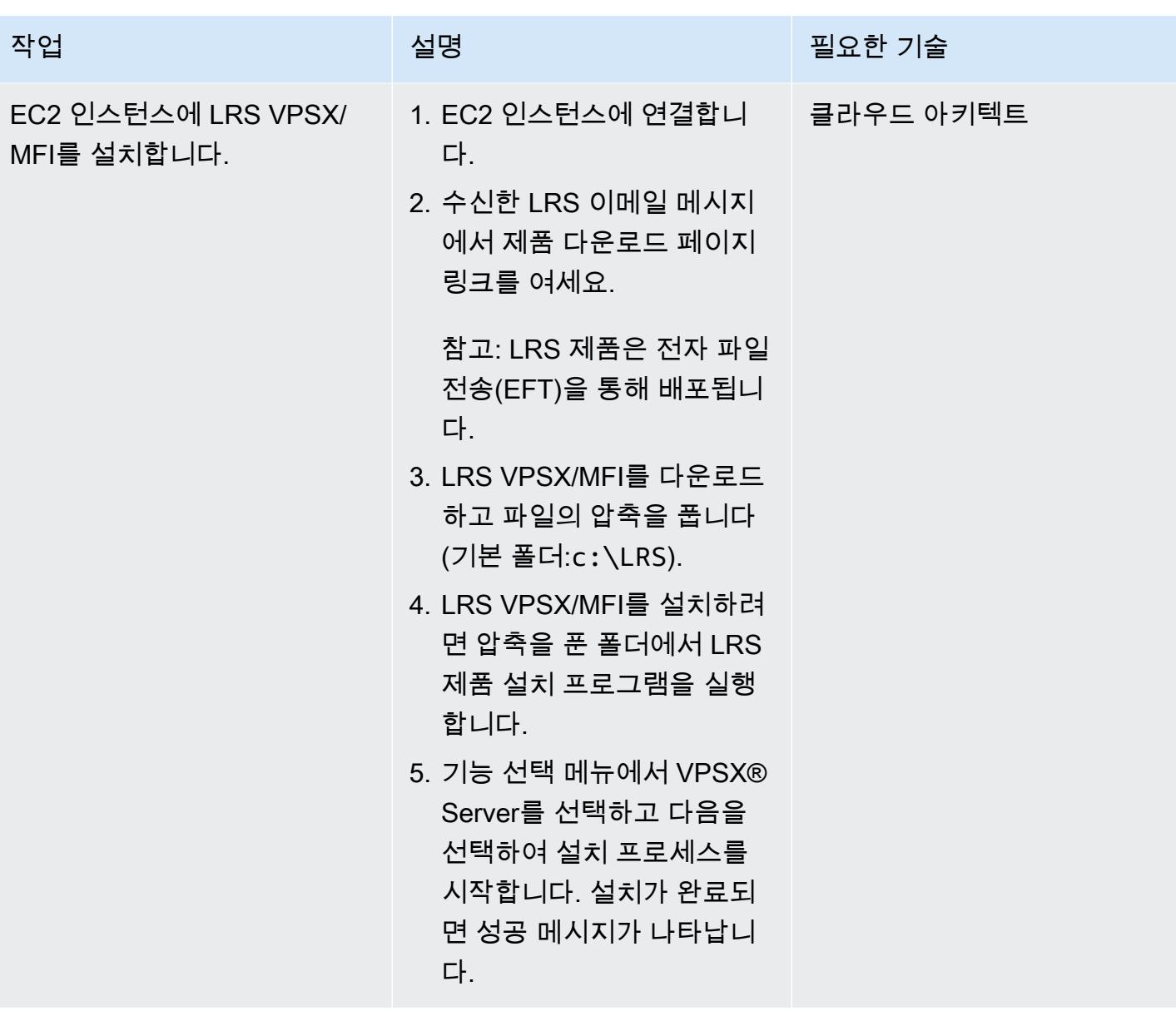

AWS 권장 가이드 THE THE TELESCOPE ASSESSED TO THE TELESCOPE AND THE THE TELESCOPE AND THE THE THE THE THE THE THE T

| 작업                | 설명                                                                                                    | 필요한 기술 |
|-------------------|----------------------------------------------------------------------------------------------------|--------|
| LRS/Queue를 설치합니다. | 1. OpenText Micro Focus 엔터 클라우드 아키텍트<br>프라이즈 서버 EC2 인스턴<br>스에 연결합니다.<br>2. 수신한 LRS 이메일 메시지<br>에서 LRS 제품 다운로드<br>페이지 링크를 열고 LRS/<br>Queue를 다운로드한 다음<br>파일의 압축을 풉니다.<br>3. 파일을 다운로드한 위치로<br>이동한 다음 LRS 제품 설치<br>프로그램을 실행하여 LRS/<br>Queue를 설치합니다.<br>4. LRS 제품 설치 프로그램의<br>지침에 따라 설치 프로세스<br>를 완료하세요. |        |
|                   |                                                                                                    |        |

AWS 권장 가이드 NET AND ALCOHOL AND A STREET AND A STREET AND A STREET AND A STREET AND THE THE THE THE THE THE THE

| 작업              | 설명                                                                                                    | 필요한 기술    |
|-----------------|----------------------------------------------------------------------------------------------------|-----------|
| LRS/DIS를 설치합니다. | LRS/DIS 제품은 LRS VPSX<br>설치에 포함되는 경우가 많습<br>니다. 그러나 LRS/DIS가 LRS<br>VPSX와 함께 설치되지 않은<br>경우 다음 단계를 통해 설치하<br>세요.                                                                                                    | 클라우드 아키텍트 |
|                 | 1. LRS VPSX/MFI EC2 인스턴<br>스에 연결합니다.<br>2. 수신한 LRS 이메일 메시지<br>에서 LRS 제품 다운로드 페<br>이지 링크를 열고 LRS/DIS<br>를 다운로드한 다음 파일의<br>압축을 풉니다.<br>3. 파일을 다운로드한 위치로<br>이동한 다음 LRS 제품 설치<br>프로그램을 시작합니다.<br>4. LRS 제품 설치 프로그램에<br>서 LRS 기타 도구를 확장하<br>고 LRS DIS를 선택한 후 다 |           |
|                 | 음을 선택합니다.<br>5. LRS 제품 설치 프로그램의<br>나머지 지침을 따라 설치 프<br>로세스를 완료하세요.                                                                                                    |           |

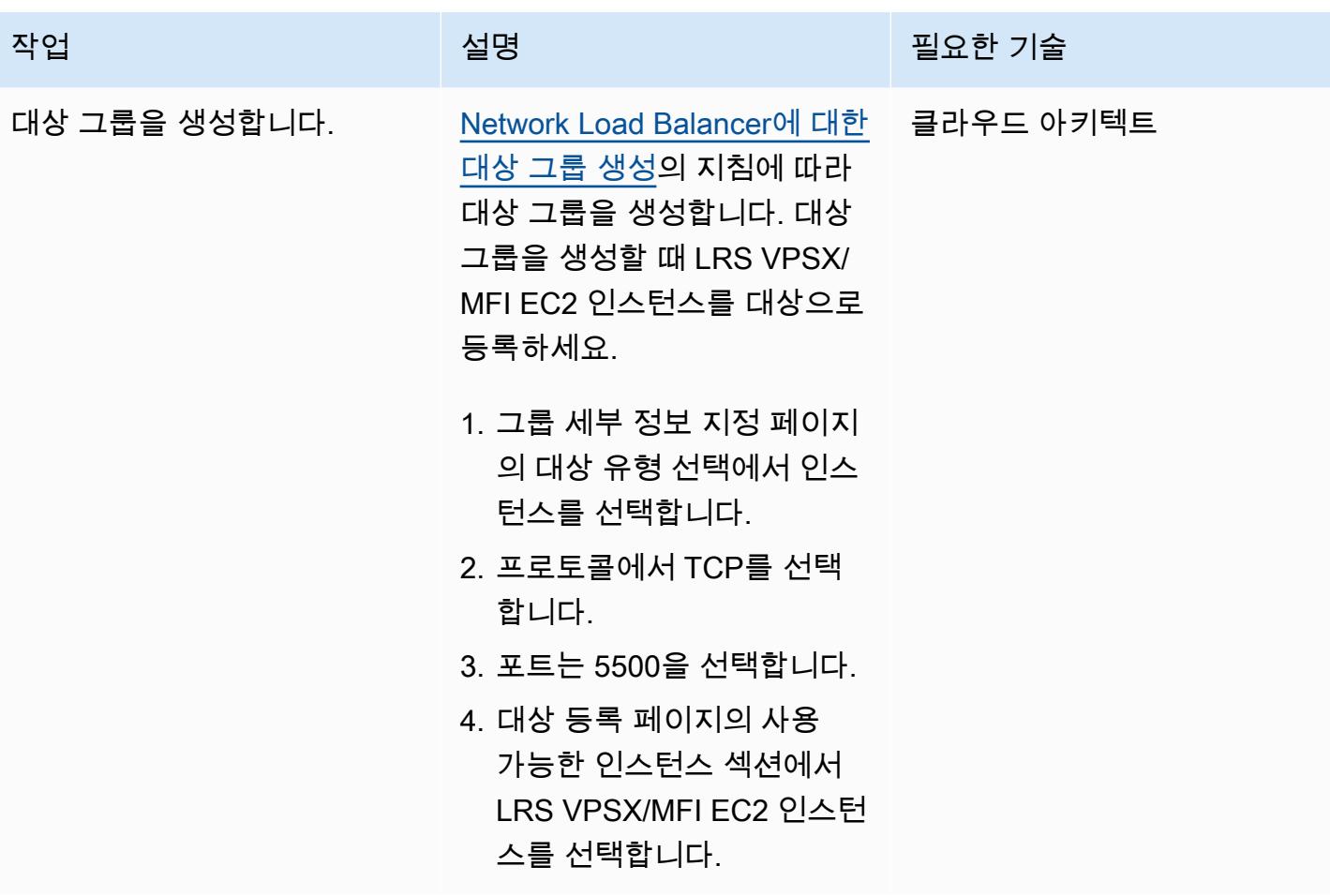

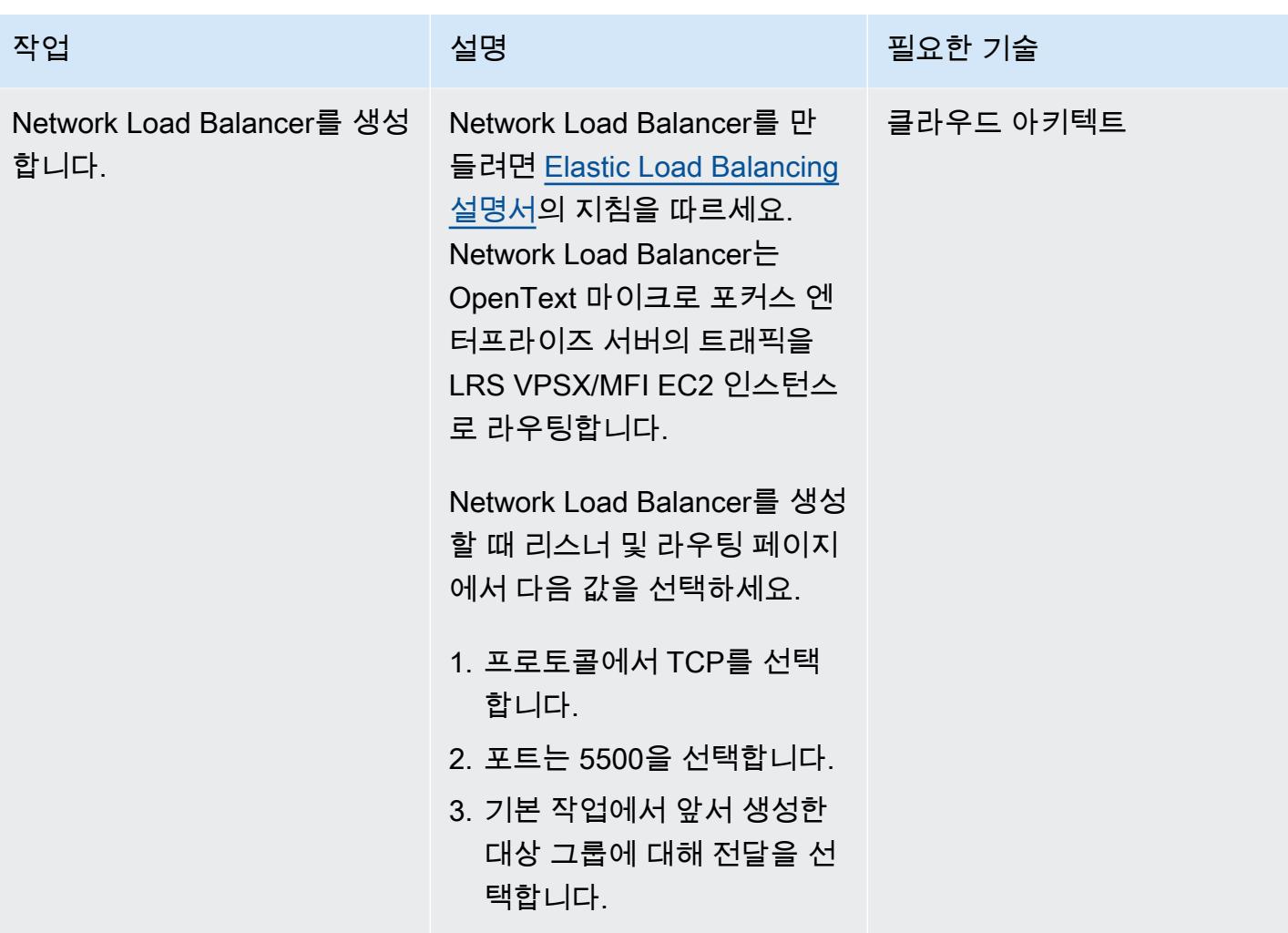

OpenText 마이크로 포커스 엔터프라이즈 서버를 LRS/큐 및 LRS VPSX/MFI와 통합합니다.

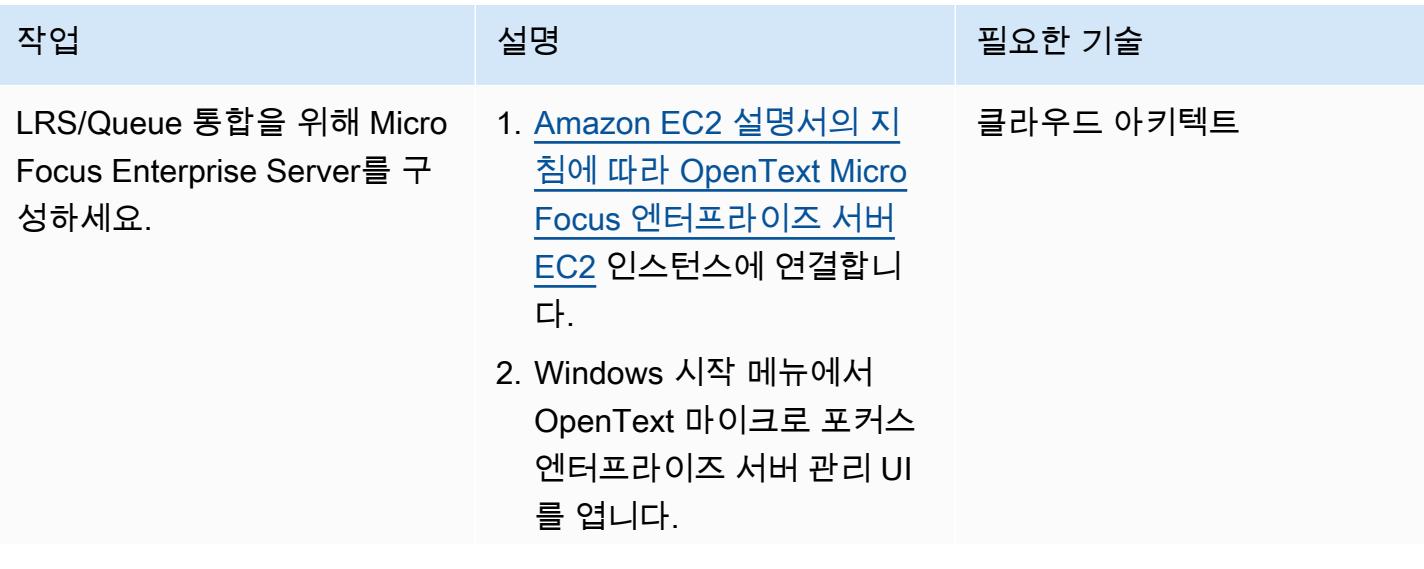

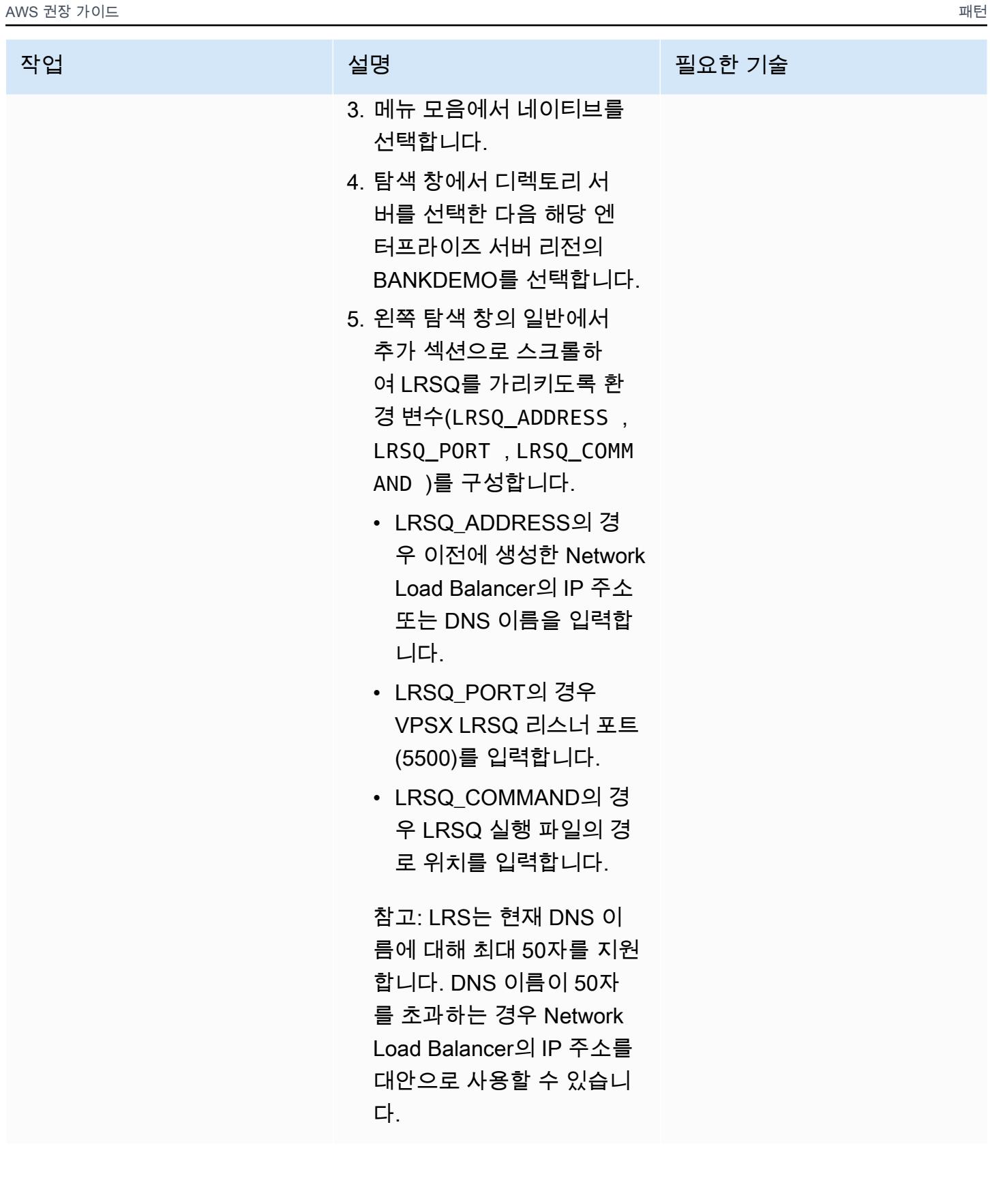

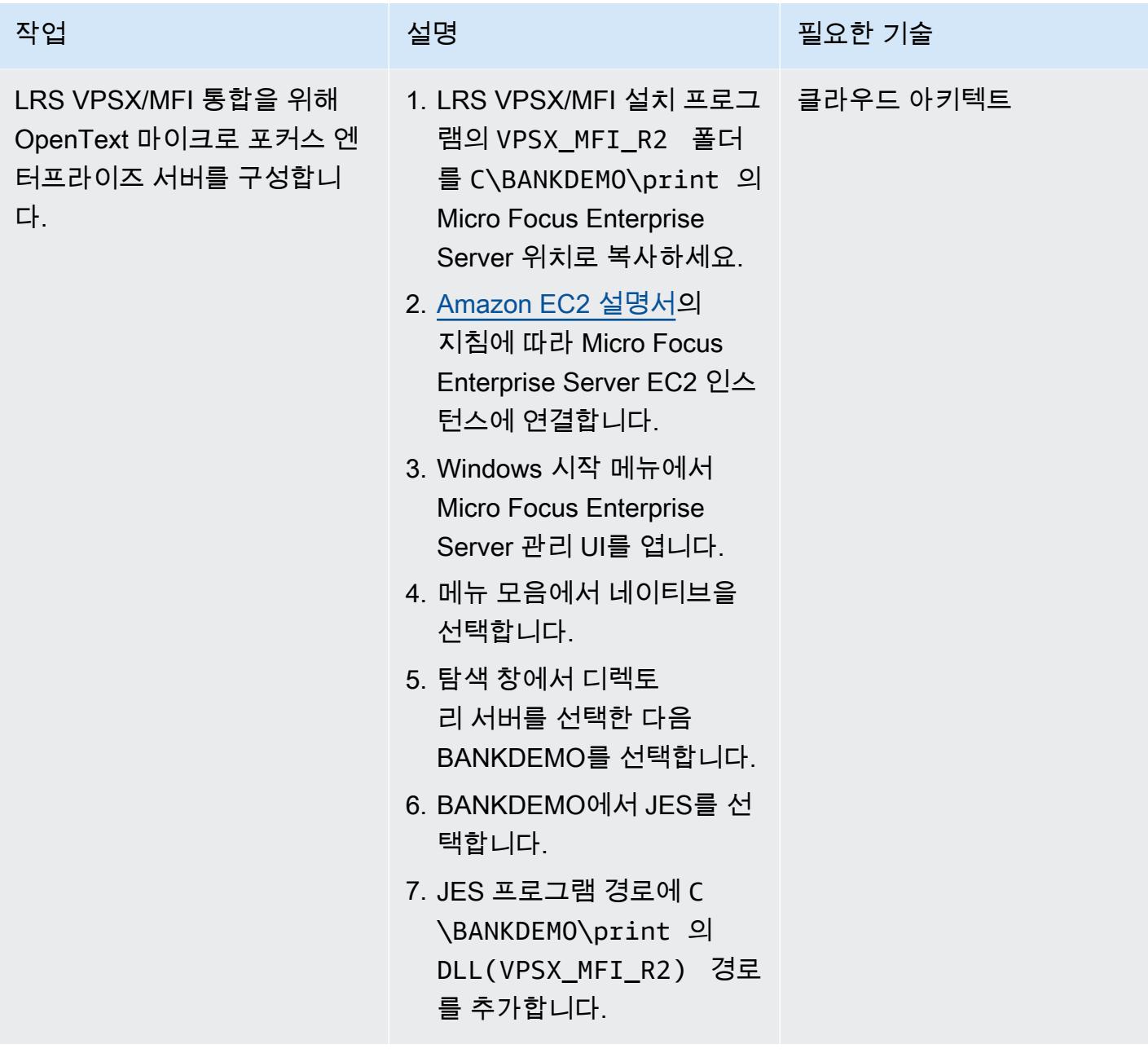

### 인쇄 대기열 및 인쇄 사용자 설정

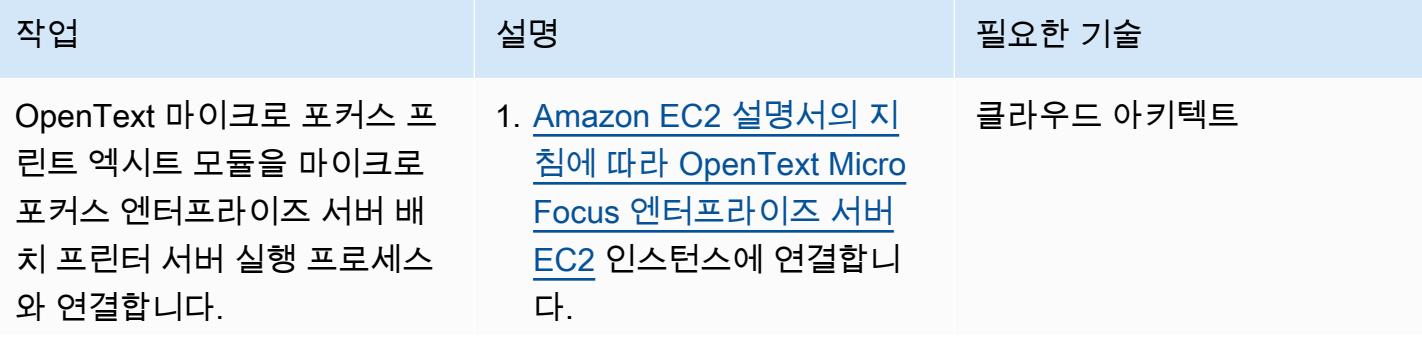

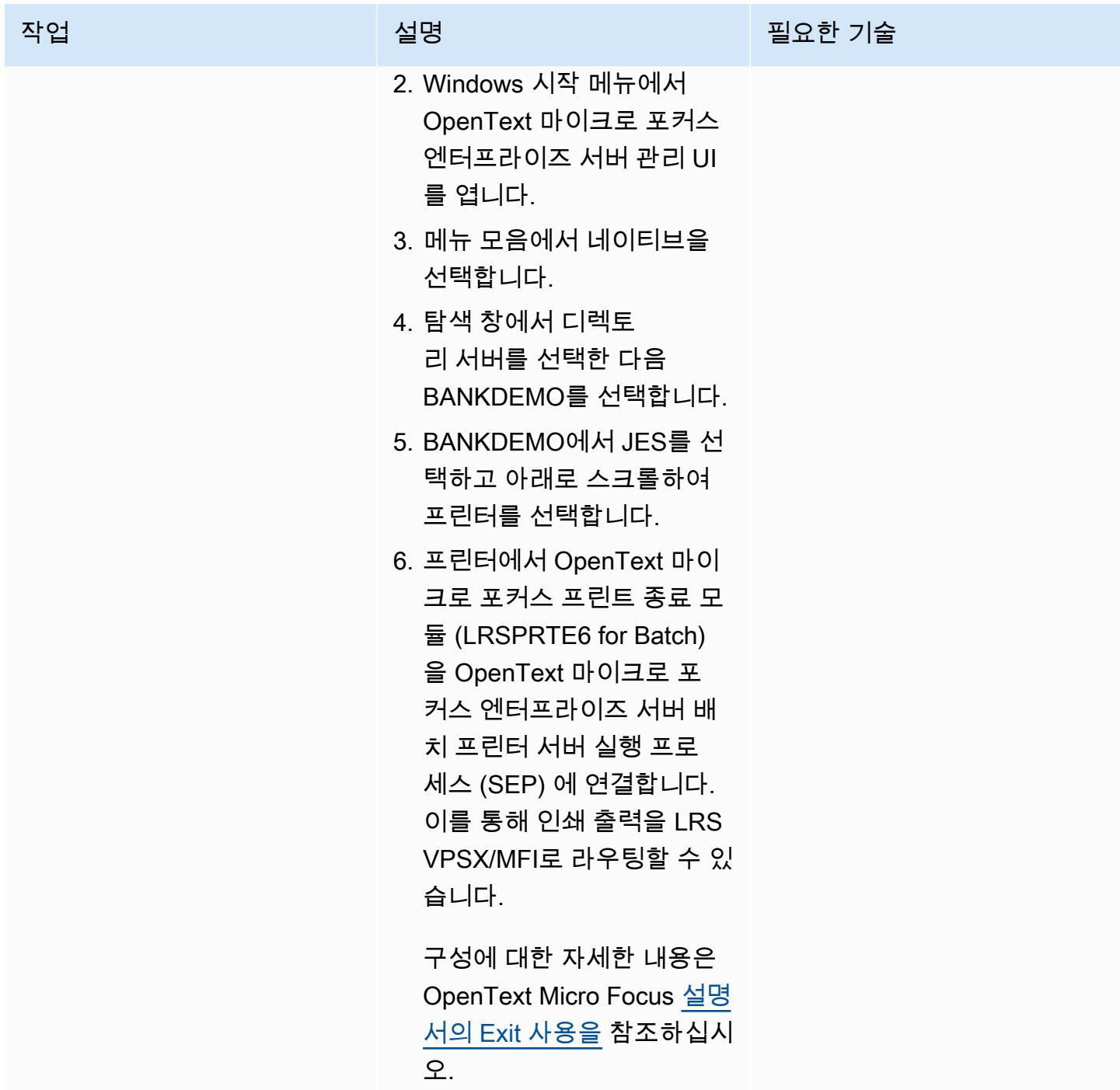

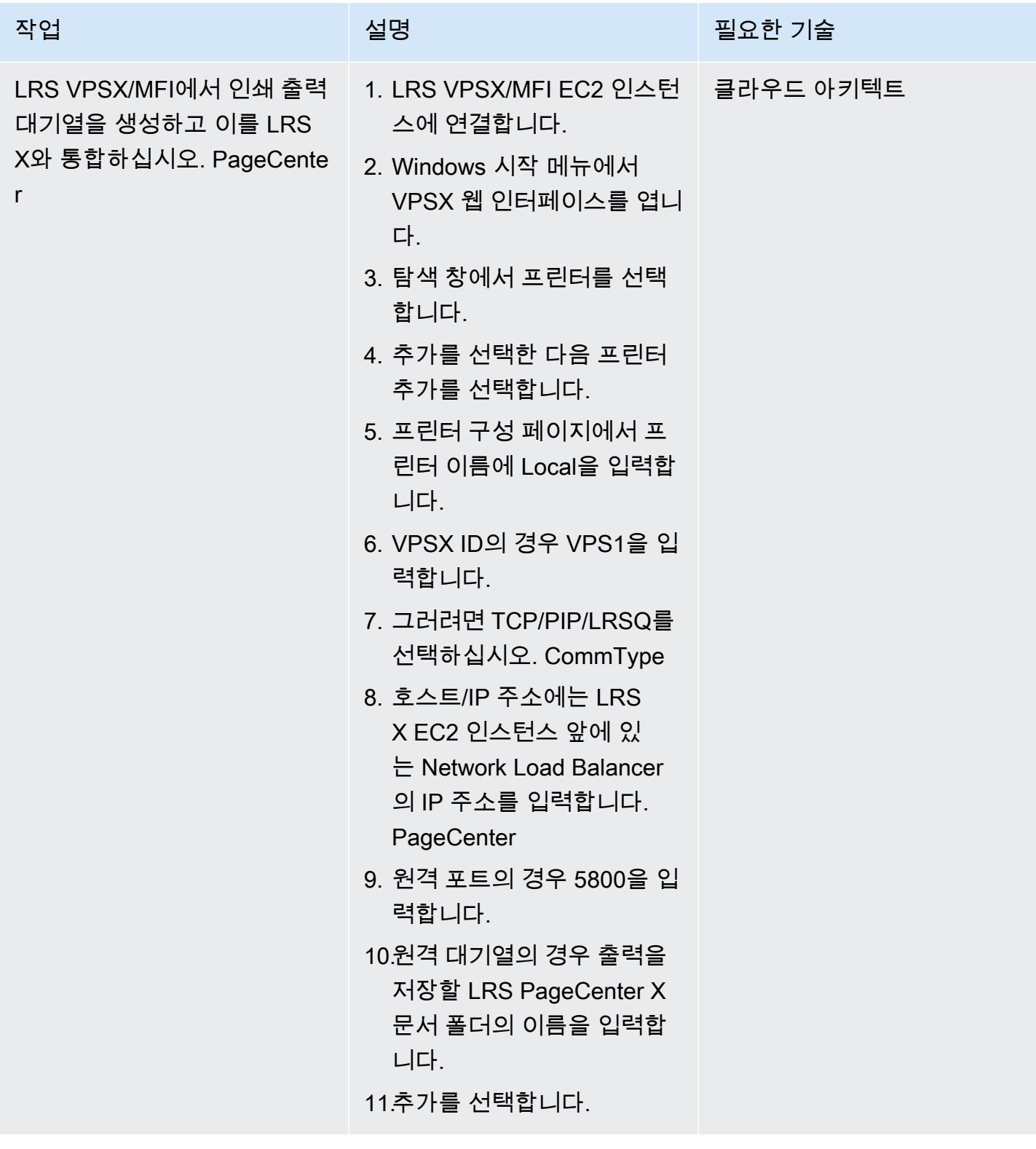

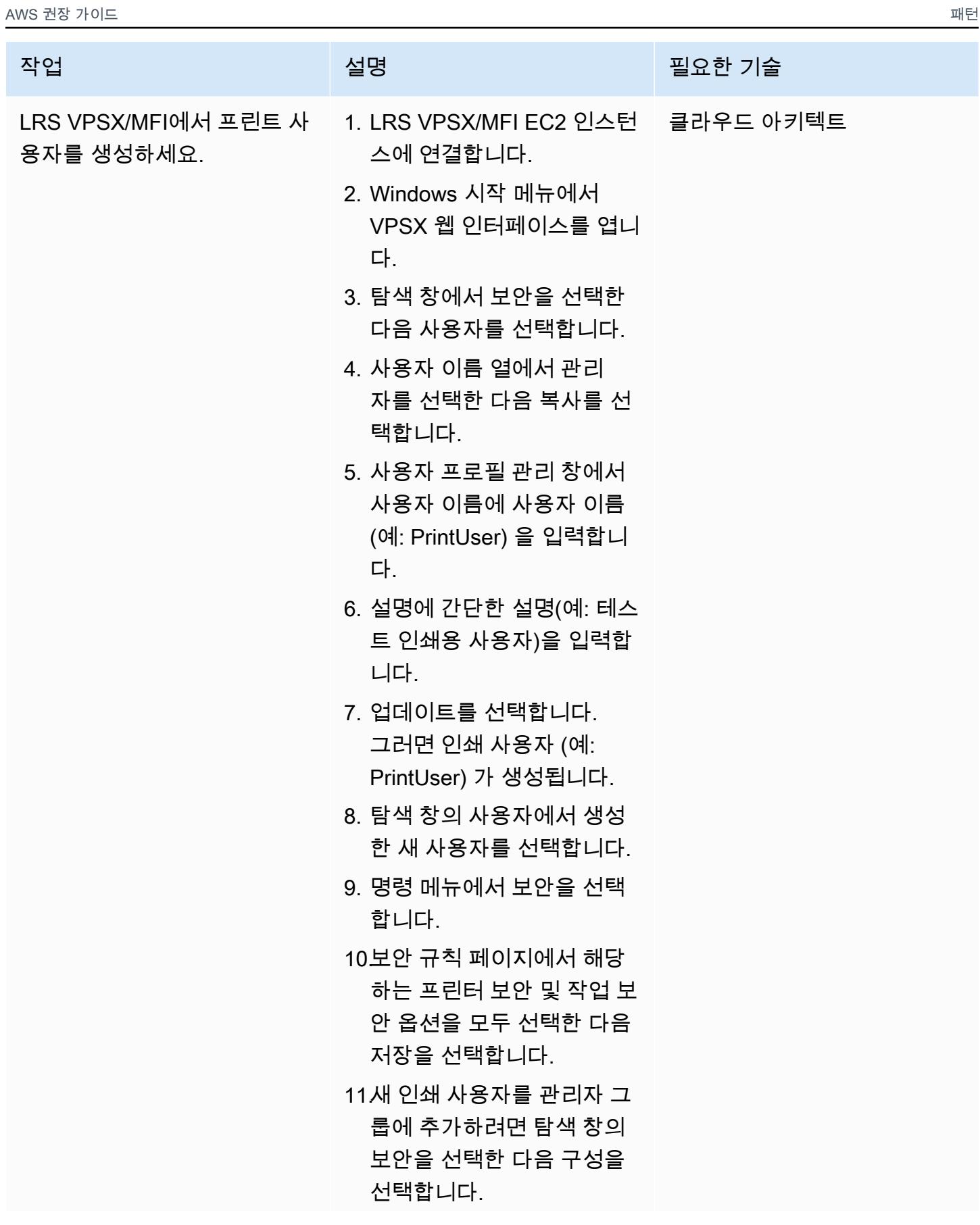

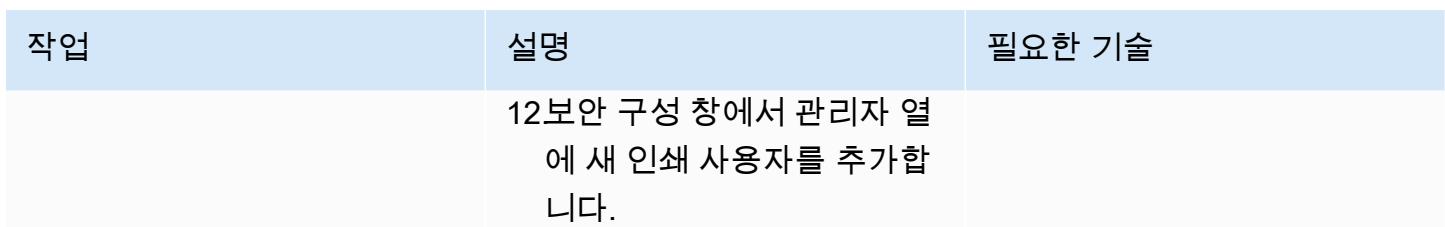

## 아마존 EC2에 LRS PageCenter X 서버 설정

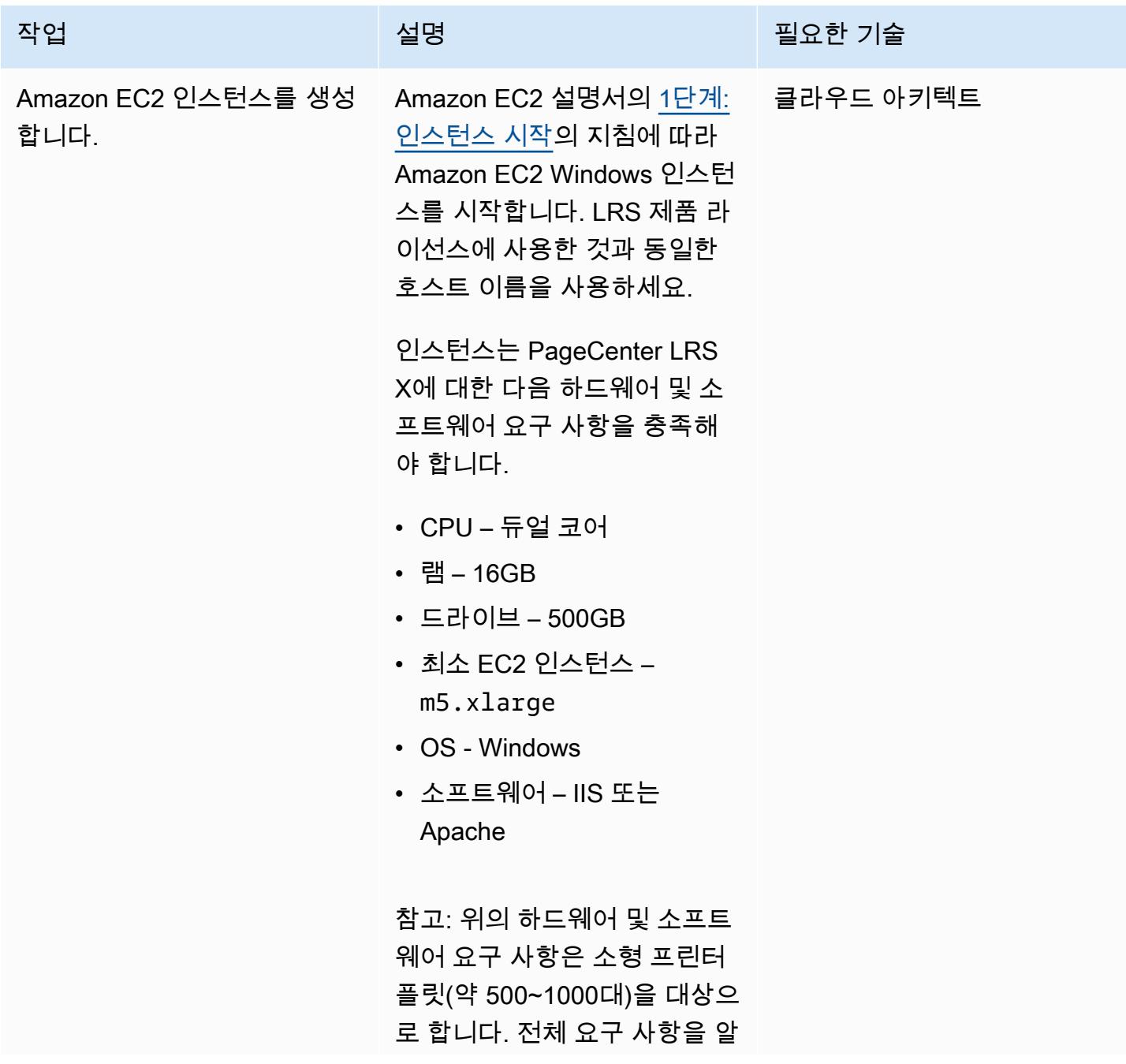

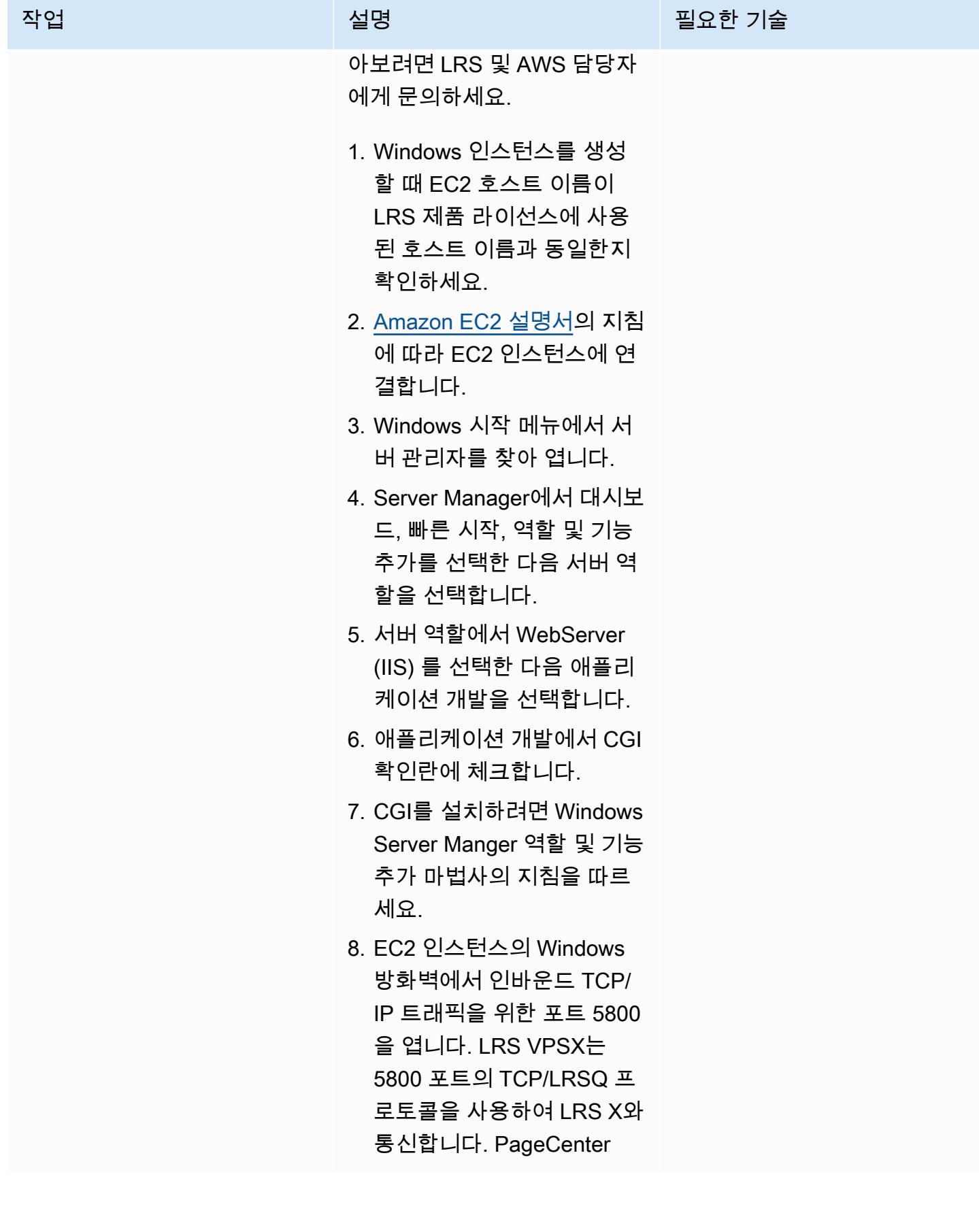

AWS 권장 가이드 THE THE TELESCOPE ASSESSED TO THE TELESCOPE AND THE THE TELESCOPE AND THE THE THE THE THE THE THE T

| 작업                                    | 설명                                                                                                    | 필요한 기술 |
|---------------------------------------|----------------------------------------------------------------------------------------------------|--------|
| EC2 인스턴스에 LRS<br>PageCenter X를 설치합니다. | 1. EC2 인스턴스에 연결합니 ___ 클라우드 아키텍트<br>다.<br>2. 수신한 LRS 이메일 메시지<br>에서 제품 다운로드 페이지<br>링크를 여세요.<br>참고: LRS 제품은 전자 파일<br>전송(EFT)을 통해 배포됩니<br>다.<br>3. LRS PageCenter X를 다운 |        |
|                                       | 로드하고 파일의 압축을 풉<br>니다 (기본 폴더:). c: \LRS<br>4. LRS PageCenter X를 설치<br>하려면 압축을 푼 폴더에서<br>LRS 제품 설치 프로그램을<br>실행합니다.                                                    |        |
|                                       | 5. 기능 선택 메뉴에서<br>PageCenterX를 선택하고<br>다음을 선택하여 설치 프로<br>세스를 시작합니다. 설치가<br>완료되면 성공 메시지가 나<br>타납니다.                                                                   |        |

| AWS 권장 가이드      |                                                                                                    | 패턴        |
|-----------------|----------------------------------------------------------------------------------------------------|-----------|
| 작업              | 설명                                                                                                    | 필요한 기술    |
| LRS/DIS를 설치합니다. | LRS/DIS 제품은 LRS VPSX<br>설치에 포함되는 경우가 많습<br>니다. 그러나 LRS/DIS가 LRS<br>VPSX와 함께 설치되지 않은<br>경우 다음 단계를 통해 설치하<br>세요.                    | 클라우드 아키텍트 |
|                 | 1. LRS PageCenter X EC2 인<br>스턴스에 연결합니다.                                                                                          |           |
|                 | 2. 수신한 LRS 이메일에서<br>LRS 제품 다운로드 페이지<br>링크를 열고 LRS/DIS를 다<br>운로드한 다음 파일의 압축<br>을 풉니다.                                              |           |
|                 | 3. 파일을 다운로드한 위치로<br>이동한 다음 LRS 제품 설치<br>프로그램을 시작합니다.                                                                              |           |
|                 | 4. LRS 제품 설치 프로그램에<br>서 LRS 기타 도구를 확장하<br>고 LRS DIS를 선택한 후 다<br>음을 선택합니다.<br>5. LRS 제품 설치 프로그램의<br>나머지 지침을 따라 설치 프<br>로세스를 완료하세요. |           |
|                 |                                                                                                    |           |

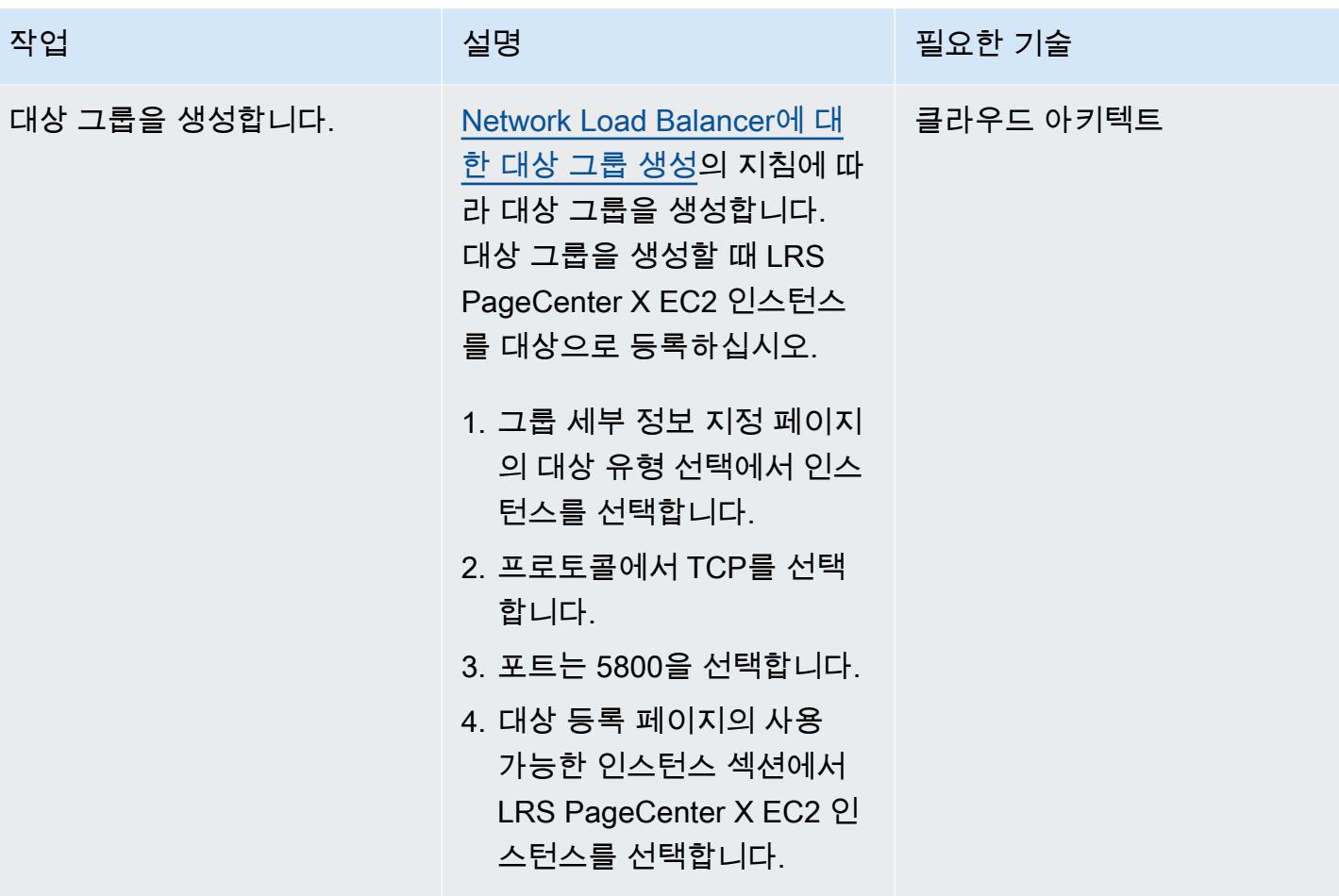

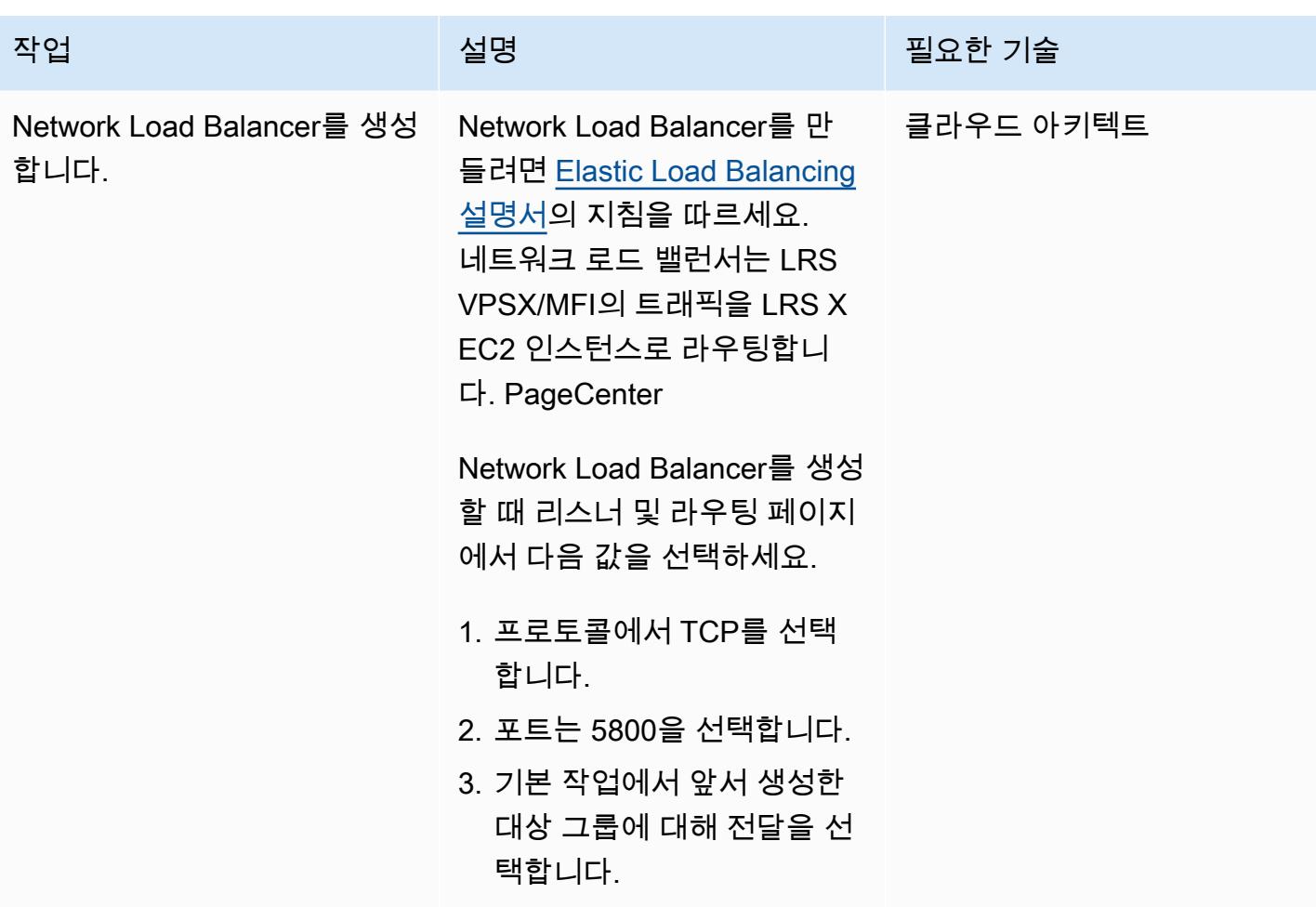

LRS PageCenter X에서 출력 관리 기능을 설정합니다.

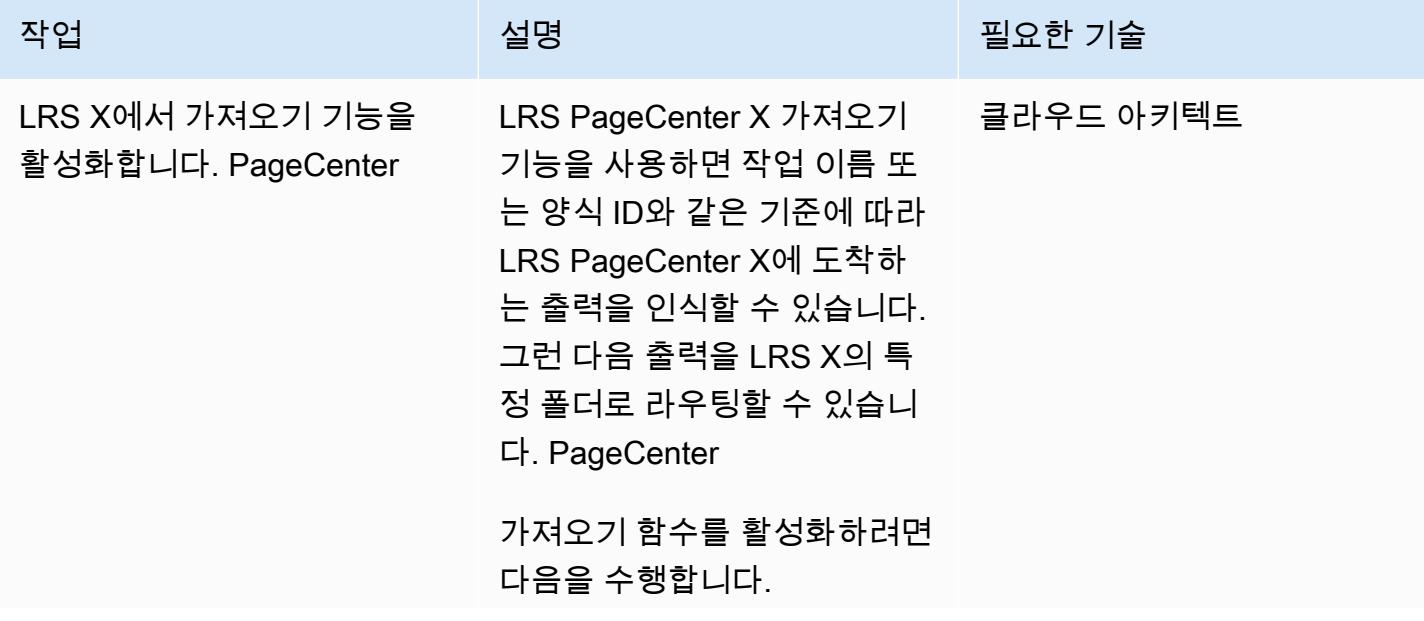

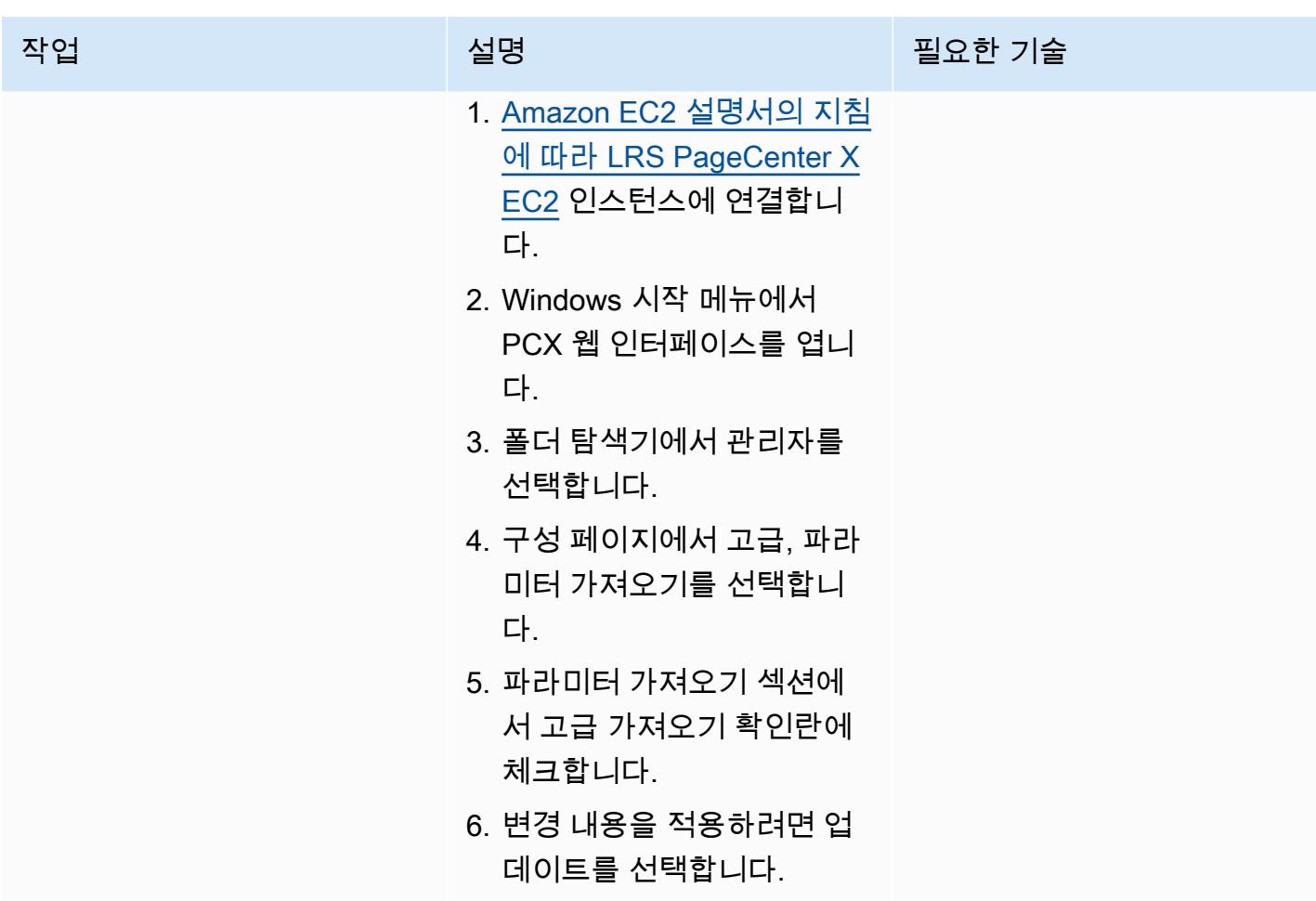

AWS 권장 가이드 THE THE TELESCOPE ASSESSED TO THE TELESCOPE AND THE THE TELESCOPE AND THE THE THE THE THE THE THE T

| 작업               | 설명                                                                                                    | 필요한 기술 |
|------------------|----------------------------------------------------------------------------------------------------|--------|
| 문서 보존 정책을 구성합니다. | LRS PageCenter X는 문서 보   클라우드 아키텍트<br>존 정책을 사용하여 LRS X에<br>문서를 보관할 기간을 결정합<br>니다. PageCenter<br>문서 보존 정책을 구성하려면<br>다음을 수행합니다.<br>1. LRS PageCenter X EC2 인<br>스턴스에 연결합니다.<br>2. Windows 시작 메뉴에서<br>PCX 웹 인터페이스를 엽니<br>다.<br>3. 폴더 탐색기에서 관리자를<br>선택합니다.<br>4. 관리 페이지에서 아카이브<br>그룹 목록/일반 관리자를 선<br>택한 다음 보존 정책을 선택<br>합니다.<br>5. 보존 정책 섹션에서 추가를<br>선택하여 보존 정책을 생성<br>합니다.<br>6. 보존 정책 정보 페이지에서<br>보존 정책 이름, 설명, 문서<br>보존 기간을 입력합니다.<br>7. 확인을 선택하여 변경 내용<br>을 저장하고 정책을 생성합<br>니다. |        |
|                  |                                                                                                    |        |

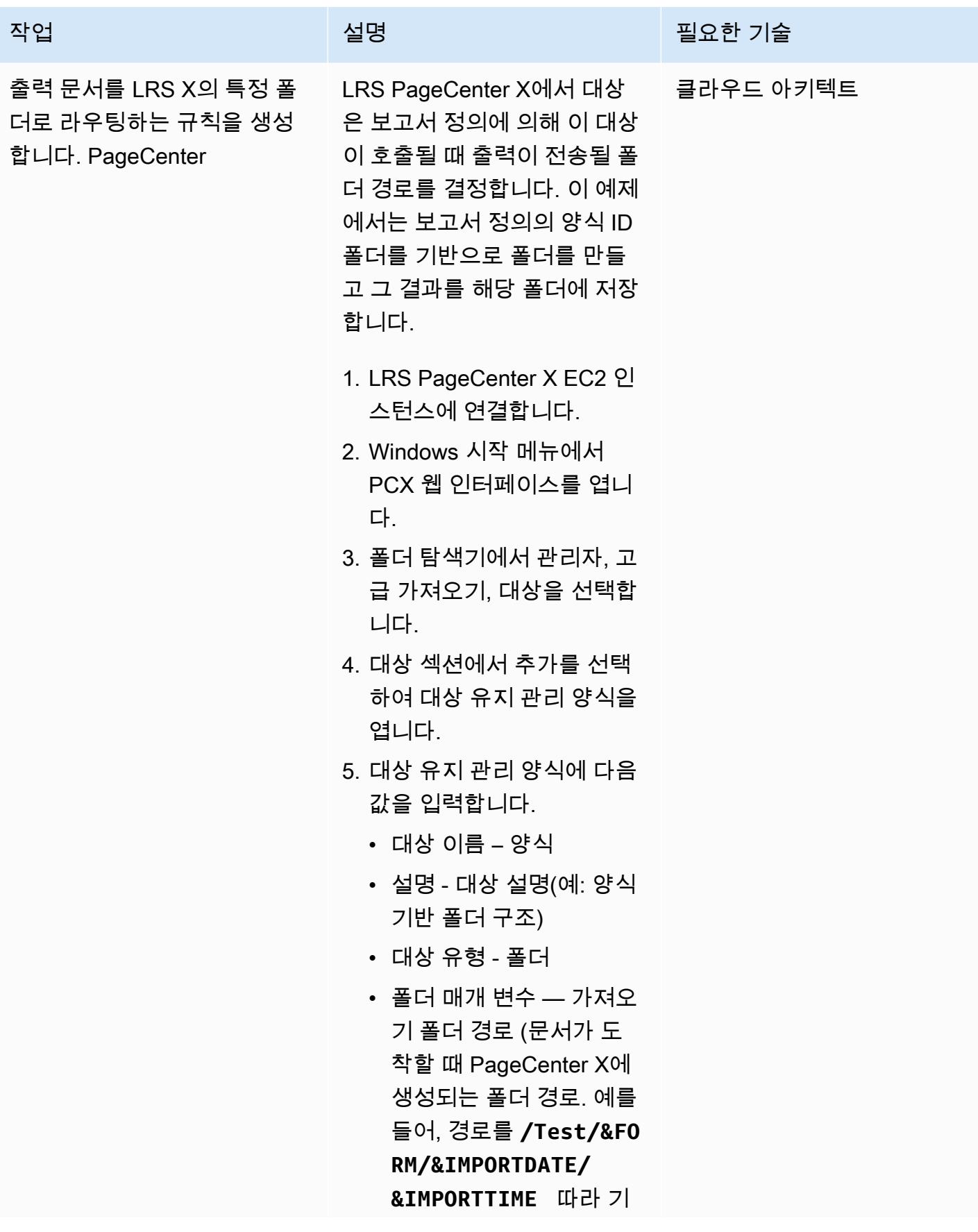

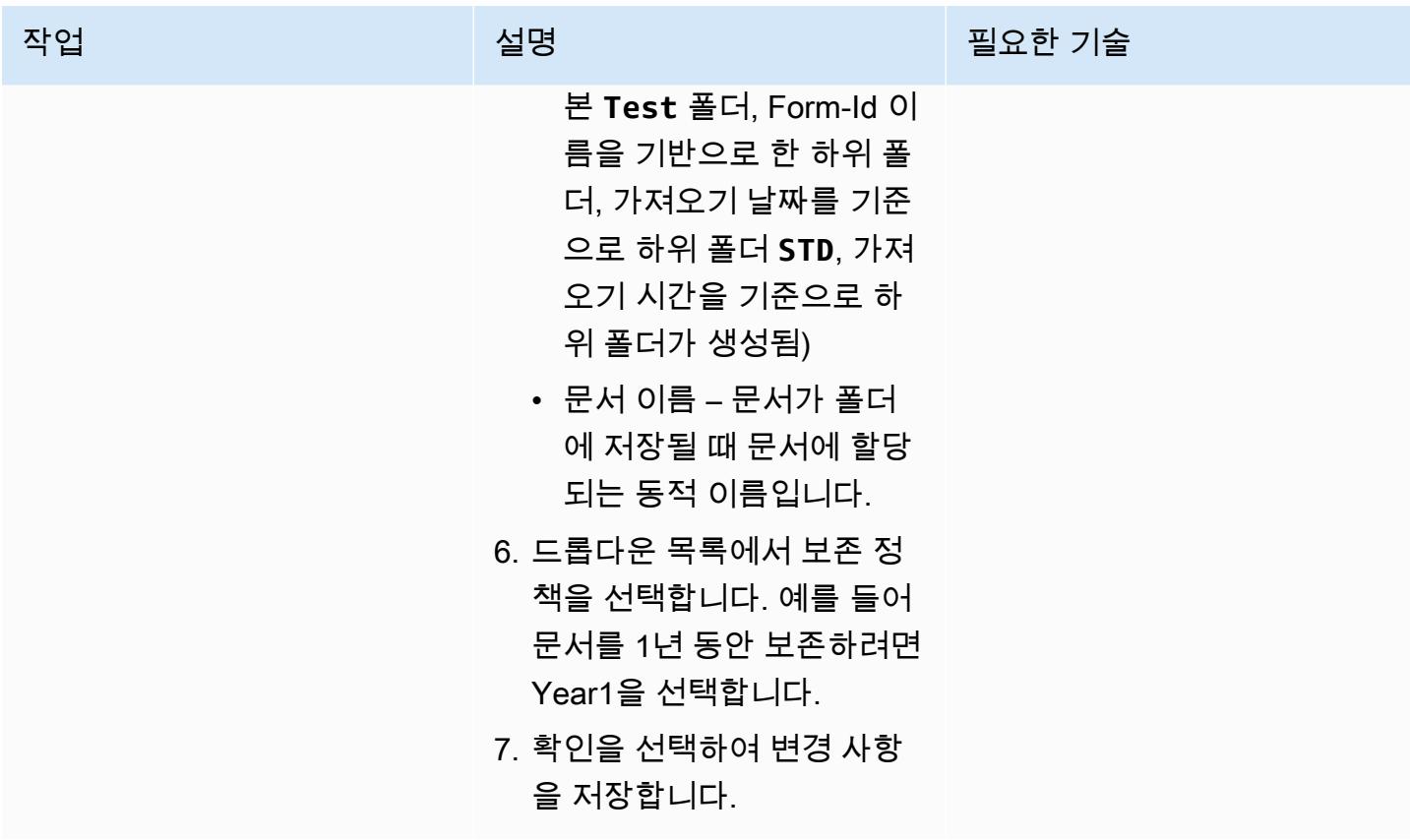

| AWS 권장 가이드<br>패턴 |                                                                                                    |        |
|------------------|----------------------------------------------------------------------------------------------------|--------|
| 작업               | 설명                                                                                                    | 필요한 기술 |
| 작업 정의를 생성합니다.    | 1. LRS PageCenter X EC2 인   클라우드 아키텍트<br>스턴스에 연결합니다.<br>2. Windows 시작 메뉴에서<br>PCX 웹 인터페이스를 엽니<br>다.<br>3. 폴더 탐색기에서 관리, 고급<br>가져오기, 보고서 정의를 선<br>택한 다음 추가를 선택합니<br>다.<br>4. 보고서 정의 유지 관리 페이<br>지의 일반 탭에 보고서 정의<br>이름을 입력합니다.<br>5. 일반 탭의 필드에서 작업<br>이름, 양식, 클래스, 작성<br>자 등의 선택 기준을 지정<br>할 수 있습니다. 예를 들어,<br>MFIDEMO라는 작업 이름을<br>입력할 수 있습니다. 작업 이<br>름 값은 인쇄 출력을 생성할<br>배치 작업의 이름입니다.<br>6. 대상 탭의 사용 가능한 대<br>상에서 이전에 만든 대상(양<br>식)을 선택합니다.<br>7. 추가를 선택하여 양식 대상<br>을 지정된 대상으로 추가합<br>니다.<br>참고: 이 예에는 MFIDEMO<br>에서 생성되어 LRS |        |
|                  | PageCenter X로 라우팅되<br>는 출력이 대상 정의에 정의<br>된 폴더 구조에 저장되는 보                                                                                                    |        |

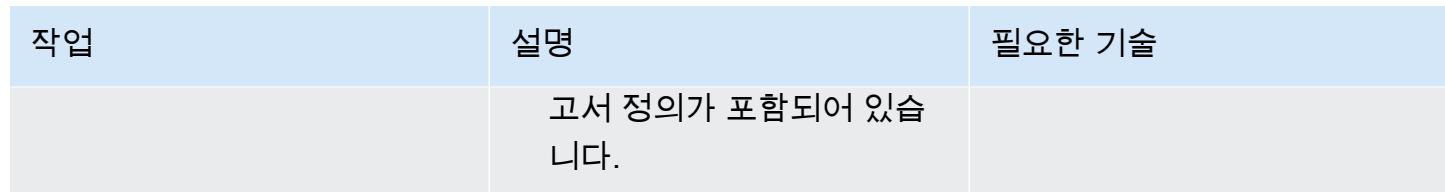

## 출력 관리를 위한 인증 및 권한 설정

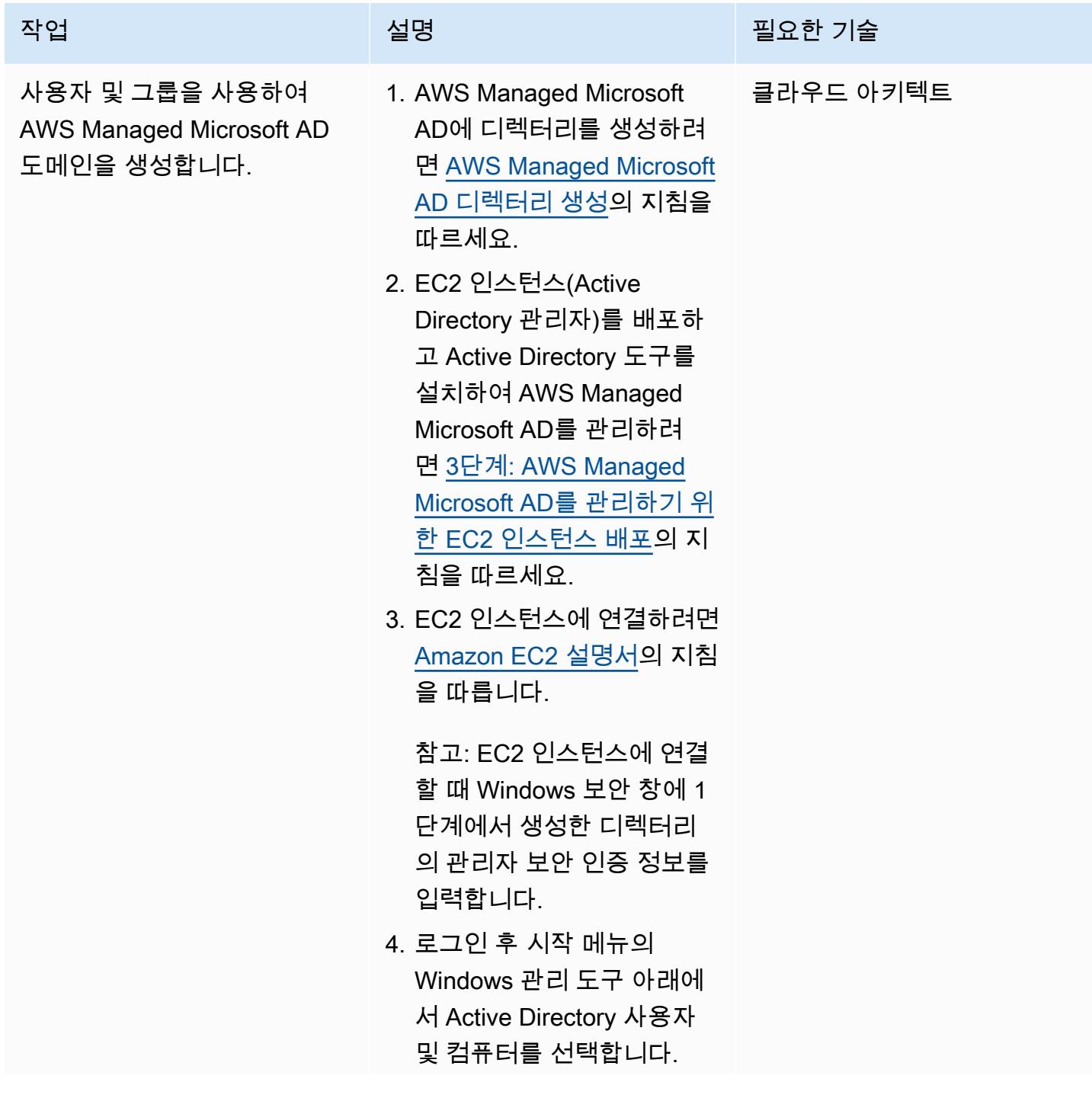

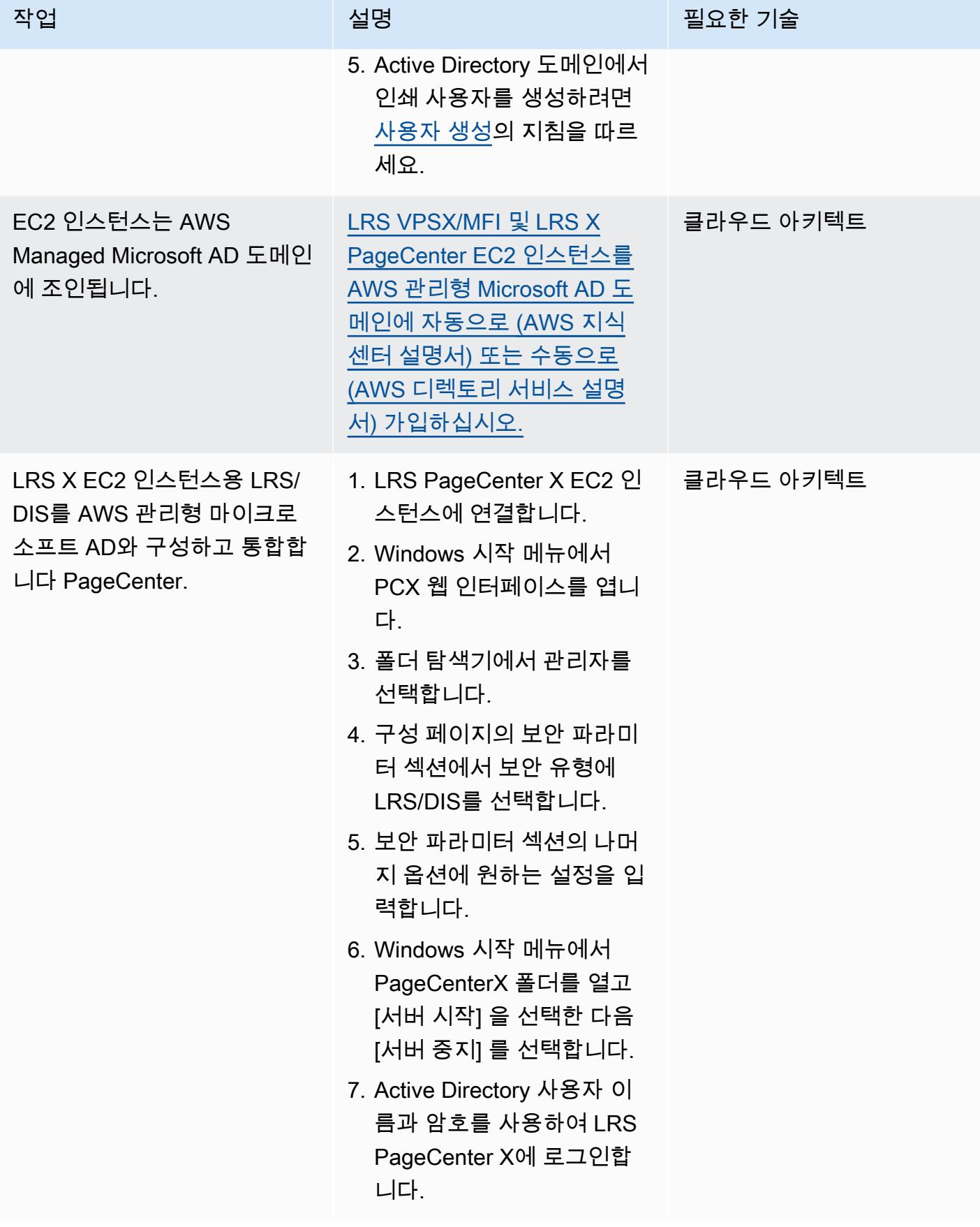

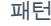

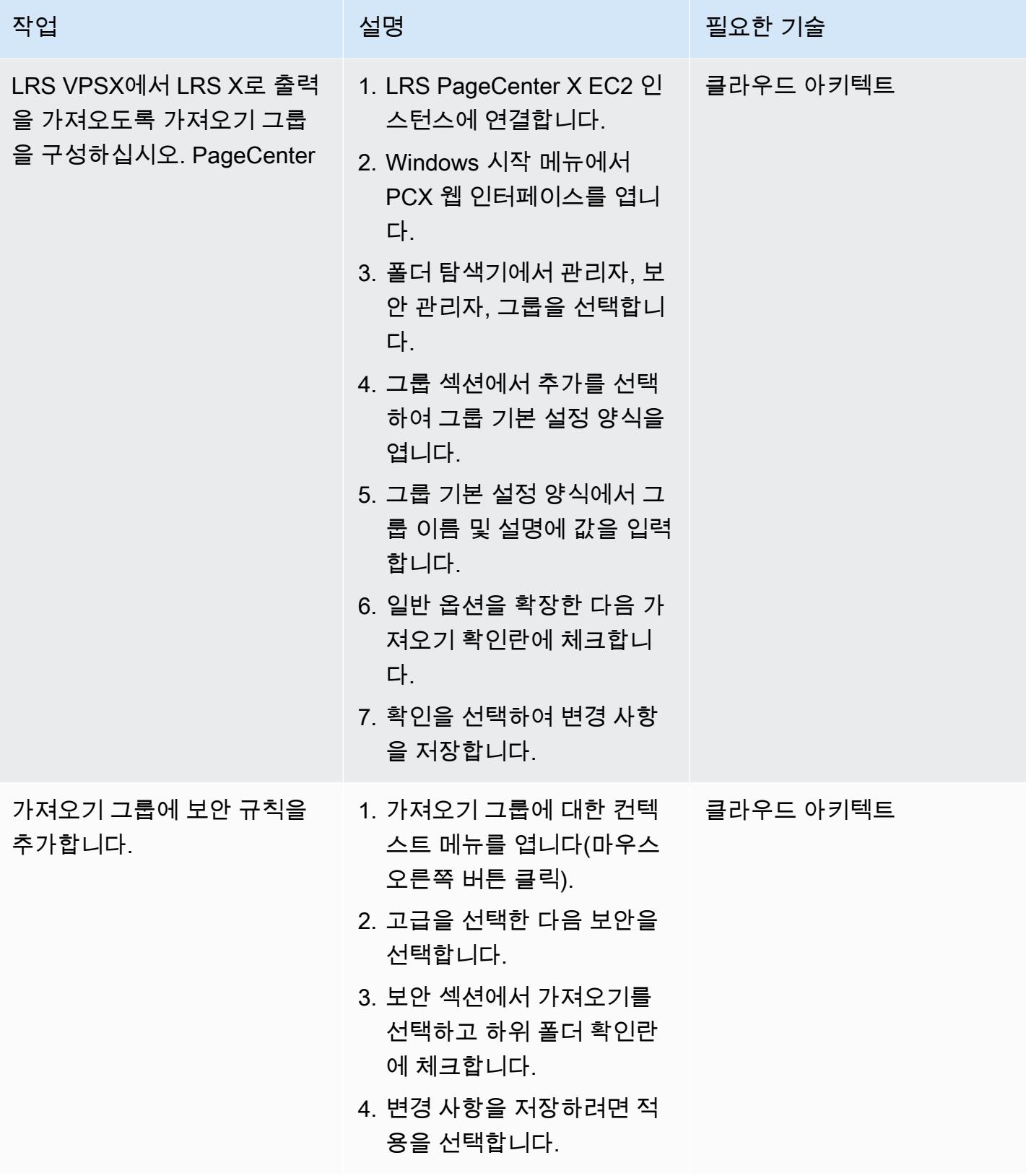

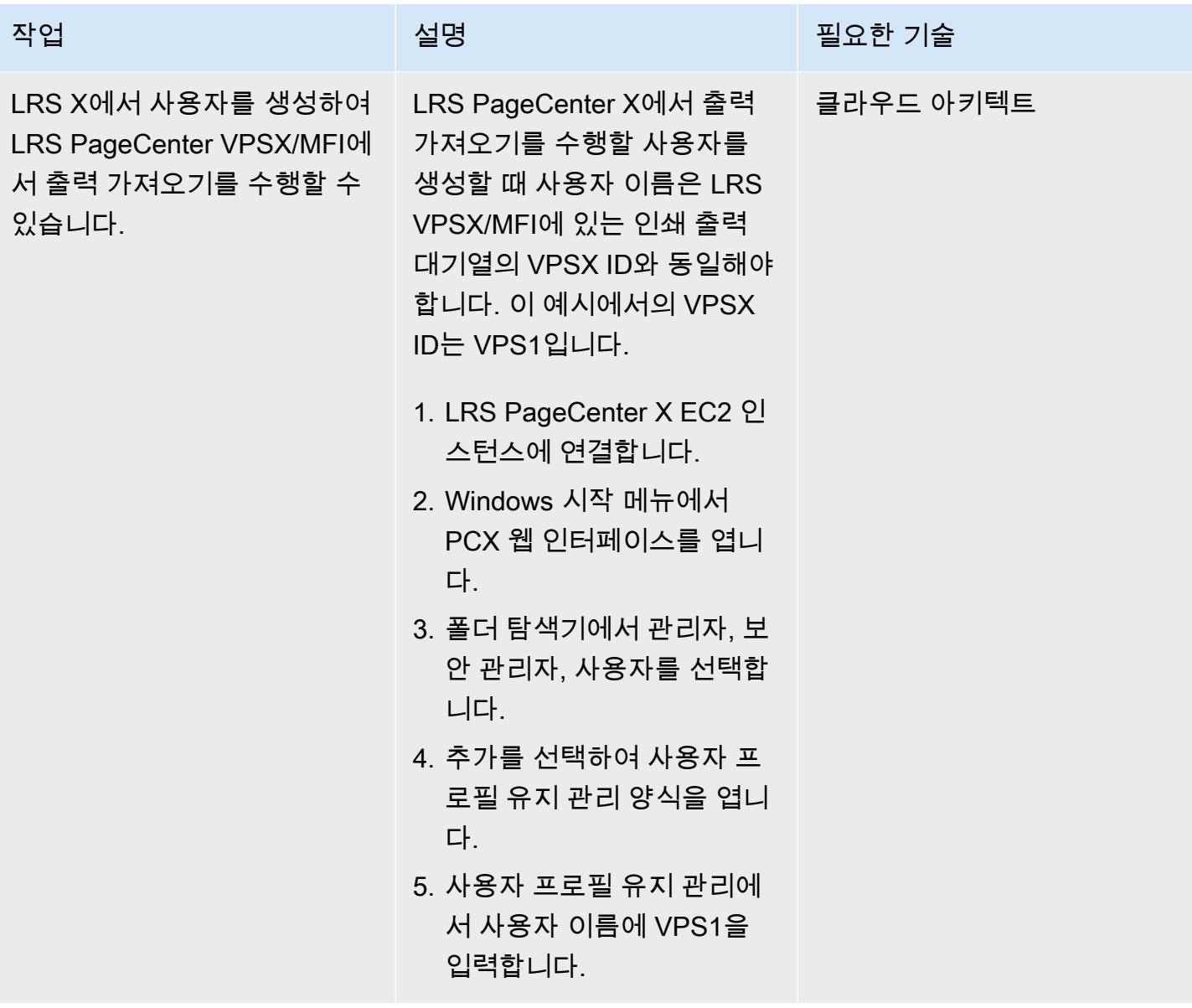

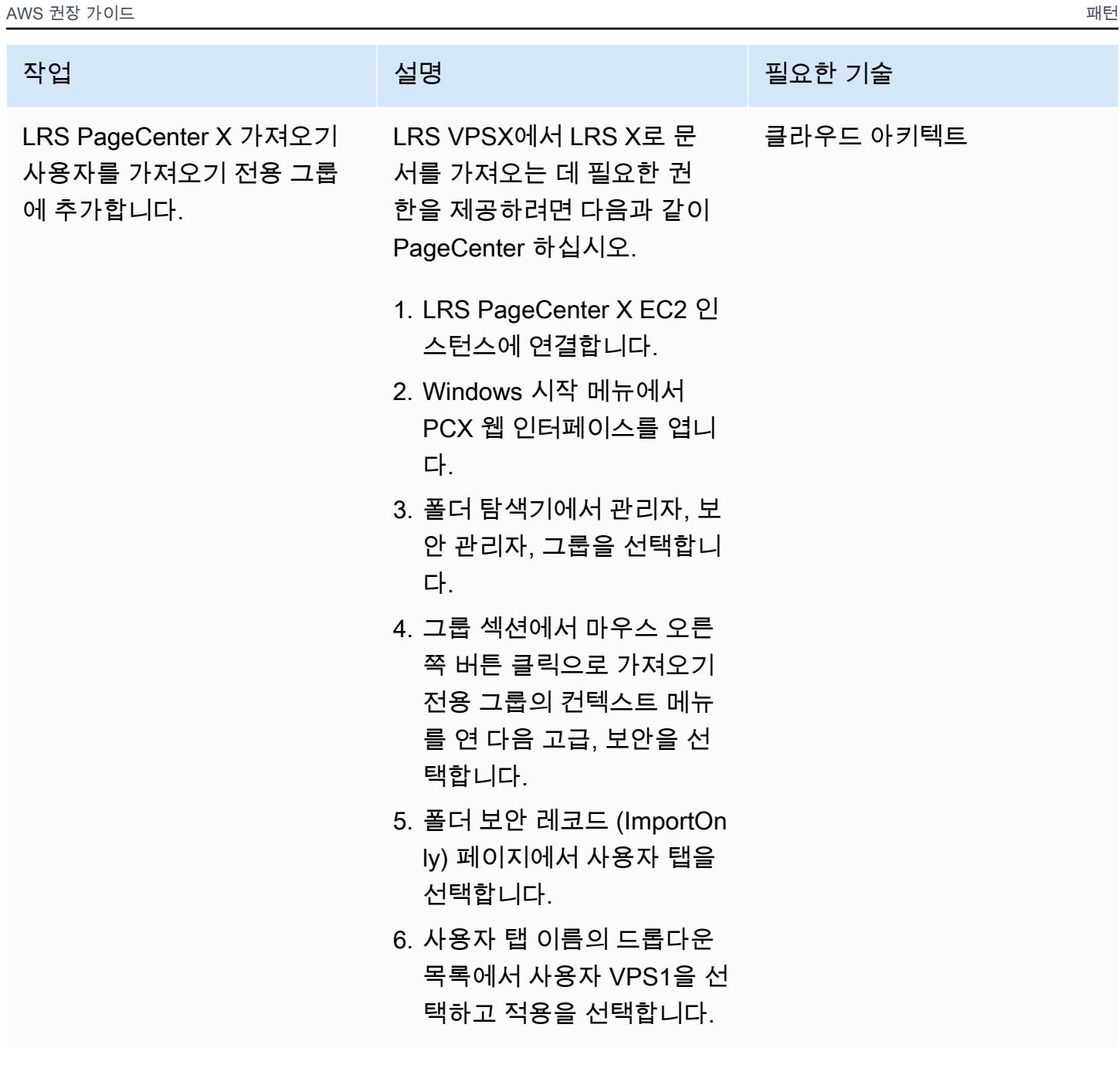

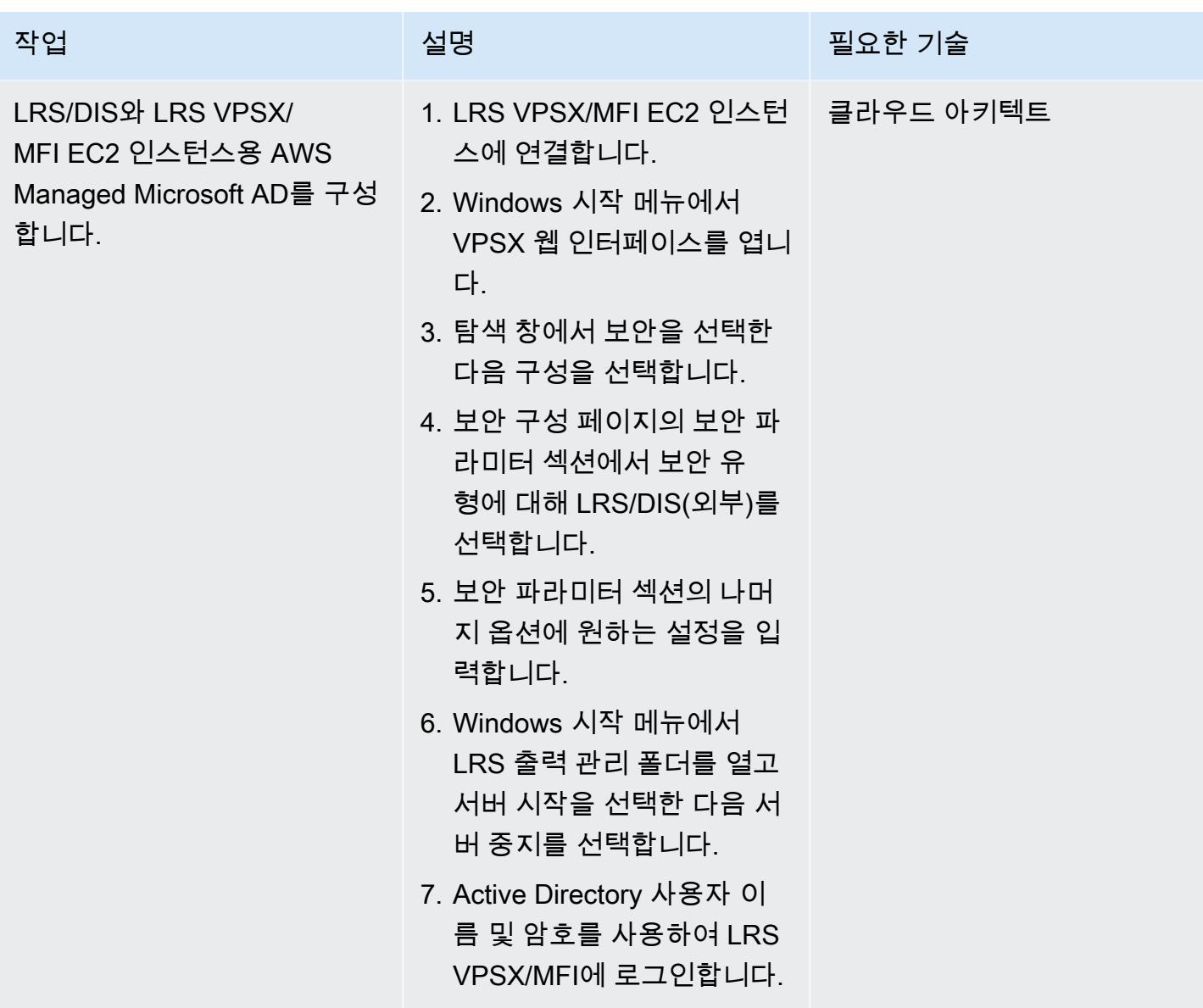

Windows File Server용 Amazon FSx를 LRS X용 운영 데이터 스토어로 구성합니다. PageCenter

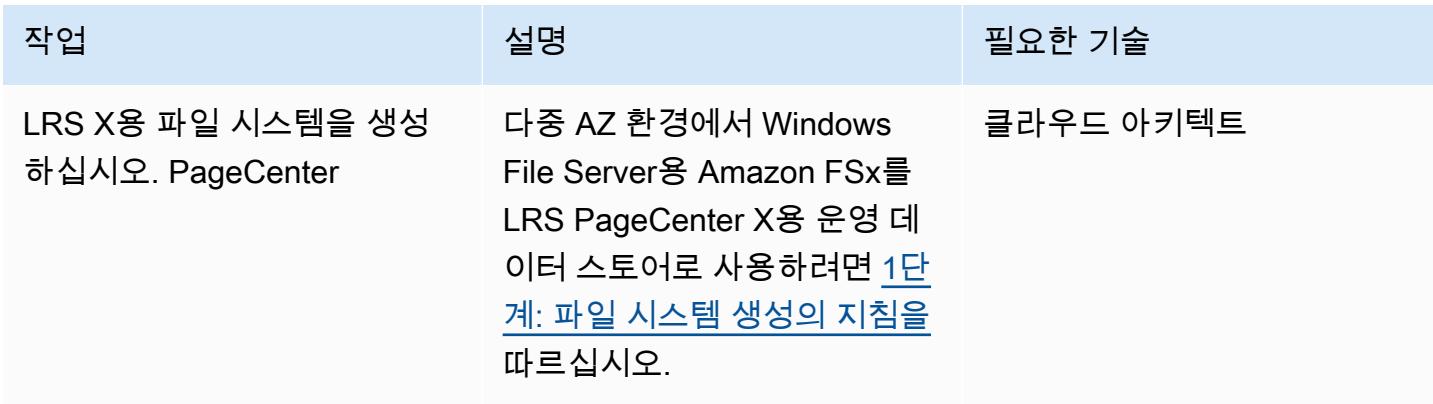

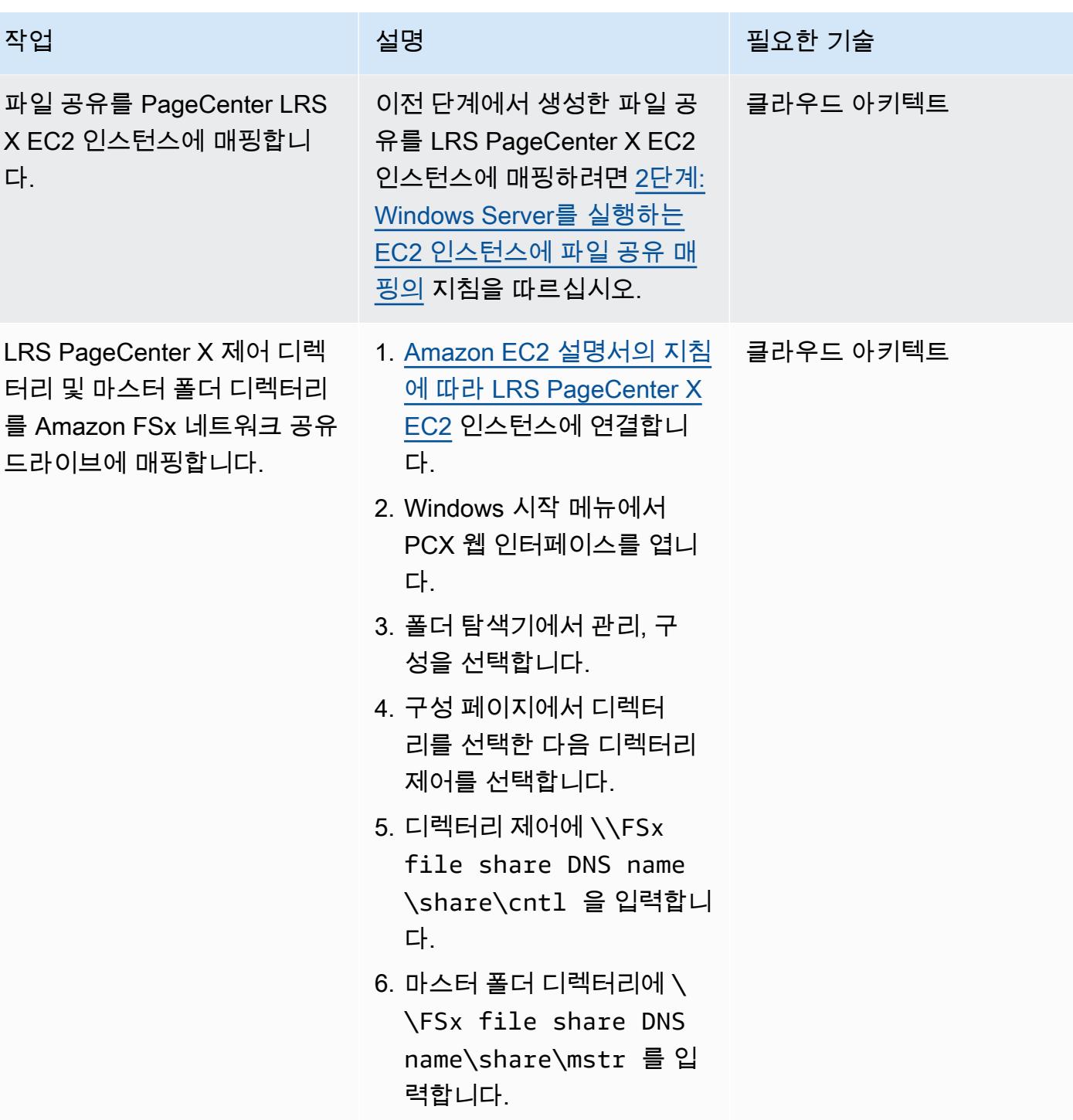

### 출력 관리 워크플로 테스트

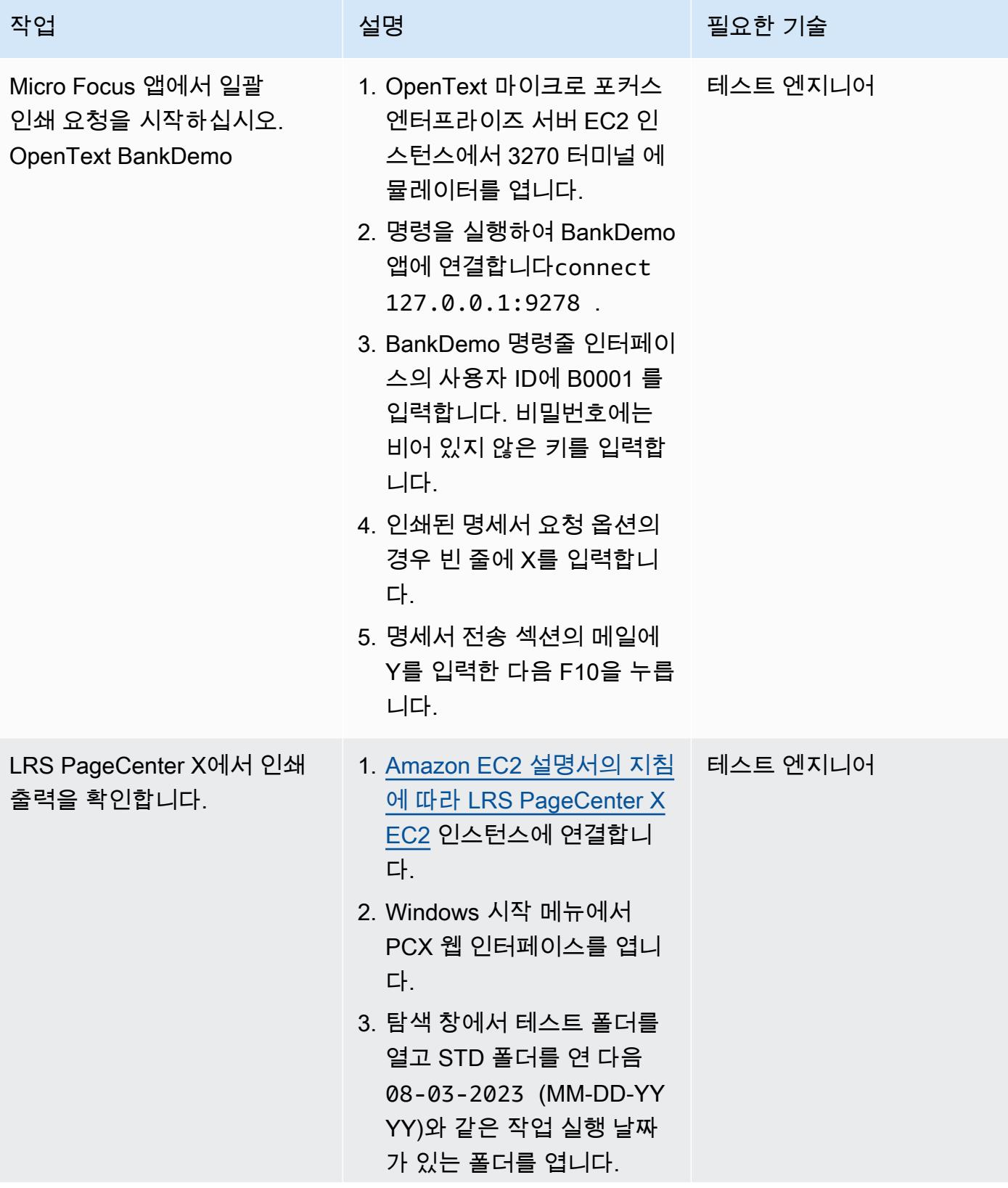

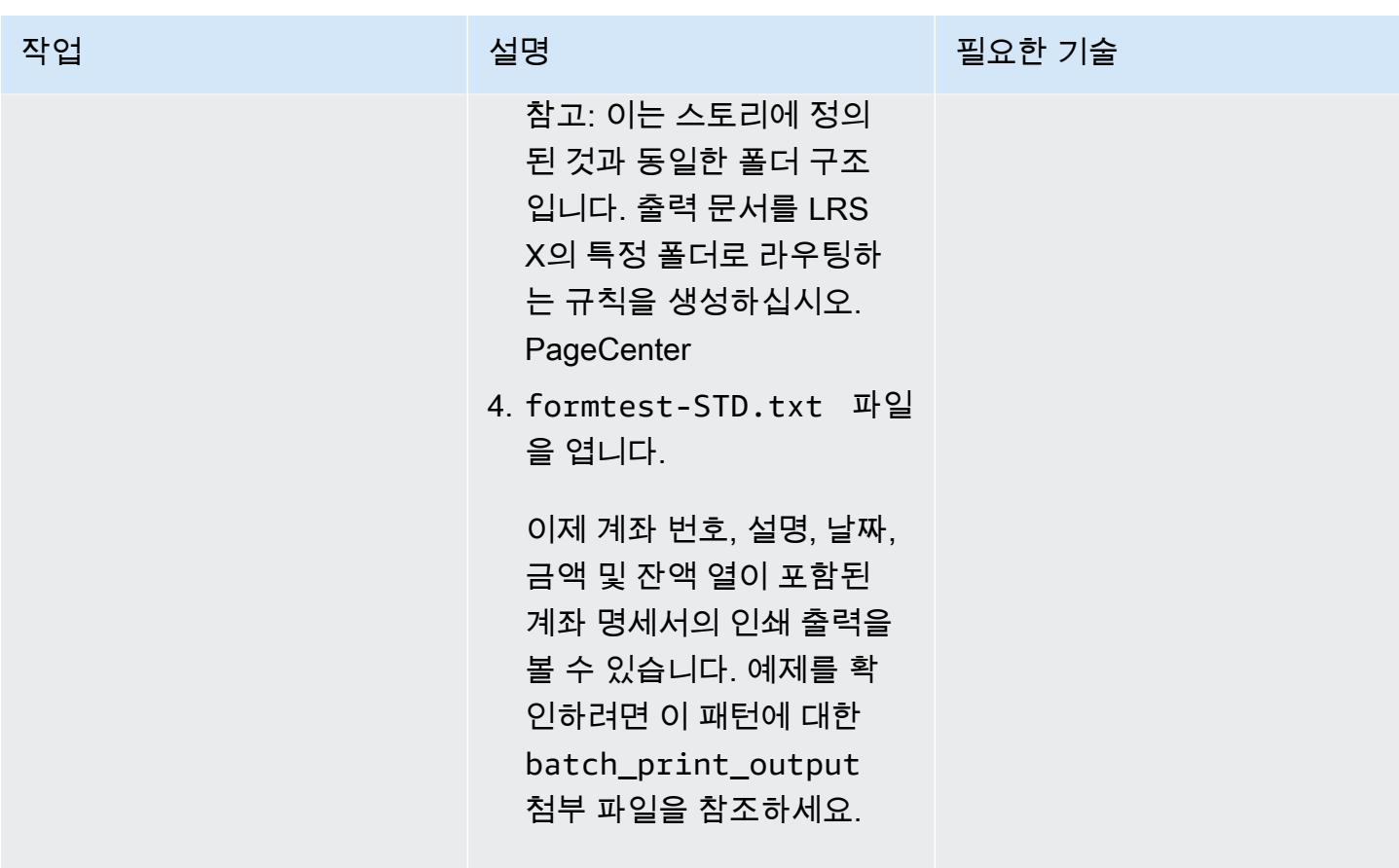

## 관련 리소스

- [LRS](https://www.lrsoutputmanagement.com/products/modernization-products)
- [Advanced Function Presentation 데이터 스트림\(](https://www.ibm.com/docs/en/i/7.4?topic=streams-advanced-function-presentation-data-stream)IBM 설명서)
- [Line Conditioned Data Stream\(LCDS\)\(](https://www.compart.com/en/lcds)설명서 첨부)
- [AWS 기반 Micro Focus Enterprise Server\(](https://aws.amazon.com/quickstart/architecture/micro-focus-enterprise-server/)AWS Quick Starts)
- [Micro Focus를 통한 AWS 기반 엔터프라이즈 메인프레임 워크로드 강화\(](https://aws.amazon.com/blogs/apn/empowering-enterprise-grade-mainframe-workloads-on-aws-with-micro-focus/)블로그 게시물)
- [AWS에서 메인프레임 온라인 인쇄 워크로드 현대화\(](https://docs.aws.amazon.com/prescriptive-guidance/latest/patterns/modernize-mainframe-online-printing-workloads-on-aws-by-using-micro-focus-enterprise-server-and-lrs-vpsx-mfi.html)AWS 권장 가이드)
- [AWS에서 메인프레임 배치 인쇄 워크로드 현대화\(](https://docs.aws.amazon.com/prescriptive-guidance/latest/patterns/modernize-mainframe-batch-printing-workloads-on-aws-by-using-micro-focus-enterprise-server-and-lrs-vpsx-mfi.html)AWS 권장 가이드)

## 추가 정보

#### 고려 사항

현대화 과정에서 메인프레임 배치 및 온라인 프로세스에 대한 다양한 구성과 이러한 구성에서 생성되 는 출력을 고려할 수 있습니다. 메인프레임 플랫폼은 인쇄에 직접적인 영향을 미치는 특정 요구 사항

에 따라 이를 사용하는 모든 고객 및 공급업체에 의해 맞춤화되었습니다. 예를 들어, 사용자의 현재 플 랫폼은 IBM AFP 데이터 스트림 또는 Xerox LCDS를 현재 워크플로에 통합할 수 있습니다. 또한 [메인](https://www.ibm.com/docs/en/cmofz/10.5.0?topic=tips-ansi-machine-carriage-controls) [프레임 캐리지 제어 문자와](https://www.ibm.com/docs/en/cmofz/10.5.0?topic=tips-ansi-machine-carriage-controls) [채널 명령어는](https://www.ibm.com/docs/en/zos/3.1.0?topic=devices-channel-command-words) 인쇄된 페이지의 모양에 영향을 줄 수 있으며 특별한 처리가 필요할 수 있습니다. 현대화 계획 프로세스의 일환으로 사용자의 인쇄 환경의 구성을 평가하고 이해하 는 것이 좋습니다.

인쇄 데이터 캡처

OpenText 마이크로 포커스 프린트 엑시트는 LRS VPSX/MFI가 스풀 파일을 효과적으로 처리하는 데 필요한 정보를 전달합니다. 이 정보는 다음과 같이 관련 제어 블록에 전달된 필드로 구성됩니다.

- JOBNAME
- OWNER (USERID)
- DESTINATION
- FORM
- FILENAME
- WRITER

LRS VPSX/MFI는 마이크로 포커스 엔터프라이즈 서버에서 데이터를 캡처하기 위한 다음과 같은 메인 프레임 배치 메커니즘을 지원합니다. OpenText

- 표준 z/OS JCL SYSOUT DD/OUTPUT 문을 사용한 BATCH COBOL 프린트/스풀 프로세싱.
- 표준 z/OS JCL CA-SPOOL SUBSYS DD 문을 사용한 BATCH COBOL 인쇄/스풀 프로세싱.
- CBLTDLI 인터페이스를 사용한 IMS/COBOL 프린트/스풀 프로세싱. 지원되는 방법 및 프로그래밍 예 제의 전체 목록은 제품 라이선스에 포함된 LRS 설명서를 참조하세요.

프린터 플릿 상태 확인

LRS VPSX/MFI(LRS LoadX)는 장치 관리 및 운영 최적화를 포함한 심층 상태 확인을 수행할 수 있습니 다. 장치 관리는 프린터 장치의 오류를 감지하고 인쇄 요청을 정상 프린터로 라우팅할 수 있습니다. 프 린터 플릿의 심층 상태 확인에 대한 자세한 내용은 제품 라이선스에 포함된 LRS 설명서를 참조하세요.

인증 및 권한 부여 인쇄

LRS/DIS를 사용하면 LRS 애플리케이션이 Microsoft Active Directory 또는 Lightweight Directory Access Protocol(LDAP) 서버를 사용하여 사용자 ID와 암호를 검증할 수 있습니다. 기본 인쇄 승인 외 에도 LRS/DIS는 다음과 같은 사용 사례에서 세분화된 수준의 인쇄 보안 제어를 적용할 수 있습니다.

- 프린터 작업을 탐색하는지 관리할 수 있습니다.
- 다른 사용자 작업의 탐색 수준을 관리할 수 있습니다.
- 운영 작업 관리(예: 보류 또는 해제, 삭제, 수정, 복사, 재라우팅과 같은 명령 수준 보안). 보안은 Active Directory 보안 그룹 또는 LDAP 그룹과 마찬가지로 사용자 ID 또는 그룹으로 설정할 수 있습 니다.

## 첨부

이 문서와 관련된 추가 콘텐츠에 액세스하려면 [attachment.zip](samples/p-attach/f9ad041d-b9f0-4a9a-aba7-40fdc3088b27/attachments/attachment.zip) 파일의 압축을 풉니다.

# Micro Focus Enterprise Server 및 LRS VPSX/MFI를 사용하여 AWS 에서 메인프레임 배치 인쇄 워크로드를 현대화

작성자: Shubham Roy(AWS), Abraham Rondon(Micro Focus), Guy Tucker(Levi, Ray and Shoup Inc), Kevin Yung(AWS)

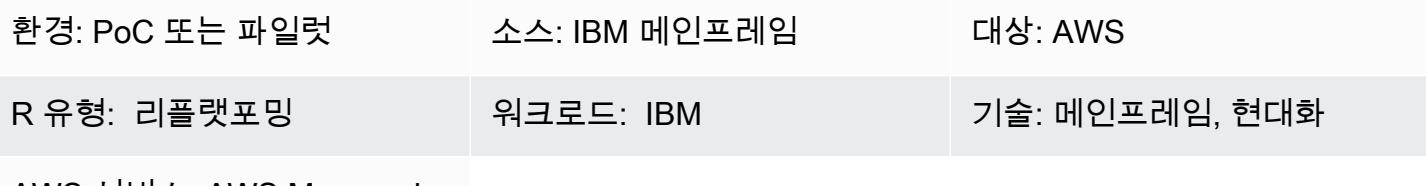

AWS 서비스: AWS Managed Microsoft AD, Amazon EC2, Amazon S3, Amazon EBS

## 요약

이 패턴은 Micro Focus Enterprise Server를 현대화된 메인프레임 애플리케이션의 런타임으로 사용하 고 LRS VPSX/MFI(Micro Focus Interface)를 인쇄 서버로 사용하여 Amazon Web Services(AWS) 클라 우드의 비즈니스에 중요한 메인프레임 배치 인쇄 워크로드를 현대화하는 방법을 보여줍니다. 이 패턴 은 [리플랫포밍](https://aws.amazon.com/blogs/apn/demystifying-legacy-migration-options-to-the-aws-cloud/) 메인프레임 현대화 접근 방식을 기반으로 합니다. 이 접근 방식에서는 메인프레임 배치 작업을 Amazon Elastic Compute Cloud(Amazon EC2)로 마이그레이션하고 IBM DB2 for z/OS와 같은 메인프레임 데이터베이스를 Amazon Relational Database Service(RDS)로 마이그레이션합니다. 현대 화된 인쇄 워크플로에 대한 인증 및 권한 부여는 AWS Managed Microsoft AD라고도 알려진 Microsoft Active Directory용 AWS Directory Service에서 수행됩니다. LRS Directory Information Server(LRS/ DIS)는 AWS Managed Microsoft AD와 통합됩니다. 배치 인쇄 워크로드를 현대화하면 IT 인프라 비 용을 줄이고, 레거시 시스템 유지 관리에 따르는 기술적 부채를 완화하고, 데이터 사일로를 제거하고, DevOps 모델을 통해 민첩성과 효율성을 높이고, AWS 클라우드의 온디맨드 리소스 및 자동화를 활용 할 수 있습니다.

## 사전 조건 및 제한 사항

### 사전 조건

- 활성 상태의 AWS 계정.
- 메인프레임 인쇄 또는 출력 관리 워크로드
- Micro Focus Enterprise Server에서 실행되는 메인프레임 애플리케이션을 재구축하고 전달하는 방 법에 대한 기본 지식(자세한 내용은 Micro Focus 설명서의 [Enterprise Server](https://www.microfocus.com/media/data-sheet/enterprise_server_ds.pdf) 데이터시트를 참조하 세요.)
- LRS 클라우드 프린팅 솔루션 및 개념에 대한 기본 지식(자세한 내용은 LRS 설명서의 [출력 현대화](https://www.lrsoutputmanagement.com/products/modernization-products) 참조)
- Micro Focus Enterprise Server 소프트웨어 및 라이선스(자세한 내용은 [Micro Focus 영업팀](https://www.microfocus.com/en-us/contact/contactme)에 문의 하세요.)
- LRS VPSX/MFI, LRS/Queue, LRS/DIS 소프트웨어 및 라이선스(자세한 내용은 [LRS 영업팀](https://www.lrsoutputmanagement.com/about-us/contact-us/)에 문의 하세요.)

참고: 메인프레임 배치 인쇄 워크로드의 구성 고려 사항에 대한 자세한 내용은 이 패턴의 추가 정보 섹 션에 있는 고려 사항을 참조하세요.

### 제품 버전

- [Micro Focus Enterprise Server](https://www.microfocus.com/en-us/products/enterprise-server/overview?utm_campaign=7018e000000PgfnAAC&utm_content=SCH-BR-AMC-AppM-AMS&gclid=EAIaIQobChMIoZCQ6fvS9wIVxQN9Ch2MzAOlEAAYASAAEgKx2fD_BwE) 6.0(제품 업데이트 7)
- [LRS VPSX/MFI](https://www.lrsoutputmanagement.com/products/modernization-products/) V1R3 이상

### 아키텍처

### 소스 기술 스택

- 운영 체제 IBM z/OS
- 프로그래밍 언어 공통 비즈니스 지향 언어(COBOL), 직무 제어 언어(JCL) 및 고객 정보 제어 시스 템(CICS)
- 데이터베이스 z/OS용 IBM DB2 및 가상 스토리지 액세스 방법(VSAM)
- 보안 Resource Access Control Facility (RACF), CA Top Secret for z/OS, and Access Control Facility 2 (ACF2)
- 인쇄 및 출력 관리 IBM 메인프레임 z/OS 인쇄 제품(z/OS, LRS, CA View용 IBM Tivoli Output Manager)

대상 기술 스택

- 운영 체제 Amazon EC2에서 실행되는 Microsoft Windows 서버
- 컴퓨팅 Amazon EC2
- 프로그래밍 언어 COBOL, JCL, CICS
- 데이터베이스 Amazon RDS
- 보안 AWS Managed Microsoft AD
- 인쇄 및 출력 관리 AWS 기반 LRS 인쇄 솔루션
- 메인프레임 런타임 환경 Micro Focus Enterprise Server

#### 소스 아키텍처

다음 다이어그램은 메인프레임 일괄 인쇄 워크로드의 일반적인 현재 상태 아키텍처를 보여줍니다.

이 다이어그램은 다음 워크플로를 보여줍니다.

- 1. 사용자는 COBOL로 작성된 IBM CICS 애플리케이션을 기반으로 구축된 참여 시스템(SoE)에서 비 즈니스 트랜잭션을 수행합니다.
- 2. SoE는 IBM DB2 for z/OS와 같은 system-of-records (oR) 데이터베이스에 비즈니스 트랜잭션 데이 터를 기록하는 메인프레임 서비스를 호출합니다.
- 3. SoR은 SoE의 비즈니스 데이터를 유지합니다.
- 4. 배치 작업 스케줄러는 인쇄 출력을 생성하는 일괄 작업을 시작합니다.
- 5. 배치 작업은 데이터베이스에서 데이터를 추출하고 비즈니스 요구 사항에 따라 데이터 형식을 지정 한 다음 청구서, ID 카드 또는 대출 명세서와 같은 비즈니스 결과를 생성합니다. 마지막으로, 배치 작 업은 비즈니스 요구 사항에 따라 출력을 인쇄 출력 관리로 라우팅하여 처리 및 출력 전달을 수행합 니다.
- 6. 인쇄 출력 관리는 배치 작업에서 인쇄 출력을 받은 다음 해당 출력을 이메일, 보안 FTP를 사용하는 파일 공유, LRS 인쇄 솔루션을 사용하는 물리적 프린터(이 패턴에서 설명함) 또는 IBM Tivoli와 같은 지정된 대상으로 전달합니다.

대상 아키텍처

다음 다이어그램은 AWS 클라우드에 배포된 메인프레임 일괄 인쇄 워크로드의 아키텍처를 보여줍니 다.

이 다이어그램은 다음 워크플로를 보여줍니다.

- 1. 배치 작업 스케줄러는 일괄 작업을 시작하여 청구서, ID 카드 또는 대출 명세서와 같은 인쇄 출력을 생성합니다.
- 2. 메인프레임 배치 작업[\(Amazon EC2로 리플랫포밍됨](https://aws.amazon.com/blogs/apn/demystifying-legacy-migration-options-to-the-aws-cloud/))은 Micro Focus Enterprise Server 런타임을 사 용하여 애플리케이션 데이터베이스에서 데이터를 추출하고, 데이터에 비즈니스 로직을 적용하고, 데이터 형식을 지정한 다음, [Micro Focus Print Exit\(](https://www.microfocus.com/documentation/enterprise-developer/ed70/ED-Eclipse/HCOMCMJCLOU020.html)Micro Focus 설명서)를 사용하여 인쇄 대상으로 데이터를 전송합니다.
- 3. 애플리케이션 데이터베이스(Amazon RDS에서 실행되는 SoR)는 인쇄 출력용 데이터를 보관합니 다.
- 4. LRS VPSX/MFI 인쇄 솔루션은 Amazon EC2에 배포되며 운영 데이터는 Amazon Elastic Block Store(Amazon EBS)에 저장됩니다. LRS VPSX/MFI는 TCP/IP 기반 LRS/Queue 전송 에이전트를 사용하여 Micro Focus JES Print Exit API의 인쇄 데이터를 수집하고, 이 데이터를 지정된 프린터 목 적지로 전송합니다.

참고: 대상 솔루션은 일반적으로 IBM Advanced Function Presentation(AFP) 또는 Xerox Line Condition Data Stream(LCDS)과 같은 메인프레임 형식 지정 언어를 수용하기 위해 애플리케이션을 변 경할 필요가 없습니다. Micro Focus를 사용하여 AWS에서 메인프레임 애플리케이션을 마이그레이션 및 현대화하는 방법에 대한 자세한 내용은 AWS 설명서의 [Micro Focus를 통한 AWS 기반 엔터프라이](https://aws.amazon.com/blogs/apn/empowering-enterprise-grade-mainframe-workloads-on-aws-with-micro-focus/) [즈 메인프레임 워크로드 강화를](https://aws.amazon.com/blogs/apn/empowering-enterprise-grade-mainframe-workloads-on-aws-with-micro-focus/) 참조하세요.

AWS 인프라 아키텍처

다음 다이어그램은 메인프레임 일괄 인쇄 워크로드를 위한 가용성이 높고 안전한 AWS 인프라 아키텍 처를 보여줍니다.

이 다이어그램은 다음 워크플로를 보여줍니다.

- 1. 배치 스케줄러는 배치 프로세스를 시작하고 고가용성(HA)을 위해 여러 [가용 영역에](https://aws.amazon.com/about-aws/global-infrastructure/regions_az/) 걸쳐 Amazon EC2에 배포됩니다. 참고: 이 패턴은 배치 스케줄러 구현을 다루지 않습니다. 구현에 대한 자세한 내 용은 스케줄러의 소프트웨어 공급업체 설명서를 참조하세요.
- 2. JCL 또는 COBOL과 같은 프로그래밍 언어로 작성된 메인프레임 배치 작업은 핵심 비즈니스 로직 을 사용하여 청구서, ID 카드, 대출 명세서와 같은 인쇄 결과를 처리하고 생성합니다. 작업은 HA를 위해 두 가용 영역에 걸쳐 Amazon EC2에 배포되며, 최종 사용자가 인쇄할 수 있도록 Micro Focus Print Exit을 사용하여 인쇄 출력을 LRS VPSX/MFI로 라우팅합니다.
- 3. LRS VPSX/MFI는 TCP/IP 기반 LRS/Queue 전송 에이전트를 사용하여 Micro Focus JES Print Exit 프로그래밍 인터페이스에서 인쇄 데이터를 수집하거나 캡처합니다. Print Exit는 LRS VPSX/MFI가

스풀 파일을 효과적으로 처리하고 LRS/Queue 명령을 동적으로 구축할 수 있도록 필요한 정보를 전달합니다. 그런 다음 Micro Focus의 표준 내장 함수를 사용하여 명령을 실행합니다. 참고: Micro Focus Print Exit에서 LRS/Queue로 전달되는 인쇄 데이터 및 LRS VPSX/MFI 지원 메인프레임 배치 메커니즘에 대한 자세한 내용은 이 패턴의 추가 정보 섹션에서 인쇄 데이터 캡처를 참조하세요.

- 4. [Network Load Balancer](https://docs.aws.amazon.com/elasticloadbalancing/latest/network/introduction.html)는 Micro Focus Enterprise Server를 LRS VPSX/MFI와 통합하기 위한 DNS 이름을 제공합니다. 참고: LRS VPSX/MFI는 Layer 4 로드 밸런서를 지원합니다. 또한 Network Load Balancer는 LRS VPSX/MFI에 대한 기본 상태 확인을 수행하고 정상으로 판명된 등록된 대상으로 트래픽을 라우팅합니다.
- 5. LRS VPSX/MFI 프린트 서버는 HA를 위해 두 가용 영역에 걸쳐 Amazon EC2에 배포되며 [Amazon](https://docs.aws.amazon.com/AWSEC2/latest/UserGuide/AmazonEBS.html)  [EBS](https://docs.aws.amazon.com/AWSEC2/latest/UserGuide/AmazonEBS.html)를 운영 데이터 스토어로 사용합니다. LRS VPSX/MFI는 액티브-액티브 및 액티브-패시브 서비 스 모드를 모두 지원합니다. 이 아키텍처는 액티브-패시브 페어의 여러 AZ를 액티브 및 상시 대기 방 식으로 사용합니다. Network Load Balancer는 LRS VPSX/MFI EC2 인스턴스에서 상태 확인을 수행 하고 활성 인스턴스가 비정상 상태인 경우 다른 AZ의 상시 대기 방식 인스턴스로 트래픽을 라우팅 합니다. 인쇄 요청은 각 EC2 인스턴스의 LRS Job Queue에 로컬로 유지됩니다. 복구가 발생한 경우 LRS 서비스가 인쇄 요청 처리를 재개하려면 실패한 인스턴스를 다시 시작해야 합니다. 참고: LRS VPSX/MFI는 프린터 플릿 수준에서 상태 확인을 수행할 수도 있습니다. 자세한 내용은 이 패턴의 추 가 정보 섹션에 있는 프린터 플릿 상태 확인을 참조하세요.
- 6. [AWS Managed Microsoft AD](https://docs.aws.amazon.com/directoryservice/latest/admin-guide/directory_microsoft_ad.html)는 LRS/DIS와 통합되어 인쇄 워크플로 인증 및 권한 부여를 수행합니 다. 자세한 내용은 이 패턴의 추가 정보 섹션에 있는 인쇄 검증 및 권한 부여를 참조하세요.
- 7. LRS VPSX/MFI는 블록 스토리지에 Amazon EBS를 사용합니다. 활성 EC2 인스턴스의 Amazon EBS 데이터를 Amazon S3에 point-in-time 스냅샷으로 백업하고 핫 스탠바이 EBS 볼륨에 복원할 수 있습니다. Amazon EBS 볼륨 스냅샷의 생성, 보존 및 삭제를 자동화하려면 [Amazon Data Lifecycle](https://aws.amazon.com/blogs/aws/new-lifecycle-management-for-amazon-ebs-snapshots/)  [Manager를](https://aws.amazon.com/blogs/aws/new-lifecycle-management-for-amazon-ebs-snapshots/) 사용하여 자동 스냅샷의 빈도를 설정하고 [RTO/RPO 요구 사항에](https://docs.aws.amazon.com/whitepapers/latest/disaster-recovery-workloads-on-aws/disaster-recovery-options-in-the-cloud.html) 따라 복원할 수 있습 니다.

### 도구

서비스

- [Amazon EBS](https://docs.aws.amazon.com/AWSEC2/latest/UserGuide/AmazonEBS.html) Amazon Elastic Block Store(Amazon EBS)는 Amazon EC2 인스턴스에 사용할 수 있는 블록 수준 스토리지 볼륨을 제공합니다. EBS 볼륨은 형식이 지정되지 않은 원시 블록 디바이스 처럼 동작합니다. 이러한 볼륨을 인스턴스에 디바이스로 마운트할 수 있습니다.
- [Amazon EC2](https://docs.aws.amazon.com/ec2/?id=docs_gateway)  Amazon Elastic Compute Cloud(Amazon EC2)는 AWS 클라우드에서 확장 가능한 컴퓨팅 용량을 제공합니다. Amazon EC2를 사용하여 필요에 따라 많거나 적은 수의 가상 서버를 시 작하고 스케일 아웃 또는 스케일 인할 수 있습니다.
- [Amazon RDS](https://docs.aws.amazon.com/AmazonRDS/latest/UserGuide/Welcome.html)  Amazon Relational Database Service(RDS)는 AWS 클라우드의 관계형 데이터베이 스를 더 쉽게 설치, 운영 및 확장할 수 있게 하는 웹 서비스입니다. 이 서비스는 관계형 데이터베이스 를 위한 경제적이고 크기 조절이 가능한 용량을 제공하고 공통 데이터베이스 관리 작업을 관리합니 다.
- [AWS Managed Microsoft AD](https://aws.amazon.com/directoryservice/active-directory/)  AWS Managed Microsoft Active Directory라고도 하는 Microsoft Active Directory용 AWS Directory Service를 사용하면 디렉터리 인식 워크로드와 AWS 리소스가 AWS의 관리형 Active Directory를 사용할 수 있습니다.

기타 도구

- [LRS VPSX/MFI\(Micro Focus Interface\)](https://www.lrsoutputmanagement.com/products/modernization-products/)  LRS와 Micro Focus가 공동 개발한 VPSX/MFI는 Micro Focus Enterprise Server JES 스풀에서 출력을 캡처하여 지정된 인쇄 대상으로 안정적으로 전달합 니다.
- LRS Directory Information Server(LRS/DIS) LRS/DIS는 인쇄 워크플로 중 검증 및 권한 부여에 사 용됩니다.
- LRS/Queue LRS VPSX/MFI는 TCP/IP 기반 LRS/Queue 전송 에이전트를 사용하여 Micro Focus JES Print Exit 프로그래밍 인터페이스에서 인쇄 데이터를 수집하거나 캡처합니다.
- [Micro Focus Enterprise Server](https://www.microfocus.com/documentation/enterprise-developer/ed60/ES-WIN/GUID-A2F23243-962B-440A-A071-480082DF47E7.html)  Micro Focus Enterprise Server는 메인프레임 애플리케이션을 위한 애플리케이션 배포 환경입니다. Micro Focus Enterprise Developer의 모든 버전을 사용하여 마이그 레이션하거나 생성한 메인프레임 애플리케이션의 실행 환경을 제공합니다.

### 에픽

Amazon EC2에 Micro Focus Enterprise Server를 설치하고 메인프레임 배치 애플리케이션을 배포

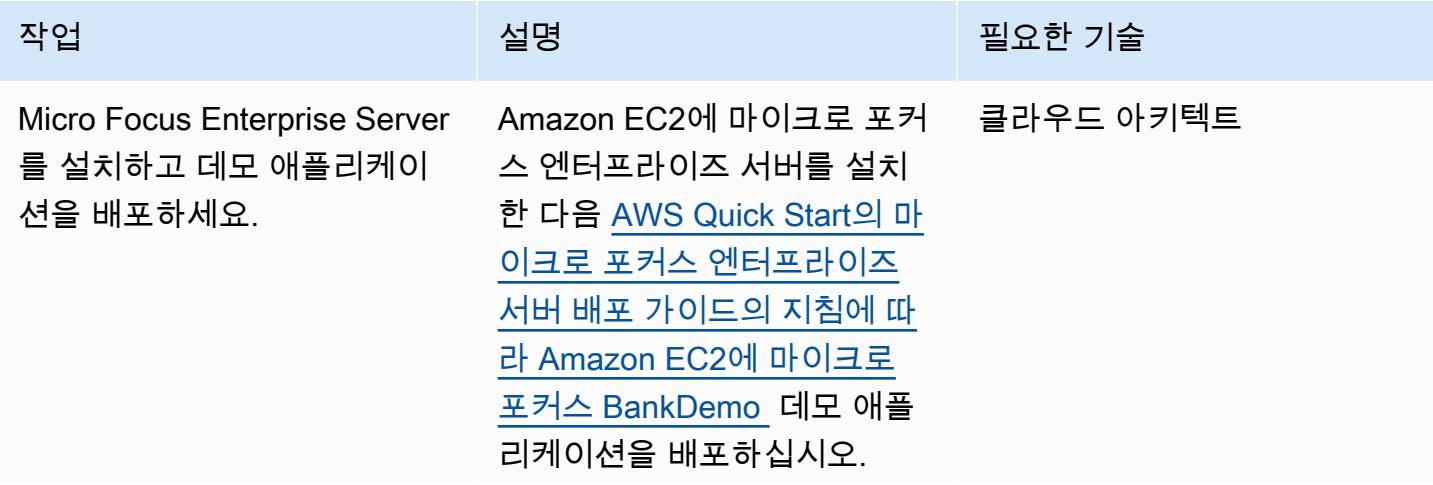

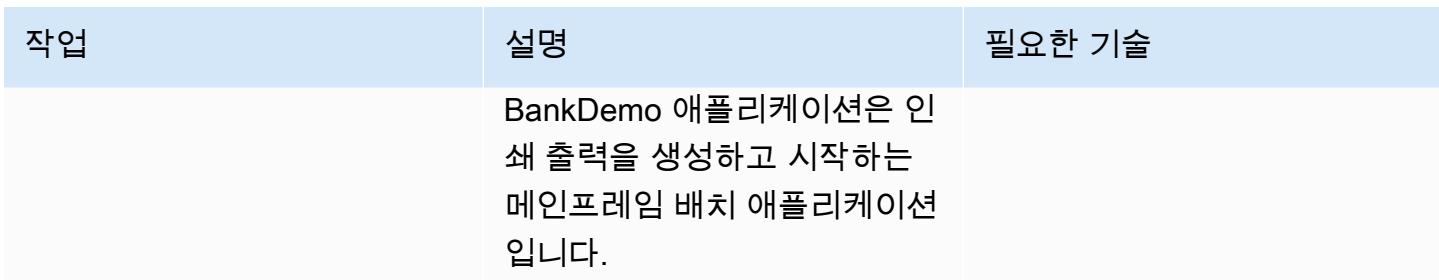

#### Amazon EC2에 LRS 인쇄 서버 설치

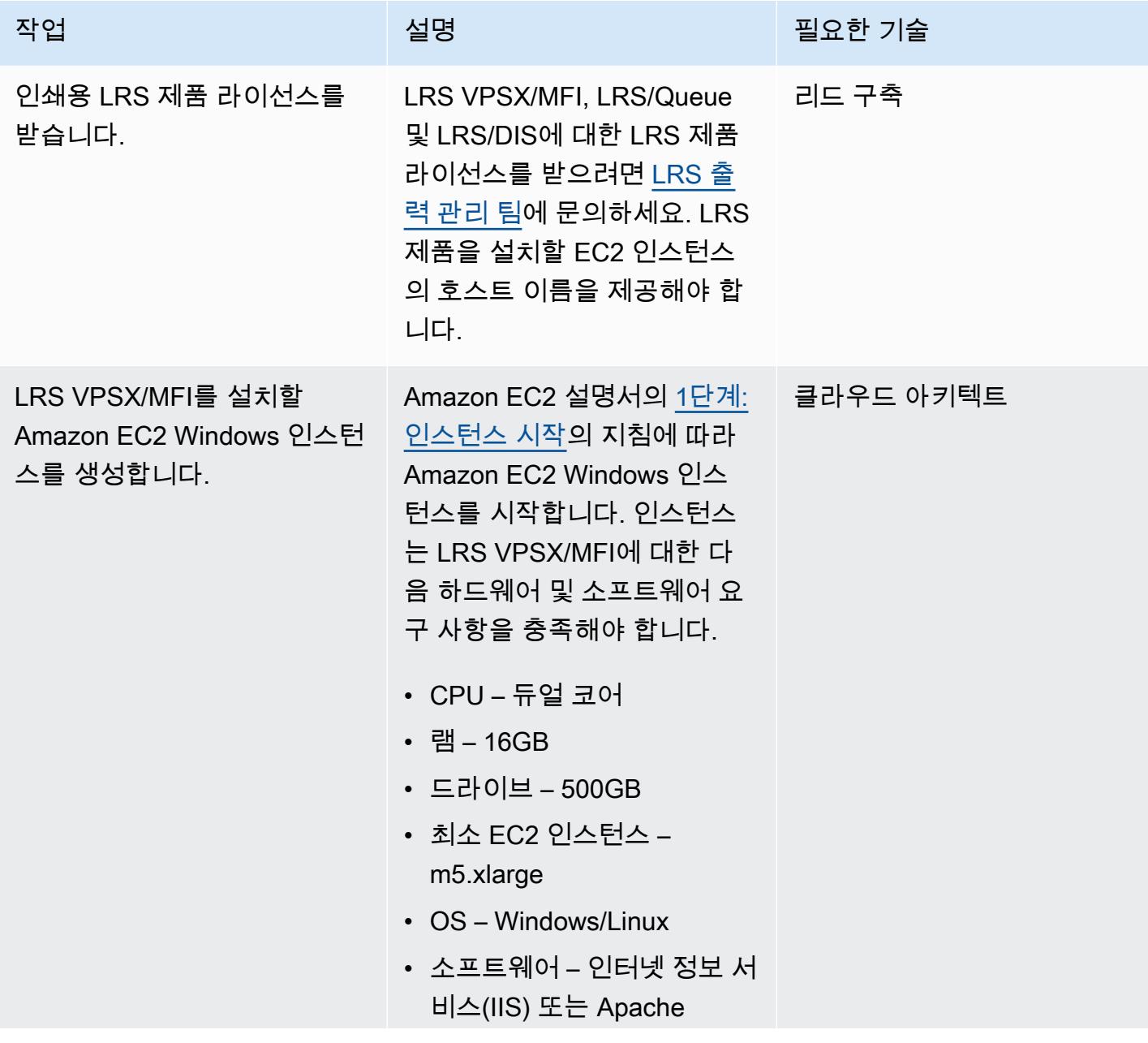

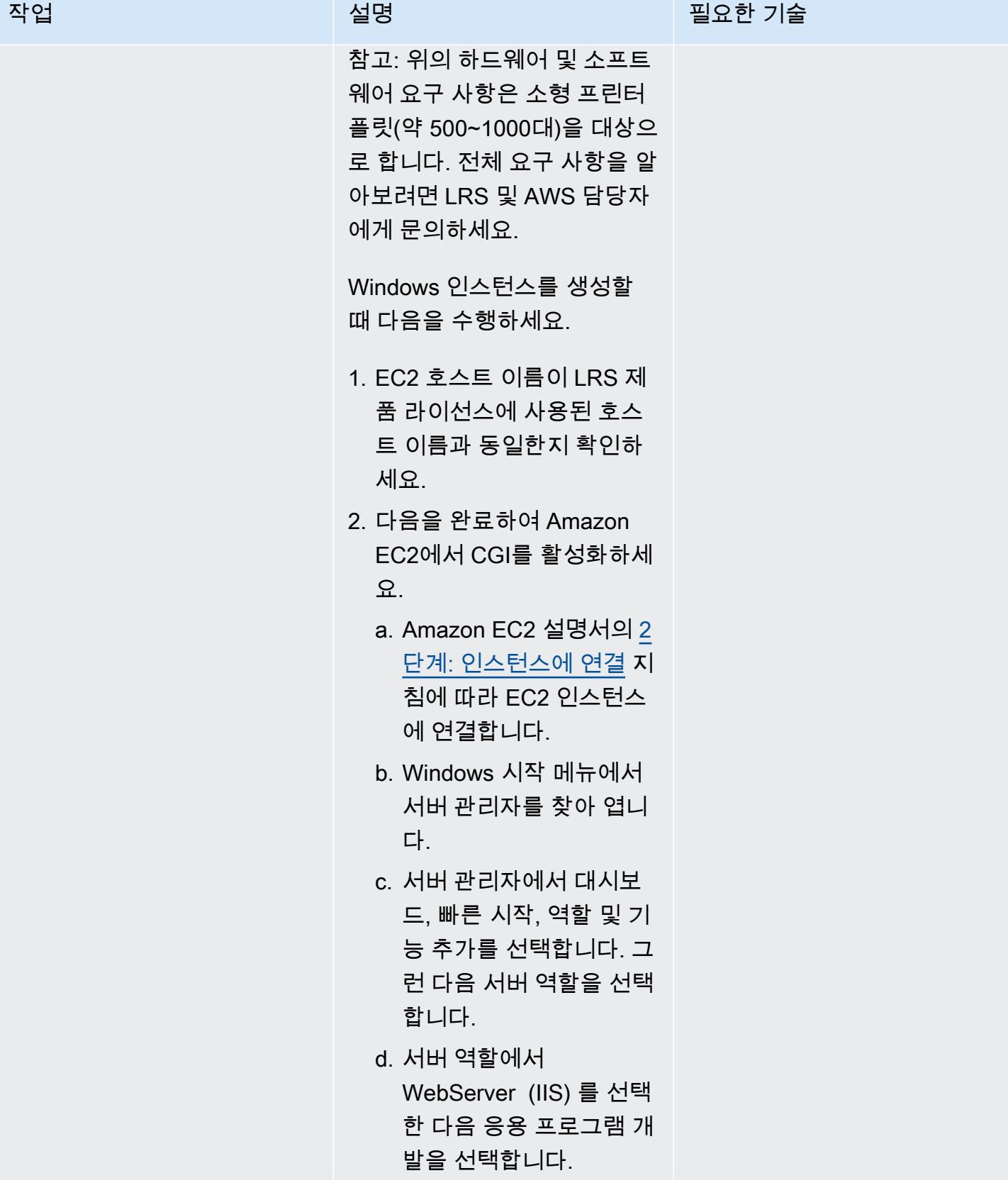

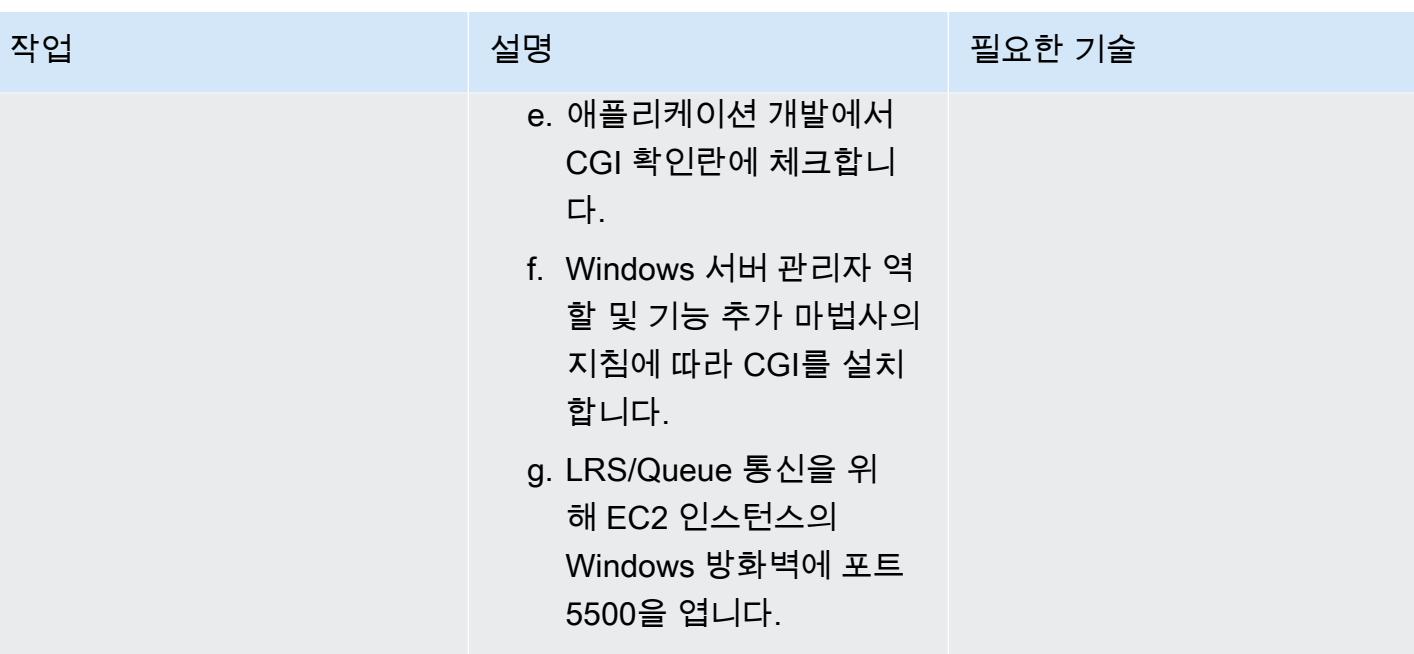

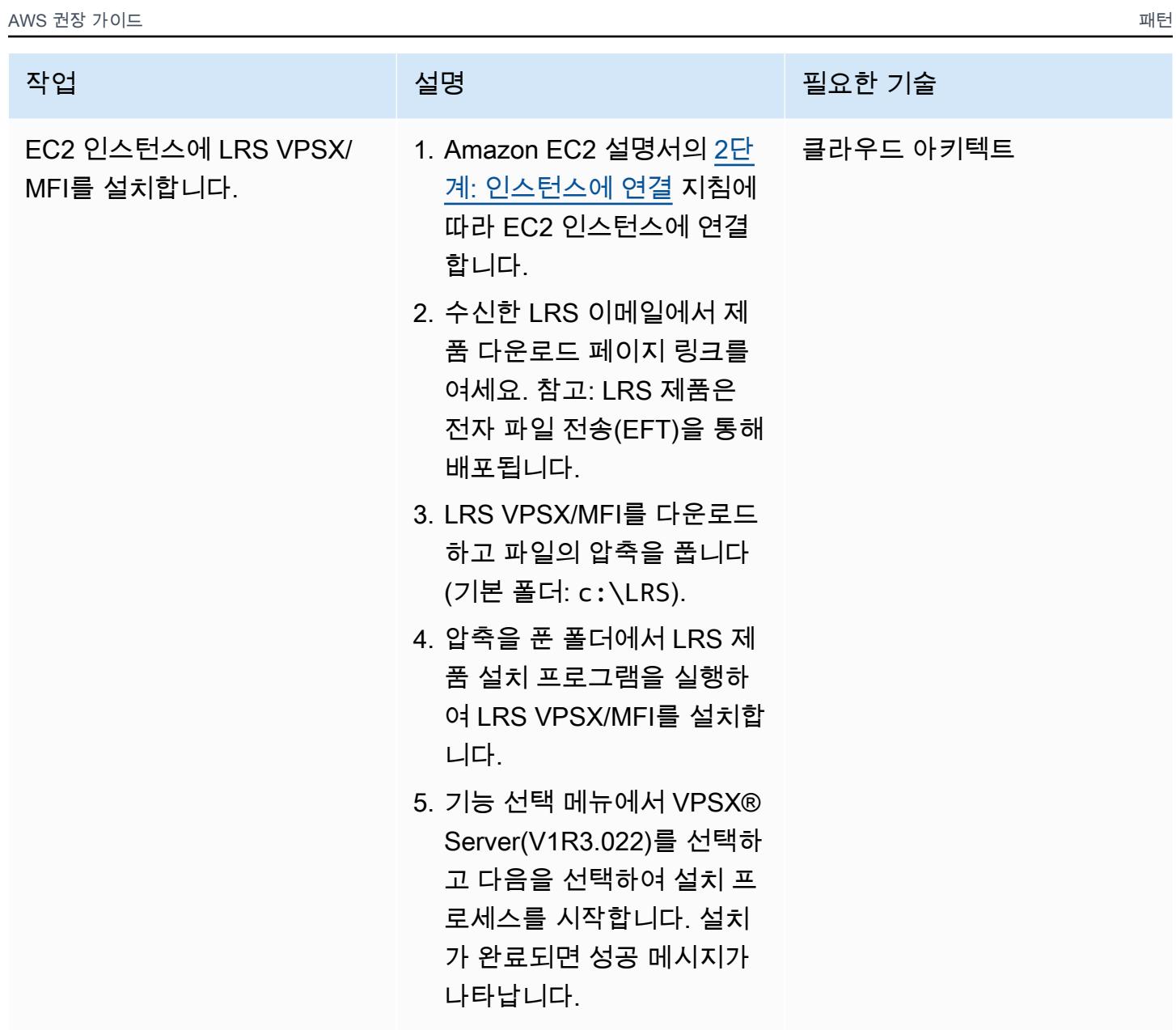

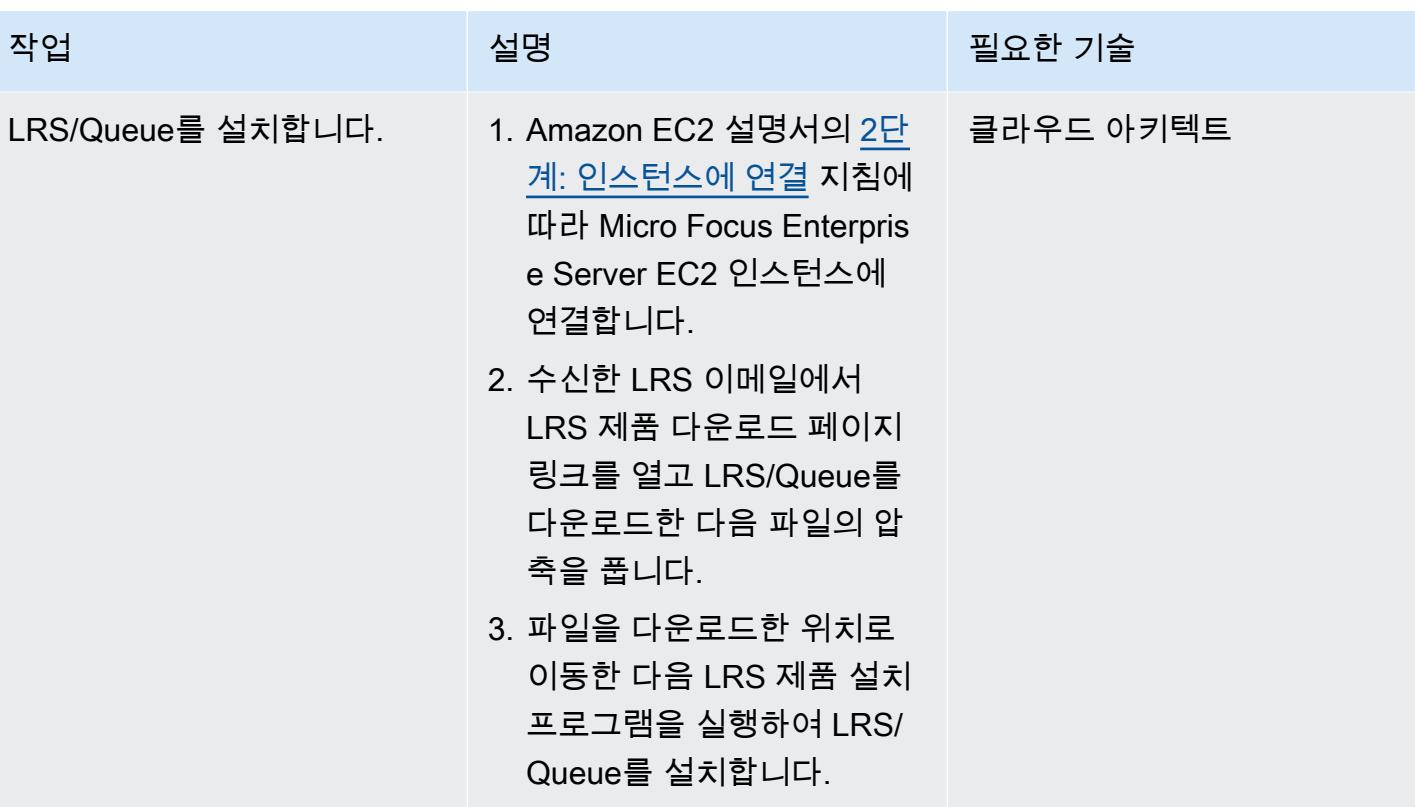

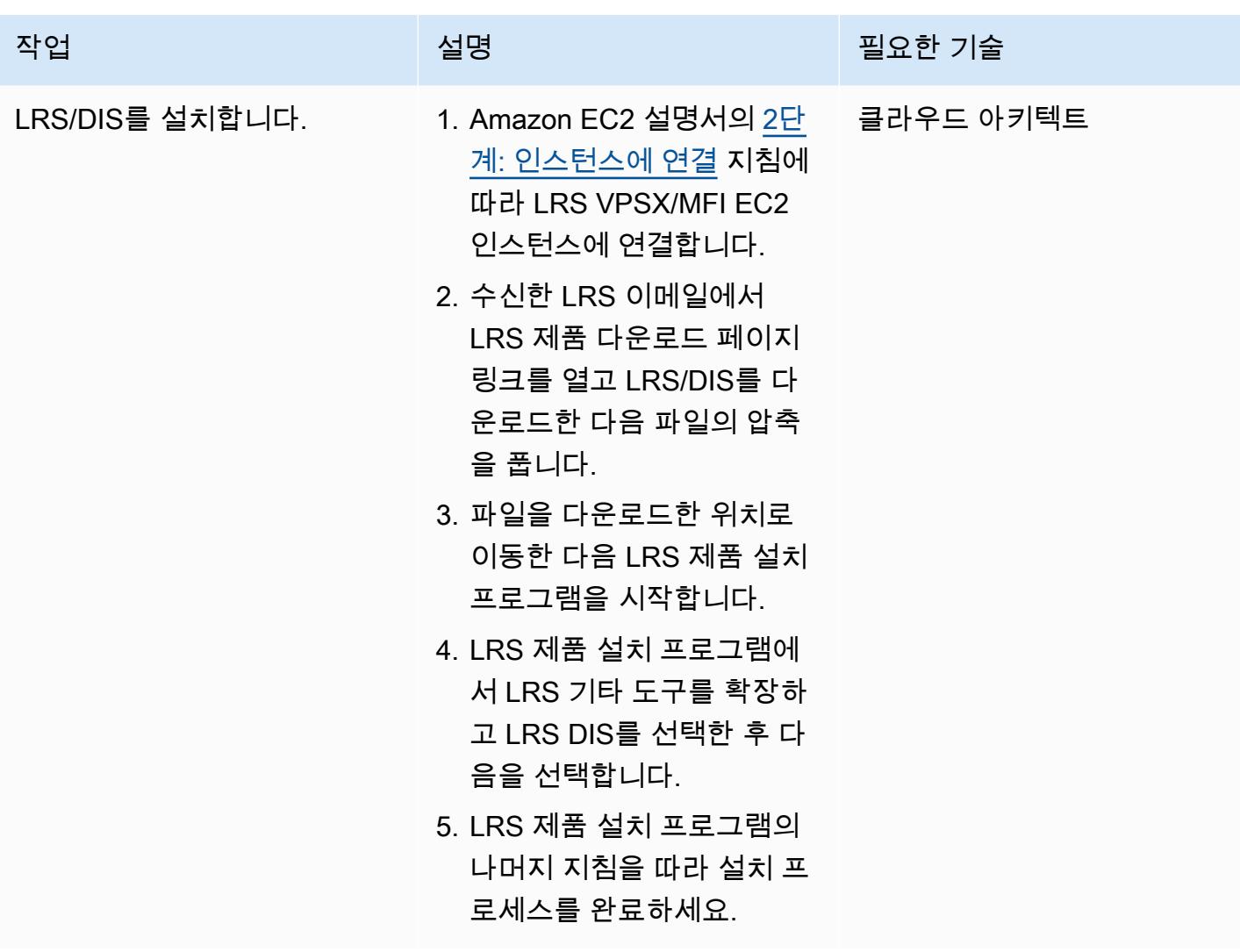

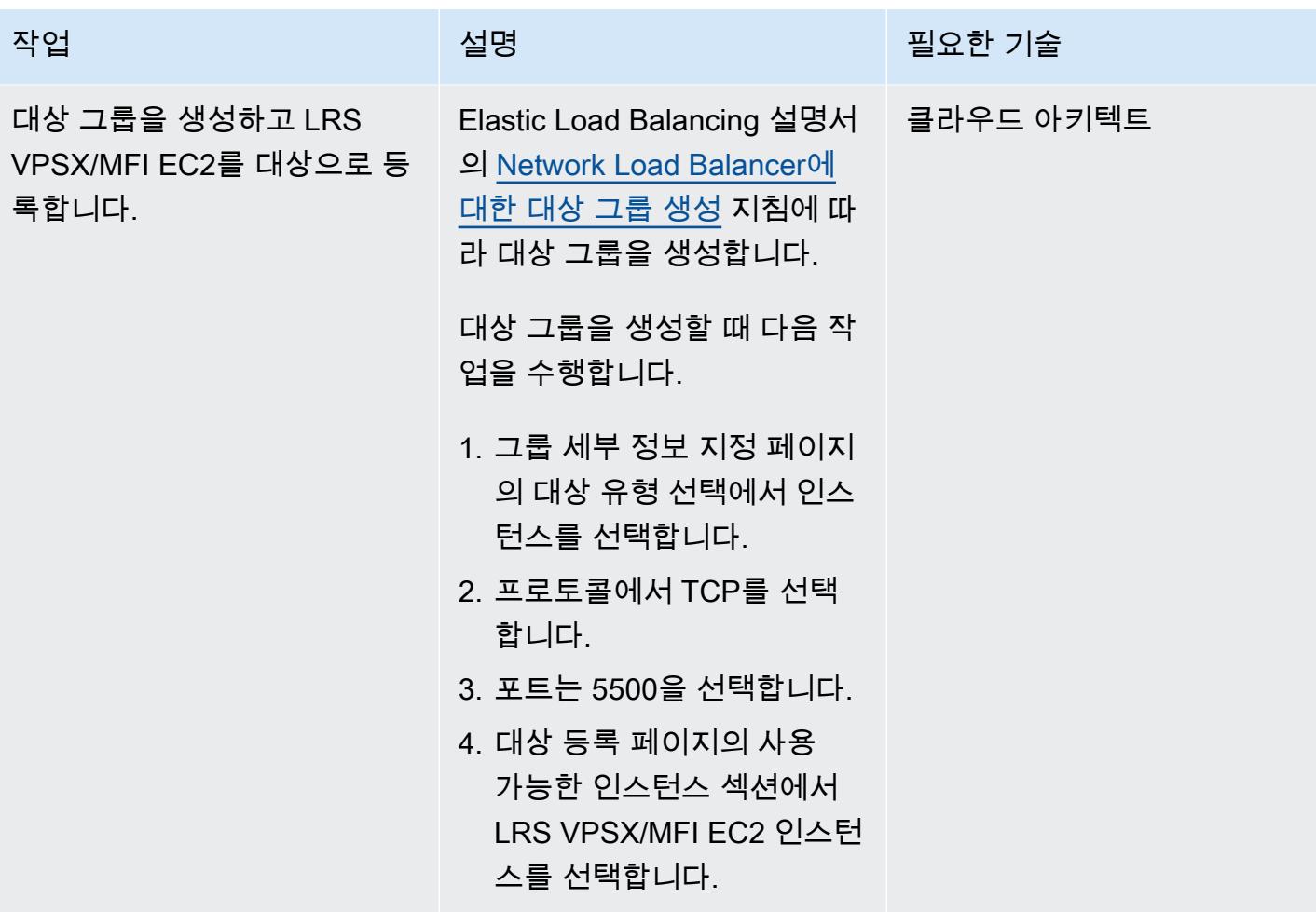

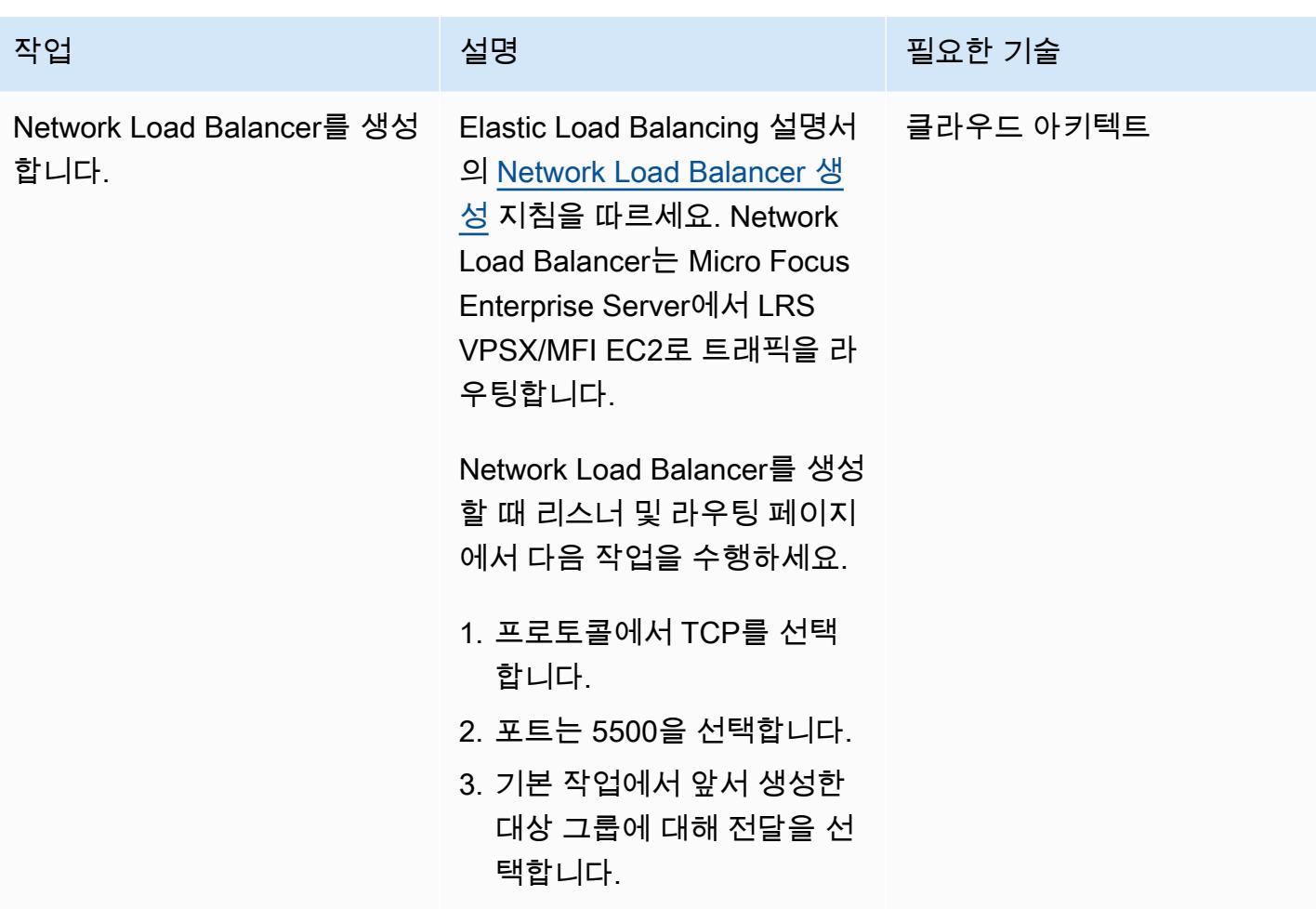

Micro Focus Enterprise Server를 LRS VPSX/MFI 및 LRS/Queue와 통합

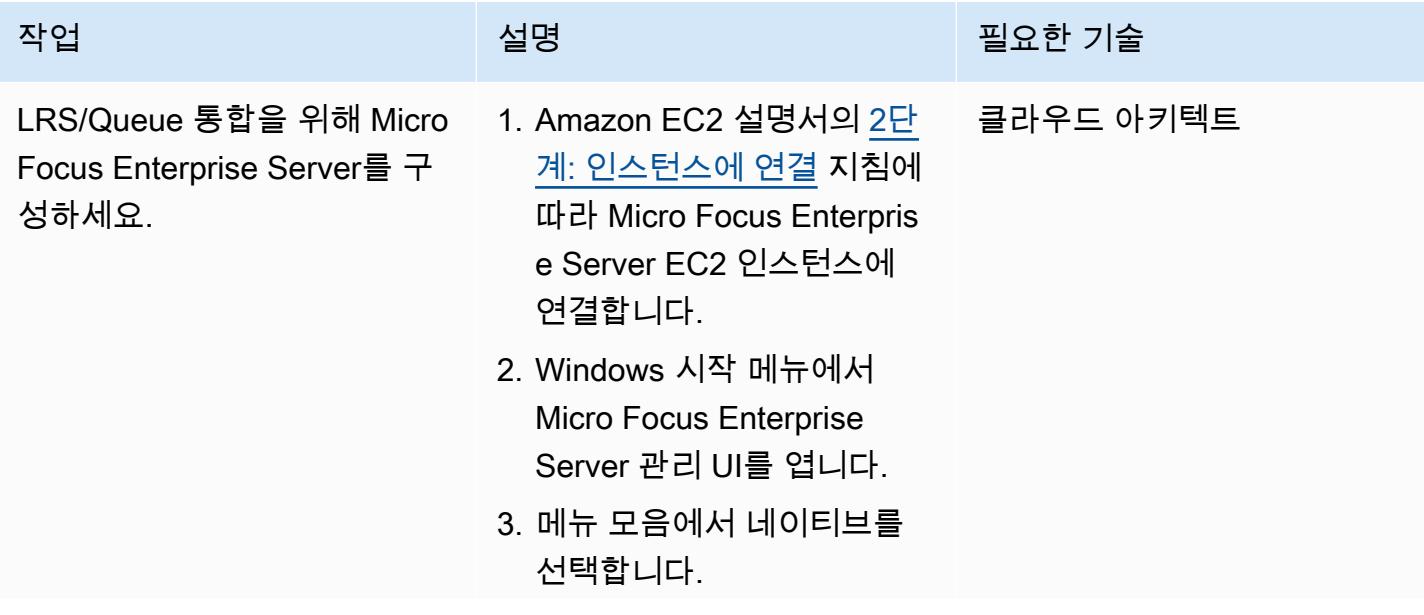

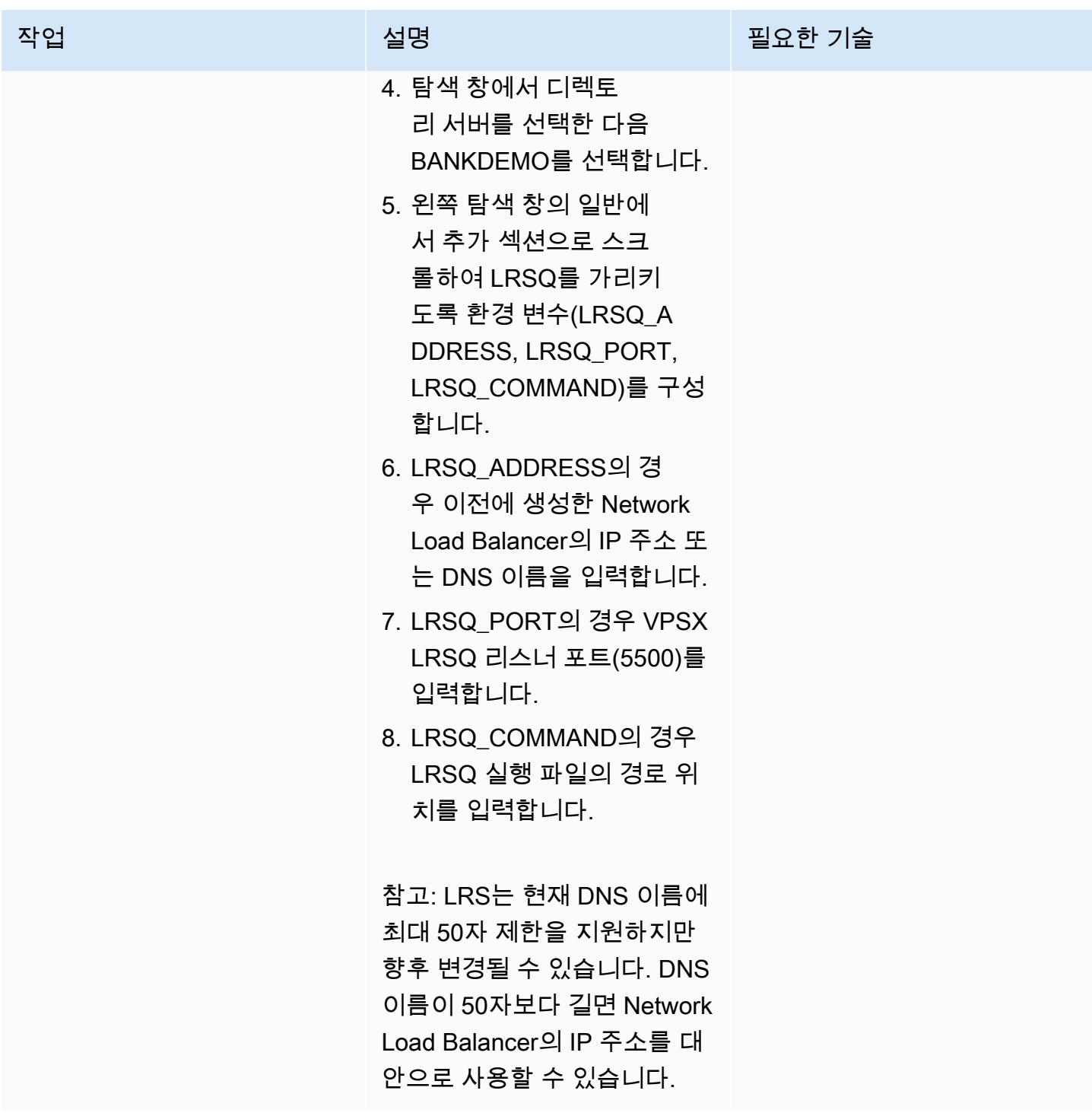

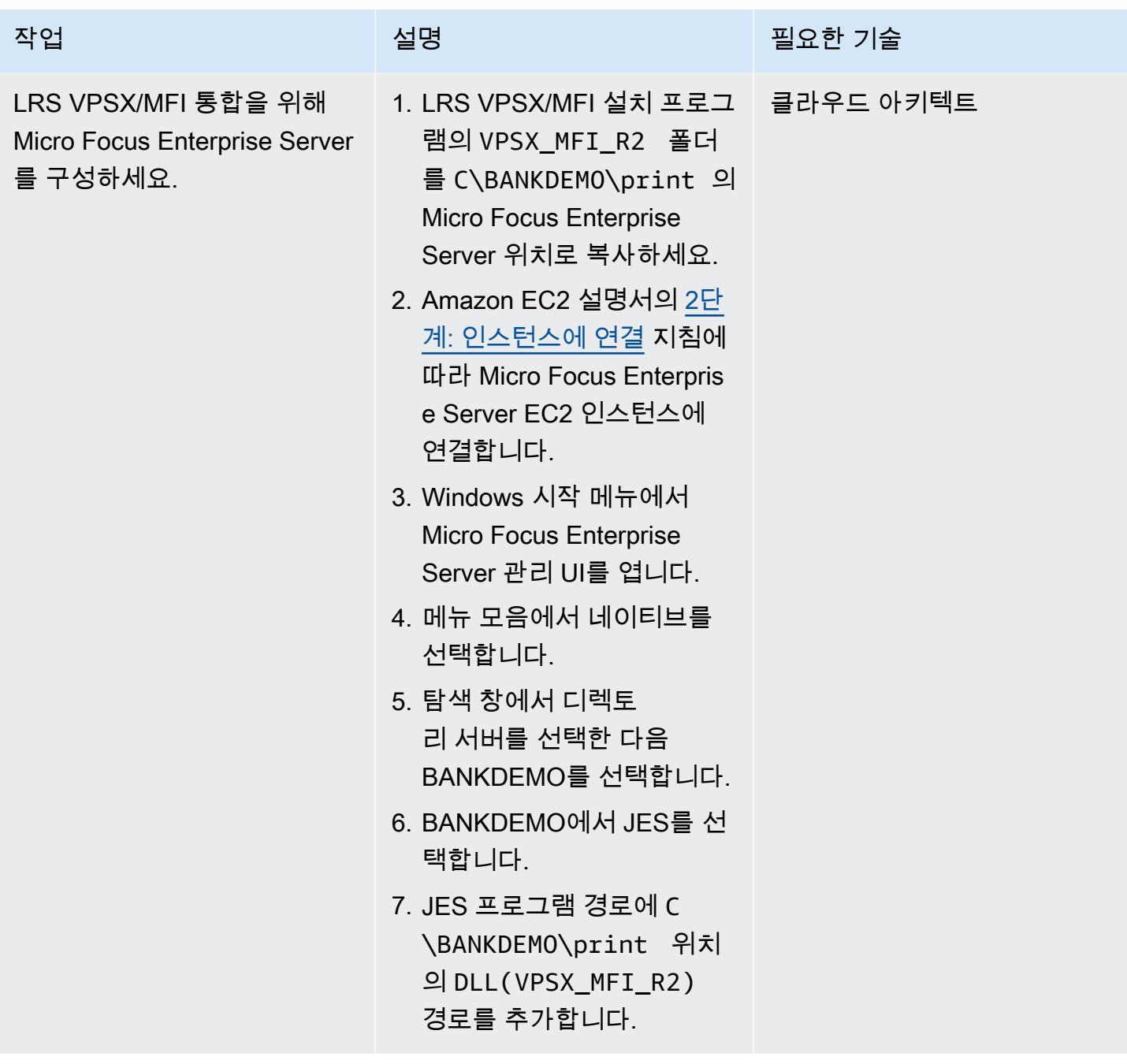

Micro Focus Enterprise Server 및 LRS VPSX/MFI에서 프린터와 프린트 사용자를 설정

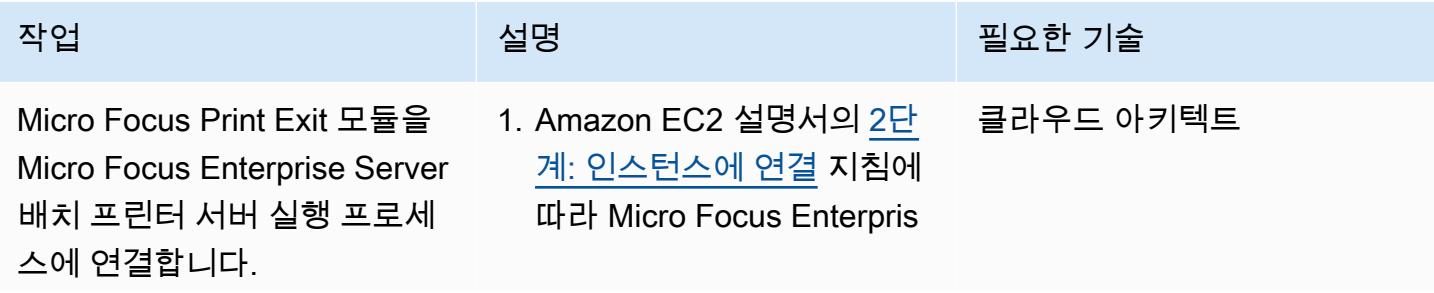

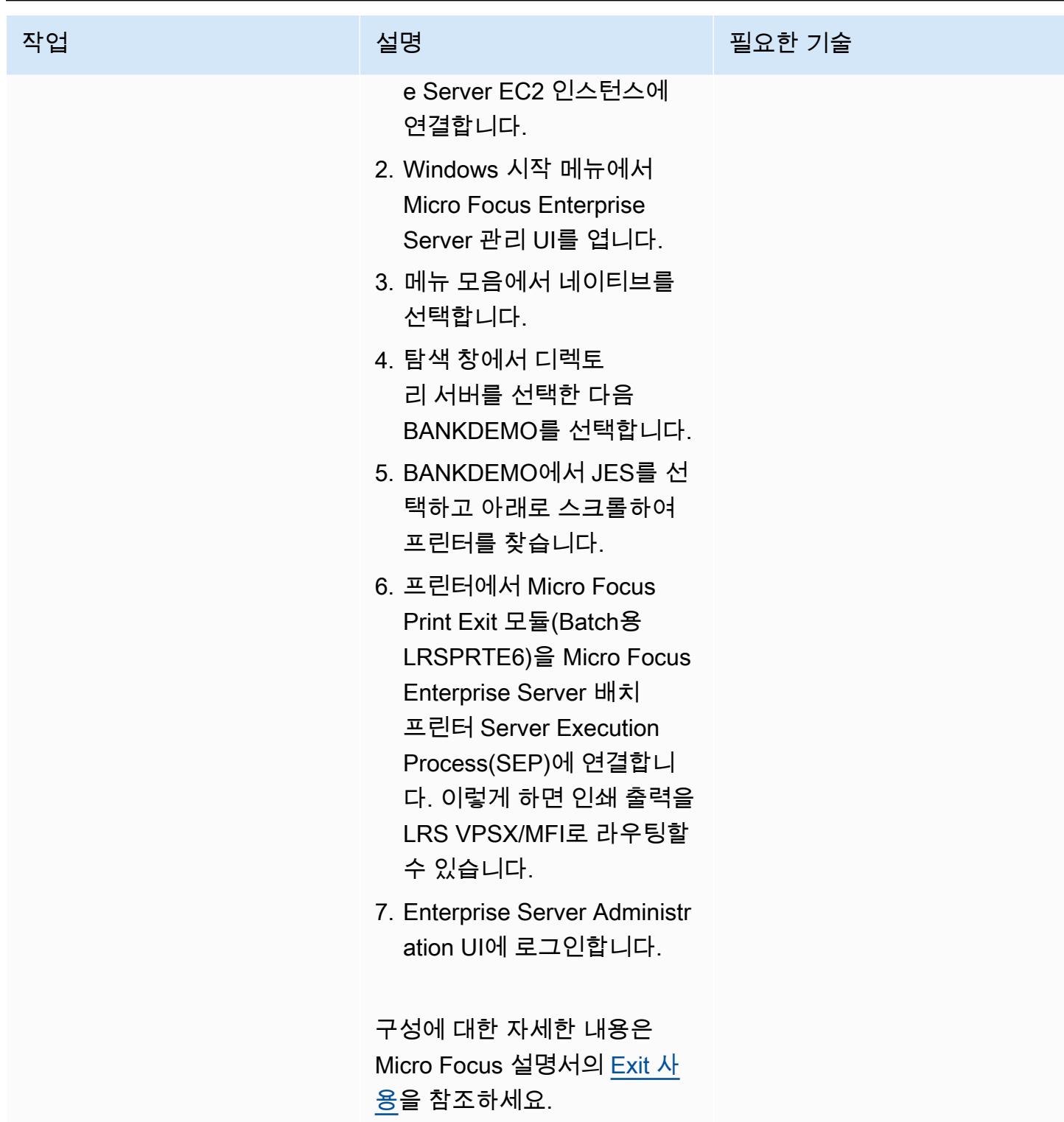

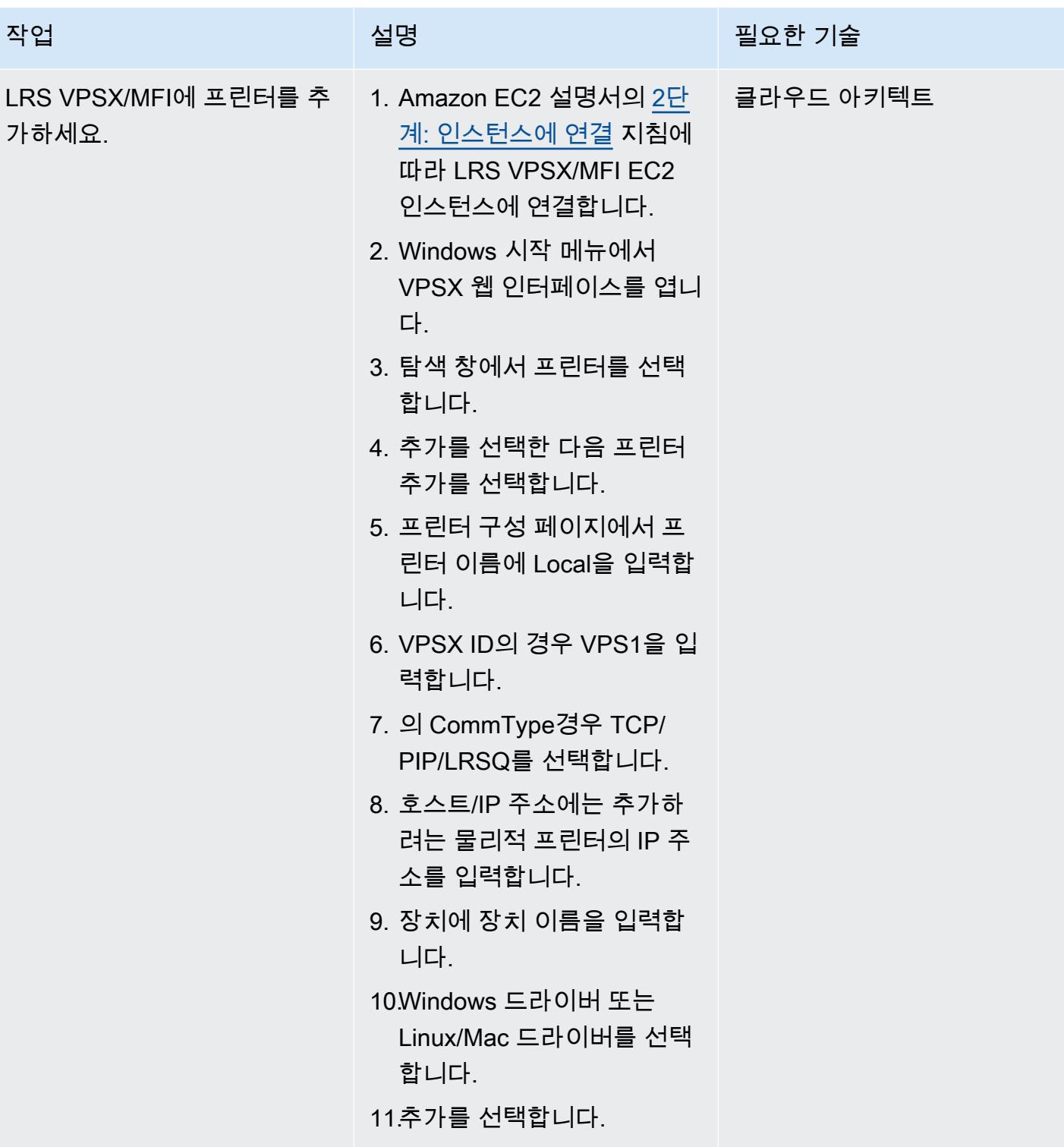

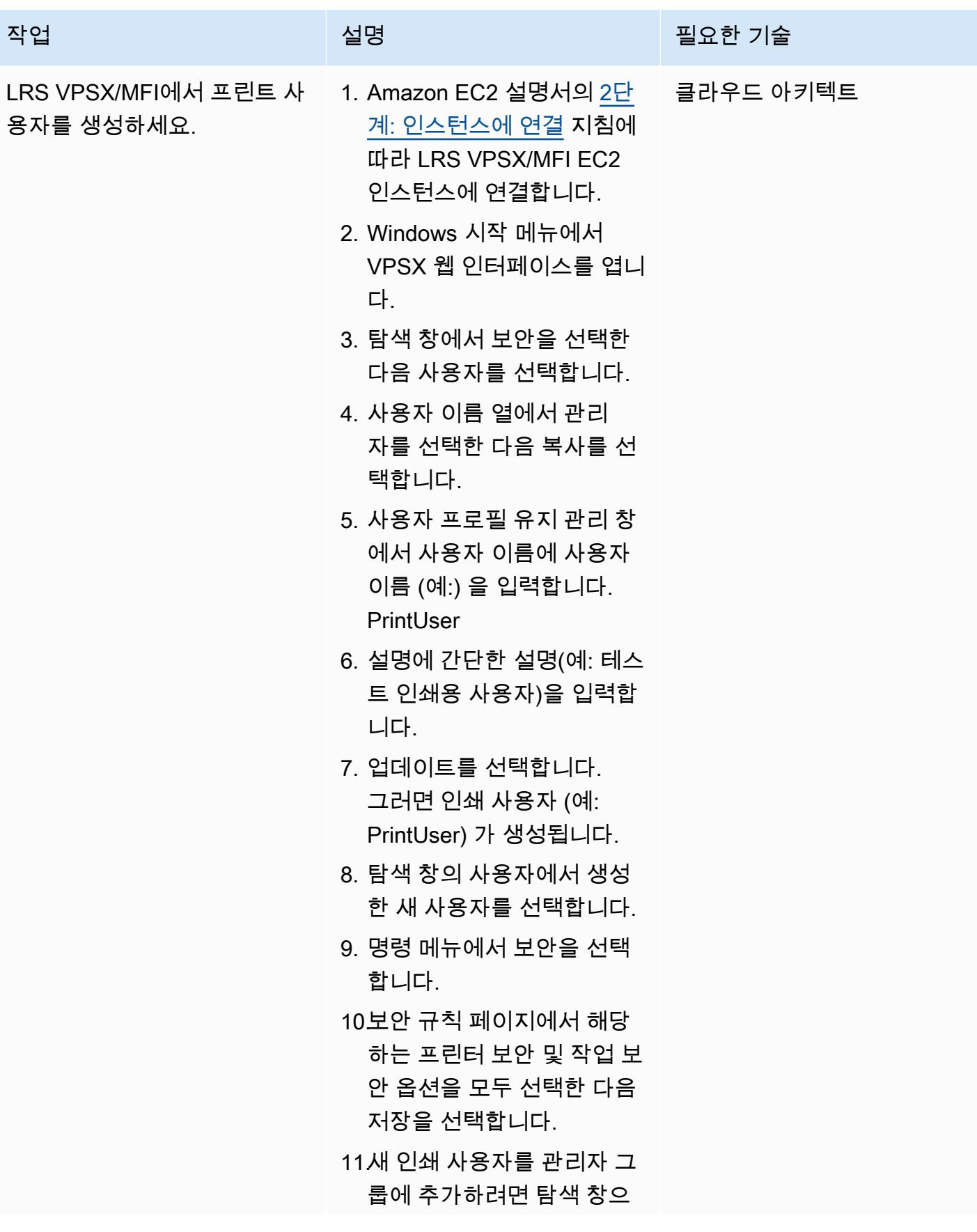

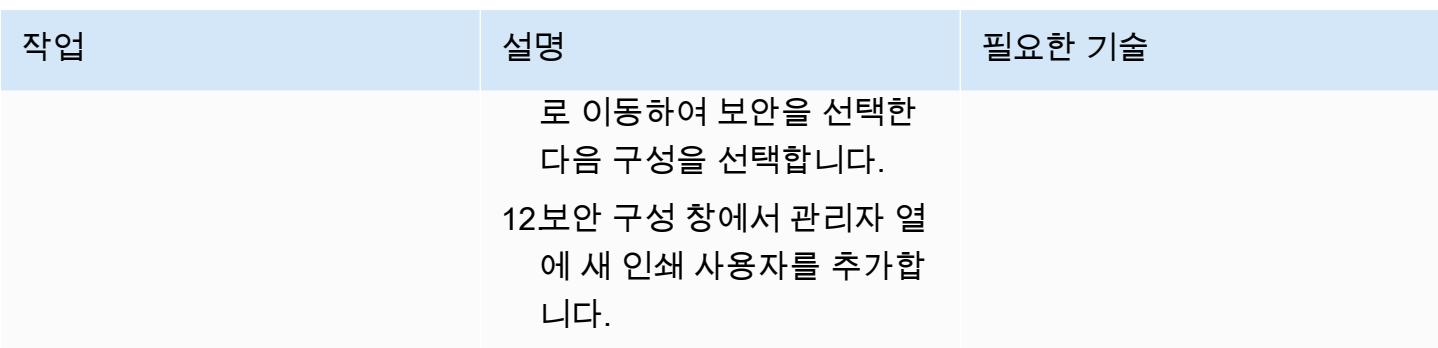

#### 인쇄 인증 및 권한 부여 설정

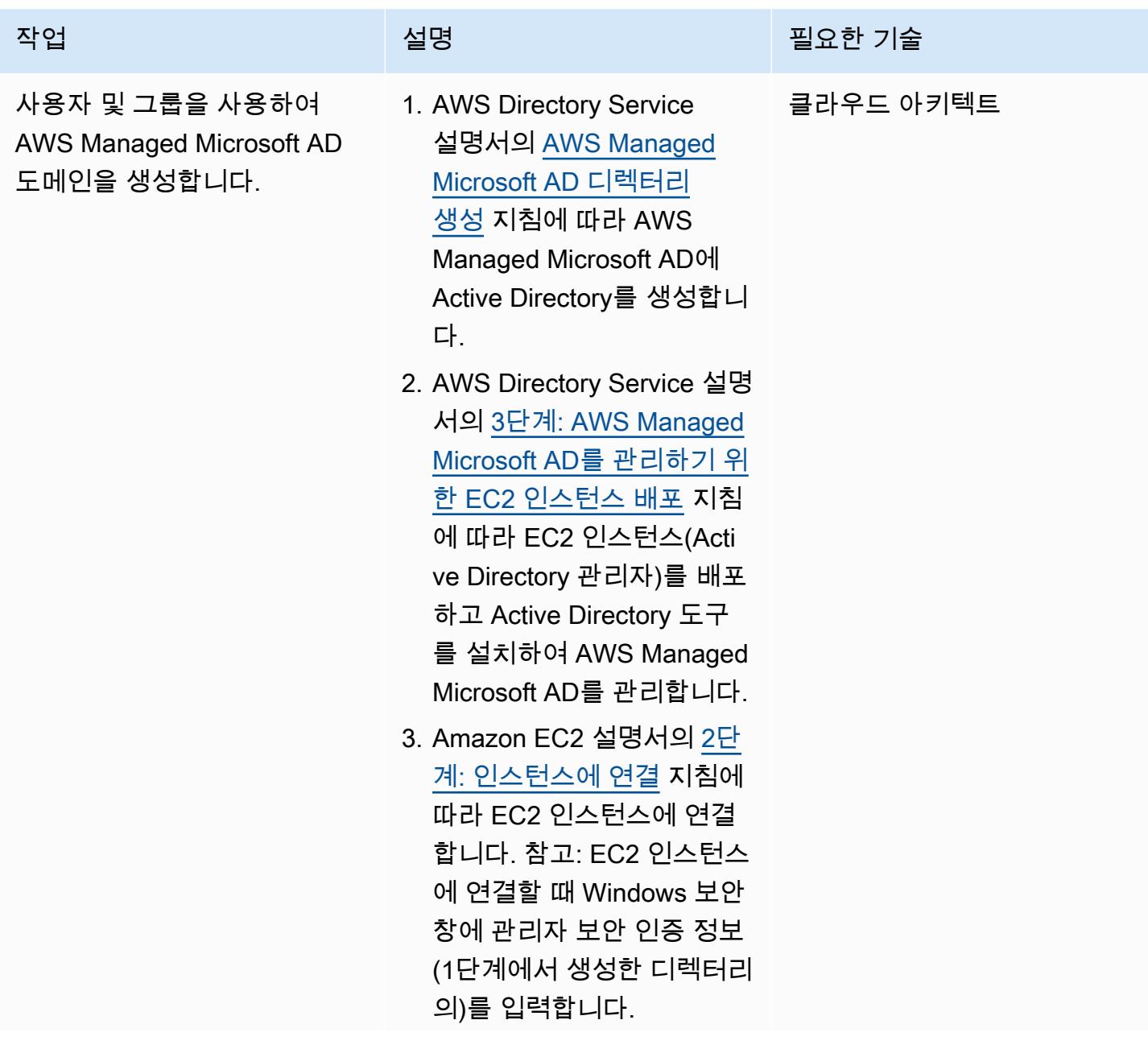

AWS 권장 가이드 THE THE TELESCOPE ASSESSED TO THE TELESCOPE AND THE THE TELESCOPE AND THE THE THE THE THE THE THE T

| 작업                                                                   | 설명                                                                                                    | 필요한 기술    |
|----------------------------------------------------------------------|----------------------------------------------------------------------------------------------------|-----------|
|                                                                      | 4. Windows 시작 메뉴에서<br>Windows 관리 도구 아래에<br>서 Active Directory 사용자<br>및 컴퓨터를 선택합니다.<br>5. AWS Directory Service 설명<br>서의 사용자 생성 단계에 따<br>라 Active Directory 도메인<br>에서 인쇄 사용자를 생성합<br>니다. |           |
| <b>AWS Managed Microsoft AD</b><br>도메인에 LRS VPSX/MFI EC2<br>를 조인합니다. | LRS VPSX/MFI EC2를 AWS<br>Managed Microsoft AD 도메<br>인에 자동으로(AWS 지식 센터<br>설명서) 또는 수동으로(AWS<br>Directory Service 설명서) 조인<br>하세요.                                                          | 클라우드 아키텍트 |

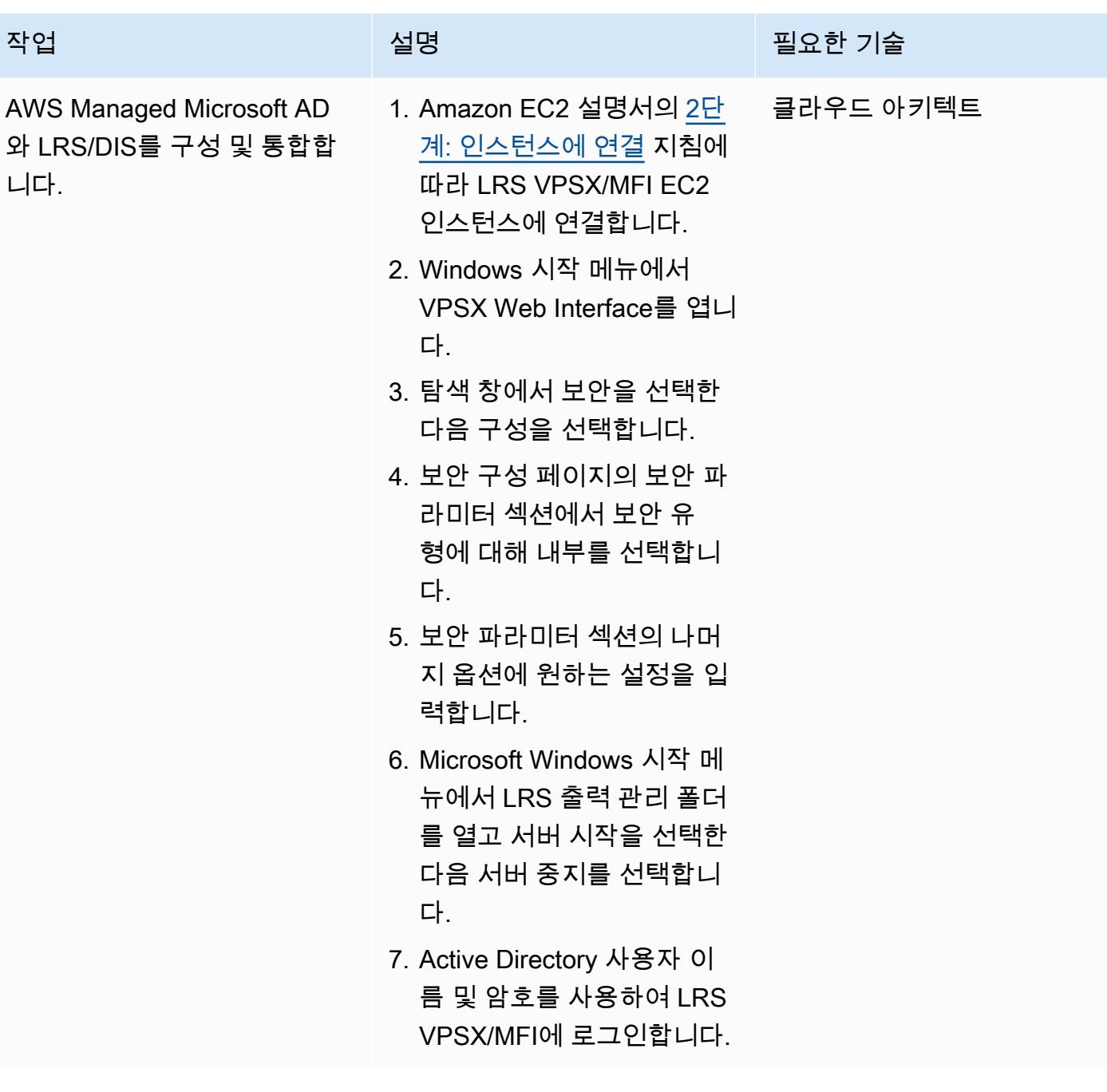

### 인쇄 워크플로 테스트

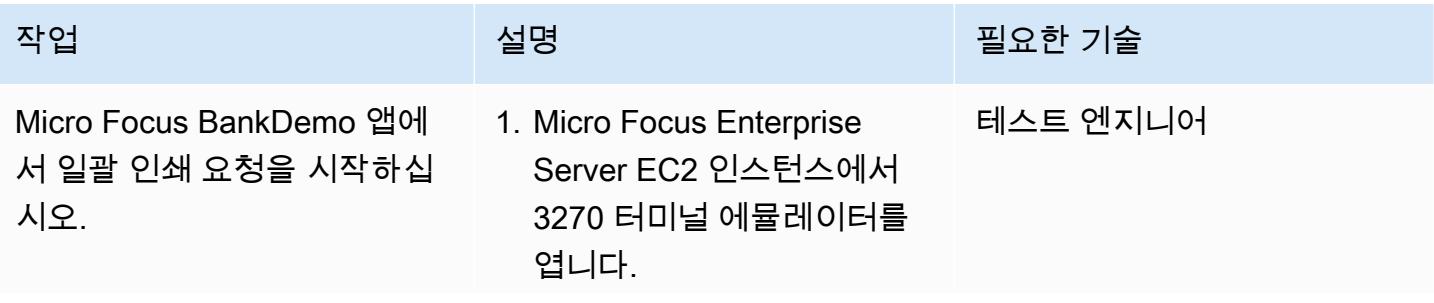

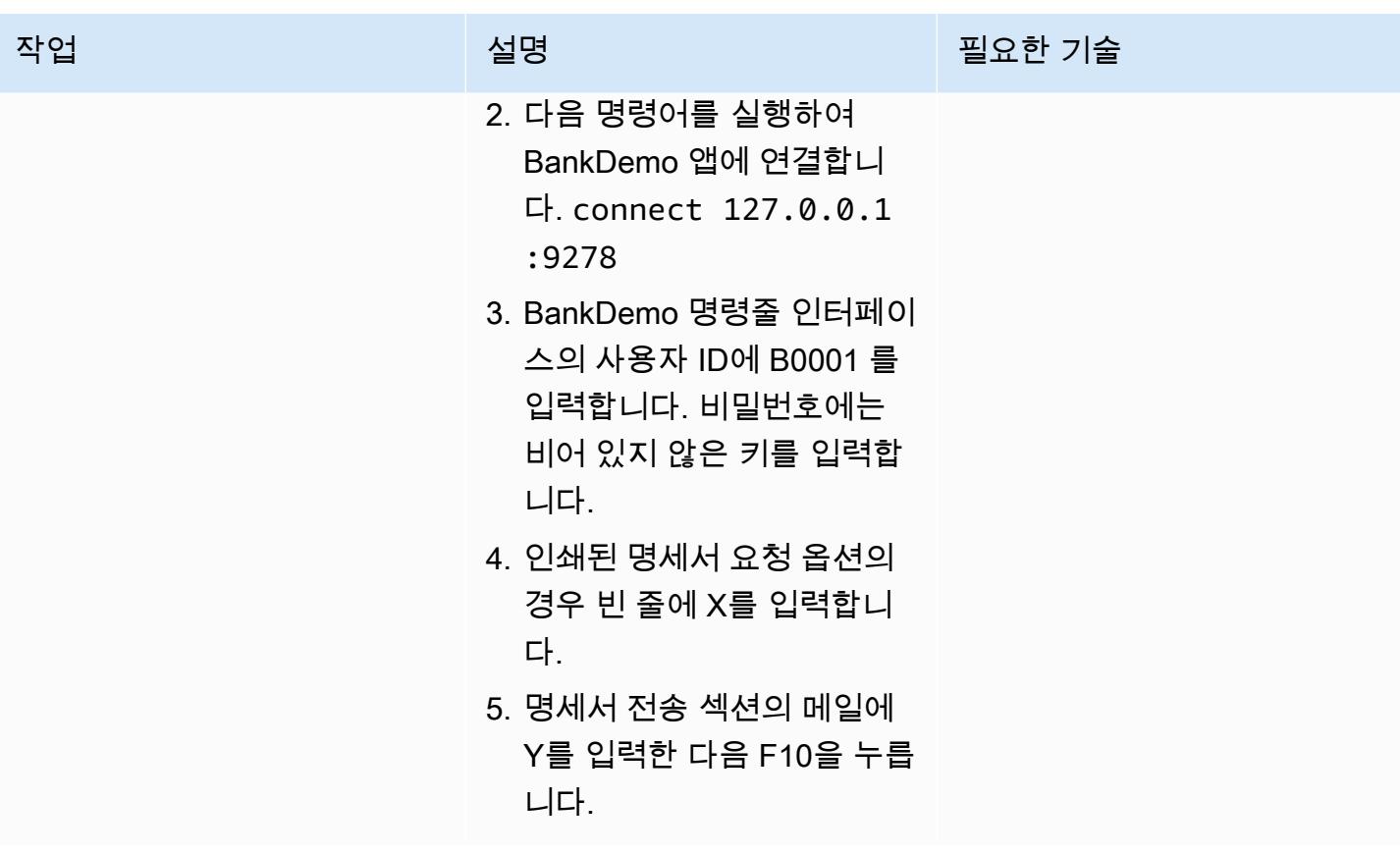

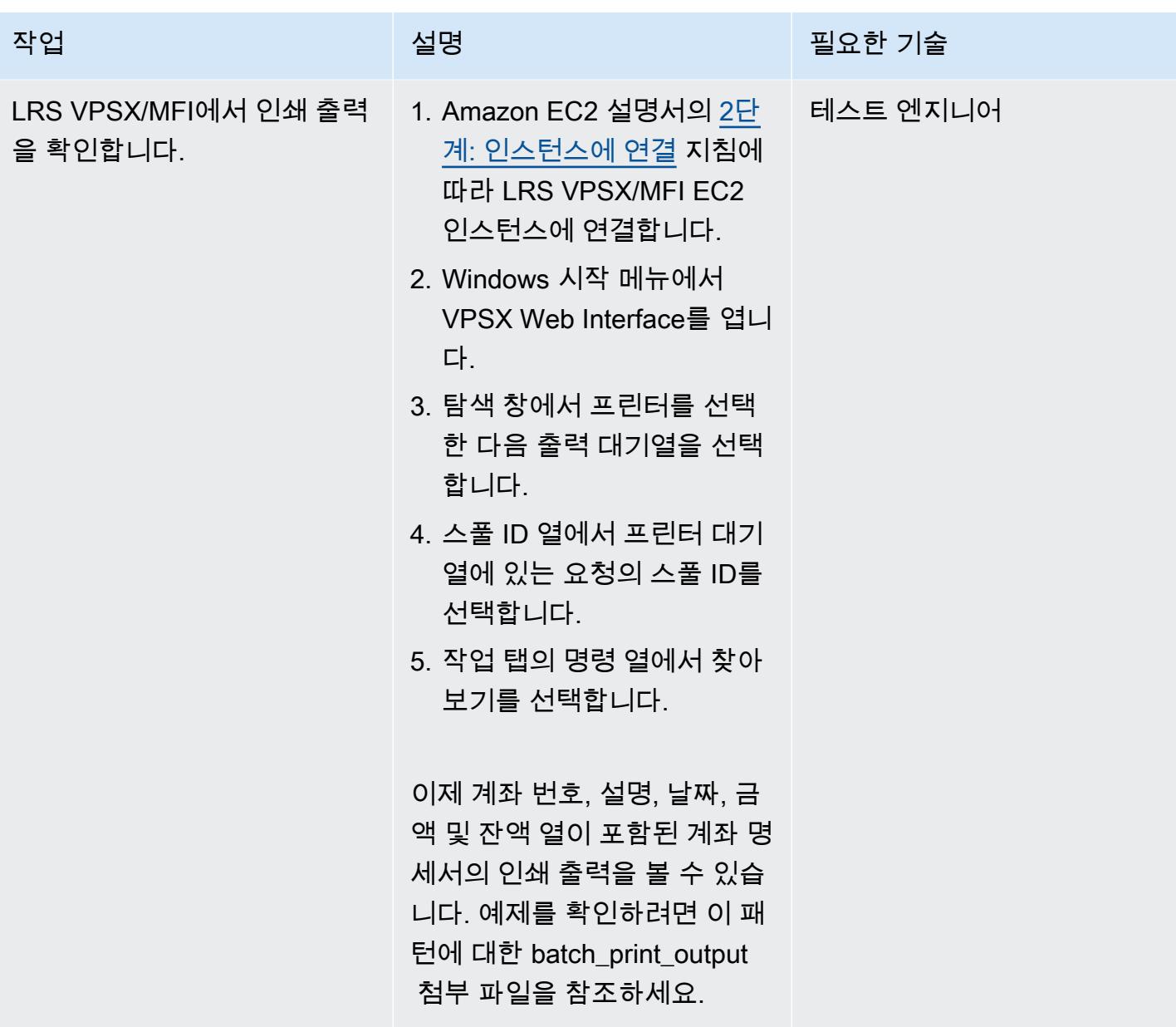

# 관련 리소스

- [LRS 출력 현대화\(](https://www.lrsoutputmanagement.com/products/modernization-products)LRS 문서)
- [ANSI 및 머신 캐리지 제어](https://www.ibm.com/docs/en/cmofz/9.5.0?topic=tips-ansi-machine-carriage-controls)(IBM 설명서)
- [채널 명령어](https://www.ibm.com/docs/en/zos/2.3.0?topic=devices-channel-command-words)(IBM 설명서)
- [Micro Focus를 통한 AWS 기반 엔터프라이즈 메인프레임 워크로드 강화\(](https://aws.amazon.com/blogs/apn/empowering-enterprise-grade-mainframe-workloads-on-aws-with-micro-focus/)AWS 파트너 네트워크 블 로그)
- [Amazon EC2 Auto Scaling 및 Systems Manager를 사용하여 Micro Focus Enterprise Server PAC](https://docs.aws.amazon.com/prescriptive-guidance/latest/patterns/build-a-micro-focus-enterprise-server-pac-with-amazon-ec2-auto-scaling-and-systems-manager.html) [구축](https://docs.aws.amazon.com/prescriptive-guidance/latest/patterns/build-a-micro-focus-enterprise-server-pac-with-amazon-ec2-auto-scaling-and-systems-manager.html)(AWS 권장 가이드 설명서)
- [Advanced Function Presentation\(AFP\) 데이터 스트림](https://www.ibm.com/docs/en/i/7.4?topic=streams-advanced-function-presentation-data-stream)(IBM 설명서)
- [Line Conditioned Data Stream\(LCDS\)\(](https://www.compart.com/en/lcds)설명서 첨부)
- [AWS 기반 Micro Focus Enterprise Server\(](https://aws.amazon.com/quickstart/architecture/micro-focus-enterprise-server/)AWS Quick Starts)

# 추가 정보

고려 사항

현대화 과정에서 메인프레임 배치 프로세스와 해당 프로세스에서 생성되는 출력 모두에 대한 다양한 구성을 고려할 수 있습니다. 메인프레임 플랫폼은 인쇄에 직접적인 영향을 미치는 특정 요구 사항에 따라 이를 사용하는 모든 고객 및 공급업체에 의해 맞춤화되었습니다. 예를 들어, 현재 플랫폼은 IBM Advanced Function Presentation(AFP) 또는 Xerox Line Condition Data Stream(LCDS)을 현재 워크플 로에 통합할 수 있습니다. 또한 [메인프레임 캐리지 제어 문자와](https://www.ibm.com/docs/en/cmofz/9.5.0?topic=tips-ansi-machine-carriage-controls) [채널 명령어는](https://www.ibm.com/docs/en/zos/2.3.0?topic=devices-channel-command-words) 인쇄된 페이지의 모양에 영향을 줄 수 있으며 특별한 처리가 필요할 수 있습니다. 현대화 계획 프로세스의 일환으로 사용자의 인쇄 환경의 구성을 평가하고 이해하는 것이 좋습니다.

인쇄 데이터 캡처

Micro Focus Print Exit는 LRS VPSX/MFI가 스풀 파일을 효과적으로 처리할 수 있도록 필요한 정보를 전달합니다. 이 정보는 다음과 같이 관련 제어 블록에 전달된 필드로 구성됩니다.

- JOBNAME
- OWNER (USERID)
- DESTINATION
- FORM
- FILENAME
- WRITER

LRS VPSX/MFI는 Micro Focus Enterprise Server에서 데이터를 캡처하기 위한 다음과 같은 메인프레 임 배치 메커니즘을 지원합니다.

- 표준 z/OS JCL SYSOUT DD/OUTPUT 문을 사용한 BATCH COBOL 프린트/스풀 프로세싱
- 표준 z/OS JCL CA-SPOOL SUBSYS DD 문을 사용한 BATCH COBOL 인쇄/스풀 프로세싱
- CBLTDLI 인터페이스를 사용한 IMS/COBOL 인쇄/스풀 처리(지원되는 방법 및 프로그래밍 예제의 전체 목록은 제품 라이선스에 포함된 LRS 설명서를 참조하세요.)

#### 프린터 플릿 상태 확인

LRS VPSX/MFI(LRS LoadX)는 장치 관리 및 운영 최적화를 포함한 심층 상태 확인을 수행할 수 있습니 다. 장치 관리는 프린터 장치의 오류를 감지하고 인쇄 요청을 정상 프린터로 라우팅할 수 있습니다. 프 린터 플릿의 심층 상태 확인에 대한 자세한 내용은 제품 라이선스에 포함된 LRS 설명서를 참조하세요.

#### 인쇄 인증 및 권한 부여

LRS/DIS를 사용하면 LRS 애플리케이션이 Microsoft Active Directory 또는 LDAP 서버를 사용하여 사 용자 ID와 암호를 검증할 수 있습니다. 기본 인쇄 승인 외에도 LRS/DIS는 다음과 같은 사용 사례에서 세분화된 수준의 인쇄 보안 제어를 적용할 수 있습니다.

- 프린터 작업을 탐색하는지 관리할 수 있습니다.
- 다른 사용자 작업의 탐색 수준을 관리할 수 있습니다.
- 운영 작업을 관리할 수 있습니다. 보류/해제, 삭제, 수정, 복사, 재라우팅과 같은 명령 수준 보안을 예 로 들 수 있습니다. 보안은 User-ID 또는 그룹(AD 그룹 또는 LDAP 그룹과 유사)으로 설정할 수 있습 니다.

#### 첨부

이 문서와 관련된 추가 콘텐츠에 액세스하려면 [attachment.zip](samples/p-attach/36de7312-4860-4702-a325-c01cf74c4f33/attachments/attachment.zip) 파일의 압축을 풉니다.

# Micro Focus Enterprise Server 및 LRS VPSX/MFI를 사용하여 AWS 에서 메인프레임 온라인 인쇄 워크로드를 현대화

작성자: Shubham Roy(AWS), Abraham Rondon(Micro Focus), Guy Tucker(Levi, Ray and Shoup Inc), Kevin Yung(AWS)

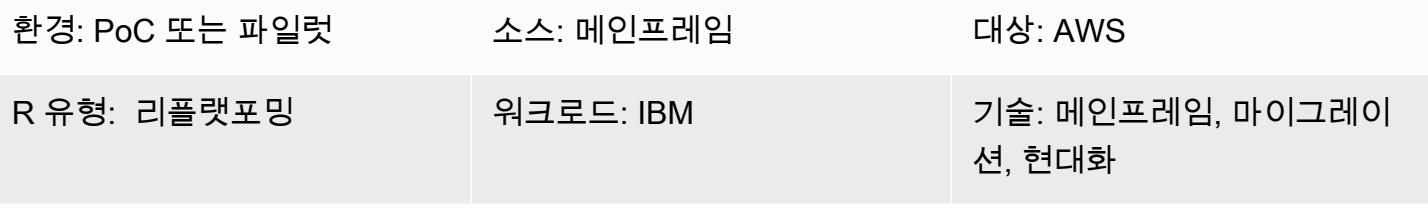

AWS 서비스: AWS Managed Microsoft AD, Amazon EC2, Amazon RDS, Amazon EBS

### 요약

이 패턴은 Micro Focus Enterprise Server를 현대화된 메인프레임 애플리케이션의 런타임으로 사용하 고 LRS VPSX/MFI(Micro Focus Interface)를 인쇄 서버로 사용하여 Amazon Web Services(AWS) 클 라우드의 비즈니스에 중요한 메인프레임 온라인 인쇄 워크로드를 현대화하는 방법을 보여줍니다. 이 패턴은 [리플랫포밍](https://aws.amazon.com/blogs/apn/demystifying-legacy-migration-options-to-the-aws-cloud/) 메인프레임 현대화 접근 방식을 기반으로 합니다. 이 접근 방식에서는 메인프레 임 온라인 애플리케이션을 Amazon Elastic Compute Cloud(Amazon EC2)로 마이그레이션하고 IBM DB2 for z/OS와 같은 메인프레임 데이터베이스를 Amazon Relational Database Service(RDS)로 마 이그레이션합니다. 현대화된 인쇄 워크플로에 대한 인증 및 권한 부여는 AWS Managed Microsoft AD 라고도 알려진 Microsoft Active Directory용 AWS Directory Service에서 수행됩니다. LRS Directory Information Server(LRS/DIS)는 인쇄 워크플로 인증 및 권한 부여를 위해 AWS Managed Microsoft AD 와 통합됩니다. 온라인 인쇄 워크로드를 현대화하면 IT 인프라 비용을 줄이고, 레거시 시스템 유지 관 리에 따르는 기술적 부채를 줄이고, 데이터 사일로를 제거하고, DevOps 모델을 통해 민첩성과 효율성 을 높이고, AWS 클라우드의 온디맨드 리소스 및 자동화를 활용할 수 있습니다.

# 사전 조건 및 제한 사항

#### 사전 조건

- 활성 상태의 AWS 계정.
- 메인프레임 온라인 인쇄 또는 출력 관리 워크로드
- Micro Focus Enterprise Server에서 실행되는 메인프레임 애플리케이션을 재구축하고 전달하는 방 법에 대한 기본 지식(자세한 내용은 Micro Focus 설명서의 [Enterprise Server](https://www.microfocus.com/media/data-sheet/enterprise_server_ds.pdf) 데이터시트를 참조하 세요.)
- LRS 클라우드 프린팅 솔루션 및 개념에 대한 기본 지식(자세한 내용은 LRS 설명서의 [출력 현대화](https://www.lrsoutputmanagement.com/products/modernization-products) 참조)
- Micro Focus Enterprise Server 소프트웨어 및 라이선스(자세한 내용은 [Micro Focus 영업팀](https://www.microfocus.com/en-us/contact/contactme)에 문의 하세요.)
- LRS VPSX/MFI, LRS/Queue, LRS/DIS 소프트웨어 및 라이선스(자세한 내용은 [LRS 영업팀](https://www.lrsoutputmanagement.com/about-us/contact-us/)에 문의 하세요.)

참고: 메인프레임 온라인 인쇄 워크로드의 구성 고려 사항에 대한 자세한 내용은 이 패턴의 추가 정보 섹션에 있는 고려 사항을 참조하세요.

#### 제품 버전

- [마이크로](https://www.microfocus.com/en-us/products/enterprise-server/overview?utm_campaign=7018e000000PgfnAAC&utm_content=SCH-BR-AMC-AppM-AMS&gclid=EAIaIQobChMIoZCQ6fvS9wIVxQN9Ch2MzAOlEAAYASAAEgKx2fD_BwE) 포커스 엔터프라이즈 서버 8.0 이상
- [LRS VPSX/MFI](https://www.lrsoutputmanagement.com/products/modernization-products/) V1R3 이상

### 아키텍처

#### 소스 기술 스택

- 운영 체제 IBM z/OS
- 프로그래밍 언어 공통 비즈니스 지향 언어(COBOL), 및 고객 정보 제어 시스템(CICS)
- 데이터베이스 IBM DB2 for z/OS IBM Information Management System(IMS) 및 Virtual Storage Access Method(VSAM)
- 보안 Resource Access Control Facility(RACF), zCA Top Secret for z/OS, Access Control Facility 2(ACF2)
- 인쇄 및 출력 관리 IBM 메인프레임 z/OS 인쇄 제품(z/OS, LRS, CA View용 IBM Infoprint Server)

#### 대상 기술 스택

- 운영 체제 Amazon EC2에서 실행되는 Microsoft Windows 서버
- 컴퓨팅 Amazon EC2
- 프로그래밍 언어 COBOL 및 CICS
- 데이터베이스 Amazon RDS
- 보안 AWS Managed Microsoft AD
- 인쇄 및 출력 관리 AWS 기반 LRS 인쇄 솔루션
- 메인프레임 런타임 환경 Micro Focus Enterprise Server

소스 아키텍처

다음 다이어그램은 메인프레임 온라인 인쇄 워크로드의 일반적인 현재 상태 아키텍처를 보여줍니다.

이 다이어그램은 다음 워크플로를 보여줍니다.

- 1. 사용자는 COBOL로 작성된 IBM CICS 애플리케이션을 기반으로 구축된 참여 시스템(SoE)에서 비 즈니스 트랜잭션을 수행합니다.
- 2. SoE는 IBM DB2 for z/OS와 같은 system-of-records (SoR) 데이터베이스에 비즈니스 트랜잭션 데이 터를 기록하는 메인프레임 서비스를 호출합니다.
- 3. SoR은 SoE의 비즈니스 데이터를 유지합니다.
- 4. 사용자가 CICS SoE에서 인쇄 출력을 생성하라는 요청을 시작하면 인쇄 요청을 처리하기 위한 인쇄 트랜잭션 애플리케이션이 시작됩니다.
- 5. 인쇄 트랜잭션 애플리케이션(예: CICS 및 COBOL 프로그램)은 데이터베이스에서 데이터를 추출하 고 비즈니스 요구 사항에 따라 데이터 형식을 지정한 다음 청구서, ID 카드 또는 대출 명세서와 같은 비즈니스 출력(인쇄 데이터)을 생성합니다. 그런 다음 애플리케이션은 Virtual Telecommunications Access Method(VTAM)를 사용하여 인쇄 요청을 보냅니다. z/OS 인쇄 서버 (예: IBM Inforprint 서버) 는 NetSpool 또는 유사한 VTAM 구성 요소를 사용하여 인쇄 요청을 가로채고 JES 출력 매개변수를 사용하여 JES 스풀에 인쇄 출력 데이터 세트를 생성합니다. JES 출력 파라미터는 인쇄 서버가 출력 을 특정 네트워크 프린터로 전송하는 데 사용하는 라우팅 정보를 지정합니다. VTAM이라는 용어는 z/OS Communications Server 및 z/OS의 System Network Architecture(SNA) 서비스 요소를 나타냅 니다.
- 6. 인쇄 출력 전송 컴포넌트는 JES 스풀의 출력 인쇄 데이터 세트를 LRS(이 패턴에서 설명함), IBM InfoPrint Server 또는 이메일 목적지와 같은 원격 프린터 또는 인쇄 서버로 전송합니다.

대상 아키텍처

다음 다이어그램은 AWS 클라우드에 배포된 메인프레임 온라인 인쇄 워크로드의 아키텍처를 보여줍 니다.

이 다이어그램은 다음 워크플로를 보여줍니다.

- 1. 사용자가 온라인(CICS) 사용자 인터페이스에서 인쇄 요청을 시작하여 청구서, ID 카드 또는 대출 명 세서와 같은 인쇄 출력을 생성합니다.
- 2. 메인프레임 온라인 애플리케이션[\(Amazon EC2로 리플랫포밍됨](https://aws.amazon.com/blogs/apn/demystifying-legacy-migration-options-to-the-aws-cloud/))은 Micro Focus Enterprise Server 런타임을 사용하여 애플리케이션 데이터베이스에서 데이터를 추출하고, 데이터에 비즈니스 로직을 적용하고, 데이터 형식을 지정한 다음, [Micro Focus CICS Print Exit](https://www.microfocus.com/documentation/enterprise-developer/ed70/ED-Eclipse/HCOMCMJCLOU020.html)(DFHUPRNT)를 사용하여 인쇄 대상으로 데이터를 전송합니다.
- 3. 애플리케이션 데이터베이스(Amazon RDS에서 실행되는 SoR)는 인쇄 출력용 데이터를 보관합니 다.
- 4. LRS VPSX/MFI 인쇄 솔루션은 Amazon EC2에 배포되며 운영 데이터는 Amazon Elastic Block Store(Amazon EBS)에 저장됩니다. LRS VPSX/MFI는 TCP/IP 기반 LRS/Queue 전송 에이전트 를 사용하여 Micro Focus CICS Print Exit API(DFHUPRNT)의 인쇄 데이터를 수집하고, 이 데 이터를 지정된 프린터 목적지로 전송합니다. 현대화된 CICS 애플리케이션에서 사용되는 기존 TERMID(TERM)는 VPSX/MFI 대기열 이름으로 사용됩니다.

참고: 대상 솔루션은 일반적으로 IBM Advanced Function Presentation(AFP) 또는 Xerox Line Condition Data Stream(LCDS)과 같은 메인프레임 형식 지정 언어를 수용하기 위해 애플리케이션을 변 경할 필요가 없습니다. Micro Focus를 사용하여 AWS에서 메인프레임 애플리케이션을 마이그레이션 및 현대화하는 방법에 대한 자세한 내용은 AWS 설명서의 [Micro Focus를 통한 AWS 기반 엔터프라이](https://aws.amazon.com/blogs/apn/empowering-enterprise-grade-mainframe-workloads-on-aws-with-micro-focus/) [즈 메인프레임 워크로드 강화를](https://aws.amazon.com/blogs/apn/empowering-enterprise-grade-mainframe-workloads-on-aws-with-micro-focus/) 참조하세요.

AWS 인프라 아키텍처

다음 다이어그램은 메인프레임 온라인 인쇄 워크로드를 위한 가용성이 높고 안전한 AWS 인프라 아키 텍처를 보여줍니다.

이 다이어그램은 다음 워크플로를 보여줍니다.

1. CICS 또는 COBOL과 같은 프로그래밍 언어로 작성된 메인프레임 온라인 애플리케이션은 핵심 비 즈니스 로직을 사용하여 청구서, ID 카드, 대출 명세서와 같은 인쇄 결과를 처리하고 생성합니다. 온라인 애플리케이션은 고가용성(HA)을 위해 두 개의 [가용 영역](https://aws.amazon.com/about-aws/global-infrastructure/regions_az/)(AZ)에 걸쳐 Amazon EC2에 배포 되며, 최종 사용자가 인쇄할 수 있도록 Micro Focus CICS Print Exit를 사용하여 인쇄 출력을 LRS VPSX/MFI로 라우팅합니다.

- 2. LRS VPSX/MFI는 TCP/IP 기반 LRS/Queue 전송 에이전트를 사용하여 Micro Focus Online Print Exit 프로그래밍 인터페이스에서 인쇄 데이터를 수집하거나 캡처합니다. Online Print Exit는 LRS VPSX/MFI가 프린트 파일을 효과적으로 처리하고 LRS/Queue 명령을 동적으로 구축할 수 있도록 필요한 정보를 전달합니다. 참고: 인쇄를 위한 다양한 CICS 애플리케이션 프로그래밍 방법 및 Micro Focus Enterprise 서버 및 LRS VPSX/MFI가 이를 지원하는 방법에 대한 자세한 내용은 이 패턴의 추 가 정보 섹션에 있는 인쇄 데이터 캡처를 참조하세요.
- 3. [Network Load Balancer](https://docs.aws.amazon.com/elasticloadbalancing/latest/network/introduction.html)는 Micro Focus Enterprise Server를 LRS VPSX/MFI와 통합하기 위한 DNS 이름을 제공합니다. 참고: LRS VPSX/MFI는 Layer 4 로드 밸런서를 지원합니다. 또한 Network Load Balancer는 LRS VPSX/MFI에 대한 기본 상태 확인을 수행하고 정상으로 판명된 등록된 대상으로 트래픽을 라우팅합니다.
- 4. LRS VPSX/MFI 프린트 서버는 HA를 위해 두 가용 영역에 걸쳐 Amazon EC2에 배포되며 [Amazon](https://docs.aws.amazon.com/AWSEC2/latest/UserGuide/AmazonEBS.html)  [EBS](https://docs.aws.amazon.com/AWSEC2/latest/UserGuide/AmazonEBS.html)를 운영 데이터 스토어로 사용합니다. LRS VPSX/MFI는 액티브-액티브 및 액티브-패시브 서비 스 모드를 모두 지원합니다. 이 아키텍처는 액티브-패시브 페어의 여러 가용 영역을 액티브 및 상시 대기 방식으로 사용합니다. Network Load Balancer는 LRS VPSX/MFI EC2 인스턴스에서 상태 확인 을 수행하고 활성 인스턴스가 비정상 상태인 경우 다른 가용 영역의 상시 대기 방식 인스턴스로 트 래픽을 라우팅합니다. 인쇄 요청은 각 EC2 인스턴스의 LRS Job Queue에 로컬로 유지됩니다. 복구 가 발생한 경우 LRS 서비스가 인쇄 요청 처리를 재개하려면 실패한 인스턴스를 다시 시작해야 합니 다. 참고: LRS VPSX/MFI는 프린터 플릿 수준에서 상태 확인을 수행할 수도 있습니다. 자세한 내용 은 이 패턴의 추가 정보 섹션에 있는 프린터 플릿 상태 확인을 참조하세요.
- 5. [AWS Managed Microsoft AD](https://docs.aws.amazon.com/directoryservice/latest/admin-guide/directory_microsoft_ad.html)는 LRS/DIS와 통합되어 인쇄 워크플로 인증 및 권한 부여를 수행합니 다. 자세한 내용은 이 패턴의 추가 정보 섹션에 있는 인쇄 검증 및 권한 부여를 참조하세요.
- 6. LRS VPSX/MFI는 블록 스토리지에 Amazon EBS를 사용합니다. 활성 EC2 인스턴스의 Amazon EBS 데이터를 Amazon S3에 point-in-time 스냅샷으로 백업하고 핫 스탠바이 EBS 볼륨에 복원할 수 있습니다. Amazon EBS 볼륨 스냅샷의 생성, 보존 및 삭제를 자동화하려면 [Amazon Data Lifecycle](https://aws.amazon.com/blogs/aws/new-lifecycle-management-for-amazon-ebs-snapshots/)  [Manager를](https://aws.amazon.com/blogs/aws/new-lifecycle-management-for-amazon-ebs-snapshots/) 사용하여 자동 스냅샷의 빈도를 설정하고 [RTO/RPO 요구 사항에](https://docs.aws.amazon.com/whitepapers/latest/disaster-recovery-workloads-on-aws/disaster-recovery-options-in-the-cloud.html) 따라 복원할 수 있습 니다.

### 도구

서비스

- [Amazon Elastic Block Store\(Amazon EBS\)는](https://docs.aws.amazon.com/AWSEC2/latest/UserGuide/AmazonEBS.html) Amazon EC2 인스턴스에 사용할 수 있는 블록 스토리 지 볼륨을 제공합니다. EBS 볼륨은 형식이 지정되지 않은 원시 블록 디바이스처럼 동작합니다. 이러 한 볼륨을 인스턴스에 디바이스로 마운트할 수 있습니다.
- [Amazon Elastic Compute Cloud\(Amazon EC2\)는](https://docs.aws.amazon.com/ec2/) AWS 클라우드에서 확장 가능한 컴퓨팅 용량을 제 공합니다. 필요한 만큼 가상 서버를 시작하고 빠르게 스케일 업하거나 스케일 다운할 수 있습니다.
- [Amazon Relational Database Service\(RDS\)는](https://docs.aws.amazon.com/AmazonRDS/latest/UserGuide/Welcome.html) AWS 클라우드에서 관계형 데이터베이스를 설정, 운 영 및 조정하는 데 도움이 됩니다.
- AWS Managed Microsoft Active Directory라고도 하는 [AWS Directory Service for Microsoft Active](https://aws.amazon.com/directoryservice/active-directory/)  [Directory\(AD\)를](https://aws.amazon.com/directoryservice/active-directory/) 사용하면 디렉터리 인식 워크로드와 AWS 리소스가 AWS의 관리형 Active Directory를 사용할 수 있습니다.

#### 기타 도구

- [LRS VPSX/MFI\(Micro Focus Interface\)](https://www.lrsoutputmanagement.com/products/modernization-products/)  LRS와 Micro Focus가 공동 개발했으며, Micro Focus Enterprise Server JES 스풀에서 출력을 캡처하여 지정된 인쇄 대상으로 안정적으로 전달합니다.
- LRS Directory Information Server(LRS/DIS) 인쇄 워크플로 중 검증 및 권한 부여에 사용됩니다.
- LRS/Queue는 LRS VPSX/MFI에서 Micro Focus 온라인 Print Exit 프로그래밍 인터페이스를 통해 인 쇄 데이터를 수집하거나 캡처하는 데 사용되는 TCP/IP 기반 LRS/Queue 전송 에이전트입니다.
- [Micro Focus Enterprise Server는](https://www.microfocus.com/documentation/enterprise-developer/ed60/ES-WIN/GUID-A2F23243-962B-440A-A071-480082DF47E7.html) 메인프레임 애플리케이션을 위한 애플리케이션 배포 환경입니다. Micro Focus Enterprise Developer의 모든 버전을 사용하여 마이그레이션하거나 생성한 메인프레임 애플리케이션의 실행 환경을 제공합니다.

### 에픽

Amazon EC2에 Micro Focus Enterprise Server를 설치하고 메인프레임 온라인 애플리케이션을 배포

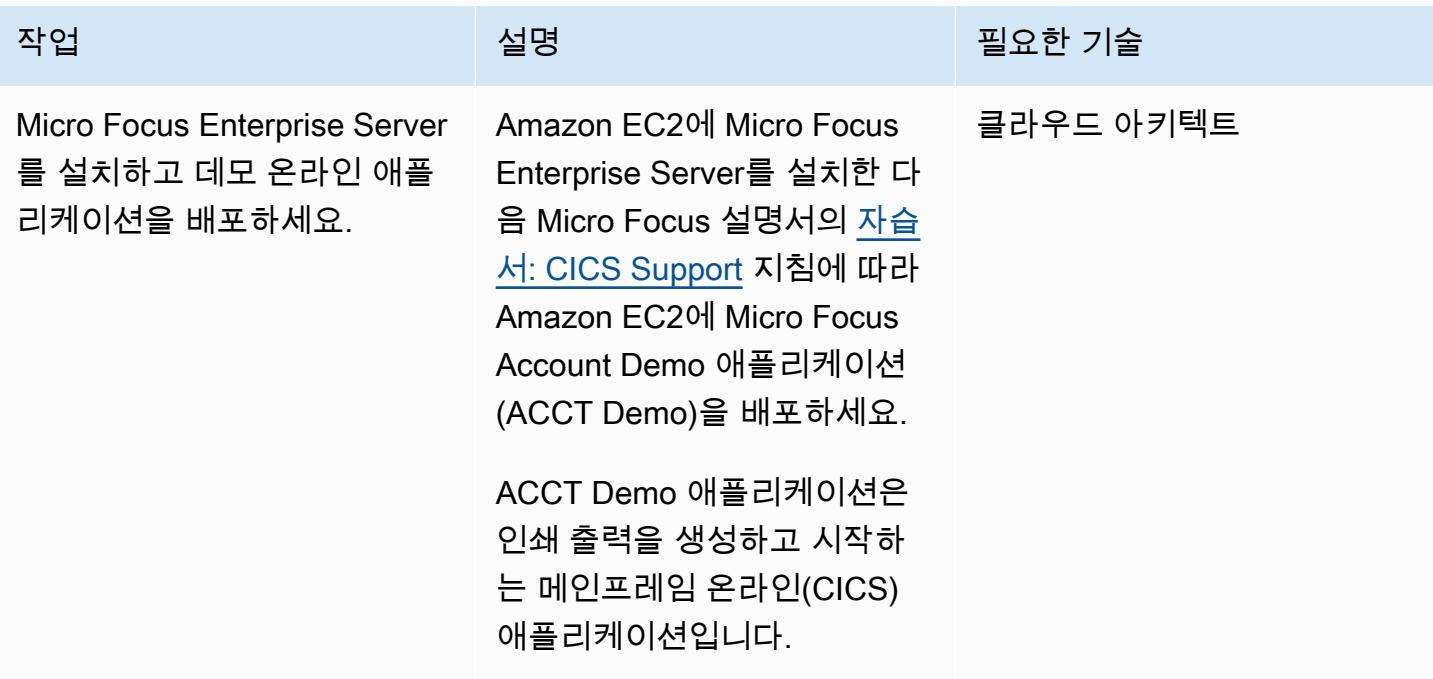

### Amazon EC2에 LRS 인쇄 서버 설치

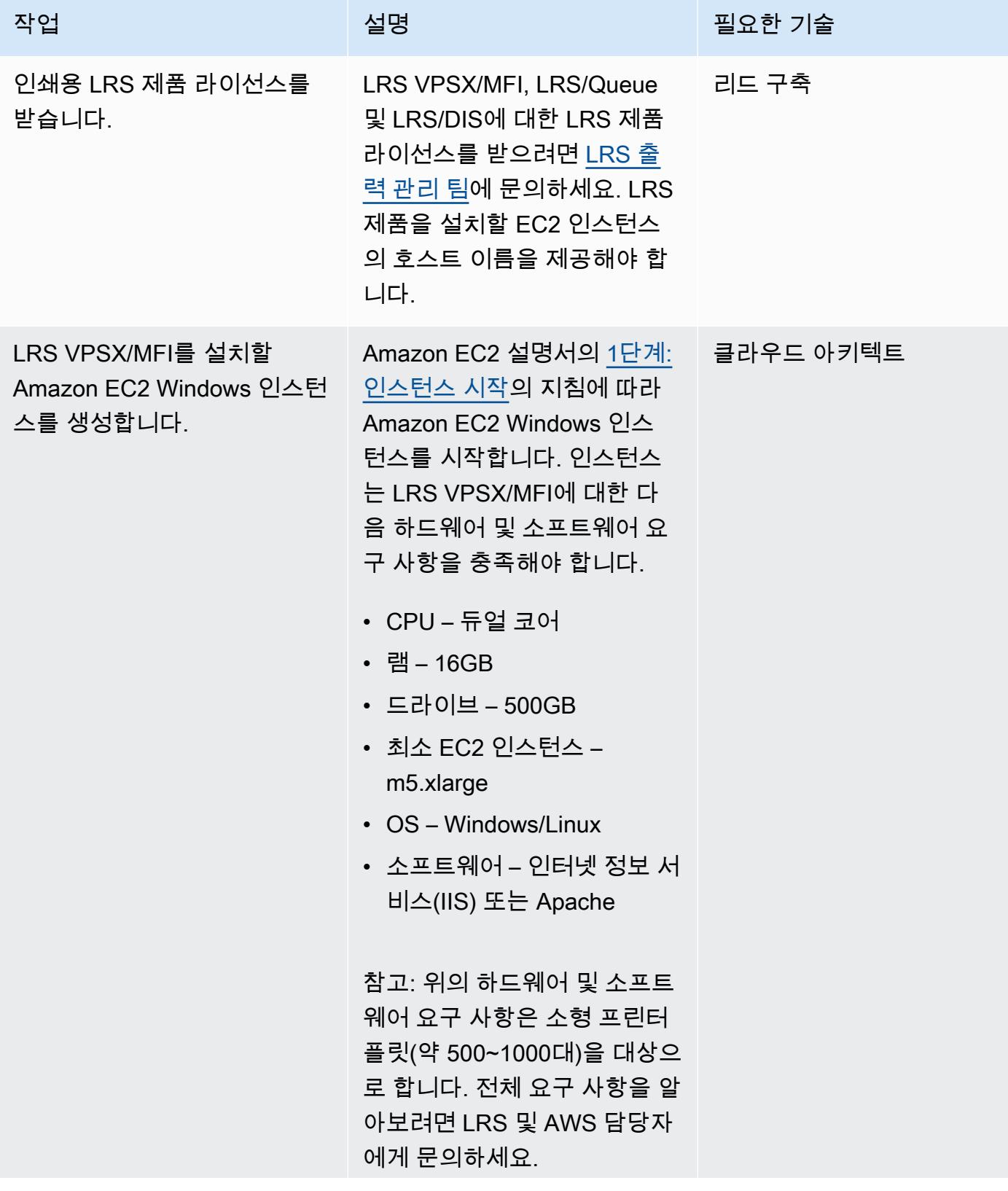

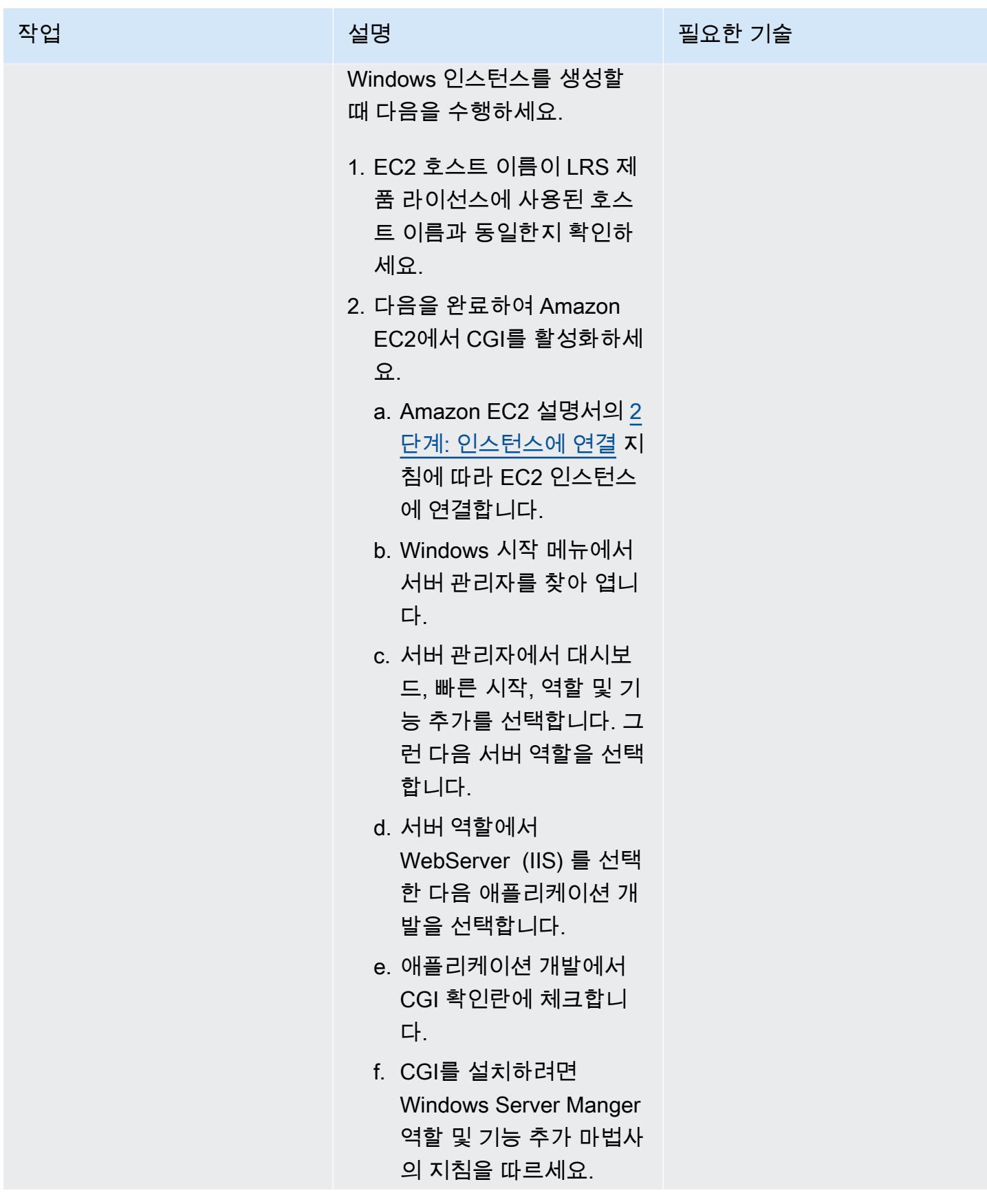

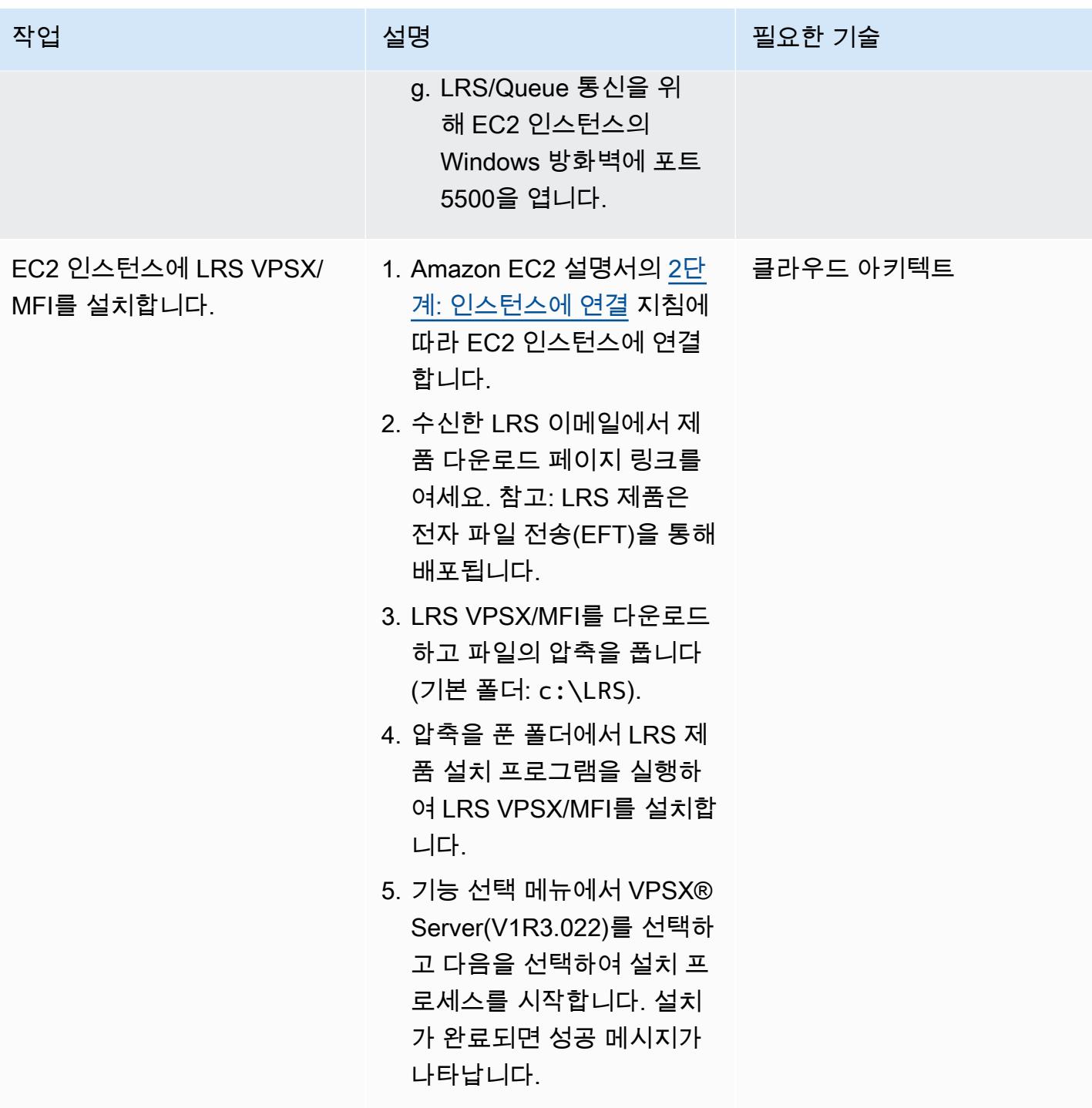

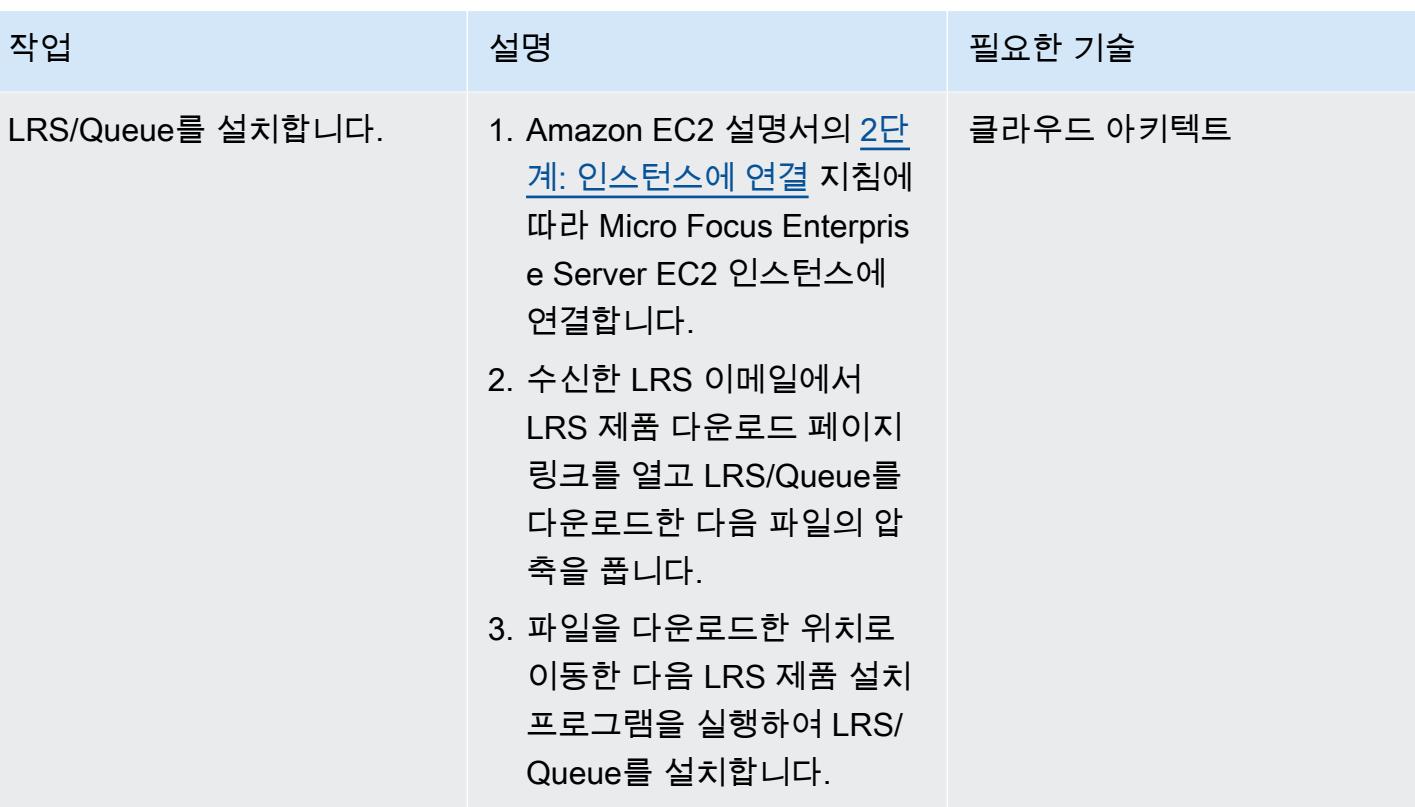

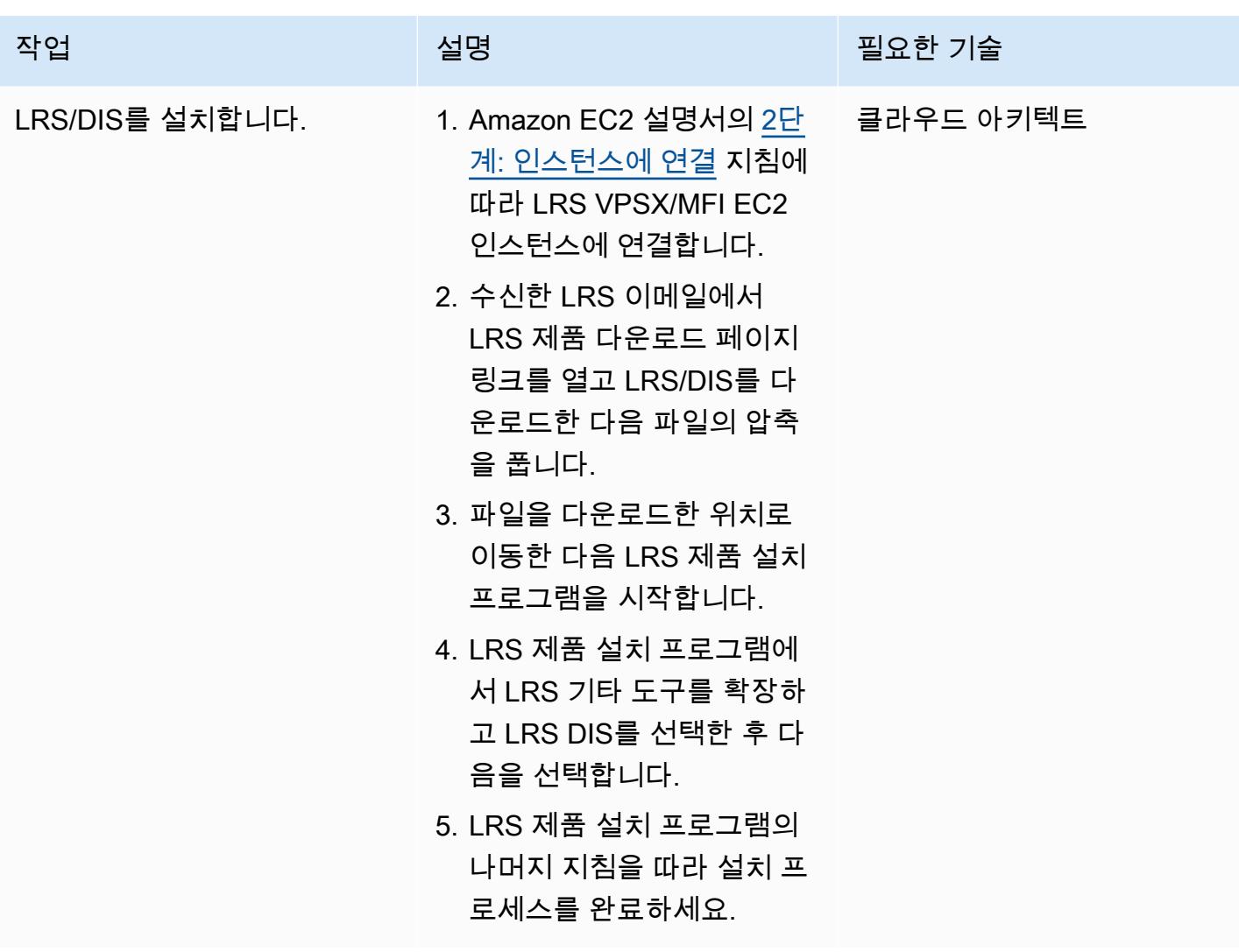

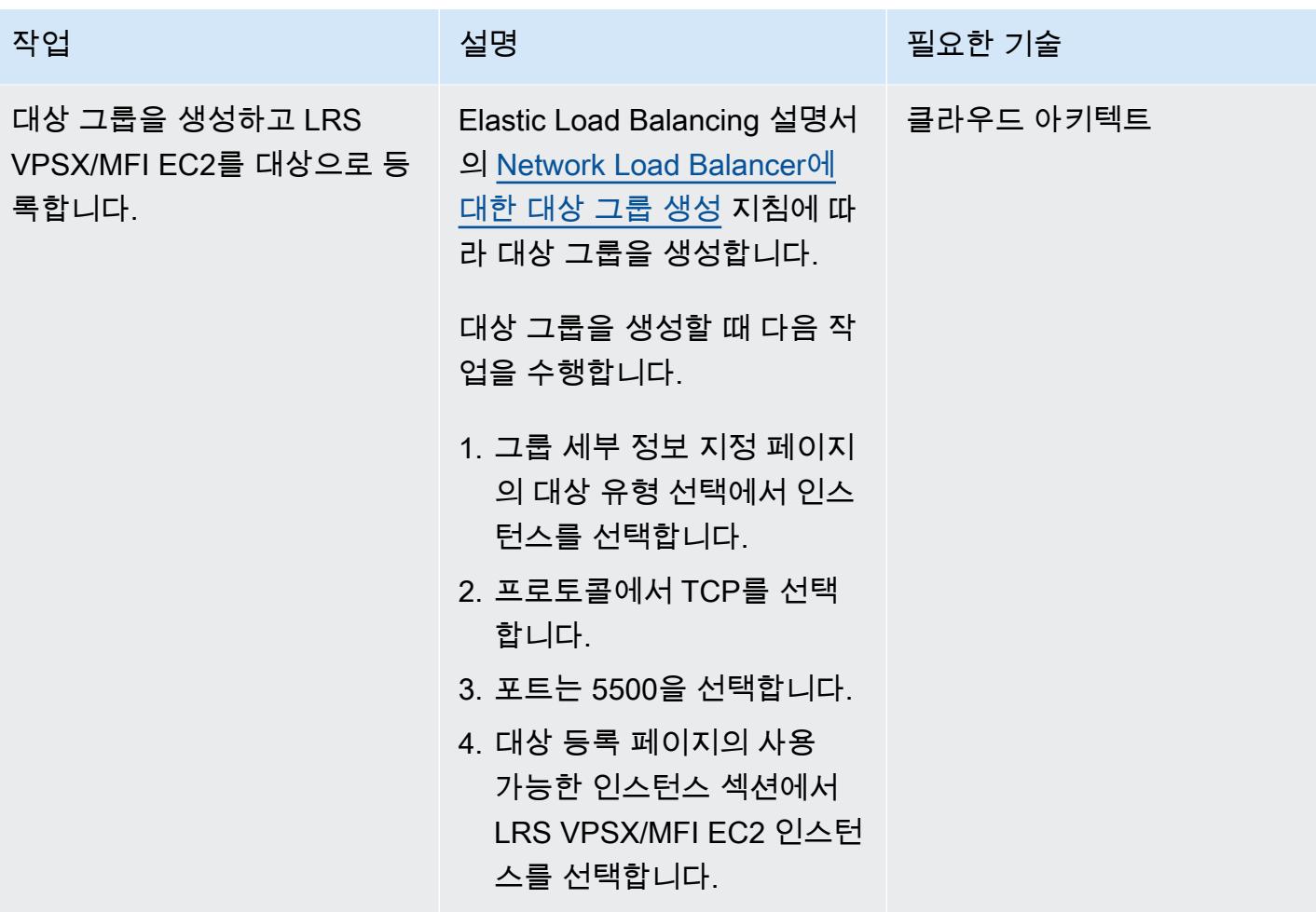
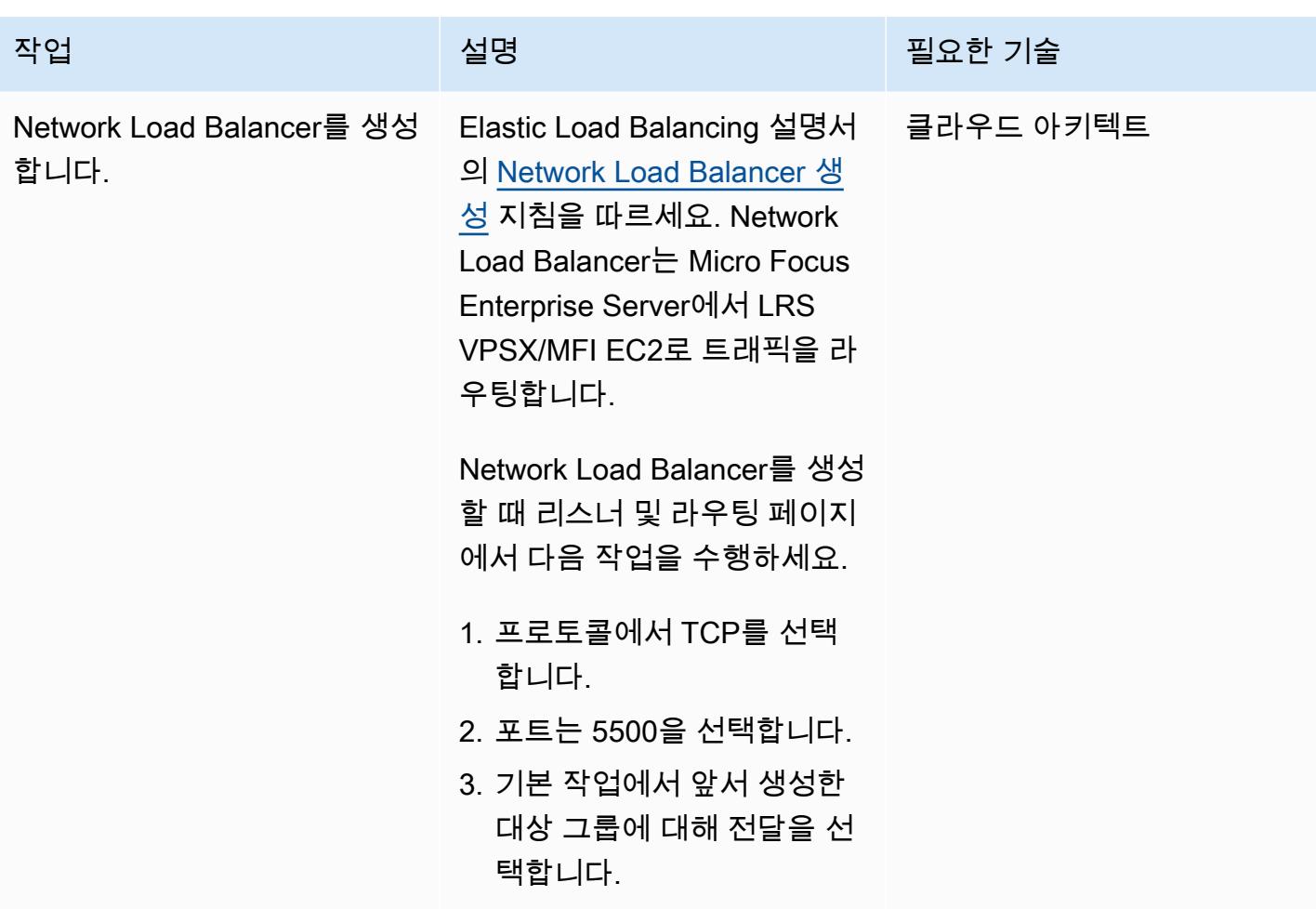

Micro Focus Enterprise Server를 LRS VPSX/MFI 및 LRS/Queue와 통합

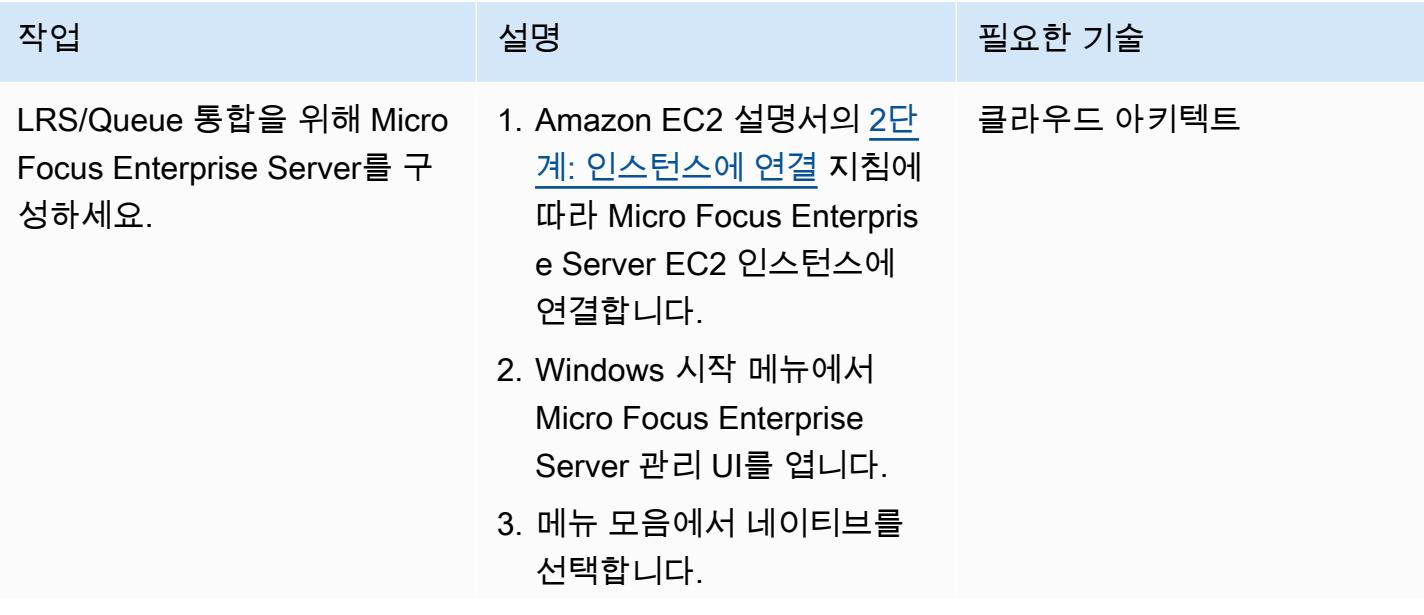

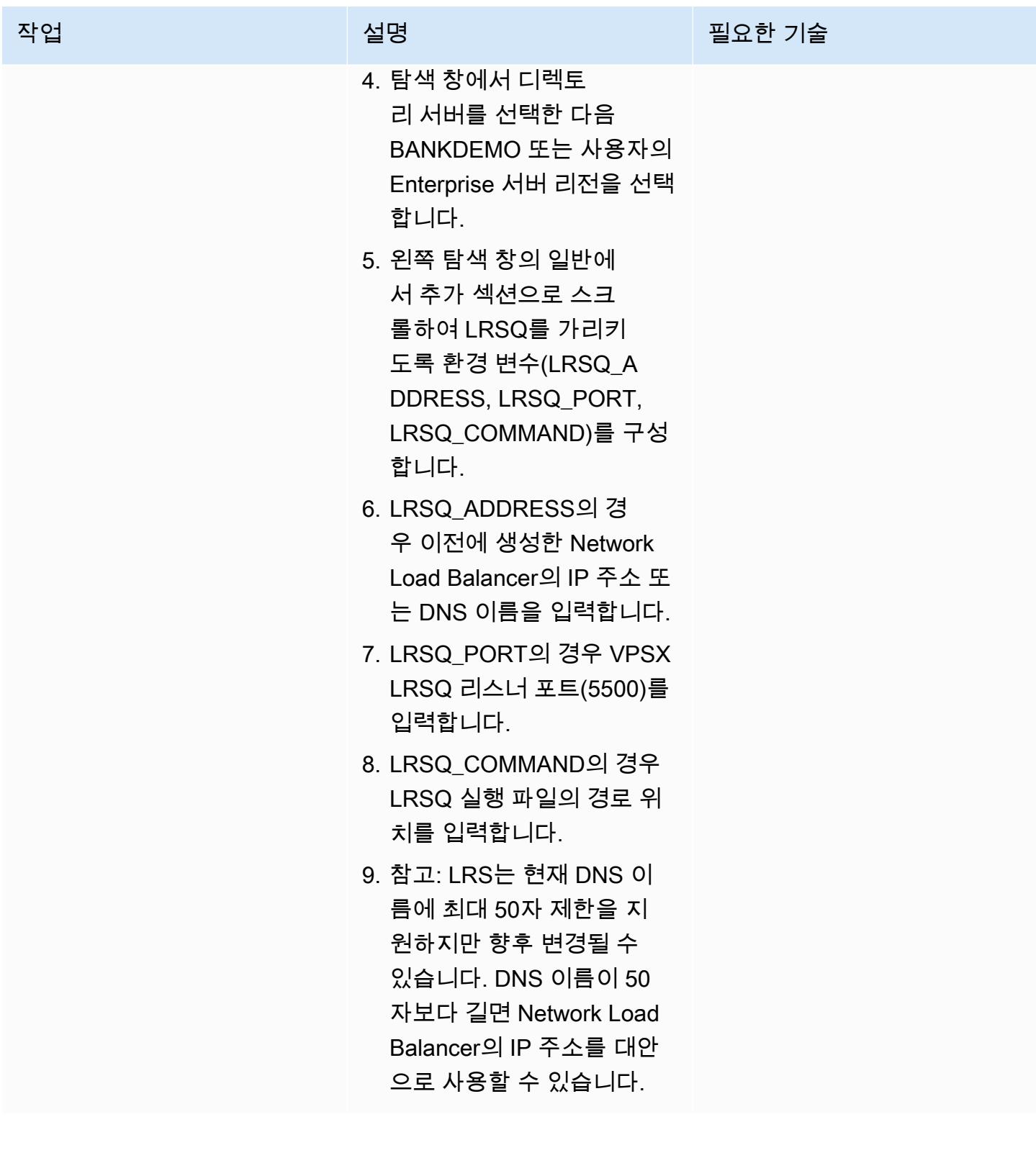

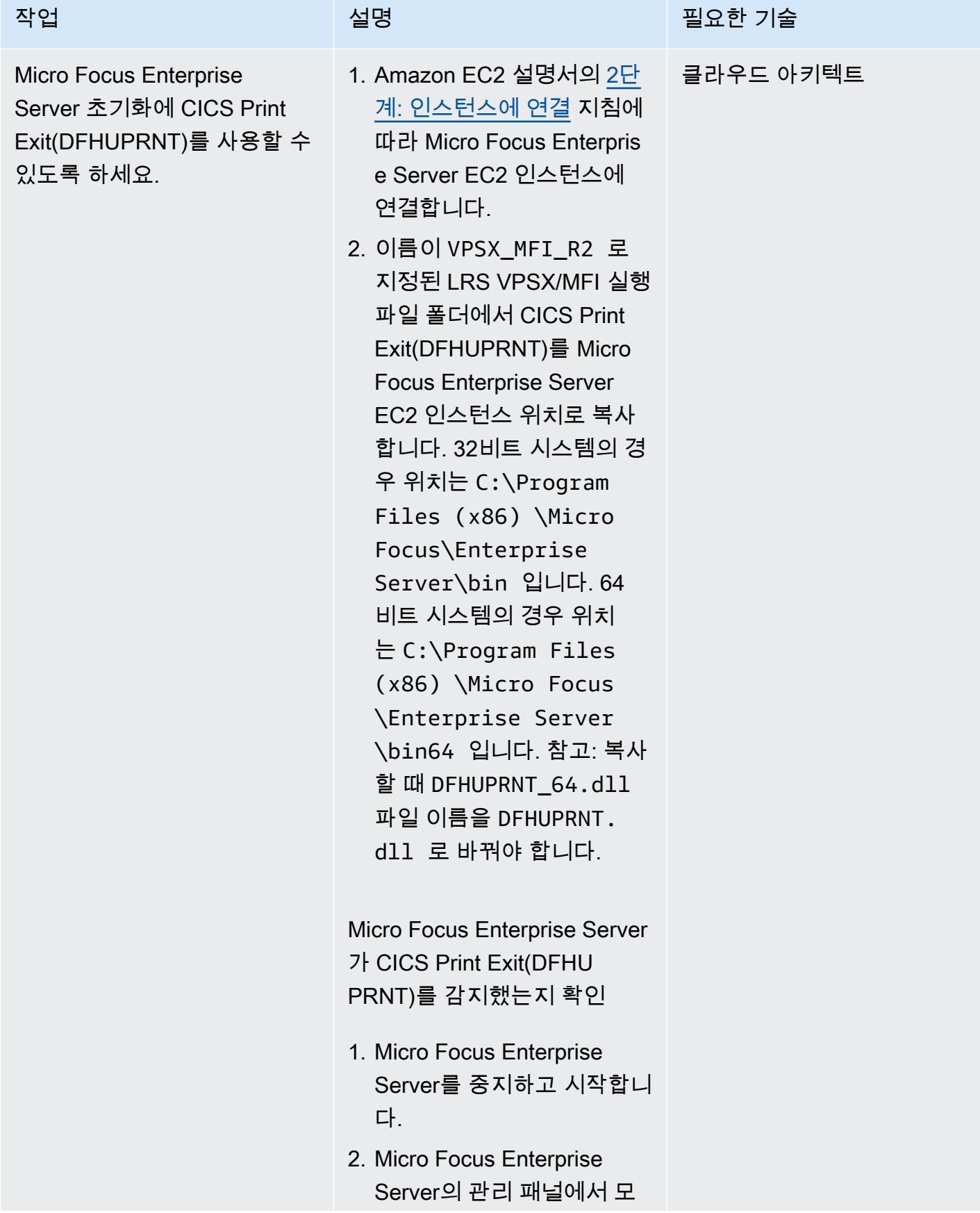

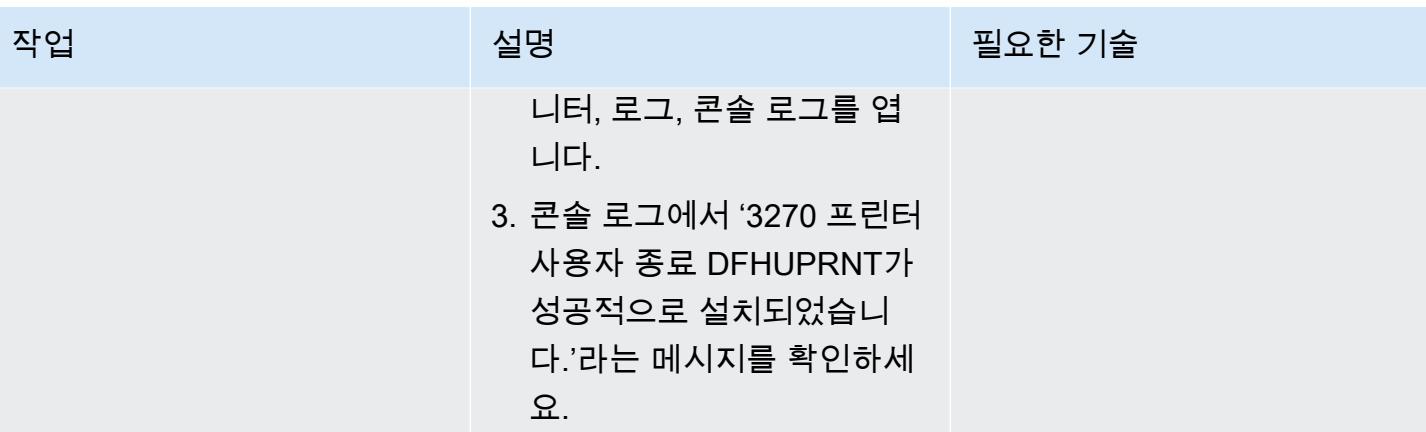

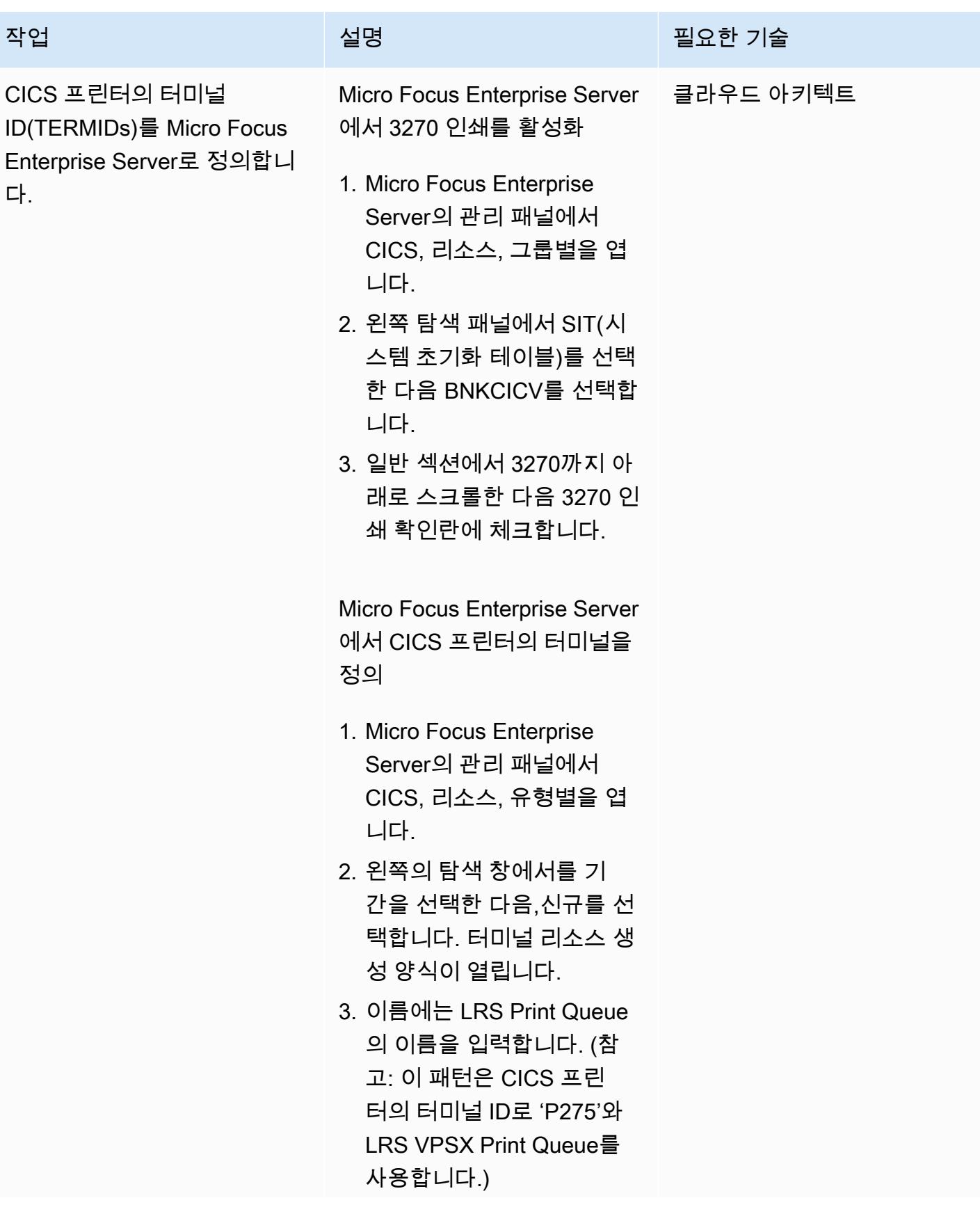

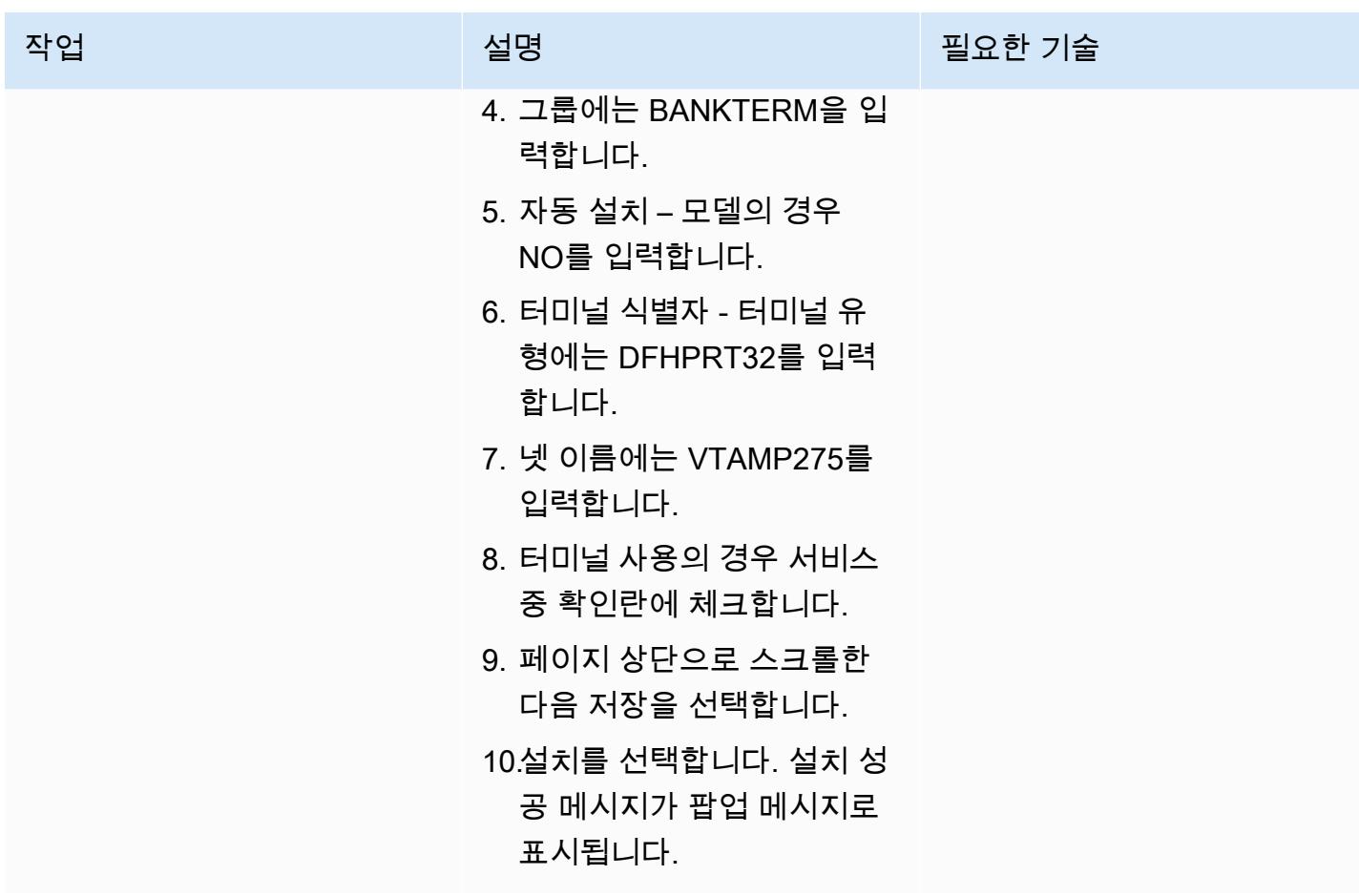

Micro Focus Enterprise Server 및 LRS VPSX/MFI에서 프린터와 프린트 사용자를 설정

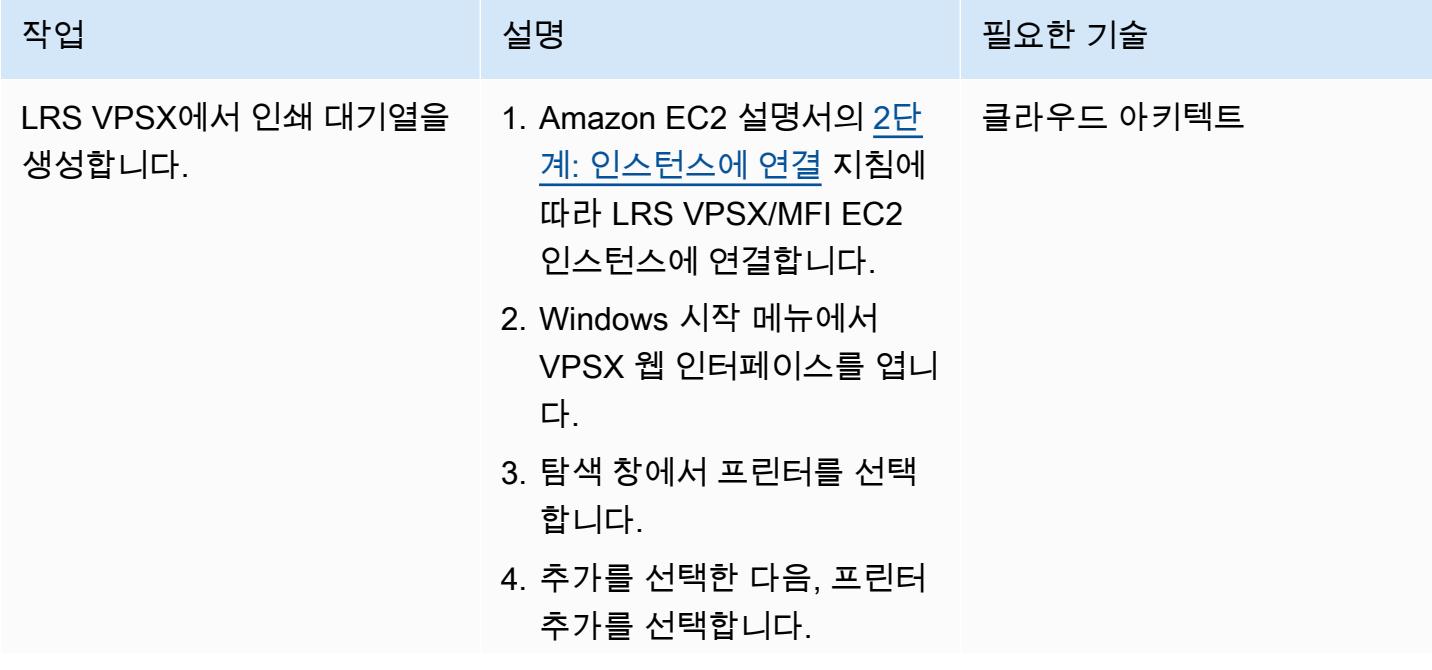

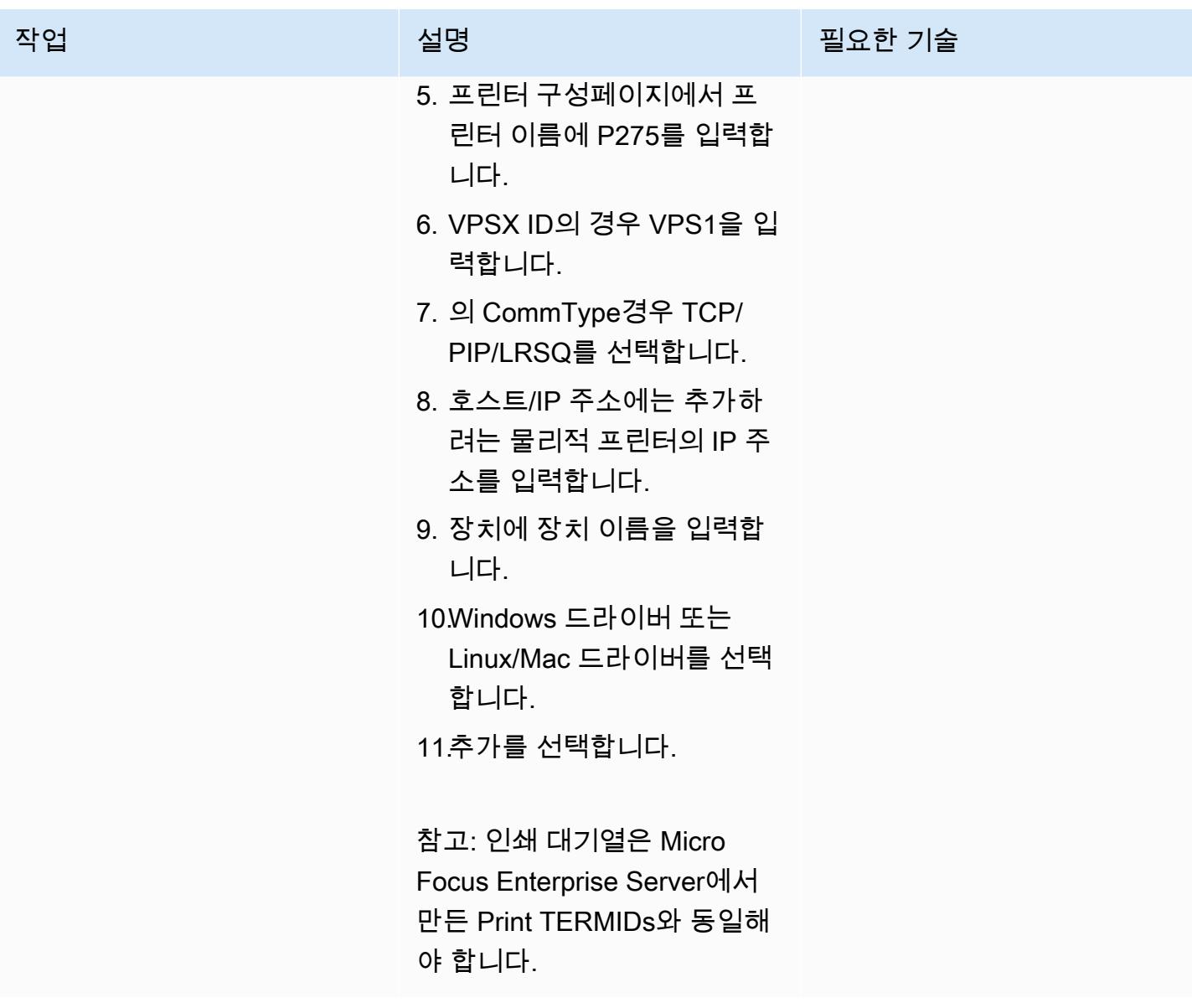

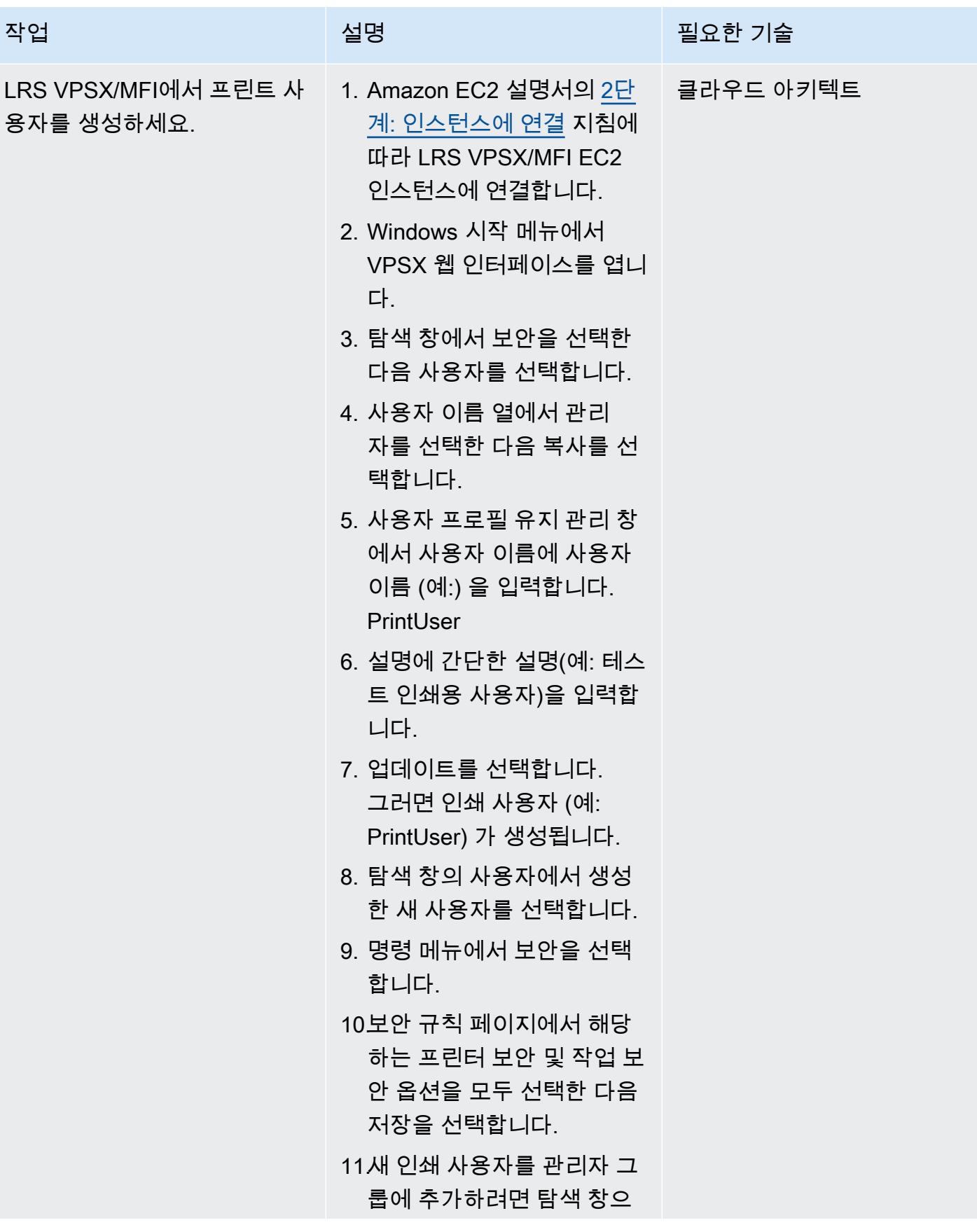

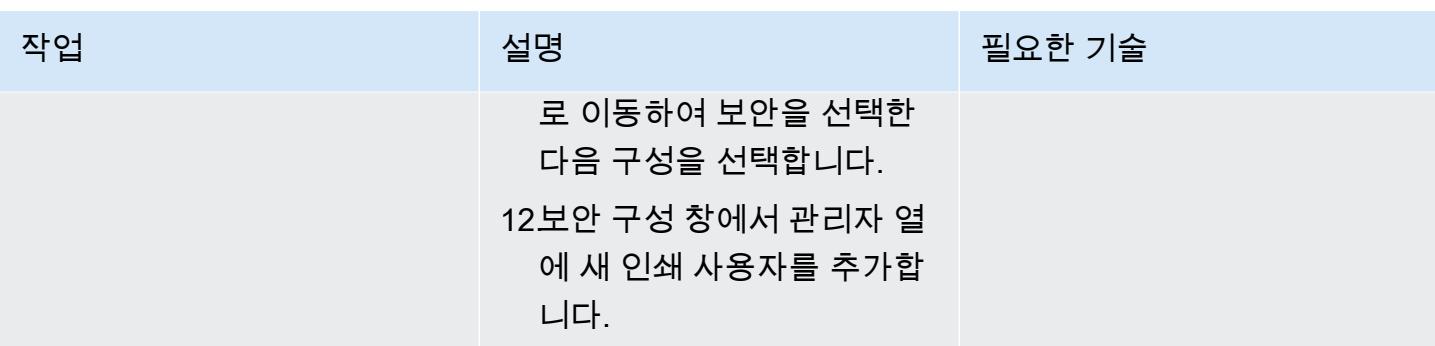

### 인쇄 인증 및 권한 부여 설정

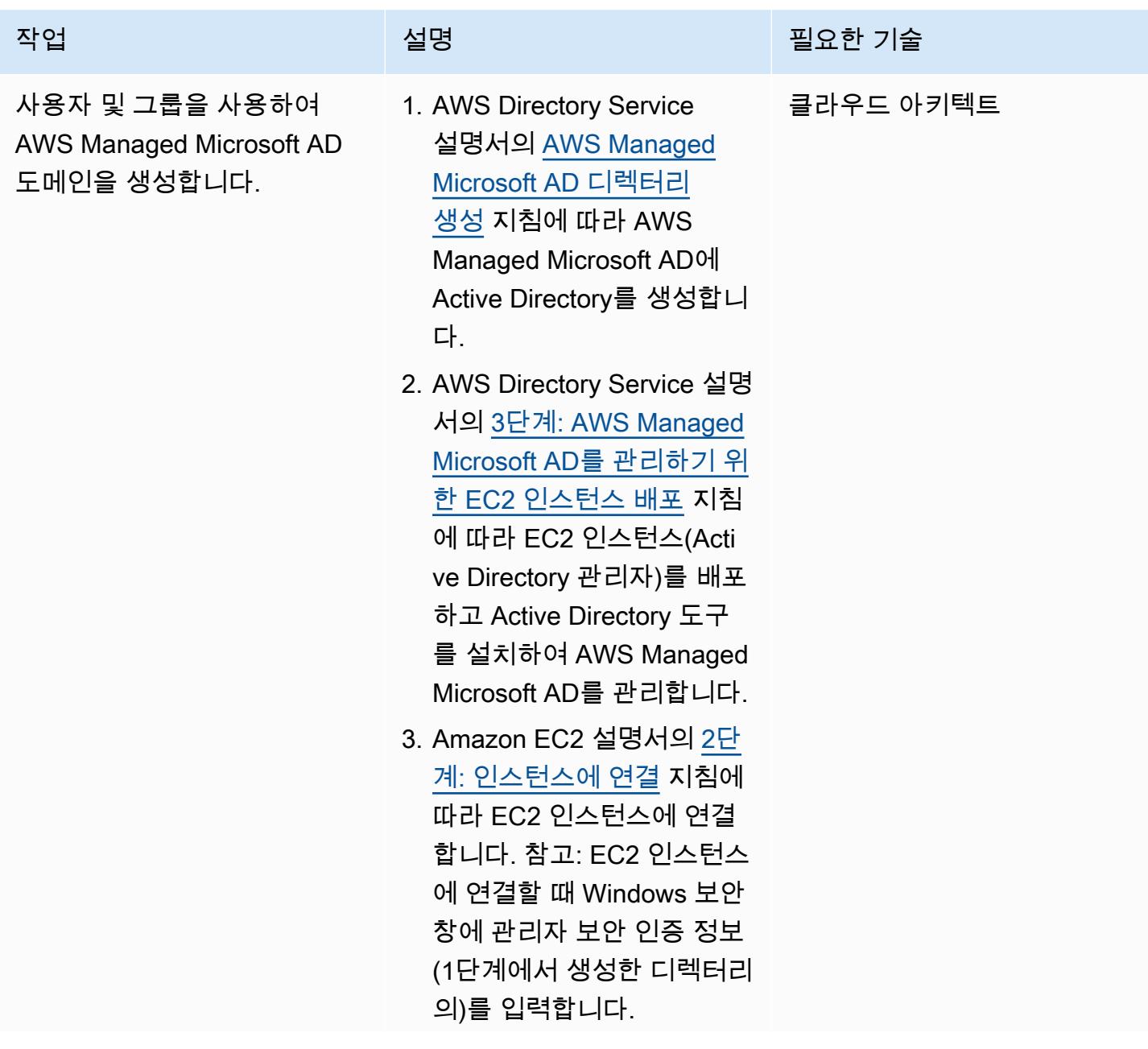

AWS 권장 가이드 THE THE TELESCOPE ASSESSED TO THE TELESCOPE AND THE THE TELESCOPE AND THE THE THE THE THE THE THE T

| 작업                                                                   | 설명                                                                                                    | 필요한 기술    |
|----------------------------------------------------------------------|----------------------------------------------------------------------------------------------------|-----------|
|                                                                      | 4. Windows 시작 메뉴에서<br>Windows 관리 도구 아래에<br>서 Active Directory 사용자<br>및 컴퓨터를 선택합니다.<br>5. AWS Directory Service 설명<br>서의 사용자 생성 단계에 따<br>라 Active Directory 도메인<br>에서 인쇄 사용자를 생성합<br>니다. |           |
| <b>AWS Managed Microsoft AD</b><br>도메인에 LRS VPSX/MFI EC2<br>를 조인합니다. | LRS VPSX/MFI EC2를 AWS<br>Managed Microsoft AD 도메<br>인에 자동으로(AWS 지식 센터<br>설명서) 또는 수동으로(AWS<br>Directory Service 설명서) 조인<br>하세요.                                                          | 클라우드 아키텍트 |

AWS

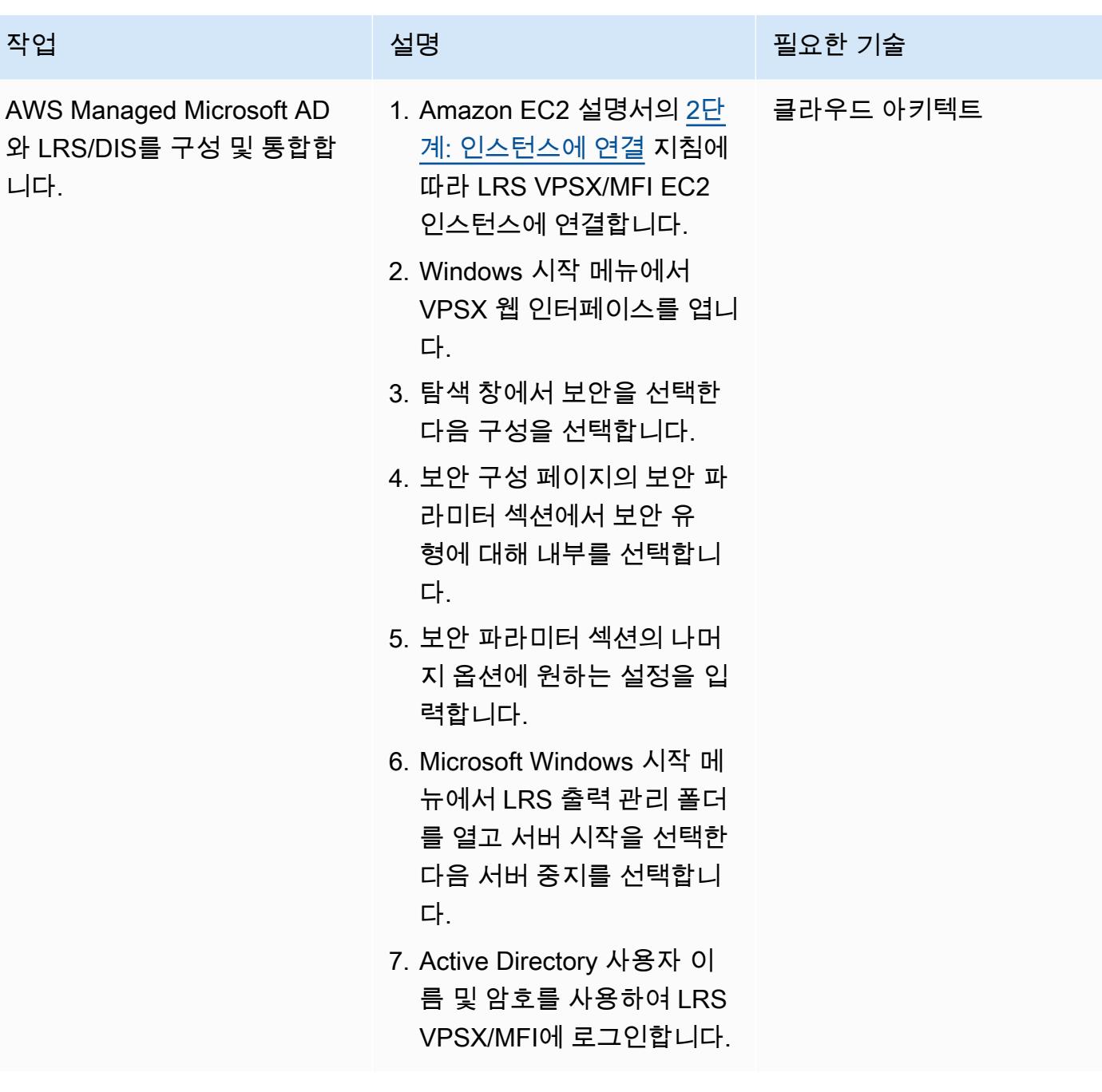

# 온라인 인쇄 워크플로 테스트

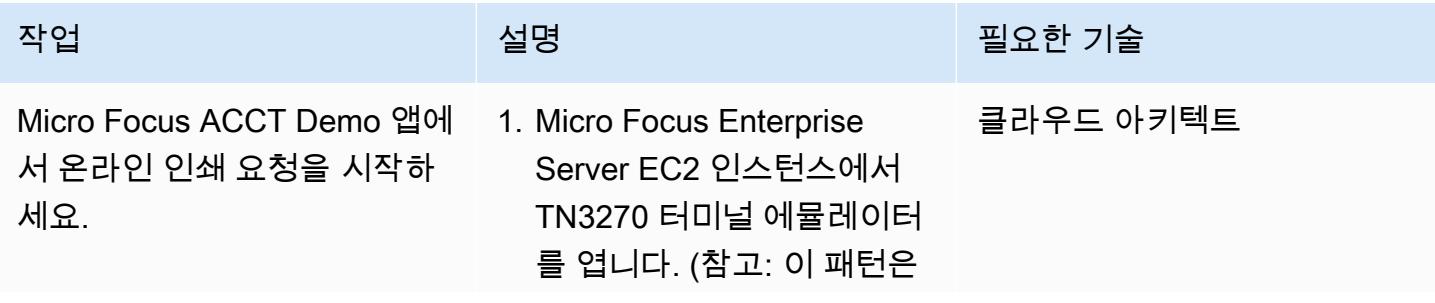

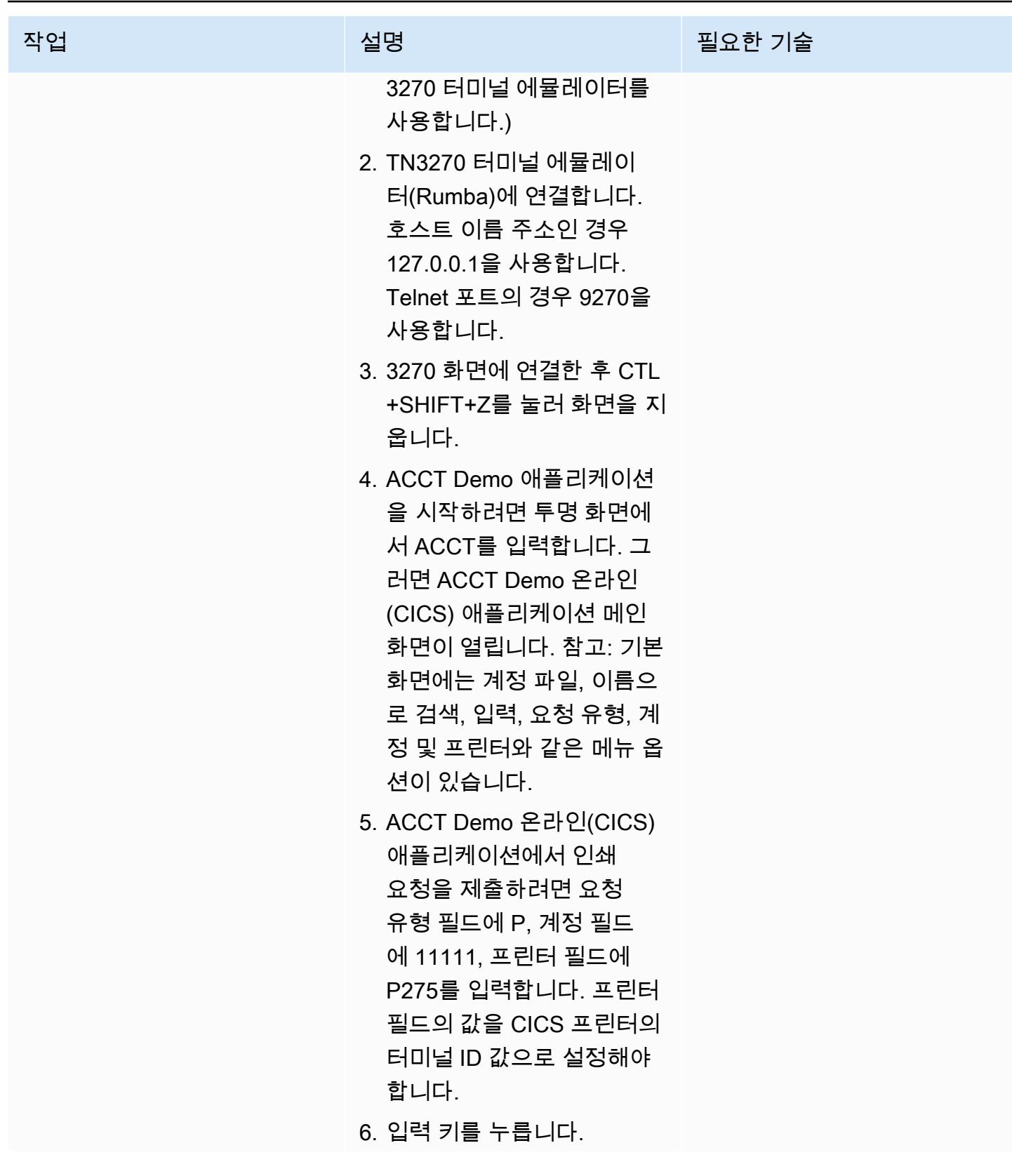

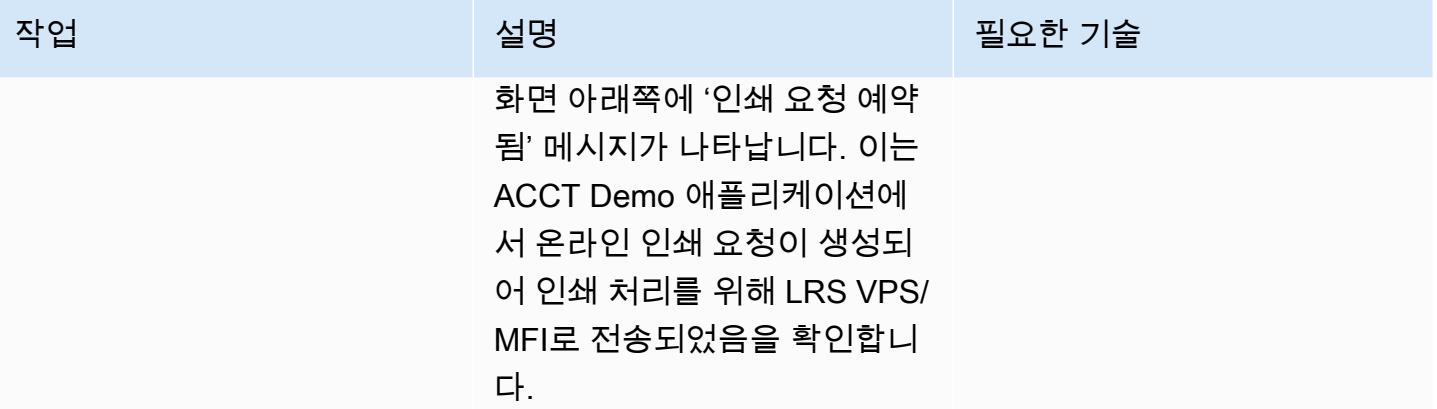

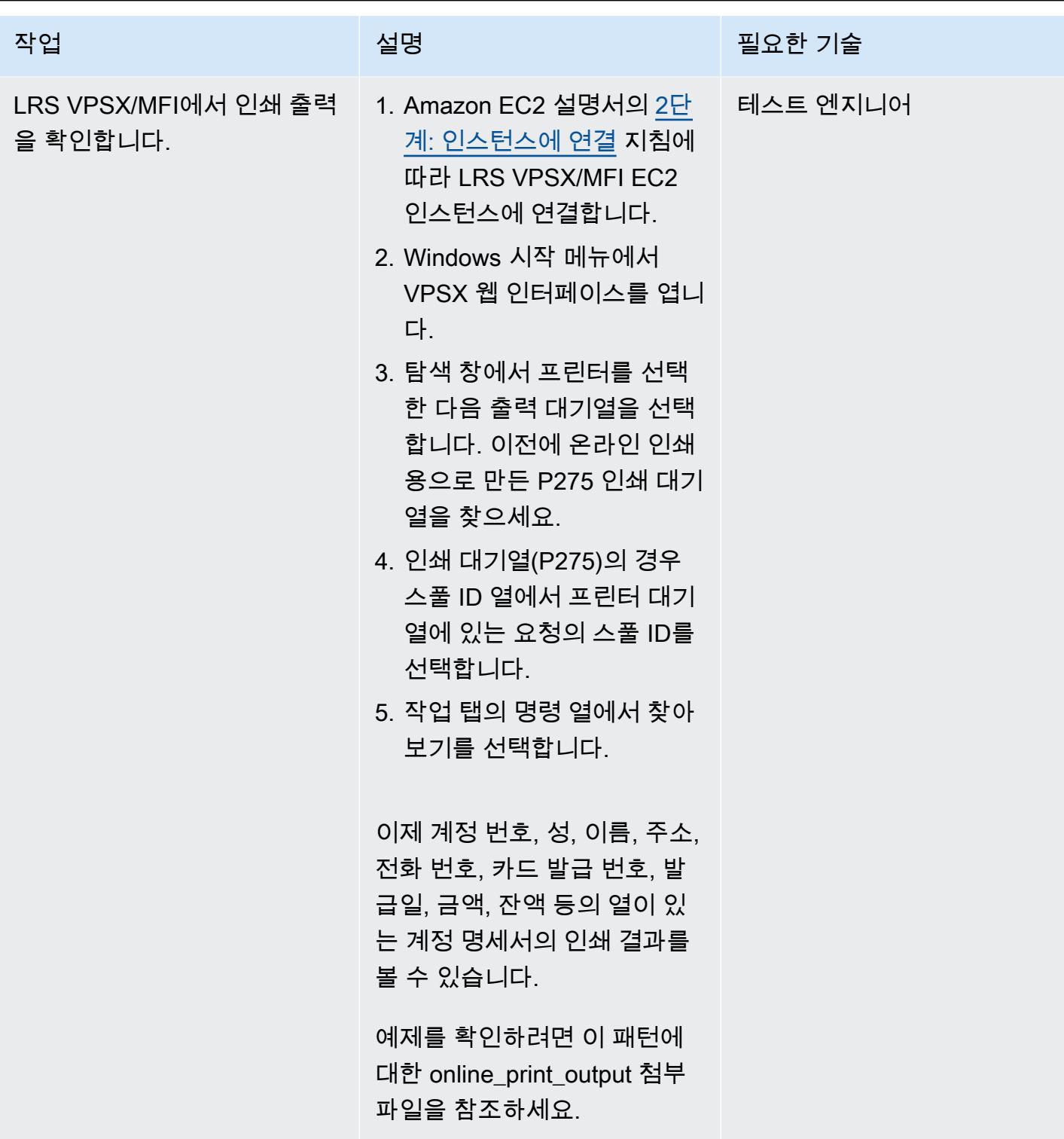

# 관련 리소스

- [LRS 출력 현대화\(](https://www.lrsoutputmanagement.com/products/modernization-products)LRS 문서)
- <u>VTAM 네트워킹 개념</u>(IBM 설명서)
- [논리 유닛\(LU\) 유형 요약](https://www.ibm.com/docs/en/wsfz-and-o/1.1?topic=installation-summary-logical-unit-lu-types)(IBM 설명서)
- [ANSI 및 머신 캐리지 제어](https://www.ibm.com/docs/en/cmofz/9.5.0?topic=tips-ansi-machine-carriage-controls)(IBM 설명서)
- [Micro Focus를 통한 AWS 기반 엔터프라이즈 메인프레임 워크로드 강화\(](https://aws.amazon.com/blogs/apn/empowering-enterprise-grade-mainframe-workloads-on-aws-with-micro-focus/)AWS 파트너 네트워크 블 로그)
- [Amazon EC2 Auto Scaling 및 Systems Manager를 사용하여 Micro Focus Enterprise Server PAC](https://docs.aws.amazon.com/prescriptive-guidance/latest/patterns/build-a-micro-focus-enterprise-server-pac-with-amazon-ec2-auto-scaling-and-systems-manager.html) [구축](https://docs.aws.amazon.com/prescriptive-guidance/latest/patterns/build-a-micro-focus-enterprise-server-pac-with-amazon-ec2-auto-scaling-and-systems-manager.html)(AWS 권장 가이드 설명서)
- [Advanced Function Presentation\(AFP\) 데이터 스트림](https://www.ibm.com/docs/en/i/7.4?topic=streams-advanced-function-presentation-data-stream)(IBM 설명서)
- [Line Conditioned Data Stream\(LCDS\)\(](https://www.compart.com/en/lcds)설명서 첨부)

# 추가 정보

고려 사항

현대화 과정에서 메인프레임 온라인 프로세스와 해당 프로세스에서 생성되는 출력에 대한 다양한 구 성을 고려할 수 있습니다. 메인프레임 플랫폼은 인쇄에 직접적인 영향을 미치는 특정 요구 사항에 따 라 이를 사용하는 모든 고객 및 공급업체에 의해 맞춤화되었습니다. 예를 들어, 현재 플랫폼은 IBM Advanced Function Presentation(AFP) 또는 Xerox Line Condition Data Stream(LCDS)을 현재 워크플 로에 통합할 수 있습니다. 또한 [메인프레임 캐리지 제어 문자와](https://www.ibm.com/docs/en/cmofz/9.5.0?topic=tips-ansi-machine-carriage-controls) [채널 명령어는](https://www.ibm.com/docs/en/zos/2.3.0?topic=devices-channel-command-words) 인쇄된 페이지의 모양에 영향을 줄 수 있으며 특별한 처리가 필요할 수 있습니다. 현대화 계획 프로세스의 일환으로 사용자의 인쇄 환경의 구성을 평가하고 이해하는 것이 좋습니다.

인쇄 데이터 캡처

이 섹션에서는 IBM 메인프레임 환경에서 인쇄에 사용할 수 있는 CICS 애플리케이션 프로그래밍 방 법을 요약합니다. LRS VPSX/MFI 구성 요소는 동일한 애플리케이션 프로그램이 동일한 방식으로 데 이터를 생성할 수 있도록 하는 기술을 제공합니다. 다음 테이블에는 LRS VPSX/MFI 인쇄 서버가 있는 AWS 및 Micro Focus Enterprise Server에서 실행되는 현대화된 CICS 애플리케이션에서 각 애플리케 이션 프로그래밍 방법이 어떻게 지원되는지 설명되어 있습니다.

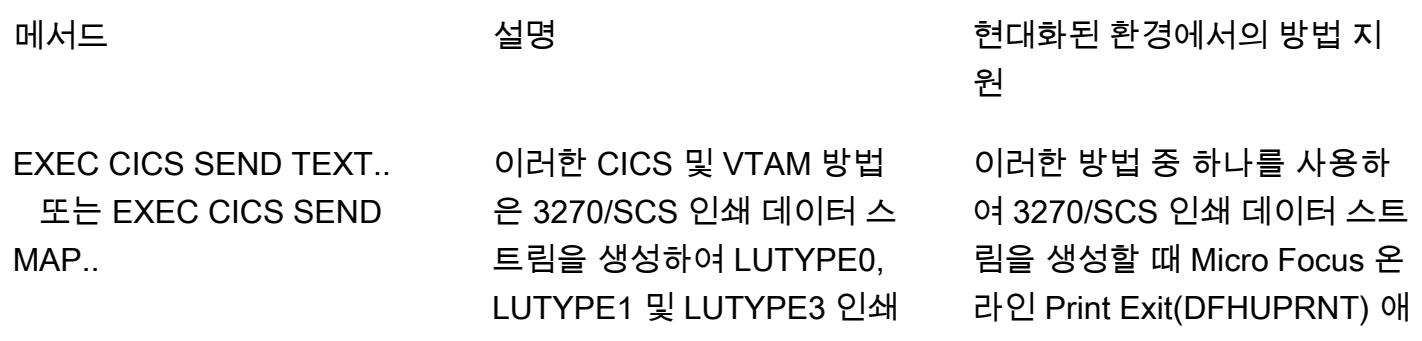

장치에 전달하는 역할을 합니 다.

EXEC CICS SEND TEXT.. 또는 EXEC CICS SEND MAP.. (타사 IBM 메인프레임 소프트웨어 사용)

이 CICS 및 VTAM 방법은 3270/SCS 인쇄 데이터 스 트림을 생성하여 LUTYPE0, LUTYPE1 및 LUTYPE3 인쇄 장치에 전달하는 역할을 합니 다. 타사 소프트웨어 제품은 인 쇄 데이터를 가로채서 데이터 를 ASA/MCH 제어 문자가 있는 표준 인쇄 형식 데이터로 변환 한 다음 JES를 사용하는 메인 프레임 기반 인쇄 시스템에서 처리할 수 있도록 JES 스풀에 데이터를 저장합니다.

플리케이션 프로그래밍 인터페 이스(API)를 사용하면 VPSX/ MFI에서 인쇄 데이터를 처리할 수 있습니다.

이러한 방법 중 하나를 사용하 여 3270/SCS 인쇄 데이터 스 트림을 생성할 때 Micro Focus 온라인 Print Exit(DFHUPRNT) API를 사용하면 VPSX/MFI에 서 인쇄 데이터를 처리할 수 있 습니다.

EXEC CICS SPOOLOPEN 이 방법은 CICS 애플리케이션 에서 JES 스풀에 데이터를 직 접 쓰는 데 사용됩니다. 그러면 JES를 사용하는 메인프레임 기 반 인쇄 시스템에서 데이터를 처리할 수 있게 됩니다. Micro Focus Enterprise Server 는 데이터를 Enterprise Server 스풀로 스풀링하며, 여기서 VPSX로 데이터를 스풀하 는 VPSX/MFI Batch Print Exit(LRSPRTE6)로 처리할 수 있습니다.

DRS/API LRS에서 제공하는 프로그래밍 인터페이스는 JES에 인쇄 데이 터를 쓰는 데 사용됩니다. VPSX/MFI는 인쇄 데이터를 VPSX로 직접 스풀링하는 대체 인터페이스를 제공합니다.

프린터 플릿 상태 확인

LRS VPSX/MFI(LRS LoadX)는 장치 관리 및 운영 최적화를 포함한 심층 상태 확인을 수행할 수 있습니 다. 장치 관리는 프린터 장치의 오류를 감지하고 인쇄 요청을 정상 프린터로 라우팅할 수 있습니다. 프 린터 플릿의 심층 상태 확인에 대한 자세한 내용은 제품 라이선스에 포함된 LRS 설명서를 참조하세요.

인쇄 인증 및 권한 부여

LRS/DIS를 사용하면 LRS 애플리케이션이 Microsoft Active Directory 또는 LDAP 서버를 사용하여 사 용자 ID와 암호를 검증할 수 있습니다. 기본 인쇄 승인 외에도 LRS/DIS는 다음과 같은 사용 사례에서 세분화된 수준의 인쇄 보안 제어를 적용할 수 있습니다.

- 프린터 작업을 탐색하는지 관리할 수 있습니다.
- 다른 사용자 작업의 탐색 수준을 관리할 수 있습니다.
- 운영 작업을 관리할 수 있습니다. 보류/해제, 삭제, 수정, 복사, 재라우팅과 같은 명령 수준 보안을 예 로 들 수 있습니다. 보안은 User-ID 또는 그룹(AD 그룹 또는 LDAP 그룹과 유사)으로 설정할 수 있습 니다.

## 첨부

이 문서와 관련된 추가 콘텐츠에 액세스하려면 [attachment.zip](samples/p-attach/924cdae7-9265-4fc9-8e5e-bb2da5368e7e/attachments/attachment.zip) 파일의 압축을 풉니다.

# Transfer Family를 사용하여 메인프레임 파일을 Amazon S3로 직접 이동

작성자: Luis Gustavo Dantas(AWS)

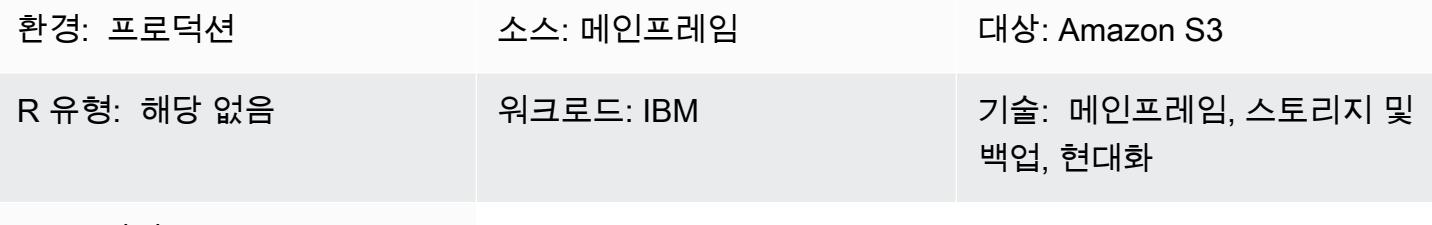

AWS 서비스: AWS Transfer Family, Amazon S3

# 요약

현대화 여정의 일환으로 온프레미스 서버와 Amazon Web Services(AWS) 클라우드 간에 파일 을 전송해야 하는 어려움을 겪을 수 있습니다. 일반적으로 메인프레임은 Amazon Simple Storage Service(S3), Amazon Elastic Block Store(Amazon EBS) 또는 Amazon Elastic File System(Amazon EFS)과 같은 최신 데이터 스토어에 액세스할 수 없기 때문에 메인프레임에서 데이터를 전송하는 것은 매우 어려운 일입니다.

많은 고객이 온프레미스 Linux, Unix 또는 Windows 서버와 같은 중간 스테이징 리소스를 사용하 여 파일을 AWS 클라우드로 전송합니다. AWS Transfer Family를 Secure Shell(SSH) File Transfer Protocol(SFTP)과 함께 사용하여 메인프레임 파일을 Amazon S3에 직접 업로드하면 이러한 간접적인 방법을 피할 수 있습니다.

# 사전 조건 및 제한 사항

사전 조건

- 활성 상태의 AWS 계정
- 기존 플랫폼에서 연결할 수 있는 서브넷이 있는 Virtual Private Cloud (VPC)
- VPC용 Transfer Family 엔드포인트
- 순차적인 [고정 길이의 파일로](https://www.ibm.com/docs/en/zos/2.1.0?topic=reports-converting-vb-fb) 변환된 메인프레임 가상 스토리지 액세스 방법(VSAM) 파일(IBM 설명 서)

제한 사항

- SFTP는 기본적으로 바이너리 모드로 파일을 전송합니다. 즉, EBCDIC 인코딩이 유지된 상태로 파일 이 Amazon S3에 업로드됩니다. 파일에 바이너리 또는 압축 데이터가 포함되어 있지 않은 경우 sftp [ascii 하위 명령\(](https://www.ibm.com/docs/en/zos/2.3.0?topic=version-what-zos-openssh-supports)IBM 설명서)을 사용하여 전송 중에 파일을 텍스트로 변환할 수 있습니다.
- 대상 환경에서 이러한 파일을 사용하려면 압축 및 바이너리 콘텐츠가 포함된 [메인프레임 파일\(AWS](https://apg-library.amazonaws.com/content/f5907bfe-7dff-4cd0-8523-57015ad48c4b)  [권장 가이드\)의 압축을 풀어야](https://apg-library.amazonaws.com/content/f5907bfe-7dff-4cd0-8523-57015ad48c4b) 합니다.
- Amazon S3 객체의 크기는 최소 0바이트에서 최대 5TB까지 다양합니다. Amazon S3 기능에 대한 자세한 내용은 [Amazon S3 FAQ를](https://aws.amazon.com/s3/faqs/?nc1=h_ls) 참조하세요.

아키텍처

소스 기술 스택

- 작업 제어 언어(JCL)
- z/OS Unix 쉘 및 ISPF
- SFTP
- VSAM 및 플랫 파일

대상 기술 스택

- Transfer Family
- Amazon S3
- Amazon Virtual Private Cloud(VPC)

대상 아키텍처

다음 다이어그램은 SFTP와 함께 Transfer Family를 사용하여 메인프레임 파일을 S3 버킷에 직접 업로 드하기 위한 참조 아키텍처를 보여줍니다.

이 다이어그램은 다음 워크플로를 보여줍니다.

1. JCL 작업을 사용하면 Direct Connect를 통해 메인프레임 파일을 기존 메인프레임에서 AWS 클라우 드로 전송할 수 있습니다.

- 2. Direct Connect를 사용하면 네트워크 트래픽이 AWS 글로벌 네트워크에 남아 있고 퍼블릭 인터넷을 우회할 수 있습니다. 또한 Direct Connect는 네트워크 속도를 50Mbps부터 최대 100Gbps까지 향상 시킵니다.
- 3. VPC 엔드포인트를 사용하면 공용 인터넷을 사용하지 않고도 VPC 리소스와 지원되는 서비스를 연 결할 수 있습니다. Transfer Family와 Amazon S3에 대한 액세스는 두 개의 프라이빗 서브넷과 가용 영역에 위치한 탄력적 네트워크 인터페이스를 통해 이루어져 고가용성을 달성합니다.
- 4. Transfer Family는 사용자를 인증하고, SFTP를 사용하여 기존 환경에서 파일을 수신하고, 이를 S3 버킷으로 옮깁니다.

자동화 및 규모 조정

Transfer Family 서비스가 도입되면 JCL 작업을 SFTP 클라이언트로 사용하여 메인프레임에서 Amazon S3로 파일을 무제한으로 전송할 수 있습니다. 메인프레임 파일을 전송할 준비가 되면 SFTP 작업을 실행할 메인프레임 배치 작업 스케줄러를 사용하여 파일 전송을 자동화할 수도 있습니다.

### 도구

- [Amazon Simple Storage Service\(S3\)](https://docs.aws.amazon.com/AmazonS3/latest/userguide/Welcome.html)는 원하는 양의 데이터를 저장, 보호 및 검색하는 데 도움이 되 는 클라우드 기반 객체 스토리지 서비스입니다.
- [Amazon Virtual Private Cloud\(VPC\)](https://docs.aws.amazon.com/vpc/latest/userguide/what-is-amazon-vpc.html)를 이용하면 사용자가 정의한 가상 네트워크로 AWS 리소스를 시작할 수 있습니다. 이 가상 네트워크는 사용자의 자체 데이터 센터에서 운영하는 기존 네트워크와 유사하며 AWS의 확장 가능한 인프라를 사용한다는 이점이 있습니다.
- [AWS Transfer Family를](https://docs.aws.amazon.com/transfer/latest/userguide/what-is-aws-transfer-family.html) 사용하면 SFTP, FTPS 및 FTP 프로토콜을 사용하여 Amazon S3 및 Amazon EFS로 반복적으로 전송되는 business-to-business 파일을 안전하게 확장할 수 있습니다.

## 모범 사례

< 작성자: 참고 사항 삭제: 사용자가 이 패턴을 보다 효과적으로 구현하는 데 도움이 될 수 있는 지침 및 권장 사항 목록을 제공하십시오. >

에픽

S3 버킷 및 액세스 정책 생성

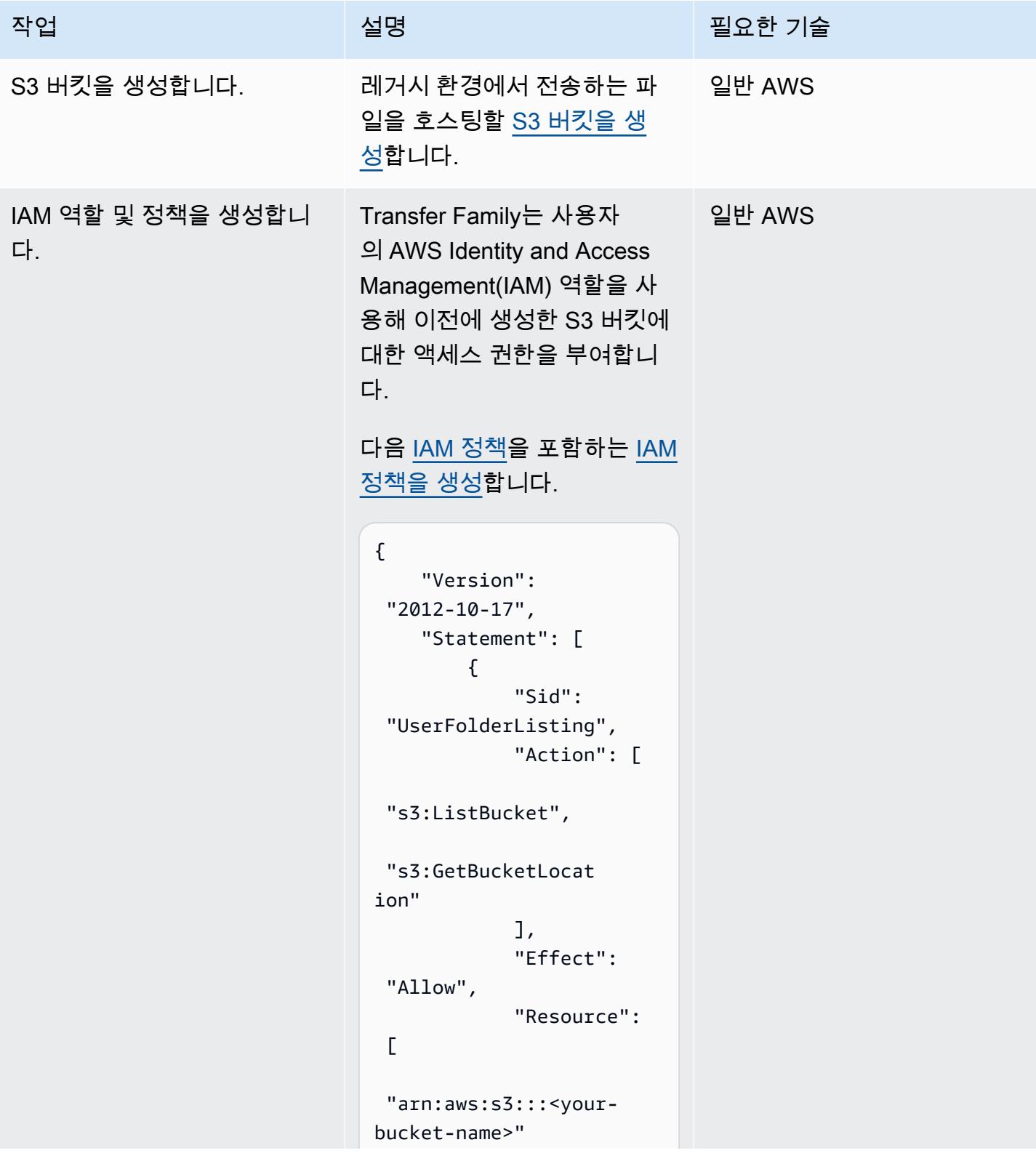

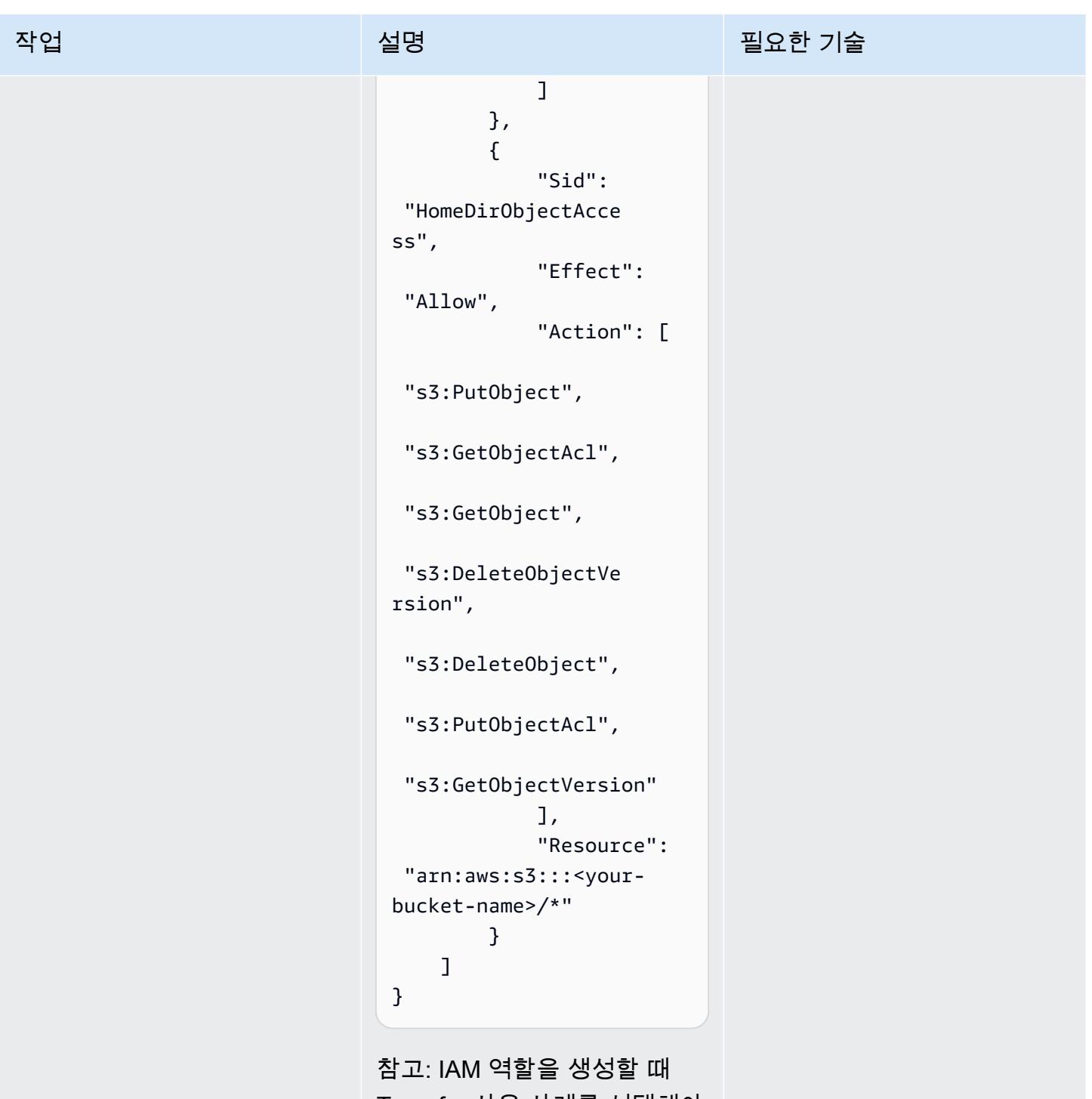

Transfer 사용 사례를 선택해야 합니다.

## 전송 서비스 정의

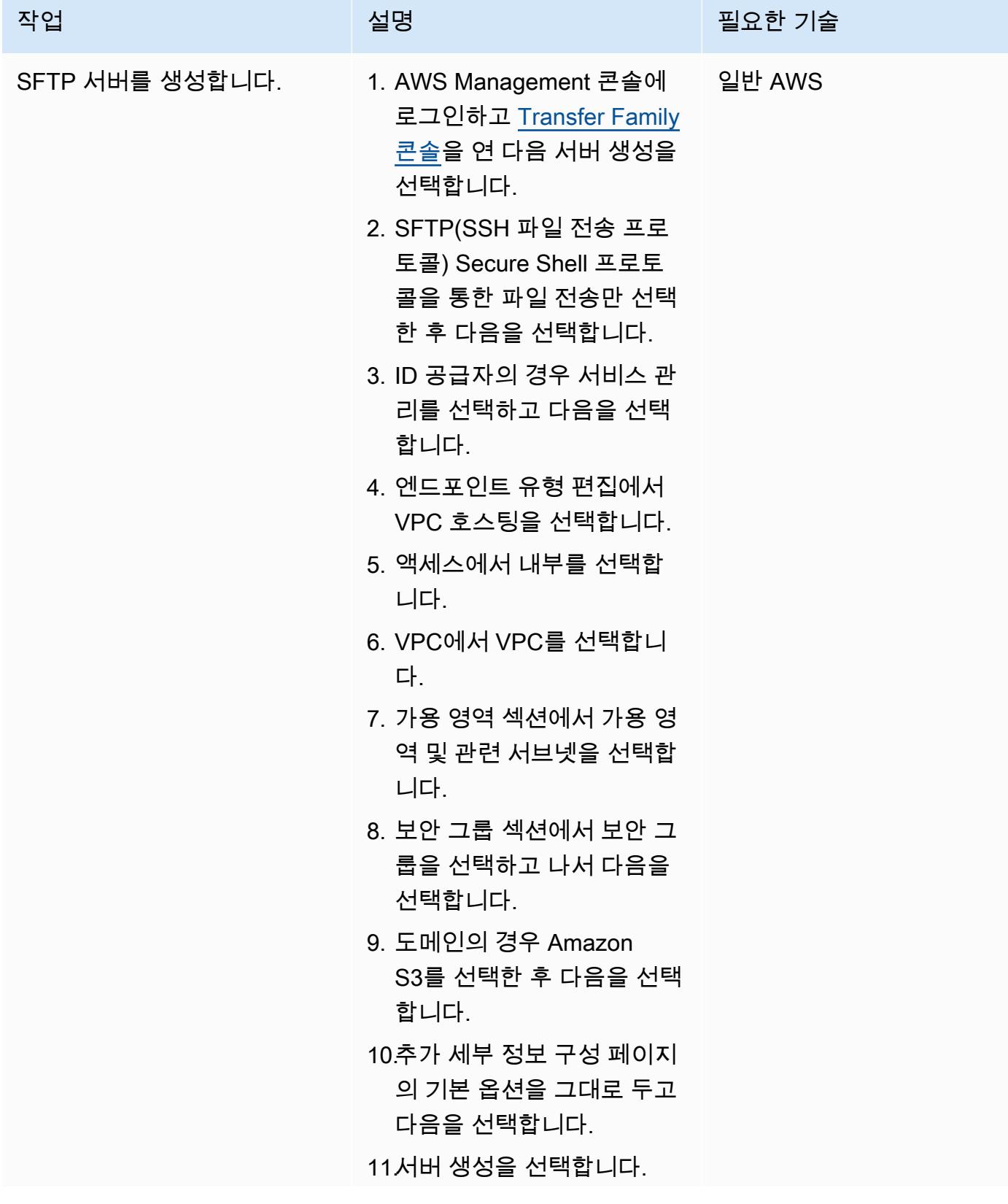

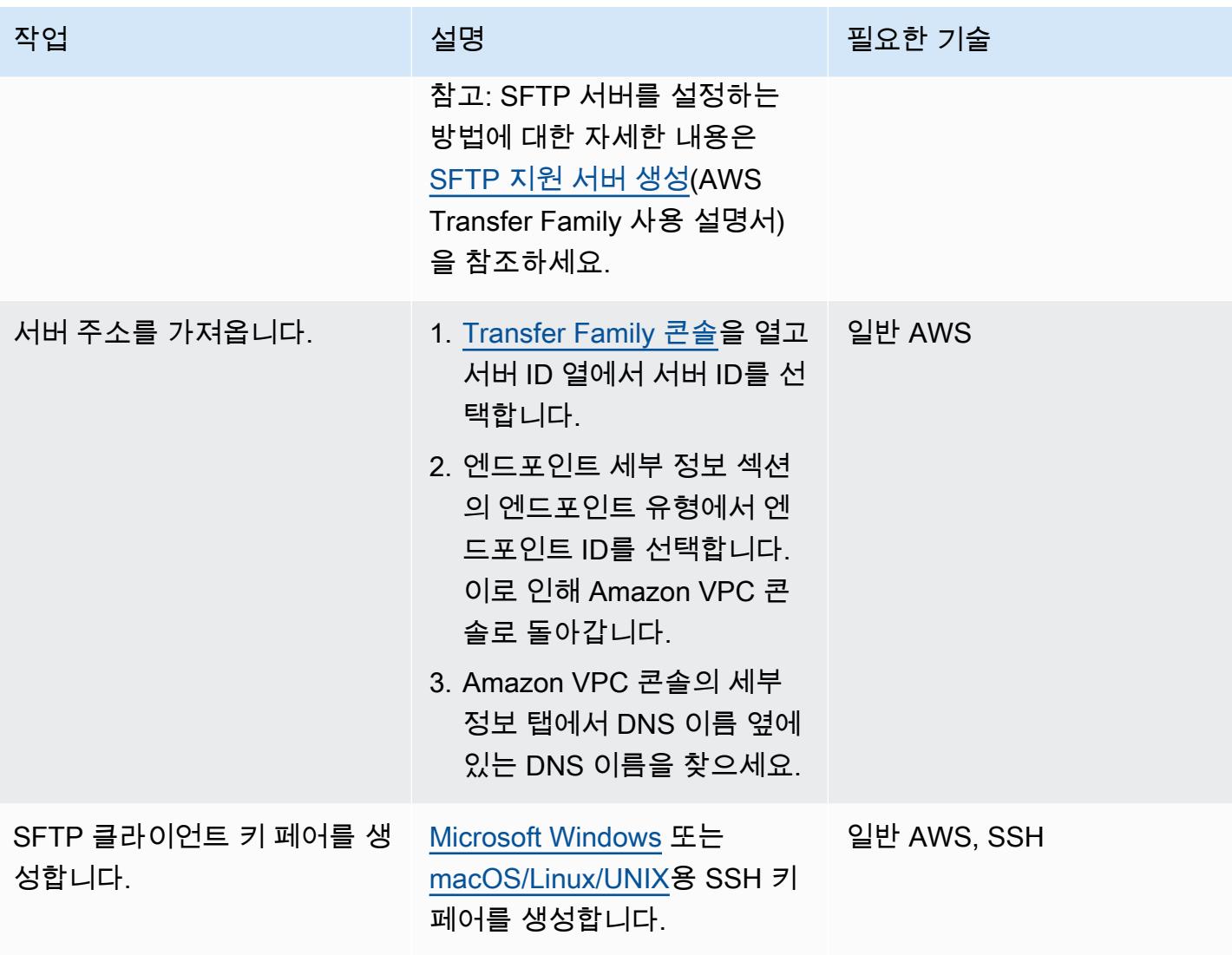

AWS 권장 가이드 THE THE TELESCOPE ASSESSED TO THE TELESCOPE AND THE THE TELESCOPE AND THE THE THE THE THE THE THE T

| 작업               | 설명                                                                                                    | 필요한 기술 |
|------------------|----------------------------------------------------------------------------------------------------|--------|
| SFTP 사용자를 생성합니다. | 1. Transfer Family 콘솔을 열고 일반 AWS<br>탐색 창에서 서버를 선택한<br>다음 서버를 선택합니다.<br>2. 서버 ID 열에서 서버의 서버<br>ID를 선택한 다음 사용자 추<br>가를 선택합니다.<br>3. 사용자 이름에 SSH 키 페어<br>사용자 이름과 일치하는 사<br>용자 이름을 입력합니다.<br>4. 역할에는 앞에서 생성한<br>IAM 역할을 선택합니다.<br>5. 홈 디렉터리의 경우 이전에<br>생성한 S3 버킷을 선택합니<br>다.<br>6. SSH 퍼블릭 키의 경우, 이전<br>에 생성한 키 페어를 입력합<br>니다.<br>7. 추가를 선택합니다. |        |
|                  |                                                                                                    |        |

## 메인프레임 파일 전송

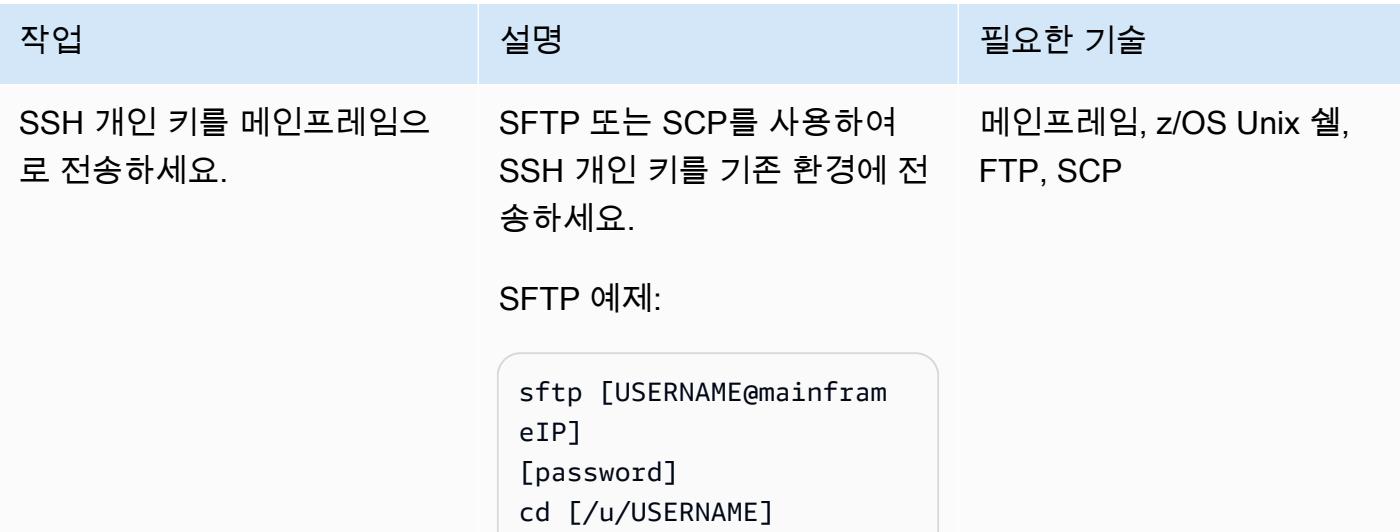

# 작업 <del>기술 기술 기술 기술 보호 기술 선명 기술 기술 기술 기술 기술 기술</del>

put [your-key-pair-fil e]

SCP 예제:

scp [your-key-pair-fil e] [USERNAME@Mainfram eIP]:/[u/USERNAME]

그런 다음 나중에 파일 전송 배 치 작업(예: /u/CONTROLM )을 실행할 사용자 이름으로 z/OS Unix 파일 시스템에 SSH 키를 저장합니다.

참고: z/OS Unix 쉘에 대한 자 세한 내용은 [z/OS 쉘 소개\(](https://www.ibm.com/docs/en/zos/2.2.0?topic=shells-introduction-zos)IBM 설명서)를 참조하세요.

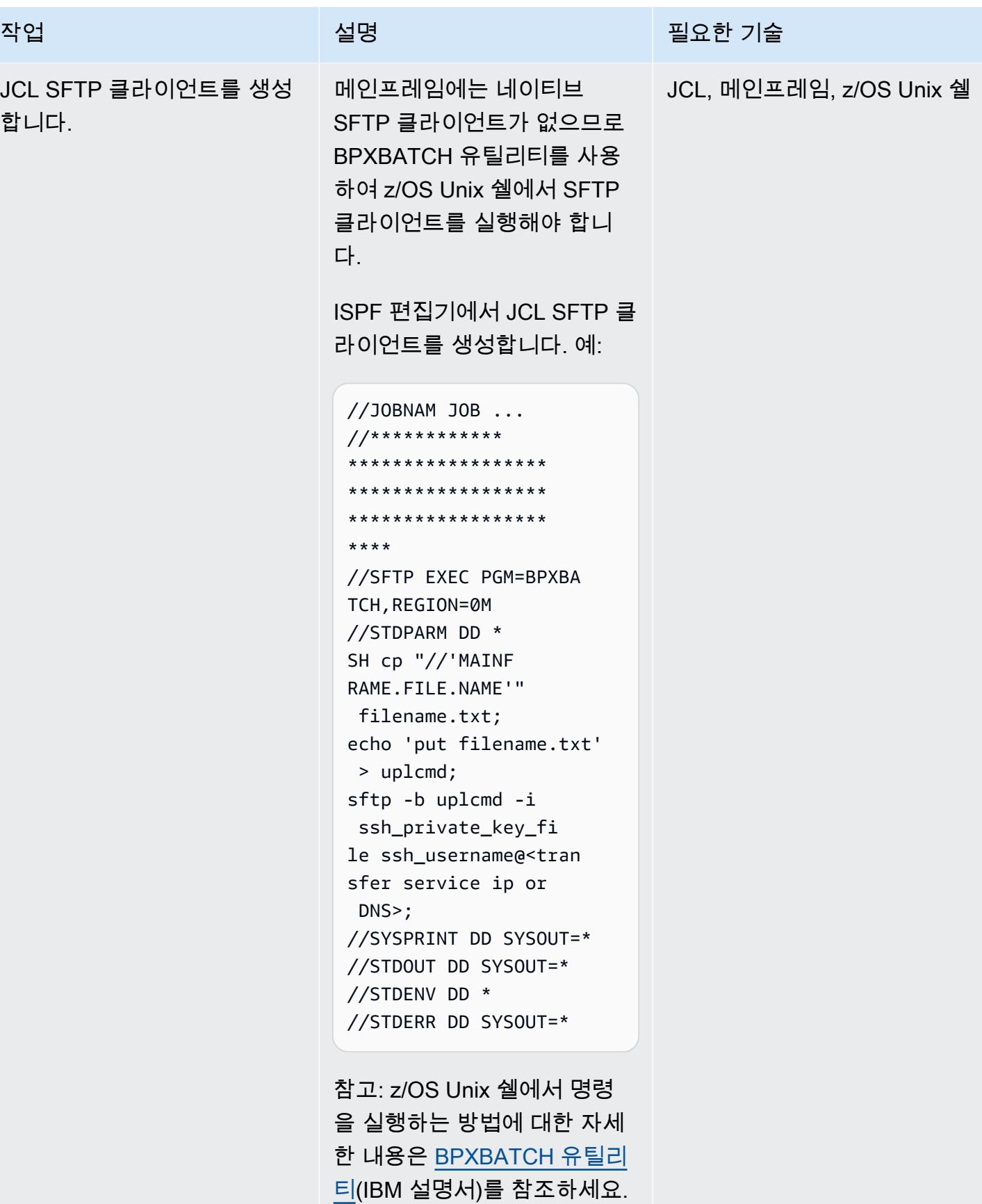

AWS 권장 가이드 THE THE TELESCOPE ASSESSED TO THE TELESCOPE AND THE THE TELESCOPE AND THE THE THE THE THE THE THE T

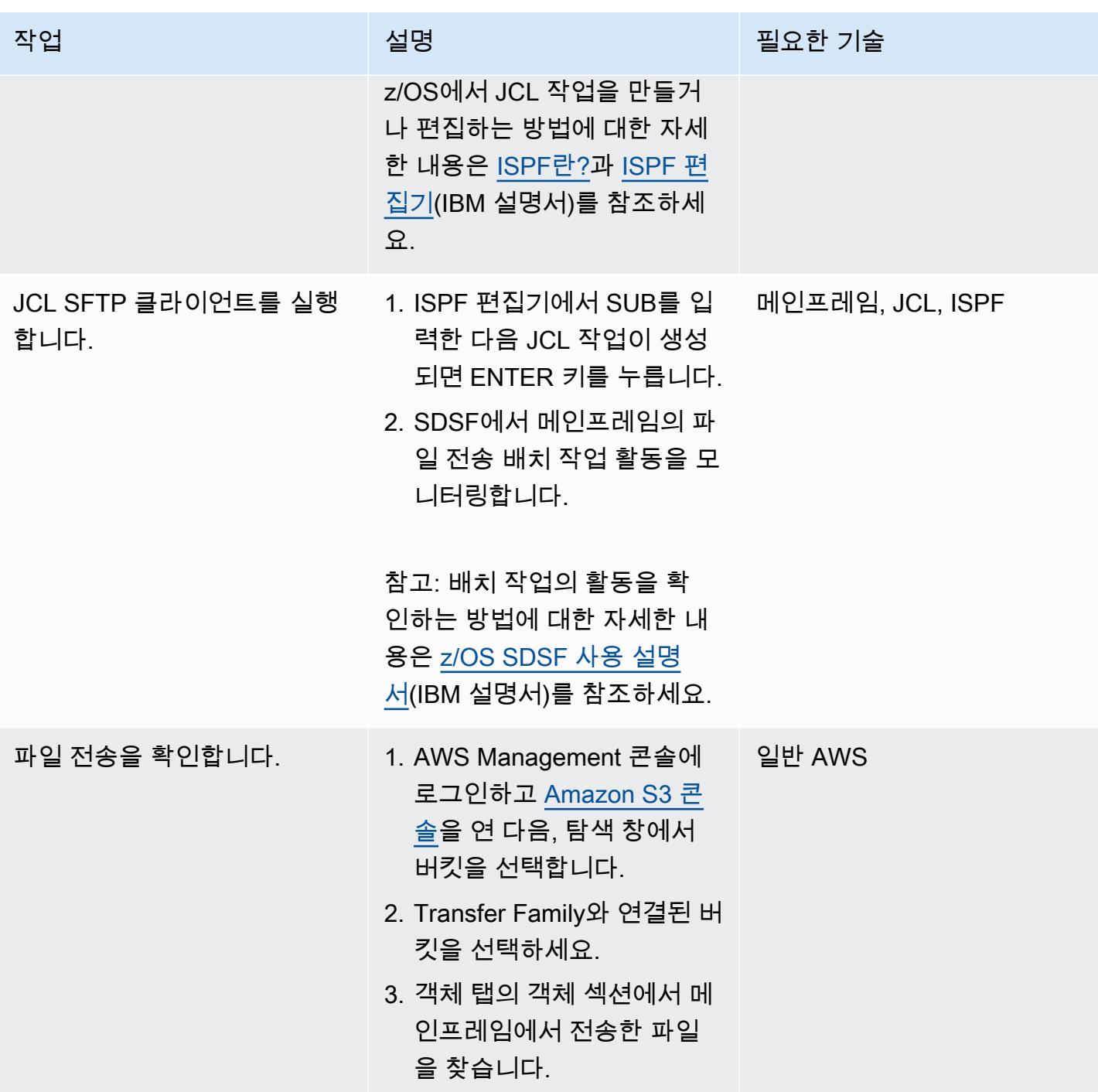

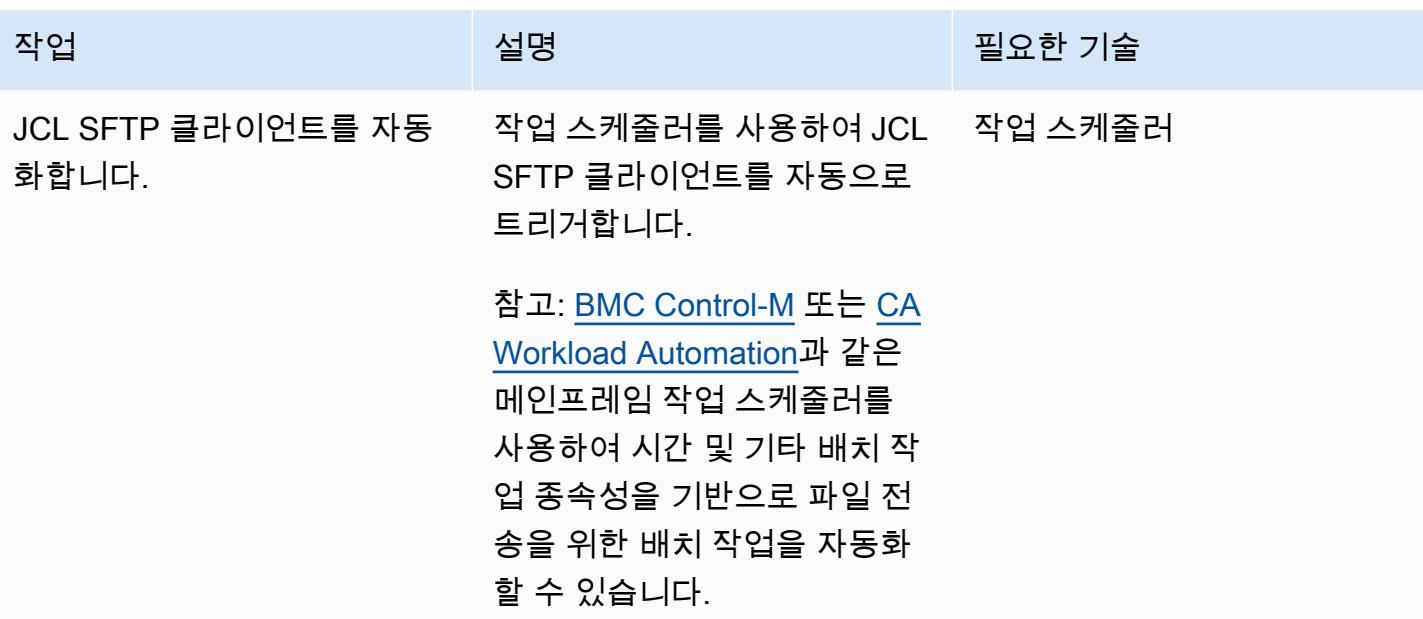

# 관련 리소스

- [AWS Transfer Family의 작동 방식](https://docs.aws.amazon.com/transfer/latest/userguide/how-aws-transfer-works.html)
- [AWS를 통한 메인프레임 현대화](https://aws.amazon.com/mainframe/)

# 대규모 Db2 z/OS 데이터를 CSV 파일로 Amazon S3에 전송

작성자: Bruno Sahinoglu(AWS), Ivan Schuster(AWS), Abhijit Kshirsagar(AWS)

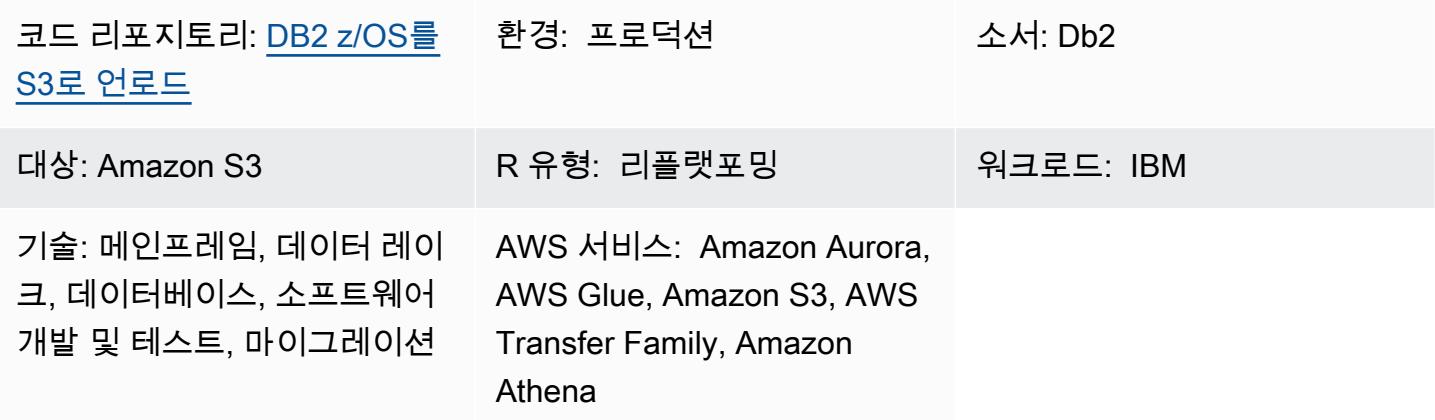

## 요약

메인프레임은 여전히 많은 기업에서 기록 시스템으로 사용되고 있으며, 여기에는 현재 및 과거 비즈니 스 거래 기록이 있는 마스터 데이터 엔티티를 비롯한 방대한 양의 데이터가 포함되어 있습니다. 하지만 정보가 사일로화되어 같은 기업 내의 분산 시스템에서 쉽게 액세스할 수 없는 경우가 많습니다. 클라우 드 기술이 등장하고 빅 데이터가 대중화되면서 기업들은 메인프레임 데이터에 숨겨진 통찰력을 활용 하여 새로운 비즈니스 역량을 개발하는 데 관심을 갖고 있습니다.

이러한 목표를 달성하기 위해 기업은 메인프레임 Db2 데이터를 Amazon Web Services(AWS) 클라우 드 환경에 공개하려고 합니다. 비즈니스상의 이유는 여러 가지이며 전송 방법은 사례마다 다릅니다. 애 플리케이션을 메인프레임에 직접 연결하는 것을 선호할 수도 있고 데이터를 거의 실시간으로 복제하 는 것을 선호할 수도 있습니다. 사용 사례가 데이터 웨어하우스나 데이터 레이크에 데이터를 공급하는 것이라면 up-to-date 복사본을 보유하는 것은 더 이상 문제가 되지 않으며, 특히 타사 제품 라이선스 비 용을 피하려는 경우에는 이 패턴에 설명된 절차만으로도 충분할 수 있습니다. 또 다른 사용 사례는 마 이그레이션 프로젝트를 위한 메인프레임 데이터 전송을 들 수 있습니다. 마이그레이션 시나리오에서 는 기능적 동등성 테스트를 수행하려면 데이터가 필요합니다. 이 게시물에 설명된 접근 방식은 Db2 데 이터를 AWS 클라우드 환경으로 전송하는 비용 효율적인 방법입니다.

Amazon Simple Storage Service (Amazon S3) 는 가장 통합된 AWS 서비스 중 하나이므로 Amazon Athena, AWS Lambda 함수 또는 Amazon과 같은 다른 AWS 서비스를 사용하여 거기에서 데이터에 액세스하고 직접 통찰력을 수집할 수 있습니다. QuickSight AWS Glue 또는 AWS Database Migration Service(AWS DMS)를 사용하여 Amazon Aurora 또는 Amazon DynamoDB로 데이터를 로드할 수 있습 니다. 이를 염두에 두고 메인프레임에서 ASCII 형식의 CSV 파일에 있는 Db2 데이터를 언로드하고 이 파일을 Amazon S3로 전송하는 방법을 설명합니다.

이를 위해 필요한 만큼 Db2 테이블을 언로드하고 전송하는 작업 제어 언어(JCL)를 생성하는 데 도움이 되는 [메인프레임 스크립트가](https://github.com/aws-samples/unloaddb2-samples) 개발되었습니다.

## 사전 조건 및 제한 사항

#### 사전 조건

- 재구성된 확장 실행기(REXX) 및 JCL 스크립트를 실행할 권한이 있는 IBM z/OS 운영 체제 사용자.
- SSH(보안 쉘) 프라이빗 및 퍼블릭 키를 생성하기 위한. z/OS 유닉스 시스템 서비스 (USS) 액세스.
- 쓰기 가능한 S3 버킷. 자세한 내용은 Amazon S3 설명서의 [첫 번째 S3 버킷 생성을](https://docs.aws.amazon.com/AmazonS3/latest/userguide/creating-bucket.html) 참조하세요.
- 서비스 관리형을 ID 공급자로 사용하고 Amazon S3를 AWS 스토리지 서비스로 사용하는 AWS Transfer Family SSH File Transfer Protocol(SFTP) 지원 서버입니다. 자세한 내용은 AWS Transfer Family 설명서의 [SFTP 지원 서버 생성을](https://docs.aws.amazon.com/transfer/latest/userguide/create-server-sftp.html) 참조하세요.

#### 제한 사항

- 이 접근 방식은 거의 실시간 또는 실시간 데이터 동기화에는 적합하지 않습니다.
- 데이터는 Db2 z/OS에서 Amazon S3로만 이동할 수 있으며 그 반대로는 이동할 수 없습니다.

### 아키텍처

#### 소스 기술 스택

• z/OS에서 Db2를 실행하는 메인프레임

#### 대상 기술 스택

- AWS Transfer Family
- Amazon S3
- Amazon Athena
- 아마존 QuickSight
- Glue
- Amazon Relational Database Service(Amazon RDS)
- Amazon Aurora
- Amazon Redshift

소스 및 대상 아키텍처

다음 다이어그램은 ASCII CSV 형식의 Db2 z/OS 데이터를 생성, 추출 및 S3 버킷으로 전송하는 프로 세스를 보여줍니다.

- 1. Db2 카탈로그에서 데이터 마이그레이션을 위해 테이블 목록이 선택됩니다.
- 2. 이 목록은 외부 형식의 숫자 및 데이터 열을 사용하여 언로드 작업을 생성하는 데 사용됩니다.
- 3. 그런 다음 AWS Transfer Family를 사용하여 Amazon S3로 데이터를 전송합니다.
- 4. AWS Glue 추출, 전환, 적재(ETL) 작업이 데이터를 변환하여 지정된 형식으로 처리된 버킷에 로드하 거나, AWS Glue가 데이터를 데이터베이스에 직접 공급할 수 있습니다.
- 5. Amazon Athena와 Amazon을 사용하여 데이터를 쿼리하고 렌더링하여 분석을 추진할 QuickSight 수 있습니다.

다음 다이어그램에는 전체 프로세스의 논리적 흐름이 나와 있습니다.

- 1. TABNAME이라는 첫 번째 JCL은 Db2 유틸리티 DSNTIAUL을 사용하여 Db2에서 언로드하려는 테 이블 목록을 추출하고 생성합니다. 테이블을 선택하려면 SQL 입력을 수동으로 조정하여 하나 이상 의 Db2 스키마를 포함하도록 필터 기준을 선택하고 추가해야 합니다.
- 2. REXXEXEC라고 하는 두 번째 JCL은 제공된 JCL 스켈레톤과 REXX 프로그램을 사용하여 JCL TABNAME으로 생성된 테이블 목록을 처리하고 테이블 이름당 하나의 JCL을 생성합니다. 각 JCL에 는 테이블을 언로드하는 한 단계와 SFTP 프로토콜을 사용하여 파일을 S3 버킷으로 보내는 다른 단 계가 포함됩니다.
- 3. 마지막 단계는 JCL을 실행하여 테이블을 언로드하고 파일을 AWS로 전송하는 것입니다. 온프레미 스 또는 AWS의 스케줄러를 사용하여 전체 프로세스를 자동화할 수 있습니다.

도구

서비스

- [Amazon Athena](https://docs.aws.amazon.com/athena/latest/ug/what-is.html)는 표준 SQL을 사용하여 Amazon Simple Storage Service(S3)에 있는 데이터를 직 접 간편하게 분석할 수 있는 대화형 쿼리 서비스입니다.
- [Amazon Aurora](https://docs.aws.amazon.com/AmazonRDS/latest/AuroraUserGuide/CHAP_AuroraOverview.html)는 MySQL 및 PostgreSQL과 호환되는 완전 관리형 관계형 데이터베이스 엔진입니 다.
- [AWS Glue는](https://docs.aws.amazon.com/glue/latest/dg/what-is-glue.html) 완전 관리형 추출, 전환, 적재(ETL) 서비스입니다. 이를 통해 데이터 스토어와 데이터 스트림 간에 데이터를 안정적으로 분류, 정리, 보강하고 이동할 수 있습니다.
- [QuickSightAmazon은](https://docs.aws.amazon.com/quicksight/latest/user/welcome.html) 단일 대시보드에서 데이터를 시각화, 분석 및 보고하는 데 도움이 되는 클라우 드 규모의 비즈니스 인텔리전스 (BI) 서비스입니다.
- [Amazon Redshift](https://docs.aws.amazon.com/redshift/latest/gsg/getting-started.html)는 클라우드에서 완벽하게 관리되는 페타바이트급 데이터 웨어하우스 서비스입니 다.
- [Amazon Relational Database Service\(Amazon RDS\)](https://docs.aws.amazon.com/AmazonRDS/latest/UserGuide/Welcome.html)는 AWS 클라우드에서 관계형 데이터베이스를 설정, 운영 및 조정하는 데 도움이 됩니다.
- [Amazon Simple Storage Service\(S3\)](https://docs.aws.amazon.com/AmazonS3/latest/userguide/Welcome.html)는 원하는 양의 데이터를 저장, 보호 및 검색하는 데 도움이 되 는 클라우드 기반 객체 스토리지 서비스입니다.
- [AWS Transfer Family는](https://docs.aws.amazon.com/transfer/latest/userguide/what-is-aws-transfer-family.html) AWS 스토리지 서비스에 들어오고 나가도록 파일을 전송할 수 있는 보안 전 송 서비스입니다.

#### 메인프레임 툴

- [SSH File Transfer Protocol\(SFTP\)](https://www.ssh.com/academy/ssh/sftp-ssh-file-transfer-protocol)은 서버에 원격으로 로그인하고 서버 간에 파일을 전송할 수 있는 안전한 파일 전송 프로토콜입니다. SSH는 모든 트래픽을 암호화하여 보안을 제공합니다.
- [DSNTIAUL](https://www.ibm.com/docs/en/db2-for-zos/11?topic=dpasp-dsntiaul-sample-program)은 데이터 언로드를 위해 IBM에서 제공하는 샘플 프로그램입니다.
- [DSNUTILB](https://www.ibm.com/docs/en/db2-for-zos/11?topic=sharing-recommendations-utilities-in-coexistence)는 DSNTIAUL과 다른 옵션을 사용하여 데이터를 언로드하기 위해 IBM에서 제공하는 유 틸리티 배치 프로그램입니다.
- [z/OS OpenSSH는](https://www.ibm.com/docs/en/zos/2.4.0?topic=zbed-zos-openssh) IBM 운영 체제 z/OS의 Unix System Service에서 실행되는 오픈 소스 소프트웨어 (SSH)의 포트입니다. SSH는 TCP/IP 네트워크에서 실행되는 두 컴퓨터 간의 안전하고 암호화된 연 결 프로그램입니다. ssh-keygen을 비롯한 여러 유틸리티를 제공합니다.
- [REXX\(Restructured Extended Executor\)](https://www.ibm.com/docs/en/zos/2.1.0?topic=guide-learning-rexx-language) 스크립트는 Db2 언로드 및 SFTP 단계를 통해 JCL 생성을 자동화하는 데 사용됩니다.

#### 코드

이 패턴의 코드는 GitHub [unloaddb2](https://github.com/aws-samples/unloaddb2-samples) 리포지토리에서 사용할 수 있습니다.

## 모범 사례

처음 언로드할 때는 생성된 JCL이 전체 테이블 데이터를 언로드해야 합니다.

첫 번째 전체 언로드 후에는 증분 언로드를 수행하여 성능을 향상시키고 비용을 절감합니다. 언로드 프 로세스에 대한 변경 사항을 수용하도록 템플릿 JCL 데크의 SQL 쿼리를 업데이트합니다.

스키마를 수동으로 변환하거나 Lambda에서 Db2 SYSPUNCH를 입력으로 사용하는 스크립트를 사용 하여 스키마를 변환할 수 있습니다. 산업 프로세스의 경우 [AWS Schema Conversion Tool\(SCT\)](https://docs.aws.amazon.com/SchemaConversionTool/latest/userguide/CHAP_Source.DB2zOS.html)이 선 호되는 옵션입니다.

마지막으로, 메인프레임 기반 스케줄러 또는 AWS의 스케줄러를 메인프레임의 에이전트와 함께 사용 하면 전체 프로세스를 관리하고 자동화할 수 있습니다.

### 에픽

#### S3 버킷 선택

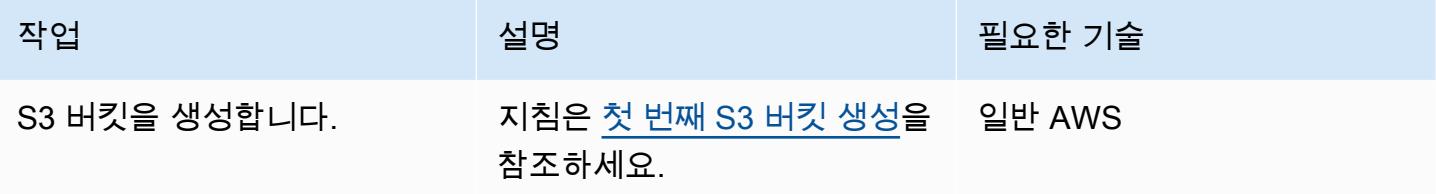

#### Transfer Family 서버 설정

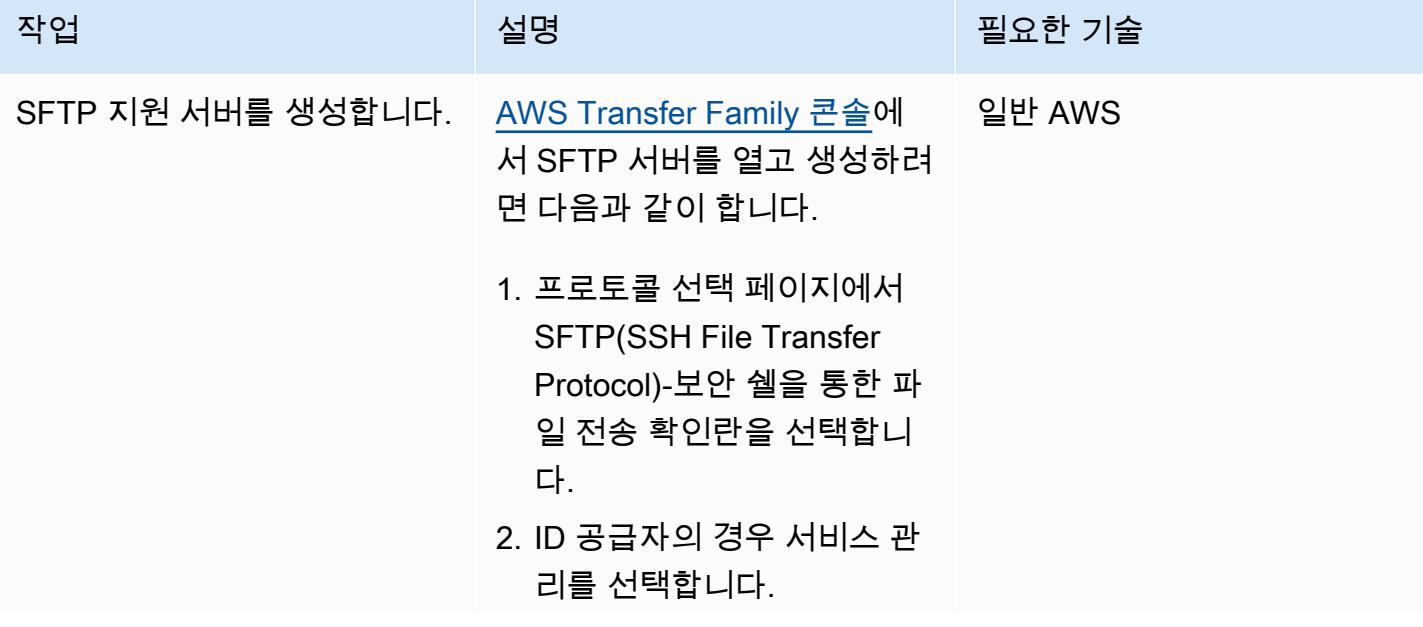

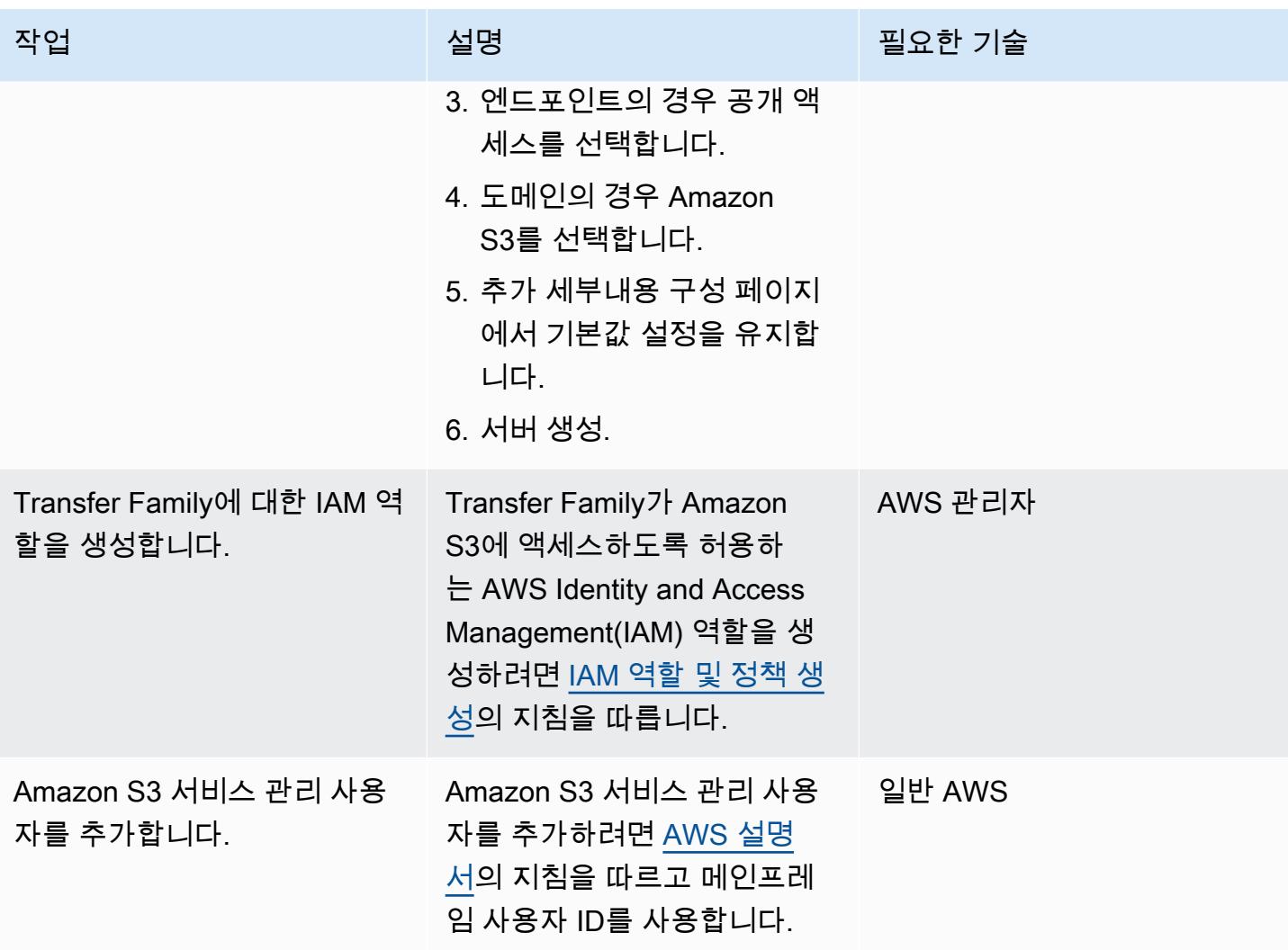

### 통신 프로토콜 보안

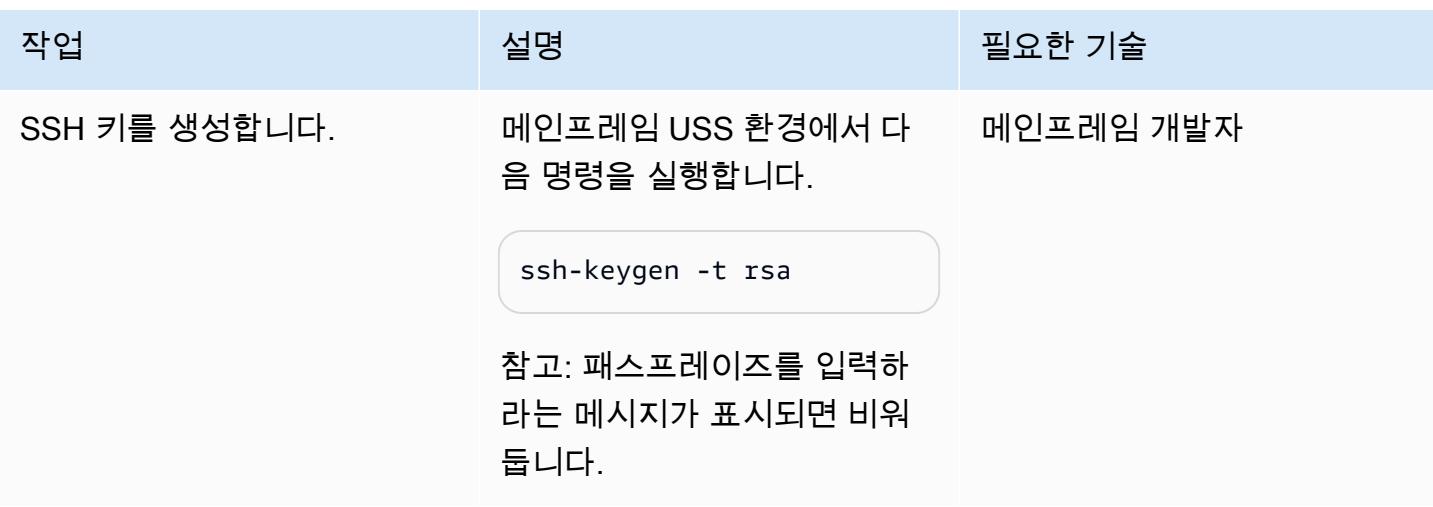

AWS 권장 가이드 THE THE TELESCOPE ASSESSED TO THE TELESCOPE AND THE THE TELESCOPE AND THE THE THE THE THE THE THE T

| 작업                                              | 설명                                                                                                    | 필요한 기술    |
|-------------------------------------------------|----------------------------------------------------------------------------------------------------|-----------|
| SSH 폴더와 키 파일에 적절한<br>권한 수준을 부여합니다.              | 기본적으로 퍼블릭 키와 프<br>라이빗 키는 사용자 디렉터<br>리/u/home/username/.<br>ssh 에 저장됩니다.<br>키 파일에는 권한 644를, 폴더<br>에는 700을 부여해야 합니다.<br>chmod 644 .ssh/id_rsa<br>chmod 700 .ssh                                                                                                    | 메인프레임 개발자 |
| 퍼블릭 키 콘텐츠를 Amazon<br>S3 서비스 관리 사용자에게 복<br>사합니다. | 미국에서 생성한 퍼블릭 키<br>콘텐츠를 복사하려면 AWS<br>Transfer Family 콘솔을 엽니<br>다.<br>1. 탐색 창에서 서버를 선택합<br>니다.<br>2. 서버 ID 열에서 식별자를 선<br>택하면 서버 세부 정보를 볼<br>수 있습니다.<br>3. 사용자에서 사용자 이름을<br>선택하면 사용자 세부 정<br>보가 표시됩니다.<br>4. SSH 퍼블릭 키에서 SSH 퍼<br>블릭 키 추가를 선택해 새<br>SSH 퍼블릭 키를 사용자에<br>게 추가합니다. SSH 퍼블릭<br>키의 경우 퍼블릭 키를 입력<br>합니다. 새 사용자를 추가하<br>기 전에 서비스에서 키의 유<br>효성을 검사합니다.<br>5. 키 추가를 선택합니다. | 메인프레임 개발자 |
### JCL을 생성합니다.

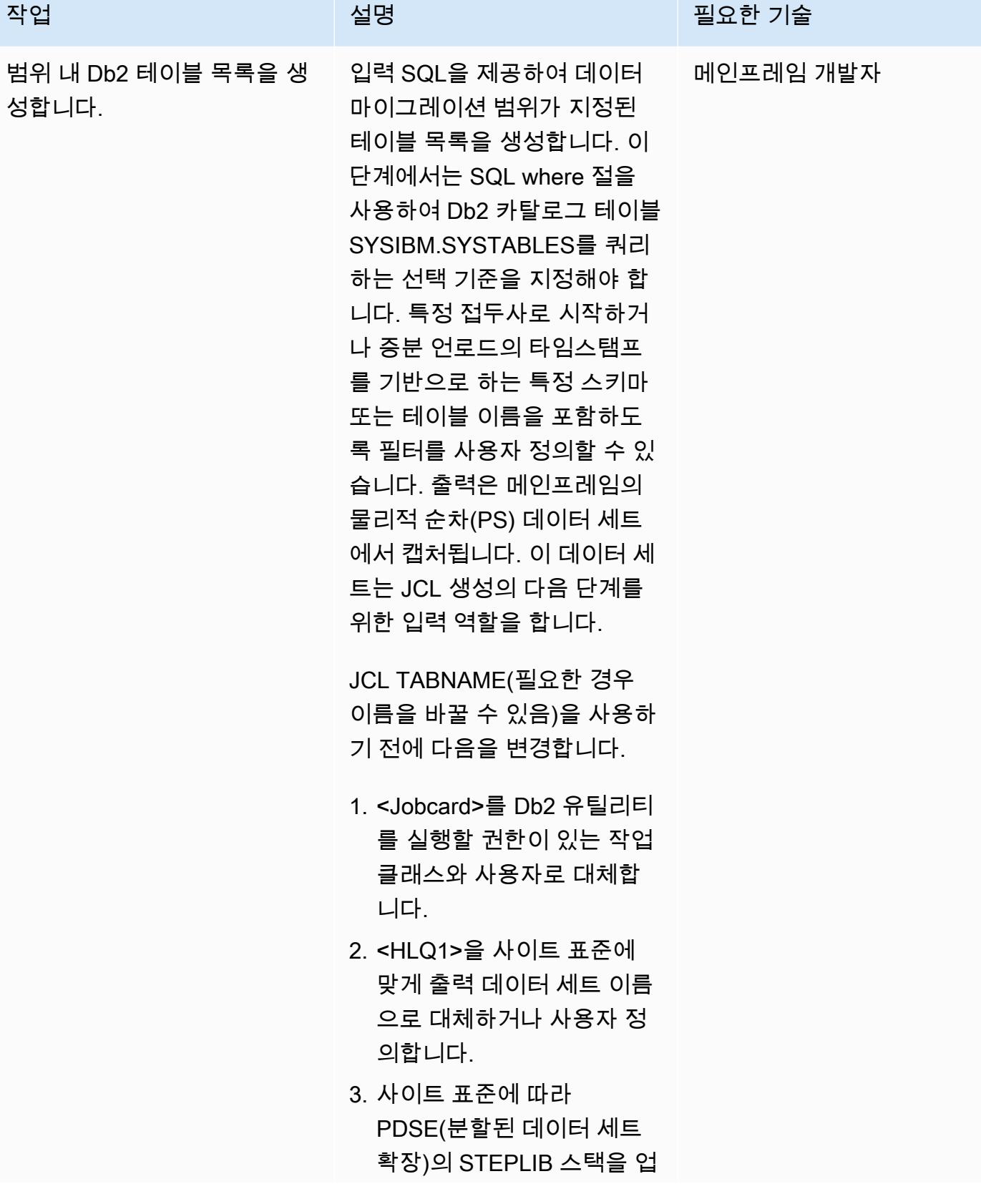

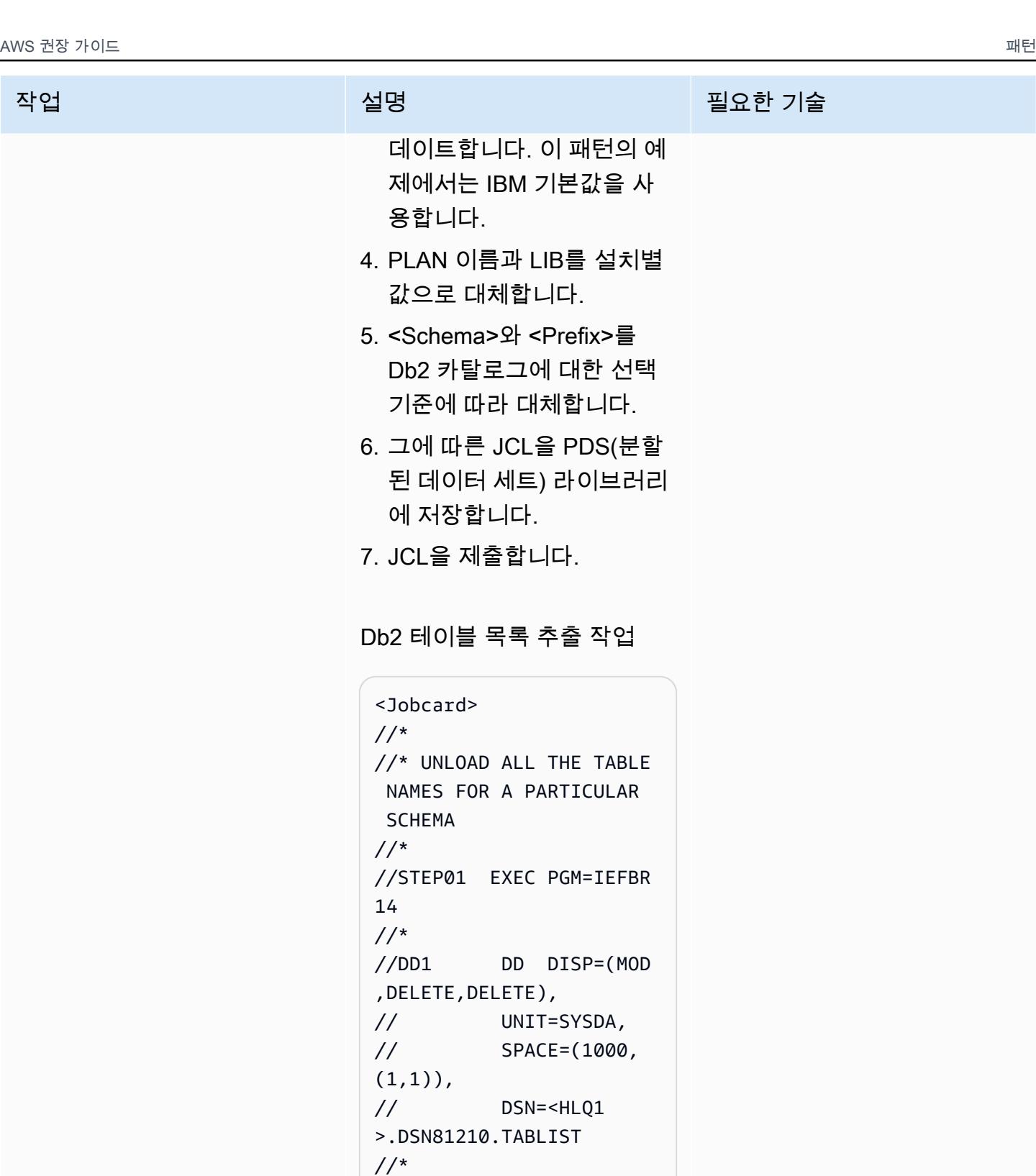

//DD2 DD DISP=(MOD

// UNIT=SYSDA, // SPACE=(1000,

,DELETE,DELETE),

 $(1,1)$ ,

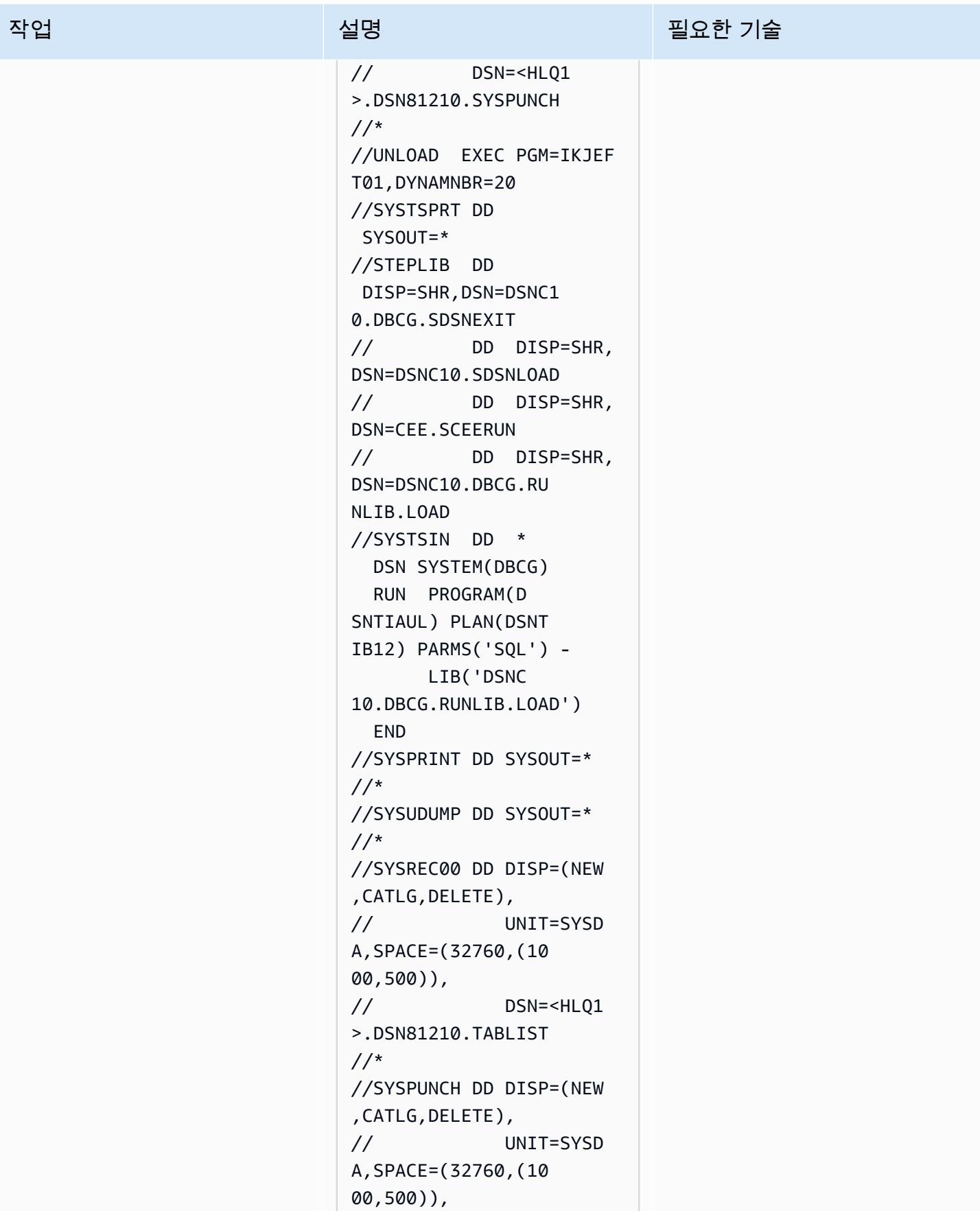

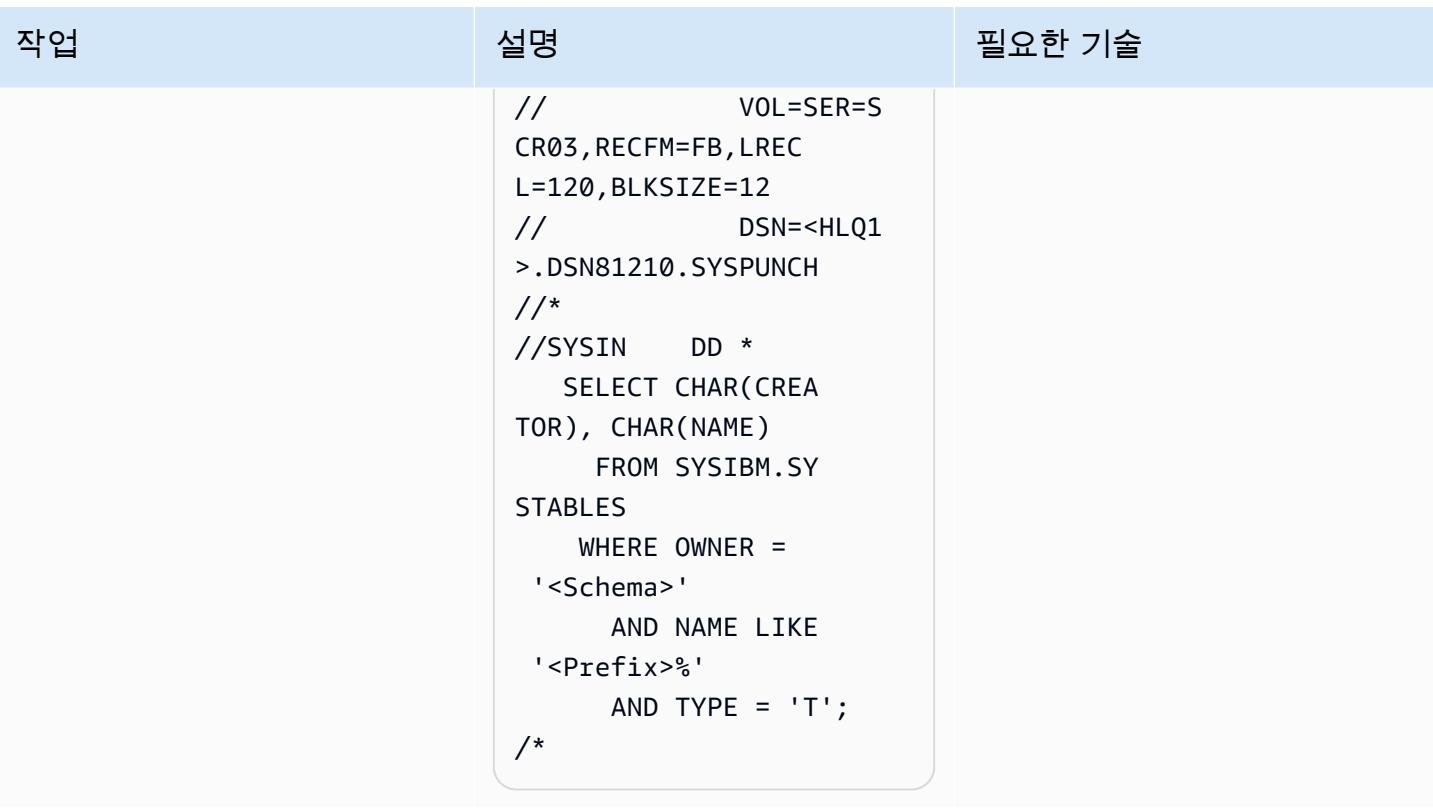

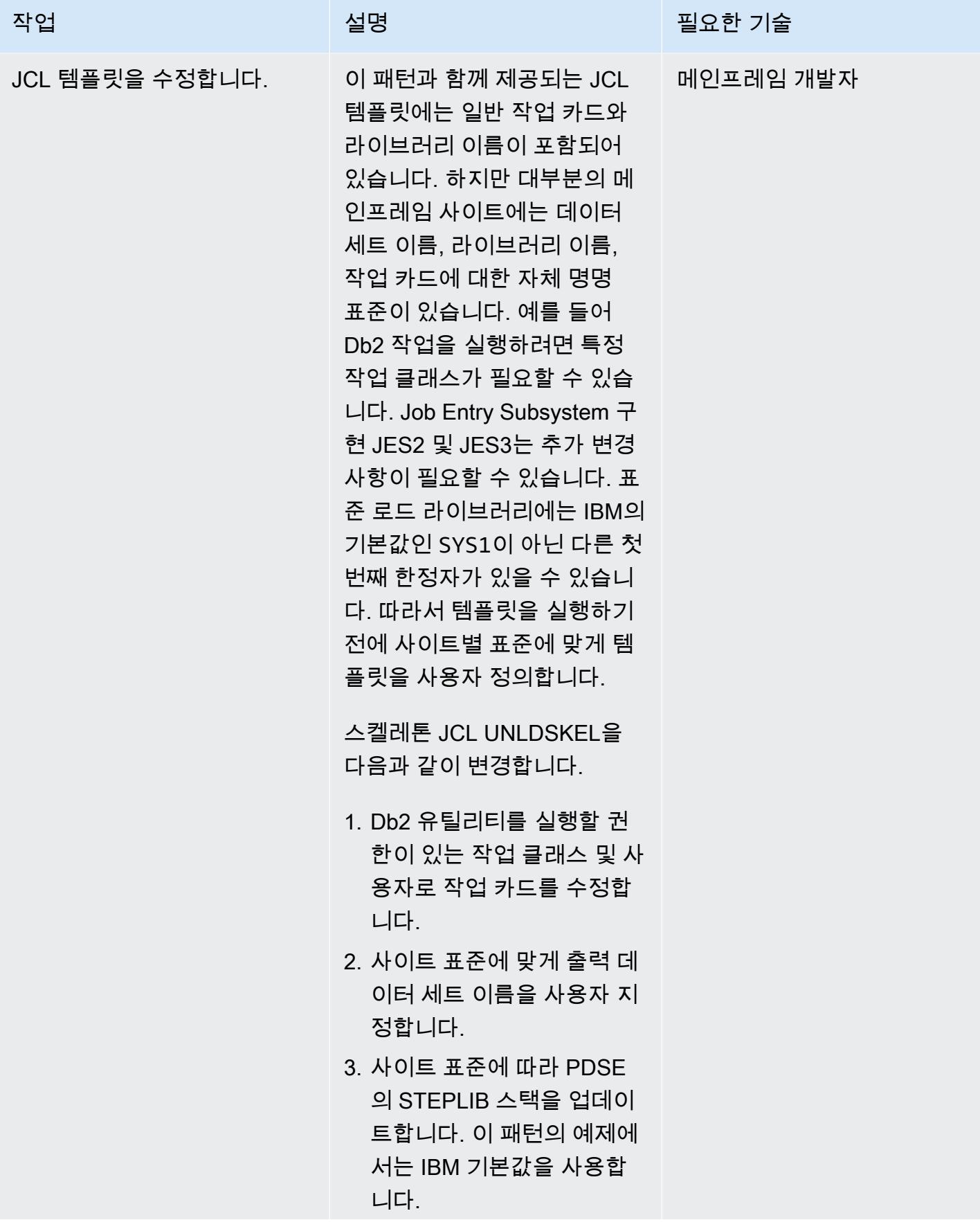

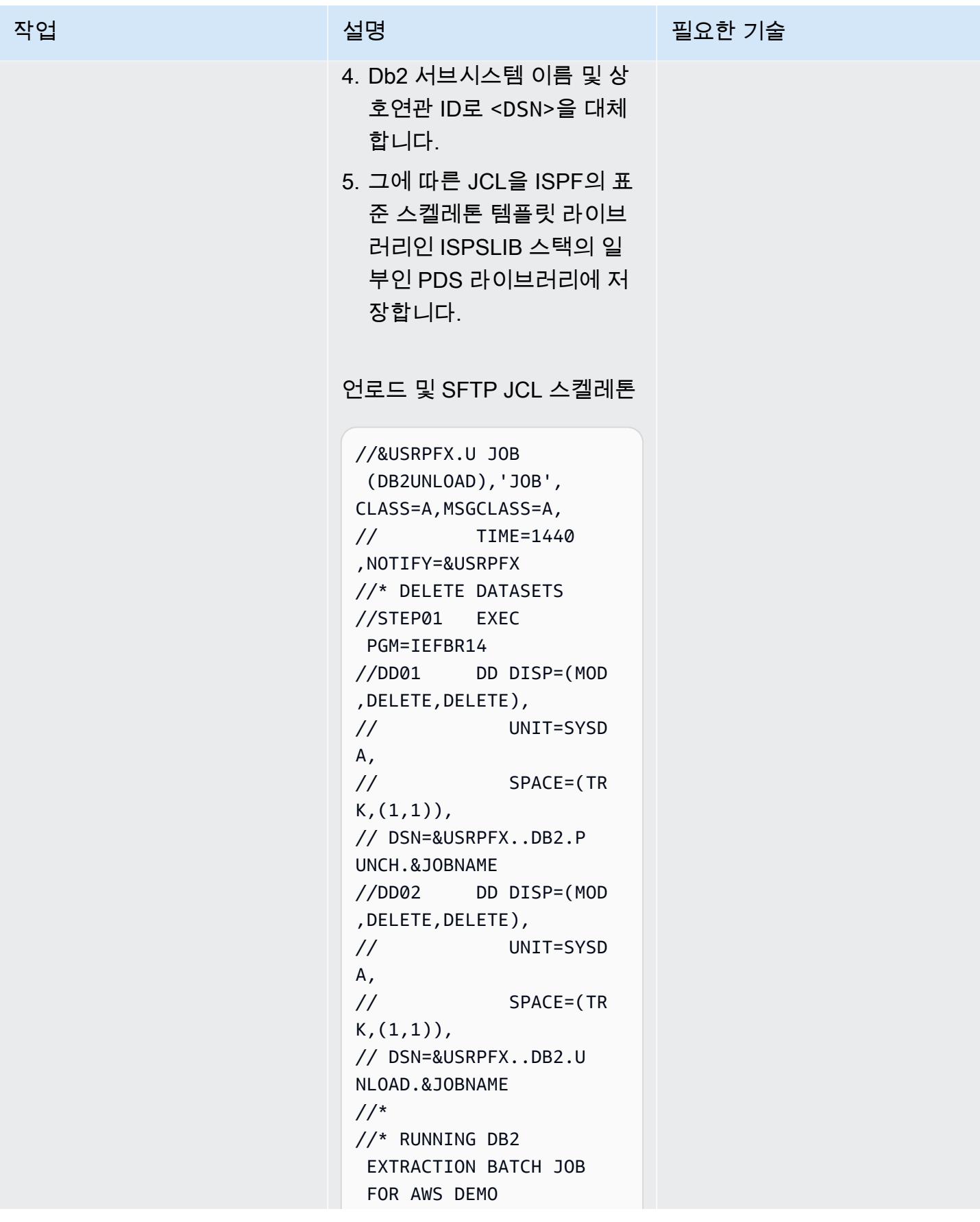

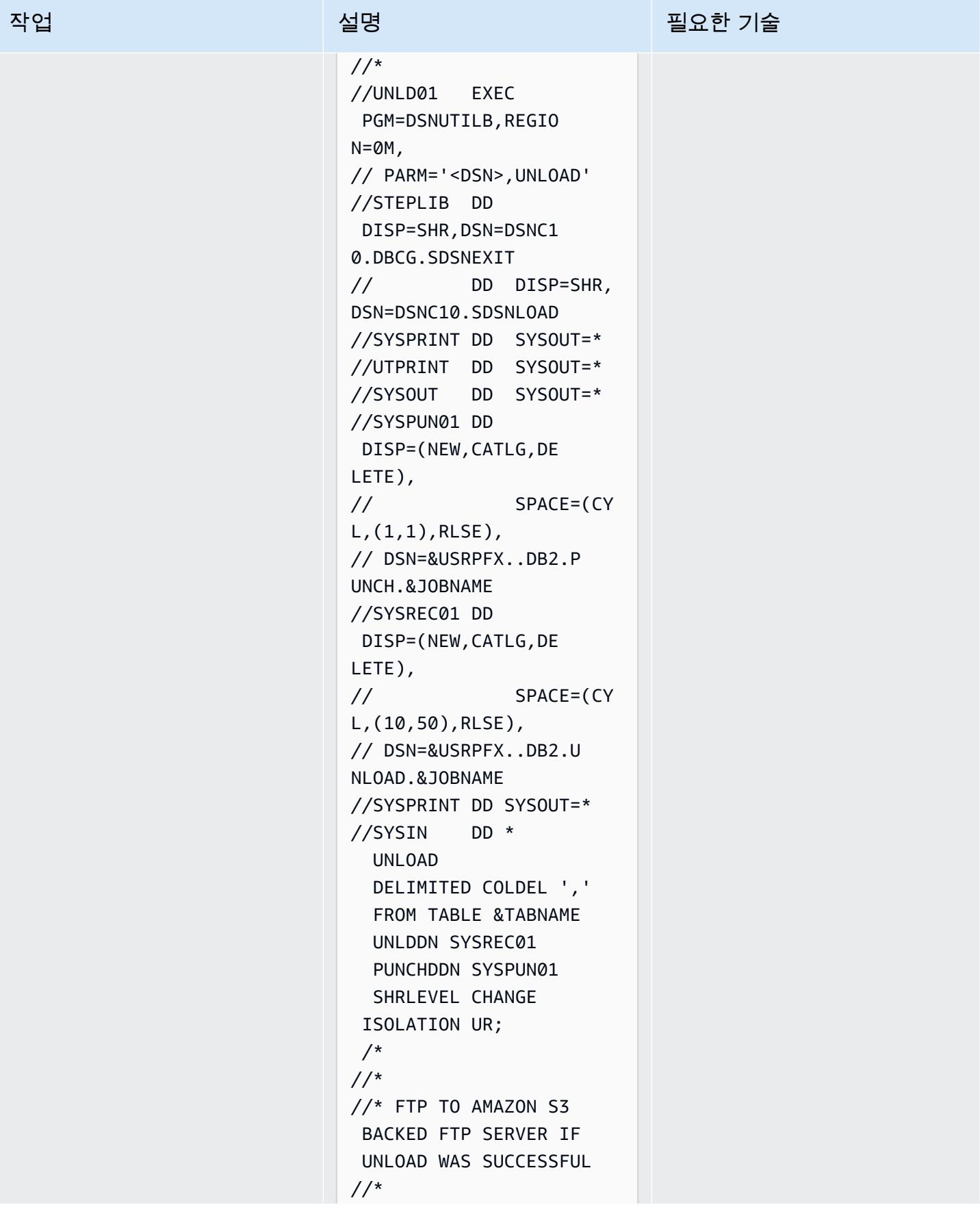

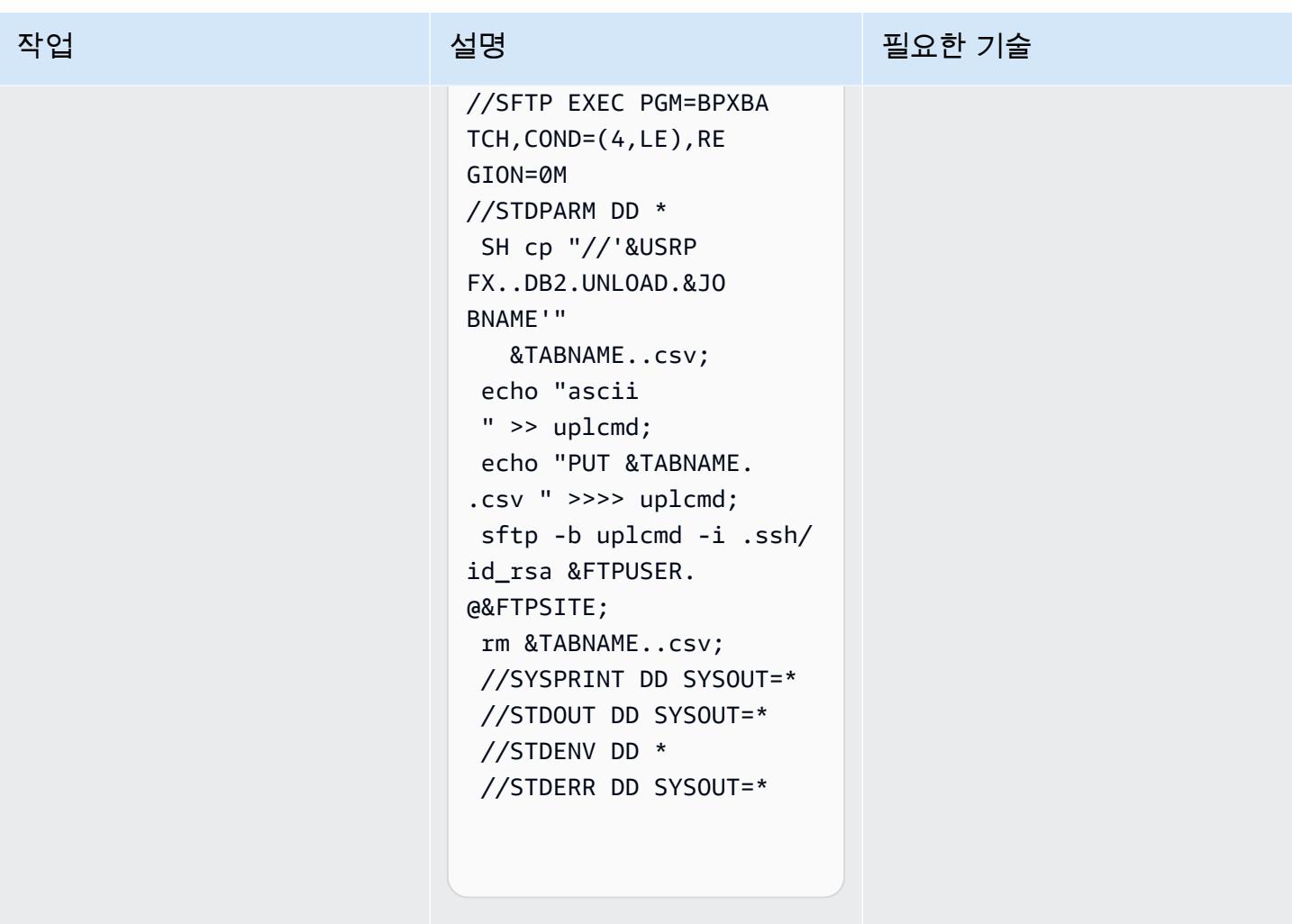

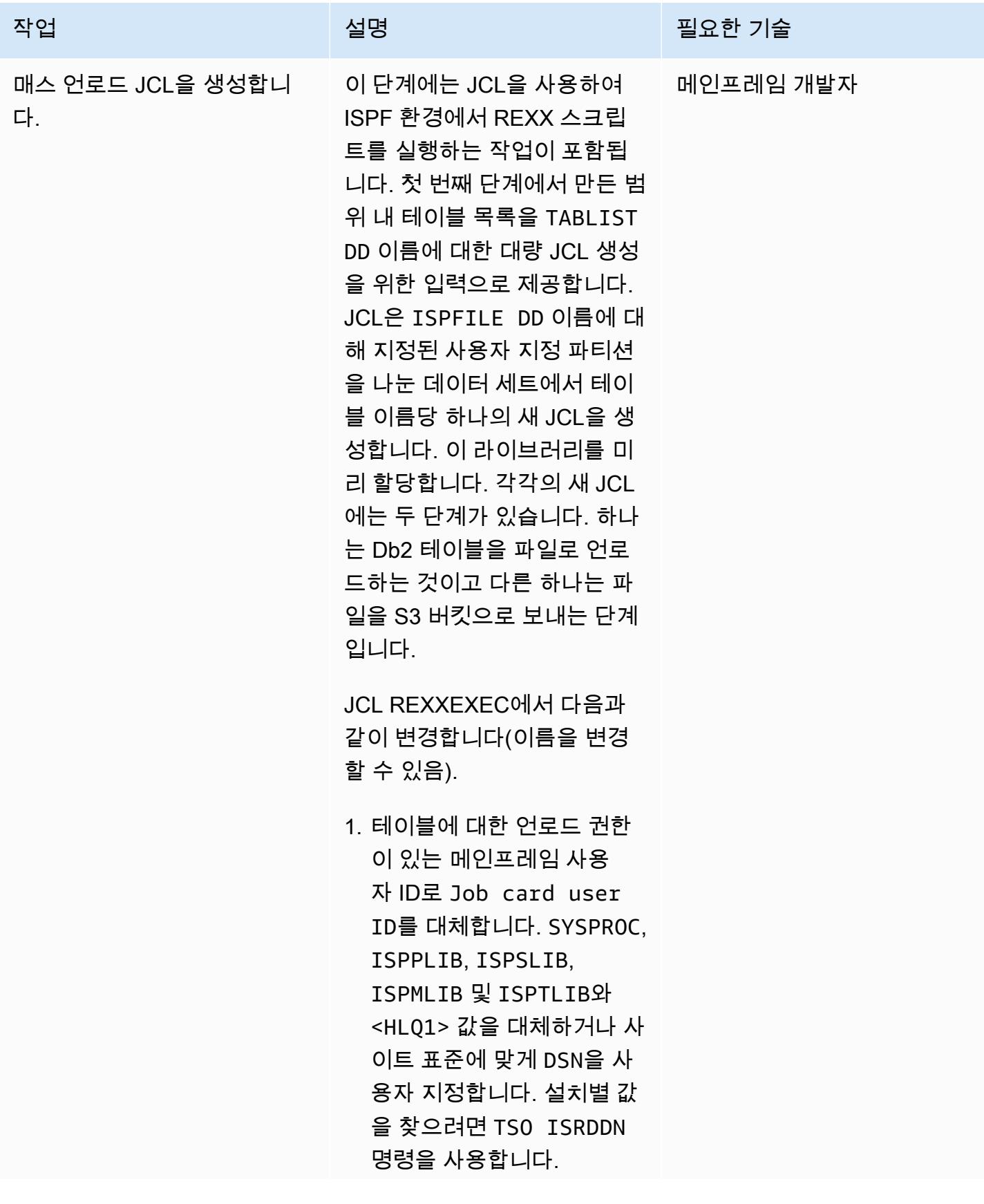

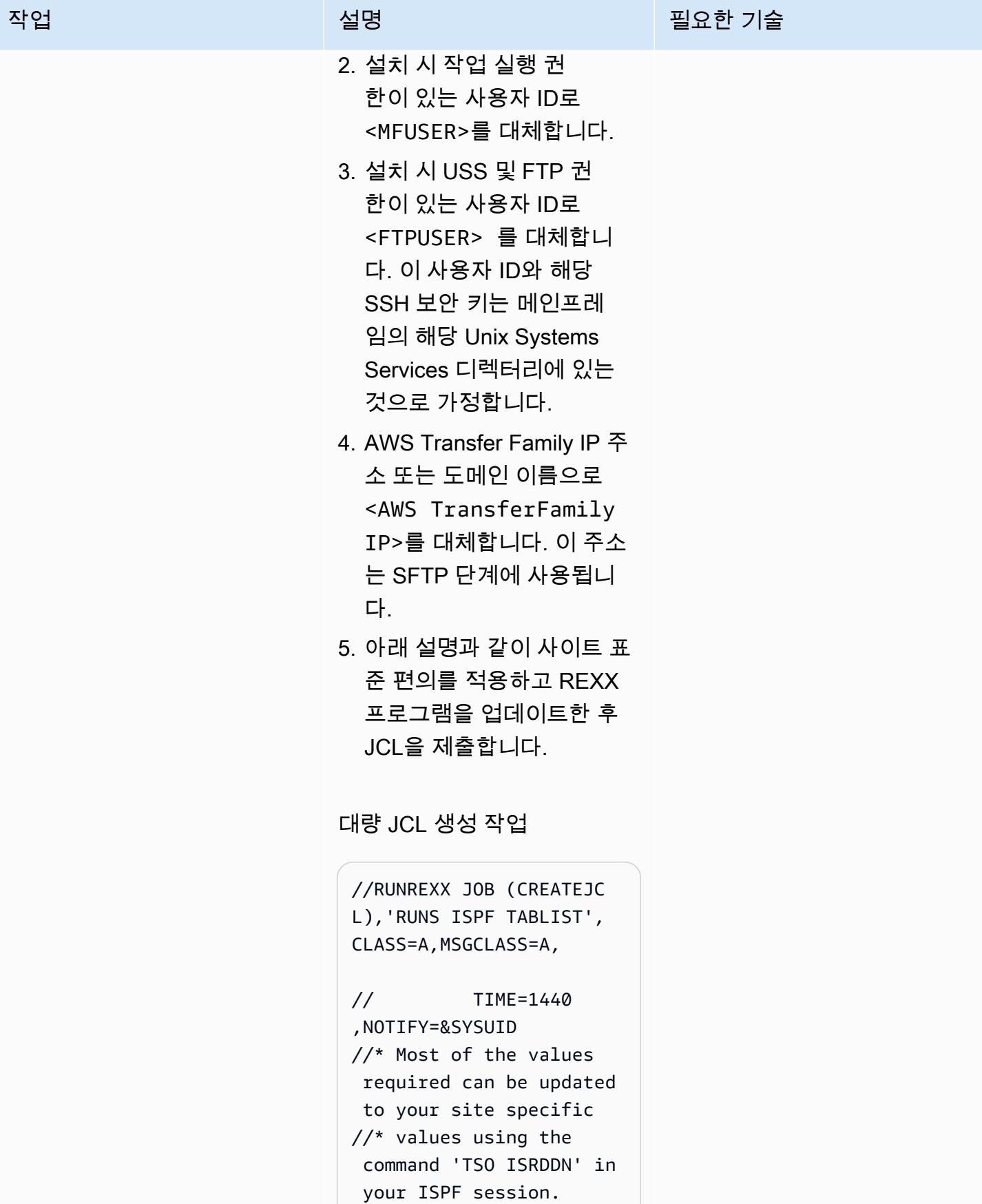

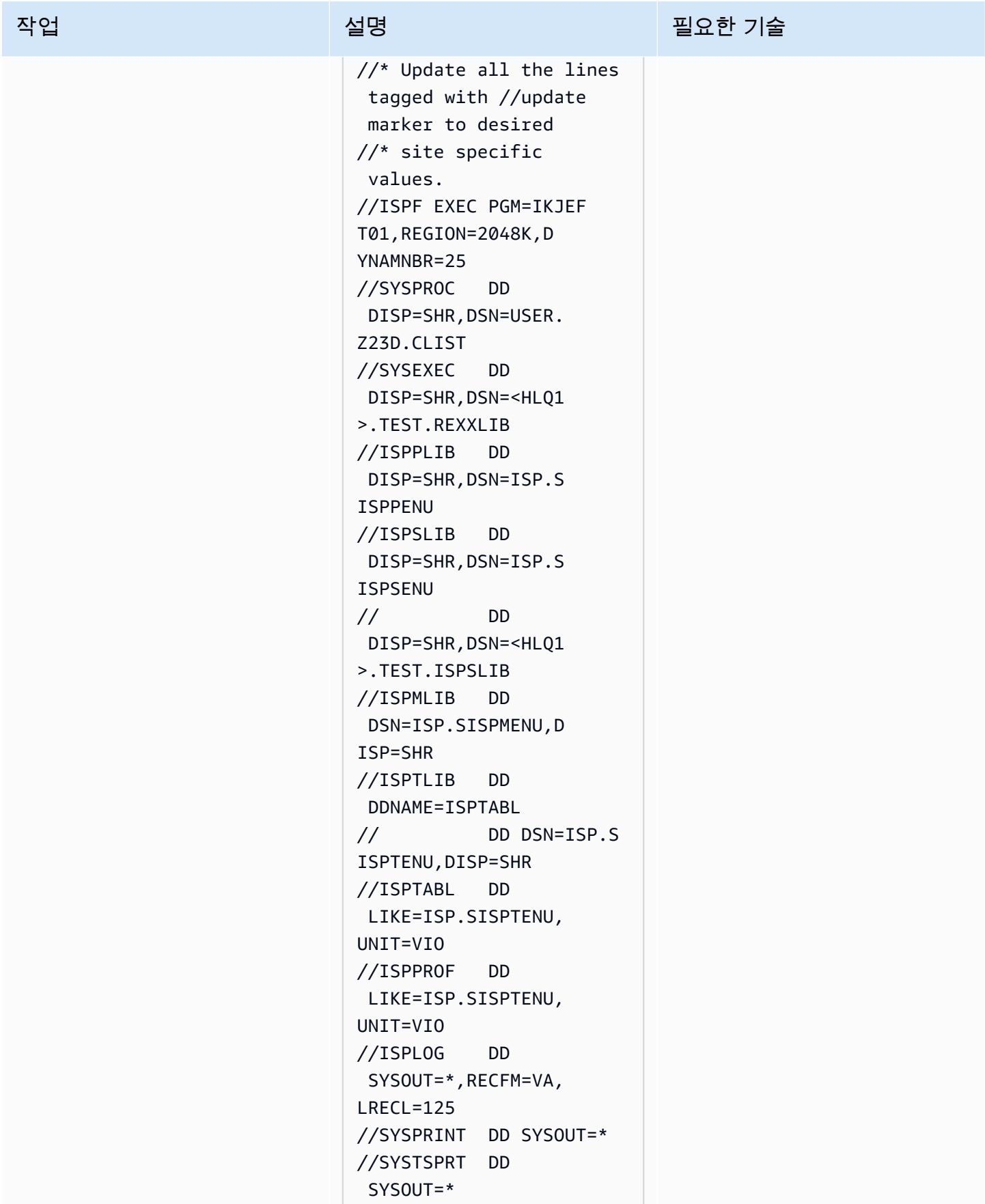

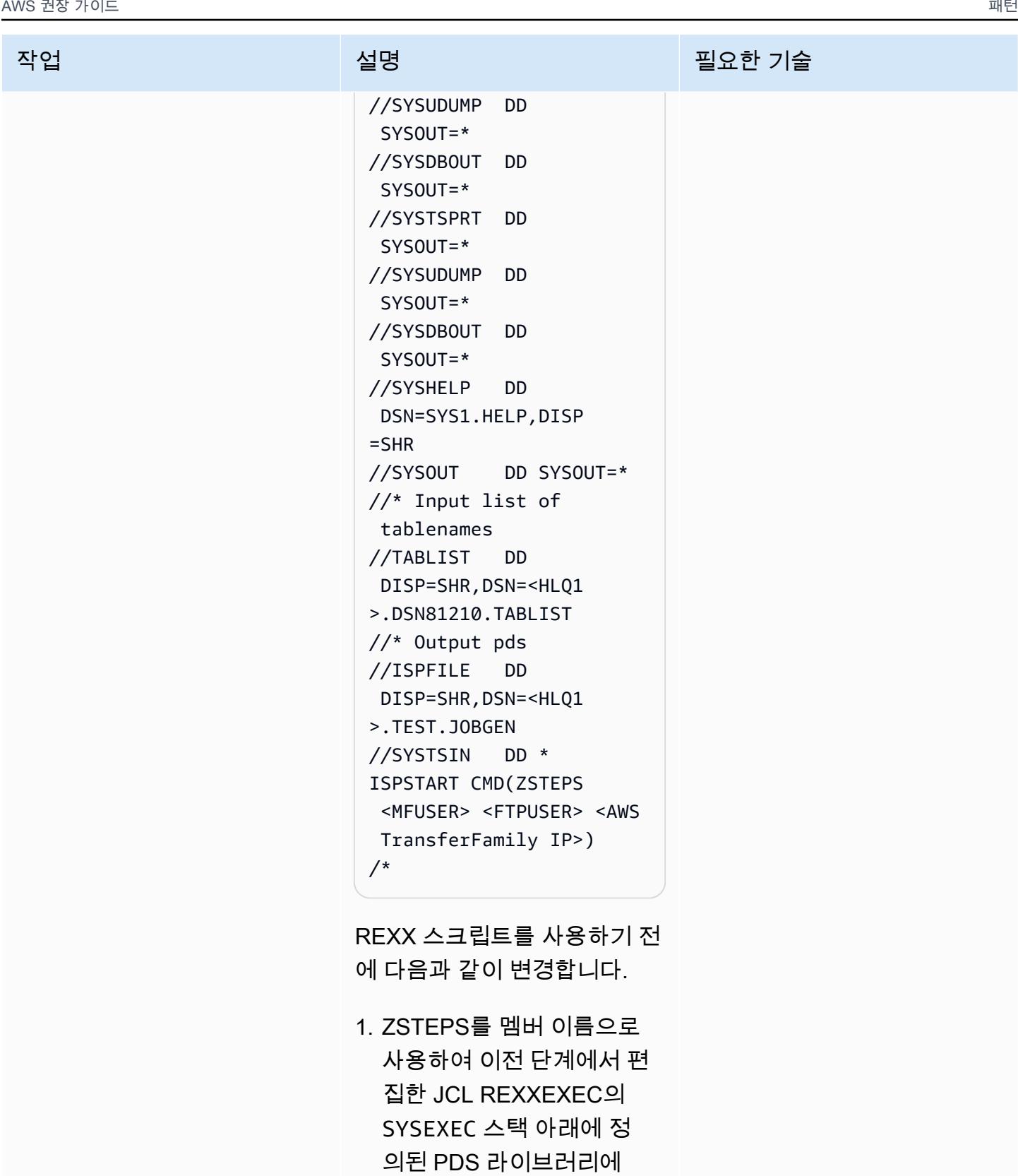

REXX 스크립트를 저장합니 다. 이름을 바꾸려면 필요에

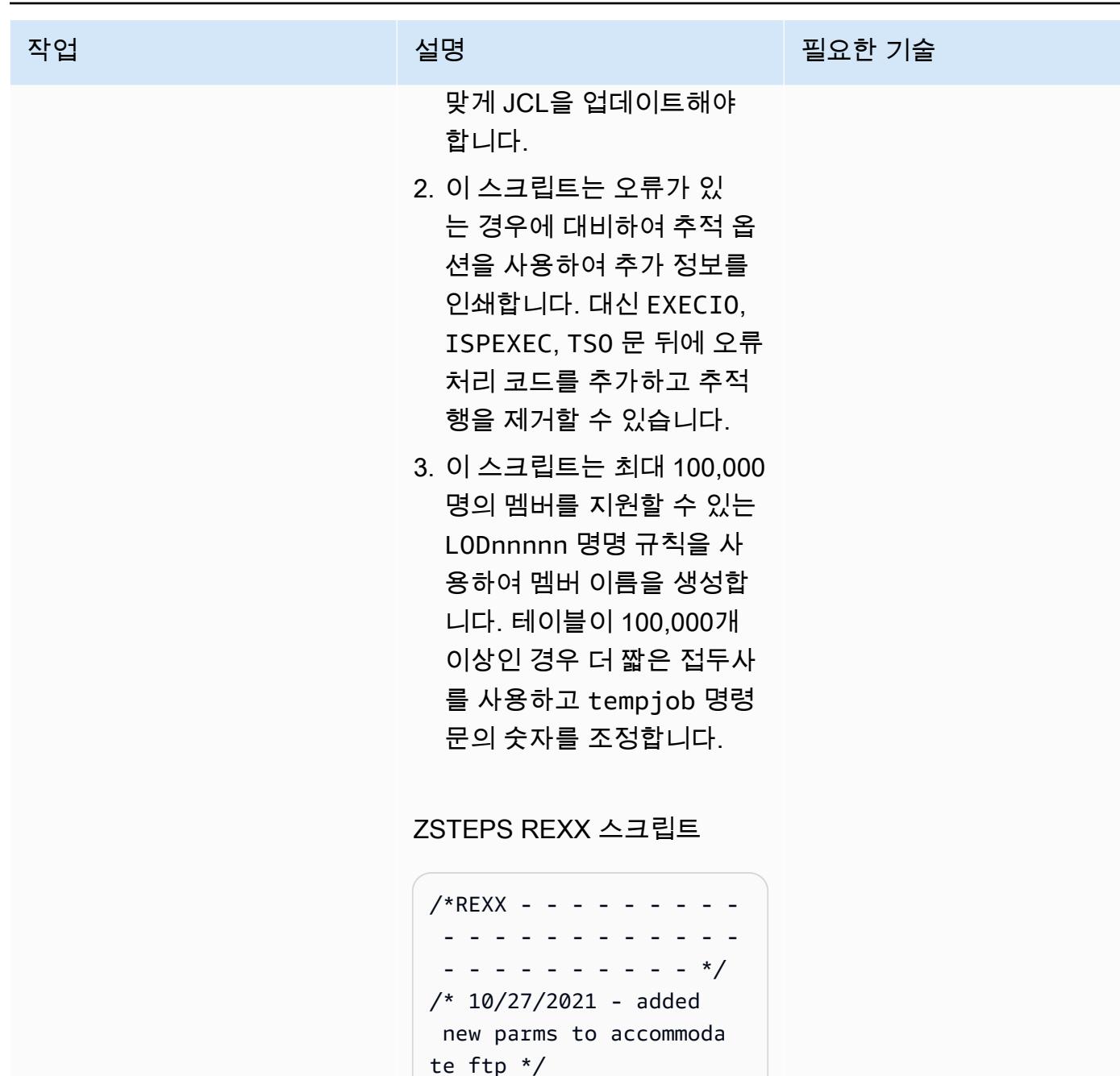

```
te ftp */
Trace "o" 
     parse arg usrpfx 
 ftpuser ftpsite 
     Say "Start" 
     Say "Ftpuser: " 
 ftpuser "Ftpsite:" 
  ftpsite 
     Say "Reading table 
  name list"
```
#### 작업 <del>기술 기술 기술 기술 기술 기술 선명 기술 기술 기술 기술 기술</del>

 "EXECIO \* DISKR TABLIST (STEM LINE. FINIS" DO I = 1 TO LINE.0 Say I  $suffix = I$  Say LINE.i Parse var LINE.i schema table rest tabname = schema !! "." !! table Say tabname tempjob= "LOD" !! RIGHT("0000" !! i, 5) jobname=tempjob Say tempjob ADDRESS ISPEXEC "FTOPEN " ADDRESS ISPEXEC "FTINCL UNLDSKEL" /\* member will be saved in ISPDSN library allocated in JCL \*/ ADDRESS ISPEXEC "FTCLOSE NAME("tem pjob")" END ADDRESS TSO "FREE F(TABLIST) " ADDRESS TSO "FREE F(ISPFILE) " exit 0

### JCL을 실행합니다.

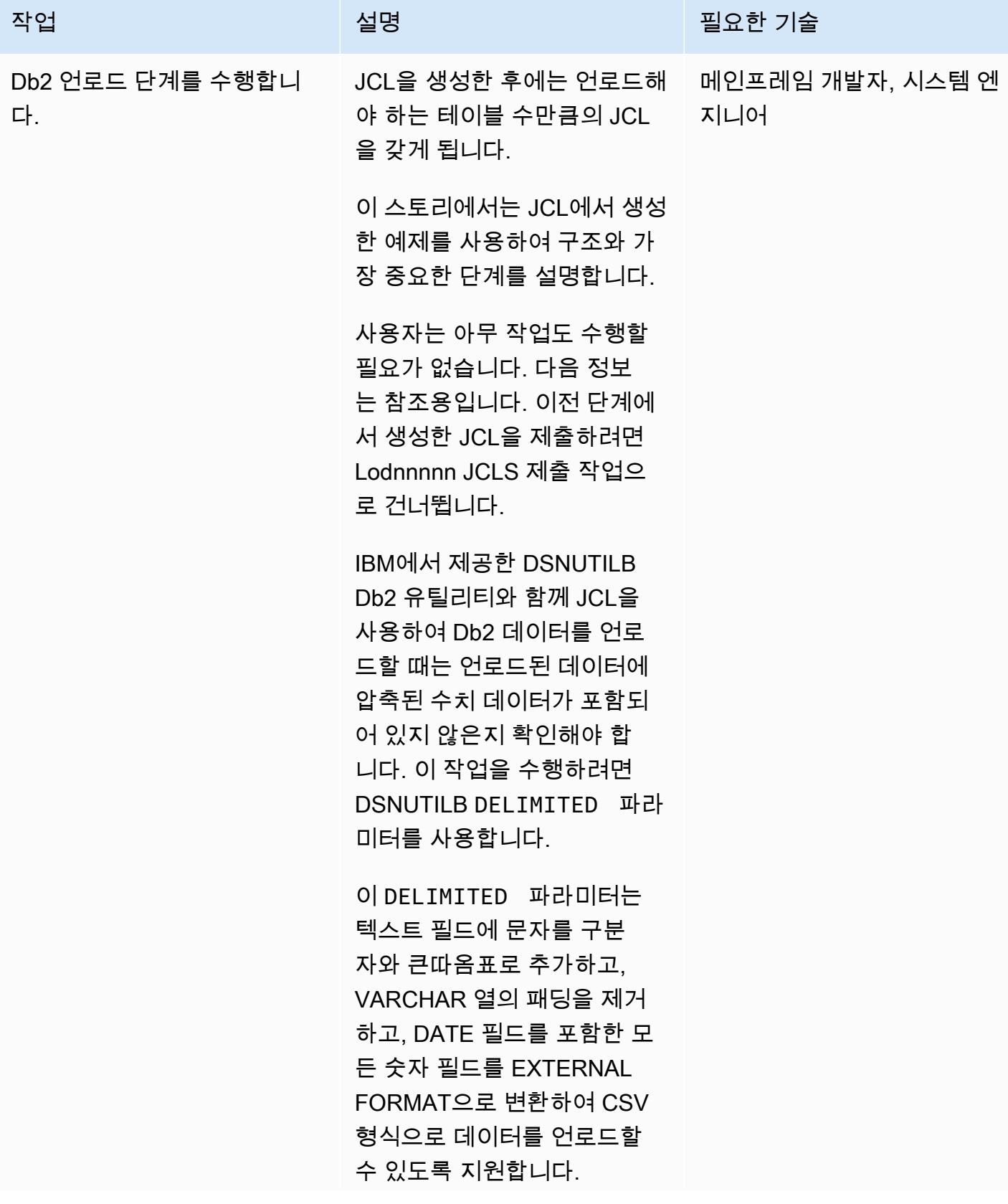

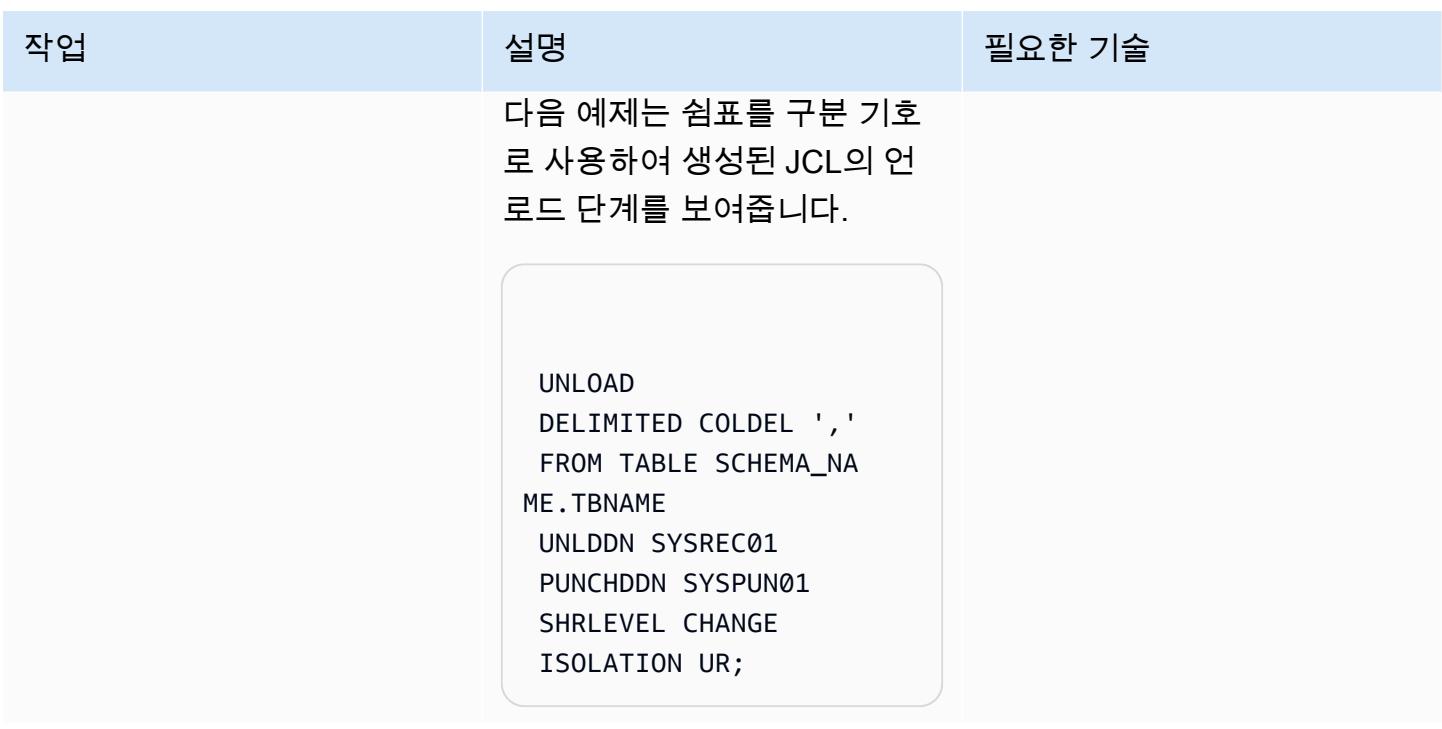

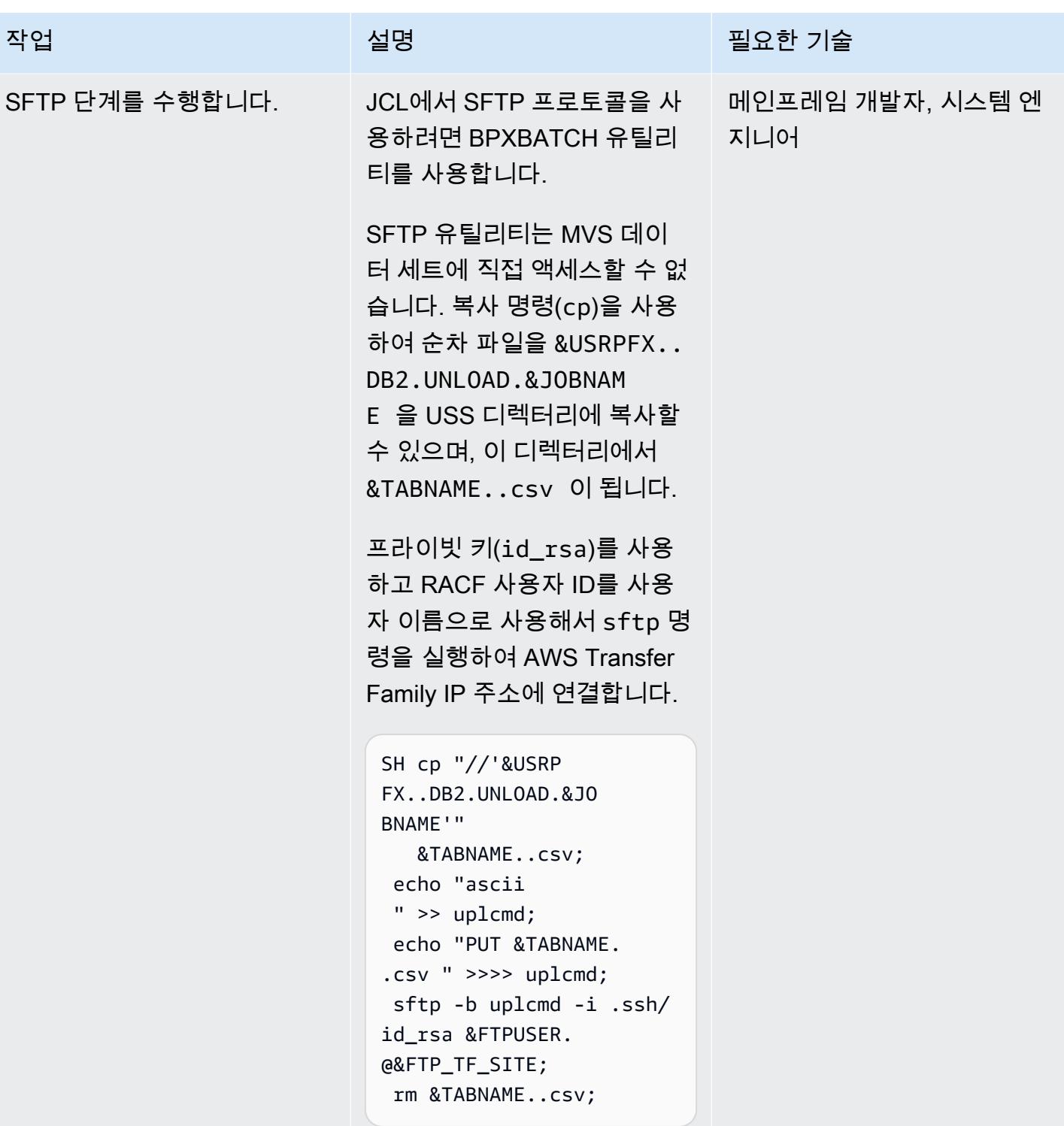

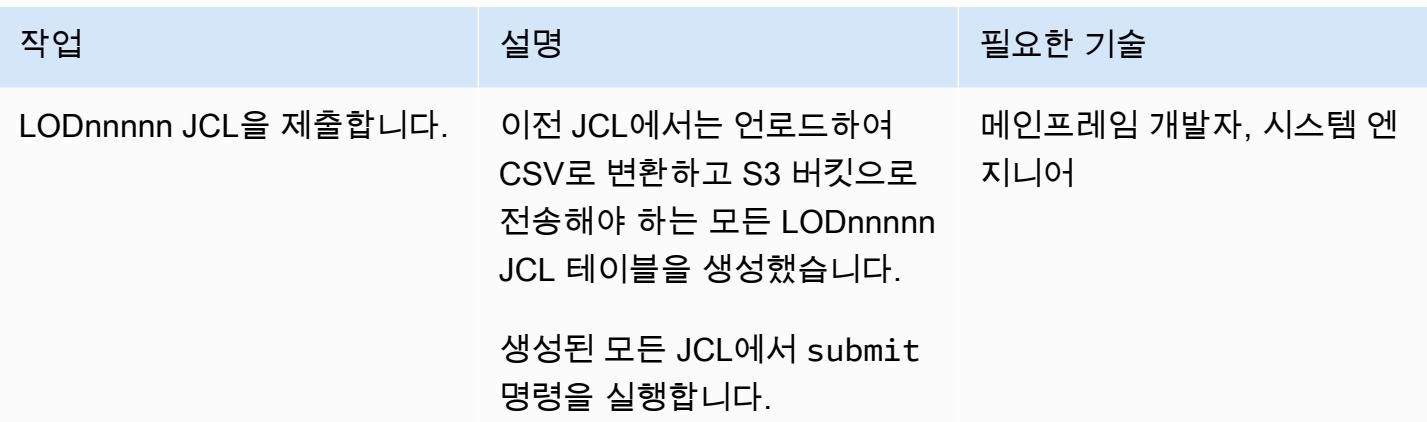

## 관련 리소스

이 문서에 사용된 다양한 도구 및 솔루션에 대한 자세한 내용은 다음을 참조하세요.

- [z/OS OpenSSH 사용 설명서](https://www-01.ibm.com/servers/resourcelink/svc00100.nsf/pages/zOSV2R4sc276806/$file/foto100_v2r4.pdf)
- [Db2 z/OS-샘플 언로드 제어 명령문](https://www.ibm.com/docs/en/db2-for-zos/11?topic=unload-sample-control-statements)
- [Db2 z/OS-구분된 파일 언로드](https://www.ibm.com/docs/en/db2-for-zos/11?topic=unload-unloading-delimited-files)
- [Transfer Family-SFTP 지원 서버 생성](https://docs.aws.amazon.com/transfer/latest/userguide/create-server-sftp.html)
- [Transfer Family-서비스 관리 사용자와 협력하기](https://docs.aws.amazon.com/transfer/latest/userguide/service-managed-users.html)

# 추가 정보

Amazon S3에 Db2 데이터를 저장한 후에는 다양한 방법으로 새로운 통찰력을 개발할 수 있습니다. Amazon S3는 AWS 데이터 분석 서비스와 통합되므로 분산 측에서 이 데이터를 자유롭게 사용하거나 노출할 수 있습니다. 예를 들어 다음을 수행할 수 있습니다.

- [Amazon S3에 데이터 레이크를](https://aws.amazon.com/products/storage/data-lake-storage/) 구축하고, 데이터를 이동하지 않고도 분석 및 기계 학습 도구를 사용 하여 query-in-place 귀중한 통찰력을 추출하십시오.
- AWS Transfer Family와 통합된 업로드 후 처리 워크플로우를 설정하여 [Lambda 함수를](https://aws.amazon.com/lambda/) 시작할 수 있습니다.
- 분석, 기계 학습, 애플리케이션 개발을 위해 데이터를 쉽게 검색, 준비, 결합할 수 있게 해주는 서버리 스 데이터 통합 서비스인 [AWS Glue](https://aws.amazon.com/glue/)를 사용하여 Amazon S3 또는 [완전관리형 데이터베이스의](https://aws.amazon.com/free/database/?trk=ps_a134p000007CdNEAA0&trkCampaign=acq_paid_search_brand&sc_channel=PS&sc_campaign=acquisition_FR&sc_publisher=Google&sc_category=Database&sc_country=FR&sc_geo=EMEA&sc_outcome=acq&sc_detail=amazon%2520relational%2520database%2520service&sc_content=Relational%2520Database_e&sc_matchtype=e&sc_segment=548727697660&sc_medium=ACQ-P%7CPS-GO%7CBrand%7CDesktop%7CSU%7CDatabase%7CSolution%7CFR%7CEN%7CText&s_kwcid=AL!4422!3!548727697660!e!!g!!amazon%2520relational%2520database%2520service&ef_id=CjwKCAjwzt6LBhBeEiwAbPGOgcGbQIl1-QsbHfWTgMZSSHEXzSG377R9ZyK3tCcbnHuT45L230FufxoCeEkQAvD_BwE:G:s&s_kwcid=AL!4422!3!548727697660!e!!g!!amazon%2520relational%2520database%2520service) 데이 터에 액세스하기 위한 새로운 마이크로서비스를 개발합니다.

마이그레이션 사용 사례에서는 메인프레임에서 S3로 모든 데이터를 전송할 수 있으므로 다음을 수행 할 수 있습니다.

- Amazon S3 Glacier 및 S3 Glacier Deep Archive를 사용하여 물리적 인프라를 폐기하고 비용 효율적 인 데이터 보관 전략을 수립합니다.
- Amazon S3와 S3 Glacier 및 Amazon Elastic File System(Amazon EFS)과 같은 다른 AWS 서비스를 사용하여 확장 가능하고 안정적이며 안전한 백업 및 복원 솔루션을 구축하여 기존 온프레미스 기능 을 보강하거나 대체합니다.

# 더 많은 패턴

• [Precisely Connect를 사용하여 메인프레임 데이터베이스를 AWS에 복제하기](#page-1166-0)

# 관리 및 거버넌스

### 주제

- [Amazon Data Firehose 리소스가 AWS KMS 키로 암호화되지 않은 경우 식별 및 알림](#page-2613-0)
- [AWS Systems Manager를 사용하여 Windows 레지스트리 항목의 추가 또는 업데이트 자동화](#page-2618-0)
- [aws-nuke를 사용하여 AWS 리소스 자동 삭제](#page-2623-0)
- [AWS Systems Manager Maintenance Windows를 사용하여 Amazon RDS DB 인스턴스를 자동 중](#page-2641-0) [지 및 시작](#page-2641-0)
- [Terraform을 사용하여 AWS Organizations에서 소프트웨어 패키지 배포를 중앙 집중화합니다.](#page-2653-0)
- [AWS 계정 간 중앙 집중화를 위한 VPC 흐름 로그 구성](#page-2664-0)
- [CloudWatch NLog를 사용하여 Amazon Logs에서.NET 애플리케이션에 대한 로깅을 구성합니다.](#page-2673-0)
- [여러 AWS 계정 및 AWS 리전에 걸쳐 AWS Service Catalog 제품 복사](#page-2681-0)
- [Amazon CloudWatch 이상 탐지를 사용하여 사용자 지정 지표에 대한 경보 생성](#page-2689-0)
- [AWS 랜딩 존 설계를 문서화하십시오](#page-2695-0)
- [다중 지역, 다중 계정 조직에서 AWS CloudFormation 드리프트 감지 설정](#page-2698-0)
- [AWS CDK를 사용하여 여러 AWS 지역, 계정 및 DevOps OU에서 Amazon Guru를 활성화하여 운영](#page-2703-0) [성능을 개선하십시오.](#page-2703-0)
- [부트스트랩 파이프라인을 사용하여 테라폼용 Account Factory \(AFT\) 구현](#page-2728-0)
- [여러 AWS 계정 및 AWS 리전의 AWS Service Catalog 제품을 관리](#page-2745-0)
- [AWS Organizations의 AWS 멤버 계정을 AWS Control Tower로 마이그레이션](#page-2752-0)
- [여러 AWS 계정에 공유된 Amazon Machine Image의 사용을 모니터링](#page-2763-0)
- [AWS Organizations의 프로그래밍 방식 계정 폐쇄에 대한 알림 설정](#page-2779-0)
- [패턴 더 보기](#page-2787-0)

# <span id="page-2613-0"></span>Amazon Data Firehose 리소스가 AWS KMS 키로 암호화되지 않은 경우 식별 및 알림

작성자: Ram Kandaswamy(AWS)

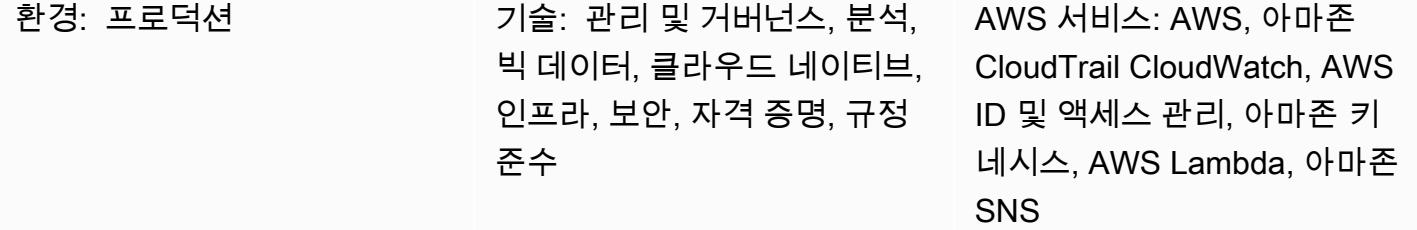

요약

규정 준수를 위해 일부 조직에서는 Amazon Data Firehose와 같은 데이터 전송 리소스에 암호화를 활 성화해야 합니다. 이 패턴은 리소스가 규정을 준수하지 않는 경우 모니터링, 탐지 및 통지하는 방법을 보여줍니다.

암호화 요구 사항을 유지하기 위해 Amazon Web Services (AWS) 에서 이 패턴을 사용하여 AWS Key Management Service (AWS KMS) 키로 암호화되지 않은 Firehose 전송 리소스를 자동으로 모니터링 하고 탐지할 수 있습니다. 솔루션은 알림 알림을 전송하며, 자동 문제 해결을 수행하도록 확장할 수 있 습니다. 이 솔루션은 개별 계정 또는 다중 계정 환경(예: AWS 랜딩 존 또는 AWS Control Tower)을 사 용하는 환경에 적용할 수 있습니다.

사전 조건 및 제한 사항

사전 조건

- Firehose 전송 스트림
- 이 인프라 자동화에 사용되는 CloudFormation AWS에 대한 충분한 권한 및 지식

제한 사항

이 솔루션은 탐지에 AWS CloudTrail 이벤트를 사용하기 때문에 실시간이 아니며 암호화되지 않은 리 소스가 생성되는 시간과 알림이 전송되는 시간 사이에 지연이 있습니다.

## 아키텍처

대상 기술 스택

이 솔루션은 서버리스 기술과 다음 서비스를 사용합니다.

- AWS CloudTrail
- 아마존 CloudWatch
- AWS Command Line Interface(AWS CLI)
- AWS Identity and Access Management(IAM)
- 아마존 데이터 파이어호스
- AWS Lambda
- Amazon Simple Notification Service(Amazon SNS)

대상 아키텍처

- 1. 사용자가 Firehose를 만들거나 수정합니다.
- 2. CloudTrail 이벤트가 감지되고 매칭됩니다.
- 3. Lambda가 간접적으로 호출됩니다.
- 4. 규정을 준수하지 않는 리소스가 식별됩니다.
- 5. 이메일 알림을 전송됩니다.

자동화 및 규모 조정

CloudFormation StackSetsAWS를 사용하면 단일 명령으로 여러 AWS 지역 또는 계정에 이 솔루션을 적용할 수 있습니다.

## 도구

• [AWS CloudTrail](https://docs.aws.amazon.com/awscloudtrail/latest/userguide/cloudtrail-user-guide.html) — CloudTrail AWS는 AWS 계정의 거버넌스, 규정 준수, 운영 및 위험 감사를 지원 하는 AWS 서비스입니다. 사용자, 역할 또는 AWS 서비스가 수행한 작업은 에서 이벤트로 기록됩니 다 CloudTrail. 이벤트에는 AWS Management Console, AWS Command Line Interface, AWS SDK 및 API 작업에서 수행된 작업이 포함됩니다.

- [Amazon CloudWatch Events](https://docs.aws.amazon.com/AmazonCloudWatch/latest/events/WhatIsCloudWatchEvents.html)  Amazon CloudWatch Events는 AWS 리소스의 변경 사항을 설명하 는 시스템 이벤트 near-real-time 스트림을 제공합니다.
- [AWS CLI](https://docs.aws.amazon.com/cli/latest/userguide/cli-chap-welcome.html) AWS Command Line Interface(AWS CLI)는 명령줄 쉘에서 명령을 사용하여 AWS 서비 스와 상호 작용할 수 있는 오픈 소스 도구입니다.
- [IAM](https://docs.aws.amazon.com/IAM/latest/UserGuide/introduction.html) AWS Identity and Access Management(IAM)는 AWS 리소스에 대한 사용자의 액세스를 안전 하게 제어할 수 있게 지원하는 웹 서비스입니다. IAM을 사용하여 리소스를 사용하도록 인증(로그인) 및 권한 부여(권한 있음)된 대상을 제어합니다.
- [Amazon Data Firehose](https://docs.aws.amazon.com/firehose/latest/dev/what-is-this-service.html) Amazon Data Firehose는 실시간 스트리밍 데이터를 전송하는 완전 관리 형 서비스입니다. Firehose를 사용하면 애플리케이션을 작성하거나 리소스를 관리할 필요가 없습니 다. Firehose에 데이터를 보내도록 데이터 생산자를 구성하면 Firehose가 지정한 대상으로 데이터를 자동으로 전송합니다.
- [AWS Lambda](https://docs.aws.amazon.com/lambda/latest/dg/welcome.html)  AWS Lambda는 서버를 프로비저닝하거나 관리하지 않고도 코드를 실행하도록 지 원하는 컴퓨팅 서비스입니다. Lambda는 필요 시에만 코드를 실행하며, 일일 몇 개의 요청에서 초당 수천 개의 요청까지 자동으로 규모를 조정합니다. 사용한 컴퓨팅 시간만큼만 비용을 지불하고, 코드 가 실행되지 않을 때는 요금이 부과되지 않습니다.
- [Amazon SNS](https://docs.aws.amazon.com/sns/latest/dg/welcome.html)  Amazon Simple Notification Service(Amazon SNS)는 게시자에서 구독자(생산자 및 소비자라고도 함)로 메시지를 전송하는 관리형 서비스입니다.

### 에픽

### 규정 준수를 위한 암호화 적용

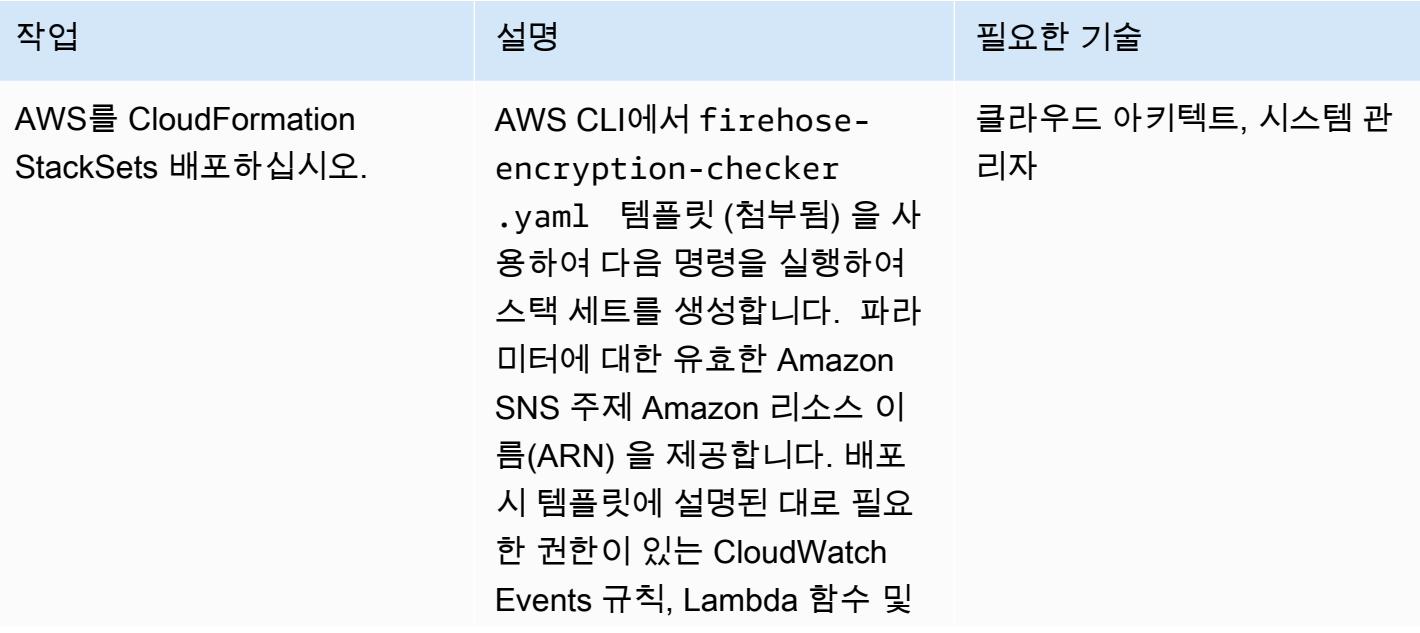

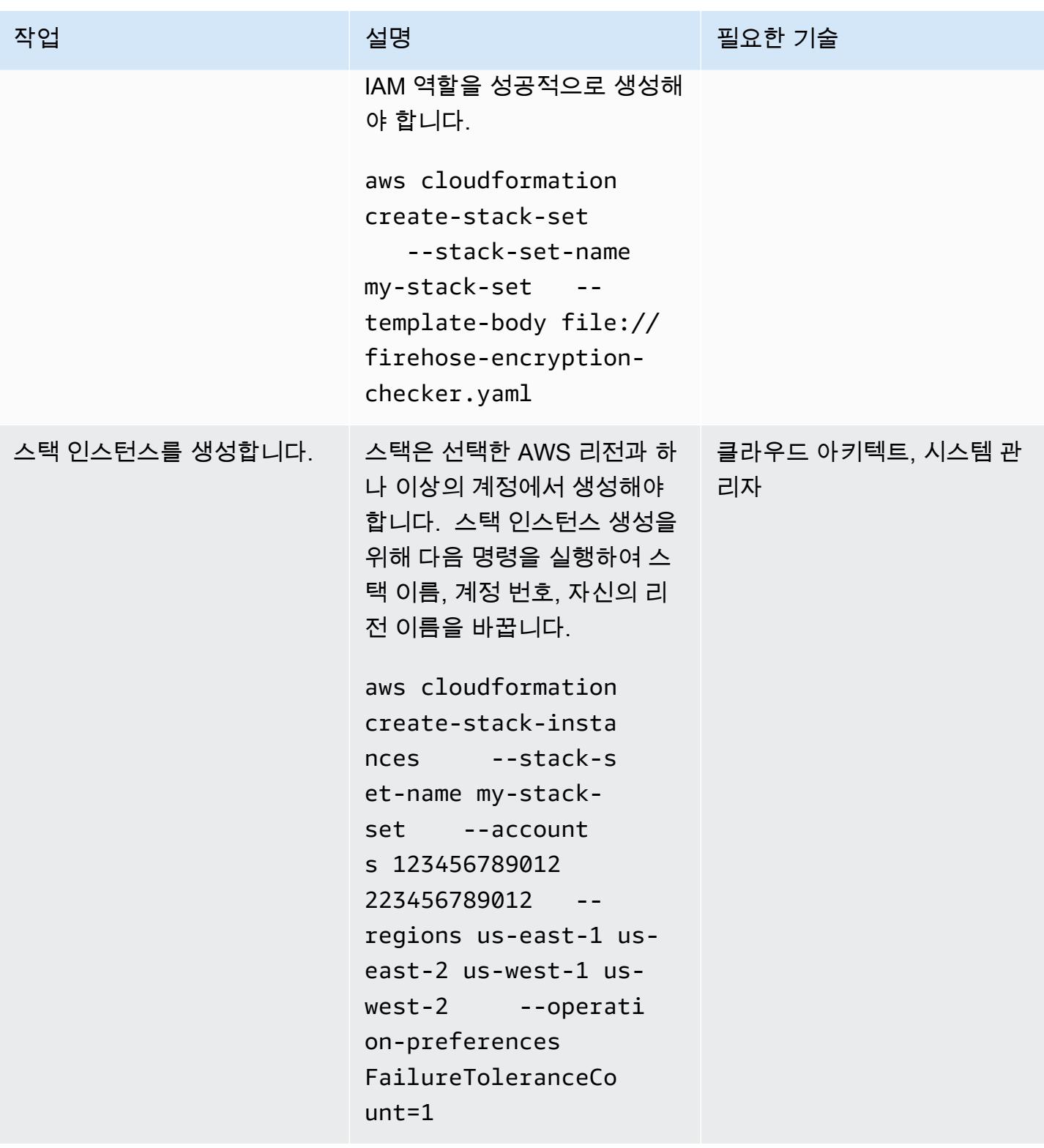

# 관련 리소스

• [AWS와 함께 일하기 CloudFormation StackSets](https://docs.aws.amazon.com/AWSCloudFormation/latest/UserGuide/what-is-cfnstacksets.html)

### • [아마존 CloudWatch 이벤트란 무엇입니까?](https://docs.aws.amazon.com/AmazonCloudWatch/latest/events/WhatIsCloudWatchEvents.html)

# 추가 정보

AWS Config는 Firehose 전송 스트림 리소스 유형을 지원하지 않으므로 솔루션에서 AWS Config 규칙 을 사용할 수 없습니다.

## 첨부

이 문서와 관련된 추가 콘텐츠에 액세스하려면 [attachment.zip](samples/p-attach/897ba8cf-d1c2-4149-98e7-09d3d90d13d6/attachments/attachment.zip) 파일의 압축을 풉니다.

# <span id="page-2618-0"></span>AWS Systems Manager를 사용하여 Windows 레지스트리 항목의 추가 또는 업데이트 자동화

작성자: Appasaheb Bagali(AWS)

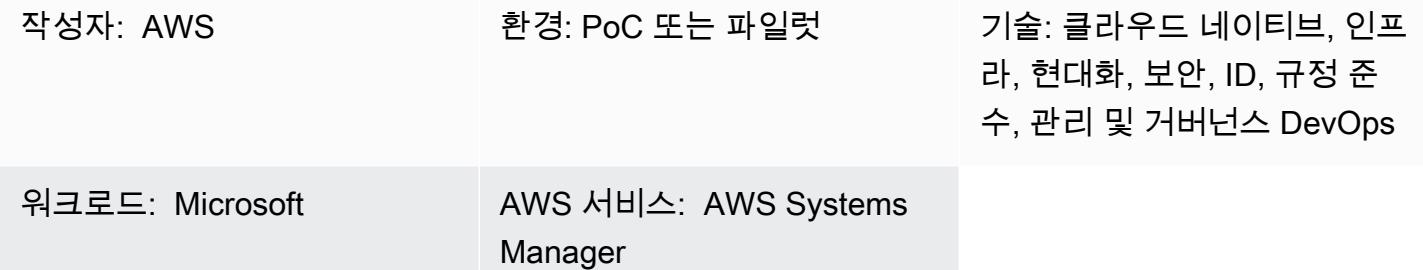

## 요약

AWS Systems Manager는 Amazon Elastic Compute Cloud(Amazon EC2) 인스턴스에 대한 원격 관리 도구입니다. Systems Manager는 Amazon Web Services의 인프라에 대한 가시성과 제어 기능을 제공 합니다. 이 다용도 도구를 사용하여 보안 취약성 스캔 보고서에서 취약성으로 식별된 Windows 레지스 트리 변경 사항을 수정할 수 있습니다.

이 패턴은 환경 안전을 위해 권장되는 레지스트리 변경을 자동화하여 Windows 운영 체제를 실행하는 EC2 인스턴스의 보안을 유지하는 단계를 다룹니다. 이 패턴은 Run Command를 사용하여 명령 문서를 실행합니다. 코드가 연락되어 있으며 코드 일부가 코드 섹션에 포함되어 있습니다.

## 사전 조건 및 제한 사항

- 활성 상태의 AWS 계정
- EC2 인스턴스 및 Systems Manager에 액세스할 수 있는 권한

## 아키텍처

### 대상 기술 스택

- 두 개의 서브넷과 Network Address Translation(NAT) 게이트웨이가 있는 Virtual Private Cloud(VPC)
- 레지스트리 이름 및 값을 추가하거나 업데이트하기 위한 Systems Manager 명령 문서
- 정된 EC2 인스턴스에서 명령 문서를 실행하기 위한 Systems Manager Run Command

#### 대상 아키텍처

### 도구

도구

- [IAM 정책 및 역할](https://docs.aws.amazon.com/IAM/latest/UserGuide/introduction.html) AWS Identity and Access Management(IAM)는 AWS 리소스에 대한 사용자의 액 세스를 안전하게 제어할 수 있게 지원하는 웹 서비스입니다. IAM을 사용하여 리소스를 사용하도록 인증(로그인) 및 권한 부여(권한 있음)된 대상을 제어합니다.
- [Amazon Simple Storage Service](https://docs.aws.amazon.com/AmazonS3/latest/userguide/Welcome.html)  Amazon Simple Storage Service(S3)는 인터넷 스토리지 서비스 입니다. 이 서비스는 개발자가 더 쉽게 웹 규모 컴퓨팅 작업을 수행할 수 있도록 설계되었습니다. 이 패턴에서 S3 버킷은 Systems Manager 로그를 저장하는 데 사용됩니다.
- [AWS Systems Manager](https://docs.aws.amazon.com/systems-manager/latest/userguide/what-is-systems-manager.html) AWS Systems Manager는 AWS에서 인프라를 보고 제어하기 위해 사용 할 수 있는 AWS 서비스입니다. Systems Manager는 관리형 인스턴스를 검사하고 탐지된 정책 위반 을 보고(또는 시정 조치)함으로써 보안 및 규정 준수를 유지하는 데 도움이 됩니다.
- [AWS Systems Manager 명령 문서](https://docs.aws.amazon.com/systems-manager/latest/userguide/sysman-ssm-docs.html)  AWS Systems Manager 명령 문서는 Run Command에 사용 됩니다. 대부분의 명령 문서는 Systems Manager에서 지원하는 모든 Linux 및 Windows 서버 운영 체제에서 지원됩니다.
- [AWS Systems Manager Run Command](https://docs.aws.amazon.com/systems-manager/latest/userguide/execute-remote-commands.html) AWS Systems Manager Run Command를 사용하면 관 리형 인스턴스의 구성을 원격으로 안전하게 관리할 수 있습니다. Run Command를 사용하면 일반적 인 관리 작업을 자동화하고 일회성 구성 변경을 대규모로 수행할 수 있습니다.

코드

다음 예제 코드를 사용하여 Microsoft Windows 레지스트리 이름을 Version에, 레지스트리 경로를 HKCU:\Software\ScriptingGuys\Scripts에, 그리고 값을 2에 추가하거나 업데이트할 수 있습 니다.

```
#Windows registry path which needs to add/update
$registryPath ='HKCU:\\Software\\ScriptingGuys\\Scripts'
#Windows registry Name  which needs to add/update
$Name = 'Version'
#Windows registry value  which needs to add/update
$value = 2# Test-Path cmdlet to see if the registry key exists.  
IF(!(Test-Path $registryPath))
```
 { New-Item -Path \$registryPath -Force | Out-Null New-ItemProperty -Path \$registryPath -Name \$name -Value \$value `-PropertyType DWORD - The Series of Series Porce | Out- } ELSE { New-ItemProperty -Path \$registryPath -Name \$name -Value \$value ` -PropertyType DWORD -Force | Out-Null } echo 'Registry Path:'\$registryPath echo 'Registry Name:'\$registryPath echo 'Registry Value:'(Get-ItemProperty -Path \$registryPath -Name \$Name).version

전체 Systems Manager 명령 문서 JavaScript 객체 표기법 (JSON) 코드 예제가 첨부되어 있습니다.

에픽

VPC를 설정

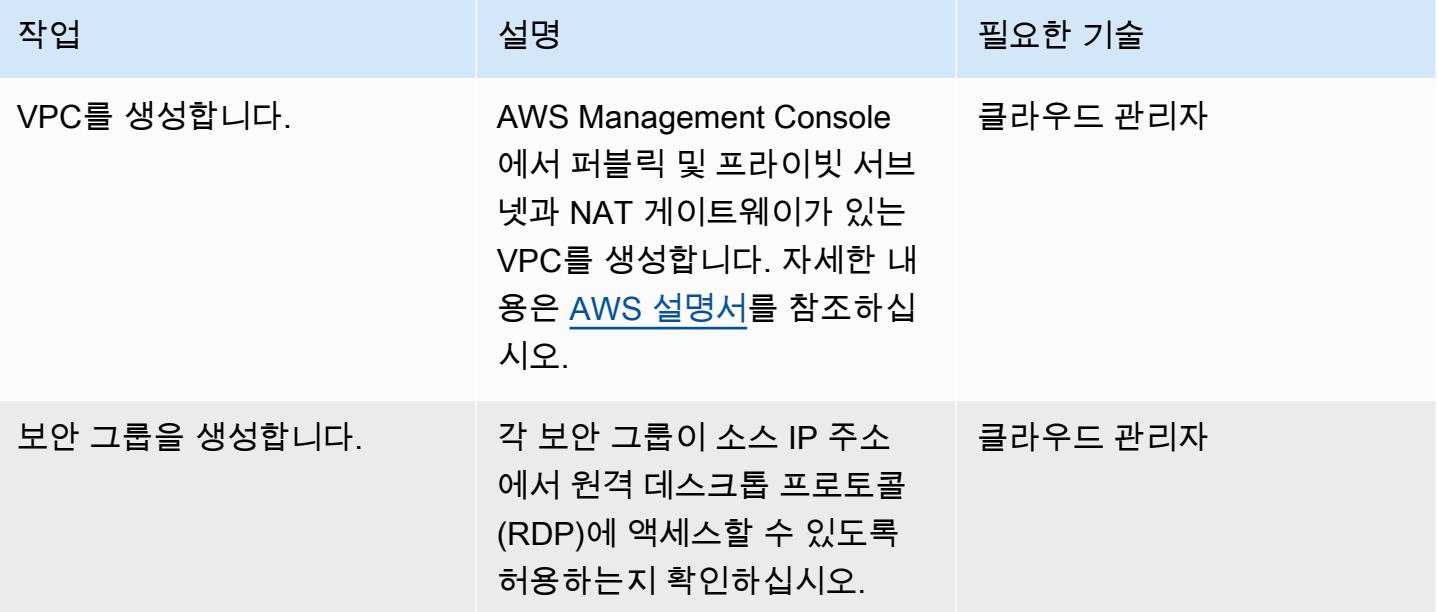

IAM 정책 및 IAM 역할 생성

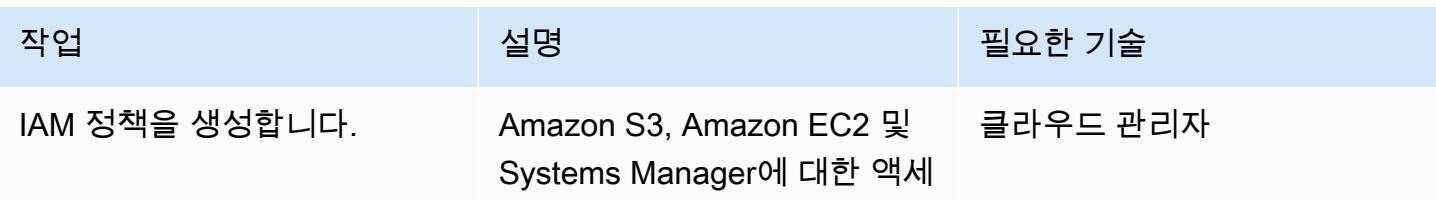

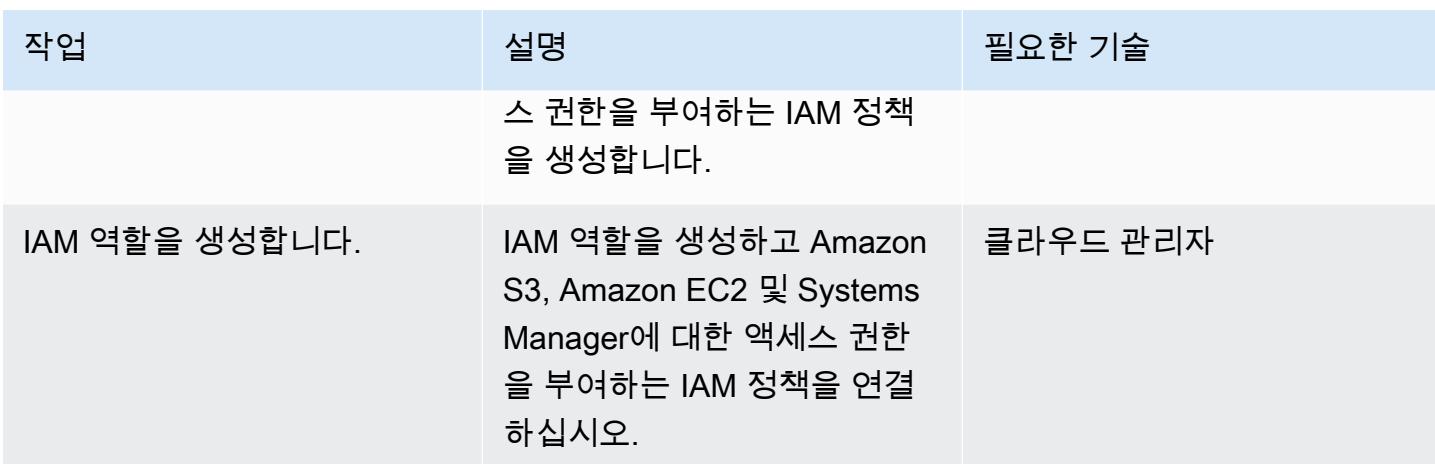

### 자동화 실행

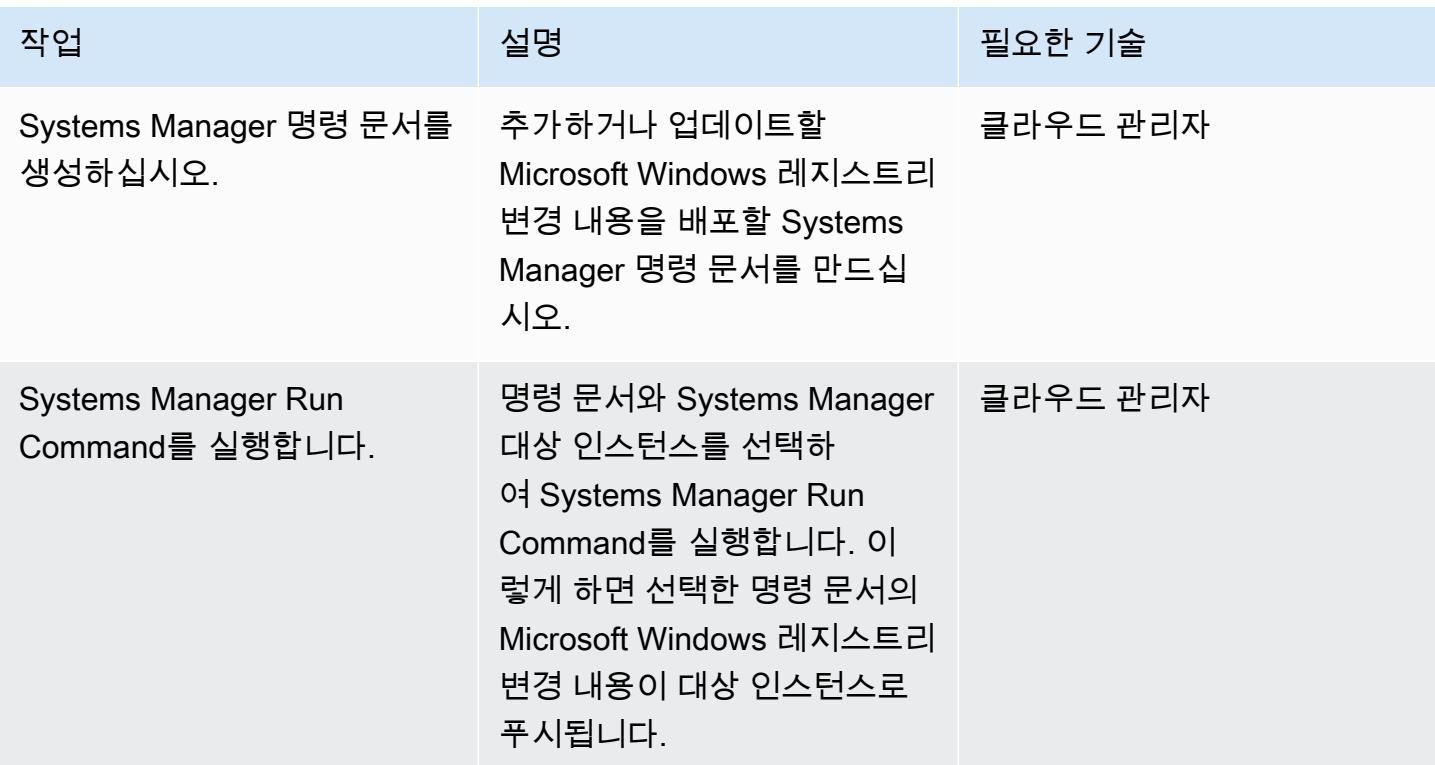

# 관련 리소스

- [AWS Systems Manager](https://aws.amazon.com/systems-manager/)
- [AWS Systems Manager 문서](https://docs.aws.amazon.com/systems-manager/latest/userguide/sysman-ssm-docs.html)
- [AWS Systems Manager Run Command](https://docs.aws.amazon.com/systems-manager/latest/userguide/execute-remote-commands.html)

## 첨부

이 문서와 관련된 추가 콘텐츠에 액세스하려면 [attachment.zip](samples/p-attach/2ecf680d-9f36-4070-8a19-2af262db7fcc/attachments/attachment.zip) 파일의 압축을 풉니다.

# <span id="page-2623-0"></span>aws-nuke를 사용하여 AWS 리소스 자동 삭제

작성자: 스리니바스 가네산(AWS)

코드 aws-nuke-account-c leanser 리포지토리: [-예제](https://github.com/aws-samples/aws-nuke-account-cleanser-example)

환경: PoC 또는 파일럿 기술: 관리 및 거버넌스, 클라우 드 네이티브, 비용 관리, 서버리 스 DevOps, 소프트웨어 개발 및 테스트

AWS 서비스: AWS, AWS CloudFormation CodeBuild , 아마존 SNS, AWS Step Functions, 아마존 EventBridge

요약

경고: aws-nuke는 대상 Amazon Web Services(AWS) 계정과 AWS 리전의 거의 모든 리소스를 삭제 하는 오픈 소스 도구입니다. 도구를 사용하여 리소스를 삭제하기 전에 대상 환경에 미칠 영향을 완 전히 이해해야 합니다. 이 솔루션은 프로덕션 환경에 사용하기 위한 것이 아닙니다. 이 솔루션은 샌 드박스 또는 개발 환경에서만 구현하는 것이 좋습니다. 모의 실습을 수행하여 솔루션이 여전히 필 요한 리소스를 삭제하지 않는지 확인합니다. 자세한 내용은 AWS-Nuke README () 의 [주의](https://github.com/rebuy-de/aws-nuke#caution) 섹션을 참조하십시오. GitHub

샌드박스 또는 개발 AWS 계정에 미사용 리소스를 누적하는 것은 매우 흔한 일입니다. 개발자는 일반 적인 개발 주기의 일환으로 다양한 서비스와 리소스를 생성하여 실험한 다음 더 이상 필요하지 않아도 해당 리소스를 삭제하지 않습니다. 사용하지 않는 리소스는 조직에 불필요하며 때로는 높은 비용을 초 래할 수 있습니다. 이러한 리소스를 삭제하면 이러한 환경을 운영하는 데 드는 비용을 절감할 수 있습 니다.

이 패턴은 aws-Nuke, AWS Step Functions, Amazon 및 AWS를 사용하여 개발 또는 샌드박스 계정에 서 오래된 리소스를 주기적으로 삭제하는 자동화된 솔루션을 제공합니다. EventBridge CodeBuild 대 상 리전에서는 계정을 기본적으로 "1일차" 상태로 복원합니다. 이 상태에는 기본 리소스 및 AWS에서 관리하는 리소스만 포함됩니다. 먼저 이 솔루션을 모의 실습(기본) 모드에서 실행하고 식별된 모든 리 소스를 삭제할지 확인합니다. 그런 다음 모의 실습 모드를 끄고 이 솔루션을 실행하여 해당 리소스를 삭제합니다.

EventBridge 규칙을 사용하여 이 자동화된 솔루션이 일정에 따라 실행되도록 구성할 수 있습니다. 이 EventBridge 규칙은 Step Functions 워크플로를 시작합니다. 지역 간 확장성을 위해 워크플로는 각 지 역에서 별도의 CodeBuild 프로젝트를 호출합니다. CodeBuild 프로젝트는 병렬로 실행되며 AWS-nuke 를 사용하여 해당 지역의 리소스를 삭제합니다. 이 솔루션은 비용을 절감하고, 확장성을 제공하고, 리 소스 관리에 필요한 시간을 줄이고, 모니터링 효율성을 개선하도록 설계되었습니다. 이 솔루션을 배포 하는 데 도움이 되도록 이 패턴의 코드 리포지토리에 포함된 AWS CloudFormation 템플릿을 사용하여 필요한 모든 리소스를 스택으로 생성하고 구성합니다.

이 솔루션은 다음 기능을 제공합니다.

- EventBridge에서는 이 자동화된 솔루션을 실행하기 위한 일정을 사용자 지정할 수 있습니다. 일반적 으로 이 솔루션은 하루 중 대부분의 활동이 완료되는 사용량이 적은 시간에 실행하는 것이 가장 좋습 니다.
- Step Functions 워크플로우를 통한 오케스트레이션은 계정 내 모든 리전에 걸쳐 확장성을 제공하고 리소스를 삭제하는 전체 시간을 줄여줍니다.
- Step Functions 워크플로우는 각 리전에서 성공 완료를 기다립니다. CodeBuild 프로젝트에 오류가 있거나 구성된 기간 내에 완료되지 않으면 워크플로우는 해당 프로젝트를 재시도합니다. 이렇게 하 면 수동 개입 없이 일정에 따라 리소스를 삭제할 수 있습니다.
- 각 지역에 별도의 CodeBuild 프로젝트를 구성하면 각 지역에서 aws-nuke를 병렬로 또는 동기적으로 실행할 수 있습니다.
- aws-nuke 구성 파일의 속성 (예: regions 속성) 은 프로젝트 내의 사용자 지정 Python 필터링 클래 스를 사용하여 동적으로 업데이트됩니다. CodeBuild 이를 통해 사용자가 제공하는 오버라이드 파라 미터를 기반으로 리소스 필터 및 리전 제약을 유연하게 처리할 수 있습니다.
- 이 패턴의 액세스 및 권한 부여 접근 방식은 자동으로 새로 고쳐지며 AWS-nuke 바이너리가 프로젝 트 내에서 역할을 맡아 실행을 완료하는 데 최대 8시간이 걸립니다. CodeBuild 8시간 후에 세션 시간 이 초과됩니다. 이는 AWS Identity and Access Management(IAM) 역할 체인의 표준 세션 제한인 1 시간보다 깁니다. 리전에서 삭제해야 할 리소스가 많은 경우 이 추가 시간을 통해 프로세스가 완료되 기 전에 시간 초과가 발생하는 것을 방지할 수 있습니다.
- 워크플로우가 완료되면 구독한 활성 이메일 주소를 사용하여 Amazon Simple Notification Service(Amazon SNS) 주제에 자세한 보고서를 전송합니다. AWS 리전마다 별도의 보고서를 받 습니다. 보고서에는 삭제된 리소스 목록과 프로젝트 완료 상태가 포함됩니다. CodeBuild 이 보고 서를 사용하면 aws-nuke에서 생성된 복잡한 로그를 탐색하고 파싱할 필요가 없습니다. 또한 Step Functions 상태 시스템 워크플로우가 끝나면 각 리전의 완료 상태가 포함된 요약된 이메일 보고서를 받게 됩니다.

### 사전 조건 및 제한 사항

사전 조건

• 모든 리소스를 삭제하려는 활성 샌드박스 또는 개발 AWS 계정입니다.

중요: 프로덕션 계정에는 이 솔루션을 배포하지 마십시오. 이 솔루션을 사용하여 리소스를 삭제하 기 전에 모의 실습 옵션을 활성화하여 결과를 확인하는 것이 좋습니다.

- AWS 계정에서 다음 작업을 수행할 수 있는 권한:
	- CloudFormation 템플릿에 정의된 CloudFormation 스택과 리소스를 생성합니다.
	- IAM 역할을 생성하고 업데이트합니다.
- AWS Command Line Interface(AWS CLI), 설치 및 구성됨. 지침은 AWS CLI 설명서의 [AWS CLI의](https://docs.aws.amazon.com/cli/latest/userguide/getting-started-install.html)  [최신 버전 설치를](https://docs.aws.amazon.com/cli/latest/userguide/getting-started-install.html) 참조하세요.
- Python 사용 경험이 있습니다.
- 대상 계정의 경우 AWS 계정 별칭이 IAM 콘솔을 설정합니다. 자세한 내용은 GitHub aws-nuke 리포 지토리의 [주의](https://github.com/rebuy-de/aws-nuke#caution) 사항을 참조하십시오. 지침은 IAM 설명서의 [계정 별칭 생성을](https://docs.aws.amazon.com/managedservices/latest/ctref/deployment-advanced-identity-and-access-management-iam-create-account-alias.html) 참조하세요.
- 솔루션이 실행될 때 보고서를 받으려는 활성 이메일 주소입니다. 이 이메일 주소를 구독하면 이 패턴 과 함께 제공된 CloudFormation 템플릿을 통해 배포하는 Amazon SNS 주제를 구독할 수 있습니다.

제한 사항

- 이 패턴은 종속성 위반 오류가 있는 시나리오에는 적용되지 않습니다. aws-nuke는 리소스가 삭제되 거나 오류가 있는 리소스만 남을 때까지 모든 리소스를 다시 삭제하려고 다시 시도합니다. 자세한 내 용은 GitHub aws-nuke 리포지토리의 [사용을](https://github.com/rebuy-de/aws-nuke#usage) 참조하십시오.
- 이 솔루션은 샌드박스 및 개발 환경을 위해 설계되었습니다. 프로덕션 환경에서는 이 솔루션을 사용 하지 마십시오.
- 이 솔루션은 단일 계정에 배포되며 해당 계정의 리소스만 삭제합니다. 이 솔루션을 확장하여 여러 계 정의 리소스를 삭제하는 방법에 대한 자세한 내용은 이 패턴의 [아키텍처](#page-2626-0) 섹션에서 자동화 및 규모 조 정을 참조하세요.
- 이 솔루션은 코드 리포지토리에 연결된 자동화된 배포 파이프라인을 제공하지 않습니다. 이 솔루션 을 사용자 지정하여 AWS에서 소스 코드를 CodeCommit 호스팅하고 AWS에서 배포 파이프라인을 생성할 수 CodePipeline 있습니다.

제품 버전

• aws-nuke 버전 2.21.2 이상입니다. aws-nuke 버전을 업데이트할 때는 릴리스 노트를 검토하여 새 버 전의 aws-nuke가 계정에서 제거하고 싶지 않은 새로운 유형의 리소스를 삭제하지 않는지 확인합니 다.

## <span id="page-2626-0"></span>아키텍처

대상 기술 스택

- EventBridge 규칙
- Step Functions 워크플로우
- Amazon Simple Notification Service(Amazon SNS) 주제
- CodeBuild 프로젝트
- Amazon Simple Storage Service(S3) 버킷
- 대상 계정의 IAM 역할

대상 아키텍처

이 다이어그램은 다음 프로세스를 보여줍니다.

- 1. EventBridge 규칙은 구성된 일정에 따라 Step Functions 워크플로를 호출합니다.
- 2. Step Functions 상태 머신은 파라미터를 수집하고, 맵 상태에서 Step Functions가 프로젝트를 호출 합니다 CodeBuild .
- 3. CodeBuild 프로젝트는 전달된 파라미터를 사용하여 S3 버킷에서 nuke\_generic\_config.yaml 파일을 가져옵니다. CodeBuild 그런 다음 nuke\_config\_update.py 스크립트를 사용하여 구성 파일의 자리 표시자 속성을 대상 지역의 값으로 바꿉니다.
- 4. CodeBuild 프로젝트는 nuke-auto-account-cleanser IAM 역할을 맡고 각 대상 지역에서 awsnuke를 시작합니다.
- 5. aws-nuke가 모의 실습 모드(기본값)인 경우 대상 리전에서 삭제할 리소스를 스캔하고 확인합니다.

aws-nuke가 모의 실습 모드가 아닌 경우 대상 리전의 리소스를 스캔하고 삭제합니다.

- 6. Step Functions 상태 머신은 성공 또는 실패 상태를 받을 때까지 CodeBuild 작업을 반복하고 폴링합 니다. 작업이 실패할 경우 Step Functions는 구성된 횟수만큼 재시도합니다.
- 7. CodeBuild 프로젝트가 모든 지역에서 완료되면 Step Functions 워크플로는 Amazon SNS를 사용하 여 각 지역의 빌드 상태에 대한 정보가 포함된 상세한 요약 보고서를 이메일로 보냅니다. 또한 각 리

전에 대해 별도의 이메일을 받게 되며, 여기에는 해당 리전에서 확인되거나 삭제된 리소스가 나열됩 니다.

#### 자동화 및 규모 조정

현재 이 패턴은 단일 계정의 여러 AWS 리전에서 자동화되고 확장 가능한 방식으로 aws-nuke 바이너 리를 실행합니다. Step Functions의 맵 상태를 사용하면 aws-nuke가 각 리전에서 병렬로 실행됩니다. 이 동시 솔루션은 잠재적으로 많은 수의 리소스를 처리하고 장애 및 재시도 워크플로우를 독립적으로 처리하기에 충분한 시간을 제공합니다.

여러 계정의 리소스를 삭제하도록 이 솔루션을 수정하려면 hub-and-spoke 토폴로지를 사용하면 됩니 다. CloudFormation 템플릿을 정의하고 사용하여 대상 스포크 계정에서 계정 간 IAM 역할을 구성할 수 있습니다. nuke-cfn-stack또한.yaml CloudFormation 템플릿을 수정하여 Step Functions 정의를 업데이 트하여 맵 상태에서 반복할 계정 목록을 수락할 수 있습니다. Step Functions 워크플로를 중앙 허브 계 정에 배포합니다. aws-nuke는 허브 계정의 CodeBuild 프로젝트에서 실행되며 리소스를 삭제하기 위해 대상 스포크 계정에서 계정 간 IAM 역할을 맡습니다.

## 도구

서비스

- [AWS는 AWS CloudFormation](https://docs.aws.amazon.com/AWSCloudFormation/latest/UserGuide/Welcome.html) 리소스를 설정하고, 빠르고 일관되게 프로비저닝하고, 전체 AWS 계 정 및 지역의 수명 주기 전반에 걸쳐 리소스를 관리할 수 있도록 지원합니다.
- [CodeBuildAWS는](https://docs.aws.amazon.com/codebuild/latest/userguide/welcome.html) 소스 코드를 컴파일하고, 단위 테스트를 실행하고, 배포할 준비가 된 아티팩트를 생성하는 데 도움이 되는 완전관리형 빌드 서비스입니다.
- [EventBridgeAmazon은](https://docs.aws.amazon.com/eventbridge/latest/userguide/eb-what-is.html) 다양한 소스의 실시간 데이터와 애플리케이션을 연결하는 데 도움이 되는 서 버리스 이벤트 버스 서비스입니다.
- [Amazon Simple Notification Service\(Amazon SNS\)를](https://docs.aws.amazon.com/sns/latest/dg/welcome.html) 사용하면 웹 서버 및 이메일 주소를 포함하여 게시자와 클라이언트 간의 메시지 교환을 조정하고 관리할 수 있습니다.
- [Amazon Simple Storage Service\(S3\)](https://docs.aws.amazon.com/AmazonS3/latest/userguide/Welcome.html)는 원하는 양의 데이터를 저장, 보호 및 검색하는 데 도움이 되 는 클라우드 기반 객체 스토리지 서비스입니다.
- [AWS Step Functions는](https://docs.aws.amazon.com/step-functions/latest/dg/welcome.html) AWS Lambda 함수와 기타 AWS 서비스를 결합할 수 있는 서버리스 오케스 트레이션 서비스로서 비즈니스 크리티컬 애플리케이션을 구축합니다.

기타 도구
- [aws-nuke](https://github.com/rebuy-de/aws-nuke)는 대상 AWS 계정 및 리전의 리소스를 삭제하는 데 도움이 되는 오픈 소스 도구입니다. 기 본 리소스가 아니거나 AWS에서 관리하는 모든 리소스를 삭제합니다.
- [Python](https://www.python.org/)은 범용 컴퓨터 프로그래밍 언어입니다.

#### 코드 리포지토리

이 패턴의 코드는 [AWS-Nuke 리포지토리를 사용하는 GitHub AWS 계정 정리 도구 프레임워크에서](https://github.com/aws-samples/aws-nuke-account-cleanser-example) 사 용할 수 있습니다. 여기에는 다음이 포함됩니다.

- nuke\_generic\_config.yaml 이 CloudFormation 템플릿은 대상 지역의 리소스를 스캔하고 삭제하 기 위해 AWS-nuke 바이너리에 필요한 구성 파일입니다. 이 파일에는 프로젝트 내에서 사용자 지정 Python 필터링 클래스를 사용하여 런타임에 동적으로 업데이트되는 일부 자리 표시자가 포함되어 있습니다. CodeBuild
- nuke-cfn-stack.yaml 이 CloudFormation 템플릿은 이 솔루션을 운영하는 데 필요한 모든 샘플 리 소스를 정의합니다. 이를 CloudFormation 스택으로 배포하면 대상 계정에 다음과 같은 리소스가 생 성됩니다.
	- EventBridge 규칙
	- Step Functions 상태 시스템
	- 대상 지역의 샘플 CodeBuild 프로젝트
	- 대상 리전에서 무작위로 생성된 이름 및 버킷 정책을 사용하는 S3 버킷
	- 이메일 알림 수신을 위해 구독한 활성 이메일 주소가 있는 Amazon SNS 주제
	- 솔루션을 지원하는 IAM 역할 및 정책
- nuke config update.py Python Config Parser라고도 하는 이 Python 스크립트는 Step Functions 워크플로우에서 정의한 입력 파라미터를 기반으로 런타임에 각 리전의 nuke\_generic\_config.yaml 파 일을 구문 분석하고 동적으로 업데이트합니다. 이 스크립트에는 범용 태그를 기반으로 하는 사용자 지정 필터링 로직이 포함되어 있어 모든 글로벌 및 IAM 제외 목록을 필터링하고 처리하기 위한 추가 보호 계층이 추가됩니다. 또한 이 스크립트는 중요한 태그와 기타 메타데이터를 기반으로 스택 이름 을 확인하여 해당 리소스가 삭제되지 않도록 합니다. 각 리전의 요구 사항에 따라 이 파일을 사용자 지정할 수 있습니다.

## 에픽

#### 솔루션 설정

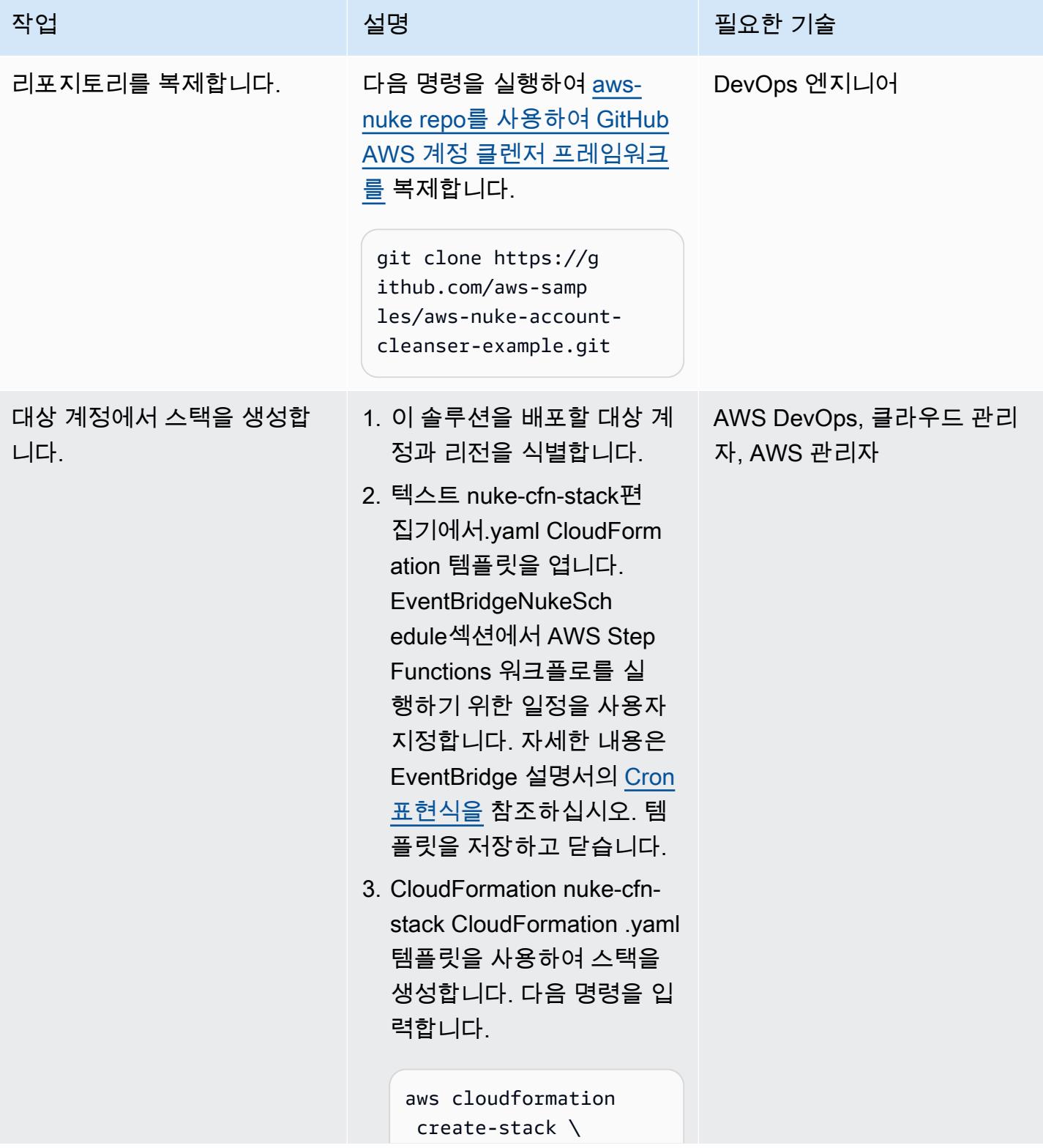

AWS 권장 가이드 THE THE TELESCOPE ASSESSED TO THE TELESCOPE AND THE THE TELESCOPE AND THE THE THE THE THE THE THE T

| 작업            | 설명                                                                                                    | 필요한 기술                   |
|---------------|----------------------------------------------------------------------------------------------------|--------------------------|
|               | --stack-name<br>NukeCleanser \<br>--template-body<br>file://nuke-cfn-st<br>$ack.$ yaml $\setminus$<br>--region <region> \<br/>--capabilities<br/>CAPABILITY_NAMED_I<br/><math>AM \setminus</math></region>              |                          |
| 구성 파일을 수정합니다. | 복제된 리포지토리의 aws-<br>nuke-account-cleanser-e<br>xample 폴더에서 nuke_gene<br>ric_config.yaml 파일을 편집하<br>여 사용 사례에 맞게 사용자 지<br>정합니다. aws-nuke 구성 파일<br>을 사용자 지정하는 방법에 대<br>한 자세한 내용은 aws-nuke 저<br>장소에서의 사용을 참조하십시<br>오. GitHub | DevOps 엔지니어, 클라우드<br>관리자 |
|               | 중요: TARGET_REGION 및<br>ACCOUNT 자리 표시자 값은 변<br>경하지 마십시오. 이들은 런타<br>임 시 동적으로 업데이트됩니<br>다.                                                                                                    |                          |

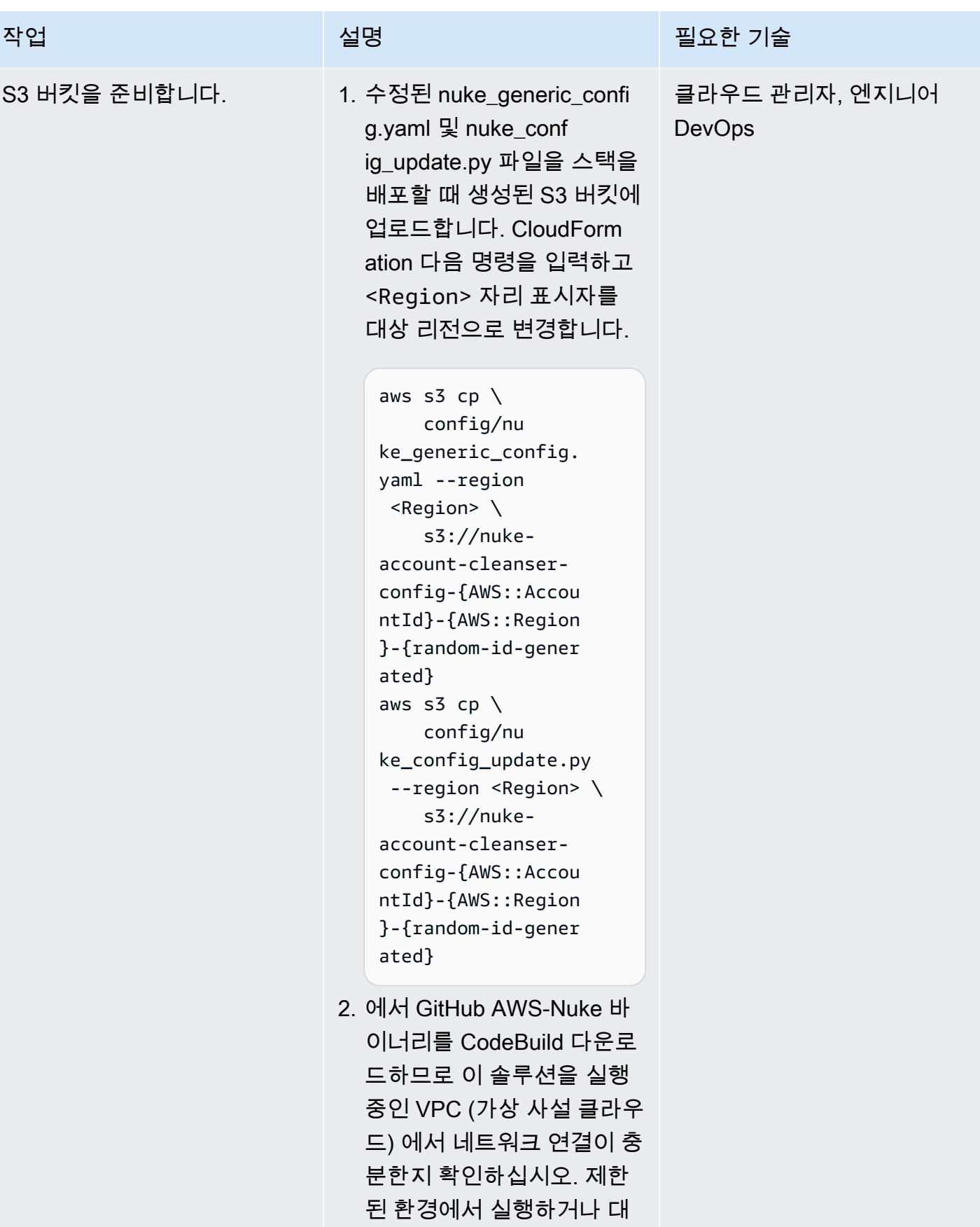

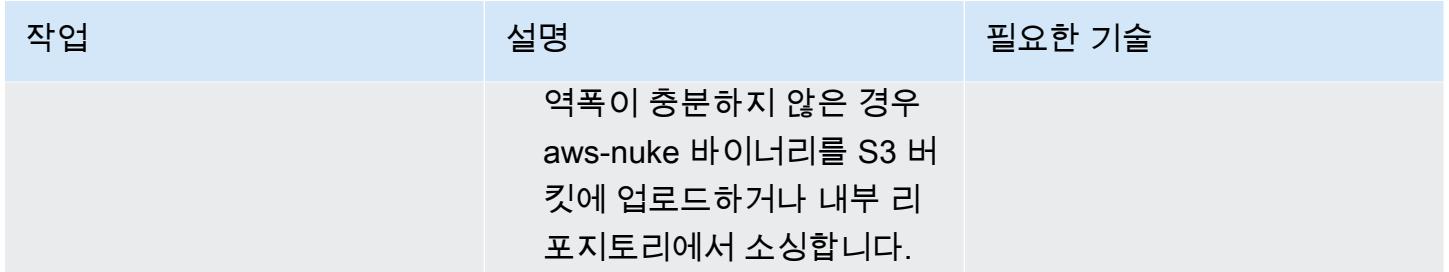

#### 솔루션 테스트

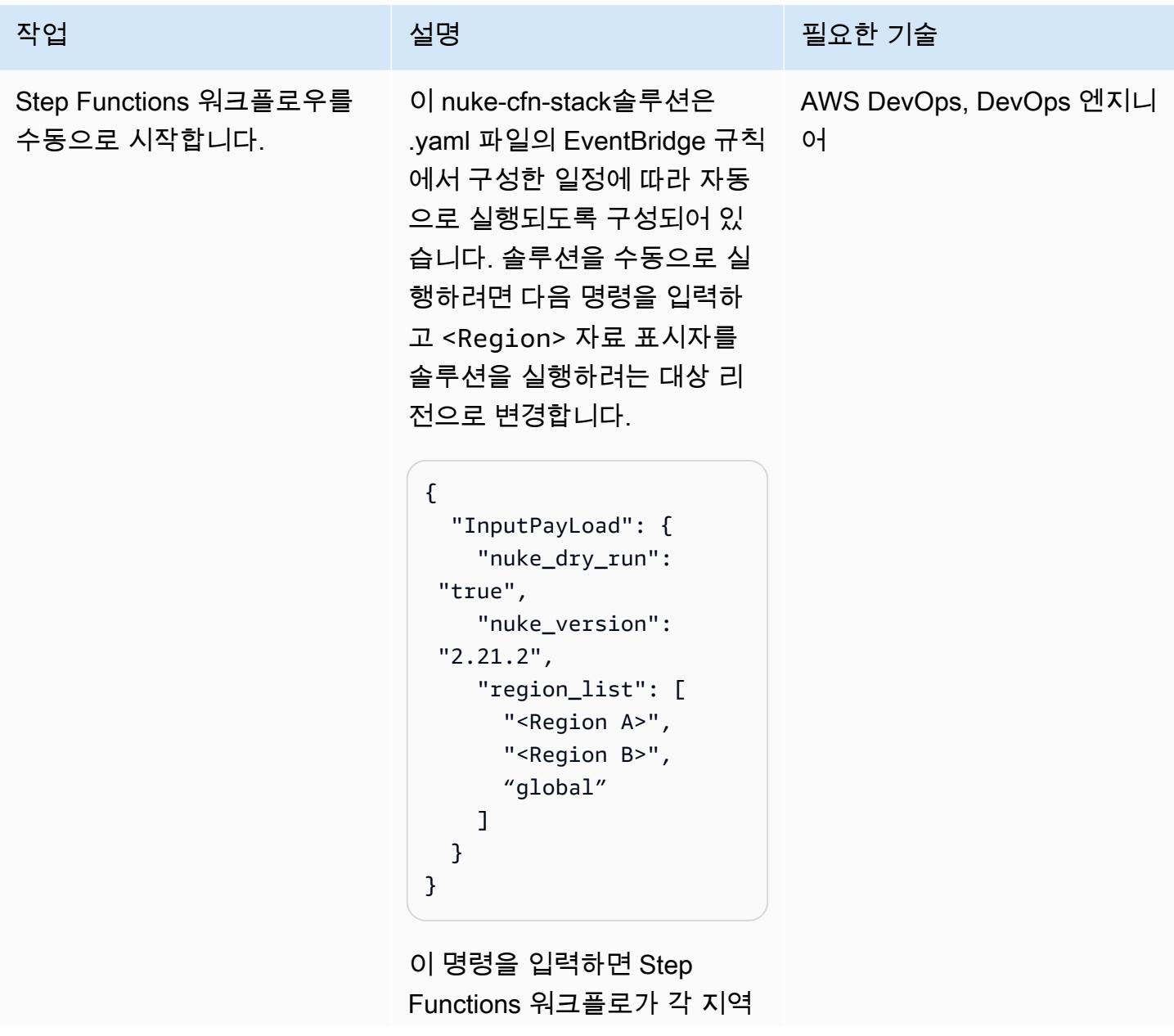

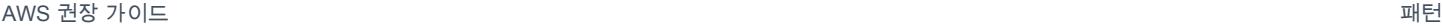

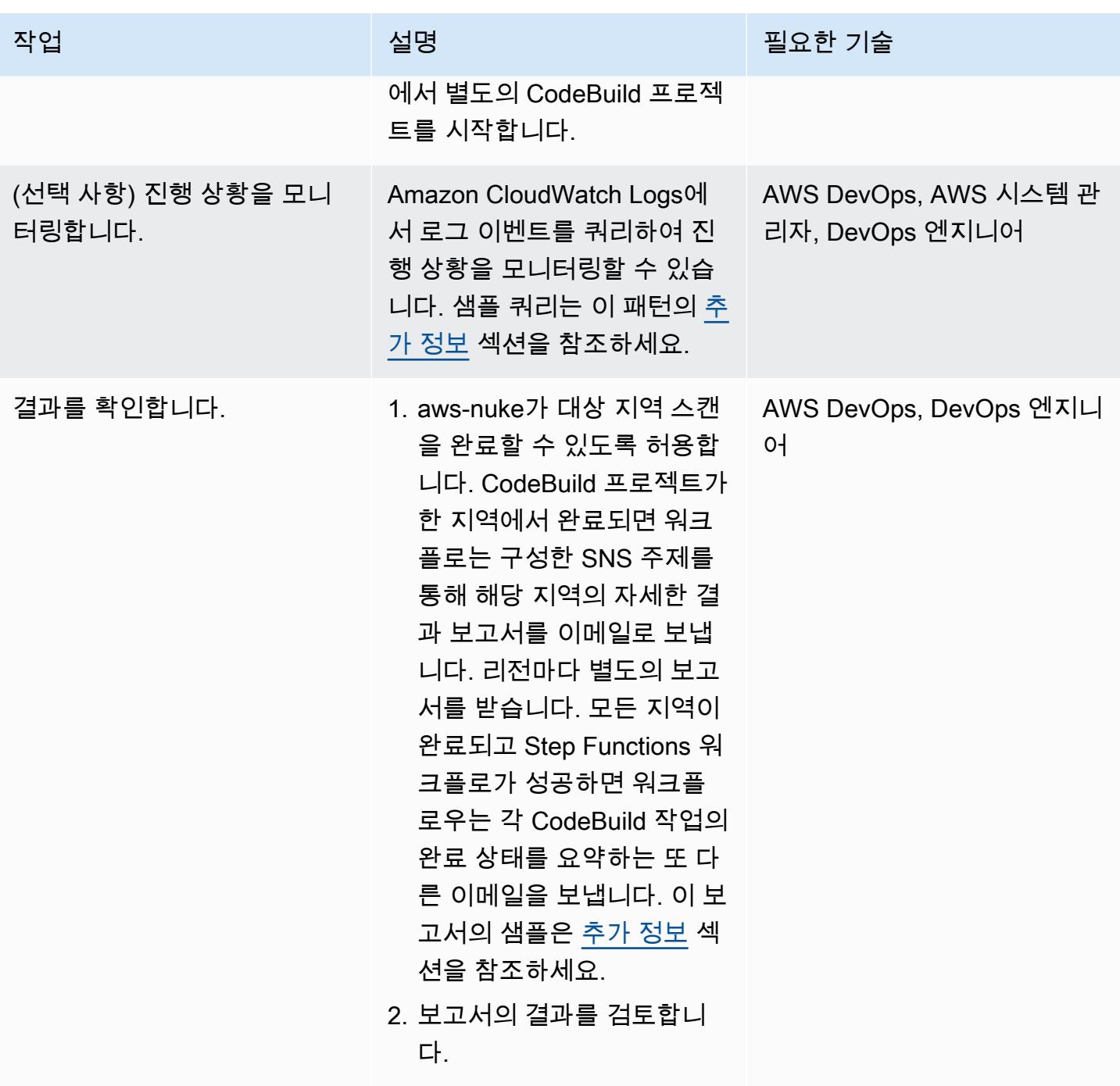

리소스 삭제

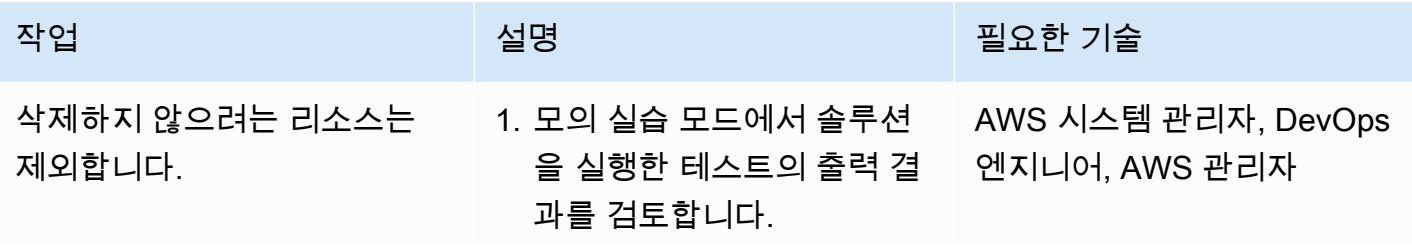

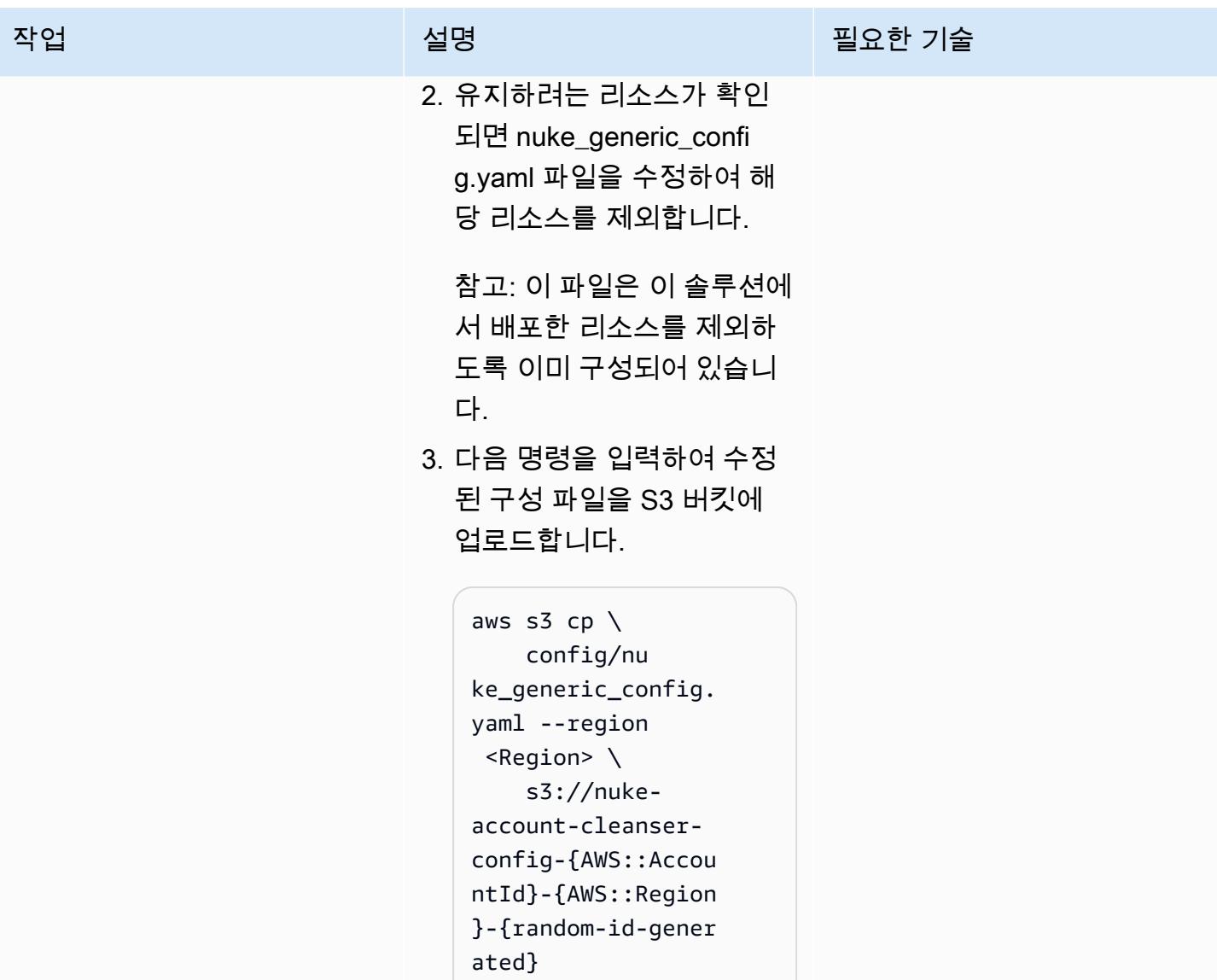

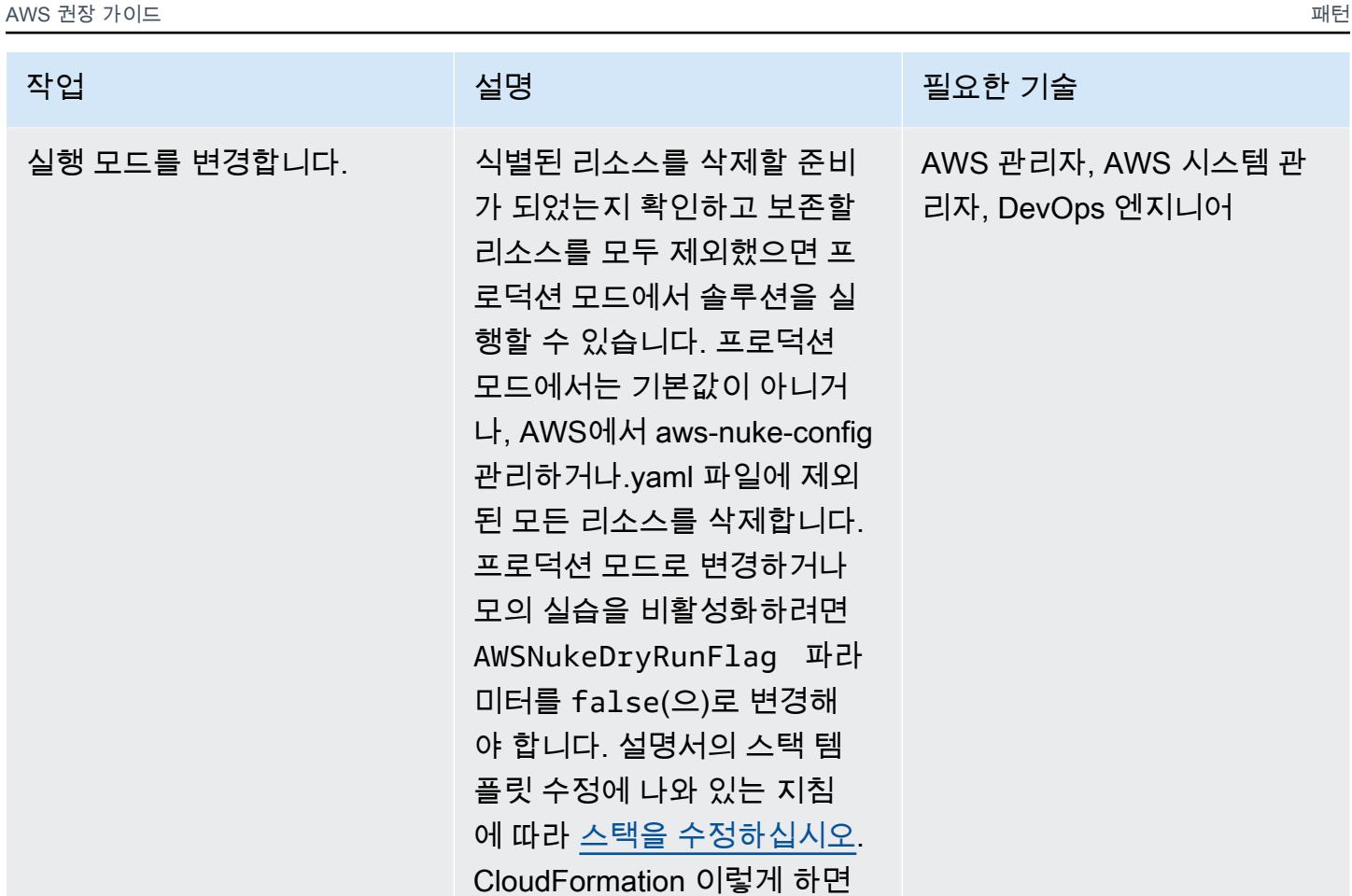

EventBridge 규칙에서 Step Functions 상태 머신 타겟으로 전달되는 입력 페이로드가 변

경됩니다.

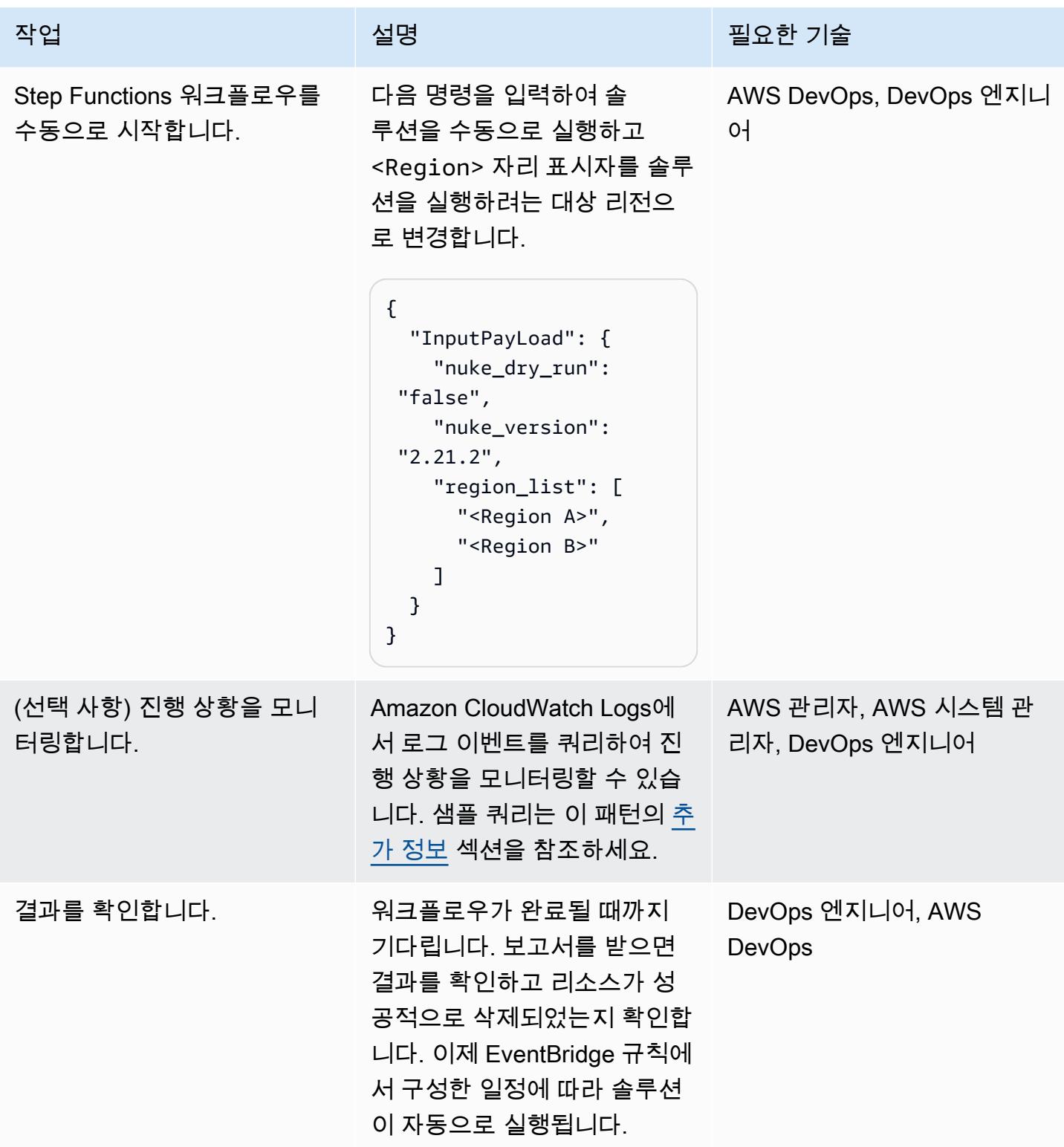

## 관련 리소스

### AWS 설명서

- [CloudFormation 템플릿 사용](https://docs.aws.amazon.com/AWSCloudFormation/latest/UserGuide/template-guide.html)
- [CloudFormation 스택 다루기](https://docs.aws.amazon.com/AWSCloudFormation/latest/UserGuide/stacks.html)
- [일정에 따라 실행되는 Amazon EventBridge 규칙 생성](https://docs.aws.amazon.com/eventbridge/latest/userguide/eb-create-rule-schedule.html)
- [Step Functions의 작동 방식](https://docs.aws.amazon.com/step-functions/latest/dg/how-step-functions-works.html)
- [Step Functions의 맵 상태 처리 모드](https://docs.aws.amazon.com/step-functions/latest/dg/concepts-map-process-modes.html)

#### GitHub 리포지토리

- [aws-nuke](https://github.com/rebuy-de/aws-nuke)
- [aws-nuke-account-cleanser](https://github.com/aws-samples/aws-nuke-account-cleanser-example)

## <span id="page-2637-0"></span>추가 정보

#### 쿼리 모니터링

Amazon Logs에서 로그 이벤트를 쿼리하여 aws-nuke의 진행 상황을 모니터링할 수 있습니다. **CloudWatch** 

다음은 AWS CLI의 샘플 쿼리입니다. 자세한 내용은 AWS CLI 명령 참조를 참조하십시오 [filter-log](https://docs.aws.amazon.com/cli/latest/reference/logs/filter-log-events.html)[events](https://docs.aws.amazon.com/cli/latest/reference/logs/filter-log-events.html).

```
aws logs filter-log-events \ 
   --log-group-name AccountNuker-nuke-auto-account-cleanser \ 
   --start-time <value> \ 
   --end-time <value> \ 
   --log-stream-names <value> \ 
   --filter-pattern removed \ 
   --no-interleaved \ 
  --output text \setminus --limit 5
```
다음은 CloudWatch Logs Insights의 샘플 쿼리 명령입니다. 자세한 내용은 CloudWatch 설명서에서 [CloudWatch Logs Insights를 사용한 로그 데이터 분석을](https://docs.aws.amazon.com/AmazonCloudWatch/latest/logs/AnalyzingLogData.html) 참조하십시오.

```
fields @timestamp, @message
| filter userIdentity.sessionContext.sessionIssuer.userName = "nuke-auto-account-
cleanser" and ispresent(errorCode) 
| sort @timestamp desc
```
| limit 500

fields @timestamp, @message | filter ispresent(errorCode) and userIdentity.sessionContext.sessionIssuer.userName = "nuke-auto-account-cleanser" and errorCode != "AccessDenied" and eventName like "Delete" | sort @timestamp desc | limit 500 fields @timestamp, @message | filter ispresent(errorCode) and userIdentity.sessionContext.sessionIssuer.userName = "nuke-auto-account-cleanser" and errorCode == "AccessDenied" and eventName like "Delete" | sort @timestamp desc | limit 500

이메일 보고서

Step Functions 상태 맵은 각 지역에 대해 CodeBuild 작업을 한 번 재시도합니다. 오류나 재시도가 발 생하는 경우 각 작업에 대해 별도의 이메일을 받게 됩니다. 이메일 콘텐츠 및 출력은 CodeBuild 프로젝 트의 BuildSpec 섹션 내에서 구성됩니다. AWS CLI 명령과 기본 Linux 스크립팅을 사용하여 aws-nuke 바이너리가 생성하는 로그 파일에서 관련 정보를 추출합니다. 필요에 따라 이메일 보고 템플릿을 사용 자 지정할 수 있습니다.

#### 샘플 출력

다음은 Step Functions 워크플로우가 프로덕션 모드에서 성공적으로 완료될 때 전송되는 알림 및 보고 서의 샘플입니다.

Account Cleansing Process Completed; ------------------------------------------------------------------ Summary of the process: ------------------------------------------------------------------ DryRunMode : false Account ID : 000000000000 Target Region : us-west-1 Build State : JOB SUCCEEDED Build ID : AccountNuker-NukeCleanser:a0761233-578e-4f23-8a2dc123215a1bef CodeBuild Project Name : AccountNuker-NukeCleanser

```
 Process Start Time : Tue Mar 28 18:20:13 UTC 2023 
   Process End Time : Tue Mar 28 18:20:48 UTC 2023 
   Log Stream Path : AccountNuker-NukeCleanser/a0761233-578e-4f23-8a2d-
c123215a1bef 
                       ------------------------------------------------------------------ 
   ################### Nuke Cleanser Logs ####################
Number of Resources that is filtered by config:
2
------------------------------------------
FAILED RESOURCES
-------------------------------
SUCCESSFULLY NUKED RESOURCES
-------------------------------
us-west-1 - S3Bucket - s3://samples3bucket-nuke - [CreationDate: "2023-03-27 21:24:59 
  +0000 UTC", Name: "samples3bucket-nuke"] - removed
us-west-1 - S3Bucket - s3://test-nuke-s3-bucket - [CreationDate: "2023-03-28 14:27:06 
  +0000 UTC", Name: "test-nuke-s3-bucket"] - removed
us-west-1 - SQSQueue - https://sqs.us-west-1.amazonaws.com/000000000000/sample-test-
nuke-queue - removed
us-west-1 - S3Bucket - s3://samples3bucket-nuke - [CreationDate: "2023-03-27 21:24:59 
 +0000 UTC", Name: "samples3bucket-nuke"] - removed
us-west-1 - S3Bucket - s3://test-nuke-s3-bucket - [CreationDate: "2023-03-28 14:27:06 
  +0000 UTC", Name: "test-nuke-s3-bucket"] - removed
us-west-1 - SQSQueue - https://sqs.us-west-1.amazonaws.com/000000000000/sample-test-
nuke-queue - removed
```
다음은 Step Functions 워크플로우가 모의 실습 모드에서 성공적으로 완료될 때 전송되는 알림 및 보고 서의 샘플입니다.

```
Account Cleansing Process Completed; 
   ------------------------------------------------------------------ 
  Summary of the process: 
   ------------------------------------------------------------------ 
  DryRunMode : true 
  Account ID : 000000000000 
 Target Region : us-west-1
```

```
Build State : JOB SUCCEEDED
 Build ID : AccountNuker-
NukeCleanser:69e0d2de-5f48-46cf-98f3-2df22d11991e 
  CodeBuild Project Name : AccountNuker-NukeCleanser 
  Process Start Time : Mon Mar 27 19:42:49 UTC 2023 
  Process End Time : Mon Mar 27 19:43:30 UTC 2023 
 Log Stream Path : AccountNuker-
NukeCleanser/69e0d2de-5f48-46cf-98f3-2df22d11991e 
   ------------------------------------------------------------------ 
  ################### Nuke Cleanser Logs ####################
Number of Resources that is filtered by config:
1
------------------------------------------
RESOURCES THAT WOULD BE REMOVED:
-----------------------------------------
3
us-west-1 - SQSQueue - https://sqs.us-east-1.amazonaws.com/000000000000/test-nuke-queue 
 - would remove
us-west-1 - SNSTopic - TopicARN: arn:aws:sns:us-east-1: 000000000000:test-nuke-topic - 
 [TopicARN: "arn:aws:sns:us-east-1: 000000000000:test-topic"] - would remove
us-west-1 - S3Bucket - s3://test-nuke-bucket-us-west-1 - [CreationDate: "2023-01-25 
 11:13:14 +0000 UTC", Name: "test-nuke-bucket-us-west-1"] - would remove
```
# AWS Systems Manager Maintenance Windows를 사용하여 Amazon RDS DB 인스턴스를 자동 중지 및 시작

작성자: Ashita Dsilva(AWS)

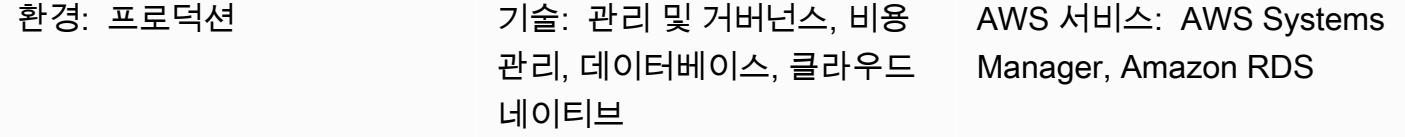

## 요약

이 패턴은 AWS Systems Manager Maintenance Windows를 사용하여 특정 일정에 따라 Amazon Relational Database Service(RDS) DB 인스턴스를 자동으로 중지하고 시작하는 방법(예: 비용 절감을 위해 업무 시간 외에 DB 인스턴스를 종료)을 보여줍니다.

AWS Systems Manager Automation은 Amazon RDS DB 인스턴스를 중지하고 시작하는 데 필요한 AWS-StopRdsInstance 및 AWS-StartRdsInstance 런북을 제공합니다. 즉, AWS Lambda 함수 를 사용하여 사용자 지정 로직을 작성하거나 Amazon CloudWatch Events 규칙을 생성할 필요가 없습 니다.

AWS Systems Manager는 작업 예약을 위한 두 가지 기능, 즉 [State Manage](https://docs.aws.amazon.com/systems-manager/latest/userguide/sysman-state-about.html) 및 [Maintenance](https://docs.aws.amazon.com/systems-manager/latest/userguide/systems-manager-maintenance.html) [Windows를](https://docs.aws.amazon.com/systems-manager/latest/userguide/systems-manager-maintenance.html) 제공합니다. State Manager는 Amazon Web Services(AWS) 계정의 리소스에 필요한 상 태 구성을 한 번 또는 특정 일정에 따라 설정하고 유지 관리합니다. Maintenance Windows는 특정 기간 동안 계정의 리소스에서 작업을 실행합니다. 이 패턴의 접근 방식을 State Manager 또는 Maintenance Windows와 함께 사용할 수 있지만, Maintenance Windows는 할당된 우선 순위에 따라 하나 이상 의 작업을 실행할 수 있고 AWS Lambda 함수 및 AWS Step Functions 작업도 실행할 수 있으므로 Maintenance Windows를 사용하는 것이 좋습니다. State Manage 및 Maintenance Windows에 대한 자 세한 내용은 AWS Systems Manager 설명서에서 [State Manager와 Maintenance Windows 중 선택을](https://docs.aws.amazon.com/systems-manager/latest/userguide/state-manager-vs-maintenance-windows.html) 참조하세요.

이 패턴은 cron 표현식을 사용하여 Amazon RDS DB 인스턴스를 중지한 후 시작하는 두 개별 유지 관 리 기간을 구성하는 세부 단계를 제공합니다.

### 사전 조건 및 제한 사항

사전 조건

- 활성 상태의 AWS 계정.
- 중지하고 특정 일정에 따라 시작하려는 기존 Amazon RDS DB 인스턴스.
- 필요한 일정에 맞는 Cron 표현식. 예를 들어 (0 9 \* \* 1-5) cron 표현식은 월요일부터 금요일까 지 오전 9시에 실행됩니다.
- Systems Manager 숙지.

#### 제한 사항

- Amazon RDS DB 인스턴스는 한 번에 최대 7일 동안 중지할 수 있습니다. 7일이 지나면 DB 인스턴 스가 자동으로 다시 시작되어 필요한 유지 관리 업데이트를 받을 수 있습니다.
- 읽기 전용 복제본인 또는 읽기 전용 복제본을 포함한 DB 인스턴스는 중지할 수 없습니다.
- 다중 AZ 구성에서는 Amazon RDS for SQL Server DB 인스턴스를 중지할 수 없습니다.
- Service Quotas는 Maintenance Windows 및 Systems Manager Automation에 적용됩니다. Service Quotas에 대한 자세한 내용은 AWS General Reference 설명서의 [AWS Systems Manager 엔드포인](https://docs.aws.amazon.com/general/latest/gr/ssm.html) [트 및 할당량을](https://docs.aws.amazon.com/general/latest/gr/ssm.html) 참조하세요.

### 아키텍처

다음 다이어그램은 Amazon RDS DB 인스턴스를 자동으로 중지하고 시작하는 워크플로를 보여줍니 다.

워크플로는 다음 단계로 구성됩니다.

1. 유지 관리 기간을 만들고 cron 표현식을 사용하여 Amazon RDS DB 인스턴스의 중지 및 시작 일정 을 정의합니다.

2. AWS-StopRdsInstance 또는 AWS-StartRdsInstance 런북을 사용하여 유지 관리 기간에 Systems Manager Automation 작업을 등록합니다.

3. Amazon RDS DB 인스턴스의 태그 기반 리소스 그룹을 사용하여 유지 관리 기간에 대상을 등록합니 다.

기술 스택

- AWS CloudFormation
- AWS Identity and Access Management(IAM)
- Amazon RDS
- Systems Manager

자동화 및 규모 조정

필요한 Amazon RDS DB 인스턴스에 태그를 지정하고, 태그가 지정된 모든 DB 인스턴스를 포함하는 리소스 그룹을 만들고, 이 리소스 그룹을 유지 관리 기간의 대상으로 등록하여 여러 Amazon RDS DB 인스턴스를 동시에 중지하고 시작할 수 있습니다.

## 도구

- [CloudFormationAWS는 AWS](https://docs.aws.amazon.com/AWSCloudFormation/latest/UserGuide/Welcome.html) 리소스를 모델링하고 설정하는 데 도움이 되는 서비스입니다.
- [AWS ID 및 액세스 관리 \(IAM\)](https://docs.aws.amazon.com/IAM/latest/UserGuide/introduction.html) 는 AWS 리소스에 대한 액세스를 안전하게 제어하는 데 도움이 되는 웹 서비스입니다.
- [Amazon 관계형 데이터베이스 서비스 \(Amazon RDS\)](https://docs.aws.amazon.com/AmazonRDS/latest/UserGuide/Welcome.html) 는 AWS 클라우드에서 관계형 데이터베이스 를 더 쉽게 설치, 운영 및 확장할 수 있게 해주는 웹 서비스입니다.
- [AWS Resource](https://docs.aws.amazon.com/ARG/latest/userguide/welcome.html) Groups를 사용하면 AWS 리소스를 그룹으로 구성하고, 리소스에 태그를 지정하고, 그룹화된 리소스의 작업을 관리, 모니터링 및 자동화할 수 있습니다.
- [AWS Systems Manager는](https://docs.aws.amazon.com/systems-manager/latest/userguide/what-is-systems-manager.html) AWS 기반 인프라를 보고 제어하는 데 사용할 수 있는 AWS 서비스입니 다.
- [AWS Systems Manager Automation](https://docs.aws.amazon.com/systems-manager/latest/userguide/systems-manager-automation.html)은 Amazon Elastic Compute Cloud(Amazon EC2) 인스턴스 및 기타 AWS 리소스의 일반적인 유지 관리 및 배포 작업을 간소화합니다.
- [AWS Systems Manager 유지 관리 윈도우를](https://docs.aws.amazon.com/systems-manager/latest/userguide/systems-manager-maintenance.html) 사용하면 인스턴스에 지장을 일으킬 수 있는 작업을 언 제 수행할지 일정을 정의할 수 있습니다.

#### 에픽

IAM을 생성하고 Systems Manager Automation에 대한 IAM 서비스 역할을 구성합니다.

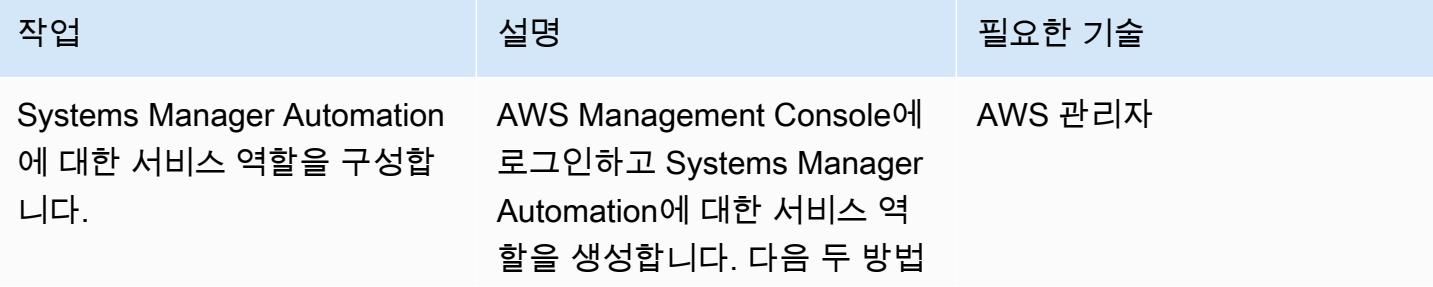

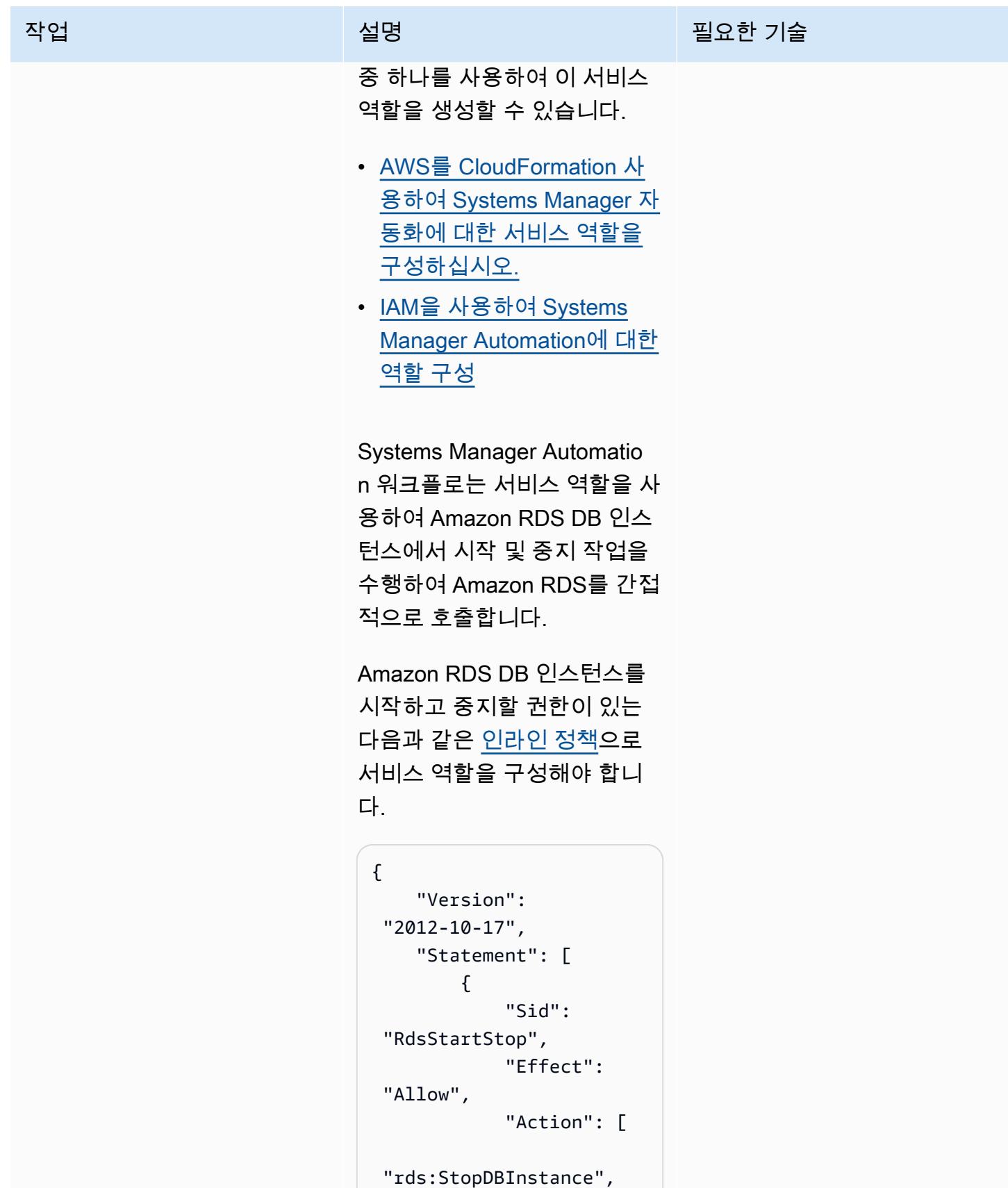

AWS 권장 가이드 NET AND AND ALCOHOL AND A THIRD AND A THIRD AND A THIRD AND A THIRD AND A THIRD AND A THIRD AND ANN 작업 <del>기술 기술 기술 기술 기술 기술 선명 기술 기술 기술 기술 기술</del> "rds:StartDBInstance" ], "Resource ": "<RDS\_Instance\_ARN  $>$ " $\sim$  }, { "Sid": "RdsDescribe", "Effect": "Allow", "Action": "rds:DescribeDBIns tances", "Resource":  $\mathbf{u} \star \mathbf{u}$  } ] } <RDS\_Instance\_ARN> 을 Amazon RDS DB 인스턴스의

Amazon 리소스 이름(ARN)으 로 바꿔야 합니다.

중요: 서비스 역할의 ARN을 기 록해야 합니다.

리소스 그룹 생성

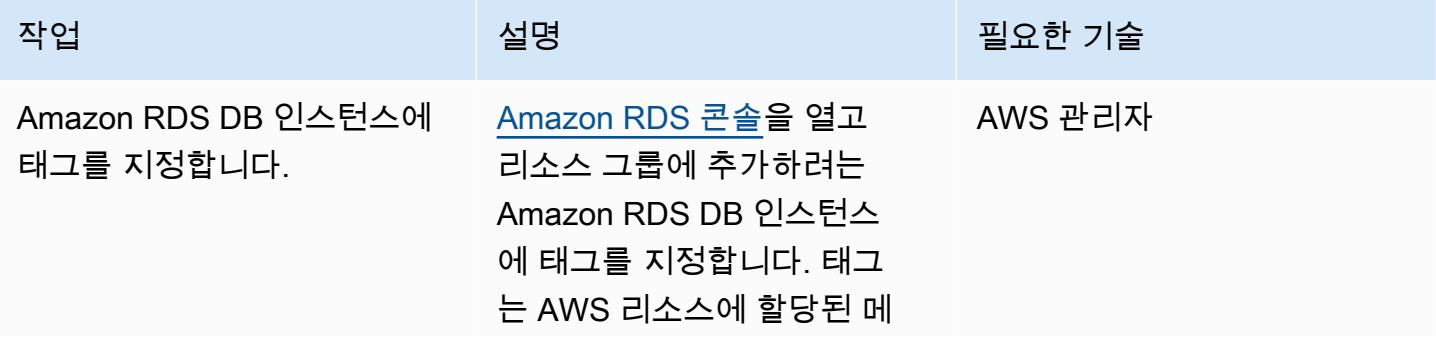

AWS 권장 가이드 THE THE TELESCOPE ASSESSED TO THE TELESCOPE AND THE THE TELESCOPE AND THE THE THE THE THE THE THE T

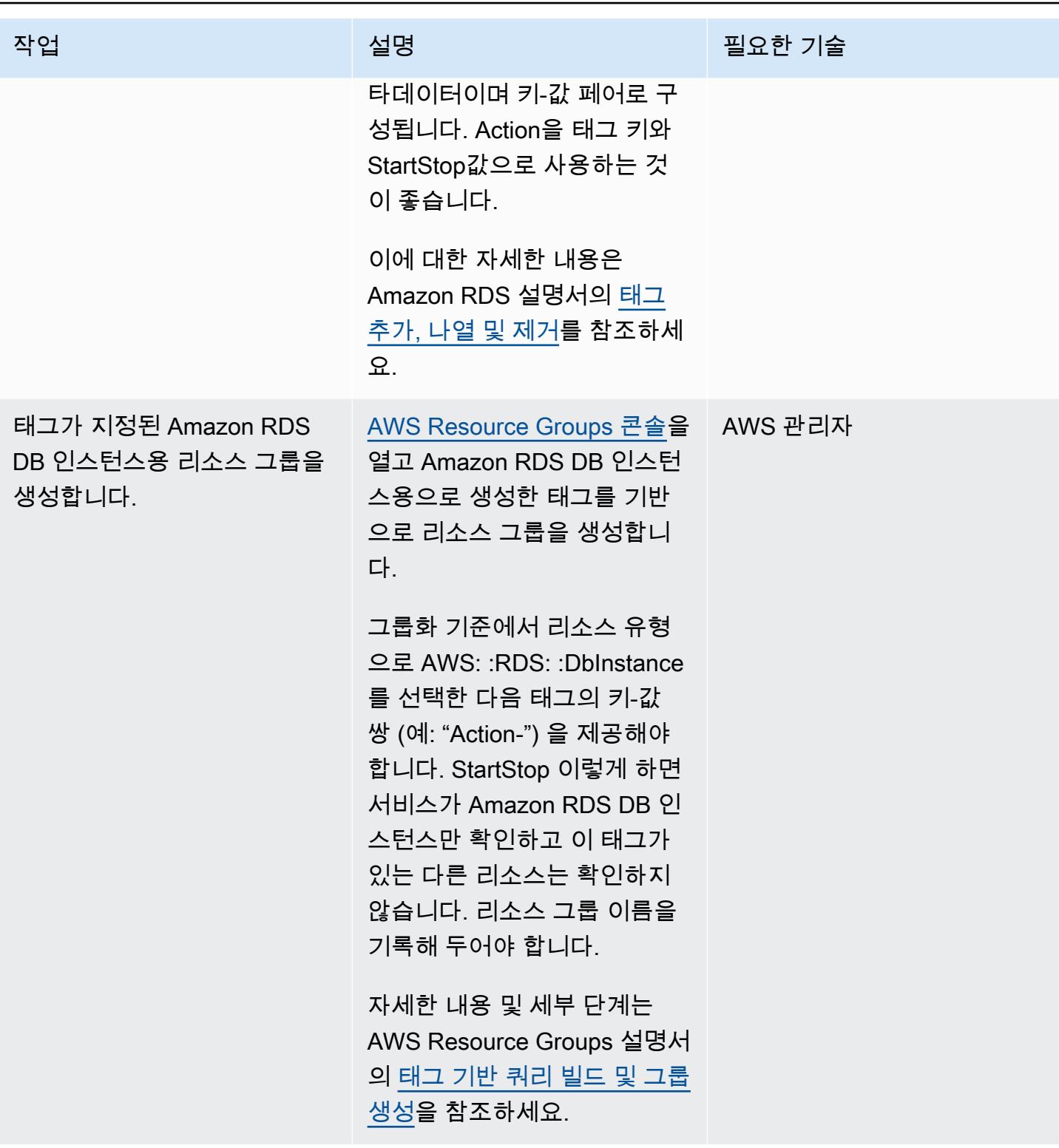

#### Amazon RDS DB 인스턴스를 중지하도록 유지 관리 기간을 구성하세요.

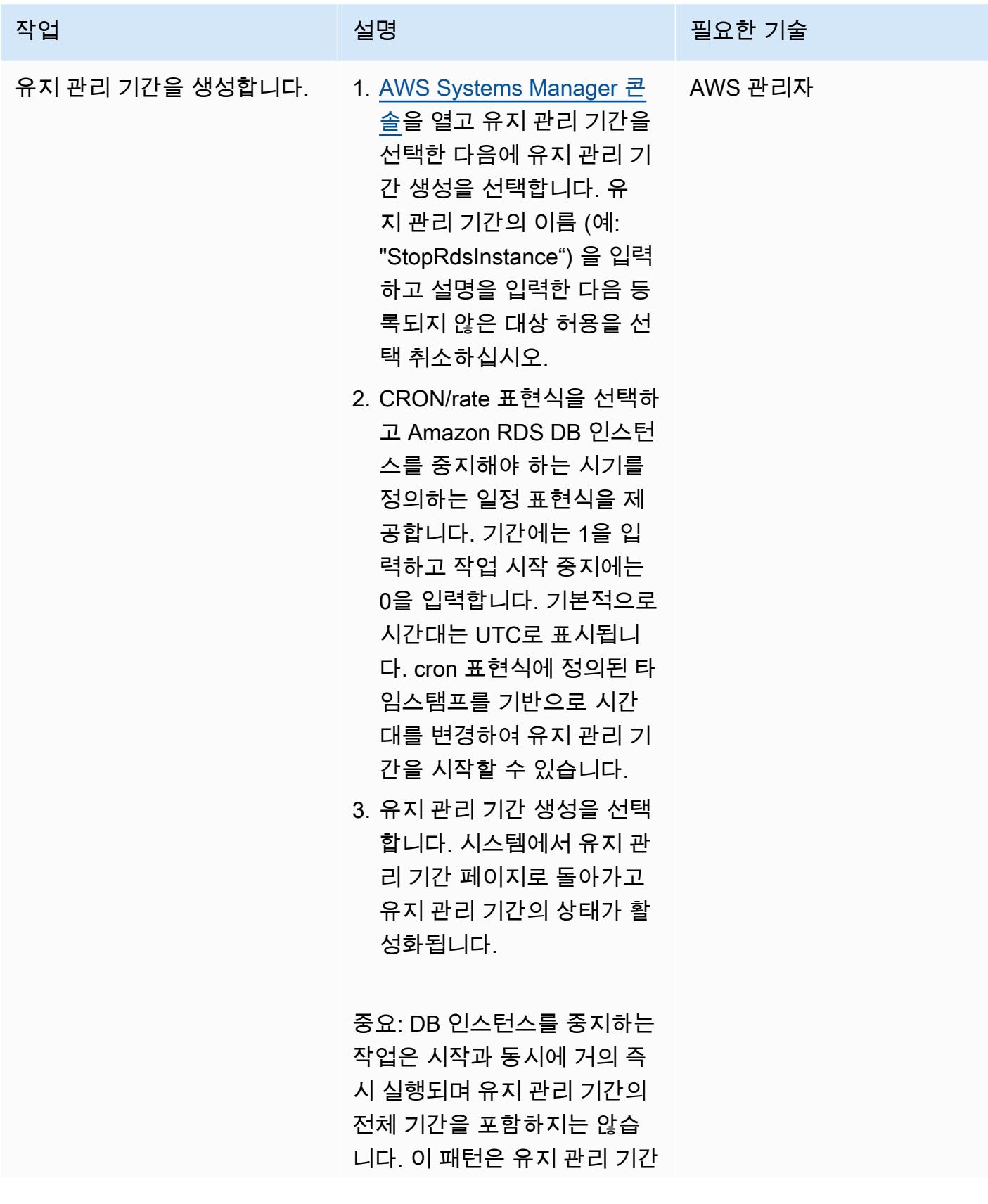

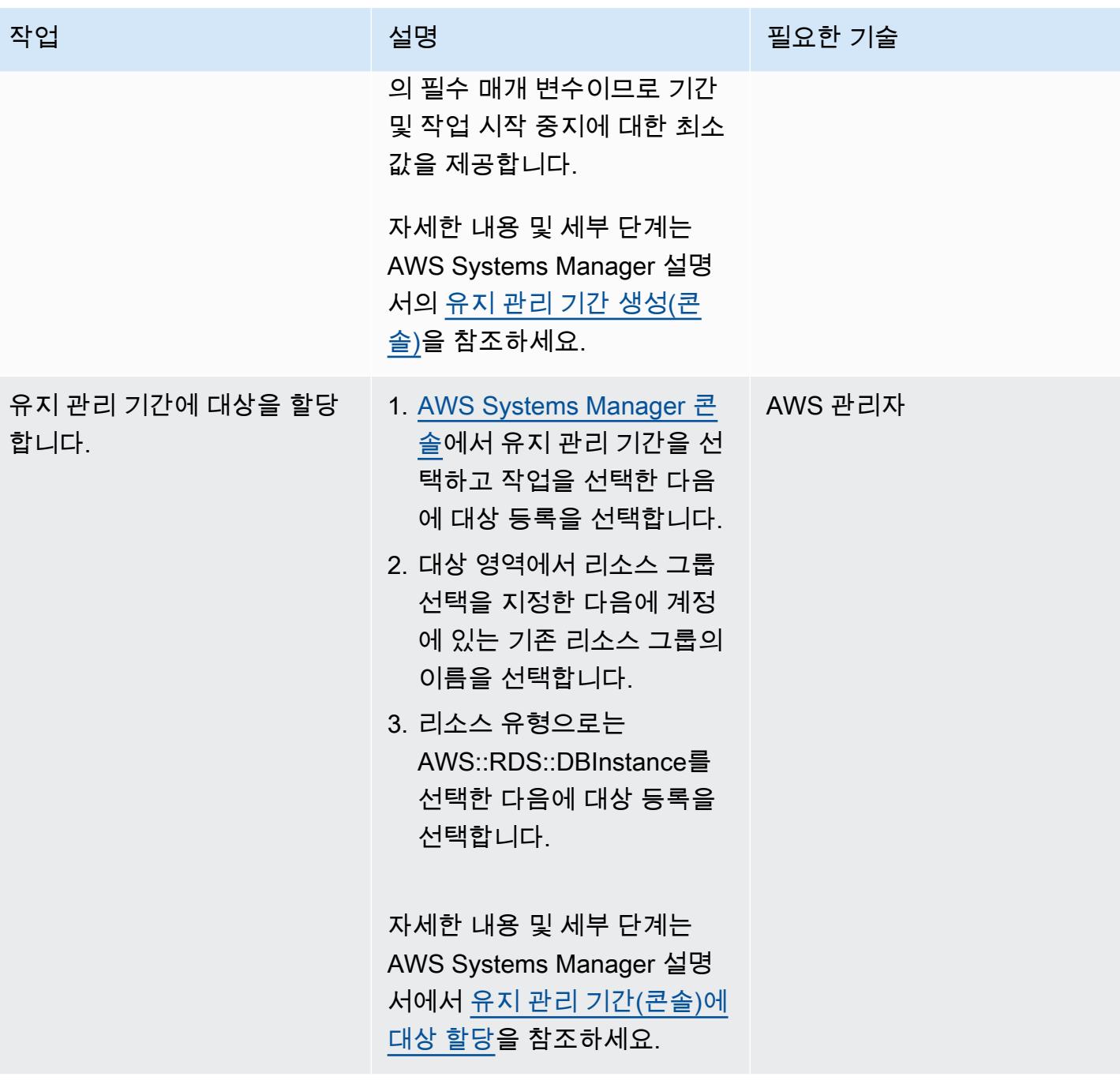

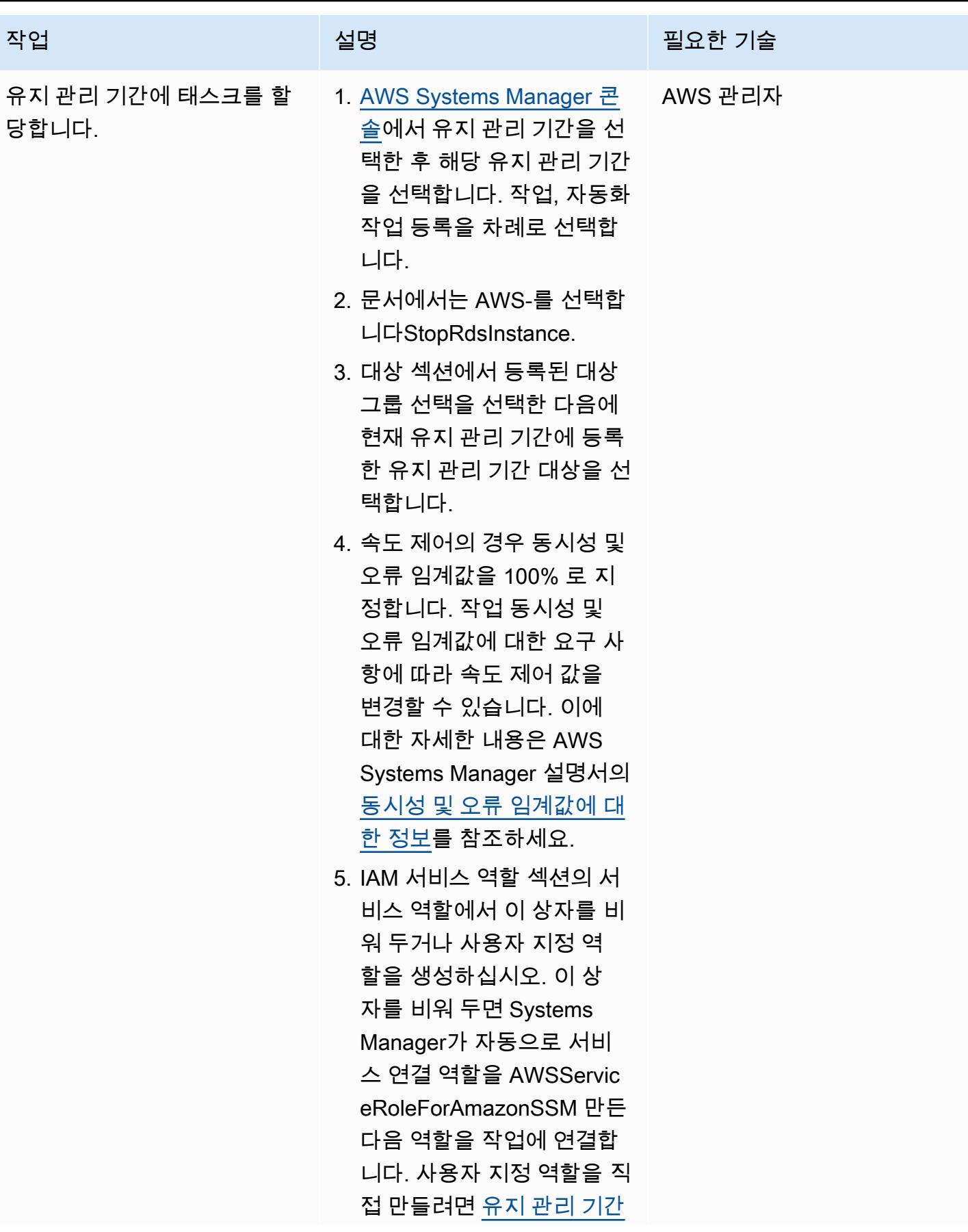

#### 작업 설명 필요한 기술

[\(콘솔\) 용 사용자 지정 서비](https://docs.aws.amazon.com/systems-manager/latest/userguide/sysman-maintenance-perm-console.html#sysman-maintenance-role) [스 역할 만들기를](https://docs.aws.amazon.com/systems-manager/latest/userguide/sysman-maintenance-perm-console.html#sysman-maintenance-role) 참조한 다 음 해당 사용자 지정 역할을 작업에 연결합니다.

- 6. 입력 파라미터 섹션에서 런 북에 대한 다음의 파라미터 를 지정합니다.
	- InstanceId: { {RESOURC E ID}}
	- AutomationAssumeRole: Systems Manager 자동화 를 위해 생성한 서비스 역 할의 ARN을 제공합니다.
	- 참고: 의 경우 InstanceId, ARN에서 Amazon RDS DB 리소스 ID를 추출하는 데 유사 파라미터가 사용 됩니다. 유사 파라미터에 대해 자세히 알아보려면 AWS Systems Manager 설명서에서 [유사 파라미](https://docs.aws.amazon.com/systems-manager/latest/userguide/mw-cli-register-tasks-parameters.html) [터에 대한 정보를](https://docs.aws.amazon.com/systems-manager/latest/userguide/mw-cli-register-tasks-parameters.html) 참조하 세요.
- 7. 자동화 작업 등록을 선택합 니다.

중요: 서비스 역할 옵션은 유 지 관리 기간 동안 작업을 실 행하는 데 필요한 서비스 역할 을 정의합니다. 하지만 이 역할 은 이전에 Systems Manager Automation을 위해 만든 서비 스 역할과 동일하지 않습니다.

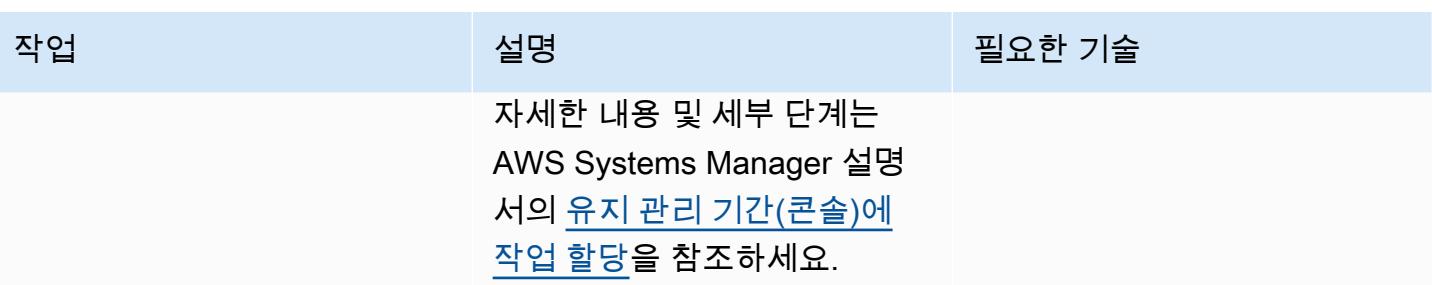

#### Amazon RDS DB 인스턴스를 시작하도록 유지 관리 기간을 구성하세요.

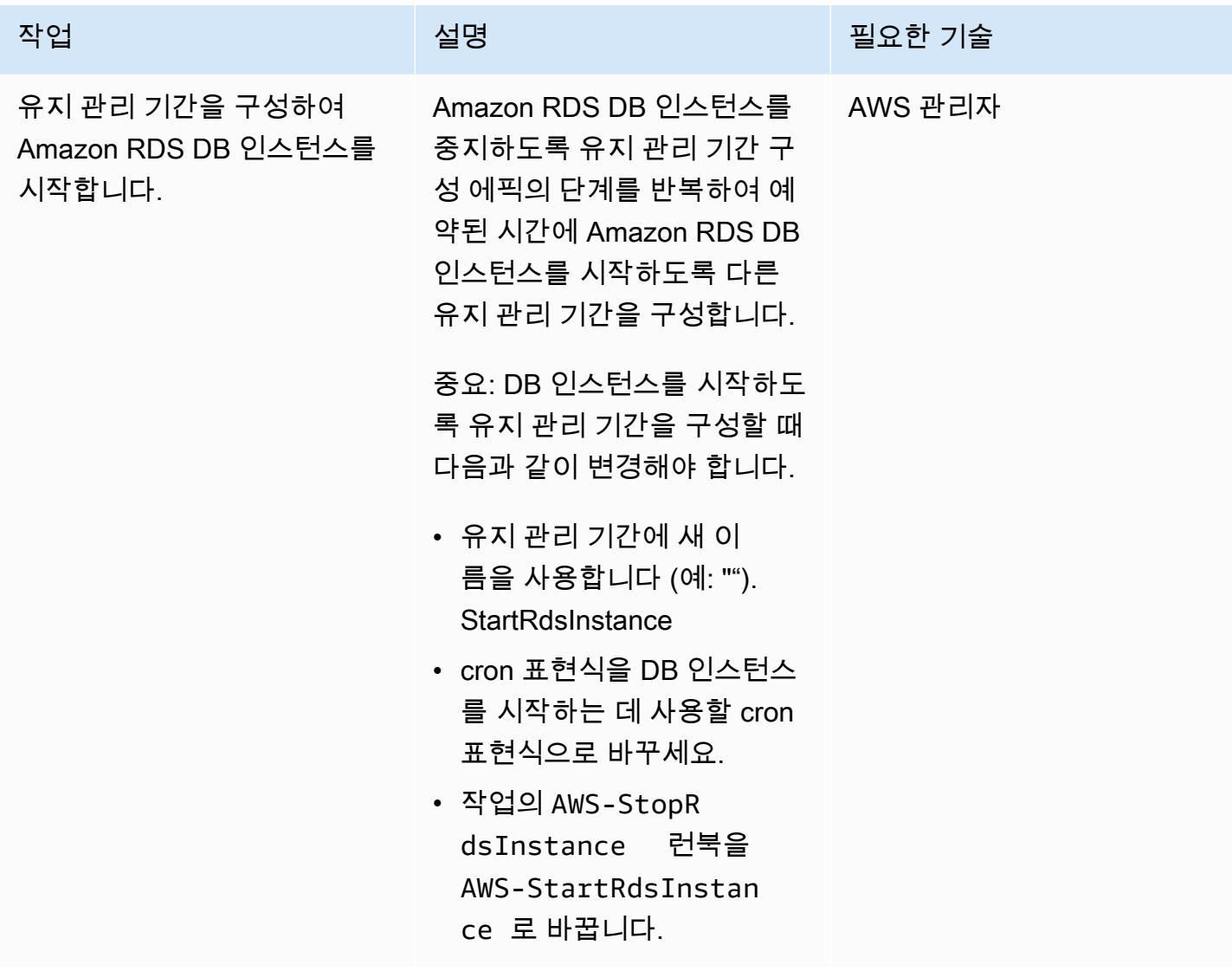

## 관련 리소스

• [Systems Manager Automation 문서를 사용하여 인스턴스를 관리하고 근무 시간 외 비용 절감\(](https://aws.amazon.com/blogs/mt/systems-manager-automation-documents-manage-instances-cut-costs-off-hours/)AWS 블로그 게시물)

# Terraform을 사용하여 AWS Organizations에서 소프트웨어 패키지 배포를 중앙 집중화합니다.

제작: 프라딥 쿠마르 판디 (AWS), 아르티 라즈풋 (AWS), 친타마니 아파레 (AWS), T.V.R.L. 파니 쿠마 르 다디 (AWS), 마유리 신데 (AWS), 프라탑 쿠마르 난다 (AWS)

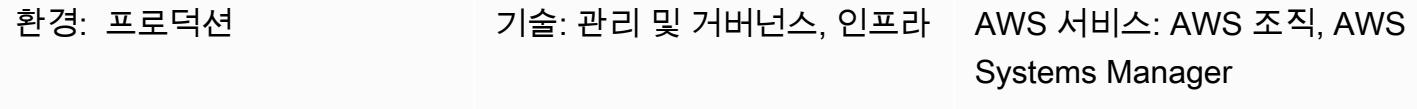

### 요약

기업은 워크로드 간에 강력한 격리 장벽을 만들기 위해 여러 AWS 리전 곳에 분산된 여러 개를 유지 관 리하는 경우가 많습니다. AWS 계정 [보안 및 규정 준수를 유지하기 위해 관리 팀은, 또는 보안 스캔을](https://www.appdynamics.com/product/how-it-works/agents-and-controller)  [위한 도구와 A](https://www.appdynamics.com/product/how-it-works/agents-and-controller)[mazon CloudWatch 에이전트 C](https://docs.aws.amazon.com/AmazonCloudWatch/latest/monitoring/Install-CloudWatch-Agent.html)[rowdStrike](https://www.crowdstrike.com/falcon-platform/)[SentinelOn](https://www.sentinelone.com/platform/)[e, D](https://docs.aws.amazon.com/AmazonCloudWatch/latest/monitoring/Install-CloudWatch-Agent.html)[atado](https://www.datadoghq.com/)[g Agent 또는 모니터링](https://docs.aws.amazon.com/AmazonCloudWatch/latest/monitoring/Install-CloudWatch-Agent.html) [용 에이전트와 같은 에이전트](https://docs.aws.amazon.com/AmazonCloudWatch/latest/monitoring/Install-CloudWatch-Agent.html) [기반 T](https://www.appdynamics.com/product/how-it-works/agents-and-controller)[rendMicr](https://www.trendmicro.com/en_sg/business.html)[o도구를 설치합니다. AppDynamics](https://www.appdynamics.com/product/how-it-works/agents-and-controller) 이러한 팀은 이러한 대규모 환경에서 소프트웨어 패키지 관리 및 배포를 중앙에서 자동화하려는 경우 종종 어려움을 겪습 니다.

[배포자 \(Destributor\)](https://docs.aws.amazon.com/systems-manager/latest/userguide/distributor.html) 는 단순화된 단일 인터페이스를 통해 클라우드 및 온프레미스 서버 전반의 관리형 Microsoft Windows 및 Linux 인스턴스에 소프트웨어를 패키징하고 게시하는 프로세스를 자동화합니 다. [AWS Systems Manager](https://docs.aws.amazon.com/systems-manager/latest/userguide/what-is-systems-manager.html) 이 패턴은 Terraform을 사용하여 소프트웨어 설치 관리 프로세스를 더욱 단순화하고 최소한의 노력으로 다수의 인스턴스와 구성원 계정에서 스크립트를 실행하는 방법을 보여 줍니다. AWS Organizations

이 솔루션은 Systems Manager에서 관리하는 Amazon, Linux 및 Windows 인스턴스에서 작동합니다.

사전 조건 및 제한 사항

- 설치할 소프트웨어가 들어 있는 [디스트리뷰터 패키지](https://docs.aws.amazon.com/systems-manager/latest/userguide/distributor-working-with-packages-create.html)
- [테라폼](https://developer.hashicorp.com/terraform/tutorials/aws-get-started/install-cli) 버전 0.15.0 이상
- [Systems Manager에서](https://docs.aws.amazon.com/systems-manager/latest/userguide/managed_instances.html) 관리하고 대상 계정의 아마존 [심플 스토리지 서비스 \(Amazon S3\) 에 액세스](https://repost.aws/knowledge-center/ec2-instance-access-s3-bucket) [할 수 있는 기본 권한을 가진 Amazon Elastic Compute Cloud \(Amazon](https://repost.aws/knowledge-center/ec2-instance-access-s3-bucket) EC2) 인스턴스
- 다음을 사용하여 설정된 조직의 랜딩 존 [AWS Control Tower](https://docs.aws.amazon.com/controltower/latest/userguide/what-is-control-tower.html)
- (선택 사항) [테라폼용 어카운트 팩토리 \(AFT\)](https://catalog.workshops.aws/control-tower/en-US/customization/aft)

### 아키텍처

리소스 세부 정보

이 패턴은 [Account Factory for Terraform \(AFT\)](https://catalog.workshops.aws/control-tower/en-US/customization/aft) 을 사용하여 필요한 모든 AWS 리소스를 생성하고 코 드 파이프라인을 사용하여 배포 계정에 리소스를 배포합니다. 코드 파이프라인은 두 개의 리포지토리 에서 실행됩니다.

- 글로벌 사용자 지정에는 AFT에 등록된 모든 계정에서 실행되는 Terraform 코드가 포함되어 있습니 다.
- 계정 사용자 지정에는 배포 계정에서 실행할 Terraform 코드가 포함됩니다.

계정 사용자 지정 폴더에서 [Terraform](https://developer.hashicorp.com/terraform/intro) 명령을 실행하여 AFT를 사용하지 않고 이 솔루션을 배포할 수도 있습니다.

Terraform 코드는 다음 리소스를 배포합니다.

- AWS Identity and Access Management(IAM) 역할 및 정책
	- [SystemsManager-](https://docs.aws.amazon.com/systems-manager/latest/userguide/running-automations-multiple-accounts-regions.html) 대상 계정에서 자동화를 실행할 권한을 사용자에게 AutomationExecutionRole 부여합니다.
	- [SystemsManager-](https://docs.aws.amazon.com/systems-manager/latest/userguide/running-automations-multiple-accounts-regions.html) 사용자에게 여러 계정 및 OU (조직 단위) 에서 자동화를 실행할 수 있는 권한을 AutomationAdministrationRole 부여합니다.
- 패키지의 압축 파일 및 manifest.json
	- Systems Manager의 [패키지에는](https://docs.aws.amazon.com/systems-manager/latest/userguide/distributor-working-with-packages-create.html) 소프트웨어 또는 설치 가능한 에셋의.zip 파일이 하나 이상 포함 되어 있습니다.
	- JSON 매니페스트에는 패키지 코드 파일에 대한 포인터가 포함되어 있습니다.
- S3 버킷
	- 조직 전체에서 공유되는 분산 패키지는 Amazon S3 버킷에 안전하게 저장됩니다.
- AWS Systems Manager문서 (SSM 문서)
	- DistributeSoftwarePackage멤버 계정의 모든 대상 인스턴스에 소프트웨어 패키지를 배포하 는 로직이 포함되어 있습니다.
	- AddSoftwarePackageToDistributor설치 가능한 소프트웨어 자산을 패키징하여 Automation에 추가하는 로직 (기능) 이 포함되어 있습니다. AWS Systems Manager
- Systems Manager 연결
	- Systems Manager 연결을 사용하여 솔루션을 배포합니다.

#### 아키텍처 및 워크플로

다이어그램은 다음 단계들을 보여줍니다.

- 1. 중앙 집중식 계정에서 솔루션을 실행하려면 배포 단계와 함께 패키지 또는 소프트웨어를 S3 버킷에 업로드합니다.
- 2. 사용자 정의된 패키지는 Systems Manager 콘솔 [문서](https://ap-southeast-2.console.aws.amazon.com/systems-manager/documents?region=ap-southeast-2) 섹션의 Owned by me 탭에서 사용할 수 있습 니다.
- 3. Systems Manager의 기능인 State Manager는 조직 전체에서 패키지에 대한 연결을 만들고, 일정을 잡고, 실행합니다. 연결은 소프트웨어 패키지를 대상 노드에 설치하려면 먼저 관리 노드에 소프트웨 어 패키지를 설치하고 실행해야 한다고 지정합니다.
- 4. 연결은 Systems Manager에 대상 노드에 패키지를 설치하도록 지시합니다.
- 5. 후속 설치 또는 변경의 경우 사용자는 단일 위치에서 정기적으로 또는 수동으로 동일한 연결을 실행 하여 계정 전체에 배포를 수행할 수 있습니다.
- 6. 회원 계정에서 자동화는 배포자에게 배포 명령을 보냅니다.
- 7. 배포자는 소프트웨어 패키지를 인스턴스 전체에 배포합니다.

이 솔루션은 내의 관리 계정을 사용하지만 AWS Organizations 조직을 대신하여 관리 계정을 관리할 계정 (위임된 관리자) 을 지정할 수도 있습니다.

### 도구

AWS 서비스

- [Amazon Simple Storage Service\(S3\)](https://docs.aws.amazon.com/AmazonS3/latest/userguide/Welcome.html)는 원하는 양의 데이터를 저장, 보호 및 검색하는 데 도움이 되 는 클라우드 기반 객체 스토리지 서비스입니다. 이 패턴은 Amazon S3를 사용하여 분산 패키지를 중 앙 집중화하고 안전하게 저장합니다.
- [AWS Systems Manager](https://docs.aws.amazon.com/systems-manager/latest/userguide/what-is-systems-manager.html)은 AWS 클라우드에서 실행되는 애플리케이션 및 인프라를 관리하는 데 도 움을 줍니다. Systems Manager는 애플리케이션 및 리소스 관리를 간소화하고, 운영 문제를 감지하 고 해결하는 시간을 단축하며, AWS 리소스를 대규모로 안전하게 관리하는 데 도움이 됩니다. 이 패 턴은 다음과 같은 Systems Manager 기능을 사용합니다.
	- [배포자를](https://docs.aws.amazon.com/systems-manager/latest/userguide/distributor.html) 통해 소프트웨어를 패키징하고 Systems Manager 관리형 인스턴스에 게시할 수 있습니 다.
	- [자동화는](https://docs.aws.amazon.com/systems-manager/latest/userguide/systems-manager-automation.html) 많은 서비스에 대한 일반적인 유지 관리, 배포 및 수정 작업을 간소화합니다. AWS

• [AWS Organizations여](https://docs.aws.amazon.com/organizations/latest/userguide/orgs_introduction.html)러 계정을 하나의 조직으로 통합하여 사용자가 만들고 중앙에서 관리하는 데 도움이 되는 AWS 계정 관리 서비스입니다.

기타 도구

• [Terraform은](https://www.terraform.io/) 클라우드 및 온프레미스 리소스를 생성하고 관리하는 데 도움이 HashiCorp 되는 코드 형 인프라 (IaC) 도구입니다.

코드 리포지토리

이 패턴에 대한 지침과 코드는 GitHub [중앙 집중식](https://github.com/aws-samples/aws-organization-centralised-package-distribution) 패키지 배포 리포지토리에서 확인할 수 있습니다.

#### 모범 사례

- 연결에 태그를 할당하려면 [AWS Command Line Interface\(AWS CLI\)](https://docs.aws.amazon.com/cli/latest/userguide/cli-chap-welcome.html) 또는 를 사용하십시오 [AWS](https://docs.aws.amazon.com/powershell/latest/userguide/pstools-welcome.html)  [Tools for PowerShell.](https://docs.aws.amazon.com/powershell/latest/userguide/pstools-welcome.html) Systems Manager 콘솔을 사용하여 연결에 태그를 추가하는 것은 지원되지 않습니다. 자세한 내용은 Systems Manager 설명서에서 [Systems Manager 리소스 태깅을](https://docs.aws.amazon.com/systems-manager/latest/userguide/tagging-resources.html) 참조하십 시오.
- 다른 계정에서 공유한 새 버전의 문서를 사용하여 연결을 실행하려면 문서 버전을 로 default 설정 하십시오.
- 대상 노드에만 태그를 지정하려면 태그 키 하나를 사용하십시오. 여러 태그 키를 사용하여 노드를 타 겟팅하려면 리소스 그룹 옵션을 사용하십시오.

### 에픽

소스 파일 및 계정을 구성합니다.

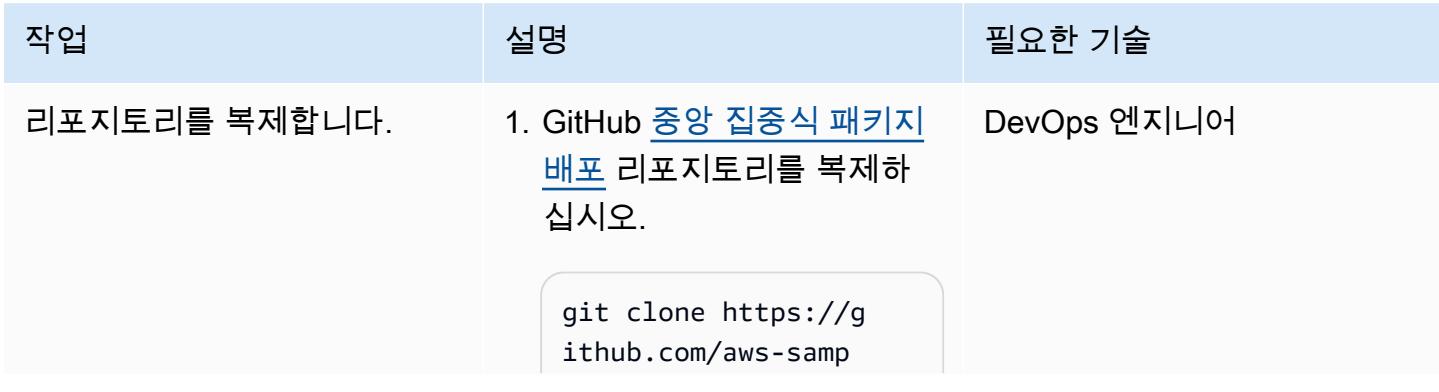

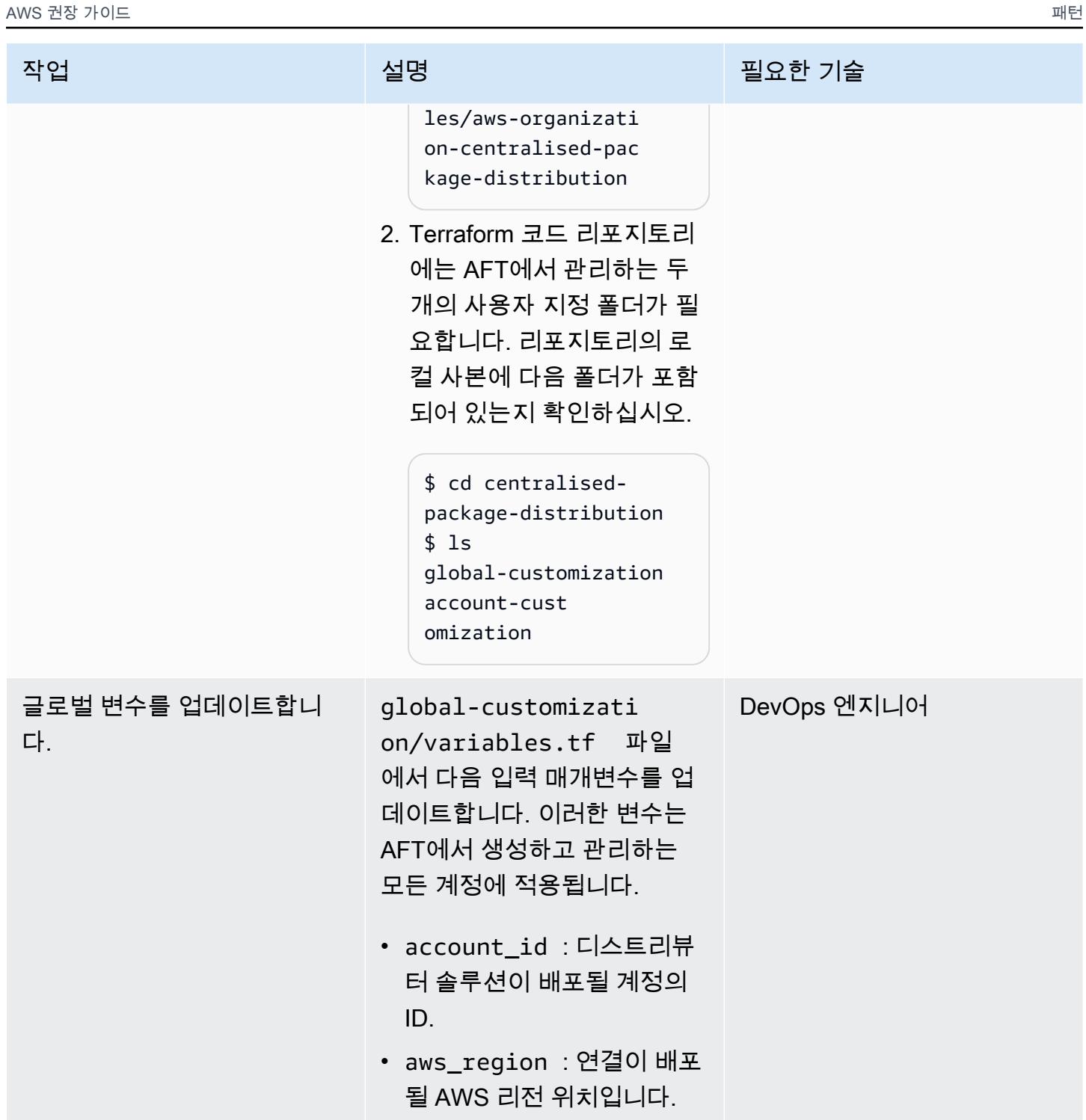

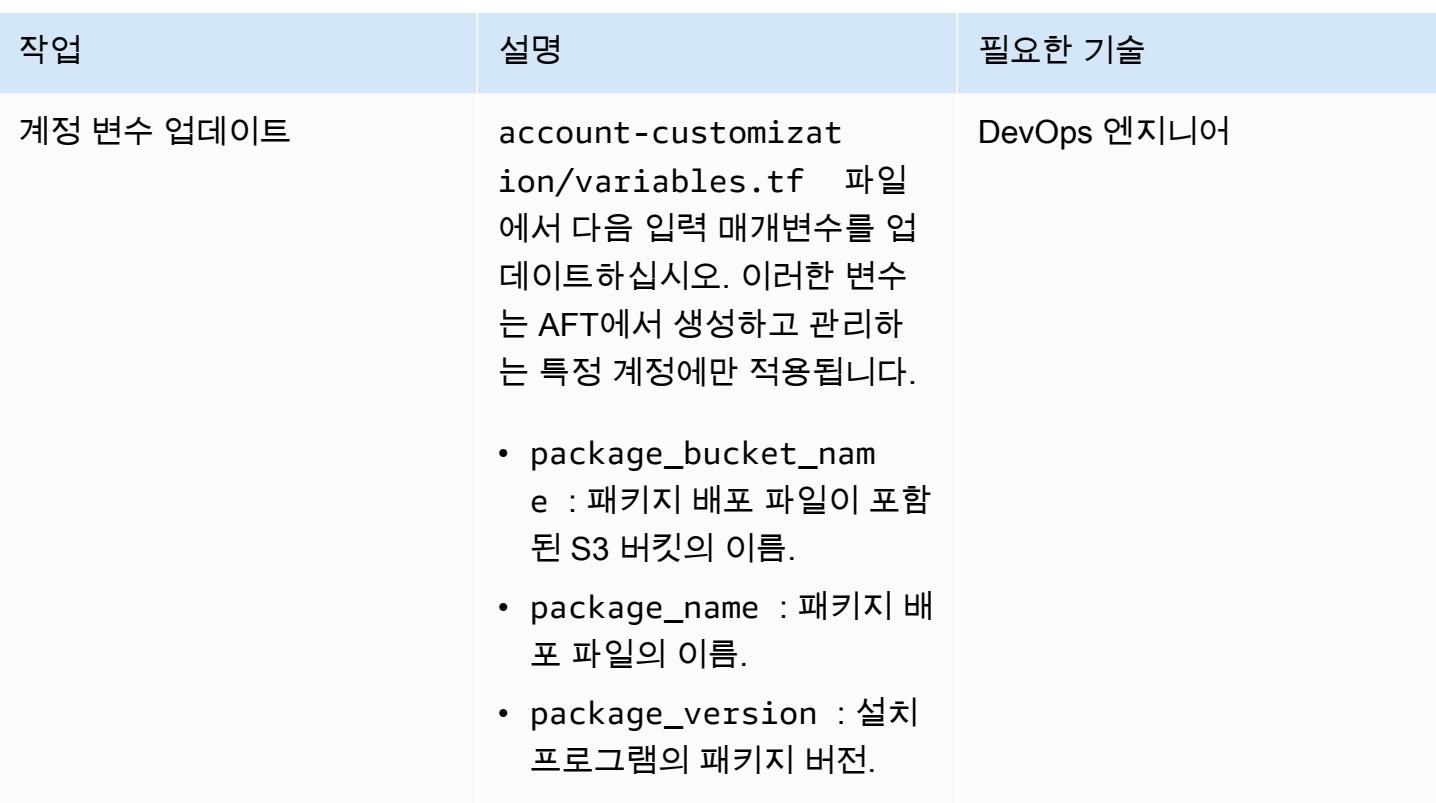

#### 파라미터 및 배포 파일 사용자 지정

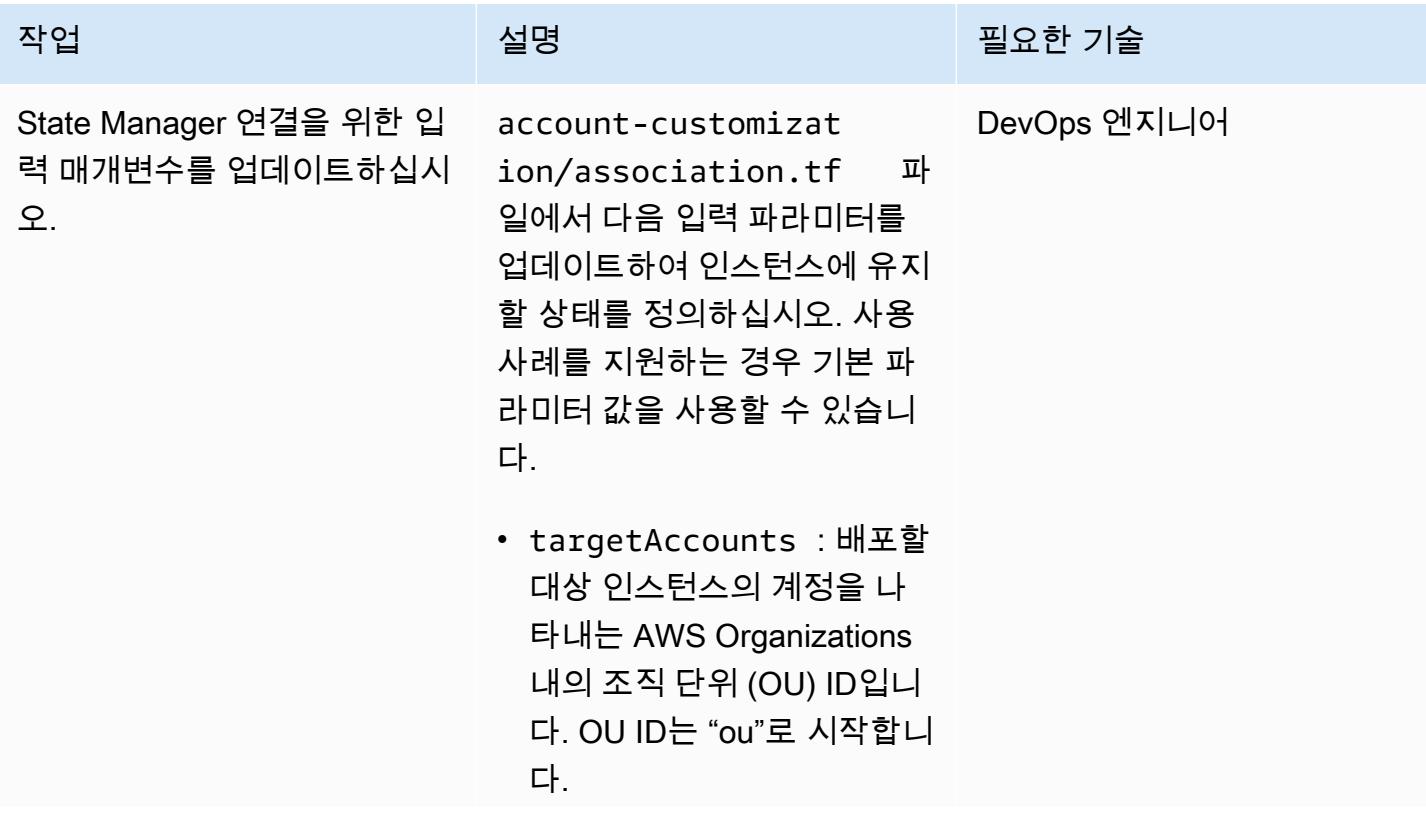

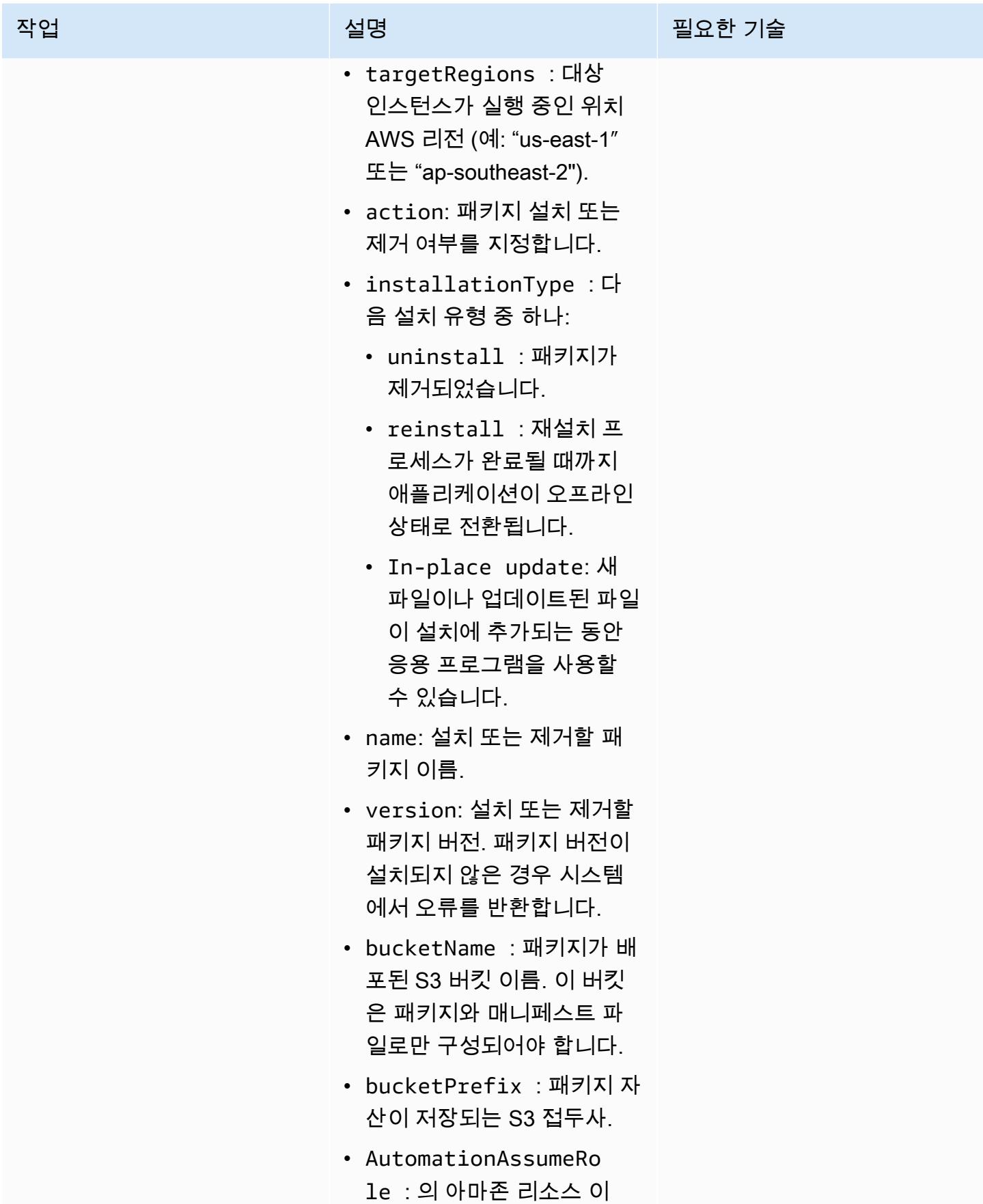

AWS 권장 가이드 THE THE TELESCOPE ASSESSED TO THE TELESCOPE AND THE TELESCOPE AND THE TELESCOPE AND THE TELESCOPE A

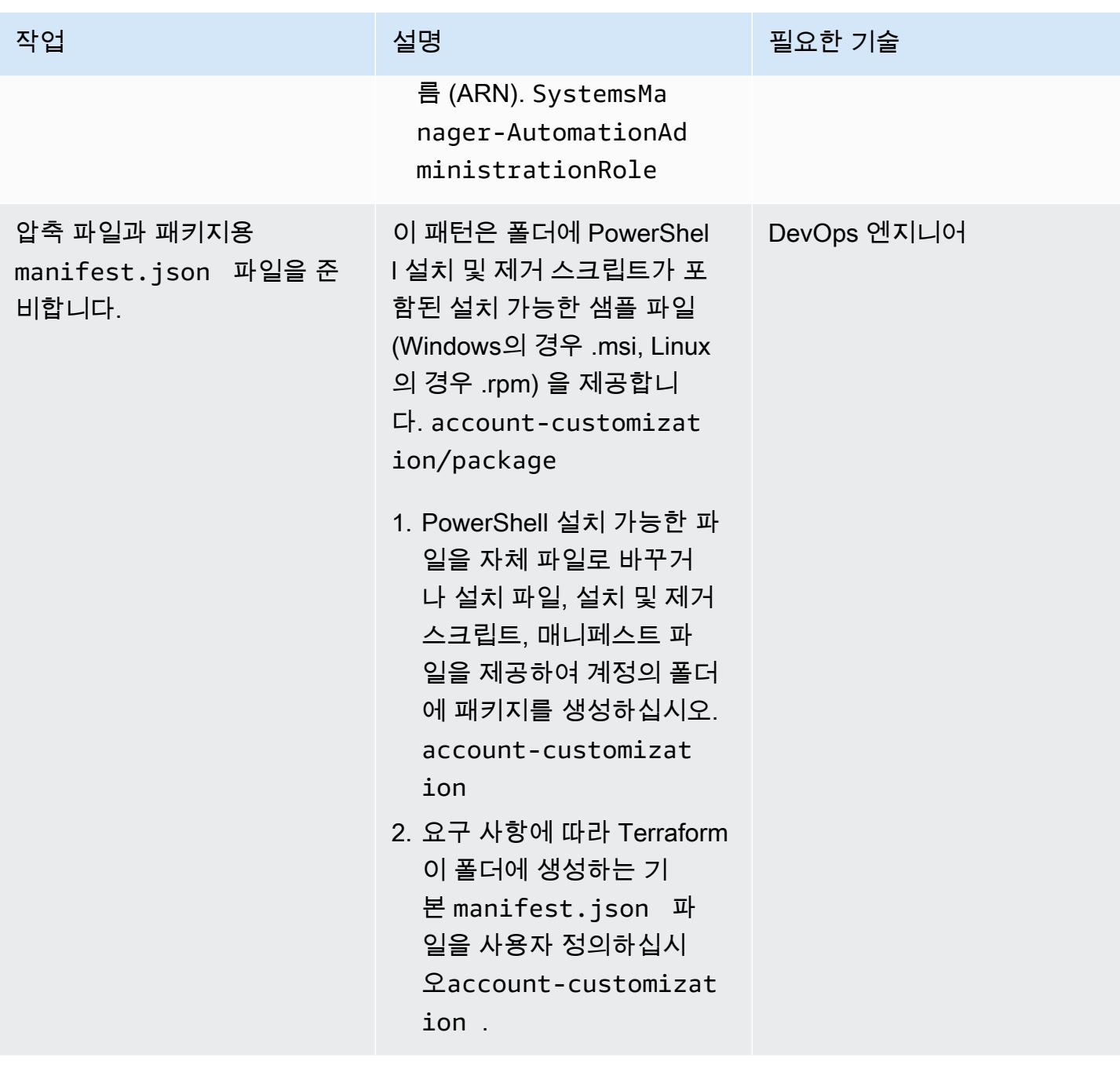

Terraform 명령을 실행하여 리소스를 프로비저닝합니다.

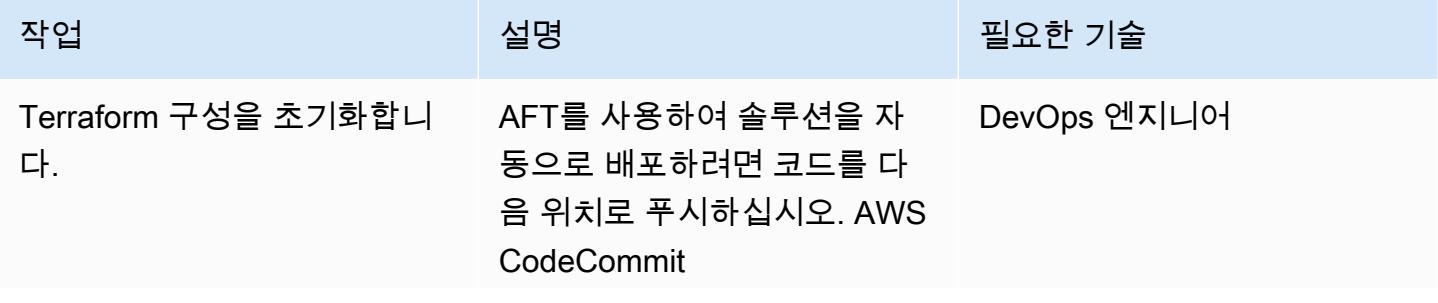

에픽 2574

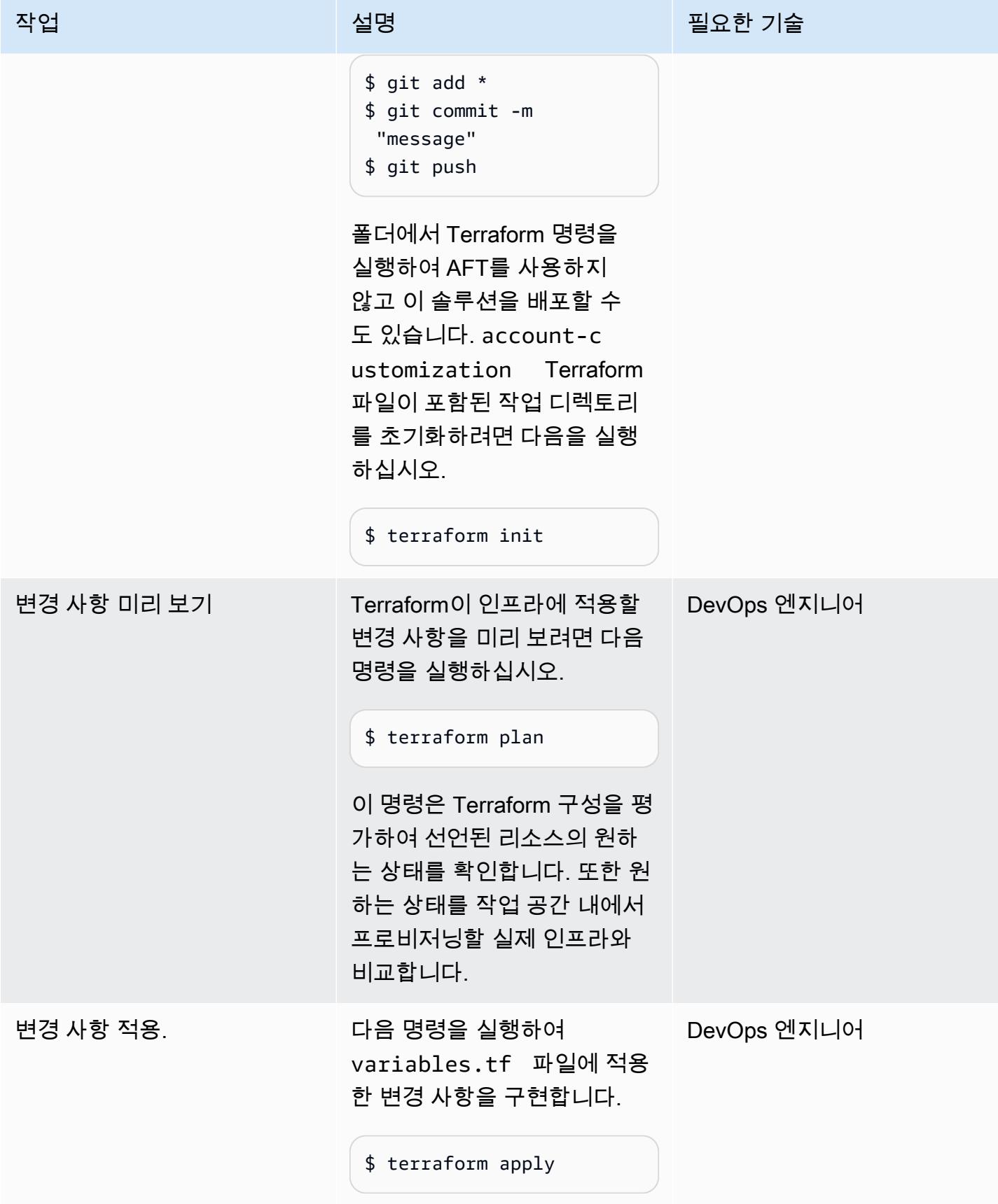

### 리소스 검증

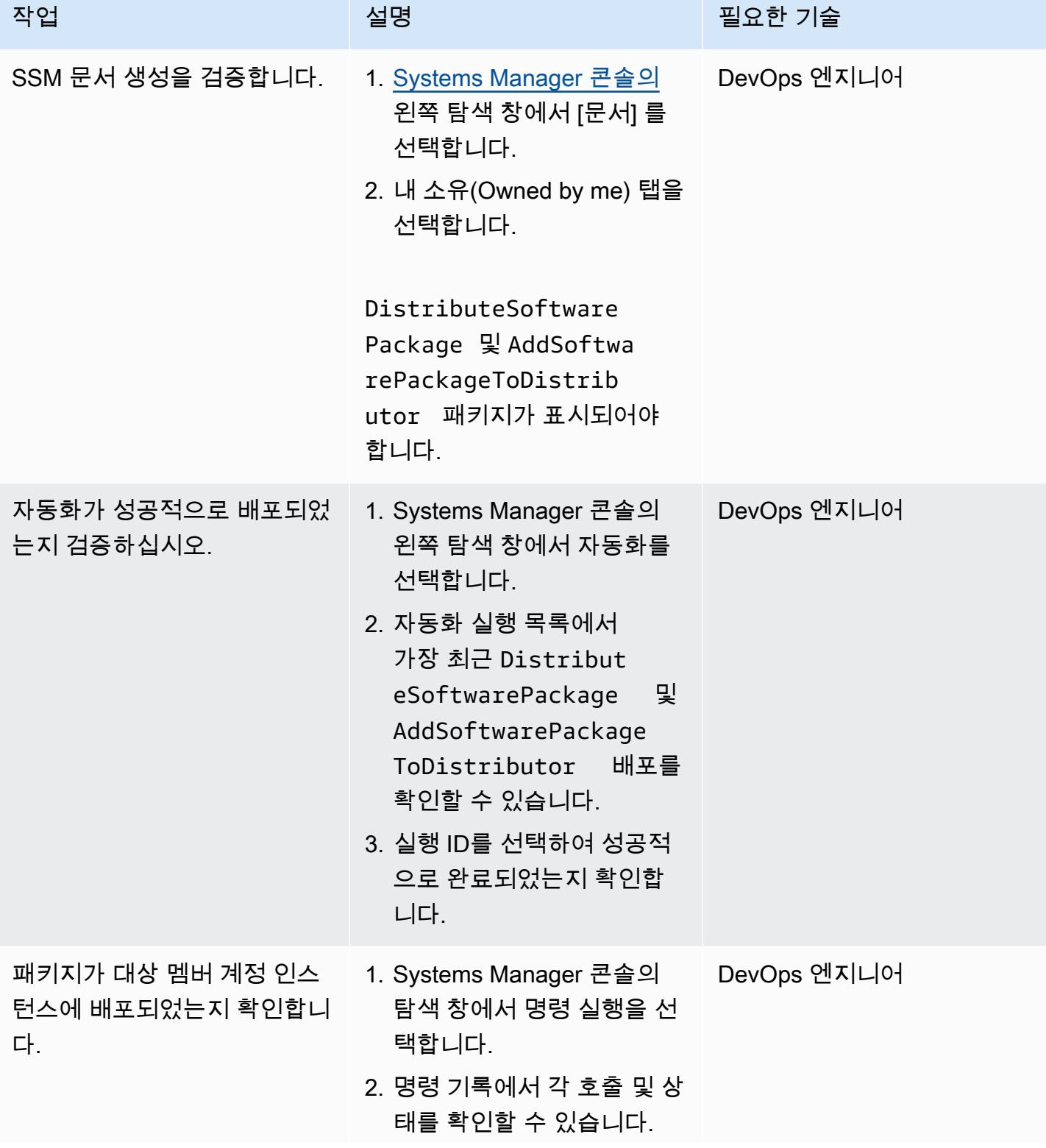

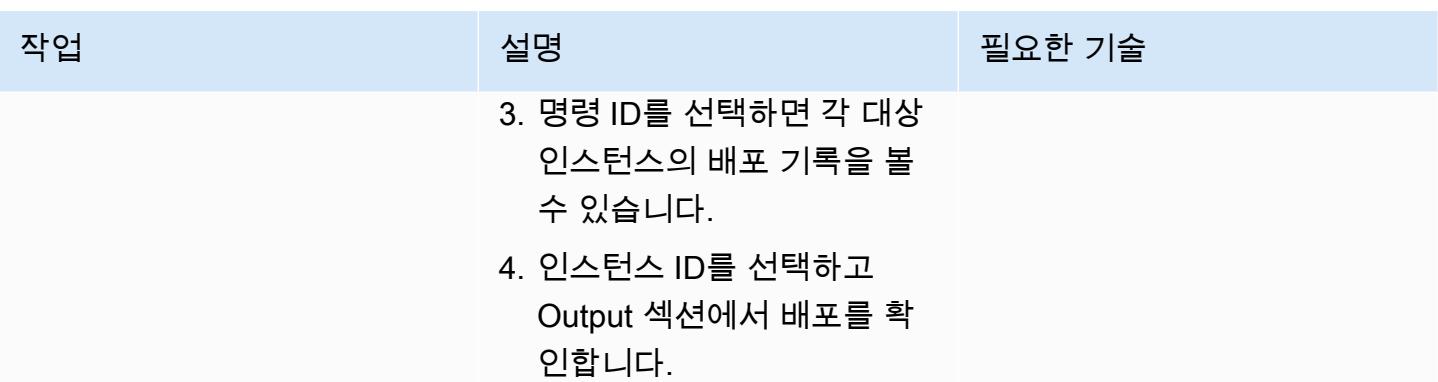

## 문제 해결

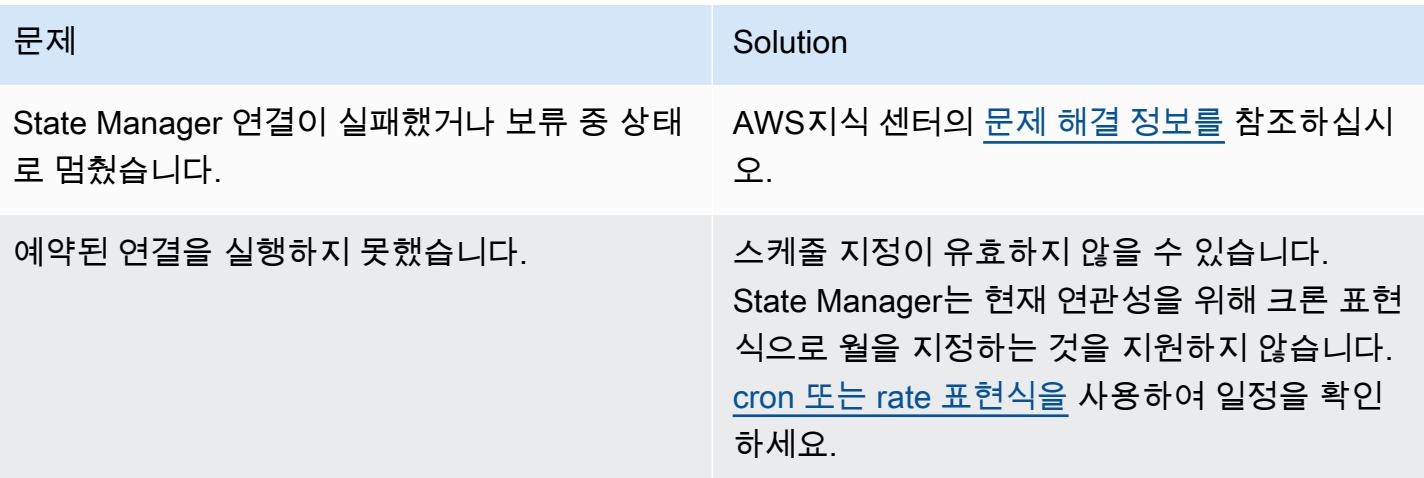

## 관련 리소스

- <u>중앙 집중식 패키지 배포</u> (GitHub 리포지토리)
- <u>[테라폼용 어카운트 팩토리 \(AFT\)](https://catalog.workshops.aws/control-tower/en-US/customization/aft)</u>
- [사용 사례 및 모범 사례 \(설명서\)](https://docs.aws.amazon.com/systems-manager/latest/userguide/systems-manager-best-practices.html) AWS Systems Manager
# AWS 계정 간 중앙 집중화를 위한 VPC 흐름 로그 구성

작성자: Benjamin Morris(AWS) 및 Aman Kaur Gandhi(AWS)

환경: 프로덕션 기술: 관리 및 거버넌스 AWS 서비스: Amazon VPC, Amazon S3

#### 요약

Amazon Web Services(AWS) Virtual Private Cloud(VPC)에서 VPC 흐름 로그 기능은 운영 및 보안 문 제 해결에 유용한 데이터를 제공할 수 있습니다. 하지만 다중 계정 환경에서 VPC 흐름 로그를 사용하 는 데에는 제한이 있습니다. 특히 Amazon Logs의 계정 간 흐름 CloudWatch 로그는 지원되지 않습니 다. 대신 적절한 버킷 정책으로 Amazon Simple Storage Service(S3) 버킷을 구성하여 로그를 중앙 집 중화할 수 있습니다.

참고: 이 패턴은 흐름 로그를 중앙 위치로 전송하기 위한 요구 사항을 설명합니다. 하지만 멤버 계정 에서도 로그를 로컬로 사용할 수 있도록 하려면 각 VPC에 대해 여러 흐름 로그를 만들 수 있습니다. Log Archive 계정에 액세스할 수 없는 사용자는 문제 해결을 위해 트래픽 로그를 볼 수 있습니다. 또는 로그를 Logs로 보내는 각 VPC에 대해 단일 흐름 로그를 구성할 수 있습니다. CloudWatch 그런 다음 Amazon Data Firehose 구독 필터를 사용하여 로그를 S3 버킷으로 전달할 수 있습니다. 자세한 내용은 [관련 리소스](#page-2670-0) 섹션을 참조하세요.

사전 조건 및 제한 사항

사전 조건

- 활성 상태의 AWS 계정.
- 로그를 중앙 집중화하는 데 사용되는 계정을 보유한 AWS Organizations 조직(예: 로그 아카이브)

제한 사항

AWS Key Management Service(AWS KMS) 관리형 키 aws/s3를 사용하여 중앙 버킷을 암호화하는 경우 다른 계정으로부터 로그를 수신하지 않습니다. 대신 다음과 같은 오류가 표시됩니다.

```
"Unsuccessful": [ 
          { 
               "Error": {
```

```
 "Code": "400", 
             "Message": "LogDestination: <bucketName> is undeliverable"
         }, 
         "ResourceId": "vpc-1234567890123456" 
     } 
 ]
```
계정의 AWS 관리형 키를 계정 간에 공유할 수 없기 때문입니다.

해결 방법은 Amazon S3 관리형 암호화(SSE-S3) 또는 멤버 계정과 공유할 수 있는 AWS KMS 고객 관 리형 키를 사용하는 것입니다.

아키텍처

대상 기술 스택

다음 다이어그램에서는 각 VPC에 대해 두 개의 흐름 로그가 배포되어 있습니다. 하나는 로컬 로그 그 룹에 CloudWatch 로그를 전송합니다. 다른 하나는 중앙 로깅 계정의 S3 버킷으로 로그를 전송합니다. 버킷 정책은 로그 전송 서비스가 버킷에 로그를 기록할 수 있도록 허용합니다.

중요: 이 솔루션에 필요한 버킷 정책과 관련된 위험을 이해해야 합니다. 이 버킷에 쓰는 주체는 AWS Identity and Access Management(IAM) 주체가 아니라 서비스 주체이므로 aws:PrincipalOrgID 조 건은 유효한 조건이 아닙니다. 즉, 현재로서는 계정의 상위 조직에 따라 쓰기를 제한할 방법이 없습니 다.

버킷을 보호하려면 hard-to-guess 버킷 이름을 사용하고, 버킷 이름은 조직 외부에 노출되어서는 안 되는 민감한 값으로 취급해야 합니다. 버킷 정책에서 최소 권한 권한을 사용하고, s3:putObject 및 s3:GetBucketAcl 이상의 권한은 부여하지 않습니다. 정적 계정 집합이 있는 환경에서 작업하는 경 우 거부 효과를 사용하여 특정 계정을 제외한 액세스를 차단할 수 있지만 대부분의 조직에서는 운영상 불가능합니다.

대상 아키텍처·

자동화 및 규모 조정

각 VPC는 중앙 로깅 계정의 S3 버킷으로 로그를 전송하도록 구성됩니다. 다음 자동화 솔루션 중 하나 를 사용하면 흐름 로그가 적절하게 구성되도록 할 수 있습니다.

- [AWS CloudFormation StackSets](https://docs.aws.amazon.com/AWSCloudFormation/latest/UserGuide/what-is-cfnstacksets.html)
- [AWS Control Tower Account Factory for Terraform\(AFT\)](https://docs.aws.amazon.com/controltower/latest/userguide/taf-account-provisioning.html)

#### • [수정 사항이 포함된 AWS Config 규칙](https://aws.amazon.com/blogs/mt/how-to-enable-vpc-flow-logs-automatically-using-aws-config-rules/)

### 도구

도구

- [Amazon CloudWatch Logs를](https://docs.aws.amazon.com/AmazonCloudWatch/latest/logs/WhatIsCloudWatchLogs.html) 사용하면 모든 시스템, 애플리케이션 및 AWS 서비스의 로그를 중앙 집중화하여 로그를 모니터링하고 안전하게 보관할 수 있습니다.
- [Amazon Simple Storage Service\(S3\)](https://docs.aws.amazon.com/AmazonS3/latest/userguide/Welcome.html)는 원하는 양의 데이터를 저장, 보호 및 검색하는 데 도움이 되 는 클라우드 기반 객체 스토리지 서비스입니다.
- [Amazon Virtual Private Cloud\(VPC\)](https://docs.aws.amazon.com/vpc/latest/userguide/what-is-amazon-vpc.html)를 이용하면 사용자가 정의한 가상 네트워크로 AWS 리소스를 시작할 수 있습니다. 이 가상 네트워크는 사용자의 자체 데이터 센터에서 운영하는 기존 네트워크와 유사하며 AWS의 확장 가능한 인프라를 사용한다는 이점이 있습니다. 이 패턴은 [VPC 플로우 로그](https://docs.aws.amazon.com/vpc/latest/userguide/flow-logs.html) 기능으로 VPC의 네트워크 인터페이스에서 송수신되는 IP 트래픽에 대한 정보를 수집합니다.

모범 사례

코드형 인프라(IaC)를 사용하면 VPC 흐름 로그 배포 프로세스를 크게 단순화할 수 있습니다. 흐름 로 그 리소스 구성을 포함하도록 VPC 배포 정의를 추상화하면 흐름 로그와 함께 VPC가 자동으로 배포됩 니다. 이 내용은 다음 섹션에서 설명합니다.

중앙 집중식 흐름 로그

Terraform의 VPC 모듈에 중앙 집중식 흐름 로그를 추가하기 위한 예제 구문 HashiCorp

이 코드는 VPC에서 중앙 집중식 S3 버킷으로 로그를 보내는 흐름 로그를 생성합니다. 참고로 이 패턴 에는 S3 버킷 생성이 포함되지 않습니다.

권장 버킷 정책 설명은 [추가 정보](#page-2670-1) 섹션을 참조하세요.

```
variable "vpc_id" { 
  type = string
   description = "ID of the VPC for which you want to create a Flow Log"
}
locals { 
   # For more details: https://docs.aws.amazon.com/vpc/latest/userguide/flow-
logs.html#flow-logs-custom 
   custom_log_format_v5 = "$${version} $${account-id} $${interface-id} $${srcaddr} $
${dstaddr} $${srcport} $${dstport} $${protocol} $${packets} $${bytes} $${start} $${end}
```

```
 $${action} $${log-status} $${vpc-id} $${subnet-id} $${instance-id} $${tcp-flags} $
${type} $${pkt-srcaddr} $${pkt-dstaddr} $${region} $${az-id} $${sublocation-type} $
${sublocation-id} $${pkt-src-aws-service} $${pkt-dst-aws-service} $${flow-direction} $
${traffic-path}"
}
resource "aws_flow_log" "centralized" { 
   log_destination = "arn:aws:s3:::centralized-vpc-flow-logs-
<log_archive_account_id>" # Optionally, a prefix can be added after the ARN. 
   log_destination_type = "s3" 
 \text{traffic\_type} = "ALL"
 vpc_id = var.vpc_id log_format = local.custom_log_format_v5 # If you want fields from VPC Flow 
  Logs v3+, you will need to create a custom log format. 
 tags = { } Name = "centralized_flow_log" 
   }
}
```
로컬 플로우 로그

필요한 권한을 사용하여 Terraform의 VPC 모듈에 로컬 흐름 로그를 추가하는 예제 구문

이 코드는 VPC에서 로컬 Logs 그룹으로 로그를 보내는 흐름 CloudWatch 로그를 생성합니다.

```
data "aws_region" "current" {}
variable "vpc_id" { 
  type = string
   description = "ID of the VPC for which you want to create a Flow Log"
}
resource "aws_iam_role" "local_flow_log_role" { 
   name = "flow-logs-policy-${var.vpc_id
}" 
   assume_role_policy = <<EOF
{ 
   "Version": "2012-10-17", 
   "Statement": [ 
     { 
       "Sid": "", 
       "Effect": "Allow", 
       "Principal": {
```

```
 "Service": "vpc-flow-logs.amazonaws.com" 
       }, 
       "Action": "sts:AssumeRole" 
     } 
   ]
}
EOF
}
resource "aws_iam_role_policy" "logs_permissions" { 
   name = "flow-logs-policy-${var.vpc_id}" 
   role = aws_iam_role.local_flow_log_role.id 
  policy = <E0F{ 
   "Version": "2012-10-17", 
   "Statement": [ 
     { 
       "Action": [ 
         "logs:CreateLogGroup", 
         "logs:CreateLogStream", 
         "logs:PutLogEvents", 
         "logs:DescribeLogGroups", 
         "logs:DescribeLogStreams", 
         "logs:CreateLogDelivery", 
         "logs:DeleteLogDelivery" 
       ], 
       "Effect": "Allow", 
       "Resource": "arn:aws:logs:${data.aws_region.current.name}:*:log-group:vpc-flow-
logs*" 
     } 
   ]
}
EOF
}
resource "aws_cloudwatch_log_group" "local_flow_logs" { 
   # checkov:skip=CKV_AWS_338:local retention is set to 30, centralized S3 bucket can 
  retain for long-term 
  name = "vpc-flow-logs/\$(var,vpc_id]'' retention_in_days = 30
}
resource "aws_flow_log" "local" {
```
AWS 권장 가이드 THE THE TELESCOPE ASSESSED TO THE TELESCOPE AND THE THE TELESCOPE AND THE THE THE THE THE THE THE T

```
 iam_role_arn = aws_iam_role.local_flow_log_role.arn 
  log_destination = aws_cloudwatch_log_group.local_flow_logs.arn 
  traffic_type = "ALL" 
 vpc\_id = var.vpc\_idtags = { } Name = "local_flow_log" 
  }
}
```
에픽

VPC 흐름 로그 인프라 배포

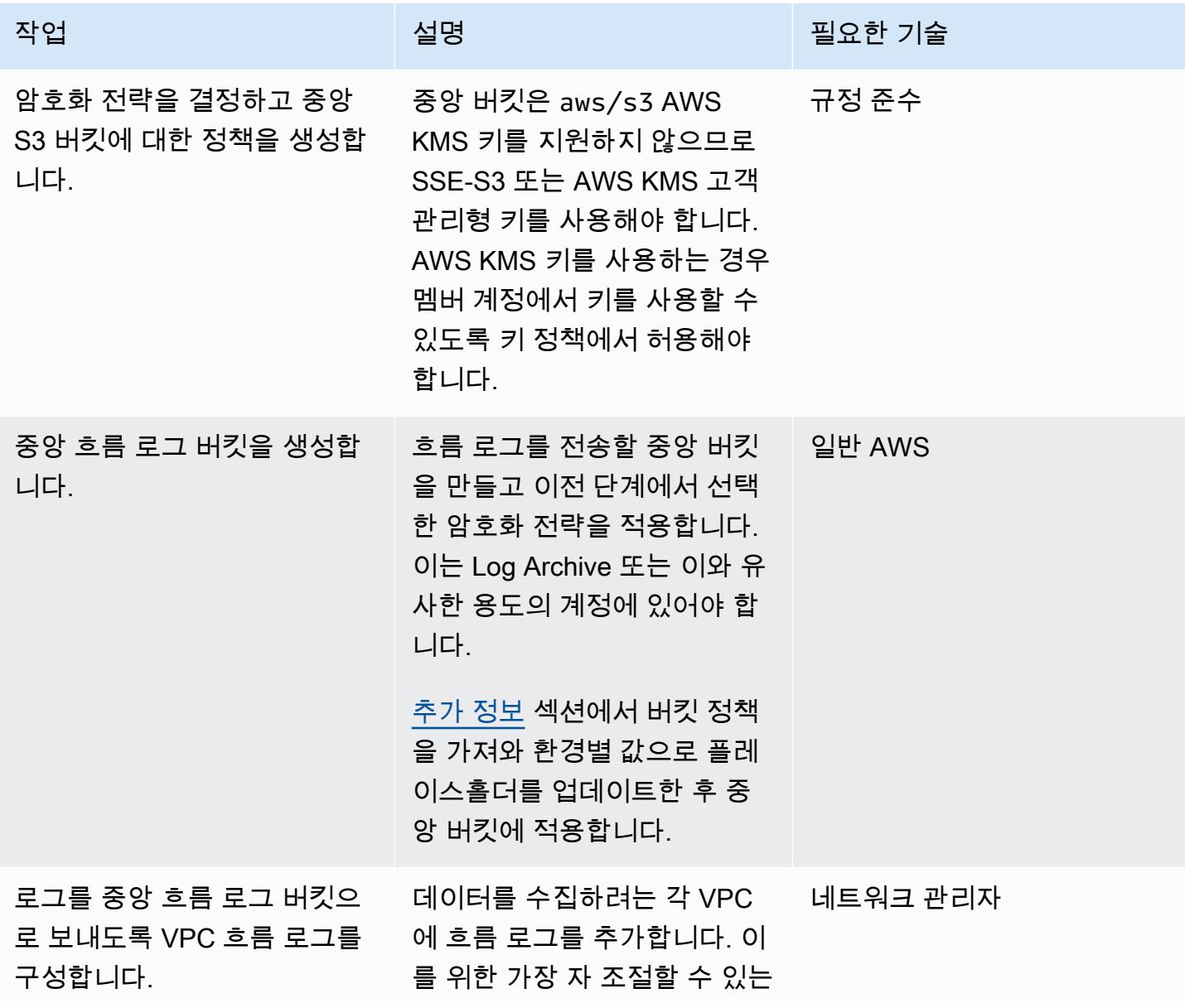

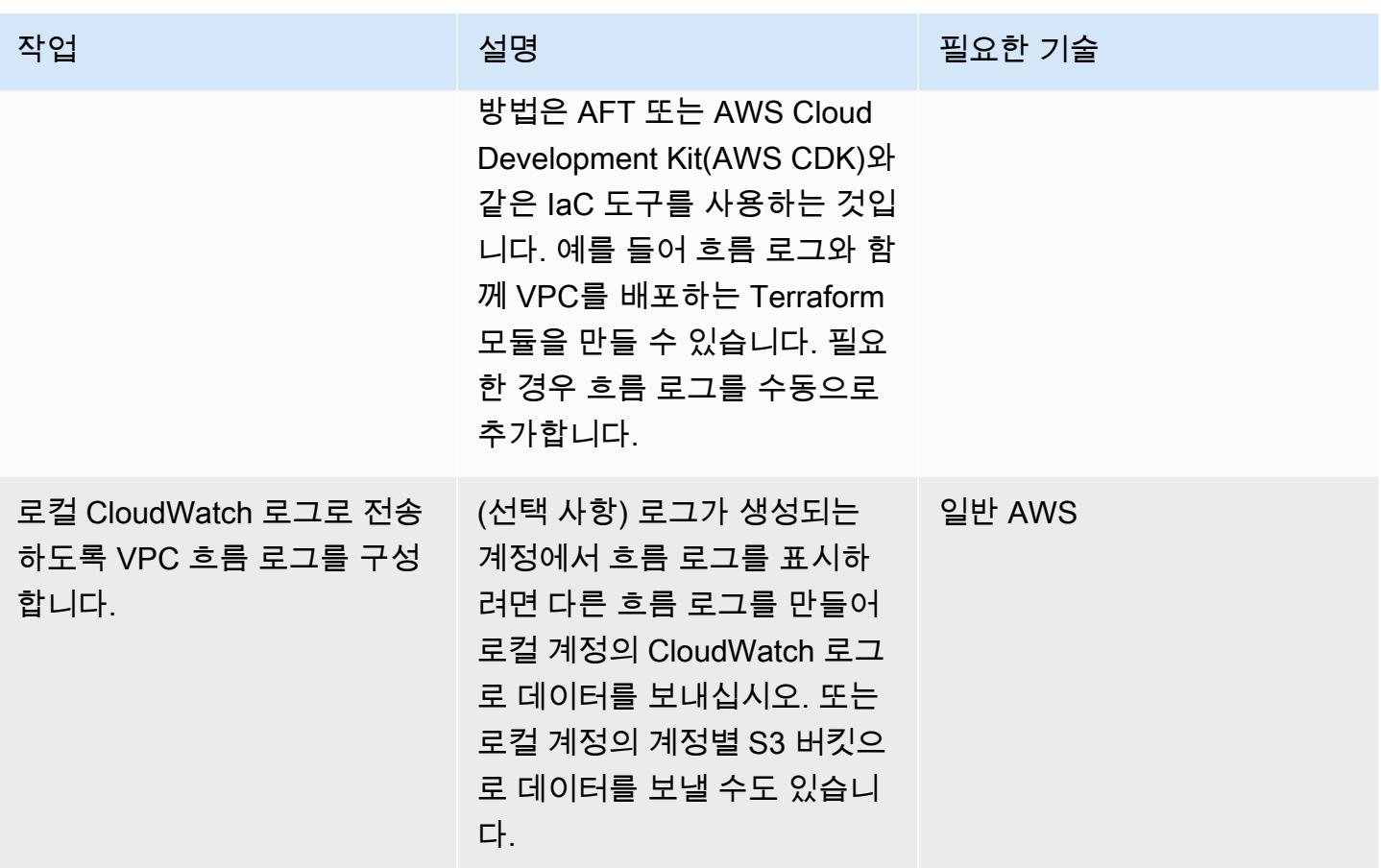

<span id="page-2670-0"></span>관련 리소스

- [중앙 집중식 흐름 로그 데이터를 사용하여 데이터 분석을 촉진하고 보안 요구 사항을 충족하는 방](https://aws.amazon.com/blogs/security/how-to-facilitate-data-analysis-and-fulfill-security-requirements-by-using-centralized-flow-log-data/) [법](https://aws.amazon.com/blogs/security/how-to-facilitate-data-analysis-and-fulfill-security-requirements-by-using-centralized-flow-log-data/)(블로그 게시물)
- [AWS Config 규칙을 사용하여 VPC 흐름 로그를 자동으로 활성화하는 방법\(](https://aws.amazon.com/blogs/mt/how-to-enable-vpc-flow-logs-automatically-using-aws-config-rules/)블로그 게시물)

## <span id="page-2670-1"></span>추가 정보

버킷 정책

이 버킷 정책 예제는 자리 표시자 이름에 값을 추가한 후 흐름 로그용 중앙 S3 버킷에 적용할 수 있습니 다.

```
{ 
     "Version": "2012-10-17", 
      "Statement": [ 
          {
```
},

},

},

],

}

}

}

]

 }, {

 } } }, {

```
 "Sid": "AWSLogDeliveryWrite", 
 "Effect": "Allow", 
 "Principal": { 
     "Service": "delivery.logs.amazonaws.com" 
 "Action": "s3:PutObject", 
 "Resource": "arn:aws:s3:::<BUCKET_NAME>/*", 
 "Condition": { 
     "StringEquals": { 
         "s3:x-amz-acl": "bucket-owner-full-control" 
 "Sid": "AWSLogDeliveryCheck", 
 "Effect": "Allow", 
 "Principal": { 
     "Service": "delivery.logs.amazonaws.com" 
 "Action": "s3:GetBucketAcl", 
 "Resource": "arn:aws:s3:::<BUCKET_NAME>" 
 "Sid": "DenyUnencryptedTraffic", 
 "Effect": "Deny", 
 "Principal": { 
     "AWS": "*" 
 "Action": "s3:*", 
 "Resource": [ 
     "arn:aws:s3:::<BUCKET_NAME>/*", 
     "arn:aws:s3:::<BUCKET_NAME>" 
 "Condition": { 
     "Bool": { 
         "aws:SecureTransport": "false"
```
정적 계정 목록이 있는 경우 다음 명령문을 추가하여 해당 목록에 없는 계정을 거부할 수 있습니다.

}

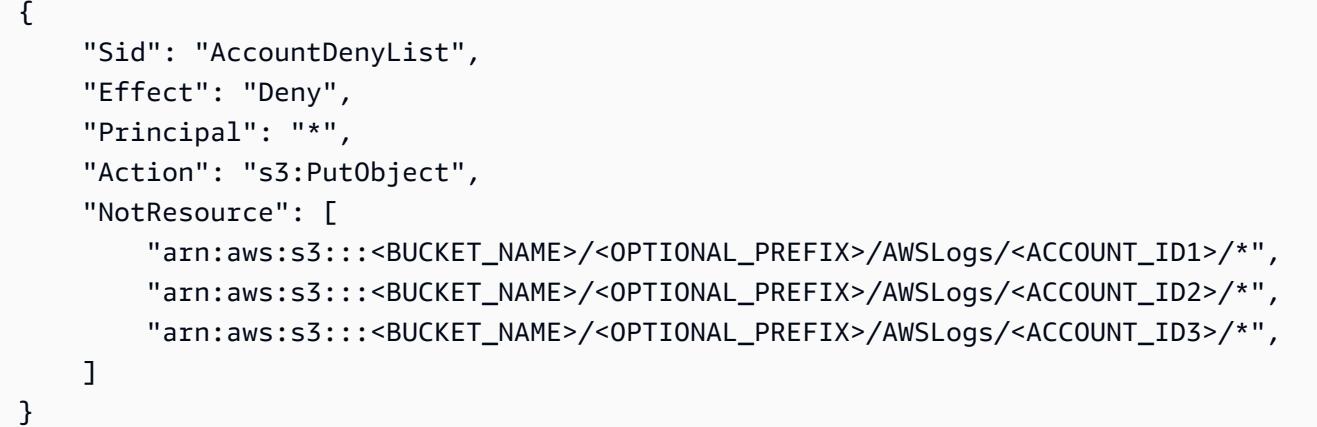

이전 NotResource Deny 패턴 대신 각 Allow 명세서에 조건을 추가하여 승인된 계정을 지정할 수 있 습니다.

```
"Condition": { 
      "StringEquals": { 
           "aws:SourceAccount": [ 
              "111111111111",
               "222222222222" 
         \mathbf{I} }
}
```
접두사 추가

또한 버킷 이름이 공개적으로 노출되는 시나리오에서 버킷에 대한 원치 않는 외부 쓰기가 우려되는 경 우 버킷 내 알려진 접두사로 쓰기를 제한할 수 있습니다. 이를 구현하는 경우 버킷 Amazon 리소스 이 름(ARN) 뒤에 접두사를 포함하도록 aws\_flow\_log 리소스의 log\_destination을 업데이트합니 다. 예를 들어 다음 명령문은 쓰기를 특정 접두사로 제한합니다.

```
{ 
     "Sid": "PrefixAllowList", 
     "Effect": "Deny", 
      "Principal": "*", 
     "Action": "s3:PutObject", 
      "NotResource": [ 
          "arn:aws:s3:::<BUCKET_NAME>/<PREFIX>/*" 
    \mathbb{1}}
```
# CloudWatch NLog를 사용하여 Amazon Logs에서.NET 애플리케이 션에 대한 로깅을 구성합니다.

작성자: Bibhuti Sahu(AWS) 및 Rob Hill(AWS)(AWS)

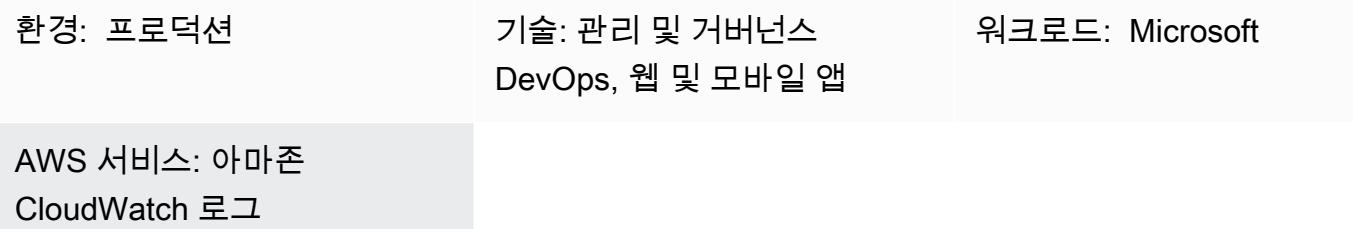

### 요약

[이 패턴은 NLog 오픈 소스 로깅 프레임워크를 사용하여 Amazon Logs에.NET 애플리케이션 사용 및](https://docs.aws.amazon.com/AmazonCloudWatch/latest/logs/WhatIsCloudWatchLogs.html)  [이벤트를 기록하는 방법을 설명합니다. CloudWatch](https://docs.aws.amazon.com/AmazonCloudWatch/latest/logs/WhatIsCloudWatchLogs.html) CloudWatch 콘솔에서 애플리케이션의 로그 메 시지를 거의 실시간으로 볼 수 있습니다. 또한 [지표를](https://docs.aws.amazon.com/AmazonCloudWatch/latest/logs/MonitoringLogData.html) 설정하고 지표 임계값이 초과될 경우 알리도 록 [경보](https://docs.aws.amazon.com/AmazonCloudWatch/latest/monitoring/ConsoleAlarms.html)를 구성할 수 있습니다. CloudWatch Application Insights를 사용하면 모니터링되는 애플리 케이션의 잠재적 문제를 보여주는 자동화된 대시보드 또는 사용자 지정 대시보드를 볼 수 있습니다. CloudWatch Application Insights는 애플리케이션 및 인프라와 관련된 지속적인 문제를 신속하게 격리 할 수 있도록 설계되었습니다.

CloudWatch Logs에 로그 메시지를 쓰려면 AWS.Logger.NLog NuGet 패키지를 .NET 프로젝트에 추 가합니다. 그런 다음 CloudWatch 로그를 대상으로 사용하도록 NLog.config 파일을 업데이트합니 다.

사전 조건 및 제한 사항

사전 조건

- 활성 상태의 AWS 계정.
- 다음을 수행하는.NET 웹 또는 콘솔 애플리케이션
	- 지원되는 .NET 프레임워크 또는 .NET Core 버전 사용. 자세한 내용은 제품 버전을 참조하세요.
	- NLogs로 로그 데이터를 Application Insights로 보내기.
- AWS 서비스에 대한 IAM 역할 생성 권한. 자세한 내용은 [서비스 역할 권한](https://docs.aws.amazon.com/IAM/latest/UserGuide/id_roles_create_for-service.html#id_roles_create_service-permissions)을 참조하세요.

#### 제품 버전

- .NET Framework 버전 3.5 이상
- .NET Core 버전 1.0.1, 2.0.0 이상

#### 아키텍처

대상 기술 스택

- NLog
- 아마존 CloudWatch 로그

#### 대상 아키텍처

- 1. .NET 애플리케이션은 NLog 로깅 프레임워크에 로그 데이터를 작성합니다.
- 2. NLog는 로그 데이터를 로그에 기록합니다. CloudWatch
- 3. CloudWatch 경보 및 사용자 지정 대시보드를 사용하여 .NET 애플리케이션을 모니터링합니다.

## 도구

서비스

- [Amazon CloudWatch Application Insights는](https://docs.aws.amazon.com/AmazonCloudWatch/latest/monitoring/cloudwatch-application-insights.html) 애플리케이션 및 기본 AWS 리소스의 상태를 관찰하는 데 도움이 됩니다.
- [Amazon CloudWatch Logs를](https://docs.aws.amazon.com/AmazonCloudWatch/latest/logs/WhatIsCloudWatchLogs.html) 사용하면 모든 시스템, 애플리케이션 및 AWS 서비스의 로그를 중앙 집중화하여 로그를 모니터링하고 안전하게 보관할 수 있습니다.
- [AWS Identity and Access Management\(IAM\)](https://docs.aws.amazon.com/IAM/latest/UserGuide/introduction.html)를 사용하면 사용자에 대해 인증 및 권한 부여를 제어함 으로써 AWS 리소스에 대한 액세스를 안전하게 관리할 수 있습니다.
- [AWS Tools for PowerShell](https://docs.aws.amazon.com/powershell/latest/userguide/pstools-welcome.html) 는 PowerShell 명령줄에서 AWS 리소스의 작업을 스크립팅하는 데 도움 이 되는 PowerShell 모듈 세트입니다.

#### 기타 도구

- [Logger.nLog는 로그에 로그 데이터를 기록하는](https://www.nuget.org/packages/AWS.Logger.NLog) NLog 대상입니다. CloudWatch
- [NLog는](https://nlog-project.org/) 데이터베이스, 로그 파일 또는 콘솔과 같은 대상에 로그 데이터를 쓰는 데 도움이 되는 .NET 플랫폼용 오픈 소스 로깅 프레임워크입니다.
- [PowerShellW](https://learn.microsoft.com/en-us/powershell/)indows, Linux 및 macOS에서 실행되는 Microsoft 자동화 및 구성 관리 프로그램입니 다.
- [Visual Studio는](https://docs.microsoft.com/en-us/visualstudio/get-started/visual-studio-ide?view=vs-2022) 컴파일러, 코드 완성 도구, 그래픽 디자이너 및 소프트웨어 개발을 지원하는 기타 기 능을 포함하는 통합 개발 환경(IDE)입니다.

### 모범 사례

- 대상 로그 그룹에 대한 [보존 정책을](https://docs.aws.amazon.com/AmazonCloudWatch/latest/logs/Working-with-log-groups-and-streams.html#SettingLogRetention) 설정합니다. 이 작업은 NLog 구성 외부에서 수행해야 합니다. 기 본적으로 로그 데이터는 CloudWatch Logs에 무기한 저장됩니다.
- [AWS; 액세스 키 관리를 위한 모범 사례를](https://docs.aws.amazon.com/accounts/latest/reference/credentials-access-keys-best-practices.html) 준수합니다.

#### <span id="page-2675-0"></span>에픽

#### 액세스 및 도구 설정

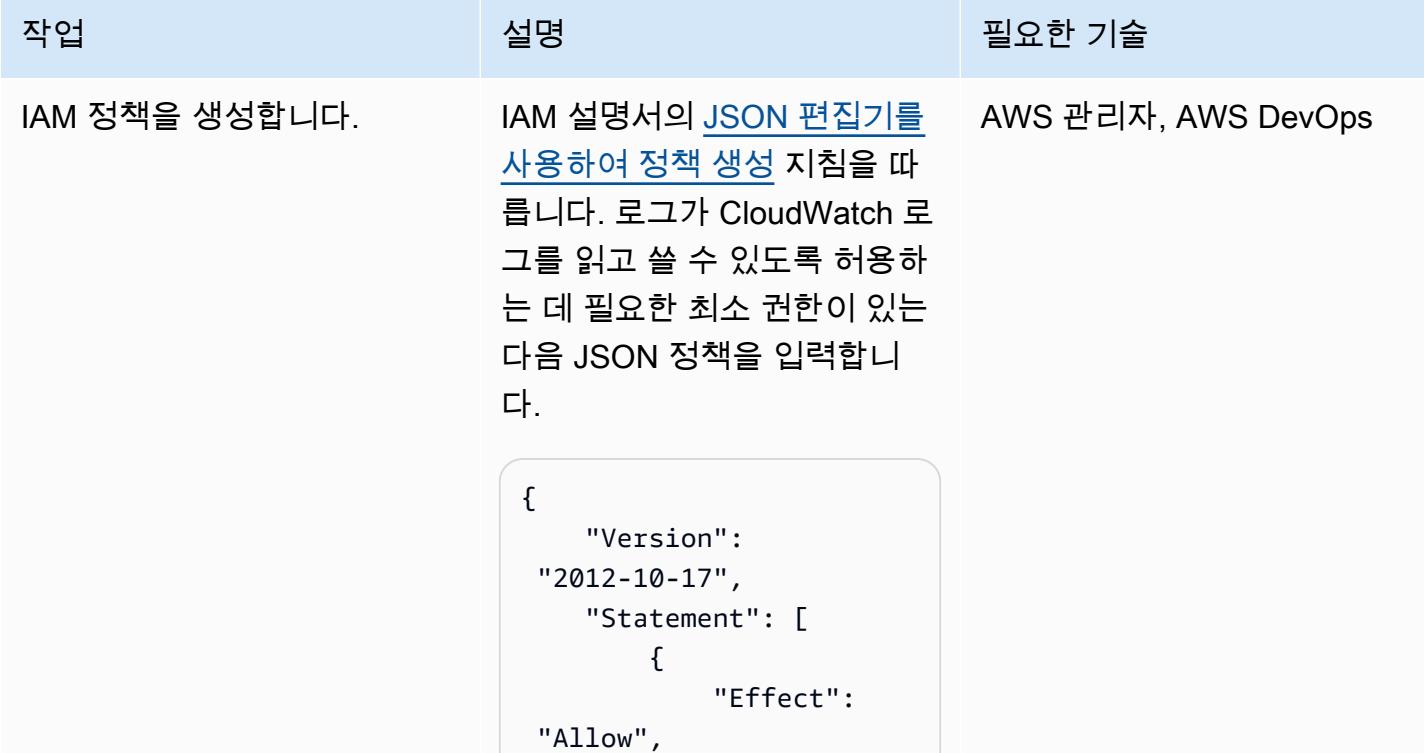

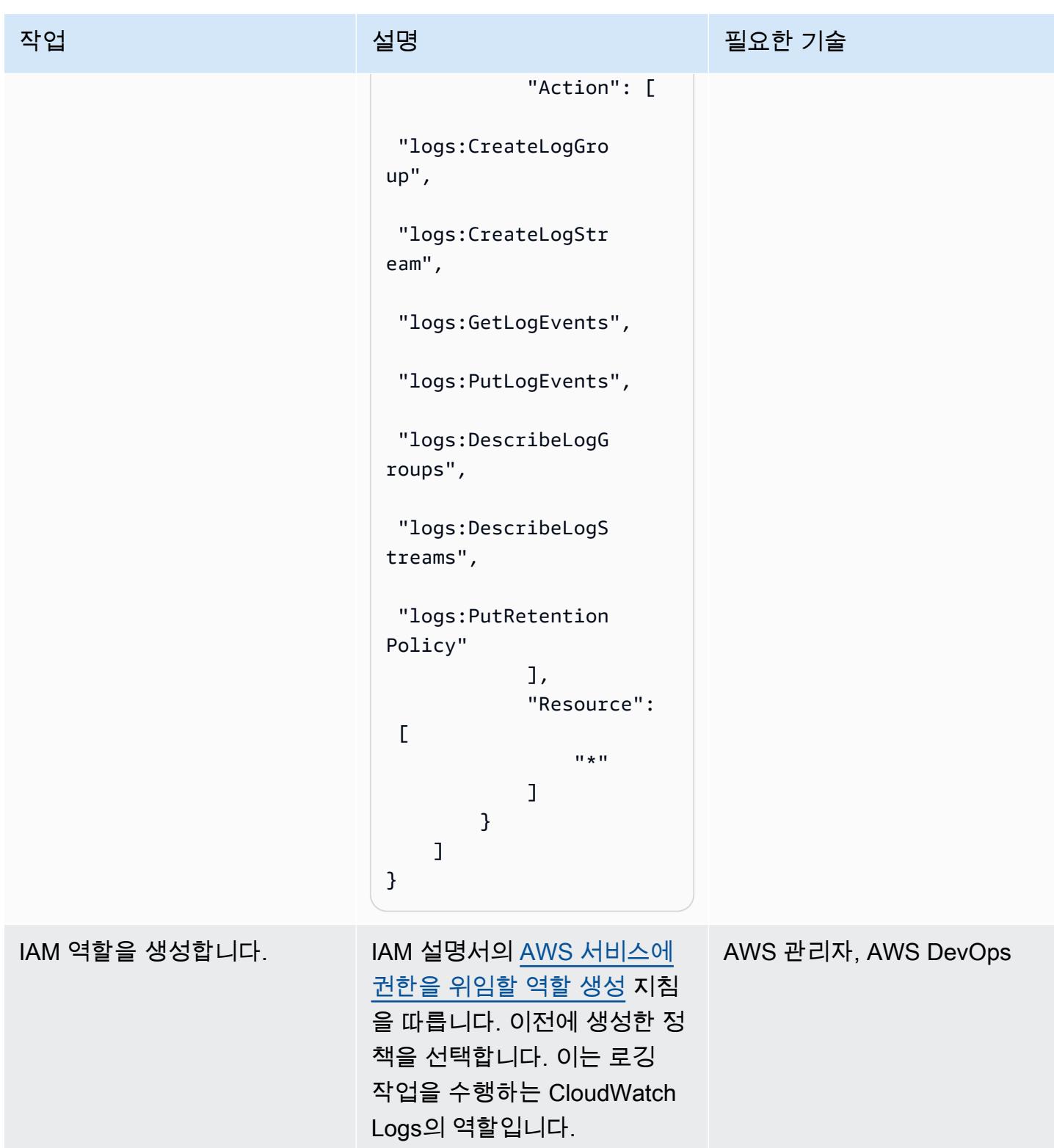

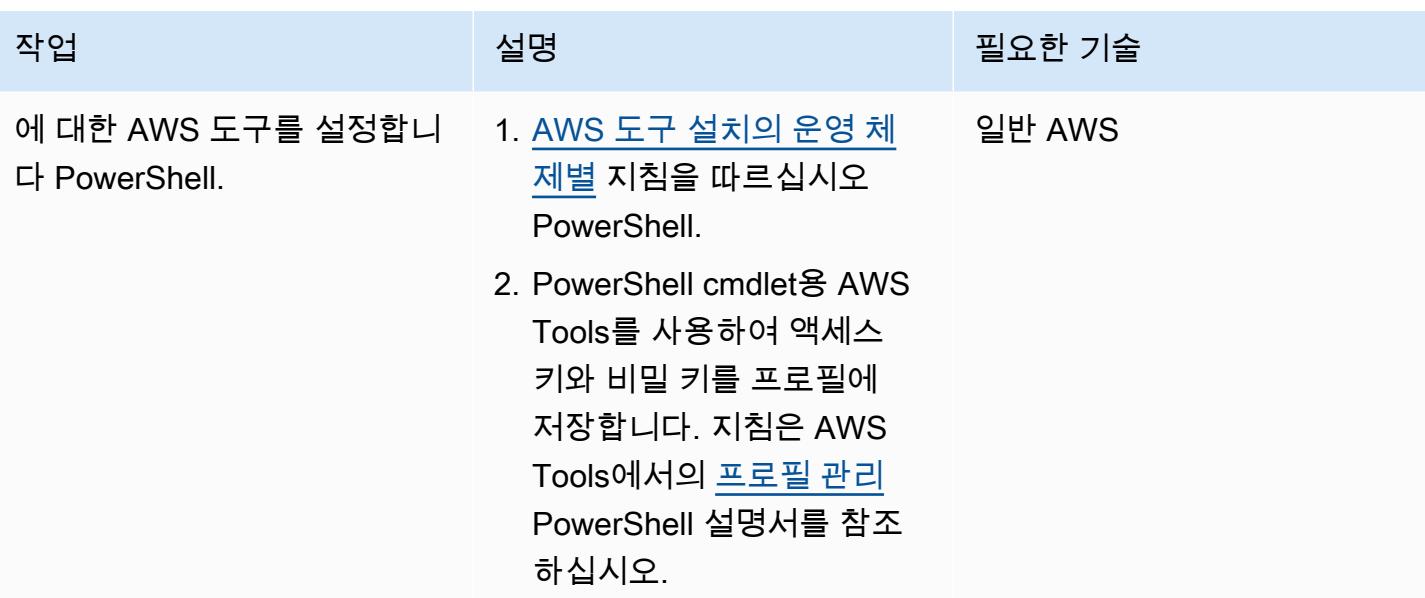

## NLog 구성

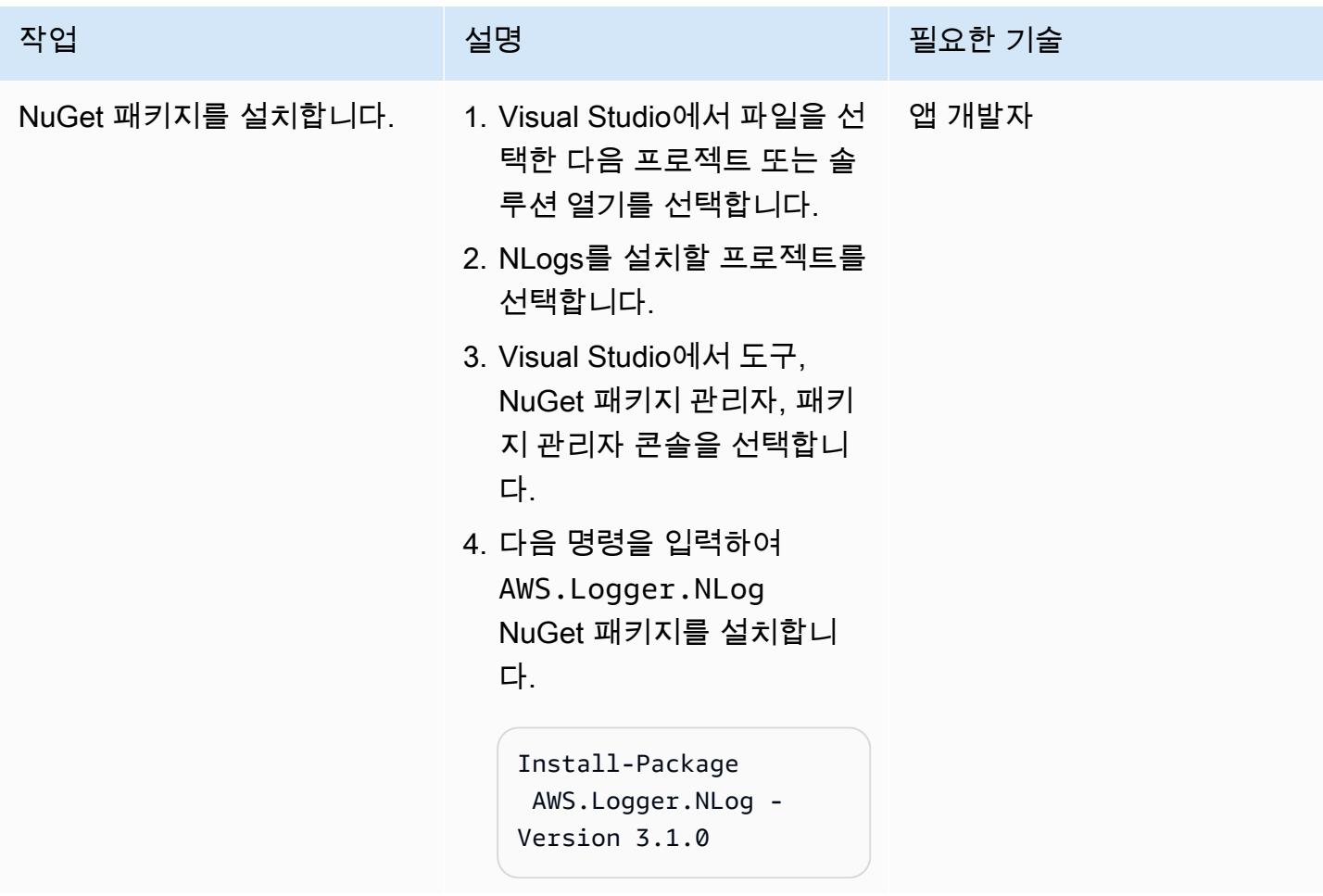

AWS 권장 가이드 THE THE TELESCOPE ASSESSED TO THE TELESCOPE AND THE THE TELESCOPE AND THE THE THE THE THE THE THE T

| 로깅 대상을 구성합니다.<br>1. NLog. config 파일을 엽 앱 개발자                                                                                                    |  |
|----------------------------------------------------------------------------------------------------|--|
| 니다.<br>2. 대상 type에 AWSTarget<br>을 입력합니다.<br>3. 대상 logGroup에 사용할<br>로그 그룹 이름을 입력합니<br>다. 로그 그룹이 아직 존재하<br>지 않는 경우 제공된 이름을<br>가진 새 로그 그룹이 자동으<br>로 생성됩니다.<br>4. 대상의 region 경우<br>CloudWatch 로그가 구성된<br>AWS 지역을 입력합니다.<br>5. 대상 profile에 액세스 키<br>와 보안 암호 키를 저장하기<br>위해 이전에 생성한 프로필<br>의 이름을 입력합니다.<br>6. NLog.config 파일을 저<br>장하고 닫습니다.<br>샘플 구성 파일은 이 패턴의 추<br>가 정보 섹션을 참조하세요. 애<br>플리케이션을 실행하면 NLog<br>가 로그 메시지를 작성하여<br>CloudWatch Logs로 전송합니<br>다. |  |

### 로그 검증 및 모니터링

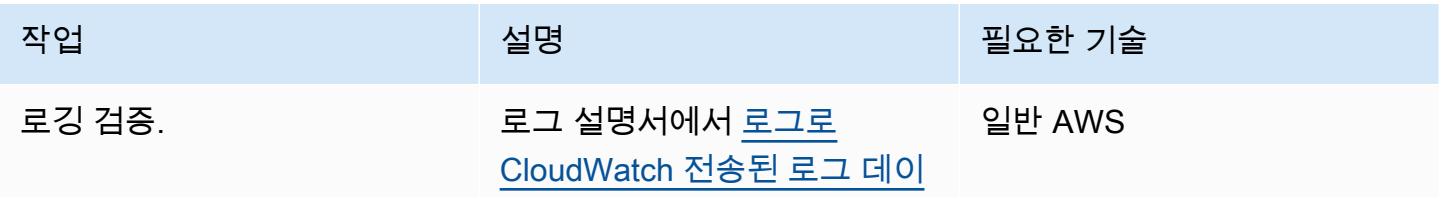

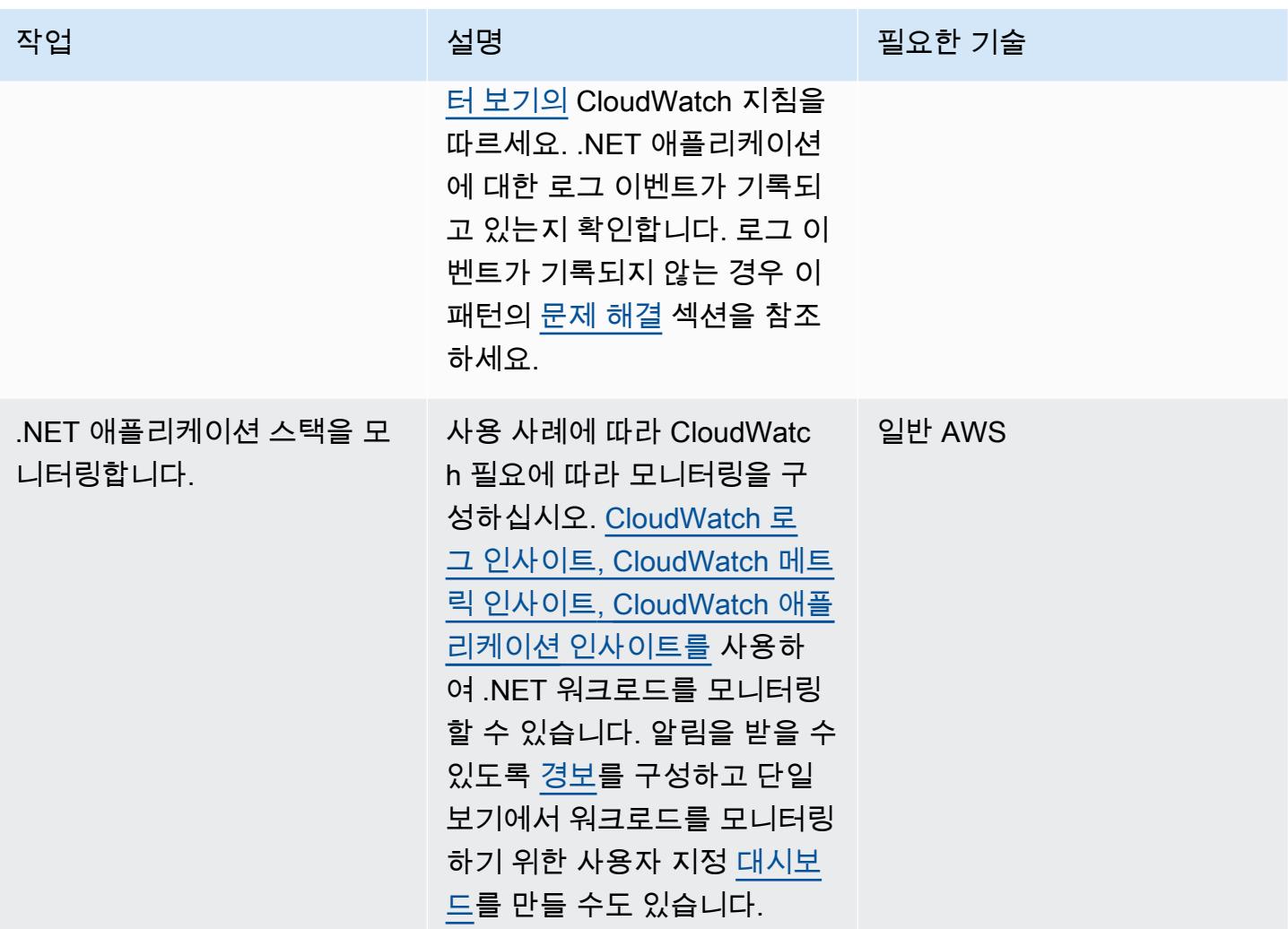

# <span id="page-2679-0"></span>문제 해결

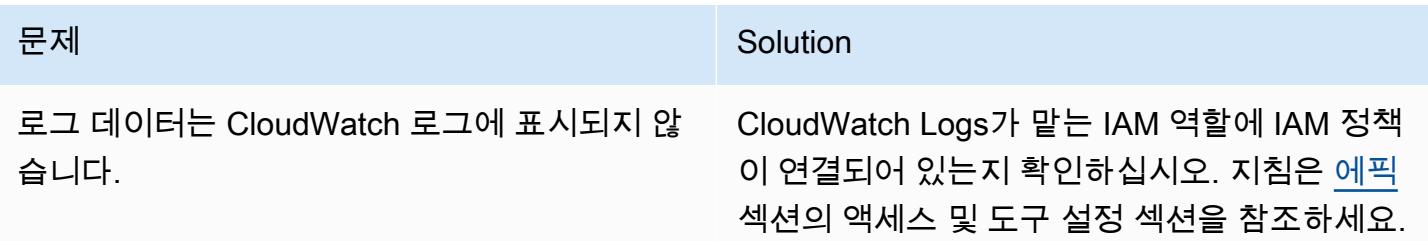

# 관련 리소스

- <u>[로그 그룹 및 로그 스트림 사용 \(로그 설명서](https://docs.aws.amazon.com/AmazonCloudWatch/latest/logs/Working-with-log-groups-and-streams.html)</u>) CloudWatch
- <u>Amazon CloudWatch 로그 및 .NET 로깅 프레임워크</u> (AWS 블로그 게시물)

# <span id="page-2680-0"></span>추가 정보

다음은 샘플 NLog.config 파일입니다.

```
<?xml version="1.0" encoding="utf-8" ?>
<configuration> 
   <configSections> 
     <section name="nlog" type="NLog.Config.ConfigSectionHandler, NLog" /> 
   </configSections> 
   <startup> 
     <supportedRuntime version="v4.0" sku=".NETFramework,Version=v4.7.2" /> 
   </startup> 
   <nlog> 
     <extensions> 
       <add assembly="NLog.AWS.Logger" /> 
     </extensions> 
     <targets> 
       <target name="aws" type="AWSTarget" logGroup="NLog.TestGroup" region="us-east-1" 
  profile="demo"/> 
     </targets> 
     <rules> 
       <logger name="*" minlevel="Info" writeTo="aws" /> 
     </rules> 
   </nlog>
</configuration>
```
# 여러 AWS 계정 및 AWS 리전에 걸쳐 AWS Service Catalog 제품 복 사

작성자: Sachin Vighe(AWS), Santosh Kale(AWS)

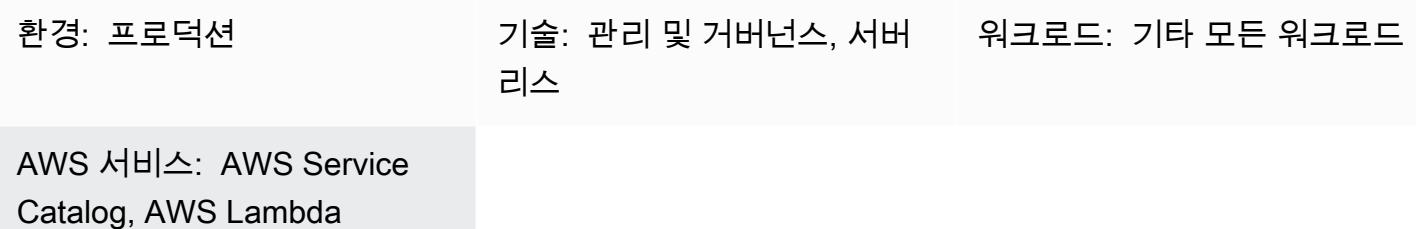

#### 요약

AWS Service Catalog는 지역 서비스이므로 AWS Service Catalog 포트폴리오 및 제품은 [포트폴리오](https://docs.aws.amazon.com/servicecatalog/latest/adminguide/what-is_concepts.html) [와 제품](https://docs.aws.amazon.com/servicecatalog/latest/adminguide/what-is_concepts.html)이 생성된 AWS 리전에서만 볼 수 있습니다. 새 지역에 [AWS Service Catalog 허브](https://aws.amazon.com/about-aws/whats-new/2020/06/aws-service-catalog-now-supports-sharing-portfolios-across-an-organization-from-a-delegated-member-account/)를 설정하는 경우 기존 제품을 다시 생성해야 하며 이 프로세스에는 시간이 많이 걸릴 수 있습니다.

이 패턴의 접근 방식은 소스 AWS 계정 또는 리전의 AWS Service Catalog 허브에서 대상 계정 또는 리 전의 새 허브로 제품을 복사하는 방법을 설명함으로써 이 프로세스를 간소화하는 데 도움이 됩니다. AWS Service Catalog 허브 및 스포크 모델에 대한 자세한 내용은 AWS 관리 및 거버넌스 블로그에서 [AWS Service Catalog 허브 및 스포크 모델: AWS Service Catalog를 여러 계정에 자동으로 배포 및 관](https://aws.amazon.com/blogs/mt/aws-service-catalog-hub-and-spoke-model-how-to-automate-the-deployment-and-management-of-service-catalog-to-many-accounts/) [리하는 방법](https://aws.amazon.com/blogs/mt/aws-service-catalog-hub-and-spoke-model-how-to-automate-the-deployment-and-management-of-service-catalog-to-many-accounts/)을 참조하세요.

또한 이 패턴은 AWS Service Catalog 제품을 계정 간 또는 다른 리전으로 복사하는 데 필요한 별도의 코드 패키지를 제공합니다. 조직은 이 패턴을 사용하여 시간을 절약하고, 기존 및 이전 제품 버전을 새 AWS Service Catalog 허브에서 사용할 수 있게 하고, 수동 오류의 위험을 최소화하고, 여러 계정 또는 리전으로 접근 방식을 확장할 수 있습니다.

참고: 이 패턴의 에픽 섹션은 제품 복사를 위한 두 가지 옵션을 제공합니다. 옵션 1을 사용하여 계정 간 에 제품을 복사하거나 옵션 2를 선택하여 지역 간에 제품을 복사할 수 있습니다.

사전 조건 및 제한 사항

#### 사전 조건

- 활성 상태의 AWS 계정.
- 소스 계정 또는 리전의 기존 AWS Service Catalog 제품
- 대상 계정 또는 리전의 기존 AWS Service Catalog 허브.
- 계정 간에 제품을 복사하려면 제품이 포함된 AWS Service Catalog 포트폴리오를 공유한 다음 대상 계정으로 가져와야 합니다. 이에 대한 자세한 내용은 AWS Service Catalog 설명서의 [포트폴리오 공](https://docs.aws.amazon.com/servicecatalog/latest/adminguide/catalogs_portfolios_sharing.html) [유 및 가져오기를](https://docs.aws.amazon.com/servicecatalog/latest/adminguide/catalogs_portfolios_sharing.html) 참조하세요.

#### 제한 사항

• 여러 지역 또는 계정에 복사하려는 AWS Service Catalog 제품은 둘 이상의 포트폴리오에 속할 수 없 습니다.

#### 아키텍처

다음 다이어그램은 원본 계정에서 대상 계정으로 AWS Service Catalog 제품을 복사하는 것을 보여줍 니다.

다음 다이어그램은 원본 지역에서 대상 리전으로 AWS Service Catalog 제품을 복사하는 것을 보여줍 니다.

#### 기술 스택

- 아마존 CloudWatch
- AWS Identity and Access Management(IAM)
- AWS Lambda
- AWS Service Catalog

#### 자동화 및 규모 조정

수신된 요청 수 또는 복사해야 하는 AWS Service Catalog 제품 수에 따라 확장할 수 있는 Lambda 함 수를 사용하여 이 패턴의 접근 방식을 확장할 수 있습니다. 이에 대한 자세한 내용은 AWS Lambda 설 명서의 [Lambda 함수 규모 조정을](https://docs.aws.amazon.com/lambda/latest/dg/invocation-scaling.html) 참조하세요.

#### 도구

• [AWS Command Line Interface\(AWS CLI\)](https://docs.aws.amazon.com/cli/latest/userguide/cli-chap-welcome.html)는 명령줄 쉘에서 명령을 사용하여 AWS 서비스와 상호 작 용할 수 있는 오픈 소스 도구입니다.

- [AWS Identity and Access Management\(IAM\)](https://docs.aws.amazon.com/IAM/latest/UserGuide/introduction.html)는 사용자에 대한 인증 및 권한 부여를 제어함으로써 AWS 리소스에 대한 액세스를 안전하게 관리할 수 있습니다.
- [AWS Lambda는](https://docs.aws.amazon.com/lambda/latest/dg/welcome.html) 서버를 프로비저닝하거나 관리할 필요 없이 코드를 실행하는 데 도움이 되는 컴퓨 팅 서비스입니다. 필요할 때만 코드를 실행하며 자동으로 확장이 가능하므로 사용한 컴퓨팅 시간만 큼만 비용을 지불합니다.
- [AWS Service Catalog](https://docs.aws.amazon.com/servicecatalog/latest/adminguide/introduction.html)를 사용하면 AWS에 승인된 IT 서비스의 카탈로그를 중앙에서 관리할 수 있습 니다. 최종 사용자는 조직에서 규정한 제약에 따라, 필요에 따라 승인된 IT 서비스만 신속하게 배포 할 수 있습니다.

#### 코드

 cross-account-copy 패키지(첨부)를 사용하여 계정 간에 AWS Service Catalog 제품을 복사하거 나 cross-region-copy 패키지(첨부)를 사용하여 리전 간에 제품을 복사할 수 있습니다.

cross-account-copy 패키지에는 다음 파일이 포함되어 있습니다.

- copyconf.properties 계정 간에 제품을 복사하기 위한 지역 및 AWS 계정 ID 파라미터가 포함 된 구성 파일입니다.
- scProductCopyLambda.py 계정 간에 제품을 복사하는 Python 함수입니다.
- createDestAccountRole.sh 대상 계정에서 IAM 역할을 생성하기 위한 스크립트입니다.
- createSrcAccountRole.sh 소스 계정에서 IAM 역할을 생성하기 위한 스크립트입니다.
- copyProduct.sh Lambda 함수를 생성하고 호출하여 계정 간에 제품을 복사하는 스크립트입니 다.

cross-region-copy 패키지에는 다음 파일이 포함되어 있습니다.

- copyconf.properties 리전 간 제품 복사를 위한 리전 및 AWS 계정 ID 파라미터가 포함된 구성 파일입니다.
- scProductCopyLambda.py 지역 간에 제품을 복사하기 위한 Python 함수입니다.
- copyProduct.sh IAM 역할을 생성하고 Lambda 함수를 생성 및 호출하여 여러 리전에 제품을 복 사하는 스크립트입니다.

에픽

## 옵션 1 - 계정 전체에 AWS Service Catalog 제품 복사

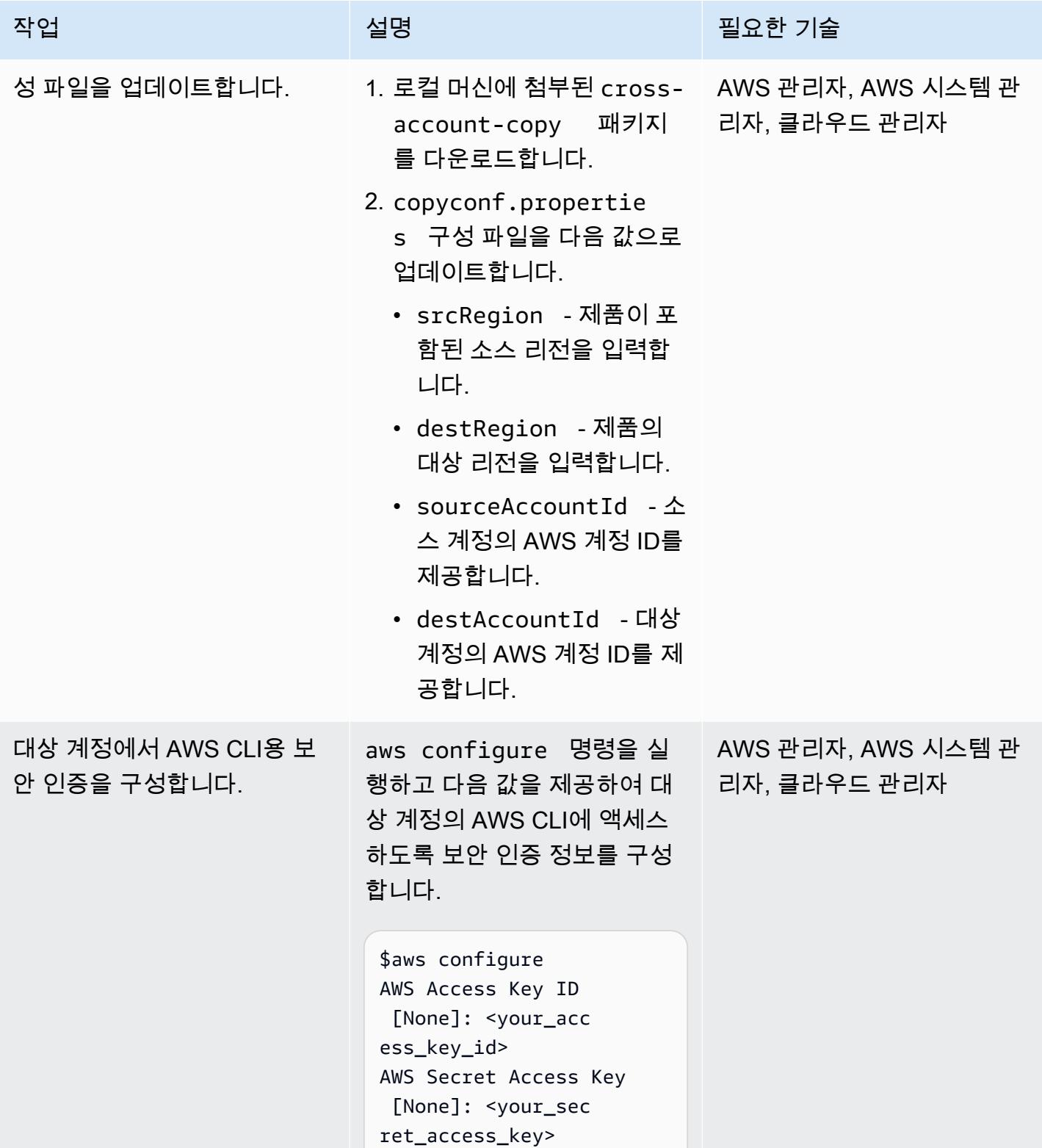

AWS 권장 가이드 THE THE TELESCOPE ASSESSED TO THE TELESCOPE AND THE THE TELESCOPE AND THE THE THE THE THE THE THE T

| 작업                                    | 설명                                                                                                    | 필요한 기술                             |
|---------------------------------------|----------------------------------------------------------------------------------------------------|------------------------------------|
|                                       | Default region name<br>[None]: Region<br>Default output format<br>[None]:                                                                                                    |                                    |
|                                       | 이에 대한 자세한 내용은 AWS<br>명령줄 인터페이스 설명서의<br>구성 기본을 참조하세요.                                                                                                    |                                    |
| 원본 계정에서 AWS CLI용 보<br>안 인증 정보를 구성합니다. | aws configure 명령을 실<br>행하고 다음 값을 제공하여 소<br>스 계정의 AWS CLI에 액세스<br>하도록 보안 인증 정보를 구성<br>합니다.                                                                                                    | AWS 관리자, AWS 시스템 관<br>리자, 클라우드 관리자 |
|                                       | \$aws configure<br>AWS Access Key ID<br>[None]: <your_acc<br>ess_key_id&gt;<br/>AWS Secret Access Key<br/>[None]: <your_sec<br>ret_access_key&gt;<br/>Default region name<br/>[None]: Region<br/>Default output format<br/>[None]:</your_sec<br></your_acc<br> |                                    |
|                                       | 이에 대한 자세한 내용은 AWS<br>명령줄 인터페이스 설명서의<br>구성 기본을 참조하세요.                                                                                                    |                                    |

AWS 권장 가이드 THE THE TELESCOPE ASSESSED TO THE TELESCOPE AND THE THE TELESCOPE AND THE THE THE THE THE THE THE T

| 작업                                   | 설명                                                                                                    | 필요한 기술                             |
|--------------------------------------|----------------------------------------------------------------------------------------------------|------------------------------------|
| 대상 계정에서 Lambda 실행<br>역할을 생성합니다.      | 대상 계정에서 createDes<br>tAccountRole.sh 스크<br>립트를 실행합니다. 이 스크립<br>트는 다음 작업을 구현합니다.                                                    | AWS 관리자, AWS 시스템 관<br>리자, 클라우드 관리자 |
|                                      | ∙  대상 계정에 Lambda 실행<br>역할 생성<br>• Lambda 실행 역할을 위한<br>IAM 정책 생성 및 연결                                                               |                                    |
| 역할을 생성합니다.                           | 소스 계정에서 교차 계정 IAM 소스 계정에서 createSrc AWS 관리자, AWS 시스템 관<br>AccountRole.sh 스크립 리자, 클라우드 관리자<br>트를 실행합니다. 이 스크립트<br>는 다음 작업을 구현합니다.   |                                    |
|                                      | ∙ 대상 계정에서 제품을 복사<br>하기 위해 Lambda 실행 역<br>할을 위임하는 교차 계정<br>IAM 역할을 소스 계정에 생<br>성합니다<br>∙ 소스 계정의 교차 계정 역할<br>을 위한 IAM 정책 생성 및 연<br>결 |                                    |
| 대상 계정에서 copyProduct 스<br>크립트를 실행합니다. | 대상 계정에서 copyProdu<br>ct .sh 스크립트를 실행합니<br>다. 이 스크립트는 다음 작업을<br>구현합니다.                                                              | AWS 관리자, AWS 시스템 관<br>리자, 클라우드 관리자 |
|                                      | ∙ Lambda 함수를 생성하고 호<br>출하여 소스 계정에서 대상<br>계정으로 제품 복사                                                                                |                                    |

## 옵션 2 - 원본 지역의 AWS Service Catalog 제품을 대상 리전으로 복사

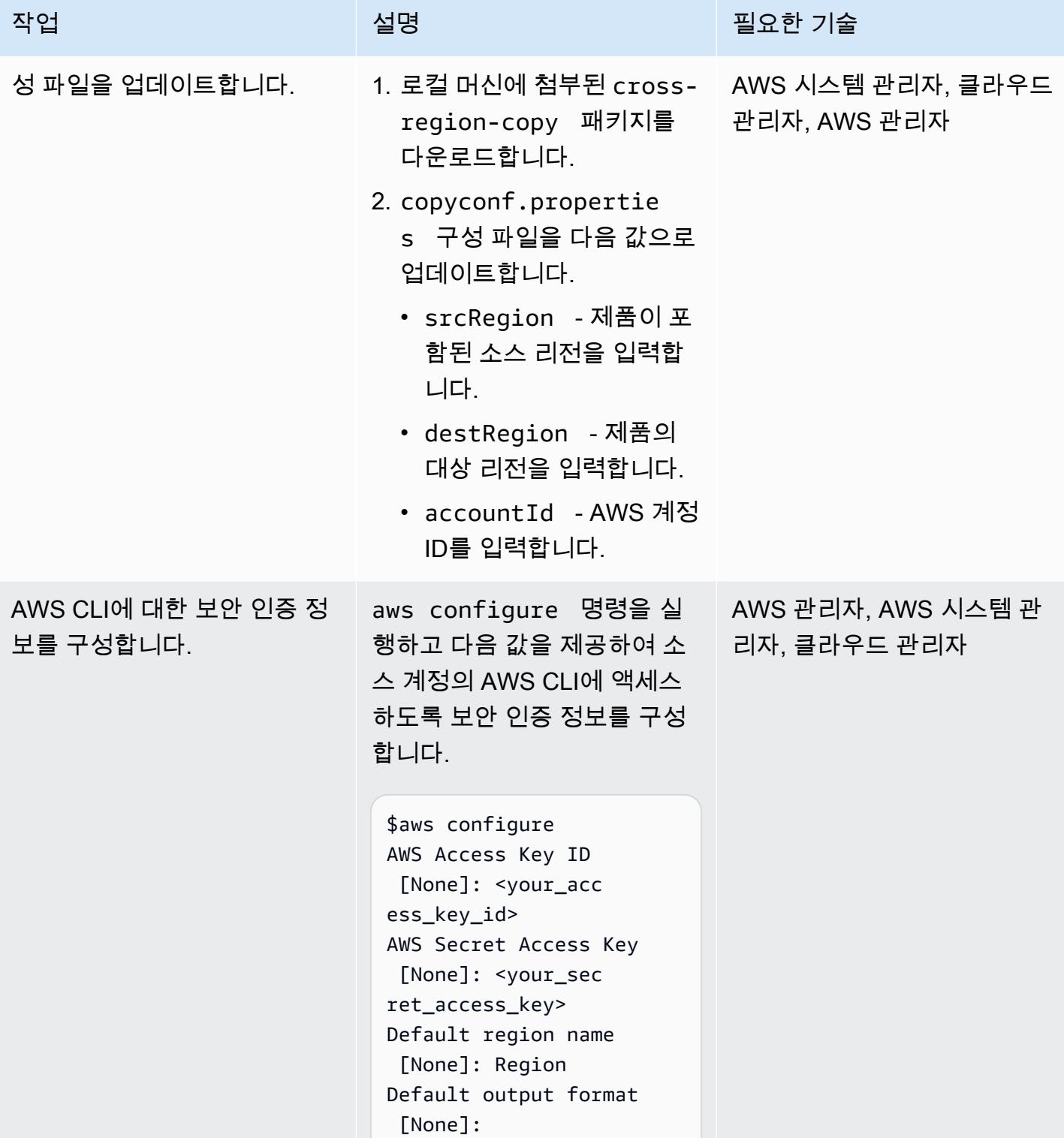

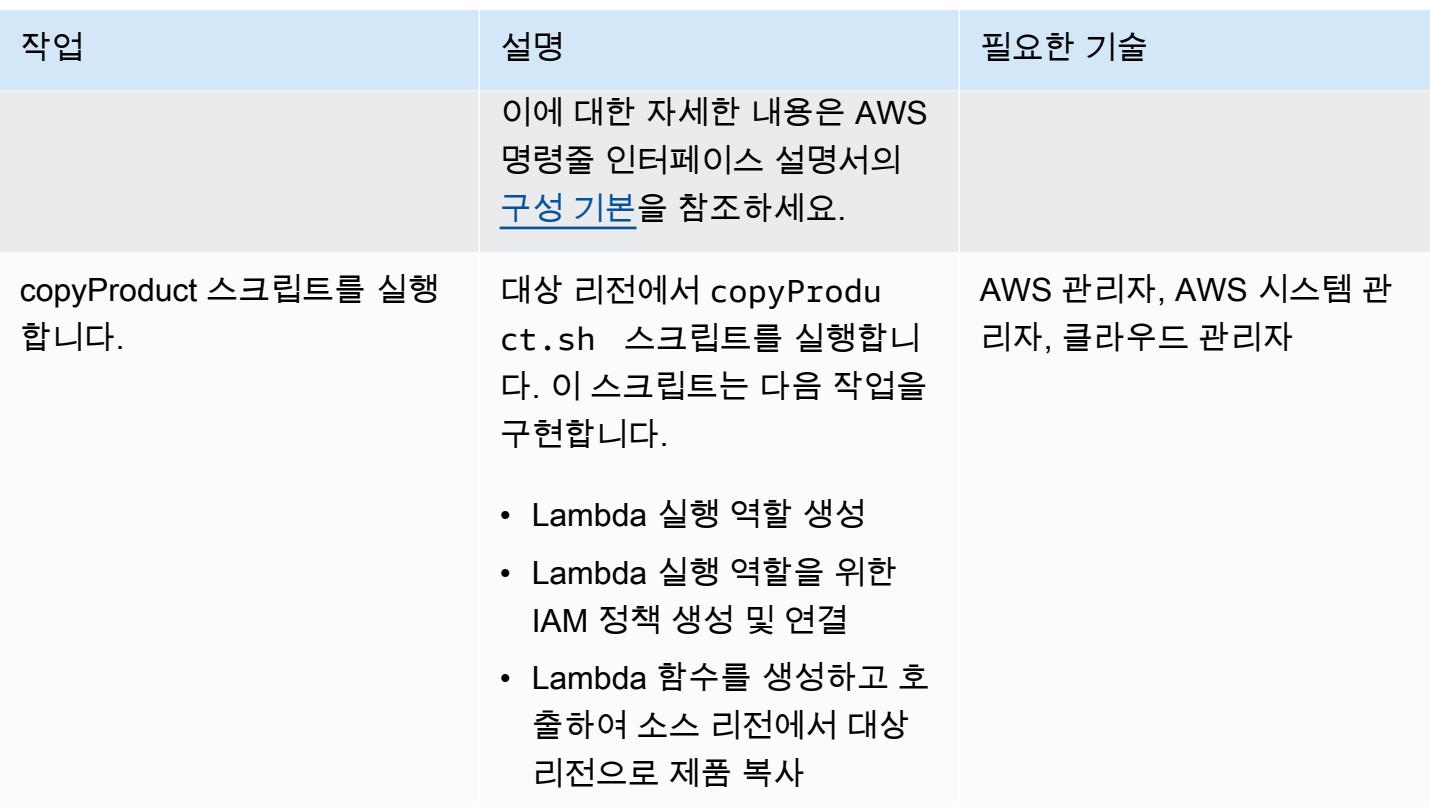

# 관련 리소스

- [Lambda 실행 역할 생성](https://docs.aws.amazon.com/lambda/latest/dg/lambda-intro-execution-role.html)(AWS Lambda 설명서)
- [Lambda 함수 생성](https://docs.aws.amazon.com/lambda/latest/dg/gettingstarted-awscli.html)(AWS Lambda 설명서)
- [AWS Service Catalog API 참조](https://docs.aws.amazon.com/servicecatalog/latest/dg/API_Operations_AWS_Service_Catalog.html)
- [AWS Service Catalog 설명서](https://docs.aws.amazon.com/servicecatalog/latest/adminguide/what-is_concepts.html)

# 첨부

이 문서와 관련된 추가 콘텐츠에 액세스하려면 [attachment.zip](samples/p-attach/7ede5d17-89eb-4455-928f-6953d145ac9f/attachments/attachment.zip) 파일의 압축을 풉니다.

# Amazon CloudWatch 이상 탐지를 사용하여 사용자 지정 지표에 대 한 경보 생성

작성자: Ram Kandaswamy(AWS), Raheem Jiwani(AWS)

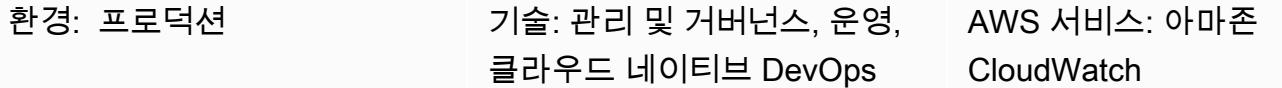

#### 요약

Amazon Web Services (AWS) 클라우드에서는 CloudWatch Amazon을 사용하여 지표를 모니터링하 고 알림을 보내는 경보를 생성하거나 임계값 위반 시 자동으로 변경할 수 있습니다.

[정적 임계값](https://docs.aws.amazon.com/AmazonCloudWatch/latest/monitoring/ConsoleAlarms.html)의 제한을 피하려면 과거 패턴을 기반으로 특정 지표가 정상 작동 범위를 벗어나는 경우 알 려주는 경보를 생성할 수 있습니다. 예를 들어 Amazon API Gateway에서 API의 응답 시간을 모니터링 하고 서비스 수준에 관한 계약(SLA)을 충족하지 못하게 하는 이상 현상에 대한 알림을 받을 수 있습니 다.

이 패턴은 사용자 지정 지표에 대해 CloudWatch 이상 탐지를 사용하는 방법을 설명합니다. 이 패턴은 Amazon CloudWatch Logs Insights에서 사용자 지정 지표를 생성하거나 AWS Lambda 함수를 사용하 여 사용자 지정 지표를 게시한 다음 Amazon Simple Notification Service (Amazon SNS) 를 사용하여 예외 항목 탐지를 설정하고 알림을 생성하는 방법을 보여줍니다.

## 사전 조건 및 제한 사항

사전 조건

- 활성 상태의 AWS 계정.
- 이메일 알림을 보내도록 SNS 주제를 구성할 수 있습니다. 이에 대한 자세한 내용은 Amazon SNS 설 명서의 [Amazon SNS 시작하기를](https://docs.aws.amazon.com/sns/latest/dg/sns-getting-started.html) 참조하세요.
- [로그로 구성된 기존 애플리케이션. CloudWatch](https://docs.aws.amazon.com/AmazonCloudWatch/latest/logs/CWL_GettingStarted.html)

제한 사항

### 아키텍처

이 다이어그램은 다음 워크플로를 보여줍니다.

- 1. Logs에서 생성하고 업데이트한 지표를 사용하는 CloudWatch 로그는 스트리밍됩니다. CloudWatch
- 2. 임계값에 따라 경보가 시작되고 SNS 주제에 알림을 보냅니다.
- 3. Amazon SNS에서 이메일로 이를 알립니다.

#### 기술 스택

- Cloudwatch
- AWS Lambda
- Amazon SNS

## 도구

- [Amazon Cloudwatch](https://docs.aws.amazon.com/AmazonCloudWatch/latest/monitoring/WhatIsCloudWatch.html) 안정적이고 확장 가능하며 유연한 모니터링 솔루션을 CloudWatch 제공합 니다.
- [AWS Lambda](https://docs.aws.amazon.com/lambda/latest/dg/welcome.html)  Lambda는 서버를 프로비저닝하거나 관리하지 않고도 코드를 실행할 수 있게 해주 는 컴퓨팅 서비스입니다.
- [Amazon SNS](https://docs.aws.amazon.com/sns/latest/dg/welcome.html)  Amazon Simple Notification Service(SNS)는 게시자에서 구독자(생산자 및 소비자 라고도 함)로 메시지를 전송하는 관리형 서비스입니다.

# 에픽

### 사용자 지정 지표에 대한 이상 탐지를 설정

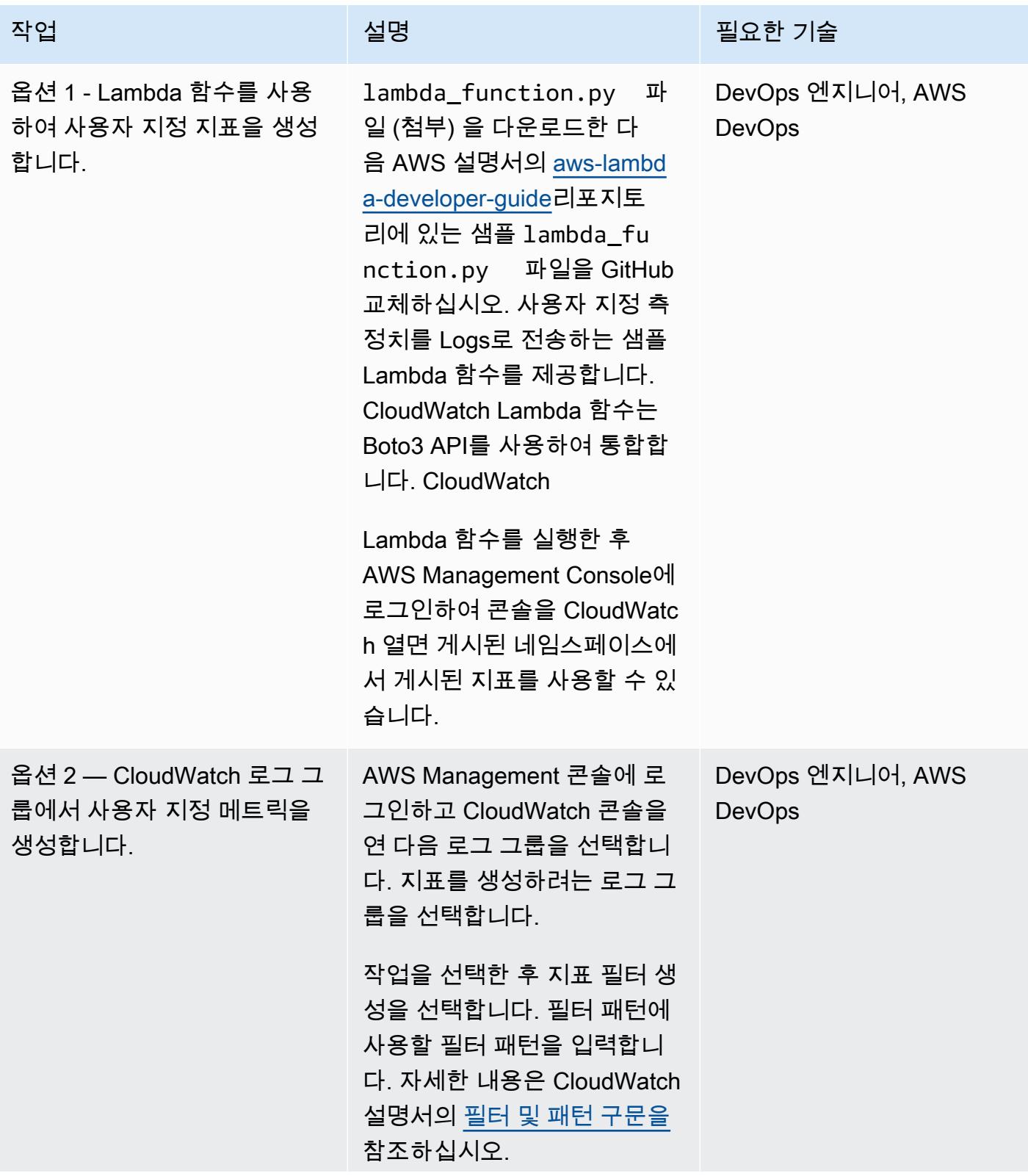

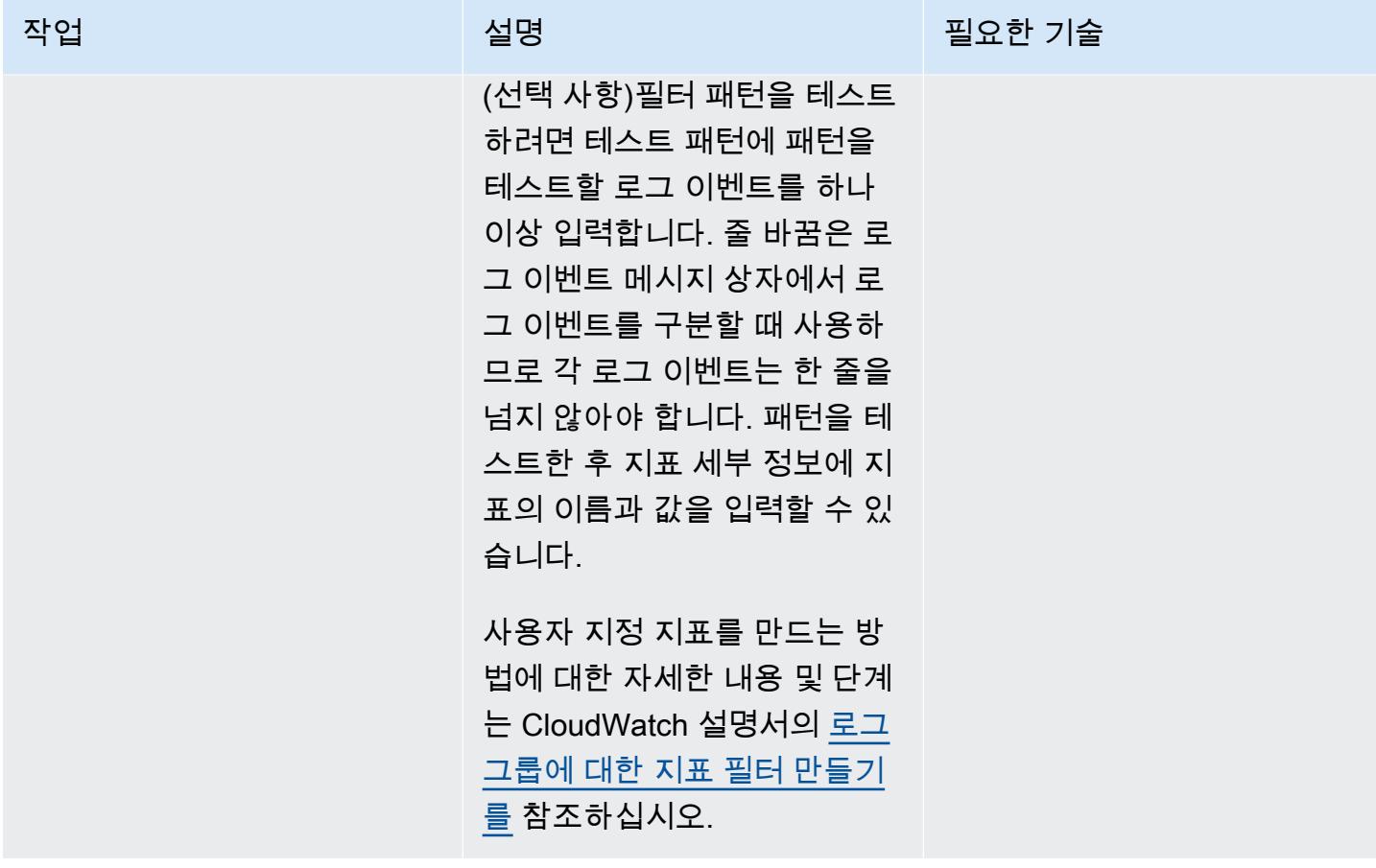

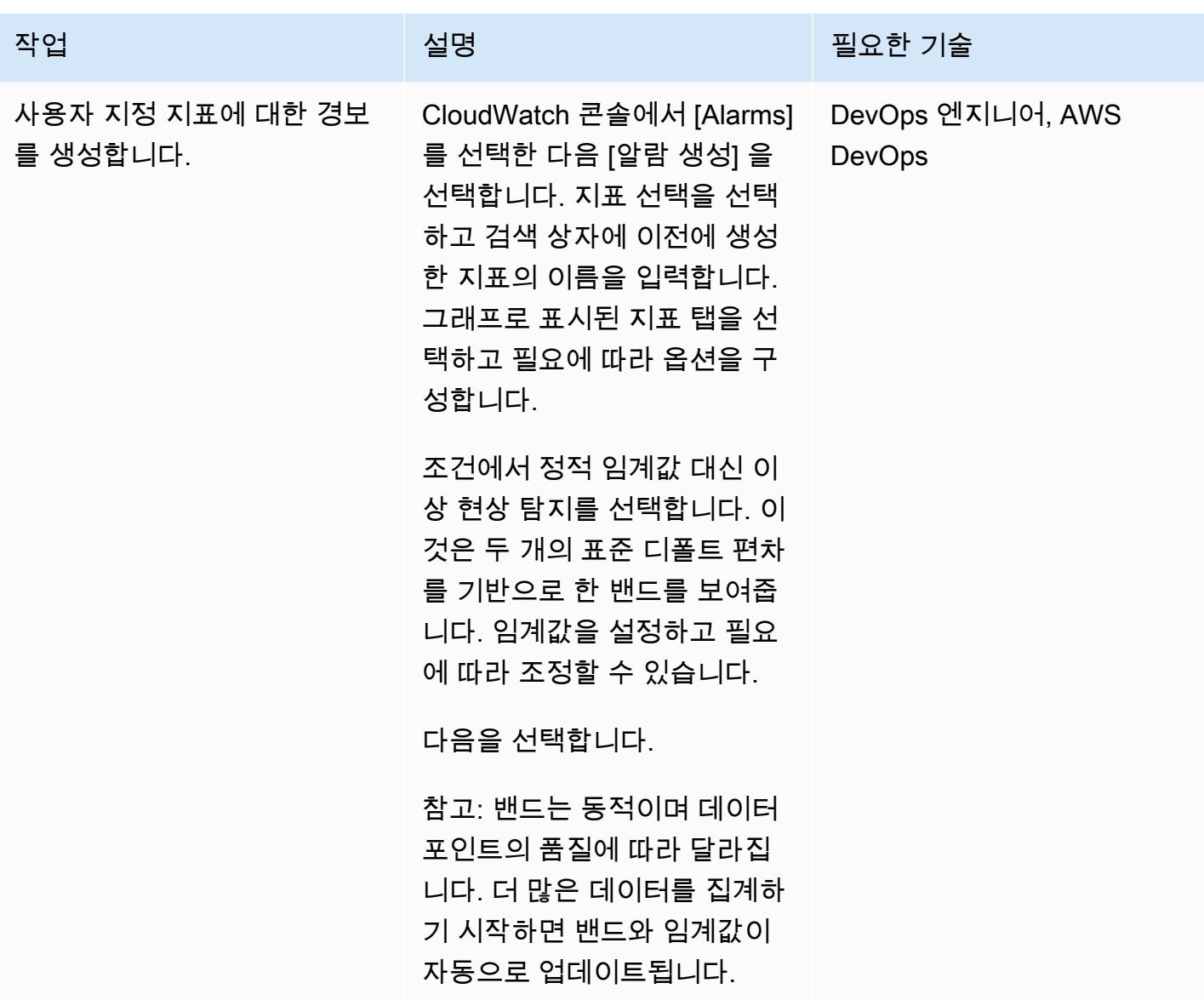

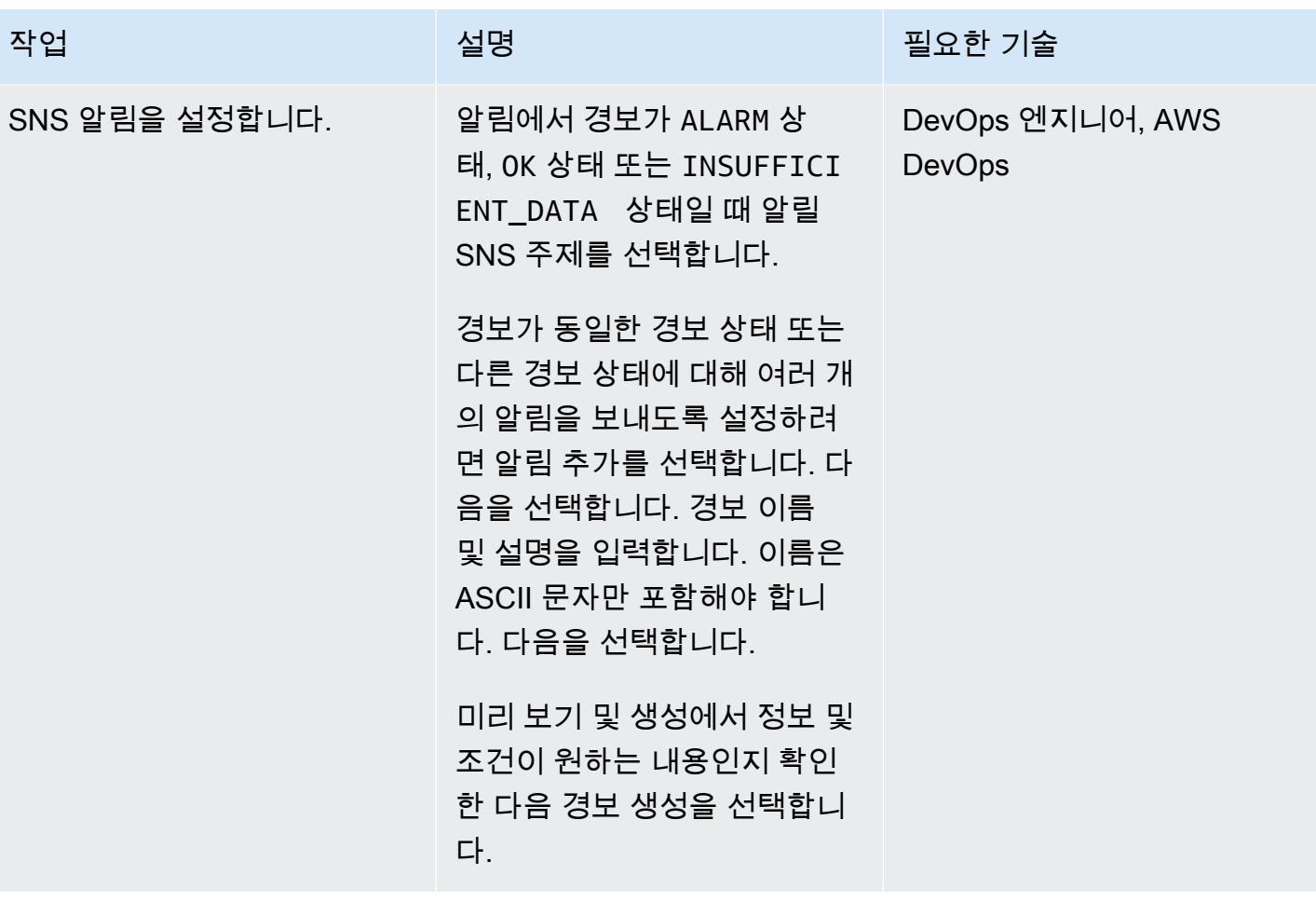

# 관련 리소스

- [에 사용자 지정 메트릭을 게시합니다. CloudWatch](https://docs.aws.amazon.com/AmazonCloudWatch/latest/monitoring/publishingMetrics.html)
- [CloudWatch 이상 탐지 사용](https://docs.aws.amazon.com/AmazonCloudWatch/latest/monitoring/CloudWatch_Anomaly_Detection.html)
- [알람 이벤트 및 아마존 EventBridge](https://docs.aws.amazon.com/AmazonCloudWatch/latest/monitoring/cloudwatch-and-eventbridge.html)
- [사용자 지정 지표를 Cloud Watch로 푸시할 때 따라야 할 모범 사례는 무엇입니까?\(](https://www.youtube.com/watch?v=mVffHIzIL60)동영상)
- [CloudWatch 애플리케이션 인사이트 소개](https://www.youtube.com/watch?v=PBO636_t9n0) (동영상)
- [\(비디오\) 를 사용하여 이상 징후를 CloudWatch 탐지합니다](https://www.youtube.com/watch?v=8umIX-pUy3k).

### 첨부

이 문서와 관련된 추가 콘텐츠에 액세스하려면 [attachment.zip](samples/p-attach/d47e6f7f-e469-4cb9-b34b-8c4b78d71820/attachments/attachment.zip) 파일의 압축을 풉니다.

# AWS 랜딩 존 설계를 문서화하십시오

작성자: 마이클 다넷 (AWS), 플로리안 랭거 (AWS), 마이클 로드만 (AWS)

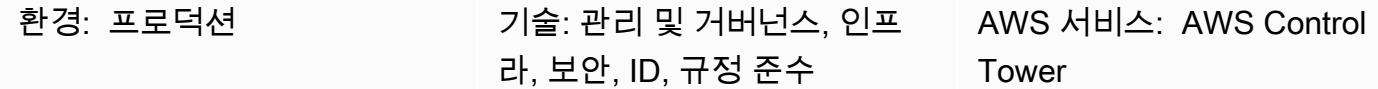

요약

Landding Zone은 보안 및 규정 준수 모범 사례를 기반으로 잘 설계된 다중 계정 환경입니다. 조직 단위 (OU) AWS 계정, 사용자 및 기타 리소스를 모두 담는 전사적 컨테이너입니다. Landding Zone은 모든 규모의 기업 요구에 맞게 확장할 수 있습니다. AWS 에는 랜딩 존을 생성하는 두 가지 옵션이 있습니다. 하나는 사용하는 [AWS Control Tower서](https://docs.aws.amazon.com/controltower/latest/userguide/what-is-control-tower.html)비스 기반 랜딩 존이고 다른 하나는 사용자가 직접 구축하는 맞 춤형 랜딩 존입니다. 각 옵션에는 서로 다른 수준의 AWS 지식이 필요합니다.

AWS landing Zone 설정을 자동화하여 시간을 절약할 수 AWS Control Tower 있도록 만들어졌습니다. AWS Control Tower 기본 환경을 만드는 데 도움이 되는 모범 사례와 지침에 따라 관리되며 이를 사 용합니다. AWS AWS Control Tower [AWS Service Catalog및](https://docs.aws.amazon.com/servicecatalog/latest/adminguide/introduction.html) 와 같은 통합 서비스를 사용하여 [AWS](https://docs.aws.amazon.com/organizations/latest/userguide/orgs_introduction.html) [Organizations](https://docs.aws.amazon.com/organizations/latest/userguide/orgs_introduction.html)landing Zone에서 계정을 제공하고 해당 계정에 대한 액세스를 관리합니다.

AWS landing Zone 프로젝트는 요구 사항, 구현 세부 사항 및 운영 조치 항목이 다양합니다. 모든 landing Zone 구현에는 사용자 지정 측면을 처리해야 합니다. 여기에는 액세스 관리 처리 방법, 사용되 는 기술 스택, 운영 우수성을 위한 모니터링 요구 사항 등이 포함되며 이에 국한되지는 않습니다. 이 패 턴은 landing zone 프로젝트를 문서화하는 데 도움이 되는 템플릿을 제공합니다. 템플릿을 사용하면 프 로젝트를 더 빠르게 문서화하고 개발 및 운영 팀이 착륙 지대를 이해하는 데 도움이 됩니다.

사전 조건 및 제한 사항

제한 사항

이 패턴은 랜딩 존이 무엇인지 또는 랜딩 존을 구현하는 방법을 설명하지 않습니다. 이러한 주제에 대 한 자세한 내용은 [관련 리소스](#page-2697-0) 섹션을 참조하십시오.

# 에픽

#### 설계 문서 생성

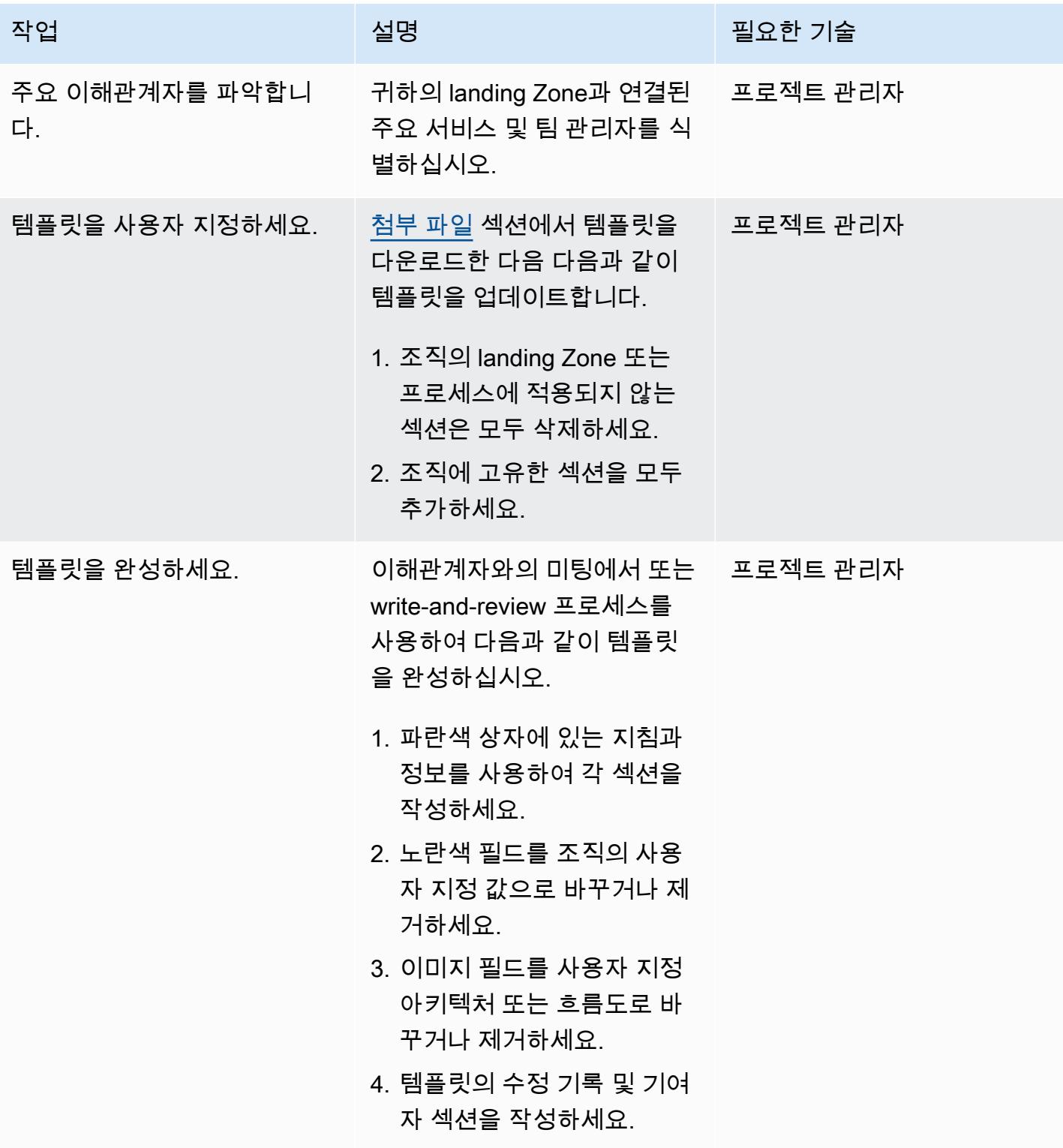

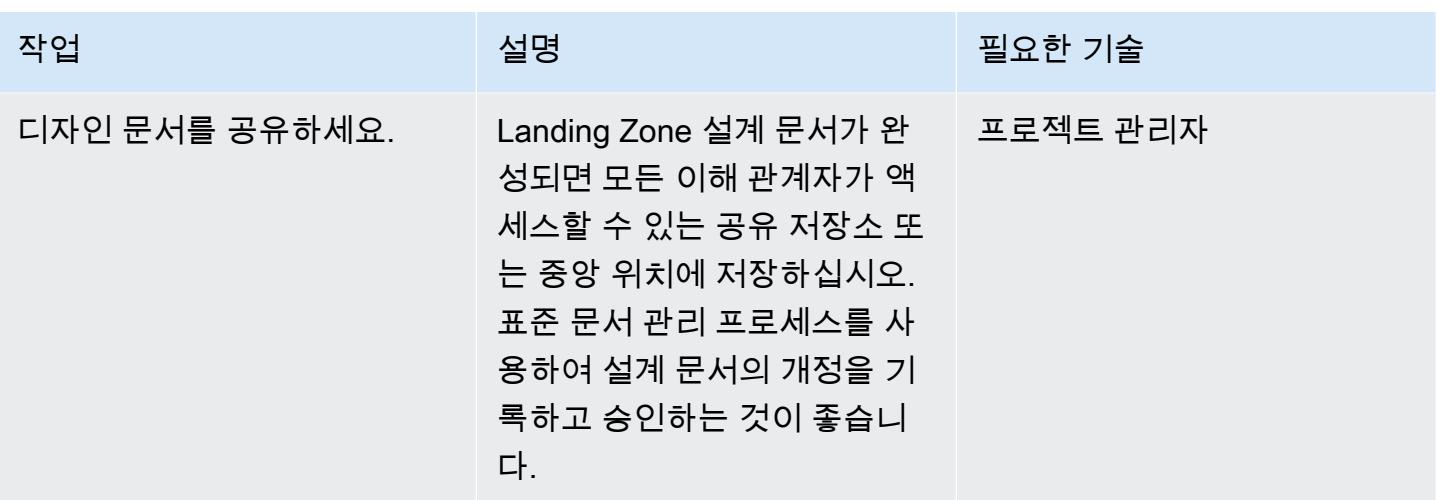

# <span id="page-2697-0"></span>관련 리소스

- [AWS Control Tower 문서화](https://docs.aws.amazon.com/controltower/latest/userguide/what-is-control-tower.html)
	- [AWS Control Tower 랜딩 존 계획하기](https://docs.aws.amazon.com/controltower/latest/userguide/planning-your-deployment.html)
	- [AWSAWS Control Tower 랜딩 존을 위한 다중 계정 전략](https://docs.aws.amazon.com/controltower/latest/userguide/aws-multi-account-landing-zone.html)
	- [landing Zone 설정을 위한 관리 팁](https://docs.aws.amazon.com/controltower/latest/userguide/tips-for-admin-setup.html)
	- [Landding Zone 구성에 대한 기대치](https://docs.aws.amazon.com/controltower/latest/userguide/getting-started-configure.html)
- AWS Control Tower(AWS 솔루션 라이브러리) [에 대한 사용자 지정](https://aws.amazon.com/solutions/implementations/customizations-for-aws-control-tower/)
- [안전하고 확장 가능한 다중 계정 AWS 환경 설정](https://docs.aws.amazon.com/prescriptive-guidance/latest/migration-aws-environment/welcome.html) (AWS 규범적 지침)

## <span id="page-2697-1"></span>첨부

이 문서와 관련된 추가 콘텐츠에 액세스하려면 [attachment.zip](samples/p-attach/9e39a05a-8f51-4fe3-8999-522feafed6ca/attachments/attachment.zip) 파일의 압축을 풉니다.

# 다중 지역, 다중 계정 조직에서 AWS CloudFormation 드리프트 감지 설정

작성자: Ram Kandaswamy(AWS)

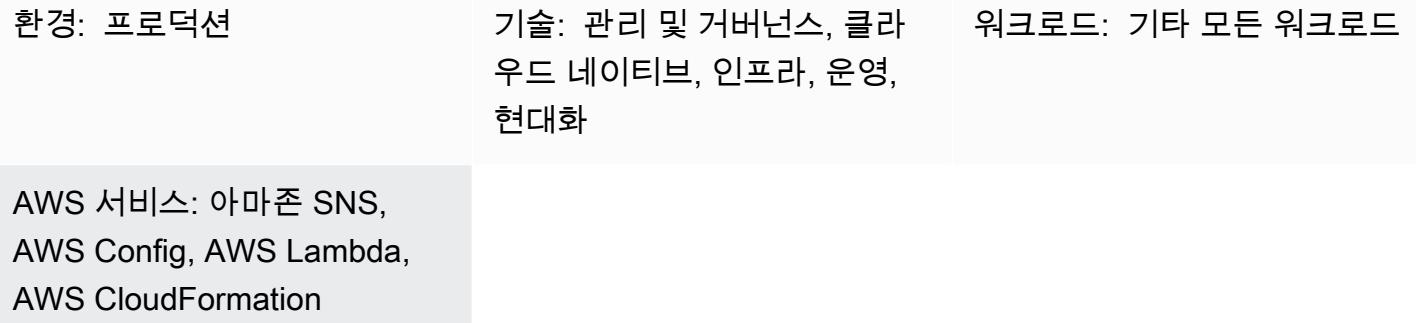

#### 요약

Amazon Web Services (AWS) 를 사용하는 고객은 AWS CloudFormation 스택의 드리프트를 포함하 여 리소스 구성 불일치를 탐지하고 가능한 한 빨리 수정할 수 있는 효율적인 방법을 찾는 경우가 많습 니다. AWS Control Tower 또는 AWS Landing Zone 솔루션을 사용하는 경우 특히 그렇습니다.

이 패턴은 통합 리소스 구성 변경을 사용하고 해당 변경 사항에 따라 조치를 취하여 결과를 생성함으로 써 문제를 효율적으로 해결하는 규범적 솔루션을 제공합니다. 이 솔루션은 하나 이상의 지역에서 여러 CloudFormation 스택이 생성되거나 둘 이상의 계정 또는 이 둘의 조합으로 생성되는 시나리오를 위해 설계되었습니다. 이 솔루션의 목표는 다음과 같습니다.

- 드리프트 감지 프로세스 간소화
- 알림 및 경고 설정
- 통합 보고 설정

사전 조건 및 제한 사항

사전 조건

• 모니터링해야 하는 모든 리전 및 계정에서 활성화된 AWS Config

#### 제한 사항

• 생성된 보고서는 .csv 또는.json 출력 형식만 지원합니다.

#### 아키텍처

대상 기술 스택

현재 지침은 조직이 다음과 같은 서비스의 조합을 사용하여 목표를 달성하는 데 도움이 됩니다.

- AWS Config 규칙
- 아마존 CloudWatch 룰
- AWS Identity and Access Management(IAM)
- AWS Lambda
- Amazon Simple Notification Service(Amazon SNS)
- 1. AWS Config 규칙은 드리프트를 감지합니다.
- 2. 다른 계정의 드리프트 감지 결과는 관리 계정으로 전송됩니다.
- 3. 이 CloudWatch 규칙은 Lambda를 호출합니다.
- 4. Lambda는 AWS Config 규칙을 쿼리하여 집계된 결과를 확인합니다.
- 5. Lambda는 Amazon SNS에 알리고 Amazon SNS는 드리프트에 대한 이메일 알림을 보냅니다.

자동화 및 규모 조정

여기에 제시된 솔루션은 추가 리전 및 계정 모두에 맞게 확장할 수 있습니다.

### 도구

[AWS Config](https://docs.aws.amazon.com/config/latest/developerguide/WhatIsConfig.html) - AWS Config는 사용자의 AWS 계정에서 AWS 리소스의 구성을 상세하게 볼 수 있도록 합니다. 이러한 보기에는 리소스 간에 어떤 관계가 있는지와 리소스가 과거에 어떻게 구성되었는지도 포함되므로, 시간이 지나면서 구성과 관계가 어떻게 변하는지 확인할 수 있습니다. AWS Config를 통 해 AWS 리소스 구성을 측정, 감사 및 평가할 수 있습니다.

[Amazon CloudWatch](https://docs.aws.amazon.com/AmazonCloudWatch/latest/monitoring/WhatIsCloudWatch.html) — Amazon은 AWS 리소스와 AWS에서 실행하는 애플리케이션을 실시간으로 CloudWatch 모니터링합니다. 리소스와 애플리케이션에 대해 측정할 수 있는 변수인 지표를 수집하고 추적하는 데 사용할 CloudWatch 수 있습니다.
[AWS Lambda](https://docs.aws.amazon.com/lambda/latest/dg/welcome.html) – AWS Lambda는 서버를 프로비저닝하거나 관리하지 않고도 코드를 실행하도록 지원 하는 컴퓨팅 서비스입니다. Lambda는 필요 시에만 코드를 실행하며, 일일 몇 개의 요청에서 초당 수천 개의 요청까지 자동으로 규모를 조정합니다. 사용한 컴퓨팅 시간만큼만 비용을 지불하고, 코드가 실행 되지 않을 때는 요금이 부과되지 않습니다.

[Amazon SNS](https://docs.aws.amazon.com/sns/latest/dg/welcome.html) – Amazon Simple Notification Service(Amazon SNS)는 게시자에서 구독자(생산자 및 소 비자라고도 함)로 메시지를 전송하는 관리형 서비스입니다.

에픽

에 대한 드리프트 감지를 자동화하십시오. CloudFormation

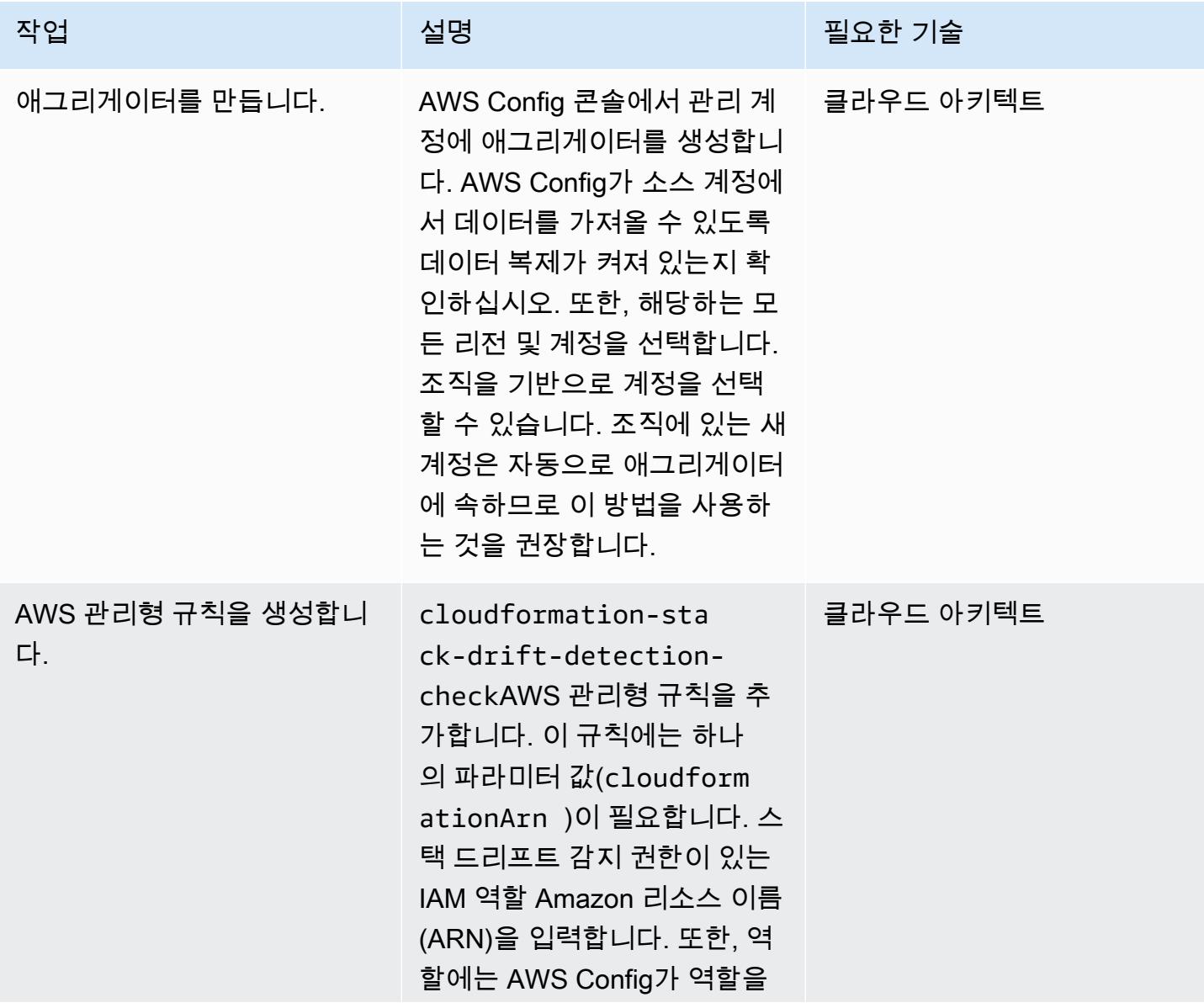

AWS 권장 가이드 THE THE TELESCOPE ASSESSED TO THE TELESCOPE AND THE THE TELESCOPE AND THE THE THE THE THE THE THE T

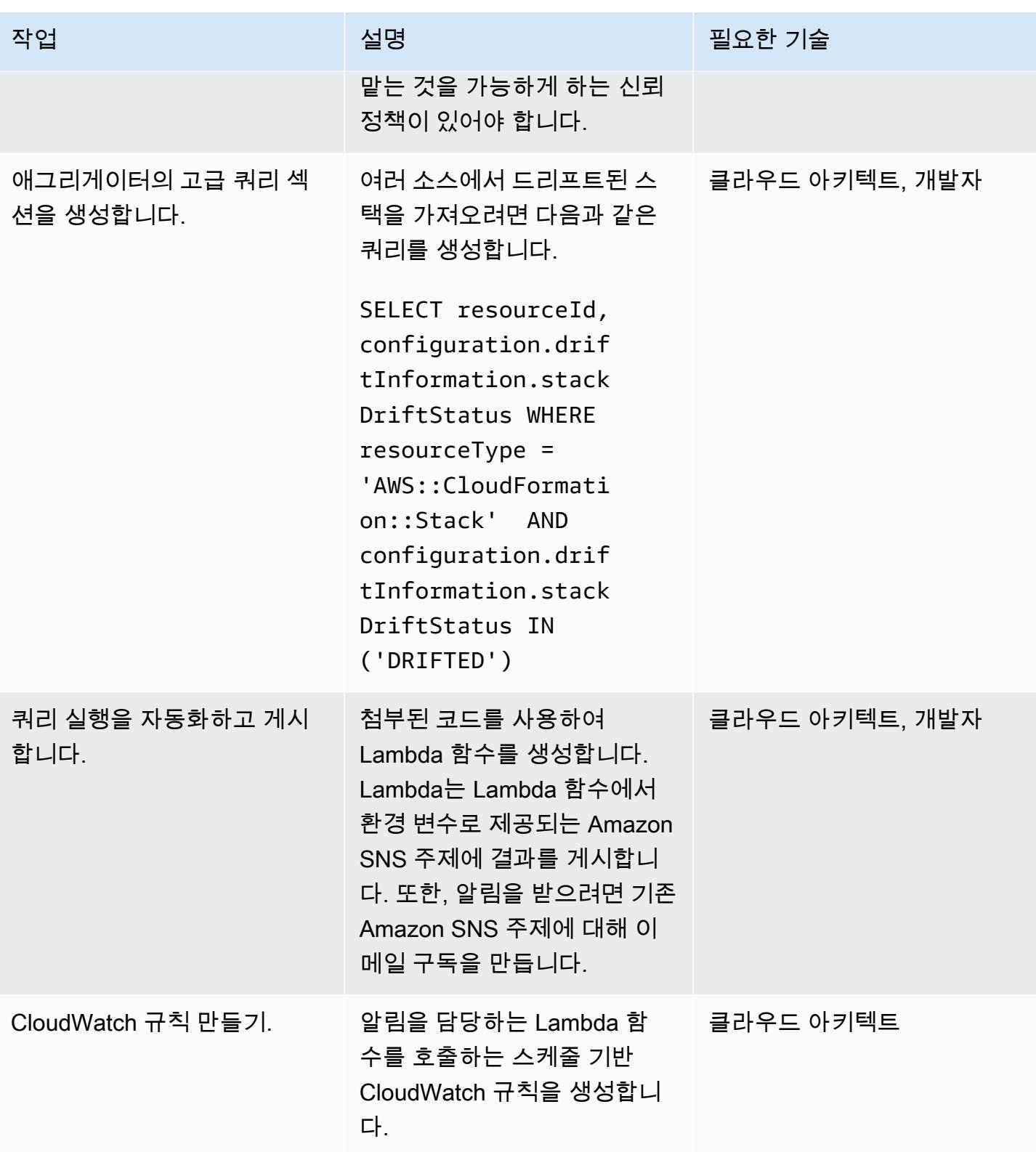

# 관련 리소스

리소스

- [AWS Config란 무엇입니까?](https://docs.aws.amazon.com/config/latest/developerguide/WhatIsConfig.html)
- [개념: 다중 계정 다중 리전 데이터 집계](https://docs.aws.amazon.com/config/latest/developerguide/config-concepts.html#multi-account-multi-region-data-aggregation)
- [다중 계정 다중 리전 데이터 집계](https://docs.aws.amazon.com/config/latest/developerguide/aggregate-data.html)
- [스택 및 리소스에 대한 비관리형 구성 변경 감지](https://docs.aws.amazon.com/AWSCloudFormation/latest/UserGuide/using-cfn-stack-drift.html)
- [IAM: IAM 역할을 특정 AWS 서비스로 전달](https://docs.aws.amazon.com/IAM/latest/UserGuide/reference_policies_examples_iam-passrole-service.html)
- [Amazon SNS란 무엇인가요?](https://docs.aws.amazon.com/sns/latest/dg/welcome.html)

# 추가 정보

고려 사항

특정 간격으로 API 호출을 포함하는 사용자 지정 솔루션을 사용하여 각 CloudFormation 스택 또는 스 택 세트에서 드리프트 감지를 시작하는 것은 최적이 아닙니다. 이렇게 하면 많은 수의 API 호출이 발생 하므로 성능에 영향을 미칩니다. API 호출 수로 인해 스로틀링이 발생할 수 있습니다. 또 다른 잠재적 문제는 예약만을 기준으로 리소스 변경 사항을 파악하면 감지가 지연되는 것입니다.

FAQ

질문: AWS Landing Zone과 함께 애드온 기반 솔루션을 사용해야 합니까?

답변: 애그리게이터와 함께 AWS Config에서 고급 쿼리 기능을 사용할 수 있으므로 추가 기능 대신 AWS Config를 사용하는 것이 좋습니다.

Q: 이 솔루션은 어떻게 해결됩니까? CloudFormation StackSets

답변: 스택 세트는 스택으로 구성되어 있으므로 이 솔루션을 사용할 수 있습니다. 스택 인스턴스 세부 정보를 이 솔루션의 일부로 사용할 수도 있습니다.

### 첨부

이 문서와 관련된 추가 콘텐츠에 액세스하려면 [attachment.zip](samples/p-attach/735d0987-b953-47f8-a9bc-b02a88957ee5/attachments/attachment.zip) 파일의 압축을 풉니다.

작성자: Dr. Rahul Gaikwad(AWS)

DynamoDB, AWS Organizat

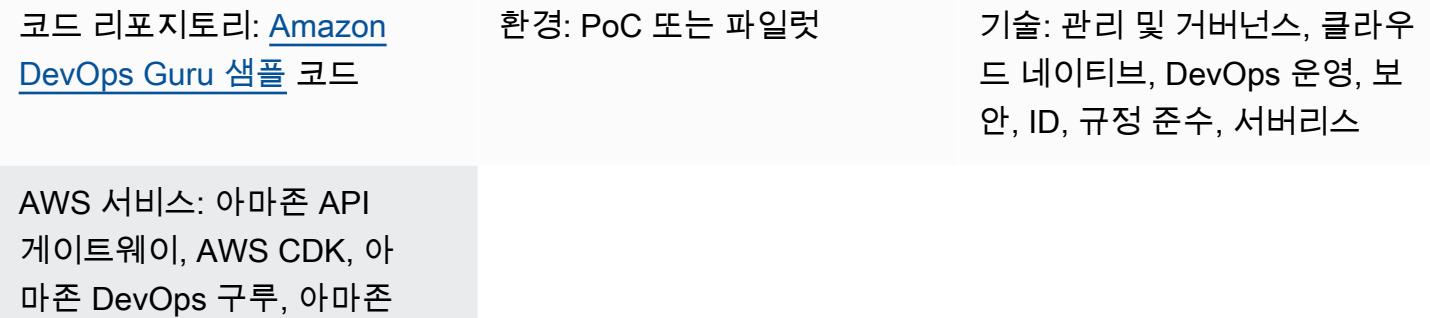

# 요약

ions

이 패턴은 에서 AWS 클라우드 개발 키트 (AWS CDK) 를 사용하여 여러 Amazon Web Services (AWS) 지역, 계정 및 조직 단위 ( DevOps OU) 에서 Amazon Guru 서비스를 활성화하는 단계를 보여줍니 다. TypeScript 각 계정에 로그인하여 계정별로 DevOps Guru를 활성화하는 대신, AWS CDK 스택을 사용하여 관리자 (기본) AWS CloudFormation StackSets 계정에서 AWS를 배포하여 여러 계정에서 Amazon DevOps Guru를 활성화할 수 있습니다.

Amazon DevOps Guru는 애플리케이션의 가용성을 개선하고 운영 문제를 더 빠르게 해결하는 데 도움 이 되는 인공 지능 운영 (AIOps) 기능을 제공합니다. DevOps Guru는 ML 전문 지식 없이도 기계 학습 (ML) 기반 권장 사항을 적용하여 수동 작업을 줄여줍니다. DevOps Guru는 리소스와 운영 데이터를 분 석합니다. 이상 징후가 감지되면 문제 해결에 도움이 되는 지표, 이벤트, 권장 사항을 제공합니다.

이 패턴은 Amazon DevOps Guru를 활성화하기 위한 세 가지 배포 옵션을 설명합니다.

- 여러 계정과 리전에 있는 모든 스택 리소스용
- OU에 있는 모든 스택 리소스용
- 여러 계정과 리전에 있는 특정 스택 리소스용

## 사전 조건 및 제한 사항

### 사전 조건

- 활성 상태의 AWS 계정
- AWS Command Line Interface(AWS CLI), 설치 및 구성됨. (AWS CLI 문서에서 [AWS CLI 설치, 업데](https://docs.aws.amazon.com/cli/latest/userguide/cli-chap-install.html) [이트, 제거](https://docs.aws.amazon.com/cli/latest/userguide/cli-chap-install.html) 참조)
- AWS CDK Toolkit, 설치 및 구성됨. (AWS CDK 설명서에서 [AWS CDK Toolkit](https://docs.aws.amazon.com/cdk/latest/guide/cli.html) 참조)
- AWS CDK용으로 설치 및 구성된 노드 패키지 관리자 (npm) TypeScript (npm 문서에서 [Node.js 및](https://docs.npmjs.com/downloading-and-installing-node-js-and-npm) [npm 다운로드 및 설치하기](https://docs.npmjs.com/downloading-and-installing-node-js-and-npm) 참조)
- 샘플 서버리스 애플리케이션에 트래픽을 유입하기 위한 Python 스크립트를 실행할 수 있도록 설치 및 구성된 Python3 ([Python 문서에서 Python 설정 및 사용법](https://docs.python.org/3/using/index.html) 참조)
- Python 요청 라이브러리 설치를 위해 설치 및 구성된 Pip (웹 사이트의 [pip 설치 지침을](https://pypi.org/project/pip/) 참조하십시 오.) PyPl

### 제품 버전

- AWS CDK Toolkit 버전 1.107.0 이상
- npm 버전 7.9.0 이상
- Node.js 버전 15.3.0 이상

### 아키텍처

### 기술

이 패턴의 아키텍처에는 다음과 같은 서비스가 포함됩니다.

- [아마존 DevOps 전문가](https://aws.amazon.com/devops-guru/)
- [AWS CloudFormation](https://aws.amazon.com/cloudformation/)
- [Amazon API Gateway](https://aws.amazon.com/api-gateway/)
- [AWS Lambda](https://aws.amazon.com/lambda/)
- [Amazon DynamoDB](https://aws.amazon.com/dynamodb/)
- [아마존 CloudWatch](https://aws.amazon.com/cloudwatch/)
- [AWS CloudTrail](https://aws.amazon.com/cloudtrail/)

### AWS CDK 스택

패턴은 다음과 같은 AWS CDK 스택을 사용합니다.

- CdkStackSetAdminRole 관리자와 대상 계정 간의 신뢰 관계를 설정하기 위해 AWS IAM(신원 및 액세스 관리) 관리자 역할을 생성
- CdkStackSetExecRole 관리자 계정을 신뢰하는 IAM 역할을 생성
- CdkDevopsGuruStackMultiAccReg— DevOps Guru가 여러 AWS 지역 및 모든 스택에 대해 계 정을 사용할 수 있도록 하고 Amazon Simple Notification Service (Amazon SNS) 알림을 설정할 수 있습니다.
- CdkDevopsGuruStackMultiAccRegSpecStacks— DevOps Guru가 여러 AWS 지역 및 계정에 서 특정 스택을 사용하도록 지원하고 Amazon SNS 알림을 설정할 수 있습니다.
- CdkDevopsguruStackOrgUnit— DevOps OU 전반에 걸쳐 Guru를 활성화하고 Amazon SNS 알 림을 설정할 수 있습니다.
- CdkInfrastructureStack— 관리자 계정에 API 게이트웨이, Lambda, DynamoDB와 같은 샘플 서버리스 애플리케이션 구성 요소를 배포하여 결함 삽입 및 인사이트 생성

샘플 애플리케이션 아키텍처

다음 다이어그램은 여러 계정과 리전에 배포된 샘플 서버리스 애플리케이션 아키텍처를 보여줍니다. 이 패턴은 관리자 계정을 사용하여 모든 AWS CDK 스택을 배포합니다. 또한 관리자 계정을 DevOps Guru를 설정하는 대상 계정 중 하나로 사용합니다.

- 1. DevOps Guru를 활성화하면 먼저 각 리소스의 동작 기준을 정한 다음 제공된 지표에서 운영 데이터 를 수집합니다. CloudWatch
- 2. 이상 징후가 감지되면 해당 데이터를 의 이벤트와 연관시키고 통찰력을 생성합니다. CloudTrail
- 3. 인사이트는 운영자가 원인 리소스를 식별할 수 있도록 규정된 권장 사항과 함께 상호 연관된 이벤트 시퀀스를 제공합니다.
- 4. Amazon SNS는 운영자에게 알림 메시지를 보냅니다.

자동화 및 규모 조정

이 패턴으로 제공된 [GitHub 리포지토리는](https://github.com/aws-samples/amazon-devopsguru-cdk-samples.git) AWS CDK를 코드형 인프라 (IaC) 도구로 사용하여 이 아키 텍처에 대한 구성을 생성합니다. AWS CDK를 사용하면 여러 AWS 계정, 지역 및 DevOps OU에서 리 소스를 오케스트레이션하고 Guru를 지원할 수 있습니다.

### 도구

서비스

- [AWS CDK](https://docs.aws.amazon.com/cdk/latest/guide/home.html)  AWS Cloud Development Kit (AWS CDK) 를 사용하면 지원되는 5가지 프로그래밍 언 어 ( TypeScript, JavaScript Python, Java, C #) 중 하나로 클라우드 인프라를 코드로 정의할 수 있습 니다.
- [AWS CLI](https://docs.aws.amazon.com/cli/latest/userguide/cli-chap-welcome.html) AWS Command Line Interface(AWS CLI)는 AWS 서비스, 리소스와 상호 작용할 수 있는 일관된 명령줄 인터페이스를 제공하는 통합 도구입니다.

코드

이 패턴의 소스 코드는 [Amazon DevOps Guru CDK 샘플](https://github.com/aws-samples/amazon-devopsguru-cdk-samples.git) 리포지토리에서 확인할 수 있습니다. GitHub AWS CDK 코드가 작성되었습니다. TypeScript 리포지토리를 복제하여 사용하려면 다음 섹션의 지침 을 따르세요.

중요: 이 패턴의 일부 사례에는 Unix, Linux, macOS용으로 포맷된 AWS CDK, AWS CLI 명령어 예제가 포함되어 있습니다. Windows에서는 각 줄 끝에 있는 백슬래시(\) 연속 문자를 캐럿(^)으로 바꿉니다.

### 에픽

배포에 필요한 AWS 리소스 준비

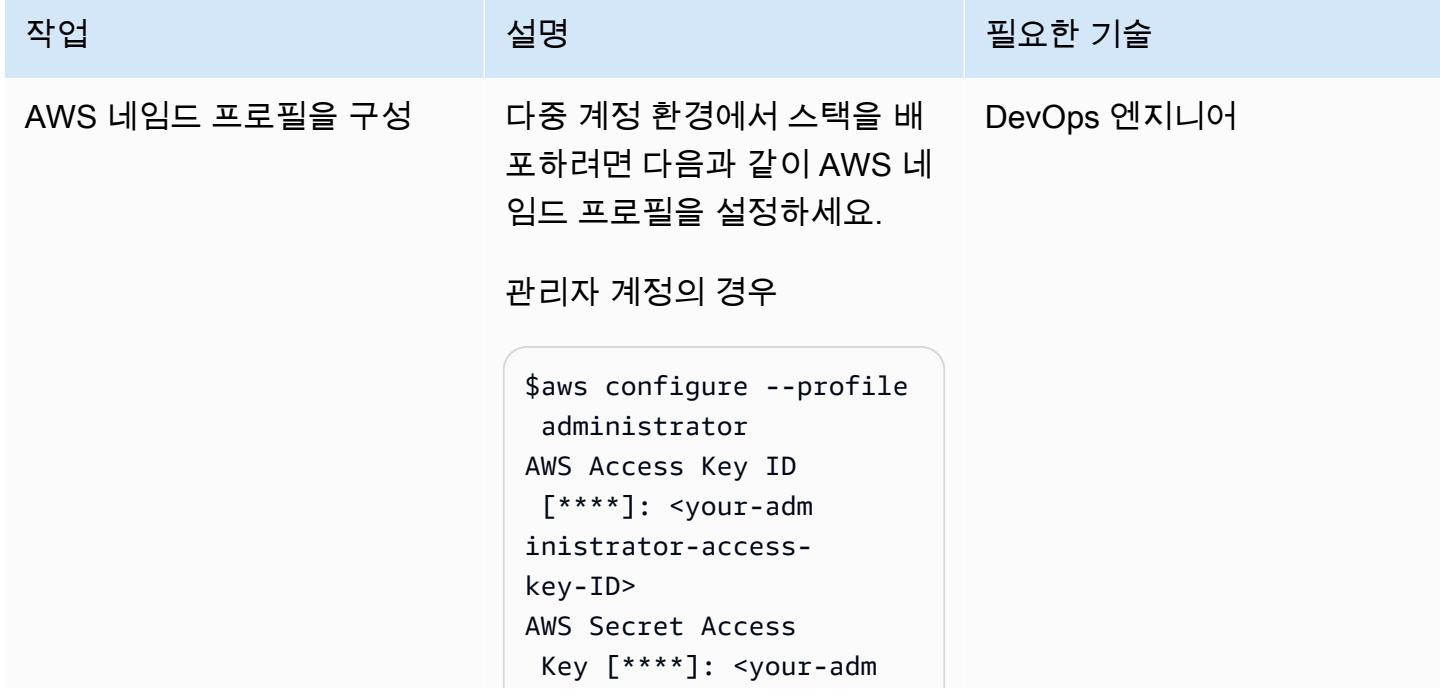

```
inistrator-secret-
access-key>
Default region name 
  [None]: <your-adm 
inistrator-region> 
Default output format 
  [None]: json
```
대상 계정의 경우

```
$aws configure --profile 
 target
AWS Access Key ID 
 [****: <your-target-
access-key-ID> 
AWS Secret Access Key 
 [****]: <your-target-
secret-access-key>
Default region name 
  [None]: <your-target-
region>
Default output format 
  [None]: json
```
자세한 내용은 AWS CLI 설 명서에서 [네임드 프로파일 사](https://docs.aws.amazon.com/cli/latest/userguide/cli-configure-files.html#cli-configure-files-using-profiles) [용을](https://docs.aws.amazon.com/cli/latest/userguide/cli-configure-files.html#cli-configure-files-using-profiles) 참조하세요.

AWS 프로필 구성 확인 (선택 사항) AWS CLI 설명서의 DevOps 엔지니어 [설정 및 보기 구성 설정](https://docs.aws.amazon.com/cli/latest/userguide/cli-configure-files.html#cli-configure-files-methods)에 있는 지침에 따라 credentials 및 config 파일에서 AWS 프 로필 구성을 확인할 수 있습니 다.

AWS 권장 가이드 THE THE TELESCOPE AND THE THE TELESCOPE AND THE THE TELESCOPE AND THE THE THE THE THE THE THE THE T

| 작업            | 설명                                                                                                    | 필요한 기술      |
|---------------|----------------------------------------------------------------------------------------------------|-------------|
| AWS CDK 버전 확인 | 다음 명령을 실행하여 AWS<br>CDK Toolkit 버전을 확인하세<br>요.<br>\$cdk --version<br>이 패턴을 사용하려면 버전<br>1.107.0 이상이 필요합니다. 이<br>전 버전의 AWS CDK를 사용<br>중이면 AWS CDK 문서에 있는<br>지침에 따라 업데이트하세요. | DevOps 엔지니어 |
| 프로젝트 코드 복제    | 다음 명령을 사용하여 이 패턴<br>의 GitHub 저장소를 복제합니<br>다.                                                                                                    | DevOps 엔지니어 |
|               | \$git clone https://g<br>ithub.com/aws-samp<br>les/amazon-devopsg<br>uru-cdk-samples.git                                                                                 |             |

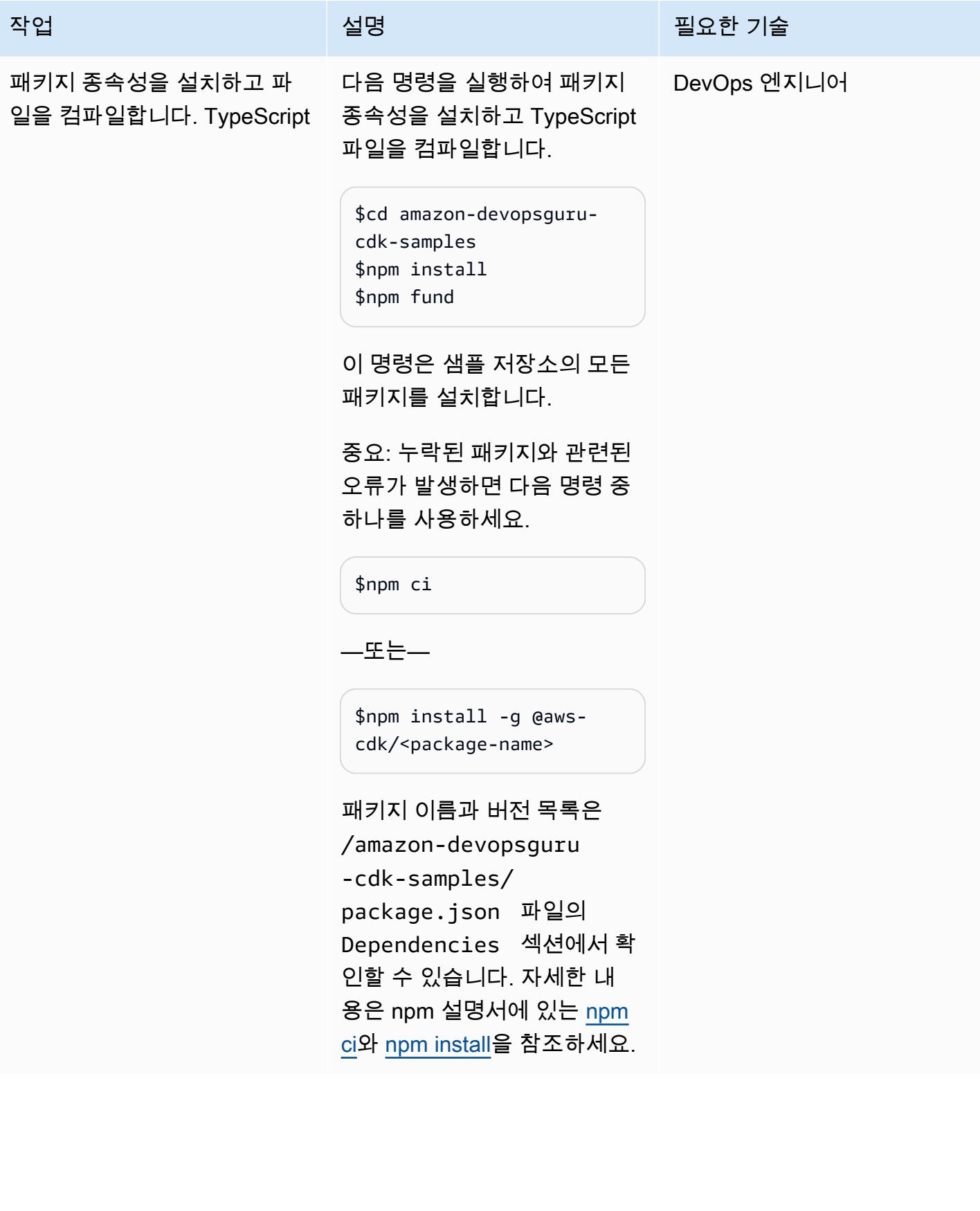

## AWS CDK 스택 작성(합성)

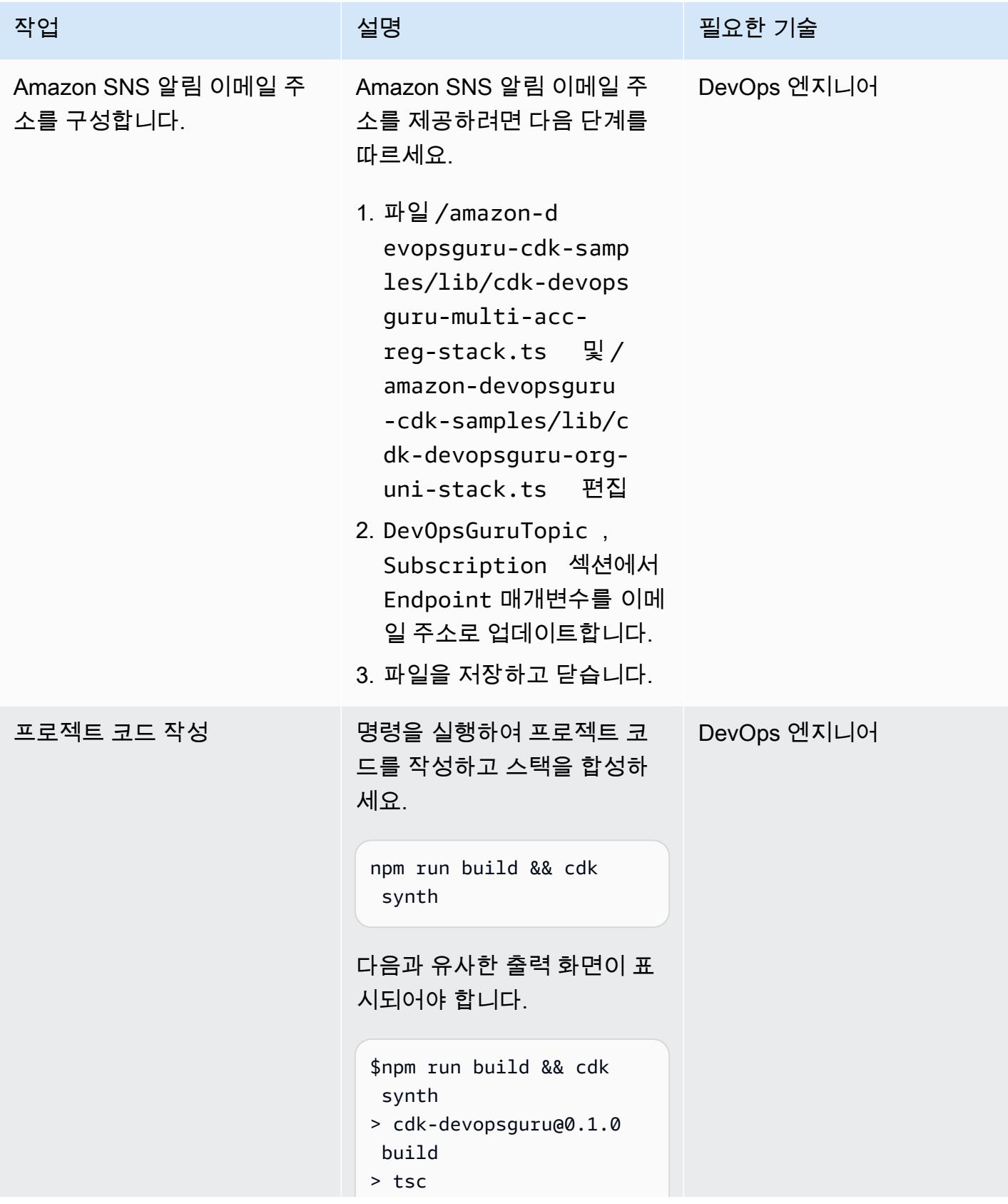

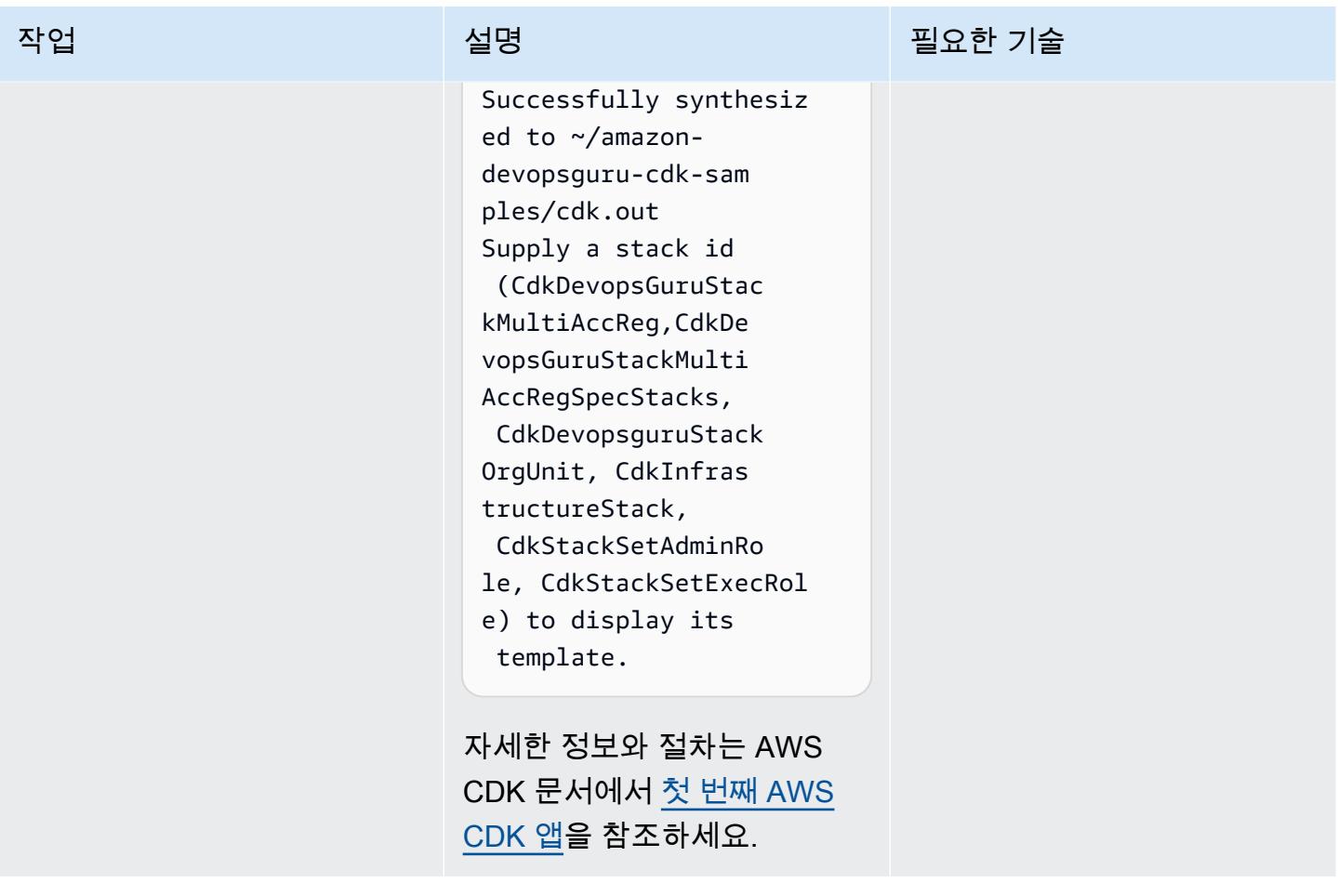

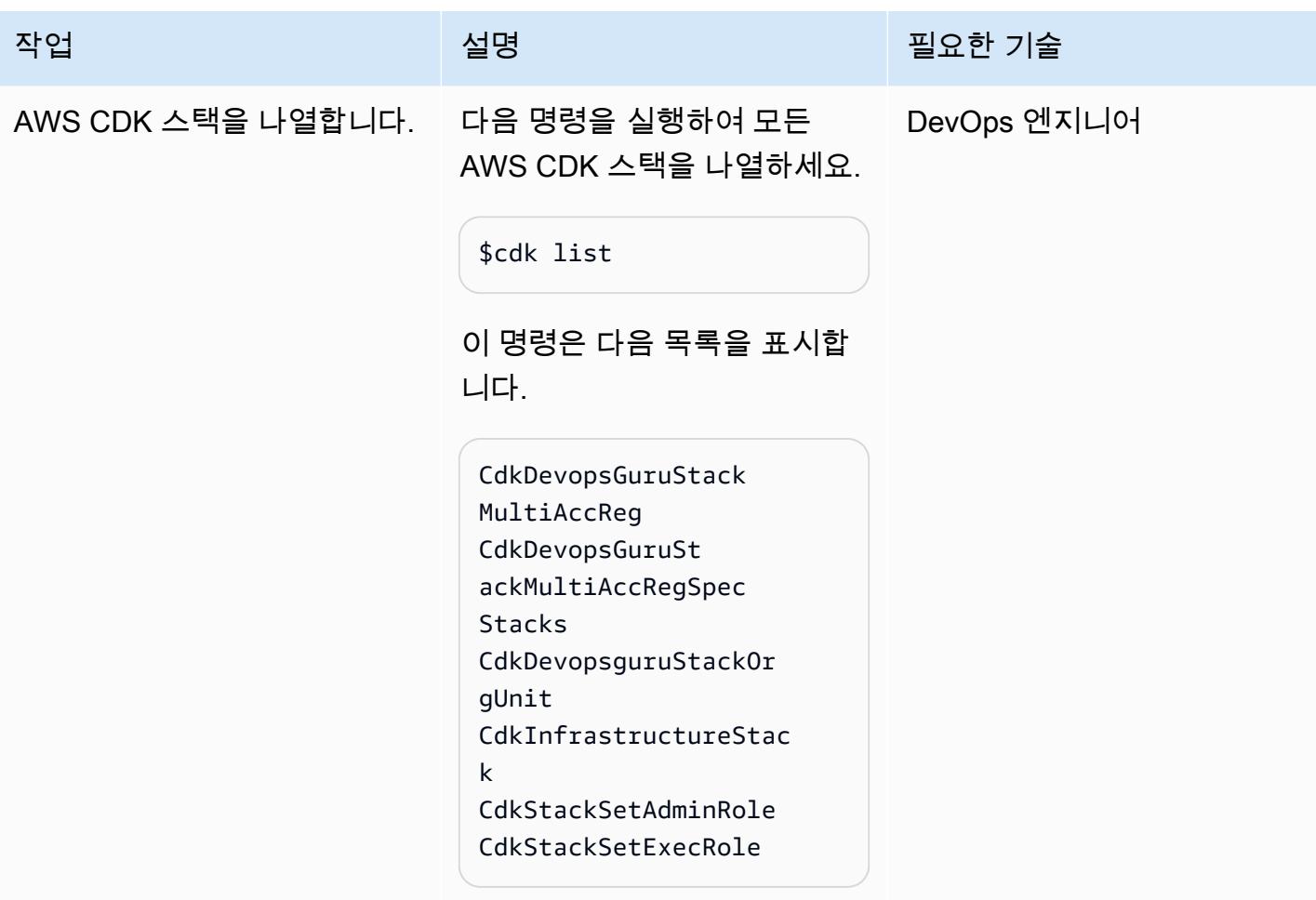

옵션 1 - 여러 계정의 모든 스택 리소스에 대해 DevOps Guru를 활성화합니다.

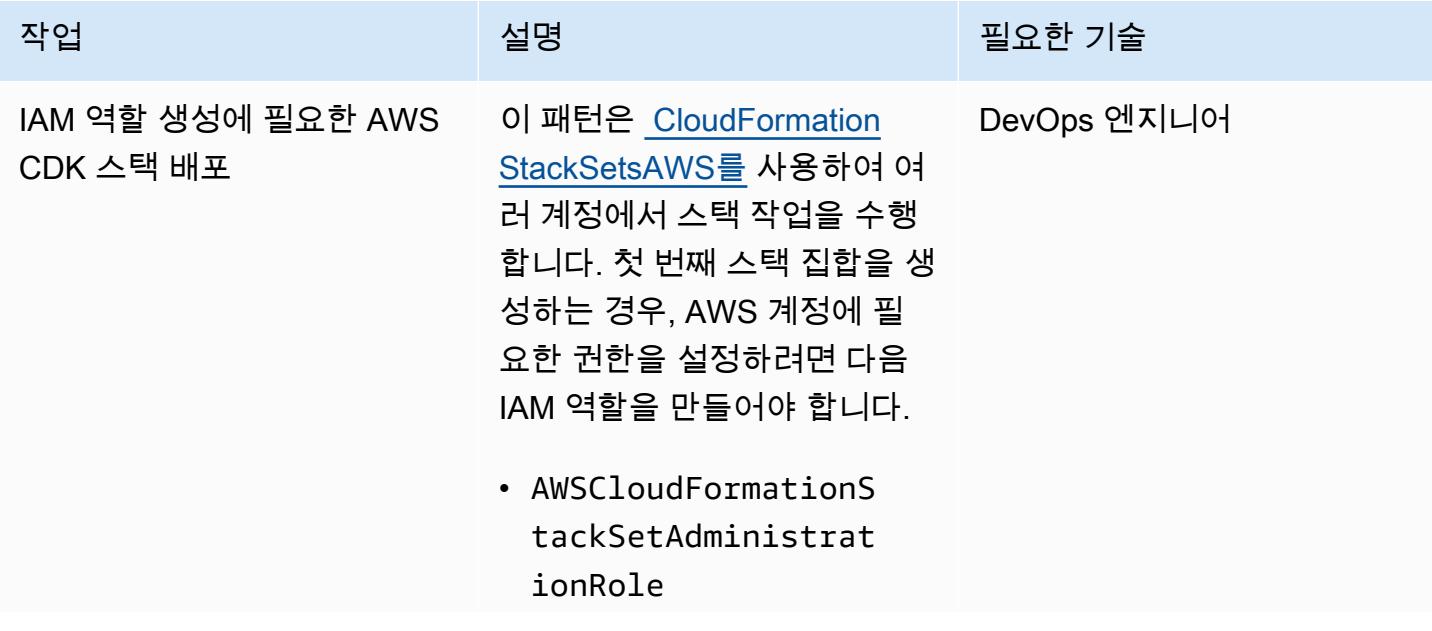

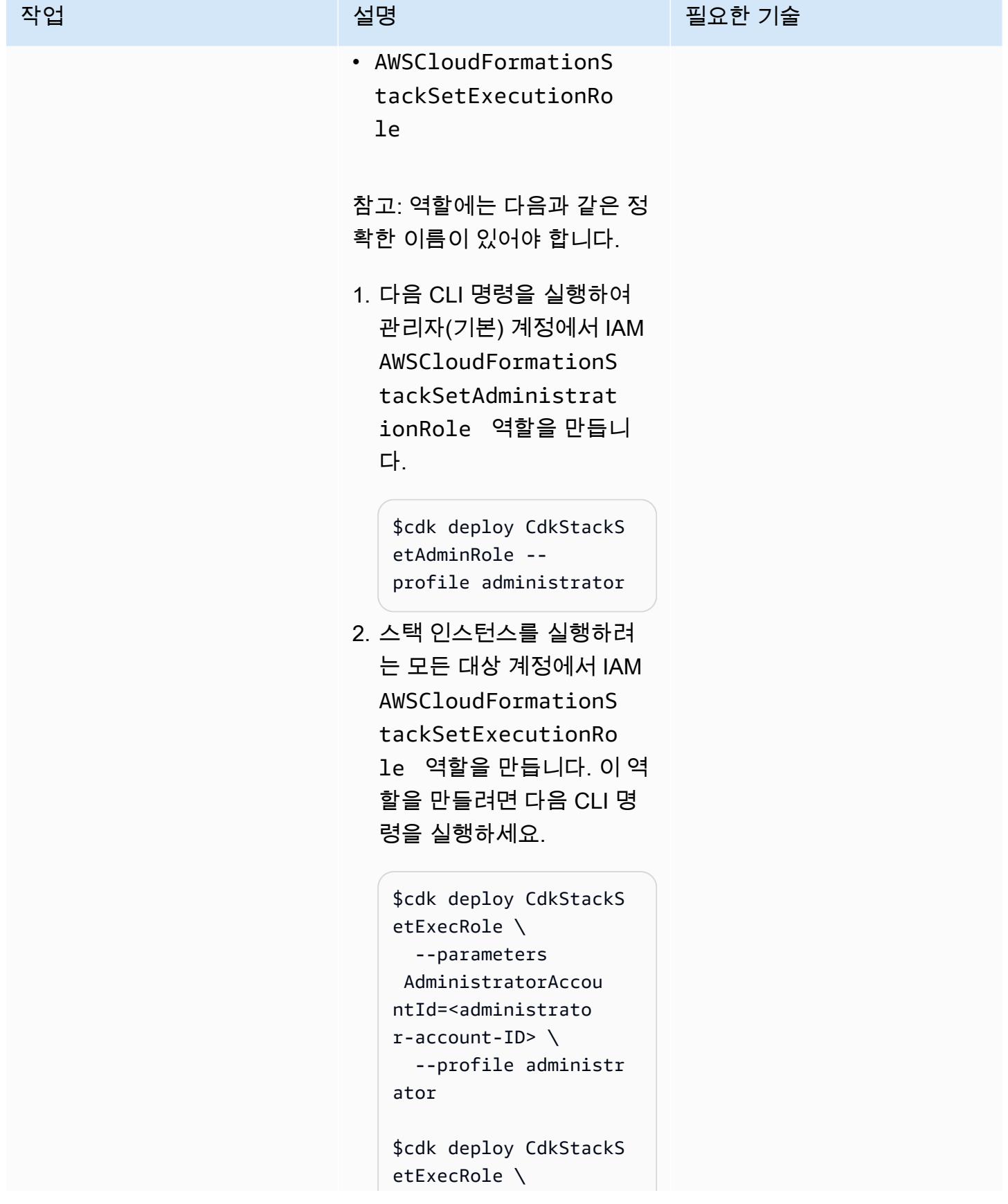

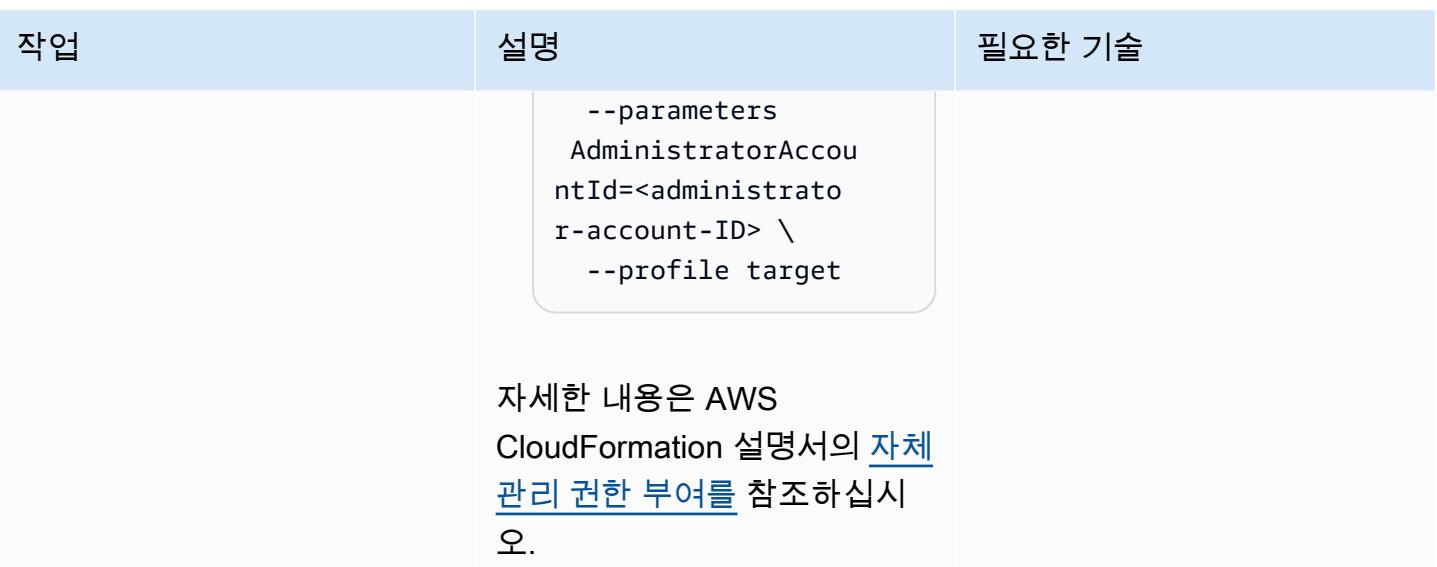

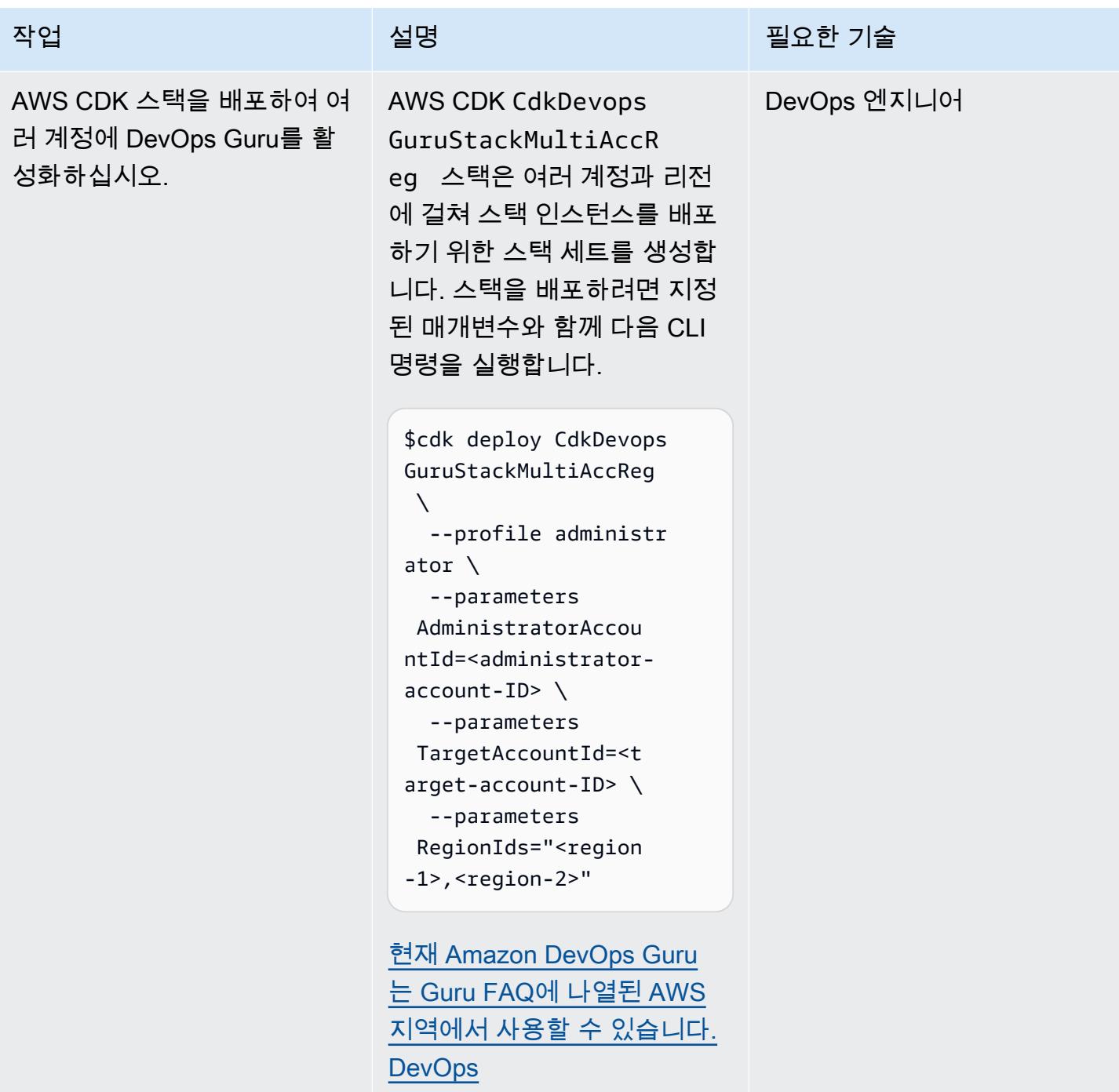

옵션 2 - DevOps OU 전체의 모든 스택 리소스에 대해 Guru를 활성화합니다.

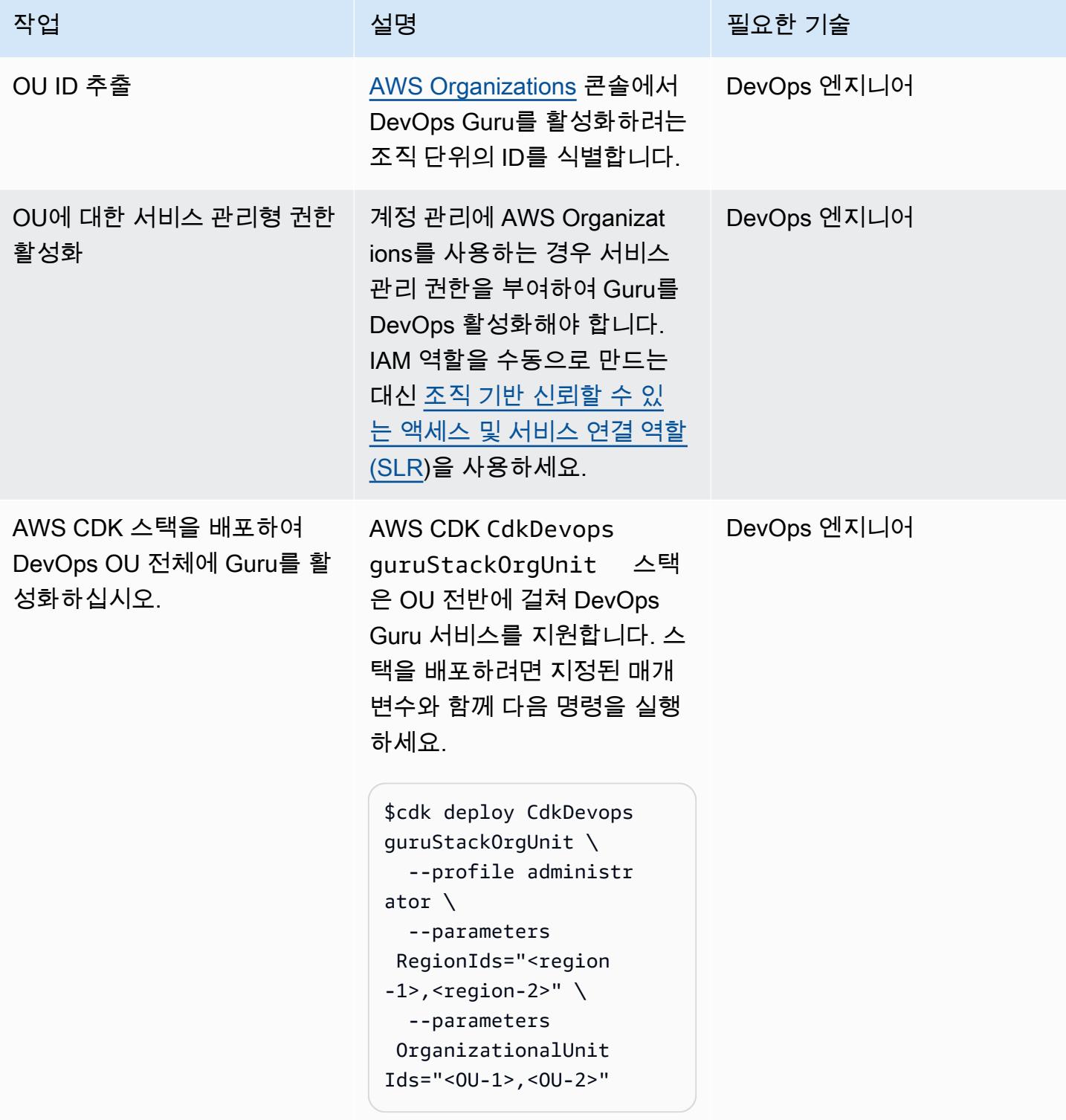

옵션 3 - 여러 계정의 특정 스택 리소스에 대해 DevOps Guru를 활성화합니다.

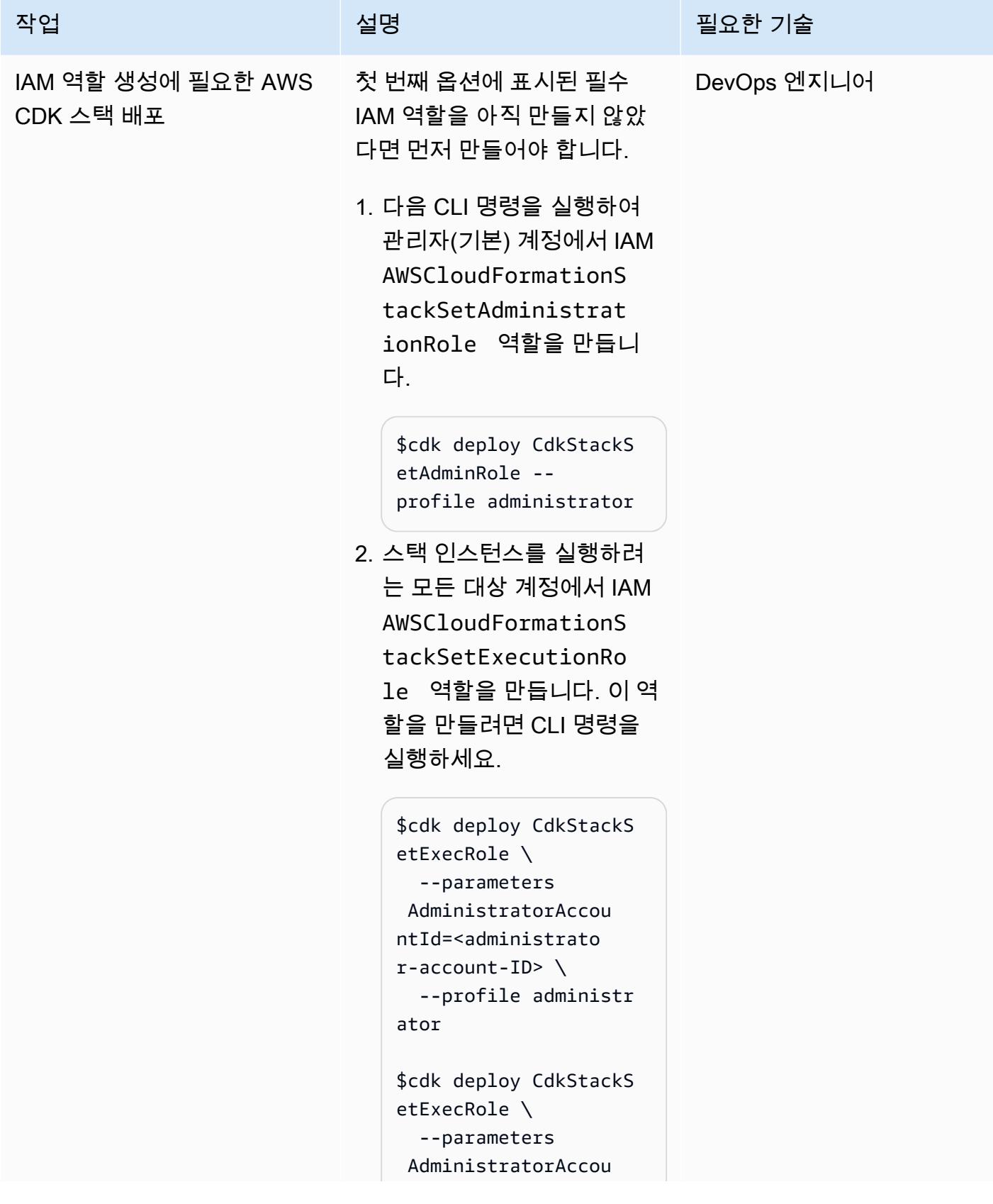

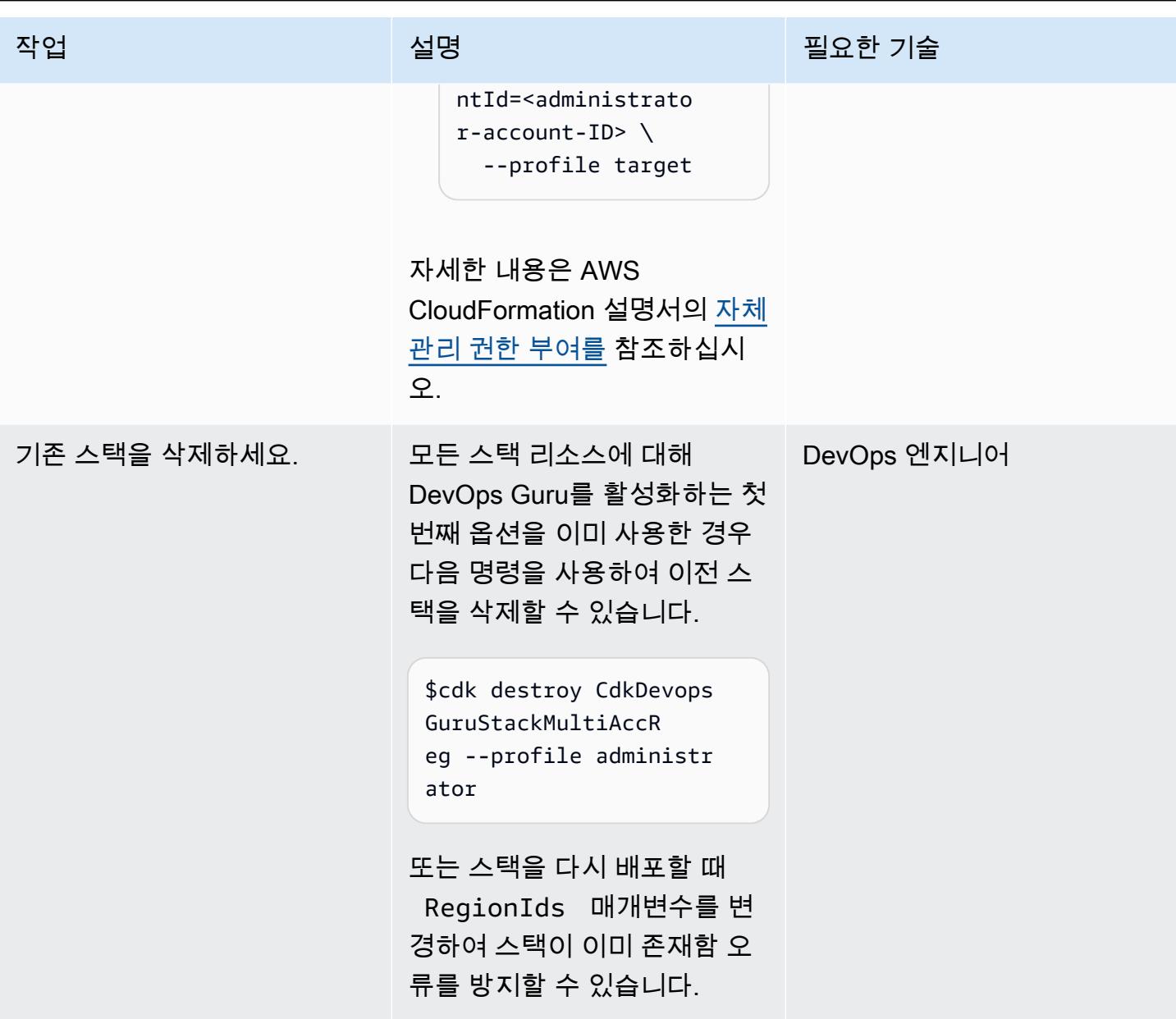

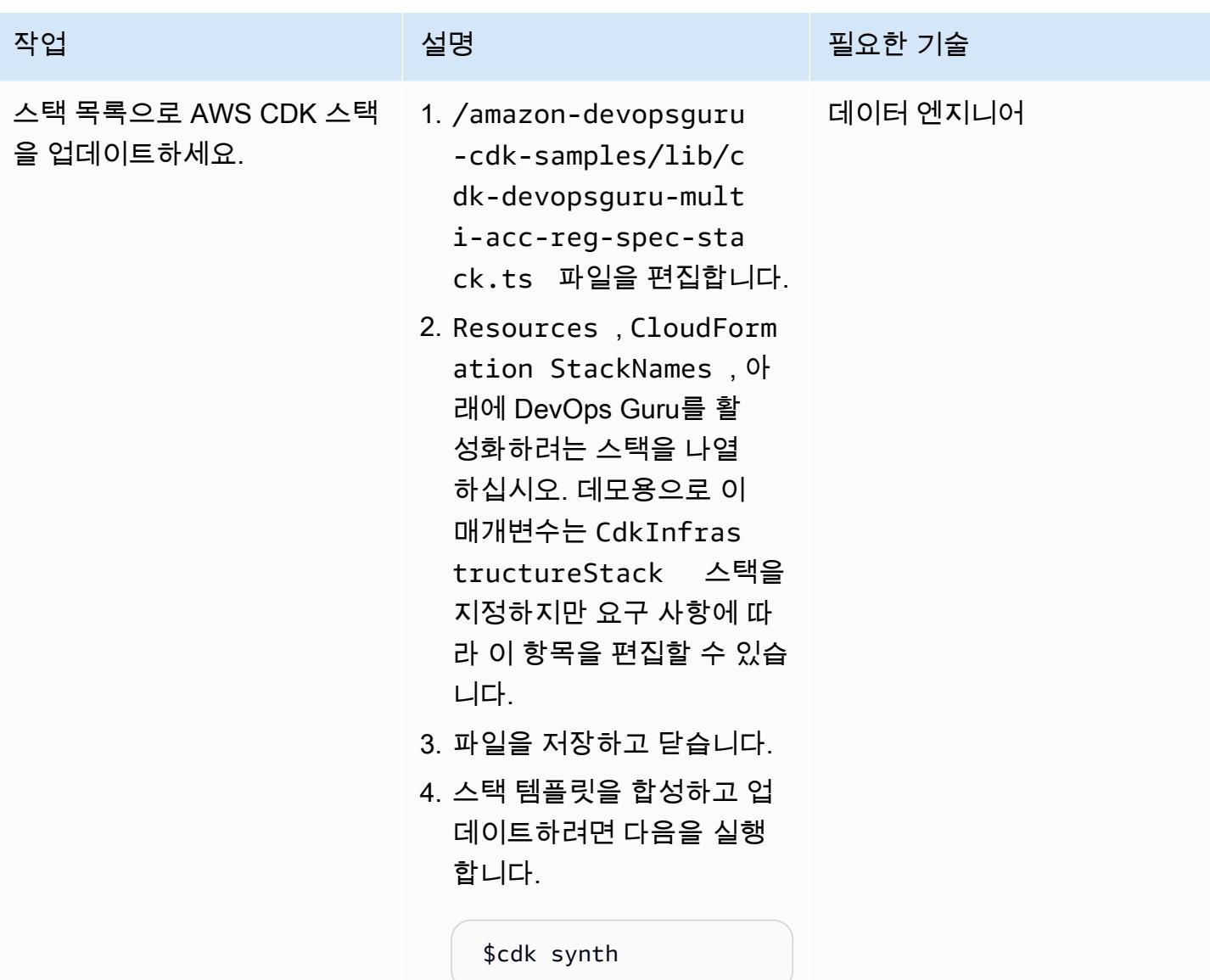

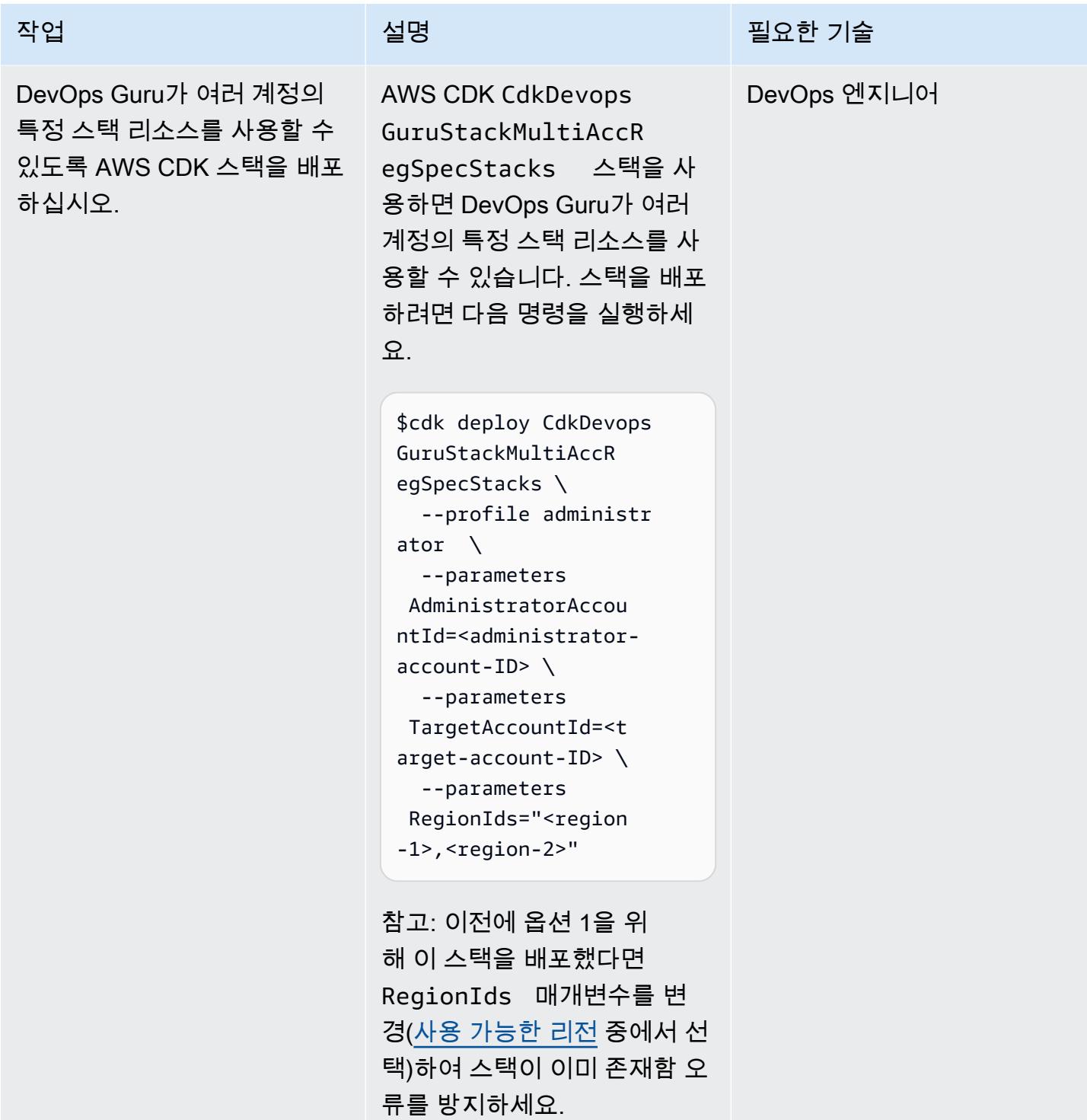

### AWS CDK 인프라 스택 배포

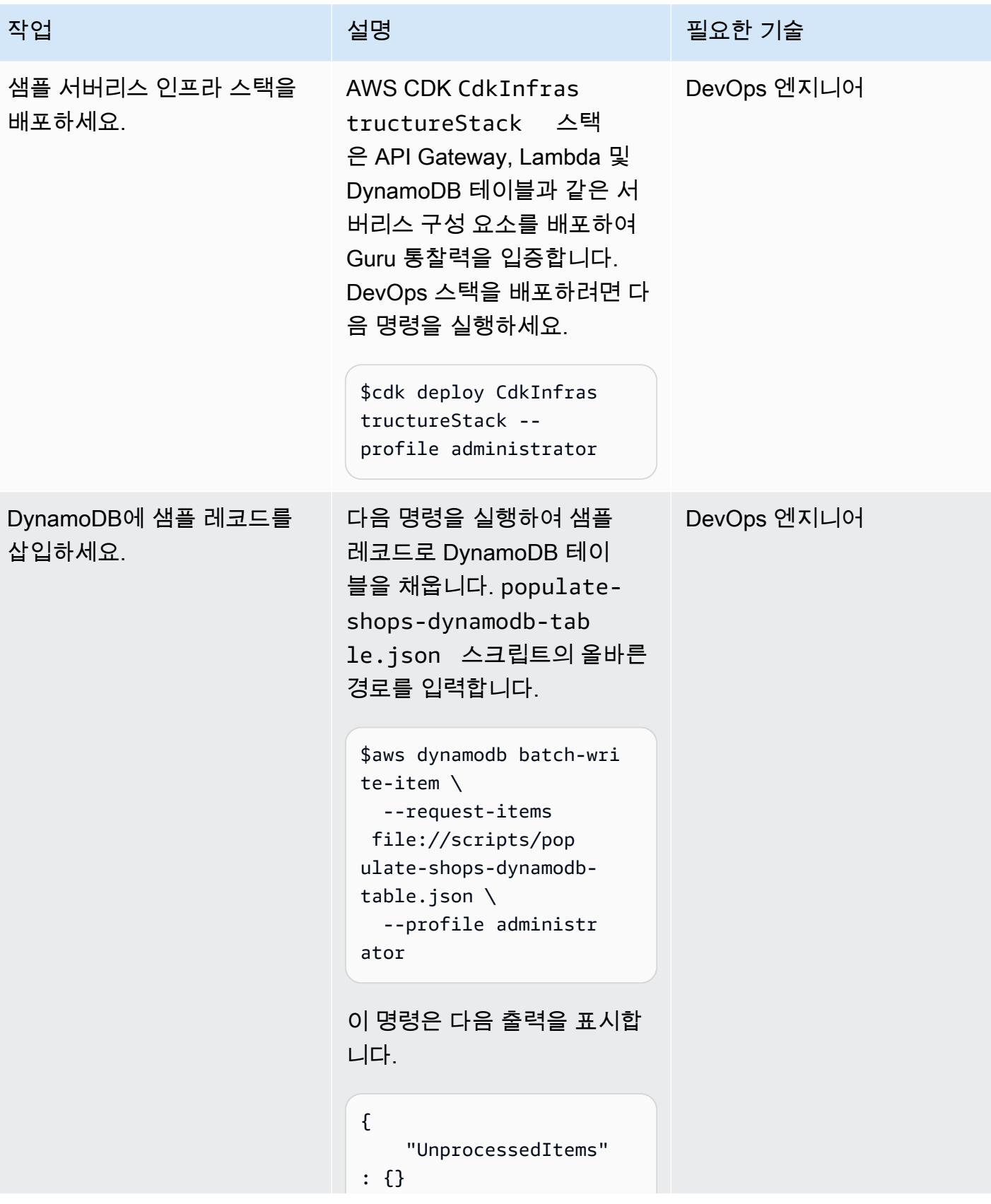

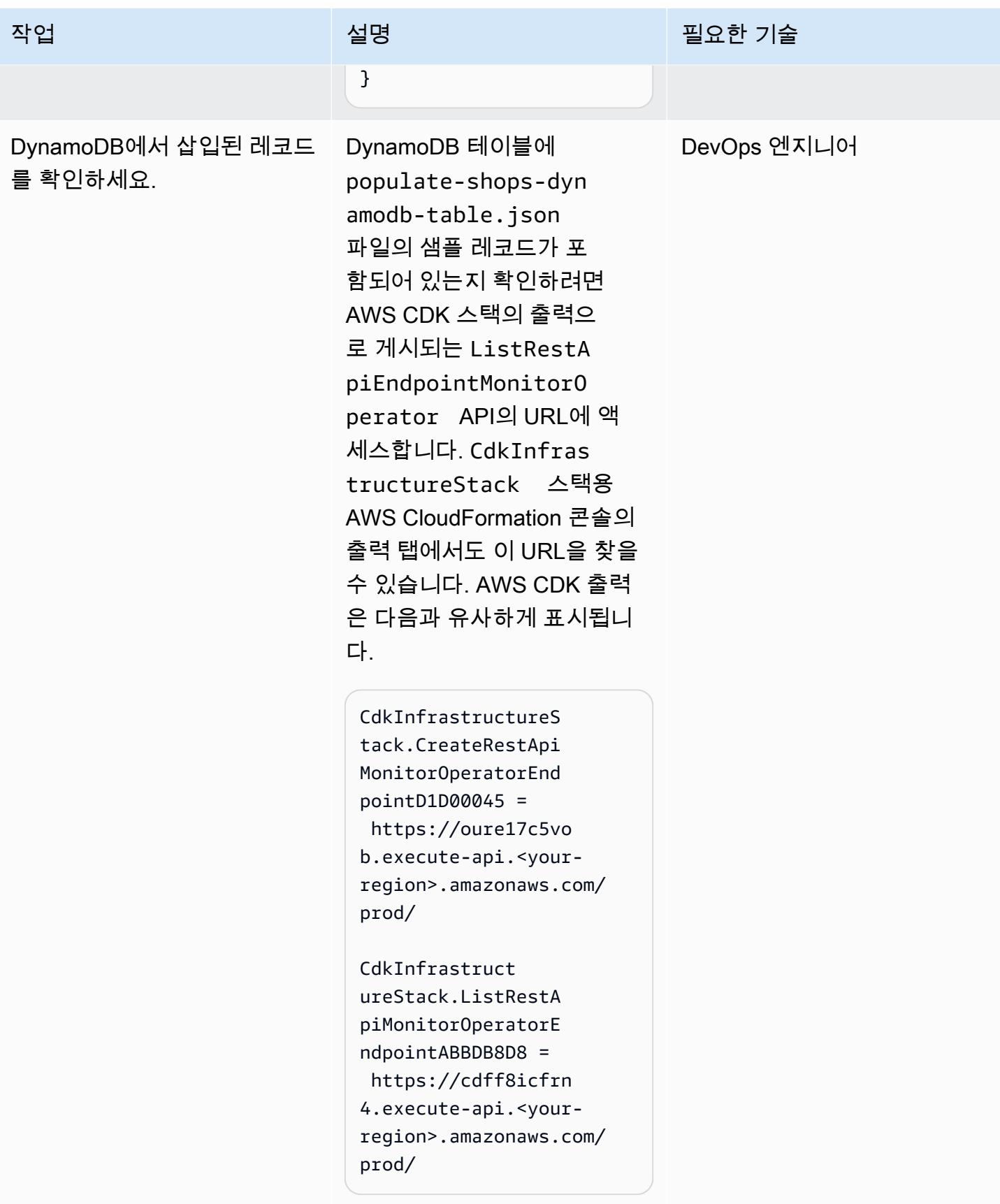

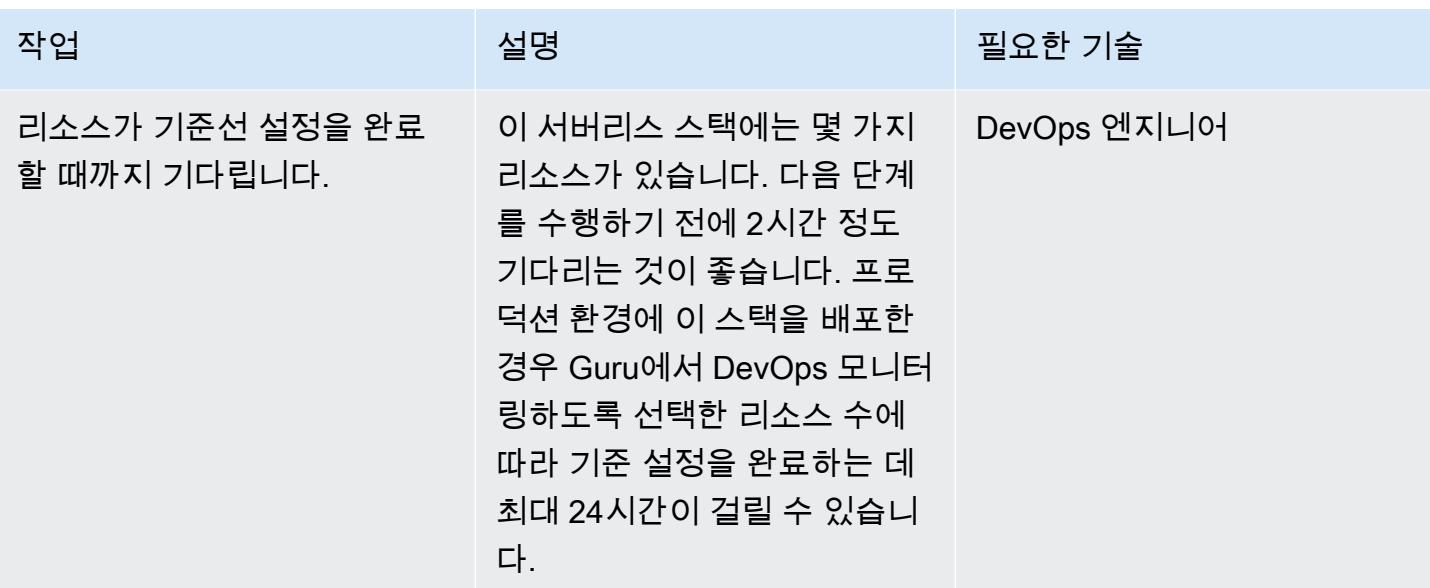

## DevOps 전문가 인사이트 생성

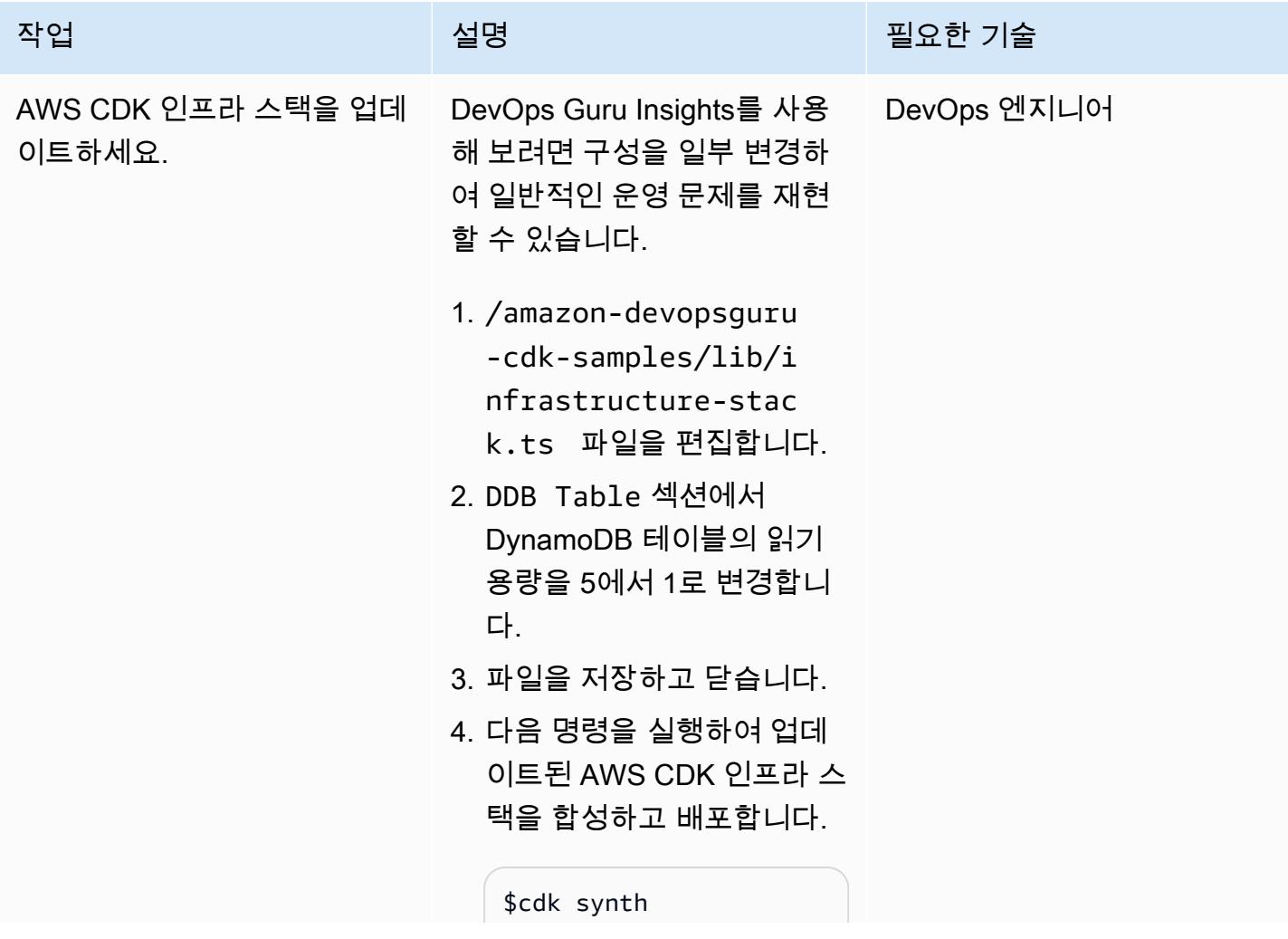

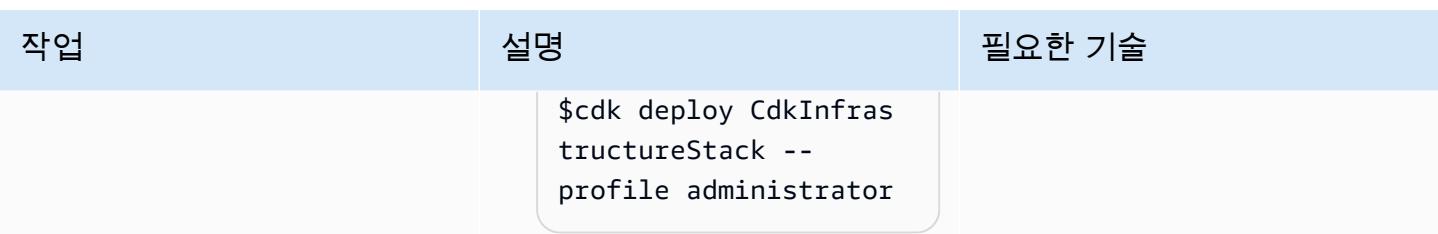

AWS 권장 가이드 THE THE TELESCOPE ASSESSED TO THE TELESCOPE AND THE THE TELESCOPE AND THE THE THE THE THE THE THE T

| 작업                       | 설명                                                                                                    | 필요한 기술      |
|--------------------------|----------------------------------------------------------------------------------------------------|-------------|
| API에 HTTP 요청을 삽입합니<br>다. | ListRestApiMonitor<br>OperatorEndpointxx<br>xx API에 HTTP 요청 형태로<br>인그레스 트래픽을 삽입합니<br>다.                                                                                         | DevOps 엔지니어 |
|                          | 1. Python 스크립트 /amazon-<br>devopsguru-cdk-<br>samples/scripts/<br>sendAPIRequest.py<br>편집                                                                                       |             |
|                          | 2. ListRestApiMonitor<br>OperatorEndpointxx<br>xx 에 대한 API 링크로 ur1<br>변수를 업데이트합니다.<br>이 URL은 AWS CDK 배<br>포 명령의 출력 또는 AWS<br>Cloudformation 콘솔의 스택<br>에 대한 출력 탭에서 찾을 수<br>있습니다. |             |
|                          | 3. 파일을 저장하고 닫습니다.<br>4. 다음 명령을 사용하여<br>Python 스크립트를 실행합<br>니다.                                                                                                    |             |
|                          | \$python sendAPIRe<br>quest.py                                                                                                    |             |
|                          | 5. 200 상태 코드를 받았는지<br>확인하세요.<br>6. 빠른 속도로 트래픽을 유입<br>하려면 여러 대(가급적 4대)<br>의 터미널에서 스크립트를<br>실행해야 할 수 있습니다.                                                                        |             |
|                          |                                                                                                    |             |

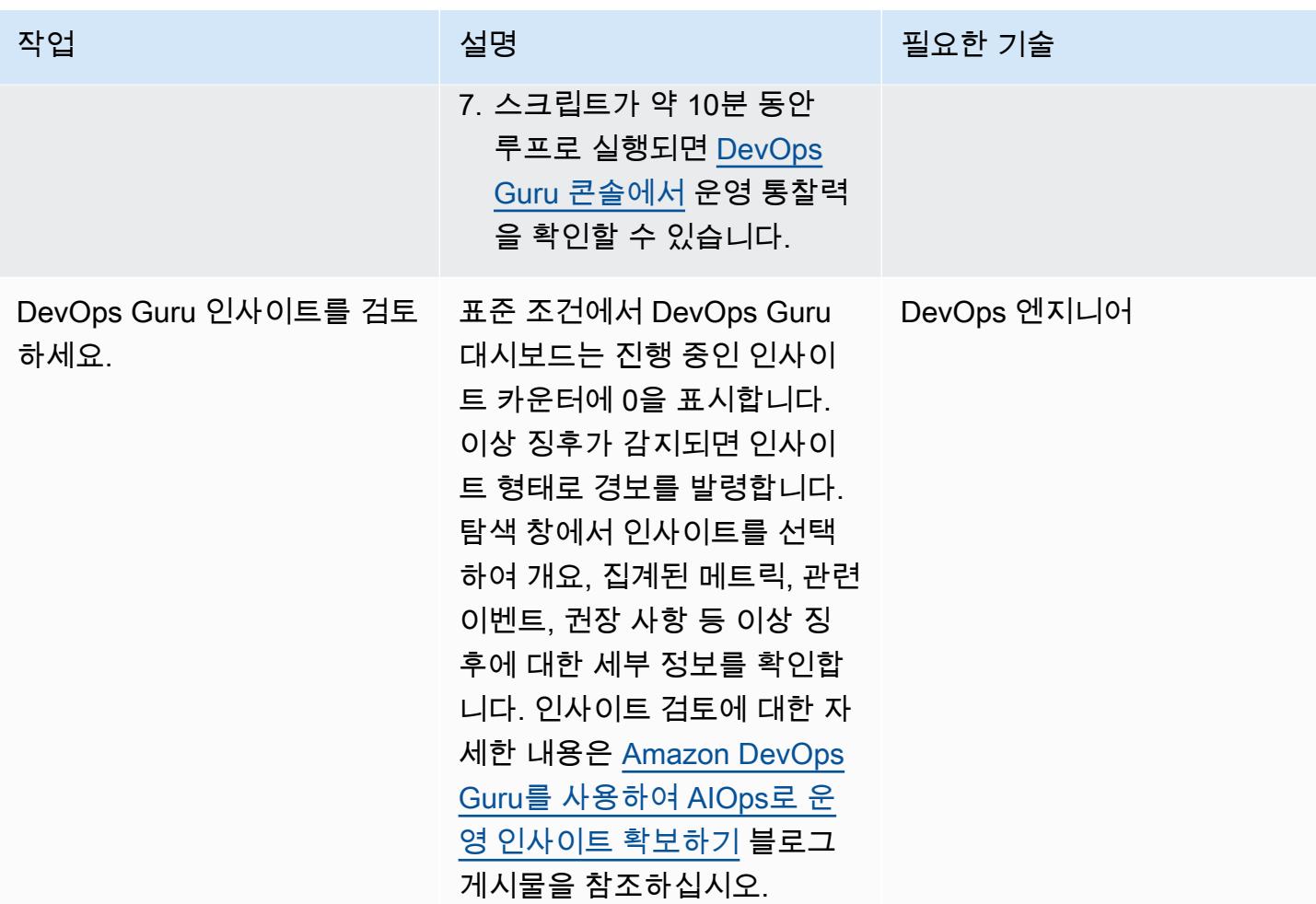

정리

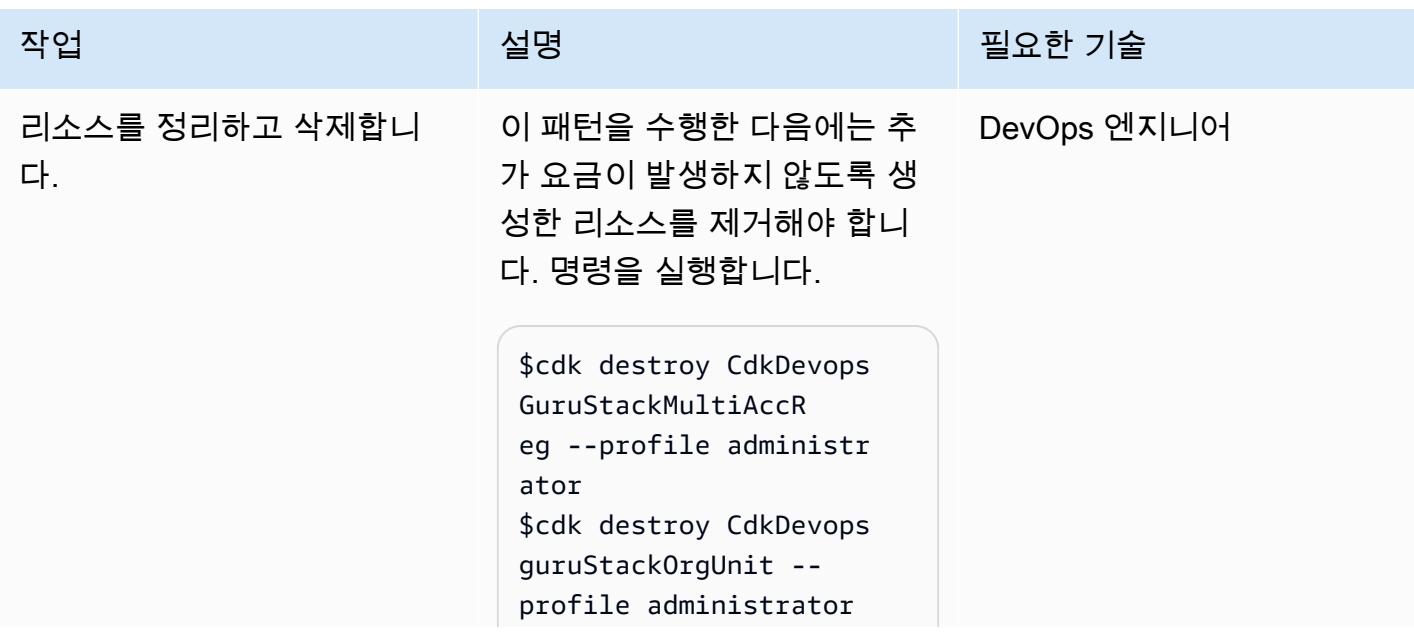

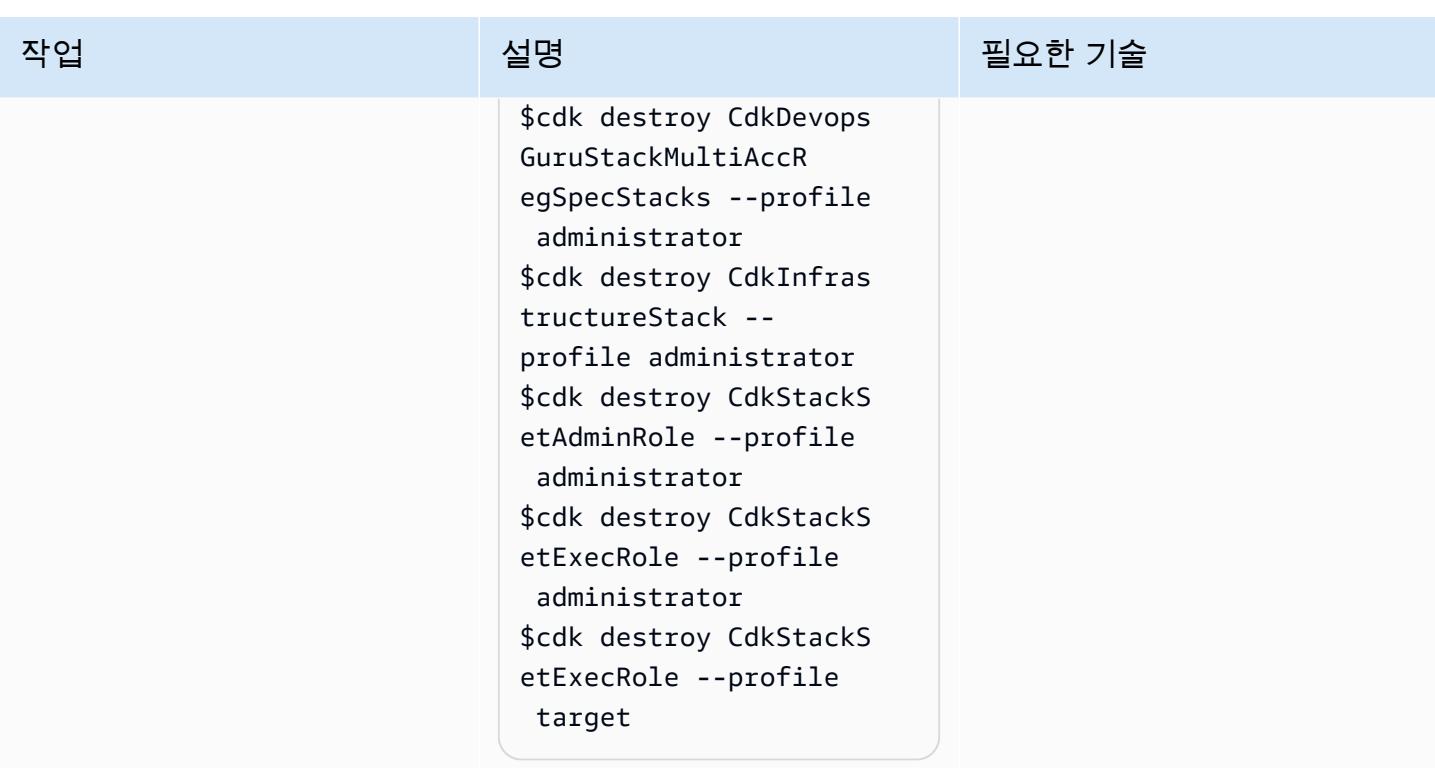

# 관련 리소스

- [Amazon DevOps Guru를 사용하여 AIOps를 통한 운영 인사이트 확보](https://aws.amazon.com/blogs/devops/gaining-operational-insights-with-aiops-using-amazon-devops-guru/)
- [AWS를 사용하여 여러 계정 및 지역에서 Amazon DevOps Guru를 쉽게 구성할 수 있습니다.](https://aws.amazon.com/blogs/devops/configure-devops-guru-multiple-accounts-regions-using-cfn-stacksets/)  [CloudFormation StackSets](https://aws.amazon.com/blogs/devops/configure-devops-guru-multiple-accounts-regions-using-cfn-stacksets/)
- [DevOps 전문가 워크숍](https://aiops-using-devops-guru.workshop.aws/)

# 부트스트랩 파이프라인을 사용하여 테라폼용 Account Factory (AFT) 구현

작성자: 비니시우스 엘리아스 (AWS) 와 에드가 코스타 필류 (AWS)

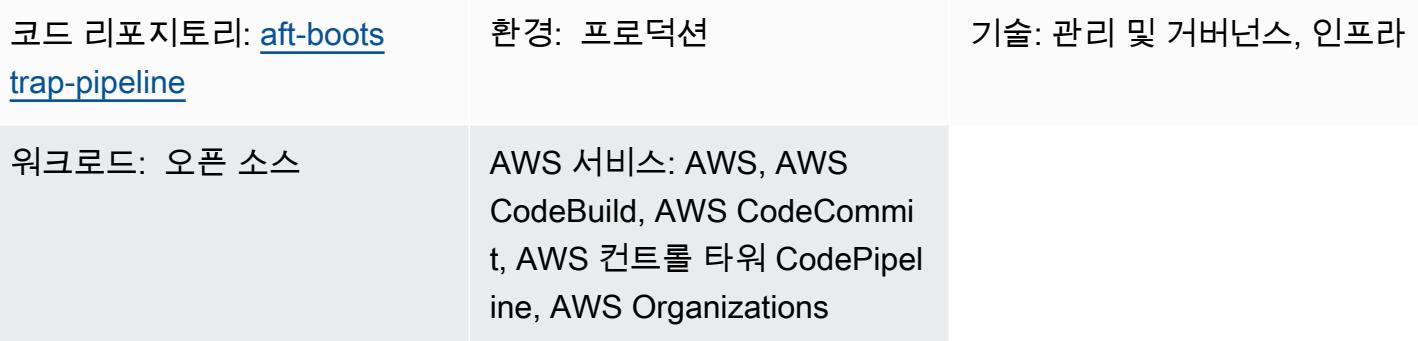

# 요약

이 패턴은 의 관리 AWS Control Tower 계정에서 Account Factory for Terraform (AFT) 을 배포하는 간 단하고 안전한 방법을 제공합니다. AWS Organizations솔루션의 핵심은 초기 배포 또는 후속 업데이 트에 쉽게 적용할 수 있도록 구성된 Terraform 파이프라인을 생성하여 AFT 구성을 자동화하는 AWS CloudFormation 템플릿입니다.

에서는 AWS보안 및 데이터 무결성이 최우선 사항이므로 관리되는 인프라 및 구성의 상태를 추적하는 중요한 구성 요소인 Terraform 상태 파일은 Amazon Simple Storage Service (Amazon S3) 버킷에 안 전하게 저장됩니다. 이 버킷은 서버 측 암호화 및 퍼블릭 액세스 차단 정책을 비롯한 여러 보안 조치로 구성되어 있어 Terraform 상태를 무단 액세스 및 데이터 침해로부터 보호하는 데 도움이 됩니다.

관리 계정은 전체 환경을 오케스트레이션하고 감독하므로 관리 계정은 중요한 리소스입니다. AWS Control Tower이 패턴은 AWS 모범 사례를 따르며 배포 프로세스가 효율적일 뿐만 아니라 보안 및 거 버넌스 표준에 부합하도록 보장하여 환경에 AFT를 배포하는 포괄적이고 안전하며 효율적인 방법을 제 공합니다. AWS

AFT에 대한 자세한 내용은 [AWS Control Tower 설명서를](https://docs.aws.amazon.com/controltower/latest/userguide/aft-overview.html) 참조하십시오.

### 사전 조건 및 제한 사항

사전 조건

- 최소한 관리 AWS 계정, 로그 아카이브 계정, 감사 계정 및 AFT 관리용 추가 계정 1개가 있는 기본 다 중 계정 환경
- 확립된 AWS Control Tower 환경. CloudFormation 템플릿이 관리 계정 내에 배포되므로 관리 계정을 적절하게 구성해야 합니다.
- AWS 관리 계정에 필요한 권한. S3 버킷, AWS Lambda 함수, AWS Identity and Access Management (IAM) 역할, 프로젝트 등의 리소스를 생성하고 관리하려면 충분한 권한이 필요합니다. AWS CodePipeline
- 테라폼에 익숙해야 합니다. 배포에는 Terraform 구성 생성 및 관리가 포함되므로 Terraform의 핵심 개념과 워크플로를 이해하는 것이 중요합니다.

제한 사항

- 계정의 [AWS 리소스 할당량을 확인하세요.](https://docs.aws.amazon.com/general/latest/gr/aws_service_limits.html) 배포로 인해 여러 리소스가 생성될 수 있으며 서비스 할 당량이 발생하면 배포 프로세스가 방해될 수 있습니다.
- 템플릿은 특정 버전의 Terraform 및 용으로 설계되었습니다. AWS 서비스버전을 업그레이드하거나 변경하려면 템플릿 수정이 필요할 수 있습니다.

제품 버전

- 테라폼 버전 1.5.7 이상
- AFT 버전 1.1.1 이상

아키텍처

대상 기술 스택

- AWS CloudFormation
- AWS CodeBuild
- AWS CodeCommit
- AWS CodePipeline
- 아마존 EventBridge
- IAM
- AWS Lambda
- Amazon S3

대상 아키텍처

다음 다이어그램은 이 패턴에서 설명하는 구현을 보여줍니다.

워크플로는 리소스 생성, 콘텐츠 생성, 파이프라인 실행이라는 세 가지 주요 작업으로 구성됩니다.

리소스 생성

[이 패턴과 함께 제공되는 CloudFormation 템플릿은](https://github.com/aws-samples/aft-bootstrap-pipeline/blob/main/code/aft-deployment-pipeline.yaml) 템플릿을 배포할 때 선택한 매개 변수에 따라 필요 한 모든 리소스를 생성하고 설정합니다. 템플릿은 최소한 다음과 같은 리소스를 생성합니다.

- AFT Terraform 부트스트랩 코드를 저장하는 CodeCommit 저장소입니다.
- AFT 구현과 관련된 테라폼 상태 파일을 저장하는 S3 버킷
- 파이프라인 CodePipeline
- Terraform 계획을 구현하고 파이프라인의 여러 단계에서 명령을 적용하는 두 개의 CodeBuild 프로 젝트
- IAM 역할 및 서비스 CodeBuild CodePipeline
- 파이프라인 런타임 아티팩트를 저장하는 두 번째 S3 버킷
- 브랜치의 CodeCommit 리포지토리 변경 사항을 캡처하기 위한 EventBridge 규칙 main
- 규칙의 또 다른 IAM 역할 EventBridge

또한 템플릿의 Generate AFT Files 파라미터를 로 true 설정하면 CloudFormation 템플릿에서 다 음과 같은 추가 리소스를 생성하여 콘텐츠를 생성합니다.

- 생성된 콘텐츠를 저장하고 CodeCommit 리포지토리의 소스로 사용하기 위한 S3 버킷
- 지정된 파라미터를 처리하고 적절한 콘텐츠를 생성하는 Lambda 함수
- Lambda 함수를 실행하기 위한 IAM 함수
- 템플릿이 배포될 때 Lambda 함수를 실행하는 CloudFormation 사용자 지정 리소스

콘텐츠 생성

AFT 부트스트랩 파일과 해당 콘텐츠를 생성하기 위해 솔루션은 Lambda 함수와 S3 버킷을 사용합 니다. 이 함수는 버킷에 폴더를 생성한 다음 폴더 내에 두 개의 파일 (및) 을 생성합니다. main.tf

backend.tf 또한 함수는 제공된 CloudFormation 파라미터를 처리하고 이러한 파일을 사전 정의된 코드로 채워 각 파라미터 값을 대체합니다.

[파일을 생성하는 데 템플릿으로 사용되는 코드를 보려면 솔루션의 GitHub 리포지토리를 참조하십시](https://github.com/aws-samples/aft-bootstrap-pipeline) [오.](https://github.com/aws-samples/aft-bootstrap-pipeline) 기본적으로 파일은 다음과 같이 생성됩니다.

main.tf

```
module "aft" { 
  source = "github.com/aws-ia/terraform-aws-control_tower_account_factory?
ref=<aft_version>" 
  # Required variables 
  ct_management_account_id = "<ct_management_account_id>" 
  log_archive_account_id = "<log_archive_account_id>" 
  audit_account_id = "<audit_account_id>" 
  aft_management_account_id = "<aft_management_account_id>" 
  ct_home_region = "<ct_home_region>" 
  # Optional variables 
  tf_backend_secondary_region = "<tf_backend_secondary_region>" 
  aft_metrics_reporting = "<false|true>" 
  # AFT Feature flags 
  aft_feature_cloudtrail_data_events = "<false|true>" 
  aft_feature_enterprise_support = "<false|true>" 
  aft_feature_delete_default_vpcs_enabled = "<false|true>" 
  # Terraform variables 
  terraform_version = "<terraform_version>" 
  terraform_distribution = "<terraform_distribution>"
}
```
백엔드.tf

```
terraform { 
   backend "s3" { 
     region = "<aft-main-region>" 
     bucket = "<s3-bucket-name>" 
     key = "aft-setup.tfstate" 
   }
```
}

CodeCommit 리포지토리 생성 중에 Generate AFT Files 파라미터를 로 true 설정하면 템플릿은 생성된 콘텐츠가 포함된 S3 버킷을 main 브랜치의 소스로 사용하여 리포지토리를 자동으로 채웁니다.

### 파이프라인 실행

리소스가 생성되고 부트스트랩 파일이 구성되면 파이프라인이 실행됩니다. 첫 번째 단계 (소스) 는 리 포지토리의 메인 브랜치에서 소스 코드를 가져오고, 두 번째 단계 (Build) 는 Terraform plan 명령을 실 행하고 검토할 결과를 생성합니다. 세 번째 단계 (승인) 에서 파이프라인은 마지막 단계 (배포) 를 승인 하거나 거부하기 위한 수동 조치를 기다립니다. 마지막 단계에서 파이프라인은 이전 Terraform apply 명령의 결과를 입력으로 사용하여 Terraform 명령을 실행합니다. plan 마지막으로, 교차 계정 역할과 관리 계정의 권한을 사용하여 AFT 관리 계정에서 AFT 리소스를 생성합니다.

### 도구

서비스

- [AWS CloudFormationA](https://docs.aws.amazon.com/AWSCloudFormation/latest/UserGuide/Welcome.html)WS 리소스를 설정하고, 빠르고 일관되게 프로비저닝하고, 전체 AWS 계정 및 지역의 수명 주기 전반에 걸쳐 리소스를 관리할 수 있도록 도와줍니다.
- [AWS CodeBuild소](https://docs.aws.amazon.com/codebuild/latest/userguide/welcome.html)스 코드를 컴파일하고, 단위 테스트를 실행하고, 배포할 준비가 된 아티팩트를 생 성하는 데 도움이 되는 완전관리형 빌드 서비스입니다.
- [AWS CodeCommit자](https://docs.aws.amazon.com/codecommit/latest/userguide/welcome.html)체 소스 제어 시스템을 관리할 필요 없이 Git 리포지토리를 비공개로 저장하고 관리할 수 있는 버전 제어 서비스입니다.
- [AWS CodePipeline소](https://docs.aws.amazon.com/codepipeline/latest/userguide/welcome.html)프트웨어 릴리스의 여러 단계를 신속하게 모델링 및 구성하고 소프트웨어 변경 사항을 지속적으로 릴리스하는 데 필요한 단계를 자동화할 수 있도록 도와줍니다.
- [AWS Lambda이](https://docs.aws.amazon.com/lambda/latest/dg/welcome.html)벤트에 응답하여 코드를 실행하고 컴퓨팅 리소스를 자동으로 관리하는 컴퓨팅 서비 스로, 프로덕션용 최신 서버리스 애플리케이션을 빠르게 만들 수 있는 방법을 제공합니다.
- [AWS SDK for Python \(Boto3\)P](https://boto3.amazonaws.com/v1/documentation/api/latest/guide/quickstart.html)ython 애플리케이션, 라이브러리 또는 스크립트를 AWS 서비스와 통 합하는 데 도움이 되는 소프트웨어 개발 키트입니다.

기타 도구

• [Terraform은](https://developer.hashicorp.com/terraform?product_intent=terraform) 인프라를 안전하고 효율적으로 구축, 변경 및 버전 관리할 수 있게 해주는 코드형 인프 라 (IaC) 도구입니다. 여기에는 컴퓨팅 인스턴스, 스토리지, 네트워킹과 같은 하위 수준 구성 요소와 DNS 항목 및 SaaS 기능과 같은 상위 수준 구성 요소가 포함됩니다.

• [Python은](https://docs.python.org/3.9/tutorial/index.html) 배우기 쉽고 강력한 프로그래밍 언어입니다. 효율적인 고급 데이터 구조를 가지고 있으며 객체 지향 프로그래밍에 대한 간단하지만 효과적인 접근 방식을 제공합니다.

코드 리포지토리

이 패턴의 코드는 GitHub [AFT 부트스트랩](https://github.com/aws-samples/aft-bootstrap-pipeline) 파이프라인 리포지토리에서 사용할 수 있습니다.

공식 AFT 리포지토리에 대해서는 의 [테라폼용 AWS Control Tower Account Factory를](https://github.com/aws-ia/terraform-aws-control_tower_account_factory/tree/main) 참조하십시오. **GitHub** 

모범 사례

제공된 CloudFormation 템플릿을 사용하여 AFT를 배포할 때는 안전하고 효율적이며 성공적인 구현을 보장하는 데 도움이 되는 모범 사례를 따르는 것이 좋습니다. AFT를 구현하고 운영하기 위한 주요 지 침 및 권장 사항은 다음과 같습니다.

- 매개변수 철저한 검토: CloudFormation 템플릿의 각 매개변수를 주의 깊게 검토하고 이해하십시오. AFT의 올바른 설정과 기능을 위해서는 정확한 파라미터 구성이 매우 중요합니다.
- 정기 템플릿 업데이트: 템플릿을 최신 AWS 기능 및 Terraform 버전으로 업데이트하십시오. 정기 업 데이트는 새로운 기능을 활용하고 보안을 유지하는 데 도움이 됩니다.
- 버전 관리: AFT 모듈 버전을 고정하고 가능하면 별도의 AFT 배포를 사용하여 테스트하십시오.
- 범위: AFT는 인프라 가드레일과 사용자 지정을 배포할 때만 사용하십시오. 애플리케이션을 배포하 는 데 사용하지 마십시오.
- 린팅 및 검증: AFT 파이프라인에는 린트 및 검증을 거친 Terraform 구성이 필요합니다. 컨피그레이 션을 AFT 리포지토리로 푸시하기 전에 Lint를 실행하고, 검증하고, 테스트하세요.
- Terraform 모듈: 재사용 가능한 Terraform 코드를 모듈로 빌드하고 항상 조직의 요구 사항에 맞게 Terraform 및 공급자 버전을 지정하십시오. AWS

에픽

환경 설정 및 구성 AWS

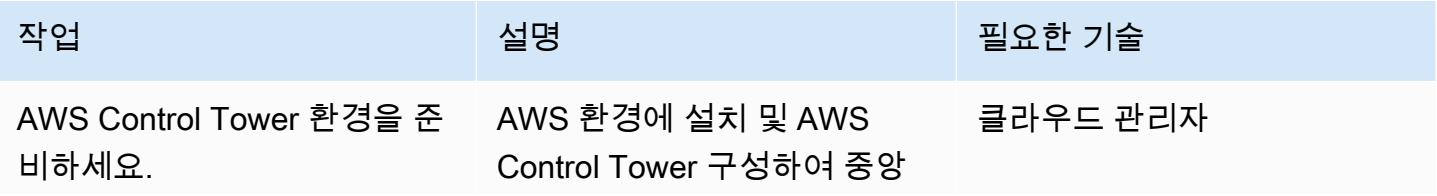

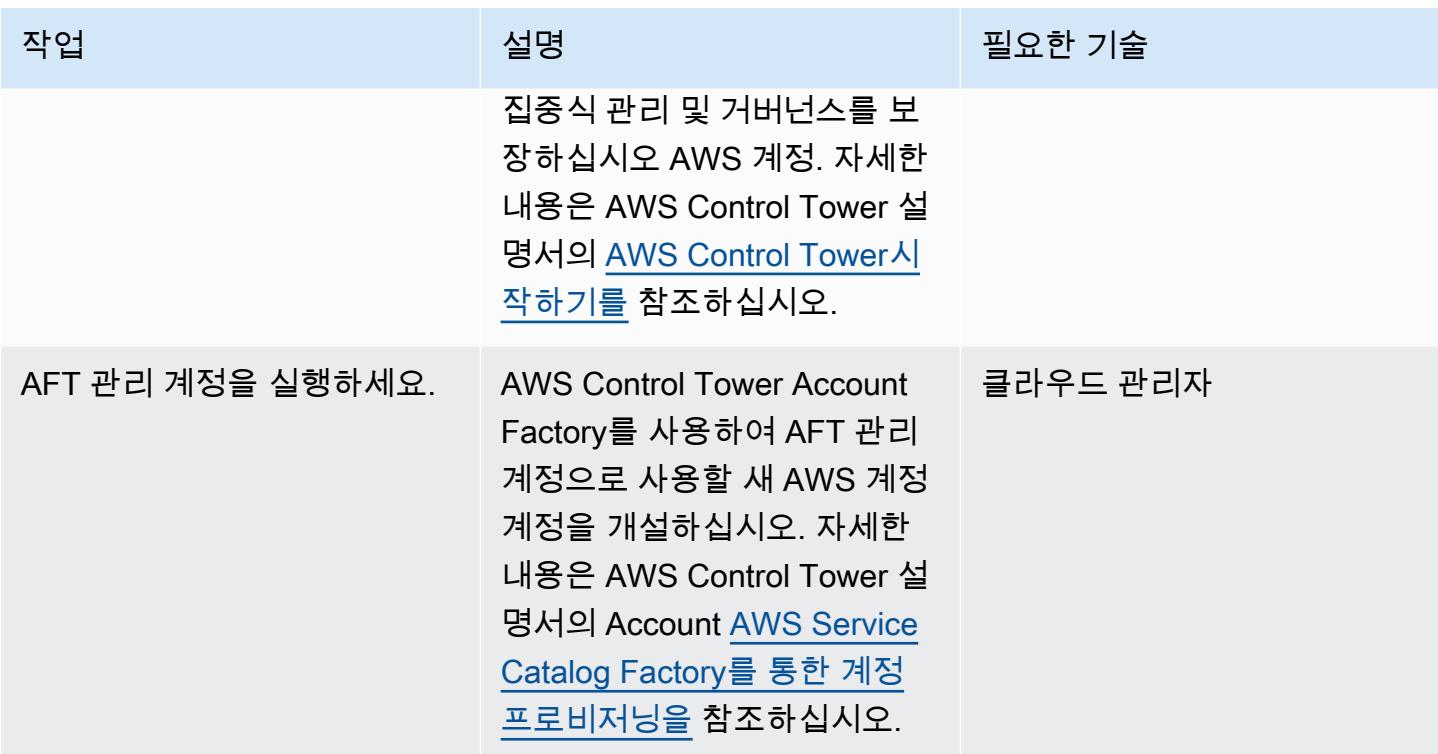

관리 계정에 CloudFormation 템플릿을 배포하십시오.

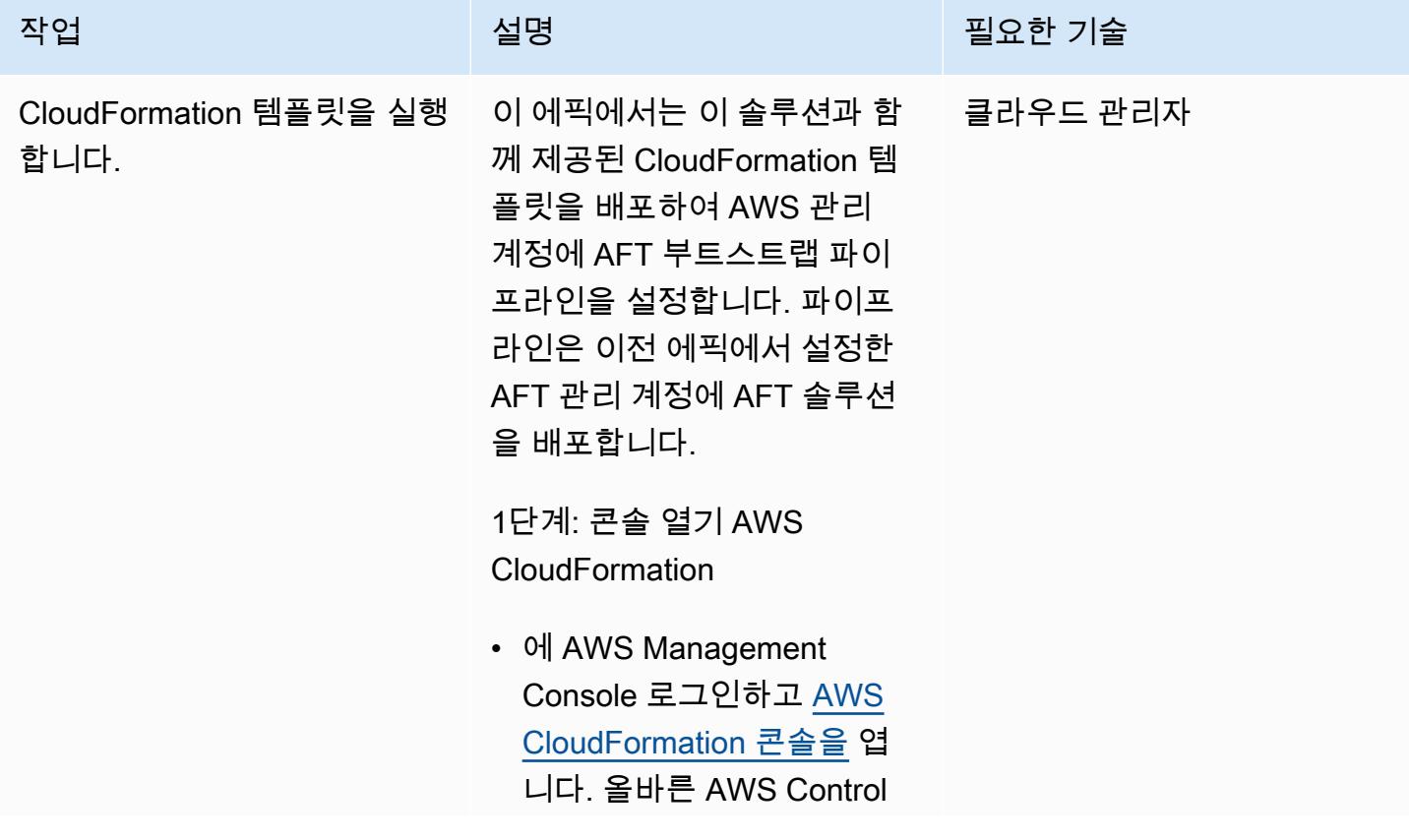

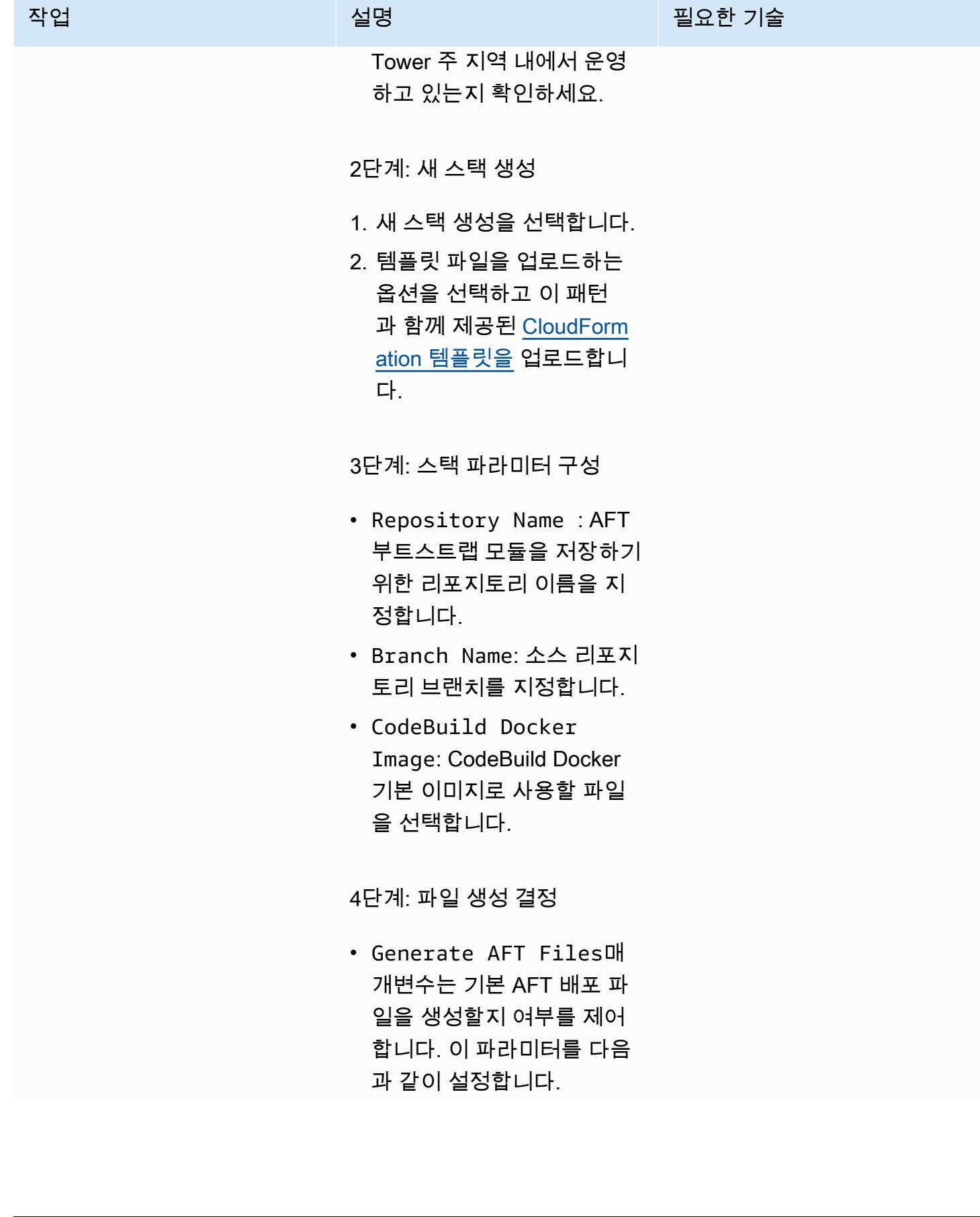
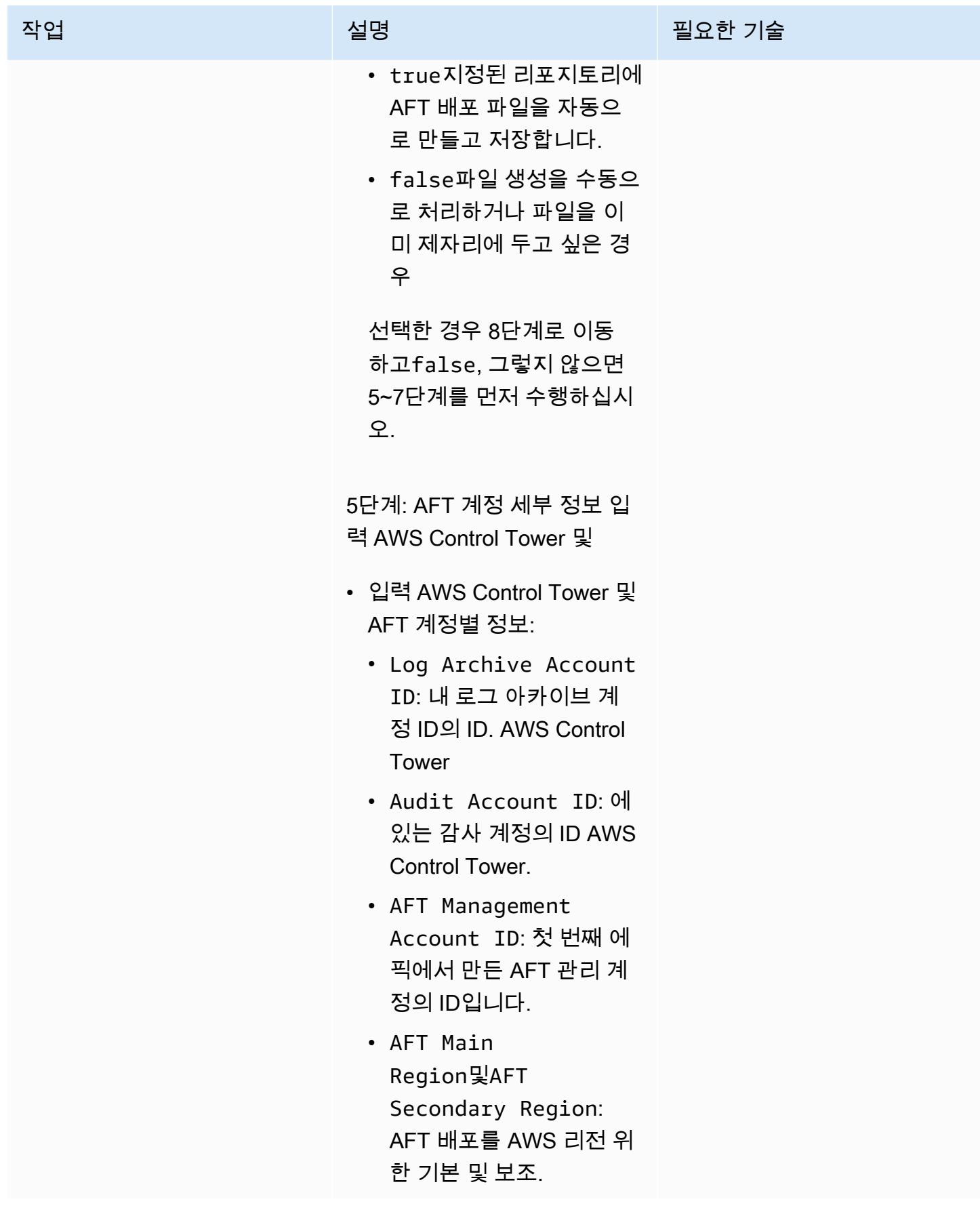

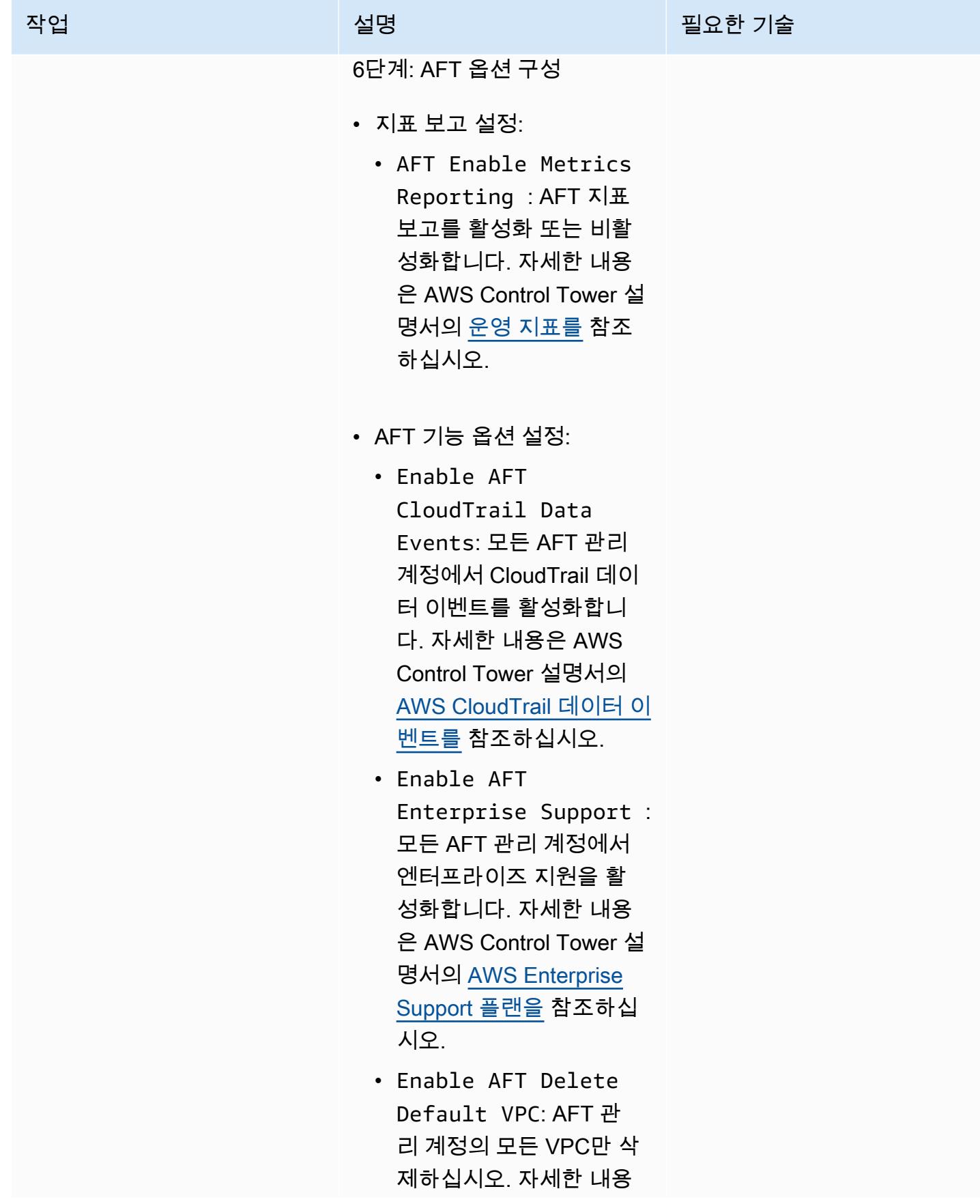

작업 설명 필요한 기술

은 [설명서의 AWS 기본](https://docs.aws.amazon.com/controltower/latest/userguide/aft-feature-options.html#delete-default-vpc-option) [VPC 삭제를](https://docs.aws.amazon.com/controltower/latest/userguide/aft-feature-options.html#delete-default-vpc-option) 참조하십시 오. AWS Control Tower

7단계: 버전 지정

- AFT Terraform Version: AFT 파이프라인 에서 사용할 Terraform 버전 을 선택합니다.
- AFT Version: 배포할 AFT 버전을 정의합니다. 최신 AFT 버전을 사용하려면 기 본 설정 (latest) 을 유지하 십시오.

8단계: 스택 검토 및 생성

• 모든 파라미터와 설정을 검 토하세요. 모든 것이 정상이 면 스택 생성을 진행하세요.

9단계: 스택 생성 모니터링

• AWS CloudFormation 정의 한 리소스를 프로비저닝하고 구성합니다. 콘솔에서 스택 생성 프로세스를 모니터링합 니다. CloudFormation 이 프 로세스는 몇 분 정도 걸릴 수 있습니다.

10단계: 배포 확인

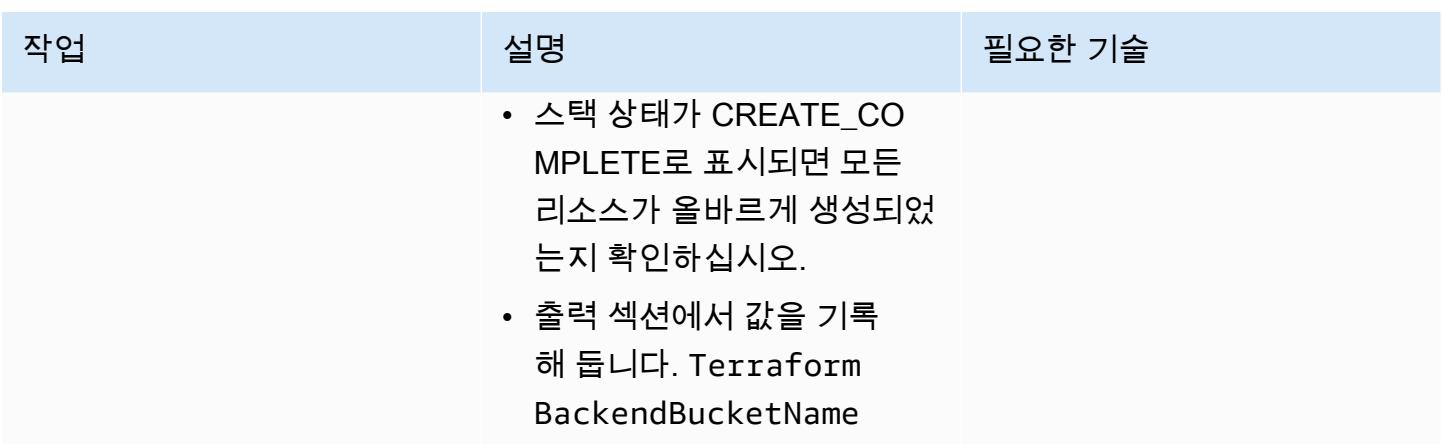

AFT 부트스트랩 리포지토리와 파이프라인을 채우고 검증합니다.

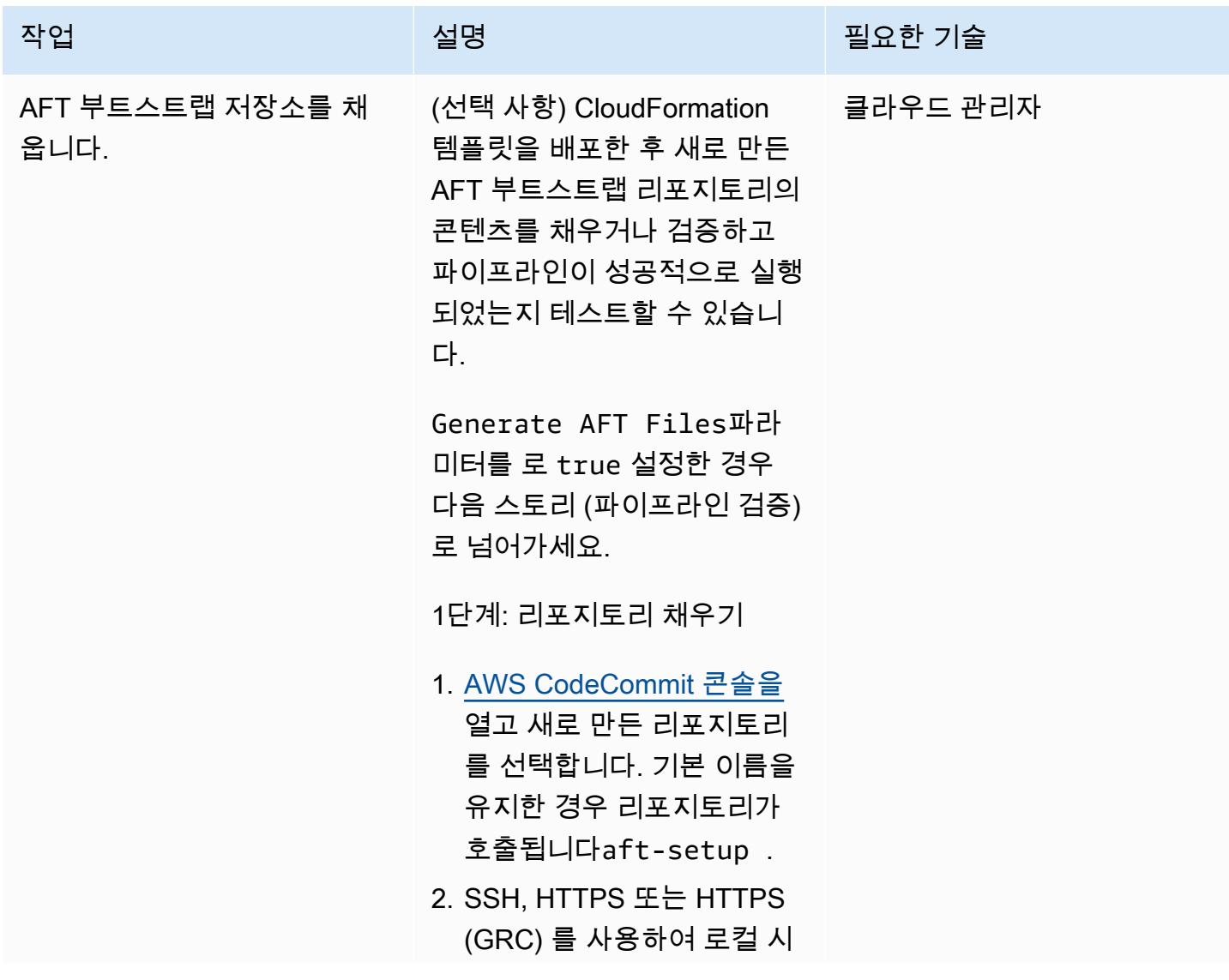

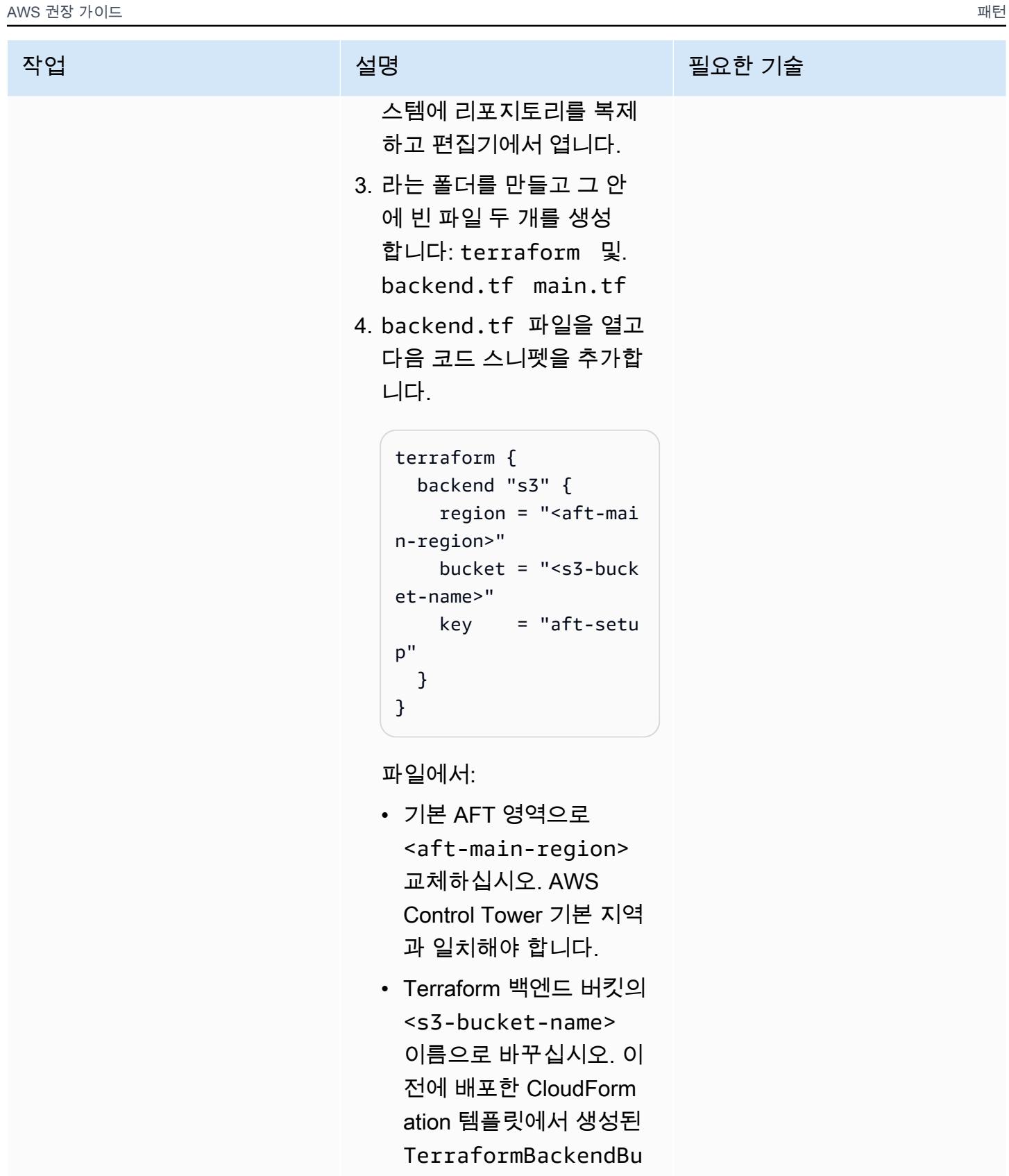

- cketName 출력에서 이
- 를 찾을 수 있습니다.

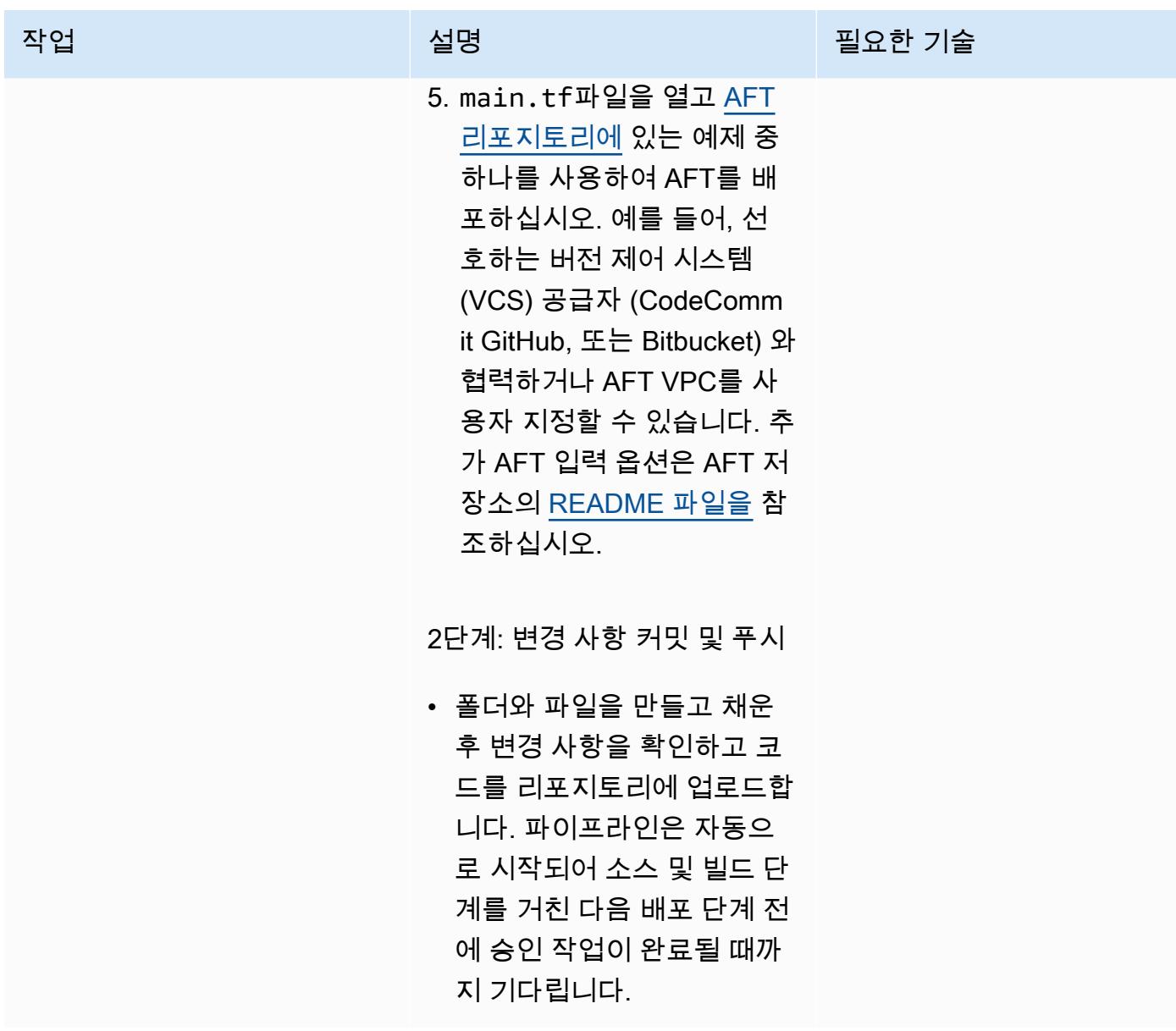

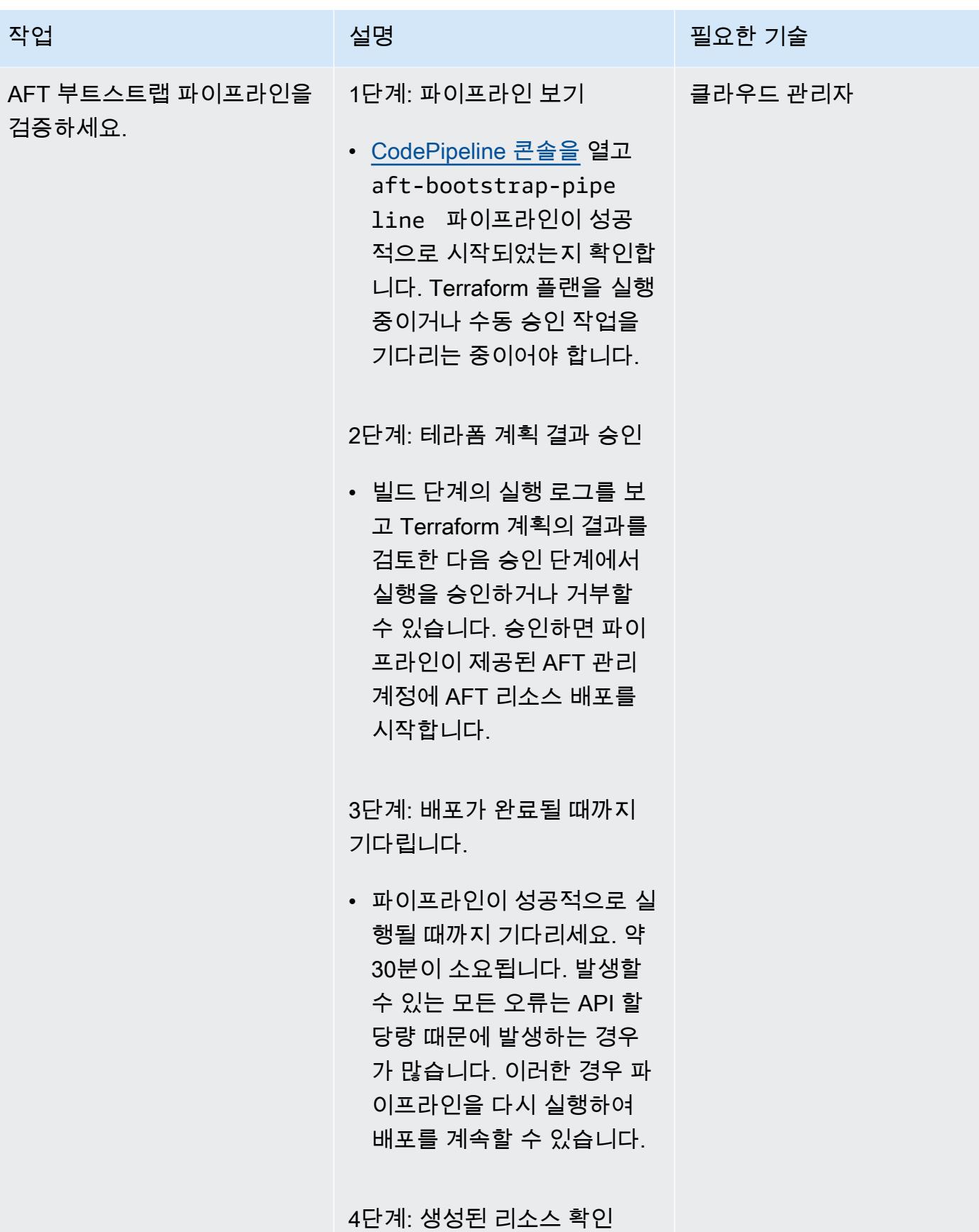

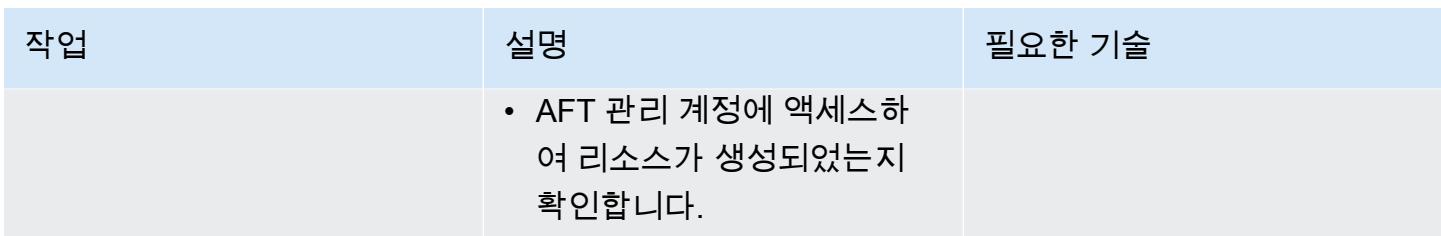

# 문제 해결

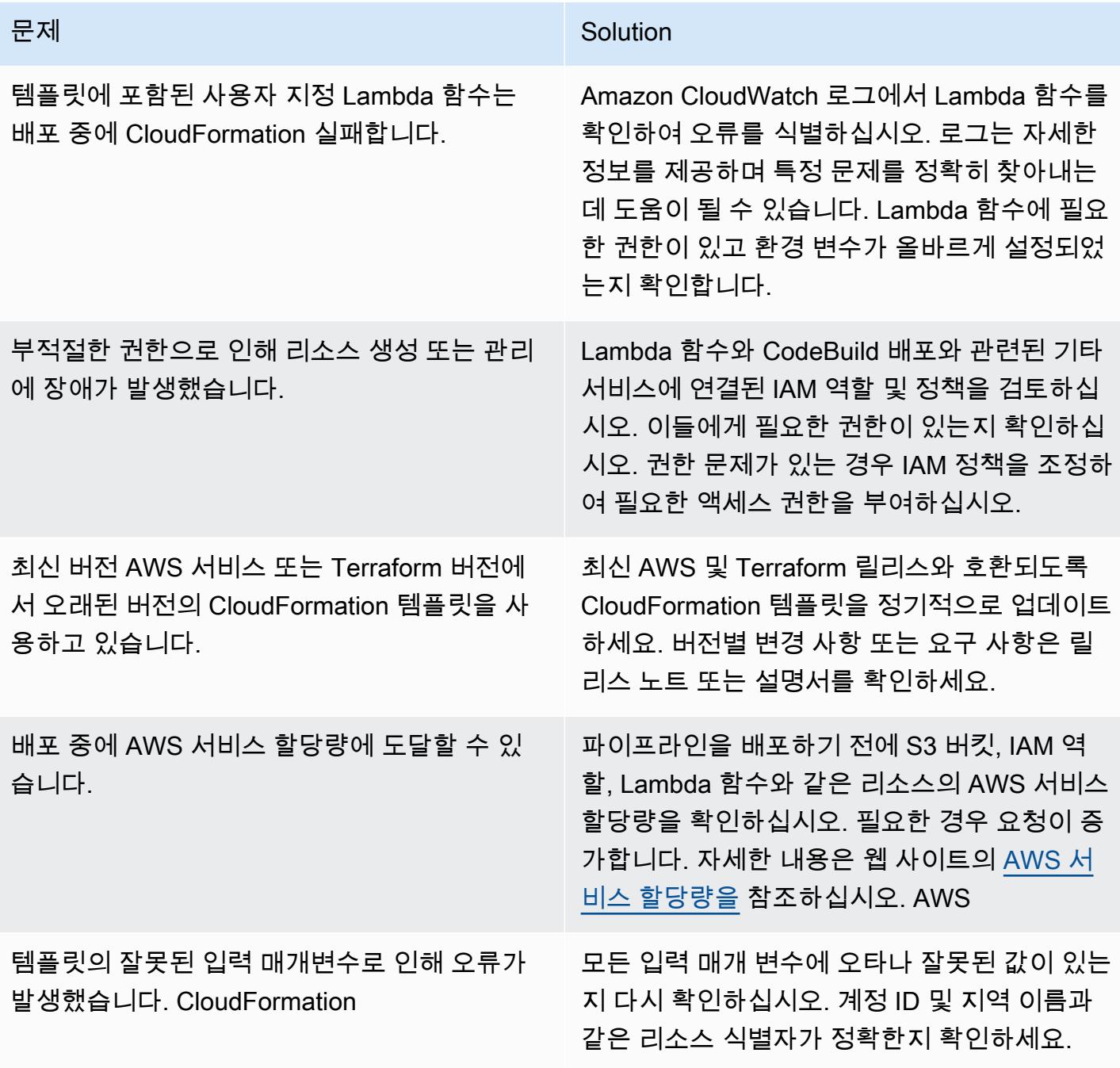

# 관련 리소스

이 패턴을 성공적으로 구현하려면 다음 리소스를 검토하세요. 이러한 리소스는 를 사용하여 AWS CloudFormation AFT를 설정하고 관리하는 데 매우 유용할 수 있는 추가 정보와 지침을 제공합니다.

AWS문서:

- [AWS Control Tower 사용 설명서에는](https://docs.aws.amazon.com/controltower/latest/userguide/what-is-control-tower.html) 설정 및 관리에 대한 자세한 정보가 나와 AWS Control Tower 있습니다.
- [AWS CloudFormation 설명서는](https://docs.aws.amazon.com/cloudformation/index.html) CloudFormation 템플릿, 스택 및 리소스 관리에 대한 통찰력을 제공 합니다.

IAM 정책 및 모범 사례:

• [IAM의 보안 모범 사례는 IAM](https://docs.aws.amazon.com/IAM/latest/UserGuide/best-practices.html) 역할 및 정책을 사용하여 AWS 리소스를 보호하는 방법을 설명합니다.

테라폼 기반: AWS

• [Terraform AWS 공급자 설명서는](https://registry.terraform.io/providers/hashicorp/aws/latest/docs) Terraform과 함께 사용하는 방법에 대한 포괄적인 정보를 제공합 니다. AWS

AWS 서비스 할당량:

• [AWS 서비스 할당량은 할당량을](https://docs.aws.amazon.com/general/latest/gr/aws_service_limits.html) 보는 방법과 증가를 요청하는 방법에 대한 정보를 제공합니다. AWS 서비스

# 여러 AWS 계정 및 AWS 리전의 AWS Service Catalog 제품을 관리

#### 작성자: Ram Kandaswamy(AWS)

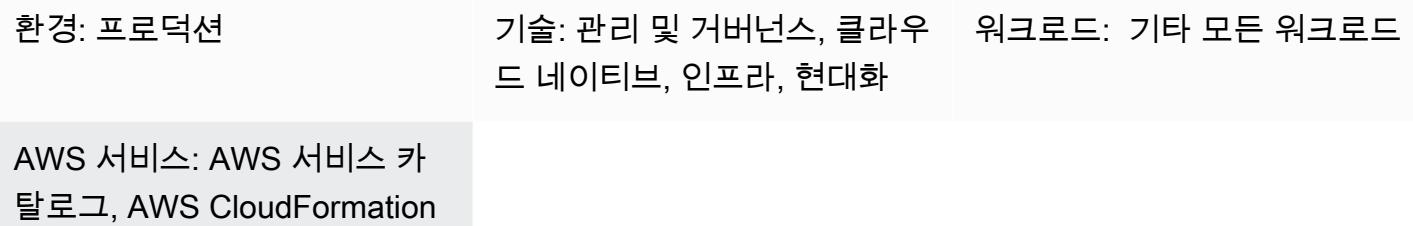

#### 요약

Amazon Web Services(AWS) Service Catalog는 엔터프라이즈용 코드형 인프라(IaC) 템플릿의 거버넌 스 및 배포를 간소화하고 가속화합니다. AWS CloudFormation 템플릿을 사용하여 제품에 필요한 AWS 리소스 (스택) 컬렉션을 정의합니다. AWS는 한 번의 작업으로 여러 계정 및 AWS 리전에 걸쳐 스택을 생성, 업데이트 또는 삭제할 수 있도록 하여 이 기능을 CloudFormation StackSets 확장합니다.

AWS Service Catalog 관리자는 개발자가 작성한 CloudFormation 템플릿을 사용하여 제품을 만들고 게시합니다. 그런 다음 이러한 제품은 포트폴리오와 연결되며, 거버넌스를 위해 제약이 적용됩니다. 다 른 AWS 계정이나 조직 단위(OU)의 사용자가 제품을 사용할 수 있도록 하려면 일반적으로 [포트폴리오](https://docs.aws.amazon.com/servicecatalog/latest/adminguide/catalogs_portfolios_sharing.html) [를 공유](https://docs.aws.amazon.com/servicecatalog/latest/adminguide/catalogs_portfolios_sharing.html)합니다. 이 패턴은 AWS를 기반으로 하는 AWS Service Catalog 제품 오퍼링을 관리하기 위한 대체 접근 방식을 설명합니다 CloudFormation StackSets. 포트폴리오를 공유하는 대신 스택 세트 제 약 조건을 사용하여 제품을 배포하고 사용할 수 있는 AWS 리전 및 계정을 설정할 수 있습니다. 이 접 근 방식을 사용하면 거버넌스 요구 사항을 충족하면서 여러 계정, OU 및 AWS 리전에서 AWS Service Catalog 제품을 프로비저닝하고 중앙 위치에서 관리할 수 있습니다.

이 접근 방식의 이점:

- 제품은 기본 계정에서 프로비저닝되고 관리되며 다른 계정과 공유되지 않습니다.
- 이 접근 방식을 사용하면 특정 제품을 기반으로 프로비저닝된 모든 제품(스택)을 통합적으로 볼 수 있습니다.
- AWS Service Management Connector를 사용한 구성은 하나의 계정만 대상으로 하므로 더 쉽습니 다.
- AWS Service Catalog에서 제품을 쿼리하고 사용하는 것이 더 쉽습니다.

# 사전 조건 및 제한 사항

#### 사전 조건

- IaC 및 버전 관리용 AWS CloudFormation 템플릿
- AWS 리소스 프로비저닝 및 관리를 위한 다중 계정 설정 및 AWS Service Catalog

#### 제한 사항

- 이 접근 방식은 AWS를 CloudFormation StackSets 사용하며 StackSets 적용 제한은 다음과 같습니 다.
	- StackSets 매크로를 통한 CloudFormation 템플릿 배포는 지원하지 않습니다. 매크로를 사용하여 템플릿을 사전 처리하는 경우 StackSets 기반 배포를 사용할 수 없습니다.
	- StackSets 스택 세트에서 스택을 분리할 수 있는 기능을 제공하므로 특정 스택을 대상으로 문제를 해결할 수 있습니다. 하지만 연결이 끊긴 스택은 스택 세트와 다시 연결할 수 없습니다.
- AWS Service Catalog는 StackSet 이름을 자동으로 생성합니다. 사용자 지정은 현재 지원되지 않습 니다.

### 아키텍처

대상 아키텍처

- 1. 사용자는 AWS CloudFormation 템플릿을 생성하여 JSON 또는 YAML 형식으로 AWS 리소스를 프 로비저닝합니다.
- 2. CloudFormation 템플릿은 AWS Service Catalog에 제품을 생성하여 포트폴리오에 추가합니다.
- 3. 사용자가 프로비저닝된 제품을 생성하여 대상 계정에 CloudFormation 스택을 생성합니다.
- 4. 각 스택은 템플릿에 지정된 리소스를 제공합니다. CloudFormation

### 도구

서비스

- [AWS Command Line Interface\(AWS CLI\)](https://docs.aws.amazon.com/cli/latest/userguide/cli-chap-welcome.html)는 명령줄 쉘에서 명령을 사용하여 AWS 서비스와 상호 작 용할 수 있는 오픈 소스 도구입니다.
- [AWS Identity and Access Management\(IAM\)](https://docs.aws.amazon.com/IAM/latest/UserGuide/introduction.html)를 사용하면 사용자에 대해 인증 및 권한 부여를 제어함 으로써 AWS 리소스에 대한 액세스를 안전하게 관리할 수 있습니다.
- [AWS Service Catalog](https://docs.aws.amazon.com/servicecatalog/latest/adminguide/introduction.html)를 사용하면 AWS에 승인된 IT 서비스의 카탈로그를 중앙에서 관리할 수 있습 니다. 최종 사용자는 조직에서 규정한 제약에 따라, 필요에 따라 승인된 IT 서비스만 신속하게 배포 할 수 있습니다.

에픽

전 계정에 제품 프로비저닝

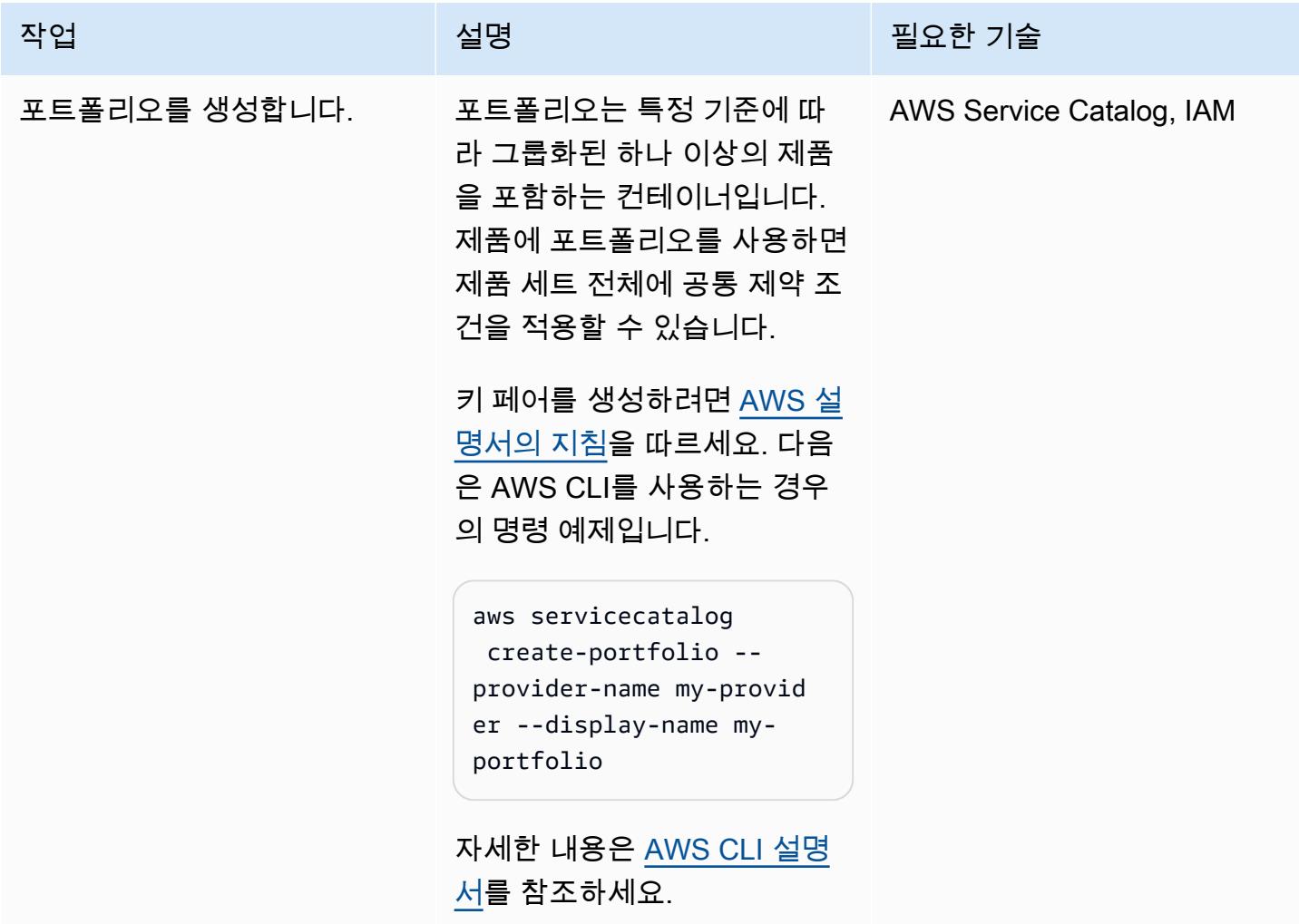

AWS 권장 가이드 THE THE TELESCOPE ASSESSED TO THE TELESCOPE AND THE THE TELESCOPE AND THE THE THE THE THE THE THE T

| 작업                        | 설명                                                                                                    | 필요한 기술                                   |
|---------------------------|----------------------------------------------------------------------------------------------------|------------------------------------------|
| CloudFormation 템플릿 생성.    | 리소스를 설명하는 CloudForm<br>ation 템플릿을 만드세요. 해당<br>하는 경우 리소스 속성 값을 파<br>라미터화해야 합니다.                                                                     | AWS CloudFormation, JSON/<br><b>YAML</b> |
| 버전 정보를 사용하여 제품을<br>생성하세요. | CloudFormation 템플릿은<br>AWS Service Catalog에 게시<br>하면 제품이 됩니다. 버전 제목<br>및 설명과 같은 선택적 버전 세<br>부 파라미터의 값을 제공하십<br>시오. 이렇게 하면 나중에 제품<br>을 쿼리할 때 유용합니다. | <b>AWS Service Catalog</b>               |
|                           | 키 페어를 생성하려면 AWS<br>Service Catalog 설명서의 지침<br>을 따르세요. AWS CLI를 사용<br>하는 경우 명령 예제는 다음과<br>같습니다.                                                     |                                          |
|                           | aws servicecatalog<br>create-product --cli-<br>input-json file://cr<br>eate-product-input<br>.json                                                 |                                          |
|                           | create-product-inp<br>ut.json 은 제품의 파라미터<br>를 전달하는 파일입니다. 참고:<br>예제 파일은 이 패턴의 추가 정<br>보 섹션을 참조하세요. 자세한<br>내용은 AWS CLI 설명서를 참<br>조하세요.              |                                          |

| AWS 권장 가이드    |                                                                                                    | 패턴                         |
|---------------|----------------------------------------------------------------------------------------------------|----------------------------|
| 작업            | 설명                                                                                                    | 필요한 기술                     |
| 제약 조건을 적용합니다. | 포트폴리오에 스택 세트 제약<br>을 적용하여 여러 AWS 계정,<br>리전 및 권한과 같은 제품 배포<br>옵션을 구성할 수 있습니다. 지<br>침은 AWS Service Catalog 설<br>명서를 참조하세요.                                                                                                    | <b>AWS Service Catalog</b> |
| 권한을 추가합니다.    | 사용자에게 포트폴리오에 있는<br>제품을 실행할 수 있는 권한을<br>부여합니다. 콘솔 지침은 AWS<br>Service Catalog 설명서를 참조<br>하세요. 다음은 AWS CLI를 사<br>용하는 경우의 명령 예제입니<br>다.                                                                                                    | AWS Service Catalog, IAM   |
|               | aws servicecatalog<br>associate-principal-<br>with-portfolio $\setminus$<br>--portfolio-id<br>port-2s6abcdefwdh4 \<br>--principal-arn<br>arn:aws:iam::44445<br>5556666: $role/Admin \setminus$<br>--principal-type<br><b>IAM</b><br>자세한 내용은 AWS CLI 설명<br>서를 참조하세요. |                            |

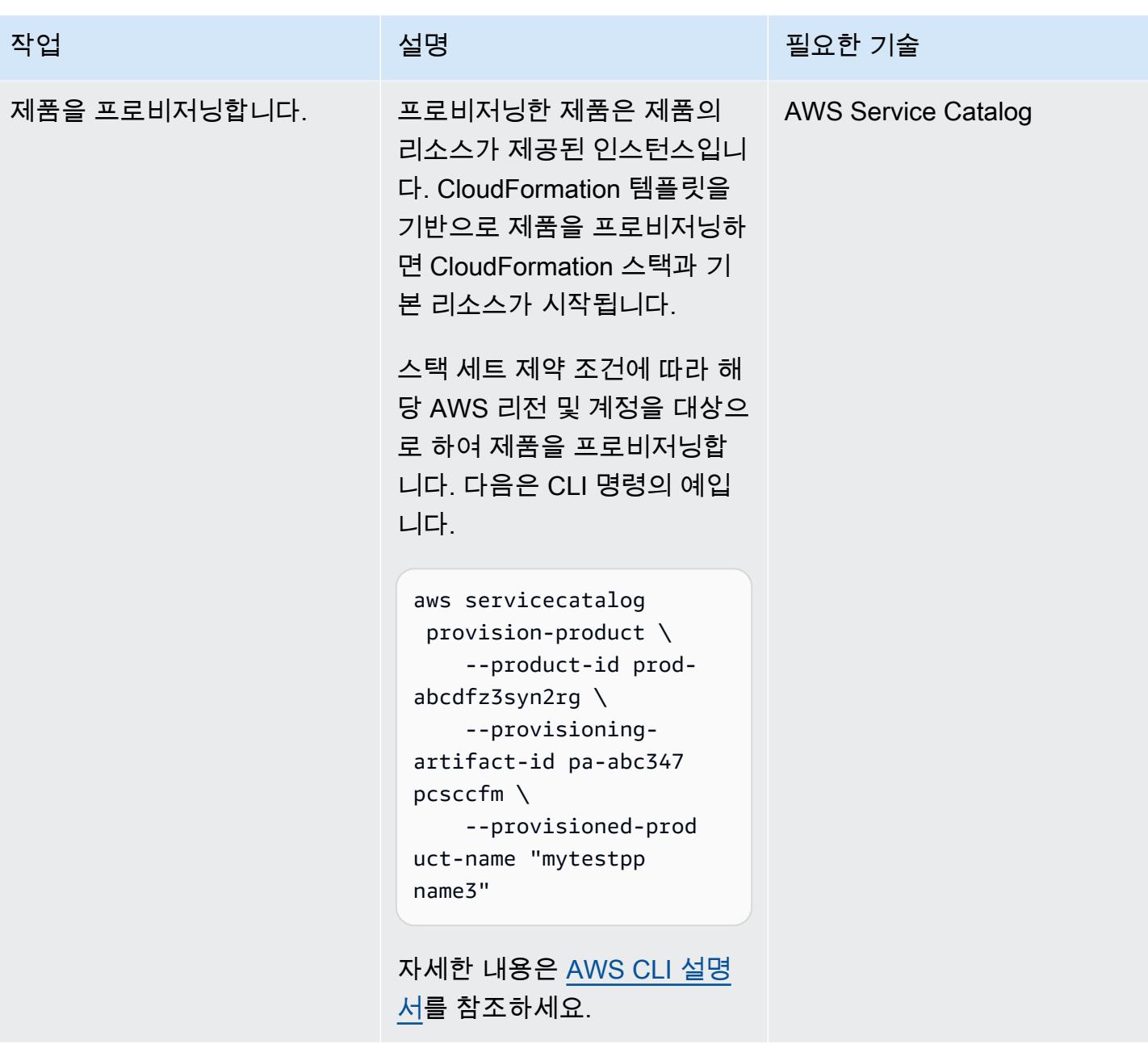

# 관련 리소스

### 참조

- [AWS Service Catalog 개요](https://docs.aws.amazon.com/servicecatalog/latest/adminguide/what-is_concepts.html)
- [AWS 사용 CloudFormation StackSets](https://docs.aws.amazon.com/servicecatalog/latest/adminguide/using-stacksets.html)

### 자습서 및 동영상

• [AWS re:Invent 2019: 모든 것을 자동화: 옵션 및 모범 사례](https://www.youtube.com/watch?v=bGBVPIpQMYk)(동영상)

# 추가 정보

create-product명령을 사용할 때 cli-input-json 파라미터는 제품 소유자, 지원 이메일, CloudFormation 템플릿 세부 정보와 같은 정보를 지정하는 파일을 가리킵니다. 다음은 이러한 파일의 예입니다.

```
{ 
     "Owner": "Test admin", 
          "SupportDescription": "Testing", 
               "Name": "SNS", 
                    "SupportEmail": "example@example.com", 
                               "ProductType": "CLOUD_FORMATION_TEMPLATE", 
                        "AcceptLanguage": "en", 
                                            "ProvisioningArtifactParameters": { 
                                                   "Description": "SNS product", 
                                                           "DisableTemplateValidation": true, 
                                                                  "Info": { 
                                                                           "LoadTemplateFromURL": "<url>" 
, and the state \mathbb{R} , the state \mathbb{R}                           "Name": "version 1"
}
```
# AWS Organizations의 AWS 멤버 계정을 AWS Control Tower로 마 이그레이션

작성자: Rodolfo Jr. Cerrada(AWS)

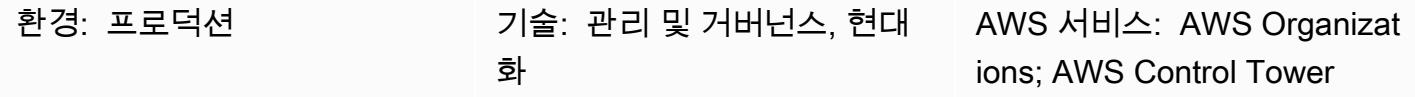

# 요약

이 패턴은 관리 계정으로 관리되는 멤버 계정인 AWS Organizations에서 AWS Control Tower로 Amazon Web Services(AWS) 계정을 마이그레이션하는 방법을 설명합니다. 계정을 AWS Control Tower에 등록하면 계정 거버넌스를 간소화하는 예방 및 탐지 가드레일과 기능을 활용할 수 있습니다. 또한 AWS Organizations 관리 계정이 침해된 경우, 회원 계정을 AWS Control Tower가 관리하는 새 조 직으로 마이그레이션하고 싶을 수도 있습니다.

AWS Control Tower는 AWS Organizations를 비롯한 여러 다른 AWS 서비스의 기능을 결합 및 통합하 는 프레임워크를 제공하며, 다중 계정 환경 전반에 걸쳐 일관된 규정 준수 및 거버넌스를 보장합니다. AWS Control Tower를 사용하면 AWS Organizations의 기능을 확장하는 일련의 규정된 규칙 및 정의 를 따를 수 있습니다. 예를 들어 가드레일을 사용하여 보안 로그와 필요한 크로스 계정 액세스 권한이 생성되고 변경되지 않도록 할 수 있습니다.

# 사전 조건 및 제한 사항

사전 조건

- 활성 상태의 AWS 계정
- AWS Organizations의 대상 조직에 AWS Control Tower 설치(지침은 AWS Control Tower 설명서의 [설정](https://docs.aws.amazon.com/controltower/latest/userguide/setting-up.html) 참조)
- AWS Control Tower의 관리자 자격 증명 (AWSControlTowerAdmins그룹 구성원)
- 소스 AWS 계정의 관리자 보안 인증

#### 제한 사항

• AWS Organizations의 소스 관리 계정은 AWS Control Tower의 대상 관리 계정과 달라야 합니다.

#### 제품 버전

• AWS Control Tower 버전 2.3(2020년 2월) 이상[\(출시 정보](https://docs.aws.amazon.com/controltower/latest/userguide/release-notes.html) 참조)

아키텍처

다음 그림은 마이그레이션 프로세스와 참조 아키텍처를 보여 줍니다. 이 패턴은 소스 조직의 AWS 계 정을 AWS Control Tower가 관리하는 대상 조직으로 마이그레이션합니다.

등록 프로세스는 세 단계로 구성됩니다.

- 1. 계정은 AWS Organizations의 소스 조직을 떠납니다.
- 2. 계정은 독립형 계정이 됩니다. 즉, 어떤 조직에도 속하지 않으므로 거버넌스와 청구는 계정 관리자 가 독립적으로 관리합니다.
- 3. 대상 조직은 해당 계정이 조직에 가입하도록 초대장을 보냅니다.
- 4. 독립형 계정은 초대를 수락하고 대상 조직의 구성원이 됩니다.
- 5. 계정이 AWS Control Tower에 등록되고 등록된 조직 유닛(OU)으로 이동됩니다. (AWS Control Tower 대시보드를 확인하여 등록을 확인하는 것이 좋습니다.) 이때 등록된 OU에서 활성화된 모든 가드레일이 적용됩니다.

### 도구

서비스

- [AWS Organizations는](https://docs.aws.amazon.com/organizations/latest/userguide/orgs_introduction.html) 여러 AWS 계정을 사용자가 생성하고 중앙에서 관리하는 단일 엔터티(조직) 로 통합할 수 있는 계정 관리 서비스입니다.
- [AWS Control Tower는](https://docs.aws.amazon.com/controltower/latest/userguide/what-is-control-tower.html) AWS Organizations, AWS IAM Identity Center(AWS Single Sign-On의 후속) 및 AWS Service Catalog를 비롯한 다른 서비스의 기능을 통합하여 AWS 클라우드의 모든 조직과 계 정에 걸쳐 보안, 운영 및 규정 준수에 대한 거버넌스 규칙을 대규모로 시행하고 관리할 수 있도록 지 원합니다.

에픽

소스 조직에서 멤버 계정 제거

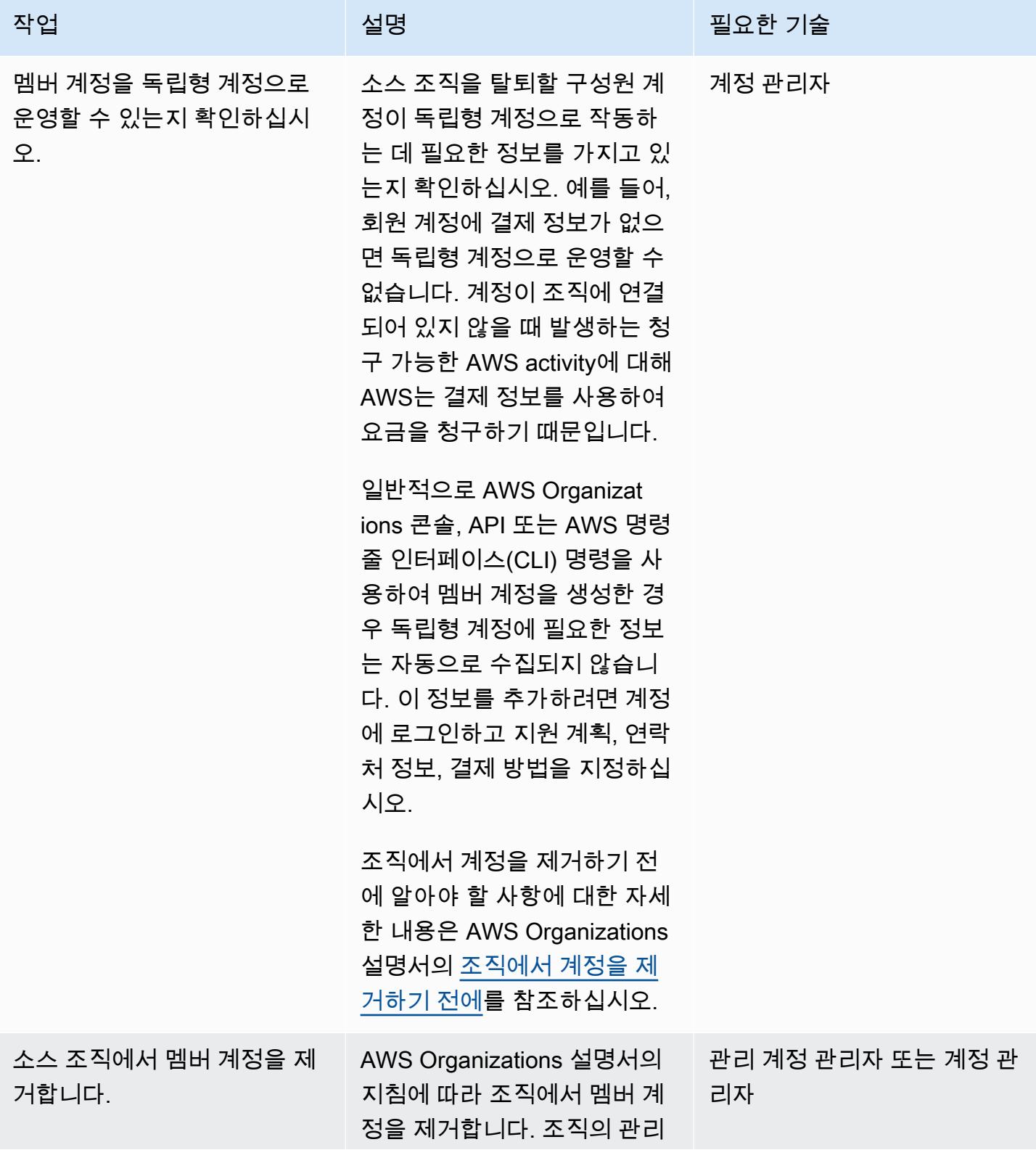

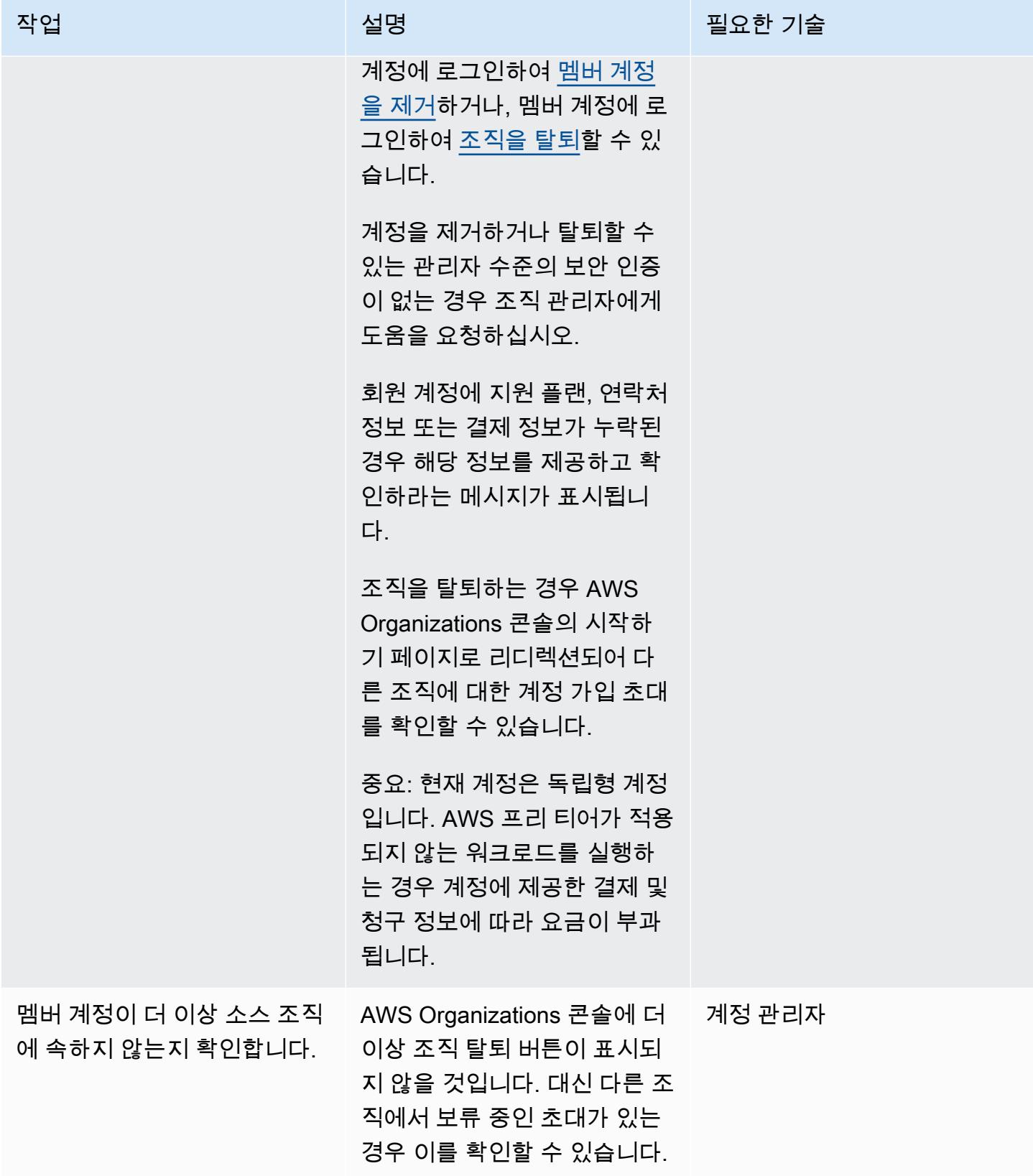

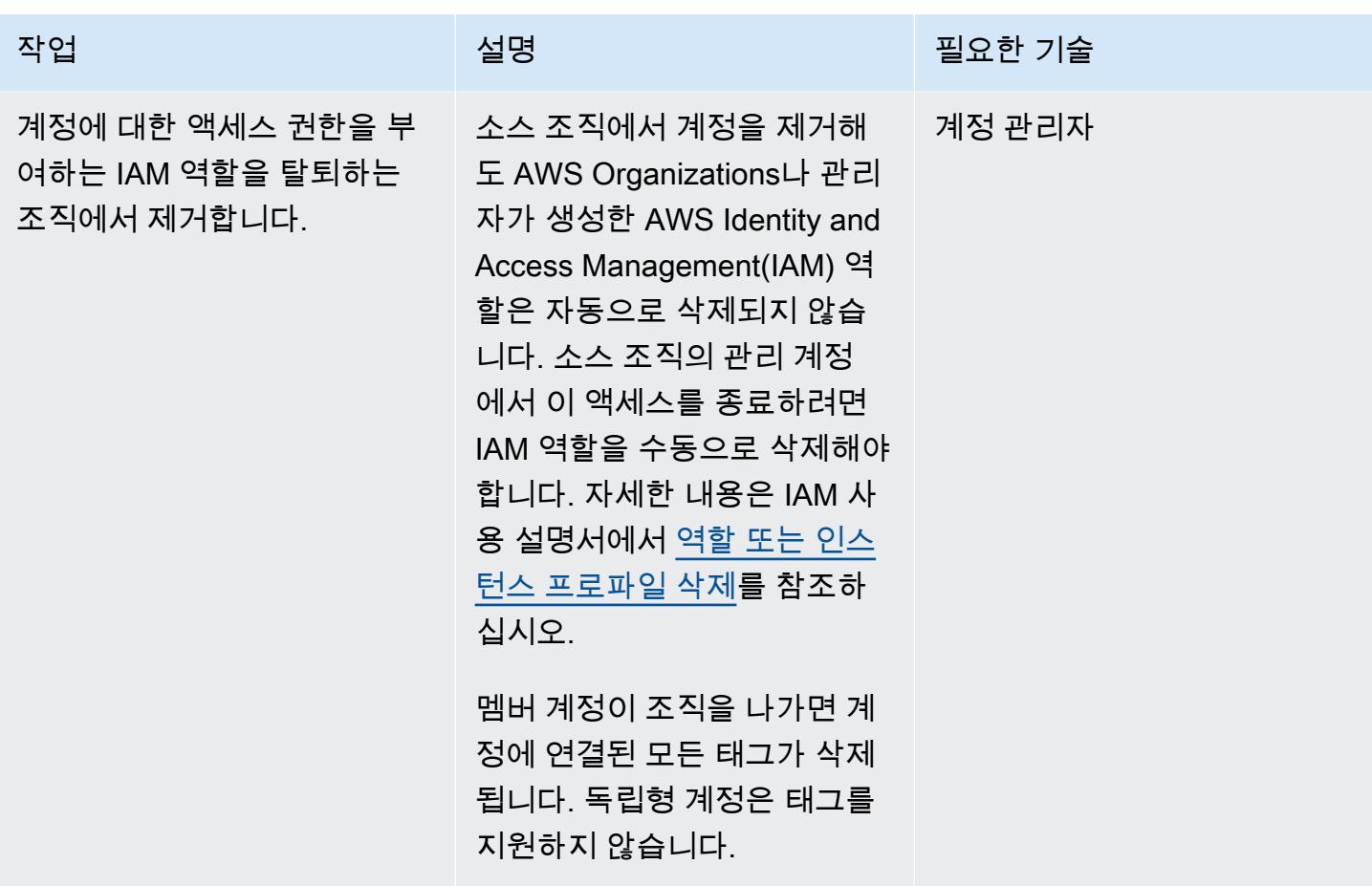

계정을 초대하여 AWS Control Tower와 함께 새 조직에 가입

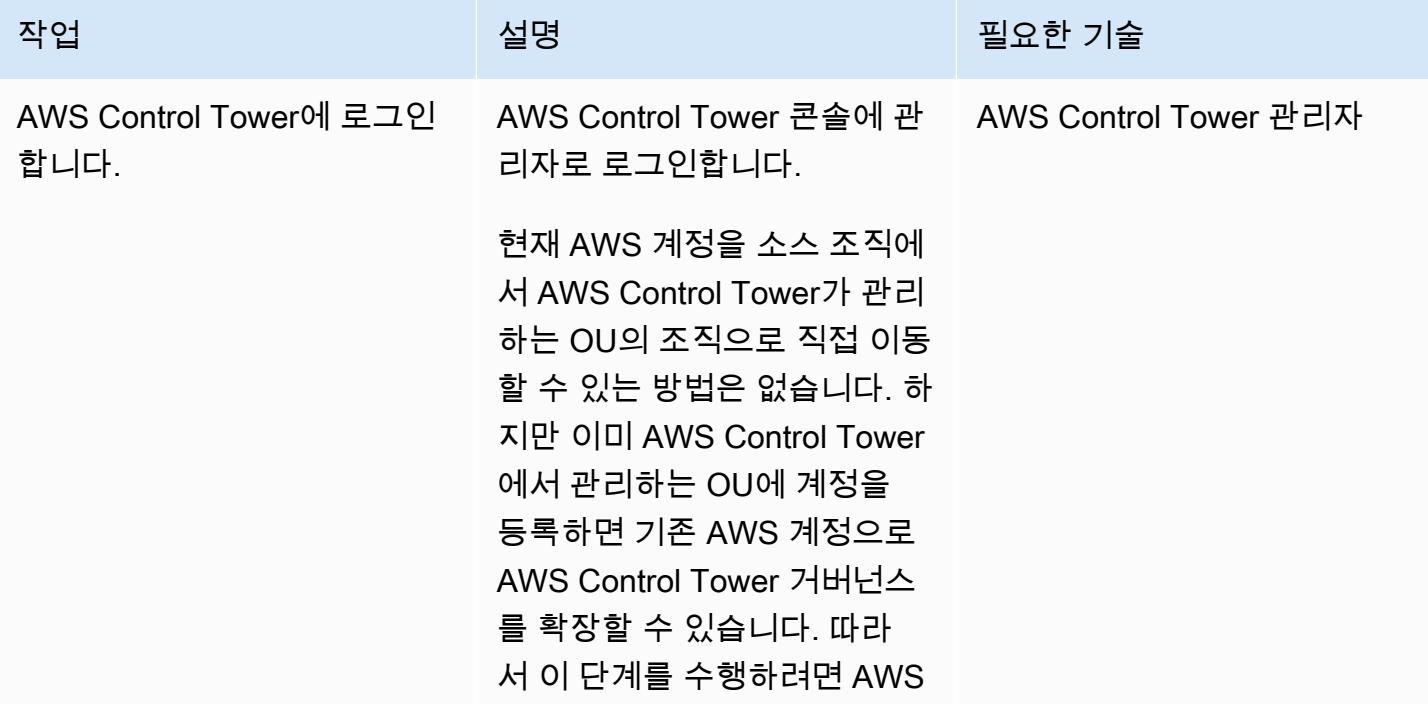

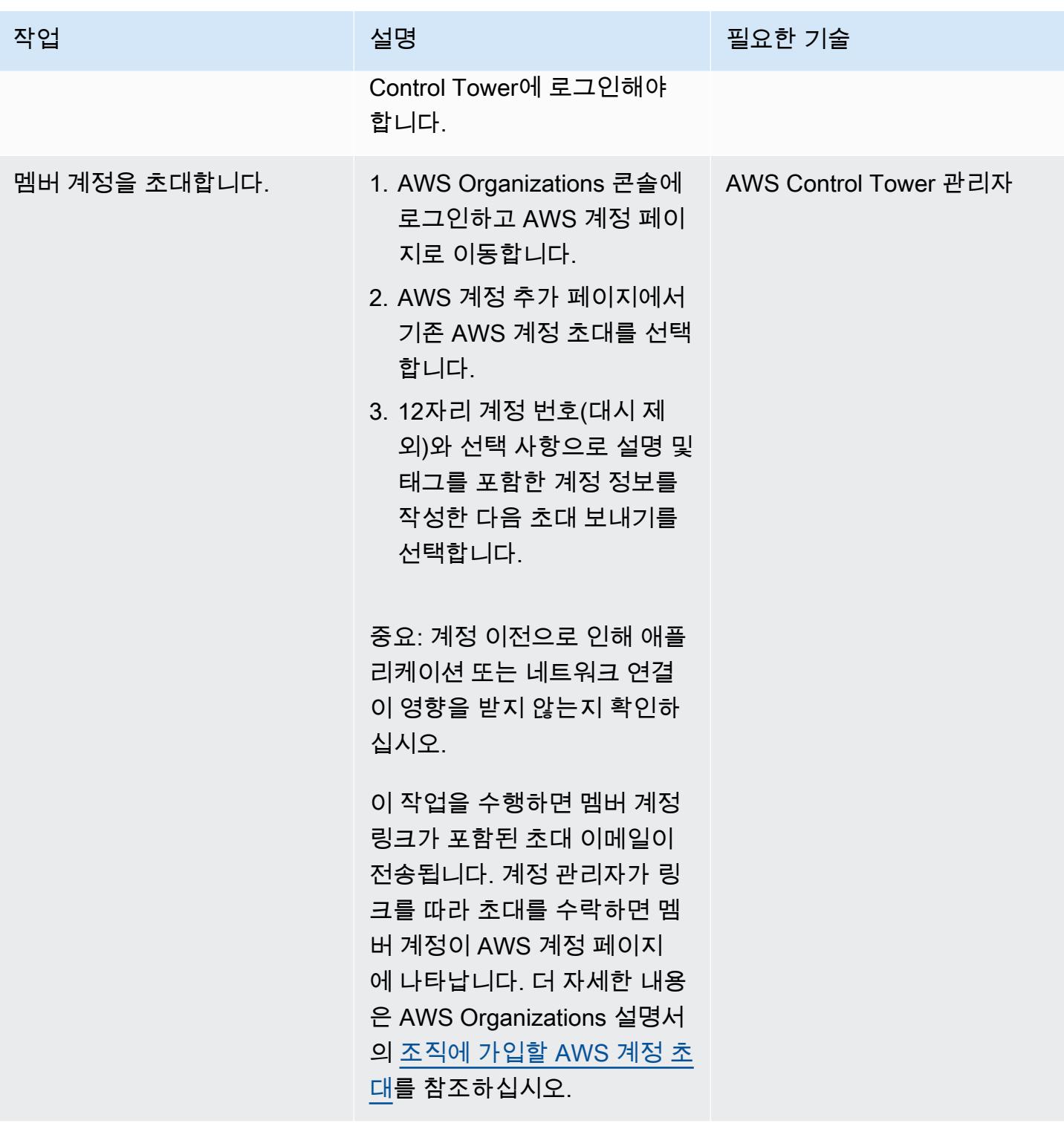

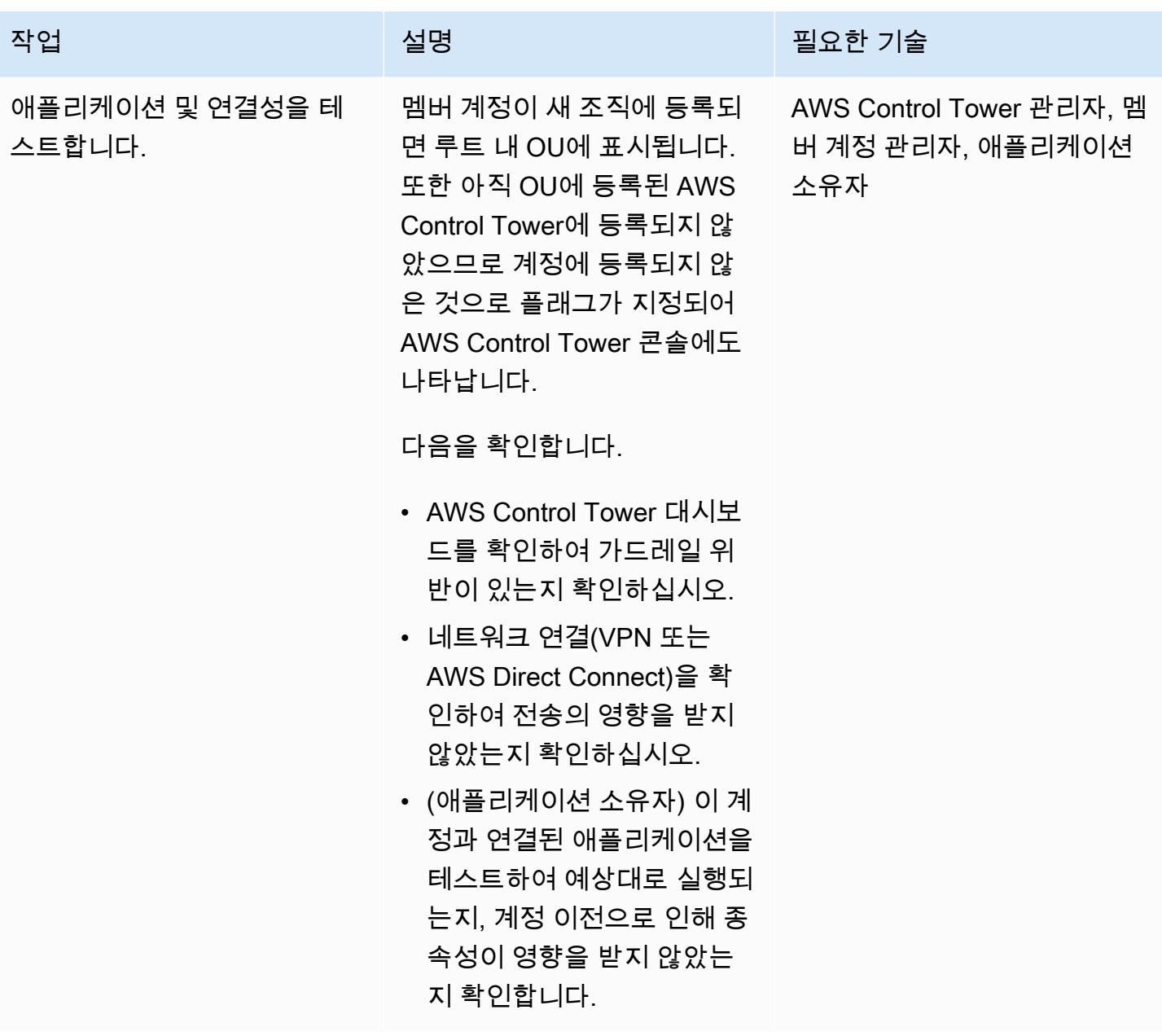

등록을 위해 계정을 준비하십시오.

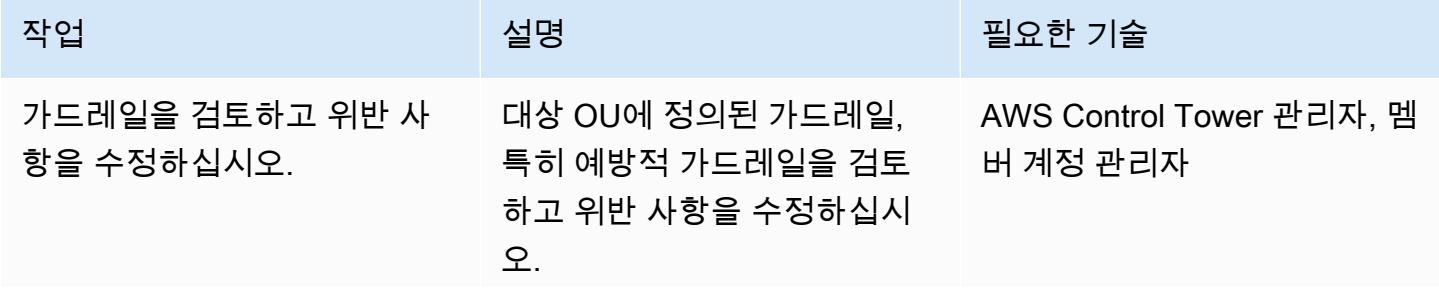

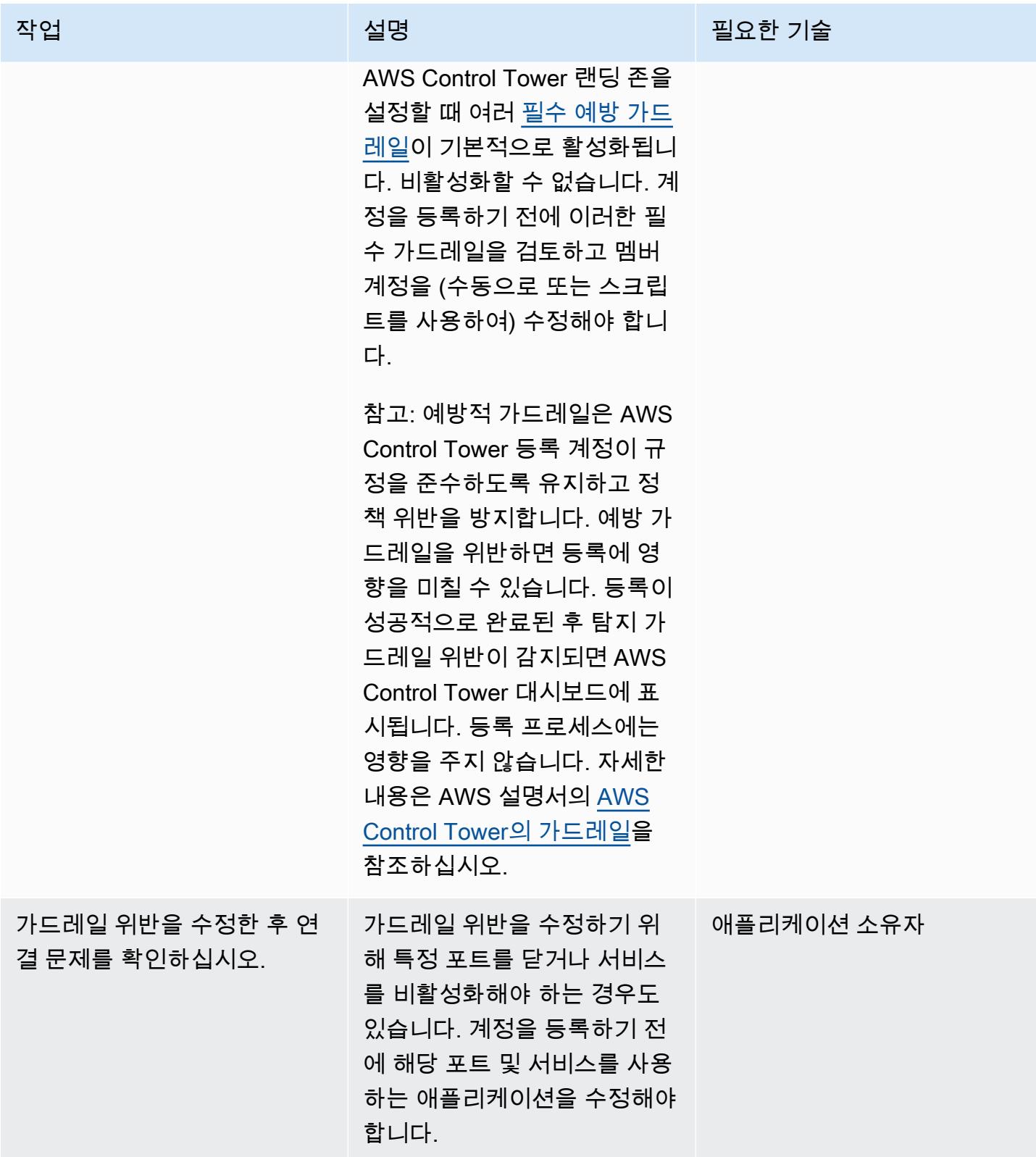

# 계정을 AWS Control Tower에 등록

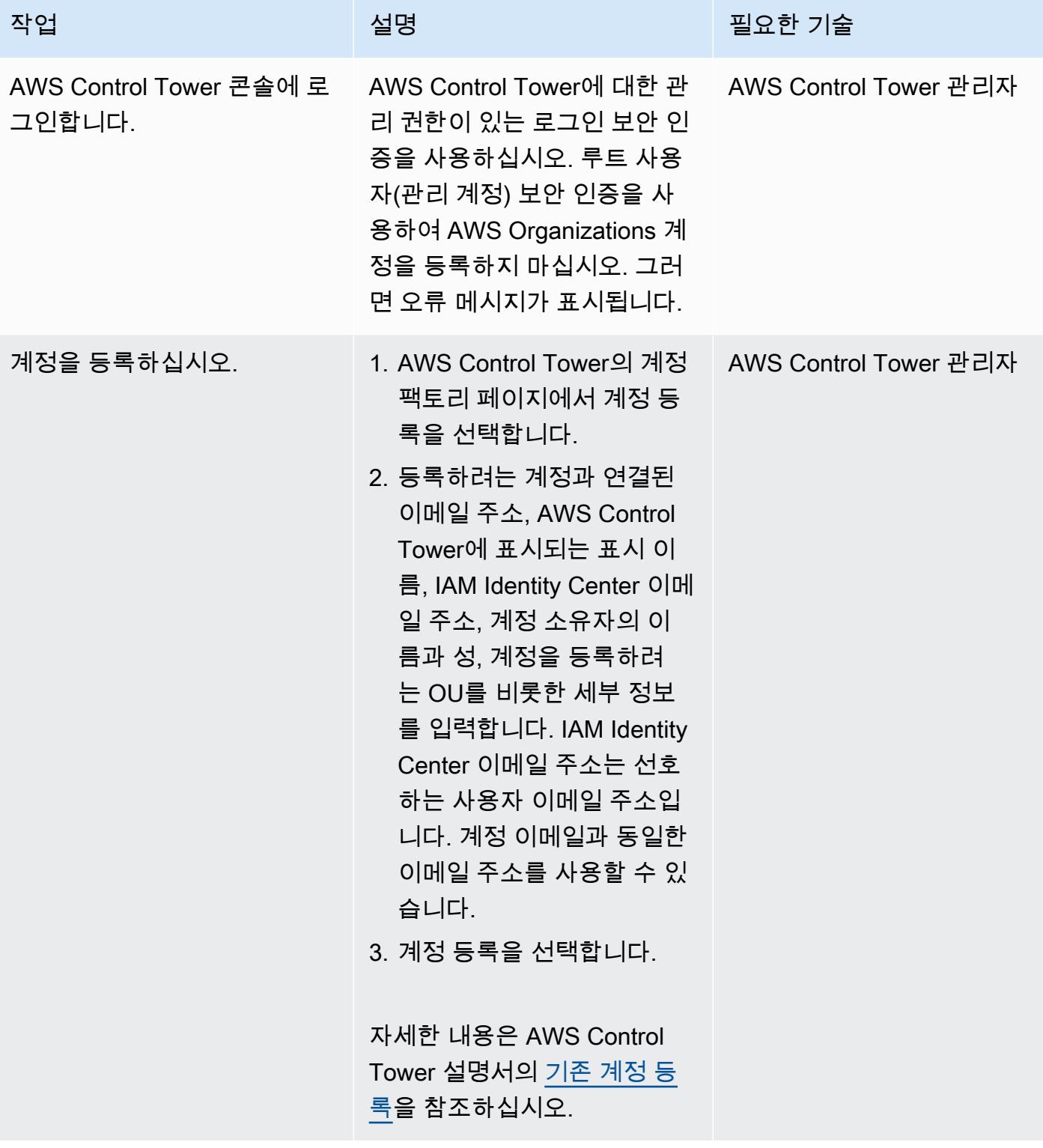

#### 등록 후 계정 확인

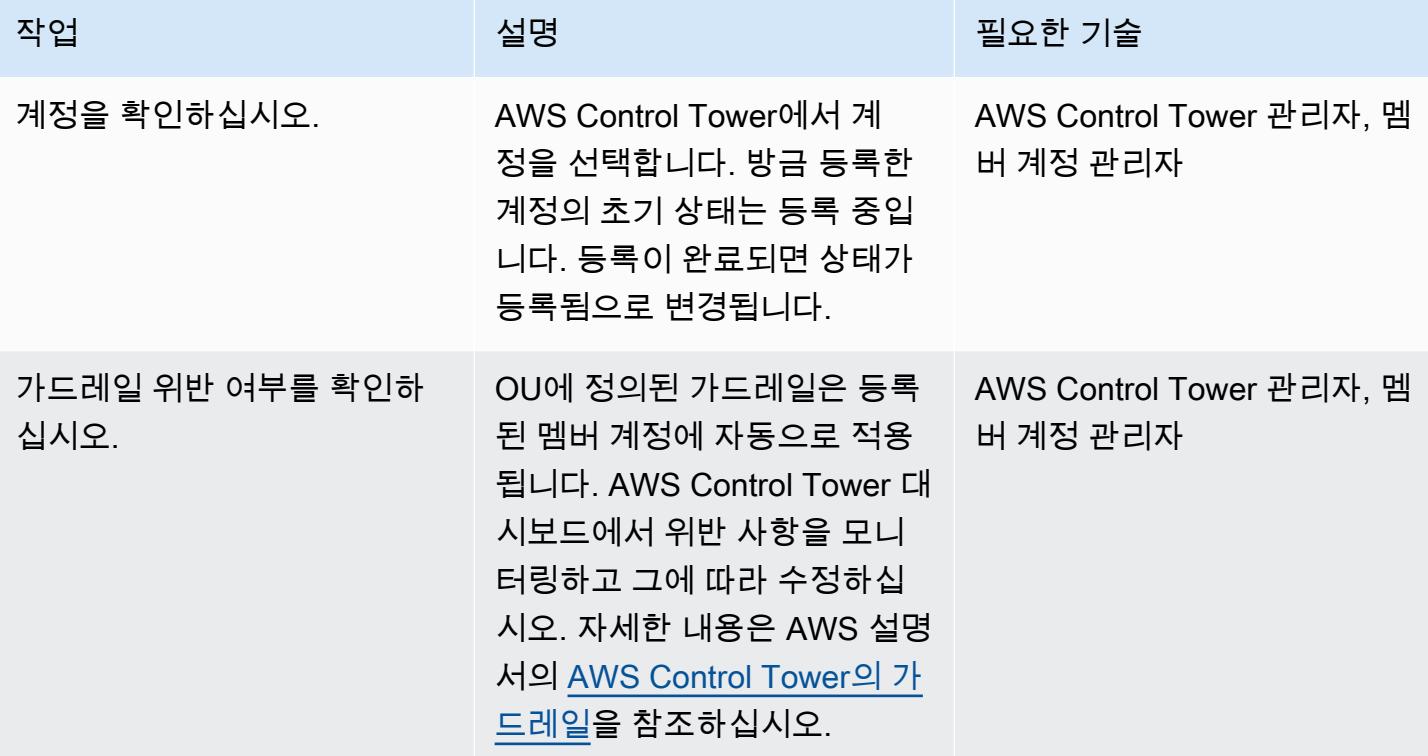

# 문제 해결

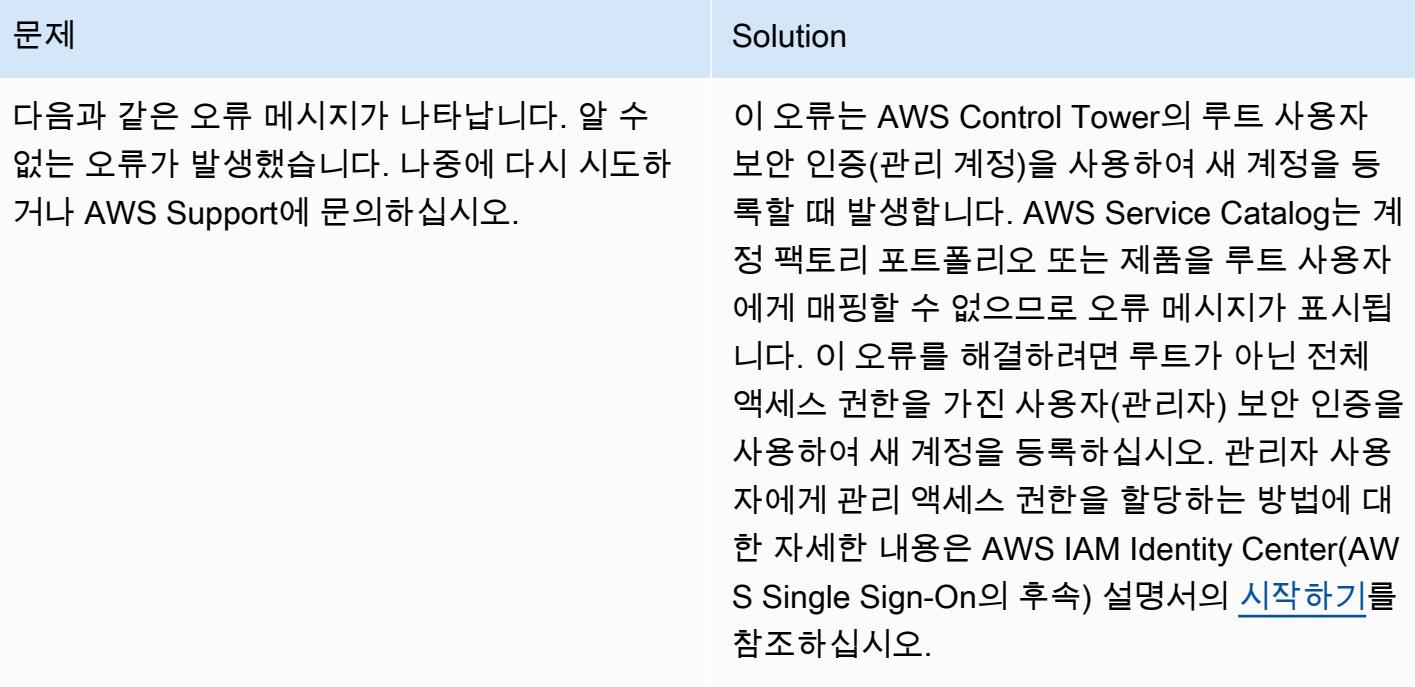

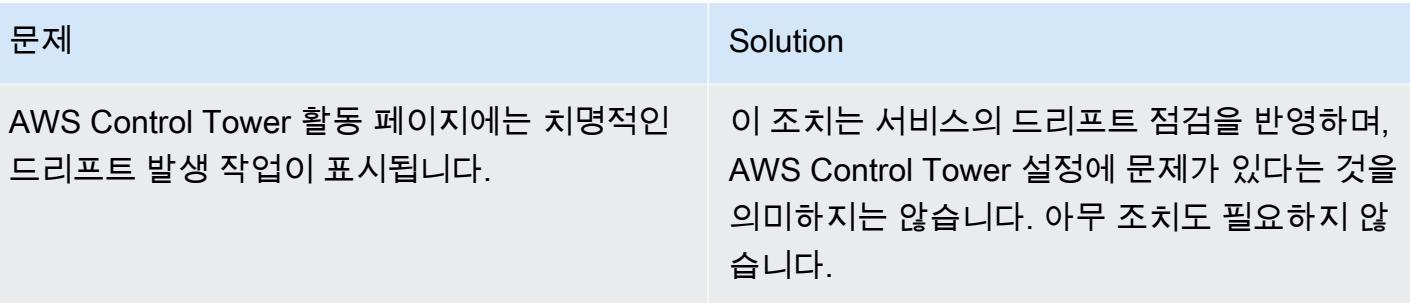

# 관련 리소스

설명서

- [AWS Organizations 용어 및 개념](https://docs.aws.amazon.com/organizations/latest/userguide/orgs_getting-started_concepts.html) (AWS Organizations 설명서)
- [AWS Control Tower로 무엇입니까?](https://docs.aws.amazon.com/controltower/latest/userguide/) (AWS Control Tower 설명서)
- [조직에서 멤버 계정 제거](https://docs.aws.amazon.com/organizations/latest/userguide/orgs_manage_accounts_remove.html#leave-without-all-info) (AWS Organations 설명서)
- [AWS Control Tower에서 관리자 계정 생성](https://docs.aws.amazon.com/controltower/latest/userguide/setting-up.html#setting-up-iam) (AWS Control Tower 설명서)

### 자습서 및 비디오

- [AWS Control Tower 워크숍](https://catalog.workshops.aws/control-tower/) (자습형 워크숍)
- [AWS Control Tower란 무엇입니까?](https://www.youtube.com/watch?v=daLvEb44d5Q) (동영상)
- [AWS Control Tower의 사용자 프로비저닝](https://www.youtube.com/watch?v=y_n9xN5mg1g) (동영상)
- [기존 조직에 AWS Control Tower 활성화](https://www.youtube.com/watch?v=-n65I4M8cas) (동영상)

# 여러 AWS 계정에 공유된 Amazon Machine Image의 사용을 모니터 링

작성자: Naveen Suthar(AWS)와 Sandeep Gawande(AWS)

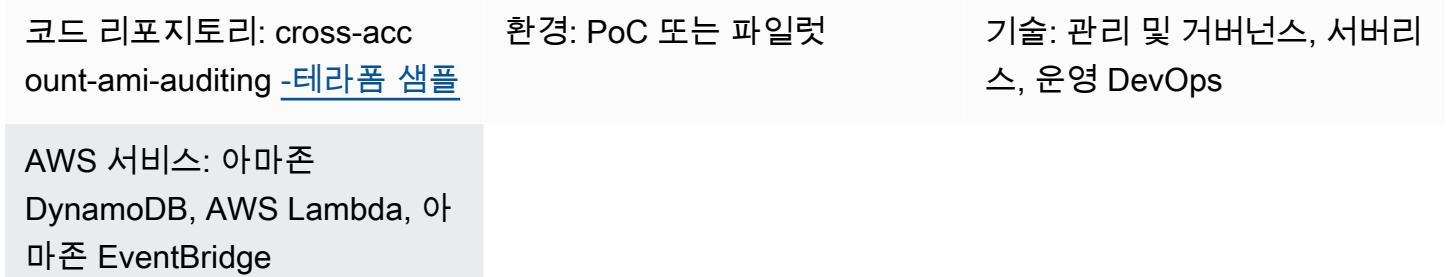

# 요약

[Amazon Machine Image\(AMI\)는](https://docs.aws.amazon.com/AWSEC2/latest/UserGuide/AMIs.html) Amazon Web Services(AWS) 환경에서 Amazon Elastic Compute Cloud(Amazon EC2) 인스턴스를 만드는 데 사용됩니다. 이 패턴에서는 생성자 계정이라고 하는 별 도의 중앙 집중식 AWS 계정에서 AMI를 생성할 수 있습니다. 그런 다음 동일한 AWS 리전에 있는 여 러 AWS 계정(이 패턴에서는 소비자 계정이라고 함)에서 AMI를 공유할 수 있습니다. 단일 계정에서 AMI를 관리하면 확장성이 제공되고 거버넌스가 간소화됩니다. 소비자 계정에서는 Amazon EC2 Auto Scaling [시작 템플릿과](https://docs.aws.amazon.com/autoscaling/ec2/userguide/create-asg-launch-template.html) Amazon Elastic Kubernetes Service(Amazon EKS) [노드 그룹의](https://docs.aws.amazon.com/eks/latest/userguide/managed-node-groups.html) 공유 AMI를 참 조할 수 있습니다.

공유 AMI가 더 이상 [사용되지 않거나,](https://docs.aws.amazon.com/AWSEC2/latest/UserGuide/ami-deprecate.html) [등록 취소되거나,](https://docs.aws.amazon.com/AWSEC2/latest/UserGuide/deregister-ami.html) [공유되지 않는](https://docs.aws.amazon.com/AWSEC2/latest/UserGuide/sharingamis-explicit.html) 경우, 소비자 계정에서 AMI를 참조하는 AWS 서비스는 이 AMI를 사용하여 새 인스턴스를 시작할 수 없습니다. 동일한 인스턴스의 모 든 Auto Scaling 이벤트 또는 재시작이 실패합니다. 이로 인해 프로덕션 환경에서 애플리케이션 가동 중지나 성능 저하와 같은 문제가 발생할 수 있습니다. 여러 AWS 계정에서 AMI 공유 및 사용 이벤트가 발생하면 이 활동을 모니터링하기 어려울 수 있습니다.

이 패턴을 사용하면 동일한 리전의 계정 간에 공유된 AMI 사용 및 상태를 모니터링할 수 있습니다. 아 마존, 아마존 다이나모DB, AWS Lambda EventBridge, 아마존 심플 이메일 서비스 (Amazon SES) 와 같은 서버리스 AWS 서비스를 사용합니다. Terraform을 사용하여 인프라를 코드 (IaC) 로 프로비저닝 합니다. HashiCorp 이 솔루션은 소비자 계정의 서비스가 등록 취소되거나 공유되지 않은 AMI를 참조 할 때 알림을 제공합니다.

사전 조건 및 제한 사항

사전 조건

- 2개 이상의 활성 AWS 계정: 생성자 계정 1개와 하나 이상의 소비자 계정
- 생성자 계정에서 소비자 계정으로 공유되는 하나 이상의 AMI
- Terraform CLI, [설치됨](https://developer.hashicorp.com/terraform/cli)(Terraform 설명서)
- Terraform AWS Provider, [구성됨\(](https://hashicorp.github.io/terraform-provider-aws/)Terraform 설명서)
- (선택 사항이지만 권장됨)Terraform 백엔드, [구성됨](https://developer.hashicorp.com/terraform/language/settings/backends/configuration#using-a-backend-block)(Terraform 설명서)
- Git, [설치됨](https://github.com/git-guides/install-git)

제한 사항

- 이 패턴은 계정 ID를 사용하여 특정 계정에 공유된 AMI를 모니터링합니다. 이 패턴은 조직 ID를 사용 하여 조직에 공유된 AMI를 모니터링하지 않습니다.
- AMI는 동일한 AWS 리전 내에 있는 계정에만 공유할 수 있습니다. 이 패턴은 단일 대상 리전 내의 AMI를 모니터링합니다. 여러 리전의 AMI 사용을 모니터링하려면 이 솔루션을 각 리전에 배포하세 요.
- 이 패턴은 이 솔루션이 배포되기 전에 공유된 AMI를 모니터링하지 않습니다. 이전에 공유한 AMI를 모니터링하려면 AMI를 공유 해제한 다음 소비자 계정에 다시 공유하면 됩니다.

#### 제품 버전

- Terraform 버전 1.2.0 이상
- Terraform AWS Provider 버전 4.20 이상

아키텍처

대상 기술 스택

Terraform을 통해 IaC로 프로비저닝되는 리소스는 다음과 같습니다.

- Amazon DynamoDB 테이블
- 아마존 EventBridge 규칙
- AWS Identity and Access Management(IAM) 역할
- AWS Lambda 함수
- Amazon SES

이 다이어그램은 다음 워크플로를 보여줍니다.

- 1. 생성자 계정의 AMI는 동일한 AWS 리전의 소비자 계정과 공유됩니다.
- 2. AMI를 공유하면 생성자 계정의 Amazon EventBridge 규칙이 ModifyImageAttribute 이벤트를 캡처하고 생성자 계정에서 Lambda 함수를 시작합니다.
- 3. Lambda 함수는 AMI와 관련된 데이터를 생성자 계정의 DynamoDB 테이블에 저장합니다.
- 4. 소비자 계정의 AWS 서비스가 공유 AMI를 사용하여 Amazon EC2 인스턴스를 시작하거나 공유 AMI 가 시작 템플릿과 연결된 경우, 소비자 계정의 EventBridge 규칙이 공유 AMI 사용을 캡처합니다.
- 5. 이 EventBridge 규칙은 소비자 계정에서 Lambda 함수를 시작합니다. Lambda 함수는 다음 작업을 수행합니다.
	- a. Lambda 함수는 소비자 계정의 DynamoDB 테이블에 있는 AMI 관련 데이터를 업데이트합니다.
	- b. Lambda 함수는 생성자 계정에서 IAM 역할을 맡고 생성자 계정의 DynamoDB 테이블을 업데이트 합니다. Mapping 테이블에서 인스턴스 ID 또는 시작 템플릿 ID를 해당 AMI ID에 매핑하는 항목 을 생성합니다.
- 6. 생성자 계정의 중앙에서 관리되는 AMI는 더 이상 사용되지 않거나, 등록 취소되거나, 공유되지 않습 니다.
- 7. 생성자 계정의 EventBridge 규칙은 remove 작업과 함께 ModifyImageAttribute 또는 DeregisterImage 이벤트를 캡처하고 Lambda 함수를 시작합니다.
- 8. Lambda 함수는 DynamoDB 테이블을 확인하여 AMI가 소비자 계정에서 사용되는지 확인합니다. Mapping 테이블에 AMI와 연결된 인스턴스 ID 또는 시작 템플릿 ID가 없는 경우 프로세스가 완료됩 니다.
- 9. 인스턴스 ID 또는 시작 템플릿 ID가 Mapping 테이블의 AMI와 연결되어 있는 경우 Lambda 함수는 Amazon SES를 사용하여 구성된 구독자에게 이메일 알림을 보냅니다.

### 도구

서비스

• [Amazon DynamoDB는](https://docs.aws.amazon.com/amazondynamodb/latest/developerguide/Introduction.html) 빠르고 예측 가능하고 확장 가능한 성능을 제공하는 완전 관리형 NoSQL 데 이터베이스 서비스입니다.

- [EventBridgeAmazon은](https://docs.aws.amazon.com/eventbridge/latest/userguide/eb-what-is.html) 다양한 소스의 실시간 데이터와 애플리케이션을 연결하는 데 도움이 되는 서 버리스 이벤트 버스 서비스입니다. AWS Lambda 함수, API 대상을 사용하는 HTTP 간접 호출 엔드 포인트 또는 다른 AWS 계정의 이벤트 버스를 예로 들 수 있습니다.
- [AWS Identity and Access Management\(IAM\)](https://docs.aws.amazon.com/IAM/latest/UserGuide/introduction.html)를 사용하면 사용자에 대해 인증 및 권한 부여를 제어함 으로써 AWS 리소스에 대한 액세스를 안전하게 관리할 수 있습니다.
- [AWS Lambda는](https://docs.aws.amazon.com/lambda/latest/dg/welcome.html) 서버를 프로비저닝하거나 관리할 필요 없이 코드를 실행하는 데 도움이 되는 컴퓨 팅 서비스입니다. 필요할 때만 코드를 실행하며 자동으로 확장이 가능하므로 사용한 컴퓨팅 시간만 큼만 비용을 지불합니다.
- [Amazon Simple Email Service\(Amazon SES\)를](https://docs.aws.amazon.com/ses/latest/dg/Welcome.html) 사용하면 자신의 이메일 주소와 도메인을 사용하여 이메일을 보내고 받을 수 있습니다.

#### 기타 도구

- [HashiCorp Terraform은](https://www.terraform.io/docs) 코드를 사용하여 클라우드 인프라 및 리소스를 프로비저닝하고 관리할 수 있도록 지원하는 오픈 소스 코드형 인프라 (IaC) 도구입니다.
- [Python](https://www.python.org/)은 범용 컴퓨터 프로그래밍 언어입니다.

#### 코드 리포지토리

[이 패턴의 코드는 -terraform-samples 저장소에서 사용할 수 있습니다. GitHub cross-account-ami](https://github.com/aws-samples/cross-account-ami-monitoring-terraform-samples)[monitoring](https://github.com/aws-samples/cross-account-ami-monitoring-terraform-samples)

### 모범 사례

- [AWS Lambda 함수 사용에 대한 모범 사례를](https://docs.aws.amazon.com/lambda/latest/dg/best-practices.html) 따르세요.
- [AMI 구축 모범 사례](https://docs.aws.amazon.com/marketplace/latest/userguide/best-practices-for-building-your-amis.html)를 따르세요.
- IAM 역할을 생성할 때는 최소 권한 원칙에 따라 작업을 수행하는 데 필요한 최소 권한을 부여하세요. 자세한 내용은 IAM 설명서의 [최소 권한 부여](https://docs.aws.amazon.com/IAM/latest/UserGuide/access_policies.html#grant-least-priv) 및 [보안 모범 사례를](https://docs.aws.amazon.com/IAM/latest/UserGuide/IAMBestPracticesAndUseCases.html) 참조하세요.
- AWS Lambda 함수에 대한 모니터링 및 알림을 설정하세요. 자세한 내용은 [Lambda 함수 모니터링](https://docs.aws.amazon.com/lambda/latest/dg/lambda-monitoring.html) [및 문제 해결을](https://docs.aws.amazon.com/lambda/latest/dg/lambda-monitoring.html) 참조하세요.

Terraform 구성 파일을 사용자 지정

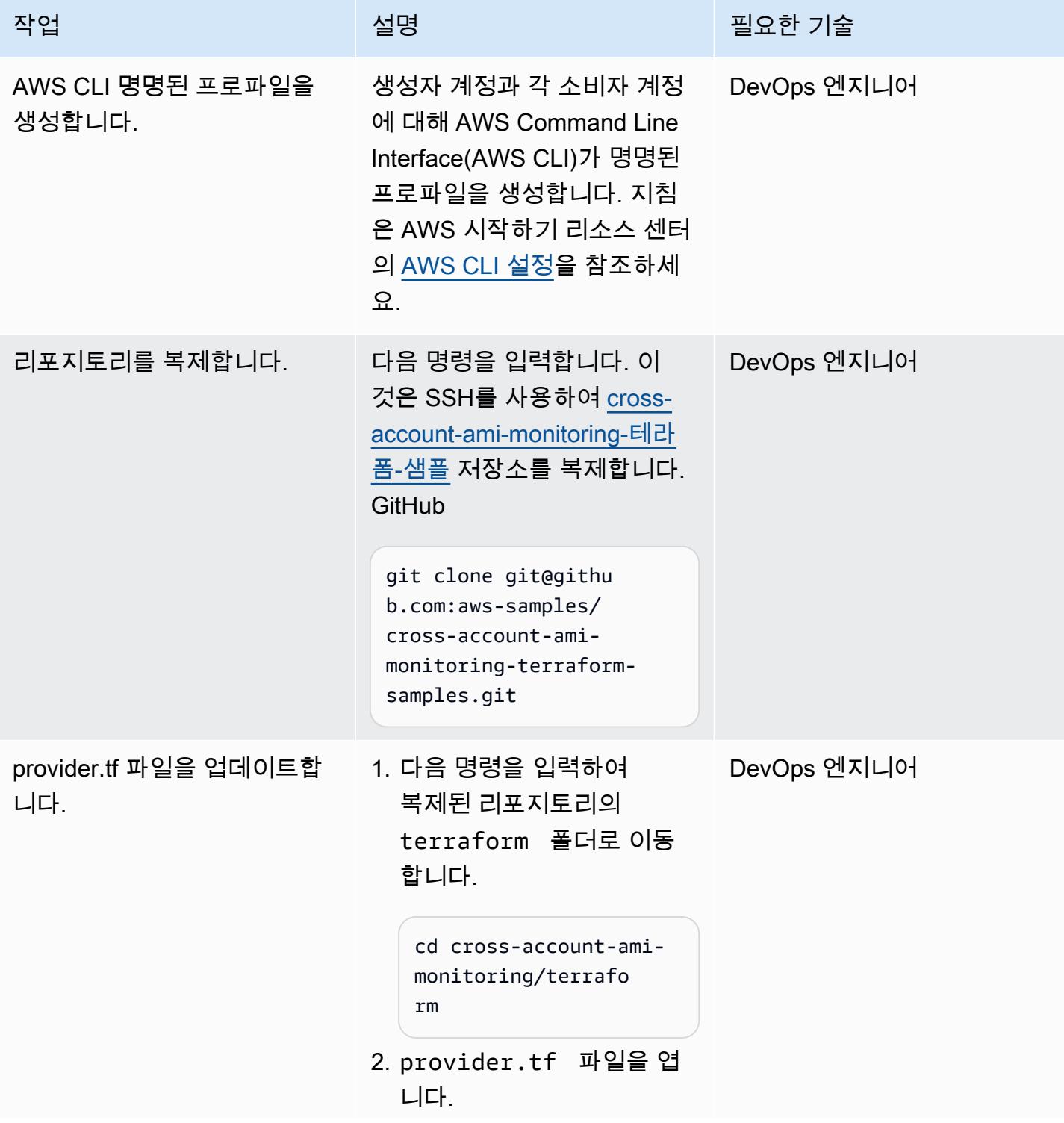

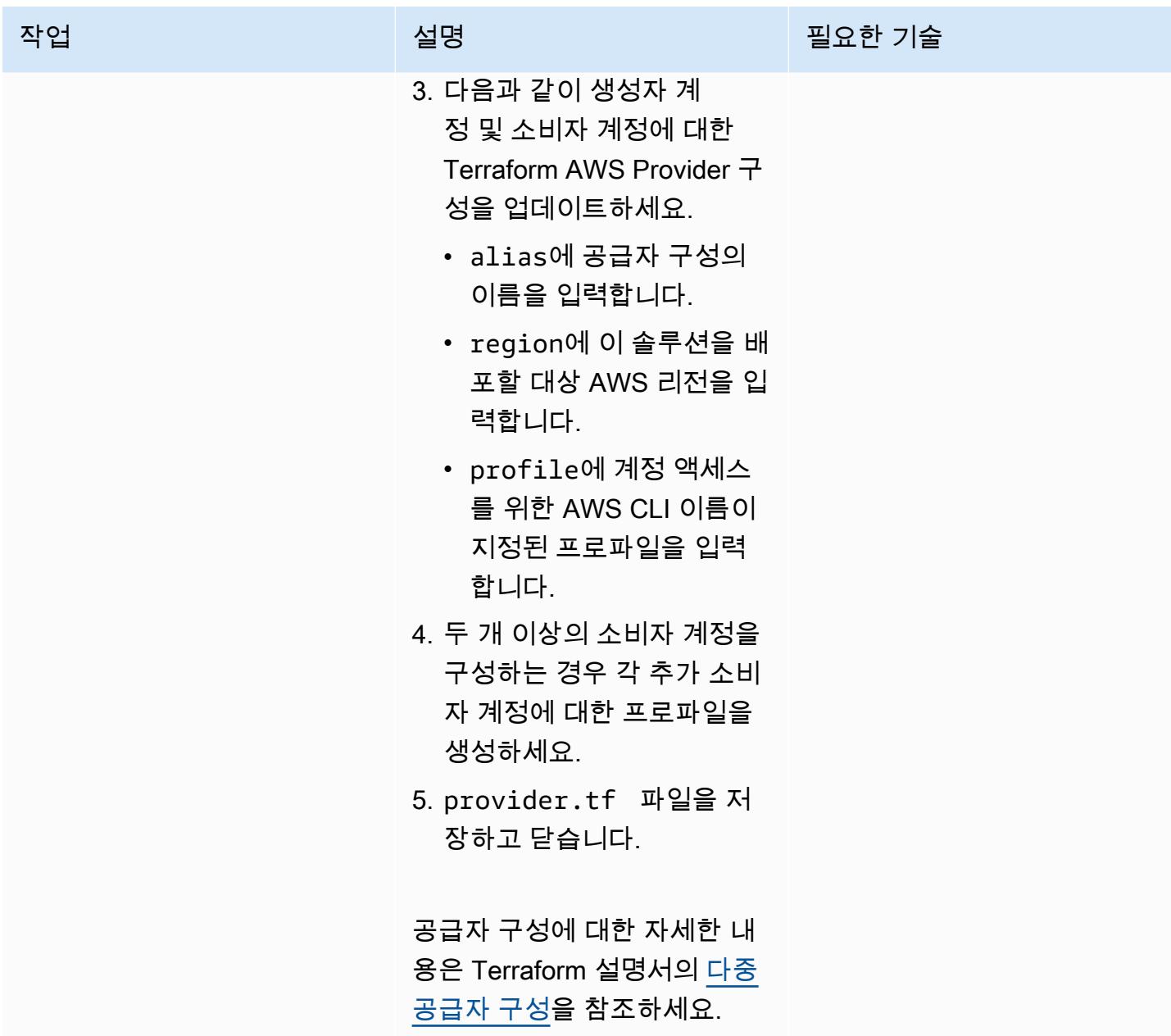

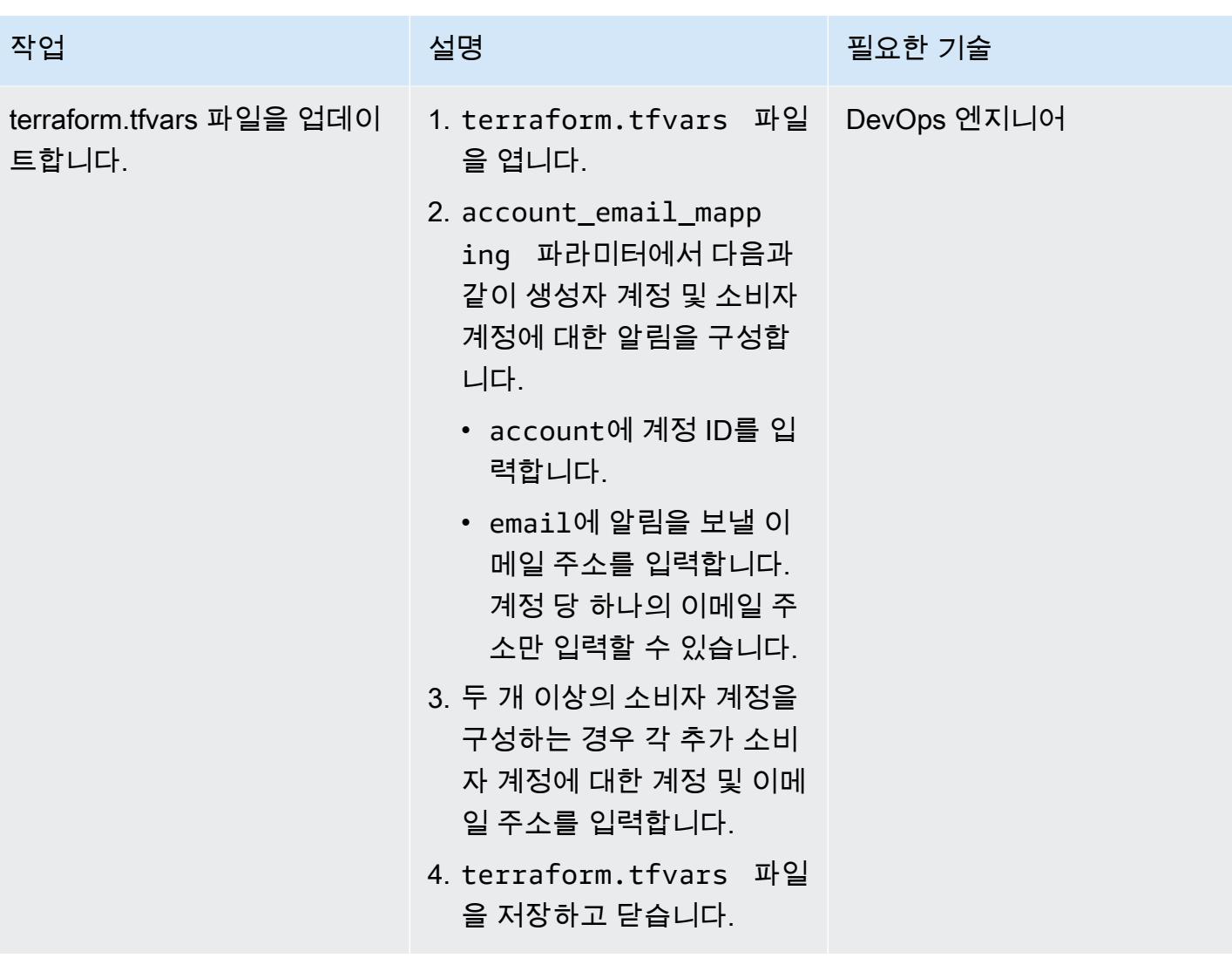

AWS 권장 가이드 THE THE TELESCOPE ASSESSED TO THE TELESCOPE AND THE TELESCOPE AND THE TELESCOPE AND THE TELESCOPE A

| 작업                       | 설명                                                                                                    | 필요한 기술      |
|--------------------------|----------------------------------------------------------------------------------------------------|-------------|
| main.tf 파일을 업데이트합니<br>다. | 이 솔루션을 두 개 이상의 소비<br>자 계정에 배포하는 경우에만<br>이 단계를 완료하세요. 이 솔루<br>션을 한 소비자 계정에만 배포<br>하는 경우 이 파일을 수정할 필<br>요가 없습니다. | DevOps 엔지니어 |
|                          | 1. main.tf 파일을 엽니다.<br>2. 각 추가 소비자 계정에 대<br>해 템플릿의 consumer_<br>account_A 모듈을<br>기반으로 새 모듈을 생<br>성하세요. 각 소비자 계 |             |
|                          | 정 provider의 값은<br>provider.tf 파일에 입<br>력한 별칭과 일치해야 합니<br>다.                                                    |             |
|                          | 3. main.tf 파일을 저장하고<br>닫습니다.                                                                                   |             |

# Terraform을 사용하여 솔루션을 배포

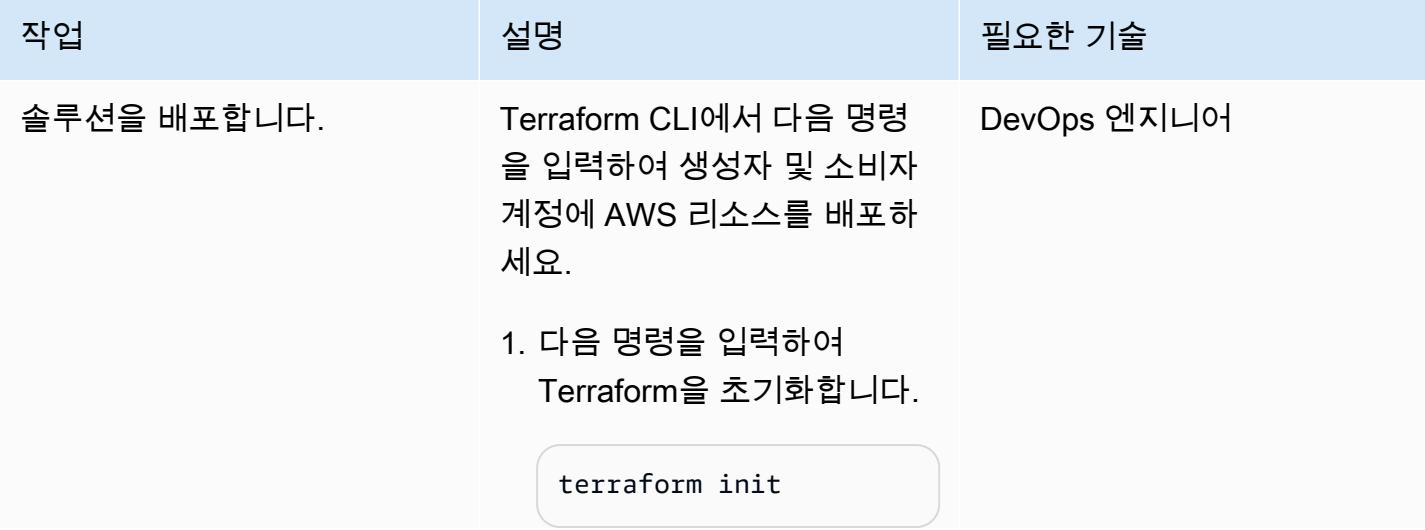

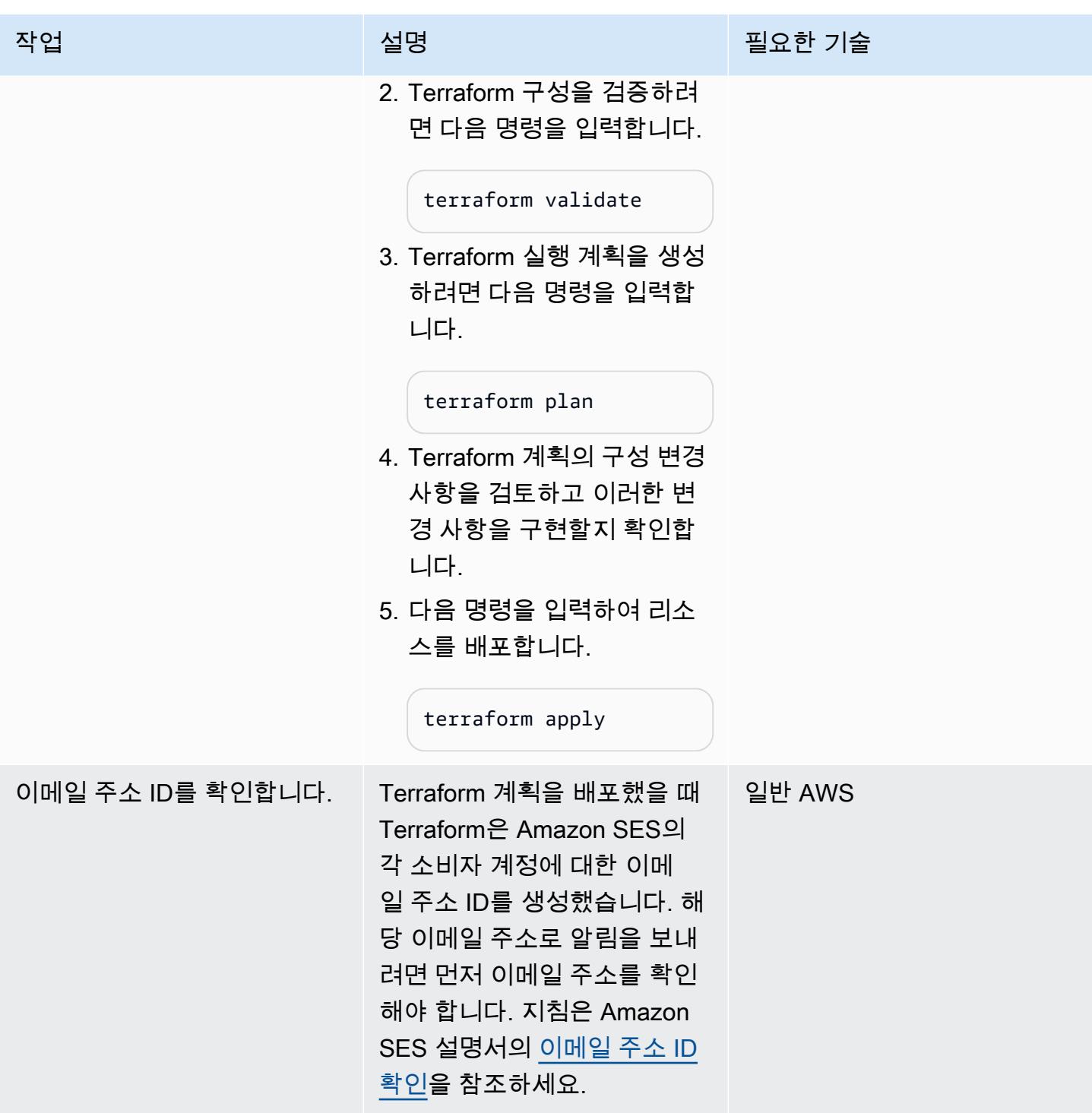
#### 리소스 배포 검증

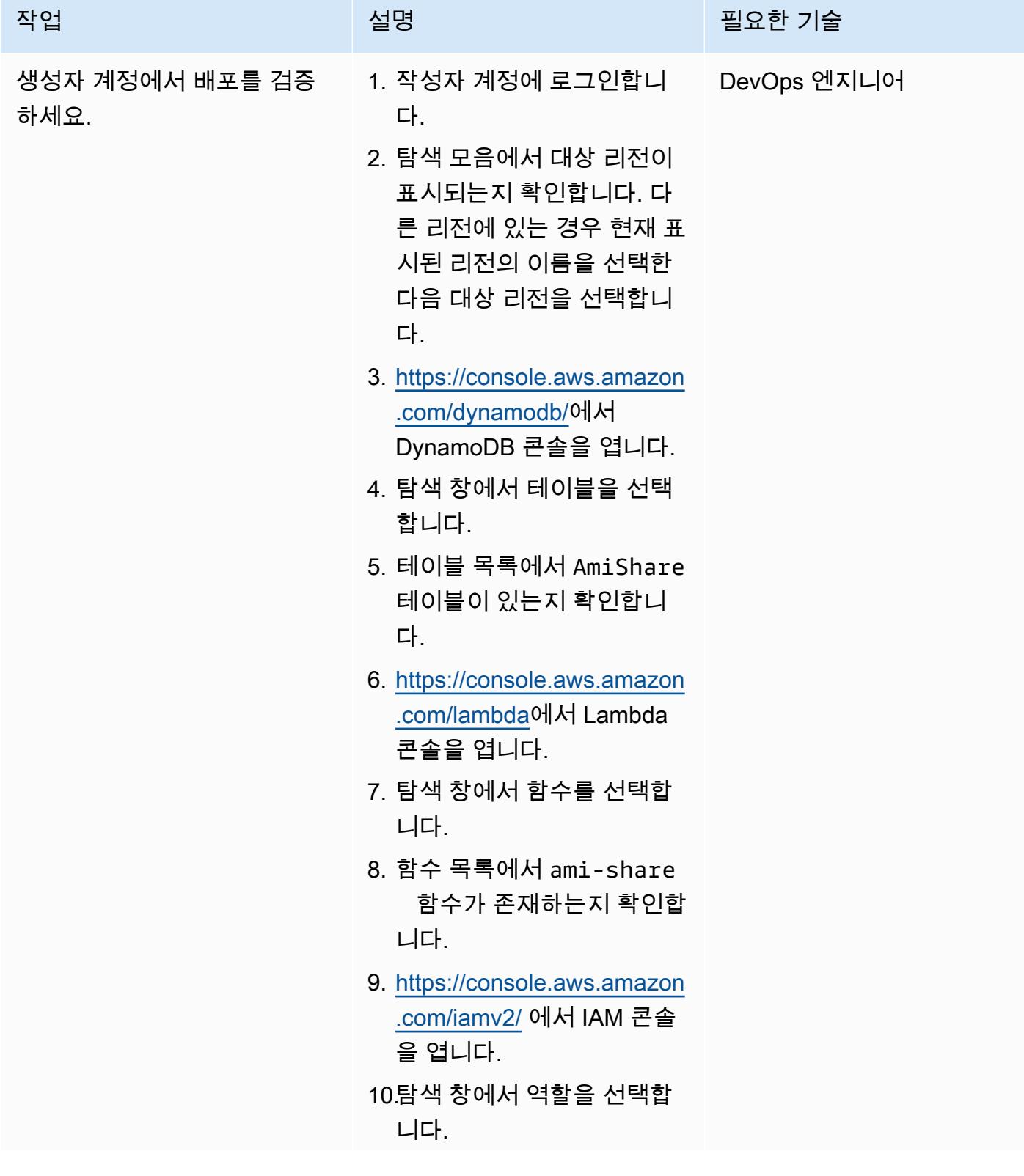

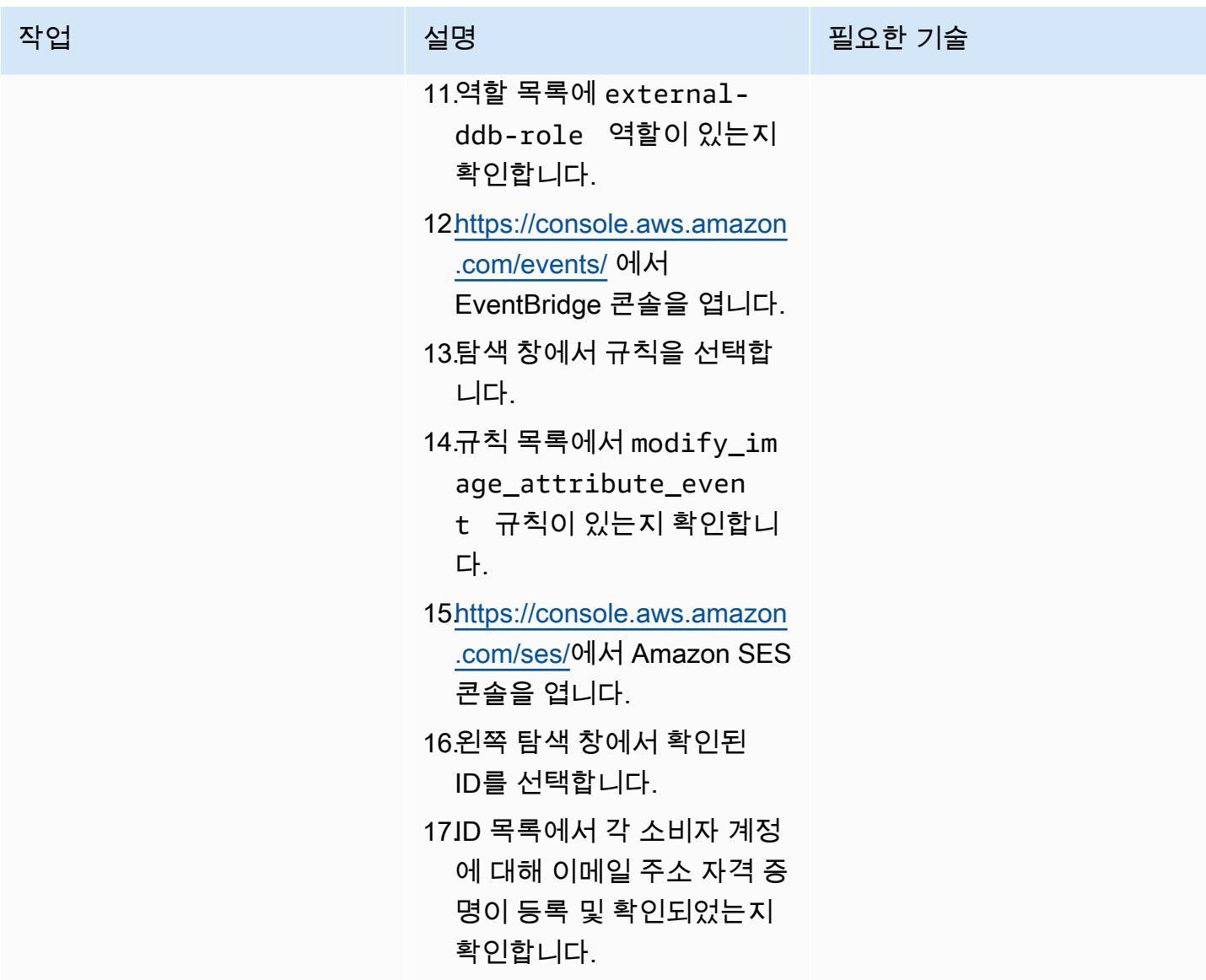

AWS 권장 가이드 THE THE TELESCOPE ASSESSED TO THE TELESCOPE AND THE THE TELESCOPE AND THE THE THE THE THE THE THE T

| 작업                      | 설명                                                                                                    | 필요한 기술      |
|-------------------------|----------------------------------------------------------------------------------------------------|-------------|
| 소비자 계정에서 배포를 검증<br>하세요. | 1. 소비자 계정에 로그인합니<br>다.<br>2. 탐색 모음에서 대상 리전이<br>표시되는지 확인합니다. 다<br>른 리전에 있는 경우 현재 표<br>시된 리전의 이름을 선택한<br>다음 대상 리전을 선택합니<br>다.<br>3. https://console.aws.amazon<br>.com/dynamodb/에서<br>DynamoDB 콘솔을 엽니다.<br>4. 탐색 창에서 테이블을 선택<br>합니다.<br>5. 테이블 목록에서 Mapping<br>테이블이 있는지 확인합니<br>다.<br>6. https://console.aws.amazon<br>.com/lambda에서 Lambda<br>콘솔을 엽니다.<br>7. 탐색 창에서 함수를 선택합<br>니다.<br>8. 함수 목록에 ami-usage-<br>function 및 ami-dereg<br>ister-function<br>함수<br>가 있는지 확인합니다.<br>9. https://console.aws.amazon<br>.com/events/ 에서<br>EventBridge 콘솔을 엽니다.<br>10.탐색 창에서 규칙을 선택합<br>니다.<br>11규칙 목록에 ami_usage<br>_events 및 ami_dereg | DevOps 엔지니어 |

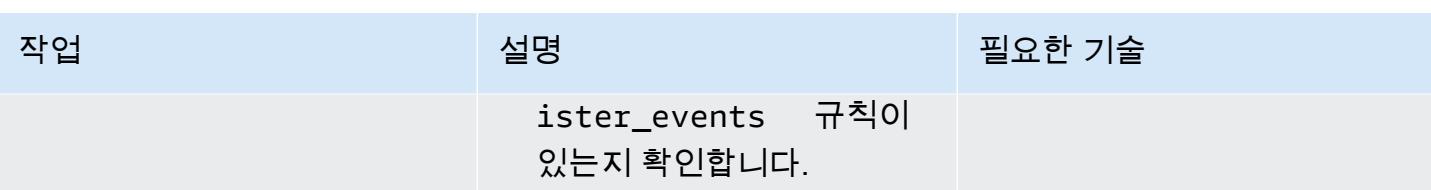

모니터링 검증

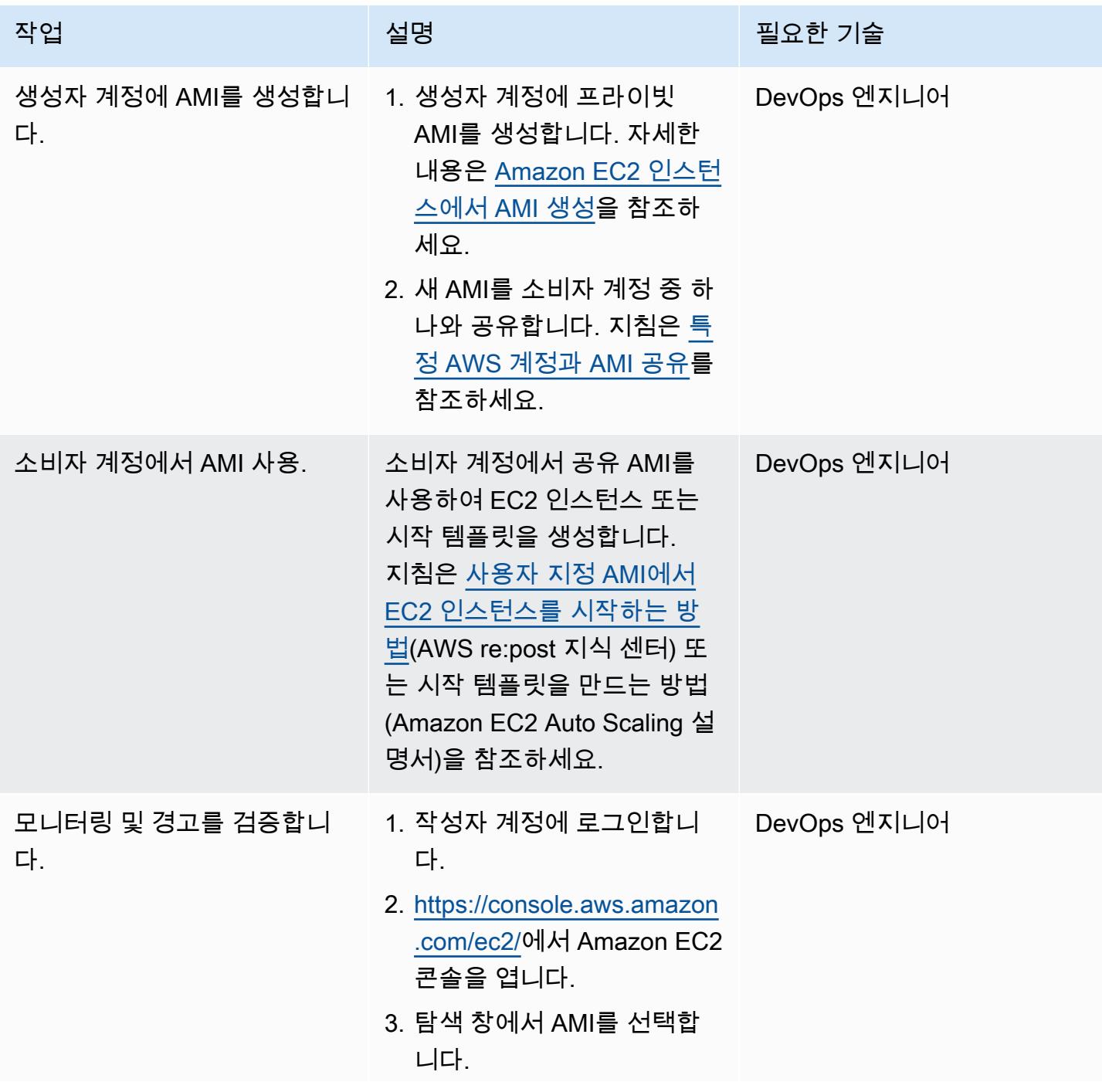

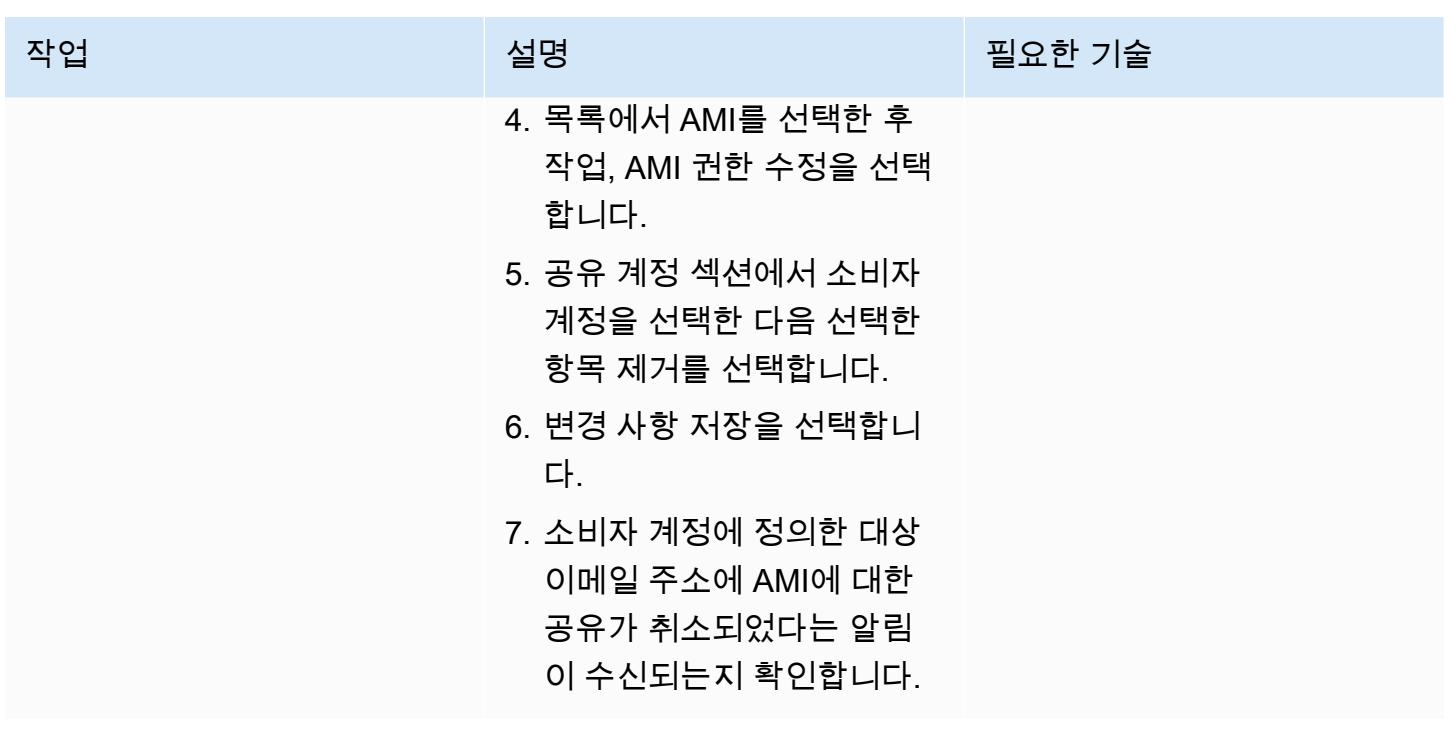

(선택 사항)공유 AMI 모니터링 중지

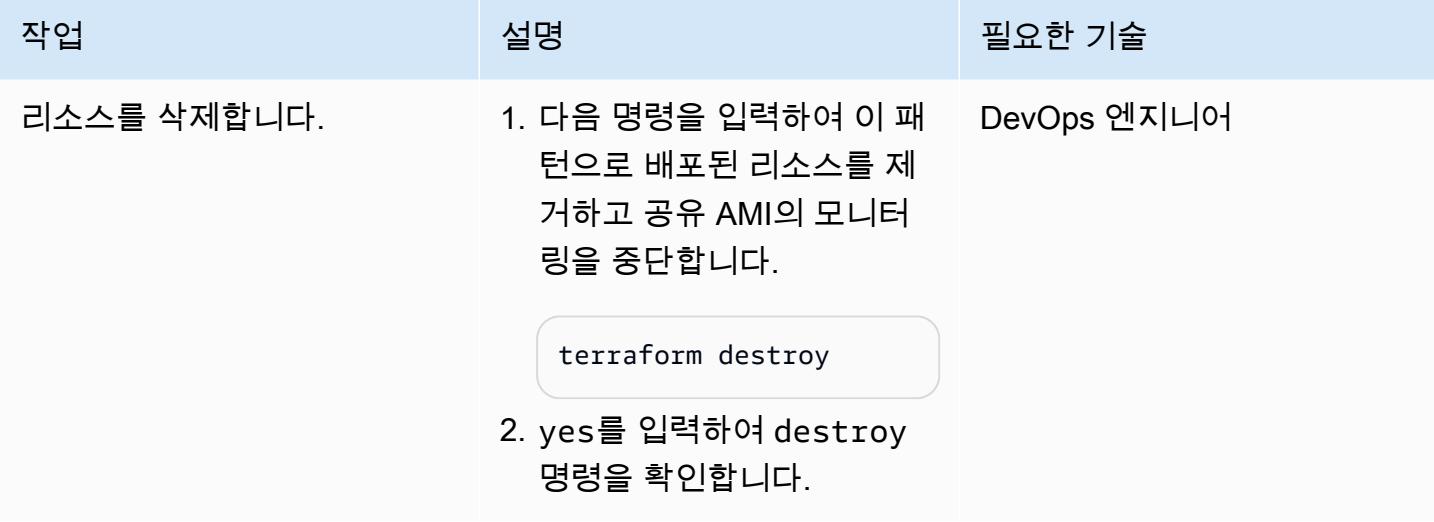

### 문제 해결

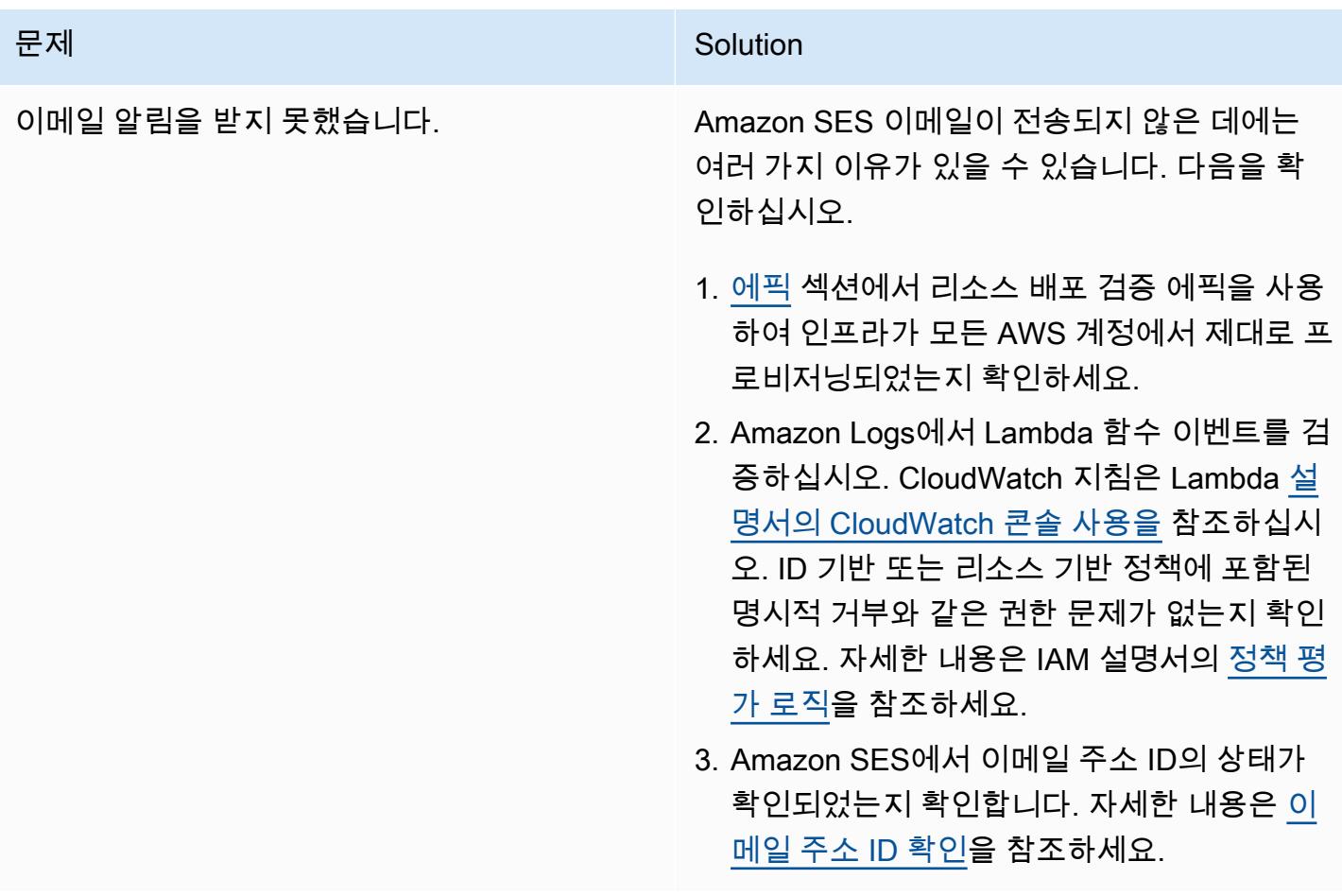

### 관련 리소스

AWS 설명서

- [Python을 사용한 Lambda 함수 구축\(](https://docs.aws.amazon.com/lambda/latest/dg/lambda-python.html)Lambda 설명서)
- [AMI 생성\(](https://docs.aws.amazon.com/AWSEC2/latest/UserGuide/create-ami.html)Amazon EC2 설명서)
- <u>특정 AWS 계정과 AMI 공유</u>(Amazon EC2 설명서)
- [AMI 등록 취소\(](https://docs.aws.amazon.com/AWSEC2/latest/UserGuide/deregister-ami.html)Amazon EC2 설명서)

Terraform 설명서

- [Terraform 설치](https://learn.hashicorp.com/tutorials/terraform/install-cli)
- [Terraform 백엔드 구성](https://www.terraform.io/language/settings/backends/configuration)
- [Terraform AWS Provider](https://registry.terraform.io/providers/hashicorp/aws/latest/docs)
- [Terraform 바이너리 다운로드](https://developer.hashicorp.com/terraform/install)

## AWS Organizations의 프로그래밍 방식 계정 폐쇄에 대한 알림 설정

작성자: Richard Milner-Watts(AWS), Debojit Bhadra(AWS) 및 Manav Yadav(AWS)

코드 리포지토리: [AWS 계정 폐](https://github.com/aws-samples/aws-account-closure-notifier) [쇄 알림](https://github.com/aws-samples/aws-account-closure-notifier)

환경: 프로덕션 기술: 관리 및 거버넌스

AWS 서비스: AWS, 아마존 CloudTrail, AWS Lambda EventBridge, AWS Organizat ions, 아마존 SNS

### 요약

[AWS Organizations용 CloseAccount](https://aws.amazon.com/organizations/) [API를](https://docs.aws.amazon.com/organizations/latest/APIReference/API_CloseAccount.html) 사용하면 루트 자격 증명으로 계정에 로그인할 필요 없이 프로그래밍 방식으로 조직 내 회원 계정을 폐쇄할 수 있습니다. [RemoveAccountFromOrganization API](https://docs.aws.amazon.com/organizations/latest/APIReference/API_RemoveAccountFromOrganization.html) [는](https://docs.aws.amazon.com/organizations/latest/APIReference/API_RemoveAccountFromOrganization.html) AWS Organizations의 조직에서 계정을 가져와서 독립 실행형 계정이 됩니다.

이러한 API는 AWS 계정을 폐쇄하거나 제거할 수 있는 운영자의 수를 잠재적으로 늘릴 수 있습니다. AWS Organizations 관리 계정의 AWS Identity and Access Management(IAM)를 통해 조직에 액세스 할 수 있는 모든 사용자는 이러한 API를 호출할 수 있으므로, 연결된 다중 인증(MFA) 디바이스가 있는 계정 루트 이메일 소유자만 액세스할 수 있습니다.

이 패턴은 CloseAccount 및 RemoveAccountFromOrganization API가 호출될 때 알림을 구현하므로 이러한 활동을 모니터링할 수 있습니다. 알림을 위해 [Amazon Simple Notification](https://aws.amazon.com/sns/)  [Service\(](https://aws.amazon.com/sns/)Amazon SNS) 항목을 설정하십시오. [웹후크](https://api.slack.com/messaging/webhooks)를 통해 Slack 알림을 설정할 수도 있습니다.

사전 조건 및 제한 사항

사전 조건

- 활성 상태의 AWS 계정
- AWS Organizations 내의 한 조직
- 조직의 루트 아래에 있는 조직 관리 계정에 액세스하여 필요한 리소스를 생성할 수 있음

제한 사항

- [AWS Organizations API 참조에](https://docs.aws.amazon.com/organizations/latest/APIReference/API_CloseAccount.html) 설명된 바와 같이, CloseAccount API를 사용하면 연속 30일 기간 내에 활성 회원 계정의 10%만 폐쇄할 수 있습니다.
- AWS 계정이 폐쇄되면 상태가 SUSPENDED로 변경됩니다. 이 상태 전환 후 90일 동안, AWS Support는 계정을 재개할 수 있습니다. 계정은 90일 후에 영구적으로 삭제됩니다.
- AWS Organizations 관리 계정 및 API에 액세스할 수 있는 사용자는 이러한 알림을 비활성화할 권한 도 가질 수 있습니다. 실수로 삭제한 것이 아닌 악의적인 행동이 주요 우려 사항인 경우, 이 패턴으로 생성된 리소스를 [IAM](https://docs.aws.amazon.com/IAM/latest/UserGuide/access_policies_boundaries.html) 권한 경계로 보호하는 것을 고려해 보세요.
- API의 CloseAccount 및 RemoveAccountFromOrganization에 대한 직접 호출이 미국 동부 (버지니아 북부) 지역(us-east-1)에서 처리됩니다. 따라서, 이 이벤트를 관찰하려면 us-east-1에 서 이 솔루션을 배포해야 합니다.

아키텍처

대상 기술 스택

- AWS Organizations
- AWS CloudTrail
- 아마존 EventBridge
- AWS Lambda
- Amazon SNS

대상 아키텍처

다음 다이어그램은 이 패턴의 솔루션 아키텍처를 보여 줍니다.

- 1. AWS Organizations는 CloseAccount 또는 RemoveAccountFromOrganization 요청을 처리합 니다.
- 2. EventBridge Amazon은 AWS와 통합되어 이러한 이벤트를 기본 이벤트 CloudTrail 버스로 전달합니 다.
- 3. 사용자 지정 Amazon EventBridge 규칙은 AWS Organizations의 요청을 매칭하고 AWS Lambda 함 수를 호출합니다.
- 4. Lambda 함수는 사용자가 이메일 알림 또는 추가 처리를 위해 구독할 수 있는 SNS 주제에 메시지를 전송합니다.

5. Slack 알림이 활성화된 경우, Lambda 함수는 Slack 웹후크에 메시지를 전송합니다.

### 도구

서비스

- [CloudFormationAWS는](https://docs.aws.amazon.com/AWSCloudFormation/latest/UserGuide/Welcome.html) 인프라를 코드로 취급하여 관련 AWS 및 타사 리소스 모음을 모델링하고, 빠 르고 일관되게 프로비저닝하고, 수명 주기 전반에 걸쳐 관리할 수 있는 방법을 제공합니다.
- [EventBridgeAmazon은](https://docs.aws.amazon.com/eventbridge/latest/userguide/eb-what-is.html) 애플리케이션을 다양한 소스의 데이터와 연결하는 데 사용할 수 있는 서버리 스 이벤트 버스 서비스입니다. EventBridge 환경 변화를 나타내는 이벤트를 수신하고 규칙을 적용하 여 이벤트를 대상으로 라우팅합니다. 규칙은 이벤트 패턴이라고 하는 이벤트 구조 또는 일정에 따라 이벤트를 대상과 일치시킵니다.
- [AWS Lambda는](https://docs.aws.amazon.com/lambda/latest/dg/welcome.html) 서버를 프로비저닝하거나 관리하지 않고도 코드를 실행할 수 있게 해주는 컴퓨팅 서비스입니다. Lambda는 필요 시에만 코드를 실행하며, 일일 몇 개의 요청에서 초당 수천 개의 요청 까지 자동으로 확장이 가능합니다. 사용한 컴퓨팅 시간에 대해서만 비용을 지불하면 됩니다. 코드가 실행되지 않을 때는 비용이 부과되지 않습니다.
- [AWS Organizations가](https://docs.aws.amazon.com/organizations/latest/userguide/orgs_introduction.html) AWS 리소스 조정 및 확장 시 중앙에서 환경을 관리하고 통제하는 데 도움이 됩니다. AWS Organizations를 사용하면 프로그래밍 방식으로 새 AWS 계정을 만들고 리소스를 할 당하며, 계정을 그룹화하여 워크플로를 구성하고, 거버넌스를 위해 계정 또는 그룹에 정책을 적용하 고, 모든 계정에 대해 단일 결제 방법을 사용하여 청구를 간소화할 수 있습니다.
- [CloudTrailAWS는](https://docs.aws.amazon.com/awscloudtrail/latest/userguide/cloudtrail-user-guide.html) AWS 인프라 전반의 계정 활동을 모니터링 및 기록하고, 스토리지, 분석 및 수정 조치를 제어할 수 있도록 합니다.
- [Amazon Simple Notification Service \(Amazon SNS\)](https://docs.aws.amazon.com/sns/latest/dg/welcome.html) 는 (A2A) application-to-person 및 (A2P) 통신 application-to-application 모두를 위한 완전 관리형 메시징 서비스입니다.

기타 도구

• [Python 라이브러리용 AWS Lambda Powertools는](https://docs.powertools.aws.dev/lambda/python/latest/) Lambda 함수에 대한 추적, 로깅, 지표 및 이벤트 처리 기능을 제공하는 유틸리티 세트입니다.

code

이 패턴의 코드는 GitHub [AWS 어카운트 클로저 알리미 리포지토리에](https://github.com/aws-samples/aws-account-closure-notifier) 있습니다.

솔루션에는 이 패턴의 아키텍처를 배포하는 CloudFormation 템플릿이 포함되어 있습니다. 이것은 [Python용 라이브러리용 AWS Lambda Powertools을](https://docs.powertools.aws.dev/lambda/python/latest/) 사용하여 로깅 및 추적 기능을 제공합니다.

### 에픽

#### 아키텍처 배포

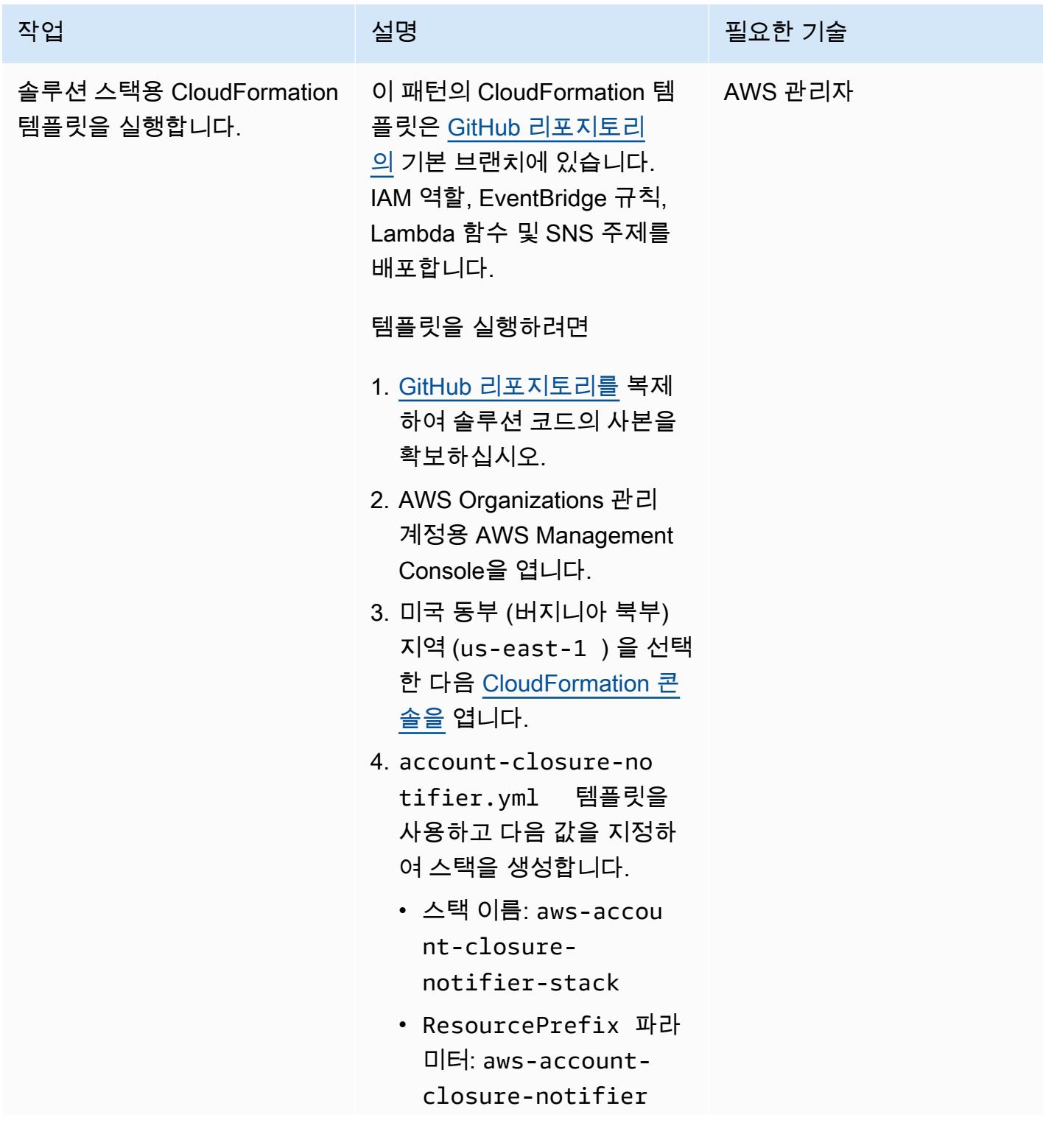

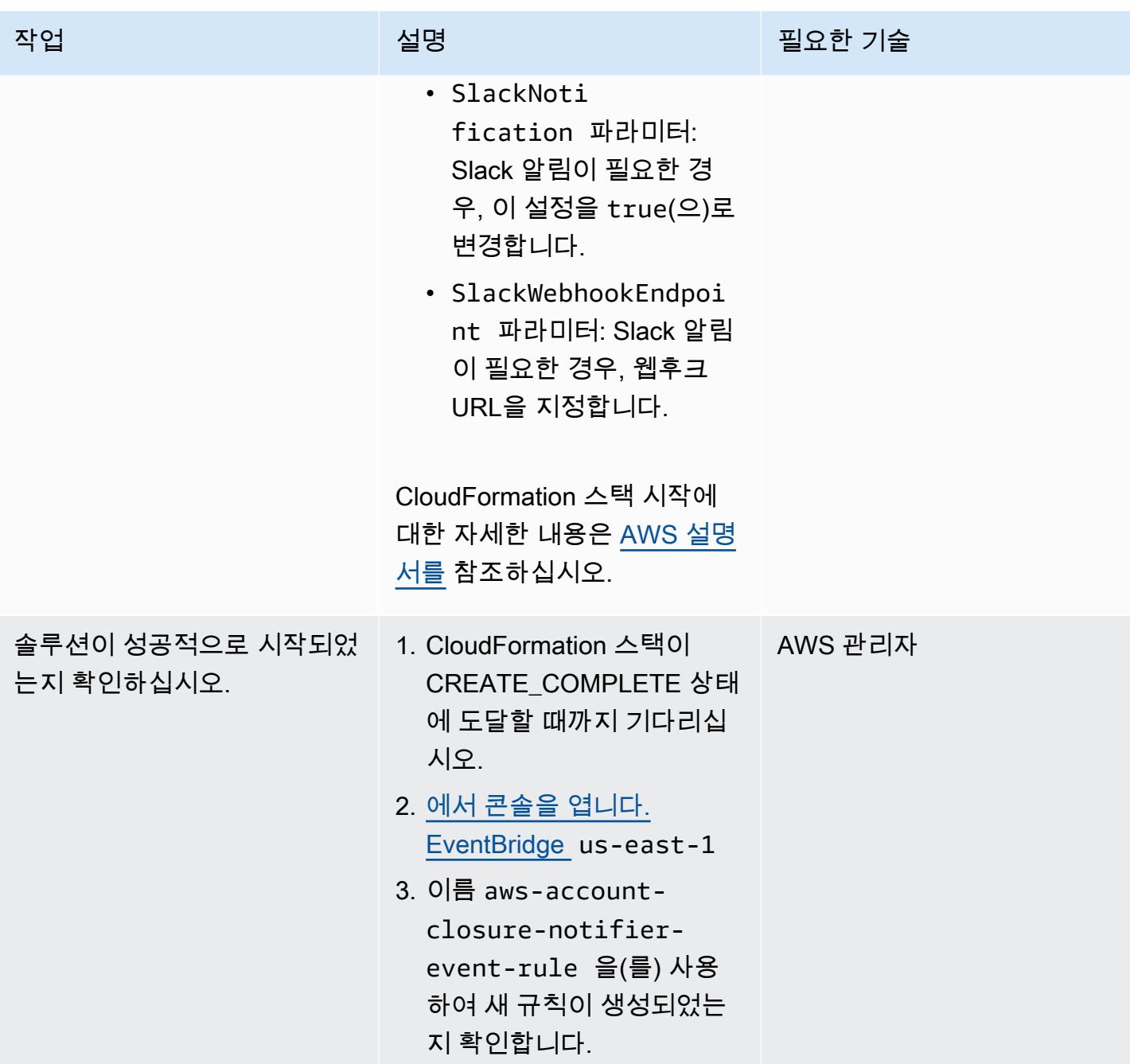

AWS 권장 가이드 NET THE TELESCOPE AND THE TELESCOPE AND THE TELESCOPE AND THE TELESCOPE AND THE TELESCOPE AND THE T

| 작업             | 설명                                                                                                    | 필요한 기술 |
|----------------|----------------------------------------------------------------------------------------------------|--------|
| SNS 주제를 구독합니다. | (선택 사항) SNS 주제를 구독 AWS 관리자<br>하려는 경우:                                                                                                    |        |
|                | 1. us-east-1 에서 Amazon<br>SNS 콘솔을 열고 aws-<br>account-closure-<br>notifier-sns-top<br>ic (이)라는 이름이 지정된<br>주제를 찾습니다.<br>2. 주제 이름을 선택한 다음, 구<br>독 생성을 선택합니다.<br>3. 프로토콜에서 이메일을 선<br>택합니다.<br>4. 엔드포인트에 알림을 받는<br>데 사용할 수 있는 이메일<br>주소를 입력한 다음 구독 생<br>성을 선택합니다.<br>5. 이메일 수신함에서 AWS 알<br>림에서 보낸 메시지를 확인<br>합니다. 이메일에 포함된 링<br>크를 사용하여 구독을 확인<br>합니다.<br>SNS 알림 설정에 대한 자세한<br>내용은 Amazon SNS 설명서를 |        |
|                | 참조하세요.                                                                                                    |        |

#### 솔루션 확인

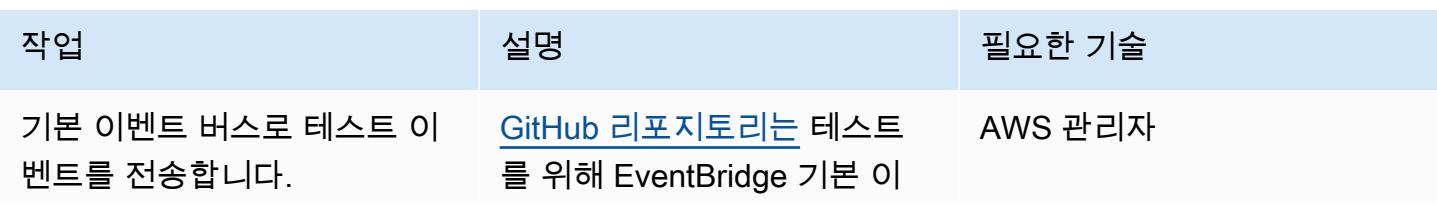

에픽 2698

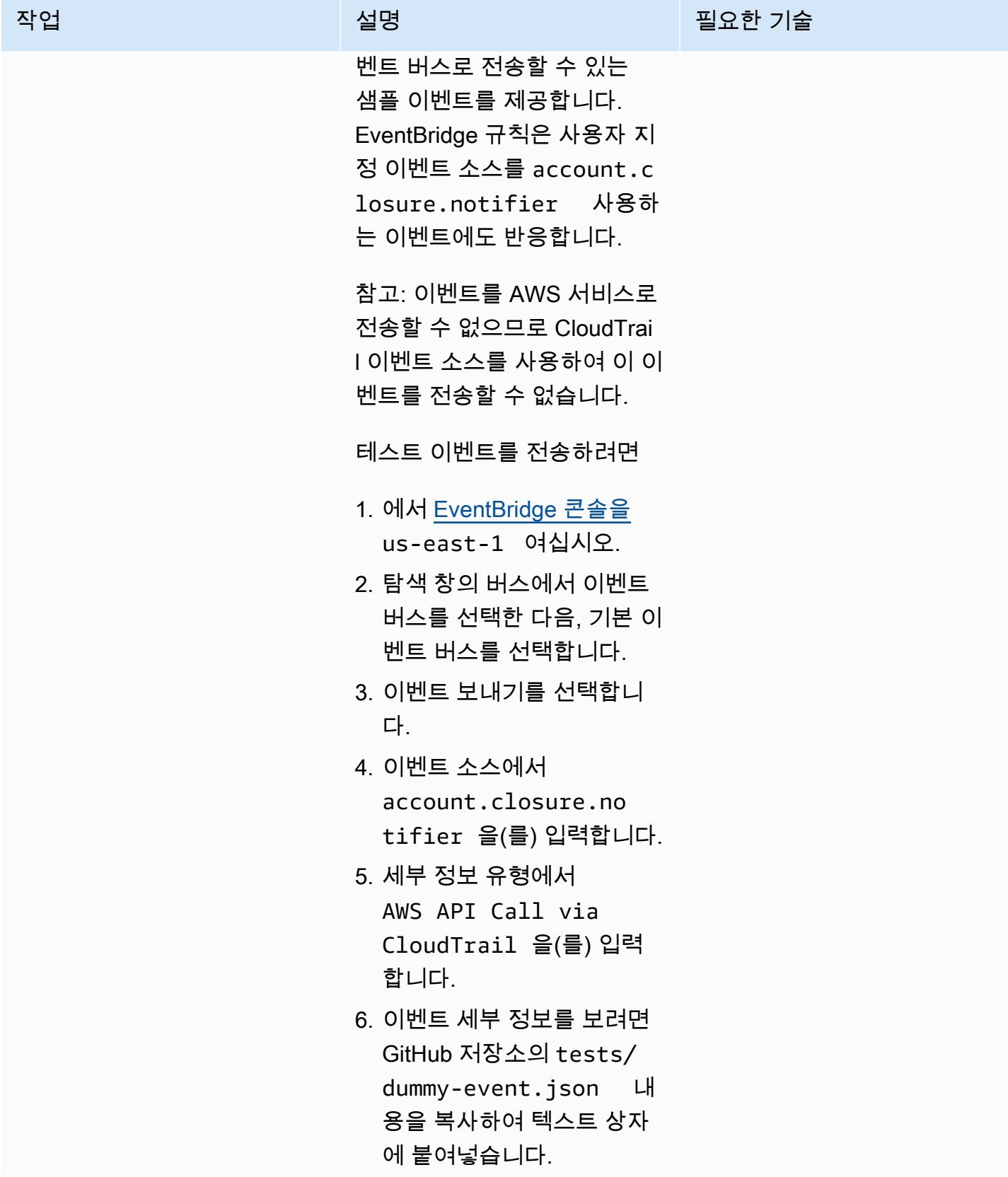

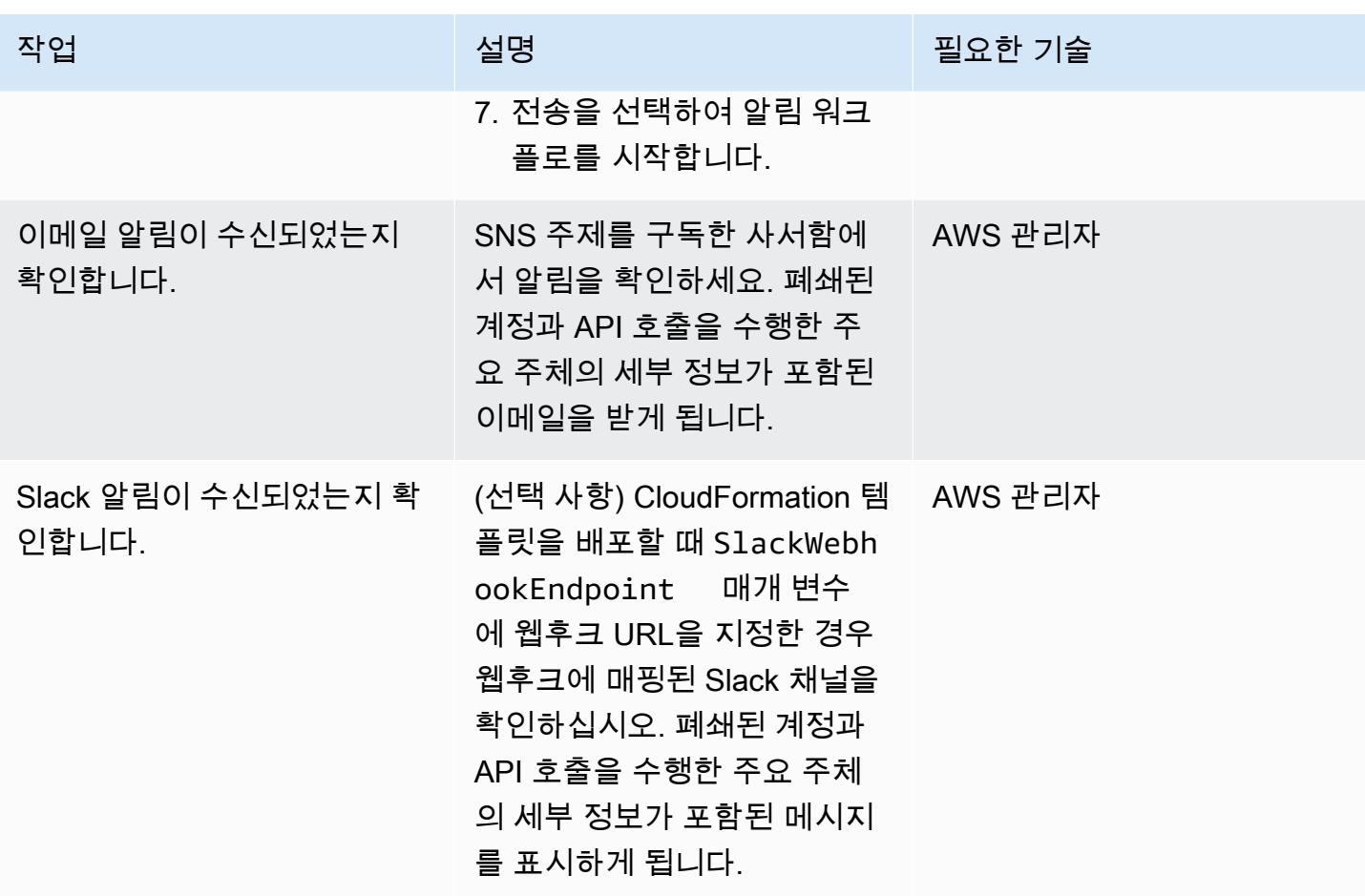

## 관련 리소스

- [CloseAccount 조치](https://docs.aws.amazon.com/organizations/latest/APIReference/API_CloseAccount.html) (AWS Organizations API 참조)
- [RemoveAccountFromOrganization 조치](https://docs.aws.amazon.com/organizations/latest/APIReference/API_RemoveAccountFromOrganization.html) (AWS Organizations API 참조)
- [Python용 AWS Lambda Powertools](https://docs.powertools.aws.dev/lambda/python/latest/)

### 패턴 더 보기

- [AWS 리소스 평가 자동화](#page-1294-0)
- [AWS CDK를 사용하여 AWS Service Catalog 포트폴리오 및 제품 배포 자동화](#page-1318-0)
- [Cloud Custodian 및 AWS CDK를 사용하여 Systems Manager용 AWS 관리형 정책을 EC2 인스턴스](#page-1371-0)  [프로파일에 자동으로 연결](#page-1371-0)
- [기존 및 새 Amazon EBS 볼륨을 자동으로 암호화하기](#page-5245-0)
- [중앙 집중식 로깅 및 다중 계정 보안 가드레일](#page-4710-0)
- [시작 시 EC2 인스턴스에 필수 태그가 있는지 확인](#page-1924-0)
- [클라우드 운영 모델을 위한 RACI 또는 RASCI 지표 생성](#page-4547-0)
- [Amazon ECS 작업 정의를 생성하고 Amazon EFS를 사용하여 EC2 인스턴스에 파일 시스템을 마운](#page-496-0) [트](#page-496-0)
- [AWS 가드 정책을 사용하여 AWS Config 사용자 지정 규칙을 생성합니다. CloudFormation](#page-4744-0)
- [AWS Config 및 AWS Systems Manager로 사용하지 않는 Amazon Elastic Block Store\(Amazon](#page-4782-0) [EBS\) 볼륨 삭제](#page-4782-0)
- [AWS CDK 및 AWS를 사용하여 AWS 컨트롤 타워 컨트롤을 배포하고 관리합니다. CloudFormation](#page-4788-0)
- [Terraform을 사용하여 AWS Control Tower 컨트롤을 배포하고 관리합니다.](#page-4801-0)
- [AWS CodePipeline, AWS 및 AWS를 사용하여 여러 AWS 지역에 코드를 배포합니다. CodeCommit](#page-1541-0)  **[CodeBuild](#page-1541-0)**
- [를 사용하여 AWS IAM ID 센터 자격 증명 및 할당에 대한 보고서를 내보냅니다. PowerShell](#page-4886-0)
- [트로포스피어를 사용하여 AWS Config 관리형 규칙이 포함된 AWS CloudFormation 템플릿을 생성](#page-1567-0) [합니다.](#page-1567-0)
- [SageMaker 노트북 인스턴스에 다른 AWS 계정의 CodeCommit 리포지토리에 대한 임시 액세스 권](#page-1574-0) [한 부여](#page-1574-0)
- [Step Functions와 Lambda 프록시 함수를 사용하여 여러 AWS 계정에서 CodeBuild 프로젝트를 시작](#page-1632-0) [합니다.](#page-1632-0)
- [ACM을 사용하여 Windows SSL 인증서를 Application Load Balancer로 마이그레이션](#page-3792-0)
- [IAM 루트 사용자 활동 모니터링](#page-4978-0)
- [AWS CodeCommit 이벤트에서 사용자 지정 작업 수행](#page-1680-0)
- [비 워크로드 서브넷을 위한 다중 계정 VPC 설계에서 라우팅 가능한 IP 공간 보존](#page-1988-0)
- [Amazon SES를 사용하여 단일 이메일 주소로 여러 AWS 계정 등록](#page-2011-0)
- [컨테이너를 다시 시작하지 않고 데이터베이스 보안 인증 교체](#page-675-0)
- [온프레미스 SMTP 서버 및 Database Mail을 사용하여 Amazon RDS for SQL Server 데이터베이스](#page-1197-0) [인스턴스에 대한 알림 전송하기](#page-1197-0)
- [AWS용 Grafana 모니터링 대시보드 설정 ParallelCluster](#page-1802-0)
- [AWS Organizations를 사용하여 Transit Gateway Attachment에 자동으로 태그 지정](#page-4493-0)
- [BMC Discovery 쿼리를 사용하여 마이그레이션 계획을 위한 마이그레이션 데이터 추출](#page-3437-0)
- [Amazon을 사용하여 모든 AWS 계정에 대한 IAM 자격 증명 보고서를 시각화합니다. QuickSight](#page-308-0)

# 메시징 및 커뮤니케이션

#### 주제

- [Amazon MQ에서 RabbitMQ 구성의 자동화](#page-2790-0)
- [Amazon Connect 콜센터의 에이전트 워크스테이션의 통화 품질을 개선합니다.](#page-2797-0)
- [패턴 더 보기](#page-2810-0)

### <span id="page-2790-0"></span>Amazon MQ에서 RabbitMQ 구성의 자동화

작성자: Yogesh Bhatia 및 Afroz Khan

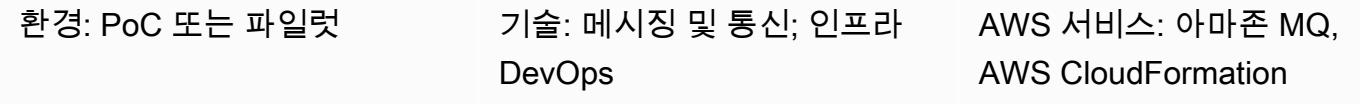

#### 요약

[Amazon MQ는](https://docs.aws.amazon.com/amazon-mq/) 널리 사용되는 다양한 메시지 브로커와 호환되는 관리형 메시지 브로커 서비스입 니다. RabbitMQ와 함께 Amazon MQ를 사용하면 여러 브로커 및 구성 옵션을 갖춘 Amazon Web Services(AWS) 클라우드에서 관리되는 강력한 RabbitMQ 클러스터가 제공됩니다. Amazon MQ는 가 용성이 높고 안전하며 확장 가능한 인프라를 제공하고, 초당 대량의 메시지를 쉽게 처리할 수 있습니 다. 여러 애플리케이션이 서로 다른 가상 호스트, 대기열, 교환이 있는 인프라를 사용할 수 있습니다. 하 지만 이러한 구성 옵션을 관리하거나 인프라를 수동으로 생성하려면 시간과 노력이 필요할 수 있습니 다. 이 패턴은 단일 파일을 통해 RabbitMQ 구성을 한 단계에서 관리하는 방법을 설명합니다. 이 패턴과 함께 제공되는 코드를 Jenkins 또는 Bamboo와 같은 지속적 통합(CI) 도구 내에 포함할 수 있습니다.

이 패턴을 사용하여 모든 RabbitMQ 클러스터를 구성할 수 있습니다. 필요한 것은 클러스터에 대한 연 결뿐입니다. RabbitMQ 구성을 관리하는 다른 방법이 많이 있지만, 이 솔루션은 전체 애플리케이션 구 성을 한 단계에서 생성하므로 대기열 및 기타 세부 정보를 쉽게 관리할 수 있습니다.

#### 사전 조건 및 제한 사항

사전 조건

- 계정을 포인팅하도록 설치되고 구성되는 Command Line Interface(CLI)(지침은 [CLI 설명서를](https://docs.aws.amazon.com/cli/latest/userguide/install-cliv2-linux.html) 참조)
- 플레이북을 실행하여 구성을 생성할 수 있도록 하기 위해 설치되는 Ansible
- rabbitmqadmin 설치됨(지침은 [RabbitMQ 설명서](https://www.rabbitmq.com/management-cli.html)를 참조)
- 양호한 아마존 지표로 생성된 아마존 MQ의 RabbitMQ 클러스터 CloudWatch

추가 요구 사항

- 가상 호스트와 사용자에 대한 구성은 JSON의 일부로서가 아니라 별도로 생성해야 합니다.
- 구성 JSON은 리포지토리의 일부이고 버전 제어식이어야 합니다.
- rabbitmqadmin CLI의 버전은 RabbitMQ 서버의 버전과 동일해야 하므로 RabbitMQ 콘솔에서 CLI를 다운로드하는 것이 가장 좋습니다.
- 파이프라인의 일환으로서, 매번 실행하기 전에 JSON 구문을 검증해야 합니다.

#### 제품 버전

- CLI 버전 2.0
- Ansible 버전 2.9.13
- rabbitmqadmin 버전 3.9.13(RabbitMQ 서버 버전과 동일해야 함)

#### 아키텍처

소스 기술 스택

• 기존 온프레미스 가상 머신(VM) 또는 Kubernetes 클러스터에서 실행되는 RabbitMQ 클러스터(온프 레미스 또는 클라우드에서)

대상 기술 스택

• RabbitMQ용 Amazon MQ의 자동화된 RabbitMQ 구성

대상 아키텍처

RabbitMQ를 구성하는 방법에는 여러 가지가 있습니다. 이 패턴은 단일 JSON 파일에 모든 구성이 포 함된 가져오기 구성 기능을 사용합니다. 이 파일은 모든 설정에 적용되며 Bitbucket 또는 Git와 같은 버 전 제어 시스템으로 관리할 수 있습니다. 이 패턴은 Ansible을 사용하여 rabbitmqadmin CLI를 통해 구 성을 구현합니다.

#### 도구

도구

- [rabbitmqadmin](https://www.rabbitmq.com/management-cli.html)은 RabbitMQ HTTP 기반 API를 위한 명령줄 도구입니다. RabbitMQ 노드 및 클러스 터를 관리하고 모니터링하는 데 사용됩니다.
- [Ansible](https://www.ansible.com/)은 애플리케이션 및 IT 인프라를 자동화하기 위한 오픈소스 도구입니다.

• [CLI는](https://docs.aws.amazon.com/cli/latest/userguide/cli-chap-welcome.html) 명령줄 쉘의 명령을 사용하여 서비스와 상호 작용할 수 있습니다.

서비스

- [Amazon MQ는](https://docs.aws.amazon.com/amazon-mq/) 관리형 메시지 브로커 서비스로서, 클라우드에서 메시지 브로커를 쉽게 설정하고 운 영할 수 있게 해줍니다.
- [AWS는](https://docs.aws.amazon.com/AWSCloudFormation/latest/UserGuide/Welcome.html) 코드형 인프라를 사용하여 AWS 인프라를 설정하고 클라우드 프로비저닝 속도를 높일 수 있 도록 CloudFormation 지원합니다.

코드

이 패턴에 사용된 JSON 구성 파일과 샘플 Ansible 플레이북은 첨부 파일에 나와 있습니다.

에픽

사용자의 인프라 생성

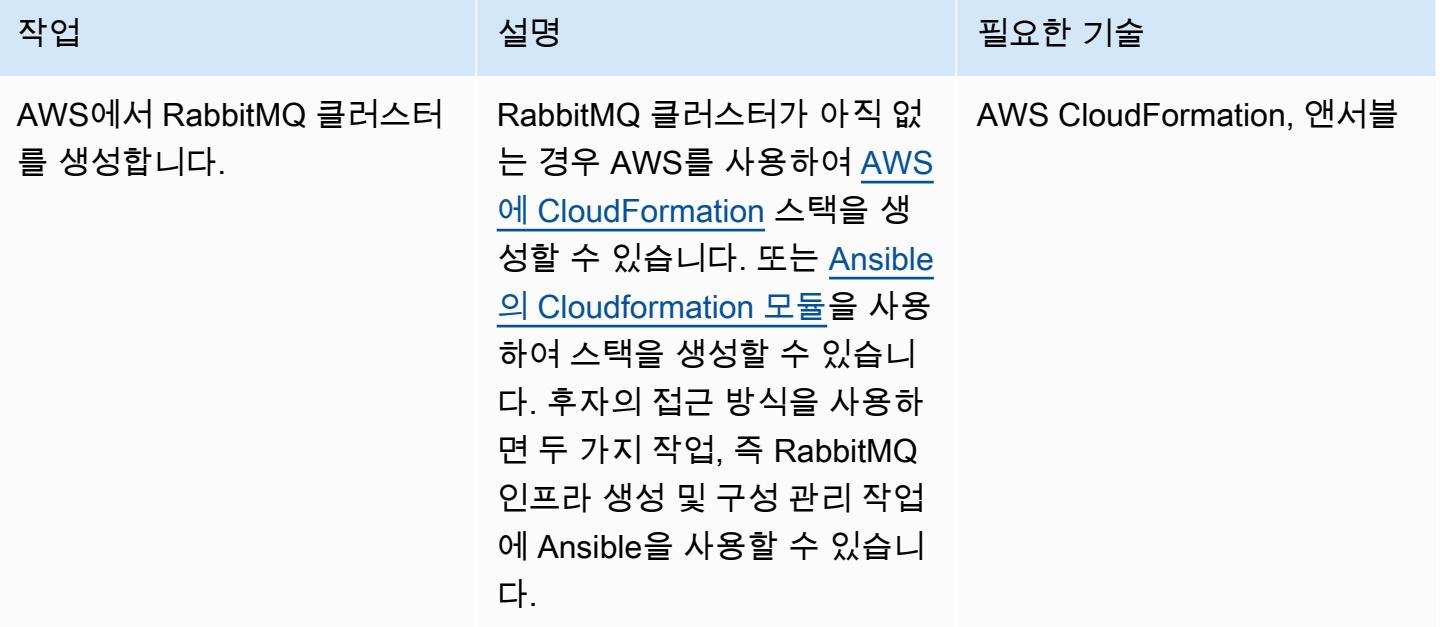

RabbitMQ용 Amazon MQ 브로커 구성

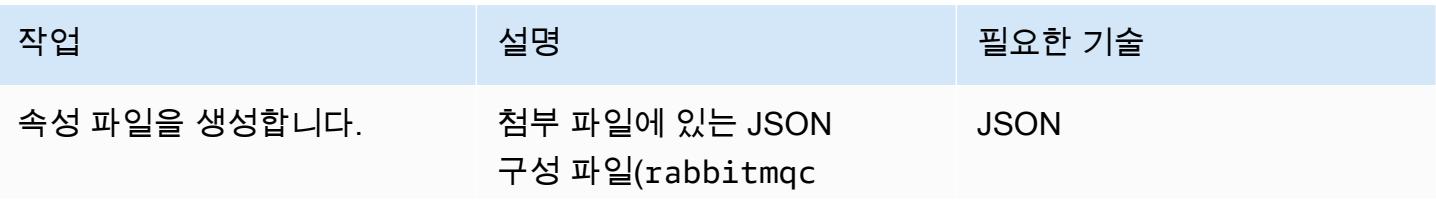

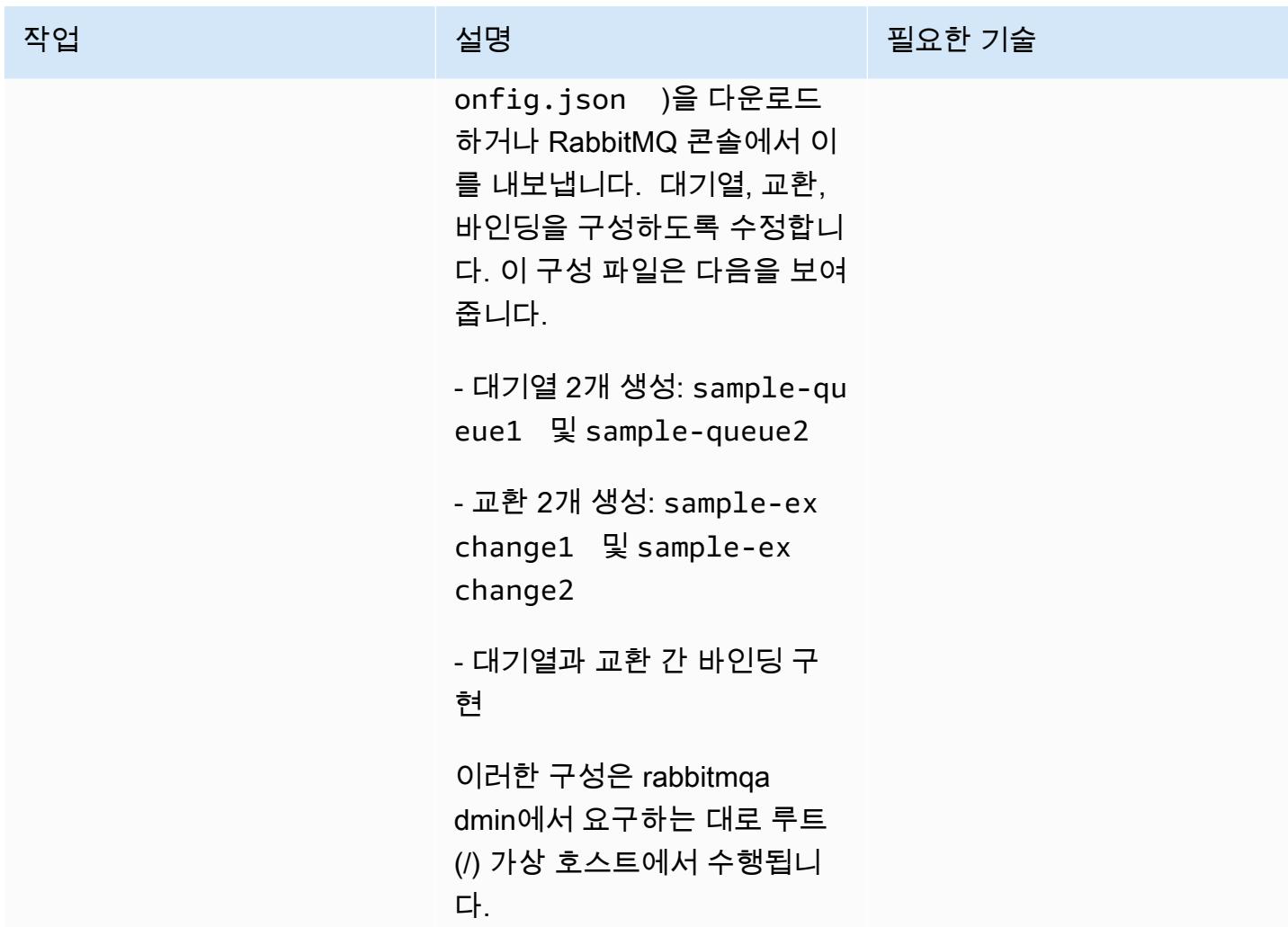

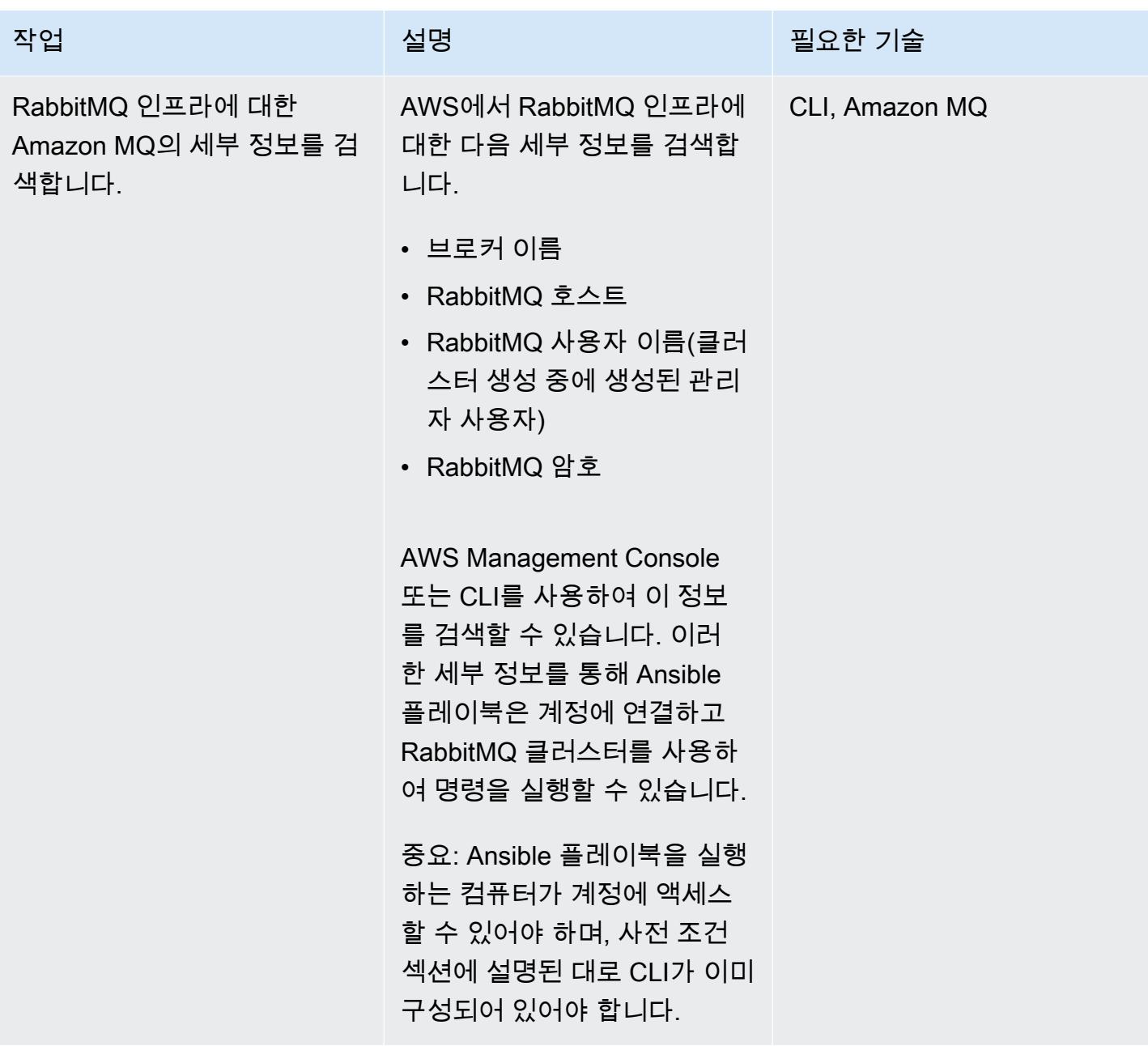

AWS 권장 가이드 THE THE TELESCOPE ASSESSED TO THE TELESCOPE AND THE THE TELESCOPE AND THE THE THE THE THE THE THE T

| 작업                       | 설명                                                                                                    | 필요한 기술  |
|--------------------------|----------------------------------------------------------------------------------------------------|---------|
| hosts_var 파일을 생성합니다.     | Ansible용 hosts_var 파일<br>을 생성하고, 파일에 모든 변수<br>가 정의되어 있는지 확인합니<br>다. Ansible 볼트를 사용하여 암<br>호를 저장하는 것을 고려합니<br>다. 다음과 같이 hosts_var<br>파일을 구성할 수 있습니다(별<br>표를 사용자 정보로 대체).<br>RABBITMQ_HOST:<br>"************.mq.us-<br>east-2.amazonaws.com"<br>RABBITMQ_VHOST: "/"<br>RABBITMQ_USERNAME:<br>"admin"<br>RABBITMQ_PASSWORD:<br>********* | Ansible |
| Ansible 플레이북을 생성합니<br>다. | 샘플 플레이북은 첨부 파일에<br>서 ansible-rabbit-con<br>fig.yaml (을)를 참조하십시<br>오. 이 파일을 다운로드하고 저<br>장합니다. Ansible 플레이북은<br>애플리케이션에 필요한 모든<br>RabbitMQ 구성(예: 대기열, 교<br>환, 바인딩)을 가져오고 관리합<br>니다.<br>암호 보안과 같은 Ansible 플레<br>이북의 모범 사례를 따릅니다.<br>Ansible 볼트를 사용하여 암호<br>를 암호화하고, 암호화된 파일<br>에서 RabbitMQ 암호를 검색합<br>니다.                                | Ansible |

#### 구성 배포

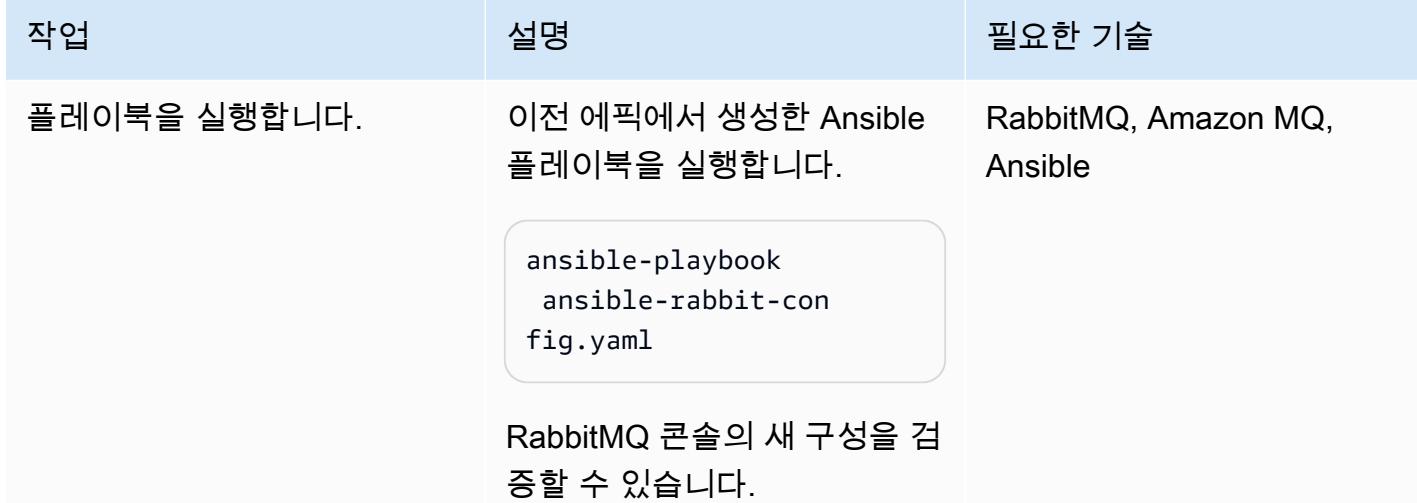

### 관련 리소스

- [RabbitMQ에서 Amazon MQ로 마이그레이션](https://aws.amazon.com/blogs/compute/migrating-from-rabbitmq-to-amazon-mq/)(AWS 블로그 게시물)
- [관리 명령줄 도구\(](https://www.rabbitmq.com/management-cli.html)RabbitMQ 설명서)
- [AWS CloudFormation 스택 생성 또는 삭제](https://docs.ansible.com/ansible/latest/collections/amazon/aws/cloudformation_module.html) (Ansible 설명서)
- [메시지 기반 애플리케이션을 RabbitMQ용 Amazon MQ로 마이그레이션](https://aws.amazon.com/blogs/compute/migrating-message-driven-applications-to-amazon-mq-for-rabbitmq/)(AWS 블로그 게시물)

#### 첨부

이 문서와 관련된 추가 콘텐츠에 액세스하려면 [attachment.zip](samples/p-attach/294120b6-c95f-4cc5-bf85-5ad7e2abdad5/attachments/attachment.zip) 파일의 압축을 풉니다.

# <span id="page-2797-0"></span>Amazon Connect 콜센터의 에이전트 워크스테이션의 통화 품질을 개선합니다.

작성자: Ernest Ozdoba(AWS)

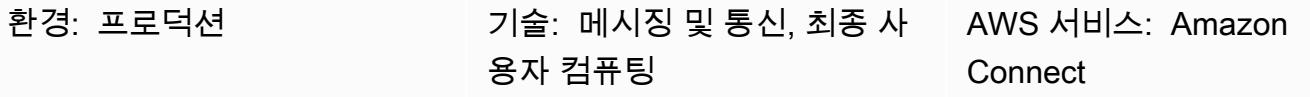

요약

통화 품질 문제는 콜 센터에서 해결하기가 가장 어려운 문제 중 일부입니다. 음성 품질 문제와 복잡한 문제 해결 절차를 피하려면 에이전트의 작업 환경과 워크스테이션 설정을 최적화해야 합니다. 이 패턴 은 Amazon Connect 콜센터의 상담원 워크스테이션에 대한 음성 품질 최적화 기술을 설명합니다. 다음 영역의 권장 사항을 제공합니다.

- 작업 환경 조정. 에이전트의 주변 환경은 네트워크를 통해 음성이 전송되는 방식에는 영향을 미치지 않지만 통화 품질에는 영향을 미칩니다.
- 에이전트 워크스테이션 설정. 연락 센터 워크스테이션의 하드웨어 및 네트워크 구성은 통화 품질에 상당한 영향을 미칩니다.
- 브라우저를 설정합니다. 에이전트는 웹 브라우저를 사용하여 Amazon Connect 연락 제어판(CCP) 웹사이트에 액세스하고 고객과 소통하므로 브라우저 설정이 통화 품질에 영향을 미칠 수 있습니다.

다음 구성 요소도 통화 품질에 영향을 줄 수 있지만 워크스테이션의 범위를 벗어나므로 이 패턴에 포함 되지 않습니다.

- 트래픽은 AWS Direct Connect, 풀 터널 VPN 또는 스플릿 터널 VPN을 통해 Amazon Web Services(AWS) 클라우드로 이동합니다.
- 회사 사무실 내부 또는 외부에서 작업할 때의 네트워크 상태
- 공중 전화망(PSTN) 연결
- 고객의 장치 및 전화 통신 사업자
- 가상 데스크톱 인프라(VDI) 설정

이러한 영역과 관련된 자세한 내용은 Amazon Connect 설명서에서 [일반적인 연락 제어판\(CCP\) 문제](https://docs.aws.amazon.com/connect/latest/adminguide/common-ccp-issues.html) 및 [엔드포인트 테스트 유틸리티 사용](https://docs.aws.amazon.com/connect/latest/adminguide/check-connectivity-tool.html)을 참조하세요.

#### 사전 조건 및 제한 사항

사전 조건

• 헤드셋과 워크스테이션은 [Amazon Connect 관리자 안내서](https://docs.aws.amazon.com/connect/latest/adminguide/ccp-agent-hardware.html)에 명시된 요구 사항을 준수해야 합니다.

#### 제한 사항

• 이 패턴의 최적화 기법은 소프트폰 음성 품질에 적용됩니다. 데스크폰 모드에서 Amazon Connect CCP를 구성할 때는 적용되지 않습니다. 하지만 소프트폰 설정이 통화에 적합한 음성 품질을 제공하 지 않는 경우 데스크폰 모드를 사용할 수 있습니다.

제품 버전

• 지원되는 브라우저 및 버전은 [Amazon Connect 관리자 안내서를](https://docs.aws.amazon.com/connect/latest/adminguide/browsers.html) 참조하세요.

#### 아키텍처

이 패턴은 에이전트 워크스테이션 설정을 대상으로 하므로 아키텍처에 구애받지 않습니다. 다음 다이 어그램에서 볼 수 있듯이 에이전트에서 고객으로의 음성 경로는 에이전트의 헤드셋, 브라우저, 운영 체 제, 워크스테이션 하드웨어 및 네트워크의 영향을 받습니다.

Amazon Connect 콜센터에서는 사용자의 오디오 연결이 WebRTC를 통해 설정됩니다. 음성은 [Opus](https://opus-codec.org/) [대화형 오디오 코덱으](https://opus-codec.org/)로 인코딩되고 전송 중에는 보안 실시간 전송 프로토콜(SRTP)로 암호화됩니다. VPN, 사설 WAN/LAN 및 ISP 네트워크를 비롯한 다른 네트워크 아키텍처도 가능합니다.

#### 도구

- [Amazon Connect 엔드포인트 테스트 유틸리티](https://tools.connect.aws/endpoint-test/)  이 유틸리티는 네트워크 연결 및 브라우저 설정을 확인합니다.
- WebRTC 설정을 위한 브라우저 구성 편집기:
	- Firefox의 경우: about:config
	- Chrome의 경우: chrome://flags
- [CCP 로그 파서](https://tools.connect.aws/ccp-log-parser/index.html)  이 도구를 사용하면 문제 해결을 위해 CCP 로그를 분석할 수 있습니다.

에픽

작업 환경을 조정합니다.

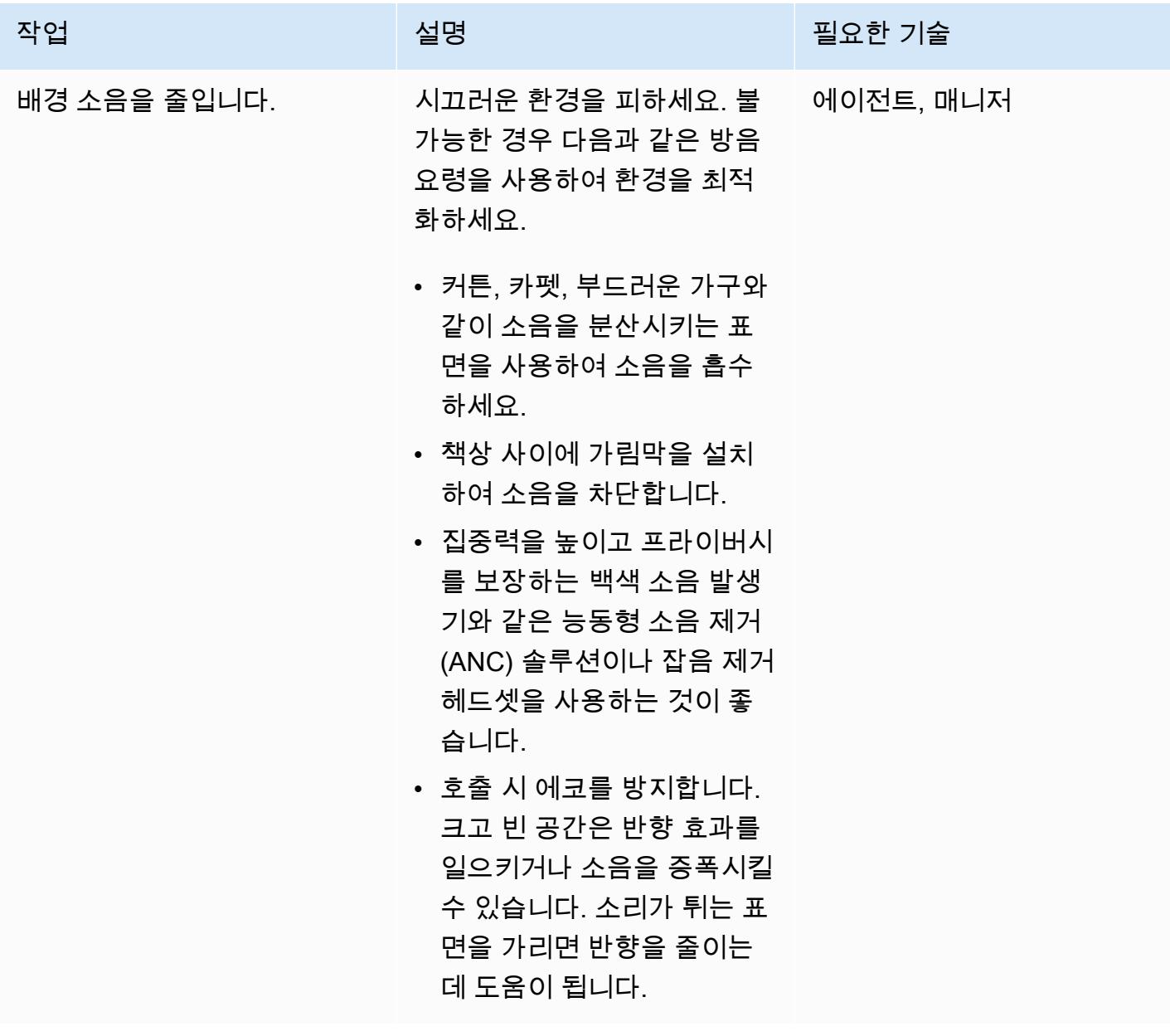

에이전트 워크스테이션 설정 최적화

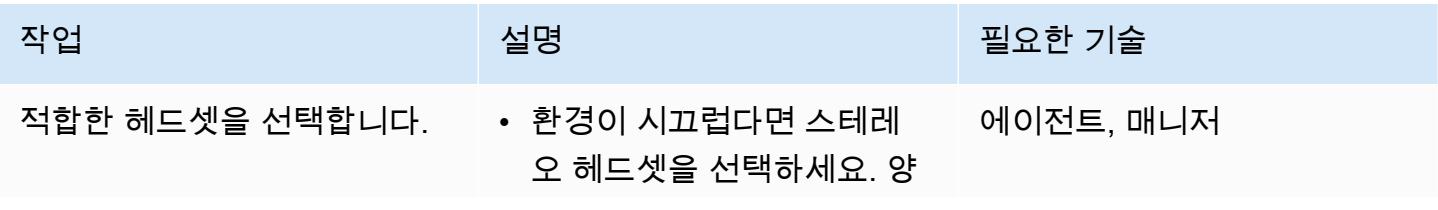

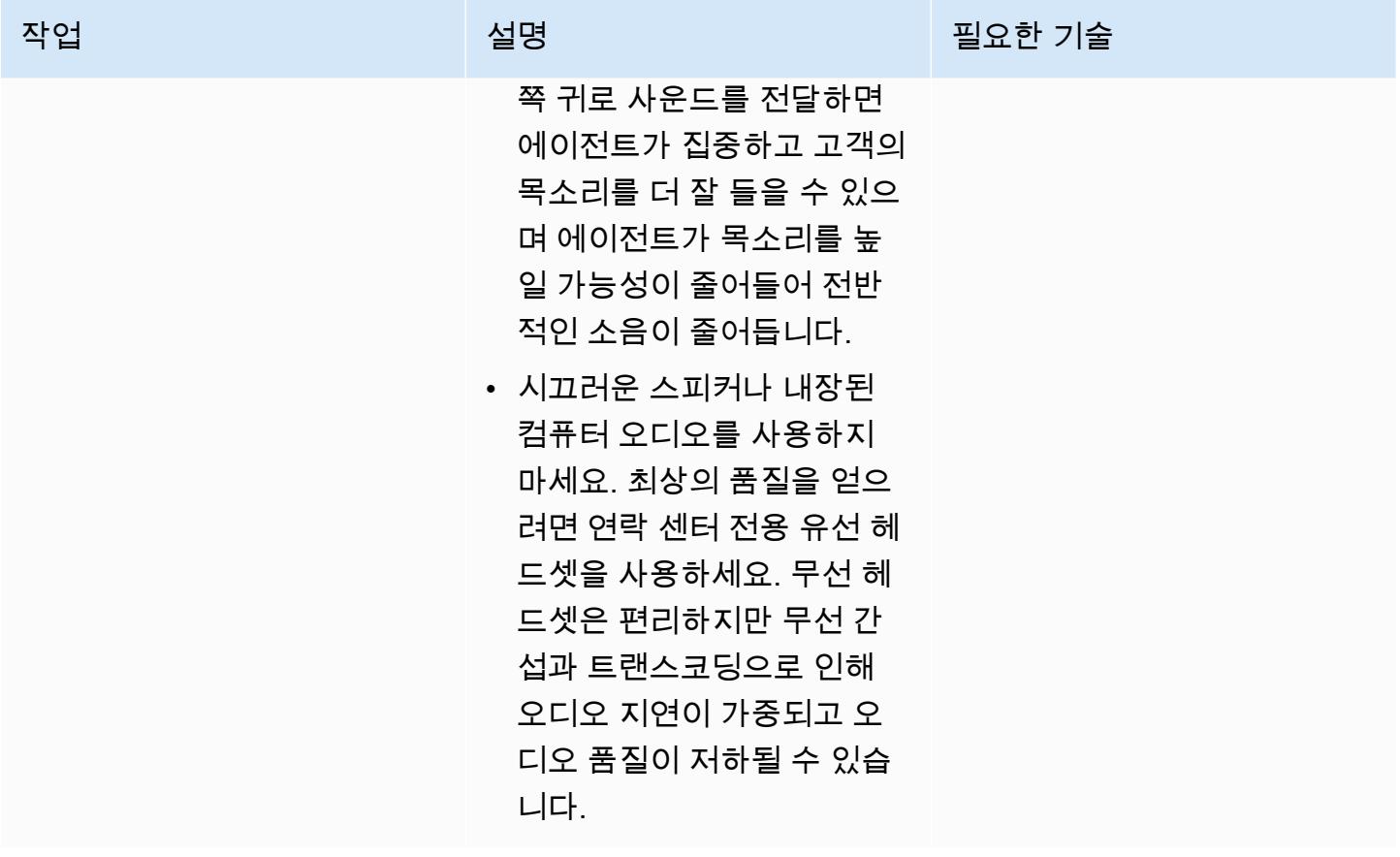

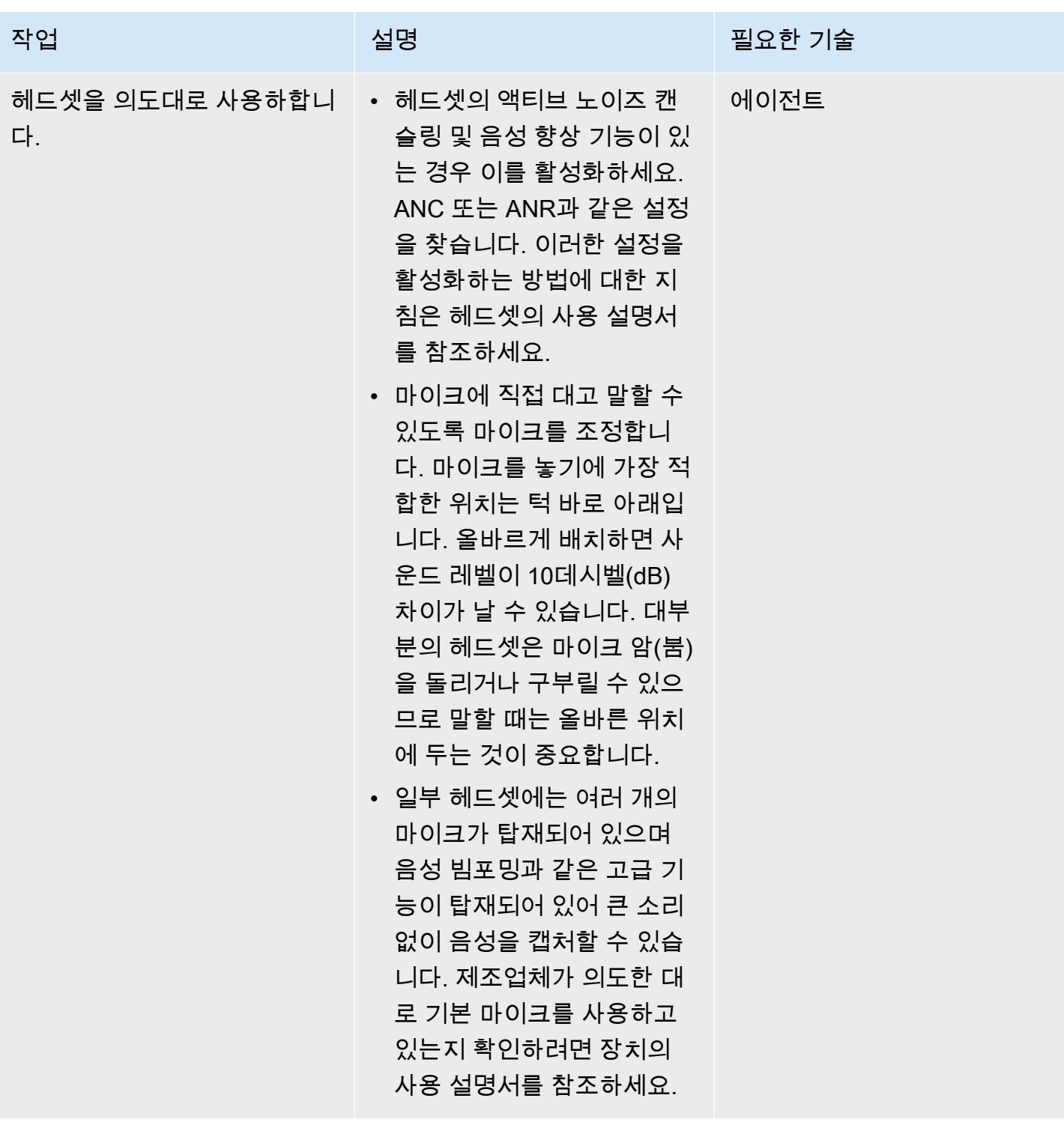

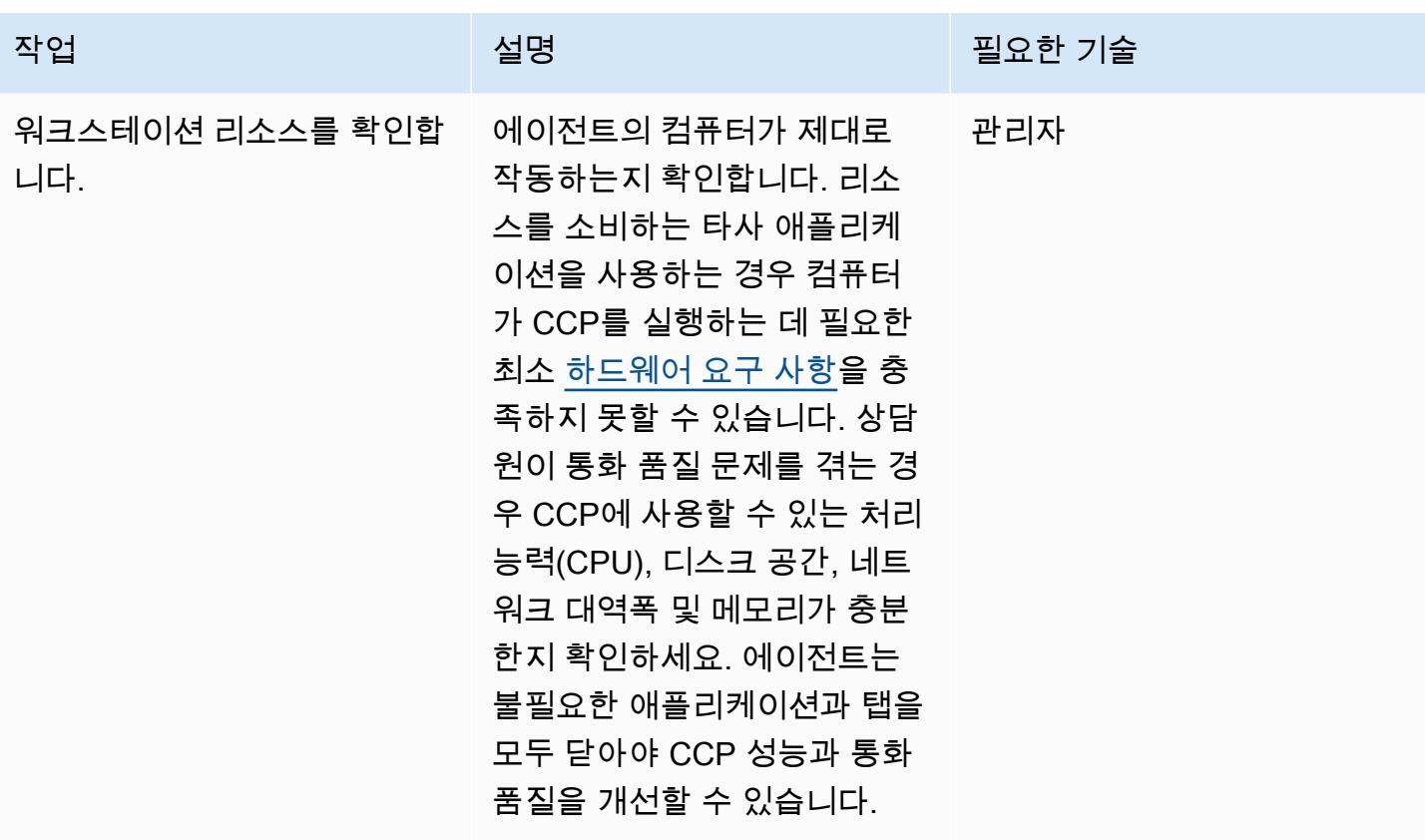

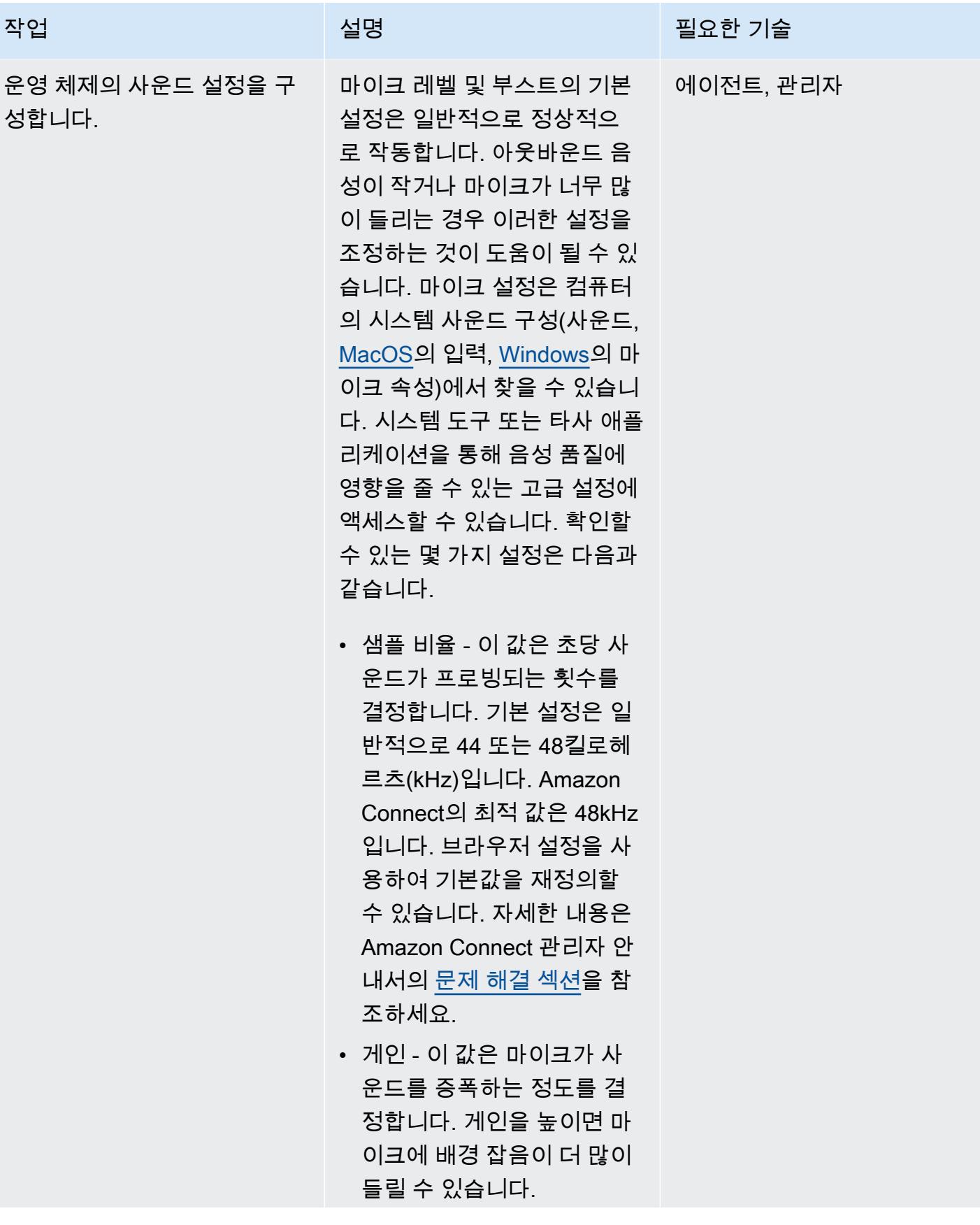

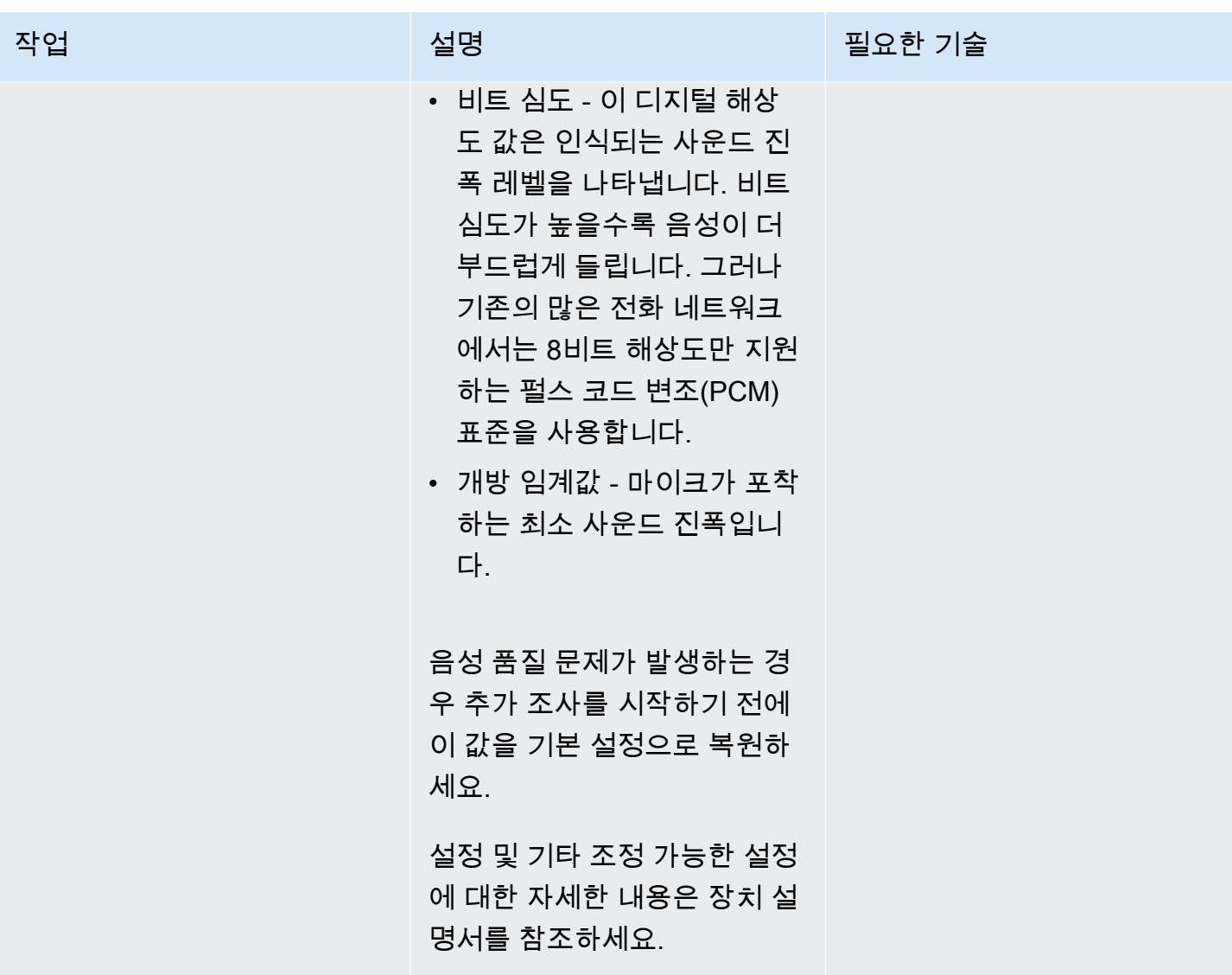

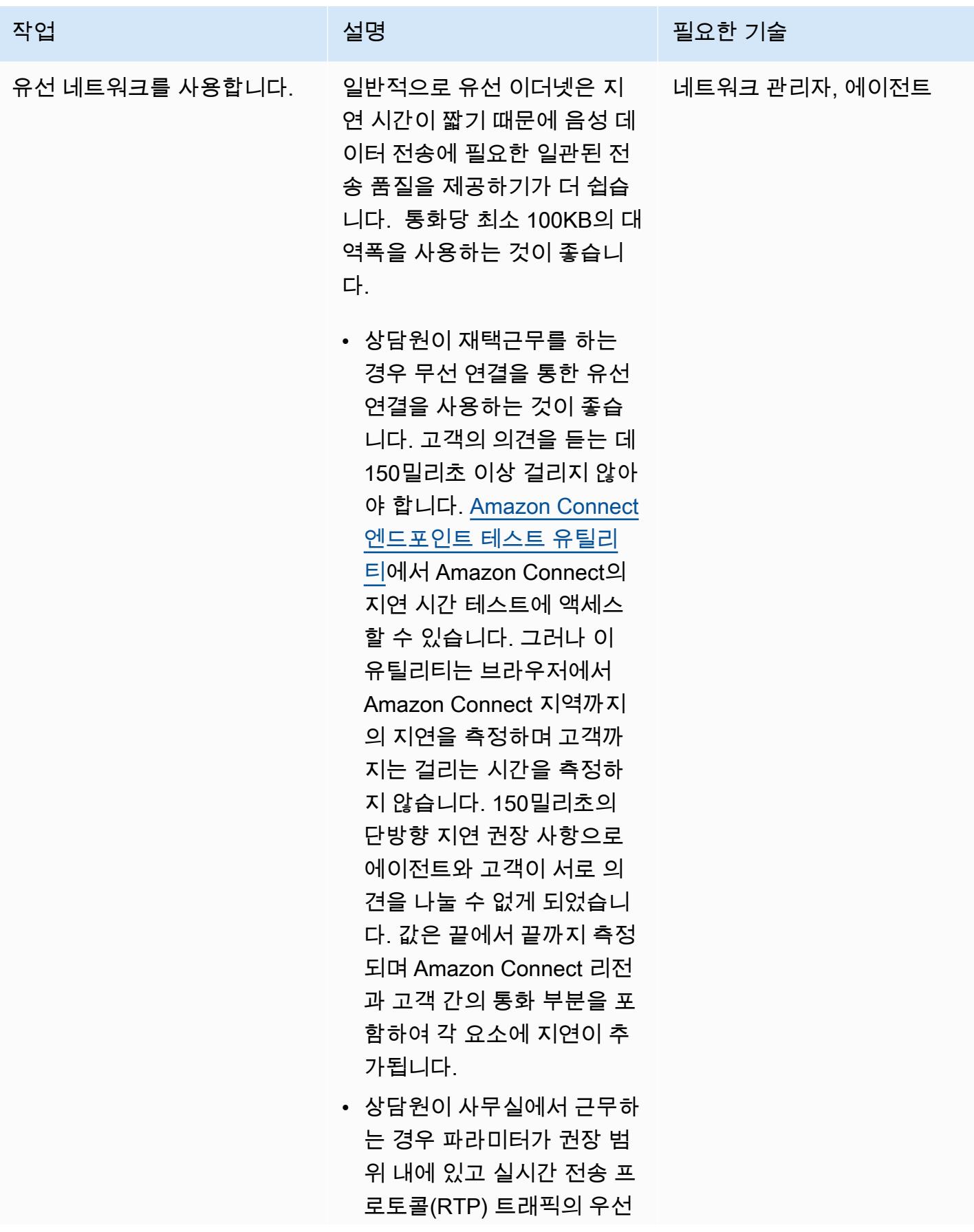

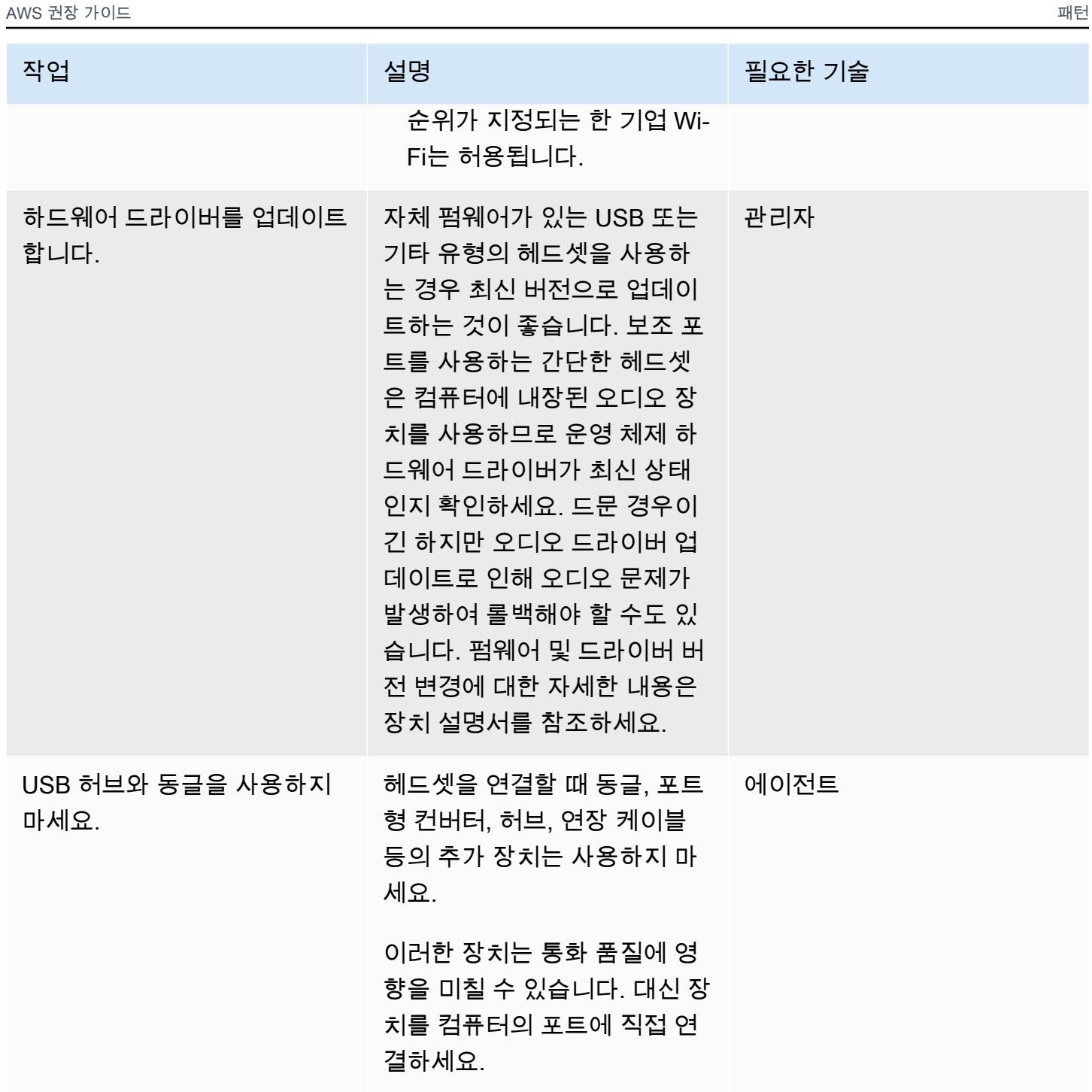

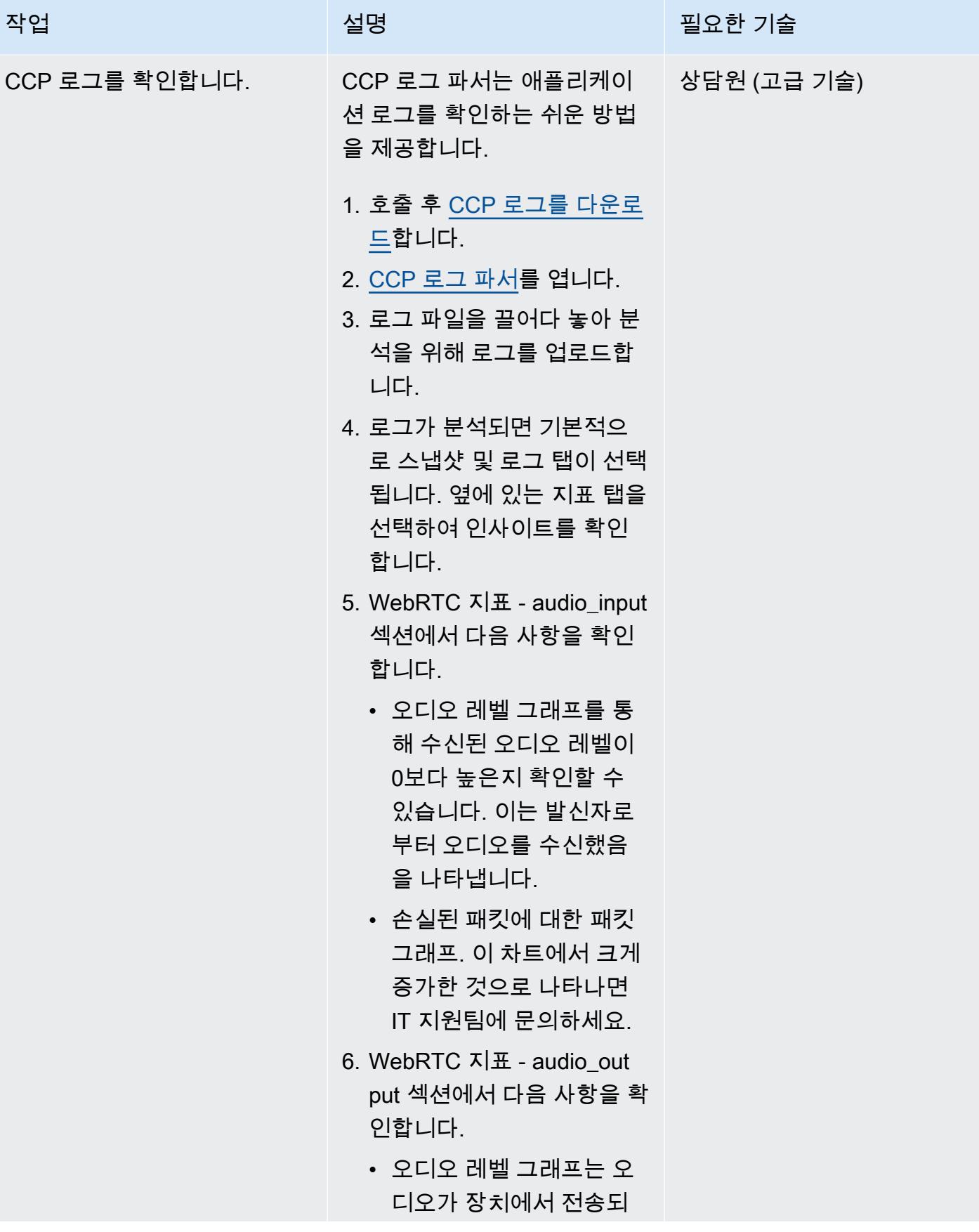
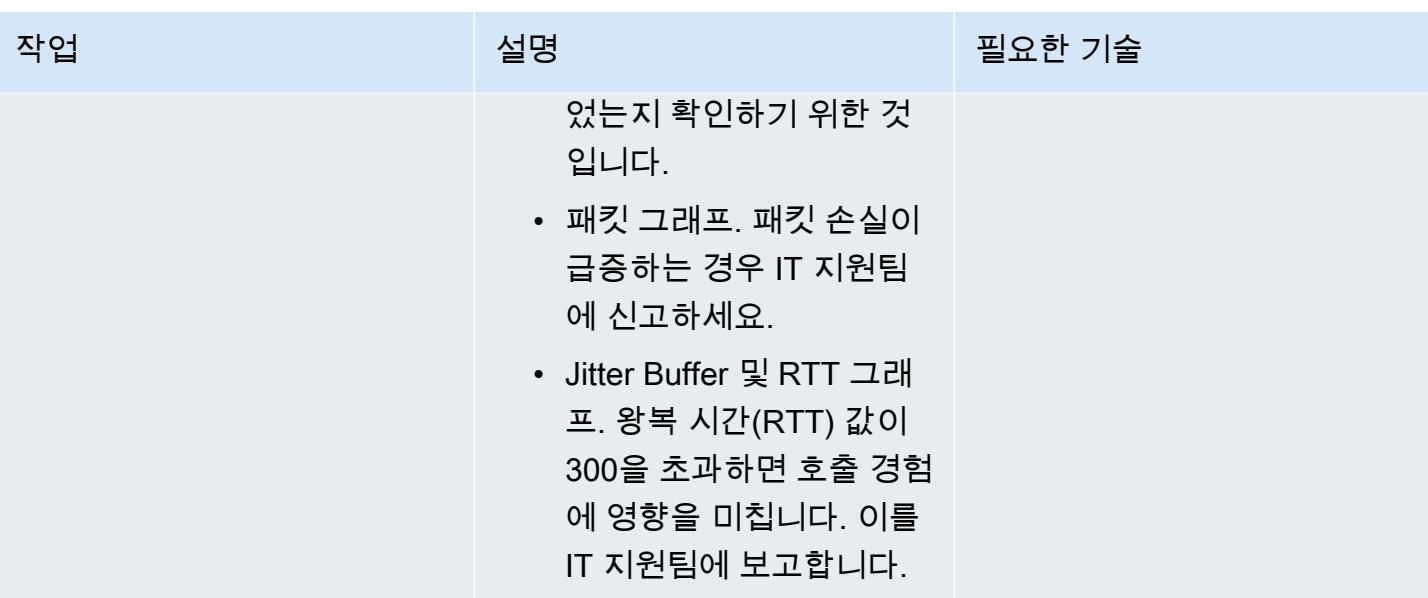

브라우저 설정 최적화

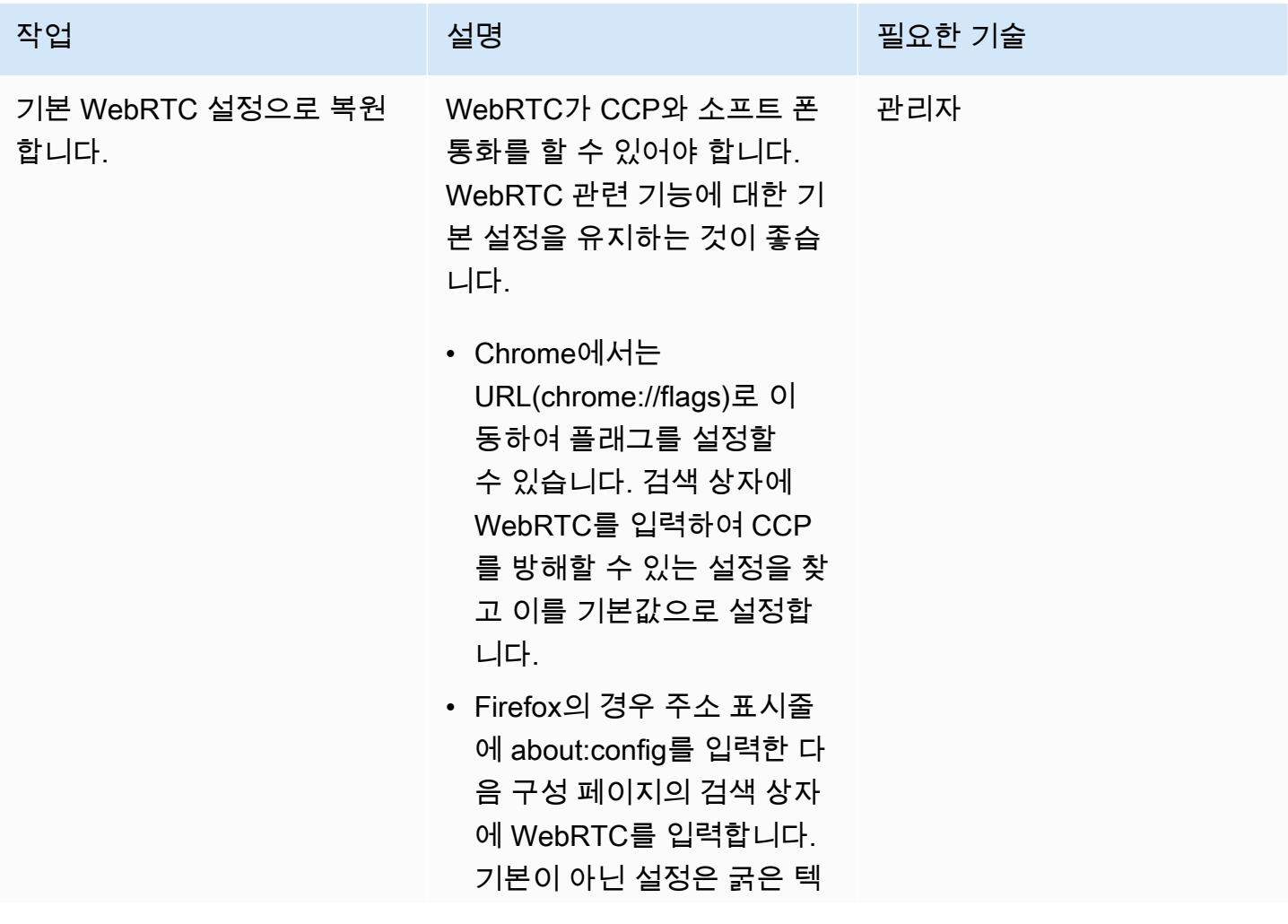

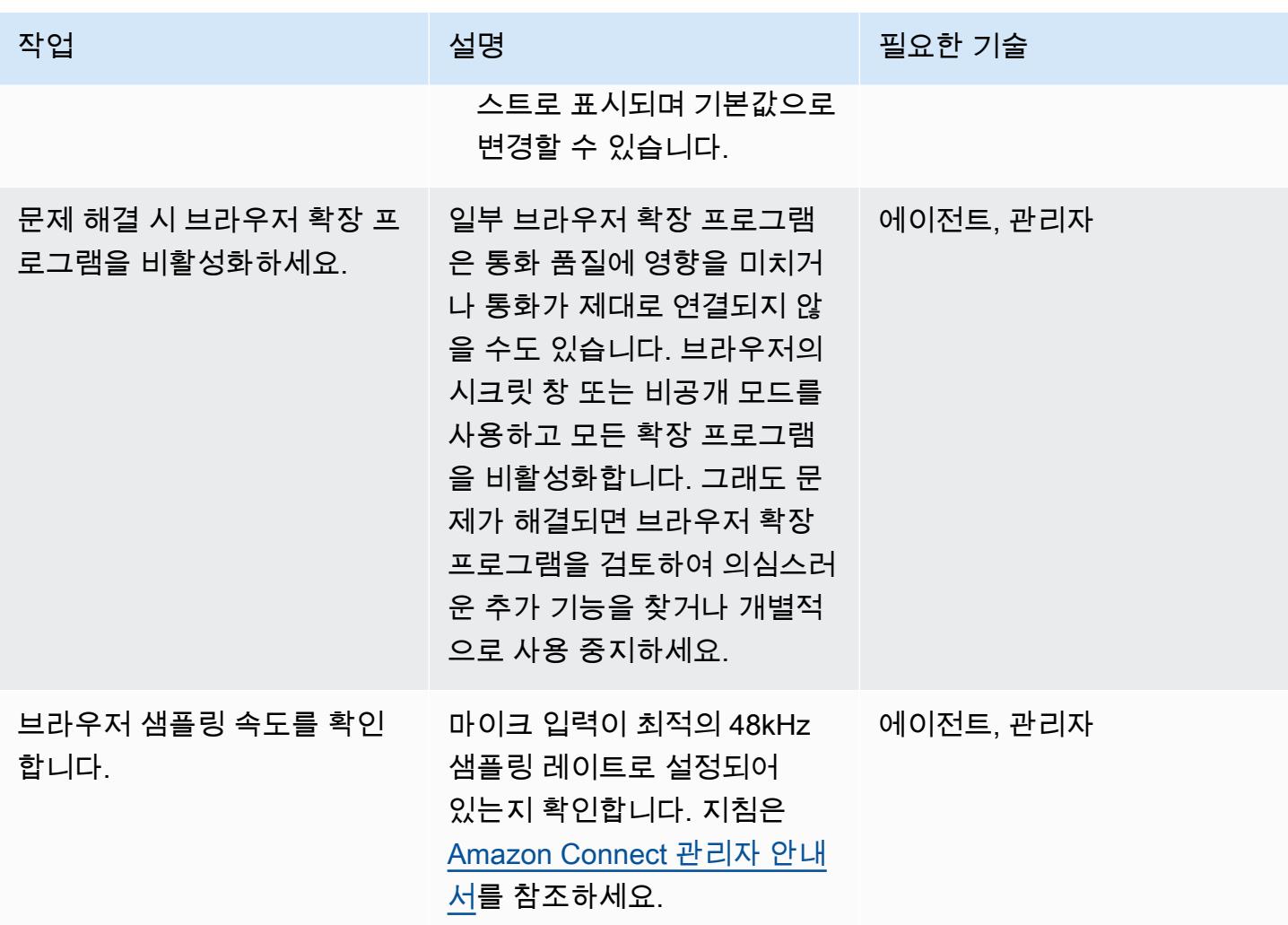

# 관련 리소스

이 패턴의 단계를 따랐는데도 여전히 통화 품질 문제가 발생하는 경우 다음 리소스에서 문제 해결 팁을 참조하세요.

- [일반적인 연락 제어판\(CCP\) 문제](https://docs.aws.amazon.com/connect/latest/adminguide/common-ccp-issues.html)를 검토합니다.
- [엔드포인트 테스트 유틸리티와](https://docs.aws.amazon.com/en_us/connect/latest/adminguide/check-connectivity-tool.html)의 연결을 확인합니다.
- 다른 문제는 [문제 해결 가이드](https://docs.aws.amazon.com/connect/latest/adminguide/troubleshooting.html)를 따르세요.

문제 해결 및 조정으로도 통화 품질 문제가 해결되지 않는 경우 근본 원인은 워크스테이션 외부에 있을 수 있습니다. 추가 문제 해결은 IT 지원팀에 문의하세요.

# 패턴 더 보기

- [CQRS 및 이벤트 소싱을 사용하여 모놀리식 유형을 마이크로서비스로 분해하기](#page-4351-0)
- [Amazon API Gateway를 Amazon SQS와 통합하여 비동기식 REST API를 처리합니다.](#page-5108-0)
- [Amazon SES를 사용하여 단일 이메일 주소로 여러 AWS 계정 등록](#page-2011-0)
- [AWS Fargate를 사용하여 메시지 기반 워크로드를 대규모로 실행](#page-702-0)

# 마이그레이션

#### 주제

- [를 사용하여 마이그레이션 전략 식별 및 계획을 자동화합니다. AppScore](#page-2812-0)
- [마이크로소프트 엑셀과 Python을 사용하여 AWS DMS 작업을 위한 AWS CloudFormation 템플릿을](#page-2820-0) [생성합니다.](#page-2820-0)
- [자동화된 포트폴리오 검색으로 시작하기](#page-2824-0)
- [온프레미스 Cloudera 워크로드를 AWS의 Cloudera 데이터 플랫폼으로 마이그레이션](#page-2831-0)
- [RHEL 소스 서버를 재부팅한 후 SELinux를 비활성화하지 않고 Replication Agent를 자동으로 다시](#page-2847-0)  [시작](#page-2847-0)
- [리아키텍트](#page-2854-0)
- [리호스팅](#page-3224-0)
- [재배치](#page-3447-0)
- [리플랫포밍](#page-3529-0)
- [워크로드별 마이그레이션 패턴](#page-4120-0)
- [패턴 더 보기](#page-4129-0)

# <span id="page-2812-0"></span>를 사용하여 마이그레이션 전략 식별 및 계획을 자동화합니다. AppScore

제작: 레흐 미그달 (AWS), 제프 데이비스 (테크놀로지 리미티드) AppScore

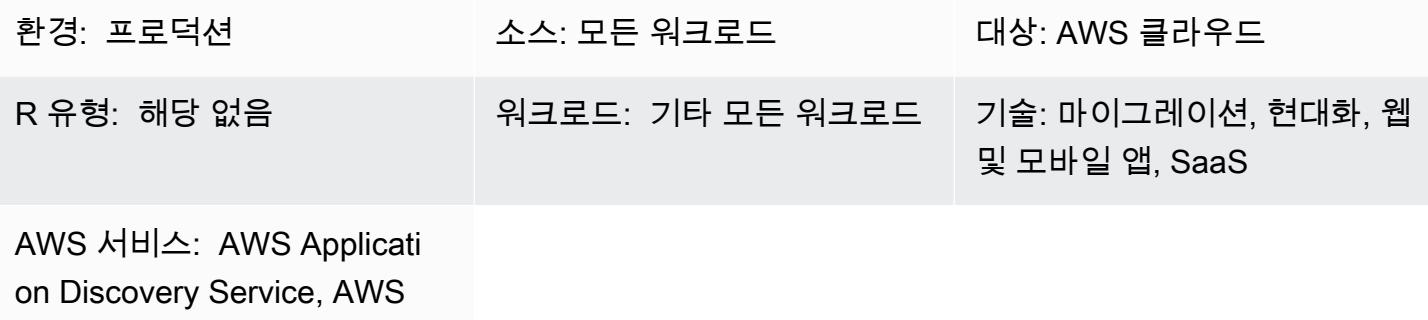

Migration Hub

## 요약

온프레미스 애플리케이션에는 Amazon Web Services(AWS) 클라우드의 이점을 활용할 수 있는 혁신 적인 접근 방식이 필요합니다. [7가지 일반적인 마이그레이션 전략\(7R\)은](https://docs.aws.amazon.com/prescriptive-guidance/latest/migration-retiring-applications/apg-gloss.html#apg.migration.terms) 온프레미스 데이터베이스 서 버의 기술 변경부터 클라우드 네이티브 마이크로서비스 아키텍처를 사용하여 애플리케이션을 재구축 하는 것까지 다양한 변환 옵션을 제공합니다.

전체 7R 모델을 사용하기로 선택하면 마이그레이션을 위해 서버를 평가하고 준비하는 데 그치지 않고 애플리케이션 및 비즈니스 수준에서 운영할 수 있습니다. [AWS 마이그레이션 평가기와](https://aws.amazon.com/migration-evaluator/) 같은 도구를 사 용하여 서버 데이터를 얻을 수 있지만 다른 애플리케이션 정보는 기록되지 않는 경우가 많습니다(예를 들어, 로드맵 상태, 필요한 Recovery Time Objective(RTO) 및 Recovery Point Objective(RPO), 또는 데이터 개인 정보 보호 요구 사항).

이 패턴은 애플리케이션 중심의 [AppScore포](https://aws.amazon.com/marketplace/pp/B091HY6WHK)트폴리오 뷰를 사용하여 이러한 문제를 방지하는 방법을 설명합니다. 여기에는 전체 7R 모델을 대상으로 각 애플리케이션에 대한 AWS 클라우드로의 권장 변 환 경로가 포함됩니다. AppScore 애플리케이션 정보를 캡처하고, 이상적인 변환 경로를 결정하고, 클 라우드 채택의 위험, 복잡성 및 이점을 식별하고, 마이그레이션 범위, 이동 그룹 및 일정을 신속하게 정 의하는 데 도움이 됩니다.

이 패턴은 AWS와 AWS 파트너인 [AppScore 테크놀로지 리미티드에](https://partners.amazonaws.com/partners/001E000001Kb49BIAR/) 의해 만들어졌습니다.

### 사전 조건 및 제한 사항

사전 조건

- AWS 클라우드로 마이그레이션하려는 기존 애플리케이션.
- [AWS 마이그레이션 평가기와](https://aws.amazon.com/migration-evaluator/getting-started/) 같은 도구에서 제공하는 기존 서버 인벤토리 정보. 마이그레이션의 나 중 단계에서 이 데이터를 가져올 수도 있습니다.
- 파워 유저 권한이 있는 기존 AppScore 계정. AppScore 사용자 계정에 대한 자세한 내용은 사용자에 게 [RBAC \(역할 기반 액세스 제어\) 를 할당하려면 어떻게 해야 하나요?](https://www.appscore.net/knowledge/how-do-i-assign-role-based-access-control-rbac-to-appscore-users) 를 참조하십시오. AppScore 설명서에서
- 에서 RBAC 역할을 할당하는 방법에 대한 이해 AppScore AppScore 채점 단계에서 묻는 질문에 맞 는 세 가지 주제 전문가 (SME) 역할을 제공합니다. 즉, SME는 자신의 전문 지식 및 역할과 관련된 질 문에만 답변합니다. 이에 대한 자세한 내용은 [사용자에게 역할 기반 액세스 제어 \(RBAC\) 를 할당하](https://www.appscore.net/knowledge/how-do-i-assign-role-based-access-control-rbac-to-appscore-users) [려면 어떻게 해야 하나요?](https://www.appscore.net/knowledge/how-do-i-assign-role-based-access-control-rbac-to-appscore-users) 를 참조하십시오. 설명서에서. AppScore
- 다음 세 가지 범주의 애플리케이션 속성을 기반으로 하는 AppScore 의 권장 사항에 대한 이해
	- 위험 애플리케이션의 비즈니스 중요도, 즉 기밀 데이터, 데이터 주권 요구 사항, 애플리케이션 사 용자 또는 인터페이스 수 포함 여부
	- 복잡성 애플리케이션의 개발 언어(예를 들어, COBOL은.NET 또는 PHP보다 높은 점수를 가짐), 수명, UI 또는 인터페이스 수
	- 이점 배치 처리 수요, 애플리케이션 프로필, 재해 복구 모델, 개발 및 테스트 환경 사용
- AppScore의 4단계 반복 데이터 캡처에 대한 이해:
	- Signposting 질문을 서버 데이터와 결합하여 7R 평가를 산출합니다. 자세한 내용은 설명서에서 [애플리케이션에 사인을 등록하고 점수를 매기는 방법을](https://www.appscore.net/knowledge/how-to-signpost-and-score-applications) 참조하십시오. AppScore
	- 채점 위험, 이점, 복잡성에 대한 점수를 산출하는 질문입니다.
	- 현재 상태 평가 애플리케이션의 현재 상태 평가를 제공하는 질문입니다.
	- 변환 미래 상태 설계를 위한 애플리케이션을 종합적으로 평가하는 질문입니다.

중요: 신청 점수를 받고, 7R 평가를 받고, 그룹 계획을 수립하려면 Signposting 및 채점 단계만 거치면 됩니다. 신청서와 양식 범위를 그룹화한 후에는 현재 상태 평가 및 변환 단계를 완료하여 신청서에 대 한 보다 상세한 개요를 작성할 수 있습니다.

#### 아키텍처

다음 다이어그램은 애플리케이션 및 서버 데이터를 사용하여 마이그레이션 전략 및 변환 계획에 대한 권장 사항을 만드는 AppScore 워크플로를 보여줍니다.

# 도구

- [AppScore—](https://www.appscore.net/why-appscore) AppScore 전체 7R 모델에 대해 애플리케이션별로 클라우드로 전환하는 권장 경로를 애플리케이션 중심으로 파악하여 포트폴리오를 제공하여 검색과 마이그레이션 구현 간의 격차를 해 소할 수 있도록 지원합니다.
- [AWS 마이그레이션 평가기](https://aws.amazon.com/migration-evaluator/features/)  AWS 마이그레이션 평가기는 계획 및 마이그레이션을 위한 방향성 있 는 비즈니스 사례를 만들 수 있도록 지원하는 마이그레이션 평가 서비스입니다.

# 에픽

초기 애플리케이션 목록 생성 및 로드

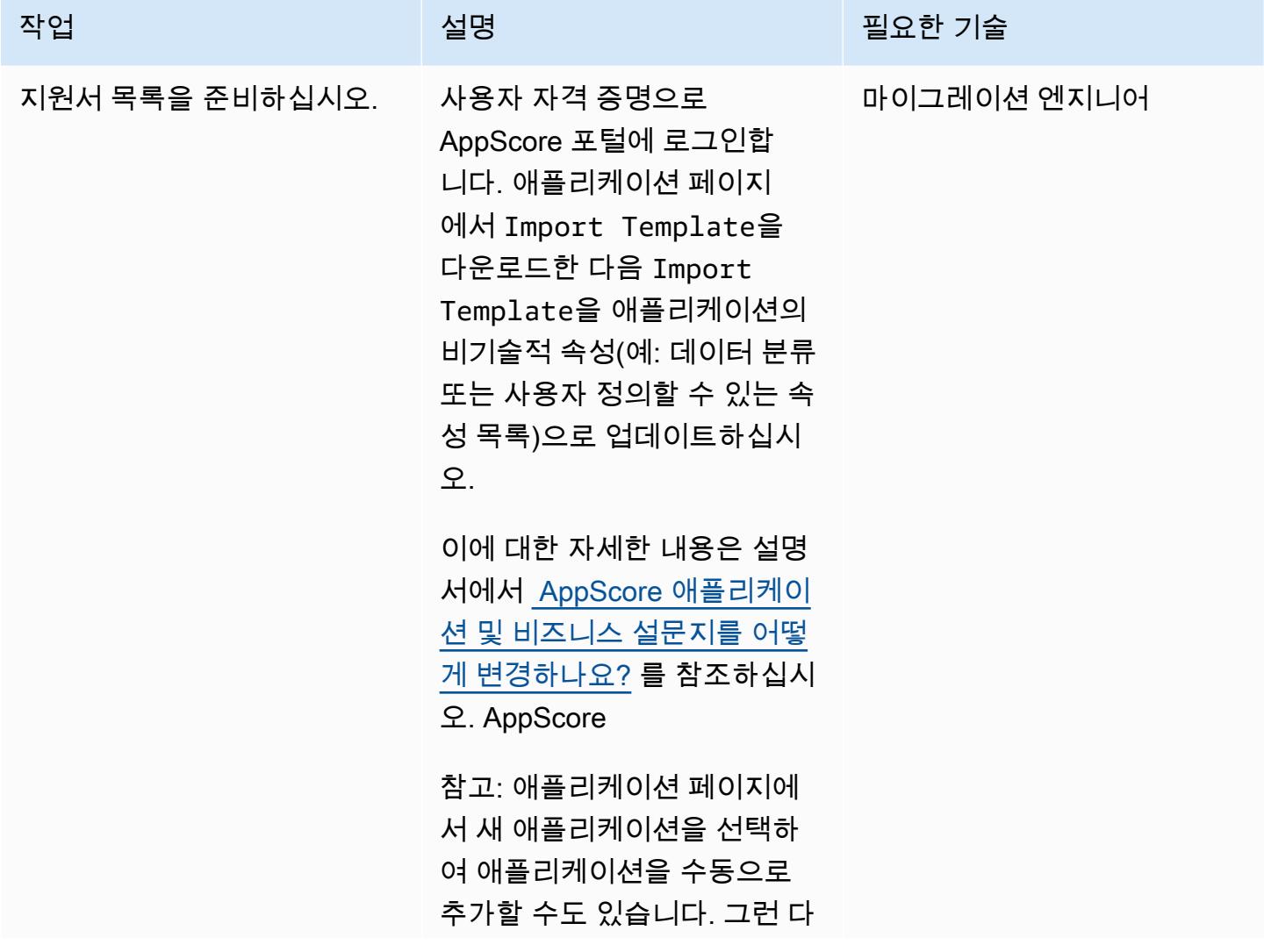

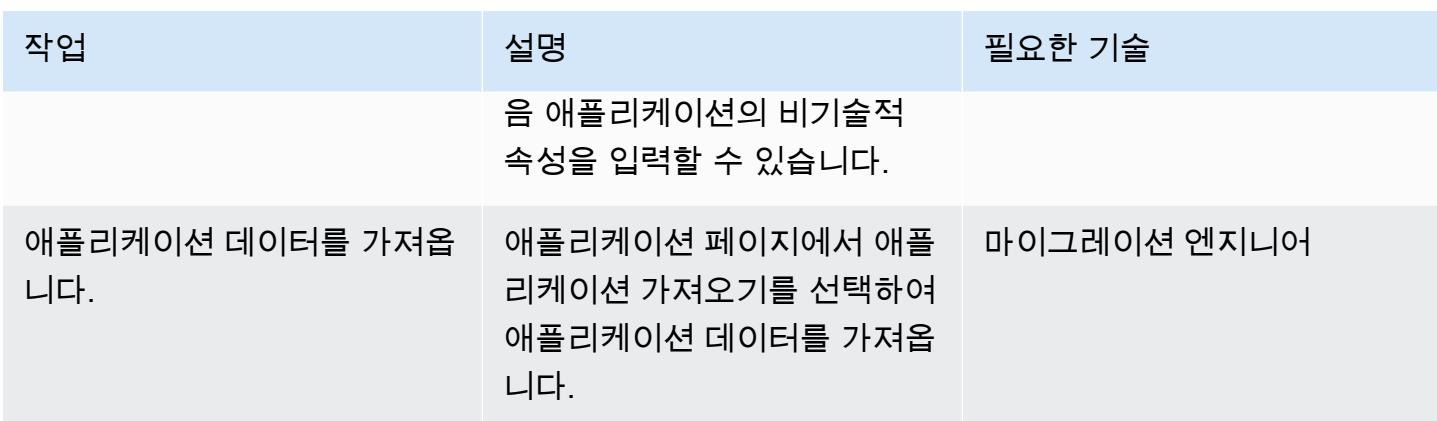

# 애플리케이션 및 비즈니스 데이터 캡처

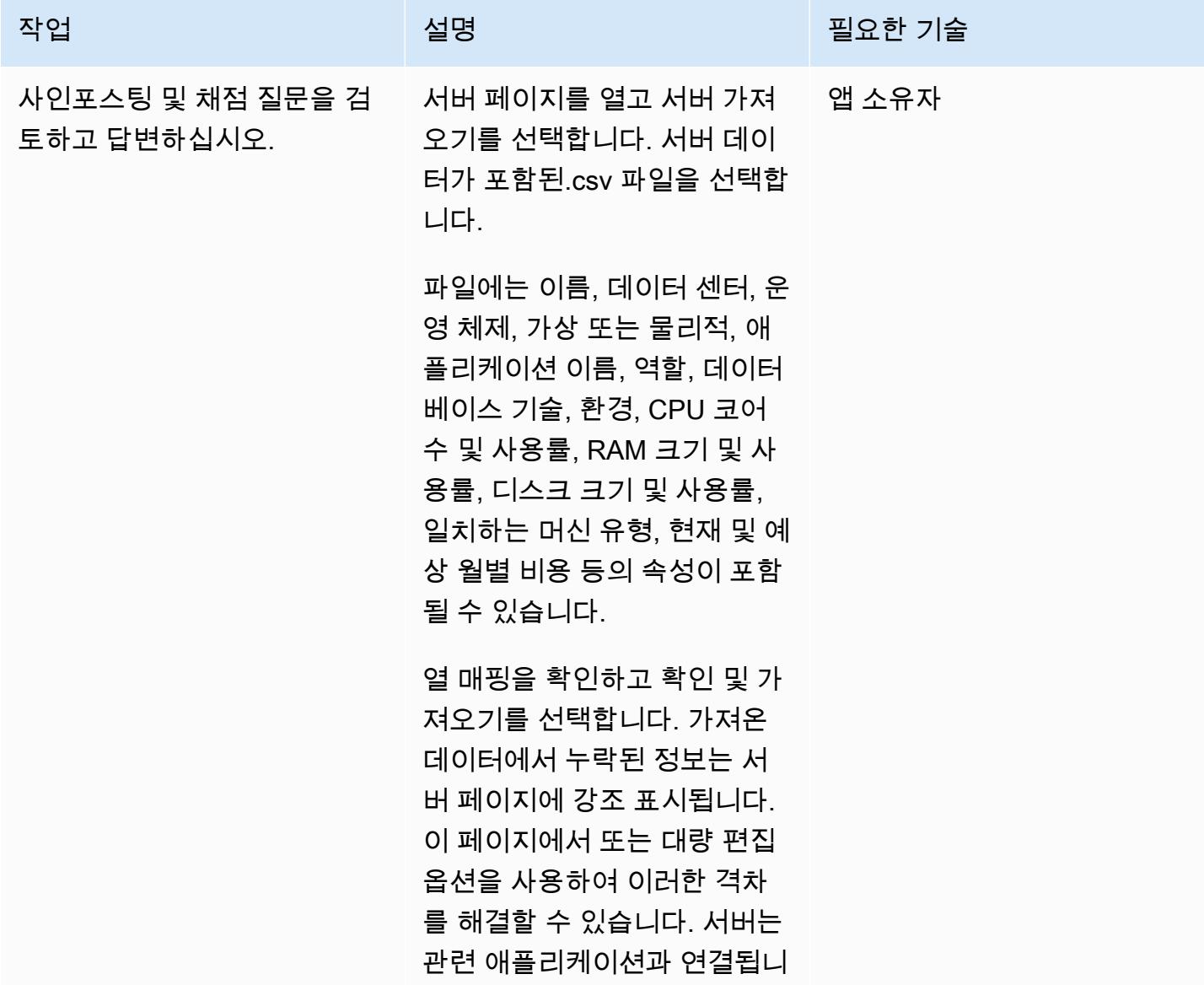

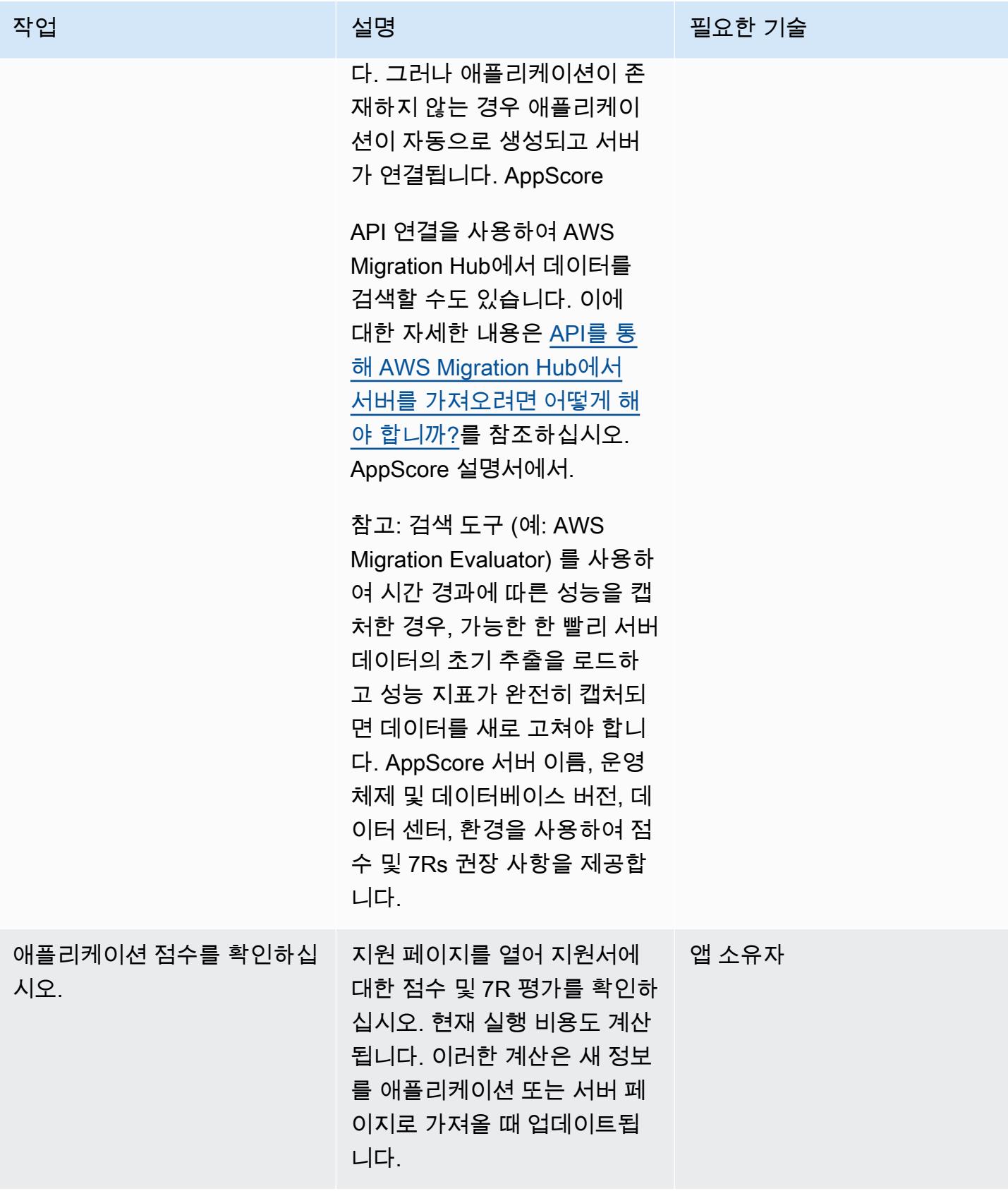

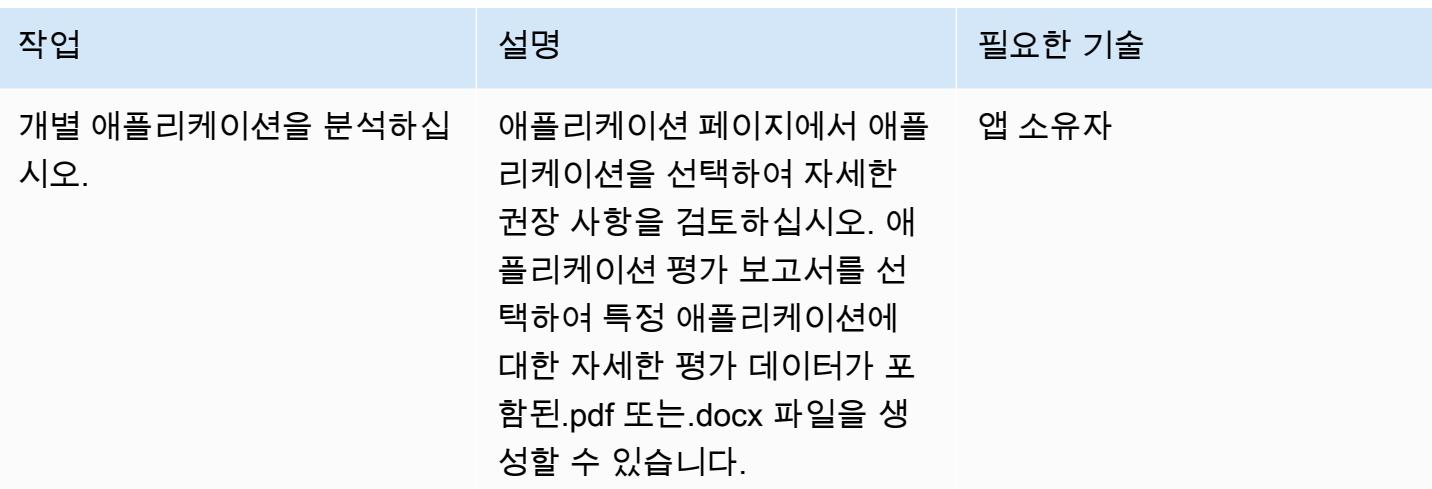

## 마이그레이션 일정 만들기

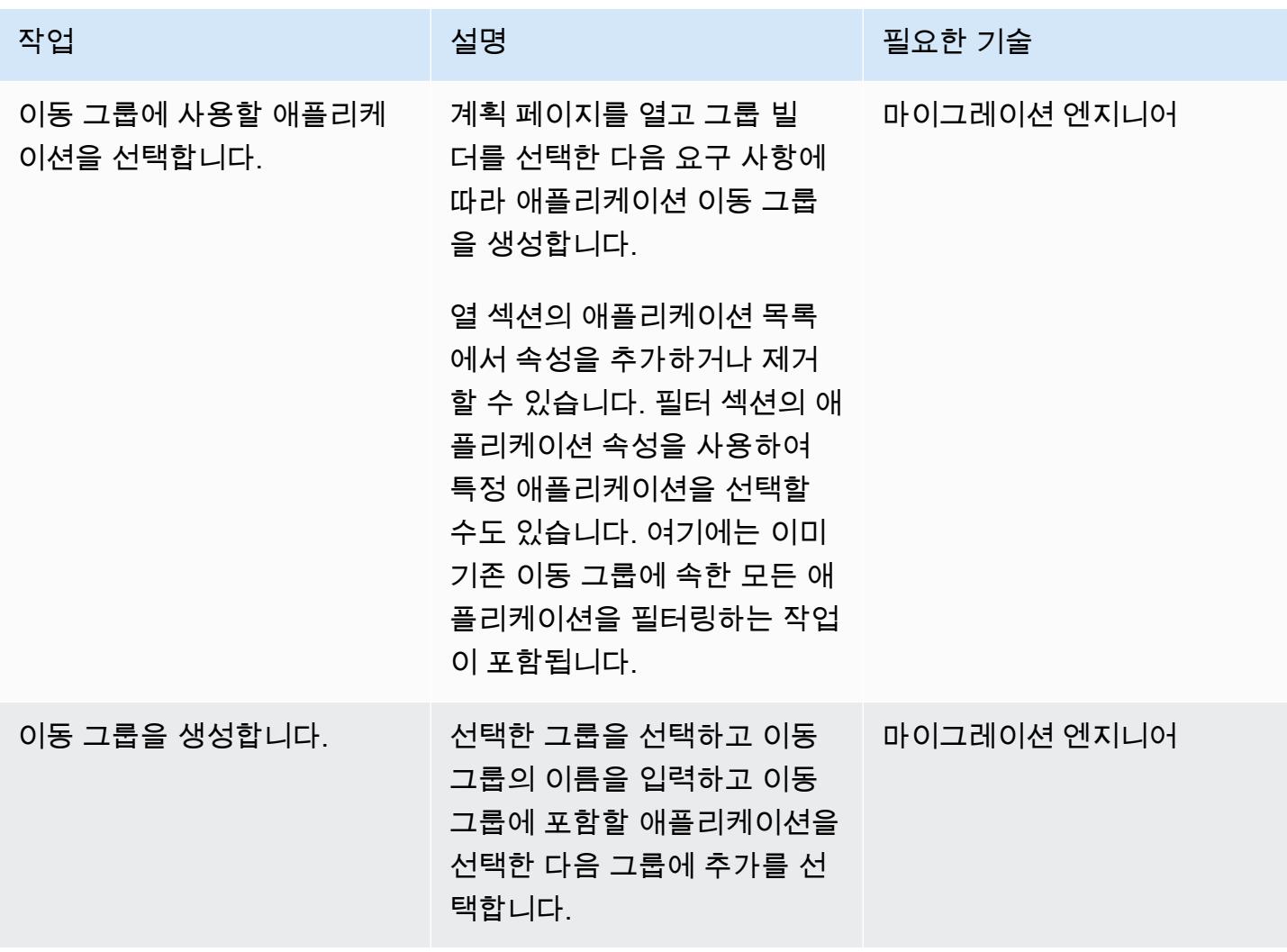

에픽 2731

 $\overline{A}$  AWS 권장 가이드 패턴

| 작업                     | 설명                                                                                                    | 필요한 기술      |
|------------------------|----------------------------------------------------------------------------------------------------|-------------|
| 마이그레이션을 예약하십시오.        | 변환 일정 페이지에서는 이동<br>그룹에 대한 예상 변환 기간, 작<br>업량 및 비용을 AppScore 제공<br>합니다. 이동 그룹은 전체 변환<br>일정에 자동으로 추가됩니다.                                                                | 마이그레이션 엔지니어 |
|                        | 참고: 계획 설정 페이지에서 작<br>업량 추정을 뒷받침하는 가정<br>을 사용자 지정할 수 있습니<br>다. 이렇게 하면 조직의 요구<br>사항에 맞게 조정할 수 있습니<br>다. 이에 대한 자세한 내용은<br>AppScore 설명서의 계획 설정<br>을 구성하는 방법을 참조하십<br>시오. |             |
| 전체 변환 보고서를 생성하십<br>시오. | 그룹 관리자 페이지를 열고 애<br>플리케이션 변환 보고서 문서<br>만들기를 선택합니다. 이동 그<br>룹을 선택한 다음 내보내기를<br>선택합니다. 그러면 각 이동 그<br>룹의 세부 정보를 포함하여 변<br>환을 요약하는 docx 파일이 생<br>성됩니다.                   | 마이그레이션 엔지니어 |
|                        | 샘플 애플리케이션 변환 보고<br>서는 AppScore 웹 사이트의 샘<br>플 애플리케이션 변환 보고서<br>를 참조하십시오.                                                                                              |             |

# 관련 리소스

- [애플리케이션 마이그레이션의 7R은 무엇인가요?](https://www.appscore.net/news-blog/what-are-the-7rs-of-an-application-migration)
- [자세히 살펴보기 AppScore](https://www.appscore.net/news-blog/a-closer-look-at-appscore)

# <span id="page-2820-0"></span>마이크로소프트 엑셀과 Python을 사용하여 AWS DMS 작업을 위한 AWS CloudFormation 템플릿을 생성합니다.

작성자: Venkata Naveen Koppula(AWS)

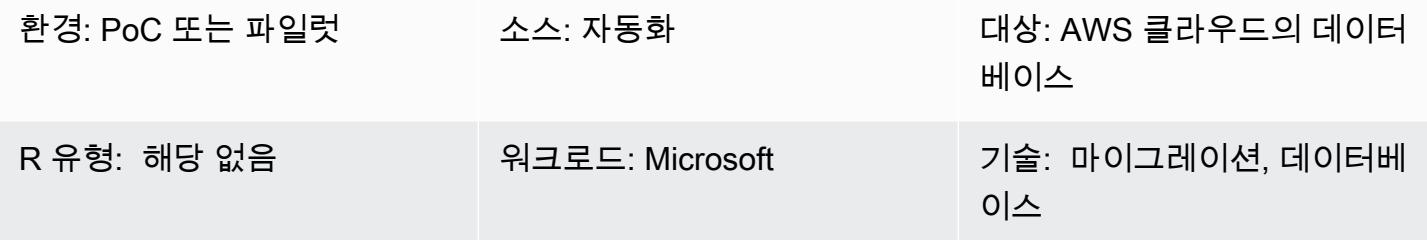

# 요약

이 패턴은 Microsoft Excel과 Python을 사용하여 [AWS 데이터베이스 마이그레이션 서비스](https://aws.amazon.com/dms/) (AWS DMS) 용 AWS CloudFormation 템플릿을 자동으로 생성하는 단계를 설명합니다.

AWS DMS를 사용하여 데이터베이스를 마이그레이션하려면 AWS DMS 작업을 프로비저닝하기 위한 AWS CloudFormation 템플릿을 만들어야 하는 경우가 많습니다. 이전에는 AWS CloudFormation 템플 릿을 만들려면 JSON 또는 YAML 프로그래밍 언어에 대한 지식이 필요했습니다. 이 도구를 사용하면 Excel에 대한 기본 지식과 터미널 또는 명령 창을 사용하여 Python 스크립트를 실행하는 방법만 알면 됩니다.

이 도구는 마이그레이션할 테이블의 이름, AWS DMS 엔드포인트의 Amazon 리소스 이름(ARN), AWS DMS 복제 인스턴스가 포함된 Excel 워크북을 입력으로 가져옵니다. 그런 다음 도구는 필요한 AWS DMS 작업을 위한 AWS CloudFormation 템플릿을 생성합니다.

자세한 단계 및 배경 정보는 [AWS 데이터베이스 블로그의 Microsoft Excel을 사용하여 AWS DMS 작업](https://aws.amazon.com/blogs/database/create-aws-cloudformation-templates-for-aws-dms-tasks-using-microsoft-excel/) [을 위한 AWS CloudFormation 템플릿 만들기](https://aws.amazon.com/blogs/database/create-aws-cloudformation-templates-for-aws-dms-tasks-using-microsoft-excel/) 블로그 게시물을 참조하십시오.

# 사전 조건 및 제한 사항

사전 조건

- 활성 상태의 AWS 계정.
- Microsoft Excel 버전 2016 이상
- Python 버전 2.7 이상
- xlrd Python 모듈(명령 프롬프트에 pip install xlrd 명령을 사용하여 설치됨)
- AWS DMS 소스 및 대상 엔드포인트와 AWS DMS 복제 인스턴스

#### 제한 사항

- 대상 엔드포인트에서 스키마, 테이블 및 관련 열의 이름이 소문자로 변환됩니다.
- 이 도구는 AWS DMS 엔드포인트 및 복제 인스턴스의 생성을 다루지 않습니다.
- 현재 이 도구는 각 AWS DMS 작업에 대해 하나의 스키마만 지원합니다.

### 아키텍처

#### 소스 기술 스택

- 온프레미스 데이터베이스
- Microsoft Excel

#### 대상 기술 스택

- AWS CloudFormation 템플릿
- AWS 클라우드의 데이터베이스

아키텍처

# 도구

- [Pycharm IDE](https://aws.amazon.com/pycharm/) 또는 Python 버전 3.6을 지원하는 모든 통합 개발 환경(IDE)
- Microsoft Office 2016(Microsoft Excel용)

에픽

#### 네트워크, AWS DMS 복제 인스턴스, 엔드포인트 구성

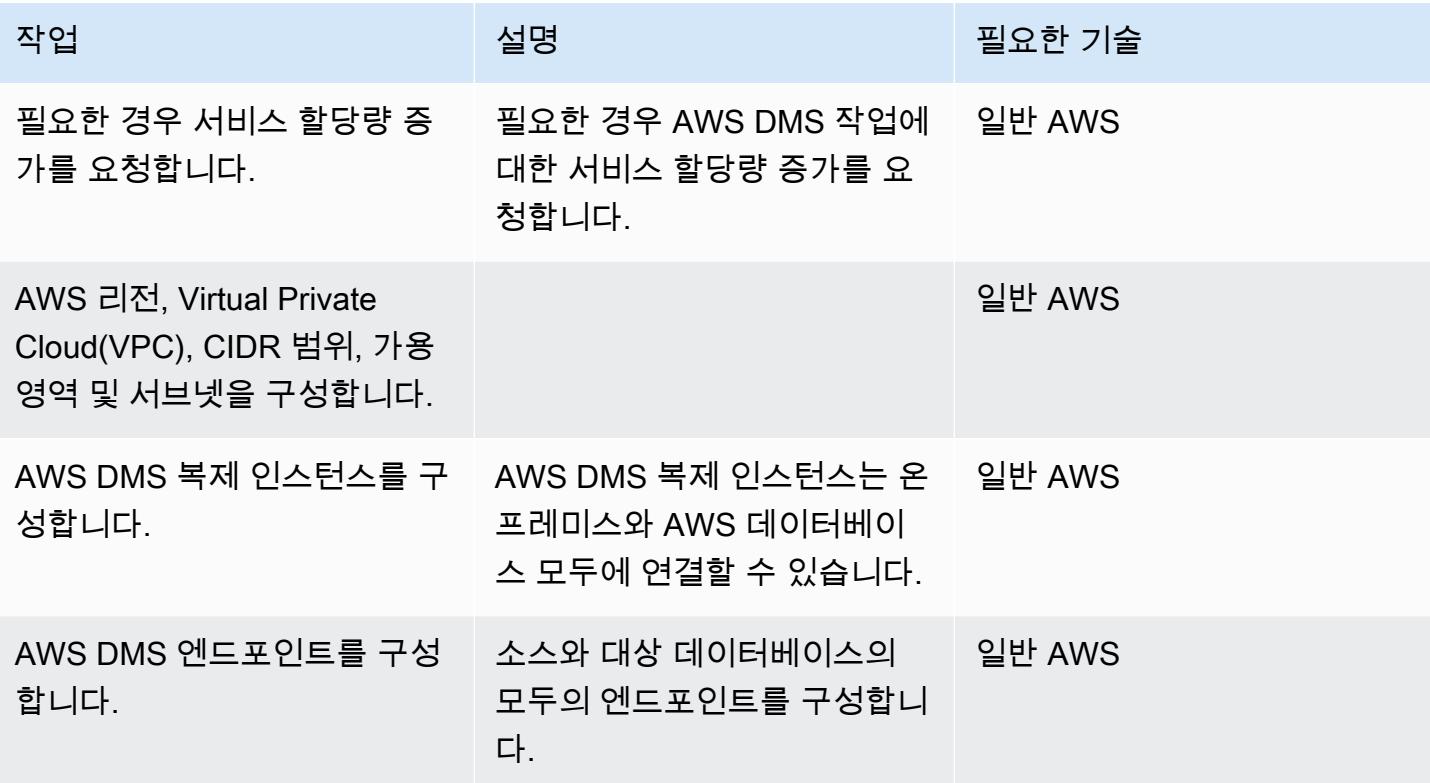

#### AWS DMS 작업 및 태그에 대한 워크시트를 준비합니다.

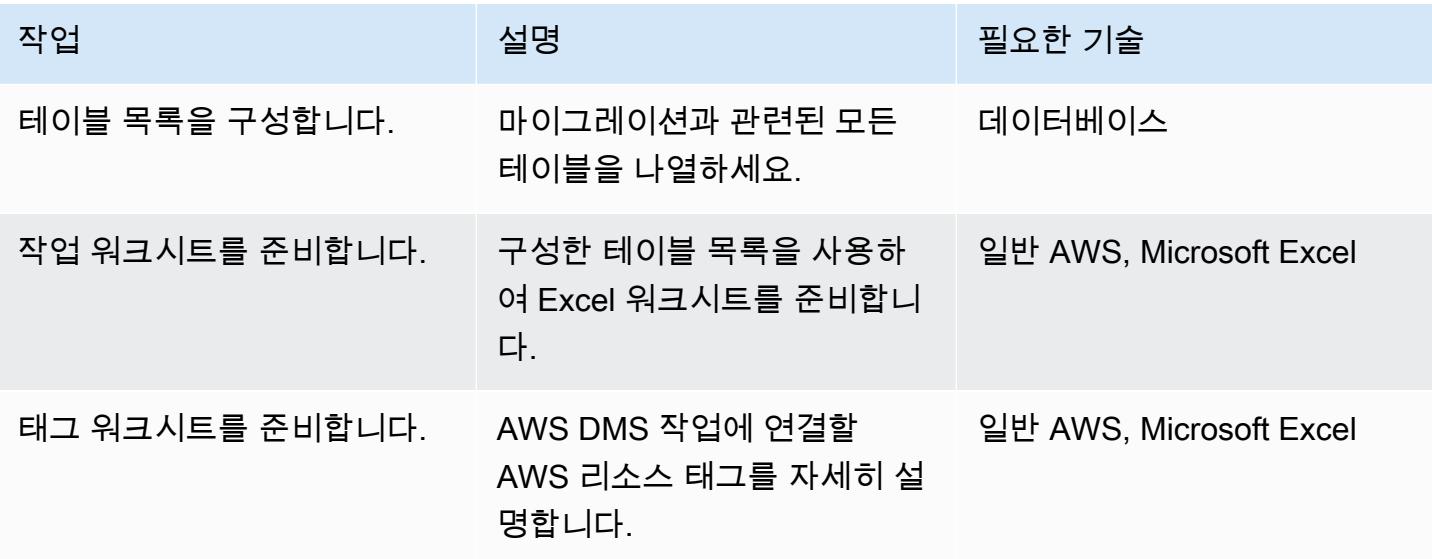

#### 도구 다운로드 및 실행

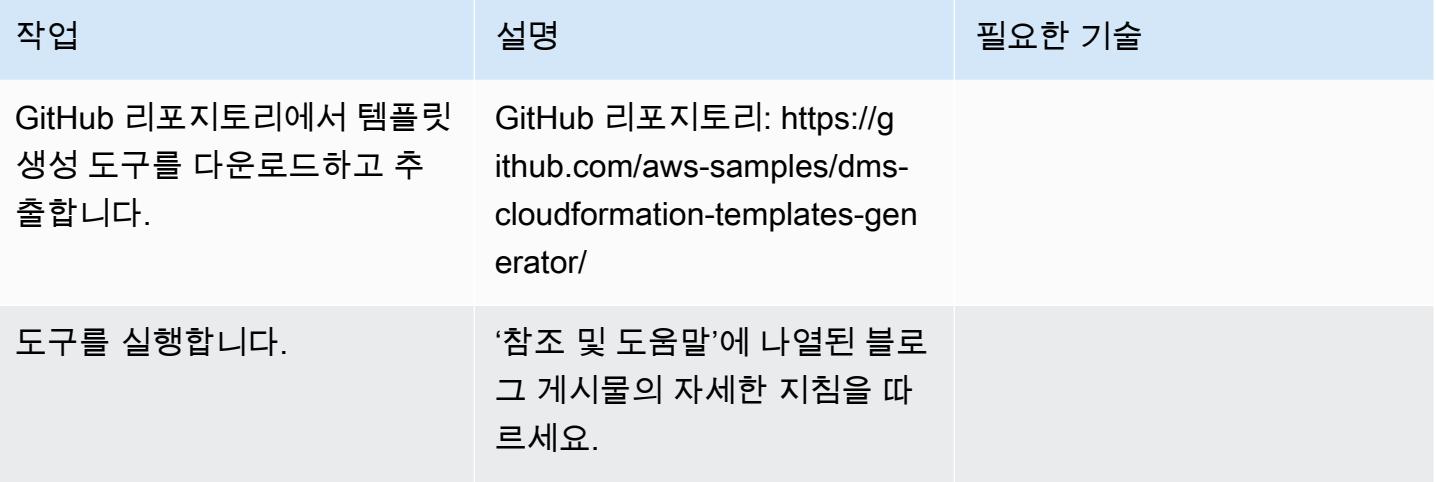

# 관련 리소스

- [Microsoft Excel을 사용하여 AWS DMS 작업을 위한 AWS CloudFormation 템플릿 생성 \(블로그 게](https://aws.amazon.com/blogs/database/create-aws-cloudformation-templates-for-aws-dms-tasks-using-microsoft-excel/) [시물\)](https://aws.amazon.com/blogs/database/create-aws-cloudformation-templates-for-aws-dms-tasks-using-microsoft-excel/)
- [DMS CloudFormation 템플릿 생성기 \(GitHub 리포지토리\)](https://github.com/aws-samples/dms-cloudformation-templates-generator/tree/v1.0)
- [Python 설명서](https://www.python.org/)
- [xlrd 설명 및 다운로드](https://pypi.org/project/xlrd/)
- [AWS DMS 설명서](https://docs.aws.amazon.com/dms/latest/userguide/)
- [AWS CloudFormation 설명서](https://docs.aws.amazon.com/AWSCloudFormation/latest/UserGuide/)

# <span id="page-2824-0"></span>자동화된 포트폴리오 검색으로 시작하기

작성자: Pratik Chunawala(AWS) 및 Rodolfo Jr. Cerrada(AWS)

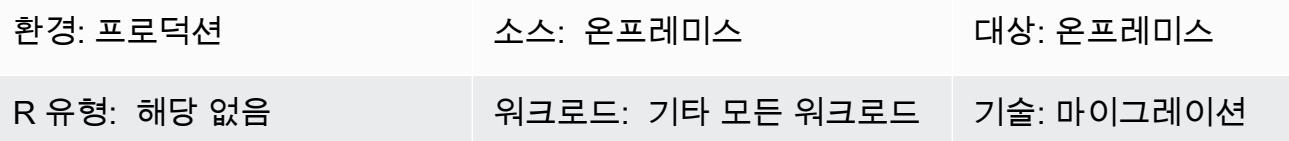

요약

포트폴리오를 평가하고 메타데이터를 수집하는 것은 애플리케이션과 서버를 Amazon Web Services(AWS) 클라우드로 마이그레이션할 때, 특히 서버가 300대 이상인 대규모 마이그레이션의 경 우 매우 중요한 과제입니다. 자동화된 포트폴리오 검색 도구를 사용하면 사용자 수, 사용 빈도, 종속성, 애플리케이션 인프라 정보 등 애플리케이션에 대한 정보를 수집할 수 있습니다. 이 정보는 유사한 특성 을 가진 애플리케이션의 우선 순위를 적절하게 지정하고 그룹화할 수 있도록 마이그레이션 변동을 계 획할 때 필수적입니다. 검색 도구를 사용하면 포트폴리오 팀이 메타데이터를 수동으로 수집하는 대신 검색 도구의 결과를 검증할 수 있으므로 포트폴리오 팀과 애플리케이션 소유자 간의 커뮤니케이션이 간소화됩니다. 이 패턴은 자동 검색 도구를 선택할 때 고려해야 할 주요 고려 사항과 사용자 환경에서 자동 검색 도구를 배포하고 테스트하는 방법에 대한 정보를 설명합니다.

이 패턴에는 높은 수준의 활동에 대한 자체 체크리스트를 작성하기 위한 출발점이 되는 템플릿이 포함 되어 있습니다. 체크리스트 옆에는 책임감 있고 설명적인 컨설팅된 정보(RACI) 지표를 위한 템플릿이 있습니다. 이 RACI 지표를 사용하여 체크리스트의 각 작업을 누가 담당하는지 결정할 수 있습니다.

에픽

검색 도구 선택

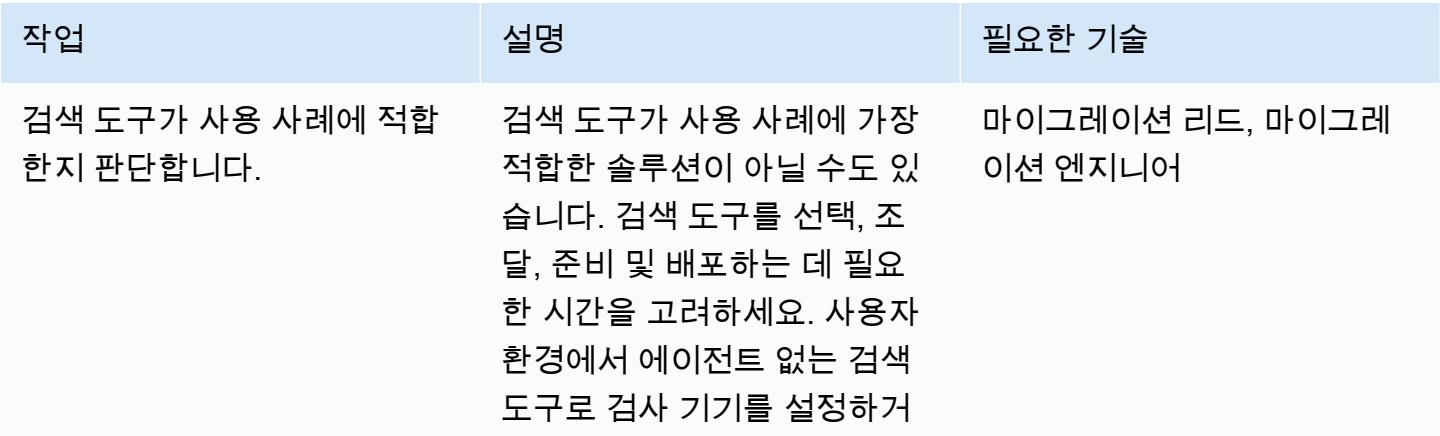

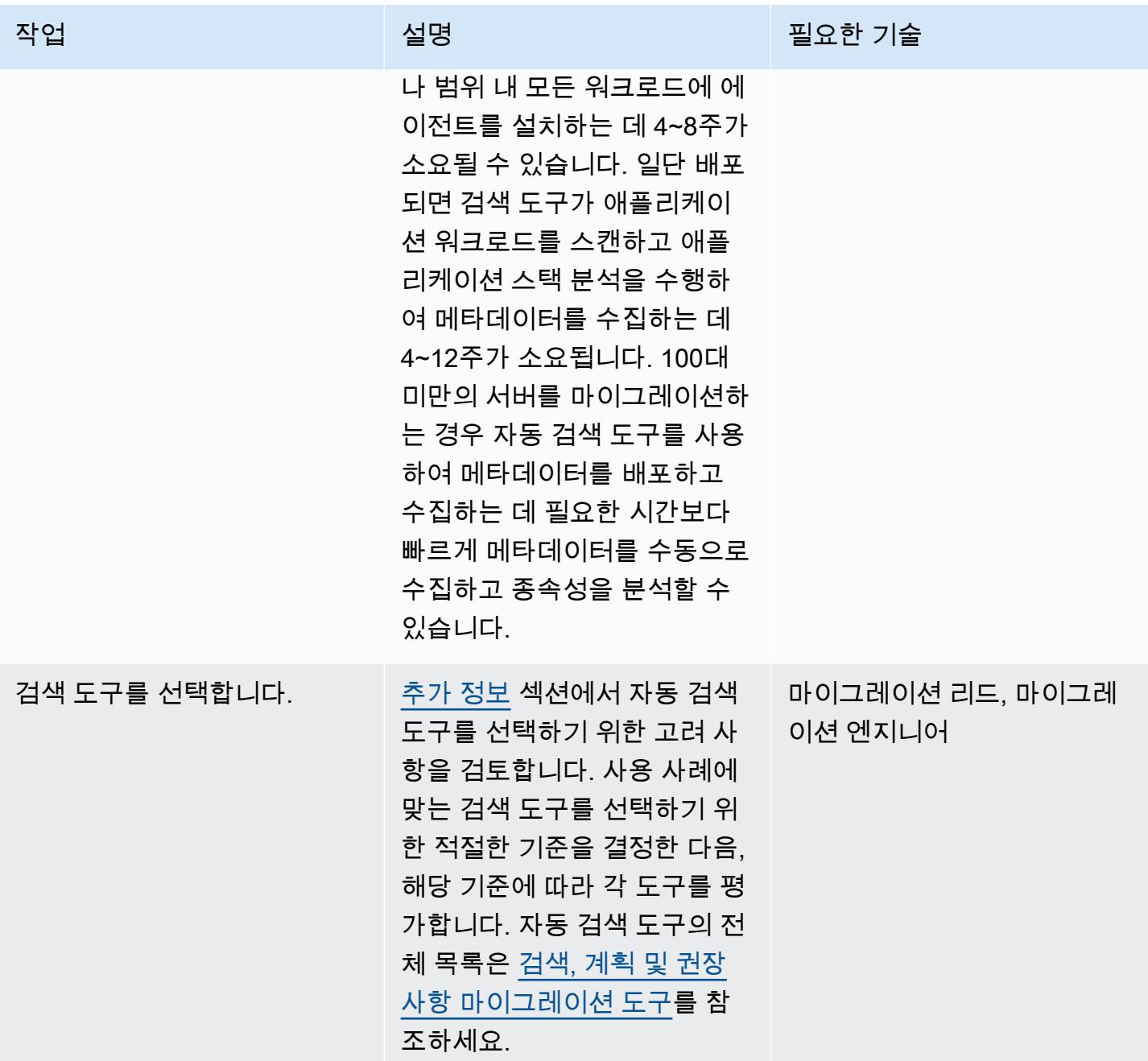

설치 준비하기

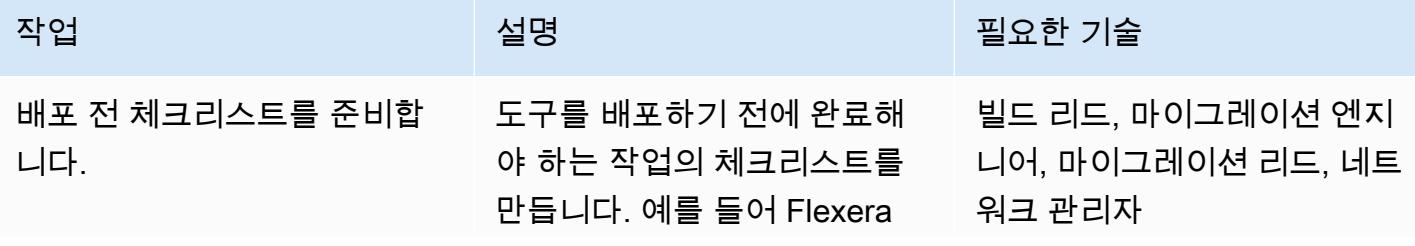

AWS 권장 가이드 THE THE TELESCOPE ASSESSED TO THE TELESCOPE AND THE THE TELESCOPE AND THE THE THE THE THE THE THE T

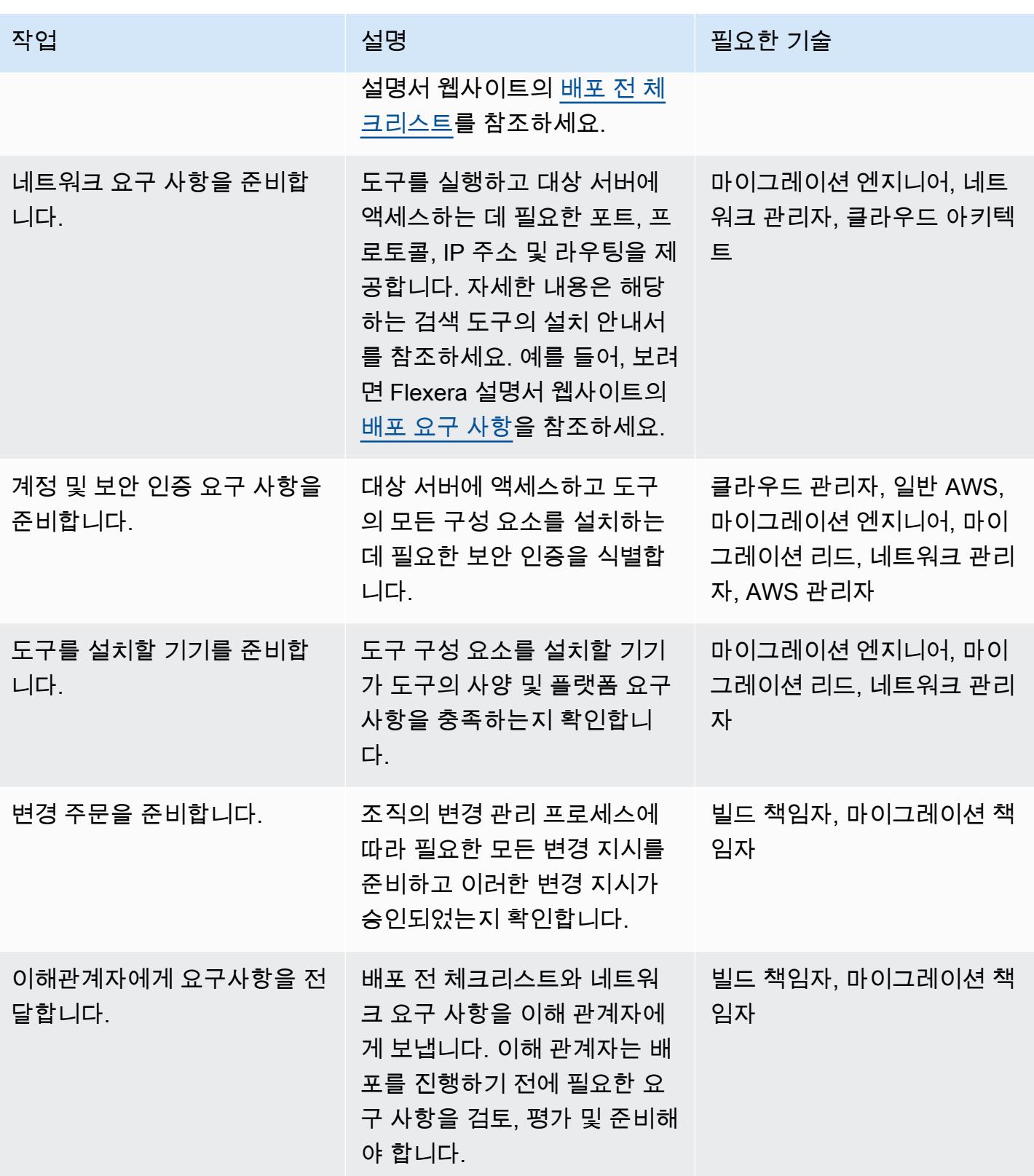

#### 도구 배포

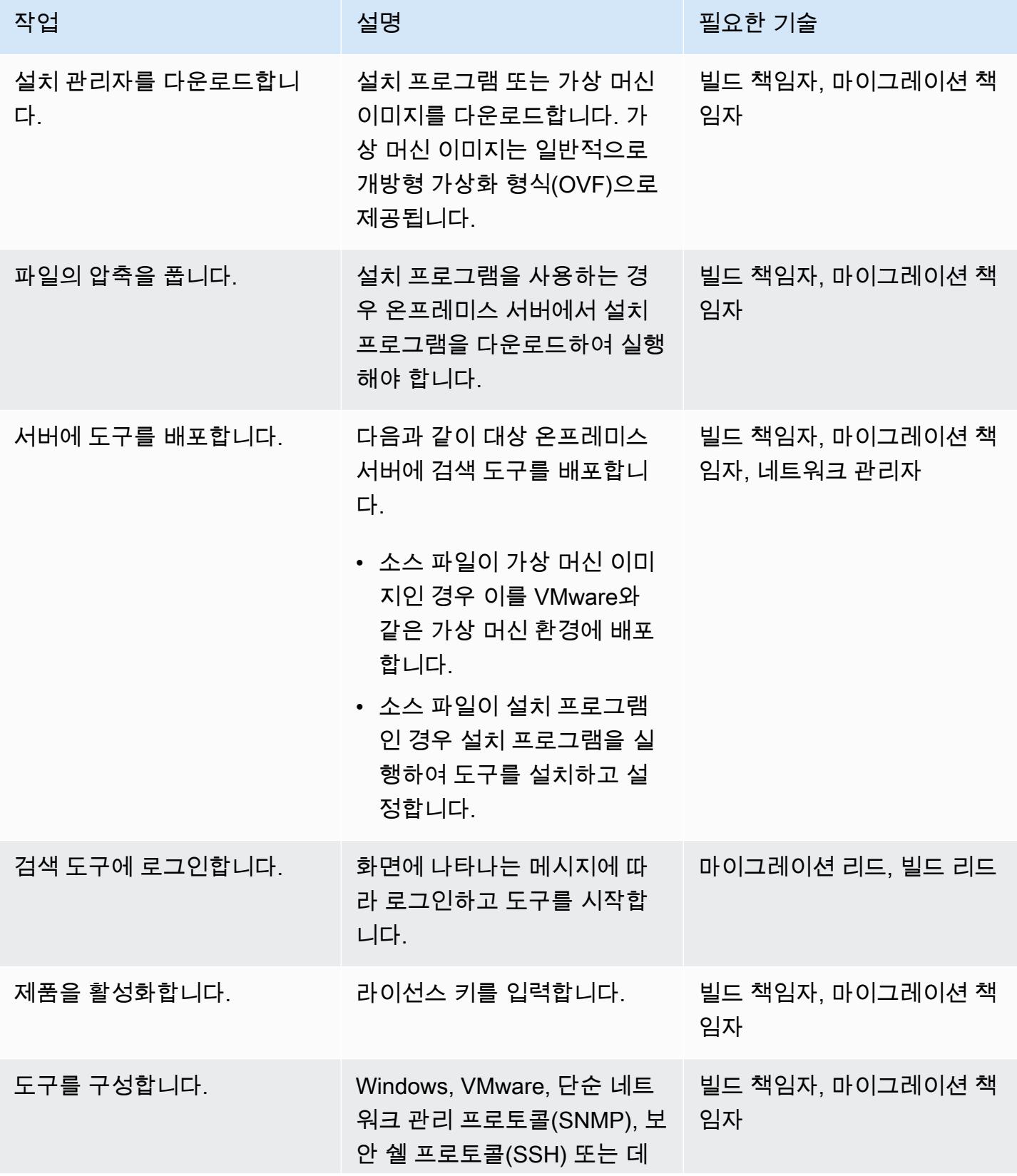

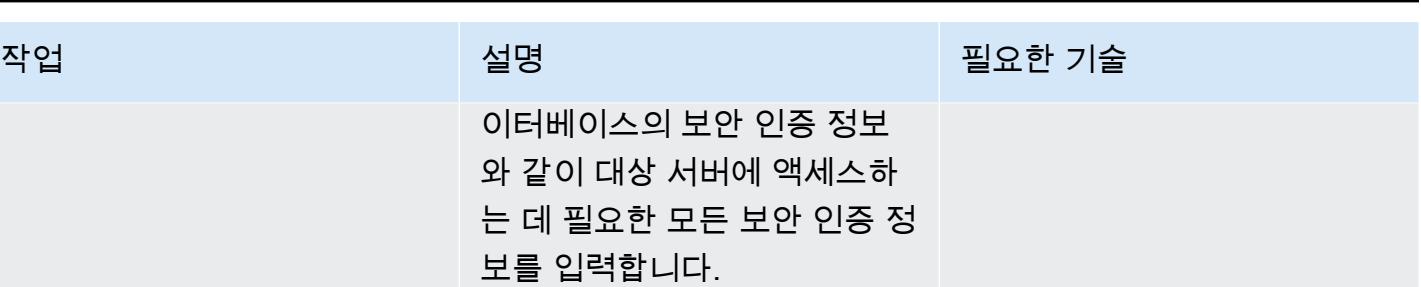

#### 도구 테스트

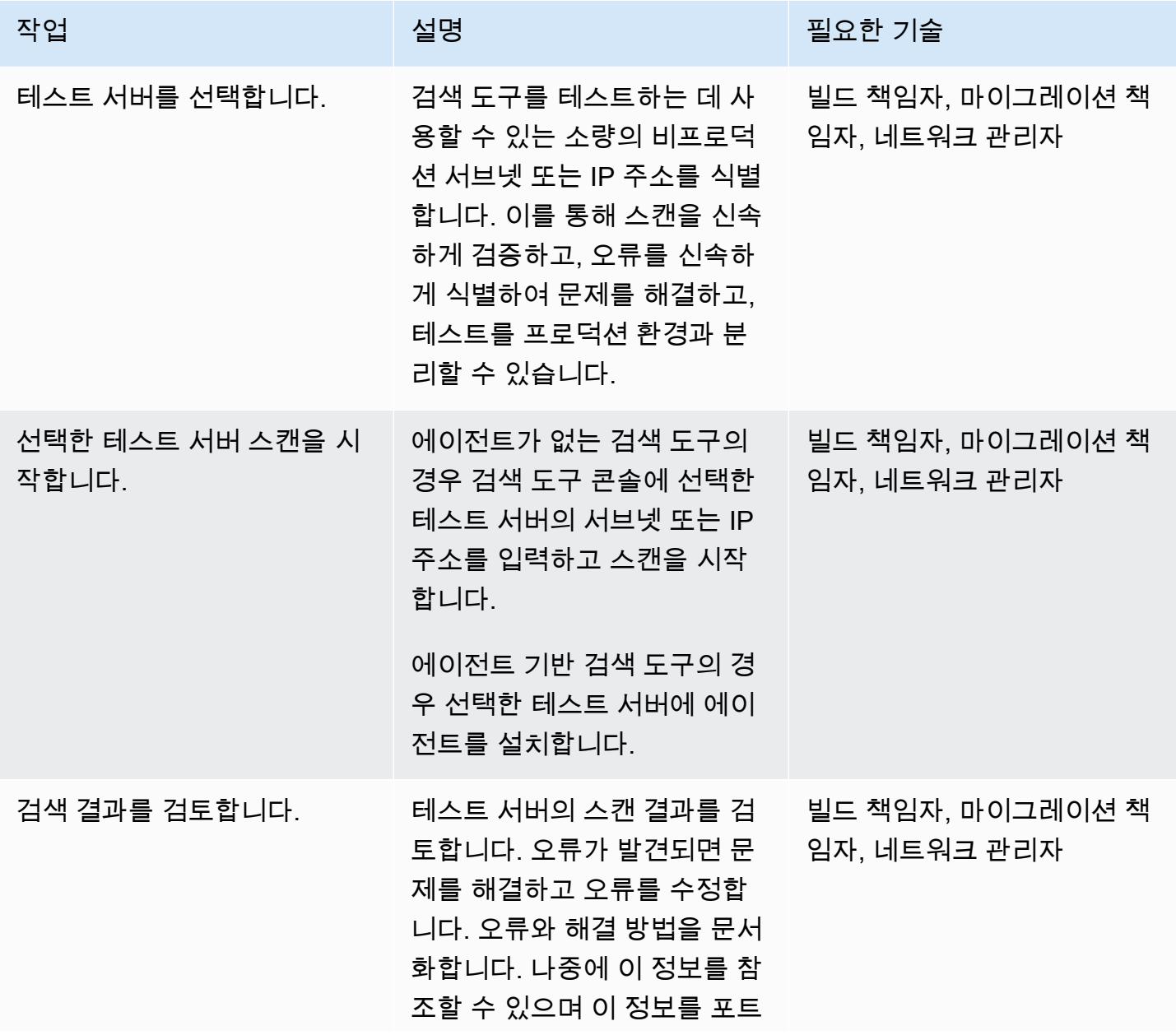

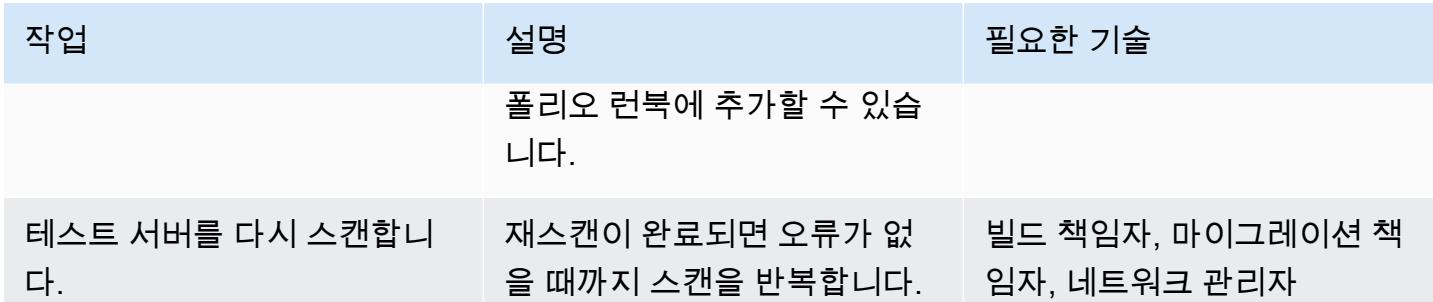

## 관련 리소스

AWS 리소스

- [AWS 클라우드 마이그레이션을 위한 애플리케이션 포트폴리오 평가 가이드](https://docs.aws.amazon.com/prescriptive-guidance/latest/application-portfolio-assessment-guide/introduction.html)
- [검색, 계획 및 추천 마이그레이션 도구](https://aws.amazon.com/prescriptive-guidance/migration-tools/migration-discovery-tools/)

일반적으로 선택된 검색 도구에 대한 배포 가이드

- [RN150 가상 기기 배포](https://docs.flexera.com/foundationcloudscape/ug/Content/helplibrary/FCGS_QSG_DeployRN150.htm)(Flexera 설명서)
- [수집기 설치](https://www.modelizeit.com/documentation/ADC-Gatherer-Install.html)(modelizeIT 설명서)
- [온프레미스 분석 서버 설치\(](https://www.modelizeit.com/documentation/RejuvenApptor-Install.html)modelizeIT 설명서)

## <span id="page-2829-0"></span>추가 정보

자동 검색 도구 선택 시 고려 사항

각 검색 도구에는 이점과 한계가 있습니다. 사용 사례에 적합한 도구를 선택할 때 다음 항목을 고려하 세요.

- 포트폴리오 평가 목표를 달성하는 데 필요한 메타데이터의 전부는 아니더라도 대부분을 수집할 수 있는 검색 도구를 선택합니다.
- 도구가 지원하지 않아서 수동으로 수집해야 하는 메타데이터를 식별합니다.
- 이해 관계자에게 검색 도구 요구 사항을 제공하여 이해 관계자가 내부 보안 및 규정 준수 요구 사항 (예: 서버, 네트워크 및 보안 인증 요구 사항)을 기반으로 도구를 검토하고 평가할 수 있도록 합니다.
	- 도구를 사용하려면 범위 내 워크로드에 에이전트를 설치해야 합니까?
	- 도구를 사용하려면 사용자 환경에 가상 기기를 설정해야 합니까?
- 도구가 범위 내 워크로드의 운영 체제(OS) 및 OS 버전을 지원하는지 확인합니다.
- 포트폴리오에 메인프레임, 미드레인지, 레거시 서버가 포함되는지 확인합니다. 대부분의 검색 도구 는 이러한 워크로드를 종속성으로 감지할 수 있지만 일부 도구는 사용률 및 서버 종속성과 같은 디바 이스 세부 정보를 가져오지 못할 수 있습니다. Device42와 modernizeIT 검색 도구는 모두 메인프레 임 및 미드레인지 서버를 지원합니다.

## 첨부

이 문서와 관련된 추가 콘텐츠에 액세스하려면 [attachment.zip](samples/p-attach/8c9d84de-e84a-4b0c-bcaa-389cd90be1f0/attachments/attachment.zip) 파일의 압축을 풉니다.

# <span id="page-2831-0"></span>온프레미스 Cloudera 워크로드를 AWS의 Cloudera 데이터 플랫폼 으로 마이그레이션

작성자: Battulga Purevragchaa(AWS), Nijjwol Lamsal(Cloudera, Inc.) 및 Nidhi Gupta(AWS)

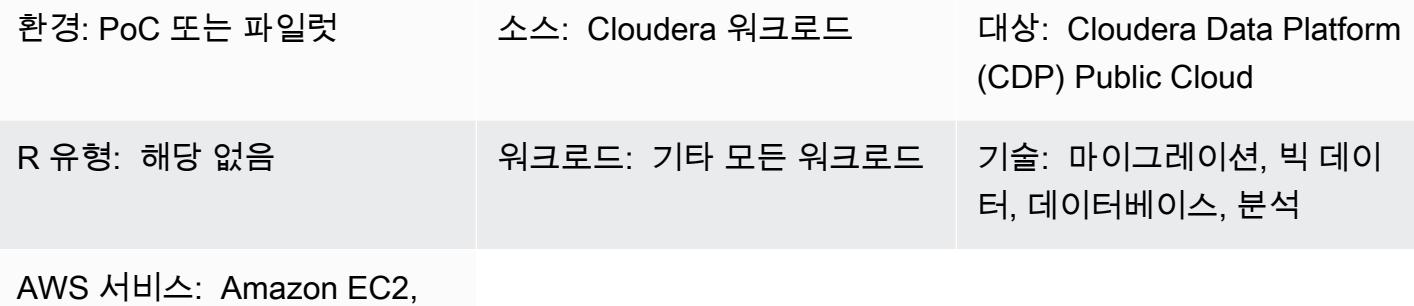

Amazon EKS, AWS Identity and Access Management, Amazon S3, Amazon RDS

# 요약

이 패턴은 온프레미스 Cloudera Distributed Hadoop(CDH), Hortonworks Data Platform(HDP) 및 Cloudera Data Platform(CDP) 워크로드를 AWS의 CDP Public Cloud로 마이그레이션하기 위한 상위 단계를 설명합니다. Cloudera Professional Services 및 시스템 통합업체(SI)와 협력하여 이러한 단계 를 구현하는 것이 좋습니다.

Cloudera 고객이 온프레미스 CDH, HDP 및 CDP 워크로드를 클라우드로 이전하려는 데에는 여러 가 지 이유가 있습니다. 몇 가지 일반적인 이유는 다음과 같습니다.

- 데이터 레이크하우스 또는 데이터 메시와 같은 새로운 데이터 플랫폼 패러다임의 채택 간소화
- 비즈니스 민첩성 향상, 기존 데이터 자산에 대한 액세스 및 추론 민주화
- 총 소유 비용(TCO) 절감
- 워크로드 탄력성 강화
- 기존 온프레미스 설치 기반에 비해 확장성 향상, 데이터 서비스 프로비저닝 시간 대폭 단축
- 레거시 하드웨어 사용 중지, 하드웨어 교체 주기 대폭 단축
- 클라우데라 라이선스 모델 (CCU) 을 통해 AWS의 클라우데라 워크로드로 확대되는 pay-as-you-go 요금 혜택을 누리세요.

• 지속적 통합 및 지속적 전달(CI/CD) 플랫폼을 통한 더 빠른 배포와 개선된 통합을 활용하십시오.

• 여러 워크로드에 단일 통합 플랫폼(CDP) 사용

Cloudera는 기계 학습, 데이터 엔지니어링, 데이터 웨어하우스, 운영 데이터베이스, CSP(스트림 프 로세싱), 데이터 보안 및 거버넌스를 포함한 모든 주요 워크로드를 지원합니다. Cloudera는 수년 동안 온프레미스에서 이러한 워크로드를 제공해 왔으며, 워크로드 관리자 및 Replication Manager와 함께 CDP Public Cloud를 사용하면 이러한 워크로드를 AWS 클라우드로 마이그레이션할 수 있습니다.

Cloudera Shared Data Experience(SDX)는 이러한 워크로드 전반에 걸쳐 공유 메타데이터 카탈로그를 제공하여 일관된 데이터 관리 및 운영을 지원합니다. 또한 SDX에는 위협으로부터 보호하기 위한 포괄 적이고 세분화된 보안과 결제 카드 산업 데이터 보안 표준(PCI DSS) 및 GDPR과 같은 표준 준수를 위 한 감사 및 검색 기능을 위한 통합 거버넌스가 포함되어 있습니다.

CDP 마이그레이션 개요

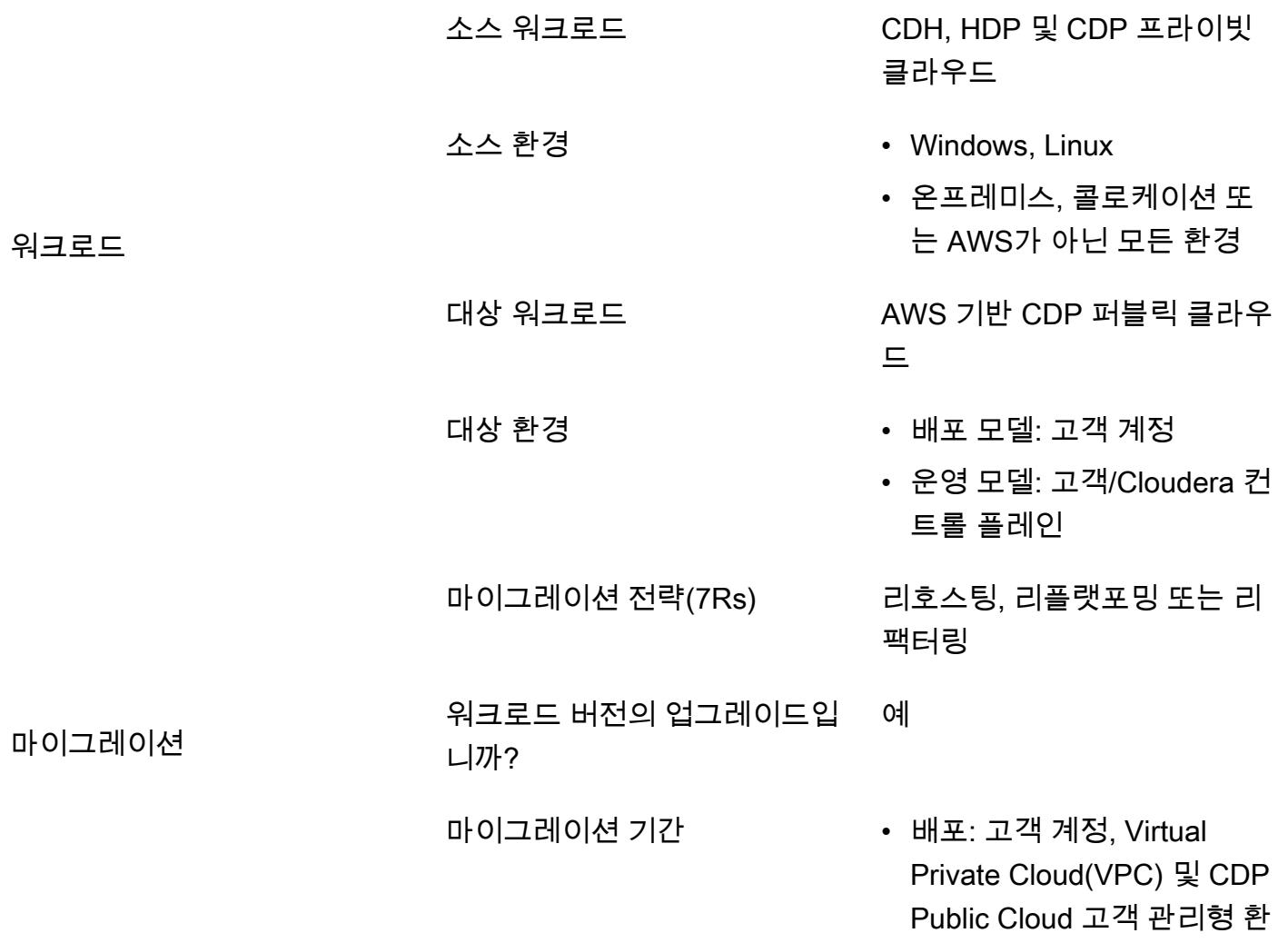

경을 만드는 데 약 1주가 소 요됩니다.

• 마이그레이션 기간: 워크로 드의 복잡성과 규모에 따라 1~4개월.

비용 AWS에서 워크로드를 실행하 는 데 드는 비용

- 높은 수준에서 SAS 워크로 드를 AWS로 마이그레이션 하는 비용에는 AWS에 새로 운 환경을 구축하는 것을 전 제로 합니다. 여기에는 직원 의 시간과 노력을 고려하는 것은 물론 새로운 환경을 위 한 컴퓨팅 리소스 프로비저 닝 및 소프트웨어 라이선싱 도 포함됩니다.
- Cloudera 클라우드 사용량 기반 요금 모델은 세분화 및 규모 자동 조정 기능을 활 용할 수 있는 유연성을 제 공합니다. 자세한 내용은 Cloudera 웹사이트의 [CDP](https://www.cloudera.com/products/pricing/cdp-public-cloud-service-rates.html) [Public Cloud 서비스 요금](https://www.cloudera.com/products/pricing/cdp-public-cloud-service-rates.html)을 참조하십시오.
- Cloudera Enterprise [Data](https://www.cloudera.com/products/enterprise-data-hub.html)  [Hub는](https://www.cloudera.com/products/enterprise-data-hub.html) Amazon Elastic Compute Cloud(Amazon EC2)를 기반으로 하며 기존 클러스터를 밀접하게 모델링 합니다. 데이터 허브는 [사용](https://docs.cloudera.com/data-hub/cloud/create-cluster-aws/topics/mc-creating-a-cluster.html) [자 지정할](https://docs.cloudera.com/data-hub/cloud/create-cluster-aws/topics/mc-creating-a-cluster.html) 수 있지만 이는 비 용에 영향을 미칩니다.
- CDP Public Cloud 데이터 [웨어하우스,](https://docs.cloudera.com/data-warehouse/cloud/index.html) [Cloudera 기](https://docs.cloudera.com/machine-learning/cloud/product/topics/ml-product-overview.html) [계 학습](https://docs.cloudera.com/machine-learning/cloud/product/topics/ml-product-overview.html) 및 [Cloudera Data](https://docs.cloudera.com/data-engineering/cloud/index.html)  [Engineering\(CDE\)은](https://docs.cloudera.com/data-engineering/cloud/index.html) 컨테이 너 기반이며 자동으로 규모 를 조정하도록 구성할 수 있 습니다.

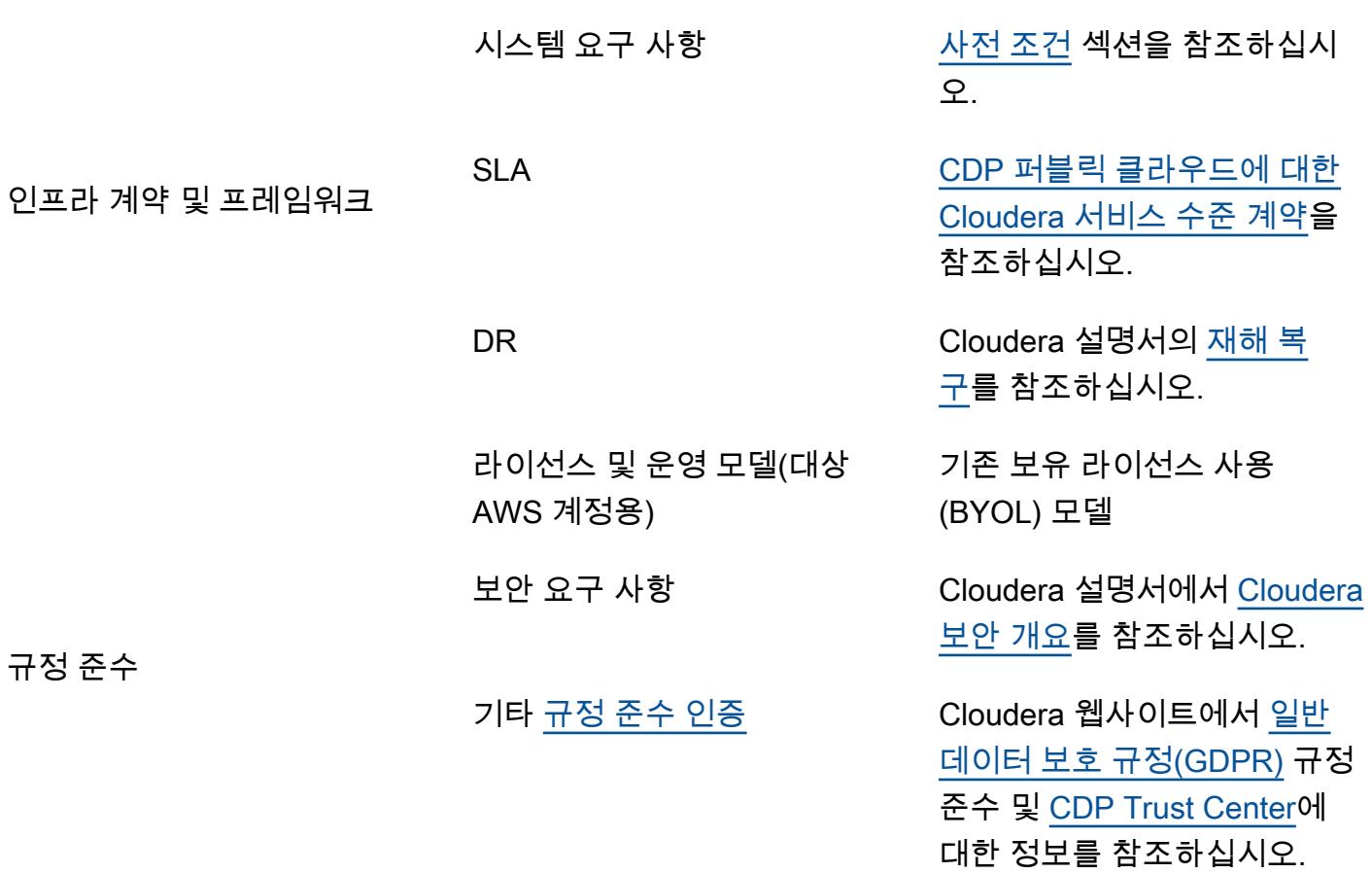

# <span id="page-2835-0"></span>사전 조건 및 제한 사항

사전 조건

- 계정, 리소스, 서비스, 권한을 포함한 [AWS 계정 요구 사항\(](https://docs.cloudera.com/cdp-public-cloud/cloud/requirements-aws/topics/mc-requirements-aws.html)예: AWS Identity and Access Management(IAM) 역할 및 정책 설정)
- Cloudera 웹사이트에서 [CDP를 배포하기 위한 사전 조건](https://docs.cloudera.com/cdp-public-cloud/cloud/getting-started/topics/cdp-set_up_cdp_prerequisites.html)

마이그레이션에는 다음과 같은 역할과 전문 지식이 필요합니다.

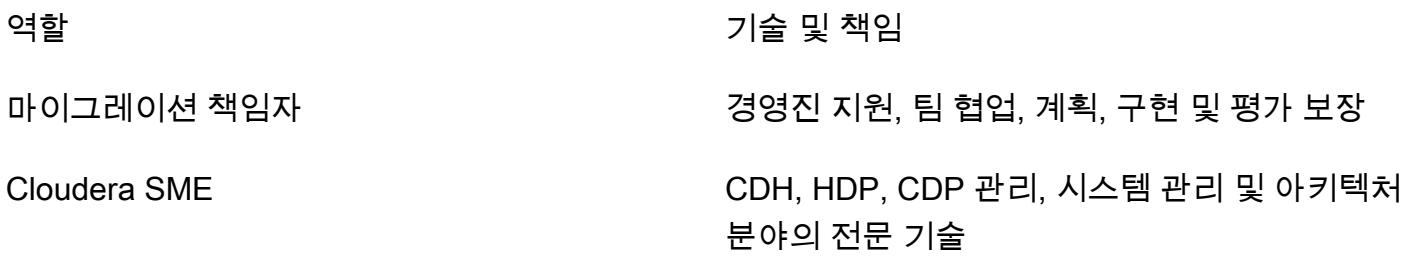

AWS 아키텍트 AWS 서비스, 네트워킹, 보안 및 아키텍처 관련 기술

아키텍처

적절한 아키텍처를 구축하는 것은 마이그레이션과 성능이 기대에 부합하는지 확인하는 중요한 단계입 니다. 이 플레이북의 가정을 충족하기 위한 마이그레이션 노력을 위해서는 Virtual Private Cloud(VPC) 호스팅 인스턴스든 CDP든 AWS 클라우드의 대상 데이터 환경이 운영 체제 및 소프트웨어 버전 및 주 요 시스템 사양 측면에서 소스 환경과 동일해야 합니다.

다음 다이어그램[\(Cloudera Shared Data Experience 데이터시트](https://www.cloudera.com/content/dam/www/marketing/resources/datasheets/cloudera-sdx-datasheet.pdf?daqp=true)의 허가를 받아 재현)은 CDP 환경의 인프라 구성 요소와 계층 또는 인프라 구성 요소가 상호 작용하는 방식을 보여줍니다.

아키텍처에는 다음 CDP 구성 요소가 포함되어 있습니다.

- Data Hub는 Cloudera Runtime으로 구동되는 워크로드 클러스터를 시작하고 관리하기 위한 서비 스입니다. Data Hub의 클러스터 정의를 사용하여 사용자 지정 사용 사례에 맞게 워크로드 클러스 터를 프로비저닝 및 액세스하고 사용자 지정 클러스터 구성을 정의할 수 있습니다. 자세한 내용은 [Cloudera 웹사이트](https://docs.cloudera.com/data-hub/cloud/index.html)를 참조하십시오.
- 데이터 흐름 및 스트리밍은 기업이 데이터를 이동할 때 직면하는 주요 문제를 해결합니다. 다음 작업 을 관리합니다.
	- 대용량 및 대규모로 실시간 데이터 스트리밍을 처리합니다.
	- 데이터 출처 및 스트리밍 데이터의 계보 추적
	- 엣지 애플리케이션 및 스트리밍 소스 관리 및 모니터링

[자세한 내용은 클라우데라 웹 사이트의 클](https://www.cloudera.com/products/stream-processing.html)[라우데라 및 CSP를 DataFlow](https://www.cloudera.com/products/dataflow.html) [참조하십시오.](https://www.cloudera.com/products/stream-processing.html)

- 데이터 엔지니어링에는 조직이 데이터 파이프라인과 워크플로를 구축하고 유지하는 데 도움이 되는 데이터 통합, 데이터 품질, 데이터 거버넌스가 포함됩니다. 자세한 내용은 [Cloudera 웹사이트를](https://docs.cloudera.com/data-engineering/cloud/index.html) 참조 하십시오. Cloudera Data Engineering 워크로드에 대한 [AWS의 비용 절감을 촉진하기 위한 스팟 인](https://docs.cloudera.com/data-engineering/cloud/cost-management/topics/cde-spot-instances.html) [스턴스 지원](https://docs.cloudera.com/data-engineering/cloud/cost-management/topics/cde-spot-instances.html)에 대해 알아보십시오.
- 데이터 웨어하우스를 사용하면 워크로드 수요에 맞게 자동으로 확장되는 독립적인 데이터 웨어하우 스와 데이터 마트를 만들 수 있습니다. 이 서비스는 각 데이터 웨어하우스 및 데이터 마트에 대해 격 리된 컴퓨팅 인스턴스와 자동화된 최적화를 제공하며 SLA를 충족하는 동시에 비용을 절감할 수 있

도록 도와줍니다. 자세한 내용은 [Cloudera 웹사이트를](https://docs.cloudera.com/data-warehouse/cloud/index.html) 참조하십시오. AWS의 Cloudera 데이터 웨어 하우스에 대한 [비용 관리](https://docs.cloudera.com/data-warehouse/cloud/planning/topics/dw-manage-cloud-costs.html) 및 [자동 규모 조정](https://docs.cloudera.com/data-warehouse/cloud/auto-scaling/topics/dw-public-cloud-autoscaling-overview.html)에 대해 알아보십시오.

- CDP의 운영 데이터베이스는 확장 가능한 고성능 애플리케이션을 위한 안정적이고 유연한 기반을 제공합니다. 통합 운영 및 웨어하우징 플랫폼 내에서 기존의 정형 데이터와 새로운 비정형 데이터를 함께 제공하는 상시 사용 가능하고 확장 가능한 실시간 데이터베이스를 제공합니다. 자세한 내용은 [Cloudera 웹사이트](https://www.cloudera.com/products/operational-db.html)를 참조하십시오.
- 기계 학습은 셀프 서비스 데이터 과학 및 데이터 엔지니어링 기능을 엔터프라이즈 데이터 클라우 드 내에서 하나의 휴대용 서비스로 통합하는 클라우드 네이티브 기계 학습 플랫폼입니다. 이를 통 해 어디서나 데이터에 기계 학습과 인공 지능을 확장 가능하게 배포할 수 있습니다. 자세한 내용은 [Cloudera 웹사이트](https://docs.cloudera.com/machine-learning/cloud/index.html)를 참조하십시오.

#### AWS 기반 CDP

다음 다이어그램(Cloudera 웹사이트의 허가를 받아 수정)은 AWS 기반 CDP의 상위 수준 아키텍처를 보여줍니다. CDP는 [자체 보안 모델을](https://docs.cloudera.com/runtime/7.1.0/cdp-security-overview/topics/security-management-console-security.html) 구현하여 계정과 데이터 흐름을 모두 관리합니다. 이는 [크로스](https://docs.cloudera.com/cdp-public-cloud/cloud/requirements-aws/topics/mc-aws-req-credential.html)  [계정 역할](https://docs.cloudera.com/cdp-public-cloud/cloud/requirements-aws/topics/mc-aws-req-credential.html)을 사용하여 [IAM](https://aws.amazon.com/iam/)과 통합됩니다.

CDP 컨트롤 플레인은 자체 VPC의 Cloudera 마스터 계정에 있습니다. 각 고객 계정에는 고유한 하위 계정과 고유한 VPC가 있습니다. 크로스 계정 IAM 역할 및 SSL 기술은 컨트롤 플레인에서 들어오고 나 가는 관리 트래픽을 각 고객 VPC 내의 인터넷 라우팅 가능한 퍼블릭 서브넷에 있는 고객 서비스로 라 우팅합니다. 고객의 VPC에서 Cloudera Shared Data Experience (SDX) 는 통합 거버넌스 및 규정 준 수를 통해 엔터프라이즈급 보안을 제공하므로 데이터에서 더 빠르게 통찰력을 얻을 수 있습니다. SDX 는 모든 Cloudera 제품에 통합된 설계 철학입니다. [SDX](https://docs.cloudera.com/cdp-public-cloud/cloud/overview/topics/cdp-services.html) 및 [AWS용 CDP Public Cloud 네트워크 아키텍](https://docs.cloudera.com/cdp-public-cloud/cloud/aws-refarch/topics/cdp-pc-aws-refarch-overview.html) [처](https://docs.cloudera.com/cdp-public-cloud/cloud/aws-refarch/topics/cdp-pc-aws-refarch-overview.html)에 대한 자세한 내용은 Cloudera 설명서를 참조하십시오.

# 도구

서비스

- [Amazon Elastic Compute Cloud\(Amazon EC2\)는](https://docs.aws.amazon.com/ec2/) AWS 클라우드에서 확장 가능한 컴퓨팅 용량을 제 공합니다. 필요한 만큼 가상 서버를 시작하고 빠르게 스케일 업하거나 스케일 다운할 수 있습니다.
- [Amazon Elastic Kubernetes Service\(Amazon EKS\)는](https://docs.aws.amazon.com/eks/latest/userguide/getting-started.html) 자체 Kubernetes 컨트롤 플레인 또는 노드를 설치하거나 유지 관리할 필요 없이 AWS의 Kubernetes를 실행하는 데 도움이 됩니다.
- [AWS Identity and Access Management\(IAM\)](https://docs.aws.amazon.com/IAM/latest/UserGuide/introduction.html)를 사용하면 사용자에 대해 인증 및 권한 부여를 제어함 으로써 AWS 리소스에 대한 액세스를 안전하게 관리할 수 있습니다.

• [Amazon Simple Storage Service\(S3\)](https://docs.aws.amazon.com/AmazonS3/latest/userguide/Welcome.html)는 원하는 양의 데이터를 저장, 보호 및 검색하는 데 도움이 되 는 클라우드 기반 객체 스토리지 서비스입니다.

#### 자동화 및 툴링

- 추가 툴링이 필요한 경우 [Cloudera Backup Data Recovery \(BDR\),](https://docs.cloudera.com/documentation/enterprise/6/6.3/topics/cm_bdr_tutorials.html) [AWS Snowball](https://aws.amazon.com/snowball/) 및 [AWS](https://aws.amazon.com/snowmobile/) [Snowmobile](https://aws.amazon.com/snowmobile/)을 사용하여 온프레미스 CDH, HDP 및 CDP에서 AWS 호스팅 CDP로 데이터를 마이그 레이션하는 데 도움을 줄 수 있습니다.
- 새로 배포하는 경우 CDP용 [AWS 파트너 솔루션을](https://aws.amazon.com/solutions/partners/terraform-modules/cdp-public-cloud/) 사용하는 것이 좋습니다.

### 에픽

마이그레이션 준비

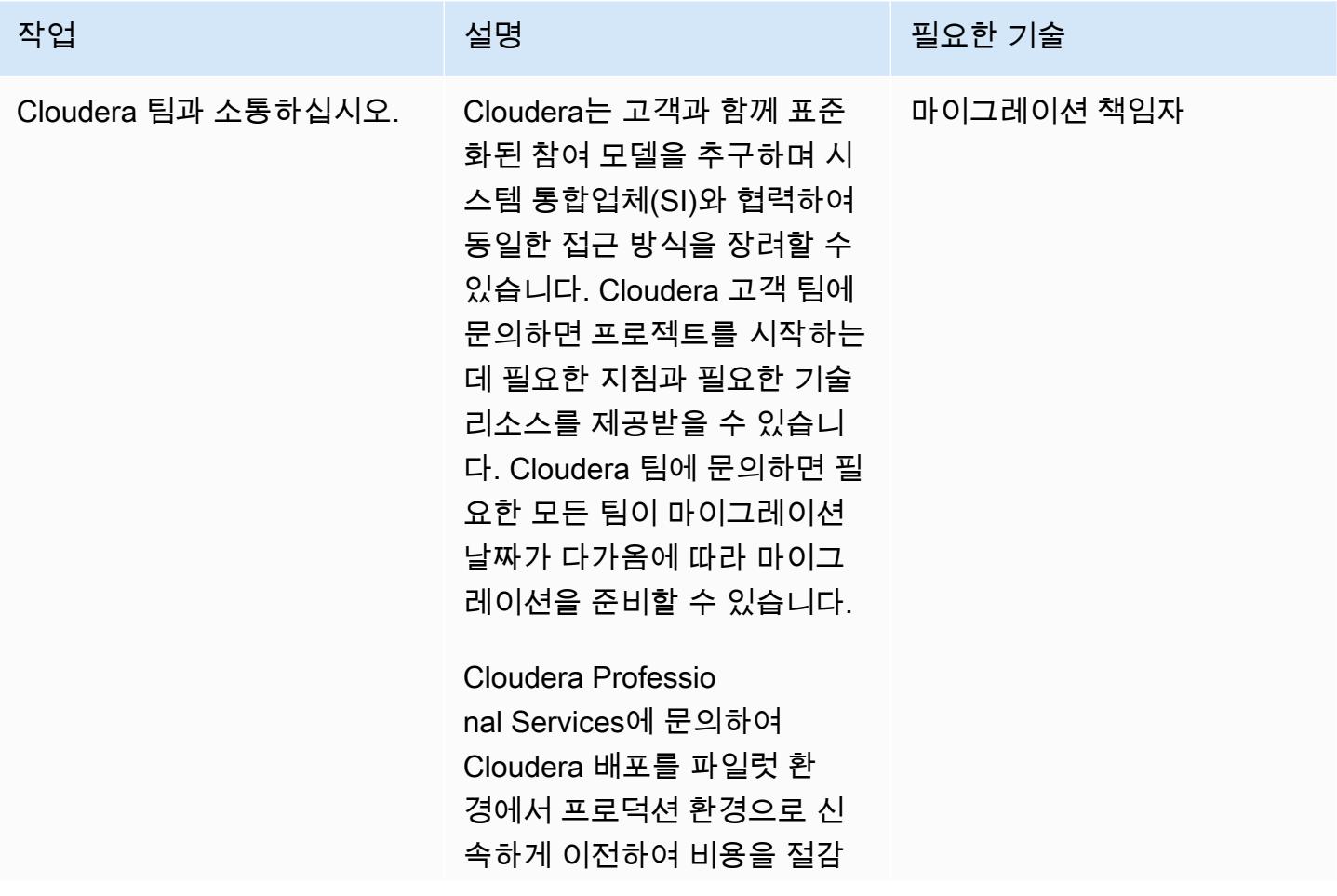

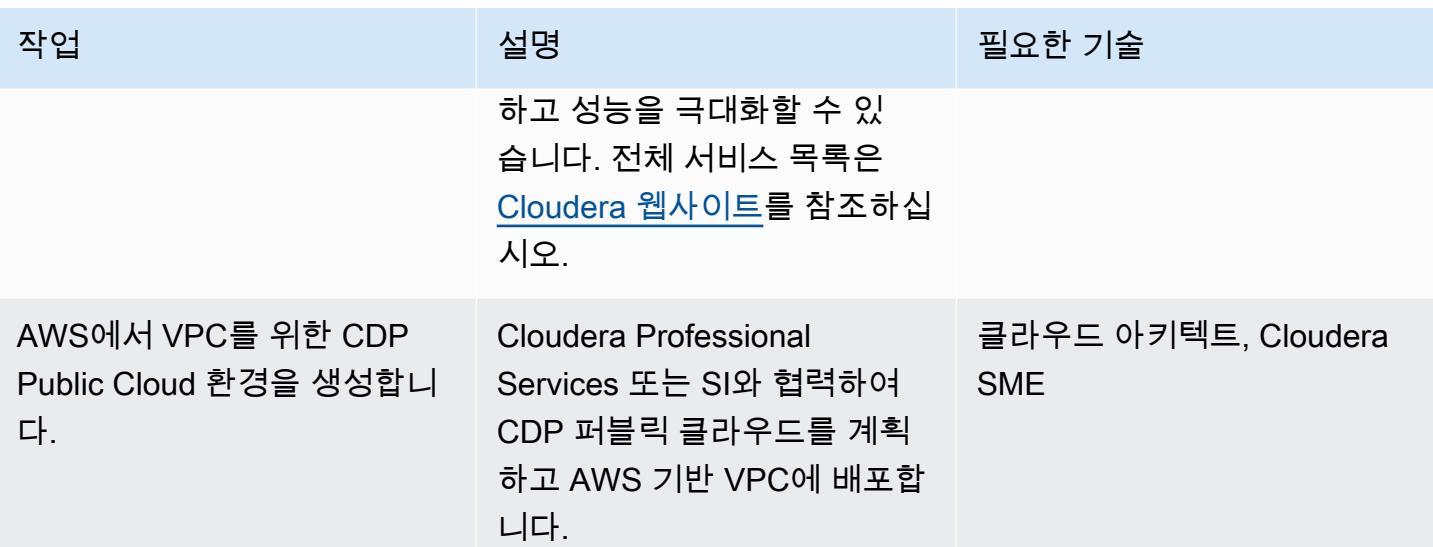

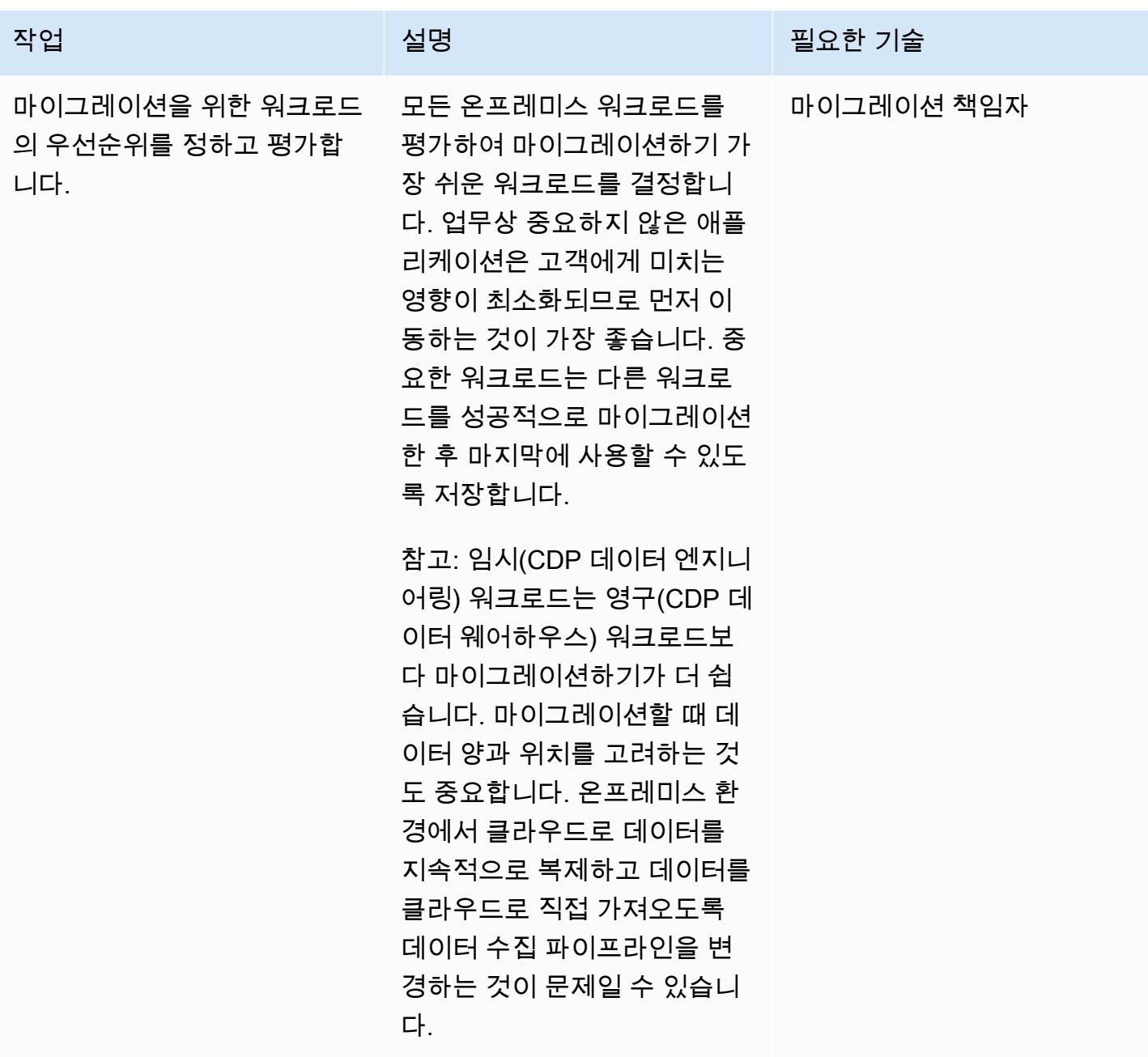

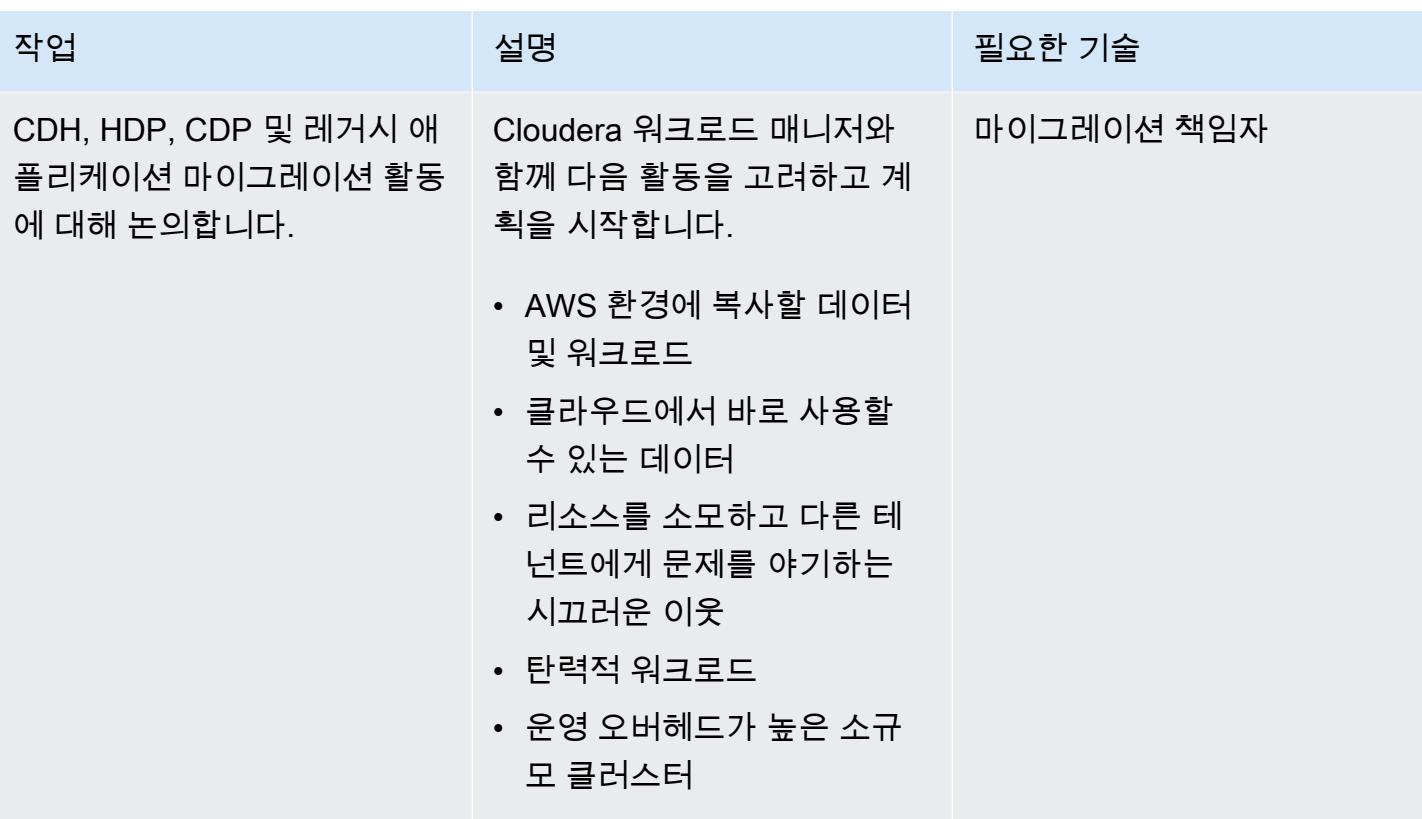

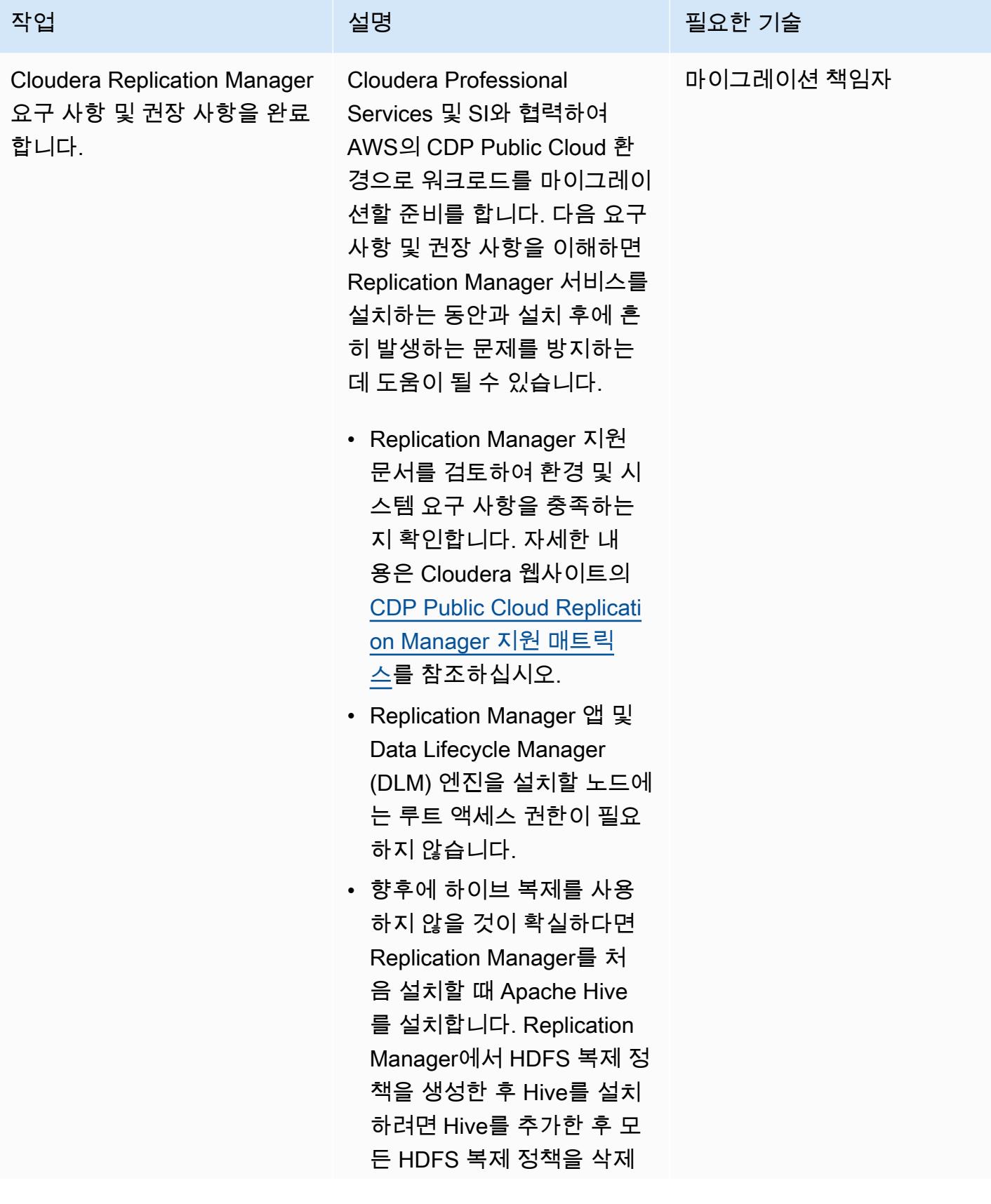

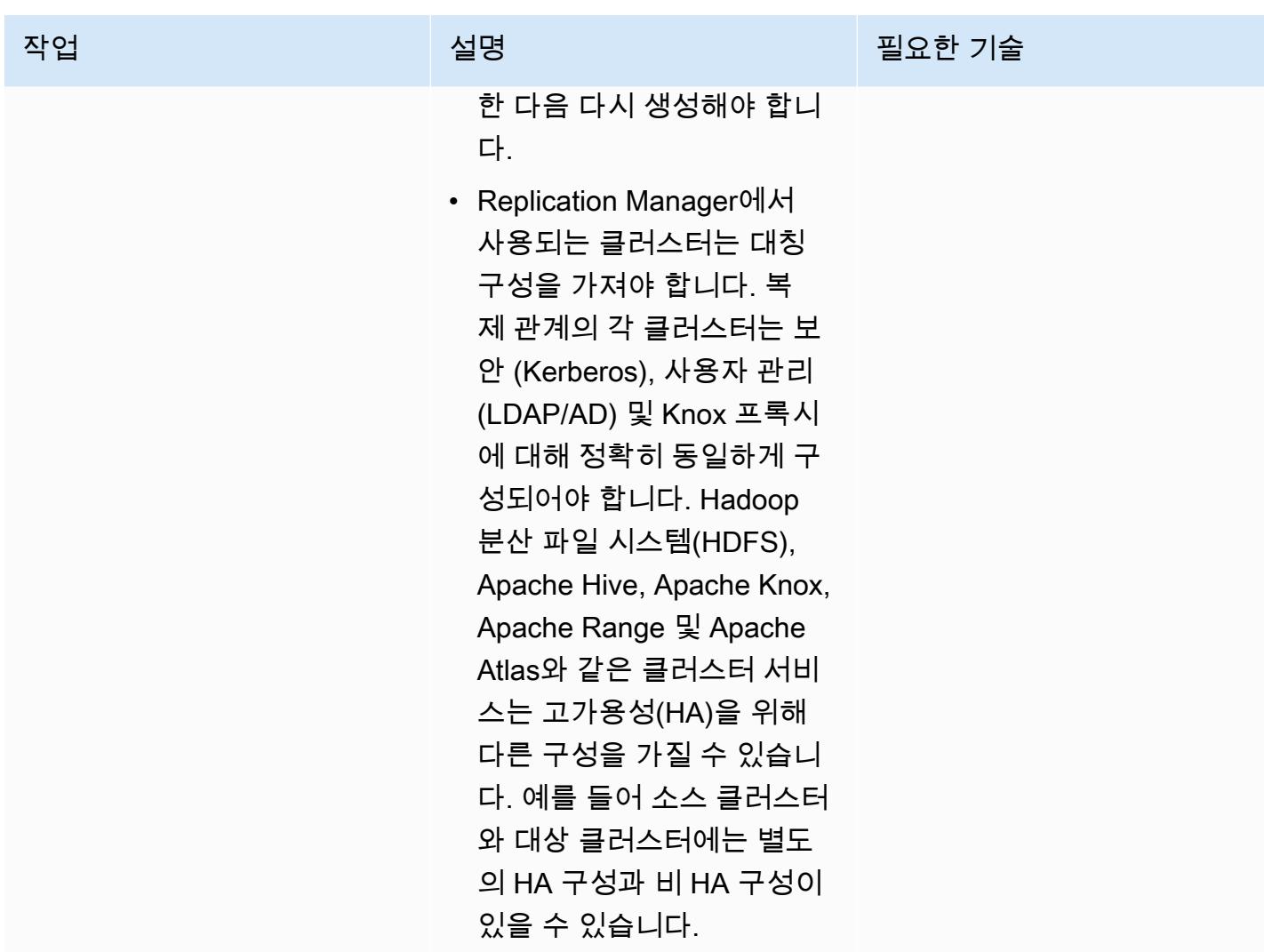

### CDP를 AWS로 마이그레이션

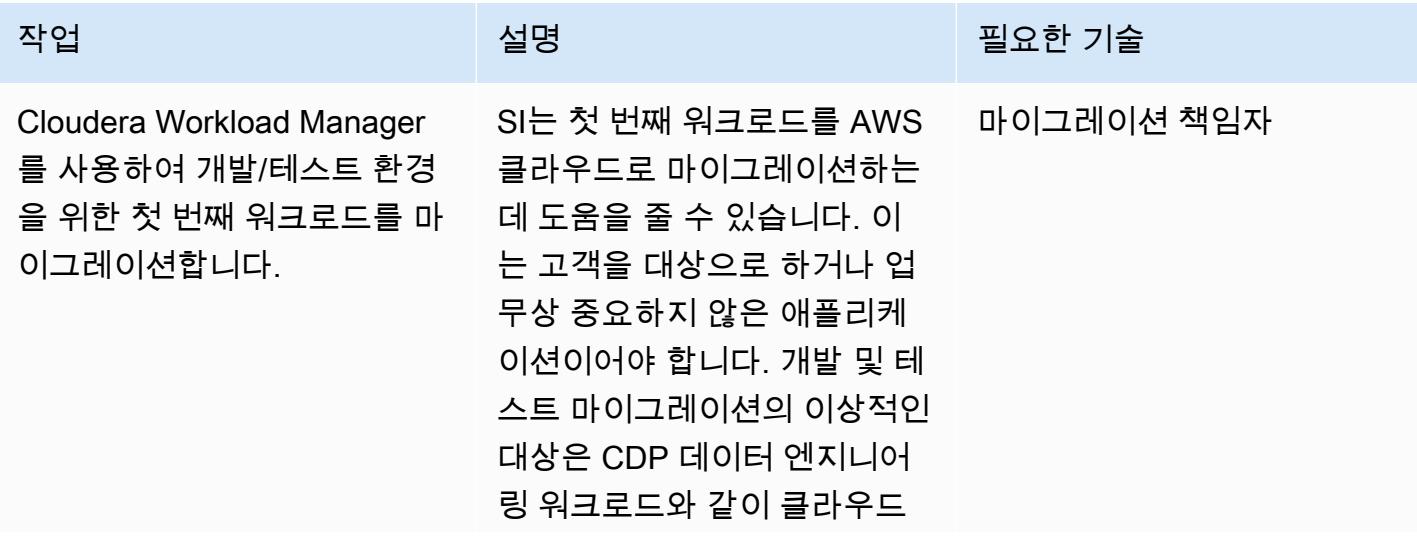
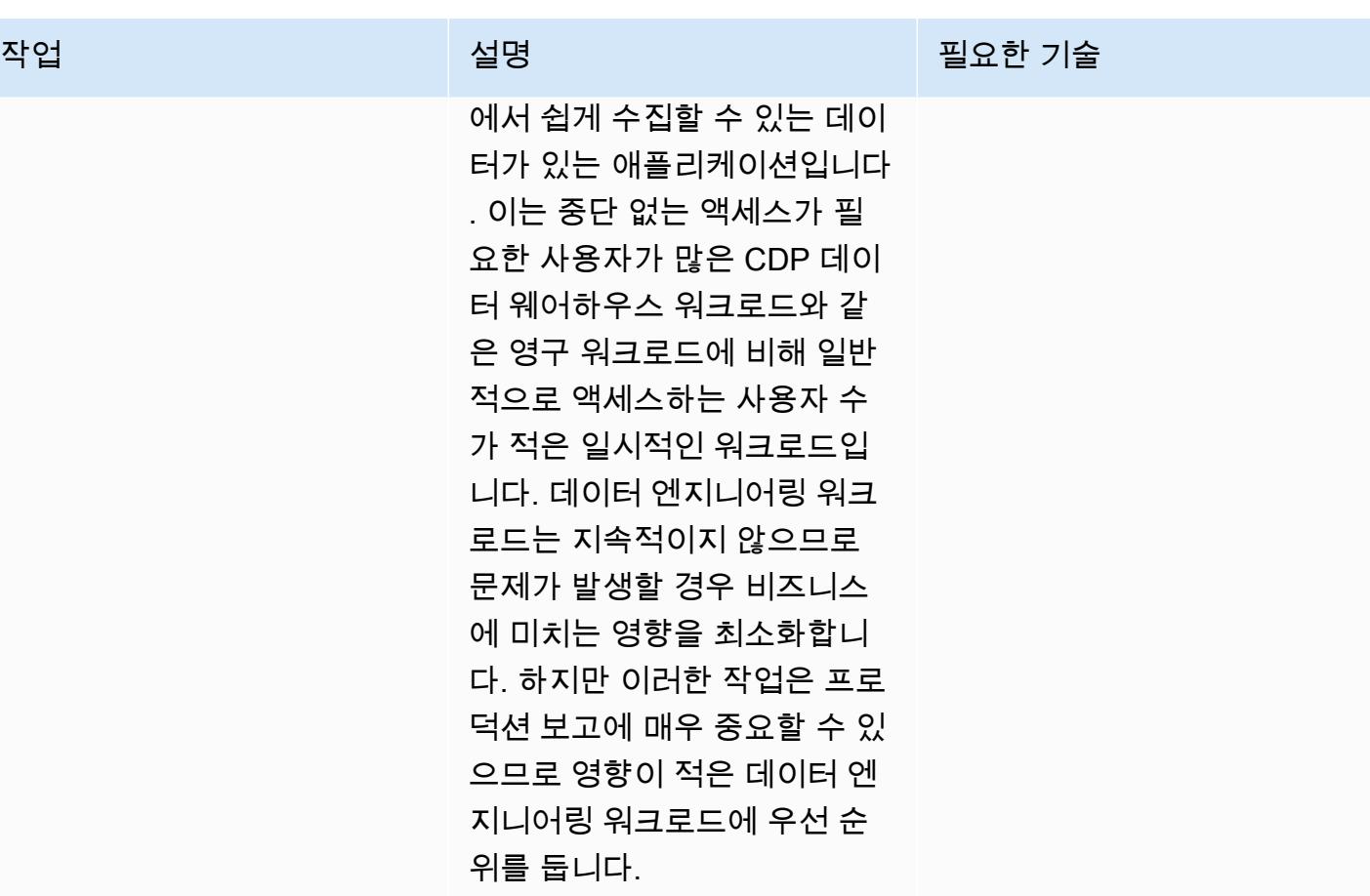

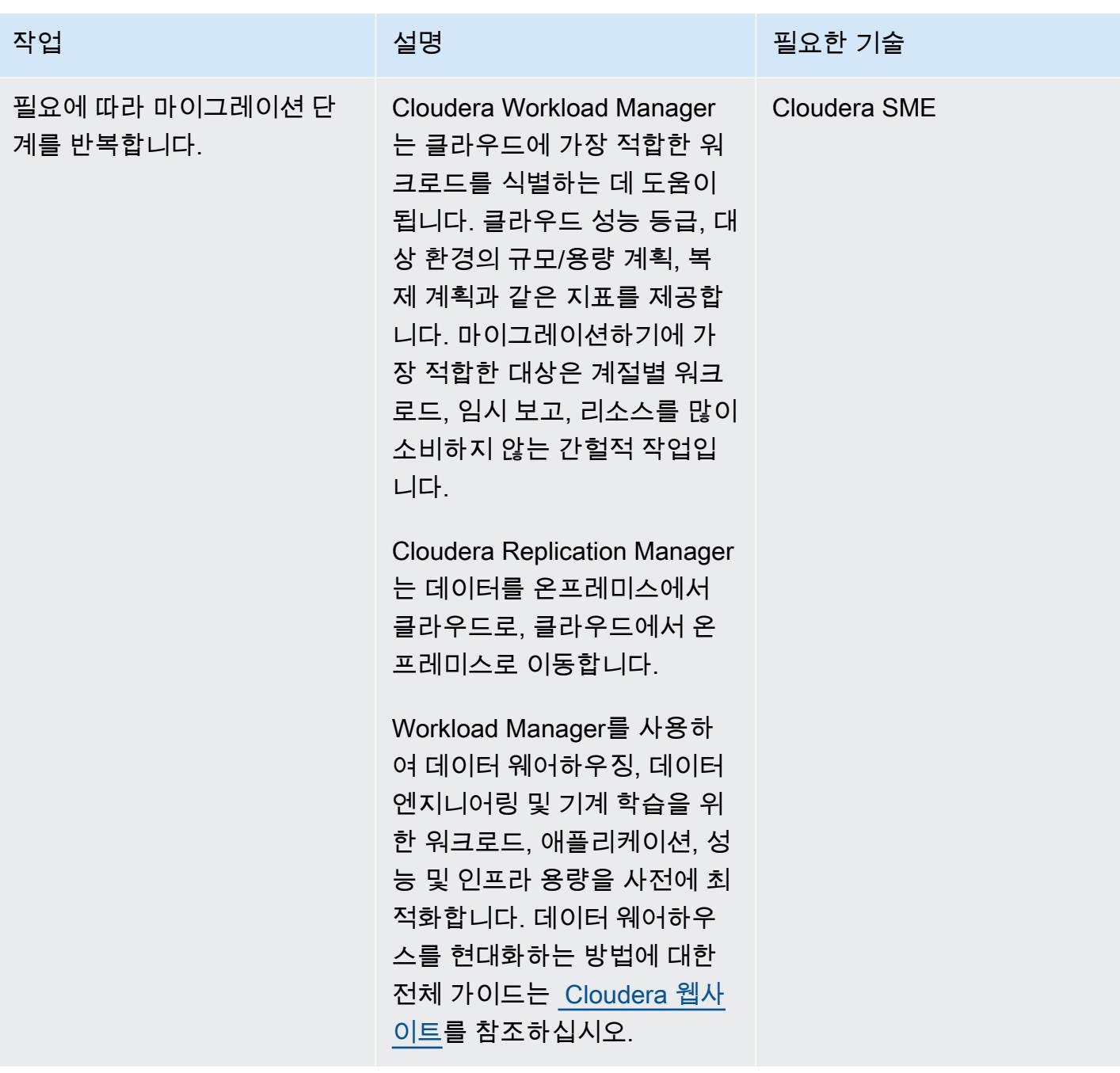

# 관련 리소스

Cloudera 설명서:

- [CDP, Cloudera 관리자, 복제 관리자에 클래식 클러스터 등록:](https://docs.cloudera.com/replication-manager/cloud/operations/topics/rm-requirements-for-bdr-cdh-clusters.html)
	- [관리 콘솔](https://docs.cloudera.com/management-console/cloud/overview/topics/mc-management-console.html)
	- [복제 관리자 하이브 복제](https://docs.cloudera.com/replication-manager/cloud/core-concepts/topics/rm-replication-of-data-using-hive.html)
- [센트리 복제](https://docs.cloudera.com/replication-manager/cloud/core-concepts/topics/rm-sentry-policy-replication.html)
- [센트리 권한](https://docs.cloudera.com/replication-manager/cloud/core-concepts/topics/rm-sentry-ranger-permissions.html)
- [Data Hub 클러스터 계획 체크리스트](https://docs.cloudera.com/data-hub/cloud/cluster-planning/topics/dh-cluster-checklist.html)
- [워크로드 관리자 아키텍처](https://docs.cloudera.com/workload-manager/cloud/configuration/topics/wm-public-architecture-wm.html)
- [복제 관리자 요구 사항](https://docs.cloudera.com/replication-manager/cloud/index.html)
- [Cloudera 데이터 플랫폼 관찰성](https://www.cloudera.com/products/observability.html)
- [AWS 요구 사항](https://docs.cloudera.com/cdp-public-cloud/cloud/requirements-aws/topics/mc-requirements-aws.html)

AWS 설명서:

• <u>[클라우드 데이터 마이그레이션](https://aws.amazon.com/cloud-data-migration/)</u>

# RHEL 소스 서버를 재부팅한 후 SELinux를 비활성화하지 않고 Replication Agent를 자동으로 다시 시작

작성자: Anil Kunapareddy, Shanmugam Shanker, Venkatramana Chintha

환경: 프로덕션 기술: 마이그레이션, 운영 체제 워크로드: 오픈 소스

AWS 서비스: AWS 애플리케이 션 마이그레이션 서비스

## 요약

AWS 애플리케이션 마이그레이션 서비스는 Red Hat Enterprise Linux(RHEL) 워크로드를 Amazon Web Services(AWS) 클라우드로 마이그레이션하는 작업을 단순화하고, 가속화하며, 자동화하는 데 도 움이 됩니다. 소스 서버를 애플리케이션 마이그레이션 서비스에 추가하려면 AWS Replication Agent를 서버에 설치합니다.

애플리케이션 마이그레이션 서비스는 실시간, 비동기식, 블록 수준 복제를 제공합니다. 즉, 전체 복 제 프로세스 동안 정상적인 IT 작업을 계속할 수 있습니다. 이러한 IT 작업을 수행하려면 마이그레이 션 중에 RHEL 소스 서버를 재부팅하거나 다시 시작해야 할 수 있습니다. 이 경우 AWS Replication Agent가 자동으로 다시 시작되지 않고 데이터 복제가 중지됩니다. 일반적으로 Security-Enhanced Linux(SELinux)를 비활성화 또는 허용 모드로 설정하여 AWS Replication Agent를 자동으로 다시 시작 할 수 있습니다. 하지만 조직의 보안 정책에 따라 SELinux를 비활성화하는 것이 금지될 수 있으며, [파](https://access.redhat.com/solutions/3176) [일에 레이블을 다시 지정해야 할 수도 있습니다.](https://access.redhat.com/solutions/3176)

이 패턴은 마이그레이션 중에 RHEL 소스 서버가 재부팅되거나 재시작될 때 SELinux를 끄지 않고 AWS Replication Agent를 자동으로 다시 시작하는 방법을 설명합니다.

사전 조건 및 제한 사항

사전 조건

- 활성 상태의 AWS 계정.
- 클라우드로 마이그레이션하려는 온프레미스 RHEL 워크로드.
- 애플리케이션 마이그레이션 서비스 콘솔에서 초기화되는 애플리케이션 마이그레이션 서비스. 초기 화는 이 서비스를 처음 사용할 때만 필요합니다. 지침은 [Application Migration Service Catalog 설명](https://docs.aws.amazon.com/mgn/latest/ug/mandatory-setup.html) [서](https://docs.aws.amazon.com/mgn/latest/ug/mandatory-setup.html)를 참조하십시오.
- 애플리케이션 마이그레이션 서비스에 대한 기존 [Identity and Access Management\(IAM\) 정책.](https://docs.aws.amazon.com/IAM/latest/UserGuide/access_policies.html) 자세 한 내용은 [Application Migration Service 설명서를](https://docs.aws.amazon.com/mgn/latest/ug/mgn-policies.html) 참조하세요.

버전

• RHEL 버전 7 이상

## 도구

서비스

• [AWS 애플리케이션 마이그레이션 서비스는](https://docs.aws.amazon.com/mgn/latest/ug/what-is-application-migration-service.html) AWS로 애플리케이션을 마이그레이션하는 작업을 간소 화, 가속화하고 비용을 절감하는 고도로 자동화된 lift-and-shift (재호스팅) 솔루션입니다.

Linux 명령

다음 표에는 RHEL 소스 서버에서 실행할 Linux 명령 목록이 나와 있습니다. 이러한 내용은 이 패턴에 대한 에픽과 스토리에도 설명되어 있습니다.

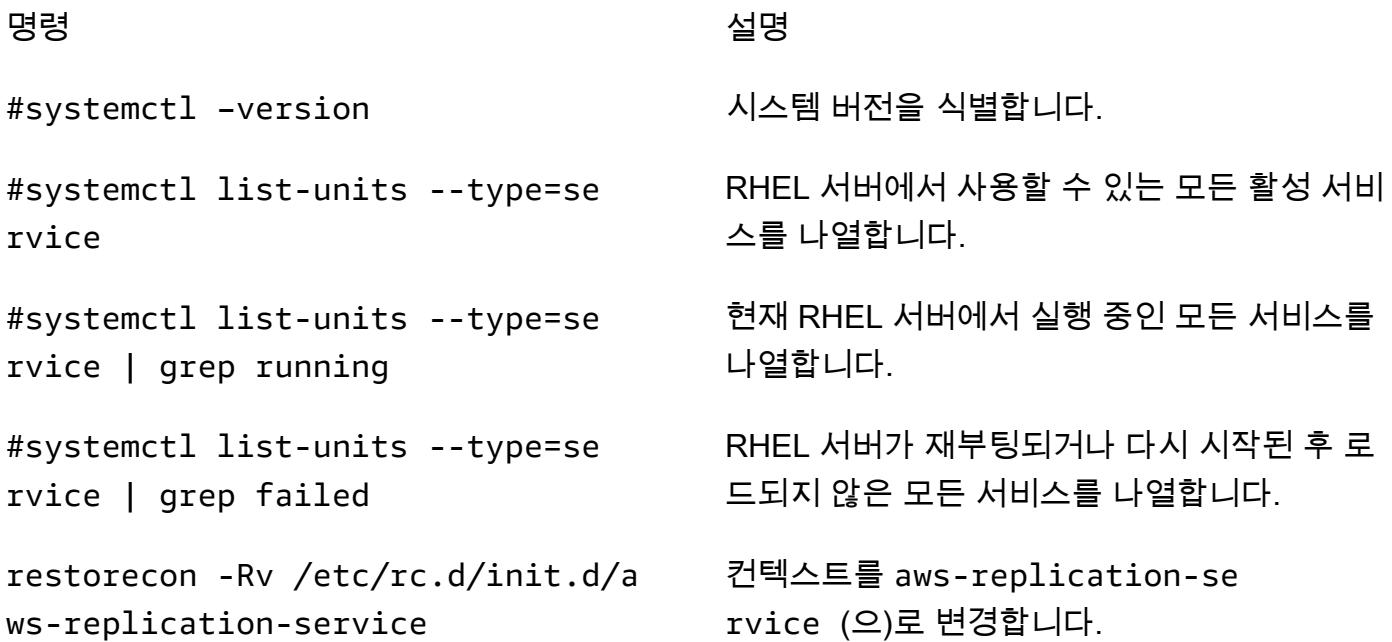

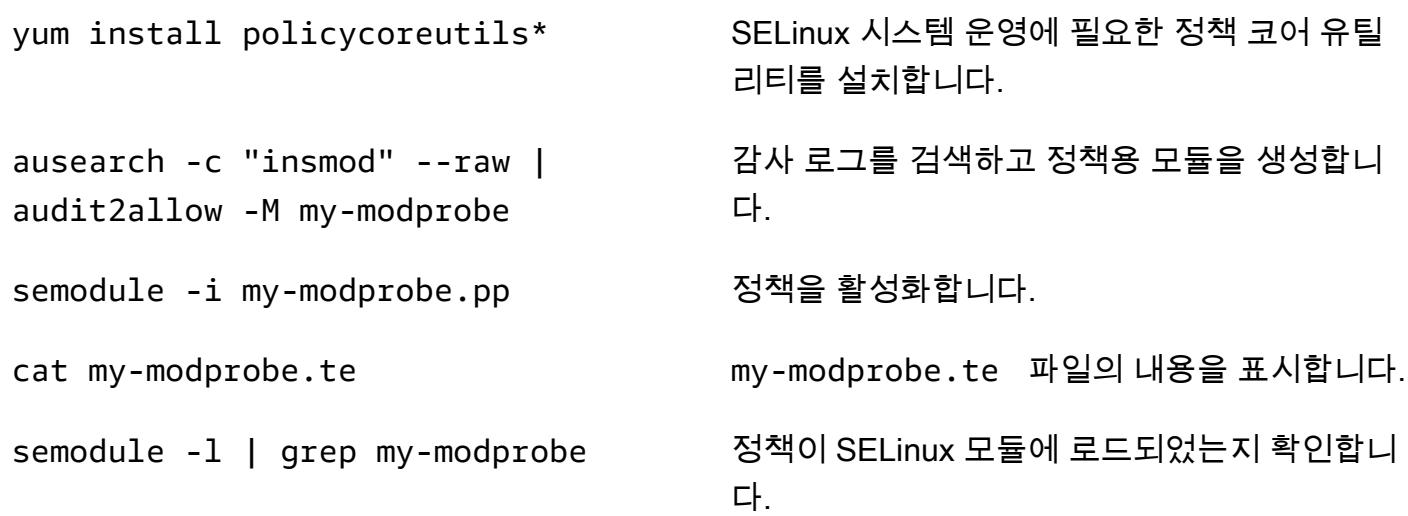

# 에픽

Replication Agent를 설치하고 RHEL 소스 서버를 재부팅합니다.

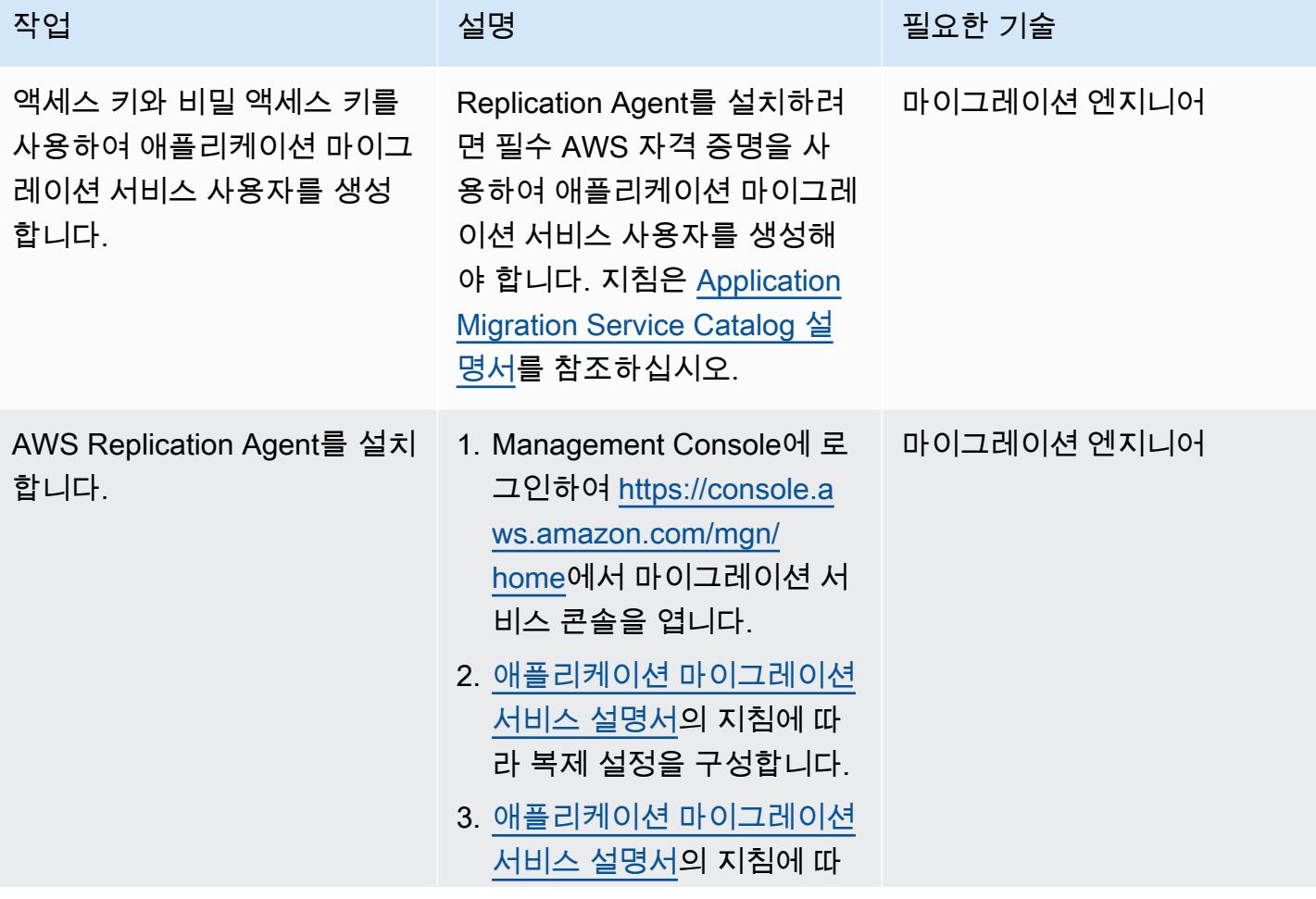

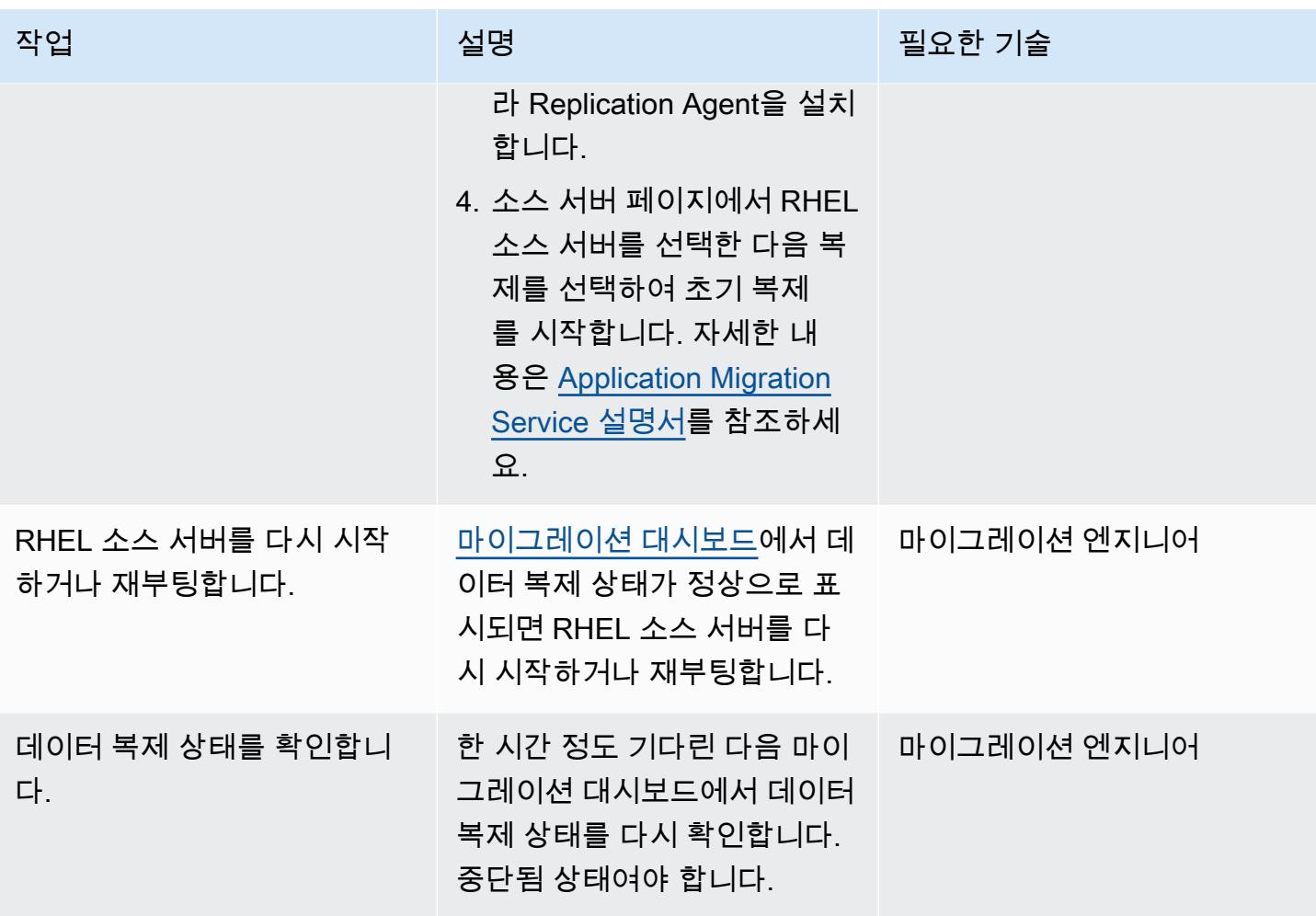

RHEL 소스 서버에서 AWS Replication Agent 상태를 확인합니다.

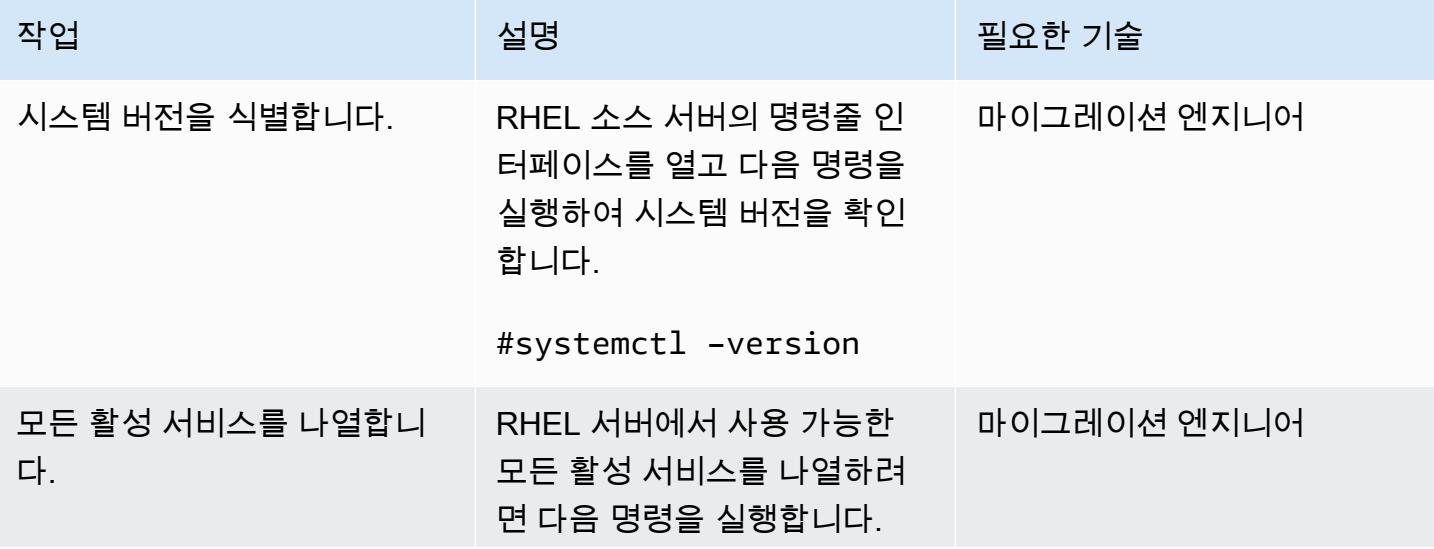

AWS 권장 가이드 THE THE TELESCOPE ASSESSED TO THE TELESCOPE AND THE THE TELESCOPE AND THE THE THE THE THE THE THE T

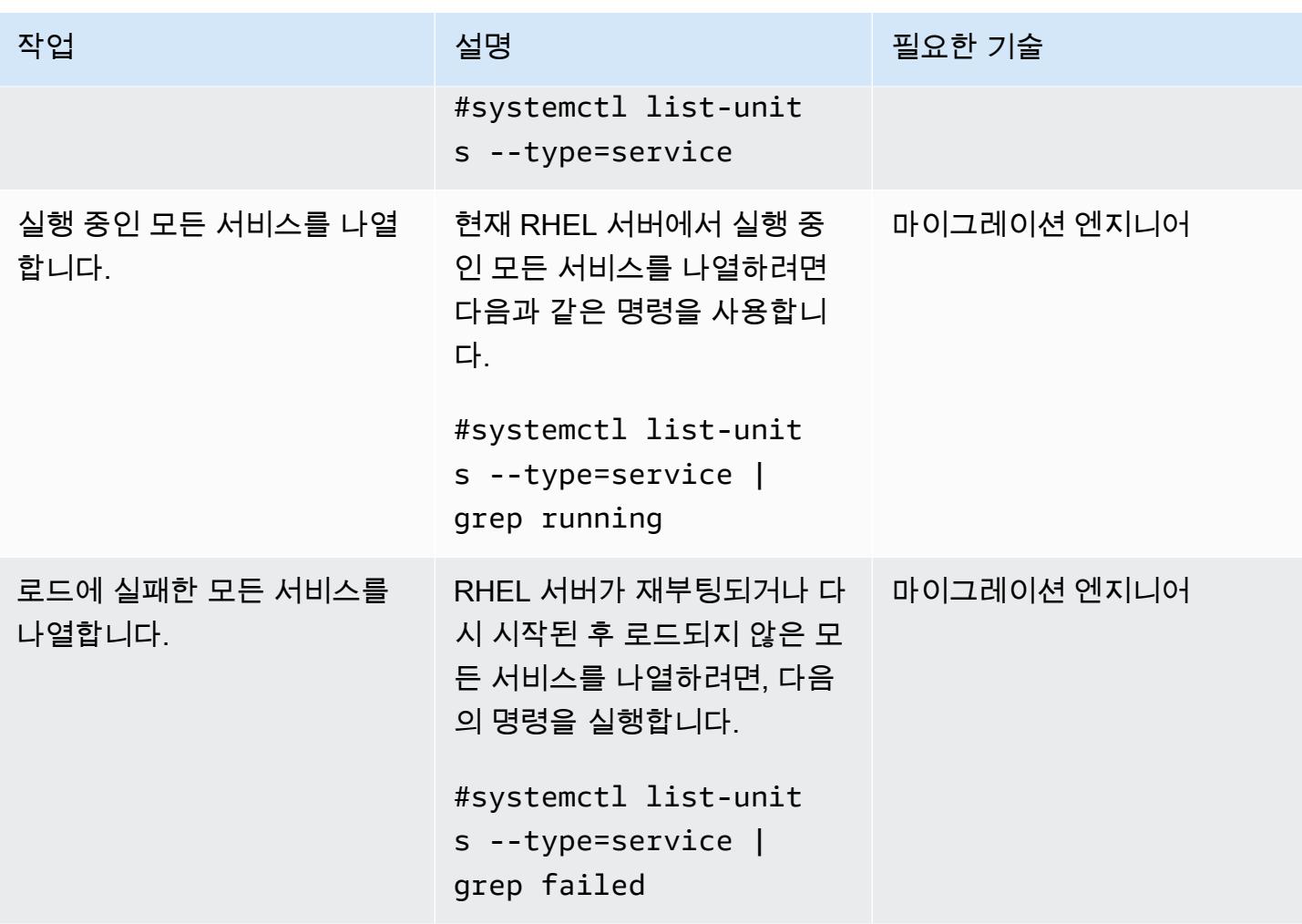

## SELinux 모듈 생성 및 실행

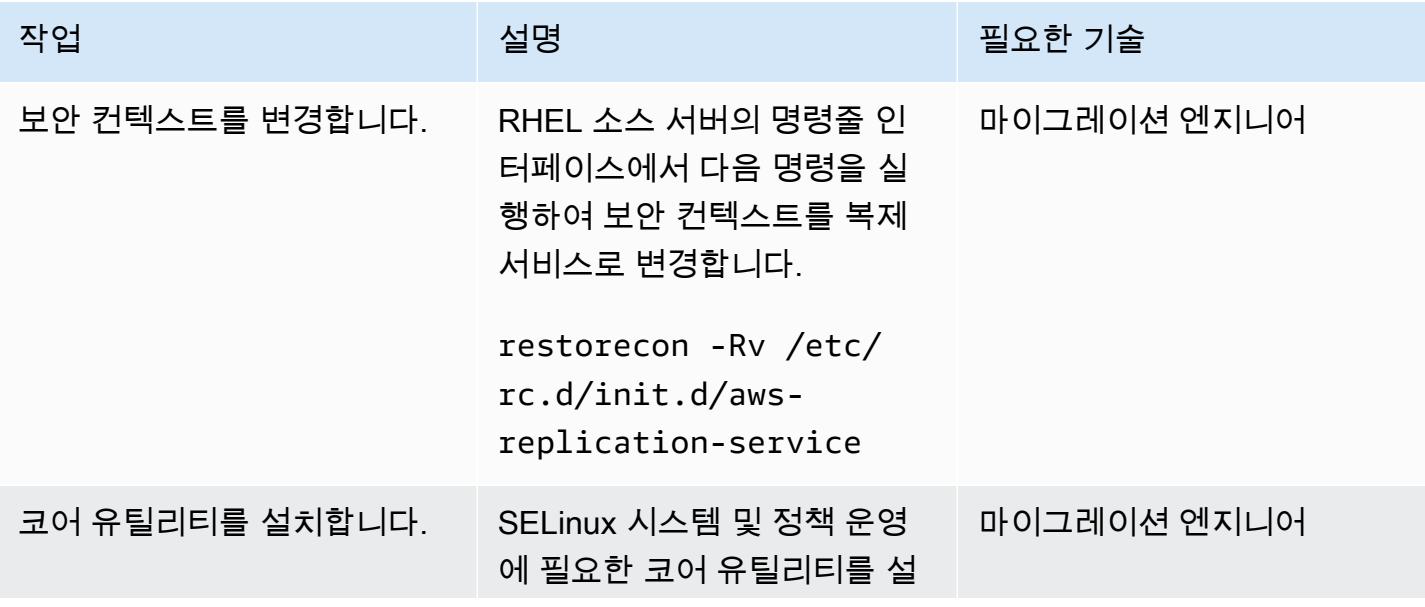

AWS 권장 가이드 THE THE TELESCOPE ASSESSED TO THE TELESCOPE AND THE THE TELESCOPE AND THE THE THE THE THE THE THE T

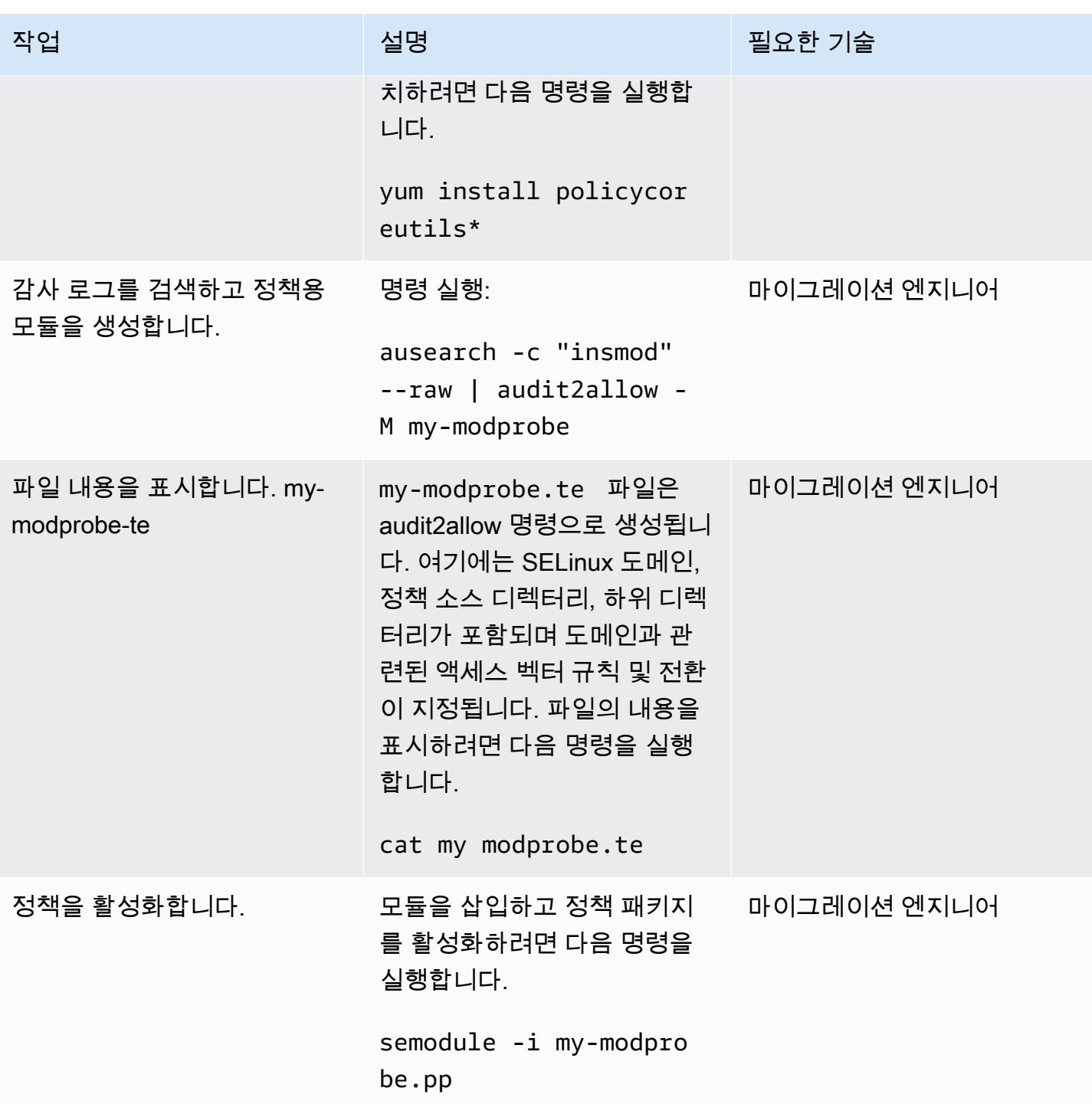

AWS 권장 가이드 THE THE TELESCOPE ASSESSED TO THE TELESCOPE AND THE THE TELESCOPE AND THE THE THE THE THE THE THE T

| 작업                                                  | 설명                                                                                                    | 필요한 기술      |
|-----------------------------------------------------|----------------------------------------------------------------------------------------------------|-------------|
| 모듈이 로드되었는지 확인합니<br>다.                               | 다음 명령을 실행합니다.                                                                                                    | 마이그레이션 엔지니어 |
|                                                     | semodule -1   grep my-<br>modprobe                                                                                                    |             |
|                                                     | SELinux 모듈이 로드되면<br>마이그레이션 중에 더 이상<br>SELinux를 비활성화 또는 허용<br>모드로 설정할 필요가 없습니<br>다.                                                                 |             |
| RHEL 소스 서버를 재부팅하거<br>나 다시 시작하고 데이터 복제<br>상태를 확인합니다. | AWS Migration Service 콘솔을<br>열고 데이터 복제 진행 상황으<br>로 이동한 다음 RHEL 소스 서<br>버를 재부팅하거나 다시 시작<br>합니다. 이제 RHEL 소스 서버<br>가 재부팅되면 데이터 복제가<br>자동으로 재개되어야 합니다. | 마이그레이션 엔지니어 |

# 관련 리소스

- [Application Migration 서비스 설명서](https://docs.aws.amazon.com/mgn/latest/ug/what-is-application-migration-service.html)
- [기술 교육 자료](https://docs.aws.amazon.com/mgn/latest/ug/mgn-training.html)
- [Replication Agent 문제 해결](https://docs.aws.amazon.com/mgn/latest/ug/Troubleshooting-Agent-Issues.html)
- [Application Migration Service 정책](https://docs.aws.amazon.com/mgn/latest/ug/mgn-policies.html)

# 리아키텍트

주제

- [Oracle의 VARCHAR2\(1\) 데이터 유형을 Amazon Aurora PostgreSQL의 부울 데이터 유형으로 변환](#page-2856-0)
- [Aurora PostgreSQL 호환에서 애플리케이션 사용자 및 역할을 생성](#page-2866-0)
- [PostgreSQL-compatible Aurora 글로벌 데이터베이스를 사용하여 Oracle DR 에뮬레이션하기](#page-2880-0)
- [Oracle SQL Developer 및 AWS SCT를 사용하여 Amazon RDS for Oracle에서 Amazon RDS for](#page-2886-0) [PostgreSQL로 점진적으로 마이그레이션](#page-2886-0)
- [Aurora PostgreSQL-Compatible에서 파일 인코딩을 사용하여 BLOB 파일을 TEXT에 로드](#page-2893-0)
- [AWS DMS를 사용하여 SSL 모드에서 Amazon RDS for Oracle를 Amazon RDS for PostgreSQL로](#page-2908-0)  [마이그레이션](#page-2908-0)
- [AWS CLI와 AWS를 사용하여 AWS SCT 및 AWS DMS를 사용하여 오라클용 Amazon RDS를](#page-2932-0)  [PostgreSQL용 Amazon RDS로 마이그레이션합니다. CloudFormation](#page-2932-0)
- [Oracle SERIALLY\\_REUSABLE 프라그마 패키지를 PostgreSQL로 마이그레이션](#page-2946-0)
- [Oracle 외부 테이블을 Amazon Aurora PostgreSQL 호환으로 마이그레이션](#page-2953-0)
- [함수 기반 인덱스를 Oracle에서 PostgreSQL로 마이그레이션](#page-2978-0)
- [확장 기능을 사용하여 Oracle 네이티브 함수를 PostgreSQL로 마이그레이션](#page-2984-0)
- [AWS DMS를 사용하여 Db2 데이터베이스를 Amazon EC2에서 Aurora MySQL과 호환되는 Aurora](#page-2992-0) [로 마이그레이션](#page-2992-0)
- [AWS DMS를 사용하여 Microsoft SQL 서버 데이터베이스를 Amazon EC2에서 Amazon](#page-3007-0)  [DocumentDB로 마이그레이션](#page-3007-0)
- [온프레미스 ThoughtSpot 팔콘 데이터베이스를 Amazon Redshift로 마이그레이션하기](#page-3015-0)
- [AWS DMS를 사용하여 Amazon DynamoDB로 Oracle 데이터베이스 마이그레이션](#page-3027-0)
- [AWS DMS를 사용하여 Oracle 파티션형 테이블을 PostgreSQL로 마이그레이션하기](#page-3032-0)
- [Amazon RDS for Oracle에서 Amazon RDS for MySQL로 마이그레이션](#page-3036-0)
- [AWS DMS 및 AWS SCT를 사용하여 Amazon EC2의 IBM Db2에서 PostgreSQL과 호환되는 Aurora](#page-3044-0) [PostgreSQL로 마이그레이션하십시오.](#page-3044-0)
- [AWS DMS를 사용하여 Oracle 8i 또는 9i에서 PostgreSQL용 아마존 RDS로 마이그레이션하십시오.](#page-3052-0) **[SharePlex](#page-3052-0)**
- [구체화된 뷰와 AWS DMS를 사용하여 Oracle 8i 또는 9i에서 Amazon RDS for PostgreSQL로 마이그](#page-3062-0) [레이션](#page-3062-0)
- [AWS DMS 및 AWS SCT를 사용하여 Amazon EC2의 오라클에서 Amazon RDS for MySQL로 마이](#page-3073-0) [그레이션하십시오.](#page-3073-0)
- [AWS DMS를 사용하여 Oracle에서 Amazon DocumentDB로 마이그레이션](#page-3082-0)
- [AWS DMS 및 AWS SCT를 사용하여 Amazon EC2에서 Amazon RDS for MariaDB로 Oracle 데이터](#page-3088-0) [베이스 마이그레이션](#page-3088-0)
- [DMS 및 SCT를 사용하여 온프레미스 Oracle 데이터베이스를 Amazon RDS for MySQL로 마이그레](#page-3097-0) [이션](#page-3097-0)
- [Oracle bystander 및 AWS DMS를 사용하여 온프레미스 Oracle 데이터베이스를 Amazon RDS for](#page-3102-0) [PostgreSQL로 마이그레이션](#page-3102-0)
- [오라클을 사용하여 Oracle 데이터베이스에서 PostgreSQL용 Amazon RDS로 마이그레이션하십시](#page-3114-0) [오. GoldenGate](#page-3114-0)
- [AWS DMS 및 AWS SCT를 사용하여 Amazon Redshift로 Oracle 데이터베이스 마이그레이션](#page-3122-0)
- [AWS DMS 및 AWS SCT를 사용하여 Aurora PostgreSQL로 Oracle 데이터베이스를 마이그레이션하](#page-3131-0) [기](#page-3131-0)
- [Aurora PostgreSQL로 온프레미스 Oracle 데이터베이스의 데이터를 마이그레이션하기](#page-3141-0)
- [AWS DMS를 사용하여 SAP ASE에서 Amazon RDS for SQL Server로 마이그레이션](#page-3151-0)
- [AWS DMS를 사용하여 온프레미스 Microsoft SQL Server 데이터베이스를 Amazon Redshift로 마이](#page-3156-0) [그레이션](#page-3156-0)
- [SCT 데이터 추출 에이전트를 사용하여 온프레미스 Microsoft SQL Server 데이터베이스를 Amazon](#page-3161-0) [Redshift로 마이그레이션](#page-3161-0)
- [AWS SCT 데이터 추출 에이전트를 사용하여 Teradata 데이터베이스를 Amazon Redshift로 마이그](#page-3166-0) [레이션](#page-3166-0)
- [AWS SCT 데이터 추출 에이전트를 사용하여 온프레미스 Vertica 데이터베이스를 Amazon Redshift](#page-3171-0) [로 마이그레이션하기](#page-3171-0)
- [레거시 애플리케이션을 Oracle Pro\\*C에서 ECPG로 마이그레이션](#page-3176-0)
- [가상으로 생성된 열을 오라클에서 PostgreSQL로 마이그레이션](#page-3194-0)
- [Aurora PostgreSQL 호환에서 Oracle UTL\\_FILE 기능 설정](#page-3201-0)
- [오라클에서 Amazon Aurora PostgreSQL로 마이그레이션한 다음 데이터베이스 객체를 검증합니다.](#page-3216-0)

# <span id="page-2856-0"></span>Oracle의 VARCHAR2(1) 데이터 유형을 Amazon Aurora PostgreSQL의 부울 데이터 유형으로 변환

작성자: Naresh Damera(AWS)

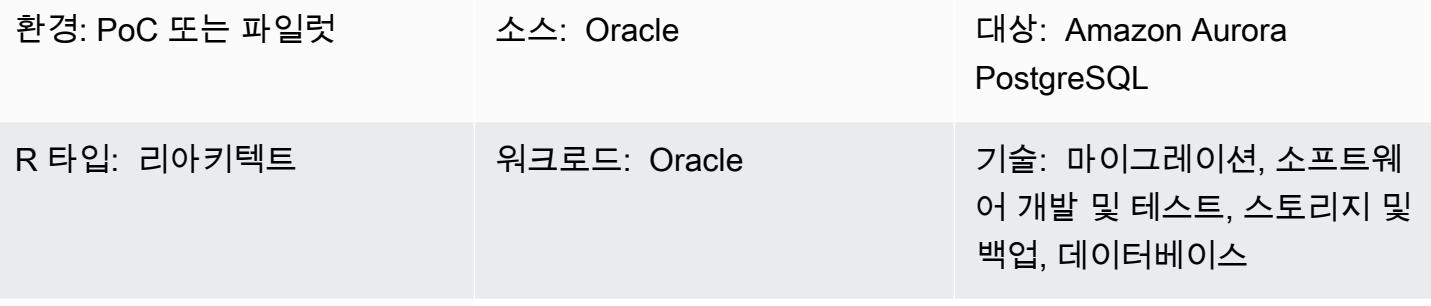

AWS 서비스: Amazon Aurora, AWS DMS, Amazon RDS, AWS SCT

## 요약

Oracle용 Amazon Relational Database Service(Amazon RDS)에서 Amazon Aurora PostgreSQL-Compatible Edition으로 마이그레이션하는 동안 Amazon Web Services(AWS) Database Migration Service(AWS DMS)에서 마이그레이션을 검증할 때 데이터 불일치가 발생할 수 있습니다. 이러한 불일 치를 방지하기 위해 VARCHAR2(1) 데이터 유형을 부울 데이터 유형으로 변환할 수 있습니다.

VARCHAR2 데이터 유형은 가변 길이 텍스트 문자열을 저장하며, VARCHAR2(1)는 문자열 길이가 1자 또는 1바이트임을 나타냅니다. VARCHAR2에 대한 자세한 내용은 [Oracle built-in data types](https://docs.oracle.com/database/121/SQLRF/sql_elements001.htm#SQLRF30020)(Oracle 설 명서)를 참조하세요.

이 패턴의 샘플 소스 데이터 테이블 열에서 VARCHAR2(1) 데이터는 Yes인 경우 Y이고, No인 경우 N입니다. 이 패턴에는 AWS DMS와 AWS Schema Conversion Tool(AWS SCT)을 사용하여 이 데이 터 유형을 VARCHAR2(1)의 Y 및 N 값에서 부울의 참 또는 거짓 값으로 변환하기 위한 지침이 포함되 어 있습니다.

대상

이 패턴은 AWS DMS를 사용하여 Oracle 데이터베이스를 Aurora PostgreSQL-Compatible로 마이그레 이션한 경험이 있는 사용자에게 권장됩니다. 마이그레이션을 완료할 때 [Converting Oracle to Amazon](https://docs.aws.amazon.com/SchemaConversionTool/latest/userguide/CHAP_Source.Oracle.ToPostgreSQL.html) [RDS for PostgreSQL or Amazon Aurora PostgreSQL\(](https://docs.aws.amazon.com/SchemaConversionTool/latest/userguide/CHAP_Source.Oracle.ToPostgreSQL.html)AWS SCT 설명서)의 권장 사항을 준수하세요.

### 사전 조건 및 제한 사항

사전 조건

- 활성 상태의 AWS 계정
- 보안 인증, 권한 및 보안 그룹 설정을 포함하여 환경이 Aurora를 사용할 준비가 되었는지 확인합니 다. 자세한 내용은 [Amazon Aurora 환경 설정](https://docs.aws.amazon.com/AmazonRDS/latest/AuroraUserGuide/CHAP_SettingUp_Aurora.html)(Aurora 설명서)을 참조하세요.
- VARCHAR2(1) 데이터가 있는 테이블 열을 포함하는 소스 Amazon RDS for Oracle 데이터베이스.
- 대상 Amazon Aurora PostgreSQL-Compatible 데이터베이스 인스턴스. 자세한 내용은 [데이터베이스](https://docs.aws.amazon.com/AmazonRDS/latest/AuroraUserGuide/CHAP_GettingStartedAurora.CreatingConnecting.AuroraPostgreSQL.html#CHAP_GettingStarted.AuroraPostgreSQL.CreateDBCluster)  [클러스터 생성 및 Aurora PostgreSQL 데이터베이스 클러스터의 데이터베이스에 연결\(](https://docs.aws.amazon.com/AmazonRDS/latest/AuroraUserGuide/CHAP_GettingStartedAurora.CreatingConnecting.AuroraPostgreSQL.html#CHAP_GettingStarted.AuroraPostgreSQL.CreateDBCluster)Aurora 설명 서)을 참조하세요.

제품 버전

- Amazon RDS for Oracle 버전 12.1.0.2 이상.
- AWS DMS 버전 3.1.4 이상. 자세한 내용은 [Oracle 데이터베이스를 AWS DMS의 소스로 사용](https://docs.aws.amazon.com/dms/latest/userguide/CHAP_Source.Oracle.html) 및 [PostgreSQL 데이터베이스를 AWS DMS의 대상으로 사용\(](https://docs.aws.amazon.com/dms/latest/userguide/CHAP_Target.PostgreSQL.html)AWS DMS 설명서)를 참조하세요. 가장 종합적인 버전 및 기능 지원을 위해 최신 버전의 AWS DMS를 사용하는 것을 권장합니다.
- AWS Schema Conversion Tool(AWS SCT) 버전 1.0.632 이상. 가장 종합적인 버전 및 기능 지원을 위해 최신 버전의 AWS DMS를 사용하는 것을 권장합니다.
- Aurora는 [PostgreSQL-Compatible 데이터베이스 엔진 버전](https://docs.aws.amazon.com/AmazonRDS/latest/AuroraUserGuide/AuroraPostgreSQL.Updates.20180305.html)(Aurora 설명서)에 나와 있는 PostgreSQL 버전을 지원합니다.

아키텍처

소스 기술 스택

Amazon RDS for Oracle 데이터베이스 인스턴스

대상 기술 스택

Amazon Aurora PostgreSQL-Compatible 데이터베이스 인스턴스

소스 및 대상 아키텍처

## 도구

서비스

- [Amazon Aurora PostgreSQL-Compatible Edition은](https://docs.aws.amazon.com/AmazonRDS/latest/AuroraUserGuide/Aurora.AuroraPostgreSQL.html) PostgreSQL 배포를 설정, 운영 및 확장할 수 있 는 완전 관리형 ACID 준수 관계형 데이터베이스 엔진입니다.
- [AWS Database Migration Service\(AWS DMS\)](https://docs.aws.amazon.com/dms/latest/userguide/Welcome.html)를 사용하면 데이터 스토어를 AWS 클라우드로 마이 그레이션하거나 클라우드 조합과 온프레미스 설정 간에 마이그레이션할 수 있습니다.
- [Amazon Relational Database Service\(RDS\) for Oracle을](https://docs.aws.amazon.com/AmazonRDS/latest/UserGuide/Welcome.html) 사용하면 AWS 클라우드에서 관계형 데이 터베이스를 설정, 운영 및 확장할 수 있습니다.
- [AWS Schema Conversion Tool\(AWS SCT\)은](https://docs.aws.amazon.com/SchemaConversionTool/latest/userguide/CHAP_Welcome.html) 소스 데이터베이스 스키마와 대부분의 사용자 지정 코 드를 대상 데이터베이스와 호환되는 형식으로 자동 변환하여 이기종 데이터베이스 마이그레이션을 지원합니다.

기타 서비스

- [Oracle SQL Developer는](https://docs.oracle.com/en/database/oracle/sql-developer/) 기존 배포와 클라우드 기반 배포 모두에서 Oracle 데이터베이스의 개발 및 관리를 간소화하는 통합 개발 환경입니다. 이 패턴에서는 이 도구를 사용하여 Amazon RDS for Oracle 데이터베이스 인스턴스에 연결하고 데이터를 쿼리합니다.
- [pgAdmin](https://www.pgadmin.org/docs/)은 PostgreSQL을 위한 오픈 소스 관리 도구입니다. 데이터베이스 객체를 생성, 유지 관리 및 사용하는 데 도움이 되는 그래픽 인터페이스를 제공합니다. 이 패턴에서는 이 도구를 사용하여 Aurora 데이터베이스 인스턴스에 연결하고 데이터를 쿼리합니다.

에픽

마이그레이션 준비

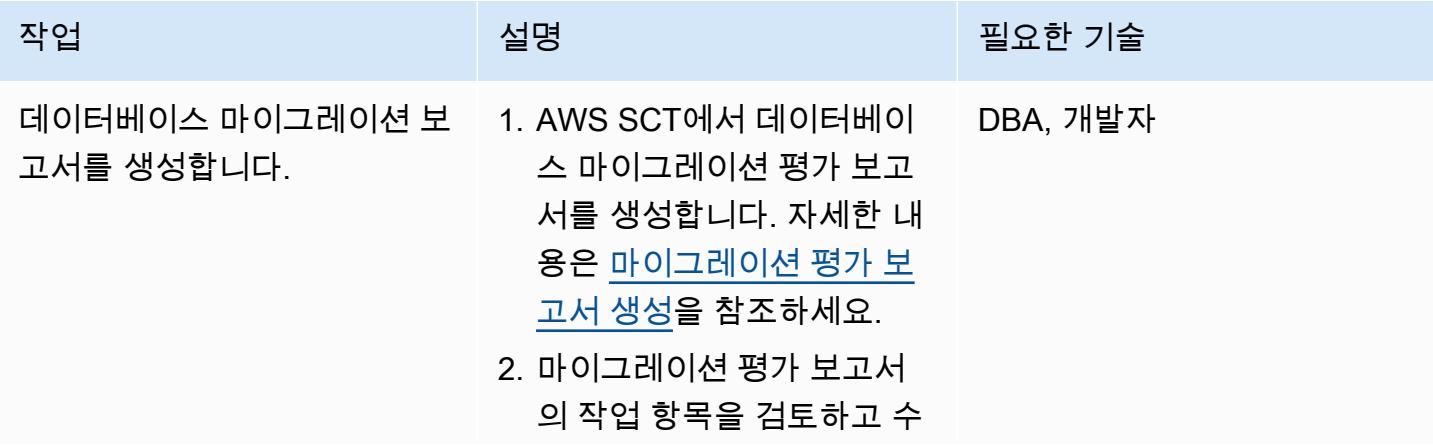

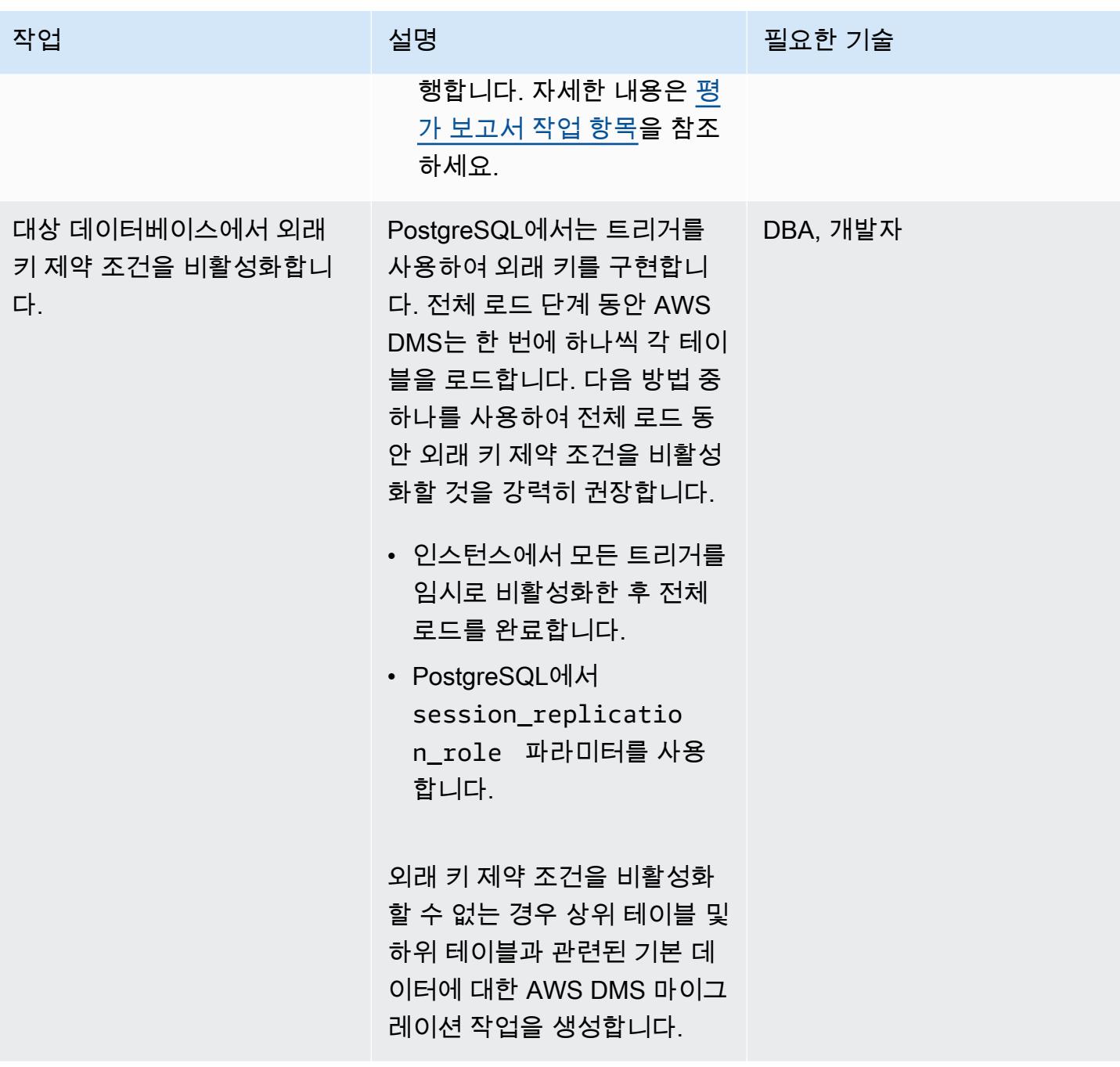

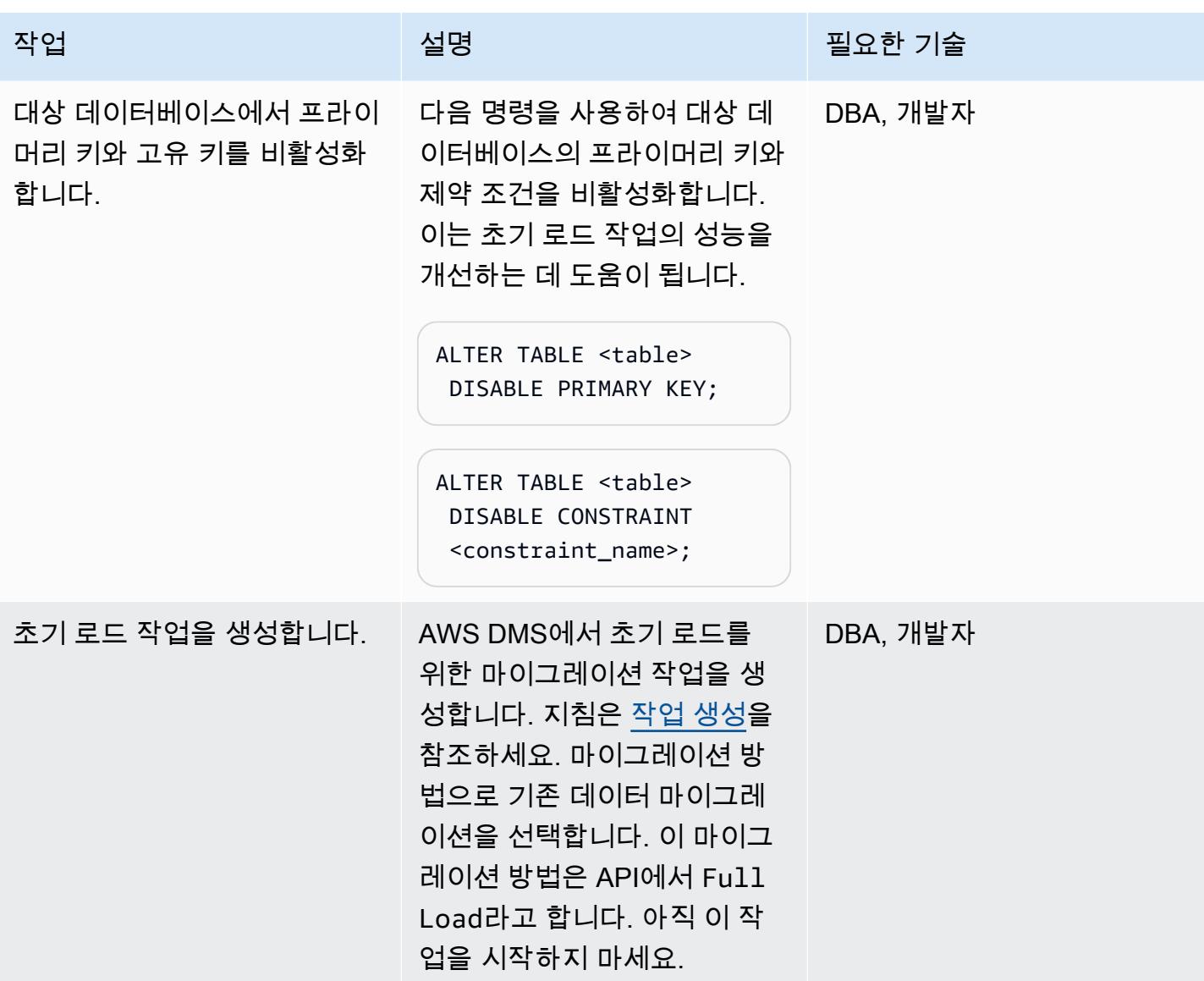

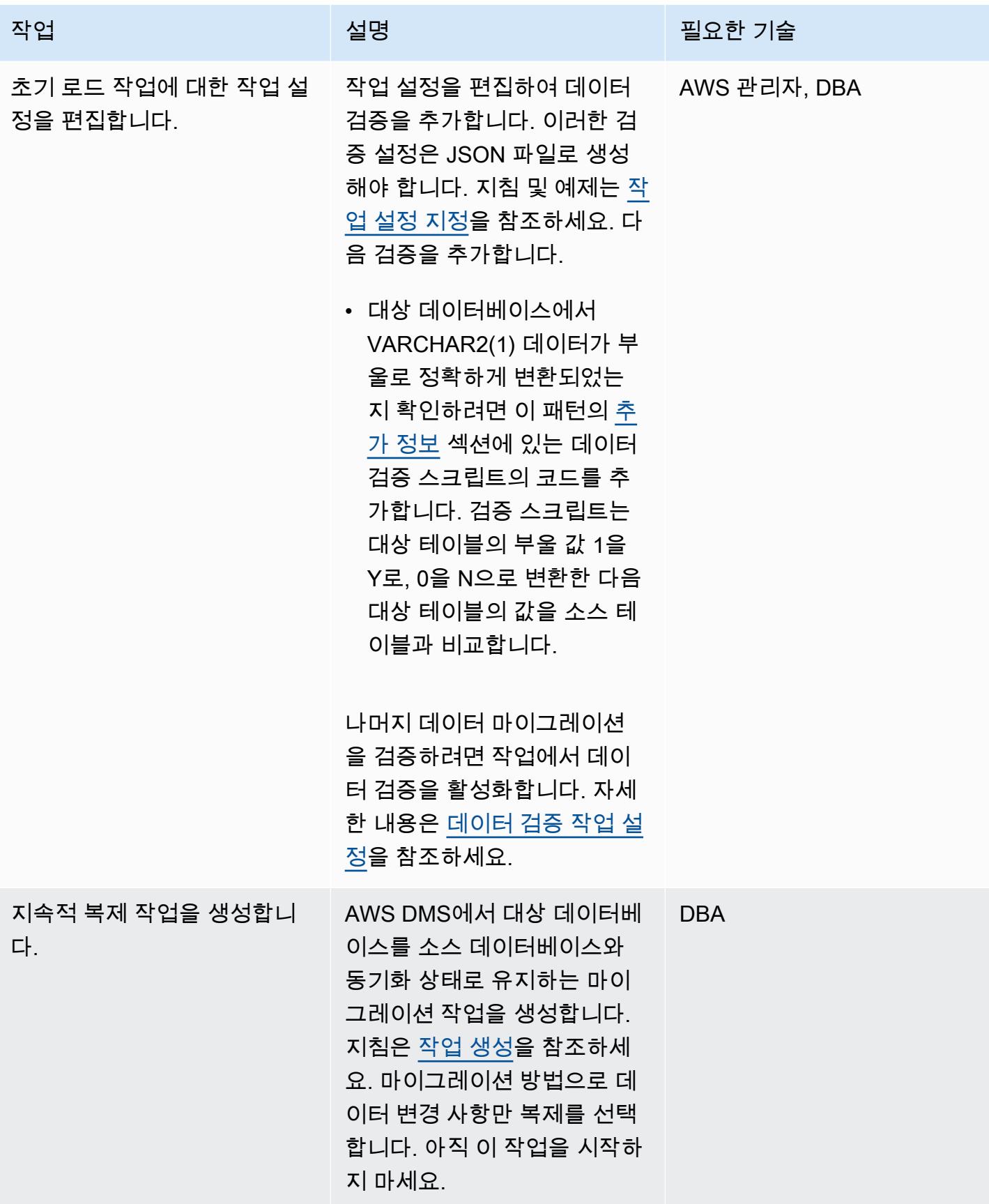

### 마이그레이션 작업 테스트

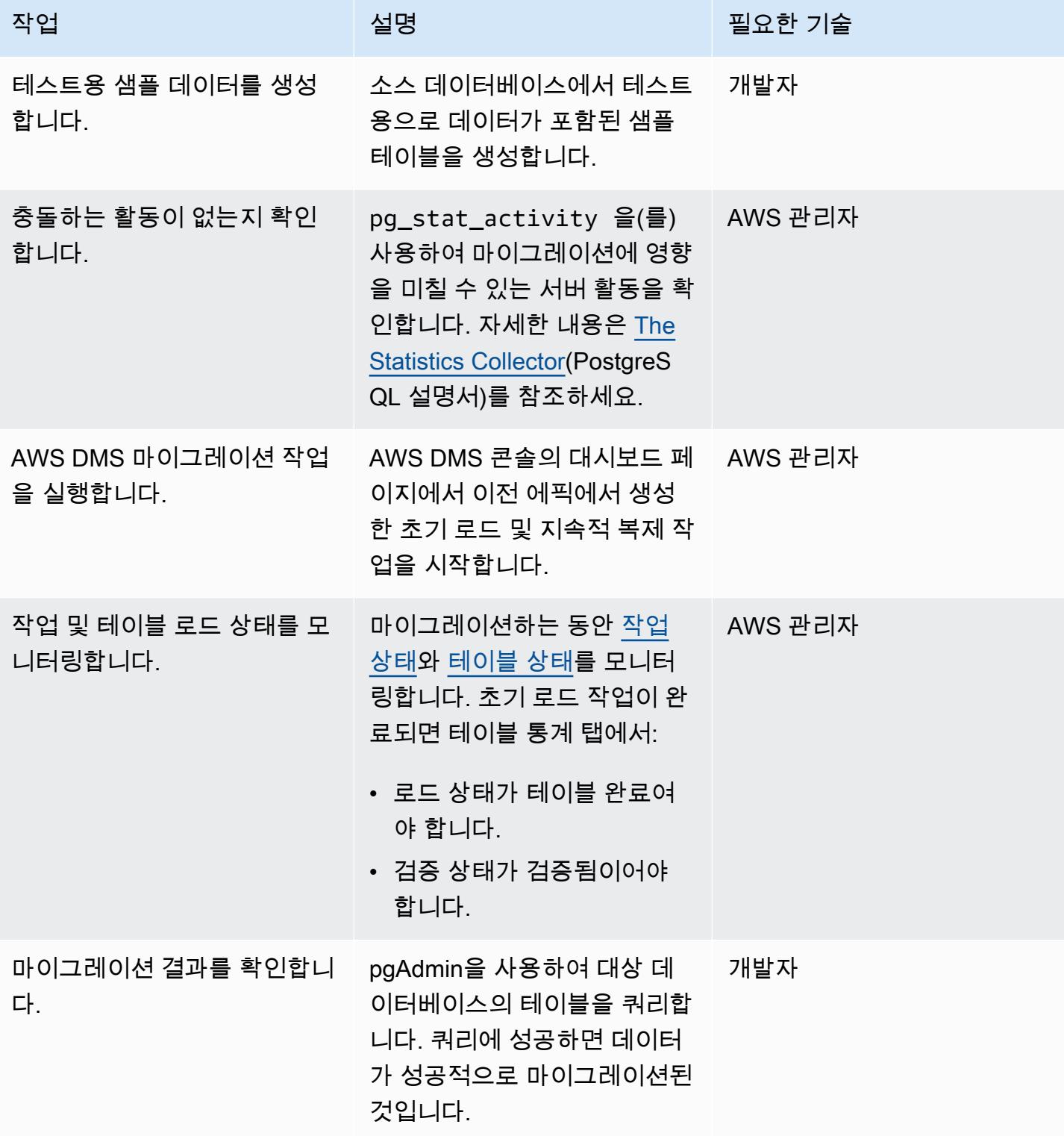

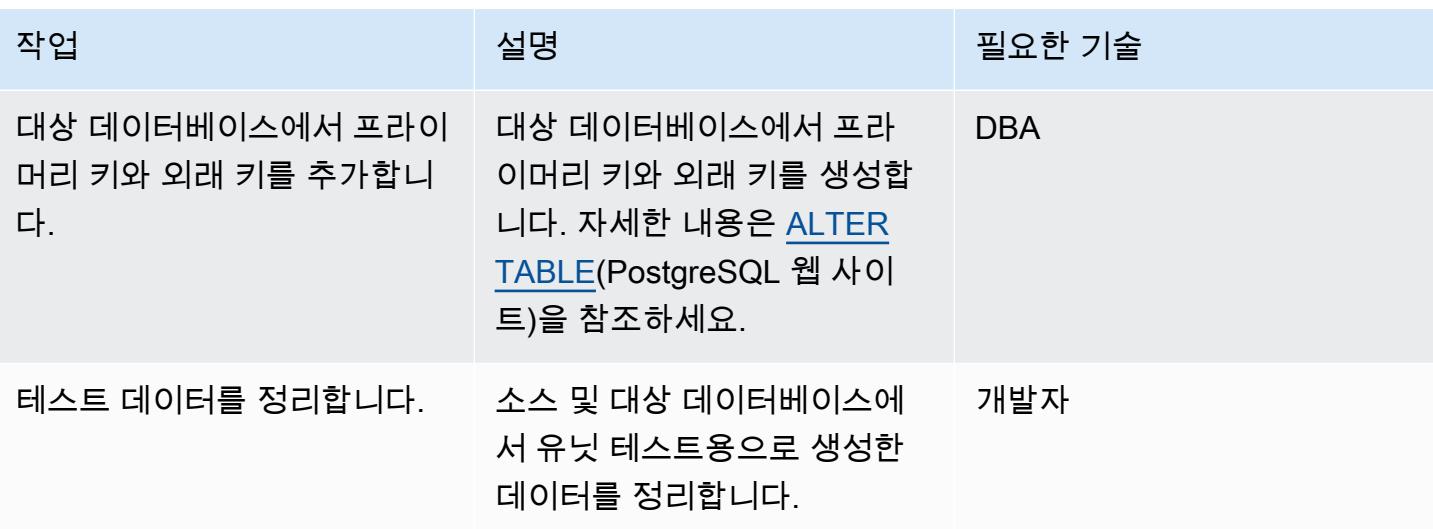

# 전환

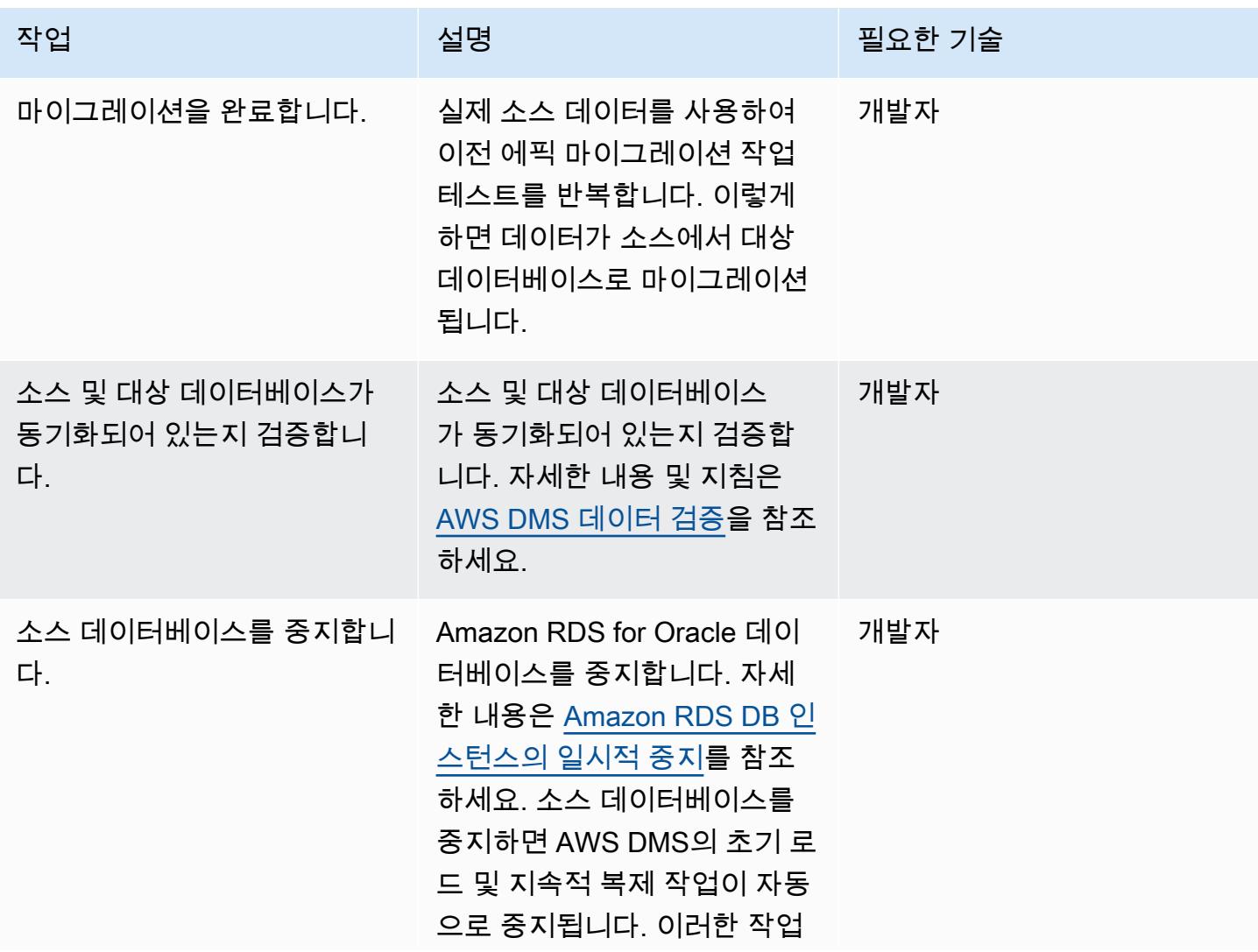

# 작업 설명 필요한 기술

을 중지하기 위한 추가 조치는 필요하지 않습니다.

관련 리소스

AWS 참조

- [AWS DMS 및 AWS SCT를 사용하여 Aurora PostgreSQL로 Oracle 데이터베이스 마이그레이](https://docs.aws.amazon.com/prescriptive-guidance/latest/patterns/migrate-an-oracle-database-to-aurora-postgresql-using-aws-dms-and-aws-sct.html) [션](https://docs.aws.amazon.com/prescriptive-guidance/latest/patterns/migrate-an-oracle-database-to-aurora-postgresql-using-aws-dms-and-aws-sct.html)(AWS 권장 가이드)
- [Oracle을 Amazon RDS for PostgreSQL 또는 Amazon Aurora PostgreSQL로 변환](https://docs.aws.amazon.com/SchemaConversionTool/latest/userguide/CHAP_Source.Oracle.ToPostgreSQL.html)(AWS SCT 설명 서)
- [AWS DMS 작동 방식\(](https://docs.aws.amazon.com/dms/latest/userguide/CHAP_Introduction.html)AWS DMS 설명서)

### 기타 참조

- [Boolean data type\(](https://www.postgresqltutorial.com/postgresql-tutorial/postgresql-boolean/)PostgreSQL 설명서)
- [Oracle built-in data types\(](https://docs.oracle.com/database/121/SQLRF/sql_elements001.htm#SQLRF30020)Oracle 설명서)
- [pgAdmin](https://www.pgadmin.org/)(pgAdmin 웹 사이트)
- [SQL Developer\(](https://www.oracle.com/database/technologies/appdev/sql-developer.html)Oracle 웹 사이트)

## 자습서 및 동영상

- [DMS 시작하기](https://aws.amazon.com/dms/getting-started/)
- [Amazon RDS 시작하기](https://aws.amazon.com/rds/getting-started/)
- [AWS DMS 소개](https://www.youtube.com/watch?v=ouia1Sc5QGo) (동영상)
- [Amazon RDS 이해\(](https://www.youtube.com/watch?v=eMzCI7S1P9M)동영상)

# <span id="page-2864-0"></span>추가 정보

데이터 검증 스크립트

다음 데이터 검증 스크립트는 1을 Y로, 0을 N으로 변환합니다. 이를 통해 AWS DMS 작업이 테이블 검 증을 성공적으로 완료하고 통과할 수 있습니다.

```
{
"rule-type": "validation",
"rule-id": "5",
"rule-name": "5",
"rule-target": "column",
"object-locator": {
"schema-name": "ADMIN",
"table-name": "TEMP_CHRA_BOOL",
"column-name": "GRADE"
},
"rule-action": "override-validation-function",
"target-function": "case grade when '1' then 'Y' else 'N' end" 
                }
```
스크립트의 case 문이 검증을 수행합니다. 검증에 실패할 경우 AWS DMS는 대상 데이터베이스 인스 턴스의 public.awsdms\_validation\_failures\_v1 테이블에 레코드를 삽입합니다. 이 레코드에는 테이블 이름, 오류 시간, 소스 및 대상 테이블의 불일치 값에 대한 세부 정보가 포함됩니다.

이 데이터 검증 스크립트를 AWS DMS 작업에 추가하지 않고 데이터가 대상 테이블에 삽입되면 AWS DMS 작업은 검증 상태를 일치하지 않는 레코드로 표시합니다.

AWS SCT 변환 중에 AWS DMS 마이그레이션 작업은 VARCHAR2(1) 데이터 유형의 데이터 유형을 부울로 변경하고 "NO" 열에 프라이머리 키 제약 조건을 추가합니다.

# <span id="page-2866-0"></span>Aurora PostgreSQL 호환에서 애플리케이션 사용자 및 역할을 생성

작성자: Abhishek Verma(AWS)

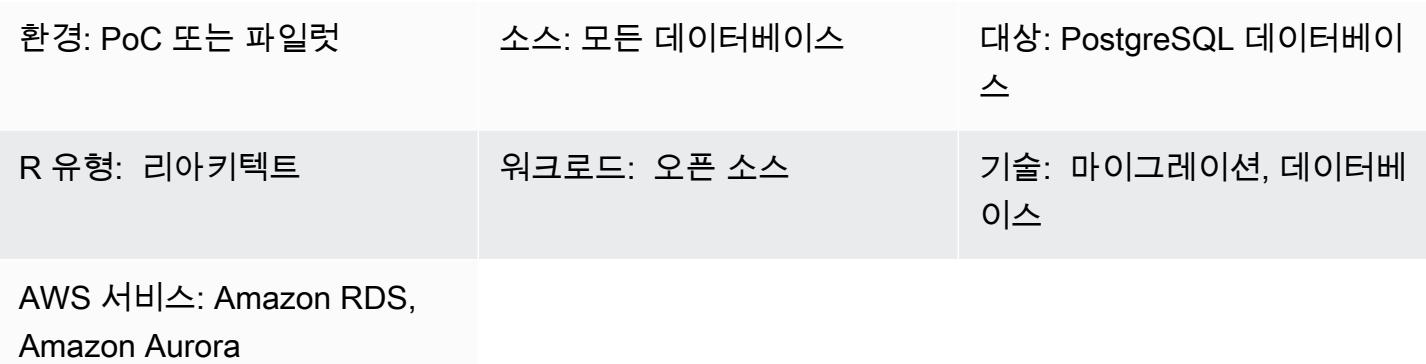

요약

Amazon Aurora PostgreSQL 호환 에디션으로 마이그레이션하는 경우, 소스 데이터베이스에 있는 데 이터베이스 사용자 및 역할을 Aurora PostgreSQL 호환 데이터베이스에서 생성해야 합니다. 다음과 같 이 두 가지 접근 방식을 사용하여 Aurora PostgreSQL 호환에서 사용자 및 역할을 생성할 수 있습니다.

- 대상에서도 소스 데이터베이스와 비슷한 사용자 및 역할을 사용하세요. 이 접근 방식에서는 소스 데 이터베이스에서 사용자 및 역할에 대한 데이터 정의 언어(DDL)를 추출합니다. 그런 다음 변환하여 대상 Aurora PostgreSQL 호환 데이터베이스에 적용됩니다. 예를 들어, [SQL을 사용하여 Oracle에서](https://aws.amazon.com/blogs/database/use-sql-to-map-users-roles-and-grants-from-oracle-to-postgresql)  [PostgreSQL로 사용자, 역할 및 권한 부여를 매핑](https://aws.amazon.com/blogs/database/use-sql-to-map-users-roles-and-grants-from-oracle-to-postgresql) 블로그 게시물은 Oracle 소스 데이터베이스 엔진에 서 추출하는 방법을 다룹니다.
- 개발, 관리 및 데이터베이스에서 기타 관련 작업을 수행할 때 일반적으로 사용되는 표준화된 사용자 및 역할을 사용하세요. 여기에는 각 사용자가 수행하는 읽기 전용, 읽기/쓰기, 개발, 관리 및 배포 작 업이 포함됩니다.

이 패턴에는 표준화된 사용자 및 역할 접근 방식에 필요한 Aurora PostgreSQL 호환 사용자 및 역할 생 성에 필요한 권한 부여가 포함되어 있습니다. 사용자 및 역할 생성 단계는 데이터베이스 사용자에게 최 소 권한을 부여하는 보안 정책에 따라 조정됩니다. 다음 표에는 데이터베이스의 사용자, 해당 역할 및 세부 정보가 나열되어 있습니다.

사용자 기능 역할 수 있는 영화를 하는 용도

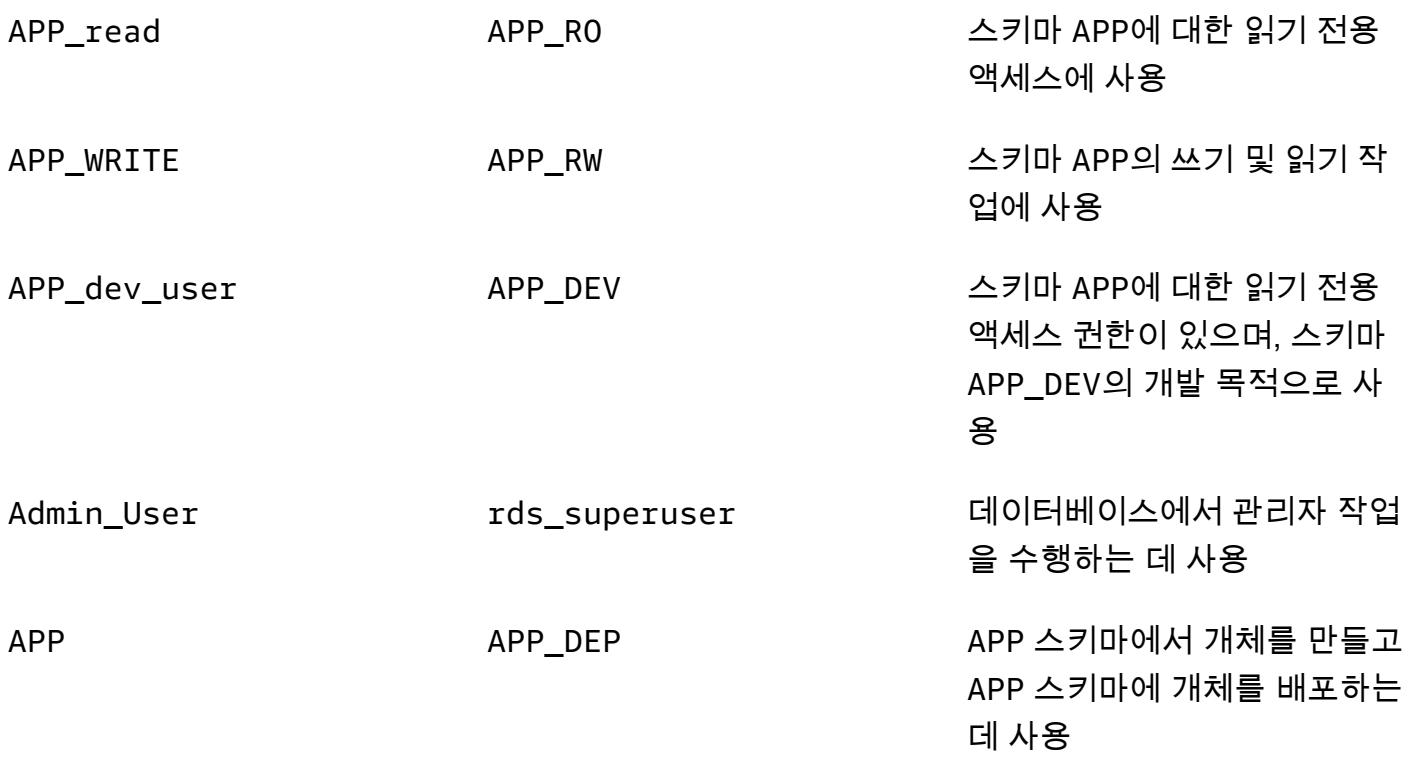

## 사전 조건 및 제한 사항

### 사전 조건

- 활성 Amazon Web Services(AWS) 계정
- PostgreSQL 데이터베이스, Amazon Aurora PostgreSQL 호환 에디션 데이터베이스 또는 PostgreSQL 데이터베이스용 Amazon Relational Database Service(RDS)

### 제품 버전

• 모든 PostgreSQL 버전

## 아키텍처

#### 소스 기술 스택

• 모든 데이터베이스

### 대상 기술 스택

• Amazon Aurora PostgreSQL 호환

대상 아키텍처

다음 다이어그램은 Aurora PostgreSQL 호환 데이터베이스의 사용자 역할과 스키마 아키텍처를 보여 줍니다.

자동화 및 규모 조정

이 패턴에는 소스 또는 대상 데이터베이스의 기존 사용자에게 영향을 주지 않고 여러 번 실행할 수 있 는 사용자, 역할 및 스키마 생성 스크립트가 포함됩니다.

도구

서비스

• [Amazon Aurora PostgreSQL 호환 버전은](https://docs.aws.amazon.com/AmazonRDS/latest/AuroraUserGuide/Aurora.AuroraPostgreSQL.html) PostgreSQL 배포를 설정, 운영 및 확장할 수 있고 ACID를 준수하는 완전 관리형 관계형 데이터베이스 엔진입니다.

기타 서비스

- [psql](https://www.postgresql.org/docs/current/app-psql.html)은 모든 PostgreSQL 데이터베이스 설치 시 함께 설치되는 터미널 기반 프런트 엔드 도구입니다. SQL, PL-PGSQL 및 운영 체제 명령을 실행하기 위한 명령줄 인터페이스를 갖추고 있습니다.
- [pgAdmin](https://www.pgadmin.org/)은 PostgreSQL을 위한 오픈 소스 관리 도구입니다. 데이터베이스 객체를 생성, 유지 관리 및 사용하는 데 도움이 되는 그래픽 인터페이스를 제공합니다.

에픽

사용자 및 역할 생성

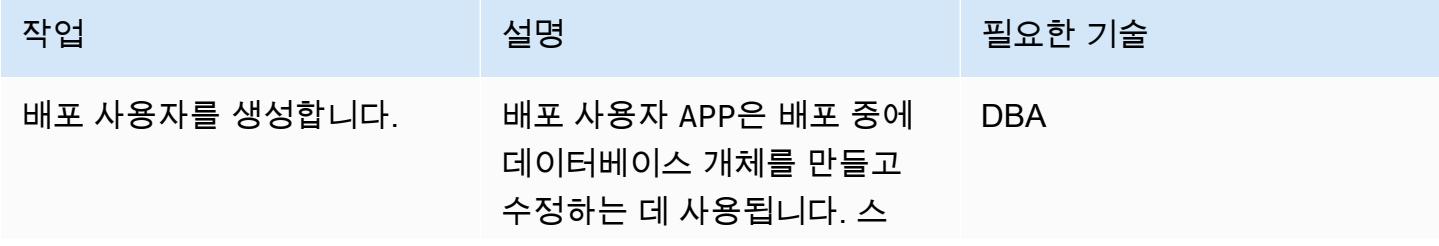

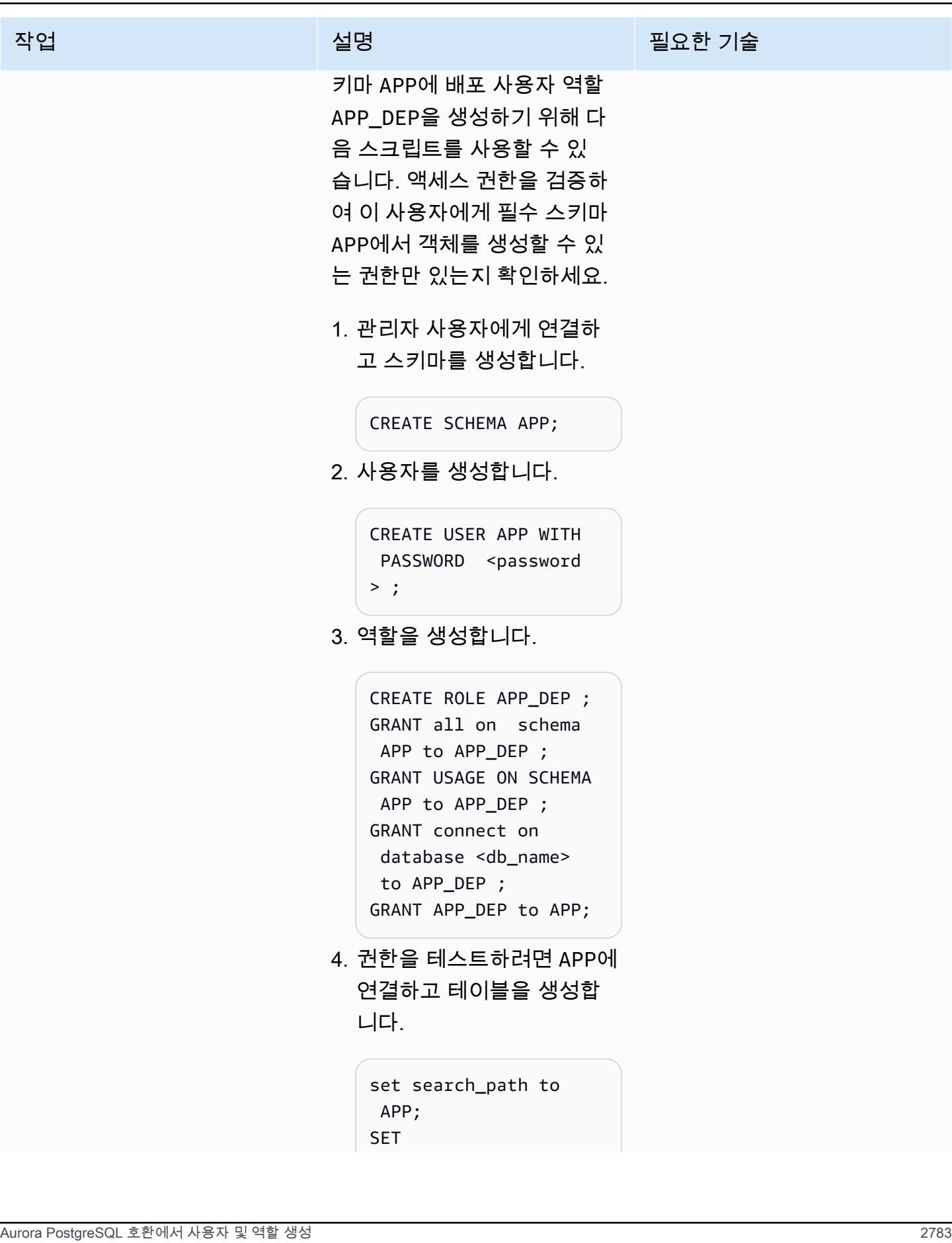

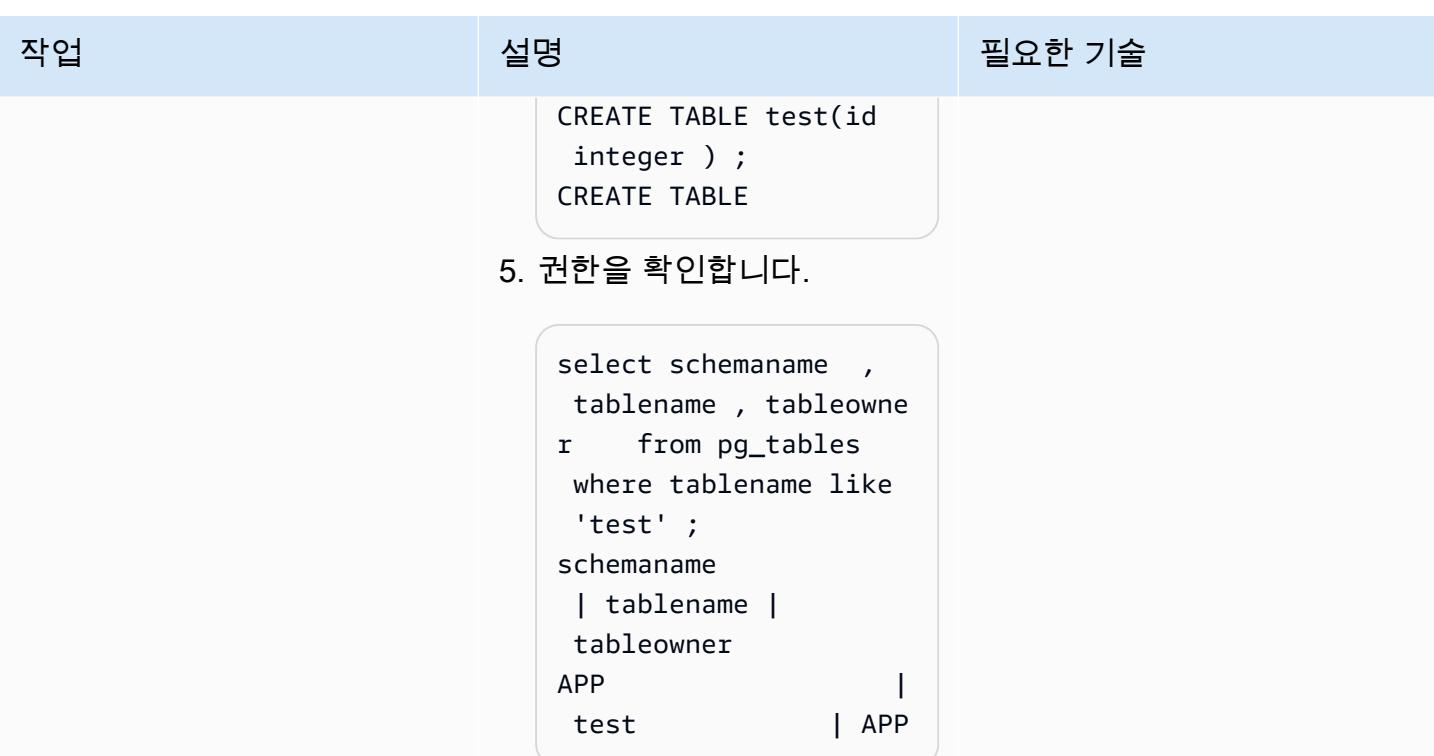

Aurora PostgreSQL 호환에서 사용자 및 역할 생성 2784

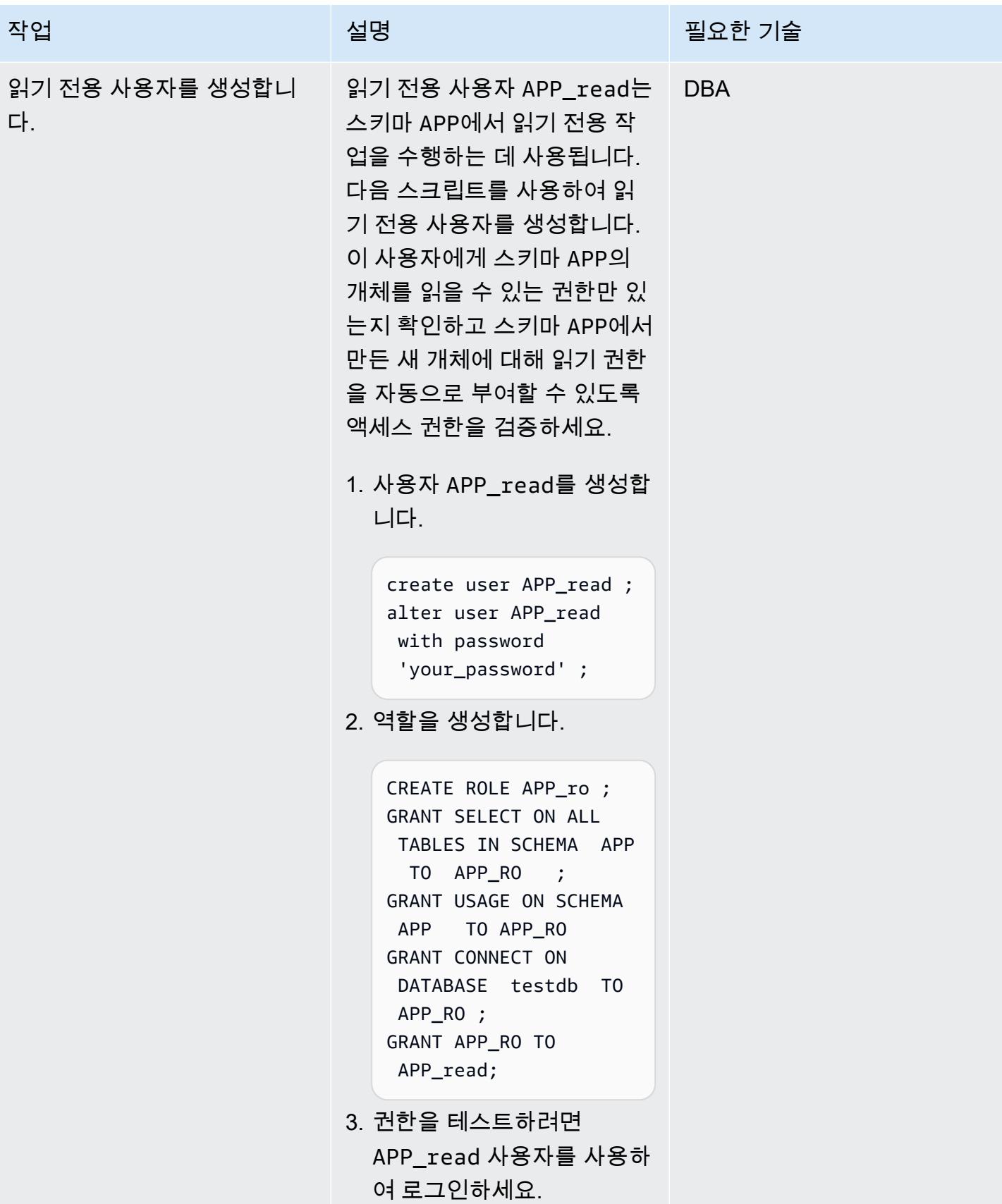

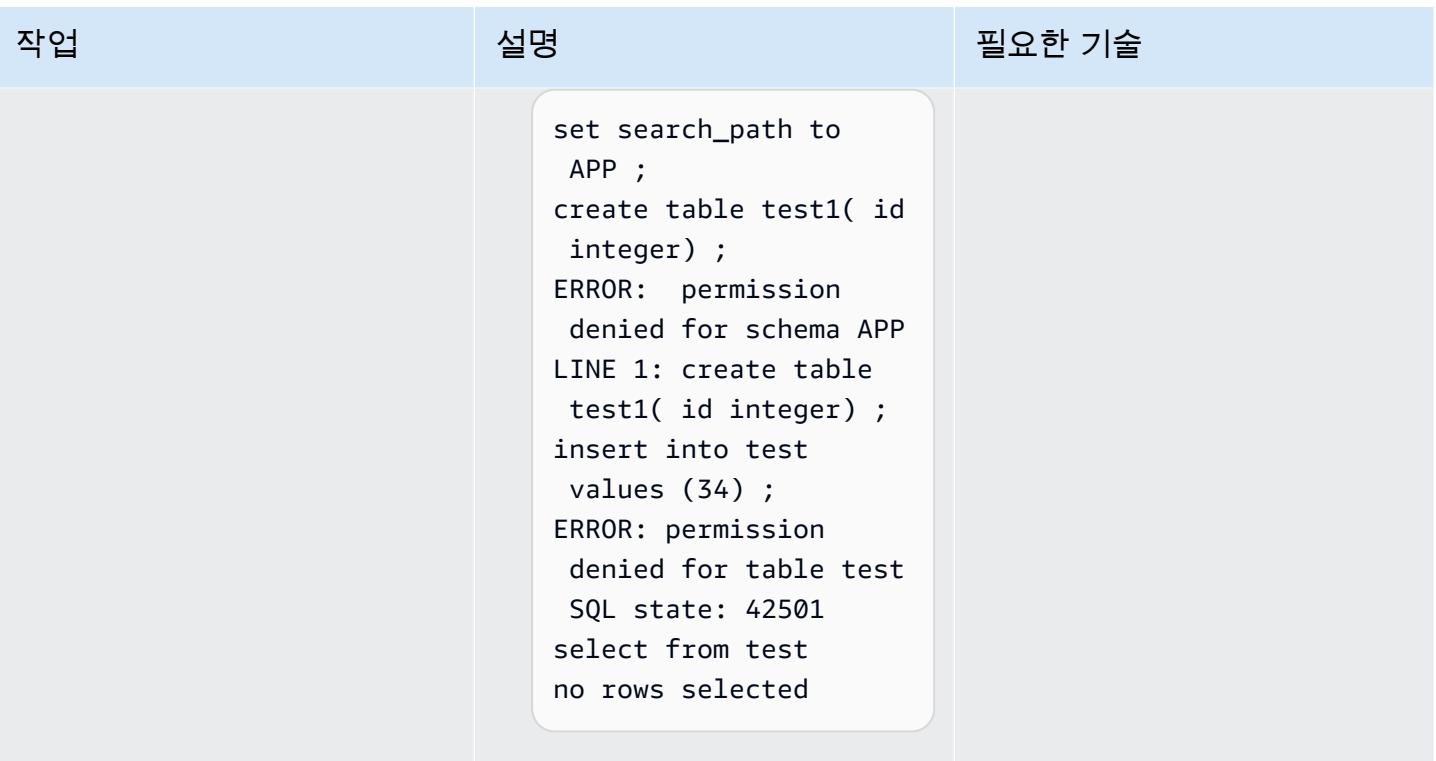

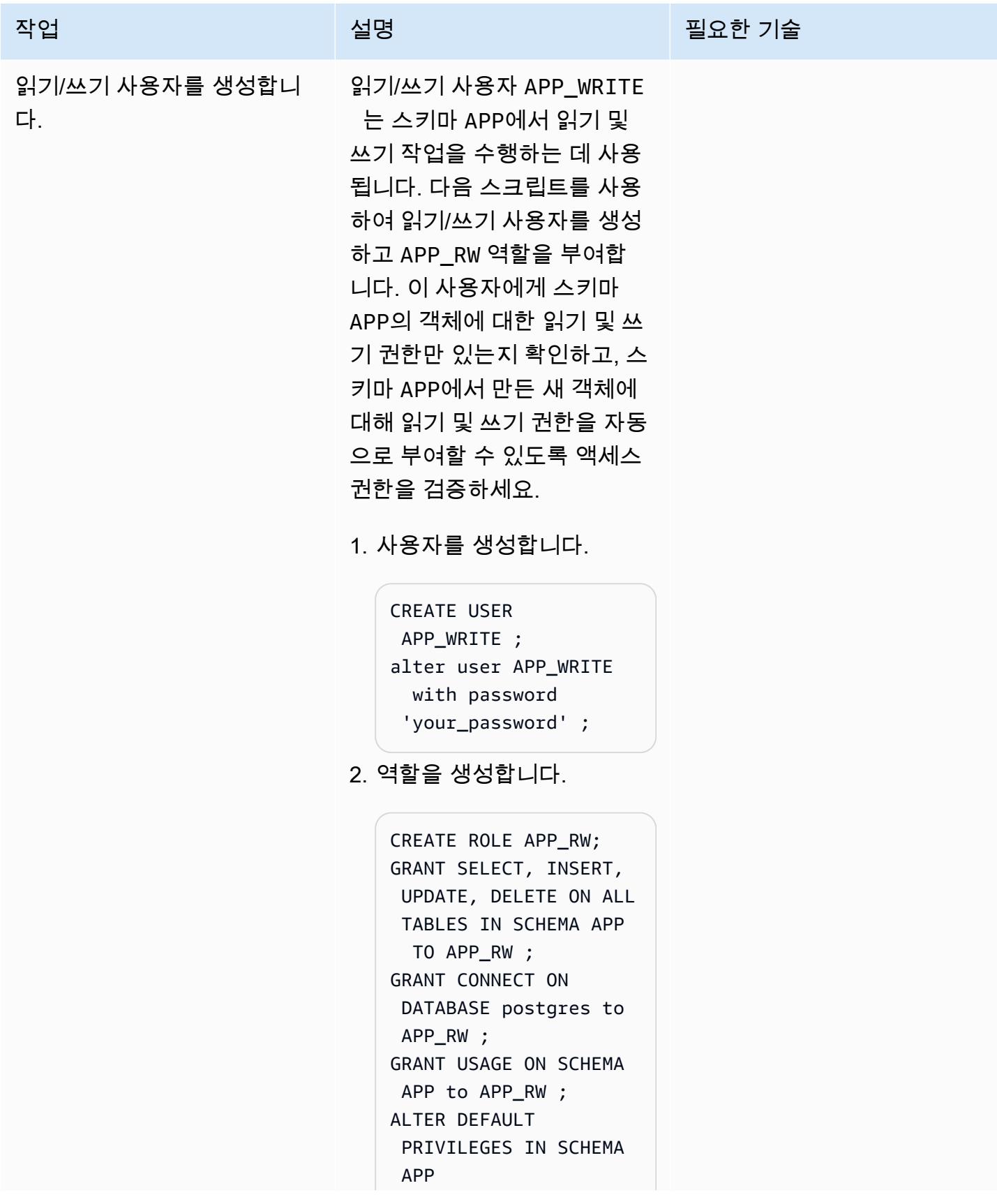

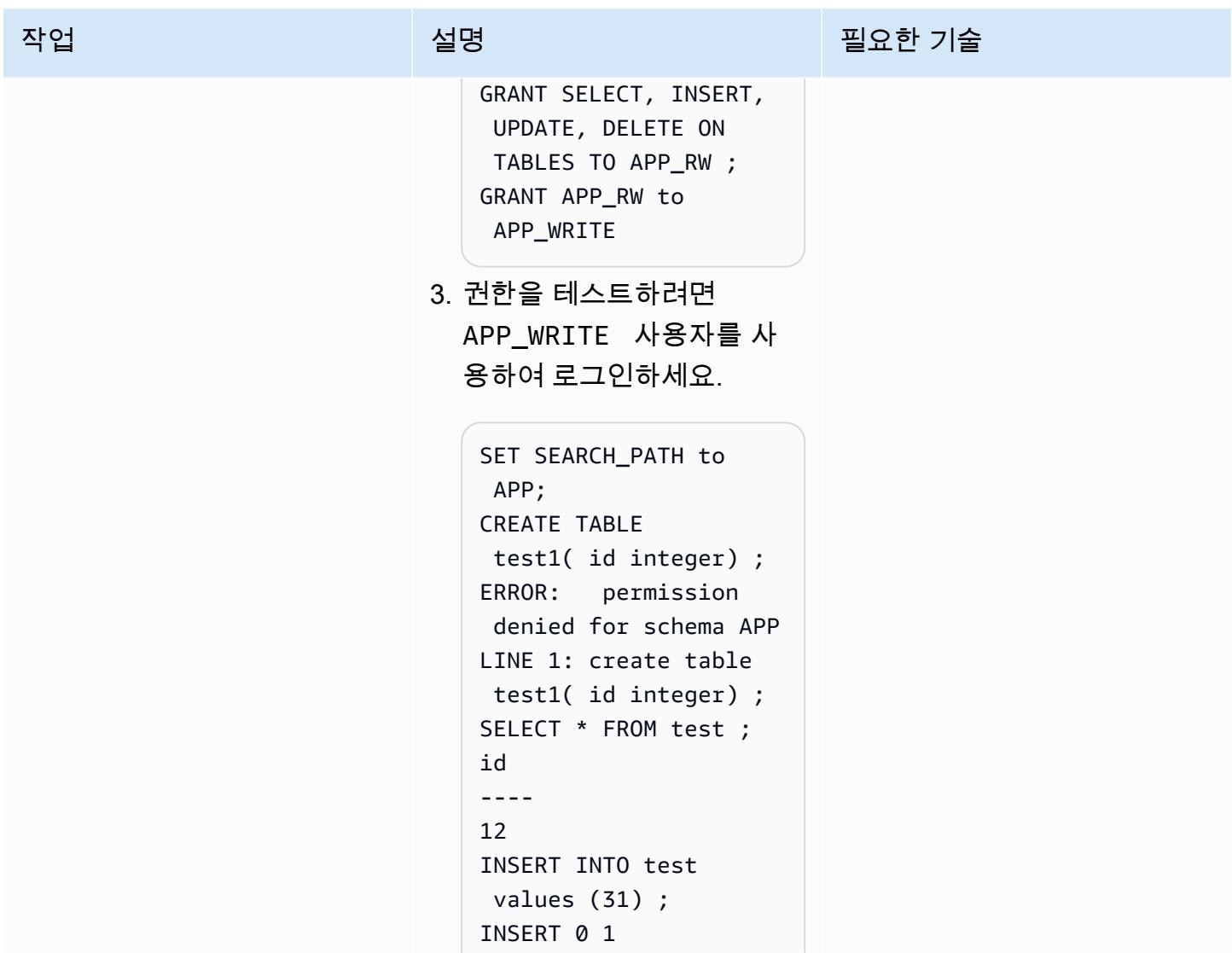

AWS 권장 가이드 THE THE TELESCOPE ASSESSED TO THE TELESCOPE AND THE THE TELESCOPE AND THE THE THE THE THE THE THE T

| 작업              | 설명                                                                                                    | 필요한 기술     |
|-----------------|----------------------------------------------------------------------------------------------------|------------|
| 관리자 사용자를 생성합니다. | 관리자 사용자 Admin_Use<br>r 는 데이터베이스에서 관<br>리자 작업을 수행하는 데 사<br>용됩니다. 이러한 작업의<br>예로는 CREATE ROLE 및<br>CREATE DATABASE이 있습<br>니다. Admin_User 는 내장<br>된 역할 rds_superuser 를<br>사용하여 데이터베이스에서<br>관리자 작업을 수행합니다. 다<br>음 스크립트를 사용하여 데이<br>터베이스에서 관리자 사용자<br>Admin_User 의권한을 생성<br>하고 테스트할 수 있습니다.<br>1. 사용자를 생성하고 역할을<br>부여합니다.<br>create user Admin_Use | <b>DBA</b> |
|                 | r WITH PASSWORD<br>'Your password'<br>ALTER user Admin_user<br>CREATEDB;<br>ALTER user Admin_user<br>CREATEROLE;                                                                                                    |            |
|                 | 2. 권한을 테스트하려면<br>Admin_User 사용자로 로<br>그인하세요.                                                                                                    |            |
|                 | SELECT * FROM<br>APP.test ;<br>id<br>31<br>CREATE ROLE TEST ;                                                                                                    |            |

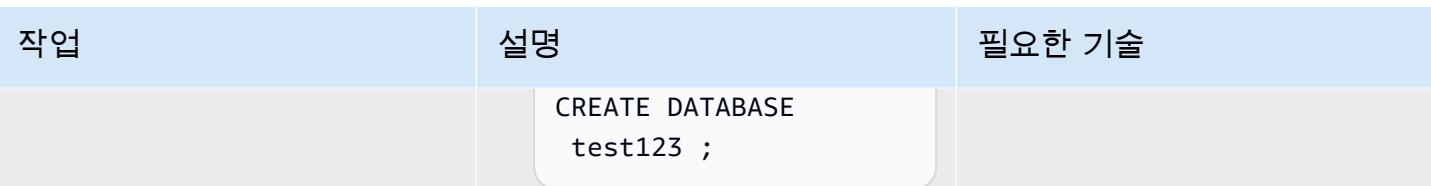

AWS 권장 가이드 THE THE TELESCOPE ASSESSED TO THE TELESCOPE AND THE THE TELESCOPE AND THE THE THE THE THE THE THE T

| 작업             | 설명                                                                                                    | 필요한 기술     |
|----------------|----------------------------------------------------------------------------------------------------|------------|
| 개발 사용자를 생성합니다. | 개발 사용자 APP_dev_u<br>ser 는 로컬 스키마<br>APP_DEV에 객체를 생성하고<br>스키마 APP에서 읽기 권한을<br>가질 수 있습니다. 다음 스크립<br>트를 사용하여 데이터베이스에<br>서 사용자 APP_dev_user 의<br>권한을 생성하고 테스트할 수<br>있습니다.                                                                            | <b>DBA</b> |
|                | 1. 사용자를 생성합니다.<br>CREATE USER APP1_dev_                                                                                                    |            |
|                | user with password<br>'your password';                                                                                                    |            |
|                | 2. App_dev_user 에 대한<br>APP_DEV 스키마를 생성합<br>니다.                                                                                                    |            |
|                | CREATE SCHEMA<br>APP1_DEV ;                                                                                                    |            |
|                | 3. APP DEV 역할을 생성합니<br>다.                                                                                                    |            |
|                | CREATE ROLE APP1_DEV ;<br>APP1_RO to<br>GRANT<br>APP1_DEV ;<br>GRANT SELECT ON ALL<br>TABLES IN SCHEMA<br>APP1_DEV to APP1_dev_<br>user<br>GRANT USAGE, CREATE<br>ON SCHEMA APP1_DEV to<br>APP1_DEV_USER<br>GRANT APP1_DEV to<br>APP1_DEV_USER ; |            |

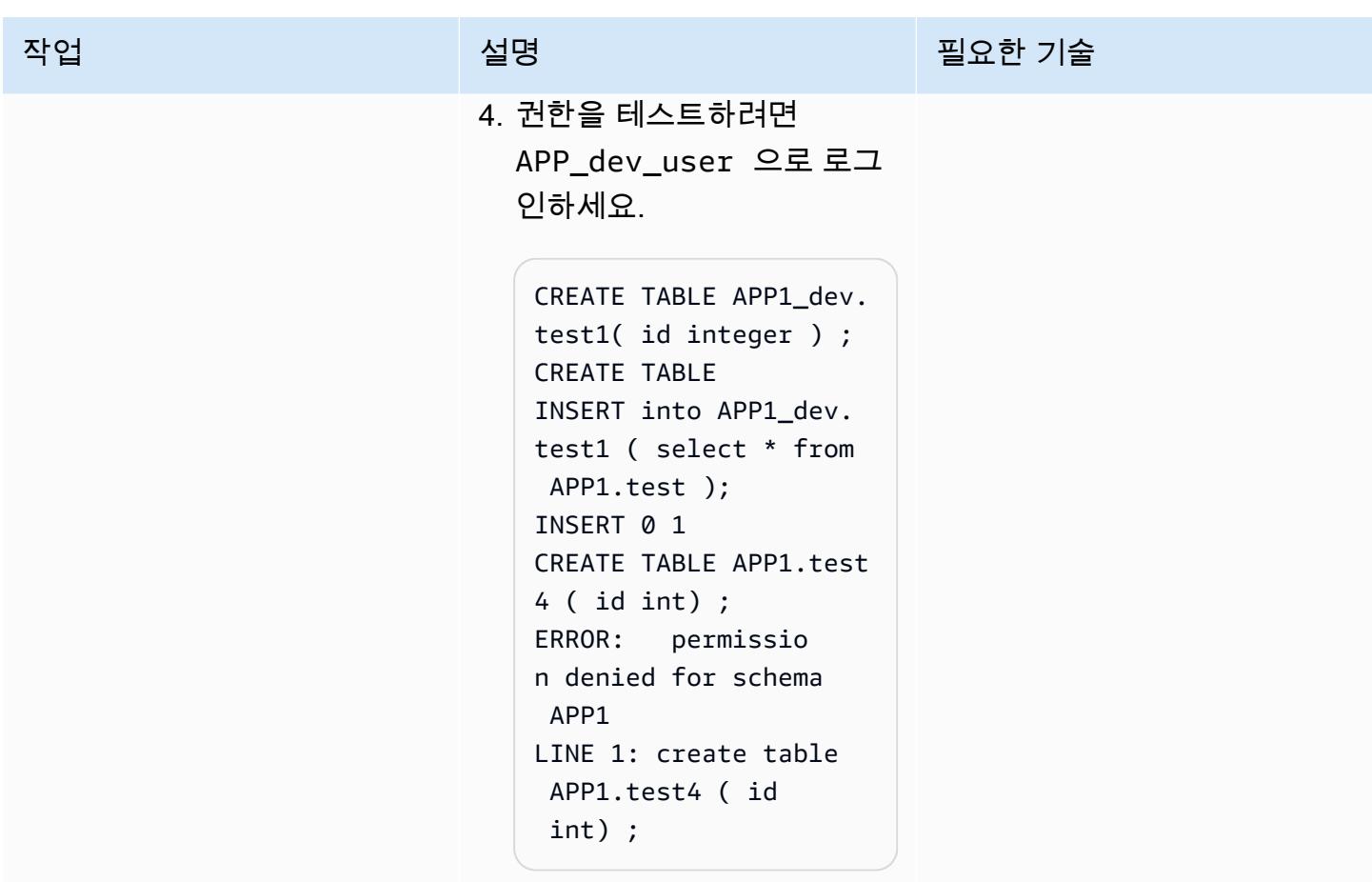

관련 리소스

### PostgreSQL 설명서

- [역할 생성](https://www.postgresql.org/docs/9.1/sql-createrole.html)
- <u>[사용자 생성](https://www.postgresql.org/docs/8.0/sql-createuser.html)</u>
- [미리 정의된 역할](https://www.postgresql.org/docs/14/predefined-roles.html)

추가 정보

PostgreSQL 14 개선 사항

PostgreSQL 14는 일반적으로 필요하고 권한이 있는 특정 기능 및 정보에 대한 액세스를 제공하는 사 전 정의된 역할 세트를 제공합니다. 관리자(CREATE ROLE 권한이 있는 역할 포함)는 해당 환경에서 이 러한 역할 또는 기타 역할을 사용자에게 부여하여 지정된 기능과 정보에 대한 액세스 권한을 부여할 수 있습니다.

관리자는 GRANT 명령을 사용하여 사용자에게 이러한 역할에 대한 액세스 권한을 부여할 수 있습니다. 예를 들어 다음 명령을 실행하여 Admin\_User에게 pg\_signal\_backend 역할을 부여할 수 있습니 다.

GRANT pg\_signal\_backend TO Admin\_User;

pg\_signal\_backend 역할은 관리자가 신뢰할 수 있는, 수퍼유저가 아닌 역할을 활성화하여 다른 백 엔드에 신호를 보낼 수 있도록 하기 위한 것입니다. 자세한 내용은 [PostgreSQL 14 개선 사항](https://www.postgresql.org/docs/14/predefined-roles.html)을 참조하 세요.

액세스 미세 조정

경우에 따라 사용자에게 더 세분화된 액세스를 제공해야 할 수 있습니다(예: 테이블 기반 액세스 또는 열 기반 액세스). 이러한 경우 추가 역할을 생성하여 사용자에게 해당 권한을 부여할 수 있습니다. 자세 한 내용은 [PostgreSQL 권한 부여를](https://www.postgresql.org/docs/8.4/sql-grant.html) 참조하세요.
# PostgreSQL-compatible Aurora 글로벌 데이터베이스를 사용하여 Oracle DR 에뮬레이션하기

작성자: HariKrishna 보가다 (AWS)

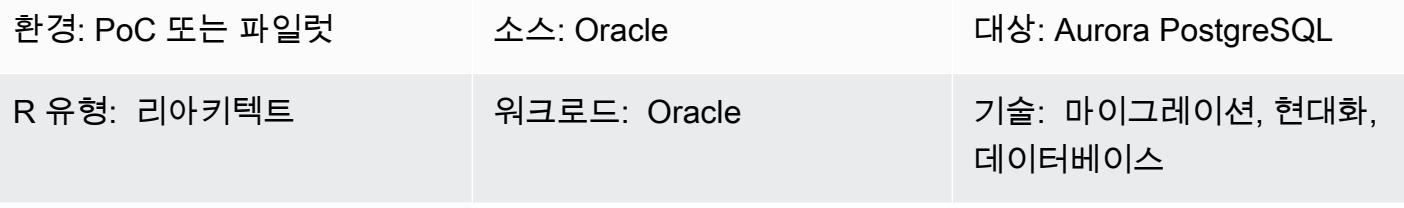

AWS 서비스: Amazon Aurora

## 요약

엔터프라이즈 재해 복구(DR)의 모범 사례는 기본적으로 최소한의 개입으로 그리고 이상적으로는 데이 터 손실 없이 재해에서 살아남고(비즈니스 연속성), 정상 운영을 재개(비즈니스 재개) 할 수 있는 내결 함성 하드웨어 및 소프트웨어 시스템을 설계하고 구현하는 것으로 구성됩니다. 엔터프라이즈 DR 목표 를 충족하기 위해 내결함성 환경을 구축하는 것은 비용과 시간이 많이 소요될 수 있으며 기업의 강력한 노력이 필요합니다.

Oracle 데이터베이스는 다른 Oracle 데이터 보호 방식에 비해 최고 수준의 데이터 보호 및 가용성을 제 공하는 DR 접근 방식 세 가지를 제공합니다.

- Oracle Zero Data Loss Recovery Appliance
- Oracle Active Data Guard
- 오라클 GoldenGate

이 패턴은 Amazon Aurora 글로벌 데이터베이스를 사용하여 Oracle GoldenGate DR을 에뮬레이션하 는 방법을 제공합니다. 참조 아키텍처는 세 개의 AWS 지역에 걸쳐 재해 GoldenGate 복구에 Oracle을 사용합니다. 이 패턴은 Amazon Aurora PostgreSQL–Compatible 에디션을 기반으로 클라우드 네이티 브 Aurora 글로벌 데이터베이스로 소스 아키텍처를 리플랫포밍하는 과정을 안내합니다.

Aurora 전역 데이터베이스는 글로벌 설치 공간을 갖춘 애플리케이션 용으로 설계되었습니다. 단일 Aurora 데이터베이스는 최대 5개의 보조 리전과 함께 여러 AWS 리전에 걸쳐 있습니다. Aurora 글로벌 데이터베이스는 다음 기능을 제공합니다.

- 물리적 스토리지 수준 복제
- 짧은 대기 시간 글로벌 읽기
- 리전 전반의 정전 발생 시 신속한 재해 복구
- 빠른 리전 간 마이그레이션
- 리전 간 낮은 복제 지연
- 데이터베이스 ittle-to-no 성능이 미치는 영향

Aurora 글로벌 데이터베이스에 대한 자세한 내용은 [Amazon Aurora Global Database 사용](https://docs.aws.amazon.com/AmazonRDS/latest/AuroraUserGuide/aurora-global-database.html#aurora-global-database-overview)을 참조하세 요. 계획되지 않은 장애 조치 및 관리형 장애 조치에 대한 자세한 내용은 [Amazon Aurora 글로벌 데이](https://docs.aws.amazon.com/AmazonRDS/latest/AuroraUserGuide/aurora-global-database-disaster-recovery.html#aurora-global-database-failover) [터베이스에서의 장애 조치 사용을](https://docs.aws.amazon.com/AmazonRDS/latest/AuroraUserGuide/aurora-global-database-disaster-recovery.html#aurora-global-database-failover) 참고하십시오.

사전 조건 및 제한 사항

사전 조건

- 활성 상태의 AWS 계정.
- 애플리케이션 연결을 위한 Java Database Connectivity(JDBC) PostgreSQL
- Amazon Aurora PostgreSQL-Compatible Edition 기반 Aurora 글로벌 데이터베이스
- Aurora PostgreSQL–Compatible 기반의 Aurora 글로벌 데이터베이스로 마이그레이션된 Oracle Real Application Clusters(RAC) 데이터베이스

Aurora 글로벌 데이터베이스에 적용되는 제한 사항

- Aurora 글로벌 데이터베이스를 모든 AWS 리전에서 사용할 수는 없습니다. 지원되는 리전의 목록을 보려면 [Aurora PostgreSQL이 포함된 Aurora 글로벌 데이터베이스](https://docs.aws.amazon.com/AmazonRDS/latest/AuroraUserGuide/Concepts.Aurora_Fea_Regions_DB-eng.Feature.GlobalDatabase.html#Concepts.Aurora_Fea_Regions_DB-eng.Feature.GlobalDatabase.apg)를 참고하십시오.
- 지원되지 않는 기능 및 Aurora 글로벌 데이터베이스의 기타 제한 사항에 대한 자세한 내용은 [Amazon Aurora 글로벌 데이터베이스의 제한 사항을](https://docs.aws.amazon.com/AmazonRDS/latest/AuroraUserGuide/aurora-global-database.html#aurora-global-database.limitations) 참조하세요.

제품 버전

• Amazon Aurora PostgreSQL-Compatible Edition 버전 10.14 이상

아키텍처

#### 소스 기술 스택

- Oracle RAC 4-노드 데이터베이스
- 오라클 GoldenGate

소스 아키텍처

다음 다이어그램은 Oracle을 사용하여 복제된 서로 다른 AWS 리전에 4노드 Oracle RAC가 있는 세 개 의 클러스터를 보여줍니다. GoldenGate

대상 기술 스택

• Aurora PostgreSQL–Compatible을 기반으로 하는 3개 클러스터의 Amazon Aurora 글로벌 데이터베 이스로 기본 리전에 클러스터 하나, 서로 다른 보조 리전에 클러스터 두 개가 있습니다.

대상 아키텍처

도구

서비스

- [Amazon Aurora PostgreSQL-Compatible Edition은](https://docs.aws.amazon.com/AmazonRDS/latest/AuroraUserGuide/Aurora.AuroraPostgreSQL.html) PostgreSQL 배포를 설정, 운영 및 확장할 수 있 는 완전 관리형 ACID 준수 관계형 데이터베이스 엔진입니다.
- [Amazon Aurora Global Database는](https://docs.aws.amazon.com/AmazonRDS/latest/AuroraUserGuide/aurora-global-database.html) 여러 AWS 리전에 걸쳐 있으므로 지연 시간이 짧은 전역 읽기를 제공하며, 전체 AWS 리전에 영향을 미칠 수 있는 드물게 발생하는 중단을 신속하게 복구할 수 있습 니다.

에픽

리더 DB 인스턴스와 함께 리전 추가

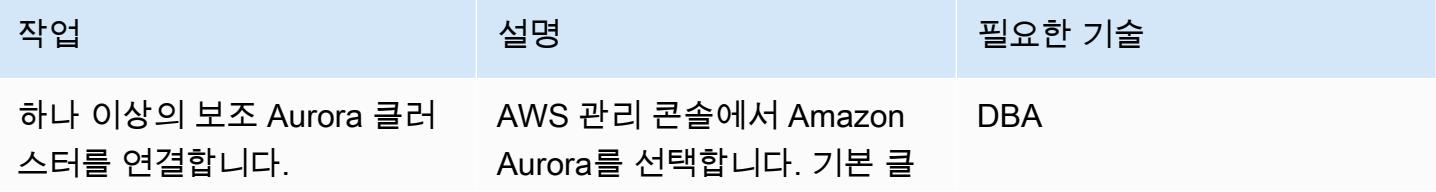

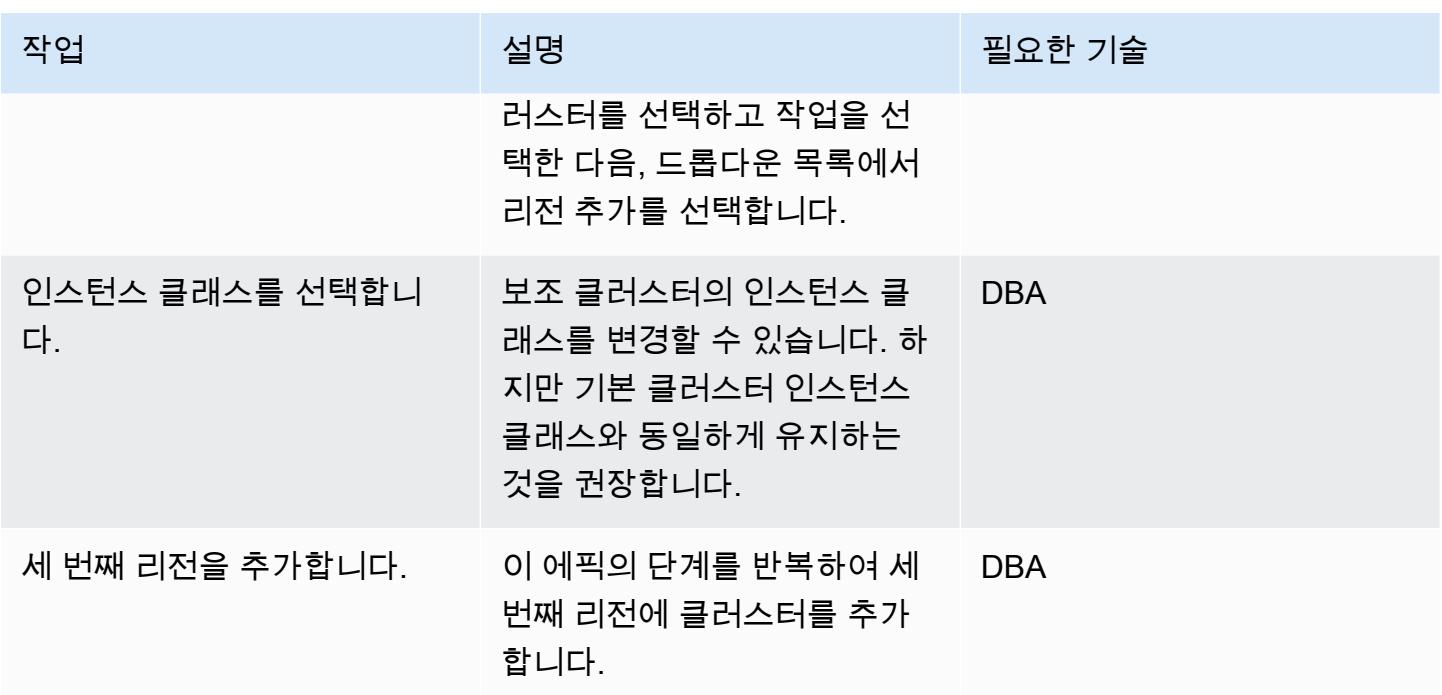

# Aurora 글로벌 데이터베이스 장애 조치하기

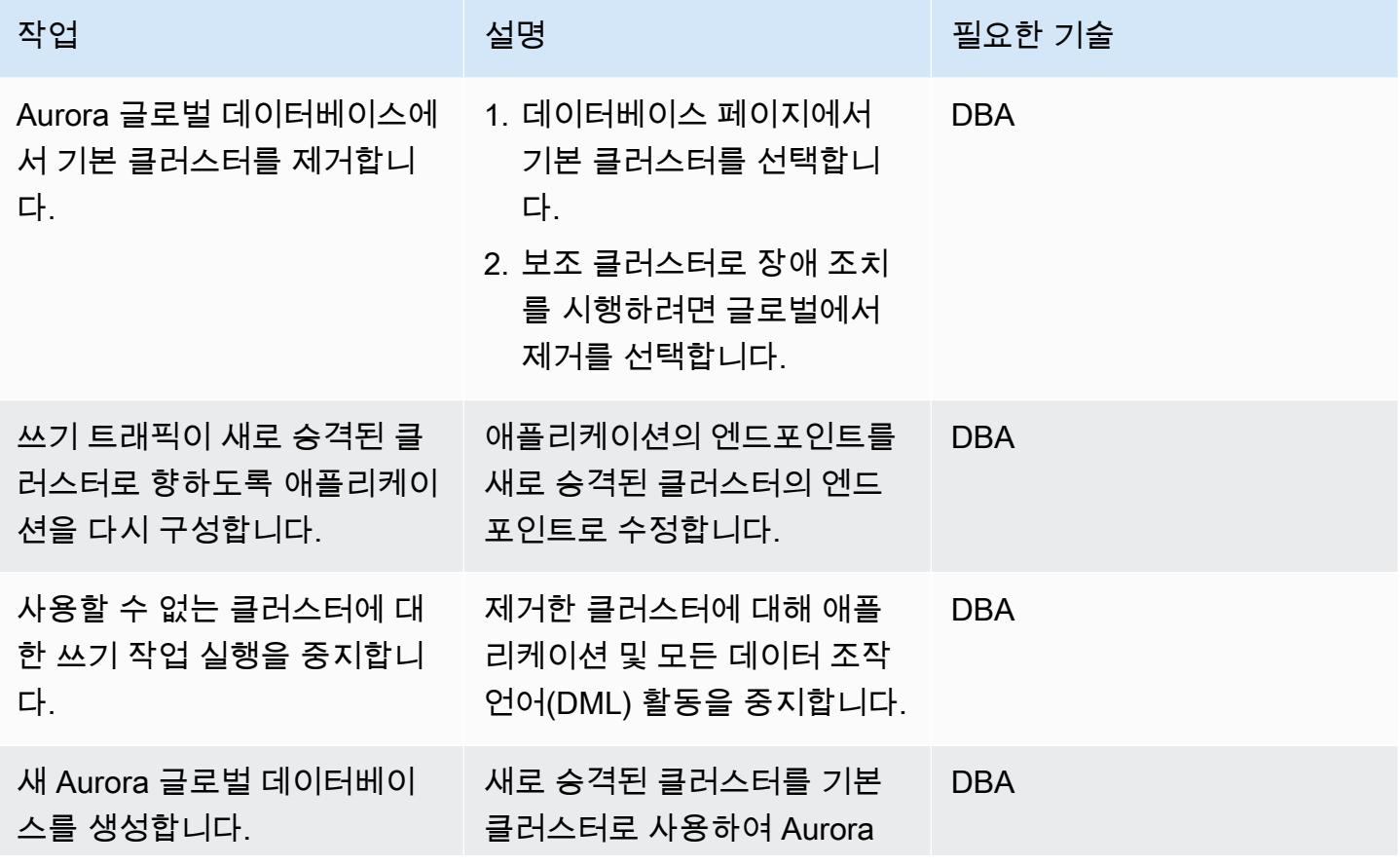

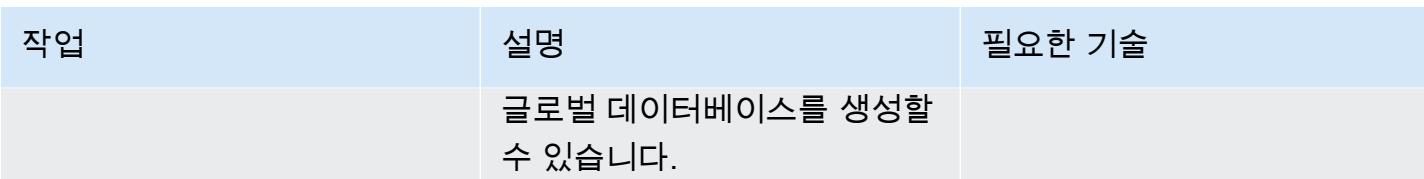

프라이머리 클러스터를 시작합니다.

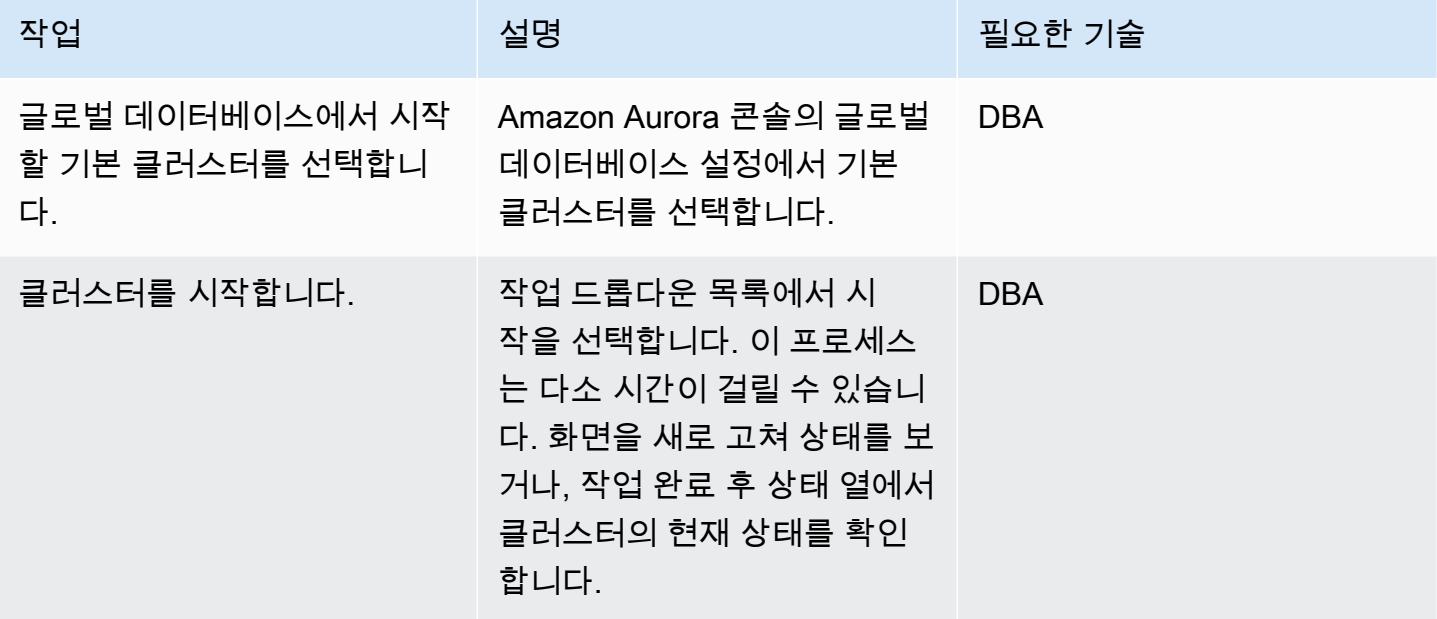

## 리소스를 정리합니다.

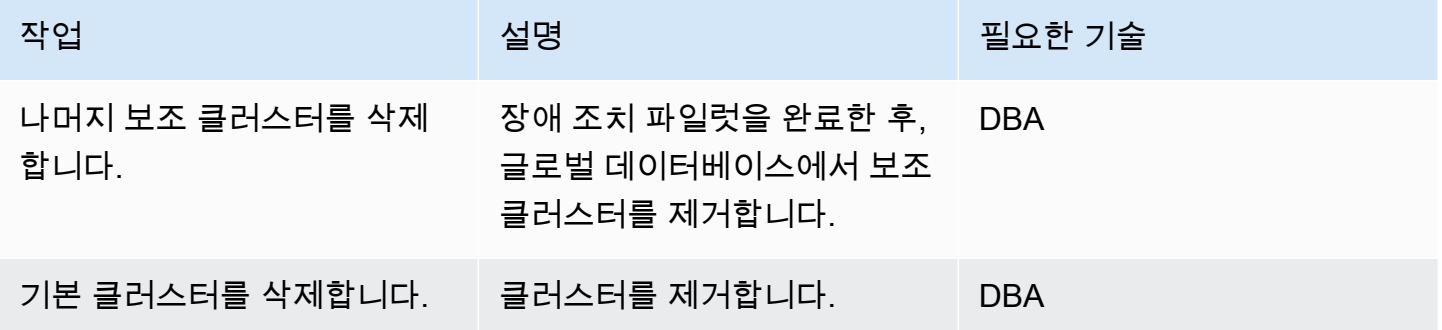

# 관련 리소스

- [Amazon Aurora Global Database 사용](https://docs.aws.amazon.com/AmazonRDS/latest/AuroraUserGuide/aurora-global-database.html#aurora-global-database-detaching)
- [Amazon Aurora 글로벌 데이터베이스를 사용하는 Aurora PostgreSQL 재해 복구 솔루션](https://aws.amazon.com/blogs/database/aurora-postgresql-disaster-recovery-solutions-using-amazon-aurora-global-database/) (블로그 게 시물)

# Oracle SQL Developer 및 AWS SCT를 사용하여 Amazon RDS for Oracle에 서 Amazon RDS for PostgreSQL로 점진적으로 마이그레이션

작성자: Pinesh Singal(AWS)

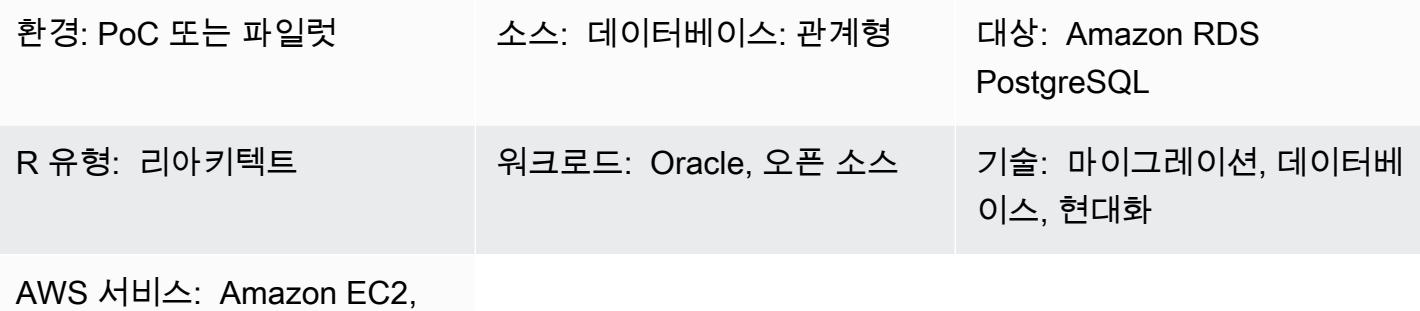

Amazon RDS

요약

많은 마이그레이션 전략과 접근 방식은 몇 주에서 몇 달까지 지속될 수 있는 여러 단계로 진행됩니다. 이 기간에는 PostgreSQL DB 인스턴스로 마이그레이션하려는 소스 Oracle DB 인스턴스의 패치 또는 업그레이드로 인해 지연이 발생할 수 있습니다. 이러한 상황을 방지하려면 나머지 Oracle 데이터베이 스 코드를 PostgreSQL 데이터베이스 코드로 점진적으로 마이그레이션하는 것이 좋습니다.

이 패턴은 초기 마이그레이션 후 수행된 트랜잭션 수가 많고 PostgreSQL 데이터베이스로 마이그레이 션해야 하는 수 테라바이트의 Oracle DB 인스턴스에 대해 가동 중지 없이 증분 마이그레이션 전략을 제공합니다. 이 패턴의 step-by-step 접근 방식을 사용하면 Amazon Web Services (AWS) 관리 콘솔에 로그인하지 않고도 Oracle DB 인스턴스용 Amazon RDS (Amazon RDS) 를 PostgreSQL용 Amazon RDS로 점진적으로 마이그레이션할 수 있습니다.

이 패턴은 [Oracle SQL Developer](https://www.oracle.com/database/technologies/appdev/sqldeveloper-landing.html)를 사용하여 원본 Oracle 데이터베이스에서 두 스키마 간의 차이점을 찾습니다. 그런 다음 AWS Schema Conversion Tool(AWS SCT)을 사용하여 Amazon RDS for Oracle 데이터베이스 스키마 객체를 PAmazon RDS for PostgreSQL 데이터베이스 스키마 객체로 변환합니 다. 그런 다음 Windows 명령 프롬프트에서 Python 스크립트를 실행하여 소스 데이터베이스 객체의 증 분 변경을 위한 AWS SCT 객체를 생성할 수 있습니다.

참고: 프로덕션 워크로드를 마이그레이션하기 전에 테스트 또는 비프로덕션 환경에서 이 패턴의 접근 방식에 대한 개념 증명(PoC)을 실행하는 것이 좋습니다.

# 사전 조건 및 제한 사항

#### 사전 조건

- 활성 상태의 AWS 계정
- 기존 Amazon RDS for Oracle DB 인스턴스입니다.
- 기존 Amazon RDS for PostgreSQL DB 인스턴스입니다.
- AWS SCT는 Oracle 및 PostgreSQL 데이터베이스 엔진용 JDBC 드라이버와 함께 설치 및 구성되었 습니다. 이에 대한 자세한 내용은 AWS SCT 설명서의 [AWS SCT 설치](https://docs.aws.amazon.com/SchemaConversionTool/latest/userguide/CHAP_Installing.html#CHAP_Installing.Procedure) 및 [필수 데이터베이스 드라이](https://docs.aws.amazon.com/SchemaConversionTool/latest/userguide/CHAP_Installing.html#CHAP_Installing.JDBCDrivers) [버 설치](https://docs.aws.amazon.com/SchemaConversionTool/latest/userguide/CHAP_Installing.html#CHAP_Installing.JDBCDrivers)를 참조하세요.
- 설치 및 구성된 Oracle SQL Developer. 이에 대한 자세한 내용은 [Oracle SQL 개발자](https://www.oracle.com/database/technologies/appdev/sqldeveloper-landing.html) 설명서를 참조 하세요.
- incremental-migration-sct-sql.zip 파일(첨부)이 로컬 컴퓨터에 다운로드됩니다.

#### 제한 사항

- 소스 Amazon RDS for Oracle DB 인스턴스에 대한 최소 요구 사항은 다음과 같습니다.
	- Enterprise, Standard, Standard One 및 Standard Two 버전용 Oracle 버전 10.2 이상(버전 10.x의 경우), 11g(버전 11.2.0.3.v1 이상의 경우) 및 12.2 이하 및 18c.
- 대상 Amazon RDS for PostgreSQL DB 인스턴스의 최소 요구 사항은 다음과 같습니다.
	- PostgreSQL 버전 9.4 이상(버전 9.x의 경우), 10.x 및 11.x.
- 이 패턴은 Oracle SQL Developer를 사용합니다. 다른 도구를 사용하여 스키마 차이를 찾아 내보내 는 경우 결과가 달라질 수 있습니다.
- Oracle SQL Developer에서 생성한 SQL [스크립트는](https://docs.oracle.com/database/121/AEUTL/sql_rep.htm#AEUTL191) 변환 오류를 일으킬 수 있으며, 이 경우 수동 마 이그레이션을 수행해야 합니다.
- AWS SCT 소스 및 대상 테스트 연결이 실패할 경우, 들어오는 트래픽을 수락하도록 Virtual Private Cloud(VPC) 보안 그룹의 JDBC 드라이버 버전과 인바운드 규칙을 구성해야 합니다.

제품 버전

• Amazon RDS for Oracle DB 인스턴스 버전 12.1.0.2(버전 10.2 이상)

- Amazon RDS for PostgreSQL DB 인스턴스 버전 11.5(버전 9.4 이상)
- Oracle SQL Developer의 버전 19.1 이상
- AWS SCT 버전 1.0.632 이상

아키텍처

소스 기술 스택

• Amazon RDS for Oracle DB 인스턴스

대상 기술 스택

• Amazon RDS for PostgreSQL DB 인스턴스

소스 및 대상 아키텍처

다음 다이어그램은 Amazon RDS for Oracle DB 인스턴스를 Amazon RDS for PostgreSQL DB 인스턴 스로 마이그레이션하는 과정을 보여줍니다.

이 다이어그램은 다음 마이그레이션 워크플로를 보여 줍니다.

- 1. Oracle SQL 개발자를 열고 원본 및 대상 데이터베이스에 연결합니다.
- 2. [diff 보고서를](https://docs.oracle.com/cd/E93130_01/rules_palette/Content/Diff%20Reports/Detailed_Diff_Reports.htm) 생성한 다음 스키마 차이 객체에 대한 SQL 스크립트 파일을 생성합니다. 차이 보고서 에 대한 자세한 내용은 Oracle 설명서의 [자세한 차이 보고서](https://docs.oracle.com/cd/E93130_01/rules_palette/Content/Diff%20Reports/Detailed_Diff_Reports.htm)를 참조하세요.
- 3. AWS SCT를 구성하고 Python 코드를 실행합니다.
- 4. SQL 스크립트 파일은 Oracle에서 PostgreSQL로 변환됩니다.
- 5. 대상 PostgreSQL DB 인스턴스에서 SQL 스크립트 파일을 실행합니다.

자동화 및 규모 조정

단일 프로그램의 여러 기능에 대한 추가 파라미터와 보안 관련 변경 사항을 Python 스크립트에 추가하 여 이 마이그레이션을 자동화할 수 있습니다.

## 도구

- [AWS SCT](https://docs.aws.amazon.com/SchemaConversionTool/latest/userguide/CHAP_Welcome.html)  AWS Schema Conversion Tool(AWS SCT)는 기존 데이터베이스 스키마를 한 데이터베 이스 엔진에서 다른 데이터베이스 엔진으로 변환합니다.
- [Oracle SQL Developer](https://www.oracle.com/database/technologies/appdev/sqldeveloper-landing.html)  Oracle SQL 개발자는 기존 배포와 클라우드 기반 배포 모두에서 Oracle 데 이터베이스의 개발 및 관리를 간소화하는 통합 개발 환경(IDE)입니다.

code

incremental-migration-sct-sql.zip 파일(첨부됨)에는 이 패턴의 전체 소스 코드가 들어 있습 니다.

에픽

소스 데이터베이스 스키마 차이에 대한 SQL 스크립트 파일 생성

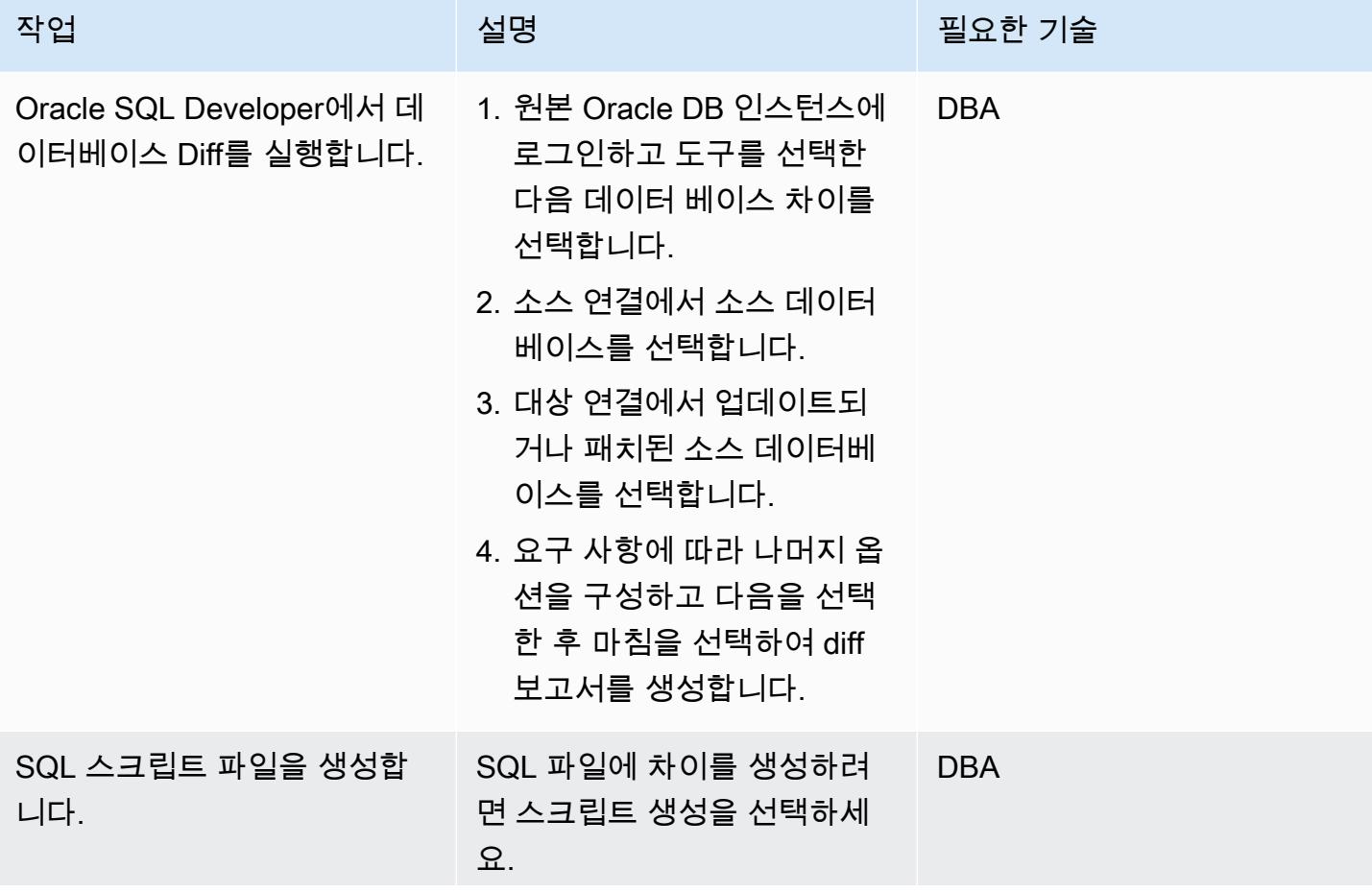

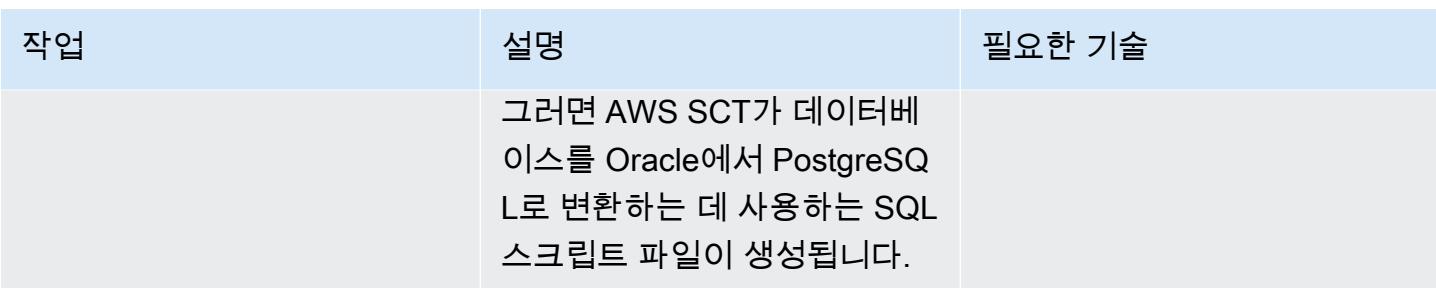

## Python 스크립트를 사용하여 AWS SCT에서 대상 DB 객체를 생성합니다.

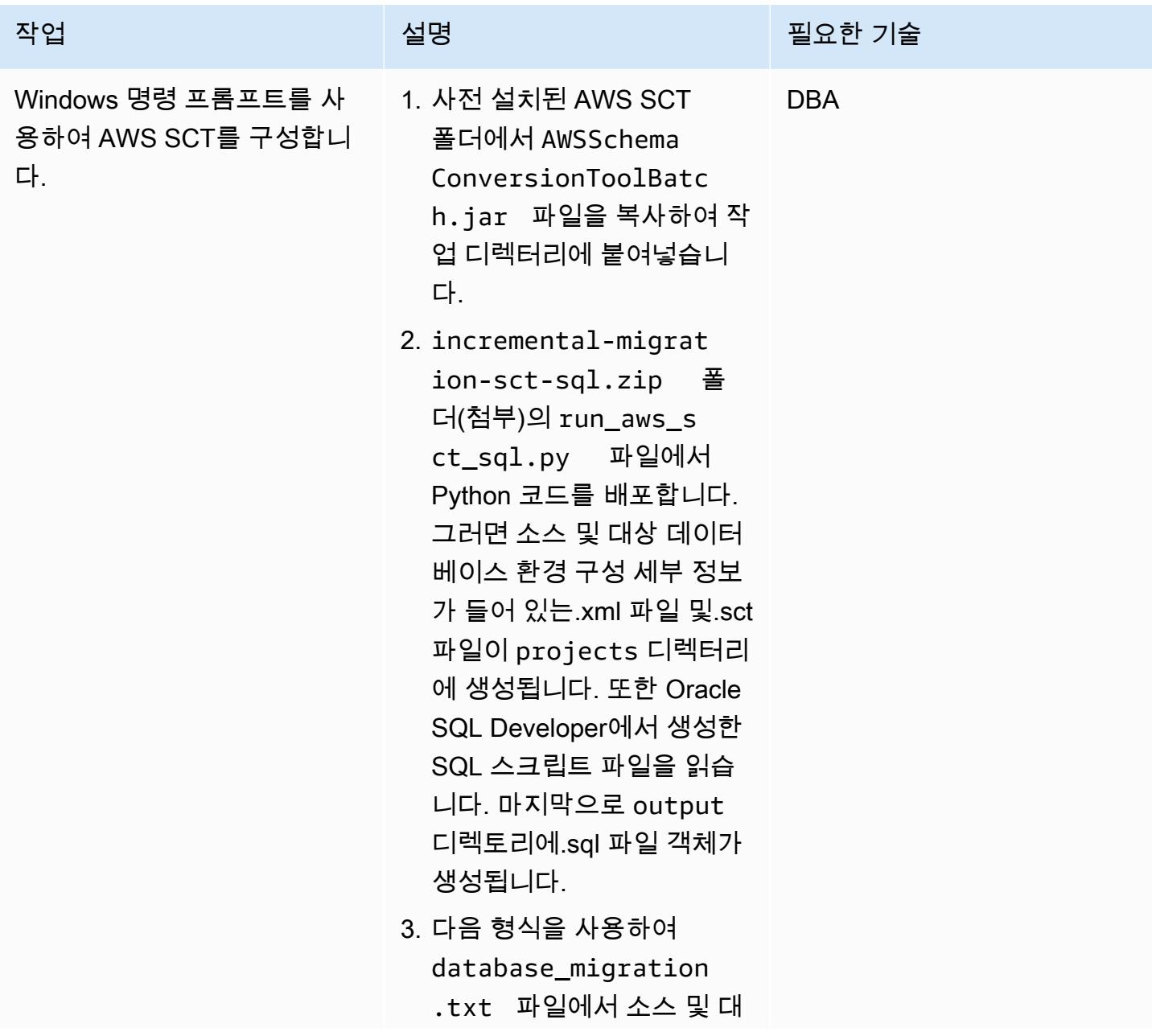

상 환경 구성 세부 정보를 구 성합니다.

#source\_vendor,sou rce\_hostname,sourc e\_dbname, source\_us er,source\_pwd,sour ce\_schema,source\_p ort,source\_sid,tar get\_vendor,target\_ hostname, target\_us er,target\_pwd,targ et\_dbname,target\_port ORACLE,myoracledb.cokm vis0v46q.us-east-1 .rds.amazonaws.com ,ORCL,orcl,orcl123 4,orcl,1521,ORCL,P OSTGRESQL,mypgdbin stance.cokmvis0v46 q.us-east-1.rds.am azonaws.com,pguser ,pgpassword,pgdb,5432

4. 요구 사항에 따라 AWS SCT 구성 파라미터를 수정한 다음 SQL 스크립트 파일을 input 하위 디렉토리의 작업 디렉토 리에 복사합니다.

AWS 권장 가이드 THE THE TELESCOPE ASSESSED TO THE TELESCOPE AND THE TELESCOPE AND THE TELESCOPE AND THE TELESCOPE A

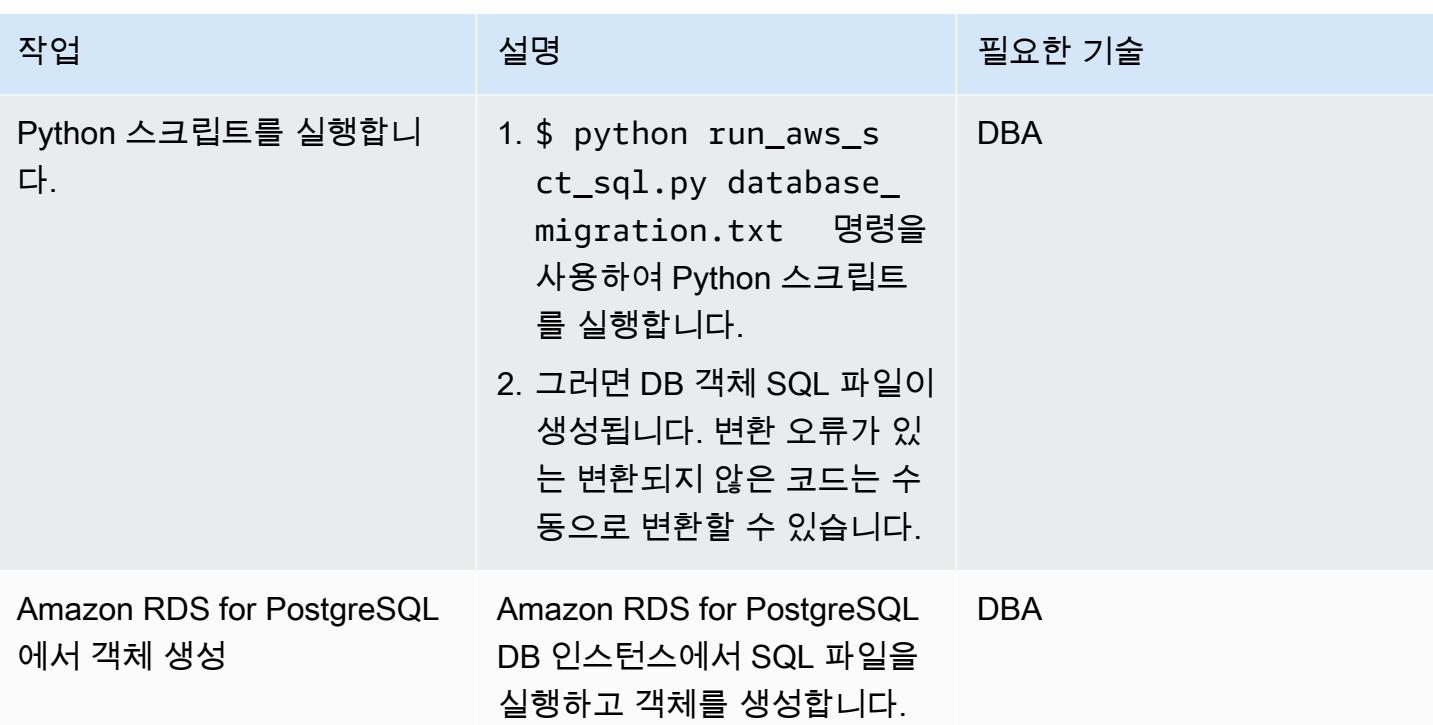

# 관련 리소스

- [Amazon RDS의 Oracle](https://docs.aws.amazon.com/AmazonRDS/latest/UserGuide/CHAP_Oracle.html)
- [Amazon RDS의 PostgreSQL](https://docs.aws.amazon.com/AmazonRDS/latest/UserGuide/CHAP_PostgreSQL.html)
- [AWS SCT 사용자 인터페이스 사용](https://docs.aws.amazon.com/SchemaConversionTool/latest/userguide/CHAP_UserInterface.html)
- [Oracle을 AWS SCT용 소스로 사용](https://docs.aws.amazon.com/SchemaConversionTool/latest/userguide/CHAP_Source.Oracle.html)

# 첨부

이 문서와 관련된 추가 콘텐츠에 액세스하려면 [attachment.zip](samples/p-attach/c7eed517-e496-4e8e-a520-c1e43397419e/attachments/attachment.zip) 파일의 압축을 풉니다.

# Aurora PostgreSQL-Compatible에서 파일 인코딩을 사용하여 BLOB 파일을 TEXT에 로드

작성자: Bhanu Ganesh Gudivada와 Jeevan Shetty

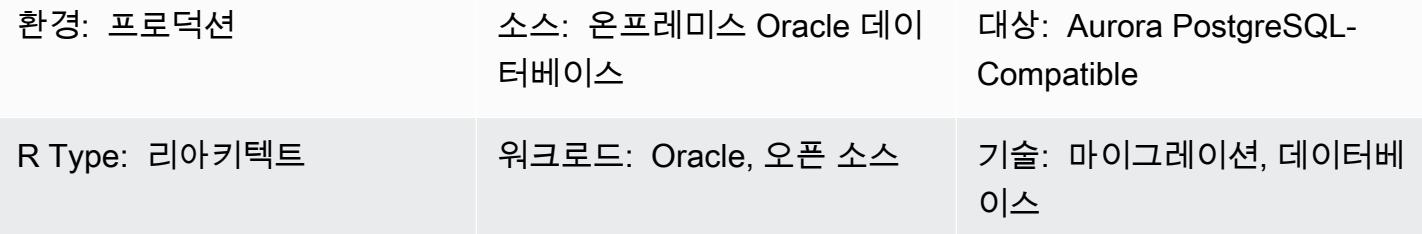

AWS 서비스: Amazon Aurora

### 요약

마이그레이션 중에 로컬 파일 시스템의 파일에서 로드되는 비정형 및 정형 데이터를 처리해야 하는 경 우가 종종 있습니다. 데이터가 데이터베이스 문자 집합과 다른 문자 집합으로 되어 있을 수도 있습니 다.

이러한 파일에는 다음과 같은 유형의 데이터가 들어 있습니다.

- 메타데이터 이 데이터는 파일 구조를 설명합니다.
- 반정형 데이터 JSON 또는 XML과 같은 특정 형식의 텍스트 문자열입니다. 이러한 데이터에 대해 "항상 '< '로 시작" 또는 "줄 바꿈 문자를 포함하지 않음"과 같은 주장을 할 수 있습니다.
- 전체 텍스트 이 데이터에는 일반적으로 줄 바꿈 및 따옴표 문자를 비롯한 모든 유형의 문자가 포 함됩니다. 또한 UTF-8 형식의 멀티바이트 문자로 구성될 수도 있습니다.
- 바이너리 데이터 이 데이터에는 null과 마커를 포함한 바이트 또는 바이트 조합이 포함될 수 있습 니다. end-of-file

이러한 유형의 데이터를 혼합하여 로드하는 것은 어려울 수 있습니다.

이 패턴은 온프레미스 Oracle 데이터베이스, Amazon Web Services(AWS) Cloud에 있는 Amazon Elastic Compute Cloud(Amazon EC2) 인스턴스 상의 Oracle 데이터베이스 및 Amazon Relational Database Service (Amazon RDS) for Oracle 데이터베이스와 함께 사용될 수 있습니다. 예를 들어 이 패턴은 Amazon Aurora PostgreSQL-Compatible Edition을 사용합니다.

Oracle 데이터베이스에서는 BFILE (바이너리 파일) 포인터, DBMS\_LOB 패키지, Oracle 시스템 함수 를 사용하여 파일에서 로드하고 문자 인코딩을 사용해 CLOB로 변환할 수 있습니다. PostgreSQL은 Amazon Aurora PostgreSQL-Compatible Edition 데이터베이스로 마이그레이션할 때 BLOB 데이터 유 형을 지원하지 않으므로 이러한 함수를 PostgreSQL 호환 스크립트로 변환해야 합니다.

이 패턴은 Amazon Aurora PostgreSQL-Compatible 데이터베이스의 단일 데이터베이스 열에 파일을 로드하는 두 가지 접근 방식을 제공합니다.

- 접근 방식 1 인코드 옵션과 함께 aws\_s3 확장 프로그램의 table\_import\_from\_s3 함수를 사용 하여 Amazon Simple Storage Service(S3) 버킷에서 데이터를 가져옵니다.
- 접근 방식 2 데이터베이스를 벗어나 16진수로 인코딩한 다음 데이터베이스 내부에서 TEXT(을)를 볼 수 있도록 디코딩합니다.

Aurora PostgreSQL-Compatible은 aws\_s3 확장 프로그램과 직접 통합되므로 접근 방식 1을 사용하는 것이 좋습니다.

이 패턴은 멀티바이트 문자와 고유한 형식을 가진 이메일 템플릿이 포함된 플랫 파일을 Amazon Aurora PostgreSQL-Compatible 데이터베이스로 로드하는 예제를 사용합니다.

사전 조건 및 제한 사항

### 사전 조건

- 활성 상태의 AWS 계정
- Amazon RDS 인스턴스 또는 Aurora PostgreSQL-Compatible 인스턴스
- SQL 및 관계형 데이터베이스 관리 시스템(RDBMS)에 대한 기본 이해
- Amazon Simple Storage Service(S3) 버킷
- Oracle 및 PostgreSQL의 시스템 함수에 대한 지식
- RPM 패키지 HexDump -XXD-0.1.1 (아마존 리눅스 2에 포함)

#### 제한 사항

• TEXT 데이터 유형의 경우 저장할 수 있는 가장 긴 문자열은 약 1GB입니다.

### 제품 버전

• Aurora는 [Amazon Aurora PostgreSQL 업데이트에](https://docs.aws.amazon.com/AmazonRDS/latest/AuroraPostgreSQLReleaseNotes/AuroraPostgreSQL.Updates.html) 나열된 PostgreSQL 버전을 지원합니다.

#### 아키텍처

대상 기술 스택

• Aurora PostgreSQL-Compatible

대상 아키텍처

접근 방식 1 –aws\_s3.table\_import\_from\_s3 사용

온프레미스 서버에서 멀티바이트 문자와 사용자 지정 형식이 있는 이메일 템플릿이 포함된 파 일이 Amazon S3으로 전송됩니다. 이 패턴에서 제공하는 사용자 지정 데이터베이스 함수는 file\_encoding(와)과 함께 aws\_s3.table\_import\_from\_s3 함수를 사용하여 파일을 데이터베 이스에 로드하고 쿼리 결과를 TEXT 데이터 유형으로 반환합니다.

1. 파일이 스테이징 S3 버킷으로 전송됩니다.

- 2. 파일이 Amazon Aurora PostgreSQL-Compatible 데이터베이스에 업로드됩니다.
- 3. pgAdmin 클라이언트를 사용하여 사용자 지정 함수 load\_file\_into\_clob(을)를 Aurora 데이터 베이스에 배포합니다.
- 4. 사용자 지정 함수는 내부적으로 file\_encoding과 함께 table\_import\_from\_s3(을)를 사용합니다. 함수의 출력은 array\_to\_string 및 array\_agg(을)를 TEXT 출력으로 사용하여 얻습니다.

접근 방식 2 – 데이터베이스를 벗어나 16진수로 인코딩한 다음 데이터베이스 내부에서 TEXT를 볼 수 있도록 디코딩합니다.

온프레미스 서버 또는 로컬 파일 시스템의 파일은 16진수 덤프로 변환됩니다. 그런 다음 파일을 PostgreSQL에 TEXT 필드로 가져옵니다.

1. xxd -p 옵션을 사용하여 명령줄에서 파일을 16진수 덤프로 변환합니다.

- 2. \copy 옵션을 사용하여 16진수 덤프 파일을 Aurora PostgreSQL-Compatible로 업로드한 다음 16 진수 덤프 파일을 바이너리로 디코딩합니다.
- 3. 바이너리 데이터를 인코딩하여 TEXT(으)로 반환합니다.

## 도구

서비스

- [Amazon Aurora PostgreSQL 호환 에디션은](https://docs.aws.amazon.com/AmazonRDS/latest/AuroraUserGuide/Aurora.AuroraPostgreSQL.html) PostgreSQL 배포를 설정, 운영 및 확장할 수 있는 완전 관리형 ACID 준수의 관계형 데이터베이스 엔진입니다.
- [Command Line Interface\(AWS CLI\)는](https://docs.aws.amazon.com/cli/latest/userguide/cli-chap-welcome.html) 명령줄 쉘에서 명령을 사용하여 AWS 서비스와 상호 작용할 수 있는 오픈 소스 도구입니다.

기타 도구

• [pgAdmin4](https://www.pgadmin.org/)는 PostgreSQL을 위한 오픈 소스 관리 및 개발 플랫폼입니다. pgAdmin4는 Linux, Unix, mac OS, Windows에서 PostgreSQL을 관리하는 데 사용할 수 있습니다.

에픽

접근 방식 1: Amazon S3에서 Aurora PostgreSQL-Compatible로 데이터 가져오기

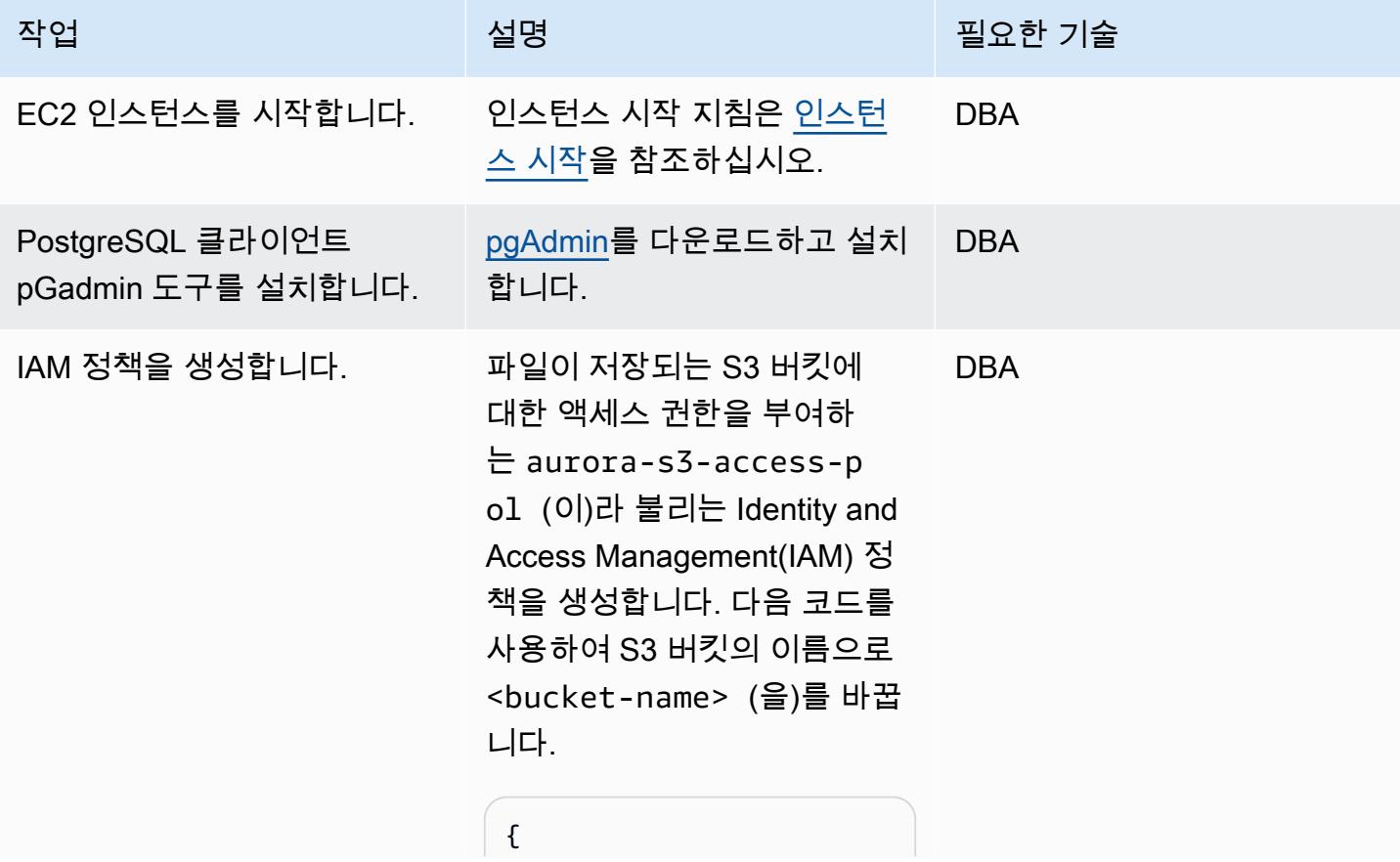

```
작업 <del>기술 기술 기술 기술 기술 기술 선명 기술 기술 기술 기술 기술</del>
                                                "Version": 
                                            "2012-10-17", 
                                                   "Statement": [ 
                                                            { 
                                                                     "Effect": 
                                            "Allow", 
                                                                     "Action": [ 
                                              "s3:GetObject", 
                                              "s3:AbortMultipart 
                                         Upload", 
                                              "s3:DeleteObject", 
                                              "s3:ListMultipartU 
                                         ploadParts", 
                                              "s3:PutObject", 
                                              "s3:ListBucket" 
                                                                     ], 
                                                                      "Resource": 
                                           \Gamma "arn:aws:s3:::<buc 
                                         ket-name>/*", 
                                            "arn:aws:s3:::<buc 
                                         ket-name>" 
                                                                     ] 
                                                            } 
                                                   ]
                                         }
```
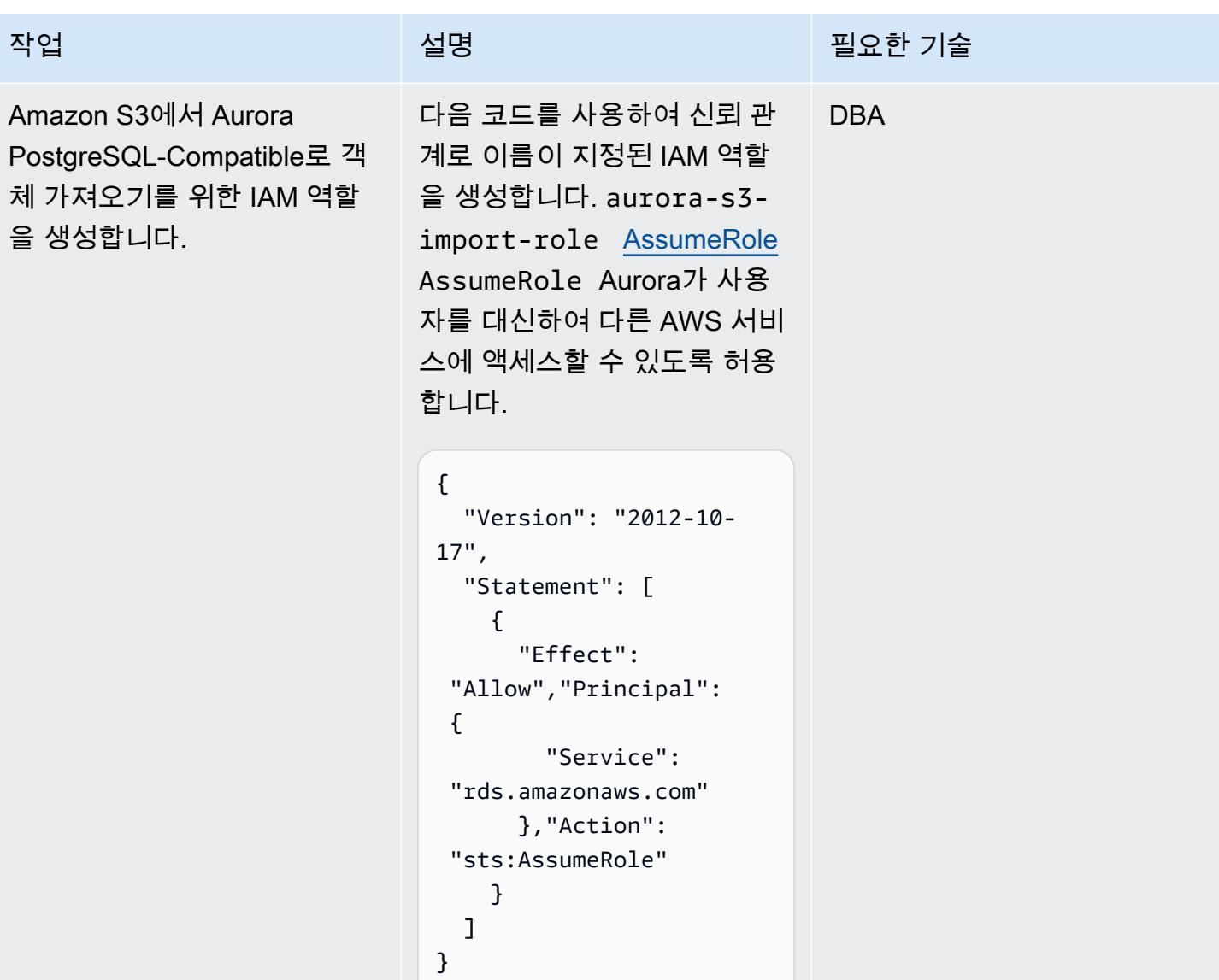

 $AWS$  권장 가이드 패턴

| 작업                          | 설명                                                                                                    | 필요한 기술     |
|-----------------------------|----------------------------------------------------------------------------------------------------|------------|
| IAM 역할을 클러스터와 연결합<br>니다.    | IAM 역할을 Aurora PostgreSQ<br>L-Compatible 데이터베이스<br>클러스터와 연결하려면 다<br>음 AWS CLI 명령을 실행합<br>니다. Aurora PostgreSQL-<br>Compatible 데이터베이스를<br>호스팅하는 AWS 계정의 ID<br>로 <account-id> (을)를 변<br/>경합니다. 이렇게 하면 Aurora<br/>PostgreSQL-Compatible 데이<br/>터베이스에서 S3 버킷에 액세<br/>스할 수 있습니다.<br/>aws rds add-role-to-db-<br/>cluster --db-cluster-<br/>identifier aurora-po<br/>stgres-cl<br/>--feature-name s3Import<br/>--role-arn arn:aws:i<br/>am:: &lt; Account-ID&gt;: r<br/>ole/aurora-s3-import-<br/>role</account-id> | <b>DBA</b> |
| 예제를 Amazon S3으로 업로<br>드합니다. | 1. 이 패턴의 추가 정보 섹션<br>에서 이메일 템플릿 코드를<br>salary.event.notif<br>ication.email.vm (0)<br>라 불리는 파일에 복사합니<br>다.<br>2. 파일을 S3 버킷으로 업로드<br>합니다.                                                                                                    | DBA, 앱 소유자 |

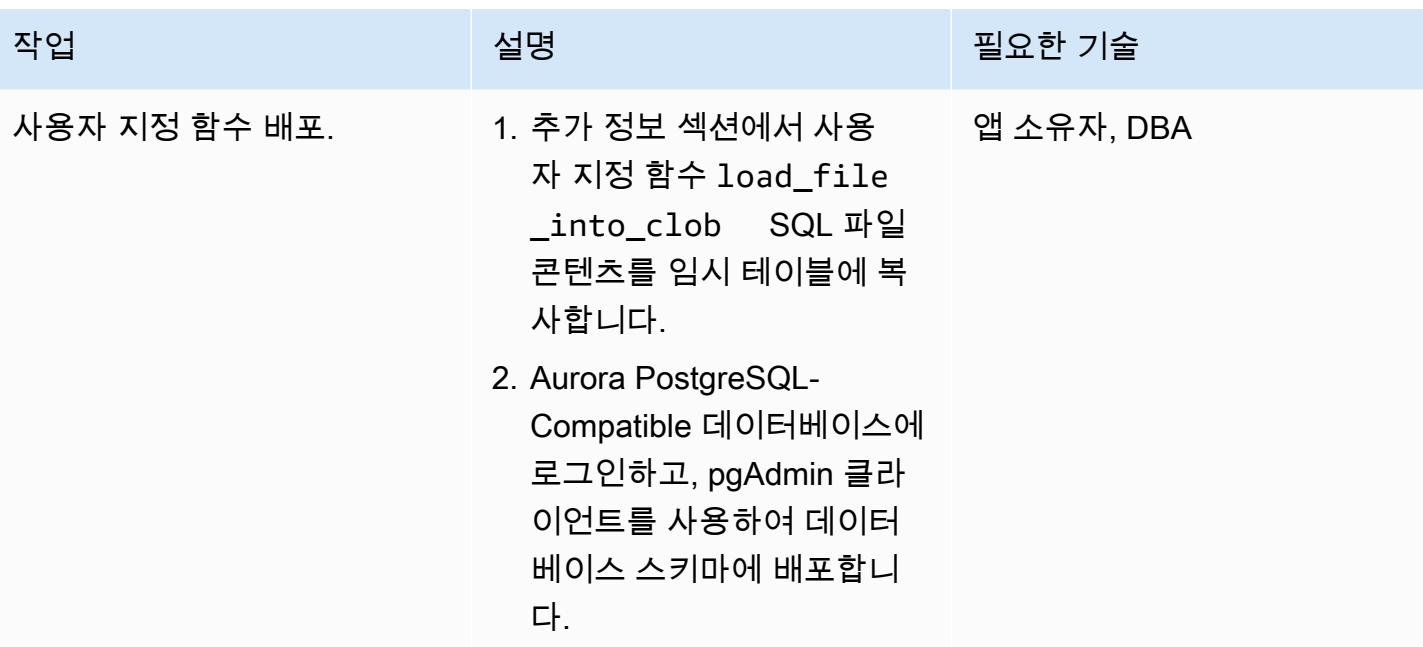

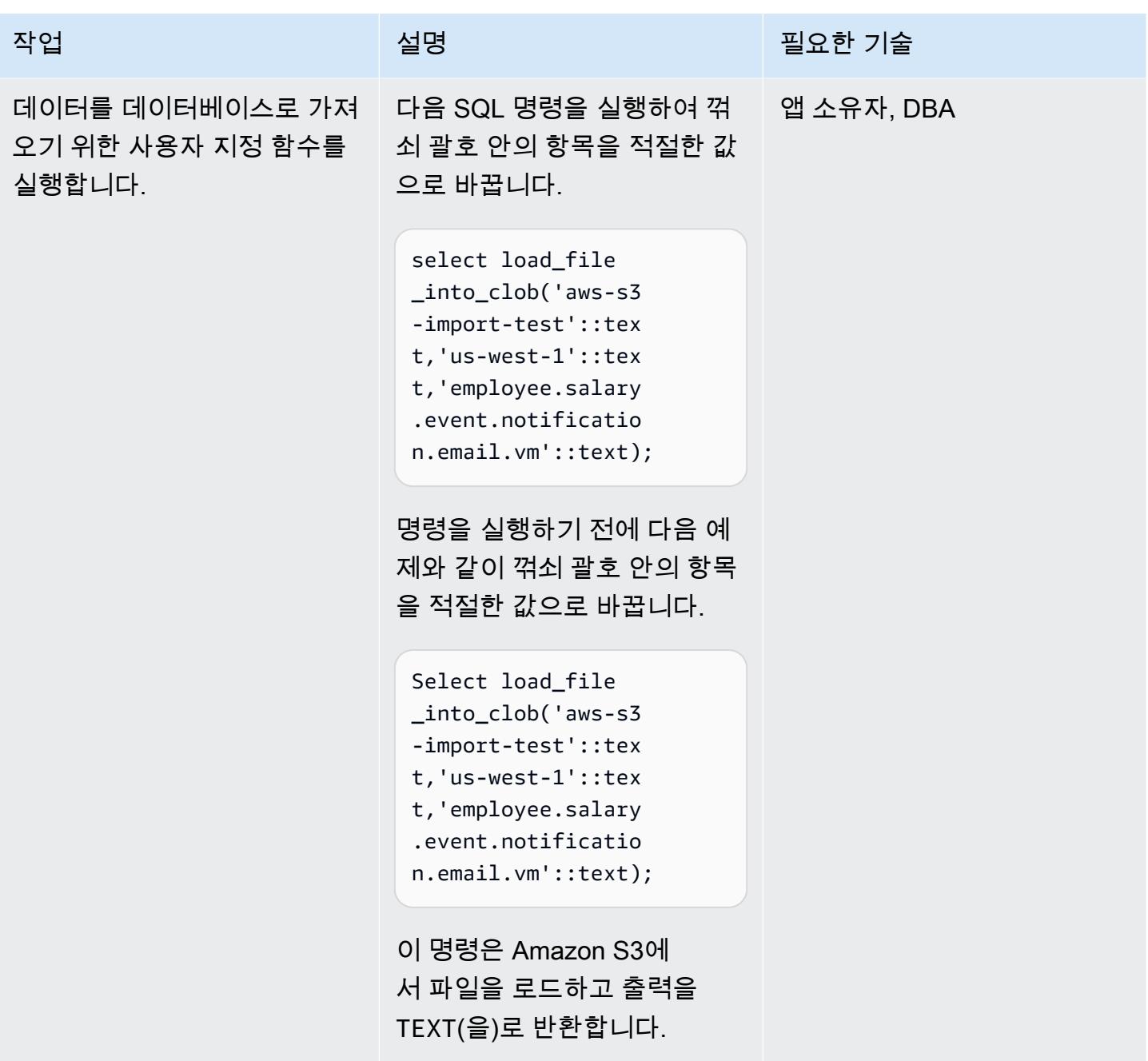

### 접근 방식 2: 로컬 Linux 시스템에서 템플릿 파일을 16진수 덤프로 변환

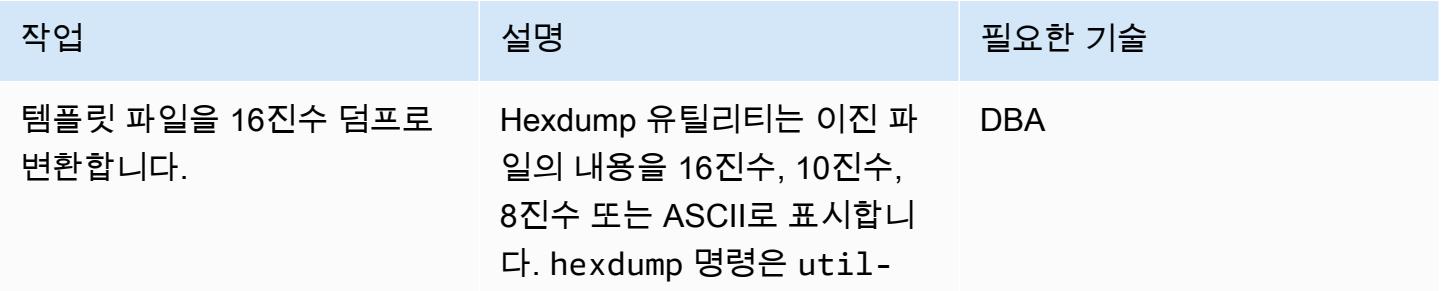

#### 작업 <del>기술 기술 기술 기술 기술 선명 기술 기술 기술 기술 기술 기술</del>

linux 패키지의 일부이며 Linux 배포판에 사전 설치되어 제공됩니다. Hexdump RPM 패 키지도 Amazon Linux 2의 일 부입니다.

파일 내용을 16진 덤프로 변환 하려면 다음 쉘 명령을 실행합 니다.

```
xxd -p </path/file.vm> 
| tr -d '\n| > \langlepath/
file.hex>
```
다음 예제와 같이 경로와 파일 을 적절한 값으로 바꿉니다.

xxd -p employee. salary.event.notif ication.email.vm | tr -d '\n' > employee. salary.event.notif ication.email.vm.hex

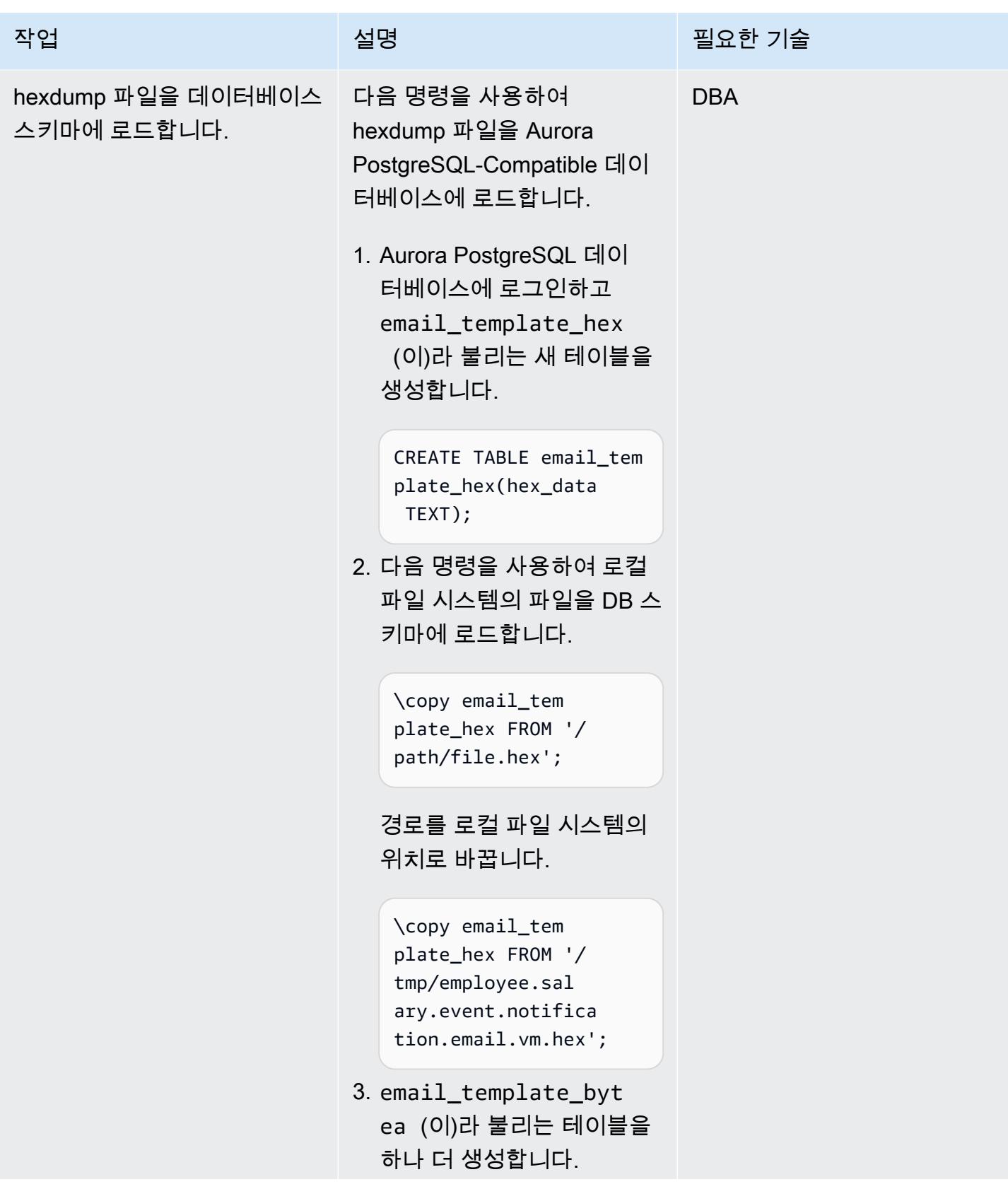

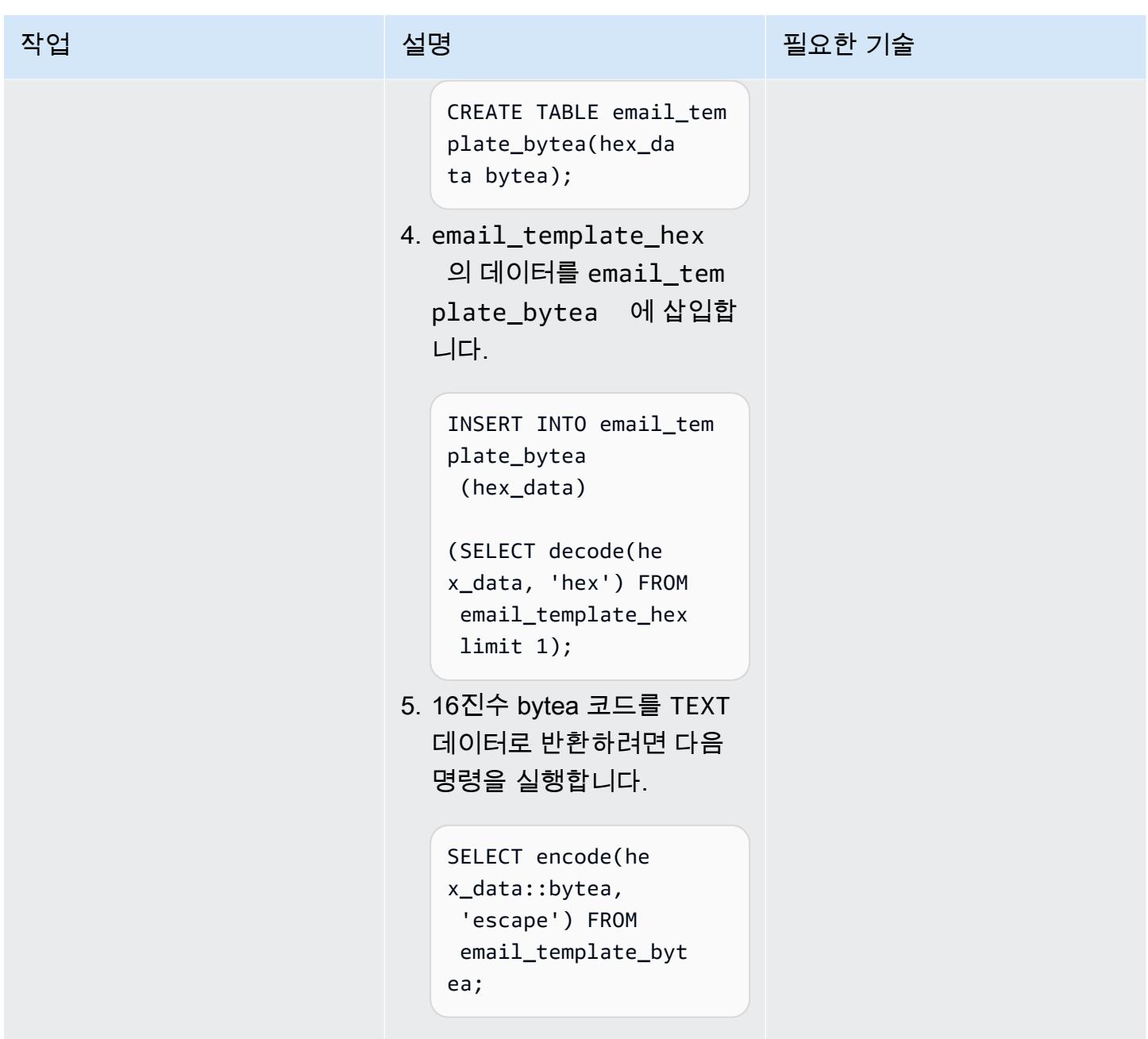

관련 리소스

참조

- [PostgreSQL 데이터베이스를 데이터베이스 마이그레이션 서비스용 대상으로 사용](https://docs.aws.amazon.com/dms/latest/userguide/CHAP_Target.PostgreSQL.html)
- [PostgreSQL Compatibility \(12.4\) Migration Playbook으로 Oracle Database 19c를 Amazon Aurora로](https://d1.awsstatic.com/whitepapers/Migration/oracle-database-amazon-aurora-postgresql-migration-playbook-12.4.pdf)
- [IAM 정책 생성](https://docs.aws.amazon.com/IAM/latest/UserGuide/access_policies_create.html)
- [IAM 역할을 Amazon Aurora MySQL DB 클러스터와 연결](https://docs.aws.amazon.com/AmazonRDS/latest/AuroraUserGuide/AuroraMySQL.Integrating.Authorizing.IAM.AddRoleToDBCluster.html)

#### • [pgAdmin](https://www.pgadmin.org/)

#### 자습서

- [Amazon RDS 시작](https://aws.amazon.com/rds/getting-started/)
- [Oracle에서 Amazon Aurora로 마이그레이션](https://aws.amazon.com/getting-started/projects/migrate-oracle-to-amazon-aurora/)

# 추가 정보

load\_file\_into\_clob 사용자 지정 함수

```
CREATE OR REPLACE FUNCTION load_file_into_clob( 
        s3_bucket_name text, 
        s3_bucket_region text, 
        file_name text, 
        file_delimiter character DEFAULT '&'::bpchar, 
        file_encoding text DEFAULT 'UTF8'::text) 
        RETURNS text 
        LANGUAGE 'plpgsql' 
        COST 100 
        VOLATILE PARALLEL UNSAFE
AS $BODY$
DECLARE 
        blob_data BYTEA; 
        clob_data TEXT; 
        l_table_name CHARACTER VARYING(50) := 'file_upload_hex'; 
        l_column_name CHARACTER VARYING(50) := 'template'; 
        l_return_text TEXT; 
        l_option_text CHARACTER VARYING(150); 
        l_sql_stmt CHARACTER VARYING(500); 
BEGIN 
        EXECUTE format ('CREATE TEMPORARY TABLE %I (%I text, id_serial serial)', 
  l_table_name, l_column_name); 
        l_sql_stmt := 'select ''(format text, delimiter ''''' || file_delimiter || ''''', 
  encoding ''''' || file_encoding ||  ''''')'' '; 
        EXECUTE FORMAT(l_sql_stmt)
```
INTO l\_option\_text;

```
    EXECUTE FORMAT('SELECT aws_s3.table_import_from_s3($1,$2,$6, 
 aws commons.create s3 uri($3, $4, $5))')
        INTO l_return_text 
        USING l_table_name, l_column_name, s3_bucket_name, 
  file_name,s3_bucket_region,l_option_text; 
        EXECUTE format('select array_to_string(array_agg(%I order by id_serial),E''\n'') 
  from %I', l_column_name, l_table_name) 
        INTO clob_data; 
        drop table file_upload_hex; 
        RETURN clob_data;
END;
$BODY$;
```
#### 이메일 템플릿

```
######################################################################################
##                                                                                   
    ##
##    johndoe Template Type: email                                                   
    ##
##    File: johndoe.salary.event.notification.email.vm                               
    ##
##    Author: Aimée Étienne    Date 1/10/2021                                           
              ##
## Purpose: Email template used by EmplmanagerEJB to inform a johndoe they \###        have been given access to a salary event                                   
    ##
##    Template Attributes:                                                             
  ##
##        invitedUser - PersonDetails object for the invited user                       
    ##
##        salaryEvent - OfferDetails object for the event the user was given access   
    ##
##        buyercollege - CompDetails object for the college owning the salary event   
    ##
##        salaryCoordinator - PersonDetails of the salary coordinator for the event   
    ##
```

```
##        idp - Identity Provider of the email recipient                               
    ##
##        httpWebRoot - HTTP address of the server                                   
    ##
##                                                                                   
    ##
######################################################################################
$!invitedUser.firstname $!invitedUser.lastname,
Ce courriel confirme que vous avez ete invite par $!salaryCoordinator.firstname $!
salaryCoordinator.lastname de $buyercollege.collegeName a participer a l'evenement 
  "$salaryEvent.offeringtitle" sur johndoeMaster Sourcing Intelligence.
Votre nom d'utilisateur est $!invitedUser.username
Veuillez suivre le lien ci-dessous pour acceder a l'evenement.
${httpWebRoot}/myDashboard.do?idp=$!{idp}
Si vous avez oublie votre mot de passe, utilisez le lien "Mot de passe oublie" situe 
  sur l'ecran de connexion et entrez votre nom d'utilisateur ci-dessus.
Si vous avez des questions ou des preoccupations, nous vous invitons a 
  communiquer avec le coordonnateur de l'evenement $!salaryCoordinator.firstname $!
salaryCoordinator.lastname au ${salaryCoordinator.workphone}.
*******
johndoeMaster Sourcing Intelligence est une plateforme de soumission en ligne pour les 
  equipements, les materiaux et les services.
Si vous avez des difficultes ou des questions, envoyez un courriel a 
  support@johndoeMaster.com pour obtenir de l'aide.
```
# AWS DMS를 사용하여 SSL 모드에서 Amazon RDS for Oracle를 Amazon RDS for PostgreSQL로 마이그레이션

작성자: Pinesh Singal(AWS)

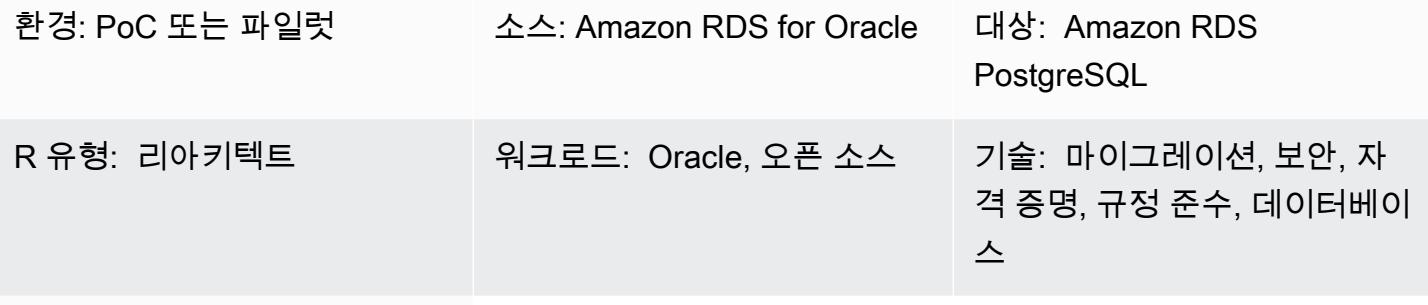

AWS 서비스: AWS DMS, Amazon RDS

요약

이 패턴은 Amazon Web Services(AWS) 클라우드에서 Oracle 데이터베이스의 Amazon Relational Database Service(Amazon RDS) 인스턴스를 Amazon RDS for PostgreSQL 데이터베이스로 마이 그레이션하는 방법을 설명합니다. 데이터베이스 간 연결을 암호화하기 위해 패턴은 Amazon RDS와 AAWS Database Migration Service(AWS DMS)의 인증 기관(CA) 및 SSL 모드를 사용합니다.

이 패턴은 트랜잭션 수가 많은 멀티 테라바이트급 Oracle 소스 데이터베이스의 다운타임이 거의 또는 전혀 없는 온라인 마이그레이션 전략을 설명합니다. 데이터 보안에 대한 패턴은 데이터 전송 시에 SSL 을 사용합니다.

이 패턴은 AWS Schema Conversion Tool(AWS SCT)을 사용하여 Amazon RDS for Oracle 데이터베 이스 스키마를 Amazon RDS for PostgreSQL 스키마로 변환합니다. 그런 다음 패턴은 AWS DMS를 사 용하여 Amazon RDS for Oracle 데이터베이스에서 Amazon RDS for PostgreSQL 데이터베이스로 데 이터를 마이그레이션합니다.

사전 조건 및 제한 사항

사전 조건

- 활성 상태의 AWS 계정
- rds-ca-2019로만 구성된 Amazon RDS 데이터베이스 인증 기관(CA) (rds-ca-2015 인증서는 2020년 3월 5일에 만료됨)
- AWS SCT
- DMS
- pgAdmin
- SQL 도구(예: SQL Developer 또는 SQL\*Plus)

#### 제한 사항

- Amazon RDS for Oracle 데이터베이스 Enterprise 및 Standard Two 에디션의 경우 요구되는 최소 Oracle 버전은 19c입니다.
- Amazon RDS for PostgreSQL 데이터베이스 PostgreSQL의 경우 요구되는 최소 버전은 12 이상 입니다(버전 9.x 이상).

#### 제품 버전

- Amazon RDS for Oracle 데이터베이스 버전 12.1.0.2 인스턴스
- Amazon RDS for PostgreSQL 데이터베이스 버전 11.5 인스턴스

#### 아키텍처

#### 소스 기술 스택

• 버전 12.1.0.2.v18의 Amazon RDS for Oracle 데이터베이스 인스턴스입니다.

#### 대상 기술 스택

- DMS
- 버전 11.5의 Amazon RDS for PostgreSQL 데이터베이스 인스턴스

#### 대상 아키텍처

다음 다이어그램은 Oracle(소스) 데이터베이스와 PostgreSQ (대상) 데이터베이스 간의 데이터 마이그 레이션 아키텍처를 보여줍니다. 아키텍처에는 다음이 포함되어 있습니다.

- Virtual Private Cloud(VPC)
- 가용 영역
- 프라이빗 서브넷
- Amazon RDS for Oracle 데이터베이스
- AWS DMS 복제 인스턴스
- RDS for PostgreSQL 데이터베이스

소스 및 대상 데이터베이스의 연결을 암호화하려면 Amazon RDS 및 AWS DMS에서 CA 및 SSL 모드 를 활성화해야 합니다.

도구

서비스

- [AWS Database Migration Service\(AWS DMS\)](https://docs.aws.amazon.com/dms/latest/userguide/Welcome.html)를 사용하면 데이터 스토어를 AWS 클라우드로 마이 그레이션하거나 클라우드와 온프레미스 설정 조합 간에 마이그레이션할 수 있습니다.
- [Oracle용 Amazon Relational Database Service\(Amazon RDS\)는](https://docs.aws.amazon.com/AmazonRDS/latest/UserGuide/CHAP_Oracle.html) AWS 클라우드에서 Oracle 관계형 데이터베이스를 설정하고, 운영하고, 규모를 조정하도록 도와줍니다.
- [PostgreSQL용 Amazon Relational Database Service\(Amazon RDS\)는](https://docs.aws.amazon.com/AmazonRDS/latest/UserGuide/CHAP_PostgreSQL.html) AWS 클라우드에서 PostgreSQL 관계형 데이터베이스를 설정, 운영 및 조정하는 데 도움이 됩니다.
- [AWS Schema Conversion Tool\(AWS SCT\)은](https://docs.aws.amazon.com/SchemaConversionTool/latest/userguide/CHAP_Welcome.html) 소스 데이터베이스 스키마와 대부분의 사용자 지정 코 드를 대상 데이터베이스와 호환되는 형식으로 자동 변환하여 이기종 데이터베이스 마이그레이션을 지원합니다.

기타 서비스

• [pgAdmin](https://www.pgadmin.org/)은 PostgreSQL을 위한 오픈 소스 관리 도구입니다. 데이터베이스 객체를 생성, 유지 관리 및 사용하는 데 도움이 되는 그래픽 인터페이스를 제공합니다.

에픽

Amazon RDS for Oracle 인스턴스 구성

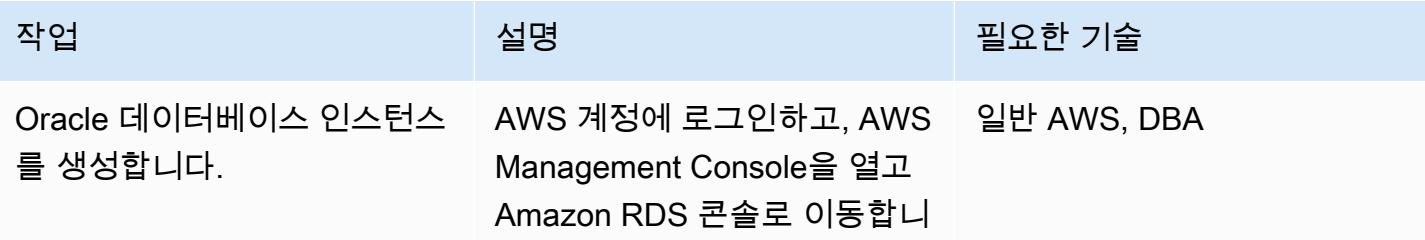

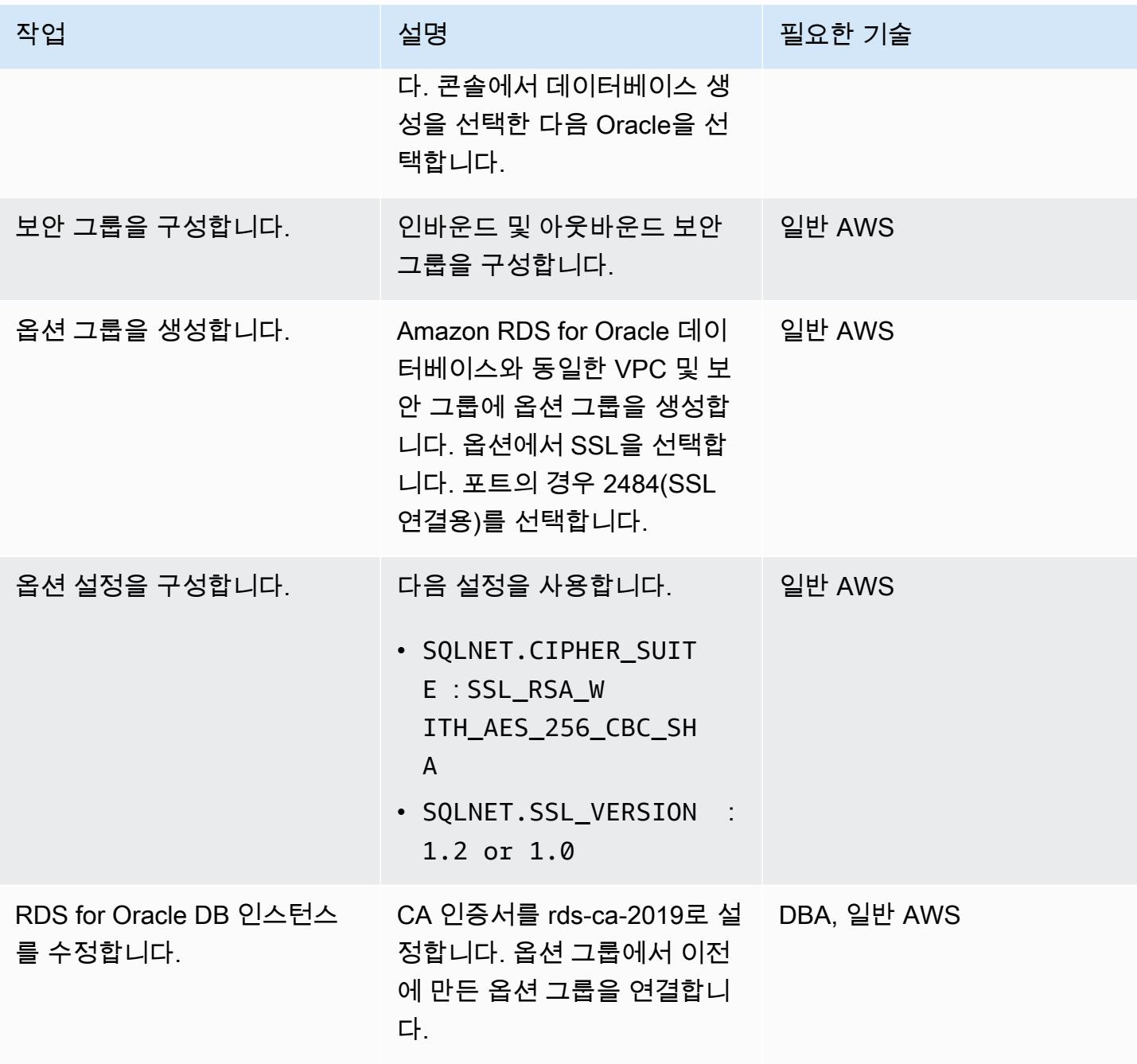

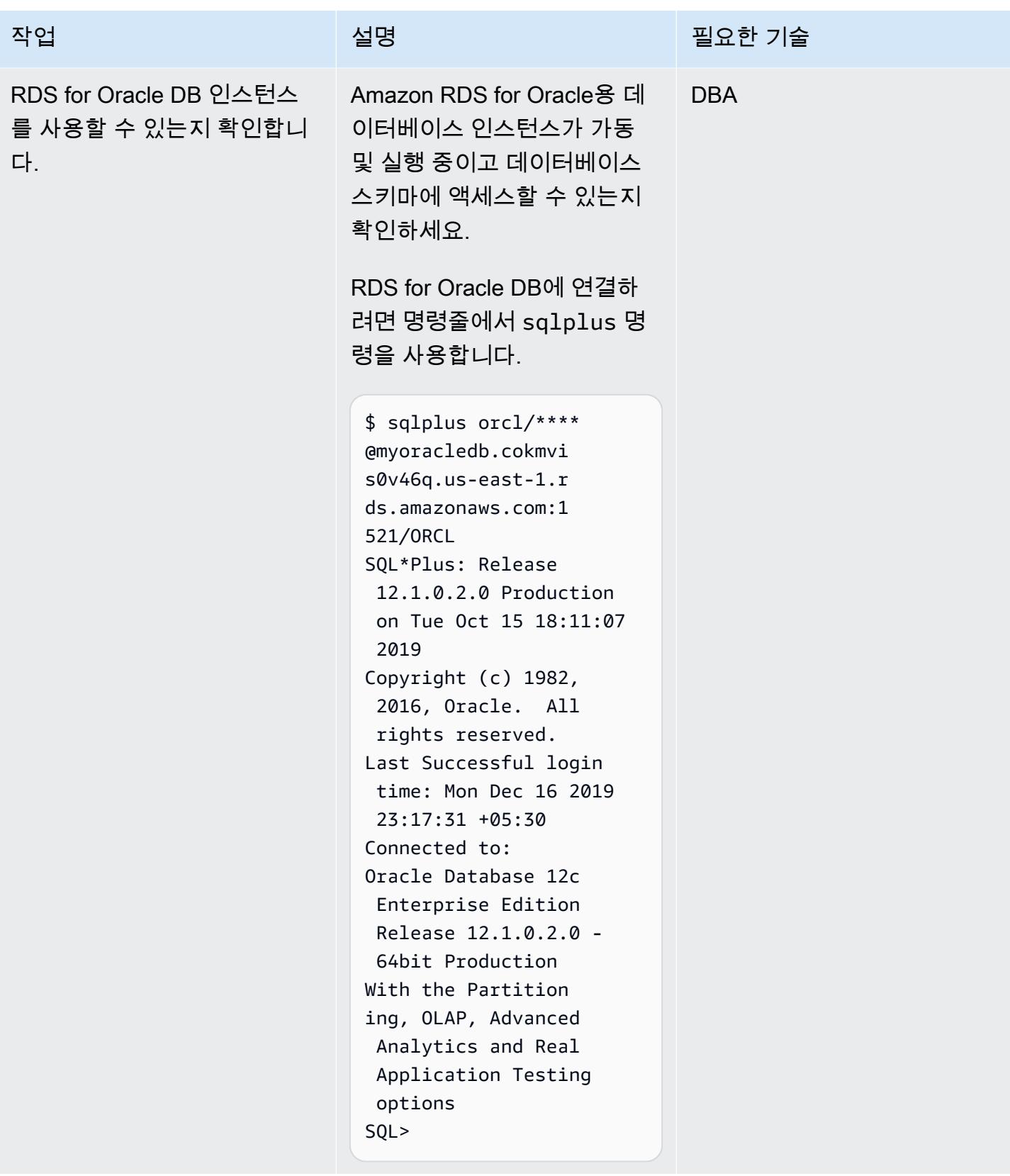

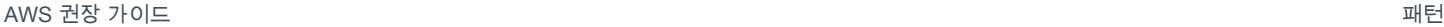

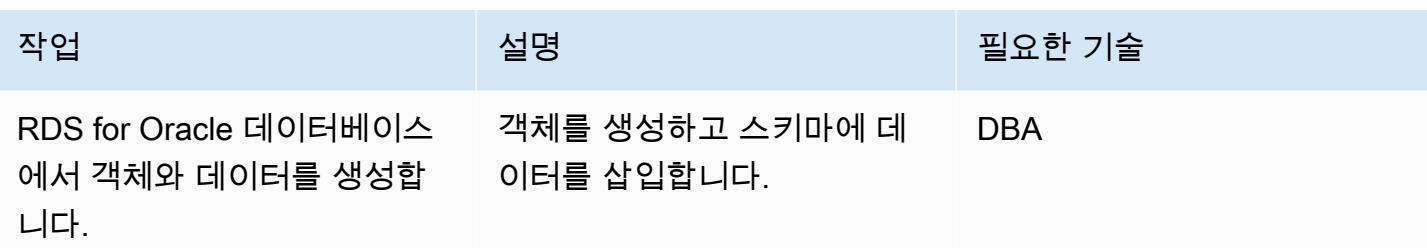

# Amazon RDS for PostgreSQL 인스턴스 구성

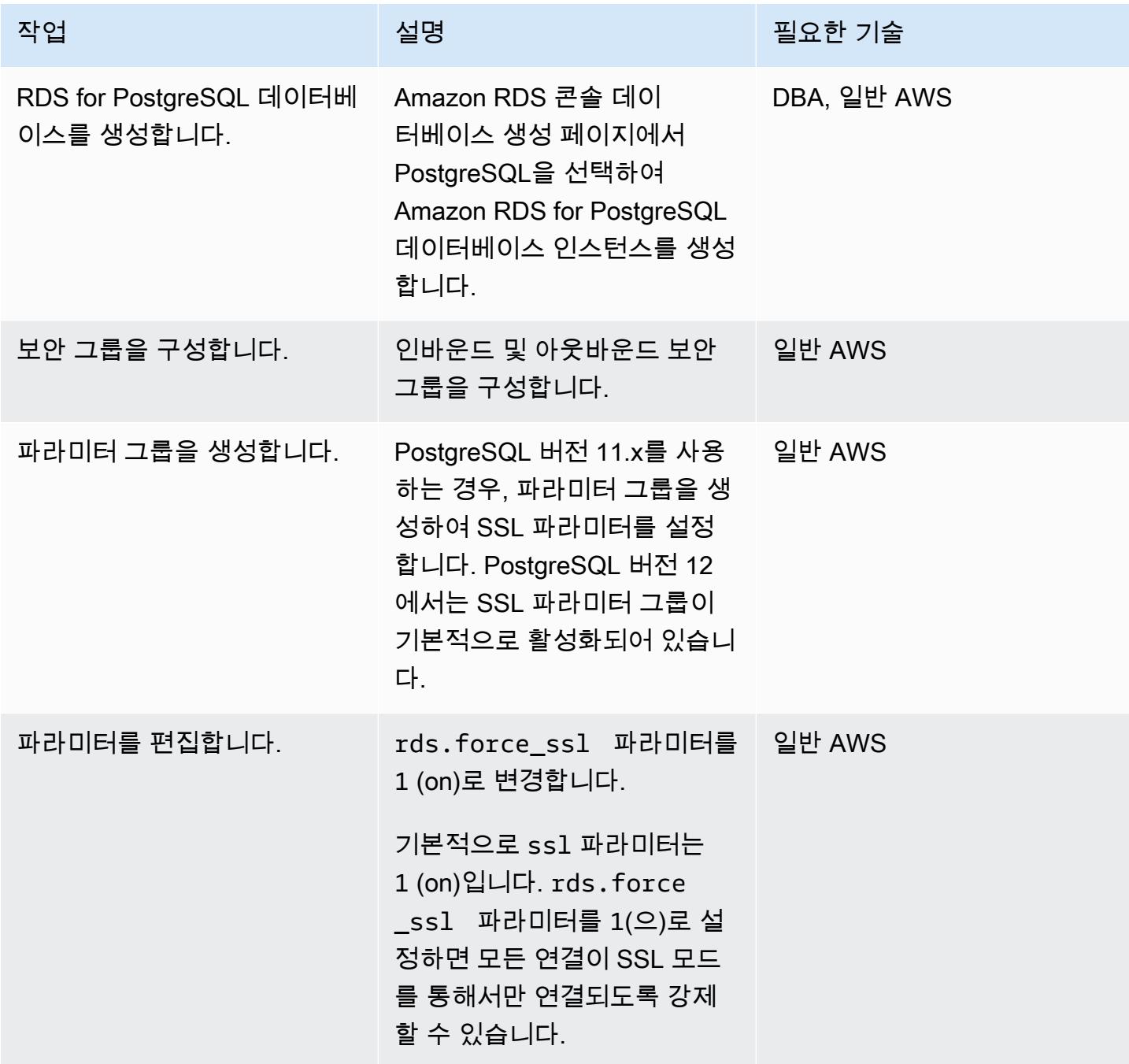

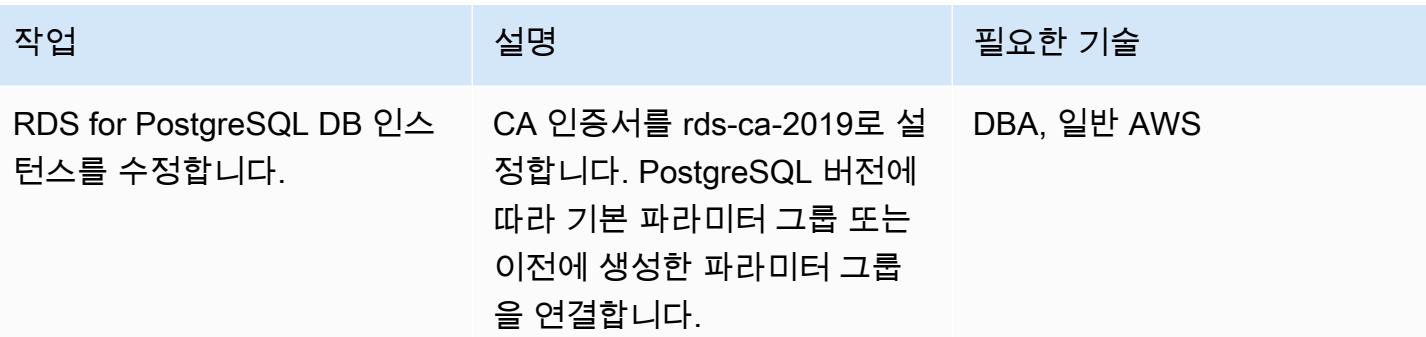

AWS 권장 가이드 THE THE TELESCOPE ASSESSED TO THE TELESCOPE AND THE TELESCOPE AND THE TELESCOPE AND THE TELESCOPE A

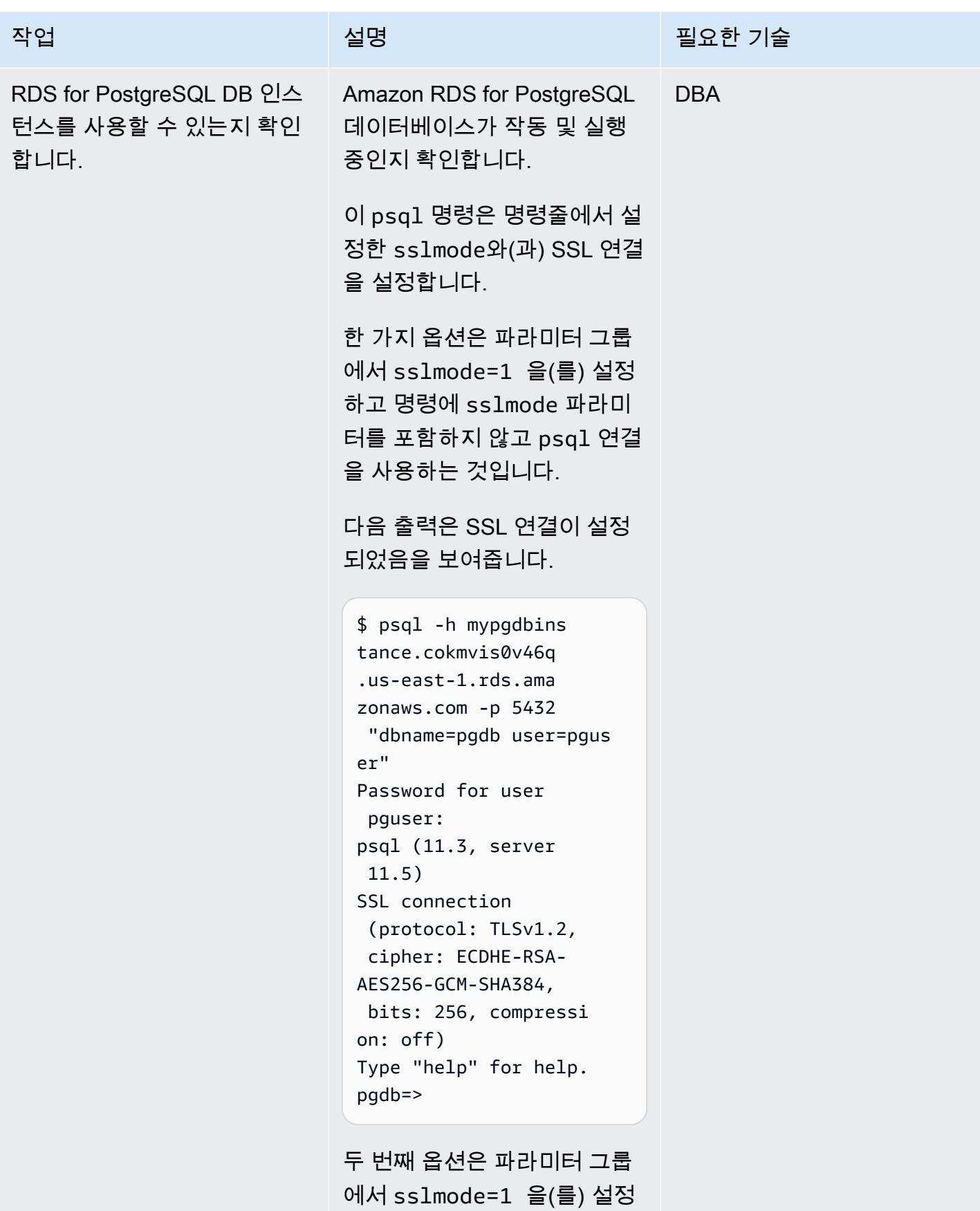
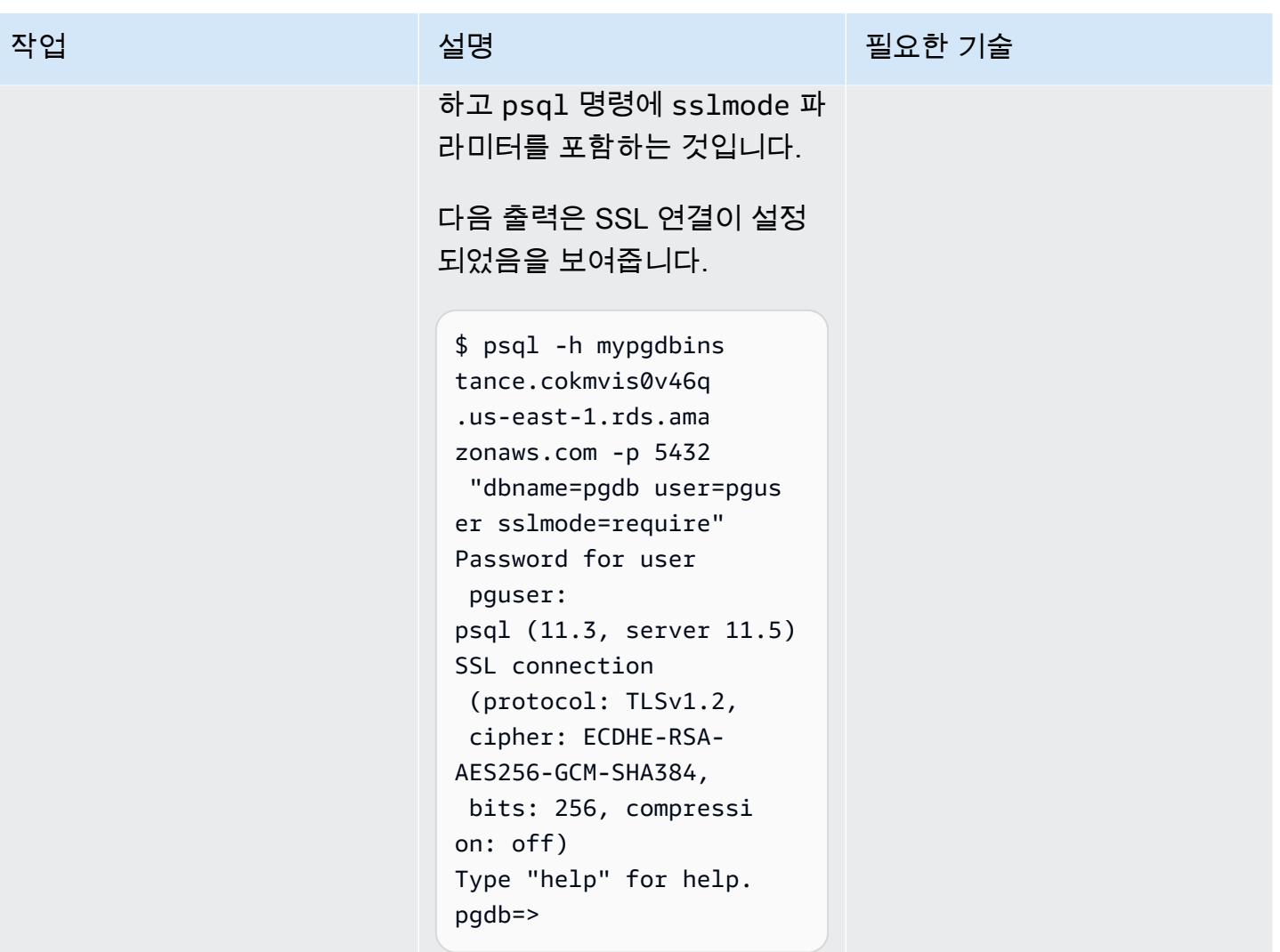

### AWS SCT 구성 및 실행

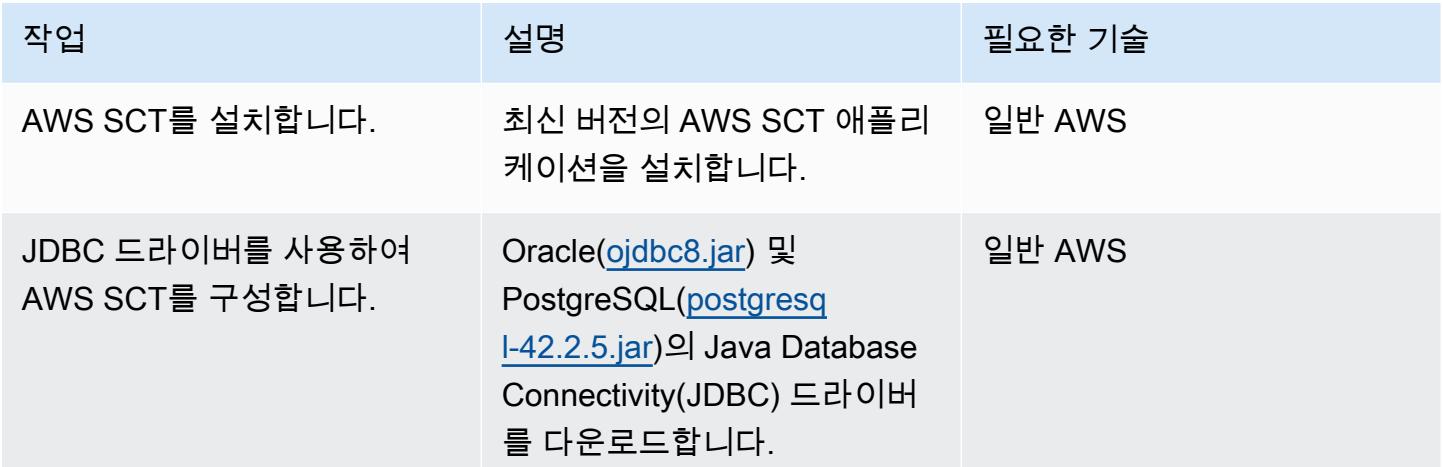

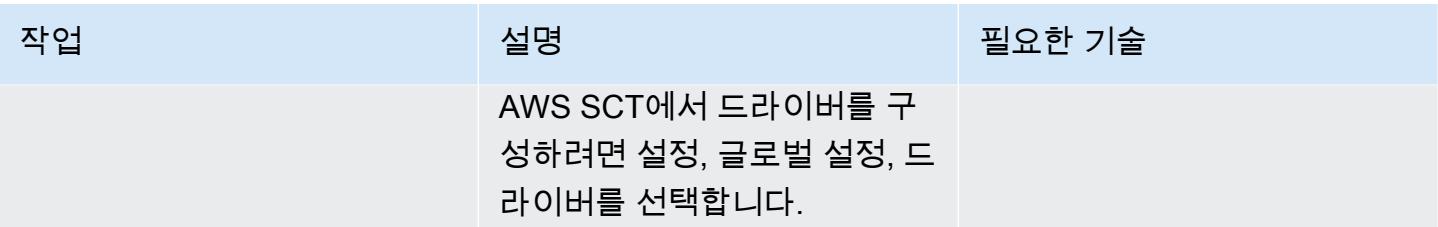

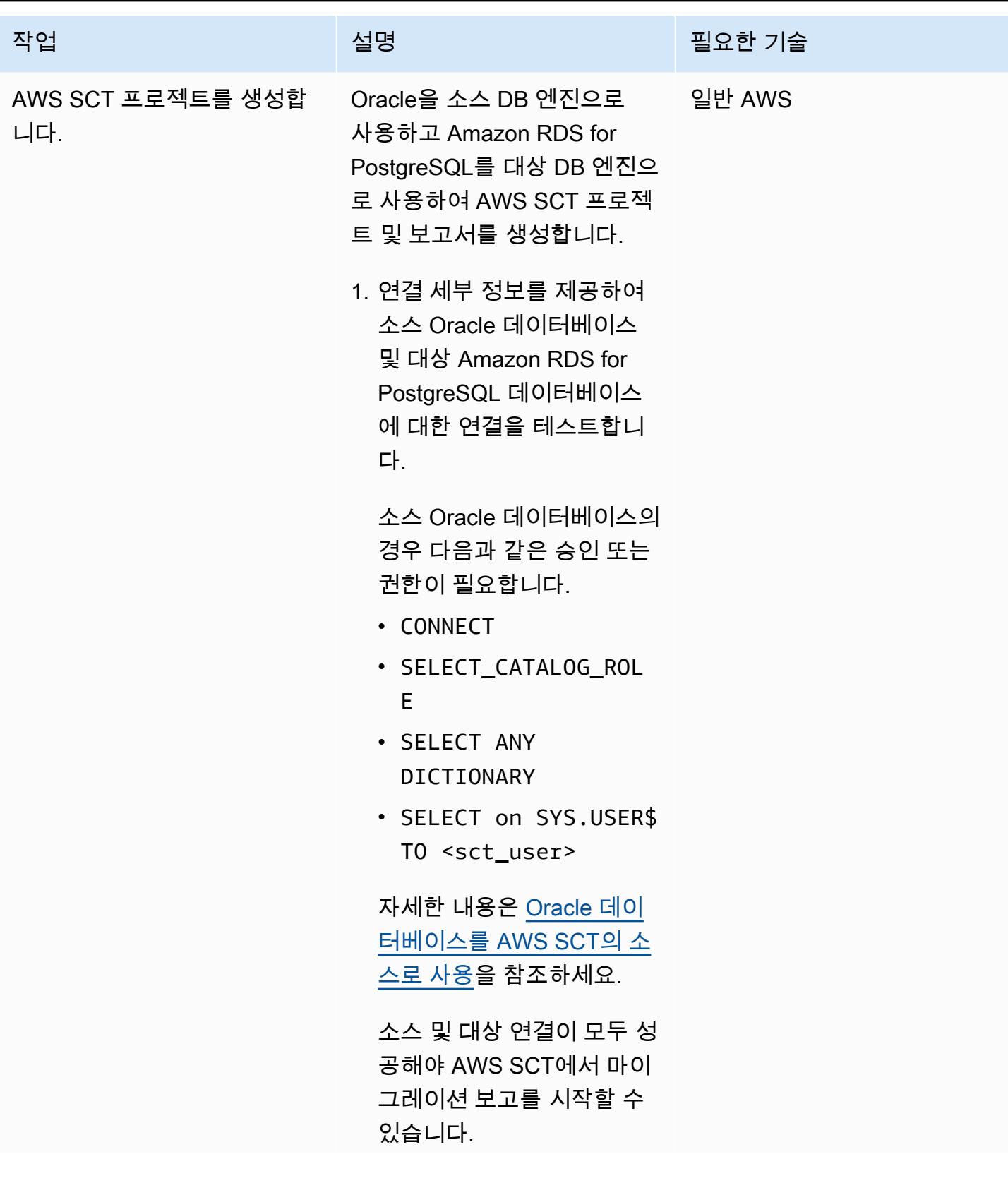

AWS 권장 가이드 THE THE TELESCOPE ASSESSED TO THE TELESCOPE AND THE THE TELESCOPE AND THE THE THE THE THE THE THE T

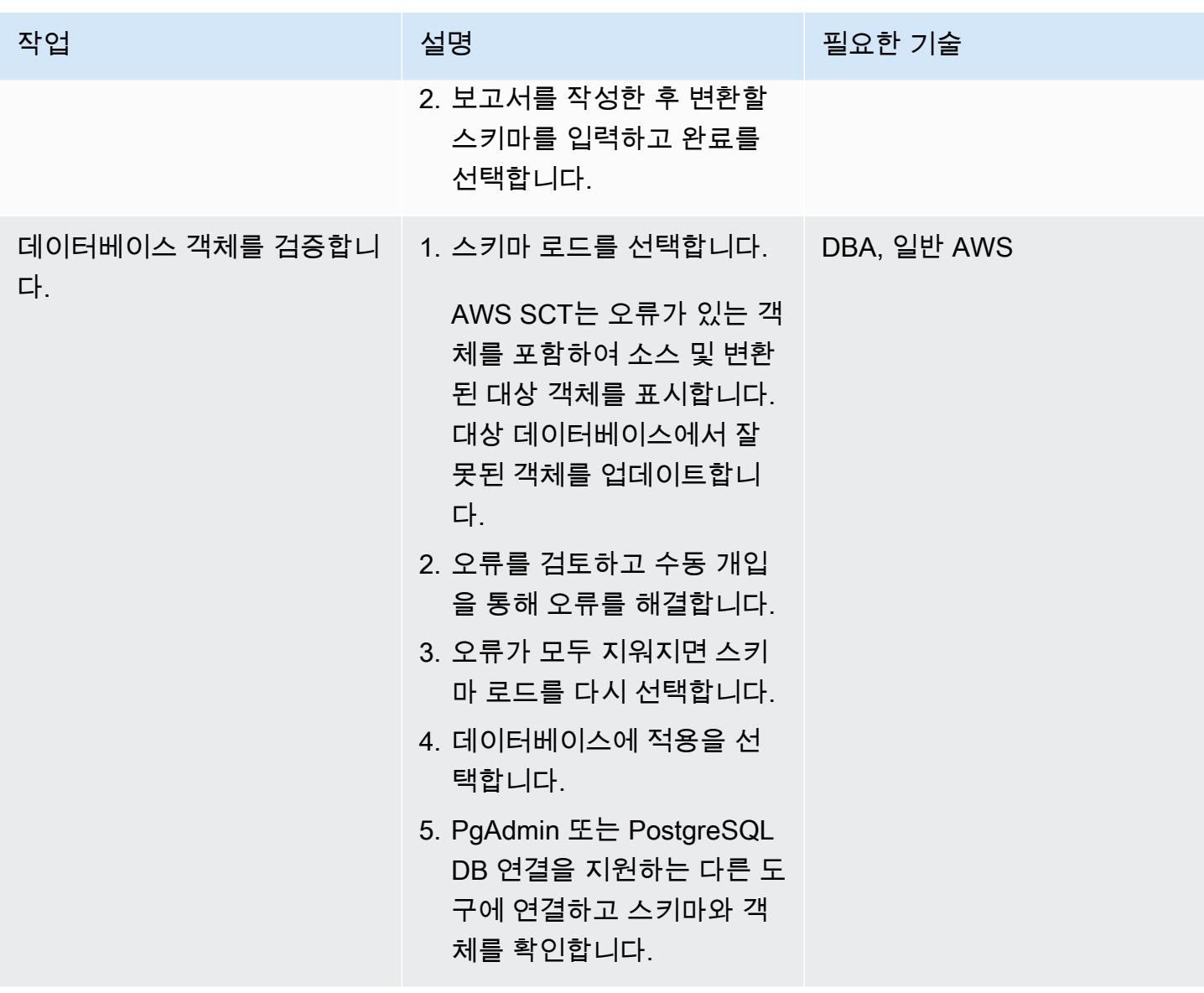

### AWS DMS 구성 및 실행

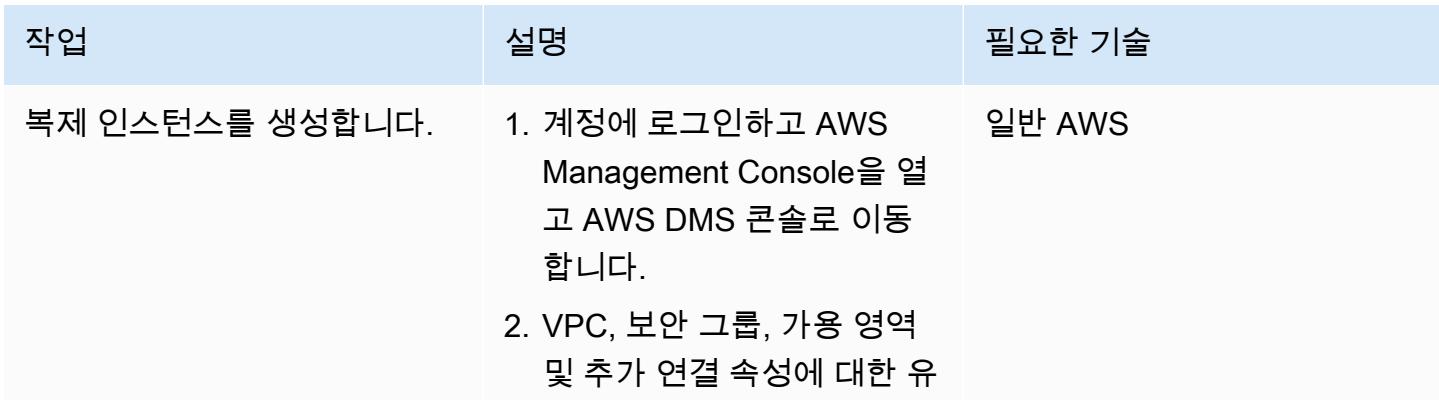

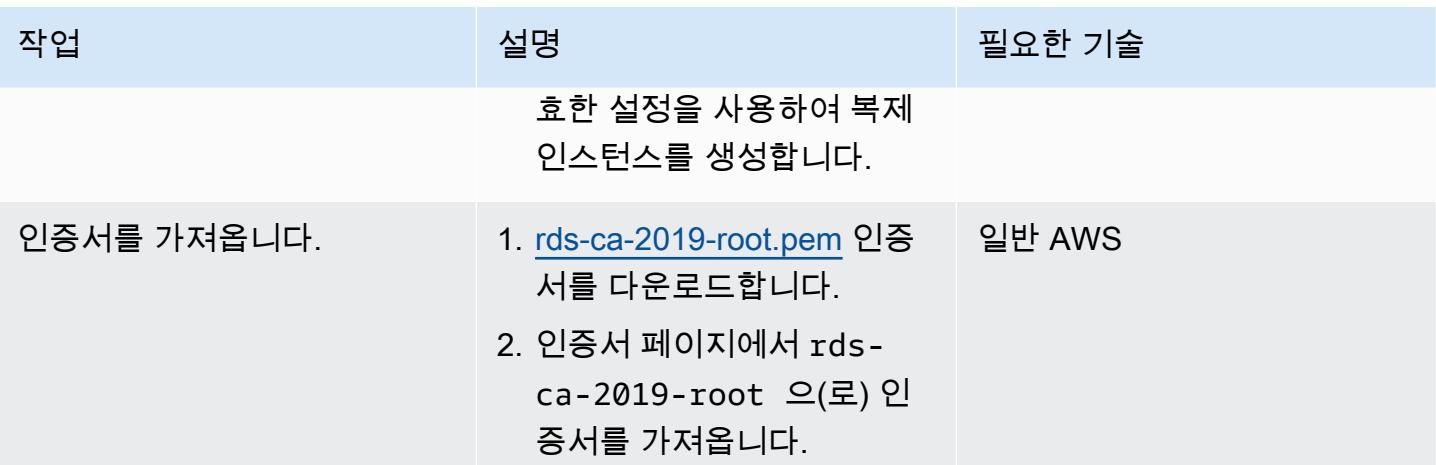

AWS 권장 가이드 THE THE TELESCOPE ASSESSED TO THE TELESCOPE AND THE THE TELESCOPE AND THE THE THE THE THE THE THE T

| 작업                   | 설명                                                                                                    | 필요한 기술 |
|----------------------|----------------------------------------------------------------------------------------------------|--------|
| 소스 엔드포인트를 생성합니<br>다. | 1. RDS DB 인스턴스 선택을 실반 AWS<br>선택하여 Amazon RDS for<br>Oracle의 소스 엔드포인트를<br>생성한 다음 생성한 RDS for<br>Oracle DB 인스턴스를 선택<br>합니다. 엔드포인트 구성 세<br>부 정보가 자동으로 채워집<br>니다.<br>2. 수동으로 액세스 정보 제<br>공을 선택합니다. 포트에는<br>2484을 입력합니다.<br>3. Secure Socket Layer(SSL)<br>모드에서 verify-ca를 , 선택<br>한 다음 이전에 생성한 CA<br>인증서를 선택합니다.<br>4. 엔드포인트 설정에서 크<br>기가 없는 NUMBER 데이터<br>유형을 지원하기 위해 추<br>가 연결 속성 NumberDat<br>aTypeScale=-2 을(를)<br>추가합니다.<br>자세한 내용은 Oracle 데이<br>터베이스를 AWS Database |        |
|                      | Migration Service의 소스로 사<br>용을 참조하세요.                                                                                                    |        |

AWS 권장 가이드 THE THE TELESCOPE ASSESSED TO THE TELESCOPE AND THE THE TELESCOPE AND THE THE THE THE THE THE THE T

| 작업                   | 설명                                                                                                    | 필요한 기술 |
|----------------------|----------------------------------------------------------------------------------------------------|--------|
| 대상 엔드포인트를 생성합니<br>다. | 1. RDS DB 인스턴스 선택을 일반 AWS<br>선택하여 Amazon RDS for<br>PostgreSQL의 대상 엔드포<br>인트를 생성한 다음 RDS for<br>PostgreSQL DB 인스턴스를<br>선택합니다. 엔드포인트 구<br>성 세부 정보가 자동으로 채<br>워집니다.<br>2. 수동으로 액세스 정보 제<br>공을 선택합니다. 포트에는<br>2484을 입력합니다.<br>자세한 내용은 PostgreSQL 데<br>이터베이스를 AWS Database |        |
|                      | Migration Service 대상으로 사<br>용을 참조하세요.                                                                                                    |        |
| 엔드포인트를 테스트합니다.       | 1. 소스 및 대상 엔드포인트를 일반 AWS<br>테스트하여 둘 다 성공적이<br>고 사용 가능한지 확인합니<br>다.<br>2. 테스트가 실패할 경우 보안<br>그룹 인바운드 규칙이 유효<br>한지 확인합니다.                                                                                                    |        |

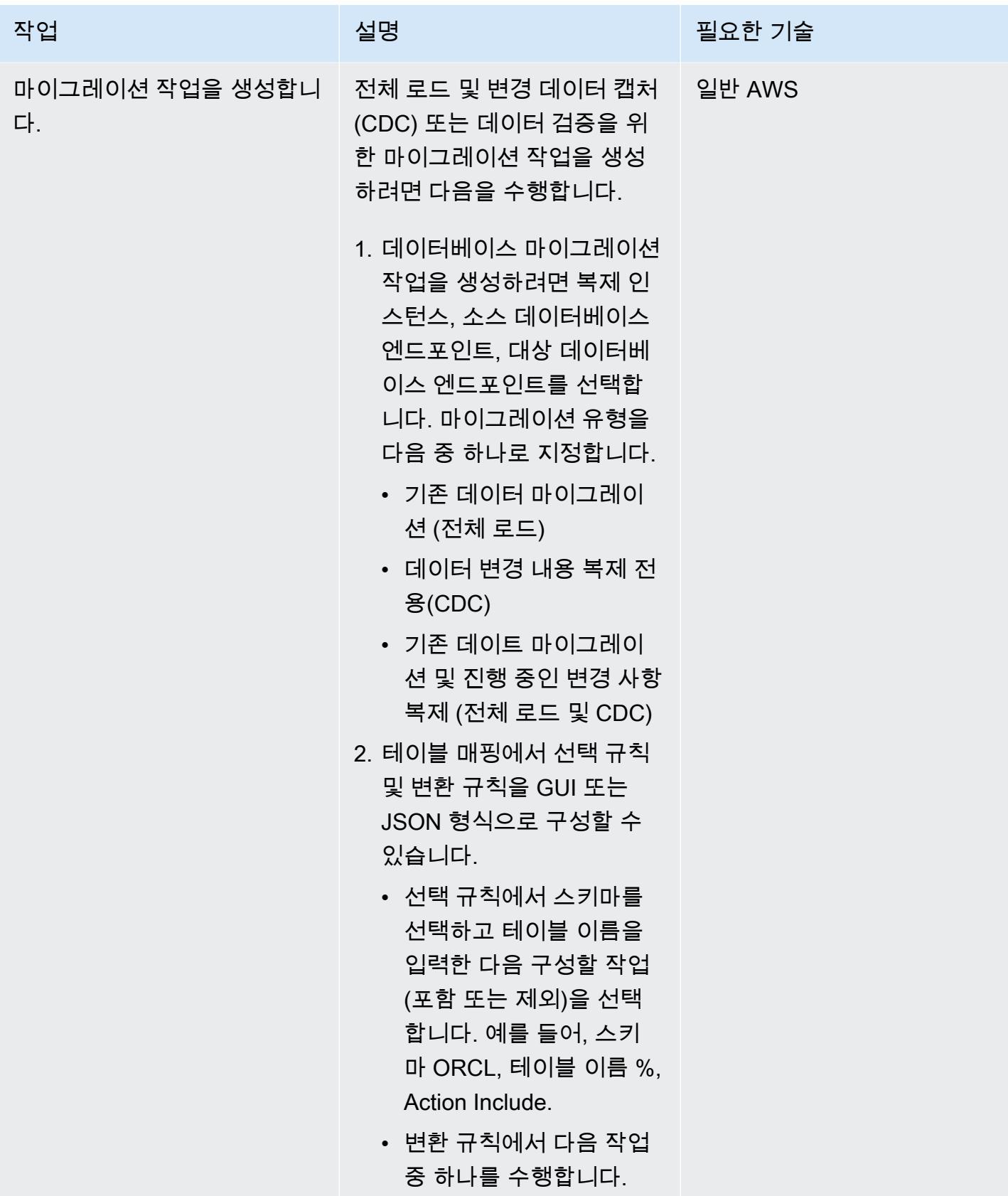

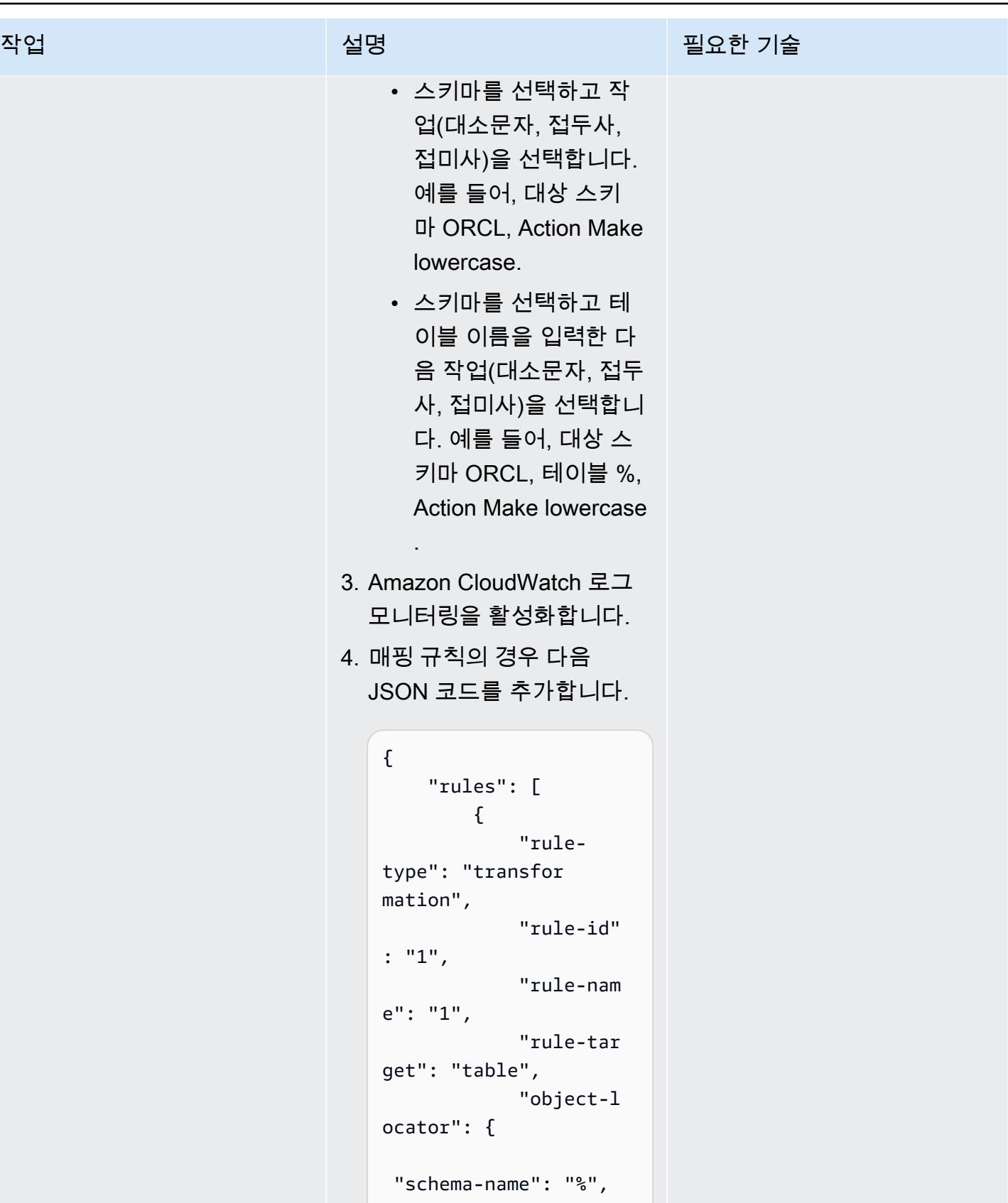

```
 "table-name": "%"
```
작업 <del>기술 기술 기술 기술 보호 기술 선명 기술 기술 기술 기술 기술</del>

```
 }, 
               "rule-
action": "convert-
lowercase", 
               "value": 
 null, 
               "old-valu 
e": null 
          }, 
          { 
               "rule-
type": "transfor 
mation", 
               "rule-id" 
: "2", 
               "rule-nam 
e": "2", 
               "rule-tar 
get": "schema", 
               "object-l 
ocator": { 
  "schema-name": 
  "ORCL", 
  "table-name": "%" 
               }, 
               "rule-
action": "convert-
lowercase", 
               "value": 
  null, 
               "old-valu 
e": null 
          }, 
          { 
               "rule-typ 
e": "selection", 
               "rule-id" 
: "3", 
               "rule-nam 
e": "3",
```
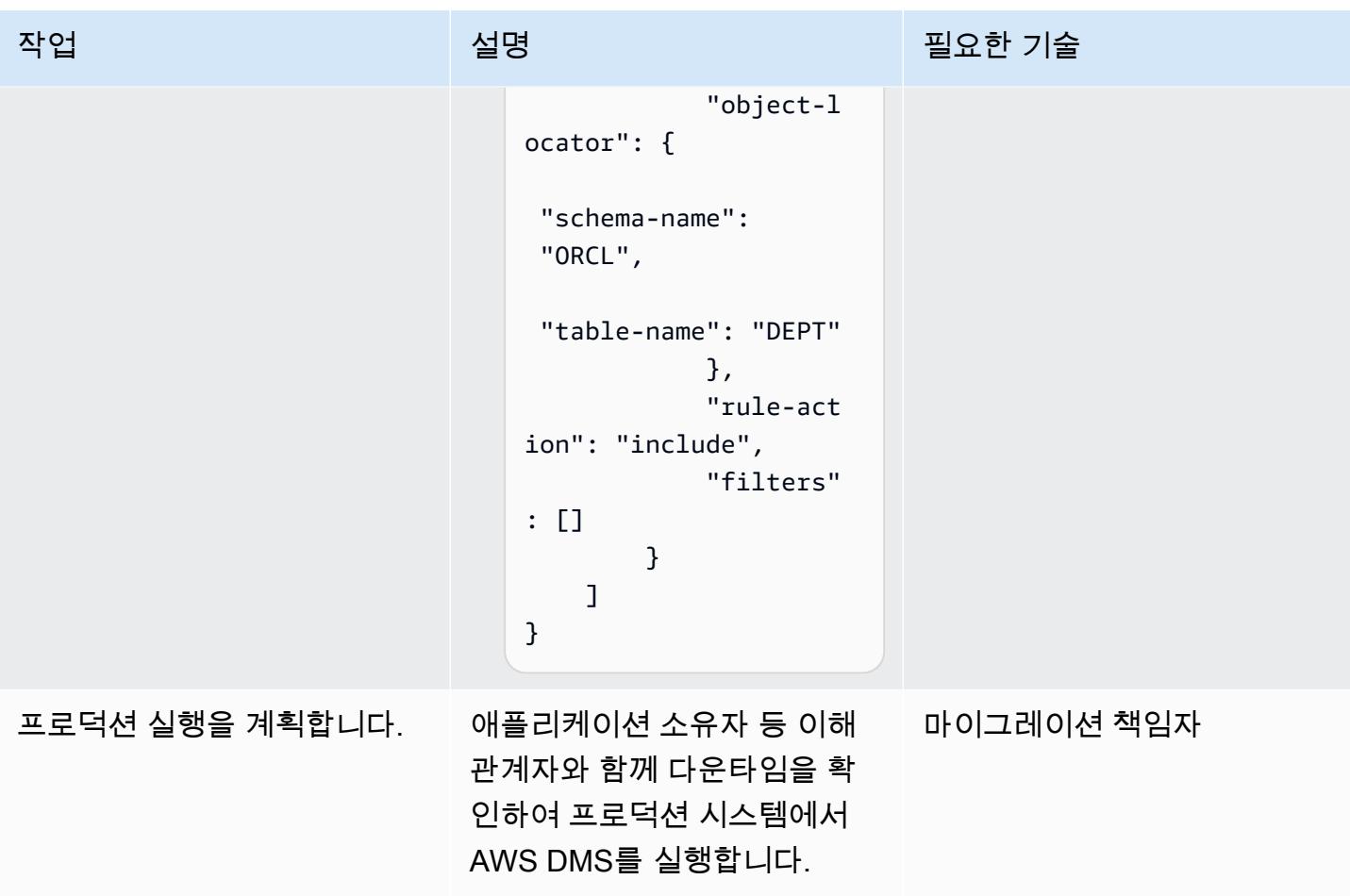

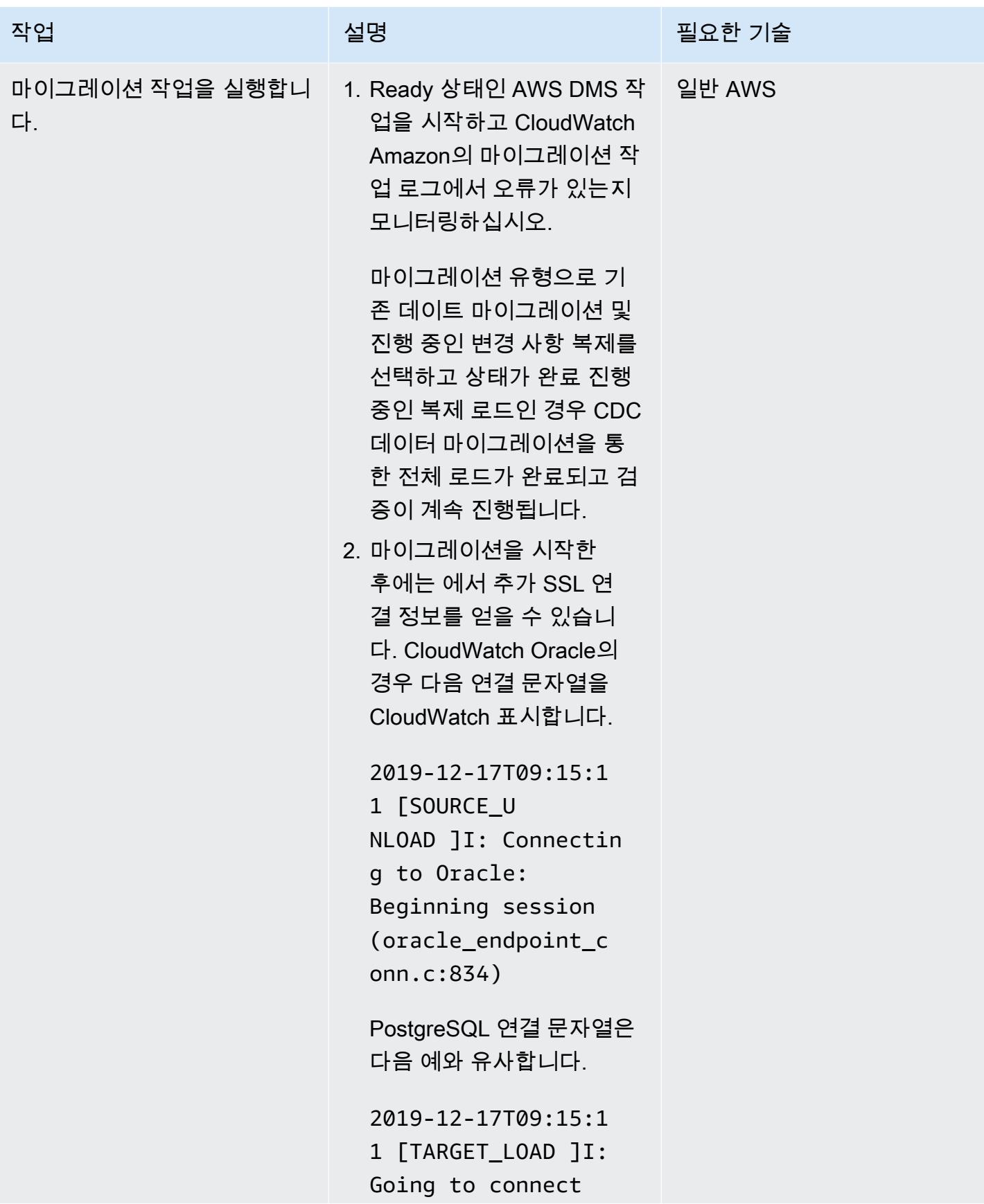

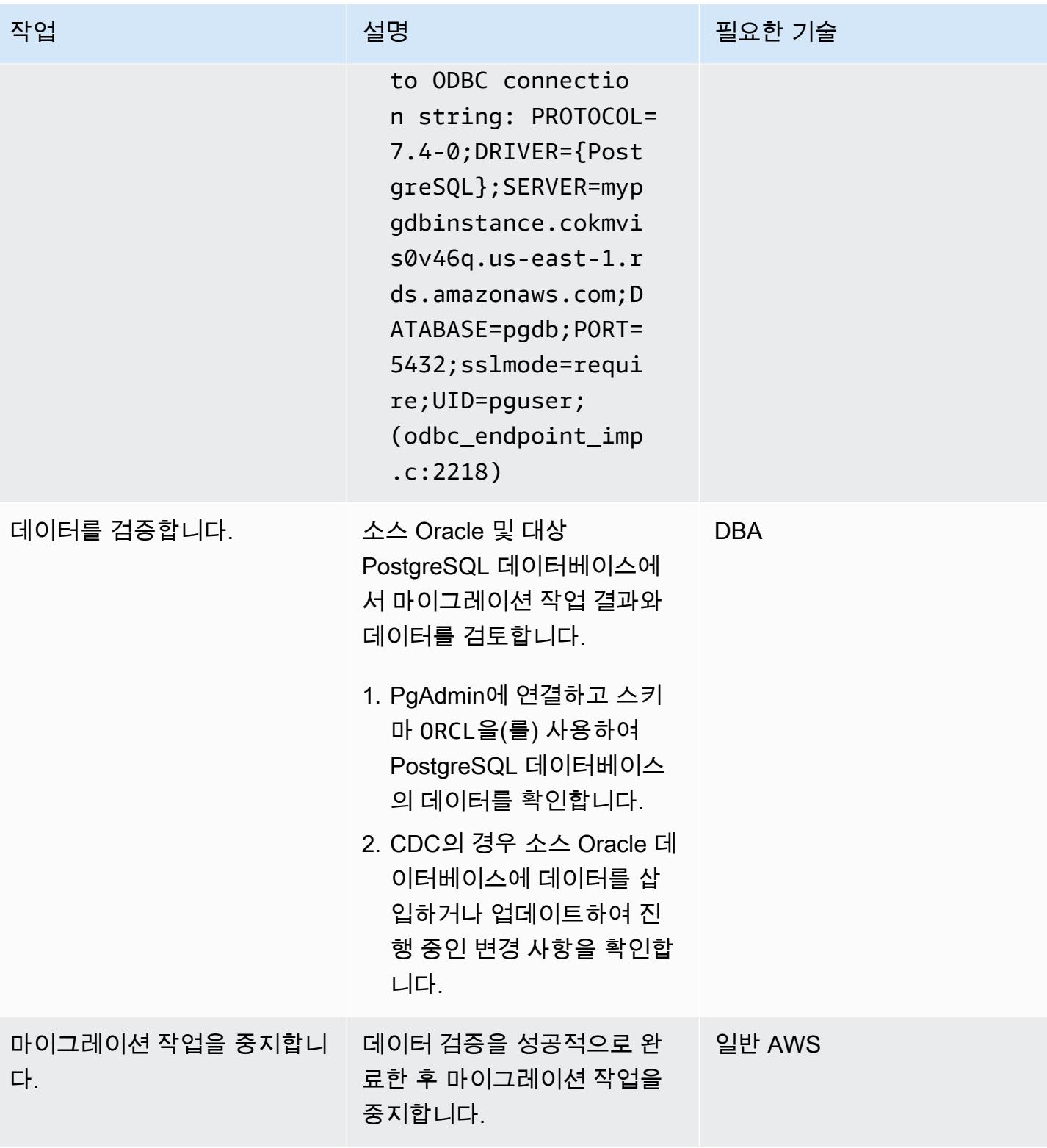

### 리소스 정리

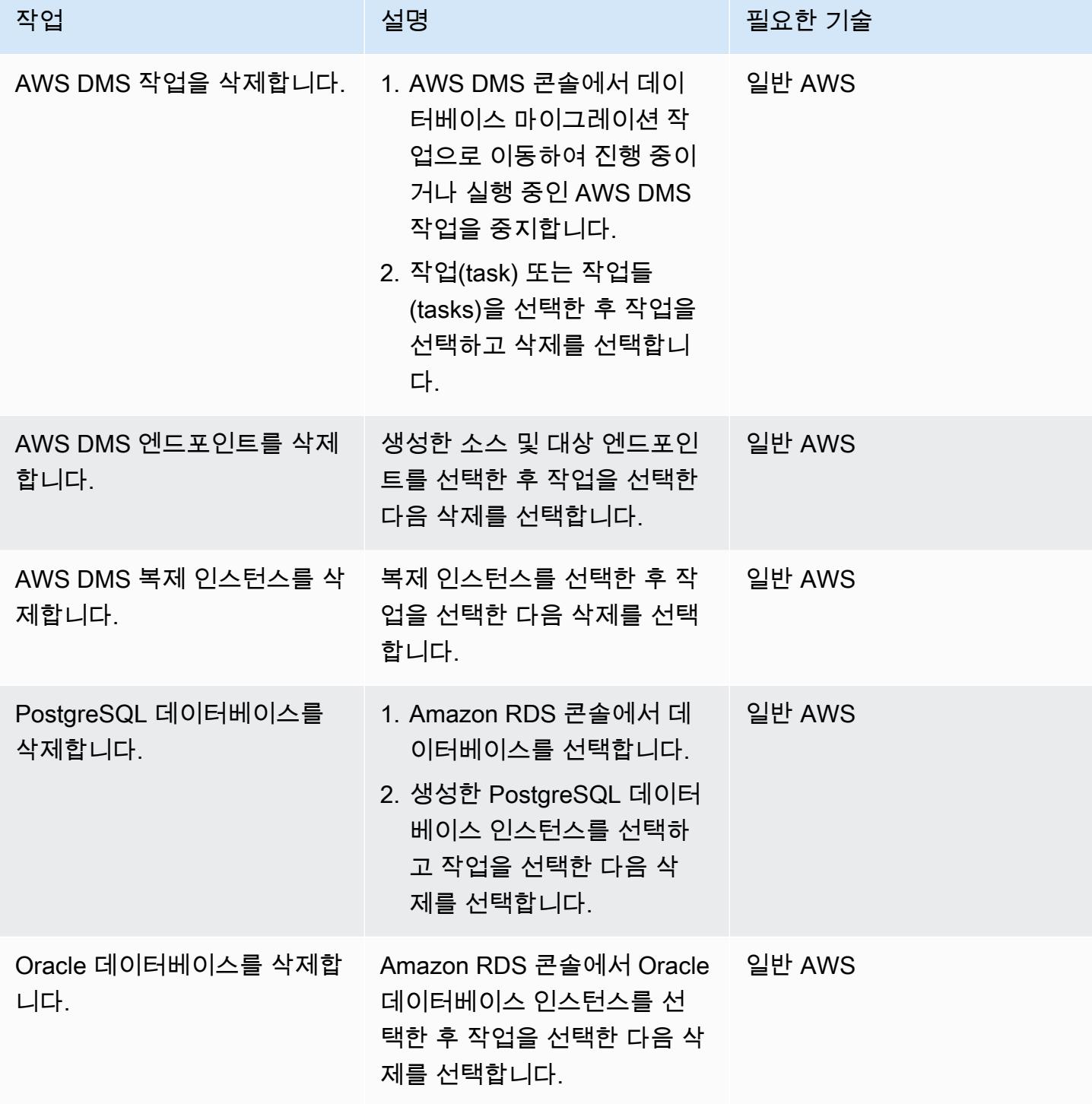

### 문제 해결

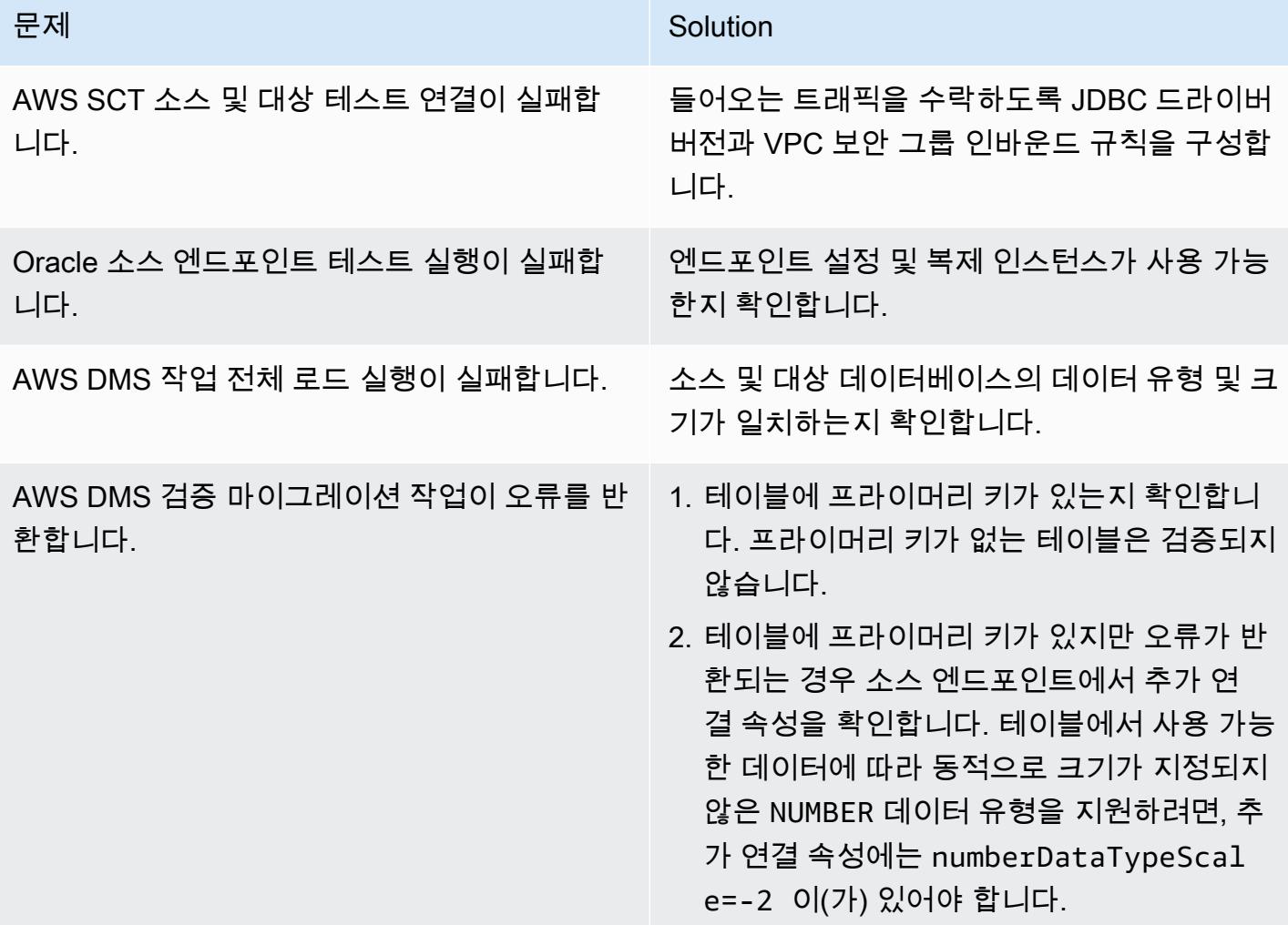

관련 리소스

데이터베이스

- [Amazon RDS for Oracle](https://docs.aws.amazon.com/AmazonRDS/latest/UserGuide/CHAP_Oracle.html)
- [Amazon RDS for PostgreSQL](https://docs.aws.amazon.com/AmazonRDS/latest/UserGuide/CHAP_PostgreSQL.html)

SSL DB 연결

- [SSL/TLS를 사용하여 DB 인스턴스 연결 암호화](https://docs.aws.amazon.com/AmazonRDS/latest/UserGuide/UsingWithRDS.SSL.html)
	- [RDS for Oracle DB 인스턴스에 SSL 사용](https://docs.aws.amazon.com/AmazonRDS/latest/UserGuide/Oracle.Concepts.SSL.html)
	- [SSL/TLS를 사용한 RDS for PostgreSQL 연결 보안](https://docs.aws.amazon.com/AmazonRDS/latest/UserGuide/PostgreSQL.Concepts.General.Security.html)
- [CA-2019 루트 인증서 다운로드](https://s3.amazonaws.com/rds-downloads/rds-ca-2019-root.pem)
- [옵션 그룹 작업](https://docs.aws.amazon.com/AmazonRDS/latest/UserGuide/USER_WorkingWithOptionGroups.html)
	- [Oracle DB 인스턴스에 옵션 추가](https://docs.aws.amazon.com/AmazonRDS/latest/UserGuide/Appendix.Oracle.Options.html)
	- [Oracle Secure Sockets Layer](https://docs.aws.amazon.com/AmazonRDS/latest/UserGuide/Appendix.Oracle.Options.SSL.html)
- [파라미터 그룹 작업](https://docs.aws.amazon.com/AmazonRDS/latest/UserGuide/USER_WorkingWithParamGroups.html)
- [PostgreSQL sslmode 연결 파라미터](https://www.postgresql.org/docs/11/libpq-connect.html#LIBPQ-CONNECT-SSLMODE)
- [JDBC의 SSL 사용](https://jdbc.postgresql.org/documentation/ssl/)

#### AWS SCT

- [AWS Schema Conversion Tool](https://aws.amazon.com/dms/schema-conversion-tool/)
- [AWS Schema Conversion Tool 사용 설명서](https://docs.aws.amazon.com/SchemaConversionTool/latest/userguide/CHAP_Welcome.html)
- [AWS SCT 사용자 인터페이스 사용](https://docs.aws.amazon.com/SchemaConversionTool/latest/userguide/CHAP_UserInterface.html)
- [Oracle Database를 AWS SCT의 소스로 사용](https://docs.aws.amazon.com/SchemaConversionTool/latest/userguide/CHAP_Source.Oracle.html)

#### DMS

- [AWS Database Migration Service](https://aws.amazon.com/dms/)
- [AWS Database Migration Service 사용자 가이드](https://docs.aws.amazon.com/dms/latest/userguide/Welcome.html)
	- [Oracle 데이터베이스를 AWS DMS의 소스로 사용](https://docs.aws.amazon.com/dms/latest/userguide/CHAP_Source.Oracle.html)
	- [PostgreSQL 데이터베이스를 AWS DMS 대상으로 사용](https://docs.aws.amazon.com/dms/latest/userguide/CHAP_Target.PostgreSQL.html)
- [AWS Database Migration Service과 함께 SSL 사용](https://docs.aws.amazon.com/dms/latest/userguide/CHAP_Security.SSL.html)
- [관계형 데이터베이스를 실행하는 애플리케이션을 AWS로 마이그레이션](https://d1.awsstatic.com/whitepapers/Migration/migrating-applications-to-aws.pdf)

### 첨부

이 문서와 관련된 추가 콘텐츠에 액세스하려면 [attachment.zip](samples/p-attach/7098e2a3-b456-4e14-8881-c97145aef483/attachments/attachment.zip) 파일의 압축을 풉니다.

# AWS CLI와 AWS를 사용하여 AWS SCT 및 AWS DMS를 사용하여 오라클 용 Amazon RDS를 PostgreSQL용 Amazon RDS로 마이그레이션합니다. CloudFormation

작성자: Pinesh Singal(AWS)

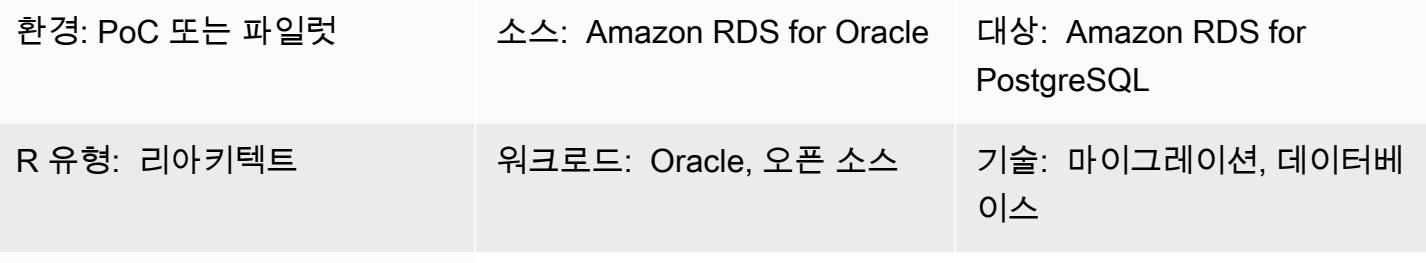

AWS 서비스: AWS DMS, Amazon RDS, AWS SCT

### 요약

이 패턴은 AWS Command Line Interface(AWS CLI)를 사용하여 멀티 테라바이트 [Oracle용 Amazon](https://docs.aws.amazon.com/AmazonRDS/latest/UserGuide/CHAP_Oracle.html)  [Relational Database Service\(Amazon RDS\)를](https://docs.aws.amazon.com/AmazonRDS/latest/UserGuide/CHAP_Oracle.html) [Amazon RDS for PostgreSQL](https://docs.aws.amazon.com/AmazonRDS/latest/UserGuide/CHAP_PostgreSQL.html) DB 인스턴스로 마이 그레이션하는 방법을 보여줍니다. 이 접근 방식은 가동 중지 시간을 최소화하며 AWS Management Console에 로그인할 필요가 없습니다.

이 패턴을 사용하면 AWS Schema Conversion Tool(AWS SCT) 및 AWS Database Migration Service(AWS DMS) 콘솔을 사용하여 수동 구성 및 개별 마이그레이션을 피할 수 있습니다. 이 솔루션 은 여러 데이터베이스에 대한 일회성 구성을 설정하고 AWS CLI에서 AWS SCT 및 AWS DMS를 사용 하여 마이그레이션을 수행합니다.

이 패턴은 AWS SCT를 사용하여 데이터베이스 스키마 객체를 Amazon RDS for Oracle에서 Amazon RDS for PostgreSQL로 변환한 다음 AWS DMS를 사용하여 데이터를 마이그레이션합니다. AWS CLI 에서 Python 스크립트를 사용하면 AWS 템플릿으로 AWS SCT 객체와 AWS DMS 작업을 생성할 수 있습니다. CloudFormation

사전 조건 및 제한 사항

사전 조건

• 활성 상태의 AWS 계정

- 기존 Amazon RDS for Oracle DB 인스턴스입니다.
- 기존 Amazon RDS for PostgreSQL DB 인스턴스입니다.
- 스크립트 실행을 위한 Windows 또는 Linux OS가 설치된 Amazon EC2 인스턴스 또는 로컬 시스템 입니다.
- 다음 AWS DMS 마이그레이션 작업 유형 full-load, cdc, full-load-and-cdc에 관한 이해입 니다. 자세한 내용은 AWS DMS 설명서의 [작업 생성을](https://docs.aws.amazon.com/dms/latest/userguide/CHAP_Tasks.Creating.html) 참조하세요.
- AWS SCT는 Oracle 및 PostgreSQL 데이터베이스 엔진용 Java Database Connectivity(JDBC) 드라 이버와 함께 설치 및 구성되었습니다. 자세한 내용은 AWS SCT 설명서의 [AWS SCT 설치](https://docs.aws.amazon.com/SchemaConversionTool/latest/userguide/CHAP_Installing.html#CHAP_Installing.Procedure) 및 [필수 데](https://docs.aws.amazon.com/SchemaConversionTool/latest/userguide/CHAP_Installing.html#CHAP_Installing.JDBCDrivers) [이터베이스 드라이버 설치를](https://docs.aws.amazon.com/SchemaConversionTool/latest/userguide/CHAP_Installing.html#CHAP_Installing.JDBCDrivers) 참조하세요.
- 설치된 AWS SCT 폴더의 AWSSchemaConversionToolBatch.jar 파일이 작업 디렉토리로 복사 되었습니다.
- 작업 디렉토리에서 cli-sct-dms-cft.zip 파일(첨부됨)이 다운로드 및 추출되었습니다.
- 최신 AWS DMS 복제 인스턴스 엔진 버전입니다. 자세한 내용은 AWS Support 설명서의 [AWS DMS](https://aws.amazon.com/premiumsupport/knowledge-center/create-aws-dms-replication-instance/)  [복제 인스턴스를 생성하는 방법](https://aws.amazon.com/premiumsupport/knowledge-center/create-aws-dms-replication-instance/) 및 AWS DMS 설명서의 [AWS DMS 3.4.4 릴리스 정보](https://docs.aws.amazon.com/dms/latest/userguide/CHAP_ReleaseNotes.html)를 참조하세 요.
- AWS CLI 버전 2는 스크립트가 실행되는 Amazon Elastic Compute Cloud(Amazon EC2) 인스턴스 또는 운영 체제(OS)의 액세스 키 ID, 비밀 액세스 키 및 기본 AWS 리전 이름을 사용하여 설치 및 구 성됩니다. 자세한 내용은 AWS CLI 설명서에서 [AWS CLI 버전 2 설치, 업데이트 및 제거](https://docs.aws.amazon.com/cli/latest/userguide/install-cliv2.html) 및 [AWS](https://docs.aws.amazon.com/cli/latest/userguide/cli-chap-configure.html) [CLI 구성을](https://docs.aws.amazon.com/cli/latest/userguide/cli-chap-configure.html) 참조하세요.
- AWS CloudFormation 템플릿에 익숙해야 합니다. 자세한 내용은 [AWS CloudFormation 설명서의](https://docs.aws.amazon.com/AWSCloudFormation/latest/UserGuide/cfn-whatis-concepts.html)  [AWS CloudFormation 개념을](https://docs.aws.amazon.com/AWSCloudFormation/latest/UserGuide/cfn-whatis-concepts.html) 참조하십시오.
- Python 버전 3이 스크립트가 실행되는 Amazon EC2 인스턴스 또는 OS에 설치 및 구성되었습니다. 자세한 내용은 [Python 설명서](https://docs.python.org/3/)를 참조하세요.

제한 사항

- 소스 Amazon RDS for Oracle DB 인스턴스에 대한 최소 요구 사항은 다음과 같습니다.
	- Enterprise, Standard, Standard One 및 Standard Two 에디션용 Oracle 버전 12c(v12.1.0.2, v12.2.0.1), 18c (v18.0.0.0) 및 19c(v19.0.0.0)입니다.
	- Amazon RDS는 Oracle 18c (v18.0.0.0) 를 지원하지만, 오라클이 날짜 이후 18c에 대한 패치를 더 이상 제공하지 않기 때문에 이 버전은 지원 중단될 예정입니다. end-of-support 자세한 내용은 Amazon RDS 설명서에서 [Amazon RDS의 Oracle을](https://docs.aws.amazon.com/AmazonRDS/latest/UserGuide/CHAP_Oracle.html#Oracle.Concepts.Deprecate.11204) 참조하세요.
- Amazon RDS for Oracle 11g는 더 이상 지원되지 않습니다.
- 대상 Amazon RDS for PostgreSQL DB 인스턴스의 최소 요구 사항은 다음과 같습니다.
	- PostgreSQL 버전 9(버전 9.5 및 9.6) 10.x, 11.x, 12.x. 및 13.x

제품 버전

- Amazon RDS for Oracle DB 인스턴스 버전 12.1.0.2 이상
- Amazon RDS for PostgreSQL DB 인스턴스 버전 11.5 이상
- CLI version 2
- AWS SCT의 최신 버전
- Python 3의 최신 버전

아키텍처

소스 기술 스택

• Amazon RDS for Oracle

대상 기술 스택

• Amazon RDS for PostgreSQL

소스 및 대상 아키텍처

다음 다이어그램은 AWS DMS와 Python 스크립트를 사용하여 Amazon RDS for Oracle DB 인스턴스 를 Amazon RDS for PostgreSQL DB 인스턴스로 마이그레이션하는 것을 보여줍니다.

이 다이어그램은 다음의 마이그레이션 워크플로우를 보여줍니다.

- 1. Python 스크립트는 AWS SCT를 사용하여 소스 및 대상 DB 인스턴스에 연결합니다.
- 2. 사용자는 Python 스크립트로 AWS SCT를 시작하고 Oracle 코드를 PostgreSQL 코드로 변환한 다 음 대상 DB 인스턴스에서 실행합니다.
- 3. Python 스크립트는 소스 및 대상 DB 인스턴스에 대한 AWS DMS 복제 작업을 생성합니다.

4. 사용자는 Python 스크립트를 배포하여 AWS DMS 작업을 시작한 다음 데이터 마이그레이션이 완료 된 후 작업을 중지합니다.

자동화 및 규모 조정

단일 프로그램의 여러 기능에 대한 추가 파라미터와 보안 관련 변경 사항을 Python 스크립트에 추가하 여 이 마이그레이션을 자동화할 수 있습니다.

#### 도구

- [AWS Command Line Interface\(AWS CLI\)](https://docs.aws.amazon.com/cli/latest/userguide/cli-chap-welcome.html)는 명령줄 쉘에서 명령을 사용하여 AWS 서비스와 상호 작 용할 수 있는 오픈 소스 도구입니다.
- [AWS는 AWS CloudFormation](https://docs.aws.amazon.com/AWSCloudFormation/latest/UserGuide/Welcome.html) 리소스를 설정하고, 빠르고 일관되게 프로비저닝하고, 전체 AWS 계 정 및 지역의 수명 주기 전반에 걸쳐 리소스를 관리할 수 있도록 지원합니다. 이 패턴은 Python 스크 립트를 사용하여 .csv 입력 파일을 .json 입력 파일로 변환합니다. .json 파일은 AWS CLI 명령에서 Amazon 리소스 이름 (ARN), 마이그레이션 유형, 작업 설정 및 테이블 매핑으로 여러 AWS DMS 복 제 작업을 생성하는 AWS CloudFormation 스택을 생성하는 데 사용됩니다.
- [AWS Database Migration Service\(DMS\)를](https://docs.aws.amazon.com/dms/latest/userguide/Welcome.html) 사용하면 데이터 스토어를 클라우드로 마이그레이션 하거나 클라우드와 온프레미스 설정 간에 데이터 스토어를 마이그레이션할 수 있습니다. 이 패턴 은 AWS DMS를 사용하여 명령줄에서 실행되는 Python 스크립트로 작업을 생성, 시작 및 중지하고 AWS 템플릿을 생성합니다. CloudFormation
- [AWS Schema Conversion Tool\(AWS SCT\)은](https://docs.aws.amazon.com/SchemaConversionTool/latest/userguide/CHAP_Welcome.html) 소스 데이터베이스 스키마와 대부분의 사용자 지정 코 드를 대상 데이터베이스와 호환되는 형식으로 자동 변환하여 이기종 데이터베이스 마이그레이션을 지원합니다. 이 패턴에는 설치된 AWS SCT 디렉터리의 AWSSchemaConversionToolBatch.jar 파일이 필요합니다.

코드

cli-sct-dms-cft.zip 파일(첨부됨)에는 이 패턴의 전체 소스 코드가 들어 있습니다.

에픽

AWS CLI에서 AWS SCT 구성 및 데이터베이스 객체 생성

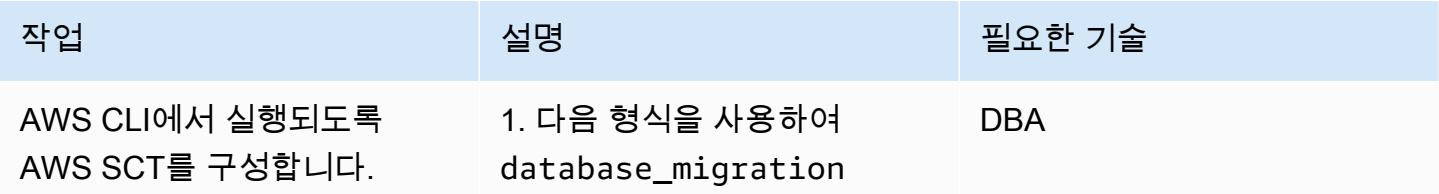

#### 작업 설명 필요한 기술

.txt 파일에서 소스 및 대상 환경 구성 세부 정보를 구성합 니다.

#source\_vendor,sou rce\_hostname,sourc e\_dbname,source\_us er,source\_pwd,sour ce\_schema,source\_p ort,source\_sid,tar get\_vendor,target\_ hostname, target\_us er,target\_pwd,targ et\_dbname,target\_port ORACLE, myoracl edb.cokmvis0v46q.u s-east-1.rds.amazo naws.com,ORCL,orcl ,orcl1234,orcl,152 1,ORCL,POSTGRESQL, mypgdbinstance.cok mvis0v46q.us-east-1.rds.amazonaws.co m,pguser,pgpasswor d,pgdb,5432

```
2. project_settings.x 
ml , Oracle_PG 
_Test_Batch.xml 및
ORACLE-orcl-to-POS 
TGRESQL.xml 파일의 요구 
사항에 따라 AWS SCT 구성 파
라미터를 수정합니다.
```
AWS 권장 가이드 THE THE TELESCOPE ASSESSED TO THE TELESCOPE AND THE THE TELESCOPE AND THE THE THE THE THE THE THE T

| 작업                                         | 설명                                                                                                    | 필요한 기술     |
|--------------------------------------------|----------------------------------------------------------------------------------------------------|------------|
| run_aws_sct.py Python 스크립<br>트를 실행합니다.     | 다음 명령을 사용하여<br>run_aws_sct.py Python △<br>크립트를 실행합니다.                                                                                                    | <b>DBA</b> |
|                                            | \$ python run_aws_s<br>ct.py database_<br>migration.txt                                                                                                    |            |
|                                            | Python 스크립트는 Oracle에서<br>PostgreSQL로 데이터베이스<br>객체를 변환하고 PostgreSQ<br>L 형식으로 SQL 파일을 생성<br>합니다. 또한 스크립트는 데이<br>터베이스 객체에 대한 자세한<br>권장 사항 및 변환 통계를 제공<br>하는 Database migration<br>assessment report .pdf<br>파일을 생성합니다. |            |
| Amazon RDS for PostgreSQL<br>에서 객체를 생성합니다. | 1. 필요한 경우 AWS SCT에서<br>생성된 SQL 파일을 수동으<br>로 수정합니다.<br>2. Amazon RDS for<br>PostgreSQL DB 인스턴스에<br>서 SQL 파일을 실행하고 객<br>체를 생성합니다.                                                                                     | <b>DBA</b> |

AWS CLI와 AWS를 사용하여 AWS DMS 작업을 구성하고 생성합니다. CloudFormation

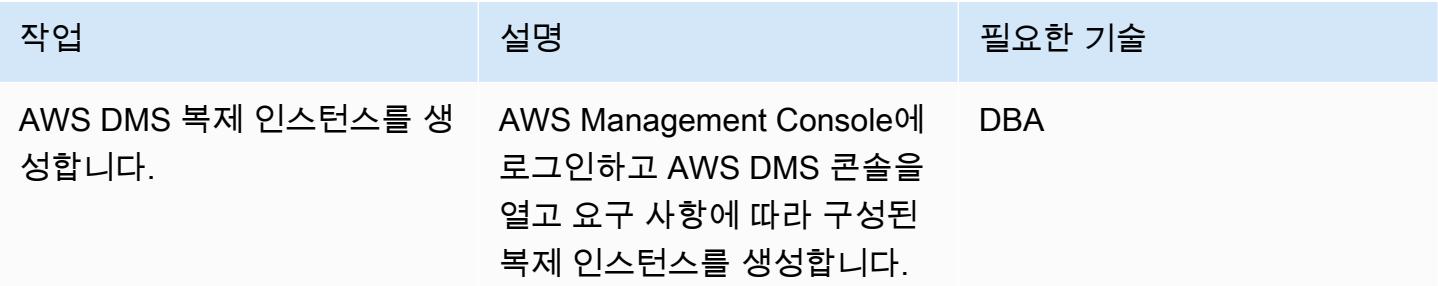

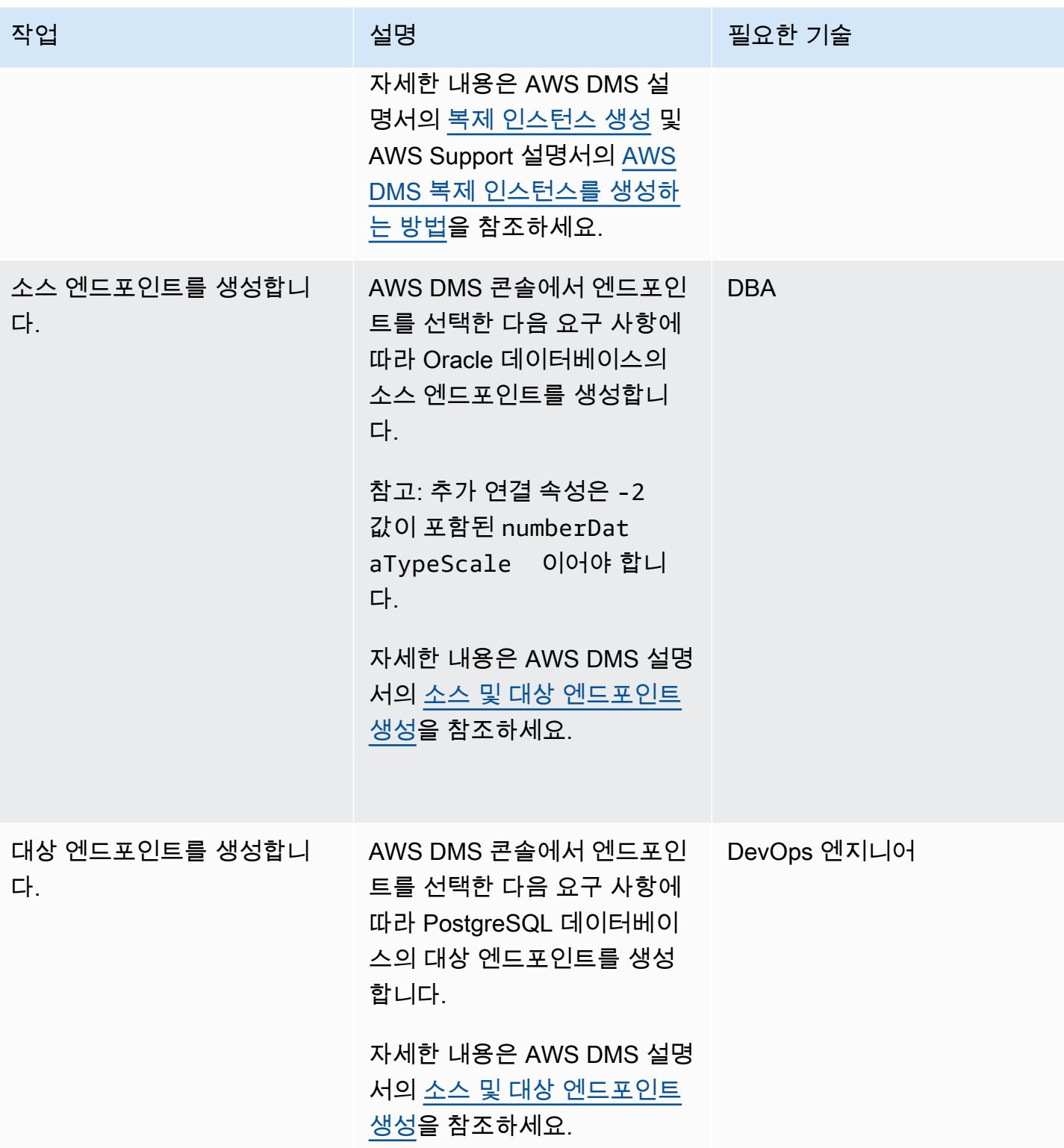

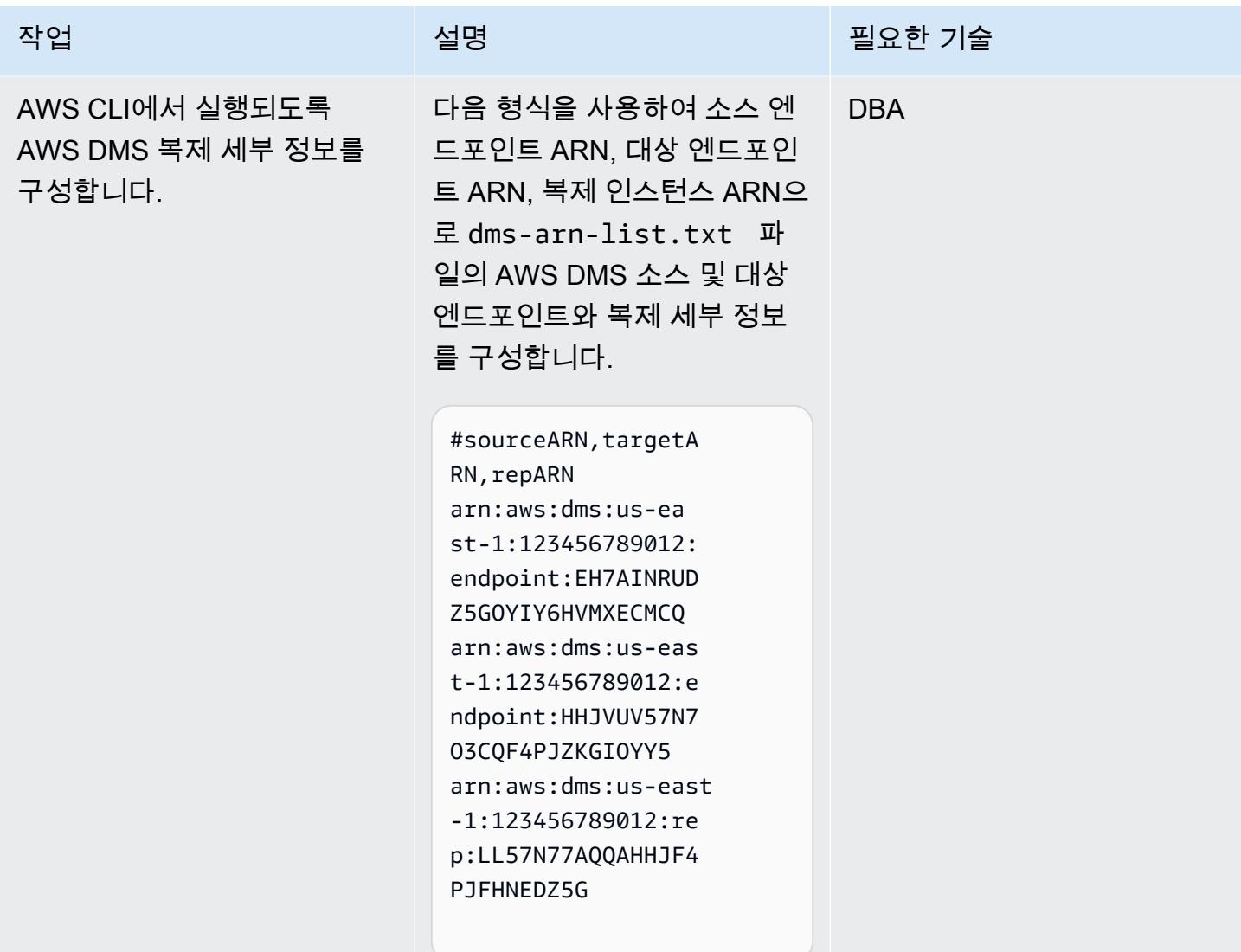

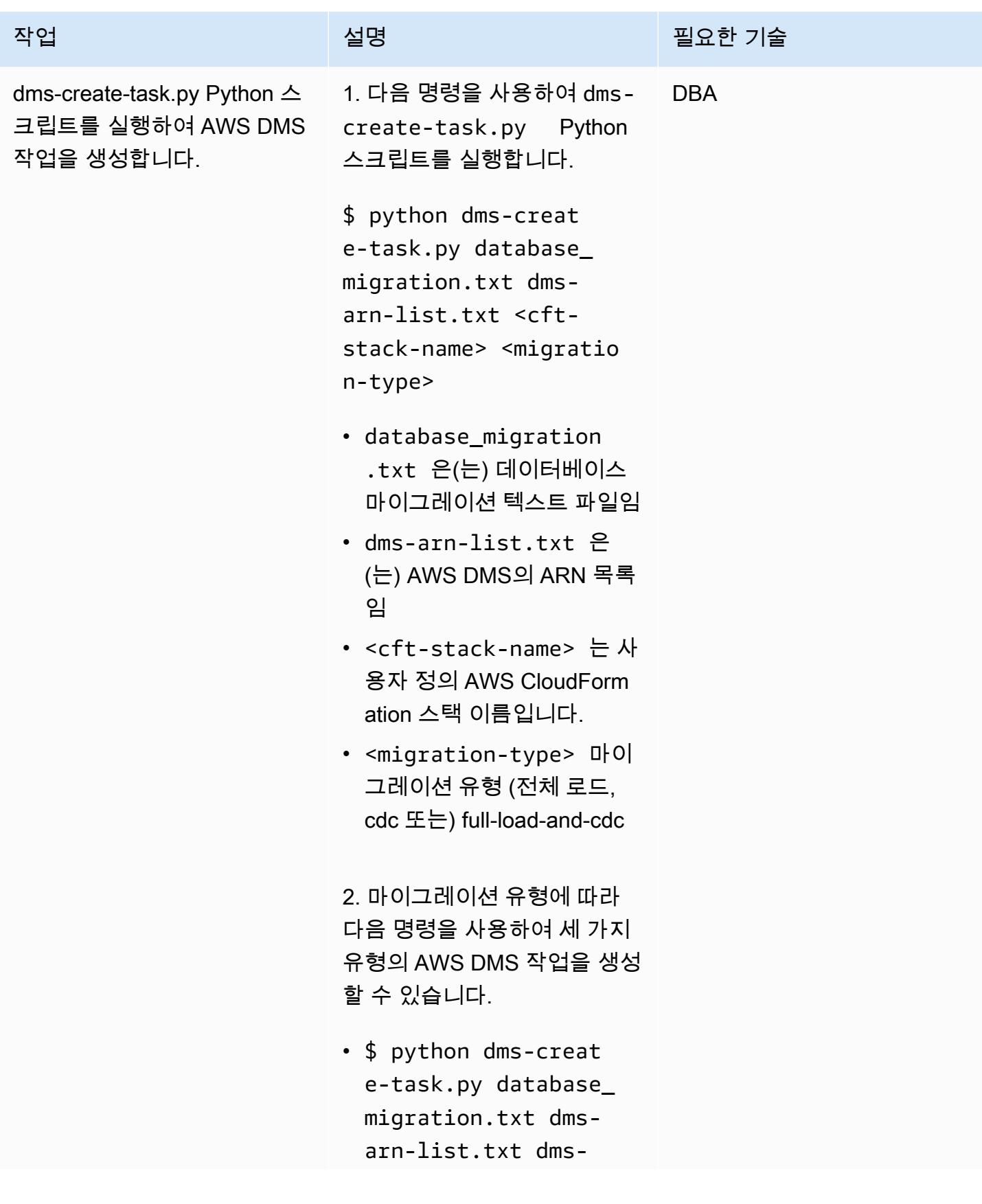

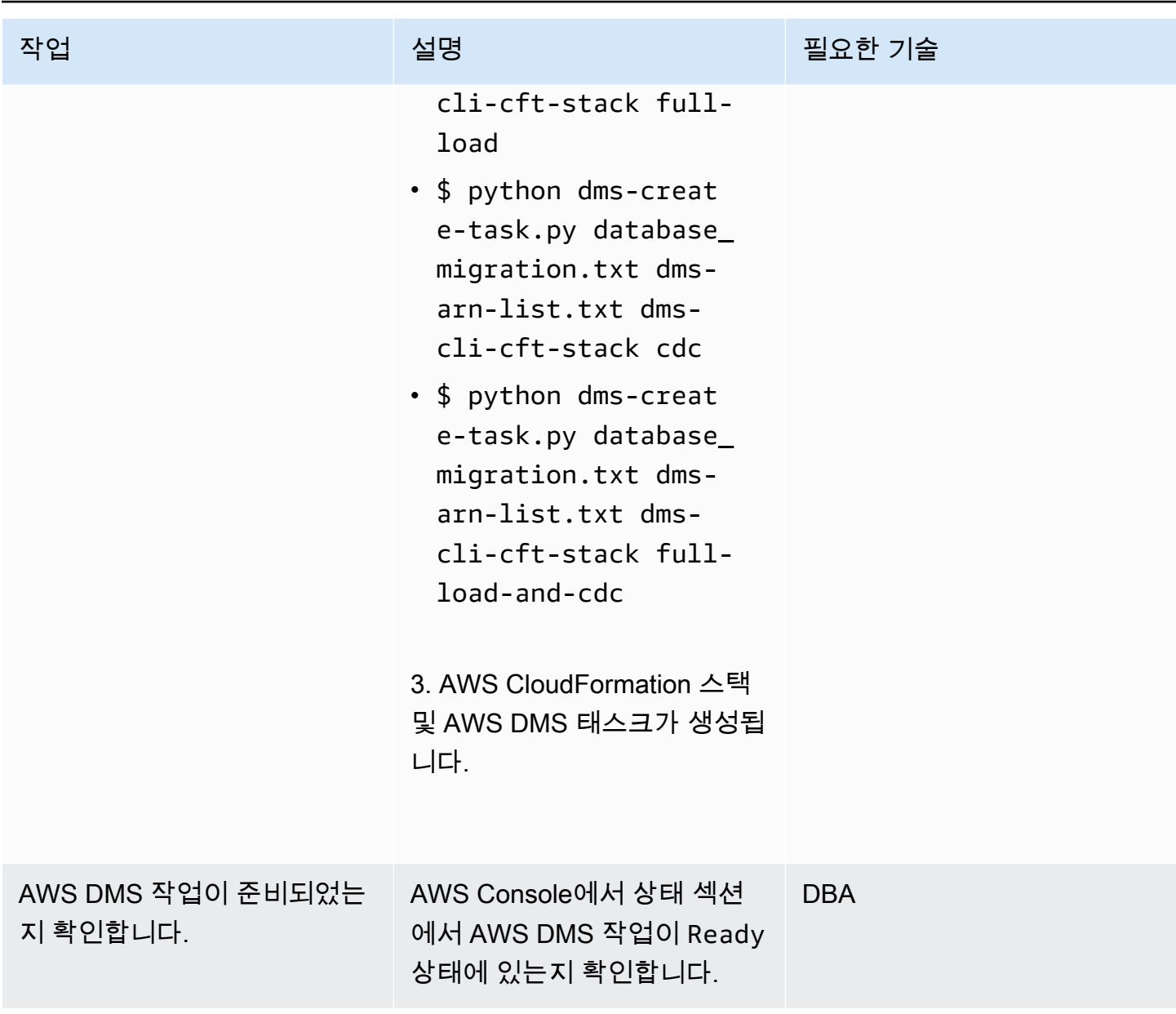

AWS CLI를 사용하여 AWS DMS 작업 시작 및 중지

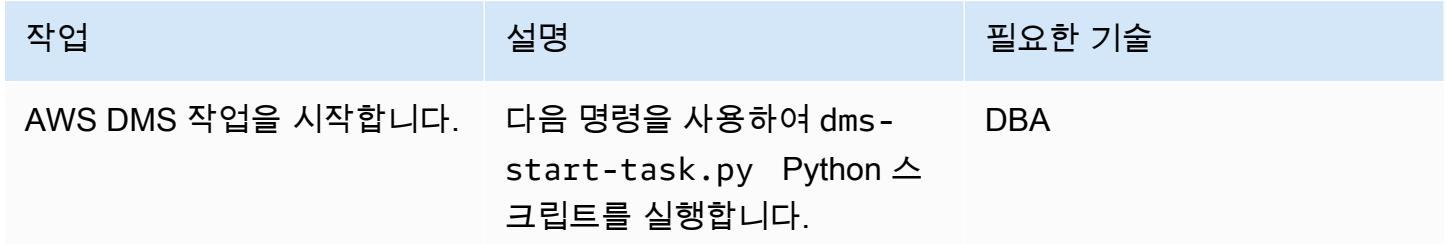

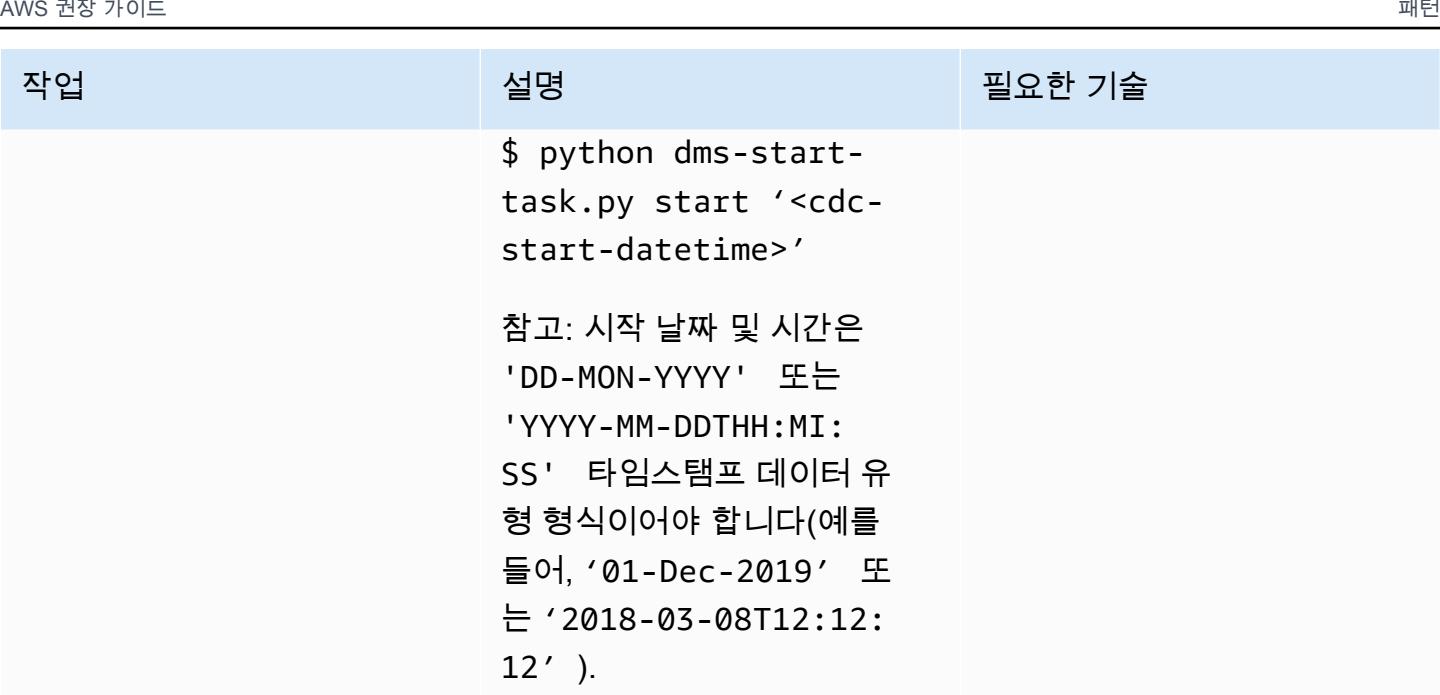

AWS DMS 콘솔의 작업 페이지 에 있는 마이그레이션 작업의 테이블 통계 탭에서 AWS DMS 작업 상태를 검토할 수 있습니 다.

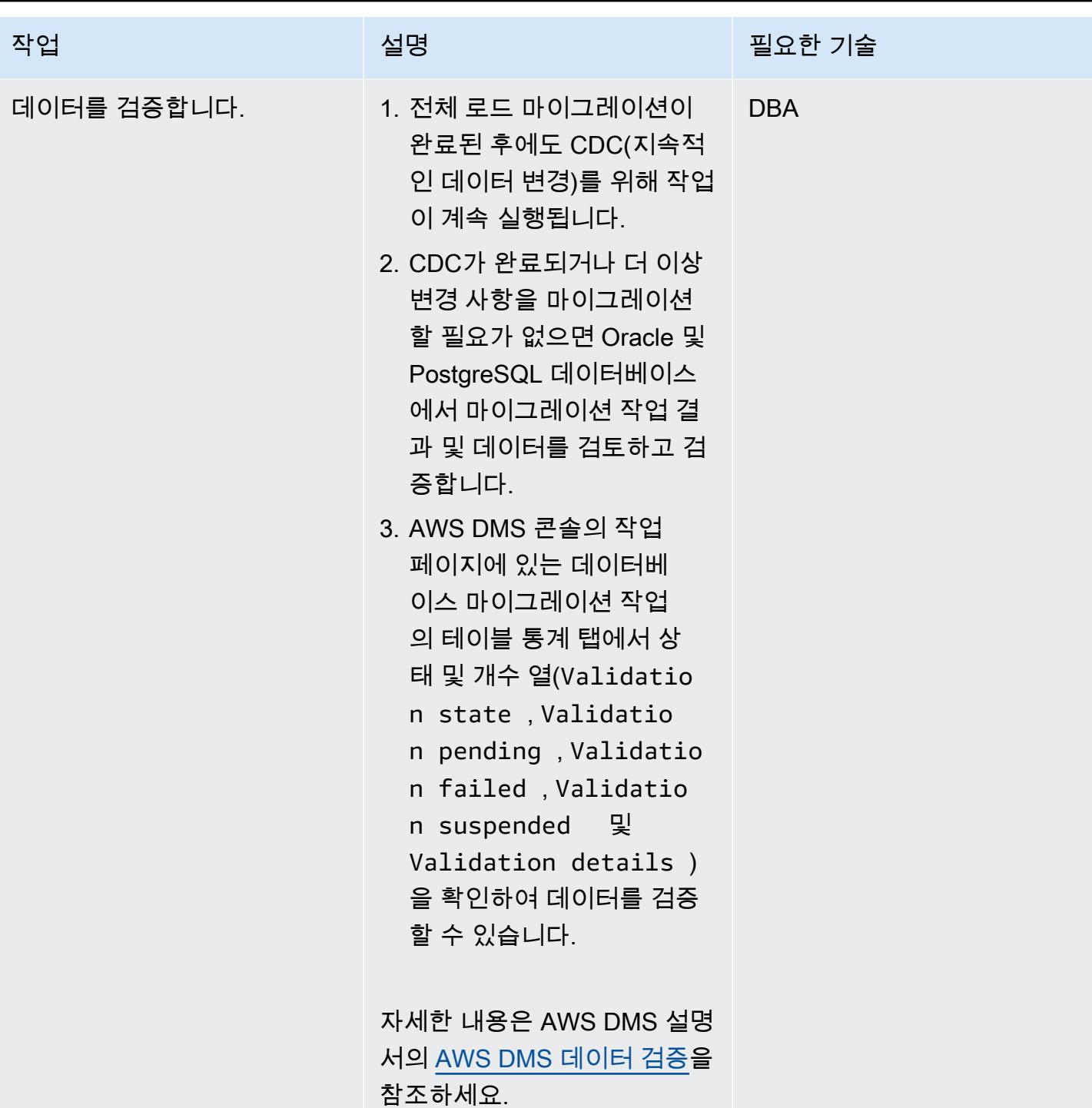

AWS 권장 가이드 THE THE TELESCOPE ASSESSED TO THE TELESCOPE AND THE THE TELESCOPE AND THE THE THE THE THE THE THE T

| 작업                 | 설명                                                                                               | 필요한 기술     |
|--------------------|--------------------------------------------------------------------------------------------------|------------|
| AWS DMS 작업을 중지합니다. | 다음 명령을 사용하여 Python<br>스크립트를 실행합니다.                                                               | <b>DBA</b> |
|                    | \$ python dms-start-<br>task.py stop                                                             |            |
|                    | 참고: AWS DMS 작업은 검증<br>상태에 따라 failed 상태로 중<br>지될 수 있습니다. 자세한 내용<br>은 추가 정보 섹션의 문제 해결<br>표를 참조하세요. |            |

문제 해결

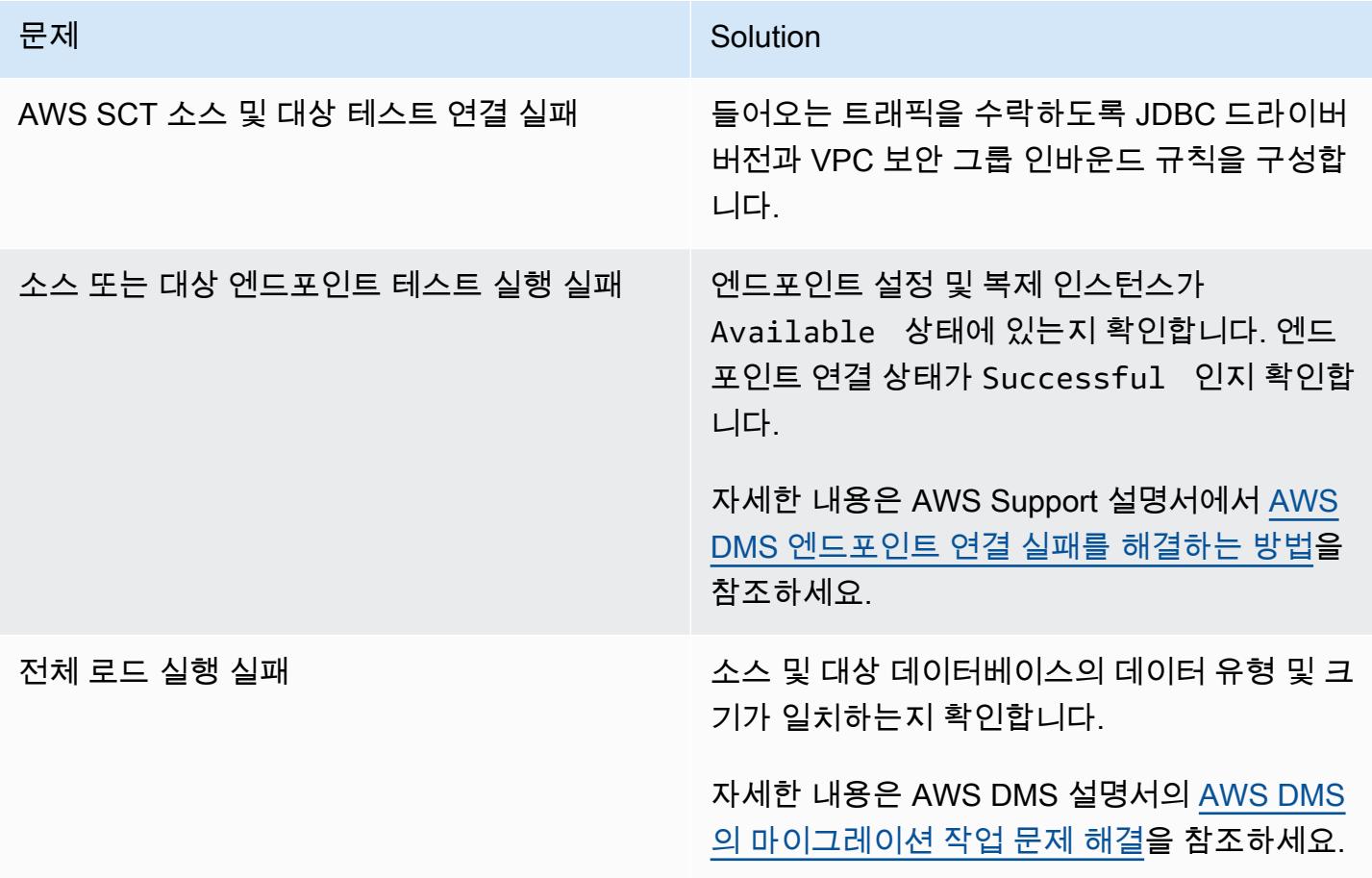

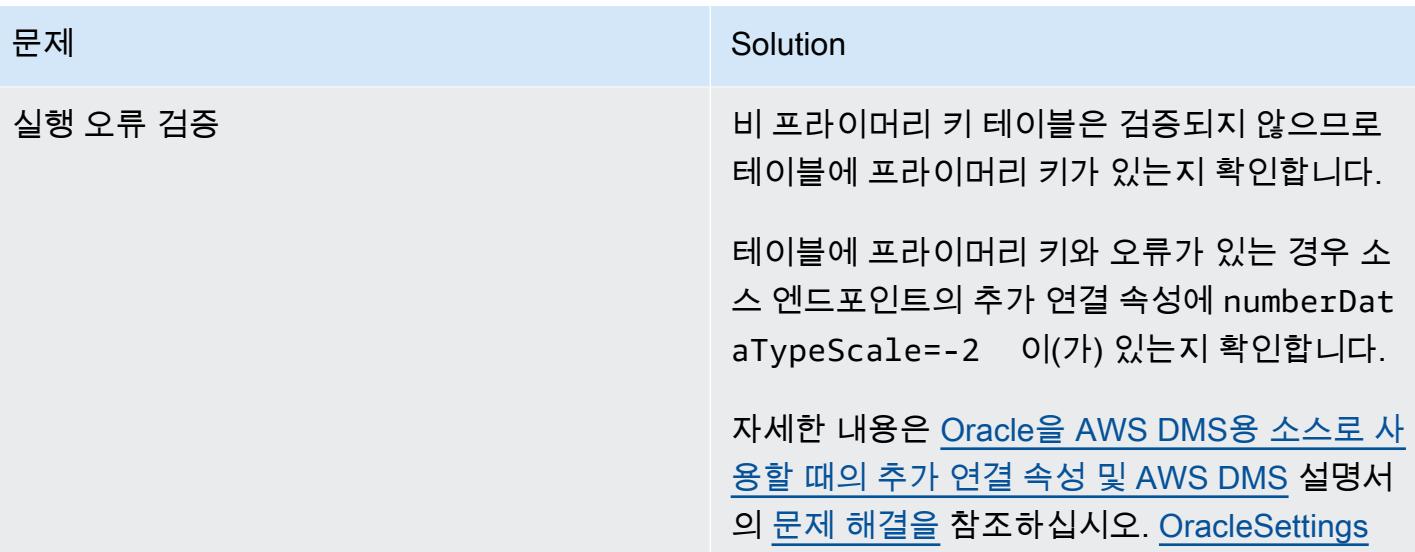

### 관련 리소스

- [AWS SCT 설치](https://docs.aws.amazon.com/SchemaConversionTool/latest/userguide/CHAP_Installing.html#CHAP_Installing.Procedure)
- [AWS DMS 소개](https://www.youtube.com/watch?v=ouia1Sc5QGo) (동영상)
- [AWS에서 AWS CLI 사용하기 CloudFormation](https://docs.aws.amazon.com/AWSCloudFormation/latest/UserGuide/cfn-using-cli.html)
- [AWS SCT 사용자 인터페이스 사용](https://docs.aws.amazon.com/SchemaConversionTool/latest/userguide/CHAP_UserInterface.html)
- [Oracle 데이터베이스를 AWS DMS의 소스로 사용](https://docs.aws.amazon.com/dms/latest/userguide/CHAP_Source.Oracle.html)
- [Oracle을 AWS SCT의 소스로 사용](https://docs.aws.amazon.com/SchemaConversionTool/latest/userguide/CHAP_Source.Oracle.html)
- [PostgreSQL 데이터베이스를 AWS DMS 대상으로 사용](https://docs.aws.amazon.com/dms/latest/userguide/CHAP_Target.PostgreSQL.html)
- [AWS DMS에서 데이터 마이그레이션의 소스](https://docs.aws.amazon.com/dms/latest/userguide/CHAP_Source.html)
- [AWS DMS에서 데이터 마이그레이션의 대상](https://docs.aws.amazon.com/dms/latest/userguide/CHAP_Target.html)
- [cloudformation](https://awscli.amazonaws.com/v2/documentation/api/latest/reference/cloudformation/index.html) (AWS CLI 설명서)
- [cloudformation 스택 생성](https://awscli.amazonaws.com/v2/documentation/api/latest/reference/cloudformation/create-stack.html) (AWS CLI 설명서)
- [dms](https://awscli.amazonaws.com/v2/documentation/api/latest/reference/dms/index.html) (AWS CLI 설명서)

### 첨부

이 문서와 관련된 추가 콘텐츠에 액세스하려면 [attachment.zip](samples/p-attach/5e041494-2e64-4f09-b6ec-0e0cba3a4972/attachments/attachment.zip) 파일의 압축을 풉니다.

# Oracle SERIALLY\_REUSABLE 프라그마 패키지를 PostgreSQL로 마이그레 이션

작성자: Vinay Paladi(AWS)

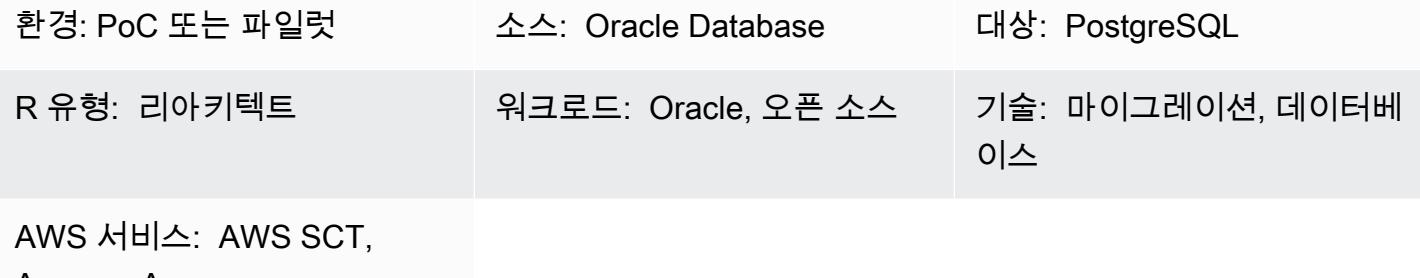

Amazon Aurora

### 요약

이 패턴은 SERIALLY\_REUSABLE 프라그마로 정의된 Oracle 패키지를 Amazon Web Services (AWS) 의 PostgreSQL로 마이그레이션하기 위한 step-by-step 접근 방식을 제공합니다. 이 접근 방식은 SERIALLY\_REUSABLE 프라그마의 기능을 유지합니다.

PostgreSQL은 패키지 개념과 SERIALLY\_REUSABLE 프라그마를 지원하지 않습니다. PostgreSQL에 서 유사한 기능을 사용하려면 패키지용 스키마를 만들고 스키마 내에 모든 관련 객체(예: 함수, 프로시 저, 형식) 를 배포하면 됩니다. SERIALLY\_REUSABLE 프라그마의 기능을 구현하기 위해 이 패턴에서 제공되는 예제 래퍼 함수 스크립트는 [AWS Schema Conversion Tool\(AWS SCT\) 확장 팩](https://docs.aws.amazon.com/SchemaConversionTool/latest/userguide/CHAP_ExtensionPack.html)을 사용합니 다.

자세한 내용은 Oracle 설명서의 [SERIALLY\\_REUSABLE 프라그마](https://docs.oracle.com/cd/B13789_01/appdev.101/b10807/13_elems046.htm)를 참조하십시오.

사전 조건 및 제한 사항

사전 조건

- 활성 상태의 AWS 계정.
- 최신 버전의 AWS SCT 및 필수 드라이버
- Amazon Aurora PostgreSQL-Compatible Edition 데이터베이스 또는 Amazon Relational Database Service(Amazon RDS) for PostgreSQL 데이터베이스

제품 버전

• Oracle Database 버전 10g 이상

#### 아키텍처

소스 기술 스택

• Oracle Database 온프레미스

대상 기술 스택

- [Aurora PostgreSQL-Compatible](https://aws.amazon.com/rds/aurora/details/postgresql-details/) 또는 Amazon RDS for PostgreSQL
- AWS SCT

마이그레이션 아키텍처

### 도구

서비스

- [AWS Schema Conversion Tool\(AWS SCT\)은](https://docs.aws.amazon.com/SchemaConversionTool/latest/userguide/CHAP_Welcome.html) 소스 데이터베이스 스키마와 대부분의 사용자 지정 코 드를 대상 데이터베이스와 호환되는 형식으로 자동 변환하여 이기종 데이터베이스 마이그레이션을 지원합니다.
- [Amazon Aurora PostgreSQL-Compatible Edition은](https://docs.aws.amazon.com/AmazonRDS/latest/AuroraUserGuide/Aurora.AuroraPostgreSQL.html) PostgreSQL 배포를 설정, 운영 및 확장할 수 있 는 완전 관리형 ACID 준수 관계형 데이터베이스 엔진입니다.
- [Amazon Relational Database Service\(Amazon RDS\) for PostgreSQL](https://docs.aws.amazon.com/AmazonRDS/latest/UserGuide/CHAP_PostgreSQL.html)은 AWS 클라우드에서 PostgreSQL 관계형 데이터베이스를 설정, 운영 및 조정하는 데 도움이 됩니다.

기타 도구

• [pgAdmin](https://www.pgadmin.org/)은 PostgreSQL을 위한 오픈 소스 관리 도구입니다. 데이터베이스 객체를 생성, 유지 관리 및 사용하는 데 도움이 되는 그래픽 인터페이스를 제공합니다.

### AWS SCT를 사용하여 Oracle 패키지 마이그레이션

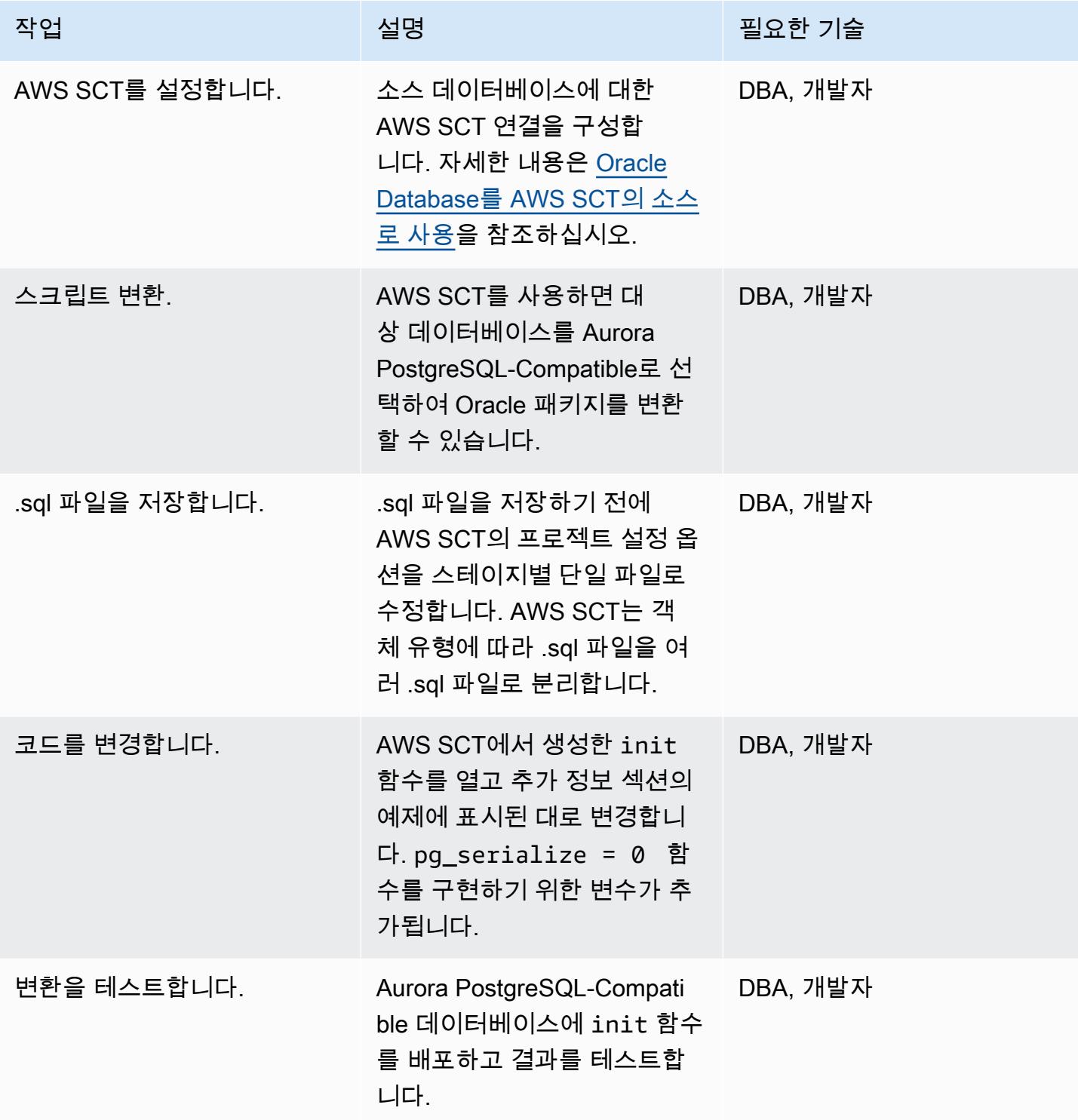

### 관련 리소스

- [AWS Schema Conversion Tool](https://aws.amazon.com/dms/schema-conversion-tool/)
- [Amazon RDS](https://aws.amazon.com/rds/)
- [Amazon Aurora 기능](https://aws.amazon.com/rds/aurora/postgresql-features/)
- [SERIALLY\\_REUSABLE 프라그마](https://docs.oracle.com/cd/B28359_01/appdev.111/b28370/seriallyreusable_pragma.htm#LNPLS01346)

## 추가 정보

```
Source Oracle Code:
CREATE OR REPLACE PACKAGE test_pkg_var
IS
PRAGMA SERIALLY_REUSABLE;
PROCEDURE function_1 
  (test_id number);
PROCEDURE function_2 
  (test_id number 
  );
END;
CREATE OR REPLACE PACKAGE BODY test_pkg_var
IS
PRAGMA SERIALLY_REUSABLE;
v_char VARCHAR2(20) := 'shared.airline';
v_num number := 123;
PROCEDURE function_1(test_id number)
IS
begin
dbms_output.put_line( 'v_char-'|| v_char);
dbms_output.put_line( 'v_num-'||v_num);
v_char:='test1';
function_2(0);
END;
PROCEDURE function_2(test_id number)
is
begin
dbms_output.put_line( 'v_char-'|| v_char);
dbms_output.put_line( 'v_num-'||v_num);
```

```
END;
END test_pkg_var;
Calling the above functions
set serveroutput on
EXEC test_pkg_var.function_1(1);
EXEC test_pkg_var.function_2(1);
Target Postgresql Code:
CREATE SCHEMA test_pkg_var;
CREATE OR REPLACE FUNCTION test_pkg_var.init(pg_serialize IN INTEGER DEFAULT 0)
RETURNS void
AS
$BODY$
DECLARE
BEGIN
if aws_oracle_ext.is_package_initialized( 'test_pkg_var' ) AND pg_serialize = 0
then
return;
end if;
PERFORM aws_oracle_ext.set_package_initialized( 'test_pkg_var' );
PERFORM aws_oracle_ext.set_package_variable( 'test_pkg_var', 'v_char', 
  'shared.airline.basecurrency'::CHARACTER
VARYING(100));
```

```
PERFORM aws_oracle_ext.set_package_variable('test_pkg_var', 'v_num', 123::integer);
END;
$BODY$
LANGUAGE plpgsql;
CREATE OR REPLACE FUNCTION test_pkg_var.function_1(pg_serialize int default 1)
RETURNS void
AS
$BODY$
DECLARE
BEGIN
PERFORM test_pkg_var.init(pg_serialize);
raise notice 'v_char%',aws_oracle_ext.get_package_variable( 'test_pkg_var', 'v_char');
raise notice 'v_num%',aws_oracle_ext.get_package_variable( 'test_pkg_var', 'v_num');
PERFORM aws_oracle_ext.set_package_variable( 'test_pkg_var', 'v_char', 
  'test1'::varchar);
PERFORM test_pkg_var.function_2(0);
END;
$BODY$
LANGUAGE plpgsql;
CREATE OR REPLACE FUNCTION test_pkg_var.function_2(IN pg_serialize integer default 1)
RETURNS void
AS
$BODY$
DECLARE
```
```
BEGIN
PERFORM test_pkg_var.init(pg_serialize);
raise notice 'v_char%',aws_oracle_ext.get_package_variable( 'test_pkg_var', 'v_char');
```
raise notice 'v\_num%',aws\_oracle\_ext.get\_package\_variable( 'test\_pkg\_var', 'v\_num');

END; \$BODY\$ LANGUAGE plpgsql;

Calling the above functions

select test\_pkg\_var.function\_1()

select test\_pkg\_var.function\_2()

# Oracle 외부 테이블을 Amazon Aurora PostgreSQL 호환으로 마이그레이션

작성자: Anuradha Chintha (AWS) 및 Rakesh Raghav (AWS)

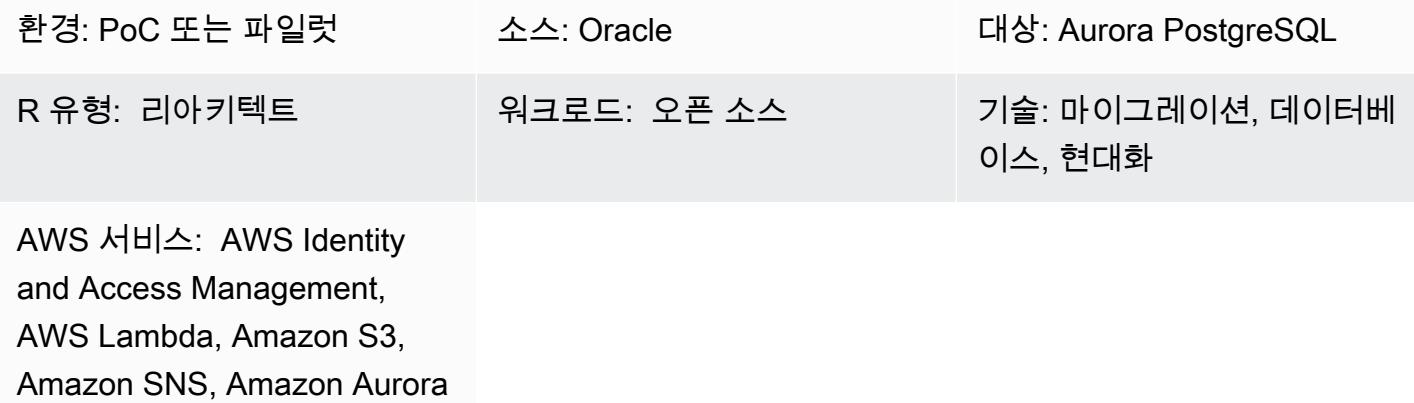

# 요약

외부 테이블을 통해 Oracle은 데이터베이스 외부에 플랫 파일로 저장된 데이터를 쿼리할 수 있습니다. ORACLE\_LOADER 드라이버를 사용하면 SQL\*Loader 유틸리티로 로드할 수 있는 모든 형식으로 저장 된 모든 데이터에 액세스할 수 있습니다. 외부 테이블에서는 데이터 조작 언어(DML)를 사용할 수 없지 만 쿼리, 조인 및 정렬 작업에는 외부 테이블을 사용할 수 있습니다.

Amazon Aurora PostgreSQL 호환 버전은 Oracle의 외부 테이블과 유사한 기능을 제공하지 않습니다. 대신 현대화를 통해 기능 요구 사항을 충족하고 경제적인 확장 가능한 솔루션을 개발해야 합니다.

이 패턴은 aws\_s3 확장 프로그램을 사용하여 다양한 유형의 Oracle 외부 테이블을 Amazon Web Services(AWS) 클라우드의 Aurora PostgreSQL 호환 버전으로 마이그레이션하는 단계를 제공합니다.

프로덕션 환경에 구현하기 전에 이 솔루션을 철저하게 테스트하는 것이 좋습니다.

사전 조건 및 제한 사항

사전 조건

- 활성 상태의 AWS 계정.
- AWS Command Line Interface(AWS CLI)
- 사용 가능한 Aurora PostgreSQL 호환 데이터베이스 인스턴스입니다.
- 외부 테이블이 있는 온프레미스 Oracle 데이터베이스
- pg.Client API

#### • 데이터 파일

제한 사항

- 이 패턴은 Oracle 외부 테이블을 대체하는 기능을 제공하지 않습니다. 하지만 데이터베이스 현대화 목표를 달성하기 위해 단계와 샘플 코드를 더욱 개선할 수 있습니다.
- aws\_s3 내보내기 및 가져오기 함수에 구분자로 전달되는 문자를 파일에 포함하지 않습니다.

#### 제품 버전

• Amazon S3에서 PostgreSQL용 RDS로 가져오려면 데이터베이스에서 PostgreSQL 버전 10.7 이상 을 실행 중이어야 합니다.

# 아키텍처

소스 기술 스택

• Oracle

소스 아키텍처

#### 대상 기술 스택

- Amazon Aurora PostgreSQL 호환
- 아마존 CloudWatch
- AWS Lambda
- AWS Secrets Manager
- Amazon Simple Notification Service(SNS)
- Amazon Simple Storage Service(S3)

대상 아키텍처

다음은 솔루션의 고급 표현을 보이는 다이어그램입니다.

- 1. S3 버킷에 파일이 업로드됩니다.
- 2. Lambda 함수가 시작됩니다.
- 3. Lambda 함수는 DB 함수 직접 호출을 시작합니다.
- 4. Secrets Manager는 데이터베이스 액세스를 위한 보안 인증 정보를 제공합니다.
- 5. DB 함수에 따라 SNS 경보가 생성됩니다.

#### 자동화 및 규모 조정

외부 테이블의 추가 또는 변경은 메타데이터 유지 관리를 통해 처리할 수 있습니다.

#### 도구

- [Amazon Aurora PostgreSQL 호환](https://docs.aws.amazon.com/AmazonRDS/latest/AuroraUserGuide/CHAP_AuroraOverview.html)–Amazon Aurora PostgreSQL 호환 버전은 완전 관리형이며 PostgreSQL과 호환되고 ACID를 준수하는 관계형 데이터베이스 엔진으로 하이엔드 상용 데이터베 이스의 속도와 신뢰성에 오픈 소스 데이터베이스의 비용 효율성을 결합합니다.
- [AWS CLI](https://docs.aws.amazon.com/cli/latest/userguide/cli-chap-welcome.html)–AWS Command Line Interface(AWS CLI)는 AWS 서비스를 관리하는 통합 도구입니다. 도구 하나만 다운로드하여 구성하면 여러 AWS 서비스를 명령줄에서 관리하고 스크립트를 통해 자 동화할 수 있습니다.
- [아마존 CloudWatch](https://docs.aws.amazon.com/AmazonCloudWatch/latest/monitoring/WhatIsCloudWatch.html)  아마존은 아마존 S3 리소스 및 사용률을 CloudWatch 모니터링합니다.
- [AWS Lambda](https://docs.aws.amazon.com/lambda/latest/dg/welcome.html)  AWS Lambda는 서버를 프로비저닝하거나 관리하지 않고도 코드를 실행하고, 워크 로드를 인식하는 클러스터 확장 로직을 생성하고, 이벤트 통합을 유지 관리하거나 런타임을 관리할 수 있도록 지원하는 서버리스 컴퓨팅 서비스입니다. 이 패턴에서 Lambda는 파일이 Amazon S3에 업로드될 때마다 데이터베이스 함수를 실행합니다.
- [AWS Secrets Manager-](https://docs.aws.amazon.com/secretsmanager/latest/userguide/intro.html)AWS Secrets Manager는 보안 인증 정보 저장 및 검색을 위한 서비스입니 다. Secrets Manager를 사용하면 보안 암호를 프로그래밍 방식으로 검색하도록 Secrets Manager에 API 직접 호출을 보내서 암호를 포함한 하드 코딩된 보안 인증 정보를 바꿀 수 있습니다.
- [Amazon S3–](https://docs.aws.amazon.com/AmazonS3/latest/userguide/Welcome.html)Amazon Simple Storage Service(S3)는 Aurora PostgreSQL 호환 클러스터에서 사용하 고 송수신할 파일을 수신하고 저장하는 스토리지 계층을 제공합니다.
- [aws\\_s3](https://docs.aws.amazon.com/AmazonRDS/latest/UserGuide/PostgreSQL.Procedural.Importing.html#aws_s3.table_import_from_s3)-aws\_s3 확장은 Amazon S3와 Aurora PostgreSQL 호환을 통합합니다.
- [Amazon SNS–](https://docs.aws.amazon.com/sns/latest/dg/welcome.html)Amazon Simple Notification Service(SNS)는 게시자와 클라이언트에게 메시지를 전 달 또는 전송하는 것을 조정하고 관리합니다. 이 패턴에서는 Amazon SNS를 사용하여 알림을 전송 합니다.

code

파일이 S3 버킷에 배치될 때마다 처리 애플리케이션 또는 Lambda 함수에서 DB 함수를 생성하고 직접 호출해야 합니다. 자세한 내용은 코드(첨부)를 참조하세요.

에픽

외부 파일 생성

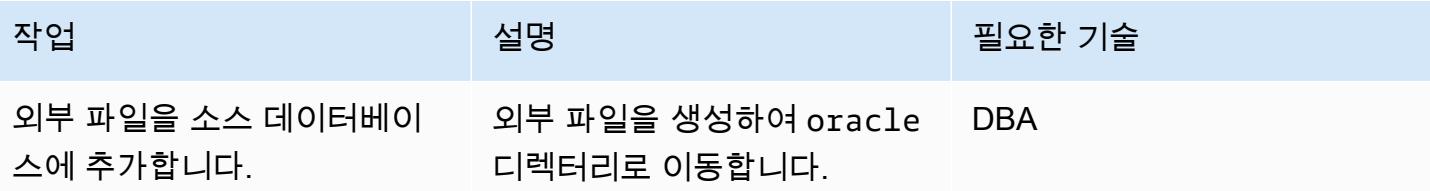

대성 구성 (Aurora PostgreSQL 호환)

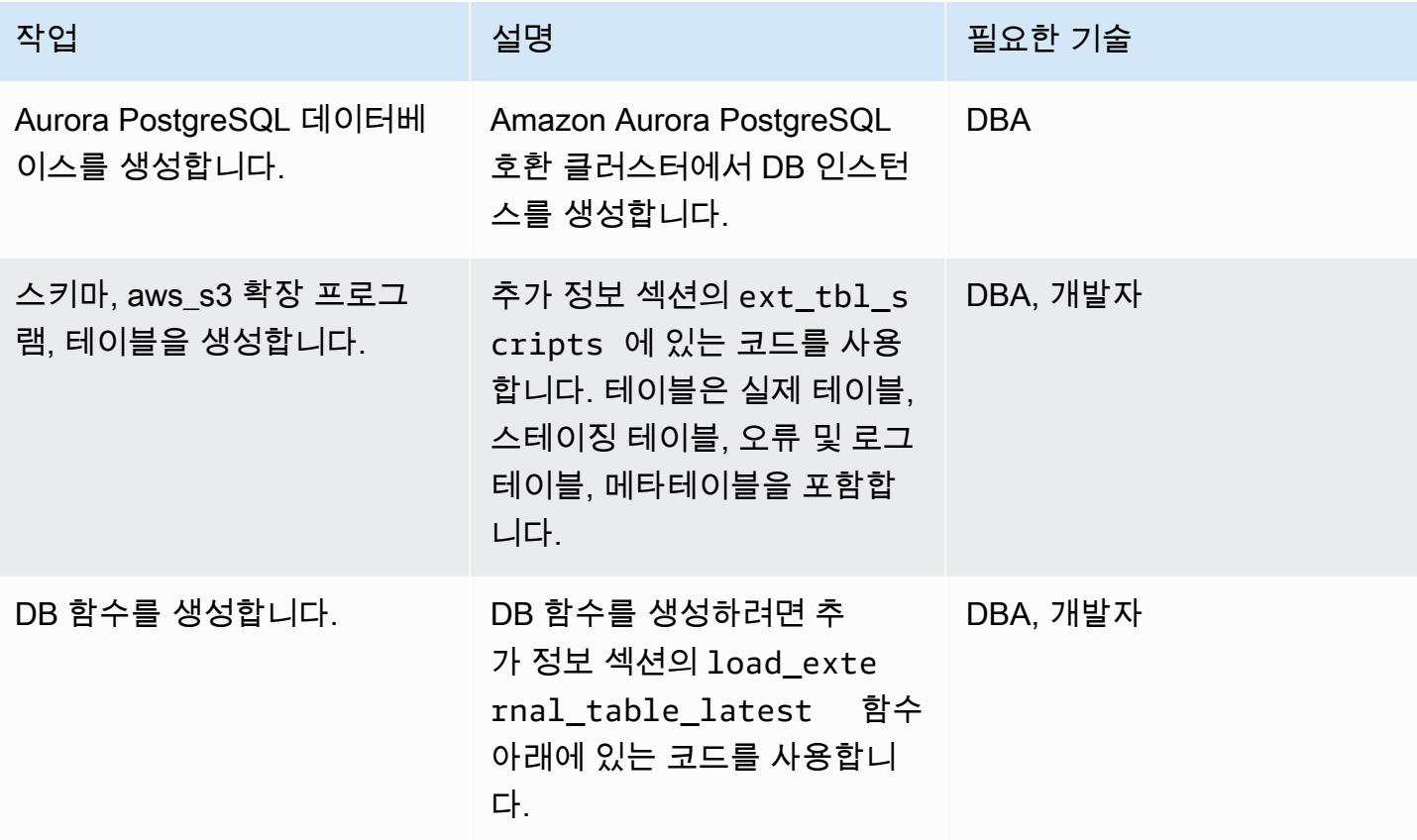

# Lambda 함수 생성 및 구성

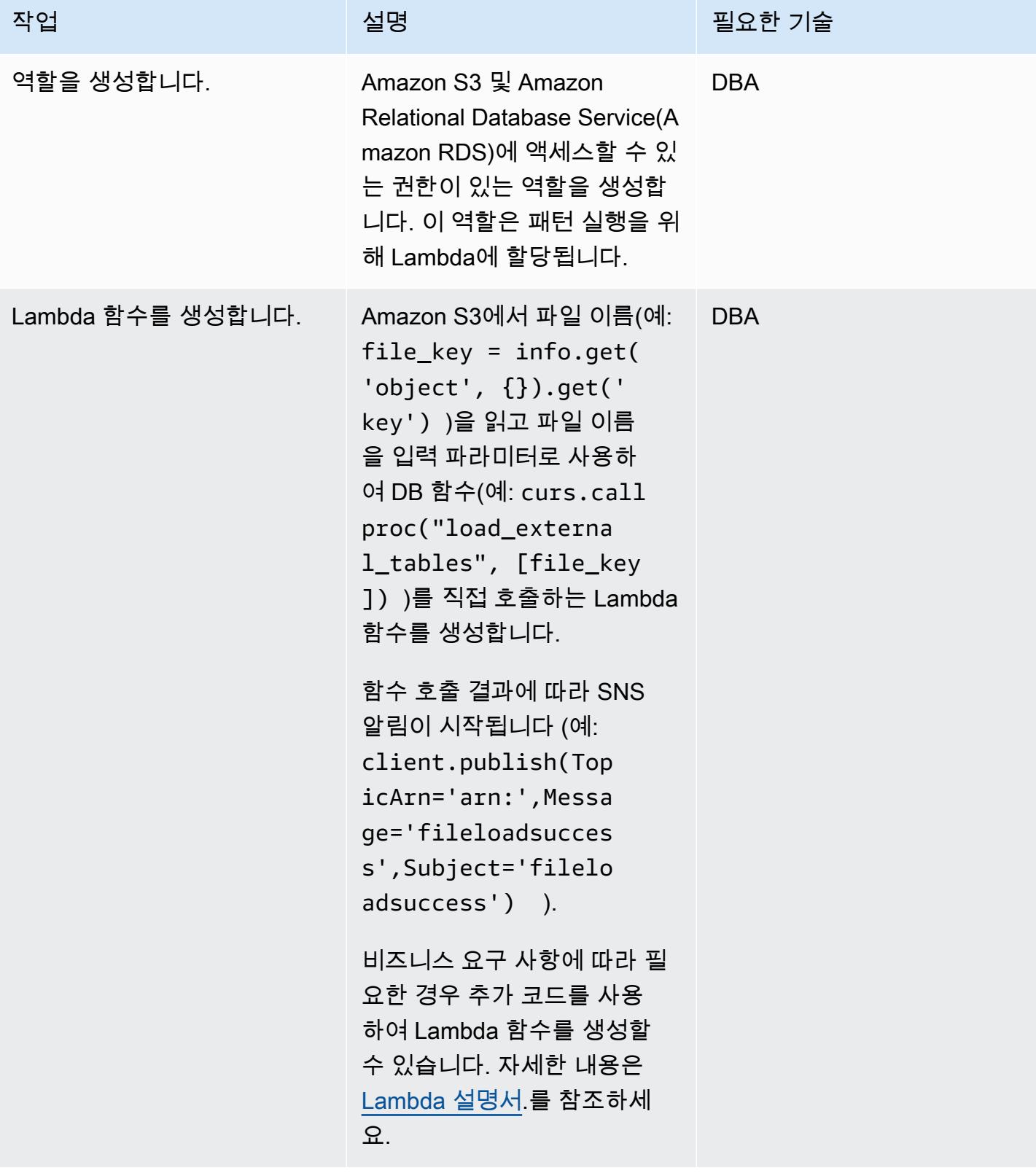

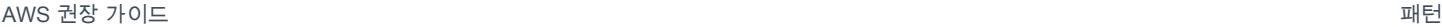

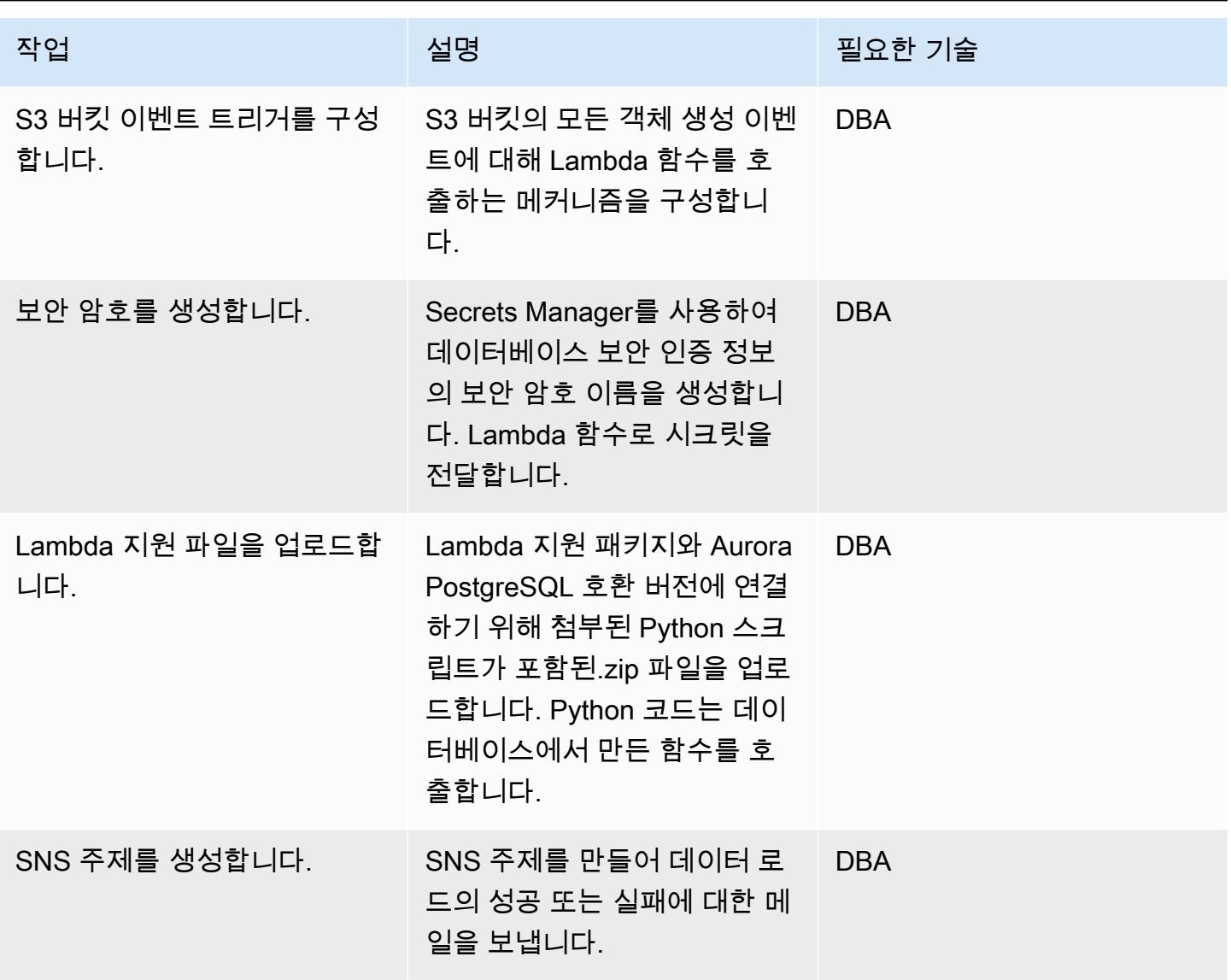

Amazon S3와 통합 추가

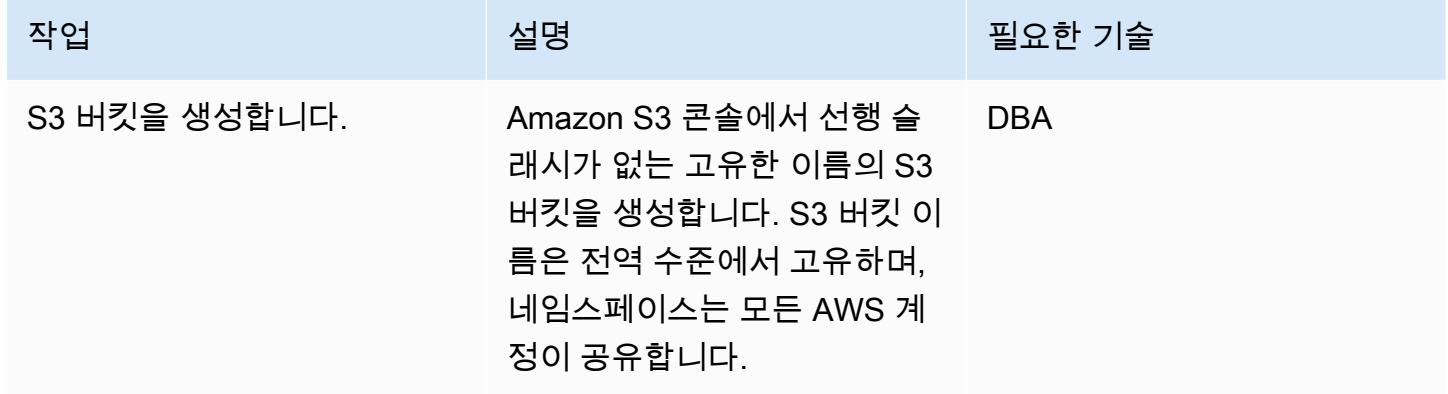

AWS 권장 가이드 THE THE TELESCOPE ASSESSED TO THE TELESCOPE AND THE THE TELESCOPE AND THE THE THE THE THE THE THE T

| 작업                                                | 설명                                                                                                    | 필요한 기술     |
|---------------------------------------------------|----------------------------------------------------------------------------------------------------|------------|
| IAM 정책을 생성합니다.                                    | AWS Identity and Access<br>Management(IAM) 정책을<br>생성하려면 추가 정보 섹션<br>의 s3bucketpolicy_for<br>_import 에 있는 코드를 사용<br>합니다. | <b>DBA</b> |
| 역할을 생성합니다.                                        | Aurora PostgreSQL 호환 버전<br>을 위한 두 개의 역할을 가져오<br>기에 대한 역할 하나와 내보내<br>기에 대한 역할 하나로 생성합<br>니다. 역할에 해당하는 정책을<br>할당합니다.      | <b>DBA</b> |
| Aurora PostgreSQL 호환 클러<br>스터에 역할을 연결합니다.         | 역할 관리에서 Aurora<br>PostgreSQL 클러스터에 역할<br>가져오기 및 내보내기를 연결<br>합니다.                                                        | <b>DBA</b> |
| Aurora PostgreSQL 호환 버전<br>에 대한 지원 객체를 생성합니<br>다. | 테이블 스크립트의 경우 추<br>가 정보 섹션의 ext_tbl_s<br>cripts 에 있는 코드를 사용<br>합니다.                                                      | <b>DBA</b> |
|                                                   | 사용자 지정 함수의 경우 추<br>가 정보 섹션의 load_exte<br>rnal_Table_latest 에있<br>는 코드를 사용합니다.                                           |            |

### 테스트 파일 처리

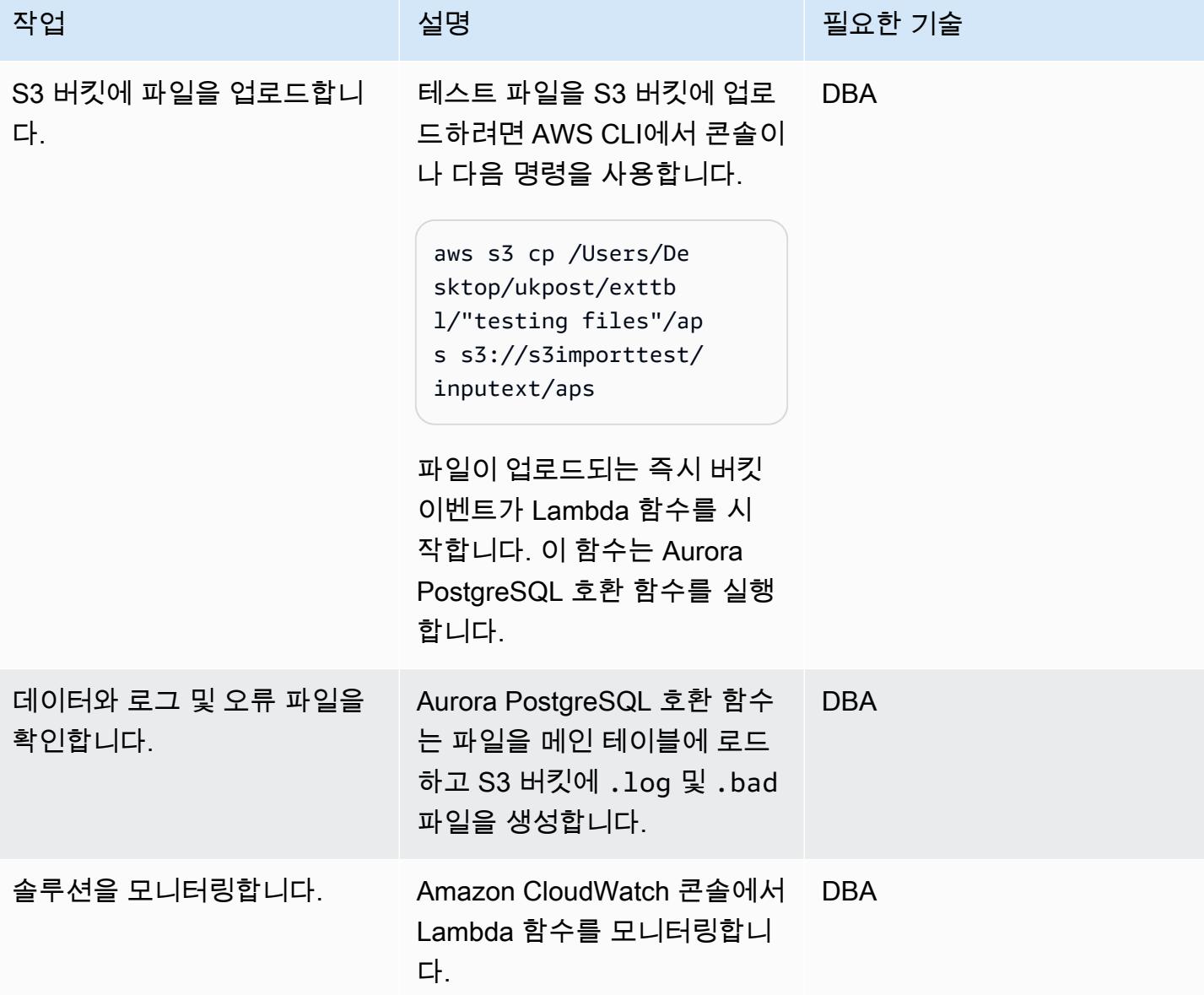

# 관련 리소스

- [Amazon S3 통합](https://docs.aws.amazon.com/AmazonRDS/latest/UserGuide/oracle-s3-integration.html)
- [Amazon S3](https://aws.amazon.com/s3/)
- [Amazon Aurora PostgreSQL 호환 버전 사용](https://docs.aws.amazon.com/AmazonRDS/latest/AuroraUserGuide/Aurora.AuroraPostgreSQL.html)
- [AWS Lambda](https://aws.amazon.com/lambda/)
- [아마존 CloudWatch](https://aws.amazon.com/cloudwatch/)
- [AWS Secrets Manager](https://aws.amazon.com/secrets-manager/)
- [SNS 알림 설정](https://docs.aws.amazon.com/AmazonCloudWatch/latest/monitoring/US_SetupSNS.html)

#### 추가 정보

ext\_table\_scripts

```
CREATE EXTENSION aws_s3 CASCADE;
CREATE TABLE IF NOT EXISTS meta_EXTERNAL_TABLE
( 
        table_name_stg character varying(100) , 
        table_name character varying(100)  , 
        col_list character varying(1000)  , 
    data_type character varying(100),
        col_order numeric, 
        start_pos numeric, 
        end_pos numeric, 
        no_position character varying(100)  , 
    date_mask character varying(100) ,
    delimeter character(1) ,
    directory character varying(100),
        file_name character varying(100)  , 
        header_exist character varying(5)
);
CREATE TABLE IF NOT EXISTS ext_tbl_stg
( 
        col1 text
);
CREATE TABLE IF NOT EXISTS error_table
( 
        error_details text, 
        file_name character varying(100), 
        processed_time timestamp without time zone
);
CREATE TABLE IF NOT EXISTS log_table
( 
        file_name character varying(50) COLLATE pg_catalog."default", 
        processed_date timestamp without time zone, 
        tot_rec_count numeric, 
        proc_rec_count numeric, 
        error_rec_count numeric
);
```
AWS 권장 가이드 Windows All Annual Material Accounts with the control of the control of the control of the control of the control of the control of the control of the control of the control of the control of the control of the

```
sample insert scripts of meta data:
INSERT INTO meta_EXTERNAL_TABLE (table_name_stg, table_name, col_list, data_type, 
 col order, start pos, end pos, no position, date mask, delimeter, directory,
  file_name, header_exist) VALUES ('F_EX_APS_TRANSACTIONS_STG', 'F_EX_APS_TRANSACTIONS', 
  'source_filename', 'character varying', 2, 8, 27, NULL, NULL, NULL, 'databasedev', 
  'externalinterface/loaddir/APS', 'NO');
INSERT INTO meta_EXTERNAL_TABLE (table_name_stg, table_name, col_list, data_type, 
  col_order, start_pos, end_pos, no_position, date_mask, delimeter, directory, 
  file_name, header_exist) VALUES ('F_EX_APS_TRANSACTIONS_STG', 'F_EX_APS_TRANSACTIONS', 
  'record_type_identifier', 'character varying', 3, 28, 30, NULL, NULL, NULL, 
  'databasedev', 'externalinterface/loaddir/APS', 'NO');
INSERT INTO meta_EXTERNAL_TABLE (table_name_stg, table_name, col_list, data_type, 
  col_order, start_pos, end_pos, no_position, date_mask, delimeter, directory, 
 file_name, header_exist) VALUES ('F_EX_APS_TRANSACTIONS_STG', 'F_EX_APS_TRANSACTIONS', 
  'fad_code', 'numeric', 4, 31, 36, NULL, NULL, NULL, 'databasedev', 'externalinterface/
loaddir/APS', 'NO');
INSERT INTO meta_EXTERNAL_TABLE (table_name_stg, table_name, col_list, data_type, 
  col_order, start_pos, end_pos, no_position, date_mask, delimeter, directory, 
 file_name, header_exist) VALUES ('F_EX_APS_TRANSACTIONS_STG', 'F_EX_APS_TRANSACTIONS', 
  'session_sequence_number', 'numeric', 5, 37, 42, NULL, NULL, NULL, 'databasedev', 
  'externalinterface/loaddir/APS', 'NO');
INSERT INTO meta_EXTERNAL_TABLE (table_name_stg, table_name, col_list, data_type, 
  col_order, start_pos, end_pos, no_position, date_mask, delimeter, directory, 
  file_name, header_exist) VALUES ('F_EX_APS_TRANSACTIONS_STG', 'F_EX_APS_TRANSACTIONS', 
  'transaction_sequence_number', 'numeric', 6, 43, 48, NULL, NULL, NULL, 'databasedev', 
  'externalinterface/loaddir/APS', 'NO');
```
s3bucketpolicy for import

```
---Import role policy
--Create an IAM policy to allow, Get,  and list actions on S3 bucket 
  { 
          "Version": "2012-10-17", 
          "Statement": [ 
                    { 
                               "Sid": "s3import", 
                               "Action": [ 
                                         "s3:GetObject", 
                                         "s3:ListBucket" 
                              ], 
                               "Effect": "Allow", 
                               "Resource": [ 
                                         "arn:aws:s3:::s3importtest",
```

```
                "arn:aws:s3:::s3importtest/*" 
            ] 
                     } 
          ]
}
--Export Role policy
--Create an IAM policy to allow, put,  and list actions on S3 bucket
{ 
           "Version": "2012-10-17", 
           "Statement": [ 
                     { 
                                "Sid": "s3export", 
                                "Action": [ 
                                          "S3:PutObject", 
                                          "s3:ListBucket" 
                                ], 
                                "Effect": "Allow", 
                                "Resource": [ 
                                          "arn:aws:s3:::s3importtest/*" 
                    \mathbf{I}        } 
          ]
}
```
샘플 DB 함수 load\_external\_tables\_latest

```
CREATE OR REPLACE FUNCTION public.load_external_tables(pi_filename text) 
  RETURNS character varying 
  LANGUAGE plpgsql
AS $function$
/* Loading data from S3 bucket into a APG table */
DECLARE 
  v_final_sql TEXT; 
  pi_ext_table TEXT; 
  r refCURSOR; 
  v_sqlerrm text; 
  v_chunk numeric; 
  i integer; 
  v_col_list TEXT; 
  v_postion_list CHARACTER VARYING(1000); 
  v_len  integer; 
  v_delim varchar; 
  v_file_name CHARACTER VARYING(1000);
```

```
 v_directory CHARACTER VARYING(1000); 
  v_table_name_stg CHARACTER VARYING(1000); 
 v_sql_col TEXT; 
 v_sql TEXT; 
 v_sql1 TEXT; 
 v_sql2 TEXT; 
 v_sql3 TEXT; 
 v_cnt integer; 
 v_sql_dynamic TEXT; 
  v_sql_ins TEXT; 
  proc_rec_COUNT integer; 
  error_rec_COUNT integer; 
 tot_rec_COUNT integer; 
 v_rec_val integer; 
 rec record; 
 v_col_cnt integer; 
  kv record; 
 v_val text; 
 v_header text; 
  j integer; 
  ERCODE VARCHAR(5); 
 v_region text; 
  cr CURSOR FOR 
  SELECT distinct DELIMETER, 
   FILE_NAME,
      DIRECTORY 
  FROM  meta_EXTERNAL_TABLE 
WHERE table name = pi ext table
      AND DELIMETER IS NOT NULL; 
  cr1 CURSOR FOR 
   SELECT   col_list,
      data_type, 
      start_pos, 
      END_pos, 
      concat_ws('',' ',TABLE_NAME_STG) as TABLE_NAME_STG, 
      no_position,date_mask 
  FROM  meta_EXTERNAL_TABLE 
 WHERE table_name = pi_ext_table 
 order by col_order asc;
cr2 cursor FOR
SELECT  distinct table_name,table_name_stg 
      FROM  meta_EXTERNAL_TABLE
```

```
   WHERE upper(file_name) = upper(pi_filename);
BEGIN 
  -- PERFORM utl_file_utility.init(); 
  v region := 'us-east-1';
     /* find tab details from file name */ 
      --DELETE FROM  ERROR_TABLE WHERE file_name= pi_filename; 
    -- DELETE FROM  log_table WHERE file_name= pi_filename; 
  BEGIN 
      SELECT distinct table_name,table_name_stg INTO strict pi_ext_table,v_table_name_stg 
      FROM  meta_EXTERNAL_TABLE 
      WHERE upper(file_name) = upper(pi_filename); 
  EXCEPTION 
   WHEN NO DATA FOUND THEN
        raise notice 'error 1,%',sqlerrm; 
        pi_ext_table := null; 
        v_table_name_stg := null; 
            RAISE USING errcode = 'NTFIP' ; 
        when others then 
                raise notice 'error others,%',sqlerrm; 
  END; 
 j := 1;for rec in  cr2 
 LOOP 
    pi_ext_table     := rec.table_name; 
    v_table_name_stg := rec.table_name_stg; 
    v_col_list := null; 
  IF pi_ext_table IS NOT NULL 
    THEN 
        --EXECUTE concat_ws('','truncate table  ' ,pi_ext_table) ;
```

```
   EXECUTE concat_ws('','truncate table  ' ,v_table_name_stg) ; 
       SELECT distinct DELIMETER INTO STRICT v delim
              FROM  meta_EXTERNAL_TABLE 
              WHERE table_name = pi_ext_table; 
              IF v_delim IS NOT NULL THEN 
          SELECT distinct DELIMETER, 
       FILE_NAME,
              DIRECTORY , 
              concat_ws('',' ',table_name_stg), 
              case  header_exist when 'YES' then 'CSV HEADER' else 'CSV' end as header_exist 
          INTO STRICT v_delim,v_file_name,v_directory,v_table_name_stg,v_header 
          FROM  meta_EXTERNAL_TABLE 
          WHERE table_name = pi_ext_table 
              AND DELIMETER IS NOT NULL; 
     IF upper(v_delim) = 'CSV'
          THEN 
              v_sql := concat_ws('','SELECT aws_s3.table_import_FROM_s3 ( ''', 
              v_table_name_stg,''','''', 
              ''DELIMITER '''','''' CSV HEADER QUOTE ''''"'''''', aws_commons.create_s3_uri 
( ' ' ' ' ( ') ( ') ( ) ( ) ( ) ( ) ( ) ( ) ( ) ( ) ( ) ( ) ( ) ( ) ( ) ( ) ( ) ( ) ( ) ( ) ( ) ( ) ( ) ( ) ( )        v_directory,''',''',v_file_name,''', ''',v_region,'''))'); 
              ELSE 
       v sql := concat ws('', 'SELECT aws s3.table import FROM s3(''',
                        v_table_name_stg, ''','''', ''DELIMITER AS ''''^''''',''',',' 
                     aws_commons.create_s3_uri 
                       ( ''',v_directory, ''',''', 
                       v_file_name, ''',', 
                         '''',v_region,''') 
                     )'); 
                     raise notice 'v_sql , %',v_sql; 
              begin 
                 EXECUTE  v_sql; 
              EXCEPTION 
                   WHEN OTHERS THEN 
                        raise notice 'error 1'; 
                   RAISE USING errcode = 'S3IMP' ;
```

```
       END; 
              select count(col_list) INTO v_col_cnt 
              from  meta_EXTERNAL_TABLE where table_name = pi_ext_table; 
                -- raise notice 'v_sql 2, %',concat_ws('','update ',v_table_name_stg, ' set 
coll = col1 ||''', v_delim, ''''');
              execute concat_ws('','update ',v_table_name_stg, ' set col1 = 
 col1||''',v_delim,''''); 
       i := 1;       FOR rec in cr1 
              loop 
       v_s = g11 := \text{concat}_ws('', v_sq11, 'split\_part(col1,'''', v_delin,'''',', i,'')', ' as ',rec.col_list,','); 
       v_s = concat_ws('', v_sq12, rec.col_list, ', ');v_sql3 := concat_ws('',v_sql3,'rec.',rec.col_list,'::',rec.data_type,',');
              case 
                  WHEN upper(rec.data_type) = 'NUMERIC' 
         THEN v_sql3 := concat_ws('',v_sql3,' case WHEN
 length(trim(split_part(col1,''',v_delim,''',', i,'))) =0 
                                  THEN null 
                                    ELSE 
                                    coalesce((trim(split_part(col1,''',v_delim,''',', 
(i, ')))::NUMERIC,\emptyset)::',rec.data_type,' END as ',rec.col_list,',') ;
         WHEN UPPER(rec.data_type) = 'TIMESTAMP WITHOUT TIME ZONE' AND rec.data_mask =
 'YYYYMMDD' 
         THEN v_sql3 := concat_ws('',v_sql3,' case WHEN
length(trim(split-part(coll,'''',v_delin,'''',', i,'))) =0                THEN null 
                                    ELSE
```

```
                 to_date(coalesce((trim(split_part(col1,''',v_delim,''',', 
i,'))),''99990101''),''YYYYMMDD'')::',rec.data_type,' END as ',rec.col_list,',');
         WHEN UPPER(rec.data_type) = 'TIMESTAMP WITHOUT TIME ZONE' AND rec.date_mask =
   'MM/DD/YYYY hh24:mi:ss' 
         THEN v_sql3 := concat_ws('',v_sql3,' case WHEN
length(trim(split-part(coll,'''',v_delin,'''',', i,'))) =0                THEN null 
                                    ELSE 
                                    to_date(coalesce((trim(split_part(col1,''',v_delim,''',', 
 i,'))),''01/01/9999 0024:00:00''),''MM/DD/YYYY hh24:mi:ss'')::',rec.data_type,' END as 
 ',rec.col_list,','); 
                     ELSE 
                v_sql3 := concat_ws('',v_sql3,' case WHEN 
length(trim(split-part(coll,'''',v_delin,'''',', i,'))) =0                THEN null 
                                    ELSE 
                                      coalesce((trim(split_part(col1,''',v_delim,''',', 
 i,'))),'''')::',rec.data_type,' END as ',rec.col_list,',') ; 
              END case; 
       i := i+1;       end loop; 
                  -- raise notice 'v_sql 3, %',v_sql3; 
              SELECT trim(trailing ' ' FROM v_sql1) INTO v_sql1; 
              SELECT trim(trailing ',' FROM v_sql1) INTO v_sql1; 
              SELECT trim(trailing ' ' FROM v_sql2) INTO v_sql2; 
              SELECT trim(trailing ',' FROM v_sql2) INTO v_sql2; 
              SELECT trim(trailing ' ' FROM v_sql3) INTO v_sql3; 
              SELECT trim(trailing ',' FROM v_sql3) INTO v_sql3; 
              END IF; 
            raise notice 'v_delim , %',v_delim;
```

```
     EXECUTE concat_ws('','SELECT COUNT(*) FROM ',v_table_name_stg)  INTO v_cnt; 
        raise notice 'stg cnt , %',v_cnt; 
    /* if upper(v_delim) = 'CSV' then
              v_sql_ins := concat_ws('', ' SELECT * from ' ,v_table_name_stg ); 
          else 
            -- v_sql_ins := concat_ws('',' SELECT ',v_sql1,'  from (select col1 from 
  ' ,v_table_name_stg , ')sub '); 
              v_sql_ins := concat_ws('',' SELECT ',v_sql3,'  from (select col1 from 
  ' ,v_table_name_stg , ')sub '); 
              END IF;*/
v_{\text{chunk}} := v_{\text{cont}}/100;for i in 1..101
loop 
          BEGIN 
    -- raise notice 'v sql , %', v sql;
              -- raise notice 'Chunk number , %',i; 
              v_sql_ins := concat_ws('',' SELECT ',v_sql3,'  from (select col1 from 
  ' ,v_table_name_stg , ' offset ',v_chunk*(i-1), ' limit ',v_chunk,') sub '); 
          v_sql := concat_ws('','insert into  ', pi_ext_table ,' ', v_sql_ins); 
     -- raise notice 'select statement, %', v_sql_ins;
           -- v_sql := null;-- EXECUTE concat_ws('','insert into ', pi_ext_table ,' ', v_sql_ins, 'offset
 ', v_{\text{chunk}}^*(i-1), ' limit ', v_{\text{chunk}} );
          --v_sql := concat_ws('','insert into  ', pi_ext_table ,' ', v_sql_ins ); 
     -- raise notice 'insert statement, %', v_sql;
        raise NOTICE 'CHUNK START %',v_chunk*(i-1); 
      raise NOTICE 'CHUNK END %',v_chunk;
```

```
EXECUTE v sql;
   EXCEPTION 
             WHEN OTHERS THEN 
       -- v_sql_ins := concat_ws('',' SELECT ',v_sql1, ' from (select col1 from
 ' ,v_table_name_stg , ' )sub '); 
                  -- raise notice 'Chunk number for cursor , %',i; 
       raise NOTICE 'Cursor - CHUNK START %',v_chunk*(i-1); 
     raise NOTICE 'Cursor -  CHUNK END %',v_chunk; 
                  v_sql_ins := concat_ws('',' SELECT ',v_sql3, '  from (select col1 from 
 ' ,v_table_name_stg , ' )sub '); 
         v_final_sql := REPLACE (v_sql_ins, ''''::text, ''''''::text);
                -- raise notice 'v_final_sql %',v_final_sql; 
                  v_sql :=concat_ws('','do $a$ declare  r refcursor;v_sql text; i 
numeric;v_conname text;  v_typ ',pi_ext_table,'[];  v_rec ','record',';
                      begin 
                      open r for execute ''select col1 from ',v_table_name_stg ,'  offset 
 ',v_chunk*(i-1), ' limit ',v_chunk,'''; 
                      loop 
                      begin 
                      fetch r into v_rec; 
                      EXIT WHEN NOT FOUND; 
                      v_sql := concat_ws('''',''insert into  ',pi_ext_table,' SELECT ',REPLACE 
 (v_sql3, ''''::text, ''''''::text) , '  from ( select '''''',v_rec.col1,'''''' as 
 col1) v''); 
                        execute v_sql;
```

```
           exception 
                           when others then 
            v sql := ''INSERT INTO ERROR TABLE VALUES (concat ws('''''''',''''Error
  Name: '''',$$''||SQLERRM||''$$,''''Error State: '''',''''''||
SQLSTATE||'''''',''''record : '''',$$''||v_rec.col1||''$$),'''''||
pi_filename||''''',now())'';
                                 execute v_sql; 
                             continue; 
                        end ; 
                        end loop; 
                        close r; 
                        exception 
                        when others then 
                    raise; 
                        end ; $a$'); 
       -- raise notice ' inside excp v_sql %', v_sql;
                      execute v_sql; 
             --  raise notice 'v_sql %',v_sql; 
               END; 
    END LOOP; 
           ELSE 
           SELECT distinct DELIMETER,FILE_NAME,DIRECTORY ,concat_ws('',' ',table_name_stg), 
               case  header_exist when 'YES' then 'CSV HEADER' else 'CSV' end as header_exist 
        INTO STRICT v delim, v file name, v directory, v table name stg, v header
           FROM  meta_EXTERNAL_TABLE 
      WHERE table_name = pi\_ext_tablev sql := concat ws('', 'SELECT aws s3.table import FROM s3(''',
        v_table_name_stg, ''','''', ''DELIMITER AS ''''#'''' ',v_header,' '',',','
             aws_commons.create_s3_uri 
               ( ''',v_directory, ''',''', 
               v_file_name, ''',', 
                 '''',v_region,''') 
             )'); 
           EXECUTE v_sql;
           FOR rec in cr1 
           LOOP
```

```
      IF rec.start_pos IS NULL AND rec.END_pos IS NULL AND rec.no_position = 'recnum' 
            THEN 
        v rec val := 1;
            ELSE 
              case 
                  WHEN upper(rec.data_type) = 'NUMERIC' 
                  THEN v_sql1 := concat_ws('',' case WHEN length(trim(substring(COL1, 
 ',rec.start_pos ,',', rec.END_pos,'-',rec.start_pos ,'+1))) =0 
                                  THEN null 
                                    ELSE 
                                    coalesce((trim(substring(COL1, ',rec.start_pos ,',', 
 rec.END_pos,'-',rec.start_pos ,'+1)))::NUMERIC,0)::',rec.data_type,' END as 
 ',rec.col_list,',') ; 
         WHEN UPPER(rec.data_type) = 'TIMESTAMP WITHOUT TIME ZONE' AND rec.data_mask =
 'YYYYMMDD' 
                  THEN v_sql1 := concat_ws('','case WHEN length(trim(substring(COL1, 
 ',rec.start_pos ,',', rec.END_pos,'-',rec.start_pos ,'+1))) =0 
                                  THEN null 
                                    ELSE 
                                    to_date(coalesce((trim(substring(COL1, ',rec.start_pos ,',', 
 rec.END_pos,'-',rec.start_pos ,'+1))),''99990101''),''YYYYMMDD'')::',rec.data_type,' 
 END as ',rec.col_list,','); 
         WHEN UPPER(rec.data type) = 'TIMESTAMP WITHOUT TIME ZONE' AND rec.date mask =
 'YYYYMMDDHH24MISS' 
                  THEN v_sql1 := concat_ws('','case WHEN length(trim(substring(COL1, 
 ',rec.start_pos ,',', rec.END_pos,'-',rec.start_pos ,'+1))) =0 
                                  THEN null 
                                    ELSE 
                                    to_date(coalesce((trim(substring(COL1, ',rec.start_pos ,',', 
 rec.END_pos,'-',rec.start_pos ,'+1))),''9999010100240000''),''YYYYMMDDHH24MISS'')::',rec.data_type,' 
 END as ',rec.col_list,','); 
                     ELSE 
                v_sql1 := concat_ws('',' case WHEN length(trim(substring(COL1, 
 ',rec.start_pos ,',', rec.END_pos,'-',rec.start_pos ,'+1))) =0 
                                  THEN null 
                                    ELSE 
                                       coalesce((trim(substring(COL1, ',rec.start_pos ,',', 
 rec.END_pos,'-',rec.start_pos ,'+1))),'''')::',rec.data_type,' END as 
 ',rec.col_list,',') ; 
              END case;
```

```
      END IF; 
            v_col_list := concat_ws('',v_col_list ,v_sql1); 
          END LOOP; 
                       SELECT trim(trailing ' ' FROM v_col_list) INTO v_col_list; 
                       SELECT trim(trailing ',' FROM v_col_list) INTO v_col_list; 
                       v_sql_col   :=  concat_ws('',trim(trailing ',' FROM v_col_list) , ' FROM 
   ',v_table_name_stg,' WHERE col1 IS NOT NULL AND length(col1)>0 '); 
                       v_sql_dynamic := v_sql_col; 
                       EXECUTE  concat_ws('','SELECT COUNT(*) FROM ',v_table_name_stg) INTO v_cnt; 
          IF v_{rec\_val} = 1 THEN
                            v_sql_ins := concat_ws('',' select row_number() over(order by ctid) as 
 line_number ,' ,v_sql_dynamic) ; 
                   ELSE 
                                v_sql_ins := concat_ws('',' SELECT' ,v_sql_dynamic) ; 
                       END IF; 
          BEGIN 
              EXECUTE concat_ws('','insert into  ', pi_ext_table ,' ', v_sql_ins); 
                       EXCEPTION 
                              WHEN OTHERS THEN 
           IF v_{rec\_val} = 1 THEN
                                       v_final_sql := ' select row_number() over(order by ctid) as 
 line_number ,col1 from '; 
                                   ELSE 
                                     v_final_sql := ' SELECT col1 from';
```

```
               END IF; 
                v_sql :=concat_ws('','do $a$ declare  r refcursor;v_rec_val numeric := 
 ',coalesce(v_rec_val,0),';line_number numeric; col1 text; v_typ  ',pi_ext_table,'[]; 
 v_rec  ',pi_ext_table,'; 
                              begin 
                               open r for execute ''',v_final_sql, ' ',v_table_name_stg,' WHERE col1 IS 
 NOT NULL AND length(col1)>0 '' ; 
                              loop 
                               begin 
                 if \quad v\_rec\_val = 1 thenfetch r into line_number, col1;
                              else 
                              fetch r into col1; 
                              end if; 
                              EXIT WHEN NOT FOUND; 
                   if v_{rec\_val} = 1 then
                                 select line_number,',trim(trailing ',' FROM v_col_list) ,' into v_rec; 
                                 else 
                                      select ',trim(trailing ',' FROM v_col_list) ,' into v_rec; 
                                 end if; 
                               insert into  ',pi_ext_table,' select v_rec.*; 
                                 exception 
                                 when others then 
                                    INSERT INTO  ERROR_TABLE VALUES (concat_ws('''',''Error Name: 
 '',SQLERRM,''Error State: '',SQLSTATE,''record : '',v_rec),''',pi_filename,''',now()); 
                                   continue; 
                                 end ; 
                                    end loop; 
                               close r; 
                                 exception 
                                 when others then 
                                 raise; 
                                 end ; $a$'); 
                    execute v_sql; 
           END; 
                     END IF;
```

```
   EXECUTE concat_ws('','SELECT COUNT(*) FROM  ' ,pi_ext_table)   INTO proc_rec_COUNT; 
   EXECUTE concat ws('','SELECT COUNT(*) FROM error table WHERE file name
  =''',pi_filename,''' and processed_time::date = clock_timestamp()::date')  INTO 
  error_rec_COUNT; 
      EXECUTE concat_ws('','SELECT COUNT(*) FROM ',v_table_name_stg)   INTO tot_rec_COUNT; 
      INSERT INTO  log_table values(pi_filename,now(),tot_rec_COUNT,proc_rec_COUNT, 
  error_rec_COUNT); 
      raise notice 'v_directory, %',v_directory; 
      raise notice 'pi_filename, %',pi_filename; 
      raise notice 'v_region, %',v_region; 
    perform aws_s3.query_export_to_s3('SELECT 
  replace(trim(substring(error_details,position(''('' in 
 error_details)+1),'')''),'','','';''),file_name,processed_time FROM error_table WHERE
  file_name = '''||pi_filename||'''', 
      aws_commons.create_s3_uri(v_directory, pi_filename||'.bad', v_region), 
      options :='FORmat csv, header, delimiter $$,$$' 
      );
raise notice 'v_directory, %',v_directory; 
      raise notice 'pi_filename, %',pi_filename; 
      raise notice 'v_region, %',v_region;
```

```
  perform aws_s3.query_export_to_s3('SELECT * FROM  log_table WHERE file_name = '''||
pi_filename||'''', 
      aws_commons.create_s3_uri(v_directory, pi_filename||'.log', v_region), 
      options :='FORmat csv, header, delimiter $$,$$' 
      ); 
     END IF; 
 j := j+1; END LOOP; 
              RETURN 'OK';
EXCEPTION 
        WHEN  OTHERS THEN 
    raise notice 'error %',sqlerrm; 
      ERCODE=SQLSTATE; 
      IF ERCODE = 'NTFIP' THEN 
          v_sqlerrm := concat_Ws('',sqlerrm,'No data for the filename'); 
      ELSIF ERCODE = 'S3IMP' THEN 
       v_sqlerrm := concat_Ws('',sqlerrm,'Error While exporting the file from S3'); 
      ELSE 
            v_sqlerrm := sqlerrm; 
      END IF; 
  select distinct directory into v_directory from  meta_EXTERNAL_TABLE; 
  raise notice 'exc v_directory, %',v_directory; 
      raise notice 'exc pi_filename, %',pi_filename; 
      raise notice 'exc v_region, %',v_region; 
    perform aws_s3.query_export_to_s3('SELECT * FROM  error_table WHERE file_name = '''||
pi_filename||'''',
```

```
   aws_commons.create_s3_uri(v_directory, pi_filename||'.bad', v_region), 
      options :='FORmat csv, header, delimiter $$,$$' 
      ); 
        RETURN null;
END;
$function$
```
# 함수 기반 인덱스를 Oracle에서 PostgreSQL로 마이그레이션

작성자: Veeranjaneyulu Grandhi(AWS) 및 Navakanth Talluri(AWS)

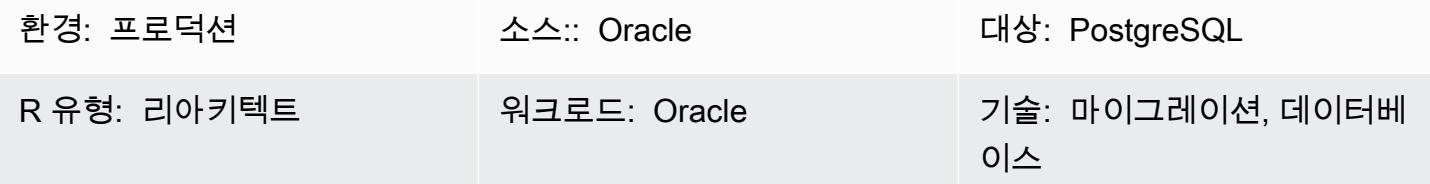

#### 요약

인덱스는 데이터베이스 성능을 향상시키는 일반적인 방법입니다. 인덱스를 사용하면 데이터베이스 서 버가 인덱스가 없을 때보다 훨씬 빠르게 특정 열을 찾고 검색할 수 있습니다. 그러나 인덱스는 데이터 베이스 시스템 전체에 오버헤드를 가중시키기도 하므로 현명하게 사용해야 합니다. 함수나 표현식을 기반으로 하는 함수 기반 인덱스에는 여러 열과 수학 표현식이 포함될 수 있습니다. 함수 기반 인덱스 는 인덱스 표현식을 사용하는 쿼리의 성능을 개선합니다.

PostgreSQL은 기본적으로 변동성이 안정적이라고 정의된 함수를 사용하여 함수 기반 인덱스를 만드 는 것을 지원하지 않습니다. 하지만 IMMUTABLE처럼 변동성이 있는 유사한 함수를 만들어 인덱스 생 성에 사용할 수 있습니다.

IMMUTABLE 함수는 데이터베이스를 수정할 수 없으며 동일한 인수가 주어지면 영원히 동일한 결과를 반환할 수 있습니다. 이 범주를 사용하면 쿼리가 상수 인수를 사용하여 함수를 직접적으로 호출할 때 최적화 프로그램이 함수를 미리 평가할 수 있습니다.

이 패턴은 to\_char, to\_date 및 to\_number와 같은 함수와 함께 사용할 경우 Oracle 함수 기반 인덱 스를 해당하는 PostgreSQL로 마이그레이션하는 데 도움이 됩니다.

사전 조건 및 제한 사항

사전 조건

- 활성 Amazon Web Services(AWS) 계정
- 리스너 서비스가 설정되어 실행 중인 소스 Oracle 데이터베이스 인스턴스
- PostgreSQL 데이터베이스에 대한 지식

제한 사항

- 데이터베이스 크기 제한은 64TB입니다.
- 인덱스 생성에 사용되는 함수는 변경할 수 없어야 합니다.

#### 제품 버전

- 버전 11g(버전 11.2.0.3.v1 이상) 및 12.2 이하, 18c의 모든 Oracle 데이터베이스 에디션이 포함됩니 다.
- PostgreSQL 버전 9.6 이상

#### 아키텍처

소스 기술 스택

• Oracle 데이터베이스 온프레미스 또는 Amazon Elastic Compute Cloud(Amazon EC2) 인스턴스 또 는 Amazon RDS for Oracle DB 인스턴스

대상 기술 스택

• 모든 PostgreSQL 엔진

# 도구

- pgAdmin 4는 Postgres를 위한 오픈 소스 관리 도구입니다. pgAdmin 4 도구는 데이터베이스 객체를 생성, 유지 관리 및 사용하기 위한 그래픽 인터페이스를 제공합니다.
- Oracle SQL Developer는 기존 배포와 클라우드 배포 모두에서 Oracle Database를 개발하고 관리하 기 위한 통합 개발 환경(IDE)입니다.

#### 에픽

기본 함수를 사용하여 함수 기반 인덱스 생성

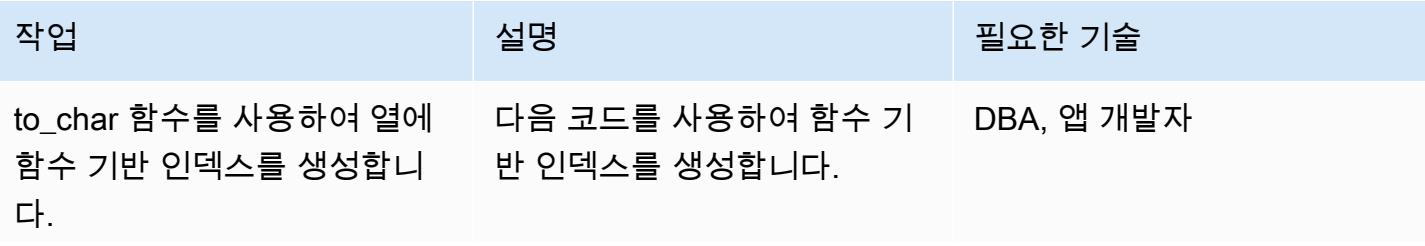

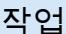

# 설명 필요한 기술 postgres=# create

```
 table funcindex( col1 
 timestamp without time 
  zone);
CREATE TABLE
postgres=# insert 
  into funcindex values 
  (now()); 
INSERT 0 1
postgres=# select * 
  from funcindex; 
                         col1
  ---------------------- 
 ------ 
  2022-08-09 16:00:57. 
77414
(1 rows) 
postgres=# create 
 index funcindex_idx 
  on funcindex(to_char( 
col1,'DD-MM-YYYY 
  HH24:MI:SS'));
ERROR:  functions in 
  index expression must 
  be marked IMMUTABLE
```
참고: PostgreSQL에서는 IMMUTABLE 절이 없는 함수 기반 인덱스를 생성할 수 없습 니다.

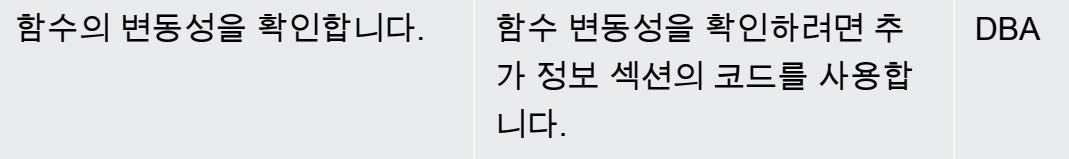

# 래퍼 함수를 사용하여 함수 기반 인덱스 생성

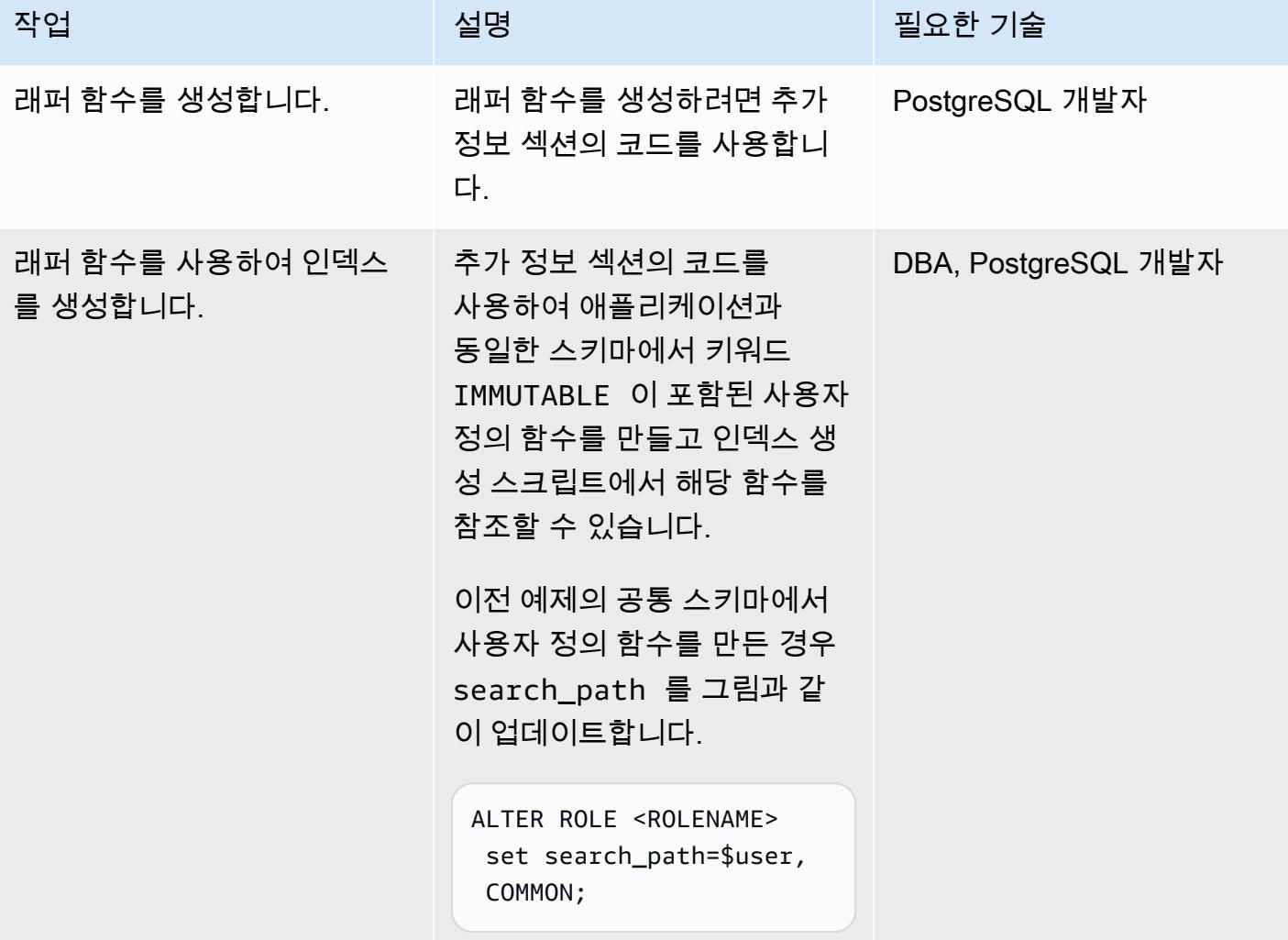

인덱스 생성 확인

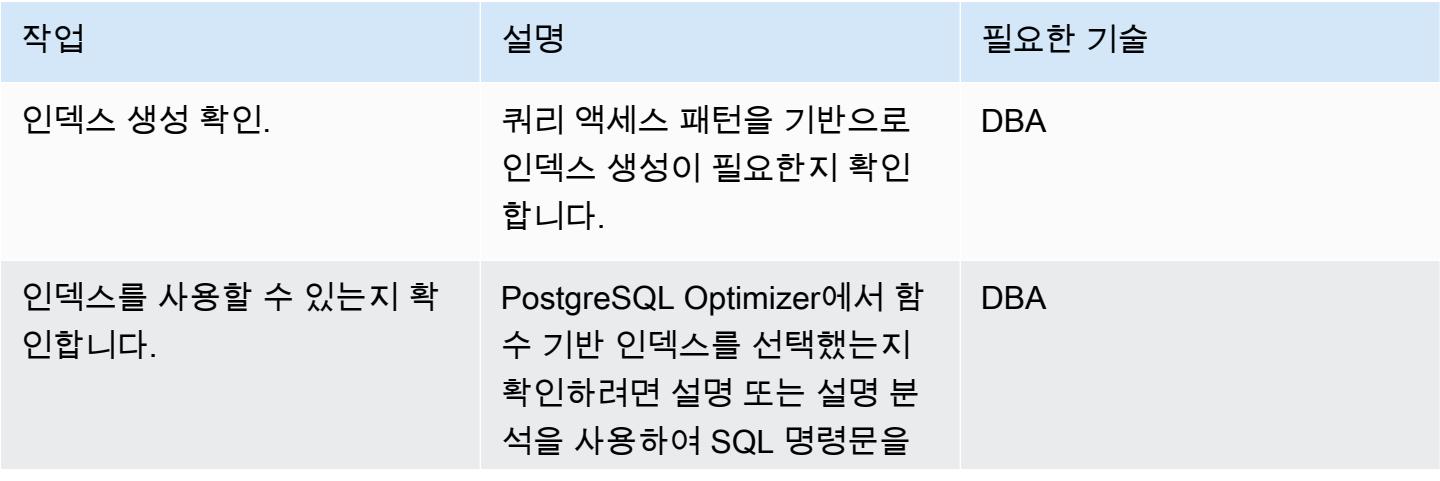

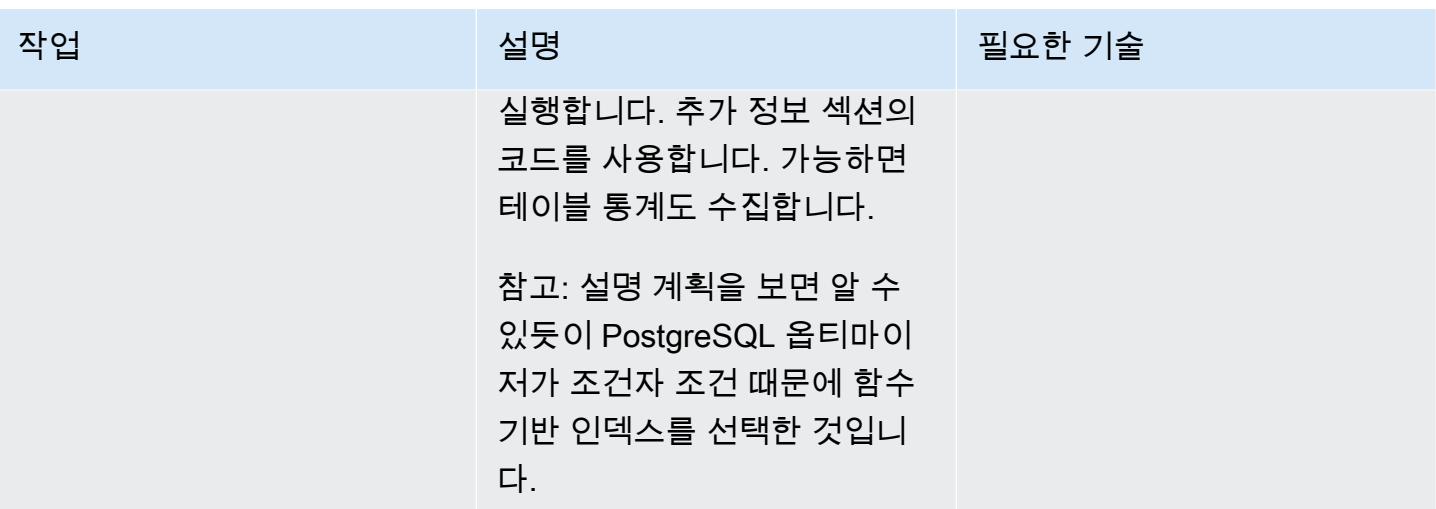

관련 리소스

- [함수 기반 인덱스\(](https://docs.oracle.com/cd/E11882_01/appdev.112/e41502/adfns_indexes.htm#ADFNS00505)오라클 설명서)
- [표현식에 대한 인덱스\(](https://www.postgresql.org/docs/9.4/indexes-expressional.html)PostgreSQL 설명서)
- [PostgreSQL 변동성\(](https://www.postgresql.org/docs/current/xfunc-volatility.html)PostgreSQL 설명서)
- [PostgreSQL search\\_path\(PostgreSQL 설명서\)](https://www.postgresql.org/docs/current/ddl-schemas.html#DDL-SCHEMAS-PATH)
- [Oracle Database 19c Amazon Aurora PostgreSQL Migration Playbook](https://docs.aws.amazon.com/dms/latest/oracle-to-aurora-postgresql-migration-playbook/chap-oracle-aurora-pg.html)

# 추가 정보

#### 래퍼 함수 생성

CREATE OR REPLACE FUNCTION myschema.to\_char(var1 timestamp without time zone, var2 varchar) RETURNS varchar AS \$BODY\$ select to\_char(var1, 'YYYYMMDD'); \$BODY\$ LANGUAGE sql IMMUTABLE;

#### 래퍼 함수를 사용하여 인덱스 생성

```
postgres=# create function common.to_char(var1 timestamp without time zone, var2 
 varchar) RETURNS varchar AS $BODY$ select to_char(var1, 'YYYYMMDD'); $BODY$ LANGUAGE 
 sql IMMUTABLE;
CREATE FUNCTION
postgres=# create index funcindex_idx on funcindex(common.to_char(col1,'DD-MM-YYYY 
 HH24:MI:SS'));
CREATE INDEX
```
함수의 변동성 확인

SELECT DISTINCT p.proname as "Name",p.provolatile as "volatility" FROM pg\_catalog.pg\_proc p LEFT JOIN pg\_catalog.pg\_namespace n ON n.oid = p.pronamespace LEFT JOIN pg\_catalog.pg\_language l ON l.oid = p.prolang WHERE n.nspname OPERATOR(pg\_catalog.~) '^(pg\_catalog)\$' COLLATE pg\_catalog.default AND p.proname='to\_char'GROUP BY p.proname,p.provolatile ORDER BY 1;

인덱스 사용 여부 확인

```
explain analyze <SQL> 
postgres=# explain select col1 from funcindex where common.to_char(col1,'DD-MM-YYYY 
  HH24:MI:SS') = '09-08-2022 16:00:57'; 
                                                                                                                      QUERY PLAN
------------------------------------------------------------------------------------------------------------------------ 
  Index Scan using funcindex_idx on funcindex  (cost=0.42..8.44 rows=1 width=8) 
      Index Cond: ((common.to_char(col1, 'DD-MM-YYYY HH24:MI:SS'::character 
  varying))::text = '09-08-2022 16:00:57'::text)
(2 rows)
```
# 확장 기능을 사용하여 Oracle 네이티브 함수를 PostgreSQL로 마이그레이션

작성자: Pinesh Singal(AWS)

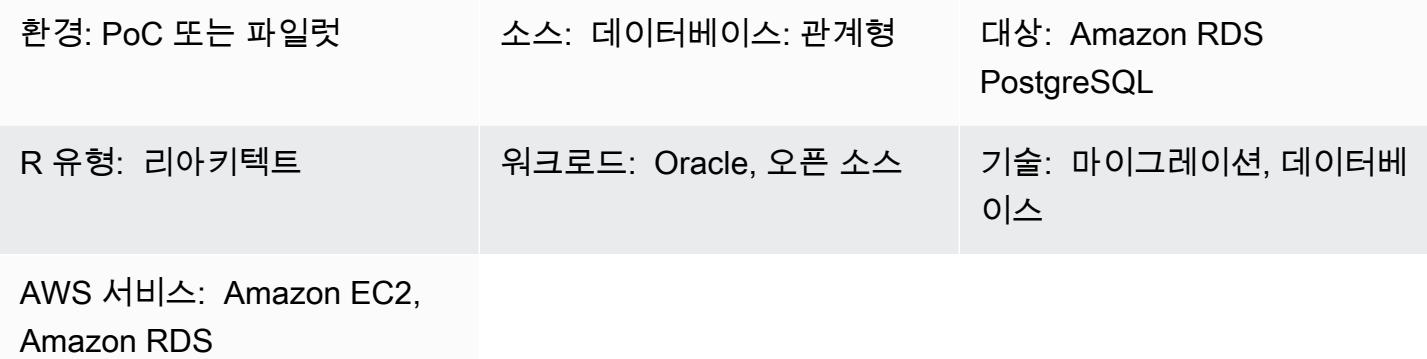

## 요약

이 마이그레이션 패턴은 및 확장을 PostgreSQL () 네이티브 내장 코드로 수정하여 오라클용 Amazon RDS 데이터베이스 인스턴스를 PostgreSQL용 Amazon RDS 또는 Amazon Aurora PostgreSQL 호환 에디션 데이터베이스로 마이그레이션하기 위한 step-by-step 지침을 제공합니다. aws\_oracle\_ext orafce psql 이렇게 하면 처리 시간이 절감됩니다.

이 패턴은 트랜잭션 수가 많은 수 테라바이트의 Oracle 소스 데이터베이스에 대해 다운타임이 없는 오 프라인 수동 마이그레이션 전략을 설명합니다.

마이그레이션 프로세스는 aws\_oracle\_ext 및 orafce 확장 기능과 함께 AWS Schema Conversion Tool(AWS SCT)을 사용하여 Amazon RDS for Oracle 데이터베이스 스키마를 Amazon RDS for PostgreSQL 또는 Aurora PostgreSQL-Compatible 데이터베이스 스키마로 변환합니다. 그런 다음 코 드를 PostgreSQL이 지원하는 네이티브 psql 내장 코드로 수동으로 변경합니다. 이는 확장 호출이 PostgreSQL 데이터베이스 서버의 코드 처리에 영향을 미치며 모든 확장 코드가 PostgreSQL 코드와 완전히 호환되지 않거나 호환되지 않기 때문입니다.

이 패턴은 주로 AWS SCT와 확장 기능 aws\_oracle\_ext 및 orafce를 사용하여 SQL 코드를 수동 으로 마이그레이션하는 데 중점을 둡니다. 이미 사용된 확장 기능을 네이티브 PostgreSQL(psql) 내장 기능으로 변환합니다. 그런 다음 확장 기능에 대한 모든 참조를 제거하고 그에 따라 코드를 변환합니 다.

사전 조건 및 제한 사항

사전 조건

- 활성 상태의 AWS 계정.
- 운영 체제(Windows 또는 Mac) 또는 Amazon EC2 인스턴스(가동 및 실행 중)
- Orafce

제한 사항

aws\_oracle\_ext 또는 orafce 확장 기능을 사용하는 모든 Oracle 함수를 네이티브 PostgreSQL 함 수로 변환할 수 있는 것은 아닙니다. PostgreSQL 라이브러리로 컴파일하려면 수동 재작업이 필요할 수 있습니다.

AWS SCT 확장 기능 사용의 한 가지 단점은 실행 및 결과 가져오기 성능이 느리다는 것입니다. 첨부 문 서의 성능 비교 검사 섹션에 설명된 대로 세 코드(aws\_oracle\_ext, orafce 및 psql 기본값) 간에 Oracle SYSDATE 함수를 PostgreSQL NOW() 함수로 마이그레이션하는 간단한 [PostgreSQL EXPLAIN](https://www.postgresql.org/docs/current/sql-explain.html)  [계획](https://www.postgresql.org/docs/current/sql-explain.html)(명령문의 실행 계획)을 통해 비용을 이해할 수 있습니다.

#### 제품 버전

- 소스: Amazon RDS for Oracle 데이터베이스 10.2 이상(10.x용), 11g(11.2.0.3.v1 이상) 및 Enterprise Edition, Standard Edition, Standard Edition 1 및 Standard Edition 2의 경우 최대 12.2, 18c, 19c(이 상)
- 대상: Amazon RDS for PostgreSQL 또는 Aurora PostgreSQL-Compatible 데이터베이스 9.4 이상 (9.x용), 10.x, 11.x, 12.x, 13.x 및 14.x(이상)
- AWS SCT: 최신 버전(이 패턴은 1.0.632에서 테스트됨)
- Oracle: 최신 버전(이 패턴은 3.9.0에서 테스트됨)

아키텍처

소스 기술 스택

• 버전 12.1.0.2.v18의 Amazon RDS for Oracle 데이터베이스 인스턴스

대상 기술 스택

• 버전 11.5의 Amazon RDS for PostgreSQL 또는 Aurora PostgreSQL-Compatible 데이터베이스 인스 턴스

데이터베이스 마이그레이션 아키텍처

다음 다이어그램은 소스 Oracle과 대상 PostgreSQL 데이터베이스 간의 데이터베이스 마이그레이션 아키텍처를 나타냅니다. 아키텍처에는 AWS 클라우드, Virtual Private Cloud(VPC), 가용 영역, 프라 이빗 서브넷, Amazon RDS for Oracle 데이터베이스, AWS SCT, Amazon RDS for PostgreSQL 또는 Aurora PostgreSQL-Compatible 데이터베이스, Oracle용 확장 기능(aws\_oracle\_ext 및 orafce), 구조화된 쿼리 언어(SQL) 파일이 포함됩니다.

1. Amazon RDS for Oracle DB 인스턴스(소스 DB)를 시작합니다.

- 2. aws\_oracle\_ext 및 orafce 확장 팩과 함께 AWS SCT를 사용하여 소스 코드를 Oracle에서 PostresQL로 변환할 수 있습니다.
- 3. 변환 과정에서 PostgreSQL이 지원하는 마이그레이션된 .sql 파일이 생성됩니다.
- 4. 변환되지 않은 Oracle 확장 코드를 PostgreSQL(psql) 코드로 수동으로 변환합니다.
- 5. 수동 변환은 PostgreSQL이 지원하는 변환된 .sql 파일을 생성합니다.
- 6. 이 .sql 파일을 Amazon RDS for PostgreSQL DB 인스턴스(대상 DB)에서 실행합니다.

## 도구

```
도구
```
서비스

• [AWS SCT](https://docs.aws.amazon.com/SchemaConversionTool/latest/userguide/CHAP_Welcome.html) - AWS Schema Conversion Tool(AWS SCT)은 기존 데이터베이스 스키마를 한 데이 터베이스 엔진에서 다른 데이터베이스 엔진으로 변환합니다. 관계형 OLTP(Online Transactional Processing) 스키마 또는 데이터 웨어하우스 스키마를 변환할 수 있습니다. 변환된 스키마 는 Amazon RDS for MySQL DB 인스턴스, Amazon Aurora DB 클러스터, Amazon RDS for PostgreSQL DB 인스턴스 또는 Amazon Redshift 클러스터에 적합합니다. 변환된 스키마는 Amazon EC2 인스턴스에서 데이터베이스와 함께 사용하거나 Amazon S3 버킷에 데이터로 저장할 수 있습니 다.

AWS SCT는 소스 데이터베이스의 데이터베이스 스키마를 대상 Amazon RDS 인스턴스와 호환되는 형식으로 자동 변환할 수 있는 프로젝트 기반 사용자 인터페이스를 제공합니다.

AWS SCT를 사용하여 Oracle 소스 데이터베이스에서 위에 나열된 대상 중 하나로 마이그레이션할 수 있습니다. AWS SCT를 사용하면 스키마, 뷰, 저장된 프로시저 및 함수 등의 소스 데이터베이스 객 체 정의를 내보낼 수 있습니다.

이 외부 스키마를 사용하여 Amazon RDS for PostgreSQL 또는 Amazon Aurora PostgreSQL-Compatible Edition 데이터베이스에 연결할 수 있습니다.

이 패턴에서는 AWS SCT를 사용하여 확장 기능 aws\_oracle\_ext 및 orafce를 사용해 Oracle 코 드를 PostgreSQL로 변환 및 마이그레이션하고 확장 코드를 psql 기본 또는 네이티브 내장 코드로 수동으로 마이그레이션합니다.

• [AWS SCT](https://docs.aws.amazon.com/SchemaConversionTool/latest/userguide/CHAP_ExtensionPack.html) 확장 팩은 객체를 대상 데이터베이스로 변환할 때 필요한 소스 데이터베이스의 함수를 에 뮬레이션하는 애드온 모듈입니다. AWS SCT 확장 팩을 설치하려면 먼저 데이터베이스 스키마를 변 환해야 합니다.

데이터베이스 또는 데이터 웨어하우스 스키마를 변환할 때 AWS SCT는 대상 데이터베이스에 추가 스키마를 추가합니다. 이 스키마는 변환된 스키마를 대상 데이터베이스에 쓸 때 필요한 소스 데이터 베이스의 SQL 시스템 함수를 구현합니다. 이 추가 스키마를 확장 팩 스키마라고 합니다.

OLTP 데이터베이스의 확장 팩 스키마는 소스 데이터베이스에 따라 이름이 지정됩니다. Oracle 데이 터베이스의 경우 확장 팩 스키마는 AWS\_ORACLE\_EXT입니다.

기타 도구

• [Orafce](https://github.com/orafce/orafce) – Orafce는 Oracle 호환 함수, 데이터 유형 및 패키지를 구현하는 모듈입니다. 누구나 사용할 수 있도록 Berkeley Source Distribution (BSD) 라이선스가 있는 오픈 소스 도구입니다. 이 orafce 모듈은 많은 Oracle 함수가 PostgreSQL에 구현되어 있기 때문에 Oracle에서 PostgreSQL로 마이그 레이션하는 데 유용합니다.

#### 코드

AWS SCT 확장 코드 사용을 방지하기 위해 일반적으로 사용되고 Oracle에서 PostgreSQL로 마이그레 이션된 코드 목록은 첨부 문서를 참조하십시오.

에픽

Amazon RDS for Oracle 소스 데이터베이스 구성

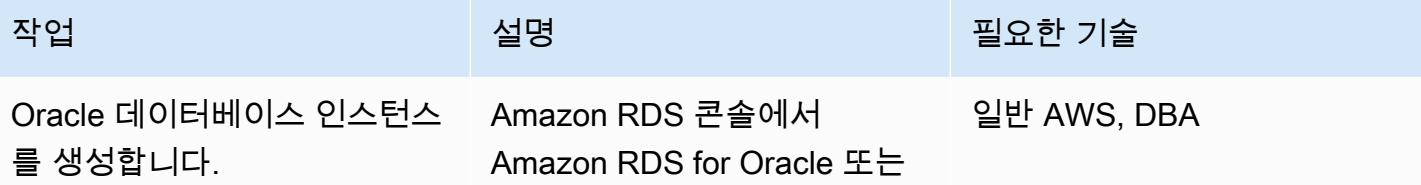
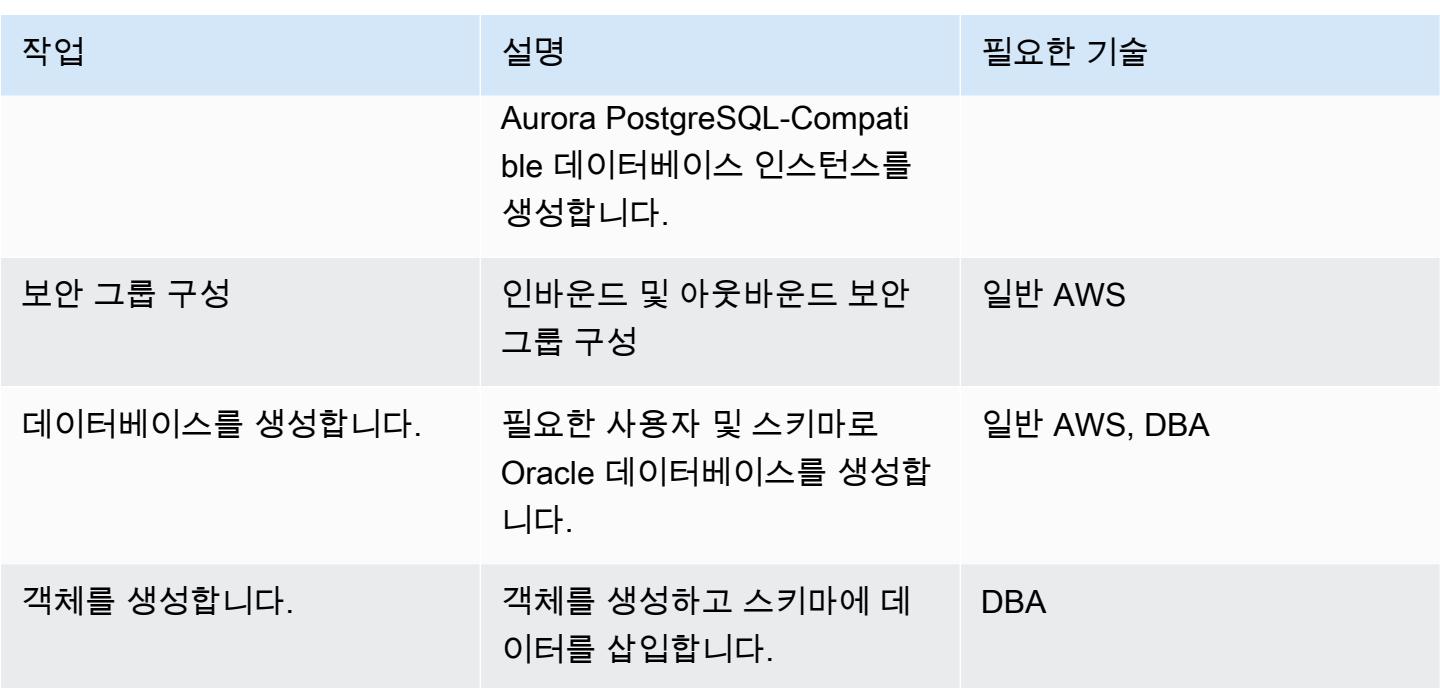

# Amazon RDS for PostgreSQL 대상 데이터베이스 구성

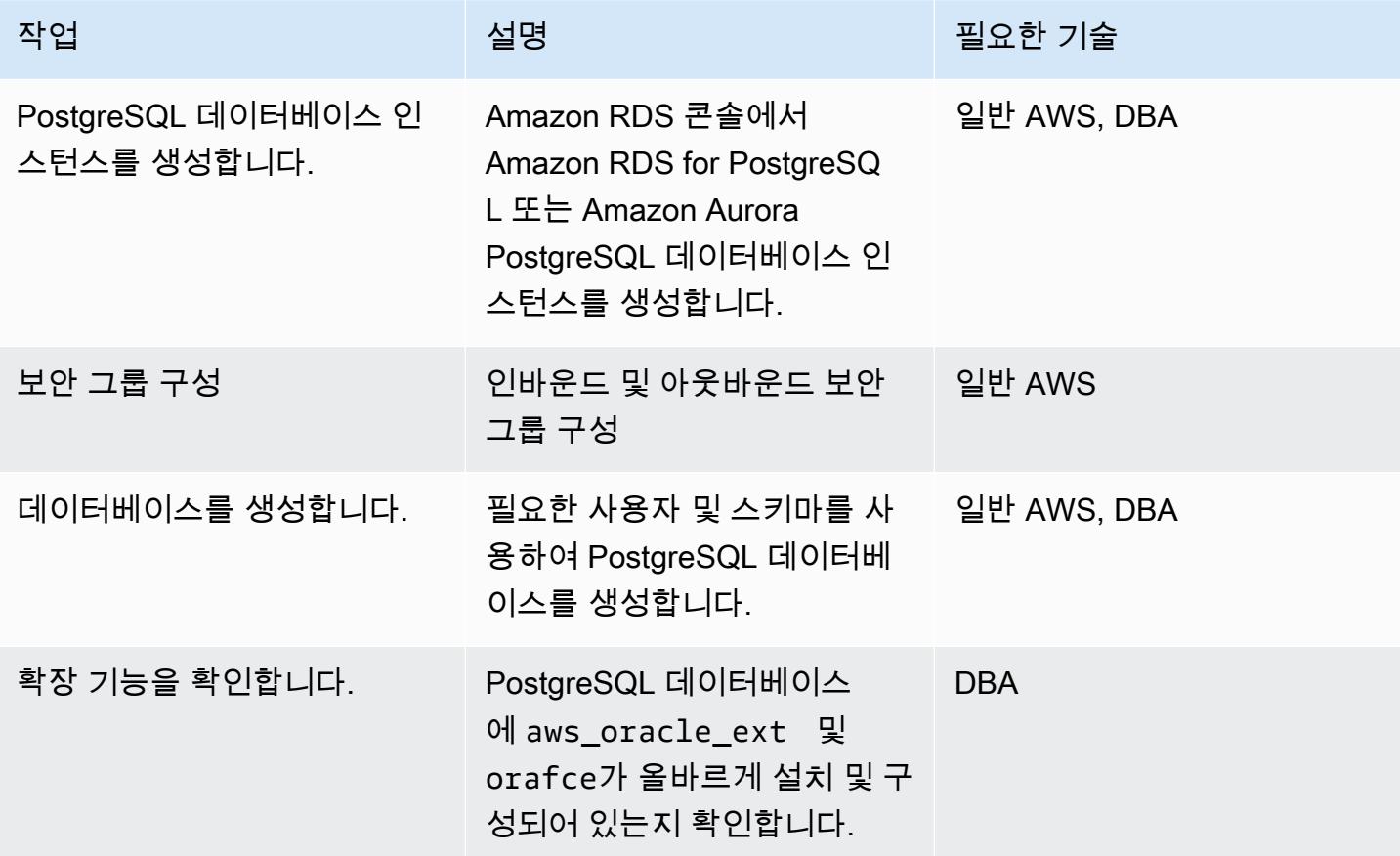

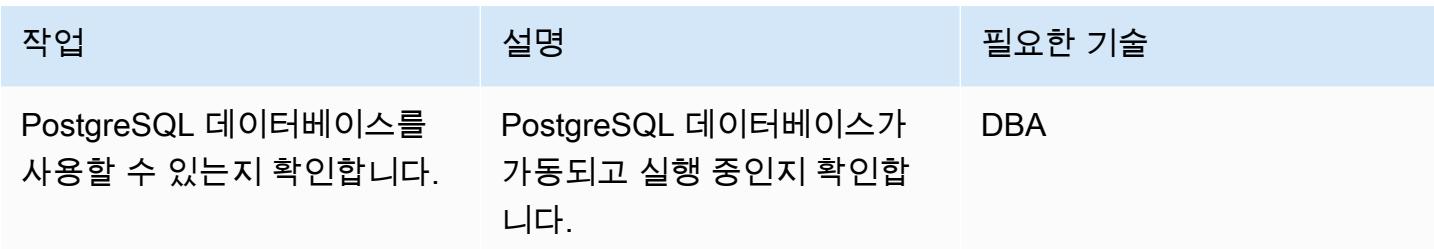

AWS SCT 및 확장 기능을 사용하여 Oracle 스키마를 PostgreSQL로 마이그레이션

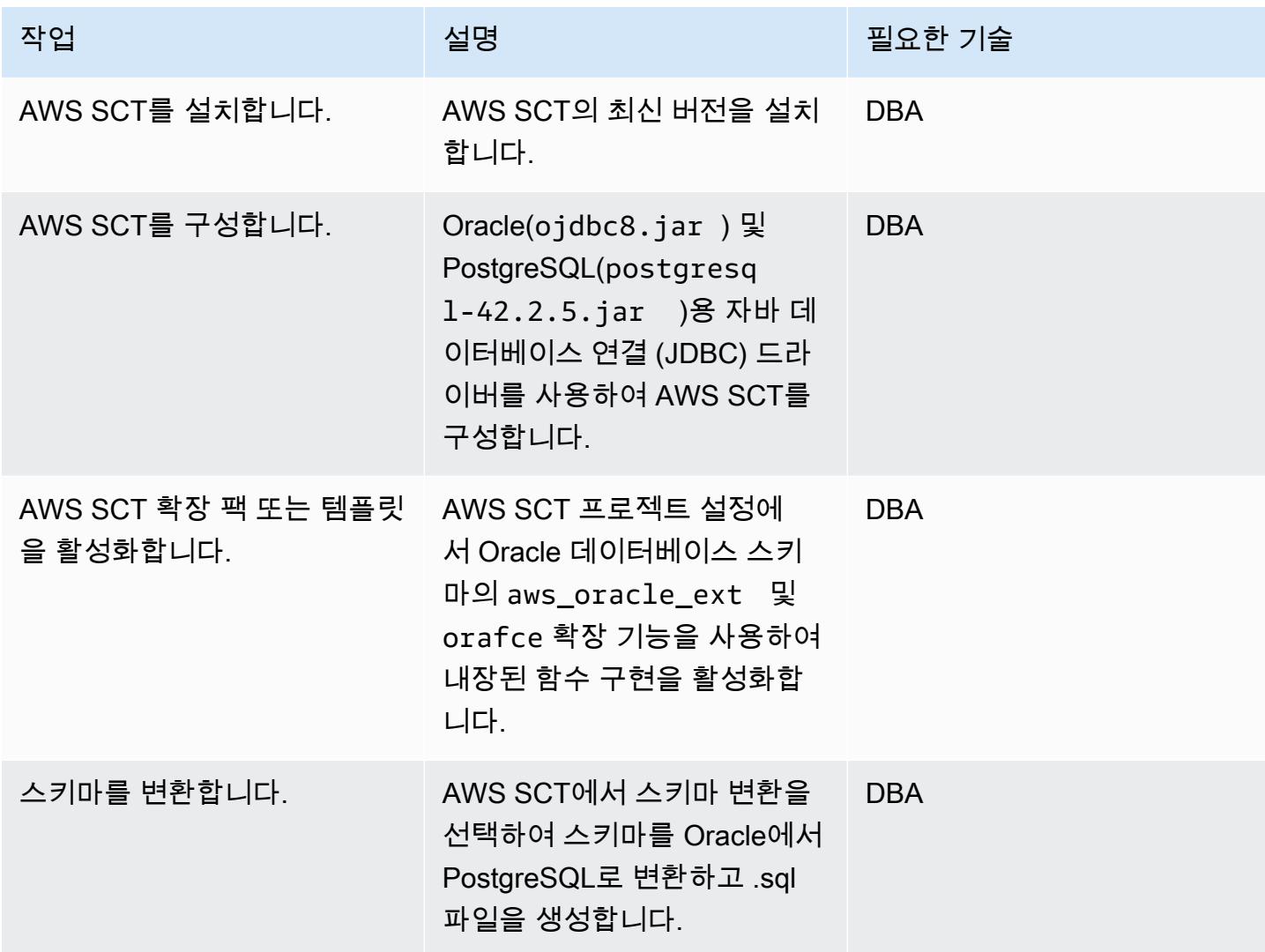

#### AWS SCT 확장 코드를 psql 코드로 변환

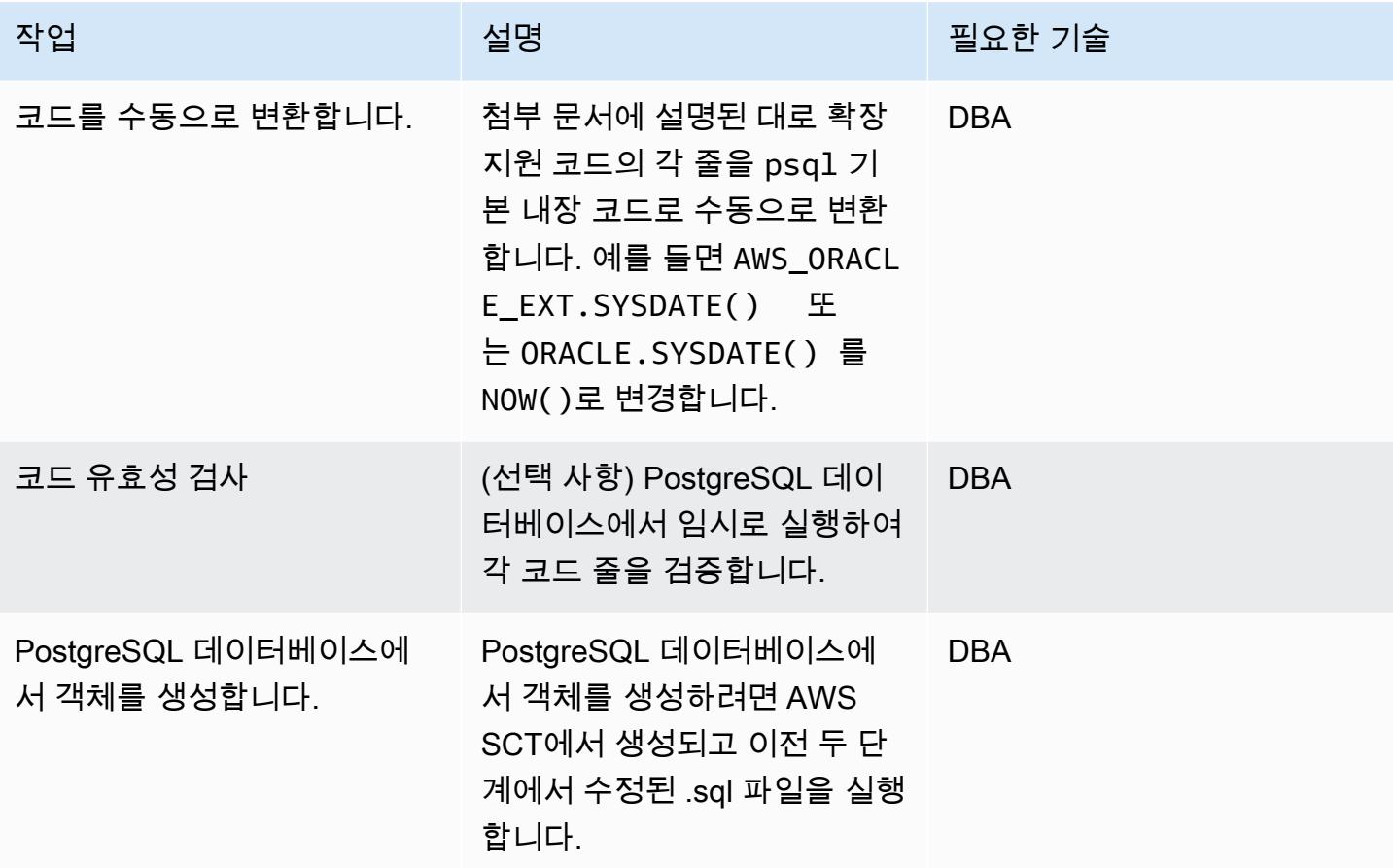

# 관련 리소스

- 데이터베이스
	- [Amazon RDS의 Oracle](https://docs.aws.amazon.com/AmazonRDS/latest/UserGuide/CHAP_Oracle.html)
	- [Amazon RDS의 PostgreSQL](https://docs.aws.amazon.com/AmazonRDS/latest/UserGuide/CHAP_PostgreSQL.html)
	- [Amazon Aurora PostgreSQL 작업](https://docs.aws.amazon.com/AmazonRDS/latest/AuroraUserGuide/Aurora.AuroraPostgreSQL.html)
	- [PostgreSQL EXPLAIN 계획](https://www.postgresql.org/docs/current/sql-explain.html)
- AWS SCT
	- [AWS Schema Conversion Tool Overview](https://aws.amazon.com/dms/schema-conversion-tool/)
	- [AWS SCT 사용 설명서](https://docs.aws.amazon.com/SchemaConversionTool/latest/userguide/CHAP_Welcome.html)
	- [AWS SCT 사용자 인터페이스 사용](https://docs.aws.amazon.com/SchemaConversionTool/latest/userguide/CHAP_UserInterface.html)
	- [Oracle Database를 AWS SCT의 소스로 사용](https://docs.aws.amazon.com/SchemaConversionTool/latest/userguide/CHAP_Source.Oracle.html)
- AWS SCT용 확장 프로그램
- [AWS SCT 확장 팩 사용](https://docs.aws.amazon.com/SchemaConversionTool/latest/userguide/CHAP_ExtensionPack.html)
- [Oracle 기능\(영어\)](https://postgres.cz/wiki/Oracle_functionality_(en))
- [PGN orafce](https://pgxn.org/dist/orafce/)
- [GitHub 오라클은](https://github.com/orafce/orafce)

추가 정보

자세한 내용은 첨부 문서의 코드를 수동으로 변환하기 위한 세부 명령어(구문 및 예제 포함)를 따르십 시오.

### 첨부

이 문서와 관련된 추가 콘텐츠에 액세스하려면 [attachment.zip](samples/p-attach/158847bb-27ef-4915-a9ca-7d87073792c1/attachments/attachment.zip) 파일의 압축을 풉니다.

# AWS DMS를 사용하여 Db2 데이터베이스를 Amazon EC2에서 Aurora MySQL과 호환되는 Aurora로 마이그레이션

작성자: Pinesh Singal(AWS)

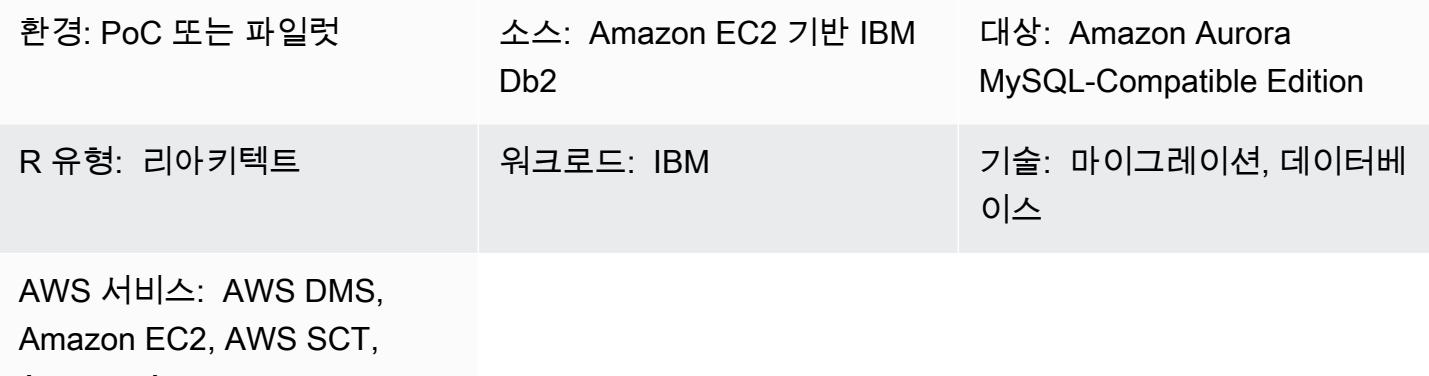

Amazon Aurora

### 요약

[IBM Db2 for LUW 데이터베이스](https://www.ibm.com/docs/en/db2/11.5?topic=federation)를 [Amazon Elastic Compute Cloud\(Amazon EC2\)로](https://docs.aws.amazon.com/ec2/) 마이그레이션한 후에는 Amazon Web Services(AWS) 클라우드 네이티브 데이터베이스로 이동하여 데이터베이스를 재 설계하는 것을 고려해 보세요. 이 패턴은 [Amazon](https://docs.aws.amazon.com/ec2/) EC2 인스턴스에서 실행되는 LUW용 IBM [Db2](https://www.ibm.com/docs/en/db2/11.5) 데이 터베이스를 AWS의 [Amazon Aurora MySQL-Compatible Edition](https://docs.aws.amazon.com/AmazonRDS/latest/AuroraUserGuide/Aurora.AuroraMySQL.html) 데이터베이스로 마이그레이션하는 것 을 다룹니다.

이 패턴은 트랜잭션 수가 많은 수 테라바이트급 Db2 소스 데이터베이스의 가동 중지 시간을 최소화하 면서 온라인 마이그레이션 전략을 설명합니다.

이 패턴은 [AWS Schema Conversion Tool\(AWS SCT\)을](https://docs.aws.amazon.com/SchemaConversionTool/latest/userguide/CHAP_Welcome.html) 사용하여 Db2 데이터베이스 스키마를 Aurora MySQL Compatible 스키마로 변환합니다. 그런 다음 패턴은 [AAWS Database Migration Service\(AWS](https://docs.aws.amazon.com/dms/latest/userguide/Welcome.html) [DMS\)를](https://docs.aws.amazon.com/dms/latest/userguide/Welcome.html) 사용하여 Db2 데이터베이스의 데이터를 Aurora MySQL Compatible 데이터베이스의 데이터 로 마이그레이션합니다. AWS SCT에서 변환하지 않는 코드의 경우 수동 변환이 필요합니다.

사전 조건 및 제한 사항

### 사전 조건

- Virtual Private Cloud(VPC)를 사용하는 활성 AWS 계정
- AWS SCT

#### • DMS

#### 제품 버전

- AWS SCT 최신 버전
- Linux용 Db2 버전 11.1.4.4 이상

#### 아키텍처

#### 소스 기술 스택

• EC2 인스턴스에 마운트된 DB2/Linux x86-64비트

대상 기술 스택

• An Amazon Aurora MySQL-Compatible Edition 데이터베이스 인스턴스

소스 및 대상 아키텍처

다음 다이어그램은 소스 Db2와 대상 Aurora MySQL 호환 데이터베이스 간의 데이터 마이그레이션 아 키텍처를 보여줍니다. AWS 클라우드의 아키텍처에는 Virtual Private Cloud(VPC)(가상 사설 클라우 드), 가용 영역, Db2 인스턴스 및 AWS DMS 복제 인스턴스를 위한 퍼블릭 서브넷, Aurora MySQL 호환 데이터베이스를 위한 프라이빗 서브넷이 포함됩니다.

# 도구

서비스

- [Amazon Aurora](https://docs.aws.amazon.com/AmazonRDS/latest/AuroraUserGuide/CHAP_AuroraOverview.html)는 클라우드용으로 구축되었으며 MySQL 및 PostgreSQL과 호환되는 완전 관리형 관계형 데이터베이스 엔진입니다.
- [AWS Database Migration Service\(AWS DMS\)](https://docs.aws.amazon.com/dms/latest/userguide/Welcome.html)를 사용하면 데이터 스토어를 AWS 클라우드로 마이 그레이션하거나 클라우드와 온프레미스 설정 조합 간에 마이그레이션할 수 있습니다.
- [Amazon Elastic Compute Cloud\(Amazon EC2\)는](https://docs.aws.amazon.com/ec2/) AWS 클라우드에서 규모를 조정할 수 있는 컴퓨팅 용량을 제공합니다. 필요한 만큼 가상 서버를 시작하고 빠르게 스케일 업하거나 스케일 다운할 수 있 습니다.

• [AWS Schema Conversion Tool\(AWS SCT\)은](https://docs.aws.amazon.com/SchemaConversionTool/latest/userguide/CHAP_Welcome.html) 소스 데이터베이스 스키마와 대부분의 사용자 지정 코 드를 대상 데이터베이스와 호환되는 형식으로 자동 변환하여 이기종 데이터베이스 마이그레이션을 지원합니다. AWS SCT는 LUW 버전 9.1, 9.5, 9.7, 10.1, 10.5, 11.1 및 11.5용 소스 IBM Db2를 지원 합니다.

모범 사례

모범 사례는 [AWS Database Migration Service의 모범 사례](https://docs.aws.amazon.com/dms/latest/userguide/CHAP_BestPractices.html)를 참조하세요.

에픽

소스 IBM Db2 데이터베이스 구성

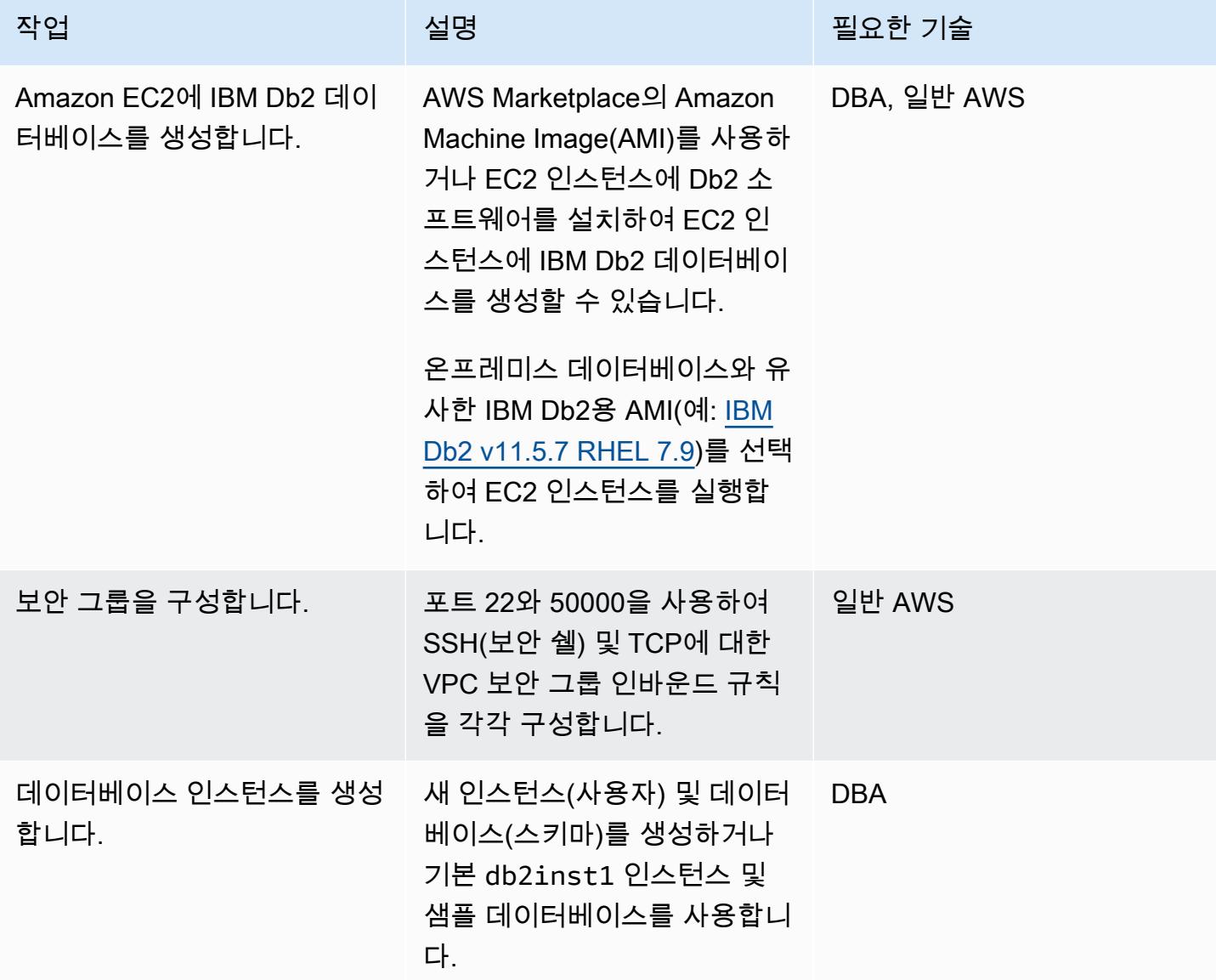

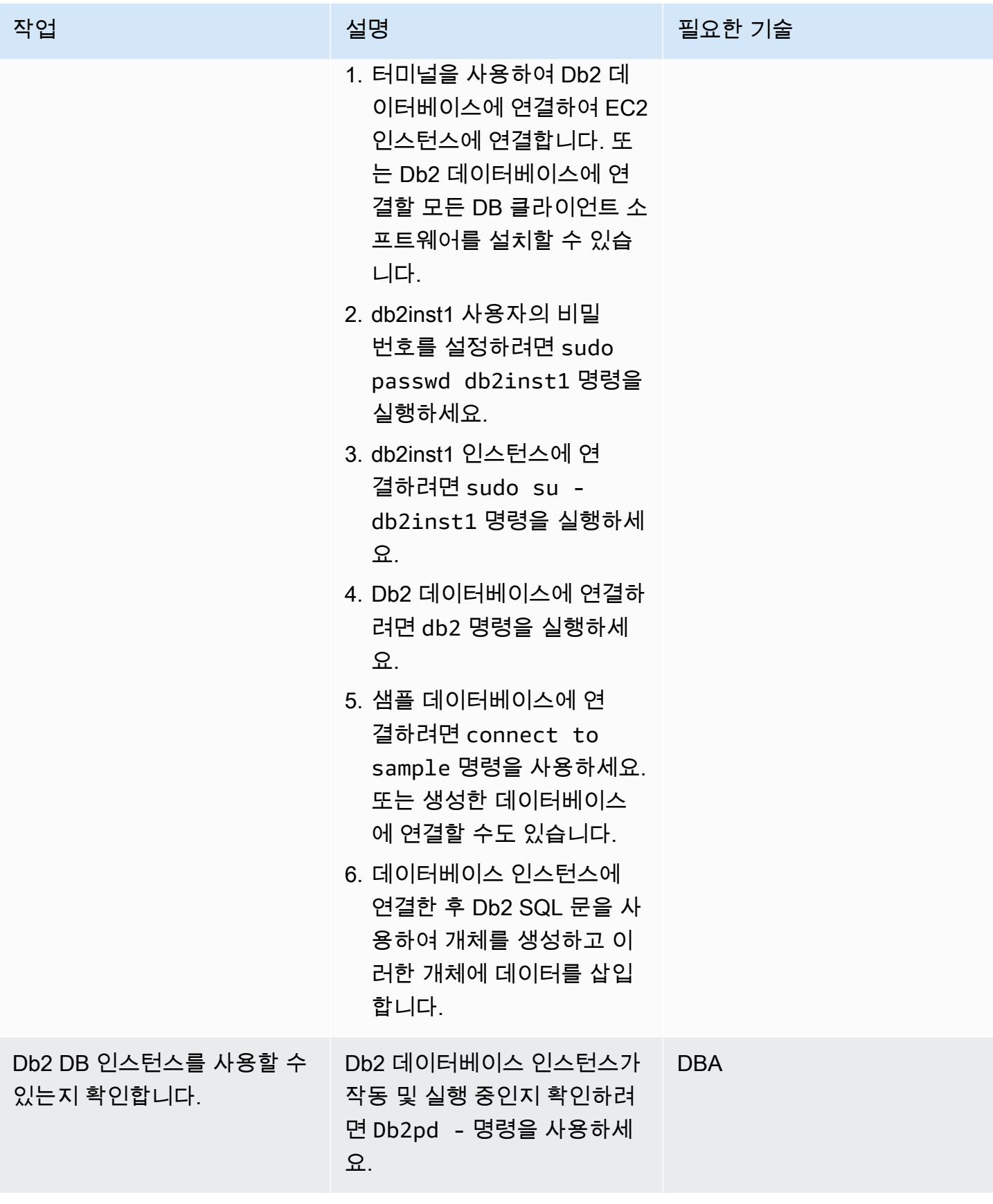

# 대상 Aurora MySQL과 호환되는 데이터베이스 구성

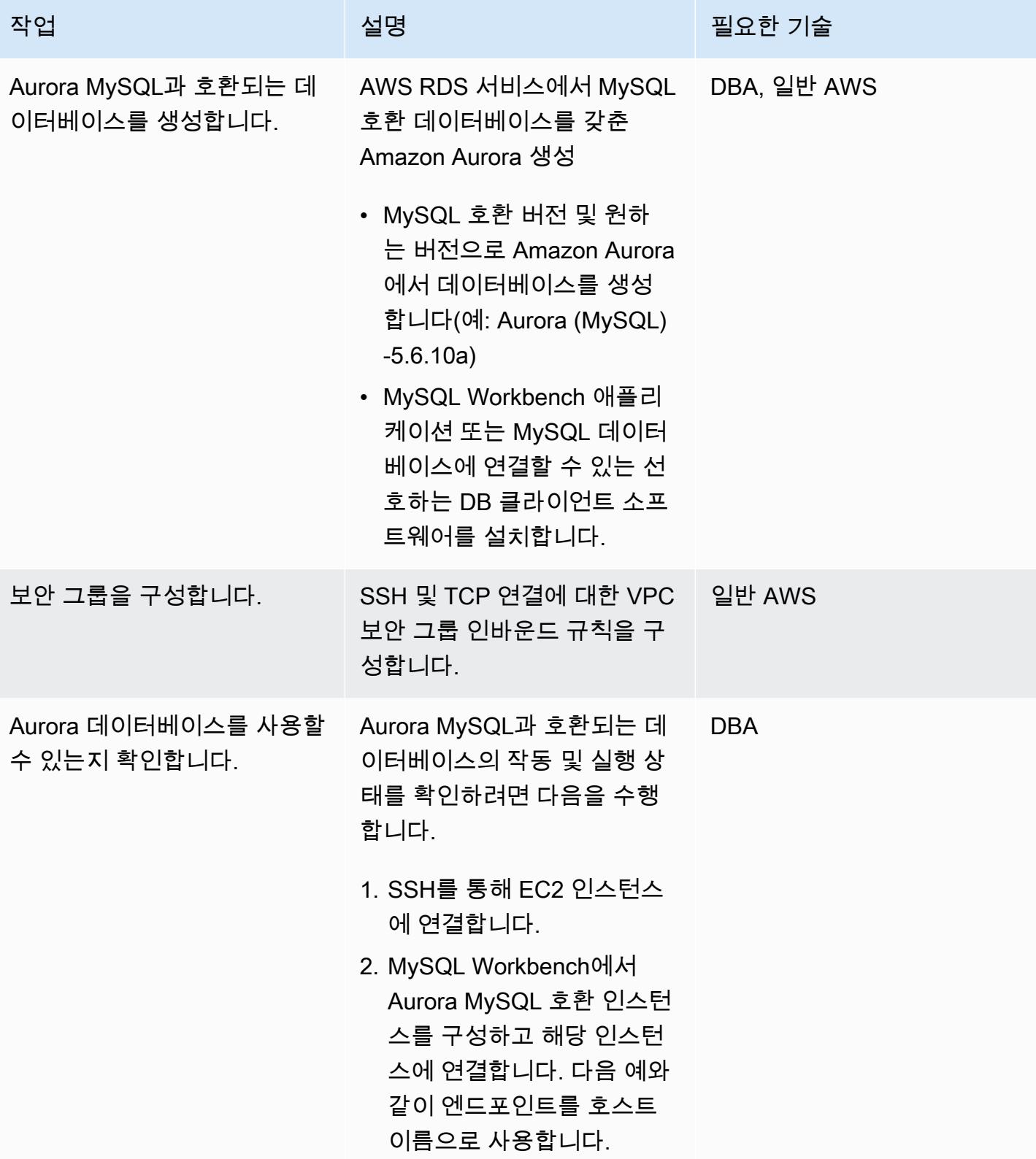

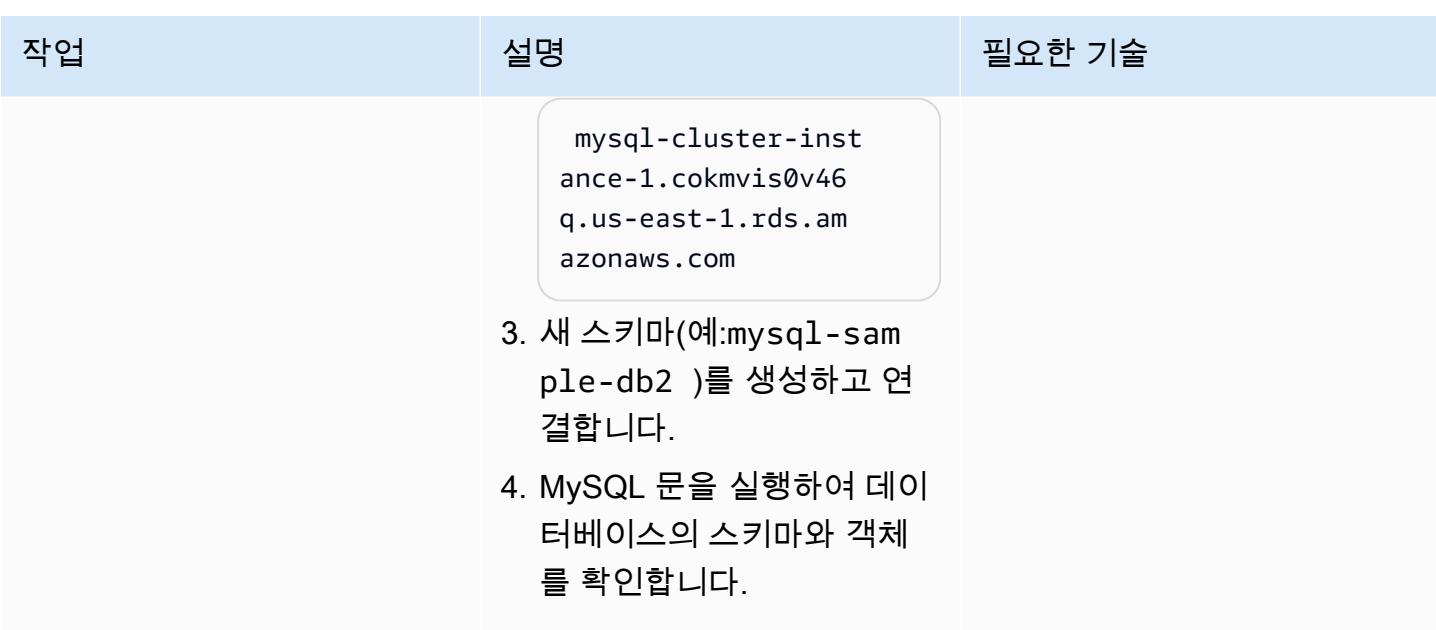

# AWS SCT 구성 및 실행

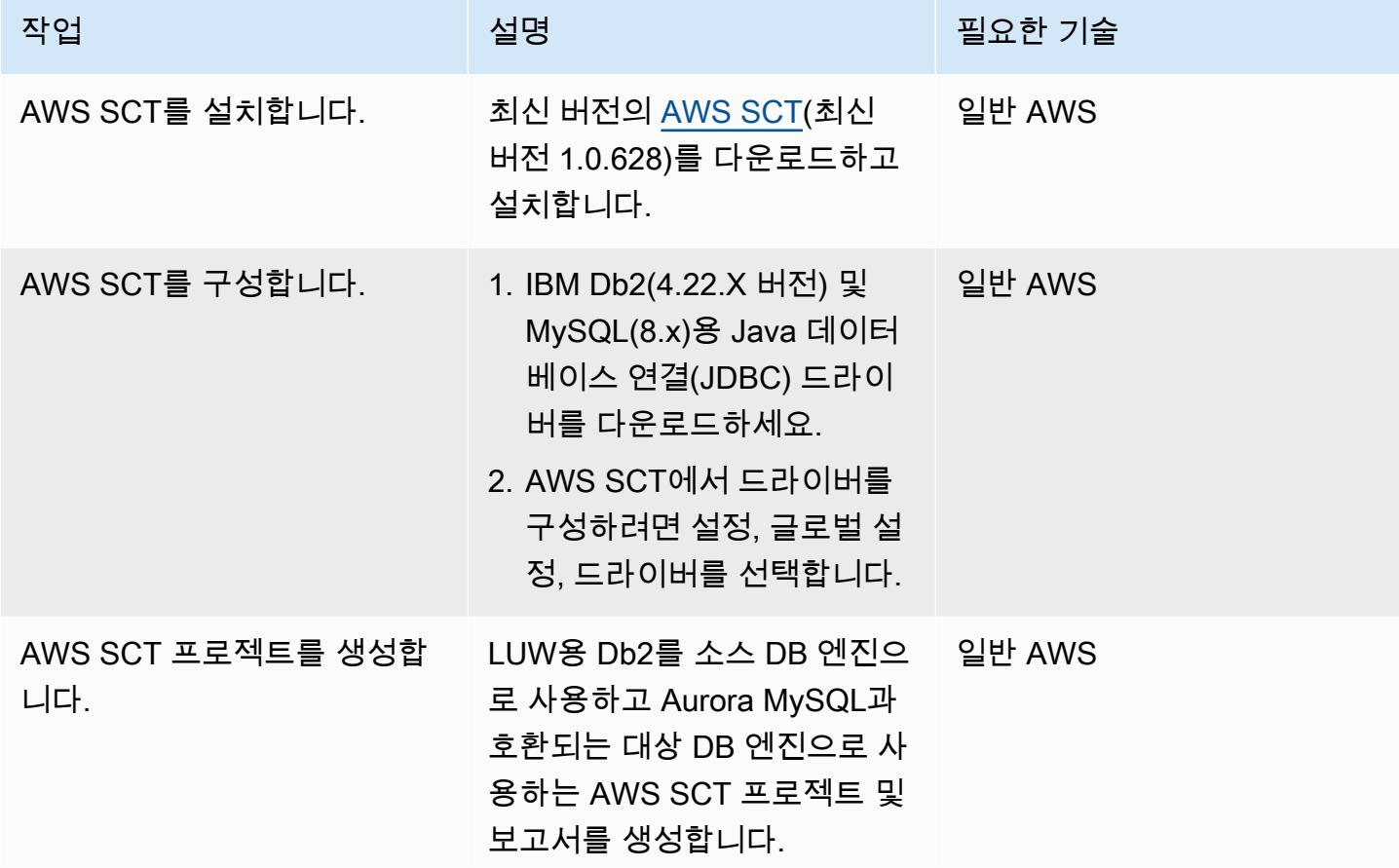

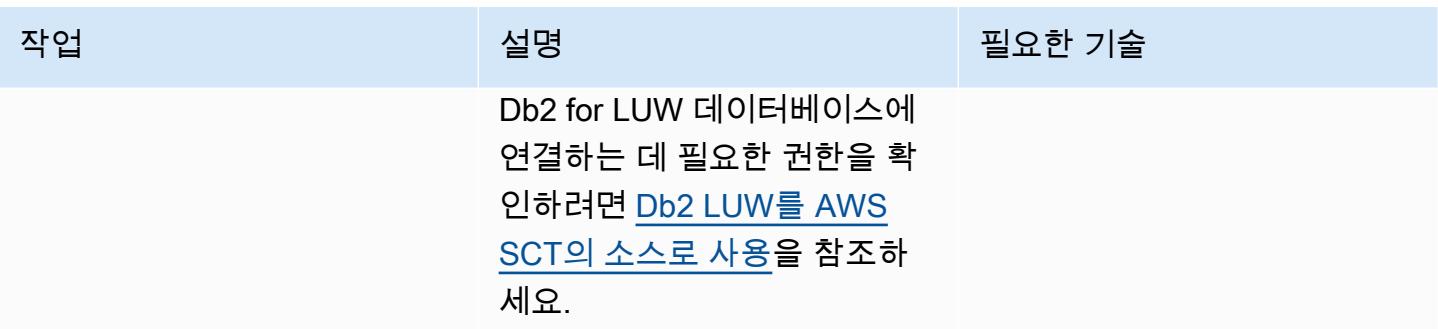

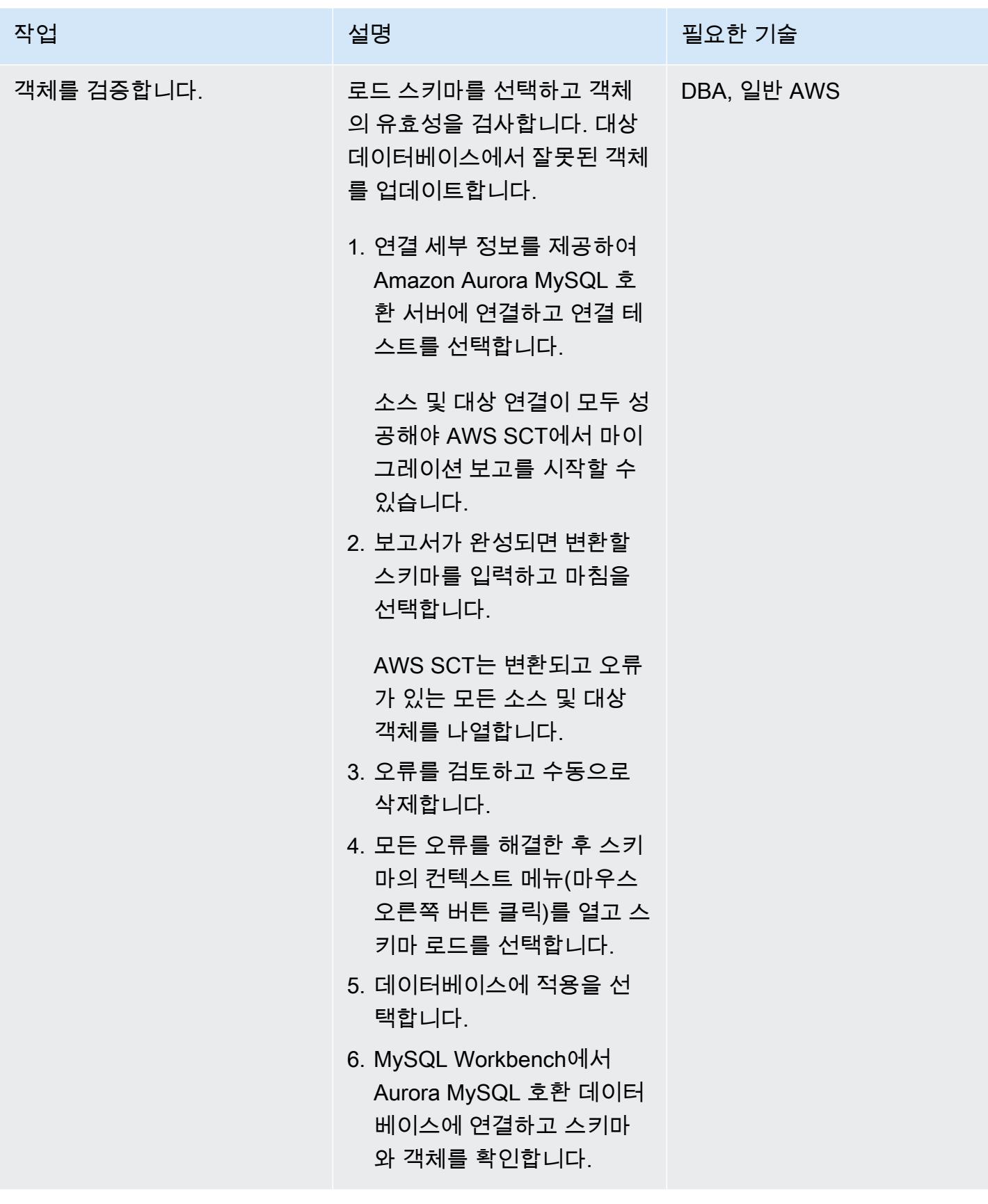

# AWS DMS 구성 및 실행

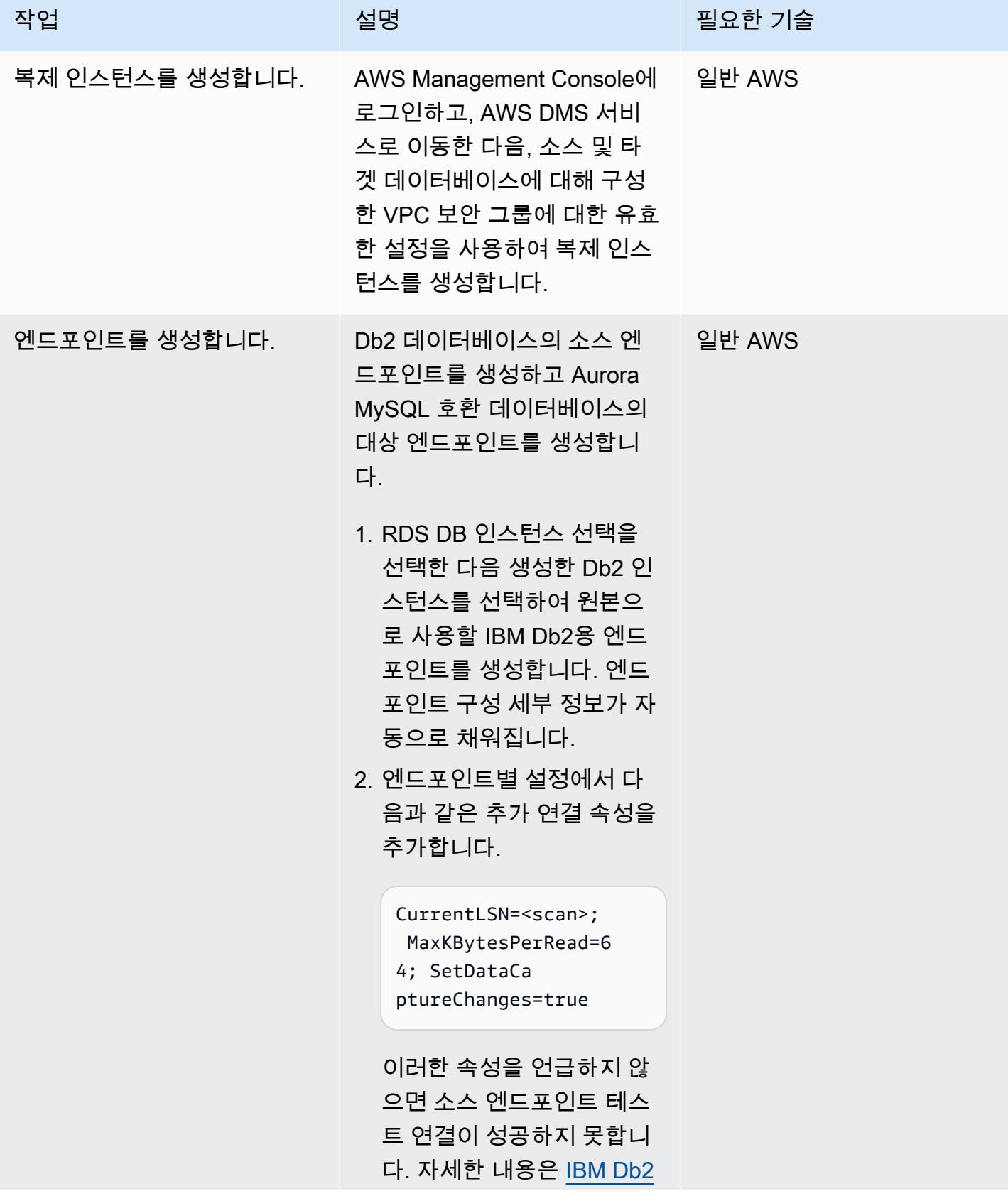

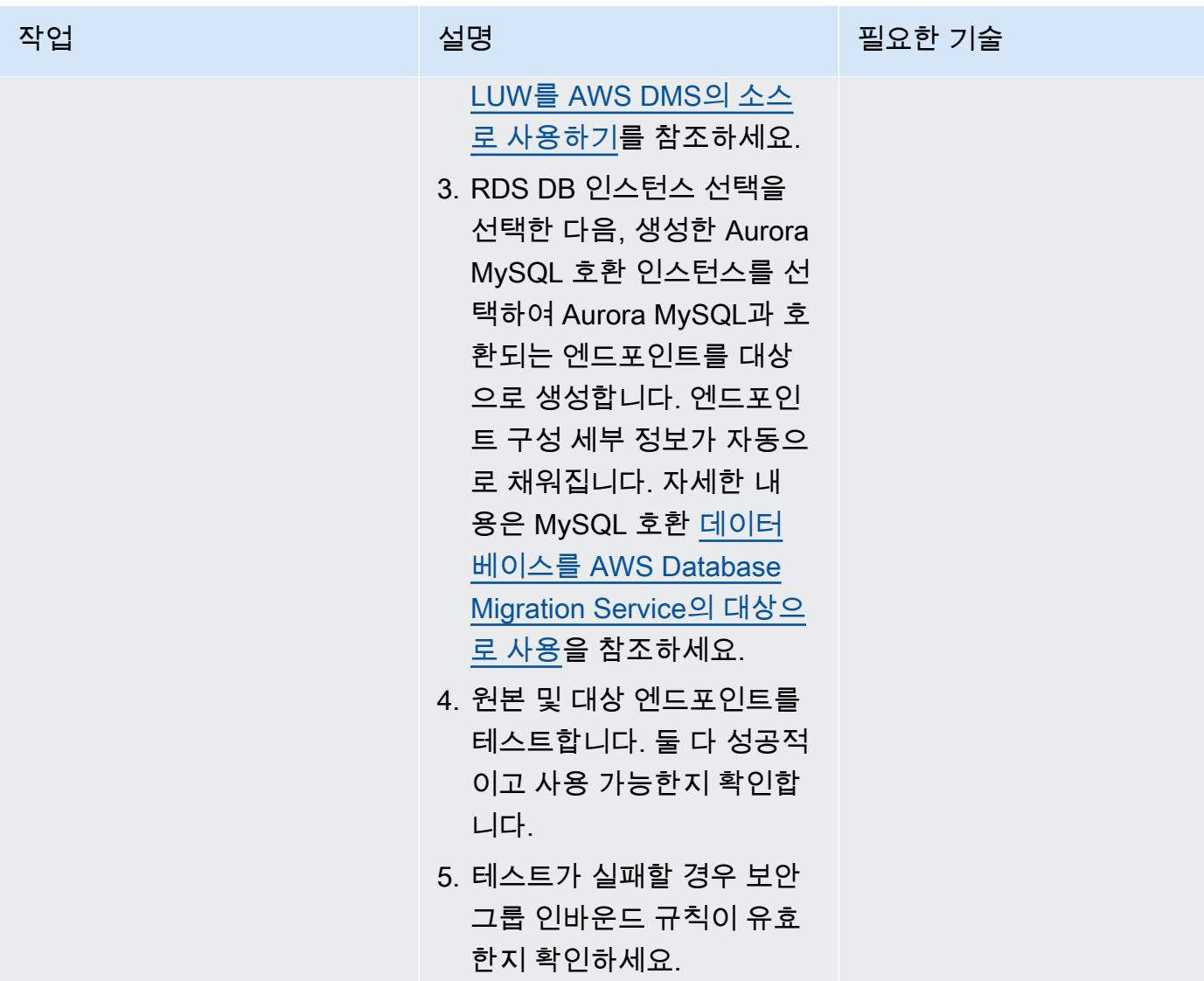

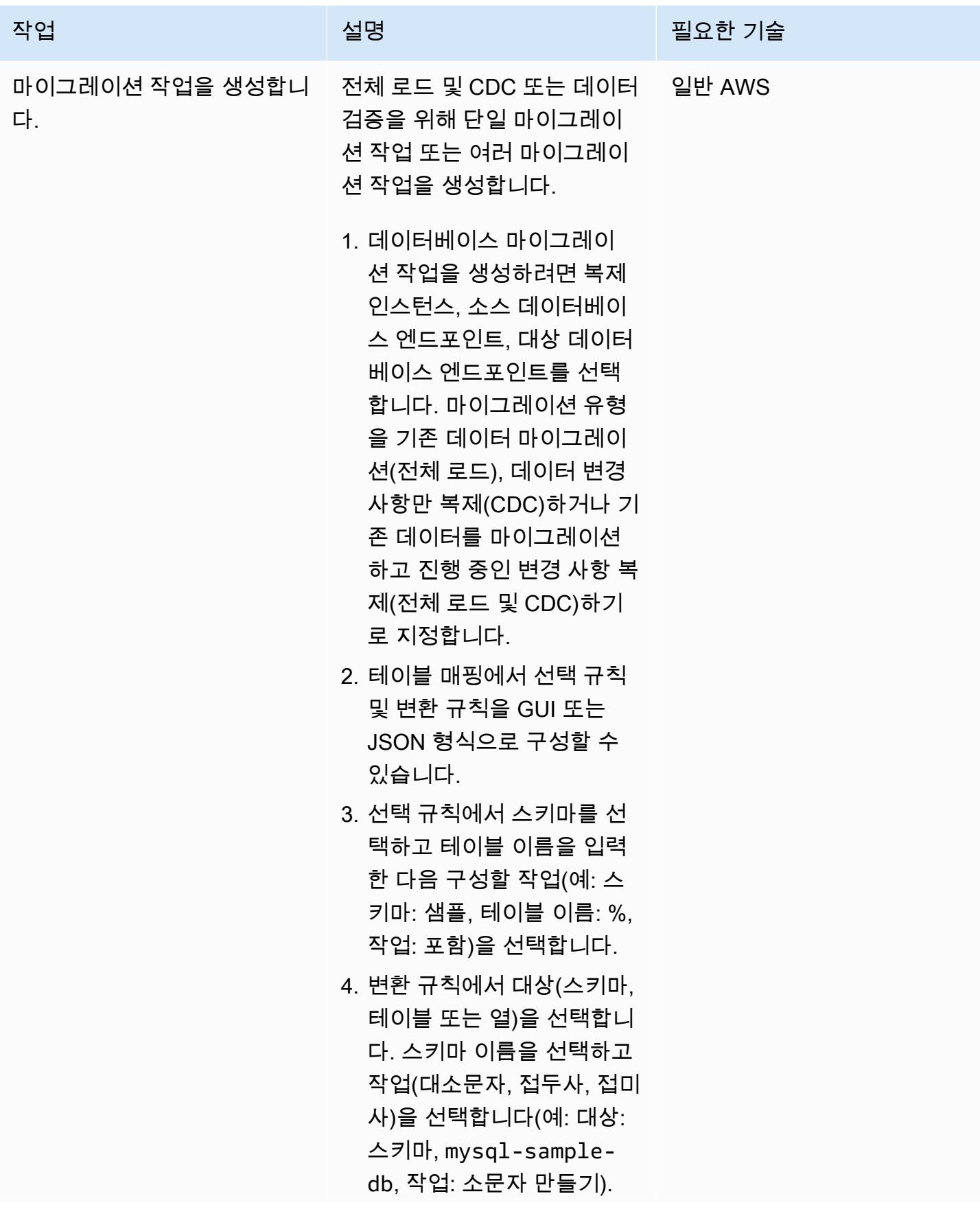

AWS 권장 가이드 THE THE TELESCOPE ASSESSED TO THE TELESCOPE AND THE THE TELESCOPE AND THE THE THE THE THE THE THE T

| 작업                    | 설명                                                                                                    | 필요한 기술     |
|-----------------------|----------------------------------------------------------------------------------------------------|------------|
|                       | 5. Amazon CloudWatch 로그<br>모니터링을 활성화합니다.                                                                               |            |
| 프로덕션 실행을 계획합니다.       | 애플리케이션 소유자 등 이해<br>관계자와 함께 다운타임을 확<br>인하여 프로덕션 시스템에서<br>AWS DMS를 실행합니다.                                                | 마이그레이션 책임자 |
| 마이그레이션 작업을 실행합니<br>다. | 1. 준비 상태인 AWS DMS 작 일반 AWS<br>업을 시작합니다.<br>2. Amazon CloudWatch Logs<br>의 마이그레이션 작업 로그<br>를 모니터링하여 오류가 있<br>는지 확인하십시오. |            |
| 데이터를 검증합니다.           | 원본 Db2 및 대상 MySQL 데이<br>터베이스의 마이그레이션 작업<br>결과 및 데이터를 검토합니다.                                                            | <b>DBA</b> |
|                       | 1. 상태가 전체 진행 중인 복제<br>로드인 경우 CDC 데이터 마<br>이그레이션을 통한 전체 로<br>드가 완료되고 검증이 진행<br>중입니다.                                    |            |
|                       | 2. Aurora MySQL 호환 데이터<br>베이스에 연결하고 데이터<br>를 확인합니다.                                                                    |            |
|                       | 3. Db2 데이터베이스에 데이터<br>를 삽입하거나 업데이트하<br>여 진행 중인 변경 사항을 확<br>인합니다.                                                       |            |
| 마이그레이션 작업을 중지합니<br>다. | 데이터 검증이 성공적으로 완<br>료되면 검증 마이그레이션 작<br>업을 중지하세요.                                                                        | 일반 AWS     |

# 문제 해결

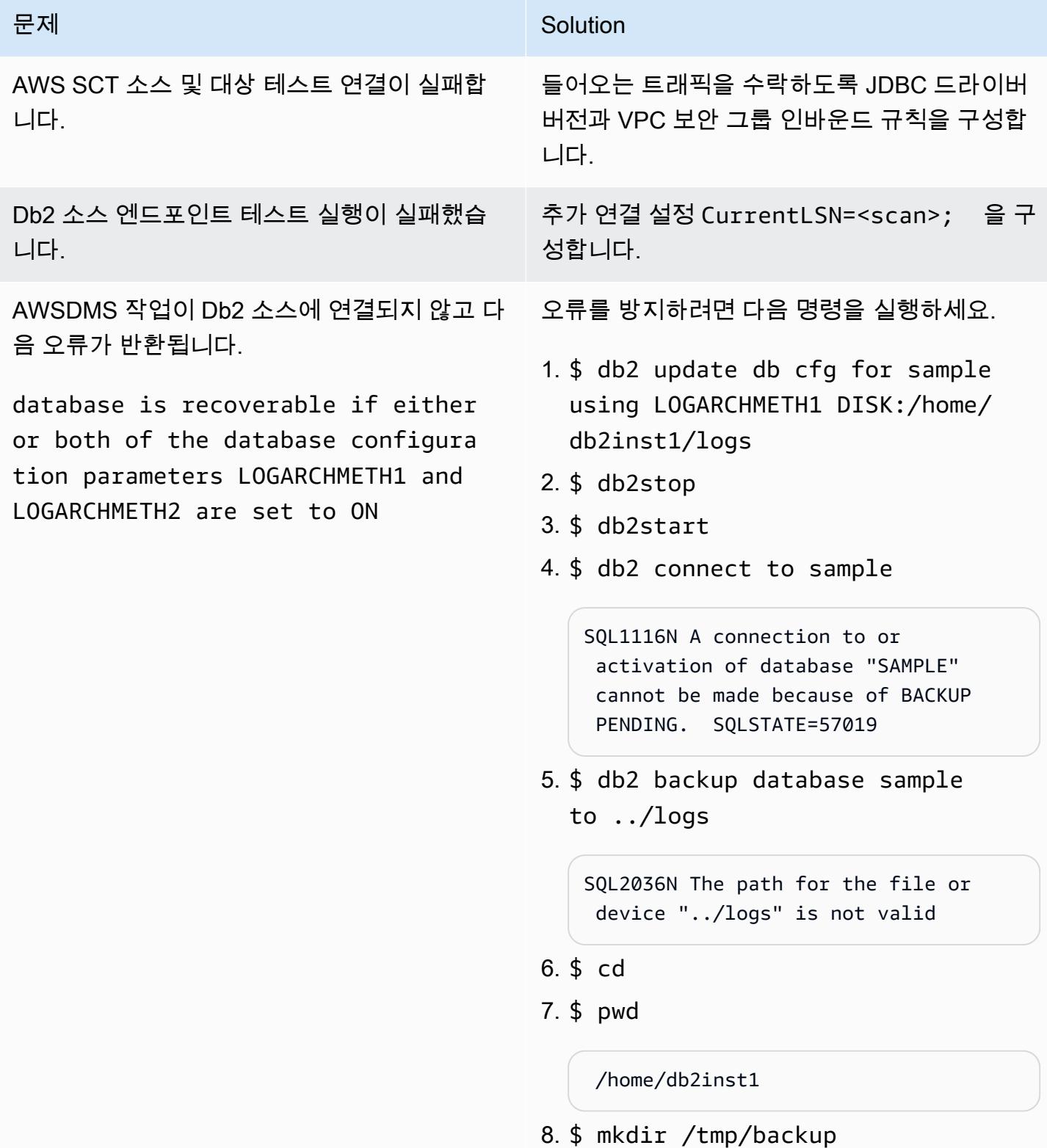

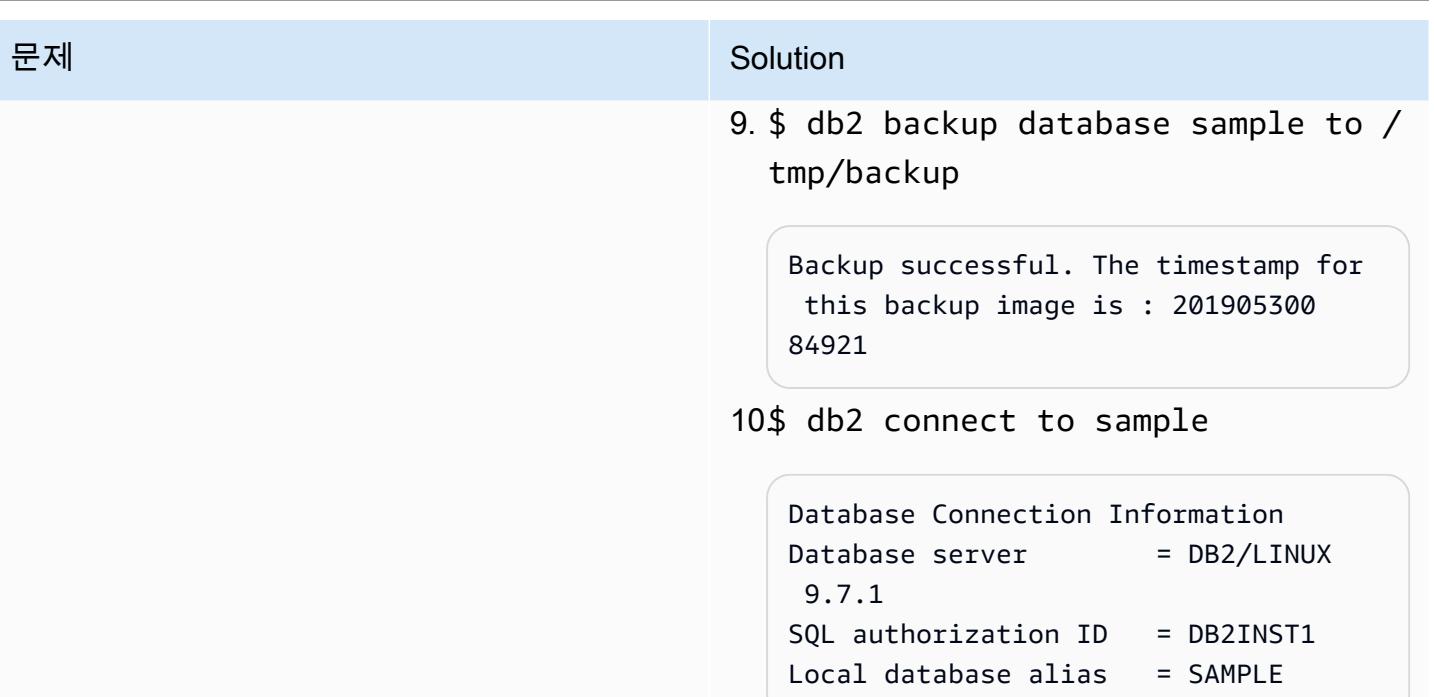

# 관련 리소스

Amazon EC2

- [Amazon EC2](https://aws.amazon.com/ec2/)
- [Amazon EC2 사용 설명서](https://docs.aws.amazon.com/ec2/)

데이터베이스

- [IBM Datab2 데이터베이스](https://www.ibm.com/products/db2-database)
- [Amazon Aurora](https://aws.amazon.com/rds/aurora/)
- [Amazon Aurora MySQL을 사용한 작업](https://docs.aws.amazon.com/AmazonRDS/latest/AuroraUserGuide/Aurora.AuroraMySQL.html)

#### AWS SCT

- [AWS DMS 스키마 전환](https://aws.amazon.com/dms/schema-conversion-tool/)
- [AWS Schema Conversion Tool 사용 설명서](https://docs.aws.amazon.com/SchemaConversionTool/latest/userguide/CHAP_Welcome.html)
- [AWS SCT 사용자 인터페이스 사용](https://docs.aws.amazon.com/SchemaConversionTool/latest/userguide/CHAP_UserInterface.html)
- [IBM Db2 LUW를 AWS SCT에 대한 소스로 사용](https://docs.aws.amazon.com/SchemaConversionTool/latest/userguide/CHAP_Source.DB2LUW.html)

#### DMS

- [AWS Database Migration Service](https://aws.amazon.com/dms/)
- [AWS Database Migration Service 사용 설명서](https://docs.aws.amazon.com/dms/latest/userguide/Welcome.html)
- [데이터 마이그레이션용 소스](https://docs.aws.amazon.com/dms/latest/userguide/CHAP_Source.html)
- [마이그레이션에 적합한 대상](https://docs.aws.amazon.com/dms/latest/userguide/CHAP_Target.html)
- [AWS Database Migration Service 및 AWS Schema Conversion Tool은 이제 IBM Db2 LUW를 소스](https://aws.amazon.com/blogs/database/aws-database-migration-service-and-aws-schema-conversion-tool-now-support-ibm-db2-as-a-source/) [로 지원합니다](https://aws.amazon.com/blogs/database/aws-database-migration-service-and-aws-schema-conversion-tool-now-support-ibm-db2-as-a-source/)(블로그 게시물)
- [관계형 데이터베이스를 실행하는 애플리케이션을 AWS로 마이그레이션](https://d1.awsstatic.com/whitepapers/Migration/migrating-applications-to-aws.pdf)

# AWS DMS를 사용하여 Microsoft SQL 서버 데이터베이스를 Amazon EC2에 서 Amazon DocumentDB로 마이그레이션

작성자: Uma Maheswara Rao Nooka(AWS)

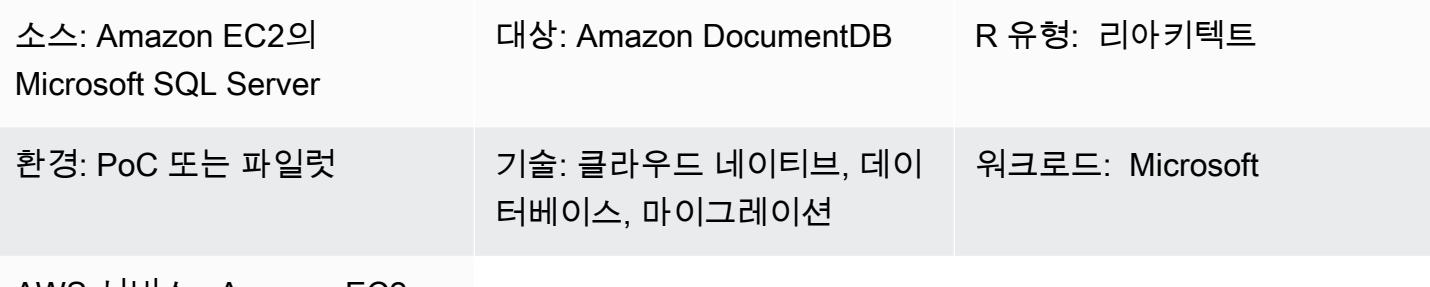

AWS 서비스: Amazon EC2, Amazon DocumentDB

# 요약

이 패턴은 AWS Database Migration Service(AWS DMS)를 사용하여 Amazon Elastic Compute Cloud(Amazon EC2) 인스턴스에 호스팅된 Microsoft SQL Server 데이터베이스를 Amazon DocumentDB(MongoDB 호환) 데이터베이스로 마이그레이션하는 방법을 설명합니다.

AWS DMS 복제 작업은 SQL Server 데이터베이스의 테이블 구조를 읽고, Amazon DocumentDB에 해 당 컬렉션을 생성하고, 전체 로드 마이그레이션을 수행합니다.

또한 이 패턴을 사용하여 온프레미스 SQL 서버 또는 SQL Server용 Amazon Relational Database Service(RDS) DB 인스턴스를 Amazon DocumentDB로 마이그레이션할 수 있습니다. 자세한 내용은 AWS 권장 가이드 웹 사이트에서 [Microsoft SQL Server 데이터베이스를 AWS 클라우드로 마이그레이](https://docs.aws.amazon.com/prescriptive-guidance/latest/migration-sql-server/welcome.html) [션](https://docs.aws.amazon.com/prescriptive-guidance/latest/migration-sql-server/welcome.html) 가이드를 참조하세요.

사전 조건 및 제한 사항

사전 조건

- 활성 상태의 AWS 계정.
- EC2 인스턴스의 기존 SQL 서버 데이터베이스.
- SQL Server 데이터베이스의 AWS DMS에 할당된 고정 데이터베이스(db\_owner) 역할. 자세한 정보 는 SQL Server 문서의 [데이터베이스 수준 역할](https://docs.microsoft.com/en-us/sql/relational-databases/security/authentication-access/database-level-roles?view=sql-server-ver15)을 참조하세요.

• [Amazon DocumentDB 클러스터 내부 및 외부로 데이터를 이동하](https://docs.aws.amazon.com/documentdb/latest/developerguide/backup_restore-dump_restore_import_export_data.html)려면 mongodump,

mongorestore, mongoexport, mongoimport 유틸리티를 사용하는 방법을 잘 알고 있어야 합니 다.

• [Microsoft SQL Server Management Studio](https://docs.microsoft.com/en-us/sql/ssms/download-sql-server-management-studio-ssms?view=sql-server-ver15), 설치 및 구성됨.

#### 제한 사항

- Amazon DocumentDB의 클러스터 크기 제한은 64TB입니다. 자세한 내용은 Amazon DocumentDB 설명서의 [클러스터 제한을](https://docs.aws.amazon.com/documentdb/latest/developerguide/limits.html#limits-cluster) 참조하세요.
- AWS DMS는 여러 소스 테이블을 단일 Amazon DocumentDB 모음에 병합하는 기능을 지원하지 않 습니다.
- AWS DMS가 프라이머리 키 없이 원본 테이블의 변경 사항을 처리하는 경우 소스 테이블의 대형 객 체(LOB) 열을 무시할 수 있습니다.

아키텍처

소스 기술 스택

• Amazon EC2

대상 아키텍처

대상 기술 스택

• Amazon DocumentDB

### 도구

- [AWS DMS](https://docs.aws.amazon.com/dms/latest/userguide/CHAP_GettingStarted.html) AWS Database Migration Service(AWS DMS)를 사용하여 데이터베이스를 쉽고 안전 하게 마이그레이션할 수 있습니다.
- [Amazon DocumentDB](https://docs.aws.amazon.com/documentdb/latest/developerguide/get-started-guide.html)  Amazon DocumentDB(MongoDB 호환)는 빠르고 안정적이며 완전하게 관 리되는 데이터베이스 서비스입니다.
- [Amazon EC2](https://docs.aws.amazon.com/AWSEC2/latest/UserGuide/EC2_GetStarted.html)  Amazon Elastic Compute Cloud(Amazon EC2)는 AWS 클라우드에서 확장 가능한 컴퓨팅 용량을 제공합니다.
- [Microsoft SQL 서버](https://docs.microsoft.com/en-us/sql/sql-server/?view=sql-server-ver15) SQL 서버는 관계형 데이터베이스 관리 시스템입니다.
- [SQL 서버 관리 스튜디오\(SSMS\)](https://docs.microsoft.com/en-us/sql/ssms/sql-server-management-studio-ssms?view=sql-server-ver15)  SSMS는 SQL 서버 구성 요소에 대한 액세스, 구성 및 관리를 포 함하여 SQL Server를 관리하는 도구입니다.

에픽

VPC 생성 및 구성

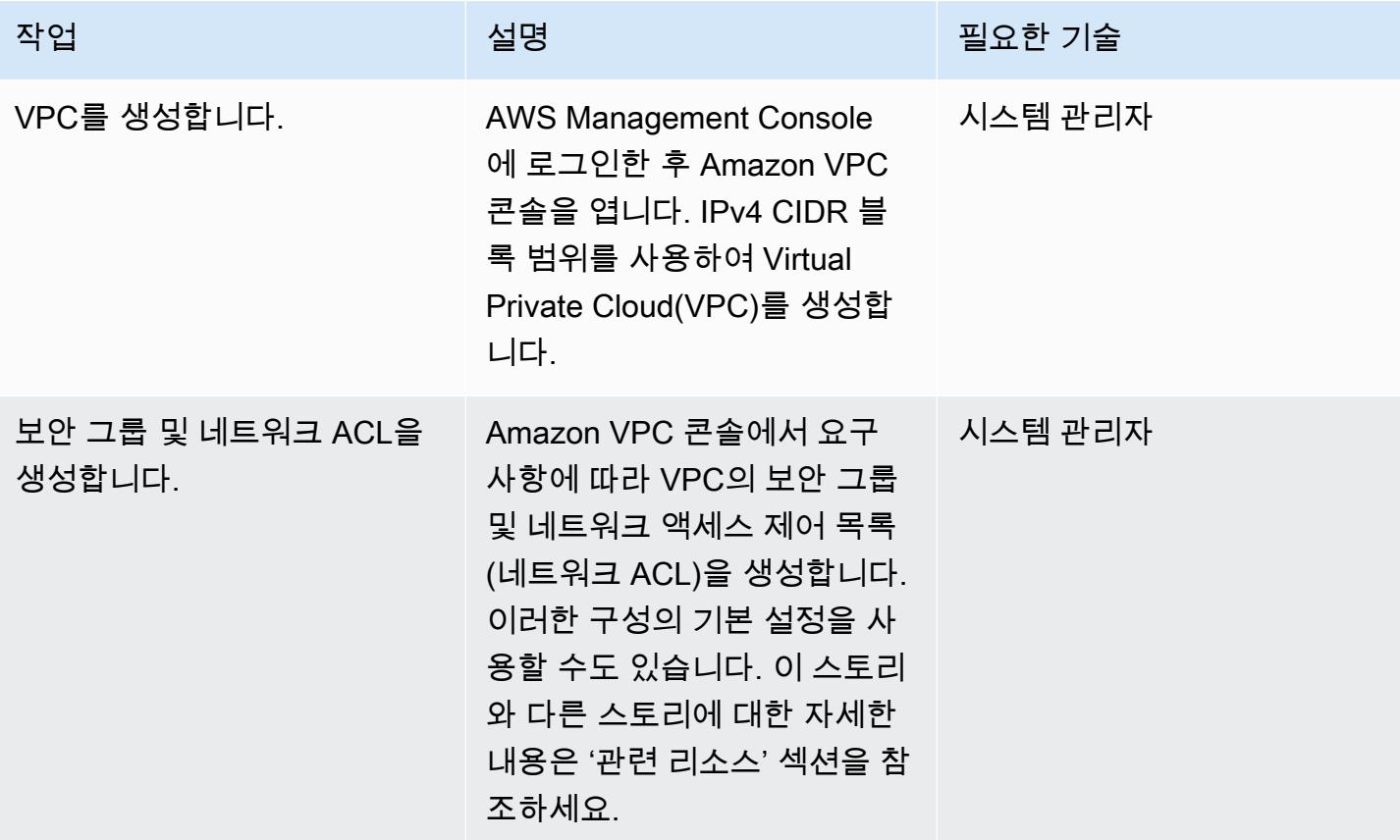

Amazon DocumentDB 클러스터 생성 및 구성

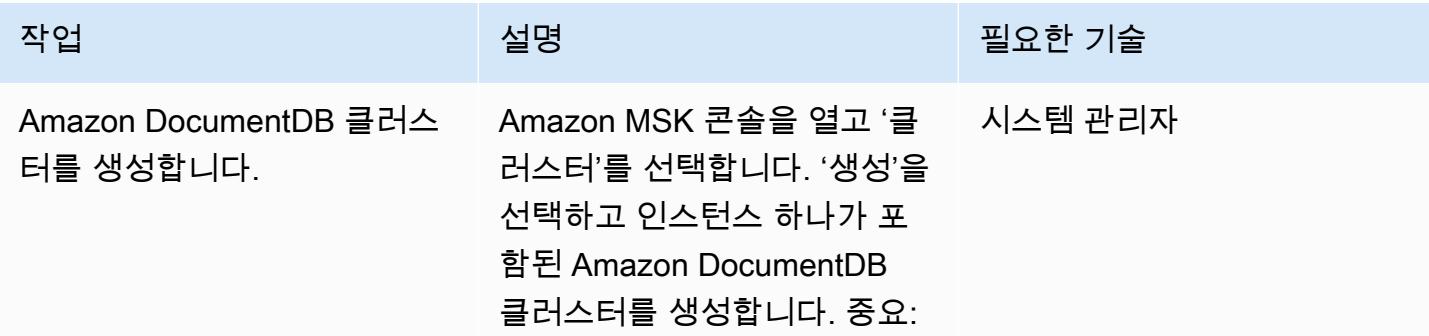

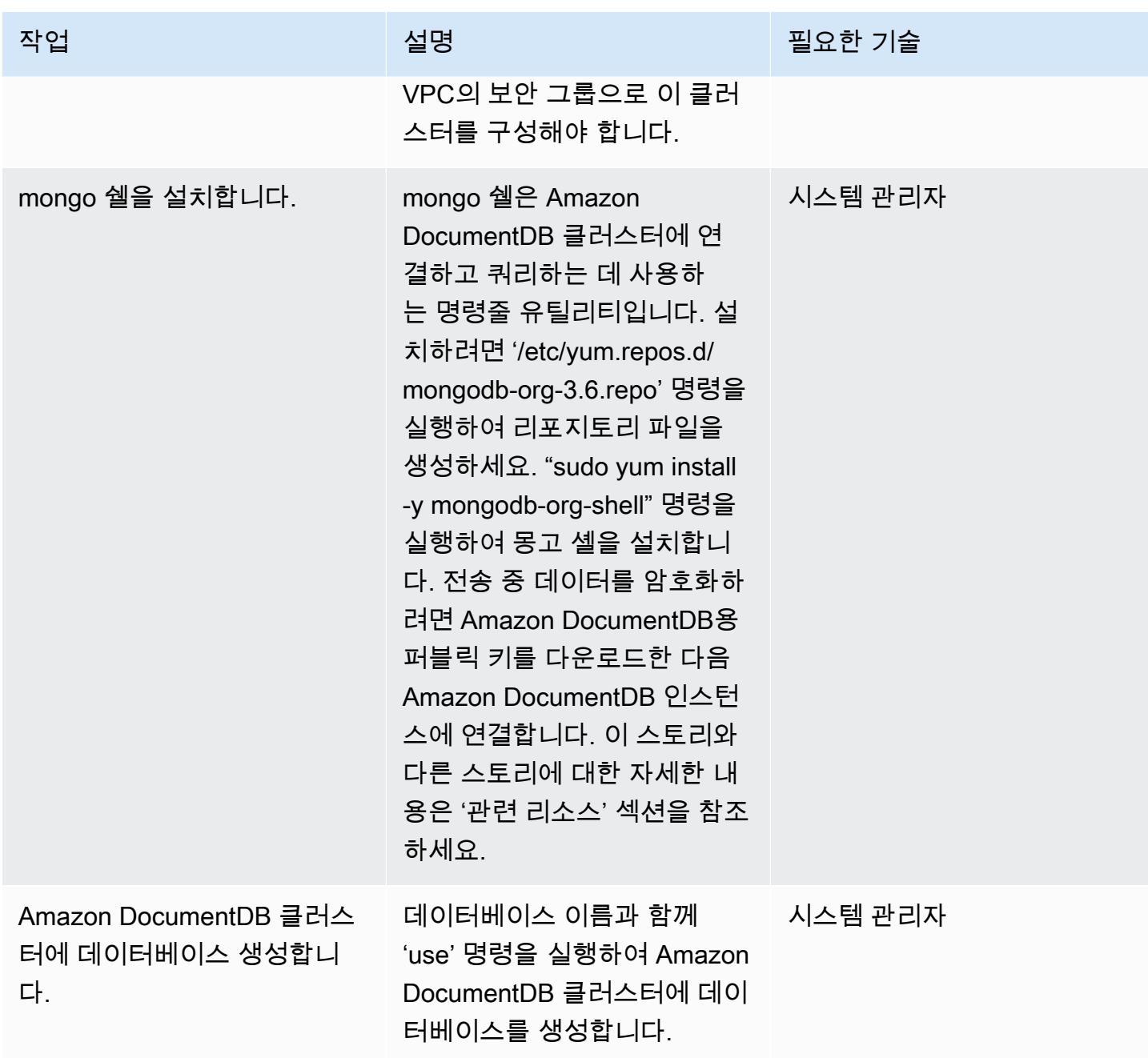

# AWS DMS 복제 인스턴스를 생성하고 구성

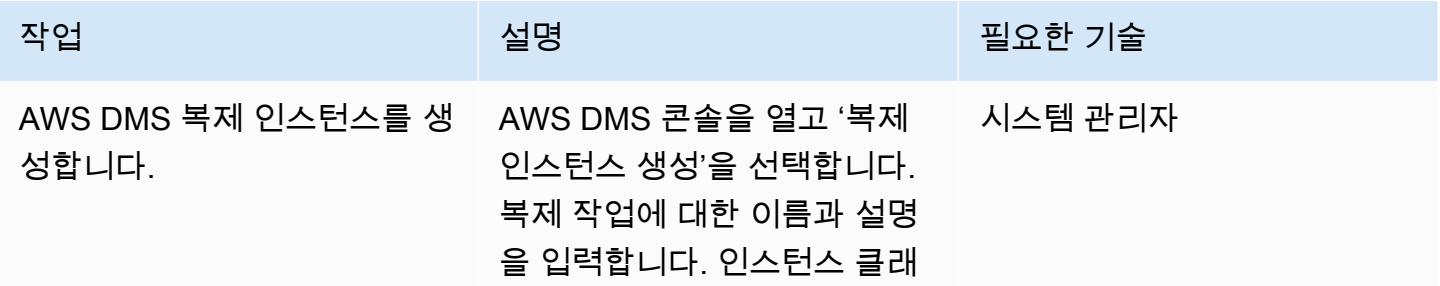

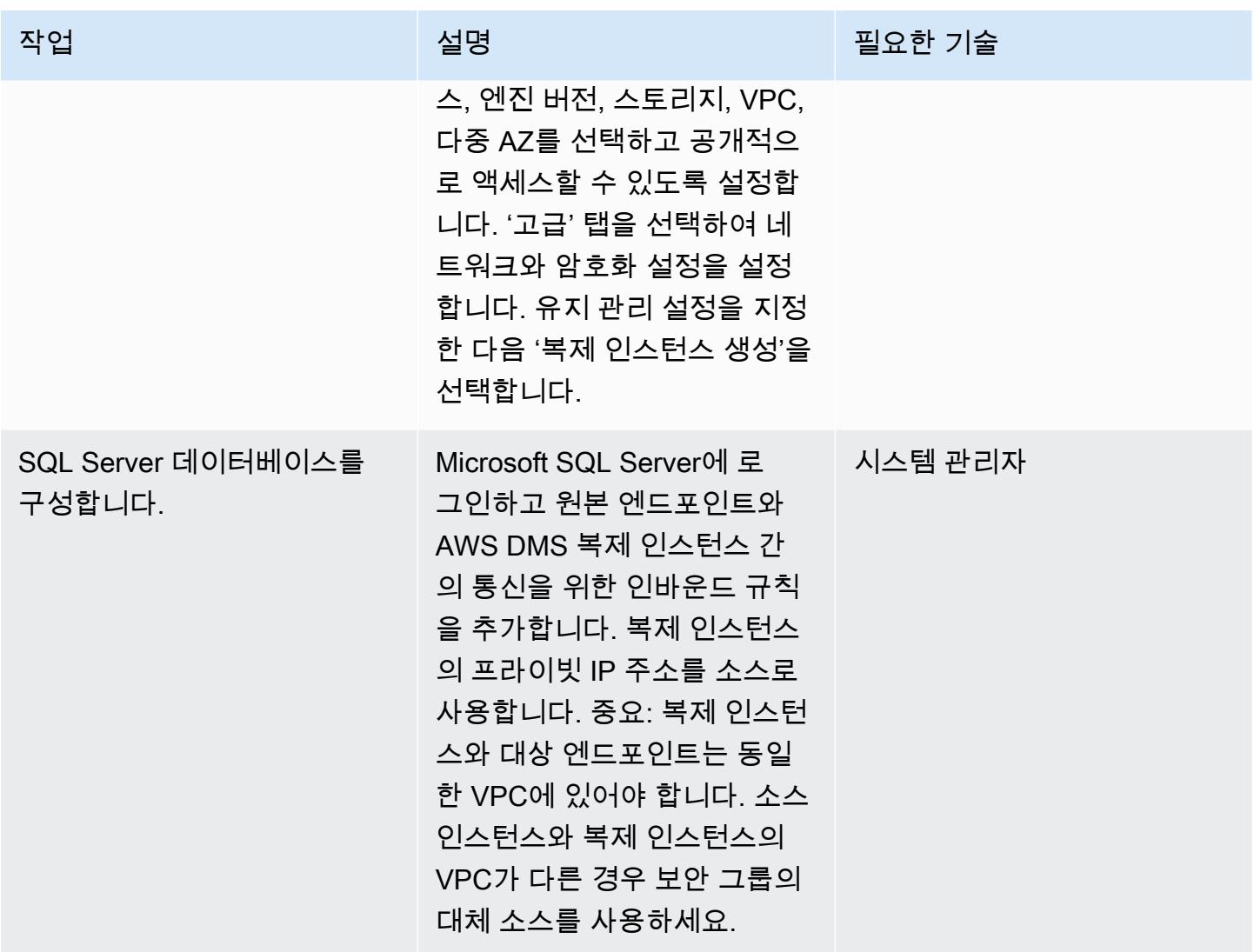

### AWS DMS에서 원본 및 대상 엔드포인트를 생성하고 테스트

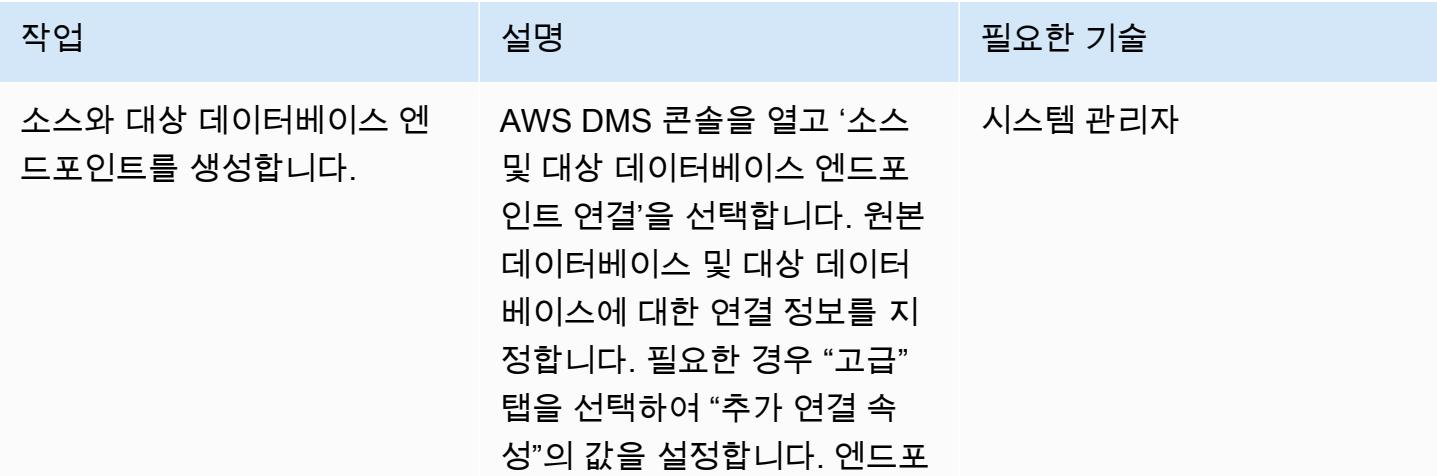

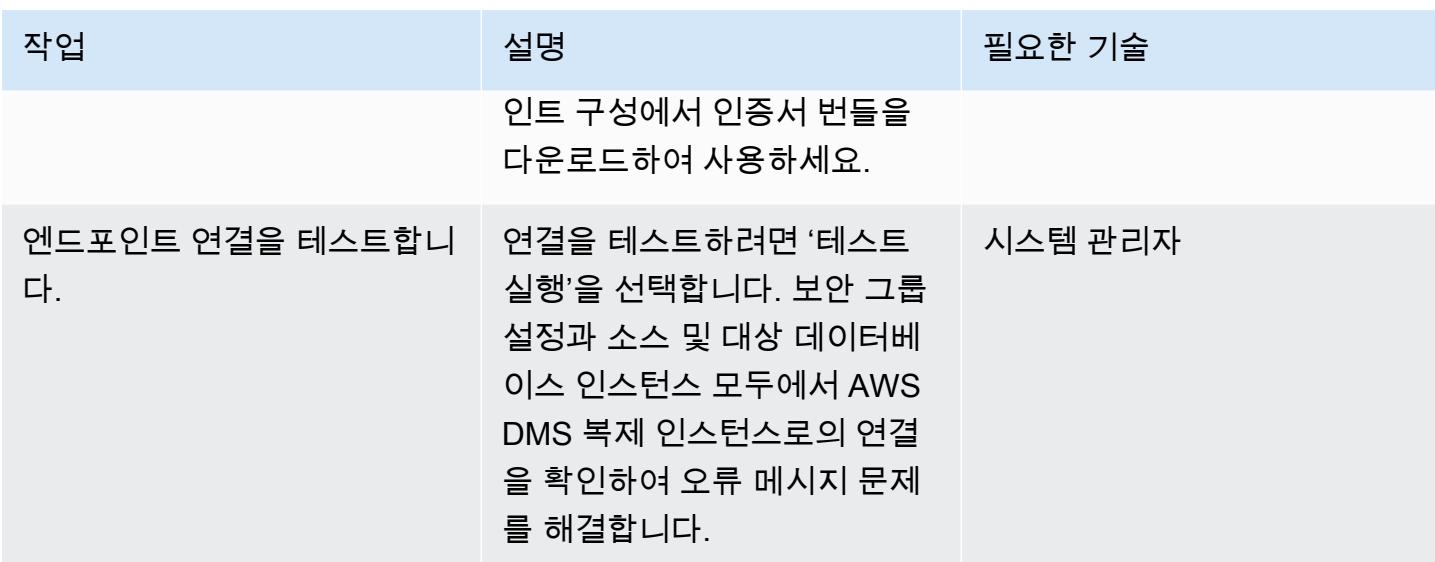

데이터 마이그레이션

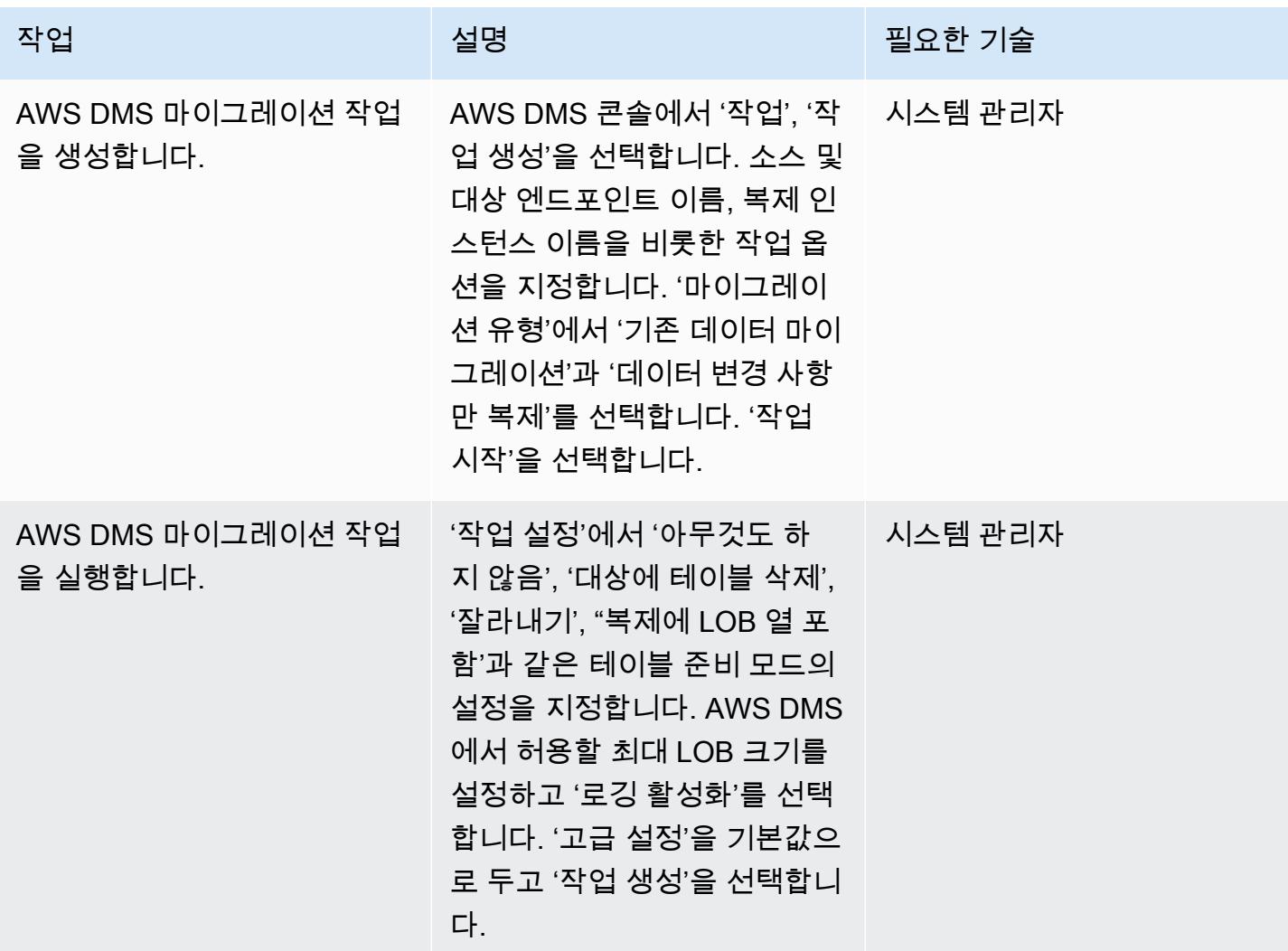

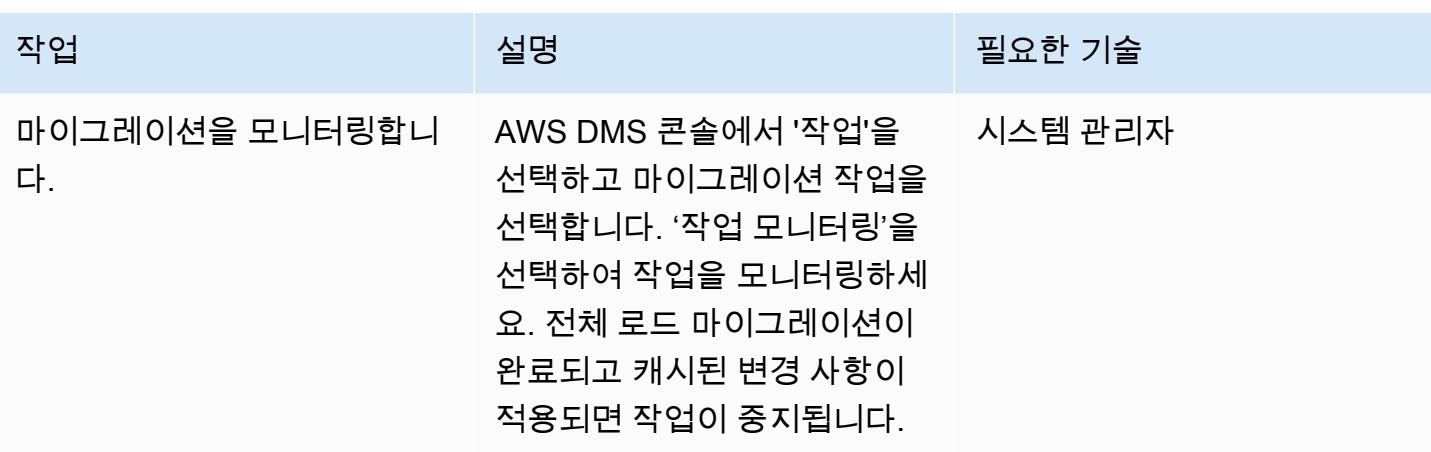

#### 마이그레이션 테스트 및 확인

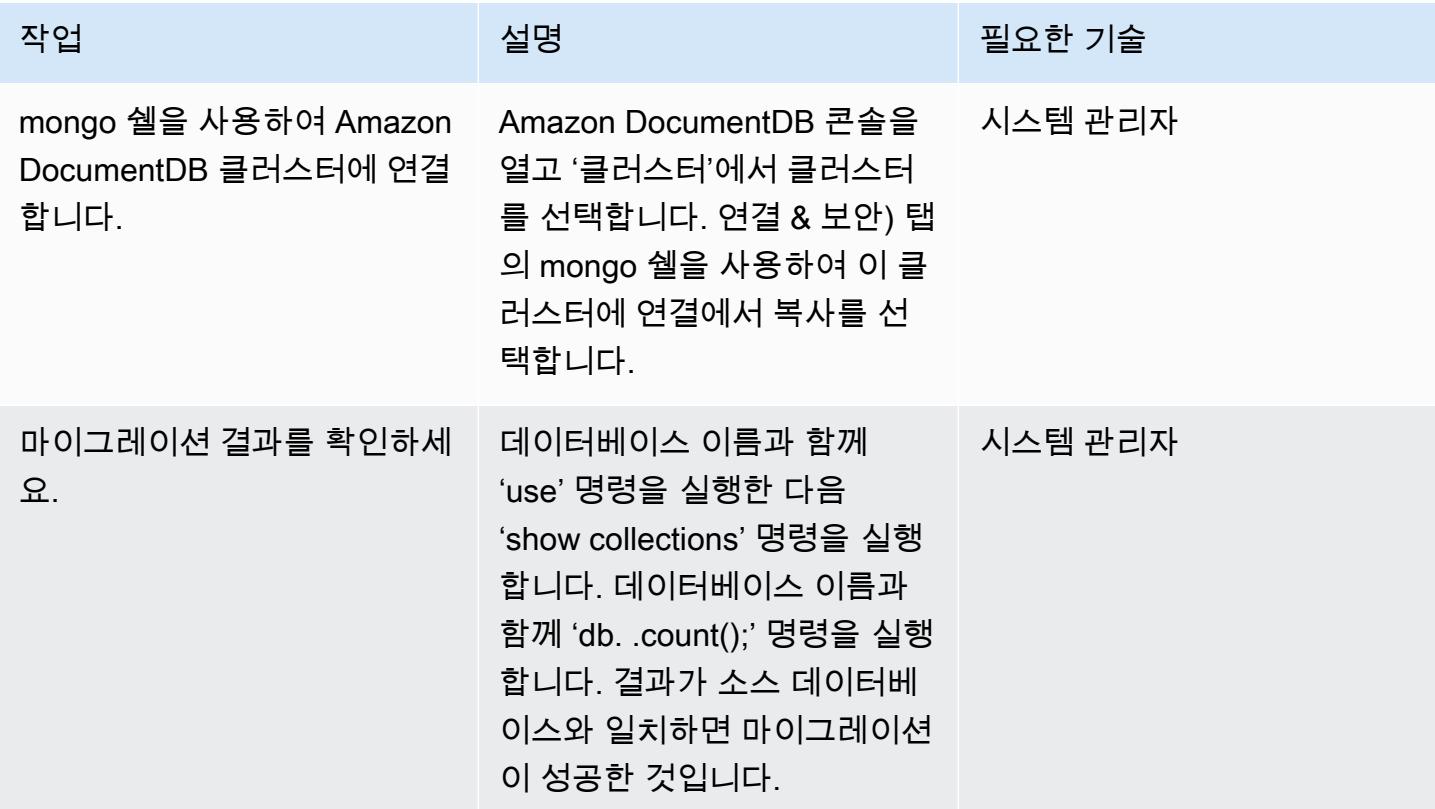

# 관련 리소스

### VPC 생성 및 구성

- [VPC의 보안 그룹을 생성](https://docs.aws.amazon.com/vpc/latest/userguide/VPC_SecurityGroups.html#CreatingSecurityGroups)
- [네트워크 ACL을 생성](https://docs.aws.amazon.com/vpc/latest/userguide/vpc-network-acls.html)
- [Amazon DocumentDB 클러스터 생성](https://docs.aws.amazon.com/documentdb/latest/developerguide/get-started-guide.html#cloud9-cluster)
- [Amazon DocumentDB용 mongo 쉘 설치](https://docs.aws.amazon.com/documentdb/latest/developerguide/get-started-guide.html#cloud9-mongoshell)
- [Amazon DocumentDB 클러스터에 연결](https://docs.aws.amazon.com/documentdb/latest/developerguide/get-started-guide.html#cloud9-connectcluster)

AWS DMS 복제 인스턴스를 생성하고 구성

• [퍼블릭 및 프라이빗 복제 인스턴스를 사용](https://docs.aws.amazon.com/dms/latest/userguide/CHAP_ReplicationInstance.html#CHAP_ReplicationInstance.PublicPrivate)

AWS DMS에서 소스 및 대상 엔드포인트 생성 및 테스트

- [Amazon DocumentDB를 AWS DMS의 대상으로 사용](https://docs.aws.amazon.com/dms/latest/userguide/target.docdb.html)
- [SQL Server 데이터베이스를 AWS DMS를 위한 소스로 사용](https://docs.aws.amazon.com/dms/latest/userguide/CHAP_Source.SQLServer.html)
- [AWS DMS 엔드포인트 사용](https://docs.aws.amazon.com/dms/latest/userguide/CHAP_Endpoints.html)

데이터 마이그레이션

• [Amazon DocumentDB로 마이그레이션](https://docs.aws.amazon.com/documentdb/latest/developerguide/docdb-migration.html)

기타 리소스

- [AWS DMS용 소스로 SQL Server 사용 시 적용되는 제한 사항](https://docs.aws.amazon.com/dms/latest/userguide/CHAP_Source.SQLServer.html#CHAP_Source.SQLServer.Limitations)
- [Amazon DocumentDB를 사용하여 대규모로 애플리케이션을 구축하고 관리하는 방법](https://aws.amazon.com/blogs/database/how-to-use-amazon-documentdb-with-mongodb-compatibility-to-build-and-manage-applications-at-scale/)

# 온프레미스 ThoughtSpot 팔콘 데이터베이스를 Amazon Redshift로 마이그레 이션하기

바툴가 푸레브라차(AWS), 안토니 프라사드 테바라즈(AWS) 제작

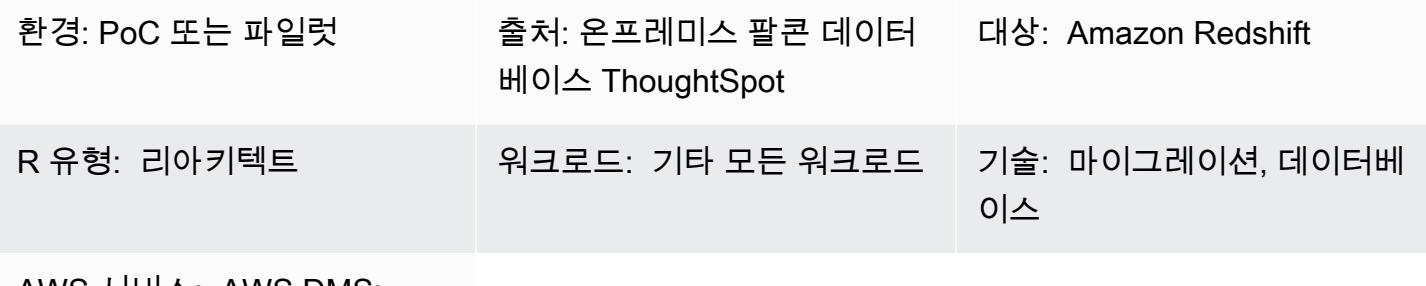

AWS 서비스: AWS DMS; Amazon Redshift

요약

온프레미스 데이터 웨어하우스에는 특히 대규모 데이터 세트의 경우 상당한 관리 시간과 리소스가 필 요합니다. 이러한 웨어하우스를 구축, 유지 및 확장하는 데 드는 재정적 비용도 매우 높습니다. 비용을 관리하고 ETL(추출, 변환, 로드) 복잡성을 낮게 유지하고, 데이터 증가에 따른 성능을 제공하려면 로드 할 데이터와 보관할 데이터를 지속적으로 선택해야 합니다.

온프레미스 [ThoughtSpot Falcon 데이터베이스를](https://docs.thoughtspot.com/software/latest/data-caching) Amazon Web Services (AWS) Cloud로 마이그레이 션하면 전체 인프라 비용을 절감하는 것 외에도 비즈니스 민첩성, 보안 및 애플리케이션 안정성을 높 이는 클라우드 기반 데이터 레이크 및 데이터 웨어하우스에 액세스할 수 있습니다. Amazon Redshift 를 사용하면 데이터 웨어하우스의 비용과 운영 오버헤드를 크게 줄일 수 있습니다. 또한, Amazon Redshift Spectrum을 사용하여 데이터를 로드하지 않고도 네이티브 형식으로 대량의 데이터를 분석할 수 있습니다.

이 패턴은 ThoughtSpot Falcon 데이터베이스를 온프레미스 데이터 센터에서 AWS 클라우드의 Amazon Redshift 데이터베이스로 마이그레이션하는 단계와 프로세스를 설명합니다.

사전 조건 및 제한 사항

사전 조건

- 활성 상태의 AWS 계정
- 온프레미스 데이터 센터에서 호스팅되는 ThoughtSpot Falcon 데이터베이스입니다.

#### 제품 버전

• ThoughtSpot 버전 7.0.1

#### 아키텍처

이 다이어그램은 다음 워크플로를 보여줍니다.

- 1. 데이터는 온프레미스 관계형 데이터베이스에서 호스팅됩니다.
- 2. AWS Schema Conversion Tool(AWS SCT)는 Amazon Redshift와 호환되는 데이터 정의 언어(DDL) 를 변환합니다.
- 3. 테이블이 생성된 후 AWS Database Migration Service(AWS DMS)를 사용하여 데이터를 마이그레 이션할 수 있습니다.
- 4. 데이터는 Amazon Redshift에 로드됩니다.
- 5. Redshift Spectrum을 사용하거나 Amazon S3에서 데이터를 이미 호스팅하고 있는 경우 데이터는 Amazon Simple Storage Service(S3)에 저장됩니다.

### 도구

- [AWS DMS](https://docs.aws.amazon.com/dms/latest/userguide/Welcome.html) AWS Database Migration Service(AWS DMS)를 사용하면 데이터베이스를 빠르고 안 전하게 마이그레이션할 수 있습니다.
- [Amazon Redshift](https://docs.aws.amazon.com/redshift/latest/gsg/getting-started.html) Amazon Redshift는 속도가 빠른 페타바이트 규모의 완전 관리형 데이터 웨어하 우스 서비스로, 간편하고 비용 효율적으로 모든 데이터를 기존 비즈니스 인텔리전스 도구를 사용하 여 효율적으로 분석할 수 있게 해줍니다.
- [AWS SCT](https://docs.aws.amazon.com/SchemaConversionTool/latest/userguide/CHAP_Welcome.html)  AWS Schema Conversion Tool(AWS SCT)는 기존 데이터베이스 스키마를 한 데이터베 이스 엔진에서 다른 데이터베이스 엔진으로 변환합니다.

### 에픽

마이그레이션 준비

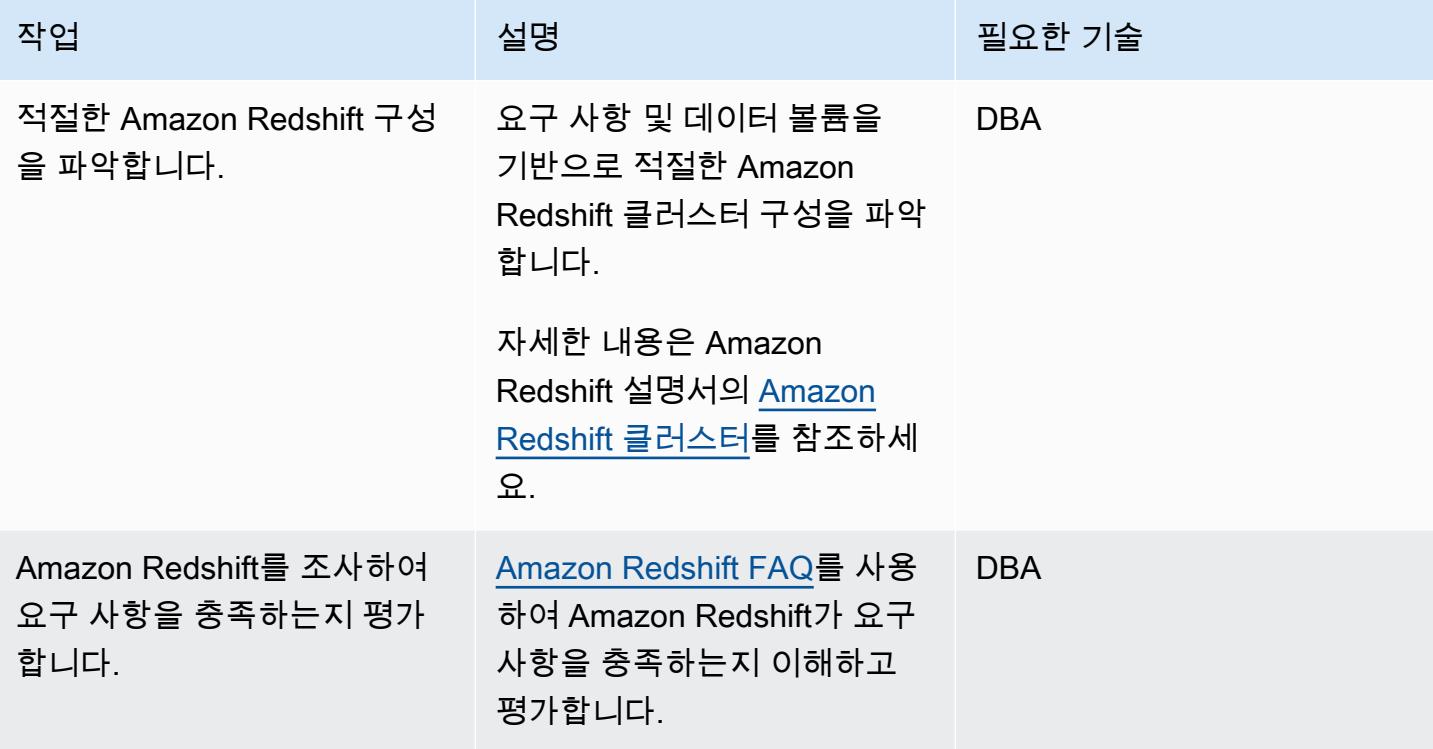

# 대상 Amazon Redshift 클러스터 준비

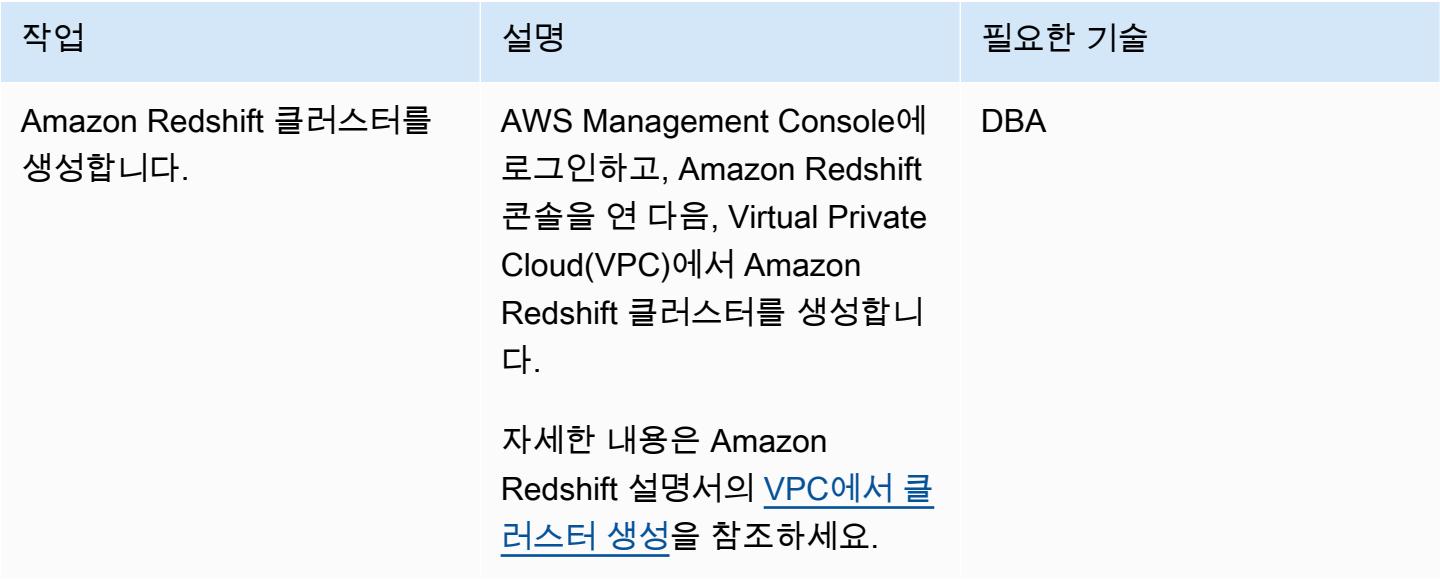

AWS 권장 가이드 THE THE TELESCOPE ASSESSED TO THE TELESCOPE AND THE THE TELESCOPE AND THE THE THE THE THE THE THE T

| 작업                                                | 설명                                                                                                    | 필요한 기술     |
|---------------------------------------------------|----------------------------------------------------------------------------------------------------|------------|
| Amazon Redshift 데이터베이<br>스 설계를 위한 PoC를 수행합<br>니다. | 데이터베이스 설계를 위한<br>개념 증명(PoC)을 수행하여<br>Amazon Redshift 모범 사례를<br>따릅니다.<br>자세한 내용은 Amazon<br>Redshift 설명서의 Amazon<br>Redshift에 대한 개념 증명 수<br>행하기를 참고하십시오.           | <b>DBA</b> |
| 데이터베이스 사용자를 생성합<br>니다.                            | Amazon Redshift 데이터베이<br>스에서 사용자를 생성하고 스<br>키마와 테이블에 액세스할 수<br>있는 적절한 역할을 부여합니<br>다.<br>자세한 내용은 Amazon<br>Redshift 설명서의 사용자 또는<br>사용자 그룹에 액세스 권한 부<br>여를 참고하십시오. | <b>DBA</b> |
| 대상 데이터베이스에 구성 설<br>정을 적용합니다.                      | 요구 사항에 따라 Amazon<br>Redshift 데이터베이스에 구성<br>설정을 적용합니다.<br>데이터베이스, 세션 및 서버<br>수준 파라미터를 활성화하는<br>방법에 대한 자세한 내용은<br>Amazon Redshift 설명서의 구<br>성 참조를 참고하십시오.          | <b>DBA</b> |

### Amazon Redshift 클러스터에서 객체를 생성합니다.

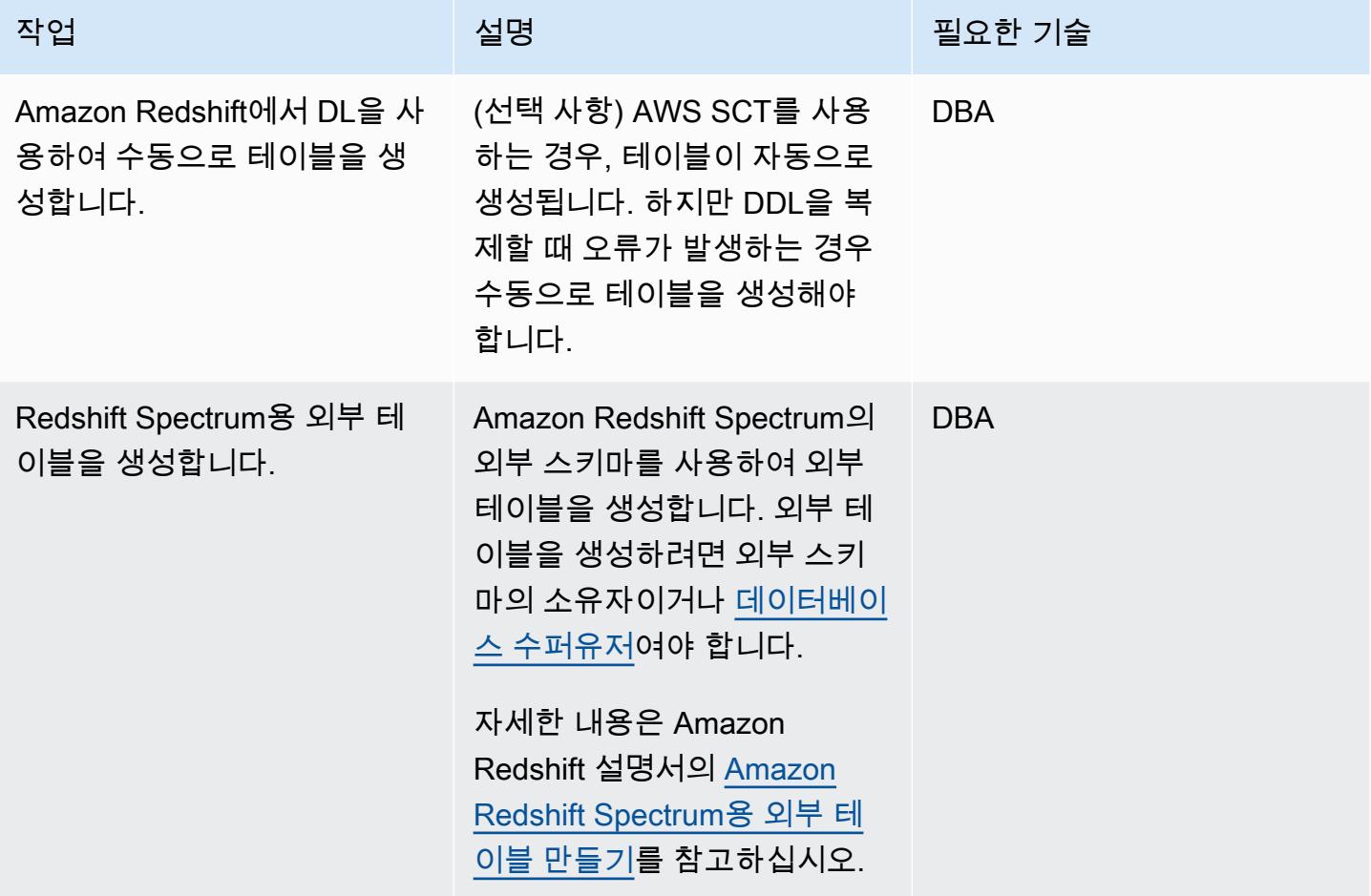

#### AWS DMS를 사용하여 데이터를 마이그레이션합니다

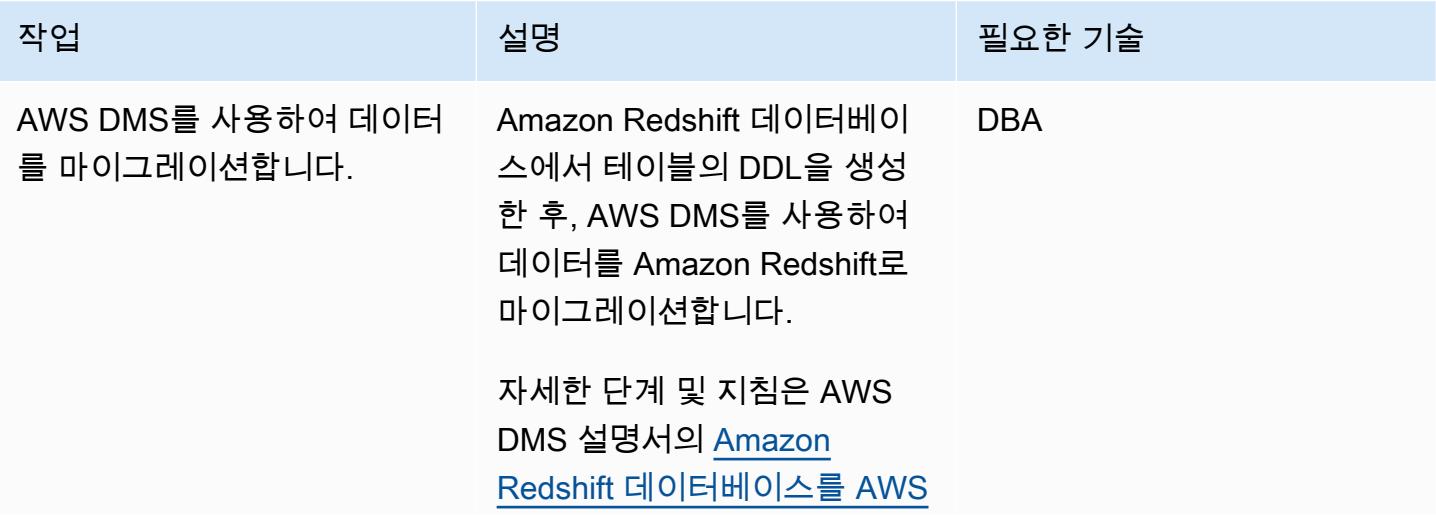

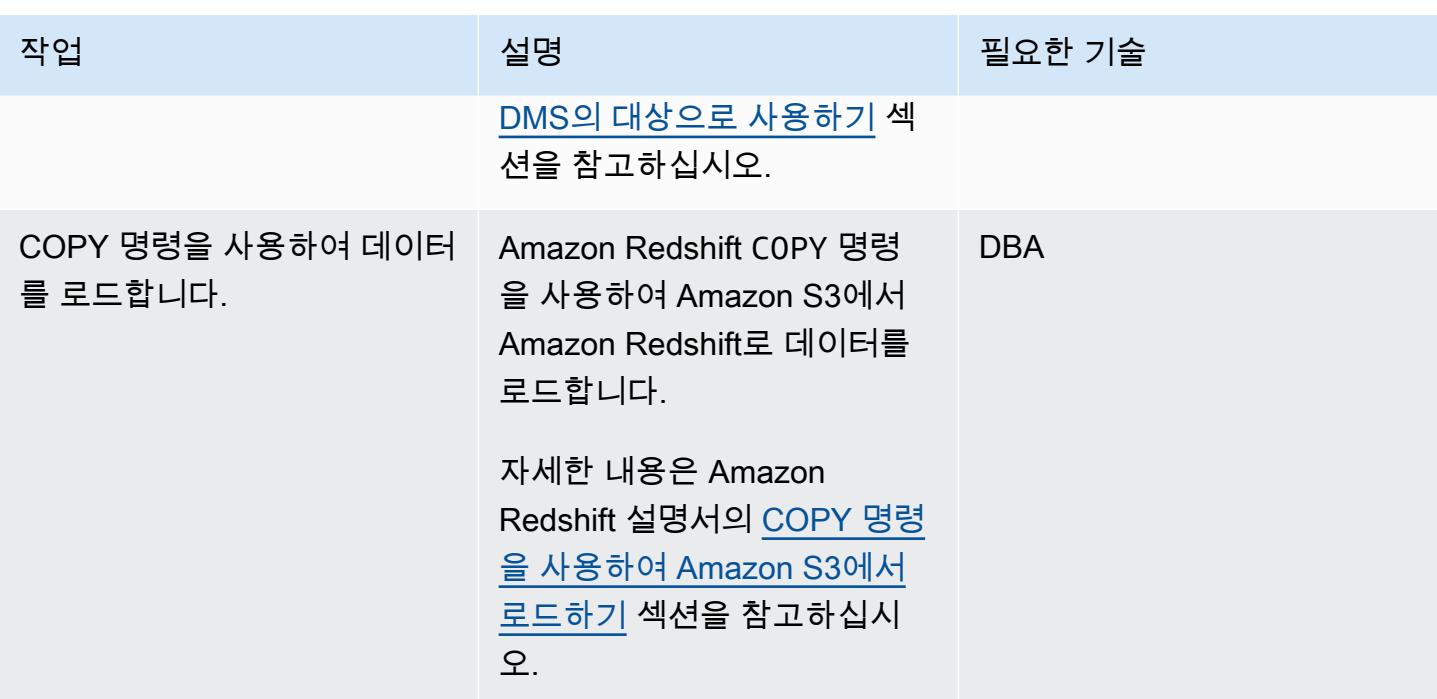

## Amazon Redshift 클러스터 검증

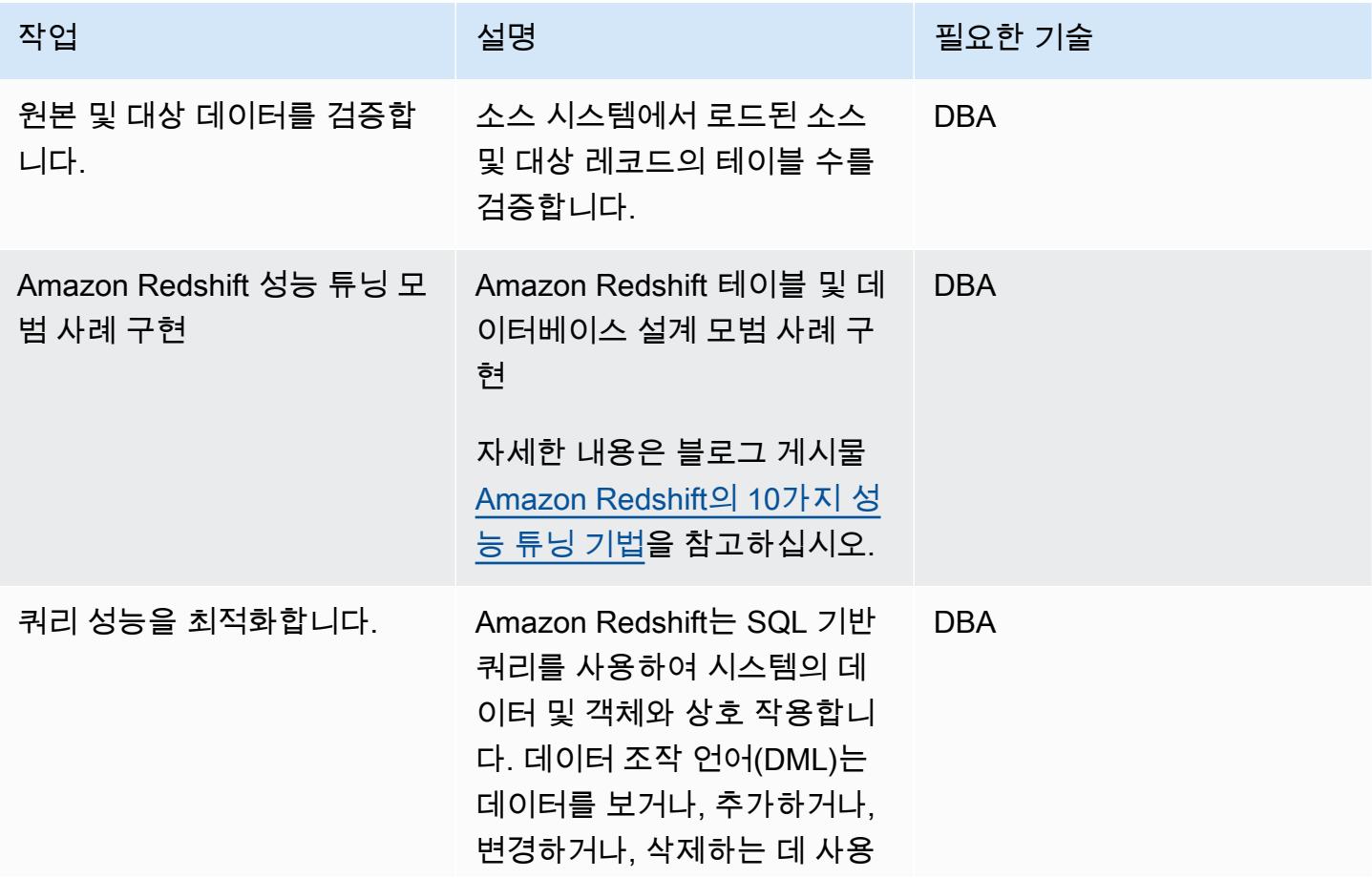

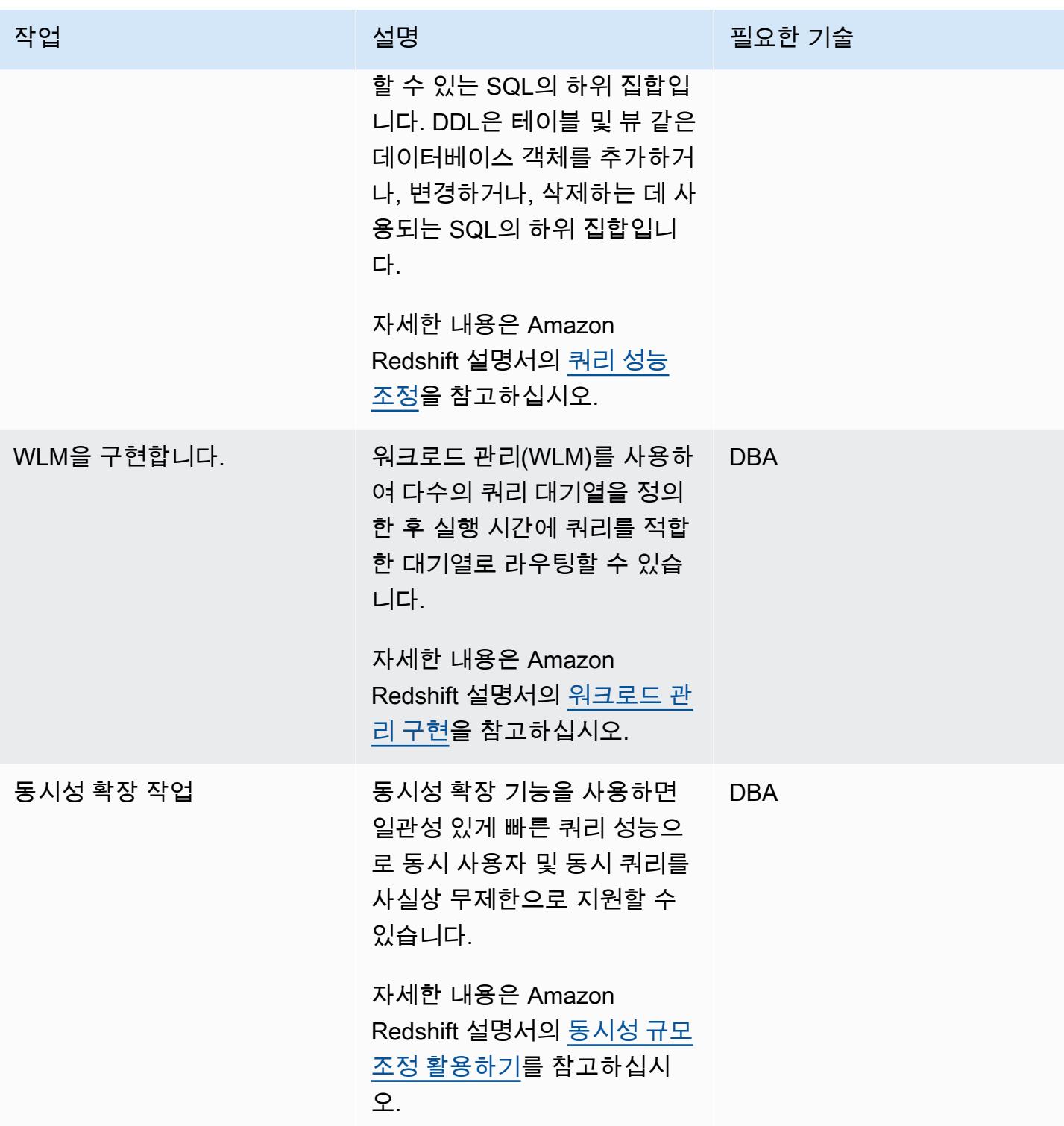

AWS 권장 가이드 THE THE TELESCOPE ASSESSED TO THE TELESCOPE AND THE THE TELESCOPE AND THE THE THE THE THE THE THE T

| 작업                                      | 설명                                                                                                    | 필요한 기술     |
|-----------------------------------------|----------------------------------------------------------------------------------------------------|------------|
| Amazon Redshift 테이블 설계<br>모범 사례를 사용합니다. | 데이터베이스를 계획할 때는<br>전반적인 쿼리 성능에 강력하<br>게 영향을 미칠 수 있는 몇 가지<br>중요한 테이블 설계 조건이 있<br>습니다.                                                                                                    | <b>DBA</b> |
|                                         | 가장 적합한 테이블 설계 옵션<br>을 선택하는 방법에 대한 자세<br>한 내용은 Amazon Redshift 설<br>명서의 Amazon Redshift 테이<br>블 설계 모범 사례를 참고하십<br>시오.                                                                                                    |            |
| Amazon Redshift에서 구체화<br>된 뷰를 생성합니다.    | 구체화된 보기에는 하나 이상<br>의 기본 테이블에 대한 SQL 쿼<br>리를 기반으로 사전 계산된 결<br>과 집합이 포함됩니다. 데이터<br>베이스의 다른 테이블이나 뷰<br>를 쿼리할 때와 같은 방식으로<br>SELECT 문을 실행하여 구체화<br>된 뷰를 쿼리할 수 있습니다.<br>자세한 내용은 Amazon<br>Redshift 설명서의 Amazon<br>Redshift에서 구체화된 뷰 만들 | <b>DBA</b> |
|                                         | 기를 참조하세요.                                                                                                    |            |

AWS 권장 가이드 THE THE TELESCOPE ASSESSED TO THE TELESCOPE AND THE TELESCOPE AND THE TELESCOPE AND THE TELESCOPE A

| 작업               | 설명                                                                                                    | 필요한 기술     |
|------------------|----------------------------------------------------------------------------------------------------|------------|
| 테이블 간 조인을 정의합니다. | 에서 ThoughtSpot 동시에 둘<br>이상의 테이블을 검색하려면<br>두 테이블에서 일치하는 데<br>이터가 포함된 열을 지정하<br>여 테이블 간 조인을 정의해<br>야 합니다. 이러한 열은 조인<br>의 primary key 및 foreign<br>key를 나타냅니다.<br>Amazon Redshift에서 ALTER<br>TABLE 명령을 사용하거나 명<br>령을 사용하여 정의할 수 있습<br>니다. ThoughtSpot 자세한 내<br>용은 Amazon Redshift 설명서<br>에서 ALTER TABLE을 참조하<br>세요. | <b>DBA</b> |
|                  |                                                                                                    |            |

Amazon Redshift에 ThoughtSpot 연결 설정

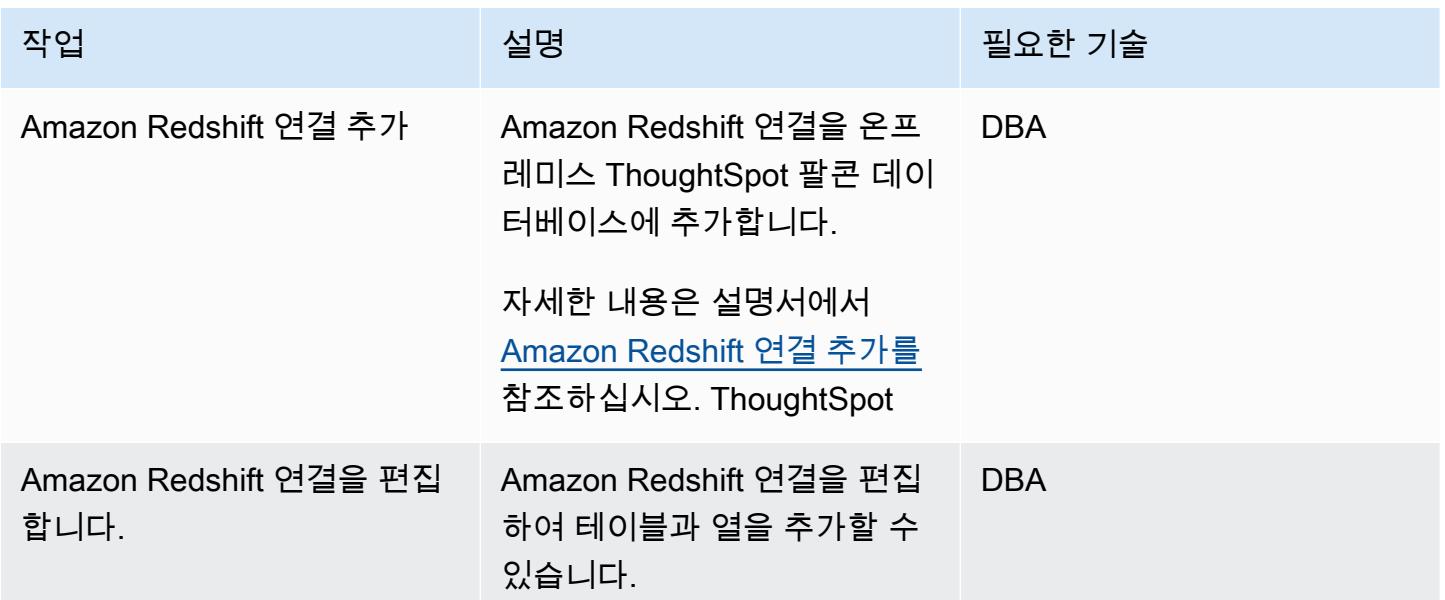
AWS 권장 가이드 THE THE TELESCOPE ASSESSED TO THE TELESCOPE AND THE THE TELESCOPE AND THE THE THE THE THE THE THE T

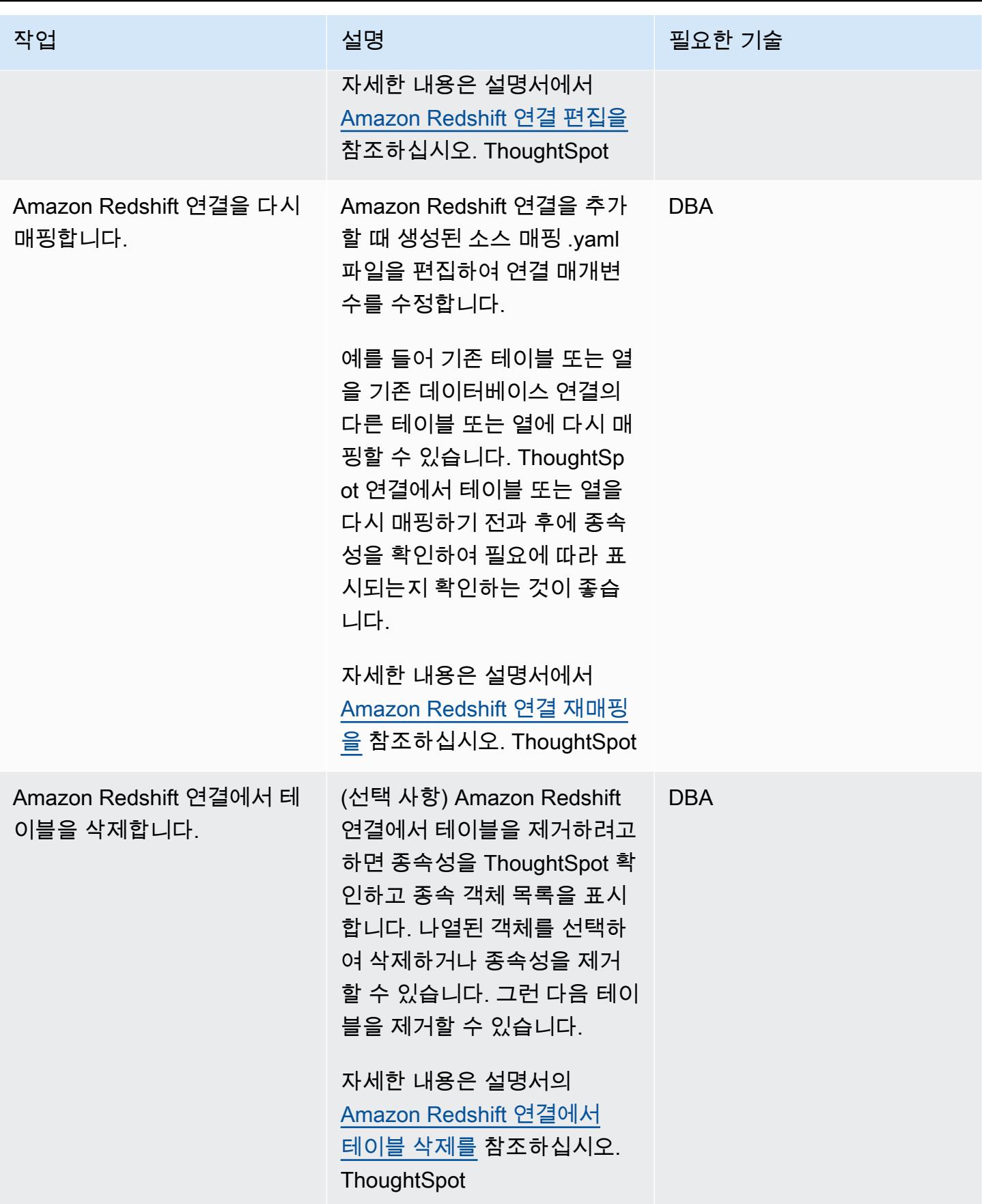

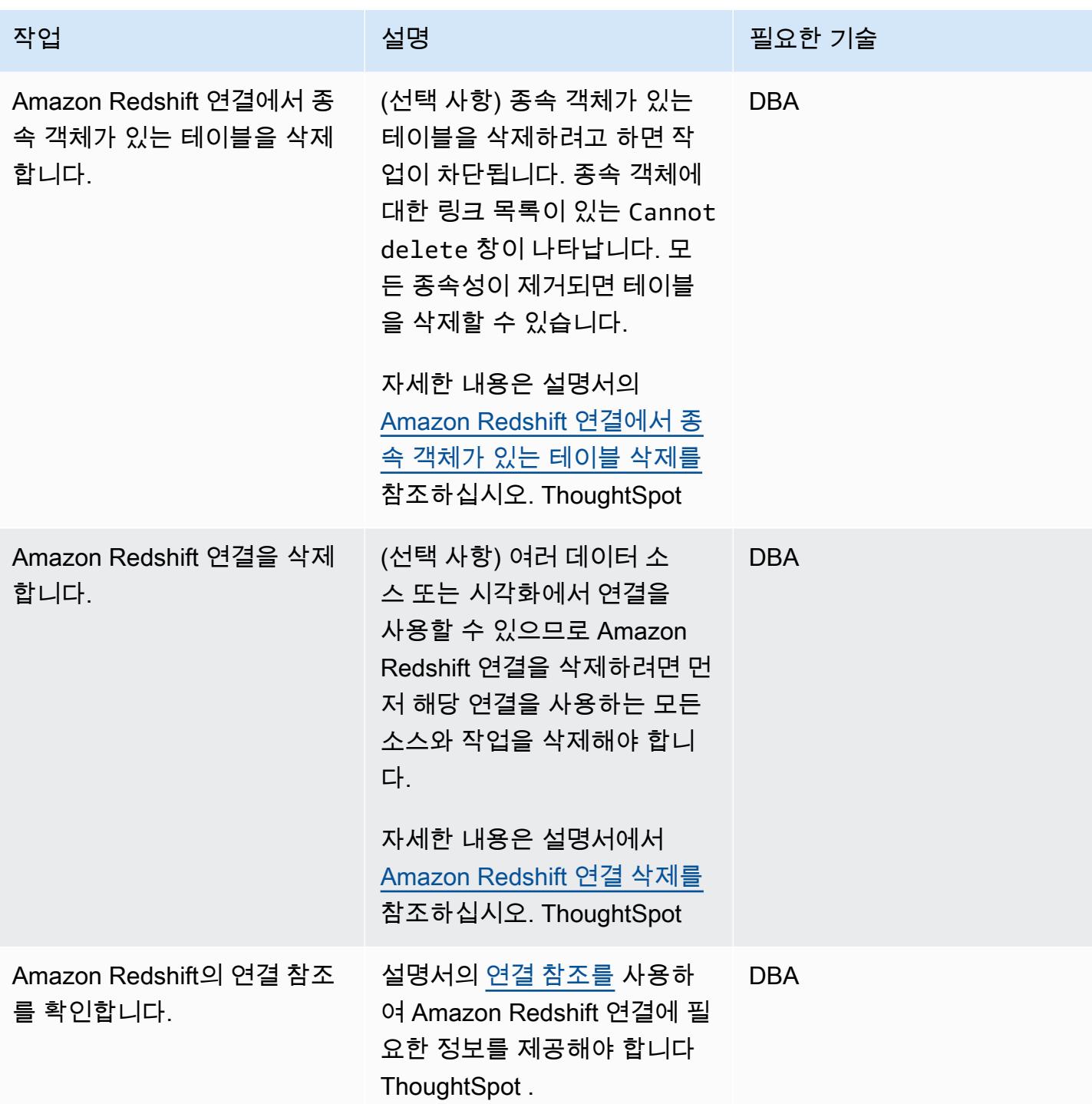

# 추가 정보

- [Amazon ThoughtSpot Redshift를 통한 모든 규모의 AI 기반 분석](https://aws.amazon.com/blogs/apn/ai-driven-analytics-at-any-scale-with-thoughtspot-and-amazon-redshift/)
- [Amazon Redshift 요금](https://aws.amazon.com/redshift/pricing/)
- [AWS SCT 시작하기](https://docs.aws.amazon.com/SchemaConversionTool/latest/userguide/CHAP_GettingStarted.html)
- [Amazon Redshift 시작하기](https://docs.aws.amazon.com/redshift/latest/gsg/getting-started.html)
- [데이터 추출 에이전트 사용](https://docs.aws.amazon.com/SchemaConversionTool/latest/userguide/agents.html)
- [Chick-fil-A는 AWS를 통해 인사이트 확보 속도를 향상시킵니다. ThoughtSpot](https://www.thoughtspot.com/sites/default/files/pdf/ThoughtSpot-Chick-fil-A-AWS-Case-Study.pdf)

# AWS DMS를 사용하여 Amazon DynamoDB로 Oracle 데이터베이스 마이그 레이션

작성자: Rambabu Karnena(AWS)

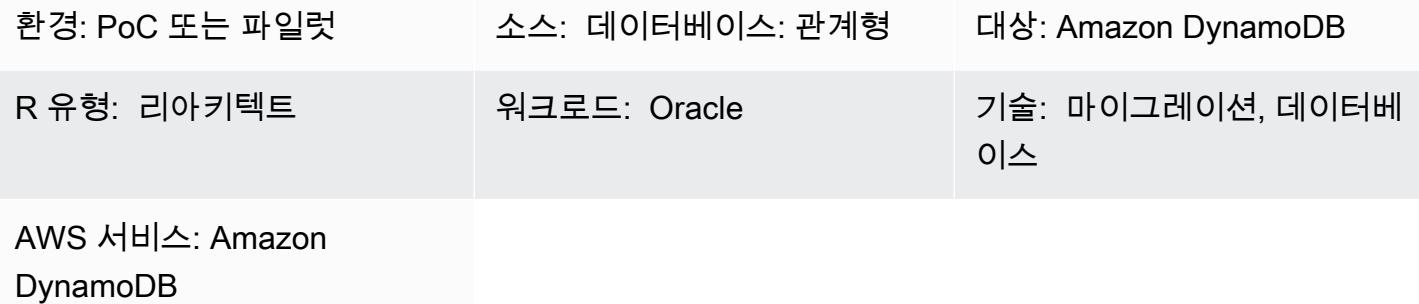

## 요약

이 패턴은 AWS Database Migration Service([AWS DMS\)](https://aws.amazon.com/dms/)를 사용하여 Oracle 데이터베이스를 [Amazon](https://aws.amazon.com/dynamodb/) [DynamoDB](https://aws.amazon.com/dynamodb/)로 마이그레이션하는 단계를 안내합니다. 여기에는 다음과 같은 세 가지 유형의 소스 데이 터베이스를 포함합니다.

- 온프레미스 Oracle 데이터베이스
- Amazon Elastic Compute Cloud[\(Amazon EC2\)](https://aws.amazon.com/ec2/) 기반 Oracle 데이터베이스
- Amazon Relational Database Service([RDS\)](https://aws.amazon.com/rds/) for Oracle DB 인스턴스

이 개념 증명에서 이 패턴은 Amazon RDS for Oracle DB 인스턴스로부터 마이그레이션하는 데 중점을 둡니다.

사전 조건 및 제한 사항

사전 조건

- 활성 상태의 AWS 계정
- Amazon RDS for Oracle 데이터베이스에 연결하는 애플리케이션
- 프라이머리 키 및 샘플 데이터를 사용하여 소스 Amazon RDS for Oracle 데이터베이스에 생성된 테 이블

#### 제한 사항

제품 버전

• 이 패턴은 AWS DMS에서 지원하는 Oracle 데이터베이스의 모든 에디션 및 버전에 적용됩니다. 자 세한 내용은 [Oracle 데이터베이스를 AWS DMS용 소스로](https://docs.aws.amazon.com/dms/latest/userguide/CHAP_Source.Oracle.html) 사용 및 [Amazon DynamoDB 데이터베이](https://docs.aws.amazon.com/dms/latest/userguide/CHAP_Target.DynamoDB.html) [스를 AWS DMS의 대상으로](https://docs.aws.amazon.com/dms/latest/userguide/CHAP_Target.DynamoDB.html) 사용을 참조하세요. 가장 포괄적인 버전 및 기능 지원을 위해 최신 버전 의 AWS DMS를 사용하는 것이 좋습니다.

아키텍처

소스 기술 스택

• Amazon RDS for Oracle DB 인스턴스, Amazon EC2 기반 Oracle 또는 온프레미스 Oracle 데이터베 이스

대상 기술 스택

• Amazon DynamoDB

AWS 데이터 마이그레이션 아키텍처

# 도구

- [AWS Database Migration Service\(AWS DMS\)](https://docs.aws.amazon.com/dms/latest/userguide/Welcome.html)를 사용하면 데이터 스토어를 AWS 클라우드로 마이 그레이션하거나 클라우드와 온프레미스 설정 조합 간에 데이터 스토어를 마이그레이션할 수 있습니 다.
- [Amazon DynamoDB는](https://docs.aws.amazon.com/amazondynamodb/latest/developerguide/Introduction.html) 빠르고 예측 가능하고 확장 가능한 성능을 제공하는 완전 관리형 NoSQL 데 이터베이스 서비스입니다.
- [Amazon Relational Database Service\(RDS\)는](https://docs.aws.amazon.com/AmazonRDS/latest/UserGuide/Welcome.html) AWS 클라우드에서 관계형 데이터베이스(DB)를 설 정, 운영 및 조정하는 데 도움이 됩니다. 이 패턴은 Amazon RDS for Oracle을 사용합니다.

# 에픽

마이그레이션 계획

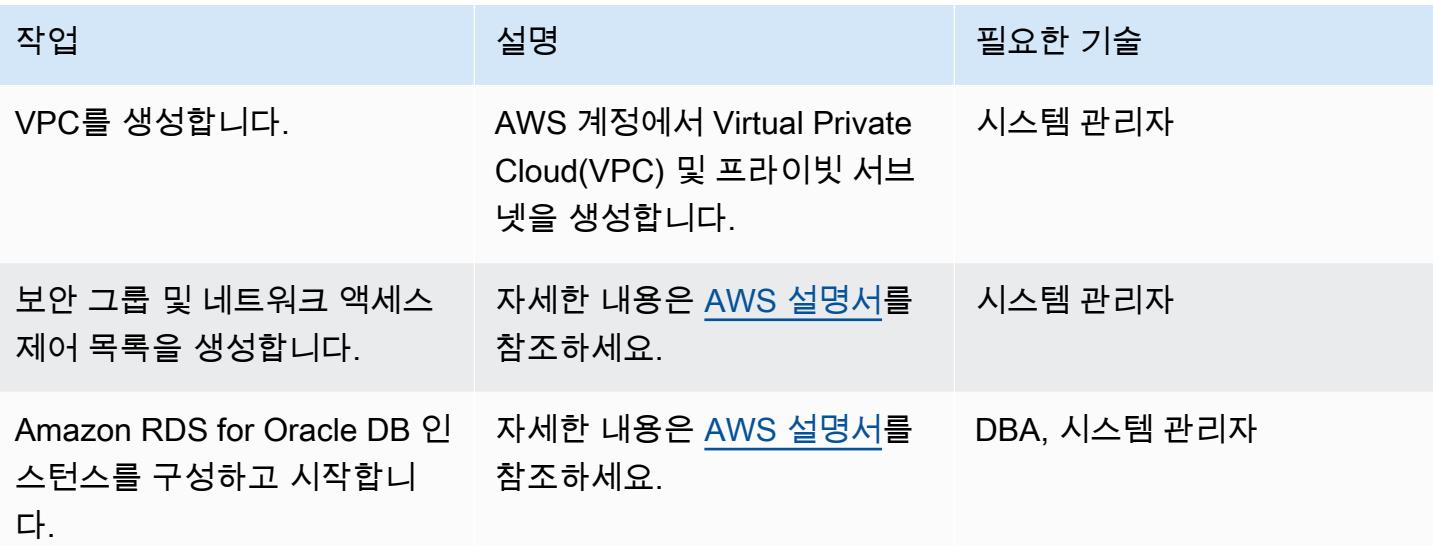

# 데이터 마이그레이션

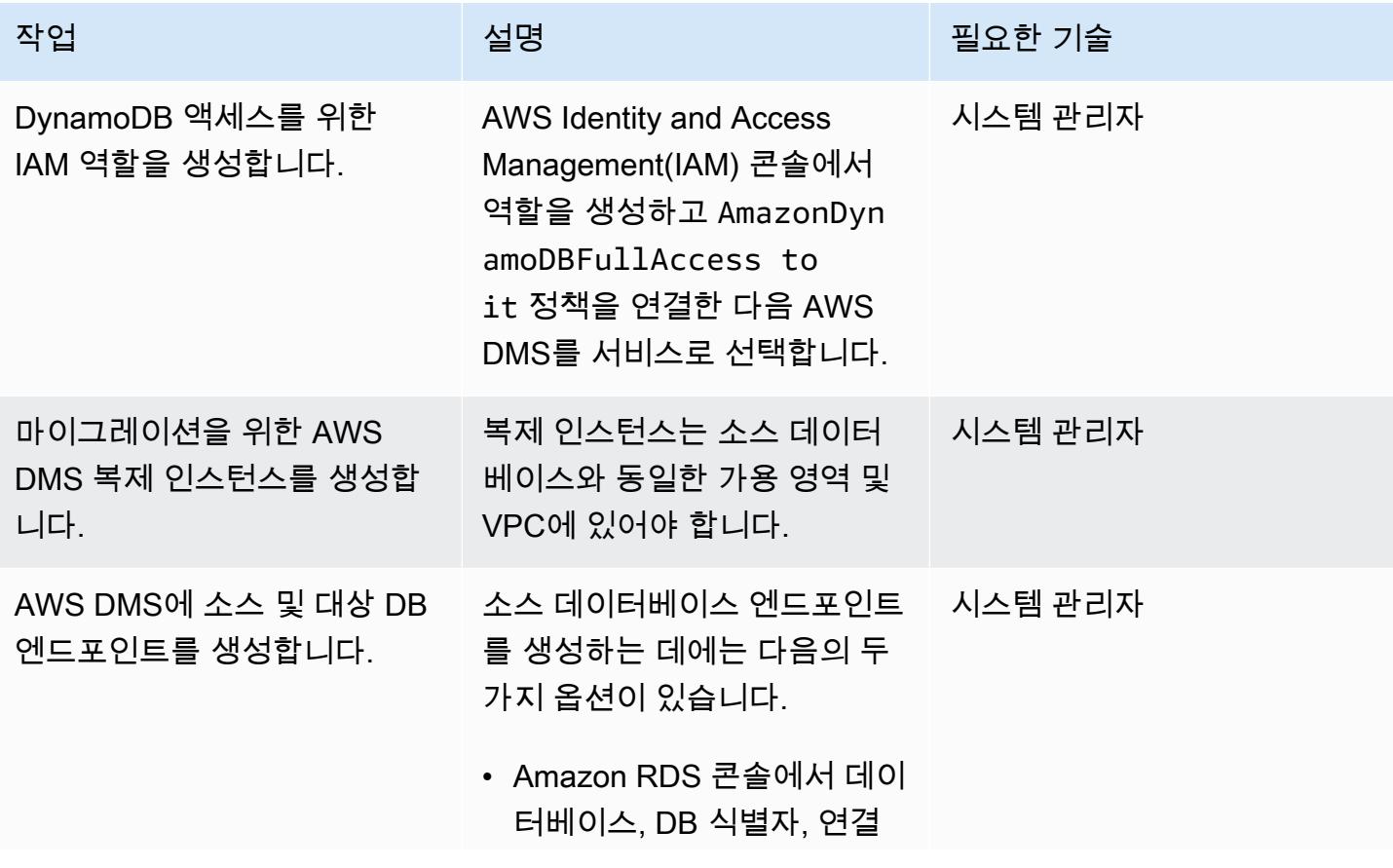

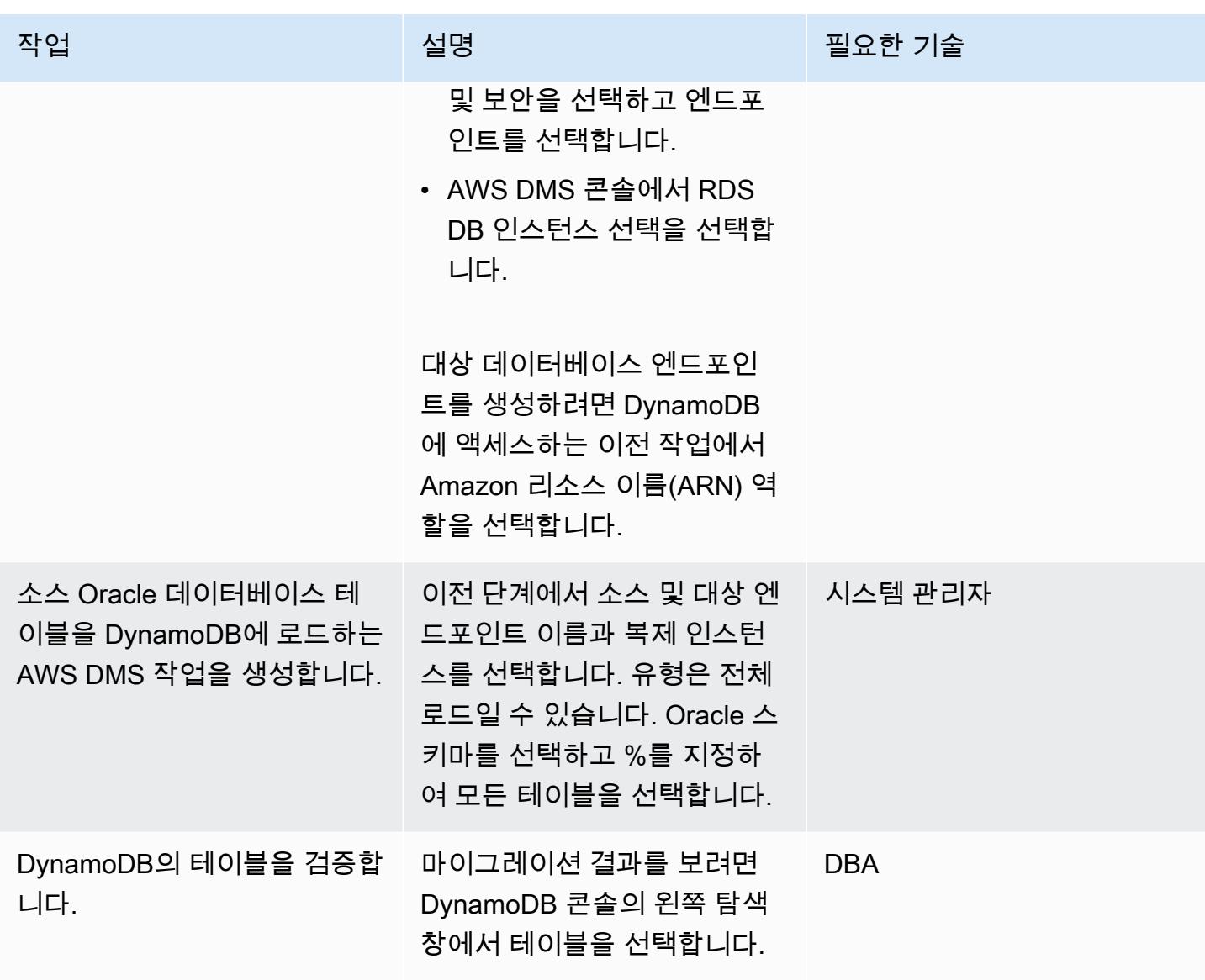

애플리케이션 마이그레이션

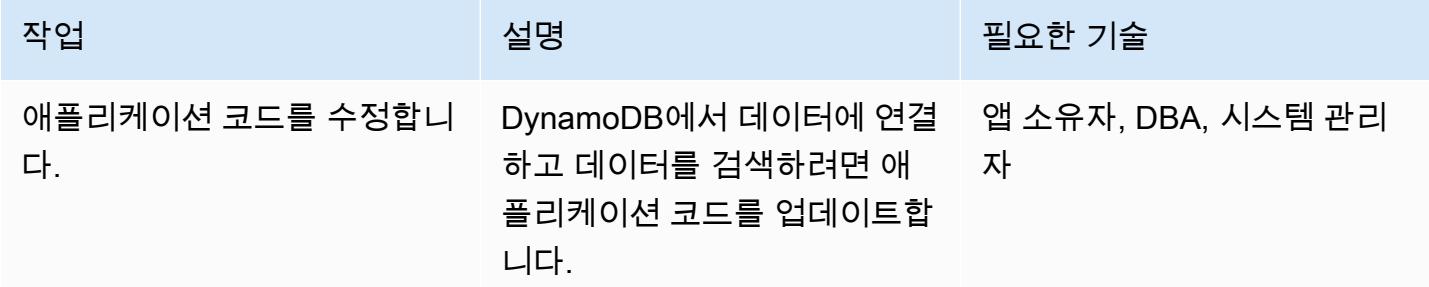

#### 전환

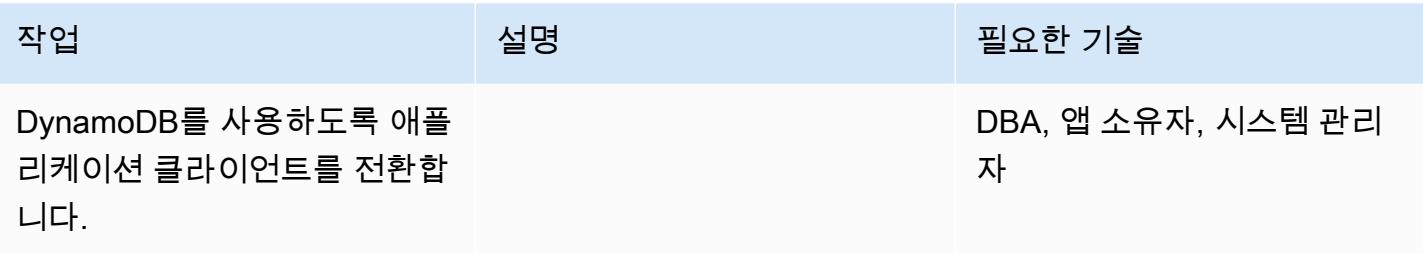

#### 프로젝트 닫기

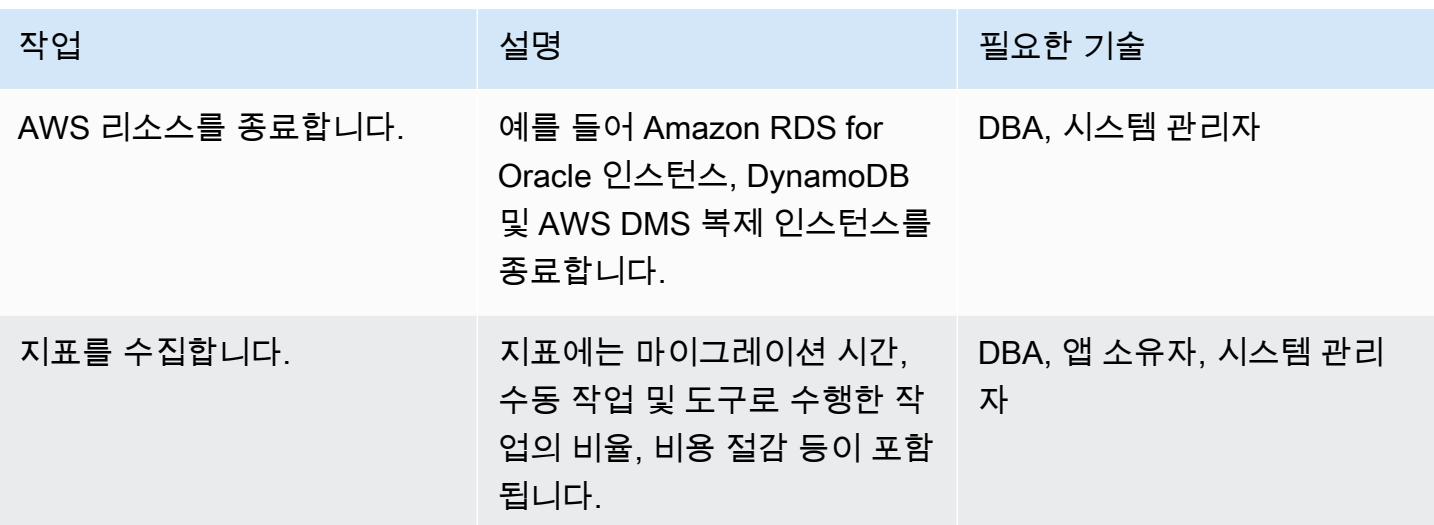

## 관련 리소스

- [AWS Database Migration Service and Amazon DynamoDB: What You Need to Know](https://aws.amazon.com/blogs/database/aws-database-migration-service-and-amazon-dynamodb-what-you-need-to-know/)(블로그 게시 물)
- [Oracle 데이터베이스를 AWS DMS의 소스로 사용](https://docs.aws.amazon.com/dms/latest/userguide/CHAP_Source.Oracle.html)
- [Amazon DynamoDB 데이터베이스를 AWS Database Migration Service의 대상으로 사용](https://docs.aws.amazon.com/dms/latest/userguide/CHAP_Target.DynamoDB.html)
- [RDBMS에서 Amazon DynamoDB로 마이그레이션하기 위한 모범 사례\(](https://docs.aws.amazon.com/whitepapers/latest/best-practices-for-migrating-from-rdbms-to-dynamodb/welcome.html)백서)

# AWS DMS를 사용하여 Oracle 파티션형 테이블을 PostgreSQL로 마이그레 이션하기

작성: Saurav Mishra(AWS) 및 Eduardo Valentim(AWS)

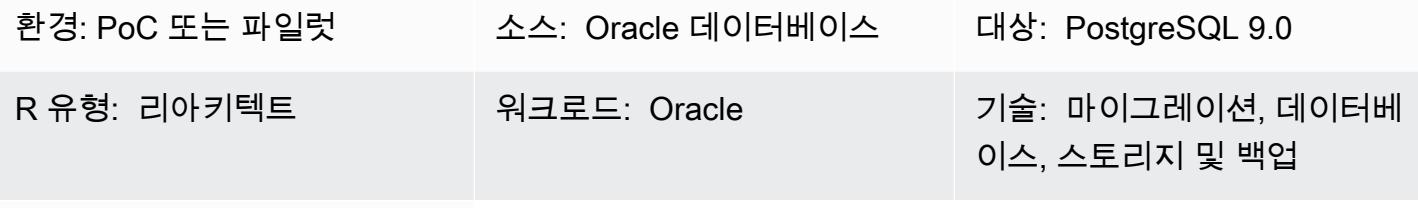

AWS 서비스: AWS DMS

## 요약

이 패턴은 네이티브 파티셔닝을 지원하지 않는 AWS Database Migration Service(AWS DMS)를 사용하여 파티션을 나눈 테이블을 Oracle에서 PostgreSQL로 빠르게 로드하는 방법을 설명합니 다. 대상 PostgreSQL 데이터베이스는 Amazon Elastic Compute Cloud(Amazon EC2)에 설치하 거나 PostgreSQL용 Amazon Relational Database Service(Amazon RDS) 또는 Amazon Aurora PostgreSQL-Compatible 에디션 DB 인스턴스가 될 수 있습니다.

파티션을 나눈 테이블 업로드에는 다음 단계가 포함됩니다.

1. Oracle 파티션 테이블과 비슷하지만 파티션을 포함하지 않는 상위 테이블을 생성합니다.

2. 1단계에서 만든 상위 테이블을 상속할 하위 테이블을 생성합니다.

3. 상위 테이블에서 삽입을 처리하는 프로시저 함수와 트리거를 생성합니다.

하지만, 트리거는 모든 삽입에 대해 실행되므로 AWS DMS를 사용한 초기 로드는 매우 느릴 수 있습니 다.

Oracle에서 PostgreSQL 9.0으로의 초기 로드 속도를 높이기 위해 이 패턴은 각 파티션에 대해 별도의 AWS DMS 작업을 생성하고 해당 하위 테이블을 로드합니다. 그런 다음 컷오버 중에 트리거를 생성합 니다.

PostgreSQL 버전 10은 기본 분할을 지원합니다. 하지만 경우에 따라 상속된 파티셔닝을 사용하기로 결정할 수도 있습니다. 자세한 내용은 [추가 정보](#page-3035-0) 섹션을 참조하세요.

## 사전 조건 및 제한 사항

#### 사전 조건

- 활성 상태의 AWS 계정.
- 파티셔닝된 테이블이 있는 소스 Oracle 데이터베이스
- AWS 기반 PostgreSQL 데이터베이스

#### 제품 버전

• PostgreSQL 9.0

#### 아키텍처

#### 소스 기술 스택

• Oracle에 있는 파티셔닝된 테이블

대상 기술 스택

• PostgreSQL에 있는 파티셔닝된 테이블(Amazon EC2, Amazon RDS for PostgreSQL, 또는 Aurora PostgreSQL 기반)

대상 아키텍처

# 도구

• [AWS Database Migration Service\(AWS DMS\)](https://docs.aws.amazon.com/dms/latest/userguide/Welcome.html)를 사용하면 데이터 스토어를 AWS 클라우드로 마이 그레이션하거나 클라우드와 온프레미스 설정 조합 간에 마이그레이션할 수 있습니다.

## 에픽

## AWS DMS 설정

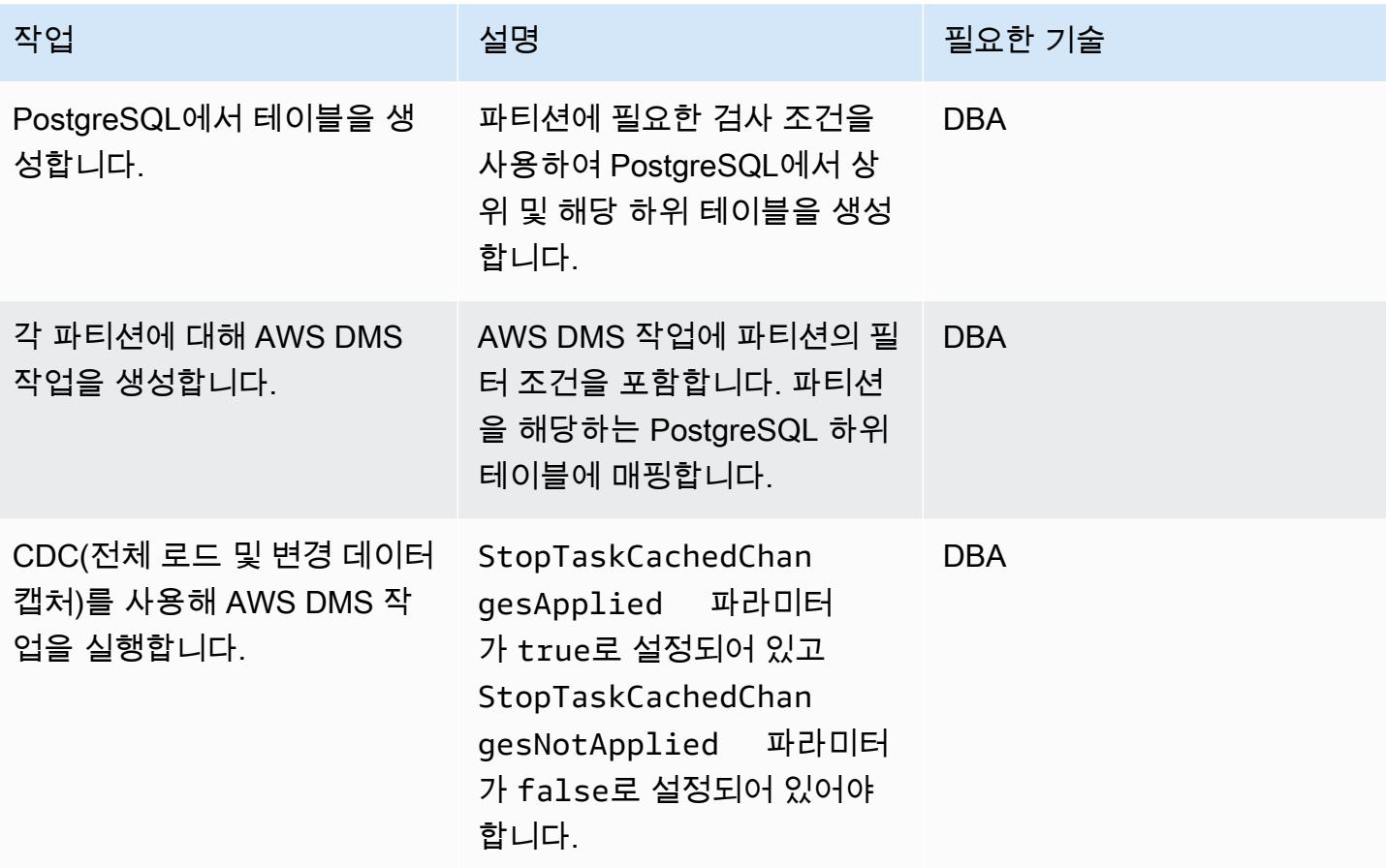

### 전환

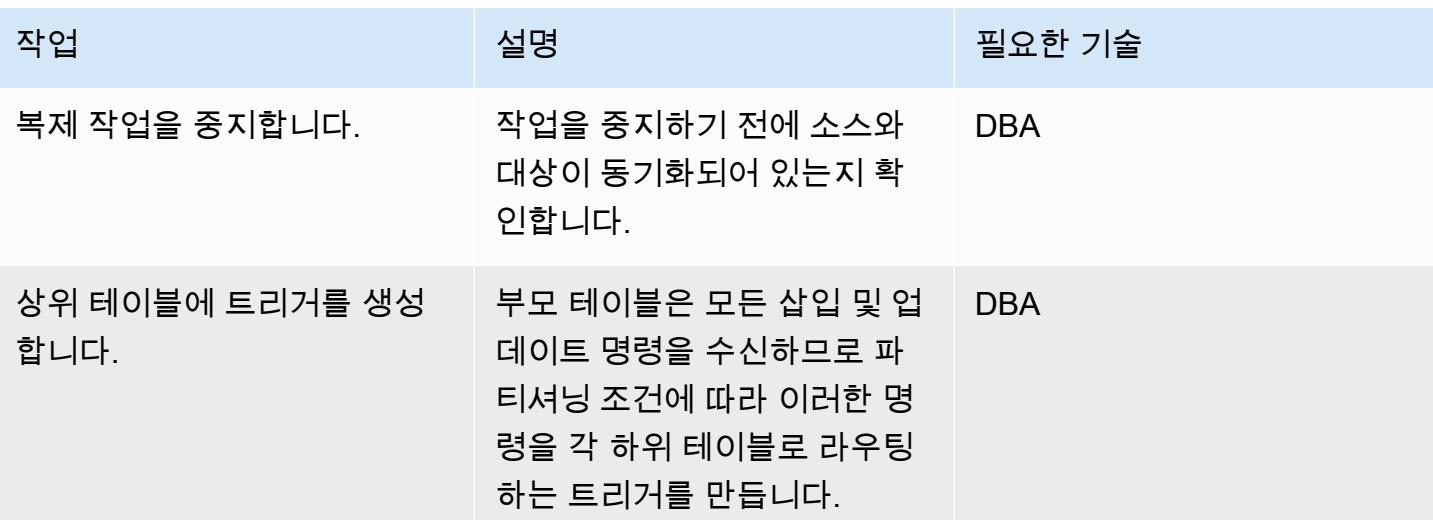

## 관련 리소스

• [DMS](https://docs.aws.amazon.com/dms/latest/userguide/Welcome.html)

• [테이블 파티셔닝\(PostgreSQL 설명서\)](https://www.postgresql.org/docs/10/ddl-partitioning.html)

## <span id="page-3035-0"></span>추가 정보

PostgreSQL 버전 10은 네이티브 파티셔닝을 지원하지만 다음과 같은 사용 사례에서는 상속된 파티셔 닝을 사용하기로 결정할 수 있습니다.

- 파티셔닝에서는 모든 파티션에 상위 파티션과 동일한 열 집합이 있어야 한다는 규칙이 적용되지만 테이블 상속은 하위 파티션에 추가 열을 가질 수 있도록 지원합니다.
- 테이블 상속은 다중 상속을 지원합니다.
- 선언적 파티셔닝은 목록 및 범위 파티셔닝만 지원합니다. 테이블 상속을 사용하면 데이터를 원하는 대로 나눌 수 있습니다. 그러나 제약 조건 제외가 파티션을 효과적으로 정리하지 못하면 쿼리 성능이 저하됩니다.
- 일부 작업에서는 선언적 파티셔닝을 사용할 때 테이블 상속을 사용할 때보다 더 강력한 잠금 장치 가 필요합니다. 예를 들어, 파티셔닝 테이블에 파티션을 추가하거나 제거하려면 상위 테이블에 대해 ACCESS EXCLUSIVE 잠금 장치가 필요한 반면, 일반 상속에는 SHARE UPDATE EXCLUSIVE 잠금 장치만으로도 충분합니다.

별도의 작업 파티션을 사용하는 경우 AWS DMS 검증 문제가 있으면 파티션을 다시 로드할 수도 있습 니다. 성능 및 복제 제어를 개선하려면 별도의 복제 인스턴스에서 작업을 실행하십시오.

# Amazon RDS for Oracle에서 Amazon RDS for MySQL로 마이그레이션

지텐더 쿠마르 (AWS), 네하 샤르마 (AWS), 스리니 라마스와미 (AWS) 가 제작했습니다.

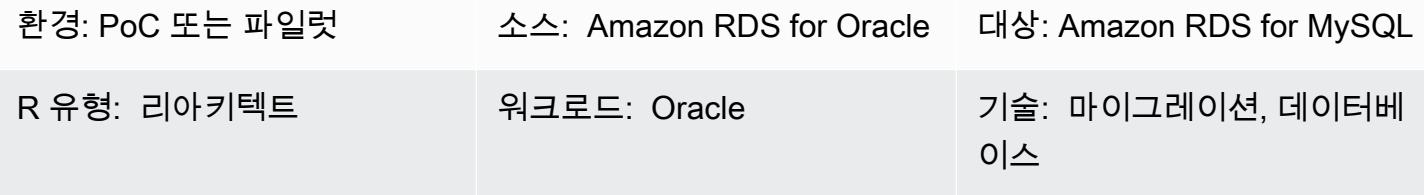

AWS 서비스: Amazon RDS

#### 요약

이 패턴은 오라클 DB 인스턴스용 아마존 관계형 데이터베이스 서비스 (Amazon RDS) 를 아마존 웹 서 비스 (AWS) 의 MySQL용 아마존 RDS DB 인스턴스로 마이그레이션하기 위한 지침을 제공합니다. 패 턴은 AWS 데이터베이스 마이그레이션 서비스 (AWS DMS) 및 AWS 스키마 변환 도구 (AWS SCT) 를 사용합니다.

이 패턴은 저장 프로시저의 마이그레이션을 처리하는 모범 사례를 제공합니다. 또한 응용 프로그램 계 층을 지원하기 위한 코드 변경 사항도 다룹니다.

사전 조건 및 제한 사항

#### 사전 조건

- 활성 상태의 AWS 계정
- Amazon RDS for Oracle 소스 데이터베이스
- Amazon RDS for MySQL의 타겟 데이터베이스 소스 및 대상 데이터베이스는 동일한 가상 사설 클라 우드 (VPC) 에 있어야 합니다. 여러 VPC를 사용하는 경우 또는 필요한 액세스 권한이 있어야 합니 다.
- 소스 및 타겟 데이터베이스, AWS SCT, 애플리케이션 서버, AWS DMS 간의 연결을 허용하는 보안 그룹
- 원본 데이터베이스에서 AWS SCT를 실행하는 데 필요한 권한을 가진 사용자 계정
- 원본 데이터베이스에서 AWS DMS를 실행하기 위한 추가 로깅이 활성화되었습니다.

제한 사항

Oracle에서 Amazon RDS for Oracle로 마이그레이션 2950

- 원본 및 타겟 Amazon RDS 데이터베이스 크기 제한은 64TB입니다. Amazon RDS 크기 정보는 [AWS 설명서를](https://docs.aws.amazon.com/AmazonRDS/latest/UserGuide/CHAP_Storage.html) 참조하십시오.
- Oracle은 데이터베이스 개체에 대해 대소문자를 구분하지 않지만 MySQL은 그렇지 않습니다. AWS SCT는 객체를 생성하는 동안 이 문제를 처리할 수 있습니다. 하지만 대소문자를 완전히 구분하지 않 도록 지원하려면 몇 가지 수동 작업이 필요합니다.
- 이 마이그레이션에서는 MySQL 확장을 사용하여 Oracle 네이티브 함수를 활성화하지 않습니다. AWS SCT가 대부분의 변환을 처리하지만 코드를 수동으로 변경하려면 몇 가지 작업이 필요합니다.
- JDBC(Java Database Connectivity) 드라이버를 변경해야 합니다.

제품 버전

- 오라클 12.2.0.1 이상용 아마존 RDS 현재 지원되는 Oracle용 RDS 버전은 [AWS 설명서를](https://docs.aws.amazon.com/AmazonRDS/latest/UserGuide/Oracle.Concepts.database-versions.html) 참조하십 시오.
- MySQL용 아마존 RDS 8.0.15 이상 현재 지원되는 MySQL용 RDS 버전은 [AWS](https://docs.aws.amazon.com/AmazonRDS/latest/UserGuide/MySQL.Concepts.VersionMgmt.html) 설명서를 참조하십 시오.
- AWS DMS 버전 3.3.0 이상 AWS DMS 지원 [소스 엔드포인트 및](https://docs.aws.amazon.com/dms/latest/userguide/CHAP_Introduction.Sources.html) [대](https://docs.aws.amazon.com/dms/latest/userguide/CHAP_Introduction.Targets.html)[상 엔드포인트에](https://docs.aws.amazon.com/dms/latest/userguide/CHAP_Introduction.Sources.html) 대한 자세한 내 용은 AWS 설명서를 참조하십시오.
- AWS SCT 버전 1.0.628 이상 AWS 설명서에서 [AWS SCT 소스 및 대상 엔드포인트 지원 매트릭스](https://docs.aws.amazon.com/SchemaConversionTool/latest/userguide/CHAP_Welcome.html) [를](https://docs.aws.amazon.com/SchemaConversionTool/latest/userguide/CHAP_Welcome.html) 참조하십시오.

아키텍처

소스 기술 스택

• Amazon RDS for Oracle 자세한 내용은 [Oracle 데이터베이스를 AWS DMS의 원본으로 사용을](https://docs.aws.amazon.com/dms/latest/userguide/CHAP_Source.Oracle.html) 참조 하십시오.

대상 기술 스택

• Amazon RDS for MySQL 자세한 내용은 [MySQL 호환 데이터베이스를 AWS DMS의 대상으로 사용](https://docs.aws.amazon.com/dms/latest/userguide/CHAP_Target.MySQL.html) [을](https://docs.aws.amazon.com/dms/latest/userguide/CHAP_Target.MySQL.html) 참조하십시오.

마이그레이션 아키텍처

Oracle에서 Amazon RDS for Oracle로 마이그레이션 2951

다음 다이어그램에서 AWS SCT는 Oracle용 Amazon RDS의 원본 데이터베이스에서 스키마 객체를 복사 및 변환하고, 이 객체를 MySQL용 Amazon RDS 대상 데이터베이스로 보냅니다. AWS DMS는 원 본 데이터베이스에서 데이터를 복제하여 MySQL용 Amazon RDS 인스턴스로 전송합니다.

# 도구

- [AWS Data Migration Service를](https://docs.aws.amazon.com/dms/latest/userguide/Welcome.html) 사용하면 데이터 스토어를 AWS 클라우드로 마이그레이션하거나 클 라우드와 온프레미스 설정 간에 데이터 스토어를 마이그레이션할 수 있습니다.
- [Amazon Relational Database Service\(RDS\)는](https://docs.aws.amazon.com/AmazonRDS/latest/UserGuide/Welcome.html) AWS 클라우드에서 관계형 데이터베이스를 설정, 운 영 및 규모를 조정하는 데 도움이 됩니다. 이 패턴은 오라클용 [아마존 RDS와 MySQL용](https://docs.aws.amazon.com/AmazonRDS/latest/UserGuide/CHAP_Oracle.html) [아마존 RDS](https://docs.aws.amazon.com/AmazonRDS/latest/UserGuide/CHAP_MySQL.html) [를](https://docs.aws.amazon.com/AmazonRDS/latest/UserGuide/CHAP_MySQL.html) 사용합니다.
- [AWS Schema Conversion Tool\(AWS SCT\)은](https://docs.aws.amazon.com/SchemaConversionTool/latest/userguide/Welcome.html) 소스 데이터베이스 스키마와 대부분의 사용자 지정 코 드를 대상 데이터베이스와 호환되는 형식으로 자동 변환하여 이기종 데이터베이스 마이그레이션을 지원합니다.

## 에픽

마이그레이션 준비

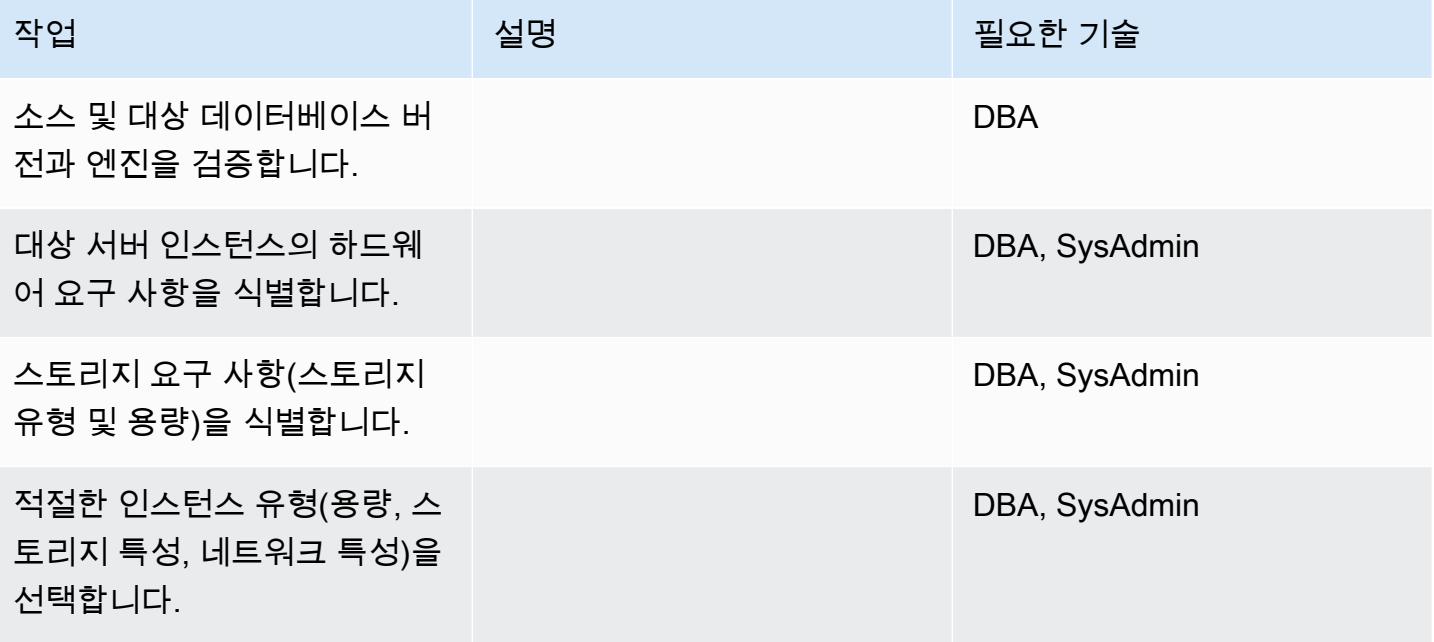

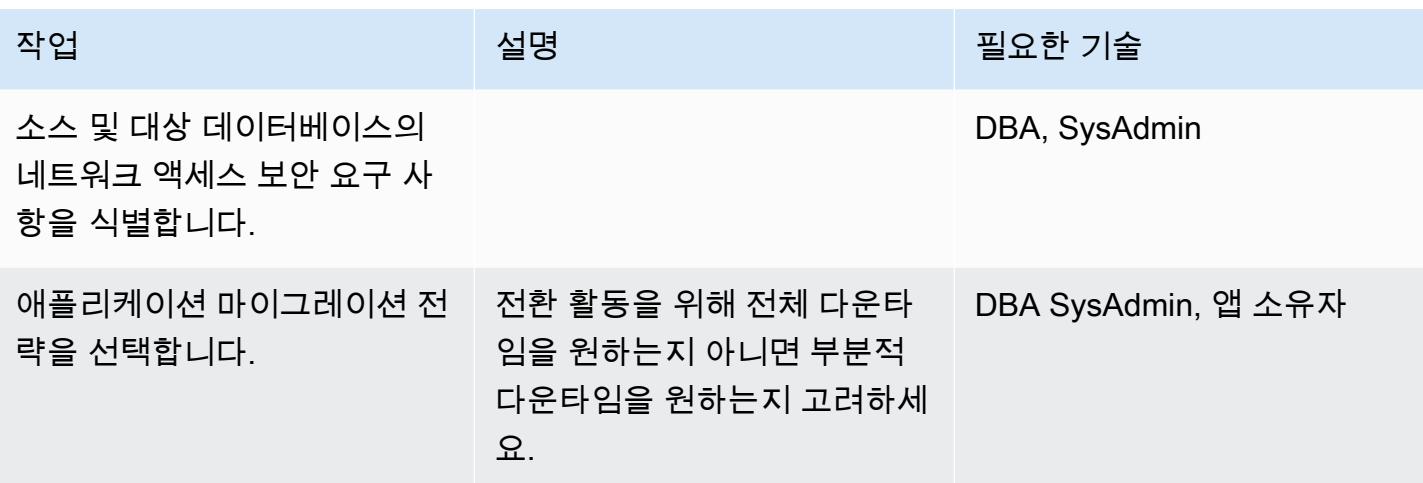

인프라 구성

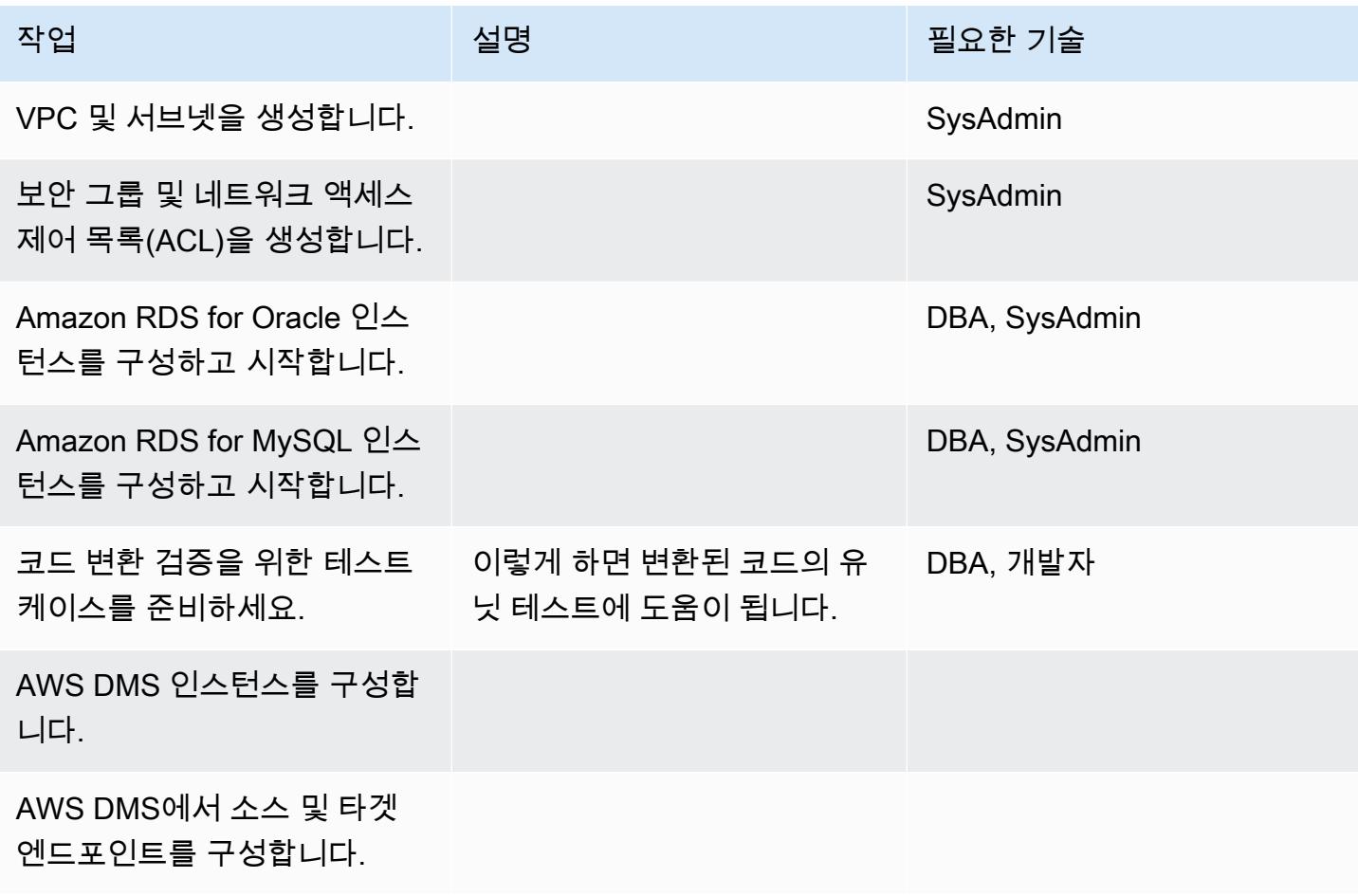

## 데이터 마이그레이션

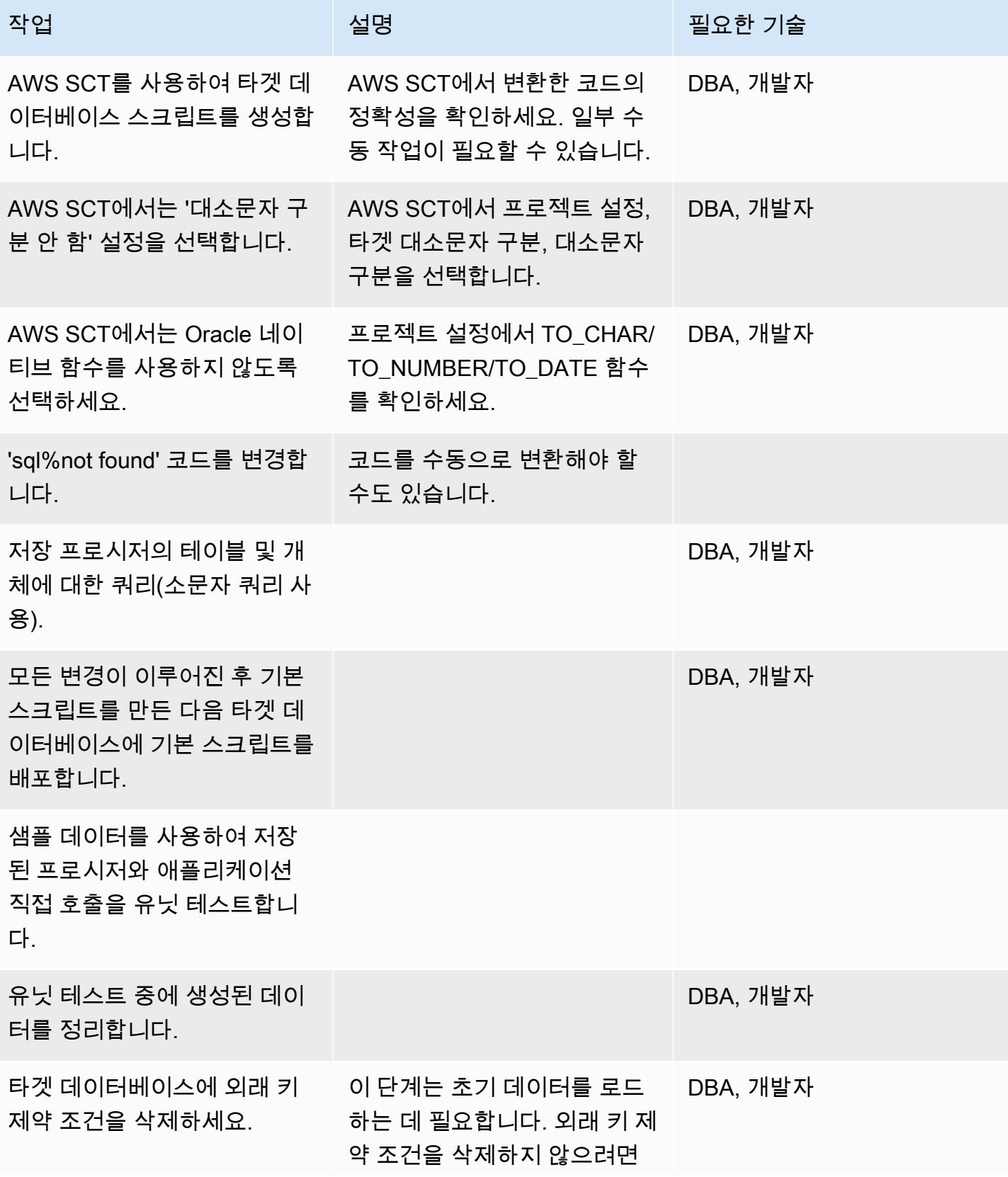

AWS 권장 가이드 THE THE TELESCOPE ASSESSED TO THE TELESCOPE AND THE THE TELESCOPE AND THE THE THE THE THE THE THE T

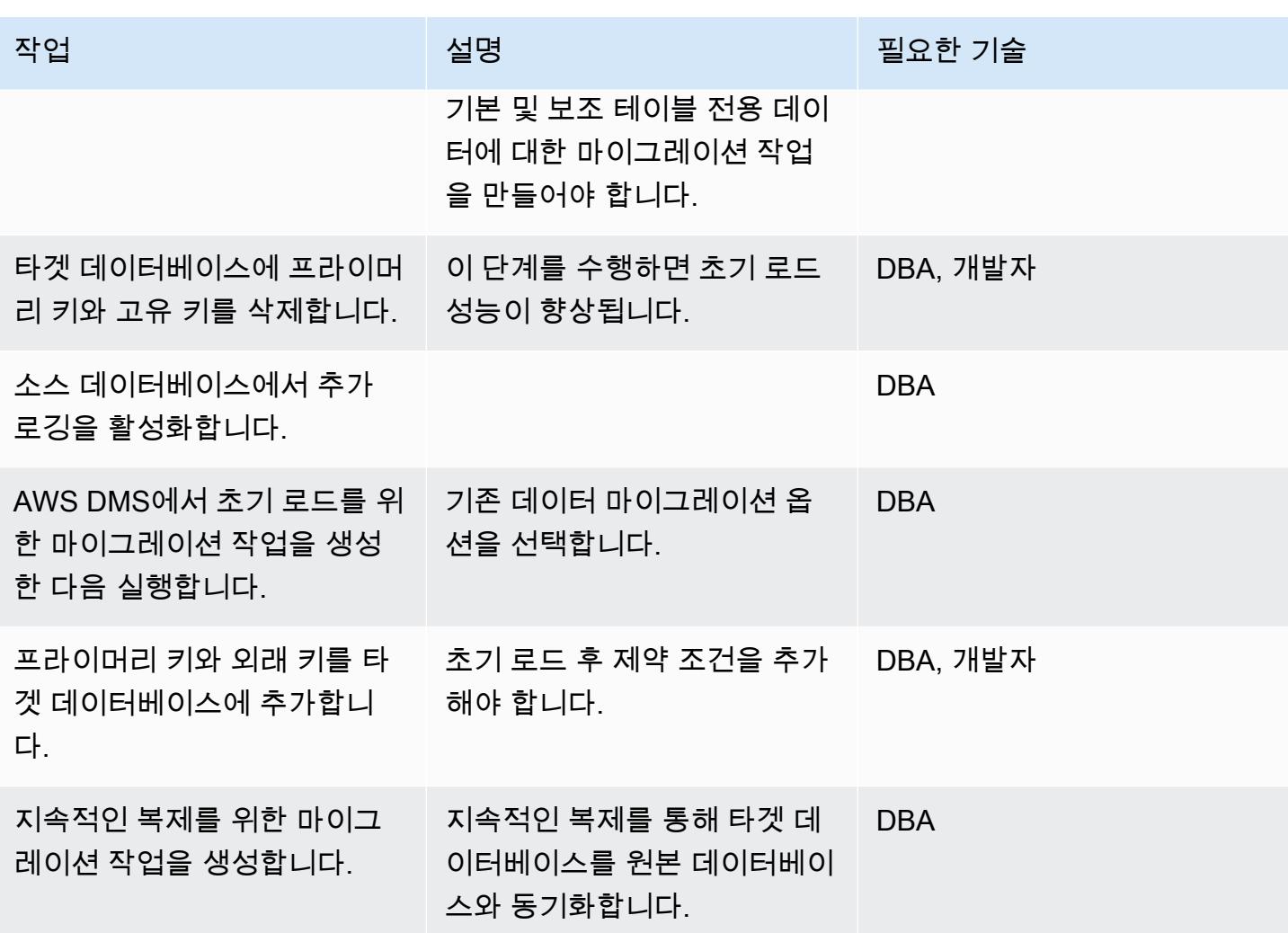

애플리케이션 마이그레이션

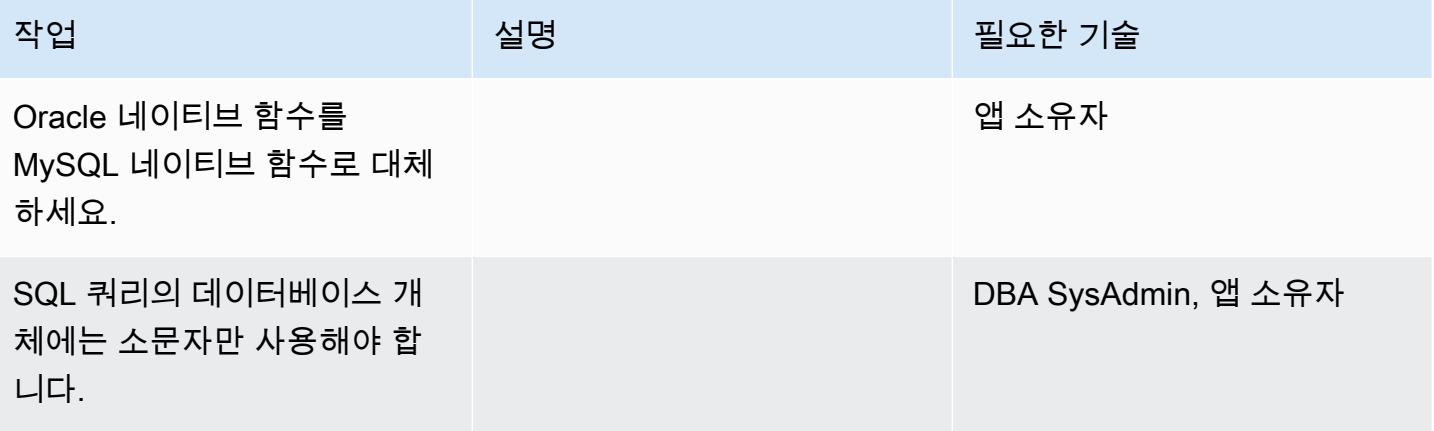

## 대상 데이터베이스로 전환

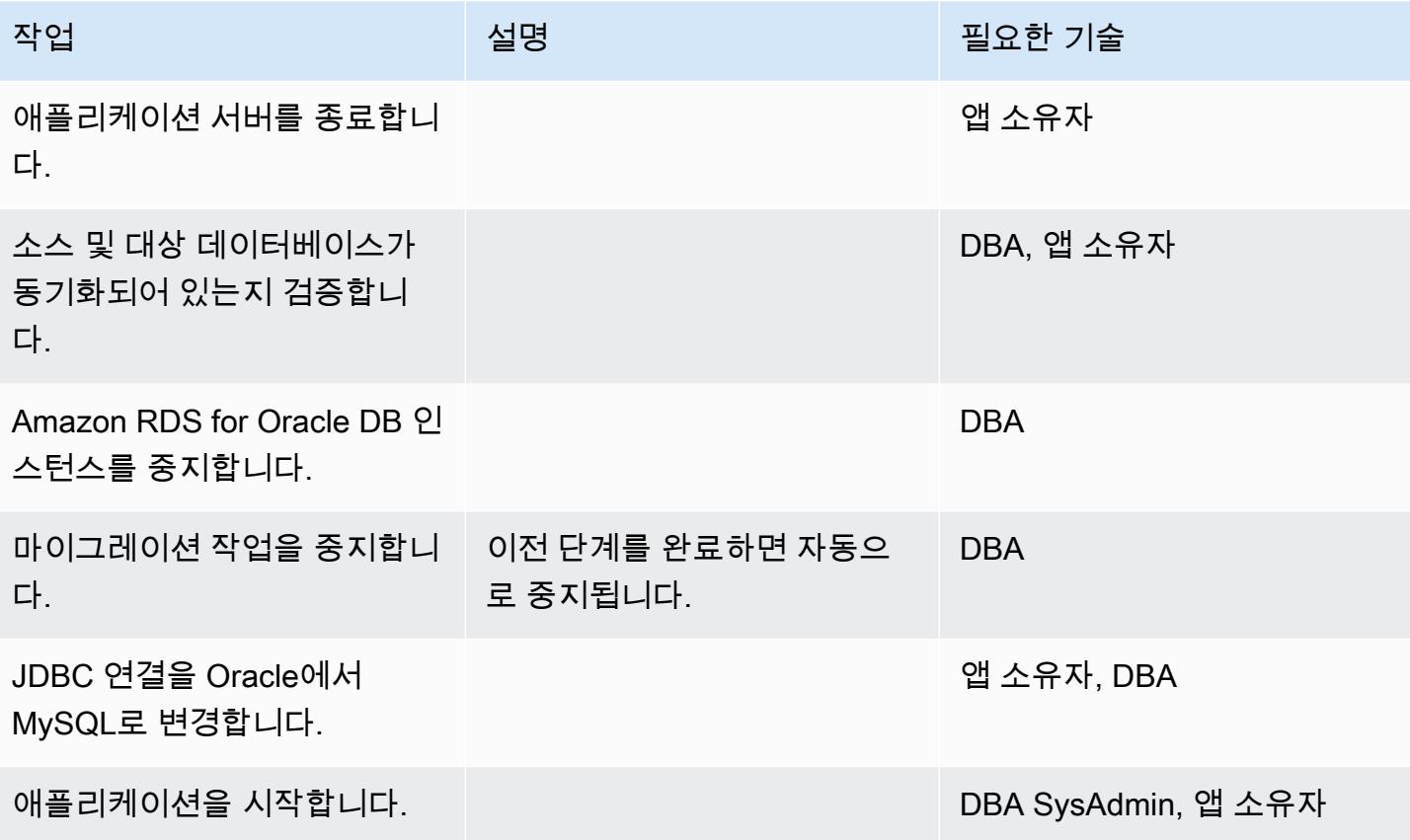

### 프로젝트 닫기

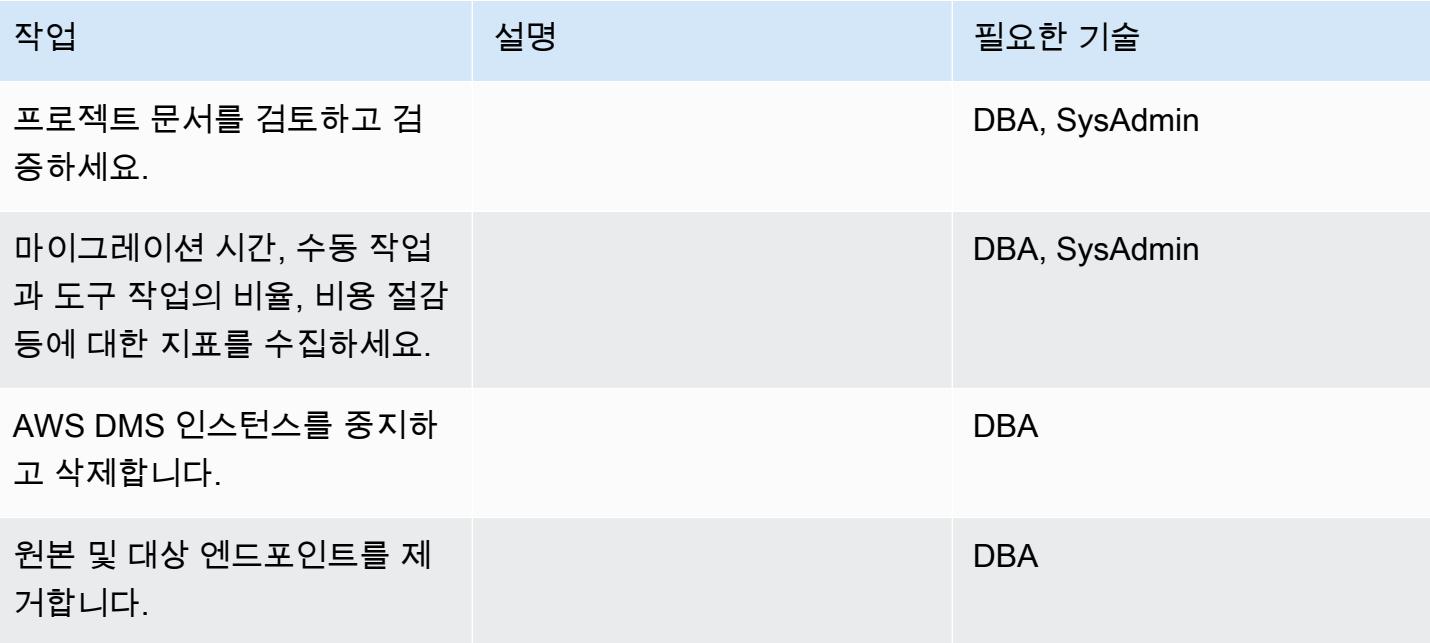

 $AWS$  권장 가이드 패턴

| 작업                                                 | 설명 | 필요한 기술        |
|----------------------------------------------------|----|---------------|
| 마이그레이션 작업을 제거합니<br>다.                              |    | <b>DBA</b>    |
| Amazon RDS for Oracle DB 인<br>스턴스의 스냅샷을 생성합니<br>다. |    | <b>DBA</b>    |
| Amazon RDS for Oracle DB 인<br>스턴스를 삭제합니다.          |    | <b>DBA</b>    |
| 사용한 다른 임시 AWS 리소스<br>를 종료하고 삭제합니다.                 |    | DBA, SysAdmin |
| 프로젝트를 종료하고 피드백을<br>제공하세요.                          |    | <b>DBA</b>    |

# 관련 리소스

- [DMS](https://docs.aws.amazon.com/dms/latest/userguide/Welcome.html)
- [AWS SCT](https://docs.aws.amazon.com/SchemaConversionTool/latest/userguide/Welcome.html)
- [Amazon RDS 요금 책정](https://aws.amazon.com/rds/pricing/)
- [AWS DMS 시작하기](https://aws.amazon.com/dms/getting-started/)
- [Amazon RDS 시작](https://aws.amazon.com/rds/getting-started/)

# AWS DMS 및 AWS SCT를 사용하여 Amazon EC2의 IBM Db2에서 PostgreSQL과 호환되는 Aurora PostgreSQL로 마이그레이션하십시오.

시르센두 할더 (AWS) 와 사친 코트월(AWS)이 제작했습니다.

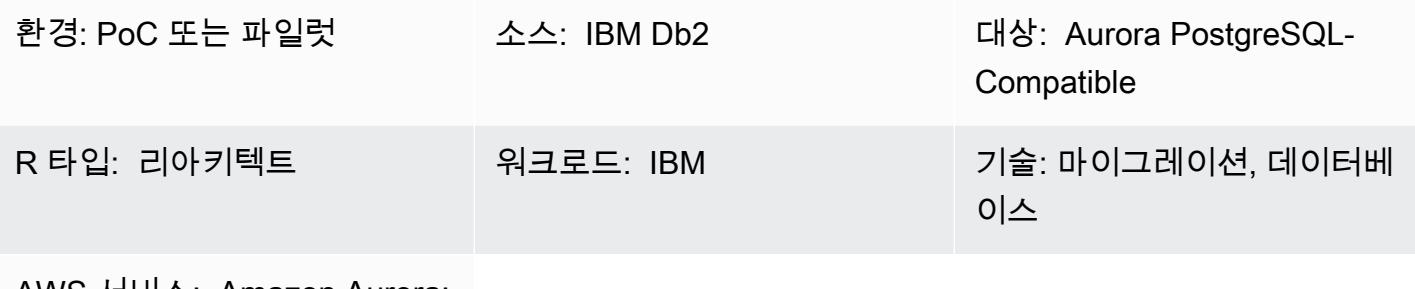

AWS 서비스: Amazon Aurora; AWS DMS; AWS SCT

## 요약

이 패턴은 Amazon Elastic Compute Cloud(Amazon EC2) 인스턴스의 IBM Db2 데이터베이스를 Amazon Aurora PostgreSQL 호환 Edition DB 인스턴스로 마이그레이션하기 위한 지침을 제공합니 다. 이 패턴은 데이터 마이그레이션 및 스키마 변환을 위해 AWS 데이터베이스 마이그레이션 서비스 (AWS DMS) 및 AWS Schema Conversion Tool (AWS SCT) 을 사용합니다.

이 패턴은 트랜잭션 수가 많은 테라바이트급 IBM Db2 데이터베이스의 다운타임이 거의 또는 전혀 없 는 온라인 마이그레이션 전략을 대상으로 합니다. 성능 향상을 위해 데이터 유형이 NUMERIC인 프라이 머리 키(PK)와 외래 키(FK)의 열을 PostgreSQL에서 INT 또는 BIGINT로 변환하는 것이 좋습니다.

# 사전 조건 및 제한 사항

### 사전 조건

- 활성 상태의 AWS 계정.
- EC2 인스턴스의 원본 IBM Db2 데이터베이스

제품 버전

• DB2/LINUXX8664 버전 11.1.4.4 이상

소스 기술 스택

• EC2 인스턴스의 Db2 데이터베이스

대상 기술 스택

• Aurora PostgreSQL 호환 버전 10.18 이상의 DB 인스턴스

데이터베이스 마이그레이션 아키텍처

## 도구

- [AWS Database Migration Service\(AWS DMS\)](https://docs.aws.amazon.com/dms/latest/userguide/Welcome.html)를 사용하면 데이터베이스를 AWS 클라우드로 마이 그레이션하거나 클라우드와 온프레미스 설정 간에 데이터베이스를 마이그레이션할 수 있습니다. 소 스 데이터베이스는 마이그레이션 중에도 완전히 작동하여 데이터베이스를 사용하는 애플리케이션 의 가동 중지 시간을 최소화합니다. AWS DMS를 사용하여 가장 널리 사용되는 상용 및 오픈 소스 데이터베이스로 데이터를 마이그레이션할 수 있습니다. AWS DMS는 서로 다른 데이터베이스 플랫 폼 간의 이기종 마이그레이션을 지원합니다. 예를 들어 IBM Db2에서 Aurora PostgreSQL 호환 버전 10.18 이상으로의 마이그레이션을 지원합니다. 자세한 내용은 AWS DMS 설명서의 [데이터 마이그](https://docs.aws.amazon.com/dms/latest/userguide/CHAP_Source.html) [레이션 소스](https://docs.aws.amazon.com/dms/latest/userguide/CHAP_Source.html) 및 [데이터 마이그레이션 대상을](https://docs.aws.amazon.com/dms/latest/userguide/CHAP_Target.html) 참조하십시오.
- [AWS Schema Conversion Tool\(AWS SCT\)는](https://docs.aws.amazon.com/SchemaConversionTool/latest/userguide/CHAP_Welcome.html) 원본 데이터베이스 스키마와 대부분의 데이터베이스 코드 객체 (보기, 저장된 프로시저, 함수 등) 를 대상 데이터베이스와 호환되는 형식으로 자동 변환하 여 이기종 데이터베이스 마이그레이션을 지원합니다. 자동으로 변환되지 않는 모든 객체는 명확하 게 표시되므로 수동으로 변환하여 마이그레이션을 완료할 수 있습니다. 또한, AWS SCT는 내장된 SQL 문에 대한 애플리케이션 소스 코드를 스캔하고 이를 변환할 수 있습니다.

에픽

환경 설정

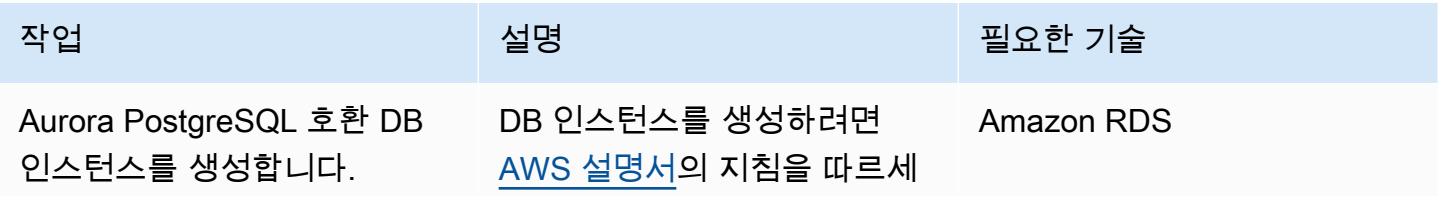

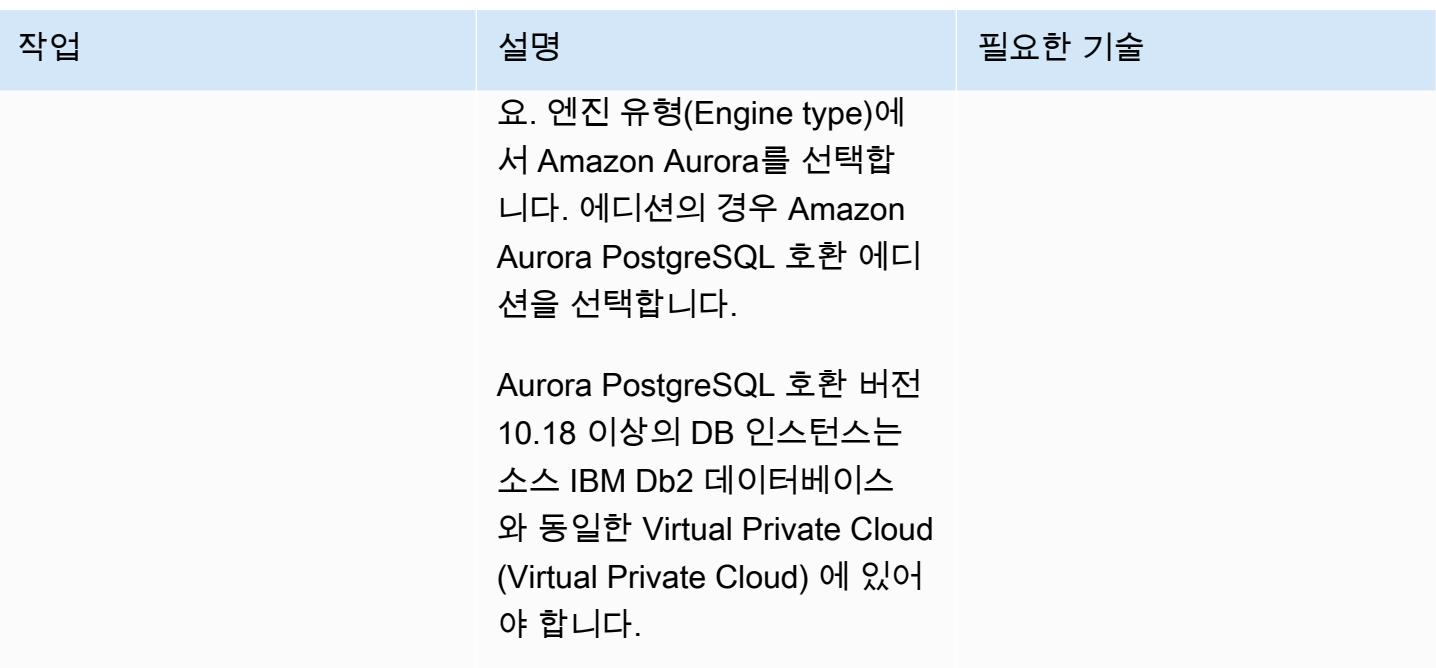

데이터베이스 스키마를 변환하세요.

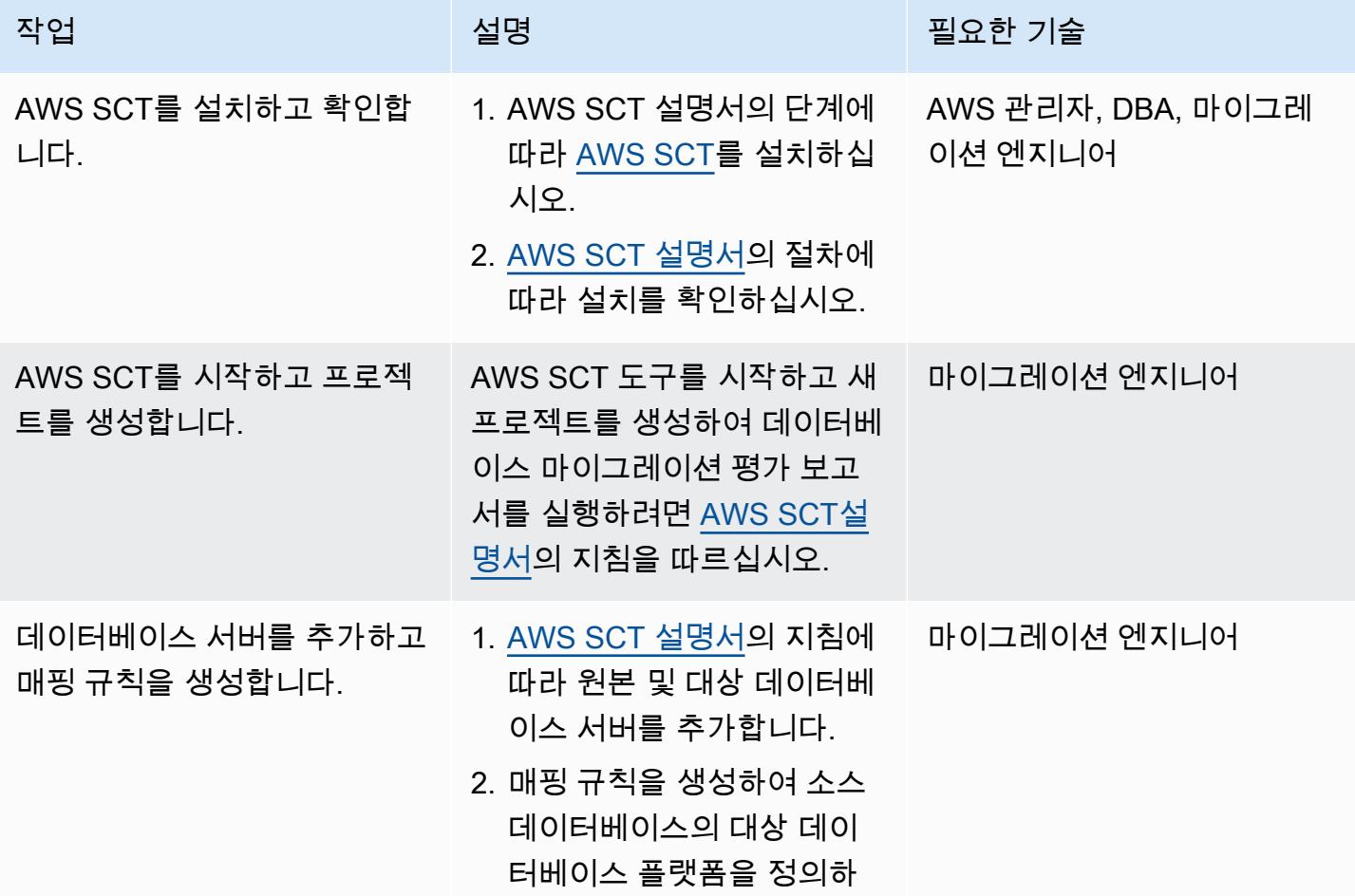

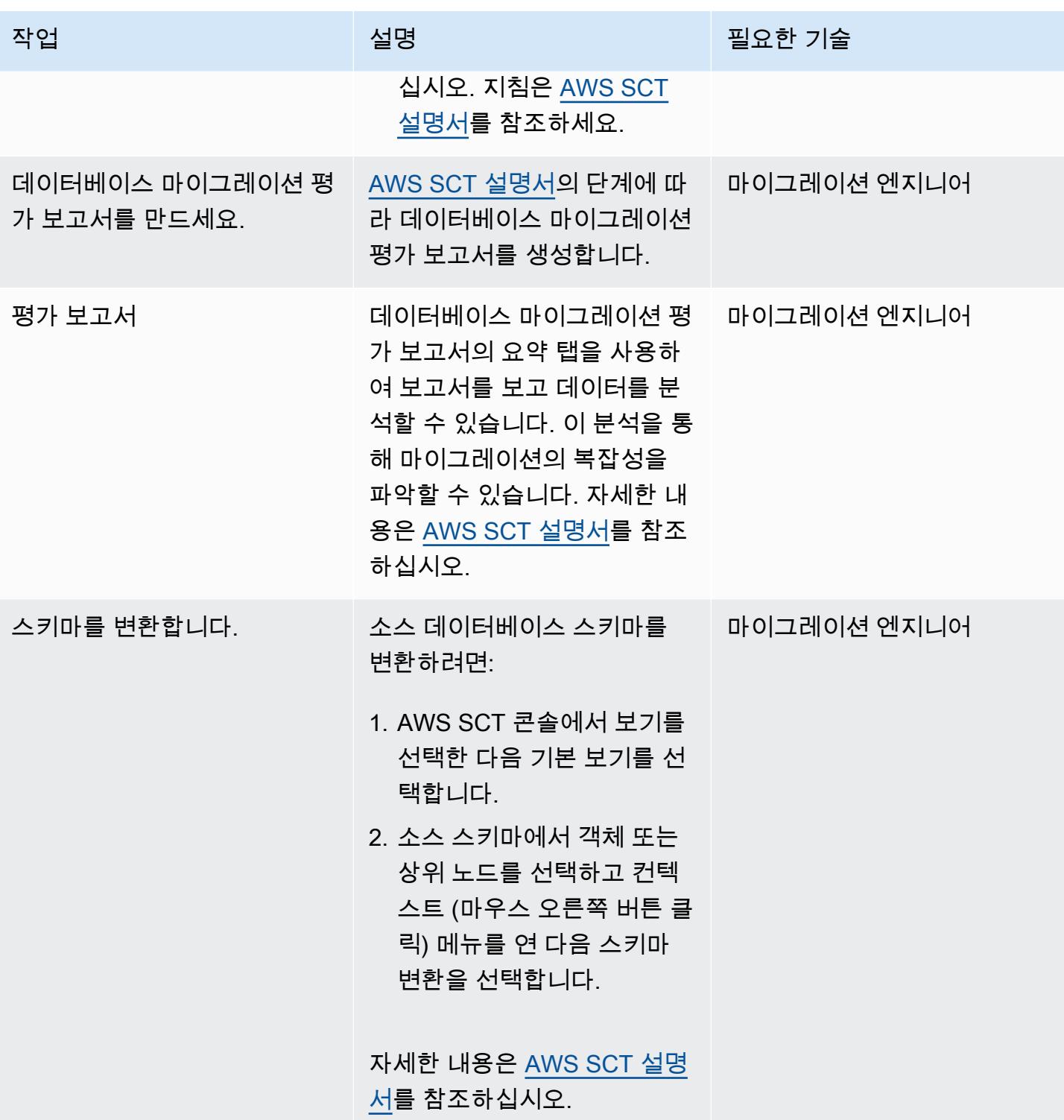

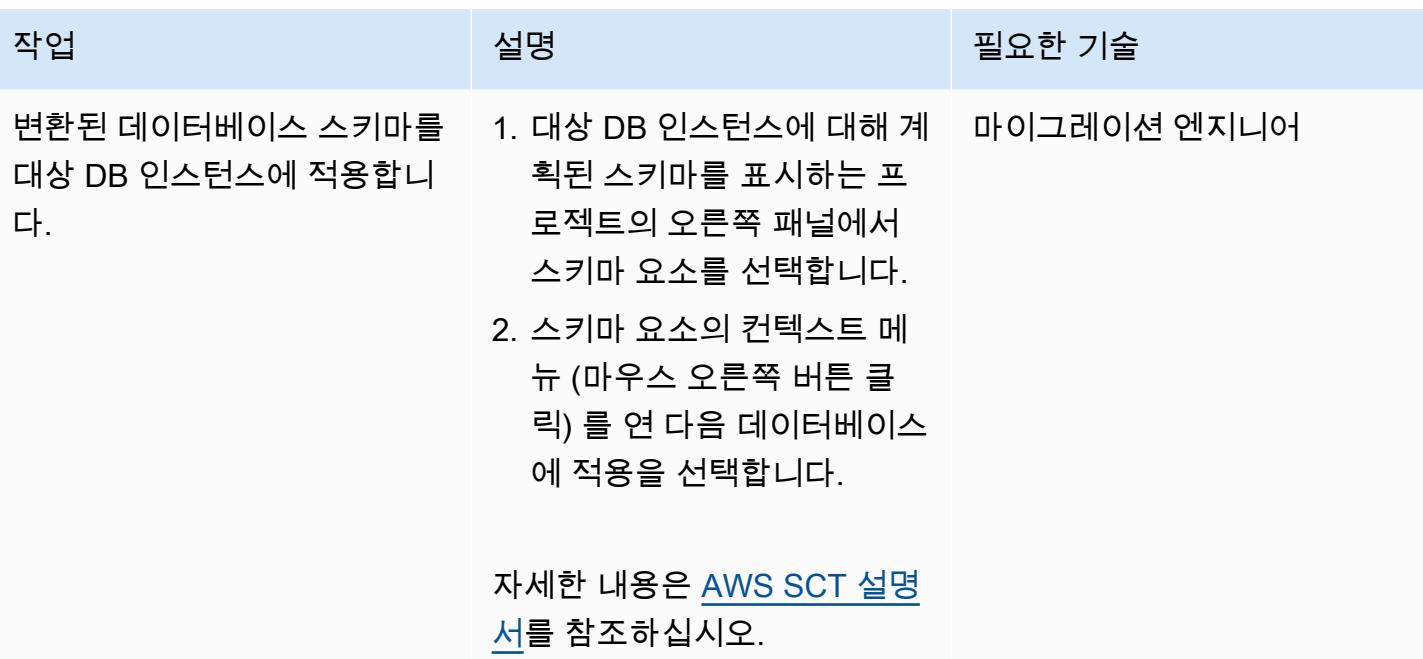

데이터 마이그레이션

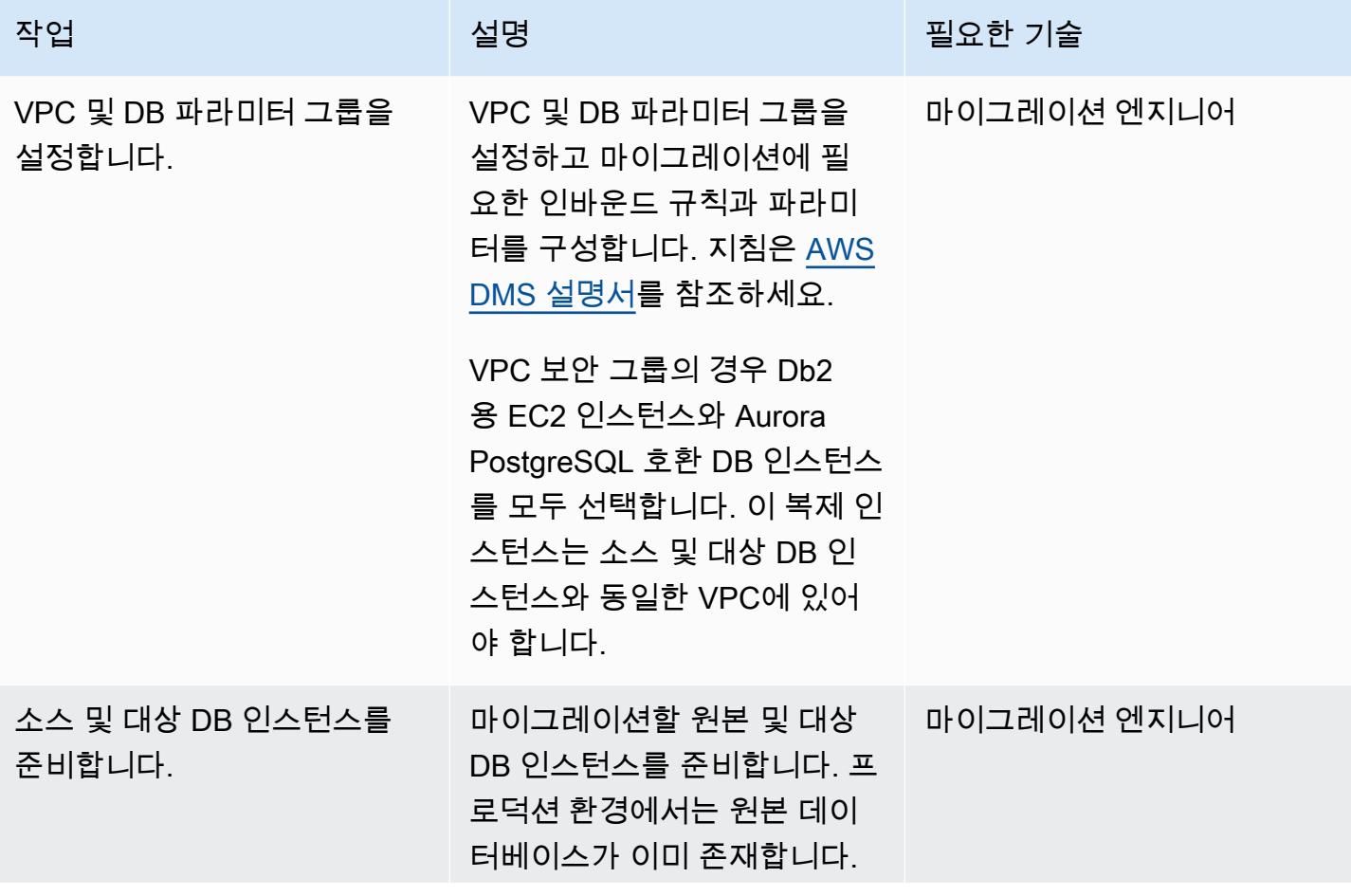

AWS 권장 가이드 THE THE TELESCOPE ASSESSED TO THE TELESCOPE AND THE THE TELESCOPE AND THE THE THE THE THE THE THE T

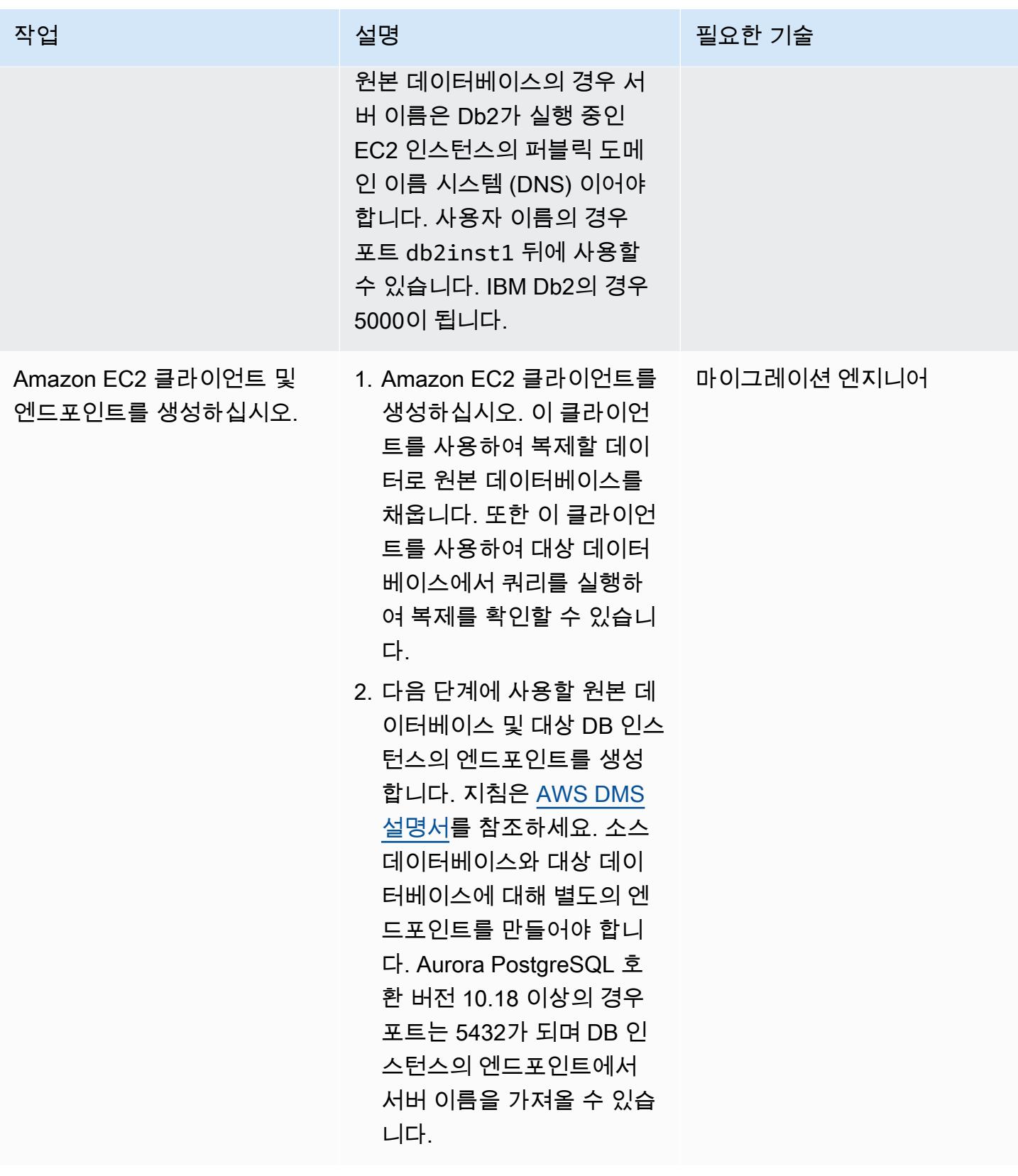

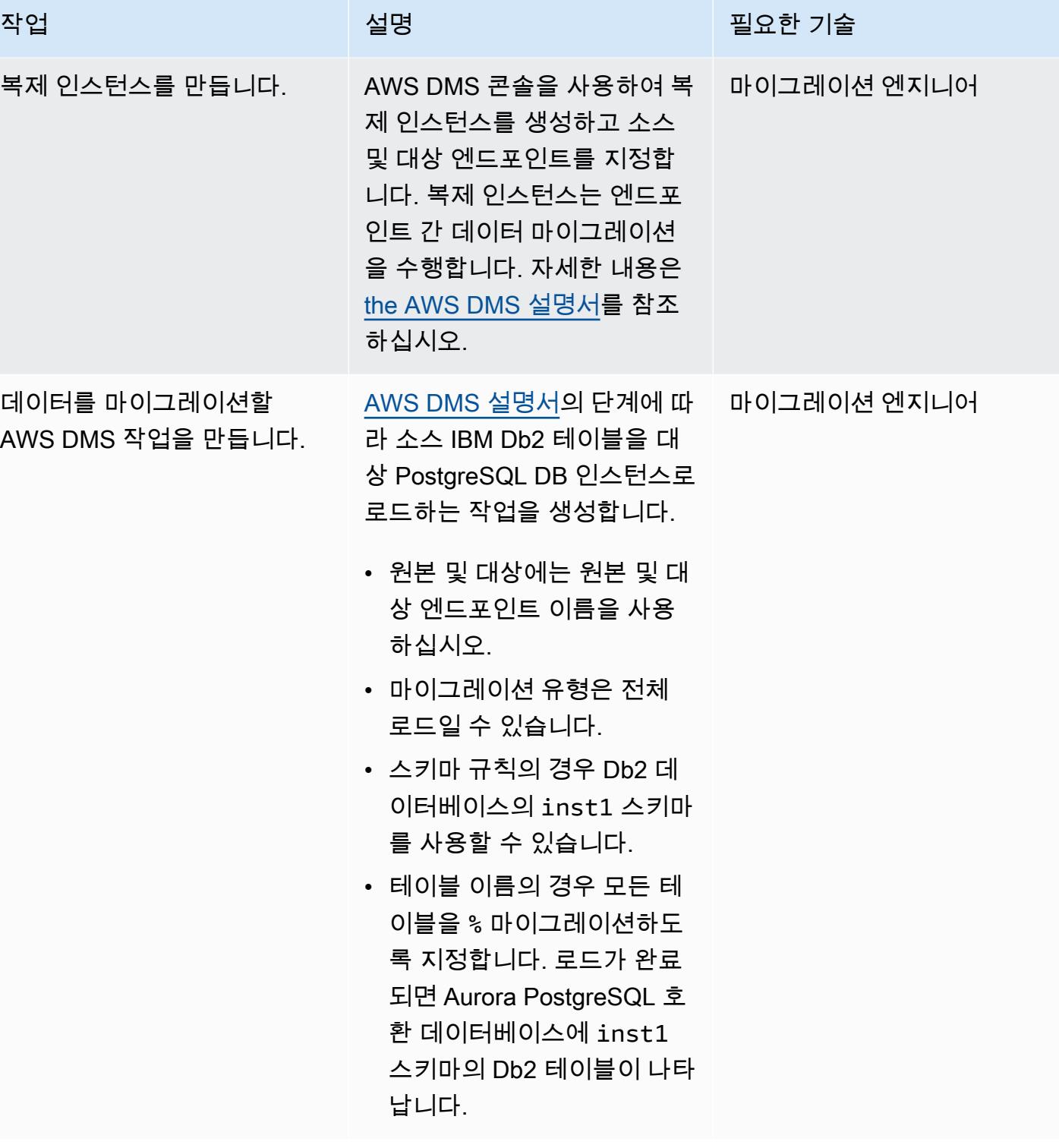

참조

- [Amazon Aurora 설명서](https://docs.aws.amazon.com/AmazonRDS/latest/AuroraUserGuide/CHAP_AuroraOverview.html)
- [PostgreSQL 외부 데이터 래퍼 \(FDW\) 설명서](https://www.postgresql.org/docs/10/postgres-fdw.html)
- [PostgreSQL 임포트 외부 스키마 문서](https://www.postgresql.org/docs/10/sql-importforeignschema.html)
- [AWS DMS 설명서](https://docs.aws.amazon.com/dms/index.html)
- [AWS SCT 설명서](https://docs.aws.amazon.com/SchemaConversionTool/latest/userguide/CHAP_Welcome.html)

## 자습서 및 동영상

- [AWS DMS 시작하기](https://aws.amazon.com/dms/getting-started/) (둘러보기)
- [Amazon EC2 소개 AWS 기반 탄력적 클라우드 서버 및 호스팅](https://www.youtube.com/watch?v=TsRBftzZsQo) (동영상)

# AWS DMS를 사용하여 Oracle 8i 또는 9i에서 PostgreSQL용 아마존 RDS로 마이그레이션하십시오. SharePlex

작성자: Kumar Babu P G(AWS)

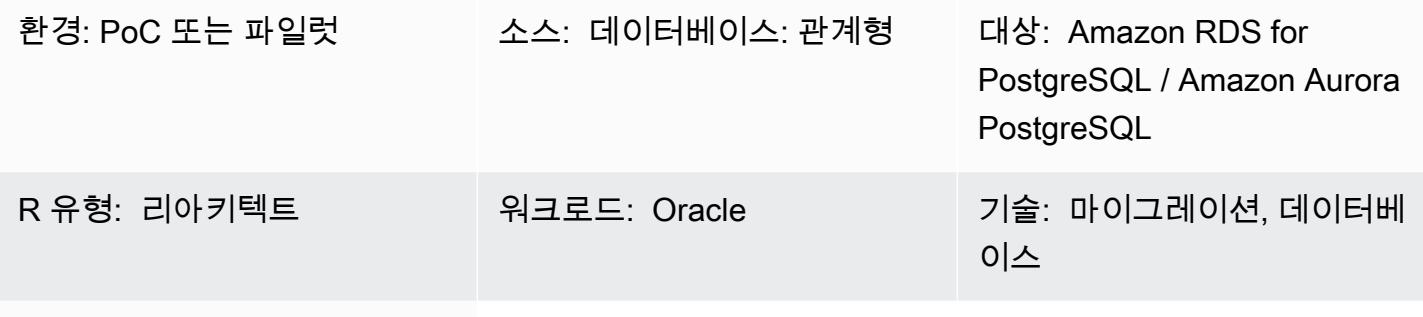

AWS 서비스: Amazon RDS, Amazon Aurora

## 요약

이 패턴은 온프레미스 Oracle 8i 또는 9i 데이터베이스를 PostgreSQL용 Amazon Relational Database Service(Amazon RDS) 또는 Amazon Aurora PostgreSQL로 마이그레이션하는 방법을 설명합니다. AWS 데이터베이스 마이그레이션 서비스 (AWS DMS) 는 오라클 8i 또는 9i를 소스로 지원하지 않으므 로 Quest는 온프레미스 8i 또는 9i 데이터베이스의 데이터를 AWS DMS와 호환되는 중간 오라클 데이 터베이스 (오라클 10g 또는 11g) 로 SharePlex 복제합니다.

중간 Oracle 인스턴스에서 스키마와 데이터는 AWS Schema Conversion Tool(AWS SCT) 및 AWS DMS를 사용하여 AWS의 PostgreSQL 데이터베이스로 마이그레이션됩니다. 이 방법을 이용하면 복제 지연을 최소화하면서 소스 Oracle 데이터베이스에서 대상 PostgreSQL DB 인스턴스로 데이터를 지속 적으로 스트리밍할 수 있습니다. 이 구현에서 가동 중지 시간은 대상 PostgreSQL 데이터베이스에서 모든 외부 키, 트리거 및 시퀀스를 생성하거나 검증하는 데 걸리는 시간으로 제한됩니다.

마이그레이션에서는 Oracle 10g 또는 11g가 설치된 Amazon Elastic Compute Cloud(Amazon EC2) 인스턴스를 사용하여 소스 Oracle 데이터베이스의 변경 사항을 호스팅합니다. AWS DMS는 이 중간 Oracle 인스턴스를 소스로 사용하여 Amazon RDS for PostgreSQL 또는 Aurora PostgreSQL로 데이터 를 스트리밍합니다. 온프레미스 Oracle 데이터베이스에서 중간 Oracle 인스턴스로의 데이터 복제를 일 시 중지했다가 다시 시작할 수 있습니다. 또한 중간 Oracle 인스턴스에서 대상 PostgreSQL 데이터베이 스로 일시 중지했다가 다시 시작할 수 있으므로 AWS DMS 데이터 검증 또는 사용자 지정 데이터 검증 도구를 사용하여 데이터를 검증할 수 있습니다.

## 사전 조건 및 제한 사항

### 사전 조건

- 활성 상태의 AWS 계정
- 온프레미스 데이터 센터의 소스 Oracle 8i 또는 9i 데이터베이스
- 온프레미스 데이터 센터와 AWS 간에 구성된 AWS Direct Connect
- AWS SCT가 설치된 로컬 시스템 또는 EC2 인스턴스에 설치된 AWS SCT 커넥터용 Java Database Connectivity(JDBC) 드라이버
- [Oracle 데이터베이스를 AWS DMS 소스로 사용](https://docs.aws.amazon.com/dms/latest/userguide/CHAP_Source.Oracle.html) 숙지
- [PostgreSQL 데이터베이스를 AWS DMS 대상으로 사용](https://docs.aws.amazon.com/dms/latest/userguide/CHAP_Target.PostgreSQL.html) 숙지
- Quest 데이터 복제에 익숙해야 함 SharePlex

#### 제한 사항

- 데이터베이스 크기 제한: 64TB
- 온프레미스 Oracle 데이터베이스는 Enterprise Edition이어야 함

#### 제품 버전

- 소스 데이터베이스: Oracle 8i 또는 9i
- 중간 데이터베이스: Oracle 10g 또는 11g
- PostgreSQL 9.6 이상

#### 아키텍처

#### 소스 기술 스택

- Oracle 8i 또는 9i 데이터베이스
- 퀘스트 SharePlex

#### 대상 기술 스택

• Amazon RDS for PostgreSQL 또는 Aurora PostgreSQL

소스 및 대상 아키텍처

## 도구

- AWS DMS[-AWS Database Migration Service](https://docs.aws.amazon.com/dms/latest/userguide/CHAP_GettingStarted.html)(AWS DMS)를 이용하면 데이터베이스를 빠르고 안전 하게 마이그레이션할 수 있습니다. 소스 데이터베이스는 마이그레이션 중에도 완전히 작동하여 데 이터베이스를 사용하는 애플리케이션의 가동 중지 시간을 최소화합니다. AWS DMS는 광범위하게 사용되는 상용 및 오픈 소스 데이터베이스 간에 데이터를 마이그레이션할 수 있습니다.
- AWS SCT-[AWS Schema Conversion Tool\(](https://docs.aws.amazon.com/SchemaConversionTool/latest/userguide/CHAP_Welcome.html)AWS SCT)은 소스 데이터베이스 스키마와 대부분의 데 이터베이스 코드 객체(뷰, 저장 프로시저, 함수 등)를 대상 데이터베이스와 호환되는 형식으로 자동 변환하여 이기종 데이터베이스 마이그레이션을 예측 가능하게 만듭니다. 자동으로 변환할 수 없는 객체는 명확하게 표시되므로 수동으로 변환하여 마이그레이션을 완료할 수 있습니다. AWS SCT는 애플리케이션 소스 코드에서 내장된 SQL 문을 스캔하고 이를 데이터베이스 스키마 변환 프로젝트 의 일부로 변환할 수도 있습니다. 이 프로세스 중에 AWS SCT는 기존 Oracle 및 SQL Server 함수 를 이와 동등한 AWS 함수로 변환하여 클라우드 네이티브 코드 최적화를 수행하므로 데이터베이스 를 마이그레이션하는 동시에 애플리케이션을 현대화할 수 있습니다. 스키마 변환이 완료되면 AWS SCT는 내장된 데이터 마이그레이션 에이전트를 사용하여 다양한 데이터 웨어하우스에서 Amazon Redshift로 데이터를 마이그레이션하는 데 도움을 줄 수 있습니다.
- Quest SharePlex  [SharePlex Quest는](https://www.quest.com/register/120420/?gclid=Cj0KCQiA6IHwBRCJARIsALNjViVSt9fHqAsf9XbWkoCwKKyQqollR_5kSxNhBagh9s3spQT4IQCaVy0aAmCnEALw_wcB) 다운타임을 최소화하고 데이터 손실 없이 데이터를 이동할 수 있는 Oracle-Oracle-Oracle의 데이터 복제 도구입니다.

에픽

EC2 인스턴스 생성 및 Oracle 설치

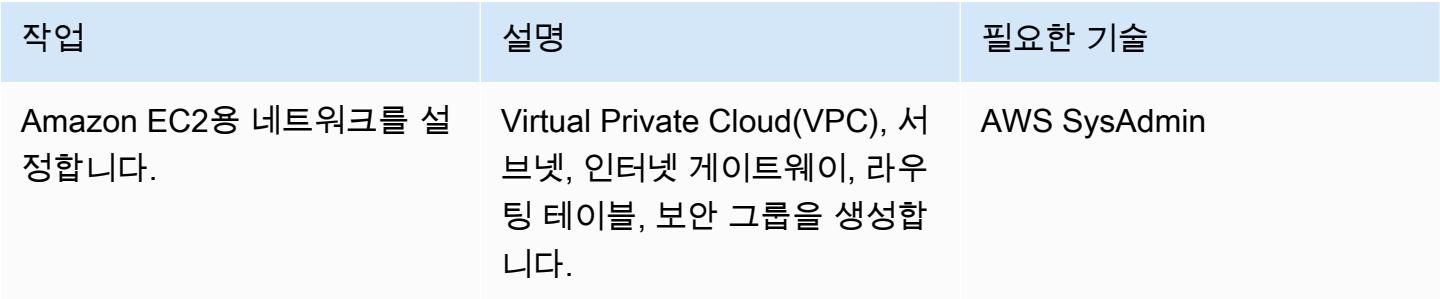

AWS 권장 가이드 THE THE TELESCOPE ASSESSED TO THE TELESCOPE AND THE THE TELESCOPE AND THE THE THE THE THE THE THE T

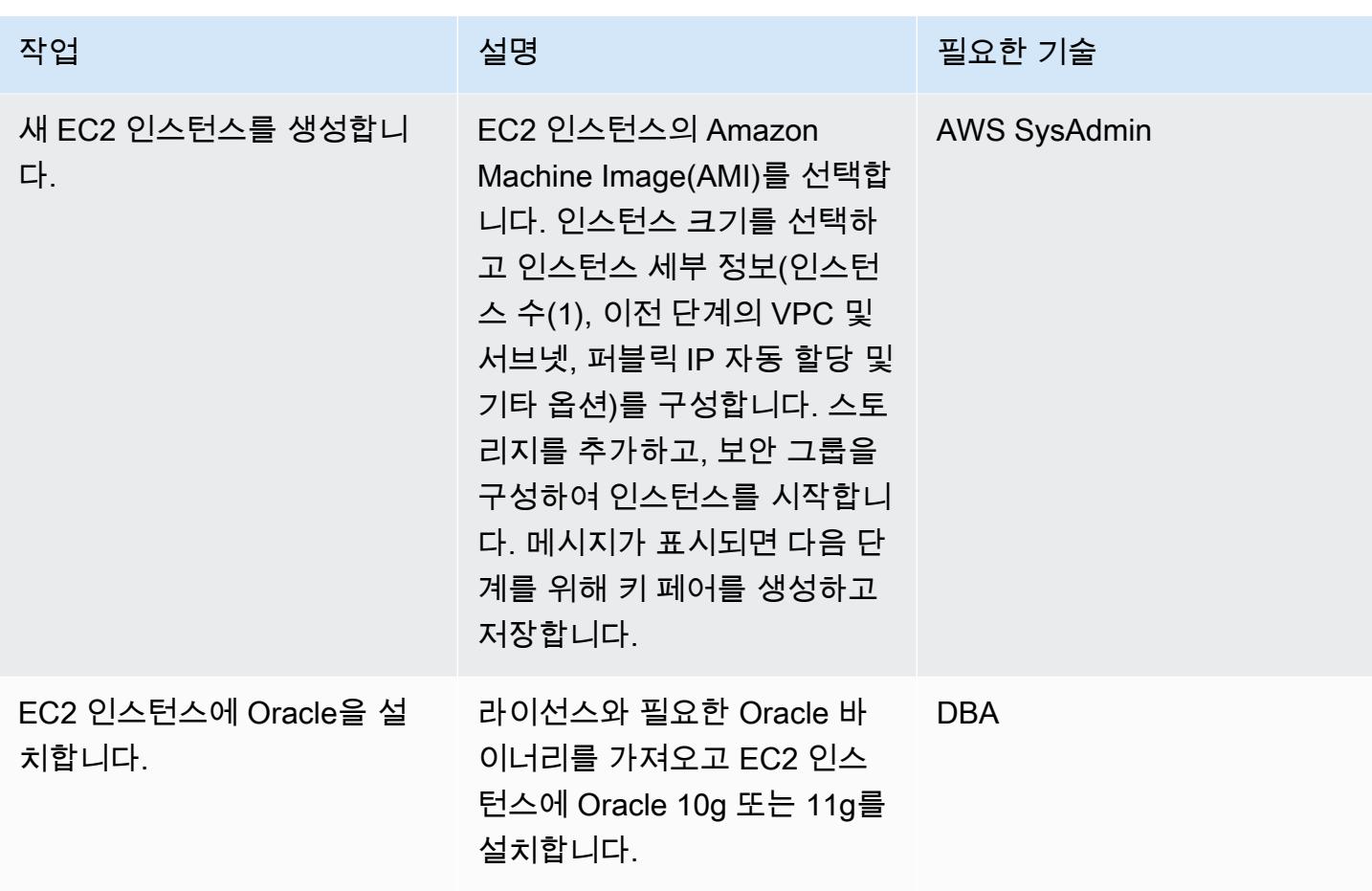

EC2 인스턴스에 설정하고 SharePlex 데이터 복제를 구성합니다.

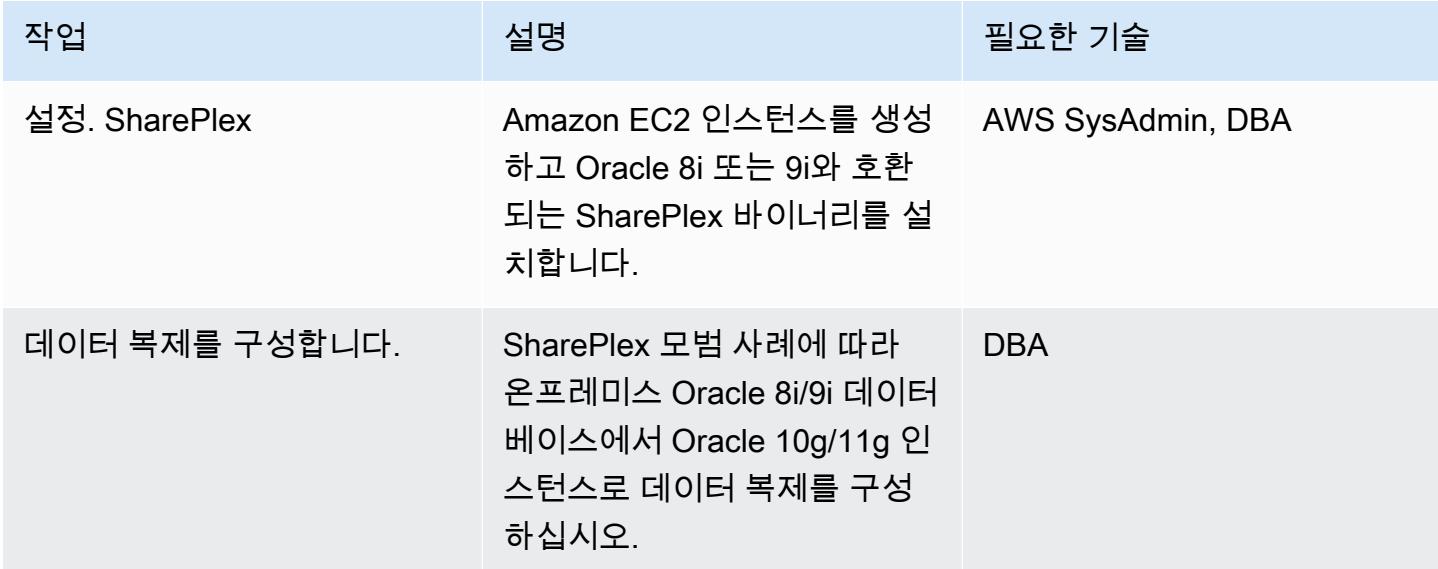

# Oracle 데이터베이스 스키마를 PostgreSQL로 변환

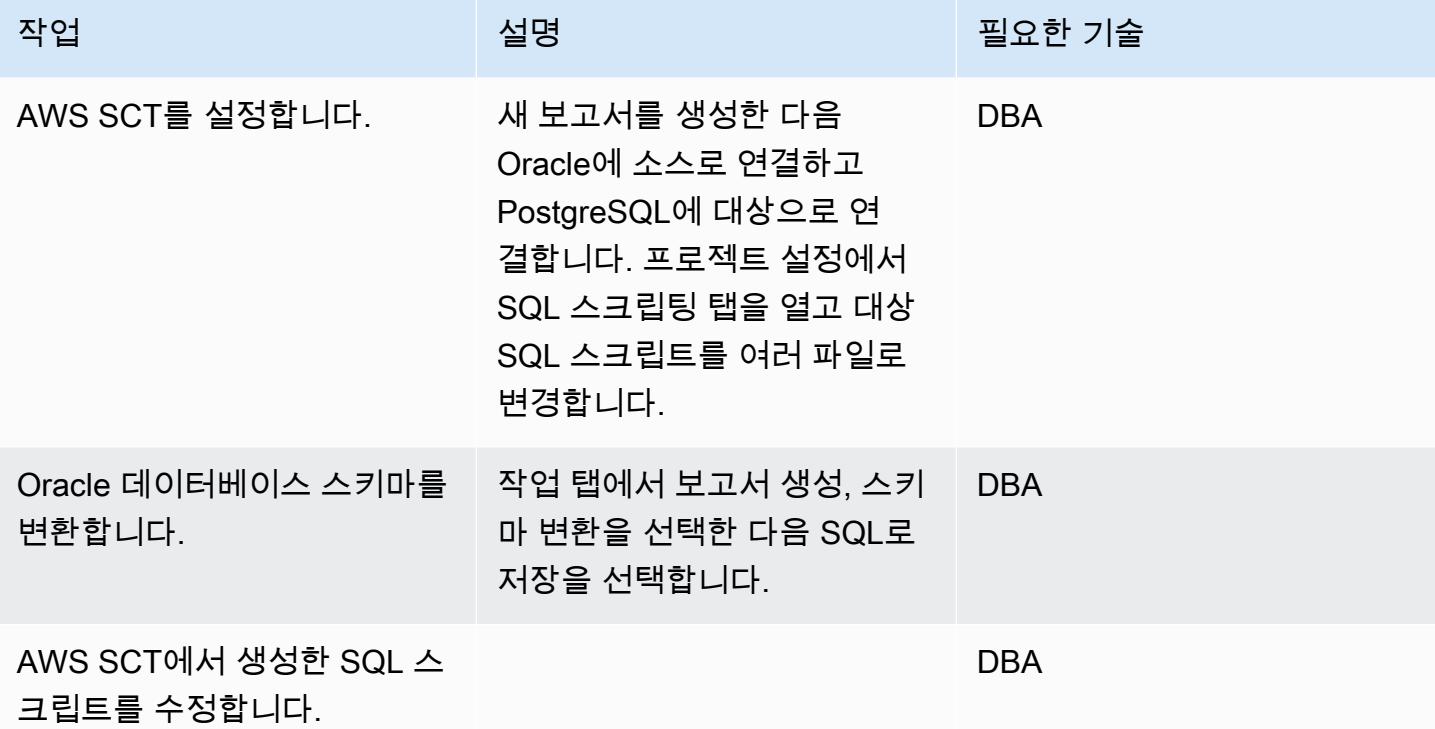

Amazon RDS DB 인스턴스 생성 및 구성

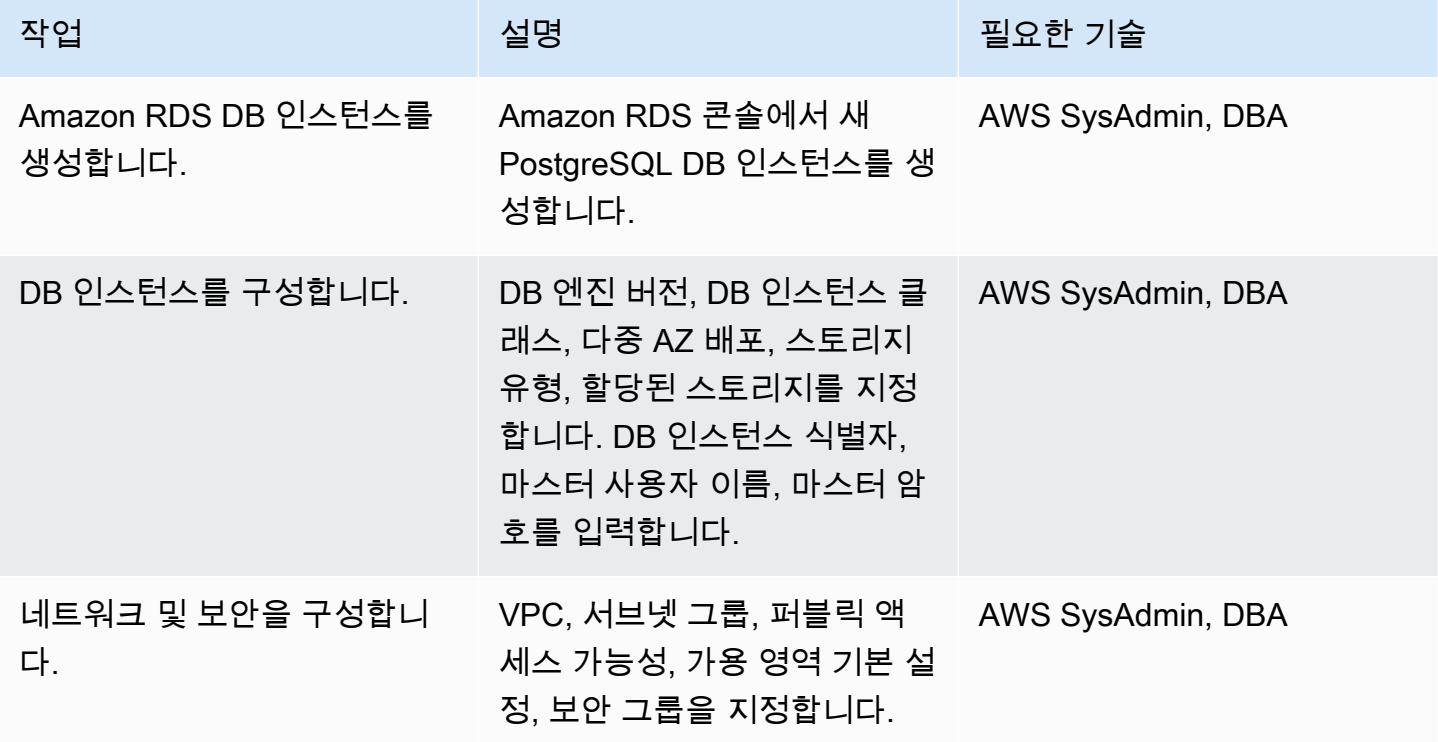

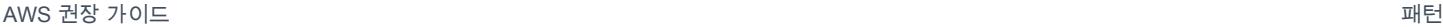

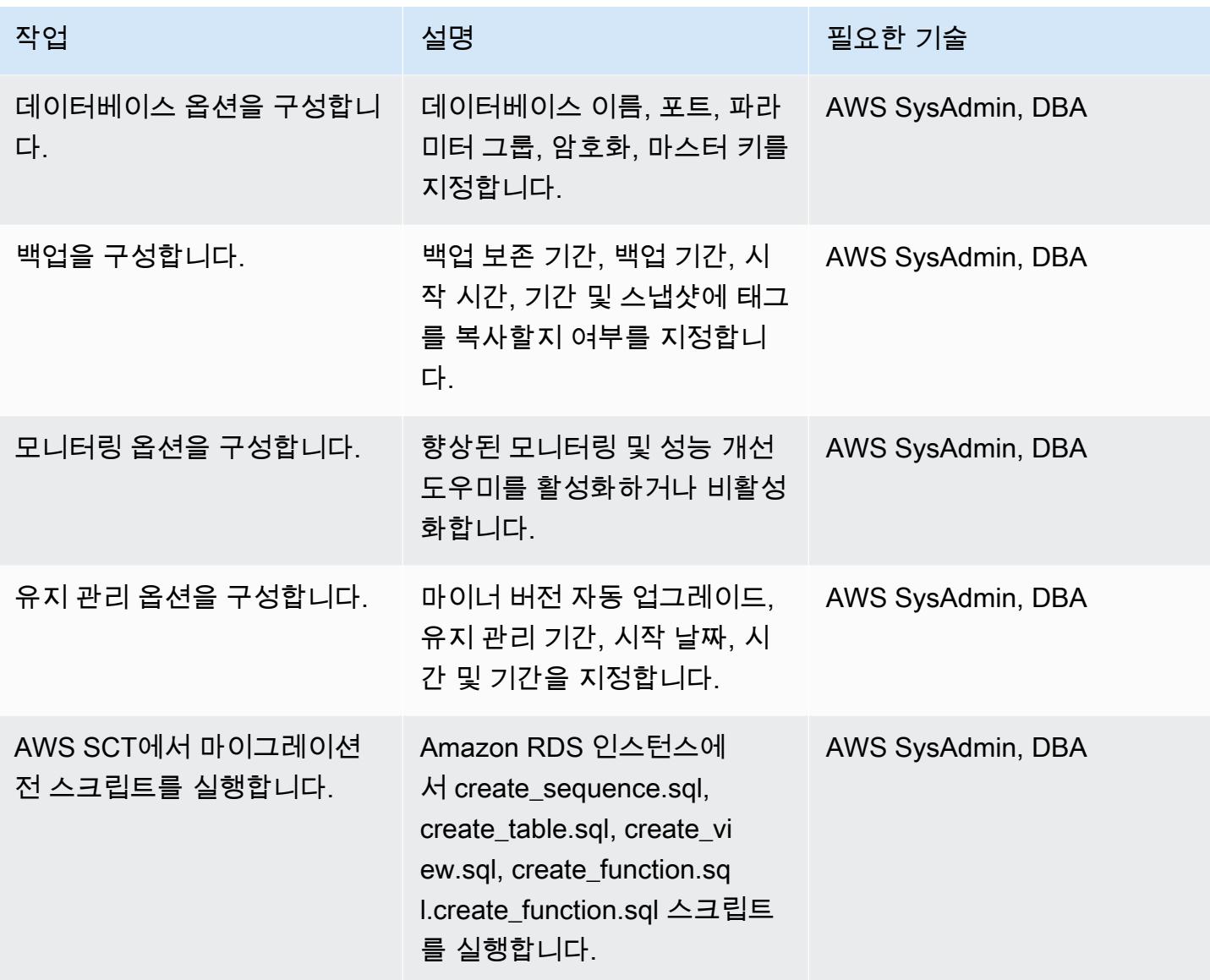

## AWS DMS를 이용한 데이터 마이그레이션

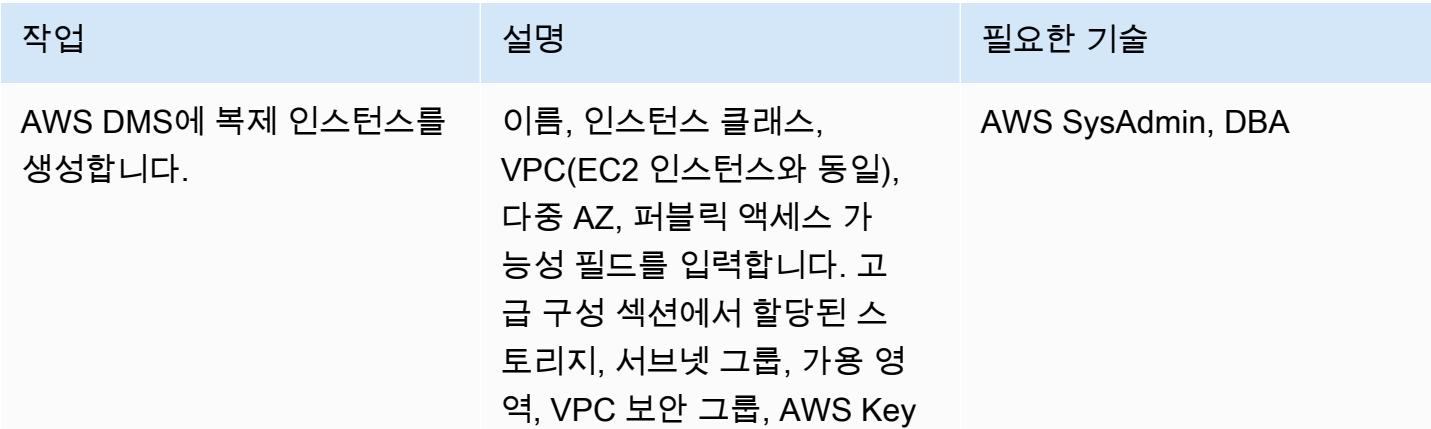

AWS 권장 가이드 THE THE TELESCOPE ASSESSED TO THE TELESCOPE AND THE THE TELESCOPE AND THE THE THE THE THE THE THE T

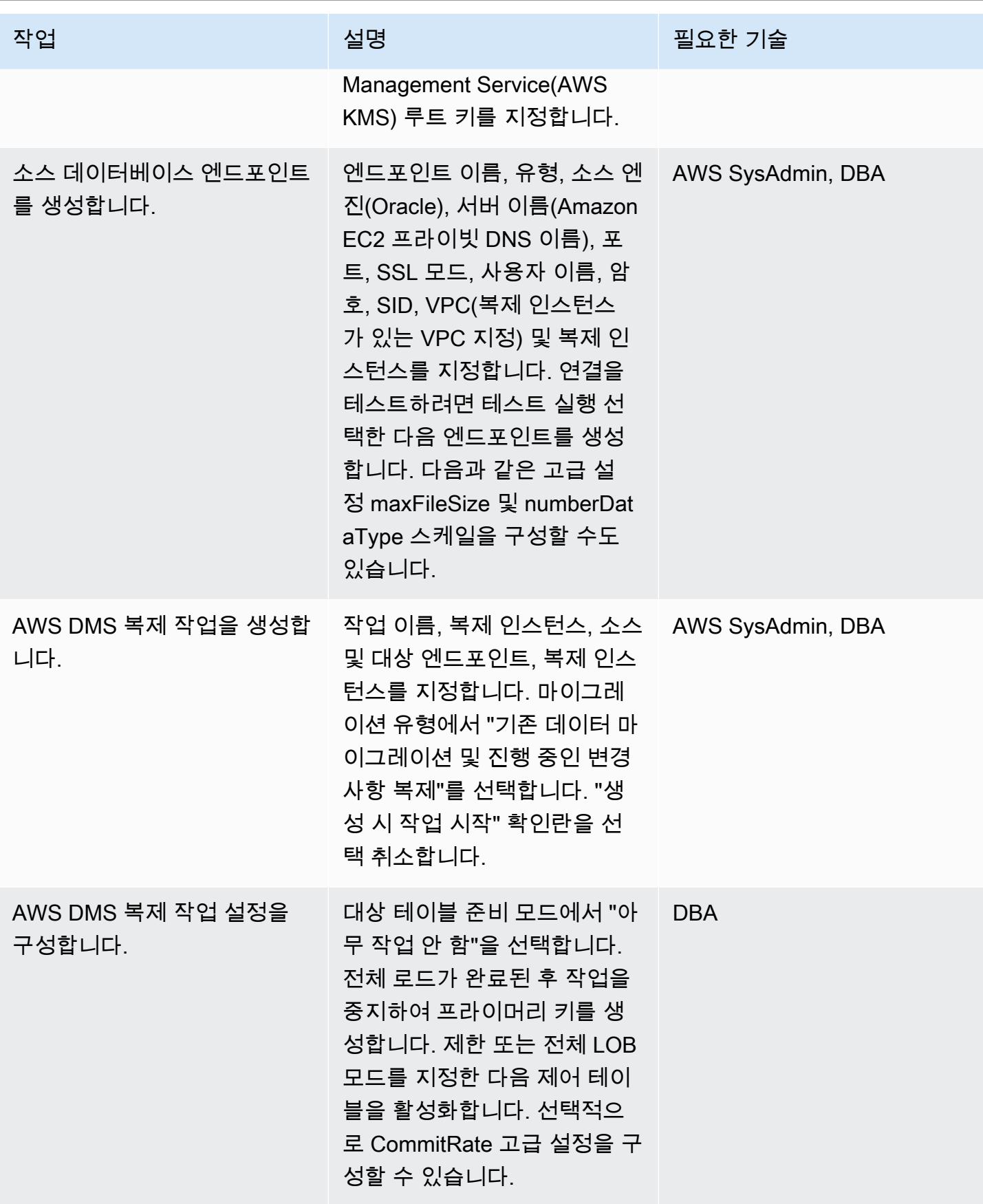

AWS 권장 가이드 THE THE TELESCOPE ASSESSED TO THE TELESCOPE AND THE THE TELESCOPE AND THE THE THE THE THE THE THE T

| 작업                                            | 설명                                                                                                    | 필요한 기술     |
|-----------------------------------------------|----------------------------------------------------------------------------------------------------|------------|
| 테이블 매핑을 구성합니다.                                | 테이블 매핑 섹션에서 마이그<br>레이션에 포함된 모든 스키마<br>의 모든 테이블에 대한 Include<br>규칙을 생성한 다음 Exclude 규<br>칙을 생성합니다. 스키마, 테이<br>블 및 열 이름을 소문자로 변환<br>하는 세 가지 변환 규칙을 추가<br>하고, 이 특정 마이그레이션에<br>필요한 다른 규칙을 추가합니<br>다. | <b>DBA</b> |
| 작업을 시작합니다.                                    | 복제 작업을 시작합니다. 전<br>체 로드가 실행 중인지 확인<br>합니다. 기본 Oracle 데이터<br>베이스에서 ALTER SYSTEM<br>SWITCH LOGFILE을 실행하<br>여 작업을 시작합니다.                                                                          | <b>DBA</b> |
| AWS SCT에서 마이그레이션<br>중 스크립트를 실행합니다.            | Amazon RDS for PostgreSQ<br>L에서 create_index.sql 및<br>create_constraint.sql 스크립트<br>를 실행합니다.                                                                                                   | <b>DBA</b> |
| 변경 데이터 캡쳐(CDC)를 계속 _<br>하려면 작업을 다시 시작합니<br>다. | Amazon RDS for PostgreSQL<br>DB 인스턴스에서 VACUUM을<br>실행하고 AWS DMS 작업을 다<br>시 시작하여 캐시된 CDC 변경<br>사항을 적용합니다.                                                                                        | DBA        |
# PostgreSQL 데이터베이스로 컷오버

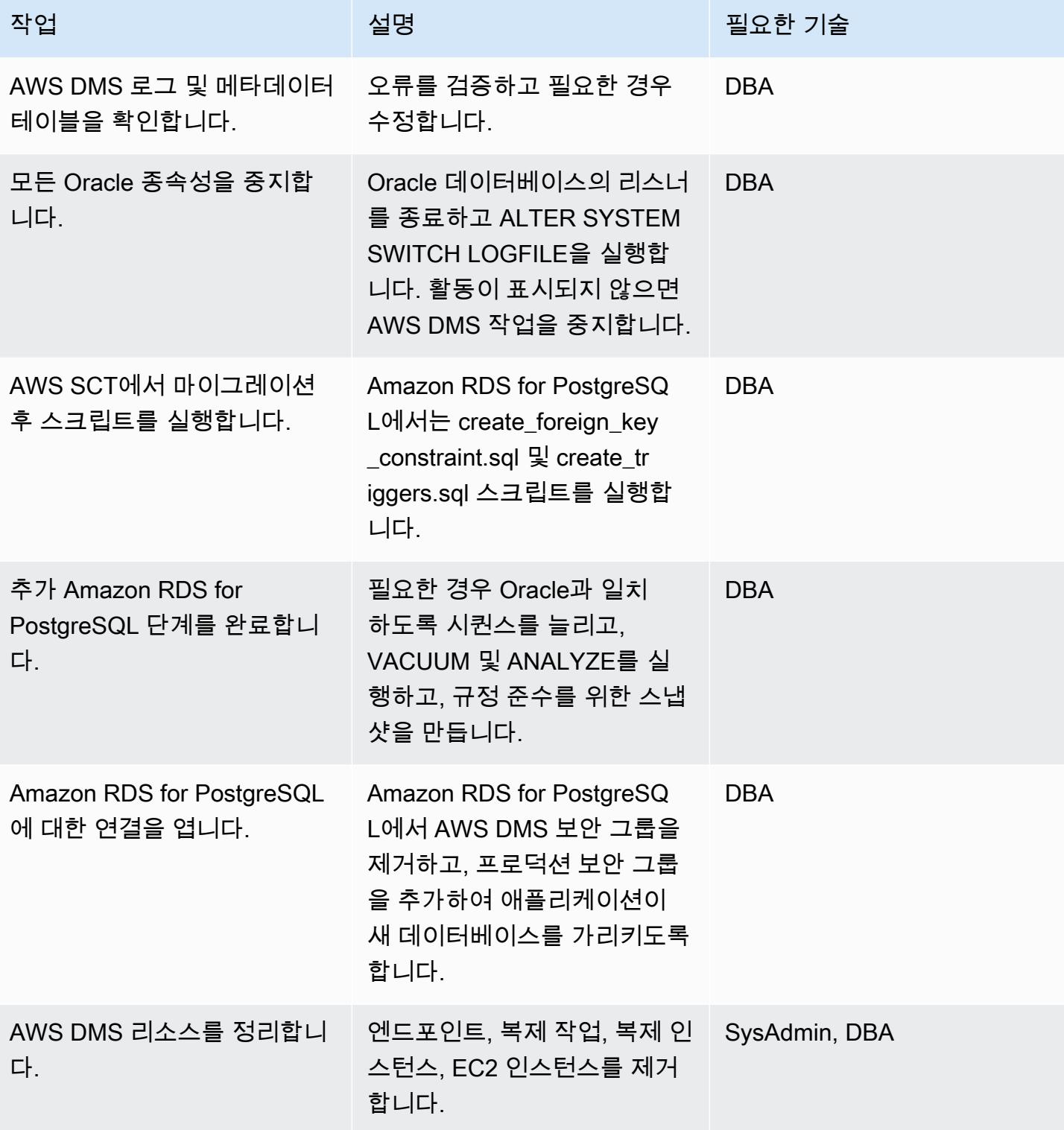

## 관련 리소스

- [AWS DMS 설명서](https://docs.aws.amazon.com/dms/latest/userguide/CHAP_GettingStarted.html)
- [AWS SCT 설명서](https://docs.aws.amazon.com/SchemaConversionTool/latest/userguide/CHAP_Welcome.html)
- [Amazon RDS for PostgreSQL 요금](https://aws.amazon.com/rds/postgresql/pricing/)
- [Oracle 데이터베이스를 AWS DMS의 소스로 사용](https://docs.aws.amazon.com/dms/latest/userguide/CHAP_Source.Oracle.html)
- [PostgreSQL 데이터베이스를 AWS DMS 대상으로 사용](https://docs.aws.amazon.com/dms/latest/userguide/CHAP_Target.PostgreSQL.html)
- <u>[퀘스트 문서 SharePlex](https://support.quest.com/shareplex/9.0.2/technical-documents)</u>

# 구체화된 뷰와 AWS DMS를 사용하여 Oracle 8i 또는 9i에서 Amazon RDS for PostgreSQL로 마이그레이션

작성자: Kumar Babu P G(AWS), Pragnesh Patel(AWS)

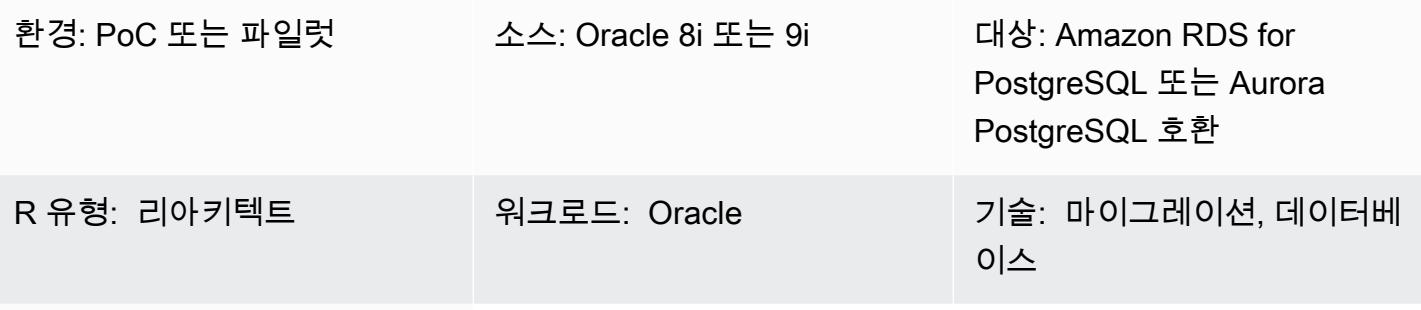

AWS 서비스: Amazon RDS, Amazon Aurora

## 요약

이 패턴은 온프레미스 레거시 Oracle 8i 또는 9i 데이터베이스를 Amazon Relational Database Service(RDS) for PostgreSQL 또는 Amazon Aurora PostgreSQL 호환 버전으로 마이그레이션하는 방 법을 설명합니다.

AWS Database Migration Service(AWS DMS)는 Oracle 8i 또는 9i를 소스로 지원하지 않으므로 이 패 턴은 Oracle 10g 또는 11g와 같은 AWS DMS와 호환 가능한 중간 Oracle 데이터베이스 인스턴스를 사 용합니다. 또한 구체화된 뷰 기능을 사용하여 소스 Oracle 8i/9i 인스턴스에서 중간 Oracle 10g/11g 인 스턴스로 데이터를 마이그레이션합니다.

AWS Schema Conversion Tool(AWS SCT)은 데이터베이스 스키마를 변환하고, AWS DMS는 데이터 를 대상 PostgreSQL 데이터베이스로 마이그레이션합니다.

이 패턴은 데이터베이스 다운타임을 최소화하면서 기존 Oracle 데이터베이스에서 마이그레이션하려 는 사용자에게 도움이 됩니다. 이 구현에서 가동 중지 시간은 대상 데이터베이스에서 모든 외부 키, 트 리거 및 시퀀스를 생성하거나 검증하는 데 걸리는 시간으로 제한됩니다.

이 패턴은 Amazon Elastic Compute Cloud(Amazon EC2) 인스턴스를 설치된 Oracle 10g/11g 데이터 베이스와 함께 사용하여 AWS DMS를 통해 테이터를 스트림하도록 도와줍니다. 온프레미스 Oracle 데 이터베이스에서 중간 Oracle 인스턴스로의 스트리밍 복제를 일시적으로 일시 중지하여 AWS DMS가 데이터 검증을 따라잡거나 다른 데이터 검증 도구를 사용하도록 할 수 있습니다. AWS DMS가 현재 변

경 사항의 마이그레이션을 완료하면 PostgreSQL DB 인스턴스와 중간 Oracle 데이터베이스가 동일한 데이터를 갖게 됩니다.

사전 조건 및 제한 사항

사전 조건

- 활성 상태의 AWS 계정
- 온프레미스 데이터 센터의 소스 Oracle 8i 또는 9i 데이터베이스
- 온프레미스 데이터 센터와 AWS 간에 구성된 AWS Direct Connect
- AWS SCT가 설치된 로컬 시스템 또는 EC2 인스턴스에 설치된 AWS SCT 커넥터용 Java Database Connectivity(JDBC) 드라이버
- [Oracle 데이터베이스를 AWS DMS 소스로 사용](https://docs.aws.amazon.com/dms/latest/userguide/CHAP_Source.Oracle.html) 숙지
- [PostgreSQL 데이터베이스를 AWS DMS 대상으로 사용](https://docs.aws.amazon.com/dms/latest/userguide/CHAP_Target.PostgreSQL.html) 숙지

제한 사항

• 데이터베이스 크기 제한: 64TB

제품 버전

- 소스 데이터베이스: Oracle 8i 또는 9i
- 중간 데이터베이스: Oracle 10g 또는 11g
- PostgreSQL 10.17 이상

아키텍처

소스 기술 스택

• Oracle 8i 또는 9i 데이터베이스

대상 기술 스택

• Amazon RDS for PostgreSQL 또는 Aurora PostgreSQL 호환

대상 아키텍처

## 도구

- [AWS DMS](https://docs.aws.amazon.com/dms/latest/userguide/CHAP_GettingStarted.html)는 데이터베이스를 빠르고 안전하게 마이그레이션하는 데 도움이 됩니다. 소스 데이터베 이스는 마이그레이션 중에도 완전히 작동하여 데이터베이스를 사용하는 애플리케이션의 가동 중지 시간을 최소화합니다. AWS DMS는 광범위하게 사용되는 상용 및 오픈 소스 데이터베이스 간에 데 이터를 마이그레이션할 수 있습니다.
- [AWS SCT는](https://docs.aws.amazon.com/SchemaConversionTool/latest/userguide/CHAP_Welcome.html) 소스 데이터베이스 스키마와 대부분의 데이터베이스 코드 객체(뷰, 저장 프로시저, 함 수 등)를 대상 데이터베이스와 호환되는 형식으로 자동 변환합니다. 자동으로 변환할 수 없는 객체는 명확하게 표시되므로 수동으로 변환하여 마이그레이션을 완료할 수 있습니다. AWS SCT는 애플리 케이션 소스 코드에서 내장된 SQL 문을 스캔하고 이를 데이터베이스 스키마 변환 프로젝트의 일부 로 변환할 수도 있습니다. 이 프로세스 중에 AWS SCT는 기존 Oracle 및 SQL Server 함수를 이와 동 등한 AWS 함수로 변환하여 클라우드 네이티브 코드 최적화를 수행하므로 데이터베이스를 마이그 레이션하는 동시에 애플리케이션을 현대화할 수 있습니다. 스키마 변환이 완료되면 AWS SCT는 내 장된 데이터 마이그레이션 에이전트를 사용하여 다양한 데이터 웨어하우스에서 Amazon Redshift로 데이터를 마이그레이션하는 데 도움을 줄 수 있습니다.

#### 모범 사례

구체화된 뷰를 새로 고치는 모범 사례는 다음 Oracle 설명서를 참조하세요.

- [구체화된 뷰 새로 고침](https://docs.oracle.com/database/121/DWHSG/refresh.htm#DWHSG-GUID-64068234-BDB0-4C12-AE70-75571046A586)
- [구체화된 뷰의 빠른 새로 고침](https://docs.oracle.com/database/121/DWHSG/refresh.htm#DWHSG8361)

에픽

EC2 인스턴스에 Oracle 설치 및 구체화된 뷰 생성

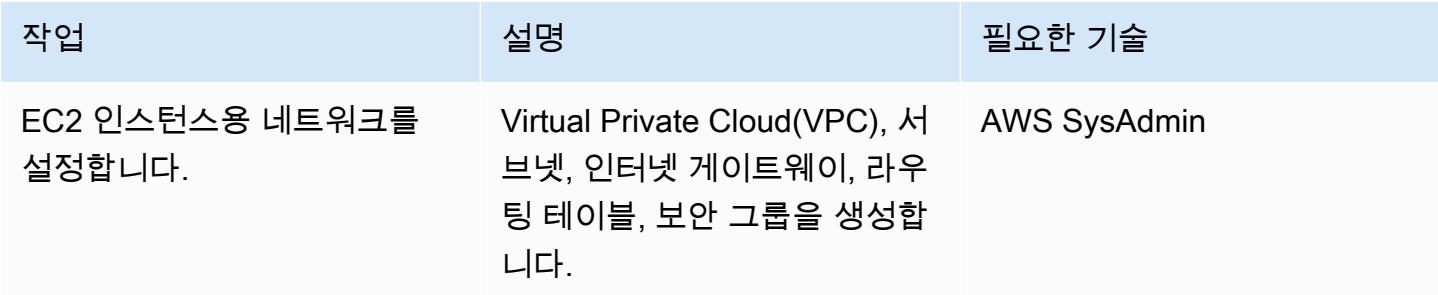

AWS 권장 가이드 THE THE TELESCOPE ASSESSED TO THE TELESCOPE AND THE THE TELESCOPE AND THE THE THE THE THE THE THE T

| 작업                           | 설명                                                                                                    | 필요한 기술              |
|------------------------------|----------------------------------------------------------------------------------------------------|---------------------|
| EC2 인스턴스를 생성하십시<br>오.        | EC2 인스턴스의 Amazon<br>Machine Image(AMI)를 선택합<br>니다. 인스턴스 크기를 선택하<br>고 인스턴스 세부 정보(인스턴<br>스 수(1), 이전 단계의 VPC 및<br>서브넷, 퍼블릭 IP 자동 할당 및<br>기타 옵션)를 구성합니다. 스토<br>리지를 추가하고, 보안 그룹을<br>구성하여 인스턴스를 시작합니<br>다. 메시지가 표시되면 다음 단<br>계를 위해 키 페어를 생성하고<br>저장합니다. | <b>AWS SysAdmin</b> |
| EC2 인스턴스에 Oracle을 설<br>치합니다. | 라이선스와 필요한 Oracle 바<br>이너리를 가져오고 EC2 인스<br>턴스에 Oracle 10g 또는 11g를<br>설치합니다.                                                                                                    | <b>DBA</b>          |
| Oracle 네트워킹을 구성합니<br>다.      | listener.ora 의항목을수<br>정하거나 추가하여 온프레미스<br>소스 Oracle 8i/9i 데이터베이스<br>에 연결한 다음 데이터베이스<br>링크를 생성합니다.                                                                                                    | <b>DBA</b>          |
| 구체화된 뷰를 생성합니다.               | 소스 Oracle 8i/9i 데이터베이스<br>에서 복제할 데이터베이스 객<br>체를 식별한 다음 데이터베이<br>스 링크를 사용하여 모든 객체<br>에 대한 구체화된 뷰를 생성합<br>니다.                                                                                                    | <b>DBA</b>          |

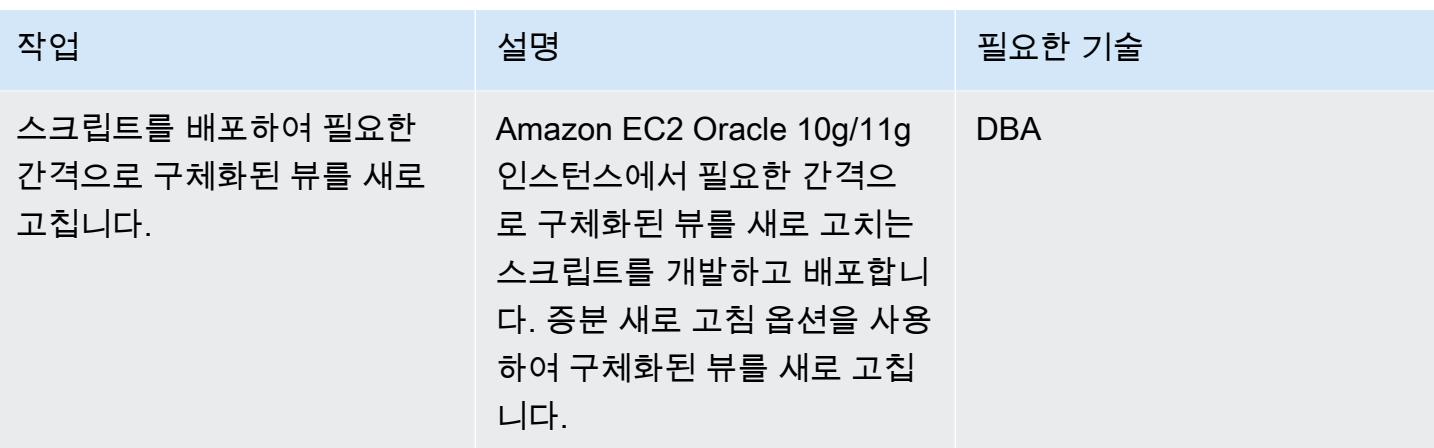

Oracle 데이터베이스 스키마를 PostgreSQL로 변환

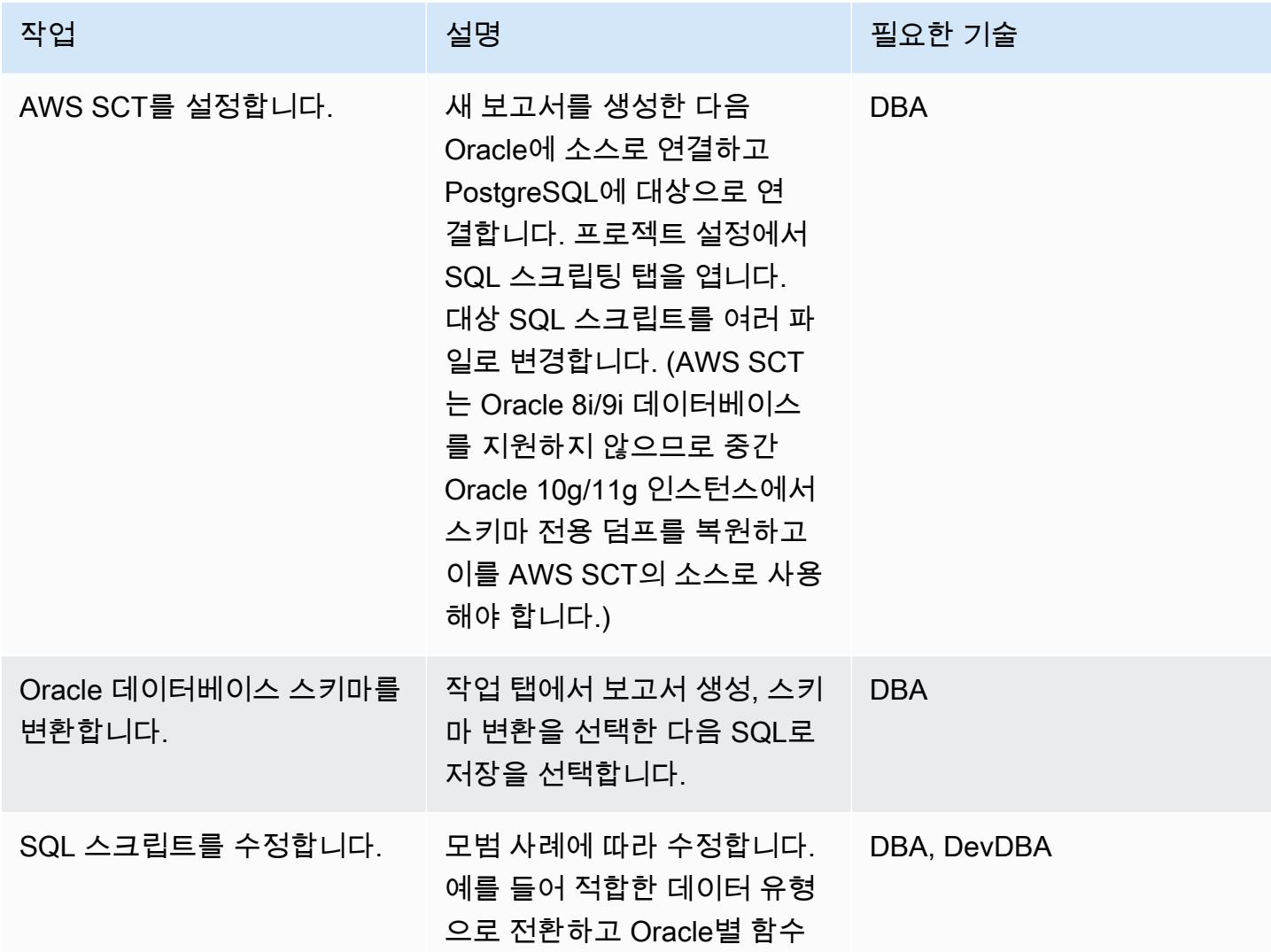

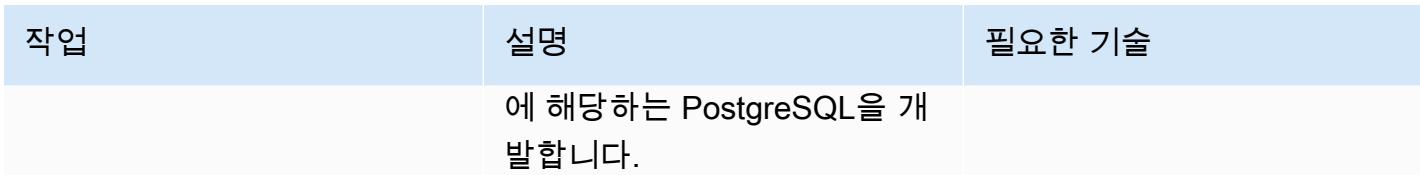

Amazon RDS DB 인스턴스를 생성 및 구성하여 변환된 데이터베이스 호스팅

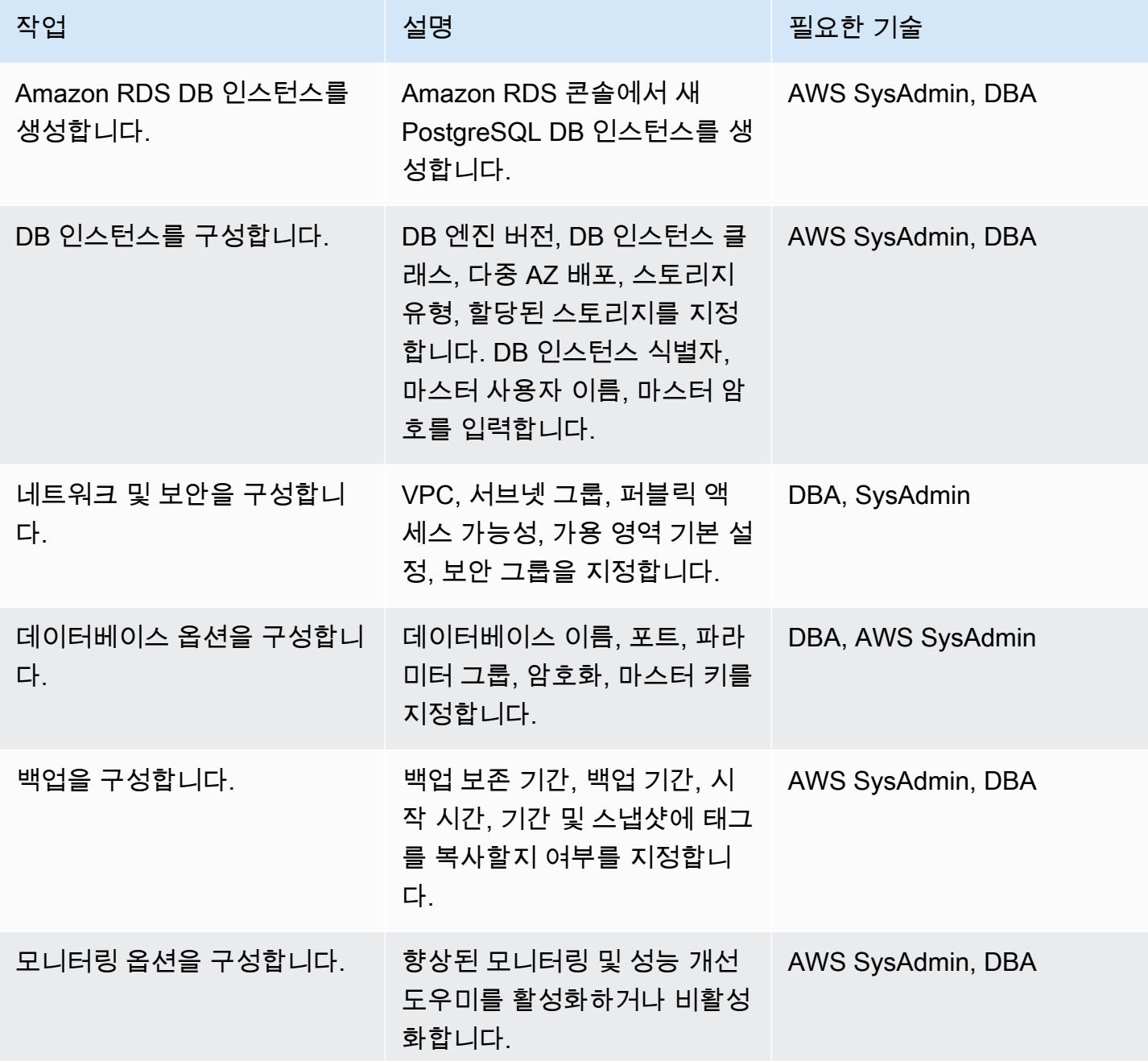

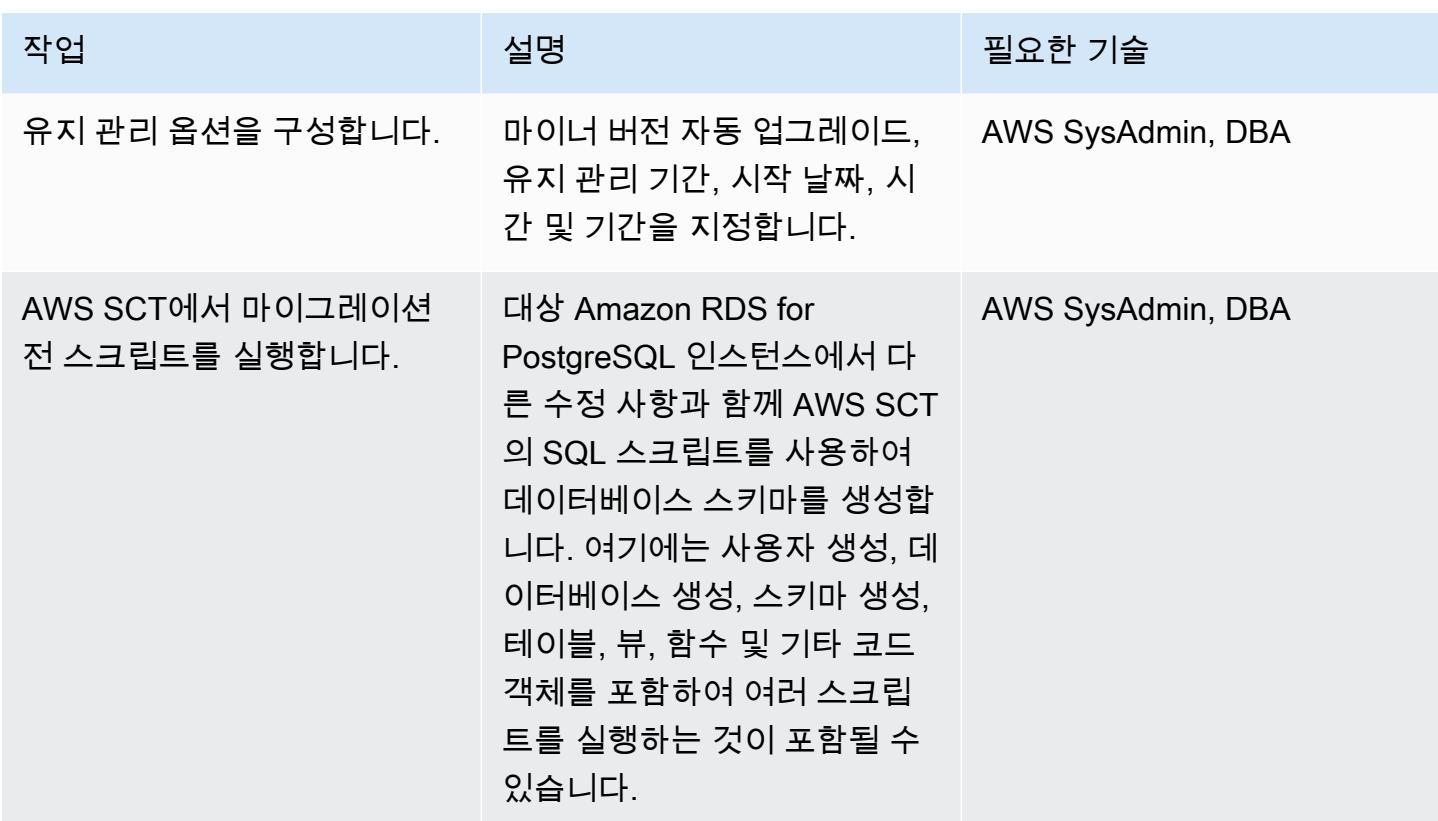

## AWS DMS를 이용한 데이터 마이그레이션

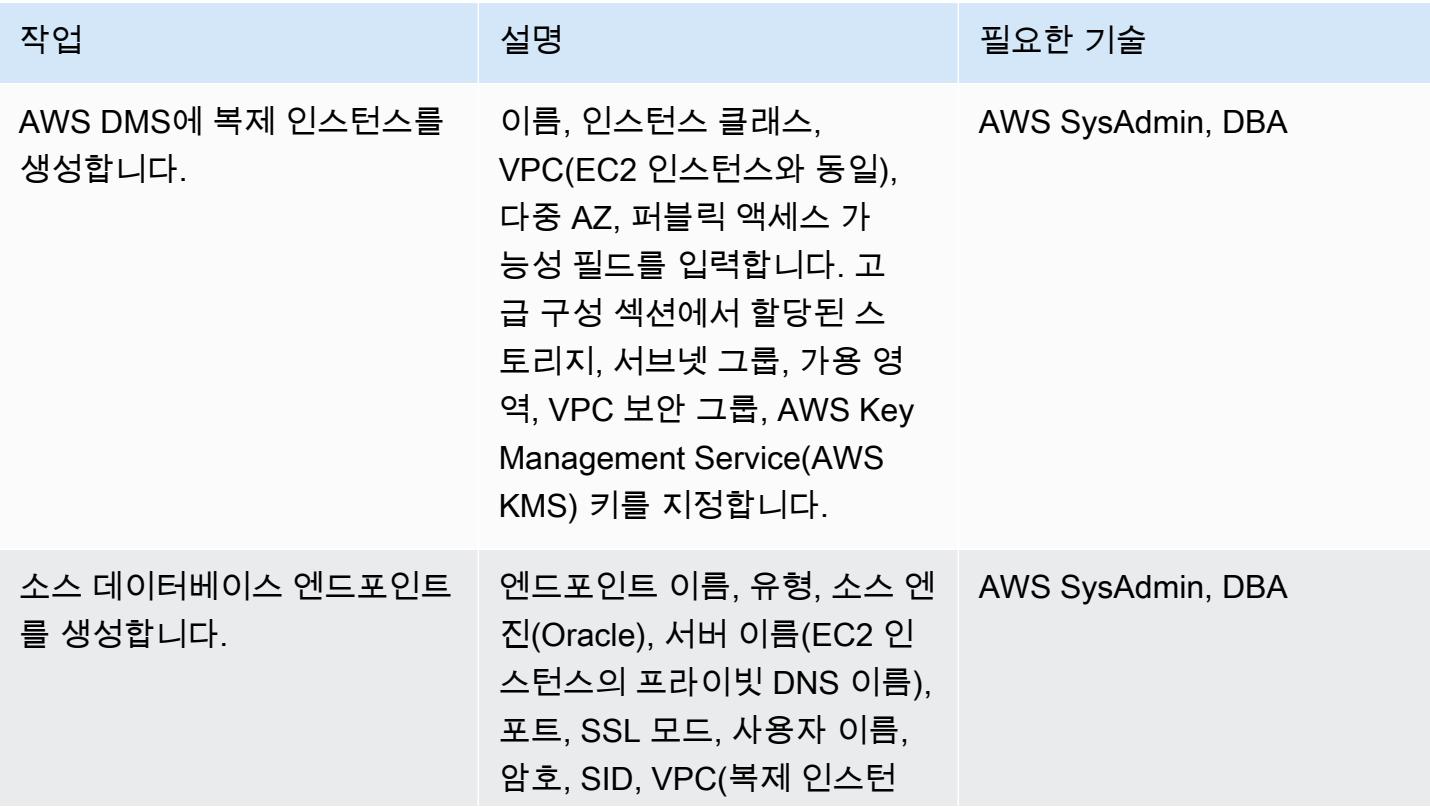

AWS 권장 가이드 THE THE TELESCOPE ASSESSED TO THE TELESCOPE AND THE THE TELESCOPE AND THE THE THE THE THE THE THE T

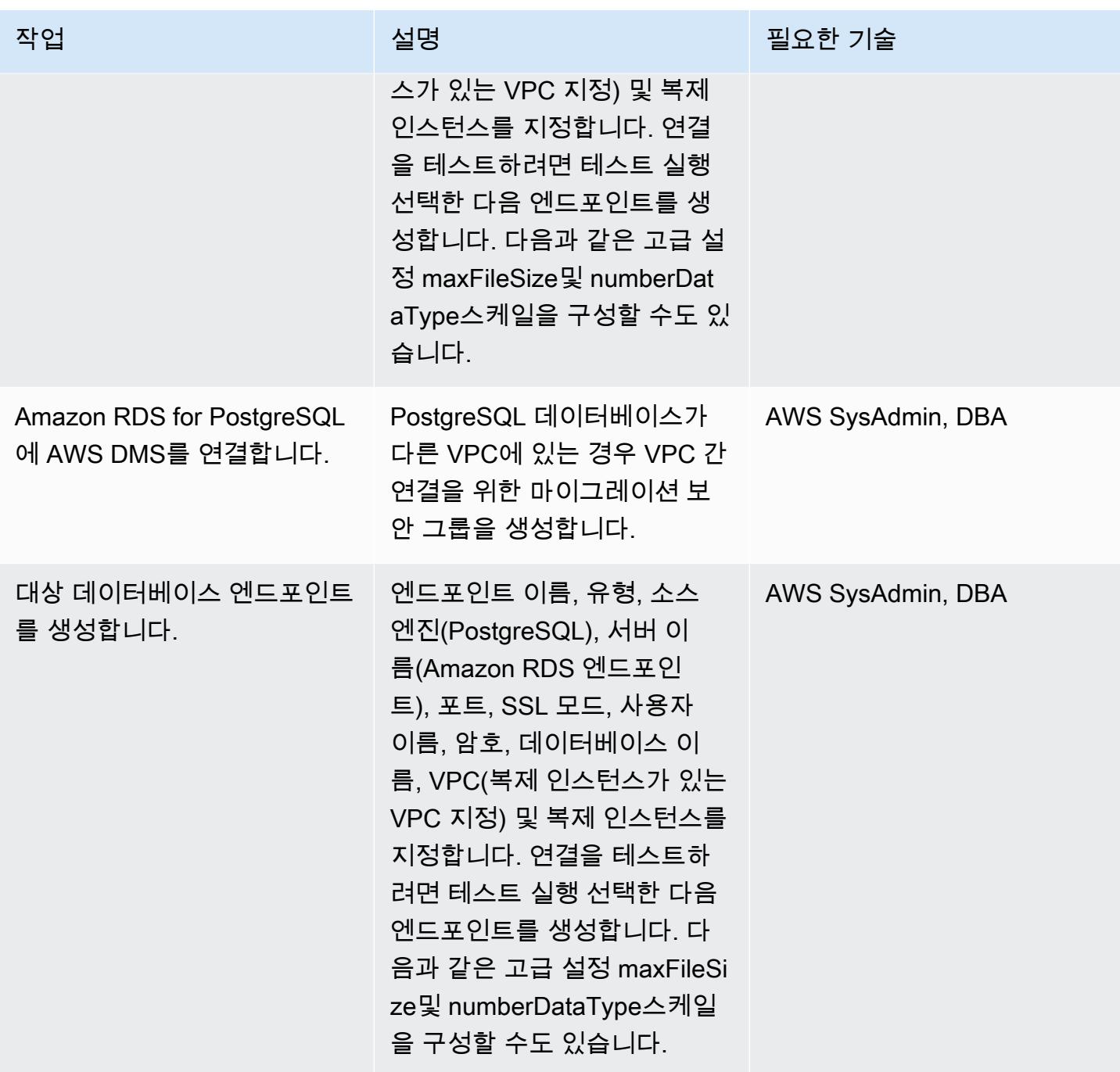

AWS 권장 가이드 THE THE TELESCOPE ASSESSED TO THE TELESCOPE AND THE THE TELESCOPE AND THE THE THE THE THE THE THE T

| 작업                          | 설명                                                                                                    | 필요한 기술     |
|-----------------------------|----------------------------------------------------------------------------------------------------|------------|
| AWS DMS 복제 작업을 생성합<br>니다.   | 작업 이름, 복제 인스턴스, 소스 AWS SysAdmin, DBA<br>및 대상 엔드포인트, 복제 인스<br>턴스를 지정합니다. 마이그레<br>이션 유형에서 기존 데이터 마<br>이그레이션 및 진행 중인 변경<br>사항 복제를 선택합니다. 생성<br>시 작업 시작 확인란을 선택 취<br>소합니다.         |            |
| AWS DMS 복제 작업 설정을<br>구성합니다. | 대상 테이블 준비 모드에서 아<br>무 작업 안 함을 선택합니다.<br>전체 로드가 완료된 후 작업을<br>중지(프라이머리 키를 생성)합<br>니다. 제한 또는 전체 LOB 모<br>드를 지정한 다음 제어 테이블<br>을 활성화합니다. 선택적으로<br>CommitRate고급 설정을 구성<br>할 수 있습니다.  | <b>DBA</b> |
| 테이블 매핑을 구성합니다.              | 테이블 매핑 섹션에서 마이그<br>레이션에 포함된 모든 스키마<br>의 모든 테이블에 대한 포함 규<br>칙을 생성한 다음 제외 규칙을<br>생성합니다. 스키마, 테이블 및<br>열 이름을 소문자로 변환하는<br>세 가지 변환 규칙을 추가하고,<br>이 특정 마이그레이션에 필요<br>한 다른 규칙을 추가합니다. | <b>DBA</b> |
| 작업을 시작합니다.                  | 복제 작업을 시작합니다. 전체<br>로드가 실행 중인지 확인합니<br>다. 기본 Oracle 데이터베이스<br>에서 ALTER SYSTEM SWITCH<br>LOGFILE을 실행하여 작업을<br>시작합니다.                                                            | <b>DBA</b> |

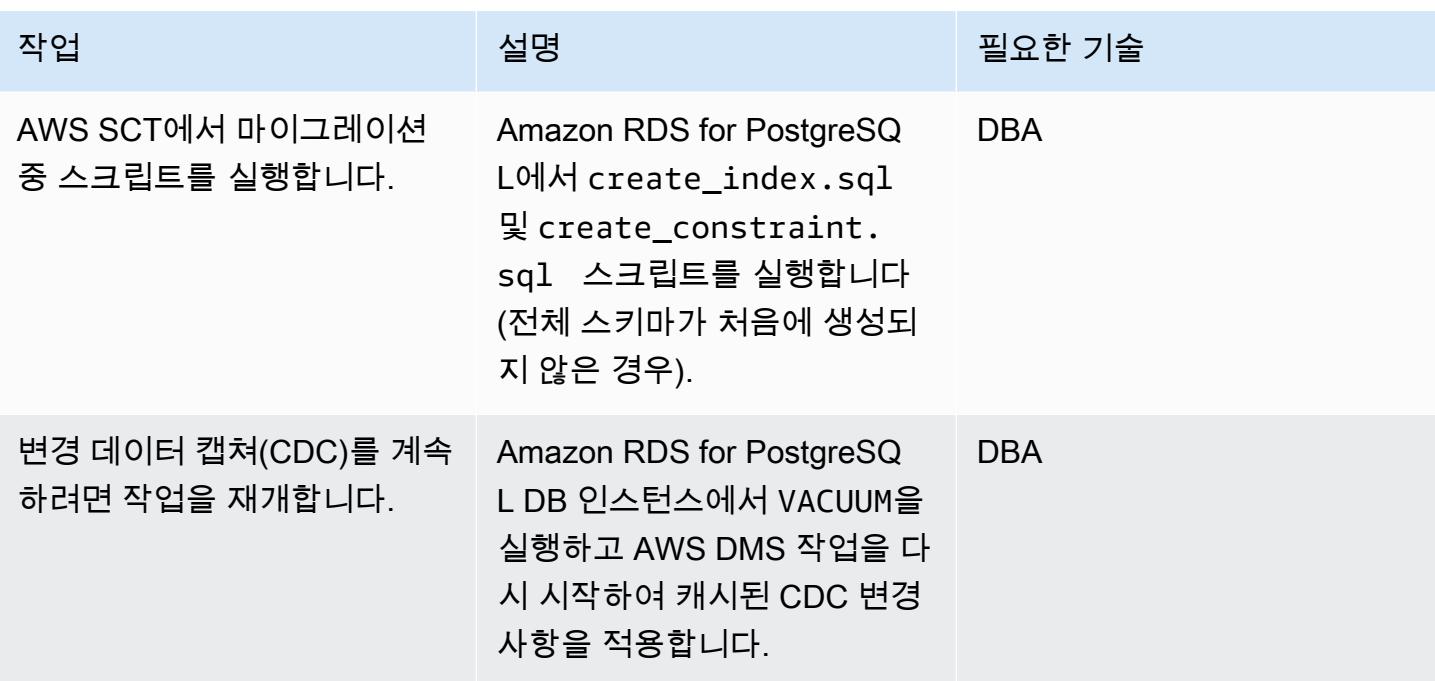

# PostgreSQL 데이터베이스로 컷오버

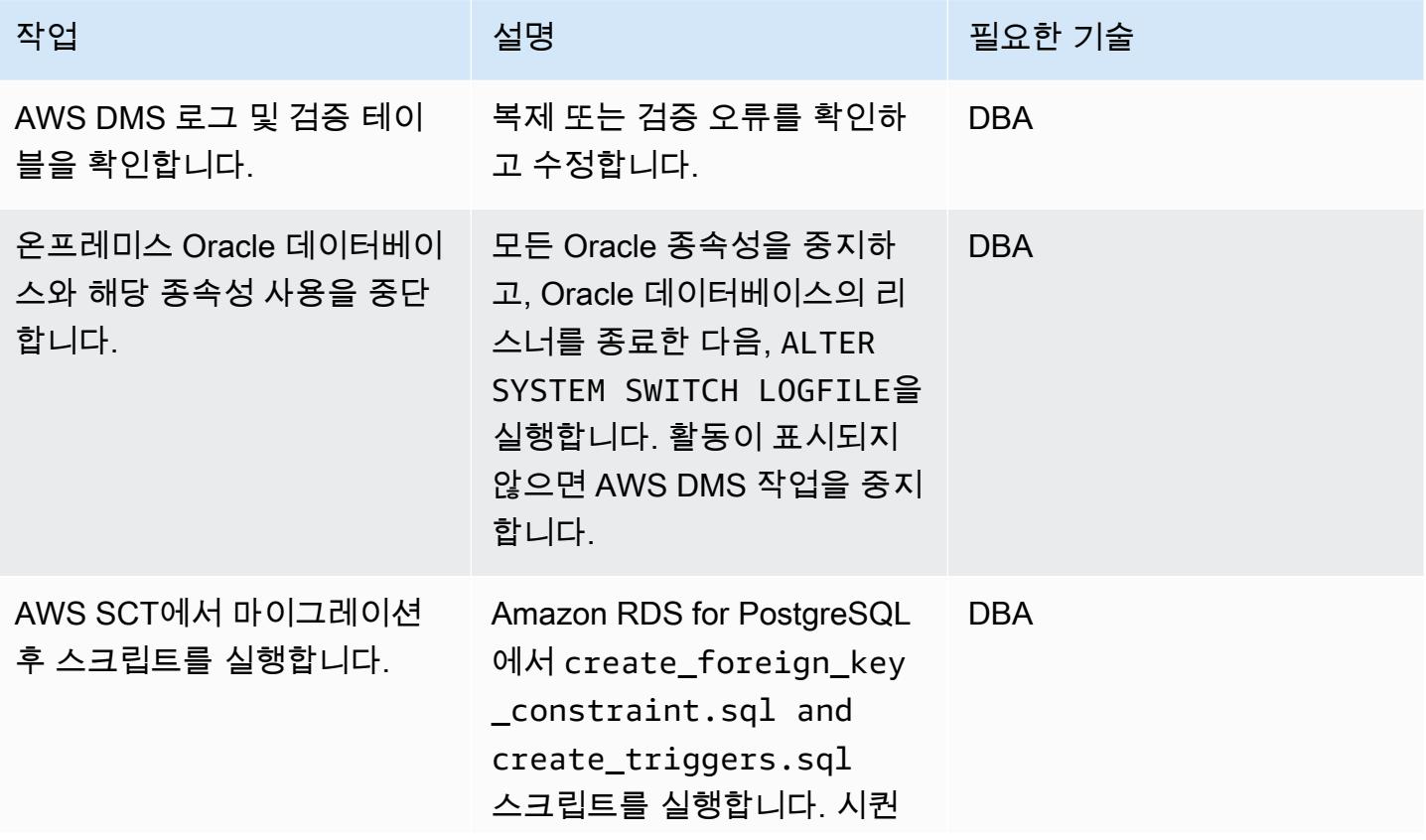

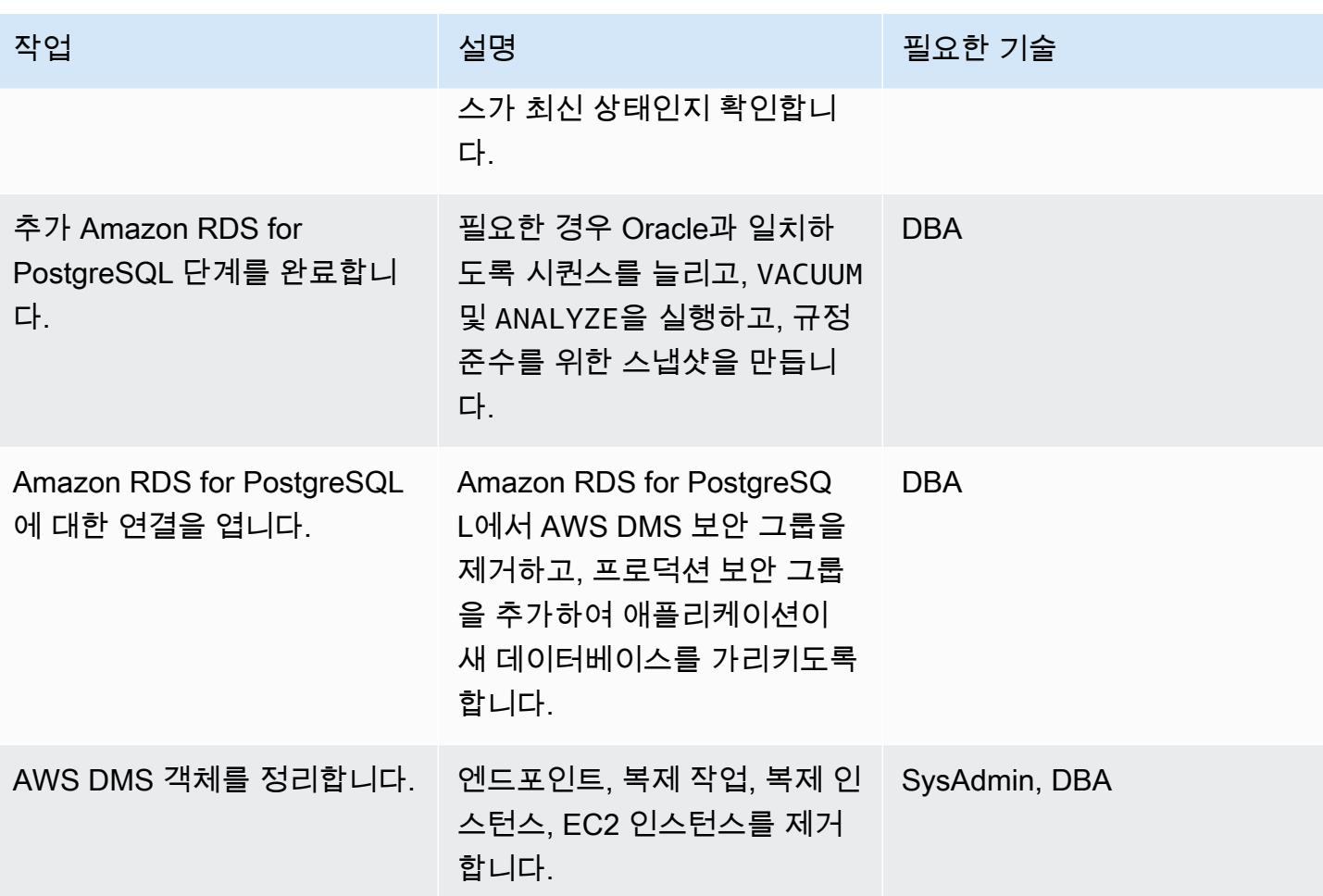

관련 리소스

- [AWS DMS 설명서](https://docs.aws.amazon.com/dms/latest/userguide/CHAP_GettingStarted.html)
- [AWS SCT 설명서](https://docs.aws.amazon.com/SchemaConversionTool/latest/userguide/CHAP_Welcome.html)
- [Amazon RDS for PostgreSQL 요금](https://aws.amazon.com/rds/postgresql/pricing/)
- [Oracle 데이터베이스를 AWS DMS의 소스로 사용](https://docs.aws.amazon.com/dms/latest/userguide/CHAP_Source.Oracle.html)
- [PostgreSQL 데이터베이스를 AWS DMS의 대상으로 사용](https://docs.aws.amazon.com/dms/latest/userguide/CHAP_Target.PostgreSQL.html)

# AWS DMS 및 AWS SCT를 사용하여 Amazon EC2의 오라클에서 Amazon RDS for MySQL로 마이그레이션하십시오.

아닐 쿠나프레디 (AWS) 와 하샤드 고힐이 제작했습니다.

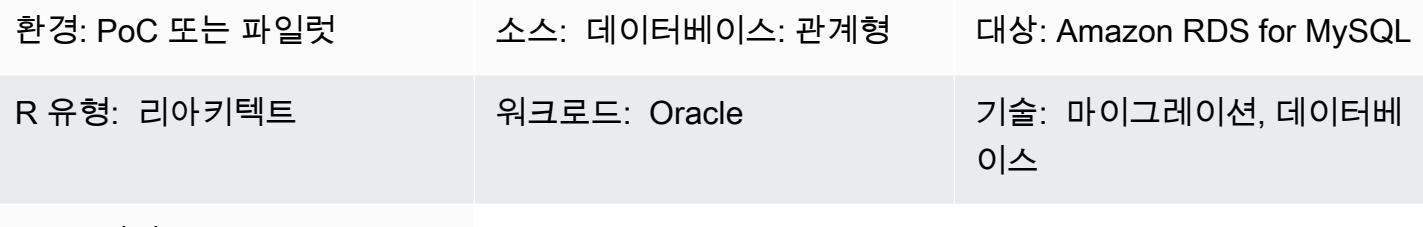

AWS 서비스: Amazon RDS

## 요약

Amazon Elastic Compute Cloud(Amazon EC2) 인스턴스에서 Oracle 데이터베이스를 관리하려면 리 소스가 필요하며 비용이 많이 들 수 있습니다. 이러한 데이터베이스를 Amazon Relational Database Service(RDS) for MySQL DB 인스턴스로 이동하면 전체 IT 예산을 최적화하여 작업을 쉽게 수행할 수 있습니다. Amazon RDS for MySQL은 다중 AZ, 확장성 및 자동 백업과 같은 기능도 제공합니다.

이 패턴은 Amazon EC2의 원본 Oracle 데이터베이스를 대상 Amazon RDS for MySQL DB 인스턴스로 마이그레이션하는 과정을 안내합니다. AWS Database Migration Service(AWS DMS)를 사용하여 데이 터를 마이그레이션하고, AWS Schema Conversion Tool(AWS SCT)를 사용하여 원본 데이터베이스 스 키마와 객체를 Amazon RDS for MySQL와 호환되는 형식으로 변환합니다.

사전 조건 및 제한 사항

#### 사전 조건

- 활성 상태의 AWS 계정.
- ARCHIVELOG 모드에서 인스턴스 및 리스너 서비스가 실행되는 소스 데이터베이스입니다.
- 데이터 마이그레이션을 위한 충분한 스토리지가 있는 대상 Amazon RDS for MySQL 데이터베이스

제한 사항

• AWS DMS는 대상 데이터베이스에 스키마를 생성하지 않으므로 사용자가 직접 스키마를 생성해야 합니다. 대상에 스키마 이름이 이미 있어야 합니다. 소스 스키마의 테이블을 사용자/스키마로 가져오 면 AWS DMS가 이를 사용하여 대상 인스턴스에 연결합니다. 여러 스키마를 마이그레이션해야 하는 경우, 여러 복제 작업을 만들어야 합니다.

제품 버전

- 버전 10.2 이상, 11g 이상, 12.2 이하, 18c의 모든 Oracle 데이터베이스 버전이 해당됩니다. 지원되 는 버전의 최신 목록은 AWS [DMS용 원본으로 Oracle 데이터베이스 사용 및 AWS DMS용](https://docs.aws.amazon.com/dms/latest/userguide/CHAP_Source.Oracle.html) [대상으로](https://docs.aws.amazon.com/dms/latest/userguide/CHAP_Target.MySQL.html) [MySQL 호환 데이터베이스 사용을](https://docs.aws.amazon.com/dms/latest/userguide/CHAP_Target.MySQL.html) 참조하십시오. 가장 종합적인 버전 및 기능 지원을 위해 최신 버 전의 AWS DMS를 사용하는 것을 권장합니다. AWS SCT에서 지원하는 Oracle 데이터베이스 버전 에 대한 자세한 내용은 [AWS SCT 설명서](https://docs.aws.amazon.com/SchemaConversionTool/latest/userguide/CHAP_Welcome.html)를 참고하십시오.
- AWS DMS는 MySQL 버전 5.5, 5.6, 5.7을 지원합니다.

아키텍처

소스 기술 스택

• EC2 인스턴스의 Oracle 데이터베이스

대상 기술 스택

• Amazon RDS for MySQL DB 인스턴스

데이터 마이그레이션 아키텍처

소스 및 대상 아키텍처·

### 도구

• AWS DMS - [AWS Database Migration Service\(](https://docs.aws.amazon.com/dms/)AWS DMS)는 온프레미스, Amazon RDS DB 인스 턴스 또는 EC2 인스턴스의 데이터베이스에 있는 데이터베이스에서 Amazon RDS for MySQL 또는 EC2 인스턴스와 같은 AWS 서비스의 데이터베이스로 데이터를 마이그레이션하는 데 사용할 수 있 는 웹 서비스입니다. 또한 데이터베이스를 AWS 서비스에서 온 프레미스 데이터베이스로 마이그레 이션할 수 있습니다. 이기종 또는 동종 데이터베이스 엔진 간에 데이터를 마이그레이션할 수 있습니 다.

• AWS SCT — [AWS Schema Conversion Tool\(](https://docs.aws.amazon.com/SchemaConversionTool/latest/userguide/CHAP_Welcome.html)AWS SCT)을 사용하면 원본 데이터베이스 스키마 와 대부분의 데이터베이스 코드 객체(보기, 저장 프로시저, 함수 등)를 대상 데이터베이스와 호환되 는 형식으로 자동 변환하여 예측 가능한 이기종 데이터베이스 마이그레이션을 수행할 수 있습니다. AWS SCT를 사용하여 데이터베이스 스키마와 코드 객체를 변환한 후, AWS DMS를 사용하여 소스 데이터베이스의 데이터를 대상 데이터베이스로 마이그레이션하여 마이그레이션 프로젝트를 완료할 수 있습니다.

#### 모범 사례

< 작성자: 참고 사항 삭제: 사용자가 이 패턴을 보다 효과적으로 구현하는 데 도움이 될 수 있는 지침 및 권장 사항 목록을 제공하십시오. >

#### 에픽

마이그레이션 계획

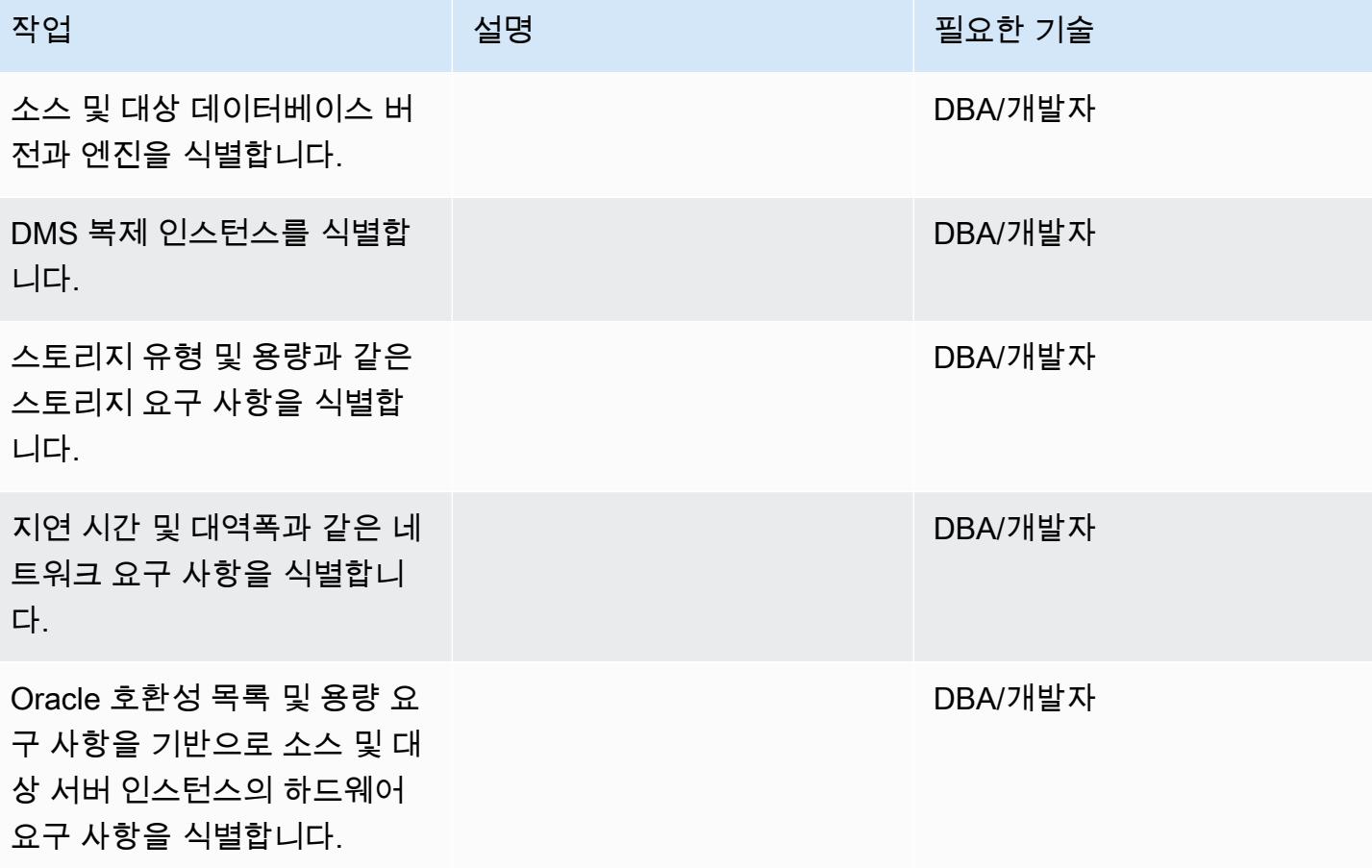

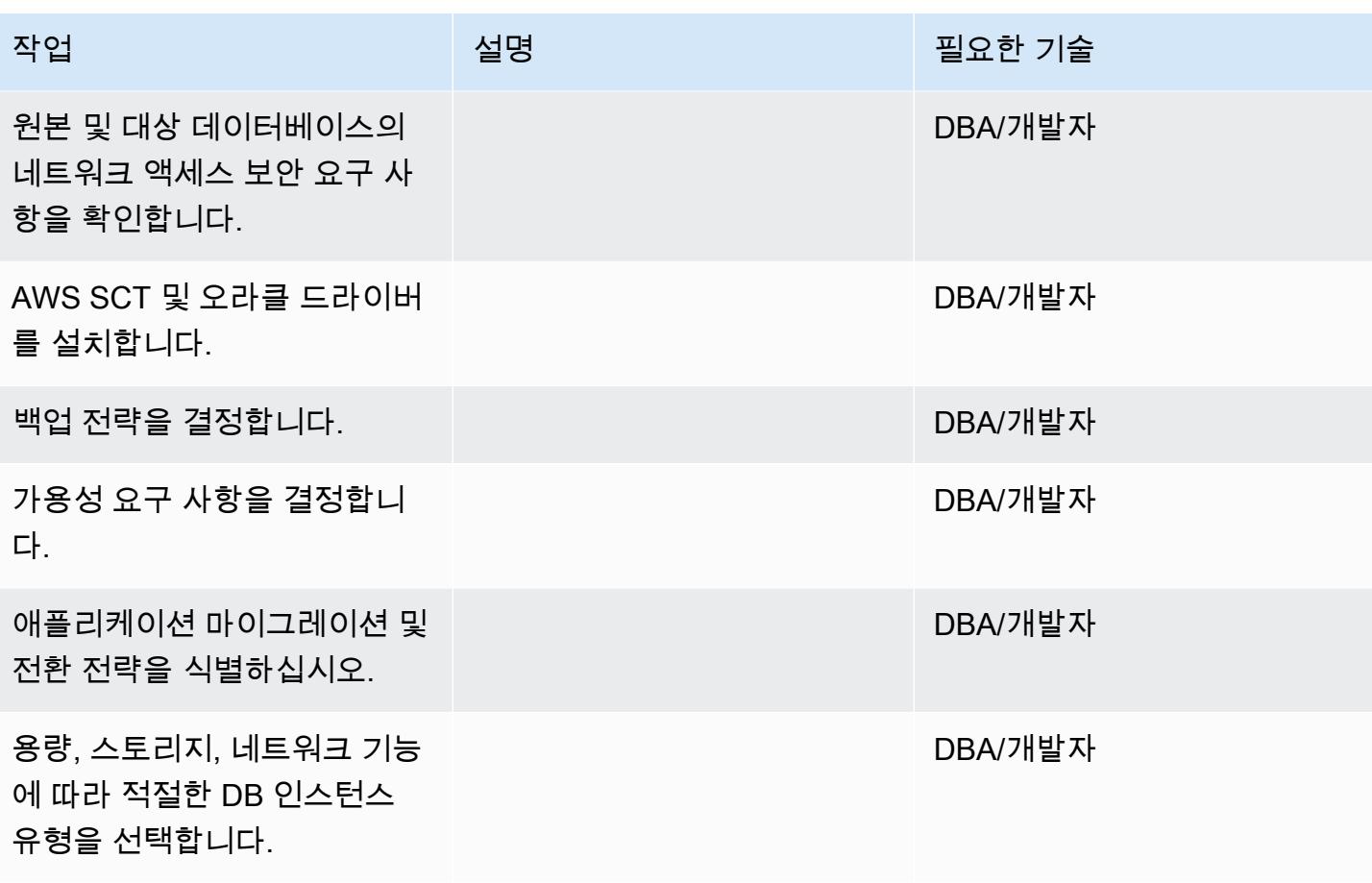

## 환경을 구성합니다

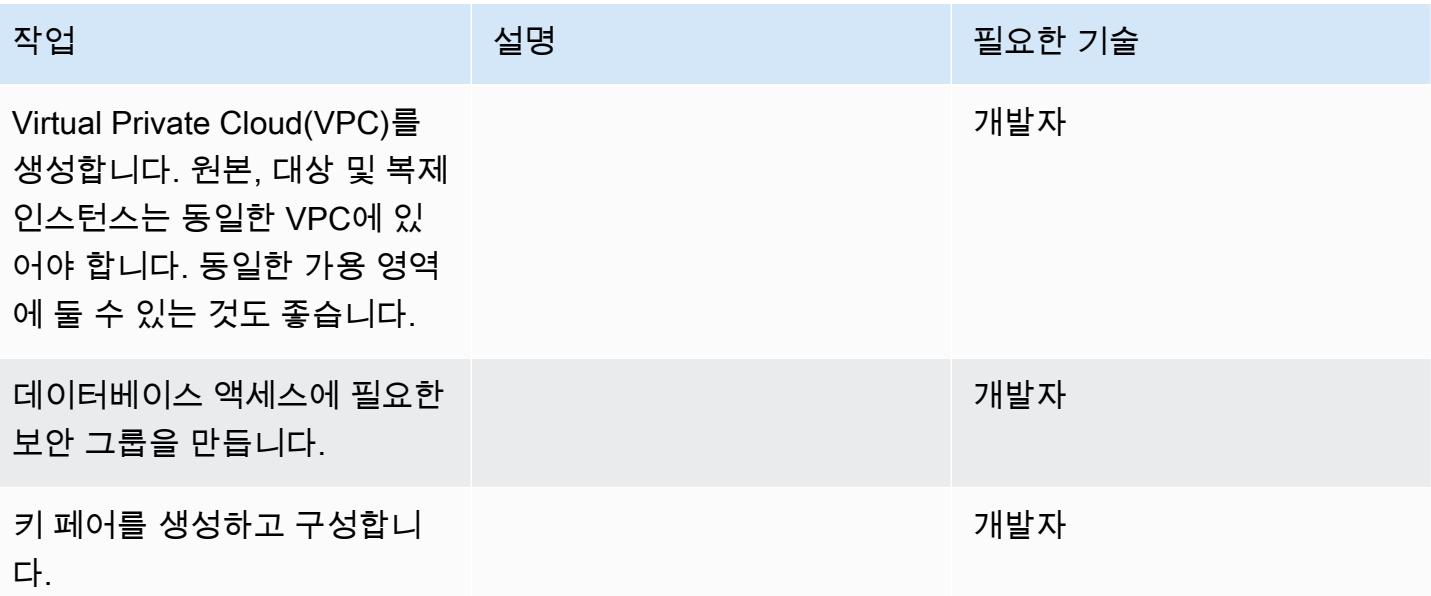

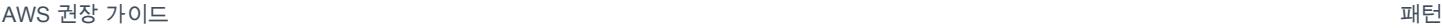

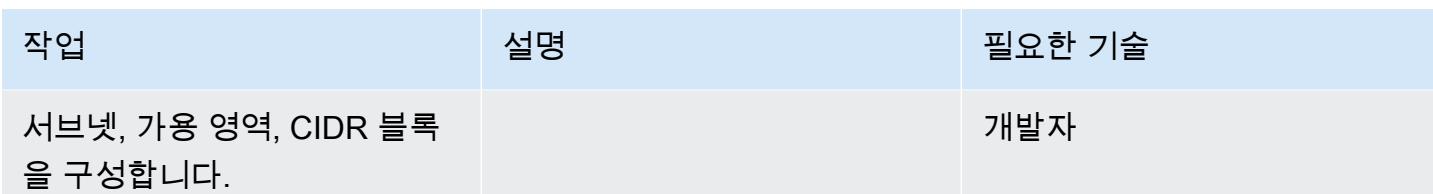

## 소스 구성: EC2 인스턴스의 Oracle 데이터베이스

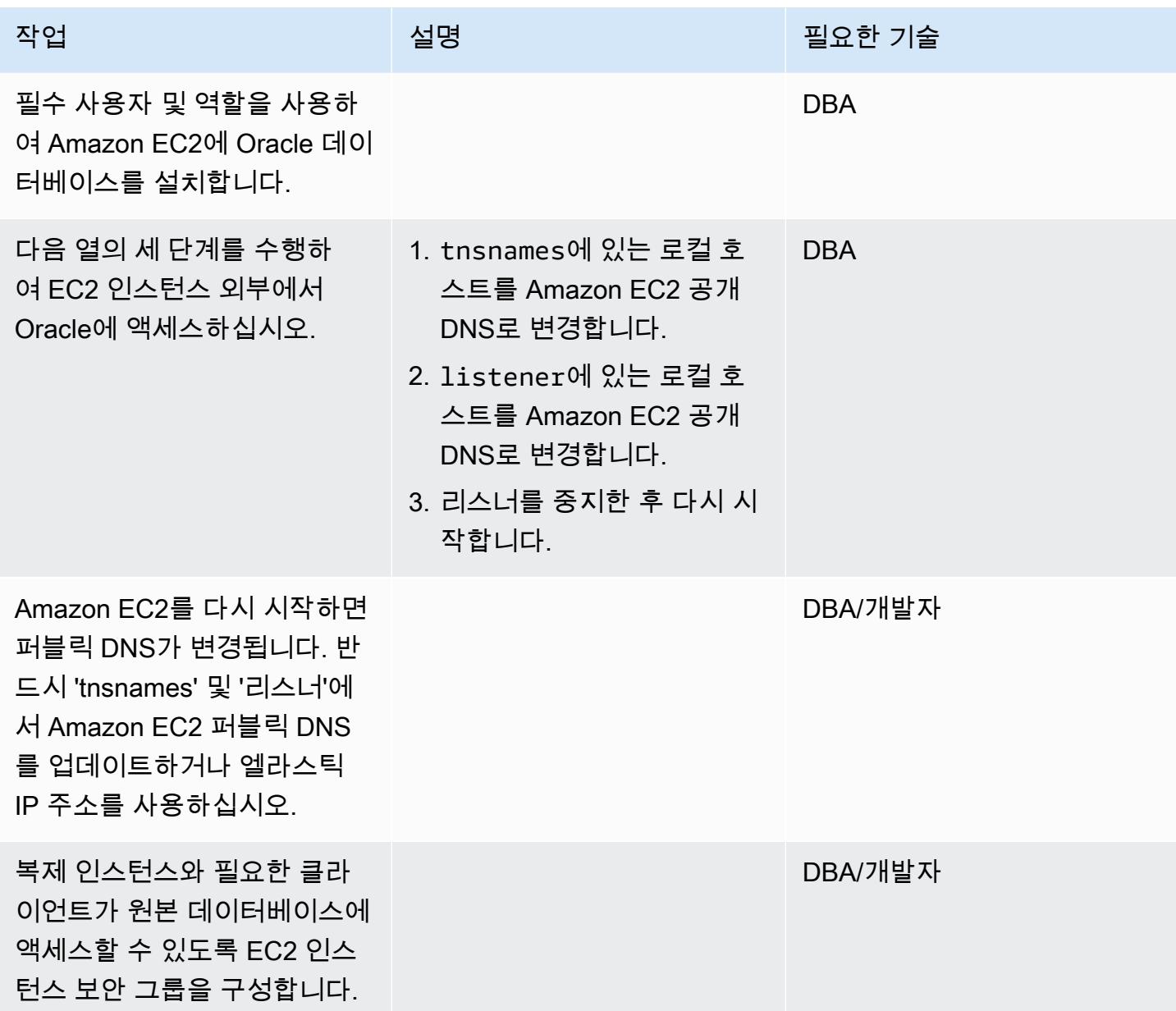

## 대상 구성: Amazon RDS for MySQL 구성

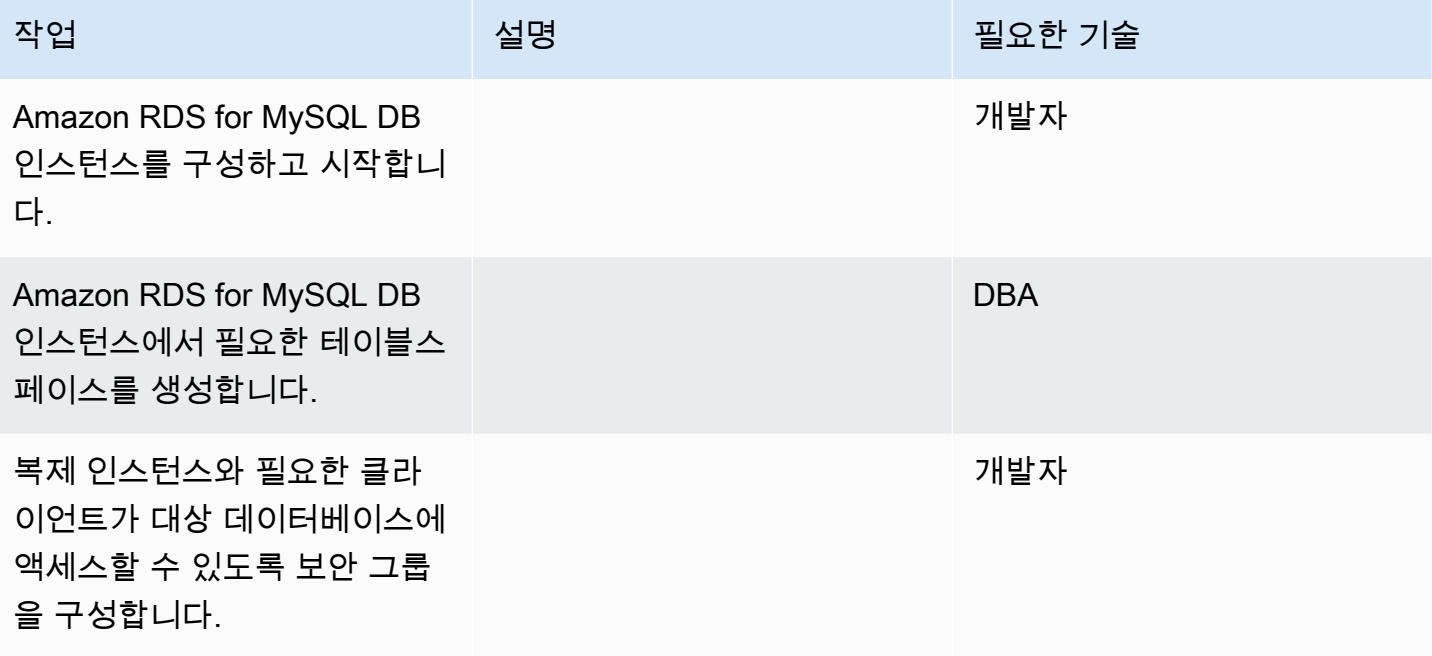

AWS SCT를 구성하고 대상 데이터베이스에 스키마를 생성합니다.

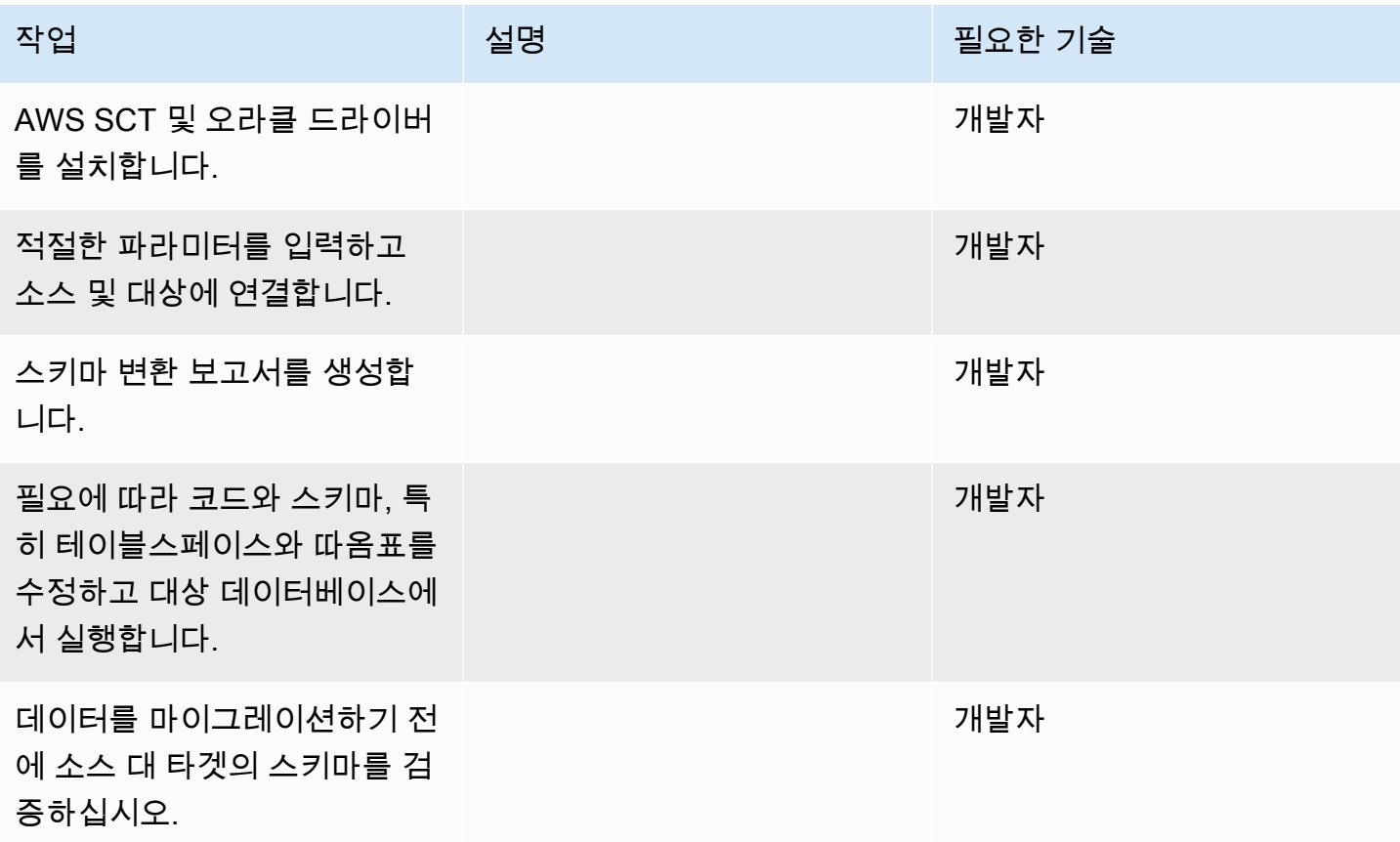

## AWS DMS를 사용하여 데이터를 마이그레이션합니다

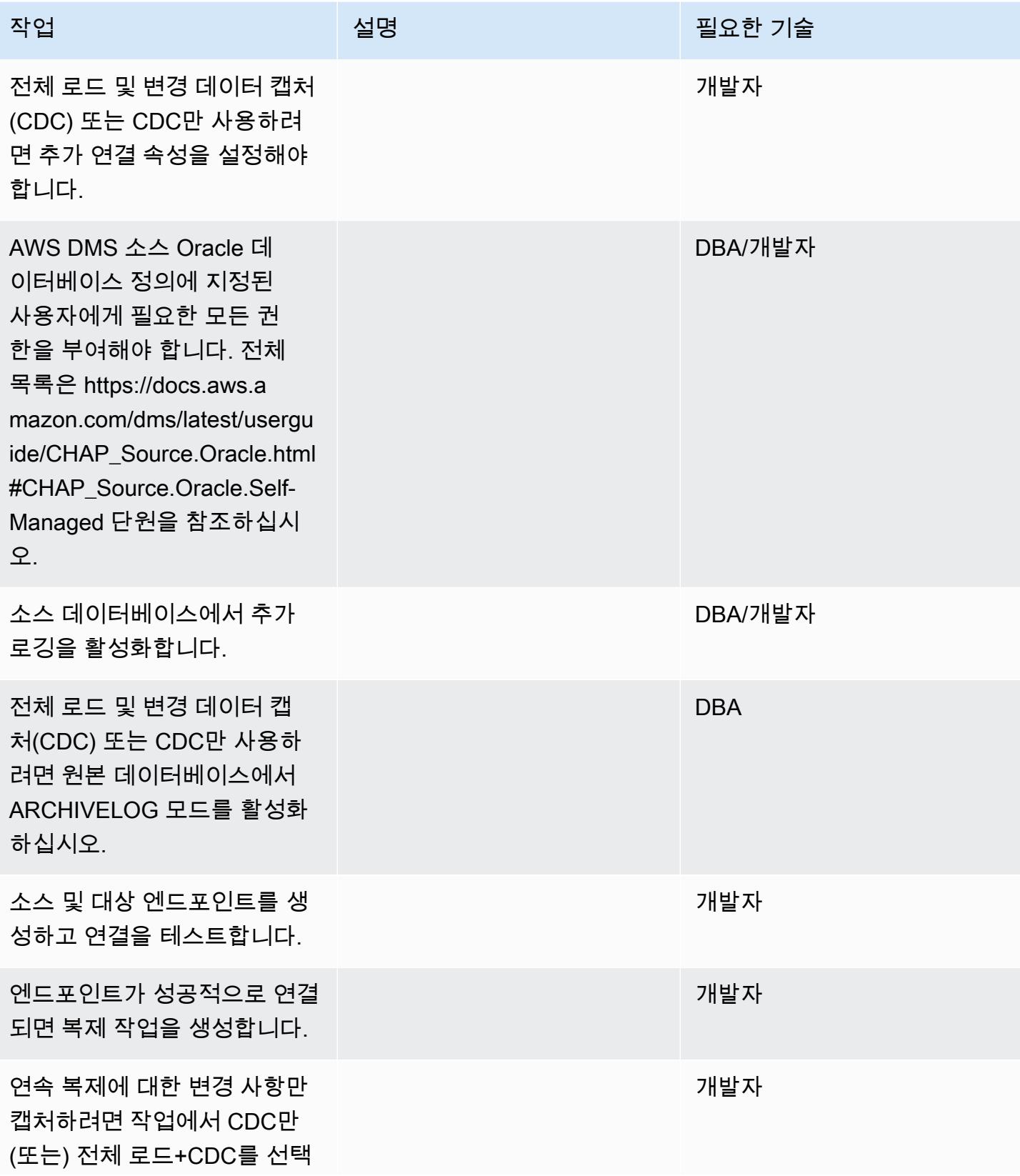

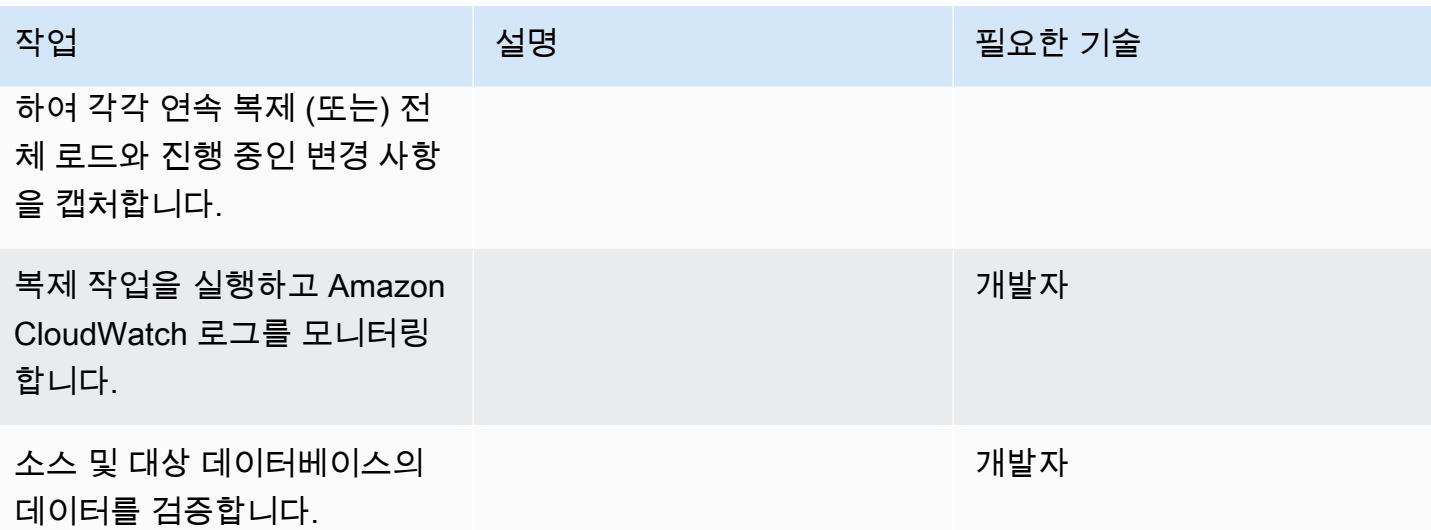

애플리케이션을 마이그레이션하고 잘라내세요.

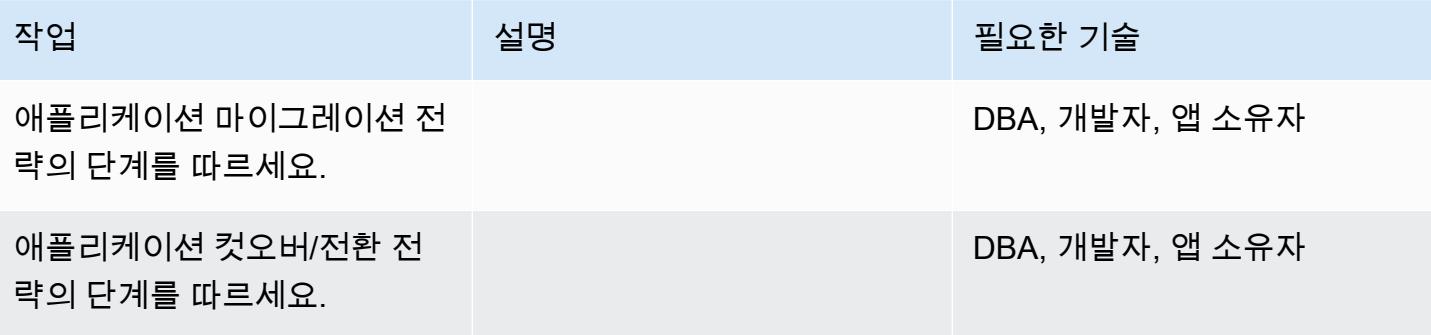

#### 프로젝트 닫기

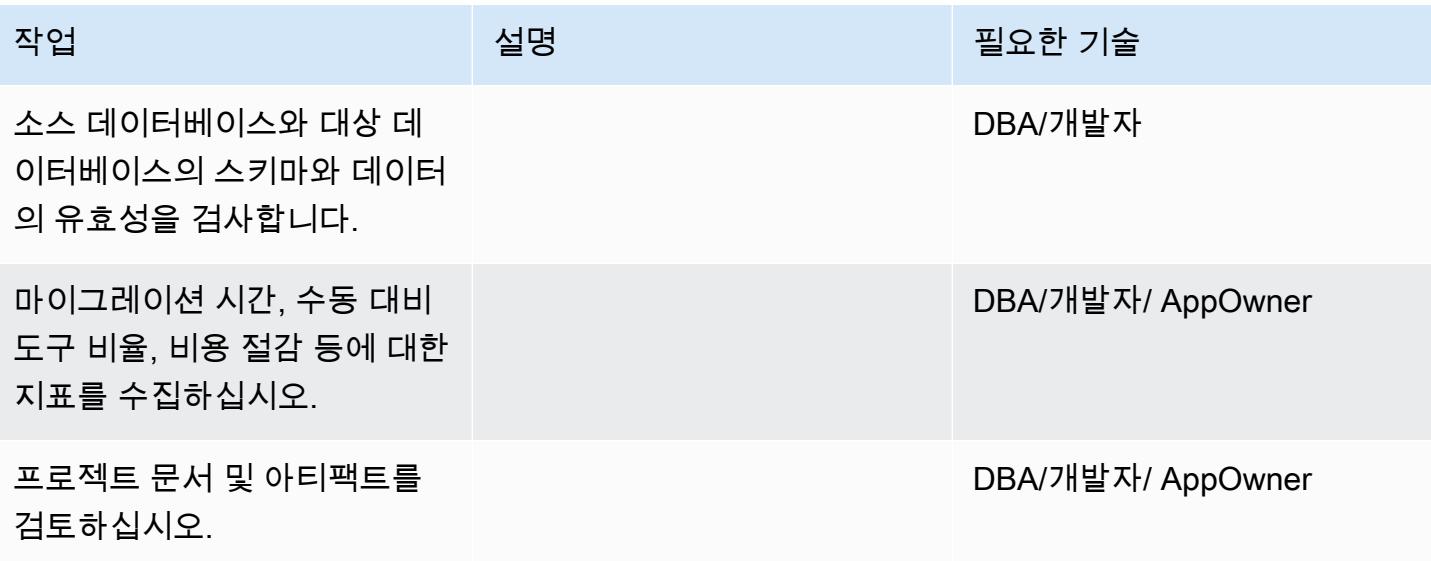

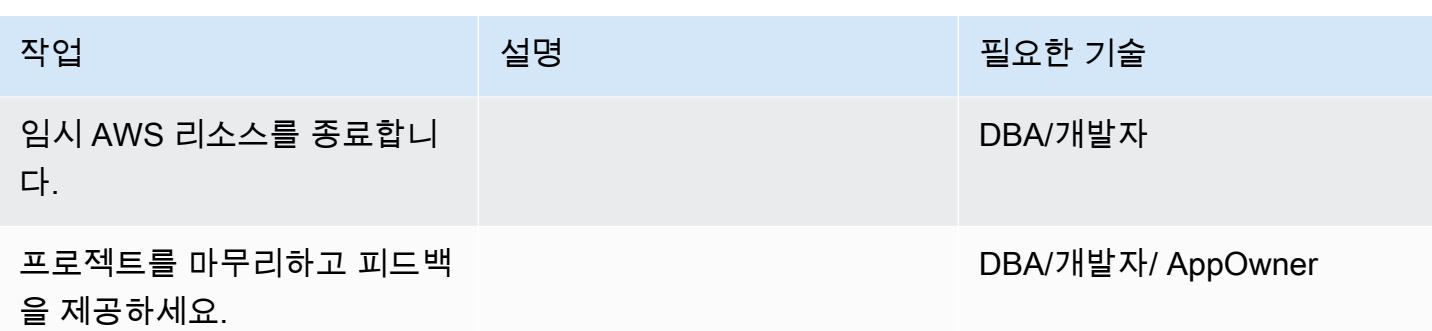

## 관련 리소스

- [AWS DMS 설명서](https://docs.aws.amazon.com/dms/latest/userguide/Welcome.html)
- [AWS DMS 웹사이트](https://aws.amazon.com/dms/)
- [AWS DMS 블로그 게시물](https://aws.amazon.com/blogs/database/tag/dms/)
- [Strategies for Migrating Oracle Database to AWS](https://d1.awsstatic.com/whitepapers/strategies-for-migrating-oracle-database-to-aws.pdf)
- [Amazon RDS for Oracle FAQ](https://aws.amazon.com/rds/oracle/faqs/)
- [Oracle FAQ](https://aws.amazon.com/oracle/faq/)
- [Amazon EC2](https://aws.amazon.com/ec2/)
- [Amazon EC2 FAQ](https://aws.amazon.com/ec2/faqs/)
- [클라우드 컴퓨팅 환경에서의 Oracle 소프트웨어 라이선스](http://www.oracle.com/us/corporate/pricing/cloud-licensing-070579.pdf)

# AWS DMS를 사용하여 Oracle에서 Amazon DocumentDB로 마이그레이션

작성자: Sashikanta Pattanayak(AWS)

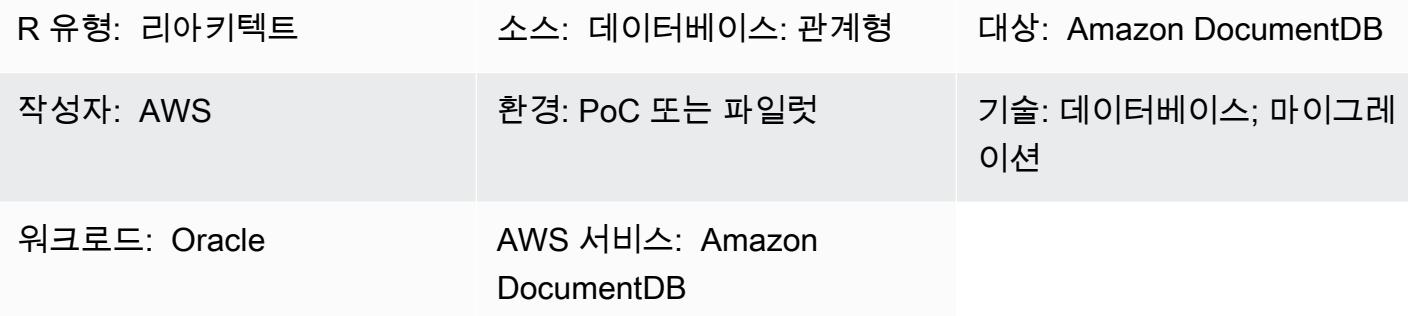

#### 요약

이 패턴은 AWS Database Migration Service(AWS DMS)를 사용하여 Oracle 데이터베이스를 Amazon DocumentDB(MongoDB 호환) 데이터베이스로 마이그레이션하기 위한 지침을 제공합니다. 이 접근 방식은 Oracle DB 인스턴스용 Amazon Relational Database Service(RDS) 뿐만 아니라 온프레미스 Oracle 소스 데이터베이스에도 적용할 수 있습니다. 이 패턴은 Amazon RDS Oracle DB 소스 인스턴스 를 예로 사용합니다.

Amazon DocumentDB(MongoDB 호환)는 MongoDB 호환 완전 관리형 도큐먼트 데이터베이스 서비스 로, JSON 데이터를 쉽게 저장, 쿼리 및 인덱싱할 수 있습니다.

이 패턴의 사용 사례는 Oracle 데이터베이스 테이블을 Amazon DocumentDB 컬렉션에 one-to-one 복제하는 것입니다. 이 패턴은 AWS DMS 복제 작업을 사용하여 Oracle 데이터베이스의 테이블 구조 를 읽고, Amazon DocumentDB에서 해당 모음을 생성하고, 전체 로드 마이그레이션을 수행합니다. MongoDB에서와 마찬가지로 Amazon DocumentDB에서 데이터를 보고 쿼리할 수 있습니다.

사전 조건 및 제한 사항

사전 조건

- 활성 상태의 AWS 계정
- Oracle 데이터베이스 사용 방법 숙지
- Amazon DocumentDB 사용 방법 숙지
- Oracle 사용자의 경우 모든 테이블 권한 선택

• Amazon DocumentDB를 사용하는 경우 데이터를 덤프하는 데 필요한 권한

#### 제한 사항

Amazon DocumentDB를 AWS DMS의 대상으로 사용할 때는 다음의 제한 사항이 적용됩니다.

- Amazon DocumentDB에서 모음 이름에는 달러 기호(\$)가 포함될 수 없습니다. 또한 데이터베이스 이름에는 어떤 Unicode 문자도 포함될 수 없습니다.
- AWS DMS는 여러 원본 테이블을 단일 Amazon DocumentDB 모음에 병합하는 기능을 지원하지 않 습니다.
- AWS DMS가 프라이머리 키가 없는 원본 데이터에서 변경 사항을 처리할 때 해당 테이블의 모든 바 이너리 라지 오브젝트(LOB) 열이 무시됩니다.
- 변경 테이블 옵션이 활성화되고 AWS DMS에 "\_id"라는 원본 열이 나타나면 해당 열은 변경 테이블 에 " id"(2개의 밑줄)로 표시됩니다.
- 소스 엔드포인트로 Oracle을 선택하면 Oracle 원본에서 전체 보충 로깅을 활성화해야 합니다. 그렇 지 않으면 변경되지 않은 원본의 열이 있을 경우에 Amazon DocumentDB에 데이터가 null 값으로 로 드됩니다.

#### 제품 버전

- Amazon RDS for Oracle 버전 11.2.0.3 이상
- AWS DMS 버전 3.1.3 이상(최신 버전 정보는 AWS DMS 설명서의 [Amazon DocumentDB를 AWS](https://docs.aws.amazon.com/dms/latest/userguide/target.docdb.html) [DMS의 대상으로 사용](https://docs.aws.amazon.com/dms/latest/userguide/target.docdb.html) 참조)

아키텍처

소스 기술 스택

• Amazon RDS for Oracle DB 인스턴스

대상 기술 스택

• Amazon DocumentDB

소스 및 대상 아키텍처

# 도구

- AWS DMS[-AWS Database Migration Service](https://docs.aws.amazon.com/dms/latest/userguide/Welcome.html)(AWS DMS)는 소스 데이터 스토어에서 대상 데이터 스토어로 마이그레이션하는 데 사용할 수 있는 웹 서비스입니다. [AWS DMS 사용 설명서에](https://docs.aws.amazon.com/dms/latest/userguide/CHAP_Source.Oracle.html)는 AWS DMS와 함께 사용할 수 있는 Oracle 소스 데이터베이스 버전 및 에디션이 명시되어 있습니다. 이 패 턴과 관련된 추가 정보는 [Amazon DocumentDB를 AWS DMS의 대상으로 사용](https://docs.aws.amazon.com/dms/latest/userguide/target.docdb.html)을 참조합니다.
- Amazon EC2-[Amazon Elastic Compute Cloud\(](https://docs.aws.amazon.com/AWSEC2/latest/UserGuide/concepts.html)Amazon EC2)는 AWS 클라우드에서 확장 가능한 컴 퓨팅 용량을 제공합니다. Amazon DocumentDB 클러스터는 기본 Virtual Private Cloud(VPC)에서 실 행되어야 합니다. Amazon DocumentDB 클러스터와 상호 작용하려면 Amazon DocumentDB 클러스 터를 생성한 것과 동일한 AWS 리전의 기본 VPC로 EC2 인스턴스를 시작해야 합니다. 자세한 내용 은 Amazon DocumentDB 설명서의 [Amazon EC2 인스턴스 시작을](https://docs.aws.amazon.com/documentdb/latest/developerguide/getting-started.launch-ec2-instance.html) 참조합니다.

#### 에픽

마이그레이션 계획

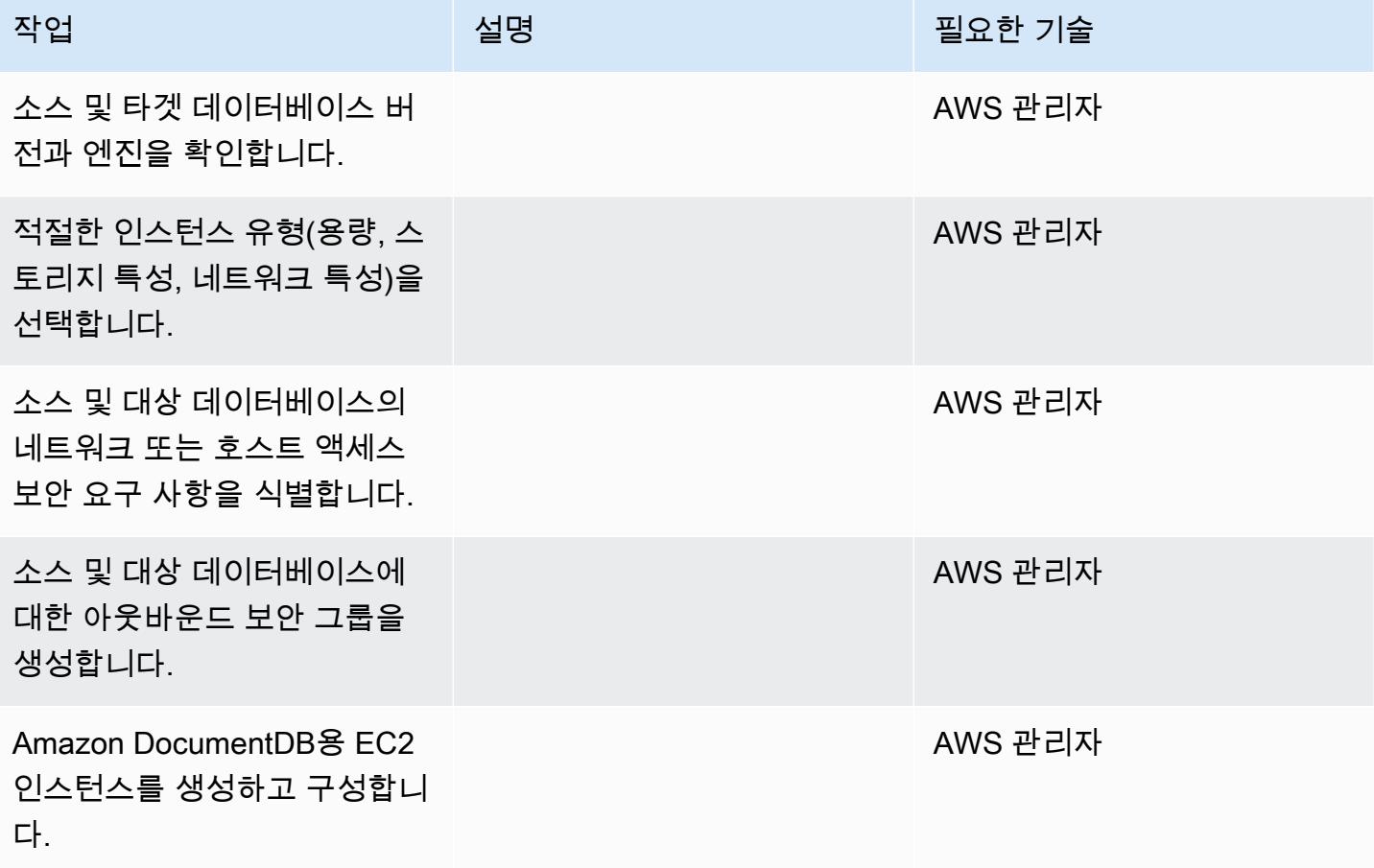

## 인프라 구성

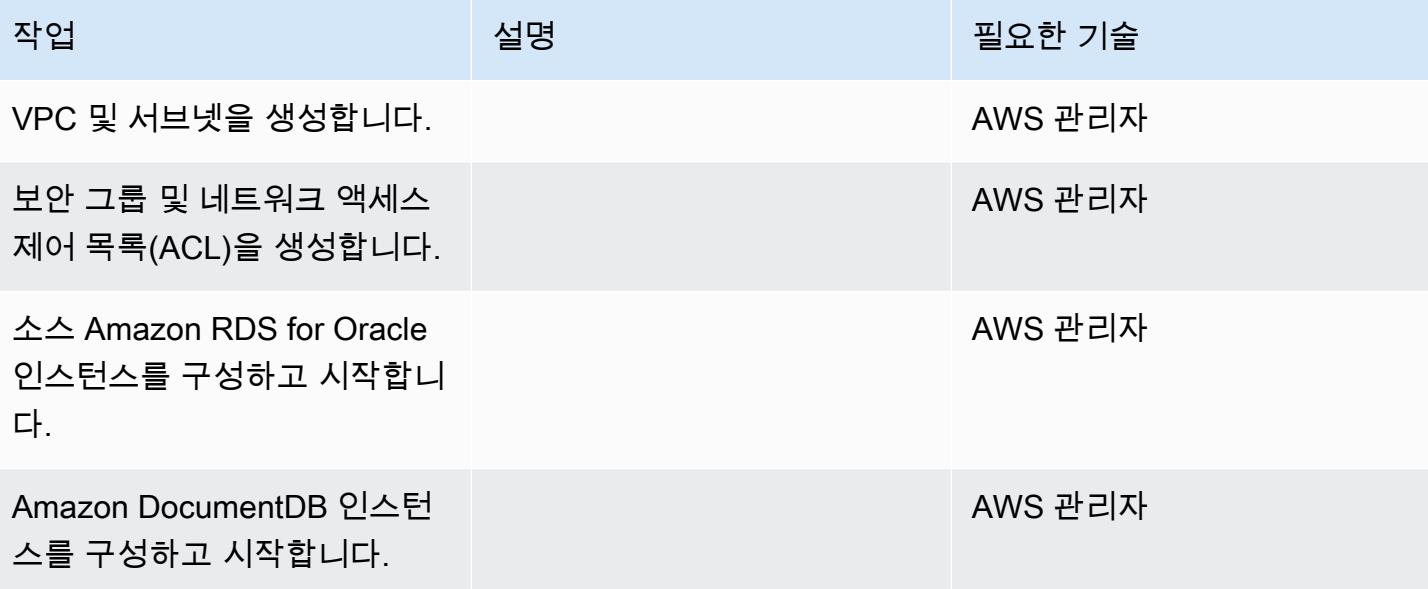

### 소스 데이터베이스 준비

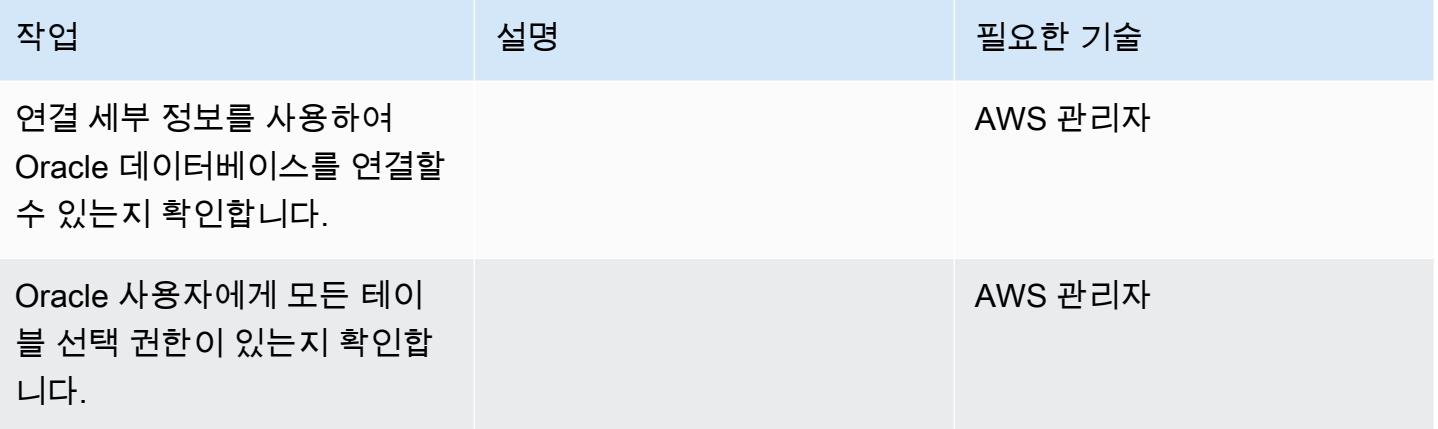

대상 데이터베이스를 준비합니다.

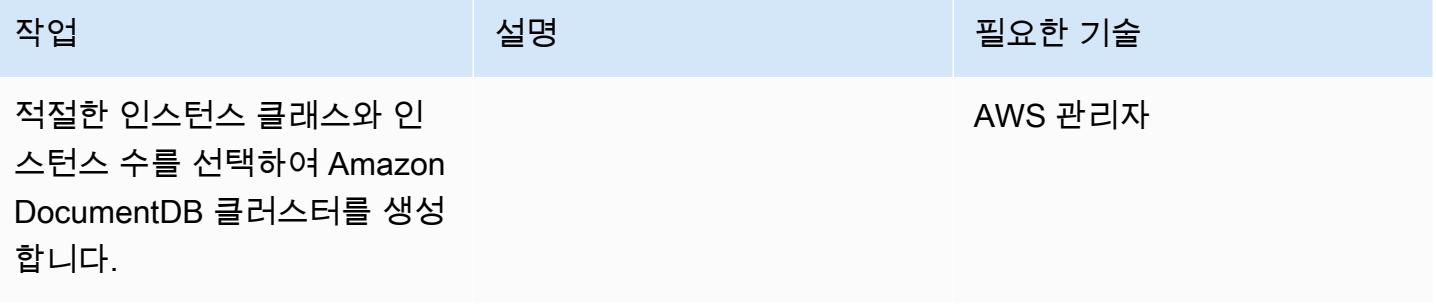

#### Amazon EC2 구성

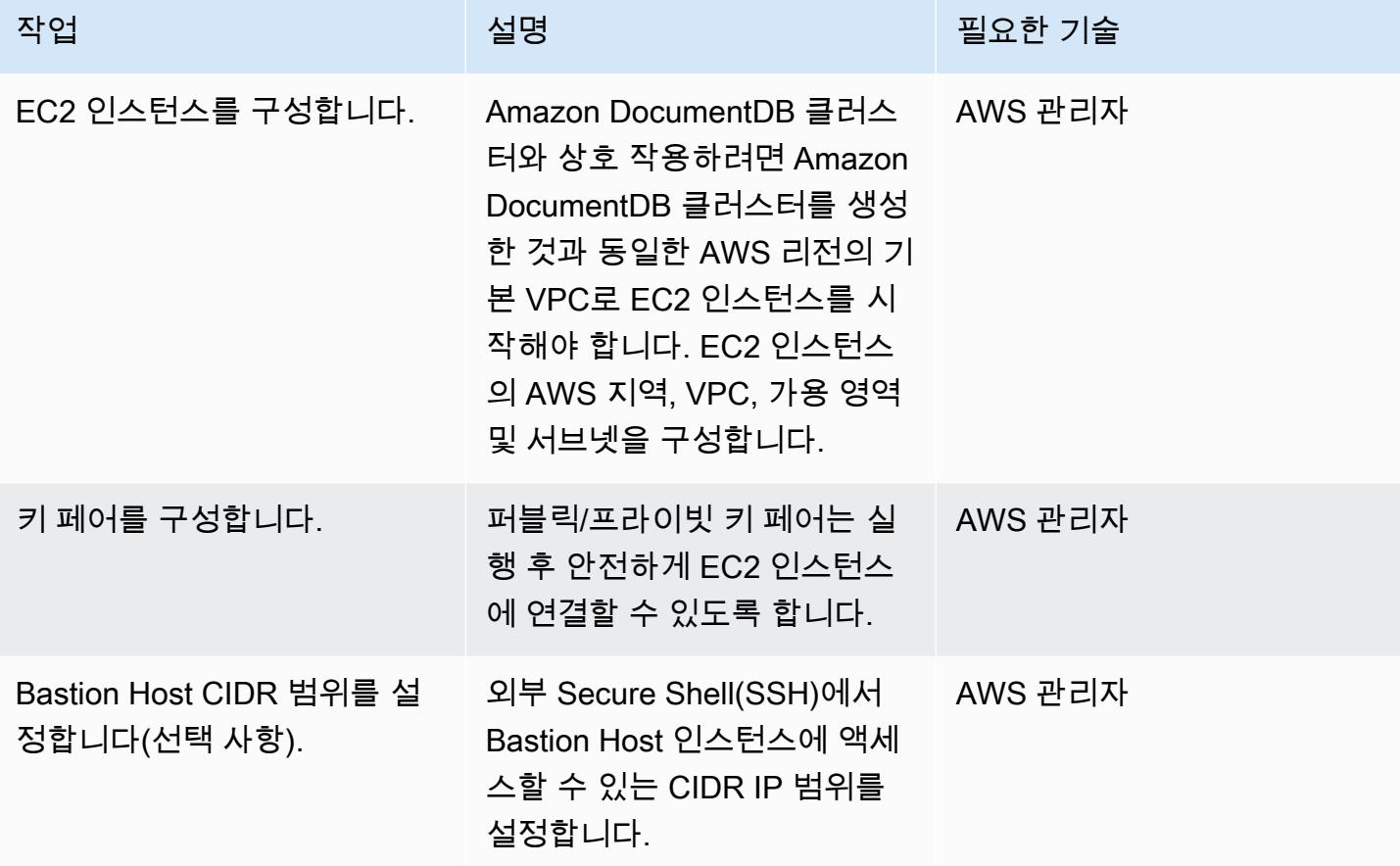

## 데이터 마이그레이션 — 전체 로드

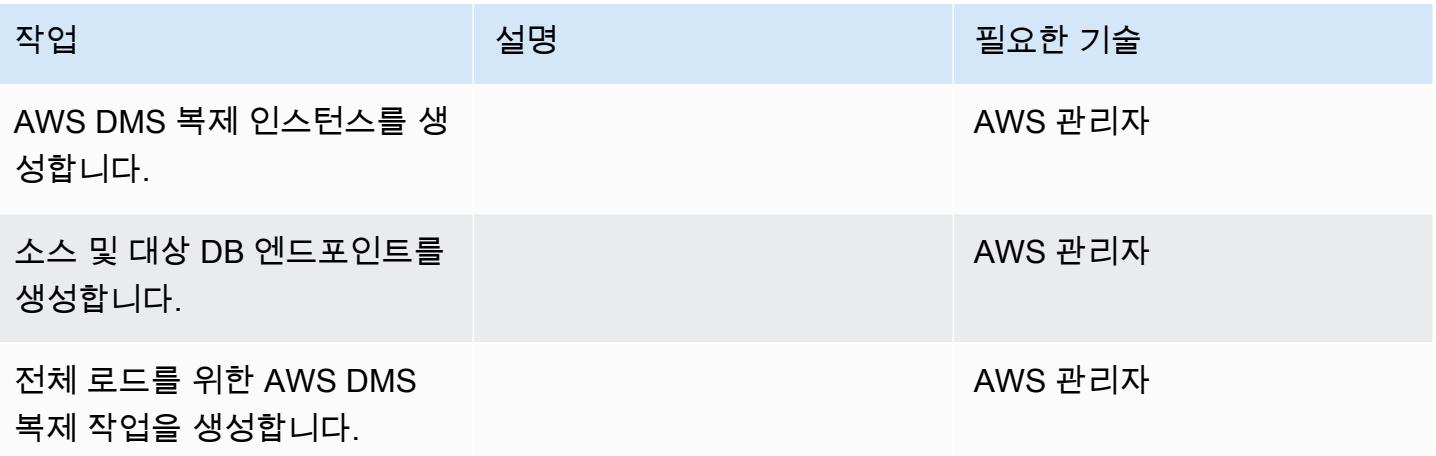

#### 마이그레이션 테스트

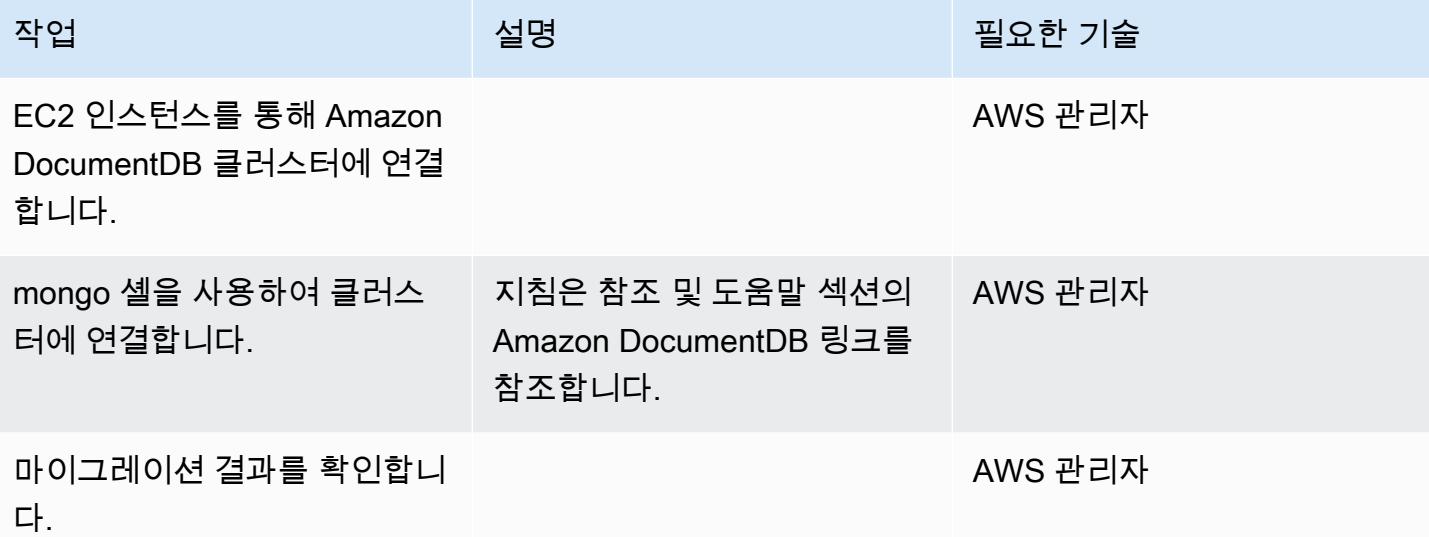

### 관련 리소스

- [AWS DMS의 작동 방식](https://docs.aws.amazon.com/dms/latest/userguide/CHAP_Introduction.html)
- [Amazon DocumentDB로 마이그레이션](https://docs.aws.amazon.com/documentdb/latest/developerguide/docdb-migration.html)
- [Amazon DocumentDB를 AWS DMS의 대상으로 사용](https://docs.aws.amazon.com/dms/latest/userguide/target.docdb.html)
- [Amazon DocumentDB 개요](https://docs.aws.amazon.com/documentdb/latest/developerguide/what-is.html)
- [mongo 셸을 사용하여 클러스터에 액세스 및 사용](https://docs.aws.amazon.com/documentdb/latest/developerguide/getting-started.connect.html)
- [오프라인 방법을 사용하여 MongoDB에서 Amazon DocumentDB로 마이그레이션\(블로그 게시물\)](https://aws.amazon.com/blogs/database/migrate-from-mongodb-to-amazon-documentdb-using-the-offline-method/)
- [Amazon DocumentDB\(MongoDB 호환\)를 사용하여 대규모로 애플리케이션을 구축하고 관리하는 방](https://aws.amazon.com/blogs/database/how-to-use-amazon-documentdb-with-mongodb-compatibility-to-build-and-manage-applications-at-scale/) [법\(블로그 게시물\)](https://aws.amazon.com/blogs/database/how-to-use-amazon-documentdb-with-mongodb-compatibility-to-build-and-manage-applications-at-scale/)

# AWS DMS 및 AWS SCT를 사용하여 Amazon EC2에서 Amazon RDS for MariaDB로 Oracle 데이터베이스 마이그레이션

제작: 비란자네율루 그란디(AWS)와 비노드 쿠마르(AWS)

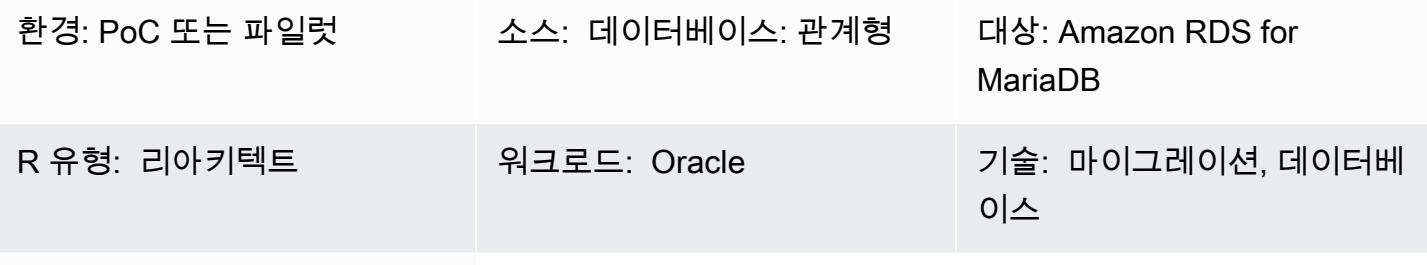

AWS 서비스: Amazon RDS

## 요약

이 패턴은 Amazon Elastic Compute Cloud(Amazon EC2) 인스턴스의 Oracle 데이터베이스를 Amazon Relational Database Service(RDS) for MariaDB DB 인스턴스로 마이그레이션하는 단계를 안내합니 다. 패턴은 데이터 마이그레이션에는 AWS Data Migration Service(AWS DMS)를 사용하고 스키마 변 환에는 AWS Schema Conversion Tool(AWS SCT)을 사용합니다.

EC2 인스턴스에서 Oracle 데이터베이스를 관리하려면 Amazon RDS에서 데이터베이스를 사용하는 것보다 더 많은 리소스가 필요하고 비용도 많이 듭니다. Amazon RDS를 사용하면 클라우드에서 관계 형 데이터베이스를 쉽게 설치, 운영 및 크기 조정할 수 있습니다. Amazon RDS는 하드웨어 프로비저 닝, 데이터베이스 설정, 패치 및 백업과 같은 시간 소모적인 관리 작업을 자동화하는 동시에 비용 효율 적이고 크기 조정 가능한 용량을 제공합니다.

## 사전 조건 및 제한 사항

사전 조건

- 활성 상태의 AWS 계정.
- 인스턴스 및 리스너 서비스가 가동되고 실행되는 소스 Oracle 데이터베이스 이 데이터베이스는 ARCHIVELOG 모드여야 합니다.
- [Oracle 데이터베이스를 AWS DMS 소스로 사용](https://docs.aws.amazon.com/dms/latest/userguide/CHAP_Source.Oracle.html) 숙지
- [Oracle을 AWS SCT 소스로 사용](https://docs.aws.amazon.com/SchemaConversionTool/latest/userguide/CHAP_Source.Oracle.html) 숙지

#### 제한 사항

• 데이터베이스 크기 제한: 64TB

제품 버전

- 버전 10.2 이상, 11g 이상, 12.2 이하, 18c의 모든 Oracle 데이터베이스 버전이 해당됩니다. 지원되는 버전의 최신 목록은 AWS 설명서의 [AWS DMS용 소스로 Oracle 데이터베이스 사용](https://docs.aws.amazon.com/dms/latest/userguide/CHAP_Source.Oracle.html) 및 [AWS SCT 버](https://docs.aws.amazon.com/SchemaConversionTool/latest/userguide/CHAP_Welcome.html) [전 표](https://docs.aws.amazon.com/SchemaConversionTool/latest/userguide/CHAP_Welcome.html)를 참조하세요.
- Amazon RDS는 MariaDB Server Community Server 버전 10.3, 10.4, 10.5 및 10.6을 지원합니다. 지 원되는 최신 버전 목록은 [Amazon RDS 설명서](https://docs.aws.amazon.com/AmazonRDS/latest/UserGuide/CHAP_MariaDB.html)를 참조하세요.

아키텍처

소스 기술 스택

• EC2 인스턴스의 Oracle 데이터베이스

대상 기술 스택

• Amazon RDS for MariaDB

데이터 마이그레이션 아키텍처

대상 아키텍처

### 도구

• [AWS Schema Conversion Tool](https://docs.aws.amazon.com/SchemaConversionTool/latest/userguide/CHAP_Welcome.html)(AWS SCT)은 소스 데이터베이스 스키마와 대부분의 데이터베이스 코드 객체(보기, 저장된 절차, 기능 등)를 대상 데이터베이스와 호환되는 형식으로 자동 변환하여 이 기종 데이터베이스 마이그레이션을 지원합니다. AWS SCT를 사용하여 데이터베이스 스키마와 코 드 객체를 변환한 후, AWS DMS를 사용하여 소스 데이터베이스의 데이터를 대상 데이터베이스로 마이그레이션하여 마이그레이션 프로젝트를 완료할 수 있습니다. 자세한 내용은 AWS SCT 설명서 에서 [Oracle을 AWS SCT의 소스로 사용](https://docs.aws.amazon.com/SchemaConversionTool/latest/userguide/CHAP_Source.Oracle.html)을 참조하세요.

• [AWS Database Migration Service\(](https://docs.aws.amazon.com/dms/latest/userguide/Welcome.html)AWS DMS)를 사용하면 데이터베이스를 AWS로 빠르고 안전하 게 마이그레이션할 수 있습니다. 소스 데이터베이스는 마이그레이션 중에도 완전히 작동하여 데이 터베이스를 사용하는 애플리케이션의 가동 중지 시간을 최소화합니다. AWS DMS는 광범위하게 사용되는 상용 및 오픈 소스 데이터베이스 간에 데이터를 마이그레이션할 수 있습니다. AWS DMS 는 Oracle에서 Oracle로의 동종 마이그레이션뿐만 아니라 Oracle 또는 Microsoft SQL Server에서 Amazon Aurora로 등 서로 다른 데이터베이스 플랫폼 간 이기종 마이그레이션도 지원합니다. Oracle 데이터베이스를 마이그레이션하는 방법에 대해 자세히 알아보려면 AWS DMS 설명서의 [AWS DMS](https://docs.aws.amazon.com/dms/latest/userguide/CHAP_Source.Oracle.html) [용 소스로 Oracle 데이터베이스 사용을](https://docs.aws.amazon.com/dms/latest/userguide/CHAP_Source.Oracle.html) 참조하세요.

에픽

마이그레이션 계획

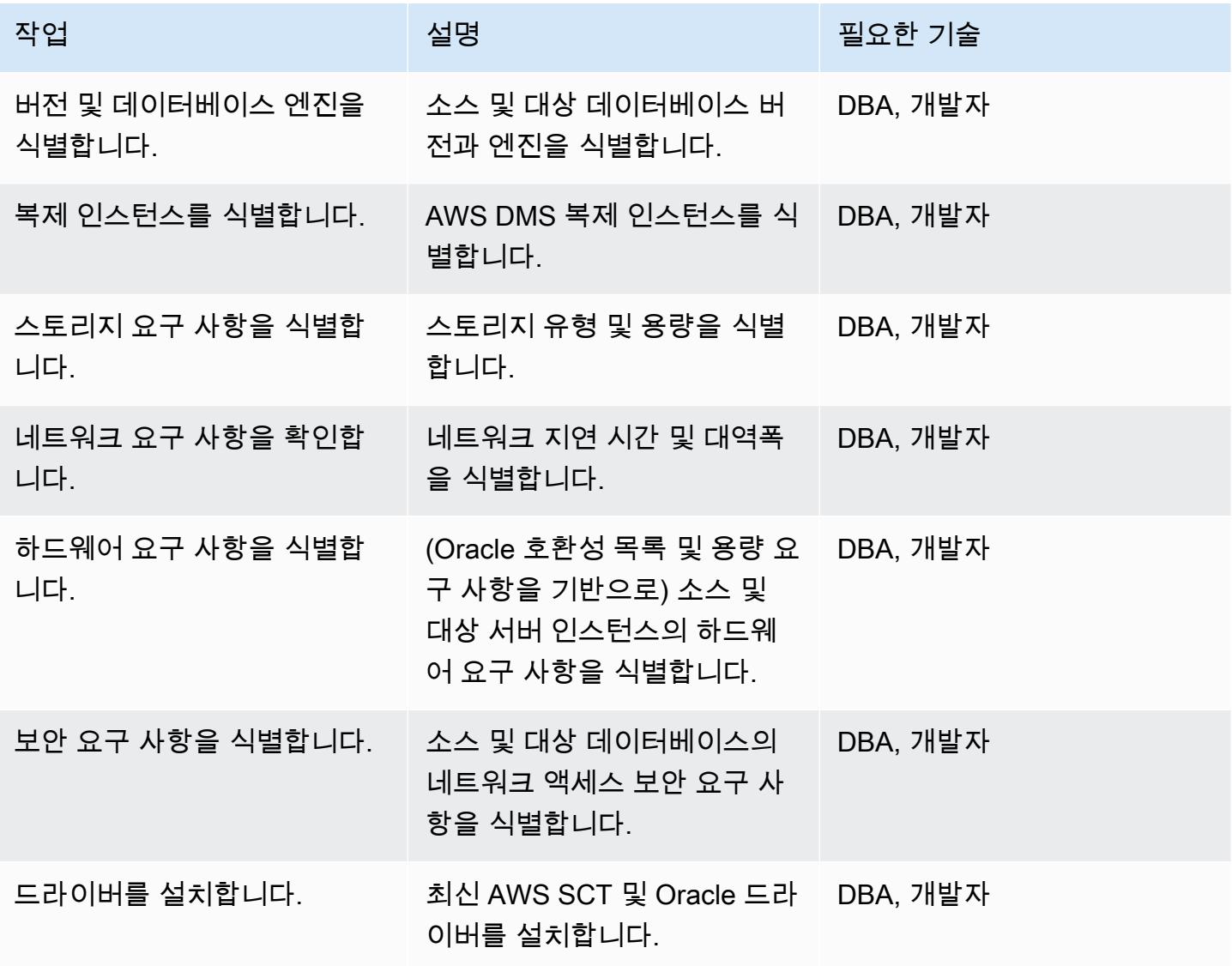

AWS 권장 가이드 THE THE TELESCOPE ASSESSED TO THE TELESCOPE AND THE THE TELESCOPE AND THE THE THE THE THE THE THE T

| 작업                              | 설명                                                 | 필요한 기술   |
|---------------------------------|----------------------------------------------------|----------|
| 백업 전략을 결정합니다.                   |                                                    | DBA, 개발자 |
| 가용성 요구 사항을 결정합니<br>다.           |                                                    | DBA, 개발자 |
| 애플리케이션 마이그레이션 전<br>환 전략을 선택합니다. |                                                    | DBA, 개발자 |
| 인스턴스 유형을 선택합니다.                 | 용량, 스토리지 및 네트워크 기<br>능에 따라 적절한 인스턴스 유<br>형을 선택합니다. | DBA, 개발자 |

환경을 구성합니다.

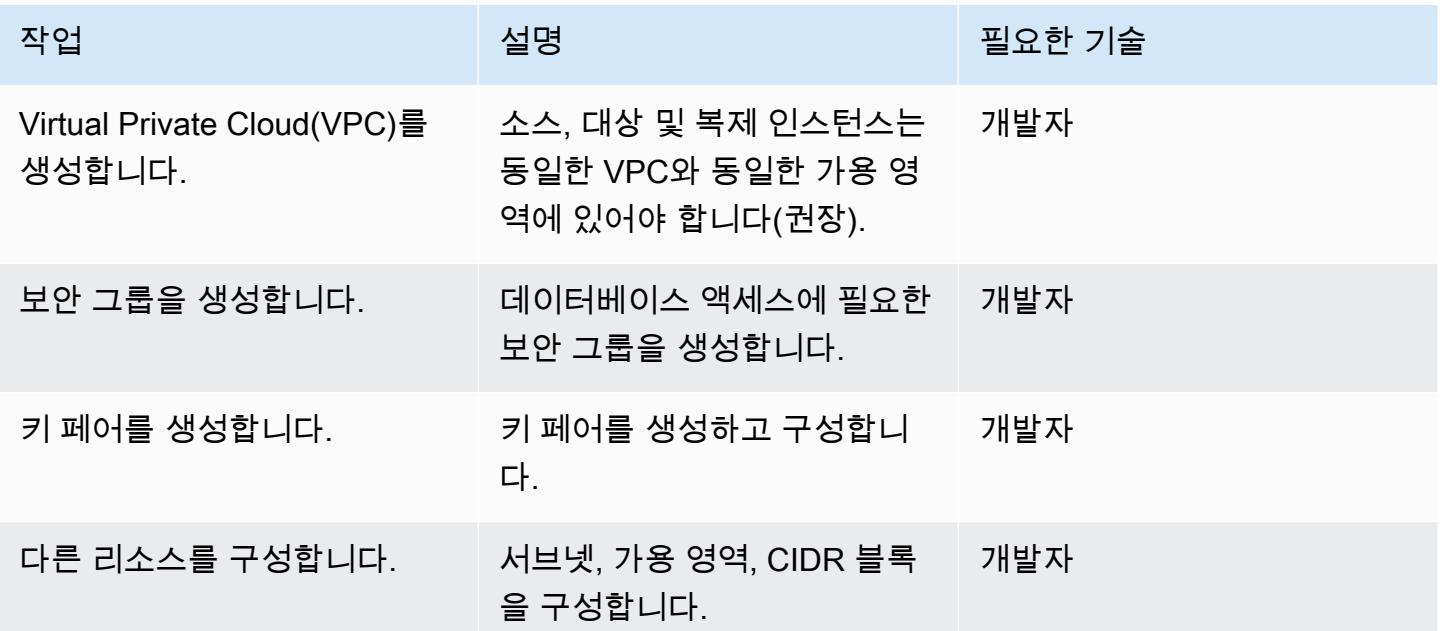

소스를 구성합니다.

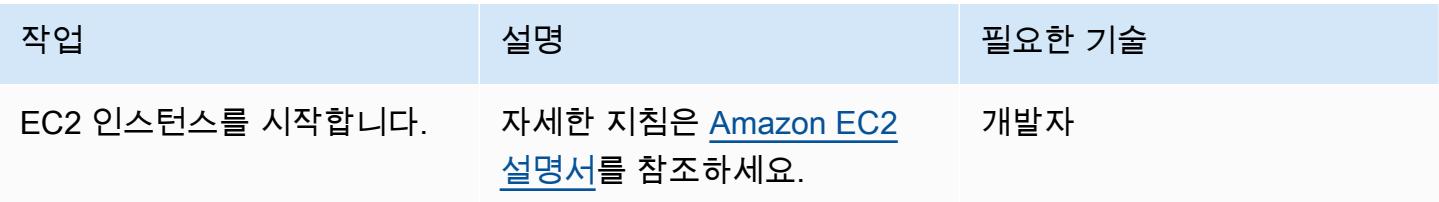

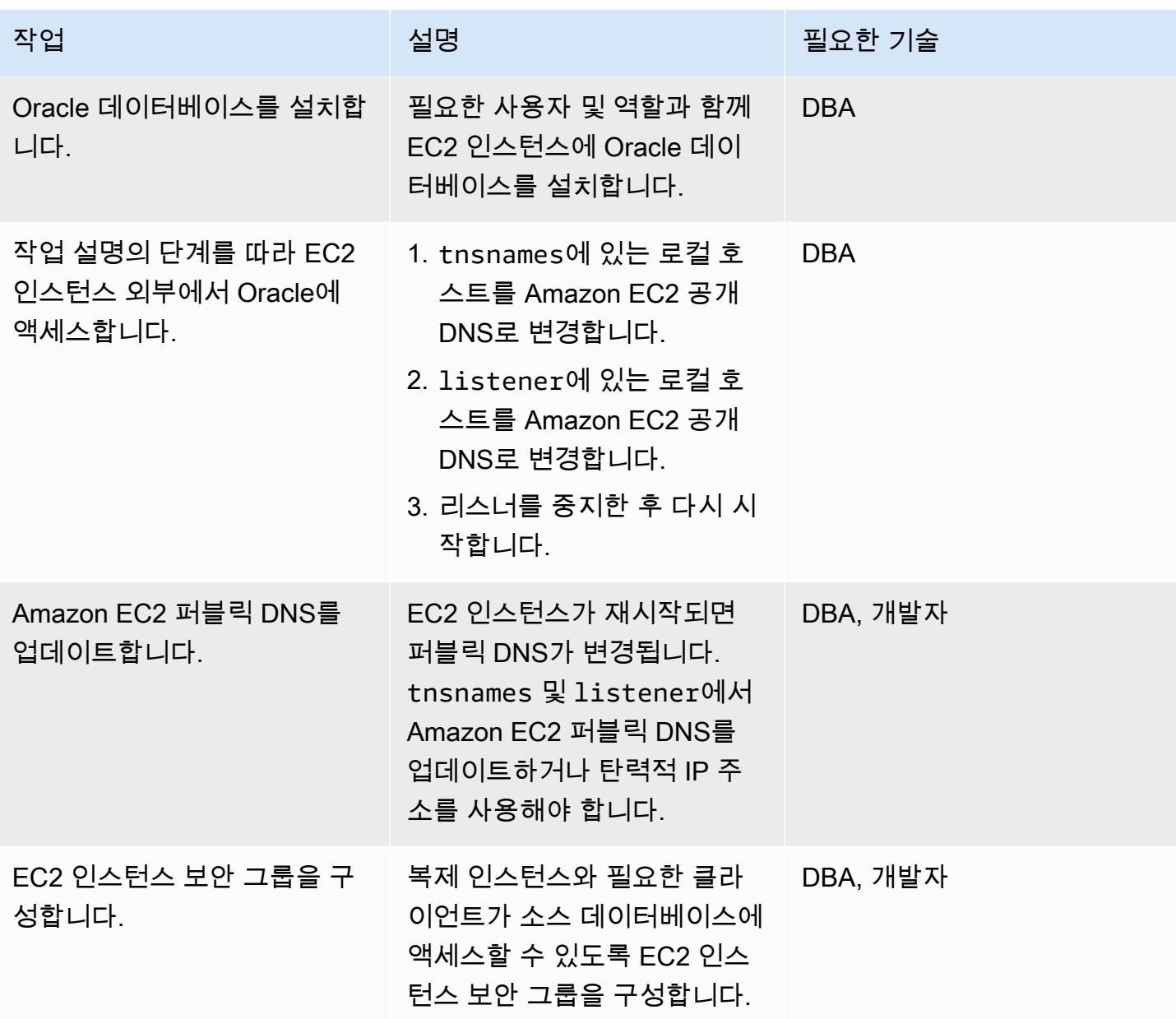

대상 Amazon RDS for MariaDB 환경을 구성합니다.

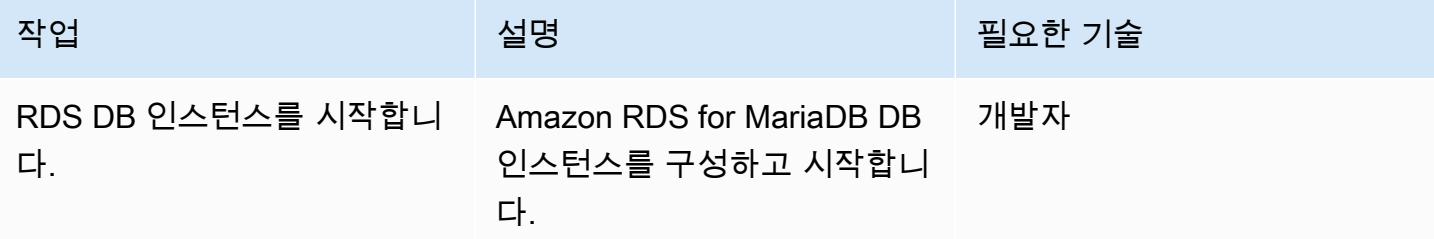

AWS 권장 가이드 THE THE TELESCOPE ASSESSED TO THE TELESCOPE AND THE THE TELESCOPE AND THE THE THE THE THE THE THE T

| 작업              | 설명                                                                 | 필요한 기술     |
|-----------------|--------------------------------------------------------------------|------------|
| 테이블스페이스를 생성합니다. | Amazon RDS MariaDB 데이터<br>베이스에 필요한 테이블스페이<br>스를 생성합니다.             | <b>DBA</b> |
| 보안 그룹을 구성합니다.   | 복제 인스턴스와 필요한 클라<br>이언트가 대상 데이터베이스에<br>액세스할 수 있도록 보안 그룹<br>을 구성합니다. | 개발자        |

AWS SCT를 구성합니다.

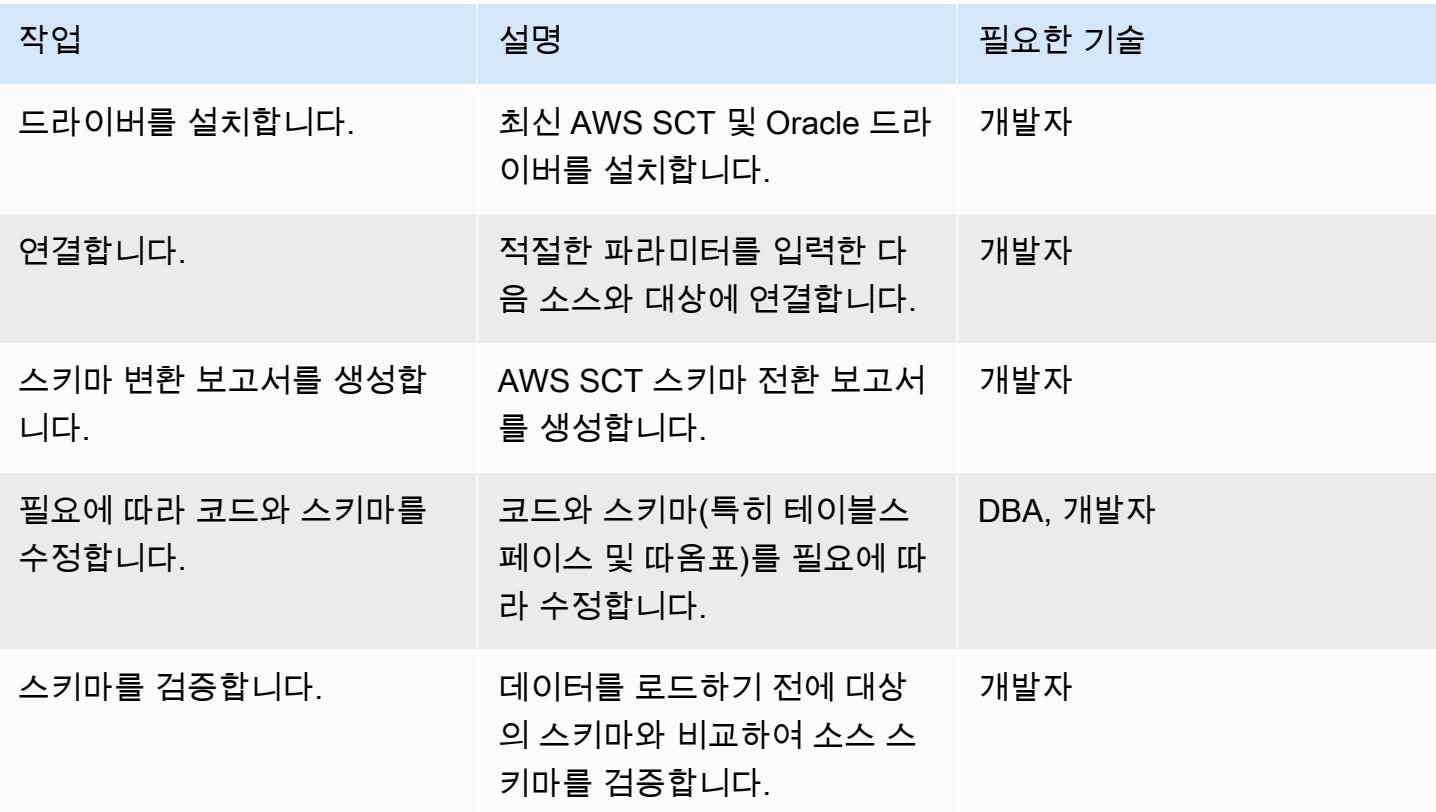

## AWS DMS를 사용하여 데이터를 마이그레이션합니다

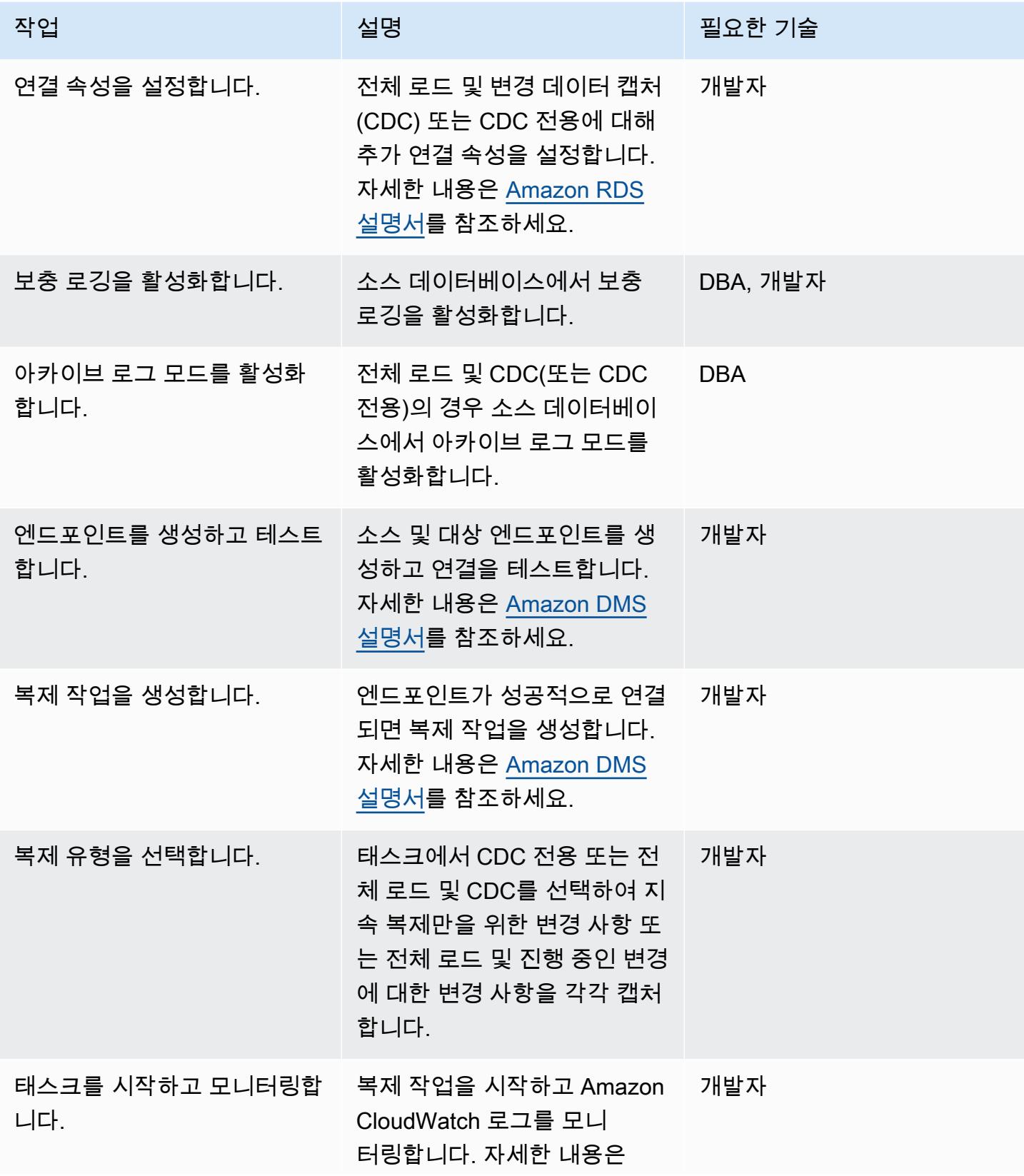

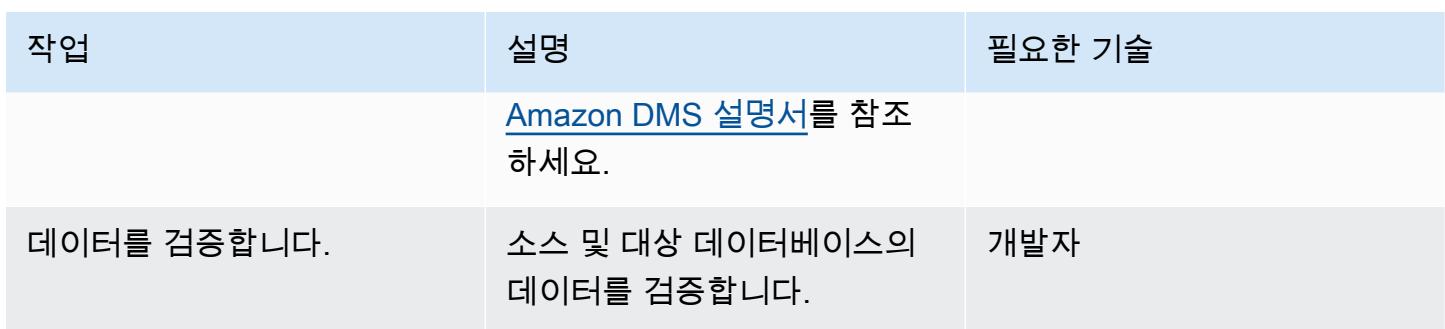

## 애플리케이션을 마이그레이션하고 대상 데이터베이스로 전환합니다.

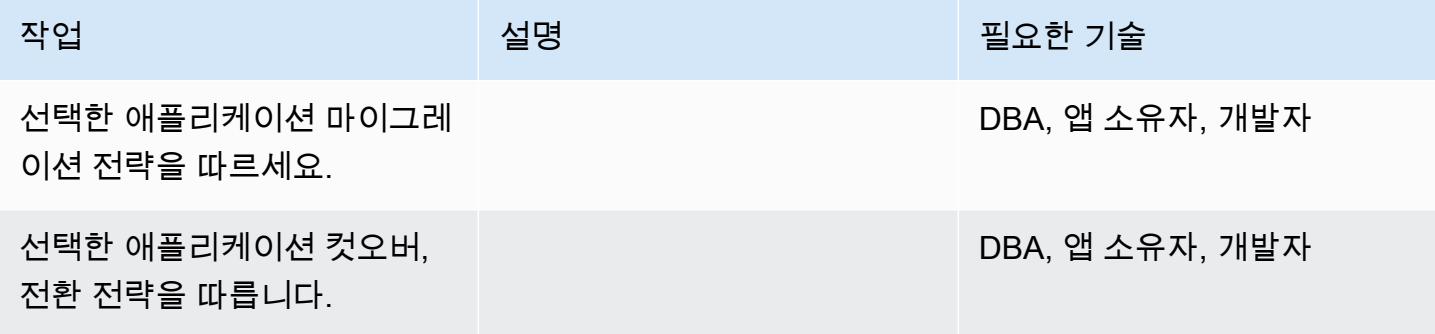

프로젝트 닫기

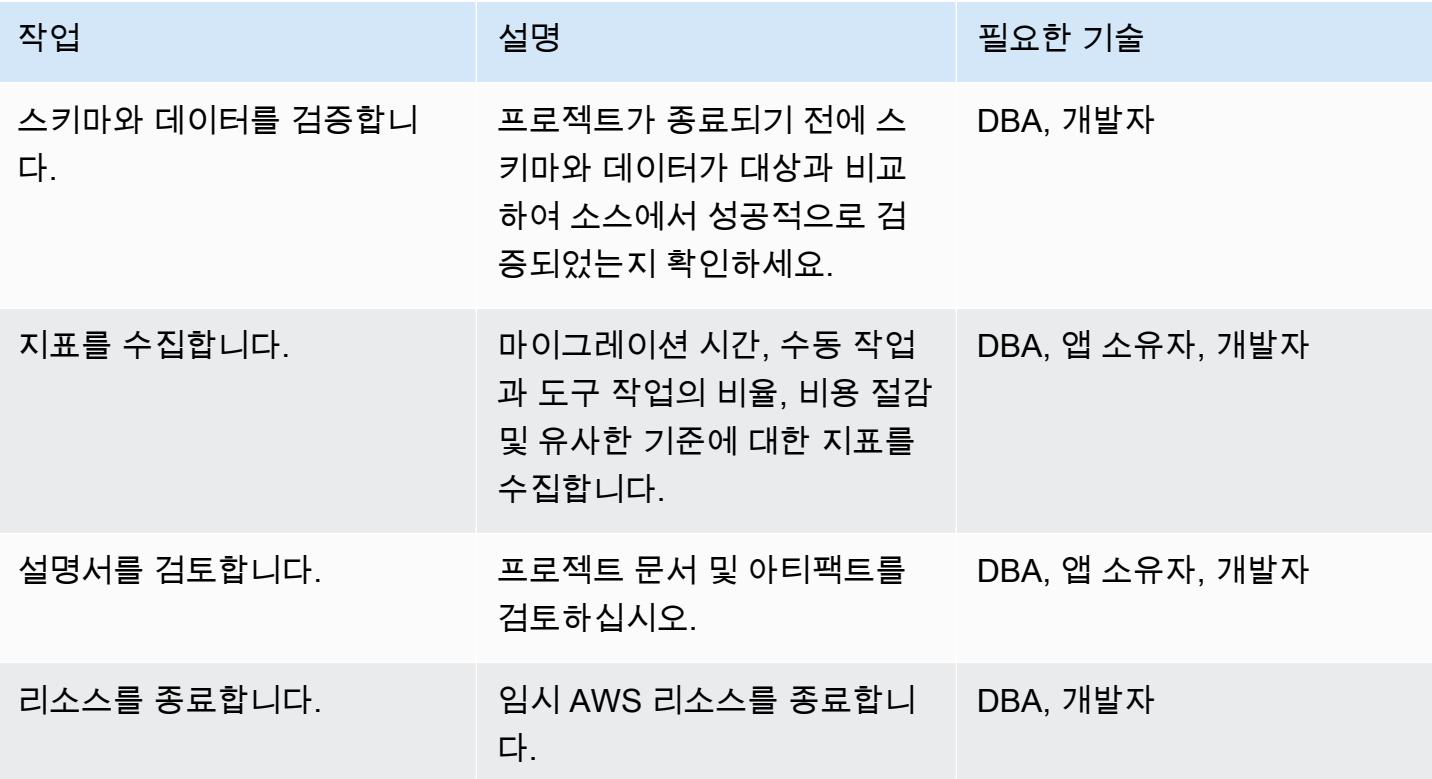
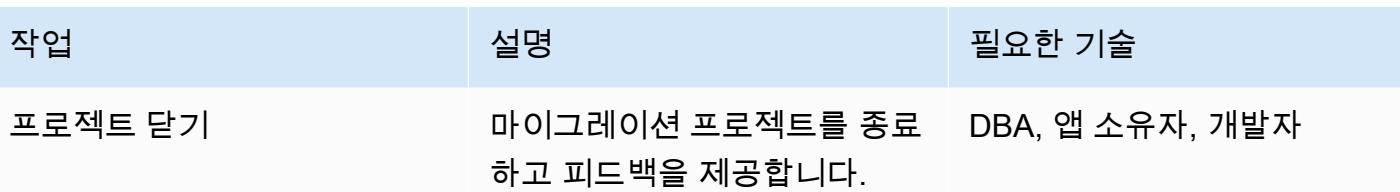

관련 리소스

- [MariaDB Amazon RDS 개요](https://docs.aws.amazon.com/AmazonRDS/latest/UserGuide/CHAP_MariaDB.html)
- [Amazon RDS for MariaDB 제품 세부 정보](https://aws.amazon.com/rds/mariadb/features)
- [Oracle 데이터베이스를 AWS DMS용 소스로 사용](https://docs.aws.amazon.com/dms/latest/userguide/CHAP_Source.Oracle.html)
- [Oracle 데이터베이스를 AWS로 마이그레이션하는 전략](https://docs.aws.amazon.com/whitepapers/latest/strategies-migrating-oracle-db-to-aws/strategies-migrating-oracle-db-to-aws.html)
- [클라우드 컴퓨팅 환경에서의 Oracle 소프트웨어 라이선스](http://www.oracle.com/us/corporate/pricing/cloud-licensing-070579.pdf)
- [Amazon RDS for Oracle 자주 묻는 질문](https://aws.amazon.com/rds/oracle/faqs/)
- [AWS DMS 개요](https://aws.amazon.com/dms/)
- [AWS DMS 블로그 게시물](https://aws.amazon.com/blogs/database/tag/dms/)
- [Amazon EC2 개요](https://aws.amazon.com/ec2/)
- [Amazon EC2 FAQ](https://aws.amazon.com/ec2/faqs/)
- [AWS SCT 설명서](https://docs.aws.amazon.com/SchemaConversionTool/latest/userguide/CHAP_Welcome.html)

# DMS 및 SCT를 사용하여 온프레미스 Oracle 데이터베이스를 Amazon RDS for MySQL로 마이그레이션

작성자: Sergey Dmitriev(AWS)

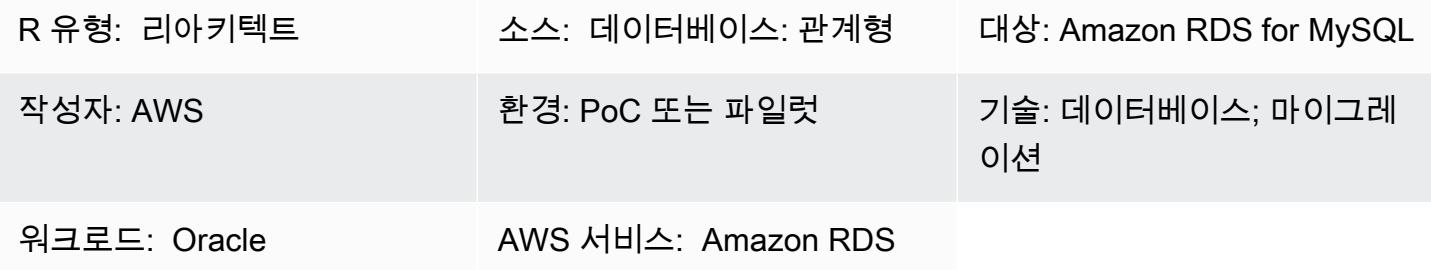

### 요약

이 패턴은 온프레미스 Oracle 데이터베이스를 MySQL DB 인스턴스용 Amazon Relational Database Service(RDS)로 마이그레이션하는 절차를 안내합니다. AWS Database Migration Service(DMS)를 사 용하여 데이터를 마이그레이션하고, AWS Schema Conversion Tool(SCT)를 사용하여 소스 데이터베 이스 스키마와 객체를 Amazon RDS for MySQL과 호환되는 형식으로 변환합니다.

### 사전 조건 및 제한 사항

#### 사전 조건

- 활성 상태의 AWS 계정
- 온프레미스 데이터 센터의 소스 Oracle 데이터베이스

#### 제한 사항

• 데이터베이스 크기 제한: 64TB

#### 제품 버전

• 버전 11g(버전 11.2.0.3.v1 이상) 및 12.2 까지, 18c에 대한 모든 Oracle 데이터베이스 에디션. 지원되 는 버전의 최신 목록은 [Oracle 데이터베이스를 DMS용 소스로 사용하기](https://docs.aws.amazon.com/dms/latest/userguide/CHAP_Source.Oracle.html) 섹션을 참조하십시오. 가장 종합적인 버전 및 기능 지원을 위해 최신 버전의 AWS DMS를 사용하는 것을 권장합니다. AWS SCT 에서 지원하는 Oracle 데이터베이스 버전에 대한 자세한 내용은 [AWS SCT 설명서를](https://docs.aws.amazon.com/SchemaConversionTool/latest/userguide/CHAP_Welcome.html) 참고하십시오.

• DMS는 현재 MySQL 버전 5.5, 5.6, 5.7을 지원합니다. 지원되는 버전의 최신 목록은 [MySQL 호환 데](https://docs.aws.amazon.com/dms/latest/userguide/CHAP_Target.MySQL.html) [이터베이스를 DMS용 대상으로 사용을](https://docs.aws.amazon.com/dms/latest/userguide/CHAP_Target.MySQL.html) 참조하십시오.

아키텍처

소스 기술 스택

• 온프레미스 Oracle 데이터베이스

대상 기술 스택

• Amazon RDS for MySQL DB 인스턴스

데이터 마이그레이션 아키텍처

# 도구

- DMS - [Database Migration Services\(](https://docs.aws.amazon.com/dms/latest/userguide/)DMS)를 사용하면 관계형 데이터베이스, 데이터 웨어하우스, NoSQL 데이터베이스 및 기타 유형의 데이터 스토어를 마이그레이션하는 데 도움이 됩니다. DMS를 사용하여 데이터를 온프레미스 인스턴스 간(AWS 클라우드 설정을 통해) 또는 클라우드와 온프레미 스 데이터베이스 조합 간에 AWS Cloud로 마이그레이션할 수 있습니다.
- SCT [Schema Conversion Tool](https://docs.aws.amazon.com/SchemaConversionTool/latest/userguide/CHAP_Welcome.html)(SCT)는 기존 데이터베이스 스키마를 한 데이터베이스 엔진에서 다 른 데이터베이스 엔진으로 변환하는 데 사용됩니다. 도구가 변환하는 사용자 지정 코드에는 보기, 저 장된 절차 및 함수가 포함됩니다. 도구가 자동으로 변환할 수 없는 코드는 명확하게 표시되므로 직접 변환할 수 있습니다.

에픽

마이그레이션 계획

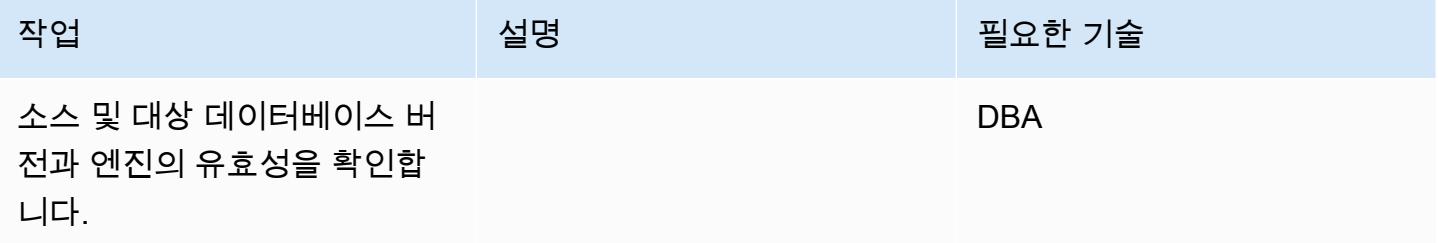

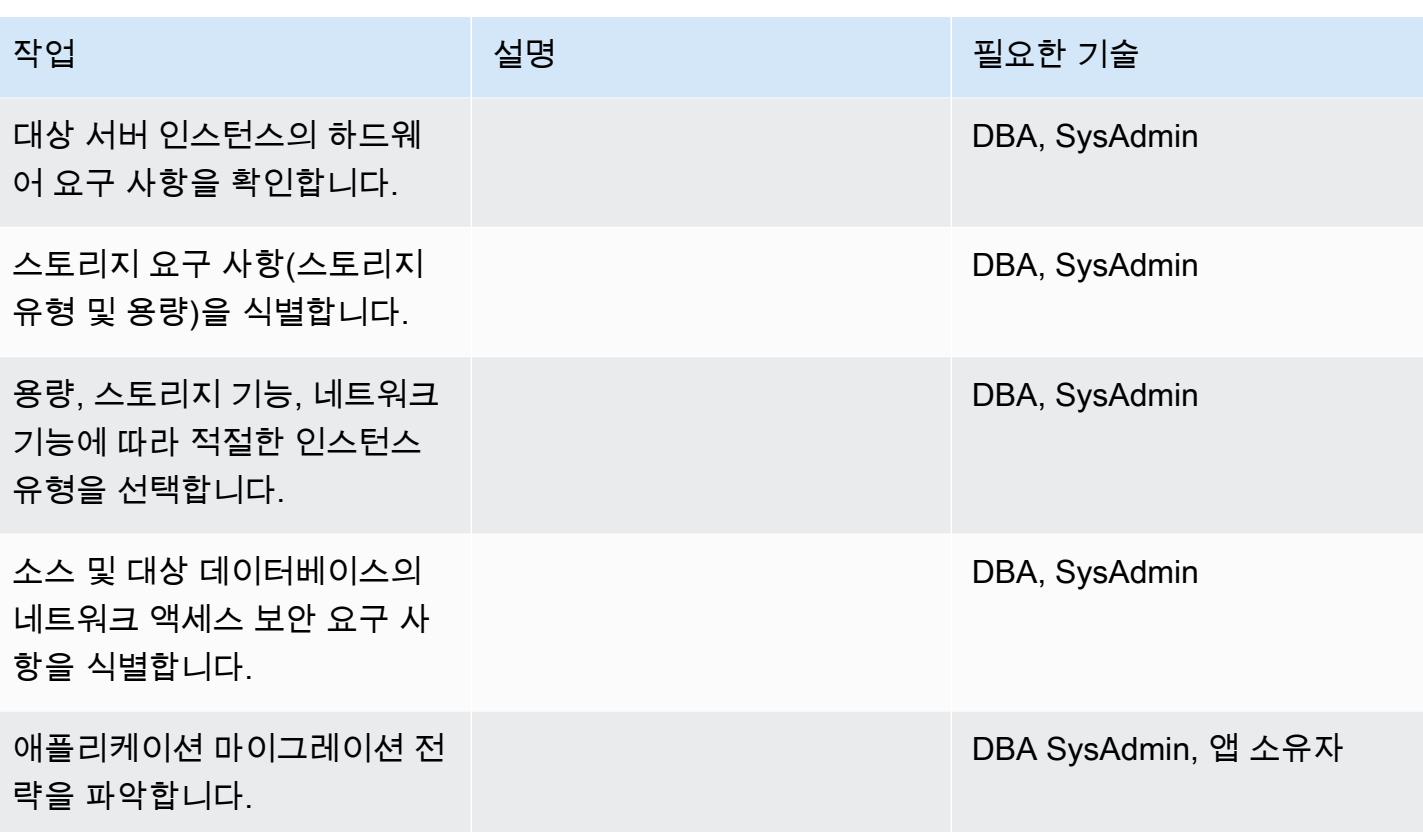

인프라 구성

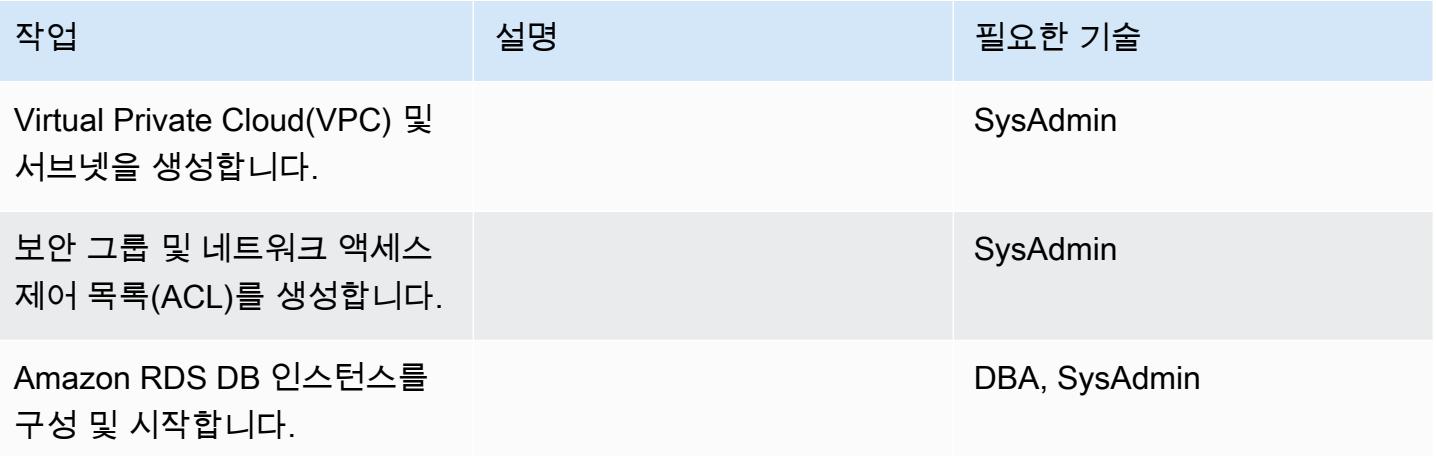

## 데이터 마이그레이션

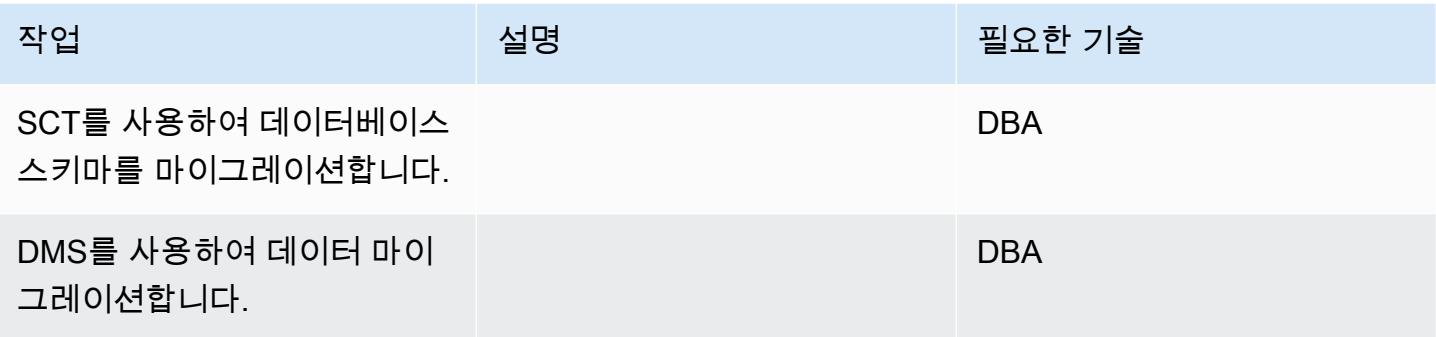

## 애플리케이션 마이그레이션

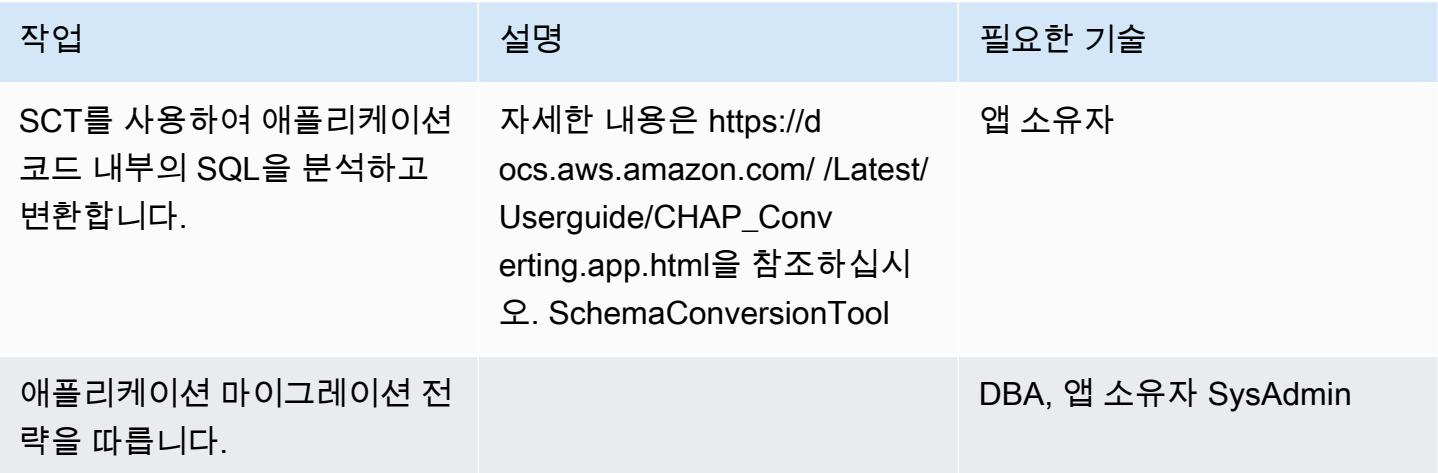

#### 전환

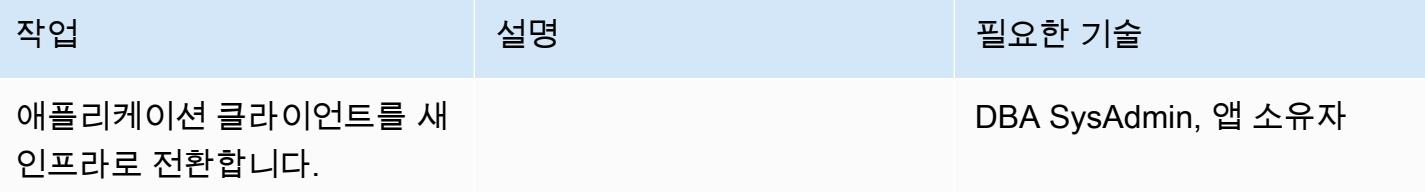

#### 프로젝트 닫기

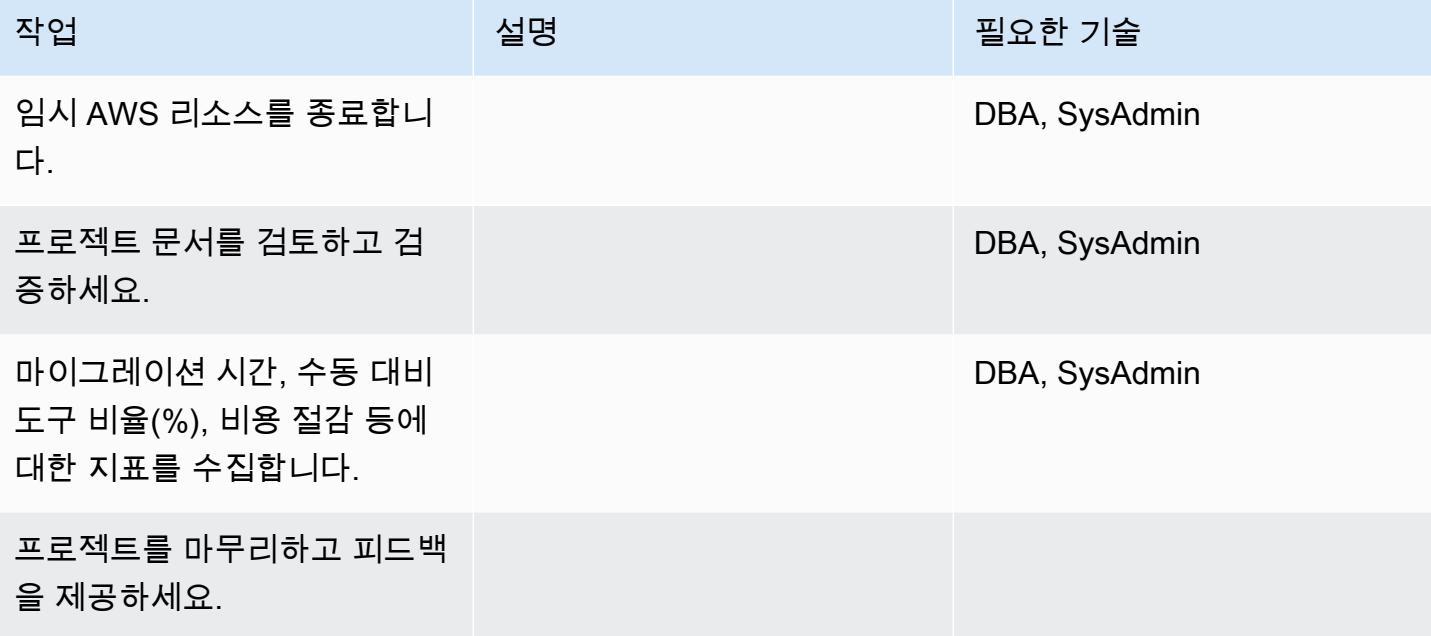

## 관련 리소스

참조

- [DMS 설명서](https://docs.aws.amazon.com/dms/)
- <u>[SCT 설명서](https://docs.aws.amazon.com/SchemaConversionTool/latest/userguide/CHAP_Welcome.html)</u>
- [Amazon RDS 요금 책정](https://aws.amazon.com/rds/pricing/)

#### 자습서 및 동영상

- [DMS 시작하기](https://aws.amazon.com/dms/getting-started/)
- [Amazon RDS 시작](https://aws.amazon.com/rds/getting-started/)
- **DMS** (동영상)
- <u>[Amazon RDS\(동영상\)](https://www.youtube.com/watch?v=igRfulrrYCo)</u>

# Oracle bystander 및 AWS DMS를 사용하여 온프레미스 Oracle 데이터베이 스를 Amazon RDS for PostgreSQL로 마이그레이션

작성자: Cady Motyka(AWS)

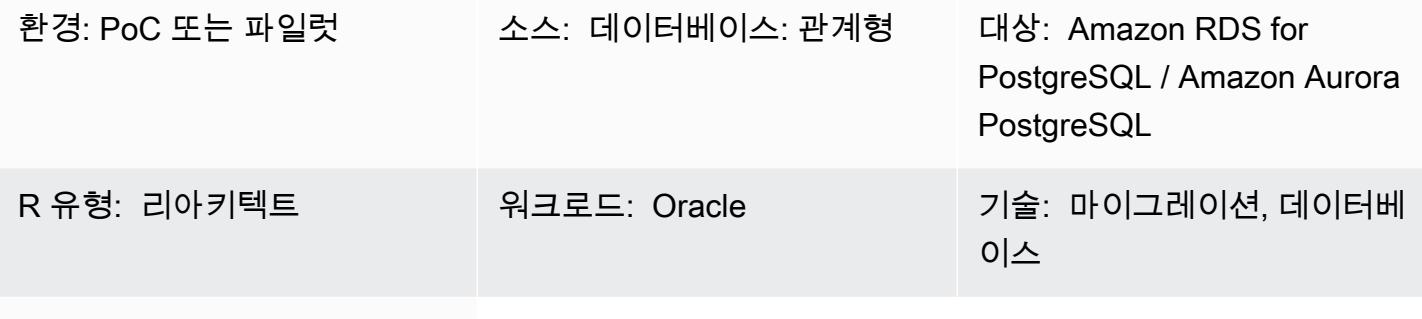

AWS 서비스: Amazon RDS

### 요약

이 패턴은 가동 중지 시간을 최소화하면서 온프레미스 Oracle 데이터베이스를 다음 PostgreSQL 호환 AWS 데이터베이스 서비스 중 하나로 마이그레이션하는 방법을 설명합니다.

• Amazon Relational Database Service(RDS) for PostgreSQL

• Amazon Aurora PostgreSQL 호환 에디션

이 솔루션은 AWS Database Migration Service(AWS DMS)를 사용하여 데이터를 마이그레이션하 고, AWS Schema Conversion Tool(AWS SCT)을 사용하여 데이터베이스 스키마를 변환하고, Oracle bystander 데이터베이스를 사용하여 마이그레이션을 관리합니다. 이 구현에서는 데이터베이스의 모든 외래 키를 생성하거나 검증하는 데 걸리는 시간으로 가동 중지 시간이 제한됩니다.

또한 이 솔루션은 Amazon Elastic Compute Cloud(Amazon EC2) 인스턴스를 Oracle bystander 데이 터베이스와 함께 사용하여 AWS DMS를 통해 데이터 스트림을 제어합니다. 데이터 검증을 따라잡거나 다른 데이터 검증 도구를 사용하기 위해 AWS DMS를 활성화하기 위해 온프레미스 Oracle 데이터베 이스에서 Oracle bystander로의 스트리밍 복제를 일시적으로 일시 중지할 수 있습니다. AWS DMS에 서 현재 변경 사항 마이그레이션을 완료하면 Amazon RDS for PostgreSQL DB 인스턴스 또는 Aurora PostgreSQL 호환 DB 인스턴스와 bystander 데이터베이스는 동일한 데이터를 갖게 됩니다.

사전 조건 및 제한 사항

사전 조건

- 활성 상태의 AWS 계정
- 온프레미스 데이터 센터의 소스 Oracle 데이터베이스와 Active Data Guard 대기 데이터베이스가 구 성된 경우
- 데이터베이스 보안 정보 저장을 위해 온프레미스 데이터 센터와 AWS Secrets Manager 간에 구성된 AWS Direct Connect
- AWS SCT가 설치된 로컬 머신 또는 EC2 인스턴스에 설치된 AWS SCT 커넥터용 Java Database Connectivity(JDBC) 드라이버
- [Oracle 데이터베이스를 AWS DMS 소스로 사용](https://docs.aws.amazon.com/dms/latest/userguide/CHAP_Source.Oracle.html) 숙지
- [PostgreSQL 데이터베이스를 AWS DMS의 대상으로 사용하](https://docs.aws.amazon.com/dms/latest/userguide/CHAP_Target.PostgreSQL.html)는 방법 숙지

#### 제한 사항

• 데이터베이스 크기 제한: 64TB

#### 제품 버전

- AWS DMS는 버전 10.2 이상(버전 10.x의 경우), 11g 및 12.2 이하, 18c 및 19c의 모든 Oracle 데이 터베이스 에디션을 지원합니다. 지원되는 버전의 최신 목록은 [Oracle 데이터베이스를 AWS DMS용](https://docs.aws.amazon.com/dms/latest/userguide/CHAP_Source.Oracle.html)  [소스로 사용하기](https://docs.aws.amazon.com/dms/latest/userguide/CHAP_Source.Oracle.html) 섹션을 참조하십시오. 가장 종합적인 버전 및 기능 지원을 위해 최신 버전의 AWS DMS를 사용하는 것을 권장합니다. AWS SCT에서 지원하는 Oracle 데이터베이스 버전에 대한 자세 한 내용은 [AWS SCT 설명서를](https://docs.aws.amazon.com/SchemaConversionTool/latest/userguide/CHAP_Welcome.html) 참고하십시오.
- AWS DMS는 9.4 이상(9.x 버전), 10.x, 11.x, 12.x 및 13.x 버전의 PostgreSQL을 지원합니다. 최신 정 보는 AWS 설명서에서 [PostgreSQL 데이터베이스를 AWS DMS의 대상으로 사용하기 섹션을](https://docs.aws.amazon.com/dms/latest/userguide/CHAP_Target.PostgreSQL.html) 참조하 십시오.

아키텍처

#### 소스 기술 스택

- 온프레미스 Oracle 데이터베이스
- Oracle 데이터베이스의 bystander를 포함하는 EC2 인스턴스

#### 대상 기술 스택

• Amazon RDS for PostgreSQL 또는 Aurora PostgreSQL 인스턴스, PostgreSQL 9.3 이상

대상 아키텍처

다음 다이어그램은 AWS DMS 및 Oracle bystander를 사용하여 Oracle 데이터베이스를 PostgreSQL 호환 AWS 데이터베이스로 마이그레이션하기 위한 예제 워크플로를 보여줍니다.

# 도구

- [AWS Database Migration Service\(AWS DMS\)](https://docs.aws.amazon.com/dms/latest/userguide/Welcome.html)는 데이터 스토어를 AWS 클라우드로 마이그레이션하 거나 클라우드와 온프레미스 설정의 조합 간에 마이그레이션하는 데 도움이 됩니다.
- [AWS Schema Conversion Tool\(AWS SCT\)은](https://docs.aws.amazon.com/SchemaConversionTool/latest/userguide/CHAP_Welcome.html) 소스 데이터베이스 스키마와 대부분의 사용자 지정 코 드를 대상 데이터베이스와 호환되는 형식으로 자동 변환하여 이기종 데이터베이스 마이그레이션을 지원합니다.
- [Amazon Relational Database Service\(RDS\)는](https://docs.aws.amazon.com/AmazonRDS/latest/UserGuide/Welcome.html) AWS 클라우드에서 관계형 데이터베이스를 설정, 운 영 및 규모를 조정하는 데 도움이 됩니다.

에픽

Oracle 데이터베이스 스키마를 PostgreSQL로 변환

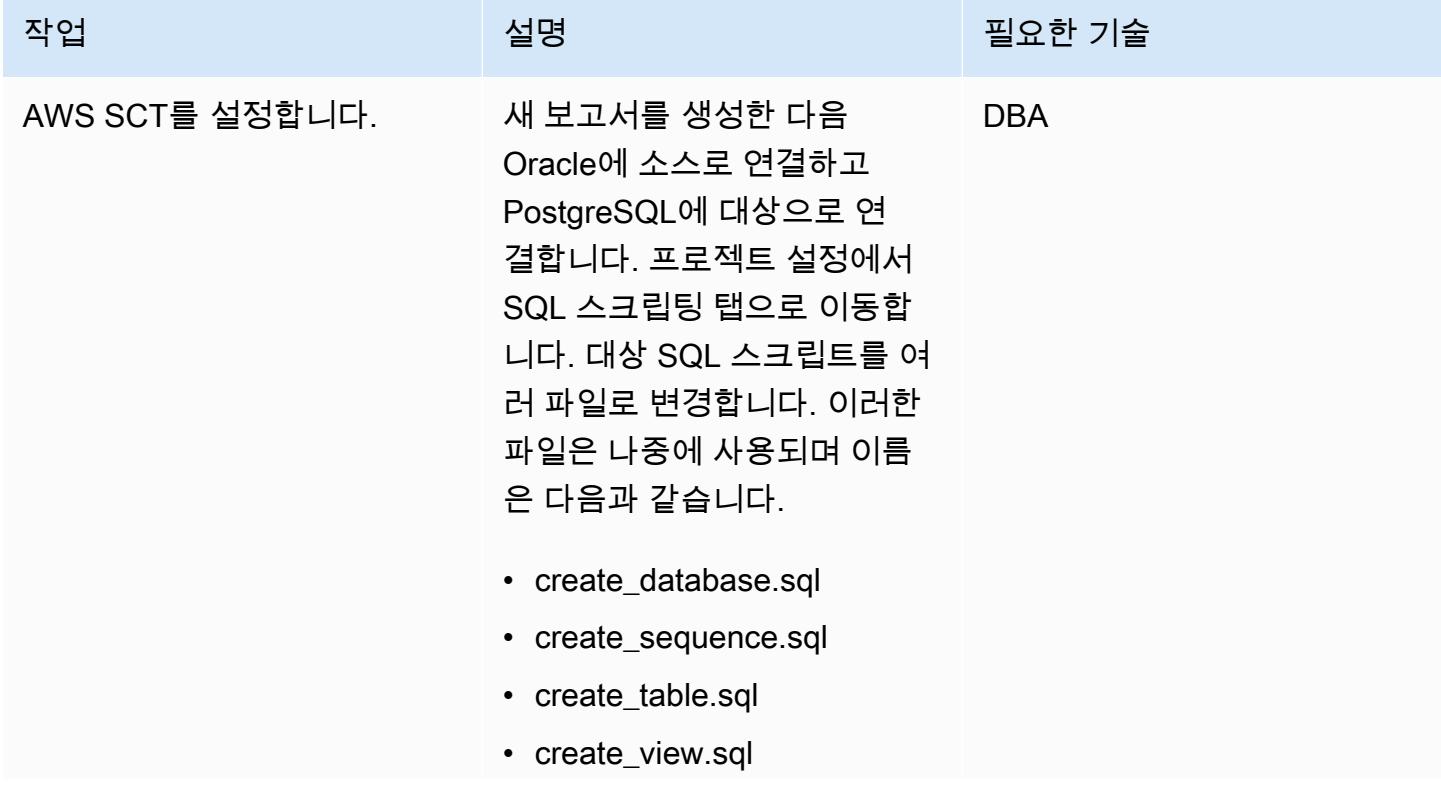

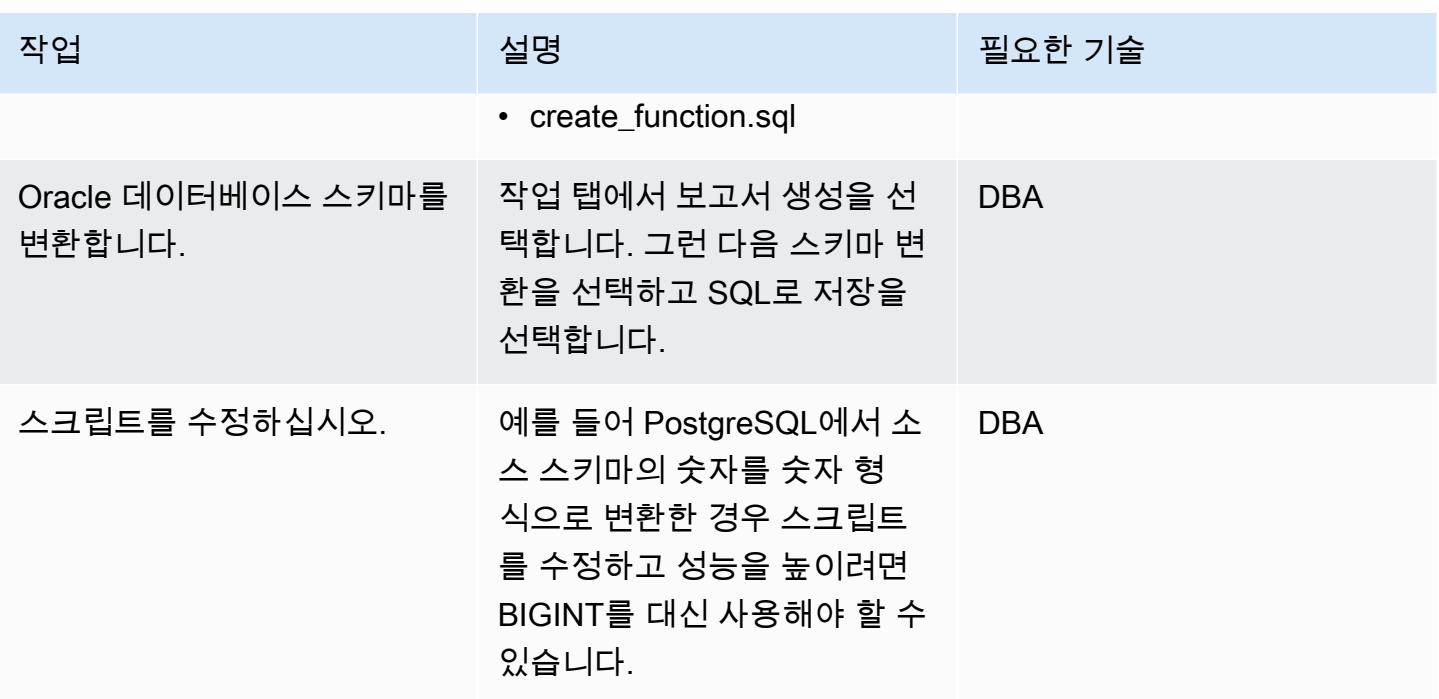

# Amazon RDS DB 인스턴스 생성 및 구성

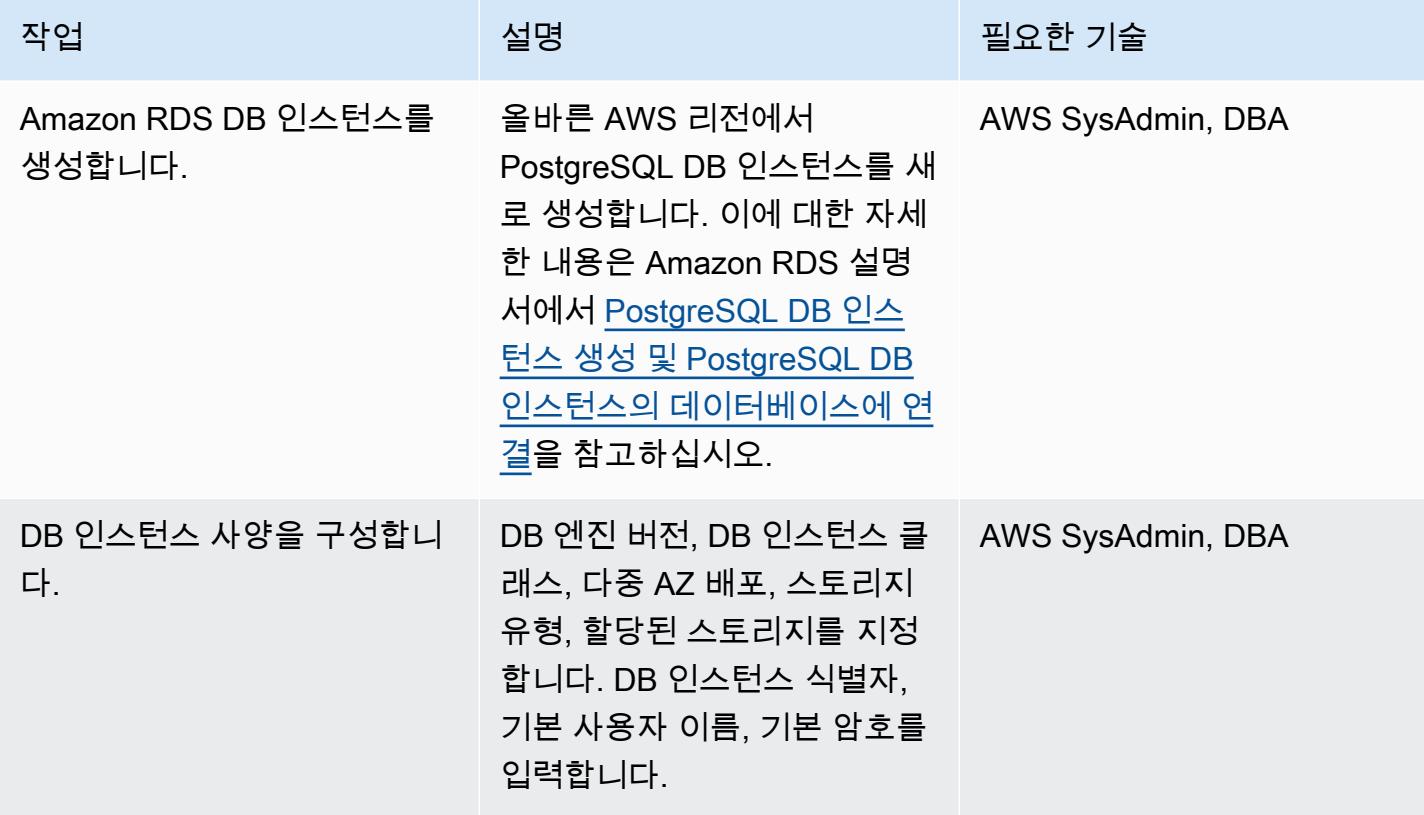

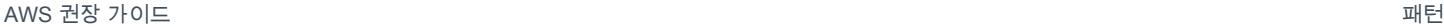

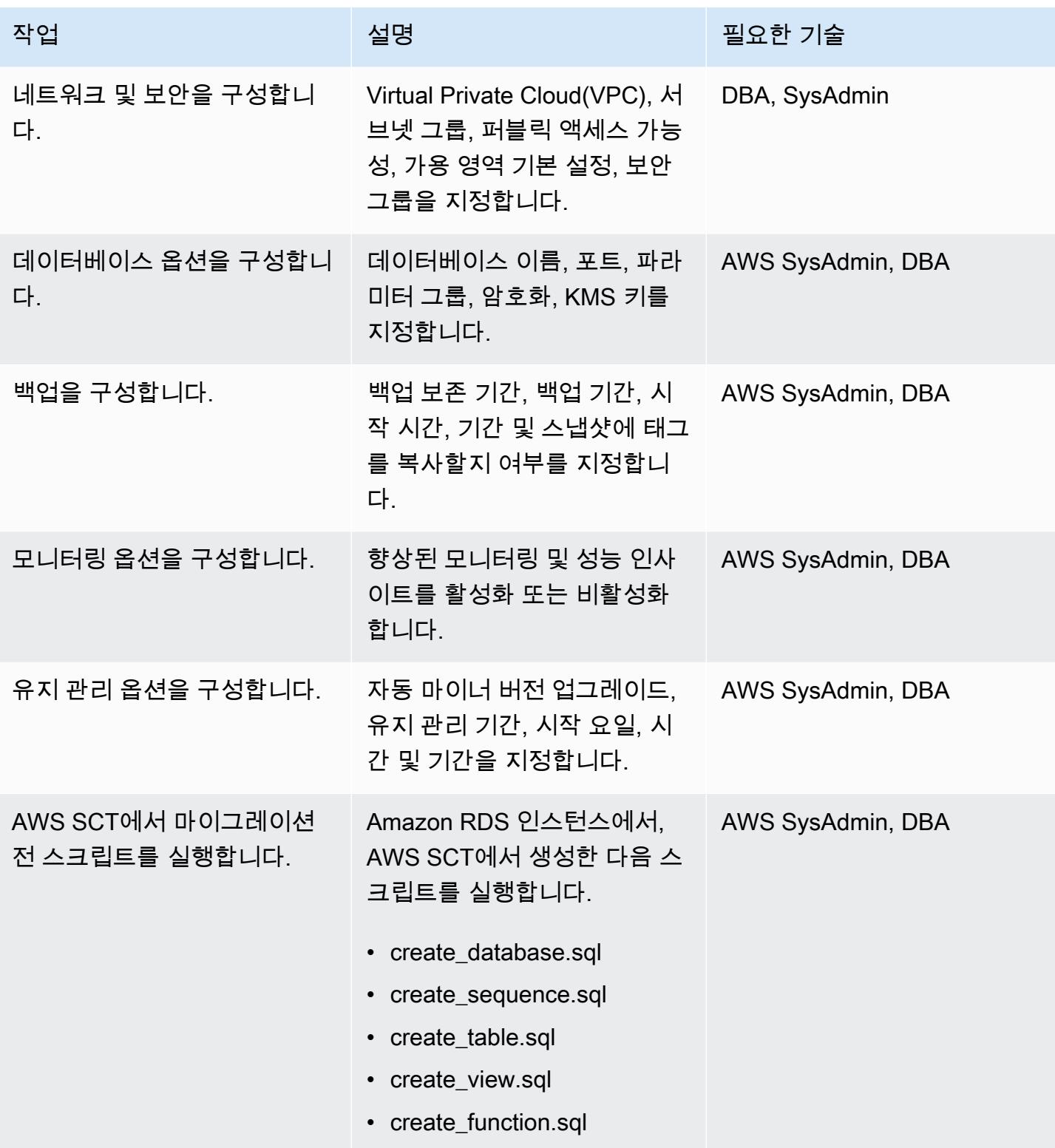

# Amazon EC2에서 Oracle Bystander 구성

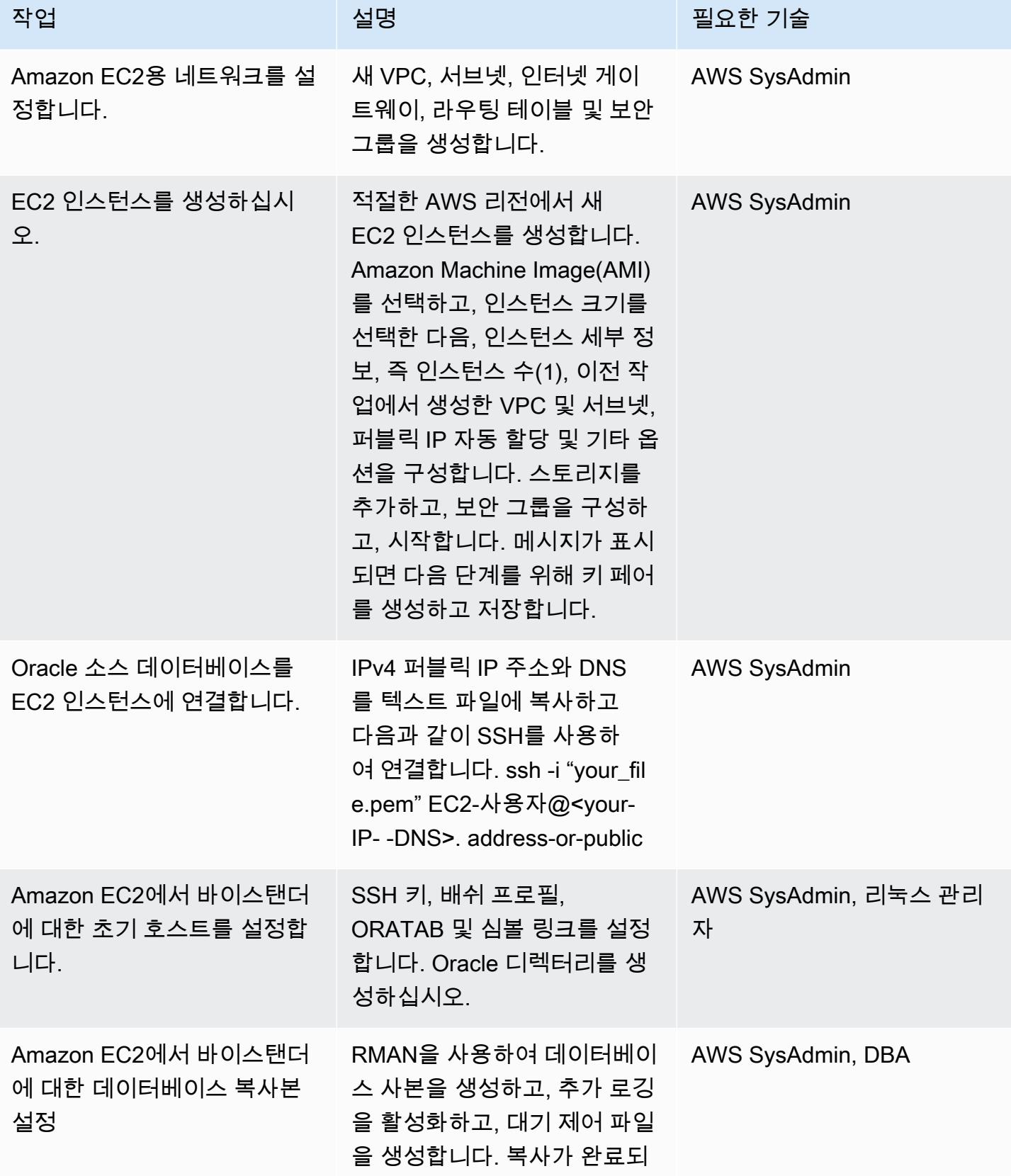

AWS 권장 가이드 THE THE TELESCOPE ASSESSED TO THE TELESCOPE AND THE THE TELESCOPE AND THE THE THE THE THE THE THE T

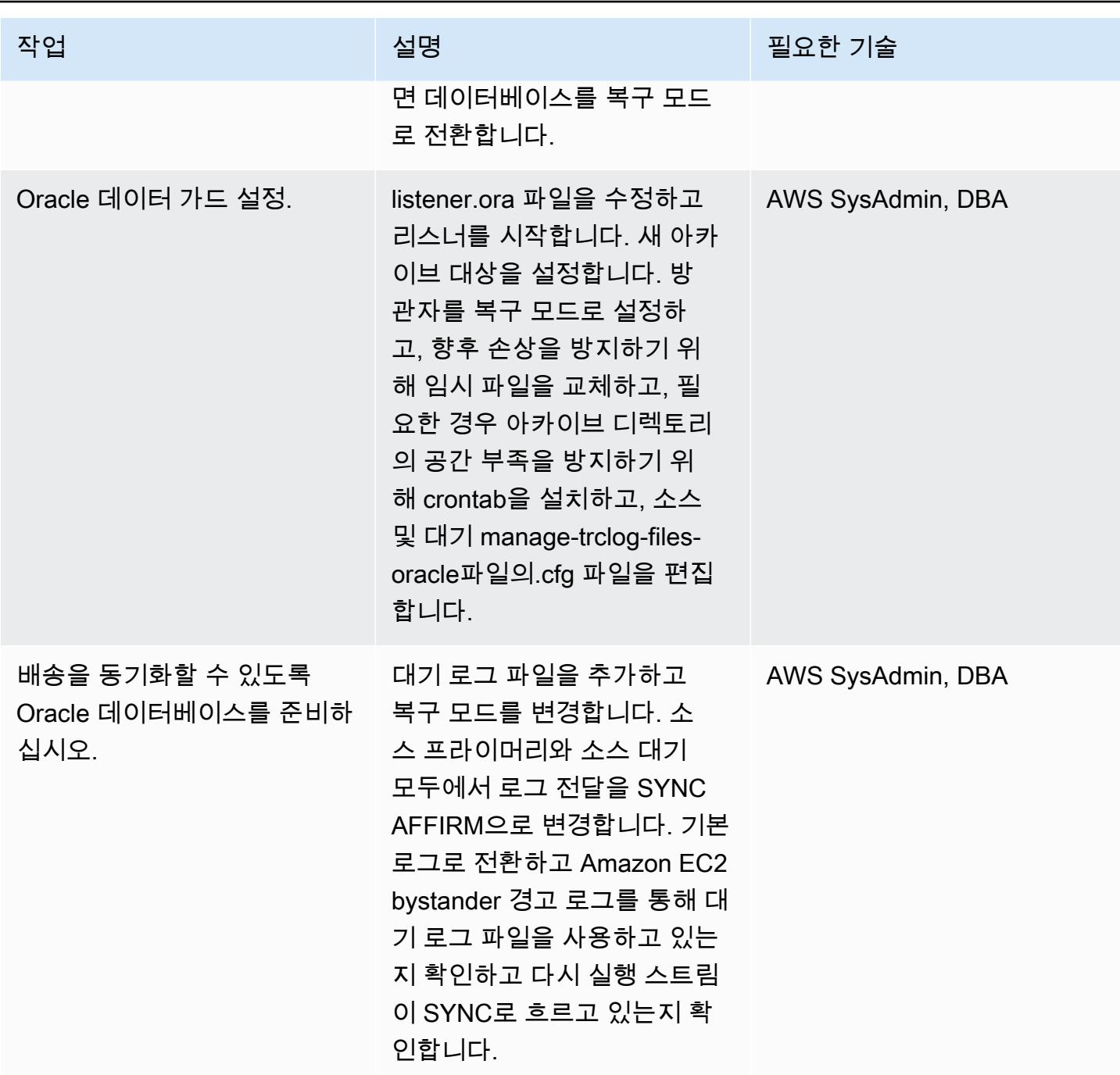

## AWS DMS를 사용하여 데이터 마이그레이션

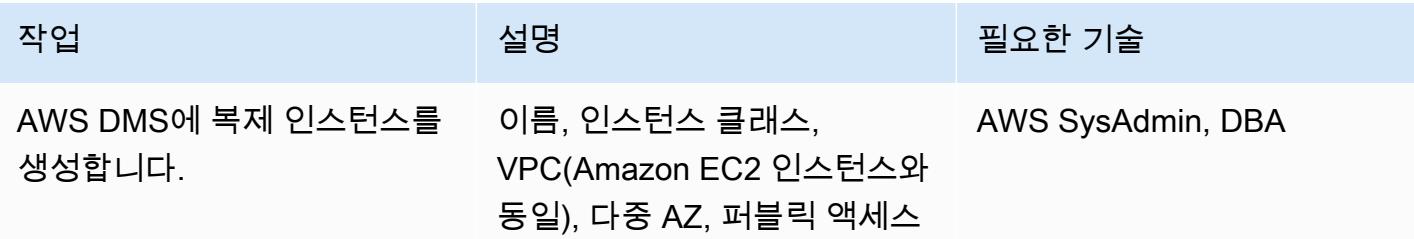

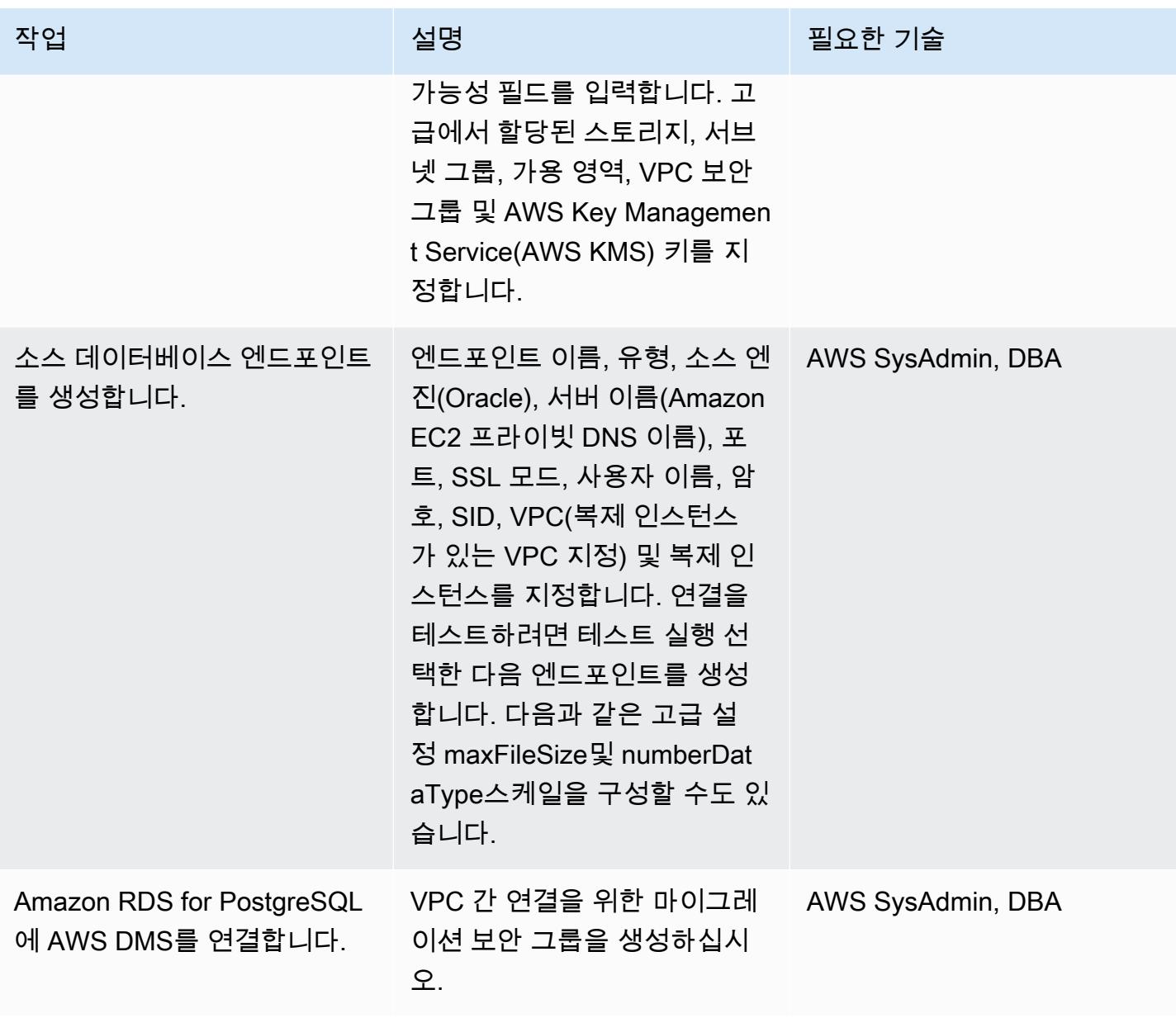

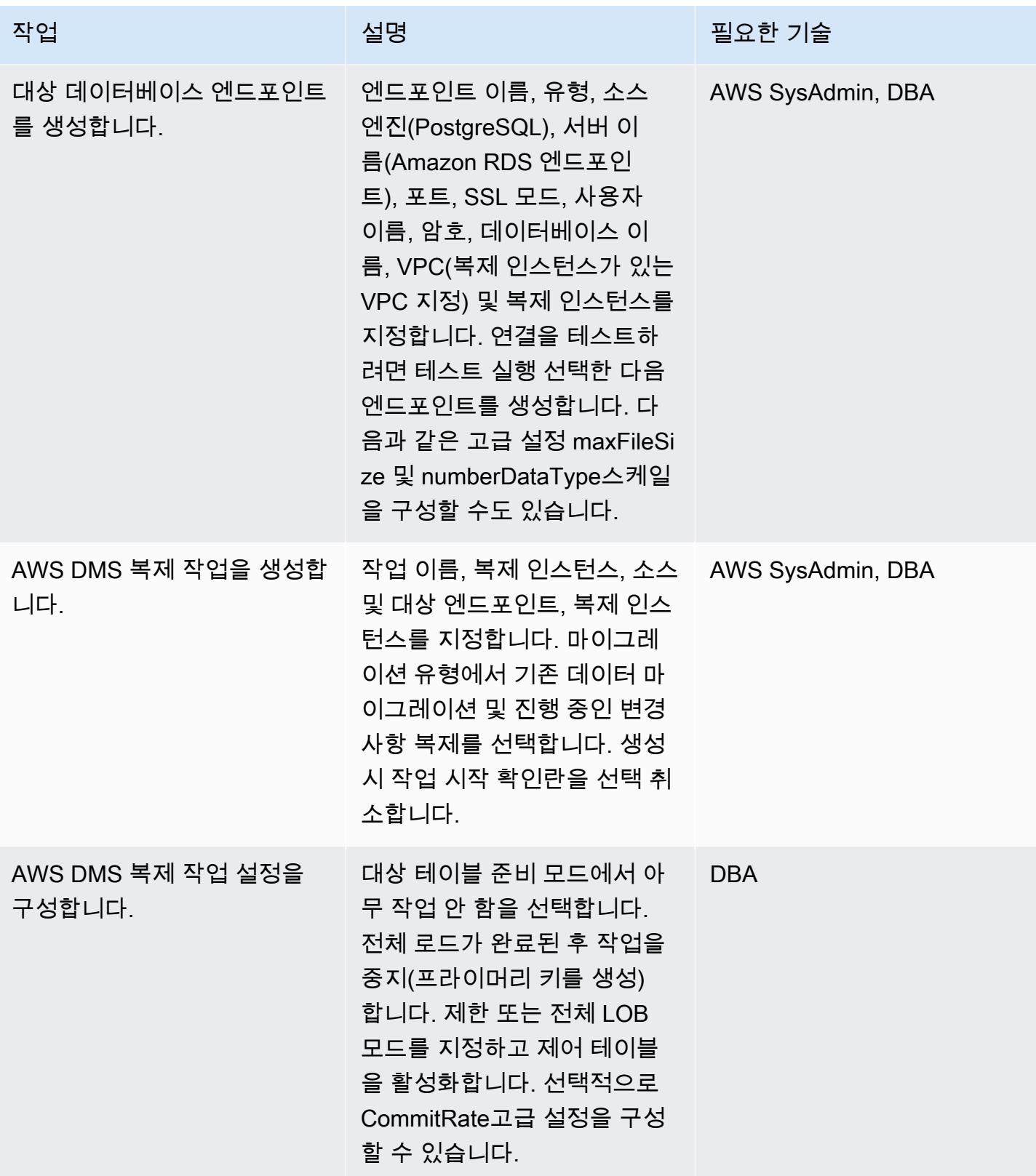

AWS 권장 가이드 THE THE TELESCOPE ASSESSED TO THE TELESCOPE AND THE THE TELESCOPE AND THE THE THE THE THE THE THE T

| 작업                                          | 설명                                                                                                    | 필요한 기술     |
|---------------------------------------------|----------------------------------------------------------------------------------------------------|------------|
| 테이블 매핑을 구성합니다.                              | 테이블 매핑 섹션에서 마이그<br>레이션에 포함된 모든 스키마<br>의 모든 테이블에 대한 포함 규<br>칙을 생성한 다음 제외 규칙을<br>생성합니다. 스키마, 테이블 및<br>열 이름을 소문자로 변환하는<br>세 가지 변환 규칙을 추가하고,<br>이 특정 마이그레이션에 필요<br>한 다른 규칙을 추가합니다. | <b>DBA</b> |
| 작업을 시작합니다.                                  | 복제 작업을 시작합니다. 전<br>체 로드가 실행 중인지 확인<br>합니다. 기본 Oracle 데이터<br>베이스에서 ALTER SYSTEM<br>SWITCH LOGFILE을 실행하<br>여 작업을 시작합니다.                                                          | <b>DBA</b> |
| AWS SCT에서 마이그레이션<br>중 스크립트를 실행합니다.          | Amazon RDS for PostgreSQL<br>에서, AWS SCT에서 생성한 다<br>음 스크립트를 실행합니다.<br>• create_index.sql<br>• create_constraint.sql                                                            | <b>DBA</b> |
| 변경 데이터 캡쳐(CDC)를 계속<br>하려면 작업을 다시 시작합니<br>다. | Amazon RDS for PostgreSQ<br>L DB 인스턴스에서 정리를 실<br>행하고 AWS DMS 작업을 다시<br>시작하여 캐시된 CDC 변경 사<br>항을 적용합니다.                                                                          | <b>DBA</b> |

# PostgreSQL 데이터베이스로 컷오버

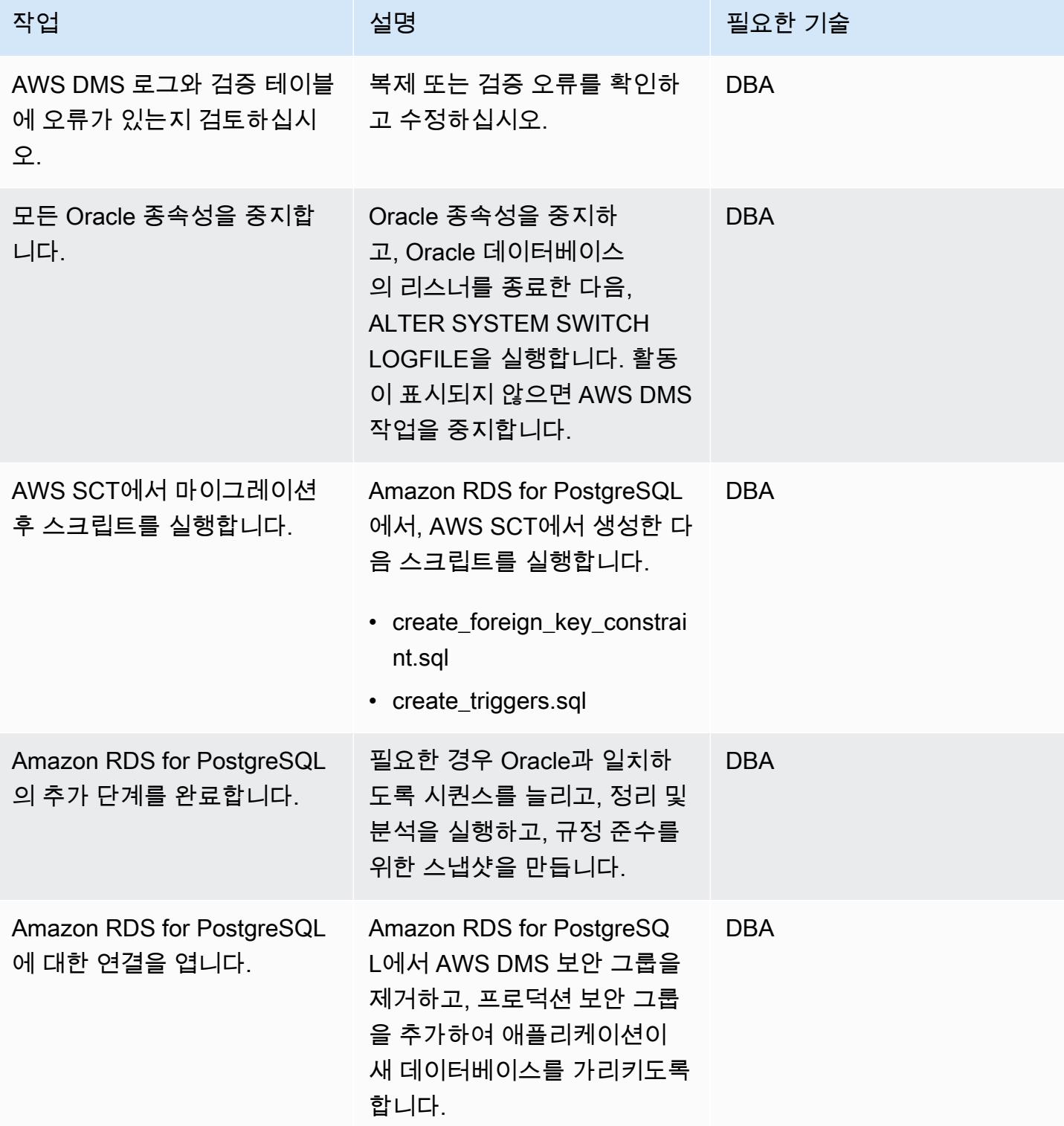

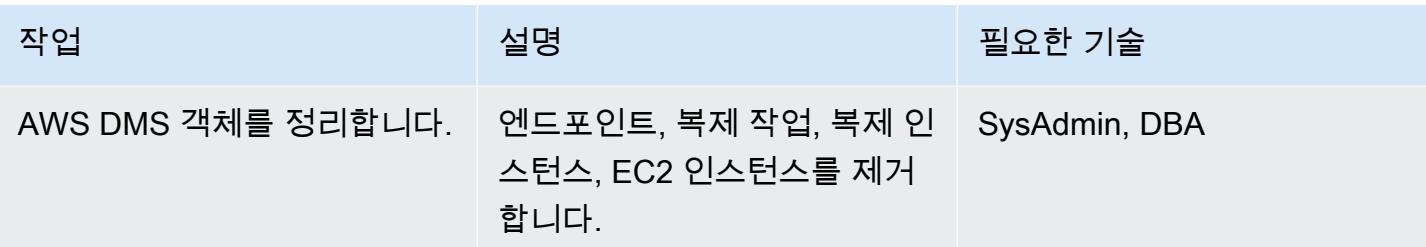

# 관련 리소스

- [AWS DMS 설명서](https://docs.aws.amazon.com/dms/)
- [AWS SCT 설명서](https://docs.aws.amazon.com/SchemaConversionTool/latest/userguide/CHAP_Welcome.html)
- [Amazon RDS for PostgreSQL 요금](https://aws.amazon.com/rds/postgresql/pricing/)

# 오라클을 사용하여 Oracle 데이터베이스에서 PostgreSQL용 Amazon RDS 로 마이그레이션하십시오. GoldenGate

작성자: Dhairya Jindani(AWS), Rajeshkumar Sabankar(AWS), Sindhusha Paturu(AWS)

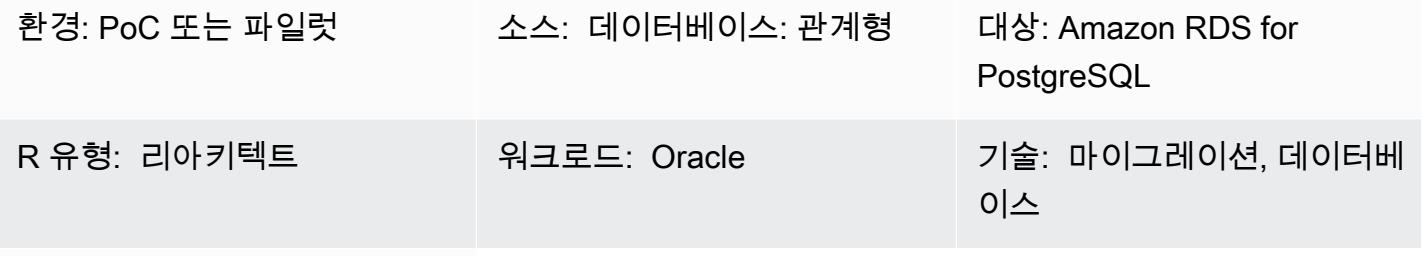

AWS 서비스: Amazon RDS

## 요약

이 패턴은 Oracle 클라우드 인프라 (OCI) 를 사용하여 PostgreSQL용 아마존 관계형 데이터베이스 서 비스 (Amazon RDS) 로 Oracle 데이터베이스를 마이그레이션하는 방법을 보여줍니다. GoldenGate

Oracle을 사용하면 GoldenGate 가동 중지 시간을 최소화하면서 원본 데이터베이스와 하나 이상의 대 상 데이터베이스 간에 데이터를 복제할 수 있습니다.

참고: 소스 Oracle 데이터베이스는 온프레미스이거나 Amazon Elastic Compute Cloud(Amazon EC2) 인스턴스일 수 있습니다. 온프레미스 복제 도구를 사용할 때도 비슷한 절차를 사용할 수 있습니다.

사전 조건 및 제한 사항

사전 조건

- 활성 상태의 AWS 계정
- Oracle 라이선스 GoldenGate
- PostgreSQL 데이터베이스에 연결하기 위한 Java Database Connectivity(JDBC) 드라이버
- 대상 Amazon RDS for PostgreSQL 데이터베이스에서 [AWS Schema Conversion Tool\(AWS](https://aws.amazon.com/dms/schema-conversion-tool/) [SCT\)을](https://aws.amazon.com/dms/schema-conversion-tool/) 사용하여 생성한 스키마 및 테이블

제한 사항

오라클을 사용하여 PostgreSQL용 오라클에서 Amazon RDS로 마이그레이션하십시오. GoldenGate 3028

• GoldenGate Oracle은 기존 테이블 데이터 (초기 로드) 및 진행 중인 변경 사항 (변경 데이터 캡처) 만 복제할 수 있습니다.

#### 제품 버전

- Oracle Database Enterprise Edition 10g 또는 이후 버전
- 오라클 또는 최신 버전의 경우 오라클 GoldenGate 12.2.0.1.1
- PostgreSQL 또는 GoldenGate 최신 버전을 위한 오라클 12.2.0.1.1

#### 아키텍처

다음 다이어그램은 Oracle을 사용하여 Oracle 데이터베이스를 PostgreSQL용 Amazon RDS로 마이그 레이션하는 예제 워크플로를 보여줍니다. GoldenGate

이 다이어그램은 다음 워크플로를 보여줍니다.

- 1. Oracle GoldenGate [추출 프로세스는](https://docs.oracle.com/goldengate/c1230/gg-winux/GGCON/processes-and-terminology.htm#GUID-6419F3A9-71EC-4D14-9C41-3BAA1E3CA19C) 원본 데이터베이스를 대상으로 실행되어 데이터를 추출합니 다.
- 2. Oracle GoldenGate [Replicat 프로세스는](https://docs.oracle.com/goldengate/c1230/gg-winux/GGCON/processes-and-terminology.htm#GUID-5EF0326C-9058-4C40-8925-98A223388C95) 추출된 데이터를 PostgreSQL용 대상 Amazon RDS 데이 터베이스에 전달합니다.

## 도구

- [GoldenGate오라클은 Oracle](https://www.oracle.com/integration/goldengate/#:~:text=OCI%20GoldenGate%20is%20a%20real,in%20the%20Oracle%20Cloud%20Infrastructure.) Cloud Infrastructure에서 데이터 복제 및 스트리밍 데이터 처리 솔루션 을 설계, 실행, 조정 및 모니터링할 수 있도록 지원합니다.
- [Amazon Relational Database Service\(RDS\) for PostgreSQL는](https://docs.aws.amazon.com/AmazonRDS/latest/UserGuide/CHAP_PostgreSQL.html) AWS 클라우드에서 PostgreSQL 관 계형 데이터베이스를 설정, 운영 및 조정하는 데 도움이 됩니다.

에픽

## 오라클 다운로드 및 설치 GoldenGate

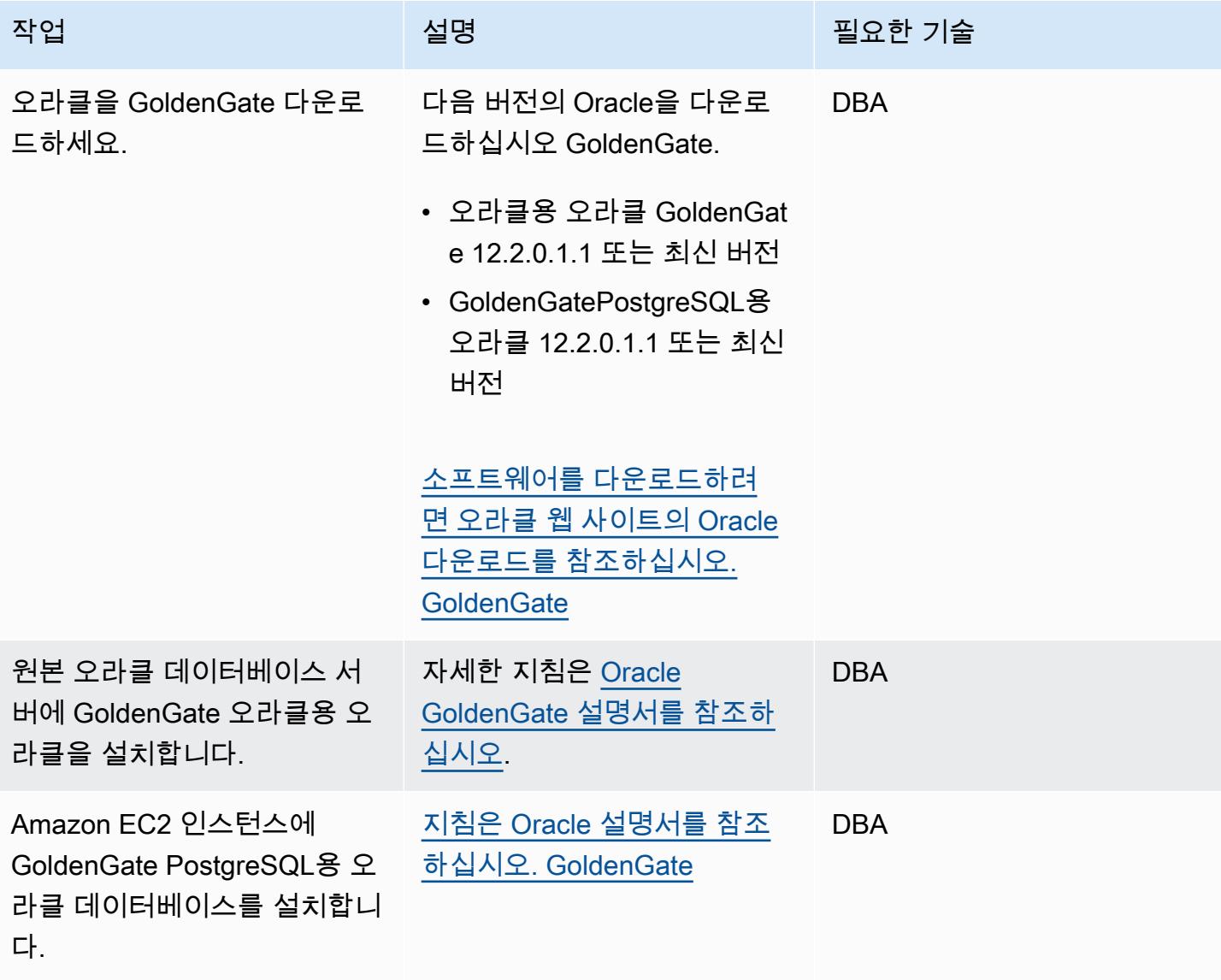

소스 및 대상 GoldenGate 데이터베이스에서 Oracle을 구성합니다.

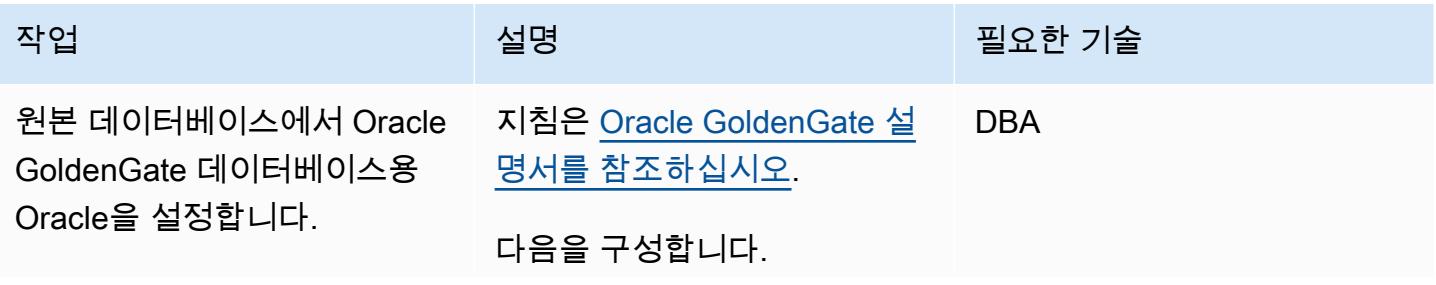

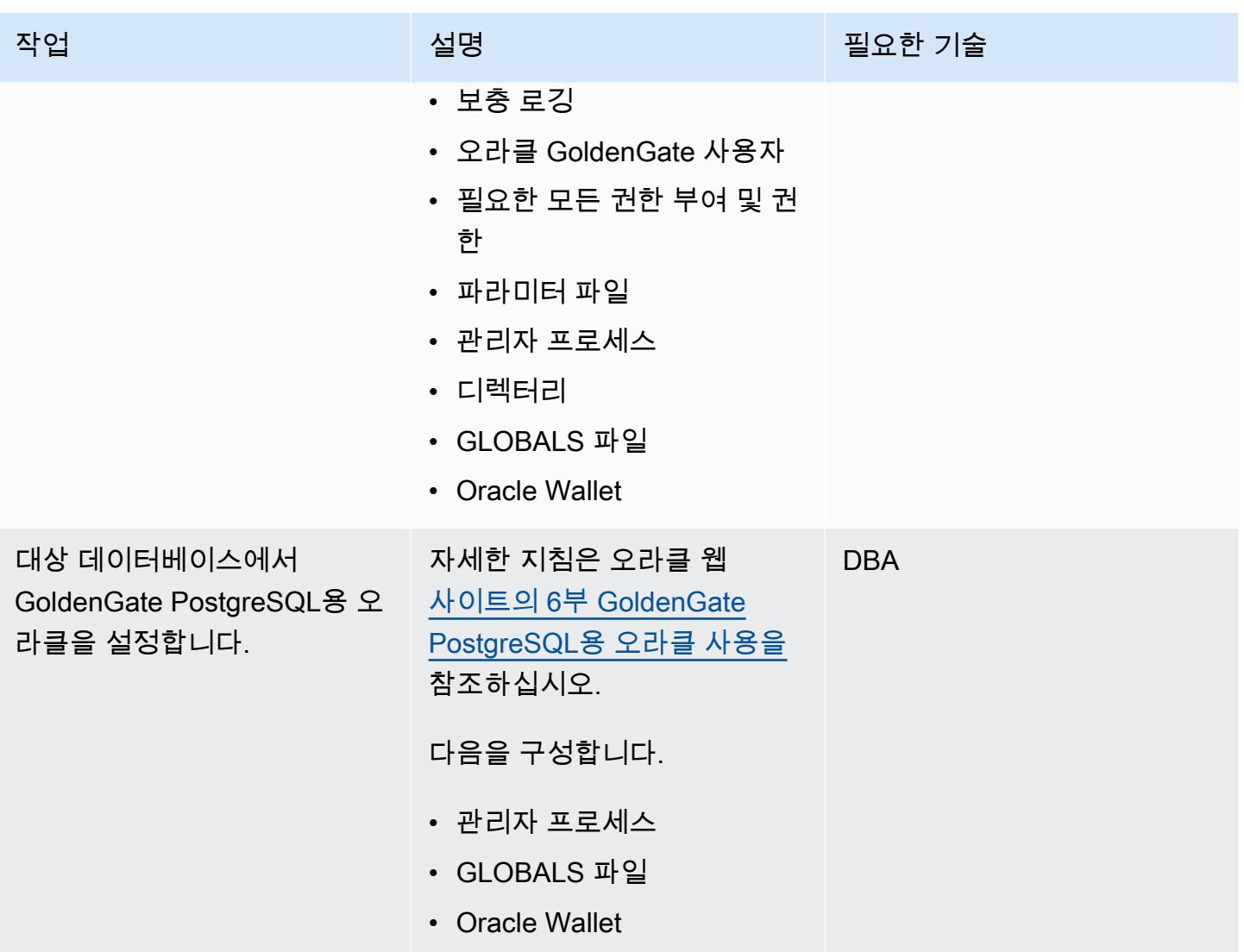

데이터 캡처 구성

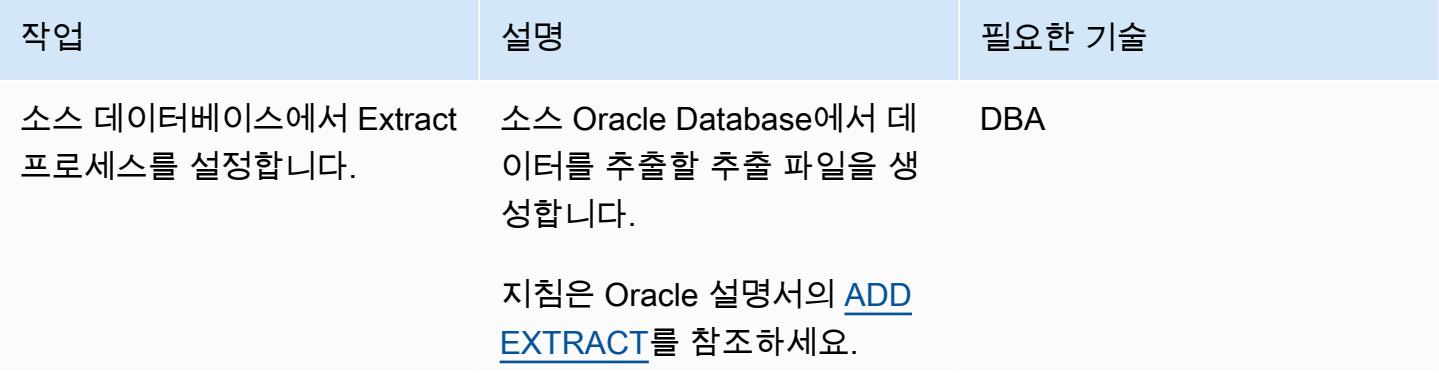

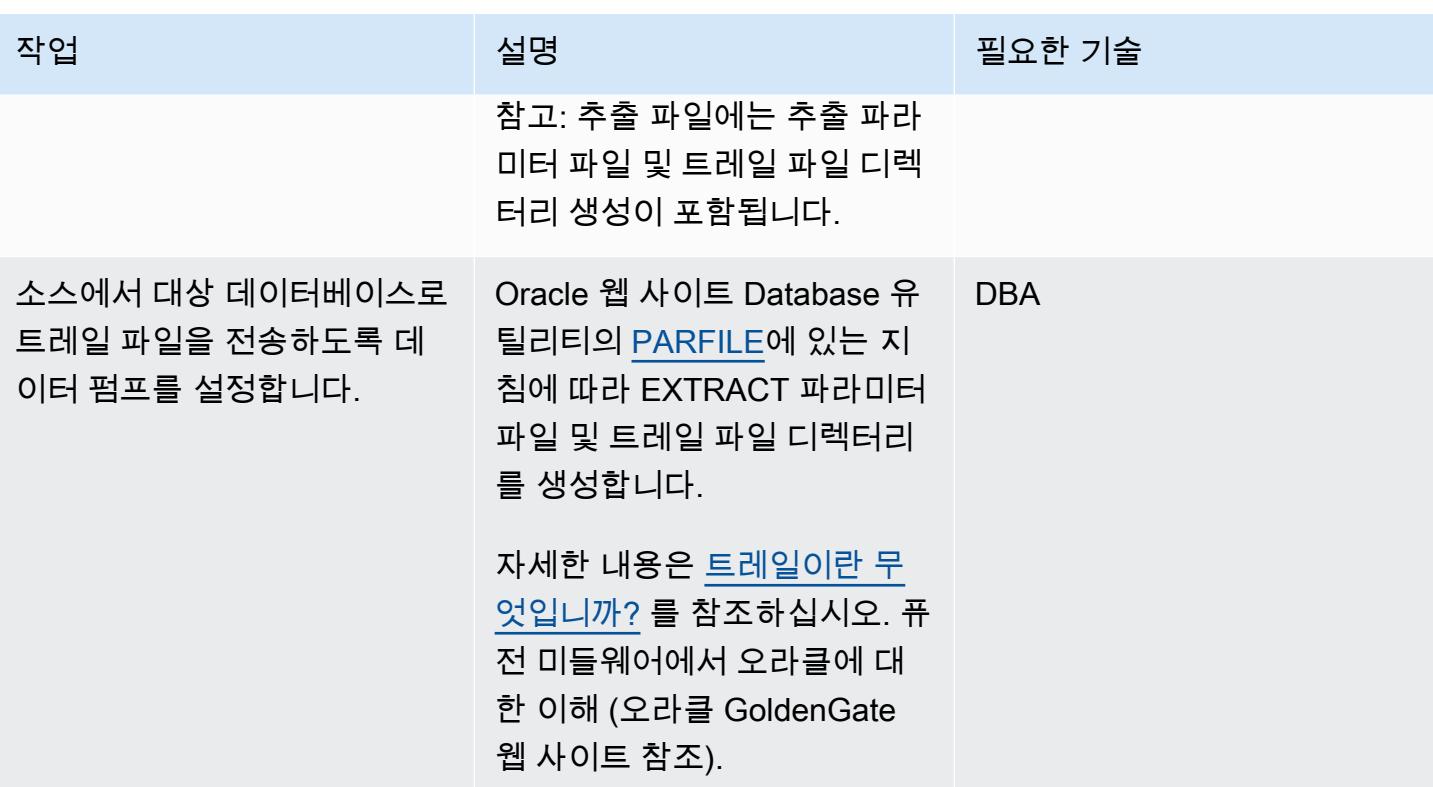

AWS 권장 가이드 THE THE TELESCOPE ASSESSED TO THE TELESCOPE AND THE TELESCOPE AND THE TELESCOPE AND THE TELESCOPE A

| 작업                               | 설명                                                                                                    | 필요한 기술     |
|----------------------------------|----------------------------------------------------------------------------------------------------|------------|
| Amazon EC2 인스턴스에서 복<br>제를 설정합니다. | 복제 파라미터 파일 및 트레일<br>파일 디렉터리를 생성합니다.                                                                   | <b>DBA</b> |
|                                  | 복제 파라미터 파일 생성에<br>대한 자세한 내용은 Oracle<br>Database 설명서의 섹션 3.5<br>Validating a parameter file을<br>참조하세요. |            |
|                                  | 트레일 파일 디렉터리 생성<br>에 대한 자세한 내용은 Oracle<br>Cloud 설명서의 Creating a<br>trail을 참조하세요.                       |            |
|                                  | 중요: 대상의 GLOBALS 파일<br>에 체크포인트 테이블 항목을<br>추가해야 합니다.                                                    |            |
|                                  | 자세한 내용은 복제본이란 무<br>엇입니까? 를 참조하십시오. 퓨<br>전 미들웨어에서 오라클에 대<br>한 이해 (오라클 웹 GoldenGat<br>e 사이트 참조).        |            |

## 데이터 복제 구성

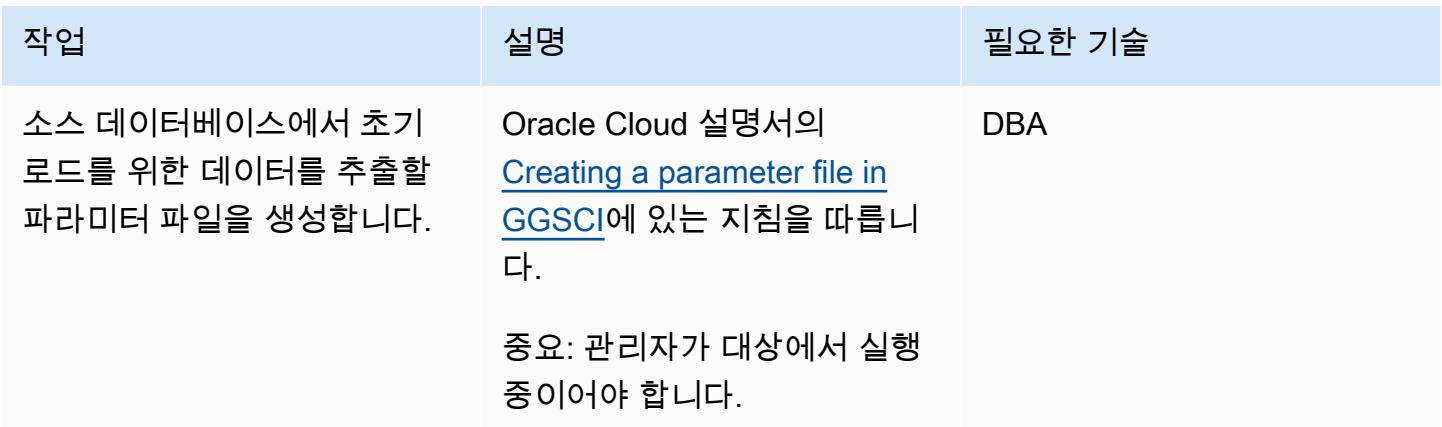

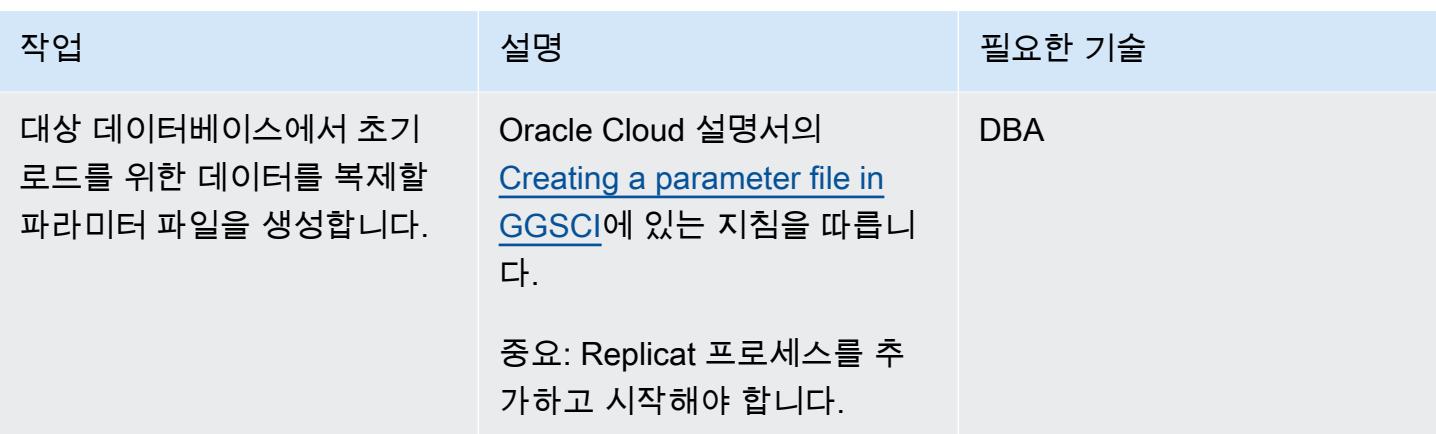

Amazon RDS for PostgreSQL 데이터베이스로 컷오버

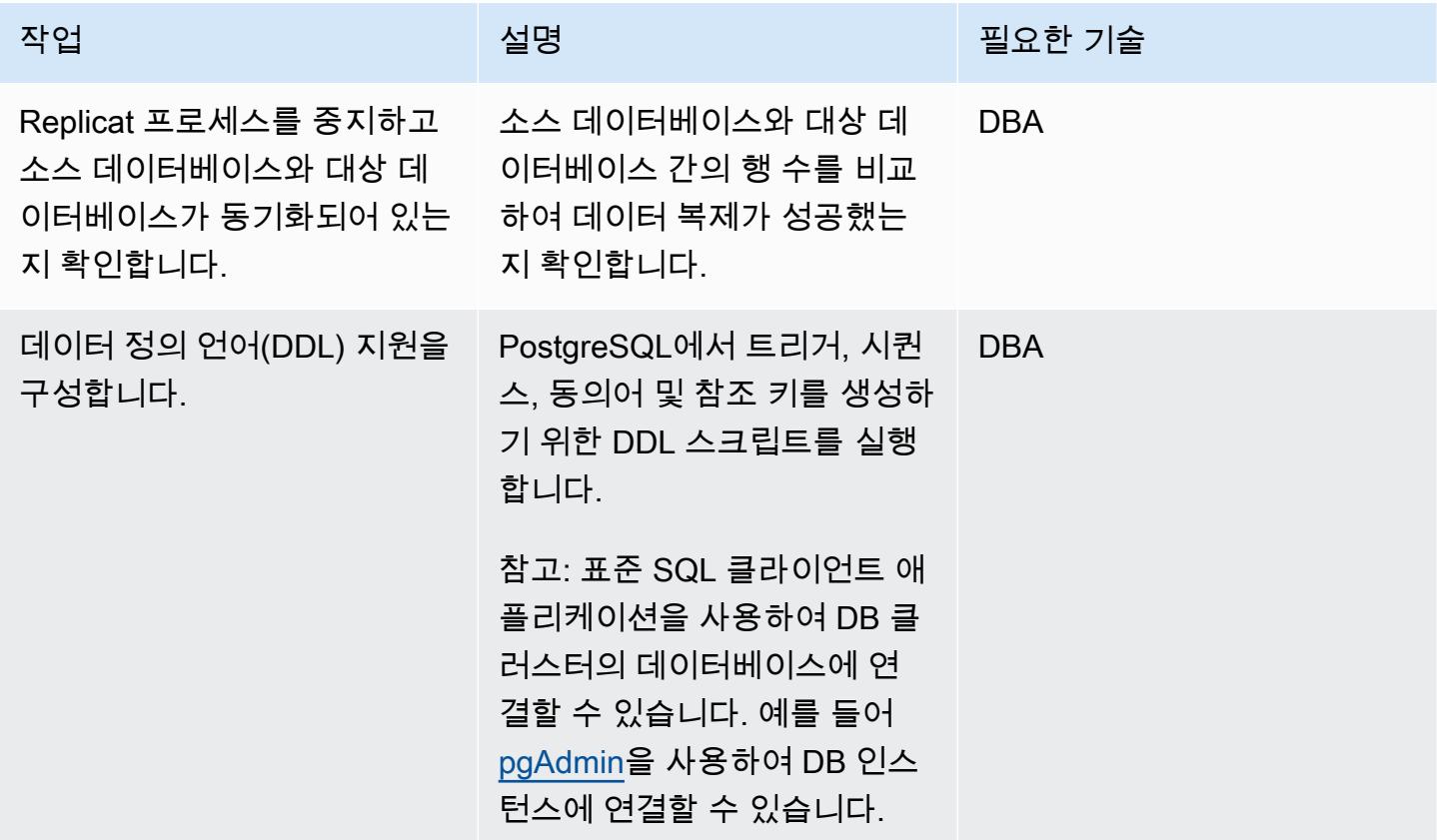

## 관련 리소스

- [Amazon RDS for PostgreSQL\(](https://docs.aws.amazon.com/AmazonRDS/latest/UserGuide/CHAP_PostgreSQL.html)Amazon RDS 사용 설명서)
- [Amazon EC2 설명서](https://docs.aws.amazon.com/ec2/)
- [오라클이 GoldenGate 지원하는 처리 방법 및 데이터베이스](https://docs.oracle.com/goldengate/1212/gg-winux/GWUAD/wu_about_gg.htm#GWUAD112) (오라클 설명서)

# AWS DMS 및 AWS SCT를 사용하여 Amazon Redshift로 Oracle 데이터베이 스 마이그레이션

작성자: 피유시 고얄(AWS)

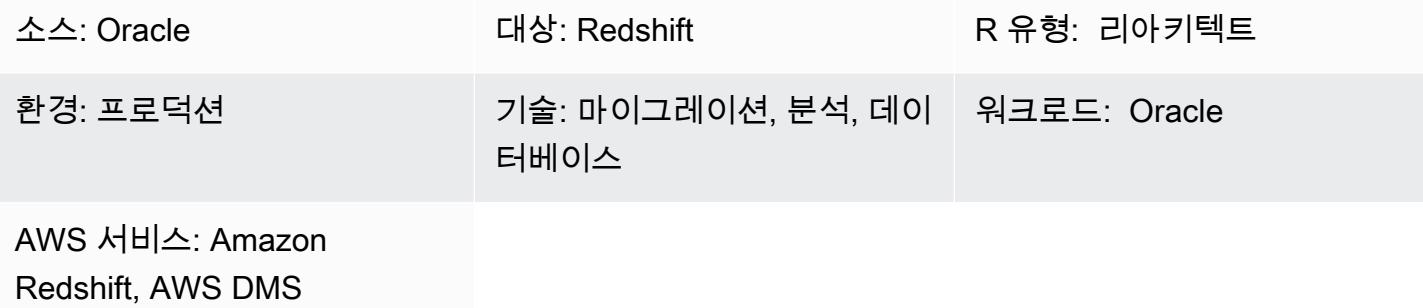

#### 요약

이 패턴은 AWS Database Migration Service(AWS DMS) 및 AWS Schema Conversion Tool(AWS SCT)을 사용하여 Oracle 데이터베이스를 Amazon Web Services(AWS) 클라우드의 Amazon Redshift 클라우드 데이터 웨어하우스로 마이그레이션하기 위한 지침을 제공합니다. 패턴은 온프레미스이거나 Amazon Elastic Compute Cloud(Amazon EC2) 인스턴스에 설치된 소스 Oracle 데이터베이스를 다룹 니다. 또한 Oracle 데이터베이스용 Amazon Relational Database Service(RDS)에 대해서도 다룹니다.

### 사전 조건 및 제한 사항

사전 조건

- 온프레미스 데이터 센터 또는 AWS 클라우드에서 실행되는 Oracle 데이터베이스
- 활성 상태의 AWS 계정
- [Oracle 데이터베이스를 AWS DMS의 소스로 사용하는 방법](https://docs.aws.amazon.com/dms/latest/userguide/CHAP_Source.Oracle.html) 숙지
- [Amazon Redshift 데이터베이스를 AWS DMS의 대상으로 사용하는 방법](https://docs.aws.amazon.com/dms/latest/userguide/CHAP_Target.Redshift.html) 숙지
- Amazon RDS, Amazon Redshift, 적용 가능한 데이터베이스 기술 및 SQL에 대한 지식
- AWS SCT가 설치된 AWS SCT 커넥터용 Java 데이터베이스 연결(JDBC) 드라이버

#### 제품 버전

• 자체 관리형 Oracle 데이터베이스의 경우, AWS DMS는 버전 10.2 이상(버전 10.x의 경우), 11g 및 최대 12.2, 18c 및 19c의 모든 Oracle 데이터베이스 버전을 지원합니다. AWS에서 관리하는 Amazon RDS for Oracle 데이터베이스의 경우, AWS DMS는 버전 11g(버전 11.2.0.4 이상) 및 최대 12.2, 18c 및 19c의 모든 Oracle 데이터베이스 버전을 지원합니다. 가장 종합적인 버전 및 기능 지원을 위해 최 신 버전의 AWS DMS를 사용하는 것을 권장합니다.

아키텍처

소스 기술 스택

다음 중 하나입니다.

- 온프레미스 Oracle 데이터베이스
- EC2 인스턴스의 Oracle 데이터베이스
- Amazon RDS for Oracle DB 인스턴스

대상 기술 스택

• Amazon Redshift

대상 아키텍처

AWS Cloud에서 실행 중인 Oracle 데이터베이스에서 Amazon Redshift로 전환

온프레미스 데이터 센터에서 실행 중인 Oracle 데이터베이스에서 Amazon Redshift로 전환

### 도구

- [AWS DMS](https://docs.aws.amazon.com/dms/latest/userguide/Welcome.html)-AWS Data Migration Service(AWS DMS)를 사용하면 데이터베이스를 AWS로 빠르고 안 전하게 마이그레이션할 수 있습니다. 소스 데이터베이스는 마이그레이션 중에도 완전히 작동하여 데이터베이스를 사용하는 애플리케이션의 가동 중지 시간을 최소화합니다. AWS DMS는 광범위하 게 사용되는 상용 및 오픈 소스 데이터베이스 간에 데이터를 마이그레이션할 수 있습니다.
- [AWS SCT-](https://docs.aws.amazon.com/SchemaConversionTool/latest/userguide/CHAP_Welcome.html)AWS Schema Conversion Tool(AWS SCT)을 사용하여 기존 데이터베이스 스키마를 한 데이터베이스 엔진에서 다른 데이터베이스 엔진으로 변환할 수 있습니다. Oracle, SQL Server 및 PostgresSQL을 비롯한 다양한 데이터베이스 엔진을 소스로 지원합니다.

# 에픽

마이그레이션 준비

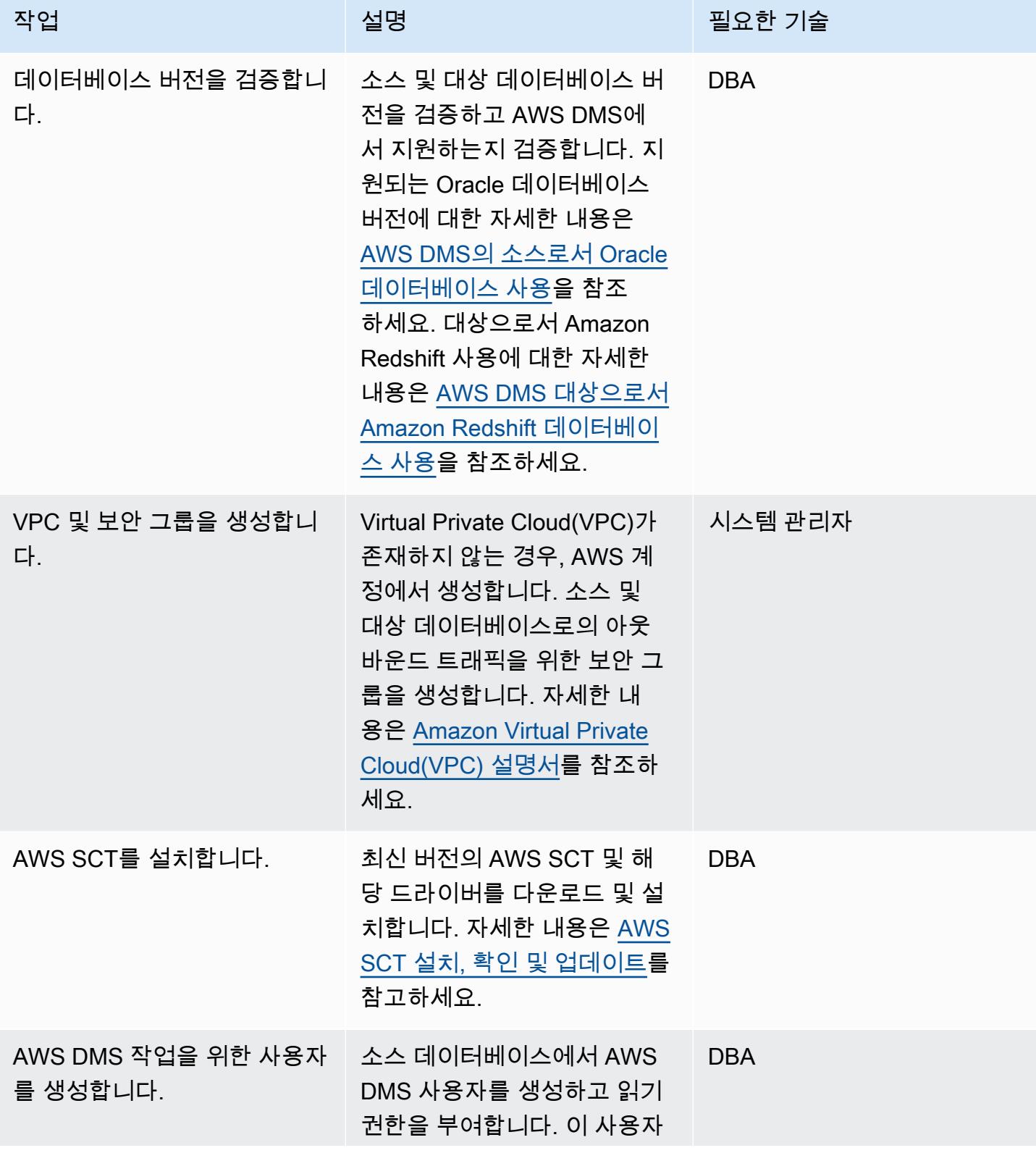

AWS 권장 가이드 THE THE TELESCOPE ASSESSED TO THE TELESCOPE AND THE THE TELESCOPE AND THE THE THE THE THE THE THE T

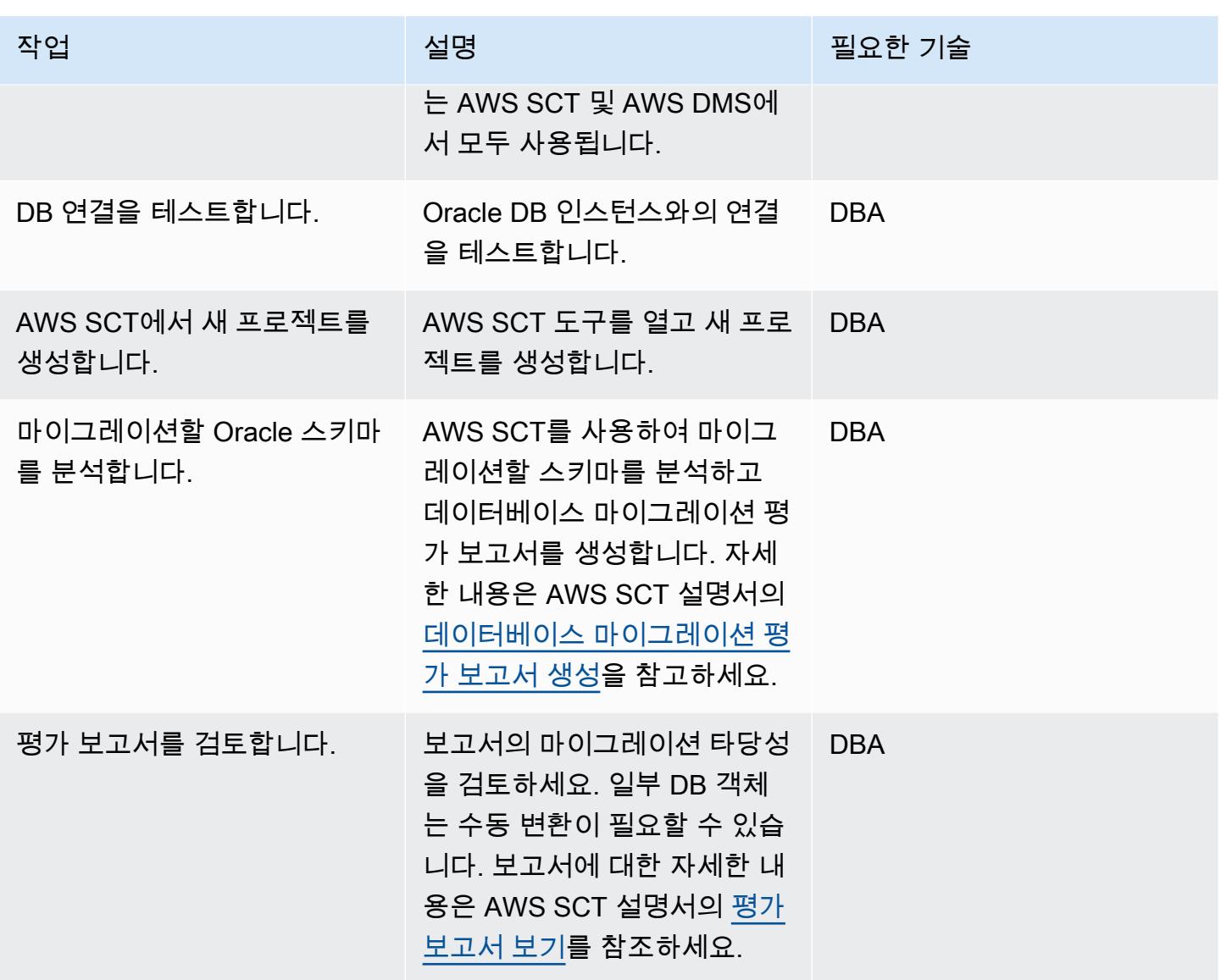

대상 데이터베이스를 준비합니다.

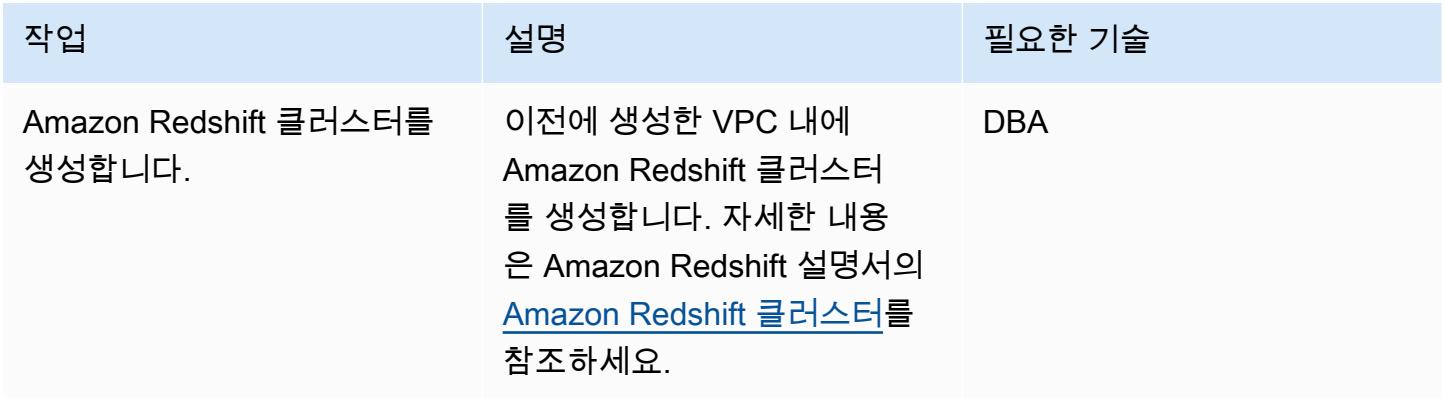

AWS 권장 가이드 THE THE TELESCOPE ASSESSED TO THE TELESCOPE AND THE THE TELESCOPE AND THE THE THE THE THE THE THE T

| 작업                      | 설명                                                                                                    | 필요한 기술     |
|-------------------------|----------------------------------------------------------------------------------------------------|------------|
| 데이터베이스 사용자를 생성합<br>니다.  | Oracle 소스 데이터베이스에<br>서 사용자, 역할 및 권한의 목록<br>을 추출합니다. 대상 Amazon<br>Redshift 데이터베이스에서 사<br>용자를 생성하고 이전 단계의<br>역할을 적용합니다. | <b>DBA</b> |
| 데이터베이스 파라미터를 평가<br>합니다. | Oracle 소스 데이터베이스에서<br>데이터베이스 옵션, 파라미터,<br>네트워크 파일 및 데이터베이<br>스 링크를 검토한 다음, 대상에<br>적용할 수 있는지 평가하세요.                    | <b>DBA</b> |
| 대상에 관련 설정을 적용합니<br>다.   | 이 단계에 대한 자세한 내용은<br>Amazon Redshift 설명서의 구<br>성 참조를 참고하세요.                                                            | <b>DBA</b> |

대상 데이터베이스에 객체를 생성합니다.

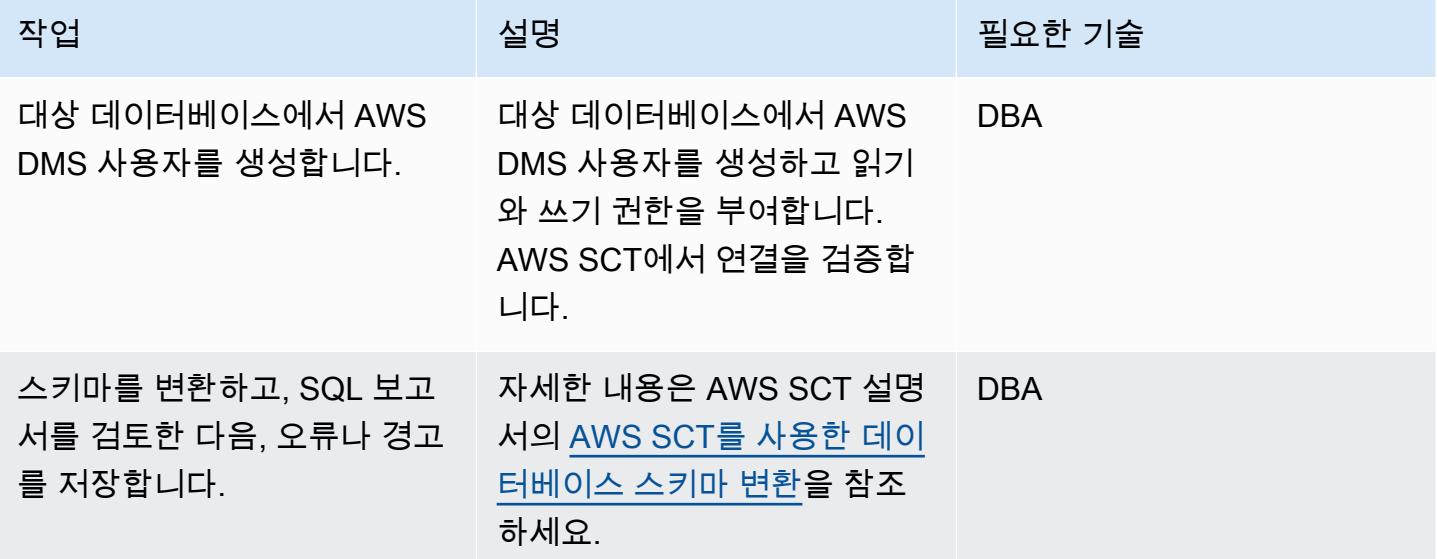

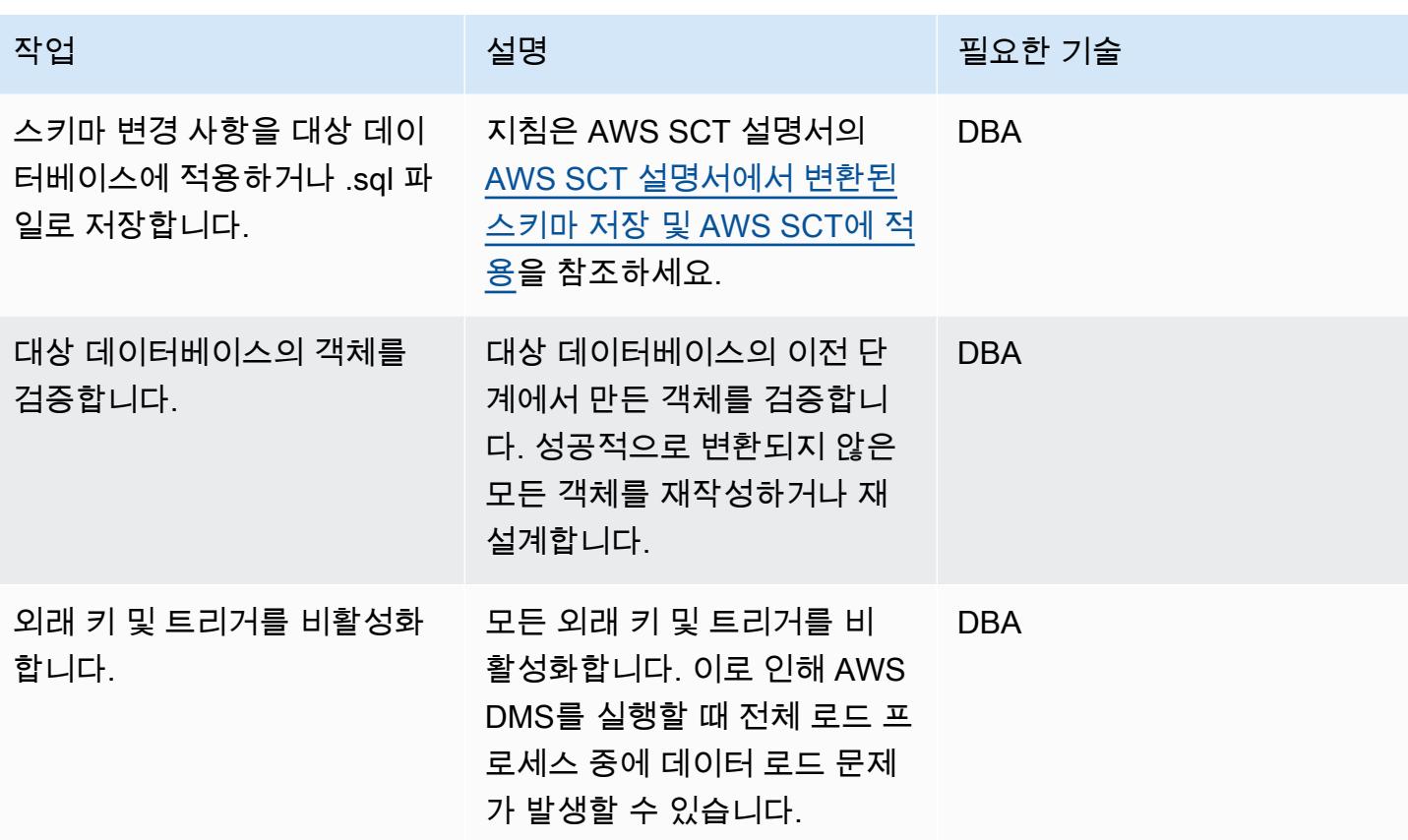

AWS DMS를 사용하여 데이터를 마이그레이션합니다

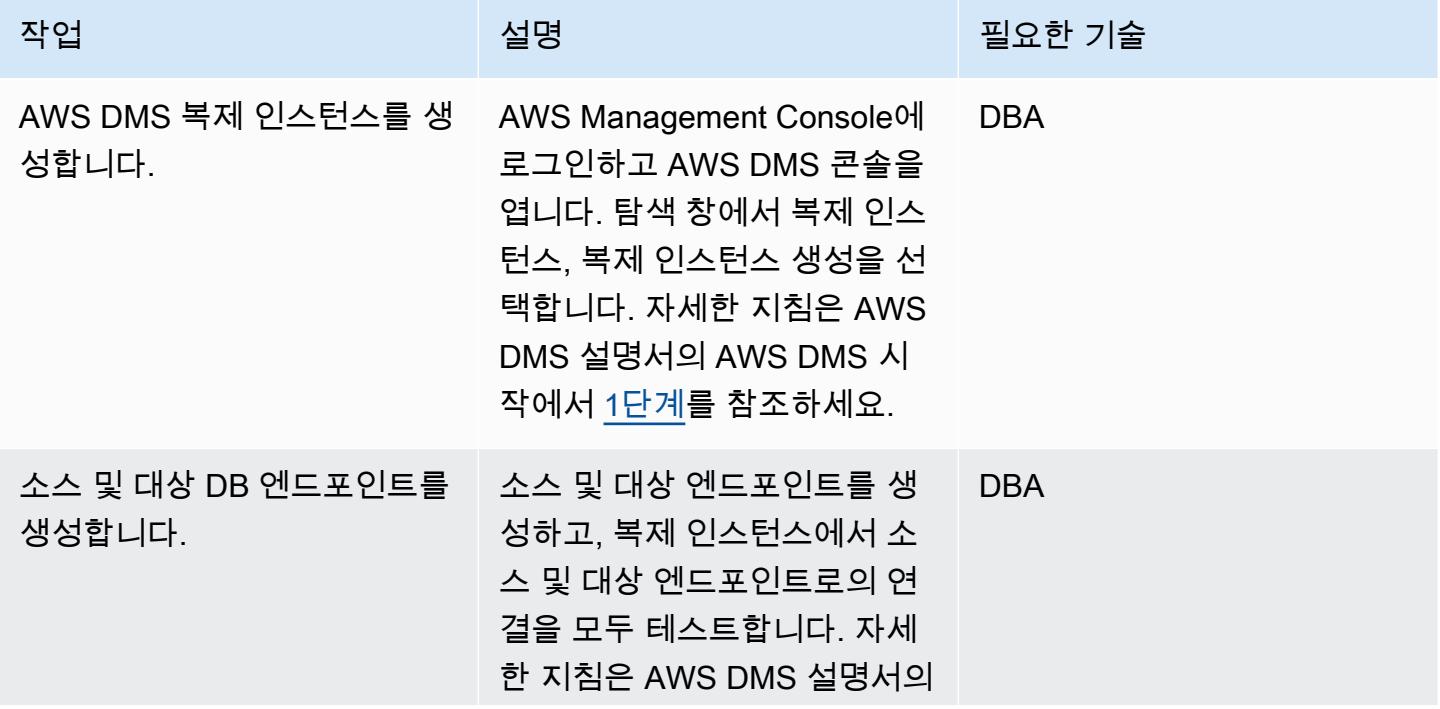

AWS 권장 가이드 THE THE TELESCOPE ASSESSED TO THE TELESCOPE AND THE THE TELESCOPE AND THE THE THE THE THE THE THE T

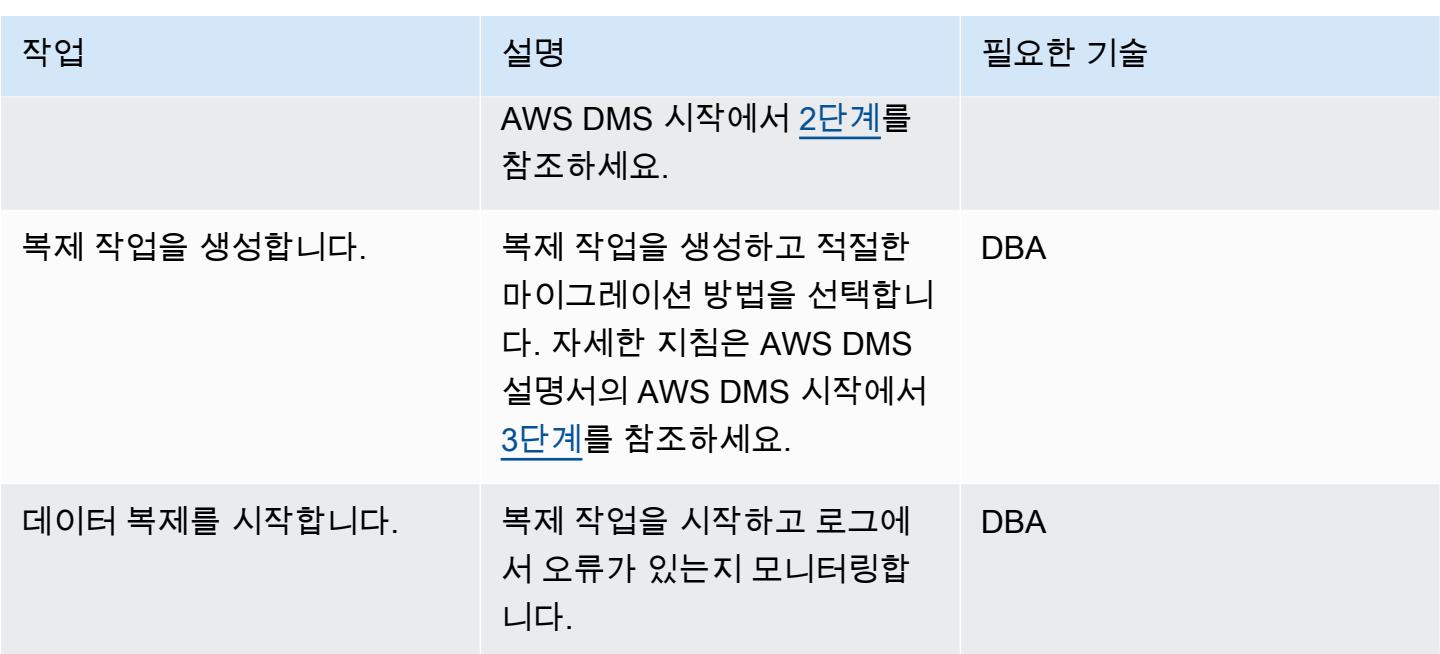

## 애플리케이션 마이그레이션

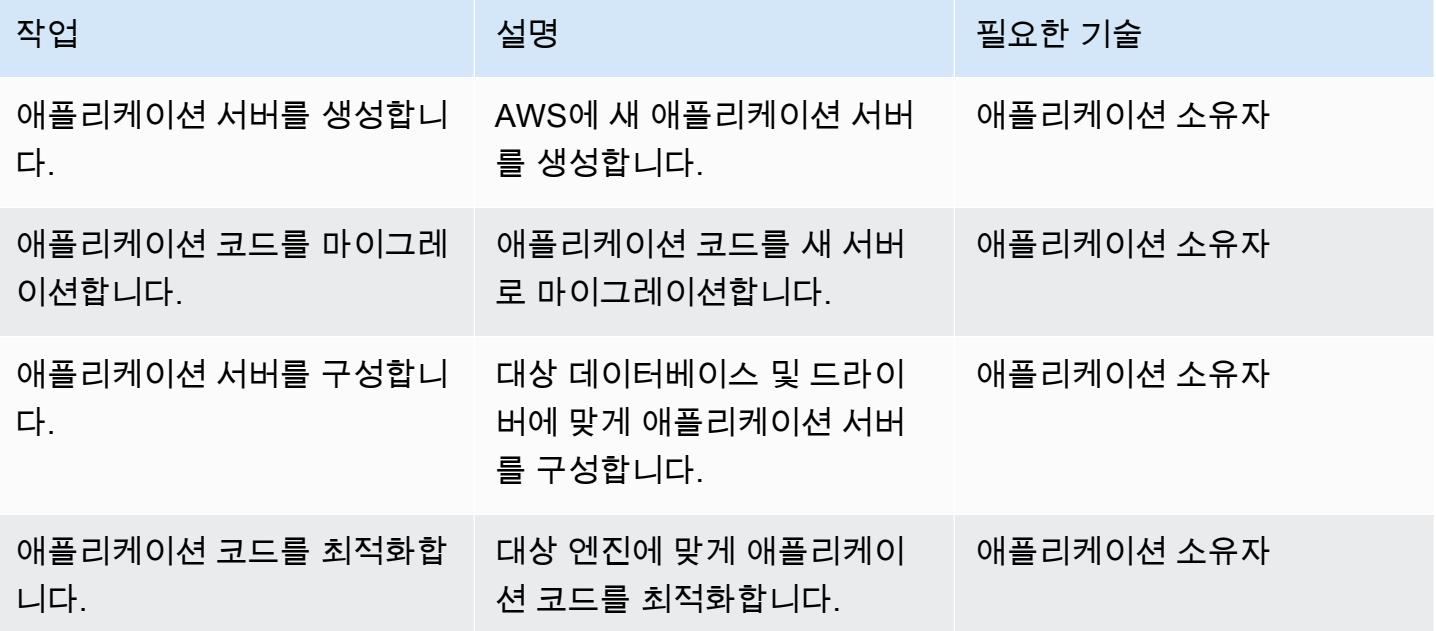

## 타겟 데이터베이스로 전환

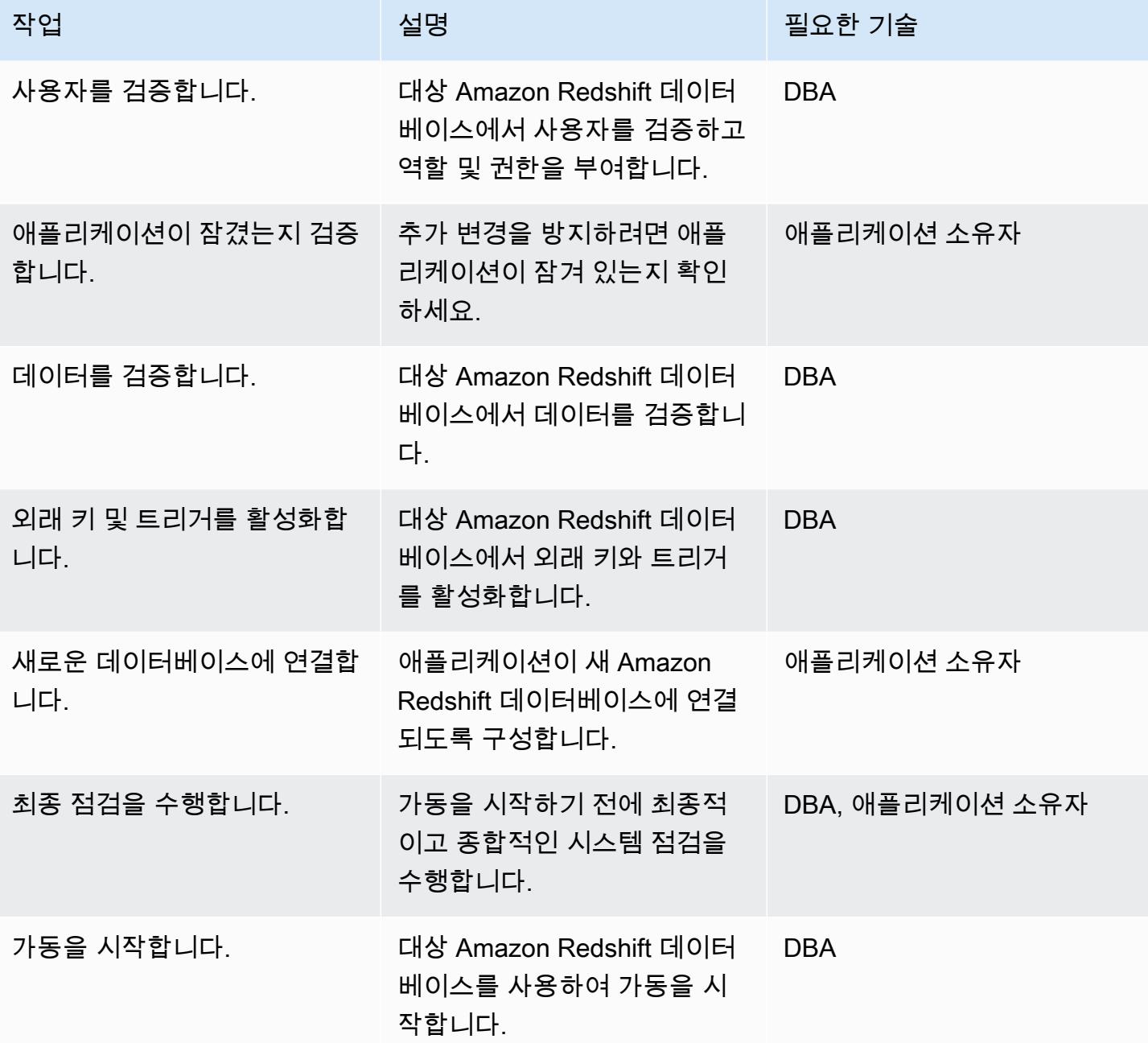

# 마이그레이션 프로젝트 종료

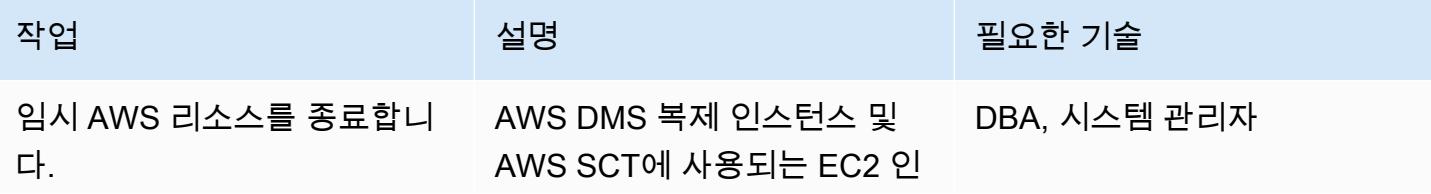

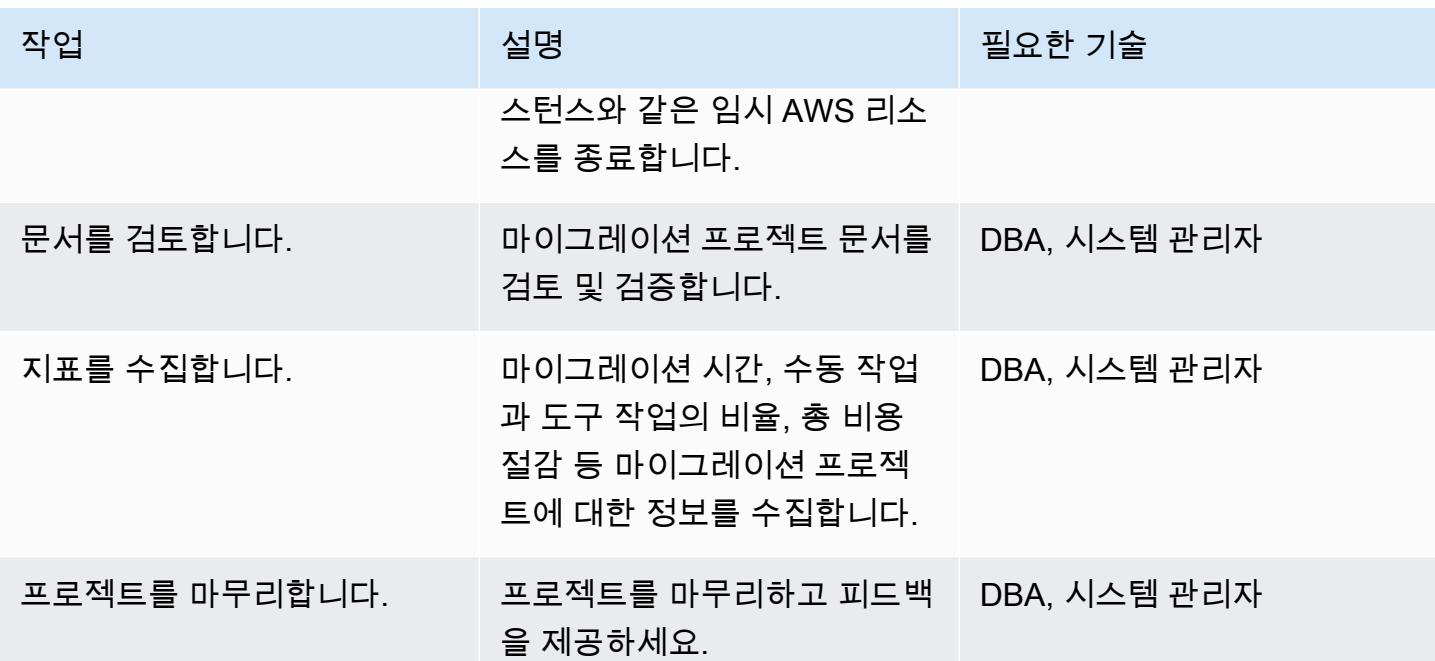

## 관련 리소스

참조

- [AWS DMS 사용 설명서](https://docs.aws.amazon.com/dms/latest/userguide/Welcome.html)
- [AWS SCT 사용 설명서](https://docs.aws.amazon.com/SchemaConversionTool/latest/userguide/CHAP_Welcome.html)
- [Amazon Redshift 시작 안내서](https://docs.aws.amazon.com/redshift/latest/gsg/getting-started.html)

### 자습서 및 동영상

- [AWS SCT와 AWS DMS에 대해 자세히 알아보기](https://www.youtube.com/watch?v=kJs9U4ys5FE)(AWS re:Invent 2019의 프레젠테이션)
- [AWS Database Migration Service 시작하기](https://aws.amazon.com/dms/getting-started/)

# AWS DMS 및 AWS SCT를 사용하여 Aurora PostgreSQL로 Oracle 데이터베 이스를 마이그레이션하기

작성자: Senthil Ramasamy (AWS)

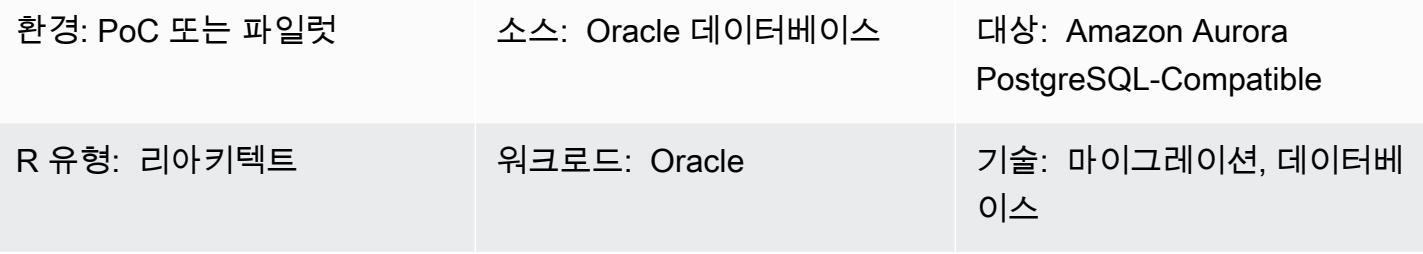

AWS 서비스: Amazon Aurora

## 요약

이 패턴은 AWS Data Migration Service(AWS DMS) 및 AWS Schema Conversion Tool(AWS SCT)을 사용하여 Oracle 데이터베이스를 Amazon Aurora PostgreSQL-Compatible Edition으로 마이그레이션 하는 방법을 설명합니다.

이 패턴에는 온프레미스에 있는 원본 Oracle 데이터베이스, Amazon Elastic Compute Cloud(Amazon EC2) 인스턴스에 설치된 Oracle 데이터베이스, Oracle 데이터베이스용 Amazon Relational Database Service(RDS)가 포함됩니다. 이 패턴은 이러한 데이터베이스를 Aurora PostgreSQL-Compatible로 변 환합니다.

사전 조건 및 제한 사항

#### 사전 조건

- 활성 상태의 AWS 계정
- 온프레미스 데이터 센터 또는 AWS 클라우드의 Oracle 데이터베이스.
- 로컬 시스템 또는 EC2 인스턴스에 설치된 SQL 클라이언트.
- AWS SCT가 설치된 로컬 시스템 또는 EC2 인스턴스에 설치되는 AWS SCT 커넥터용 자바 데이터 베이스 연결(JDBC) 드라이버.

#### 제한 사항

Oracle에서 Aurora PostgreSQL-Compatible로 마이그레이션하기 3045
- 데이터베이스 크기 제한: 128TB
- 원본 데이터베이스가 상용 off-the-shelf (COTS) 응용 프로그램을 지원하거나 공급업체별 데이터베 이스인 경우 다른 데이터베이스 엔진으로 변환하지 못할 수 있습니다. 이 패턴을 사용하기 전에 애플 리케이션이 Aurora PostgreSQL-Compatible을 지원하는지 확인하십시오.

제품 버전

- 원본으로 자체 관리형 Oracle 데이터베이스의 경우, 는 버전 10.2 이상, 11g 및 12.2 이하, 18c 및 19c 의 모든 Oracle 데이터베이스 버전을 지원합니다. 지원되는 Oracle 데이터베이스 버전(자체 관리형 버전과 Amazon RDS for Oracle)의 최신 목록은 [Oracle 데이터베이스를 AWS DMS의 소스로 사용](https://docs.aws.amazon.com/dms/latest/userguide/CHAP_Source.Oracle.html) 및 [PostgreSQL 데이터베이스를 AWS DMS의 대상으로 사용](https://docs.aws.amazon.com/dms/latest/userguide/CHAP_Target.PostgreSQL.html)을 참고하십시오.
- 가장 종합적인 버전 및 기능 지원을 위해 최신 버전의 AWS DMS를 사용하는 것을 권장합니다. AWS SCT에서 지원하는 Oracle 데이터베이스 버전에 대한 자세한 내용은 [AWS SCT 설명서를](https://docs.aws.amazon.com/SchemaConversionTool/latest/userguide/CHAP_Welcome.html) 참고하십 시오.
- Aurora는 [Amazon Aurora PostgreSQL 릴리스 및 엔진 버전에](https://docs.aws.amazon.com/AmazonRDS/latest/AuroraUserGuide/AuroraPostgreSQL.Updates.20180305.html) 나열된 PostgreSQL 버전을 지원합니 다.

아키텍처

소스 기술 스택

다음 중 하나입니다.

- 온프레미스 Oracle 데이터베이스
- EC2 인스턴스의 Oracle 데이터베이스
- Amazon RDS for Oracle DB 인스턴스

대상 기술 스택

• Aurora PostgreSQL-Compatible

대상 아키텍처

데이터 마이그레이션 아키텍처

- AWS Cloud에서 실행 중인 Oracle 데이터베이스에서
- 온프레미스 데이터 센터에서 실행 중인 Oracle 데이터베이스에서

## 도구

- [AWS Database Migration Service\(AWS DMS\)](https://docs.aws.amazon.com/dms/latest/userguide/Welcome.html)를 사용하면 데이터 스토어를 AWS 클라우드로 마이 그레이션하거나 클라우드와 온프레미스 설정 조합 간에 마이그레이션할 수 있습니다.
- [AWS Schema Conversion Tool\(AWS SCT\)은](https://docs.aws.amazon.com/SchemaConversionTool/latest/userguide/CHAP_Welcome.html) 소스 데이터베이스 스키마와 대부분의 사용자 지정 코 드를 대상 데이터베이스와 호환되는 형식으로 자동 변환하여 이기종 데이터베이스 마이그레이션을 지원합니다.

에픽

마이그레이션 준비

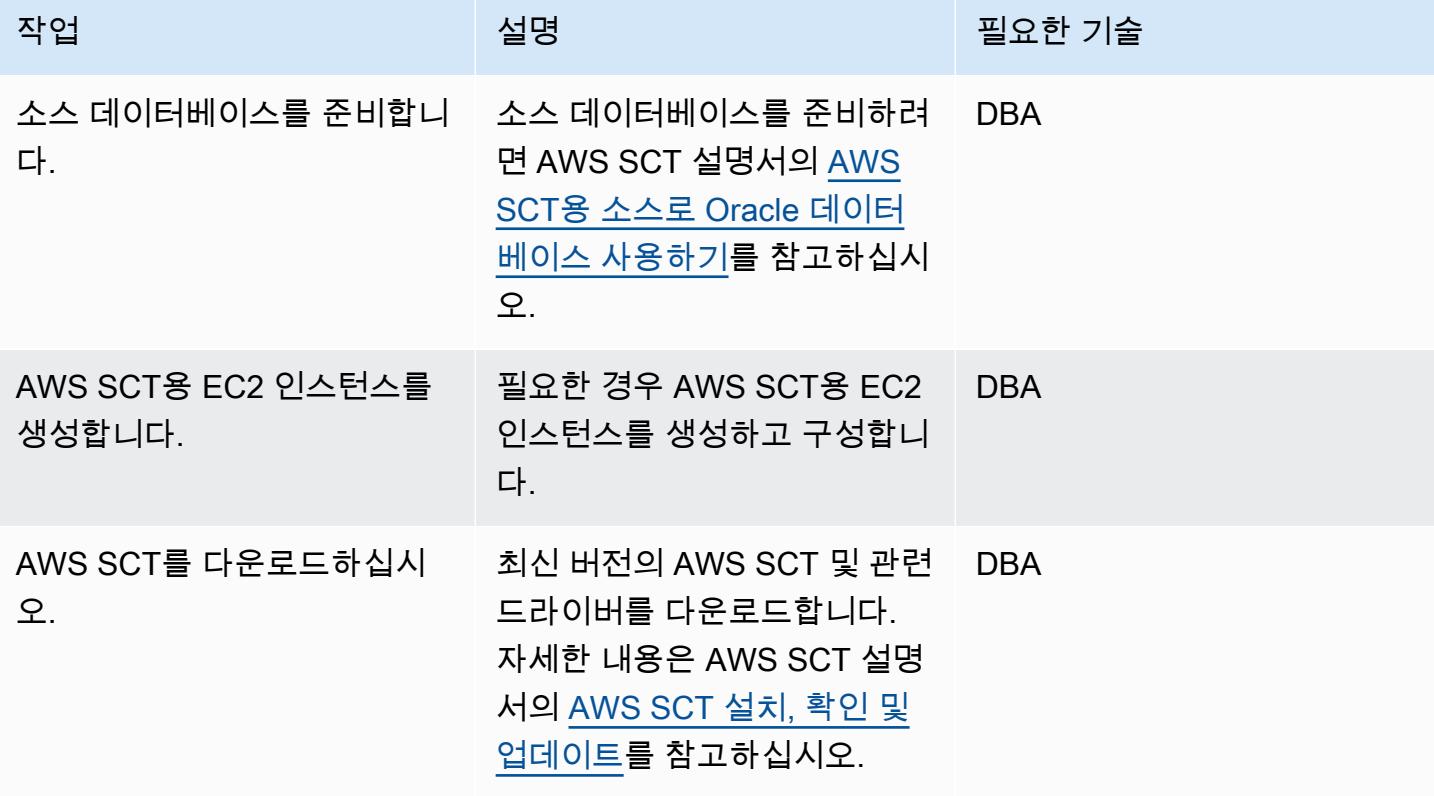

AWS 권장 가이드 THE THE TELESCOPE ASSESSED TO THE TELESCOPE AND THE TELESCOPE AND THE TELESCOPE AND THE TELESCOPE A

| 작업                       | 설명                                                                                                    | 필요한 기술     |
|--------------------------|----------------------------------------------------------------------------------------------------|------------|
| 사용자 및 권한을 추가합니다.         | 소스 데이터베이스에 필수 사<br>용자 및 권한을 추가하고 검증<br>합니다.                                                                                                    | <b>DBA</b> |
| AWS SCT 프로젝트를 생성합<br>니다. | 워크로드용 AWS SCT 프로<br>젝트를 생성하고 소스 데이터<br>베이스에 연결합니다. 지침은<br>AWS SCT 설명서의 AWS SCT<br>프로젝트 생성 및 데이터베이<br>스 서버 추가를 참고하십시오.                                    | <b>DBA</b> |
| 타당성을 평가합니다.              | 자동으로 변환할 수 없는 스키<br>마의 작업 항목을 요약하고 수<br>동 변환 작업에 대한 추정치를<br>제공하는 평가 보고서를 생성<br>합니다. 자세한 내용은 AWS<br>SCT 설명서의 데이터베이스<br>마이그레이션 평가 보고서 생<br>성 및 검토를 참고하십시오. | <b>DBA</b> |

대상 데이터베이스를 준비합니다.

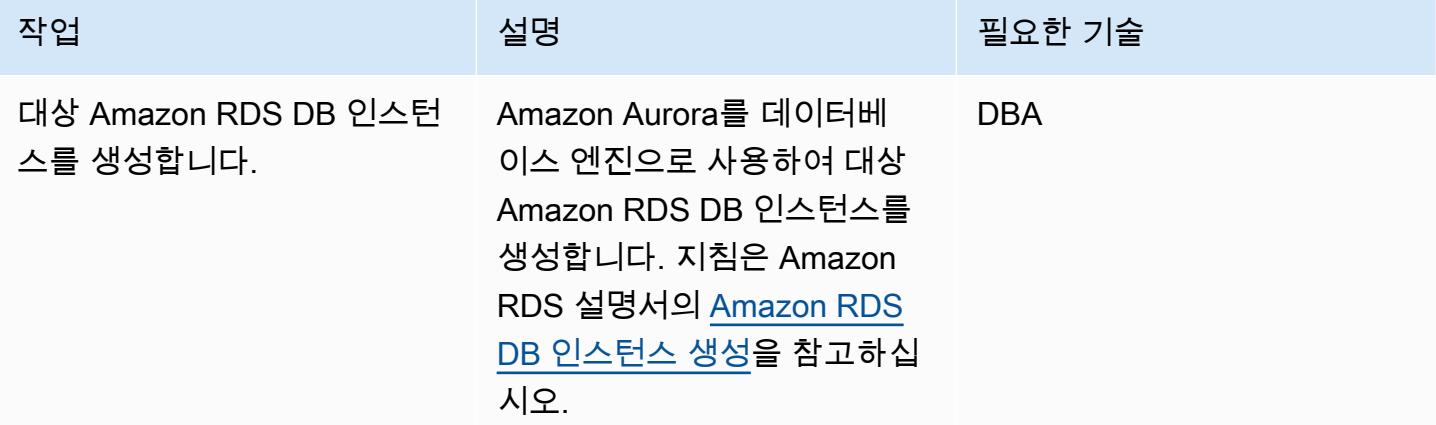

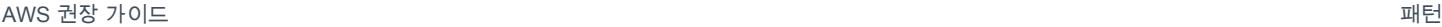

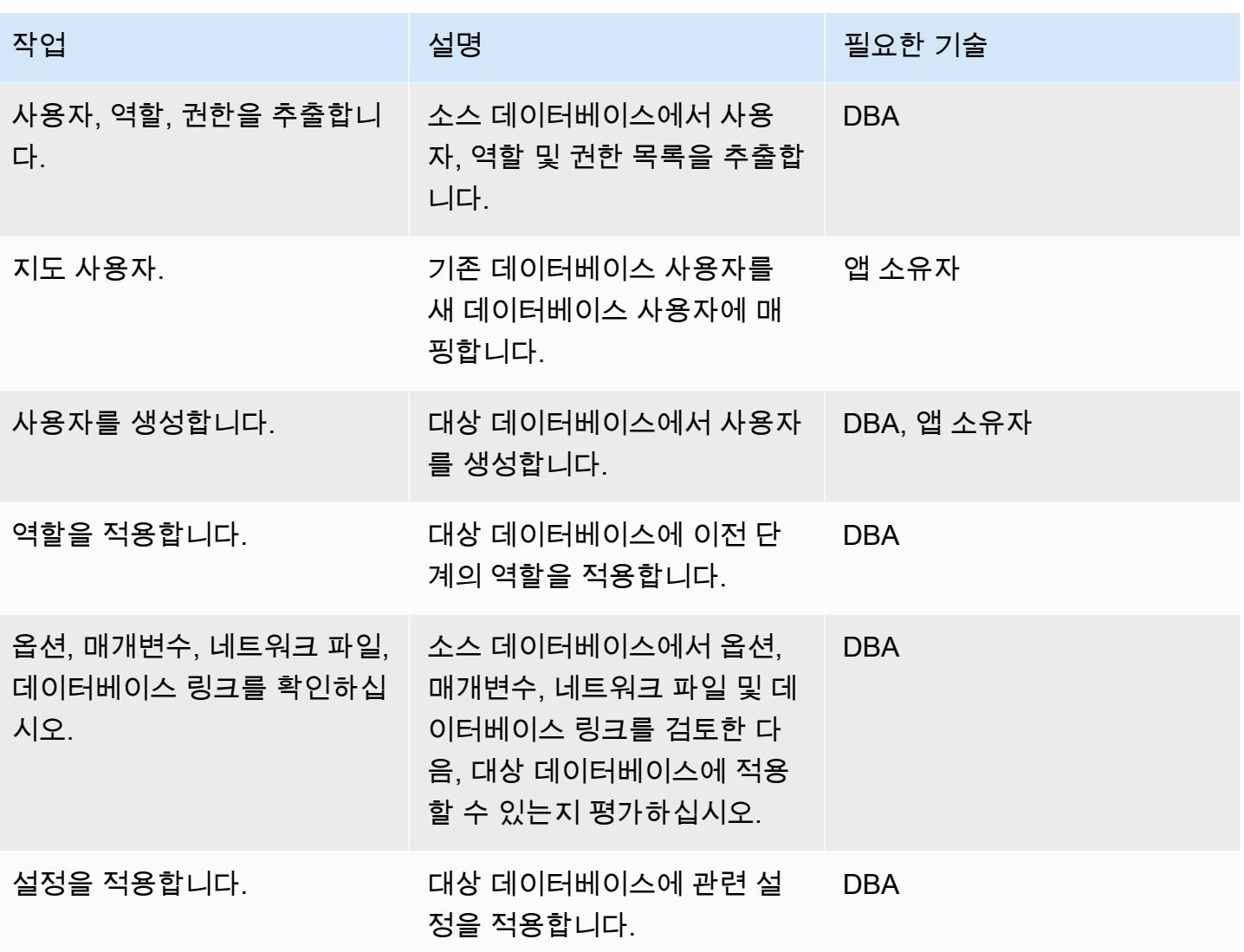

#### 객체 전송

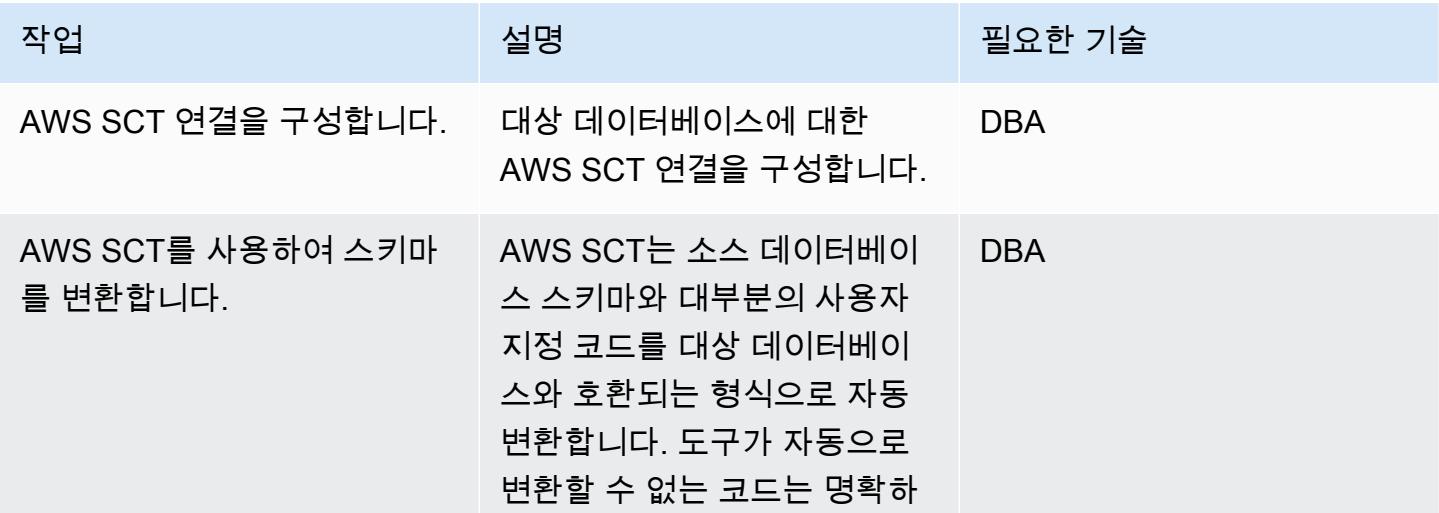

AWS 권장 가이드 THE THE TELESCOPE ASSESSED TO THE TELESCOPE AND THE THE TELESCOPE AND THE THE THE THE THE THE THE T

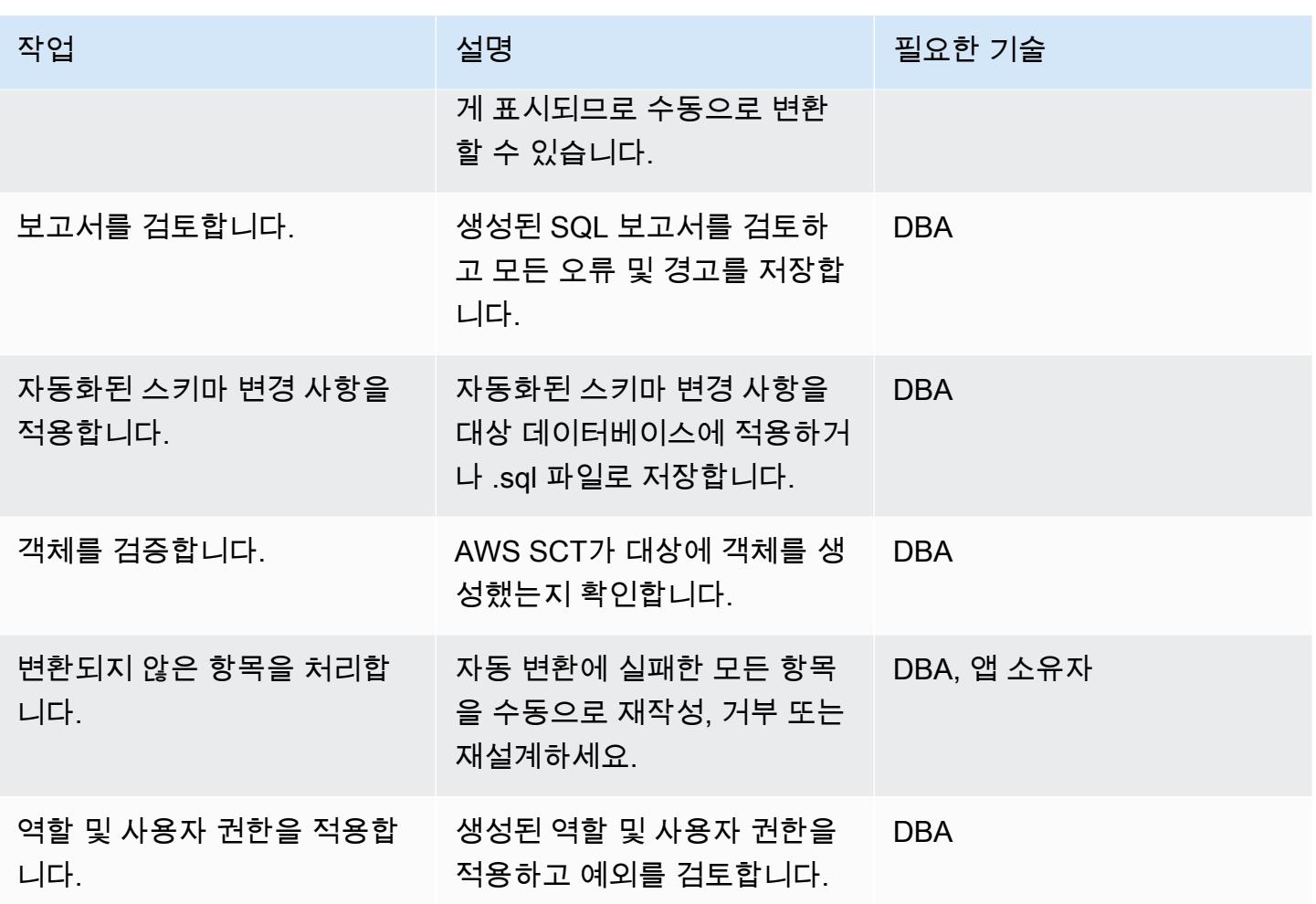

## 데이터 마이그레이션

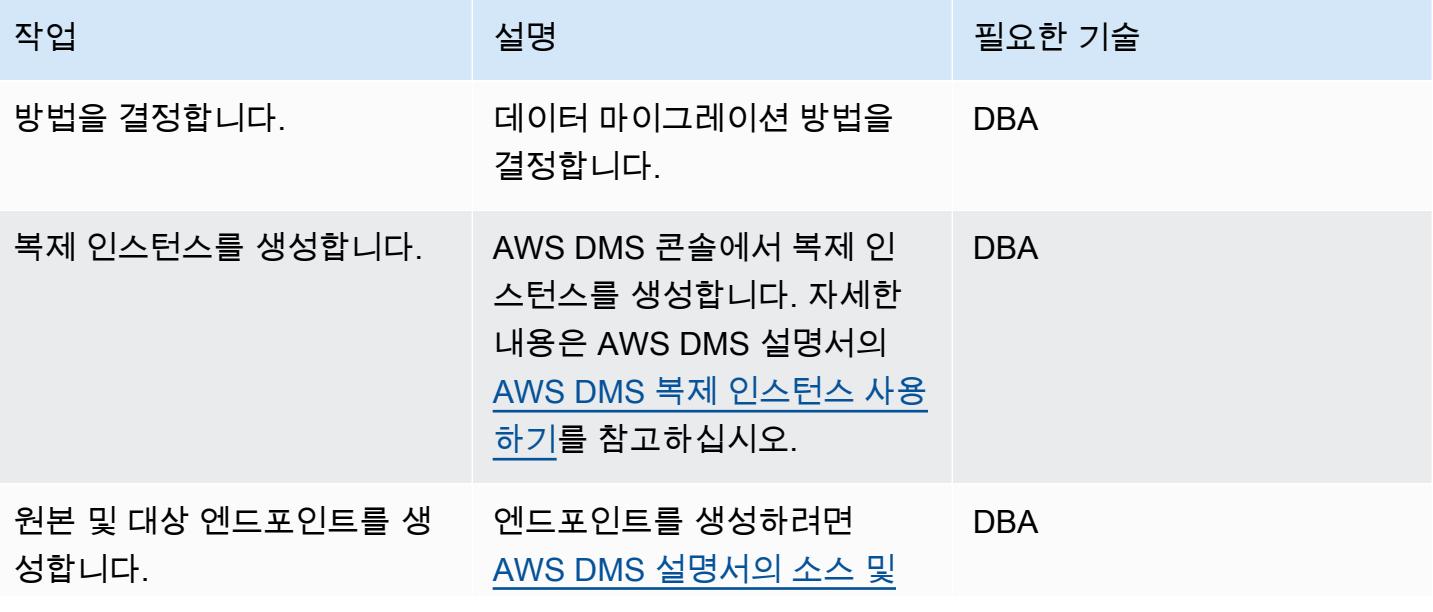

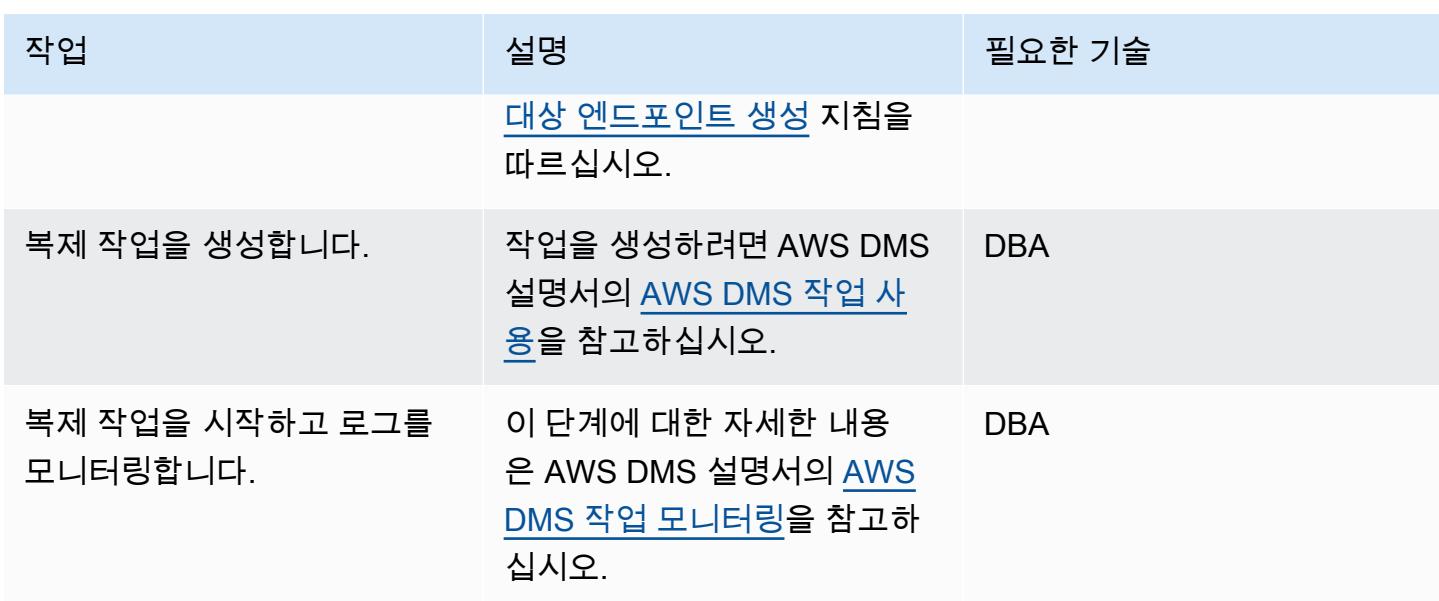

## 애플리케이션 마이그레이션

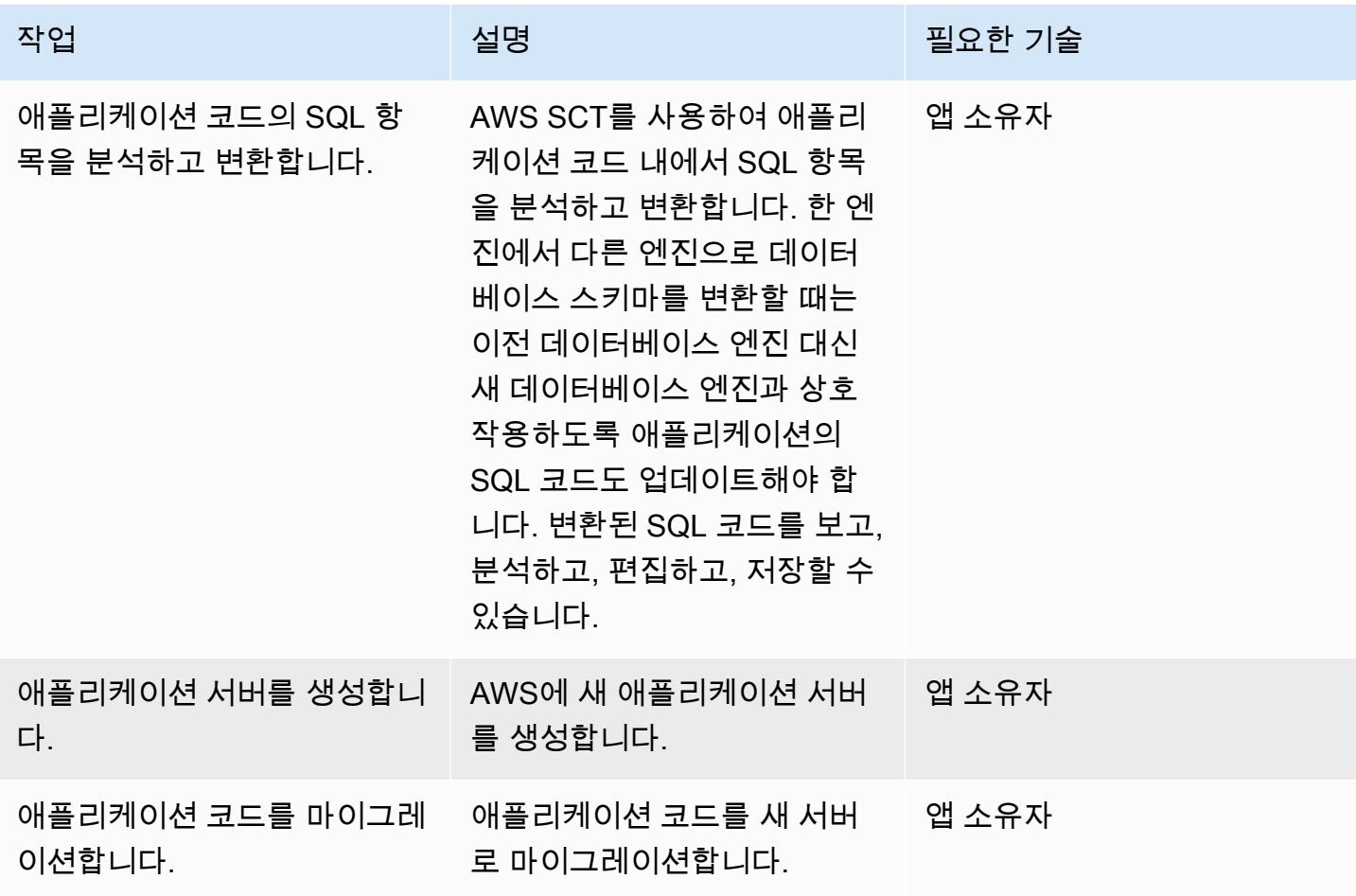

AWS 권장 가이드 THE THE TELESCOPE ASSESSED TO THE TELESCOPE AND THE THE TELESCOPE AND THE THE THE THE THE THE THE T

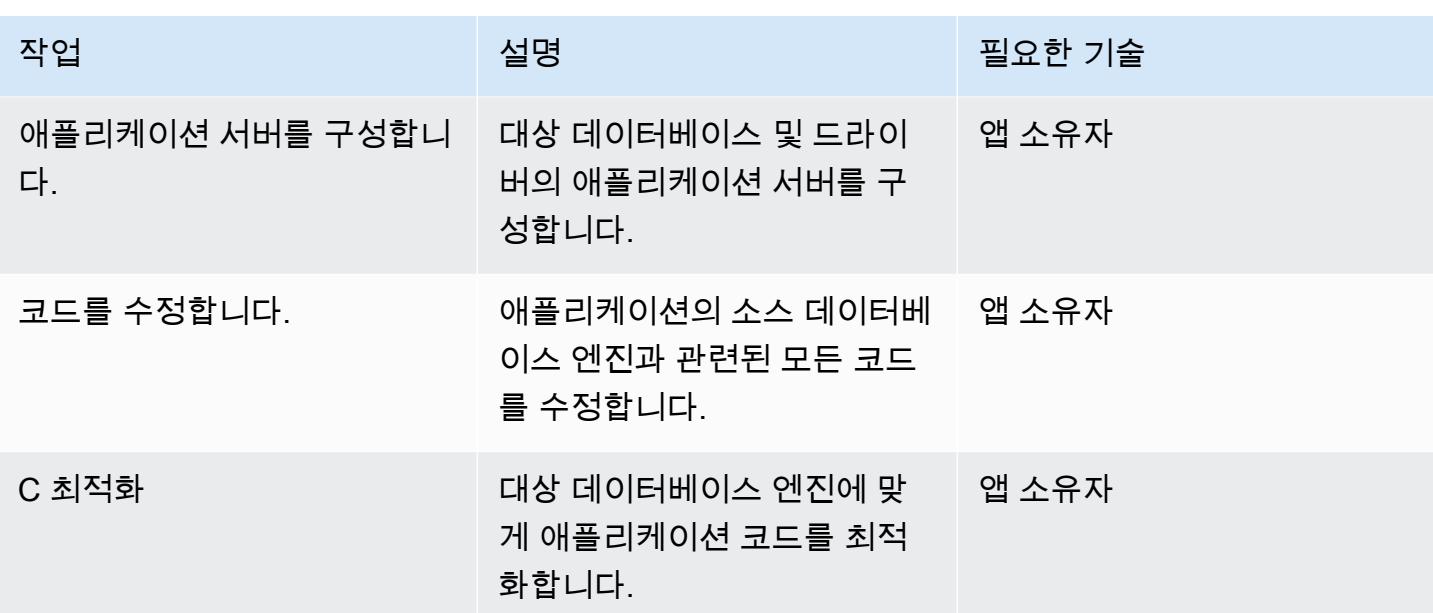

전환

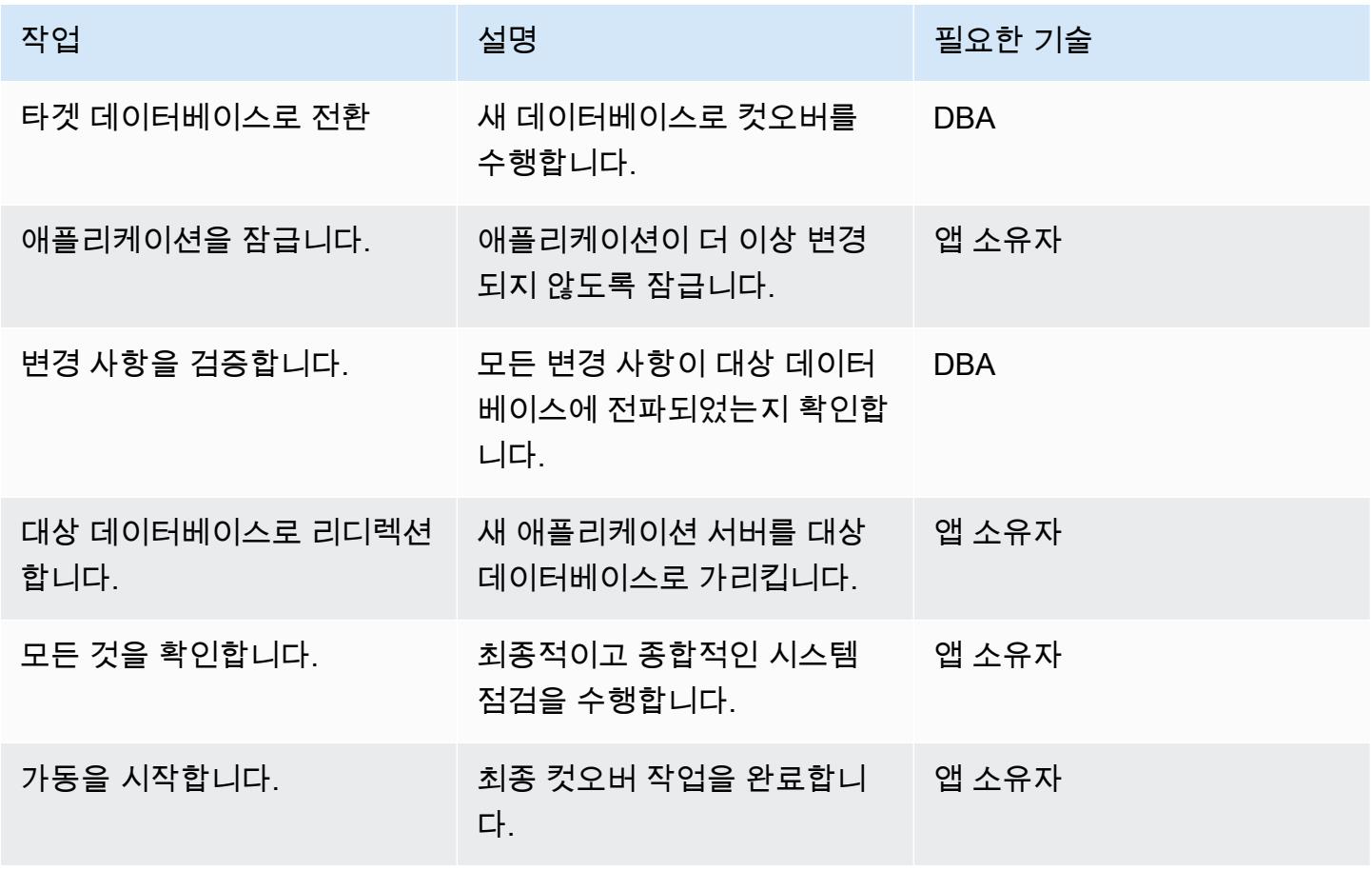

#### 프로젝트 닫기

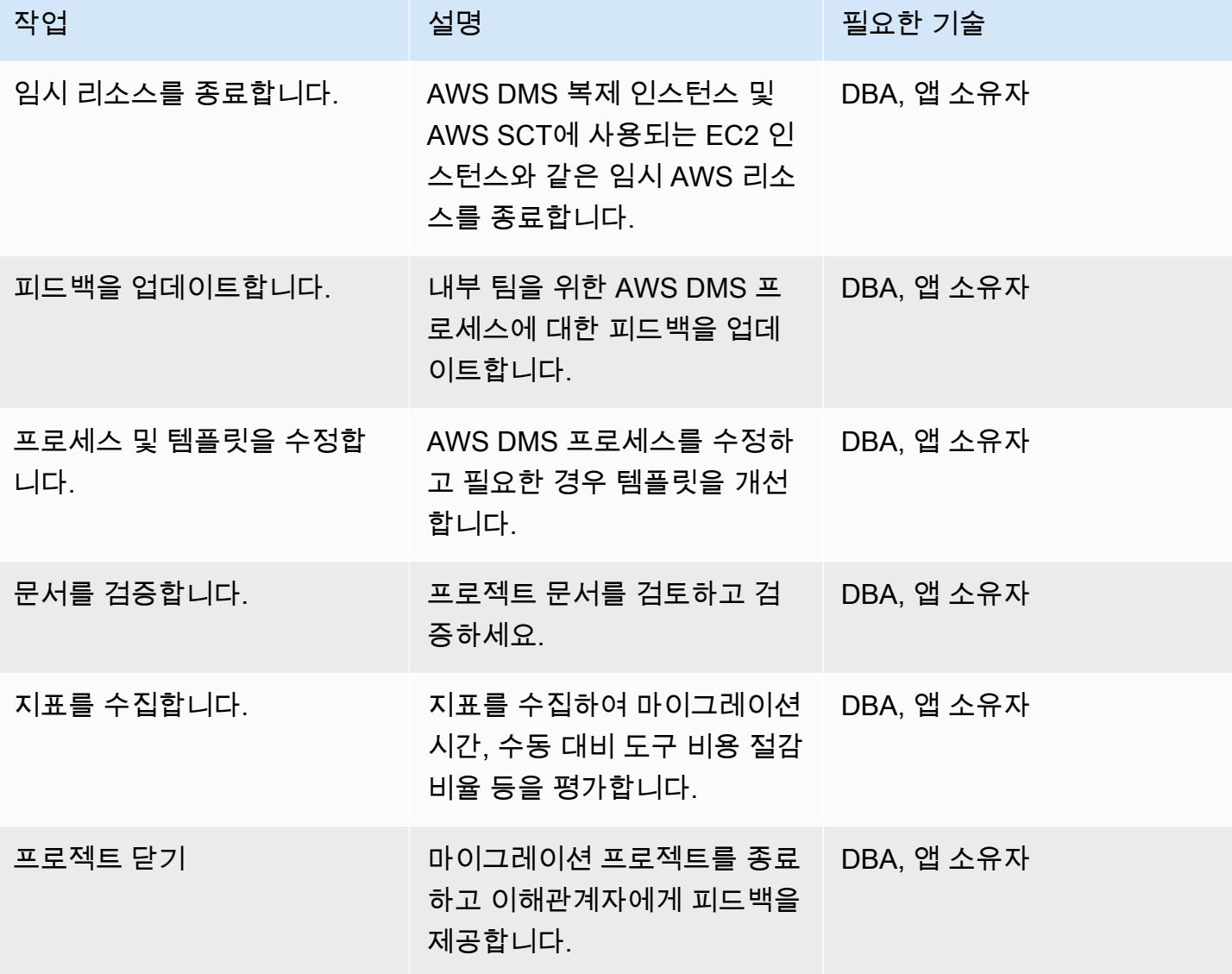

관련 리소스

참조

- [Oracle 데이터베이스를 AWS DMS의 원본으로 사용](https://docs.aws.amazon.com/dms/latest/userguide/CHAP_Source.Oracle.html)
- [PostgreSQL 데이터베이스를 AWS 데이터베이스 마이그레이션 서비스용 대상으로 사용](https://docs.aws.amazon.com/dms/latest/userguide/CHAP_Target.PostgreSQL.html)
- PostgreSQL Compatibility (9.6.x) Migration Playbook으로 Oracle Database 11g/12c를 Amazon [Aurora로](https://d1.awsstatic.com/whitepapers/Migration/oracle-database-amazon-aurora-postgresql-migration-playbook.pdf)
- [PostgreSQL Compatibility\(12.4\) Migration Playbook으로 Oracle Database 19c를 Amazon Aurora로](https://d1.awsstatic.com/whitepapers/Migration/oracle-database-amazon-aurora-postgresql-migration-playbook-12.4.pdf)
- [Amazon RDS for Oracle 데이터베이스를 Amazon Aurora PostgreSQL-Compatible Edition으로 마이](https://docs.aws.amazon.com/dms/latest/sbs/chap-oracle-postgresql.html) [그레이션](https://docs.aws.amazon.com/dms/latest/sbs/chap-oracle-postgresql.html)
- [AWS Data Migration Service](https://aws.amazon.com/dms/)
- [AWS Schema Conversion Tool](https://docs.aws.amazon.com/SchemaConversionTool/latest/userguide/CHAP_Welcome.html)
- [Oracle에서 Amazon Aurora로 마이그레이션](https://aws.amazon.com/getting-started/projects/migrate-oracle-to-amazon-aurora/)
- [Amazon RDS 요금](https://aws.amazon.com/rds/pricing/)

#### 자습서 및 동영상

- [데이터베이스 마이그레이션 단계별 안내](https://docs.aws.amazon.com/dms/latest/sbs/DMS-SBS-Welcome.html)
- [AWS DMS 시작하기](https://aws.amazon.com/dms/getting-started/)
- [Amazon RDS 시작](https://aws.amazon.com/rds/getting-started/)
- [AWS Data Migration Service\(](https://www.youtube.com/watch?v=zb4GcjEdl8U)동영상)
- [Oracle 데이터베이스를 PostgreSQL로 마이그레이션하기](https://www.youtube.com/watch?v=ibtNkChGFkw) (비디오)

추가 정보

.

# Aurora PostgreSQL로 온프레미스 Oracle 데이터베이스의 데이터를 마이그 레이션하기

작성자: Michelle Deng (AWS) 및 Shunan Xiang (AWS)

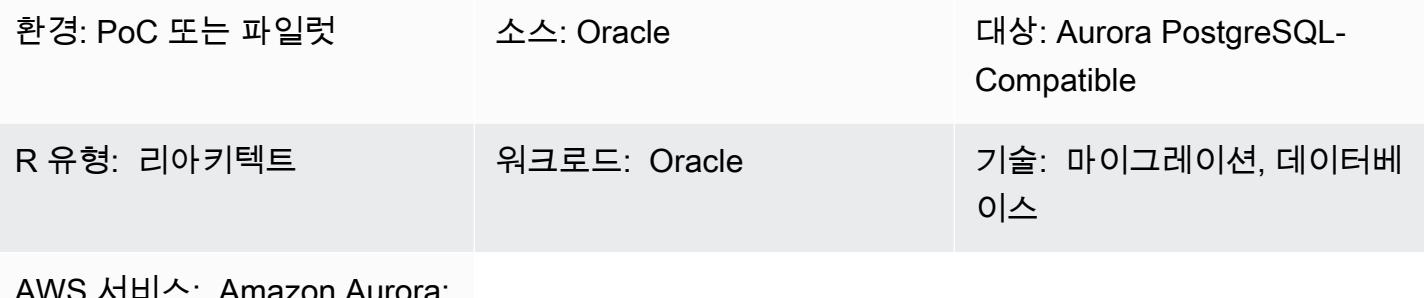

AWS 서비스: Amazon Aurora; AWS DMS; AWS SCT

요약

이 패턴은 온프레미스 Oracle 데이터베이스에서 Amazon Aurora PostgreSQL-Compatible Edition으 로 데이터를 마이그레이션하기 위한 지침을 제공합니다. 이는 DML(데이터 조작 언어) 활동이 많은 대 형 테이블을 포함하는 수 테라바이트 규모의 Oracle 데이터베이스를 대상으로 가동 중지 시간을 최소 화하는 온라인 데이터 마이그레이션 전략을 목표로 합니다. Oracle Active Data Guard 스탠바이 데이 터베이스는 기본 데이터베이스에서 데이터 마이그레이션을 오프로드하기 위한 소스로 사용됩니다. ORA-01555 오류를 방지하기 위해 전체 로드 중에 Oracle 기본 데이터베이스에서 대기 데이터베이스 로의 복제를 일시 중단할 수 있습니다.

데이터 유형이 NUMBER인 기본 키(PK) 또는 외래 키(FK)의 테이블 열은 일반적으로 Oracle에 정수 를 저장하는 데 사용됩니다. 더 나은 성능을 위해 PostgreSQL에서 이를 INT 또는 BIGINT로 변환하는 것을 권장합니다. AWS Schema Conversion Tool(AWS SCT)을 사용하여 PK 및 FK 열의 기본 데이 터 유형 매핑을 변경할 수 있습니다. (자세한 내용은 AWS 블로그 게시물 [Oracle에서 PostgreSQL로](https://aws.amazon.com/blogs/database/convert-the-number-data-type-from-oracle-to-postgresql-part-2/) [NUMBER 데이터 유형 변환을](https://aws.amazon.com/blogs/database/convert-the-number-data-type-from-oracle-to-postgresql-part-2/) 참고하십시오.) 이 패턴의 데이터 마이그레이션에서는 전체 로드와 변경 데이터 캡처(CDC) 모두에 AWS Database Migration Service(AWS DMS)를 사용합니다.

또한, 이 패턴을 사용하여 PostgreSQL용 Amazon Relational Database Service(Amazon RDS)로 온프 레미스 Oracle 데이터베이스를 마이그레이션하거나, Amazon Elastic Compute Cloud(Amazon EC2) 에서 호스팅되는 Oracle 데이터베이스를 Amazon RDS for PostgreSQL 또는 Aurora PostgreSQL-Compatible로 마이그레이션할 수 있습니다.

## 사전 조건 및 제한 사항

#### 사전 조건

- 활성 상태의 AWS 계정.
- Active Data Guard 예비 데이터베이스가 구성된 온프레미스 데이터 센터의 Oracle 원본 데이터베이 스
- 온프레미스 데이터 센터와 AWS 클라우드 간에 구성된 AWS Direct Connect
- [Oracle 데이터베이스를 AWS DMS의 원본으로 사용하](https://docs.aws.amazon.com/dms/latest/userguide/CHAP_Source.Oracle.html)는 방법 숙지
- [PostgreSQL 데이터베이스를 AWS DMS의 대상으로 사용하](https://docs.aws.amazon.com/dms/latest/userguide/CHAP_Target.PostgreSQL.html)는 방법 숙지

제한 사항

• Amazon Aurora 데이터베이스 클러스터는 최대 128TiB의 스토리지로 생성할 수 있습니다. Amazon RDS for PostgreSQL 데이터베이스 인스턴스는 최대 64TiB의 스토리지로 생성할 수 있습니다. 최신 스토리지 정보는 AWS 설명서의 [Amazon Aurora 스토리지 및 신뢰성](https://docs.aws.amazon.com/AmazonRDS/latest/AuroraUserGuide/Aurora.Overview.StorageReliability.html) 및 [Amazon RDS DB 인스턴스](https://docs.aws.amazon.com/AmazonRDS/latest/UserGuide/CHAP_Storage.html) [스토리지](https://docs.aws.amazon.com/AmazonRDS/latest/UserGuide/CHAP_Storage.html)를 참고하십시오.

#### 제품 버전

• AWS DMS는 버전 10.2 이상(버전 10.x의 경우), 11g 및 최대 12.2, 18c 및 19c까지의 모든 Oracle 데 이터베이스 에디션을 지원합니다. 지원되는 버전의 최신 목록은 AWS 설명서에서 [Oracle 데이터베](https://docs.aws.amazon.com/dms/latest/userguide/CHAP_Source.Oracle.html) [이스를 AWS DMS용 원본으로 사용하기](https://docs.aws.amazon.com/dms/latest/userguide/CHAP_Source.Oracle.html) 섹션을 참조하세요.

아키텍처

#### 소스 기술 스택

• Oracle Active Data Guard 예비 데이터베이스가 구성된 온프레미스 Oracle 데이터베이스

대상 기술 스택

• Aurora PostgreSQL-Compatible

데이터 마이그레이션 아키텍처

## 도구

- AWS DMS [AWS Database Migration Service\(](https://docs.aws.amazon.com/dms/index.html)AWS DMS)는 여러 원본 및 대상 데이터베이스를 지 원합니다. 지원되는 Oracle 원본 및 대상 데이터베이스 버전과 에디션의 목록은 AWS DMS 설명서 에서 [Oracle 데이터베이스를 AWS DMS의 원본으로 사용하기](https://docs.aws.amazon.com/dms/latest/userguide/CHAP_Source.Oracle.html) 섹션을 참조하세요. 원본 데이터베 이스가 AWS DMS에서 지원되지 않는 경우, 6단계 (Epic 섹션) 에서 데이터를 마이그레이션할 다른 방법을 선택해야 합니다. 중요 참고: 이 마이그레이션은 이기종 마이그레이션이므로 먼저 데이터 베이스가 상용 (COTS) 애플리케이션을 지원하는지 확인해야 합니다. off-the-shelf 애플리케이션이 COTS인 경우 진행하기 전에 공급업체에 문의하여 Aurora PostgreSQL-Compatible이 지원되는지 확인하십시오. 자세한 내용은 AWS 설명서의 [AWS DMS 단계별 마이그레이션 안내](https://docs.aws.amazon.com/dms/latest/sbs/DMS-SBS-Welcome.html)를 참고하십시 오.
- AWS SCT – [AWS Schema Conversion Tool\(](https://docs.aws.amazon.com/SchemaConversionTool/latest/userguide/Welcome.htm)AWS SCT)은 원본 데이터베이스 스키마와 대부분의 사 용자 지정 코드를 대상 데이터베이스와 호환되는 형식으로 자동 변환하여 유형이 다른 데이터베이 스 마이그레이션을 촉진합니다. 도구가 변환하는 사용자 지정 코드에는 보기, 저장된 절차 및 함수 가 포함됩니다. 도구가 자동으로 변환할 수 없는 코드는 명확하게 표시되므로 직접 변환할 수 있습니 다.

#### 에픽

마이그레이션 계획

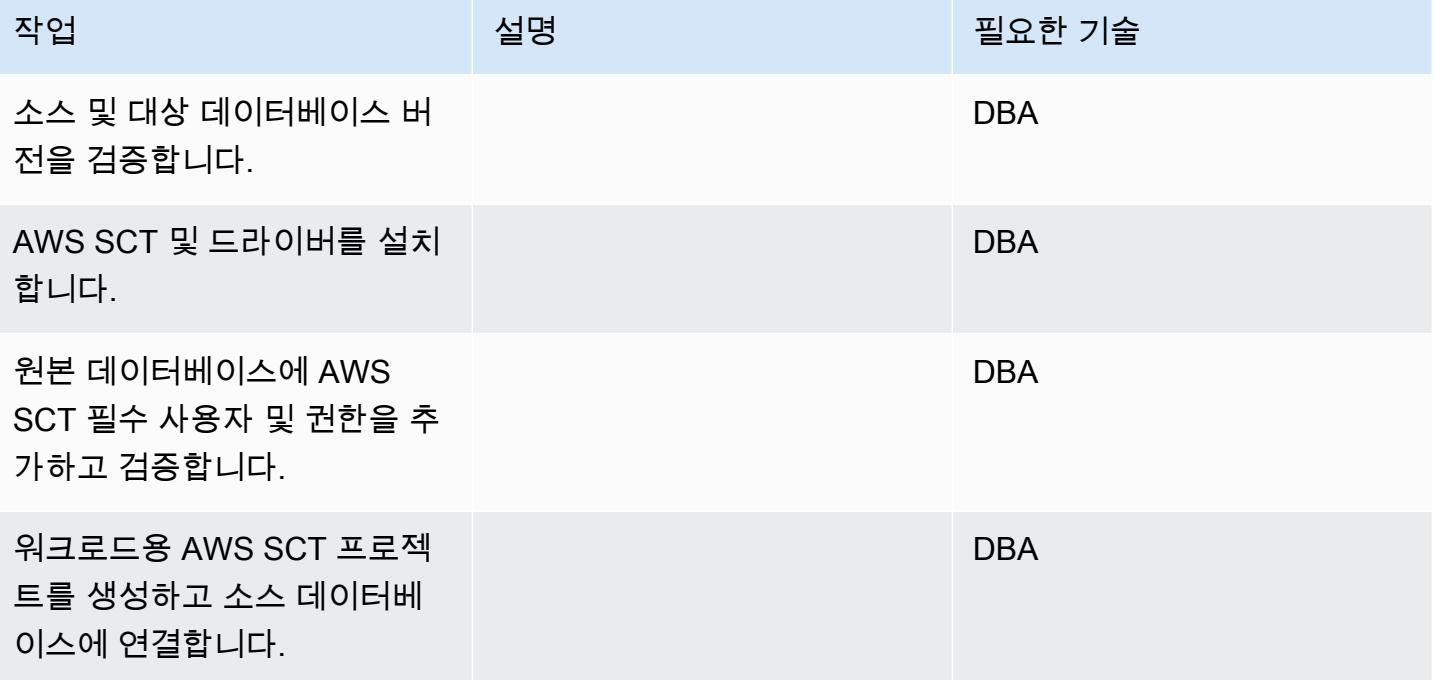

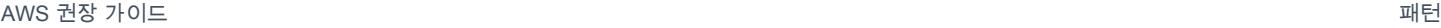

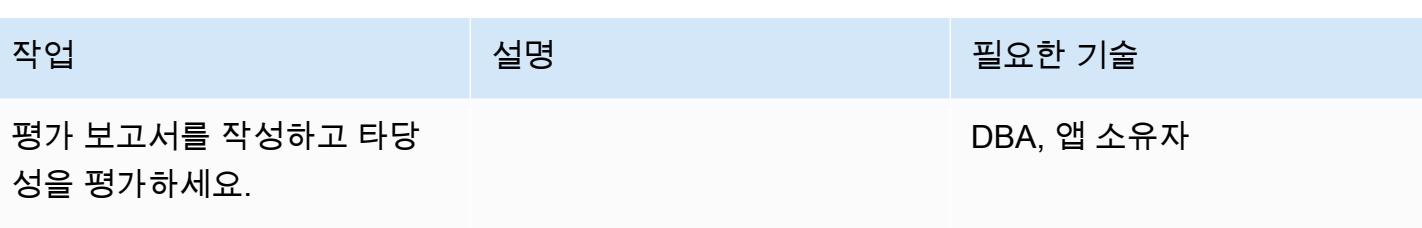

대상 데이터베이스를 준비합니다.

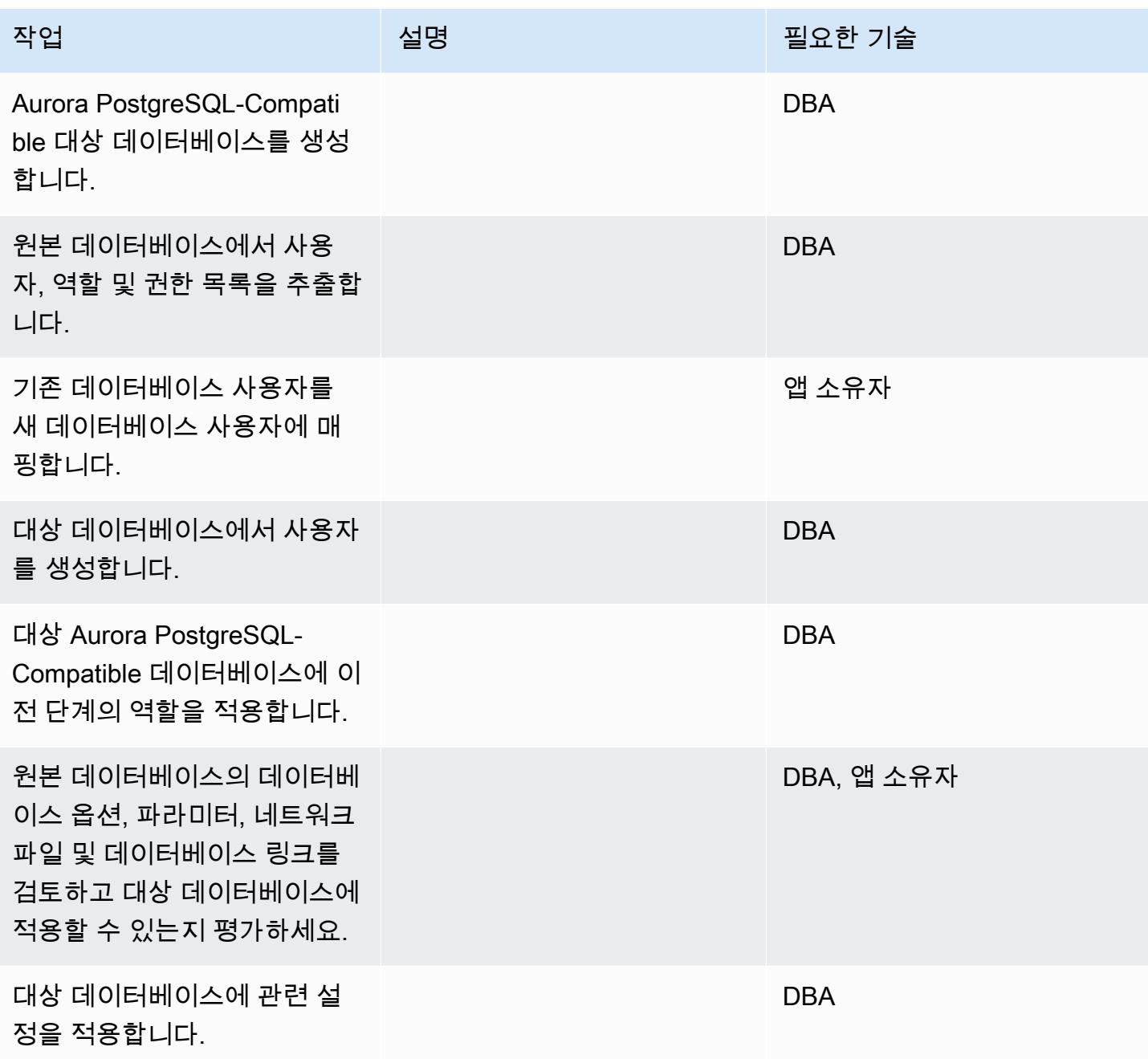

## 데이터베이스 객체 코드 변환 준비

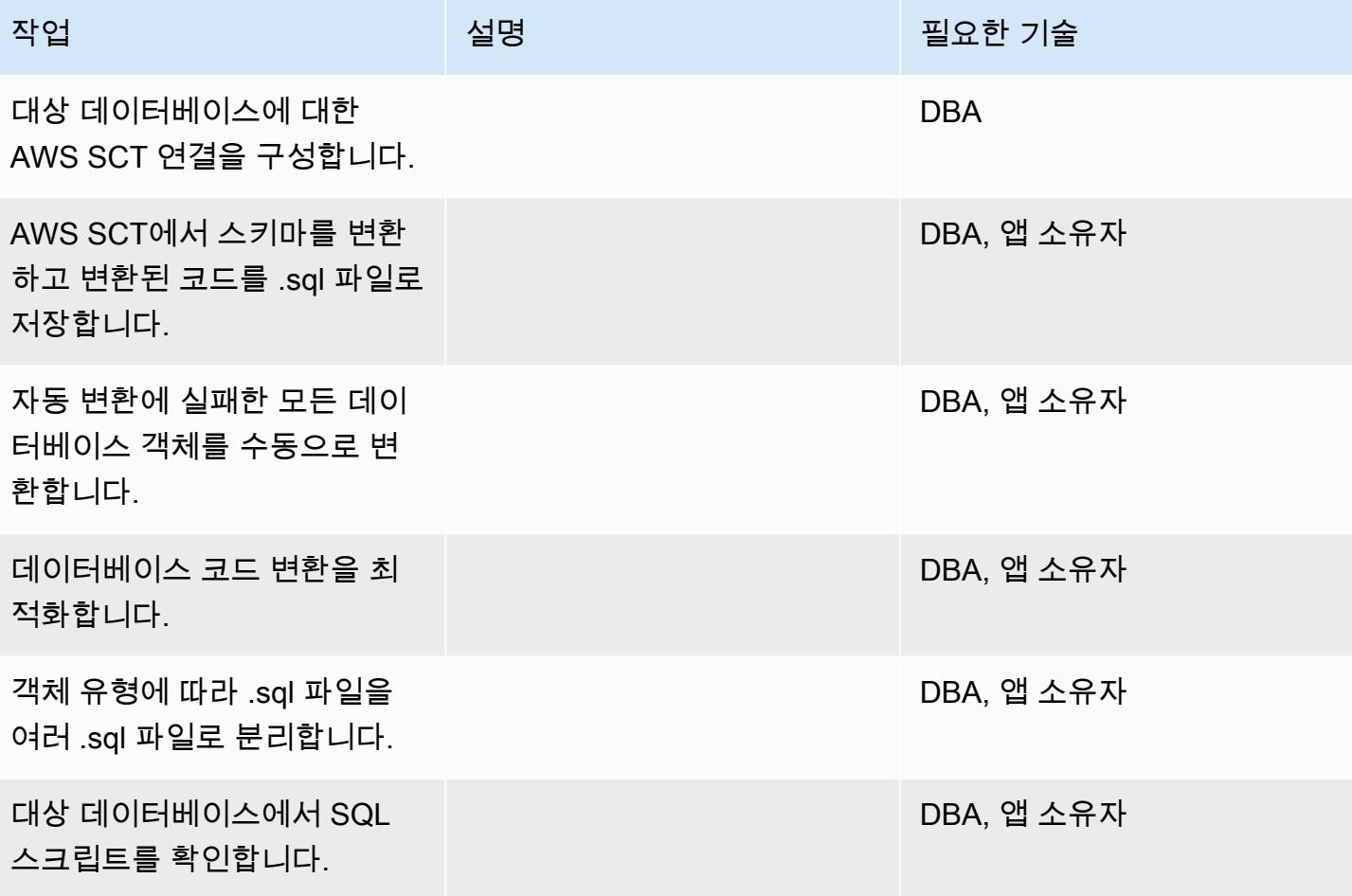

데이터 마이그레이션 준비

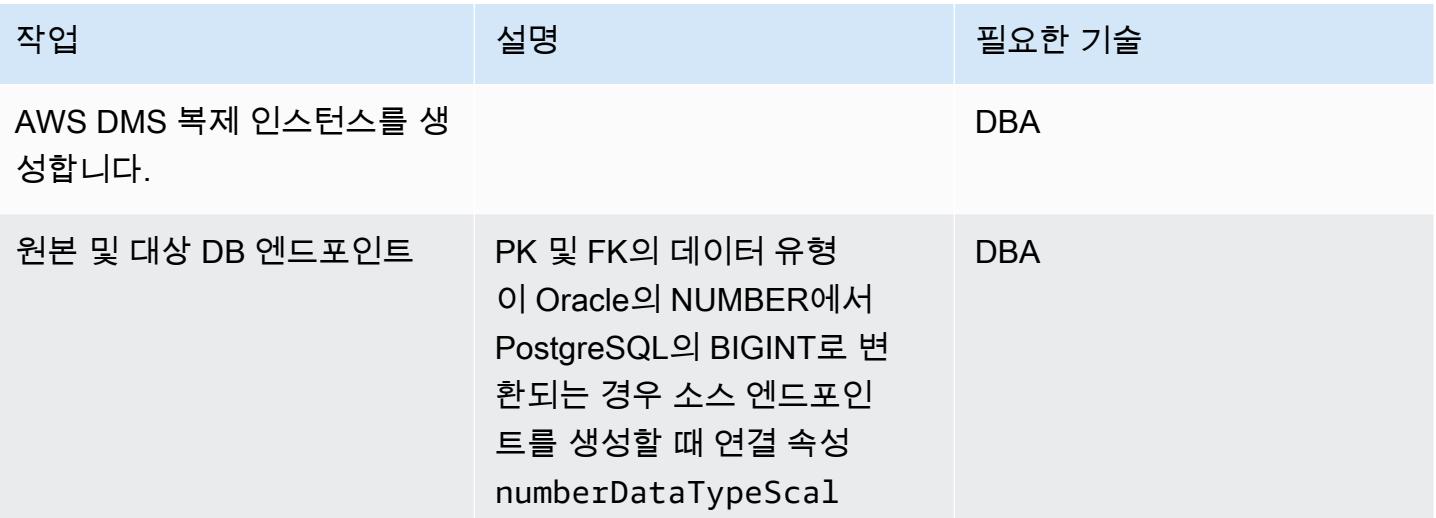

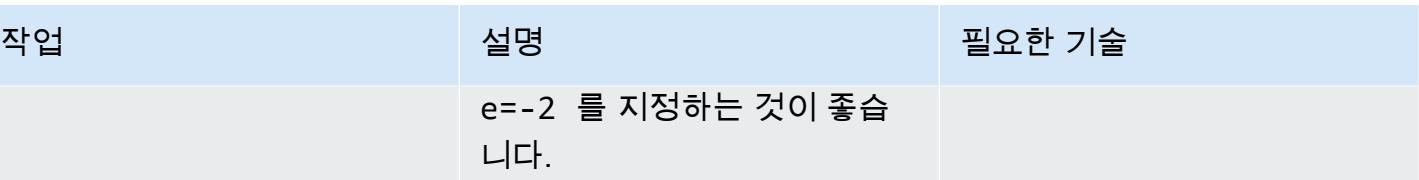

데이터 마이그레이션 — 전체 로드

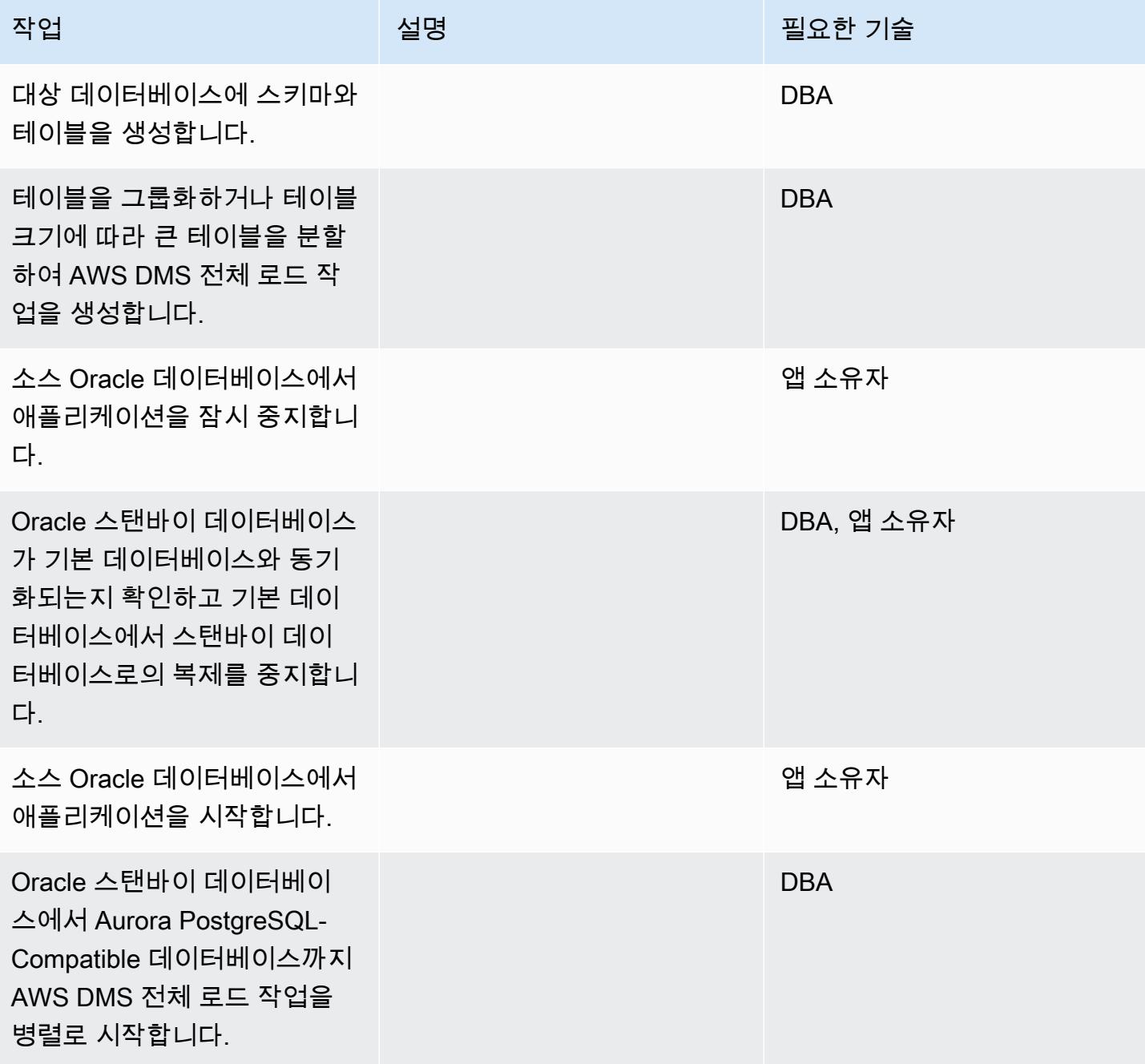

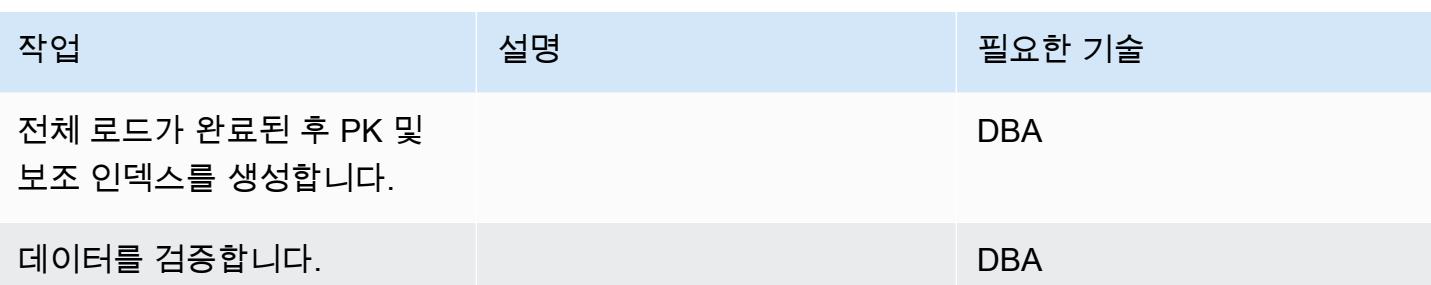

## 데이터 마이그레이션 — CDC

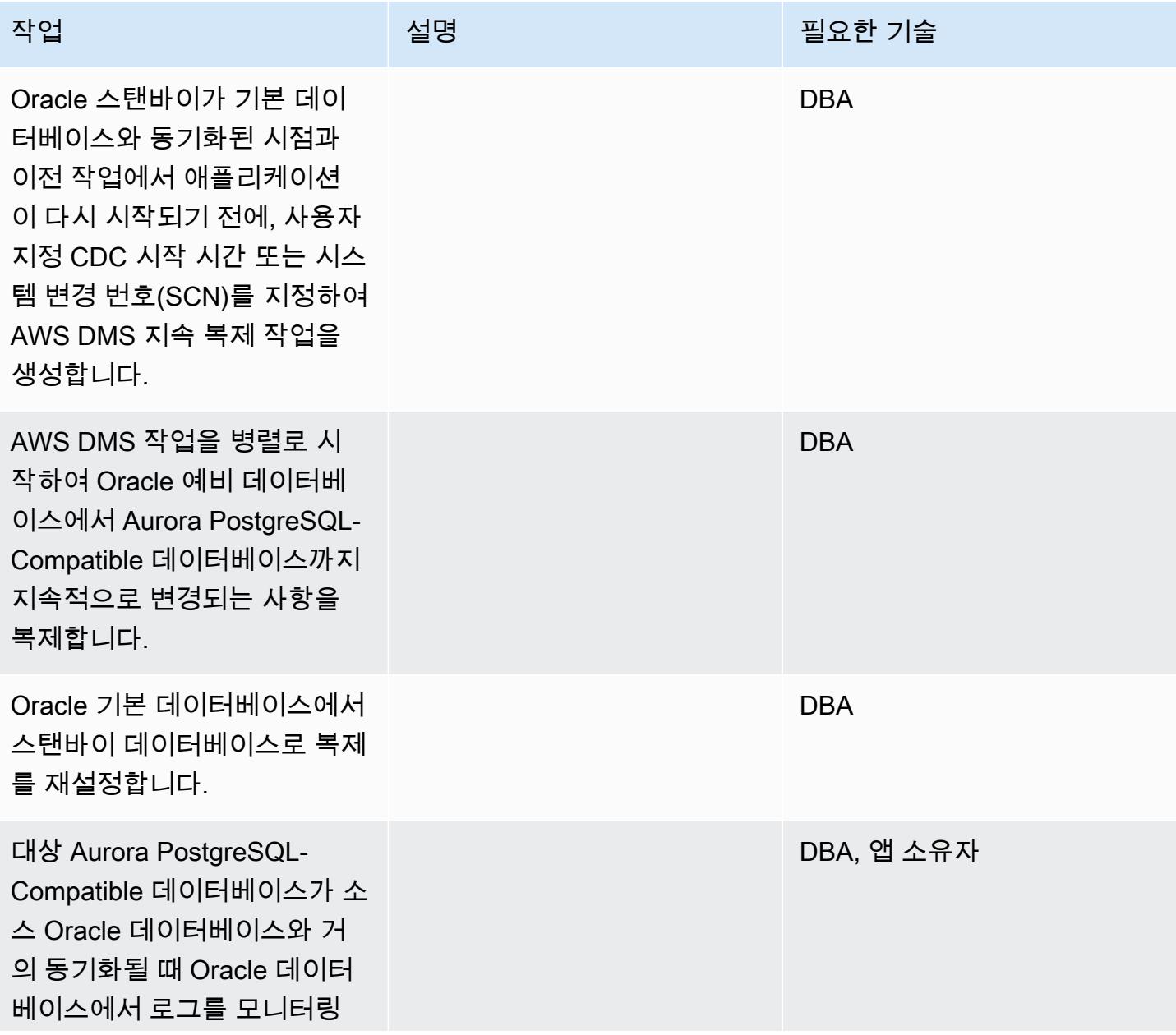

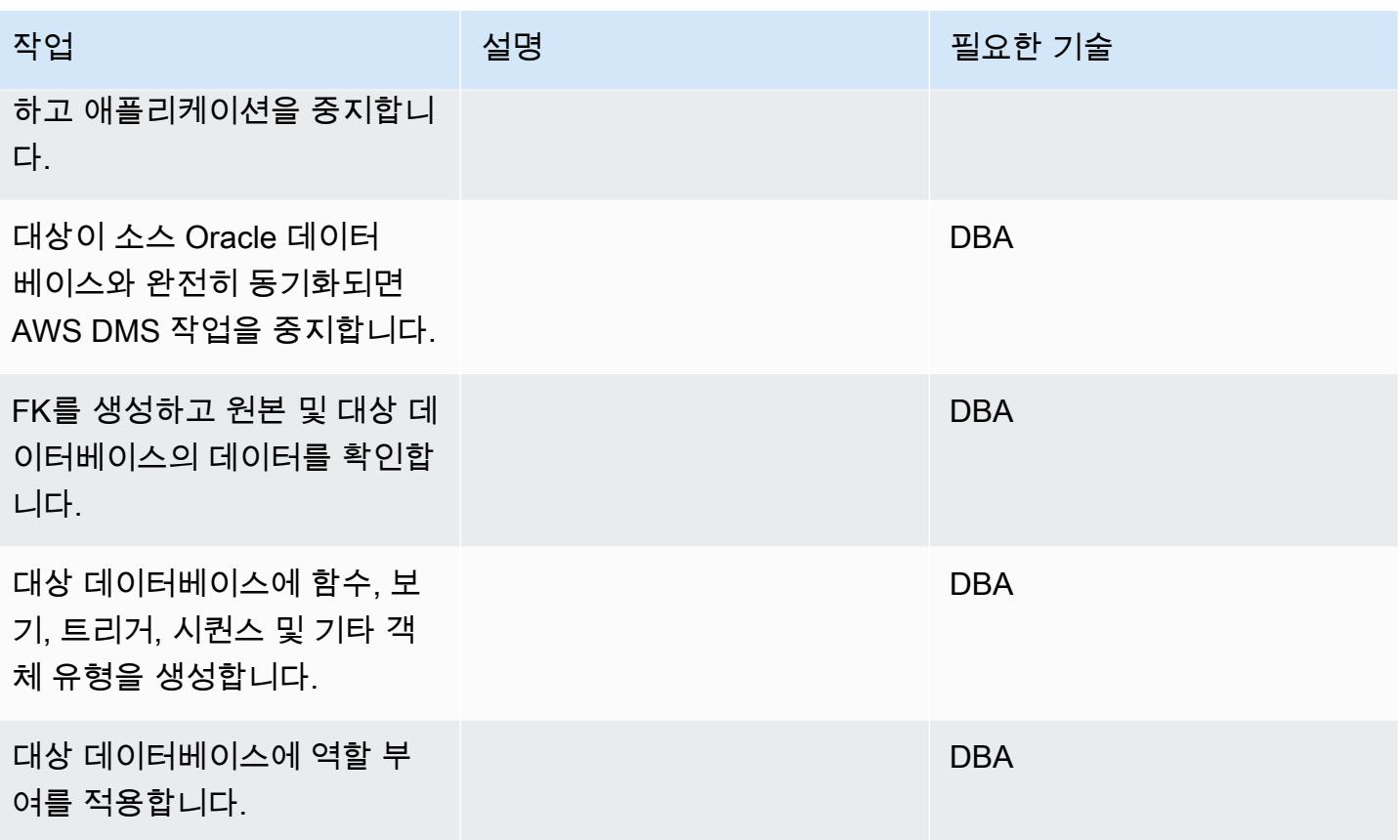

애플리케이션 마이그레이션

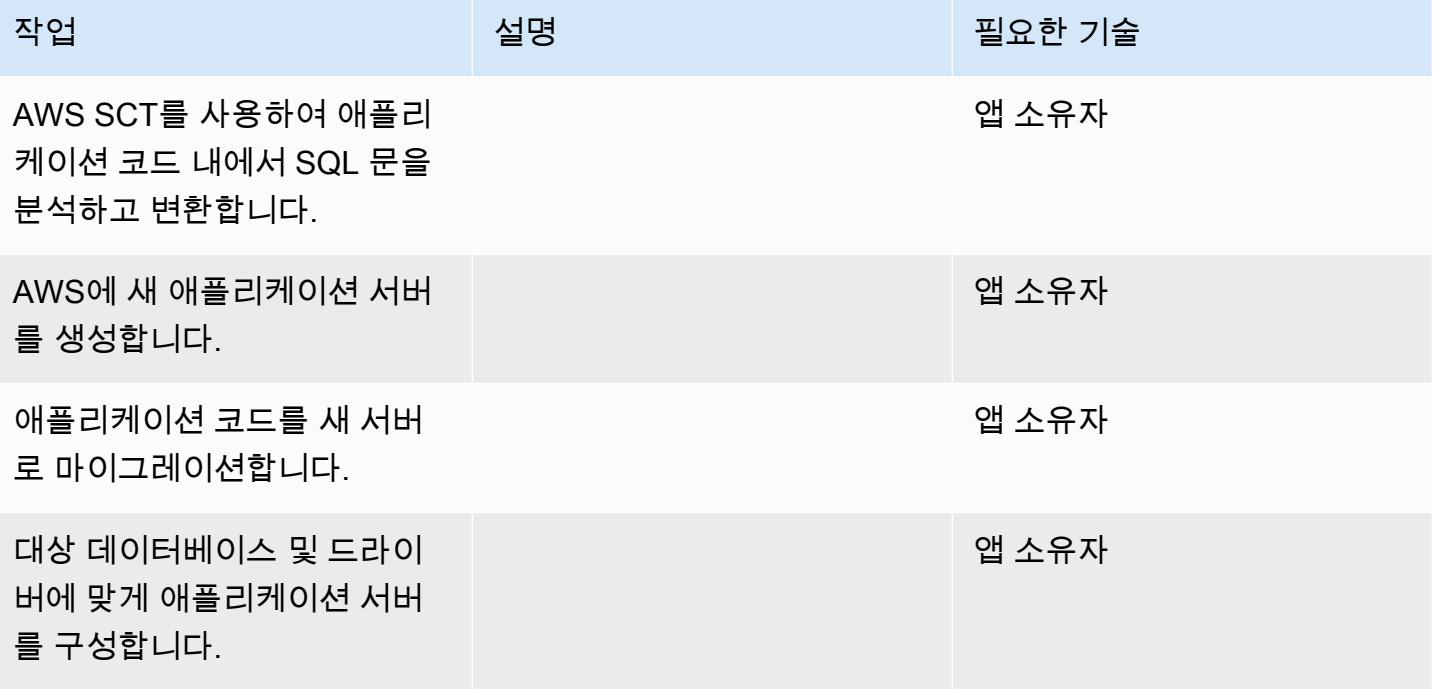

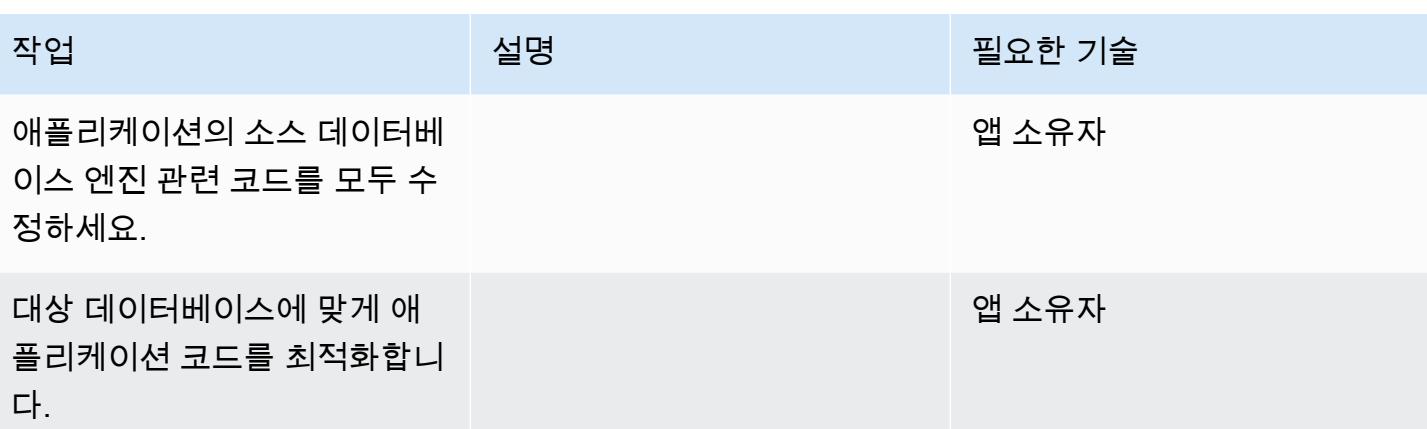

전환

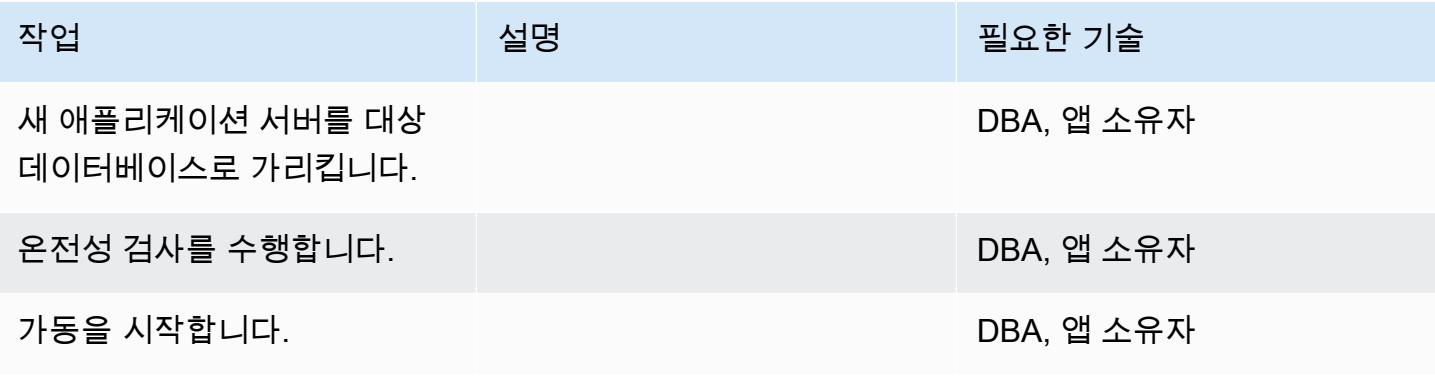

#### 프로젝트 닫기

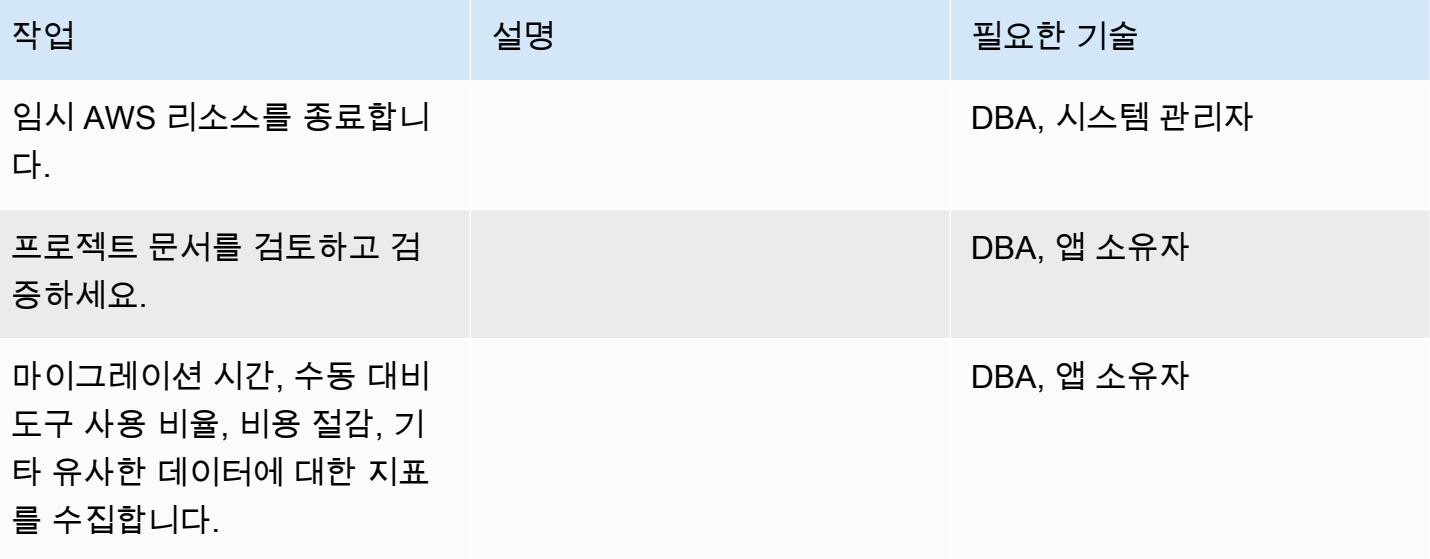

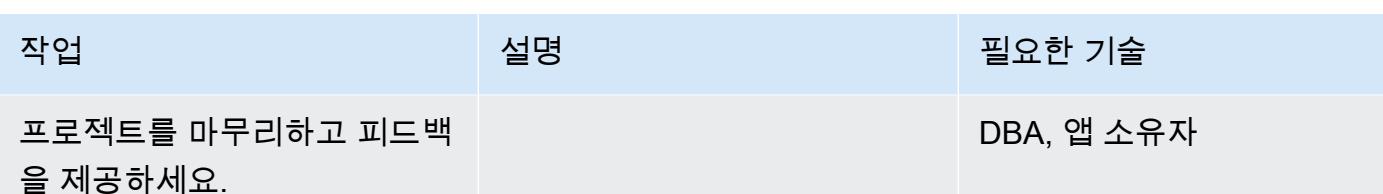

관련 리소스

#### 참조

- [Oracle Database에서 Aurora PostgreSQL-Compatible로: 마이그레이션 플레이북](https://d1.awsstatic.com/whitepapers/Migration/oracle-database-amazon-aurora-postgresql-migration-playbook.pdf)
- [Amazon RDS for Oracle Database를 Amazon Aurora MySQL로 마이그레이션](https://docs.aws.amazon.com/dms/latest/sbs/chap-rdsoracle2aurora.html)
- [AWS DMS 웹사이트](https://aws.amazon.com/dms/)
- [AWS DMS 설명서](https://docs.aws.amazon.com/dms/latest/userguide/Welcome.html)
- [AWS SCT 웹 사이트](https://aws.amazon.com/dms/schema-conversion-tool/)
- [AWS SCT 설명서](https://docs.aws.amazon.com/SchemaConversionTool/latest/userguide/CHAP_Welcome.html)
- [Oracle에서 Amazon Aurora로 마이그레이션](https://aws.amazon.com/getting-started/projects/migrate-oracle-to-amazon-aurora/)

자습서

- [AWS DMS 시작하기](https://aws.amazon.com/dms/getting-started/)
- [Amazon RDS 시작](https://aws.amazon.com/rds/getting-started/)
- [AWS 데이터베이스 마이그레이션 서비스 단계별 안내](https://docs.aws.amazon.com/dms/latest/sbs/dms-sbs-welcome.html)

# AWS DMS를 사용하여 SAP ASE에서 Amazon RDS for SQL Server로 마이 그레이션

작성자: Amit Kumar(AWS)

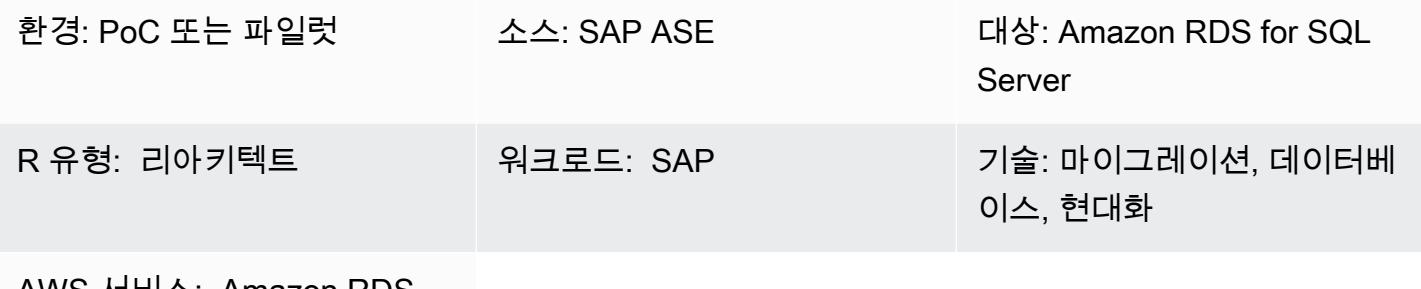

AWS 서비스: Amazon RDS, AWS DMS

## 요약

이 패턴은 SAP Adaptive Server Enterprise(ASE) 데이터베이스를 Microsoft SQL Server가 실행되 는 Amazon Relational Database Service(Amazon RDS) DB 인스턴스로 마이그레이션하기 위한 지침을 제공합니다. 소스 데이터베이스는 온프레미스 데이터 센터 또는 Amazon Elastic Compute Cloud(Amazon EC2) 인스턴스에 있을 수 있습니다. 이 패턴은 AWS Database Migration Service(AWS DMS)를 사용하여 데이터를 마이그레이션하고, 선택 사항으로 컴퓨터 지원 소프트웨어 엔지니어링 (CASE) 도구를 사용하여 데이터베이스 스키마를 변환합니다.

사전 조건 및 제한 사항

사전 조건

- 활성 상태의 AWS 계정.
- 온프레미스 데이터 센터 또는 EC2 인스턴스의 SAP ASE 데이터베이스
- 실행 중인 대상 Amazon RDS for SQL Server 데이터베이스

제한 사항

• 데이터베이스 크기 제한: 64TB

#### 제품 버전

• Amazon RDS 대상 데이터베이스의 경우, AWS DMS는 엔터프라이즈, 스탠다드, 웹 및 익스프레스 에디션용 [Amazon RDS의 Microsoft SQL Server 버전](https://docs.aws.amazon.com/AmazonRDS/latest/UserGuide/CHAP_SQLServer.html#SQLServer.Concepts.General.VersionSupport)을 지원합니다. 지원되는 버전에 대한 최신 정 보는 [AWS DMS 설명서를](https://docs.aws.amazon.com/dms/latest/userguide/CHAP_Target.SQLServer.html) 참조하세요. 가장 종합적인 버전 및 기능 지원을 위해 최신 버전의 AWS DMS를 사용하는 것을 권장합니다.

아키텍처

소스 기술 스택

• 온프레미스 또는 Amazon EC2 인스턴스에 있는 SAP ASE 데이터베이스

대상 기술 스택

• Amazon RDS for SQL Server DB 인스턴스

소스 및 대상 아키텍처

Amazon EC2의 SAP ASE 데이터베이스에서 Amazon RDS for SQL Server DB 인스턴스로:

온프레미스 SAP ASE 데이터베이스에서 Amazon RDS for SQL Server DB 인스턴스로:

## 도구

- [AWS Database Migration Service\(](https://docs.aws.amazon.com/dms/)AWS DMS)는 온프레미스, Amazon RDS DB 인스턴스 또는 EC2 인스턴스의 데이터베이스에서 Amazon RDS for SQL Server 또는 EC2 인스턴스와 같은 AWS 서비 스의 데이터베이스로 데이터를 마이그레이션하는 데 사용할 수 있는 웹 서비스입니다. 또한 데이터 베이스를 AWS 서비스에서 온 프레미스 데이터베이스로 마이그레이션할 수 있습니다. 이기종 또는 동종 데이터베이스 엔진 간에 데이터를 마이그레이션할 수 있습니다.
- [스키마 변환의 경우 선택적으로](https://www.sap.com/products/technology-platform/powerdesigner-data-modeling-tools.html) [erwin 데이터 모델러](https://erwin.com/products/erwin-data-modeler/) [또는 SAP를 사용할 수 있습니다.](https://www.sap.com/products/technology-platform/powerdesigner-data-modeling-tools.html)  **[PowerDesigner](https://www.sap.com/products/technology-platform/powerdesigner-data-modeling-tools.html)**

# 에픽

마이그레이션 계획

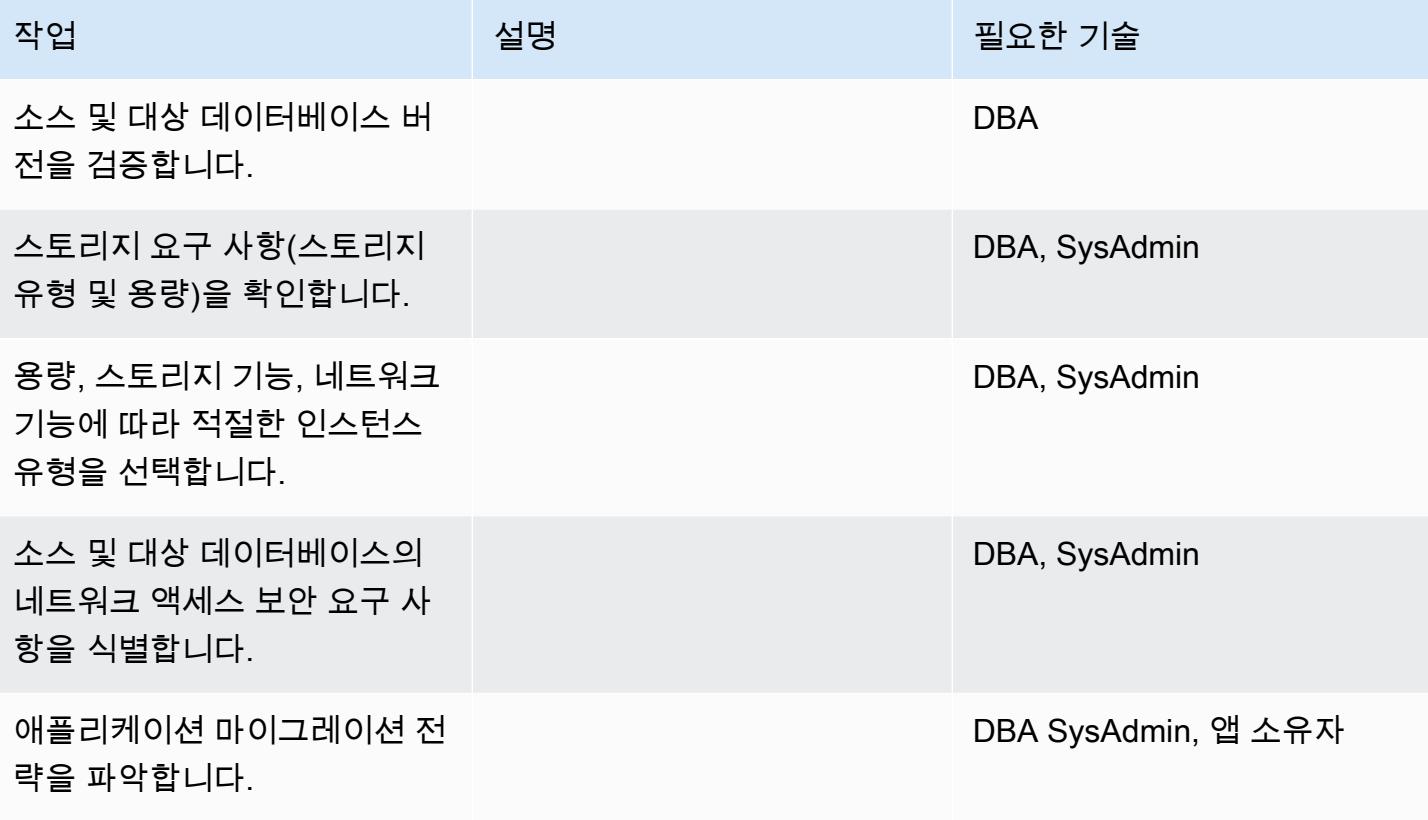

## 인프라 구성

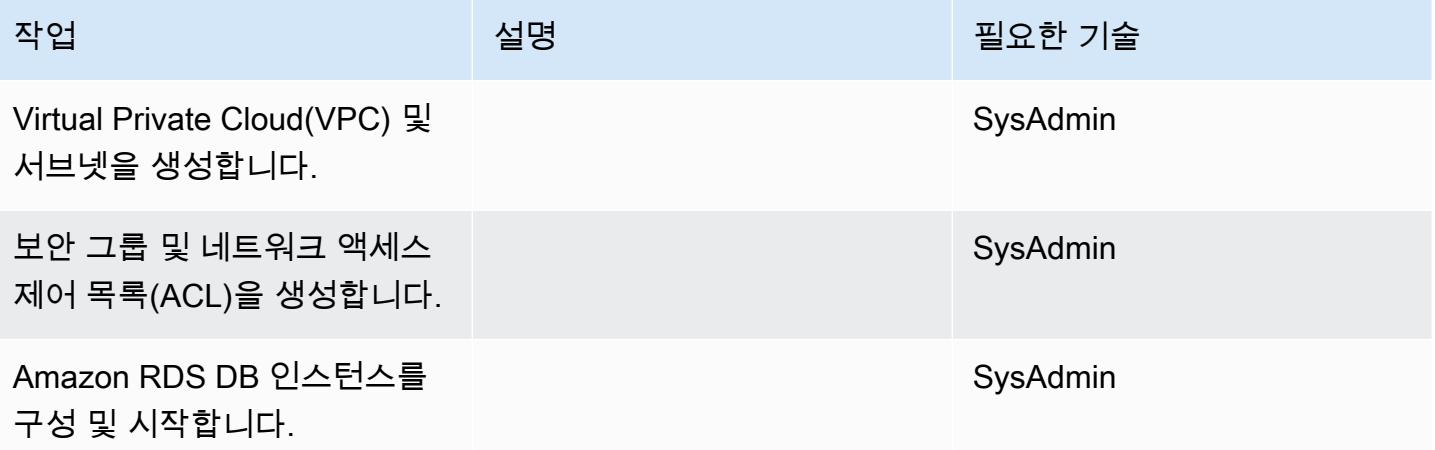

# 데이터 마이그레이션 - 옵션 1

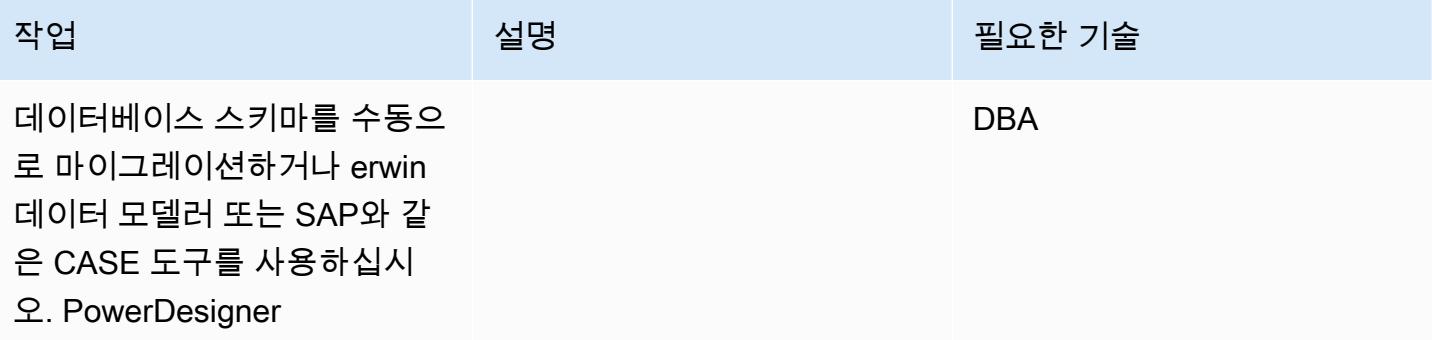

## 데이터 마이그레이션 - 옵션 2

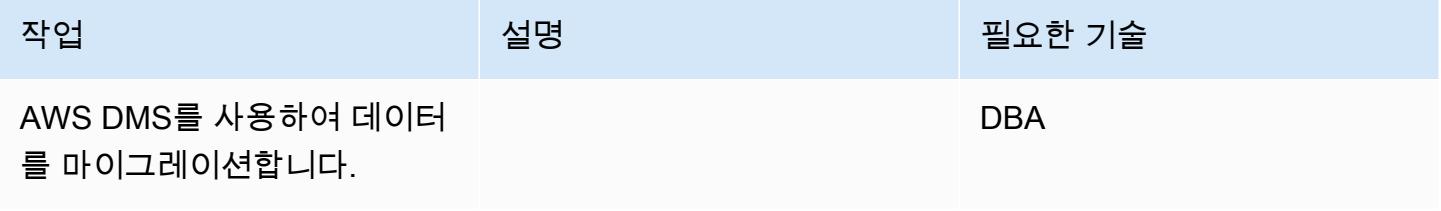

### 애플리케이션 마이그레이션

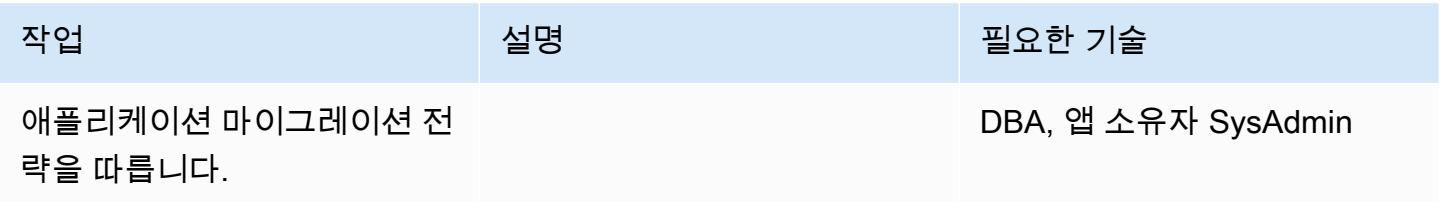

#### 전환

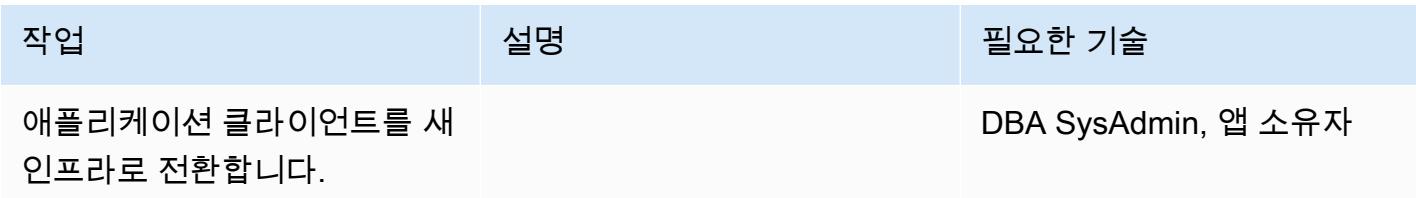

#### 프로젝트 닫기

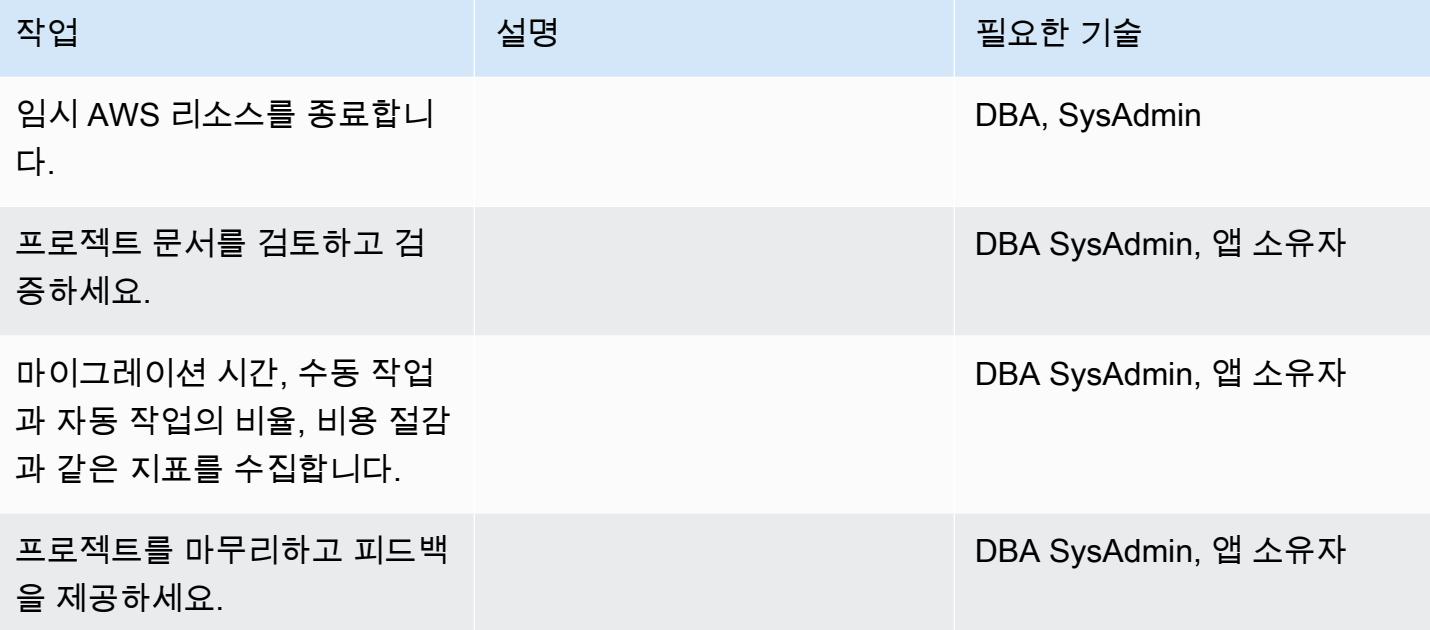

## 관련 리소스

#### 참조

- [AWS DMS 웹사이트](https://aws.amazon.com/dms/)
- [Amazon RDS 요금](https://aws.amazon.com/rds/pricing/)
- [AWS DMS에서 SAP ASE 데이터베이스를 소스로 사용](https://docs.aws.amazon.com/dms/latest/userguide/CHAP_Source.SAP.html)
- [RDS Custom for SQL Server 제한 사항](https://docs.aws.amazon.com/AmazonRDS/latest/UserGuide/custom-reqs-limits-MS.html)

#### 자습서 및 동영상

- [AWS DMS 시작하기](https://aws.amazon.com/dms/getting-started/)
- [Amazon RDS 시작](https://aws.amazon.com/rds/getting-started/)
- [DMS \(동영상\)](https://www.youtube.com/watch?v=zb4GcjEdl8U)
- [Amazon RDS\(동영상\)](https://www.youtube.com/watch?v=igRfulrrYCo)

# AWS DMS를 사용하여 온프레미스 Microsoft SQL Server 데이터베이스를 Amazon Redshift로 마이그레이션

작성자: 마르셀로 페르난데스(AWS)

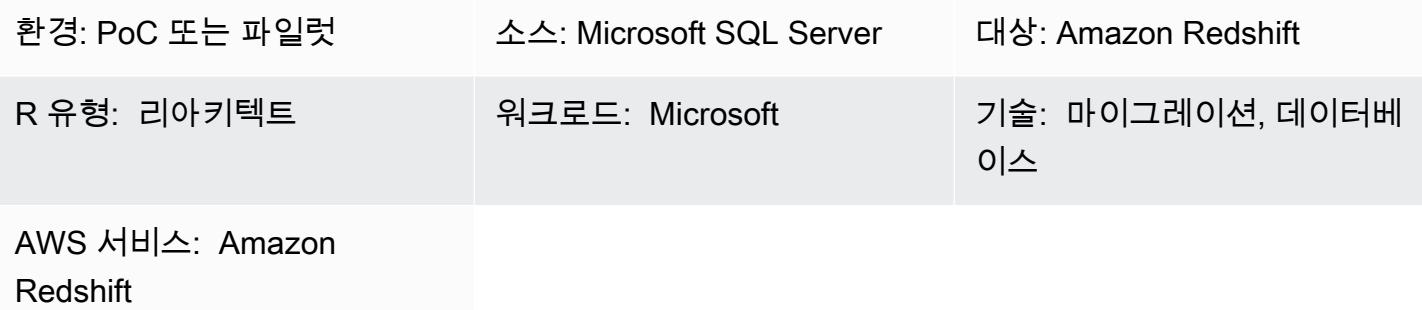

## 요약

이 패턴은 AWS Data Migration Service(AWS DMS)를 사용하여 온프레미스 Microsoft SQL Server 데 이터베이스를 Amazon Redshift로 마이그레이션하기 위한 지침을 제공합니다.

사전 조건 및 제한 사항

사전 조건

- 활성 상태의 AWS 계정
- 온프레미스 데이터 센터의 Microsoft SQL Server 소스 데이터베이스
- [AWS DMS 설명서에](https://docs.aws.amazon.com/dms/latest/userguide/CHAP_Target.Redshift.html#CHAP_Target.Redshift.Prerequisites) 설명된 대로 Amazon Redshift 데이터베이스를 AWS DMS의 대상으로 사용하 기 위한 사전 조건 완료

#### 제품 버전

• SQL Server 2005-2019, Enterprise, Standard, Workgroup, Developer 및 Web 에디션. 지원되는 버 전의 최신 목록은 AWS 설명서에서 [Microsoft SQL Server 데이터베이스를 AWS DMS용 소스로 사](https://docs.aws.amazon.com/dms/latest/userguide/CHAP_Source.SQLServer.html) [용하기](https://docs.aws.amazon.com/dms/latest/userguide/CHAP_Source.SQLServer.html)를 참조하세요.

아키텍처

소스 기술 스택

• 온프레미스 Microsoft SQL Server 데이터베이스

• Amazon Redshift

데이터 마이그레이션 아키텍처

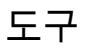

• [AWS DMS](https://docs.aws.amazon.com/dms/latest/userguide/Welcome.html)는 여러 유형의 소스 및 대상 데이터베이스를 지원하는 데이터 마이그레이션 서비스입니 다. AWS DMS와 함께 사용할 수 있는 Microsoft SQL Server 데이터베이스 버전 및 에디션에 대한 자세한 내용은 AWS DMS 설명서의 [Microsoft SQL Server 데이터베이스를 AWS DMS용 소스로 사](https://docs.aws.amazon.com/dms/latest/userguide/CHAP_Source.SQLServer.html) [용](https://docs.aws.amazon.com/dms/latest/userguide/CHAP_Source.SQLServer.html)을 참조하세요. AWS DMS가 소스 데이터베이스를 지원하지 않는 경우, 데이터 마이그레이션을 위한 대체 수단을 선택해야 합니다.

에픽

마이그레이션 계획

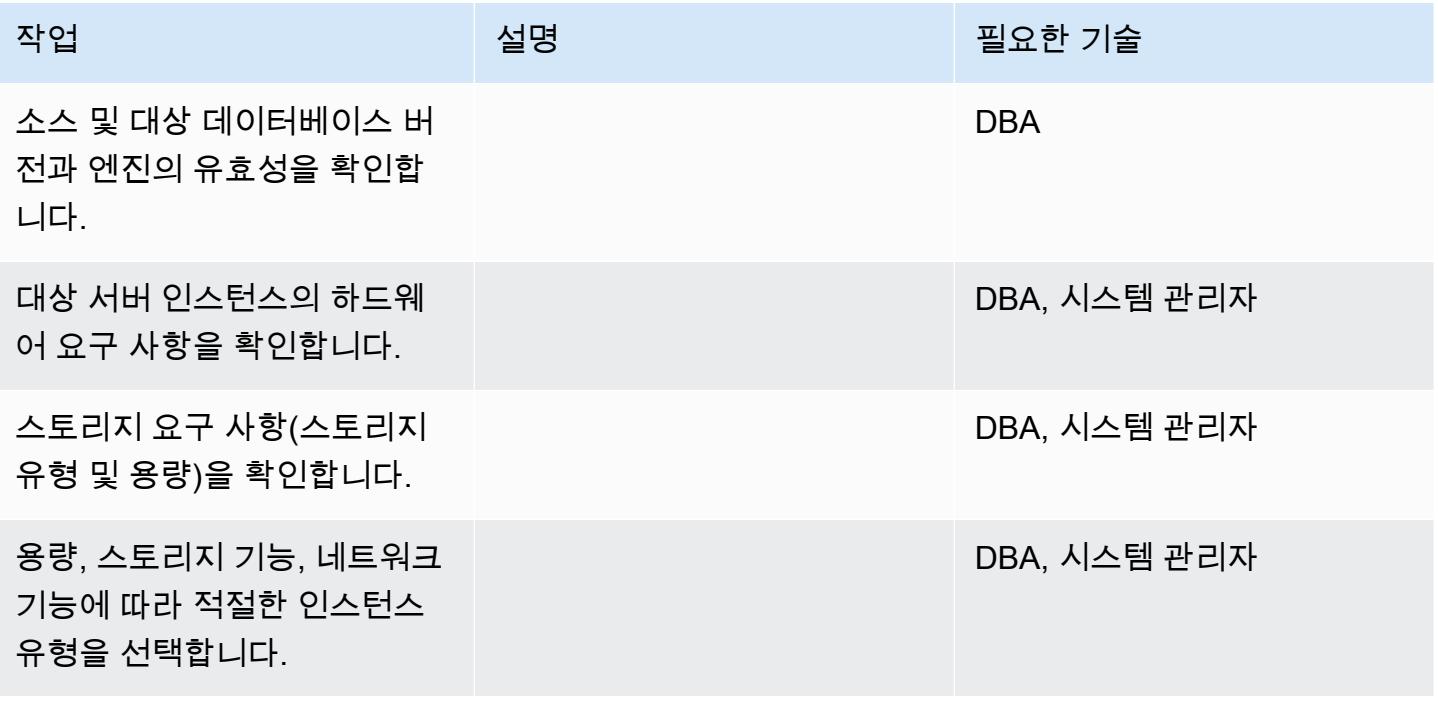

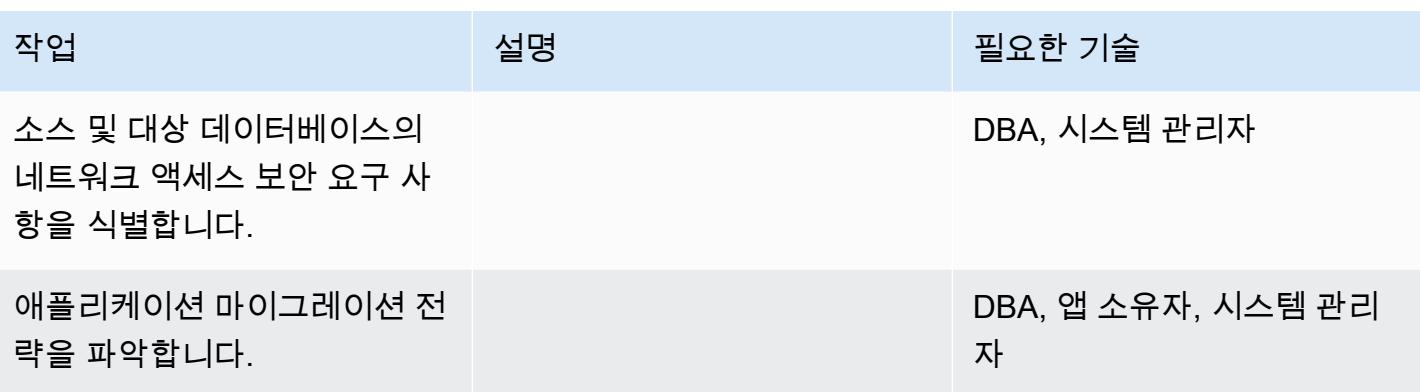

인프라 구성

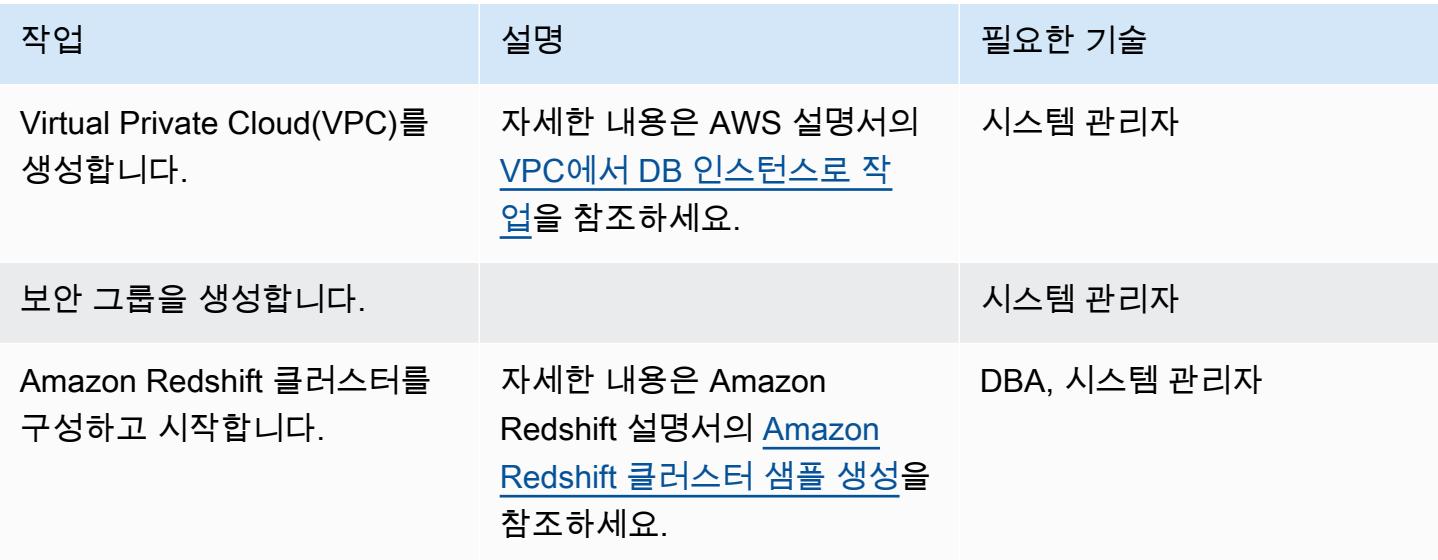

## 데이터 마이그레이션

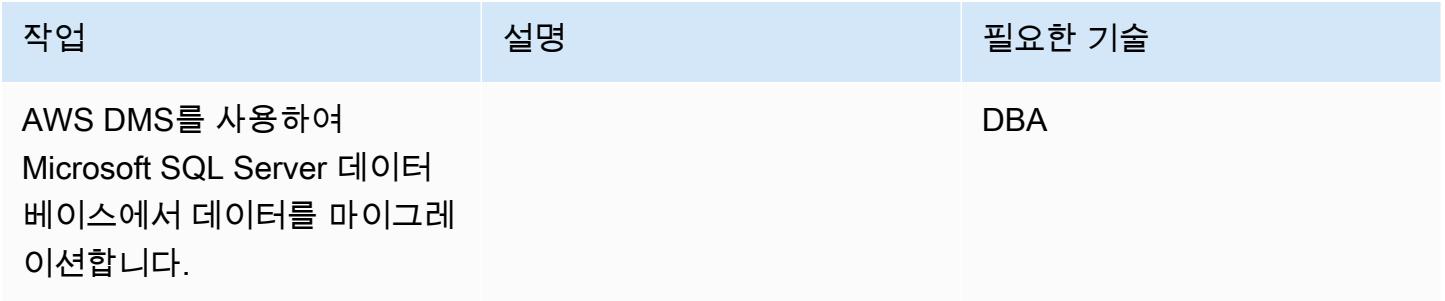

## 애플리케이션 마이그레이션

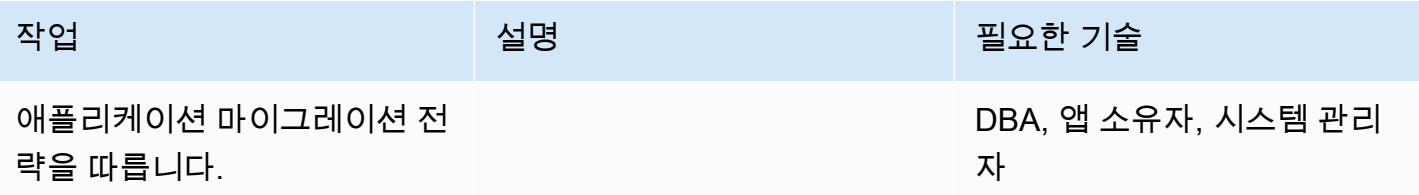

#### 전환

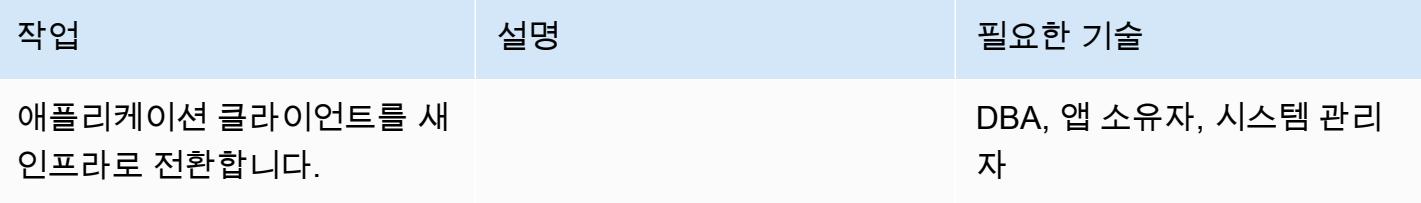

## 프로젝트 닫기

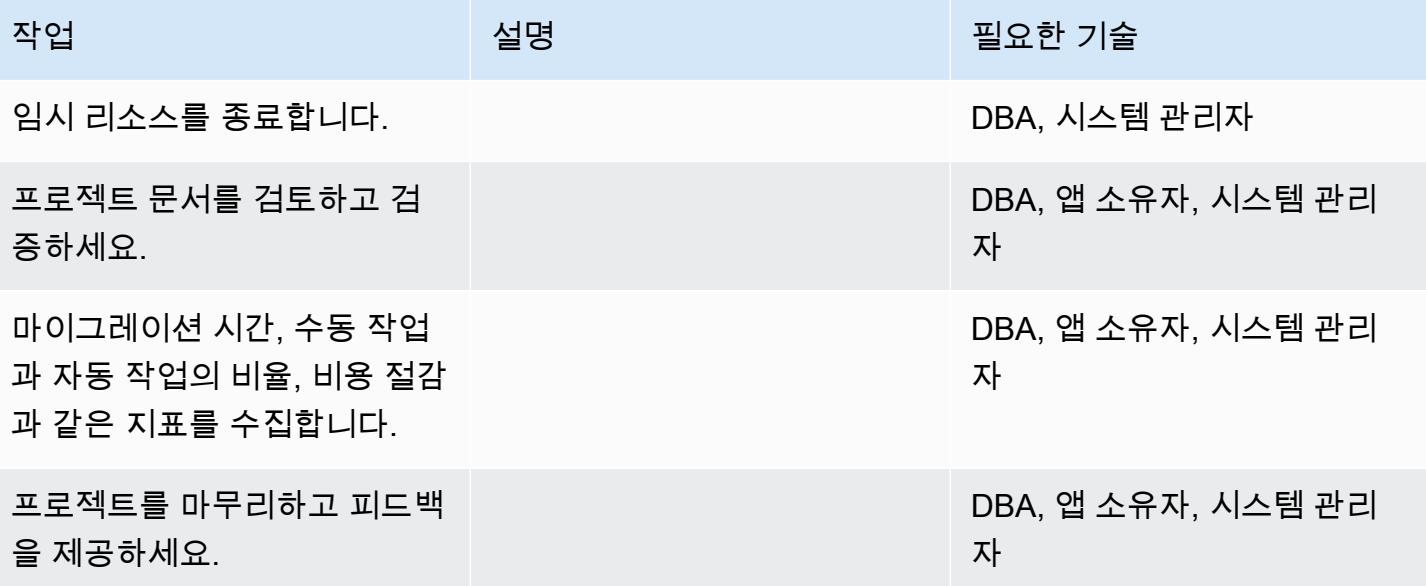

## 관련 리소스

## 참조

- [AWS DMS 설명서](https://docs.aws.amazon.com/dms/index.html)
- [Amazon Redshift 설명서](https://docs.aws.amazon.com/redshift/)

• [Amazon Redshift 요금](https://aws.amazon.com/redshift/pricing/)

#### 자습서 및 동영상

- [AWS DMS 시작하기](https://aws.amazon.com/dms/getting-started/)
- [Amazon Redshift 시작하기](https://docs.aws.amazon.com/redshift/latest/gsg/getting-started.html)
- [Amazon Redshift 데이터베이스를 AWS Database Migration Service의 대상으로 사용](https://docs.aws.amazon.com/dms/latest/userguide/CHAP_Target.Redshift.html)
- [AWS DMS\(동영상\)](https://www.youtube.com/watch?v=zb4GcjEdl8U)

# SCT 데이터 추출 에이전트를 사용하여 온프레미스 Microsoft SQL Server 데 이터베이스를 Amazon Redshift로 마이그레이션

작성자: Neha Thakur

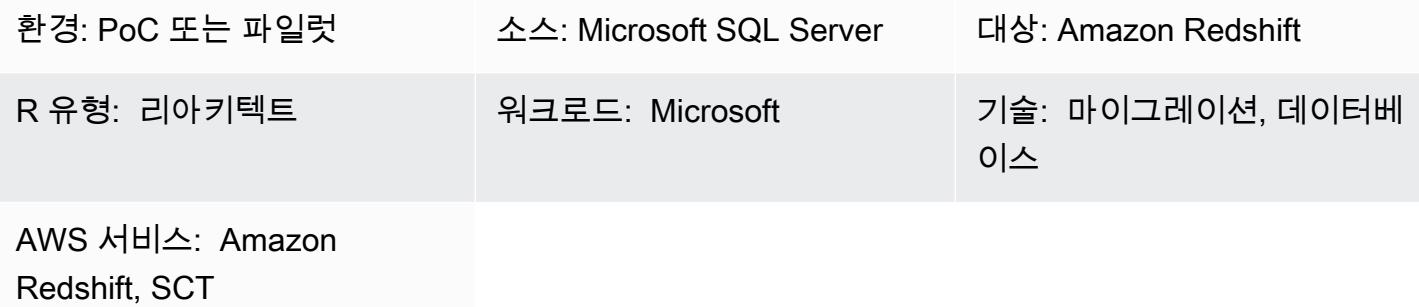

### 요약

이 패턴은 Schema Conversion Tool(SCT) 데이터 추출 에이전트를 사용하여 온프레미스 Microsoft SQL Server 소스 데이터베이스를 Amazon Redshift 대상 데이터베이스로 마이그레이션하는 절차를 설명합니다. 에이전트란 SCT와 통합되지만 다른 곳에서 데이터 변환을 수행하고 사용자를 대신하여 다른 서비스와 상호 작용하는 외부 프로그램입니다.

사전 조건 및 제한 사항

사전 조건

- 온프레미스 데이터 센터의 데이터 웨어하우스 워크로드에 사용되는 Microsoft SQL Server 소스 데 이터베이스입니다.
- 활성 상태의 AWS 계정

### 제품 버전

• Microsoft SQL Server 버전 2008 이상. 지원되는 최신 버전 목록은 [SCT 설명서를](https://docs.aws.amazon.com/SchemaConversionTool/latest/userguide/CHAP_Welcome.html) 참조하세요.

아키텍처

#### 기술 스택소스

• 온프레미스 Microsoft SQL Server 데이터베이스

• Amazon Redshift

데이터 마이그레이션 아키텍처

# 도구

• [Schema Conversion Tool\(](https://docs.aws.amazon.com/SchemaConversionTool/latest/userguide/CHAP_Welcome.html)SCT)은 원본 데이터베이스 스키마와 대부분의 사용자 지정 코드를 대 상 데이터베이스와 호환되는 형식으로 자동 변환하여 이기종 데이터베이스 마이그레이션을 처리 합니다. 원본 및 대상 데이터베이스가 서로 매우 다른 경우, SCT 에이전트를 사용하여 추가 데이터 변환을 수행할 수 있습니다. 자세한 내용은 설명서의 [온프레미스 데이터 웨어하우스에서 Amazon](https://docs.aws.amazon.com/SchemaConversionTool/latest/userguide/agents.dw.html)  [Redshift로 데이터 마이그레이션을](https://docs.aws.amazon.com/SchemaConversionTool/latest/userguide/agents.dw.html) 참조하십시오.

## 모범 사례

- [SCT의 모범 사례](https://docs.aws.amazon.com/SchemaConversionTool/latest/userguide/CHAP_BestPractices.html)
- [Amazon Redshift를 위한 모범 사례](https://docs.aws.amazon.com/redshift/latest/dg/best-practices.html)

### 에픽

#### 마이그레이션 준비

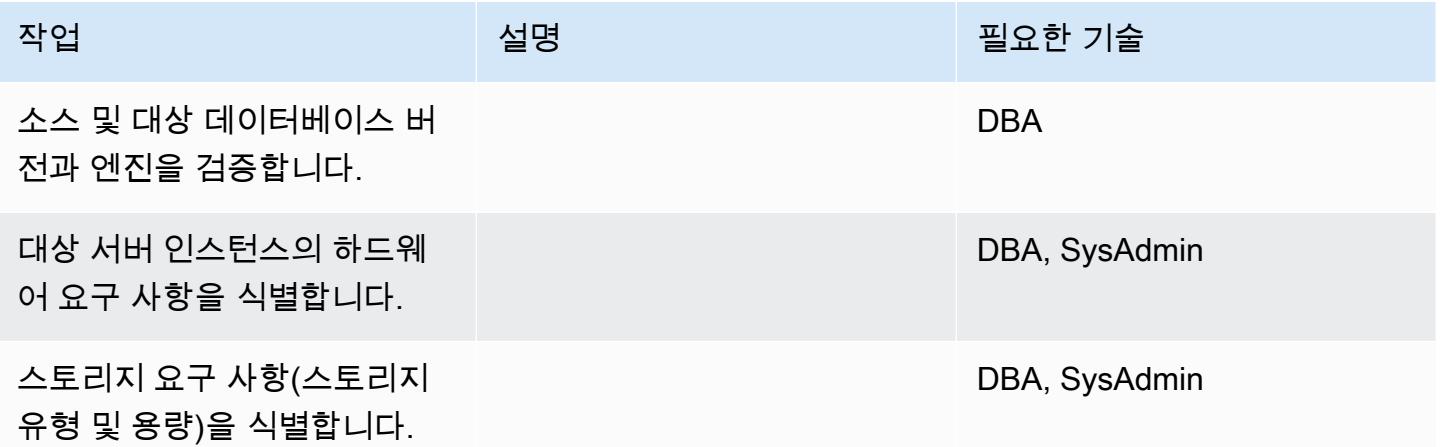

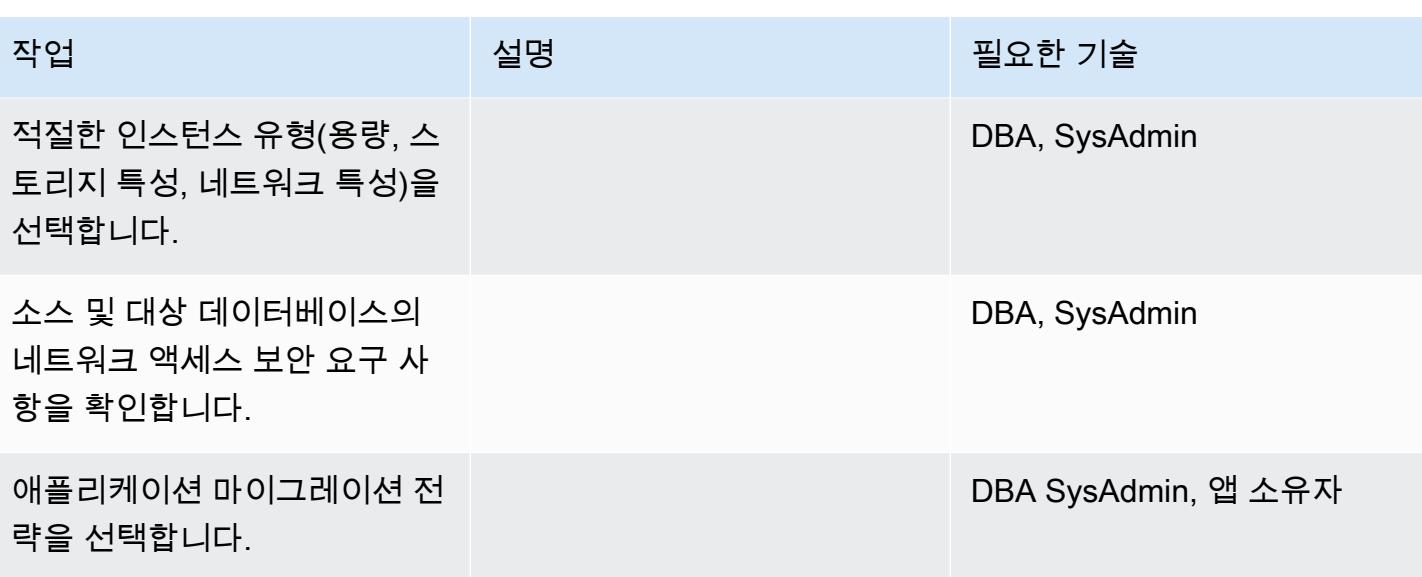

인프라 구성

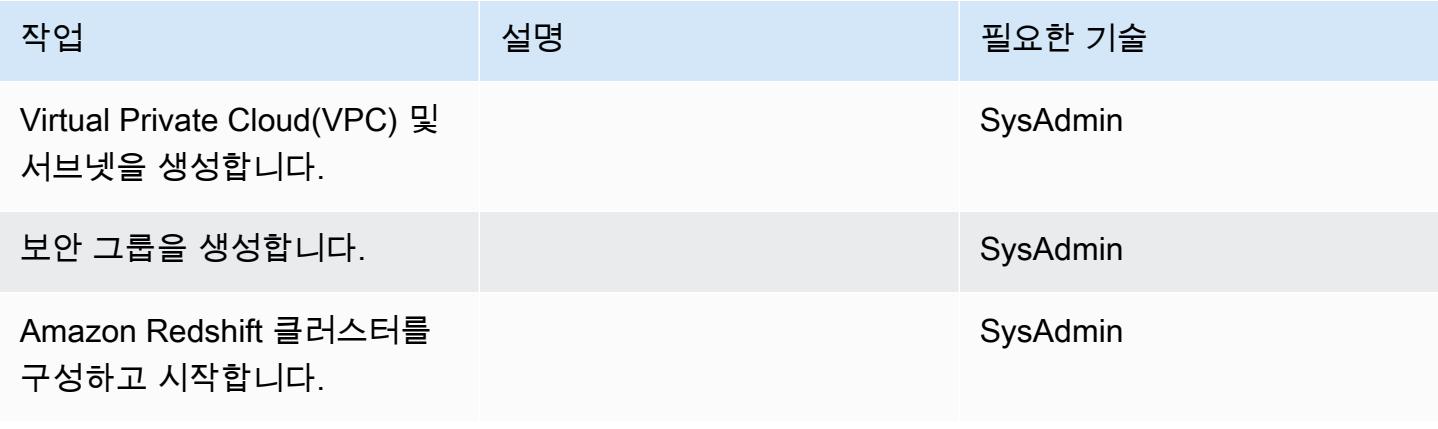

데이터 마이그레이션

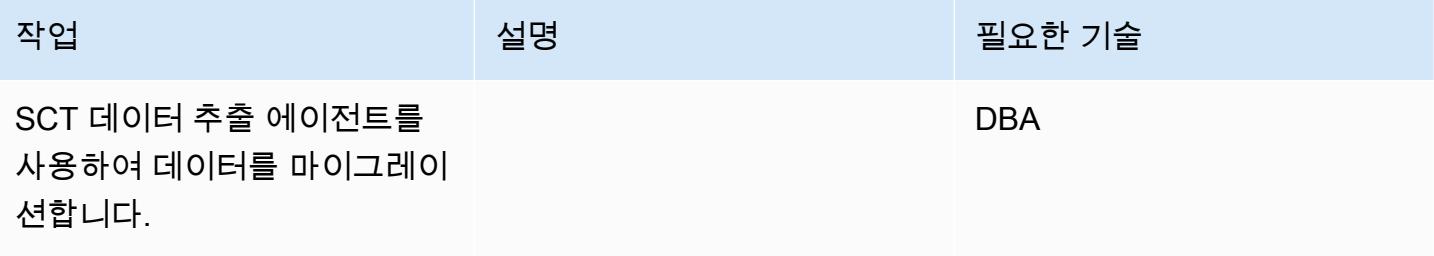

## 애플리케이션 마이그레이션

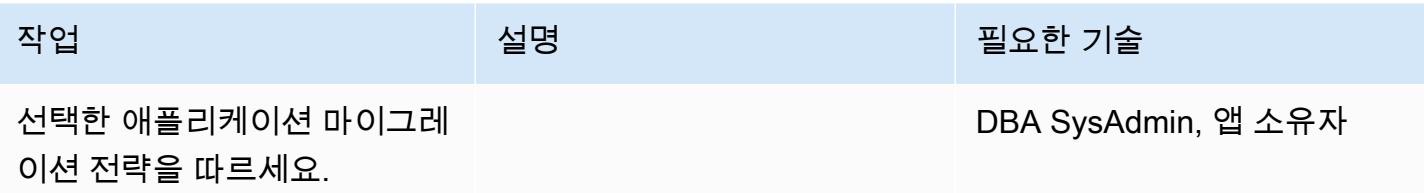

### 대상 데이터베이스로 전환

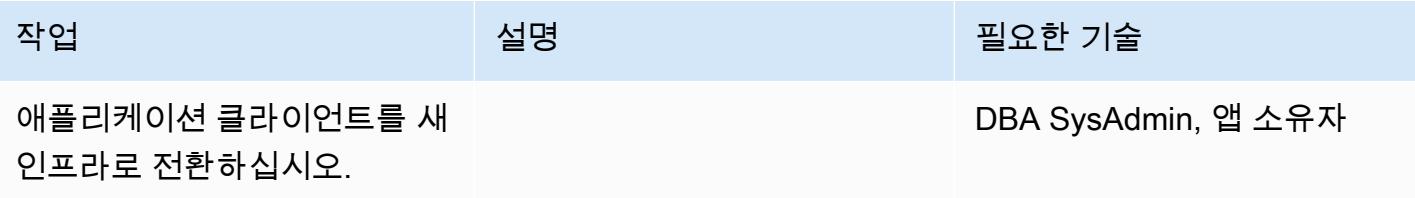

#### 프로젝트 닫기

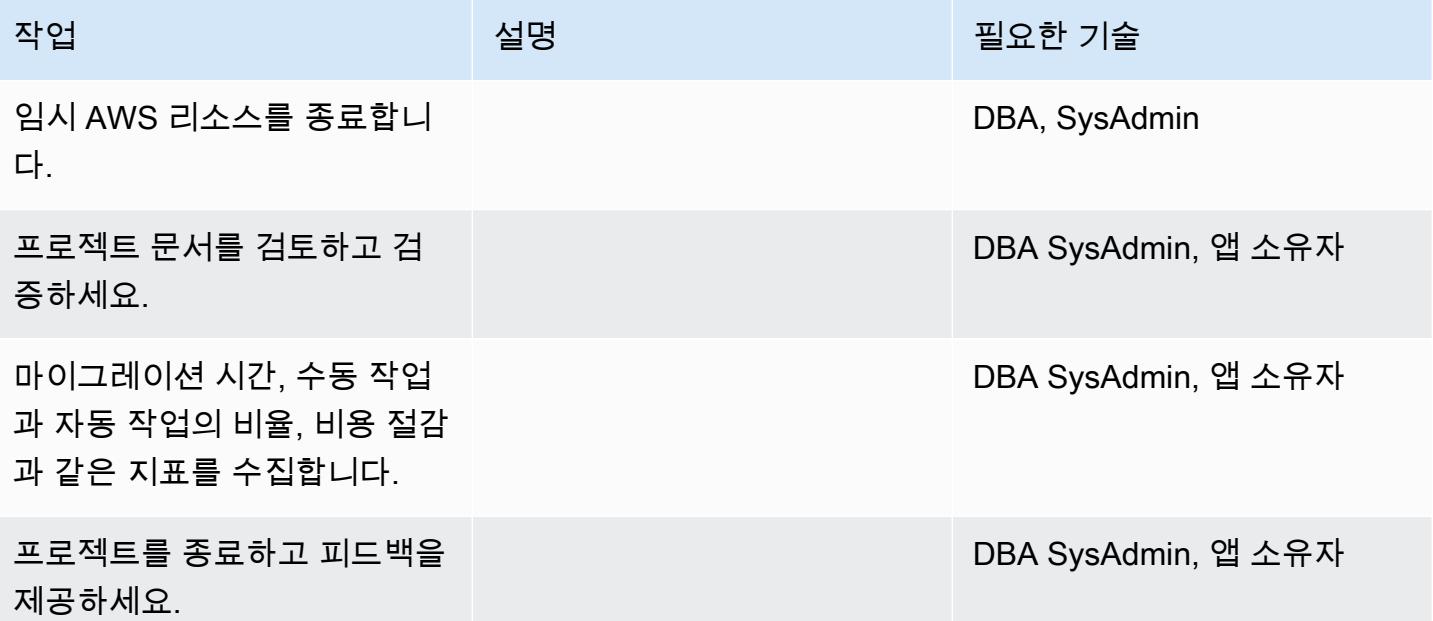

## 관련 리소스

#### 참조

• [AWS SCT 사용 설명서](https://docs.aws.amazon.com/SchemaConversionTool/latest/userguide/CHAP_Welcome.html)

• [Amazon Redshift 요금](https://aws.amazon.com/redshift/pricing/)

## 자습서 및 동영상

- [AWS Schema Conversion Tool 시작하기](https://docs.aws.amazon.com/SchemaConversionTool/latest/userguide/CHAP_GettingStarted.html)
- [Amazon Redshift 시작하기](https://docs.aws.amazon.com/redshift/latest/gsg/getting-started.html)

# AWS SCT 데이터 추출 에이전트를 사용하여 Teradata 데이터베이스를 Amazon Redshift로 마이그레이션

작성자: Sergey Dmitriev(AWS)

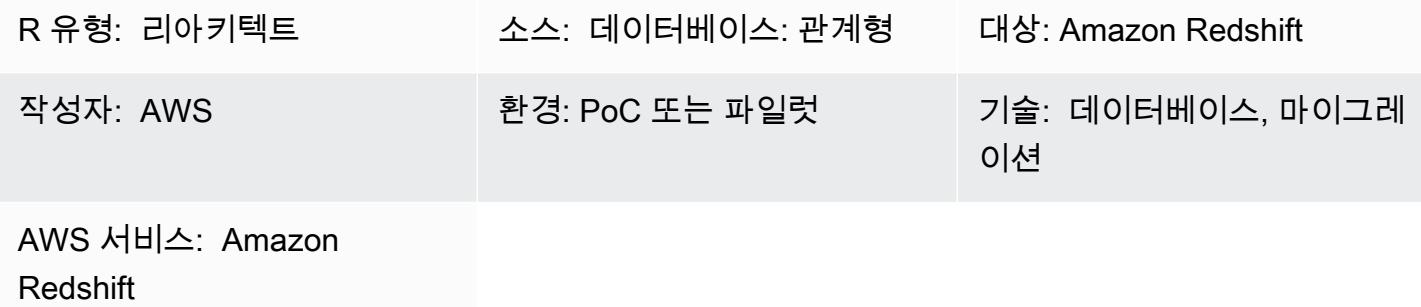

#### 요약

이 패턴은 온프레미스 데이터 센터에서 데이터 웨어하우스로 사용되는 Teradata 데이터베이스를 Amazon Redshift 데이터베이스로 마이그레이션하는 단계를 안내합니다. 이 패턴은 AWS Schema Conversion Tool(AWS SCT) 데이터 추출 에이전트를 사용합니다. 에이전트란 AWS SCT와 통합되지 만 다른 곳에서 데이터 변환을 수행하고 사용자를 대신하여 다른 AWS 서비스와 상호 작용하는 외부 프로그램입니다.

사전 조건 및 제한 사항

사전 조건

- 활성 상태의 AWS 계정.
- 온프레미스 데이터 센터의 Teradata 소스 데이터베이스

제품 버전

• Teradata 버전 13 이상. 지원되는 최신 버전 목록은 [AWS SCT 설명서](https://docs.aws.amazon.com/SchemaConversionTool/latest/userguide/CHAP_Welcome.html)를 참조하세요.

아키텍처

#### 소스 기술 스택

• 온프레미스 Teradata 데이터베이스

대상 기술 스택

• Amazon Redshift 클러스터

데이터 마이그레이션 아키텍처

## 도구

• AWS SCT – [AWS Schema Conversion Tool\(](https://docs.aws.amazon.com/SchemaConversionTool/latest/userguide/CHAP_Welcome.html)AWS SCT)은 원본 데이터베이스 스키마와 대부분의 사 용자 지정 코드를 대상 데이터베이스와 호환되는 형식으로 자동 변환하여 이기종 데이터베이스 마 이그레이션을 처리합니다. 원본 및 대상 데이터베이스가 서로 매우 다른 경우, AWS SCT 에이전트 를 사용하여 추가 데이터 변환을 수행할 수 있습니다. 자세한 내용은 AWS 설명서의 [온프레미스 데](https://docs.aws.amazon.com/SchemaConversionTool/latest/userguide/agents.dw.html) [이터 웨어하우스에서 Amazon Redshift로 데이터 마이그레이션을](https://docs.aws.amazon.com/SchemaConversionTool/latest/userguide/agents.dw.html) 참조하세요.

에픽

마이그레이션 준비

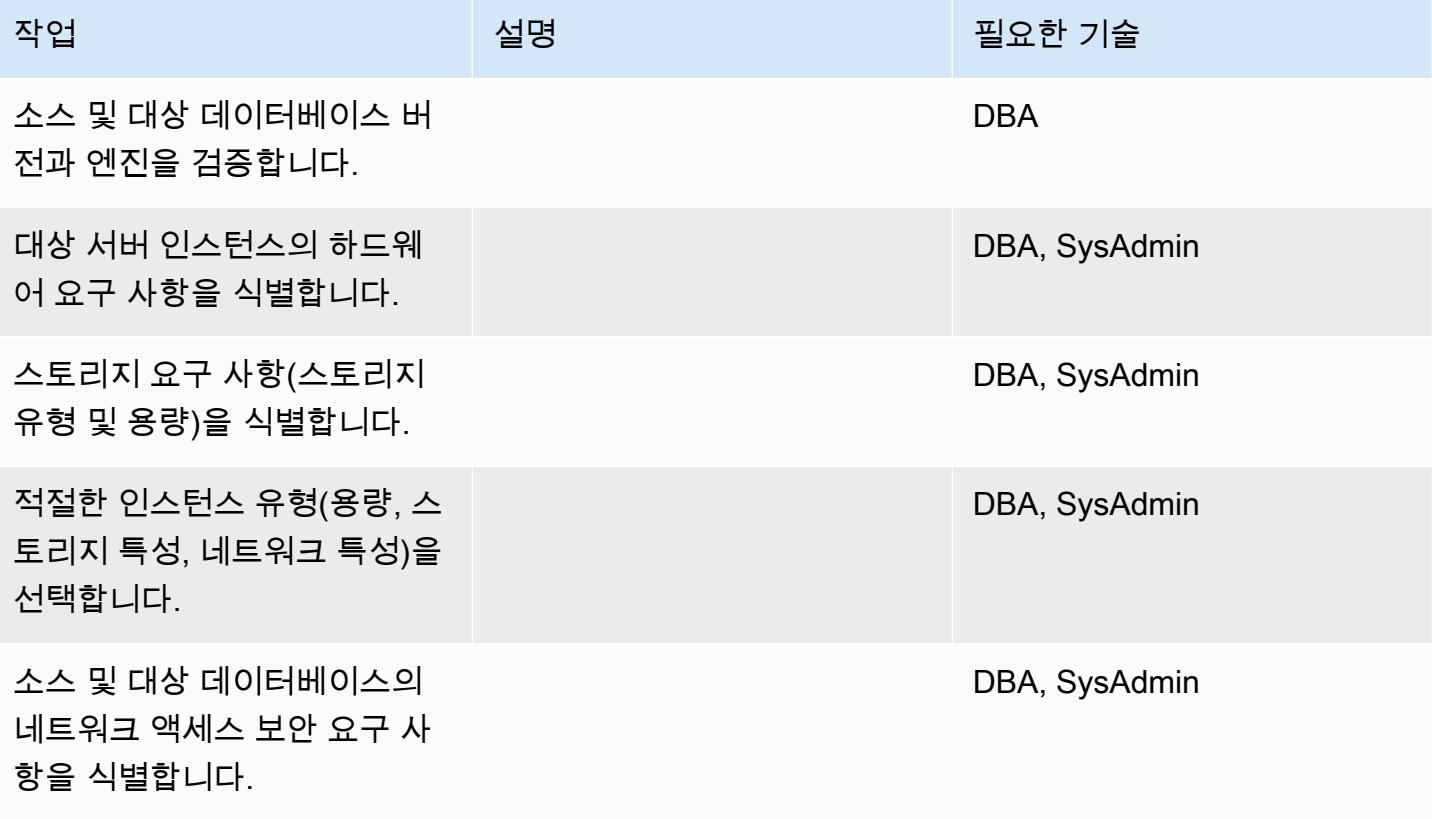
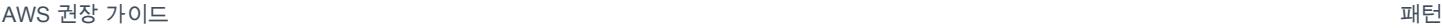

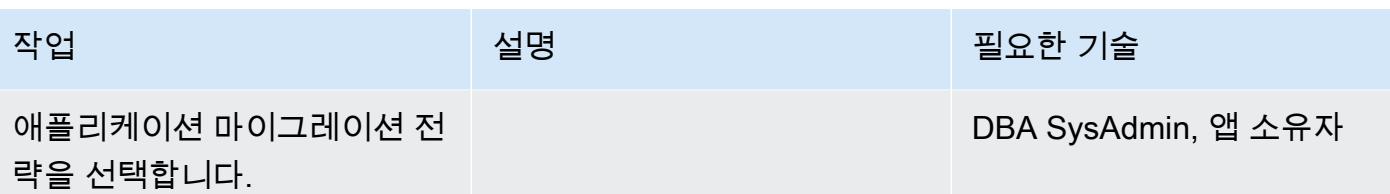

인프라 구성

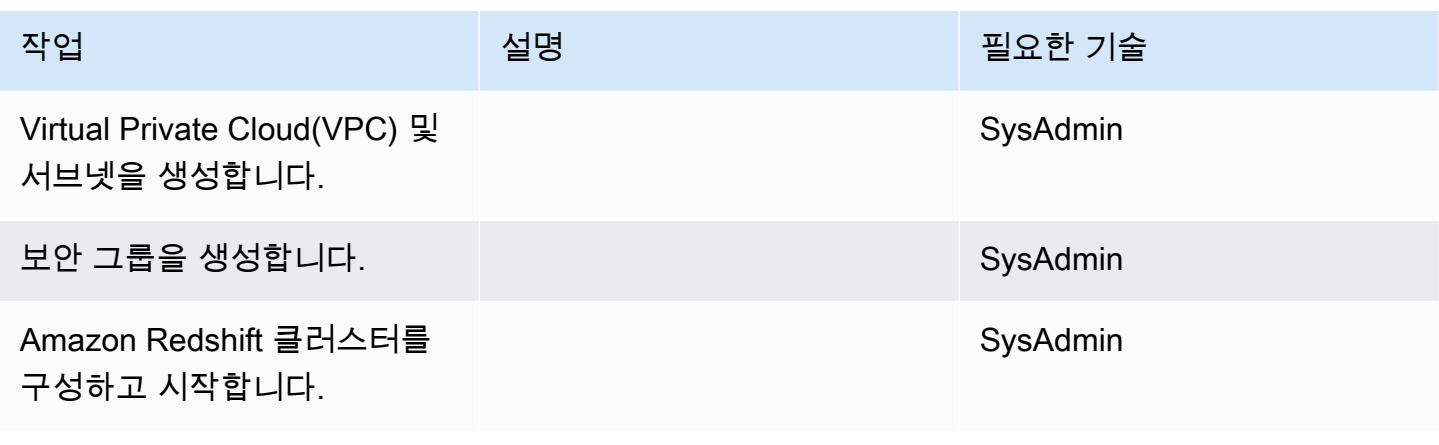

데이터 마이그레이션

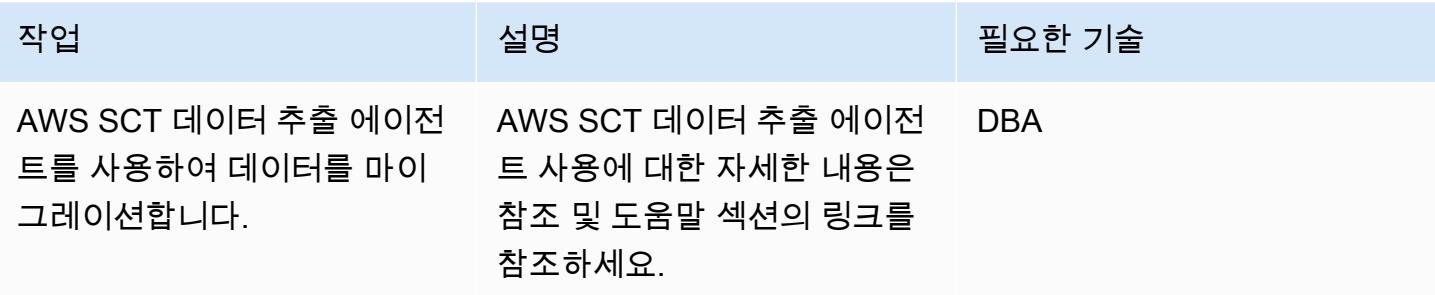

애플리케이션 마이그레이션

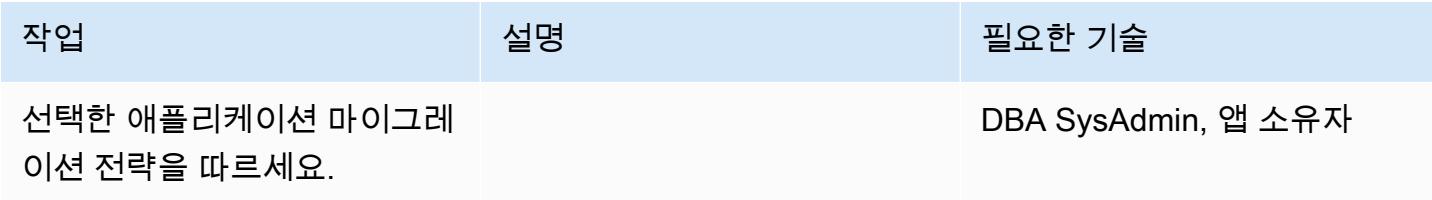

### 대상 Amazon Redshift 데이터베이스로 전환

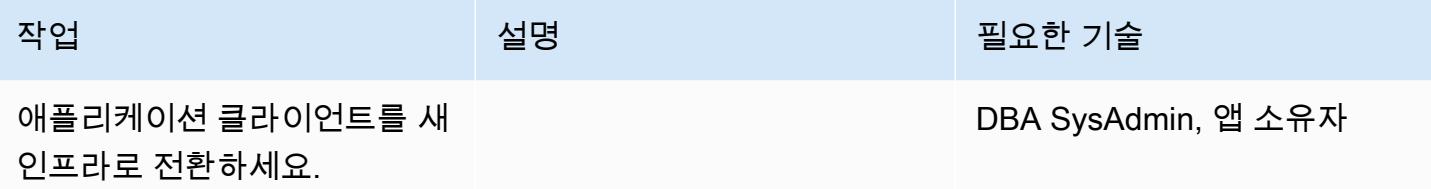

#### 프로젝트 닫기

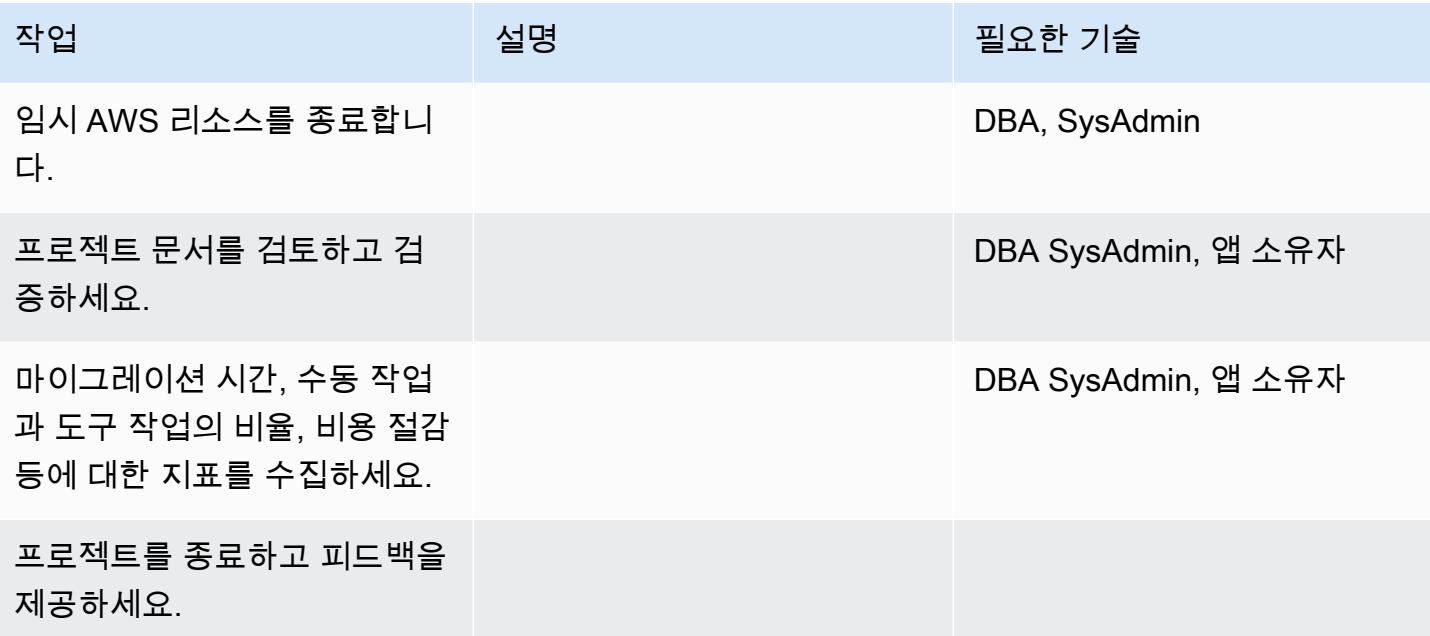

## 관련 리소스

#### 참조

- [AWS SCT 사용 설명서](https://docs.aws.amazon.com/SchemaConversionTool/latest/userguide/CHAP_Welcome.html)
- [데이터 추출 에이전트 사용](https://docs.aws.amazon.com/SchemaConversionTool/latest/userguide/agents.html)
- [Amazon Redshift 요금](https://aws.amazon.com/redshift/pricing/)
- [Teradata RESET WHEN 기능을 Amazon Redshift SQL로 변환\(](https://docs.aws.amazon.com/prescriptive-guidance/latest/patterns/convert-the-teradata-reset-when-feature-to-amazon-redshift-sql.html)AWS 권장 가이드)
- [Teradata NORMALIZE 임시 기능을 Amazon Redshift SQL로 변환](https://docs.aws.amazon.com/prescriptive-guidance/latest/patterns/convert-the-teradata-normalize-temporal-feature-to-amazon-redshift-sql.html)(AWS 권장 가이드)

# 자습서

- [AWS Schema Conversion Tool 사용 시작하기](https://docs.aws.amazon.com/SchemaConversionTool/latest/userguide/CHAP_GettingStarted.html)
- [Amazon Redshift 시작하기](https://docs.aws.amazon.com/redshift/latest/gsg/getting-started.html)

# AWS SCT 데이터 추출 에이전트를 사용하여 온프레미스 Vertica 데이터베이 스를 Amazon Redshift로 마이그레이션하기

작성자: Sergey Dmitriev(AWS)

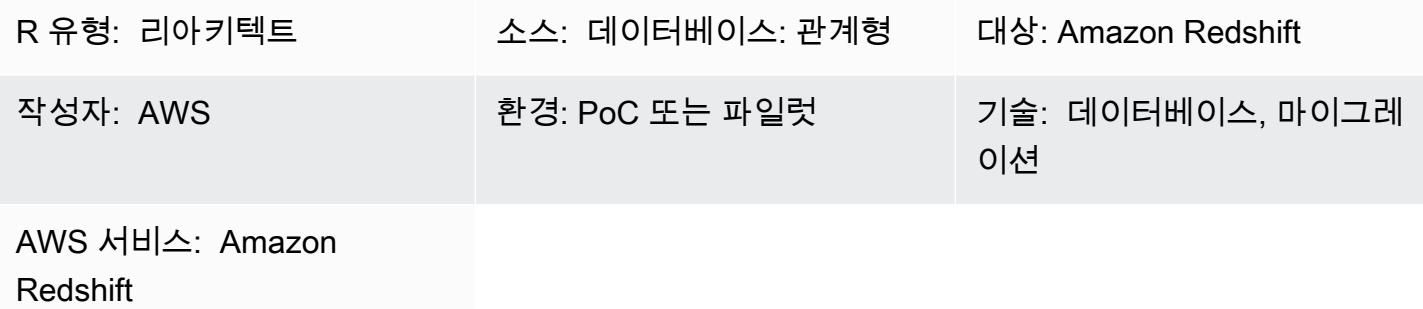

## 요약

이 패턴은 AWS Schema Conversion Tool(AWS SCT) 데이터 추출 에이전트를 사용하여 온프레미스 Vertica 데이터베이스를 Amazon Redshift 클러스터로 마이그레이션하기 위한 지침을 제공합니다. 에 이전트란 AWS SCT와 통합되지만 다른 곳에서 데이터 변환을 수행하고 사용자를 대신하여 다른 AWS 서비스와 상호 작용하는 외부 프로그램입니다.

사전 조건 및 제한 사항

사전 조건

- 활성 상태의 AWS 계정.
- 온프레미스 데이터 센터의 데이터 웨어하우스 워크로드에 사용되는 Vertica 소스 데이터베이스입니 다.
- Amazon Redshift 대상 클러스터

제품 버전

• Vertica(버전 7.2.2 이상). 지원되는 최신 버전 목록은 [AWS SCT 설명서](https://docs.aws.amazon.com/SchemaConversionTool/latest/userguide/CHAP_Welcome.html)를 참조하세요.

아키텍처

소스 기술 스택

대상 기술 스택

• Amazon Redshift 클러스터

데이터 마이그레이션 아키텍처

# 도구

• AWS SCT – [AWS Schema Conversion Tool\(](https://docs.aws.amazon.com/SchemaConversionTool/latest/userguide/CHAP_Welcome.html)AWS SCT)은 원본 데이터베이스 스키마와 대부분의 사 용자 지정 코드를 대상 데이터베이스와 호환되는 형식으로 자동 변환하여 이기종 데이터베이스 마 이그레이션을 처리합니다. 원본 및 대상 데이터베이스가 서로 매우 다른 경우, AWS SCT 에이전트 를 사용하여 추가 데이터 변환을 수행할 수 있습니다. 자세한 내용은 AWS 설명서의 [온프레미스 데](https://docs.aws.amazon.com/SchemaConversionTool/latest/userguide/agents.dw.html) [이터 웨어하우스에서 Amazon Redshift로 데이터 마이그레이션을](https://docs.aws.amazon.com/SchemaConversionTool/latest/userguide/agents.dw.html) 참조하세요.

에픽

마이그레이션 준비

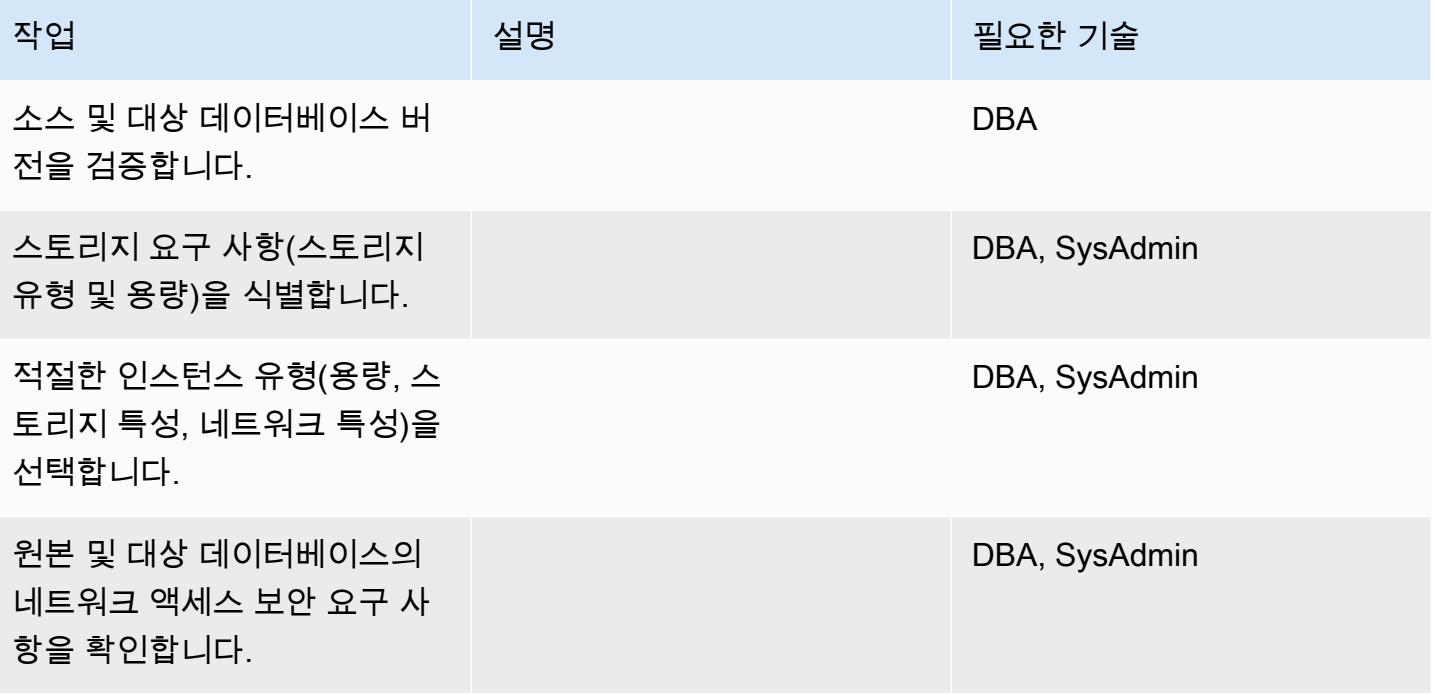

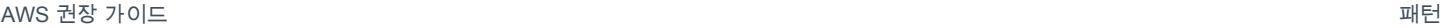

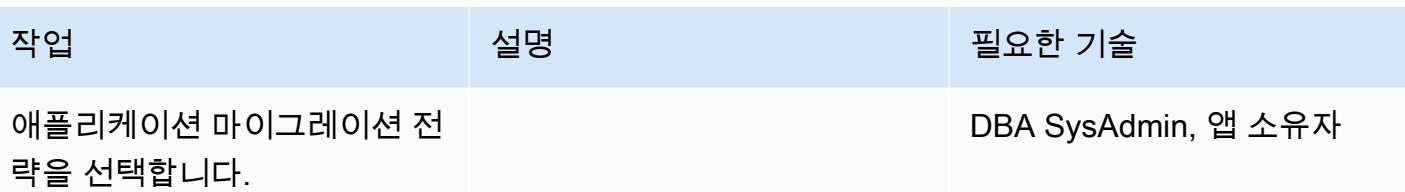

인프라 구성

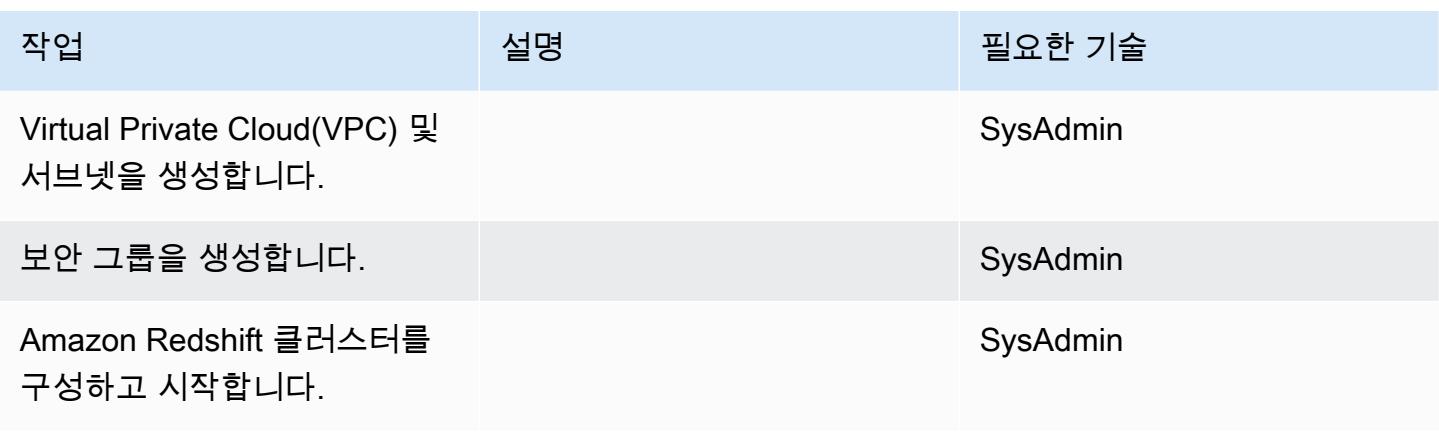

데이터 마이그레이션

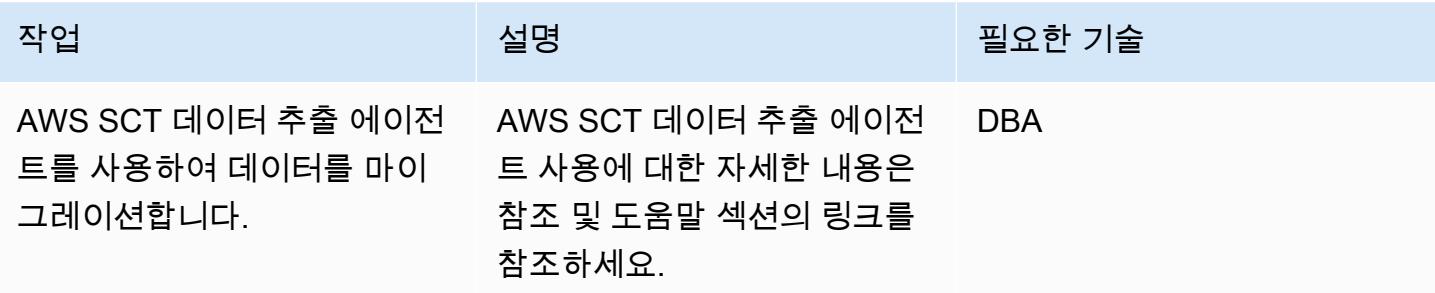

애플리케이션 마이그레이션

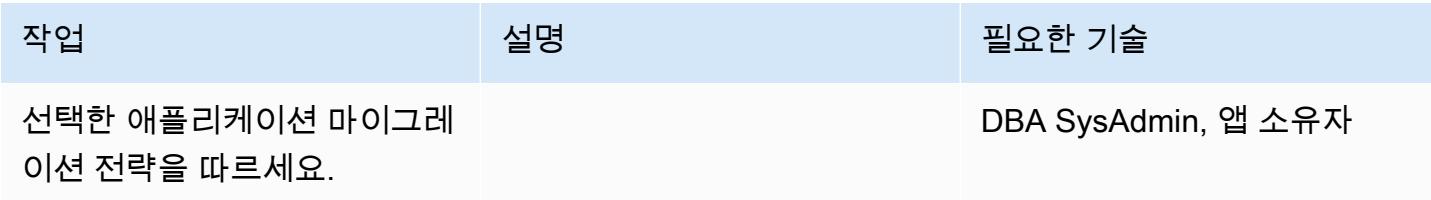

# 대상 데이터베이스로 전환

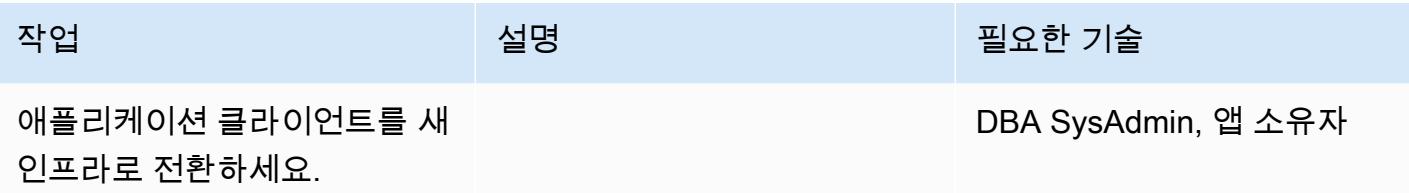

#### 프로젝트 닫기

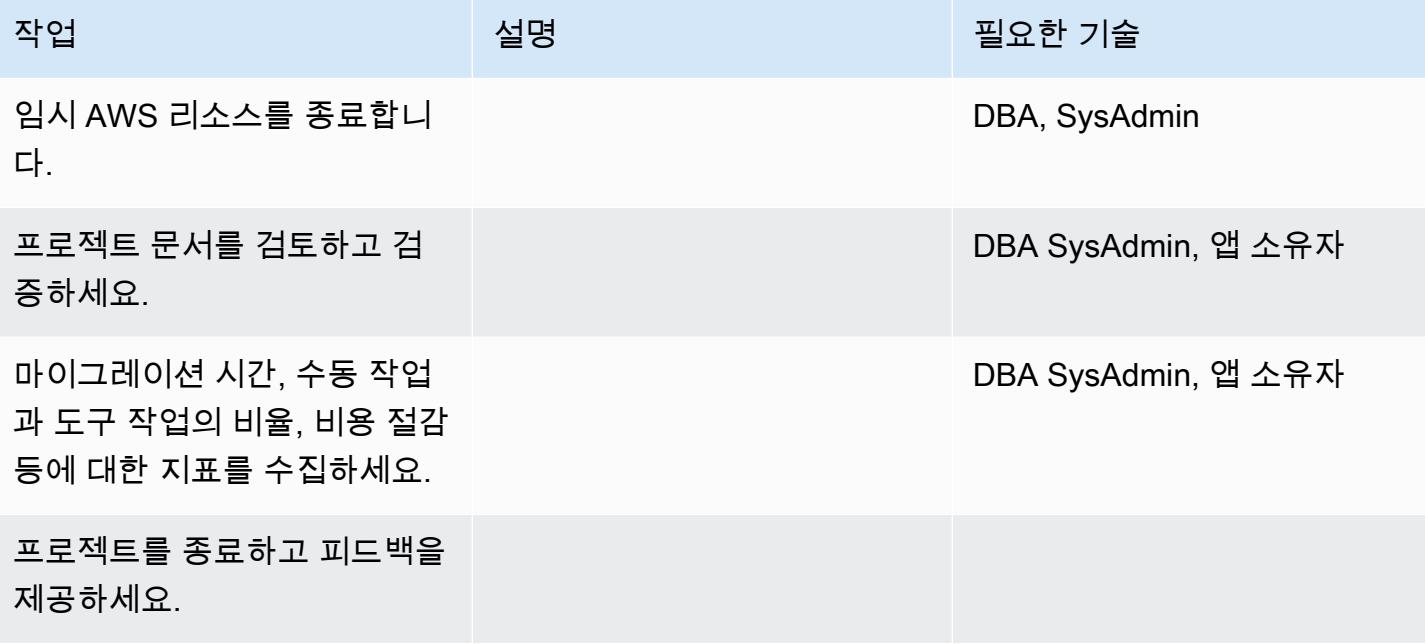

## 관련 리소스

#### 참조

- [AWS SCT 사용 설명서](https://docs.aws.amazon.com/SchemaConversionTool/latest/userguide/CHAP_Welcome.html)
- [데이터 추출 에이전트 사용](https://docs.aws.amazon.com/SchemaConversionTool/latest/userguide/agents.html)
- [Amazon Redshift 요금](https://aws.amazon.com/redshift/pricing/)

### 자습서 및 동영상

- [AWS Schema Conversion Tool 시작하기](https://docs.aws.amazon.com/SchemaConversionTool/latest/userguide/CHAP_GettingStarted.html)
- [Amazon Redshift 시작하기](https://docs.aws.amazon.com/redshift/latest/gsg/getting-started.html)

# 레거시 애플리케이션을 Oracle Pro\*C에서 ECPG로 마이그레이션

작성자: Sai Parthasaradhi(AWS) 및 Mahesh Balumuri(AWS)

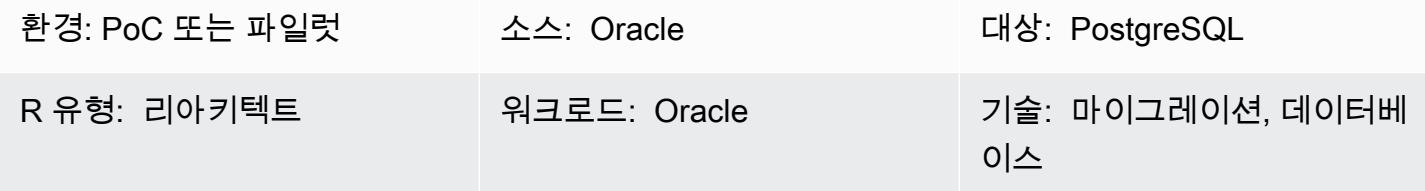

요약

SQL 코드가 내장된 대부분의 레거시 애플리케이션은 Oracle Pro\*C 프리컴파일러를 사용하여 데이터 베이스에 액세스합니다. 이러한 Oracle 데이터베이스를 Amazon Relational Database Service(RDS) for PostgreSQL 또는 Amazon Aurora PostgreSQL-Compatible Edition으로 마이그레이션할 때는 애플 리케이션 코드를 PostgreSQL의 사전 컴파일러와 호환되는 형식, 즉 ECPG로 변환해야 합니다. 이 패 턴은 PostgreSQL ECPG에서 Oracle Pro\*C 코드를 해당 코드로 변환하는 방법을 설명합니다.

Pro\*C에 대한 자세한 내용은 [Oracle 설명서를](https://docs.oracle.com/cd/E11882_01/appdev.112/e10825/pc_01int.htm#i2415) 참조하십시오. ECPG에 대한 간략한 소개는 [추가 정보](#page-3192-0) 섹션을 참조하십시오.

사전 조건 및 제한 사항

사전 조건

- 활성 상태의 AWS 계정.
- Amazon RDS for PostgreSQL 또는 Aurora PostgreSQL-Compatible 데이터베이스
- 온프레미스에서 실행되는 오라클 데이터베이스

# 도구

- 다음 섹션에 나열된 PostgreSql 패키지입니다.
- [AWS CLI –](https://docs.aws.amazon.com/cli/latest/userguide/cli-chap-welcome.html) AWS Command Line Interface(AWS CLI)는 명령줄 쉘에서 명령을 사용하여 AWS 서 비스와 상호 작용하는 오픈 소스 도구입니다. 최소한의 구성으로 명령 프롬프트에서 브라우저 기반 AWS Management Console에서 제공되는 것과 동일한 기능을 구현하는 AWS CLI 명령을 실행할 수 있습니다.

## CentOS 또는 RHEL에서 빌드 환경 설정

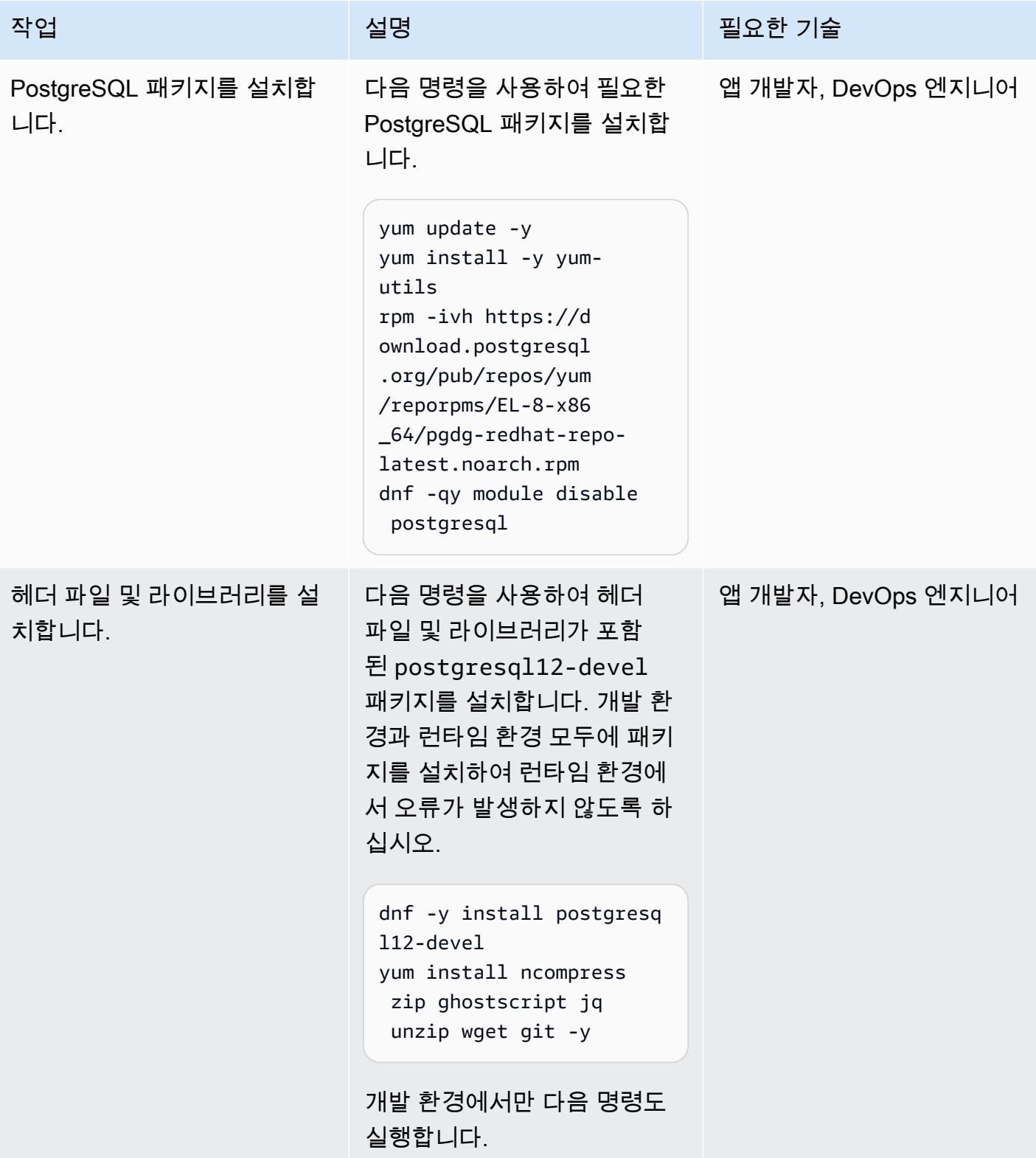

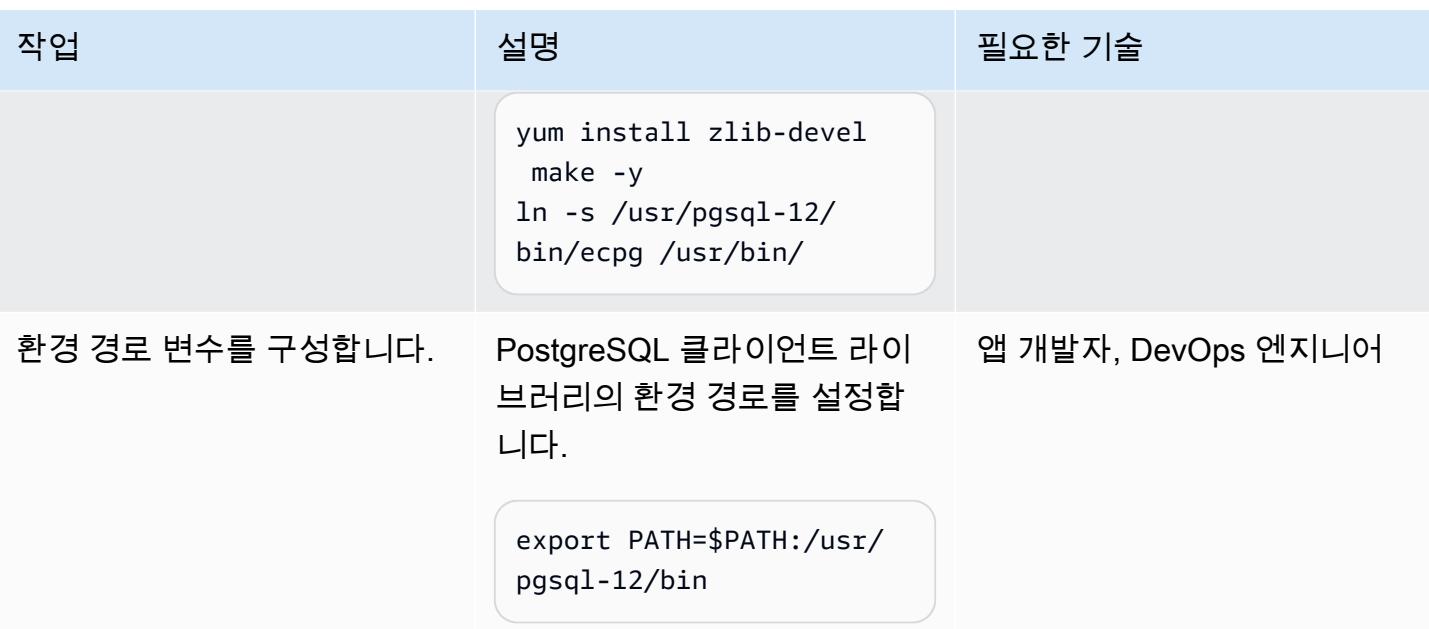

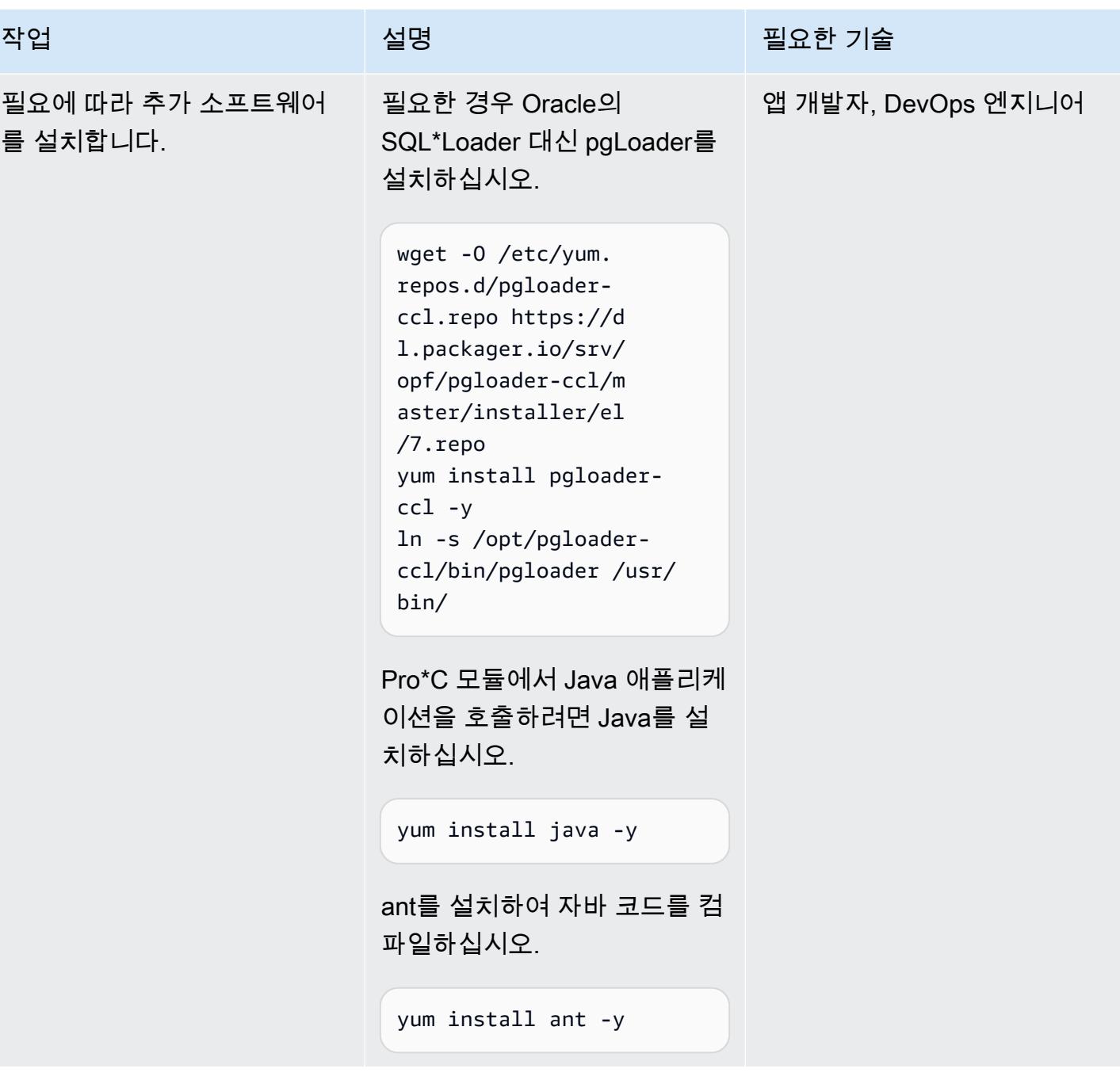

AWS 권장 가이드 THE THE TELESCOPE ASSESSED TO THE TELESCOPE AND THE THE TELESCOPE AND THE THE THE THE THE THE THE T

| 작업                      | 설명                                                                                                    | 필요한 기술             |
|-------------------------|----------------------------------------------------------------------------------------------------|--------------------|
| AWS CLI를 설치합니다.         | AWS CLI를 설치하면 명령<br>을 실행하여 애플리케이션<br>에서 AWS Secrets Manager<br>및 Amazon Simple Storage<br>Service(S3)와 같은 AWS 서비<br>스와 상호 작용할 수 있습니다.<br>cd /tmp/<br>curl "https://<br>awscli.amazonaws.c<br>om/awscli-exe-linu<br>x-x86_64.zip" -o<br>"awscliv2.zip"<br>unzip awscliv2.zip<br>./aws/install -i /usr/<br>local/aws-cli -b /usr/<br>local/bin --update | 앱 개발자, DevOps 엔지니어 |
| 변활할 프로그램이 표시되어야<br>합니다. | Pro*C에서 ECPG로 변환하려<br>는 애플리케이션을 식별하십시<br>오.                                                                                                    | 앱 개발자, 앱 소유자       |

Pro\*C 코드를 ECPG로 변환

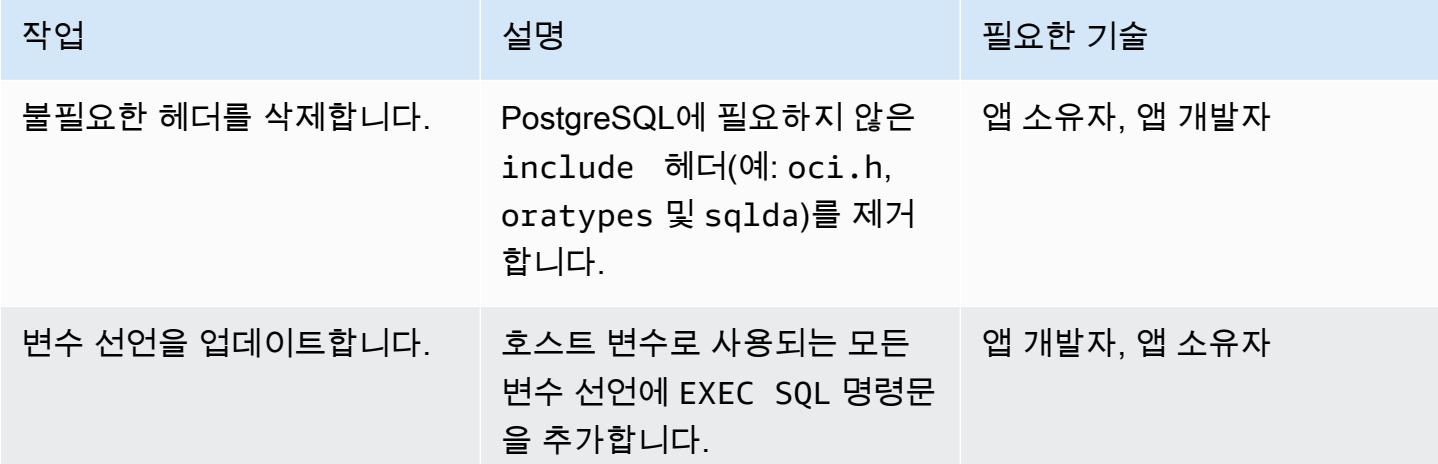

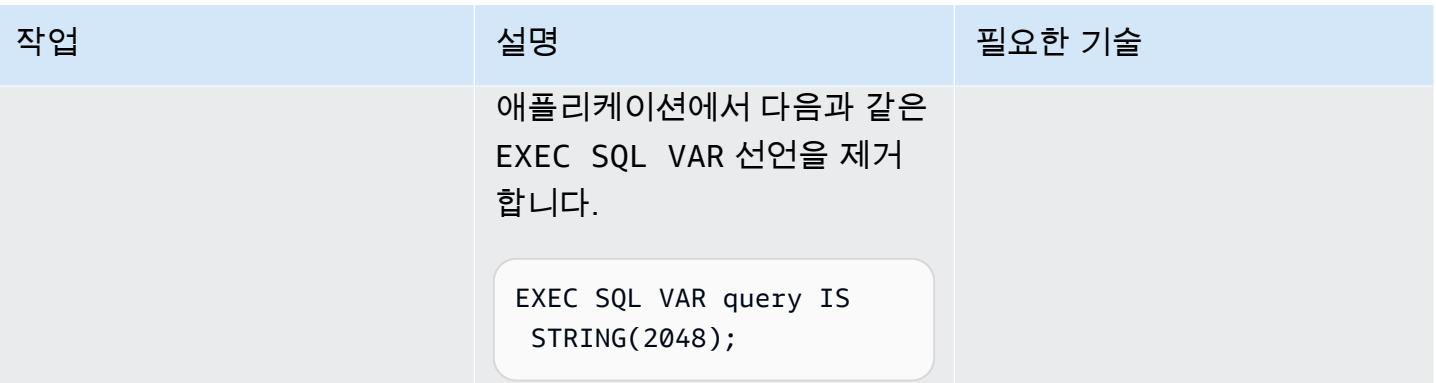

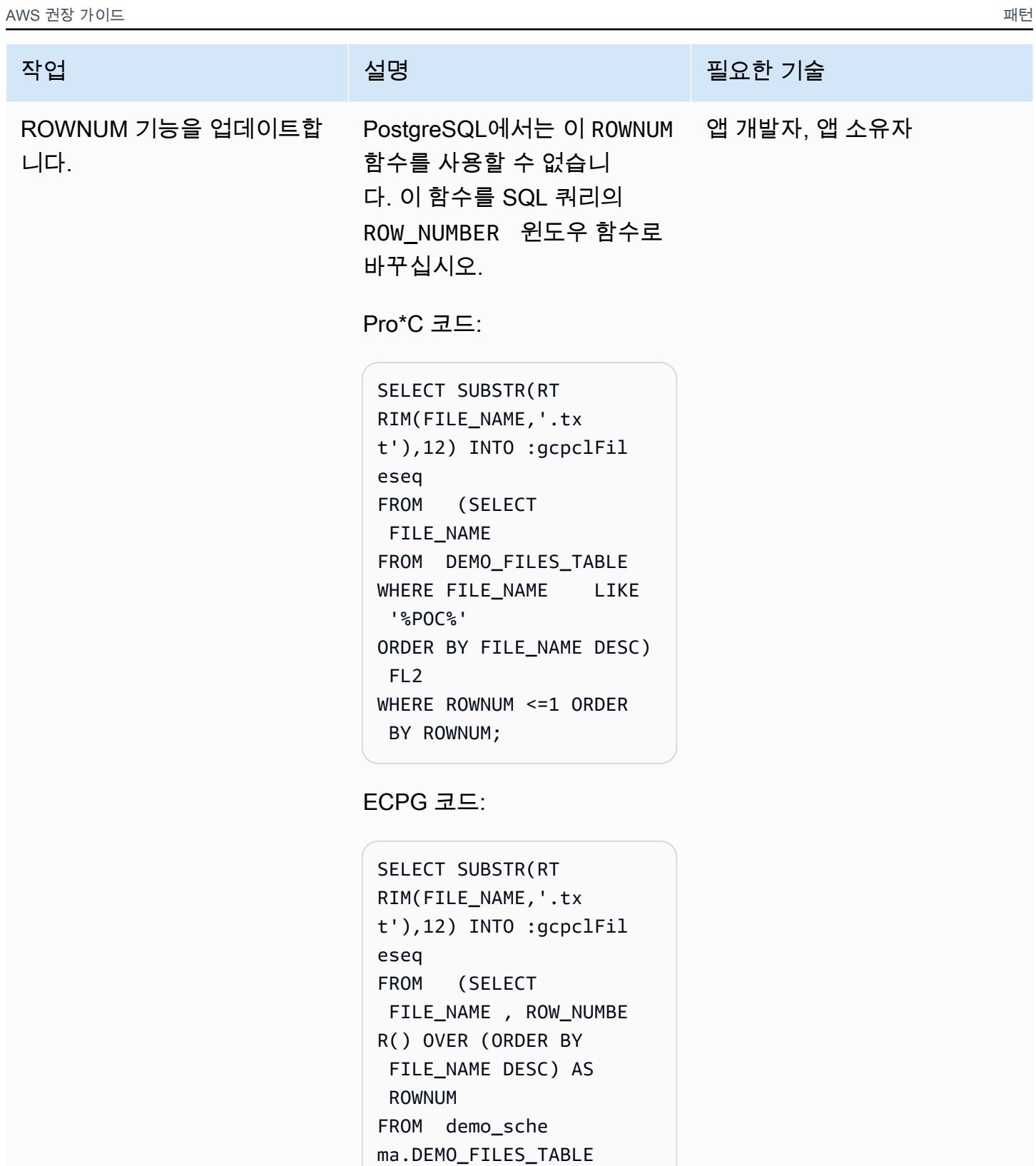

WHERE FILE\_NAME LIKE

ORDER BY FILE\_NAME

'%POC%'

DESC) FL2

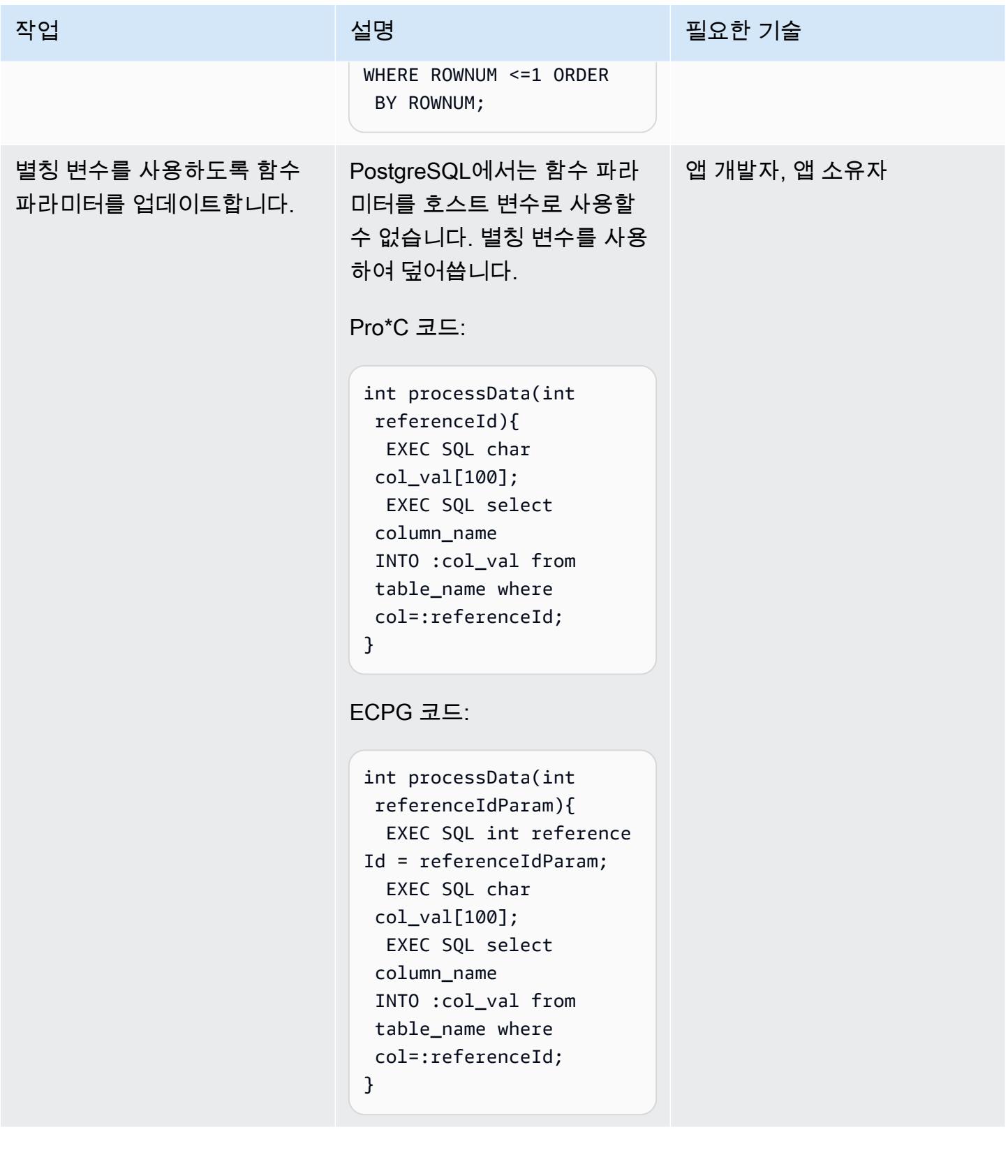

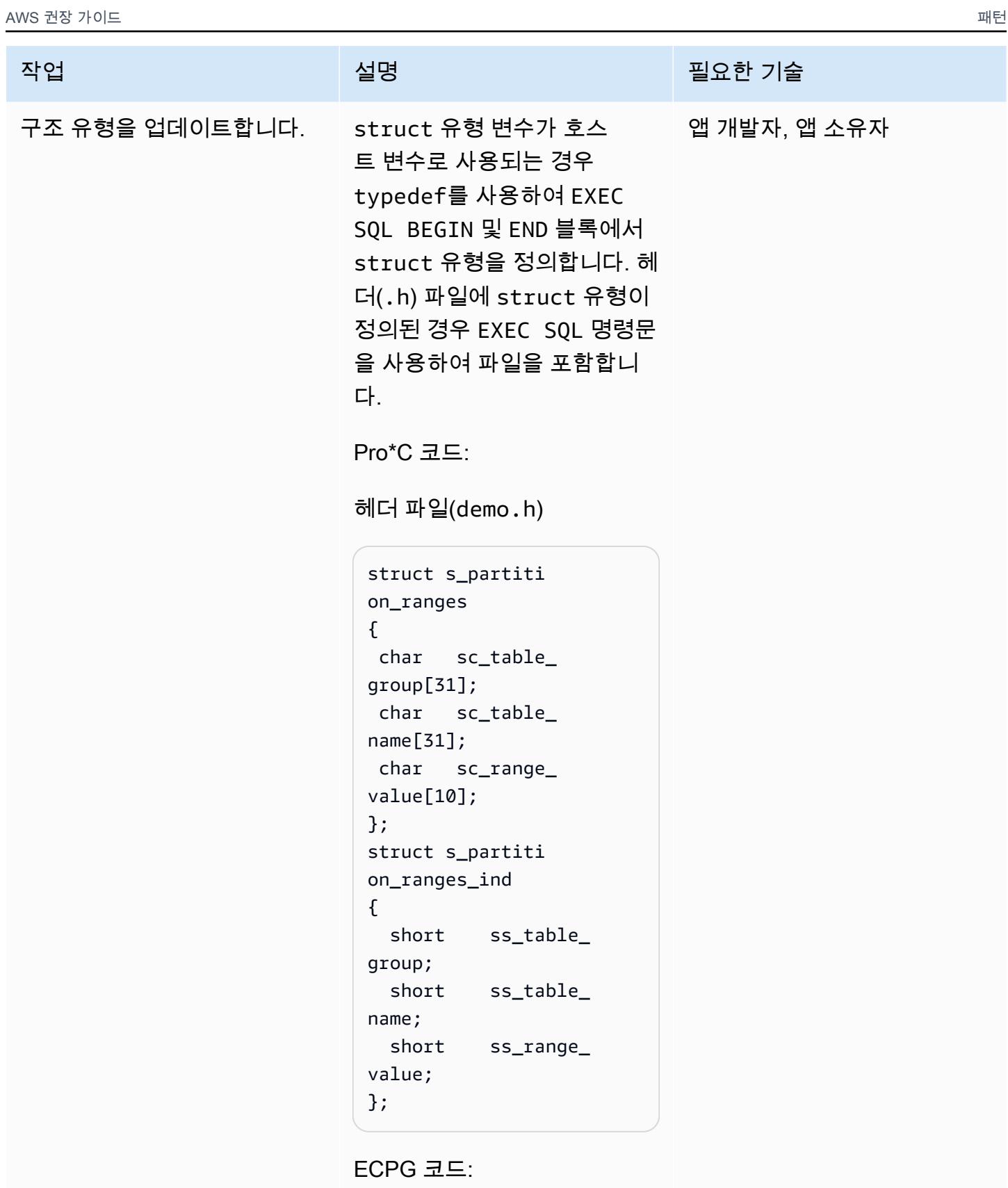

헤더 파일(demo.h)

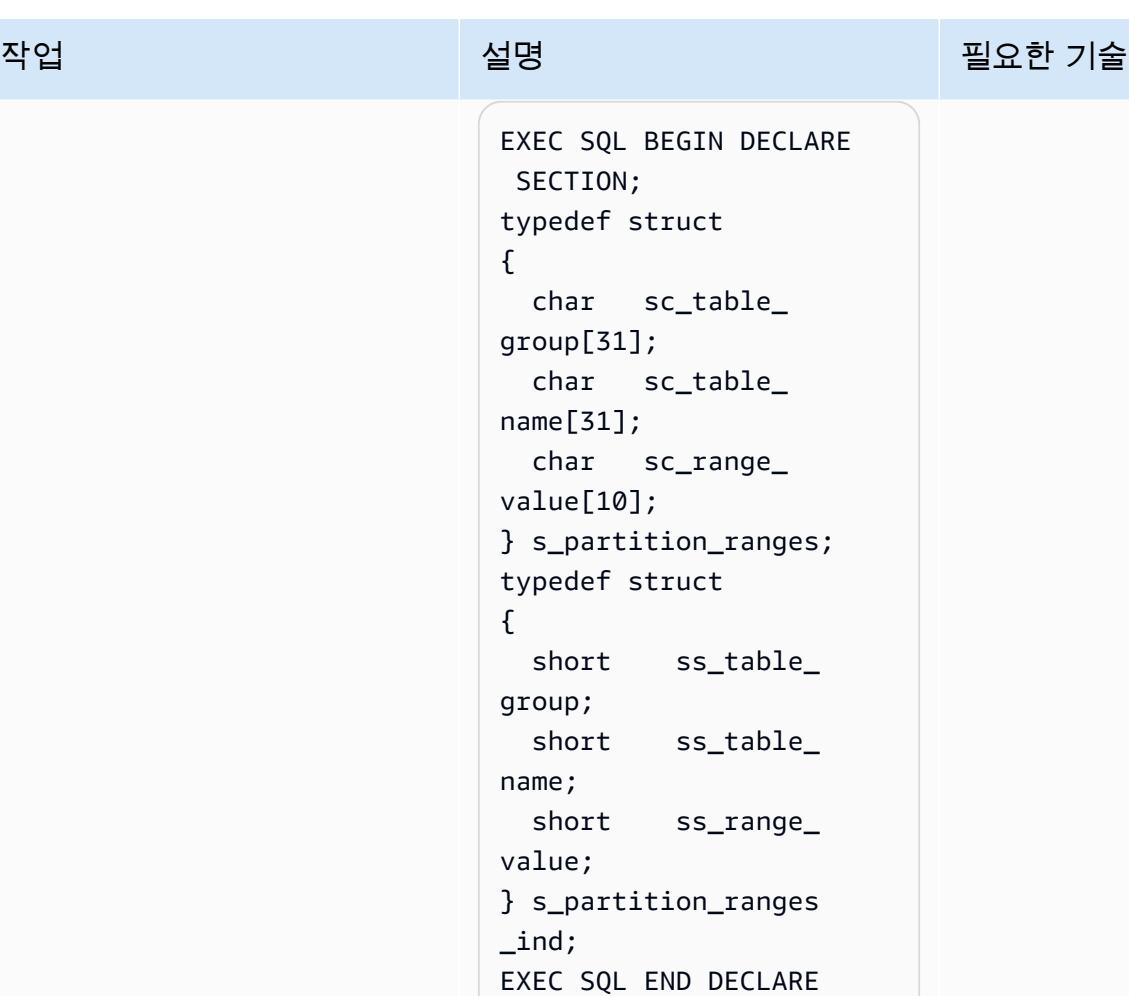

Pro\*C 파일(demo.pc)

SECTION;

```
#include "demo.h" 
struct s_partiti 
on_ranges gc_partit 
ion_data[MAX_PART_ 
TABLE] ;
struct s_partiti 
on_ranges_ind 
 gc_partition_data_ 
ind[MAX_PART_TABLE] ;
```
ECPG 파일(demo.pc)

```
exec sql include 
  "demo.h"
```
AWS 권장 가이드 THE THE TELESCOPE ASSESSED TO THE TELESCOPE AND THE THE TELESCOPE AND THE THE THE THE THE THE THE T

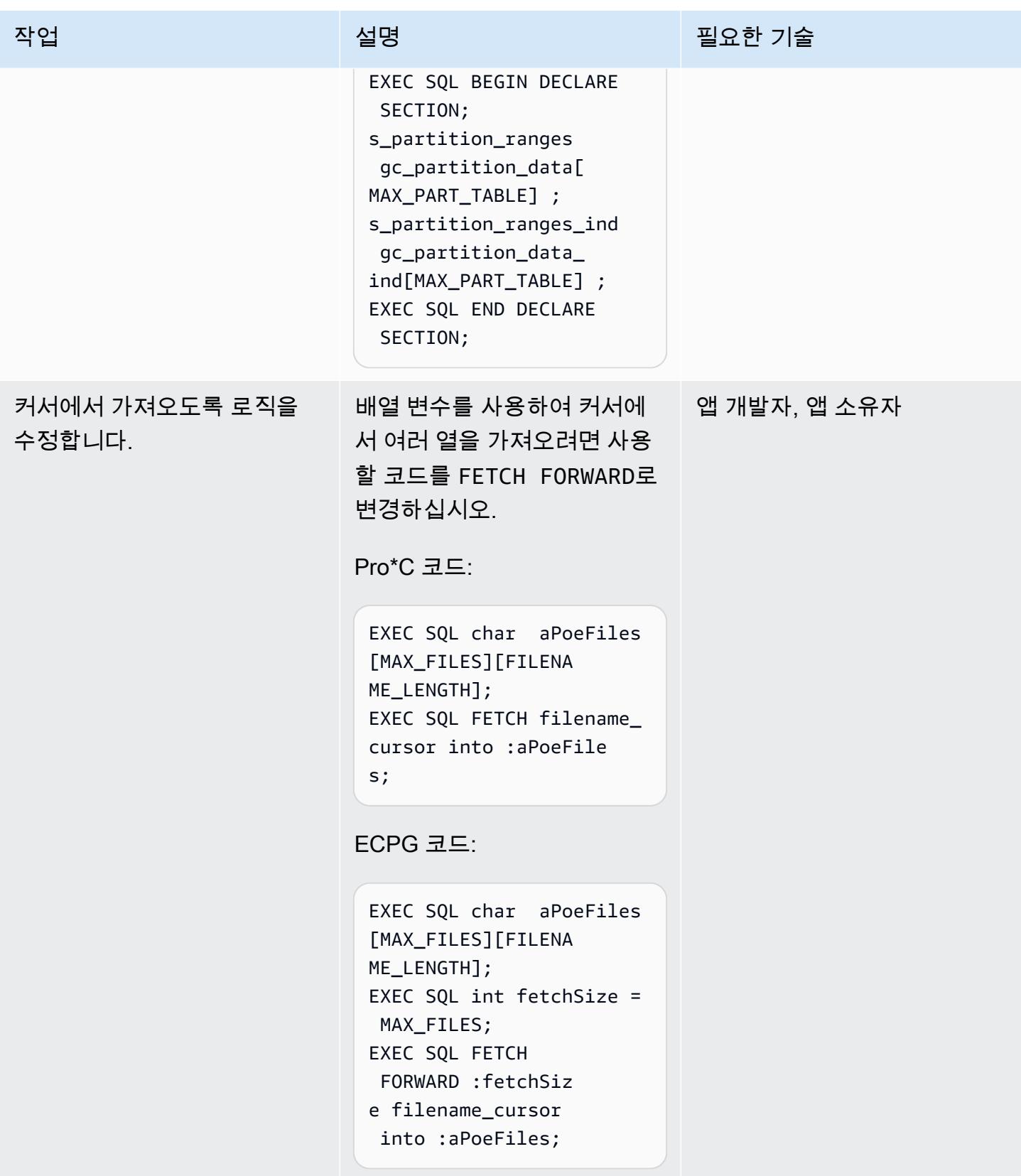

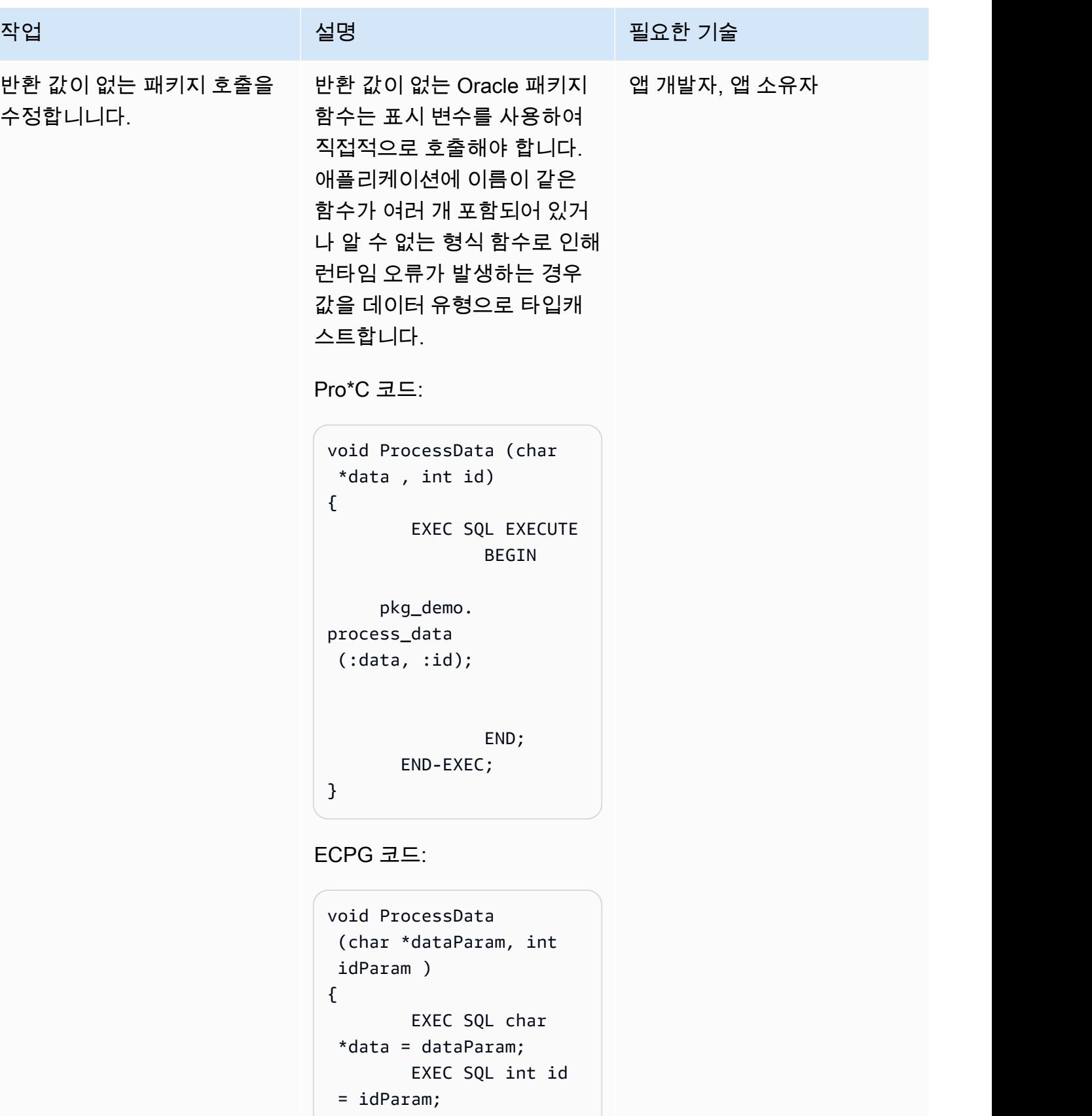

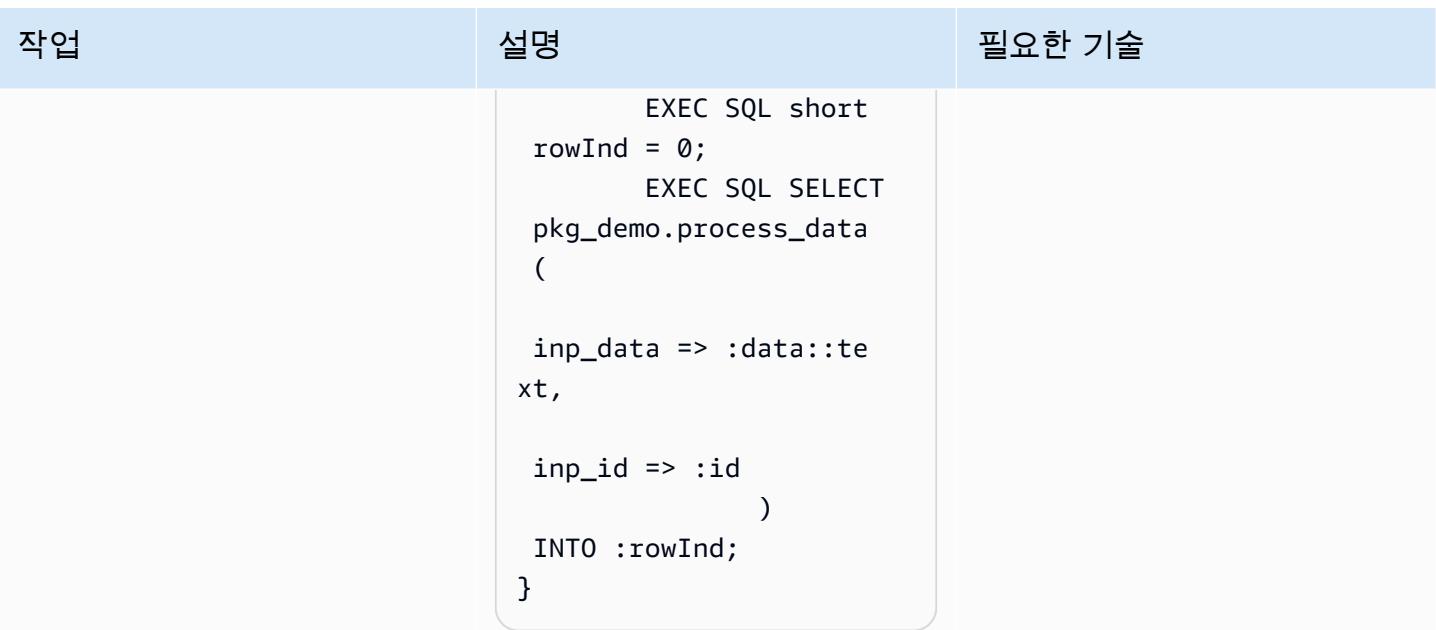

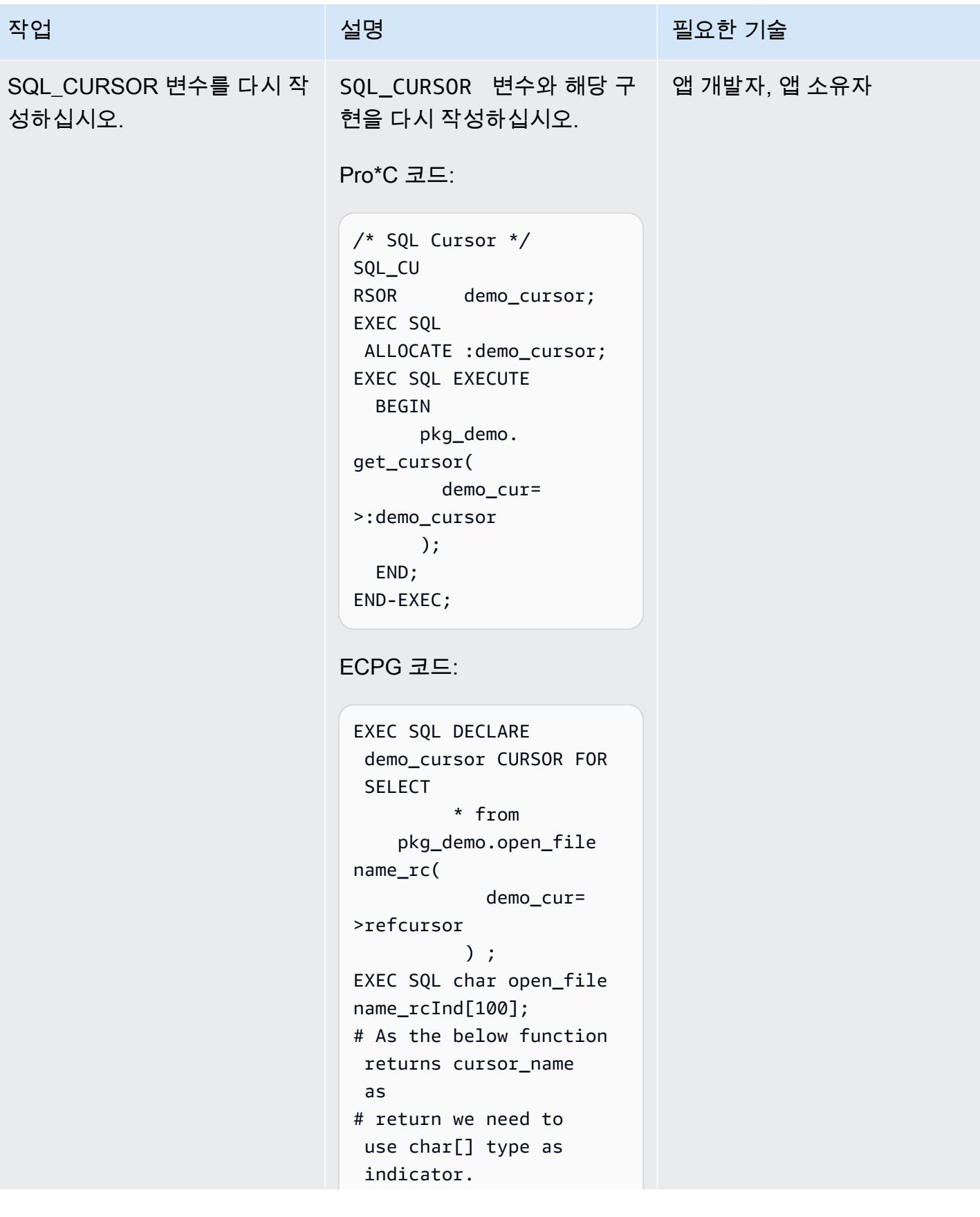

```
AWS 권장 가이드 THE THE TELESCOPE ASSESSED TO THE TELESCOPE AND THE THE TELESCOPE AND THE THE THE THE THE THE THE T
```
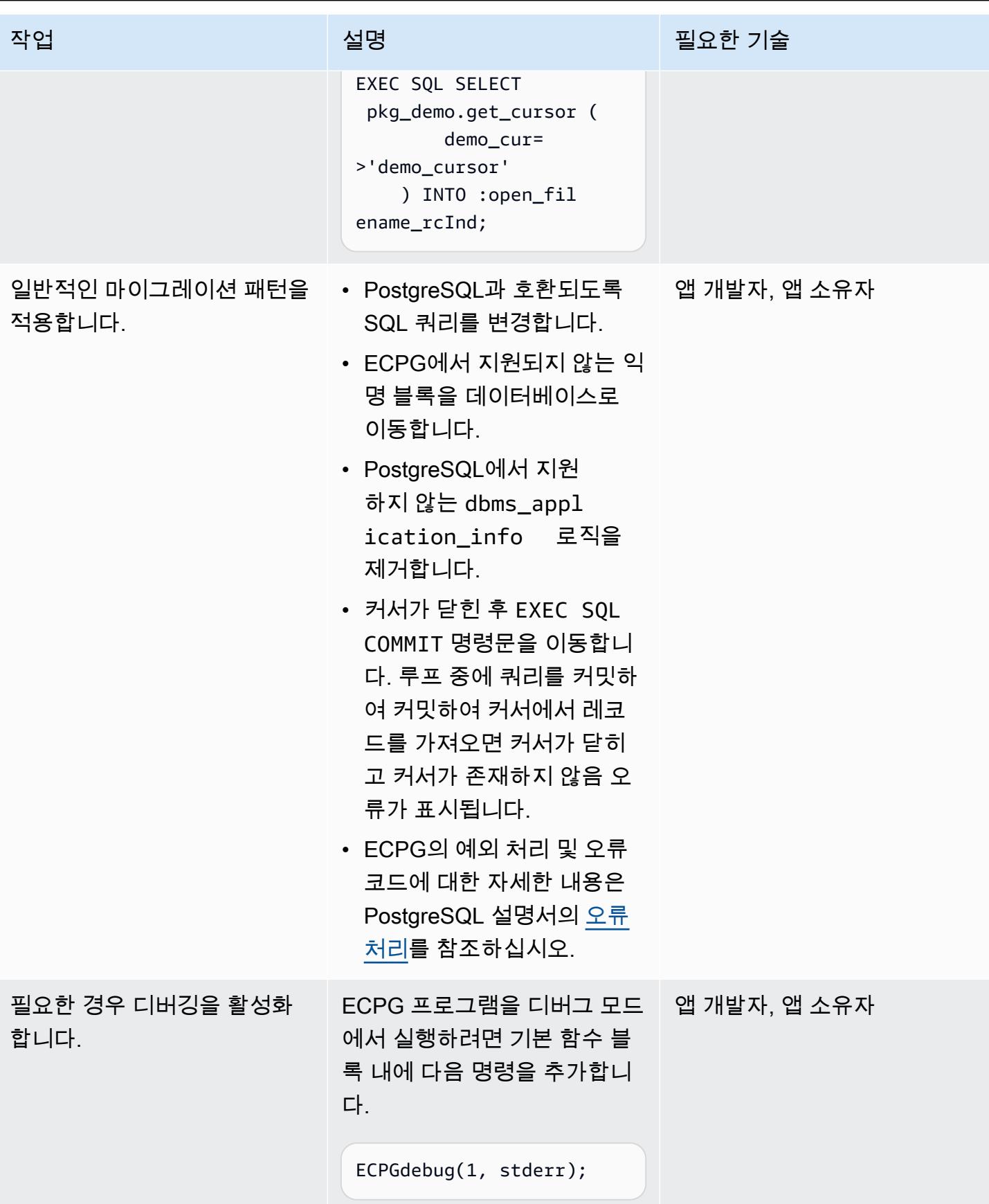

## ECPG 프로그램 컴파일

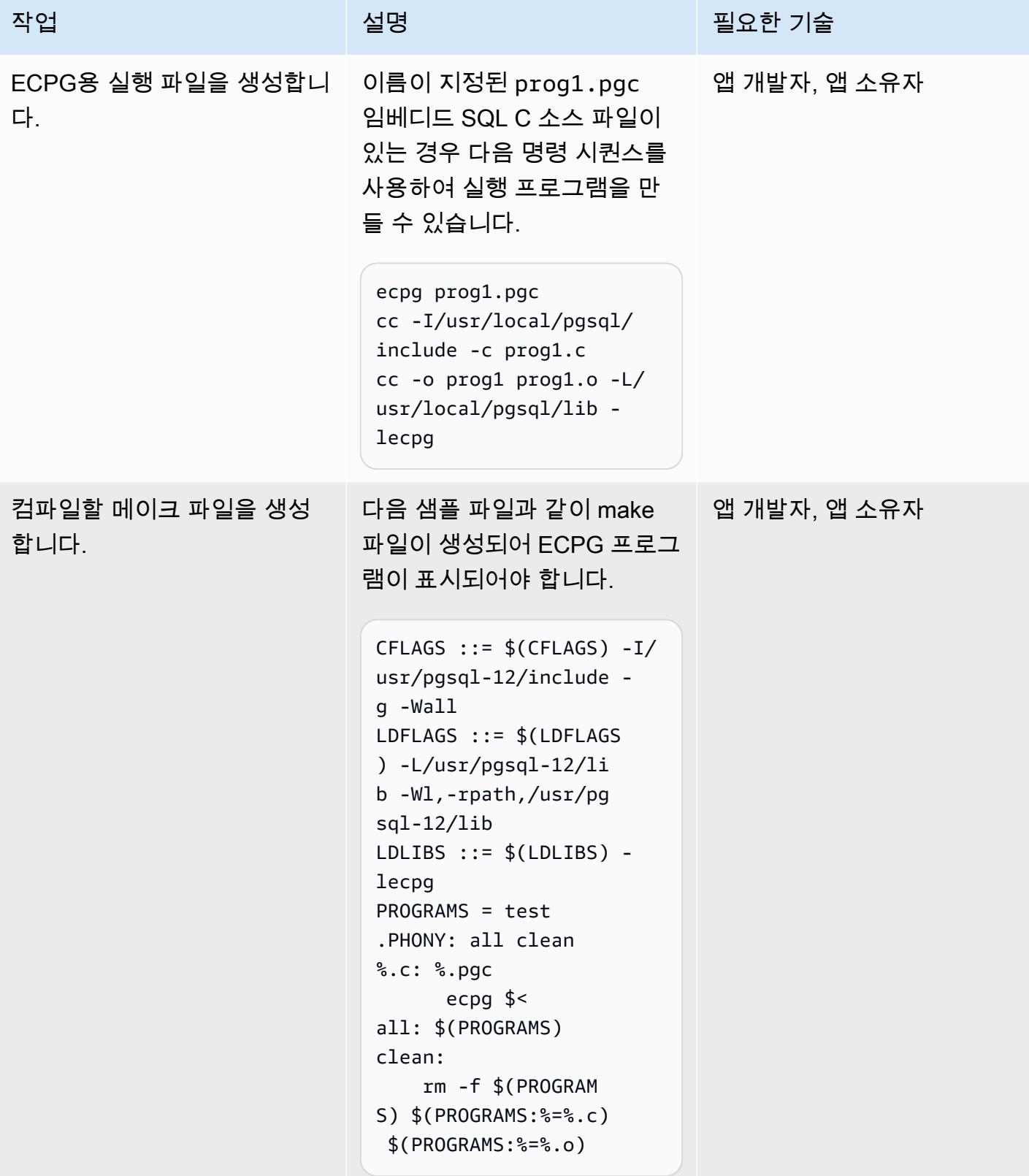

### 애플리케이션 테스트

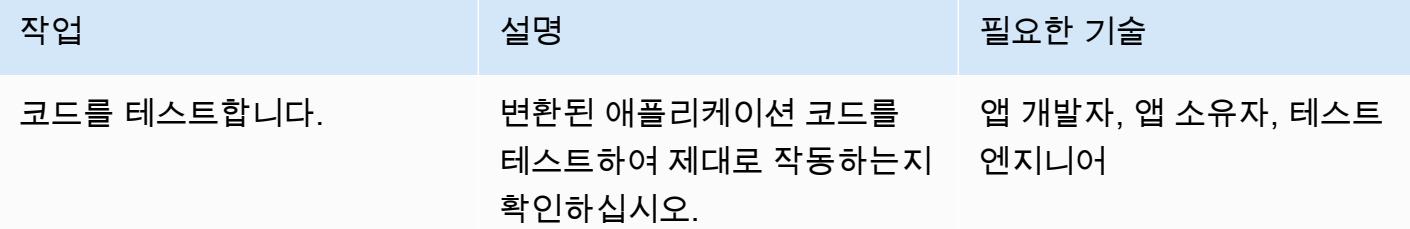

### 관련 리소스

- [ECPG C의 임베디드 SQL\(](https://www.postgresql.org/docs/current/static/ecpg.html)PostgreSQL 설명서)
- [오류 처리](https://www.postgresql.org/docs/12/ecpg-errors.html) (PostgreSQL 설명서)
- [Oracle Pro\\*C/C++ 프리컴파일러를 사용하는 이유\(](https://docs.oracle.com/cd/E11882_01/appdev.112/e10825/pc_01int.htm#i2415)Oracle 설명서)

# <span id="page-3192-0"></span>추가 정보

PostgreSQL에는 Oracle Pro\*C 프리컴파일러와 동일한 임베디드 SQL 프리컴파일러인 ECPG가 있습 니다. ECPG는 SQL 호출을 특수 함수 호출로 대체하여 임베디드 SQL 명령문이 있는 C 프로그램을 표 준 C 코드로 변환합니다. 그러면 모든 C 컴파일러 툴 체인을 사용하여 출력 파일을 처리할 수 있습니 다.

#### 입력 및 출력 파일

ECPG는 명령줄에서 지정하는 각 입력 파일을 해당 C 출력 파일로 변환합니다. 입력 파일 이름에 파일 확장자가 없는 경우에는 .pgc로 간주됩니다. 파일 확장자는 .c로 대체되어 출력 파일 이름을 구성합니 다. 그러나 -o 옵션을 사용하여 기본 출력 파일 이름을 재정의할 수 있습니다.

대시(-)를 입력 파일 이름으로 사용하는 경우 -o 옵션을 사용하여 재정의하지 않는 한 ECPG는 표준 입력에서 프로그램을 읽고 표준 출력에 씁니다.

헤더 파일

PostgreSQL 컴파일러는 사전 처리된 C 코드 파일을 컴파일할 때 PostgreSQL include 디렉터리에 서 ECPG 헤더 파일을 찾습니다. 따라서 컴파일러가 올바른 디렉터리(예: -I/usr/local/pgsql/ include)를 가리키도록 -I 옵션을 사용해야 할 수도 있습니다.

#### **Libraries**

임베디드 SQL을 포함한 C 코드를 사용하는 프로그램은 libecpg 라이브러리에 연결해야 합니다. 예 를 들어 링커 옵션 -L/usr/local/pgsql/lib -lecpg을 사용할 수 있습니다.

변환된 ECPG 애플리케이션은 내장된 SQL libpq 라이브러리(ecpglib)를 통해 라이브러리의 함수 를 직접적으로 호출하고 표준 프런트 엔드/백엔드 프로토콜을 사용하여 PostgreSQL 서버와 통신합니 다.

# 가상으로 생성된 열을 오라클에서 PostgreSQL로 마이그레이션

제작: Veeranjaneyulu Grandhi(AWS), Rajesh Madiwale(AWS), Ramesh Pathuri(AWS)

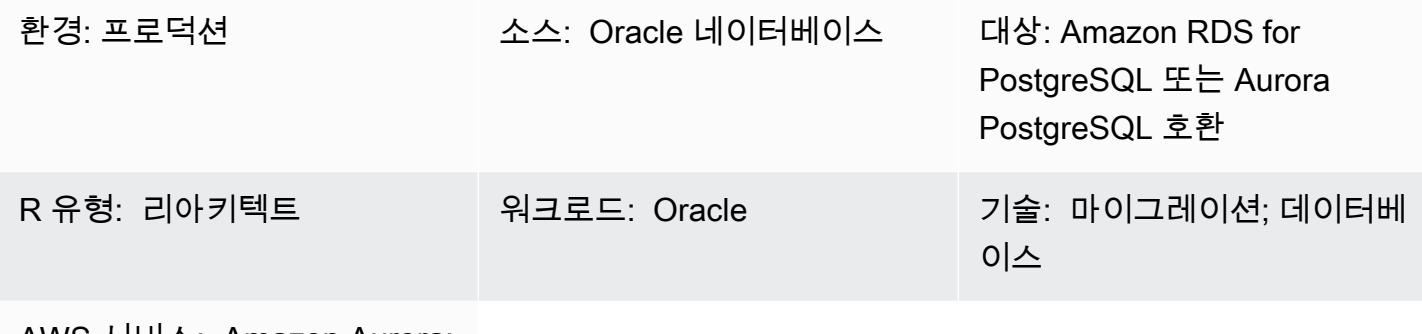

AWS 서비스: Amazon Aurora; Amazon RDS; AWS DMS

## 요약

버전 11 이하에서는 PostgreSQL이 오라클 가상화 열과 직접적으로 동일한 특성을 제공하지 않습니다. 오라클 데이터베이스에서 포스트그레SQL 버전 11 이하로 마이그레이션하는 동안 가상으로 생성된 열 을 처리하는 것이 어려운 이유는 두 가지입니다.

- 마이그레이션 중에는 가상화 열이 보이지 않습니다.
- PostgreSQL은 12보다 낮은 버전에서는 generate 표현식을 지원하지 않습니다.

그러나 유사한 기능을 에뮬레이트하는 해결 방법이 있습니다. AWS Database Migration Service(AWS DMS)를 사용하여 오라클 데이터베이스에서 PostgreSQL 버전 11 이하로 데이터를 이전하면 트리 거 함수를 사용하여 가상으로 생성된 열의 값을 채울 수 있습니다. 이 패턴은 이러한 목적으로 사용 할 수 있는 오라클 데이터베이스 및 PostgreSQL 코드의 예를 제공합니다. AWS에서는 PostgreSQL 용 Amazon Relational Database Service(RDS)를 사용하거나 PostgreSQL 데이터베이스에 Amazon Aurora PostgreSQL-Compatible Edition을 사용할 수 있습니다.

PostgreSQL 버전 12부터는 생성된 열이 지원됩니다. 생성된 열은 다른 열 값에서 바로 계산하거나 계 산하여 저장할 수 있습니다. [PostgreSQL에서 생성된 열은](https://www.postgresql.org/docs/12/ddl-generated-columns.html) 오라클 가상화 열과 유사합니다.

사전 조건 및 제한 사항

#### 사전 조건

• 활성 상태의 AWS 계정

- 소스 오라클 데이터베이스
- 대상 PostgreSQL 데이터베이스(Amazon RDS for PostgreSQL 또는 Aurora PostgreSQL 호환 가능)
- [PL/pgSQL](https://www.postgresql.org/docs/current/plpgsql.html) 코딩 전문성

#### 제한 사항

- PostgreSQL 버전 12 이전에만 적용됩니다.
- 오라클 데이터베이스 버전 11g 이상에만 적용됩니다.
- 가상화 열은 데이터 마이그레이션 도구에서 지원되지 않습니다.
- 동일한 테이블에 정의된 열에만 적용됩니다.
- 가상으로 생성된 열이 결정론적 사용자 정의 함수를 참조하는 경우 파티셔닝 키 열로 사용할 수 없습 니다.
- 표현식 출력은 스칼라 값이어야 합니다. 오라클에서 제공한 데이터 유형, 사용자 정의 유형, LOB, 또 는 LONG RAW 반환은 안 됩니다.
- 가상화 열에 대해 정의된 인덱스는 PostgreSQL의 함수 기반 인덱스와 동일합니다.
- 테이블 통계를 수집해야 합니다.

## 도구

- [pgAdmin 4](https://www.pgadmin.org/)는 PostgreSQL용 오픈 소스 관리 도구입니다. 이 도구는 데이터베이스 개체의 생성, 유지 관리 및 사용을 간소화하는 그래픽 인터페이스를 제공합니다.
- [Oracle SQL Developer는](https://www.oracle.com/database/sqldeveloper/) 기존 배포 및 클라우드 배포 모두에서 오라클 데이터베이스의 SQL 작업을 위한 무료 통합 개발 환경입니다.

#### 에픽

소스 및 타겟 데이터베이스 테이블 생성

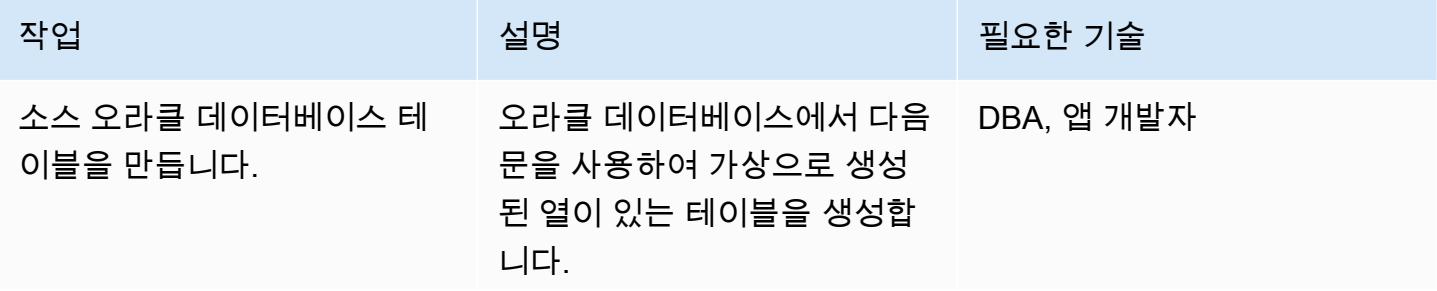

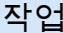

```
CREATE TABLE test.gene 
rated_column
( CODE NUMBER,
STATUS VARCHAR2(12) 
  DEFAULT 'PreOpen',
FLAG CHAR(1) GENERATED 
 ALWAYS AS (CASE 
 UPPER(STATUS) WHEN 
 'OPEN' THEN 'N' ELSE 
 'Y' END) VIRTUAL 
 VISIBLE
);
```
이 소스 테이블에서 STATUS 열 에 있는 데이터는 AWS DMS 를 통해 대상 데이터베이스로 마이그레이션됩니다. 그러나 이 FLAG 열은 generate by 기능을 사용하여 채워지므로 마이그레이션 중에는 이 열이 AWS DMS에 표시되지 않습니 다. generated by의 기능을 구현하려면 다음 에픽과 같이 대상 데이터베이스에서 트리 거와 함수를 사용하여 FLAG 열 값을 채워야 합니다.

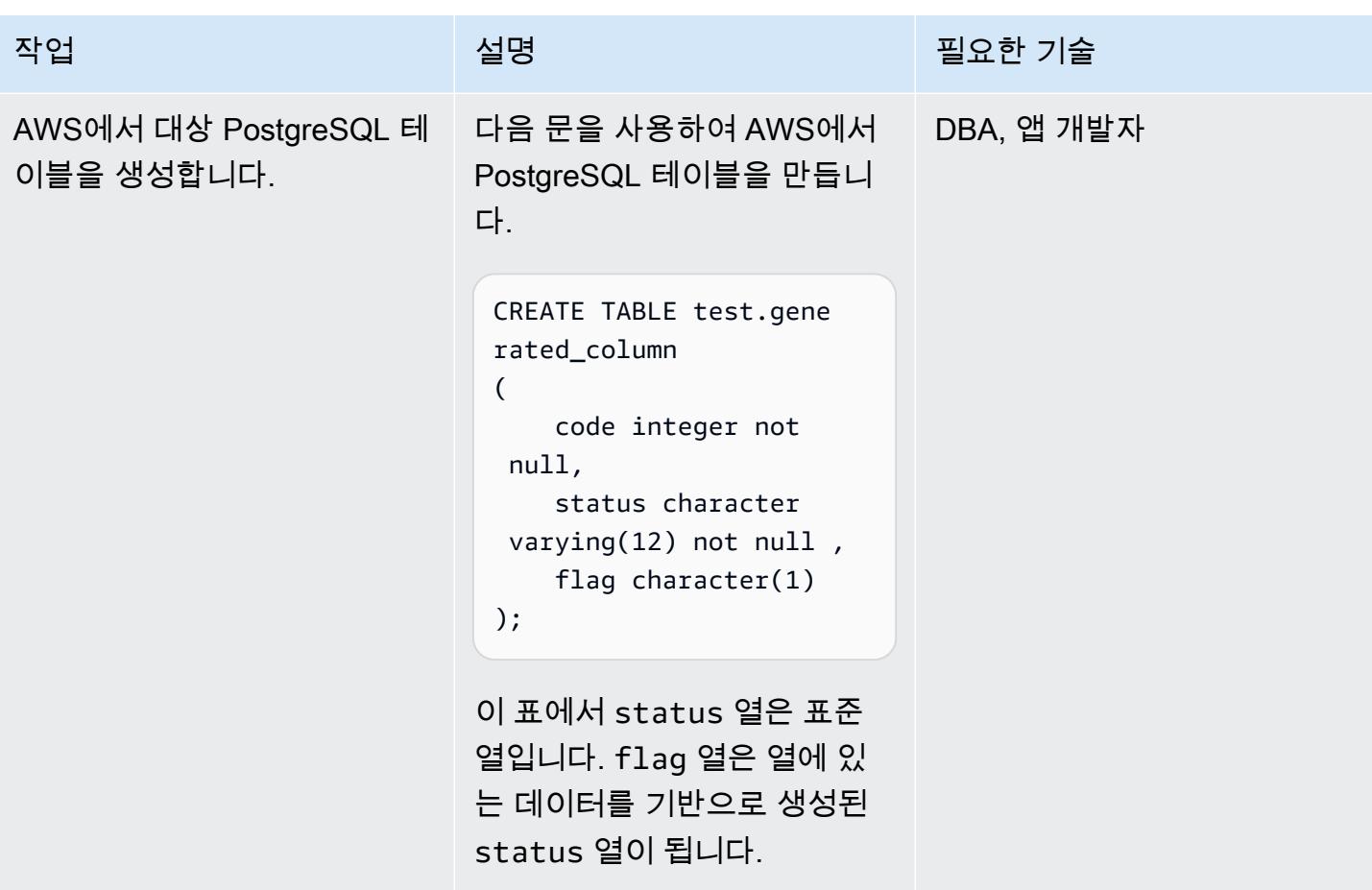

PostgreSQL에서 가상화 열을 처리하는 트리거 함수 만들기

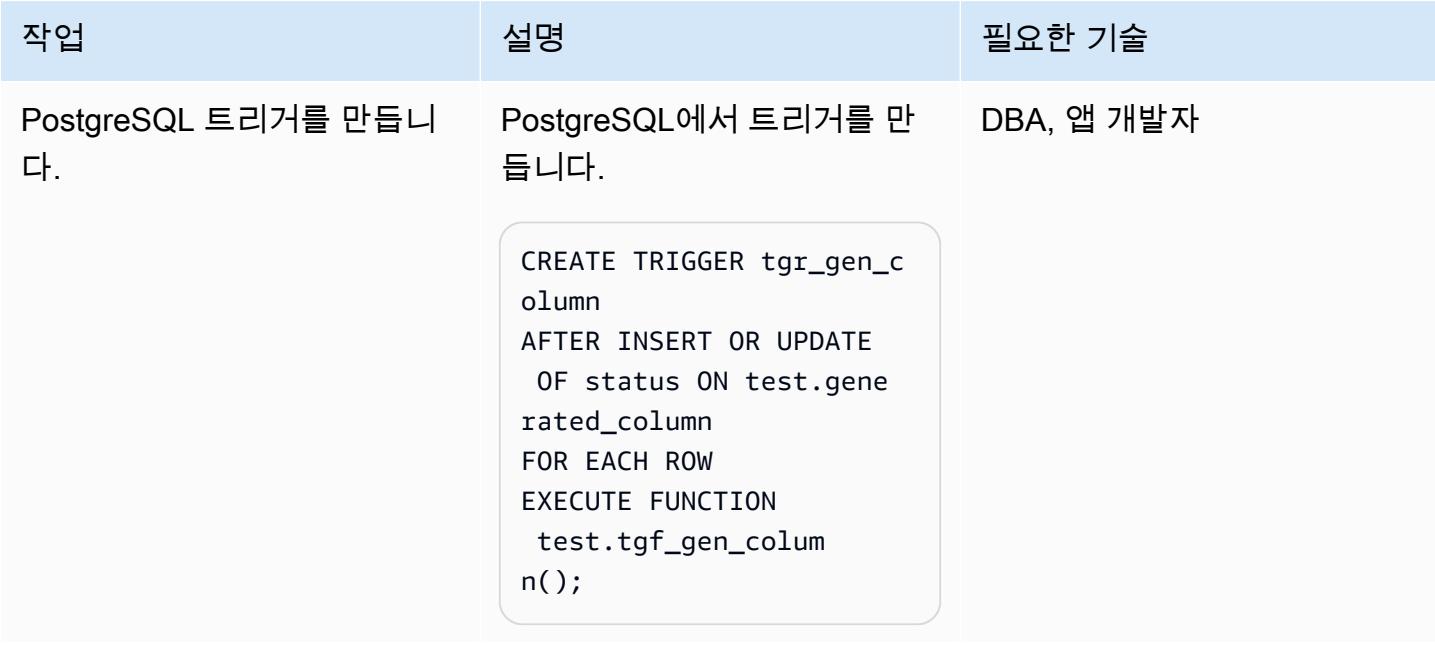

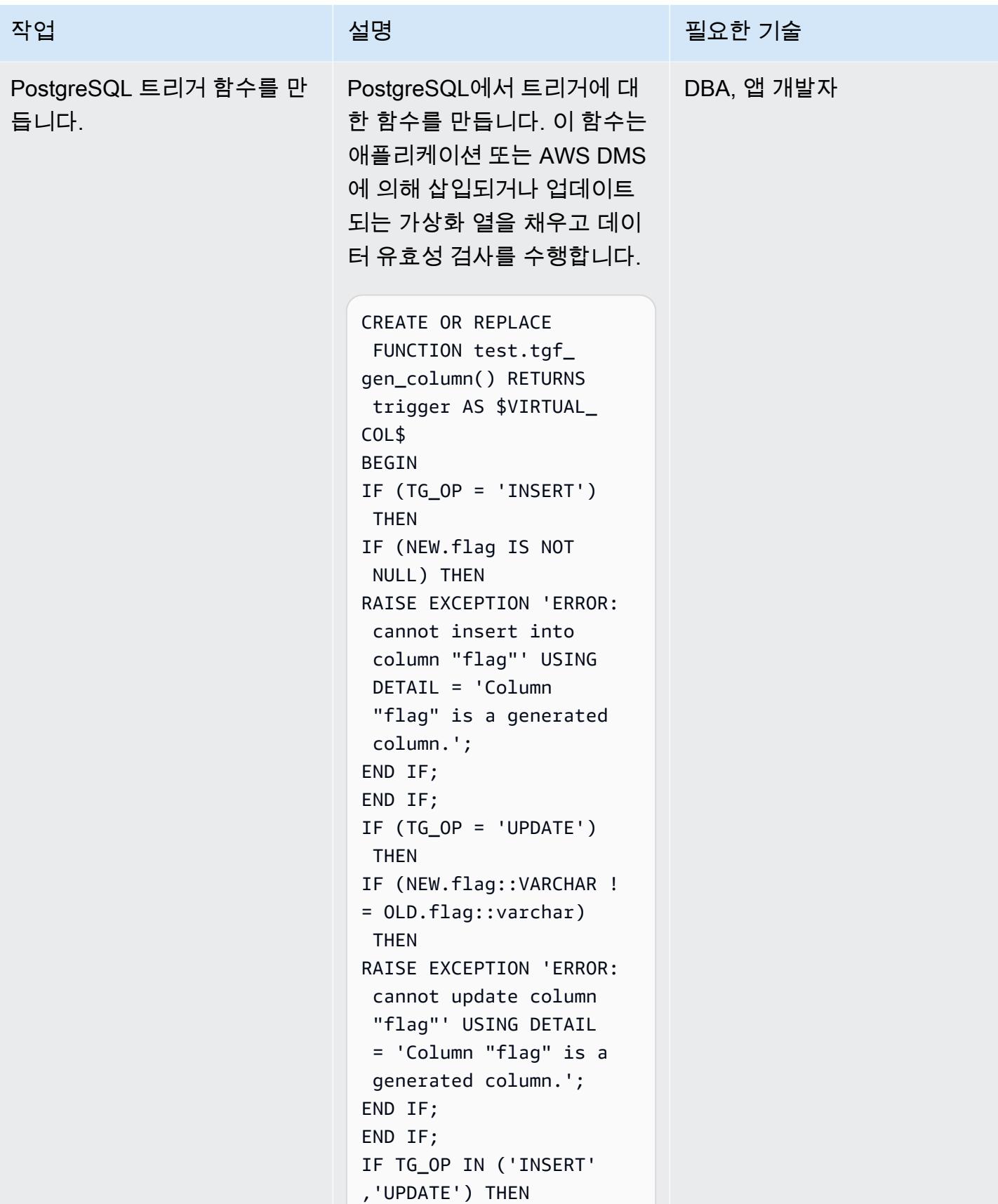

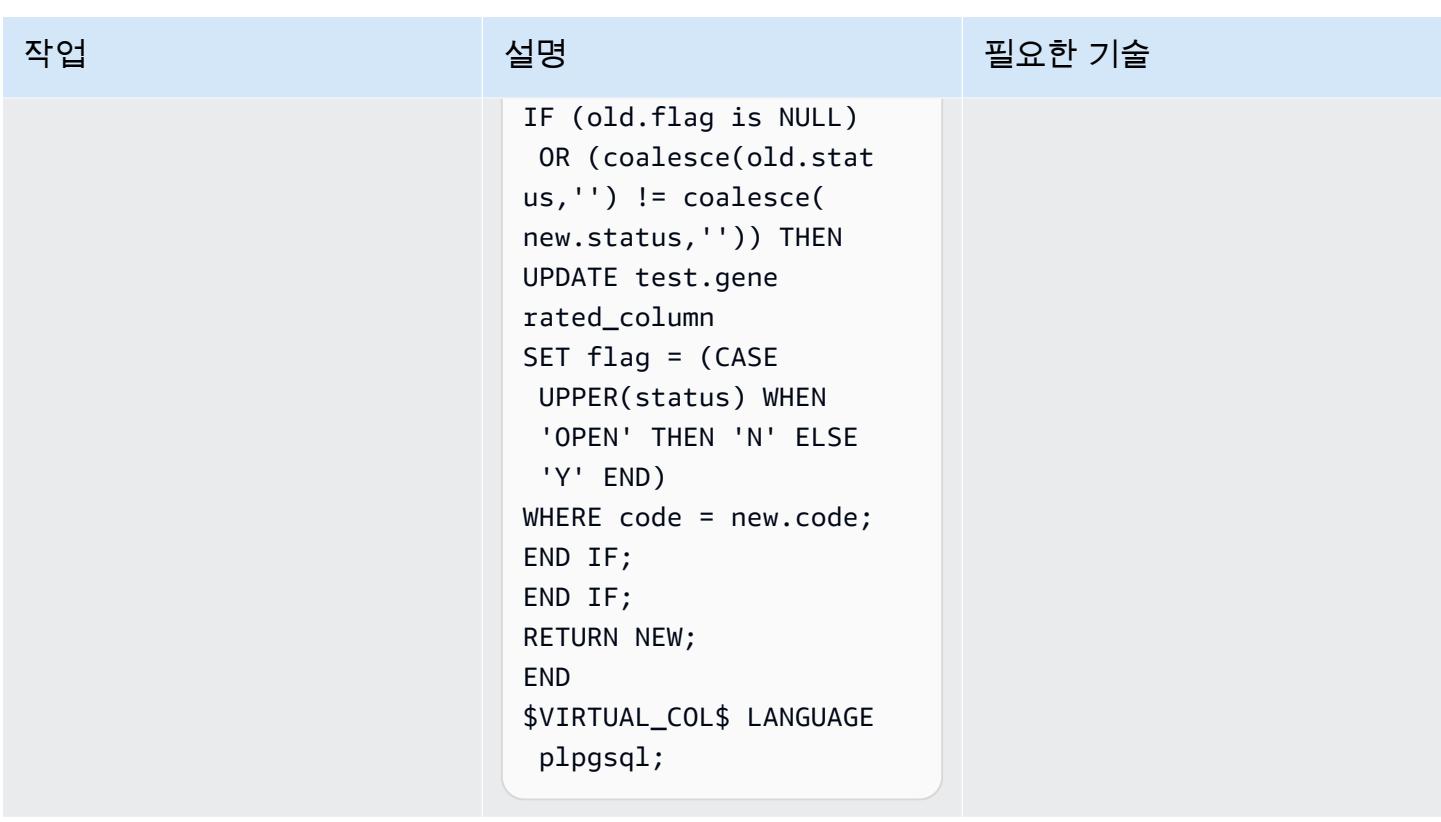

# AWS DMS를 사용하여 데이터 마이그레이션 테스트

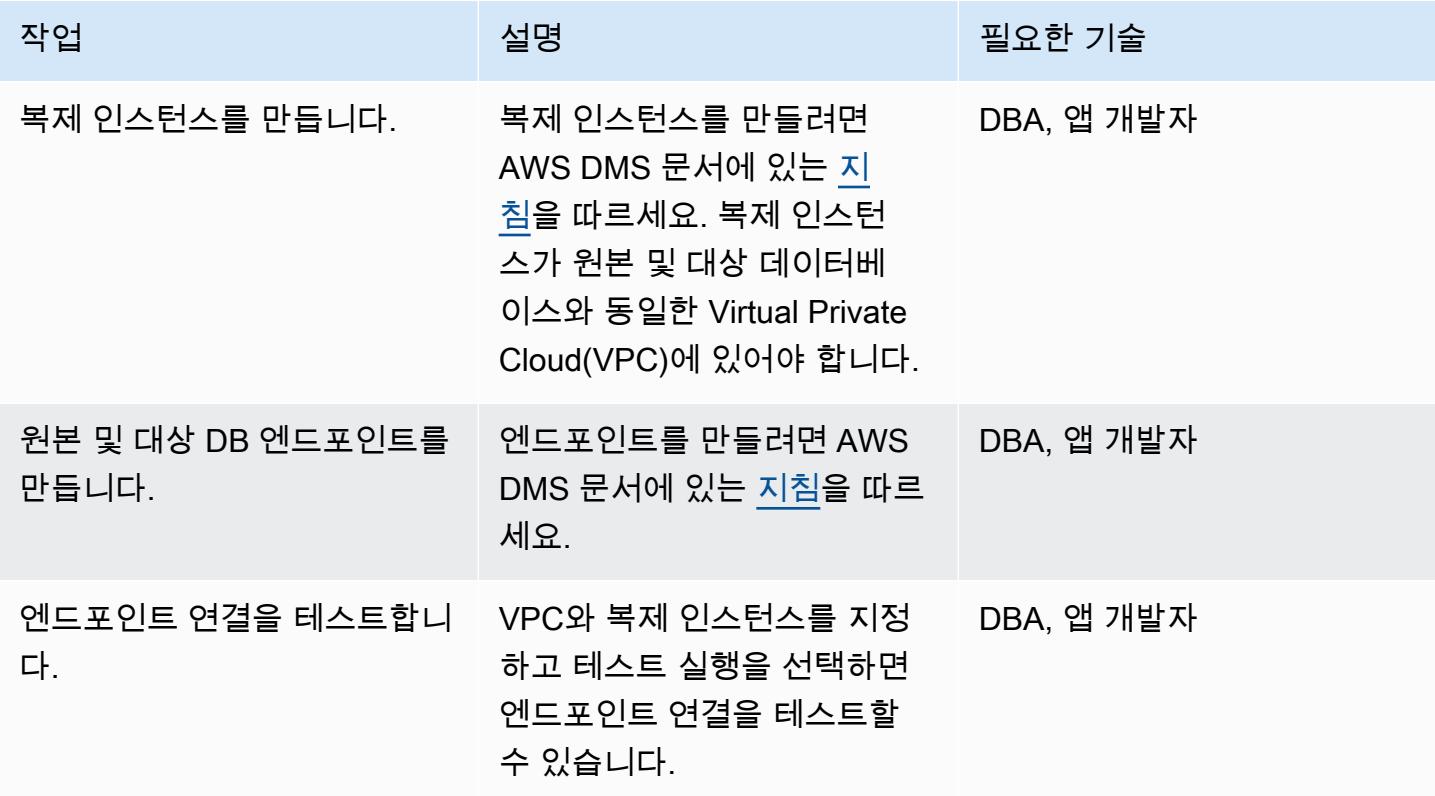

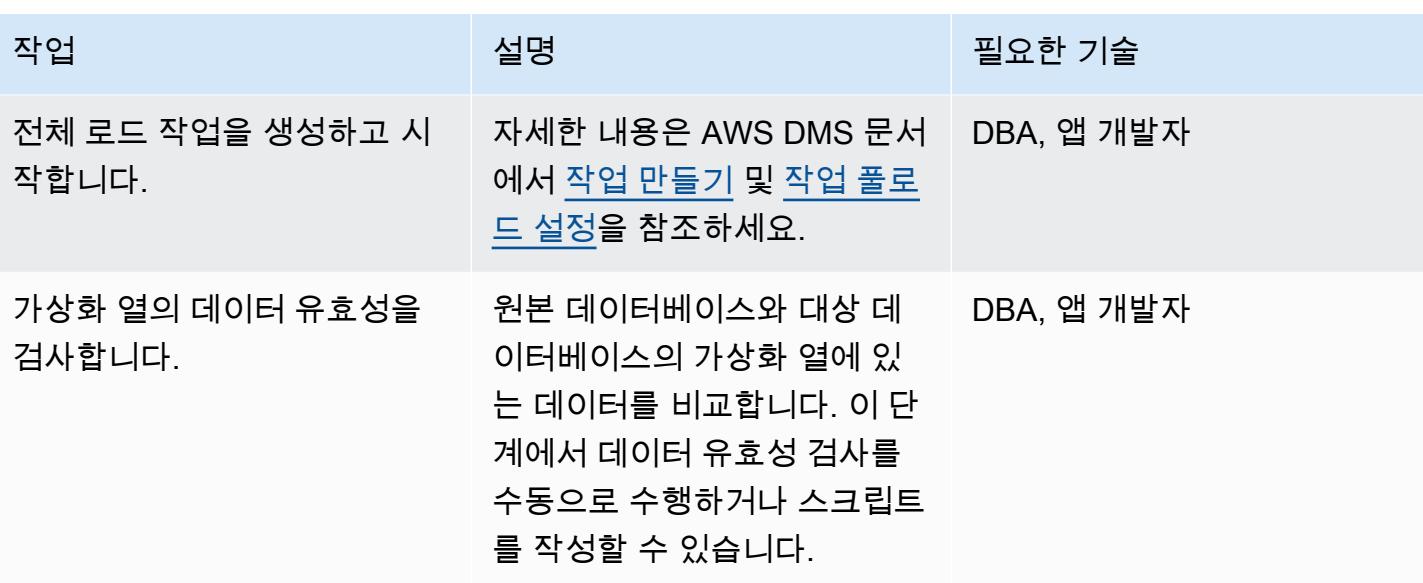

관련 리소스

- [AWS Database Migration Service 시작하기](https://docs.aws.amazon.com/dms/latest/userguide/CHAP_GettingStarted.html)(AWS DMS 설명서)
- [오라클 데이터베이스를 AWS DMS 소스로 사용\(](https://docs.aws.amazon.com/dms/latest/userguide/CHAP_Source.Oracle.html)AWS DMS 문서)
- [AWS DMS의 대상으로 PostgreSQL 데이터베이스 사용](https://docs.aws.amazon.com/dms/latest/userguide/CHAP_Target.PostgreSQL.html) (AWS DMS 문서)
- [PostgreSQL에서 생성된 열\(](https://www.postgresql.org/docs/12/ddl-generated-columns.html)PostgreSQL 문서)
- <u>[트리거 함수](https://www.postgresql.org/docs/12/plpgsql-trigger.html)</u> (PostgreSQL 문서)
- <u>[가상화 열](https://docs.oracle.com/database/121/SQLRF/statements_7002.htm#SQLRF01402)(</u>오라클 문서)

# Aurora PostgreSQL 호환에서 Oracle UTL\_FILE 기능 설정

작성자: 라케시 라가브(AWS)와 아누라다 친타(AWS)

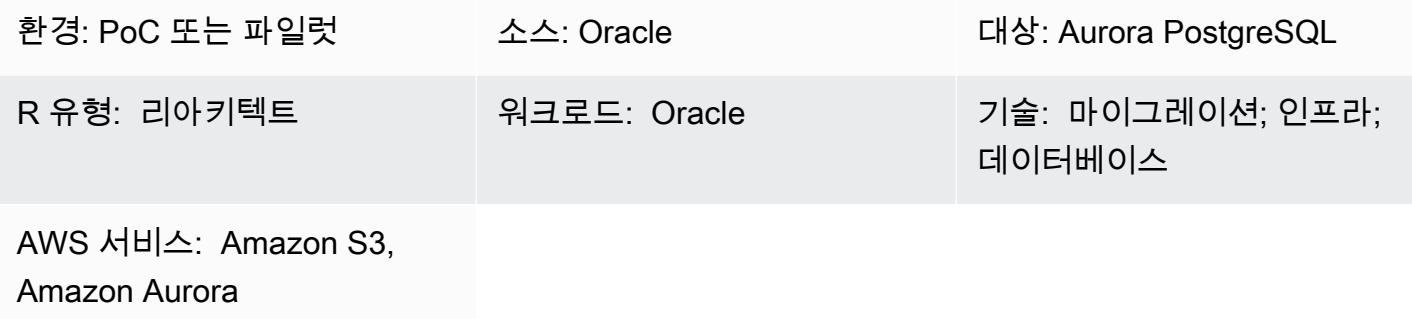

## 요약

Oracle에서 Amazon Web Services(AWS) 클라우드의 Amazon Aurora PostgreSQL 호환 버전으로 마 이그레이션하는 과정에서 여러 가지 문제가 발생할 수 있습니다. 예를 들어, Oracle UTL\_FILE 유틸리 티를 사용하는 코드를 마이그레이션하는 것은 항상 어려운 일입니다. Oracle PL/SQL에서 UTL\_FILE 패키지는 기본 운영 체제와 함께 읽기 및 쓰기와 같은 파일 작업에 사용됩니다. 이 UTL\_FILE 유틸리티 는 서버 및 클라이언트 기기 시스템 모두에서 작동합니다.

Amazon Aurora PostgreSQL 호환은 관리형 데이터베이스 오퍼링입니다. 이 때문에 데이터베이스 서 버의 파일에 액세스할 수 없습니다. 이 패턴은 Amazon Simple Storage Service(S3)와 Amazon Aurora PostgreSQL 호환의 통합 과정을 안내하여 UTL\_FILE 기능의 일부를 구현합니다. 이 통합을 사용하면 타사 추출, 전환, 적재(ETL) 도구 또는 서비스를 사용하지 않고도 파일을 생성하고 사용할 수 있습니다.

선택적으로 Amazon CloudWatch 모니터링 및 Amazon SNS 알림을 설정할 수 있습니다.

프로덕션 환경에 구현하기 전에 이 솔루션을 철저하게 테스트하는 것이 좋습니다.

사전 조건 및 제한 사항

사전 조건

- 활성 상태의 AWS 계정
- AWS Database Migration Service(AWS DMS) 전문 지식
- PL/PgSQL 코딩에 대한 전문 지식
- Amazon Aurora PostgreSQL 호환 클러스터
- S3 버킷

#### 제한 사항

이 패턴은 Oracle UTL\_FILE 유틸리티를 대체하는 기능을 제공하지 않습니다. 하지만 데이터베이스 현대화 목표를 달성하기 위해 단계와 샘플 코드를 더욱 개선할 수 있습니다.

제품 버전

• Amazon Aurora PostgreSQL 호환 버전 11.9

아키텍처

대상 기술 스택

- Amazon Aurora PostgreSQL 호환
- 아마존 CloudWatch
- Amazon Simple Notification Service(Amazon SNS)
- Amazon S3

대상 아키텍처

다음은 솔루션의 고급 표현을 보이는 다이어그램입니다.

- 1. 파일은 애플리케이션에서 S3 버킷으로 업로드됩니다.
- 2. aws\_s3 확장은 PL/pgSQL을 사용하여 데이터에 액세스하고 데이터를 Aurora PostgreSQL 호환에 업로드합니다.

## 도구

• [Amazon Aurora PostgreSQL 호환 버전-](https://docs.aws.amazon.com/AmazonRDS/latest/AuroraUserGuide/Aurora.AuroraPostgreSQL.html)Amazon Aurora PostgreSQL 호환 버전은 완전 관리형으로, PostgreSQL 호환 및 ACID 준수 관계형 데이터베이스 엔진입니다. 이는 고급 상용 데이터베이스의 속도와 신뢰성을 오픈 소스 데이터베이스의 비용 효율성과 결합합니다.

- [AWS CLI](https://docs.aws.amazon.com/cli/latest/userguide/cli-chap-welcome.html)-AWS Command Line Interface(AWS CLI)는 AWS 서비스를 관리하는 통합 도구입니다. 도 구 하나만 다운로드하여 구성하면 여러 AWS 서비스를 명령줄에서 관리하고 스크립트를 통해 자동 화할 수 있습니다.
- [아마존 CloudWatch](https://docs.aws.amazon.com/AmazonCloudWatch/latest/monitoring/WhatIsCloudWatch.html)  아마존은 아마존 S3 리소스 및 사용을 CloudWatch 모니터링합니다.
- [Amazon S3](https://docs.aws.amazon.com/AmazonS3/latest/userguide/Welcome.html)  Amazon Simple Storage Service(S3)는 인터넷에 대한 스토리지입니다. 이 패턴에서 Amazon S3는 Aurora PostgreSQL 호환 클러스터를 나가고 들어오는 소비 및 전송 파일을 수신하고 저장하는 스토리지 계층을 제공합니다.
- [aws\\_s3](https://docs.aws.amazon.com/AmazonRDS/latest/UserGuide/PostgreSQL.Procedural.Importing.html#aws_s3.table_import_from_s3)-aws\_s3 확장은 Amazon S3와 Aurora PostgreSQL 호환을 통합합니다.
- [Amazon SNS–](https://docs.aws.amazon.com/sns/latest/dg/welcome.html)Amazon Simple Notification Service(SNS)는 게시자와 클라이언트에게 메시지를 전 달 또는 전송하는 것을 조정하고 관리합니다. 이 패턴에서는 Amazon SNS를 사용하여 알림을 전송 합니다.
- [pgAdmin](https://www.pgadmin.org/docs/)-pgAdmin은 Postgres를 위한 오픈 소스 관리 도구입니다. pgAdmin 4는 데이터베이스 개체 를 생성, 유지 관리 및 사용하기 위한 그래픽 인터페이스를 제공합니다.

코드

필요한 기능을 구현하기 위해 패턴은 UTL\_FILE과 비슷한 이름을 가진 여러 함수를 생성합니다. 추가 정보 섹션에는 이러한 함수의 코드 베이스가 포함되어 있습니다.

코드에서 testaurorabucket을 테스트 S3 버킷의 이름으로 바꿉니다. us-east-1을 테스트 S3 버 킷이 위치한 AWS 리전으로 바꿉니다.

에픽

Amazon S3와 Aurora PostgreSQL 호환 통합

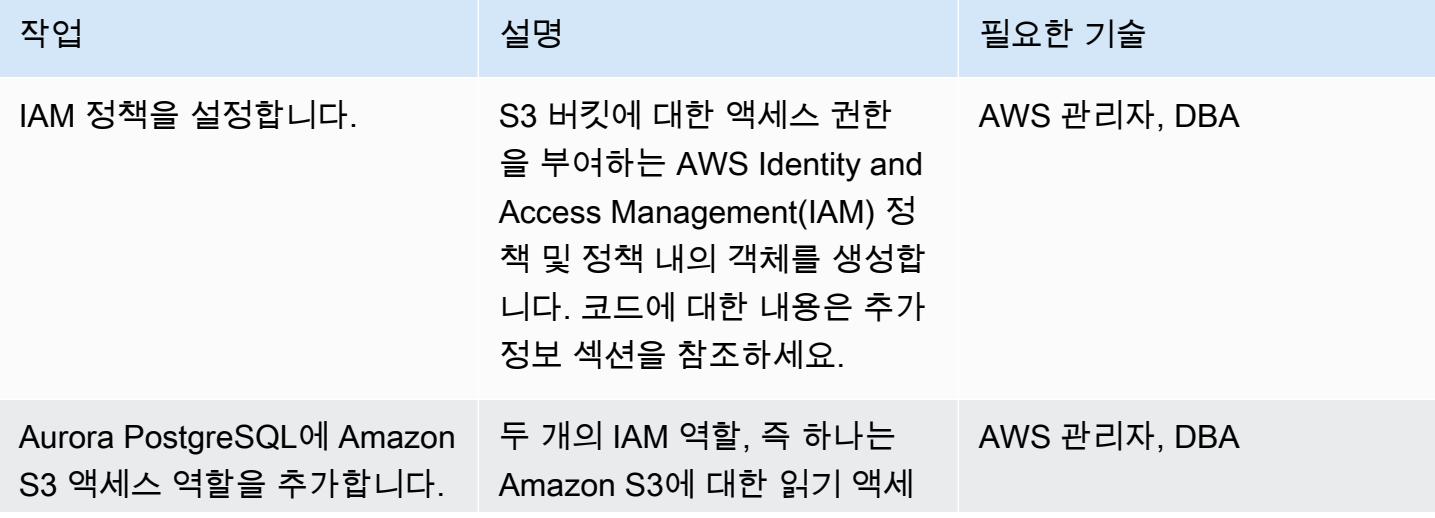
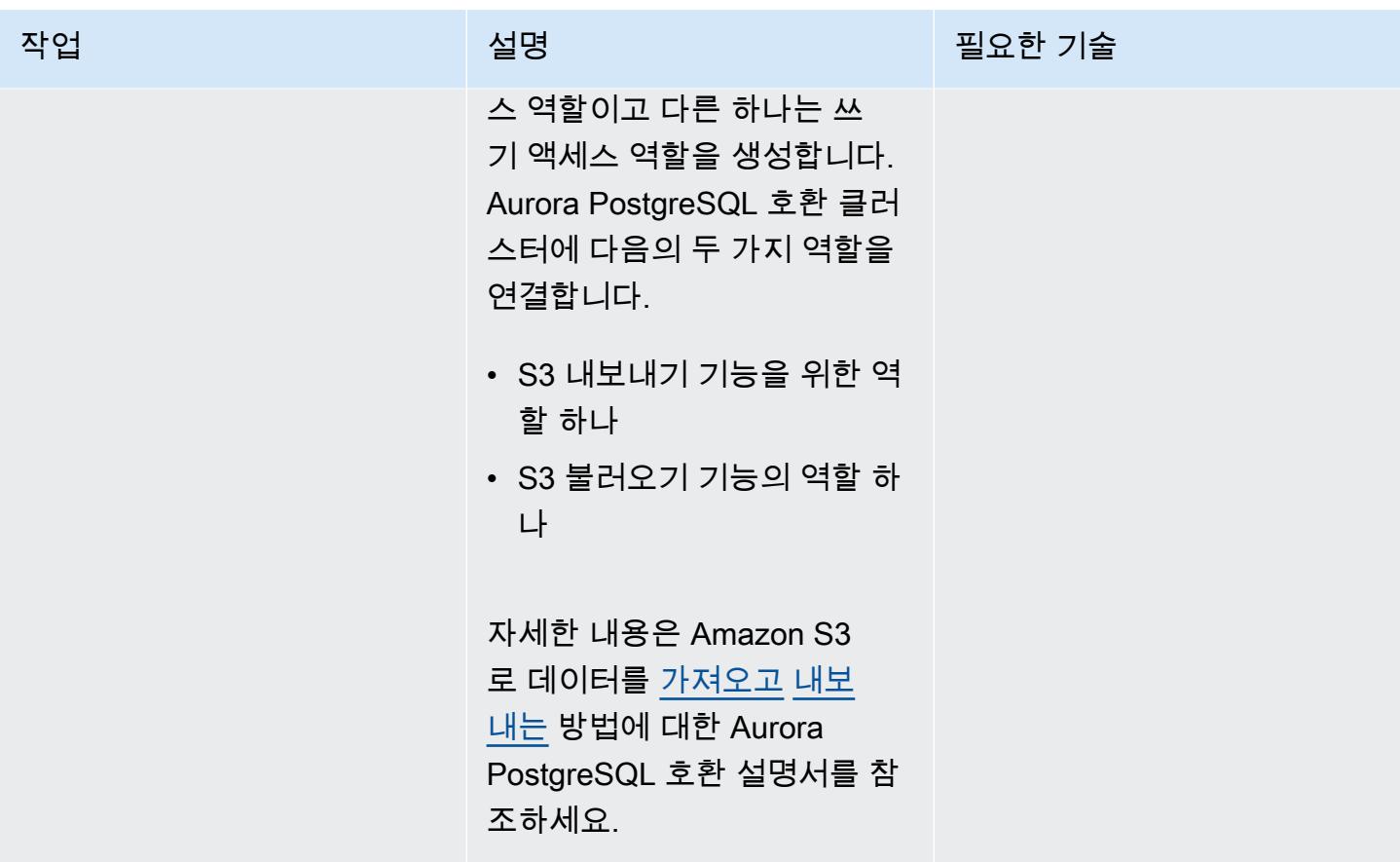

Aurora PostgreSQL 호환에서 확장 설정

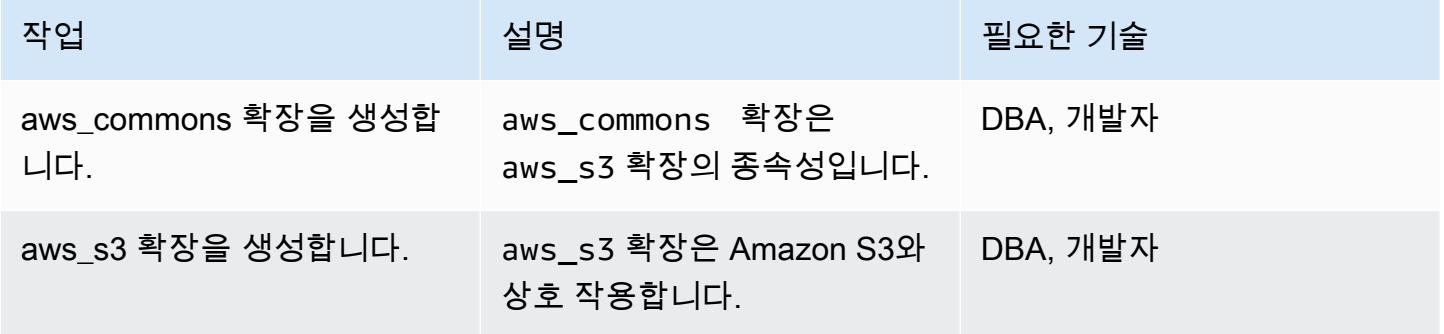

# Amazon S3와 Aurora PostgreSQL 호환 통합 검증

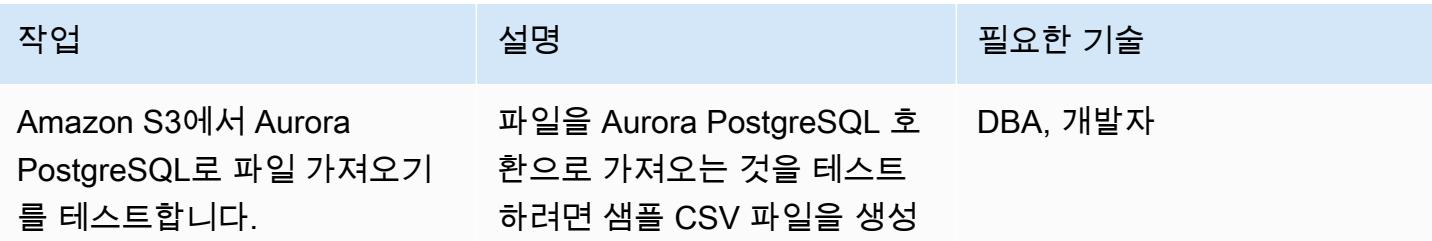

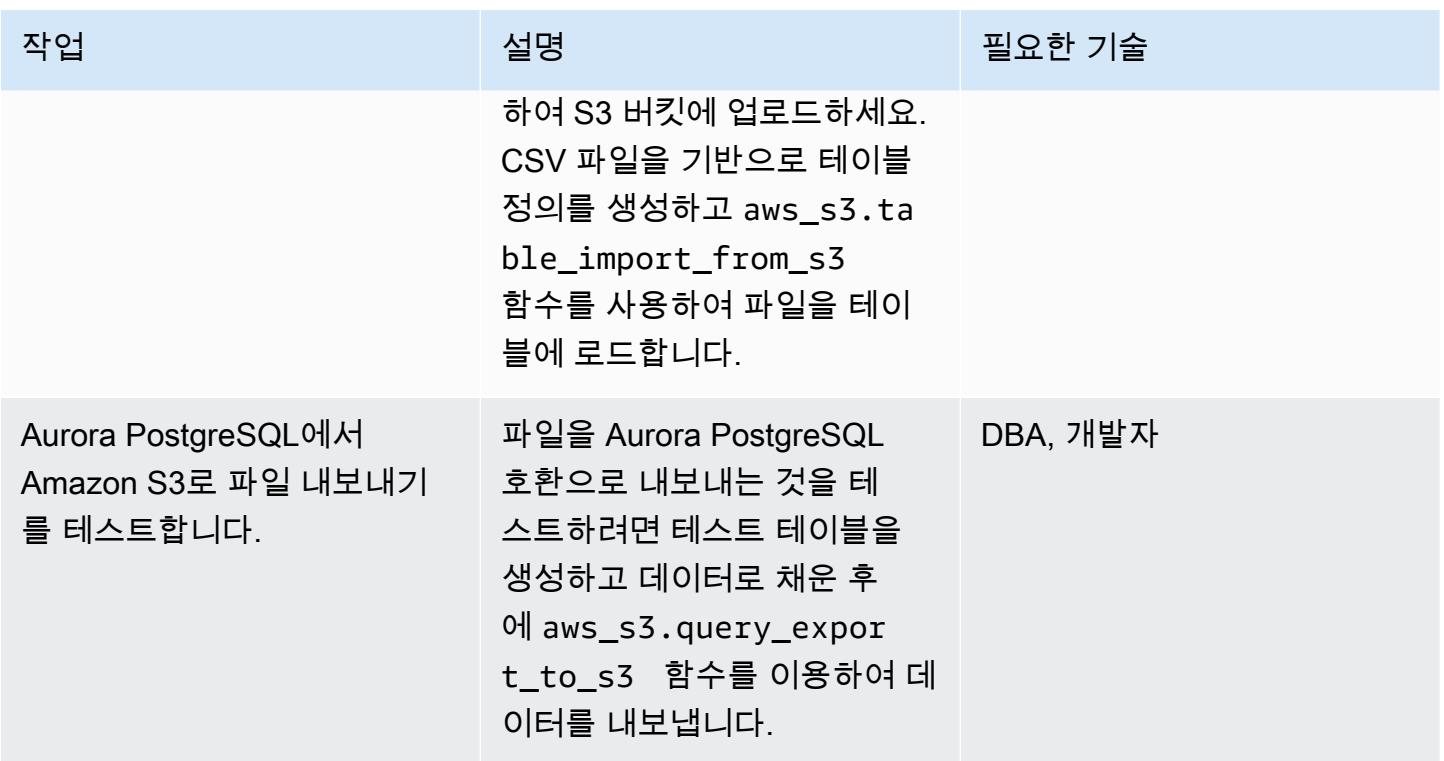

UTL\_FILE 유틸리티를 모방하려면 래퍼 함수를 생성하세요.

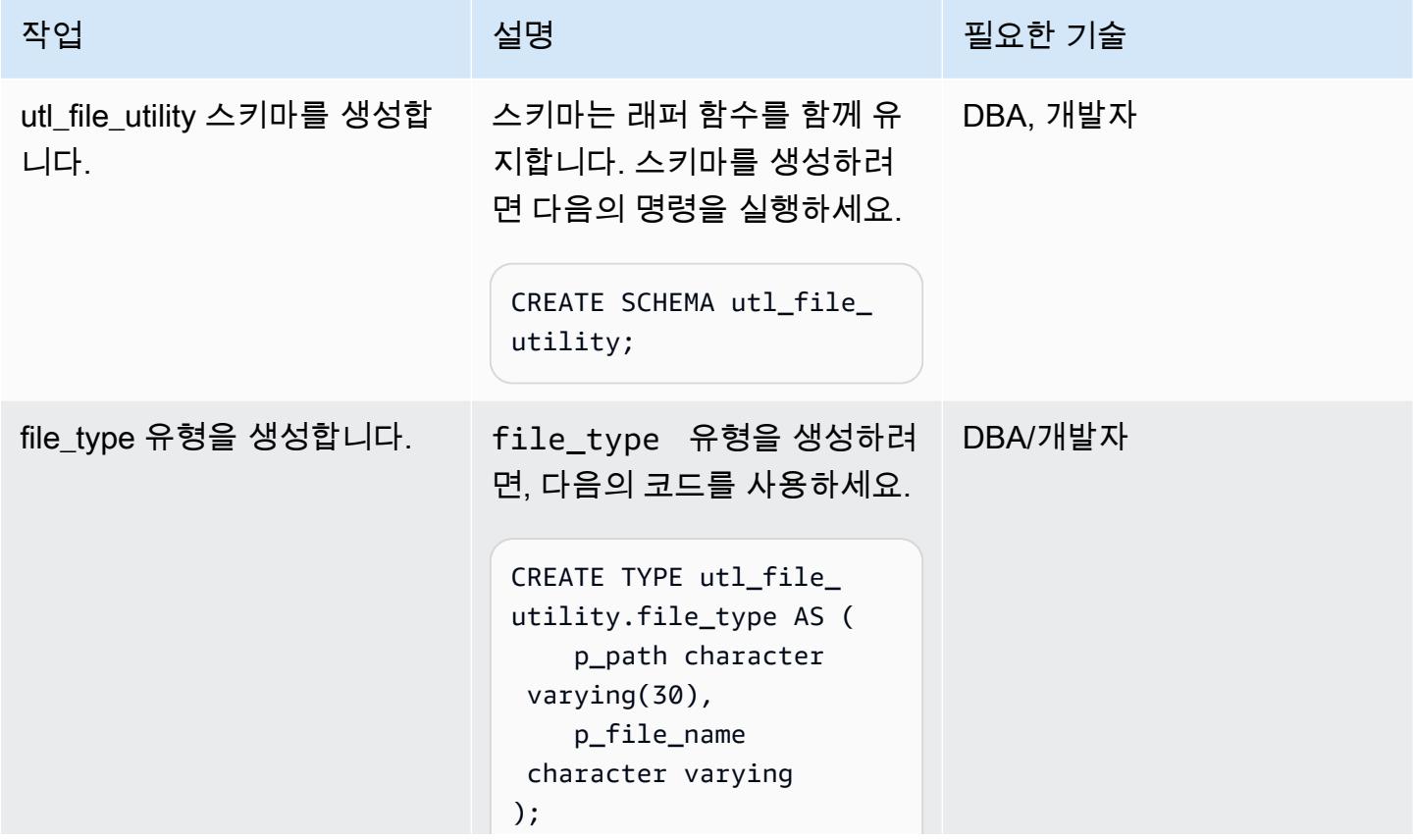

AWS 권장 가이드 THE THE TELESCOPE ASSESSED TO THE TELESCOPE AND THE THE TELESCOPE AND THE THE THE THE THE THE THE T

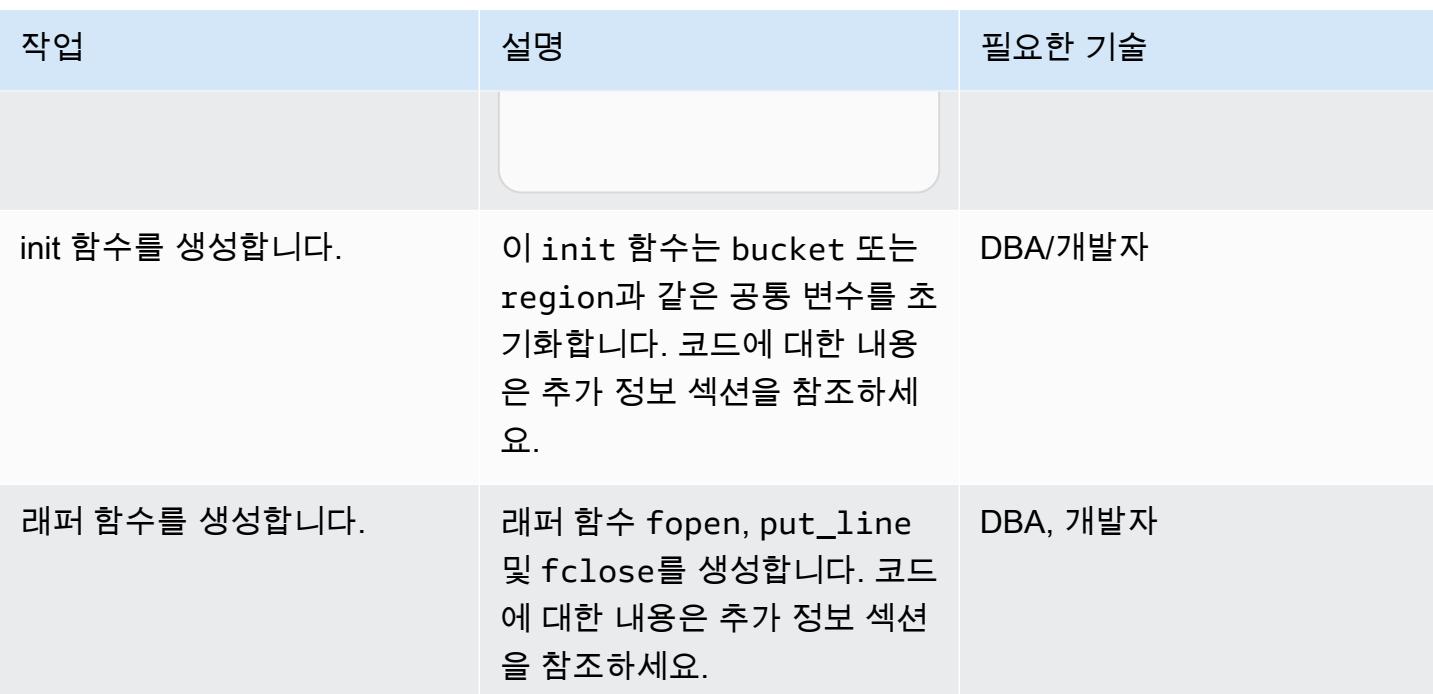

래퍼 함수 테스트

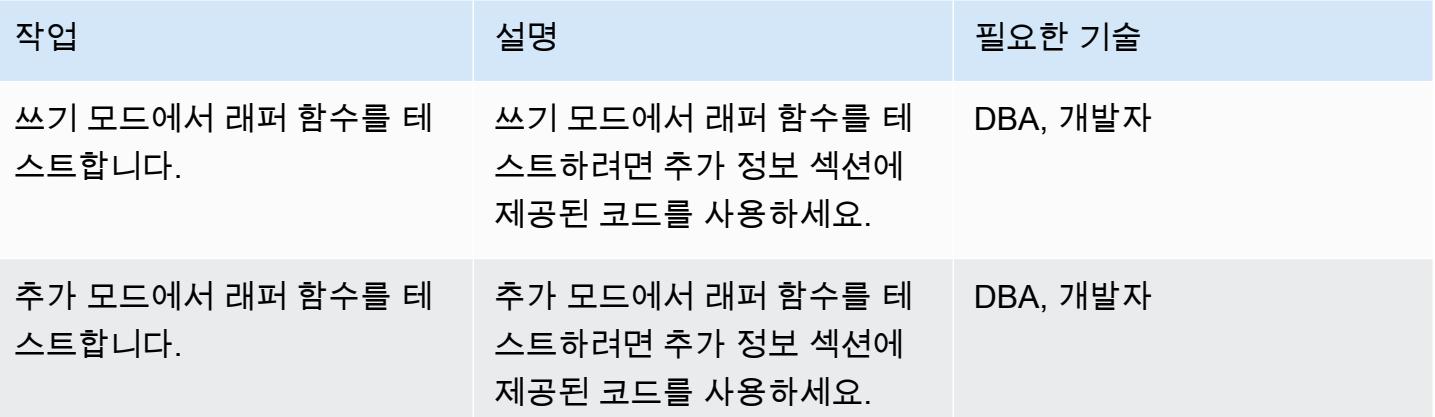

# 관련 리소스

- <u>[Amazon S3 통합](https://docs.aws.amazon.com/AmazonRDS/latest/AuroraUserGuide/USER_PostgreSQL.S3Import.html)</u>
- [Amazon S3](https://aws.amazon.com/s3/)
- [Aurora](https://aws.amazon.com/rds/aurora/?nc2=h_ql_prod_db_aa&aurora-whats-new.sort-by=item.additionalFields.postDateTime&aurora-whats-new.sort-order=desc)
- [아마존 CloudWatch](https://aws.amazon.com/cloudwatch/)
- [Amazon SNS](https://aws.amazon.com/sns/?nc2=h_ql_prod_ap_sns&whats-new-cards.sort-by=item.additionalFields.postDateTime&whats-new-cards.sort-order=desc)

#### 추가 정보

#### IAM 정책 설정

#### 다음의 정책을 생성합니다.

#### 정책 이름 The Second Second Second Second Second Second Second Second Second Second Second Second Second Second Se

S3 IntRead  $\left\{ \begin{array}{c} 1 \end{array} \right\}$ 

S3 IntWrite  $\left\{ \begin{array}{c} 1 \end{array} \right\}$ 

```
    "Version": "2012-10-17", 
           "Statement": [ 
                      { 
                                 "Sid": "S3integrationtest 
", 
                                 "Effect": "Allow", 
                                 "Action": [ 
                                            "s3:GetObject", 
                                            "s3:ListBucket" 
                                 ], 
                                 "Resource": [ 
                         "arn:aws:s3:::testaurorabuc 
ket/*", 
                         "arn:aws:s3:::testaurorabuc 
ket" 
                                 ] 
                      } 
           ]
}
```

```
    "Version": "2012-10-17", 
            "Statement": [ 
                       { 
                                   "Sid": "S3integrationtest 
", 
                                   "Effect": "Allow", 
                                   "Action": [ 
                                              "s3:PutObject",       
                                              "s3:ListBucket" 
                                  ],
```
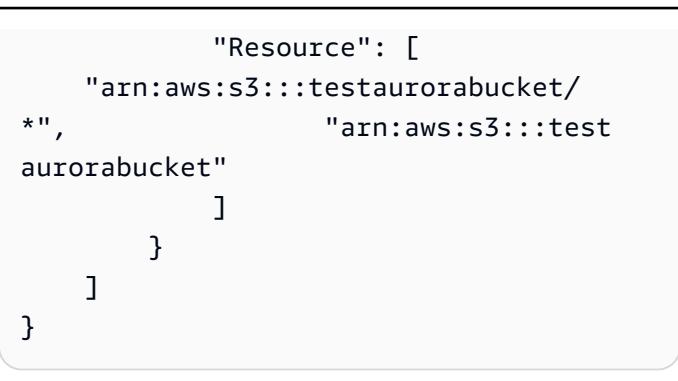

init 함수 생성

bucket 또는 region과 같은 일반 변수를 초기화하려면 다음 코드를 사용하여 init 함수를 생성하세 요.

```
CREATE OR REPLACE FUNCTION utl_file_utility.init( 
         ) 
         RETURNS void 
         LANGUAGE 'plpgsql' 
        COST 100 
         VOLATILE 
AS $BODY$
BEGIN 
             perform set_config 
             ( format( '%s.%s','UTL_FILE_UTILITY', 'region' ) 
              , 'us-east-1'::text 
              , false ); 
             perform set_config 
             ( format( '%s.%s','UTL_FILE_UTILITY', 's3bucket' ) 
              , 'testaurorabucket'::text 
             , false );
END;
$BODY$;
```
래퍼 함수 생성

fopen,put\_line 및 fclose 래퍼 함수를 생성합니다.

fopen

CREATE OR REPLACE FUNCTION utl\_file\_utility.fopen(

```
    p_file_name character varying, 
        p_path character varying, 
        p_mode character DEFAULT 'W'::bpchar, 
        OUT p_file_type utl_file_utility.file_type) 
        RETURNS utl_file_utility.file_type 
        LANGUAGE 'plpgsql' 
        COST 100 
        VOLATILE 
AS $BODY$
declare 
        v_sql character varying; 
        v_cnt_stat integer; 
        v_cnt integer; 
        v_tabname character varying; 
        v_filewithpath character varying; 
        v_region character varying; 
        v_bucket character varying;
BEGIN
        /*initialize common variable */ 
        PERFORM utl_file_utility.init(); 
        v_region := current_setting( format( '%s.%s', 'UTL_FILE_UTILITY', 'region' ) ); 
        v_bucket :=  current_setting( format( '%s.%s', 'UTL_FILE_UTILITY', 's3bucket' ) ); 
        /* set tabname*/ 
    v_tabname := substring(p_file_name,1,case when strpos(p_file_name,'.') = 0 then
 length(p file name) else strpos(p file name, '.') - 1 end );
    v_filewithpath := case when NULLif(p_path,'') is null then p_file_name else
  concat_ws('/',p_path,p_file_name) end ; 
        raise notice 'v_bucket %, v_filewithpath % , v_region %', v_bucket,v_filewithpath, 
  v_region; 
        /* APPEND MODE HANDLING; RETURN EXISTING FILE DETAILS IF PRESENT ELSE CREATE AN 
  EMPTY FILE */ 
    IF p mode = 'A' THEN
                 v_sql := concat_ws('','create temp table if not exists ', v_tabname,' (col1 
  text)'); 
                 execute v_sql; 
                 begin 
                 PERFORM aws_s3.table_import_from_s3 
                          ( v_tabname, 
                          '',
```

```
            'DELIMITER AS ''#''', 
                             aws_commons.create_s3_uri 
                 ( v bucket,
                                       v_filewithpath , 
                                      v_region) 
                             ); 
                   exception 
                             when others then 
                  raise notice 'File load issue, %', sqlerrm;
                               raise; 
                   end; 
                   execute concat_ws('','select count(*) from ',v_tabname) into v_cnt; 
           IF v cnt > 0        then 
                             p_file_type.p_path := p_path; 
                             p_file_type.p_file_name := p_file_name; 
                   else         
                             PERFORM aws_s3.query_export_to_s3('select ''''', 
                                                                    aws_commons.create_s3_uri(v_bucket, v_filewithpath, 
  v_region)             
\hspace{1.5cm});
                             p_file_type.p_path := p_path; 
                             p_file_type.p_file_name := p_file_name;         
                   end if; 
                   v_sql := concat_ws('','drop table ', v_tabname);         
           execute v sql;
     ELSEIF p_{model} = 'W' THEN
                             PERFORM aws_s3.query_export_to_s3('select ''''', 
                                                                    aws_commons.create_s3_uri(v_bucket, v_filewithpath, 
  v_region)             
\hspace{1.5cm});
                             p_file_type.p_path := p_path; 
                             p_file_type.p_file_name := p_file_name; 
         END IF;     
EXCEPTION 
                   when others then 
                             p_file_type.p_path := p_path; 
                             p_file_type.p_file_name := p_file_name; 
                             raise notice 'fopenerror,%',sqlerrm; 
                             raise;
END;
```

```
AWS 권장 가이드 Windows All Annual Accounts Accounts Accounts Accounts Accounts Accounts Accounts Accounts Accounts
```
\$BODY\$;

put line

```
CREATE OR REPLACE FUNCTION utl_file_utility.put_line( 
        p_file_name character varying, 
        p_path character varying, 
        p_line text, 
        p_flag character DEFAULT 'W'::bpchar) 
        RETURNS boolean 
        LANGUAGE 'plpgsql' 
        COST 100 
        VOLATILE 
AS $BODY$
/**************************************************************************
* Write line, p_line in windows format to file, p_fp - with carriage return
* added before new line.
**************************************************************************/
declare 
        v_sql varchar; 
        v_ins_sql varchar; 
        v_cnt INTEGER; 
        v_filewithpath character varying; 
        v_tabname  character varying; 
        v_bucket character varying; 
        v_region character varying;     
BEGIN 
  PERFORM utl_file_utility.init();
/* check if temp table already exist */ 
 v_tabname := substring(p_file_name,1,case when strpos(p_file_name,'.') = 0 then
  length(p_file_name) else strpos(p_file_name,'.') - 1 end ); 
  v_sql := concat_ws('','select count(1) FROM pg_catalog.pg_class c LEFT JOIN 
  pg_catalog.pg_namespace n ON n.oid = c.relnamespace where n.nspname like ''pg_temp_
%''' 
                                                      ,' AND pg_catalog.pg_table_is_visible(c.oid) AND 
  Upper(relname) = Upper( ''' 
                                                     ,  v_tabname ,''' ) ');
```

```
 execute v_sql into v_cnt; 
  IF v cnt = 0 THEN
                     v_sql := concat_ws('','create temp table ',v_tabname,' (col text)'); 
           execute v sql;
                   /* CHECK IF APPEND MODE */ 
           IF upper(p_flag) = 'A' THEN
                             PERFORM utl_file_utility.init();                         
                             v_region := current_setting( format( '%s.%s', 'UTL_FILE_UTILITY', 
   'region' ) ); 
                             v_bucket :=  current_setting( format( '%s.%s', 'UTL_FILE_UTILITY', 
   's3bucket' ) ); 
                             /* set tabname*/             
                             v_filewithpath := case when NULLif(p_path,'') is null then p_file_name else 
  concat_ws('/',p_path,p_file_name) end ;             
                             begin 
                                     PERFORM aws_s3.table_import_from_s3 
                                                    ( v_tabname, 
                          '',   
                                                         'DELIMITER AS ''#''', 
                                                           aws_commons.create_s3_uri 
                                                                  ( v_bucket, 
                                             v filewithpath,
                                             v_region )
\hspace{1.5cm});
                             exception 
                                       when others then 
                                                 raise notice  'Error Message : %',sqlerrm; 
                                                 raise; 
                             end;     
                   END IF;     
          END IF; 
         /* INSERT INTO TEMP TABLE */               
         v_ins_sql := concat_ws('','insert into ',v_tabname,' values(''',p_line,''')'); 
         execute v_ins_sql; 
         RETURN TRUE; 
         exception 
                             when others then 
                                       raise notice  'Error Message : %',sqlerrm; 
                                       raise;
END;
```

```
AWS 권장 가이드 Windows All Annual Accounts Accounts Accounts Accounts Accounts Accounts Accounts Accounts Accounts
```
\$BODY\$;

fclose

```
CREATE OR REPLACE FUNCTION utl_file_utility.fclose( 
        p_file_name character varying, 
        p_path character varying) 
        RETURNS boolean 
        LANGUAGE 'plpgsql' 
        COST 100 
        VOLATILE 
AS $BODY$
DECLARE 
        v_filewithpath character varying; 
        v_bucket character varying; 
        v_region character varying; 
        v_tabname character varying; 
     v_sql character varying;
BEGIN 
            PERFORM utl_file_utility.init(); 
        v_region := current_setting( format( '%s.%s', 'UTL_FILE_UTILITY', 'region' ) ); 
        v_bucket :=  current_setting( format( '%s.%s', 'UTL_FILE_UTILITY', 's3bucket' ) ); 
        v_tabname := substring(p_file_name,1,case when strpos(p_file_name,'.') = 0 then 
  length(p_file_name) else strpos(p_file_name,'.') - 1 end ); 
        v_filewithpath := case when NULLif(p_path,'') is null then p_file_name else 
  concat_ws('/',p_path,p_file_name) end ; 
        raise notice 'v_bucket %, v_filewithpath % , v_region %', v_bucket,v_filewithpath, 
  v_region ; 
    /* exporting to s3 */    perform aws_s3.query_export_to_s3 
                 (concat_ws('','select * from ',v_tabname,'  order by ctid asc'), 
                         aws_commons.create_s3_uri(v_bucket, v_filewithpath, v_region) 
                 ); 
       v_sql := concat_ws('','drop table ', v_tabname); 
        execute v_sql;    
        RETURN TRUE;
EXCEPTION 
               when others then
```

```
     raise notice 'error fclose %',sqlerrm; 
           RAISE;
END;
$BODY$;
```
래퍼 함수 설정 및 테스트

다음 익명 코드 블록을 사용하여 설정을 테스트합니다.

쓰기 모드 테스트

다음 코드는 S3 버킷에 s3inttest라는 파일을 작성합니다.

```
do $$
declare
l_file_name varchar := 's3inttest' ;
l path varchar := 'integration test' ;
l mode char(1) := 'W';
l_fs utl_file_utility.file_type ;
l_status boolean;
begin
select * from
utl_file_utility.fopen( l_file_name, l_path , l_mode ) into l_fs ;
raise notice 'fopen : l_fs : %', l_fs;
select * from
utl_file_utility.put_line( l_file_name, l_path ,'this is test file:in s3bucket: for 
 test purpose', l_mode ) into l_status ;
raise notice 'put_line : l_status %', l_status;
select * from utl_file_utility.fclose( l_file_name , l_path ) into l_status ;
raise notice 'fclose : l_status %', l_status;
end;
$$
```
추가 모드 테스트

다음 코드는 이전 테스트에서 만든 s3inttest 파일에 줄을 추가합니다.

do \$\$ declare

```
l_file_name varchar := 's3inttest' ;
l_path varchar := 'integration_test' ;
1 mode char(1) := 'A';
l_fs utl_file_utility.file_type ;
l_status boolean;
begin
select * from
utl_file_utility.fopen( l_file_name, l_path , l_mode ) into l_fs ;
raise notice 'fopen : l_fs : %', l_fs;
select * from
utl_file_utility.put_line( l_file_name, l_path ,'this is test file:in s3bucket: for 
 test purpose : append 1', l_mode ) into l_status ;
raise notice 'put_line : l_status %', l_status;
select * from
utl_file_utility.put_line( l_file_name, l_path ,'this is test file:in s3bucket : for 
 test purpose : append 2', l_mode ) into l_status ;
raise notice 'put_line : l_status %', l_status;
select * from utl_file_utility.fclose( l_file_name , l_path ) into l_status ;
raise notice 'fclose : l_status %', l_status;
end;
$$
```
Amazon SNS 알림

선택적으로 S3 버킷에서 Amazon CloudWatch 모니터링 및 Amazon SNS 알림을 설정할 수 있습니다. 자세한 내용은 [Amazon S3 모니터링](https://docs.aws.amazon.com/AmazonS3/latest/userguide/monitoring-overview.html) 및 [Amazon SNS 알림 설정](https://docs.aws.amazon.com/AmazonCloudWatch/latest/monitoring/US_SetupSNS.html)을 참조하세요.

# 오라클에서 Amazon Aurora PostgreSQL로 마이그레이션한 다음 데이터베 이스 객체를 검증합니다.

Venkatramana Chintha(AWS)와 Eduardo Valentim(AWS)이 작성

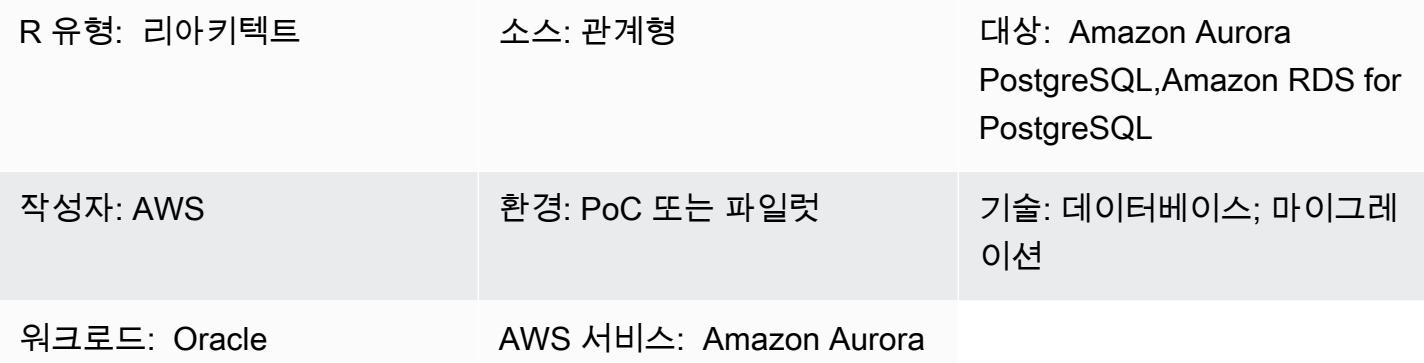

### 요약

이 패턴은 Oracle 데이터베이스를 Amazon Aurora PostgreSQL 호환 에디션으로 마이그레이션한 후 객체를 검증하는 step-by-step 방법을 설명합니다.

이 패턴은 데이터베이스 객체 유효성 검사에 대한 사용 시나리오와 단계를 간략하게 설명하며, 자세한 내용은 [AWS 데이터베이스 블로그](https://aws.amazon.com/blogs/)에서 [AWS SCT 및 AWS DMS를 사용하여 마이그레이션한 다음 데](https://aws.amazon.com/blogs/database/validating-database-objects-after-migration-using-aws-sct-and-aws-dms/) [이터베이스 객체 유효성 검사하기를](https://aws.amazon.com/blogs/database/validating-database-objects-after-migration-using-aws-sct-and-aws-dms/) 참조하세요.

사전 조건 및 제한 사항

사전 조건

- 활성 상태의 AWS 계정
- Aurora PostgreSQL 호환 데이터베이스로 마이그레이션된 온프레미스 오라클 데이터베이스
- Aurora PostgreSQL 호환 데이터베이스에 대해 [AmazonRDS DataFullAccess](https://docs.aws.amazon.com/AmazonRDS/latest/AuroraUserGuide/query-editor.html) 정책이 적용된 로그인 자격 증명입니다.
- 이 패턴은 Amazon Relational Database Service(Amazon RDS) 콘솔에서 사용할 수 있는 [Aurora 서](https://docs.aws.amazon.com/AmazonRDS/latest/AuroraUserGuide/query-editor.html) [버버스 DB 클러스터용 쿼리 에디터를](https://docs.aws.amazon.com/AmazonRDS/latest/AuroraUserGuide/query-editor.html) 사용합니다. 하지만 이 패턴은 다른 쿼리 편집기에서도 사용할 수 있습니다.

제한 사항

- Oracle SYNONYM 객체는 PostgreSQL에서 사용할 수 없지만 보기 또는 SET search\_path 쿼리를 통해 부분적으로 유효성을 검사할 수 있습니다.
- Amazon RDS 쿼리 편집기는 [특정 AWS 리전과 특정 MySQL 및 PostgreSQL 버전](https://docs.aws.amazon.com/AmazonRDS/latest/AuroraUserGuide/query-editor.html)에서만 사용할 수 있습니다.

아키텍처

도구

도구

- [Amazon Aurora PostgreSQL 호환 버전](https://docs.aws.amazon.com/AmazonRDS/latest/AuroraUserGuide/Aurora.AuroraPostgreSQL.html)  Aurora PostgreSQL 호환 버전은 완전 관리형, PostgreSQL 호환, ACID 호환 관계형 데이터베이스 엔진으로, 고급 상용 데이터베이스의 속도와 신뢰성을 오픈 소스 데이터베이스의 단순성과 비용 효율성에 결합한 제품입니다.
- [Amazon RDS](https://docs.aws.amazon.com/AmazonRDS/latest/UserGuide/Welcome.html)  Amazon Relational Database Service(Amazon RDS)를 사용하면 AWS 클라우드에 서 관계형 데이터베이스를 더 쉽게 설정, 운영, 확장할 수 있습니다. 업계 표준 관계형 데이터베이스 를 위한 비용 효율적이고 크기 조정이 가능한 용량을 제공하며 일반적인 데이터베이스 관리 작업을 관리합니다.
- [Aurora Severless 용 쿼리 편집기](https://docs.aws.amazon.com/AmazonRDS/latest/AuroraUserGuide/query-editor.html)  쿼리 편집기는 Amazon RDS 콘솔에서 SQL 쿼리를 실행하는 데 도움이 됩니다. 데이터 처리와 데이터 정의 문을 포함한 모든 유효한 SQL 문을 Aurora 서버리스 DB 클러스터에서 실행할 수 있습니다.

객체의 유효성을 검사하려면 '첨부 파일' 섹션의 '객체 유효성 검사 스크립트' 파일에 있는 전체 스크립 트를 사용하세요. 다음 표를 참조하세요.

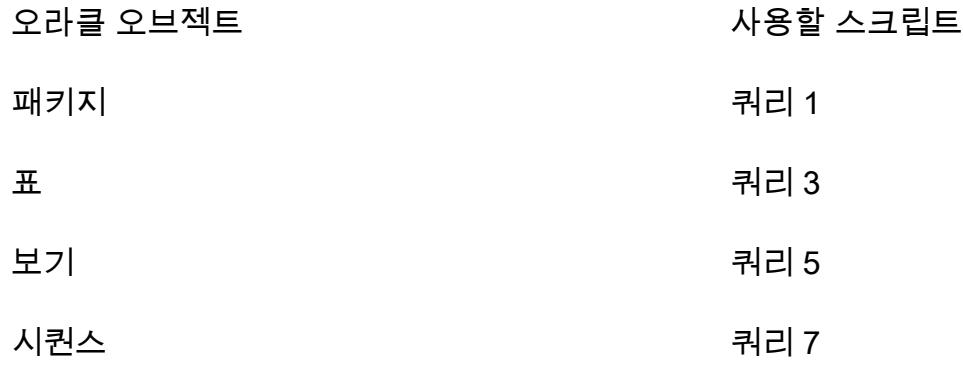

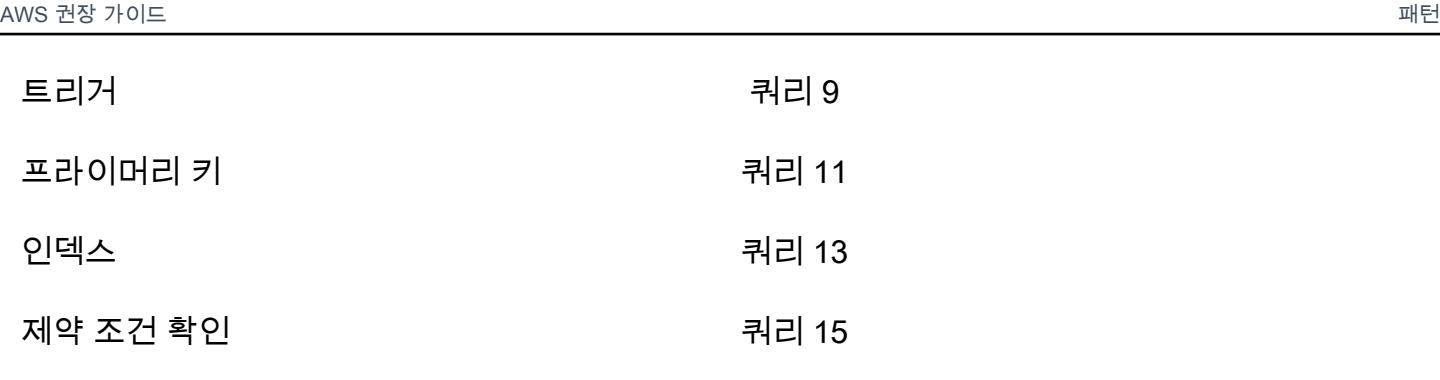

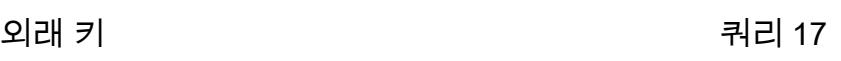

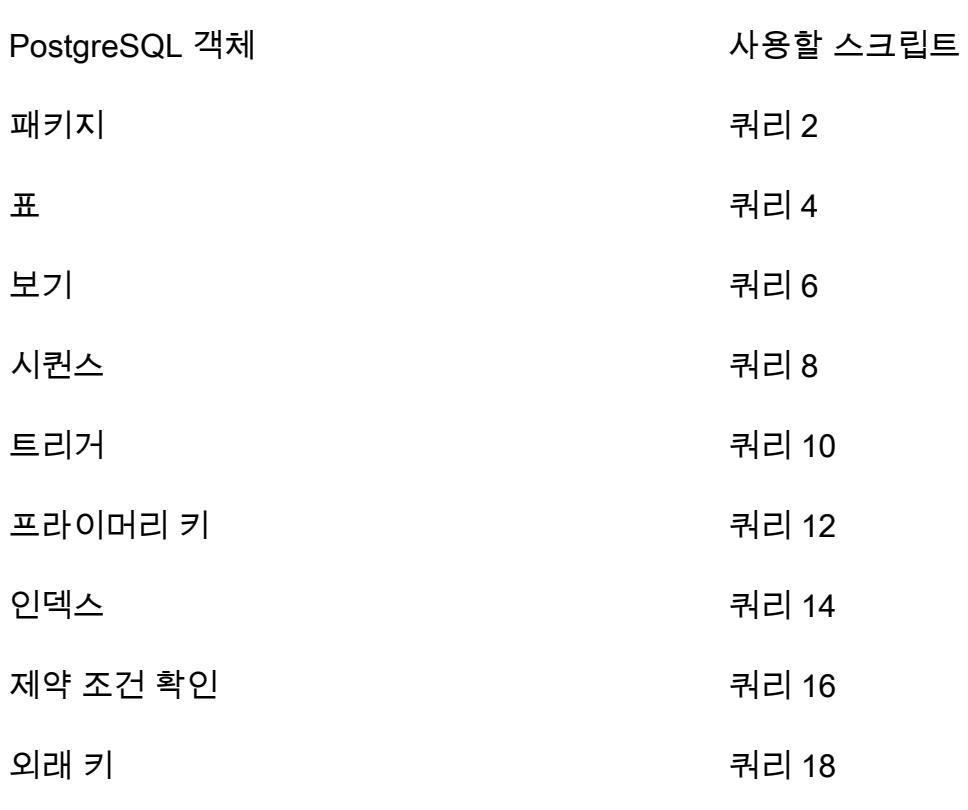

에픽

소스 Oracle 데이터베이스의 개체 유효성 검사

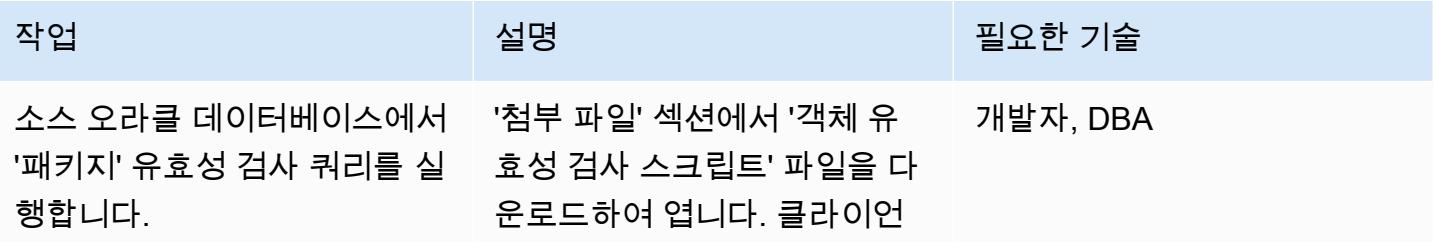

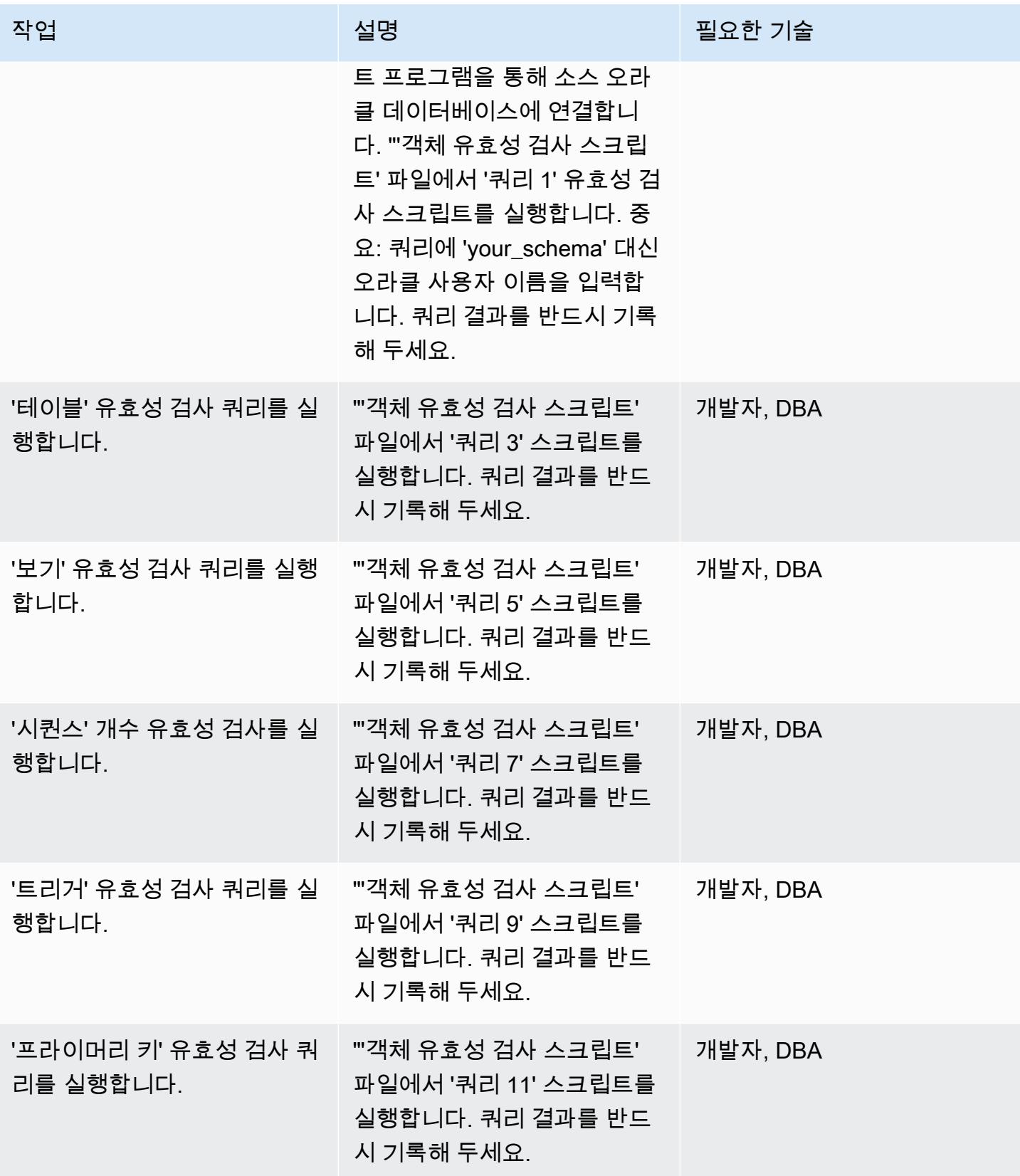

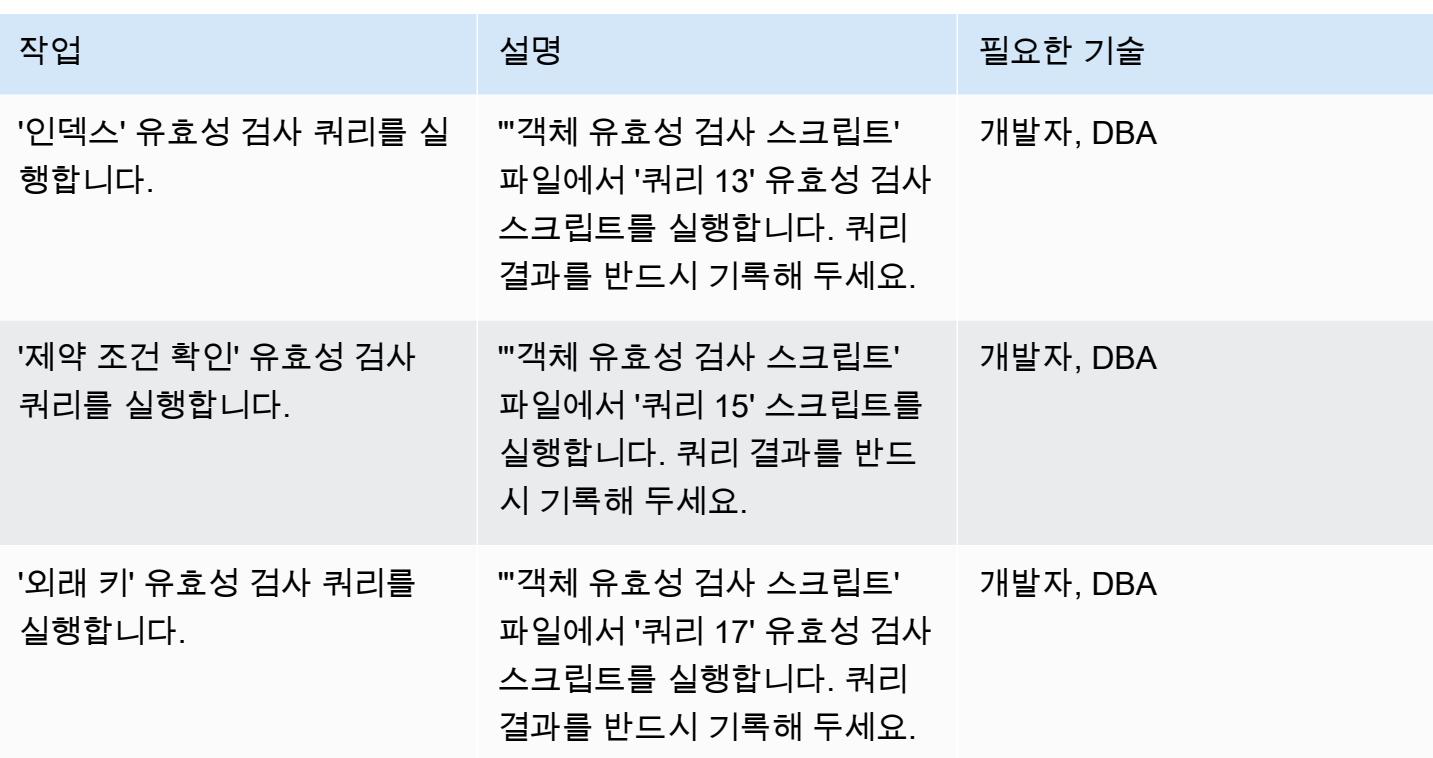

대상 Aurora PostgreSQL 호환 데이터베이스의 객체 유효성 검사

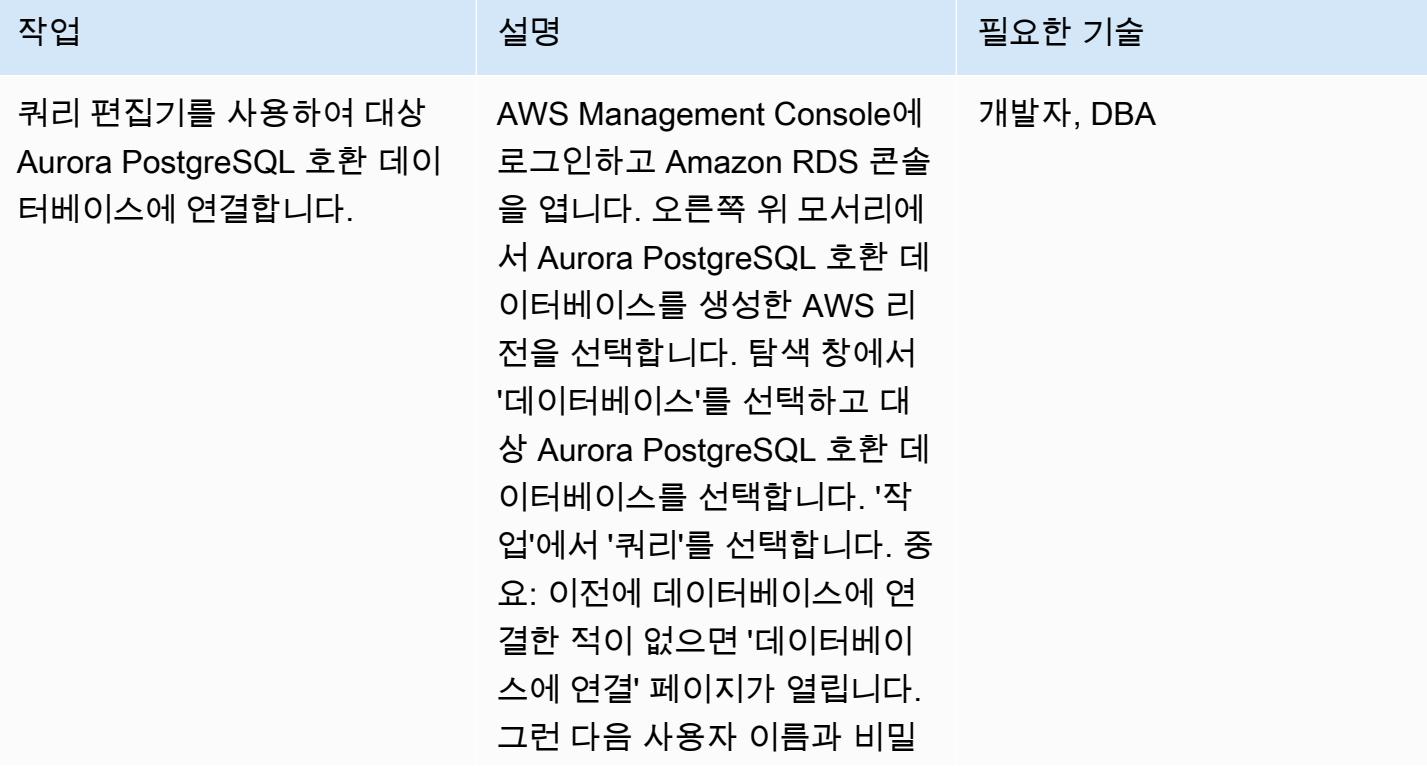

3134

AWS 권장 가이드 THE THE TELESCOPE ASSESSED TO THE TELESCOPE AND THE THE TELESCOPE AND THE THE THE THE THE THE THE T

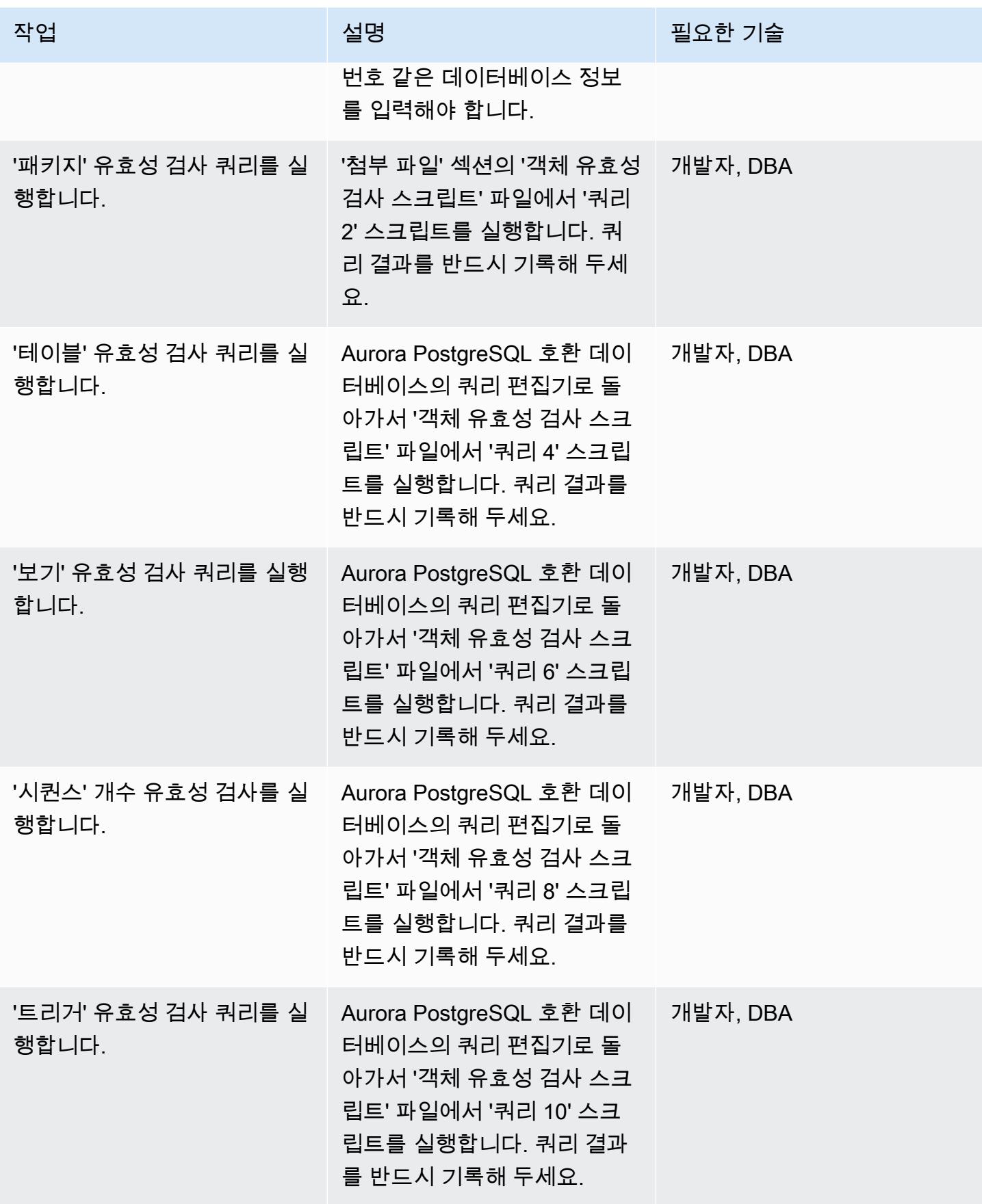

AWS 권장 가이드 THE THE TELESCOPE ASSESSED TO THE TELESCOPE AND THE THE TELESCOPE AND THE THE THE THE THE THE THE T

| 작업                              | 설명                                                                                                    | 필요한 기술   |
|---------------------------------|----------------------------------------------------------------------------------------------------|----------|
| '프라이머리 키' 유효성 검사 쿼<br>리를 실행합니다. | Aurora PostgreSQL 호환 데이<br>터베이스의 쿼리 편집기로 돌<br>아가서 '객체 유효성 검사 스크<br>립트' 파일에서 '쿼리 12' 스크<br>립트를 실행합니다. 쿼리 결과<br>를 반드시 기록해 두세요. | 개발자, DBA |
| '인덱스' 유효성 검사 쿼리를 실<br>행합니다.     | Aurora PostgreSQL 호환 데이<br>터베이스의 쿼리 편집기로 돌<br>아가서 '객체 유효성 검사 스크<br>립트' 파일에서 '쿼리 14' 스크<br>립트를 실행합니다. 쿼리 결과<br>를 반드시 기록해 두세요. | 개발자, DBA |
| '제약 조건 확인' 유효성 검사<br>쿼리를 실행합니다. | "'객체 유효성 검사 스크립트'<br>파일에서 '쿼리 16' 스크립트를<br>실행합니다. 쿼리 결과를 반드<br>시 기록해 두세요.                                                    | 개발자, DBA |
| '외래 키' 유효성 검사 쿼리를<br>실행합니다.     | "'객체 유효성 검사 스크립트' __<br>파일에서 '쿼리 18' 유효성 검사<br>스크립트를 실행합니다. 쿼리<br>결과를 반드시 기록해 두세요.                                           | 개발자, DBA |

소스 및 대상 데이터베이스 유효성 검사 레코드 비교

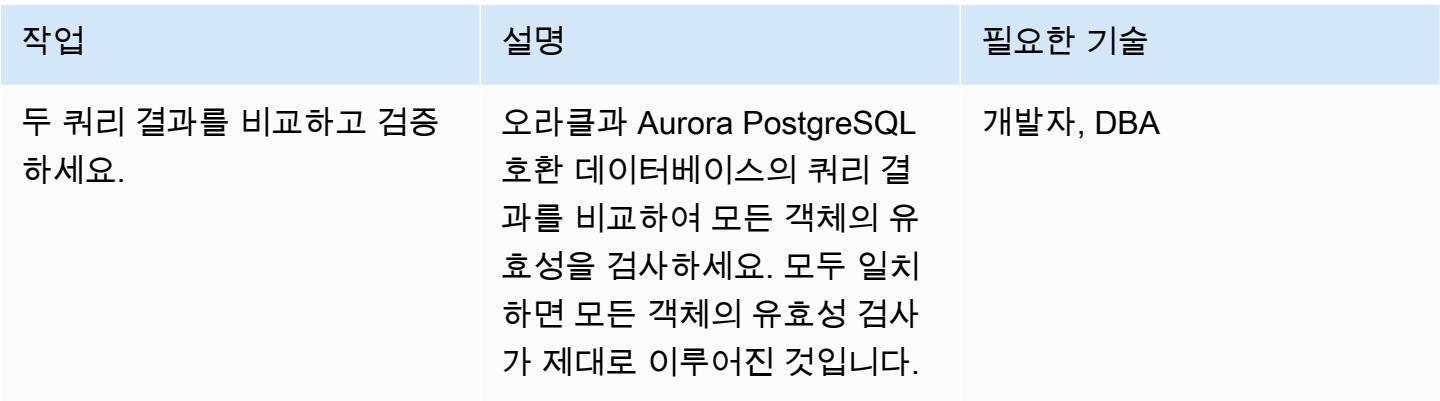

# 관련 리소스

- [AWS SCT 및 AWS DMS를 사용하여 마이그레이션 후 데이터베이스 객체 유효성 검사](https://aws.amazon.com/blogs/database/validating-database-objects-after-migration-using-aws-sct-and-aws-dms/)
- Amazon Aurora <u>특성: PostgreSQL 호환 에디션</u>

# 첨부

이 문서와 관련된 추가 콘텐츠에 액세스하려면 [attachment.zip](samples/p-attach/7c028960-6dea-46ad-894d-e42cefd50c03/attachments/attachment.zip) 파일의 압축을 풉니다.

# 리호스팅

주제

- [Microsoft 워크로드의 검색 및 AWS로의 마이그레이션을 가속화합니다.](#page-3225-0)
- [Windows 기반 AWS Managed Services의 사전 워크로드 수집 활동 자동화](#page-3235-0)
- [AWS로 리호스팅 마이그레이션하는 동안 방화벽 요청에 대한 승인 프로세스를 생성](#page-3243-0)
- [EC2 Windows 인스턴스를 수집하여 AWS Managed Services 계정으로 마이그레이션합니다.](#page-3248-0)
- [로그 전송을 사용하여 운영 중단 시간을 줄임으로써 Db2 for LUW를 Amazon EC2로 마이그레이션](#page-3256-0) [합니다.](#page-3256-0)
- [고가용성 재해 복구 기능을 갖춘 Db2 for LUW를 Amazon EC2로 마이그레이션하세요.](#page-3273-0)
- [PowerCLI를 사용하여 HCX 자동화를 통해 VMware VM 마이그레이션](#page-3307-0)
- [F5 BIG-IP 워크로드를 AWS 클라우드의 F5 BIG-IP VE로 마이그레이션](#page-3318-0)
- [이진법을 사용하여 온프레미스 Go 웹 애플리케이션을 AWS Elastic Beanstalk로 마이그레이션](#page-3327-0)
- [SFTP용 AWS Transfer를 사용하여 온프레미스 SFTP 서버를 AWS로 마이그레이션](#page-3332-0)
- [AWS 애플리케이션 마이그레이션 서비스를 사용하여 온프레미스 VM을 Amazon EC2로 마이그레이](#page-3340-0) [션하기](#page-3340-0)
- [AWS SFTP를 사용하여 온프레미스에서 Amazon S3로 소규모 데이터 세트를 마이그레이션합니다.](#page-3351-0)
- [오라클에서 AWS Elastic GlassFish Beanstalk로 마이그레이션](#page-3356-0)
- [온프레미스 Oracle 데이터베이스를 Amazon EC2의 Oracle로 마이그레이션](#page-3362-0)
- [Oracle Data Pump를 사용하여 온프레미스 Oracle 데이터베이스를 Amazon EC2 로 마이그레이션](#page-3369-0)
- [온프레미스 SAP ASE 데이터베이스를 Amazon EC2로 마이그레이션](#page-3377-0)
- [온프레미스 Microsoft SQL Server 데이터베이스를 Amazon EC2로 마이그레이션](#page-3383-0)
- [온프레미스 MySQL 데이터베이스를 Amazon EC2로 마이그레이션](#page-3390-0)
- [Application Migration Service를 사용하여 동종 SAP 마이그레이션 전환 시간 단축](#page-3396-0)
- [AWS 클라우드의 온프레미스 워크로드 리호스팅: 마이그레이션 체크리스트](#page-3404-0)
- [Amazon FSx를 사용하여 SQL Server Always On FCI용 다중 AZ 인프라 설정](#page-3418-0)
- [BMC Discovery 쿼리를 사용하여 마이그레이션 계획을 위한 마이그레이션 데이터 추출](#page-3437-0)

# <span id="page-3225-0"></span>Microsoft 워크로드의 검색 및 AWS로의 마이그레이션을 가속화합니다.

#### 작성자: 알리 알랜드

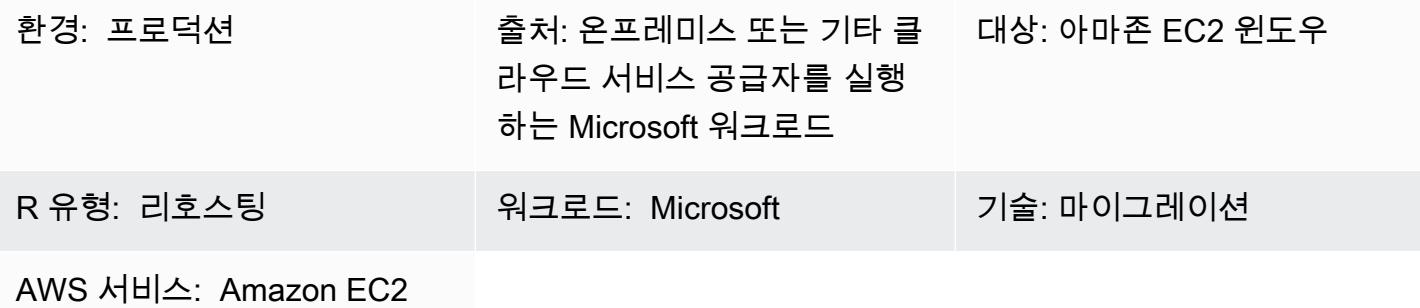

#### 요약

이 패턴은 [마이그레이션 검사기 툴킷 PowerShell 모듈을](https://github.com/aws-samples/migration-validator-toolkit-for-microsoft-workloads) 사용하여 Microsoft 워크로드를 검색하고 AWS로 마이그레이션하는 방법을 보여줍니다. 이 모듈은 Microsoft 워크로드와 관련된 일반적인 작업 에 대해 여러 검사와 검증을 수행하여 작동합니다. 예를 들어 모듈은 여러 디스크가 연결되어 있을 수 있는 인스턴스 또는 많은 IP 주소를 사용하는 인스턴스를 확인합니다. 모듈이 수행할 수 있는 검사의 전체 목록은 모듈 GitHub 페이지의 [검사](https://github.com/aws-samples/migration-validator-toolkit-for-microsoft-workloads#checks) 섹션을 참조하십시오.

Migration Validator Toolkit PowerShell 모듈을 사용하면 조직에서 Microsoft 워크로드에서 실행 중인 응용 프로그램 및 서비스를 검색하는 데 드는 시간과 노력을 줄일 수 있습니다. 또한 이 모듈을 사용하 면 워크로드의 구성을 식별하여 해당 구성이 AWS에서 지원되는지 확인할 수 있습니다. 이 모듈에서는 마이그레이션 전, 도중, 후에 잘못된 구성을 방지할 수 있도록 다음 단계와 완화 조치에 대한 권장 사항 도 제공합니다.

사전 조건 및 제한 사항

사전 조건

- 로컬 관리자 계정
- PowerShell 4.0

제한 사항

• 마이크로소프트 윈도우 서버 2012 R2 이상에서만 작동합니다.

# 도구

#### 도구

• PowerShell 4.0

#### 코드 리포지토리

[이 패턴에 대한 마이그레이션 검증기 툴킷 PowerShell 모듈은 -microsoft-workload 저장소에서 사용할](https://github.com/aws-samples/migration-validator-toolkit-for-microsoft-workloads)  [수 있습니다. GitHub migration-validator-toolkit-for](https://github.com/aws-samples/migration-validator-toolkit-for-microsoft-workloads)

#### 에픽

마이그레이션 검사기 툴킷 모듈을 단일 대상에서 실행합니다. PowerShell

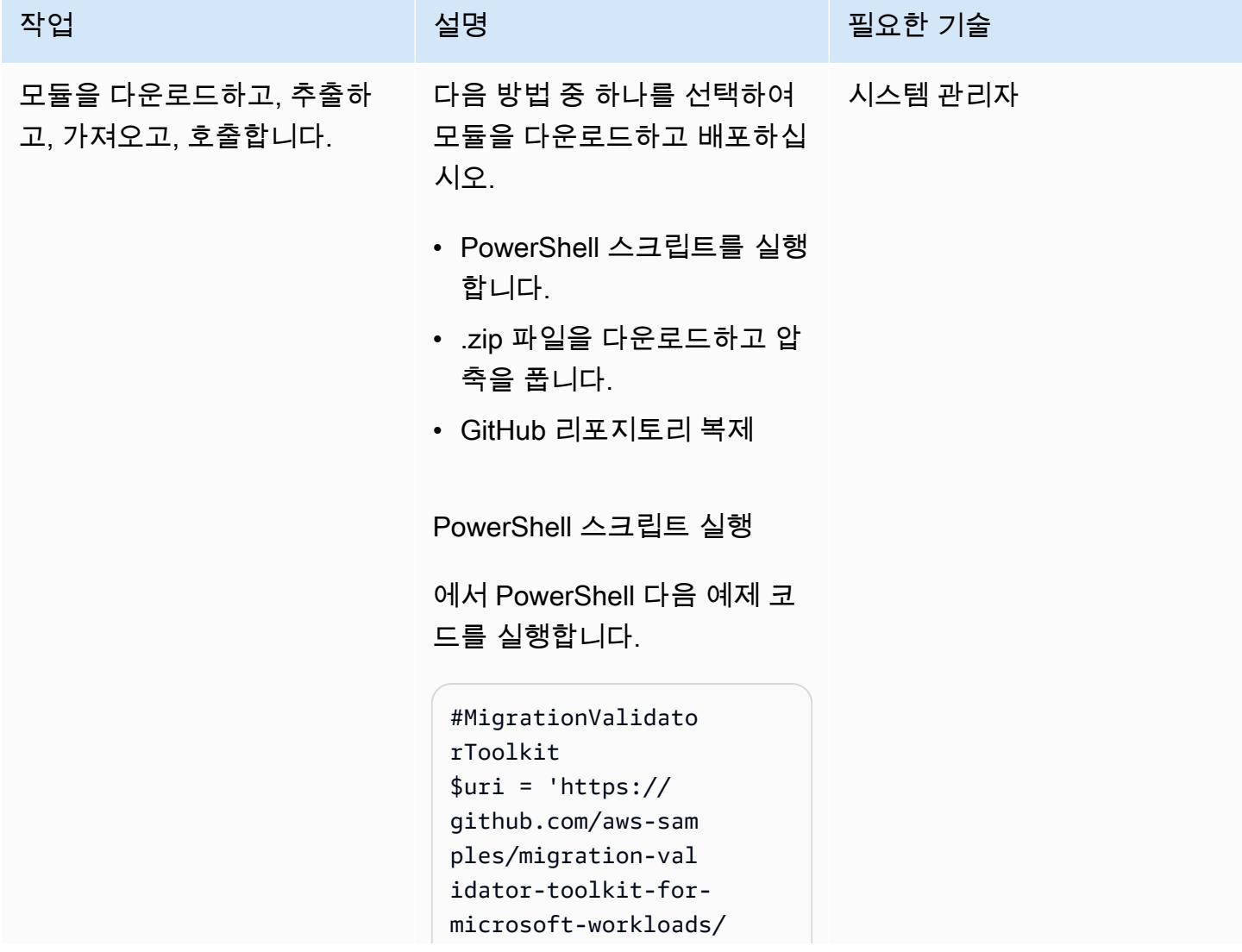

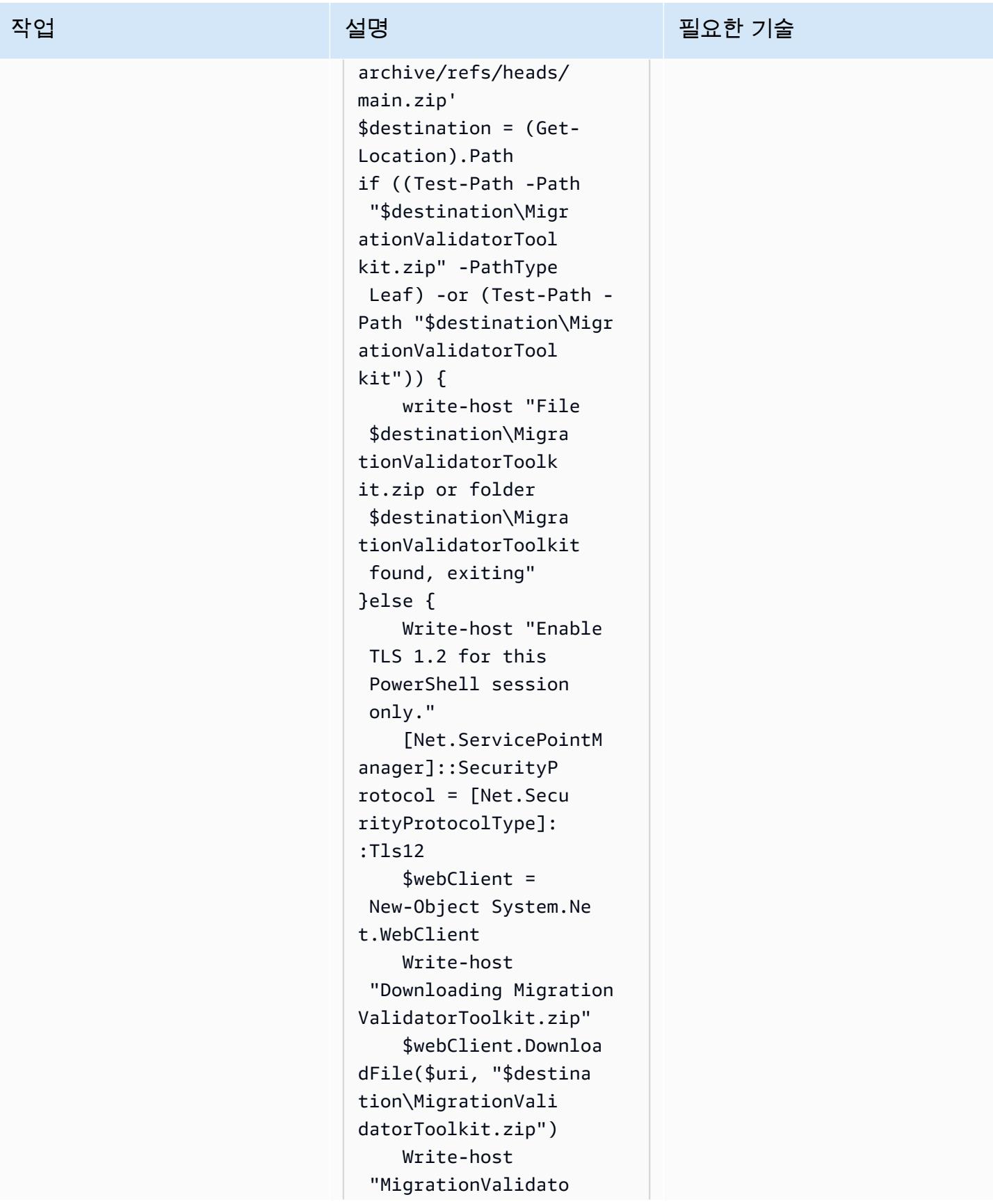

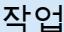

# 설명 필요한 기술

rToolkit.zip download successfully" Add-Type -Assembly "system.io.compres sion.filesystem" [System.IO.Compres sion.ZipFile]::Ext ractToDirectory("\$ destination\Migrat ionValidatorToolki t.zip","\$destinati on\MigrationValida torToolkit") Write-host "Extracting Migration ValidatorToolkit.zip complete successfully" Import-Module "\$destination\Migr ationValidatorToolkit \migration-validatortoolkit-for-microsoft -workloads-main\Mi grationValidatorTo olkit.psm1"; Invoke-MigrationValidatorTo olkit }

코드는.zip 파일에서 모듈을 다 운로드합니다. 그러면 코드가 모듈을 추출하고, 가져오고, 호 출합니다.

.zip 파일을 다운로드하고 압축 을 풉니다.

- 1. <u>[.zip 파일](https://github.com/aws-samples/migration-validator-toolkit-for-microsoft-workloads/archive/refs/heads/main.zip)</u> 다운로드 (다운로 드).
- 2. .zip 파일의 압축을 풉니다.

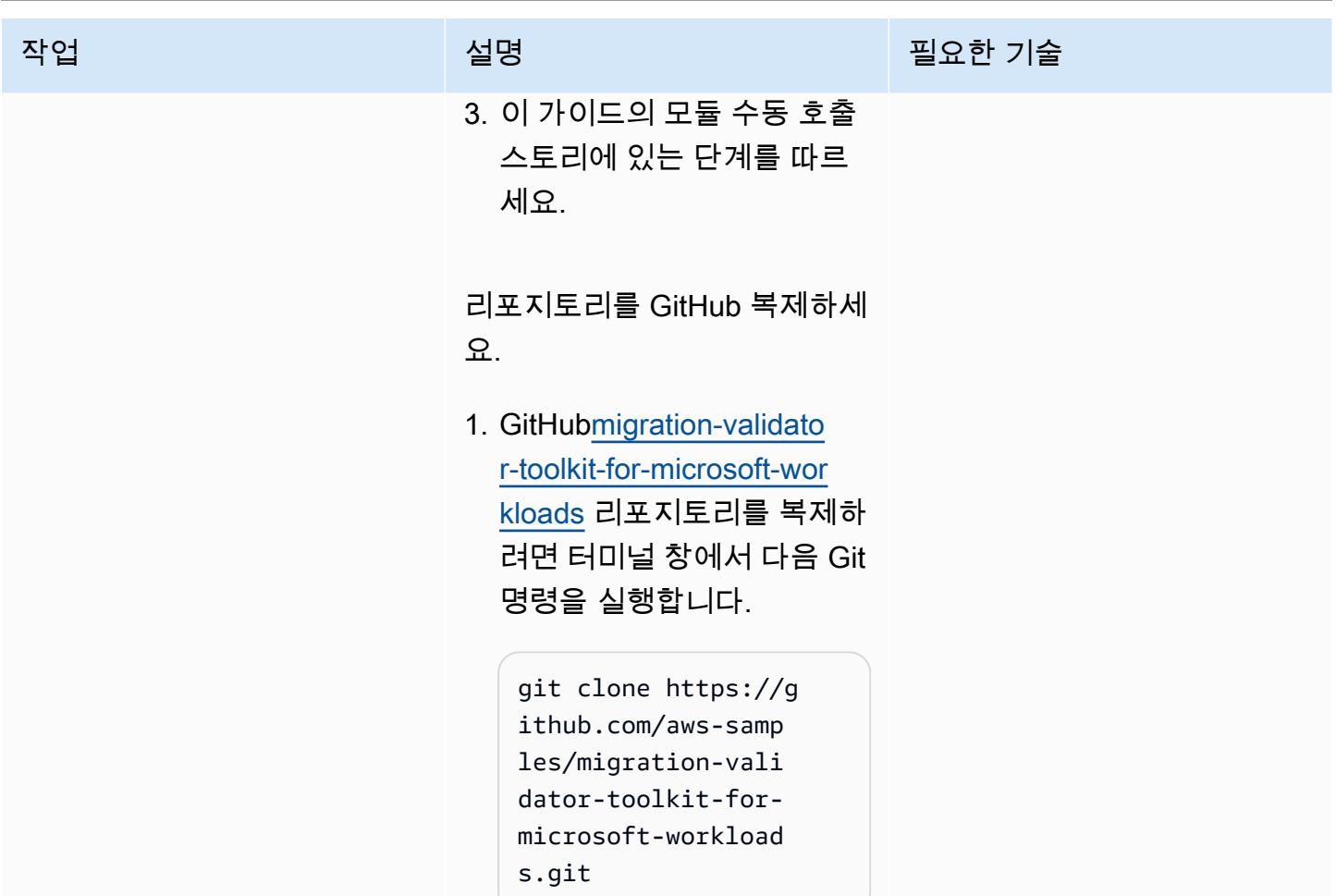

2. 이 가이드의 모듈 수동 호출 스토리의 단계를 따르세요.

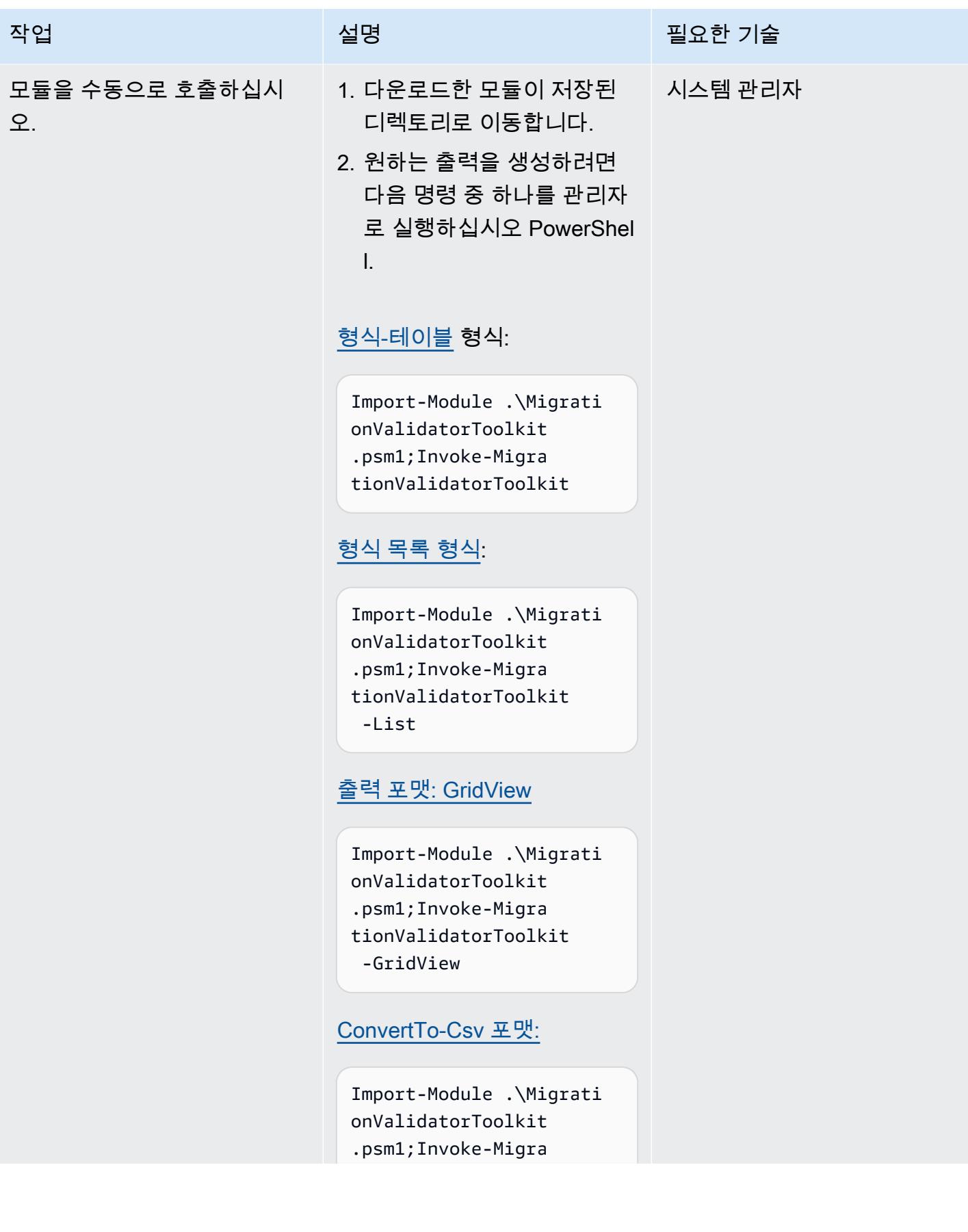

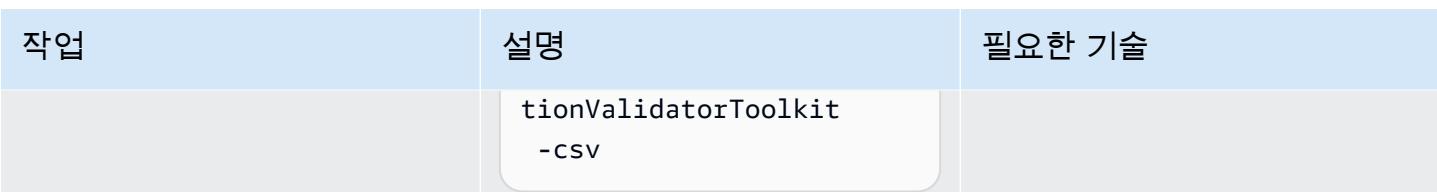

여러 대상에서 마이그레이션 검사기 툴킷 PowerShell 모듈을 실행합니다.

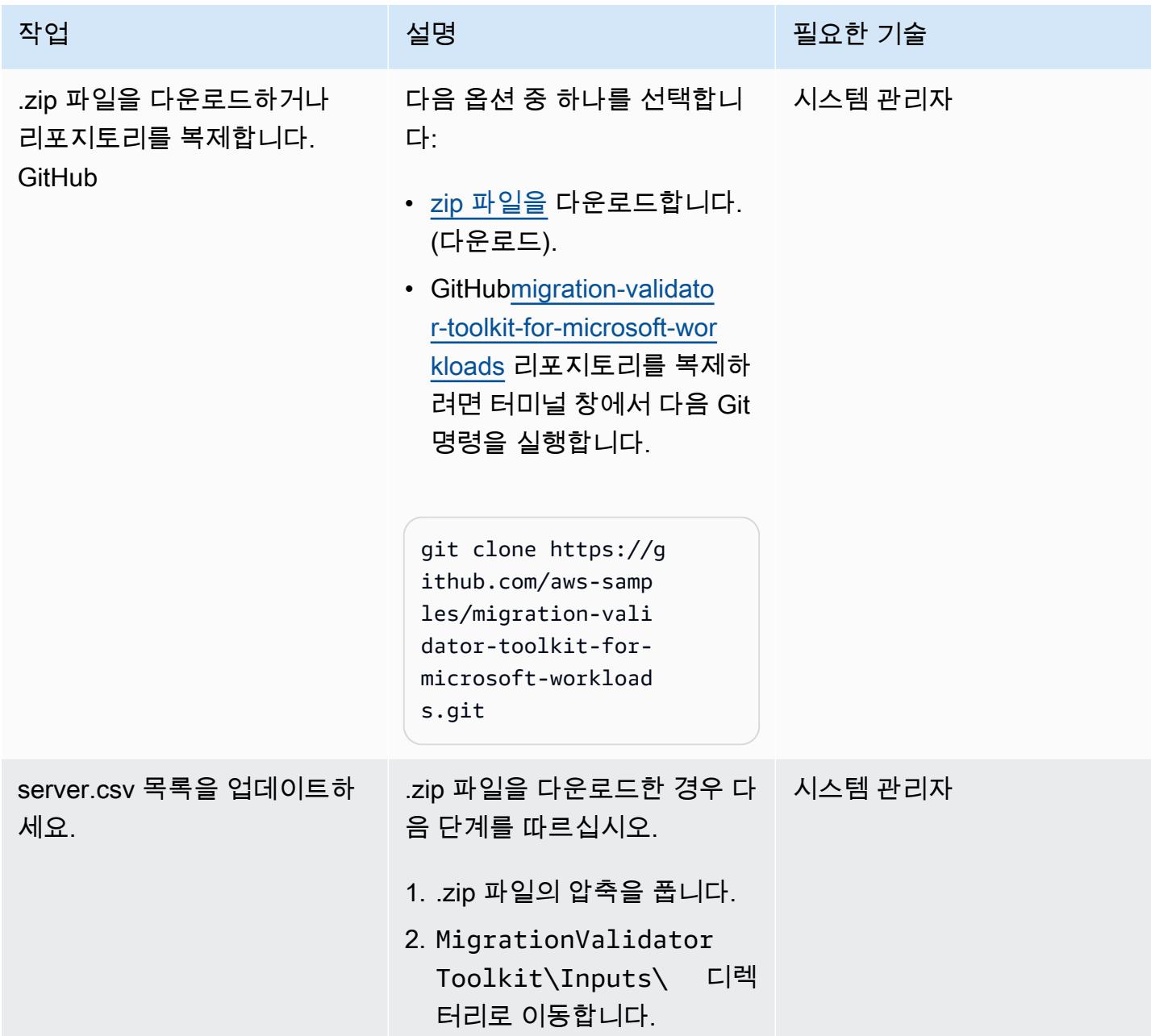

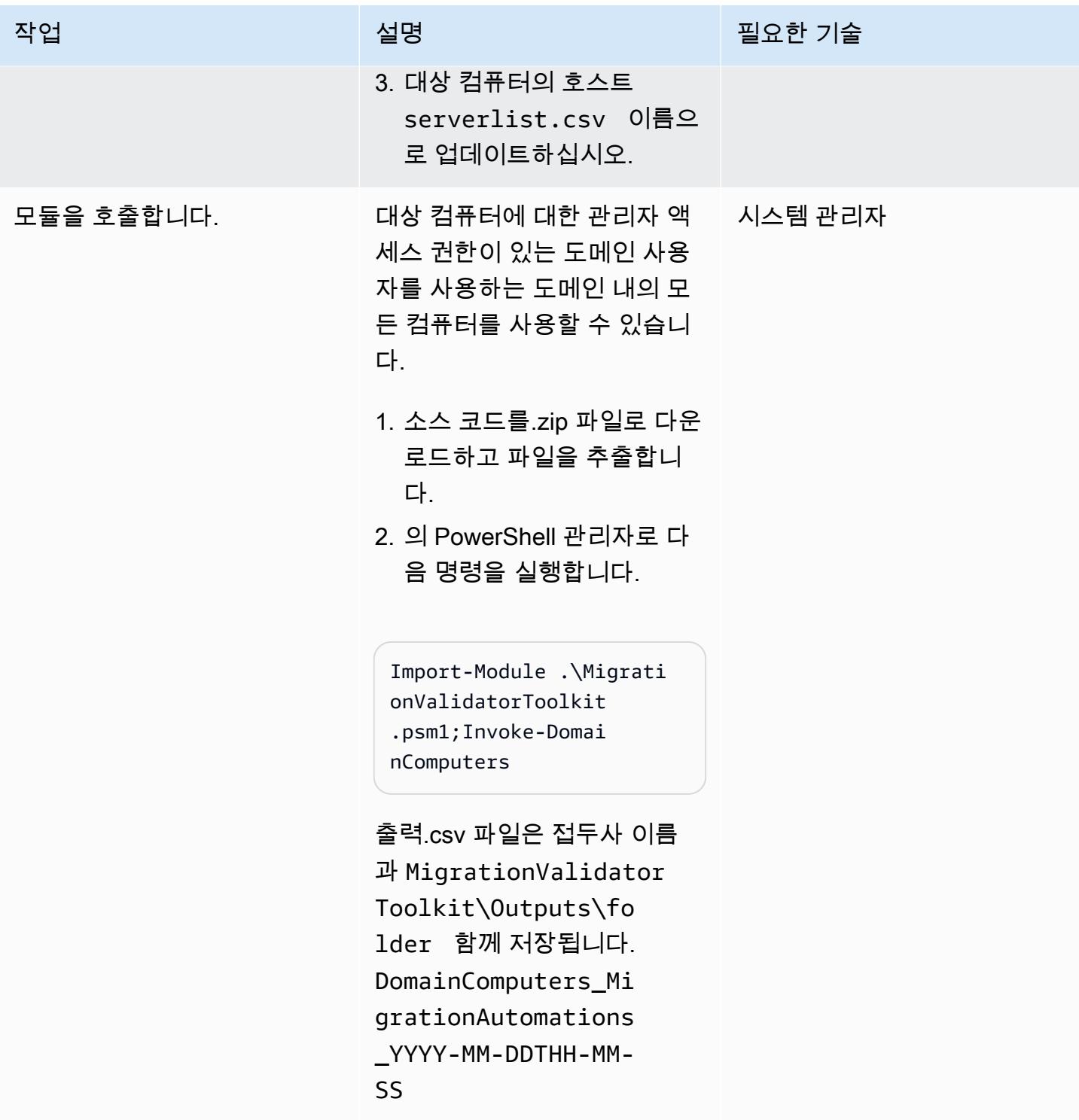

## 문제 해결

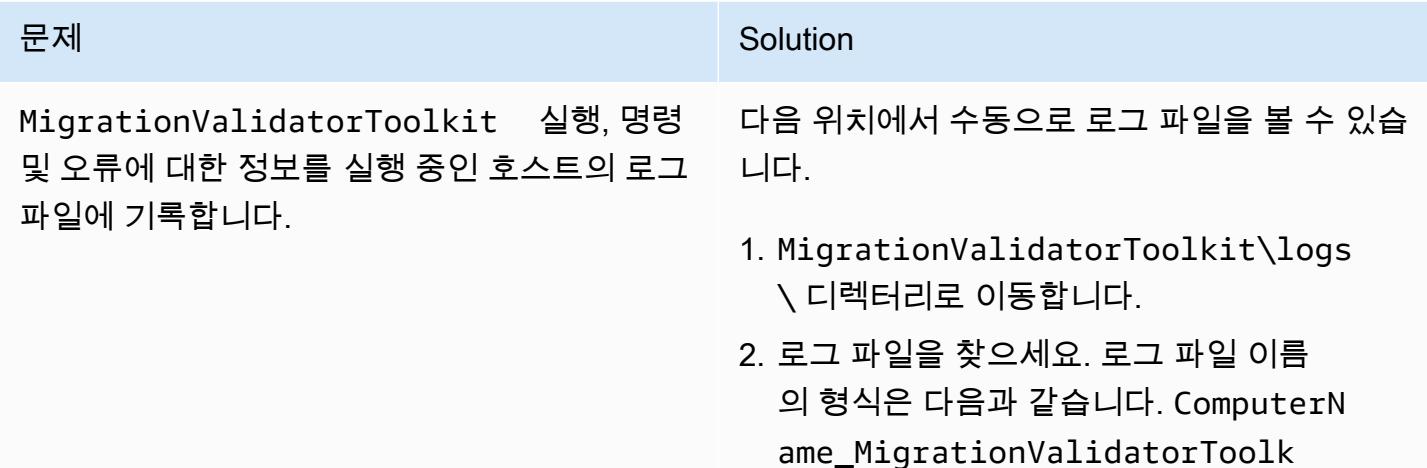

## 관련 리소스

• [Microsoft 워크로드를 AWS로 마이그레이션하기 위한 옵션, 도구 및 모범 사례 \(AWS 처방적](https://docs.aws.amazon.com/prescriptive-guidance/latest/migration-microsoft-workloads-aws/introduction.html) 지침)

it\_YYYY-MM-SSTHH-MM-SS.log

- [마이크로소프트 마이그레이션 패턴](https://docs.aws.amazon.com/prescriptive-guidance/latest/patterns/migration-migration-patterns-by-workload-microsoft-pattern-list.html) (AWS Crepiptive Guidance)
- AWS 기반 [무료 클라우드 마이그레이션 서비스 \(AWS](https://aws.amazon.com/free/migration/) 설명서)
- [사전 정의된 출시 후 조치](https://docs.aws.amazon.com/mgn/latest/ug/predefined-post-launch-actions.html) (애플리케이션 마케팅 문서)

# 추가 정보

자주 묻는 질문

마이그레이션 검증기 툴킷 모듈을 어디에서 실행할 수 있습니까? PowerShell

이 모듈은 마이크로소프트 윈도우 서버 2012 R2 이상에서 실행할 수 있습니다.

이 모듈은 언제 실행하나요?

마이그레이션 과정의 [평가 단계에서](https://aws.amazon.com/cloud-migration/how-to-migrate/) 모듈을 실행하는 것이 좋습니다.

#### 모듈이 기존 서버를 수정하나요?

아니요. 이 모듈의 모든 작업은 읽기 전용입니다.

모듈을 실행하는 데 시간이 얼마나 걸립니까?

일반적으로 모듈을 실행하는 데 1~5분이 소요되지만 서버의 리소스 할당에 따라 다릅니다.

모듈을 실행하려면 어떤 권한이 필요한가요?

로컬 관리자 계정에서 모듈을 실행해야 합니다.

물리적 서버에서 모듈을 실행할 수 있나요?

예, 운영 체제가 마이크로소프트 윈도우 서버 2012 R2 이상이면 가능합니다.

여러 서버에서 모듈을 대규모로 실행하려면 어떻게 해야 합니까?

도메인에 가입된 여러 대의 컴퓨터에서 모듈을 대규모로 실행하려면 이 가이드의 다중 대상에서 마이 그레이션 유효성 검사기 툴킷 PowerShell 모듈 실행 서사시의 단계를 따르세요. 도메인에 가입되지 않 은 컴퓨터의 경우 이 가이드의 단일 대상에서 마이그레이션 유효성 검사기 툴킷 모듈 실행에 나와 있는 단계에 따라 원격 호출을 사용하거나 모듈을 로컬로 실행하십시오. PowerShell

# <span id="page-3235-0"></span>Windows 기반 AWS Managed Services의 사전 워크로드 수집 활동 자동화

작성자: Jacob Zhang(AWS), Calvin Yeh(AWS), Dwayne Bordelon(AWS)

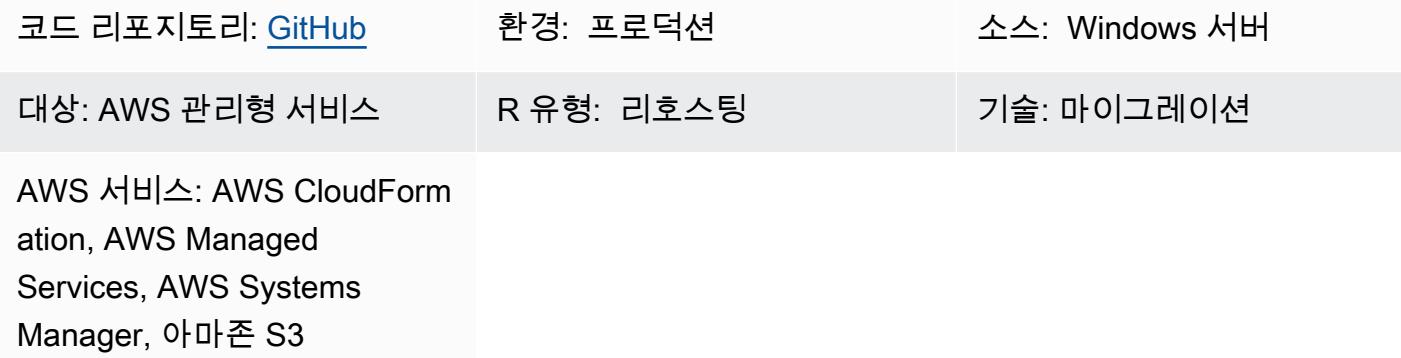

#### 요약

Amazon Web Services(AWS) 클라우드에서 AWS Managed Services(AMS)는 AMS 워크로드 인제스 트(WIGS)를 사용하여 기존 워크로드를 AMS 관리형 VPC로 이동합니다. 이 패턴은 .NET PowerShell 및 Windows를 업그레이드하고 AMS에서 유지 관리하는 Windows WIGS 사전 통합 검증을 실행하는 등 일반적인 사전 워크로드 수집 활동을 자동화하는 솔루션을 설명합니다. 또한 이 패턴은 실행 결과를 위한 통합 사용자 인터페이스를 제공합니다. 사전 통합 활동을 수행하는 AWS Systems Manager 명령 문서를 AWS 템플릿으로 패키징합니다. CloudFormation 템플릿은 Systems Manager 자체에 액세스하 거나 AMS의 자동화와 충돌하지 않고도 반복적으로 배포할 수 있습니다.

#### 비즈니스 배경

AMS로 마이그레이션하려면 AMS 구성 요소가 포함된 AMS에서 관리하는 Amazon Machine Image(AMI)를 사용하여 Amazon Elastic Compute Cloud(Amazon EC2) 인스턴스를 새로 프로비저닝 해야 합니다. 기존 데이터 센터에서 실행되는 모든 워크로드 또는 애플리케이션을 이러한 AMS AMI에 서 시작된 새 EC2 인스턴스로 재배포해야 합니다. 프로세스 중 잠재적으로 엄청난 양의 수동 작업을 피하기 위해 AMS 팀은 AMS 워크로드 인제스트(WIGS) 워크플로를 구축하여 사용자 지정 이미지를 AMS에 온보딩했습니다.

WIGS 프로세스를 실행하기 전에 Windows 인스턴스가 몇 가지 사전 조건을 충족해야 합니다. Windows PowerShell 스크립트는 일반적으로 필요한 준비 (WIGS 준비) 를 수행하고 인스턴스가 WIG 를 사용할 준비가 되었는지 확인 (WIGS 사전 통합 검증) 하는 데 사용됩니다. 준비 및 검증 프로세스에 서는 엔지니어가 각 서버에서 15~30분 동안 수동으로 로그인하여 스크립트를 하나씩 실행해야 합니 다.

비즈니스 드라이버

일반적으로 Systems Manager를 사용하면 Windows PowerShell 스크립트 실행과 같은 운영 작업을 자 동화할 수 있습니다. 그러나 AMS의 자동화와 사용자 자동화 간의 잦은 충돌 및 위험 증가로 인해 AMS 는 일반적으로 사용자에게 Systems Manager에 대한 액세스 권한을 부여하지 않습니다.

AWS 애플리케이션 마이그레이션 서비스 (AWS MGN) 를 사용하는 대량 마이그레이션의 경우 테스 트 또는 컷오버 인스턴스가 시작될 때 C:\Program Files (x86)\AWS Replication Agent \post\_launch folder 일반적으로 Windows PowerShell 스크립트가 자동으로 실행됩니다. 그러나 이러한 스크립트는 인스턴스 시작 중에 즉시 실행되는 경우 AMS의 자동화와 충돌하는 경우가 많습니 다. 따라서 장애 해결에 필요한 실행 결과를 제공하지 않으면 시작이 실패할 수 있습니다.

이 패턴은 이러한 문제를 해결하고 작동하는 자동화된 솔루션을 제공합니다.

사전 조건 및 제한 사항

#### 사전 조건

- AMS 온보딩이 완료된 활성 AWS 계정.
- AWS 계정의 Amazon Simple Storage Service(S3) 버킷. 계정에 제어할 수 있는 S3 버킷이 없는 경 우 변경 요청(RFC)을 사용하여 버킷을 생성하십시오.
- Prewigs cfn.json 템플릿은 리포지토리에서 다운로드했습니다. [ams-auto-prewigs-windows](https://github.com/aws-samples/ams-auto-prewigs-windows)
- 이 패턴을 적용하는 서버는 다음 요구 사항을 충족해야 합니다.
	- Windows Server 2012 이상.
	- 샌드박스 VPC 마이그레이션 서브넷에서 시작하거나 시작할 준비가 되어 있어야 합니다.
	- AWS Systems Manager Agent(SSM Agent)가 설치되어 있어야 합니다.
	- AWS Identity and Access Management(IAM) 인스턴스 프로파일을 첨부하십시오. 인스턴스 프로 파일에는 동일한 AWS 계정의 S3 버킷에서 파일을 다운로드할 수 있는 권한이 있어야 합니다. 위 에서 언급한 요구 사항을 충족하는 인스턴스 프로파일은 일반적으로 마이그레이션의 초기 설정 중에 이미 설정됩니다.
	- AWS Systems Manager Fleet Manager에서 확인할 수 있습니다.

제한 사항

• WIGS 이전 활동은 환경 및 비즈니스 요구 사항에 따라 달라집니다. 필요에 따라 이 패턴을 약간 수 정해야 할 수 있습니다.

#### 제품 버전

• 이 패턴은 Windows 서버 2012, 2012 R2, 2016 및 2019에서 테스트되었습니다. 이론적으로 최신 Windows 버전에서 작동합니다. 이전 Windows 버전에서는 작동하지 않습니다.

#### 아키텍처

다이어그램은 다음 아키텍처를 보여줍니다:

- 1. 준비되지 않은 서버가 포함된 마이그레이션 서브넷이 있는 샌드박스 VPC입니다.
- 2. 템플릿에서 사용하는 스크립트를 저장하는 S3 버킷입니다. CloudFormation
- 3. CloudFormation 템플릿은 Systems Manager 명령 문서를 배포합니다. 이 프로세스는 단계가 완료 될 때까지 반복됩니다.
- 4. 인스턴스가 준비되고 WIGS에 대한 RFC가 작성됩니다.
- 5. AMS 관리형 VPC에서 AMS 관리 서브넷에는 워크로드 통합 이후의 서버가 포함됩니다.

작동 방식

- 이 패턴은 코드형 인프라 (IaC) 를 반복 배포할 수 있는 AWS CloudFormation 템플릿에 패키징됩니 다. 이 자동화가 필요한 각 AWS 계정에 대해 이 템플릿을 한 번만 배포하면 됩니다.
- 자동화는 이 패턴이 배포된 AWS 계정의 태그 키 AutoPreWIG가 있는 모든 EC2 인스턴스에 적용됩 니다. 태그 키 AutoPreWIG가 있는 Amazon EC2 Windows 인스턴스를 처음 시작하면 자동화가 다음 작업을 수행합니다.
	- 1. 윈도우를 버전 5.1로, PowerShell .NET을 버전 4.5.2로 업그레이드합니다. 기존 Windows PowerShell 및 .NET 버전에 따라 인스턴스가 여러 번 재부팅될 수 있습니다. 재부팅할 때마다 업 그레이드가 완료될 때까지 계속 진행됩니다. 이 단계에서는 [Windows PowerShell 스크립트에서](https://github.com/jborean93/ansible-windows/blob/master/scripts/Upgrade-PowerShell.ps1) 수정된 CloudFormation 템플릿에 포함된 코드와 서버 재부팅에 대한 특정 Systems Manager 지 침을 사용합니다.
	- 2. Amazon S3에서 다운로드하고 WIGS용 Amazon EC2 Windows 인스턴스를 준비하기 위해 사용 자 지정한 Windows PowerShell 스크립트를 실행합니다. 자세한 정보는 에픽 섹션을 참조하십시 오.
	- 3. AWS에서 Windows WIGS 사전 통합 검증 모듈을 설치합니다. PowerShell
	- 4. Windows WIGS 사전 통합 검증을 실행하고 Systems Manager 상태 관리자에서 결과를 볼 수 있 도록 합니다.

# 도구

- [AWS CloudFormation](https://docs.aws.amazon.com/AWSCloudFormation/latest/UserGuide/Welcome.html)  CloudFormation AWS는 AWS 리소스를 모델링하고 설정하는 데 도움이 되는 서비스입니다. 원하는 모든 AWS 리소스와 해당 종속성을 설명하는 코드를 사용하여 해당 리소 스를 스택으로 시작하고 구성할 수 있습니다., 이 패턴은 CloudFormation 템플릿을 사용하여 이 패턴 의 리소스 배포를 자동화합니다.
- [AWS Managed Services](https://docs.aws.amazon.com/managedservices/latest/appguide/intro-aog.html)  AWS Managed Services(AMS)는 AWS 인프라를 지속적으로 관리하는 엔터프라이즈 서비스입니다. AMS 환경의 인프라를 변경하려면 RFC를 통해 변경해야 합니다.
- [AWS Systems Manager](https://docs.aws.amazon.com/systems-manager/latest/userguide/what-is-systems-manager.html) AWS Systems Manager(이전에 SSM으로 알려짐)는 AWS에서 인프라를 보고 제어하기 위해 사용할 수 있는 AWS 서비스입니다. Systems Manager 콘솔을 사용하여 여러 AWS 서비스의 운영 데이터를 보고 AWS 리소스에서 운영 작업을 자동화할 수 있습니다. 이 패턴은 Systems Manager를 사용하여 WIGS 이전 활동의 실행 결과를 실행하고 확인합니다.
- [Amazon S3](https://docs.aws.amazon.com/AmazonS3/latest/userguide/Welcome.html)  Amazon Simple Storage Service(S3)는 업계 최고의 확장성, 데이터 가용성, 보안 및 성능을 제공하는 객체 스토리지 서비스입니다. 이 패턴은 Amazon S3를 사용하여 CloudFormation 템플릿과 다운로드된 Windows PowerShell 스크립트를 저장합니다.

에픽

사용자 지정 Windows PowerShell 스크립트를 생성하여 추가 작업을 자동화하십시오.

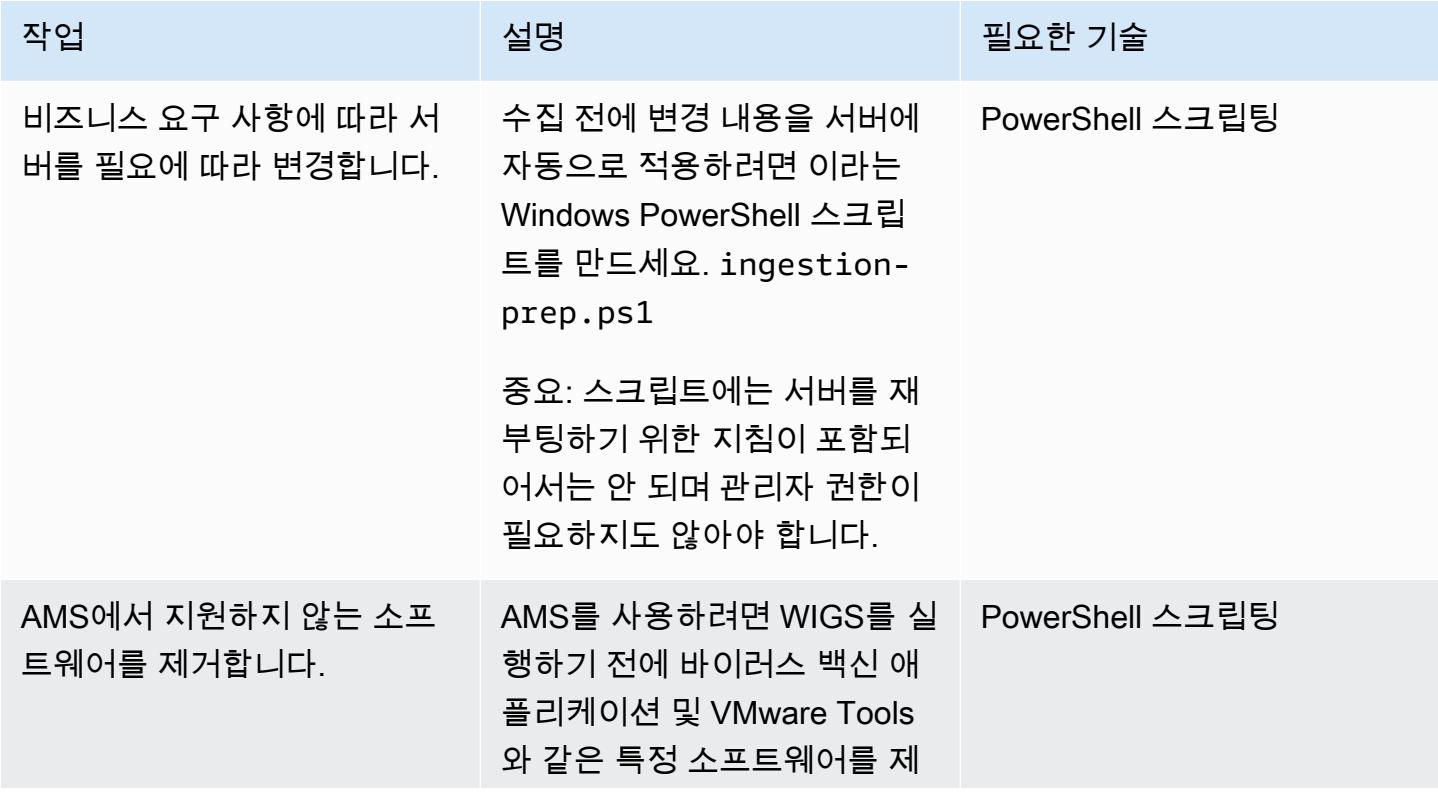

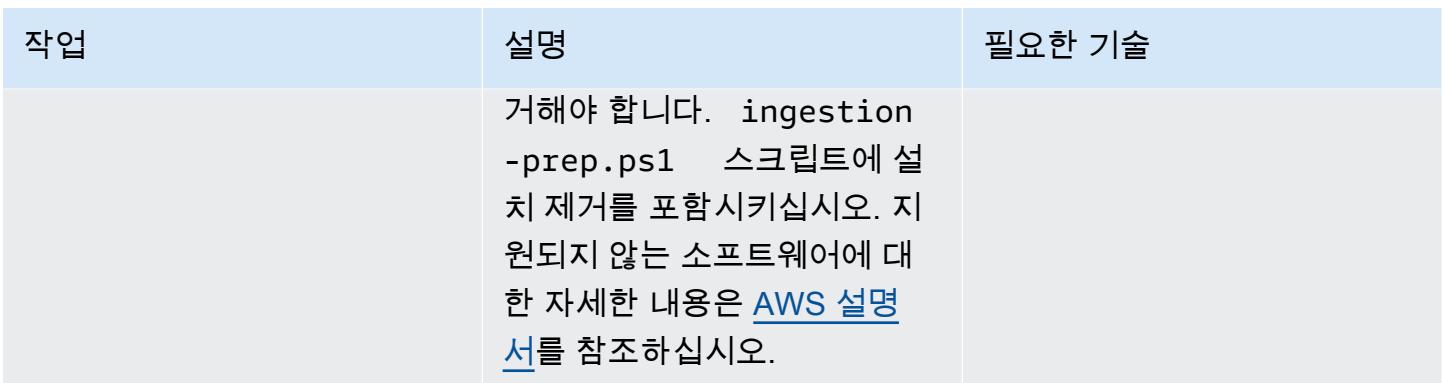

CloudFormation 템플릿과 선택적 Windows PowerShell 스크립트를 Amazon S3에 업로드합니다.

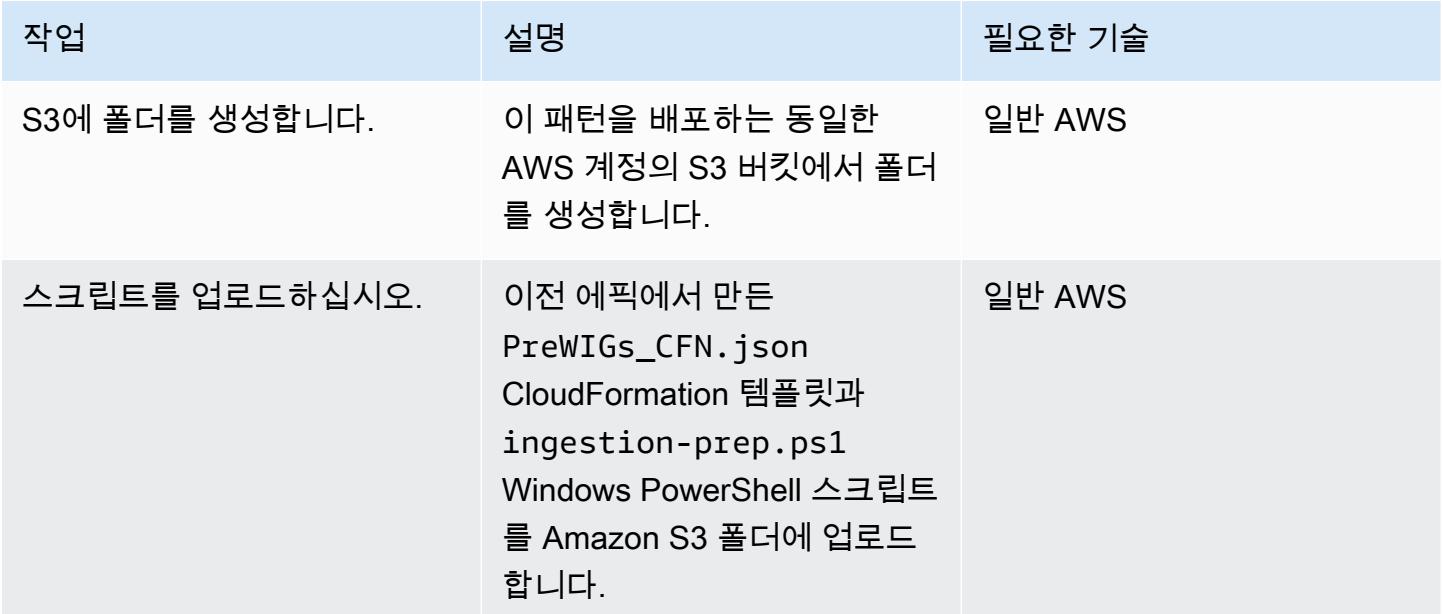

스택을 배포하십시오. CloudFormation

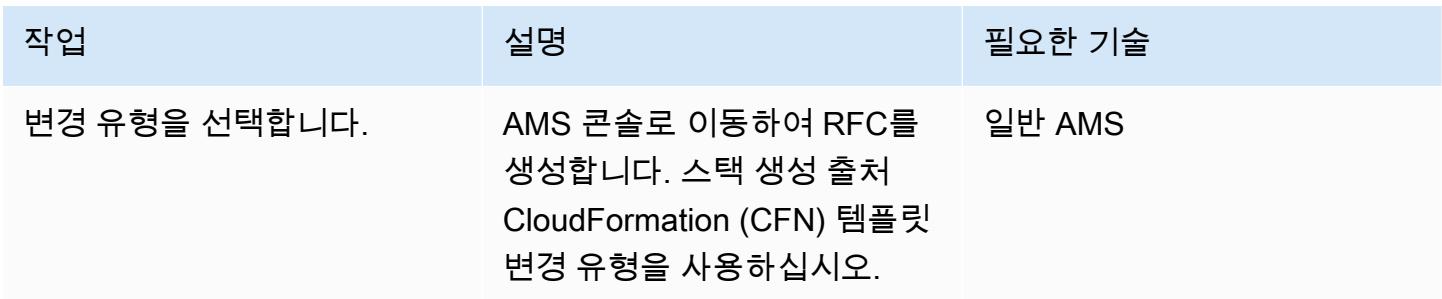
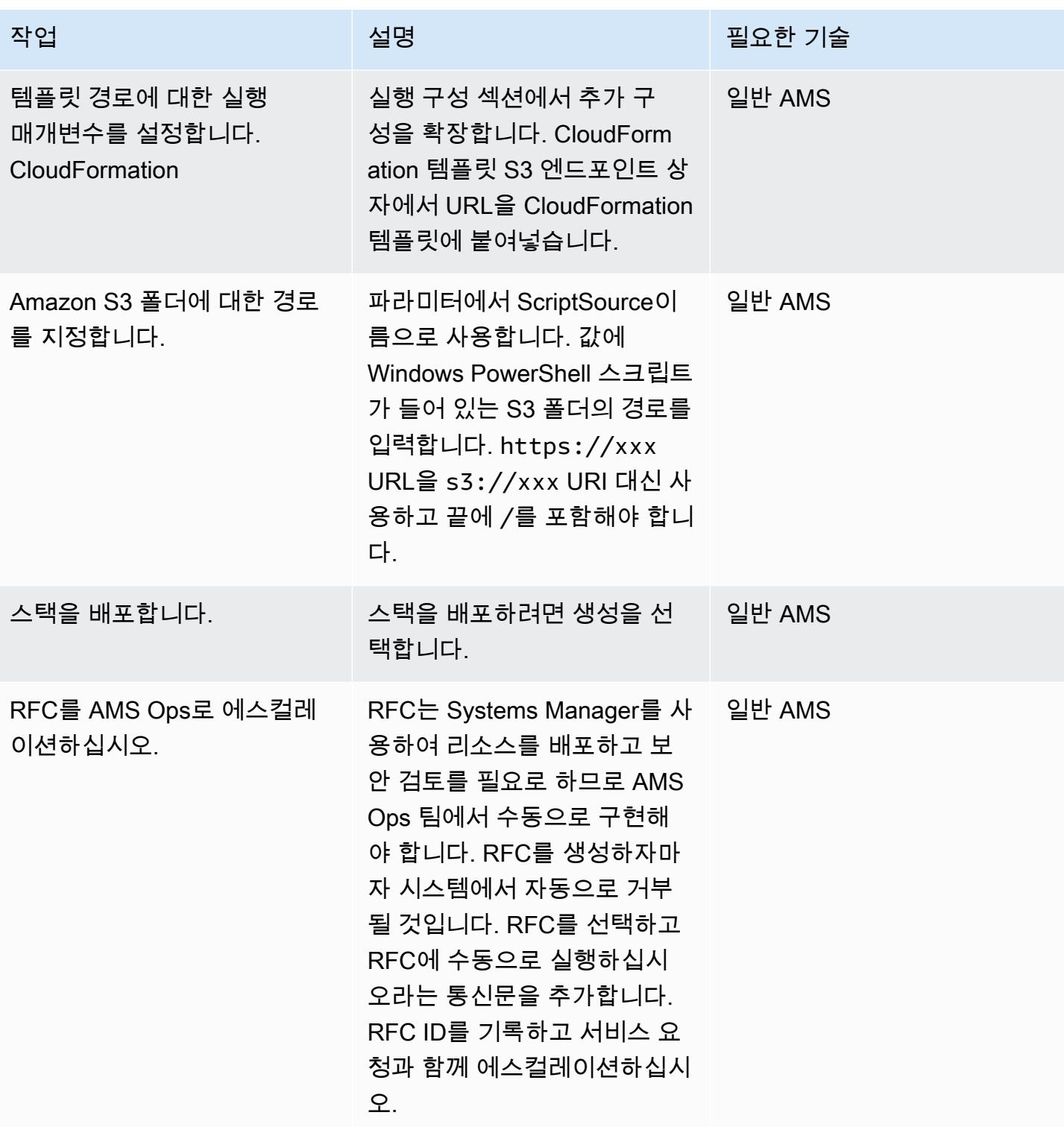

#### 인스턴스에 자동화 적용

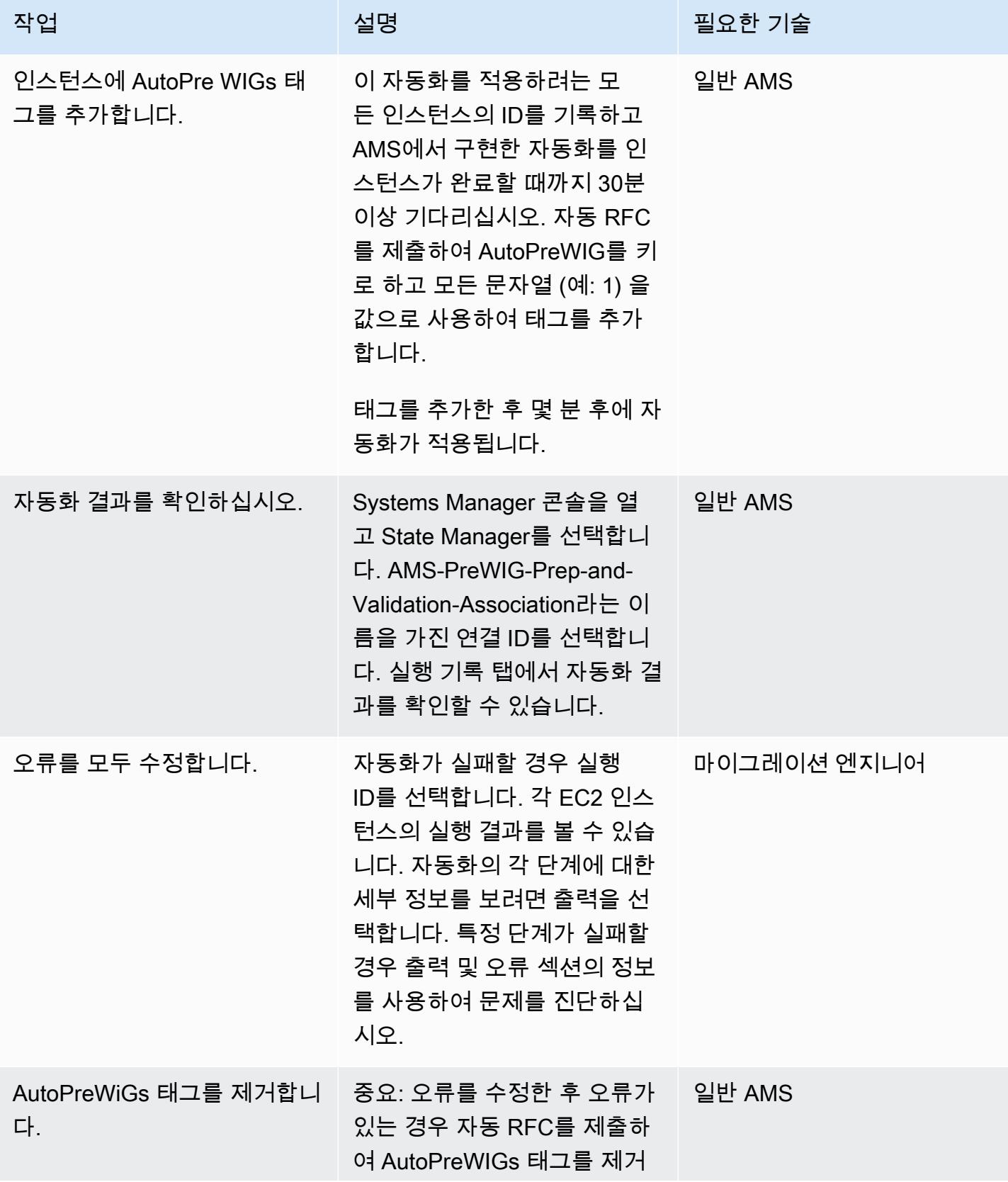

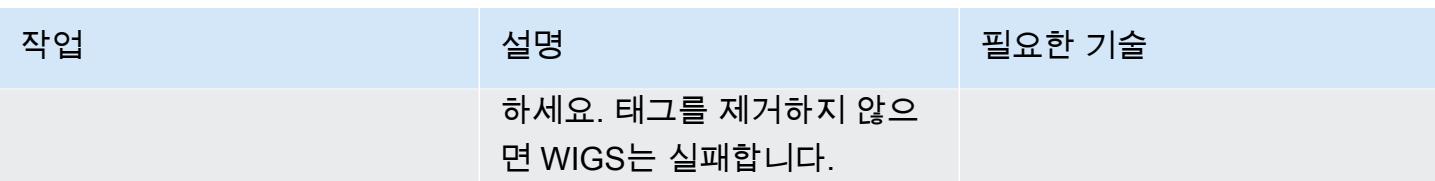

## 준비된 인스턴스 수집

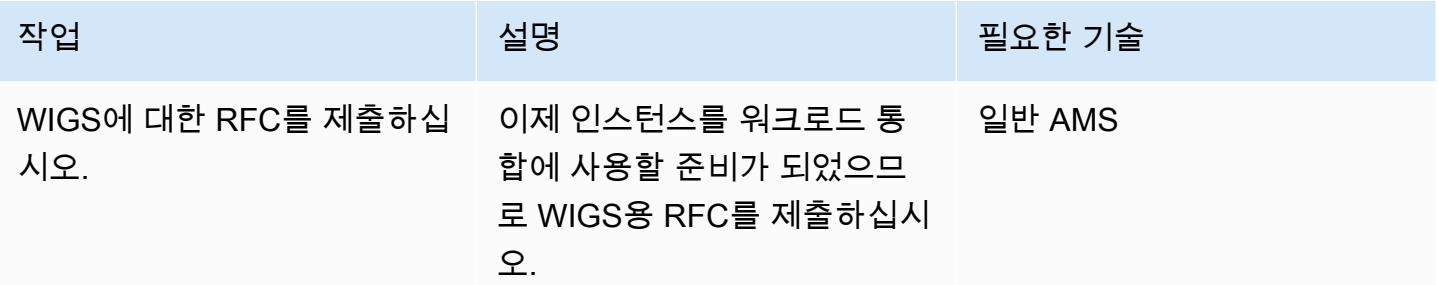

# 관련 리소스

- [AMS 워크로드 인제스트\(WIGS\)](https://docs.aws.amazon.com/managedservices/latest/appguide/ams-workload-ingest.html)
- [워크로드 마이그레이션: Windows 사전 통합 검증](https://docs.aws.amazon.com/managedservices/latest/appguide/ex-migrate-instance-win-validation.html)
- [AWS Application Migration Service 빠른 시작 안내서](https://docs.aws.amazon.com/mgn/latest/ug/quick-start-guide-gs.html)
- [AWS 시작하기 CloudFormation](https://docs.aws.amazon.com/AWSCloudFormation/latest/UserGuide/GettingStarted.html)
- [AWS Systems Manager 설정](https://docs.aws.amazon.com/systems-manager/latest/userguide/systems-manager-setting-up.html)

# AWS로 리호스팅 마이그레이션하는 동안 방화벽 요청에 대한 승인 프로세스 를 생성

작성자: Srikanth Rangavajhala(AWS)

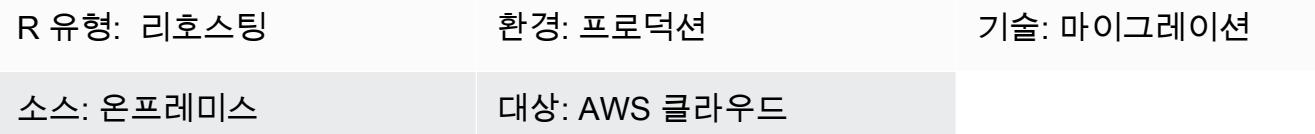

#### 요약

[AWS Application Migration Service](https://docs.aws.amazon.com/mgn/latest/ug/what-is-application-migration-service.html) 또는 [AWS의 Cloud Migration Factory를](https://aws.amazon.com/solutions/implementations/aws-cloudendure-migration-factory-solution/) 사용하여 Amazon Web Services(AWS) 클라우드로 리호스팅 마이그레이션하려는 경우, 사전 요구 사항 중 하나는 TCP 포 트 443과 1500을 열어 두어야 한다는 것입니다. 일반적으로 이러한 방화벽 포트를 열려면 정보 보안 (InfoSec) 팀의 승인이 필요합니다.

이 패턴은 AWS 클라우드로 재호스트를 마이그레이션하는 동안 InfoSec 팀으로부터 방화벽 요청 승인 을 받는 프로세스를 설명합니다. 이 프로세스를 사용하면 InfoSec 팀이 방화벽 요청을 거부하지 않도록 할 수 있으며, 이로 인해 비용과 시간이 많이 소요될 수 있습니다. 방화벽 요청 프로세스에는 고객 및 애 플리케이션 팀과 협력하여 방화벽 포트를 여는 AWS 마이그레이션 컨설턴트와 리드 간에 두 가지 검토 InfoSec 및 승인 단계가 있습니다.

이 패턴은 조직의 AWS 컨설턴트 또는 마이그레이션 전문가와 함께 리호스팅 마이그레이션을 계획 한다고 가정합니다. 조직에 방화벽 승인 프로세스 또는 방화벽 요청 포괄적 승인 양식이 없는 경우 이 패턴을 사용할 수 있습니다. 이에 대한 자세한 내용은 이 패턴의 제한 섹션을 참조하세요. Application Migration Service의 네트워크 요구 사항에 대한 자세한 내용은 Application Migration Service 설명서의 [네트워크 요구 사항을](https://docs.aws.amazon.com/mgn/latest/ug/Network-Requirements.html) 참조하세요.

사전 조건 및 제한 사항

사전 조건

- AWS 컨설턴트 또는 조직의 마이그레이션 전문가와 함께 계획된 리호스팅 마이그레이션
- 스택을 마이그레이션하는 데 필요한 포트 및 IP 정보
- 기존 및 미래 상태 아키텍처 다이어그램
- 온프레미스 및 대상 인프라, 포트, 트래픽 흐름에 대한 방화벽 정보 zone-to-zone
- 방화벽 요청 검토 체크리스트(첨부)
- 조직의 필요에 따라 구성된 방화벽 요청 문서
- 다음 역할을 포함한 방화벽 검토자 및 승인자를 위한 연락처 목록:
	- 방화벽 요청 제출자 AWS 마이그레이션 전문가 또는 컨설턴트. 조직의 마이그레이션 전문가 또 한 방화벽 요청을 제출할 수 있습니다.
	- 방화벽 요청 검토자 일반적으로 AWS의 단일 연락처(SPOC)입니다.
	- 방화벽 요청 승인자 InfoSec 팀원.

제한 사항

- 이 패턴은 일반적인 방화벽 요청 승인 프로세스를 설명합니다. 요구 사항은 조직마다 다를 수 있습니 다.
- 방화벽 요청 문서의 변경 내용을 추적해야 합니다.

다음 표에는 이 패턴의 사용 사례가 나와 있습니다.

조직에 기존 방화벽 승인 프로 조직에 기존 방화벽 요청 양식 권장 조치 세스가 있나요? 이 있나요?

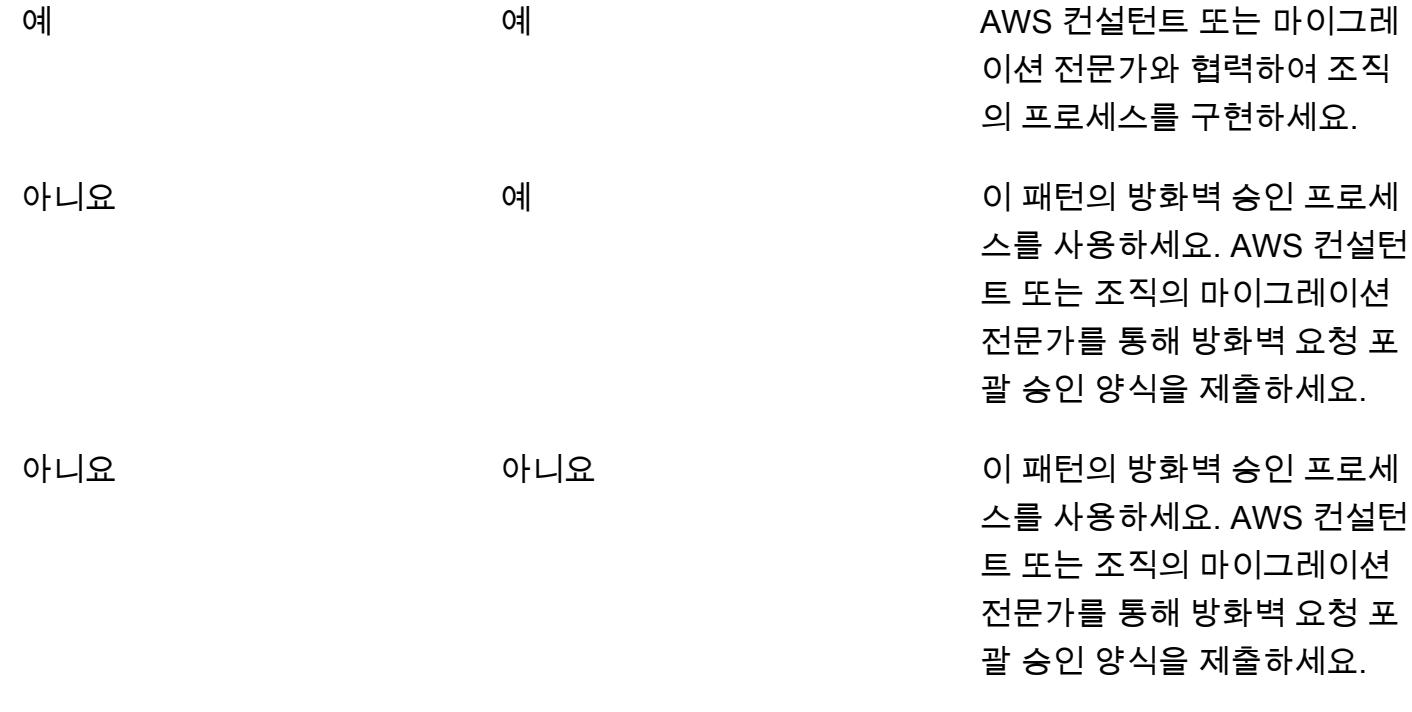

아키텍처

다음 다이어그램은 방화벽 요청 승인 프로세스의 단계를 보여줍니다.

# 도구

[Palo Alto Networks와](https://www.paloaltonetworks.com/) 같은 스캐너 도구를 사용하거나 방화벽과 IP [SolarWinds](https://www.solarwinds.com/)주소를 분석하고 검증할 수 있습니다.

에픽

방화벽 요청 분석

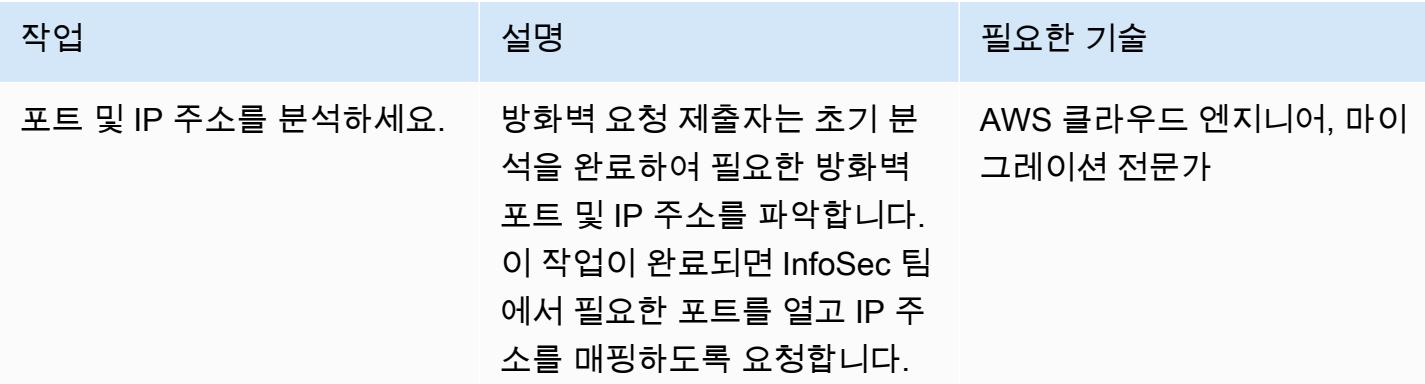

방화벽 요청 검증

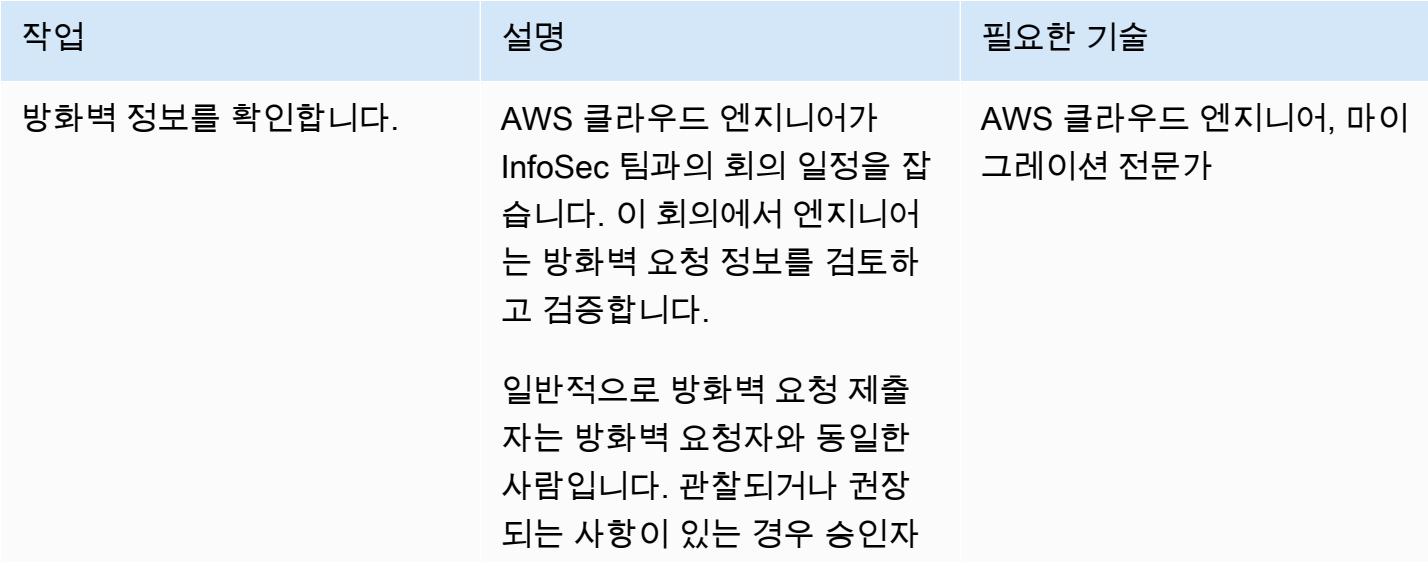

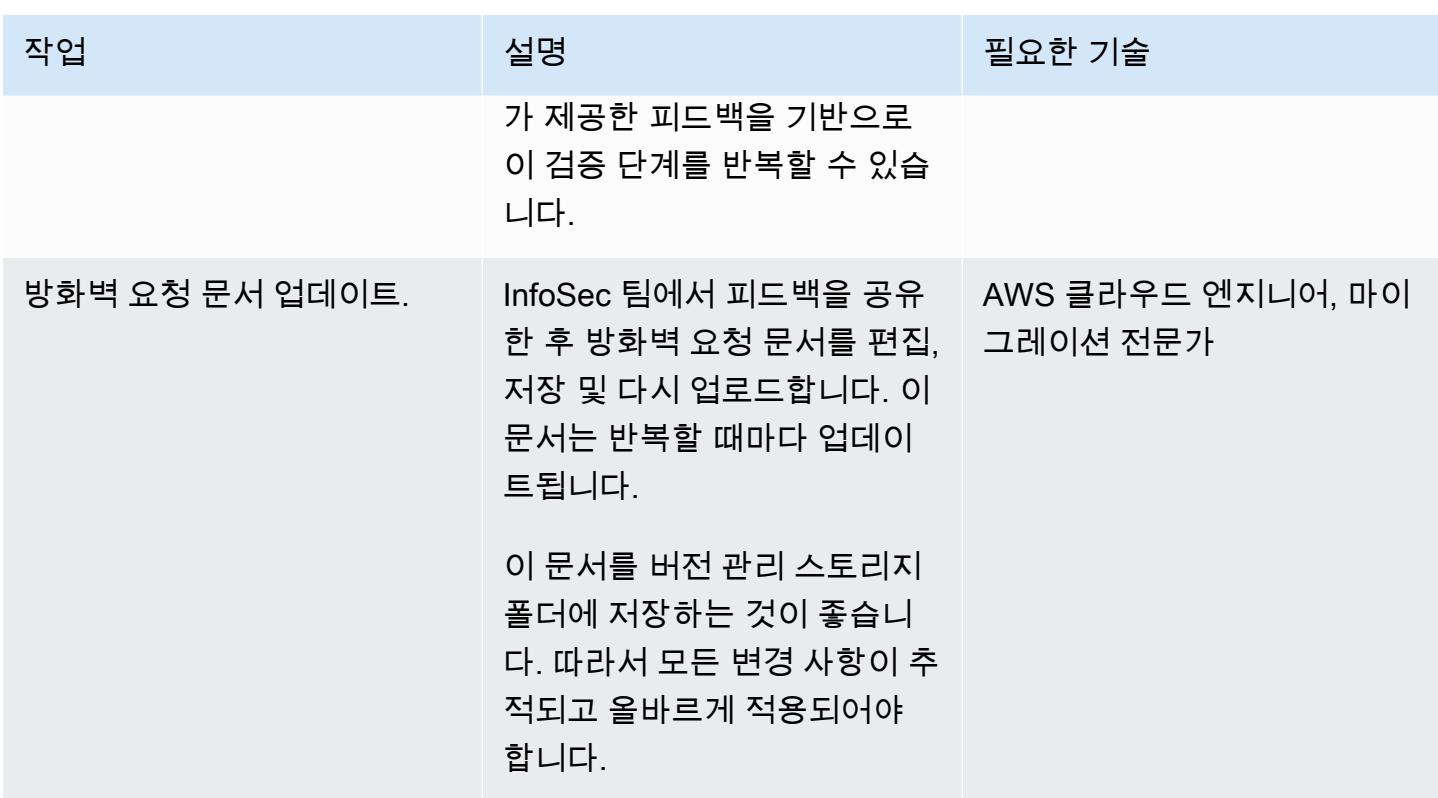

#### 방화벽 요청 제출

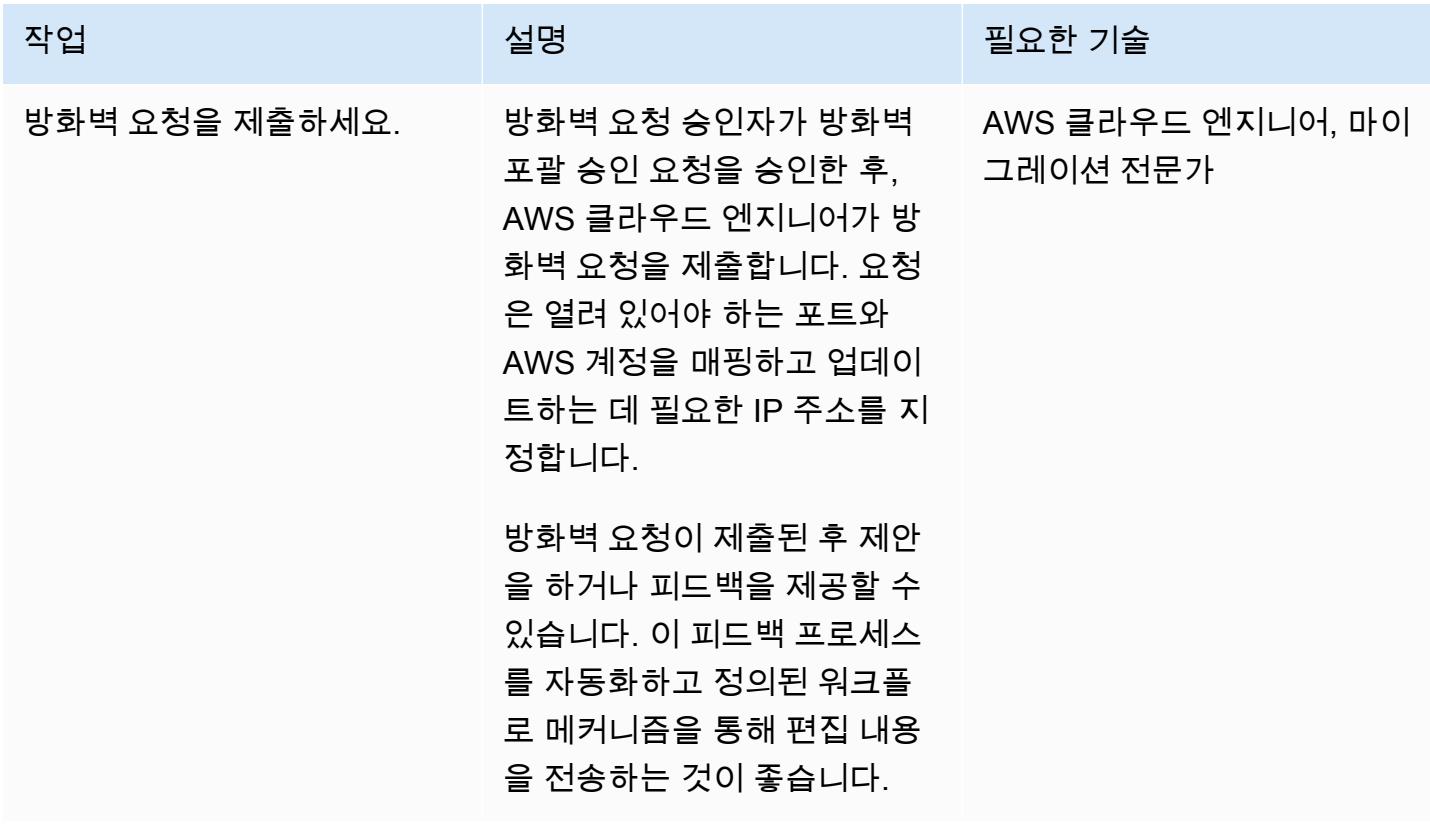

## 첨부

이 문서와 관련된 추가 콘텐츠에 액세스하려면 [attachment.zip](samples/p-attach/cf9b58ad-ab6f-43d3-92da-968529c8d042/attachments/attachment.zip) 파일의 압축을 풉니다.

# EC2 Windows 인스턴스를 수집하여 AWS Managed Services 계정으로 마이 그레이션합니다.

작성자: Anil Kunapareddy(AWS), Venkatramana Chintha(AWS)

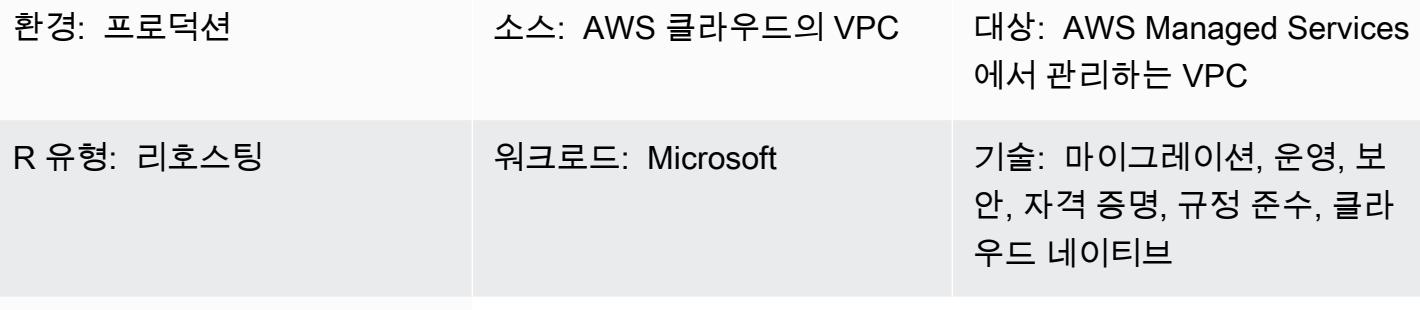

AWS 서비스: AWS 관리형 서 비스

#### 요약

이 패턴은 아마존 Elastic Compute Cloud (Amazon EC2) Windows 인스턴스를 아마존 웹 서비스 (AWS) 관리 서비스 (AMS) 계정으로 마이그레이션하고 수집하는 step-by-step 프로세스를 설명합니 다. AMS를 사용하면 인스턴스를 더 효율적이고 안전하게 관리할 수 있습니다. AMS는 운영 유연성을 제공하고 보안 및 규정 준수를 강화하며 용량을 최적화하고 비용을 절감하는 데 도움이 됩니다.

이 패턴은 AMS 계정의 스테이징 서브넷으로 마이그레이션한 EC2 Windows 인스턴스에서 시작됩니 다. 이 작업을 수행하는 데 사용할 수 있는 다양한 마이그레이션 서비스 및 도구(예: AWS 애플리케이 션 마이그레이션 서비스)가 있습니다.

AMS 관리형 환경을 변경하려면 특정 작업 또는 작업에 대한 변경 요청(RFC)을 생성하여 제출해야 합 니다. AMS 워크로드 인제스트(WIGS) RFC를 사용하여 인스턴스를 AMS 계정으로 인제스트하고 사용 자 지정 Amazon Machine Image(AMI)를 생성합니다. 그런 다음 다른 RFC를 제출하여 EC2 스택을 생 성함으로써 AMS 관리형 EC2 인스턴스를 생성합니다. 자세한 내용은 AMS 설명서의 [AMS 워크로드](https://docs.aws.amazon.com/managedservices/latest/appguide/ams-workload-ingest.html) [수집](https://docs.aws.amazon.com/managedservices/latest/appguide/ams-workload-ingest.html)을 참조하세요.

사전 조건 및 제한 사항

사전 조건

- AMS에서 관리하는 활성 AWS 계정
- 기존 랜딩 존
- AMS에서 관리하는 VPC에서 변경할 수 있는 권한
- AMS 계정의 스테이징 서브넷에 있는 Amazon EC2 Windows 인스턴스
- AMS WIGS를 사용하여 워크로드를 마이그레이션하기 위한 [일반 사전 조건](https://docs.aws.amazon.com/managedservices/latest/appguide/ex-migrate-instance-prereqs.html) 완료
- AMS WIGS를 사용하여 워크로드를 마이그레이션하기 위한 [Windows 사전 조건](https://docs.aws.amazon.com/managedservices/latest/appguide/ex-migrate-prereqs-win.html) 완료

제한 사항

• 이 패턴은 Windows 서버를 운영하는 EC2 인스턴스를 위한 것입니다. 이 패턴은 Linux와 같은 다른 운영 체제를 실행하는 인스턴스에는 적용되지 않습니다.

아키텍처

소스 기술 스택

AMS 계정의 스테이징 서브넷에 있는 Amazon EC2 Windows 인스턴스

대상 기술 스택

AWS Managed Services(AMS)에서 관리하는 ㅡ Amazon EC2 Windows 인스턴스

대상 아키텍처

# 도구

서비스

- [Amazon Elastic Compute Cloud\(Amazon EC2\)는](https://docs.aws.amazon.com/AWSEC2/latest/WindowsGuide/concepts.html) AWS 클라우드에서 규모를 조정할 수 있는 컴퓨팅 용량을 제공합니다. Amazon EC2를 사용하여 필요에 따라 많거나 적은 수의 가상 서버를 시작하고 스케일 아웃 또는 스케일 인할 수 있습니다.
- [AWS Identity and Access Management\(IAM\)](https://docs.aws.amazon.com/IAM/latest/UserGuide/introduction.html)는 사용자에 대한 인증 및 권한 부여를 제어함으로써 AWS 리소스에 대한 액세스를 안전하게 관리할 수 있습니다.
- [AWS Managed Services\(AMS\)는](https://docs.aws.amazon.com/managedservices/?id=docs_gateway) 모니터링, 인시던트 관리, 보안 지침, 패치 지원, AWS 워크로드 백 업 등 AWS 인프라에 대한 지속적인 관리를 제공하여 보다 효율적이고 안전하게 운영할 수 있도록 지원합니다.

기타 서비스

EC2 Windows 인스턴스를 AMS 계정으로 수집 3163

• [PowerShellW](https://learn.microsoft.com/en-us/powershell/)indows, Linux 및 macOS에서 실행되는 Microsoft 자동화 및 구성 관리 프로그램입니 다.

## 에픽

인스턴스에서 설정을 구성합니다.

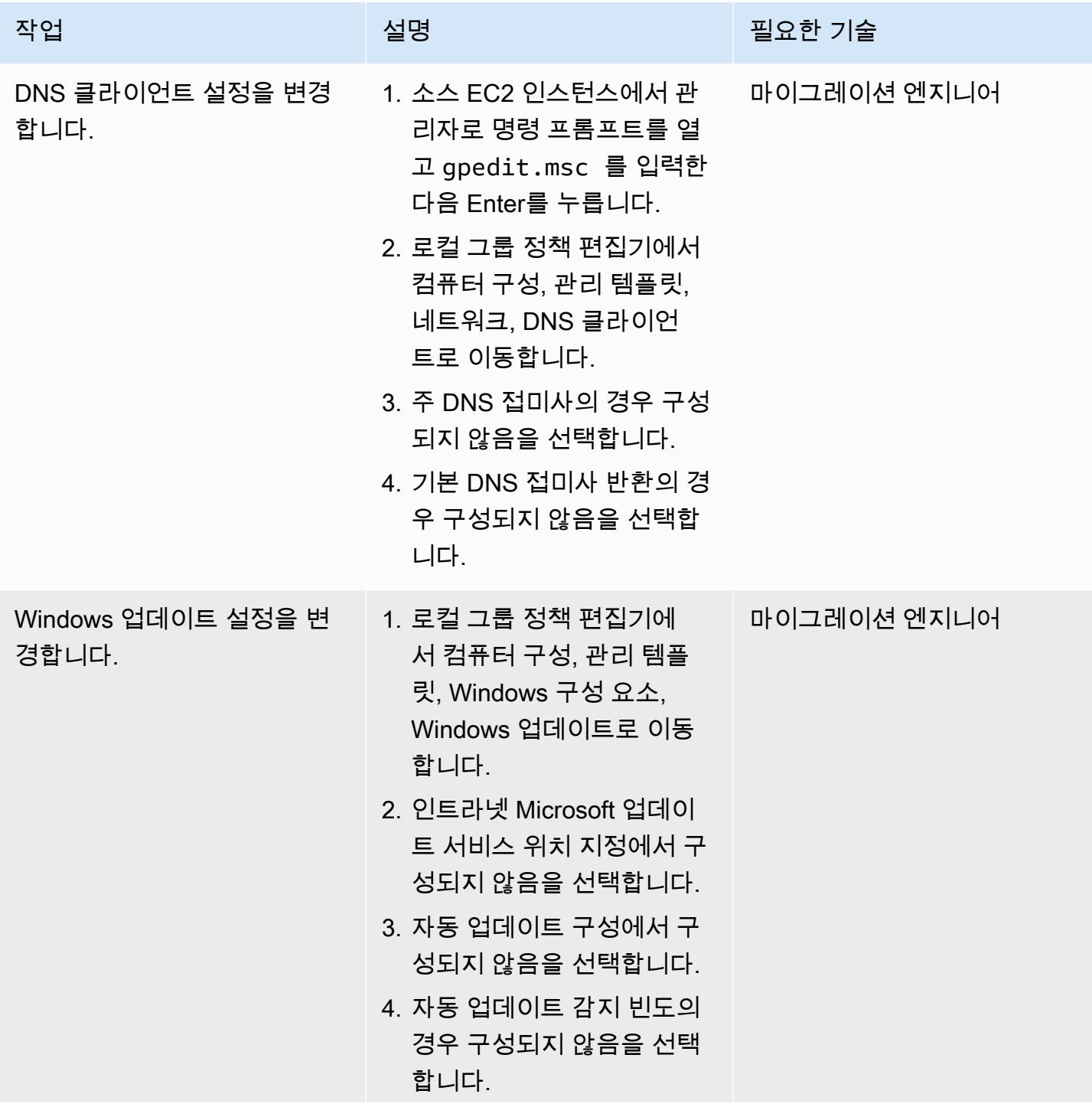

AWS 권장 가이드 THE THE TELESCOPE ASSESSED TO THE TELESCOPE AND THE THE TELESCOPE AND THE THE THE THE THE THE THE T

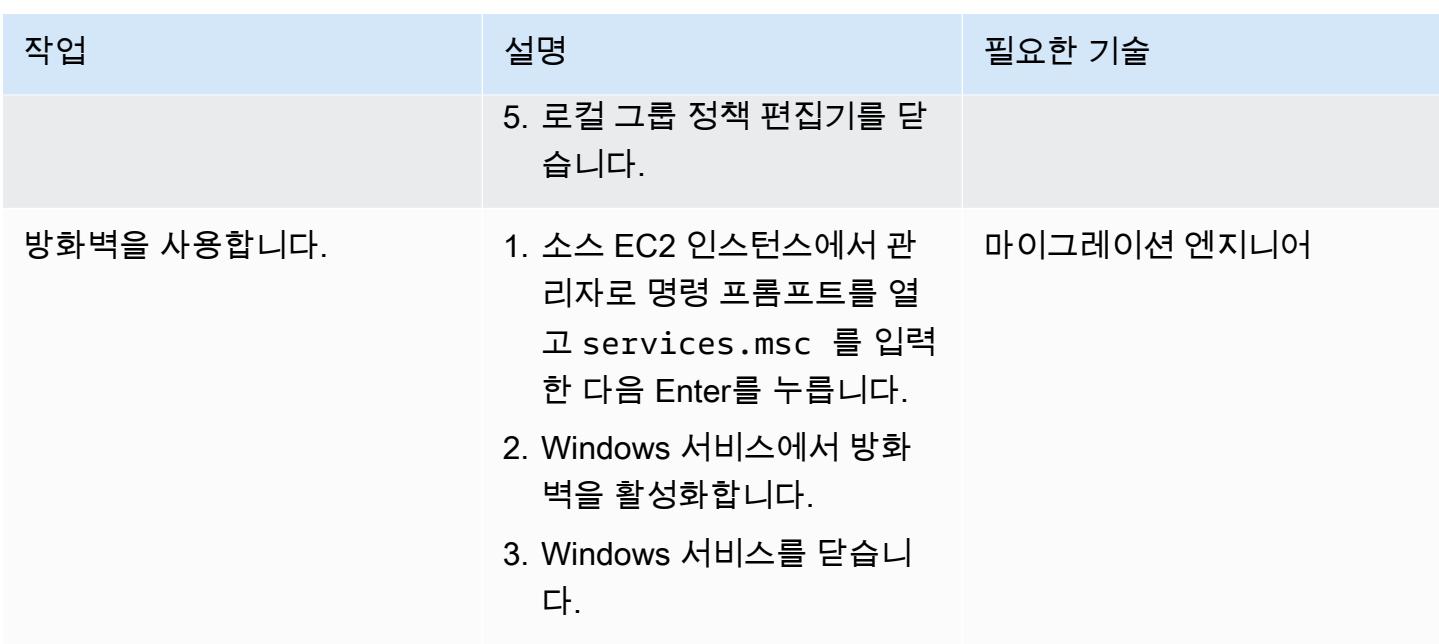

# AMS WIGS용 인스턴스 준비

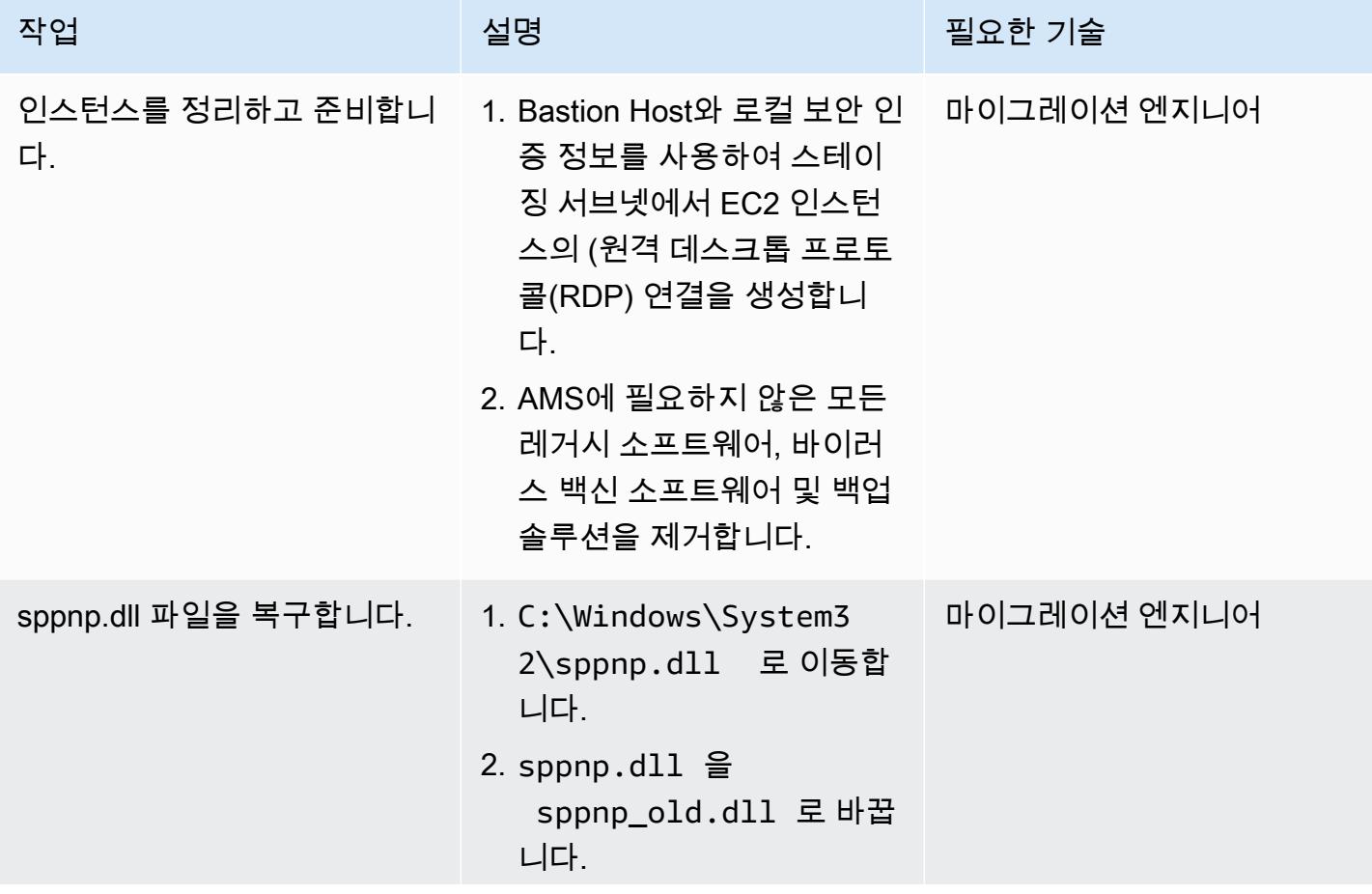

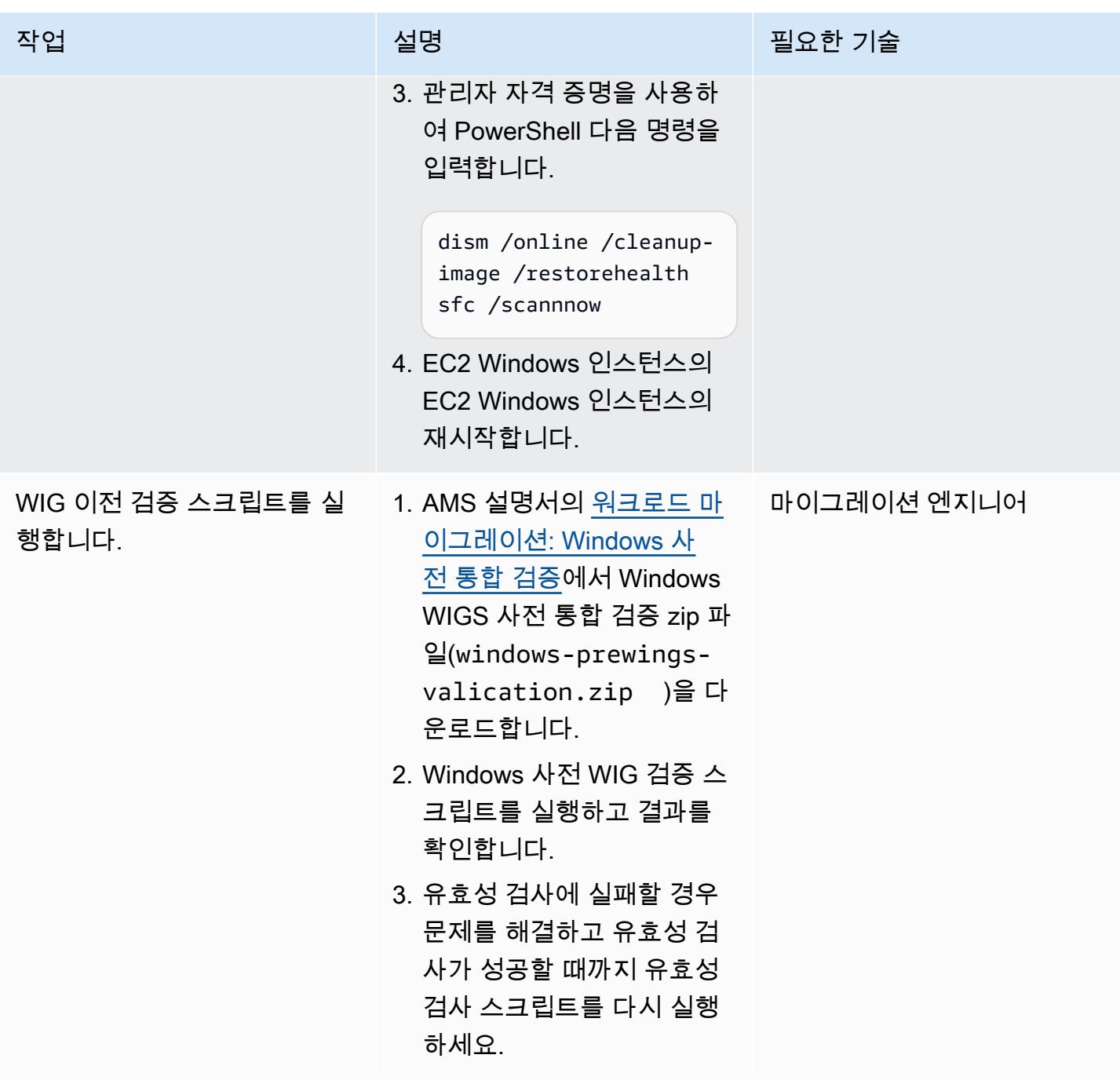

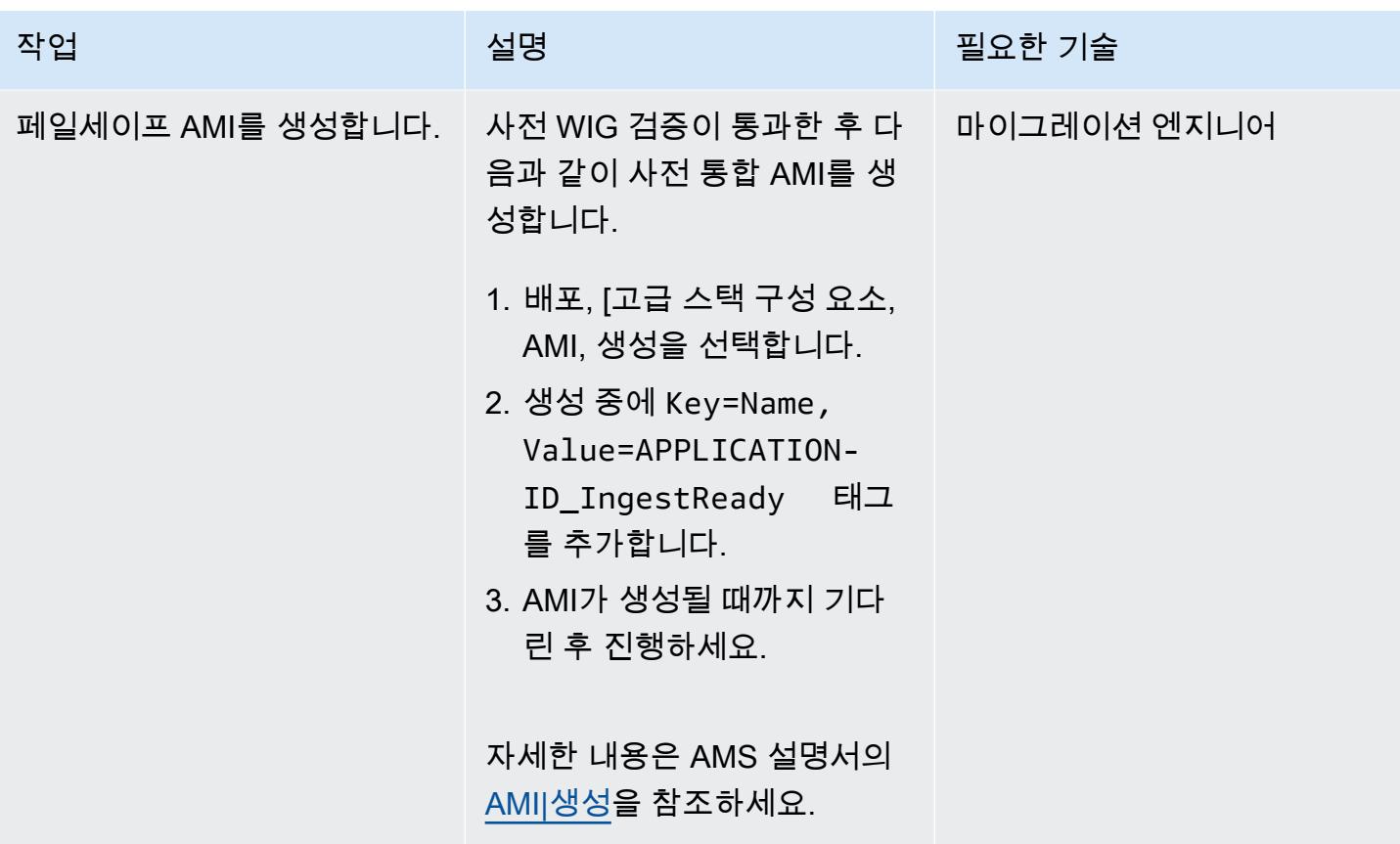

## 인스턴스 수집 및 검증

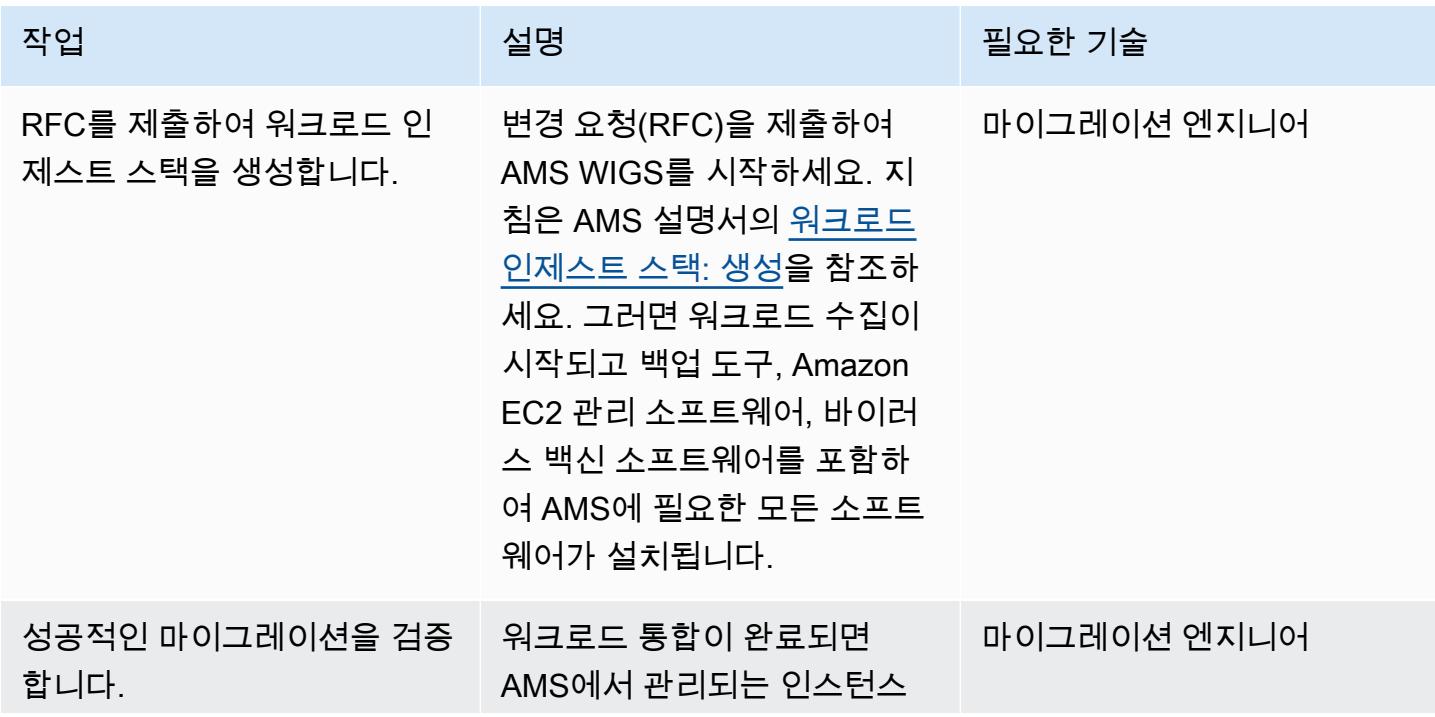

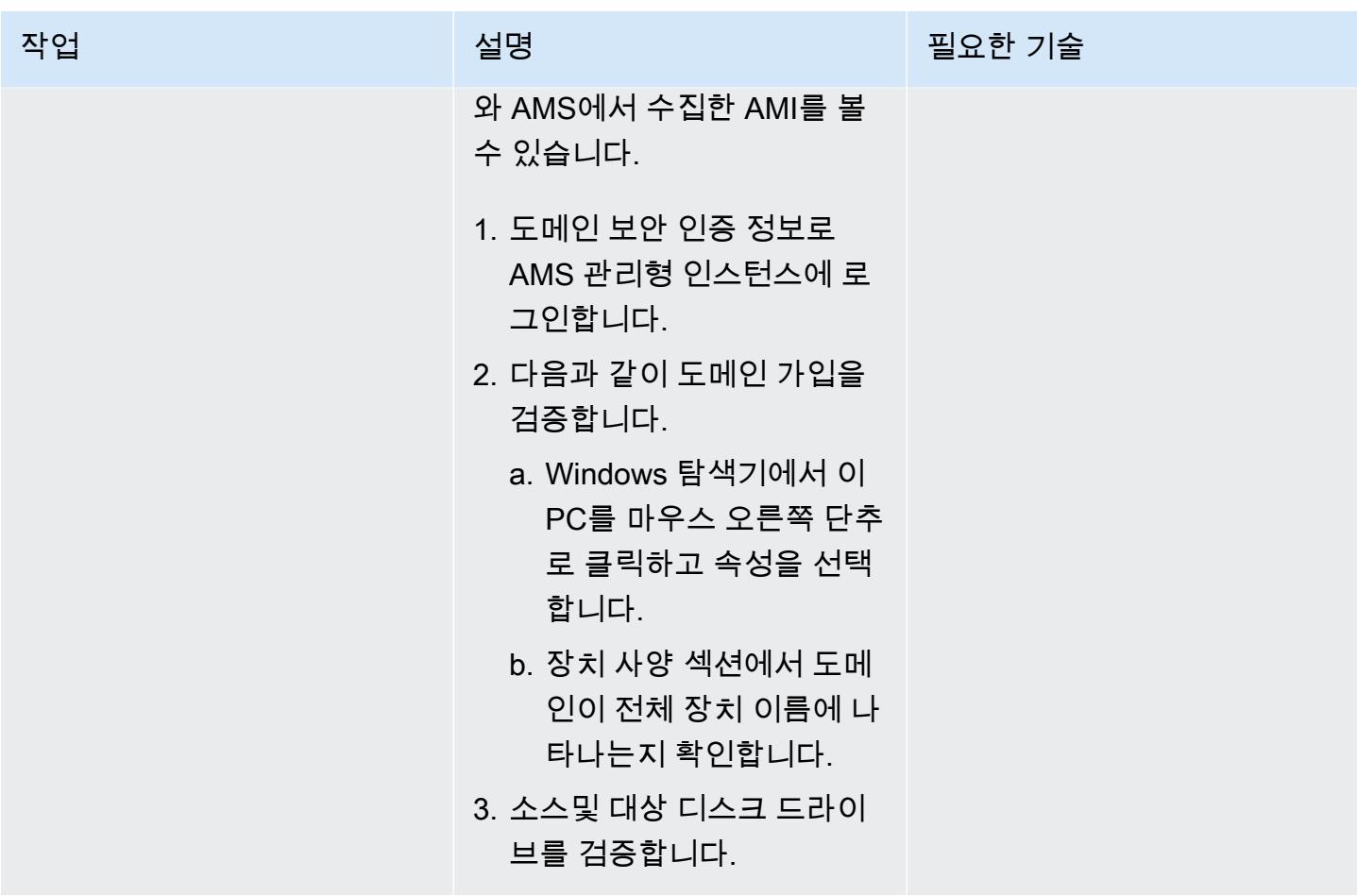

대상 AMS 계정에서 인스턴스를 실행합니다.

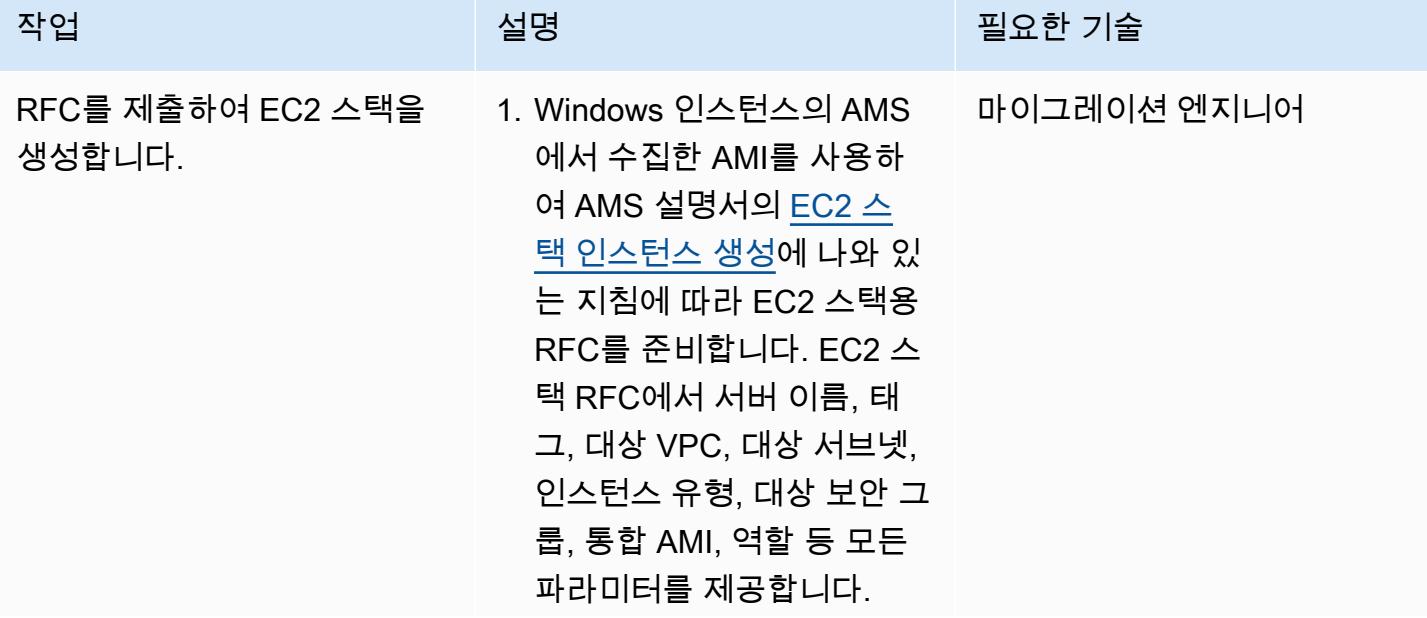

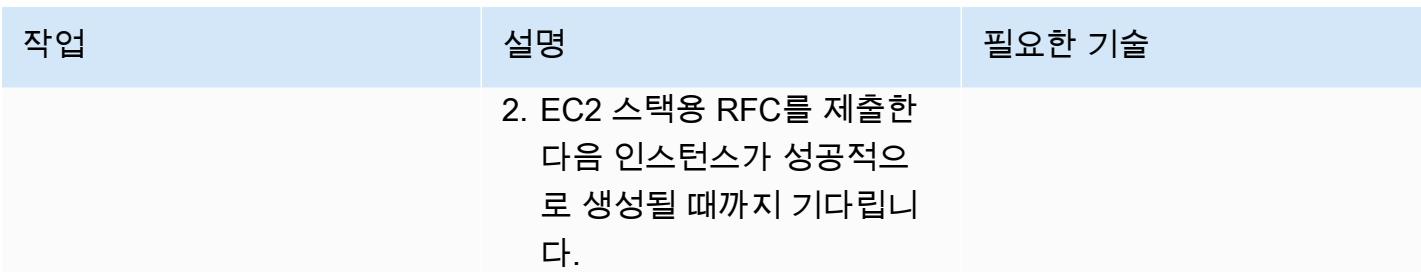

관련 리소스

AWS 권장 가이드

- [Windows 기반 AWS Managed Services의 사전 워크로드 수집 활동 자동화](https://docs.aws.amazon.com/prescriptive-guidance/latest/patterns/automate-pre-workload-ingestion-activities-for-aws-managed-services-on-windows.html)
- [Python을 사용하여 AMS에서 자동으로 RFC 생성](https://docs.aws.amazon.com/prescriptive-guidance/latest/patterns/automatically-create-an-rfc-in-ams-using-python.html?did=pg_card&trk=pg_card)

AWS 설명서

- [AMS 워크로드 수집](https://docs.aws.amazon.com/managedservices/latest/appguide/ams-workload-ingest.html)
- [마이그레이션이 리소스를 변경하는 방법](https://docs.aws.amazon.com/managedservices/latest/appguide/ex-migrate-changes.html)
- [워크로드 마이그레이션: 표준 프로세스](https://docs.aws.amazon.com/managedservices/latest/appguide/mp-migrate-stack-process.html)

마케팅 리소스

- [AWS Managed Services](https://aws.amazon.com/managed-services/)
- [AWS 관리형 서비스 FAQ](https://aws.amazon.com/managed-services/faqs/)
- [AWS 관리형 서비스 리소스](https://aws.amazon.com/managed-services/resources/)
- [AWS 관리형 서비스 기능](https://aws.amazon.com/managed-services/features/)

# 로그 전송을 사용하여 운영 중단 시간을 줄임으로써 Db2 for LUW를 Amazon EC2로 마이그레이션합니다.

펑카이 (AWS), 앰버리쉬 사타르카르 (AWS), 사우라브 샤르마 (AWS) 가 제작했습니다.

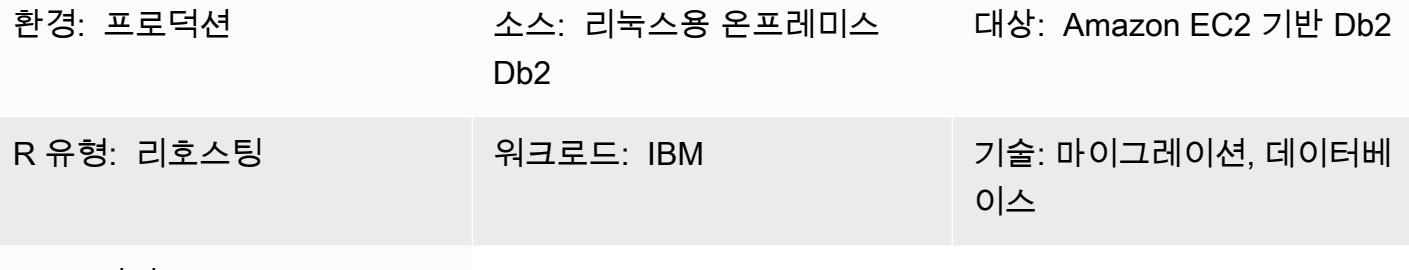

AWS 서비스: AWS Direct Connect, 아마존 EBS, 아마존 EC2, 아마존 S3, AWS 사이트 간 VPN

요약

고객이 LUW용 IBM Db2 (리눅스, UNIX, 윈도우) 워크로드를 Amazon Web Services (AWS) 로 마이 그레이션할 때는 보유 라이선스 사용 (BYOL) 모델과 함께 Amazon Elastic Compute Cloud (Amazon EC2) 를 사용하는 것이 가장 빠른 방법입니다. 그러나 온프레미스 Db2에서 AWS로 대량의 데이터를 마이그레이션하는 것은 어려울 수 있으며, 특히 운영 중단 기간이 짧은 경우에는 더욱 그렇습니다. 많 은 고객이 운영 중단 기간을 30분 미만으로 설정하려고 하는데, 이로 인해 데이터베이스 자체에 사용할 시간이 거의 없습니다.

이 패턴은 트랜잭션 로그 전달을 사용하여 짧은 중단 기간 내에 Db2 마이그레이션을 수행하는 방법을 다룹니다. 이 접근 방식은 리틀 엔디안 Linux 플랫폼의 Db2에 적용됩니다.

사전 조건 및 제한 사항

사전 조건

- 활성 상태의 AWS 계정.
- 온프레미스 파일 시스템 레이아웃과 일치하는 EC2 인스턴스에서 실행되는 Db2 인스턴스
- EC2 인스턴스에서 액세스 가능한 Amazon Simple Storage Service(S3) 버킷
- Amazon S3를 프로그래밍 방식으로 호출하기 위한 AWS 자격 증명 및 액세스 관리 (IAM) 정책 및 역 할
- Amazon EC2와 온프레미스 서버의 동기화된 시간대 및 시스템 시계
- [AWS Site-to-Site VPN](https://aws.amazon.com/vpn/) 또는 [AWS Direct Connect](https://aws.amazon.com/directconnect/)를 통해 AWS에 연결된 온프레미스 네트워크

제한 사항

- Db2 온프레미스 인스턴스와 Amazon EC2는 동일한 [플랫폼 패밀리에](https://www.ibm.com/docs/en/db2/11.1?topic=dbrs-backup-restore-operations-between-different-operating-systems-hardware-platforms) 있어야 합니다.
- Db2 온프레미스 워크로드를 기록해야 합니다. 기록되지 않은 모든 트랜잭션을 차단하려면 데이터베 이스 blocknonlogged=yes 구성에서 설정합니다.

#### 제품 버전

• LUW 버전 11.5.9 이상용 Db2

아키텍처

소스 기술 스택

• Db2 on Linux x86\_64

#### 대상 기술 스택

- Amazon EBS
- Amazon EC2
- AWS Identity and Access Management(IAM)
- Amazon S3
- AWS 사이트 간 VPN 또는 다이렉트 커넥트

대상 아키텍처

다음 다이어그램은 Amazon EC2의 Db2에 대한 VPN (가상 사설망) 연결을 통해 온프레미스에서 실행 되는 Db2 인스턴스 하나를 보여줍니다. 점선은 데이터 센터와 AWS 클라우드 사이의 VPN 터널을 나 타냅니다.

# 도구

서비스

- [AWS Command Line Interface\(AWS CLI\)](https://docs.aws.amazon.com/cli/latest/userguide/cli-chap-welcome.html)는 명령줄 쉘에서 명령을 사용하여 AWS 서비스와 상호 작 용할 수 있는 오픈 소스 도구입니다.
- [Direct Connect](https://docs.aws.amazon.com/directconnect/latest/UserGuide/Welcome.html)를 사용하면 표준 Ethernet 광섬유 케이블을 통해 내부 네트워크를 Direct Connect 위 치에 연결할 수 있습니다. 이 연결을 구성하면, 네트워크 경로에서 인터넷 서비스 제공업체를 우회하 여 퍼블릭 서비스에 직접 가상 인터페이스를 생성할 수 있습니다.
- [Amazon Elastic Block Store\(Amazon EBS\)는](https://docs.aws.amazon.com/AWSEC2/latest/UserGuide/AmazonEBS.html) Amazon Elastic Compute Cloud(Amazon EC2) 인스 턴스와 함께 사용할 수 있는 블록 스토리지 볼륨을 제공합니다.
- [Amazon Elastic Compute Cloud\(Amazon EC2\)는](https://docs.aws.amazon.com/ec2/) AWS 클라우드에서 확장 가능한 컴퓨팅 용량을 제 공합니다. 필요한 만큼 가상 서버를 시작하고 빠르게 스케일 업하거나 스케일 다운할 수 있습니다.
- [AWS Identity and Access Management\(IAM\)](https://docs.aws.amazon.com/IAM/latest/UserGuide/introduction.html)를 사용하면 사용자에 대해 인증 및 권한 부여를 제어함 으로써 AWS 리소스에 대한 액세스를 안전하게 관리할 수 있습니다.
- [Amazon Simple Storage Service\(S3\)](https://docs.aws.amazon.com/AmazonS3/latest/userguide/Welcome.html)는 원하는 양의 데이터를 저장, 보호 및 검색하는 데 도움이 되 는 클라우드 기반 객체 스토리지 서비스입니다.
- [AWS Site-to-Site VPN을](https://docs.aws.amazon.com/vpn/latest/s2svpn/VPC_VPN.html) 사용하면 AWS에서 시작하는 인스턴스와 자체 원격 네트워크 간에 트래픽 을 전달할 수 있습니다.

#### 기타 도구

• [db2cli](https://www.ibm.com/docs/en/db2/11.5?topic=commands-db2cli-db2-interactive-cli)는 Db2 대화형 CLI 명령입니다.

#### 모범 사례

- 타겟 데이터베이스에서 [Amazon S3의 게이트웨이 엔드포인트](https://docs.aws.amazon.com/vpc/latest/privatelink/vpc-endpoints-s3.html)를 사용하여 Amazon S3의 데이터베 이스 백업 이미지 및 로그 파일에 액세스합니다.
- 원본 데이터베이스에서 [Amazon PrivateLink S3용 AWS를](https://docs.aws.amazon.com/AmazonS3/latest/userguide/privatelink-interface-endpoints.html) 사용하여 데이터베이스 백업 이미지와 로 그 파일을 Amazon S3로 전송합니다.

## 에픽

### 환경 변수 설정

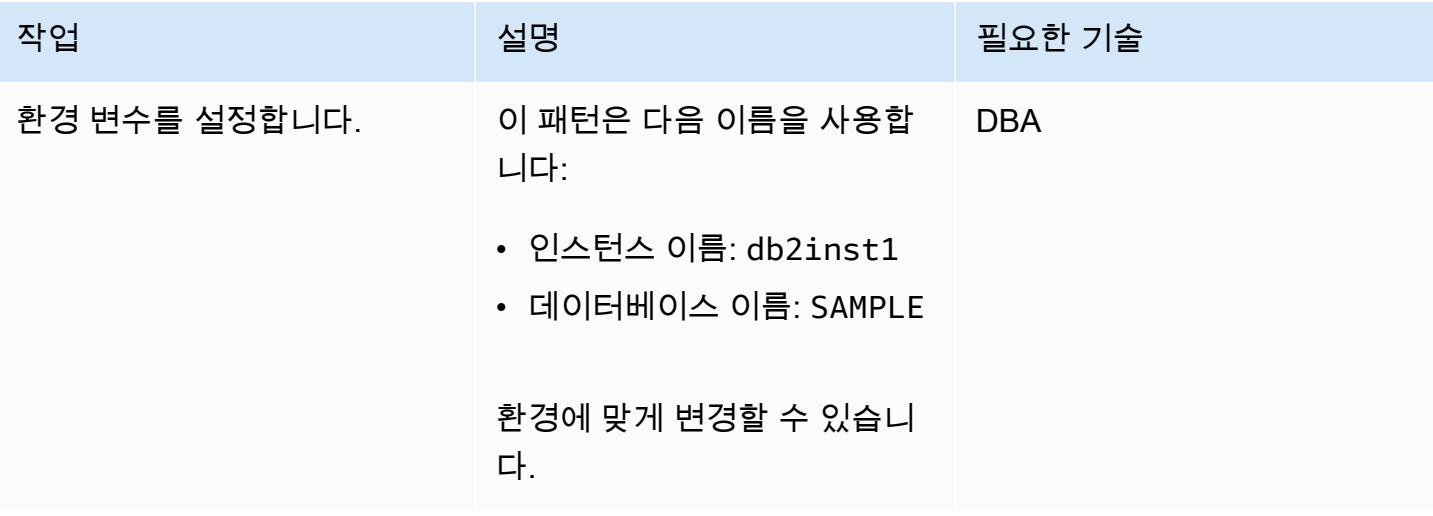

# 온프레미스 Db2 서버 구성

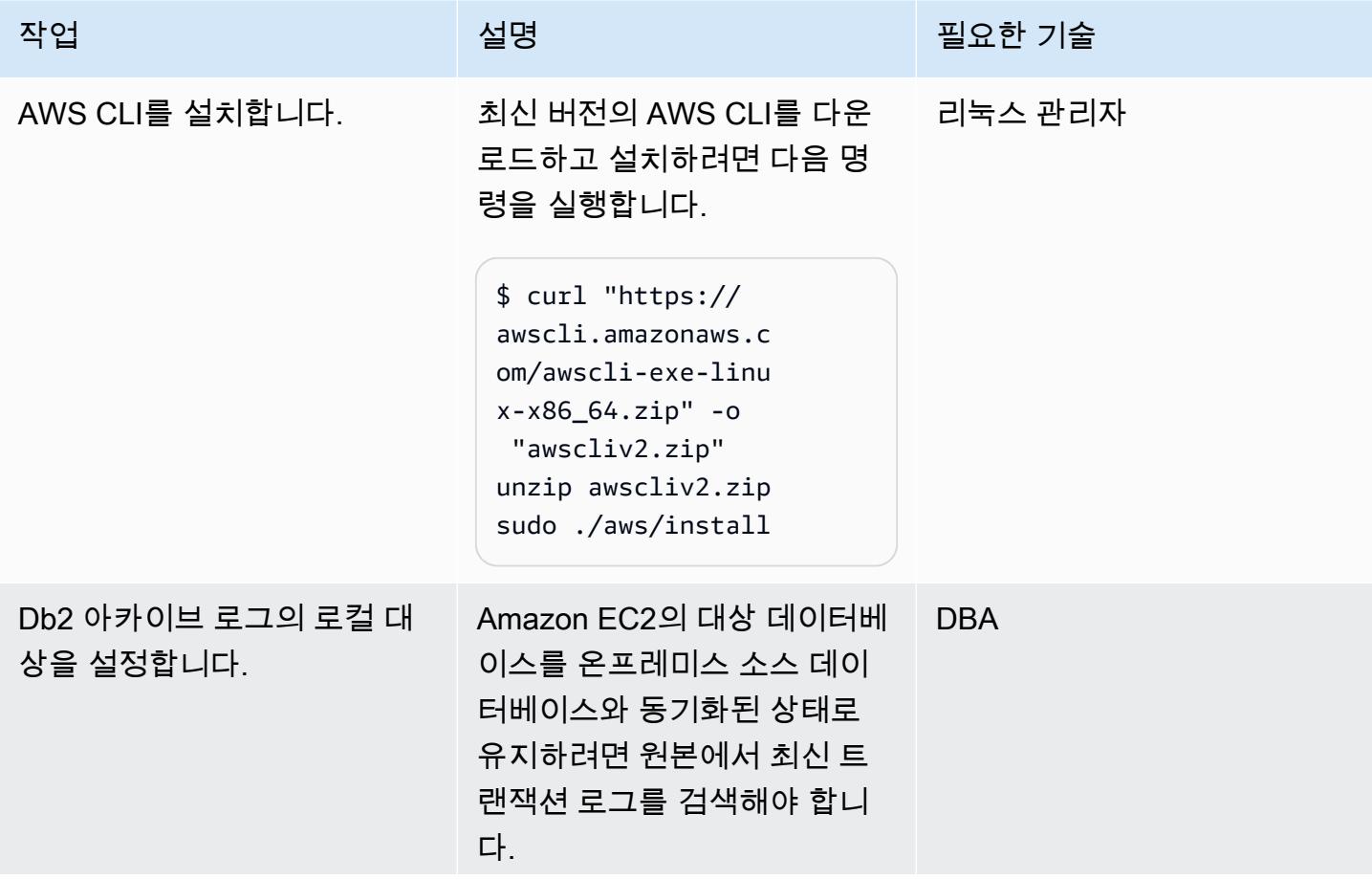

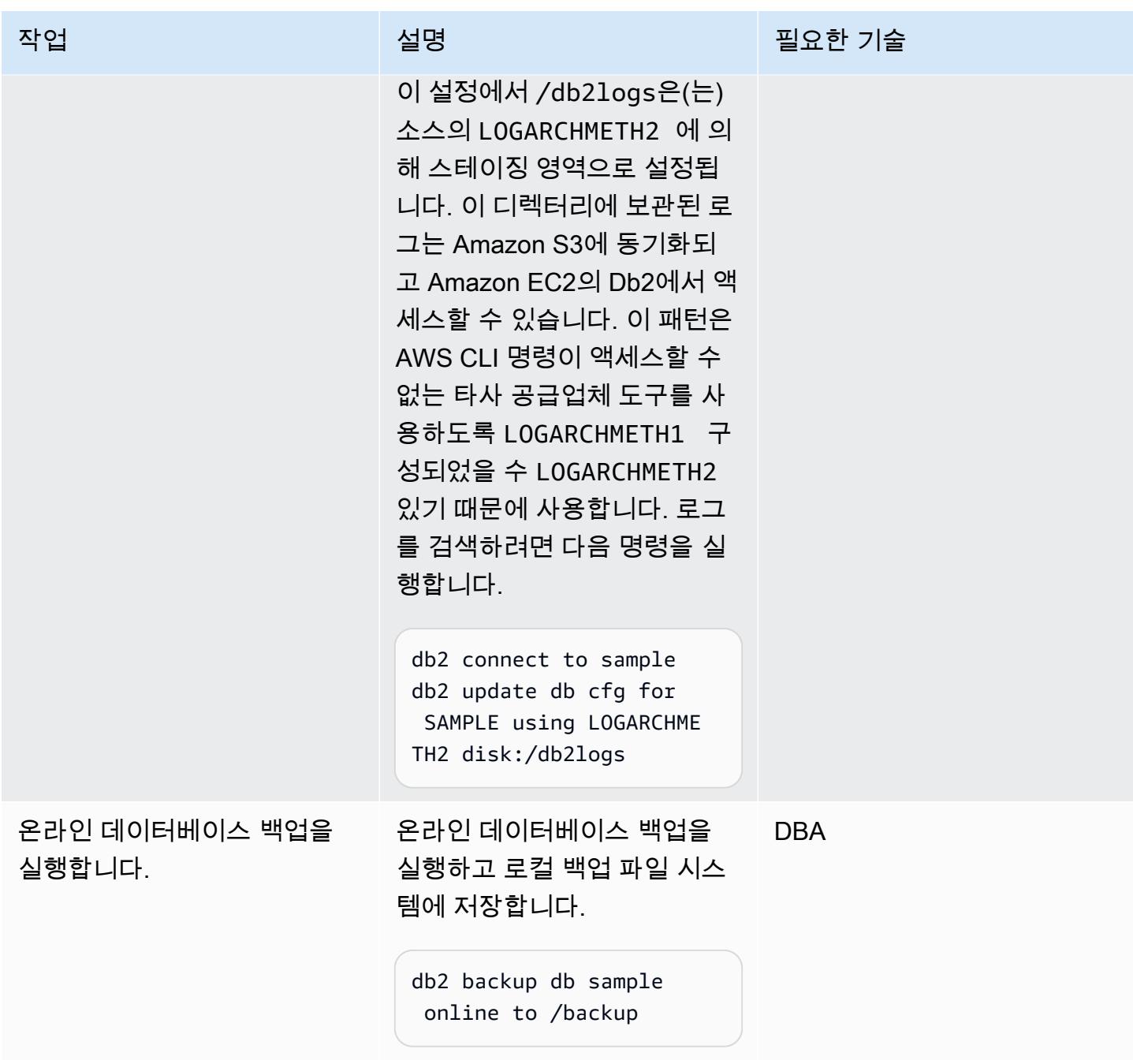

# S3 버킷 및 IAM 정책 설정

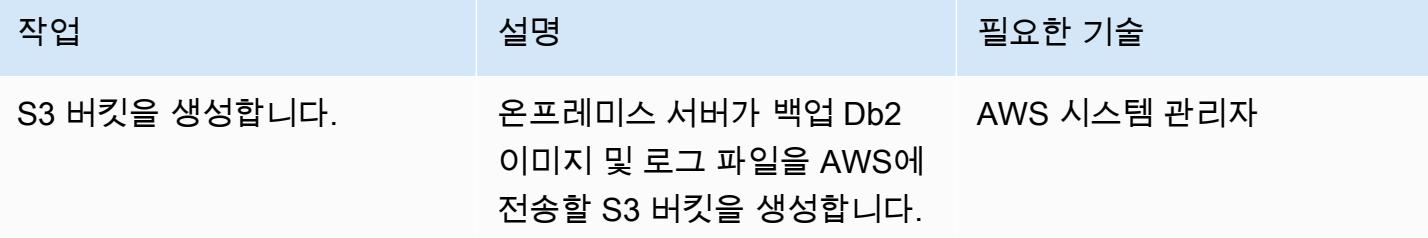

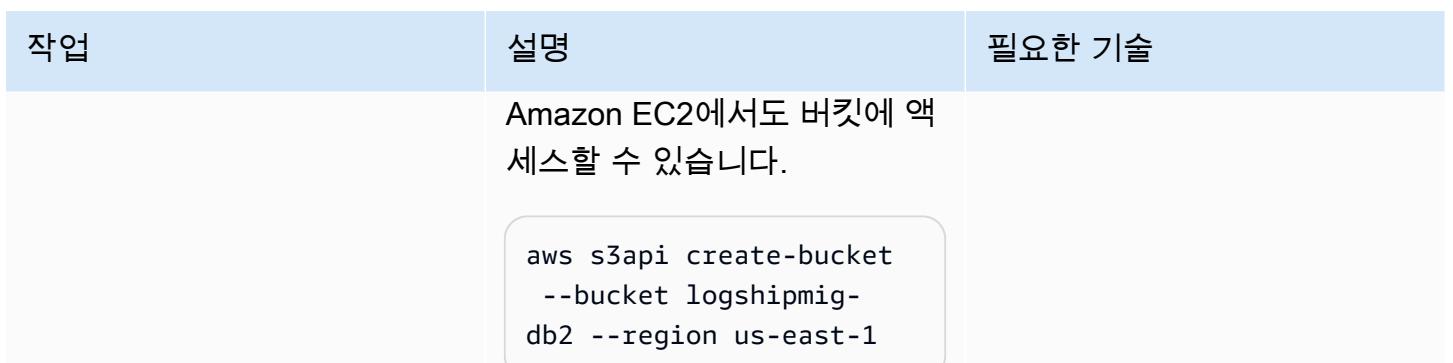

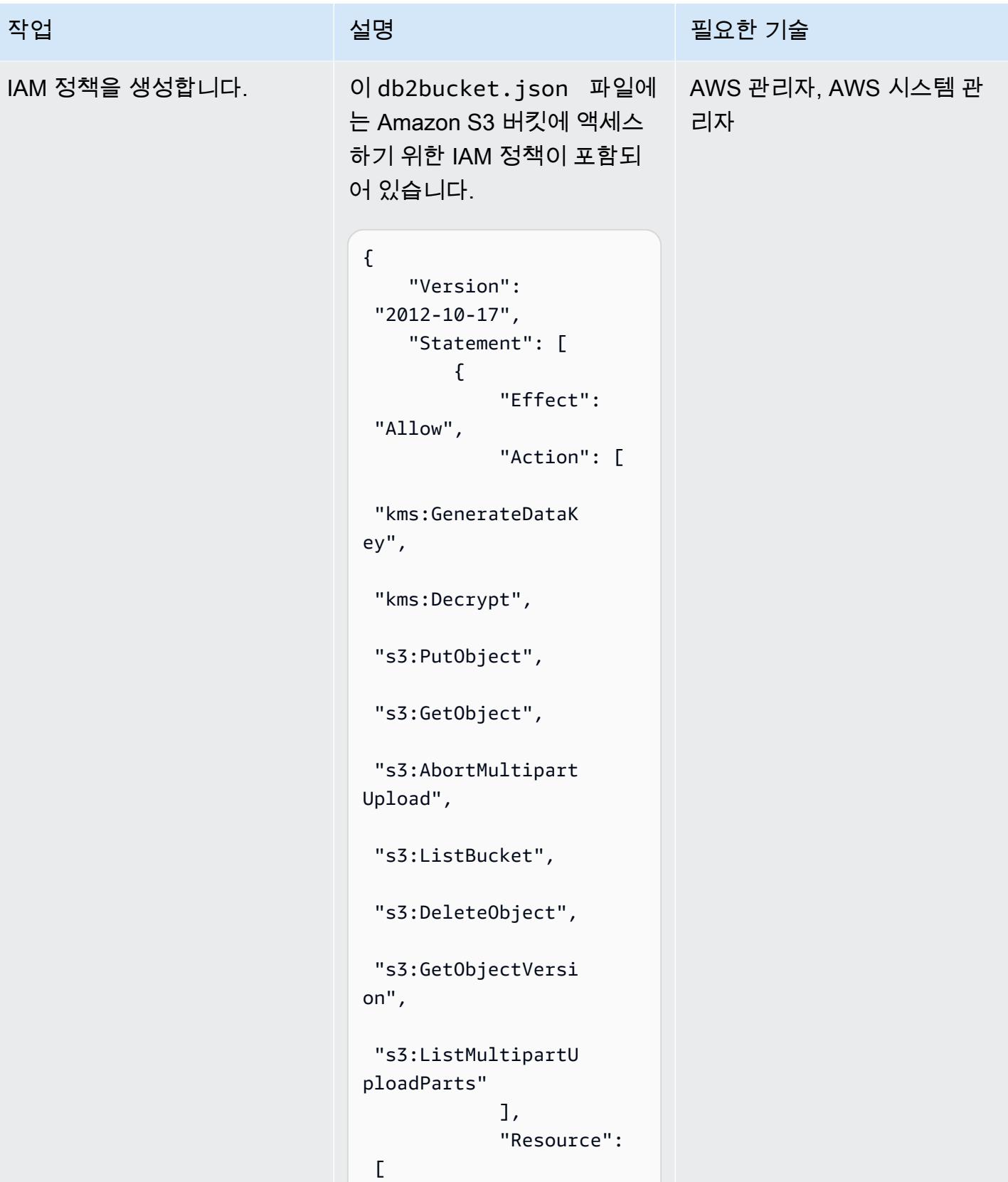

```
AWS 권장 가이드 NET AND ALCOHOL AND A STREET ALCOHOL AND A STREET AND A STREET AND THE THE THE THE THE THE THE THE T
작업 <del>기술 기술 기술 기술 보호 기술 선명 기술 기술 기술 기술 기술 기술</del>
                                "arn:aws:s3:::logs 
                              hipmig-db2/*", 
                                "arn:aws:s3:::logs 
                              hipmig-db2" 
                               ] 
                                      } 
                                   ]
                              }
                             정책을 생성하려면 다음 AWS 
                             CLI 명령을 사용하십시오.
                              aws iam create-policy \ 
                                     --policy-name 
                                db2s3policy \ 
                                     --policy-document 
                                file://db2bucket.j 
                              son 
                             JSON 출력에는 정책의 
                             Amazon 리소스 이름 (ARN) 이 
                             표시되며, aws_account_id
                             여기서 계정 ID를 나타냅니다.
                              "Arn": "arn:aws: 
                              iam::aws_account_i 
                              d:policy/db2s3policy"
```
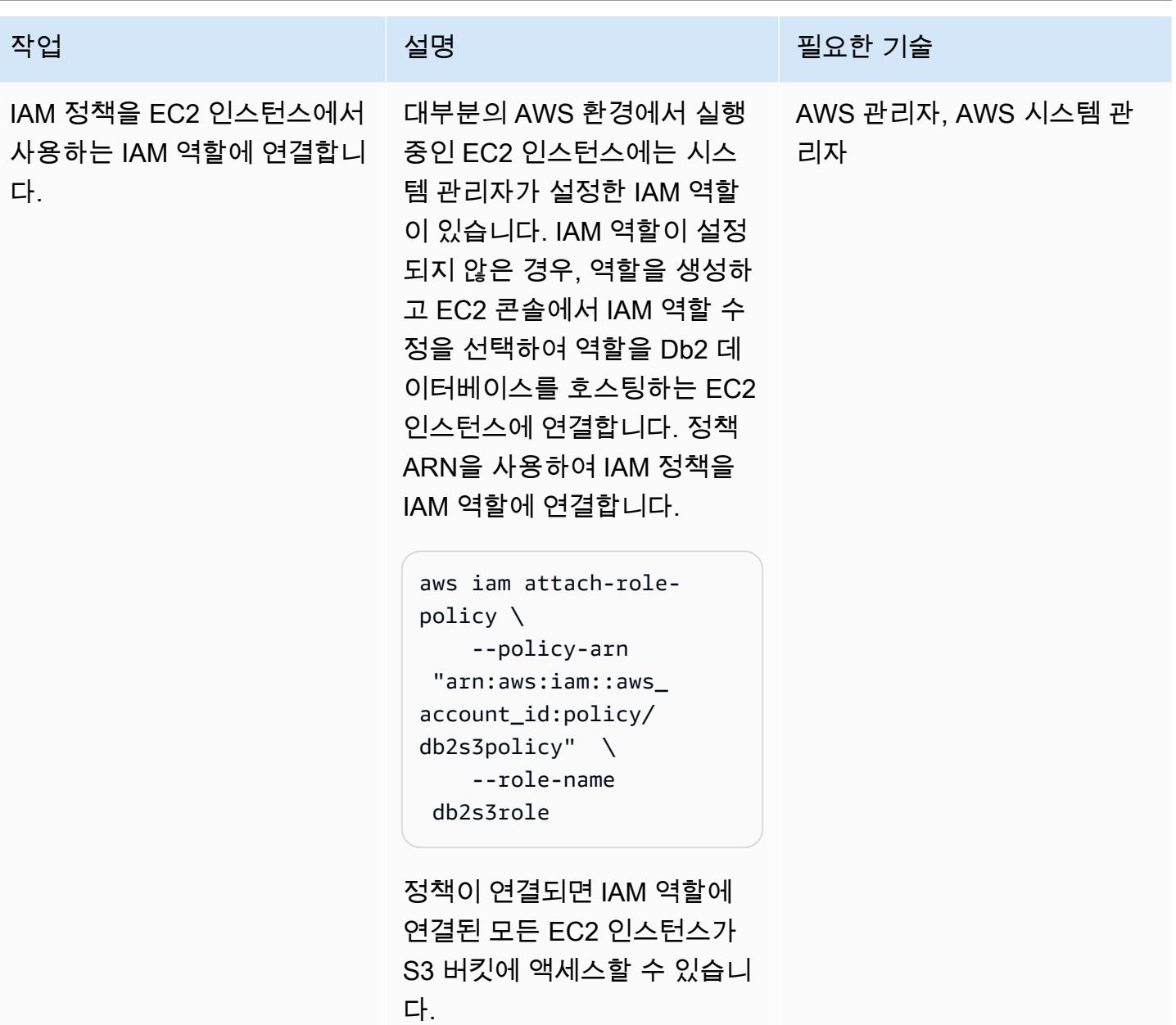

# 원본 데이터베이스 백업 이미지 및 로그 파일을 Amazon S3로 전송

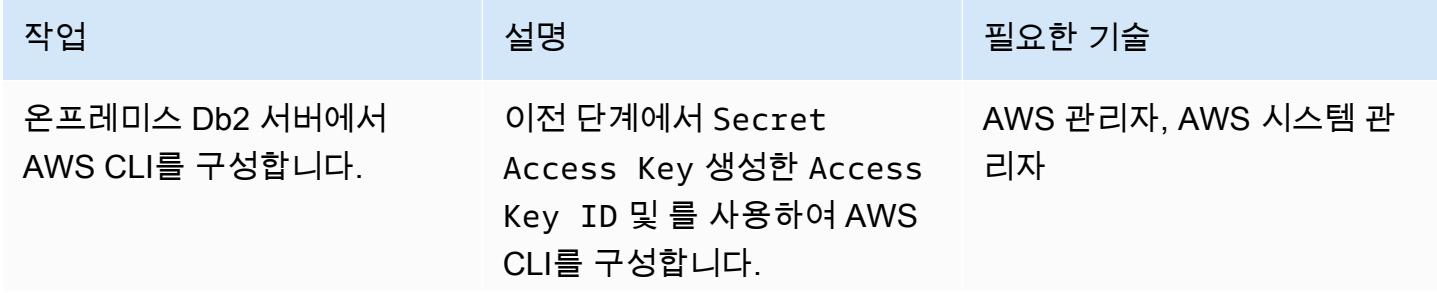

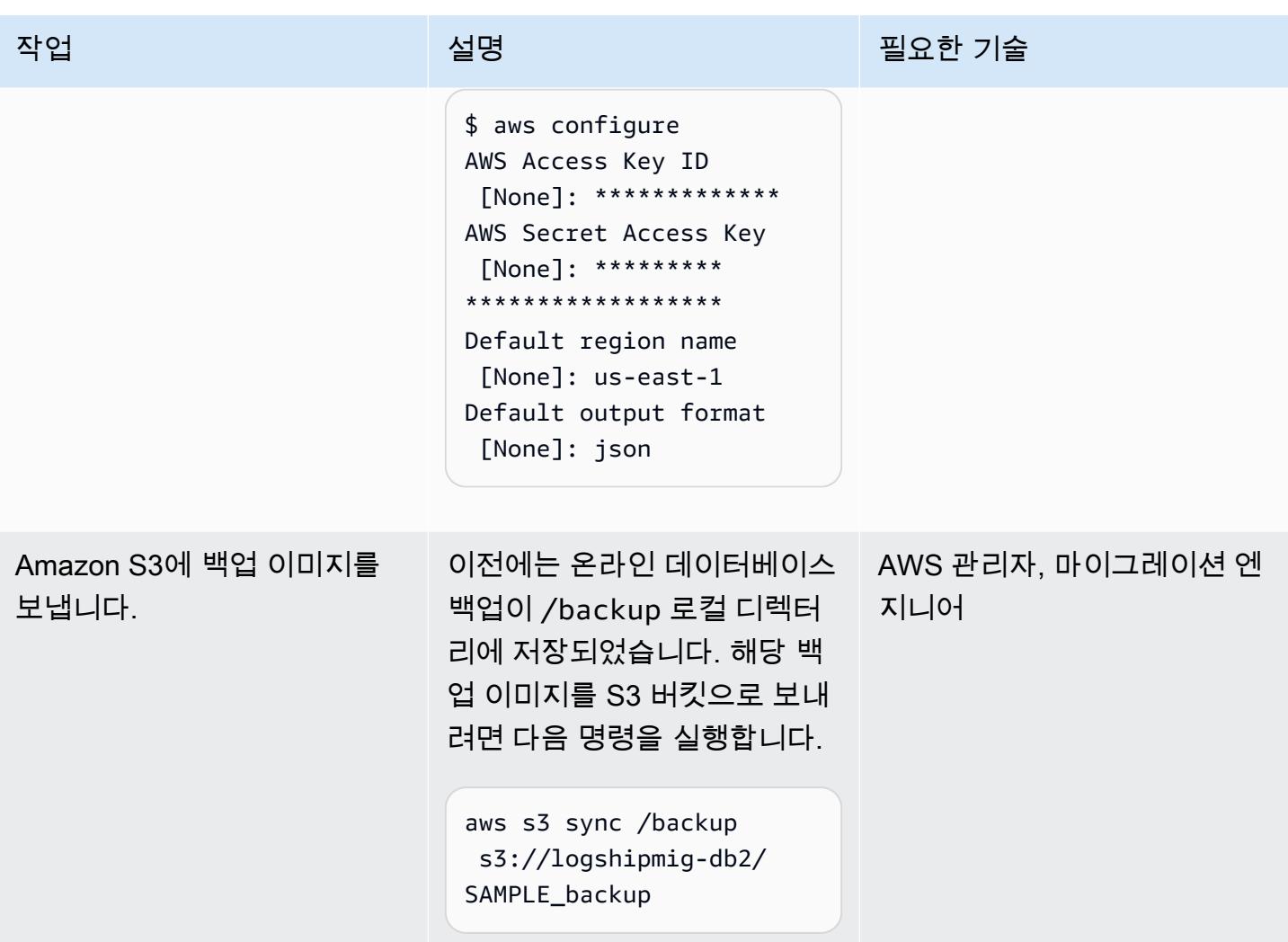

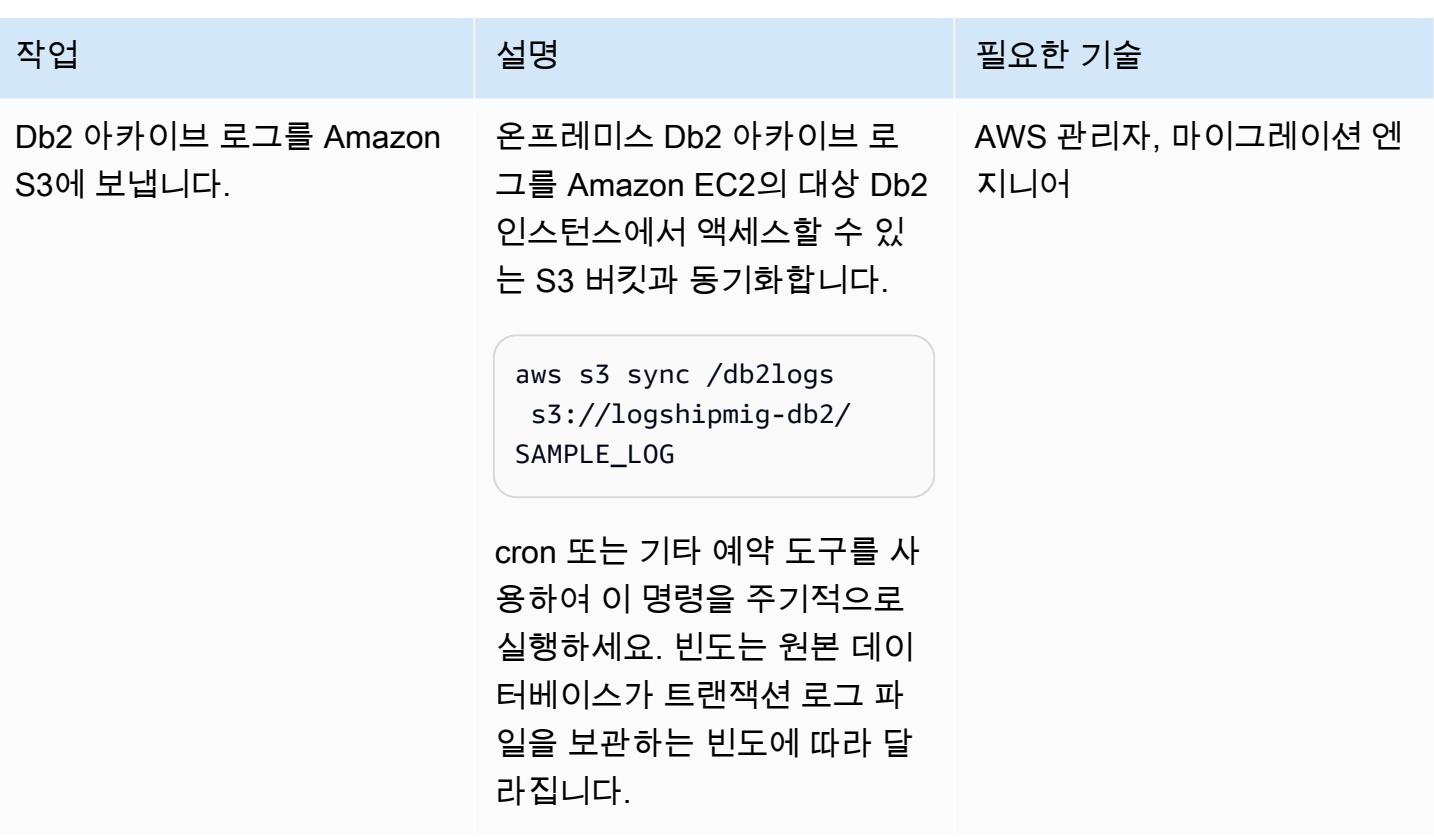

Amazon EC2의 Db2를 Amazon S3에 연결하고 데이터베이스 동기화를 시작합니다.

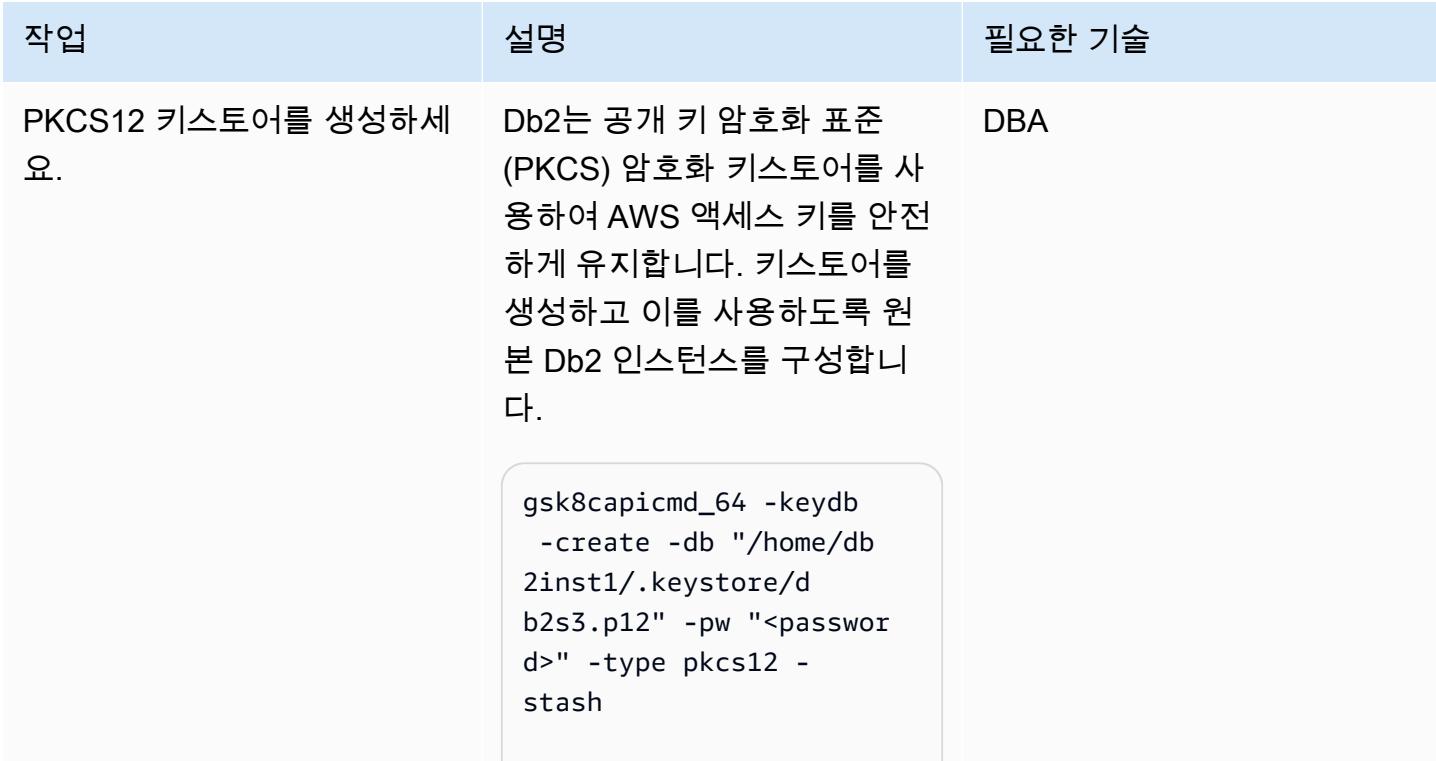

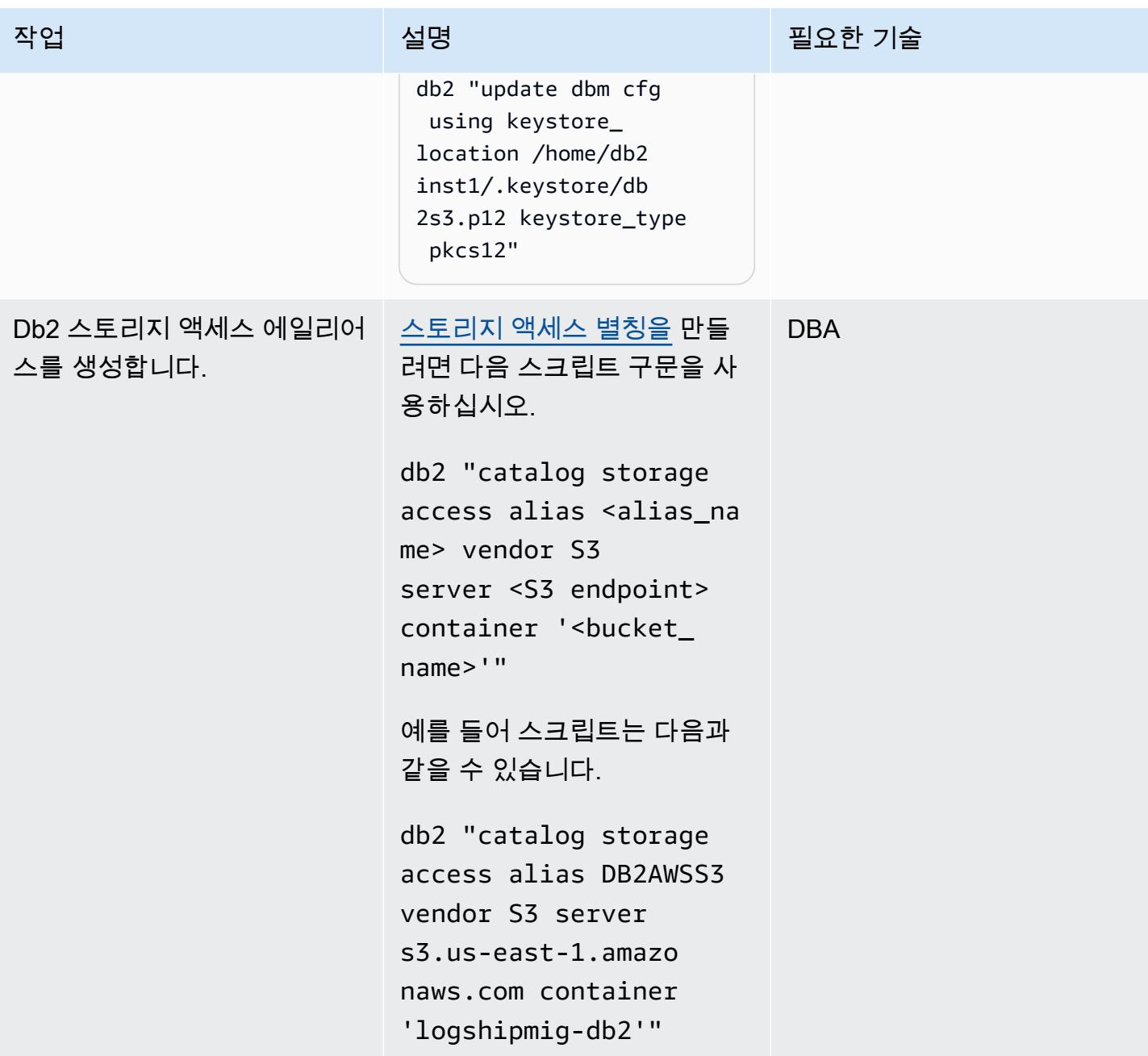

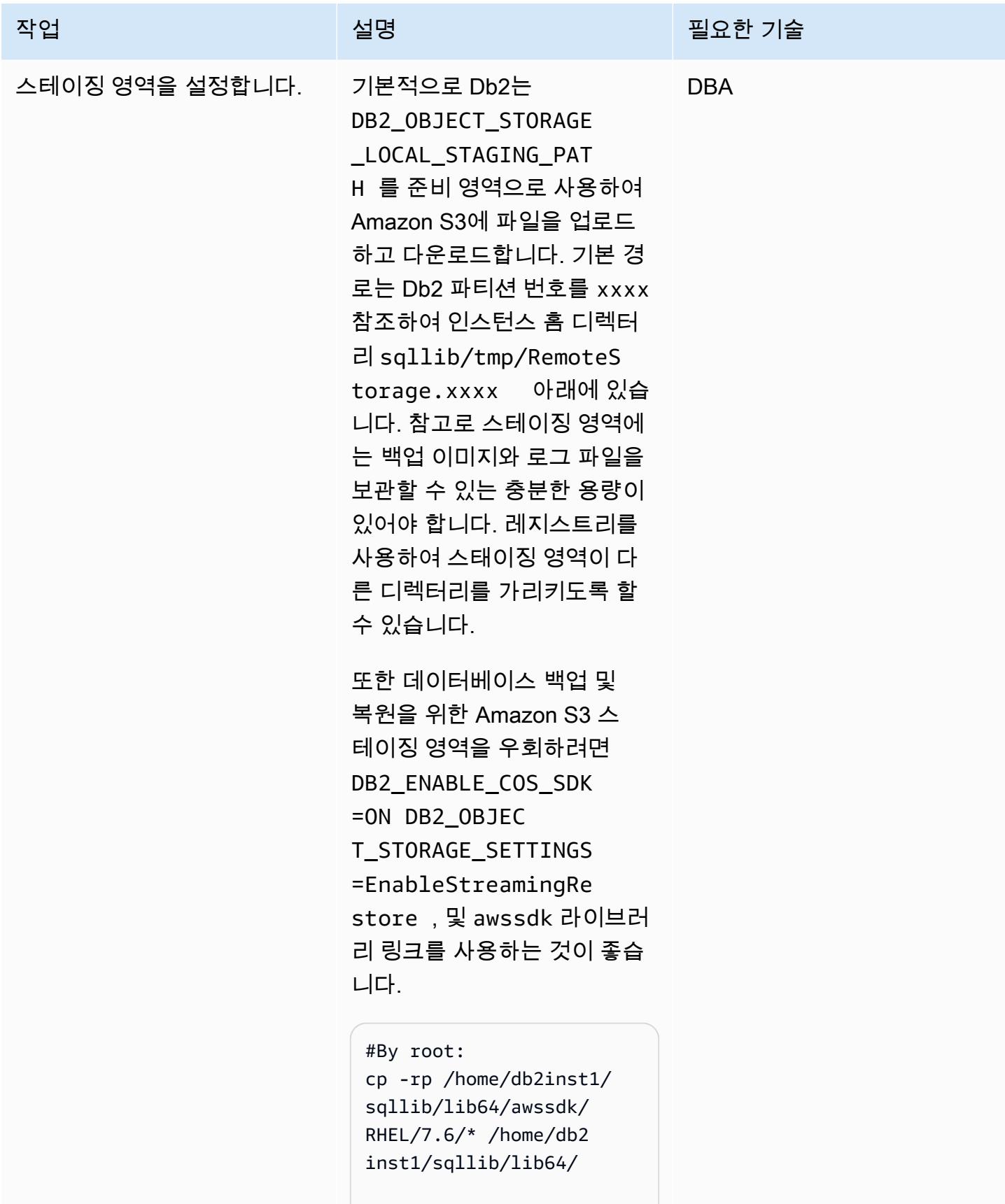

#By db2 instance owner:

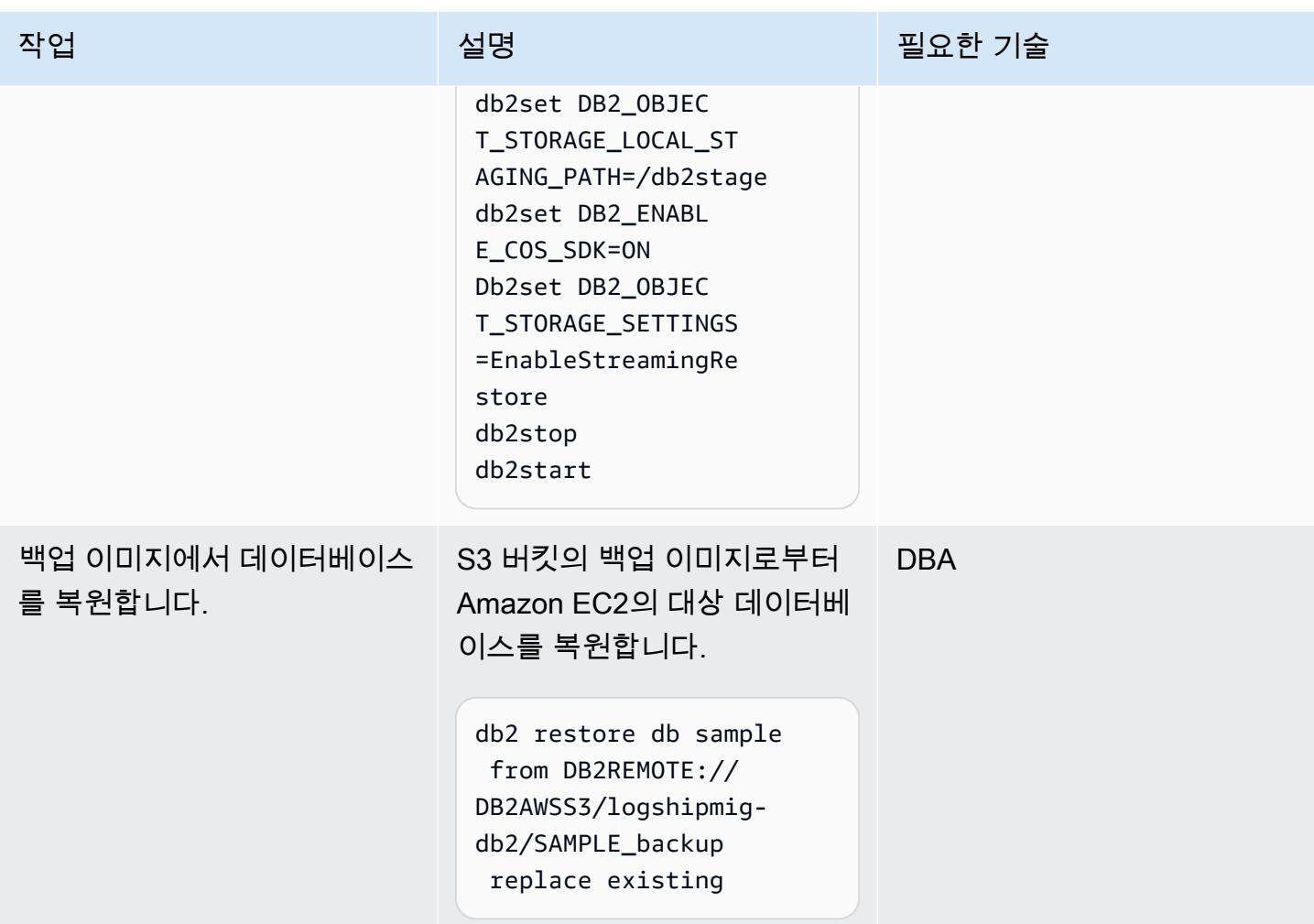

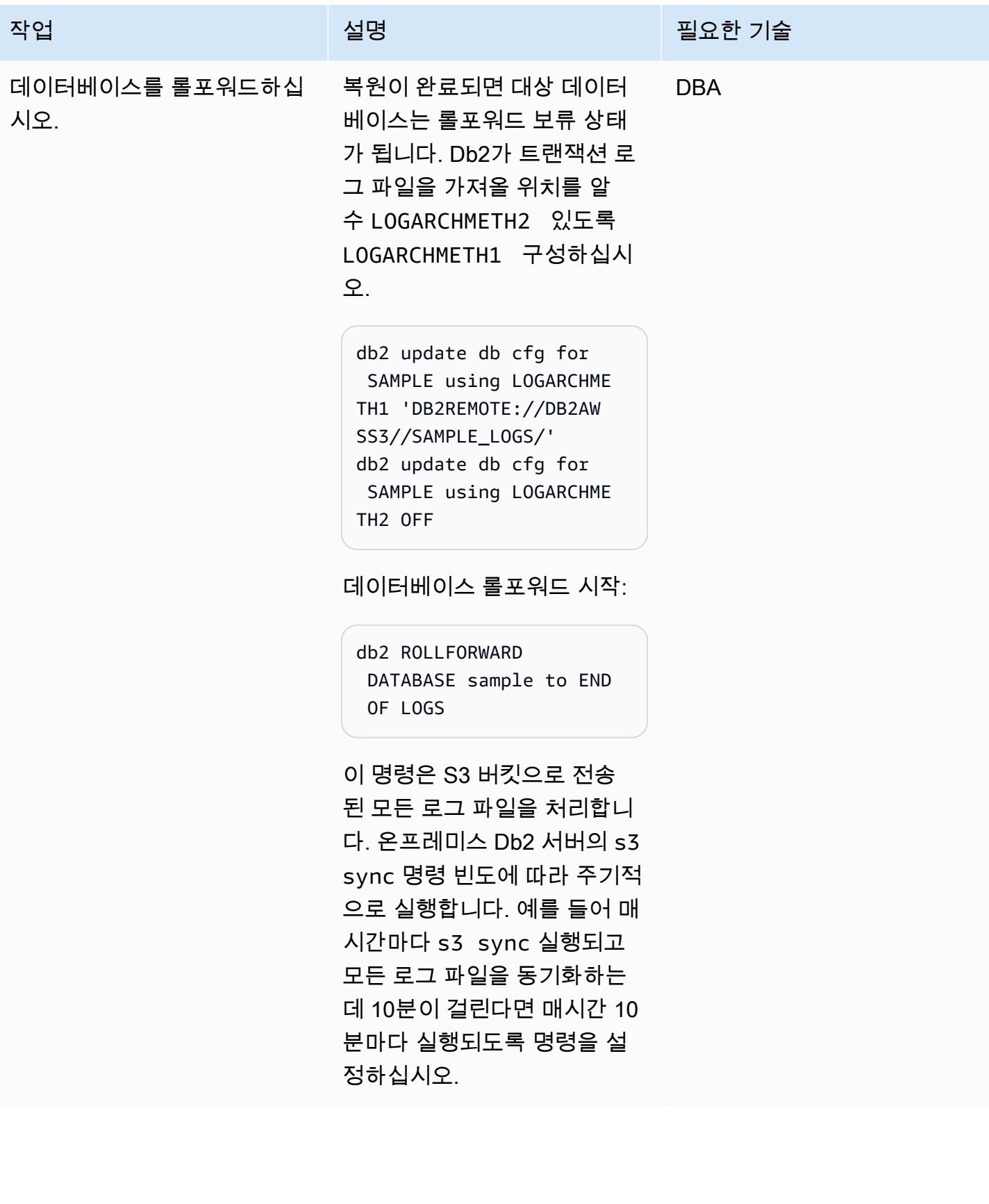

# 컷오버 기간 동안 Amazon EC2의 Db2를 온라인 상태로 전환하십시오.

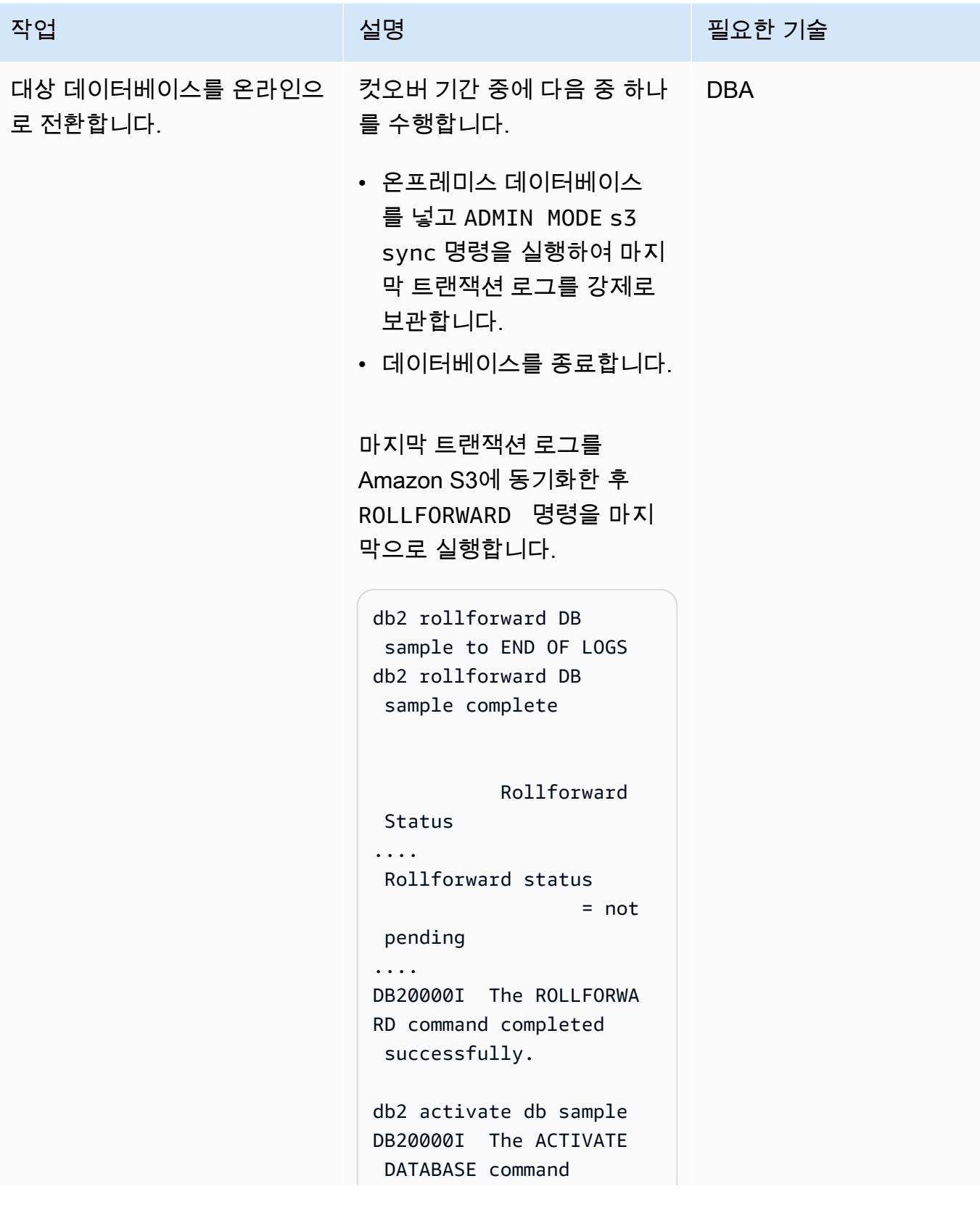

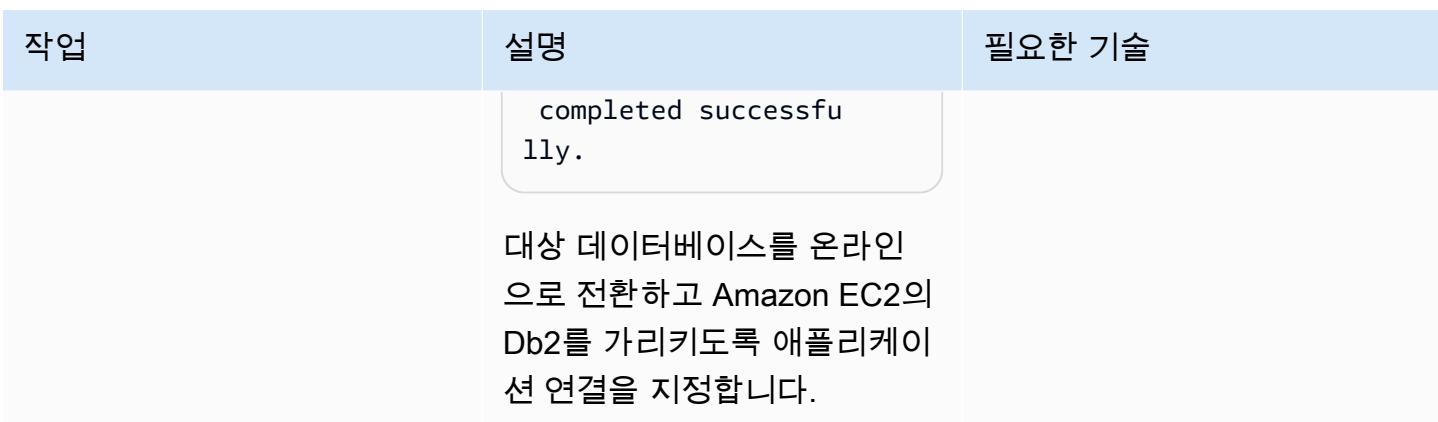

## 문제 해결

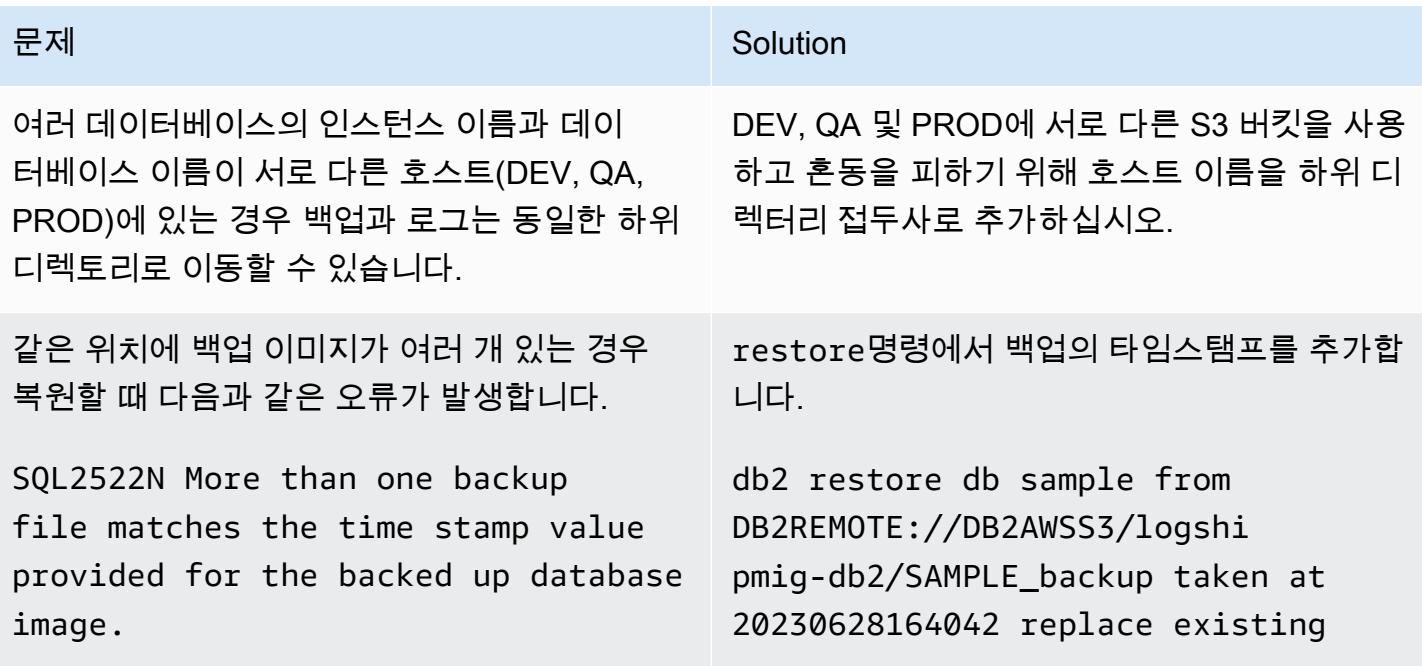

## 관련 리소스

- [서로 다른 운영 체제와 하드웨어 플랫폼 간의 Db2 백업 및 복원 작업](https://www.ibm.com/docs/en/db2/11.5?topic=dbrs-backup-restore-operations-between-different-operating-systems-hardware-platforms)
- [Db2 스토리지 액세스 별칭 및 DB2REMOTE 설정](https://www.ibm.com/docs/en/db2/11.5?topic=commands-catalog-storage-access)
- [Db2 롤포워드 명령](https://www.ibm.com/docs/en/db2/11.5?topic=commands-rollforward-database)
- [Db2 보조 로그 아카이브 메서드](https://www.ibm.com/docs/en/db2/11.5?topic=parameters-logarchmeth2-secondary-log-archive-method)

# 고가용성 재해 복구 기능을 갖춘 Db2 for LUW를 Amazon EC2로 마이그레이 션하세요.

작성자: Feng Cai(AWS), Aruna Gangireddy(AWS), Venkatesan Govindan(AWS)

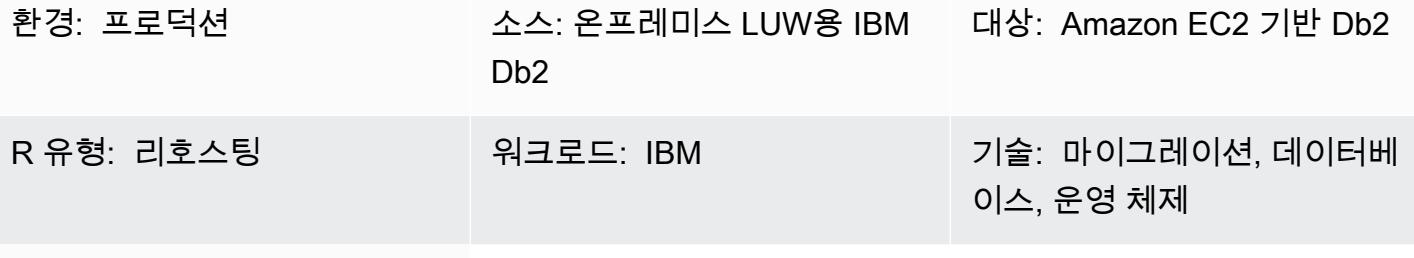

AWS 서비스: AWS Direct Connect, 아마존 EC2, 아마존 S3, AWS 사이트 간 VPN

요약

고객이 IBM Db2 LUW (리눅스, UNIX, 윈도우) 워크로드를 Amazon Web Services (AWS) 로 마이그레 이션할 때는 보유 라이선스 사용 (BYOL) 모델과 함께 Amazon Elastic Compute Cloud (Amazon EC2) 를 사용하는 것이 가장 빠른 방법입니다. 그러나 온프레미스 Db2에서 AWS로 대량의 데이터를 마이그 레이션하는 것은 어려울 수 있으며, 특히 운영 중단 기간이 짧은 경우에는 더욱 그렇습니다. 많은 고객 이 운영 중단 기간을 30분 미만으로 설정하려고 하는데, 이로 인해 데이터베이스 자체에 사용할 시간이 거의 없습니다.

이 패턴은 Db2 고가용성 재해 복구(HADR)를 사용하여 운영 중단 기간이 짧은 Db2 마이그레이션을 수 행하는 방법을 다룹니다. 이 접근 방식은 리틀 인디안 Linux 플랫폼에 있고 데이터 파티셔닝 기능(DPF) 을 사용하지 않는 Db2 데이터베이스에 적용됩니다.

사전 조건 및 제한 사항

사전 조건

- 활성 상태의 AWS 계정.
- 온프레미스 파일 시스템 레이아웃과 일치하는 Amazon EC2 인스턴스에서 실행되는 Db2 인스턴스
- EC2 인스턴스에서 액세스 가능한 Amazon Simple Storage Service(S3) 버킷
- Amazon S3를 프로그래밍 방식으로 호출하기 위한 AWS 자격 증명 및 액세스 관리 (IAM) 정책 및 역 할
- Amazon EC2와 온프레미스 서버의 동기화된 시간대 및 시스템 시계
- [AWS Site-to-Site VPN](https://aws.amazon.com/vpn/) 또는 [AWS Direct Connect](https://aws.amazon.com/directconnect/)를 통해 AWS에 연결된 온프레미스 네트워크
- HADR 포트를 통한 온프레미스 서버와 Amazon EC2 간의 통신

제한 사항

- Db2 온프레미스 인스턴스와 Amazon EC2는 동일한 [플랫폼 패밀리에](https://www.ibm.com/docs/en/db2/11.1?topic=dbrs-backup-restore-operations-between-different-operating-systems-hardware-platforms) 있어야 합니다.
- HADR은 분할된 데이터베이스 환경에서는 지원되지 않습니다.
- HADR은 데이터베이스 로그 파일에 원시 I/O(직접 디스크 액세스) 사용을 지원하지 않습니다.
- HADR은 무한 로깅을 지원하지 않습니다.
- LOGINDEXBUILD은(는) YES(으)로 설정해야 하며, 이렇게 하면 인덱스 재구축을 위한 로그 사용량이 늘어납니다.
- Db2 온프레미스 워크로드를 기록해야 합니다. 기록되지 않은 모든 트랜잭션을 차단하도록 데이터베 이스 구성에서 blocknonlogged=yes을(를) 설정합니다.

#### 제품 버전

• LUW 버전 11.5.9 이상용 Db2

#### 아키텍처

#### 소스 기술 스택

• Db2 on Linux x86\_64

#### 대상 기술 스택

- Amazon EC2
- AWS Identity and Access Management(IAM)
- Amazon S3
- AWS Site-to-Site VPN

#### 대상 아키텍처

다음 다이어그램에서는 Db2 온프레미스가 db2-server1에서 기본으로 실행되고 있습니다. 두 개의 HADR 대기 타겟이 있습니다. 하나의 스탠바이 타겟은 온프레미스이며 선택 사항입니다. 다른 스탠바 이 타겟 db2-ec2은(는) Amazon EC2에 있습니다. 데이터베이스가 AWS로 db2-ec2 이전되면 기본 데이터베이스가 됩니다.

1. 로그는 기본 온프레미스 데이터베이스에서 스탠바이 온프레미스 데이터베이스로 스트리밍됩니다.

- 2. Db2 HADR을 사용하면 로그가 사이트 간 VPN을 통해 기본 온프레미스 데이터베이스에서 Amazon EC2의 Db2로 스트리밍됩니다.
- 3. Db2 백업 및 아카이브 로그는 기본 온프레미스 데이터베이스에서 AWS의 S3 버킷으로 전송됩니다.

### 도구

서비스

- [AWS Command Line Interface\(AWS CLI\)](https://docs.aws.amazon.com/cli/latest/userguide/cli-chap-welcome.html)는 명령줄 쉘에서 명령을 사용하여 AWS 서비스와 상호 작 용할 수 있는 오픈 소스 도구입니다.
- [Direct Connect](https://docs.aws.amazon.com/directconnect/latest/UserGuide/Welcome.html)를 사용하면 표준 Ethernet 광섬유 케이블을 통해 내부 네트워크를 Direct Connect 위 치에 연결할 수 있습니다. 이 연결을 구성하면, 네트워크 경로에서 인터넷 서비스 제공업체를 우회하 여 퍼블릭 서비스에 직접 가상 인터페이스를 생성할 수 있습니다.
- [Amazon Elastic Compute Cloud\(Amazon EC2\)는](https://docs.aws.amazon.com/ec2/) AWS 클라우드에서 확장 가능한 컴퓨팅 용량을 제 공합니다. 필요한 만큼 가상 서버를 시작하고 빠르게 스케일 업하거나 스케일 다운할 수 있습니다.
- [AWS Identity and Access Management\(IAM\)](https://docs.aws.amazon.com/IAM/latest/UserGuide/introduction.html)를 사용하면 사용자에 대해 인증 및 권한 부여를 제어함 으로써 AWS 리소스에 대한 액세스를 안전하게 관리할 수 있습니다.
- [Amazon Simple Storage Service\(S3\)](https://docs.aws.amazon.com/AmazonS3/latest/userguide/Welcome.html)는 원하는 양의 데이터를 저장, 보호 및 검색하는 데 도움이 되 는 클라우드 기반 객체 스토리지 서비스입니다.
- [AWS Site-to-Site VPN을](https://docs.aws.amazon.com/vpn/latest/s2svpn/VPC_VPN.html) 사용하면 AWS에서 시작하는 인스턴스와 자체 원격 네트워크 간에 트래픽 을 전달할 수 있습니다.

기타 도구

• [db2cli](https://www.ibm.com/docs/en/db2/11.5?topic=commands-db2cli-db2-interactive-cli)는 Db2 대화형 CLI 명령입니다.
# 모범 사례

- 타겟 데이터베이스에서 [Amazon S3의 게이트웨이 엔드포인트](https://docs.aws.amazon.com/vpc/latest/privatelink/vpc-endpoints-s3.html)를 사용하여 Amazon S3의 데이터베 이스 백업 이미지 및 로그 파일에 액세스합니다.
- 원본 데이터베이스에서 [Amazon PrivateLink S3용 AWS를](https://docs.aws.amazon.com/AmazonS3/latest/userguide/privatelink-interface-endpoints.html) 사용하여 데이터베이스 백업 이미지와 로 그 파일을 Amazon S3로 전송합니다.

에픽

환경 변수 설정

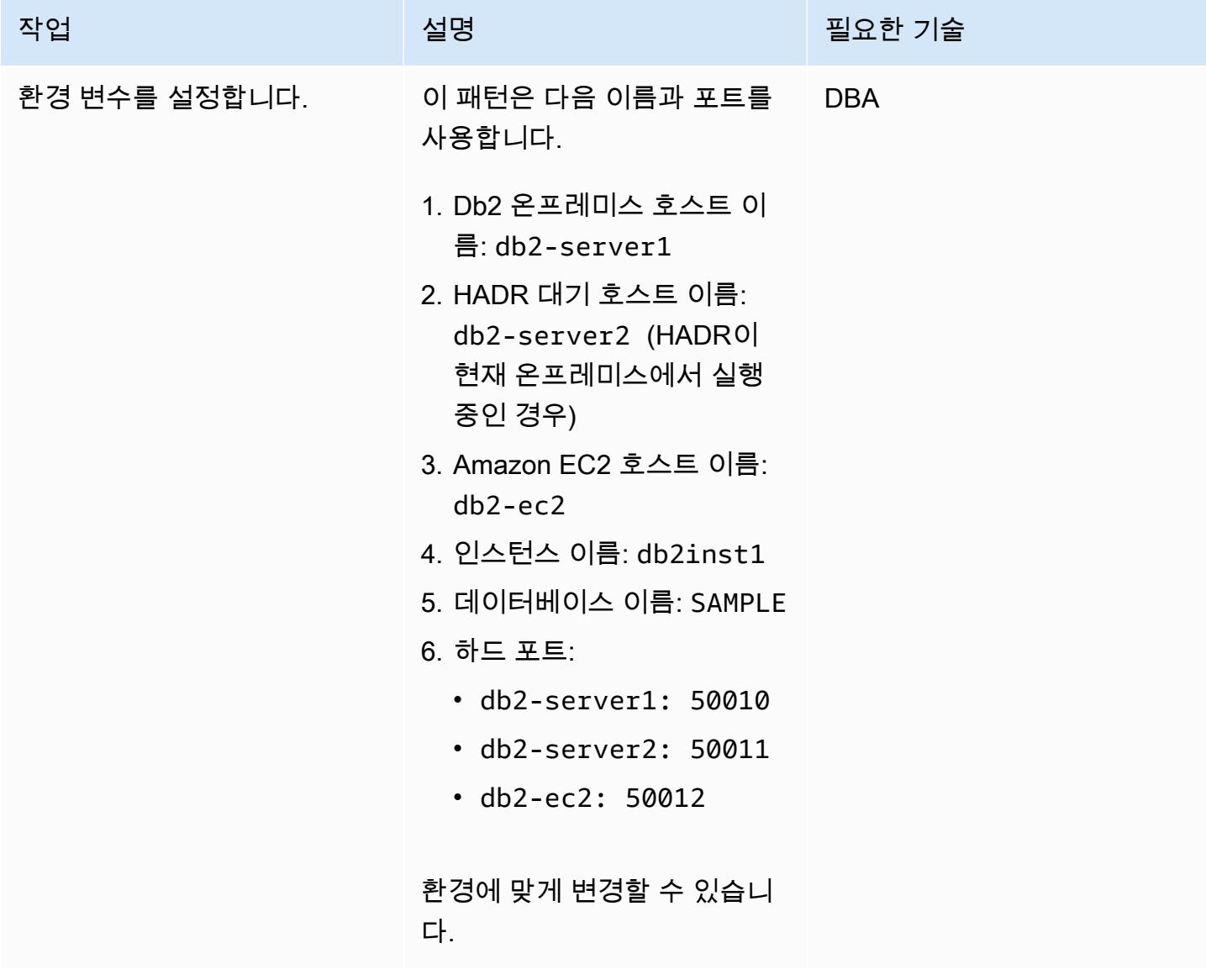

# 온프레미스 Db2 서버 구성

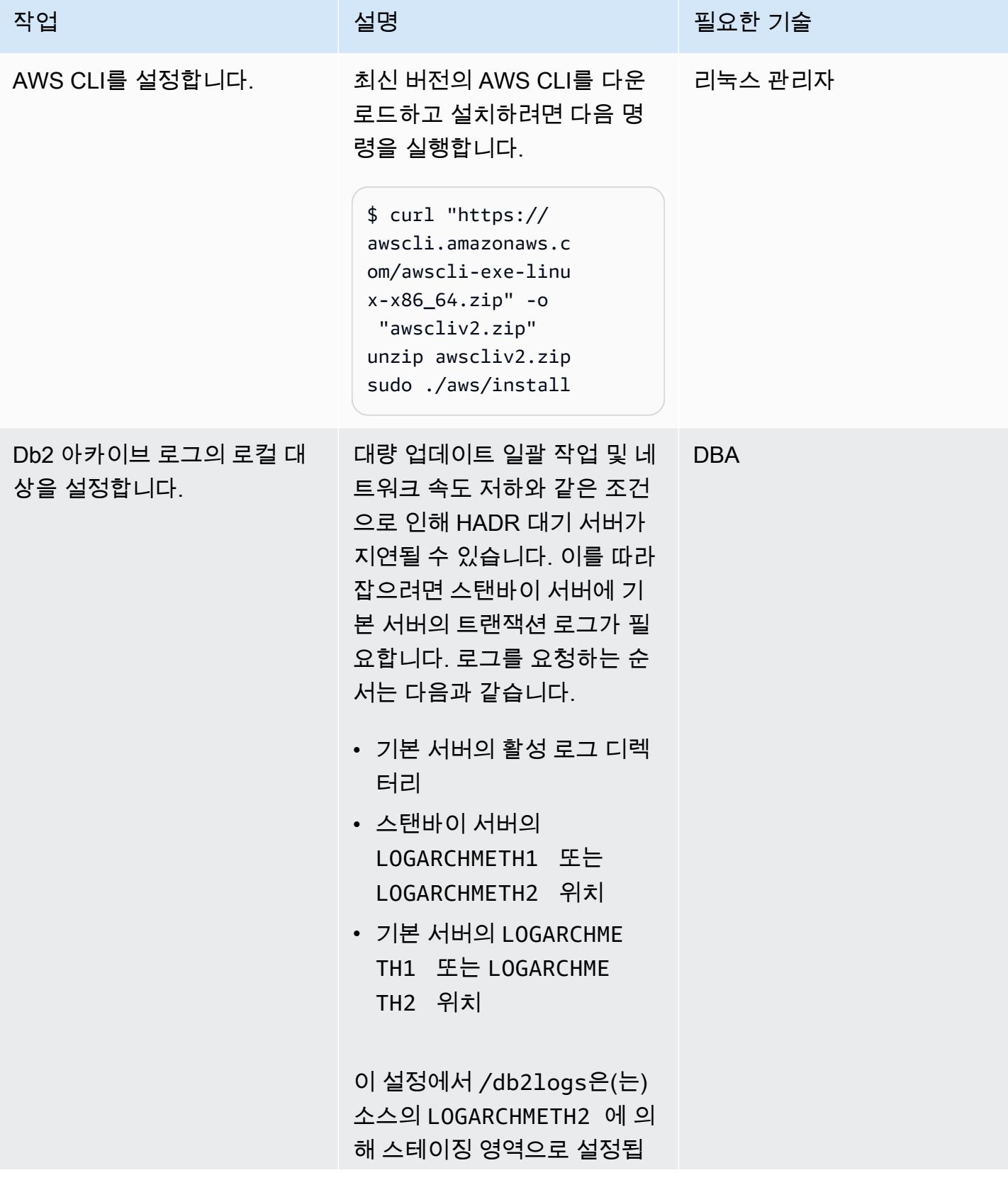

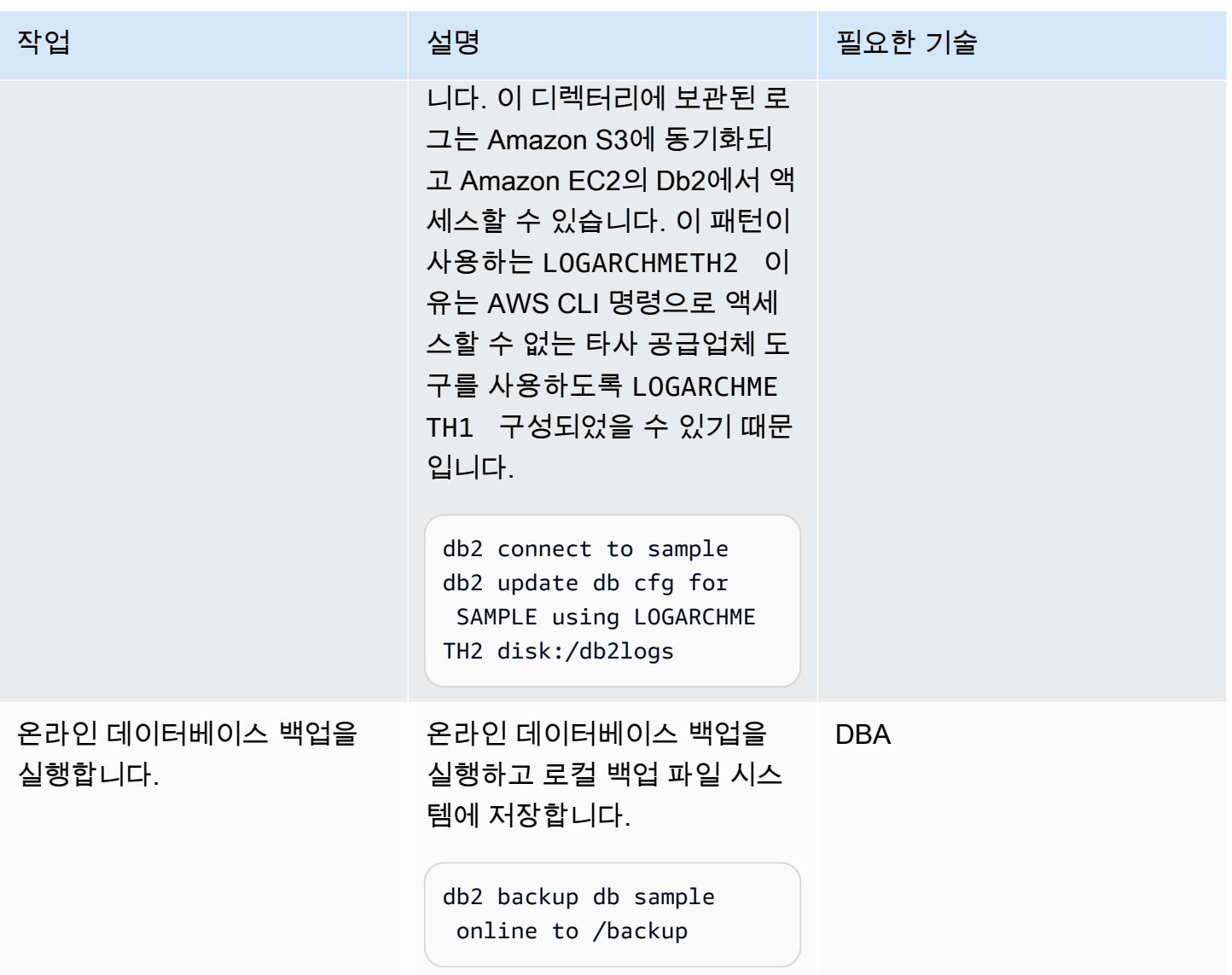

# S3 버킷 및 IAM 정책 설정

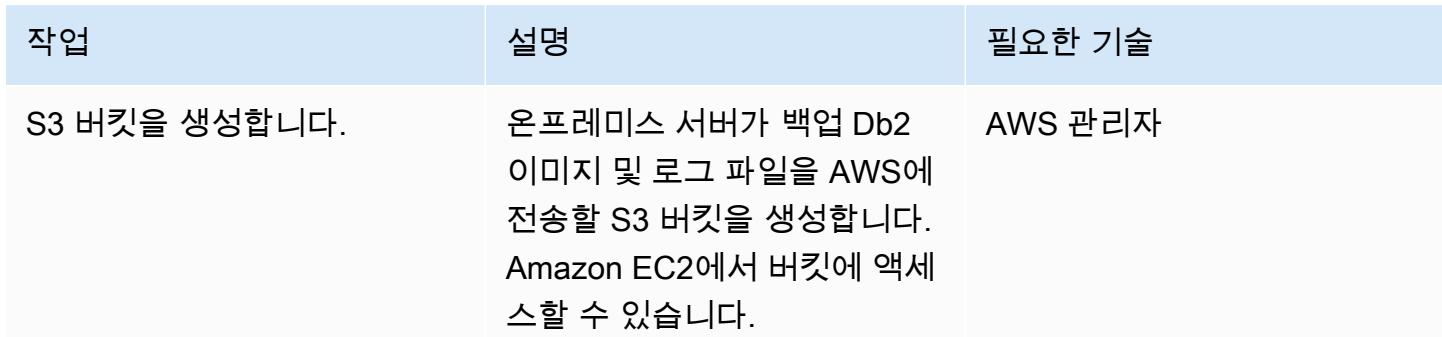

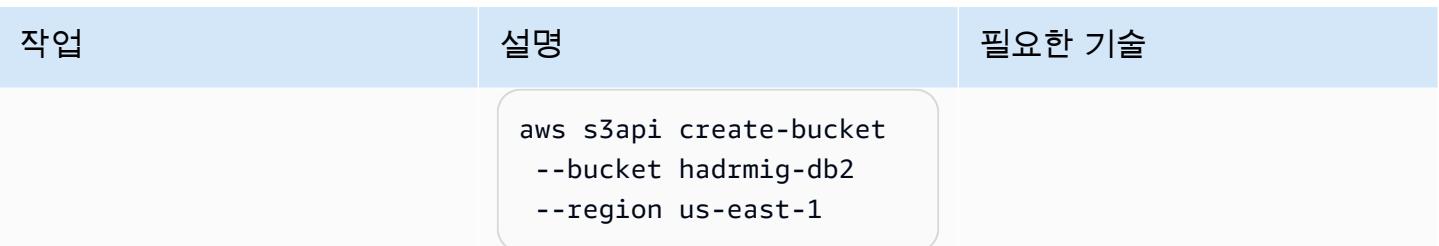

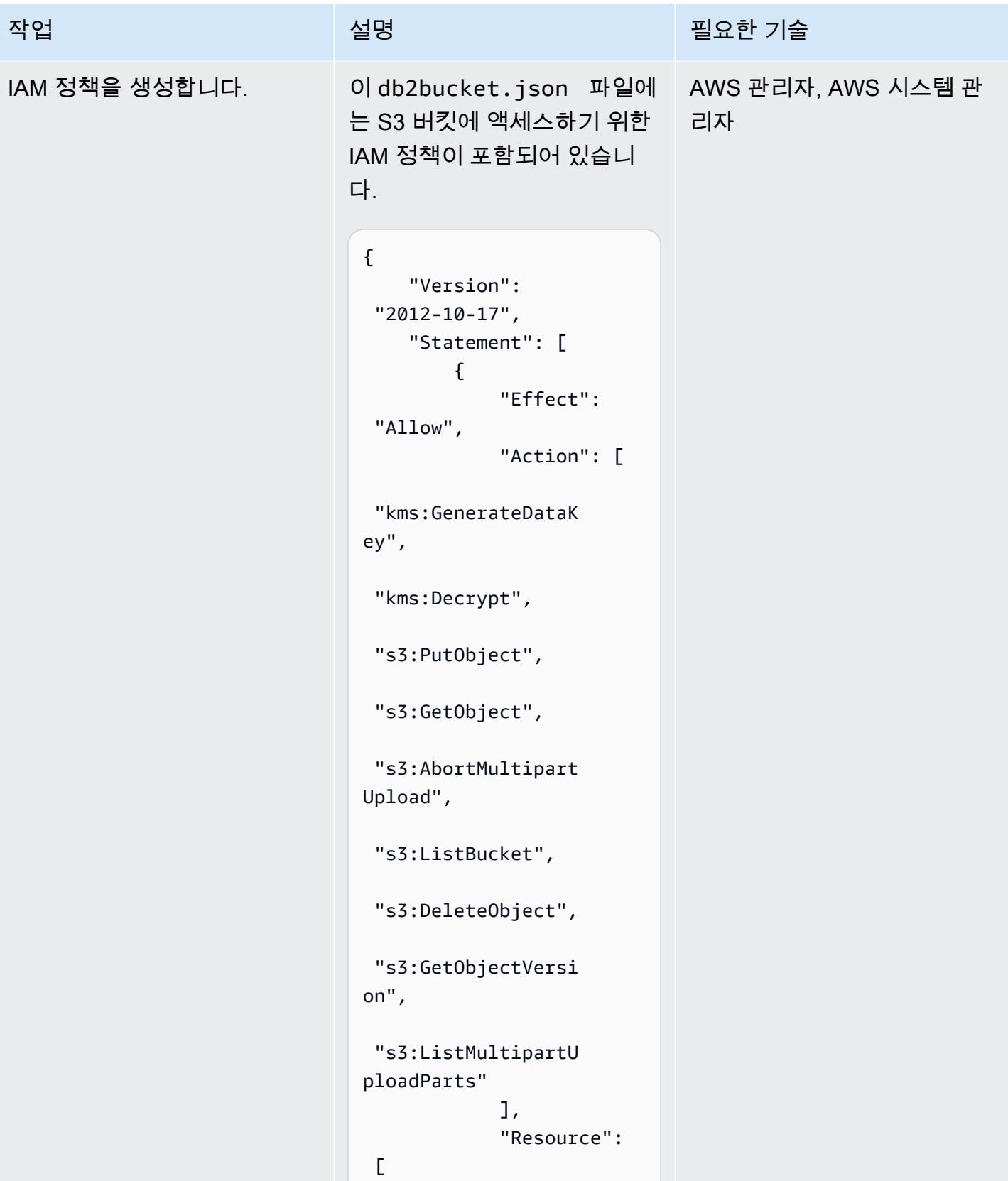

# 작업 <del>기술 기술 기술 기술 보호 기술 선명 기술 기술 기술 기술 기술 기술</del> "arn:aws:s3:::hadr mig-db2/\*", "arn:aws:s3:::hadr mig-db2" ] } ] }

정책을 생성하려면 다음 AWS CLI 명령을 사용하십시오.

```
aws iam create-policy \ 
       --policy-name 
  db2s3hapolicy \ 
       --policy-document 
 file://db2bucket.j 
son
```
JSON 출력에는 정책의 Amazon 리소스 이름 (ARN) 이 표시되며, aws\_account\_id 여기서 계정 ID를 나타냅니다.

"Arn": "arn:aws: iam::aws\_account\_i d:policy/db2s3hapo licy"

AWS 권장 가이드 THE THE TELESCOPE ASSESSED TO THE TELESCOPE AND THE TELESCOPE AND THE TELESCOPE AND THE TELESCOPE A

| 작업                                           | 설명                                                                                                    | 필요한 기술 |
|----------------------------------------------|----------------------------------------------------------------------------------------------------|--------|
| IAM 정책을 IAM 역할에 연결합 _ 일반적으로 Db2를 실행하는<br>니다. | EC2 인스턴스에는 시스템 관<br>리자가 할당한 IAM 역할이 있<br>습니다. IAM 역할이 할당되지<br>않은 경우 Amazon EC2 콘솔<br>에서 IAM 역할 수정을 선택할<br>수 있습니다.                     |        |
|                                              | IAM 정책을 EC2 인스턴스와<br>연결된 IAM 역할에 연결합니<br>다. 정책이 연결되면 EC2 인스<br>턴스는 S3 버킷에 액세스할 수<br>있습니다.                                             |        |
|                                              | aws iam attach-role-<br>policy --policy-arn<br>"arn:aws:iam::aws_<br>account_id:policy/<br>db2s3hapolicy" --role-<br>name db2s3harole |        |

원본 데이터베이스 백업 이미지 및 로그 파일을 Amazon S3로 전송

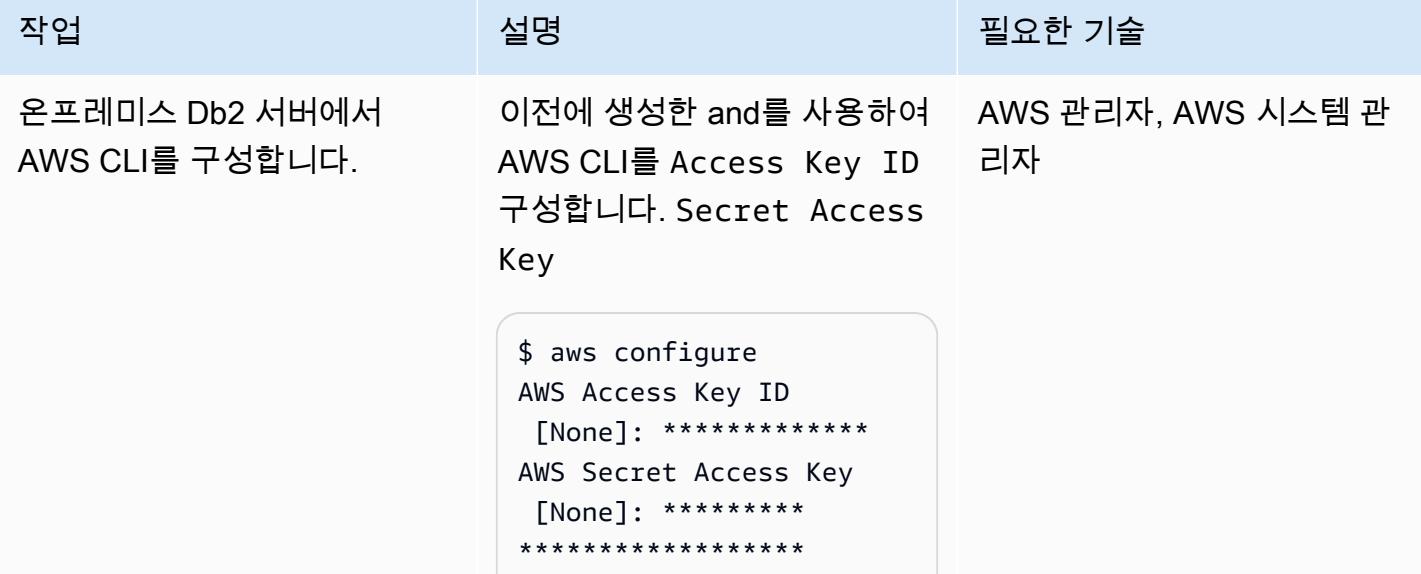

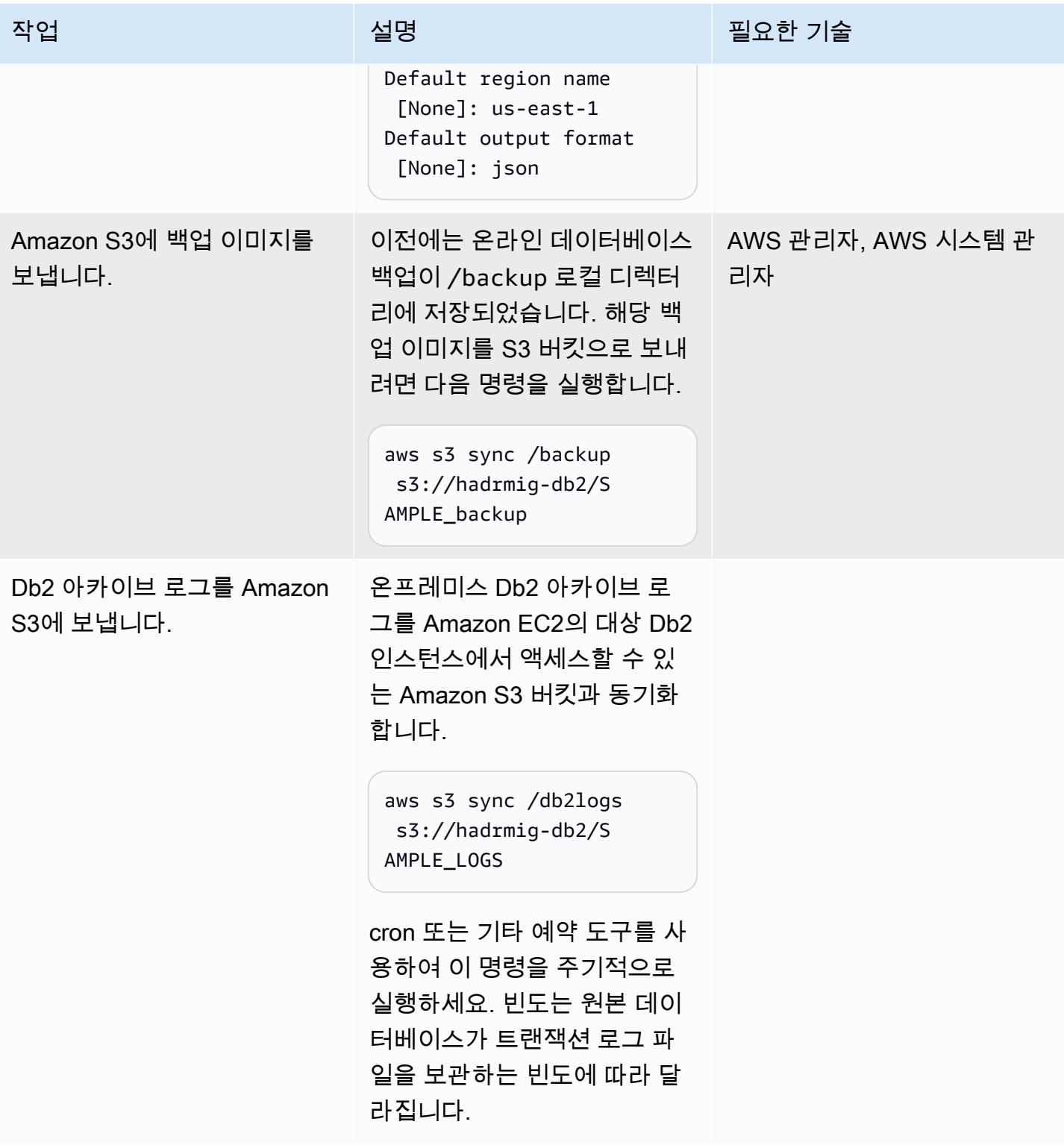

Amazon EC2의 Db2를 Amazon S3에 연결하고 초기 데이터베이스 동기화를 시작합니다.

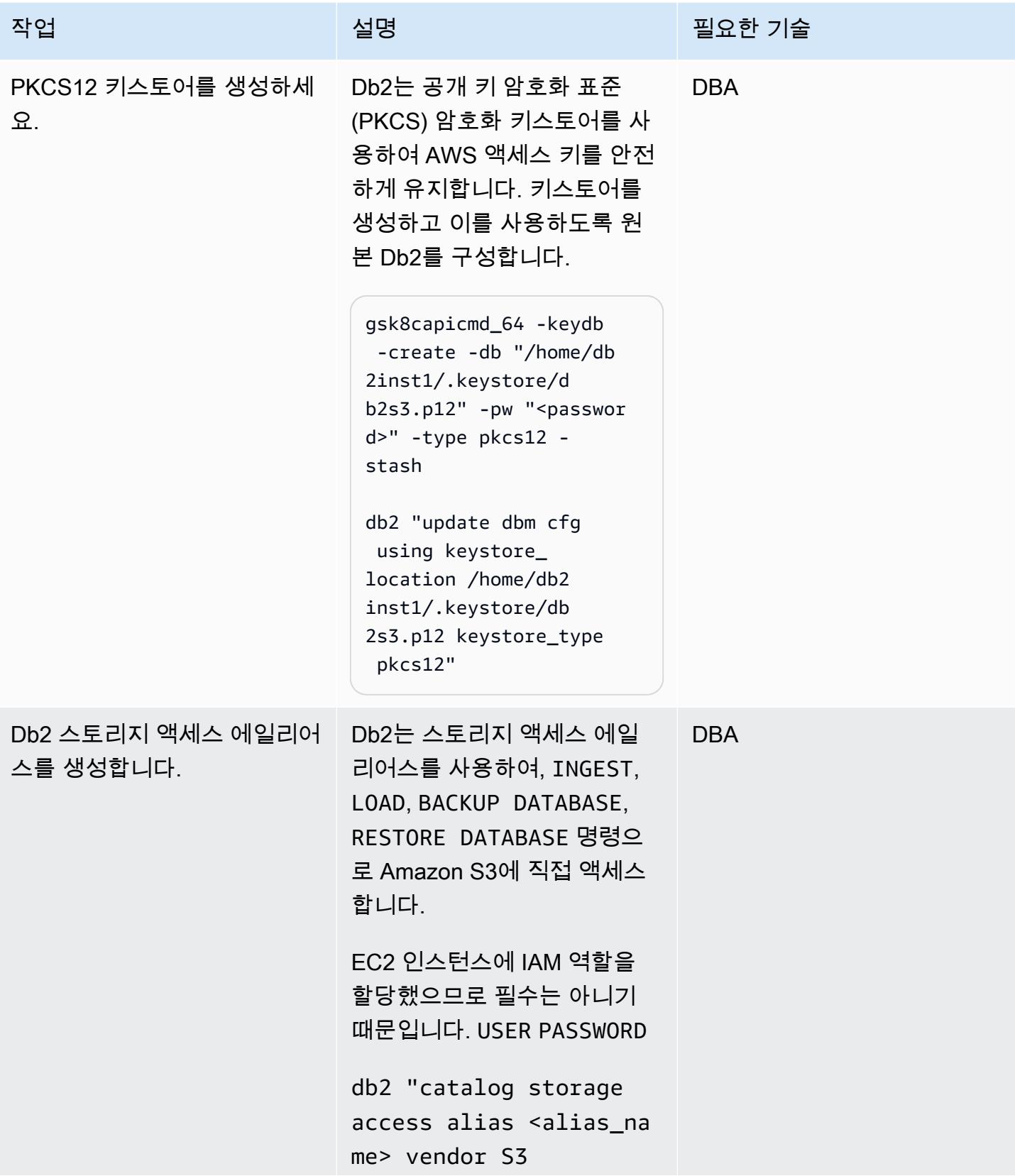

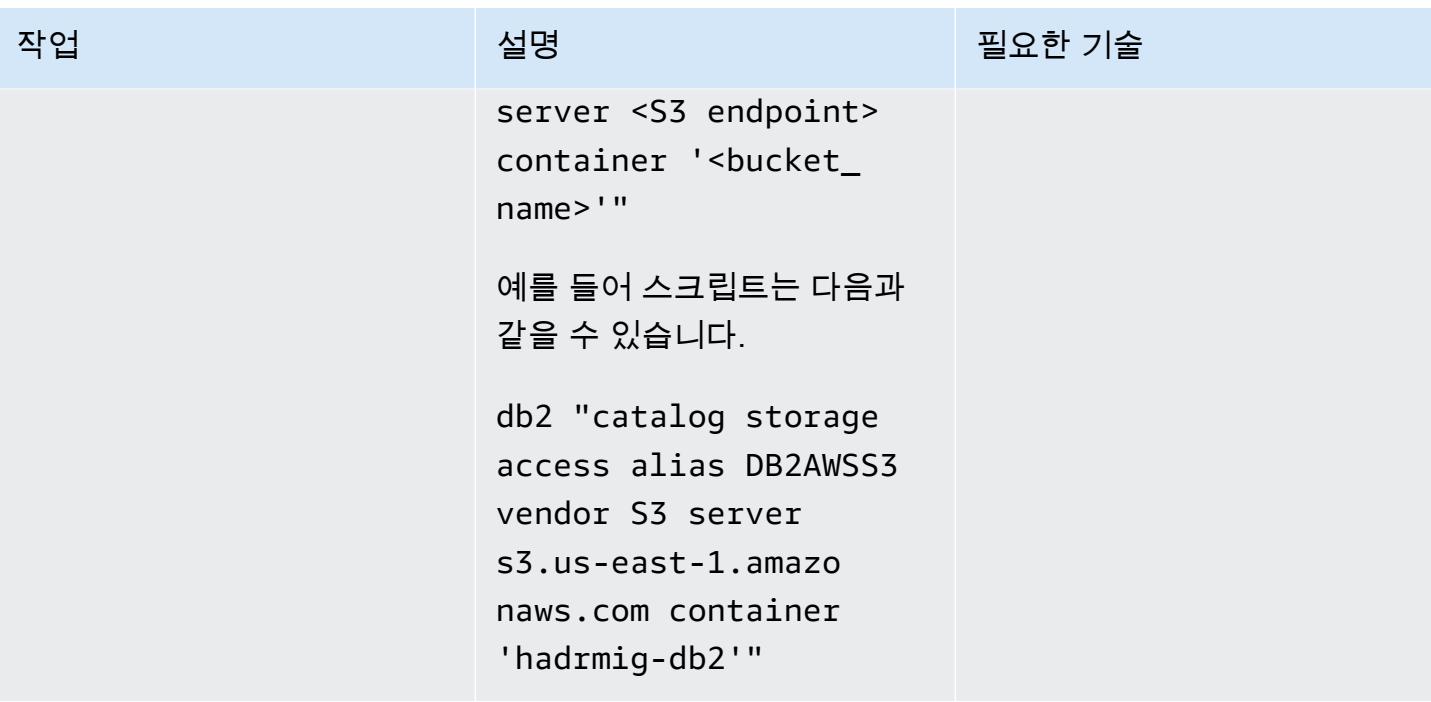

AWS 권장 가이드 THE THE TELESCOPE ASSESSED TO THE TELESCOPE AND THE THE TELESCOPE AND THE THE THE THE THE THE THE T

| 작업              | 설명                                                                                                    | 필요한 기술     |
|-----------------|----------------------------------------------------------------------------------------------------|------------|
| 스테이징 영역을 설정합니다. | 데이터베이스 백업 및 복<br>원을 위한 Amazon S3 스<br>테이징 영역을 우회하려면<br>DB2_ENABLE_COS_SDK<br>=ON DB2_OBJEC<br>T_STORAGE_SETTINGS<br>=EnableStreamingRe<br>store, 및 awssdk 라이브러<br>리 링크를 사용하는 것이 좋습<br>니다.                                                                                                    | <b>DBA</b> |
|                 | #By root:<br>cp -rp /home/db2inst1/<br>sqllib/lib64/awssdk/<br>RHEL/7.6/* /home/db2<br>inst1/sqllib/lib64/<br>#By db2 instance owner:<br>db2set DB2_OBJEC<br>T_STORAGE_LOCAL_ST<br>AGING_PATH=/db2stage<br>db2set DB2_ENABL<br>E_COS_SDK=ON<br>db2set DB2_OBJEC<br>T_STORAGE_LOCAL_ST<br>AGING_PATH=/db2stage<br>db2stop<br>db2start |            |

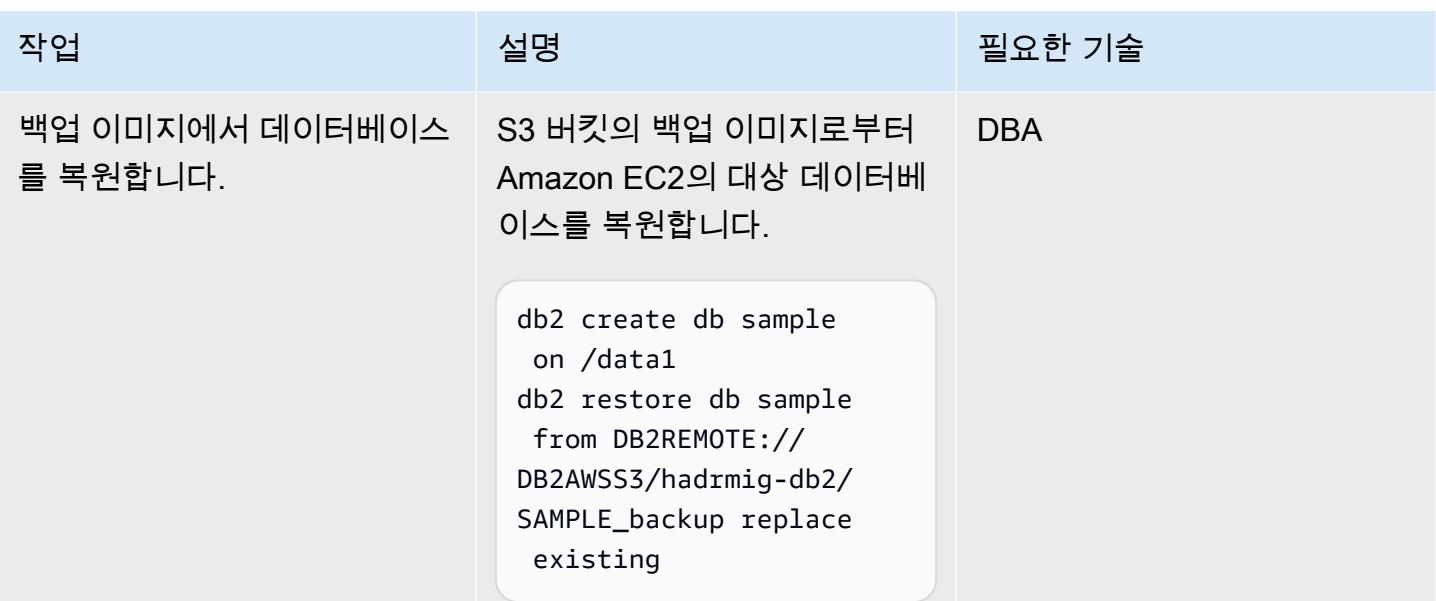

# 온프레미스에서 하드 드라이브 없이 HARD 설치

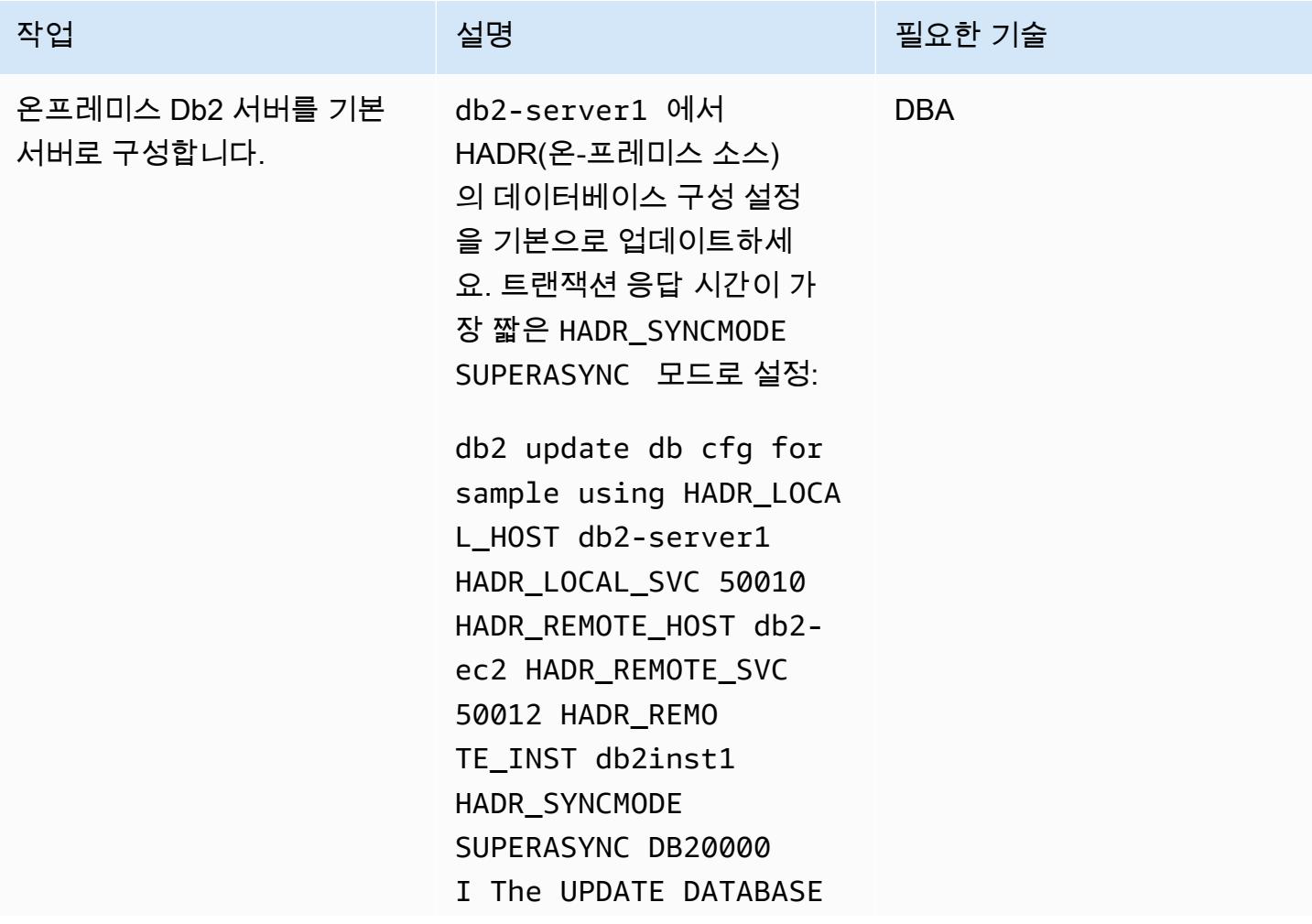

AWS 권장 가이드 THE THE TELESCOPE ASSESSED TO THE TELESCOPE AND THE TELESCOPE AND THE TELESCOPE AND THE TELESCOPE A

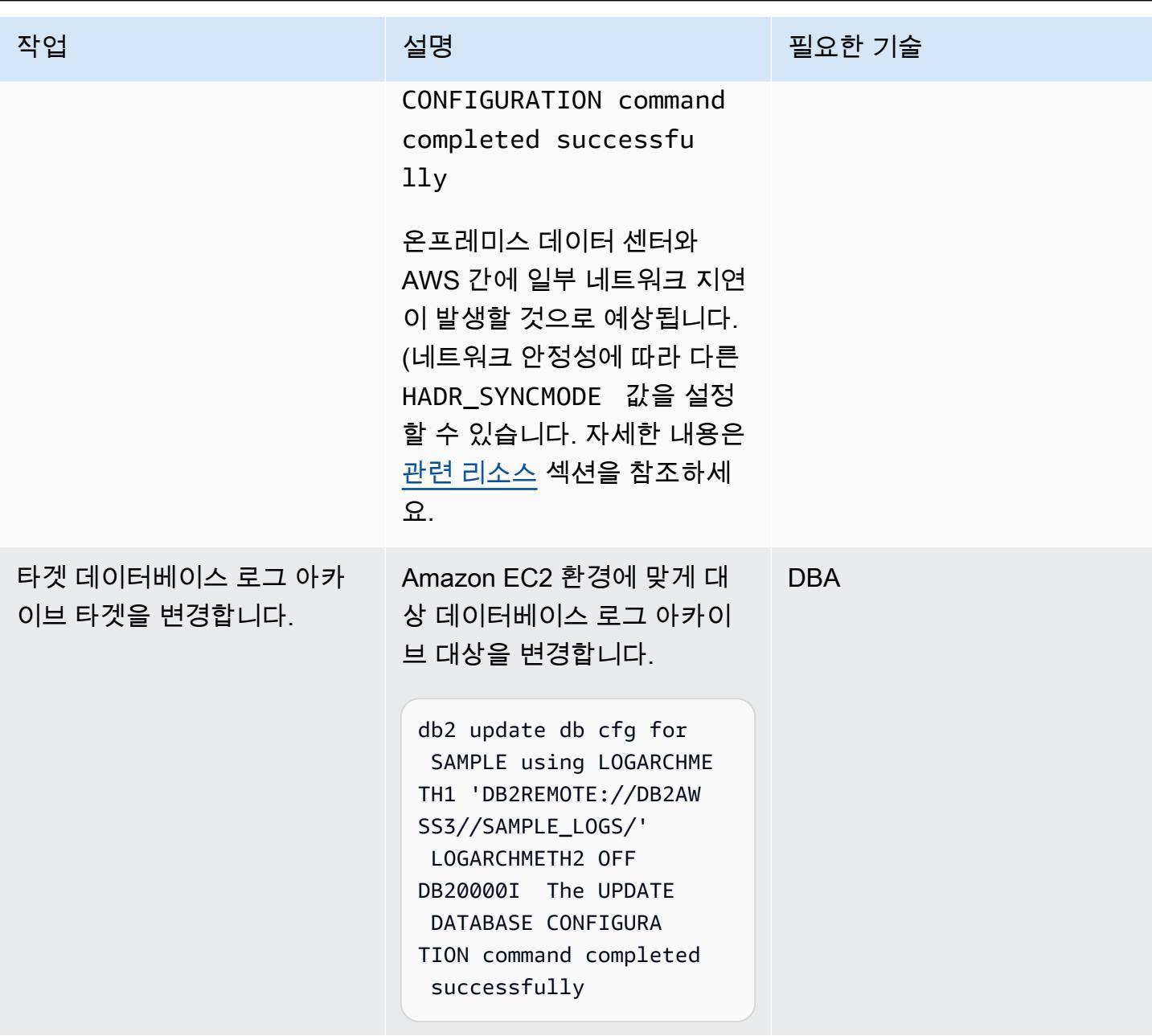

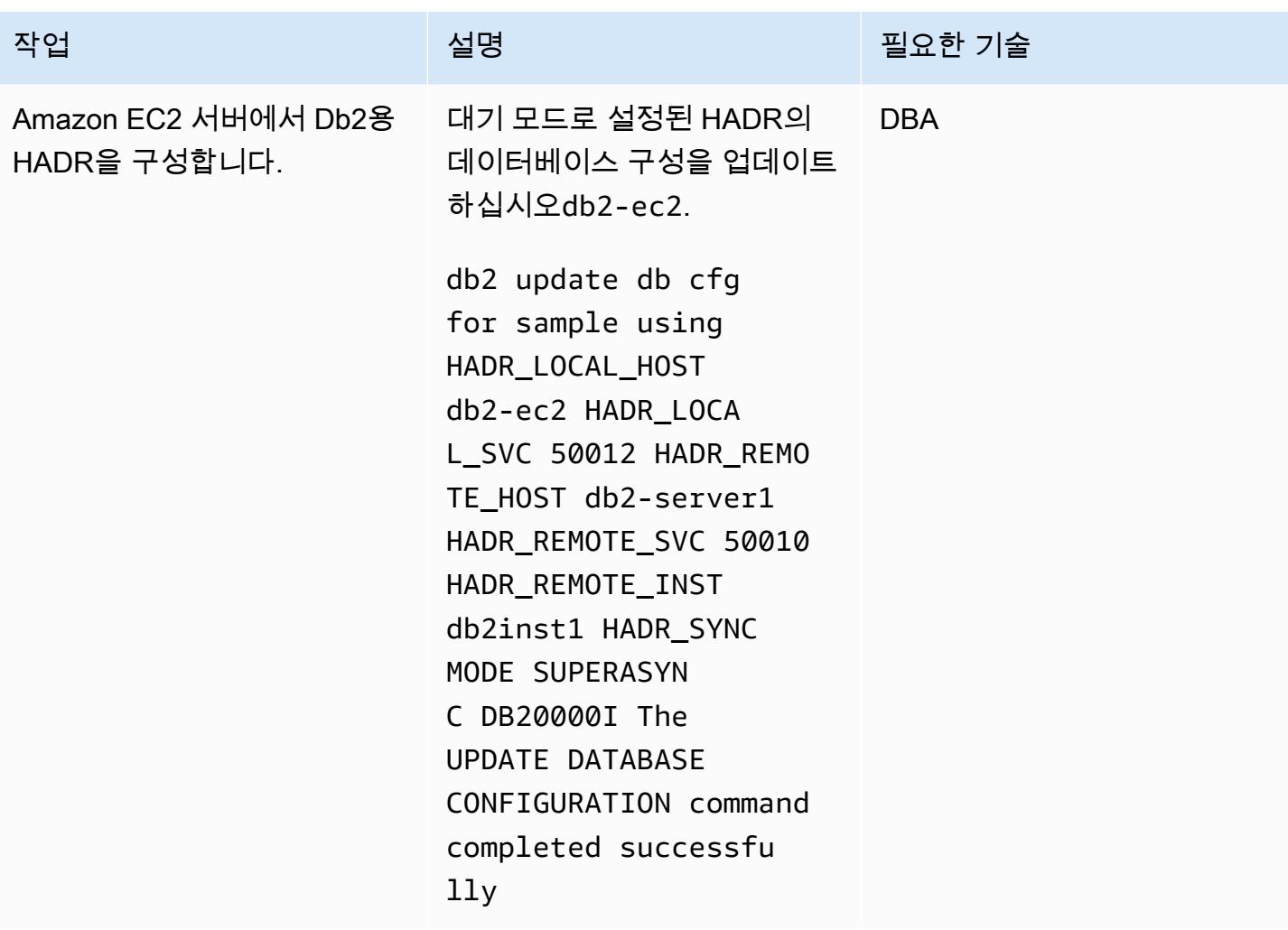

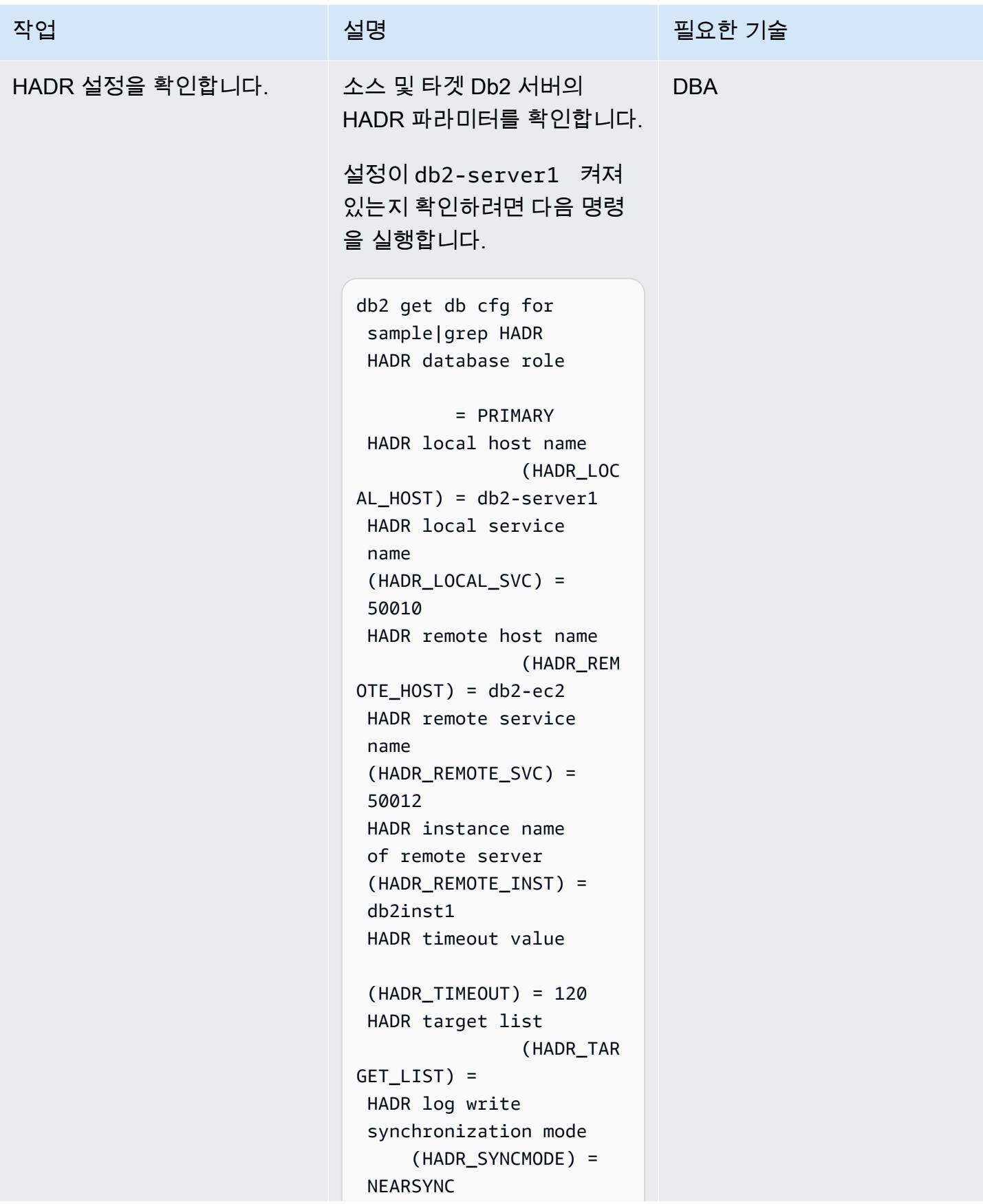

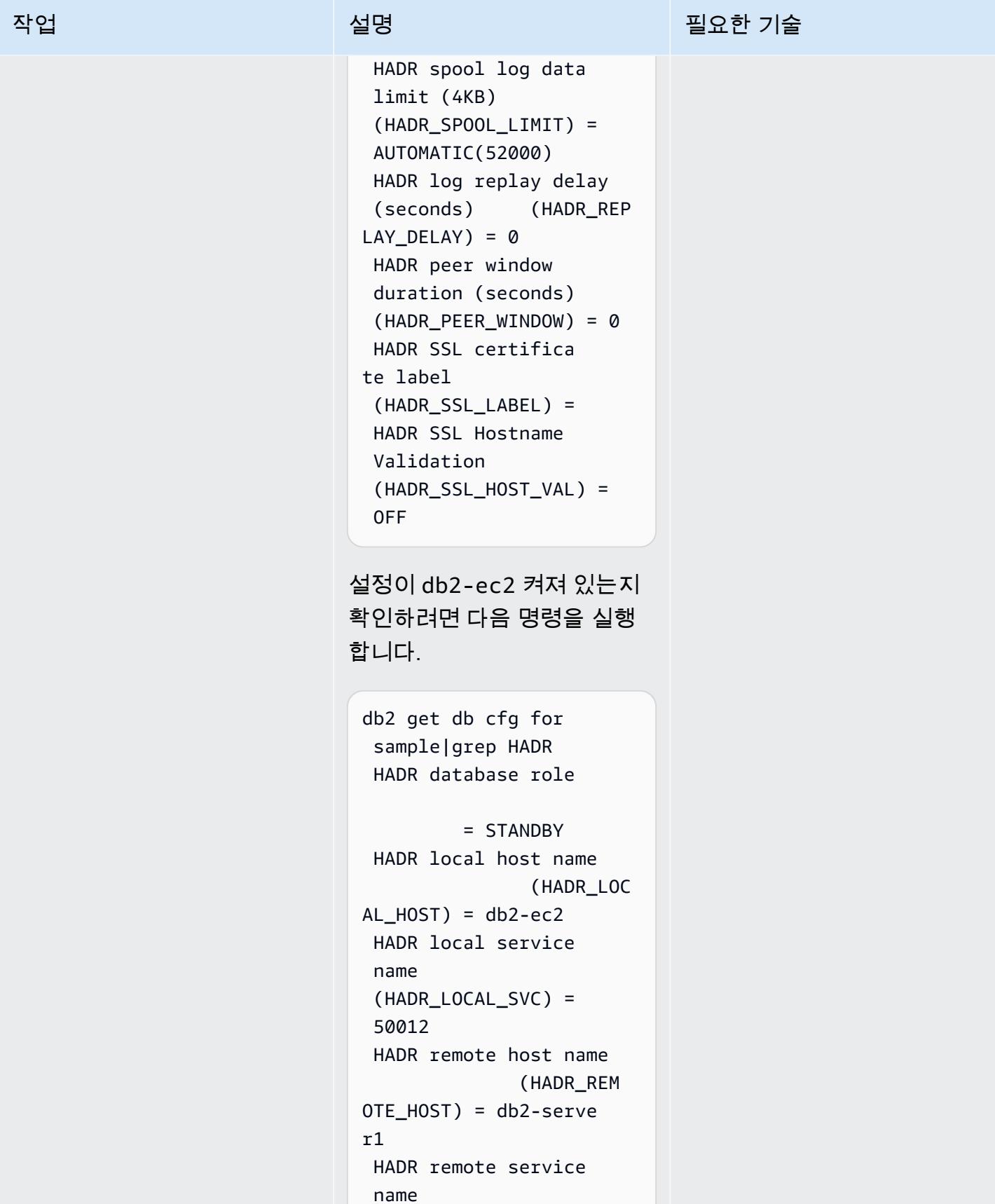

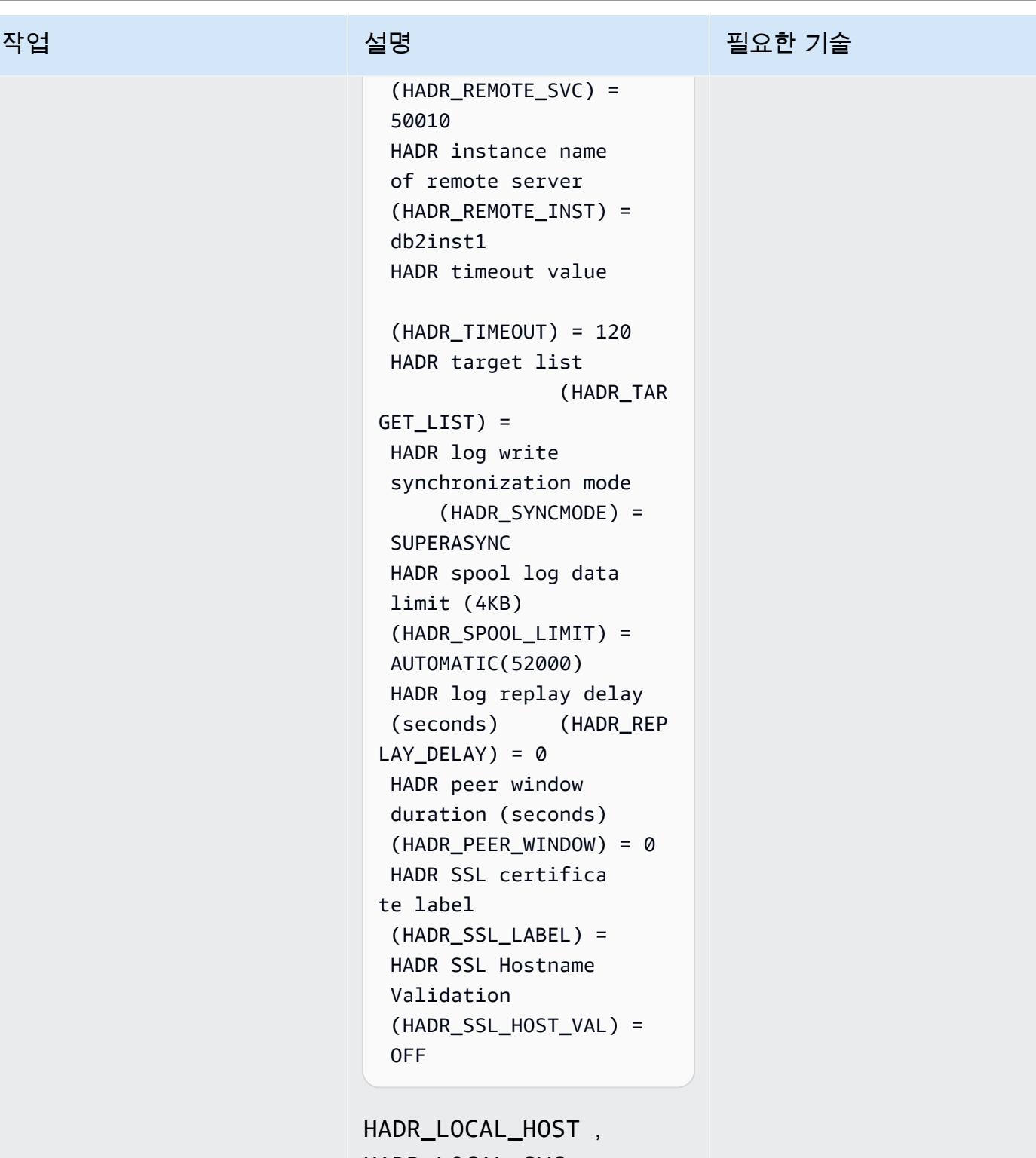

HADR\_LOCAL\_SVC , HADR\_REMOTE\_HOST , HADR\_REMOTE\_SVC 파라미 터는 기본 HADR 설정과 대기

HADR을 사용하여 Db2를 Amazon EC2로 마이그레이션하세요. 3206

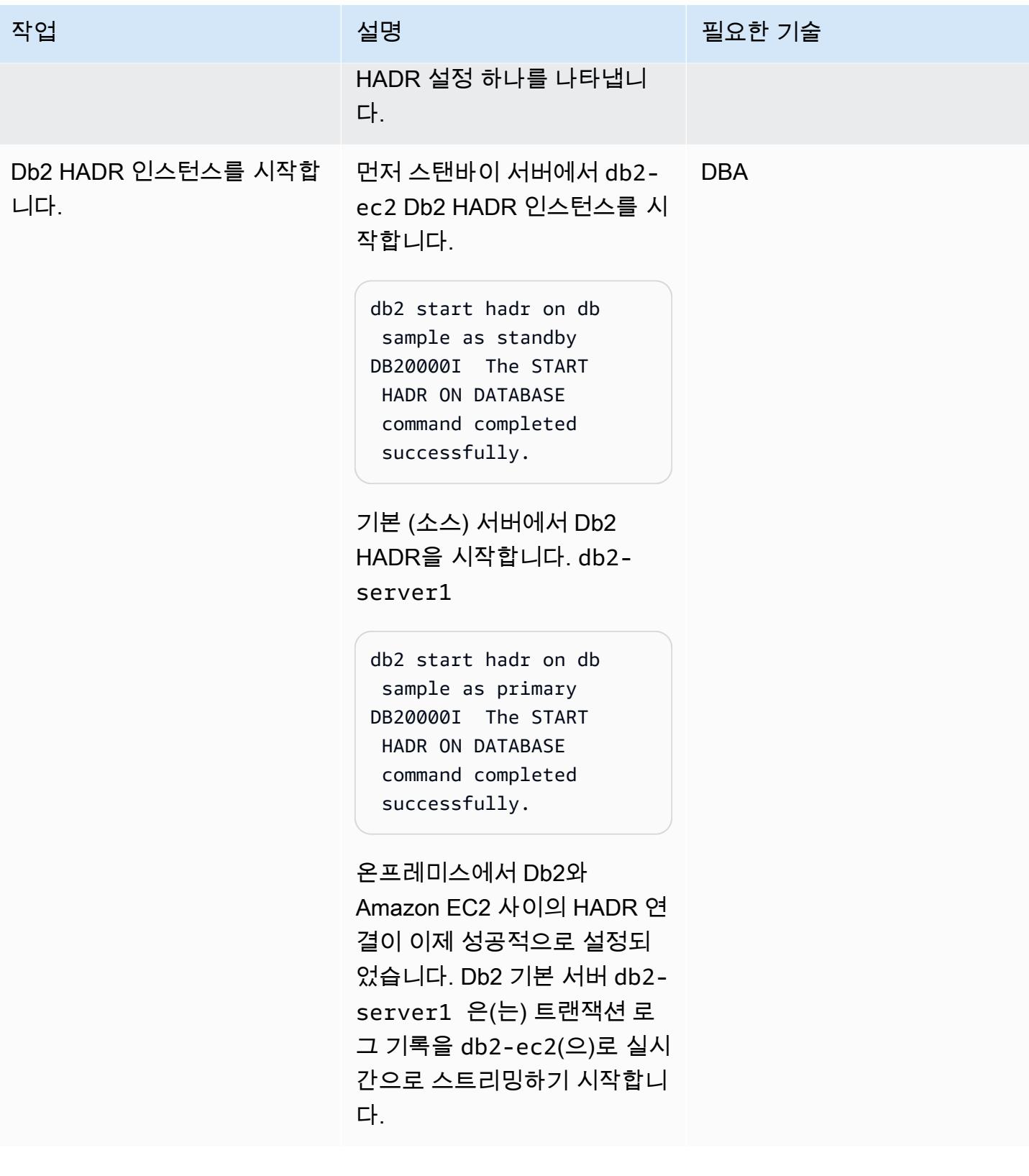

# 온프레미스에 HADR이 있는 경우 HADR을 설정하세요.

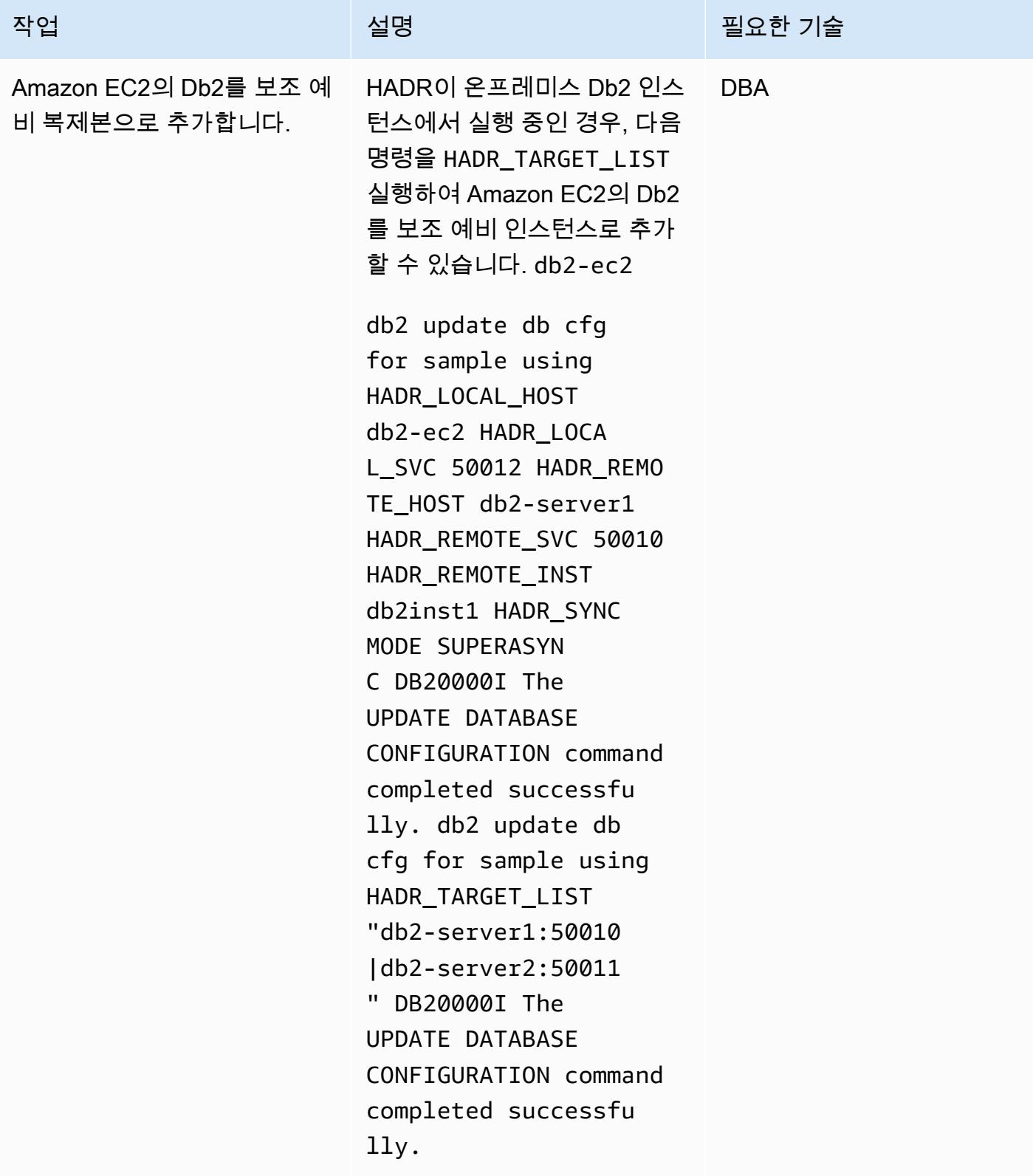

AWS 권장 가이드 THE THE TELESCOPE ASSESSED TO THE TELESCOPE AND THE THE TELESCOPE AND THE THE THE THE THE THE THE T

| 작업                            | 설명                                                                                                    | 필요한 기술     |
|-------------------------------|----------------------------------------------------------------------------------------------------|------------|
| 온프레미스 서버에 보조 대기<br>정보를 추가합니다. | 두 개의 온프레미스 서버(기<br>본 및 대기)에서 HADR_TARG<br>ET_LIST 을(를) 업데이트하<br>세요.                                                                                                    | <b>DBA</b> |
|                               | 이제 다음 코드를 db2-serve<br>r1 실행합니다.                                                                                                    |            |
|                               | db2 update db cfg for<br>sample using HADR_TARG<br>ET_LIST "db2-serv<br>er2:50011 db2-ec2:<br>50012" DB20000I<br>The UPDATE DATABASE<br>CONFIGURATION command<br>completed successfu<br>lly. SQL1363W One or<br>more of the parameter<br>s submitted for<br>immediate modificat<br>ion were not changed<br>dynamically. For<br>these configura<br>tion parameters,<br>the database must<br>be shutdown and<br>reactivated before<br>the configuration<br>parameter changes<br>become effective.<br>db2-server2 켜기, 다음 코<br>드를 실행합니다.<br>db2 update db cfg for |            |
|                               | sample using HADR_TARG                                                                                                    |            |

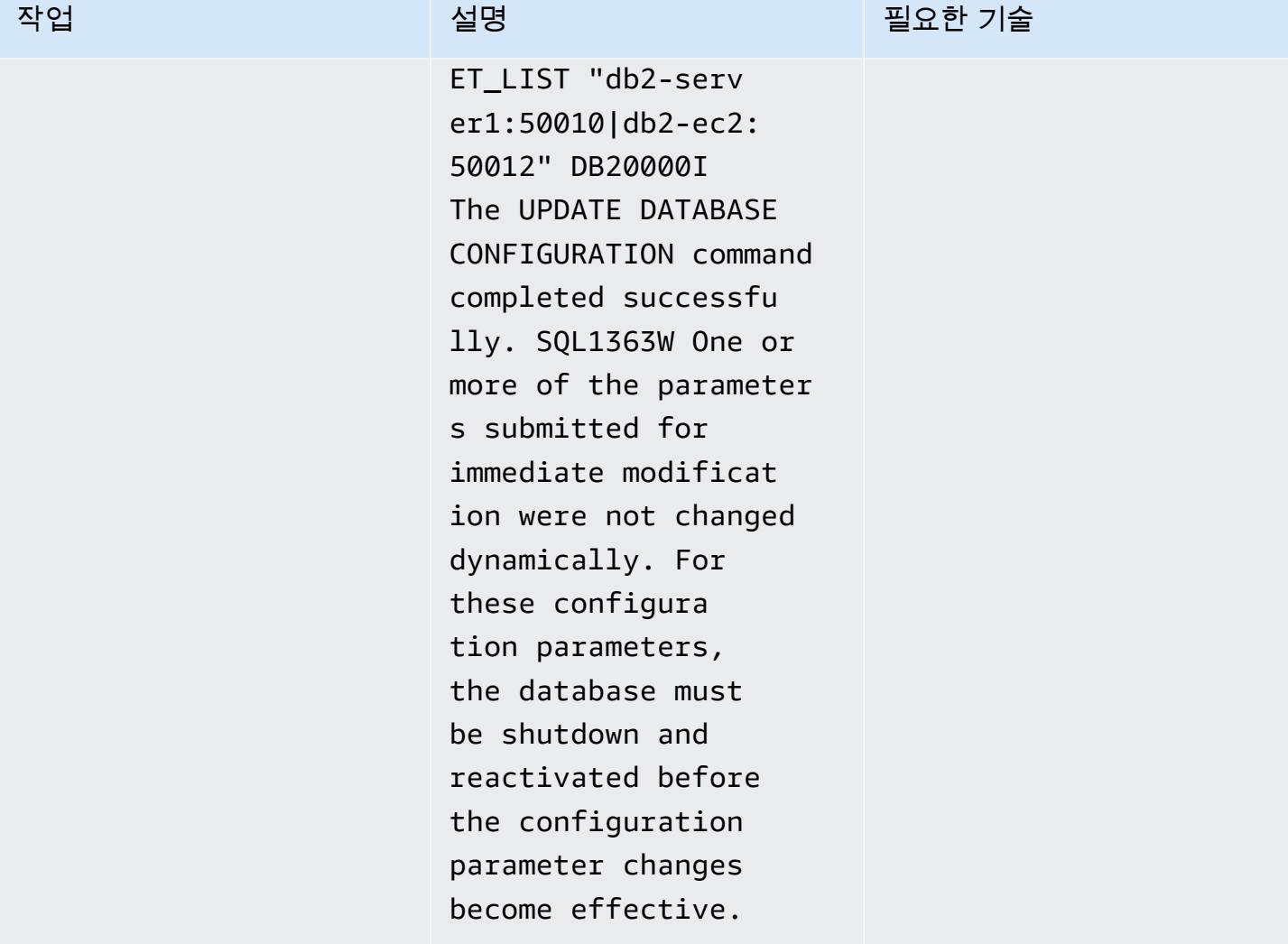

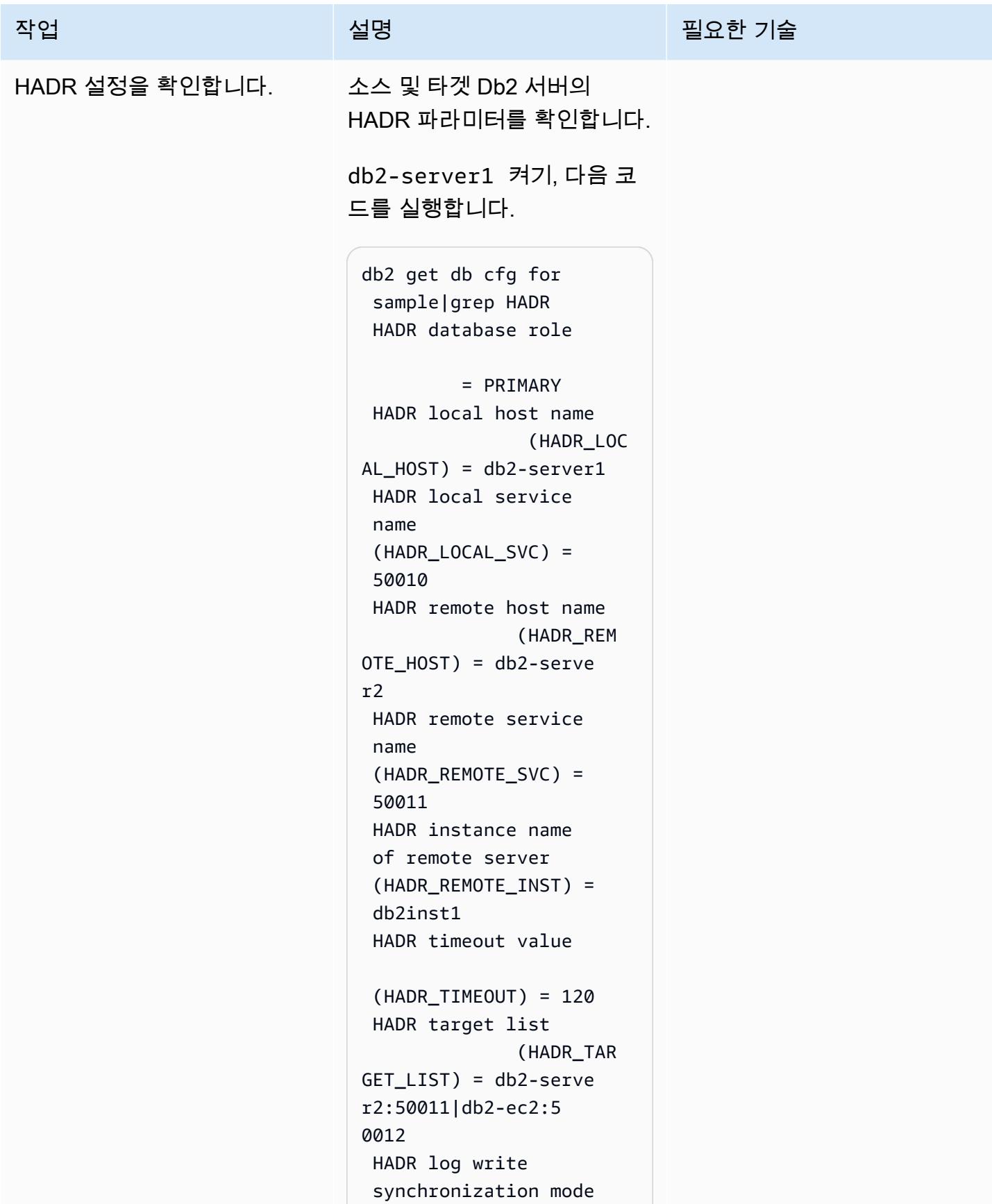

```
AWS 권장 가이드 Windows All Annual Accounts Accounts Accounts Accounts Accounts Accounts Accounts Accounts Accounts
 작업 설명 필요한 기술
                                      (HADR_SYNCMODE) = 
                                  NEARSYNC 
                                  HADR spool log data 
                                  limit (4KB) 
                                  (HADR_SPOOL_LIMIT) = 
                                  AUTOMATIC(52000) 
                                  HADR log replay delay 
                                  (seconds) (HADR_REP 
                                LAY DELAY) = \emptyset HADR peer window 
                                  duration (seconds) 
                                 (HADR PEER WINDOW) = 0
                                  HADR SSL certifica 
                                te label 
                                  (HADR_SSL_LABEL) =
```

```
db2-server2 켜기, 다음 코
```
(HADR\_SSL\_HOST\_VAL) =

HADR SSL Hostname

드를 실행합니다.

Validation

OFF

```
db2 get db cfg for 
  sample|grep HADR 
  HADR database role 
           = STANDBY 
  HADR local host name 
                  (HADR_LOC 
AL_HOST) = db2-server2 
  HADR local service 
  name 
  (HADR_LOCAL_SVC) = 
  50011 
  HADR remote host name 
                 (HADR_REM 
OTE_HOST) = db2-serve 
r1 
  HADR remote service 
  name
```
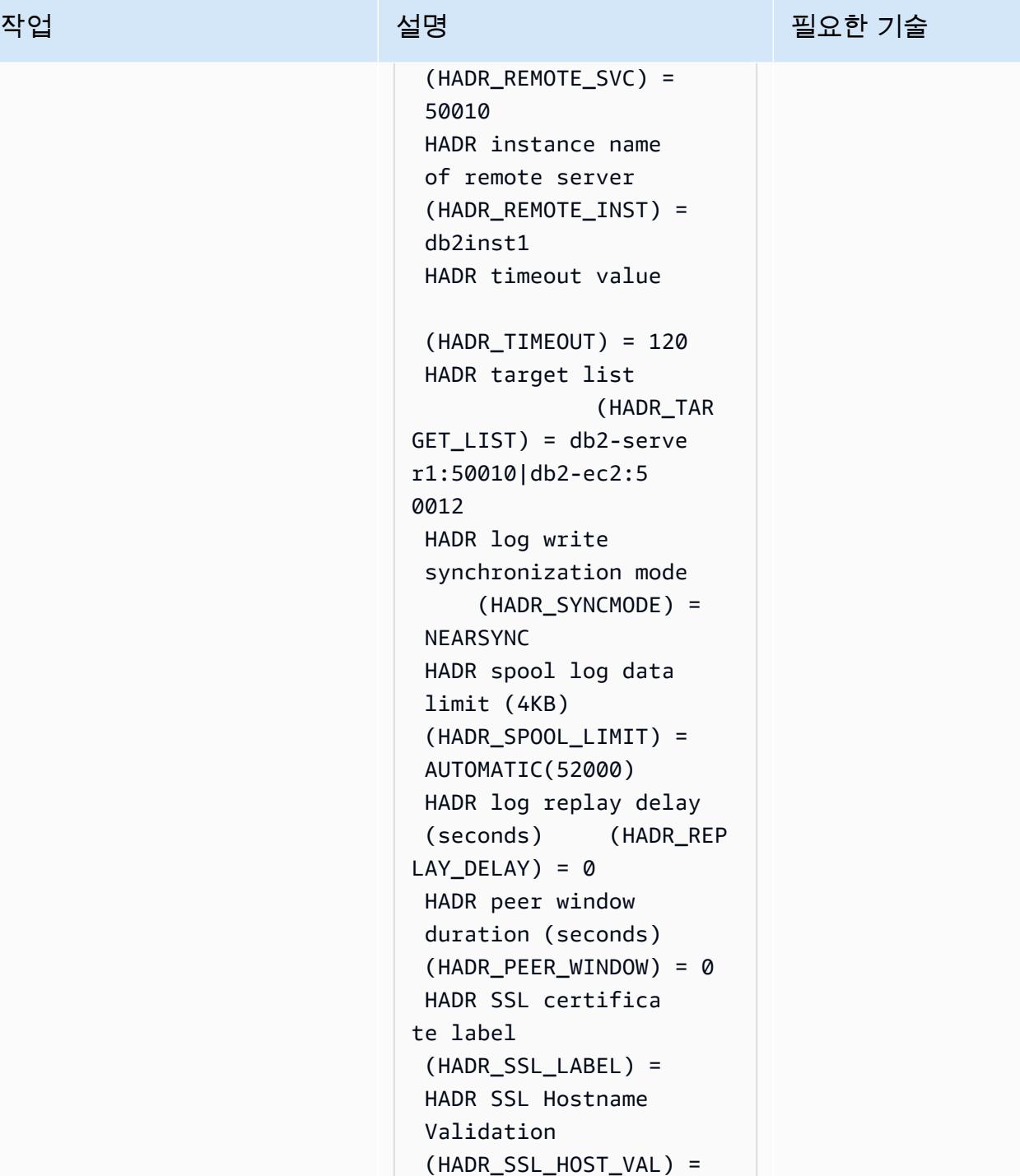

OFF

db2-ec2켜기, 다음 코드를 실 행합니다.

db2 get db cfg for sample|grep HADR

```
작업 설명 필요한 기술
                                 HADR database role 
                                          = STANDBY 
                                  HADR local host name 
                                                (HADR_LOC 
                                AL_HOST = db2-ec2
                                  HADR local service 
                                  name 
                                  (HADR_LOCAL_SVC) = 
                                  50012 
                                  HADR remote host name 
                                               (HADR_REM 
                                OTE_HOST) = db2-serve 
                                r1 
                                  HADR remote service 
                                  name 
                                  (HADR_REMOTE_SVC) = 
                                  50010 
                                  HADR instance name 
                                  of remote server 
                                  (HADR_REMOTE_INST) = 
                                  db2inst1 
                                  HADR timeout value 
                                  (HADR_TIMEOUT) = 120 
                                  HADR target list 
                                               (HADR_TAR 
                                GET_LIST) = db2-serve 
                                r1:50010|db2-serve 
                                r2:50011 
                                 HADR log write 
                                  synchronization mode 
                                      (HADR_SYNCMODE) = 
                                  SUPERASYNC 
                                  HADR spool log data 
                                  limit (4KB) 
                                  (HADR_SPOOL_LIMIT) = 
                                  AUTOMATIC(52000) 
                                  HADR log replay delay 
                                  (seconds) (HADR_REP 
                                LAY_DELAY = 0
```
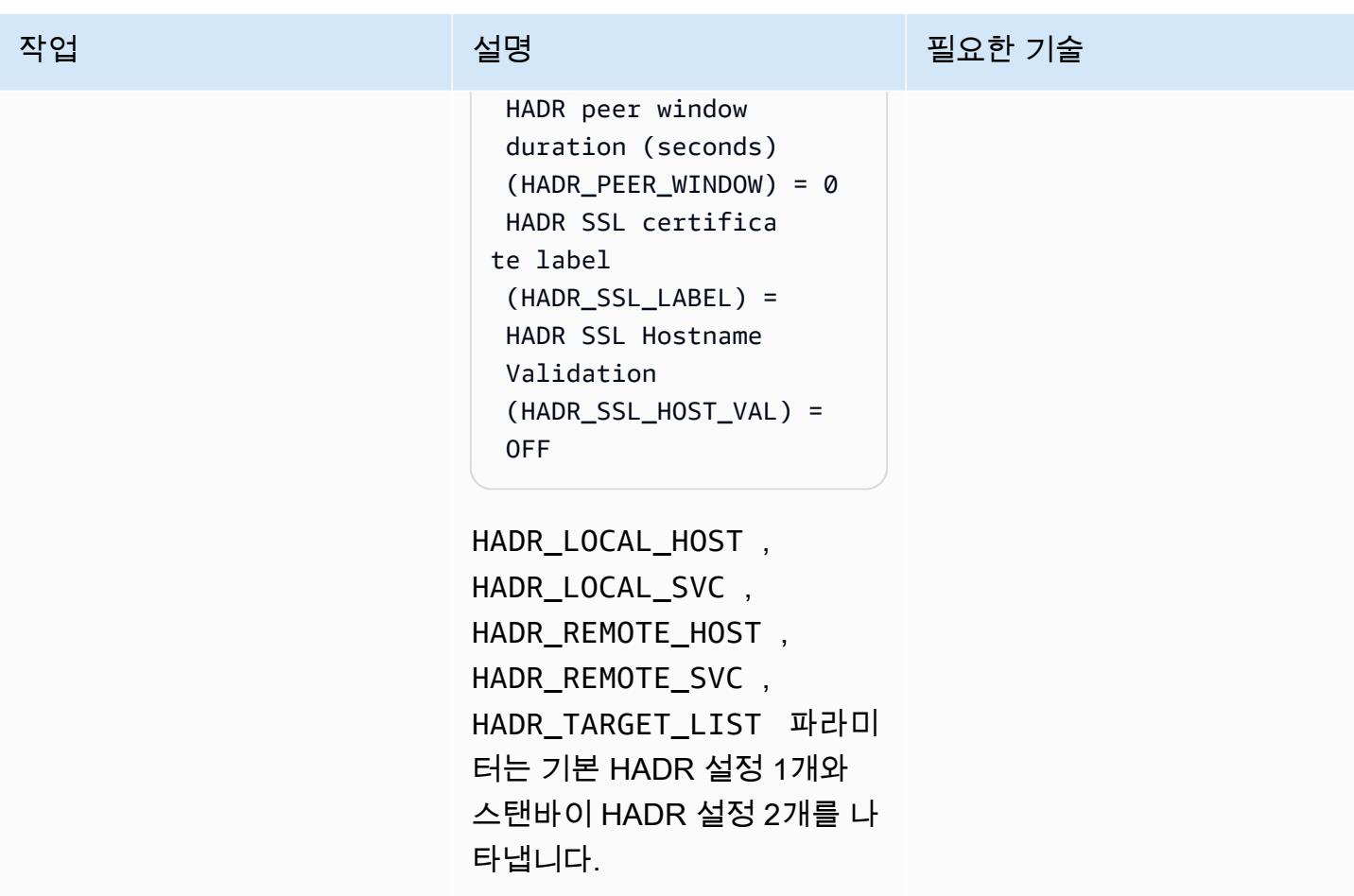

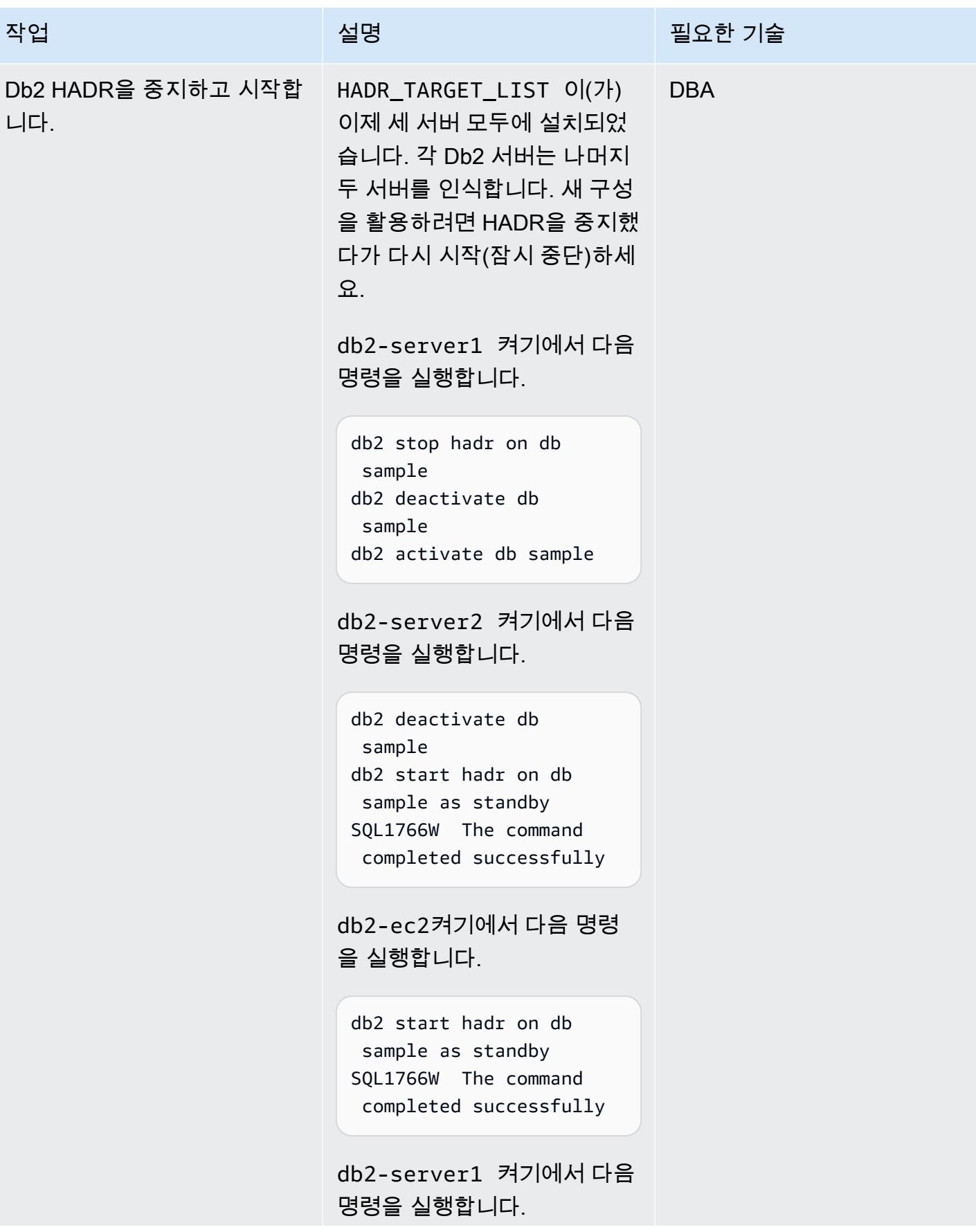

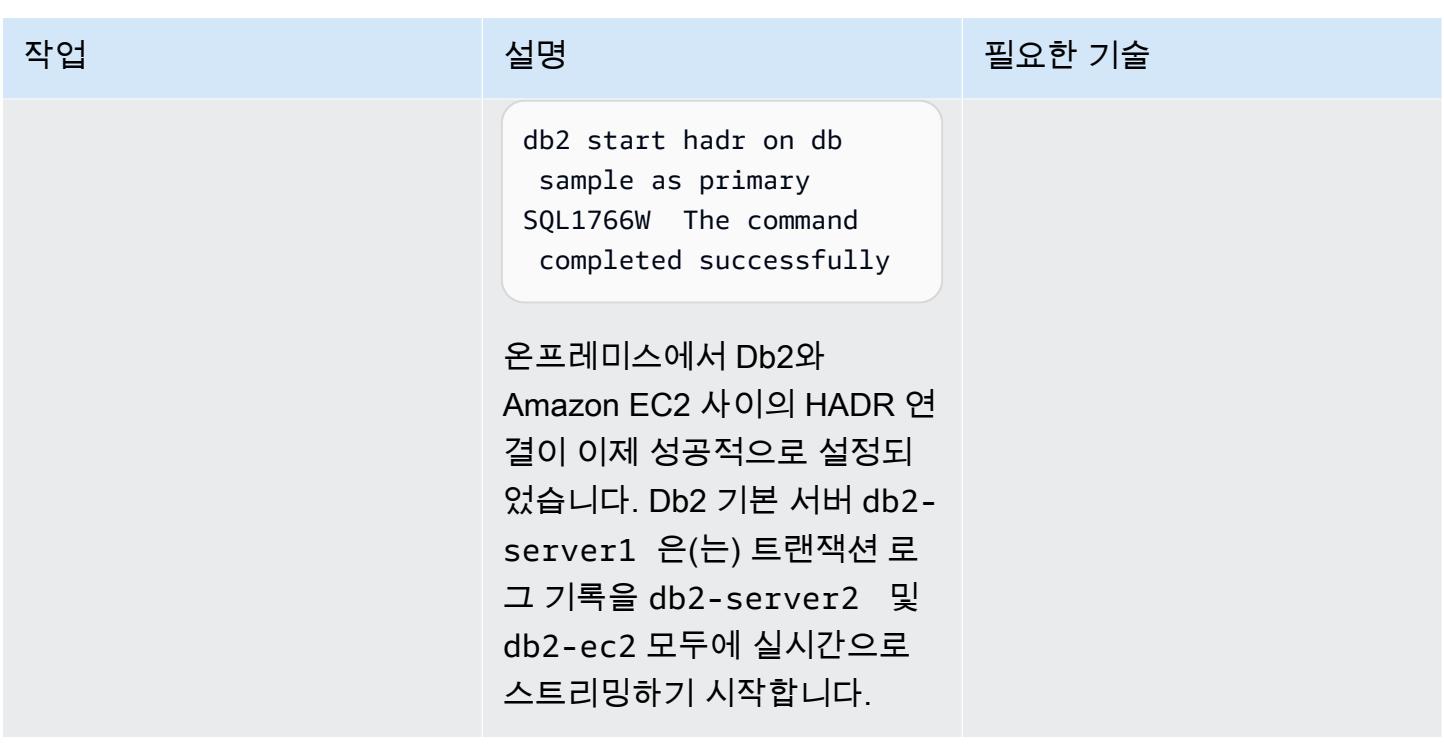

전환 기간 동안 Amazon EC2의 Db2를 기본 버전으로 설정합니다.

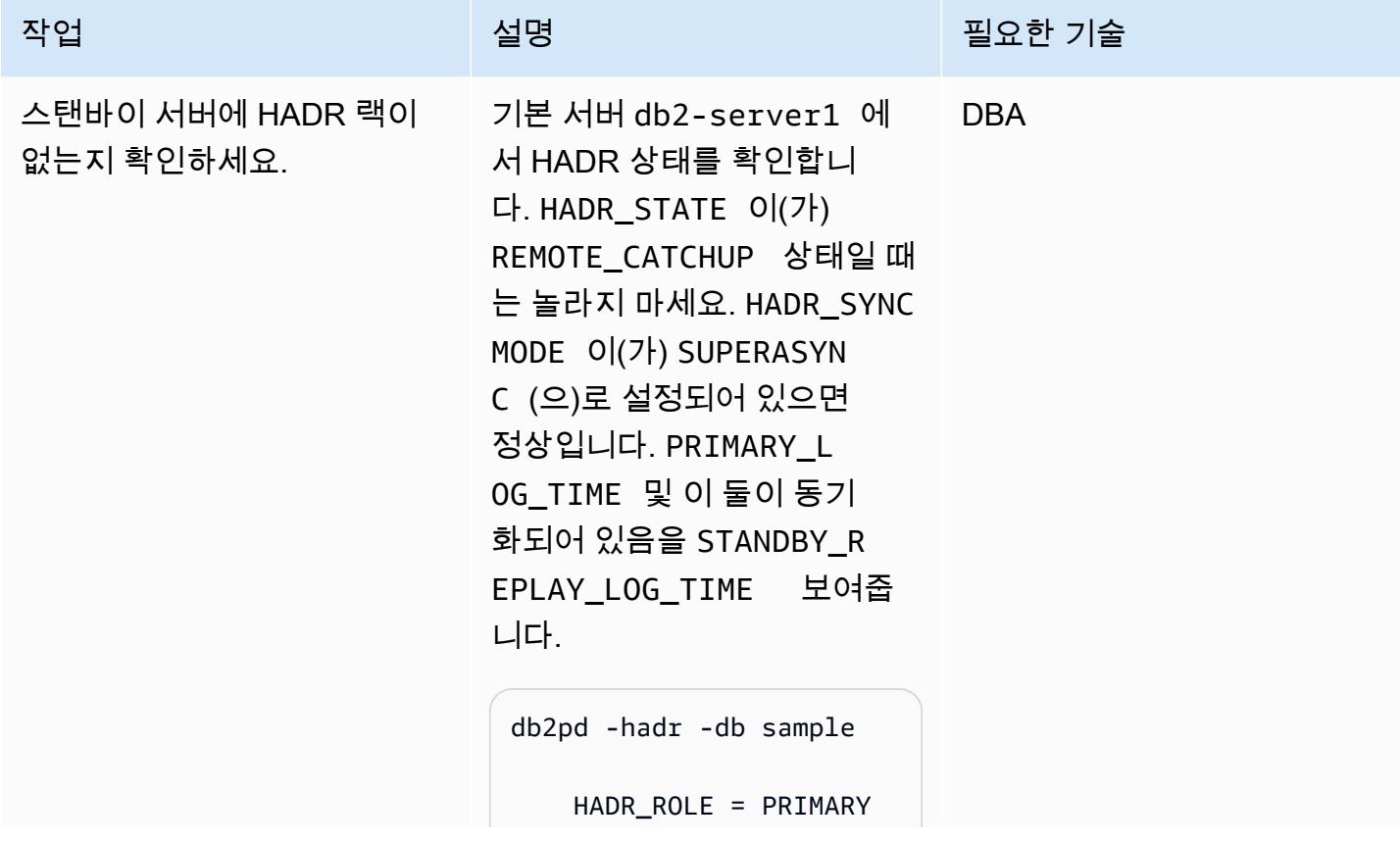

```
작업 설명 필요한 기술
                                   REPLAY_TYPE = 
                               PHYSICAL 
                                HADR SYNCMODE =
                               SUPERASYNC 
                                 STANDBY_ID = 2 
                              LOG_STREAM_ID = 0
                                    HADR_STATE = 
                               REMOTE_CATCHUP
                             ..... 
                               PRIMARY_LOG_TIME = 
                               10/26/2022 02:11:32. 
                             000000 (1666750292) 
                               STANDBY_LOG_TIME = 
                               10/26/2022 02:11:32. 
                             000000 (1666750292) 
                                           STANDBY_R 
                             EPLAY_LOG_TIME = 
                               10/26/2022 02:11:32. 
                             000000 (1666750292)
```
AWS 권장 가이드 THE THE TELESCOPE ASSESSED TO THE TELESCOPE AND THE THE TELESCOPE AND THE THE THE THE THE THE THE T

| 작업                     | 설명                                                                                                    | 필요한 기술 |
|------------------------|----------------------------------------------------------------------------------------------------|--------|
| HADR 테이크오버를 실행하세<br>요. | 마이그레이션을 완료하려면<br>HADR 테이크오버 명령을 실<br>행하여 db2-ec2을(를) 기본<br>데이터베이스로 만드세요. 다<br>음 명령을 db2pd 사용하여<br>HADR_ROLE 값을 확인합니<br>다.                         |        |
|                        | db2 TAKEOVER HADR ON<br>DATABASE sample<br>DB20000I The TAKEOVER<br>HADR ON DATABASE<br>command completed<br>successfully.                        |        |
|                        | db2pd -hadr -db sample<br>Database Member 0<br>-- Database SAMPLE<br>-- Active -- Up 0<br>days 00:03:25 -- Date<br>2022-10-26-02.46.4<br>5.048988 |        |
|                        | HADR_ROLE = PRIMARY<br>REPLAY_TYPE =<br>PHYSICAL                                                                                                  |        |
|                        | AWS로 마이그레이션을 완료<br>하려면 Amazon EC2의 Db2를<br>가리키도록 애플리케이션 연결<br>을 지정하세요.                                                                            |        |

## 문제 해결

방화벽 및 보안상의 이유로 NAT를 사용하는 경 우 호스트는 내부 IP 주소 하나와 외부 IP 주소 두 개를 가질 수 있으며, 이로 인해 HADR IP 주 소 확인이 실패할 수 있습니다. 이 START HADR ON DATABASE 명령은 다음 메시지를 반환합니 다.

HADR\_LOCAL\_HOST:HADR\_LOCAL\_SVC (-xx-xx-xx-xx.:50011 (xx.xx.xx .xx:50011)) on remote database is different from HADR\_REMOTE\_HOST:H ADR\_REMOTE\_SVC (xx-xx-xxxx.:50011 (x.x.x.x:50011)) on local database.

#### 문제 <u>Solution</u>

[NAT 환경에서 HADR을 지원하려면](https://www.ibm.com/docs/en/db2/11.5?topic=support-hadr-nat) 내부 및 외부 주소를 모두 사용하여 HADR\_LOCA L\_HOST 을(를) 구성할 수 있습니다. 예를 들 어, Db2 서버에 내부 이름이 host1, 외부 이 름이 host1E인 경우 HADR\_LOCAL\_HOST 은 (는) HADR\_LOCAL\_HOST: "host1 | host1E"일 수 있습니다.

# <span id="page-3306-0"></span>관련 리소스

- [서로 다른 운영 체제와 하드웨어 플랫폼 간의 Db2 백업 및 복원 작업](https://www.ibm.com/docs/en/db2/11.5?topic=dbrs-backup-restore-operations-between-different-operating-systems-hardware-platforms)
- [Db2 스토리지 액세스 별칭 및 DB2REMOTE 설정](https://www.ibm.com/docs/en/db2/11.5?topic=commands-catalog-storage-access)
- [Db2 고가용성 재해 복구](https://www.ibm.com/docs/en/db2/11.5?topic=server-high-availability-disaster-recovery-hadr)
- [hadr\\_syncmode 피어 상태 구성 파라미터의 로그 쓰기를 위한 HADR 동기화 모드](https://www.ibm.com/docs/en/db2/11.5?topic=dcp-hadr-syncmode-hadr-synchronization-mode-log-writes-in-peer-state)

# PowerCLI를 사용하여 HCX 자동화를 통해 VMware VM 마이그레이션

작성자: Giri Nadiminty(AWS), Hassan Adekoya(AWS), Naveen Deshwal

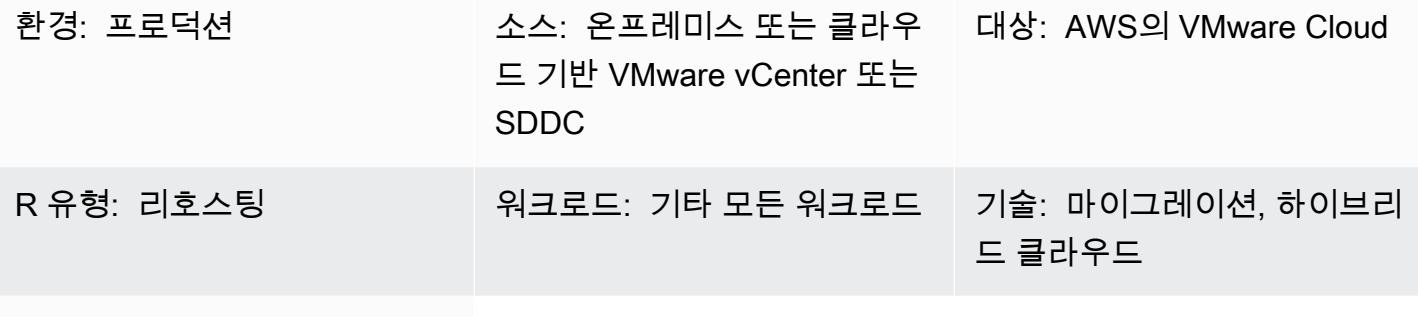

AWS 서비스: AWS의 VMware Cloud

#### 요약

이 패턴은 VMware PowerCLI 스크립트로 구동되는 VMware Hybrid Cloud Extension(HCX) 자동화를 사용하여 VMware 온프레미스 가상 머신(VM)을 AWS의 VMware Cloud로 마이그레이션하는 방법을 설명합니다. [PowerCLI는](https://developer.vmware.com/powercli) 윈도우에 구축된 명령줄 도구입니다. PowerShell VMware 소프트웨어를 관 리할 수 있으며 인프라 및 마이그레이션 작업을 자동화합니다.

이 패턴을 vCenter, 소프트웨어 정의 데이터 센터(SDDCs) 및 클라우드 환경의 모든 조합 간 마이그레 이션에 적용할 수 있습니다. 이 패턴에 포함된 PowerCLI 스크립트는 모든 VM 구성 및 예약 작업에 마 우스 클릭 대신 자동화를 사용하므로 마이그레이션 작업에 소요되는 시간을 절약하고 인적 오류의 위 험을 줄이는 데 도움이 됩니다.

## 사전 조건 및 제한 사항

#### 사전 조건

- SDDC가 있는 AWS의 VMware Cloud 계정
- 기존 온프레미스 또는 클라우드 기반 vCenter 또는 SDDC
- 소스 및 대상 vCenter 또는 SDDC에 필요한 권한이 있는 사용자 계정
- 소스 및 대상 vCenter 또는 SDDC 간에 구성된 [HCX Network Extension\(HCX-NE\)](https://docs.vmware.com/en/VMware-HCX/4.4/hcx-user-guide/GUID-0FD13F6B-67AC-4495-91C9-3CCD66791464.html)이 있는 [HCX 사이](https://docs.vmware.com/en/VMware-HCX/4.4/hcx-user-guide/GUID-4BA6FBD4-ED66-4BE0-A216-6F6FFE1E8A20.html) [트 페어링](https://docs.vmware.com/en/VMware-HCX/4.4/hcx-user-guide/GUID-4BA6FBD4-ED66-4BE0-A216-6F6FFE1E8A20.html)
- 선택한 서버에 설치된 [VMware PowerCLI](https://docs.vmware.com/en/VMware-vSphere/7.0/com.vmware.esxi.install.doc/GUID-F02D0C2D-B226-4908-9E5C-2E783D41FE2D.html)

제한 사항

- 소스 vCenter에서 크로스 vCenter NSX를 사용하는 경우 PowerCLI 모듈이 작동하지 않습니다. PowerCLI 대신 HCX API를 사용하는 스크립팅 방법(예: Python)을 사용하세요.
- 마이그레이션된 VM에 새 이름이나 IP 주소가 필요한 경우 HCX API를 사용하는 스크립팅 방법(예: Python)을 사용하세요.
- 이 패턴은 필수인 .csv 파일을 채우지 않습니다. VMware vRealize Network Insight(vRNI) 또는 다른 방법을 사용하여 파일을 채울 수 있습니다.

#### 제품 버전

- VMware vSphere 버전 5 이상
- VMware HCX 버전 4.4 이상
- VMware PowerCLI 버전 12.7 이상

#### 아키텍처

소스 기술 스택

• 온프레미스 또는 클라우드 기반 VMware

#### 대상 기술 스택

• AWS의 VMware Cloud

대상 아키텍처

# 도구

#### 서비스

• [AWS의 VMware Cloud](https://docs.vmware.com/en/VMware-Cloud-on-AWS/index.html)는 온프레미스 VMware vSphere 기반 환경을 AWS 클라우드로 마이그레이션 하고 확장할 수 있도록 AWS와 VMware가 공동으로 설계한 서비스입니다.

#### 기타 도구

- [VMware Hybrid Cloud Extension\(HCX\)은](https://www.vmware.com/products/hcx.html) 기본 플랫폼을 변경하지 않고 온프레미스 VMware 환경에 서 AWS의 VMware Cloud로 워크로드를 마이그레이션하기 위한 유틸리티입니다. 참고: 이전에는 이 제품을 Hybrid Cloud Extension 및 NSX Hybrid Connect라고도 했습니다. 이 패턴은 VM 마이그레이 션에 HCX를 사용합니다.
- [VMware PowerCLI는](https://docs.vmware.com/en/VMware-vSphere/7.0/com.vmware.esxi.install.doc/GUID-F02D0C2D-B226-4908-9E5C-2E783D41FE2D.html) VMware vSphere 및 vCloud 관리를 자동화하기 위한 명령줄 도구입니다. Windows에서 cmdlet을 사용하여 PowerCLI 명령을 실행할 수 있습니다. PowerShell PowerShell 이 패턴은 PowerCLI를 사용하여 마이그레이션 명령을 실행합니다.

코드

간단한 독립형 스크립트

이 단일 시스템 스크립트를 초기 테스트에 사용하여 구성 옵션이 허용되고 예상대로 작동하는지 확인 하는 것이 좋습니다. 지침은 [에픽](#page-3311-0) 섹션을 참조하세요.

```
<# Manual Variables #>
$HcxServer = "[enterValue]"
$SrcNetworkName = "[enterValue]"
$DstNetworkName = "[enterValue]"
$DstComputeName = "[enterValue]"
$DstDSName = "[enterValue]"
$DstFolderName = "[enterValue]"
$vmName = "[enterValue]"
<# Environment Setup #>
Connect-HCXServer -Server $HcxServer
$HcxDstSite = Get-HCXSite -Destination
$HcxSrcSite = Get-HCXSite -Source
$SrcNetwork = Get-HCXNetwork -Name $SrcNetworkName -Type VirtualWire -Site $HcxSrcSite
$DstNetwork = Get-HCXNetwork -Name $DstNetworkName -Type NsxtSegment -Site $HcxDstSite
$DstCompute = Get-HCXContainer -Name $DstComputeName -Site $HcxDstSite
$DstDS = Get-HCXDatastore -Name $DstDSName -Site $HcxDstSite
$DstFolder = Get-HCXContainer -name $DstFolderName -Site $HcxDstSite
$vm = Get-HCXVM -Name $vmName
<# Migration #>
$NetworkMapping = New-HCXNetworkMapping -SourceNetwork $SrcNetwork -DestinationNetwork 
  $DstNetwork
$NewMigration = New-HCXMigration -VM $vm -MigrationType vMotion -SourceSite $HcxSrcSite 
  -DestinationSite $HcxDstSite -Folder $DstFolder -TargetComputeContainer $DstCompute 
  -TargetDatastore $DstDS -NetworkMapping $NetworkMapping -DiskProvisionType Thin
```

```
 -UpgradeVMTools $True -RemoveISOs $True -ForcePowerOffVm $True -RetainMac $True -
UpgradeHardware $True -RemoveSnapshots $True
```
#### 모든 기능을 갖춘 .csv 기반 스크립트

테스트가 완료되면 프로덕션 환경에서 다음 스크립트를 사용할 수 있습니다. 지침은 [에픽](#page-3311-0) 섹션을 참조 하세요.

```
<# Schedule #>
write-host("Getting Time for Scheduling")
$startTime = [DateTime]::Now.AddDays(12)
$endTime = [DateTime]::Now.AddDays(15)
<# Migration #>
Connect-HCXServer -Server [enterValue]
write-host("Getting Source Site")
$HcxSrcSite = Get-HCXSite
write-host("Getting Target Site")
$HcxDstSite = Get-HCXSite -Destination
$HCXVMS = Import-CSV .\Import_VM_list.csv
ForEach ($HCXVM in $HCXVMS) { 
     $DstFolder = Get-HCXContainer $HCXVM.DESTINATION_VM_FOLDER -Site $HcxDstSite 
     $DstCompute = Get-HCXContainer $HCXVM.DESTINATION_COMPUTE -Site $HcxDstSite 
     $DstDatastore = Get-HCXDatastore $HCXVM.DESTINATION_DATASTORE -Site $HcxDstSite 
     $SrcNetwork = Get-HCXNetwork $HCXVM.SOURCE_NETWORK -Type VirtualWire -Site 
  $HcxSrcSite 
     $DstNetwork = Get-HCXNetwork $HCXVM.DESTINATION_NETWORK -Type NsxtSegment -Site 
  $HcxDstSite 
     $NetworkMapping = New-HCXNetworkMapping -SourceNetwork $SrcNetwork -
DestinationNetwork $DstNetwork 
     $NewMigration = New-HCXMigration -VM (Get-HCXVM $HCXVM.VM_NAME) -MigrationType 
  Bulk -SourceSite $HcxSrcSite -DestinationSite $HcxDstSite -Folder $DstFolder -
TargetComputeContainer $DstCompute -TargetDatastore $DstDatastore -NetworkMapping 
  $NetworkMapping -DiskProvisionType Thin -UpgradeVMTools $True -RemoveISOs $True -
ForcePowerOffVm $True -RetainMac $True -UpgradeHardware $True -RemoveSnapshots $True -
ScheduleStartTime $startTime -ScheduleEndTime $endTime 
     Start-HCXMigration -Migration $NewMigration -Confirm:$false
}
```
# <span id="page-3311-0"></span>에픽

### 수동 변수에 대한 정보 수집

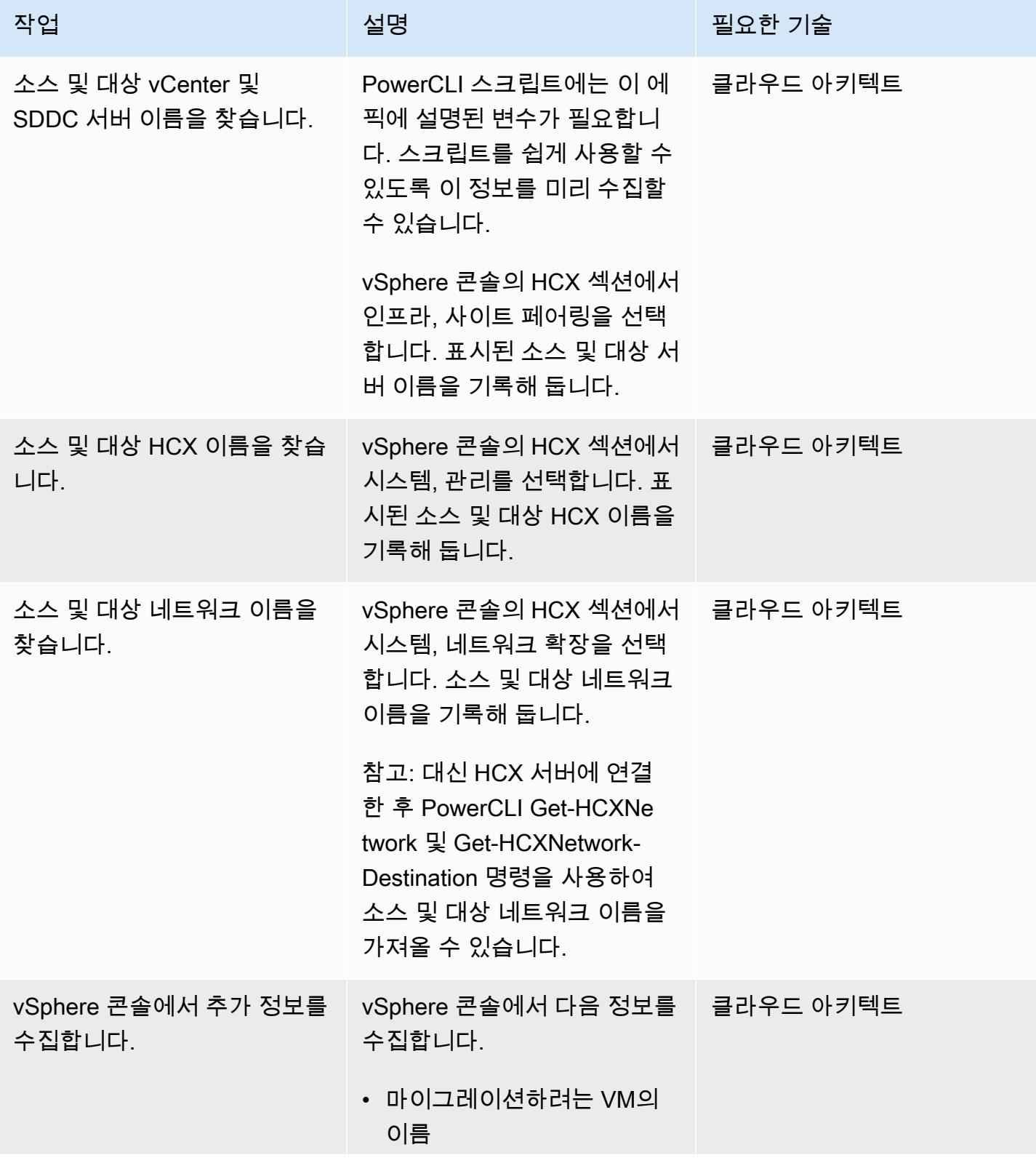
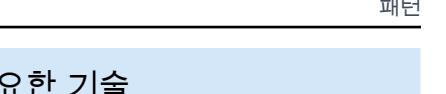

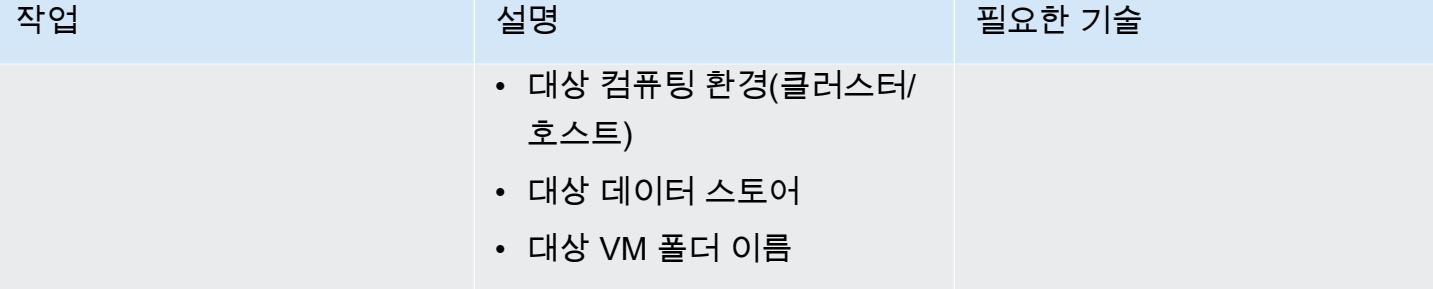

## 마이그레이션 결정

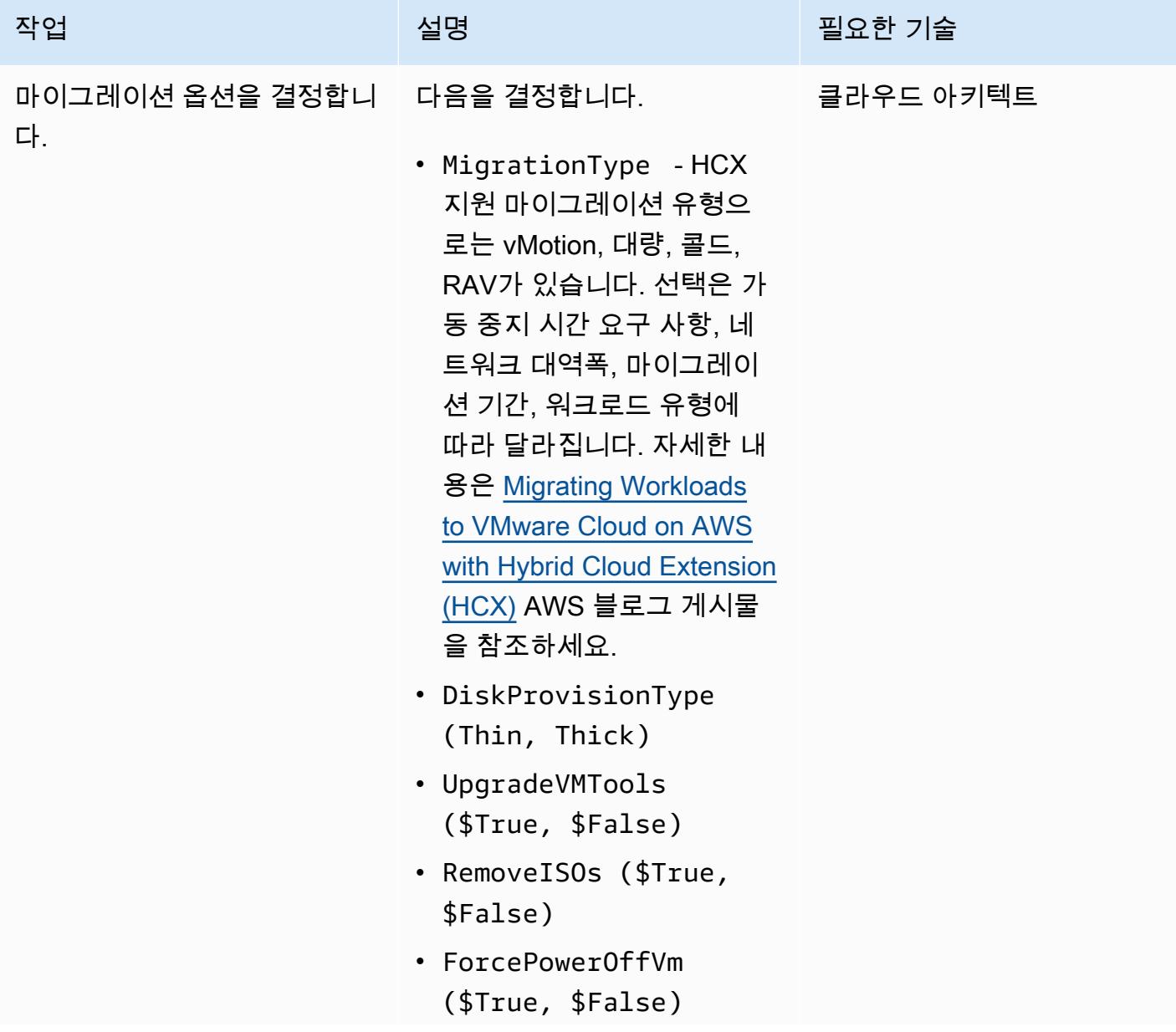

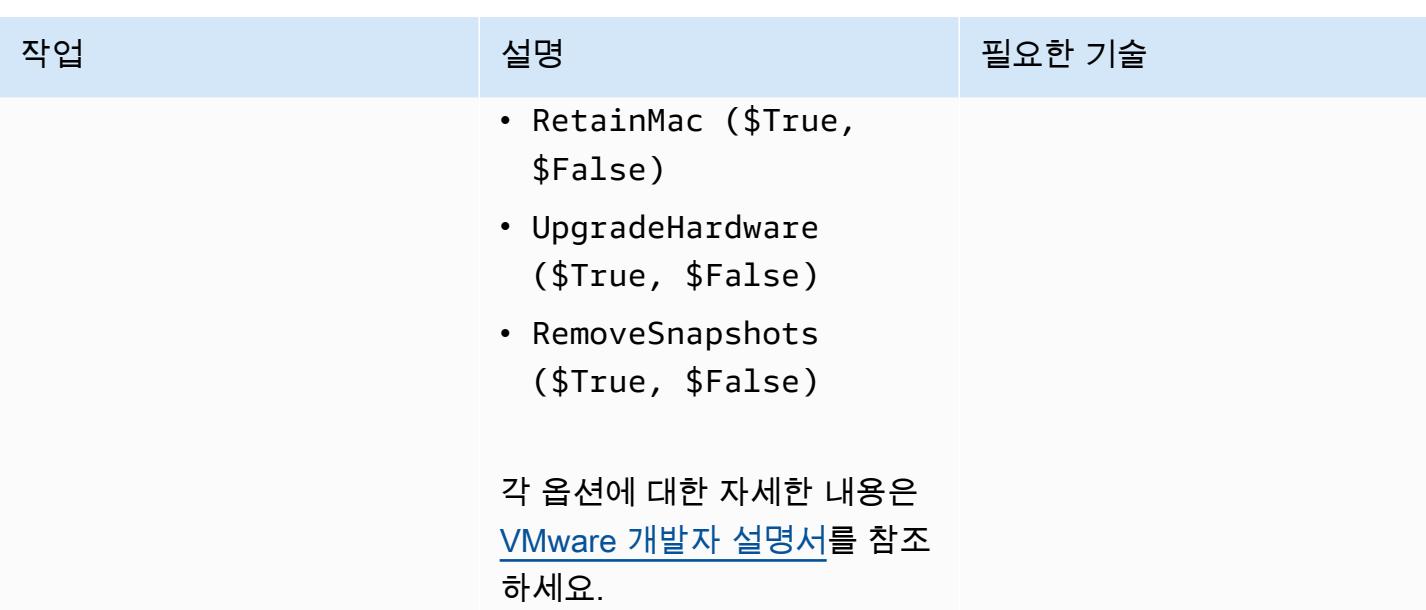

### 초기 테스트를 위한 간단한 스크립트 실행

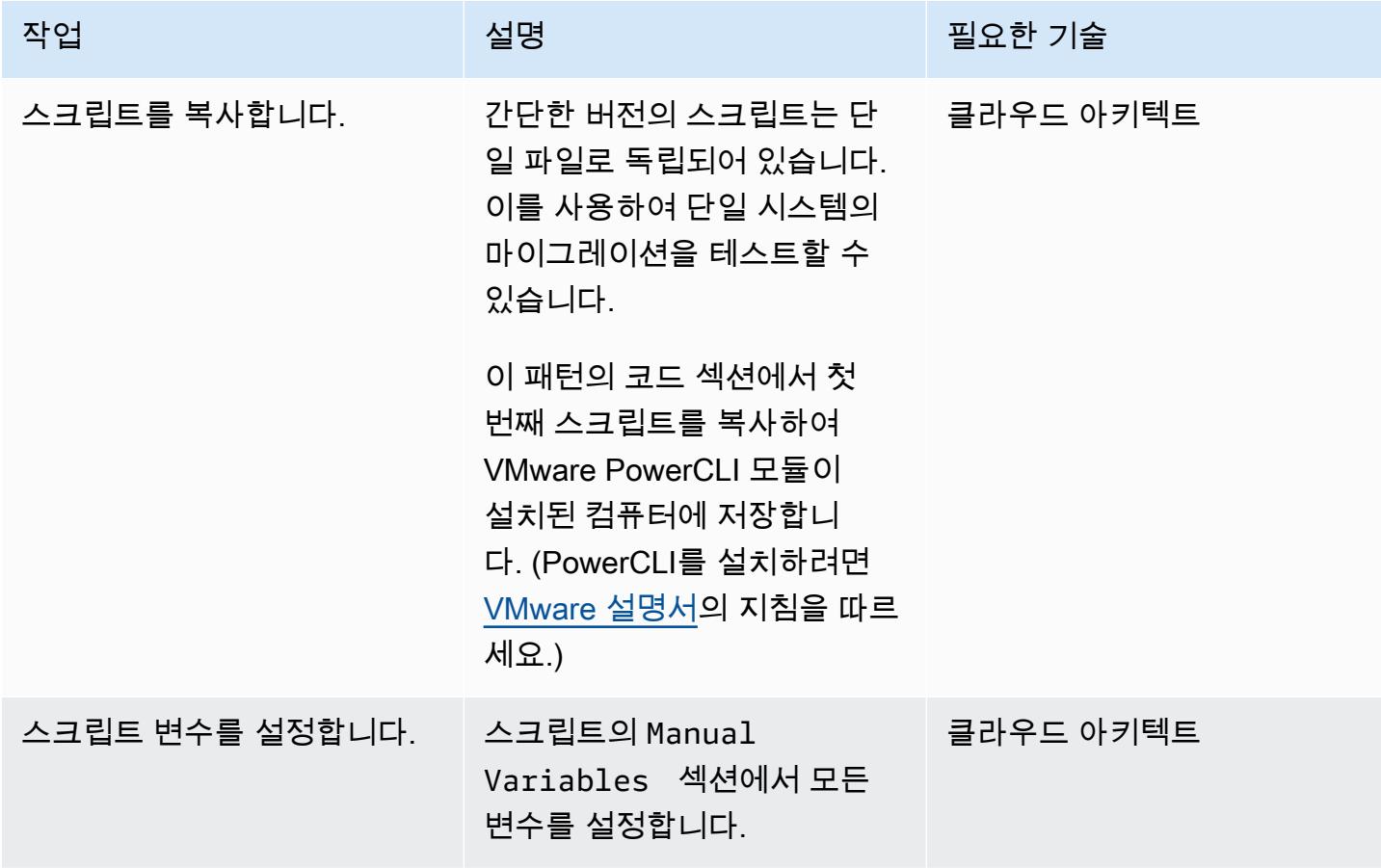

AWS 권장 가이드 THE THE TELESCOPE ASSESSED TO THE TELESCOPE AND THE THE TELESCOPE AND THE THE THE THE THE THE THE T

| 작업                    | 설명                                                                                                    | 필요한 기술    |
|-----------------------|----------------------------------------------------------------------------------------------------|-----------|
| 마이그레이션 변수를 설정합니<br>다. | 스크립트의 Migration<br>섹션에서 모든 New-HCXMi<br>gration 설정을 지정합니다.                                                                                         | 클라우드 아키텍트 |
| 사이트를 지정합니다.           | (선택 사항) 소스 또는 대상<br>에 여러 사이트가 있는 경우<br>스크립트의 Environment<br>Setup 섹션에서 사이트를 수<br>동으로 지정합니다.<br>소스 및 대상에 단일 사이트가<br>있는 경우 스크립트는 자동으<br>로 정보를 조회합니다. | 클라우드 아키텍트 |
| 스크립트를 실행합니다.          | PowerCLI가 설치된 서버의 관 클라우드 아키텍트<br>리자 PowerShell 창에서 스크<br>립트를 실행하고 메시지가 표<br>시되면 자격 증명을 입력합니<br>다.                                                  |           |
| 스크립트를 검증합니다.          | VM 마이그레이션이 시작되었<br>는지 확인합니다.                                                                                                    | 클라우드 아키텍트 |

모든 기능을 갖춘 스크립트를 실행하여 여러 VM 마이그레이션

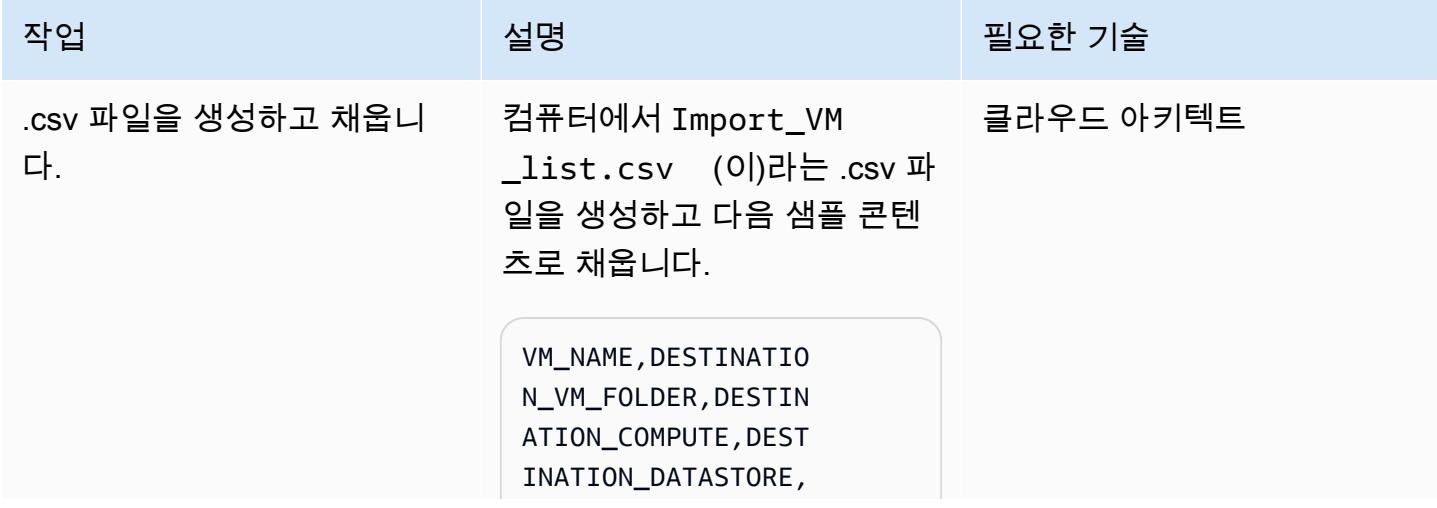

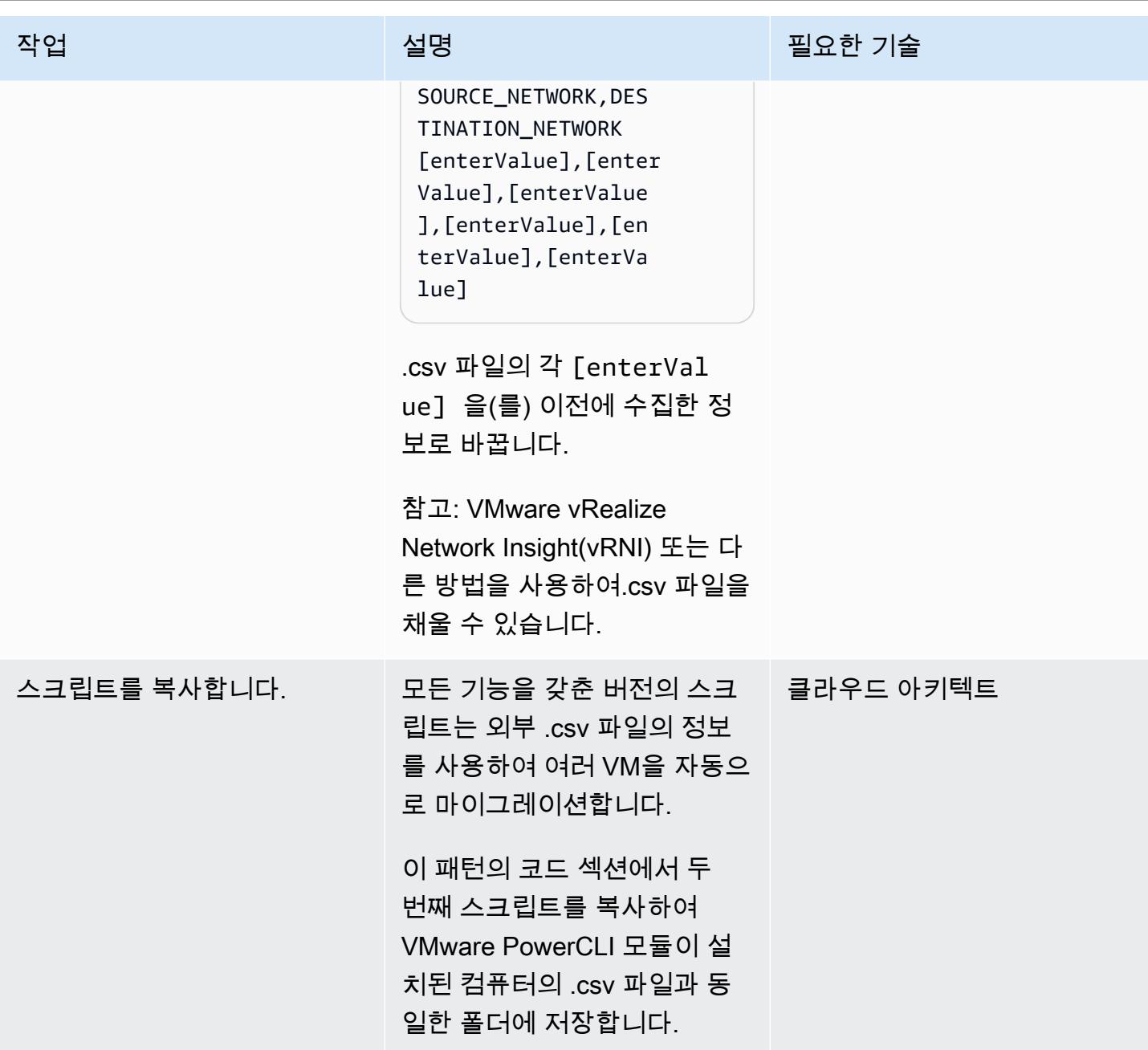

AWS 권장 가이드 THE THE TELESCOPE AND THE THE TELESCOPE AND THE THE TELESCOPE AND THE THE THE THE THE THE THE THE T

| 작업           | 설명                                                                                                    | 필요한 기술    |
|--------------|----------------------------------------------------------------------------------------------------|-----------|
| 스크립트를 수정합니다. | 스크립트를 편집하여 다음과 ___ 클라우드 아키텍트<br>같이 변경합니다.<br>• 7행: HCX 서버 변수<br>(Connect-HCXServer )를<br>설정합니다.<br>• 12행:(선택 사항) .csv 파일<br>이름을 다르게 설정한 경우<br>업데이트합니다.<br>▪ 3∼4행:(선택 사항) 일정을 설<br>정합니다.<br>▪ 20행:(선택 사항)<br>Migration 섹션에서<br>New-HCXMigration 설정<br>을 지정합니다.<br>• 9행 및 11행:(선택 사항) 소<br>스 또는 대상에 여러 사이트<br>가 포함된 경우 원하는 사이<br>트를 수동으로 지정합니다. |           |
| 스크립트를 실행합니다. | PowerCLI가 설치된 서버의 관 클라우드 아키텍트<br>리자 PowerShell 창에서 스크<br>립트를 실행하고 메시지가 표<br>시되면 자격 증명을 입력합니<br>다.                                                                                                    |           |
| 스크립트를 검증합니다. | VM 마이그레이션이 시작되었<br>는지 확인합니다.                                                                                                    | 클라우드 아키텍트 |

# 문제 해결

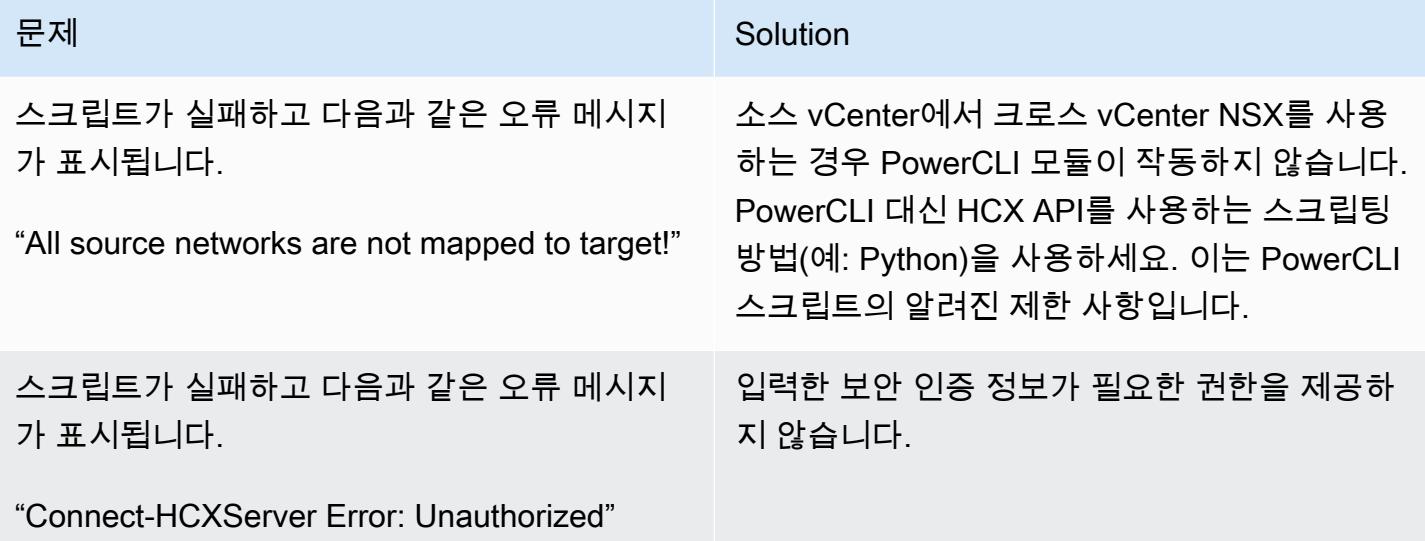

# 관련 리소스

- [Migrating Workloads to AWS의 VMware Cloud with Hybrid Cloud Extension \(HCX\)](https://aws.amazon.com/blogs/apn/migrating-workloads-to-vmware-cloud-on-aws-with-hybrid-cloud-extension-hcx/)(AWS 블로그 게 시물)
- [AWS 클라우드로 VMware 애플리케이션 및 워크로드를 재배치하기 위한 마이그레이션 방식 선](https://docs.aws.amazon.com/prescriptive-guidance/latest/migration-vmware-aws/migration-approach.html) [택](https://docs.aws.amazon.com/prescriptive-guidance/latest/migration-vmware-aws/migration-approach.html)(AWS 권장 가이드)
- [VMware HCX를 사용하여 VMware SDDC를 AWS의 VMware Cloud로 마이그레이션\(](https://docs.aws.amazon.com/prescriptive-guidance/latest/patterns/migrate-vmware-sddc-to-vmware-cloud-on-aws-using-vmware-hcx.html?did=pg_card&trk=pg_card)AWS 권장 가 이드)
- [Getting Started with the HCX Module\(](https://blogs.vmware.com/PowerCLI/2019/02/getting-started-hcx-module.html)VMware 블로그 게시물)

# F5 BIG-IP 워크로드를 AWS 클라우드의 F5 BIG-IP VE로 마이그레이션

#### 작성자: 윌 바우어(AWS)

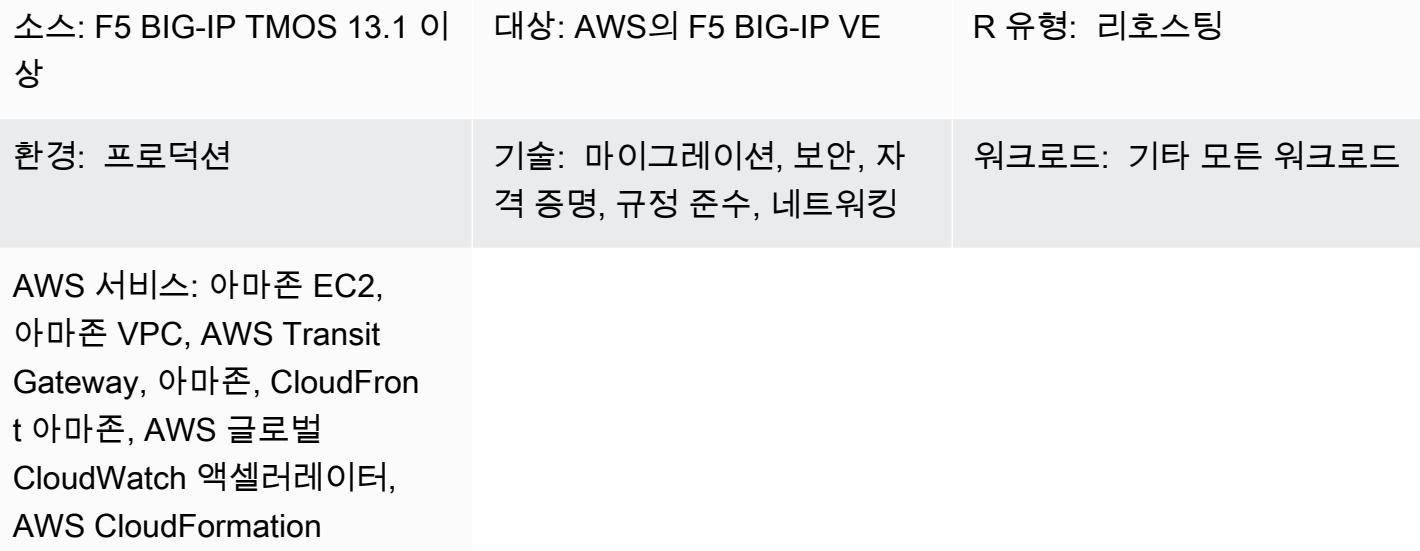

### 요약

조직은 Amazon Web Services(AWS) 클라우드로 마이그레이션하여 민첩성과 복원력을 향상하길 원합 니다. [F5 BIG-IP](https://www.f5.com/products/big-ip-services) 보안 및 트래픽 관리 솔루션을 AWS 클라우드로 마이그레이션한 후에는 엔터프라이 즈 아키텍처 전반에서 민첩성과 고가치 운영 모델 채택에 집중할 수 있습니다.

이 패턴은 F5 BIG-IP 워크로드를 AWS 클라우드의 [F5 BIG-IP Virtual Edition\(VE\)](https://www.f5.com/products/big-ip-services/virtual-editions)워크로드로 마이그레 이션하는 방법을 설명합니다. 기존 환경을 재호스팅하고 서비스 검색 및 API 통합과 같은 리플랫포밍 의 측면을 배포함으로써 워크로드를 마이그레이션합니다. [AWS CloudFormation 템플릿은](https://github.com/F5Networks/f5-aws-cloudformation) 워크로드를 AWS 클라우드로 마이그레이션하는 속도를 높입니다.

이 패턴은 F5 보안 및 트래픽 관리 솔루션을 마이그레이션하는 기술 엔지니어링 및 아키텍처 팀을 위 한 것으로, AWS Precriptive Guidetion 웹사이트에 있는 [AWS 클라우드의 F5 BIG-IP에서 F5 BIG-IP](https://docs.aws.amazon.com/prescriptive-guidance/latest/migration-f5-big-ip/welcome.html)  [VE로 마이그레이션](https://docs.aws.amazon.com/prescriptive-guidance/latest/migration-f5-big-ip/welcome.html) 가이드와 함께 제공됩니다.

### 사전 조건 및 제한 사항

#### 사전 조건

• 기존 온프레미스 F5 BIG-IP 워크로드.

- BIG-IP VE 버전용 기존 F5 라이선스.
- 활성 상태의 AWS 계정
- NAT 게이트웨이 또는 엘라스틱 IP 주소를 통한 송신을 통해 구성되고 아마존 심플 스토리지 서비스 (Amazon S3), Amazon Elastic Compute Cloud (아마존 EC2), AWS 보안 토큰 서비스 (AWS STS), 아마존 등의 엔드포인트에 액세스할 수 있도록 구성된 기존 가상 사설 클라우드 (VPC). CloudWatch 또한 [확장 가능한 모듈실 VPC 아키텍처](https://aws.amazon.com/quickstart/architecture/vpc/) Quick Start를 배포를 위한 빌딩 블록으로 수정할 수 있습니 다.
- 사용자의 요구 사항에 따라 하나 또는 두 개의 기존 가용 영역이 있습니다.
- 각 가용 영역에는 3개의 기존 프라이빗 서브넷이 있습니다.
- AWS CloudFormation 템플릿, [F5 GitHub 리포지토리에서 사용 가능.](https://github.com/F5Networks/f5-aws-cloudformation/blob/master/template-index.md)

마이그레이션 중에 사용자의 요구 사항에 따라 다음을 사용할 수도 있습니다.

- 엘라스틱 IP 주소 매핑, 보조 IP 매핑 및 라우팅 테이블 변경을 관리하기 위한 [F5 Cloud Failover](https://clouddocs.f5.com/products/extensions/f5-cloud-failover/latest/)  [Extension입](https://clouddocs.f5.com/products/extensions/f5-cloud-failover/latest/)니다.
- 여러 가용 영역을 사용하는 경우, F5 Cloud Failover Extension을 사용하여 가상 서버에 대한 엘라스 틱 IP 매핑을 처리해야 합니다.
- 구성을 관리하려면 [F5 Application Services 3\(AS3\),](https://clouddocs.f5.com/products/extensions/f5-appsvcs-extension/latest/) [F5 Application Services Templates \(FAST\)](https://clouddocs.f5.com/products/extensions/f5-appsvcs-templates/latest/) 또 는 다른 코드형 인프라(IaC)를 사용하는 것을 고려해야 합니다. IaC 모델에서 구성을 준비하고 코드 리포지토리를 사용하면 마이그레이션과 지속적인 관리 작업에 도움이 됩니다.

#### 전문성

- 이 패턴을 사용하려면 하나 이상의 VPC를 기존 데이터 센터에 연결하는 방법에 익숙해야 합니다. 이 에 대한 자세한 내용은 Amazon VPC 설명서의 [네트워크와 Amazon VPC 간 연결 옵션](https://docs.aws.amazon.com/whitepapers/latest/aws-vpc-connectivity-options/network-to-amazon-vpc-connectivity-options.html)을 참조하세 요.
- 또한 [Traffic Management Operating System\(TMOS\),](https://www.f5.com/services/resources/white-papers/tmos-redefining-the-solution) [Local Traffic Manager\(LTM\)](https://www.f5.com/products/big-ip-services/local-traffic-manager), [Global Traffic](https://www.f5.com/pdf/products/big-ip-global-traffic-manager-ds.pdf) [Manager\(GTM\),](https://www.f5.com/pdf/products/big-ip-global-traffic-manager-ds.pdf) [Access Policy Manager\(APM\)](https://www.f5.com/products/security/access-policy-manager), [Application Security Manager\(ASM\),](https://www.f5.com/pdf/products/big-ip-application-security-manager-overview.pdf) [Advanced](https://www.f5.com/products/security/advanced-firewall-manager)  [Firewall Manager\(AFM\)](https://www.f5.com/products/security/advanced-firewall-manager), [BIG-IQ](https://www.f5.com/products/automation-and-orchestration/big-iq)를 포함한 F5 제품 및 모듈에 대한 지식이 필요합니다.

제품 버전

• 이 패턴은 F5 BIG-IP [버전 12.1](https://techdocs.f5.com/kb/en-us/products/big-ip_ltm/releasenotes/product/relnote-bigip-12-1-4.html) 이상을 지원하지만 F5 BIG-IP [버전 13.1](https://techdocs.f5.com/kb/en-us/products/big-ip_ltm/releasenotes/product/relnote-bigip-ve-13-1-0.html) 이상을 사용하는 것이 좋습 니다.

### 아키텍처

소스 기술 스택

• F5 BIG-IP 워크로드

대상 기술 스택

- 아마존 CloudFront
- 아마존 CloudWatch
- Amazon EC2
- Amazon S3
- Amazon VPC
- AWS Global Accelerator
- AWS STS
- AWS Transit Gateway
- F5 BIG-IP VE

대상 아키텍처

# 도구

- [AWS는 AWS CloudFormation](https://docs.aws.amazon.com/AWSCloudFormation/latest/UserGuide/Welcome.html) 리소스를 설정하고, 빠르고 일관되게 프로비저닝하고, AWS 계정 및 지역 전반의 수명 주기 전반에 걸쳐 리소스를 관리할 수 있도록 지원합니다.
- [Amazon은](https://docs.aws.amazon.com/AmazonCloudFront/latest/DeveloperGuide/Introduction.html) 전 세계 데이터 센터 네트워크를 통해 웹 콘텐츠를 전송함으로써 웹 콘텐츠 배포 CloudFront 속도를 높여 지연 시간을 줄이고 성능을 개선합니다.
- [Amazon은](https://docs.aws.amazon.com/AmazonCloudWatch/latest/monitoring/WhatIsCloudWatch.html) AWS 리소스의 지표와 AWS에서 실행하는 애플리케이션을 실시간으로 모니터링할 수 있 도록 CloudWatch 도와줍니다.
- [Amazon Elastic Compute Cloud\(Amazon EC2\)는](https://docs.aws.amazon.com/ec2/) AWS 클라우드에서 확장 가능한 컴퓨팅 용량을 제 공합니다. 필요한 만큼 가상 서버를 시작하고 빠르게 스케일 업하거나 스케일 다운할 수 있습니다.
- [AWS Identity and Access Management\(IAM\)](https://docs.aws.amazon.com/IAM/latest/UserGuide/introduction.html)를 사용하면 사용자에 대해 인증 및 권한 부여를 제어함 으로써 AWS 리소스에 대한 액세스를 안전하게 관리할 수 있습니다.
- [Amazon Simple Storage Service\(S3\)](https://docs.aws.amazon.com/AmazonS3/latest/userguide/Welcome.html)는 원하는 양의 데이터를 저장, 보호 및 검색하는 데 도움이 되 는 클라우드 기반 객체 스토리지 서비스입니다.
- [AWS Security Token Service\(AWS STS\)를](https://docs.aws.amazon.com/STS/latest/APIReference/welcome.html) 사용하면 사용자를 위한 제한된 권한의 임시 보안 인증 정보를 요청할 수 있습니다.
- [AWS Transit Gateway는](https://docs.aws.amazon.com/vpc/latest/tgw/what-is-transit-gateway.html) Virtual Private Cloud(VPC)와 온프레미스 네트워크를 연결하는 중앙 허브 입니다.
- [Amazon Virtual Private Cloud\(VPC\)](https://docs.aws.amazon.com/vpc/latest/userguide/what-is-amazon-vpc.html)를 이용하면 사용자가 정의한 가상 네트워크로 AWS 리소스를 시작할 수 있습니다. 이 가상 네트워크는 사용자의 자체 데이터 센터에서 운영하는 기존 네트워크와 유사하며 AWS의 확장 가능한 인프라를 사용한다는 이점이 있습니다.

에픽

검색 및 평가

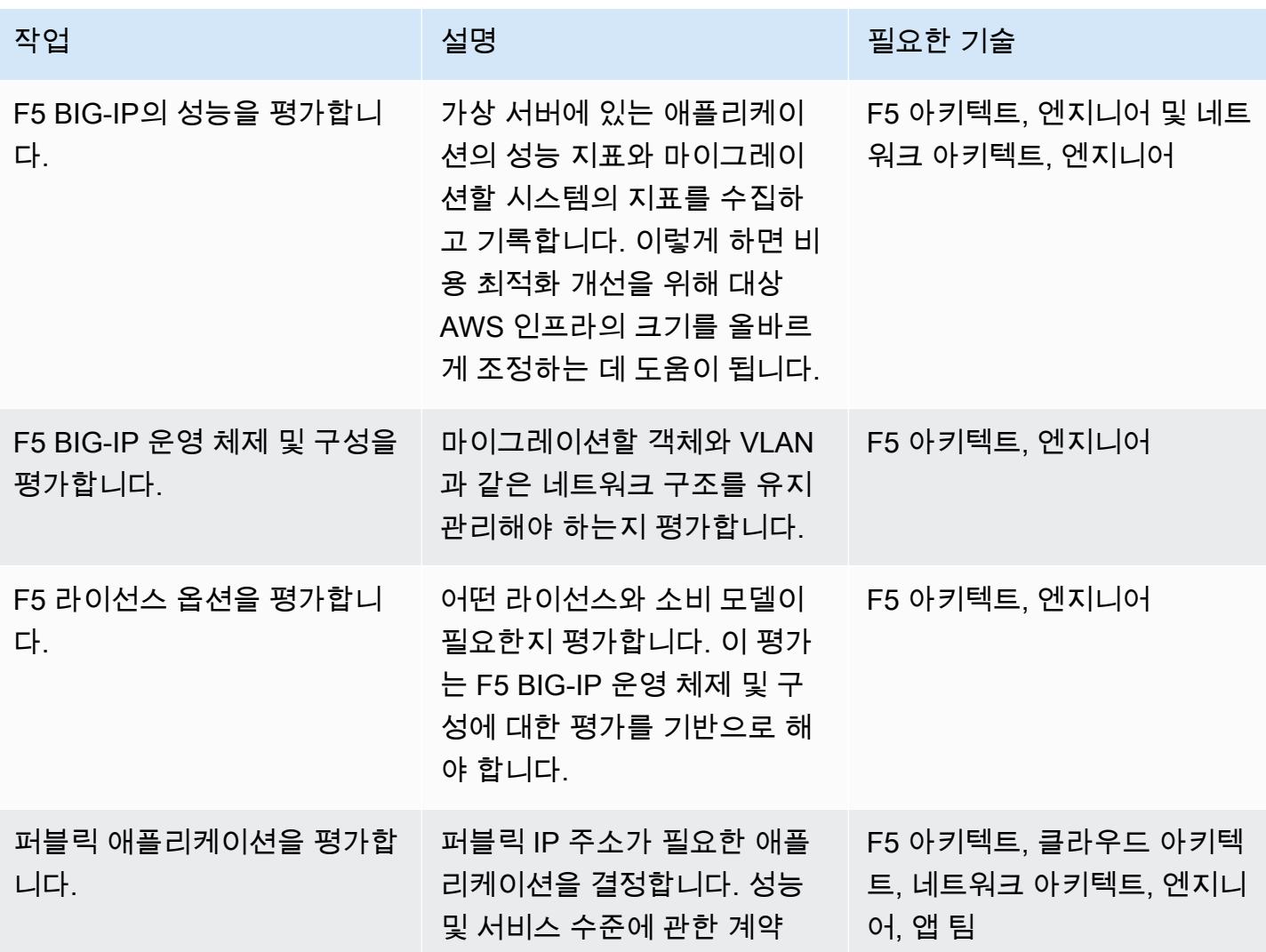

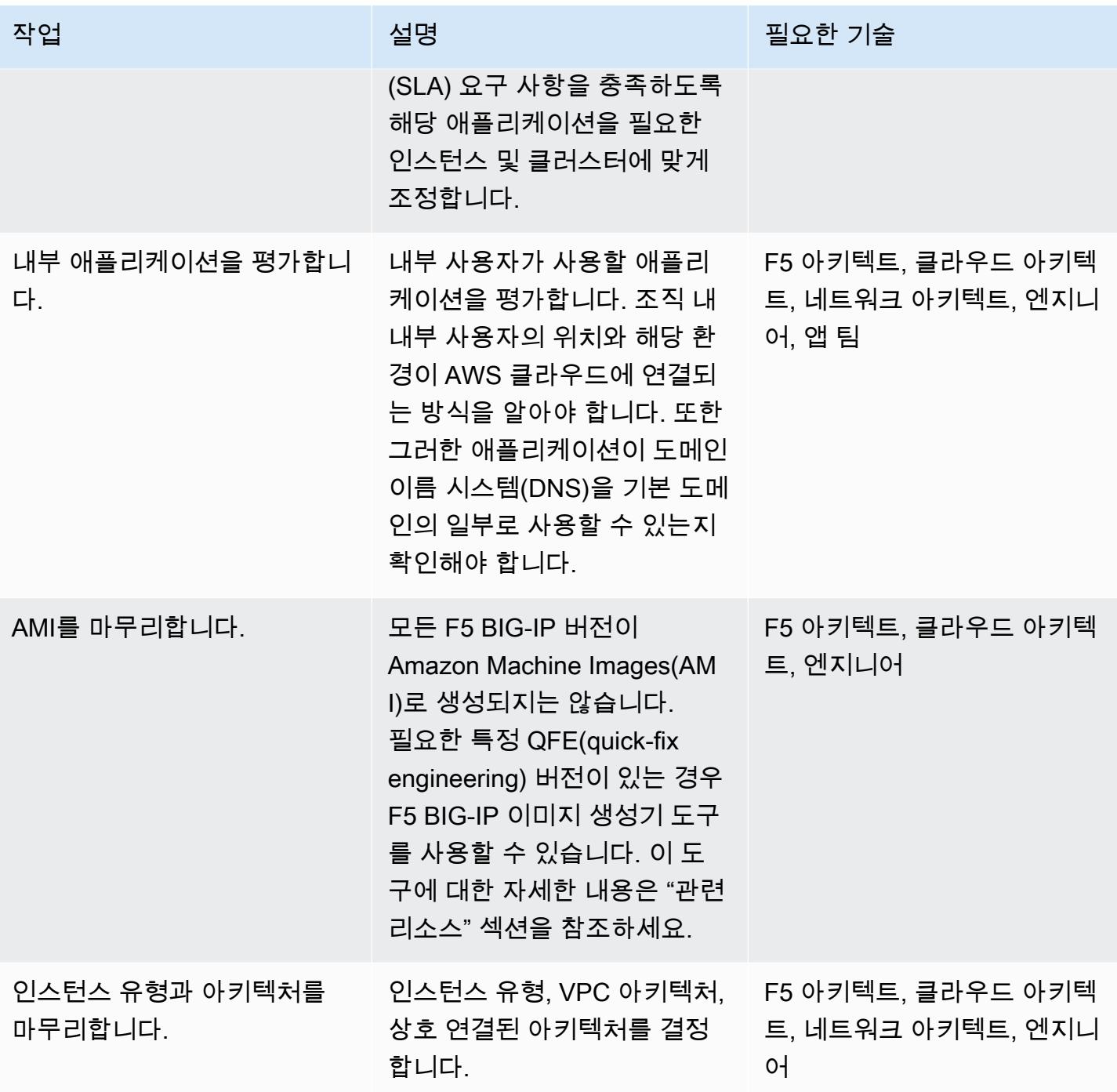

보안 및 규정 준수 관련 활동 완료

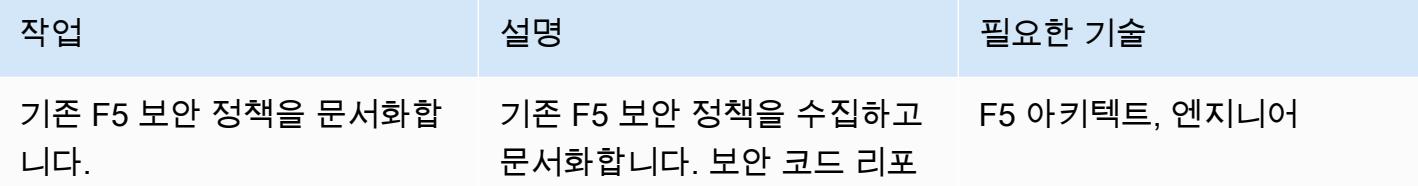

AWS 권장 가이드 THE THE TELESCOPE ASSESSED TO THE TELESCOPE AND THE TELESCOPE AND THE TELESCOPE AND THE TELESCOPE A

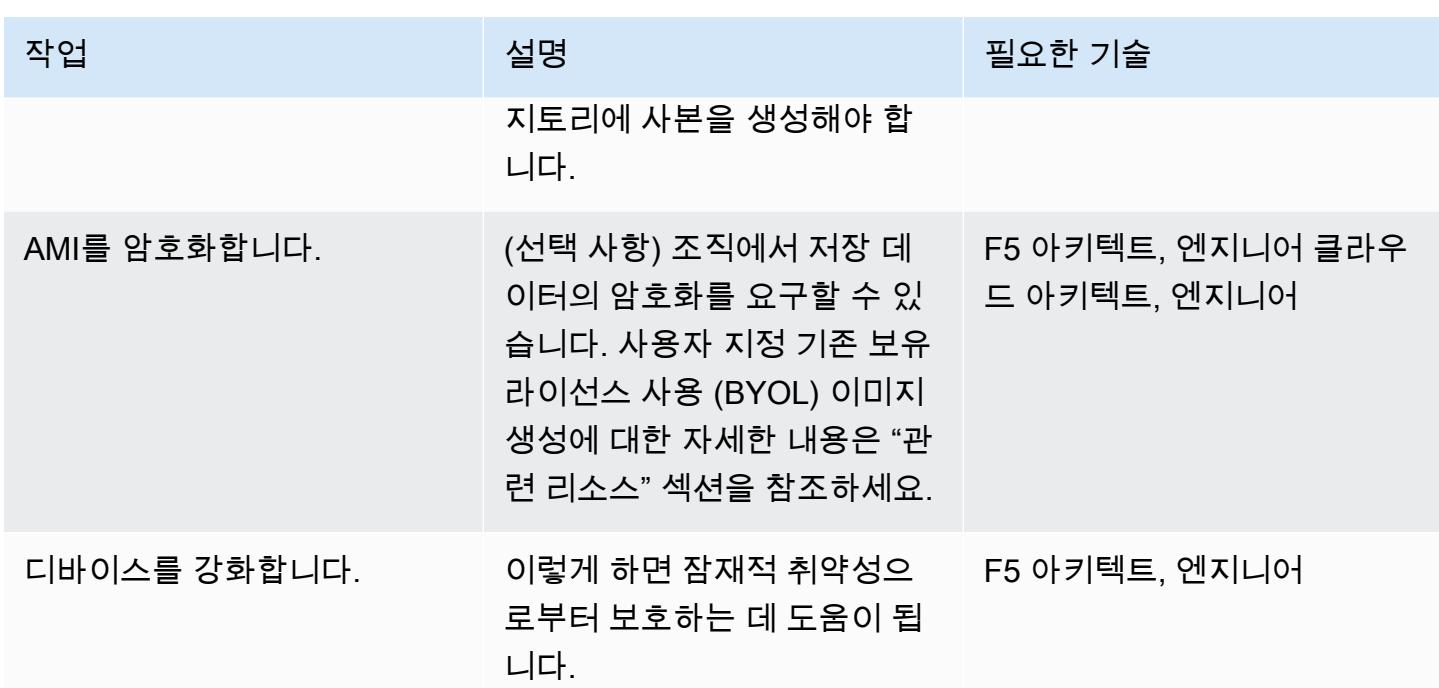

새 AWS 환경 구성

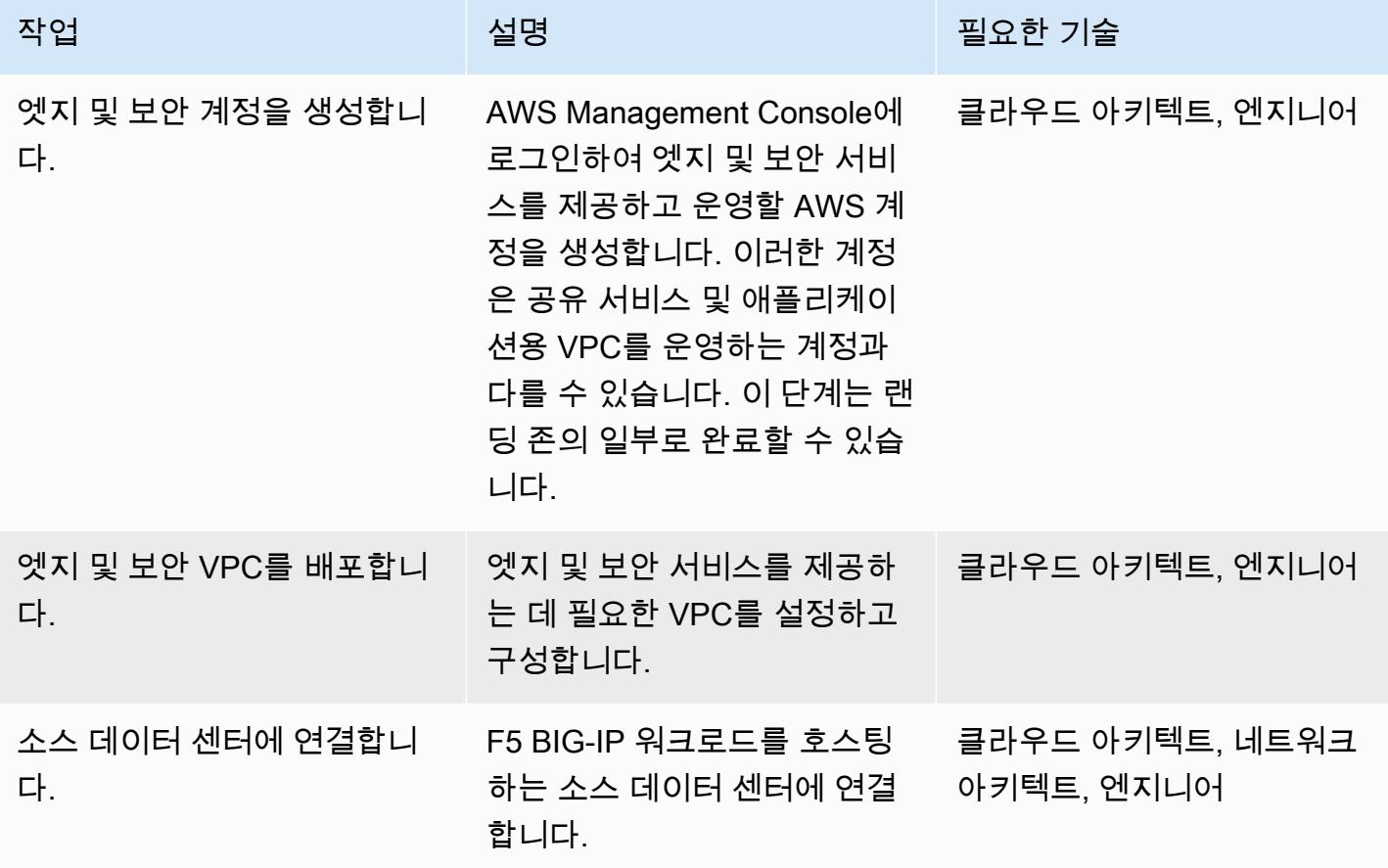

AWS 권장 가이드 THE THE TELESCOPE ASSESSED TO THE TELESCOPE AND THE THE TELESCOPE AND THE THE THE THE THE THE THE T

| 작업                           | 설명                                                                                                 | 필요한 기술          |
|------------------------------|----------------------------------------------------------------------------------------------------|-----------------|
| VPC 연결을 배포합니다.               | 엣지 및 보안 서비스 VPC를 애<br>플리케이션 VPC에 연결합니<br>다.                                                        | 네트워크 아키텍트, 엔지니어 |
| 인스턴스를 배포합니다.                 | "관련 리소스" 섹션의 AWS<br>CloudFormation 템플릿을 사용<br>하여 인스턴스를 배포합니다.                                      | F5 아키텍트, 엔지니어   |
| 인스턴스 장애 조치를 테스트<br>하고 구성합니다. | AWS Advanced HA IApp 템<br>플릿 또는 F5 Cloud Failover<br>Extension 이 구성되어 올바르<br>게 작동하고 있는지 확인합니<br>다. | F5 아키텍트, 엔지니어   |

네트워킹 구성

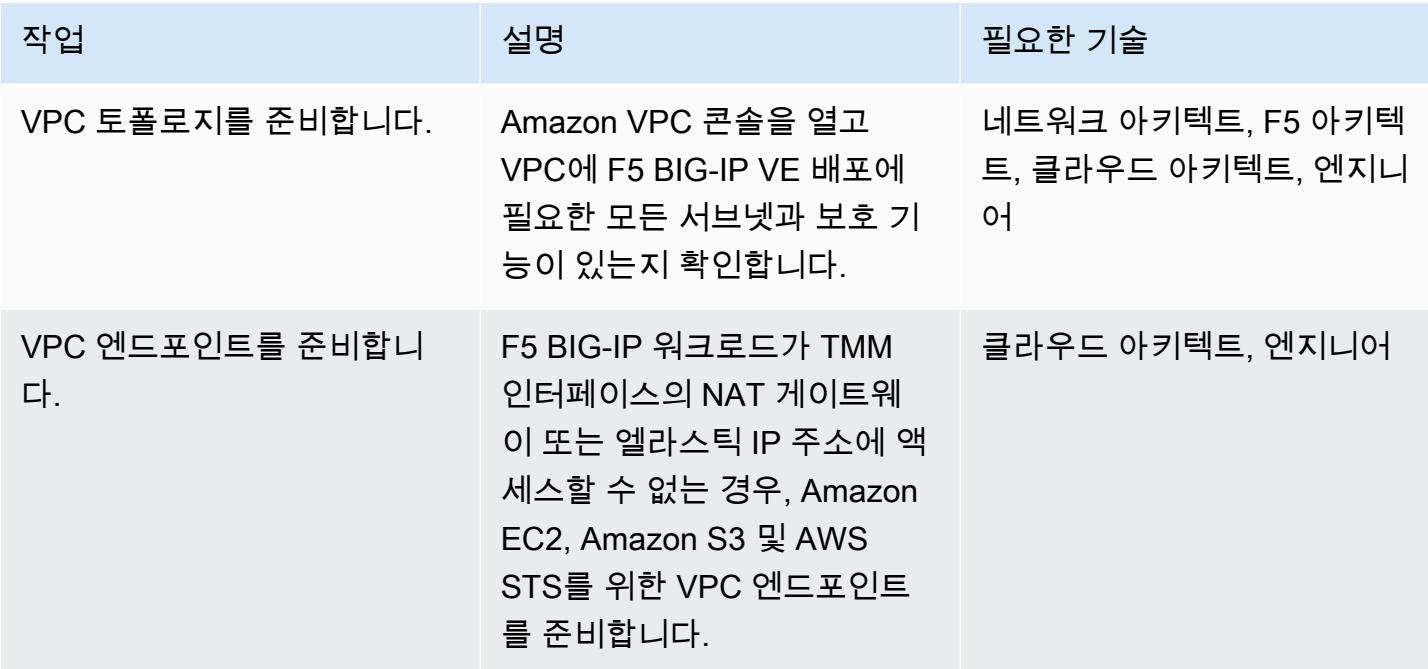

# 데이터 마이그레이션

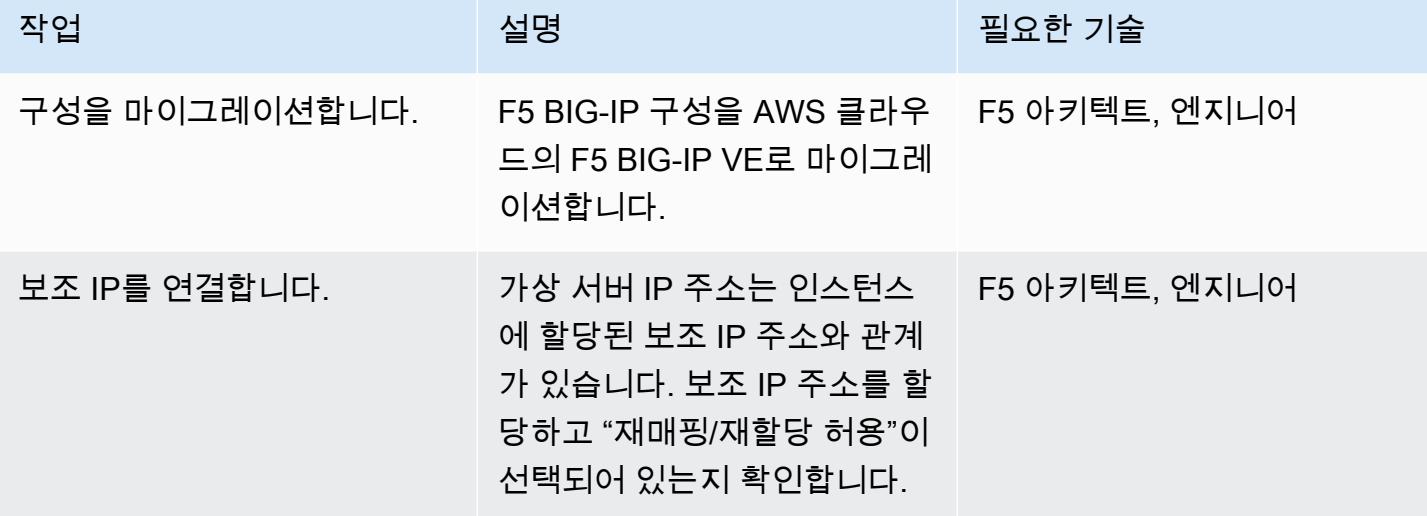

### 구성 테스트

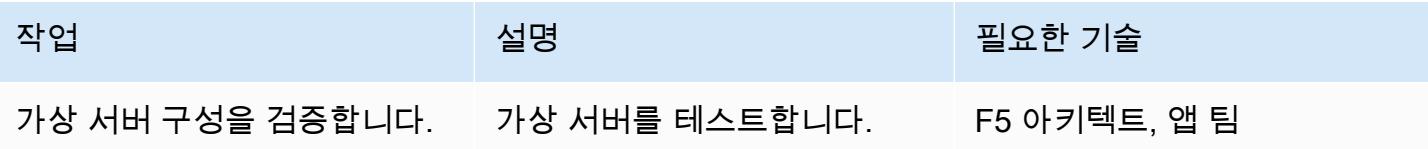

### 운영 마무리

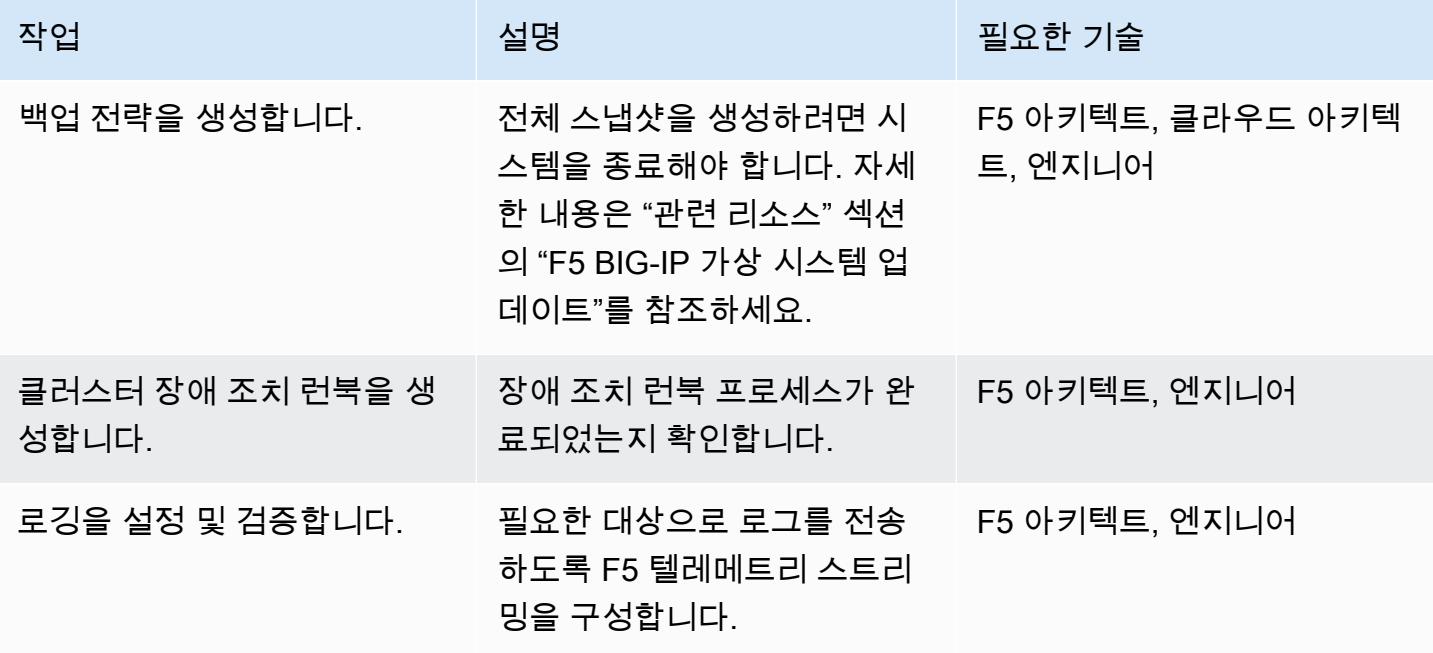

#### 전환 완료

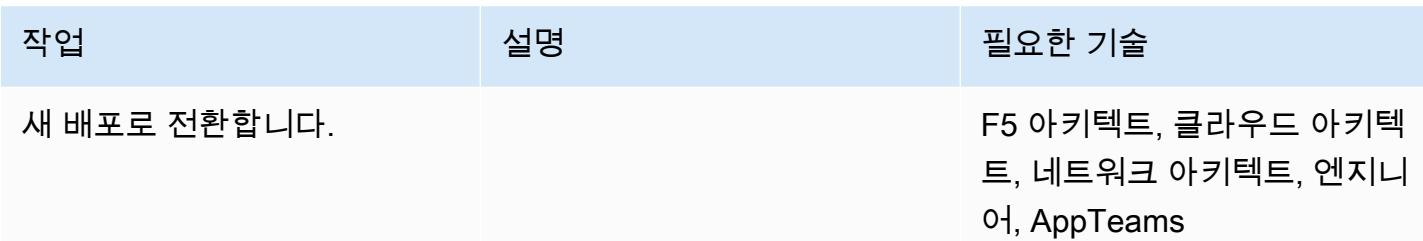

### 관련 리소스

마이그레이션 가이드

• [AWS 클라우드에서 F5 BIG-IP에서 F5 BIG-IP VE로 마이그레이션하기](https://docs.aws.amazon.com/prescriptive-guidance/latest/migration-f5-big-ip/welcome.html)

#### F5 리소스

- [F5 CloudFormation GitHub 리포지토리의 AWS 템플릿](https://github.com/F5Networks/f5-aws-cloudformation)
- [AWS Marketplace의 F5](https://aws.amazon.com/marketplace/pp/F5-Networks-F5-BIG-IP-Virtual-Edition-BEST-PAYG-20/B079C3N5PX)
- [F5 BIG-IP VE 개요](https://www.f5.com/products/big-ip-services/virtual-editions)
- [Quickstart 예제 WAF\(LTM+ASM\)를 사용하는 BIG-IP Virtual Edition](https://github.com/F5Networks/f5-aws-cloudformation-v2/tree/main/examples/quickstart)
- [AWS 기반 F5 애플리케이션 서비스: 개요\(동영상\)](https://www.youtube.com/watch?&v=kutVjRHOAXo)
- [F5 Application Services 3 Extension 사용 설명서](https://clouddocs.f5.com/products/extensions/f5-appsvcs-extension/latest/)
- [F5 클라우드 설명서](https://clouddocs.f5.com/training/community/public-cloud/html/intro.html)
- [F5 iControl REST 위키](https://clouddocs.f5.com/api/icontrol-rest/)
- [F5 단일 구성 파일 개요\(11.x 15.x\)](https://support.f5.com/csp/article/K13408)
- [F5 토폴로지 랩](https://clouddocs.f5.com/training/community/public-cloud/html/intro.html)
- [F5 백서](https://www.f5.com/services/resources/white-papers)
- [F5 BIG-IP 이미지 생성 도구](https://clouddocs.f5.com/cloud/public/v1/ve-image-gen_index.html)
- [F5 BIG-IP VE 가상 머신 업데이트](https://techdocs.f5.com/kb/en-us/products/big-ip_ltm/manuals/product/bigip-ve-setup-vmware-esxi-11-5-0/3.html)
- [UCS 아카이브 "플랫폼 마이그레이션" 옵션 개요](https://support.f5.com/csp/article/K82540512)

# 이진법을 사용하여 온프레미스 Go 웹 애플리케이션을 AWS Elastic Beanstalk로 마이그레이션

작성자: 수하스 바사바라즈(AWS) 및 슈마즈 무크타르 카지(AWS)

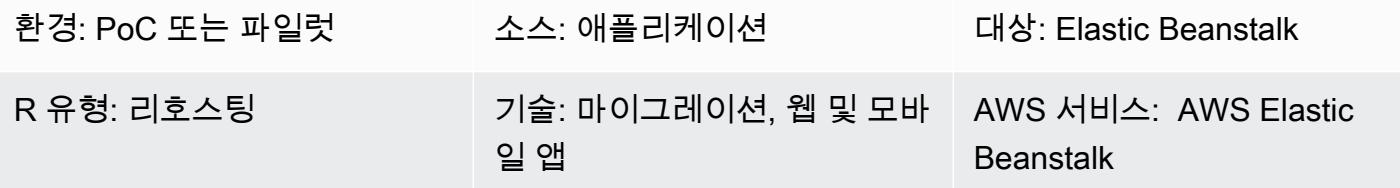

### 요약

이 패턴은 온프레미스 Go 웹 애플리케이션을 AWS Elastic Beanstalk로 마이그레이션하는 방법을 설명 합니다. Elastic Beanstalk는 애플리케이션 마이그레이션 후 소스 번들용 이진수를 빌드하여 Amazon Elastic Compute Cloud(Amazon EC2) 인스턴스로 배포합니다.

리호스팅 마이그레이션 전략으로서 이 패턴의 접근 방식은 빠르고 코드 변경이 필요하지 않으므로 테 스트 및 마이그레이션 시간이 단축됩니다.

사전 조건 및 제한 사항

사전 조건

- 활성 상태의 AWS 계정.
- 온프레미스 Go 웹 애플리케이션.
- Go 애플리케이션의 소스 코드가 들어 있는 GitHub 리포지토리입니다. 사용하지 GitHub 않는 경우 다른 방법으로 [Elastic Beanstalk용 애플리케이션 소스 번들을 생성할](https://docs.aws.amazon.com/elasticbeanstalk/latest/dg/applications-sourcebundle.html) 수 있습니다.

제품 버전

• Elastic Beanstalk에서 지원하는 가장 최신 Go 버전입니다. 자세한 내용은 [Elastic Beanstalk 설명](https://docs.aws.amazon.com/elasticbeanstalk/latest/platforms/platforms-supported.html#platforms-supported.go) [서](https://docs.aws.amazon.com/elasticbeanstalk/latest/platforms/platforms-supported.html#platforms-supported.go)를 참조하세요.

아키텍처

소스 기술 스택

대상 기술 스택

- AWS Elastic Beanstalk
- 아마존 CloudWatch

대상 아키텍처

# 도구

- [AWS Elastic Beanstalk를](https://docs.aws.amazon.com/elasticbeanstalk/latest/dg/GettingStarted.html) 사용하면 애플리케이션을 실행하는 인프라에 대해 자세히 알지 못해도 AWS 클라우드에서 애플리케이션을 신속하게 배포하고 관리할 수 있습니다. Elastic Beanstalk를 사 용하면 선택 또는 제어에 대한 제한 없이 관리 복잡성을 줄일 수 있습니다.
- [GitHub](https://github.com/)오픈 소스 분산 버전 제어 시스템입니다.

### 에픽

Go 웹 애플리케이션 소스 번들 .zip 파일 생성

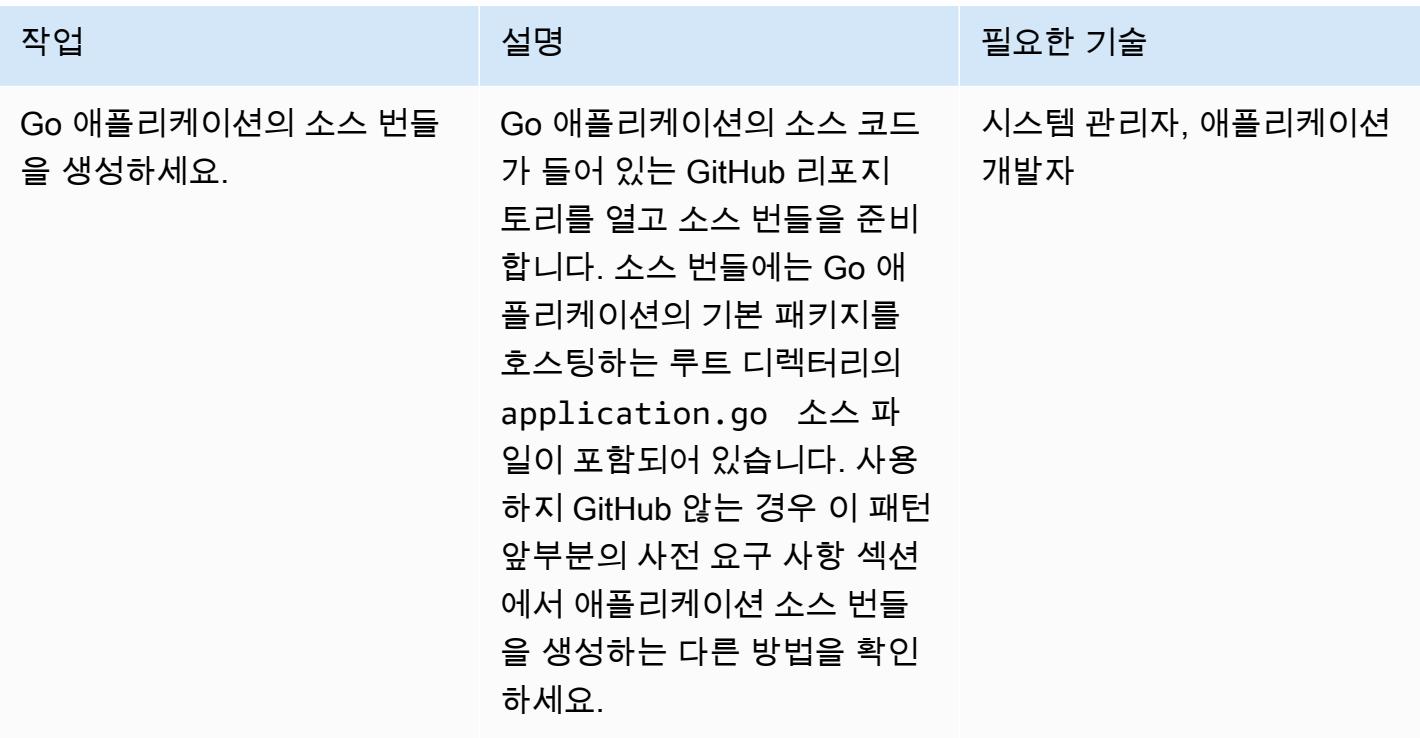

AWS 권장 가이드 THE THE TELESCOPE ASSESSED TO THE TELESCOPE AND THE THE TELESCOPE AND THE THE THE THE THE THE THE T

| 작업                                        | 설명                                                                                                    | 필요한 기술                 |
|-------------------------------------------|----------------------------------------------------------------------------------------------------|------------------------|
| 구성 파일을 생성합니다.                             | 소스 번들에 .ebextens<br>ions 폴더를 생성한 다음 이<br>폴더 안에 options.config<br>파일을 생성합니다. 자세한 내<br>용은 Elastic Beanstalk 설명<br>서를 참조하세요. | 시스템 관리자, 애플리케이션<br>개발자 |
| 소스 번들 .zip 파일을 생성합니 _ 다음 명령을 실행합니다.<br>다. | git archive -o /godemo<br>app.zip HEAD<br>그러면 소스 번들 .zip 파일이<br>생성됩니다. .zip 파일을 로컬<br>파일로 다운로드하여 저장합니<br>다.               | 시스템 관리자, 애플리케이션<br>개발자 |
|                                           | 중요: .zip 파일은 512MB를 초<br>과할 수 없으며 상위 폴더 또는<br>최상위 디렉터리를 포함할 수<br>없습니다.                                                    |                        |

Go 웹 애플리케이션을 Elastic Beanstalk로 마이그레이션

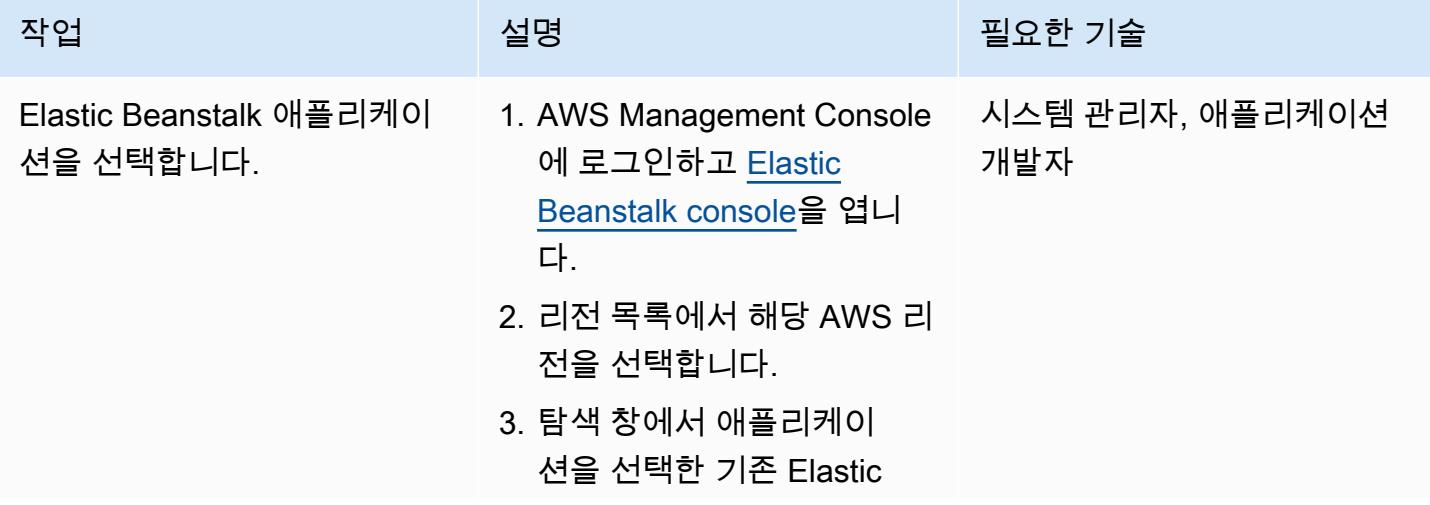

AWS 권장 가이드 THE THE TELESCOPE ASSESSED TO THE TELESCOPE AND THE THE TELESCOPE AND THE THE THE THE THE THE THE T

| 작업                                           | 설명                                                                                                    | 필요한 기술                 |
|----------------------------------------------|----------------------------------------------------------------------------------------------------|------------------------|
|                                              | Beanstalk 애플리케이션을<br>선택하거나 애플리케이션을<br>생성합니다.<br>Elastic Beanstalk 애플리케이<br>션 생성에 관한 지침은 Elastic<br>Beanstalk 설명서를 참조하세<br>요.                    |                        |
| Elastic Beanstalk 웹 서버 환경<br>을 시작합니다.        | 1. 애플리케이션 개요 페이지<br>에서 새 환경 생성을 선택한<br>다음 웹 서버 환경을 선택합<br>니다.<br>2. 환경 이름 및 도메인 이름 필<br>드를 작성합니다.<br>3. 플랫폼 버전을 선택하고<br>Go를 플랫폼으로 선택합니<br>다.    | 시스템 관리자, 애플리케이션<br>개발자 |
| 소스 번들 .zip 파일을 Elastic<br>Beanstalk에 업로드합니다. | 1. 애플리케이션 코드에서 코<br>드 업로드를 선택한 다음 로<br>컬 파일을 선택합니다.<br>2. 소스 번들이 들어 있는 .zip<br>파일을 선택합니다.<br>3. 버전 라벨에서 파일에 고유<br>한 이름을 지정한 다음 환경<br>생성을 선택합니다. | 시스템 관리자, 애플리케이션<br>개발자 |

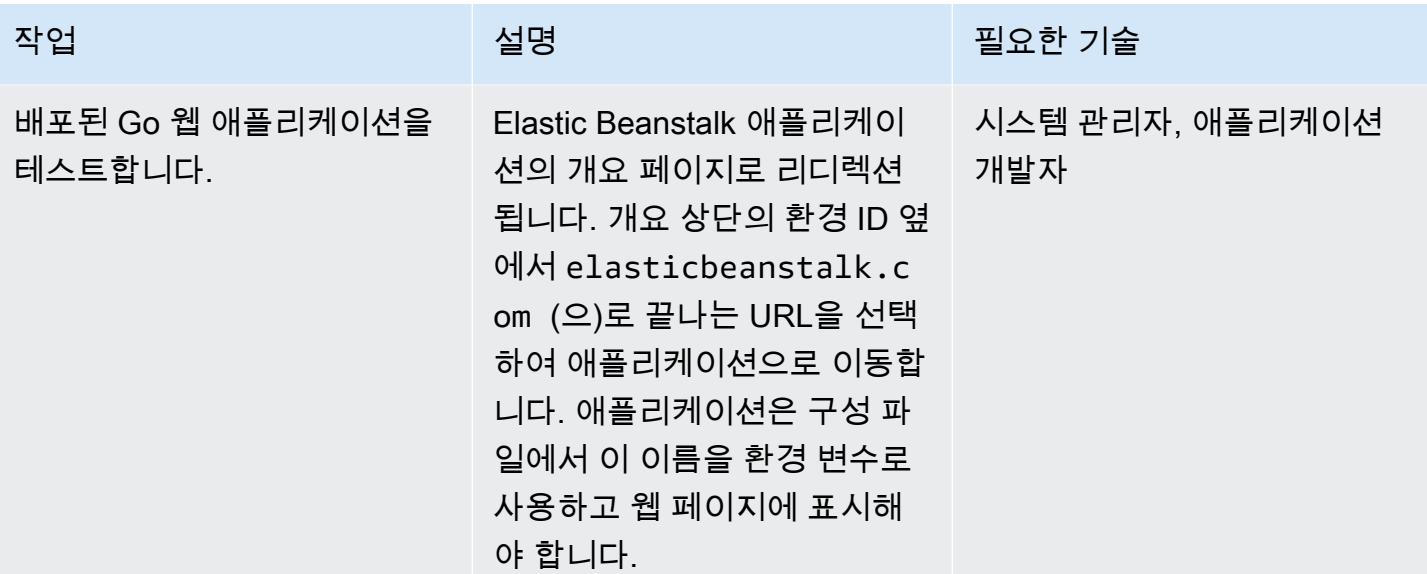

# 문제 해결

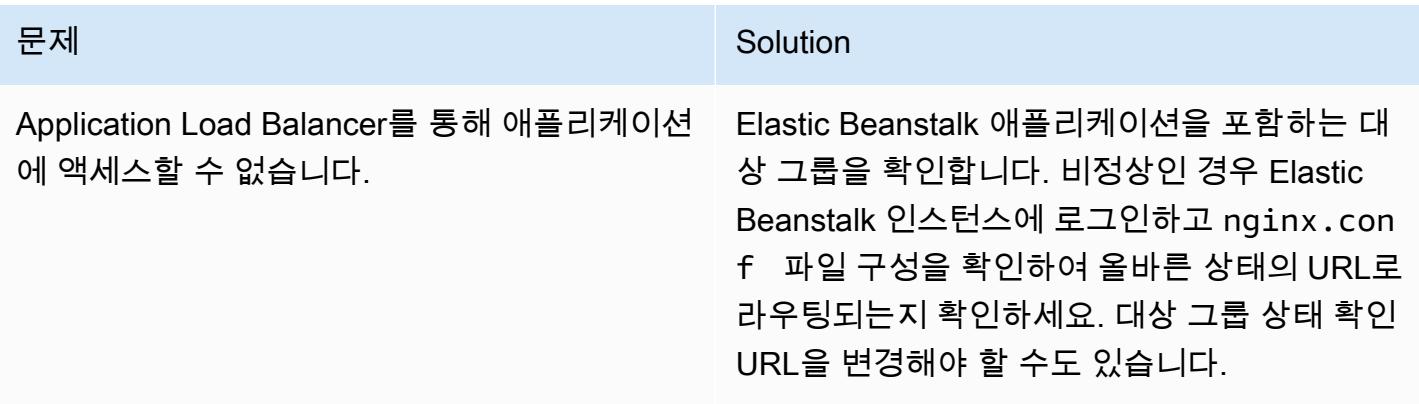

# 관련 리소스

- [Elastic Beanstalk 지원 플랫폼 버전으로 이동](https://docs.aws.amazon.com/elasticbeanstalk/latest/platforms/platforms-supported.html#platforms-supported.go)
- [Elastic Beanstalk에서 구성 파일 사용](https://docs.aws.amazon.com/elasticbeanstalk/latest/dg/ebextensions.html)
- [Elastic Beanstalk에서 예제 애플리케이션 생성](https://docs.aws.amazon.com/elasticbeanstalk/latest/dg/GettingStarted.CreateApp.html)

# SFTP용 AWS Transfer를 사용하여 온프레미스 SFTP 서버를 AWS로 마이그 레이션

작성자: Akash Kumar(AWS)

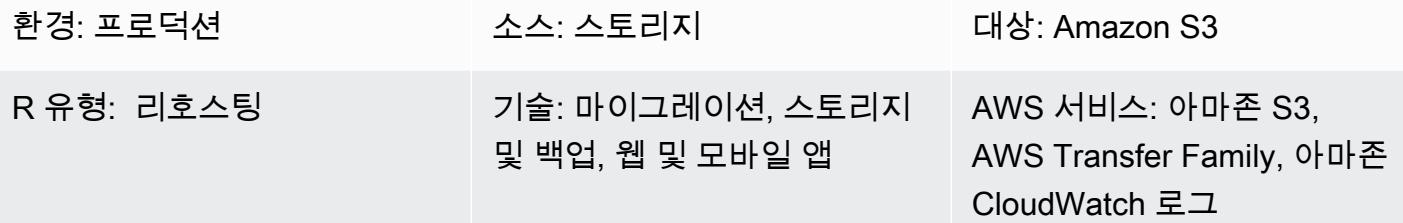

### 요약

이 패턴은 AWS Transfer for SFTP 서비스를 사용하여 Secure Shell(SSH) File Transfer Protocol(SFTP)을 사용하는 온프레미스 파일 전송 솔루션을 Amazon Web Services(AWS) 클라우드로 마이그레이션하는 방법을 설명합니다. 사용자는 일반적으로 도메인 이름이나 고정 IP를 통해 SFTP 서 버에 연결합니다. 이 패턴은 두 경우 모두에 적용됩니다.

SFTP용 AWS Transfer는 AWS Transfer Family의 일원입니다. 그것은은 SFTP에 대한 스토리지 서 비스에 들어오고 나가도록 파일을 전송할 수 있는 보안 전송 서비스입니다. Amazon Simple Storage Service(S3) 나 Amazon Elastic File System(Amazon EFS)과 함께 SFTP용 AWS Transfer를 사용할 수 있습니다. 이 패턴은 저장용 Amazon S3을 사용합니다.

사전 조건 및 제한 사항

### 사전 조건

- 활성 상태의 AWS 계정.
- 기존 SFTP 도메인 이름 또는 고정된 SFTP IP.

제한 사항

• 한 번의 요청으로 전송할 수 있는 최대 객체는 현재 5GiB입니다. 100MiB보다 큰 파일의 경우 [Amazon S3 멀티파트 업로드](https://docs.aws.amazon.com/AmazonS3/latest/userguide/mpuoverview.html) 사용을 고려해 보십시오.

아키텍처

소스 기술 스택

• 온프레미스 플랫 파일 또는 데이터베이스 덤프 파일.

대상 기술 스택

- AWS Transfer for SFTP
- Amazon S3
- Amazon Virtual Private Cloud(VPC)
- AWS Identity 및 Access Management(IAM) 역할 및 정책
- 탄력적 IP 주소
- 보안 그룹
- 아마존 CloudWatch 로그 (선택 사항)

대상 아키텍처

자동화 및 규모 조정

이 패턴의 대상 아키텍처를 자동화하려면 첨부된 AWS CloudFormation 템플릿을 사용하십시오.

- amazon-vpc-subnets.yml은 퍼블릭 서브넷 2개와 프라이빗 서브넷 2개를 사용해 Virtual Private Cloud(VPC)를 프로비저닝합니다.
- amazon-sftp-server.yml은 SFTP 서버를 프로비저닝합니다.
- amazon-sftp-customer.yml은 사용자를 추가합니다.

### 도구

서비스

- [Amazon CloudWatch Logs를](https://docs.aws.amazon.com/AmazonCloudWatch/latest/logs/WhatIsCloudWatchLogs.html) 사용하면 모든 시스템, 애플리케이션 및 AWS 서비스의 로그를 중앙 집중화하여 로그를 모니터링하고 안전하게 보관할 수 있습니다.
- [AWS Identity and Access Management\(IAM\)](https://docs.aws.amazon.com/IAM/latest/UserGuide/introduction.html)를 사용하면 사용자에 대해 인증 및 권한 부여를 제어함 으로써 AWS 리소스에 대한 액세스를 안전하게 관리할 수 있습니다.
- [Amazon Simple Storage Service\(S3\)](https://docs.aws.amazon.com/AmazonS3/latest/userguide/Welcome.html)는 원하는 양의 데이터를 저장, 보호 및 검색하는 데 도움이 되 는 클라우드 기반 객체 스토리지 서비스입니다. 이 패턴은 Amazon S3를 File Transfer를 위한 스토 리지 시스템으로 사용합니다.
- [SFTP용 AWS Transfer](https://docs.aws.amazon.com/transfer/latest/userguide/what-is-aws-transfer-family.html)를 사용하면 SFTP 프로토콜을 통해 AWS 스토리지 서비스에서 파일을 주고 받을 수 있습니다.
- [Amazon Virtual Private Cloud\(VPC\)](https://docs.aws.amazon.com/vpc/latest/userguide/what-is-amazon-vpc.html)를 이용하면 사용자가 정의한 가상 네트워크로 AWS 리소스를 시작할 수 있습니다. 이 가상 네트워크는 사용자의 자체 데이터 센터에서 운영하는 기존 네트워크와 유사하며 AWS의 확장 가능한 인프라를 사용한다는 이점이 있습니다.

에픽

VPC 생성

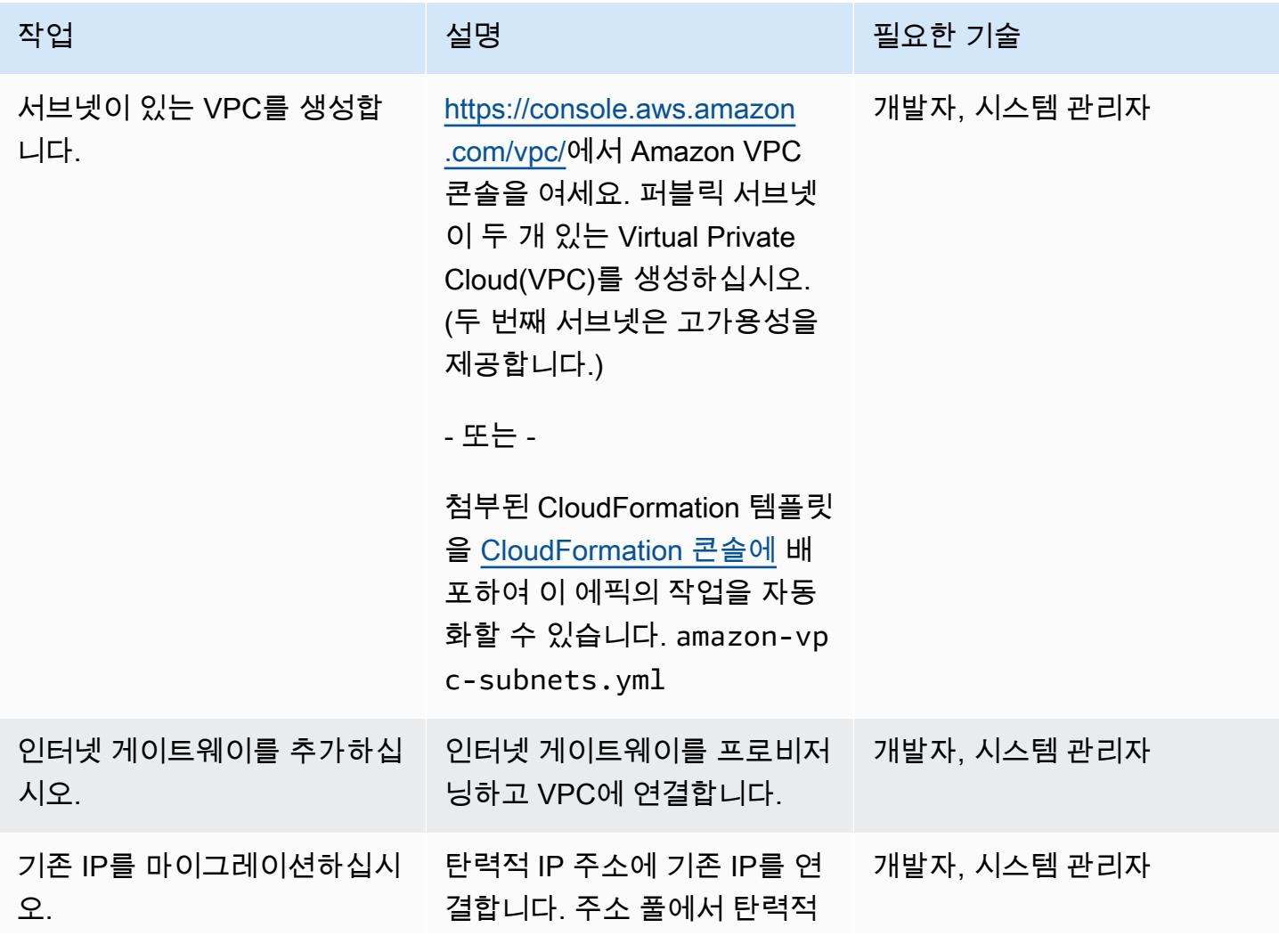

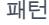

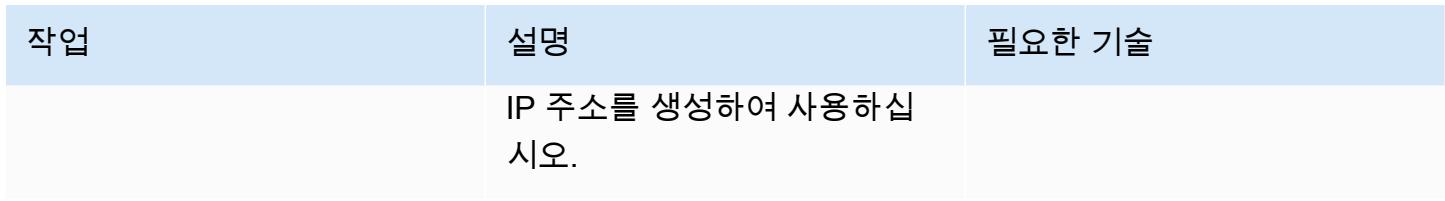

## SFTP 서버 프로비저닝

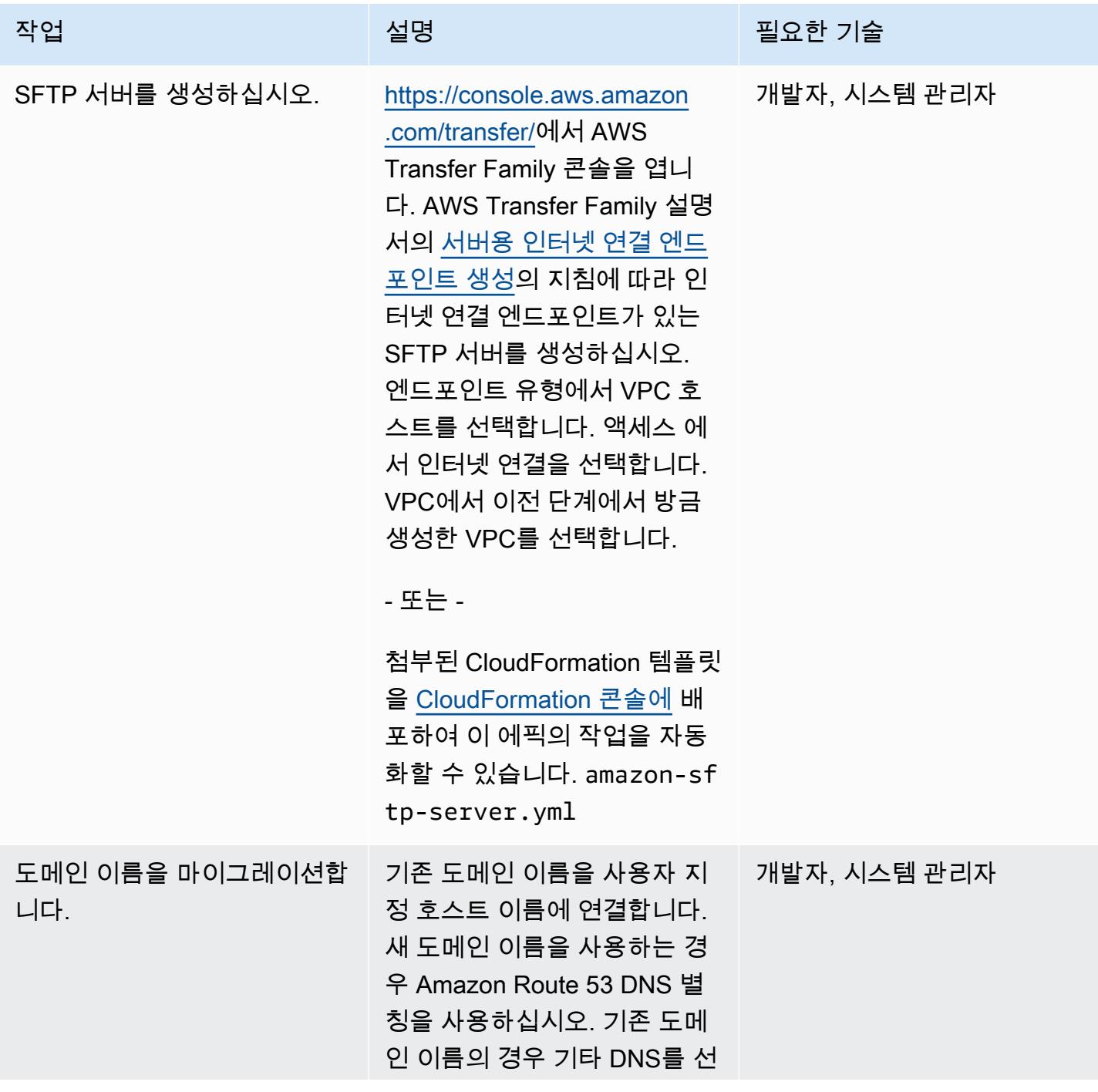

AWS 권장 가이드 THE THE TELESCOPE ASSESSED TO THE TELESCOPE AND THE TELESCOPE AND THE TELESCOPE AND THE TELESCOPE A

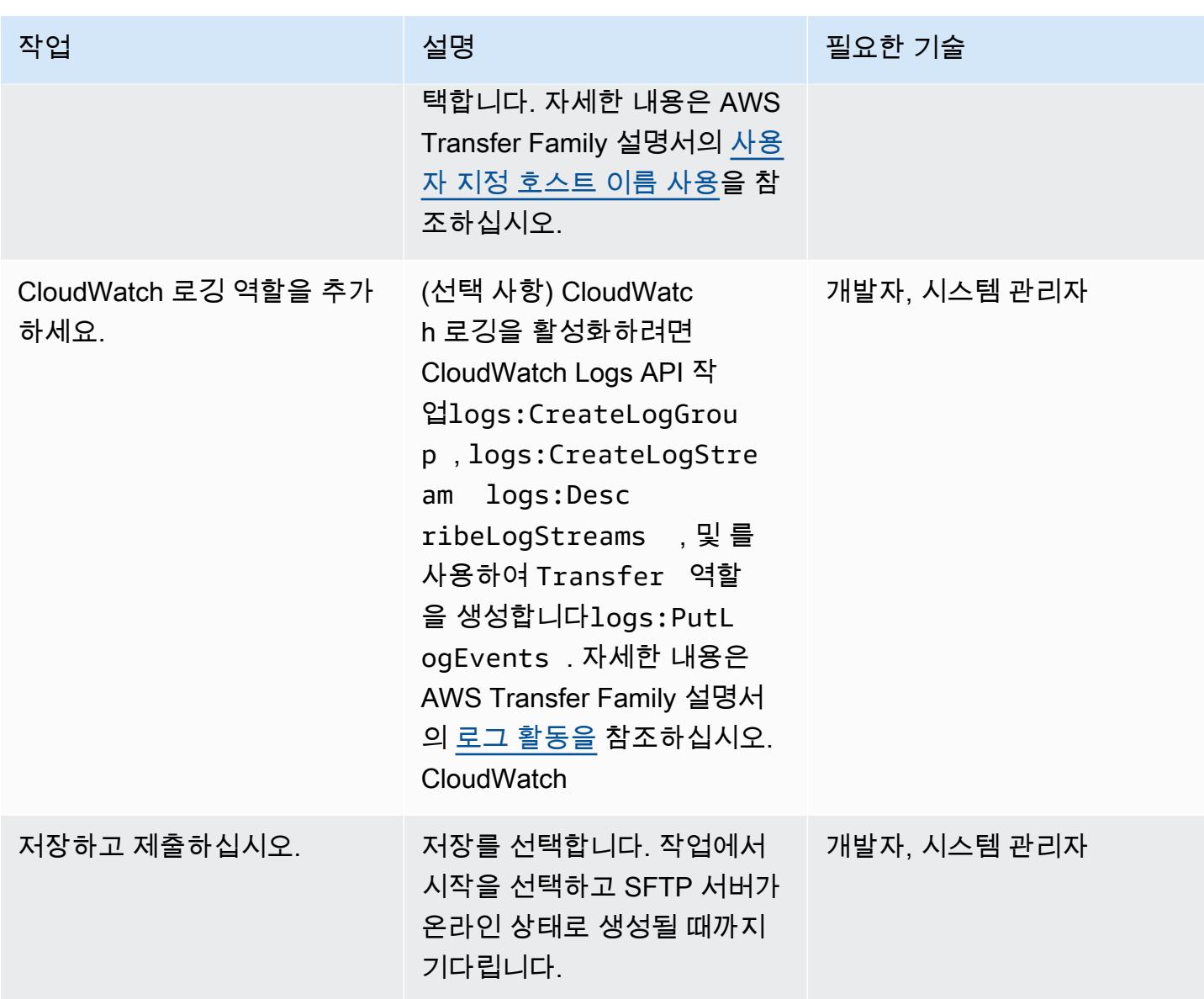

## 탄력적 IP 주소를 SFTP 서버에 매핑

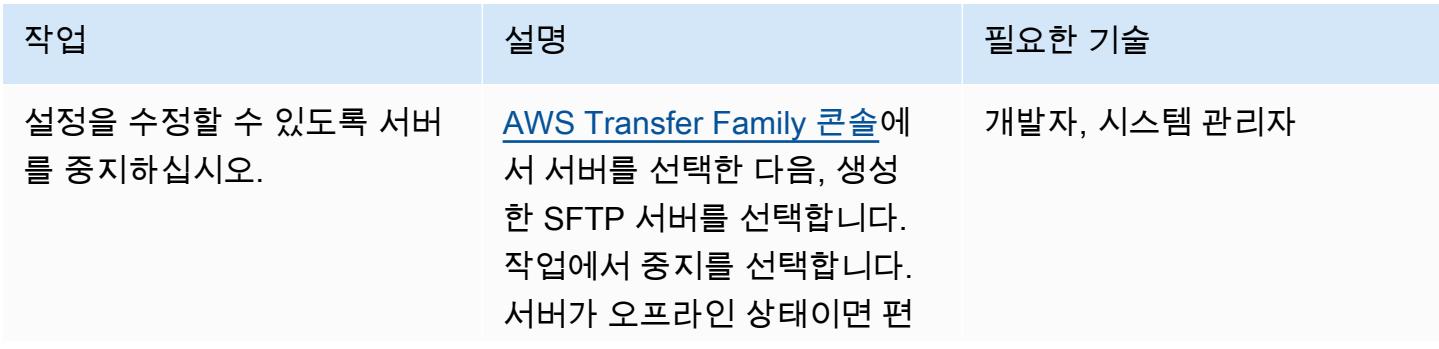

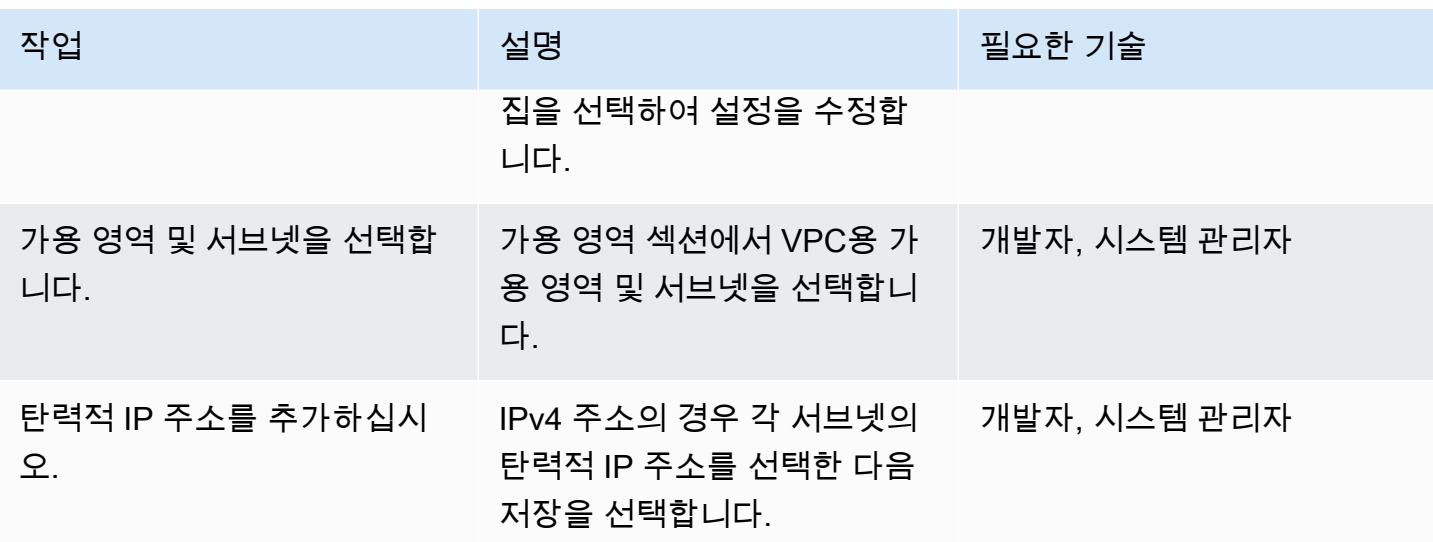

사용자 추가

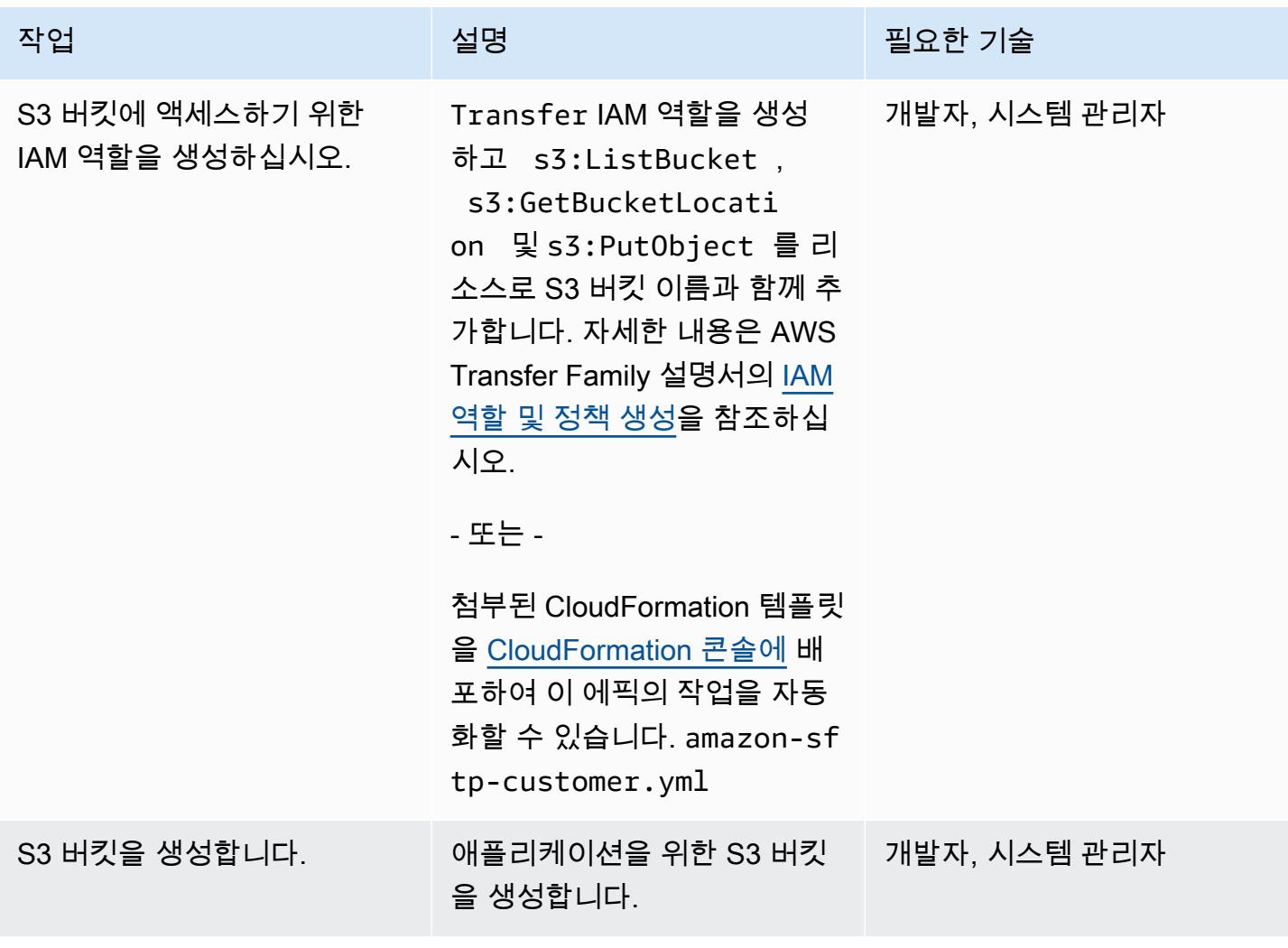

AWS 권장 가이드 THE THE TELESCOPE ASSESSED TO THE TELESCOPE AND THE THE TELESCOPE AND THE THE THE THE THE THE THE T

| 작업                | 설명                                                                                                    | 필요한 기술       |
|-------------------|----------------------------------------------------------------------------------------------------|--------------|
| 선택형 폴더를 만듭니다.     | (선택 사항) 특정 Amazon S3<br>폴더에 사용자용 파일을 별도<br>로 저장하려는 경우 폴더를 적<br>절히 추가합니다.                                                                                                    | 개발자, 시스템 관리자 |
| SSH 퍼블릭 키를 생성합니다. | SSH 키 쌍을 생성하려면 AWS<br>Transfer Family 설명서의 SSH<br>키 생성을 참조하십시오.                                                                                                    | 개발자, 시스템 관리자 |
| 사용자를 추가합니다.       | AWS Transfer Family 콘솔에<br>서 서버를 선택한 다음, 생성한<br>SFTP 서버를 고른 다음 사용<br>자 추가를 선택하십시오. 홈 디<br>렉터리의 경우 이전에 생성한<br>S3 버킷을 선택합니다. SSH 퍼<br>블릭 키에는 SSH 키 쌍의 SSH<br>퍼블릭 키 부분을 지정합니다.<br>SFTP 서버의 사용자를 추가한<br>다음 추가를 선택합니다. | 개발자, 시스템 관리자 |

## SFTP 서버 테스트

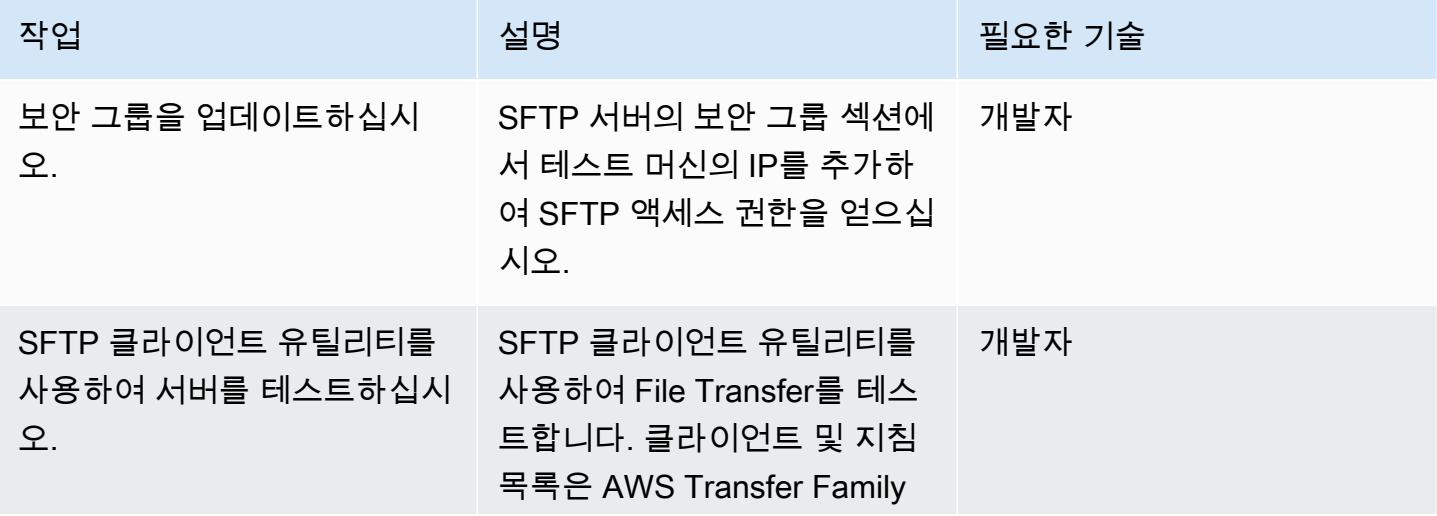

작업 설명 필요한 기술

설명서에서 [클라이언트를 사용](https://docs.aws.amazon.com/transfer/latest/userguide/transfer-file.html) [한 파일 전송](https://docs.aws.amazon.com/transfer/latest/userguide/transfer-file.html)을 참조하십시오.

관련 리소스

- [AWS Transfer Family 사용 설명서](https://docs.aws.amazon.com/transfer/latest/userguide/what-is-aws-transfer-for-sftp.html)
- [Amazon S3 사용 설명서](https://docs.aws.amazon.com/AmazonS3/latest/userguide/Welcome.html)
- 자세한 내용은 Amazon EC2 설명서의 [탄력적 IP 주소를](https://docs.aws.amazon.com/AWSEC2/latest/UserGuide/elastic-ip-addresses-eip.html) 참조하십시오.

첨부

이 문서와 관련된 추가 콘텐츠에 액세스하려면 [attachment.zip](samples/p-attach/ec0a905c-edef-48ba-9b5e-ea4a4040d320/attachments/attachment.zip) 파일의 압축을 풉니다.

# AWS 애플리케이션 마이그레이션 서비스를 사용하여 온프레미스 VM을 Amazon EC2로 마이그레이션하기

작성자: Thanh Nguyen (AWS)

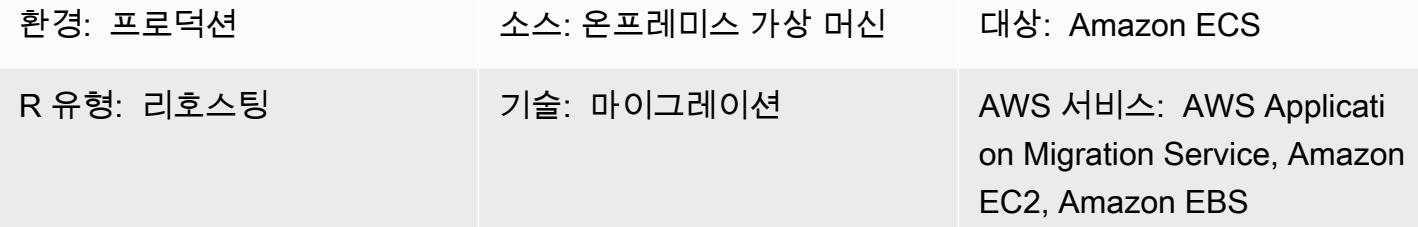

### 요약

애플리케이션 마이그레이션과 관련하여 조직은 다양한 접근 방식을 사용하여 애플리케이션 서버를 온 프레미스 환경에서 Amazon Web Services(AWS) Cloud로 리호스팅(리프트 앤 시프트) 할 수 있습니 다. 한 가지 방법은 새 Amazon Elastic Compute Cloud (Amazon EC2) 인스턴스를 프로비저닝한 후 애 플리케이션을 처음부터 설치하고 구성하는 것입니다. 또 다른 접근 방식은 타사 또는 AWS 네이티브 마이그레이션 서비스를 사용하여 여러 서버를 동시에 마이그레이션하는 것입니다.

이 패턴은 AWS 애플리케이션 마이그레이션 서비스를 사용하여 지원되는 가상 머신(VM)을 AWS 클라 우드의 Amazon EC2 인스턴스로 마이그레이션하는 단계를 설명합니다. 이 패턴의 접근 방식을 사용하 여 하나 이상의 가상 머신을 수동으로 마이그레이션하거나, 하나씩 마이그레이션하거나, 개략적인 단 계에 따라 적절한 자동화 스크립트를 생성하여 자동으로 마이그레이션할 수 있습니다.

사전 조건 및 제한 사항

### 사전 조건

- 애플리케이션 마이그레이션 서비스를 지원하는 AWS 리전 중 하나에 있는 활성 AWS 계정
- AWS Direct Connect 또는 가상 사설망(VPN)을 사용하는 사설 네트워크 또는 인터넷을 통한 소스 서 버와 대상 EC2 서버 간의 네트워크 연결

제한 사항

- 지원되는 리전의 최신 목록은 [지원되는 AWS 리전](https://docs.aws.amazon.com/mgn/latest/ug/supported-regions.html)을 참조하세요.
- 지원되는 운영 체제 목록은 [Amazon EC2 FAQ의](https://aws.amazon.com/ec2/faqs/) [지원되는 운영 체제](https://docs.aws.amazon.com/mgn/latest/ug/Supported-Operating-Systems.html) 및 일반 섹션을 참조하세요.

#### 아키텍처

소스 기술 스택

• Amazon EC2에서 지원하는 운영 체제를 실행하는 물리적, 가상 또는 클라우드 호스팅 서버

대상 기술 스택

- 소스 VM과 동일한 운영 체제에서 실행되는 Amazon EC2 인스턴스
- Amazon Elastic Block Store(Amazon EBS)

소스 및 대상 아키텍처

다음 다이어그램은 솔루션의 상위 수준 아키텍처와 주요 구성 요소를 보여줍니다. 온프레미스 데이터 센터에는 로컬 디스크가 있는 가상 시스템이 있습니다. AWS에는 복제 서버가 있는 스테이징 영역과 테스트 및 전환을 위한 EC2 인스턴스가 있는 마이그레이션된 리소스 영역이 있습니다. 두 서브넷 모두 EBS 볼륨을 포함합니다.

- 1. AWS Application Migration Service 초기화
- 2. 스테이징 영역 리소스를 비롯하여 스테이징 영역 서버 구성 및 보고를 설정합니다.
- 3. 소스 서버에 에이전트를 설치하고 지속적인 블록 수준 데이터 복제(압축 및 암호화)를 사용합니다.
- 4. 오케스트레이션 및 시스템 변환을 자동화하여 전환 기간을 단축합니다.

네트워크 아키텍처

다음 다이어그램은 온프레미스 데이터 센터와 AWS의 주요 구성 요소 간 통신에 필요한 프로토콜 및 포트를 포함하여 네트워킹 관점에서 솔루션의 상위 수준 아키텍처와 주요 구성 요소를 보여줍니다.

### 도구

• [AWS Application Migration Service](https://docs.aws.amazon.com/mgn/latest/ug/what-is-application-migration-service.html)를 사용하면 변경 없이 다운타임을 최소화하면서 애플리케이션 을 AWS 클라우드로 리호스팅(리프트 앤드 시프트)할 수 있습니다.

모범 사례

- 대상 EC2 인스턴스로의 전환이 완료될 때까지 소스 서버를 오프라인 상태로 전환하거나 재부팅하지 마세요.
- 사용자가 대상 서버에서 UAT(사용자 승인 테스트)를 수행하여 문제를 파악하고 해결할 수 있는 충분 한 기회를 제공합니다. 이 테스트는 전환 최소 2주 전에 시작하는 것이 좋습니다.
- 애플리케이션 마이그레이션 서비스 콘솔에서 서버 복제 상태를 자주 모니터링하여 문제를 조기에 파악합니다.
- 에이전트 설치에는 영구 IAM 사용자 보안 인증 정보 대신 임시 AWS Identity 및 Access Management(IAM) 보안 인증 정보를 사용합니다.

에픽

AWS 보안 인증 생성

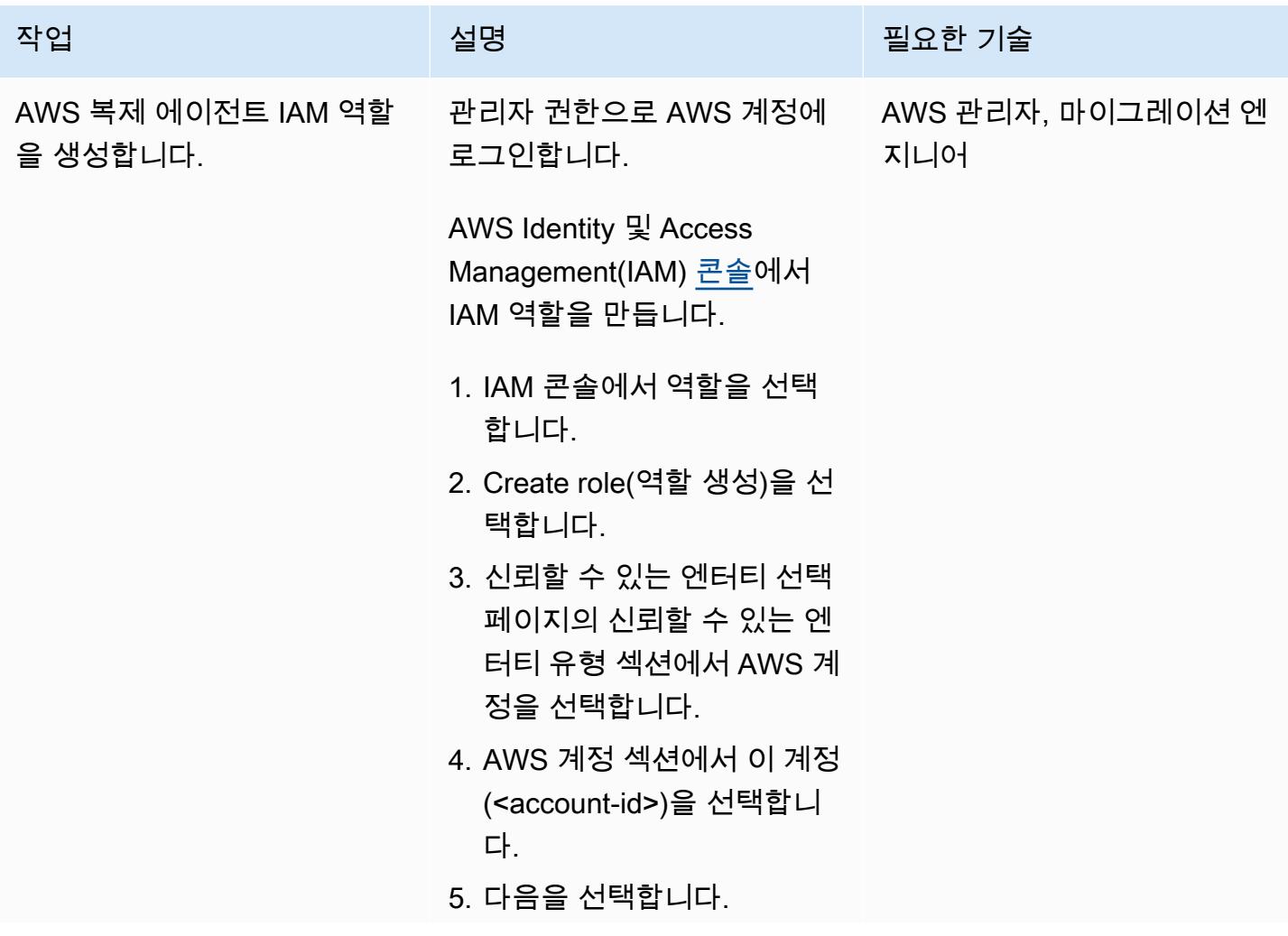

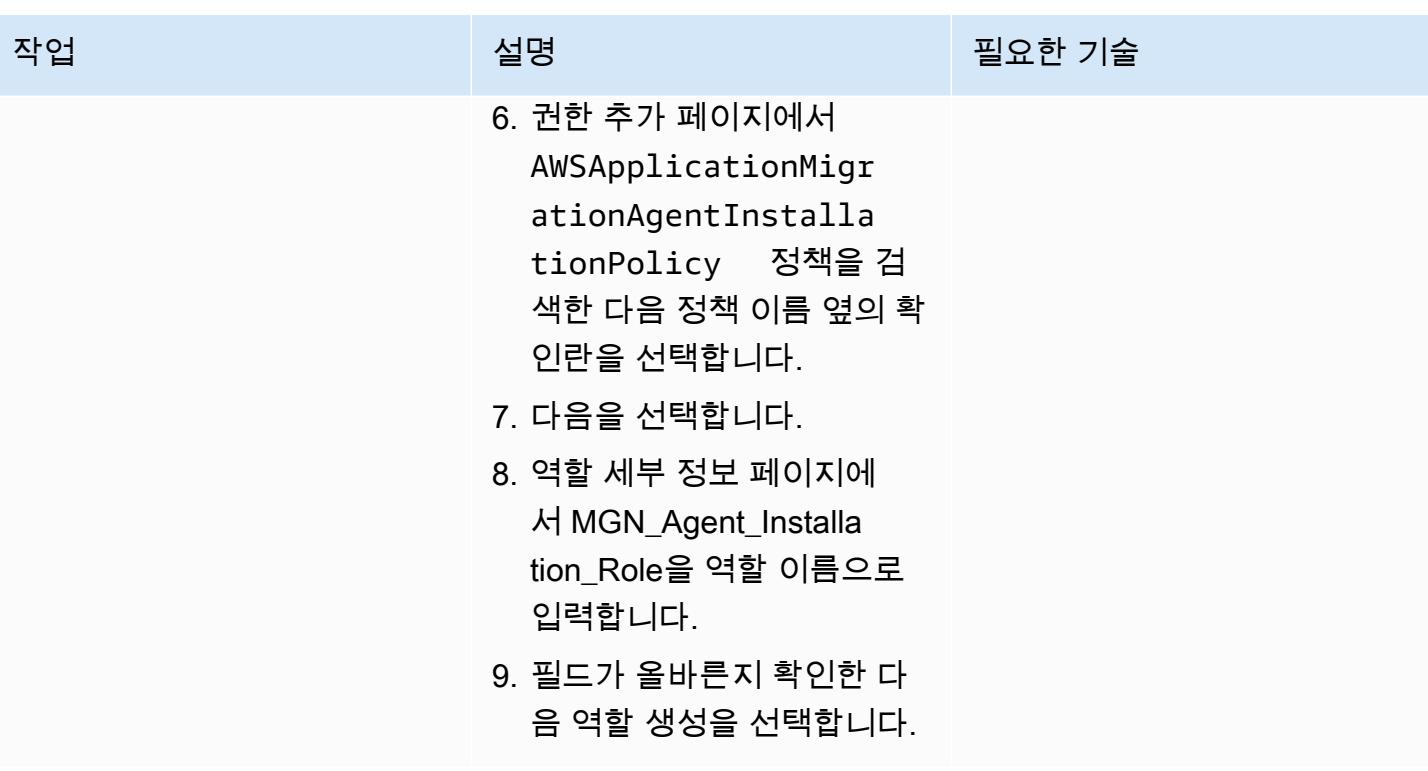

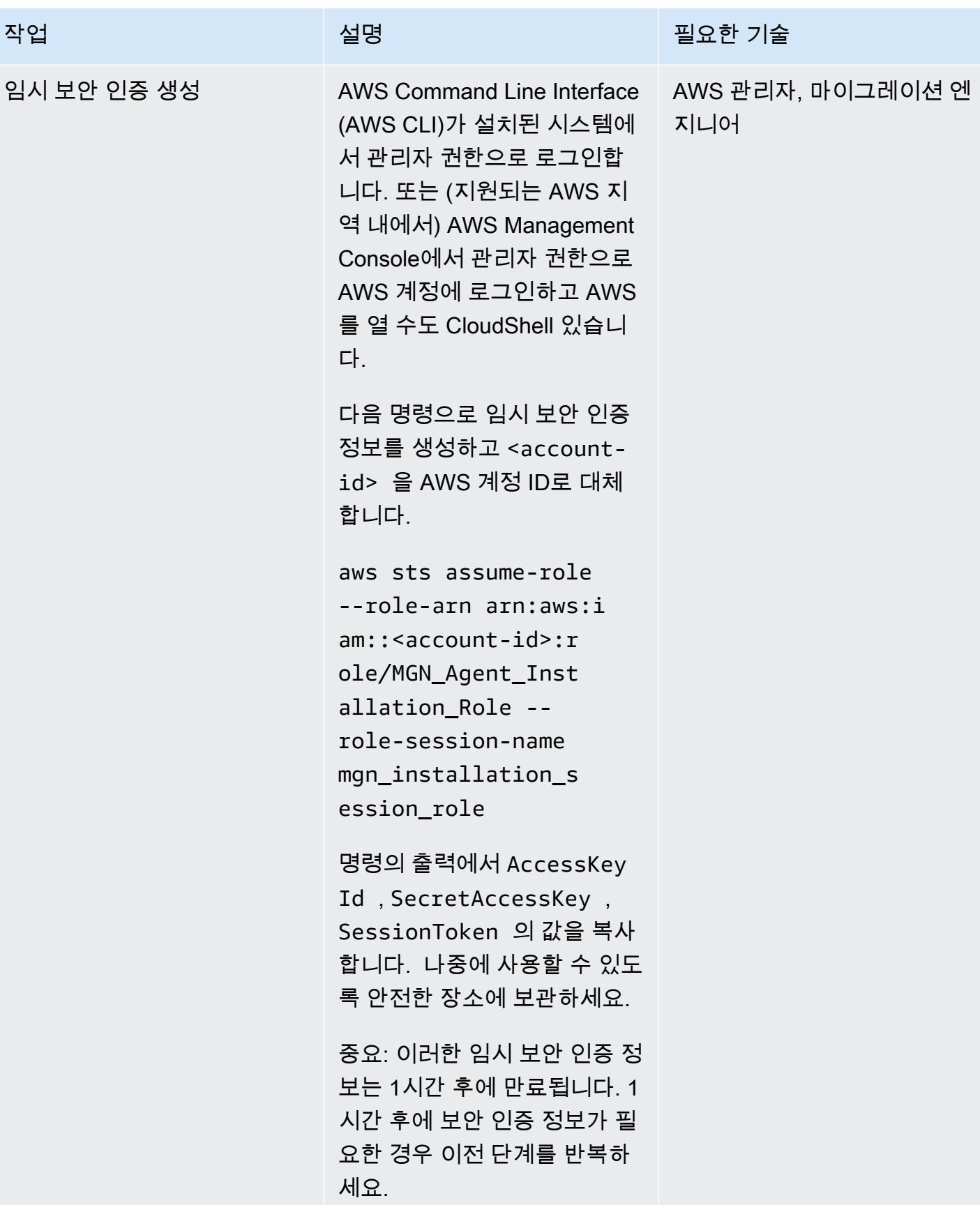

## 애플리케이션 마이그레이션 서비스 초기화 및 복제 설정 템플릿 생성

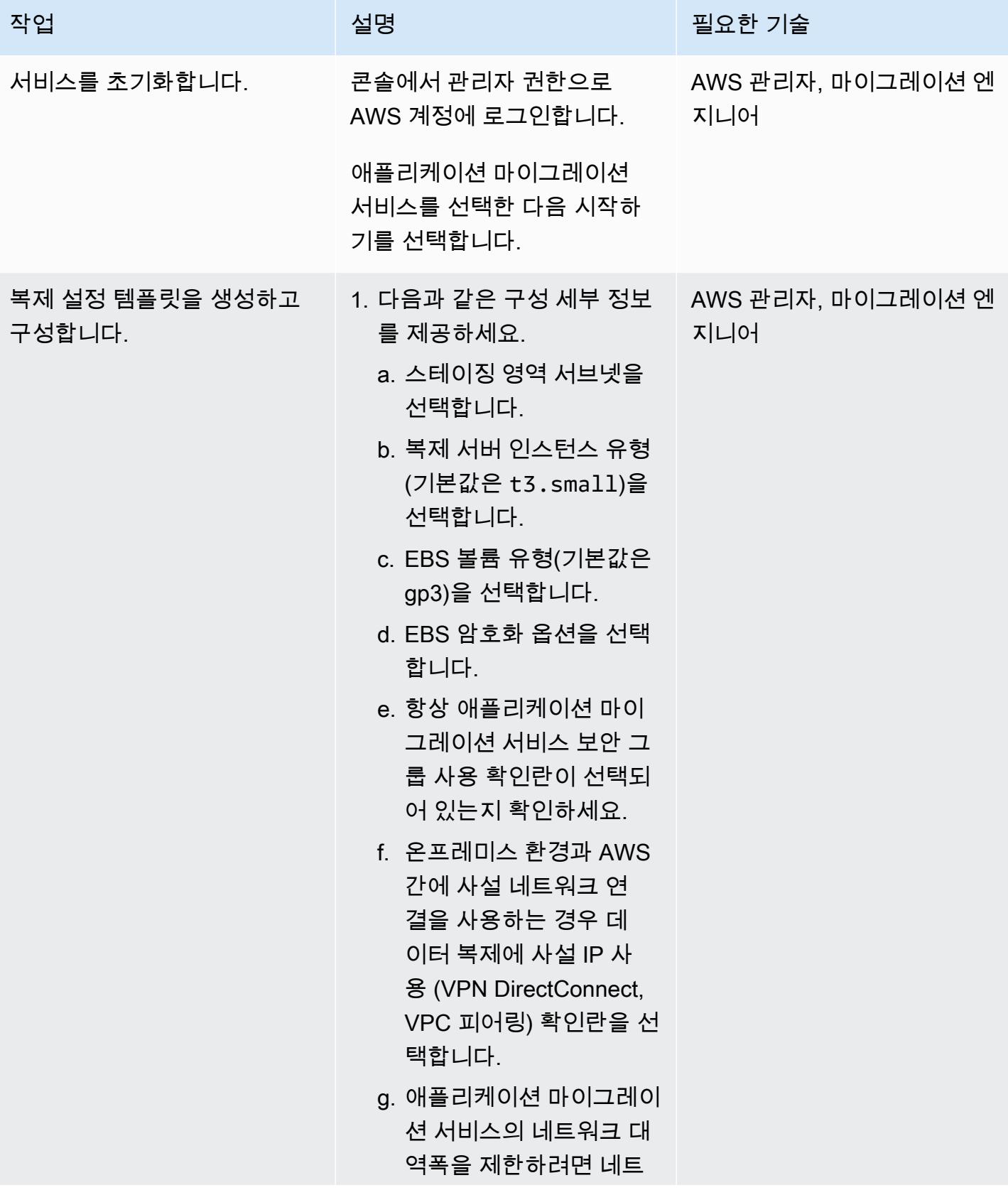

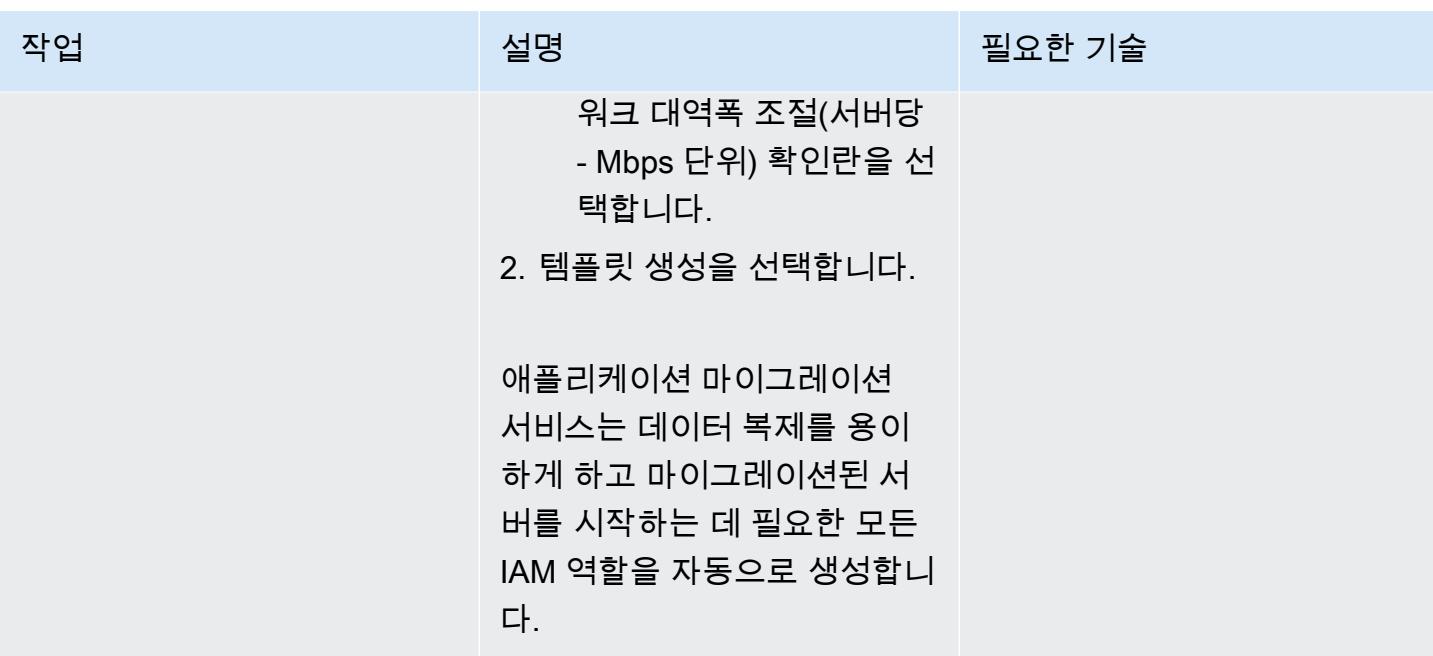

# 소스 시스템에 AWS 복제 에이전트 설치

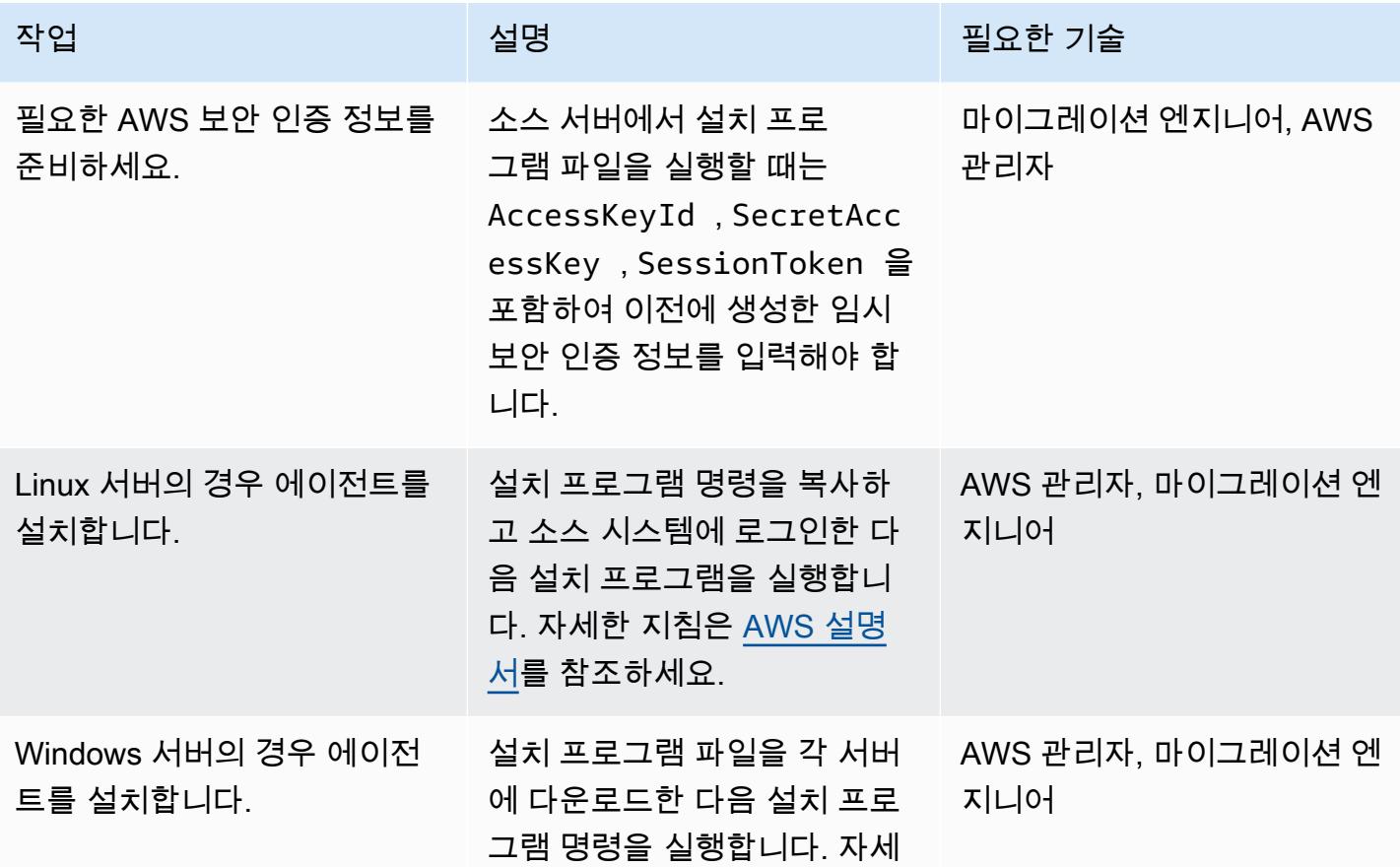

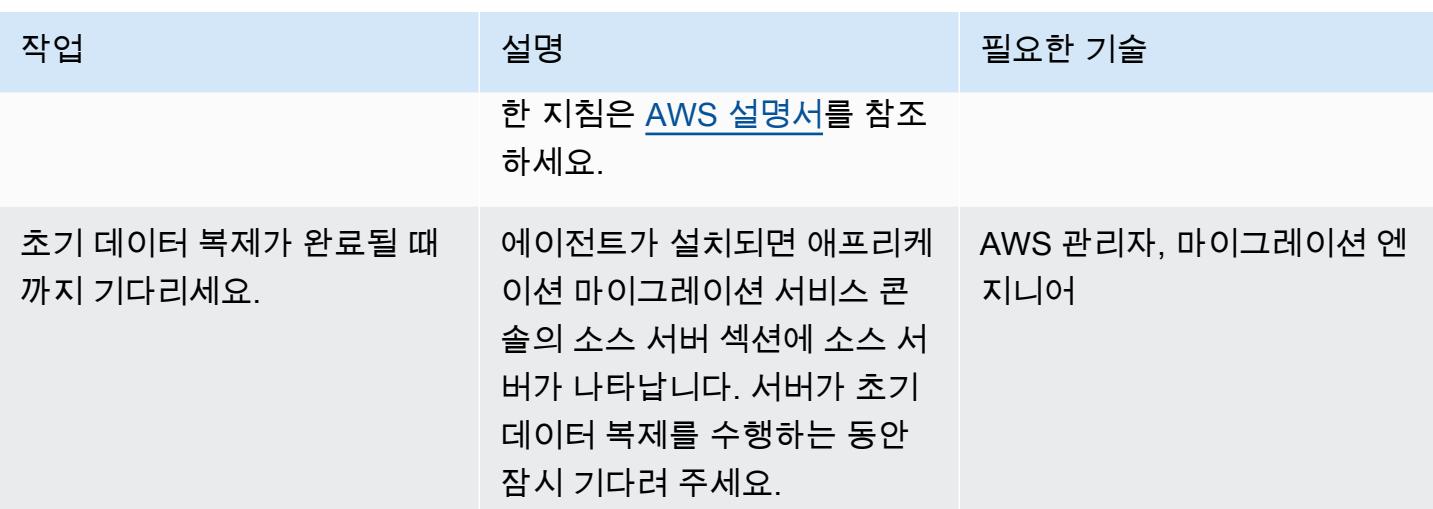

시작 설정 구성

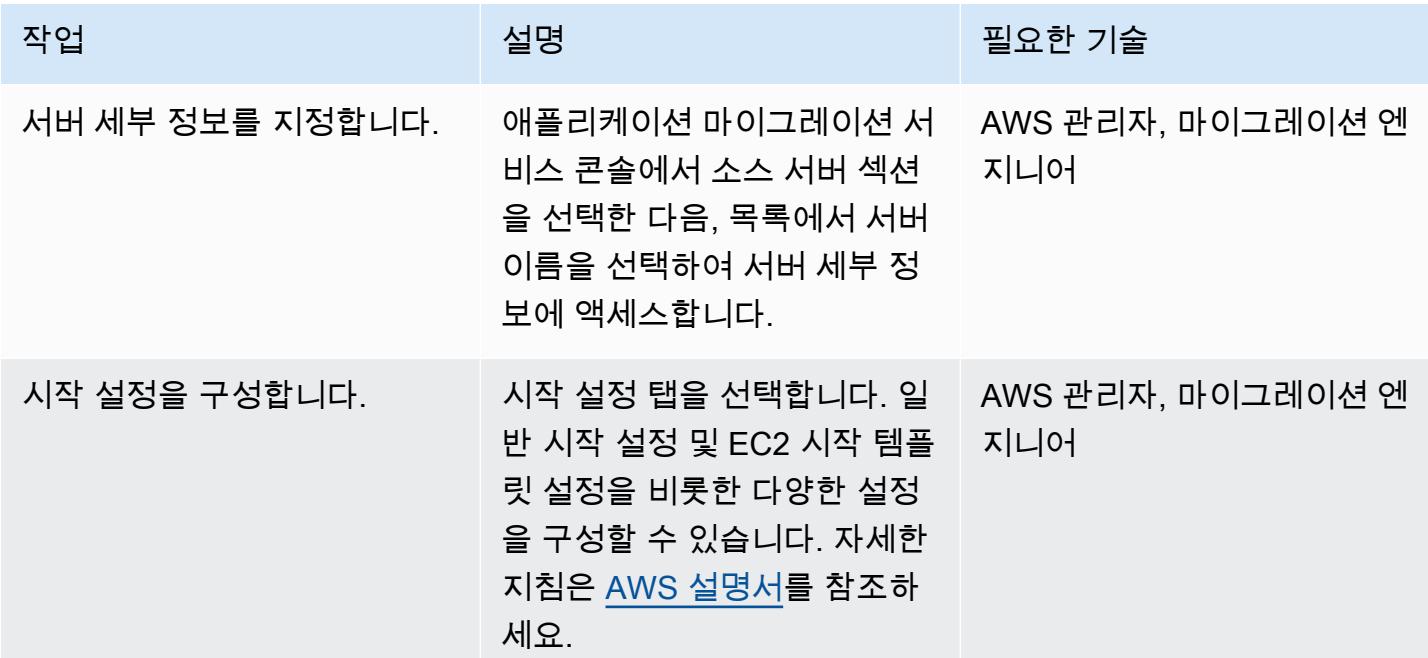

테스트 수행

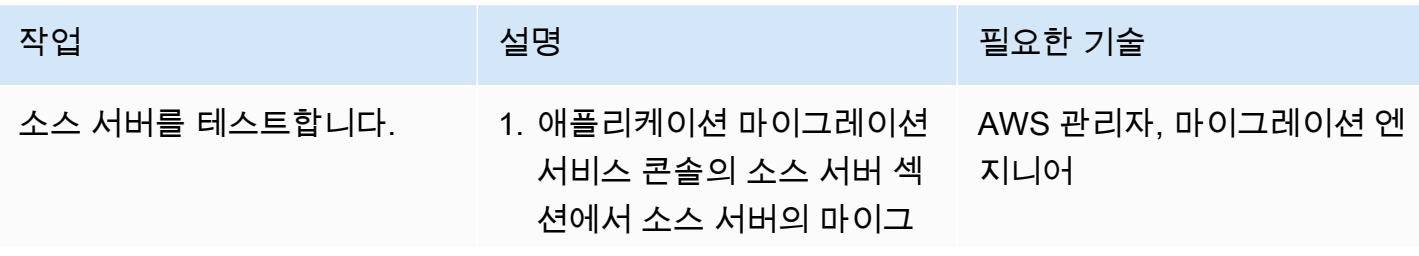
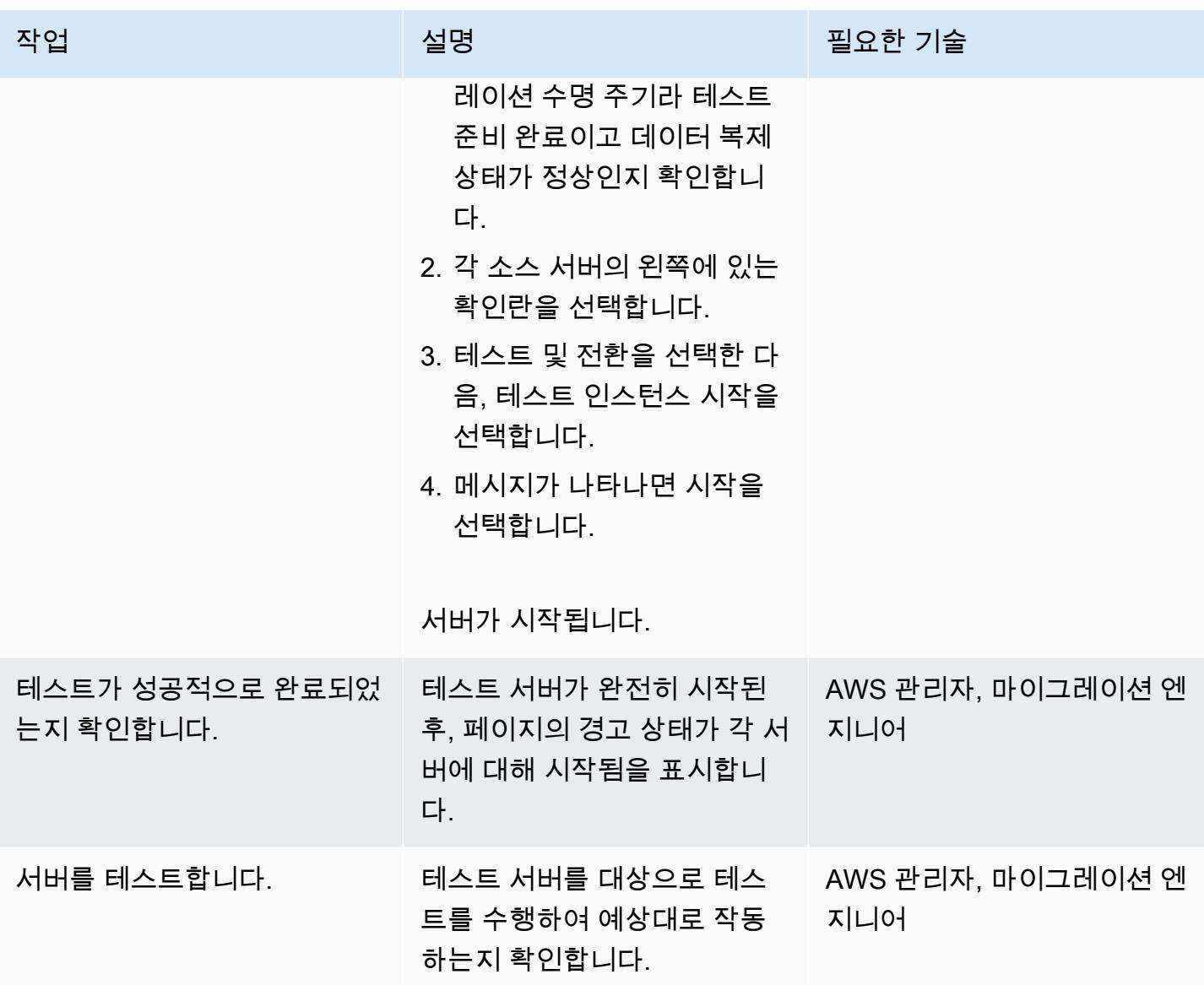

전환 예약 및 수행

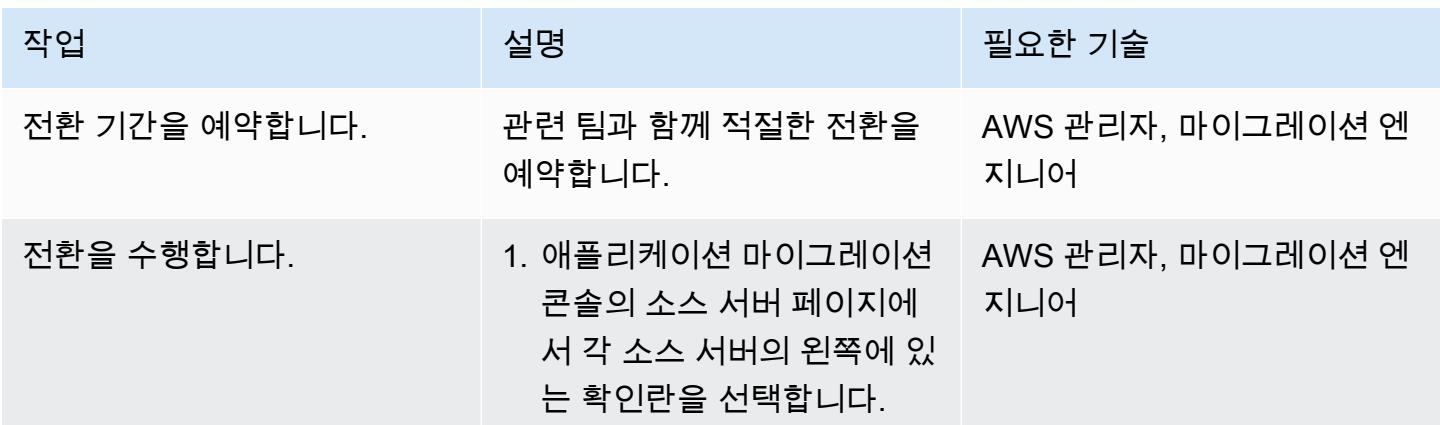

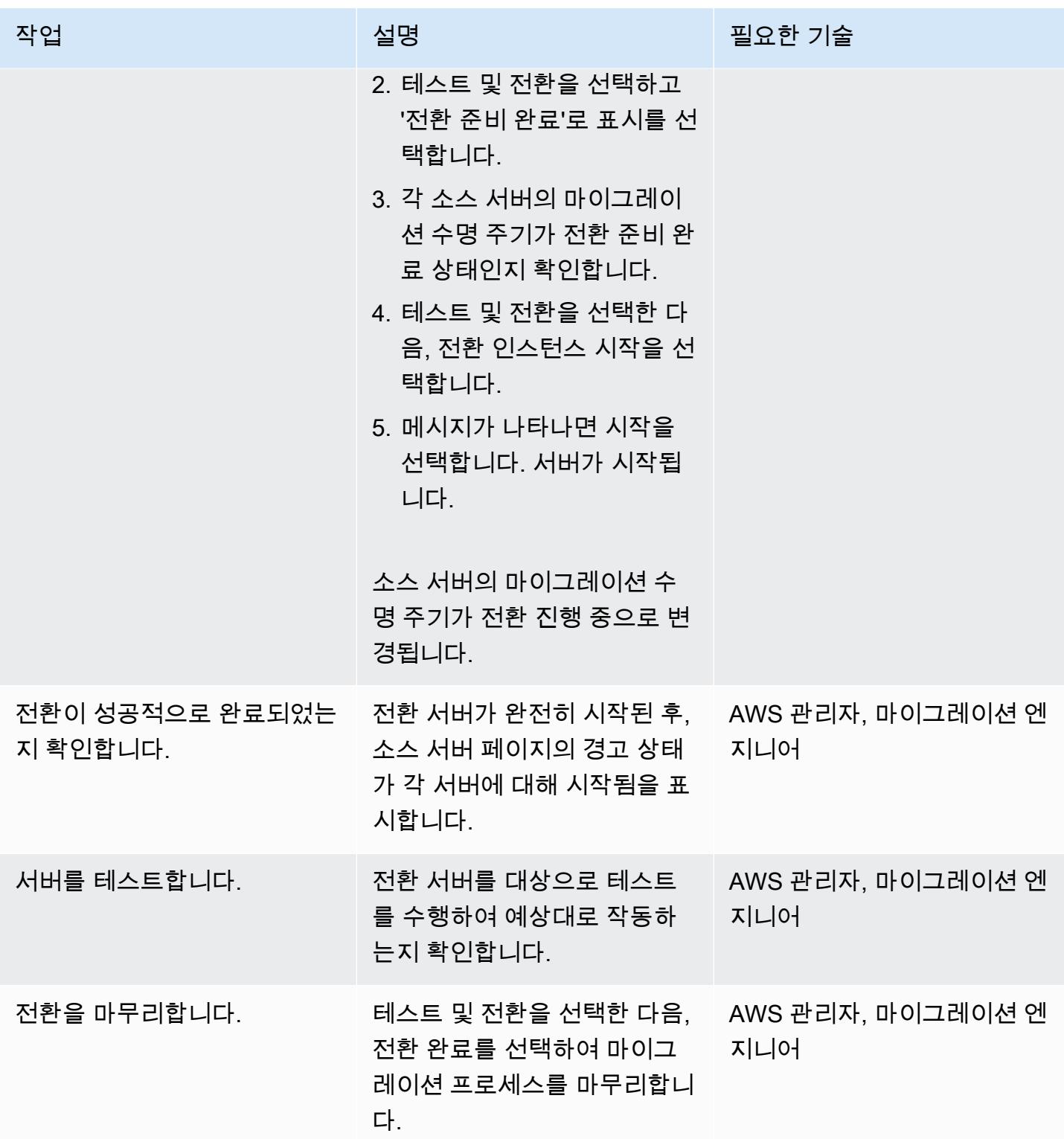

# 관련 리소스

• [AWS Application Migration Service](https://aws.amazon.com/application-migration-service/)

• [AWS Application Migration Service 사용 설명서](https://docs.aws.amazon.com/mgn/latest/ug/what-is-application-migration-service.html)

# AWS SFTP를 사용하여 온프레미스에서 Amazon S3로 소규모 데이터 세트 를 마이그레이션합니다.

작성자: Charles Gibson(AWS)

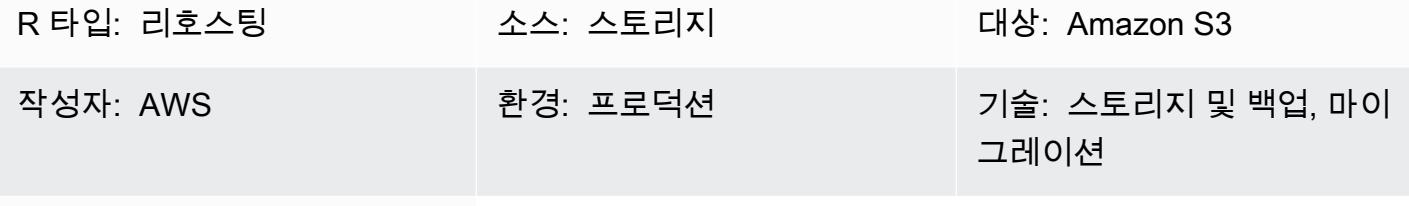

AWS 서비스: Amazon S3

## 요약

이 패턴은 AWS Transfer for SFTP(AWS SFTP)를 사용하여 온프레미스 데이터 센터에서 Amazon Simple Storage Service(Amazon S3)로 소규모 데이터 세트(5TB 이하)를 마이그레이션하는 방법을 설 명합니다. 데이터는 데이터베이스 덤프 또는 플랫 파일일 수 있습니다.

사전 조건 및 제한 사항

사전 조건

- 활성 상태의 AWS 계정
- 데이터 센터와 AWS 간에 설정된 AWS Direct Connect 링크

제한 사항

• 데이터 파일은 5TB 미만이어야 합니다. 5TB를 초과하는 파일의 경우 Amazon S3에 멀티파트 업로 드를 수행하거나 다른 데이터 전송 방법을 선택할 수 있습니다.

아키텍처

### 소스 기술 스택

• 온프레미스 플랫 파일 또는 데이터베이스 덤프

#### 대상 기술 스택

#### • Amazon S3

소스 및 대상 아키텍처

# 도구

- [AWS SFTP](https://docs.aws.amazon.com/transfer/latest/userguide/what-is-aws-transfer-for-sftp.html) 보안 파일 전송 프로토콜(SFTP)을 사용하여 Amazon S3에서 직접 파일을 주고 받을 수 있습니다.
- [AWS Direct Connect](https://docs.aws.amazon.com/directconnect/latest/UserGuide/Welcome.html)  온프레미스 데이터 센터에서 AWS로 전용 네트워크 연결을 설정합니다.
- [VPC 엔드포인트](https://docs.aws.amazon.com/vpc/latest/userguide/vpc-endpoints.html)  인터넷 게이트웨이, 네트워크 주소 변환 (NAT) 디바이스, VPN 연결 또는 AWS Direct Connect 연결 PrivateLink 없이 VPC를 AWS에서 제공하는 지원되는 AWS 서비스 및 VPC 엔 드포인트 서비스에 비공개로 연결할 수 있습니다. VPC의 인스턴스는 서비스의 리소스와 통신하는 데 퍼블릭 IP 주소를 필요로 하지 않습니다.

에픽

마이그레이션 준비

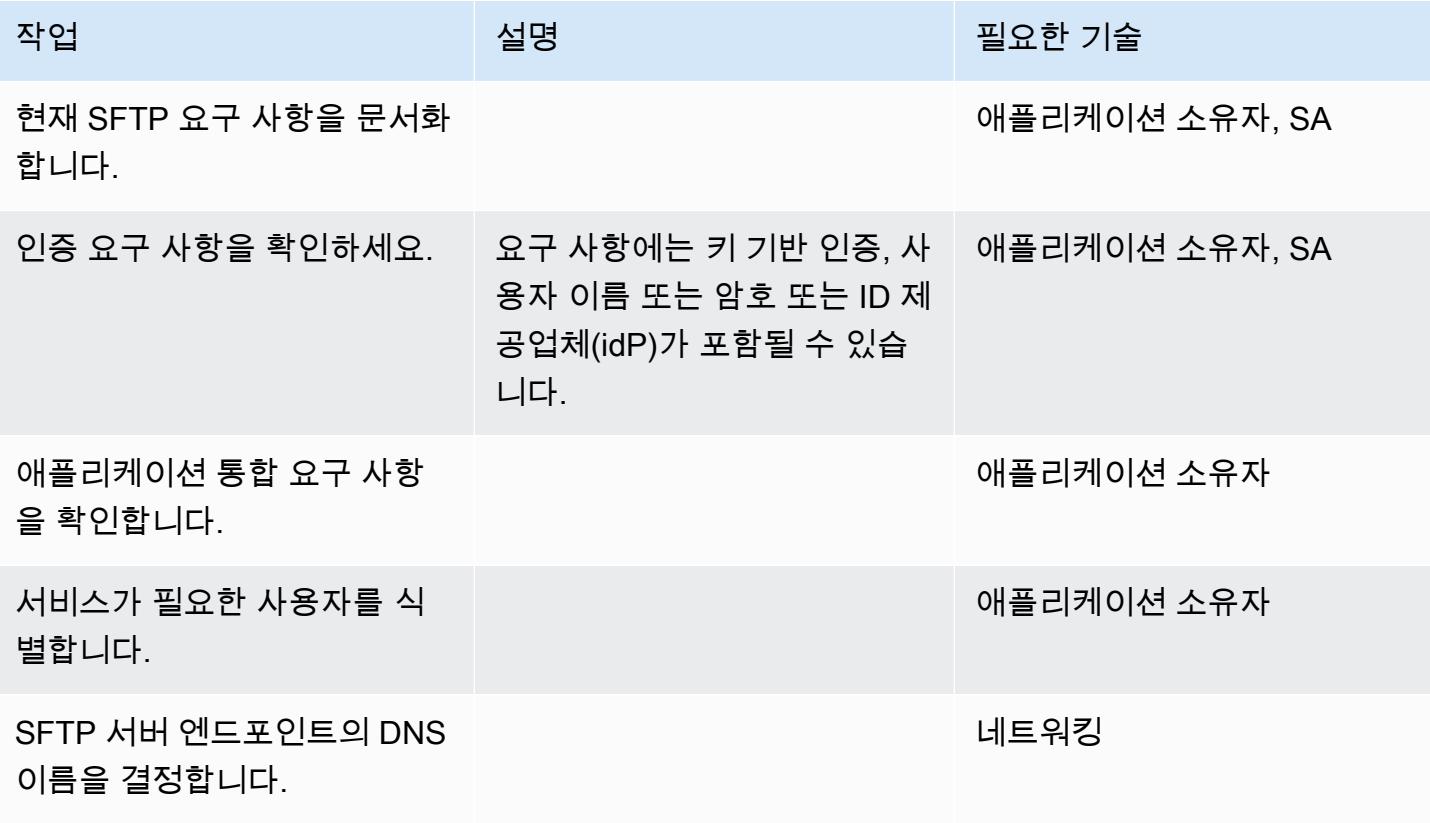

AWS 권장 가이드 THE THE TELESCOPE ASSESSED TO THE TELESCOPE AND THE THE TELESCOPE AND THE THE THE THE THE THE THE T

| 작업                                 | 설명 | . 필요한 기술                      |
|------------------------------------|----|-------------------------------|
| 백업 전략을 결정합니다.                      |    | SA, DBA(데이터가 전송되는<br>경우)      |
| 애플리케이션 마이그레이션 또<br>는 전환 전략을 식별합니다. |    | 애플리케이션 소유자, SA,<br><b>DBA</b> |

인프라 구성

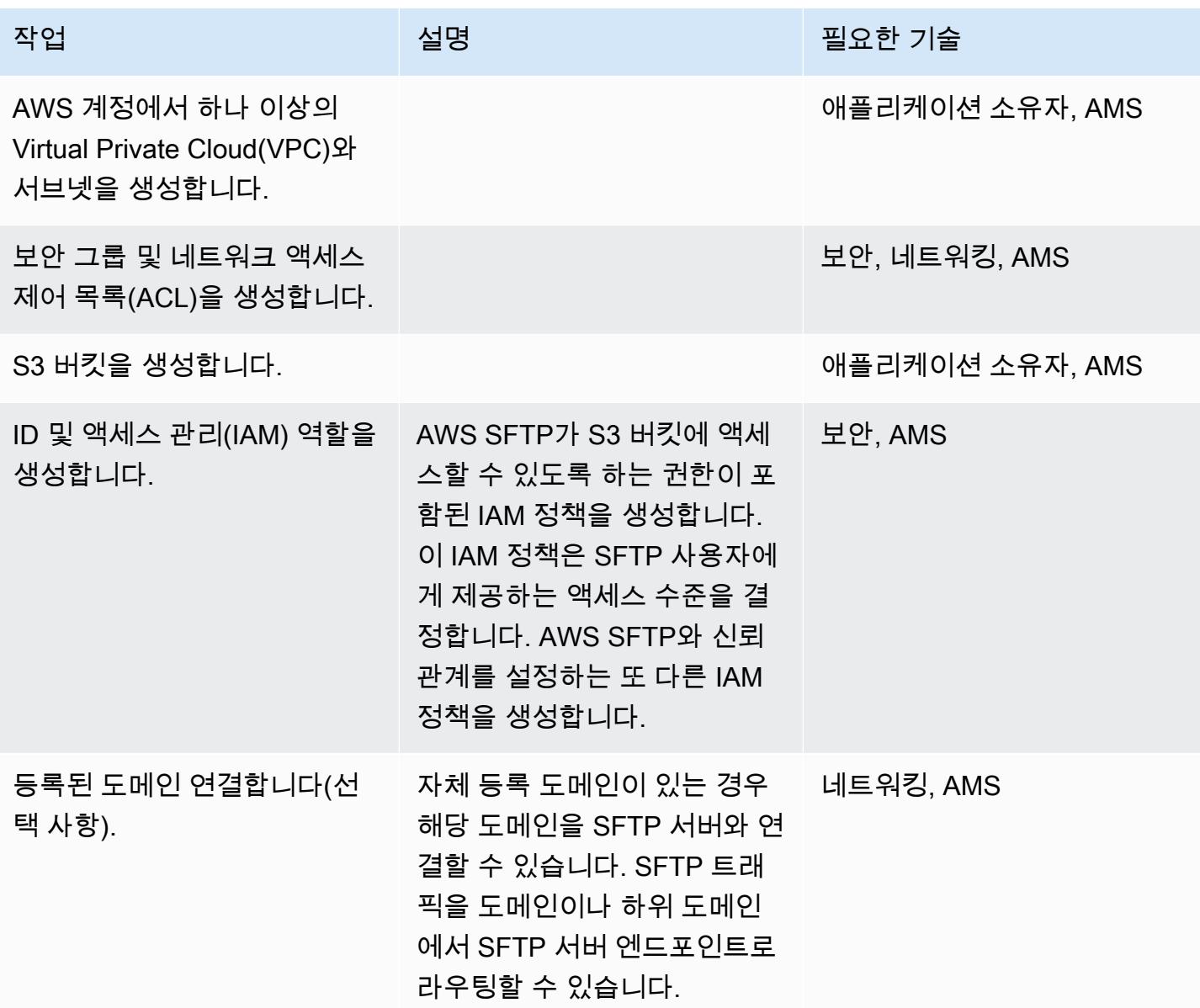

AWS 권장 가이드 THE THE TELESCOPE ASSESSED TO THE TELESCOPE AND THE THE TELESCOPE AND THE THE THE THE THE THE THE T

| 작업               | 설명                                                                                                    | 필요한 기술          |
|------------------|----------------------------------------------------------------------------------------------------|-----------------|
| SFTP 서버를 생성합니다.  | 서비스가 사용하는 자격 증명<br>공급자 유형을 지정해 사용자<br>를 인증합니다.                                                                                                    | 애플리케이션 소유자, AMS |
| SFTP 클라이언트를 엽니다. | SFTP 클라이언트를 열고 사<br>용할 SFTP 서버에 대해 SFTP<br>엔드포인트 호스트 이름을 사<br>용하도록 연결을 구성합니<br>다. AWS SFTP는 모든 표준<br>SFTP 클라이언트를 지원합니<br>다. 일반적으로 사용되는 SFTP<br>클라이언트에는 OpenSSH,<br>WinSCP, 사이버덕 등이 있습<br>니다. FileZilla AWS SFTP 콘솔<br>에서 SFTP 서버 호스트 이름을<br>가져올 수 있습니다. | 애플리케이션 소유자, AMS |

계획 및 테스트

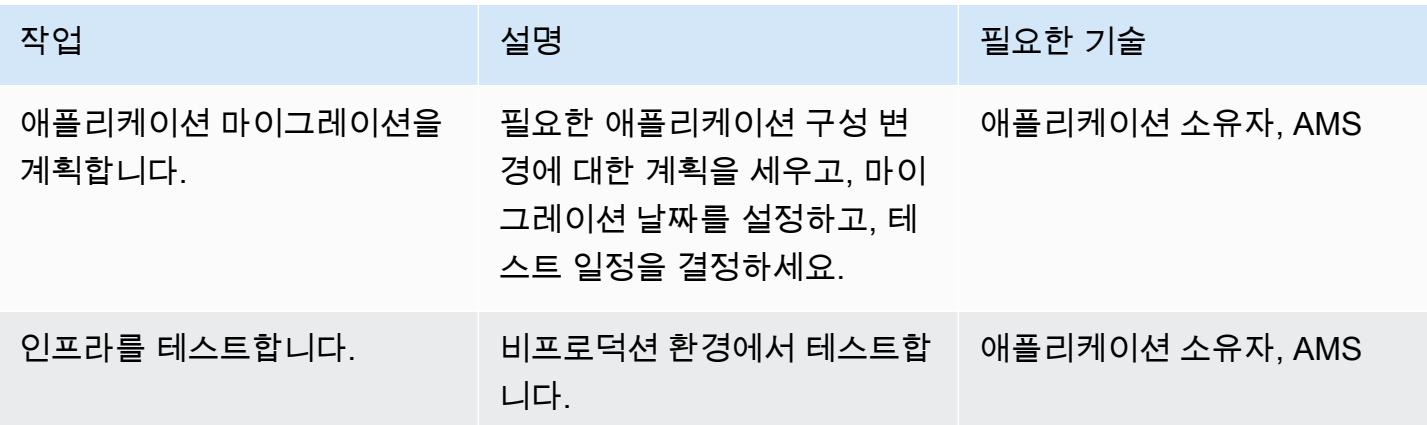

관련 리소스

# 참조

• [AWS Transfer for SFTP 사용 설명서](https://docs.aws.amazon.com/transfer/latest/userguide/what-is-aws-transfer-for-sftp.html)

- [AWS Direct Connect 리소스](https://aws.amazon.com/directconnect/resources/)
- [VPC 엔드포인트](https://docs.aws.amazon.com/vpc/latest/userguide/vpc-endpoints.html)

# 자습서 및 동영상

- [AWS Transfer for SFTP\(동영상\)](https://www.youtube.com/watch?v=wcnGez5PP1E)
- [AWS Transfer for SFTP 사용 설명서](https://docs.aws.amazon.com/transfer/latest/userguide/what-is-aws-transfer-for-sftp.html)
- [AWS SA Whiteboarding Direct Connect\(동영상\)](https://www.youtube.com/watch?v=uP68iqyuqTg)

# 오라클에서 AWS Elastic GlassFish Beanstalk로 마이그레이션

작성자: Sandeep Bondugula(AWS)

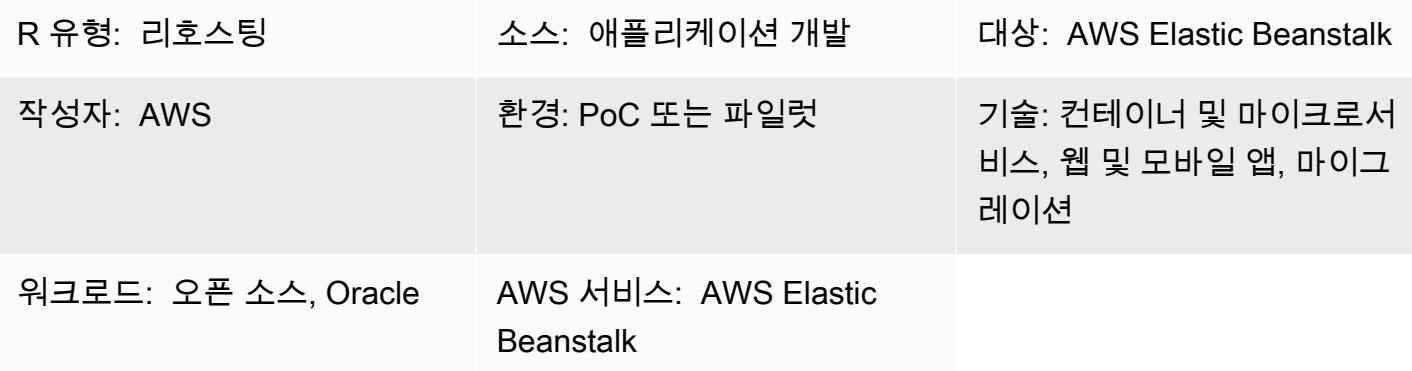

# 요약

이 패턴은 온프레미스 Oracle GlassFish 서버에서 실행되는 Java 애플리케이션을 AWS 클라우드의 AWS Elastic Beanstalk로 마이그레이션하는 방법을 설명합니다.

AWS에서는 아마존 Elastic Compute Cloud (아마존 EC2) Auto Scaling 그룹에서 실행되는 AWS Elastic Beanstalk가 설치된 도커 GlassFish 서버에 자바 애플리케이션을 배포합니다.

기타 기능:

- Amazon Elastic Beanstalk는 여러 기본 리소스의 래퍼 역할을 합니다. 이는 (Amazon Route 53에서 들어오는 트래픽을 처리하는) Elastic Load Balancing을 설정하고, 트래픽을 하나 이상의 EC2 인스 턴스로 분산하며, 배포 도구 역할도 합니다.
- Amazon Relational Database Service(RDS)로 온프레미스 데이터베이스를 마이그레이션하려면 데 이터베이스 연결 세부 정보를 업데이트합니다. 백엔드 데이터베이스에서 Amazon RDS 다중 AZ 배 포를 구성하고 데이터베이스 엔진 유형을 선택할 수 있습니다.
- Auto Scaling 그룹 및 규모 조정 정책과 함께 높은 가용성을 위한 다중 AZ 배포를 사용하여 복원력을 개선할 수 있습니다.
- Amazon CloudWatch 지표를 기반으로 조정 정책을 설정할 수 있습니다.
- AWS Elastic Beanstalk에서는 기본 Elastic Load Balancing 설정과 Amazon EC2 Auto Scaling을 구 성할 수 있습니다.

# 사전 조건 및 제한 사항

#### 사전 조건

- 활성 상태의 AWS 계정
- 에서 실행되는 온프레미스 Java 애플리케이션 GlassFish
- Java 웹 애플리케이션 리소스(WAR) 파일

### 제품 버전

- Oracle Glassfish 4.1.2 및 5.0
- 자바 7 4.0 GlassFish
- 자바 8 GlassFish 4.1 이상

### 아키텍처

#### 소스 기술 스택

• 에서 개발된 애플리케이션 GlassFish

### 대상 기술 스택

• Elastic Beanstalk

대상 아키텍처

배포 워크플로

# 도구

• [Amazon Elastic Beanstalk-](https://aws.amazon.com/elasticbeanstalk/)Java, .NET, PHP, Node.js, Python, Ruby, Go, 및 Docker를 사용하여 개 발된 웹 애플리케이션 및 서비스를 Apache, NGINX, Passenger, 및 IIS와 같은 서버에 배포하고 확장 하기 위한 서비스입니다.

- [Amazon CloudWatch](https://aws.amazon.com/cloudwatch/)  애플리케이션을 모니터링하고, 시스템 전반의 성능 변화에 대응하고, 리소 스 사용률을 최적화하고, 운영 상태를 통합적으로 파악하기 위한 데이터와 실행 가능한 통찰력을 제 공합니다.
- [Docker](https://aws.amazon.com/docker/)-소프트웨어를 표준화된 단위로 패키징하여 애플리케이션을 신속하게 구축, 테스트 및 배포 하는 플랫폼입니다.
- [Java](https://www.java.com/en/)-범용 프로그래밍 언어입니다. Java는 클래스 기반의 객체 지향적이며 구현 종속성이 적도록 설 계되었습니다.

에픽

VPC를 설정

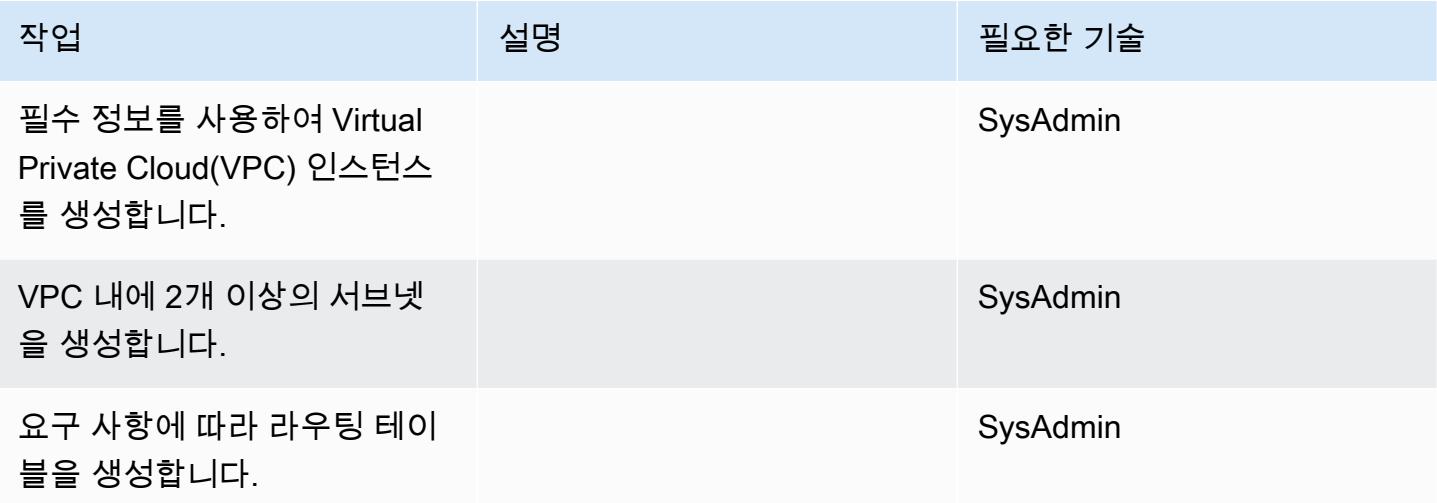

Amazon S3 설정

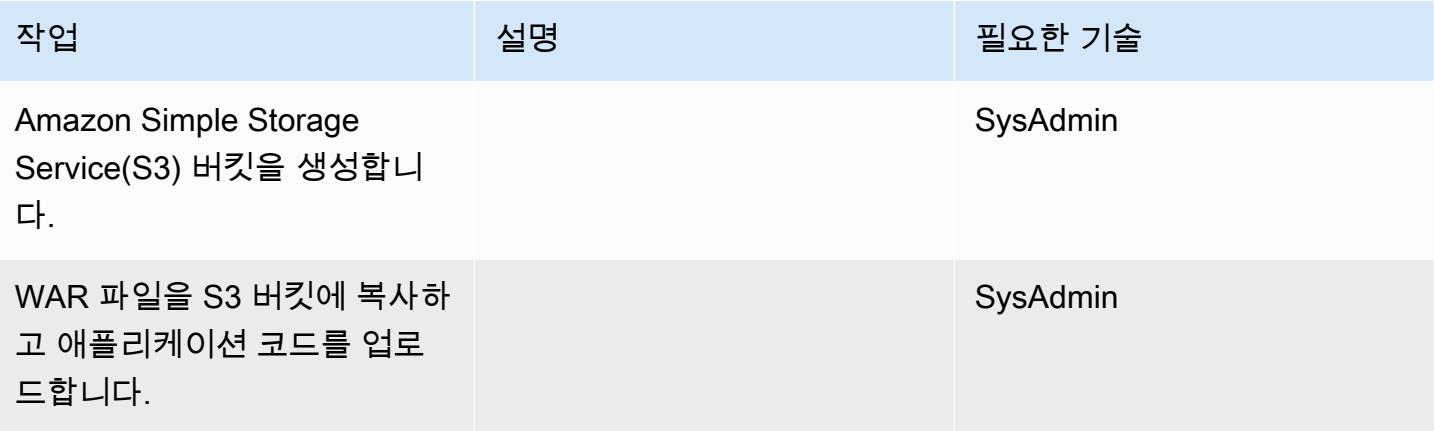

# IAM 역할 생성

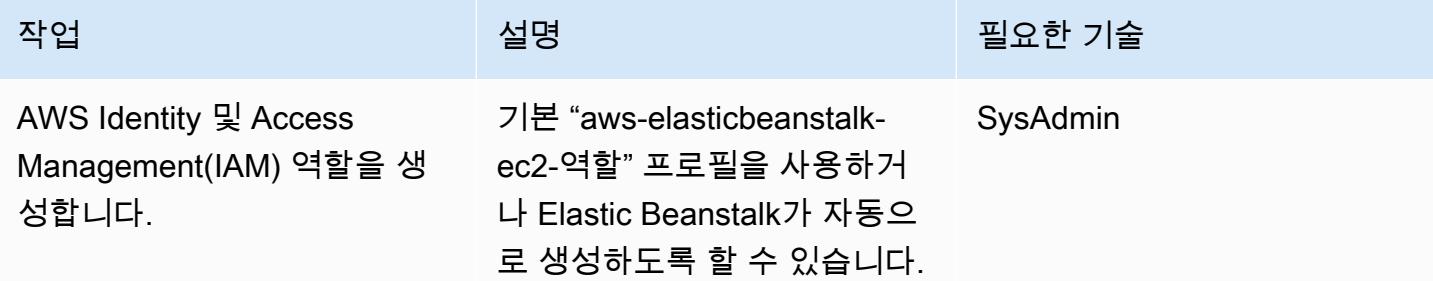

# AWS Elastic Beanstalk 설정

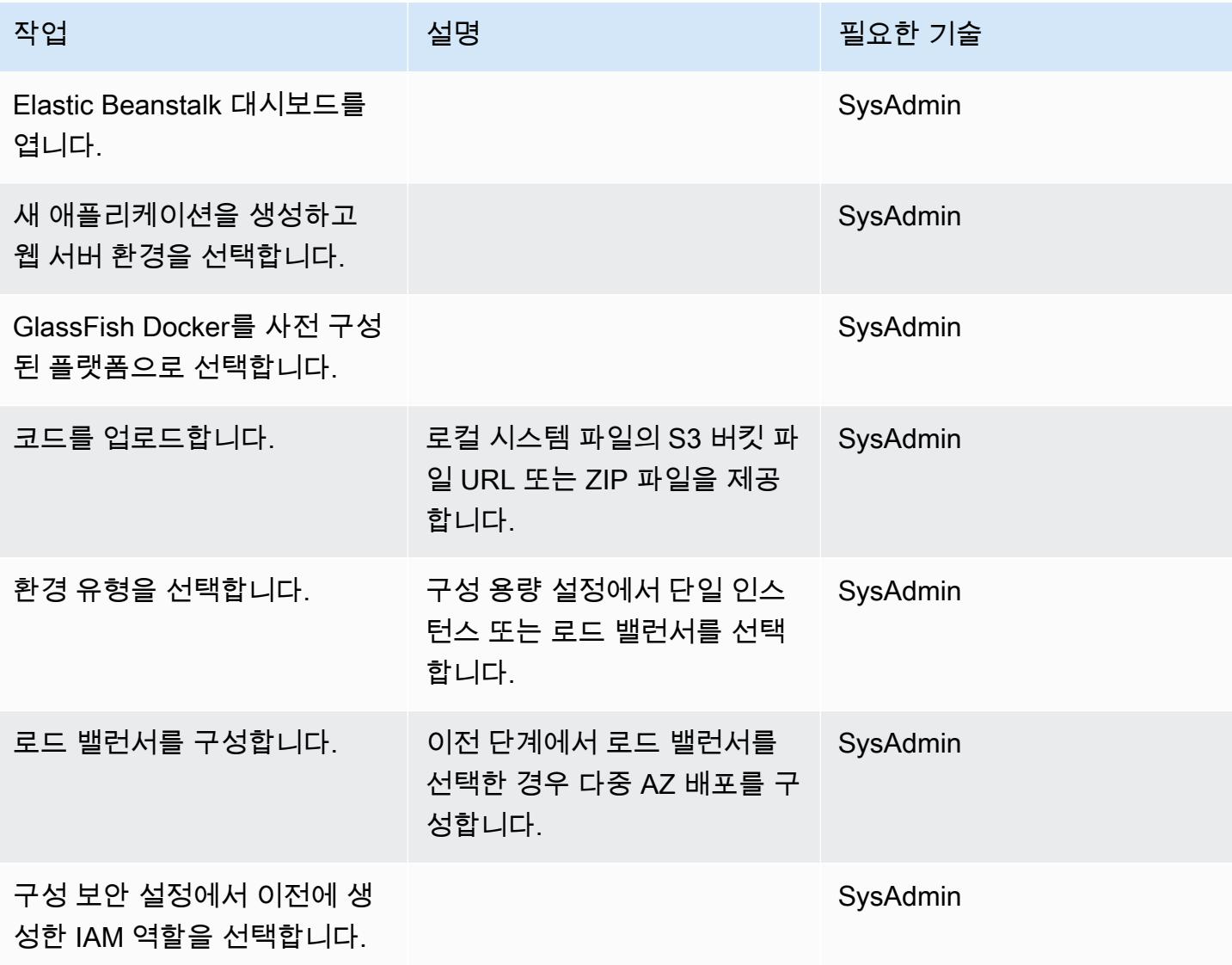

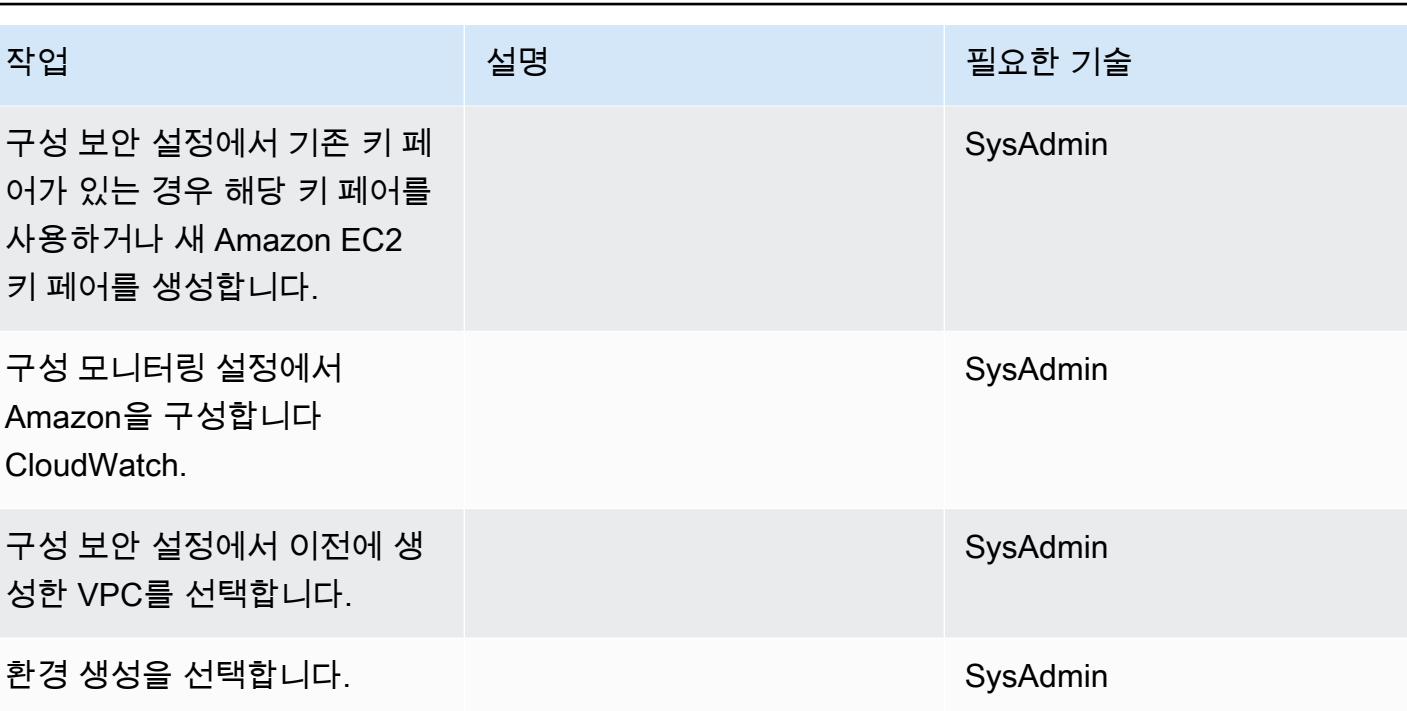

애플리케이션 테스트

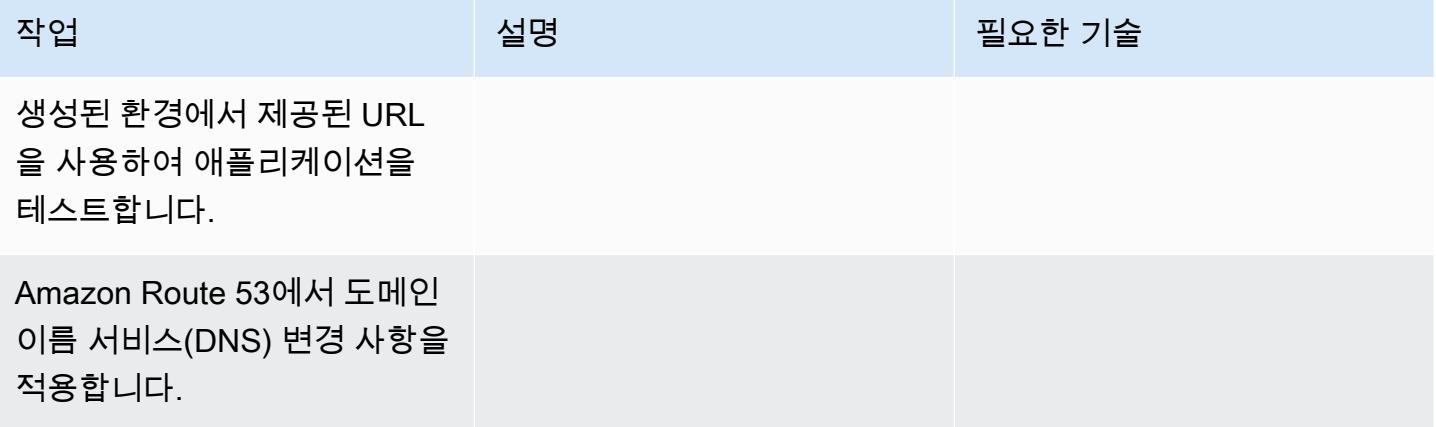

# 관련 리소스

- [오라클 GlassFish 설명서](https://www.oracle.com/technetwork/middleware/glassfish/overview/index.html)
- [GlassFish 오픈소스 자바 EE 레퍼런스 구현](https://javaee.github.io/glassfish/documentation)
- [AWS Elastic Beanstalk 설명서](https://docs.aws.amazon.com/elasticbeanstalk/latest/dg/Welcome.html)
- [아마존에서 Elastic Beanstalk 사용하기 CloudWatch](https://docs.aws.amazon.com/elasticbeanstalk/latest/dg/AWSHowTo.cloudwatch.html)
- [AWS Elastic Beanstalk 가격 책정](https://aws.amazon.com/elasticbeanstalk/pricing/)
- [EC2 Auto Scaling 그룹](https://docs.aws.amazon.com/autoscaling/ec2/userguide/AutoScalingGroup.html)

• <u>[Amazon RDS 다중 AZ 배포](https://aws.amazon.com/rds/details/multi-az/)</u>

# 온프레미스 Oracle 데이터베이스를 Amazon EC2의 Oracle로 마이그레이션

작성자: Baji Shaik(AWS) 및 Pankaj Choudhary(AWS)

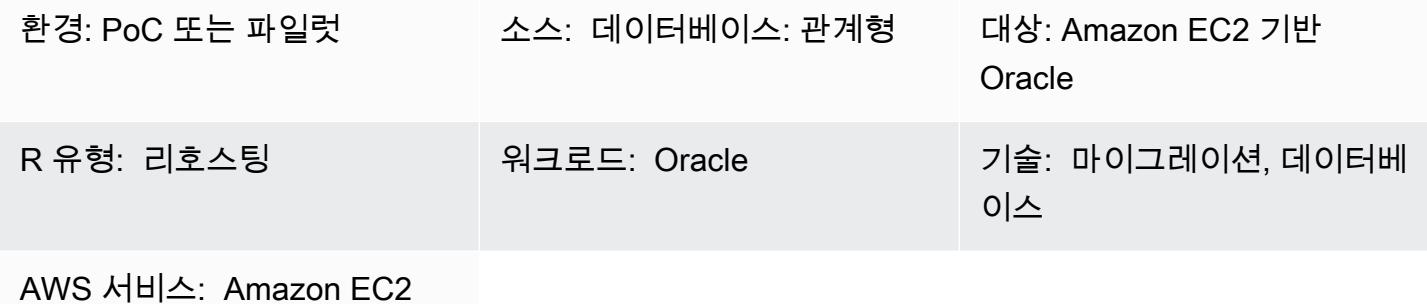

# 요약

이 패턴은 온프레미스 Oracle 데이터베이스를 Amazon Elastic Compute Cloud(Amazon EC2) 인스턴 스의 Oracle로 마이그레이션하는 단계를 안내합니다. 여기서는 두 가지 마이그레이션 옵션을 설명합니 다. 하나는 AWS 데이터 마이그레이션 서비스 (AWS DMS) 를 사용하는 것이고 다른 하나는 RMAN, 데 이터 펌프 가져오기/내보내기, 전송 가능한 테이블스페이스 및 Oracle과 같은 기본 Oracle 도구를 사용 하는 것입니다. GoldenGate

사전 조건 및 제한 사항

### 사전 조건

- 활성 상태의 AWS 계정
- 온프레미스 데이터 센터의 소스 Oracle 데이터베이스

### 제한 사항

• 대상 운영 체제(OS)는 Amazon EC2에서 지원해야 합니다. 지원되는 시스템의 전체 목록은 [Amazon](https://aws.amazon.com/ec2/faqs/)  [EC2 FAQ](https://aws.amazon.com/ec2/faqs/)를 참조하십시오.

### 제품 버전

• Enterprise, Standard, Standard One 및 Standard Two 버전용 Oracle 버전 10.2 이상(버전 10.x의 경 우), 11g, 최대 12.2 및 18c. AWS DMS에서 지원하는 최신 버전 목록은 AWS DMS 설명서의 [데이터](https://docs.aws.amazon.com/dms/latest/userguide/CHAP_Source.html) [마이그레이션 소스](https://docs.aws.amazon.com/dms/latest/userguide/CHAP_Source.html) '온프레미스 및 Amazon EC2 인스턴스 데이터베이스'를 참조하십시오.

### 아키텍처

### 소스 기술 스택

• 온프레미스 Oracle 데이터베이스

### 대상 기술 스택

• Amazon EC2의 Oracle 데이터베이스 인스턴스

대상 아키텍처

데이터 마이그레이션 아키텍처

AWS DMS 사용:

네이티브 Oracle 도구 사용:

# 도구

- AWS DMS [AWS Database Migration Service\(AWS DMS\)](https://docs.aws.amazon.com/dms/index.html)는 여러 소스 및 대상 데이터베이스를 지원합니다. 지원되는 데이터베이스 버전 및 에디션에 대한 자세한 내용은 [AWS DMS용 소스로](https://docs.aws.amazon.com/dms/latest/userguide/CHAP_Source.Oracle.html)  [Oracle 데이터베이스 사용을](https://docs.aws.amazon.com/dms/latest/userguide/CHAP_Source.Oracle.html) 참조하십시오. 가장 종합적인 버전 및 기능 지원을 위해 최신 버전의 AWS DMS를 사용하는 것을 권장합니다.
- 네이티브 오라클 도구 RMAN, 데이터 펌프 가져오기/내보내기, 전송 가능한 테이블스페이스, Oracle GoldenGate

# 에픽

마이그레이션 계획

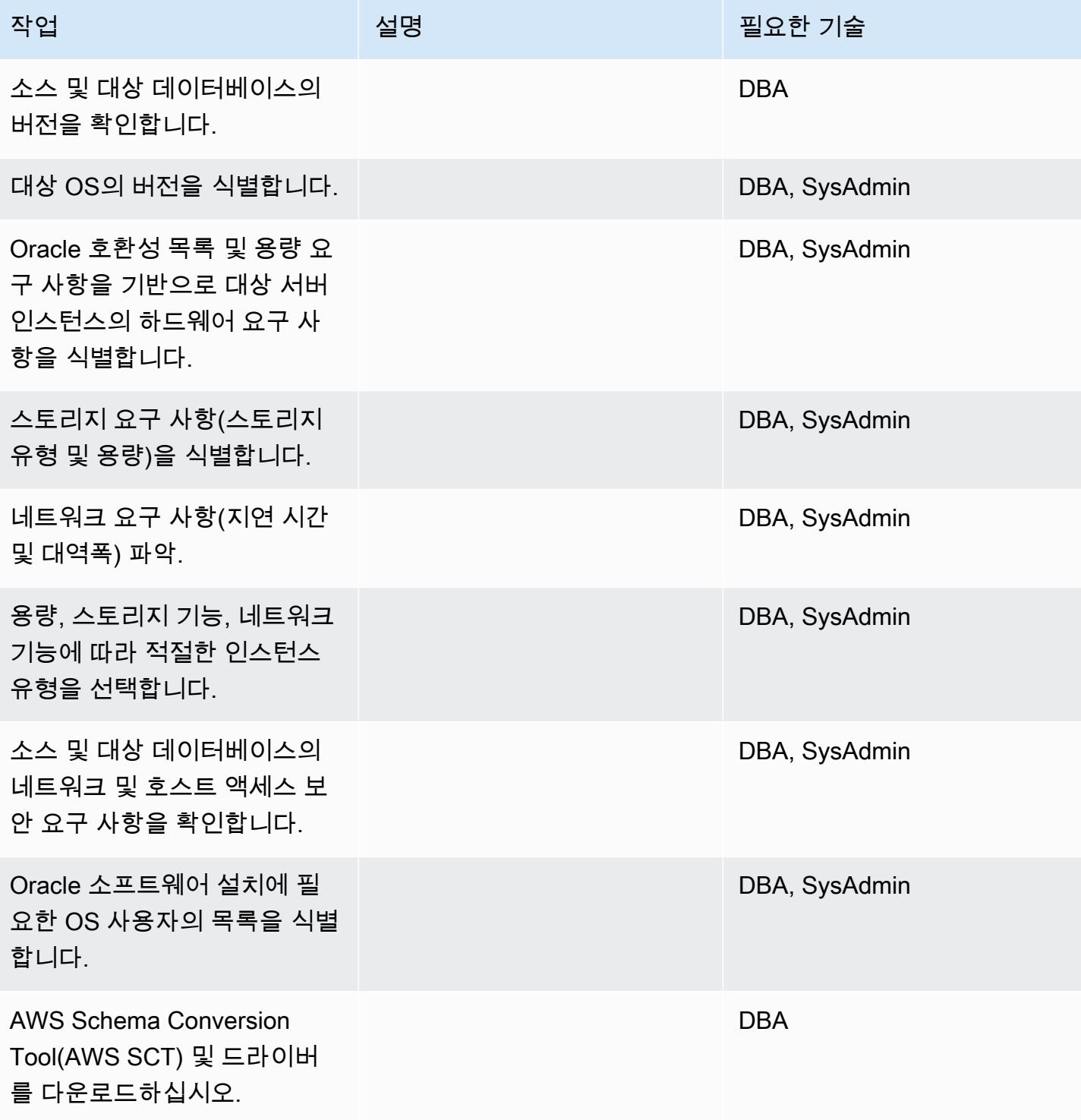

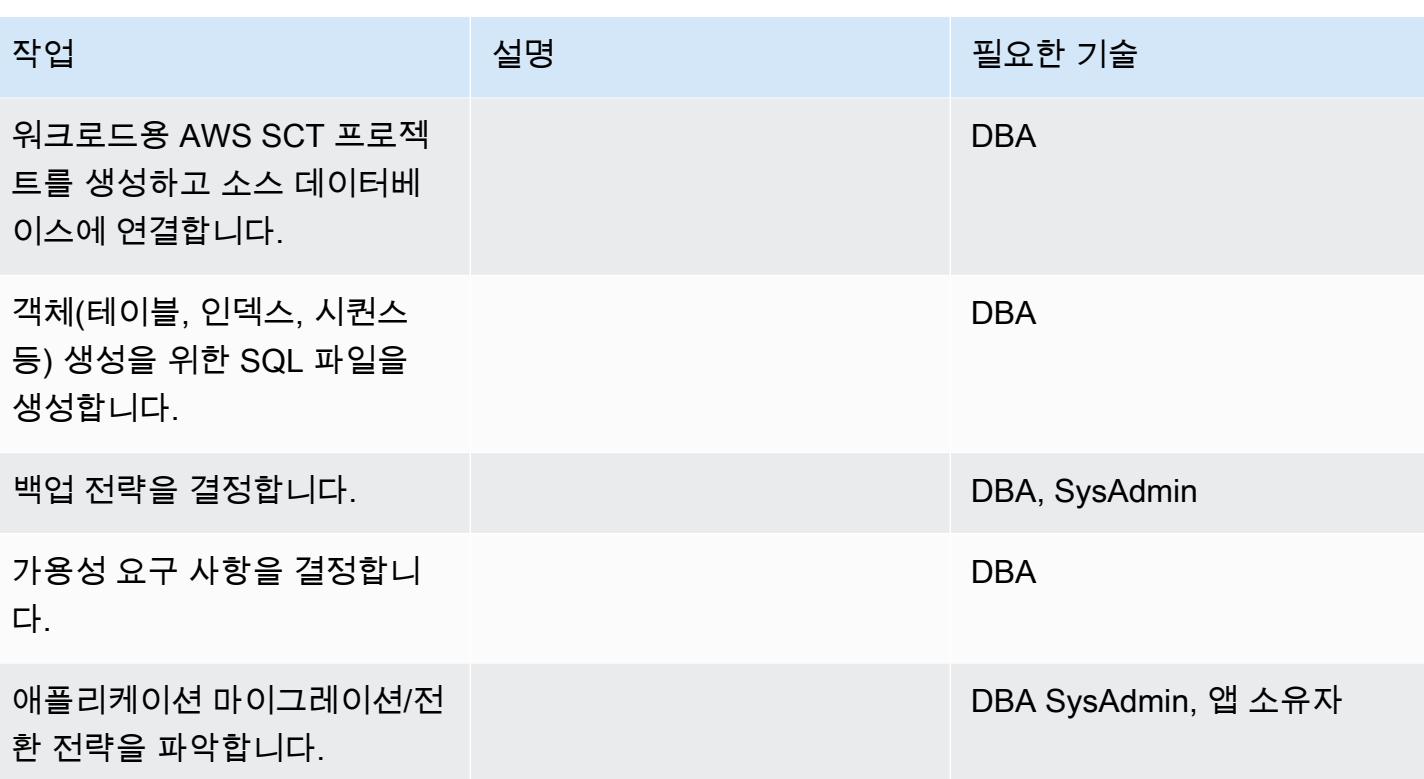

## 인프라 구성

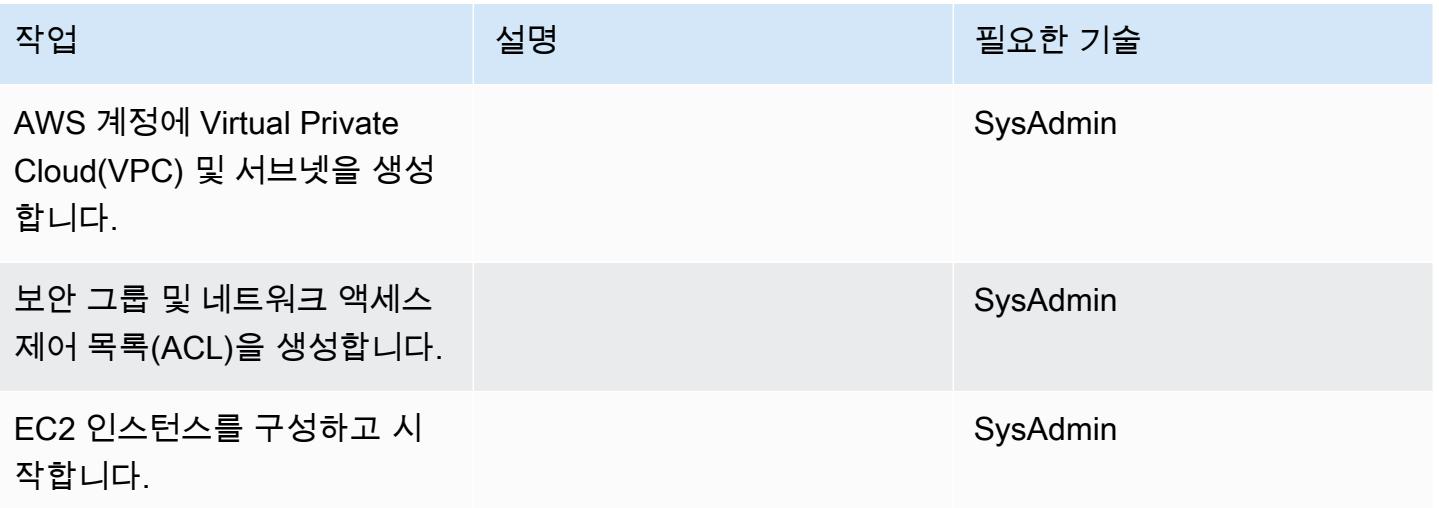

## Oracle 소프트웨어 설치

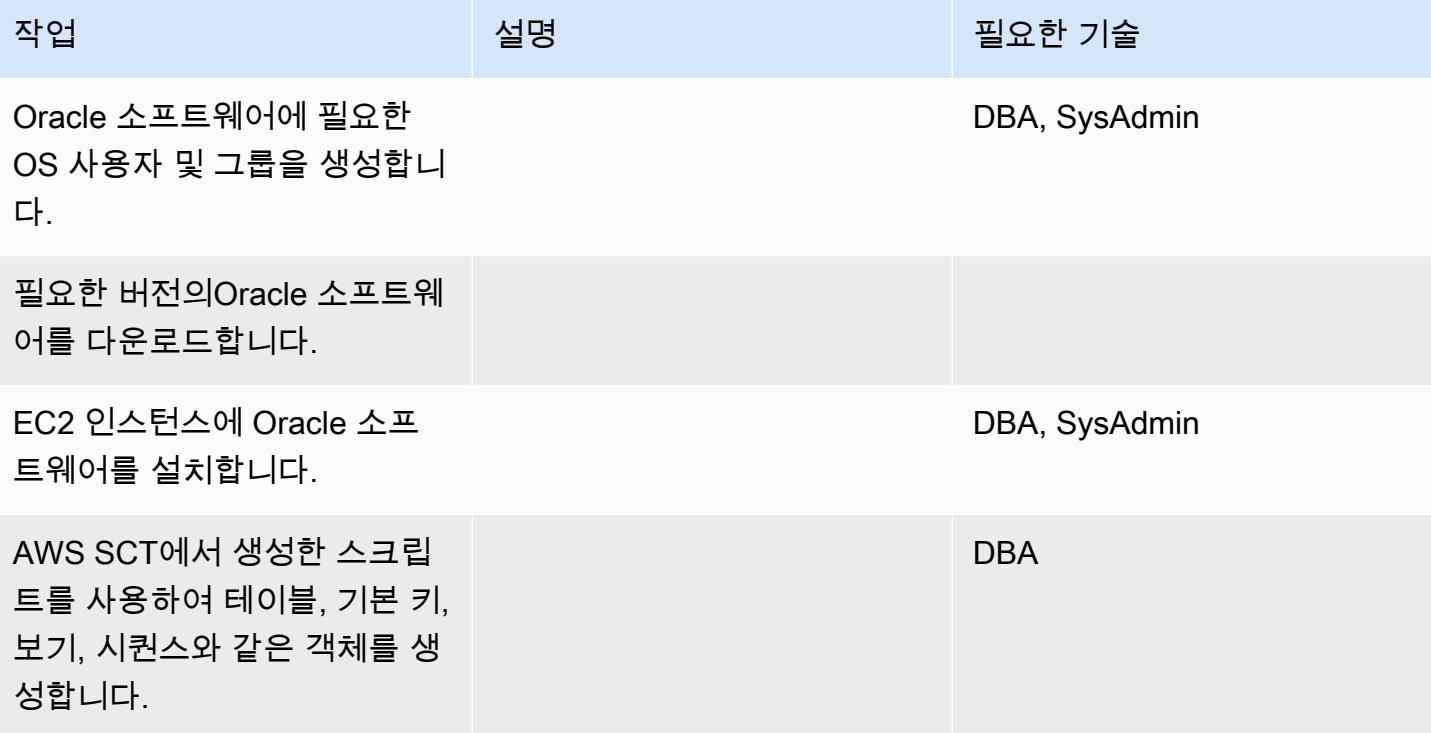

데이터 마이그레이션 - 옵션 1

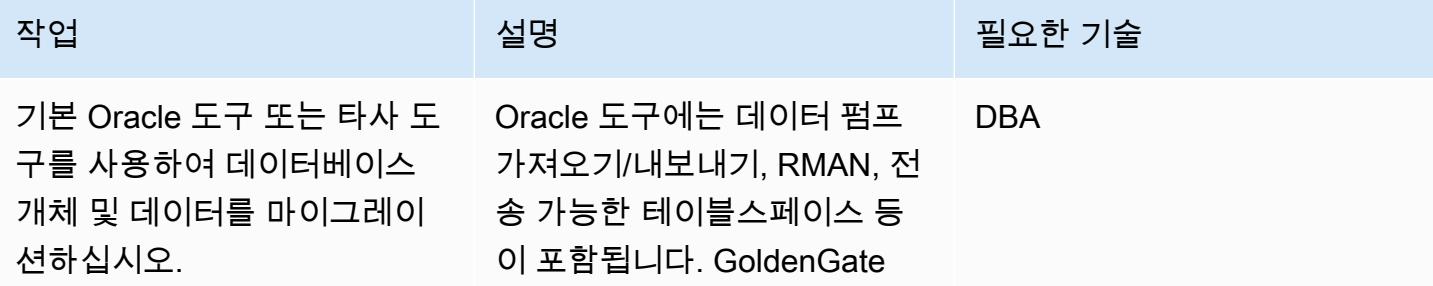

데이터 마이그레이션 - 옵션 2

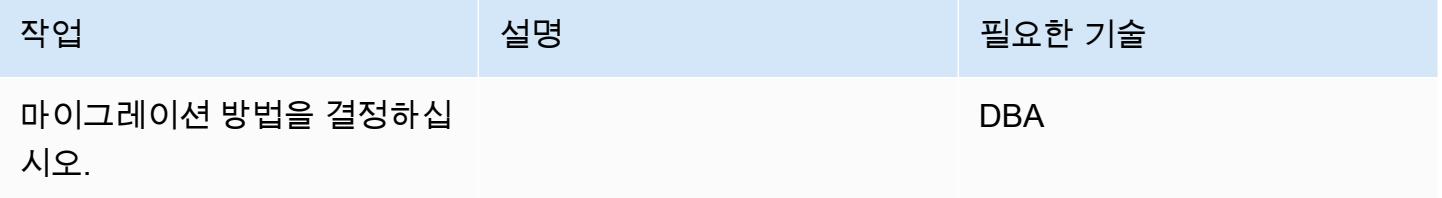

AWS 권장 가이드 THE THE TELESCOPE AND THE TELESCOPE AND THE TELESCOPE AND THE TELESCOPE AND THE TELESCOPE AND THE T

| 작업                                                   | 설명 | 필요한 기술     |
|------------------------------------------------------|----|------------|
| AWS DMS 콘솔에 복제 인스턴<br>스를 생성합니다.                      |    | <b>DBA</b> |
| 소스 및 대상 엔드포인트를 생<br>성합니다.                            |    | <b>DBA</b> |
| 복제 작업을 생성합니다.                                        |    | <b>DBA</b> |
| 변경 데이터 캡처(CDC)를 활성<br>화하여 연속 복제를 위한 변경<br>사항을 캡처합니다. |    | <b>DBA</b> |
| 복제 작업을 실행하고 로그를<br>모니터링합니다.                          |    | <b>DBA</b> |
| 전체 로드가 완료되면 인덱스<br>및 외래 키와 같은 보조 객체를<br>생성합니다.       |    | <b>DBA</b> |

# 애플리케이션 마이그레이션

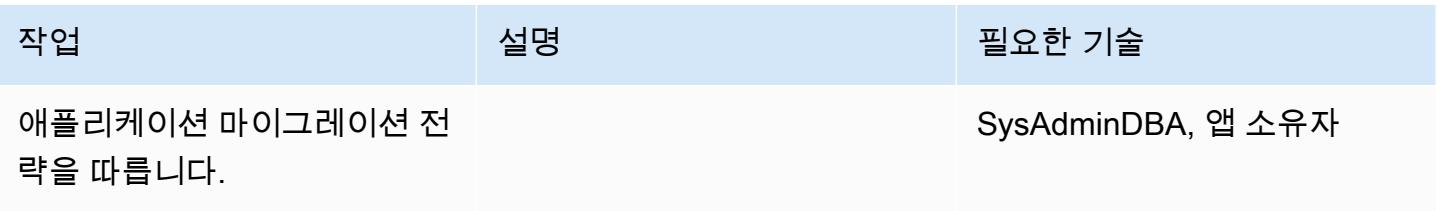

전환

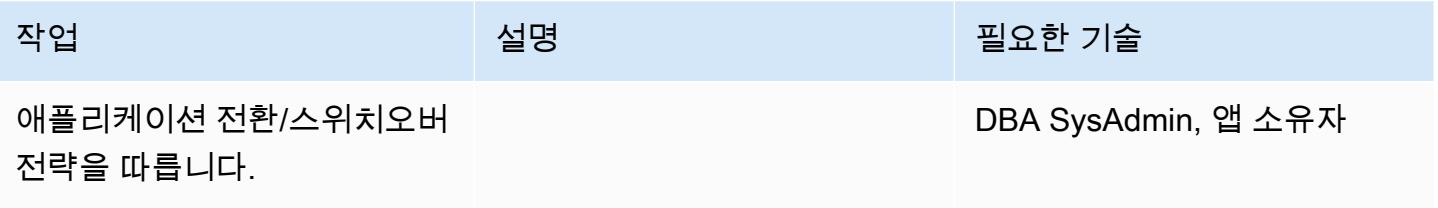

### 프로젝트 닫기

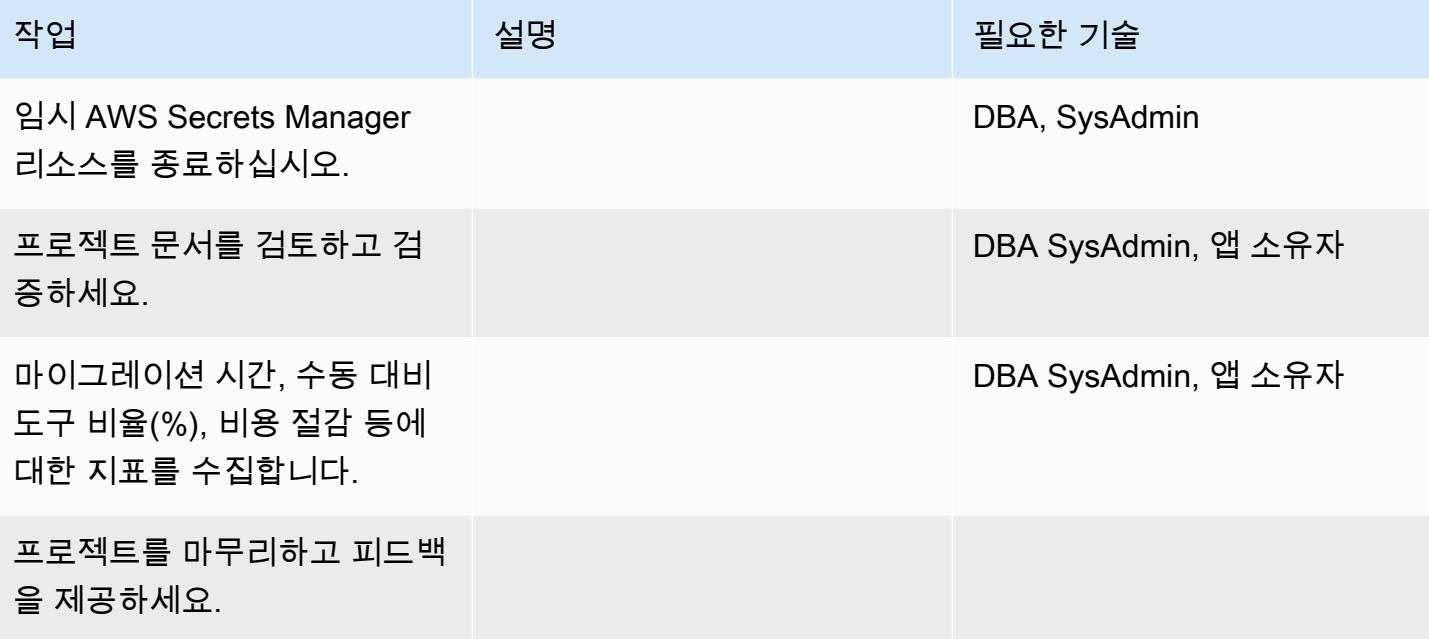

# 관련 리소스

### 참조

- [Oracle 데이터베이스를 AWS로 마이그레이션하는 전략](https://docs.aws.amazon.com/whitepapers/latest/strategies-migrating-oracle-db-to-aws/strategies-migrating-oracle-db-to-aws.html)
- [Oracle 데이터베이스를 AWS 클라우드로 마이그레이션하기](https://docs.aws.amazon.com/prescriptive-guidance/latest/migration-oracle-database/)
- [Amazon EC2 웹 사이트](https://aws.amazon.com/ec2/)
- [AWS DMS 웹사이트](https://aws.amazon.com/dms/)
- [AWS DMS 블로그 게시물](https://aws.amazon.com/blogs/database/category/dms/)
- [Amazon EC2 요금](https://aws.amazon.com/ec2/pricing/)
- [클라우드 컴퓨팅 환경에서의 Oracle 소프트웨어 라이선스](http://www.oracle.com/us/corporate/pricing/cloud-licensing-070579.pdf)

# 자습서 및 비디오

- [Amazon EC2 시작하기](https://aws.amazon.com/ec2/getting-started/)
- [AWS DMS 시작하기](https://aws.amazon.com/dms/getting-started/)
- [Amazon EC2 소개 AWS 기반 탄력적 클라우드 서버 및 호스팅\(동영상\)](https://www.youtube.com/watch?v=TsRBftzZsQo)

# Oracle Data Pump를 사용하여 온프레미스 Oracle 데이터베이스를 Amazon EC2 로 마이그레이션

### 작성자: Navakanth Talluri

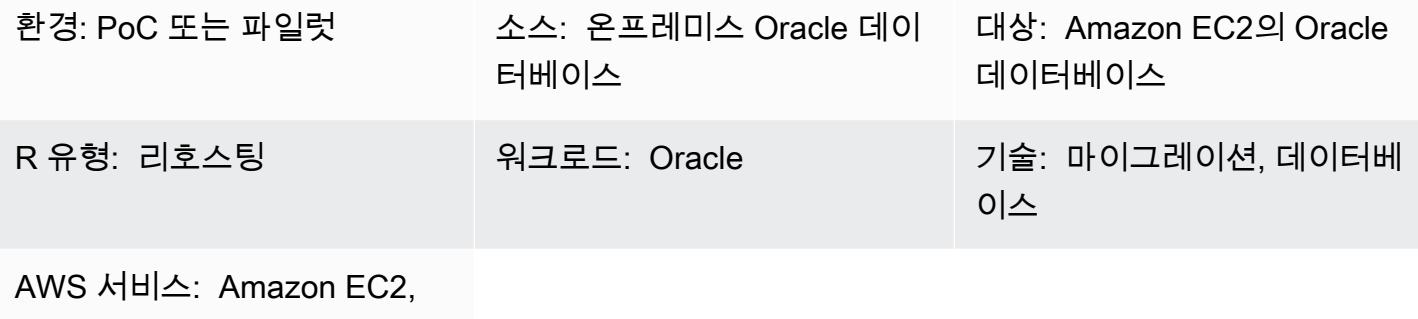

Direct Connect

## 요약

데이터베이스를 마이그레이션할 때는 소스 및 대상 데이터베이스 엔진과 버전, 마이그레이션 도구 및 서비스, 허용 가능한 가동 중지 기간 등의 요소를 고려해야 합니다. 온프레미스 Oracle 데이터베이스 를 Amazon Elastic Compute Cloud(Amazon EC2)로 마이그레이션하는 경우 Oracle Data Pump 및 Oracle Recovery Manager(RMAN)와 같은 Oracle 도구를 사용할 수 있습니다. 자세한 내용은 백서 [Oracle 데이터베이스를AWS 클라우드로 마이그레이션하기를](https://docs.aws.amazon.com/prescriptive-guidance/latest/migration-oracle-database/welcome.html) 참조하십시오.

Oracle Data Pump는 데이터베이스의 논리적이고 일관된 백업을 추출하여 대상 EC2 인스턴스로 복원 하는 데 도움이 됩니다. 이 패턴은 Oracle Data Pump와 NETWORK\_LINK 파라미터를 사용하여 가동 중 지 시간을 최소화하면서 온프레미스 Oracle 데이터베이스를 EC2 인스턴스로 마이그레이션하는 방법 을 설명합니다. NETWORK\_LINK 파라미터는 데이터베이스 링크를 통해 가져오기를 시작합니다. 대상 EC2 인스턴스의 Oracle Data Pump Import(impdp) 클라이언트는 원본 데이터베이스에 연결하고, 원본 데이터베이스에서 데이터를 검색하며, 대상 인스턴스의 데이터베이스에 직접 데이터를 기록합니다. 이 솔루션에는 백업 또는 덤프 파일이 사용되지 않습니다.

# 사전 조건 및 제한 사항

사전 조건

- 활성 상태의 AWS 계정
- 온프레미스 Oracle 데이터베이스 다음과 같습니다.
	- Oracle Real Application Clusters(RAC) 데이터베이스가 아닙니다.
- Oracle Automatic Storage Management(Oracle ASM) 데이터베이스가 아닙니다.
- 읽기-쓰기 모드입니다.
- 온프레미스 데이터 센터와 AWS 간에 Direct Connect 링크를 생성했습니다. 자세한 내용은 [연결 생](https://docs.aws.amazon.com/directconnect/latest/UserGuide/create-connection.html) [성](https://docs.aws.amazon.com/directconnect/latest/UserGuide/create-connection.html)(Direct Connect 설명서)을 참조하십시오.

제품 버전

• Oracle Database 10g 릴리스 1 (10.1) 이상

아키텍처

소스 기술 스택

• 온프레미스 데이터 센터의 독립형(비 RAC 및 비 ASM) Oracle 데이터베이스 서버

대상 기술 스택

• Amazon EC2에서 실행되는 Oracle 데이터베이스

대상 아키텍처

Well-Architected Framework의 [신뢰성 원칙](https://docs.aws.amazon.com/wellarchitected/latest/reliability-pillar/welcome.html)에서는 고가용성과 복원력을 제공하는 데 도움이 되는 데 이터 백업을 생성할 것을 권장합니다. 자세한 내용은 AWS에서 Oracle 데이터베이스 실행에 관한 모범 사례에 나와 있는 [고가용성을 위한 아키텍처를](https://docs.aws.amazon.com/whitepapers/latest/oracle-database-aws-best-practices/architecting-for-high-availability.html#amazon-ec2) 참조하십시오. 이 패턴은 Oracle Active Data Guard를 사용하여 EC2 인스턴스에 기본 및 대기 데이터베이스를 설정합니다. 고가용성을 위해 EC2 인스턴스 는 서로 다른 가용 영역에 있어야 합니다. 하지만 가용 영역은 동일한 리전 또는 서로 다른 여러 리전에 있을 수 있습니다.

Active Data Guard는 물리적 대기 데이터베이스에 대한 읽기 전용 액세스를 제공하고 기본 데이터베이 스의 재실행 변경 사항을 지속적으로 적용합니다. Recovery Point Objective(RPO) 및 Recovery Time Objective(RTO)에 기반하여 동기식 전송 재실행 옵션과 비동기식 전송 재실행 옵션 중에서 선택할 수 있습니다.

다음 이미지는 기본 및 대기 EC2 인스턴스가 서로 다른 여러 리전에 있는 경우의 대상 아키텍처를 보 여줍니다.

#### 데이터 마이그레이션 아키텍쳐

대상 아키텍처 설정을 완료한 후에는 Oracle Data Pump를 사용하여 온프레미스 데이터와 스키마를 기 본 EC2 인스턴스로 마이그레이션합니다. 전환 중에는 애플리케이션이 온프레미스 데이터베이스 또는 대상 데이터베이스에 액세스할 수 없습니다. 기본 EC2 인스턴스의 새 대상 데이터베이스에 연결할 수 있을 때까지 이러한 애플리케이션을 종료합니다.

다음 이미지는 데이터 마이그레이션 중의 아키텍처를 보여줍니다. 이 샘플 아키텍처에서, 기본 및 대기 EC2 인스턴스는 서로 다른 여러 지역에 있습니다.

## 도구

서비스

- [Direct Connect](https://aws.amazon.com/directconnect/)를 사용하면 표준 Ethernet 광섬유 케이블을 통해 내부 네트워크를 Direct Connect 위 치에 연결할 수 있습니다. 이 연결을 구성하면, 네트워크 경로에서 인터넷 서비스 제공업체를 우회하 여 퍼블릭 서비스에 직접 가상 인터페이스를 생성할 수 있습니다.
- [Amazon Elastic Compute Cloud\(Amazon EC2\)는](https://docs.aws.amazon.com/ec2/) AWS 클라우드에서 확장 가능한 컴퓨팅 용량을 제 공합니다. 필요한 만큼 가상 서버를 시작하고 빠르게 스케일 업하거나 스케일 다운할 수 있습니다.

기타 도구 및 서비스

- [Oracle Active Data Guard는](https://docs.oracle.com/en/database/oracle/oracle-database/21/sbydb/introduction-to-oracle-data-guard-concepts.html#GUID-5E73667D-4A56-445E-911F-1E99092DD8D7) 대기 데이터베이스를 생성, 유지, 관리, 모니터링하는 데 도움이 됩니다.
- [Oracle Data Pump를](https://www.oracle.com/technetwork/documentation/data-pump-overview-084963.html) 사용하면 한 데이터베이스에서 다른 데이터베이스로 데이터와 메타데이터를 빠른 속도로 이동할 수 있습니다.

모범 사례

- [Best Practices for Running Oracle Database on AWS](https://docs.aws.amazon.com/whitepapers/latest/oracle-database-aws-best-practices/architecting-for-security-and-performance.html)
- [NETWORK\\_LINK를 사용하여 데이터 가져오기](https://docs.oracle.com/database/121/SUTIL/GUID-23E58D59-A477-4A87-BD0E-C82447581D0A.htm#SUTIL856)

# 에픽

# EC2 인스턴스 설정

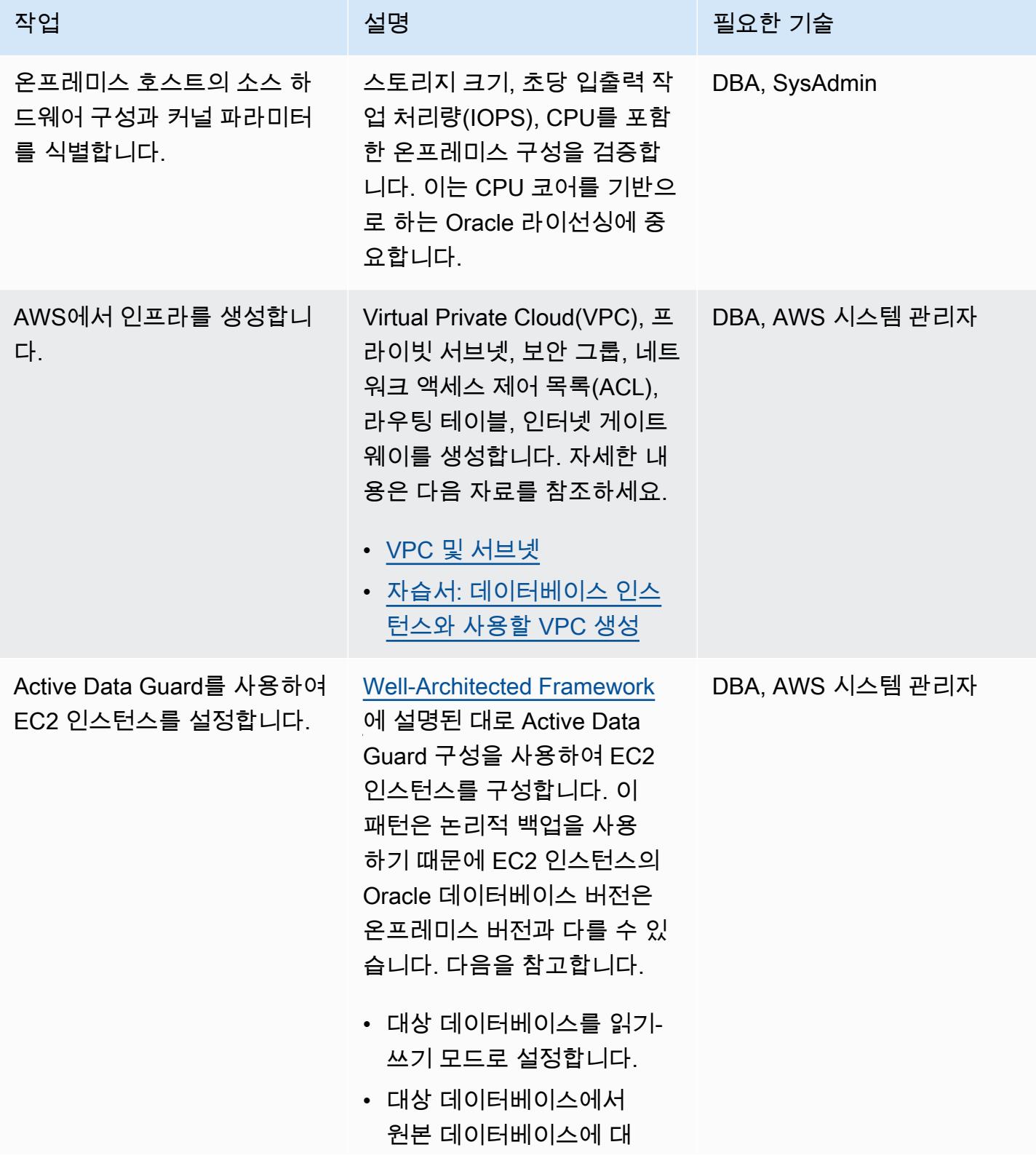

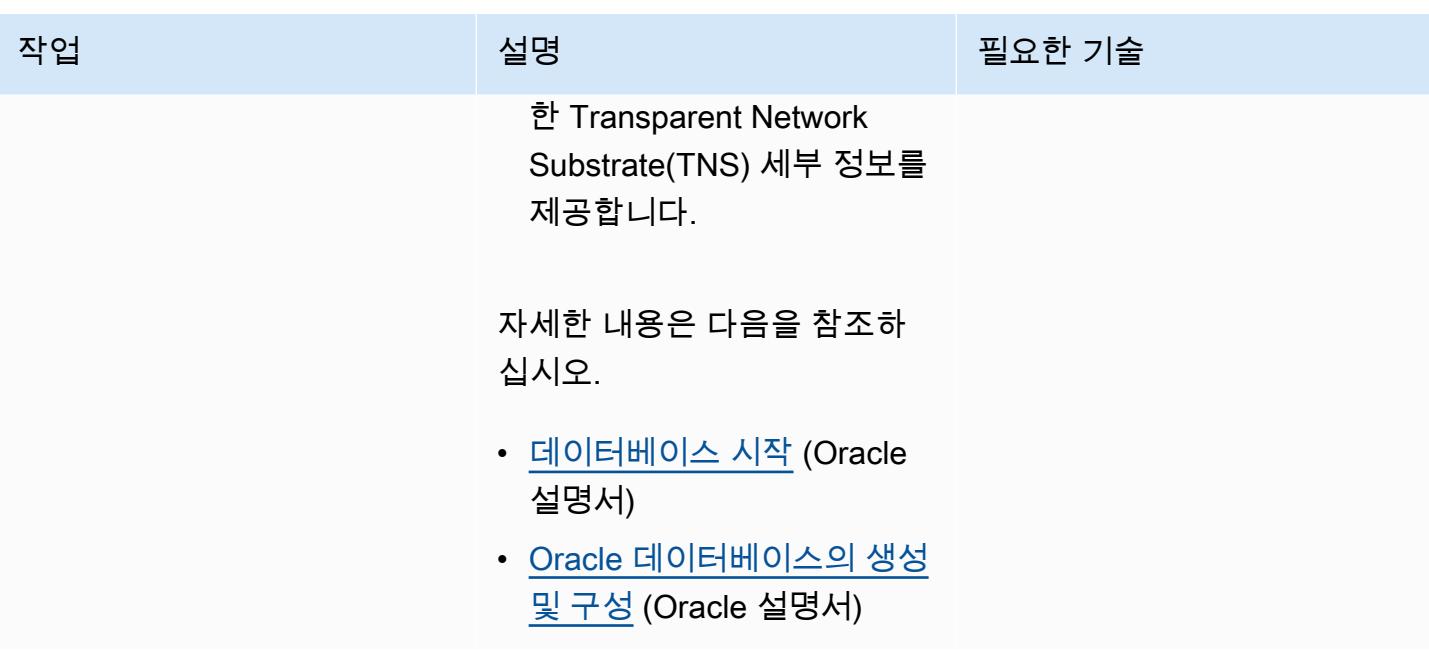

# 데이터베이스를 Amazon EC2로 마이그레이션

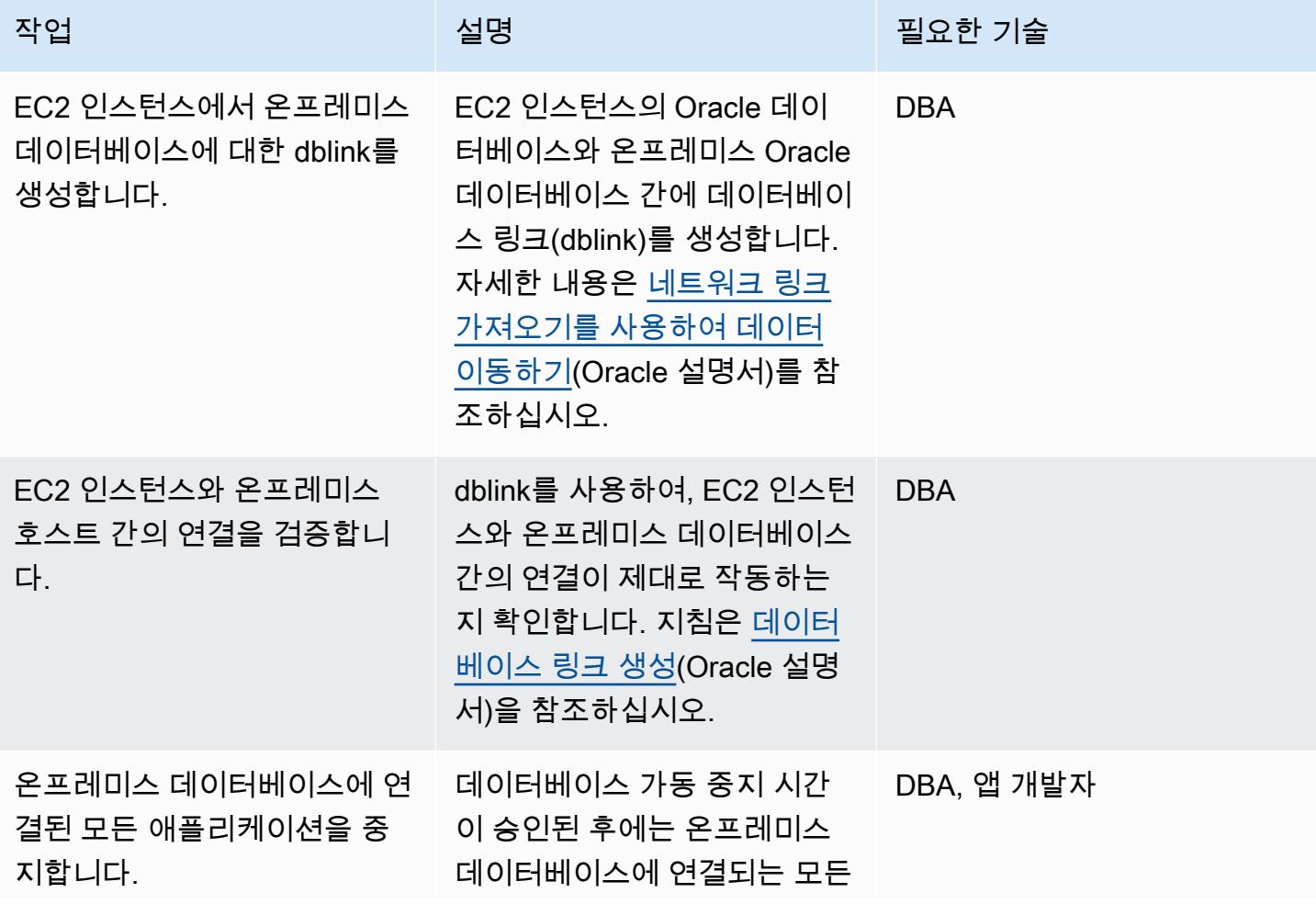

AWS 권장 가이드 THE THE TELESCOPE ASSESSED TO THE TELESCOPE AND THE THE TELESCOPE AND THE THE THE THE THE THE THE T

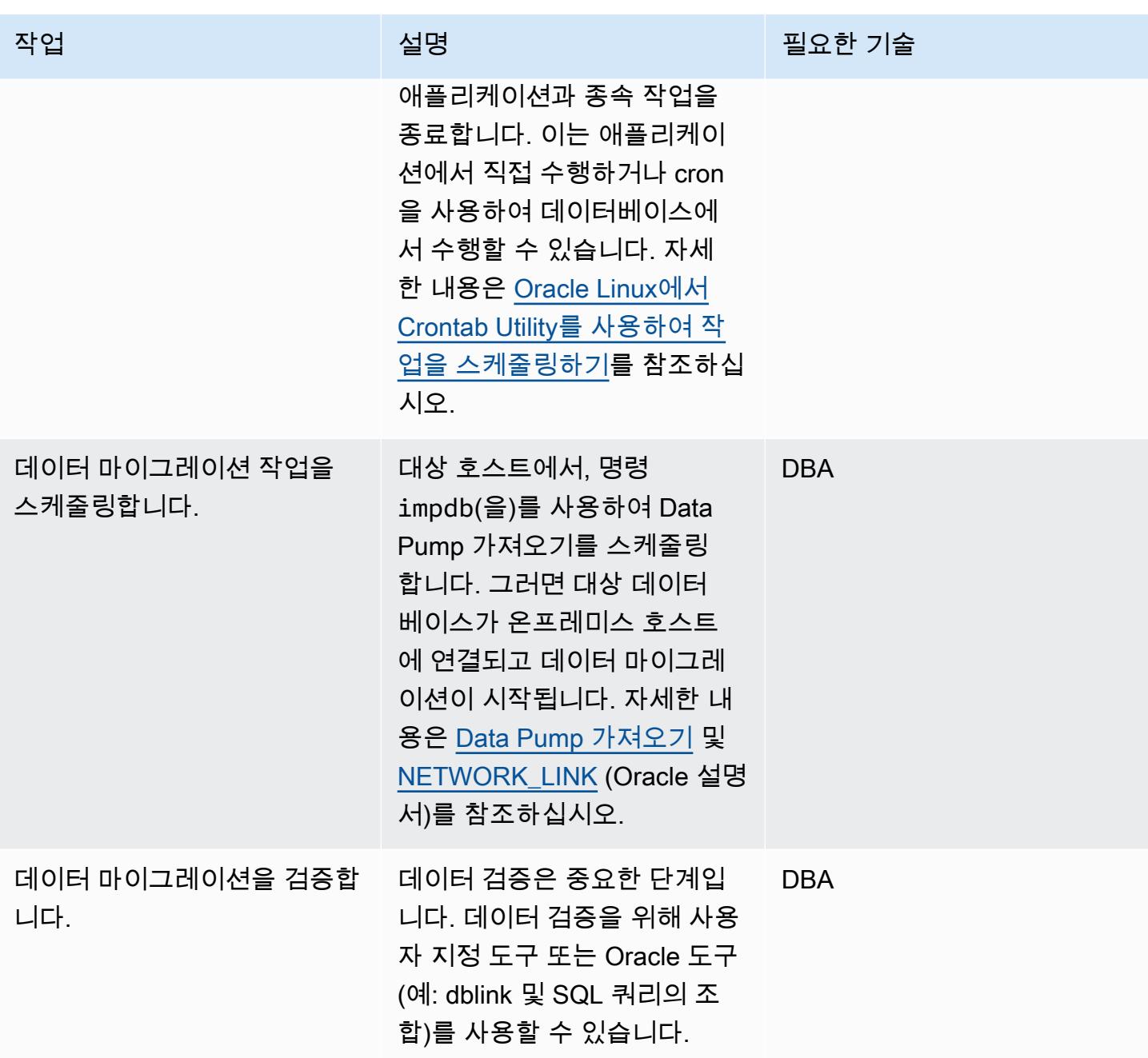

전환

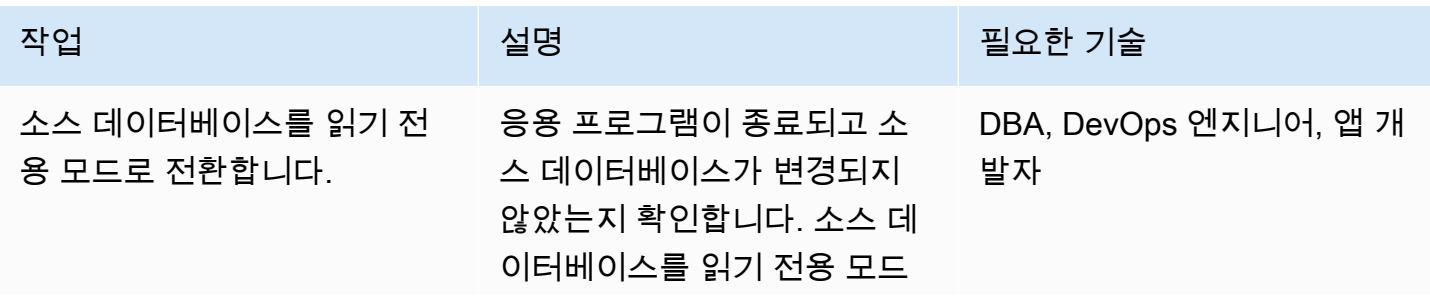

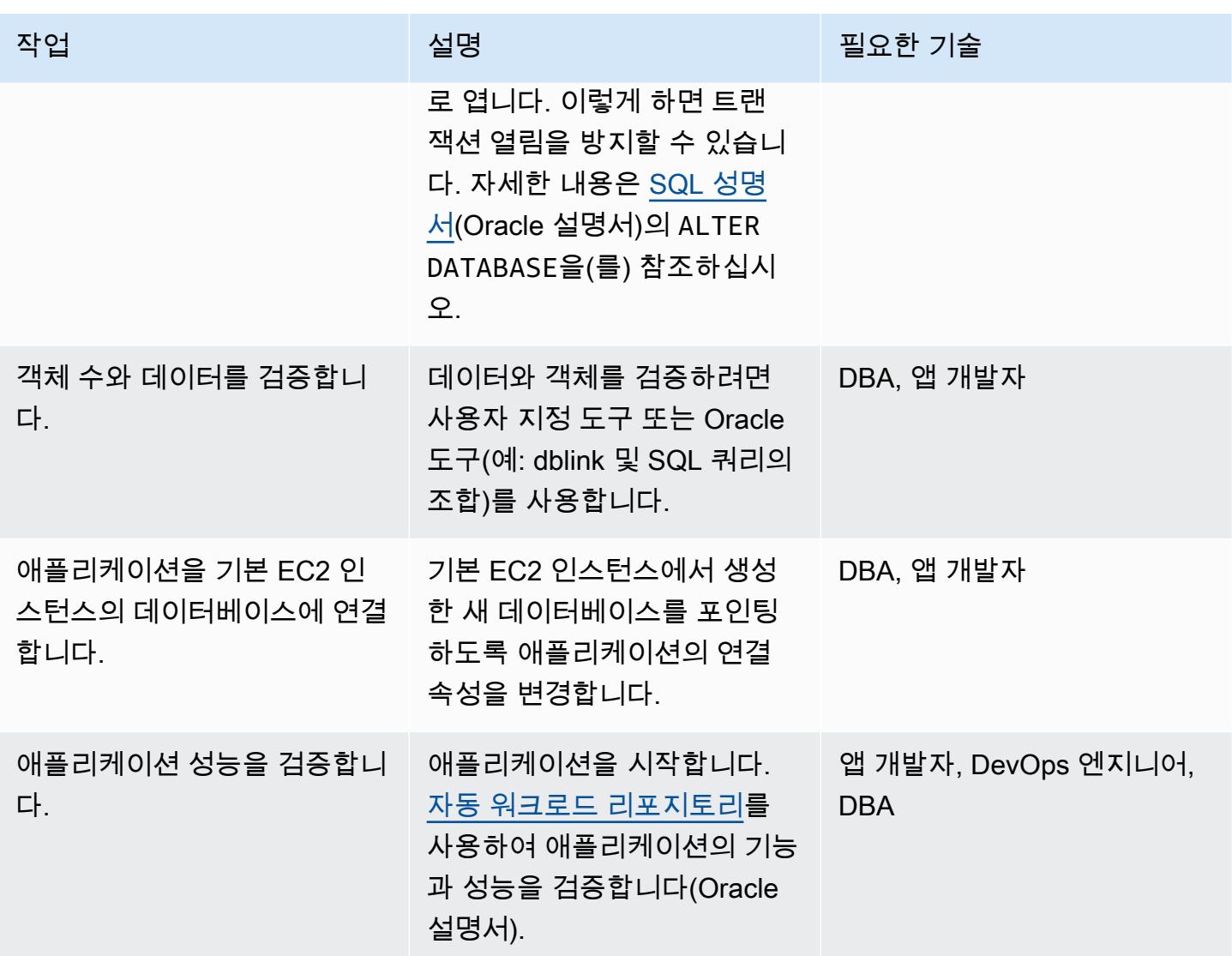

# 관련 리소스

## AWS 참조

- [클라우드로 Oracle 데이터베이스를 마이그레이션하기](https://docs.aws.amazon.com/prescriptive-guidance/latest/migration-oracle-database/welcome.html)
- [Oracle용 Amazon EC2](https://docs.aws.amazon.com/prescriptive-guidance/latest/migration-oracle-database/ec2-oracle.html)
- [교차 플랫폼 환경을 위해 대형 Oracle 데이터베이스를 AWS로 마이그레이션하기](https://docs.aws.amazon.com/prescriptive-guidance/latest/migrate-bulky-oracle-databases/welcome.html)
- [VPC 및 서브넷](https://docs.aws.amazon.com/vpc/latest/userguide/VPC_Subnets.html)
- [자습서: 데이터베이스 인스턴스와 같이 사용할 VPC 생성](https://docs.aws.amazon.com/AmazonRDS/latest/UserGuide/CHAP_Tutorials.WebServerDB.CreateVPC.html)

## Oracle 참고 문헌

- [Oracle Data Guard 구성](https://docs.oracle.com/en/database/oracle/oracle-database/21/sbydb/introduction-to-oracle-data-guard-concepts.html#GUID-AB9DF863-2C7E-4767-81F2-56AD0FA30B49)
- [Data Pump 가져오기](https://docs.oracle.com/database/121/SUTIL/GUID-D11E340E-14C6-43B8-AB09-6335F0C1F71B.htm#SUTIL300)

# 온프레미스 SAP ASE 데이터베이스를 Amazon EC2로 마이그레이션

작성자: Sergey Dmitriev(AWS)

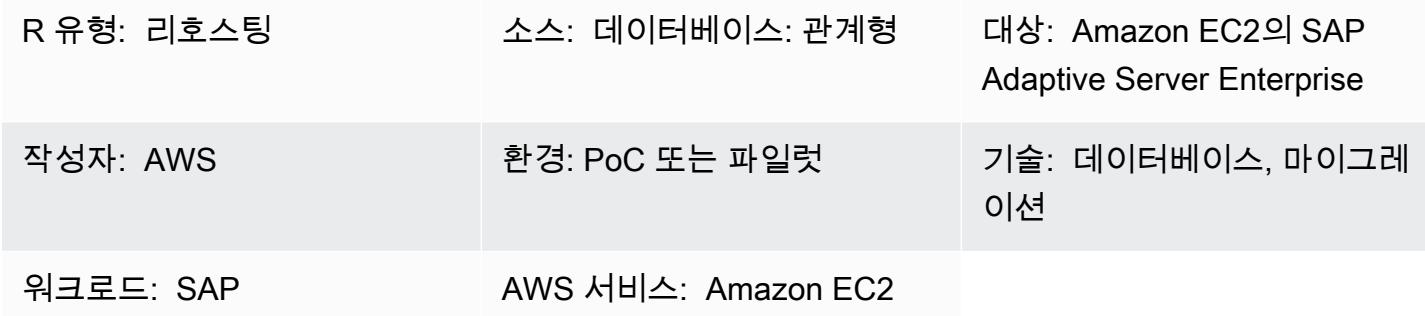

### 요약

이 패턴은 온프레미스 호스트에서 Amazon Elastic Compute Cloud(Amazon EC2) 인스턴스로 SAP Adaptive Server Enterprise(ASE) 데이터베이스를 마이그레이션하는 방법을 설명합니다. 이 패턴은 ASE Cockpit, ASE용 Sybase Central, 마이그레이션용 DBA Cockpit과 같은 AWS Database Migration Service(DMS) 또는 SAP ASE 네이티브 도구의 사용을 다룹니다.

사전 조건 및 제한 사항

사전 조건

- 활성 상태의 AWS 계정.
- 온프레미스 데이터 센터의 SAP ASE 소스 데이터베이스

제한 사항

• 소스 데이터베이스는 64TB 미만이어야 합니다.

#### 제품 버전

• SAP ASE 버전 15.x 및 16.x 이상

아키텍처

소스 기술 스택

### • 온프레미스 SAP ASE 데이터베이스

대상 기술 스택

• EC2 인스턴스의 SAP ASE 데이터베이스

데이터베이스 마이그레이션 아키텍처

DMS 사용:

네이티브 SAP ASE 도구 사용:

# 도구

- DMS - [Database Migration Service\(](https://docs.aws.amazon.com/dms/)DMS)는 여러 소스 및 대상 데이터베이스를 지원합니다. 자세한 내용은 [데이터 마이그레이션용 소스](https://docs.aws.amazon.com/dms/latest/userguide/CHAP_Source.html) 및 [데이터 마이그레이션용 대상](https://docs.aws.amazon.com/dms/latest/userguide/CHAP_Target.html)을 참조하십시오. 가장 종합적 인 버전 및 기능 지원을 위해 최신 버전의 AWS DMS를 사용하는 것을 권장합니다.
- SAP ASE 네이티브 도구에는 ASE Cockpit, ASE용 Sybase Central, DBA Cockpit이 포함됩니다.

에픽

마이그레이션 분석

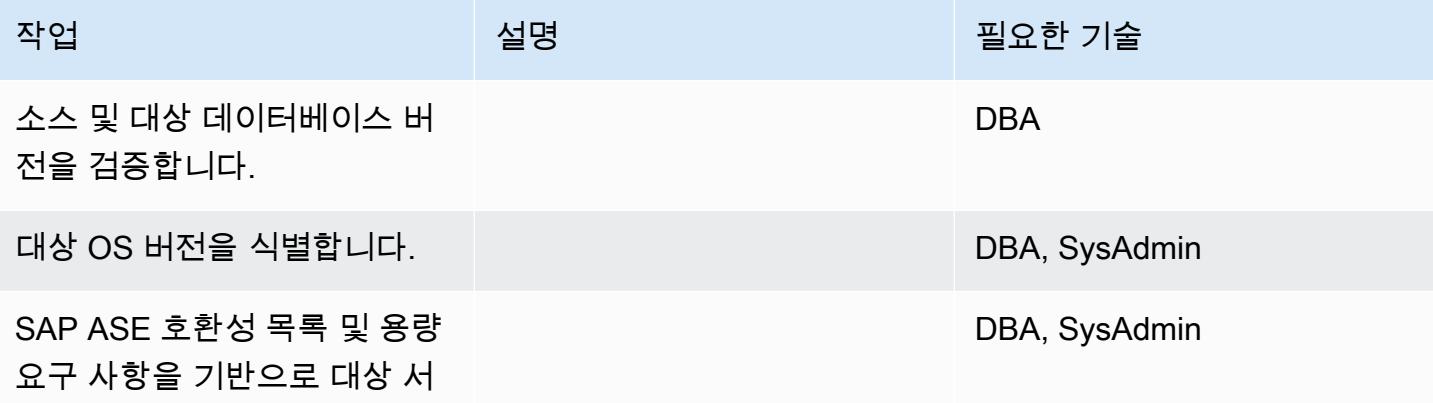

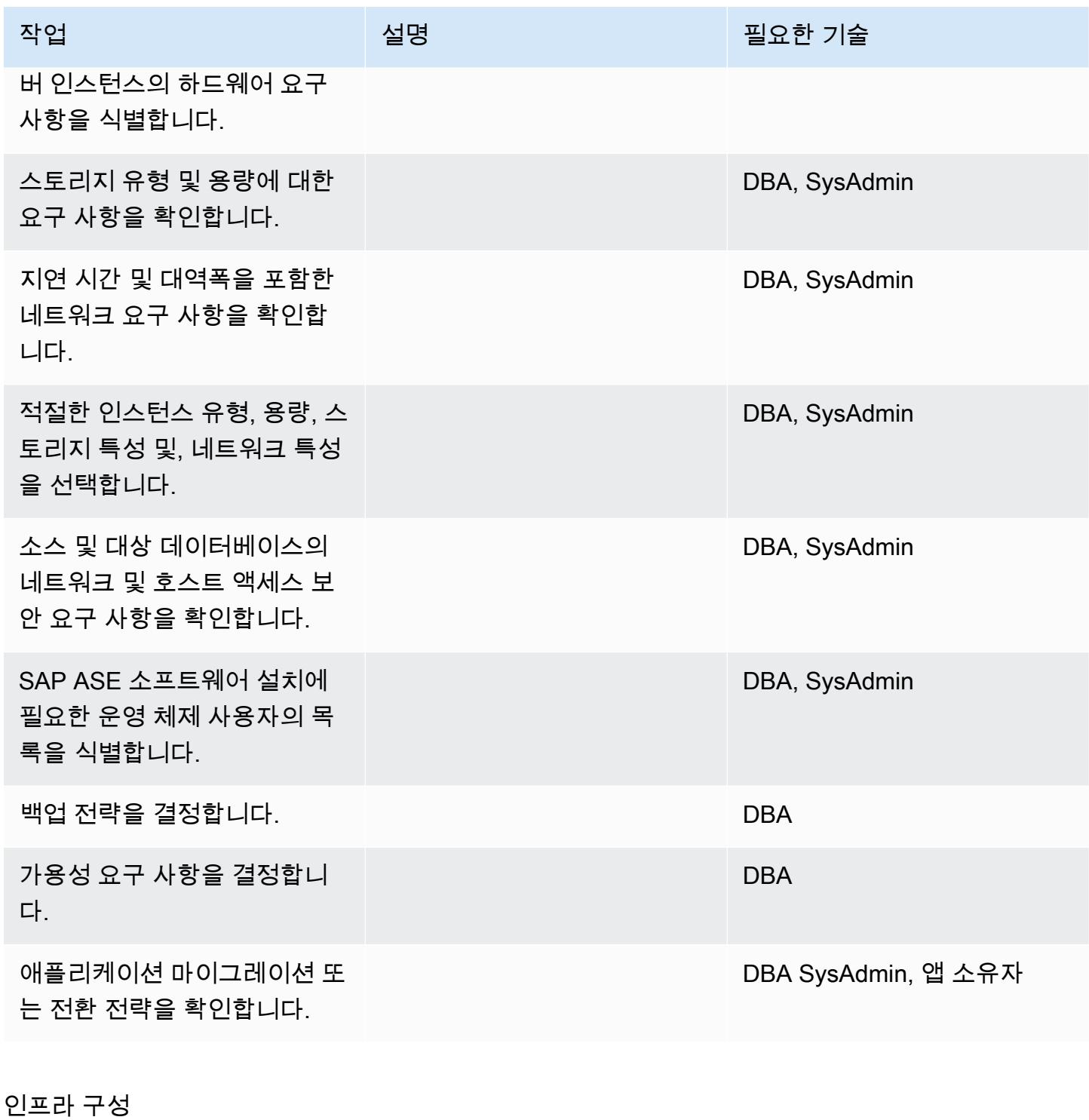

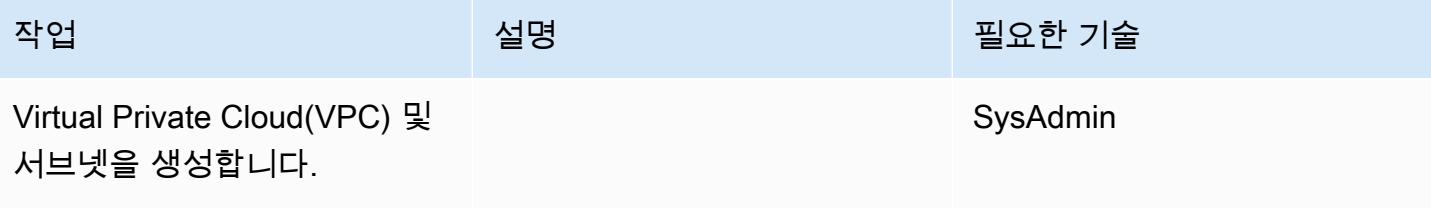

AWS 권장 가이드 THE THE TELESCOPE ASSESSED TO THE TELESCOPE AND THE THE TELESCOPE AND THE THE THE THE THE THE THE T

| 작업                                     | 설명 | 필요한 기술   |
|----------------------------------------|----|----------|
| 보안 그룹 및 네트워크 액세스<br>제어 목록(ACL)을 생성합니다. |    | SysAdmin |
| EC2 인스턴스를 구성하고 시<br>작합니다.              |    | SysAdmin |

소프트웨어를 설치합니다.

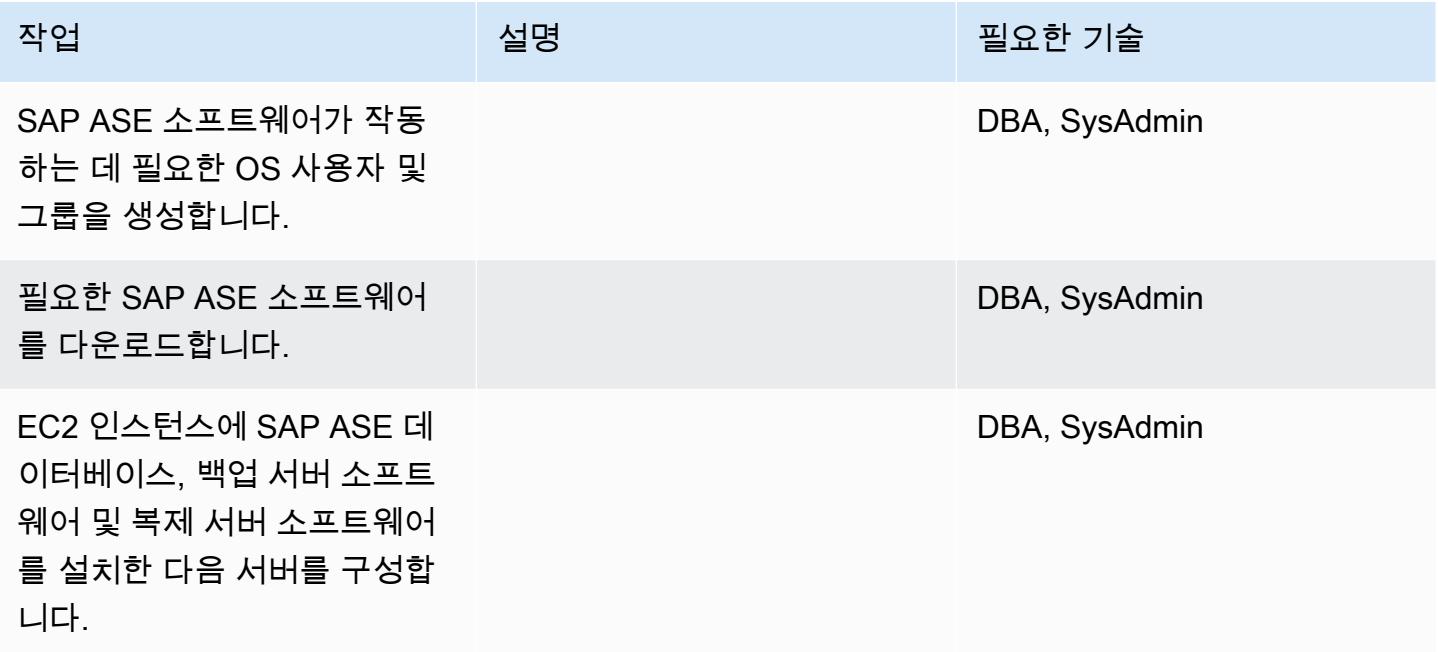

데이터 마이그레이션하기 - 옵션 1

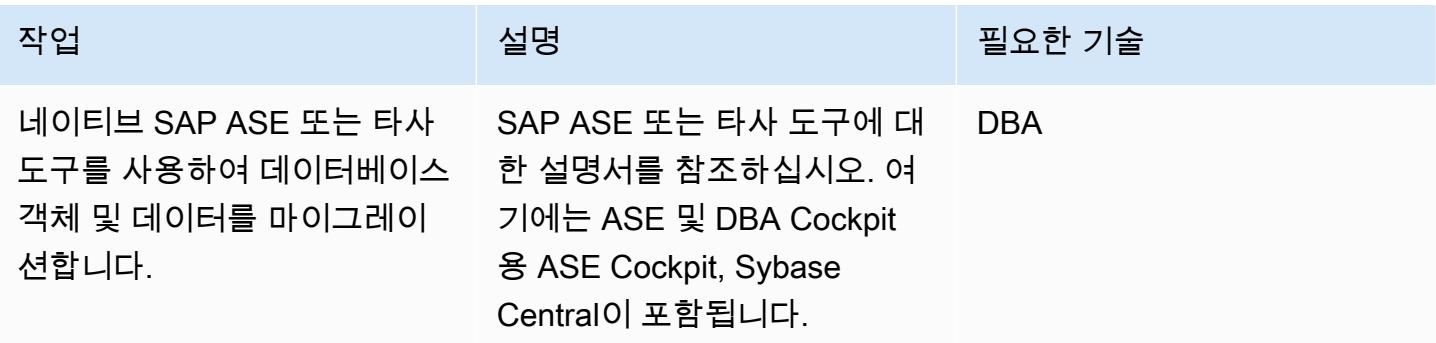

# 데이터 마이그레이션하기 - 옵션 2

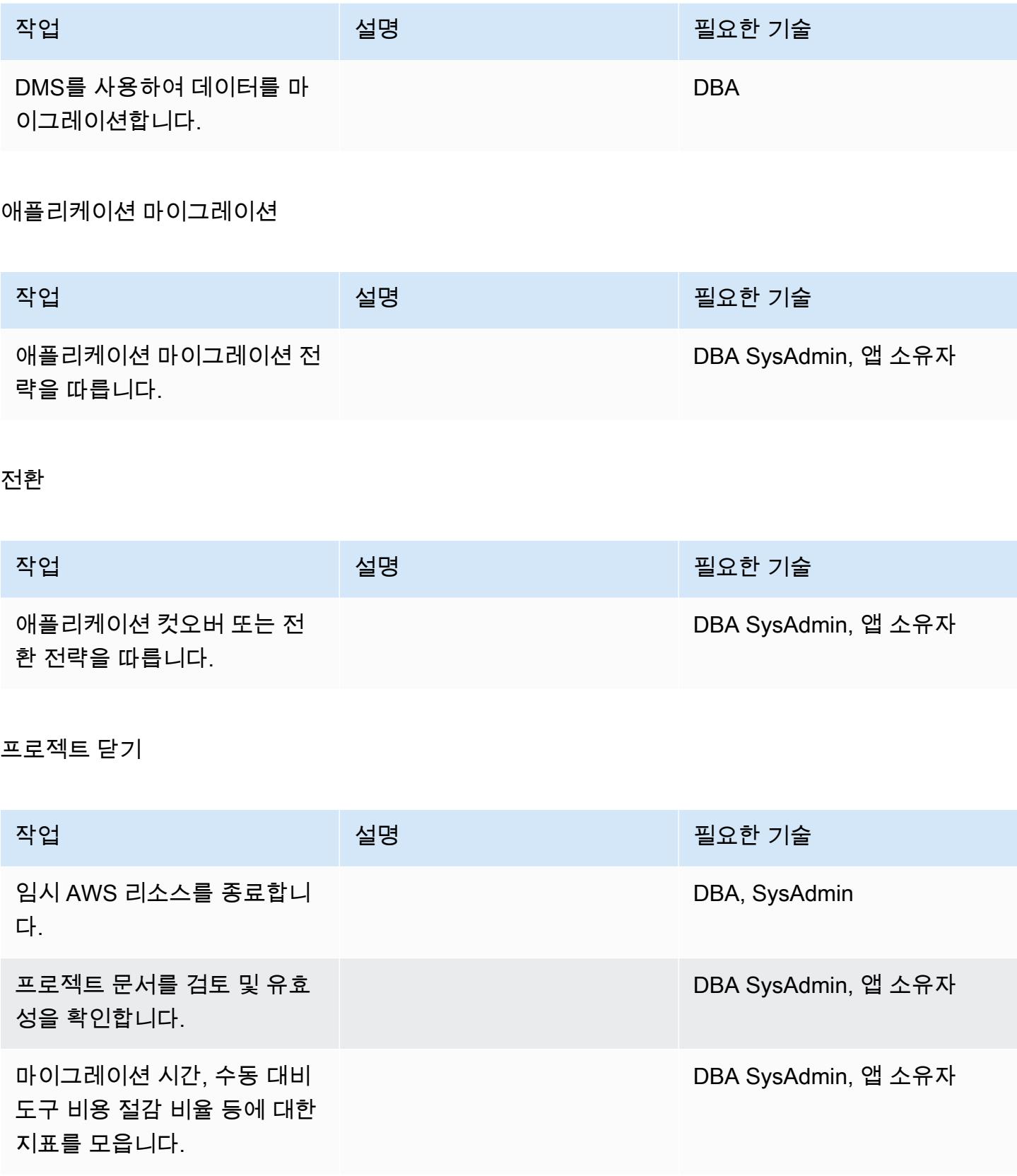

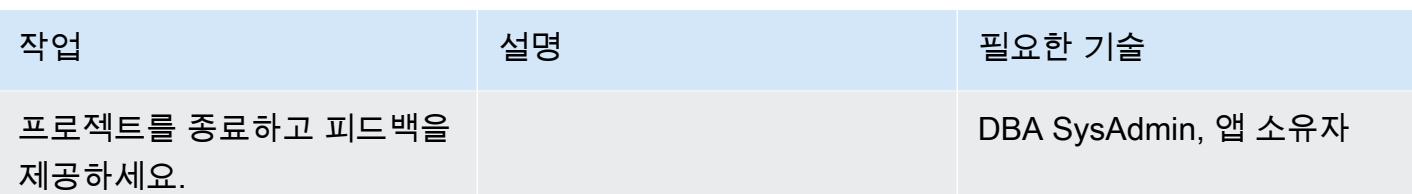

관련 리소스

# 참조

- [Amazon EC2](https://aws.amazon.com/ec2/)
- [DMS](https://aws.amazon.com/dms/)
- [Amazon EC2 요금 정책](https://aws.amazon.com/ec2/pricing/)

자습서 및 동영상

- [Amazon EC2 시작하기](https://aws.amazon.com/ec2/getting-started/)
- [AWS Database Migration Service 시작하기](https://aws.amazon.com/dms/getting-started/)
- [Database Migration Service\(동영상\)](https://www.youtube.com/watch?v=zb4GcjEdl8U)
- [Amazon EC2 소개 탄력적 클라우드 서버 및 호스팅\(동영상\)](https://www.youtube.com/watch?v=TsRBftzZsQo)

# 온프레미스 Microsoft SQL Server 데이터베이스를 Amazon EC2로 마이그레 이션

작성자: 마크 잘키에비치(AWS)

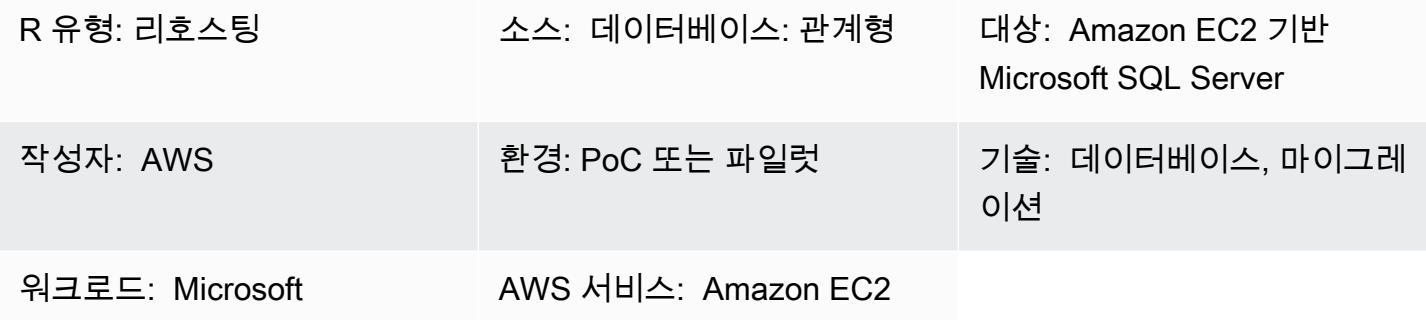

## 요약

이 패턴은 온프레미스 Microsoft SQL Server 데이터베이스를 Amazon Elastic Compute Cloud(Amazon EC2) 인스턴스의 Microsoft SQL Server로 마이그레이션하는 방법을 설명합니다. 여기 에는 두 가지 마이그레이션 옵션이 포함됩니다. 하나는 AWS Data Migration Service(AWS DMS)를 사 용하는 것이고 다른 하나는 백업 및 복원, Copy Database Wizard 또는 데이터베이스 복사 및 연결과 같은 기본 Microsoft SQL Server 도구를 사용하는 것입니다.

사전 조건 및 제한 사항

### 사전 조건

- 활성 상태의 AWS 계정.
- Amazon EC2에서 지원하는 운영 체제(지원되는 운영 체제 버전의 전체 목록은 [Amazon EC2 FAQ](https://aws.amazon.com/ec2/faqs/)를 참조)
- 온프레미스 데이터 센터의 Microsoft SQL Server 소스 데이터베이스

### 제품 버전

• AWS DMS를 사용하는 경우, Enterprise, Standard, Workgroup 및 Developer 버전용 Microsoft SQL Server 버전 2005, 2008, 2008R2, 2012, 2014, 2016, 2017. Microsoft SQL Server 웹 또는 Express 에디션을 마이그레이션하려면 기본 도구 또는 타사 도구를 사용하세요. 지원되는 버전의 최신 목록 은 [Microsoft SQL Server 데이터베이스를 AWS DMS의 대상으로 사용하기](https://docs.aws.amazon.com/dms/latest/userguide/CHAP_Target.SQLServer.html) 섹션을 참조하세요.
### 아키텍처

#### 소스 기술 스택

• 온프레미스 Microsoft SQL Server 데이터베이스

#### 대상 기술 스택

• EC2 인스턴스의 Microsoft SQL Server 데이터베이스

대상 아키텍처

데이터 마이그레이션 아키텍처

- AWS DMS 사용
- 기본 SQL 서버 도구 사용

## 도구

- AWS DMS [AWS Data Migration Service\(](https://docs.aws.amazon.com/dms/)AWS DMS)를 사용하면 Oracle, SQL Server, MySQL 및 PostgreSQL을 비롯하여 널리 사용되는 상용 및 오픈 소스 데이터베이스에서 데이터를 마이그레이 션할 수 있습니다. AWS DMS를 사용하여 데이터를 온프레미스 인스턴스 간(AWS 클라우드 설정을 통해) 또는 클라우드와 온프레미스 데이터베이스 조합 간에 AWS Cloud로 마이그레이션할 수 있습 니다.
- 기본 Microsoft SQL Server 도구 여기에는 백업 및 복원, Copy Database Wizard, 데이터베이스 복 사 및 연결이 포함됩니다.

## 에픽

마이그레이션 계획

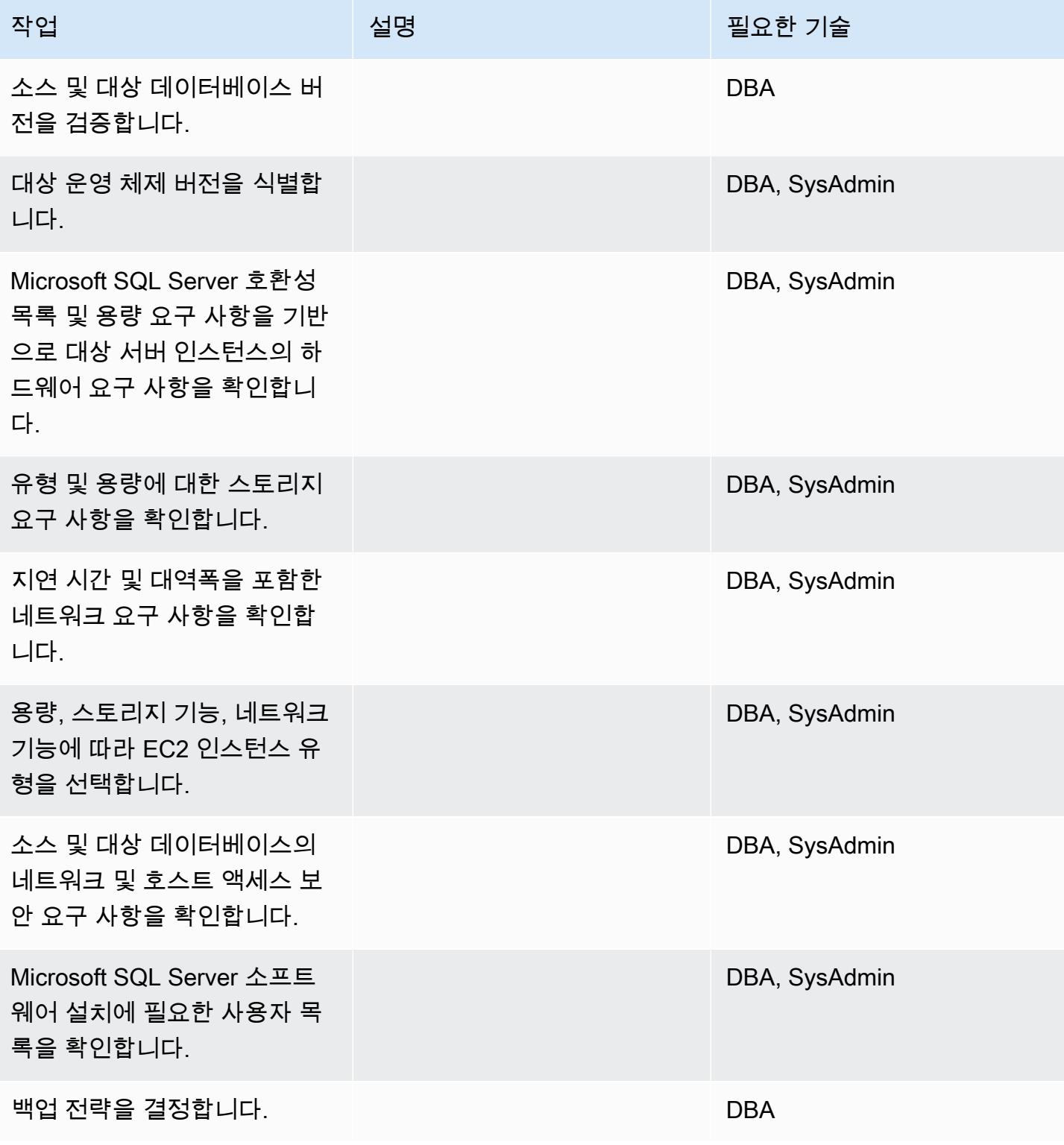

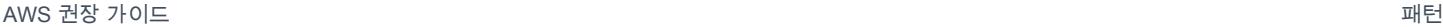

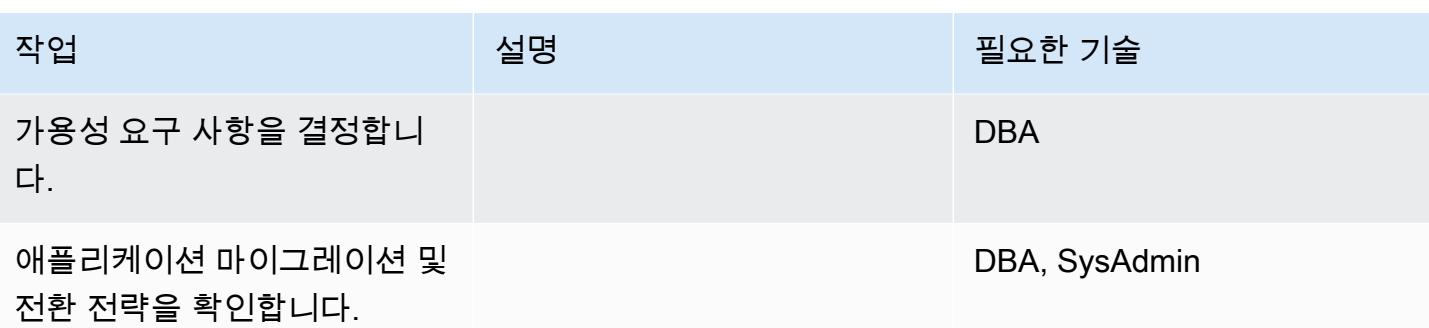

인프라 구성

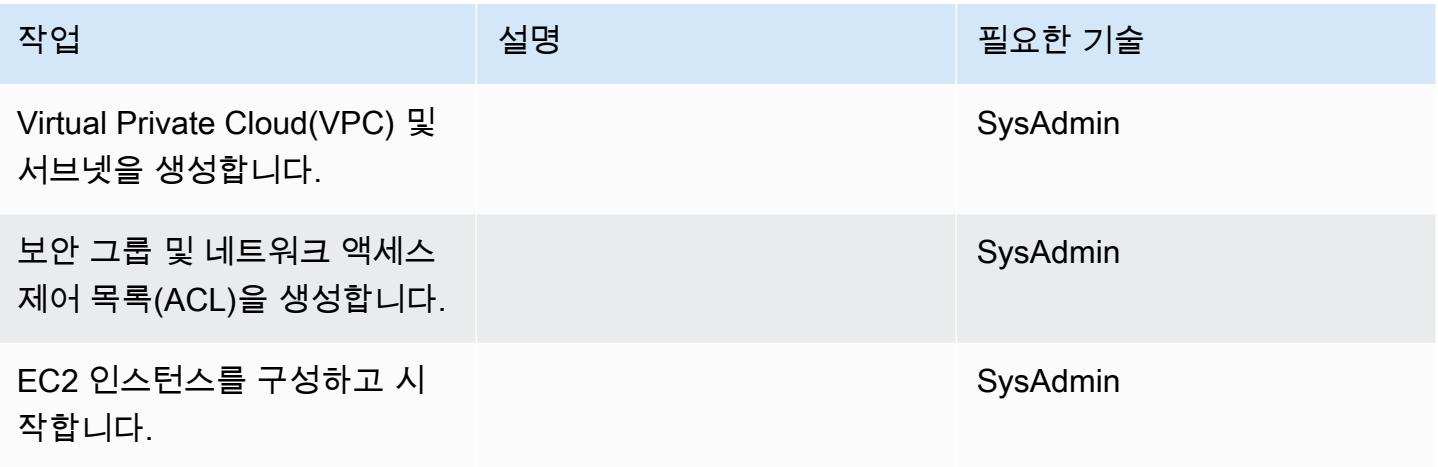

소프트웨어를 설치합니다.

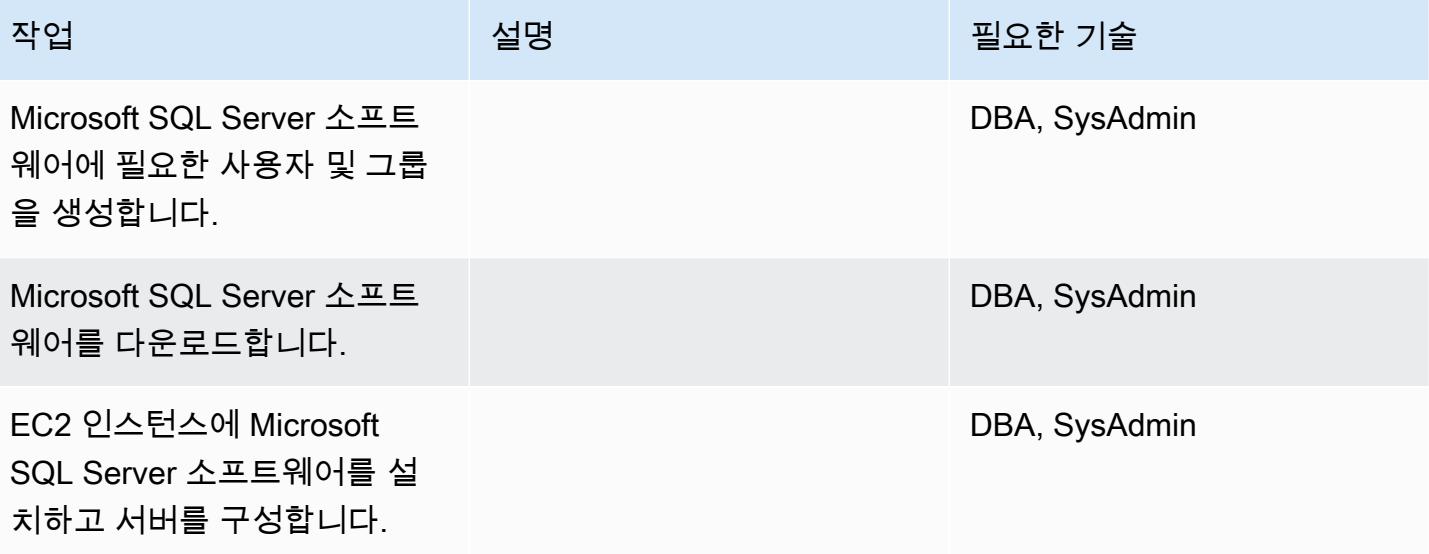

## 데이터 마이그레이션하기 - 옵션 1

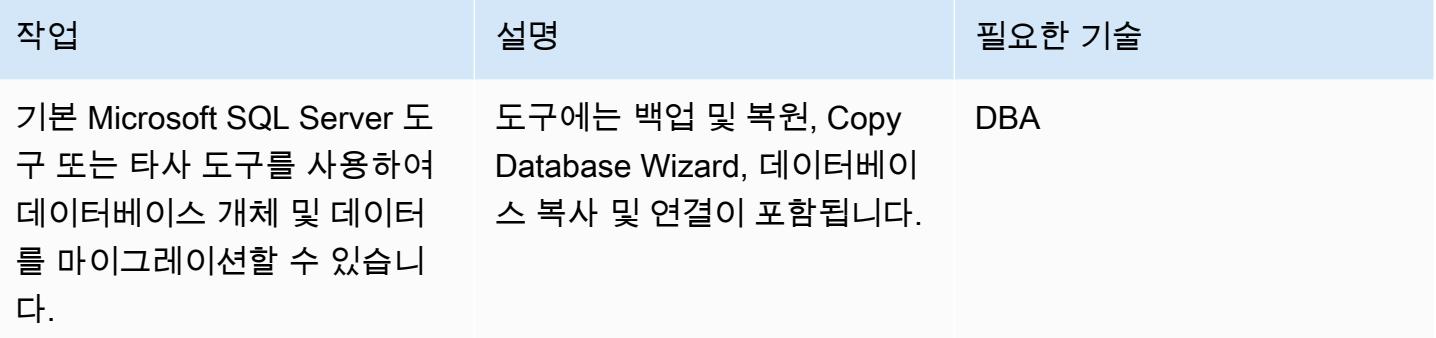

데이터 마이그레이션하기 - 옵션 2

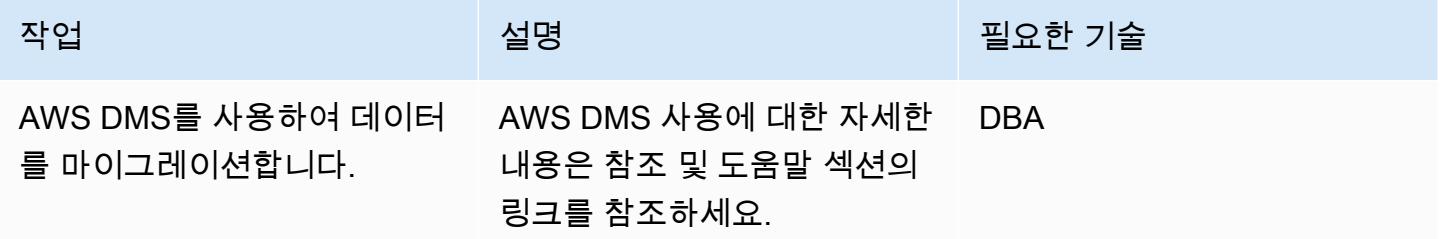

애플리케이션 마이그레이션

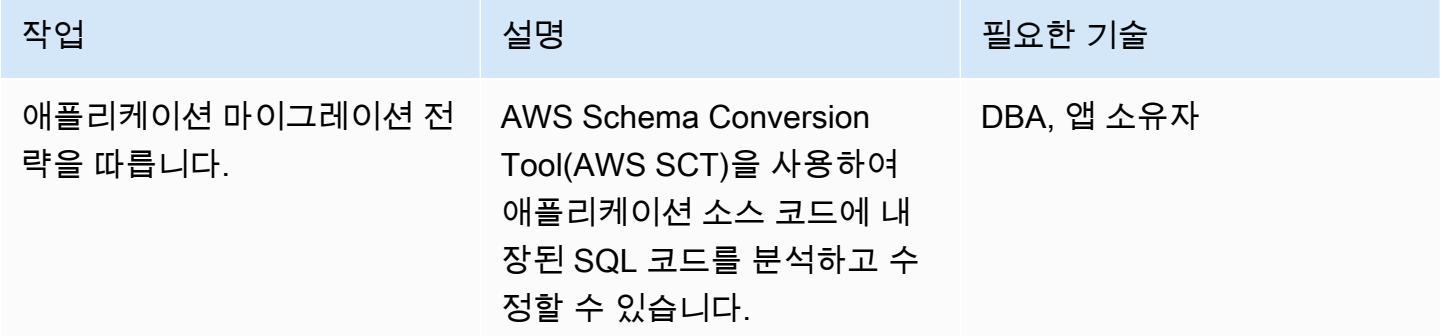

전환

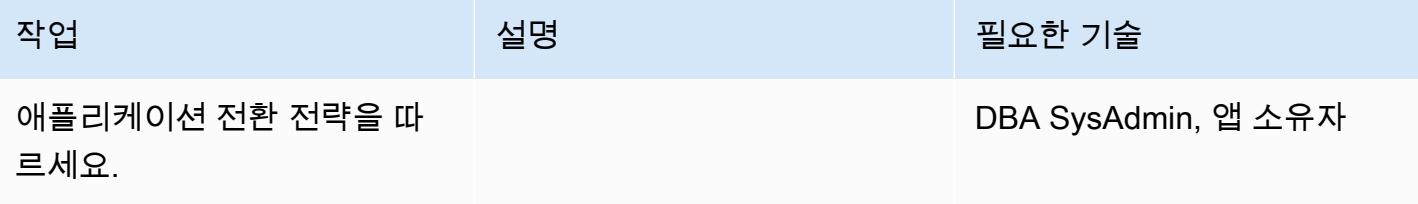

### 프로젝트 닫기

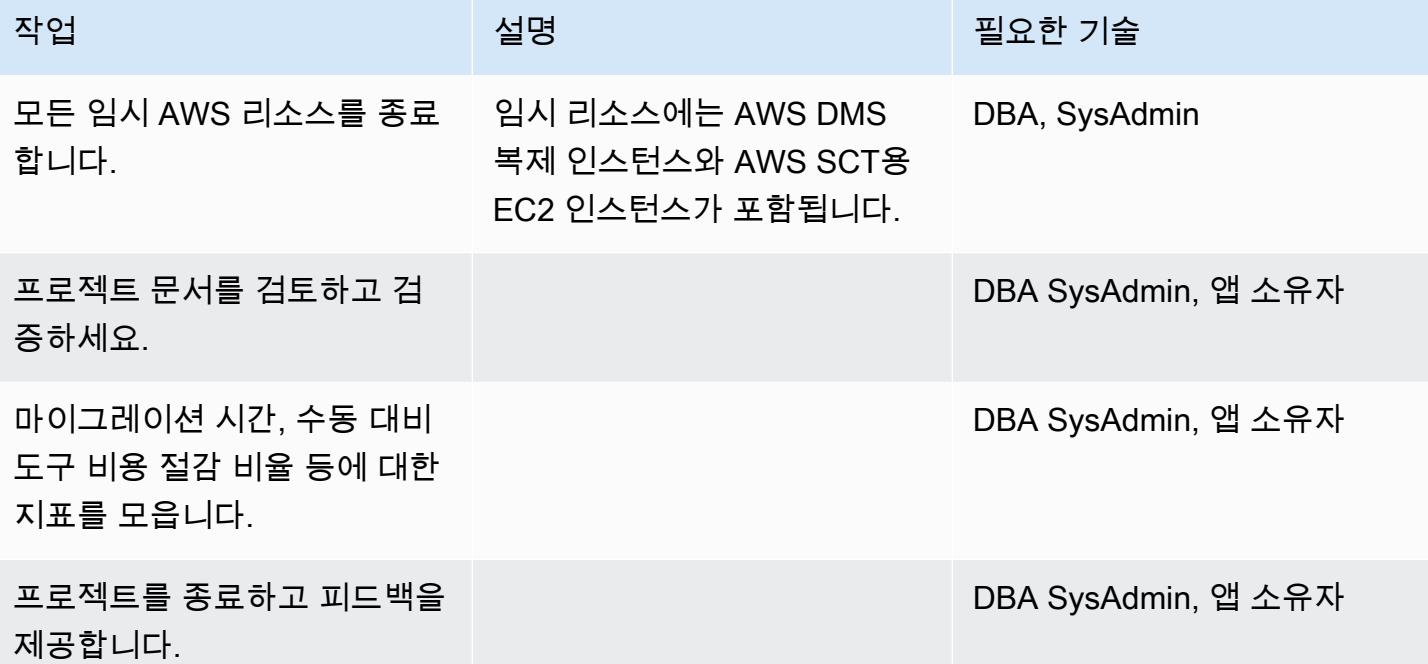

### 관련 리소스

#### 참조

- [Amazon Web Services에 Microsoft SQL Server 배포](https://d1.awsstatic.com/whitepapers/RDS/Deploying_SQLServer_on_AWS.pdf)
- [Amazon EC2](https://aws.amazon.com/ec2/)
- [Amazon EC2 FAQ](https://aws.amazon.com/ec2/faqs/)
- [AWS Database Migration Service](https://aws.amazon.com/dms/)
- [Amazon EC2 요금](https://aws.amazon.com/ec2/pricing/)
- [AWS의 Microsoft 제품](https://aws.amazon.com/windows/products/)
- [AWS의 Microsoft 라이선싱](https://aws.amazon.com/windows/resources/licensing/)
- [AWS의 Microsoft SQL Server](https://aws.amazon.com/windows/products/sql/)

### 자습서 및 동영상

- [Amazon EC2 시작하기](https://aws.amazon.com/ec2/getting-started/)
- [AWS Database Migration Service 시작하기](https://aws.amazon.com/dms/getting-started/)
- [디렉터리에 Amazon EC2 인스턴스 추가\(Simple AD 및 Microsoft AD\)](https://docs.aws.amazon.com/directoryservice/latest/admin-guide/join_a_directory.html)
- [AWS Database Migration Service\(동영상\)](https://www.youtube.com/watch?v=zb4GcjEdl8U)
- [Amazon EC2 소개 엘라스틱 클라우드 서버 및 AWS로 호스팅하기\(동영상\)](https://www.youtube.com/watch?v=TsRBftzZsQo)

# 온프레미스 MySQL 데이터베이스를 Amazon EC2로 마이그레이션

작성자: Sergey Dmitriev(AWS)

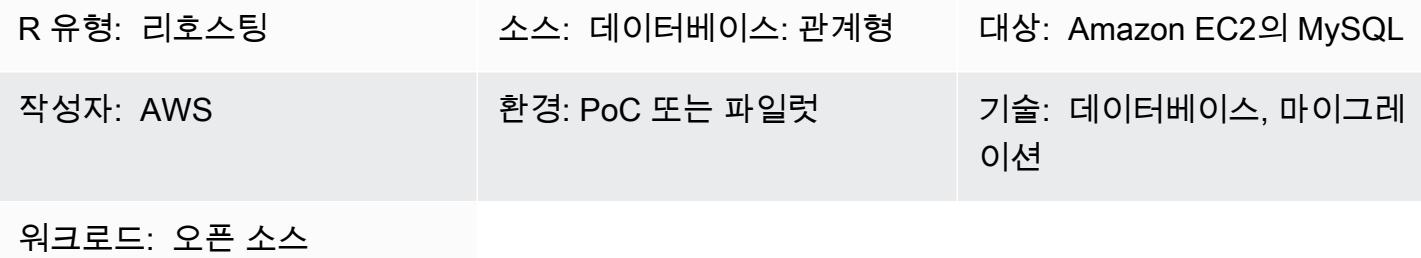

### 요약

이 패턴은 온프레미스 MySQL 데이터베이스를 Amazon Elastic Compute Cloud(Amazon EC2) 인스턴 스의 MySQL 데이터베이스로 마이그레이션하기 위한 지침을 제공합니다. 이 패턴은 마이그레이션을 위해 AWS Database Migration Service(AWS DMS) 또는 네이티브 MySQL 도구(예: mysqldbcopy 및 mysqldump)를 사용하는 방법을 설명합니다.

사전 조건 및 제한 사항

사전 조건

- 활성 상태의 AWS 계정
- 온프레미스 데이터 센터의 MySQL 소스 데이터베이스

#### 제품 버전

- MySQL 버전 5.5, 5.6 및 5.7
- Amazon EC2에서 지원하는 대상 운영 체제 목록은 [Amazon EC2 FAQ](https://aws.amazon.com/ec2/faqs/)를 참조하십시오.

아키텍처

#### 소스 기술 스택

• 온프레미스 MySQL 데이터베이스

#### 대상 기술 스택

#### • Amazon EC2의 MySQL 데이터베이스 인스턴스

데이터 마이그레이션 방법

- DMS
- 네이티브 MySQL 도구(mysqldbcopy, mysqldump)

대상 아키텍처

AWS 데이터 마이그레이션 아키텍처

DMS 사용:

네이티브 MySQL 도구 사용:

## 도구

- AWS DMS [AWS Database Migration Service\(](https://docs.aws.amazon.com/dms/latest/userguide/Welcome.html)DMS)는 여러 소스 및 대상 데이터베이스를 지원합 니다. DMS에서 지원하는 MySQL 소스 및 대상 데이터베이스에 대한 내용은 [MySQL 호환 데이터베](https://docs.aws.amazon.com/dms/latest/sbs/CHAP_MySQL.html) [이스를 AWS로 마이그레이션하기](https://docs.aws.amazon.com/dms/latest/sbs/CHAP_MySQL.html) 항목을 참조하십시오. DMS에서 소스 데이터베이스를 지원하지 않는 경우 데이터를 마이그레이션하기 위한 다른 방법을 선택해야 합니다.
- 네이티브 MySQL 도구 mysqldbcopy 및 mysqldump

에픽

마이그레이션 계획

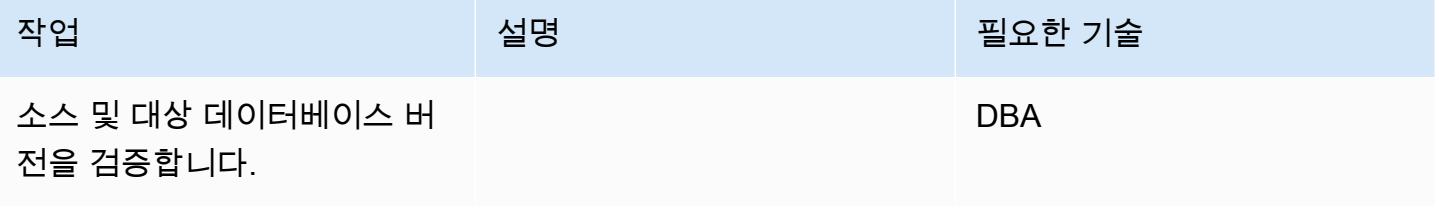

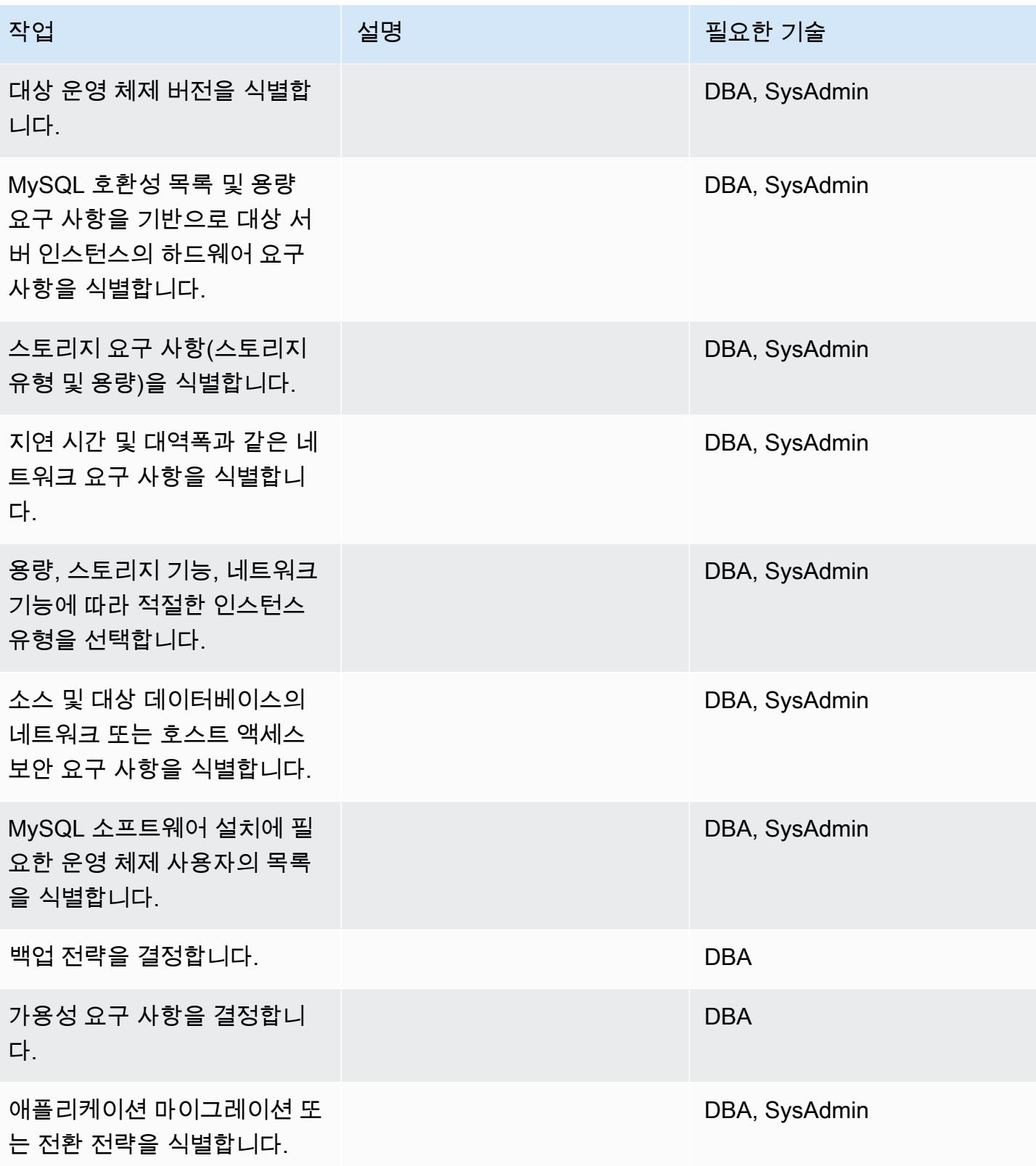

## 인프라 구성

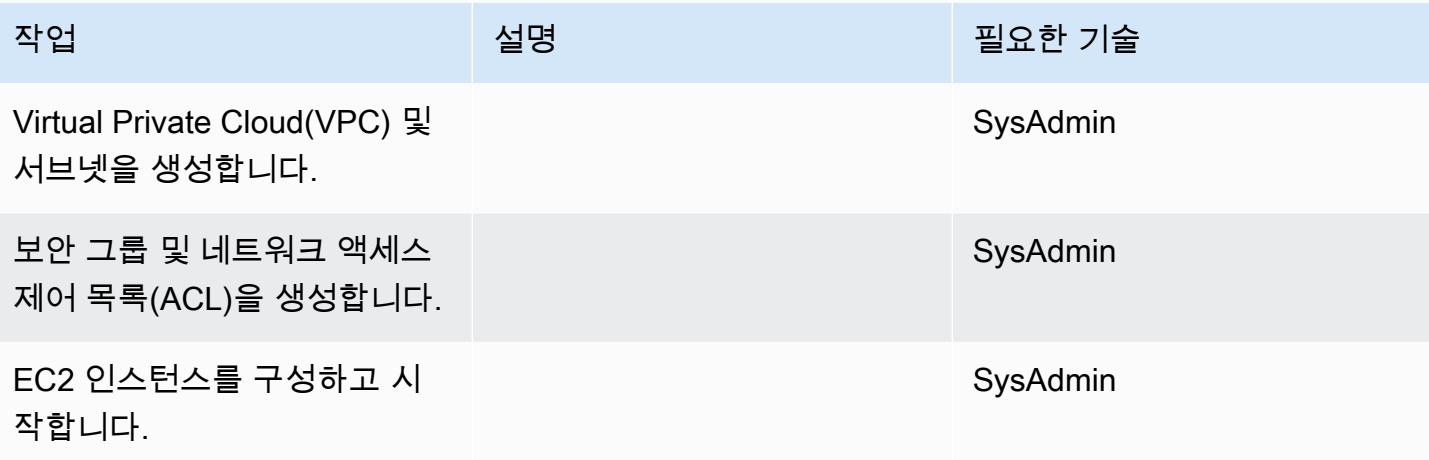

MySQL 소프트웨어 설치

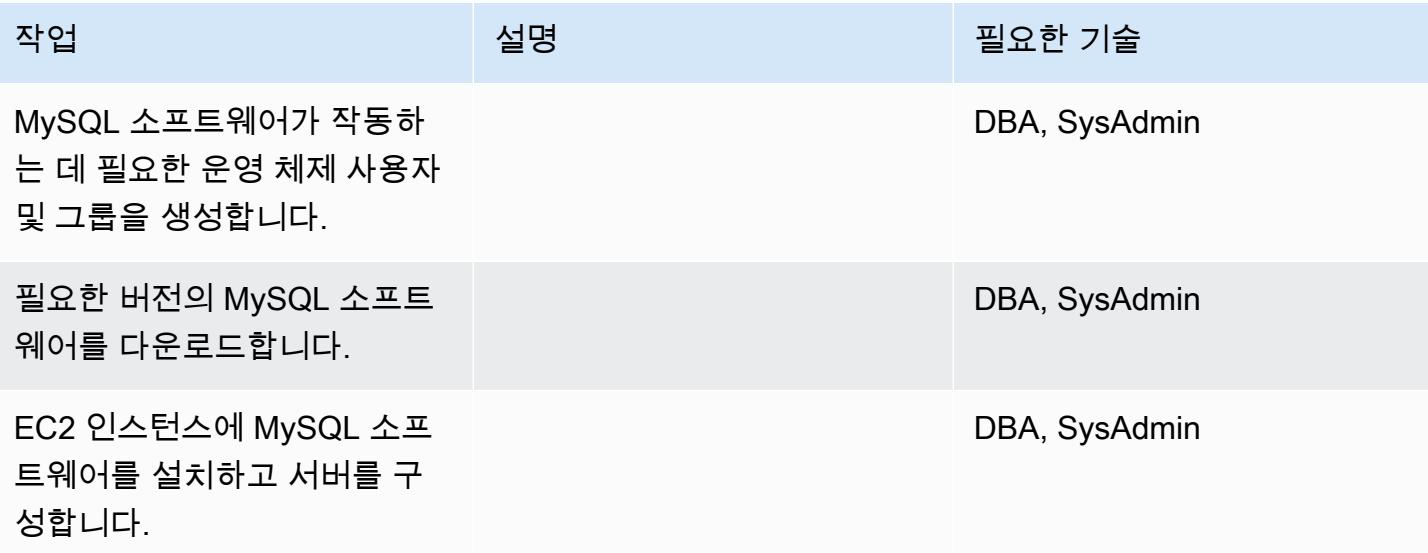

데이터 마이그레이션 - 옵션 1

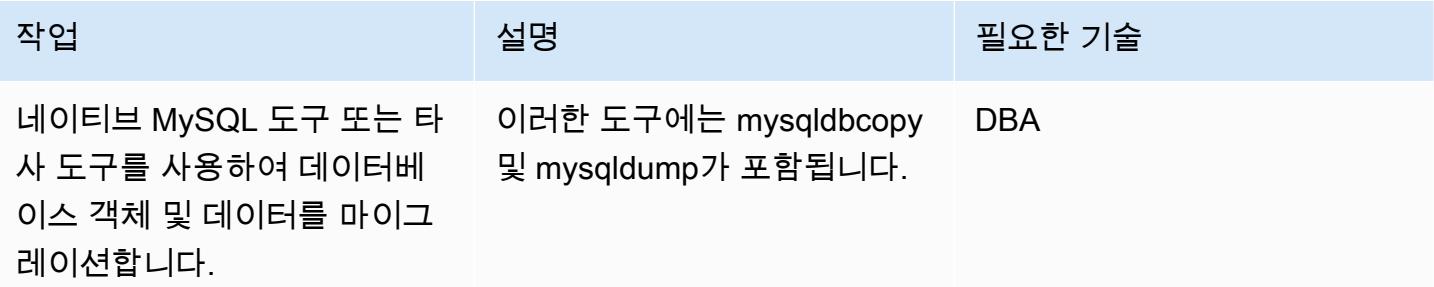

## 데이터 마이그레이션 - 옵션 2

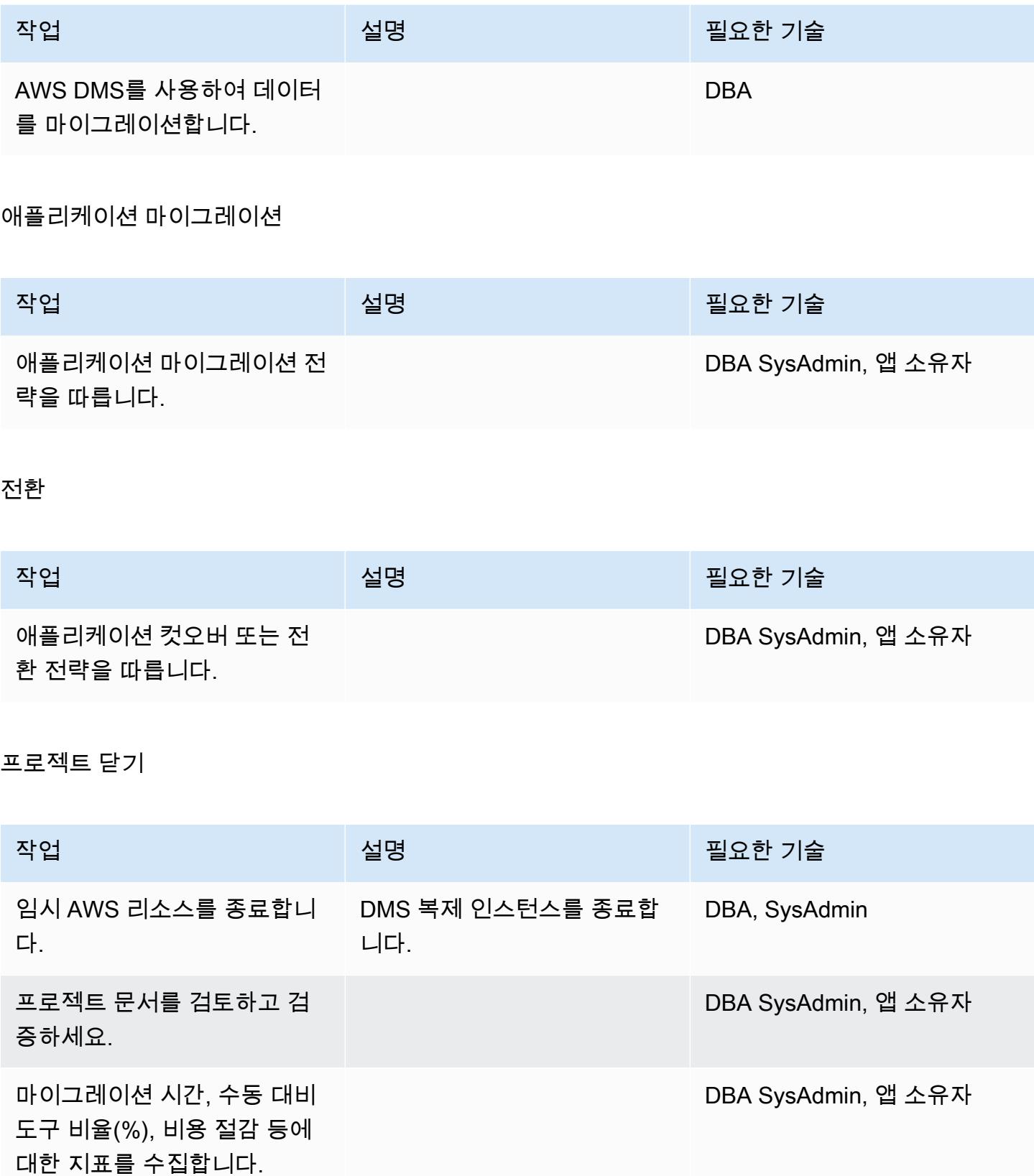

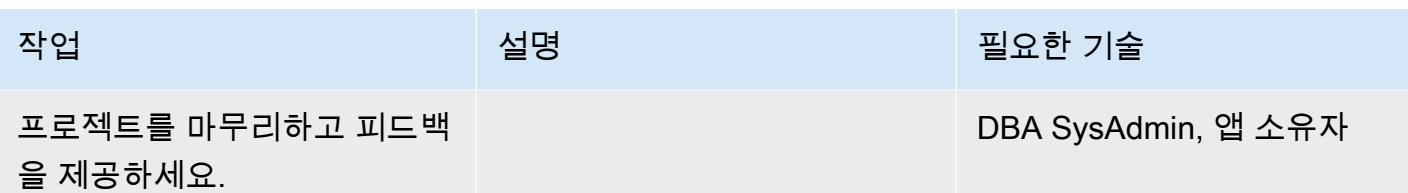

관련 리소스

### 참조

- [Amazon EC2 웹 사이트](https://aws.amazon.com/ec2/)
- [AWS DMS 웹사이트](https://aws.amazon.com/dms/)
- [Amazon EC2 요금](https://aws.amazon.com/ec2/pricing/)
- [AWS DMS 단계별 안내](https://docs.aws.amazon.com/dms/latest/sbs/DMS-SBS-Welcome.html)

### 자습서 및 동영상

- [DMS 시작](https://aws.amazon.com/dms/getting-started/)
- [Amazon EC2 소개 AWS 기반 탄력적 클라우드 서버 및 호스팅\(동영상\)](https://www.youtube.com/watch?v=TsRBftzZsQo)

# Application Migration Service를 사용하여 동종 SAP 마이그레이션 전환 시간 단축

작성자: 파벨 루빈(AWS), 디에고 발베르데(AWS), 수닐 야다브(AWS)

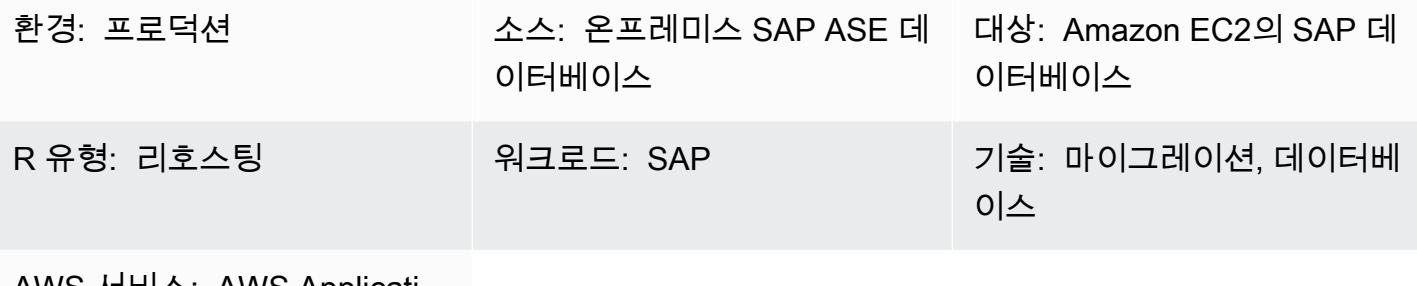

AWS 서비스: AWS Applicati on Migration Service, Amazon EBS

### 요약

이 패턴은 AWS Application Migration Service를 사용하여 SAP 워크로드를 마이그레이션하는 단계를 설명합니다. Application Migration Service는 블록 레벨 복제를 사용하여 소스와 지속적으로 동기화되 는 복제 볼륨을 유지하여 전환이 쉽도록 합니다.

SAP 워크로드에는 애플리케이션 SAP CRM(Customer Relationship Management), SAP ERP(Enterprise Resource Planning) 및 SAP BW(Business Warehouse)가 포함됩니다.

사전 조건 및 제한 사항

사전 조건

- 소스 SAP 서버와 AWS의 대상 Virtual Private Cloud(VPC) 간에 안정적 네트워크 연결이 가능한 활 성 AWS 계정
- 온프레미스 데이터 센터의 Linux 또는 Windows용 SAP Adaptive Server Enterprise(ASE) 소스 데이 터베이스

제한 사항

• Amazon Elastic Compute Cloud(Amazon EC2)가 대상 운영 체제를 지원해야 합니다. 자세한 내용은 [Amazon EC2 FAQ를](https://aws.amazon.com/ec2/faqs/) 참조하세요.

아키텍처

소스 기술 스택

• SAP ASE 데이터베이스

대상 기술 스택

- Amazon EC2
- Amazon Elastic Block Store(Amazon EBS)

소스 및 대상 아키텍처

다음 다이어그램은 온프레미스 서버에서 Replication Agent를 통해 Application Migration Service 엔드 포인트로 마이그레이션하는 과정을 보여줍니다. Amazon Simple Storage Service(Amazon S3) 엔드 포인트는 설치 및 구성 파일에 액세스하는 데 사용됩니다. 스테이징 영역의 서브넷과 마이그레이션된 리소스에는 EBS 볼륨에 데이터를 저장하는 EC2 인스턴스가 포함되어 있습니다. 포트 TCP 443은 소 스 시스템 네트워크를 Application Migration Service에 연결하고 스테이징 영역 서브넷을 Application Migration Service, Amazon EC2 및 Amazon S3 리전 엔드포인트에 연결하는 데 사용됩니다. 포트 TCP 1500은 로컬 네트워크와 스테이징 영역 간의 데이터 복제에 사용됩니다.

## 도구

- [AWS 애플리케이션 마이그레이션 서비스를](https://docs.aws.amazon.com/mgn/latest/ug/what-is-application-migration-service.html) 사용하면 변경 없이 다운타임을 최소화하면서 애플리케 이션을 AWS 클라우드로 재호스팅 (lift-and-shift) 할 수 있습니다.
- [Amazon Elastic Block Store\(Amazon EBS\)는](https://docs.aws.amazon.com/AWSEC2/latest/UserGuide/AmazonEBS.html) Amazon Elastic Compute Cloud(Amazon EC2) 인스 턴스와 함께 사용할 수 있는 블록 스토리지 볼륨을 제공합니다.
- [Amazon Elastic Compute Cloud\(Amazon EC2\)는](https://docs.aws.amazon.com/ec2/) AWS 클라우드에서 확장 가능한 컴퓨팅 용량을 제 공합니다. 필요한 만큼 가상 서버를 시작하고 빠르게 스케일 업하거나 스케일 다운할 수 있습니다.
- [Amazon Simple Storage Service\(S3\)](https://docs.aws.amazon.com/AmazonS3/latest/userguide/Welcome.html)는 원하는 양의 데이터를 저장, 보호 및 검색하는 데 도움이 되 는 클라우드 기반 객체 스토리지 서비스입니다.
- [AWS Security Token Service\(AWS STS\)를](https://docs.aws.amazon.com/STS/latest/APIReference/welcome.html) 사용하면 사용자를 위한 제한된 권한의 임시 보안 인증 정보를 요청할 수 있습니다.

## 에픽

## Application Migration Service 초기화

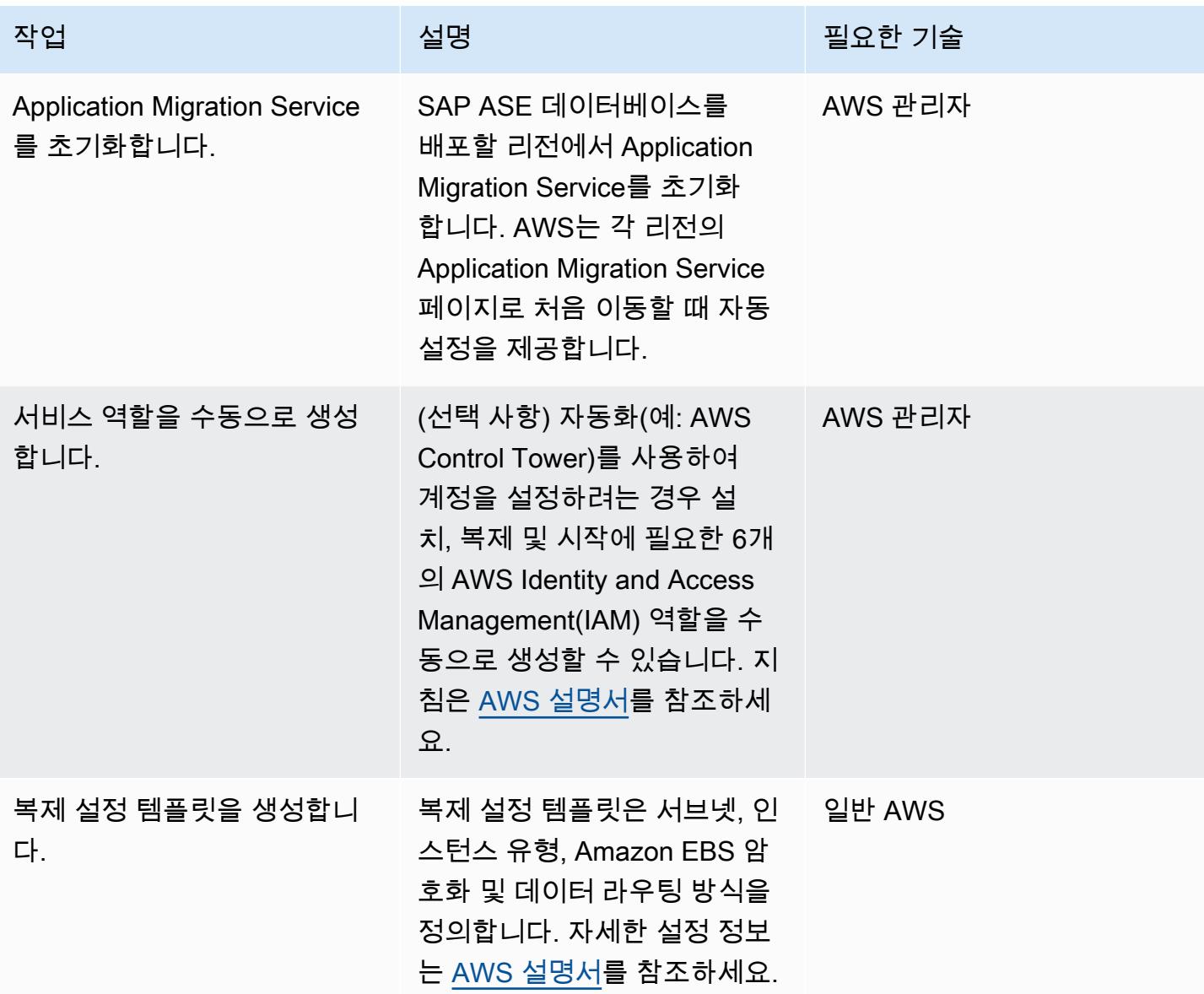

### 에이전트 설치를 위한 보안 인증 생성

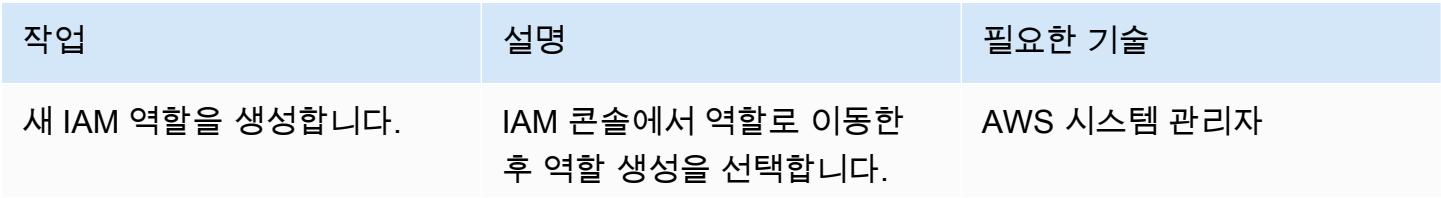

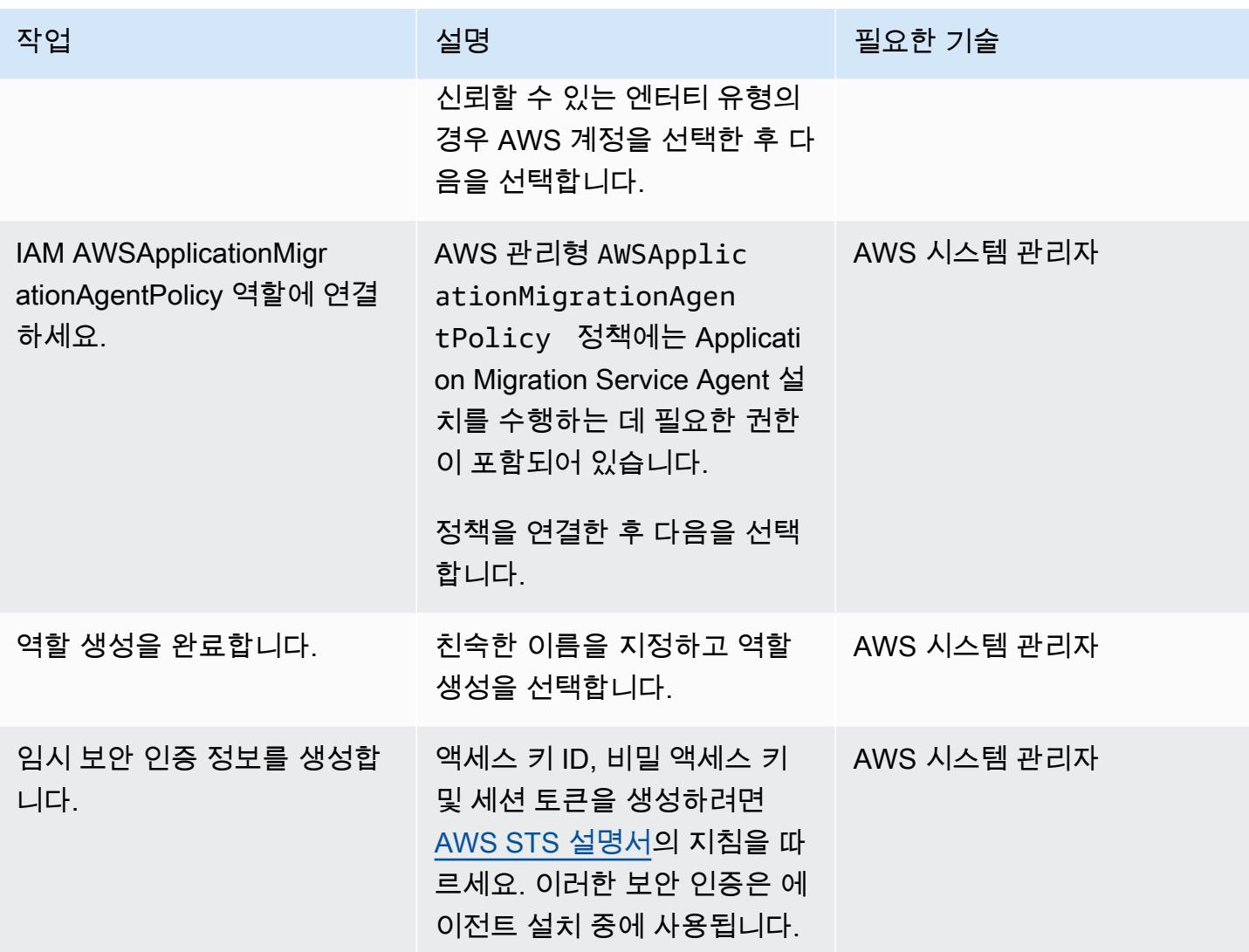

SAP 소스 시스템에 Application Migration Service Agent를 설치합니다.

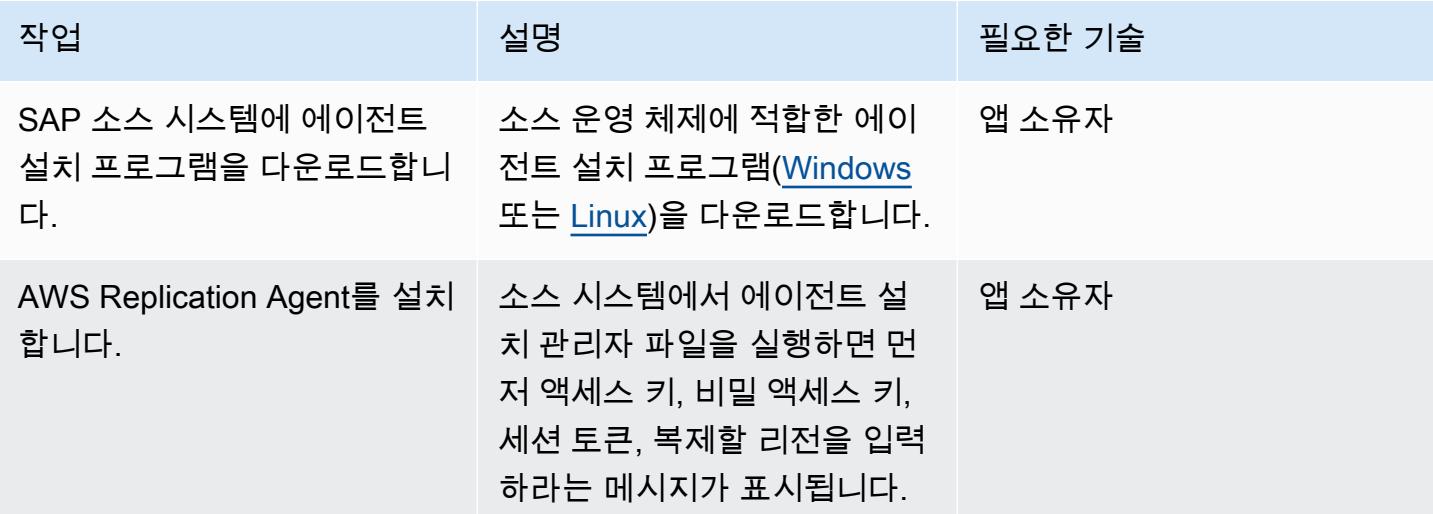

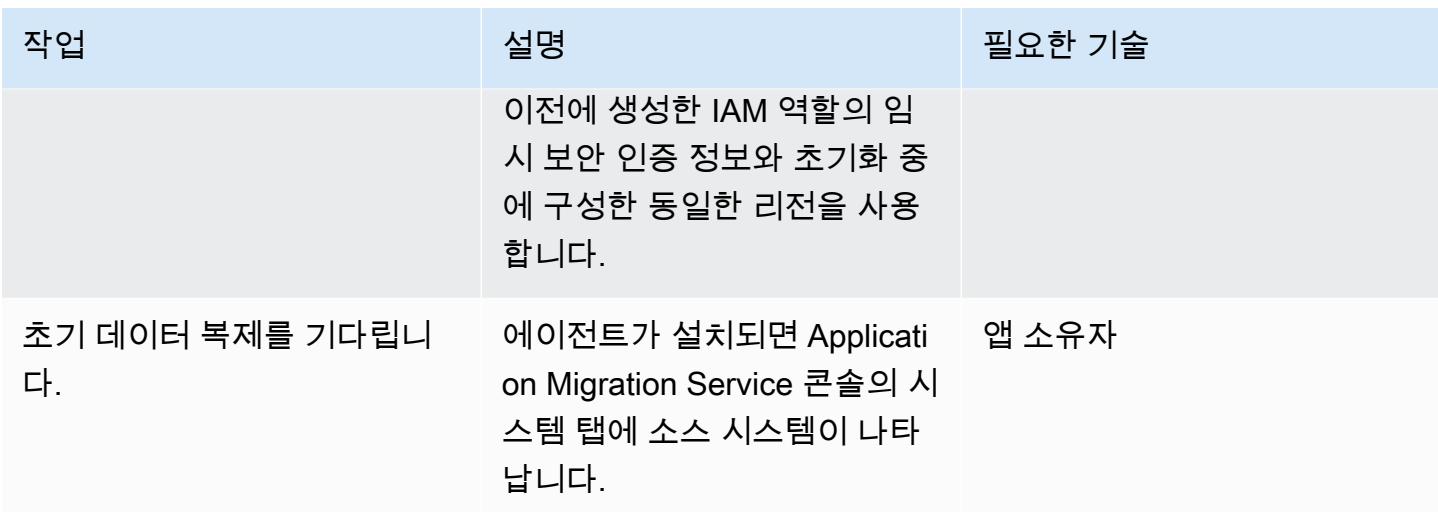

대상 머신의 Launch 템플릿을 구성합니다.

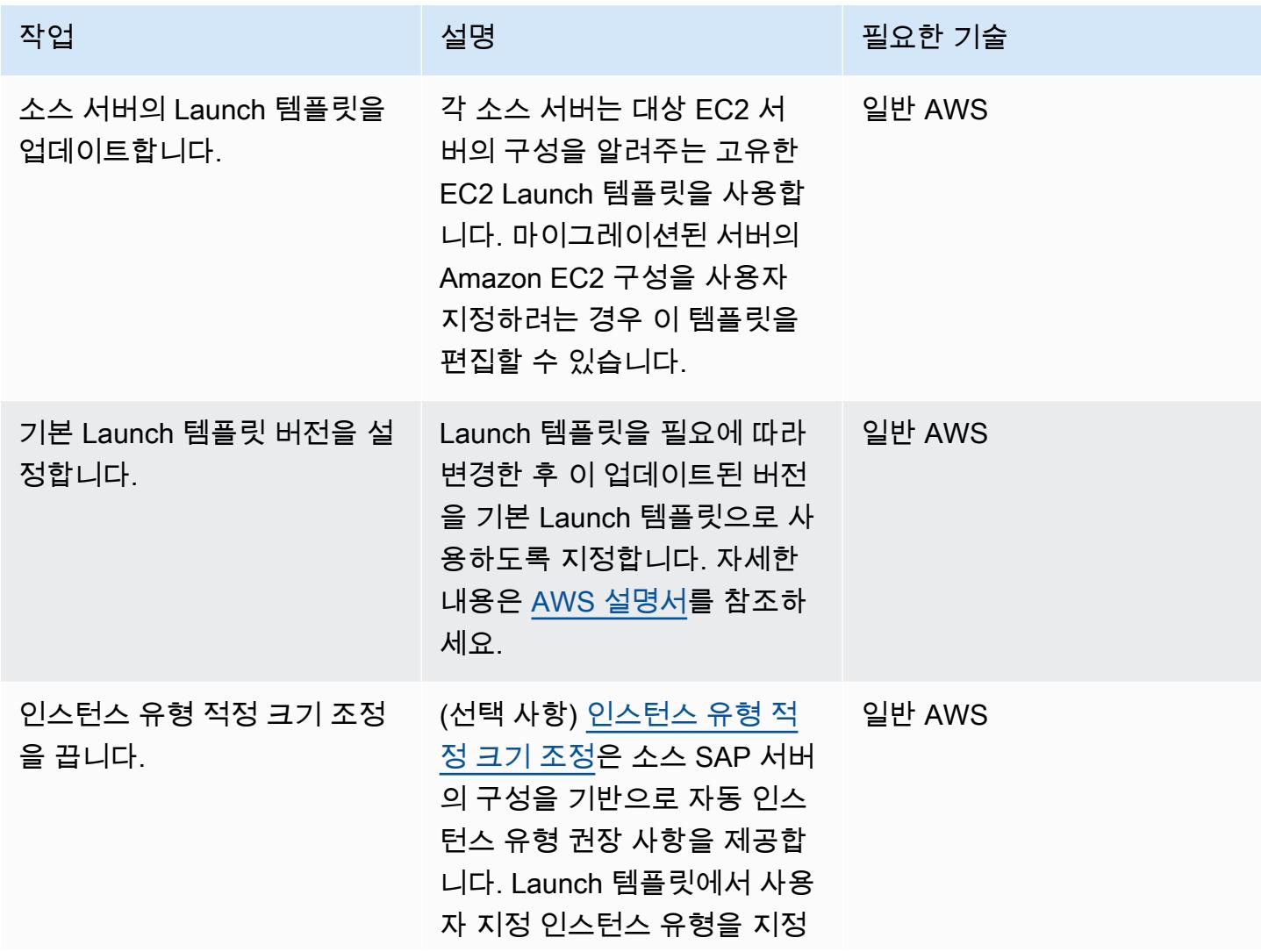

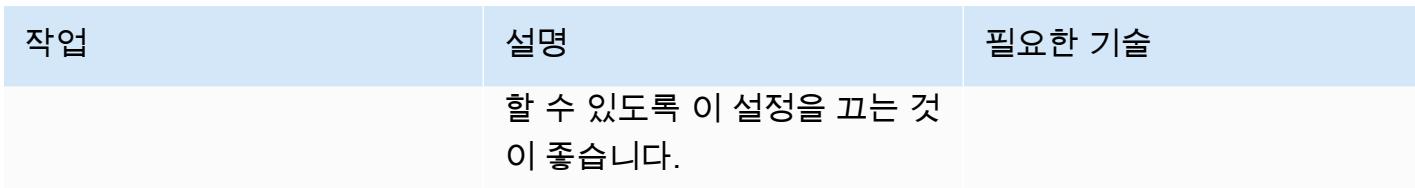

테스트 수행

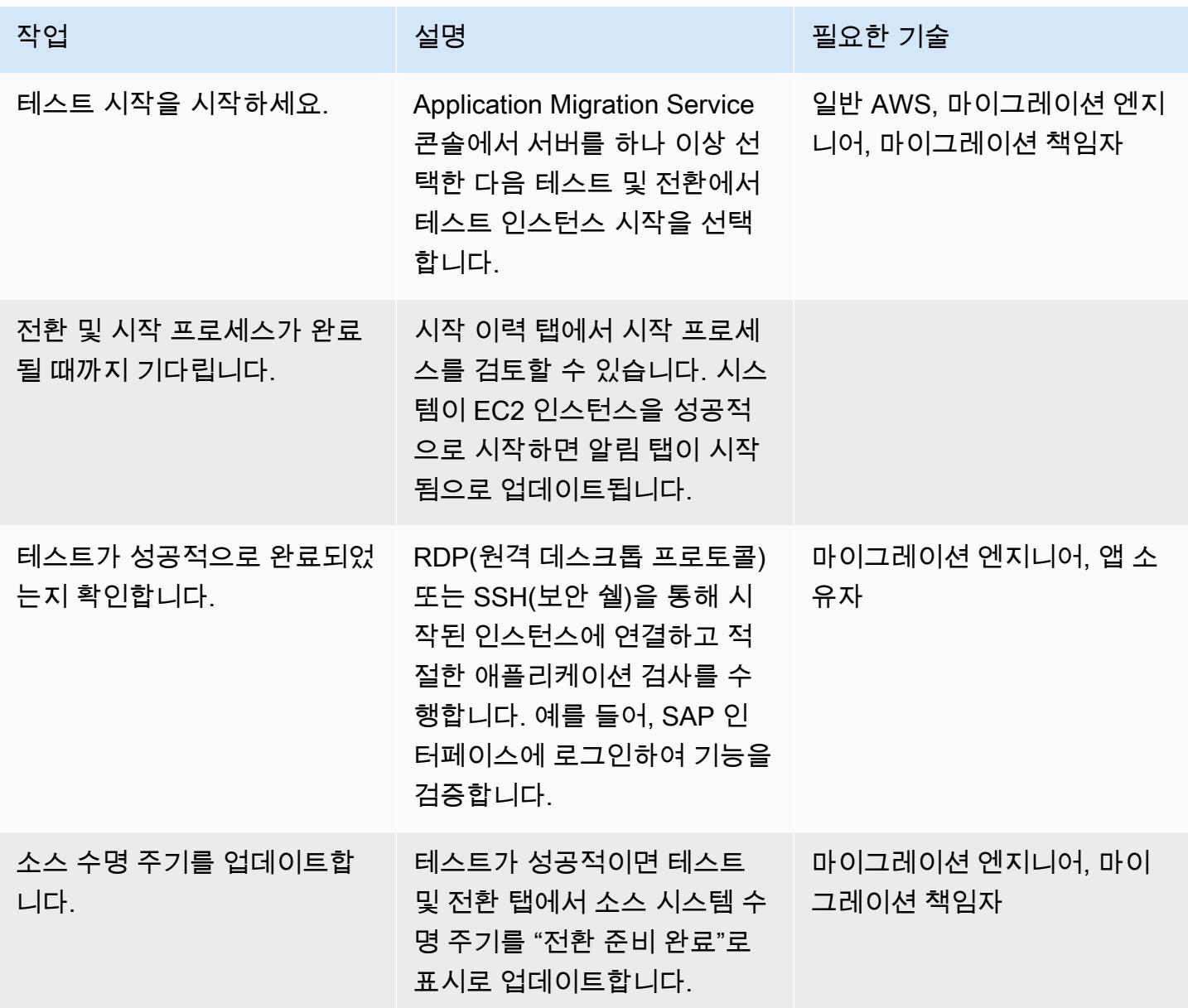

### Amazon EC2 대상에 대한 전환 예약 및 수행

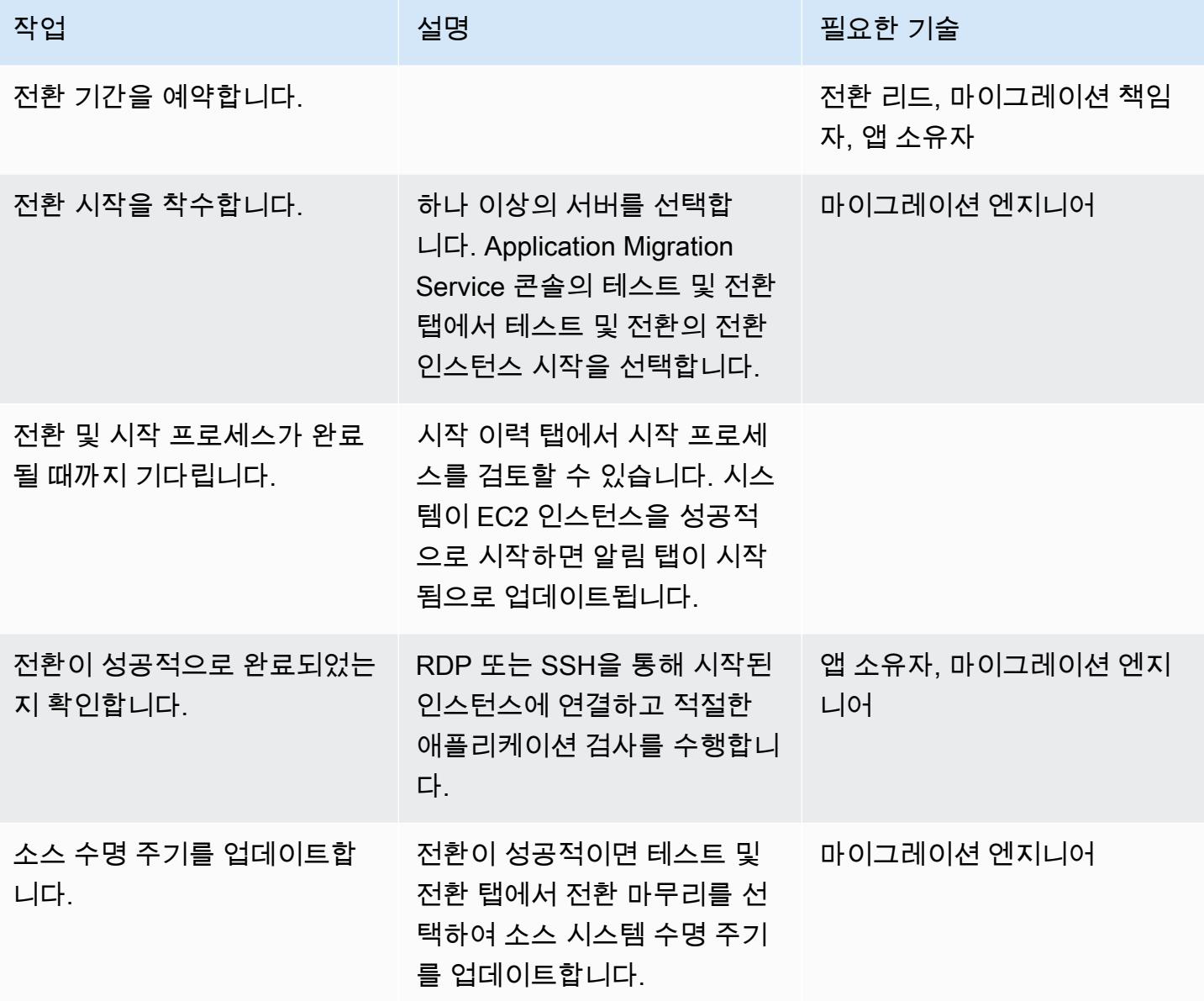

관련 리소스

### 참조

- [AWS Application Migration Service](https://aws.amazon.com/application-migration-service/)
- [AWS Application Migration FAQ](https://docs.aws.amazon.com/mgn/latest/ug/FAQ.html)

### 동영상

• [AWS Application Migration Service 아키텍처](https://youtu.be/ao8geVzmmRo)

## AWS 클라우드의 온프레미스 워크로드 리호스팅: 마이그레이션 체크리스트

작성자: Srikanth Rangavajhala(AWS)

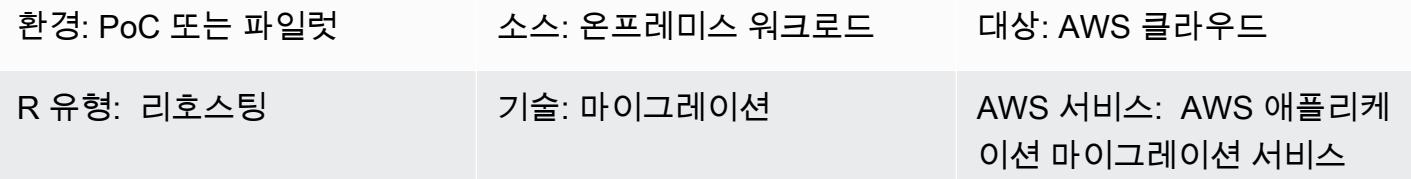

요약

Amazon Web Services(AWS) 클라우드에서 온프레미스 워크로드를 재호스팅하려면 계획, 사전 검색, 검색, 구축, 테스트 및 전환과 같은 마이그레이션 단계가 포함됩니다. 이 패턴은 단계 및 관련 작업을 간 략하게 설명합니다. 작업은 개괄적으로 설명되며 전체 애플리케이션 워크로드의 약 75% 를 지원합니 다. 애자일 스프린트 주기로 2~3주에 걸쳐 이러한 작업을 구현할 수 있습니다.

마이그레이션 팀 및 컨설턴트와 함께 이러한 작업을 검토하고 검토해야 합니다. 검토 후에는 의견을 수 집하고, 요구 사항을 충족하는 데 필요한 작업을 제거하거나 재평가하고, 포트폴리오에 있는 애플리케 이션 워크로드의 최소 75%를 지원하도록 기타 작업을 수정할 수 있습니다. 그런 다음 Atlassian Jira 또 는 Rally Software와 같은 애자일 프로젝트 관리 도구를 사용하여 작업을 가져오고, 리소스에 할당하 고, 마이그레이션 활동을 추적할 수 있습니다.

이 패턴은 [AWS 클라우드 마이그레이션 팩토리를](https://docs.aws.amazon.com/solutions/latest/cloud-migration-factory-on-aws/) 사용하여 워크로드를 리호스팅한다고 가정하지만 원하는 마이그레이션 도구를 사용할 수 있습니다.

사전 조건 및 제한 사항

#### 사전 조건

- 마이그레이션 작업을 추적하기 위한 프로젝트 관리 도구(예를 들어, Atlassian Jira 또는 Rally 소프트 웨어)
- AWS에서 워크로드를 리호스팅하기 위한 마이그레이션 도구(예를 들어, [클라우드 마이그레이션 팩](https://docs.aws.amazon.com/solutions/latest/cloud-migration-factory-on-aws/) [토리](https://docs.aws.amazon.com/solutions/latest/cloud-migration-factory-on-aws/))

아키텍처

#### 소스 플랫폼

• 온프레미스 소스 스택(기술, 애플리케이션, 데이터베이스, 인프라 포함)

#### 대상 플랫폼

• AWS 클라우드 대상 스택(기술, 애플리케이션, 데이터베이스, 인프라 포함)

#### 아키텍처

다음 다이어그램은 클라우드 마이그레이션 팩토리와 AWS 애플리케이션 마이그레이션 서비스를 사용 하여 서버를 리호스팅(온프레미스 소스 환경에서 AWS로 서버를 검색하고 마이그레이션)하는 것을 보 여줍니다.

## 도구

• 원하는 마이그레이션 및 프로젝트 관리 도구를 사용할 수 있습니다.

### 에픽

#### 계획 단계

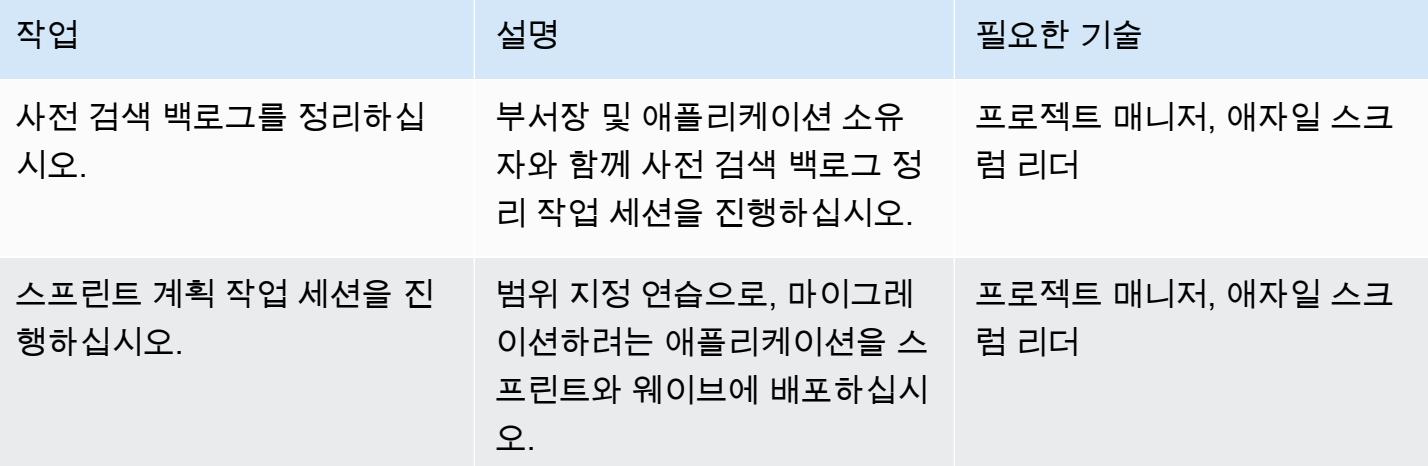

### 사전 검색 단계

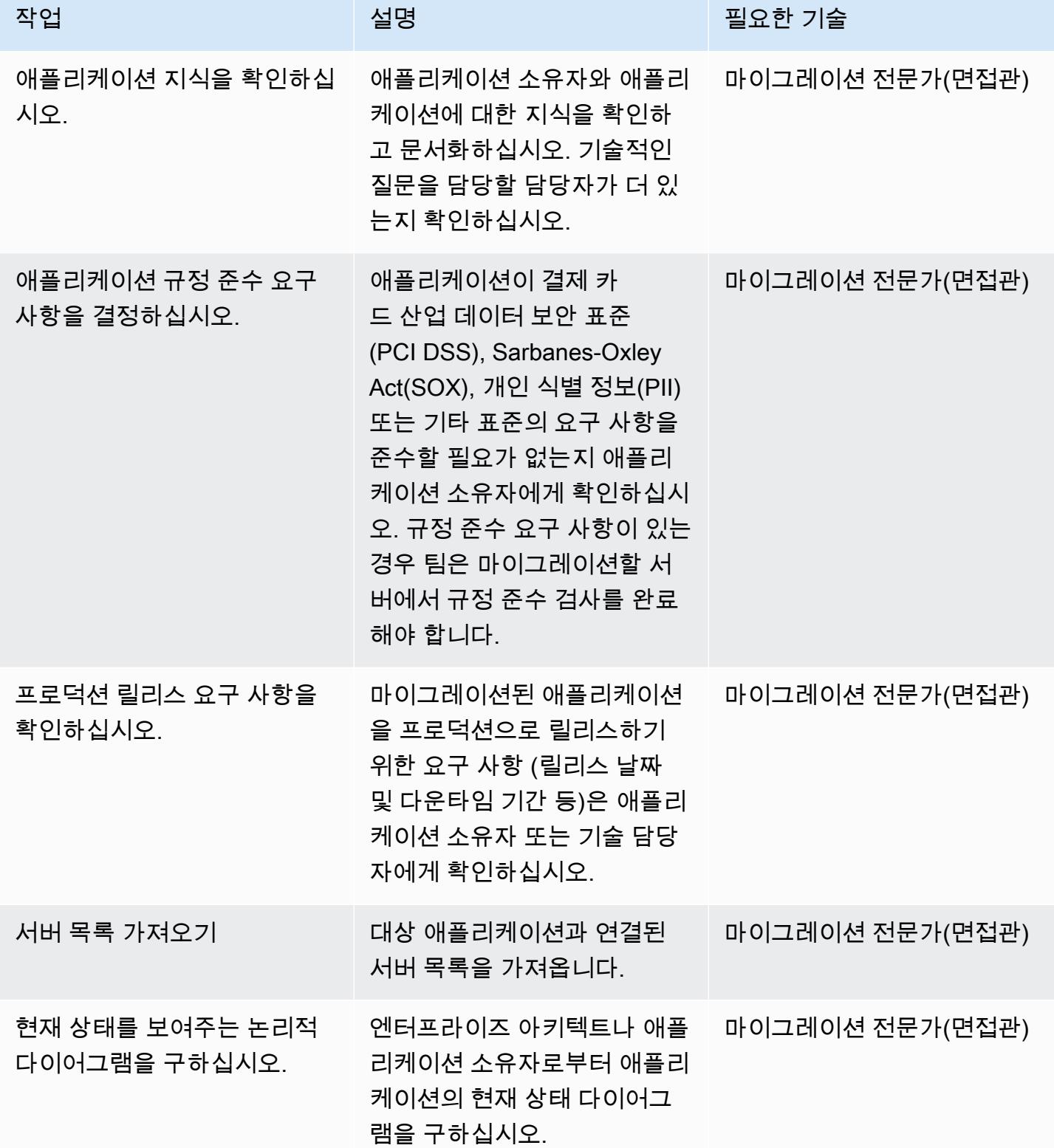

AWS 권장 가이드 THE THE TELESCOPE ASSESSED TO THE TELESCOPE AND THE THE TELESCOPE AND THE THE THE THE THE THE THE T

| 작업                               | 설명                                                                                                    | 필요한 기술                   |
|----------------------------------|----------------------------------------------------------------------------------------------------|--------------------------|
| 대상 상태를 보여주는 논리적<br>다이어그램을 만드십시오. | AWS의 대상 아키텍처를 보여<br>주는 애플리케이션의 논리적<br>다이어그램을 작성하십시오.<br>이 다이어그램은 서버, 연결 및<br>매핑 요소를 설명해야 합니다.                                                                                      | 엔터프라이즈 아키텍트, 비즈<br>니스 오너 |
| 서버 정보 가져오기                       | 구성 세부 정보를 포함하여 애<br>플리케이션과 연결된 서버에<br>대한 정보를 수집합니다.                                                                                                    | 마이그레이션 전문가(면접관)          |
| 검색 템플릿에 서버 정보를 추<br>가합니다.        | 애플리케이션 검색 템플릿<br>에 자세한 서버 정보를 추가<br>합니다 (이 패턴의 첨부 파<br>일 mobilize-applicati<br>on-questionnaire.x<br>1sx 참조). 이 템플릿에는 모<br>든 애플리케이션 관련 보안, 인<br>프라, 운영 체제 및 네트워킹 세<br>부 정보가 포함됩니다. | 마이그레이션 전문가(면접관)          |
| 애플리케이션 검색 템플릿을<br>게시합니다.         | 애플리케이션 검색 템플릿을<br>애플리케이션 소유자 및 마이<br>그레이션 팀과 공유하여 공통<br>적으로 액세스하고 사용할 수<br>있도록 하십시오.                                                                                               | 마이그레이션 전문가(면접관)          |

검색 단계

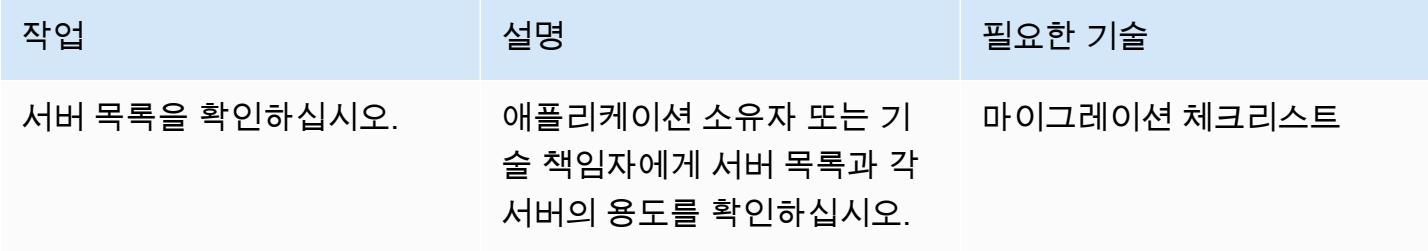

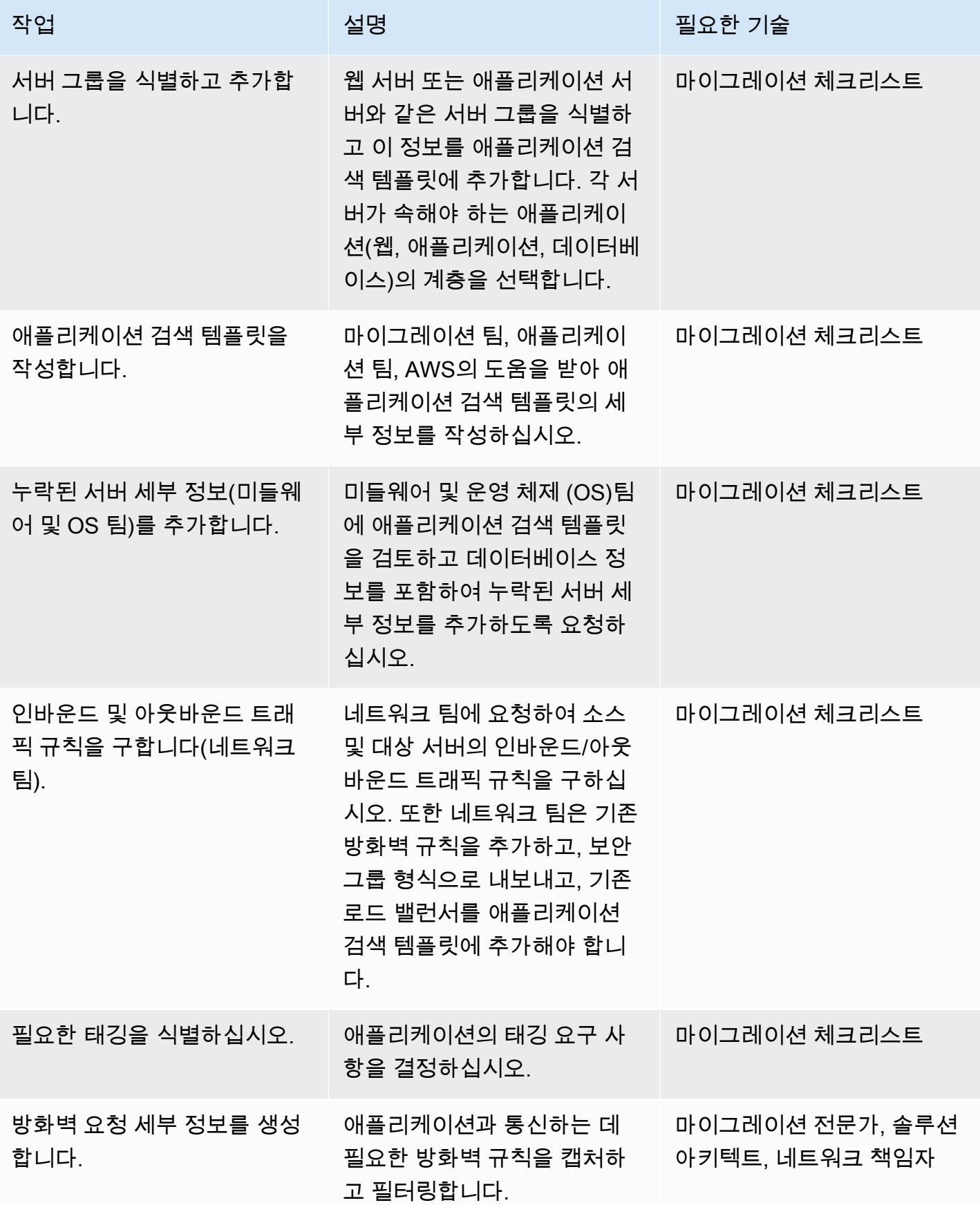

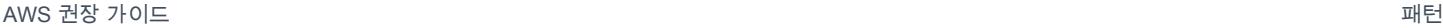

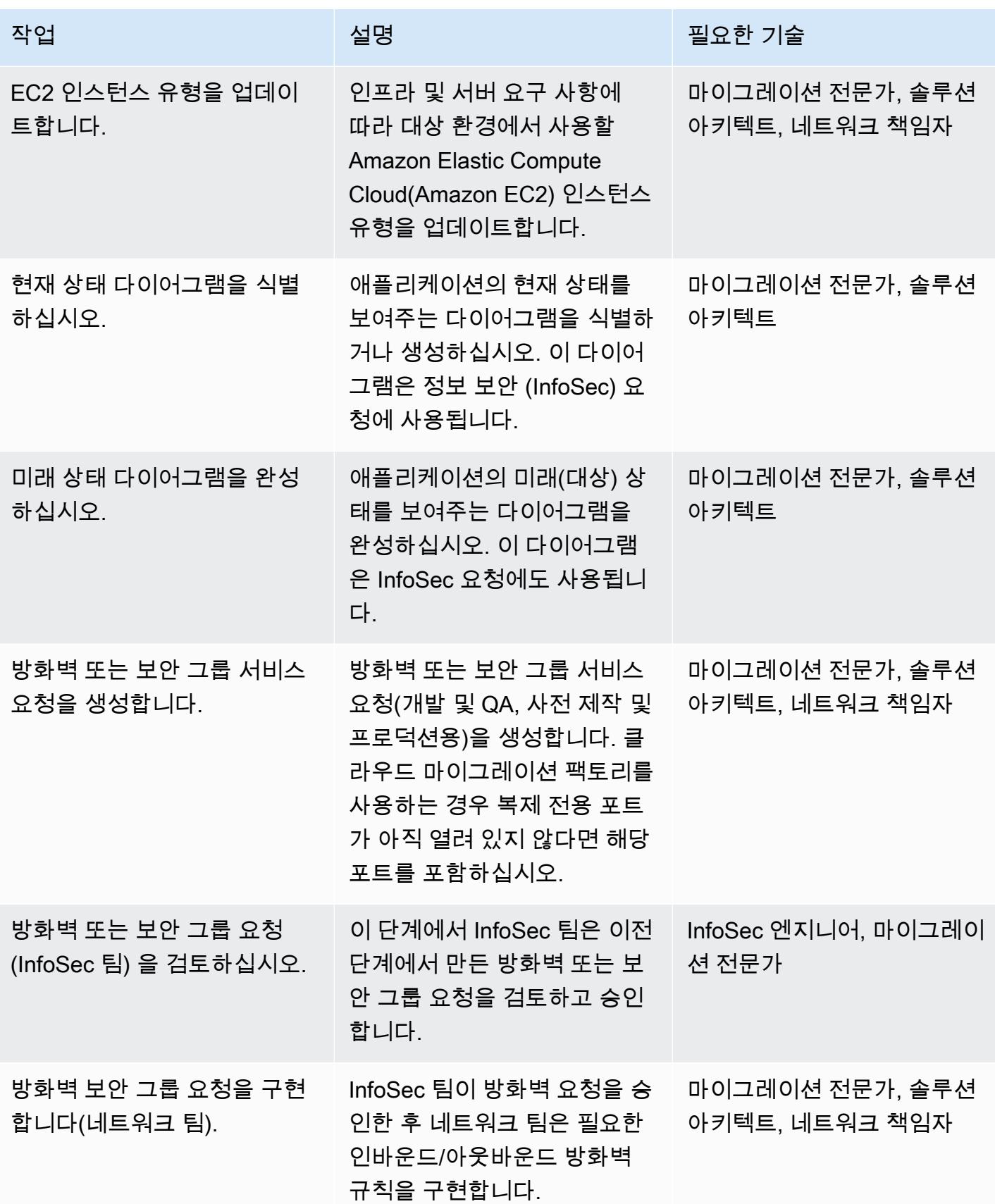

## 구축 단계(개발 및 QA, 사전 프로덕션 및 프로덕션 환경에서 반복)

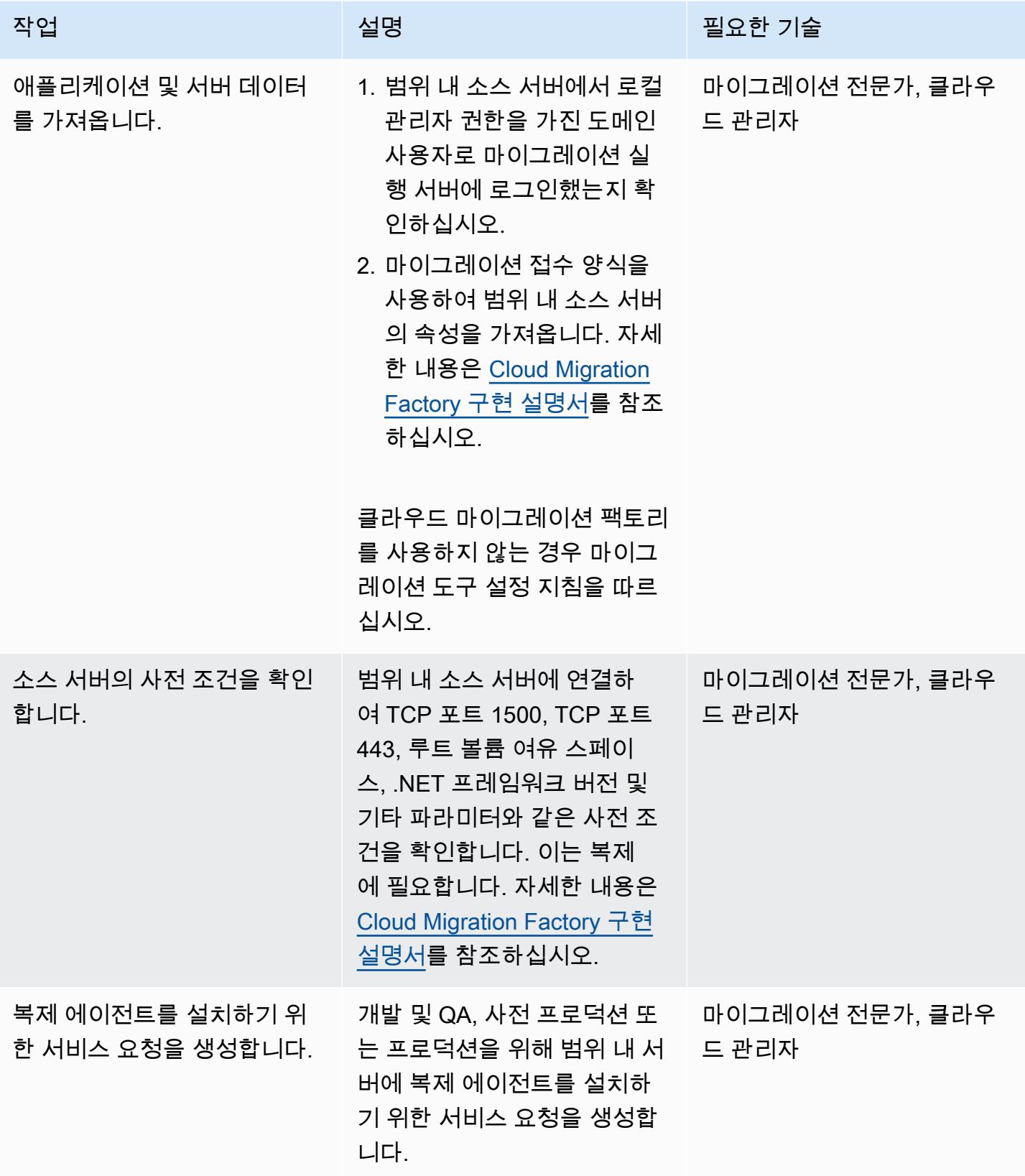

AWS 권장 가이드 THE THE TELESCOPE ASSESSED TO THE TELESCOPE AND THE THE TELESCOPE AND THE THE THE THE THE THE THE T

| 작업                    | 설명                                                                                                    | 필요한 기술                   |
|-----------------------|----------------------------------------------------------------------------------------------------|--------------------------|
| 복제 에이전트를 설치합니다.       | 개발 및 QA, 사전 프로덕션 또<br>는 프로덕션 머신의 범위 내<br>소스 서버에 복제 에이전트<br>를 설치합니다. 자세한 내용은<br>Cloud Migration Factory 구현<br>설명서를 참조하십시오.                                                                                                    | 마이그레이션 전문가, 클라우<br>드 관리자 |
| 시작 후 스크립트를 푸시합니<br>다. | 애플리케이션 마이그레이션 서<br>비스는 시작 후 스크립트를 지 __ 드 관리자<br>원하여 대상 인스턴스를 시작<br>한 후 소프트웨어 설치 또는 제<br>거와 같은 OS 수준 작업을 자<br>동화하는 데 도움이 됩니다. 이<br>단계에서는 마이그레이션을<br>위해 식별된 서버에 따라 실행<br>후 스크립트를 Windows 또는<br>Linux 머신에 푸시합니다. 자<br>세한 지침은 Cloud Migration<br>Factory 구현 설명서를 참고하<br>십시오. | 마이그레이션 전문가, 클라우          |
| 복제 상태를 확인하십시오.        | 제공된 스크립트를 사용하여<br>범위 내 소스 서버의 복제 상<br>태를 자동으로 확인합니다. 스<br>크립트는 지정된 웨이브의 모<br>든 소스 서버 상태가 정상으로<br>변경될 때까지 5분마다 반복<br>됩니다. 자세한 지침은 Cloud<br>Migration Factory 구현 설명<br>서를 참고하십시오.                                                                                          | 마이그레이션 전문가, 클라우<br>드 관리자 |

AWS 권장 가이드 THE THE TELESCOPE ASSESSED TO THE TELESCOPE AND THE TELESCOPE AND THE TELESCOPE AND THE TELESCOPE A

| 작업              | 설명                                                                                                    | 필요한 기술                   |
|-----------------|----------------------------------------------------------------------------------------------------|--------------------------|
| 관리자 사용자를 생성합니다. | 범위 내 소스 서버에서 AWS로<br>마이그레이션을 전환한 후 문<br>제를 해결하려면 소스 머신의<br>로컬 관리자 또는 sudo 사용자<br>가 필요할 수 있습니다. 마이그<br>레이션 팀은 인증 서버(예를 들<br>어, DC 또는 LDAP 서버)에 연<br>결할 수 없을 때 이 사용자를 사<br>용하여 대상 서버에 로그인합<br>니다. 이 단계에 대한 자세한 지<br>침은 Cloud Migration Factory<br>구현 설명서를 참고하십시오. | 마이그레이션 전문가, 클라우<br>드 관리자 |
| 시작 템플릿을 검증합니다.  | 서버 메타데이터를 검증하여<br>제대로 작동하고 잘못된 데이<br>터가 없는지 확인합니다. 이 단<br>계에서는 메타데이터의 테스트<br>와 전환을 모두 검증합니다. 자<br>세한 지침은 Cloud Migration<br>Factory 구현 설명서를 참고하<br>십시오.                                                                                                    | 마이그레이션 전문가, 클라우<br>드 관리자 |

테스트 단계(개발 및 QA, 사전 프로덕션 및 프로덕션 환경에서 반복)

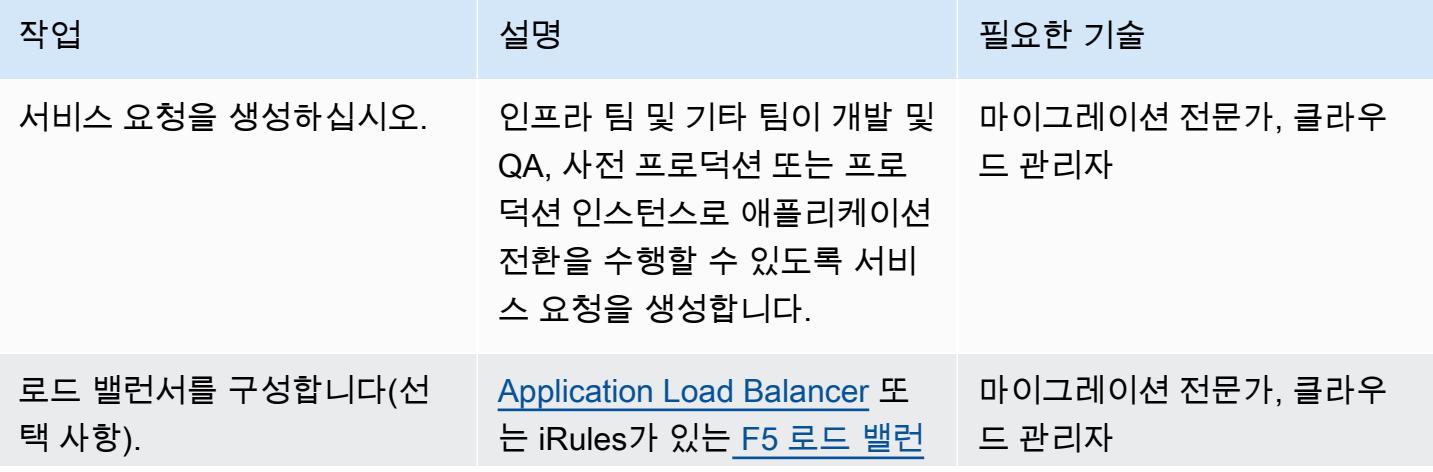

AWS 권장 가이드 THE THE TELESCOPE ASSESSED TO THE TELESCOPE AND THE THE TELESCOPE AND THE THE THE THE THE THE THE T

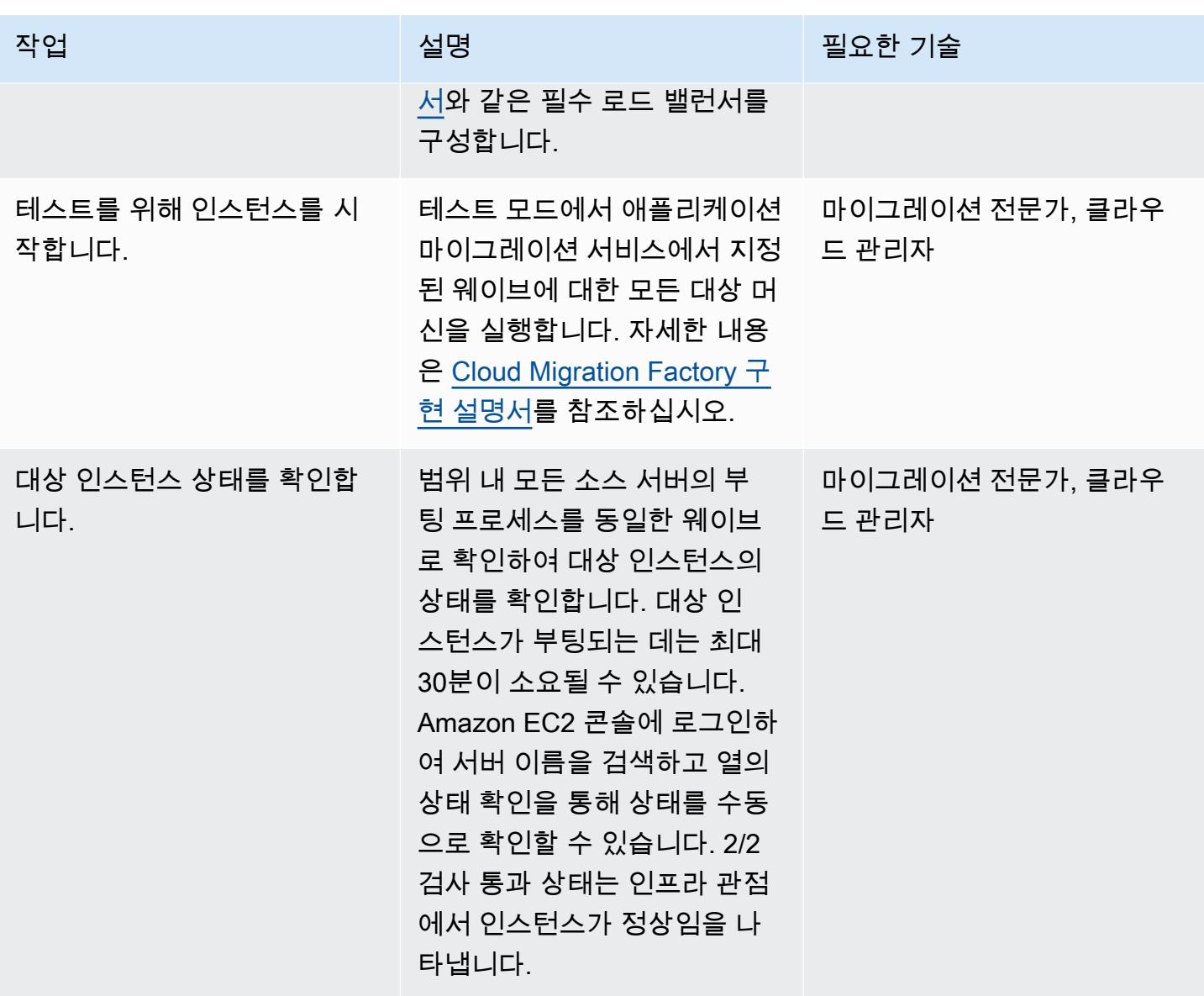

AWS 권장 가이드 THE THE TELESCOPE ASSESSED TO THE TELESCOPE AND THE THE TELESCOPE AND THE THE THE THE THE THE THE T

| 작업                                         | 설명                                                                                                    | 필요한 기술                   |
|--------------------------------------------|----------------------------------------------------------------------------------------------------|--------------------------|
| DNS 항목을 수정하십시오.                            | 도메인 이름 시스템(DNS) 항<br>목을 수정합니다. (resolv .co _ 드 관리자<br>nf 또는 host.conf 를<br>Microsoft Windows 환경용으로<br>사용하십시오.) 각 EC2 인스턴<br>스가 이 호스트의 새 IP 주소를<br>가리키도록 구성합니다.<br>참고: 온프레미스와 AWS 클라<br>우드 서버 간에 DNS 충돌이 없<br>는지 확인하십시오. 서버가 호<br>스팅되는 환경에 따라 이 단계<br>와 다음 단계는 선택 사항입니 | 마이그레이션 전문가, 클라우          |
|                                            | 다.                                                                                                    |                          |
| EC2 인스턴스에서 백엔드 호<br>스트에 대한 연결을 테스트합<br>니다. | 마이그레이션된 서버의 도메인<br>보안 인증을 사용하여 로그인<br>을 확인합니다.                                                                                                    | 마이그레이션 전문가, 클라우<br>드 관리자 |
| DNS A 레코드를 업데이트합니<br>다.                    | 새 Amazon EC2 프리이빗 IP<br>주소를 가리키도록 각 호스트<br>의 DNS A 레코드를 업데이트<br>합니다.                                                                                                    | 마이그레이션 전문가, 클라우<br>드 관리자 |
| DNS CNAME 레코드를 업데이<br>트합니다.                | 웹 및 애플리케이션 서버의<br>클러스터를 가리키도록 가상<br>IP(로드 밸런서 이름)에 대한<br>DNS CNAME 레코드를 업데이<br>트합니다.                                                                                                    | 마이그레이션 전문가, 클라우<br>드 관리자 |
| 적용 가능한 환경에서 애플리<br>케이션을 테스트하십시오.           | 새 EC2 인스턴스에 로그인하<br>고 개발 및 QA, 사전 프로덕션<br>및 프로덕션 환경에서 애플리<br>케이션을 테스트합니다.                                                                                                    | 마이그레이션 전문가, 클라우<br>드 관리자 |

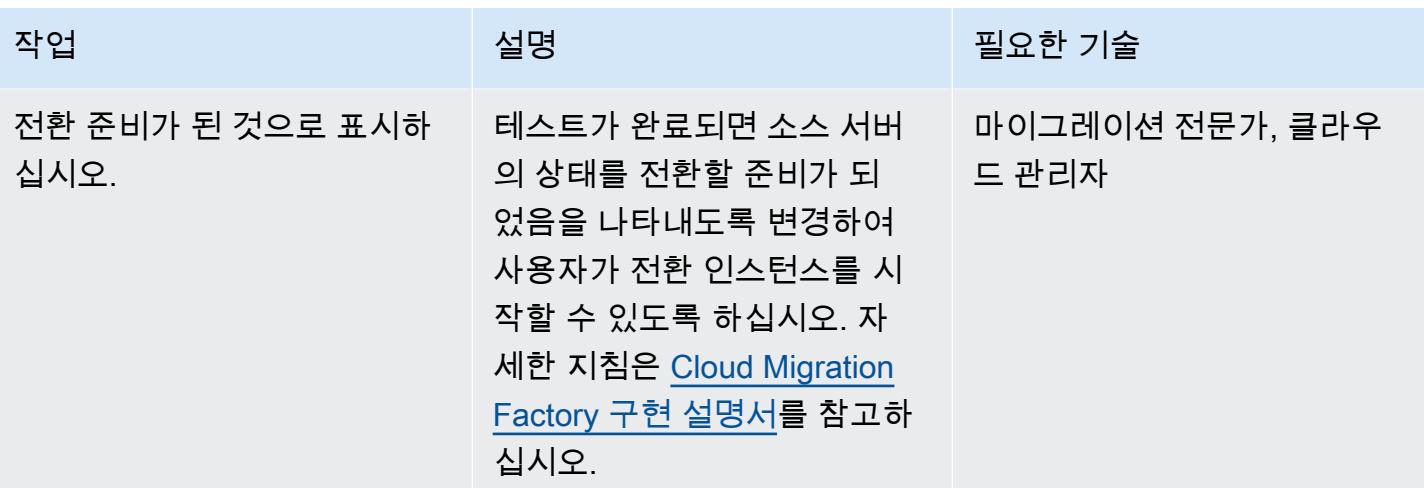

전환 단계

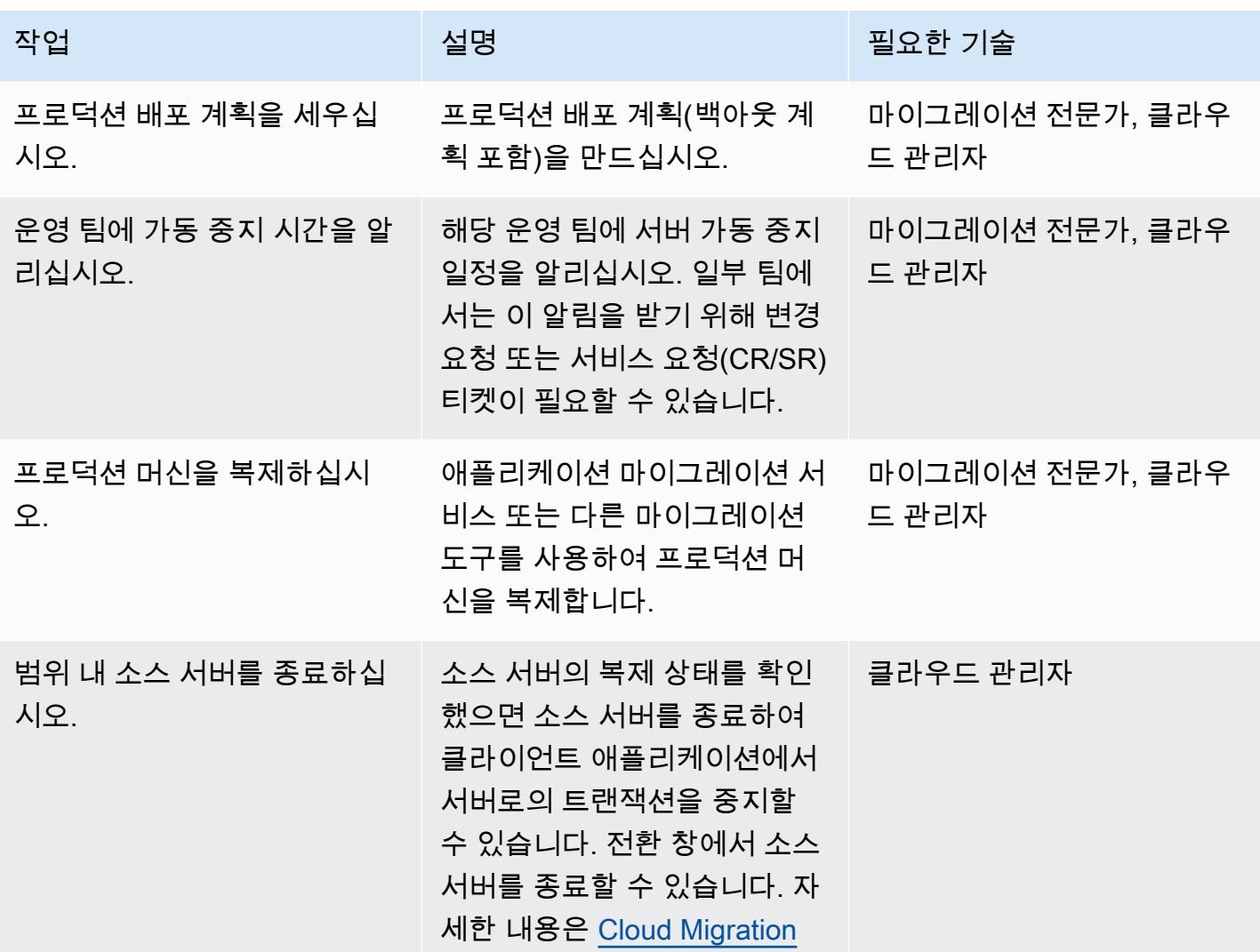

AWS 권장 가이드 THE THE TELESCOPE ASSESSED TO THE TELESCOPE AND THE TELESCOPE AND THE TELESCOPE AND THE TELESCOPE A

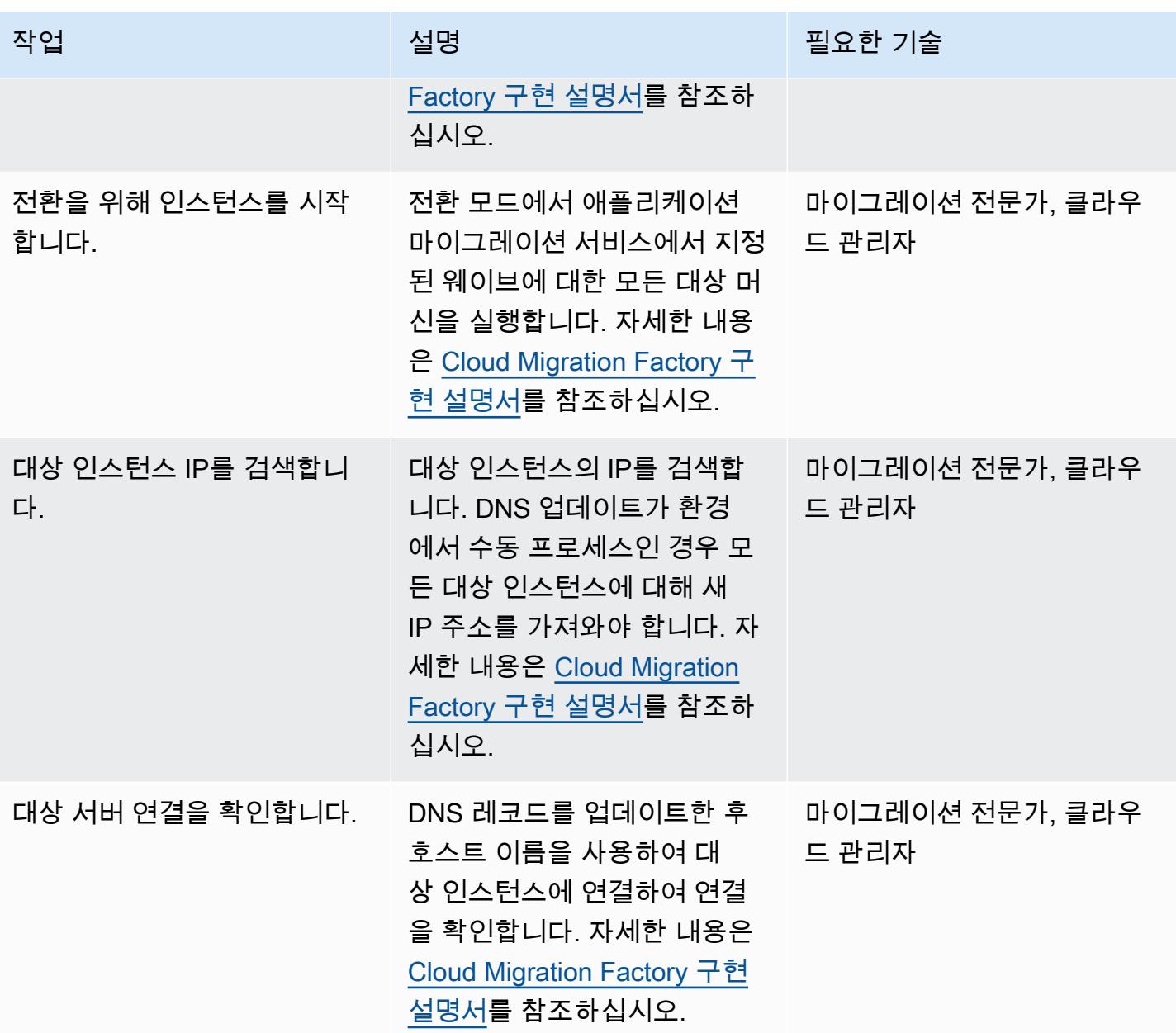

관련 리소스

참조

- [마이그레이션 방법](https://aws.amazon.com/cloud-migration/how-to-migrate/)
- [AWS Cloud Migration Factory 구현 설명서](https://docs.aws.amazon.com/solutions/latest/cloud-migration-factory-on-aws/welcome.html)
- [클라우드 마이그레이션 팩토리를 통한 대규모 서버 마이그레이션 자동화](https://docs.aws.amazon.com/prescriptive-guidance/latest/migration-factory-cloudendure/)
- [AWS Application Migration Service 사용 설명서](https://docs.aws.amazon.com/mgn/latest/ug/what-is-application-migration-service.html)
- [AWS Migration Acceleration Program](https://aws.amazon.com/migration-acceleration-program/)

### 첨부

이 문서와 관련된 추가 콘텐츠에 액세스하려면 [attachment.zip](samples/p-attach/8e2d2d72-30cc-4e98-8abd-ac2ef95e599b/attachments/attachment.zip) 파일의 압축을 풉니다.

# Amazon FSx를 사용하여 SQL Server Always On FCI용 다중 AZ 인프라 설 정

작성자: Manish Garg(AWS), T.V.R.L.Phani Kumar Dadi(AWS), Nishad Mankar(AWS), RAJNEESH TYAGI(AWS)

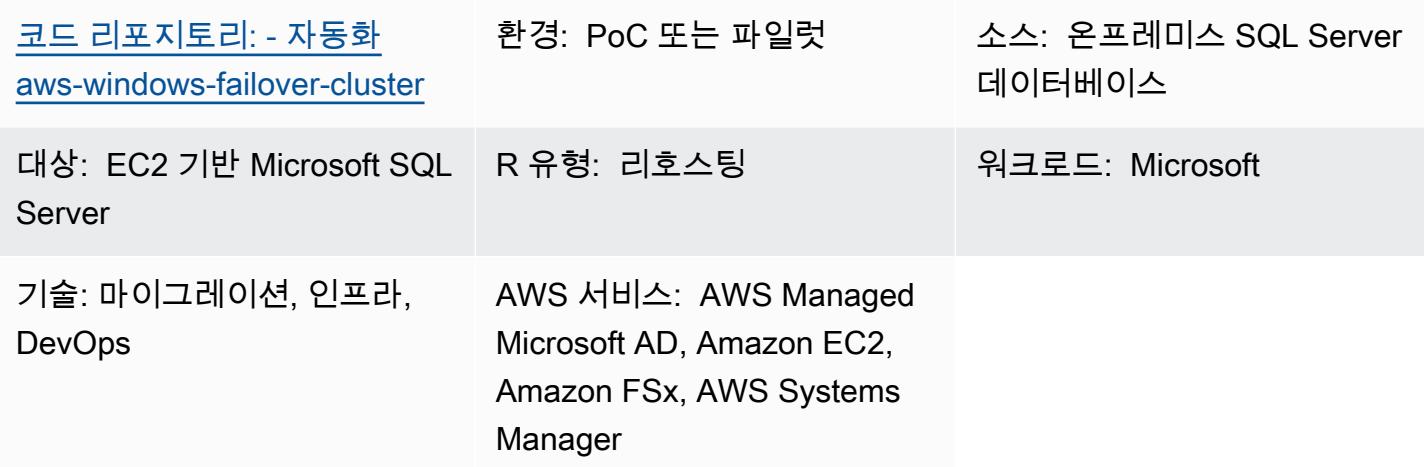

### 요약

많은 Microsoft SQL Server Always On 장애 조치 클러스터 인스턴스(FCI)를 빠르게 마이그레이션해야 하는 경우 이 패턴을 이용하면 프로비저닝 시간을 최소화할 수 있습니다. 자동화 및 Amazon FSx for Windows File Server를 이용하면 많은 클러스터를 배포하는 데 필요한 수동 작업, 사람이 저지르는 오 류 및 시간을 줄일 수 있습니다.

이 패턴은 Amazon Web Services(AWS)의 다중 가용 영역(다중 AZ) 배포에서 SQL Server FCI의 인프 라를 설정합니다. 이 인프라에 필요한 AWS 서비스 프로비저닝은 [AWS CloudFormation](https://docs.aws.amazon.com/AWSCloudFormation/latest/UserGuide/Welcome.html) 템플릿을 사용 하여 자동화됩니다. [Amazon Elastic Compute Cloud \(Amazon EC2](https://docs.aws.amazon.com/AWSEC2/latest/UserGuide/concepts.html)) 인스턴스에서의 SQL Server 설치 및 클러스터 노드 생성은 명령을 사용하여 수행됩니다. PowerShell

이 솔루션은 가용성이 높은 다중 AZ [Amazon FSx for Windows](https://docs.aws.amazon.com/fsx/latest/WindowsGuide/what-is.html) 파일 시스템을 SQL Server 데이터베 이스 파일을 저장하기 위한 공용 감시 시스템으로 사용합니다. SQL Server를 호스팅하는 Amazon FSx 파일 시스템 및 EC2 Windows 인스턴스는 동일한 AWS Directory Service for Microsoft Active Directory(AWS Managed Microsoft AD) 도메인에 조인됩니다.

사전 조건 및 제한 사항

사전 조건

- 활성 상태의 AWS 계정
- AWS CloudFormation 템플릿을 사용하여 리소스를 프로비저닝할 수 있는 충분한 권한을 가진 AWS 사용자
- Microsoft Active Directory용 AWS Directory Service
- 키-값 페어로 AWS Managed Microsoft AD에 인증하기 위한 AWS Secrets Manager의 보안 인증 정 보:
	- ADDomainName: <도메인 이름>
	- ADDomainJoinUserName: <도메인 사용자 이름>
	- ADDomainJoinPassword: <도메인 사용자 비밀번호>
	- TargetOU: <대상 OU 값>

참고: AWS Managed Microsoft AD 조인 활동에는 AWS Systems Manager Automation과 동일한 키 이름을 사용하게 됩니다.

- SQL Server 설치용 SQL Server 미디어 파일과 생성된 Windows 서비스 또는 도메인 계정(클러스터 생성 시 사용됨)
- 별도의 가용 영역에 있는 두 공개 서브넷, 가용 영역에 있는 두 비공개 서브넷, 인터넷 게이트웨이, NAT 게이트웨이, 라우팅 테이블 연결, 점프 서버를 포함하는 Virtual Private Cloud(VPC)

#### 제품 버전

• Windows Server 2012 R2와 Microsoft SQL Server 2016

#### 아키텍처

#### 소스 기술 스택

• 공용 드라이브를 사용하는 온프레미스 SQL Server

#### 대상 기술 스택

- AWS EC2 인스턴스
- Amazon FSx for Windows File Server
- AWS Systems Manager Automation 런북
- 네트워크 구성(VPC, 서브넷, 인터넷 게이트웨이, NAT 게이트웨이, 점프 서버, 보안 그룹)
- AWS Secrets Manager
- AWS Managed Microsoft AD
- 아마존 EventBridge
- AWS Identity and Access Management(IAM)

대상 아키텍처

다음 다이어그램은 가용 영역 두 개, NAT 게이트웨이가 있는 공개 서브넷 두 개, 첫 번째 공개 서브넷 의 점프 서버 한 개, 비공개 서브넷 두 개(각각 노드 보안 그룹의 SQL Server 노드용 EC2 인스턴스 포 함), 각 SQL Server 노드에 연결되는 Amazon FSx 파일 시스템을 포함하는 VPC가 있는 단일 AWS 리 전의 AWS 계정을 보여줍니다. AWS 디렉토리 서비스, 아마존 EventBridge, AWS Secrets Manager 및 AWS Systems Manager도 포함됩니다.

### 자동화 및 규모 조정

• AWS Systems Manager를 사용하여 AWS Managed Microsoft AD에 조인하고 SQL 서버 설치를 수 행할 수 있습니다.

### 도구

서비스

- [AWS는 AWS CloudFormation](https://docs.aws.amazon.com/AWSCloudFormation/latest/UserGuide/Welcome.html) 리소스를 설정하고, 빠르고 일관되게 프로비저닝하고, AWS 계정 및 지역 전반의 수명 주기 전반에 걸쳐 리소스를 관리할 수 있도록 지원합니다.
- [AWS Directory Service는](https://docs.aws.amazon.com/directoryservice/latest/admin-guide/what_is.html) Amazon Elastic Compute Cloud(Amazon EC2), Amazon Relational Database Service(RDS) for SQL Server, Amazon FSx for Windows File Server 등의 기타 AWS Service와 함께 Microsoft Active Directory(AD)를 사용할 수 있는 다양한 방법을 제공합니다.
- [Amazon Elastic Compute Cloud\(Amazon EC2\)는](https://docs.aws.amazon.com/ec2/) AWS 클라우드에서 확장 가능한 컴퓨팅 용량을 제 공합니다. 필요한 만큼 가상 서버를 시작하고 빠르게 스케일 업하거나 스케일 다운할 수 있습니다.
- [EventBridgeAmazon은](https://docs.aws.amazon.com/eventbridge/latest/userguide/eb-what-is.html) 다양한 소스의 실시간 데이터와 애플리케이션을 연결하는 데 도움이 되는 서 버리스 이벤트 버스 서비스입니다. AWS Lambda 함수, API 대상을 사용하는 HTTP 간접 호출 엔드 포인트 또는 다른 AWS 계정의 이벤트 버스를 예로 들 수 있습니다.
- [AWS Identity and Access Management\(IAM\)](https://docs.aws.amazon.com/IAM/latest/UserGuide/introduction.html)를 이용하면 사용자에 대해 인증 및 권한 부여를 제어함 으로써 AWS 리소스에 대한 액세스를 안전하게 관리할 수 있습니다.

• [AWS Systems Manager](https://docs.aws.amazon.com/systems-manager/latest/userguide/what-is-systems-manager.html)는 AWS 클라우드에서 실행되는 애플리케이션과 인프라를 관리하는 데 도 움이 됩니다. 애플리케이션 및 리소스 관리를 간소화하고, 운영 문제의 감지 및 해결 시간을 단축하 며, AWS 리소스를 규모에 따라 안전하게 관리하는 데 도움이 됩니다.

기타 도구

• [PowerShellW](https://learn.microsoft.com/en-us/powershell/)indows, Linux 및 macOS에서 실행되는 Microsoft 자동화 및 구성 관리 프로그램입니 다. 이 패턴은 PowerShell 스크립트를 사용합니다.

### 코드 리포지토리

이 패턴의 코드는 GitHub [aws-windows-failover-cluster-automation](https://github.com/aws-samples/aws-windows-failover-cluster-automation) 리포지토리에서 사용할 수 있습니 다.

### 모범 사례

- 이 솔루션을 배포하는 데 사용되는 IAM 역할은 최소 권한 원칙을 준수해야 합니다. 자세한 내용은 [IAM 설명서를](https://docs.aws.amazon.com/IAM/latest/UserGuide/best-practices.html#grant-least-privilege) 참조하세요.
- [AWS CloudFormation 모범 사례를](https://docs.aws.amazon.com/AWSCloudFormation/latest/UserGuide/best-practices.html) 따르십시오.

### 에픽

인프라 배포

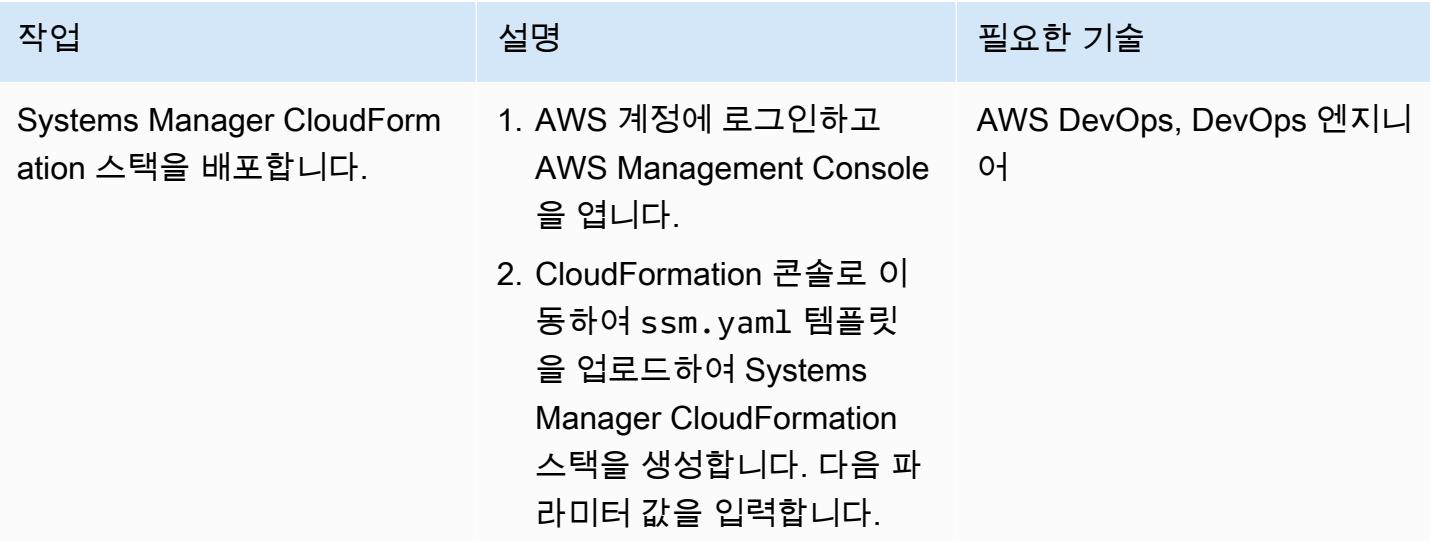

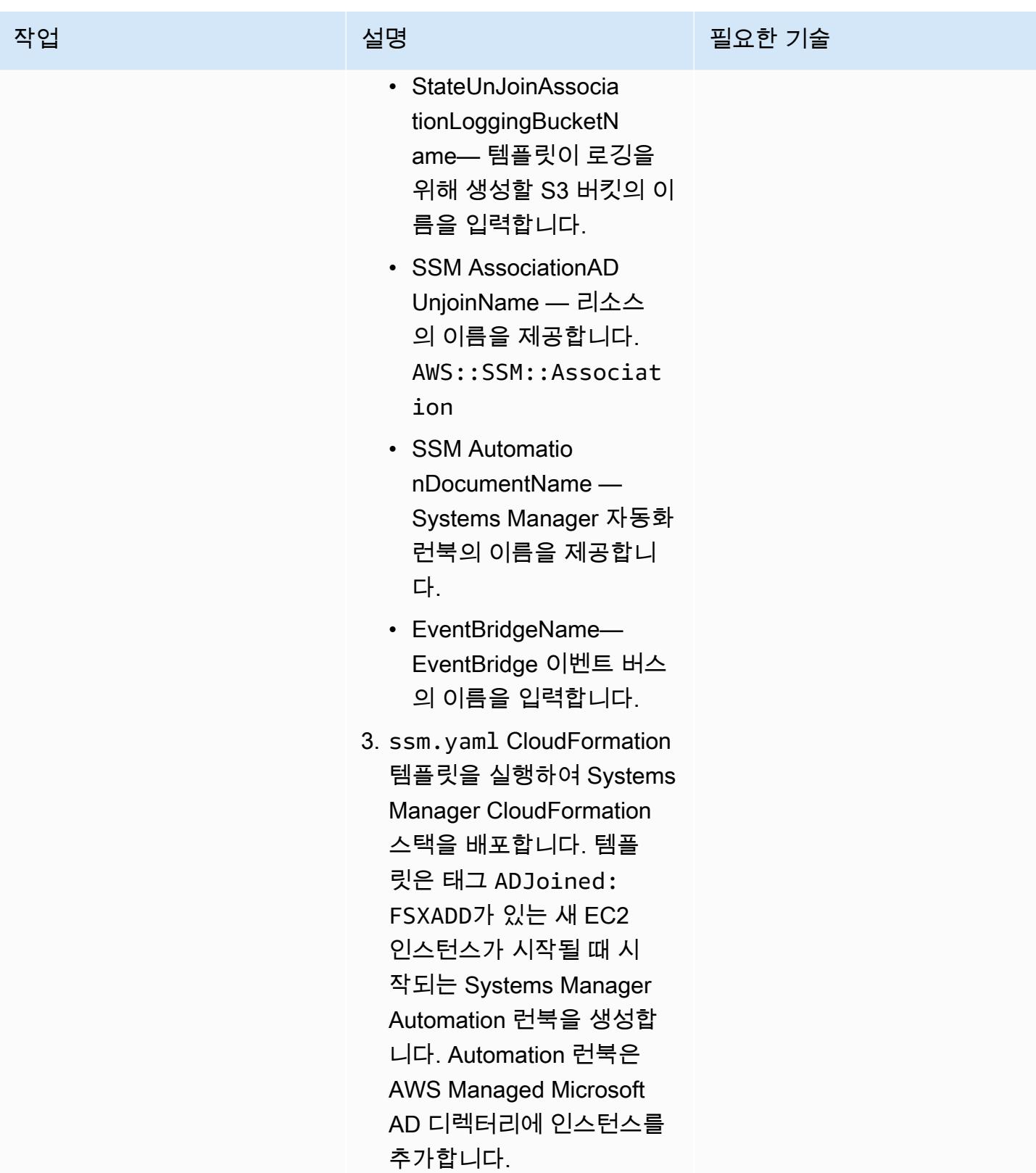

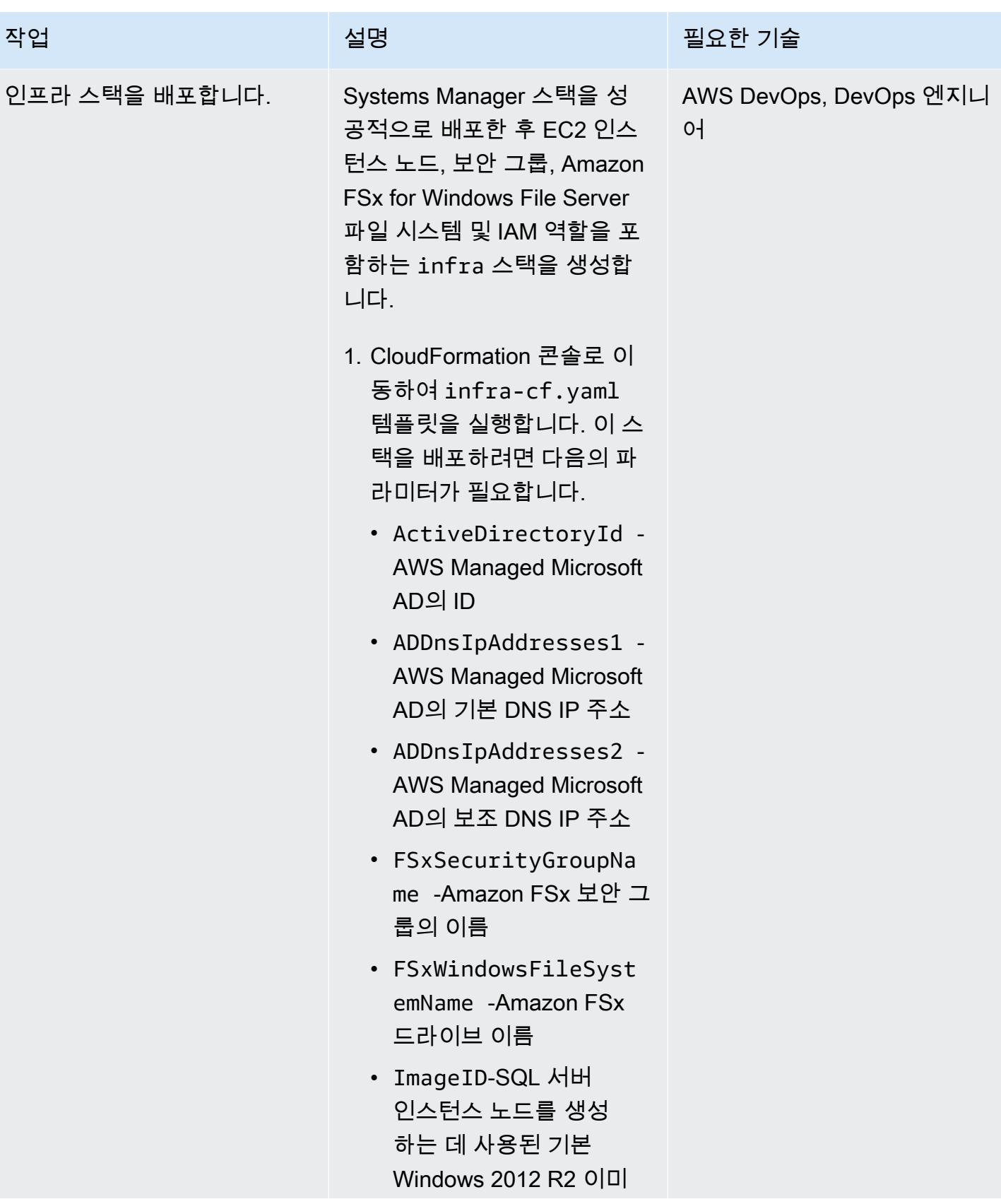

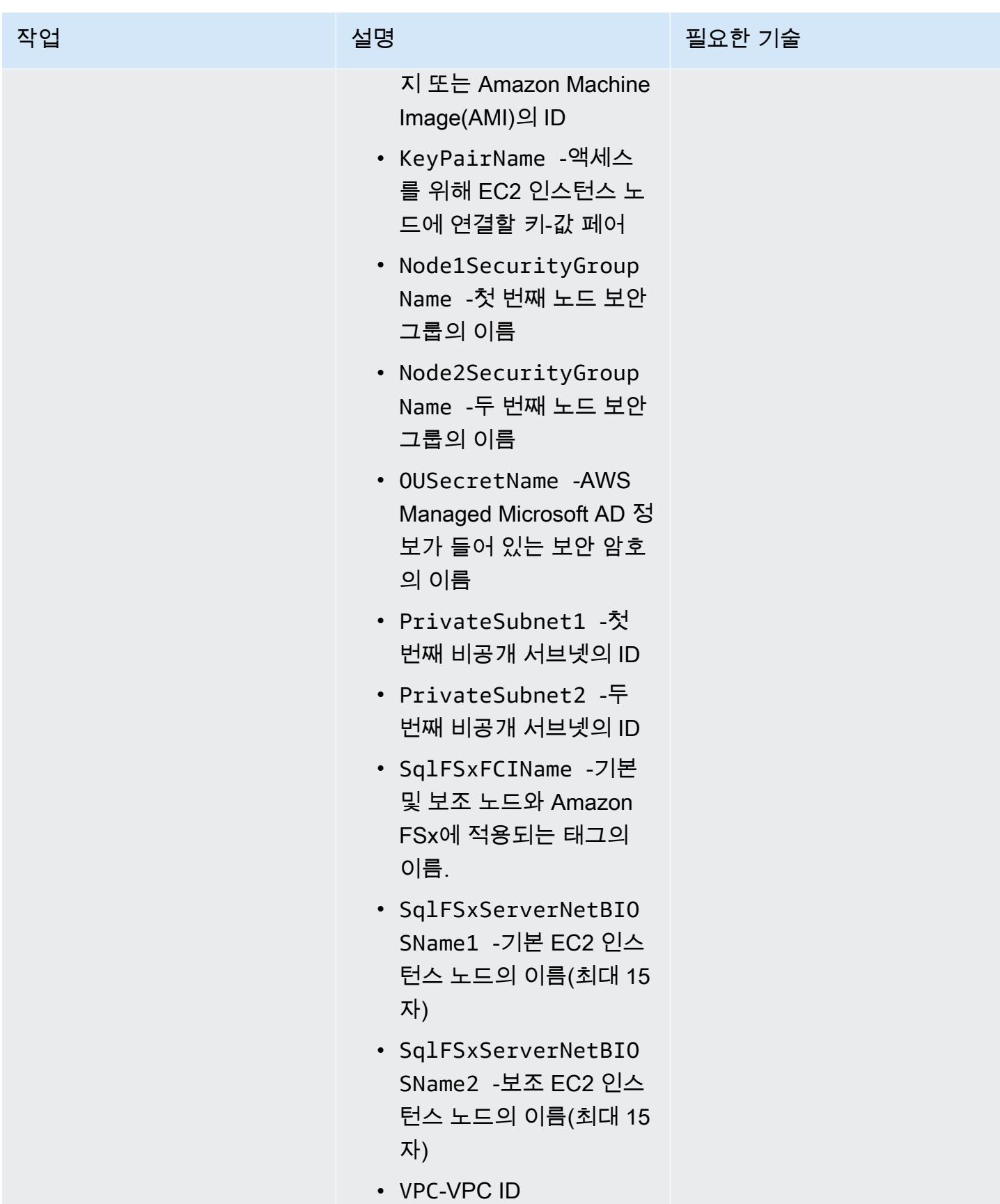

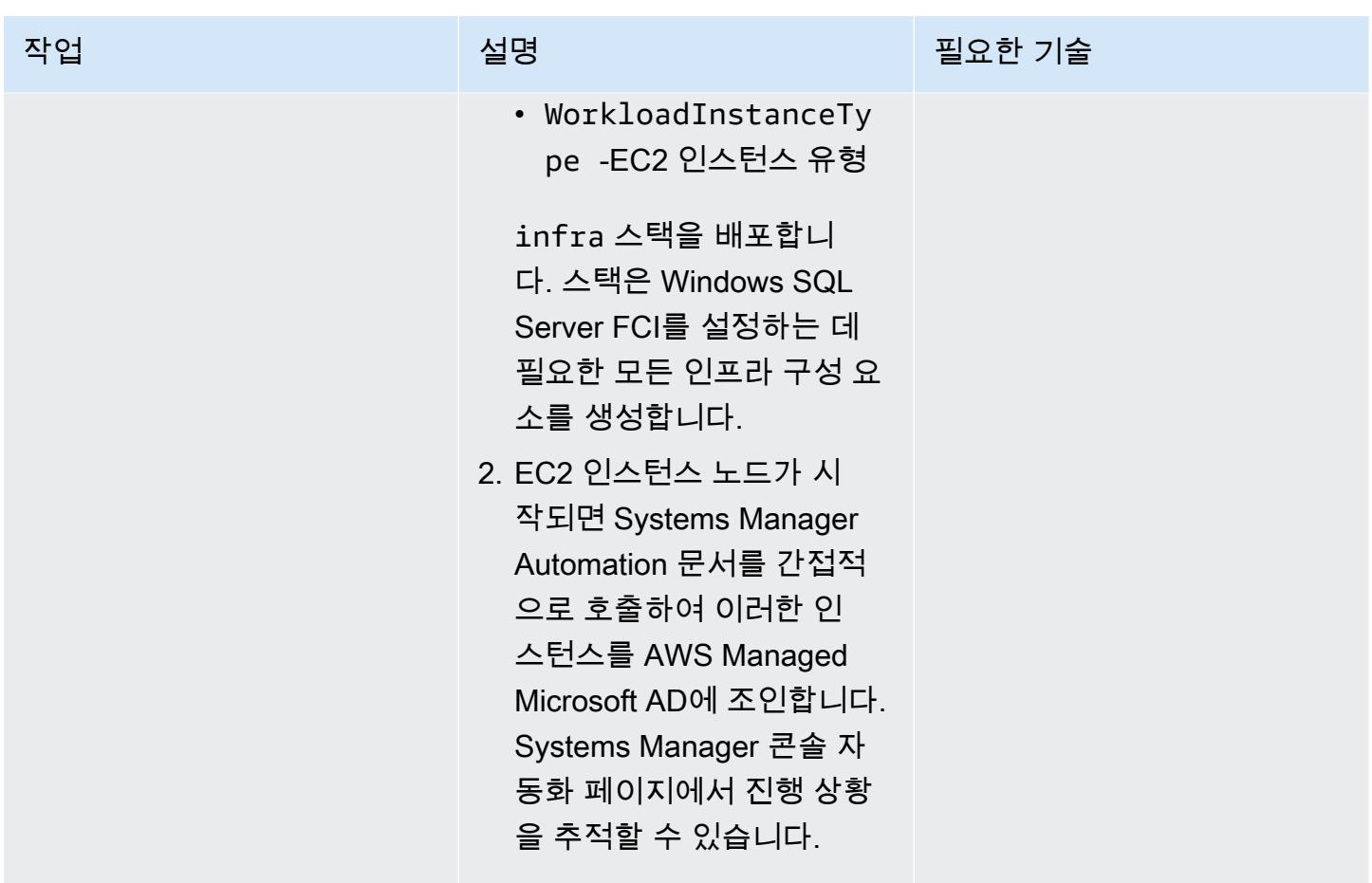

# Windows SQL Server Always On FCI 설정

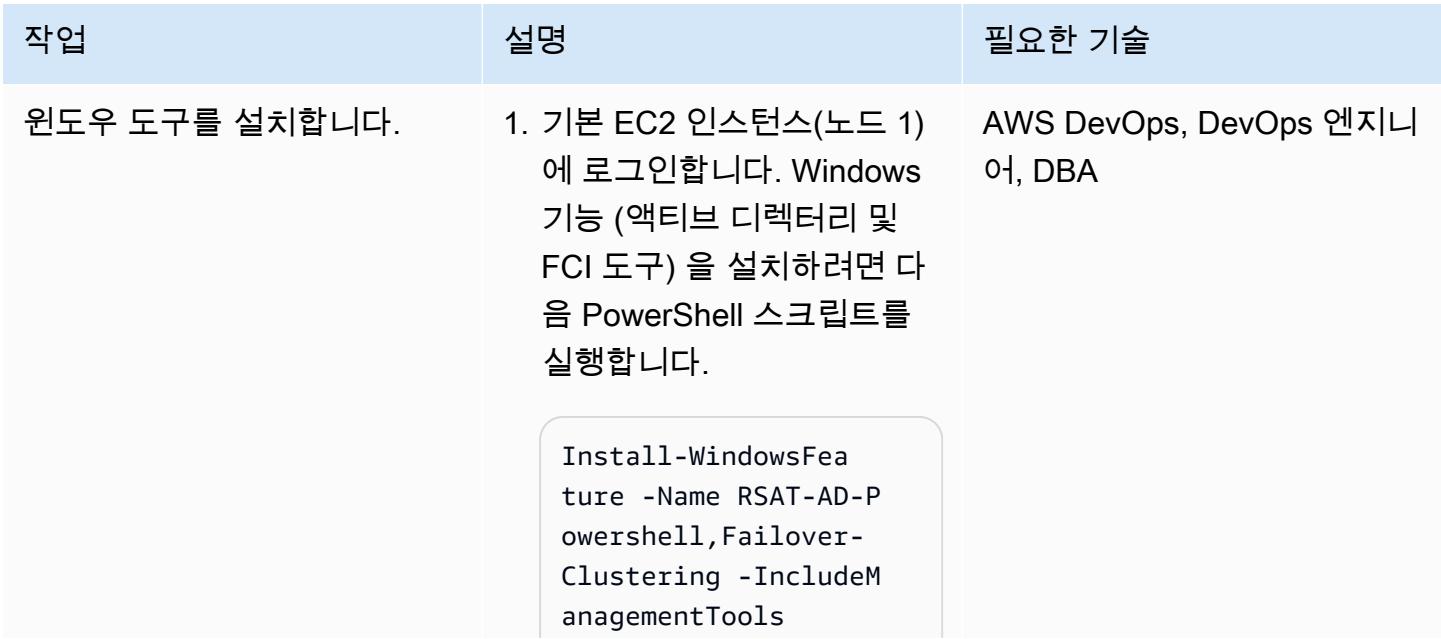

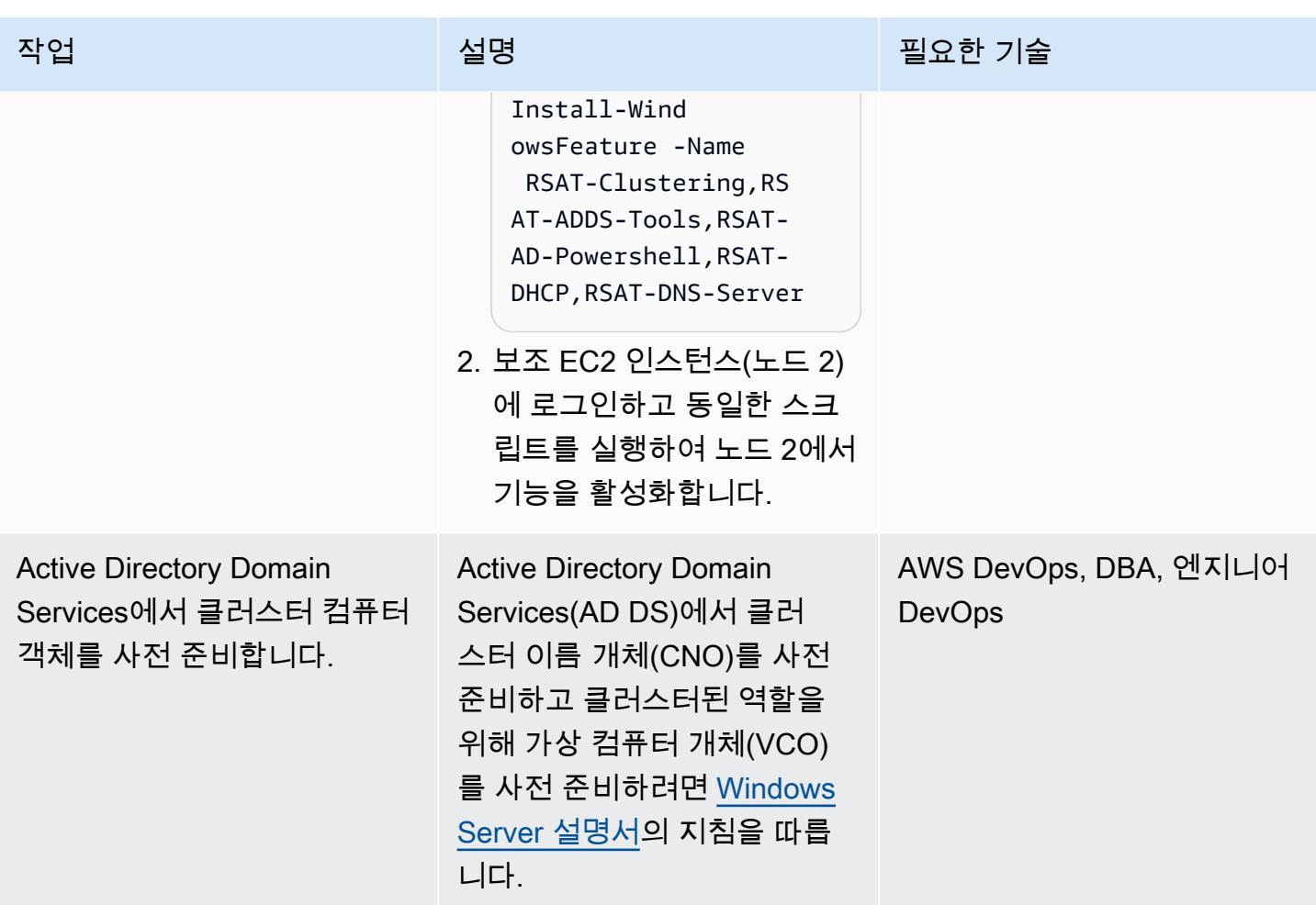

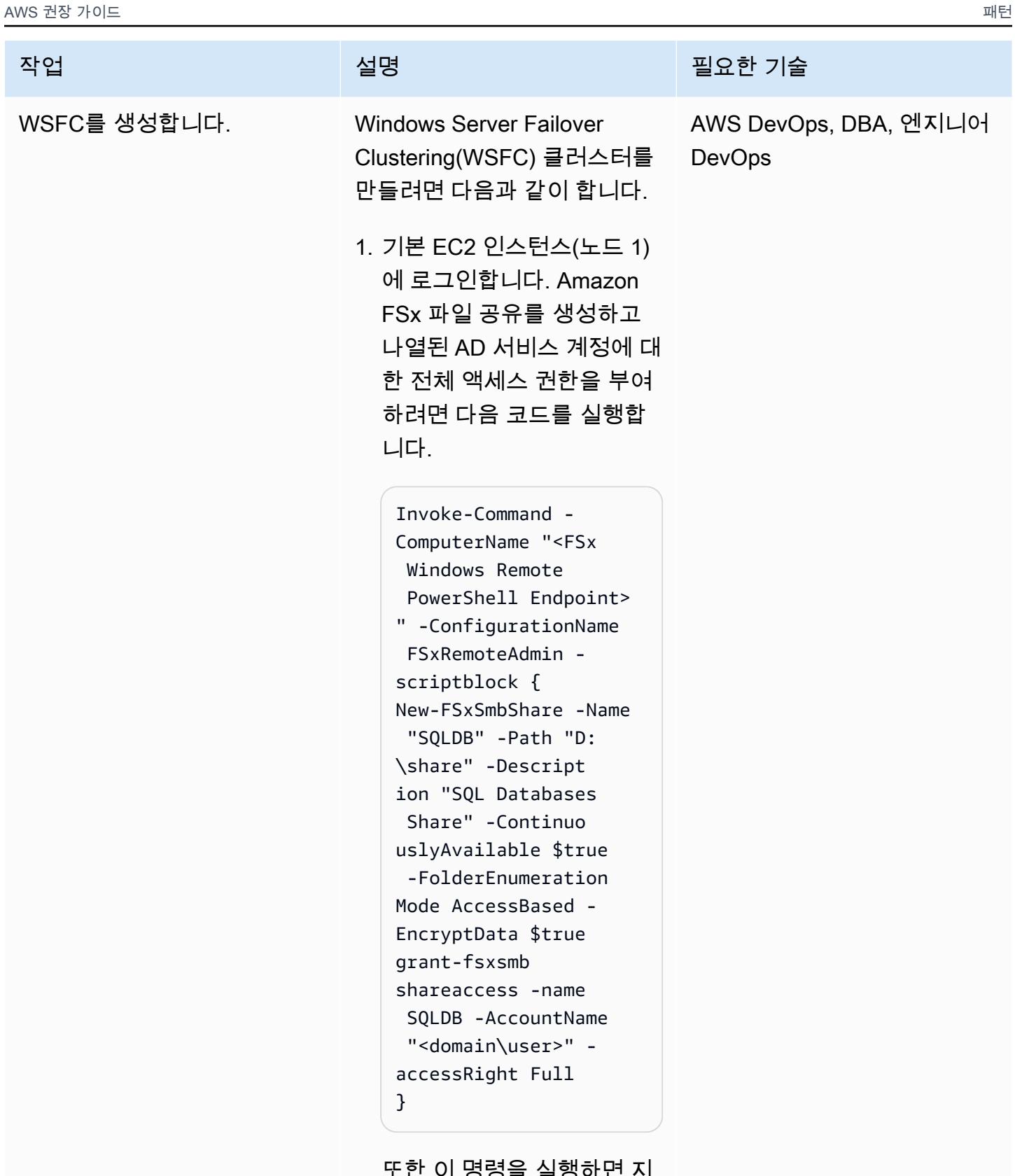

또한 이 명령을 실행하면 지 속적으로 사용 가능한(CA) 파일 공유가 만들어지는데,

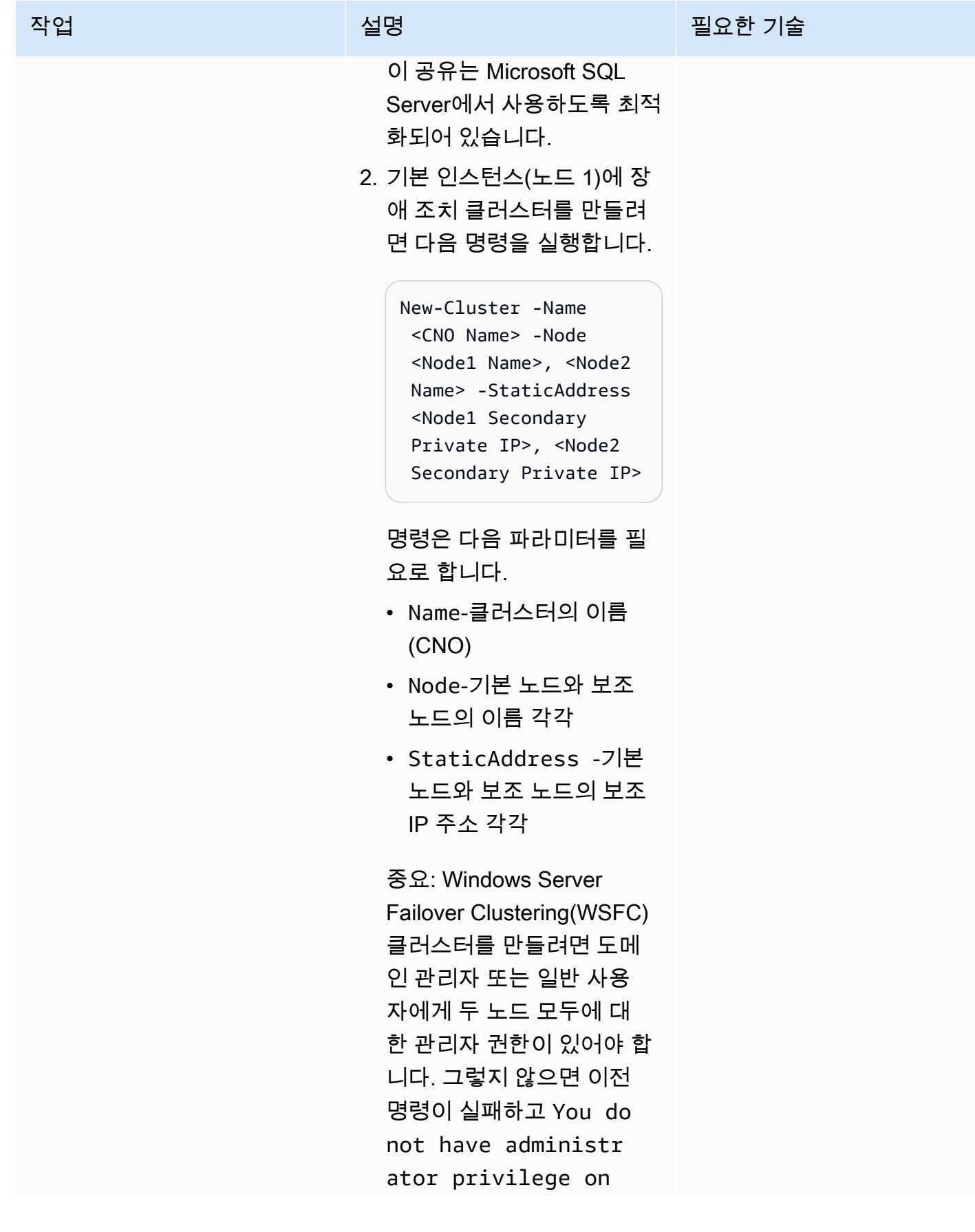

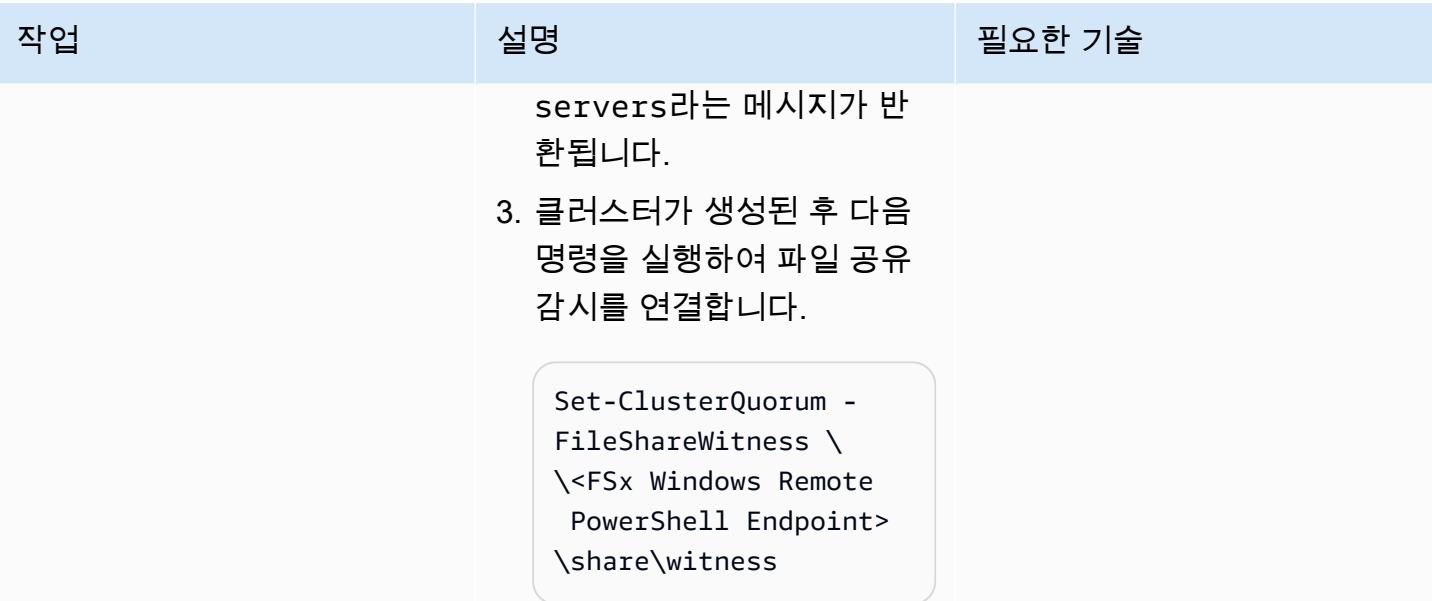

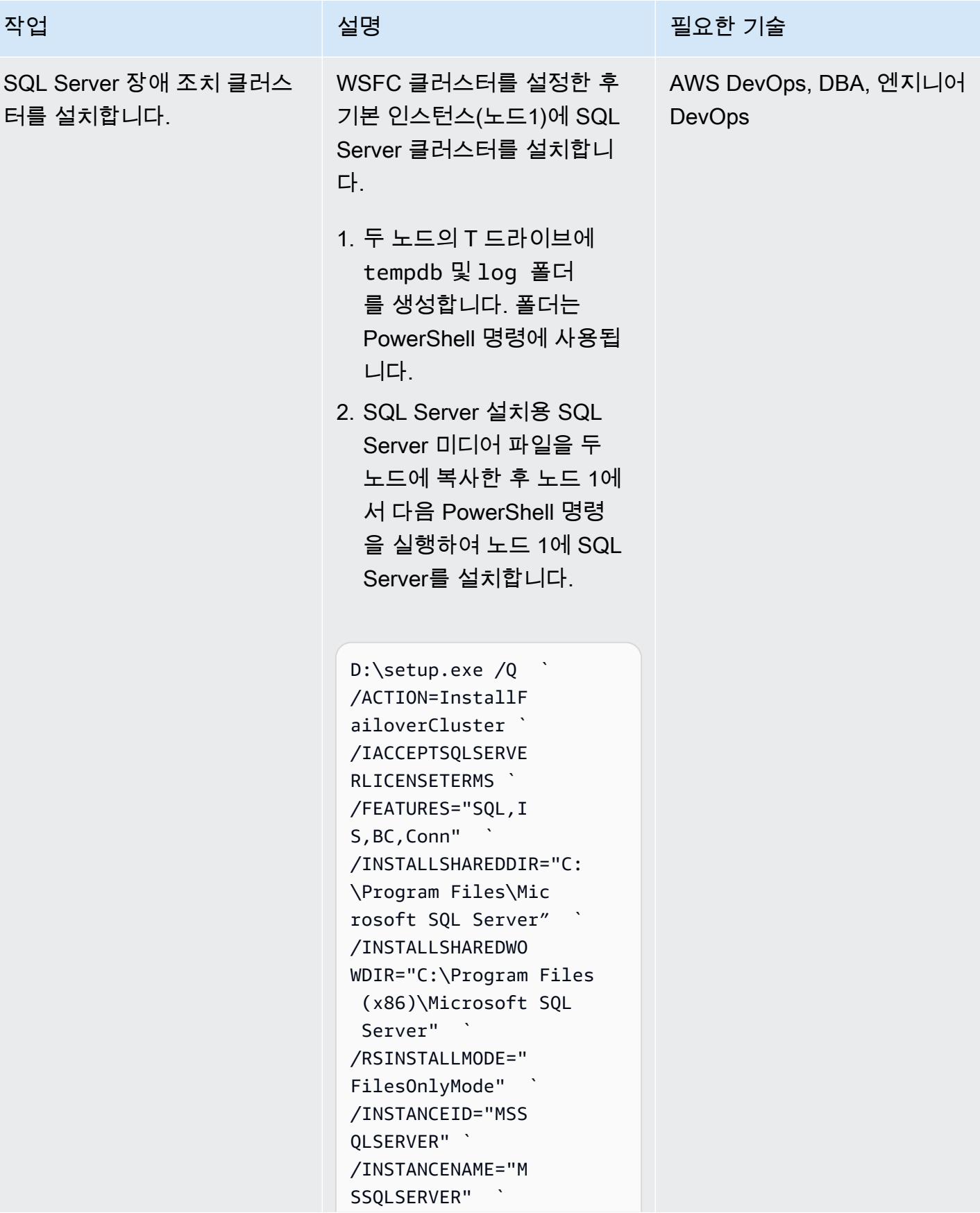

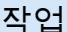

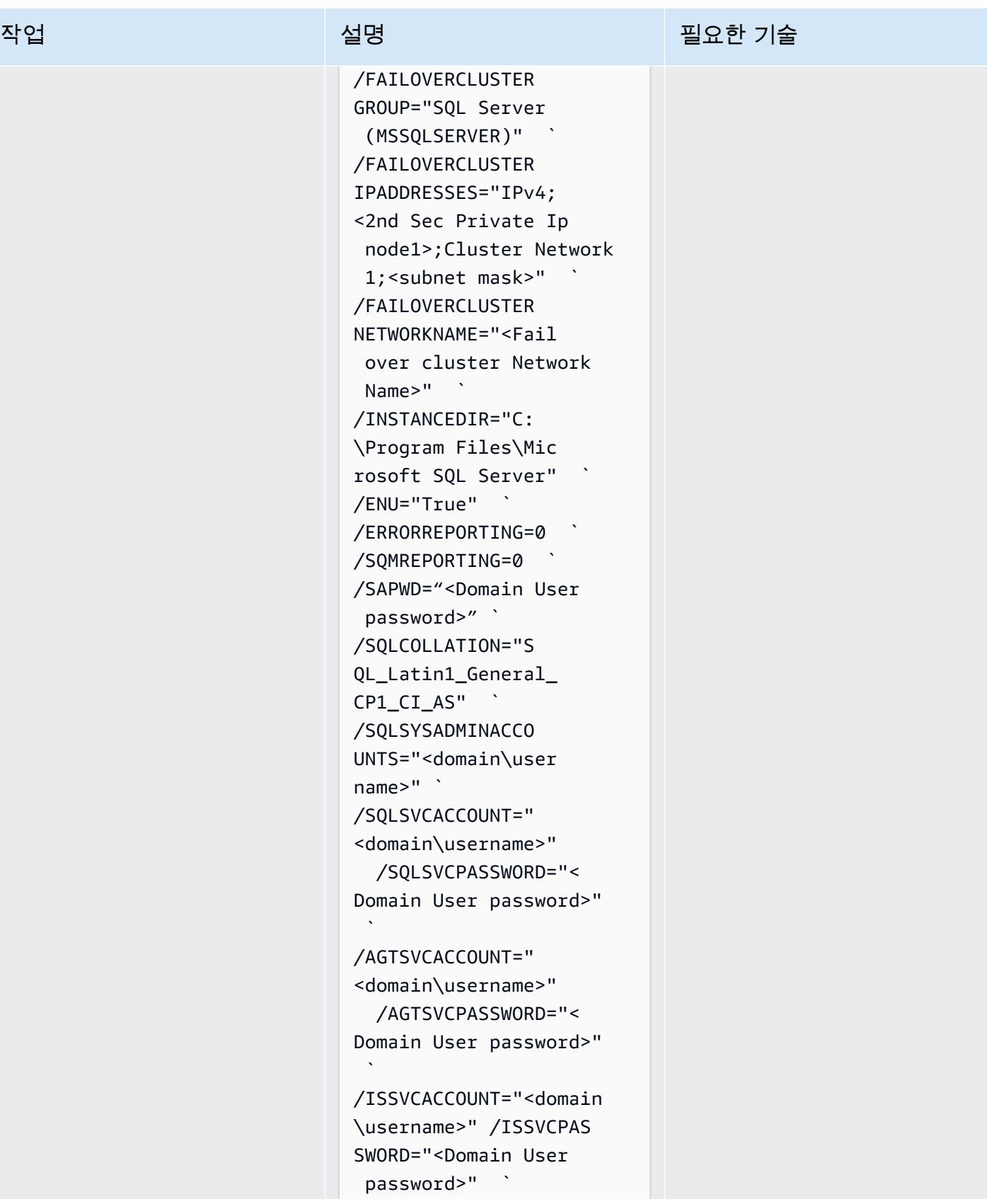

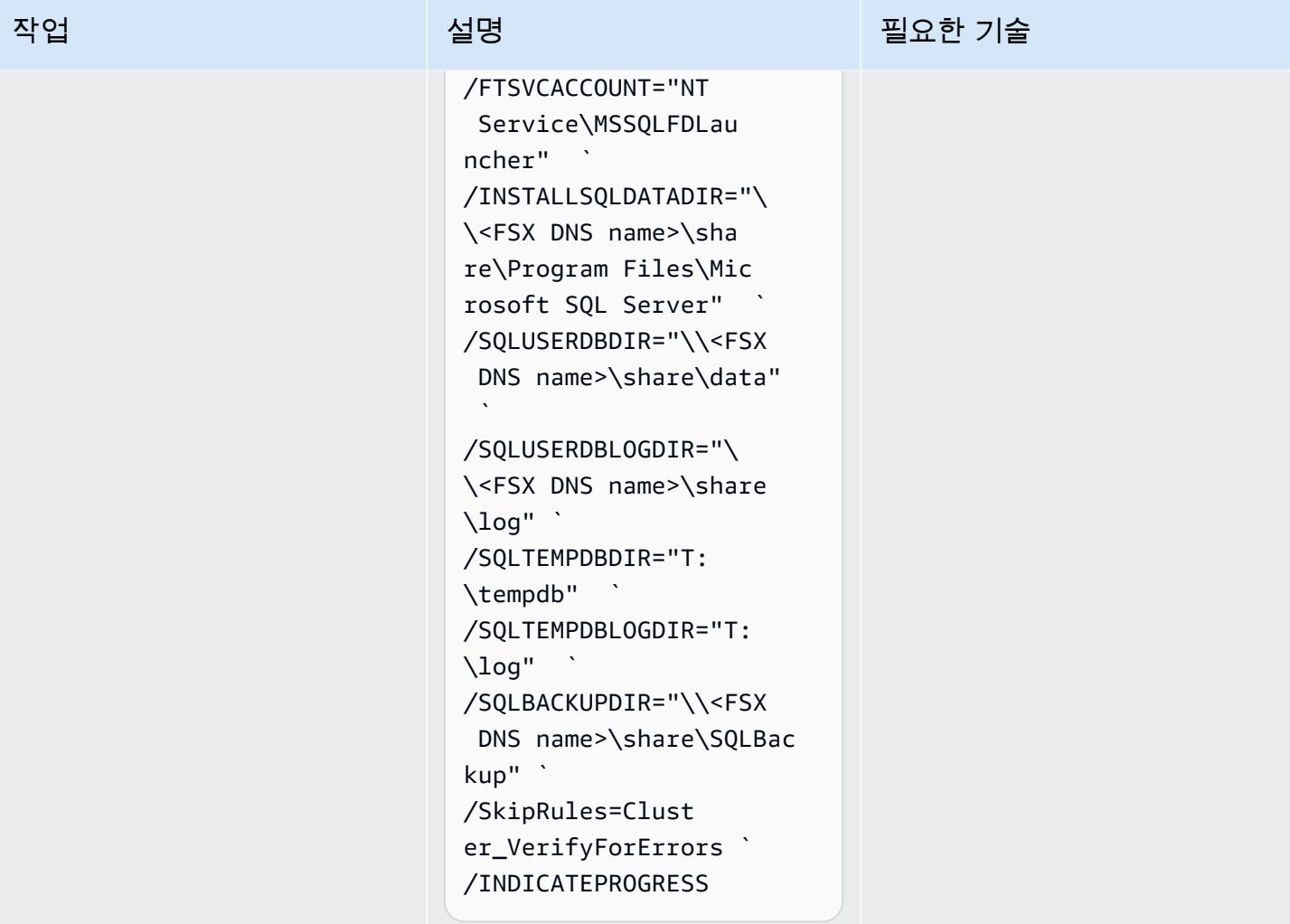

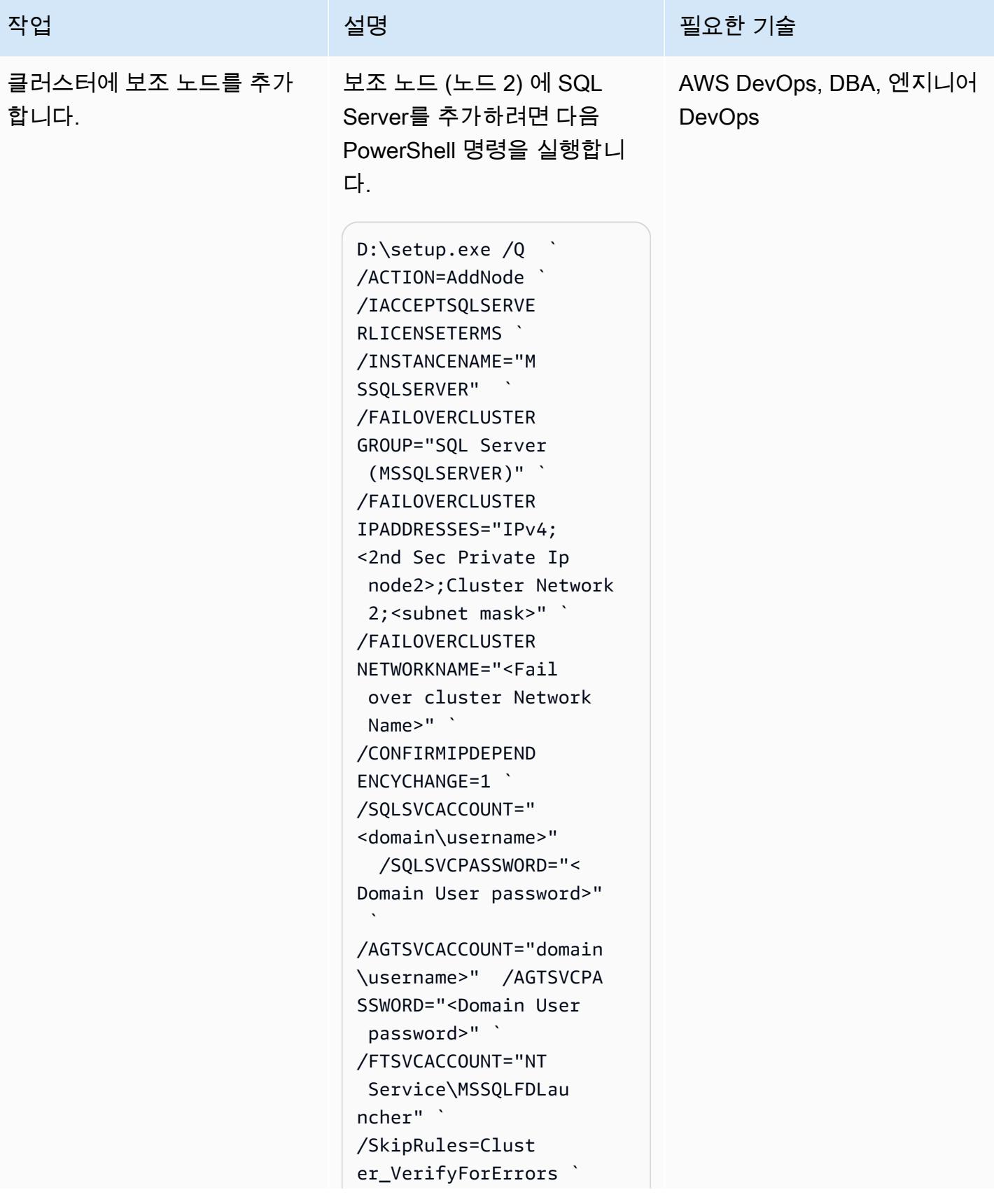

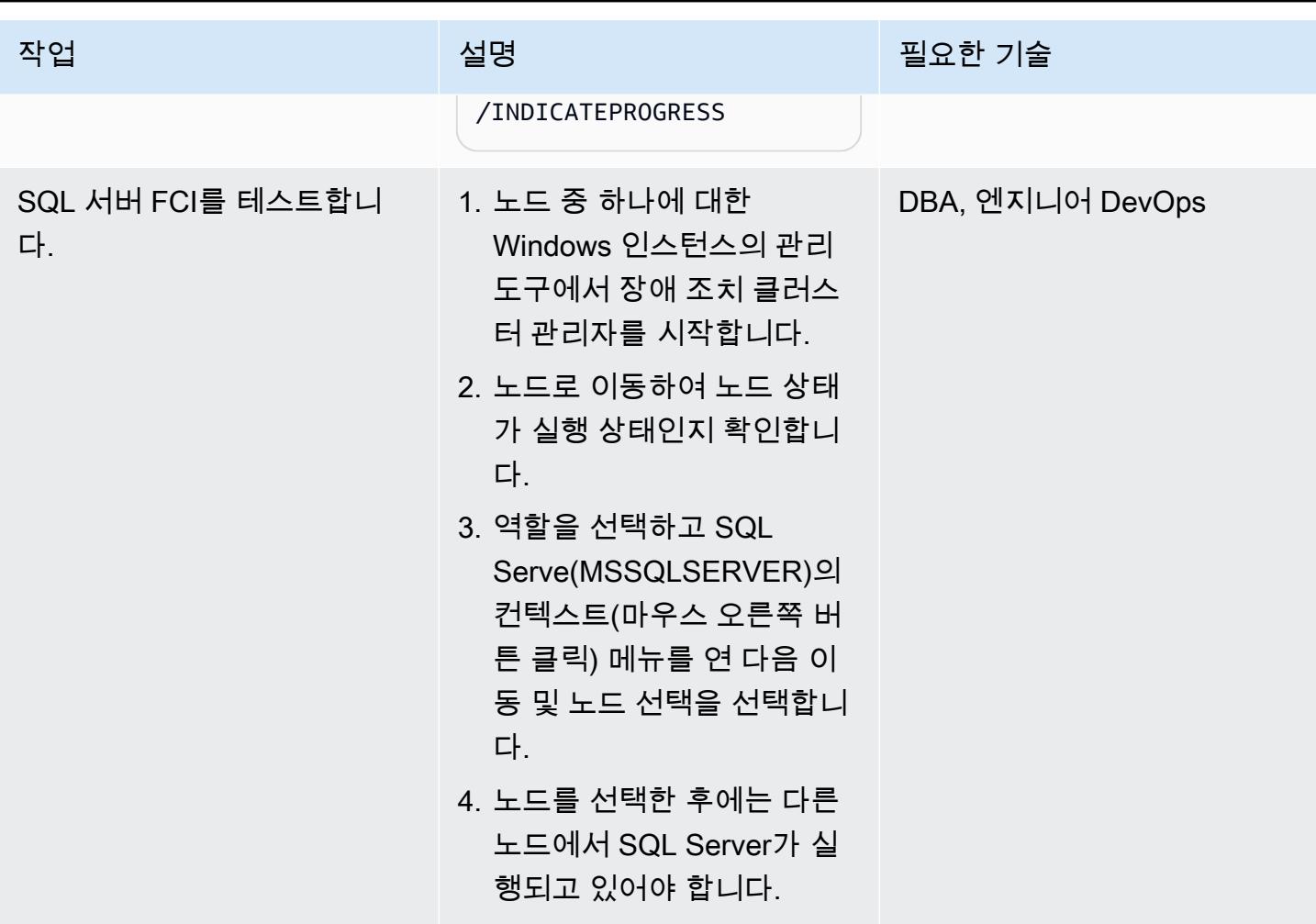

리소스 정리

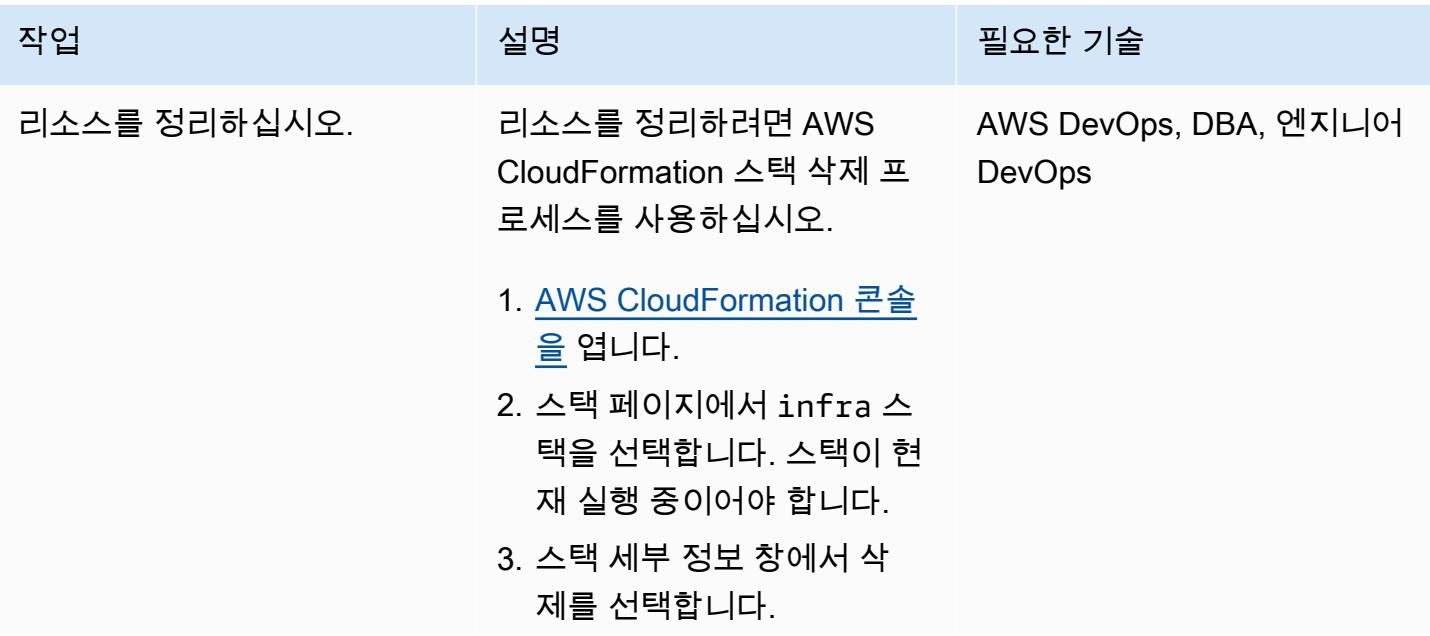

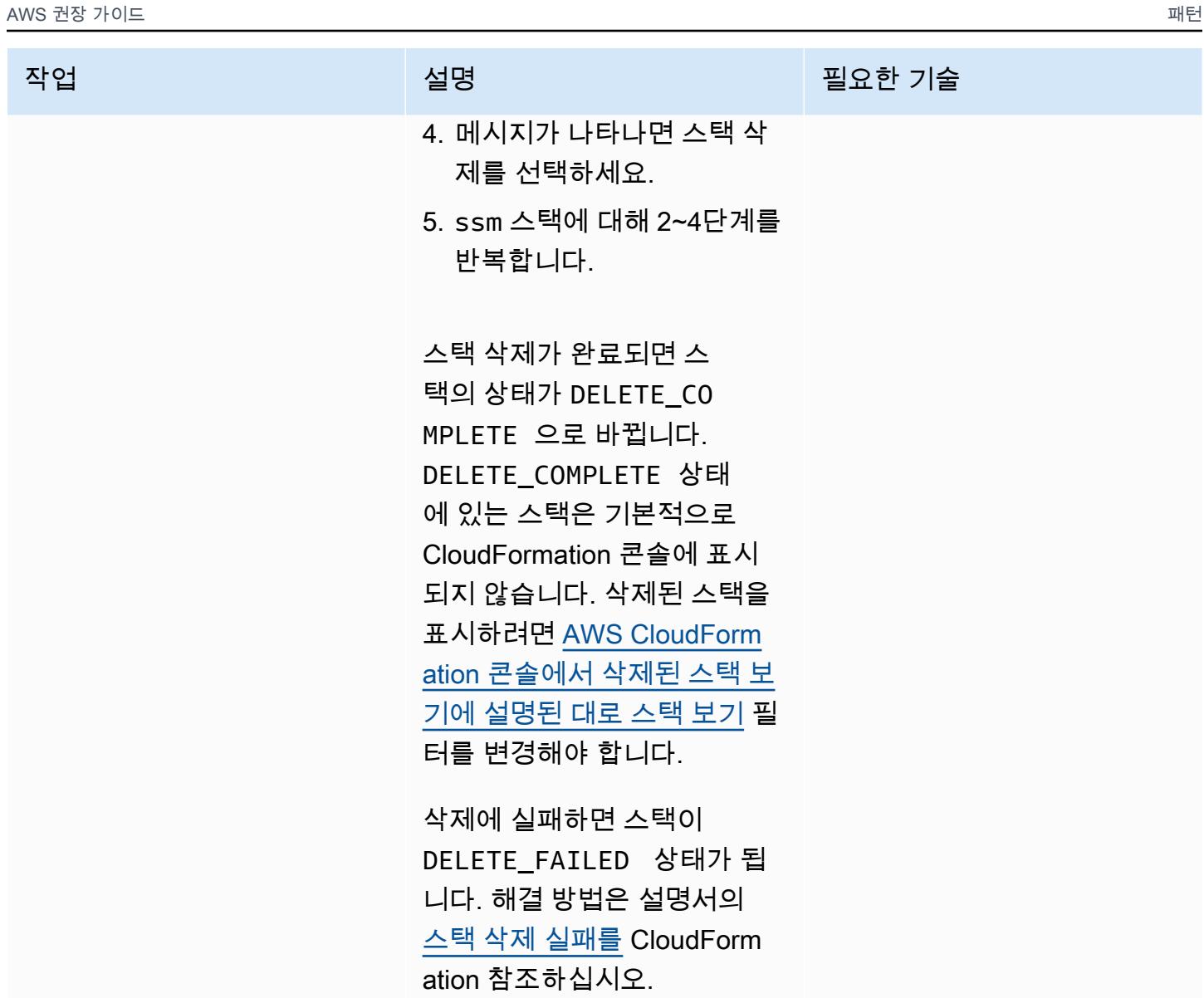

# 문제 해결

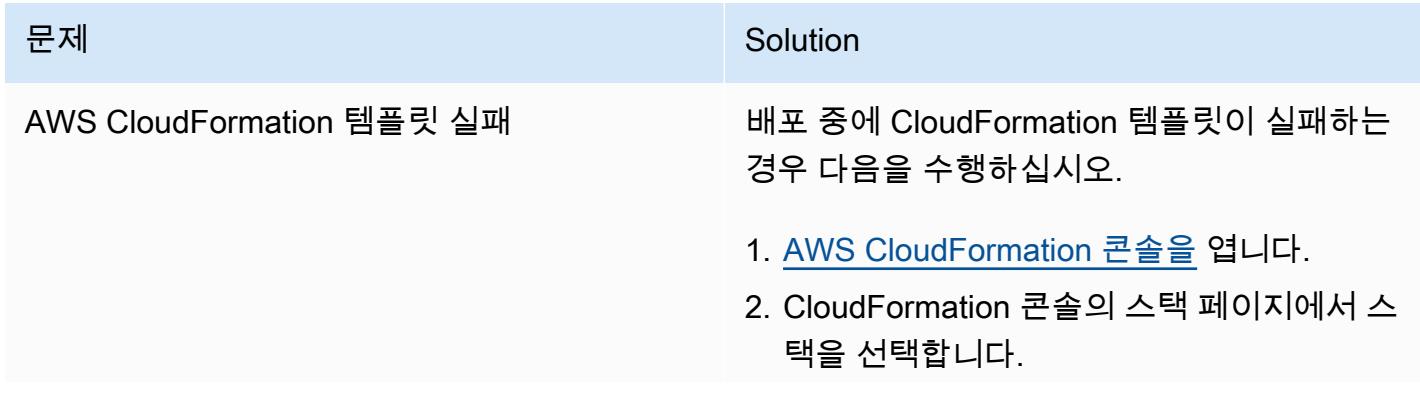

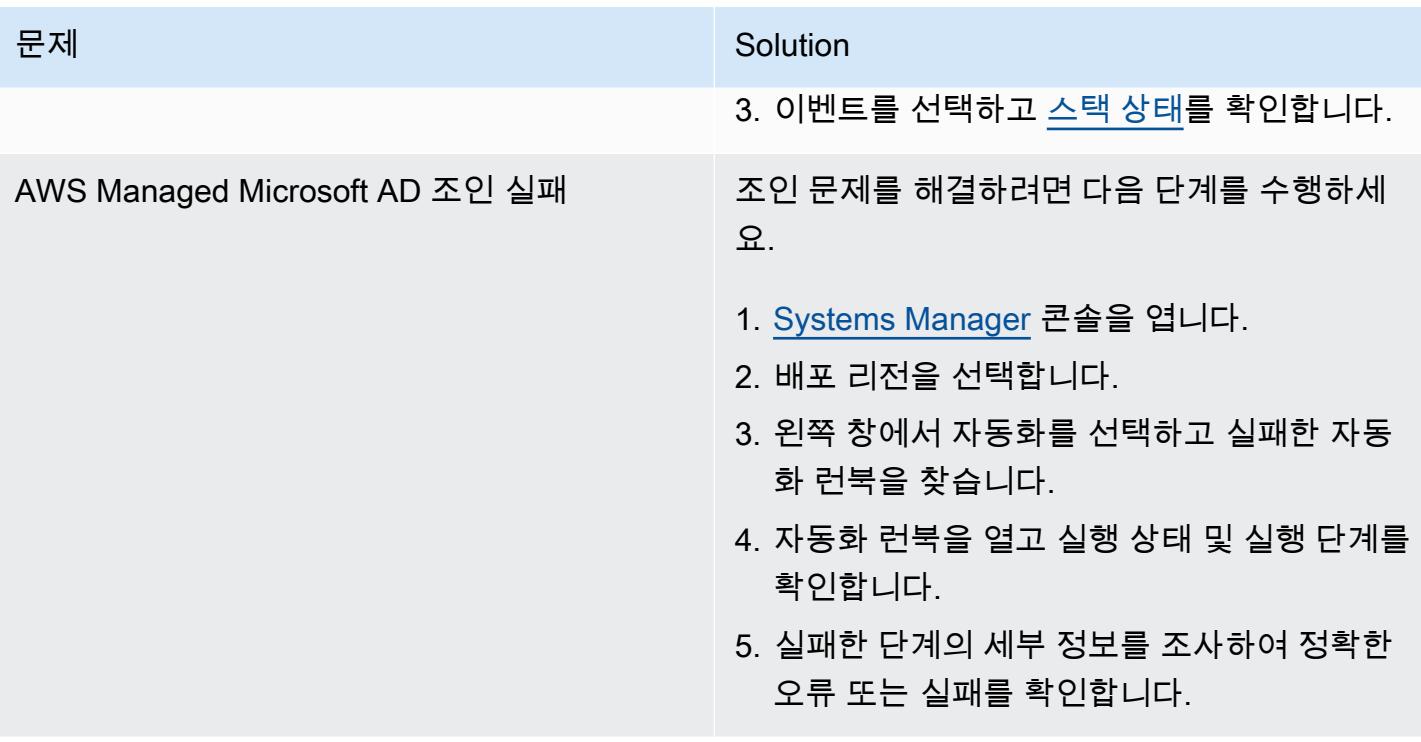

# 관련 리소스

- [Amazon FSx for Windows File Server를 사용하여 Microsoft SQL Server 높은 가용성 배포 단순화](https://aws.amazon.com/blogs/storage/simplify-your-microsoft-sql-server-high-availability-deployments-using-amazon-fsx-for-windows-file-server/)
- [Microsoft SQL Server가 포함된 FSx for Windows File Server 사용](https://docs.aws.amazon.com/fsx/latest/WindowsGuide/sql-server.html)

# BMC Discovery 쿼리를 사용하여 마이그레이션 계획을 위한 마이그레이션 데이터 추출

작성자: Ben Tailor-Hamblin(AWS), Simon Cunningham(AWS), Emma Baldry(AWS) 및 Shabnam Khan(AWS)

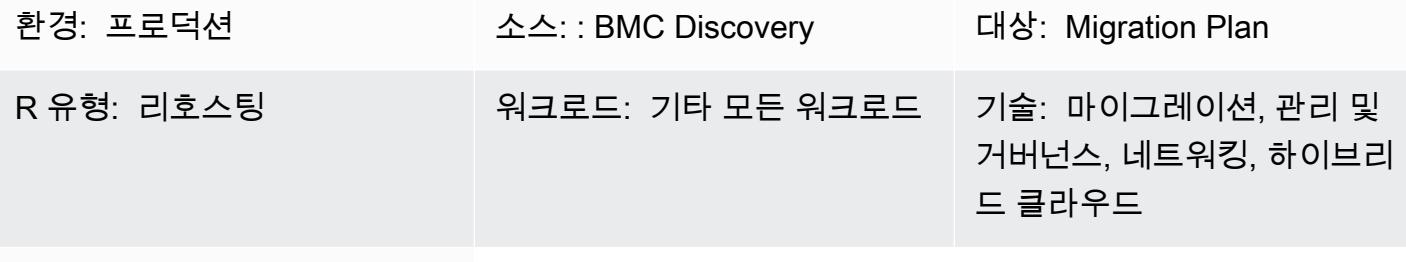

AWS 서비스: AWS Migration Hub

요약

이 가이드는 BMC Discovery를 사용하여 온프레미스 인프라 및 애플리케이션에서 데이터를 추출하 는 데 도움이 되는 쿼리 예제와 단계를 제공합니다. 이 패턴은 BMC Discovery 쿼리를 사용하여 인프 라를 스캔하고 소프트웨어, 서비스 및 종속성 정보를 추출하는 방법을 보여줍니다. 추출된 데이터는 Amazon Web Services(AWS) 클라우드로의 대규모 마이그레이션을 평가하고 동원하는 단계를 수행하 는 데 필요합니다. 이 데이터를 사용하여 마이그레이션 계획의 일환으로 어떤 애플리케이션을 함께 마 이그레이션할지에 대한 중요한 결정을 내릴 수 있습니다.

사전 조건 및 제한 사항

사전 조건

- BMC Discovery(구 BMC ADDM) 또는 BMC Helix Discovery의 서비스형 소프트웨어(SaaS) 버전에 대한 라이선스
- 온프레미스 또는 SaaS 버전의 BMC Discovery가 [설치되어 있음](https://docs.bmc.com/docs/discovery/221/installing-1050933835.html) (참고: 온프레미스 버전의 BMC Discovery의 경우 여러 데이터 센터 간에 마이그레이션할 수 있는 범위 내에 있는 모든 네트워킹 및 서버 장치에 액세스할 수 있는 클라이언트 네트워크에 애플리케이션을 설치해야 합니다. 클라이언 트 네트워크에 대한 액세스는 애플리케이션 설치 지침에 따라 제공되어야 합니다. Windows Server 정보 검사가 필요한 경우 네트워크에 Windows 프록시 관리자 장치를 설정해야 합니다.)
- BMC Helix Discovery를 사용하는 경우 애플리케이션이 데이터 센터의 여러 디바이스를 스캔할 수 있도록 하는 [네트워킹 액세스](https://docs.bmc.com/docs/discovery/221/network-ports-used-for-discovery-communications-1050933821.html)

#### 제품 버전

- BMC Discovery 22.2(12.5)
- BMC Discovery 22.1(12.4)
- BMC Discovery 21.3(12.3)
- BMC Discovery 21.05(12.2)
- BMC Discovery 20.08(12.1)
- BMC Discovery 20.02(12.0)
- BMC Discovery 11.3
- BMC Discovery 11.2
- BMC Discovery 11.1
- BMC Discovery 11.0
- BMC Atrium Discovery 10.2
- BMC Atrium Discovery 10.1
- BMC Atrium Discovery 10.0

아키텍처

다음 다이어그램은 자산 관리자가 BMC Discovery 쿼리를 사용하여 SaaS 및 온프레미스 환경 모두에 서 BMC 모델링 애플리케이션을 스캔하는 방법을 보여줍니다.

다이어그램은 다음 워크플로를 보여줍니다. 자산 관리자는 BMC Discovery 또는 BMC Helix Discovery 를 사용하여 여러 물리적 서버에 호스팅된 가상 서버에서 실행되는 데이터베이스 및 소프트웨어 인스 턴스를 스캔합니다. 이 도구는 여러 가상 및 물리적 서버에 걸친 구성 요소를 사용하여 애플리케이션을 모델링할 수 있습니다.

#### 기술 스택

- BMC Discovery
- BMC Helix Discovery

### 도구

• [BMC Discovery는](https://docs.bmc.com/docs/discovery/documentation-home-1076265149.html) 데이터 센터를 자동으로 검색하는 데 도움이 되는 데이터 센터 검색 도구입니다.

모범 사례

클라우드로 마이그레이션할 때 애플리케이션, 종속성 및 인프라 데이터를 매핑하는 것이 가장 좋습니 다. 매핑은 현재 환경의 복잡성과 다양한 구성 요소 간의 종속성을 이해하는 데 도움이 됩니다.

이러한 쿼리가 제공하는 자산 정보는 다음과 같은 여러 가지 이유로 중요합니다.

- 1. 계획 구성 요소 간의 종속성을 이해하면 마이그레이션 프로세스를 보다 효과적으로 계획하는 데 도움이 됩니다. 예를 들어, 다른 구성 요소를 성공적으로 마이그레이션하려면 먼저 특정 구성 요소 를 마이그레이션해야 할 수 있습니다.
- 2. 위험 평가 구성 요소 간의 종속성을 매핑하면 마이그레이션 프로세스 중에 발생할 수 있는 잠재적 위험이나 문제를 식별하는 데 도움이 될 수 있습니다. 예를 들어, 특정 구성 요소가 구식이거나 지원 되지 않는 기술에 의존하여 클라우드에서 문제를 일으킬 수 있다는 사실을 발견할 수 있습니다.
- 3. 클라우드 아키텍처 애플리케이션과 인프라 데이터를 매핑하면 조직의 요구 사항에 맞는 적절한 클라우드 아키텍처를 설계하는 데도 도움이 될 수 있습니다. 예를 들어 고가용성 또는 확장성 요구 사항을 지원하는 다중 계층 아키텍처를 설계해야 할 수 있습니다.

전반적으로 애플리케이션, 종속성 및 인프라 데이터를 매핑하는 것은 클라우드 마이그레이션 프로세 스의 중요한 단계입니다. 매핑 연습을 통해 현재 환경을 더 잘 이해하고, 잠재적 문제나 위험을 식별하 며, 적합한 클라우드 아키텍처를 설계할 수 있습니다.

에픽

검색 툴링 식별 및 평가

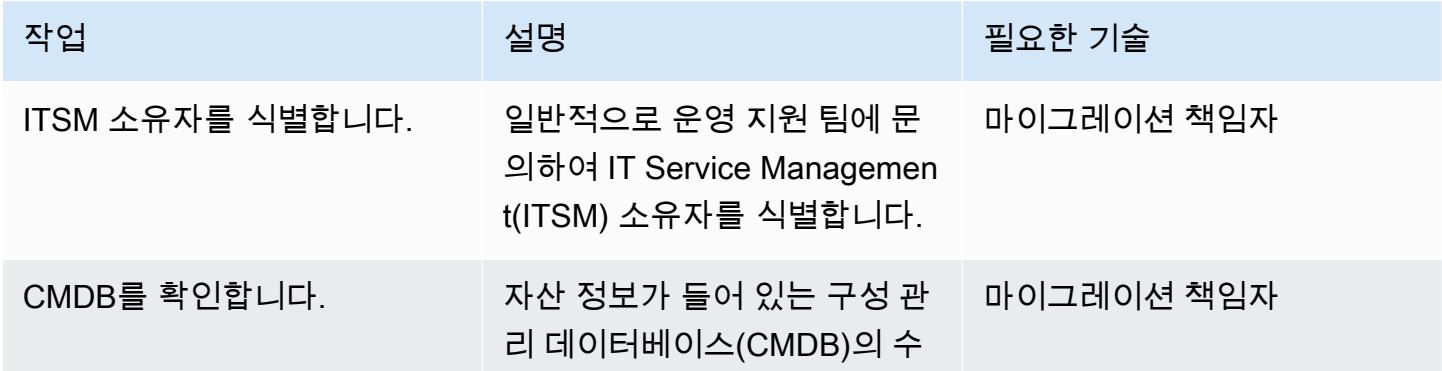

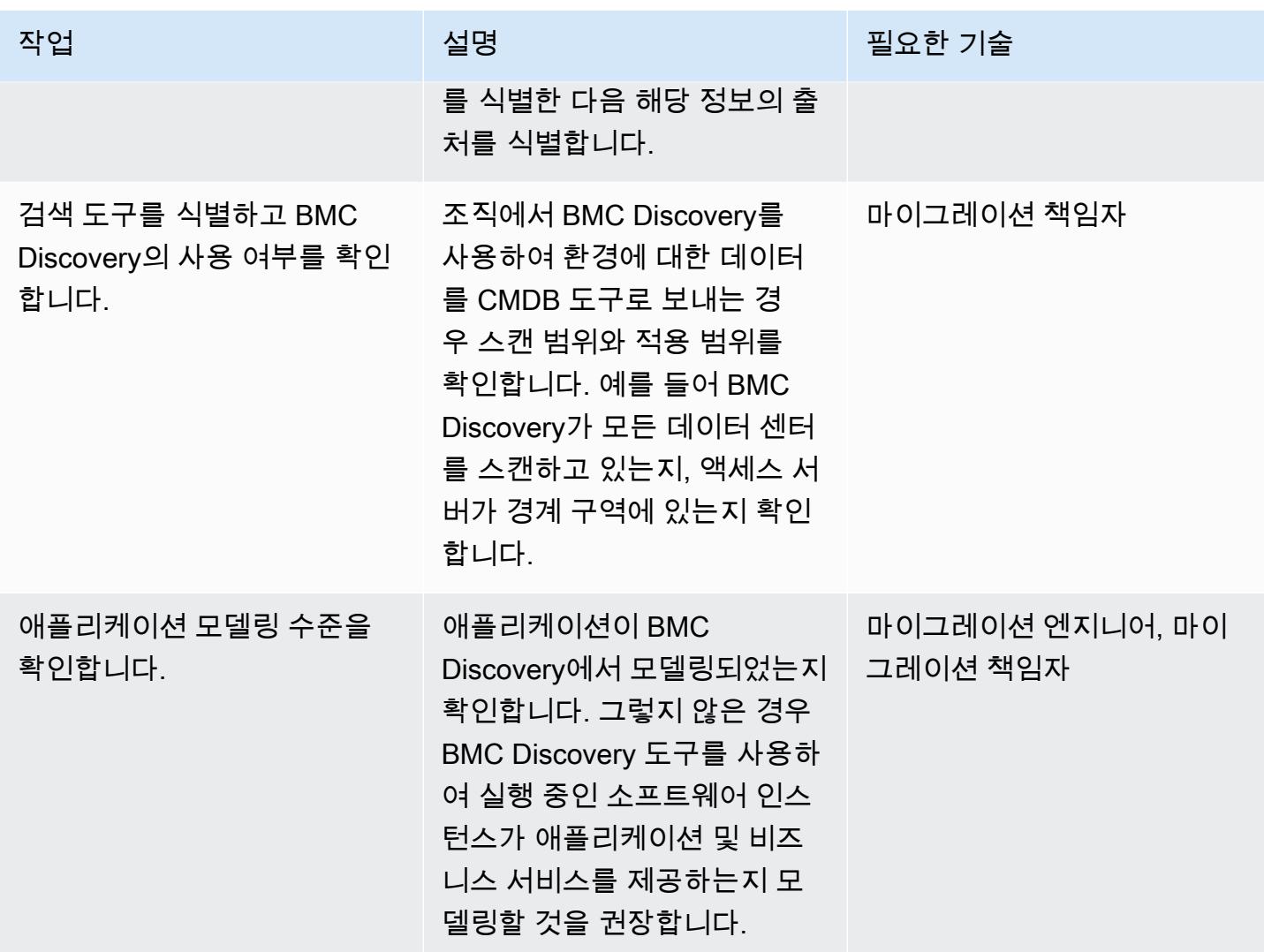

# 인프라 데이터 추출

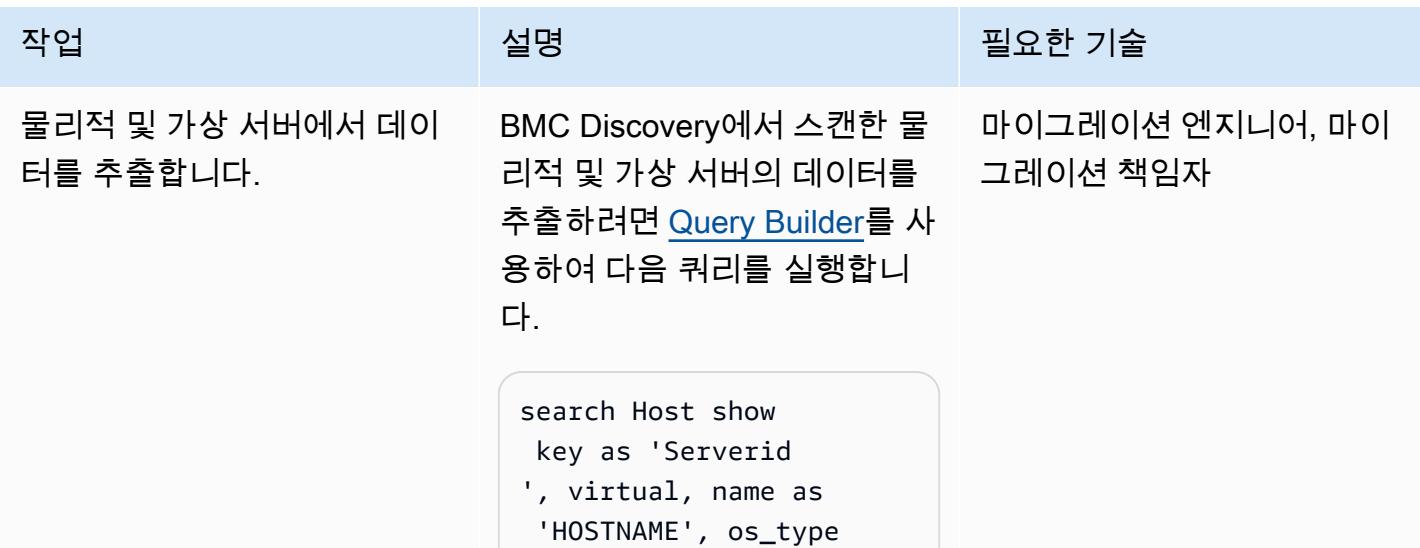

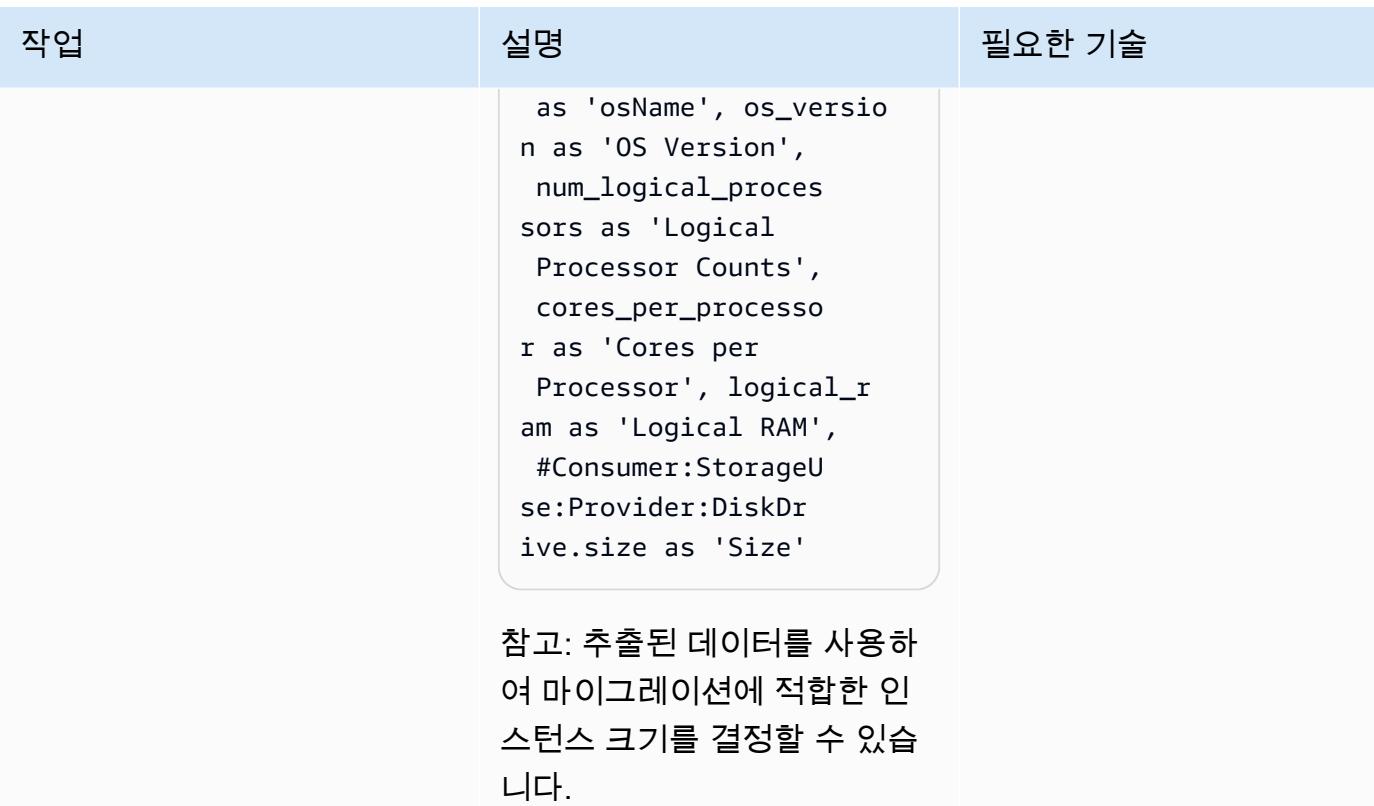

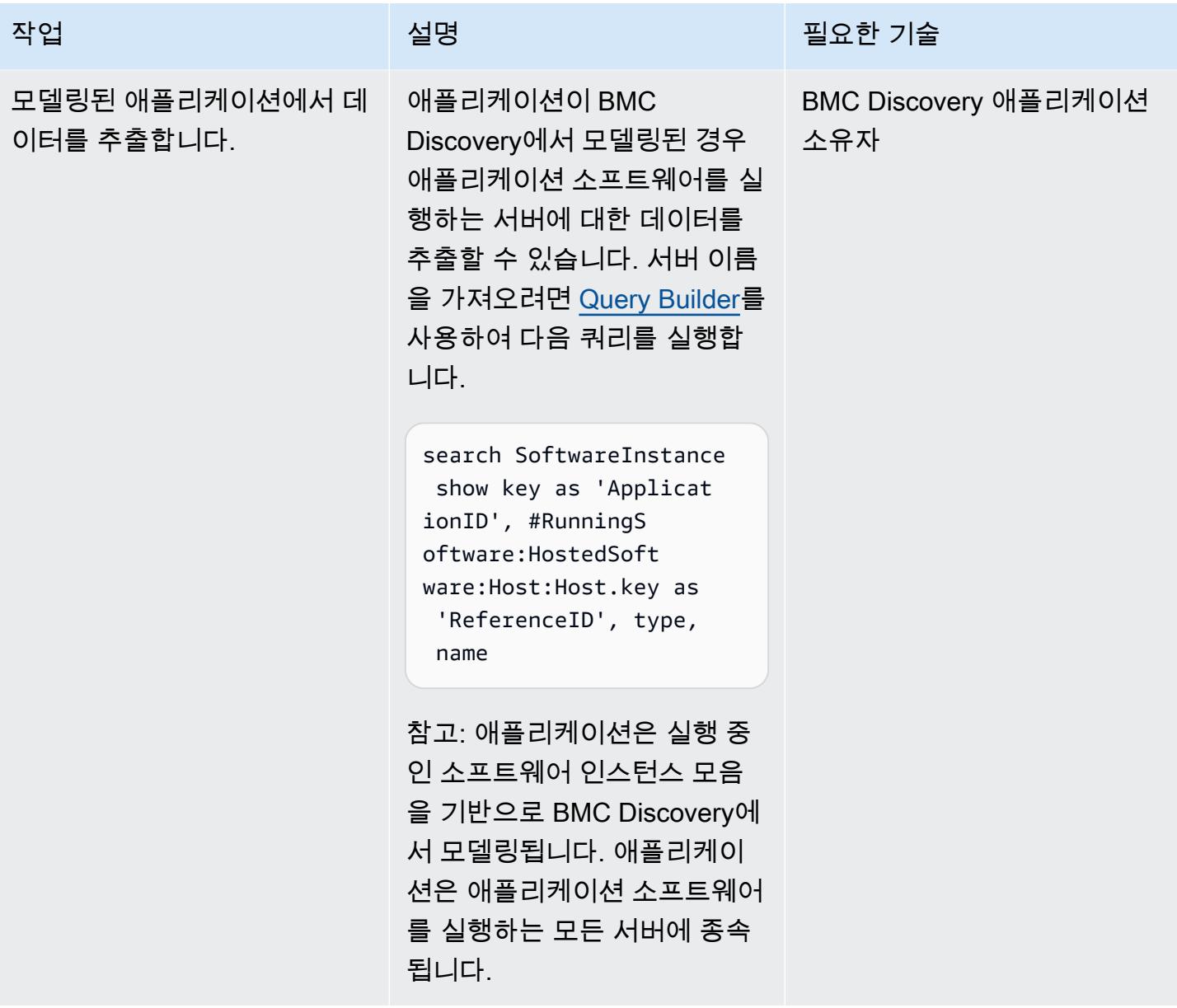

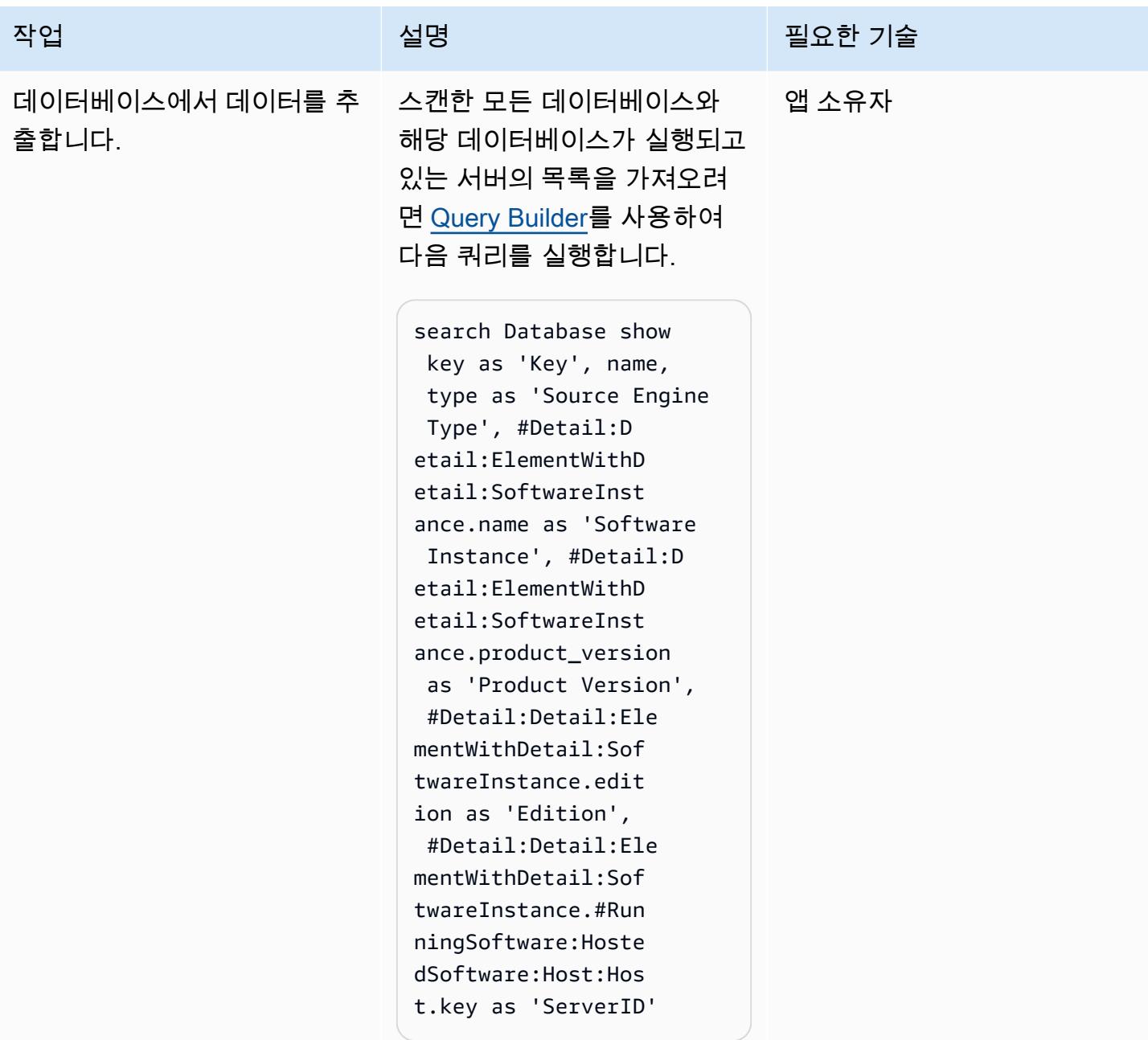

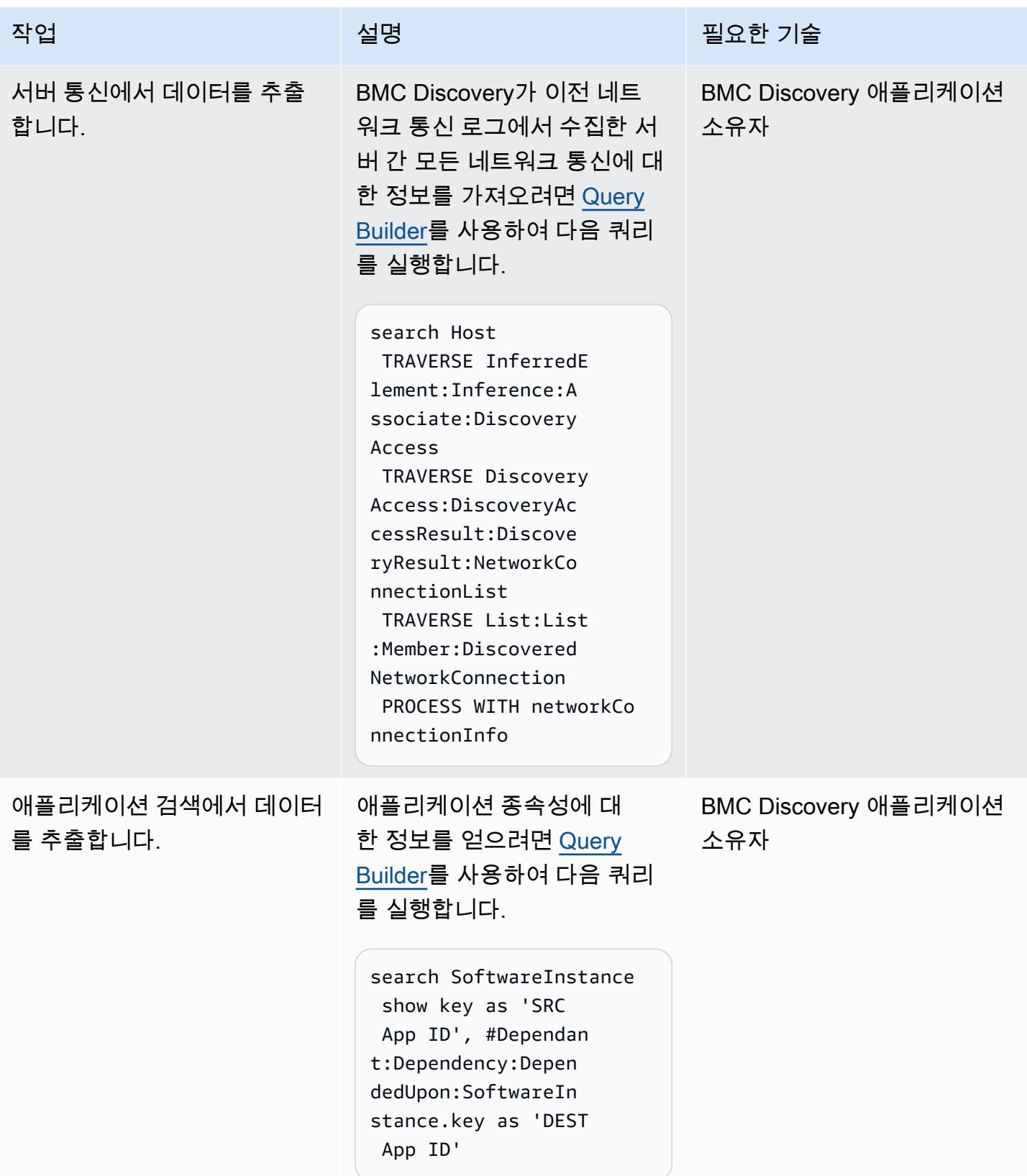

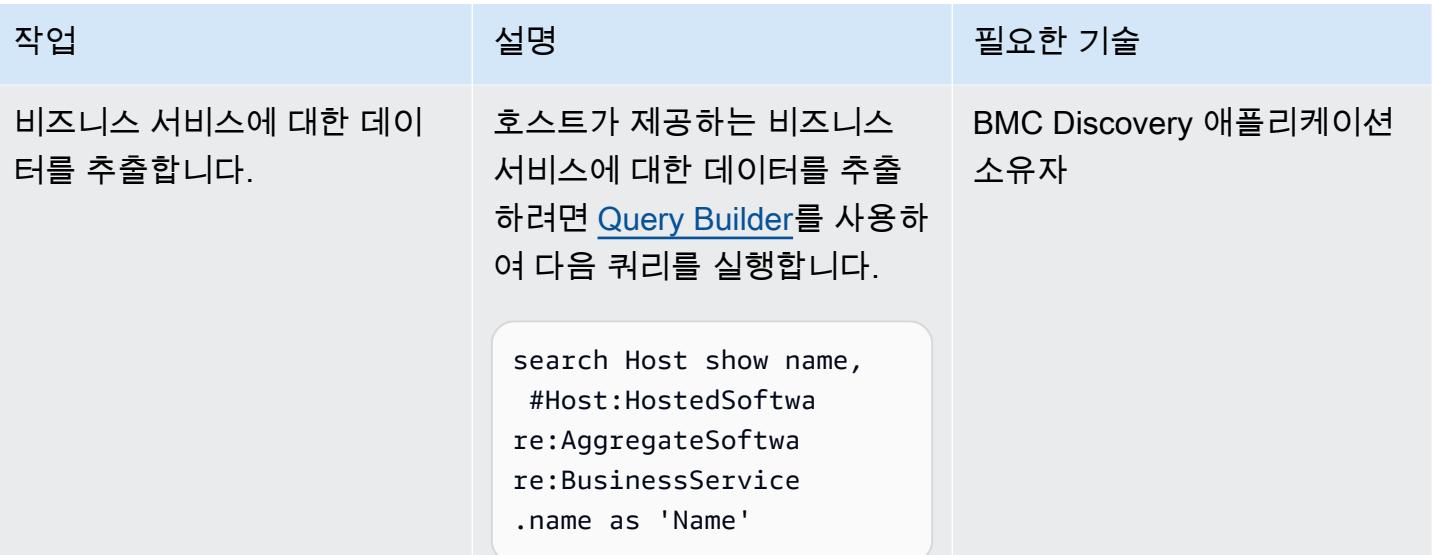

문제 해결

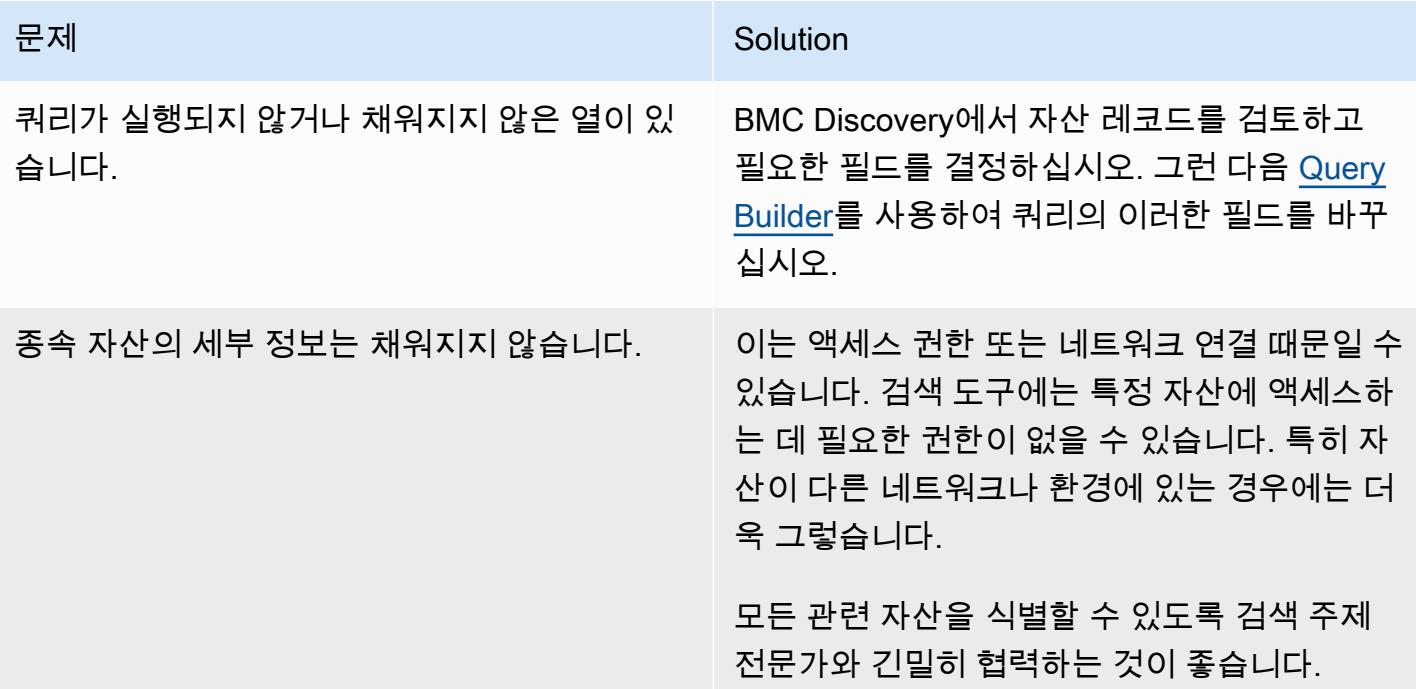

# 관련 리소스

참조

• <u>[BMC Discovery 라이선싱 자격](https://docs.bmc.com/docs/discovery/bmc-discovery-licensing-entitlement-531336348.html)</u>(BMC 설명서)

- [BMC Discovery 기능 및 구성 요소\(](https://docs.bmc.com/docs/discovery/221/bmc-discovery-features-and-components-1052418000.html)BMC 설명서)
- [BMC Discovery 사용 설명서](https://docs.bmc.com/docs/discovery/documentation-home-1076265149.html)(BMC 설명서)
- [데이터 검색\(BMC Discovery\)\(](https://docs.bmc.com/docs/discovery/120/searching-for-data-911457232.html)BMC 설명서)
- [마이그레이션을 위한 포트폴리오 검색 및 분석\(](https://docs.aws.amazon.com/prescriptive-guidance/latest/migration-portfolio-discovery/welcome.html)AWS 권장 가이드)

### 튜토리얼 및 동영상

• [BMC 디스커버리: 웨비나 - 쿼리 보고 모범 사례 \(1부\) \(\)](https://www.youtube.com/watch?v=iwXy6x40kO8) YouTube

# 재배치

주제

- [지속적인 복제를 위해 AWS DMS를 사용하여 Amazon RDS for Oracle 데이터베이스를 다른 AWS](#page-3448-0)  [계정 및 AWS 리전으로 마이그레이션](#page-3448-0)
- [VMware HCX를 사용하여 VMware SDDC를 AWS의 VMware Cloud로 마이그레이션](#page-3457-0)
- [Amazon RDS DB 인스턴스를 다른 VPC 또는 계정으로 마이그레이션](#page-3461-0)
- [Amazon RDS for Oracle DB 인스턴스를 다른 VPC로 마이그레이션](#page-3468-0)
- [Amazon Redshift 클러스터를 중국의 AWS 리전으로 마이그레이션](#page-3473-0)
- [VMware HCX를 사용하여 워크로드를 AWS의 VMware Cloud로 마이그레이션합니다.](#page-3487-0)
- [pg\\_transport를 사용하여 두 Amazon RDS DB 인스턴스 간에 PostgreSQL 데이터베이스 전송](#page-3518-0)

# <span id="page-3448-0"></span>지속적인 복제를 위해 AWS DMS를 사용하여 Amazon RDS for Oracle 데이 터베이스를 다른 AWS 계정 및 AWS 리전으로 마이그레이션

두르가 프라사드 치푸리 (AWS) 와 에두아르도 발렌팀 (AWS) 이 제작했습니다.

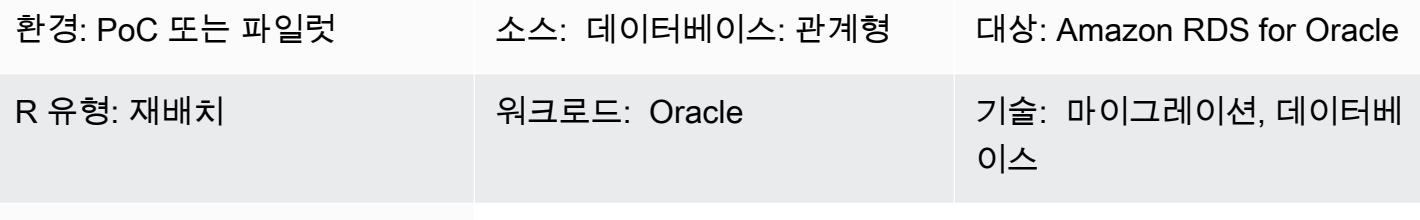

AWS 서비스: Amazon RDS

### 요약

경고: IAM 사용자는 장기 자격 증명을 보유하므로 보안상 위험이 있습니다. 이 위험을 줄이려면 이 러한 사용자에게 작업을 수행하는 데 필요한 권한만 제공하고 더 이상 필요하지 않을 경우 이러한 사용자를 제거하는 것이 좋습니다.

이 패턴은 Oracle 소시 데이터베이스를 위한 Amazon Relational Database Service(Amazon RDS)를 다른 AWS 계정 및 AWS 리전으로 마이그레이션하는 절차를 안내합니다. 이 패턴은 한 번의 전체 데이 터 로드에 대한 DB 스냅샷을 사용하고, 지속적인 복제를 위해 AWS Database Migration Service(AWS DMS)를 활성화합니다.

사전 조건 및 제한 사항

### 사전 조건

- 기본이 아닌 AWS Key Management Service(AWS KMS) 키를 사용하여 암호화된 Amazon RDS for Oracle 소스 데이터베이스를 포함하는 활성 상태의 AWS 계정
- 대상 Amazon RDS for Oracle 데이터베이스에 사용할 소스 데이터베이스와 다른 AWS 리전에 있는 활성 상태의 AWS 계정
- 소스 및 대상 VPC 간 Virtual Private Cloud(VPC) 피어링
- [Oracle 데이터베이스를 AWS DMS의 소스로 사용하](https://docs.aws.amazon.com/dms/latest/userguide/CHAP_Source.Oracle.html)는 방법 숙지
- [Oracle 데이터베이스를 AWS DMS의 대상으로 사용하](https://docs.aws.amazon.com/dms/latest/userguide/CHAP_Target.Oracle.html)는 방법 숙지

제품 버전

• Oracle 버전 11g(버전 11.2.0.3.v1 이상) 및 최대 12.2 및 18c. 지원되는 버전 및 에디션의 최신 목 록은 AWS 설명서의 [Oracle 데이터베이스를 AWS DMS의 소스로 사용](https://docs.aws.amazon.com/dms/latest/userguide/CHAP_Source.Oracle.html) 및 [Oracle 데이터베이스를](https://docs.aws.amazon.com/dms/latest/userguide/CHAP_Target.Oracle.html) [AWS DMS의 대상으로 사용을](https://docs.aws.amazon.com/dms/latest/userguide/CHAP_Target.Oracle.html) 참조하세요. Amazon RDS에서 지원하는 Oracle 버전에 대해서는 [Amazon RDS의 Oracle](https://docs.aws.amazon.com/AmazonRDS/latest/UserGuide/CHAP_Oracle.html)을 참조하세요.

아키텍처

소스 및 대상 기술 스택

• Amazon RDS for Oracle DB 인스턴스

지속적인 복제 아키텍처

### 도구

전체 데이터를 한 번에 로드하는 데 사용되는 도구:

- Amazon RDS DB 스냅샷 Amazon RDS는 개별 데이터베이스만이 아닌 전체 DB 인스턴스를 백업 하는 DB 인스턴스의 스토리지 볼륨 스냅샷을 생성합니다. DB 스냅샷을 생성할 때는 백업할 DB 인 스턴스를 구분한 다음 나중에 복구할 수 있도록 DB 스냅샷을 명명해야 합니다. 스냅샷을 생성하는 데 걸리는 시간은 데이터베이스 크기에 따라 다릅니다. 스냅샷에는 전체 스토리지 볼륨이 포함되기 때문에 임시 파일 같은 파일들의 크기가 스냅샷을 생성하는 데 걸리는 시간에 영향을 미치기도 합니 다. DB 스냅샷 사용 방법에 대한 자세한 내용은 Amazon RDS 설명서의 [DB 스냅샷 생성](https://docs.aws.amazon.com/AmazonRDS/latest/UserGuide/USER_CreateSnapshot.html)을 참조하세 요.
- Amazon RDS 암호화를 위한 KMS 키- 암호화된 DB 인스턴스를 생성할 때 암호화 키에 대한 KMS 키 식별자를 제공할 수도 있습니다. KMS 키 식별자를 지정하지 않으면 Amazon RDS가 새 DB 인스턴 스에 대해 기본 암호화 키를 사용합니다. AWS KMS는 사용자의 AWS 계정을 위한 기본 암호화 키를 생성합니다. AWS 계정에는 AWS 리전마다 다른 기본 암호화 키가 있습니다. 이 패턴의 경우 기본이 아닌 KMS 키를 사용하여 Amazon RDS DB 인스턴스를 암호화해야 합니다. Amazon RDS 암호화에 KMS 키를 사용하는 방법에 대한 자세한 내용은 Amazon RDS 설명서의 [Amazon RDS 리소스 암호](https://docs.aws.amazon.com/AmazonRDS/latest/UserGuide/Overview.Encryption.html) [화](https://docs.aws.amazon.com/AmazonRDS/latest/UserGuide/Overview.Encryption.html)를 참조하세요.

지속적인 복제에 사용되는 도구:

• AWS DMS - 이 패턴은 AWS DMS를 사용하여 진행 중인 변경 사항을 복제하고 소스 및 대상 데이터 베이스의 동기화 상태를 유지합니다. 지속적인 복제를 위해 AWS DMS를 사용하는 방법에 대한 자 세한 내용은 AWS DMS 설명서의 [AWS DMS 복제 인스턴스를 사용한 작업](https://docs.aws.amazon.com/dms/latest/userguide/CHAP_ReplicationInstance.html)을 참조하세요.

### 모범 사례

< 작성자: 참고 사항 삭제: 사용자가 이 패턴을 보다 효과적으로 구현하는 데 도움이 될 수 있는 지침 및 권장 사항 목록을 제공하십시오. >

### 에픽

소스 AWS 계정 구성

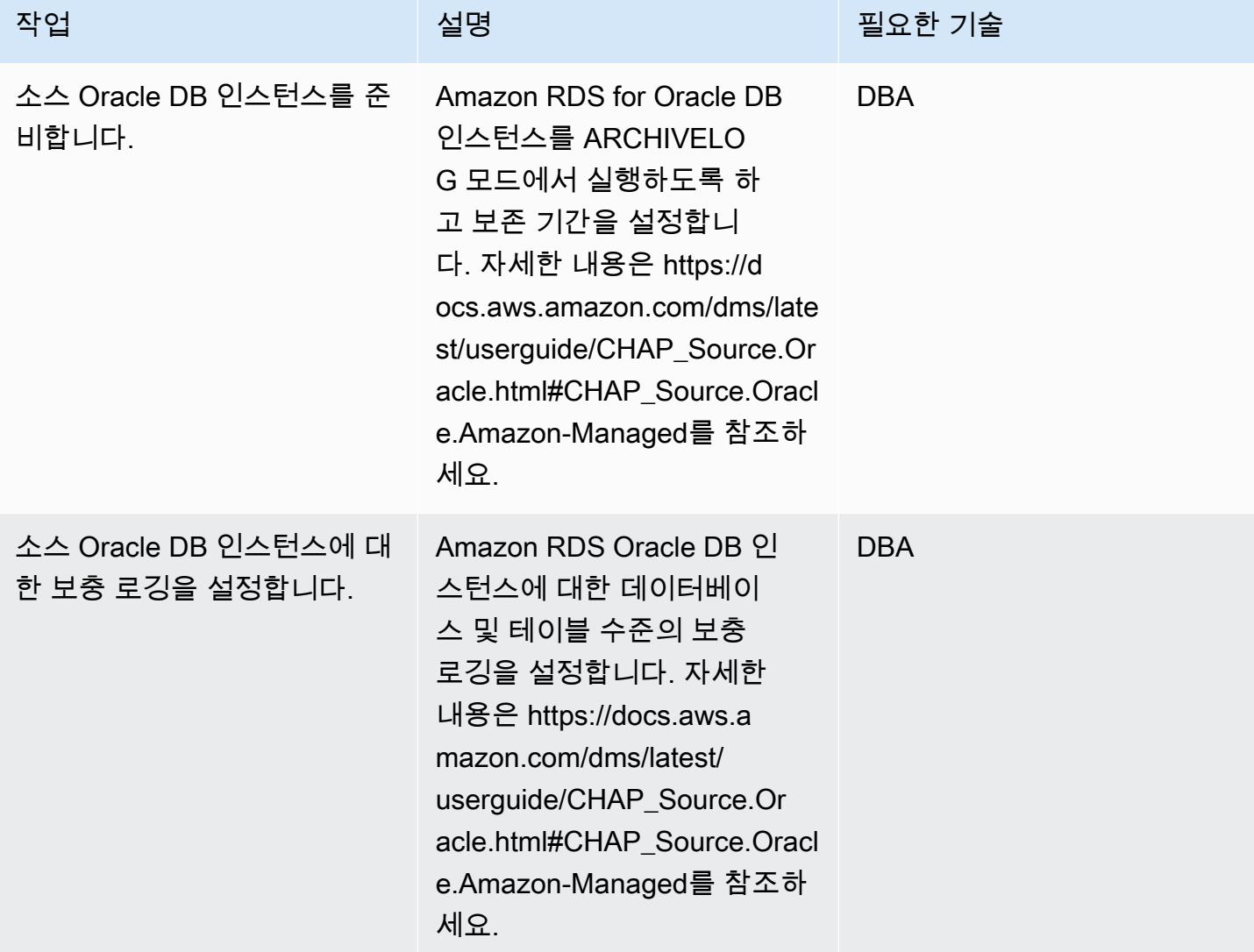

AWS 권장 가이드 THE THE TELESCOPE ASSESSED TO THE TELESCOPE AND THE THE TELESCOPE AND THE THE THE THE THE THE THE T

| 작업                                               | 설명                                                                                                    | 필요한 기술      |
|--------------------------------------------------|----------------------------------------------------------------------------------------------------|-------------|
| 소스 계정의 KMS 키 정책을 업<br>데이트합니다.                    | 대상 AWS 계정이 암호화된<br>Amazon RDS KMS 키를 사용<br>할 수 있도록 소스 AWS 계정<br>의 KMS 키 정책을 업데이트합<br>니다. 자세한 내용은 https://d<br>ocs.aws.amazon.com/kms/late<br>st/developerguide/ key-policy-<br>modifying key-policy-modifyi<br>ng-external .html# -accounts를<br>참조하십시오. | SysAdmin    |
| 소스 DB 인스턴스의 수동<br>Amazon RDS DB 스냅샷을 생<br>성합니다.  |                                                                                                    | AWS IAM 사용자 |
| 암호화된 수동 Amazon RDS<br>스냅샷을 대상 AWS 계정과 공<br>유합니다. | 자세한 내용은 https://d<br>ocs.aws.amazon.com<br>/AmazonRDS/latest//<br>USER_ .html을 참조하십시오.<br>UserGuide ShareSnapshot                                                                                                    | AWS IAM 사용자 |

대상 AWS 계정 구성

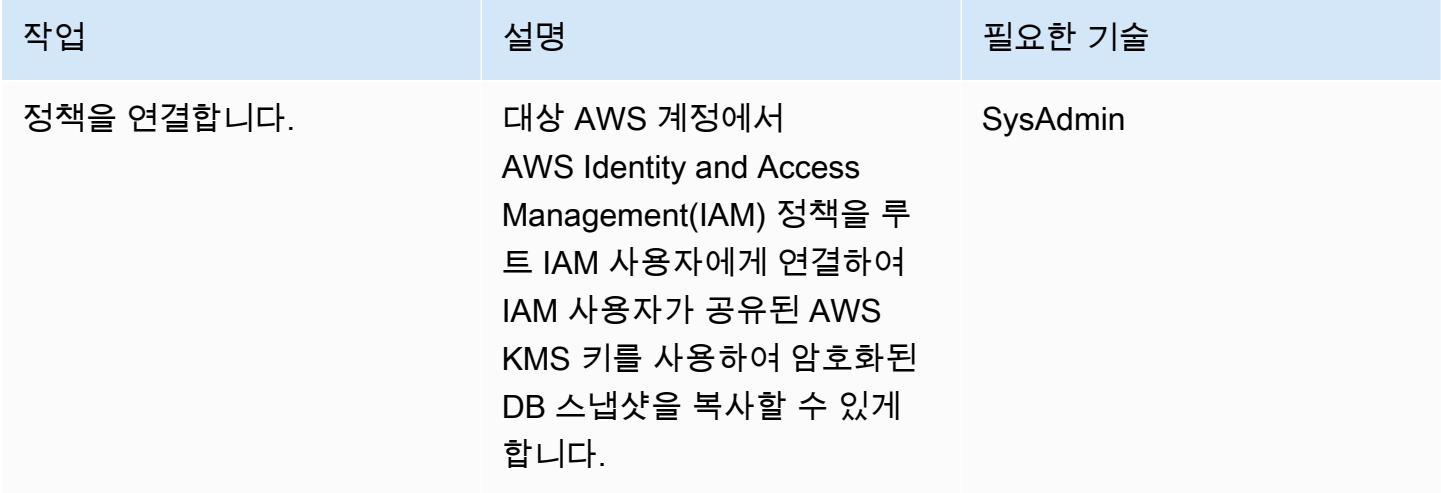

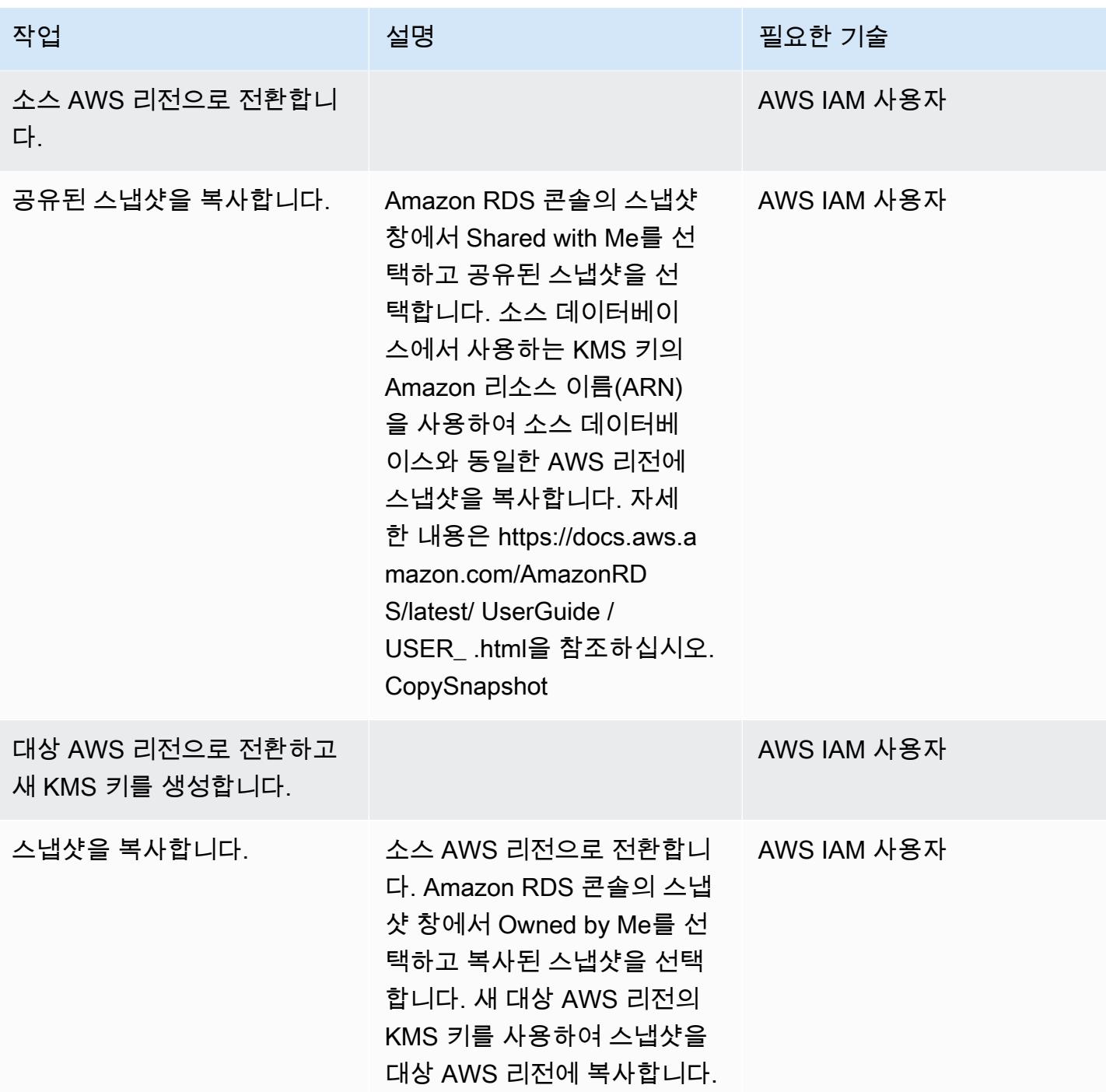

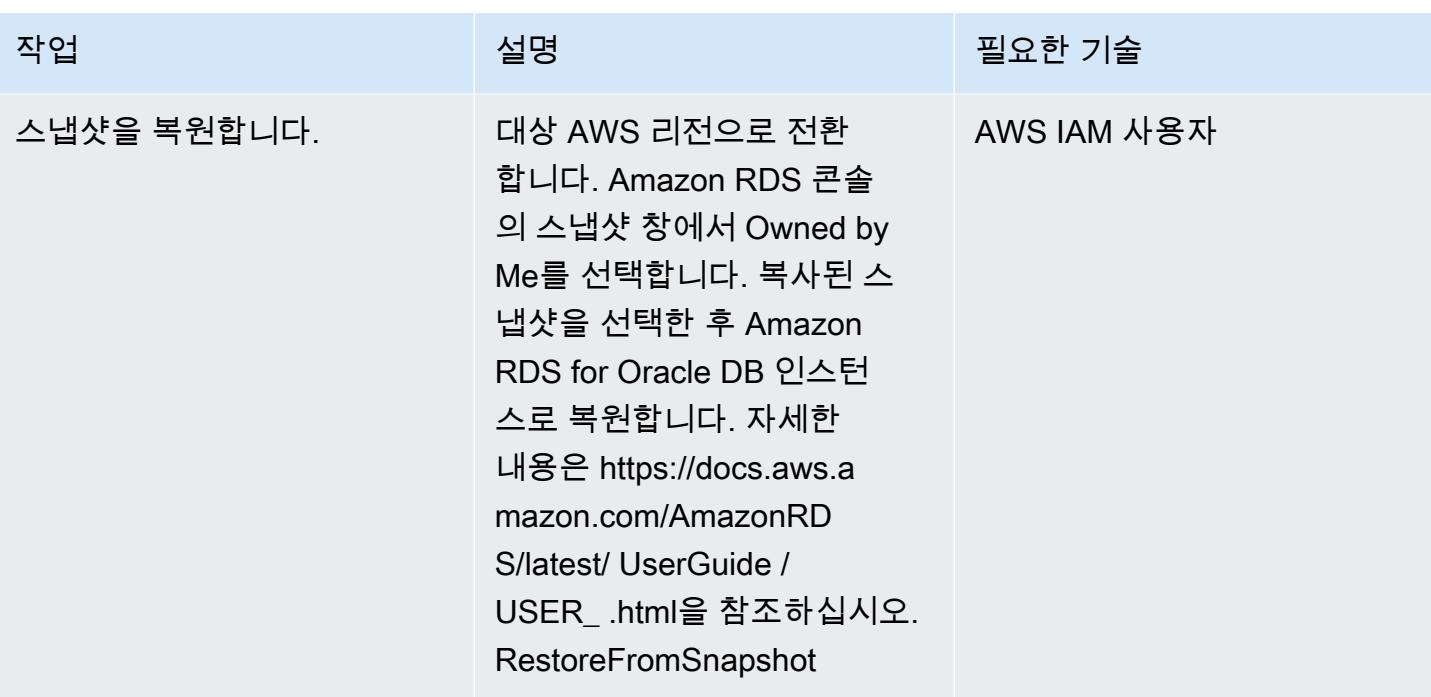

## 지속적인 복제를 위해 소스 데이터베이스 준비

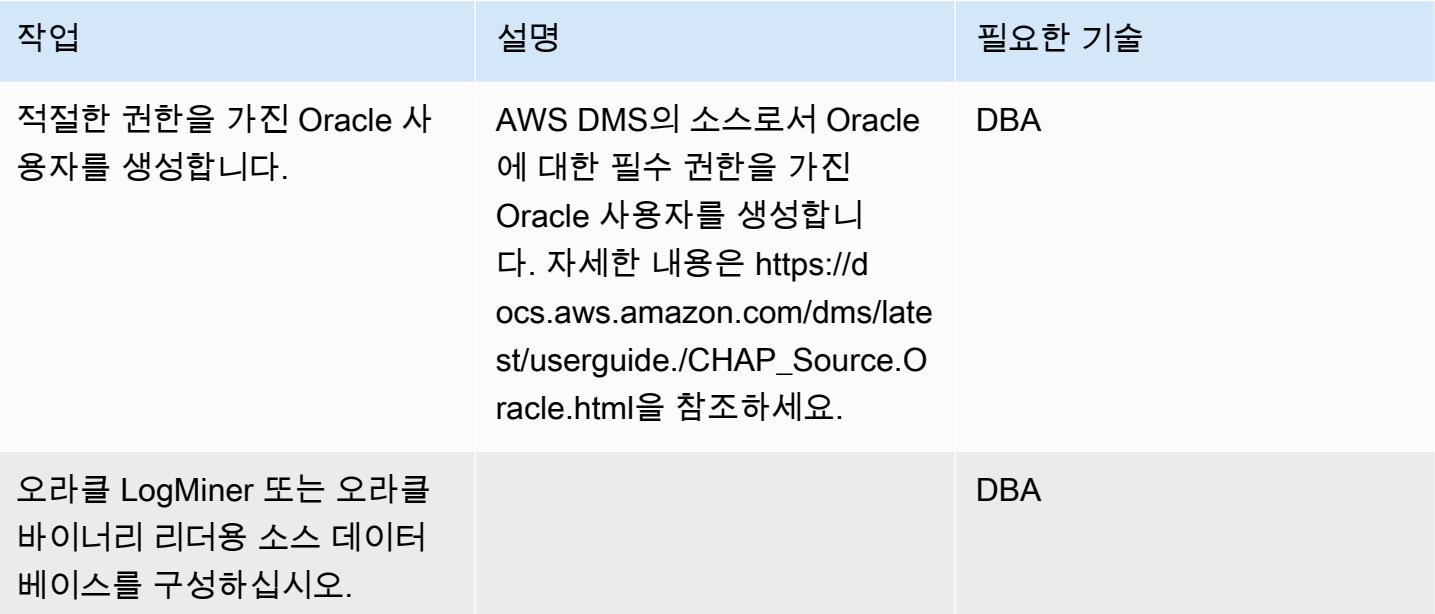

### 지속적인 복제를 위해 대상 데이터베이스 준비

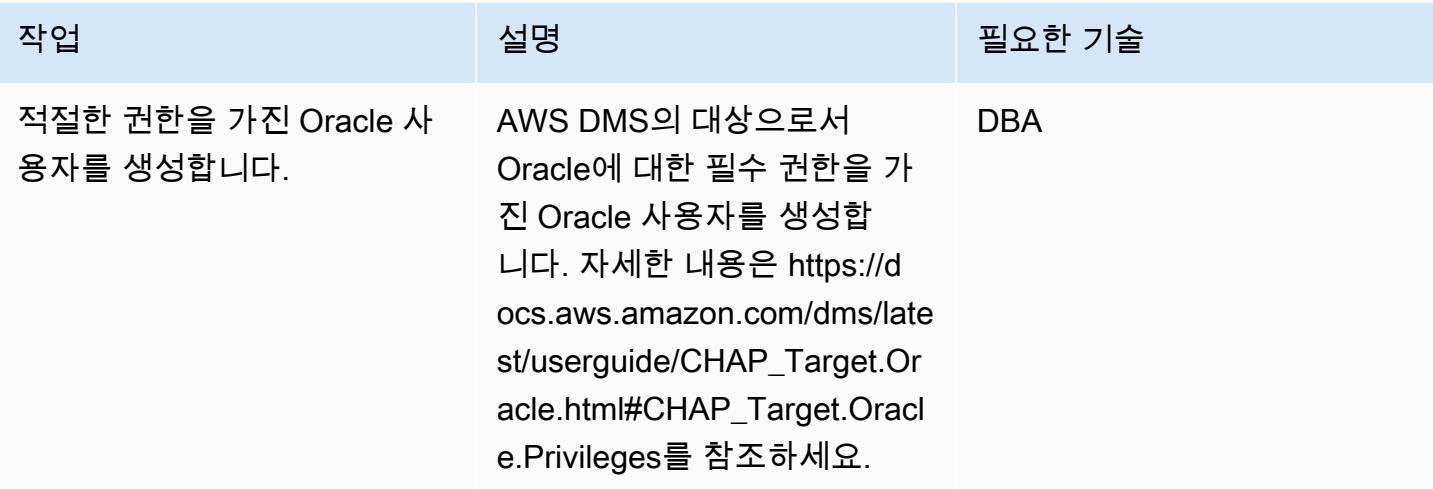

# AWS DMS 구성 요소 생성

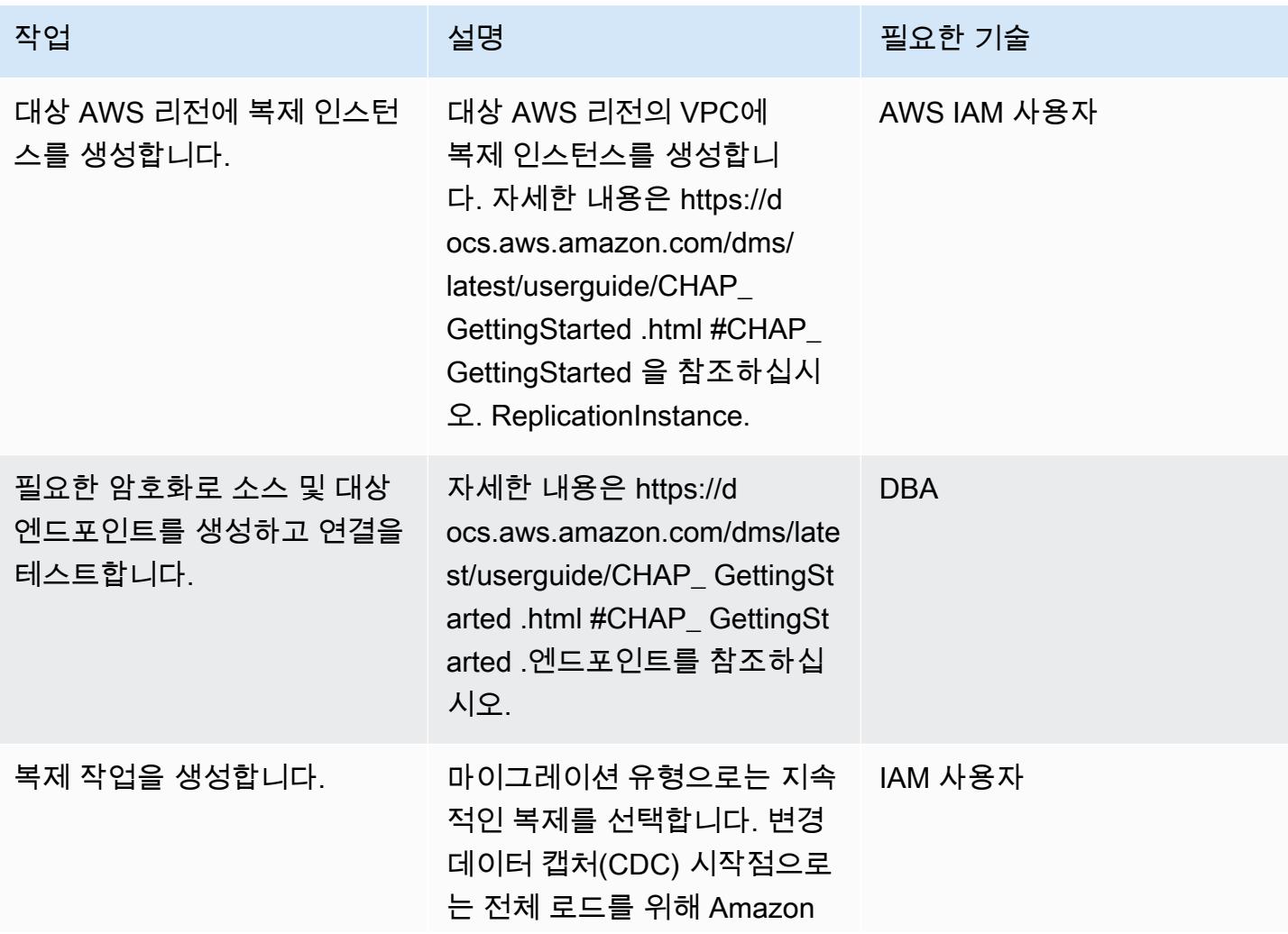

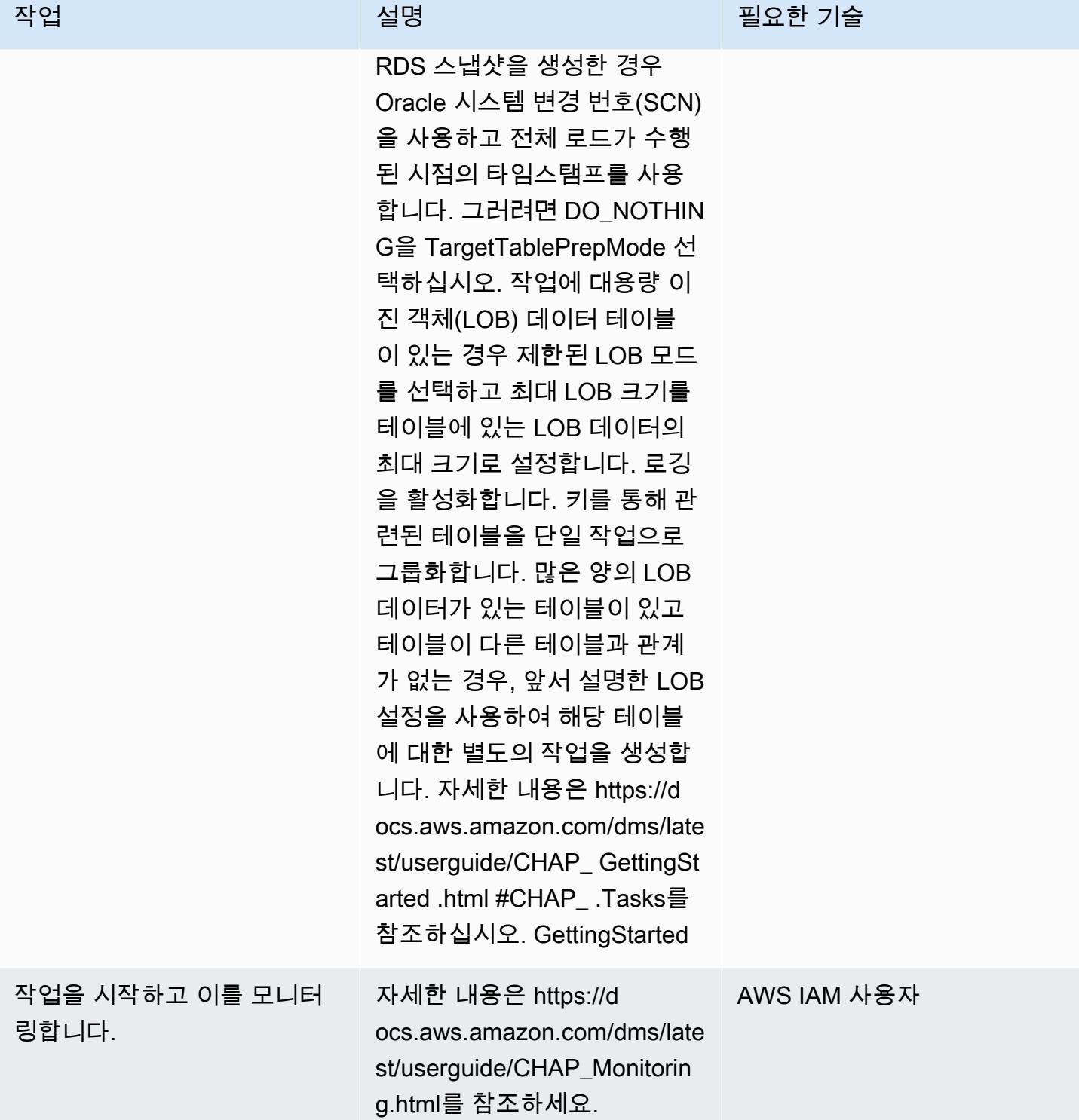
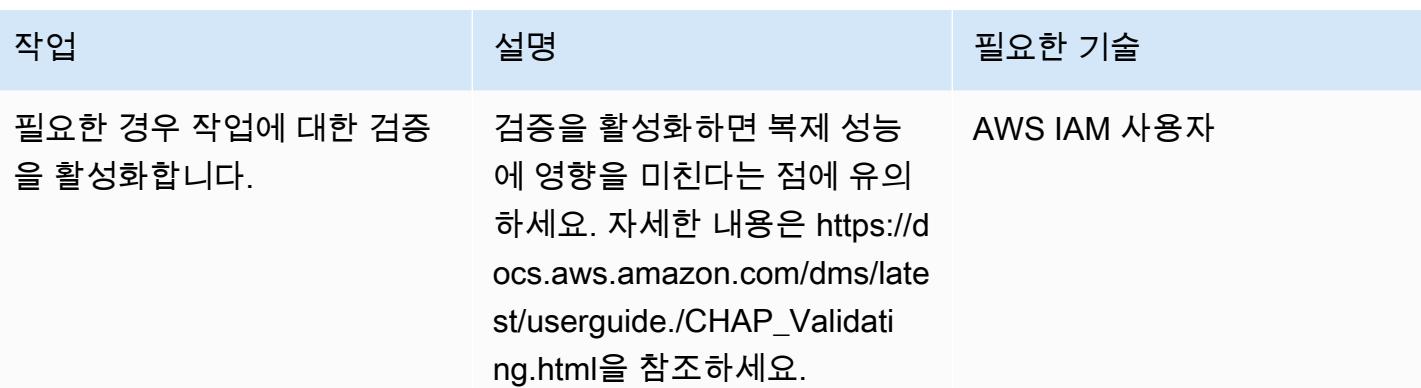

# 관련 리소스

- [KMS 키 정책 변경](https://docs.aws.amazon.com/kms/latest/developerguide/key-policy-modifying.html#key-policy-modifying-external-accounts)
- [수동 Amazon RDS DB 스냅샷 생성](https://docs.aws.amazon.com/AmazonRDS/latest/UserGuide/USER_CreateSnapshot.html)
- [수동 Amazon RDS DB 스냅샷 공유](https://docs.aws.amazon.com/AmazonRDS/latest/UserGuide/USER_ShareSnapshot.html)
- [스냅샷 복사](https://docs.aws.amazon.com/AmazonRDS/latest/UserGuide/USER_CopySnapshot.html)
- [Amazon RDS DB 스냅샷에서 복원](https://docs.aws.amazon.com/AmazonRDS/latest/UserGuide/USER_RestoreFromSnapshot.html)
- [AWS DMS 시작하기](https://docs.aws.amazon.com/dms/latest/userguide/CHAP_GettingStarted.html)
- [Oracle 데이터베이스를 AWS DMS의 소스로 사용](https://docs.aws.amazon.com/dms/latest/userguide/CHAP_Source.Oracle.html)
- [Oracle 데이터베이스를 AWS DMS의 대상으로 사용](https://docs.aws.amazon.com/dms/latest/userguide/CHAP_Target.Oracle.html)
- [VPC 피어링을 사용한 AWS DMS 설정](https://docs.aws.amazon.com/dms/latest/userguide/CHAP_ReplicationInstance.VPC.html#CHAP_ReplicationInstance.VPC.Configurations.ScenarioVPCPeer)
- [수동 Amazon RDS DB 스냅샷 또는 DB 클러스터 스냅샷을 다른 AWS 계정과 공유하려면 어떻게 해](https://aws.amazon.com/premiumsupport/knowledge-center/rds-snapshots-share-account/) [야 하나요?](https://aws.amazon.com/premiumsupport/knowledge-center/rds-snapshots-share-account/) (AWS 지식 센터 문서)

# VMware HCX를 사용하여 VMware SDDC를 AWS의 VMware Cloud로 마이 그레이션

작성자: Deepak Kumar(AWS)

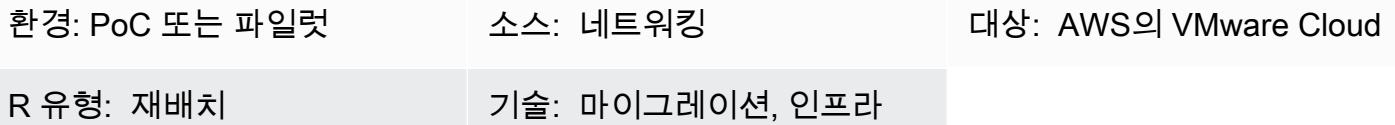

### 요약

이 패턴은 VMware Hybrid Cloud Extension(HCX)을 사용하여 온프레미스 가상 머신(VM) 및 애플리케 이션을 Amazon Web Services(AWS)의 VMware Cloud로 마이그레이션하는 방법을 설명합니다. 마이 그레이션에서는 AWS 클라우드에서 VMware 엔터프라이즈급 소프트웨어 정의 데이터 센터(SDDC) 소 프트웨어를 사용하여 AWS 서비스에 대한 최적화된 액세스를 제공합니다.

AWS의 VMware Cloud는 컴퓨팅, 스토리지 및 네트워크 가상화 제품(vSphere, vSAN 및 VMware NSX)을 탄력적인 전용 베어 메탈 AWS 인프라에서 실행할 수 있도록 최적화된 VMware vCenter 서버 관리와 통합합니다. 그 결과 유지 관리가 거의 필요 없으며 단순한 하이퍼 컨버지드 인프라가 됩니다.

이 서비스를 통해 IT 팀은 친숙한 VMware 도구를 사용하여 클라우드 기반 리소스를 관리할 수 있습니 다. 자세한 내용은 VMware 웹 사이트의 [AWS의 VMware Cloud를](https://cloud.vmware.com/vmc-aws) 참조하세요.

VMware HCX는 다음 세 가지 유형의 클라우드 마이그레이션을 지원합니다.

- 하이브리드(데이터 센터 확장): 기존 온프레미스 VMware SDDC를 AWS로 확장하여 설치 공간 확 장, 온디맨드 용량, 테스트/개발 환경 및 가상 데스크톱을 제공합니다.
- 클라우드 대피(데이터 센터 전체 인프라 새로 고침): 데이터 센터를 통합하고 AWS 클라우드로 완전 히 이동합니다(데이터 센터 코로케이션 또는 임대 종료 처리 포함).
- 애플리케이션별 마이그레이션: 특정 비즈니스 요구 사항을 충족하기 위해 개별 애플리케이션을 AWS 클라우드로 이동합니다.

사전 조건 및 제한 사항

사전 조건

- AWS 계정에 가입합니다 (VMware Cloud SDDC 생성에 필요).
- My VMware 계정에 가입합니다. [https://my.vmware.com/web/vmware/에](https://my.vmware.com/web/vmware/)서 등록하고 모든 필드를 작 성합니다.
- vCenter 및 호스트의 버전을 확인하고 VM 수를 수집합니다. 가능하면 [RVTools](https://www.robware.net/rvtools/) 내보내기를 요청하 여 가상 환경에 대한 정보를 표시합니다. vCenter 버전 6.0 이상을 사용하는 것이 좋습니다.
- 데이터 센터 네트워크(L2)를 확장하거나, HCX를 사용하여 vMotion을 테스트하거나, vRealize Network Insight를 사용하여 애플리케이션 종속성을 분석하려면 분산 가상 스위치를 배포해야 합니 다.
- 충돌하지 않는 온프레미스 현재 관리 서브넷 네트워크를 선택하여 AWS의 VMware Cloud에서 SDDC를 생성합니다.
- [VMware HCX 사용 설명서](https://docs.vmware.com/en/VMware-HCX/index.html)에 제공된 사전 조건을 검토하여 HCX 요구 사항을 검증합니다.
- 마이그레이션 웨이브를 위한 VM을 식별하고 그룹화합니다. 테스트에 사용할 수 있는 VM을 확인합 니다.
- 상대적 대역폭 사용량, WAN 압축 및 데이터 전송 속도에 대한 모든 데이터를 수집합니다.

### 참고

- 온프레미스에는 VMware NSX-V 또는 NSX-T가 필요하지 않습니다.
- HCX에는 추가 비용이 없습니다(AWS의 VMware Cloud에 포함됨).

### 아키텍처

다음 다이어그램은 여러 구성 요소 서비스에 구축된 HCX 솔루션을 보여 줍니다. 각 구성 요소는 HCX 솔루션의 특정 기능을 지원합니다. 각 HCX 구성 요소에 대한 자세한 내용은 [Migrating Workloads to](https://aws.amazon.com/blogs/apn/migrating-workloads-to-vmware-cloud-on-aws-with-hybrid-cloud-extension-hcx/)  [VMware Cloud on AWS with Hybrid Cloud Extension \(HCX\)](https://aws.amazon.com/blogs/apn/migrating-workloads-to-vmware-cloud-on-aws-with-hybrid-cloud-extension-hcx/) 블로그 게시물을 참조하세요.

### 소스 기술 스택

• VMware vSphere에서 관리하는 온프레미스 VM 및 애플리케이션

### 대상 기술 스택

• AWS의 VMware Cloud

### 도구

• [VMware HCX](https://docs.vmware.com/en/VMware-HCX/index.html) - VMware HCX는 데이터 센터 및 클라우드 환경 전반에서 애플리케이션과 워크로드 를 마이그레이션하는 데 사용할 수 있는 도구입니다. AWS의 VMware Cloud에 포함되어 있습니다.

# 에픽

마이그레이션 계획

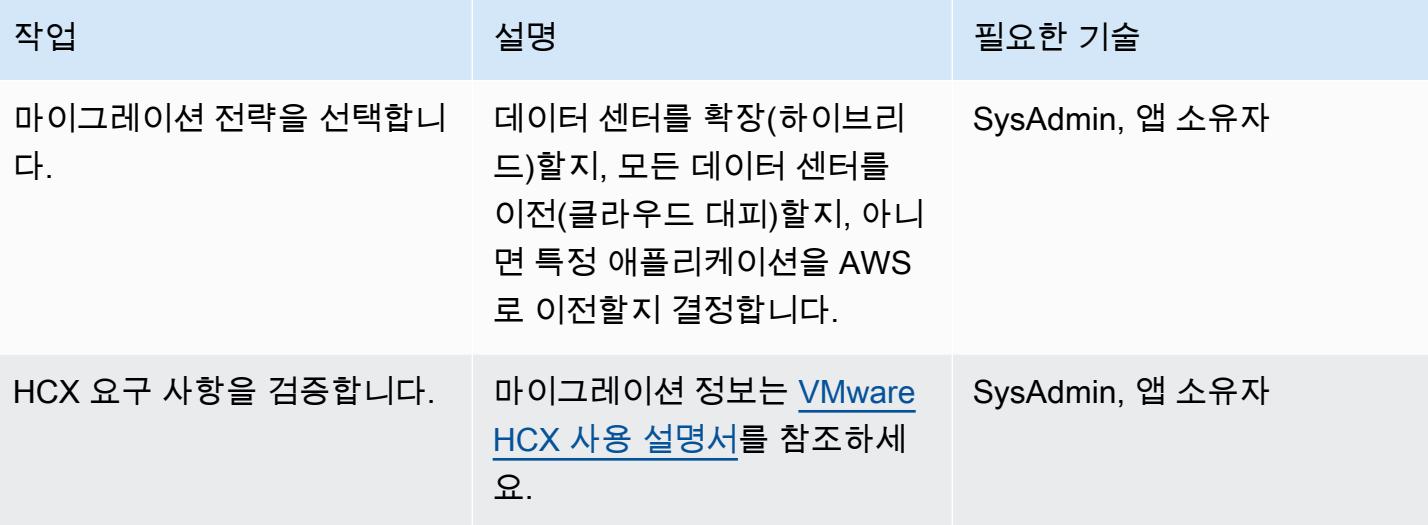

### AWS의 VMware Cloud로 마이그레이션

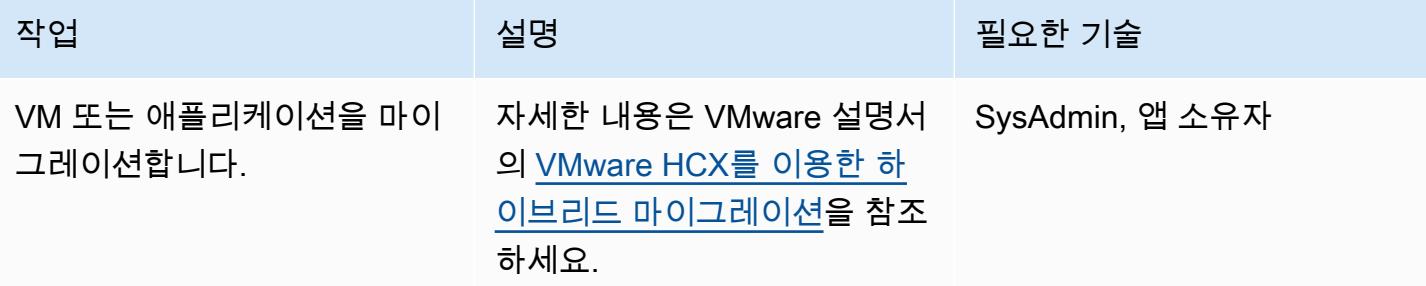

# 관련 리소스

- [AWS의 VMware Cloud 시작](https://docs.vmware.com/en/VMware-Cloud-on-AWS/services/vmc-on-aws-getting-started.pdf)
- [VMware HCX를 이용한 하이브리드 마이그레이션](https://docs.vmware.com/en/VMware-Cloud-on-AWS/services/com.vmware.vmc-aws-operations/GUID-E8671FC6-F64B-4D41-8F01-B6120B0E3675.html)
- [VMware HCX 사용 설명서](https://docs.vmware.com/en/VMware-HCX/index.html)

• <u>AWS의 VMware Cloud 로드맵</u>

# Amazon RDS DB 인스턴스를 다른 VPC 또는 계정으로 마이그레이션

작성자: Dhrubajyoti Mukherjee(AWS)

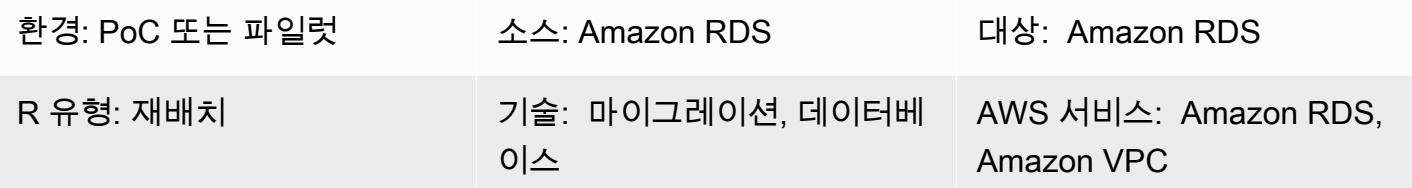

요약

이 패턴은 하나의 Virtual Private Cloud(VPC)에서 동일한 AWS 계정의 다른 Virtual Private Cloud(VPC)로 또는 한 AWS 계정에서 다른 AWS 계정으로 Amazon Relational Database Service(RDS) DB 인스턴스를 마이그레이션하기 위한 지침을 제공합니다.

이 패턴은 분리 또는 보안상의 이유로 Amazon RDS DB 인스턴스를 다른 VPC 또는 계정으로 마이그 레이션하려는 경우 유용합니다(예를 들어, 애플리케이션 스택과 데이터베이스를 다른 VPC에 배치하 고자 하는 경우).

DB 인스턴스를 다른 AWS 계정으로 마이그레이션하려면 수동 스냅샷을 생성하고, 공유하며 대상 계 정에서 스냅샷을 복원하는 등의 단계가 필요합니다. 이 프로세스는 데이터베이스 변경 및 트랜잭션 속도에 따라 시간이 많이 걸릴 수 있습니다. 또한 데이터베이스 다운타임이 발생하므로 마이그레이 션을 미리 계획하세요. 다운타임을 최소화하려면 블루/그린 배포 전략을 고려하세요. 또는 AWS Data Migration Service(AWS DMS)를 평가하여 변경으로 인한 다운타임을 최소화할 수 있습니다. 하지만 이 패턴에는 이 옵션이 포함되지 않습니다. 자세한 내용은 [AWS DMS 설명서](https://docs.aws.amazon.com/dms/latest/userguide/Welcome.html)를 참조하세요.

사전 조건 및 제한 사항

사전 조건

- 활성 상태의 AWS 계정
- VPC, 서브넷 및 Amazon RDS 콘솔에 대해 AWS Identity and and Management(IAM) 권한이 필요합 니다.

제한 사항

• VPC를 변경하면 데이터베이스가 재부팅되어 애플리케이션이 중단됩니다. 사용량이 적은 시간에 마 이그레이션하는 것이 좋습니다.

- Amazon RDS를 다른 VPC로 마이그레이션할 때의 제한 사항:
	- 마이그레이션하는 DB 인스턴스는 대기 인스턴스가 없는 단일 인스턴스여야 합니다. 클러스터의 멤버가 아니어야 합니다.
	- Amazon RDS가 여러 가용 영역에 속해서는 안 됩니다.
	- Amazon RDS에는 읽기 전용 복제본이 없어야 합니다.
	- 대상 VPC에 생성된 서브넷 그룹에는 소스 데이터베이스가 실행되는 가용 영역의 서브넷이 있어 야 합니다.
- Amazon RDS를 다른 AWS 계정으로 마이그레이션할 때의 제한 사항:
	- Amazon RDS용 기본 서비스 키로 암호화된 스냅샷 공유는 현재 지원되지 않습니다.

아키텍처

동일한 AWS 계정의 VPC로 마이그레이션

다음 다이어그램은 Amazon RDS DB 인스턴스를 동일한 AWS 계정의 다른 VPC로 마이그레이션하는 워크플로우를 보여줍니다.

단계는 다음과 같이 구성되어 있습니다. 자세한 지침은 [에픽](#page-3463-0) 섹션을 참조하세요.

- 1. 대상 VPC에 DB 서브넷 그룹을 생성합니다. DB 서브넷 그룹은 DB 인스턴스를 만들 때 특정 VPC를 지정하는 데 사용할 수 있는 서브넷 모음입니다.
- 2. 새 DB 서브넷 그룹을 사용하도록 소스 VPC의 Amazon RDS DB 인스턴스를 구성합니다.
- 3. 변경 내용을 적용하여 Amazon RDS DB를 대상 VPC로 마이그레이션합니다.

다른 AWS 계정으로 마이그레이션

다음 다이어그램은 Amazon RDS DB 인스턴스를 다른 AWS 계정으로 마이그레이션하는 워크플로우 를 보여줍니다.

단계는 다음과 같이 구성되어 있습니다. 자세한 지침은 [에픽](#page-3463-0) 섹션을 참조하세요.

- 1. 소스 AWS 계정에서 Amazon RDS DB 인스턴스에 액세스합니다.
- 2. 소스 AWS 계정에서 Amazon RDS 스냅샷을 생성합니다.
- 3. Amazon RDS 스냅샷을 대상 AWS 계정과 공유합니다.

4. 대상 AWS 계정에서 Amazon RDS 스냅샷에 액세스합니다.

5. 대상 AWS 계정에서 Amazon RDS DB 인스턴스를 생성합니다.

# 도구

서비스

- [Amazon Relational Database Service\(Amazon RDS\)](https://docs.aws.amazon.com/AmazonRDS/latest/UserGuide/Welcome.html)는 AWS 클라우드에서 관계형 데이터베이스를 설정, 운영 및 조정하는 데 도움이 됩니다.
- [Amazon Virtual Private Cloud\(VPC\)](https://docs.aws.amazon.com/vpc/latest/userguide/what-is-amazon-vpc.html)를 이용하면 사용자가 정의한 가상 네트워크로 AWS 리소스를 시작할 수 있습니다. 이 가상 네트워크는 사용자의 자체 데이터 센터에서 운영하는 기존 네트워크와 유사하며 AWS의 확장 가능한 인프라를 사용한다는 이점이 있습니다.

# 모범 사례

• Amazon RDS DB 인스턴스를 다른 계정으로 마이그레이션할 때 데이터베이스 다운타임이 우려되는 경우 [AWS DMS를](https://docs.aws.amazon.com/dms/latest/userguide/Welcome.html) 사용하는 것이 좋습니다. 이 서비스는 데이터 복제를 제공하므로 중단 시간이 5분 미만입니다.

### <span id="page-3463-0"></span>에픽

동일한 AWS 계정의 다른 VPC로 마이그레이션

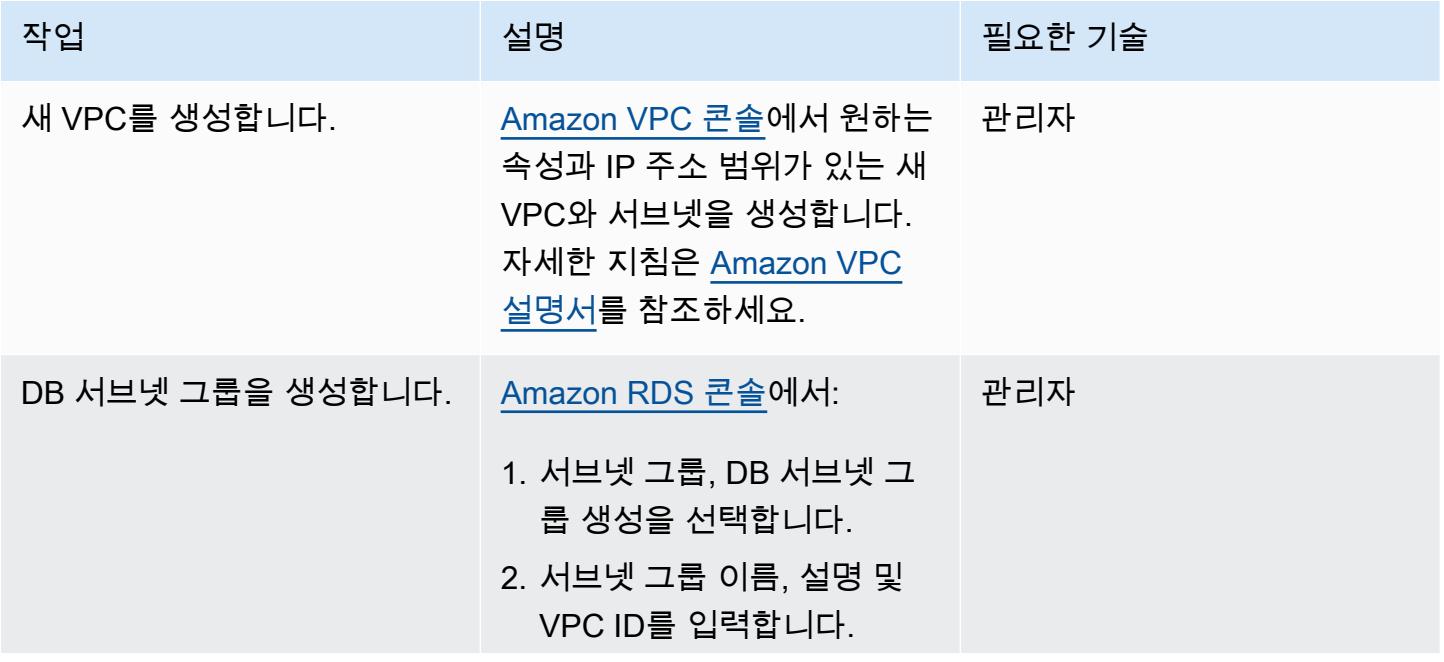

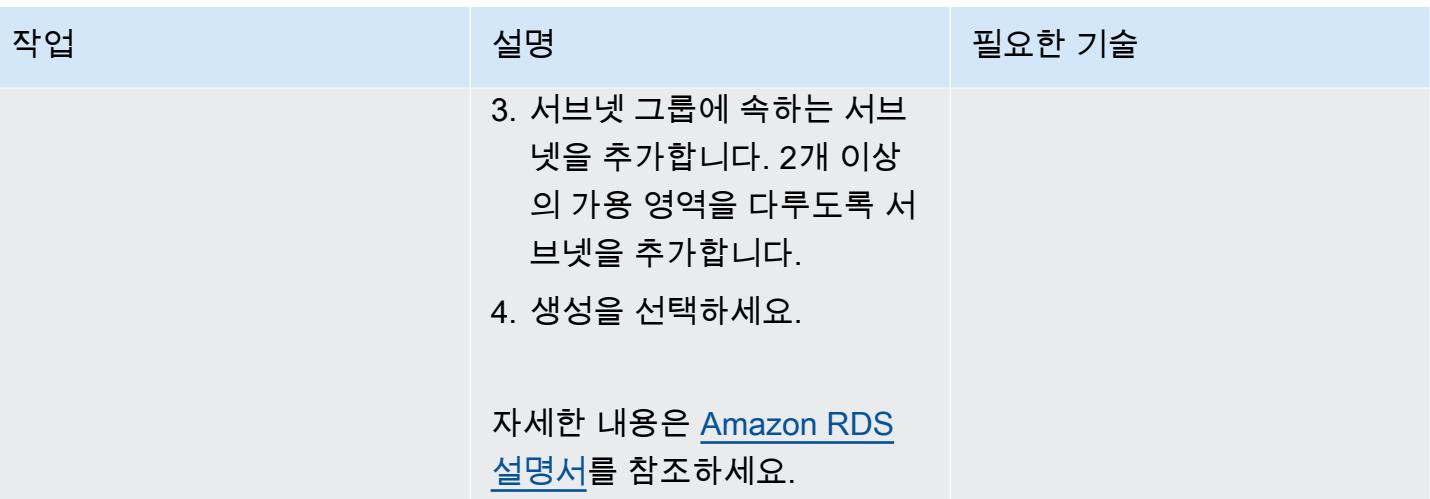

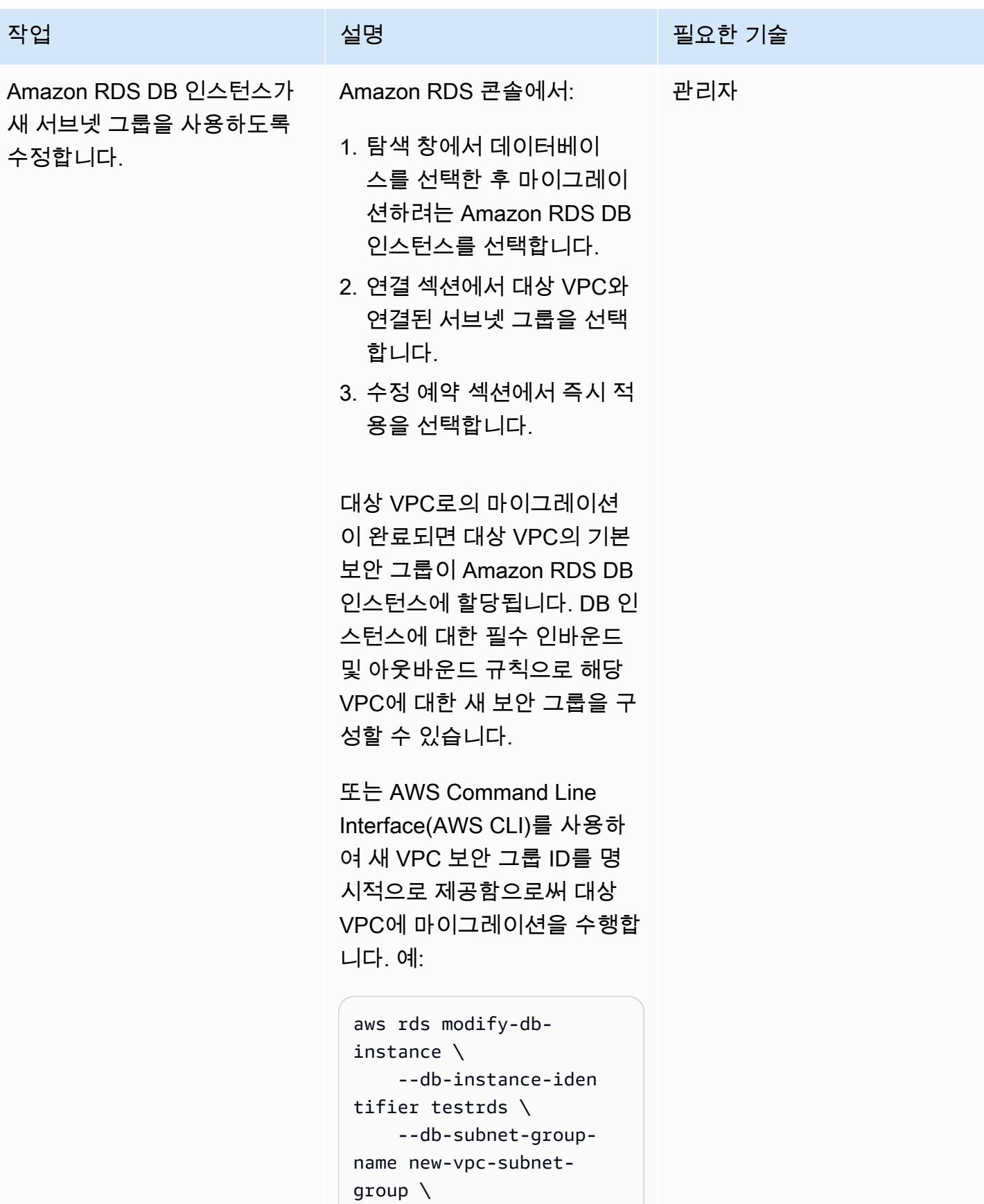

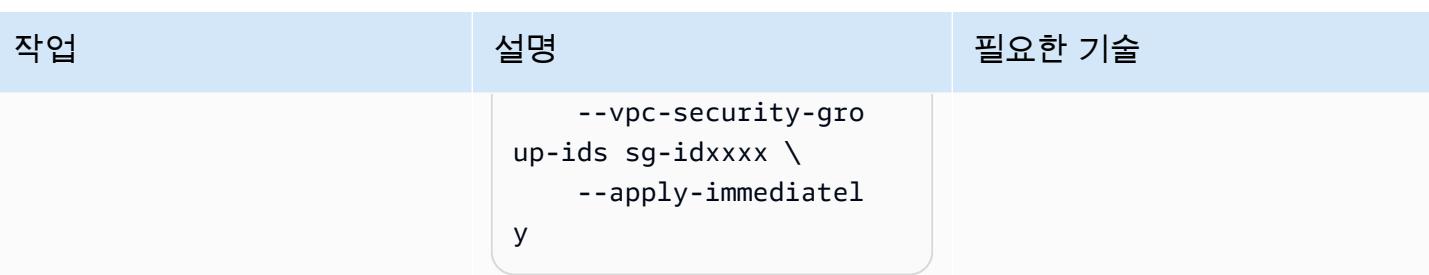

# 다른 AWS 계정으로 마이그레이션

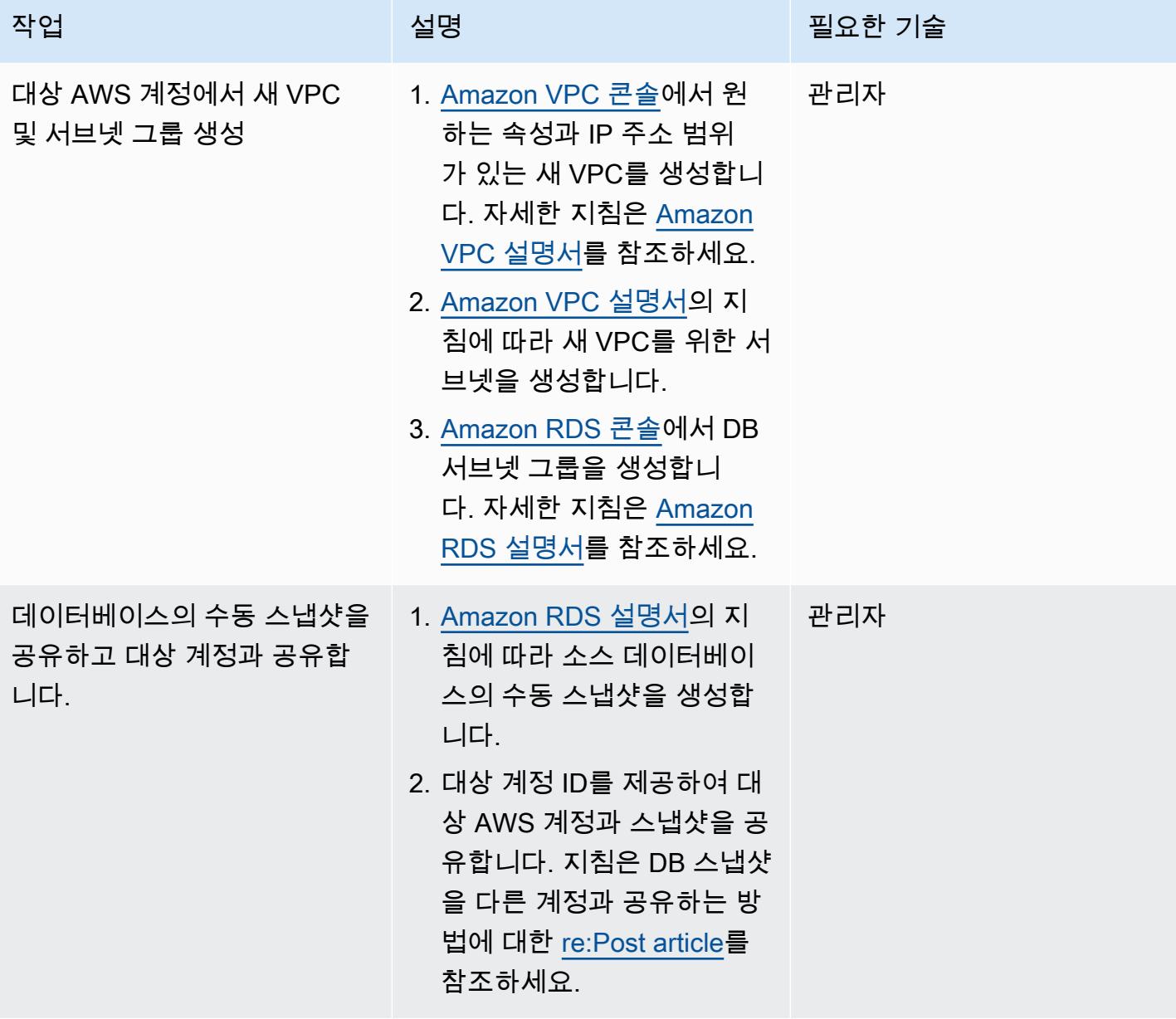

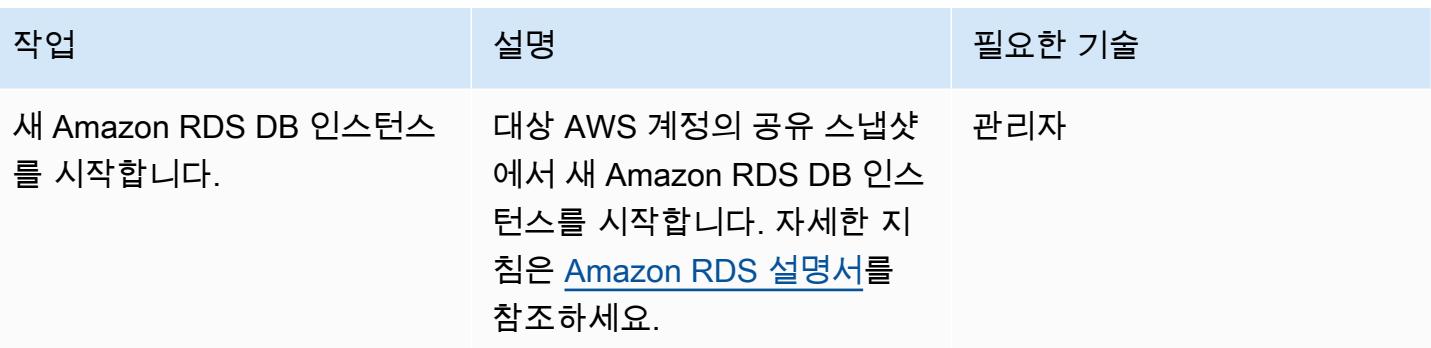

# 관련 리소스

- [Amazon VPC 설명서](https://docs.aws.amazon.com/vpc/latest/userguide/what-is-amazon-vpc.html)
- [Amazon RDS 설명서](https://docs.aws.amazon.com/AmazonRDS/latest/UserGuide/Welcome.html)
- [RDS DB 인스턴스의 VPC를 변경하려면 어떻게 해야 하나요?](https://aws.amazon.com/premiumsupport/knowledge-center/change-vpc-rds-db-instance/) (AWS re:Post article)
- [Amazon RDS 리소스의 소유권을 다른 AWS 계정으로 이전하려면 어떻게 해야 하나요?](https://aws.amazon.com/premiumsupport/knowledge-center/account-transfer-rds/) (AWS re:Post article)
- [수동 Amazon RDS DB 스냅샷 또는 Aurora DB 클러스터 스냅샷을 다른 AWS 계정과 공유하려면 어](https://aws.amazon.com/premiumsupport/knowledge-center/rds-snapshots-share-account/) [떻게 해야 하나요?](https://aws.amazon.com/premiumsupport/knowledge-center/rds-snapshots-share-account/) (AWS re:Post article)
- [AWS DMS 설명서](https://docs.aws.amazon.com/dms/latest/userguide/Welcome.html)

# Amazon RDS for Oracle DB 인스턴스를 다른 VPC로 마이그레이션

작성자: Pinesh Singal(AWS)

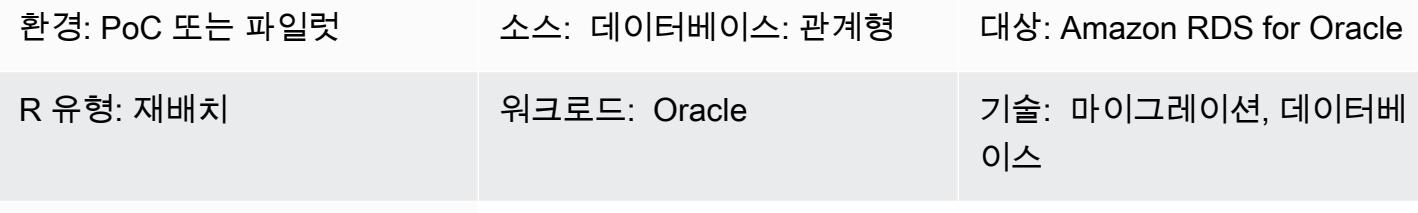

AWS 서비스: Amazon RDS

# 요약

이 마이그레이션 패턴은 오라클 데이터베이스 (DB) 용 Amazon RDS (Amazon RDS) 인스턴스를 하 나의 가상 사설 클라우드 (VPC) 에서 동일한 Amazon Web Services (AWS) 계정의 다른 VPC로 마 이그레이션하기 위한 step-by-step 지침을 제공합니다. 예를 들어 데이터베이스와 Amazon Elastic Compute Cloud(Amazon EC2) 애플리케이션 서버가 동일한 VPC에 있어야 하는 경우 이 패턴을 사용 할 수 있습니다.

이 패턴은 트랜잭션 수가 많은 수 테라바이트의 Oracle 소스 데이터베이스에 대해 다운타임이 거의 없 는 온라인 수동 마이그레이션 전략을 설명합니다.

Amazon RDS for Oracle의 DB 인스턴스를 다른 VPC로 이동하려면 Amazon RDS 서브넷 그룹을 변경 해야 합니다. 이 서브넷 그룹은 새 VPC와 필요한 서브넷으로 사전 구성되어야 합니다. VPC가 한 네트 워크에서 다른 네트워크로 변경되는 동안 Amazon RDS 인스턴스가 재부팅되므로 이동이 진행되는 동 안에는 데이터베이스에 액세스할 수 없습니다.

사전 조건 및 제한 사항

사전 조건

- 활성 상태의 AWS 계정
- 프라이빗 서브넷이 있는 VPC 2개
- 인바운드 및 아웃바운드 보안 그룹으로 구성된 Oracle용 Amazon RDS 데이터베이스 인스턴스(가동 및 실행 중)

제한 사항

- 여러 가용 영역(다중 AZ)에 걸친 DB 인스턴스는 지원되지 않습니다. 하지만 이 패턴은 이러한 제한 을 우회할 수 있는 방법을 제공합니다.
- 읽기 전용 복제본이 켜져 있는 동안에는 DB 인스턴스를 마이그레이션할 수 없습니다.
- 새 VPC의 서브넷 그룹은 데이터베이스와 같은 가용 영역에 있어야 합니다.
- DB를 다른 VPC로 이동하면 데이터베이스가 재부팅되어 몇 분 동안 애플리케이션 중단이 발생하기 때문에 예약된 유지 관리 기간이나 트래픽이 적은 시간에 마이그레이션을 해야 합니다.

#### 제품 버전

• Amazon RDS for Oracle DB 인스턴스, 12.1.0.2 및 이후

### 아키텍처

### 소스 기술 스택

- VPC에 있는 Amazon RDS for Oracle의 12.1.0.2 v22 DB 인스턴스
- 별도의 라우팅 테이블에 구성된 VPC
- VPC에 구성된 Amazon RDS 서브넷 그룹
- Amazon RDS 옵션 그룹(필요한 경우)

### 대상 기술 스택

- 또 다른 VPC에 있는 Amazon RDS for Oracle 데이터베이스 인스턴스 버전 12.1.0.2.v22
- 별도의 라우팅에 구성된 Amazon VPC
- 새 VPC에 구성된 Amazon RDS 서브넷 그룹
- Amazon RDS 옵션 그룹(필요한 경우)

#### 소스 및 대상 아키텍처

다음 다이어그램은 콘솔을 사용하여 Amazon RDS for Oracle DB를 한 VPC의 프라이빗 서브넷에서 다 른 VPC의 프라이빗 서브넷으로 이동하는 것을 보여줍니다.

1. 콘솔을 사용해서 Amazon RDS for Oracle DB 인스턴스를 수정합니다.

2. 대상 VPC에서 서브넷 그룹을 수정하고, 옵션 그룹을 사용하는 경우 수정합니다.

# 도구

• [Amazon RDS](https://docs.aws.amazon.com/AmazonRDS/latest/UserGuide/Welcome.html) - Amazon Relational Database Service(RDS)는 AWS 클라우드의 관계형 데이터베이 스를 더 쉽게 설치, 운영 및 규모 조정할 수 있게 하는 웹 서비스입니다. 이 서비스는 관계형 데이터베 이스를 위한 경제적이고 크기 조절이 가능한 용량을 제공하고 공통 데이터베이스 관리 작업을 관리 합니다. 이 패턴은 Amazon RDS for Oracle을 사용합니다.

### 에픽

기존 VPC에서 Amazon RDS for Oracle 데이터베이스의 구성을 변경합니다.

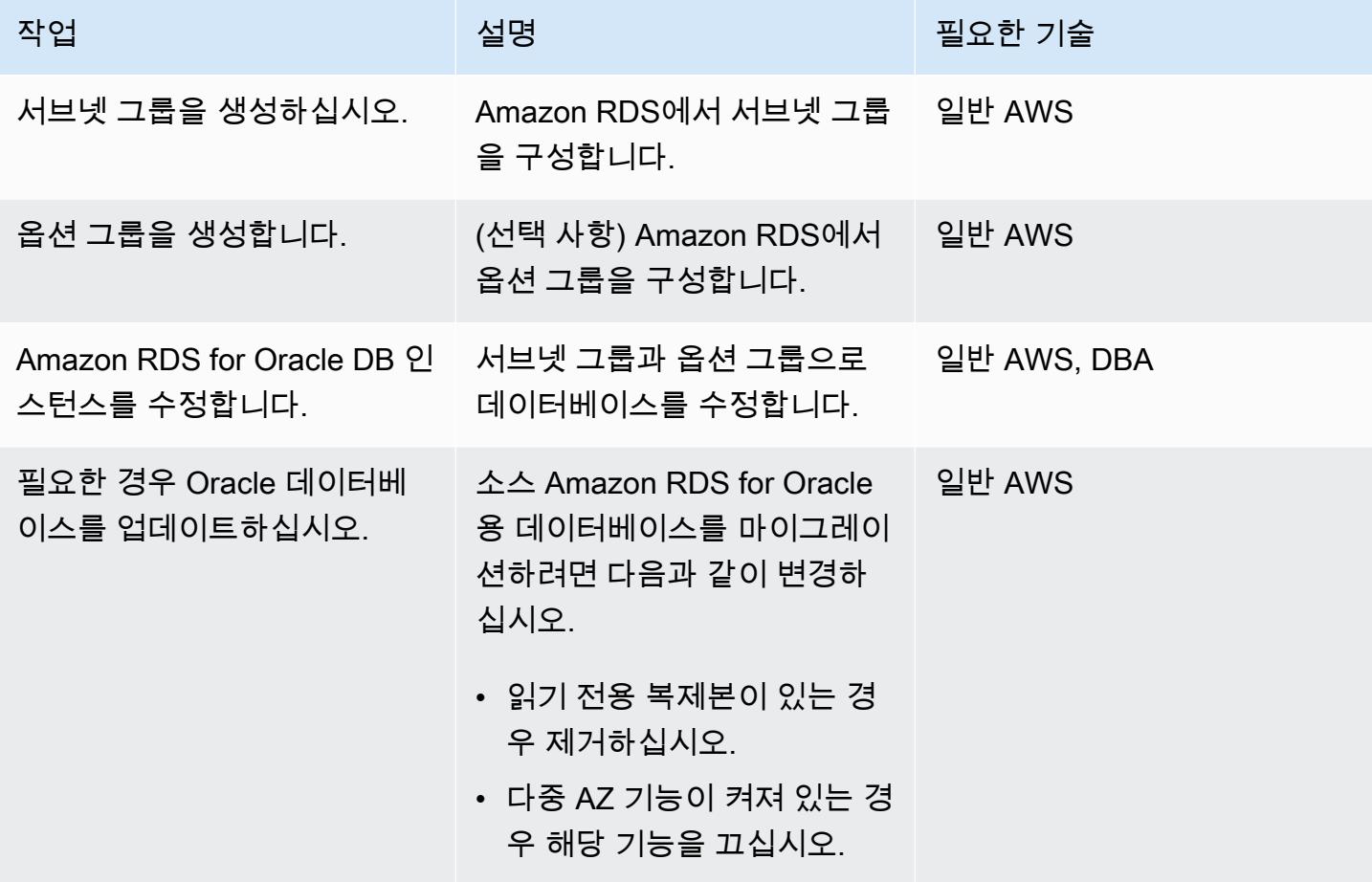

# 대상 VPC에서 Amazon RDS for Oracle 데이터베이스 구성

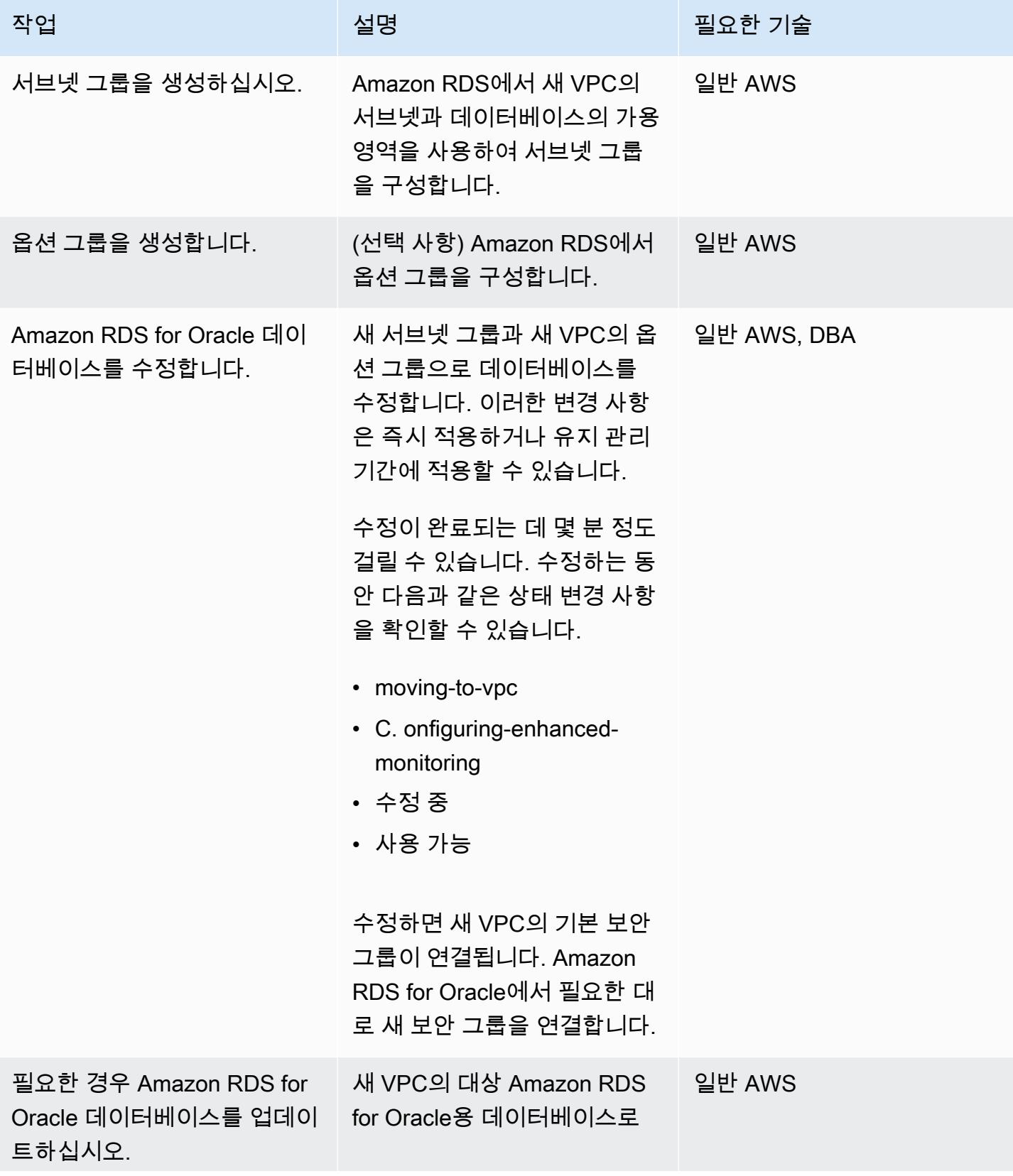

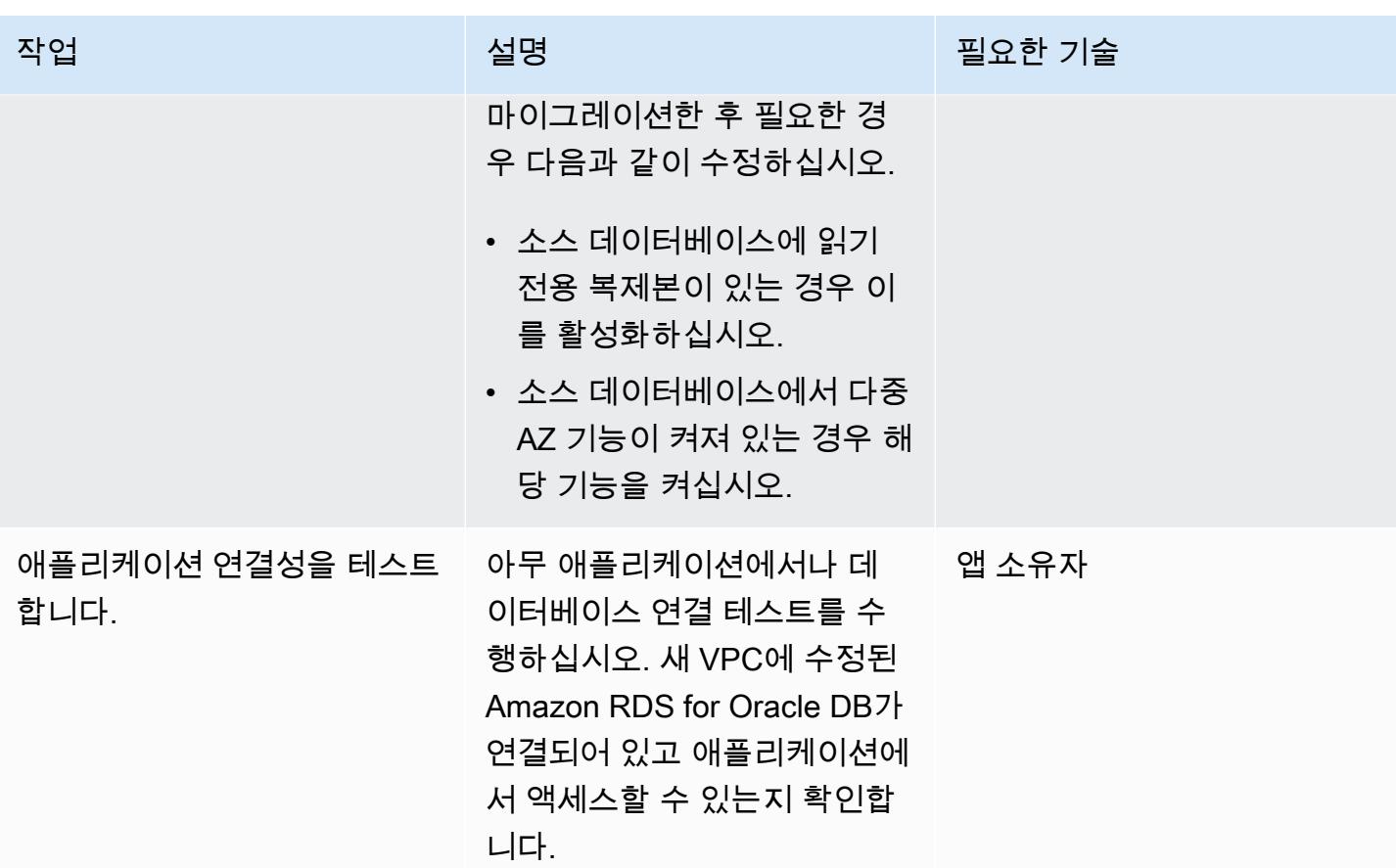

관련 리소스

- [Amazon VPC 설명서](https://docs.aws.amazon.com/vpc/latest/userguide/what-is-amazon-vpc.html)
- [VPC 및 서브넷](https://docs.aws.amazon.com/vpc/latest/userguide/how-it-works.html#how-it-works-subnet)
- [VPC에서 DB 인스턴스를 사용한 작업](https://docs.aws.amazon.com/AmazonRDS/latest/UserGuide/USER_VPC.WorkingWithRDSInstanceinaVPC.html)
- [Amazon RDS 설명서](https://docs.aws.amazon.com/AmazonRDS/latest/UserGuide/Welcome.html)
- [Amazon RDS의 Oracle](https://docs.aws.amazon.com/AmazonRDS/latest/UserGuide/CHAP_Oracle.html)
- [Amazon RDS 콘솔](https://console.aws.amazon.com/rds)
- [Amazon RDS DB 인스턴스의 VPC를 변경하려면 어떻게 해야 합니까?](https://aws.amazon.com/premiumsupport/knowledge-center/change-vpc-rds-db-instance/)

# Amazon Redshift 클러스터를 중국의 AWS 리전으로 마이그레이션

작성자: Jing Yan(AWS)

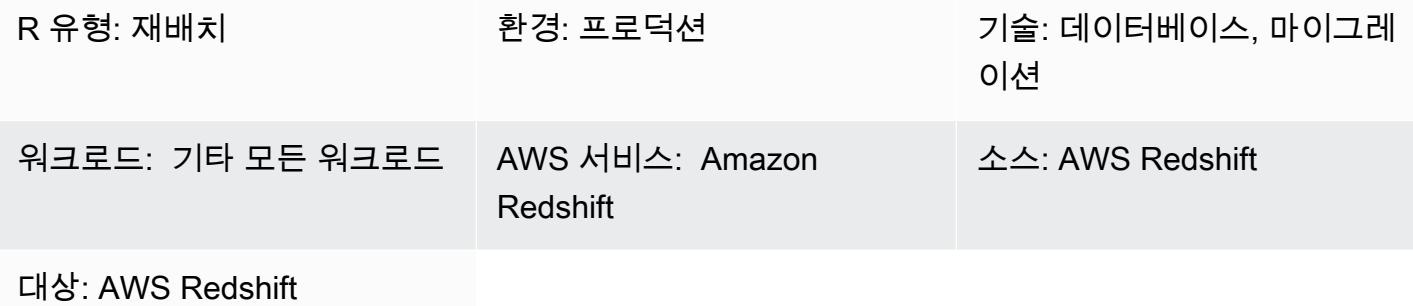

### 요약

이 패턴은 Amazon Redshift 클러스터를 다른 AWS 지역에서 중국의 AWS 지역으로 마이그레이션하는 step-by-step 접근 방식을 제공합니다.

이 패턴은 SQL 명령을 사용하여 모든 데이터베이스 객체를 다시 생성하고 UNLOAD 명령을 사용하여 Amazon Redshift에서 소스 리전의 Amazon Simple Storage Service(S3) 버킷으로 해당 데이터를 이동 합니다. 그런 다음 데이터는 중국 AWS 리전의 S3 버킷으로 마이그레이션됩니다. COPY 명령은 S3 버 킷에서 데이터를 로드하여 대상 Amazon Redshift 클러스터로 전송하는 데 사용됩니다.

Amazon Redshift는 현재 중국 AWS 리전으로의 스냅샷 복사와 같은 리전 간 기능을 지원하지 않습니 다. 이 패턴은 이러한 제한을 우회할 수 있는 방법을 제공합니다. 또한 이 패턴의 단계를 반대로 하여 중 국의 AWS 리전에서 다른 AWS 리전으로 데이터를 마이그레이션할 수 있습니다.

### 사전 조건 및 제한 사항

사전 조건

- 중국 리전 및 중국 외 AWS 리전 모두의 활성 AWS 계정
- 중국 리전과 중국 외 AWS 리전 모두에 있는 기존 Amazon Redshift 클러스터

제한 사항

• 이는 오프라인 마이그레이션이므로 소스 Amazon Redshift 클러스터는 마이그레이션 중에 쓰기 작 업을 수행할 수 없습니다.

### 아키텍처

소스 기술 스택

• 중국 외 AWS 리전의 Amazon Redshift 클러스터

대상 기술 스택

• 중국 AWS 리전의 Amazon Redshift 클러스터

대상 아키텍처

### 도구

도구

- [Amazon S3](https://docs.aws.amazon.com/AmazonS3/latest/gsg/GetStartedWithS3.html)  Amazon Simple Storage Service(S3)는 확장성, 데이터 가용성, 보안 및 성능을 제공하 는 객체 스토리지 서비스입니다. Amazon S3를 사용하여 Amazon Redshift의 데이터를 저장할 수 있 으며, S3 버킷에서 Amazon Redshift로 데이터를 복사할 수 있습니다.
- [Amazon Redshift](https://docs.aws.amazon.com/redshift/latest/mgmt/welcome.html) Amazon Redshift는 클라우드에서 완벽하게 관리되는 페타바이트 규모의 데이터 웨어하우스 서비스입니다.
- [psql](https://www.postgresql.org/docs/8.4/app-psql.html) psql은 PostgreSQL의 터미널 기반 프론트엔드입니다.

에픽

소스 리전에서 마이그레이션 준비

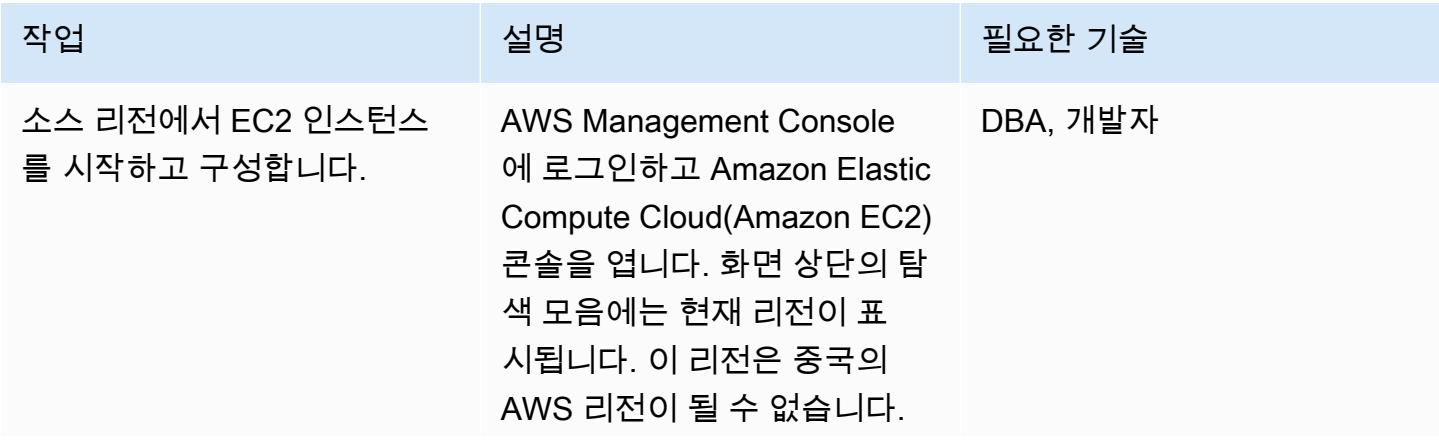

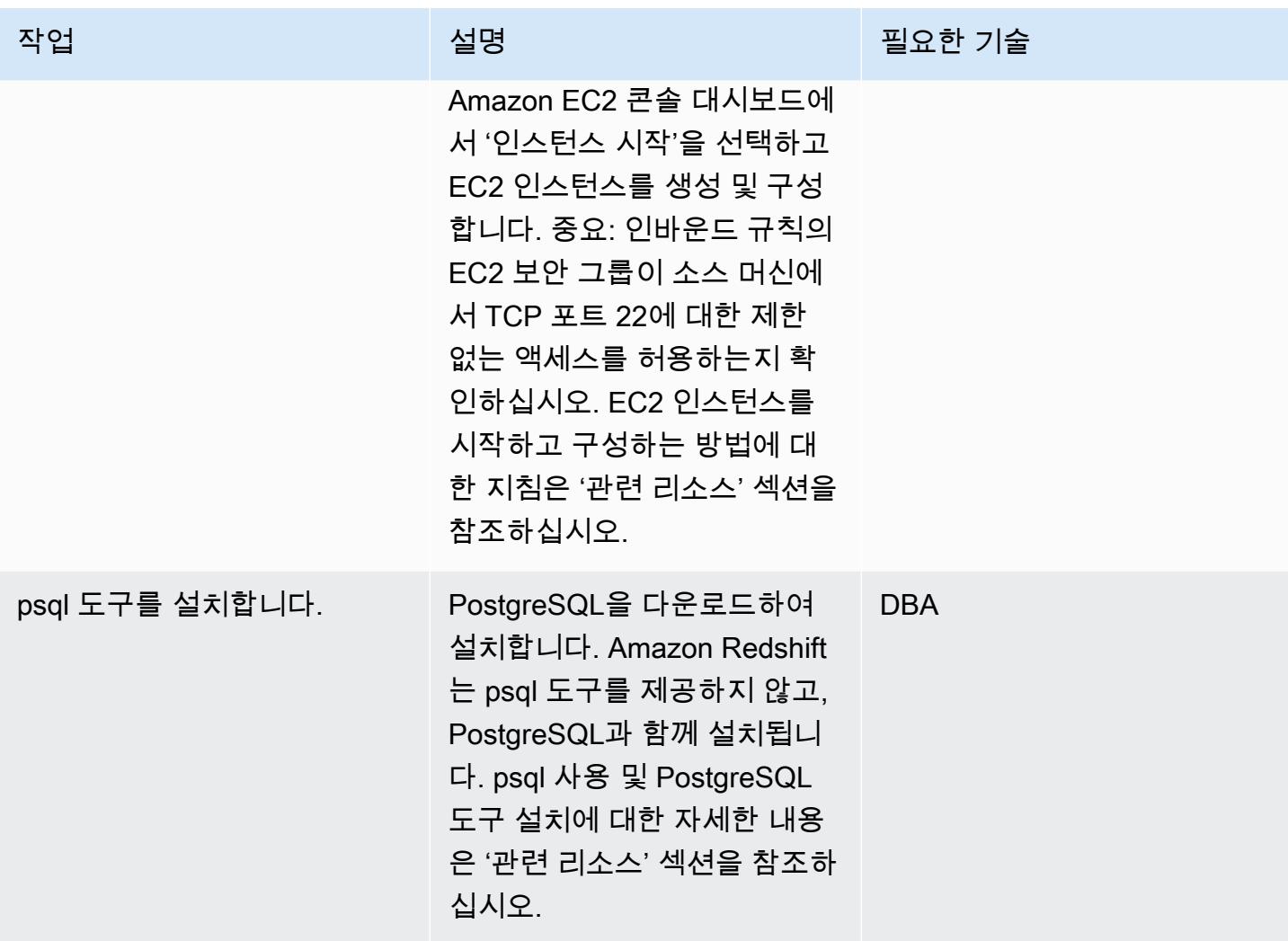

AWS 권장 가이드 THE THE TELESCOPE ASSESSED TO THE TELESCOPE AND THE THE TELESCOPE AND THE THE THE THE THE THE THE T

| 작업                                      | 설명                                                                                                    | 필요한 기술      |
|-----------------------------------------|----------------------------------------------------------------------------------------------------|-------------|
| Amazon Redshift 클러스터 세<br>부 정보를 기록하십시오. | Amazon Redshift 콘솔을 열<br>고 탐색 창에서 '클러스터'를<br>선택합니다. 그런 다음 목록에<br>서 Amazon Redshift 클러스터<br>이름을 선택합니다. '속성' 탭<br>의 '데이터베이스 구성' 섹션에<br>서 '데이터베이스 이름' 및 '포<br>트'를 기록합니다. '연결 세부<br>정보' 섹션을 열고 '엔드포인<br>트: <port>/<databasename>'<br/>형식의 '엔드포인트'를 기록합<br/>니다. 중요: 인바운드 규칙에 대<br/>한 Amazon Redshift 보안 그룹<br/>이 EC2 인스턴스에서 TCP 포<br/>트 5439에 대한 제한 없는 액<br/>세스를 허용하는지 확인하십시<br/>오.</databasename></port> | <b>DBA</b>  |
| psql을 Amazon Redshift 클러<br>스터에 연결합니다.  | 명령 프롬프트에서 'psql -h<br><endpoint> -U <userid> -d<br/><databasename> -p <port>'<br/>명령을 실행하여 연결 정보<br/>를 지정합니다. psql 암호 프<br/>롬프트에서 '<userid>' 사용자<br/>의 암호를 입력합니다. 그러면<br/>Amazon Redshift 클러스터에<br/>연결되어 명령을 대화식으로<br/>입력할 수 있습니다.</userid></port></databasename></userid></endpoint>                                                                                                    | <b>DBA</b>  |
| S3 버킷을 생성합니다.                           | Amazon S3 콘솔을 열고,<br>Amazon Redshift에서 내보낸<br>파일을 보관할 S3 버킷을 생성<br>합니다. S3 버킷을 생성하는 방<br>법에 대한 지침은 '관련 리소스'<br>섹션을 참조하십시오.                                                                                                    | DBA, 일반 AWS |

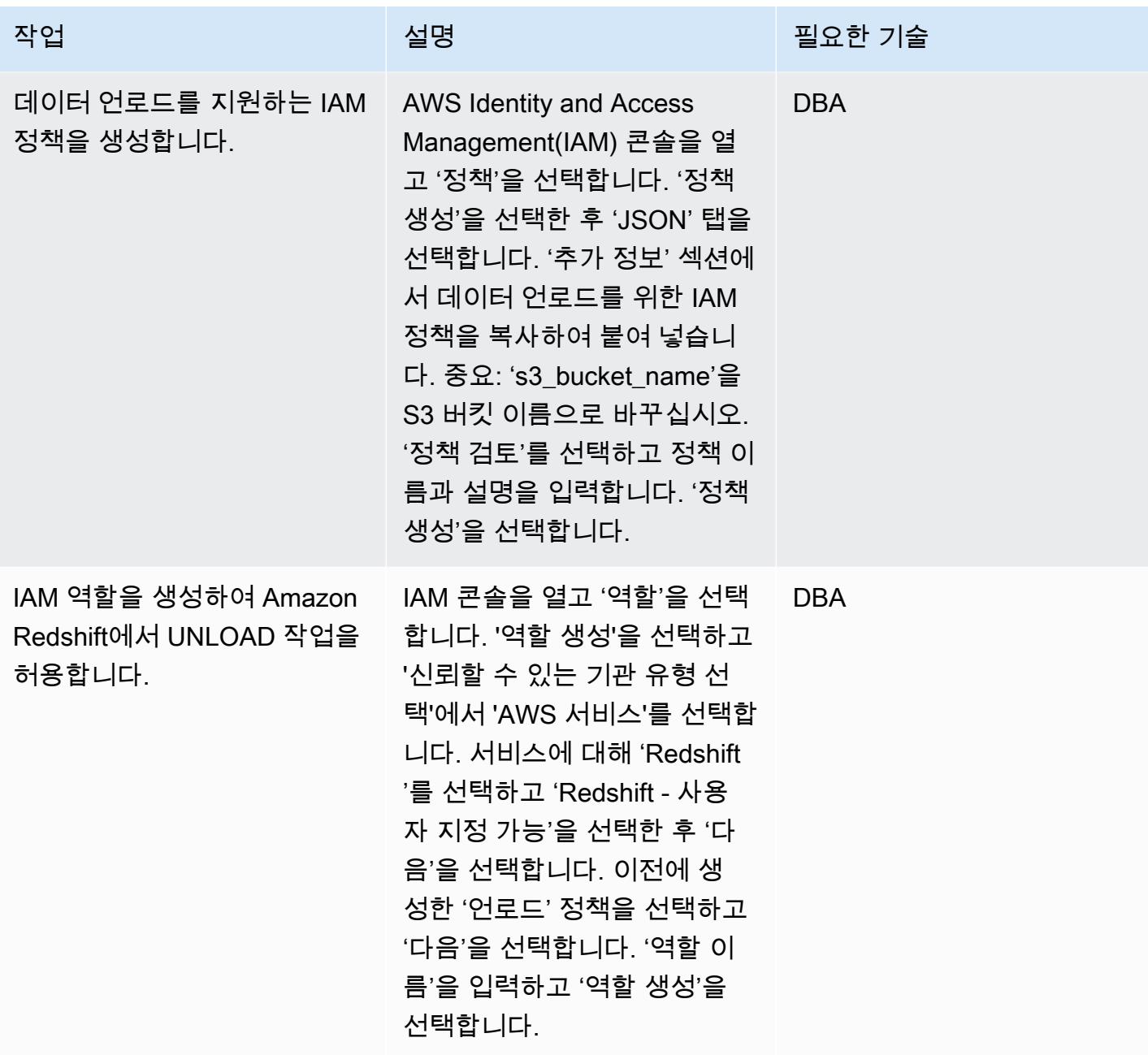

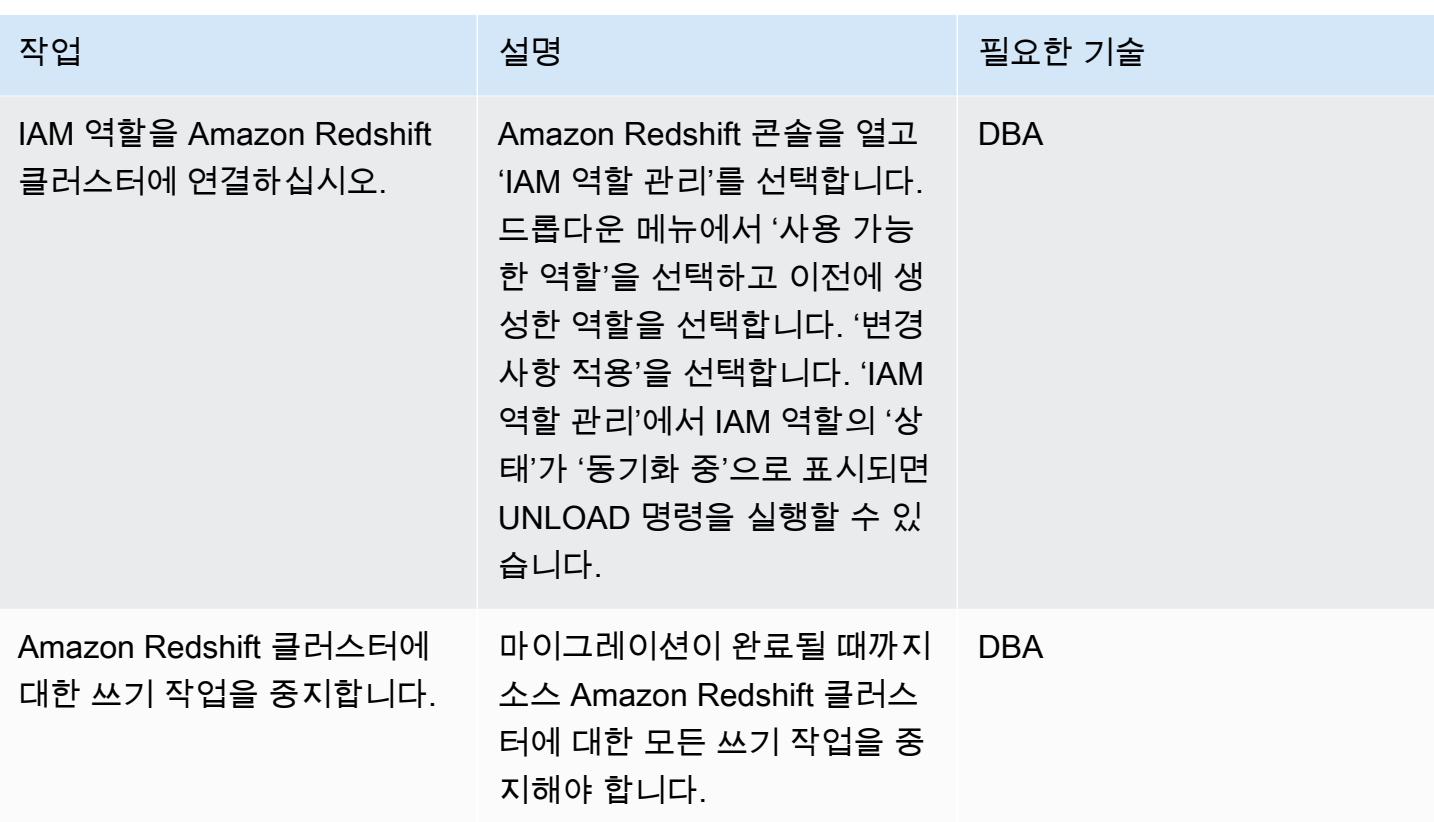

# 대상 리전에서 마이그레이션 준비

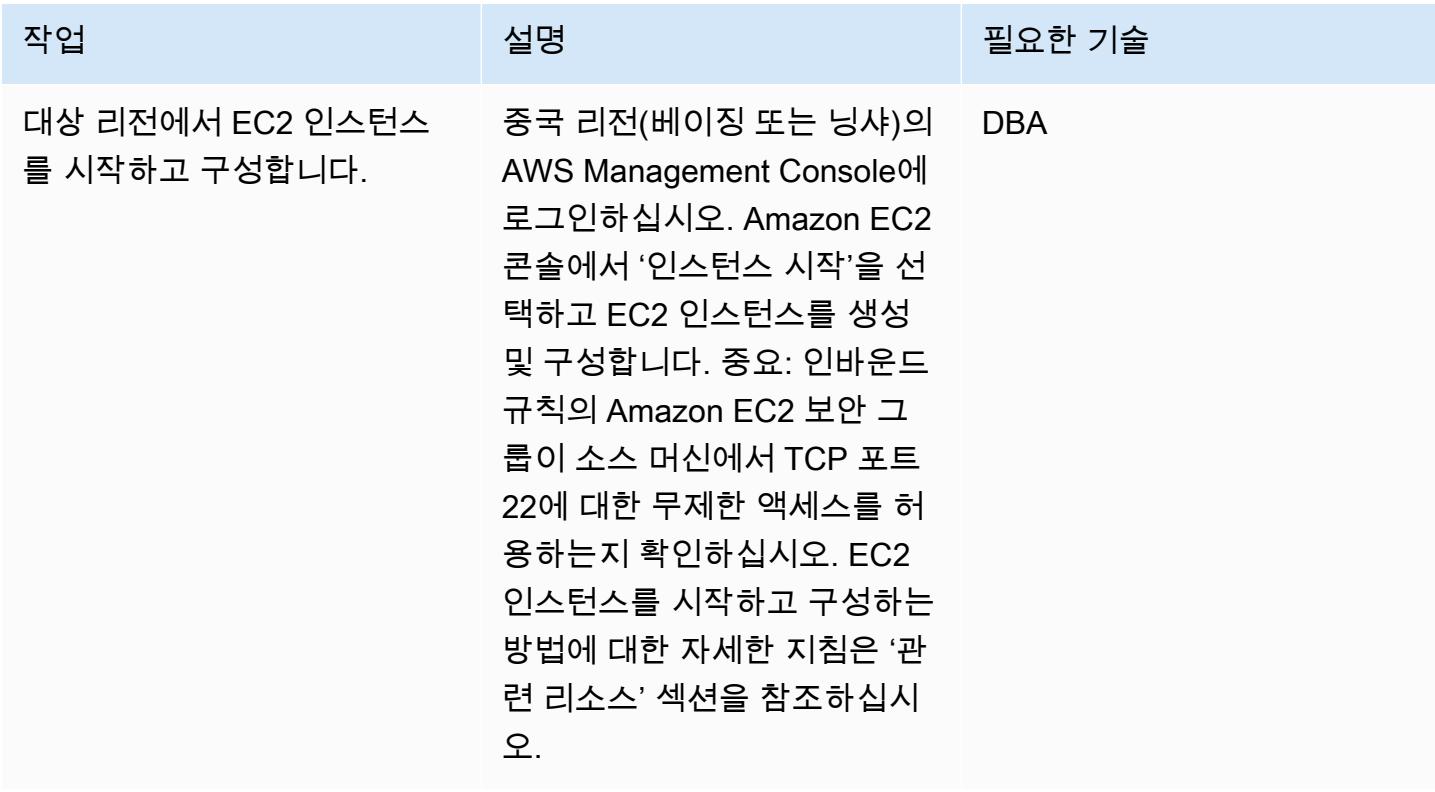

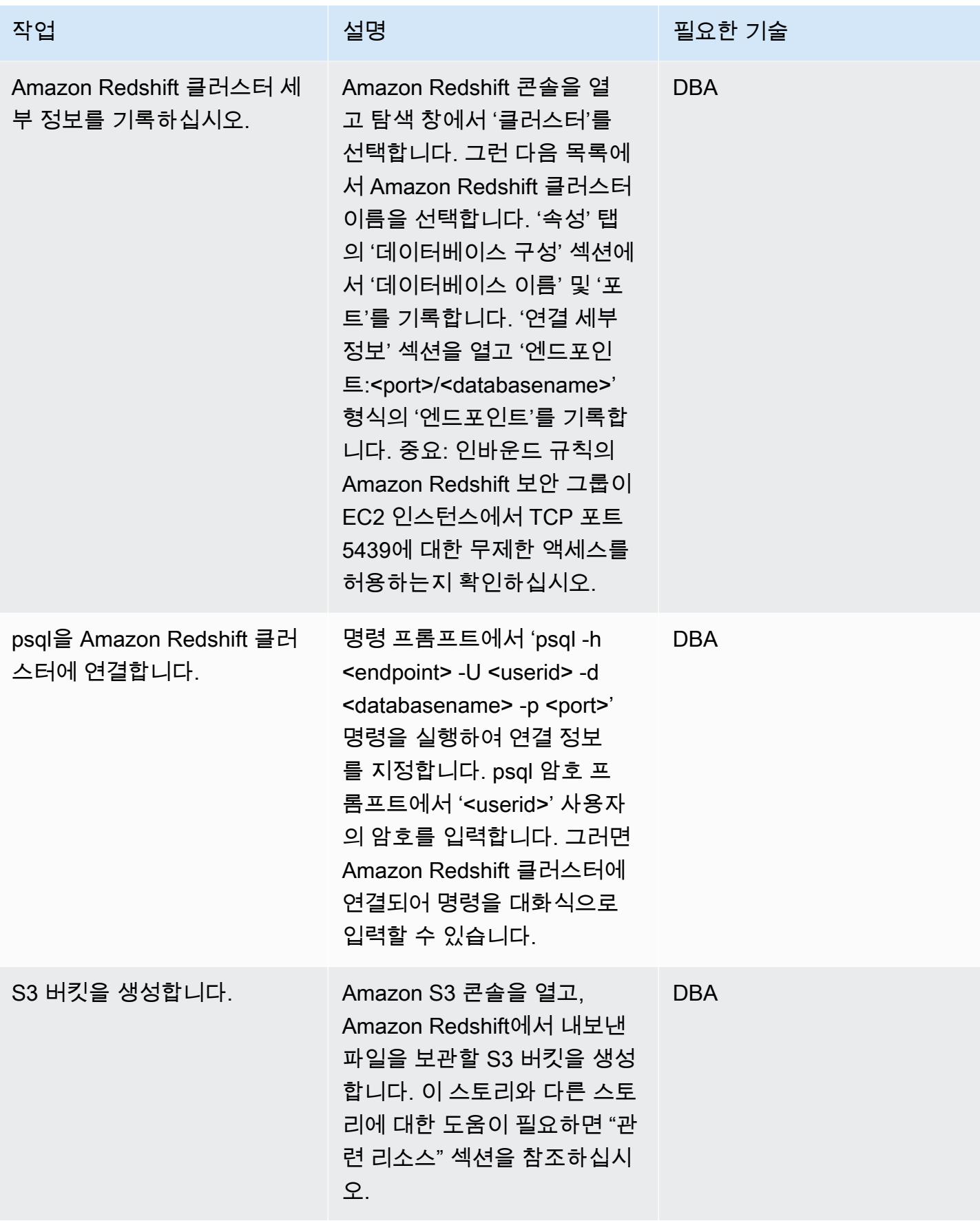

AWS 권장 가이드 THE THE TELESCOPE ASSESSED TO THE TELESCOPE AND THE THE TELESCOPE AND THE THE THE THE THE THE THE T

| 작업                                                    | 설명                                                                                                    | 필요한 기술     |
|-------------------------------------------------------|----------------------------------------------------------------------------------------------------|------------|
| 데이터 복사를 지원하는 IAM<br>정책을 생성합니다.                        | IAM 콘솔을 열고 '정책'을 선<br>택합니다. '정책 생성'을 선택<br>한 후 'JSON' 탭을 선택합니<br>다. '추가 정보' 섹션에서 데이<br>터 복사를 위한 IAM 정책을 복<br>사하여 붙여 넣습니다. 중요:<br>'s3_bucket_name'을 S3 버킷<br>이름으로 바꾸십시오. '정책 검<br>토'를 선택, 정책 이름과 설명을<br>입력합니다. '정책 생성'을 서택<br>합니다.                           | <b>DBA</b> |
| IAM 역할을 생성하여 Amazon<br>Redshift에서 COPY 작업을 허<br>용합니다. | IAM 콘솔을 열고 '역할'을 선택<br>합니다. '역할 생성'을 선택하고<br>'신뢰할 수 있는 기관 유형 선<br>택'에서 'AWS 서비스'를 선택합<br>니다. 서비스에 대해 'Redshift<br>'를 선택하고 'Redshift - 사용<br>자 지정 가능'을 선택한 후 '다<br>음'을 선택합니다. 이전에 생<br>성한 '복사' 정책을 선택하고<br>'다음'을 선택합니다. '역할 이<br>름'을 입력하고 '역할 생성'을<br>선택합니다. | <b>DBA</b> |
| IAM 역할을 Amazon Redshift<br>클러스터에 연결하십시오.              | Amazon Redshift 콘솔을 열고<br>'IAM 역할 관리'를 선택합니다.<br>드롭다운 메뉴에서 '사용 가능<br>한 역할'을 선택하고 이전에 생<br>성한 역할을 선택합니다. '변경<br>사항 적용'을 선택합니다. 'IAM<br>역할 관리'에서 IAM 역할의 '상<br>태'가 '동기화 중'으로 표시되면<br>'COPY' 명령을 실행할 수 있습<br>니다.                                               | <b>DBA</b> |

마이그레이션을 시작하기 전에 소스 데이터와 객체 정보를 확인하십시오.

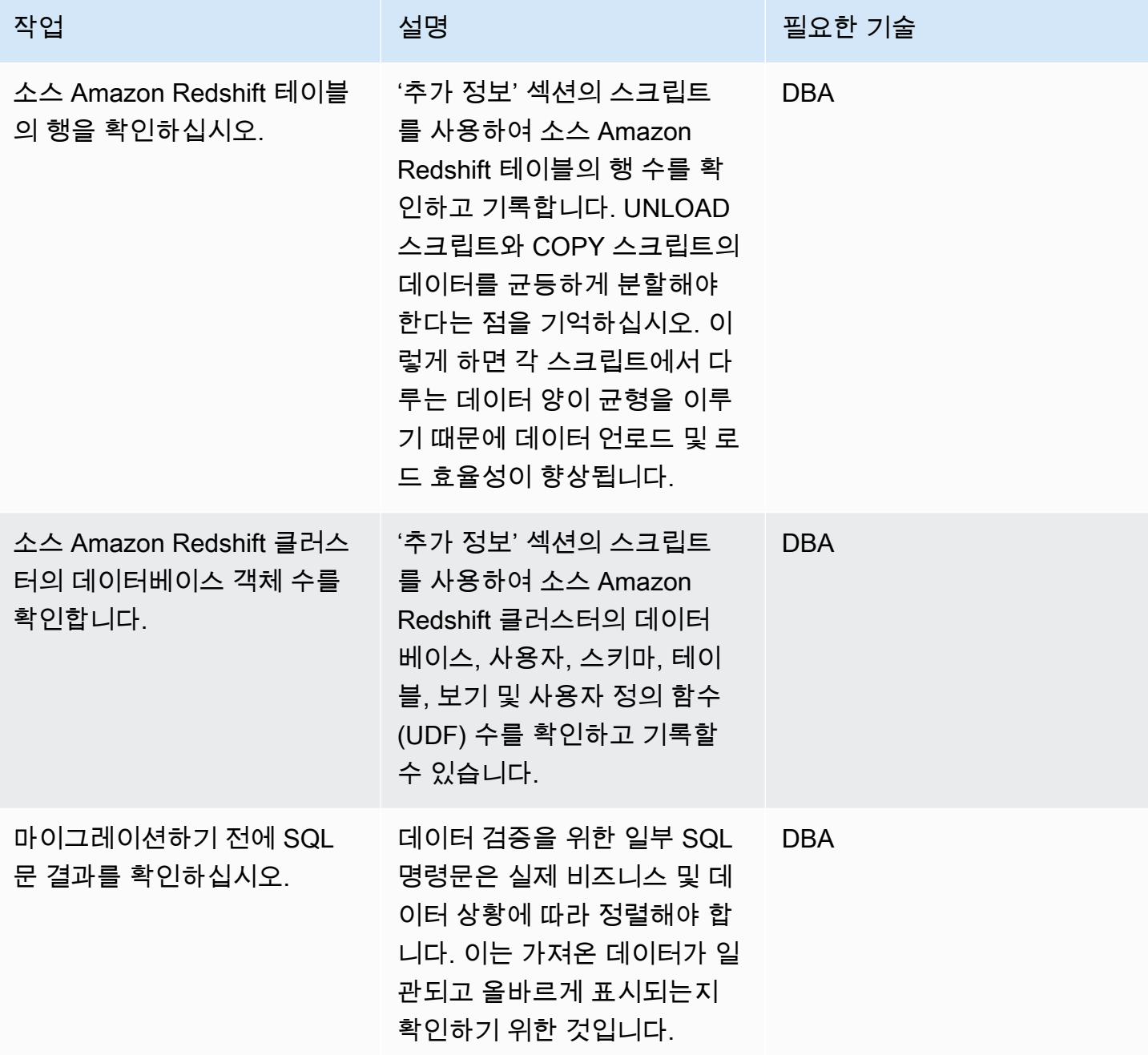

데이터 및 객체를 대상 리전으로 마이그레이션

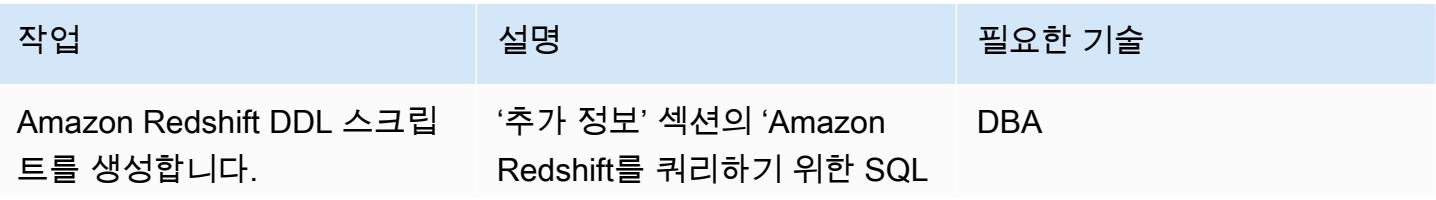

AWS 권장 가이드 THE THE TELESCOPE ASSESSED TO THE TELESCOPE AND THE THE TELESCOPE AND THE THE THE THE THE THE THE T

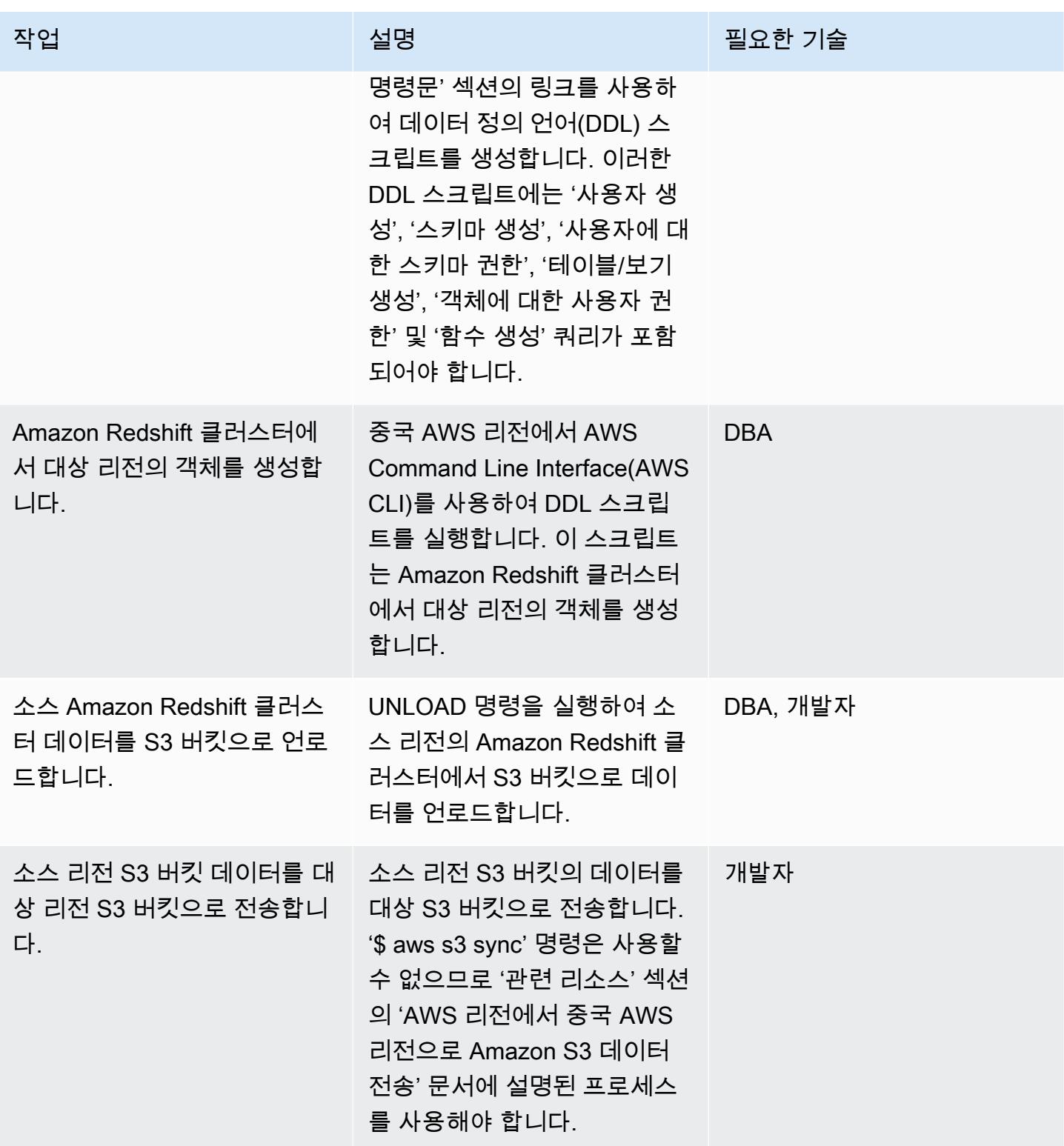

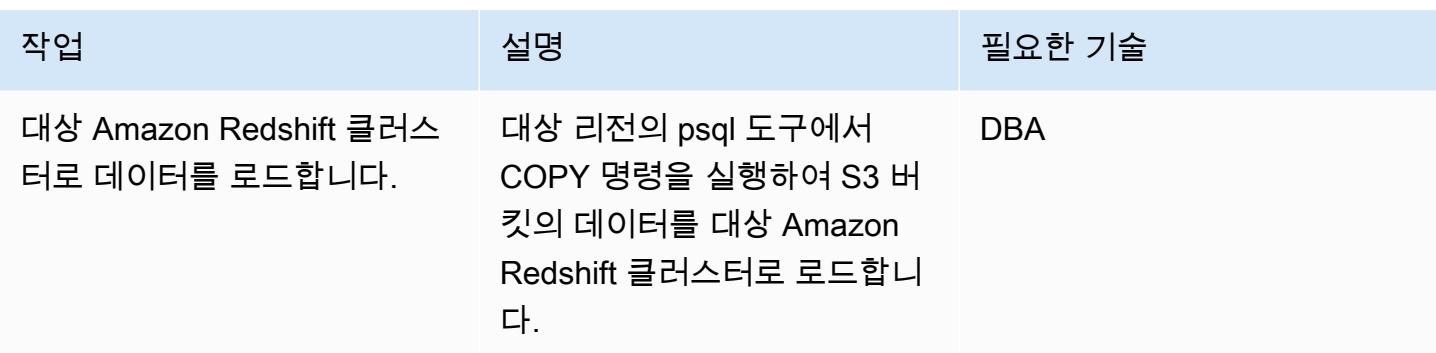

# 마이그레이션 후 소스 및 대상 리전의 데이터 확인

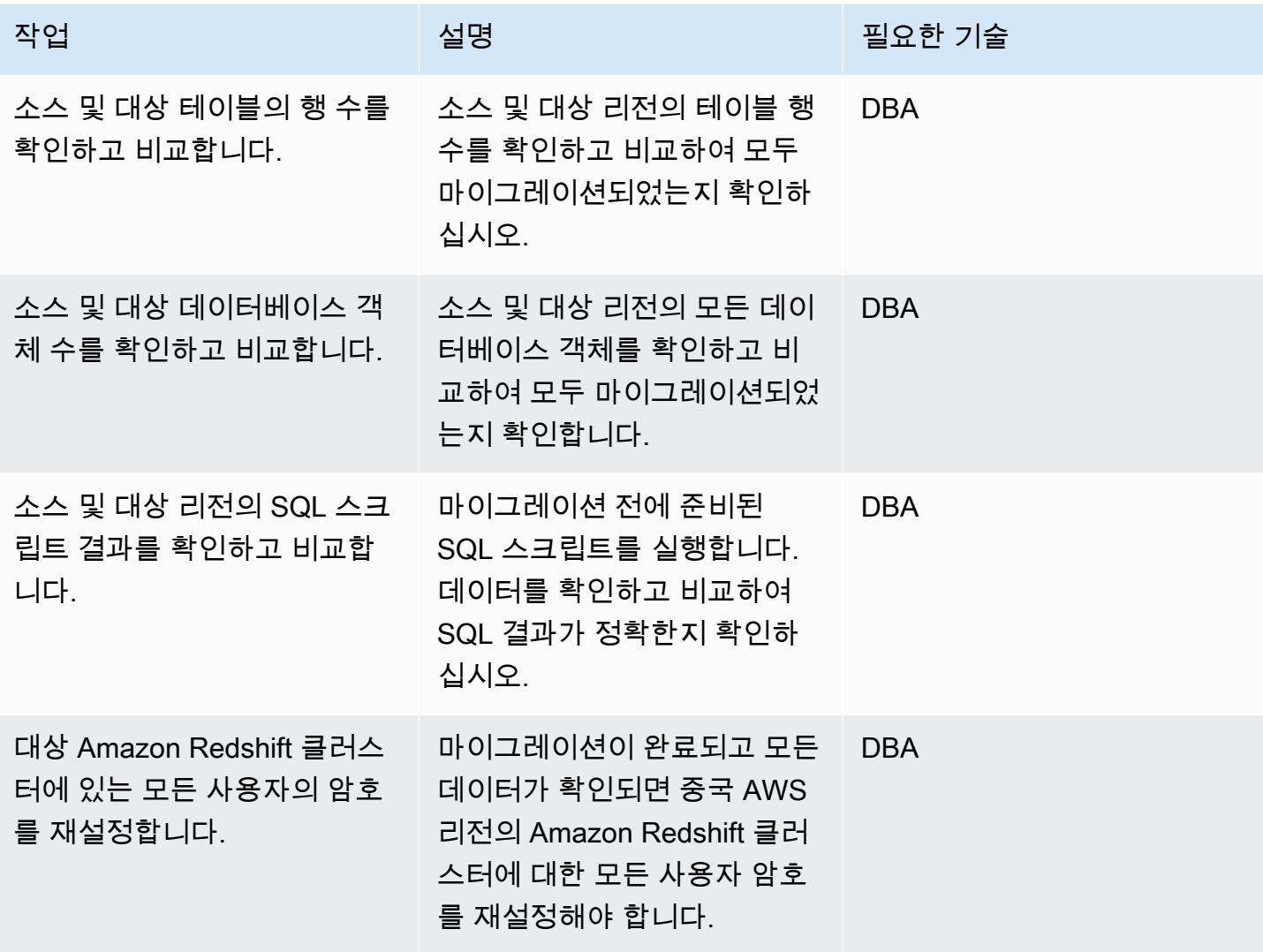

# 관련 리소스

- [AWS 리전에서 중국의 AWS 리전으로 Amazon S3 데이터 전송](https://aws.amazon.com/cn/blogs/storage/transferring-amazon-s3-data-from-aws-regions-to-aws-regions-in-china/)
- [S3 버킷 생성](https://docs.aws.amazon.com/AmazonS3/latest/user-guide/create-bucket.html)
- [Amazon Redshift 사용자 비밀번호 재설정](https://docs.aws.amazon.com/redshift/latest/dg/r_ALTER_USER.html)
- [psql 설명서](https://www.postgresql.org/docs/8.4/static/app-psql.html)

# 추가 정보

데이터 언로드를 위한 IAM 정책

```
{ 
   "Version": "2012-10-17", 
   "Statement": [ 
     { 
        "Effect": "Allow", 
        "Action": ["s3:ListBucket"], 
        "Resource": ["arn:aws:s3:::s3_bucket_name"] 
     }, 
     { 
        "Effect": "Allow", 
        "Action": ["s3:GetObject", "s3:DeleteObject"], 
        "Resource": ["arn:aws:s3:::s3_bucket_name/*"] 
     } 
  \mathbf{I}}
```
# 데이터 복사를 위한 IAM 정책

```
{ 
   "Version": "2012-10-17", 
   "Statement": [ 
     { 
       "Effect": "Allow", 
       "Action": ["s3:ListBucket"], 
       "Resource": ["arn:aws:s3:::s3_bucket_name"] 
     }, 
     { 
       "Effect": "Allow", 
       "Action": ["s3:GetObject"], 
       "Resource": ["arn:aws:s3:::s3_bucket_name/*"]
```
}

```
 ]
}
```
### Amazon Redshift를 쿼리하기 위한 SQL 명령문

```
##Database
select * from pg_database where datdba>1;
##User
select * from pg_user where usesysid>1;
##Schema
SELECT n.nspname AS "Name", 
   pg_catalog.pg_get_userbyid(n.nspowner) AS "Owner"
FROM pg_catalog.pg_namespace n
WHERE n.nspname !~ '^pg_' AND n.nspname <> 'information_schema'
ORDER BY 1;
##Table
select count(*) from pg_tables where schemaname not in 
  ('pg_catalog','information_schema');
select schemaname,count(*) from pg_tables where schemaname not in 
  ('pg_catalog','information_schema') group by schemaname order by 1;
##View
SELECT 
     n.nspname AS schemaname,c.relname AS 
  viewname,pg_catalog.pg_get_userbyid(c.relowner) as "Owner"
FROM
```

```
 pg_catalog.pg_class AS c
INNER JOIN 
     pg_catalog.pg_namespace AS n 
     ON c.relnamespace = n.oid
WHERE relkind = 'v' and n.nspname not in ('information_schema','pq_catalog');
##UDF
SELECT 
    n.nspname AS schemaname, 
    p.proname AS proname, 
    pg_catalog.pg_get_userbyid(p.proowner) as "Owner"
FROM pg_proc p
LEFT JOIN pg_namespace n on n.oid = p.pronamespace
WHERE p.proowner != 1;
```
# DDL 문을 생성하는 SQL 스크립트

- [Get\\_schema\\_priv\\_by\\_user script](https://github.com/awslabs/amazon-redshift-utils/blob/master/src/AdminViews/v_get_schema_priv_by_user.sql)
- [Generate\\_tbl\\_ddl script](https://github.com/awslabs/amazon-redshift-utils/blob/master/src/AdminViews/v_generate_tbl_ddl.sql)
- [Generate\\_view\\_ddl](https://github.com/awslabs/amazon-redshift-utils/blob/master/src/AdminViews/v_generate_view_ddl.sql)
- [Generate\\_user\\_grant\\_revoke\\_ddl](https://github.com/awslabs/amazon-redshift-utils/blob/master/src/AdminViews/v_generate_user_grant_revoke_ddl.sql)
- [Generate\\_udf\\_ddl](https://github.com/awslabs/amazon-redshift-utils/blob/master/src/AdminViews/v_generate_udf_ddl.sql)

# VMware HCX를 사용하여 워크로드를 AWS의 VMware Cloud로 마이그레이 션합니다.

작성자: 디팍 쿠마르 (AWS), 데릭 콕스 (AWS), 히만슈 굽타 (AWS)

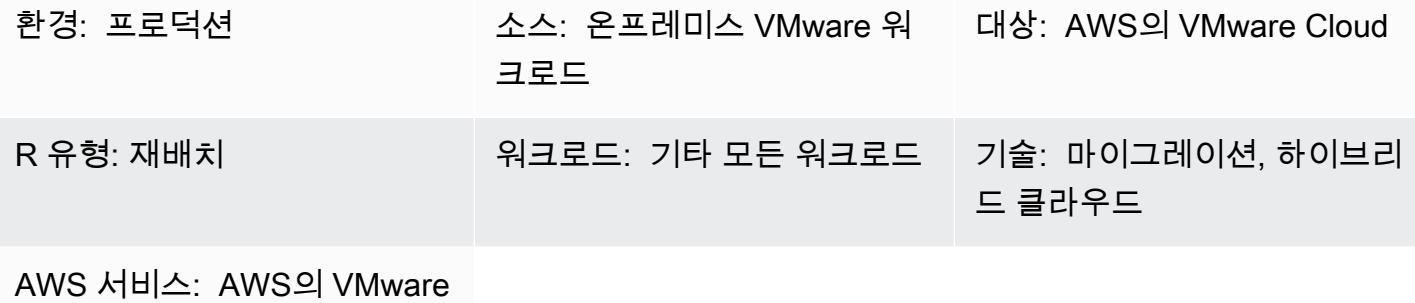

Cloud, Amazon VPC

### 요약

이 패턴은 기본 플랫폼을 변경하지 않고 VMware 하이브리드 클라우드 확장(HCX)을 사용하여 온프레 미스 VMware 환경에서 AWS의 VMware Cloud로 워크로드를 마이그레이션하는 방법을 설명합니다. VMware HCX는 마이그레이션을 간소화하고, 워크로드를 재조정하고, 데이터를 보호하고, 온프레미스 데이터 센터와 클라우드 서버 모두의 재해 복구 프로세스를 최적화합니다. 패턴은 HCX의 설치, 구성, 업그레이드 및 제거 단계를 설명합니다.

HCX는 다음 사항을 지원합니다.

- 이전 버전의 VMware vSphere HCX를 사용하면 가상 머신(VM)을 이전 버전의 vSphere에서 AWS 의 VMware Cloud로 마이그레이션할 수 있습니다. 호스트는 자동으로 업데이트되고 복구되므로 마 이그레이션 준비 과정에서 시간이 많이 걸리는 업데이트를 생략할 수 있습니다.
- 대량 마이그레이션 HCX와 WAN 최적화 서비스를 함께 사용하면 많은 수의 VM을 다운타임 없이 한 번에 마이그레이션하여 온프레미스 네트워크를 클라우드로 확장할 수 있습니다.
- 이종 네트워크 환경 현재 네트워크(예: vSphere, NSX, VXLAN 또는 NSX-T)에 따라 마이그레이션 의 복잡성이 결정됩니다. HCX는 복잡한 절차 없이 네트워크 애플리케이션의 기초를 추출하여 현재 네트워크를 클라우드로 확장합니다.
- 느린 네트워크 속도 마이그레이션에는 일반적으로 250Mbps 이상의 연결 속도가 필요합니다. HCX 는 약 100Mbps의 훨씬 낮은 속도로 워크로드를 마이그레이션할 수 있습니다.

HCX는 다음 세 가지 유형의 클라우드 마이그레이션을 지원합니다.

- 하이브리드(데이터 센터 확장) 기존의 온프레미스 VMware 정의된 데이터 센터(SDDC)를 클라우드 로 확장하여 설치 공간 확장, 주문형 용량, 테스트/개발 환경 및 가상 데스크톱을 제공합니다.
- 클라우드 대피(데이터 센터 전체 인프라 교체) 데이터 센터를 통합하고 AWS 클라우드로 완전히 이동합니다(데이터 센터 공동 배치 또는 임대 종료 처리 포함).
- 애플리케이션별 마이그레이션 특정 비즈니스 요구 사항을 충족하기 위해 개별 애플리케이션을 AWS 클라우드로 이동합니다.

HCX를 사용하여 온프레미스 환경과 VMware Cloud on AWS 간에 양방향으로 워크로드를 마이그레이 션할 수 있습니다. HCX는 소스 위치와 대상 위치 간에 워크로드를 마이그레이션할 수 있는 다양한 방 법을 제공합니다.

- HCX 콜드 마이그레이션은 오프라인 상태인 VM을 마이그레이션합니다. 이 방법은 상당한 다운타임 이 필요하므로 전원이 꺼진 VM에 적합합니다.
- HCX vMotion은 VMware vMotion 프로토콜을 사용하여 가상 머신을 이동합니다. HCX vMotion은 다 운타임 없는 마이그레이션을 제공하지만 한 번에 하나의 VM만 마이그레이션할 수 있습니다.
- HCX Bulk Migration은 VMware vSphere 복제 프로토콜을 사용하여 VM을 대상으로 이동합니다. 여 러 VM을 병렬로 마이그레이션하고 전환을 예약할 수 있습니다. 다운타임은 서버 재부팅과 동일하며 모든 VM의 전환이 병렬로 발생합니다.
- HCX Replication Assisted vMotion(RAV)은 HCX 대량 마이그레이션과 HCX vMotion의 조합입니다. 병렬 마이그레이션, 스케줄링 및 제로 다운타임을 제공합니다.
- HCX OS Assisted Migration을 사용하면 온프레미스에서 여러 하이퍼바이저 및 vSphere 이외의 VM 을 사용할 때 여러 VM을 대량으로 마이그레이션할 수 있습니다. HCX OS 지원 마이그레이션은 온프 레미스에서 AWS의 VMware Cloud로 마이그레이션하는 데 사용할 경우 무료이지만, 두 온프레미스 환경 간에 마이그레이션하거나 온프레미스에서 다른 클라우드 공급자로 마이그레이션하려는 경우 추가 라이선스가 필요합니다.

# 사전 조건 및 제한 사항

사전 조건

- [vmware.com에](https://vmc.vmware.com)서 VMware 콘솔에 액세스할 수 있는 VMware 계정.
	- HCX에는 다음과 같은 방화벽 포트가 필요합니다.

소스 기능 대상 대상 기능을 가지고 있습니다.

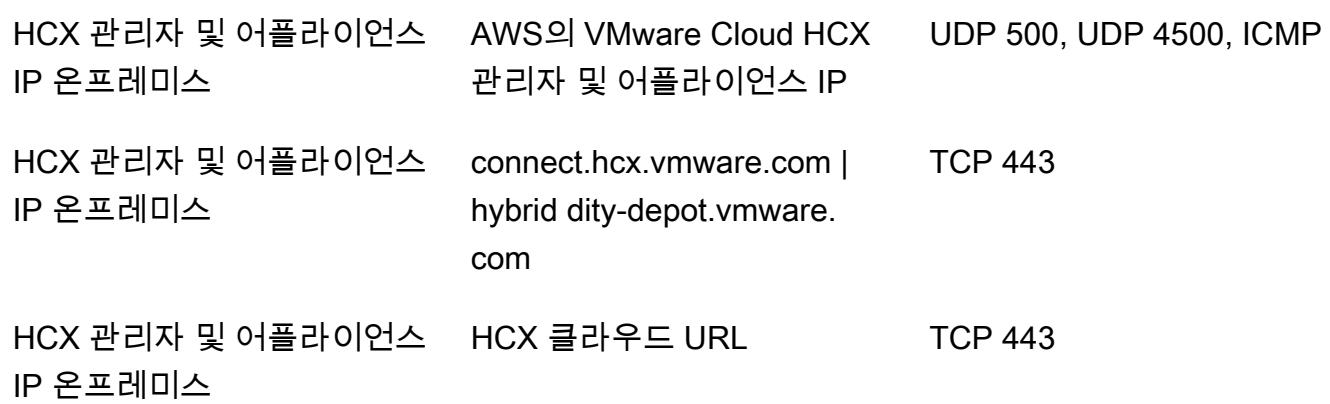

온프레미스 네트워크에 내부 방화벽이 있는 경우 데이터 센터 내에 로컬로 포트를 몇 개 더 허용해 야 합니다. HCX의 전체 포트 요구 사항 목록은 [VMware HCX 설명서](https://ports.esp.vmware.com/home/VMware-HCX)를 참조하세요.

• HCX를 구성하려면 도메인 이름 시스템(DNS) IP, vCenter FQDN(정규화된 도메인 이름), NTP 서버 FQDN, AWS Single Sign-On(SSO) 사용자 및 유사한 정보가 필요합니다. 이러한 세부 정보를 미리 수집하여 배포가 지연되지 않도록 하세요.

제한 사항

네트워크 확장 어플라이언스를 사용하여 온프레미스 환경과 VMware Cloud on AWS 간에 최대 8개의 네트워크를 확장할 수 있습니다. HCX 서비스 제한의 전체 목록은 [VMware HCX 설명서를](https://configmax.esp.vmware.com/guest?vmwareproduct=VMware%20HCX&release=VMware%20HCX%204.6&categories=41-0,42-0,112-0,44-0,132-0) 참조하세요.

아키텍처

소스 기술 스택

• 온프레미스 VMware 워크로드

대상 기술 스택

• AWS의 VMware Cloud

### 도구

도구

• [AWS의 VMware Cloud](https://docs.vmware.com/en/VMware-Cloud-on-AWS/index.html)는 온프레미스 VMware vSphere 기반 환경을 AWS 클라우드로 마이그레이션 하고 확장하는 데 도움이 되도록 AWS와 VMware가 공동으로 설계한 서비스입니다.

# 에픽

### HCX 배포

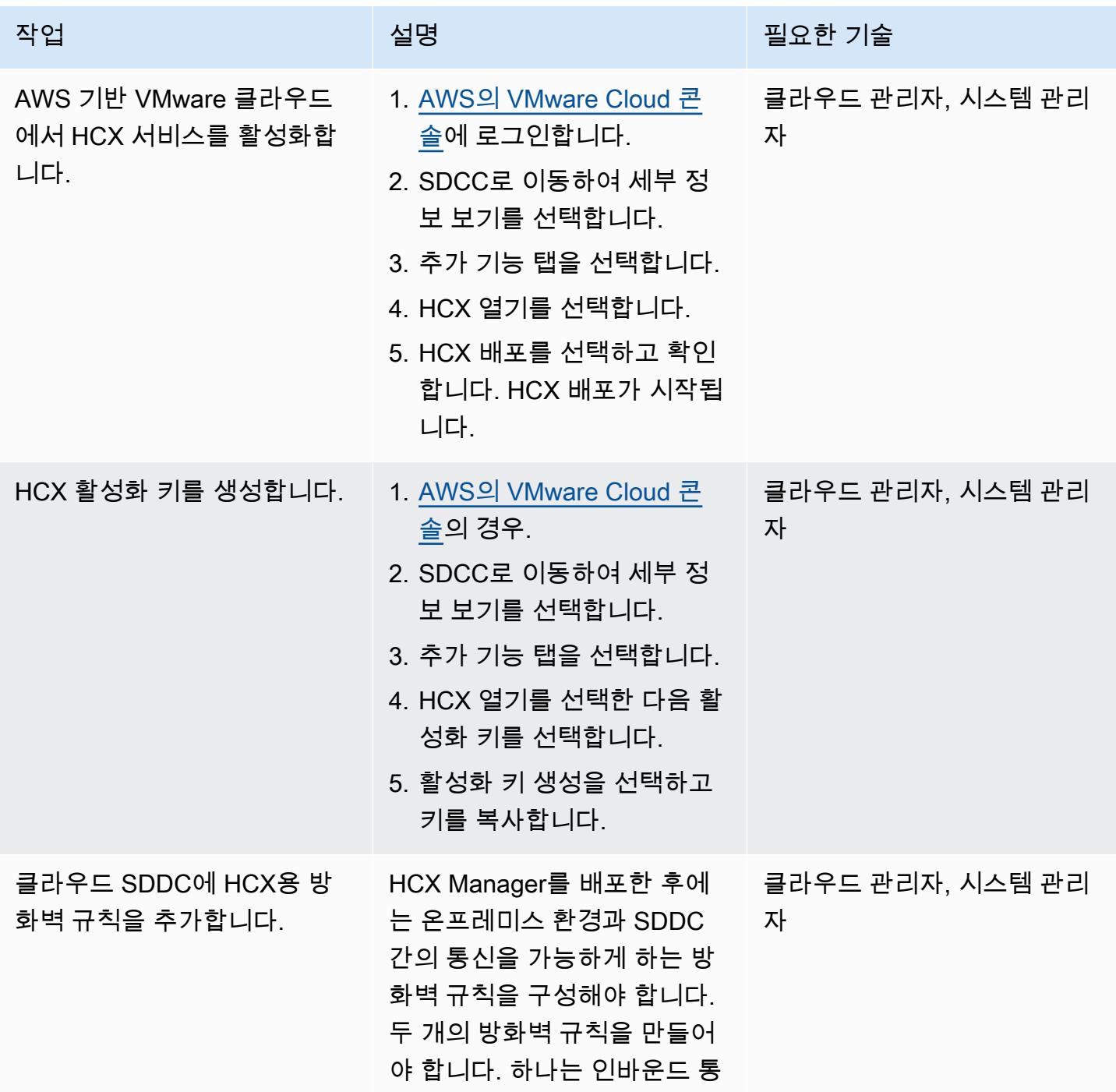

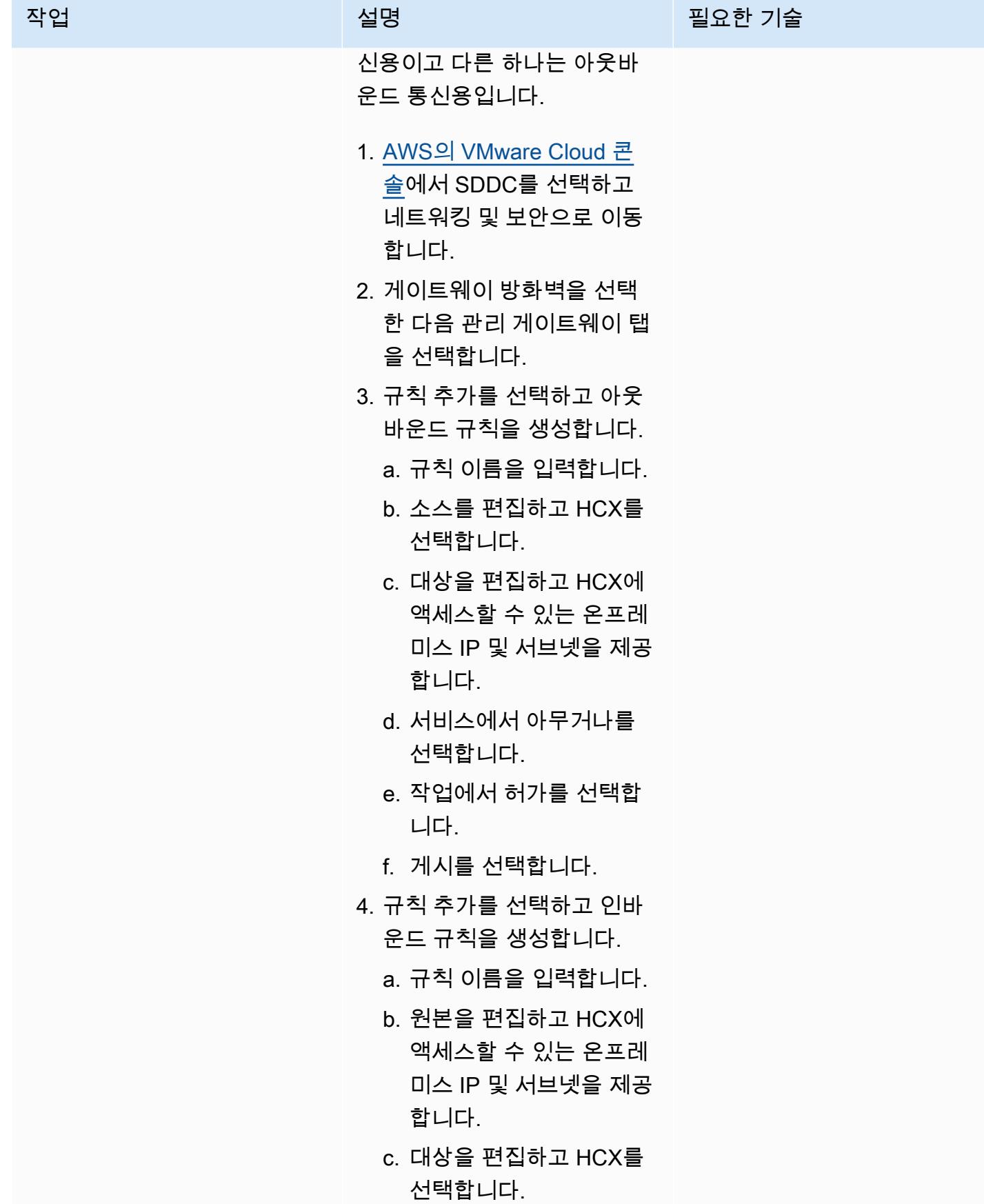
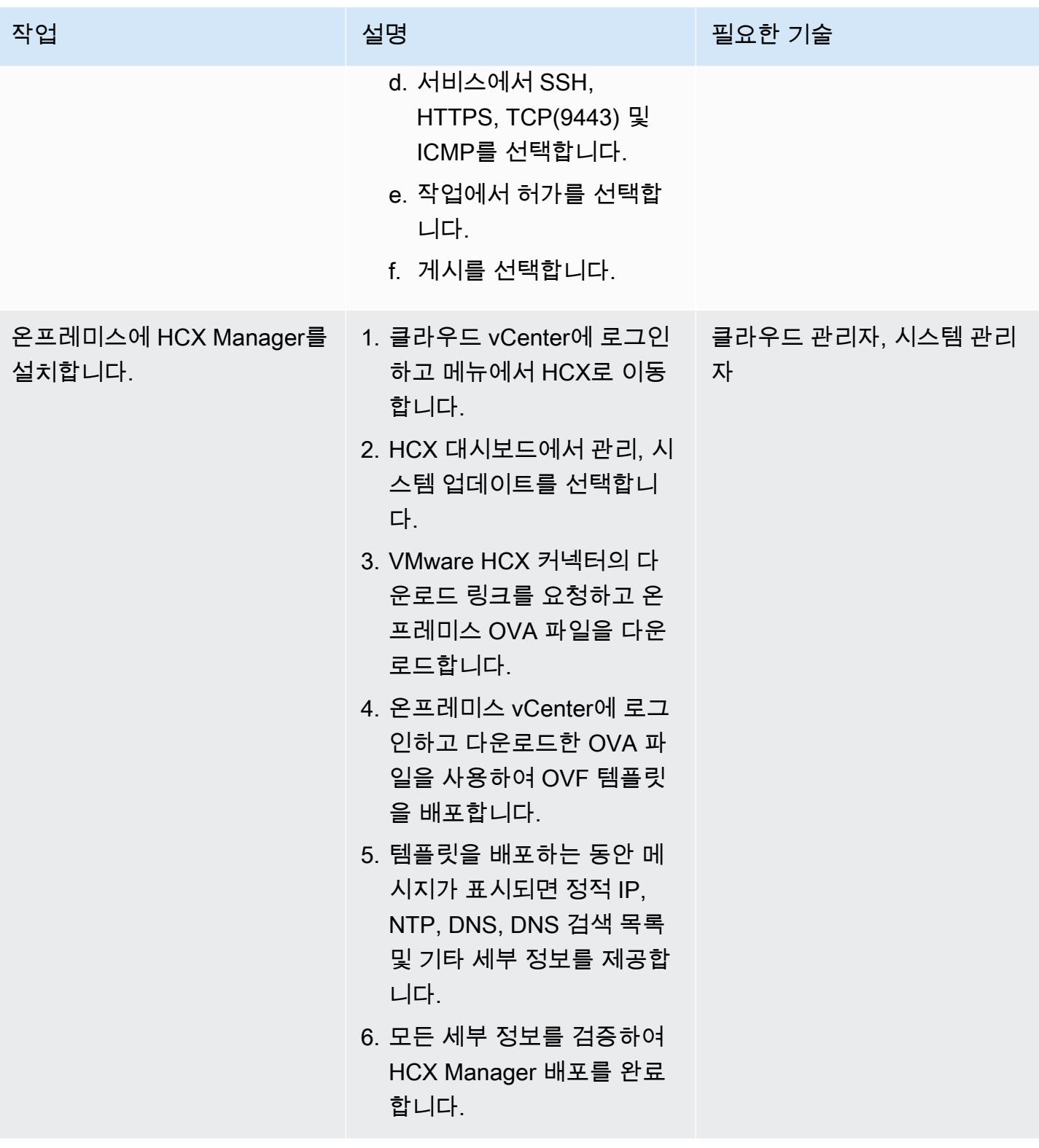

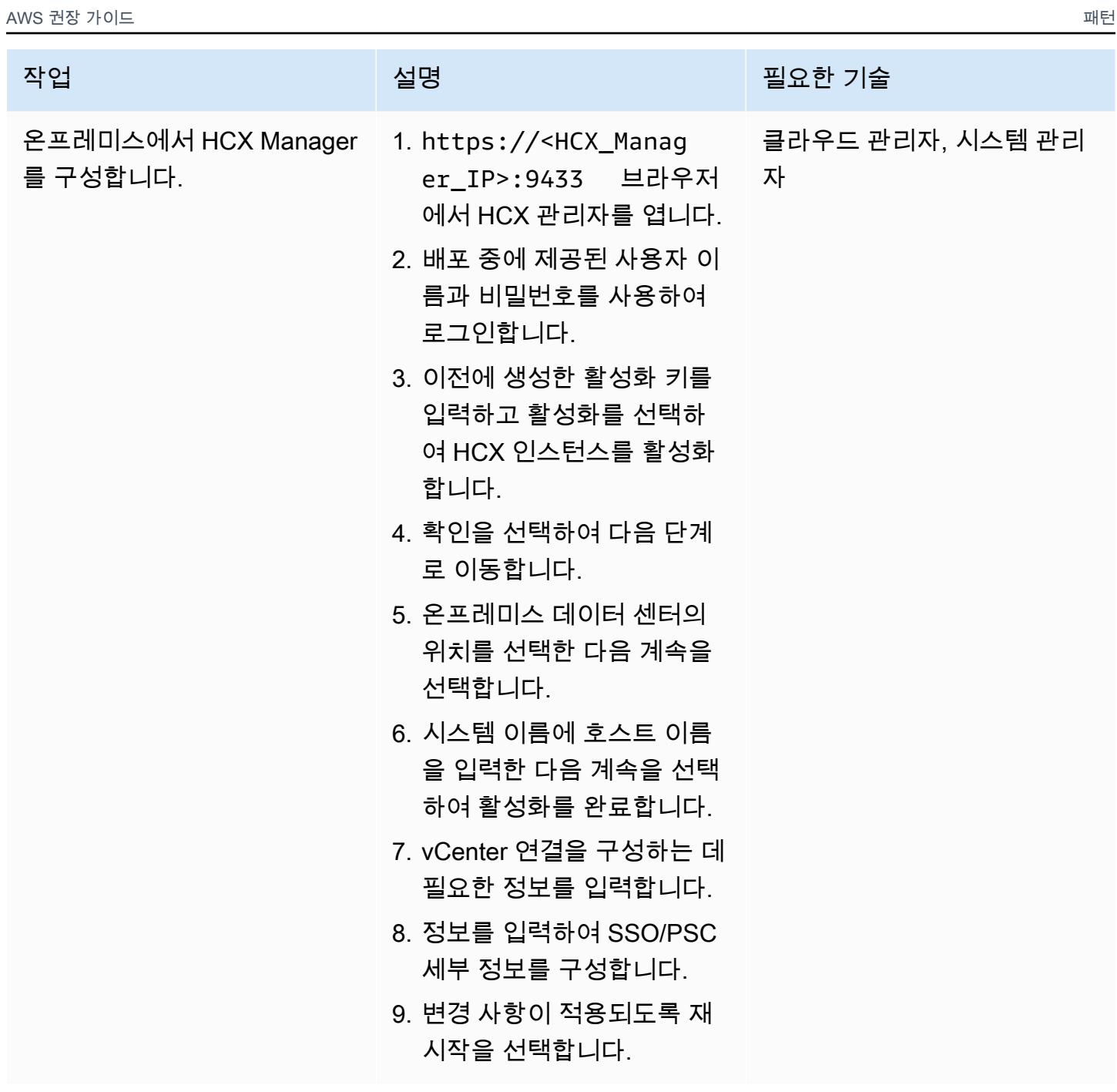

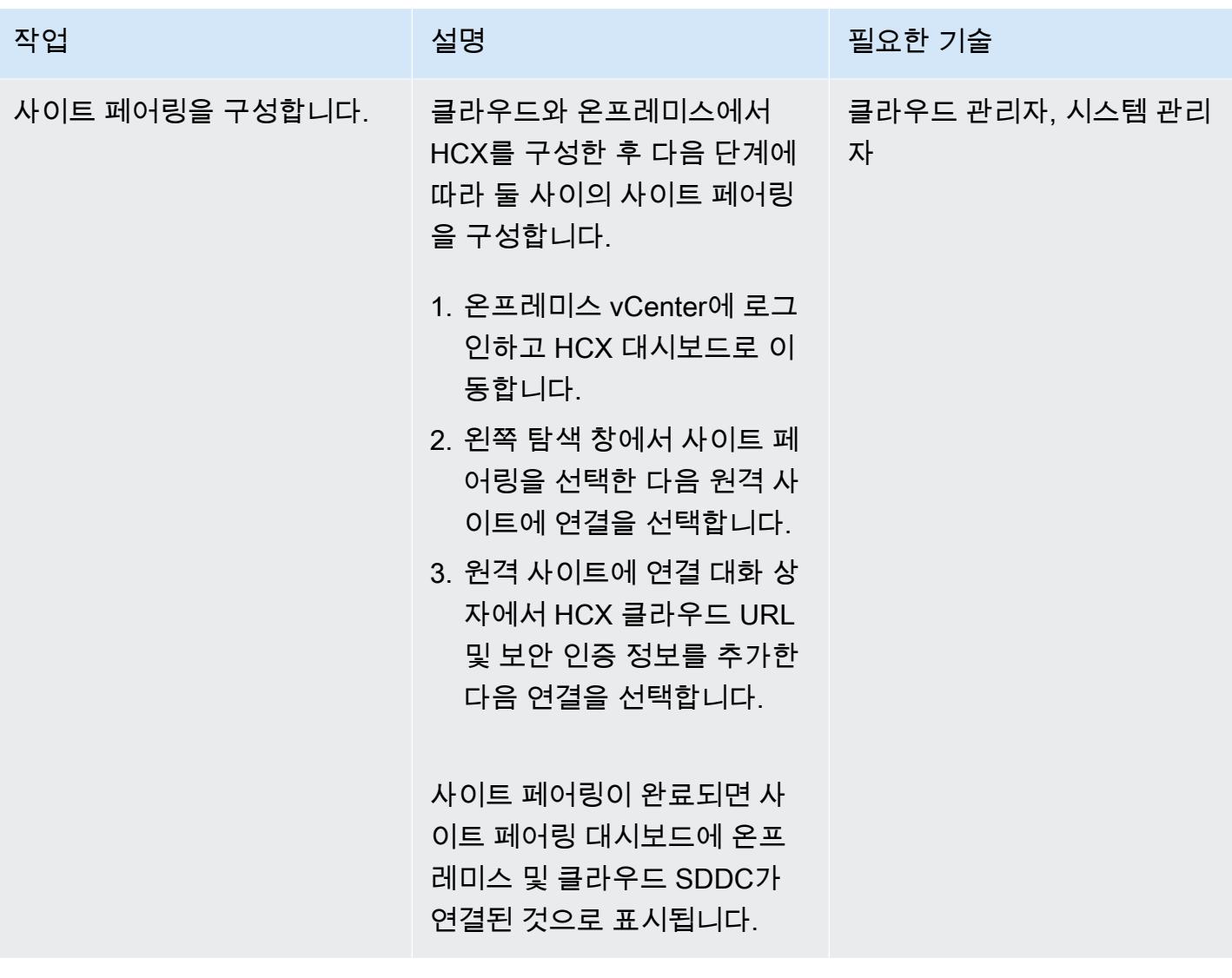

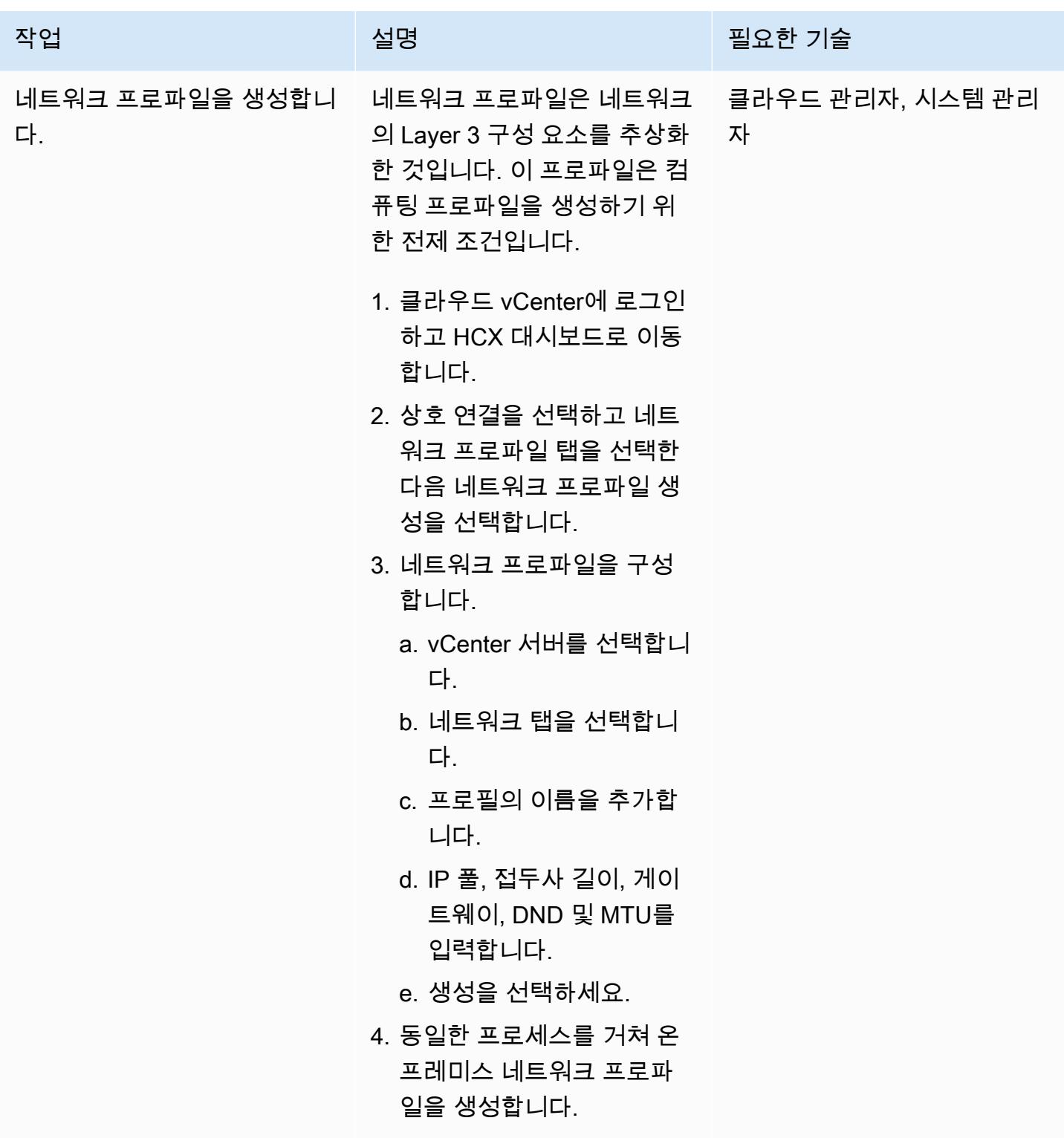

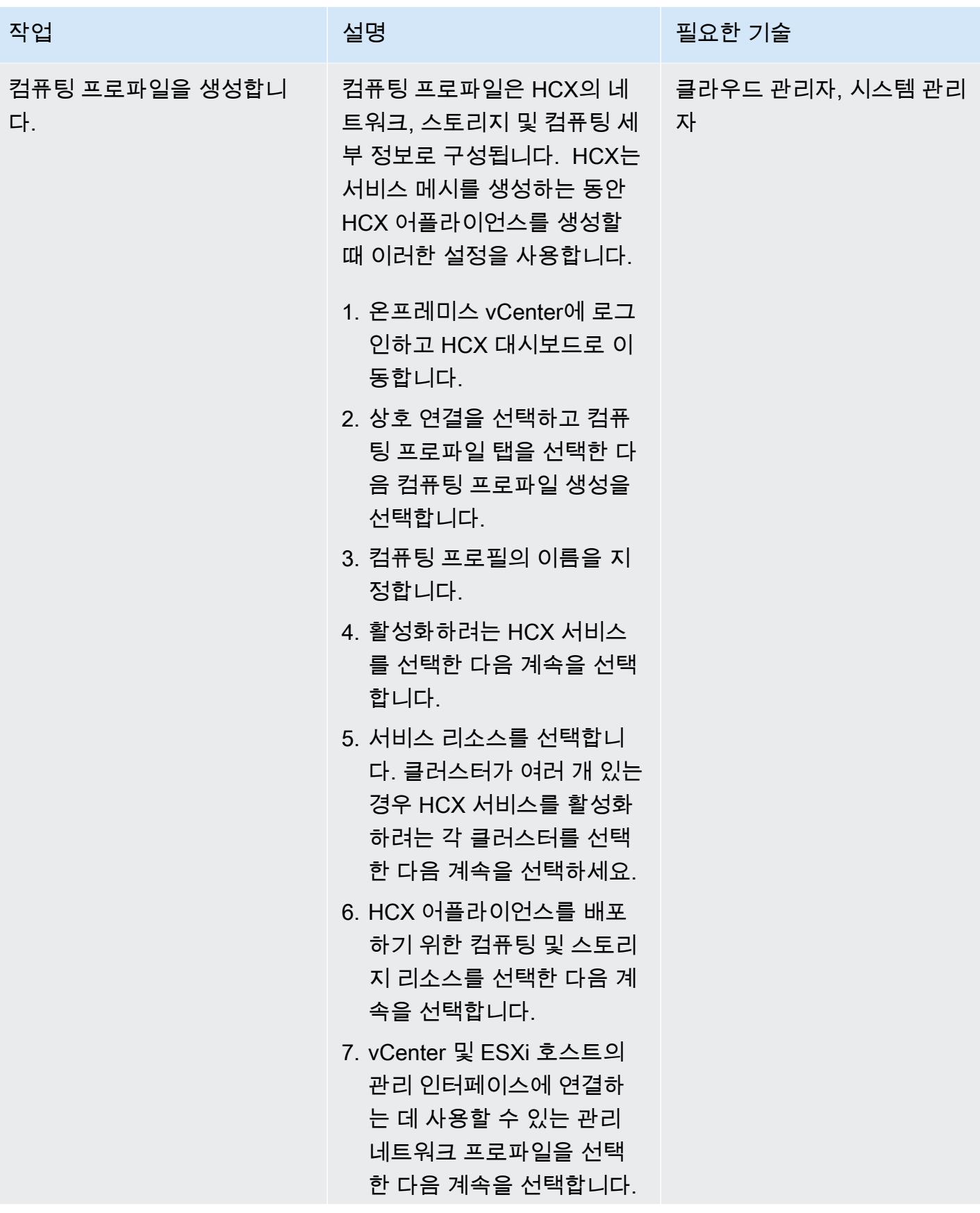

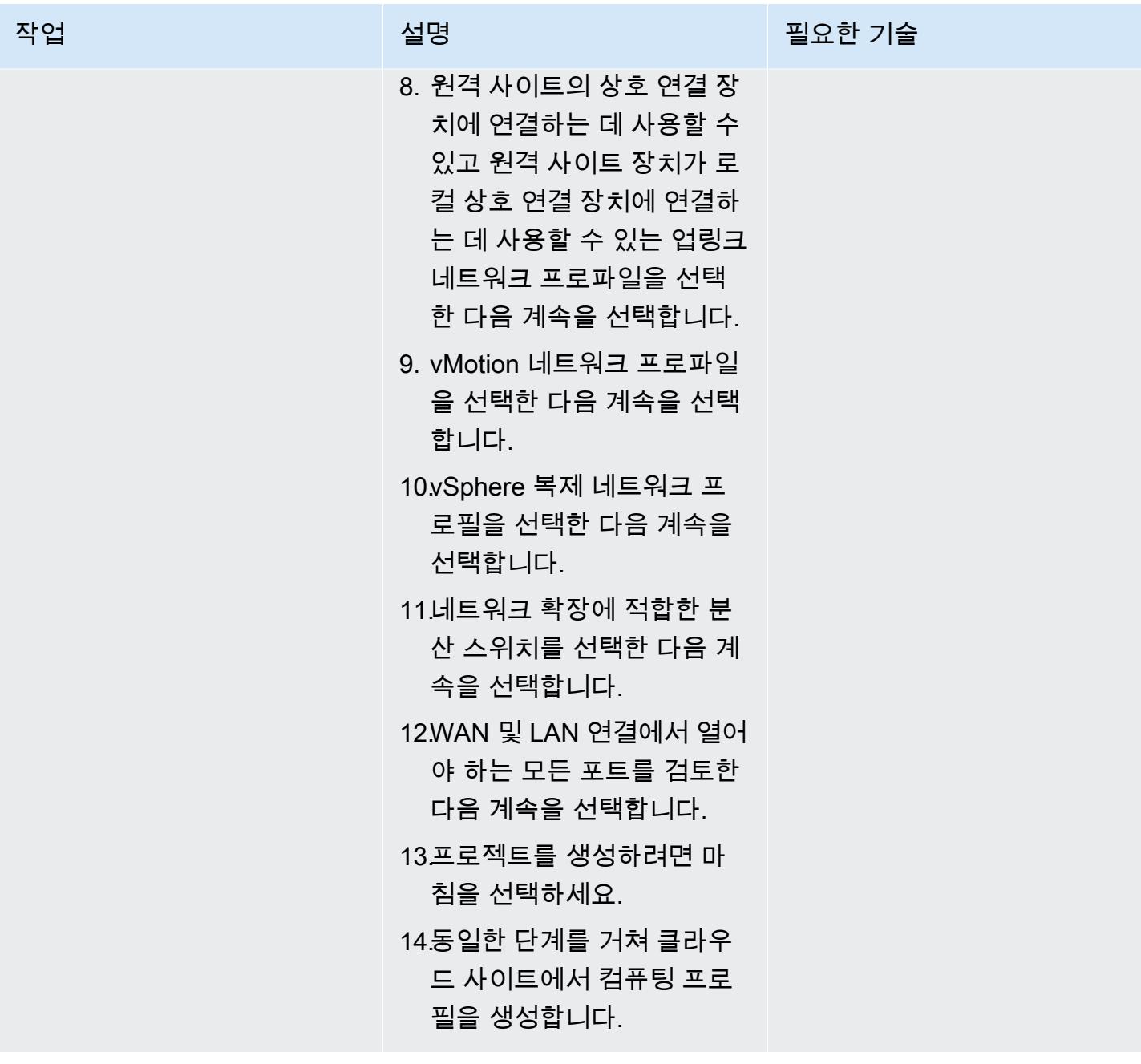

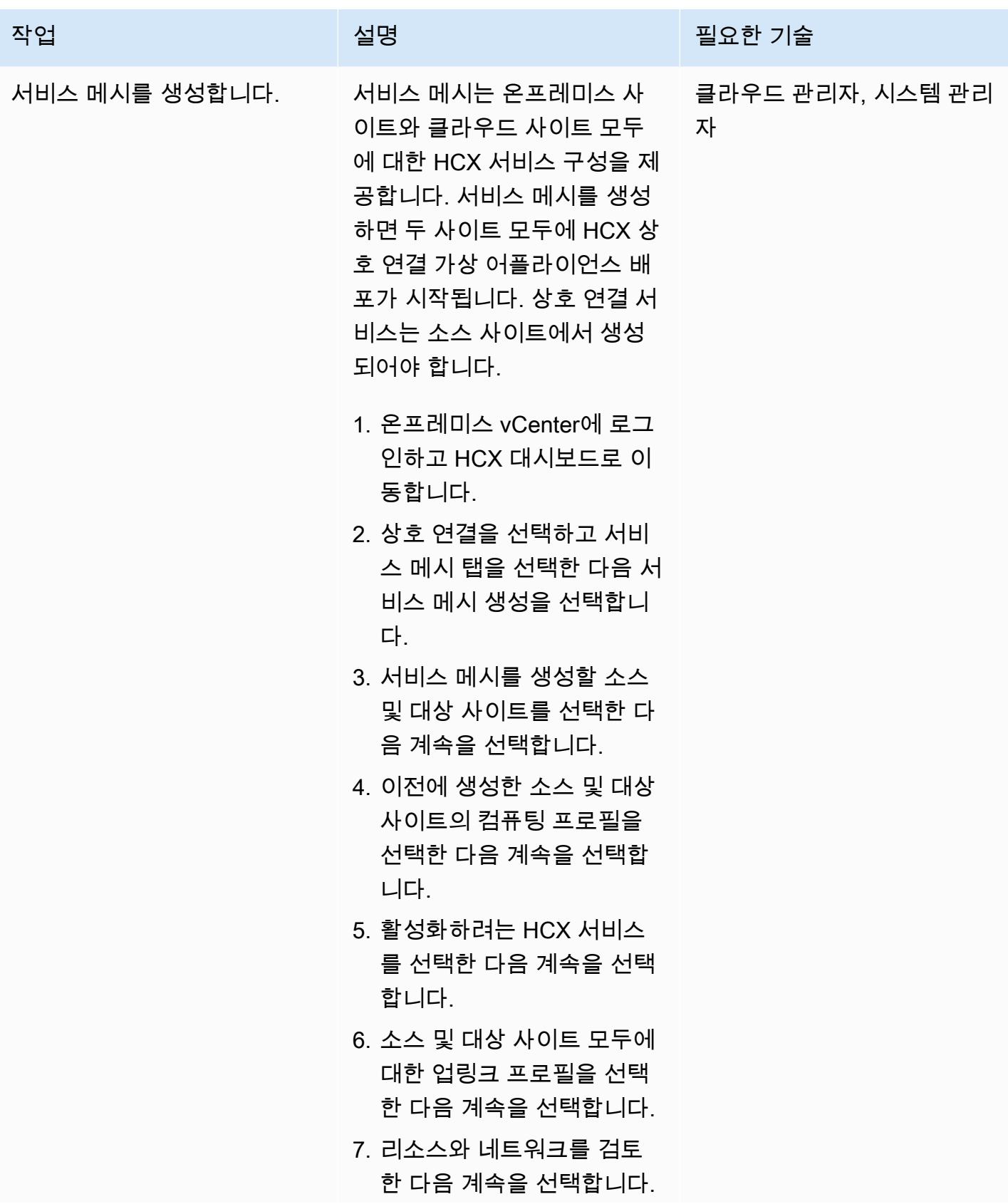

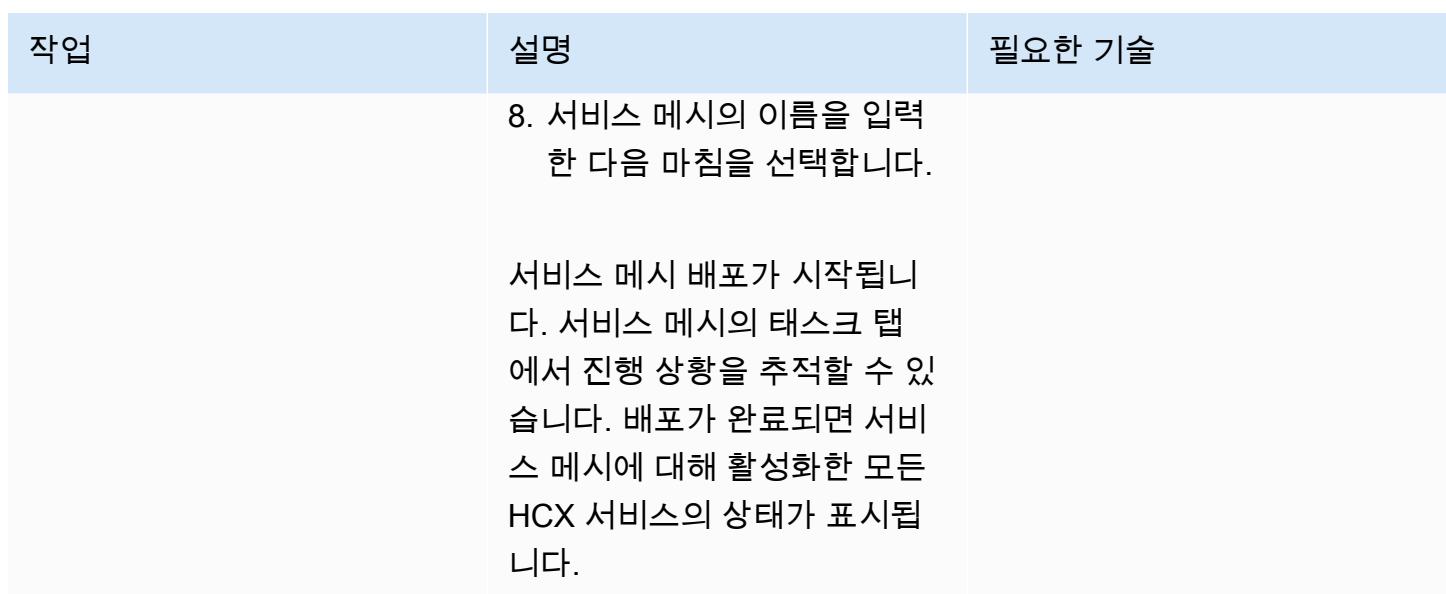

### HCX를 사용하여 네트워킹 확장

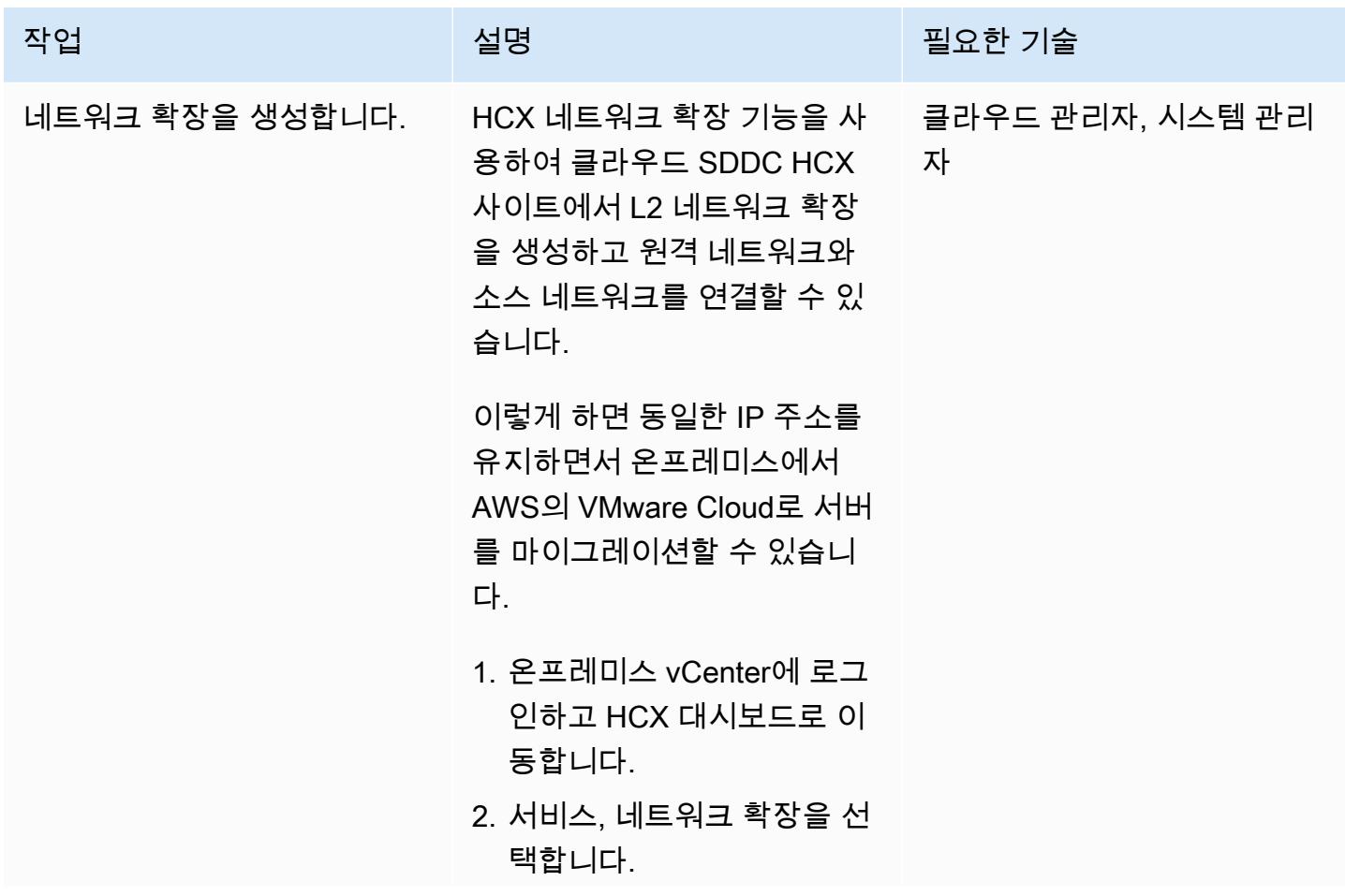

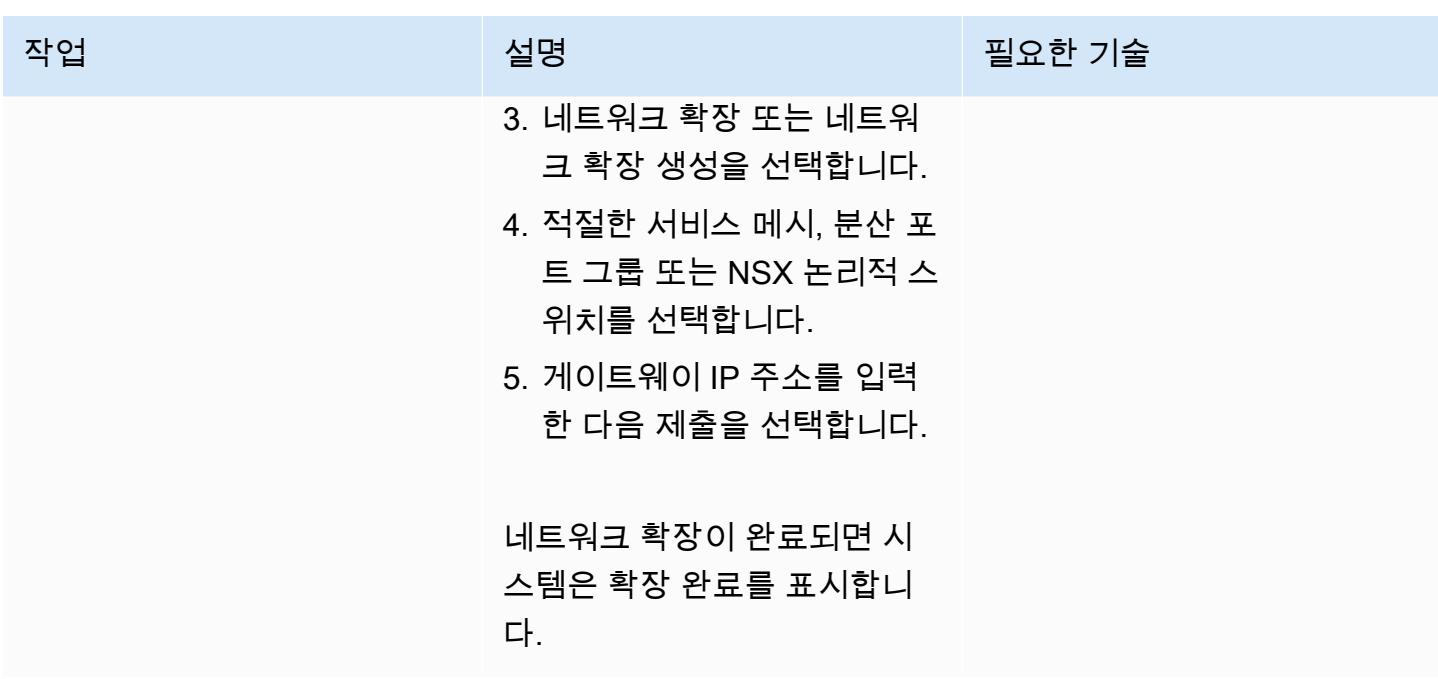

## HCX를 사용하여 복제 작업 구성

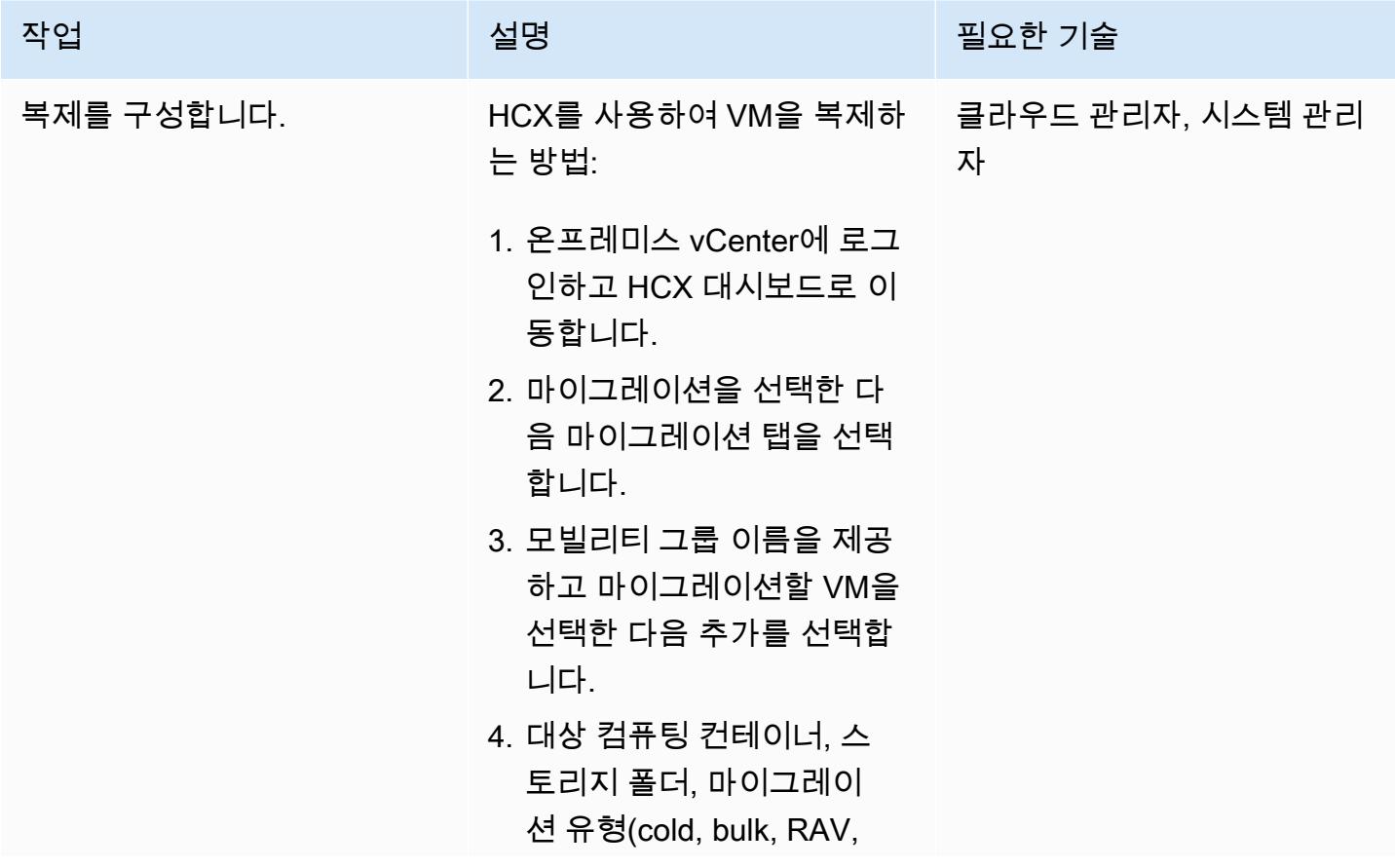

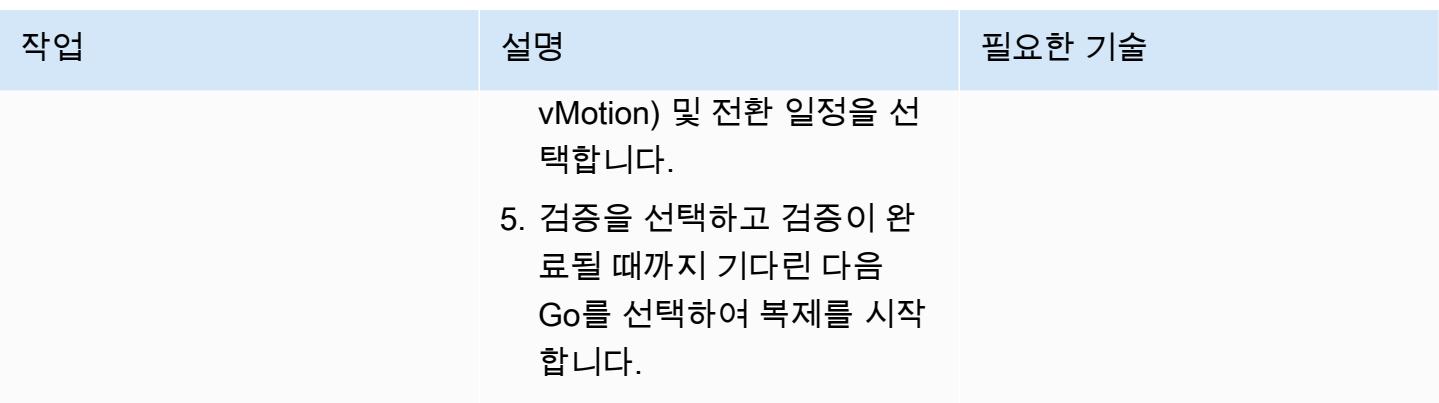

### HCX 업그레이드

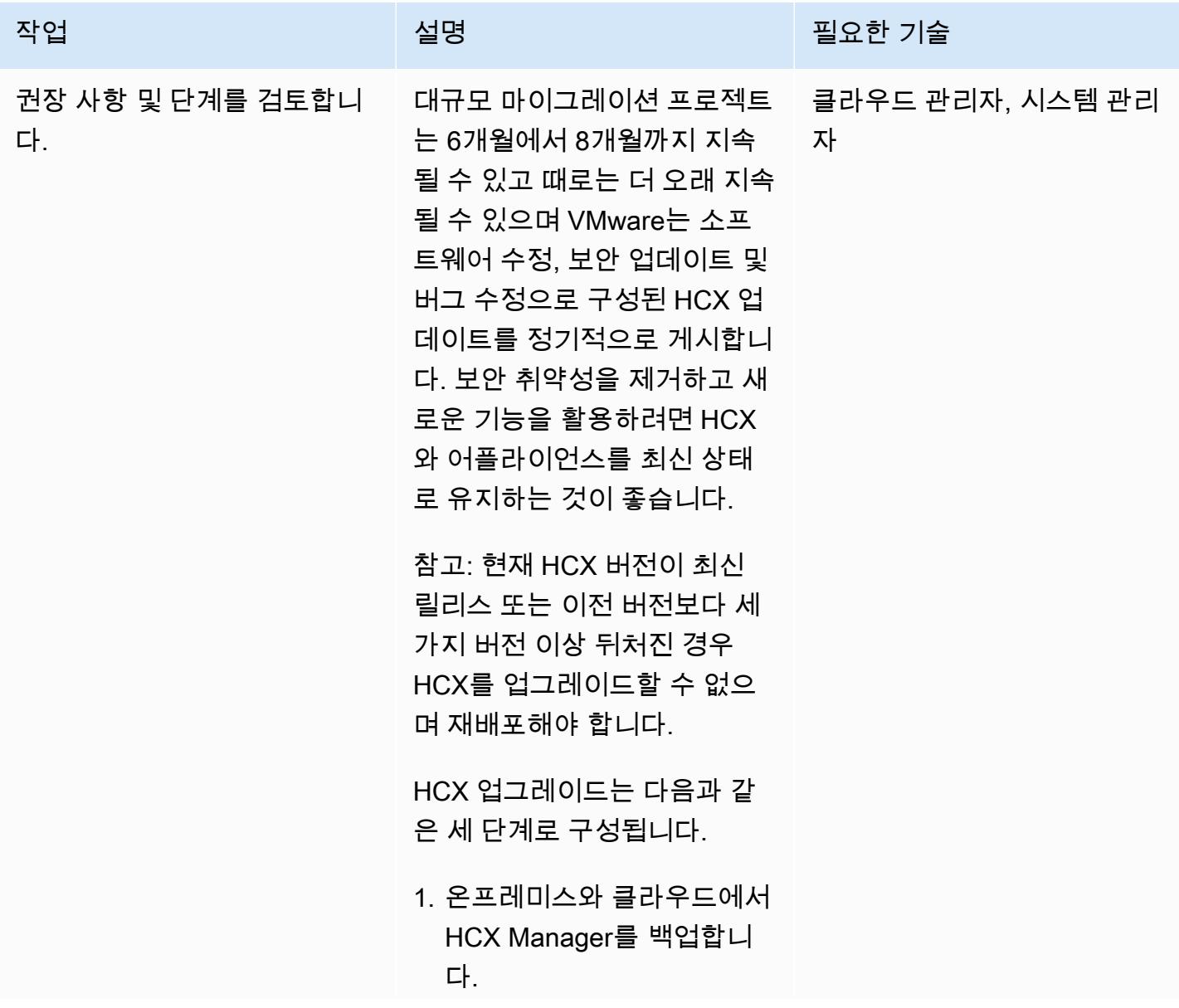

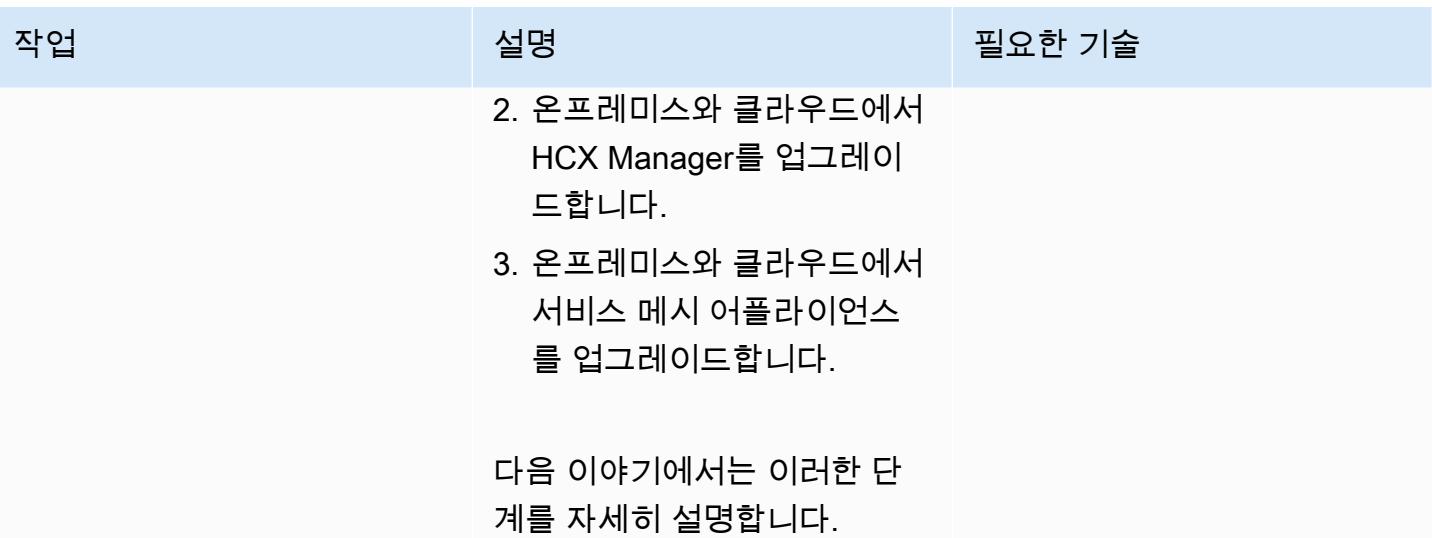

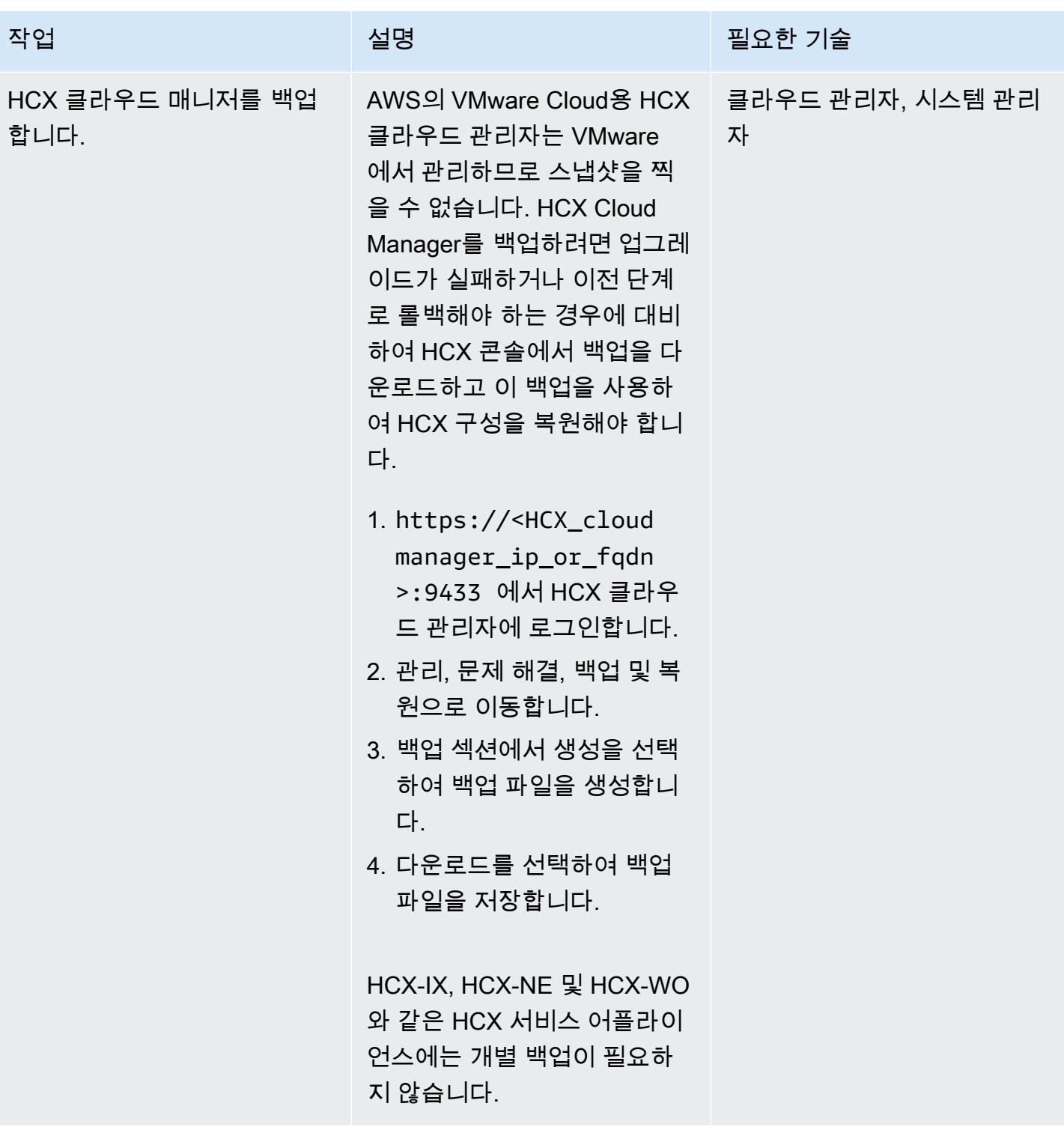

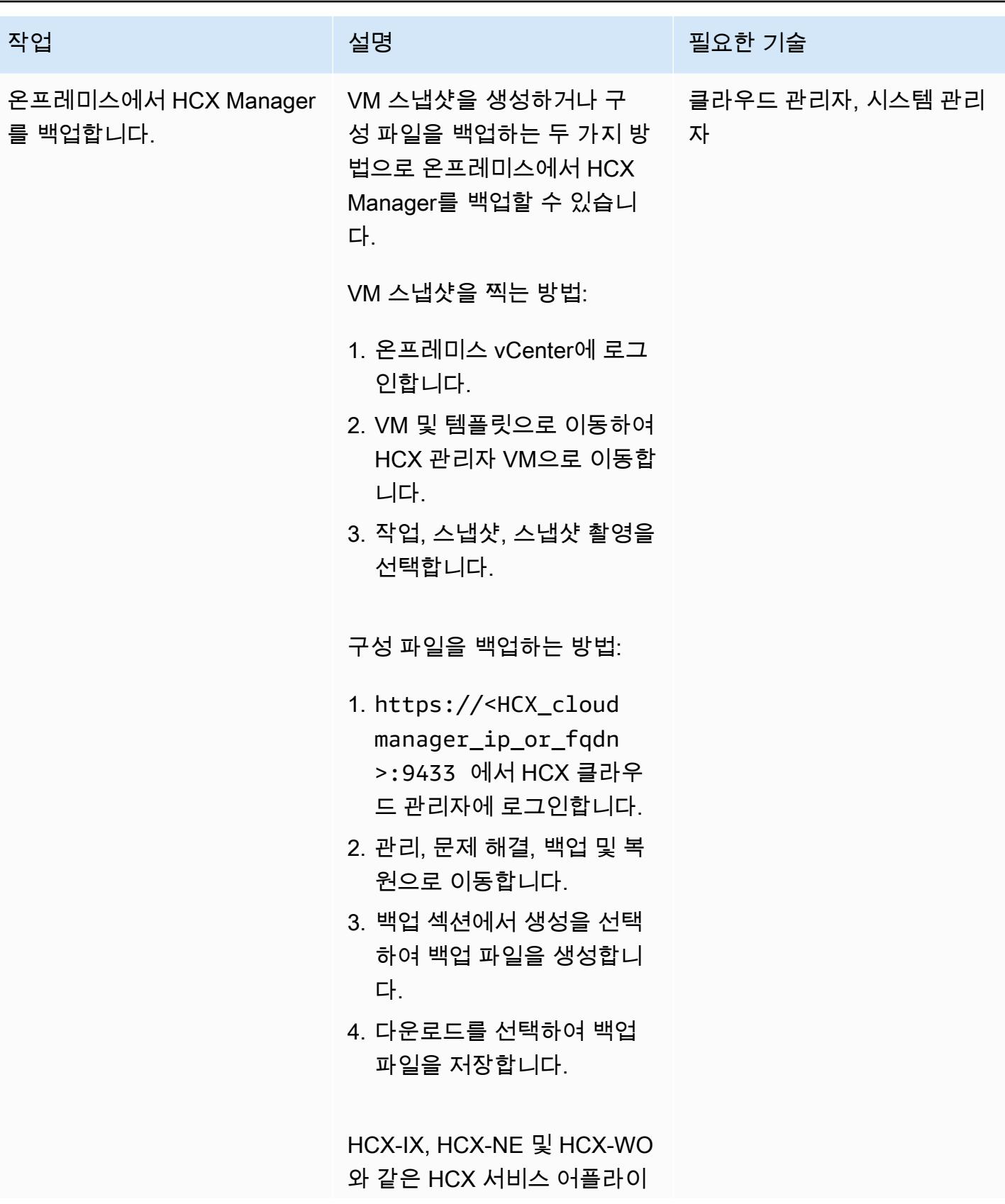

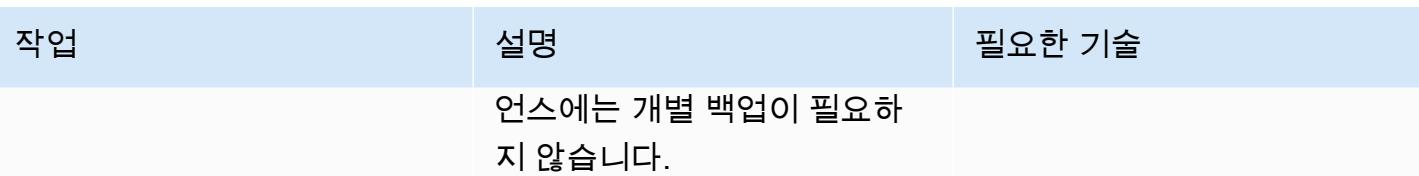

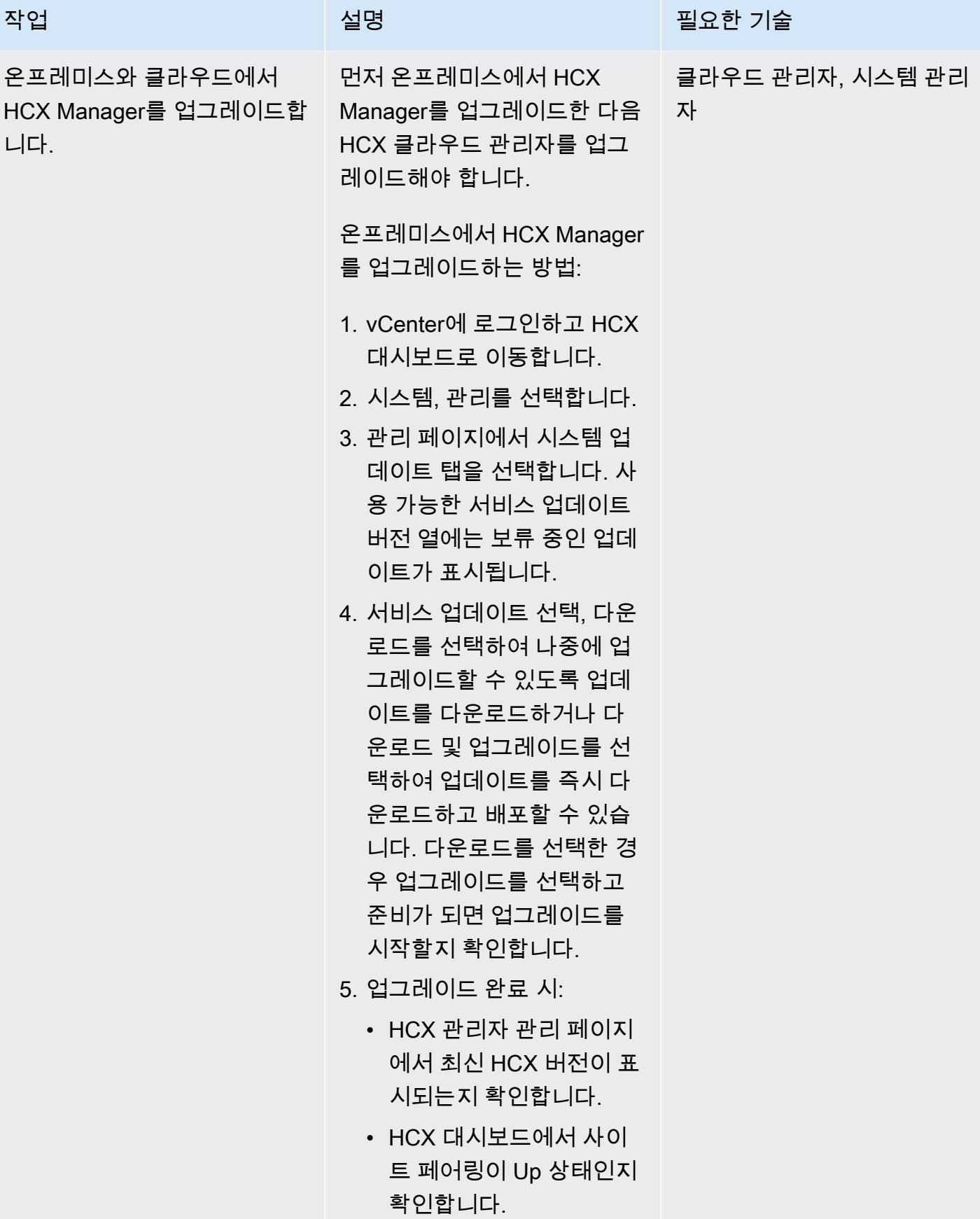

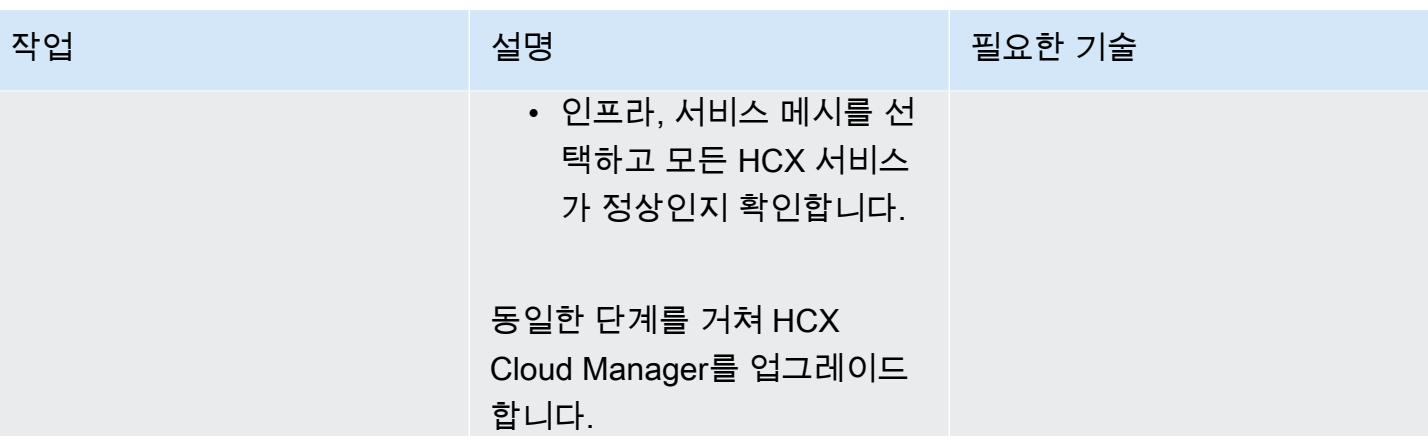

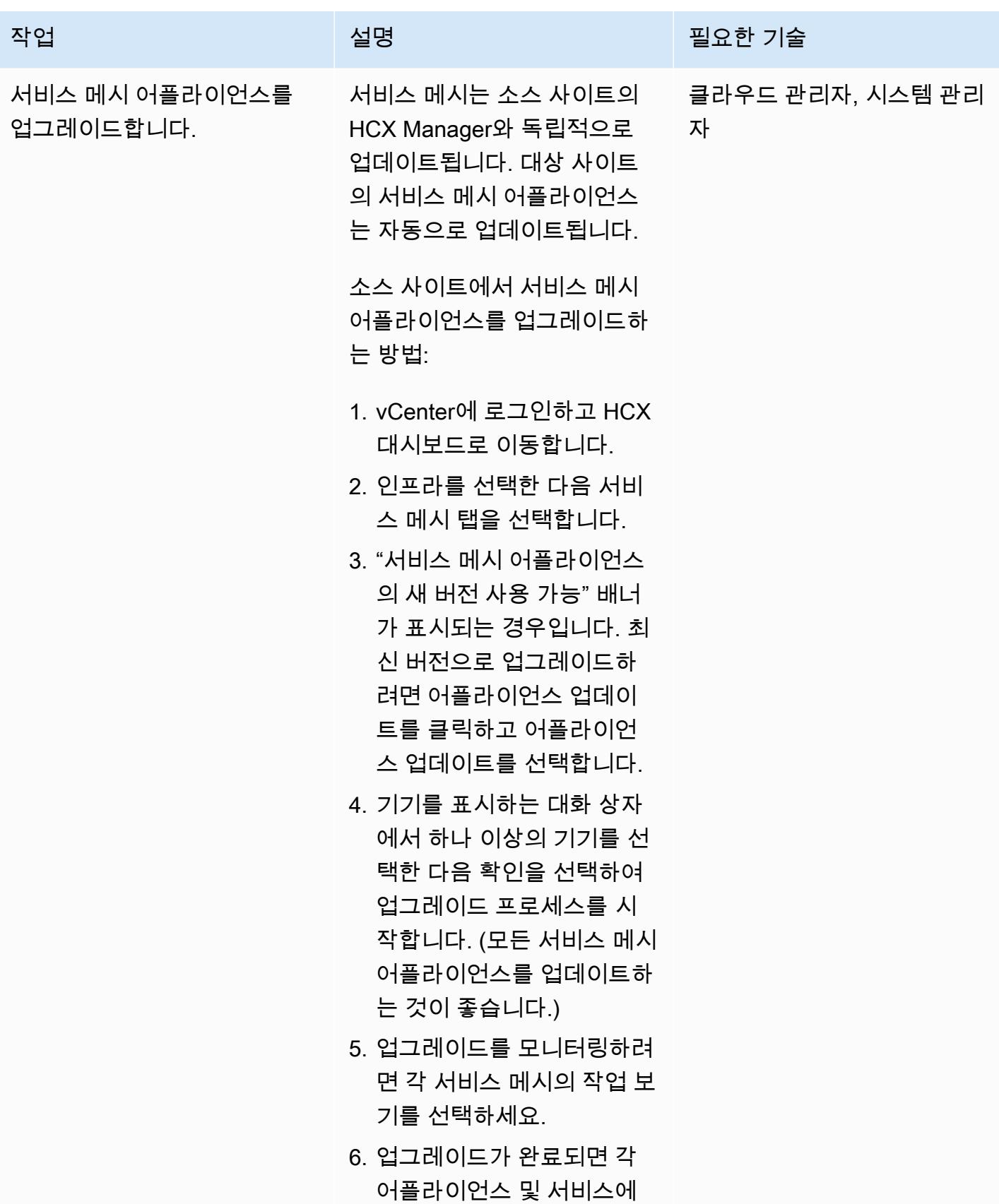

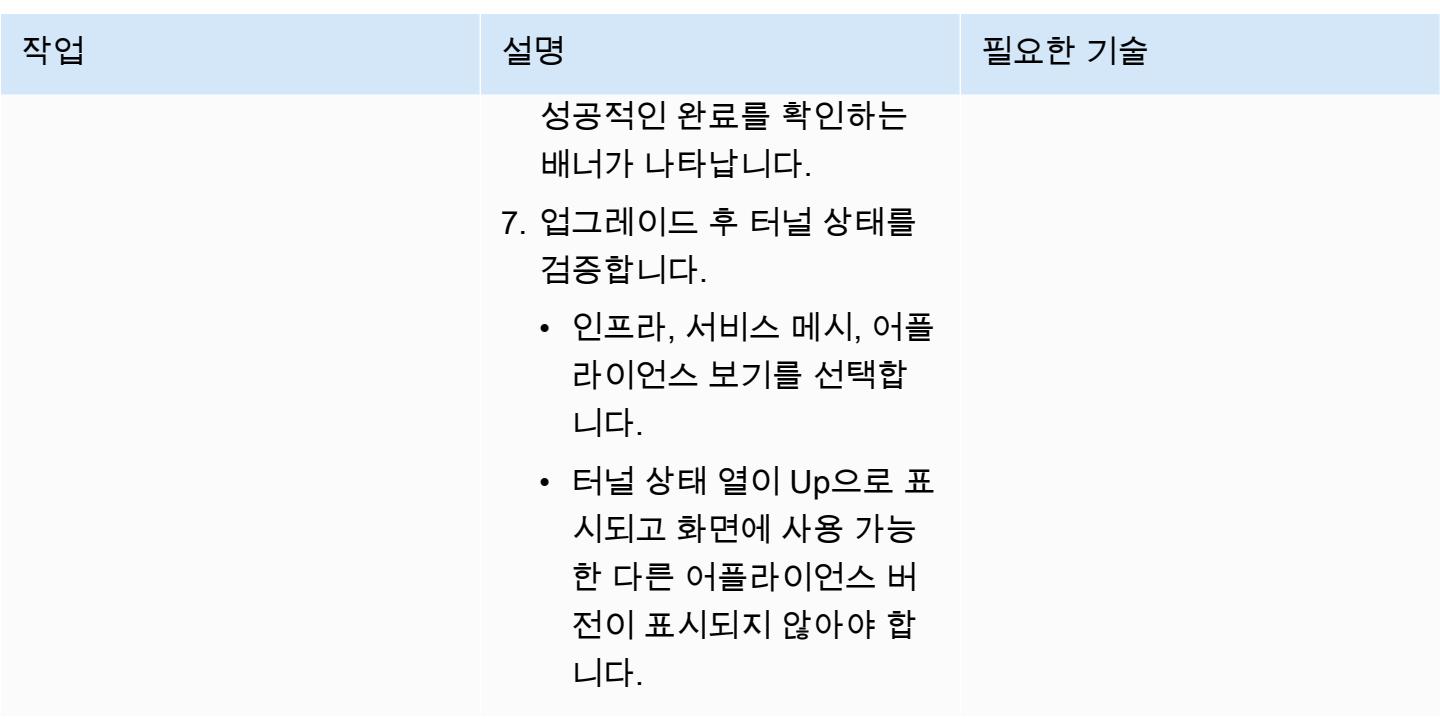

HCX 네트워크 확장 제거

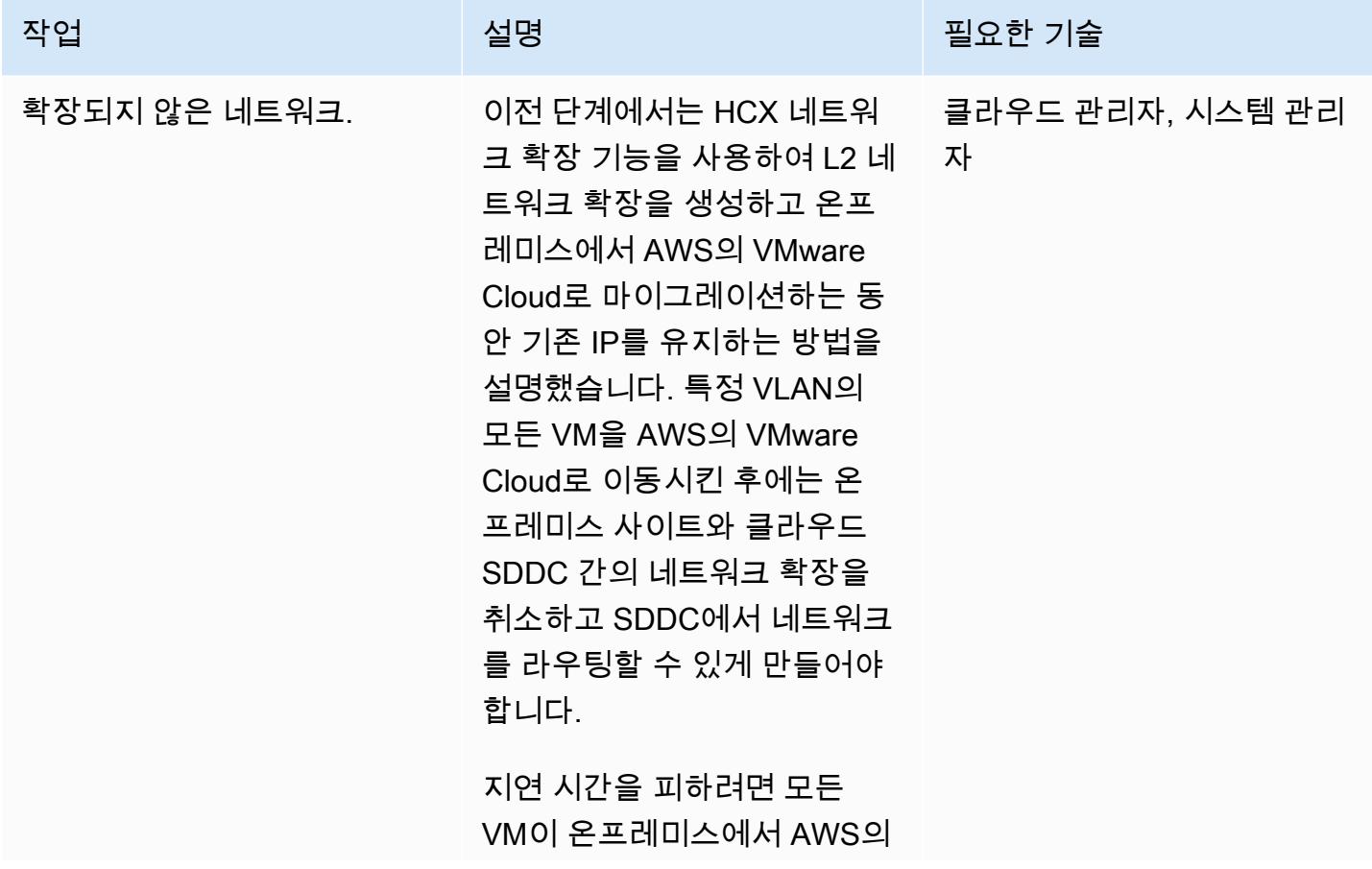

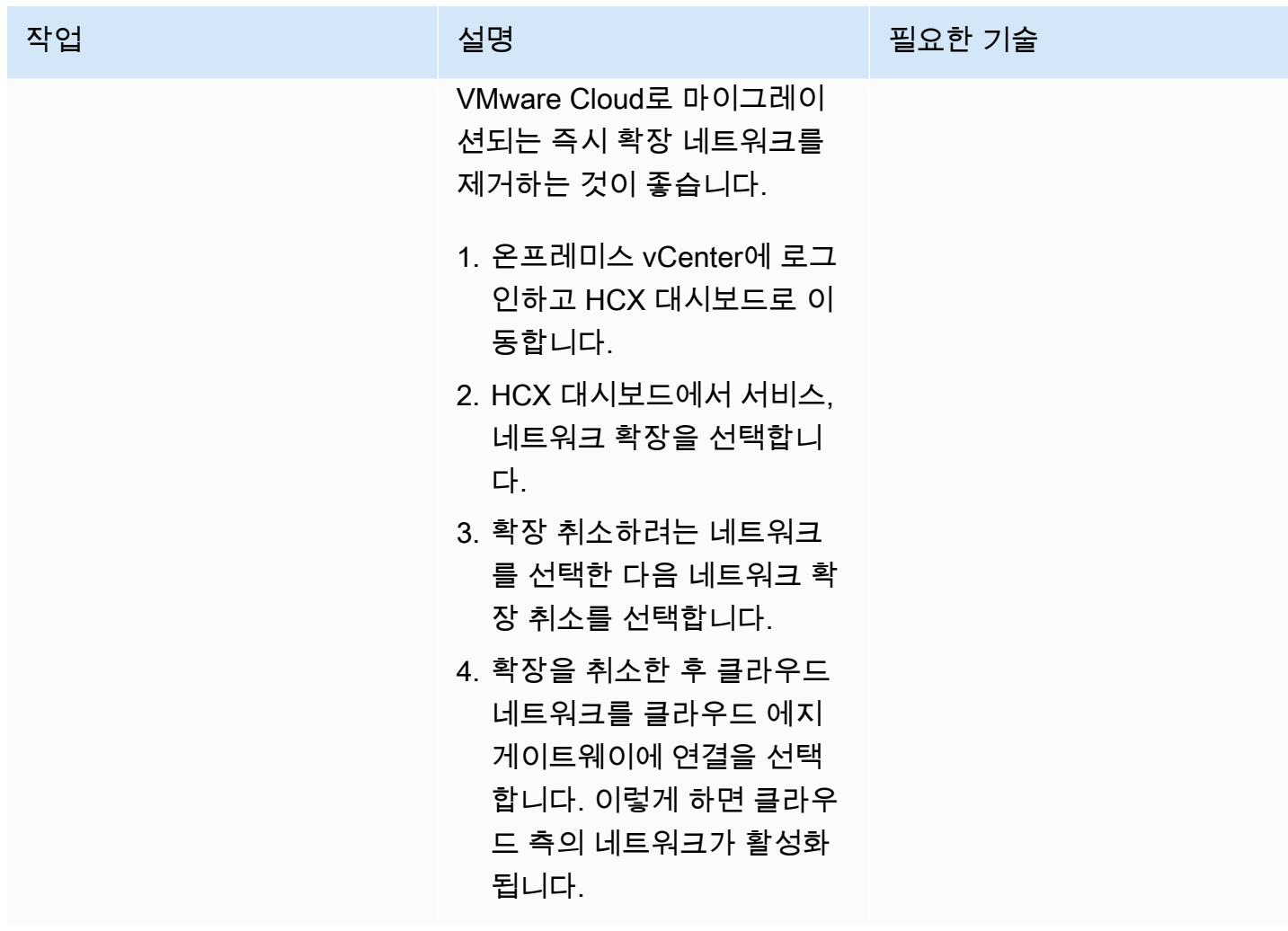

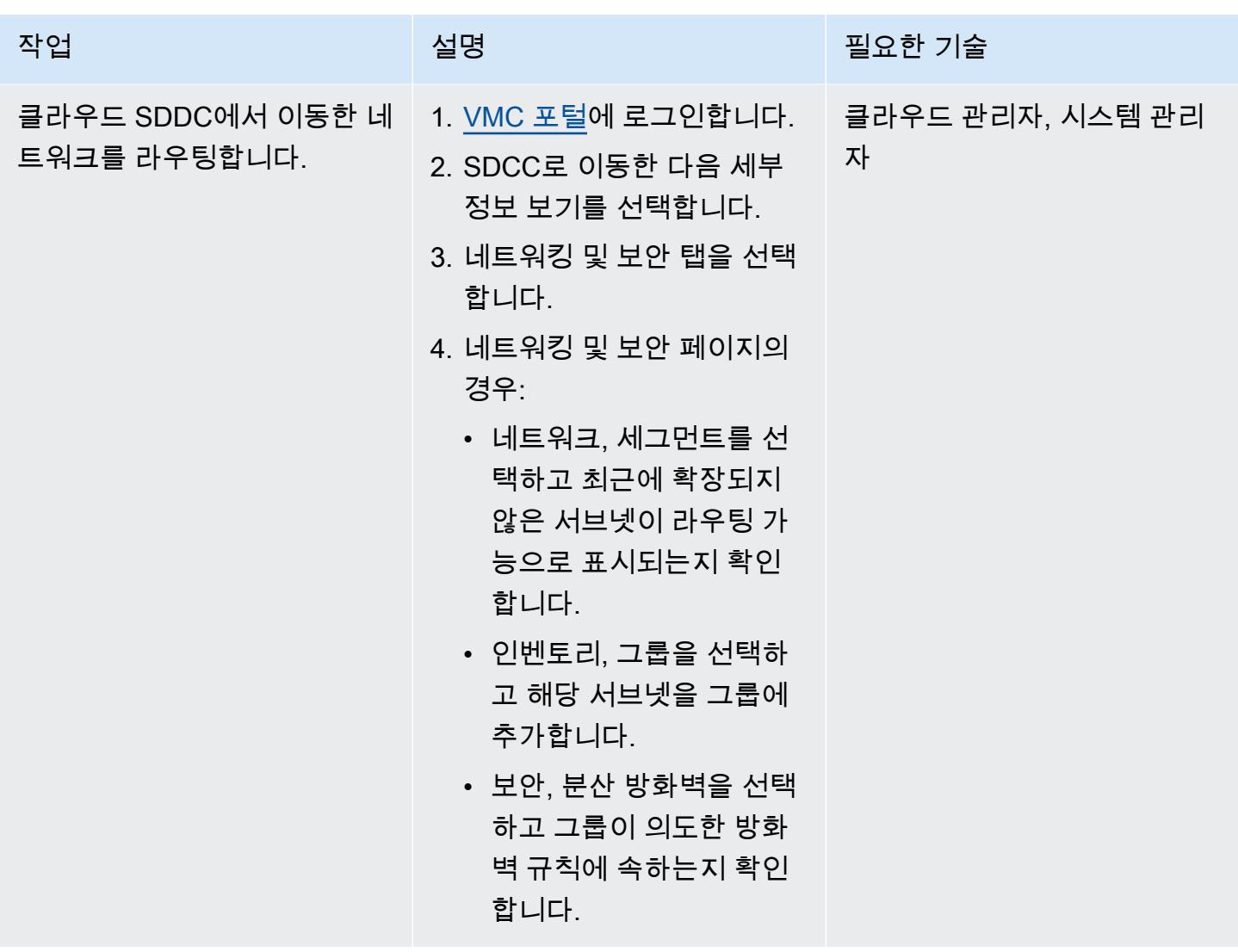

WSL 제거

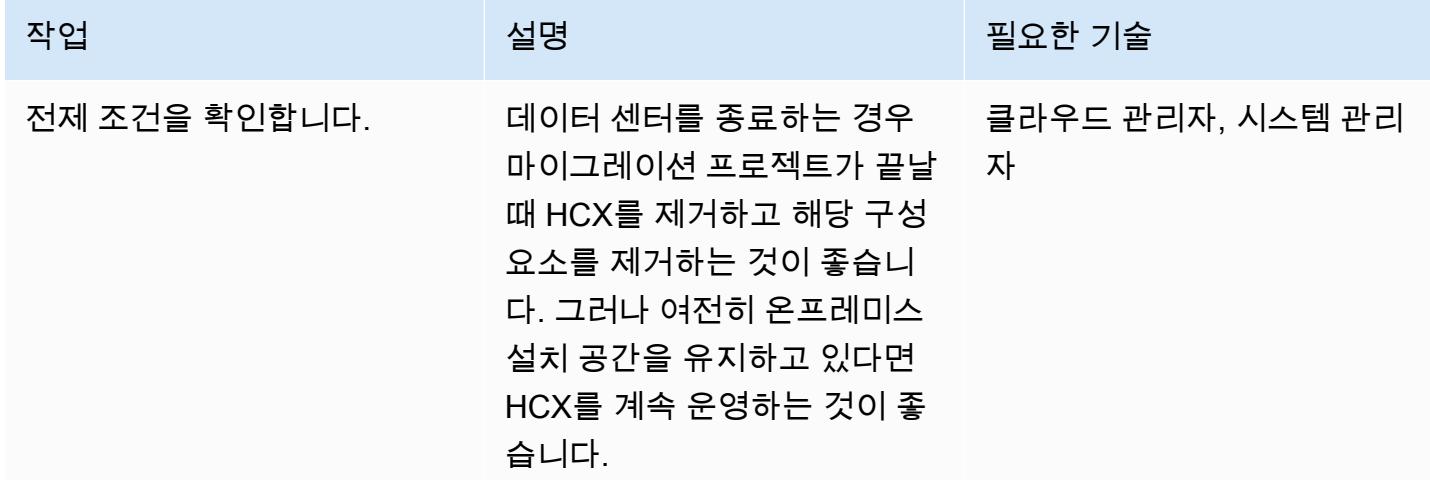

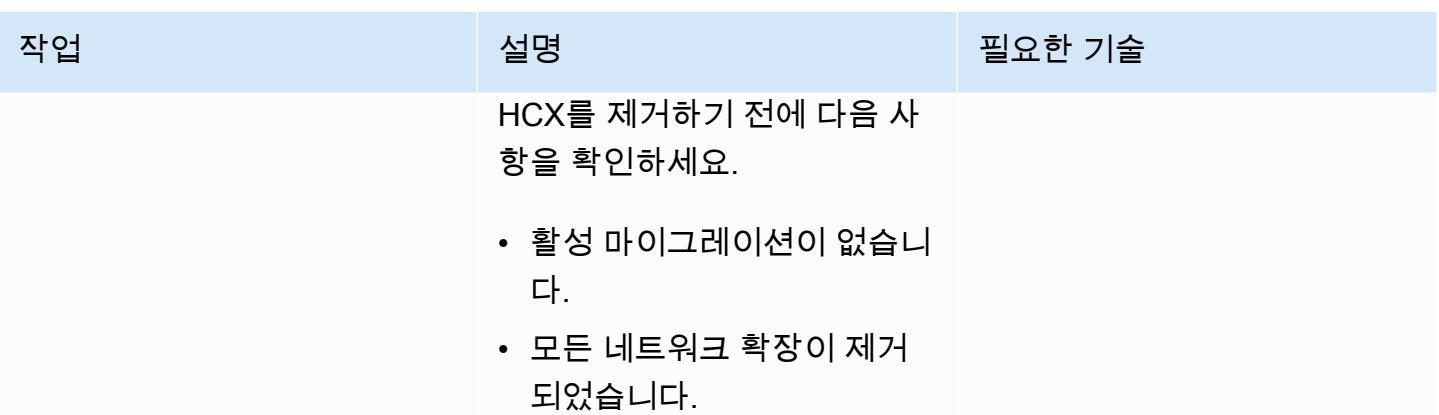

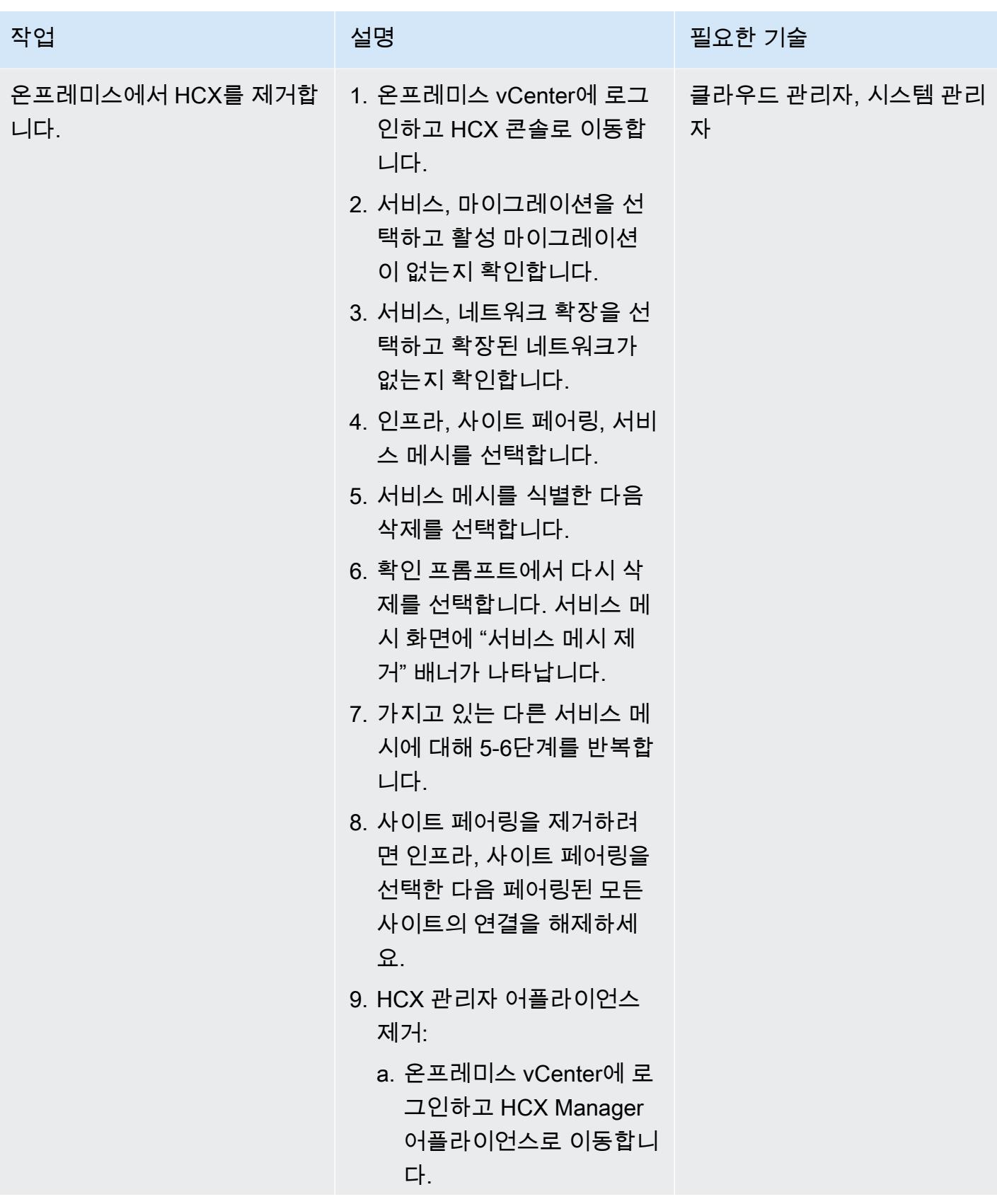

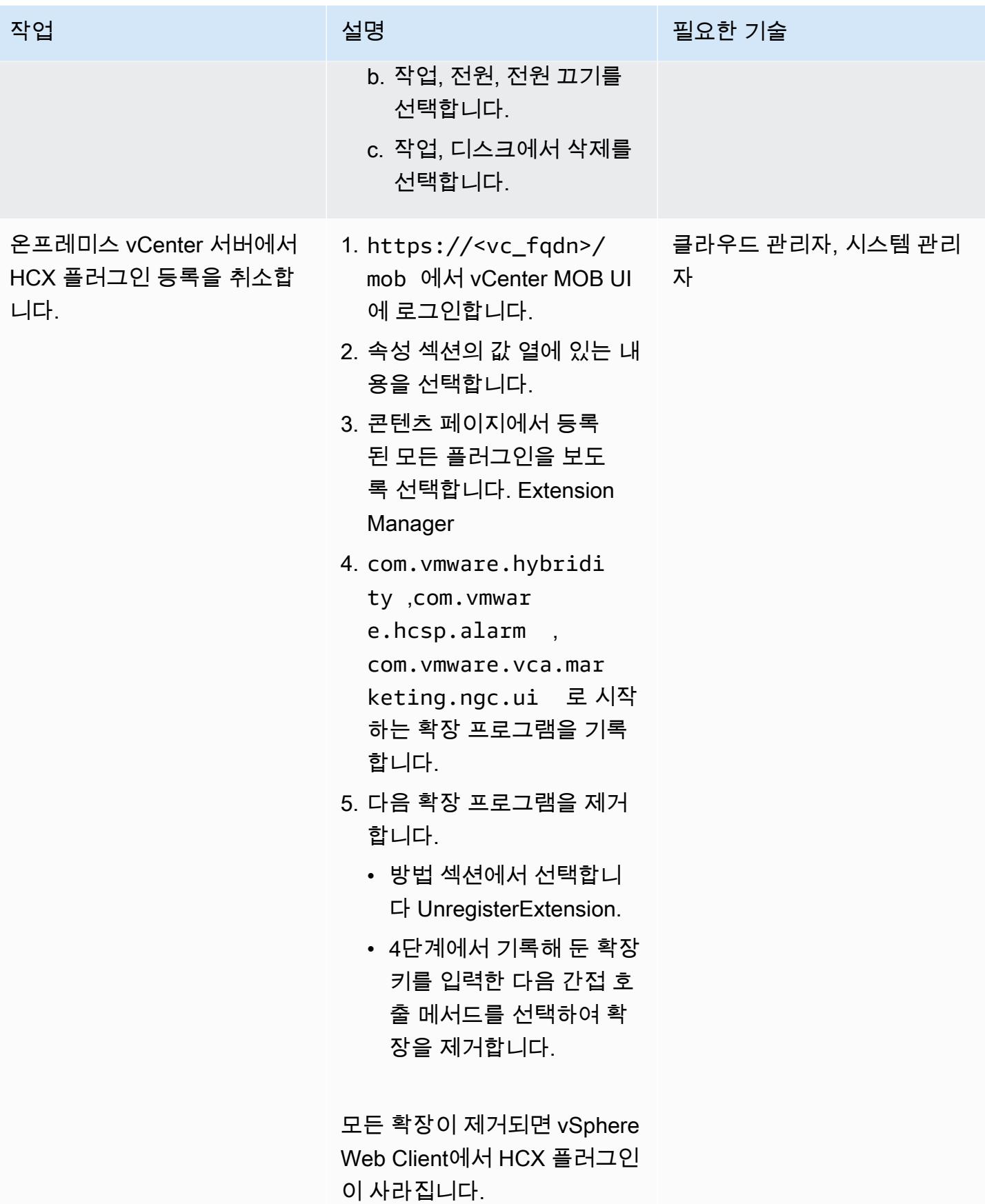

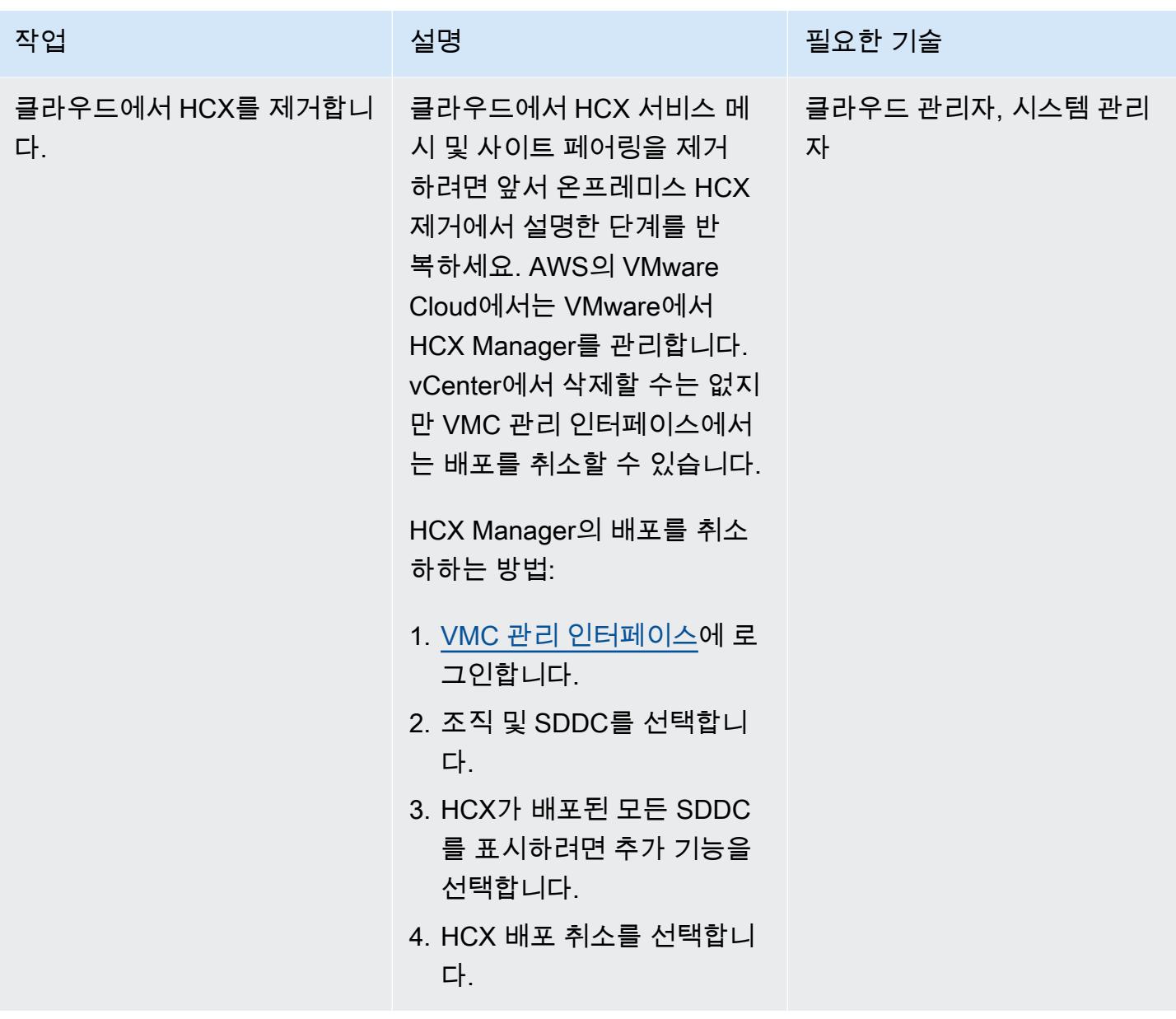

# 문제 해결

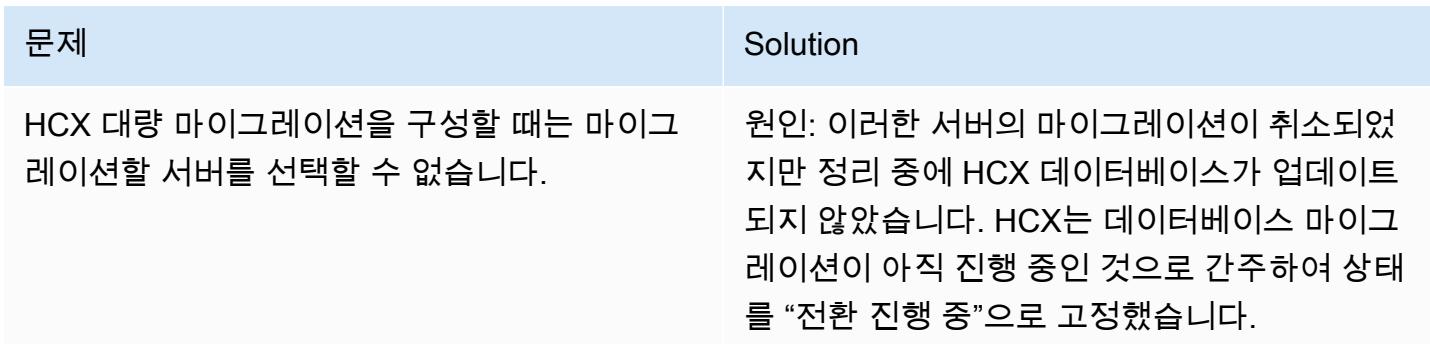

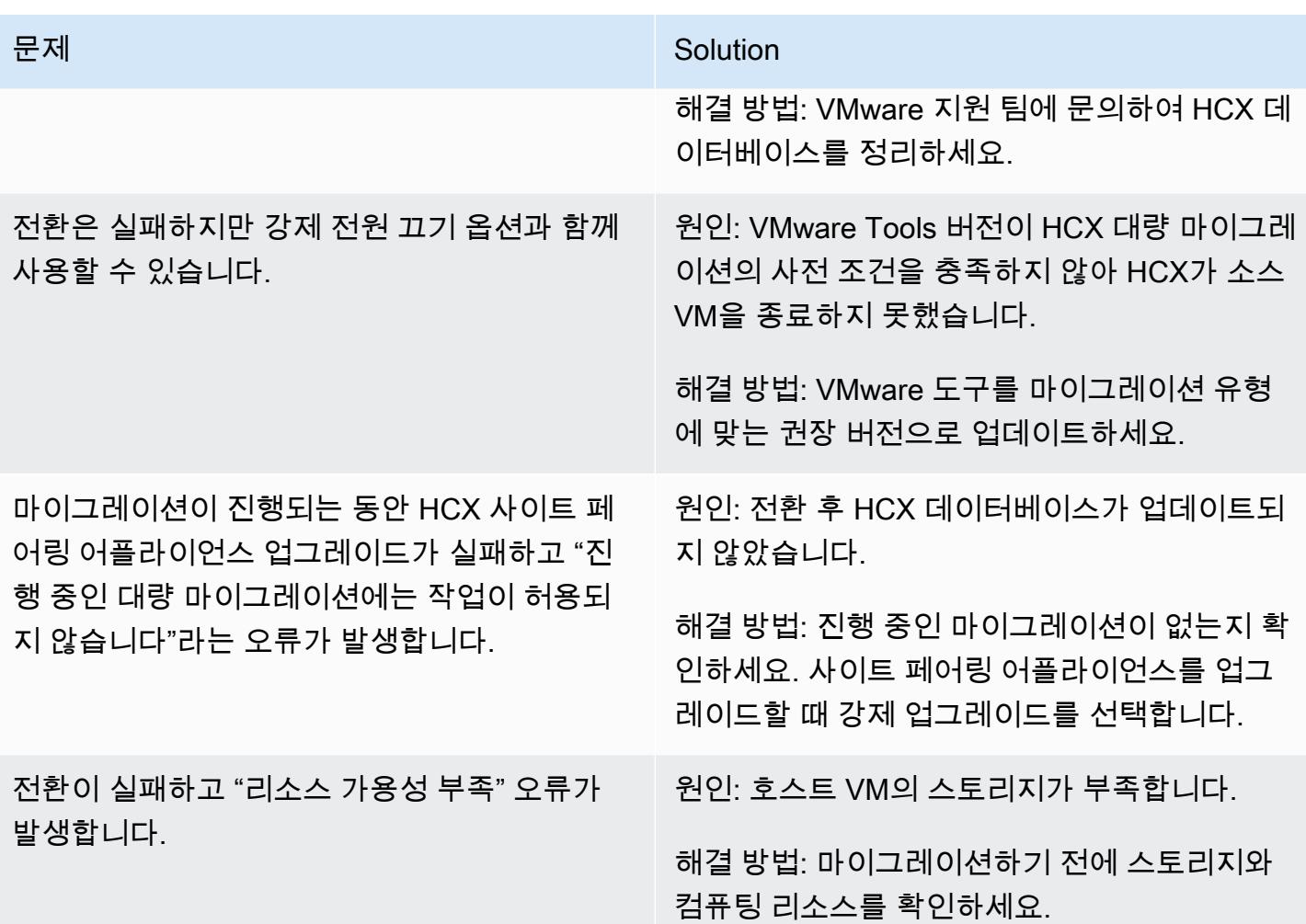

## 관련 리소스

### 참조

- [AWS의 VMware Cloud 특성](https://aws.amazon.com/vmware/features/)
- [AWS의 VMware Cloud 개요 및 운영 모델\(](https://docs.aws.amazon.com/prescriptive-guidance/latest/strategy-vmware-cloud-on-aws/welcome.html)AWS 권장 가이드)
- [VMware HCX를 사용하여 Migrate VMware SDDC에서 AWS의 VMware Cloud로 마이그레이](https://docs.aws.amazon.com/prescriptive-guidance/latest/patterns/migrate-vmware-sddc-to-vmware-cloud-on-aws-using-vmware-hcx.html) [션](https://docs.aws.amazon.com/prescriptive-guidance/latest/patterns/migrate-vmware-sddc-to-vmware-cloud-on-aws-using-vmware-hcx.html)(AWS 권장 가이드)
- [AWS의 VMware Cloud에서의 VMware HCX](https://docs.vmware.com/en/VMware-HCX/4.2/hcx-user-guide/GUID-90467C70-6D3B-411C-B056-16023ED2B839.html)(VMware 설명서)
- [HCX HCX 릴리스 노트\(](https://docs.vmware.com/en/VMware-HCX/4.3/rn/VMware-430-Release-Notes.html)VMware 설명서)
- [AWS 기반 SDDC 배포 및 모범 사례 가이드\(](https://docs.aws.amazon.com/whitepapers/latest/sddc-deployment-and-best-practices/sddc-deployment-and-best-practices.html)AWS 백서)

### 도구

VMware HCX를 사용하여 워크로드를 AWS의 VMware Cloud로 마이그레이션합니다. 3430

• [PowerCLI를 사용한 AWS Automation의 VMware Cloud\(](https://vmc.techzone.vmware.com/vmc-aws-automation)VMware Cloud Tech Zone)

## 파트너

• [AWS의 VMware Cloud 파트너 이니셔티브](https://aws.amazon.com/partners/vmware/)

비디오

• AWS 기반 [VMware 클라우드](https://www.youtube.com/watch?v=bqwK0_CHfHw) YouTube (동영상)

# pg\_transport를 사용하여 두 Amazon RDS DB 인스턴스 간에 PostgreSQL 데 이터베이스 전송

작성자: Raunak Rishabh(AWS)와 Jitender Kumar(AWS)

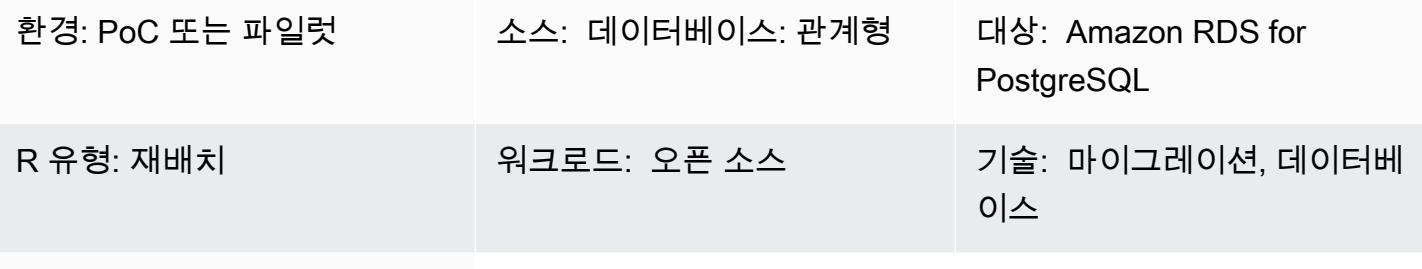

AWS 서비스: Amazon RDS

요약

이 패턴은 pg\_transport 확장 프로그램을 사용하여 PostgreSQL DB 인스턴스용 두 Amazon Relational Database Service(Amazon RDS) 간에 매우 큰 데이터베이스를 마이그레이션하는 단계를 설명합니다. 이 확장 프로그램은 각 데이터베이스를 이동하기 위한 물리적 전송 메커니즘을 제공합니다. 최소한의 처리로 데이터베이스 파일을 스트리밍함으로써 가동 중단을 최소화하면서 DB 인스턴스 간에 대규모 데이터베이스를 매우 빠르게 마이그레이션할 수 있는 방법을 제공합니다. 이 확장 프로그램은 대상 DB 인스턴스가 소스 DB 인스턴스에서 데이터베이스를 가져오는 풀링 모델을 사용합니다.

## 사전 조건 및 제한 사항

사전 조건

- 두 DB 인스턴스 모두 동일한 메이저 버전의 PostgreSQL을 실행해야 합니다.
- 데이터베이스는 대상에 없어야 합니다. 그렇지 않으면 전송이 실패합니다.
- 소스 데이터베이스에서 pg\_transport이외의 확장 프로그램을 활성화하지 않아야 합니다.
- 모든 소스 데이터베이스 객체는 기본 pg\_default 테이블스페이스에 있어야 합니다.
- 소스 DB 인스턴스의 보안 그룹은 대상 DB 인스턴스에서 들어오는 트래픽을 허용해야 합니다.
- psql과 [같은](https://www.postgresql.org/docs/11/app-psql.html) PostgreSQL 클라이언트를 [PgAdmin](https://www.pgadmin.org/)설치하거나 Amazon RDS PostgreSQL DB 인스 턴스와 함께 작동하도록 설치하십시오. 클라이언트는 로컬 시스템에 설치하거나 Amazon Elastic Compute Cloud (Amazon EC2) 인스턴스를 사용할 수 있습니다. 이 패턴에서는 EC2 인스턴스에서 psql을 사용합니다.

제한 사항

- Amazon RDS for PostgreSQL의 서로 다른 주요 버전 간에는 데이터베이스를 전송할 수 없습니다.
- 소스 데이터베이스의 액세스 권한 및 소유권은 대상 데이터베이스로 전송되지 않습니다.
- 읽기 전용 복제본 또는 읽기 전용 복제본 또는 읽기 전용 복제본의 상위 인스턴스에서 전송 가능 데 이터베이스를 사용할 수 없습니다.
- 이 방법으로 전송하려는 데이터베이스 테이블에서는 reg 데이터 유형을 사용할 수 없습니다.
- DB 인스턴스에서는 동시에 최대 32개의 전송(가져오기 및 내보내기 포함)을 실행할 수 있습니다.
- 테이블의 이름을 바꾸거나 테이블을 포함/제외할 수 없습니다. 모든 것이 그대로 마이그레이션됩니 다.

주의

- 확장 프로그램을 제거하기 전에 백업을 생성합니다. 왜냐하면 확장 프로그램을 제거하면 데이터베 이스 작동에 중요한 종속 객체 및 일부 데이터도 제거되기 때문입니다.
- pg\_transport 작업자 수와 work\_mem 값을 결정할 때는 소스 인스턴스의 다른 데이터베이스에서 실 행되고 있는 인스턴스 클래스와 프로세스를 고려합니다.
- 전송이 시작되면 소스 데이터베이스의 모든 연결이 종료되고 데이터베이스가 읽기 전용 모드로 전 환됩니다.

참고: 전송이 한 데이터베이스에서 실행되고 있는 경우 동일한 서버의 다른 데이터베이스에는 영향을 주지 않습니다.

#### 제품 버전

• Amazon RDS for PostgreSQL 10.10 이상 및 Amazon RDS for PostgreSQL 11.5 이상입니다. 최신 버전 정보는 Amazon RDS 설명서의 [DB 인스턴스 간 PostgreSQL 데이터베이스 전송을](https://docs.aws.amazon.com/AmazonRDS/latest/UserGuide/PostgreSQL.TransportableDB.html) 참조하세요.

아키텍처

도구

• pg\_transport은 각 데이터베이스를 이동하기 위한 물리적 전송 메커니즘을 제공합니다. 물리적 전송 은 최소한의 처리로 데이터베이스 파일을 스트리밍함으로써 기존의 덤프 및 로드 프로세스보다 훨

씬 빠르게 데이터를 이동하고 가동 중단을 최소화합니다. PostgreSQL 전송 가능 데이터베이스는 대 상 DB 인스턴스가 소스 DB 인스턴스에서 데이터베이스를 가져오는 풀링 모델을 사용합니다. 이 패 턴에 설명된 대로 소스 및 대상 환경을 준비할 때 이 확장 프로그램을 DB 인스턴스에 설치합니다.

• [psql](https://www.postgresql.org/docs/11/app-psql.html)을 사용하면 PostgreSQL DB 인스턴스에 연결하여 작업할 수 있습니다. [시스템에](https://www.postgresql.org/download/) psql을 설치하 [려면 PostgreSQL 다운로드](https://www.postgresql.org/download/) 페이지를 참조하세요.

에픽

타겟 파라미터 그룹 생성

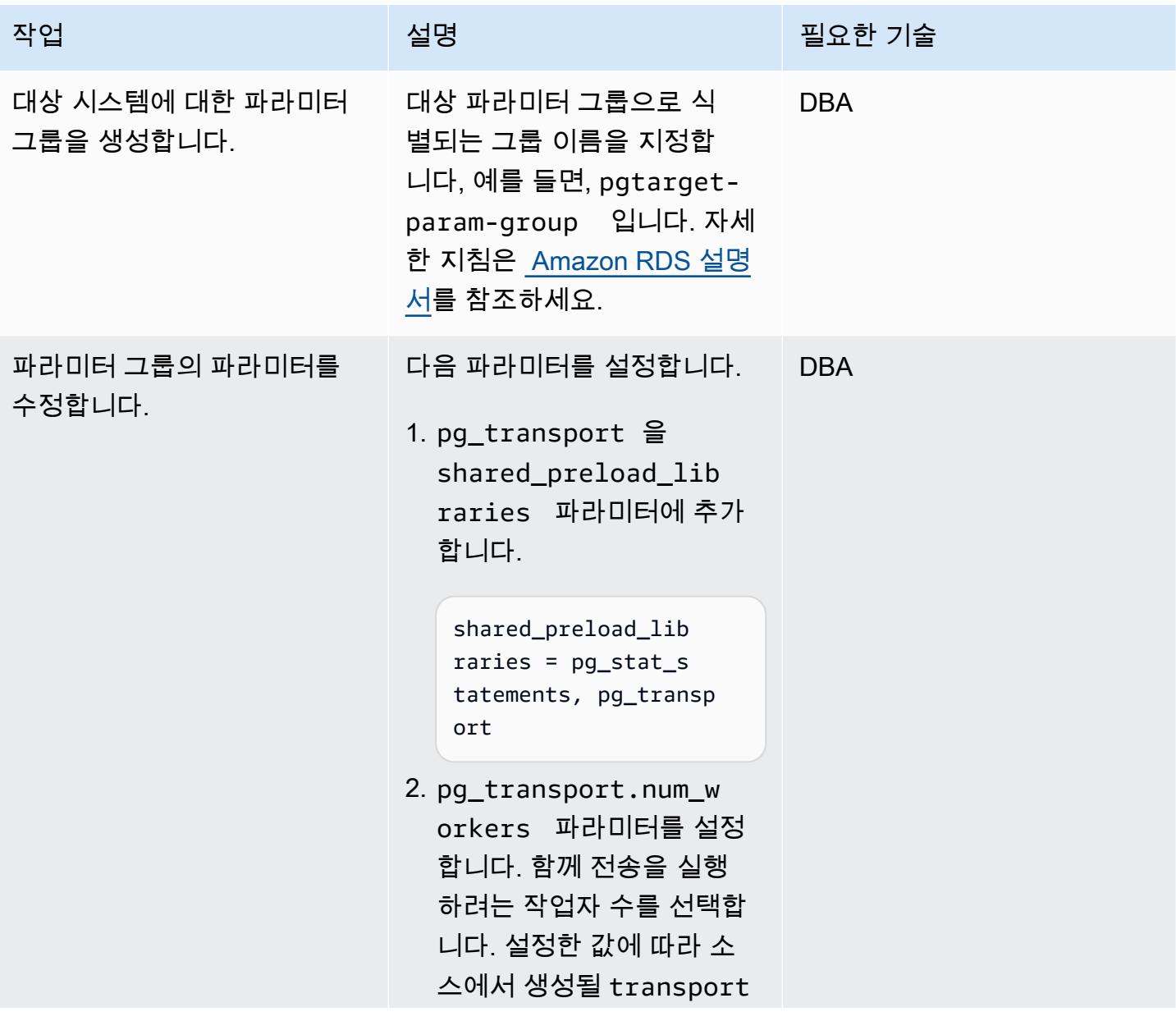

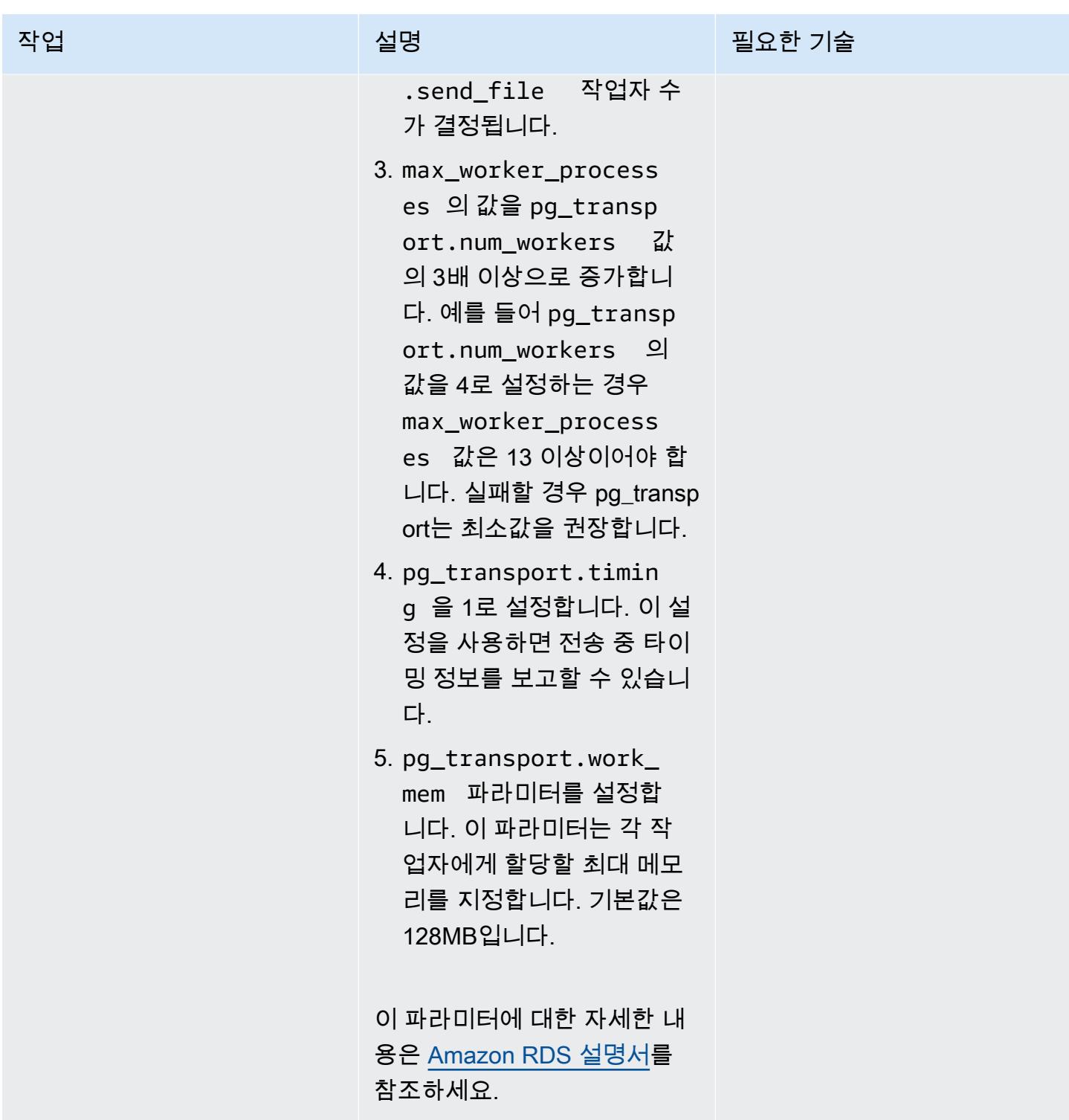

## 소스 파라미터 그룹 생성

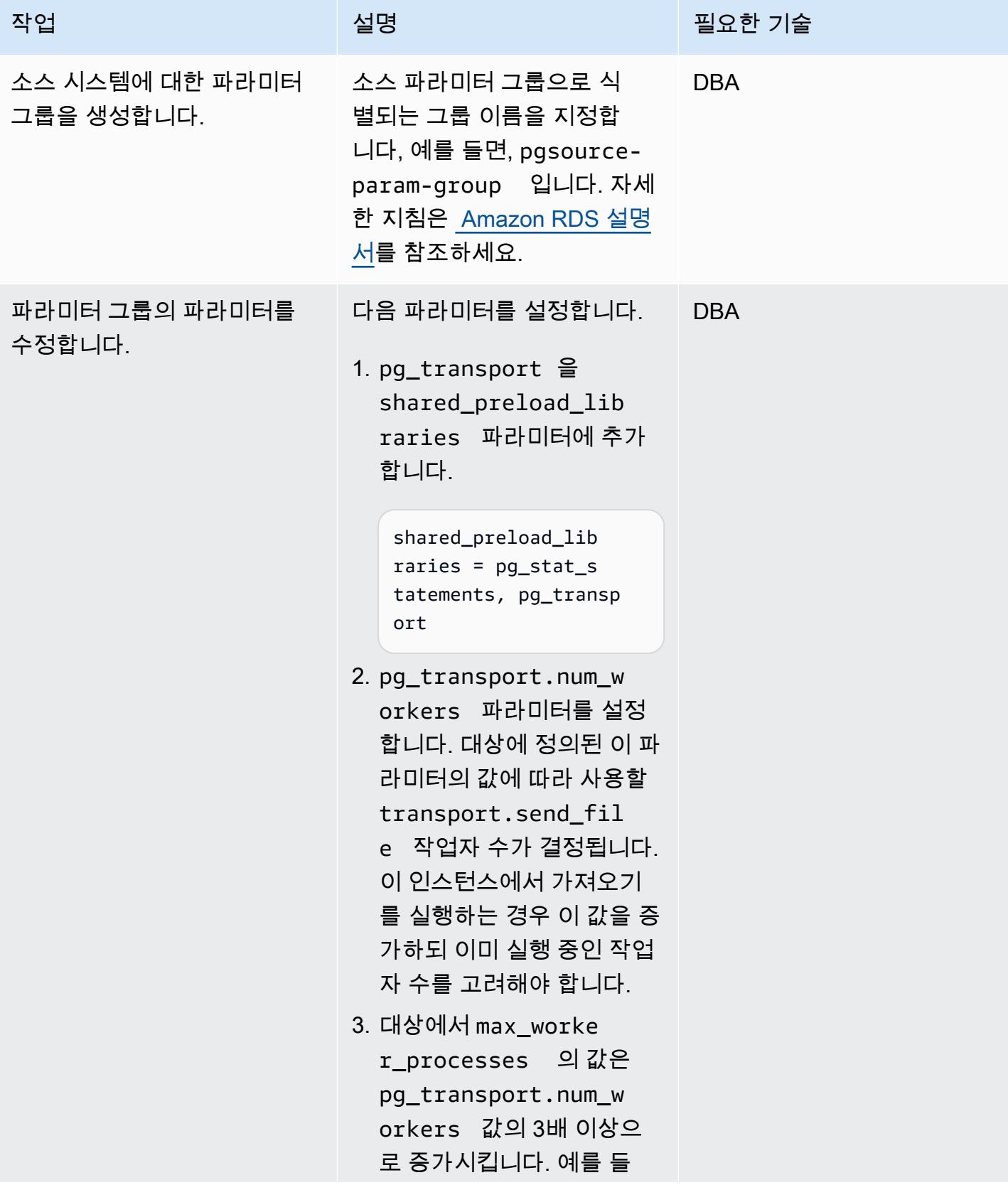

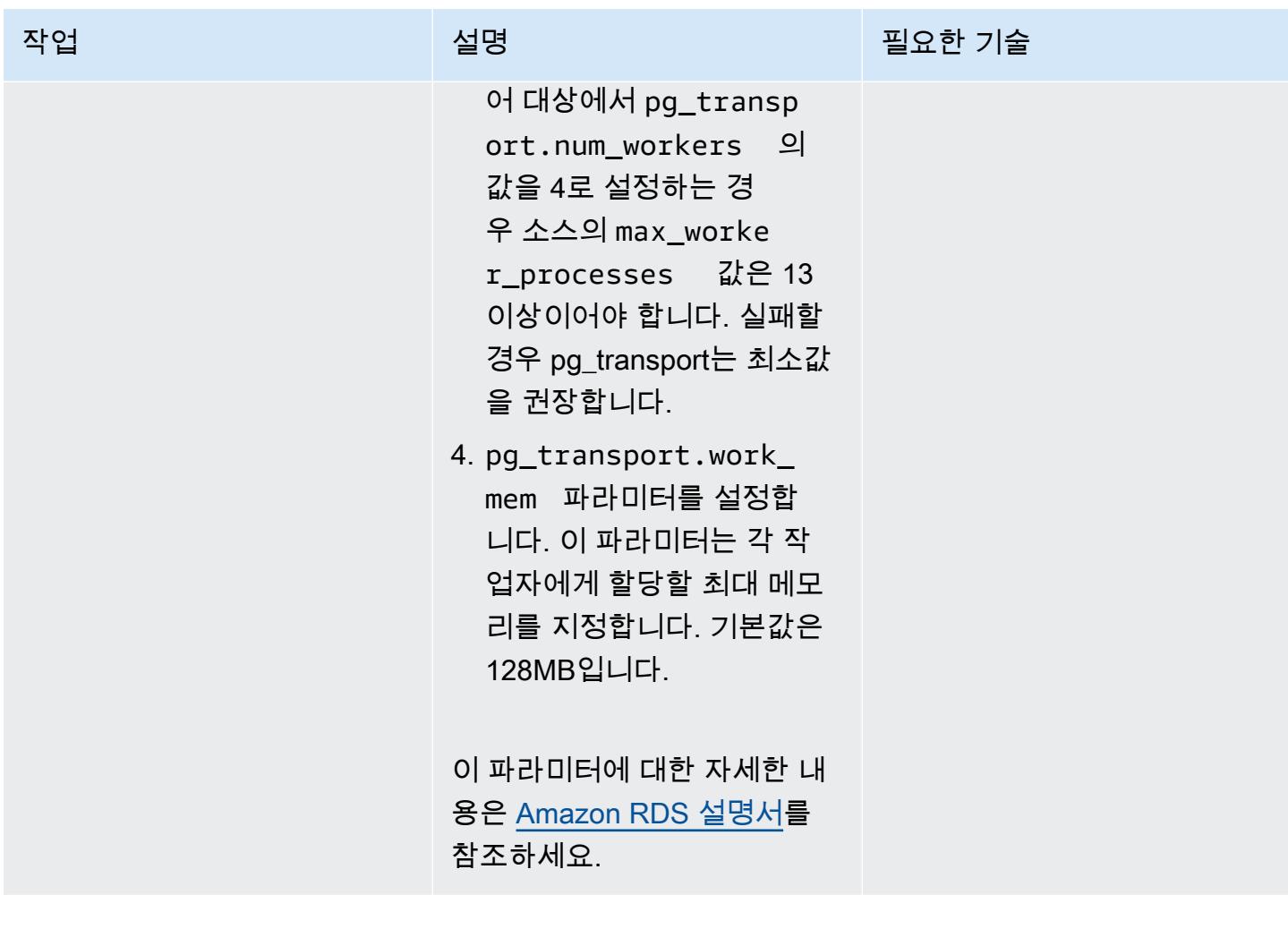

### 대상 환경 준비

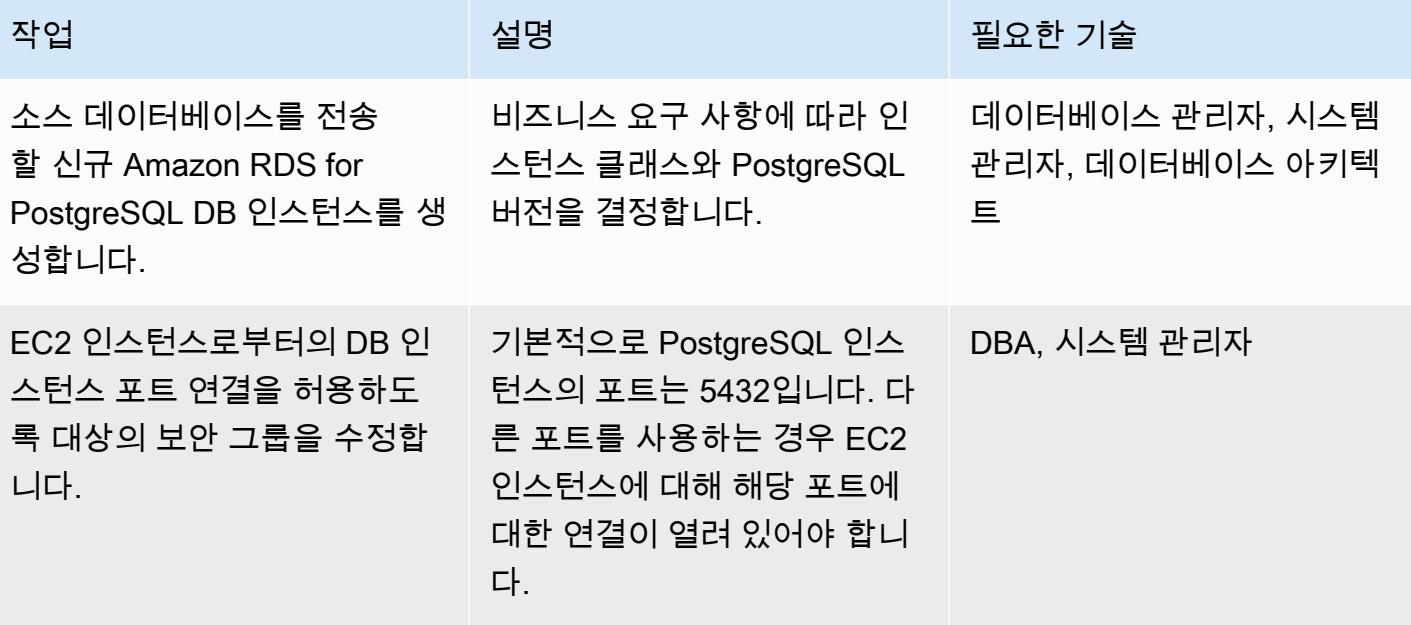

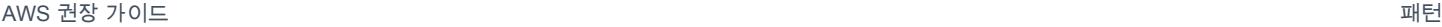

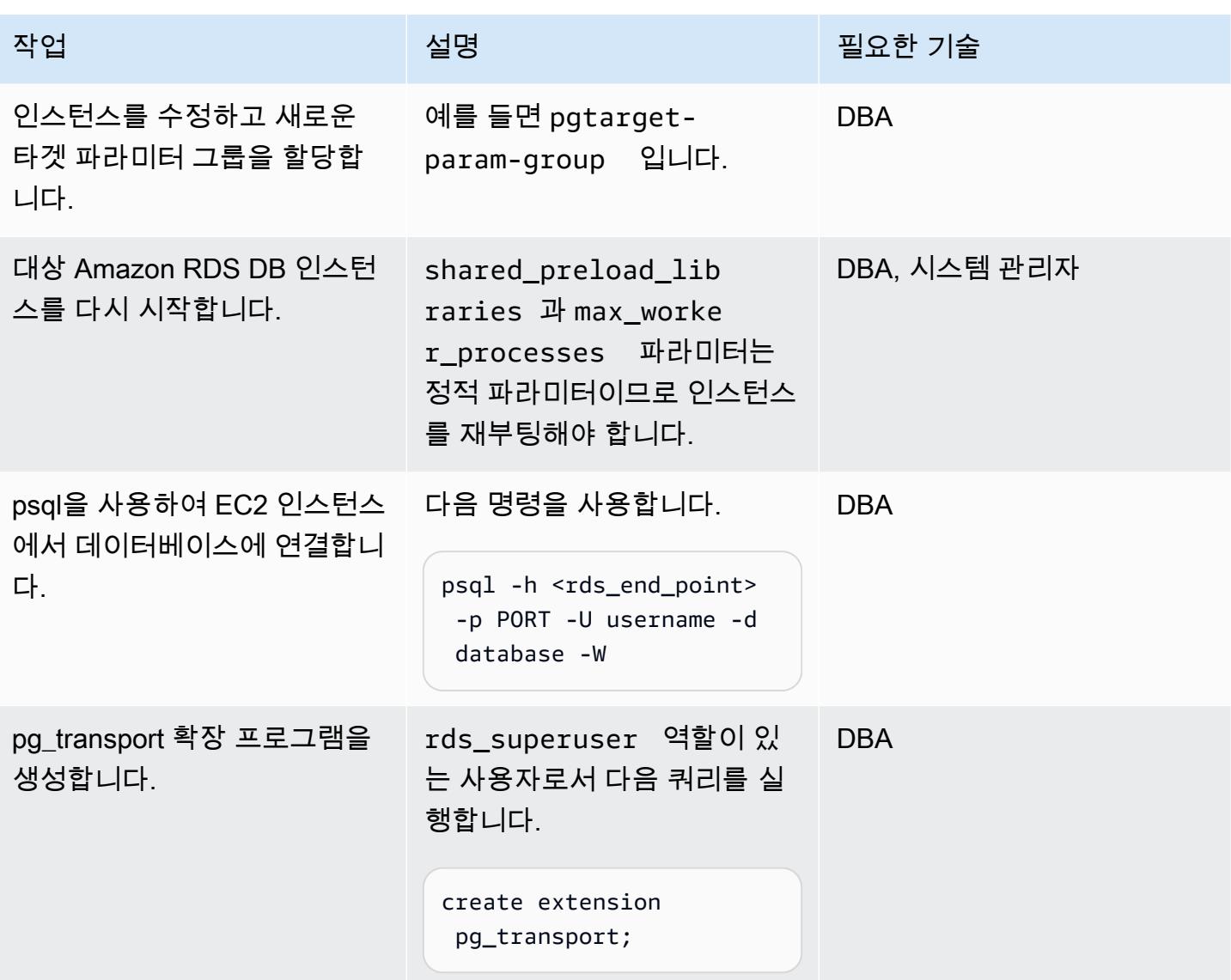

### 소스 환경 준비

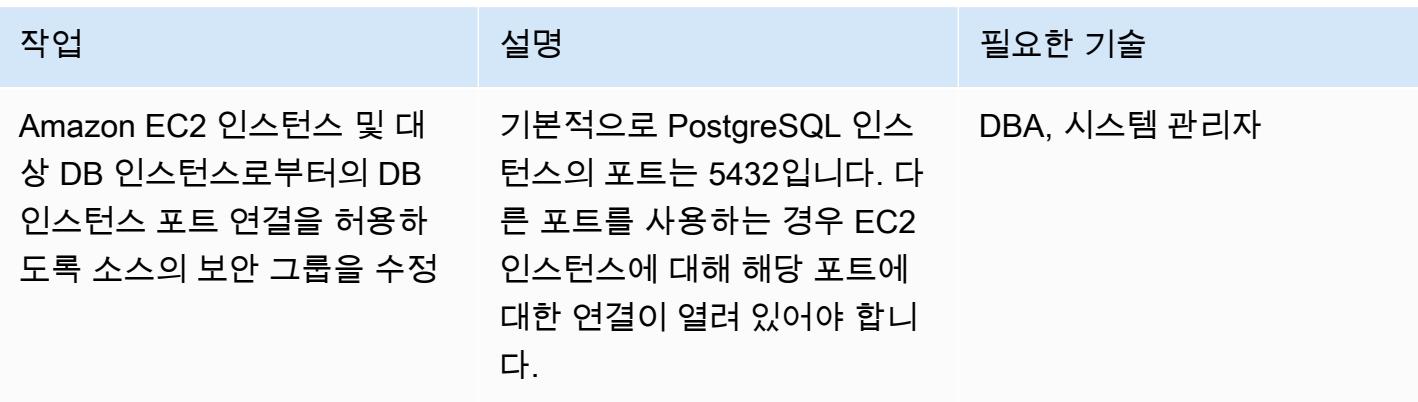

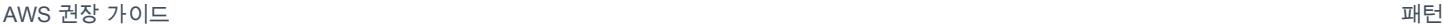

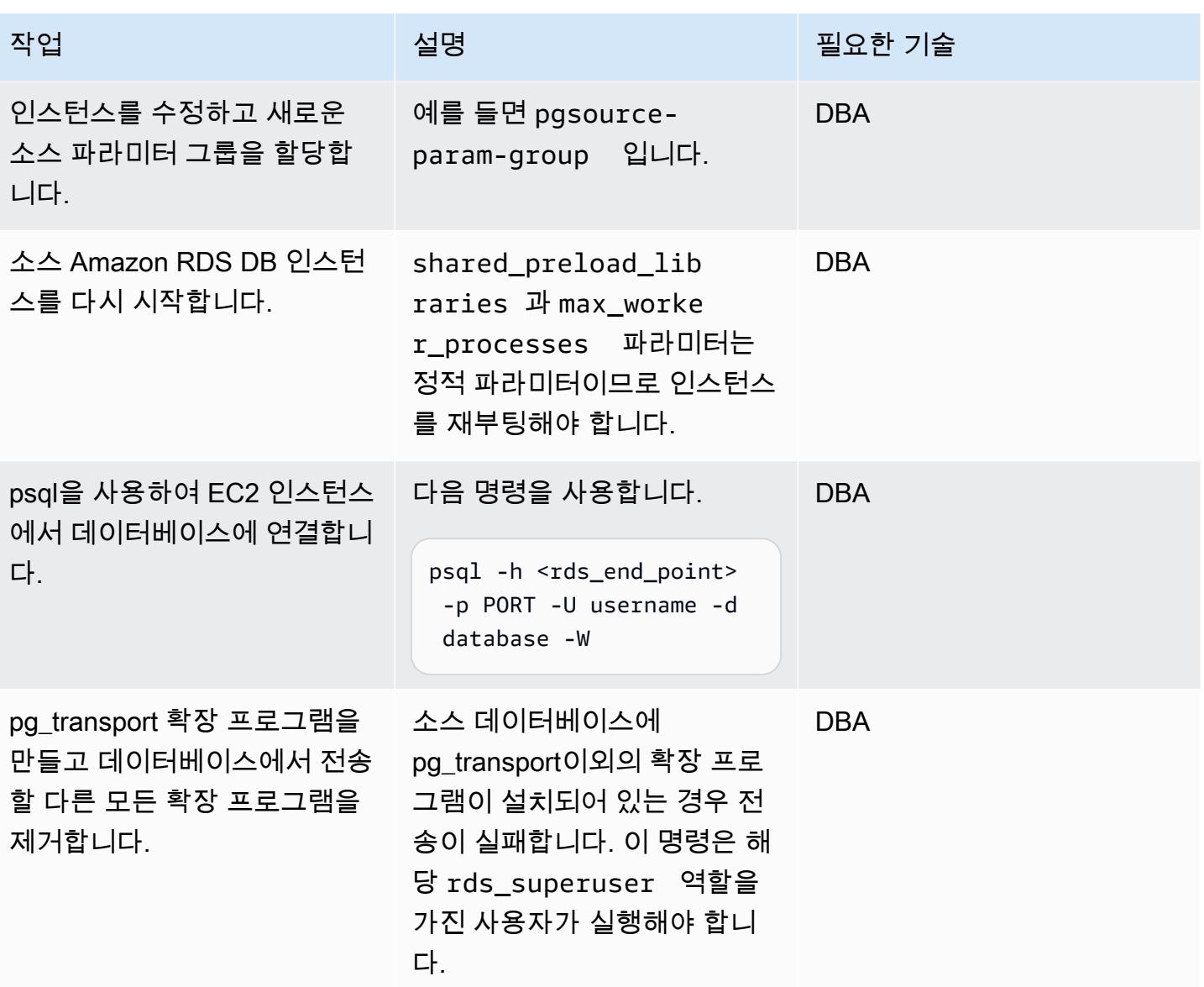

### 전송 수행

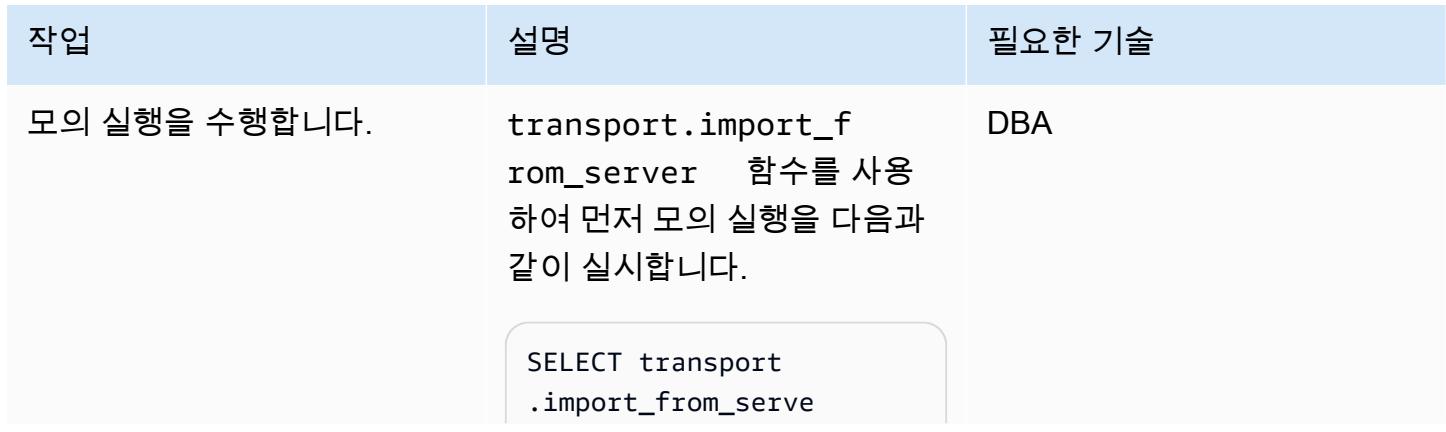

## 작업 <del>기술 기술 기술 기술 보호 기술 선명 기술 기술 기술 기술 기술 기술</del>

r( 'source-db-instanc e-endpoint', sourcedb-instance-port, 'source-db-instanceuser', 'source-userpassword', 'sourcedatabase-name', 'destination-userpassword', 'true');

이 함수의 마지막 파라미터 (true로 설정)는 모의 실행을 정의합니다.

이 함수는 주요 전송을 실행할 때 나타날 수 있는 모든 오류를 표시합니다. 주요 전송을 실행 하기 전에 오류를 해결합니다.

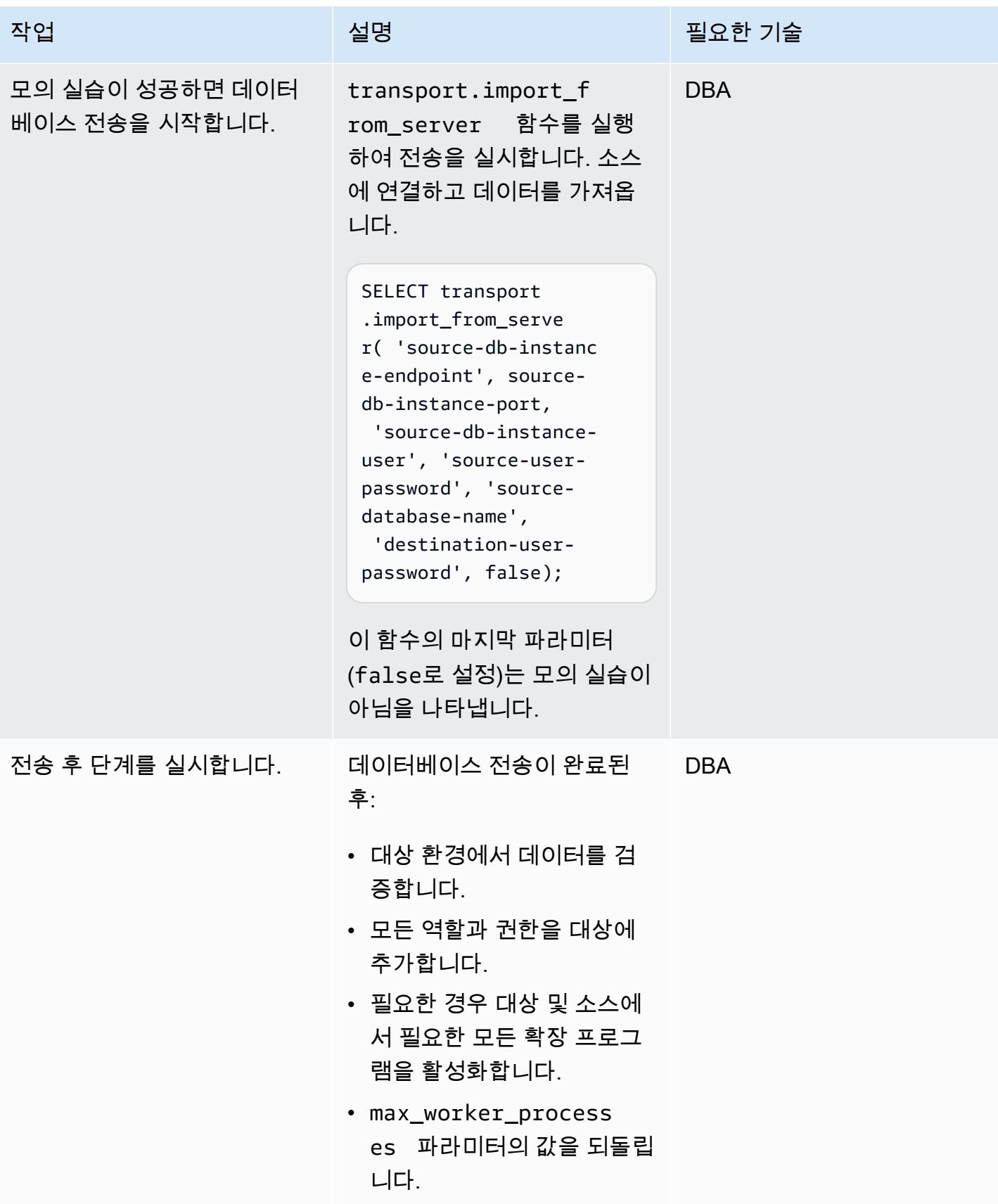
## 관련 리소스

- [Amazon RDS 설명서](https://docs.aws.amazon.com/rds/)
- [pg\\_transport 설명서](https://docs.aws.amazon.com/AmazonRDS/latest/UserGuide/PostgreSQL.Procedural.Importing.html#PostgreSQL.TransportableDB.Setup)
- [RDS PostgreSQL 전송 가능한 데이터베이스를 사용한 데이터베이스 마이그레이션\(](https://aws.amazon.com/blogs/database/migrating-databases-using-rds-postgresql-transportable-databases/)블로그 게시물)
- [PostgreSQL 다운로드](https://www.postgresql.org/download/linux/redhat/)
- [psql 유틸리티](https://www.postgresql.org/docs/11/app-psql.html)
- [DB 파라미터 그룹 생성](https://docs.aws.amazon.com/AmazonRDS/latest/UserGuide/USER_WorkingWithParamGroups.html#USER_WorkingWithParamGroups.Creating)
- [파라미터 그룹의 파라미터를 수정하려면](https://docs.aws.amazon.com/AmazonRDS/latest/UserGuide/USER_WorkingWithParamGroups.html#USER_WorkingWithParamGroups.Modifying)
- [PostgreSQL 다운로드](https://www.postgresql.org/download/)

# 리플랫포밍

주제

- [Oracle Database와 Aurora PostgreSQL-Compatible 간의 링크 구성](#page-3531-0)
- [AWS DMS를 사용하여 Microsoft SQL Server 데이터베이스를 Amazon S3로 내보내기](#page-3566-0)
- [AWS 개발자 도구를 SageMaker 사용하여 ML, 빌드, 교육 및 워크로드를 Amazon으로 마이그레이](#page-3572-0) [션, 배포](#page-3572-0)
- [OpenText TeamSite 워크로드를 AWS 클라우드로 마이그레이션](#page-3578-0)
- [AWS에서 PostgreSQL의 개별 행으로 Oracle CLOB 값을 마이그레이션](#page-3598-0)
- [데이터베이스 링크를 통한 직접 Oracle 데이터 펌프 가져오기를 사용하여 온프레미스 Oracle 데이터](#page-3605-0) [베이스를 Amazon RDS for Oracle로 마이그레이션](#page-3605-0)
- [Oracle E-Business Suite를 Amazon RDS Custom으로 마이그레이션](#page-3621-0)
- [PeopleSoft 오라클을 Amazon RDS 커스텀으로 마이그레이션](#page-3713-0)
- [Oracle ROWID 기능을 AWS 기반 PostgreSQL로 마이그레이션](#page-3740-0)
- [Oracle Database 오류 코드를 Amazon Aurora PostgreSQL Compatible 데이터베이스로 마이그레이](#page-3752-0) [션](#page-3752-0)
- [Redis 워크로드를 AWS의 Redis Enterprise Cloud로 마이그레이션](#page-3758-0)
- [AWS SCT 및 AWS DMS를 사용하여 SAP ASE에 있는 Amazon EC2를 Amazon Aurora](#page-3783-0) [PostgreSQL-Compatible로 마이그레이션하기](#page-3783-0)
- [ACM을 사용하여 Windows SSL 인증서를 Application Load Balancer로 마이그레이션](#page-3792-0)
- [메시지 대기열을 Microsoft Azure 서비스 버스에서 Amazon SQS로 마이그레이션](#page-3801-0)
- [오라클 데이터 펌프와 AWS DMS를 사용하여 오라클 JD 에드워즈 EnterpriseOne 데이터베이스를](#page-3808-0) [AWS로 마이그레이션하십시오.](#page-3808-0)
- [AWS DMS를 사용하여 오라클 PeopleSoft 데이터베이스를 AWS로 마이그레이션합니다.](#page-3835-0)
- [온프레미스 MySQL 데이터베이스를 Amazon RDS for MySQL로 마이그레이션](#page-3858-0)
- [온프레미스 Microsoft SQL Server 데이터베이스를 Amazon RDS for SQL Server로 마이그레이션](#page-3866-0)
- [Rclone를 사용하여 Microsoft Azure Blob에서 Amazon S3로 데이터 마이그레이션하기](#page-3871-0)
- [카우치베이스 서버에서 AWS의 카우치베이스 카펠라로 마이그레이션](#page-3881-0)
- [IBM WebSphere 애플리케이션 서버에서 Amazon EC2의 아파치 톰캣으로 마이그레이션](#page-3910-0)
- [Auto Scaling을 사용하여 IBM WebSphere 애플리케이션 서버에서 Amazon EC2의 아파치 톰캣으로](#page-3917-0) [마이그레이션하세요](#page-3917-0)
- [Microsoft Azure 앱 서비스의 .NET 애플리케이션을 AWS Elastic Beanstalk로 마이그레이션합니다.](#page-3924-0)
- [자체 호스팅된 MongoDB 환경을 AWS 클라우드의 MongoDB Atlas로 마이그레이션](#page-3930-0)
- [오라클에서 Amazon WebLogic ECS의 아파치 톰캣 \(TomEE\) 으로 마이그레이션](#page-3939-0)
- [AWS DMS를 사용하여 Amazon EC2에서 Amazon RDS for Oracle로 Oracle 데이터베이스 마이그레](#page-3948-0) [이션](#page-3948-0)
- [Logstash를 사용하여 온프레미스 Oracle 데이터베이스를 아마존 OpenSearch 서비스로 마이그레이](#page-3954-0) [션합니다.](#page-3954-0)
- [온프레미스 Oracle 데이터베이스를 Amazon RDS for Oracle로 마이그레이션](#page-3961-0)
- [Oracle Data Pump를 사용하여 온프레미스 Oracle 데이터베이스를 Amazon RDS for Oracle로 마이](#page-3973-0) [그레이션](#page-3973-0)
- [pglogical을 사용하여 Amazon EC2의 PostgreSQL에서 Amazon RDS for PostgreSQL로 마이그레이](#page-3983-0) [션합니다.](#page-3983-0)
- [온프레미스 PostgreSQL 데이터베이스를 Aurora PostgreSQL로 마이그레이션하기](#page-3989-0)
- [Linux가 실행되는 Amazon EC2의 Microsoft SQL Server로 온프레미스 Microsoft SQL Server 데이](#page-3999-0) [터베이스의 마이그레이션](#page-3999-0)
- [연결된 서버를 사용하여 온프레미스 Microsoft SQL Server 데이터베이스를 Amazon RDS for SQL](#page-4003-0)  [Server로 마이그레이션](#page-4003-0)
- [기본 백업 및 복원 수단을 사용하여 온프레미스 Microsoft SQL Server 데이터베이스를 Amazon](#page-4008-0)  [RDS for SQL Server로 마이그레이션](#page-4008-0)
- [AWS DMS와 AWS SCT를 사용하여 Microsoft SQL Server 데이터베이스를 Aurora MySQL로 마이](#page-4013-0) [그레이션](#page-4013-0)
- [온프레미스 MariaDB 데이터베이스를 기본 도구를 사용하여 Amazon RDS for MariaDB로 마이그레](#page-4022-0) [이션](#page-4022-0)
- [온프레미스 MySQL 데이터베이스를 Aurora MySQL로 마이그레이션](#page-4027-0)
- [페르코나, Amazon EFS 및 Amazon S3를 사용하여 온프레미스 MySQL 데이터베이스를 Aurora](#page-4032-0)  [MySQL로 XtraBackup 마이그레이션합니다.](#page-4032-0)
- [AWS App2Container를 사용하여 온프레미스 Java 애플리케이션을 AWS로 마이그레이션](#page-4046-0)
- [AWS 대규모 마이그레이션에서 공유 파일 시스템 마이그레이션](#page-4057-0)
- [Oracle 플랫 파일 어댑터를 사용하여 GoldenGate Oracle 데이터베이스를 Amazon RDS for Oracle](#page-4082-0) [로 마이그레이션합니다.](#page-4082-0)
- [Microsoft SQL Server에서 Amazon Aurora PostgreSQL-Compatible Edition으로 데이터베이스 마이](#page-4088-0) [그레이션을 지원하도록 Python 및 Perl 애플리케이션 변경](#page-4088-0)

# <span id="page-3531-0"></span>Oracle Database와 Aurora PostgreSQL-Compatible 간의 링크 구성

작성자: Jeevan Shetty(AWS), Bhanu Ganesh Gudivada(AWS), Sushant Deshmukh(AWS), Uttiya Gupta(AWS), Vikas Gupta(AWS)

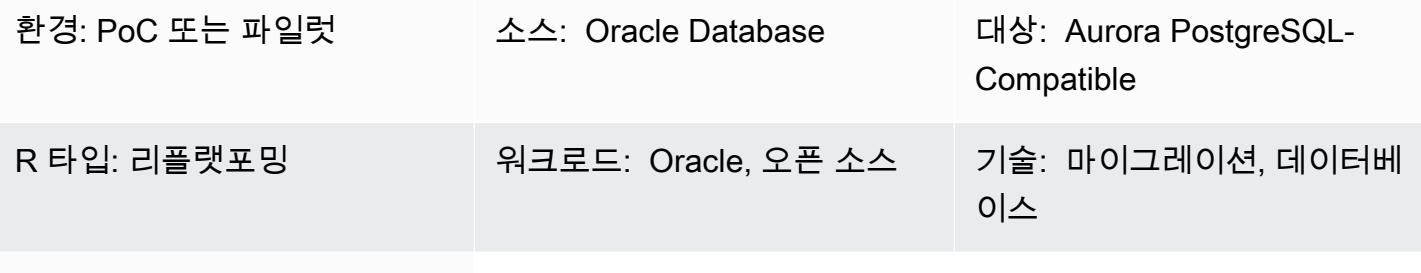

AWS 서비스: Amazon Aurora; Amazon EC2 Auto Scaling; Amazon Route 53

## 요약

Amazon Web Services(AWS) 클라우드로 마이그레이션하는 과정에서 클라우드 네이티브 데이터 베이스를 사용하도록 애플리케이션을 현대화할 수 있습니다. Oracle Database에서 Amazon Aurora PostgreSQL 호환 버전으로 마이그레이션하는 것은 현대화를 향한 그러한 단계 중 하나입니다. 마이그 레이션의 일환으로 네이티브 Oracle 데이터베이스 링크도 변환이 필요합니다.

데이터베이스 링크를 사용하면 한 데이터베이스가 다른 데이터베이스의 객체에 액세스할 수 있습니 다. Oracle Database에서 Aurora PostgreSQL-Compatible로 마이그레이션한 후에는 Oracle Database 서버에서 다른 Oracle Database 서버로의 데이터베이스 링크를 PostgreSQL에서 Oracle Database로 가는 링크로 변환해야 합니다.

이 패턴은 Oracle Database 서버에서 Aurora PostgreSQL-Compatible 데이터베이스로 데이터베이스 링크를 설정하는 방법을 보여줍니다. 데이터베이스 링크는 단방향이므로 PostgreSQL 데이터베이스에 서 Oracle Database로 데이터베이스 링크를 변환하는 패턴도 포함됩니다.

Oracle Database에서 Aurora PostgreSQL-Compatible 데이터베이스로 마이그레이션 및 변환한 후 데 이터베이스 간 데이터베이스 링크를 설정하려면 다음 단계를 수행해야 합니다.

• Oracle Database를 소스로 사용하고 Aurora PostgreSQL-Compatible을 대상으로 하는 데이터베이 스 링크를 설정하려면 이기종 데이터베이스 간의 통신을 위해 [Oracle Database Gateways](https://docs.oracle.com/en/database/oracle/oracle-database/12.2/odbcu/database-gateway-for-odbc-introduction.html#GUID-01E50954-A8BD-400C-ACA9-7F6A7AD1BFD6)를 구성해 야 합니다.

- Aurora PostgreSQL 호환 버전 12.6 및 이전 버전을 소스 데이터베이스로 설정하고 Oracle Database 를 대상으로 하는 경우 oracle\_fdw확장 프로그램을 기본적으로 사용할 수 없습니다. 대신 Aurora PostgreSQL-Compatible 데이터베이스의 postgres\_fdw 확장 프로그램을 사용하고 Amazon Elastic Compute Cloud(Amazon EC2)에서 만든 PostgreSQL 데이터베이스에서 oracle\_fdw를 구성할 수 있습니다. 이 데이터베이스는 Aurora PostgreSQL-Compatible 데이터베이스와 Oracle Database 사이의 중개자 역할을 합니다. 이 패턴에는 Aurora PostgreSQL 12.6 및 이전 버전에서 데 이터베이스 링크를 설정하는 두 가지 옵션이 포함되어 있습니다.
	- Amazon Route 53의 내부 도메인 이름 시스템(DNS) 항목을 업데이트하는 Amazon EC2 시작 스 크립트를 사용하여 Amazon EC2 Auto Scaling 그룹의 EC2 인스턴스를 구성합니다.
	- 고가용성(HA)을 위한 Network Load Balancer를 사용하여 Amazon EC2 Auto Scaling 그룹의 EC2 인스턴스를 구성합니다.

Aurora PostgreSQL-Compatible 버전 12.7 이상 간에 데이터베이스 링크를 설정하는 경우 oracle\_fdw 확장 프로그램을 사용할 수 있습니다.

사전 조건 및 제한 사항

### 사전 조건

- Virtual Private Cloud(VPC)의 Amazon Aurora PostgreSQL-Compatible 데이터베이스
- Oracle과 Aurora PostgreSQL-Compatible 데이터베이스 간의 네트워크 연결

제한 사항

• 현재는 Oracle용 Amazon Relational Database Service(Amazon RDS)를 소스 데이터베이스로 사용 하고 Aurora PostgreSQL-Compatible을 대상 데이터베이스로 사용하여 데이터베이스 링크를 설정 할 수 없습니다.

#### 제품 버전

- Oracle Database 11g 이상
- Aurora PostgreSQL-Compatible 11 이상

### 아키텍처

#### 소스 기술 스택

Oracle Database와 Aurora 간의 링크 구성 3446

마이그레이션하기 전에 소스 Oracle 데이터베이스는 데이터베이스 링크를 사용하여 다른 Oracle 데이 터베이스의 객체에 액세스할 수 있습니다. 이는 온프레미스 또는 AWS 클라우드에 있는 Oracle 데이터 베이스 간에 기본적으로 작동합니다.

대상 기술 스택

#### 옵션 1

- Amazon Aurora PostgreSQL 호환 에디션
- Amazon EC2 인스턴스의 PostgreSQL 데이터베이스
- Amazon EC2 Auto Scaling 그룹
- Amazon Route 53
- Amazon Simple Notification Service(Amazon SNS)
- AWS Identity and Access Management(IAM)
- AWS Direct Connect

### 옵션 2

- Amazon Aurora PostgreSQL 호환 에디션
- Amazon EC2 인스턴스의 PostgreSQL 데이터베이스
- Amazon EC2 Auto Scaling 그룹
- Network Load Balancer
- Amazon SNS
- Direct Connect

### 옵션 3

- Amazon Aurora PostgreSQL 호환 에디션
- Direct Connect

대상 아키텍처

#### 옵션 1

다음 다이어그램은 Amazon EC2 Auto Scaling 그룹 및 Route 53에서 제공하는 HA와 함께 oracle\_fdw 및 postgres\_fdw 확장 프로그램을 사용한 데이터베이스 링크 설정을 보여줍니다.

- 1. postgres\_fdw 확장 프로그램을 갖춘 Aurora PostgreSQL-Compatible 인스턴스는 Amazon EC2 의 PostgreSQL 데이터베이스에 연결됩니다.
- 2. oracle\_fdw 확장 프로그램이 있는 PostgreSQL 데이터베이스가 오토 스케일링 그룹에 속합니다.
- 3. Amazon EC2의 PostgreSQL 데이터베이스는 Direct Connect를 사용하여 온프레미스의 Oracle Database에 연결합니다.
- 4. Oracle Database는 Oracle Database에서 AWS의 PostgreSQL 데이터베이스로 연결할 수 있도록 Oracle Database Gateways로 구성되어 있습니다.
- 5. IAM은 Amazon EC2에 Route 53 레코드를 업데이트할 수 있는 권한을 부여합니다.
- 6. Amazon SNS는 자동 조정 작업에 대한 알림을 보냅니다.
- 7. Route 53에 구성된 도메인 이름은 PostgreSQL Amazon EC2 인스턴스 IP 주소를 가리킵니다.

#### 옵션 2

다음 다이어그램은 Auto Scaling 그룹 및 Network Load Balancer에서 제공하는 HA와 함께 oracle\_fdw 및 postgres\_fdw 확장 프로그램을 사용한 데이터베이스 링크 설정을 보여줍니다.

- 1. postgres\_fdw 확장 프로그램이 있는 Aurora PostgreSQL-Compatible 인스턴스는 네트워크 로드 밸런서에 연결됩니다.
- 2. Network Load Balancer는 Aurora PostgreSQL-Compatible 데이터베이스의 연결을 Amazon EC2의 PostgreSQL 데이터베이스로 분산합니다.
- 3. oracle\_fdw 확장 프로그램이 있는 PostgreSQL 데이터베이스가 오토 스케일링 그룹에 속합니다.
- 4. Amazon EC2의 PostgreSQL 데이터베이스는 Direct Connect를 사용하여 온프레미스의 Oracle Database에 연결합니다.
- 5. Oracle Database는 Oracle Database에서 AWS의 PostgreSQL 데이터베이스로 연결할 수 있도록 Oracle Database Gateways로 구성되어 있습니다.
- 6. Amazon SNS는 자동 조정 작업에 대한 알림을 보냅니다.

### 옵션 3

다음 다이어그램은 Aurora PostgreSQL-Compatible 데이터베이스의 oracle\_fdw 확장 프로그램을 사용한 데이터베이스 링크 설정을 보여줍니다.

- 1. oracle\_fdw 확장 프로그램이 있는 Aurora PostgreSQL-Compatible 인스턴스는 Direct Connect를 사용하여 Oracle Database에 연결합니다.
- 2. Oracle 서버에 설정된 Oracle Database Gateways를 사용하면 Direct Connect를 통해 Aurora PostgreSQL-Compatible 데이터베이스에 연결할 수 있습니다.

도구

서비스

- [Amazon Aurora PostgreSQL 호환 버전은](https://docs.aws.amazon.com/AmazonRDS/latest/AuroraUserGuide/Aurora.AuroraPostgreSQL.html) PostgreSQL 배포를 설정, 운영 및 확장할 수 있고 ACID를 준수하는 완전관리형 관계형 데이터베이스 엔진입니다.
- [AWS Direct Connect를](https://docs.aws.amazon.com/directconnect/latest/UserGuide/Welcome.html) 사용하면 표준 이더넷 광섬유 케이블을 통해 내부 네트워크를 Direct Connection 위치에 연결할 수 있습니다. 이 연결을 구성하면, 네트워크 경로에서 인터넷 서비스 제공 업체를 우회하여 퍼블릭 서비스에 직접 가상 인터페이스를 생성할 수 있습니다.
- [Amazon Elastic Compute Cloud\(Amazon EC2\)는](https://docs.aws.amazon.com/ec2/) AWS 클라우드에서 확장 가능한 컴퓨팅 용량을 제 공합니다. 필요한 만큼 가상 서버를 시작하고 빠르게 스케일 업하거나 스케일 다운할 수 있습니다. 이 패턴에서 옵션 1과 2는 EC2 인스턴스를 사용하여 PostgreSQL 데이터베이스를 호스팅합니다.
- [Amazon EC2 Auto Scaling](https://aws.amazon.com/ec2/autoscaling/)을 사용하면 애플리케이션 가용성을 유지하고 정의된 조건에 따라 Amazon EC2 인스턴스를 자동으로 추가하거나 제거할 수 있습니다.
- [AWS Identity and Access Management\(IAM\)](https://docs.aws.amazon.com/IAM/latest/UserGuide/introduction.html)는 사용자에 대한 인증 및 권한 부여를 제어함으로써 AWS 리소스에 대한 액세스를 안전하게 제어할 수 있습니다.
- [Amazon Route 53](https://docs.aws.amazon.com/Route53/latest/DeveloperGuide/Welcome.html)은 가용성과 확장성이 뛰어난 DNS 웹 서비스입니다.
- [Amazon Simple Notification Service\(Amazon SNS\)를](https://docs.aws.amazon.com/sns/latest/dg/welcome.html) 사용하면 웹 서버 및 이메일 주소를 포함하여 게시자와 클라이언트 간의 메시지 교환을 조정하고 관리할 수 있습니다.
- [Elastic Load Balancing\(ELB\)은](https://docs.aws.amazon.com/elasticloadbalancing/latest/userguide/what-is-load-balancing.html) 들어오는 애플리케이션 또는 네트워크 트래픽을 여러 대상에 분산 합니다. 예를 들어 하나 이상의 가용 영역에 있는 Amazon Elastic Compute Cloud(Amazon EC2) 인스턴스, 컨테이너, IP 주소 전반에 걸쳐 트래픽을 분산할 수 있습니다. 이 패턴은 Network Load Balancer를 사용합니다.

기타 서비스

• [Oracle Database Gateways는](https://docs.oracle.com/en/database/oracle/oracle-database/12.2/odbcu/database-gateway-for-odbc-introduction.html#GUID-01E50954-A8BD-400C-ACA9-7F6A7AD1BFD6) 비Oracle 시스템의 데이터에 액세스할 수 있는 기능을 Oracle Database에 제공합니다.

## 옵션 1과 옵션 2의 일반적인 설정 작업

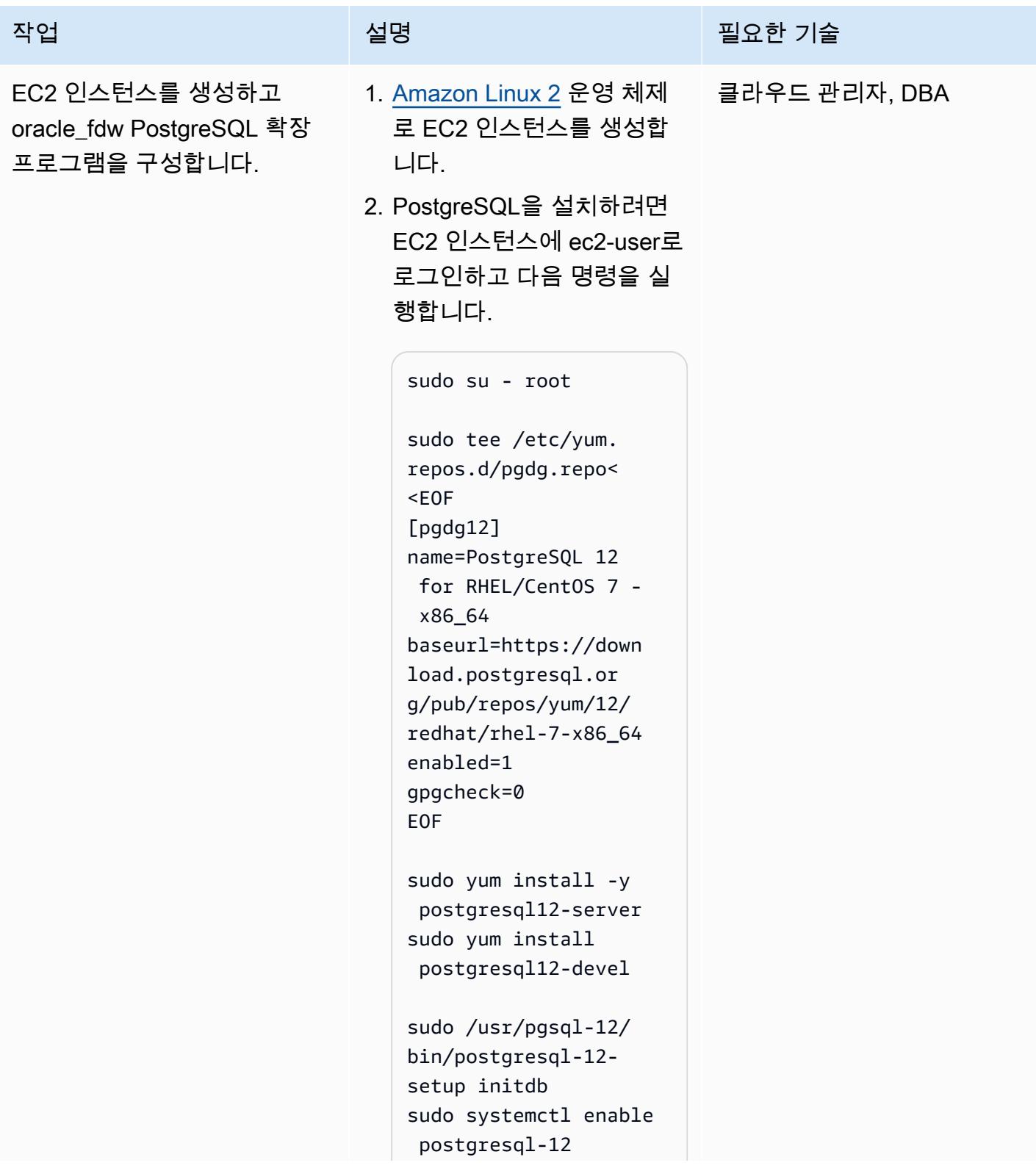

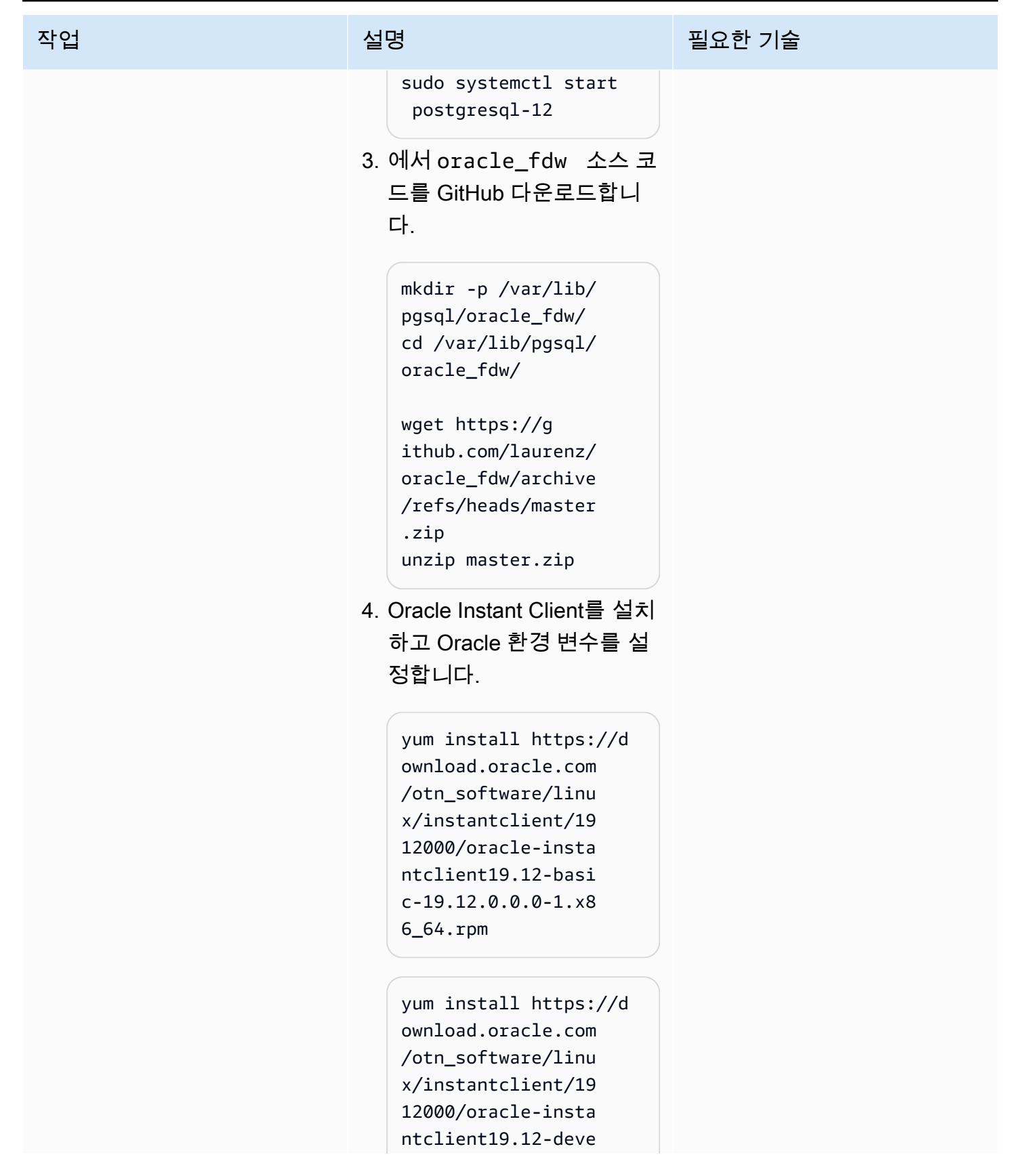

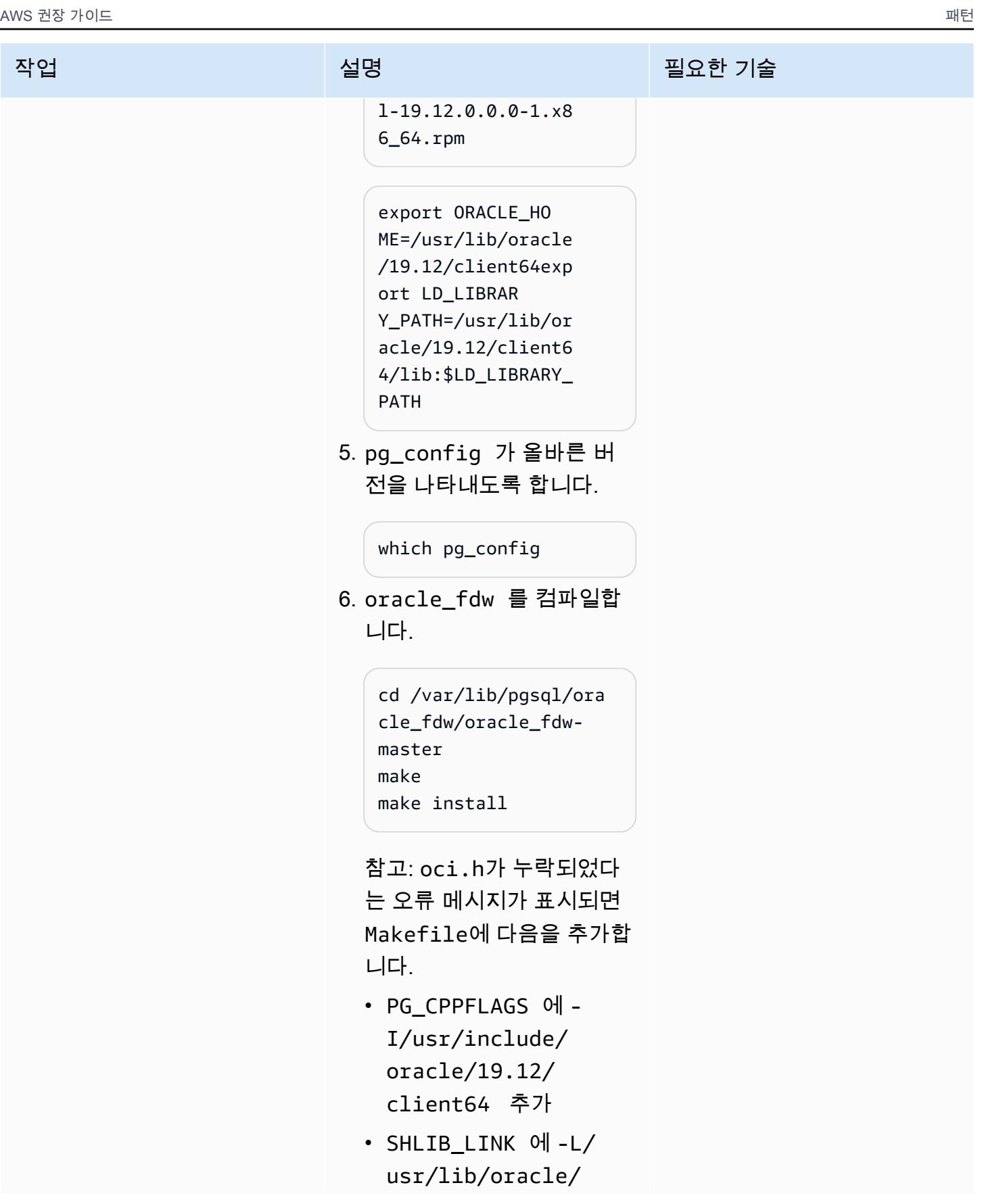

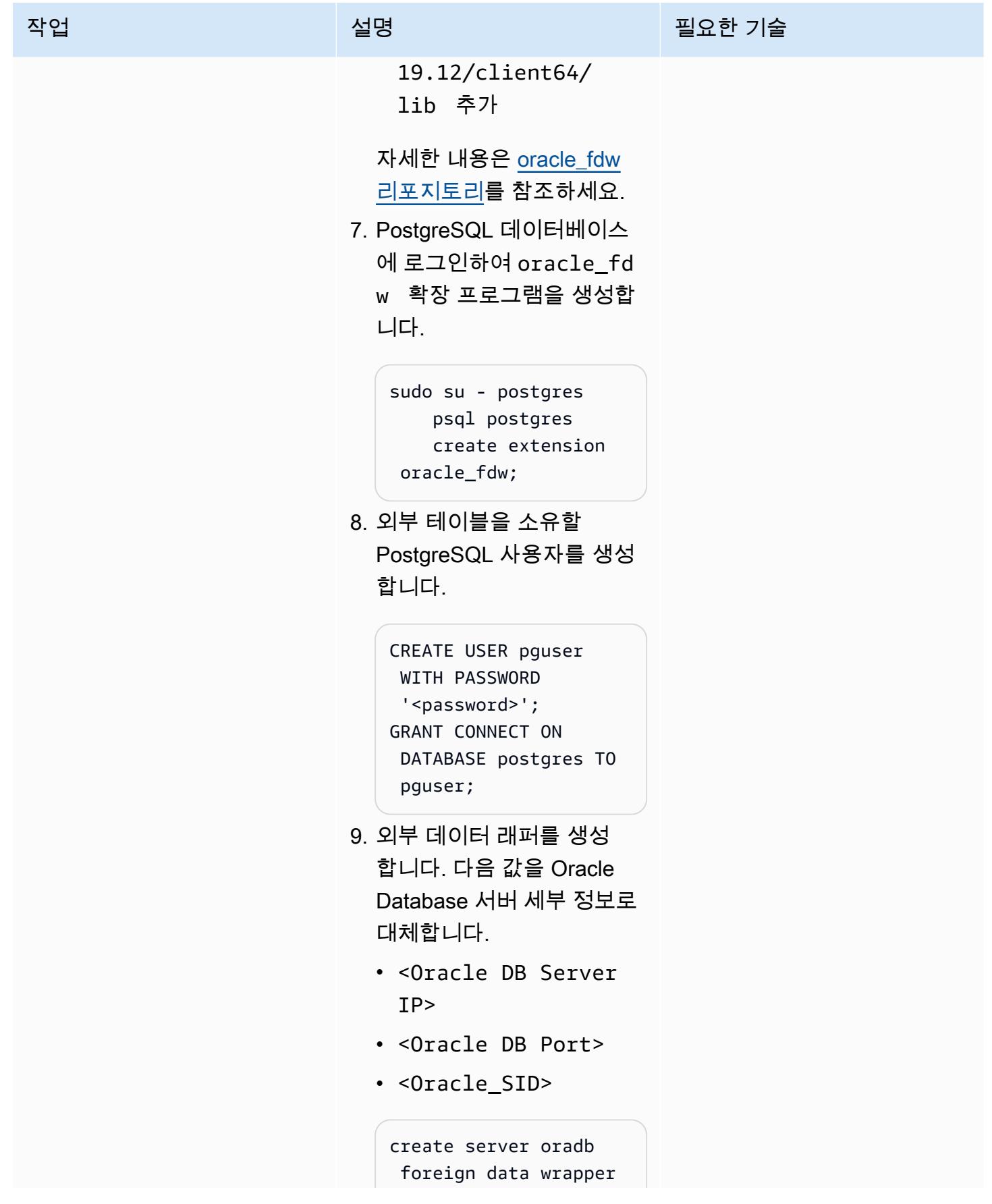

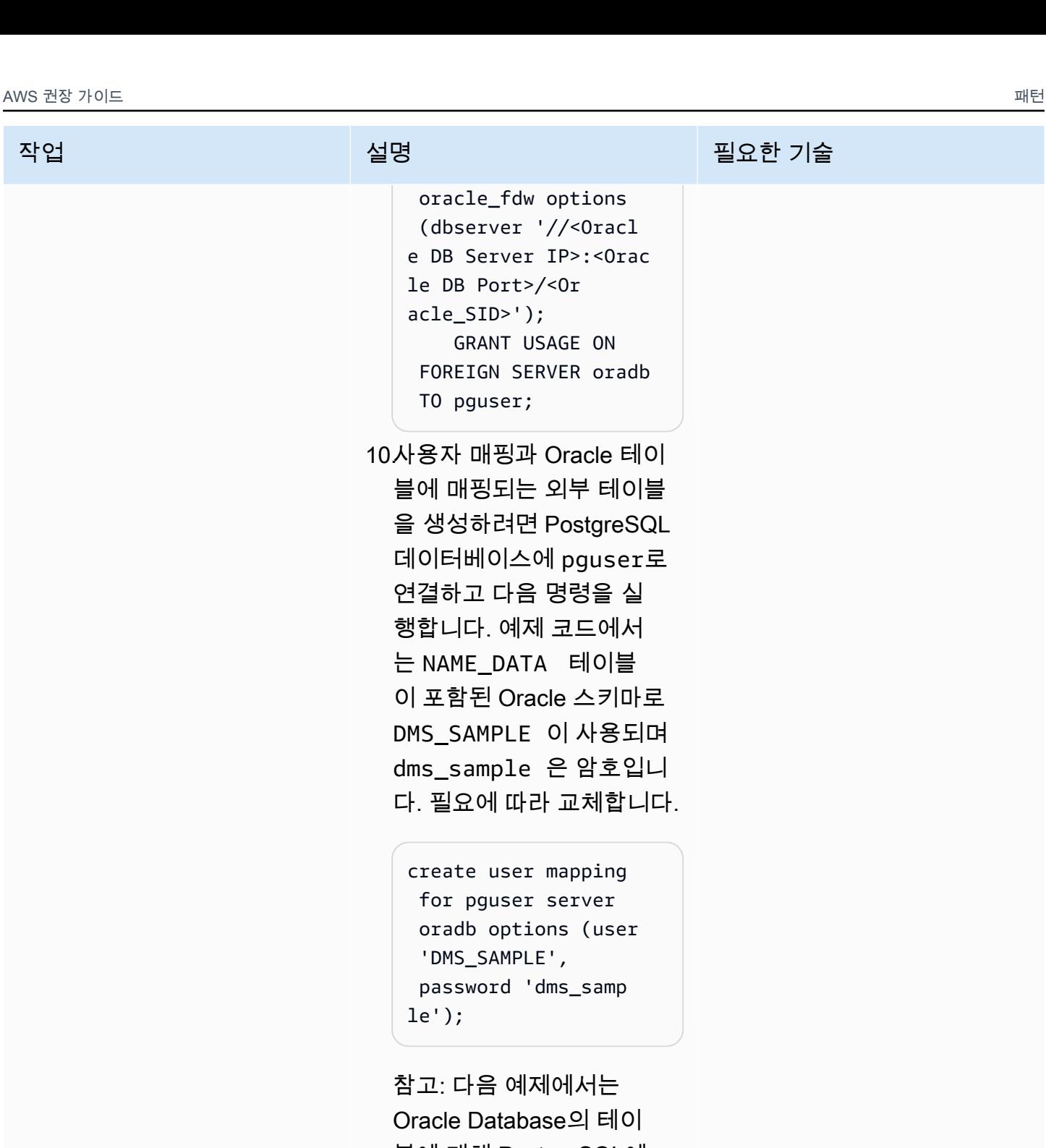

블에 대해 PostgreSQL에 서 외부 테이블을 만듭니 다. PostgreSQL 인스턴스 에서 액세스해야 하는 모든 Oracle 테이블에 대해 유사 한 외부 테이블을 생성해야 합니다.

```
작업 설명 필요한 기술
```

```
CREATE FOREIGN TABLE 
  name_data( 
                 name_type 
  CHARACTER VARYING(1 
5) NOT NULL, 
                 name CHARACTER 
  VARYING(45) NOT NULL 
        ) SERVER oradb 
  OPTIONS (schema 
  'DMS_SAMPLE', table 
  'NAME_DATA');
select count(*) from
```
name data;

11.PostgreSQL 데이터베이스 를 시작하는 동안 Oracle 라 이브러리를 찾을 수 있도록 EC2 인스턴스에 PostgreSQ L 데이터베이스를 구성합니 다. 이는 oracle\_fdw 확 장 프로그램에 필요합니다.

> sudo systemctl stop postgresql-12

참고: systemctl 시작 프 로그램이 oracle\_fdw 에 서 필요한 Oracle 라이브러 리를 찾을 수 있도록 환경 변 수를 포함하게 /usr/lib/ systemd/system/pos tgresql-12.service 파일을 편집합니다.

# Oracle Environment Variables

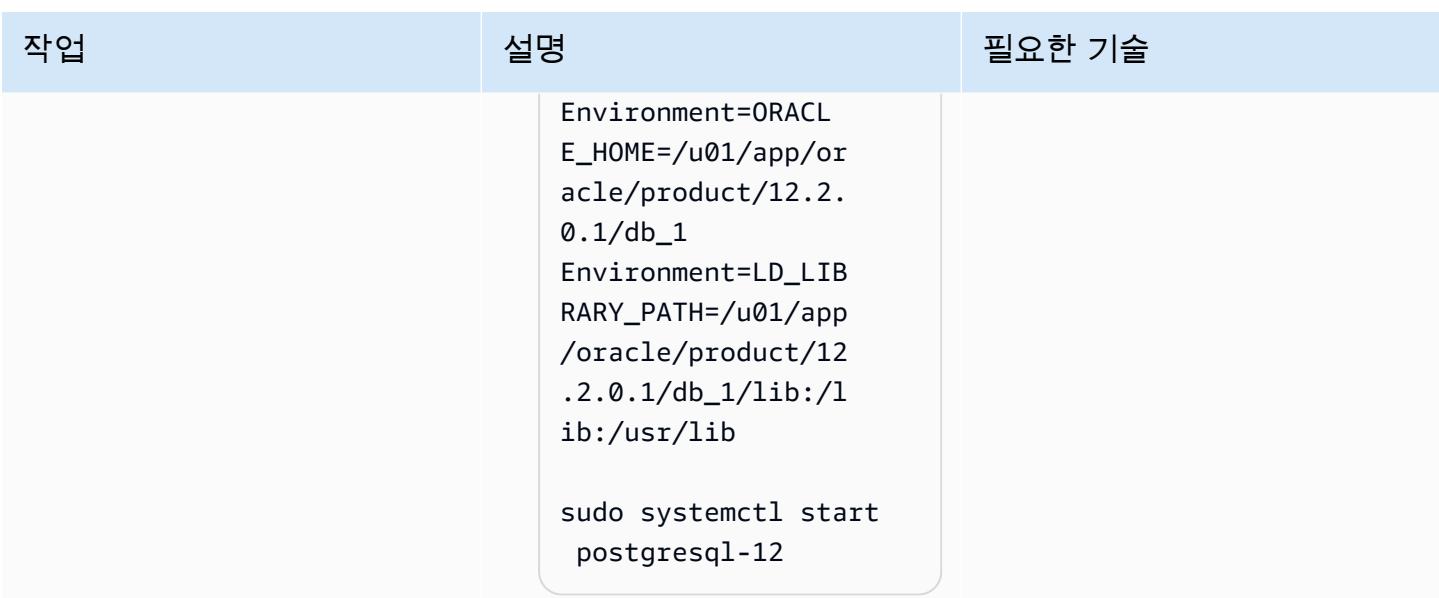

옵션 1: oracle\_fdw 및 postgres\_fdw 확장 프로그램, Auto Scaling 그룹 및 Route 53을 사용하여 데이터 베이스 링크를 설정합니다.

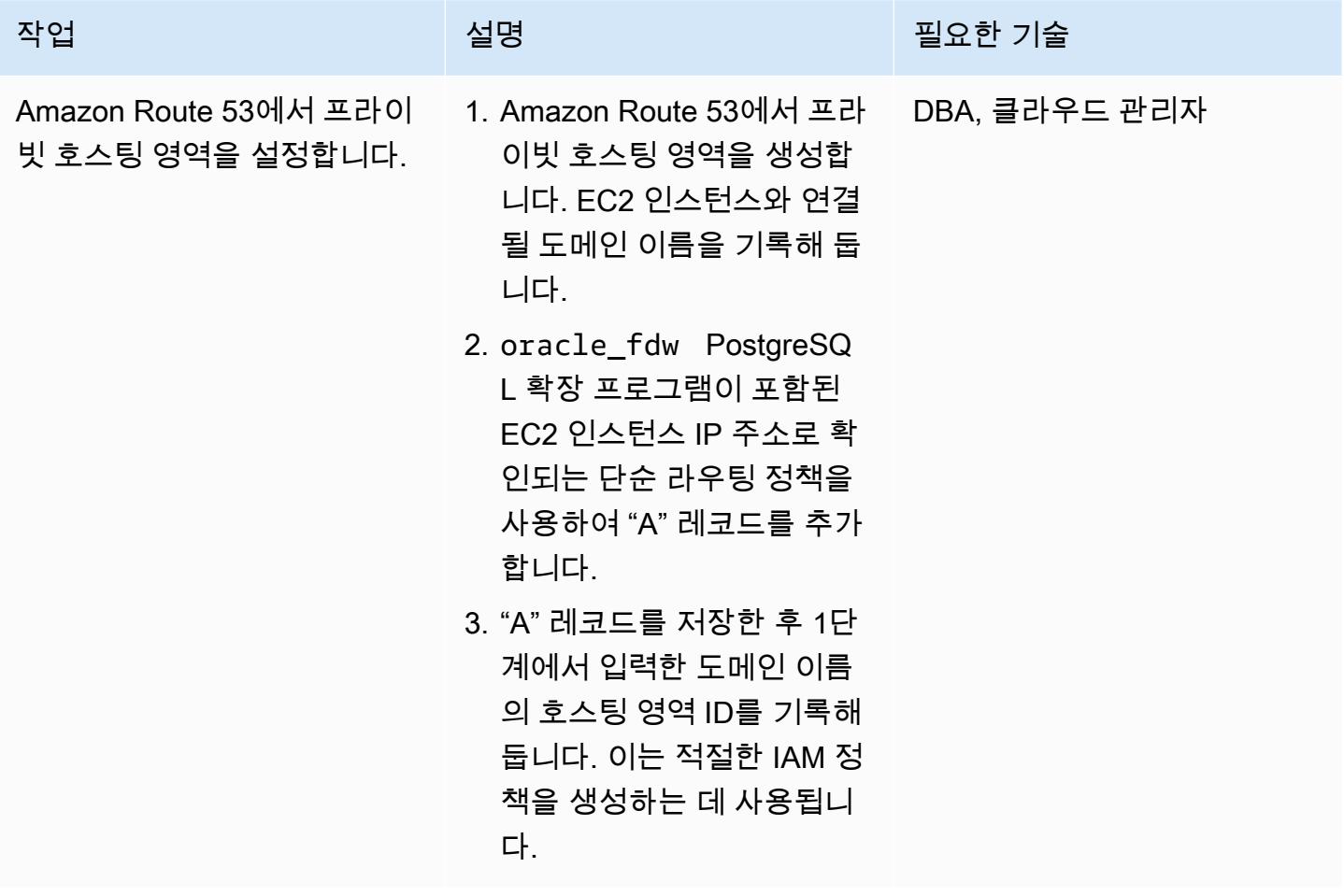

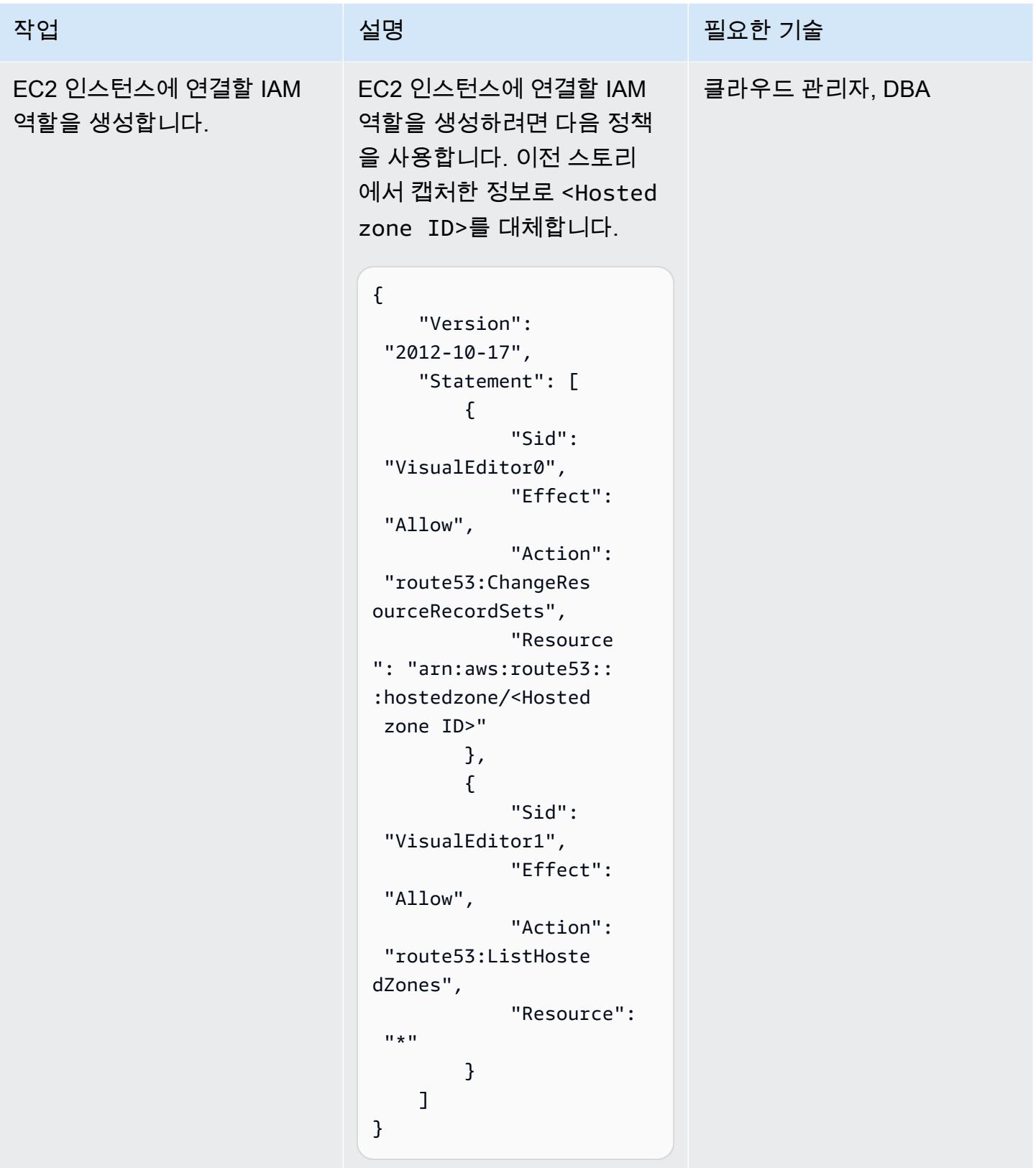

AWS 권장 가이드 THE THE TELESCOPE ASSESSED TO THE TELESCOPE AND THE THE TELESCOPE AND THE THE THE THE THE THE THE T

| 작업                     | 설명                                                                                                    | 필요한 기술        |
|------------------------|----------------------------------------------------------------------------------------------------|---------------|
| EC2 시작 템플릿을 생성합니<br>다. | 1. oracle_fdw PostgreSQ<br>L 확장 프로그램이 포함된<br>EC2 인스턴스의 AMI를 생<br>성합니다.<br>2. AMI를 사용하여 EC2 시작<br>템플릿을 생성합니다.<br>3. Aurora PostgreSQL-<br>Compatible 인스턴스에서<br>EC2 인스턴스의 PostgreSQ<br>L 데이터베이스로의 연결<br>을 허용하려면 이전에 만든<br>IAM 역할을 연결하고 보안<br>그룹을 연결합니다.<br>4. 사용자 데이터 섹션에서 다<br>음 명령을 추가하여 Hosted<br>zone ID 및 Domain<br>Name을 적절한 값으로 변경<br>합니다. 시작 템플릿 생성을<br>선택합니다.<br>#!/bin/bash<br>v_zone_id='Hosted<br>zone ID'<br>v_domain_name=<br>'Domain Name'<br>v_local_ipv4=<br>$$(curl -s http://16$<br>9.254.169.254/late<br>st/meta-data/local-<br>ipv4)<br>aws route53 change-re<br>source-record-sets<br>--hosted-zone-id | 클라우드 관리자, DBA |
|                        | \$v_zone_id --change-<br>batch '{"Change                                                                                                    |               |

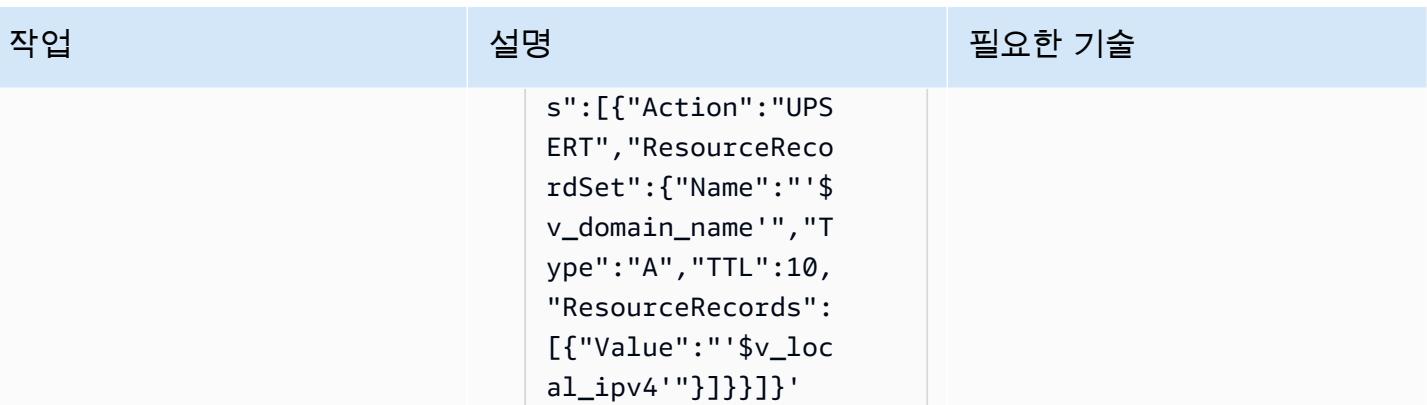

AWS 권장 가이드 THE THE TELESCOPE ASSESSED TO THE TELESCOPE AND THE THE TELESCOPE AND THE THE THE THE THE THE THE T

| 작업                     | 설명                                                                                                    | 필요한 기술        |
|------------------------|----------------------------------------------------------------------------------------------------|---------------|
| 오토 스케일링 그룹을 설정합<br>니다. | 1. 오토 스케일링 그룹을 설정<br>하려면 이전 단계에서 생성<br>한 시작 템플릿을 사용합니<br>다.                                                                                          | 클라우드 관리자, DBA |
|                        | 2. EC2 인스턴스를 시작하<br>는 데 사용할 적절한 VPC<br>와 서브넷을 구성합니다.<br>옵션 1 설치에서는 Load<br>Balancer를 사용하지 않습니<br>다.                                                  |               |
|                        | 3. 조정 정책에서 원하는 용량,<br>최소 용량, 최대 용량을 1로<br>설정합니다.                                                                                                    |               |
|                        | 4. 운영 팀에 알림을 보내려면<br>시작 또는 종료와 같은 이벤<br>트에 대한 알림을 추가합니<br>다.                                                                                         |               |
|                        | 5. 구성을 검토하고 오토 스케<br>일링 그룹 생성을 선택합니<br>다.                                                                                                    |               |
|                        | 완료되면 오토 스케일링 그룹<br>은 Oracle Database에 연결되<br>는 oracle_fdw PostgreSQ<br>L 확장 프로그램이 포함된 EC2<br>인스턴스를 시작합니다.                                            |               |
|                        | 참고: 새 Oracle 테이블에 액세<br>스하거나 Oracle 테이블의 구<br>조를 변경해야 하는 경우 해당<br>변경 사항을 PostgreSQL 외부<br>테이블에 반영해야 합니다. 변<br>경 사항을 구현한 후에는 EC2<br>인스턴스의 새 AMI를 생성하고 |               |

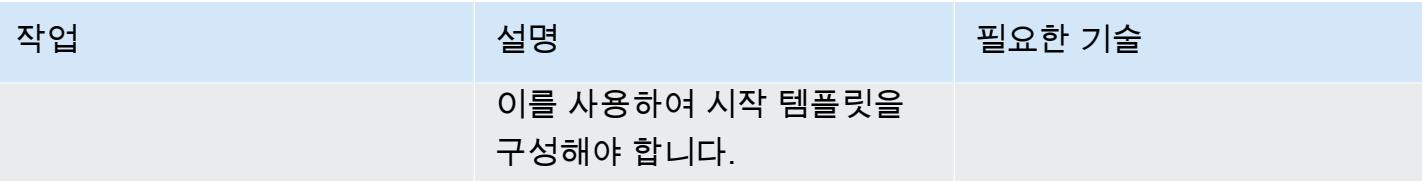

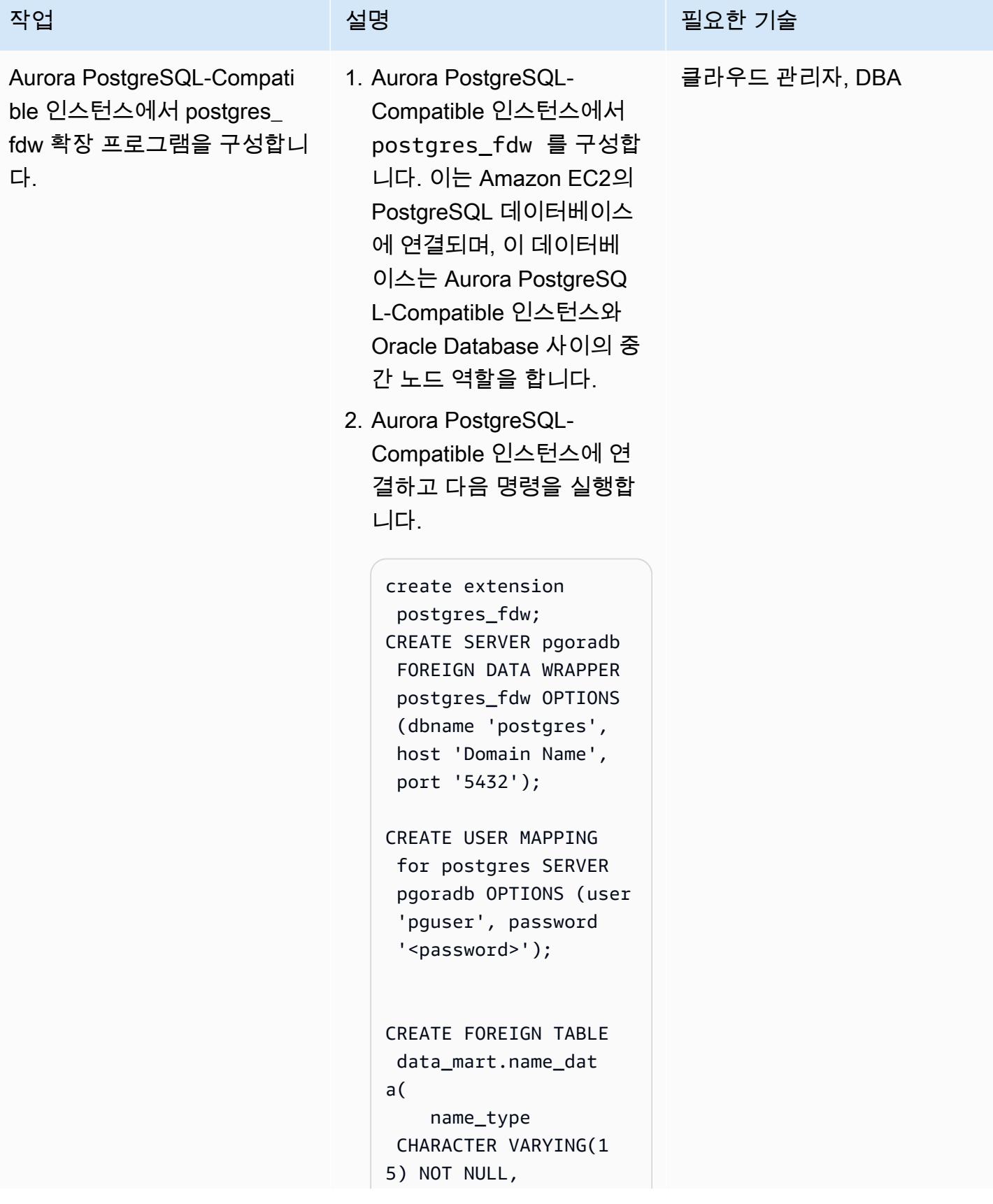

```
    name CHARACTER 
  VARYING(45) NOT NULL
) SERVER pgoradb 
  OPTIONS (schema_name 
  'public', table_name 
  'name_data');
select count(*) from 
  data_mart.name_dat 
a;
```
이로써 Aurora PostgreSQL-Compatible 데이터베이스 링크 에서 Oracle Database로의 데 이터베이스 링크 설정이 완료 되었습니다.

이 솔루션은 PostgreSQL 데이 터베이스를 호스팅하는 EC2 인스턴스에 장애가 발생하는 경우에 대비한 재해 복구(DR) 전략을 제공합니다. 오토 스케 일링 그룹은 새 EC2 인스턴스 를 시작하고 새 EC2 인스턴스 의 IP 주소로 DNS를 업데이 트합니다. 이렇게 하면 Aurora PostgreSQL-Compatible 인스 턴스의 외부 테이블이 수동 개 입 없이 Oracle 테이블에 액세 스할 수 있습니다.

옵션 2: oracle\_fdw 및 postgres\_fdw 확장, 오토 스케일링 그룹 및 Network Load Balancer를 사용하여 데이터베이스 링크를 설정합니다.

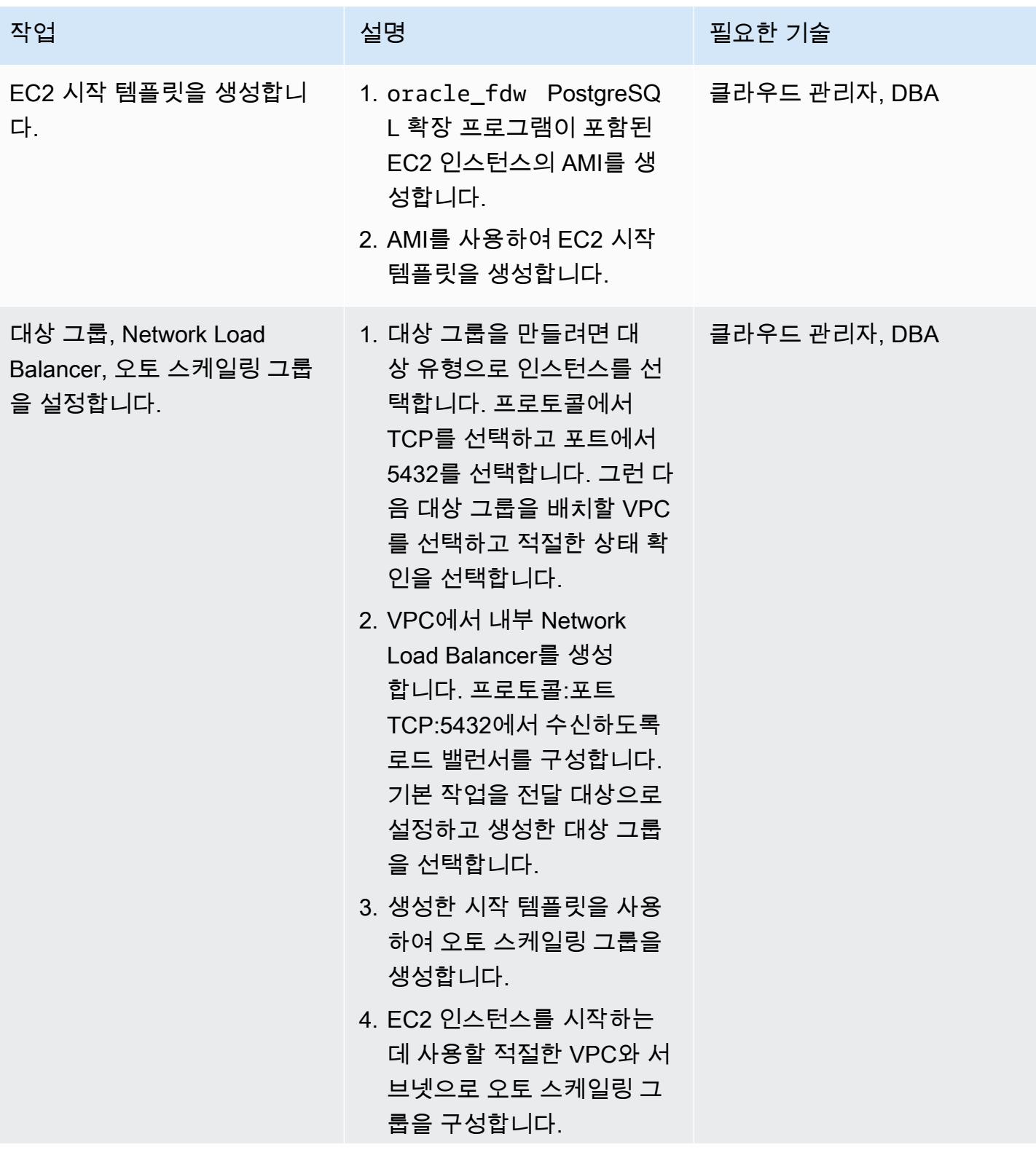

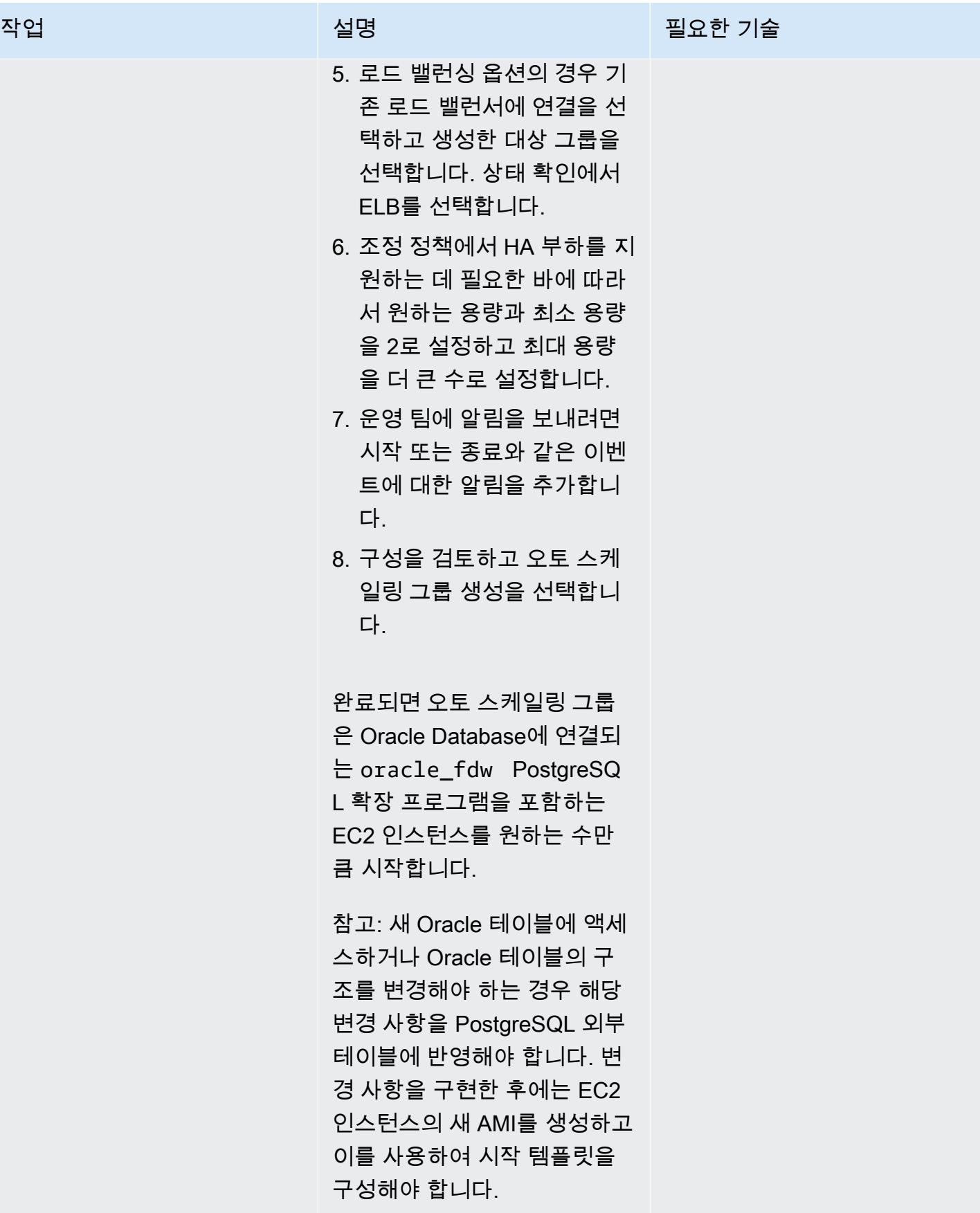

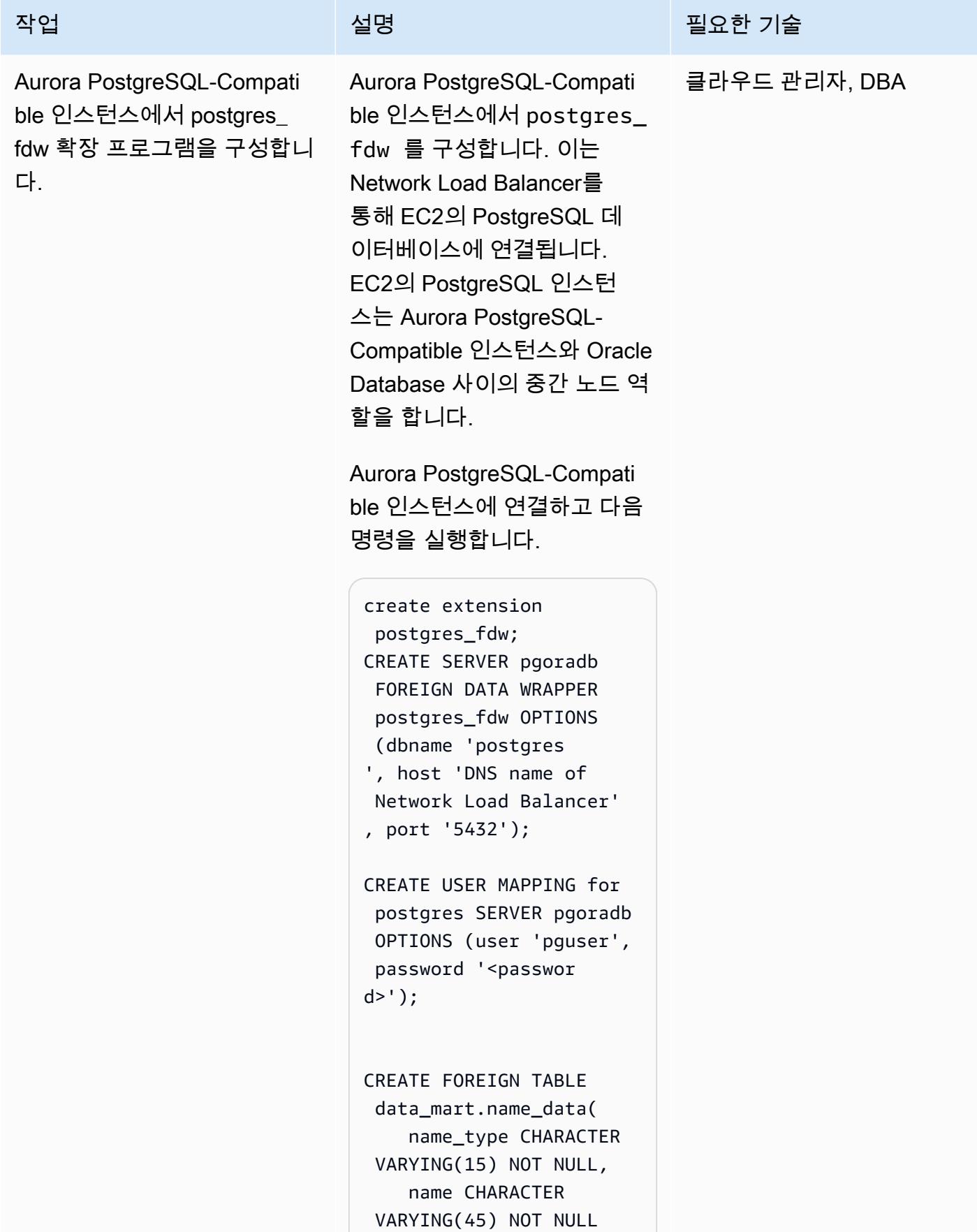

```
) SERVER pgoradb OPTIONS 
  (schema_name 'public', 
 table_name 'name_dat 
a');
select count(*) from
```

```
 data_mart.name_data;
```
이것으로 Aurora PostgreSQ L-Compatible에서 Oracle Database로의 데이터베이스 링크 설정이 완료되었습니다.

PostgreSQL 데이터베이스를 호스팅하는 EC2에 장애가 발 생하는 경우 Network Load Balancer는 장애를 식별하고 장애가 발생한 EC2 인스턴스 로 향하는 트래픽을 중지합니 다. 오토 스케일링 그룹은 새 EC2 인스턴스를 시작하고 이 를 로드 밸런서에 등록합니다. 이렇게 하면 기존 EC2 인스턴 스에 장애가 발생한 후 Aurora PostgreSQL-Compatible 인스 턴스의 외부 테이블이 수동 개 입 없이 Oracle 테이블에 액세 스할 수 있습니다.

옵션 3: Aurora PostgreSQL-Compatible 데이터베이스에서 oracle\_fdw 확장 프로그램을 사용하여 데이 터베이스 링크를 설정합니다.

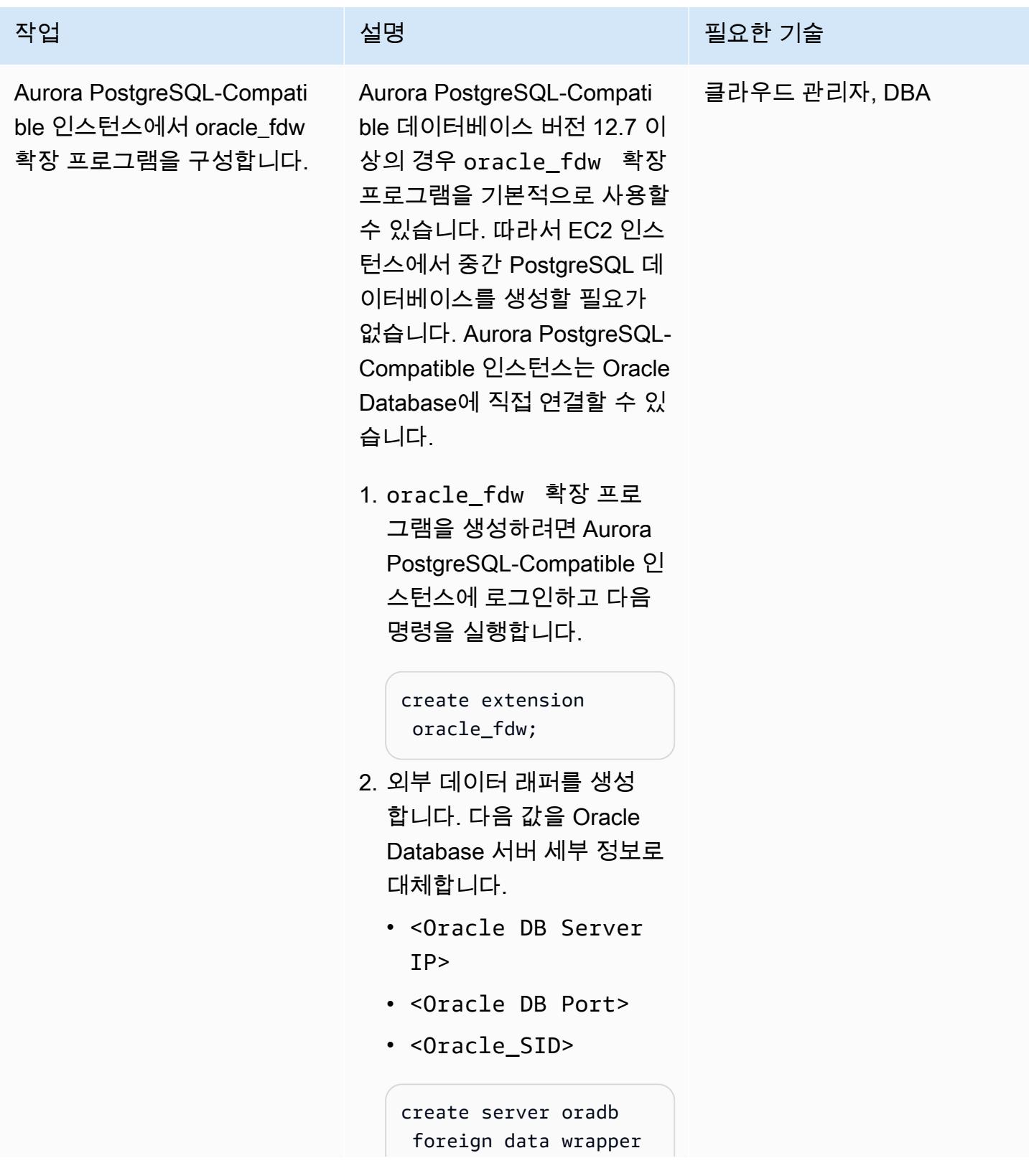

#### 작업 설명 필요한 기술

```
 oracle_fdw options 
  (dbserver '//<Oracl 
e DB Server IP>:<Orac 
le DB Port>/<Or 
acle SID>');
```

```
3. 사용자 매핑과 Oracle 테이
 블에 매핑되는 외부 테이
 블을 생성하려면 다음 명령
 을 실행합니다. 예제 코드에
 서는 NAME_DATA 테이블
 이 포함된 Oracle 스키마로
 DMS_SAMPLE 이 사용되며
 dms_sample 은 암호입니
 다. 필요에 따라 교체합니다. 
   또한 다른 모든 Oracle 테이
 블에 액세스하려면 Aurora 
 PostgreSQL-Compatible 인
 스턴스에서 외부 테이블을 
 생성해야 합니다.
```
create user mapping for postgres server oradb options (user 'DMS\_SAMPLE', password 'dms\_samp le');

CREATE FOREIGN TABLE name\_data( name\_type character varying(1 5) OPTIONS (key 'true') NOT NULL, name character varying(45) OPTIONS (key 'true') NOT NULL )SERVER oradb OPTIONS (schema 'DMS\_SAMP

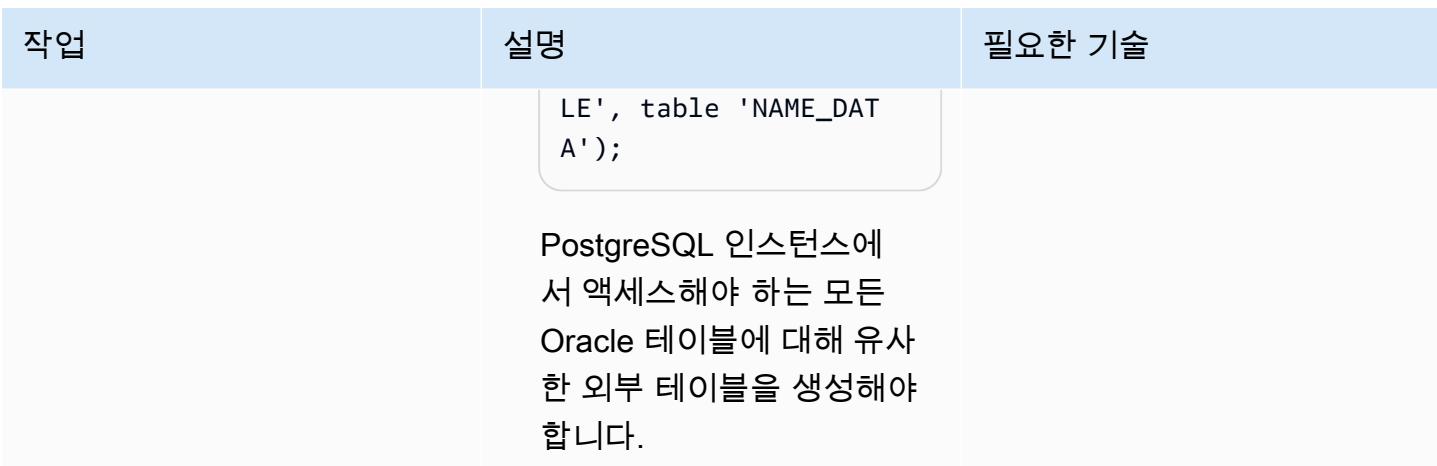

온프레미스 Oracle Database에서 Aurora PostgreSQL-Compatible로 연결하도록 Oracle Database Gateways를 설정합니다.

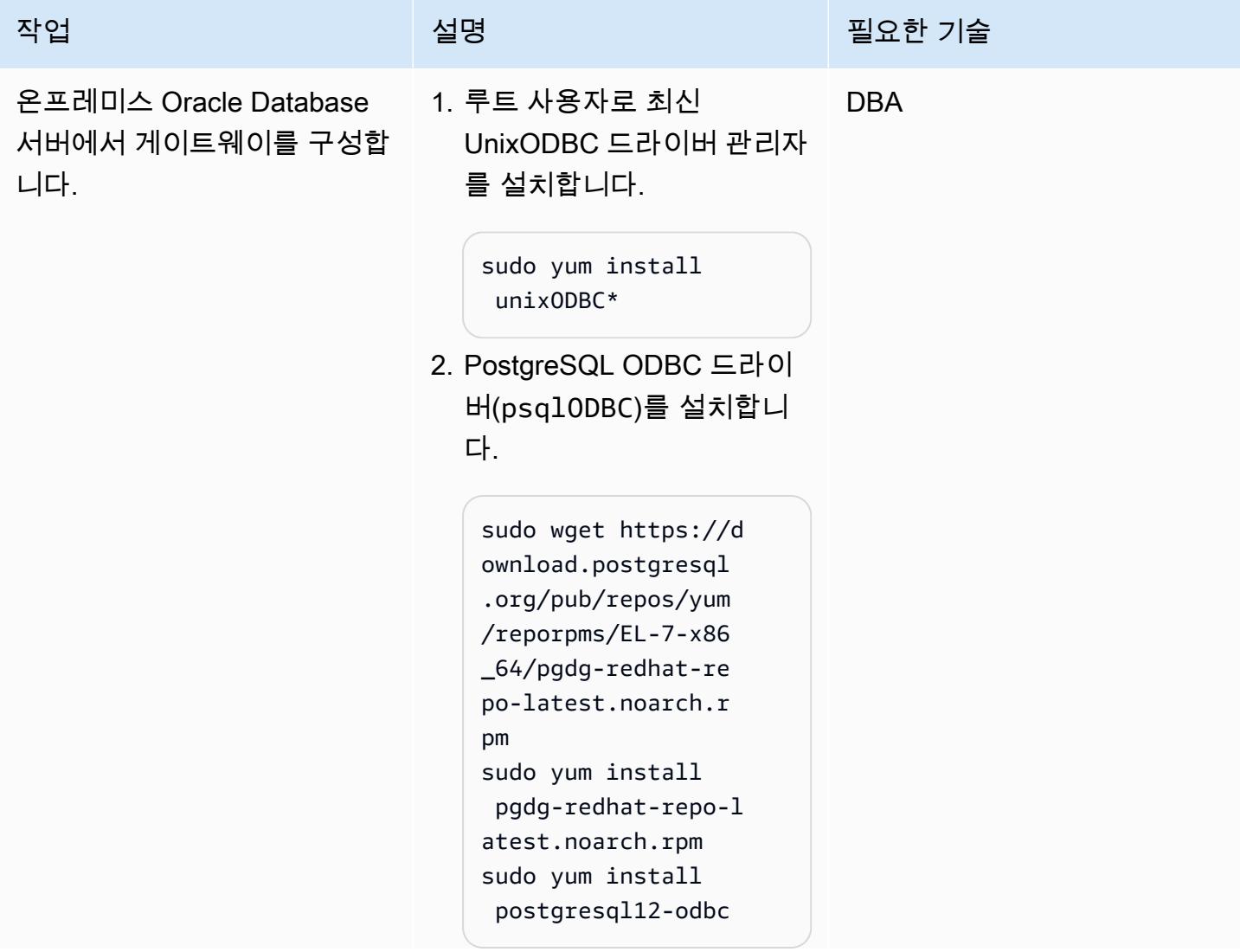

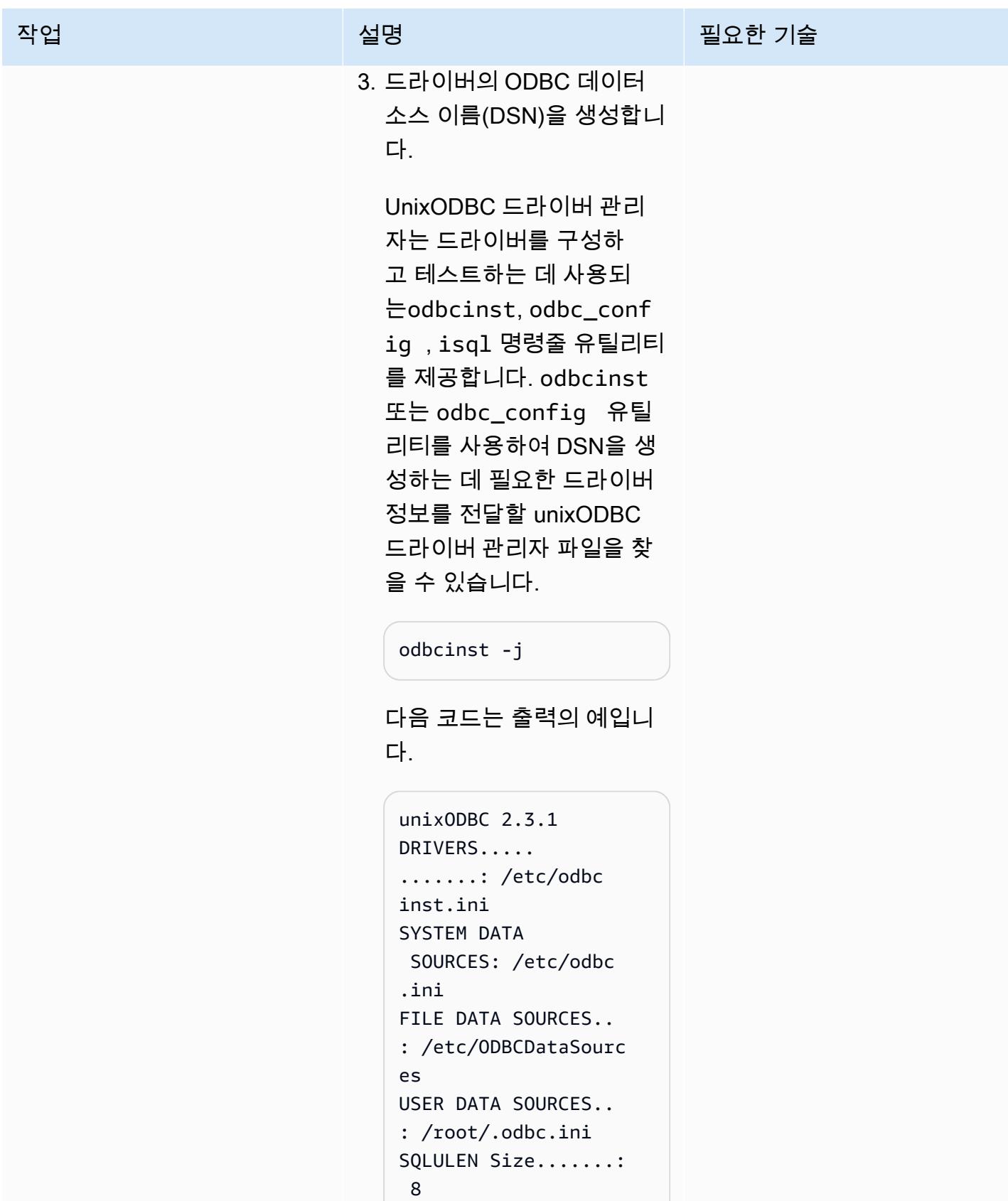

SQLLEN Size........:

8

AWS 권장 가이드 Windows All Annual Accounts Accounts Accounts Accounts Accounts Accounts Accounts Accounts Accounts 작업 설명 필요한 기술 SQLSETPOSIROW Size.: 8 odbc\_config --odbcini --odbcinstini /etc/odbc.ini /etc/odbcinst.ini 예제 출력에서 odbcinst. ini 및 odbc.ini 파일을 볼 수 있습니다. 기본적으 로 odbcinst.ini 는 환 경의 ODBC 드라이버용 레 지스트리 및 구성 파일이고 odbc.ini는 ODBC DSN의 레지스트리 및 구성 파일입 니다. 드라이버를 활성화하 려면 이 두 파일을 수정해야 합니다. 4. ODBC 드라이버 파일 / etc/odbcinst.ini 에서 psqlODBC 드라이버 라이브 러리를 구성하고 파일 끝에 다음 줄을 추가합니다. 이 줄 은 드라이버에 대한 항목을 만듭니다. [PostgreSQL] Description =

```
 ODBC for PostgreSQL
Driver = /usr/lib/psqlodbcw.so
Setup = /
usr/lib/libodbcps 
qlS.so
```
작업 설명 필요한 기술

```
Driver64 = /usr/lib64/psqlodb 
cw.so
Setup64 = /
usr/lib64/libodbc 
psqlS.so 
FileUsage = 1
```
- 5. /etc/odbc.ini 파일에서 DSN을 생성합니다. 드라이 버 관리자는 이 파일을 읽고 odbcinst.ini 에서 지정 한 드라이버 세부 정보를 사 용하여 데이터베이스에 연 결하는 방법을 결정합니다. 다음 파라미터를 실제 값으 로 변경합니다.
	- <PostgreSQL Port>
	- <PostgreSQL Database Name>
	- <Aurora PostgreSQL Endpoint>
	- <PostgreSQL username>
	- <PostgreSQL password>

#### [pgdsn]

Driver=/usr/pgsql-1 2/lib/psqlodbc.so Description=Postgr eSQL ODBC Driver Database=<PostgreSQL Database Name> Servername=< Aurora PostgreSQL Endpoint>

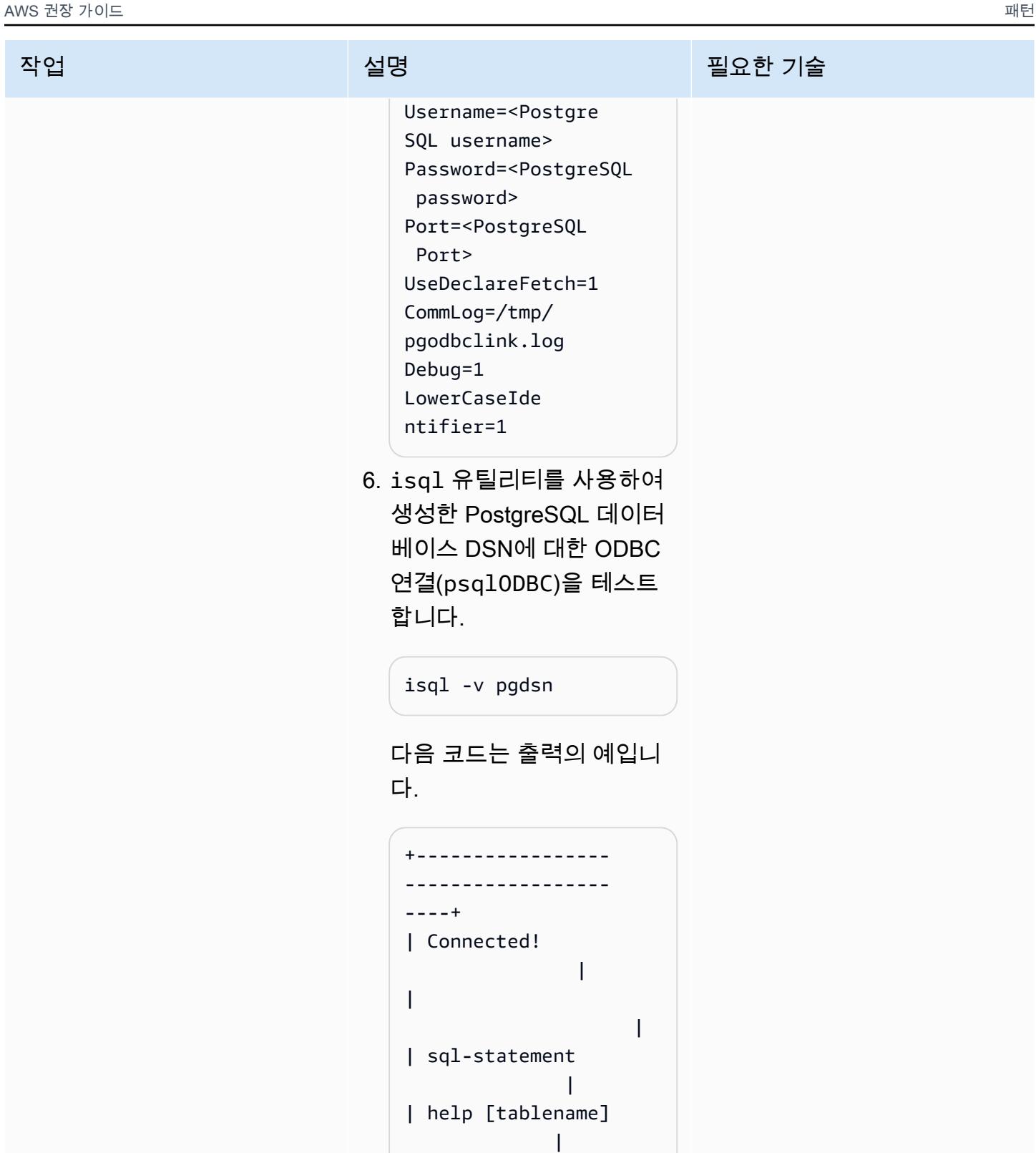

| quit

 | | |

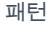

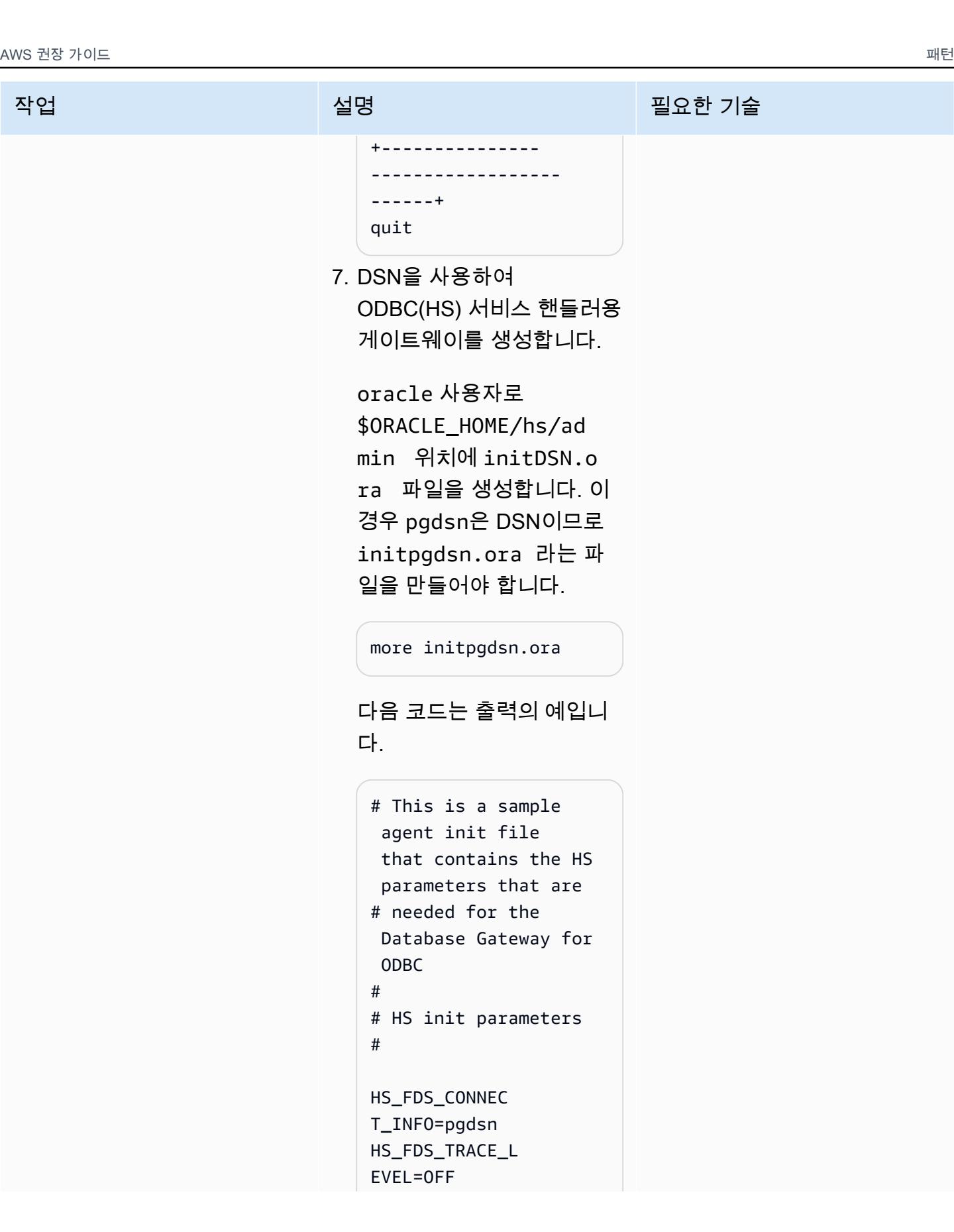

```
작업 <del>기술 기술 기술 기술 기술 선명 기술 기술 기술 기술 기술 기술</del>
                                HS_FDS_TRACE_FILE_ 
                                NAME=/tmp/ora_hs_t 
                                race.log 
                                HS_FDS_SHAREABLE_N 
                                AME=/usr/lib64/lib 
                                odbc.so
                                HS_NLS_NCHAR=UCS2
                                HS_LANGUAGE=AMERICA 
                                N_AMERICA.AL32UTF8 
                                #
                                # ODBC specific 
                                  environment 
                                  variables 
                                #
                                set ODBCINI=/etc/
                                odbc.ini 
                             8. SID_LIST_LISTENER 의 
                               DSN 항목을 추가하여 리
                               스너($ORACLE_HOME/
                               network/admin/ 
                               listener.ora )를 조정
                               합니다.
                                more $ORACLE_HOME/
                                network/admin/ 
                                listener.ora
                               다음 코드는 출력의 예입니
                               다.
                                SID_LIST_LISTENER = 
                                    (SID_LIST = 
                                      (SID_DESC= 
                                        (SID_NAME = pgdsn) 
                                        (ORACLE_HOME = /
                                u01/app/oracle/pr
```
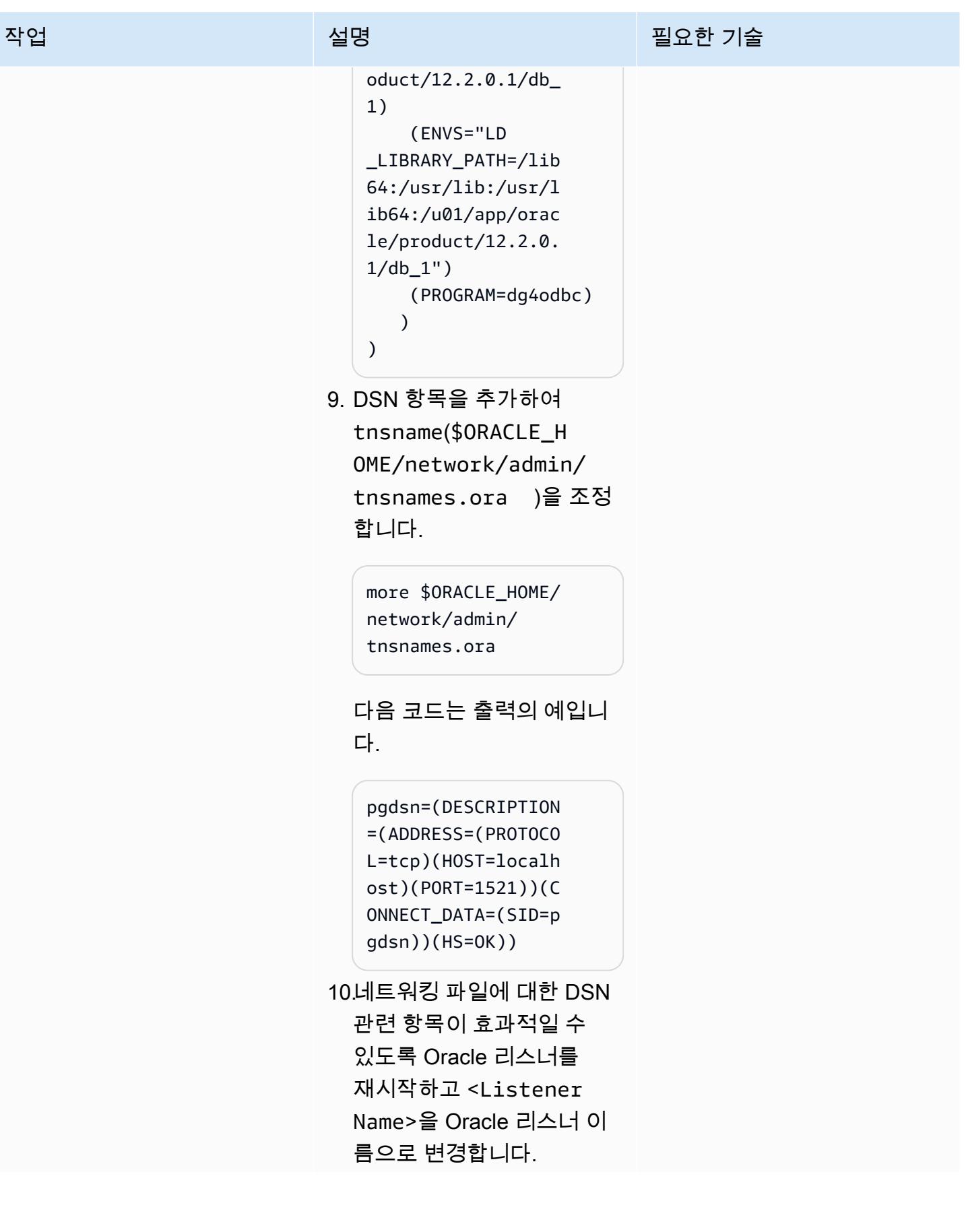
작업 설명 필요한 기술

```
lsnrctl stop <Listener 
  Name>
lsnrctl 
  start <Listener Name>
```
Oracle 리스너를 재시작하면 DSN 이름(pgdsn)을 사용하 여 Oracle HS 핸들러가 생성 됩니다.

11.Oracle Database에 로그인 해서 PostgreSQL 데이터 베이스에 액세스할 수 있 는 Oracle Database 링크를 DSN을 사용하여 생성합니 다.

```
create public database 
 link pgdb connect to 
  "postgres" identifie 
d by "postgres" 
  using 'pgdsn';
```
12.생성된 Oracle 데이터베이스 링크를 사용하여 PostgreSQ L 데이터에 액세스합니다.

> select count(\*) from "pg\_tables"@pgdb;

## 관련 리소스

- [Amazon Aurora PostgreSQL](https://docs.aws.amazon.com/AmazonRDS/latest/AuroraUserGuide/Aurora.AuroraPostgreSQL.html)
- [Amazon Elastic Compute Cloud\(Amazon EC2\)](https://docs.aws.amazon.com/AWSEC2/latest/UserGuide/concepts.html)
- [시작 템플릿에서 인스턴스 시작](https://docs.aws.amazon.com/AWSEC2/latest/UserGuide/ec2-launch-templates.html)
- [오토 스케일링 그룹](https://docs.aws.amazon.com/autoscaling/ec2/userguide/AutoScalingGroup.html)
- [Amazon Route 53](https://docs.aws.amazon.com/Route53/latest/DeveloperGuide/Welcome.html)
- [Amazon Simple Notification Service\(SNS\)](https://docs.aws.amazon.com/sns/latest/dg/welcome.html)
- [AWS Network Load Balancer](https://docs.aws.amazon.com/elasticloadbalancing/latest/network/introduction.html)
- [Oracle Database Gateways](https://docs.oracle.com/en/database/oracle/oracle-database/12.2/odbcu/database-gateway-for-odbc-introduction.html#GUID-01E50954-A8BD-400C-ACA9-7F6A7AD1BFD6)

### 추가 정보

oracle\_fdw 확장 프로그램은 Aurora PostgreSQL-Compatible 버전 12.7 이상에서 사용할 수 있지 만, 이 패턴에는 이전 버전의 Aurora PostgreSQL-Compatible 데이터베이스에 대한 솔루션도 포함됩니 다. 많은 고객이 이전 버전의 Aurora PostgreSQL-Compatible 데이터베이스를 사용하고 데이터베이스 를 업그레이드하려면 여러 수준의 애플리케이션 및 성능 테스트가 필요하기 때문입니다. 또한 데이터 베이스 링크 기능이 광범위하게 사용되고 있으며, 이 문서의 목적은 모든 버전의 Aurora PostgreSQL-Compatible에 옵션을 제공하는 것입니다.

# AWS DMS를 사용하여 Microsoft SQL Server 데이터베이스를 Amazon S3로 내보내기

작성자: Sweta Krishna(AWS)

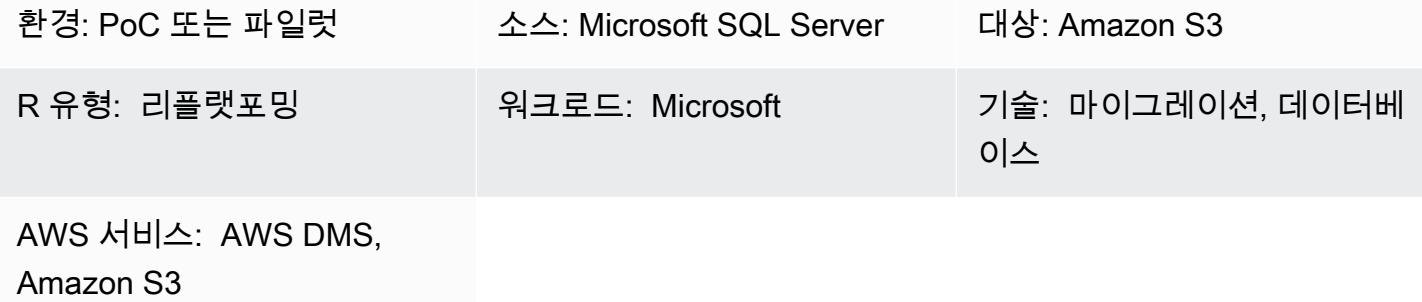

#### 요약

조직은 데이터베이스 마이그레이션, 백업 및 복원, 데이터 보관, 데이터 분석을 위해 Amazon Simple Storage Service(S3)에 데이터베이스를 복사해야 하는 경우가 많습니다. 이 패턴은 Microsoft SQL Server 데이터베이스를 Amazon S3로 내보내는 방법을 설명합니다. 소스 데이터베이스는 온프레미스 로 호스팅되거나 Amazon Elastic Compute Cloud(Amazon EC2) 또는 Amazon Web Services(AWS) 클라우드의 Amazon Relational Database Service(RDS) for Microsoft SQL Server에서 호스팅될 수 있 습니다.

데이터는 AWS Database Migration Service(AWS DMS)를 사용하여 내보냅니다. AWS DMS는 기본적 으로 쉼표로 구분된 값(.csv) 형식으로 전체 로드와 변경 데이터 캡처(CDC) 데이터를 작성합니다. 이 패턴은 더 작은 스토리지와 더 빠른 쿼리 옵션을 위해 Apache Parquet(.parquet) 형식 옵션을 사용합니 다.

사전 조건 및 제한 사항

사전 조건

- 활성 상태의 AWS 계정
- 대상 S3 버킷에 대한 쓰기, 삭제 및 태그 액세스 권한이 있는 계정의 AWS Identity and Access Management(IAM) 역할 및 이 IAM 역할에 신뢰할 수 있는 개체로 AWS DMS(dms.amazonaws.com) 추가됨
- 온프레미스 Microsoft SQL Server 데이터베이스(또는 EC2 인스턴스의 Microsoft SQL Server 또는 Amazon RDS for SQL Server 데이터베이스)

• AWS의 Virtual Private Cloud(VPC)) 및 AWS Direct Connect에서 제공하는 온프레미스 네트워크 또 는 가상 프라이빗 네트워크(VPN) 간의 네트워크 연결

제한 사항

- VPC 지원(게이트웨이 VPC) S3 버킷은 현재 3.4.7 이전의 AWS DMS 버전에서 지원되지 않습니다.
- 전체 로드 중에 소스 테이블의 구조 변경은 지원되지 않습니다.
- AWS DMS 전체 대용량 이진 객체(LOB) 모드는 지원되지 않습니다.

#### 제품 버전

- Enterprise, Standard, Workgroup 및 Developer 버전용 Microsoft SQL Server 버전 2005 이상
- 소스로서 Microsoft SQL Server 버전 2019에 대한 지원은 AWS DMS 버전 3.3.2 이상에서 사용할 수 있습니다.

#### 아키텍처

소스 기술 스택

• 온프레미스 Microsoft SQL Server 데이터베이스(또는 EC2 인스턴스의 Microsoft SQL Server 또는 Amazon RDS for SQL Server 데이터베이스)

대상 기술 스택

- AWS Direct Connect
- DMS
- Amazon S3

대상 아키텍처

### 도구

• [AWS Database Migration Service\(AWS DMS\)](https://docs.aws.amazon.com/dms/latest/userguide/Welcome.html)를 사용하면 데이터 스토어를 AWS 클라우드로 마이 그레이션하거나 클라우드와 온프레미스 설정 조합 간에 데이터 스토어를 마이그레이션할 수 있습니 다.

- [AWS Direct Connect는](https://docs.aws.amazon.com/directconnect/latest/UserGuide/Welcome.html) 표준 이더넷 광섬유 케이블을 통해 내부 네트워크를 Direct Connect 위치에 연결합니다. 이 연결을 통해 네트워크 경로의 인터넷 서비스 공급자를 우회하여 퍼블릭 AWS 서비스 에 직접 연결하는 가상 인터페이스를 생성할 수 있습니다.
- [Amazon Simple Storage Service\(S3\)](https://docs.aws.amazon.com/AmazonS3/latest/userguide/Welcome.html)는 원하는 양의 데이터를 저장, 보호 및 검색하는 데 도움이 되 는 클라우드 기반 객체 스토리지 서비스입니다.

에픽

마이그레이션 준비

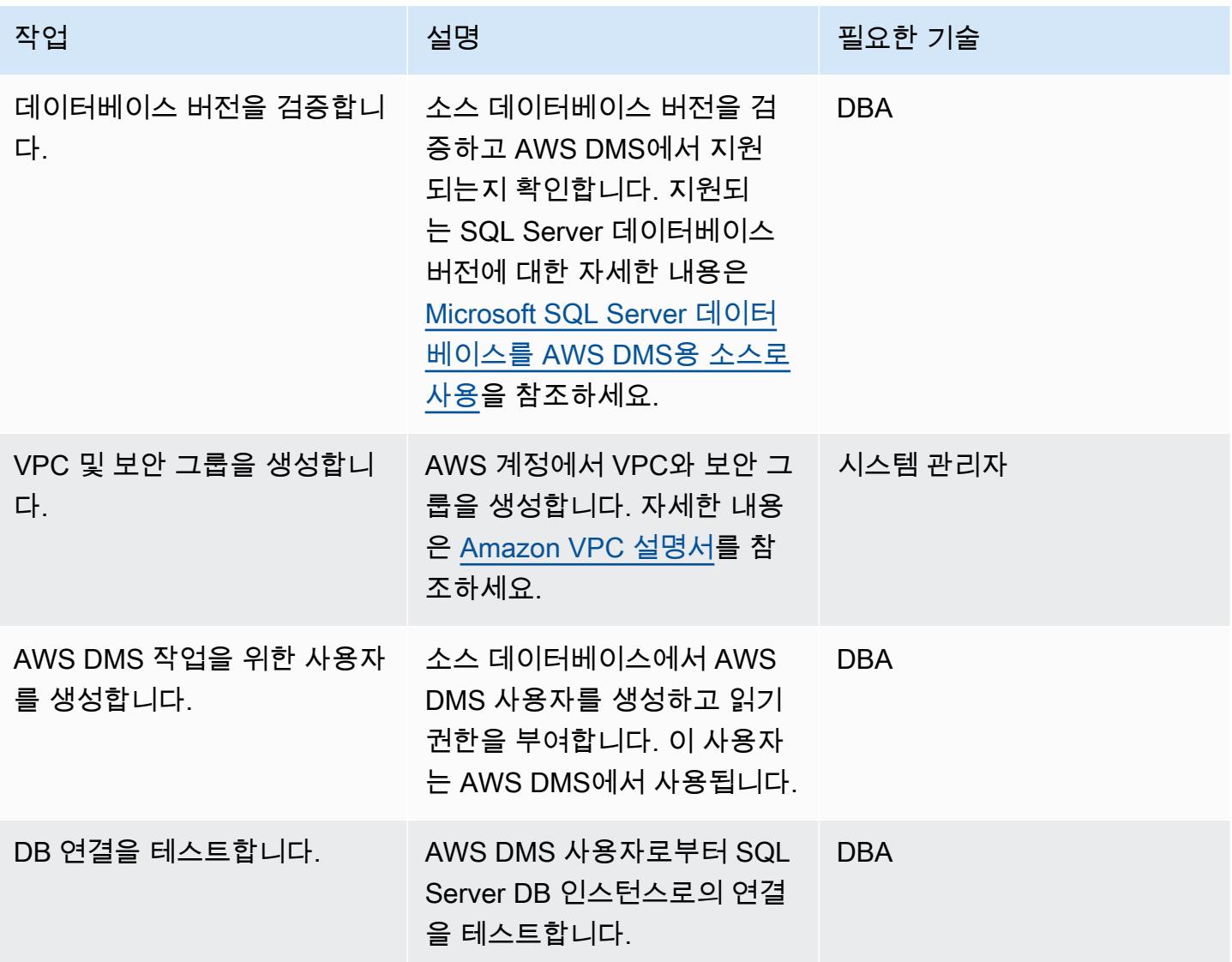

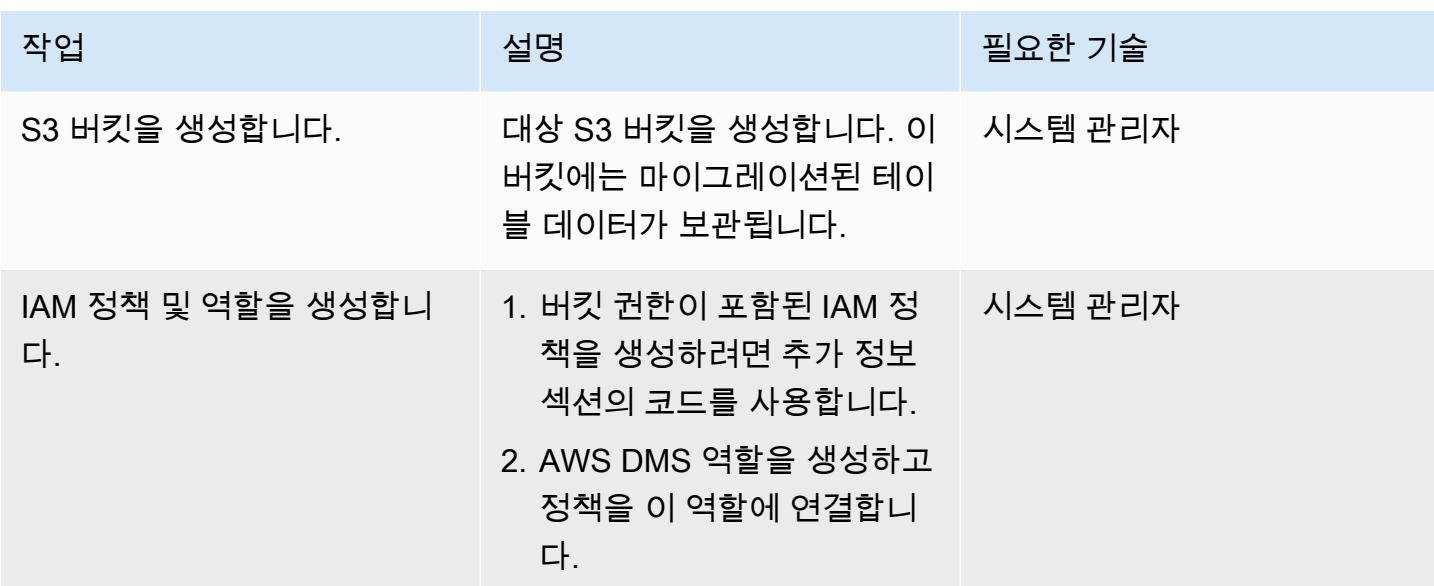

### AWS DMS를 이용한 데이터 마이그레이션

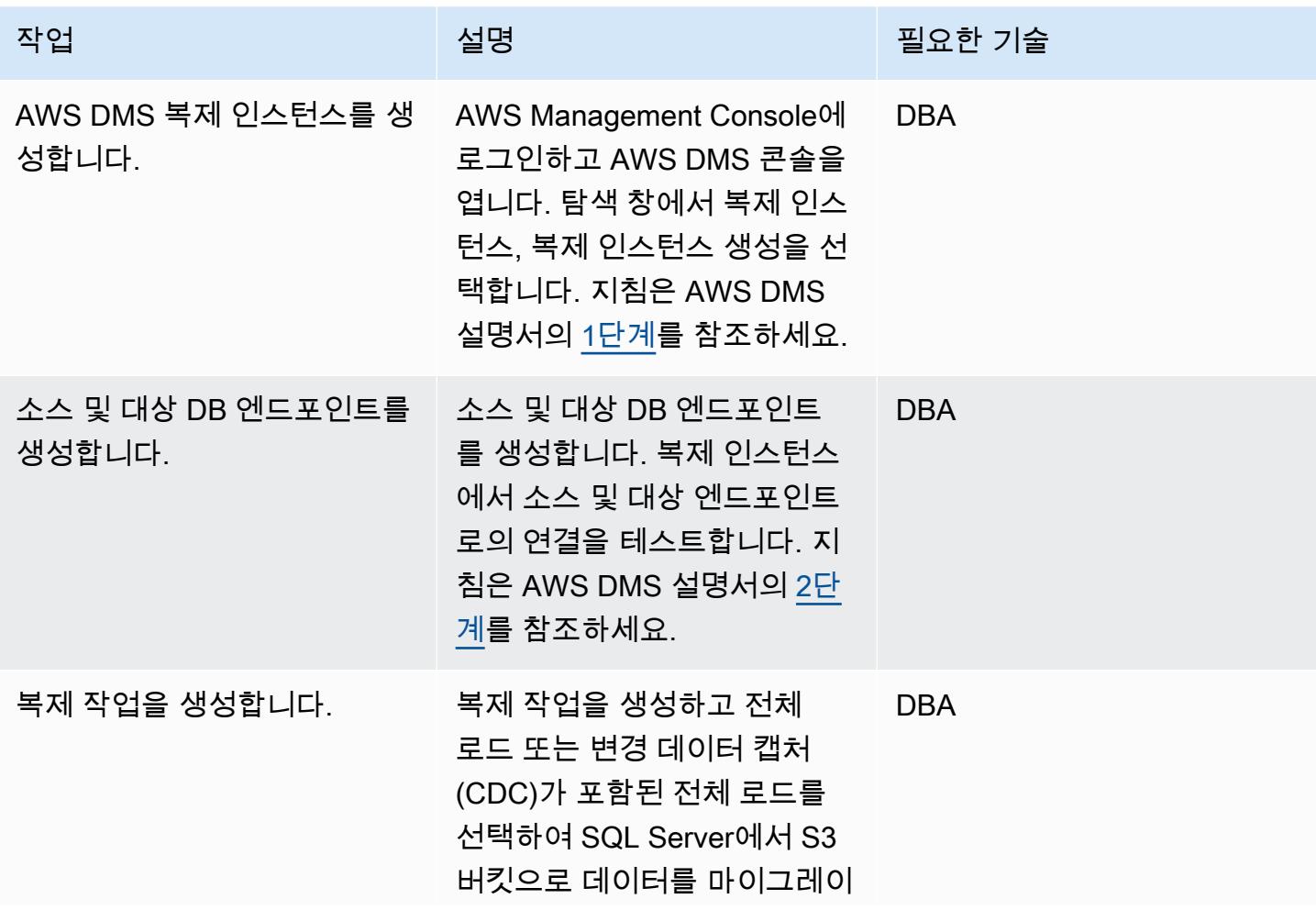

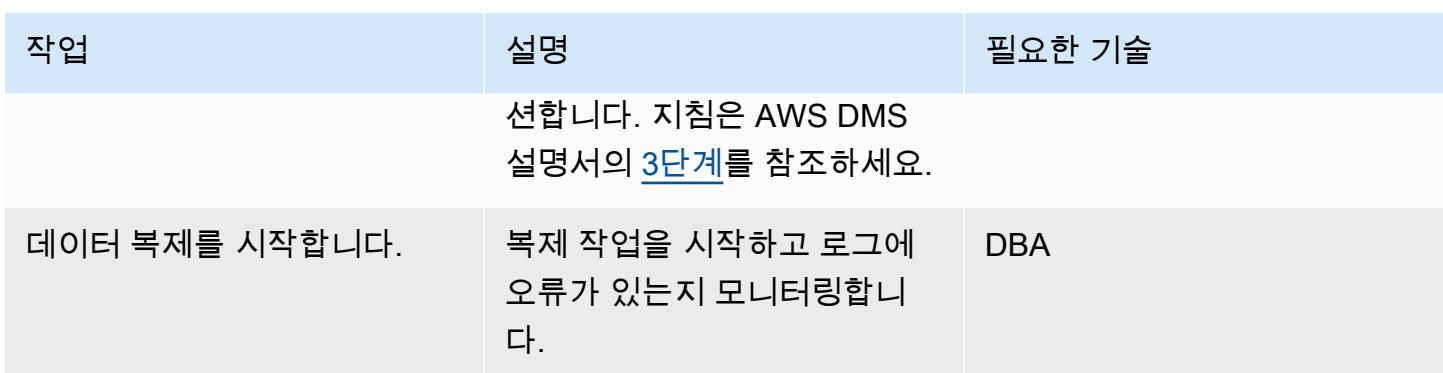

### 데이터 유효성 검증

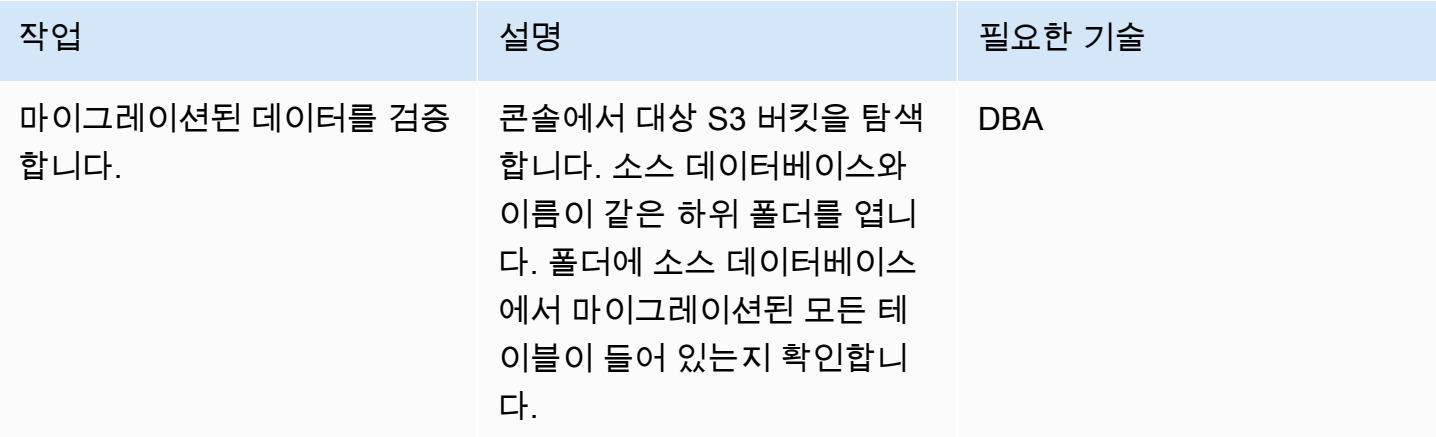

### 리소스 정리

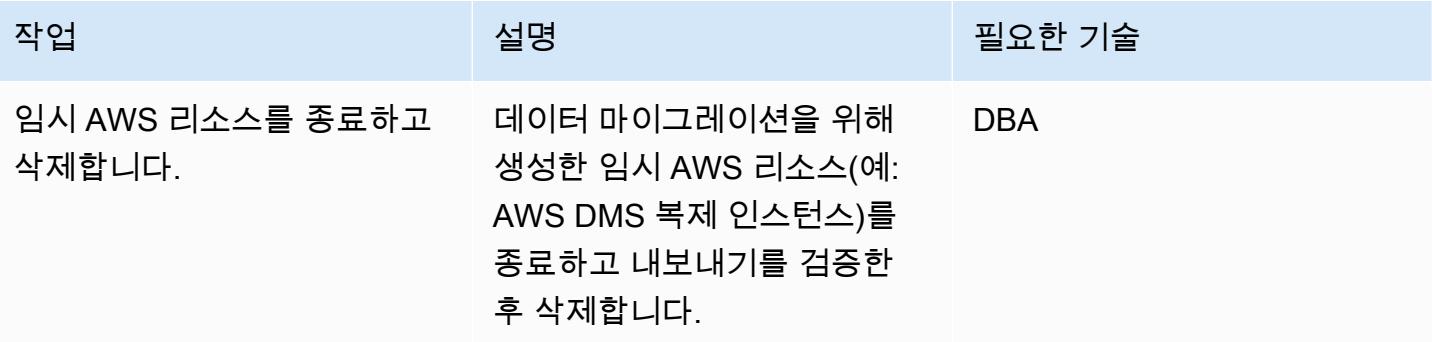

### 관련 리소스

- [AWS Database Migration Service 사용 설명서](https://docs.aws.amazon.com/dms/latest/userguide/Welcome.html)
- [Microsoft SQL Server 데이터베이스를 AWS DMS 소스로 사용](https://docs.aws.amazon.com/dms/latest/userguide/CHAP_Source.SQLServer.html)
- [Amazon S3를 AWS Database Migration Service의 대상으로 사용](https://docs.aws.amazon.com/dms/latest/userguide/CHAP_Target.S3.html)
- [S3 버킷을 AWS DMS 대상으로 사용](https://repost.aws/knowledge-center/s3-bucket-dms-target)(AWS re:Post)

### 추가 정보

다음 코드를 사용하여 AWS DMS 역할에 대한 S3 버킷 권한이 있는 IAM 정책을 추가합니다. bucketname을 버킷의 이름으로 바꿉니다.

```
{ 
        "Version": "2012-10-17", 
        "Statement": [ 
             { 
                   "Effect": "Allow", 
                   "Action": [ 
                        "s3:PutObject", 
                        "s3:DeleteObject" 
                  ], 
                   "Resource": [ 
                        "arn:aws:s3:::bucketname*" 
\sim 100 \sim 100 \sim 100 \sim 100 \sim }, 
             { 
                  "Effect": "Allow", 
                  "Action": [ 
                        "s3:ListBucket" 
                  ], 
                   "Resource": [ 
                        "arn:aws:s3:::bucketname*" 
\sim 100 \sim 100 \sim 100 \sim 100 \sim } 
       ] 
  }
```
# AWS 개발자 도구를 SageMaker 사용하여 ML, 빌드, 교육 및 워크로드를 Amazon으로 마이그레이션, 배포

작성자: Scot Marvin(AWS)

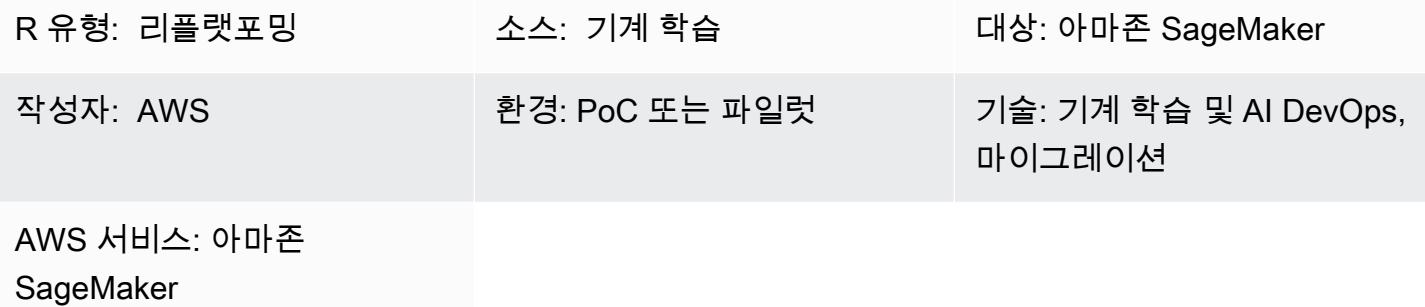

#### 요약

이 패턴은 Unix 또는 Linux 서버에서 실행되는 온프레미스 기계 학습 (ML) 애플리케이션을 Amazon 을 사용하여 AWS에서 교육 및 배포하도록 마이그레이션하기 위한 지침을 제공합니다. SageMaker 이 배포는 지속적 통합 및 지속적 배포(CI/CD) 파이프라인을 사용합니다. 마이그레이션 패턴은 AWS CloudFormation 스택을 사용하여 배포됩니다.

사전 조건 및 제한 사항

사전 조건

- [AWS 랜딩 존을](https://aws.amazon.com/solutions/aws-landing-zone/) 사용하는 활성 AWS 계정
- Unix 또는 Linux 서버에 [AWS Command Line Interface\(AWS CLI\)](https://aws.amazon.com/cli/)가 설치 및 구성됩니다.
- AWS CodeCommit 또는 아마존 심플 스토리지 서비스 (Amazon S3) 에 있는 ML 소스 코드 리포지토 리 GitHub

제한 사항

- 한 AWS 리전에 배포할 수 있는 개별 파이프라인은 300개뿐입니다.
- 이 패턴은 Python으로 train-and-deploy 코드를 사용하는 감독형 ML 워크로드를 위한 것입니다.

#### 제품 버전

• 도커 버전 19.03.5, 빌드 633a0ea, Python 3.6x 사용

아키텍처

소스 기술 스택

• 로컬 파일 시스템 또는 관계형 데이터베이스의 데이터가 있는 온프레미스 Linux 컴퓨팅 인스턴스

소스 아키텍처

대상 기술 스택

• AWS는 데이터 스토리지용으로 Amazon S3와 함께, 파이프라인 실행 추적 또는 로깅을 위한 메타데 이터 스토어로 Amazon DynamoDB와 함께 CodePipeline 배포되었습니다.

대상 아키텍처

애플리케이션 마이그레이션 아키텍처

• 기본 Python 패키지 및 AWS CodeCommit 리포지토리 (및 데이터베이스 인스턴스의 온프레미스 데 이터 세트용 SQL 클라이언트)

도구

- Python
- Git
- AWS CLI AWS [CLI는 AWS CloudFormation 스택을 배포하고](https://aws.amazon.com/cli/) 데이터를 S3 버킷으로 이동합니다. S3 버킷은 차례로 대상으로 이어집니다.

### 에픽

마이그레이션 계획

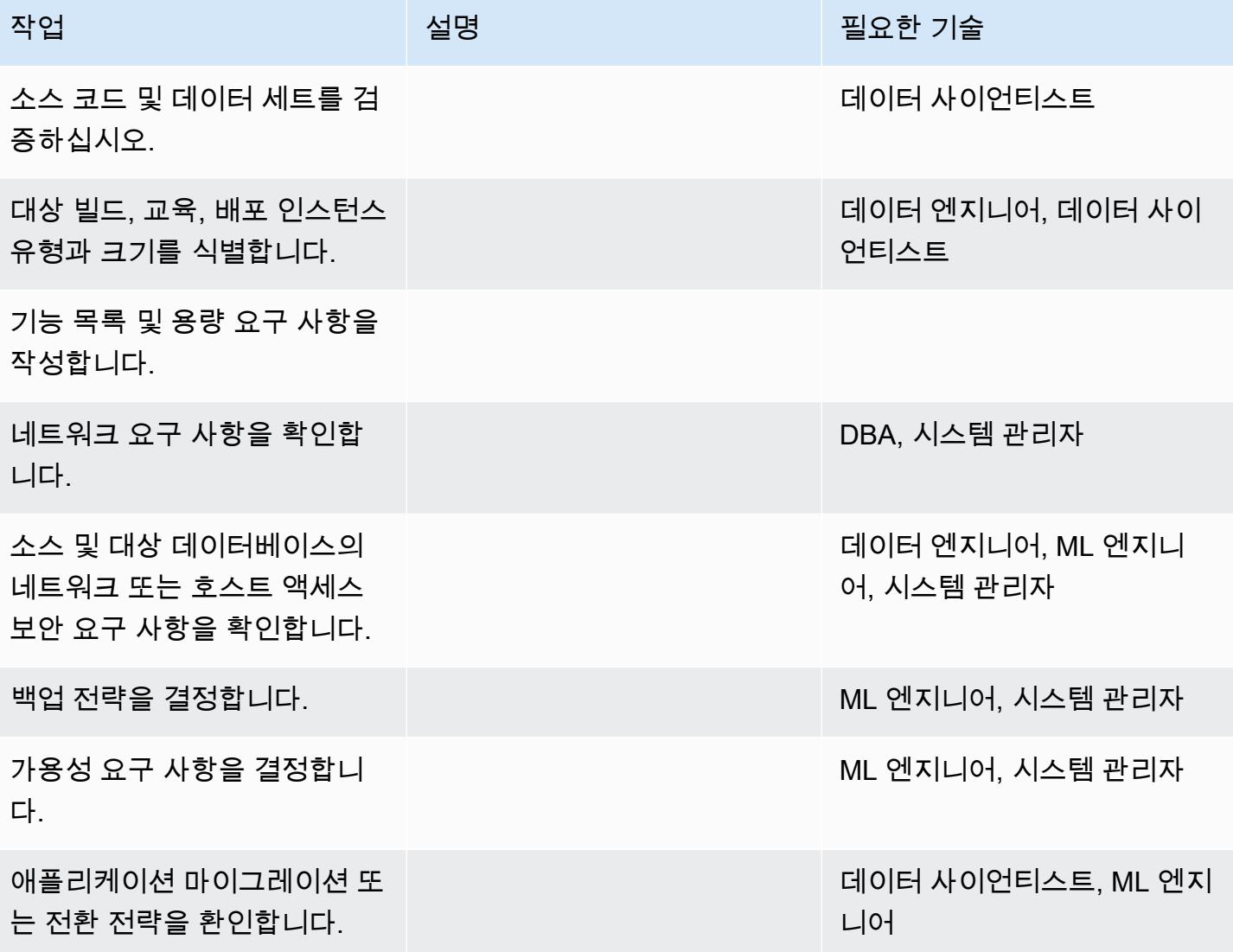

인프라 구성

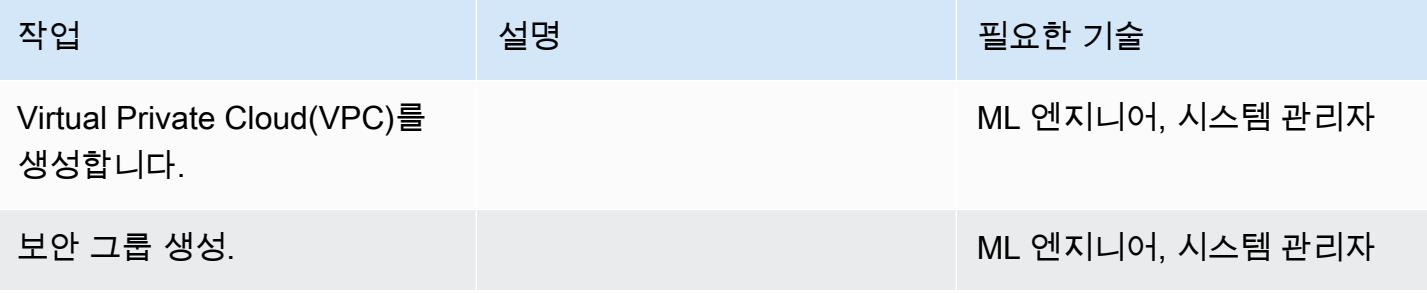

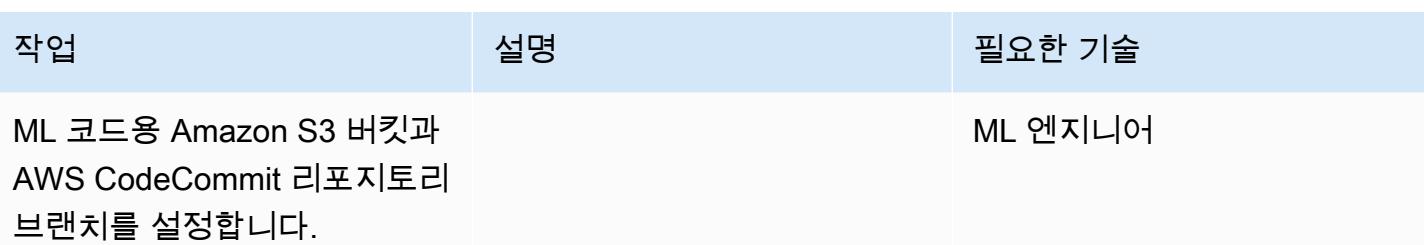

데이터 및 코드 업로드

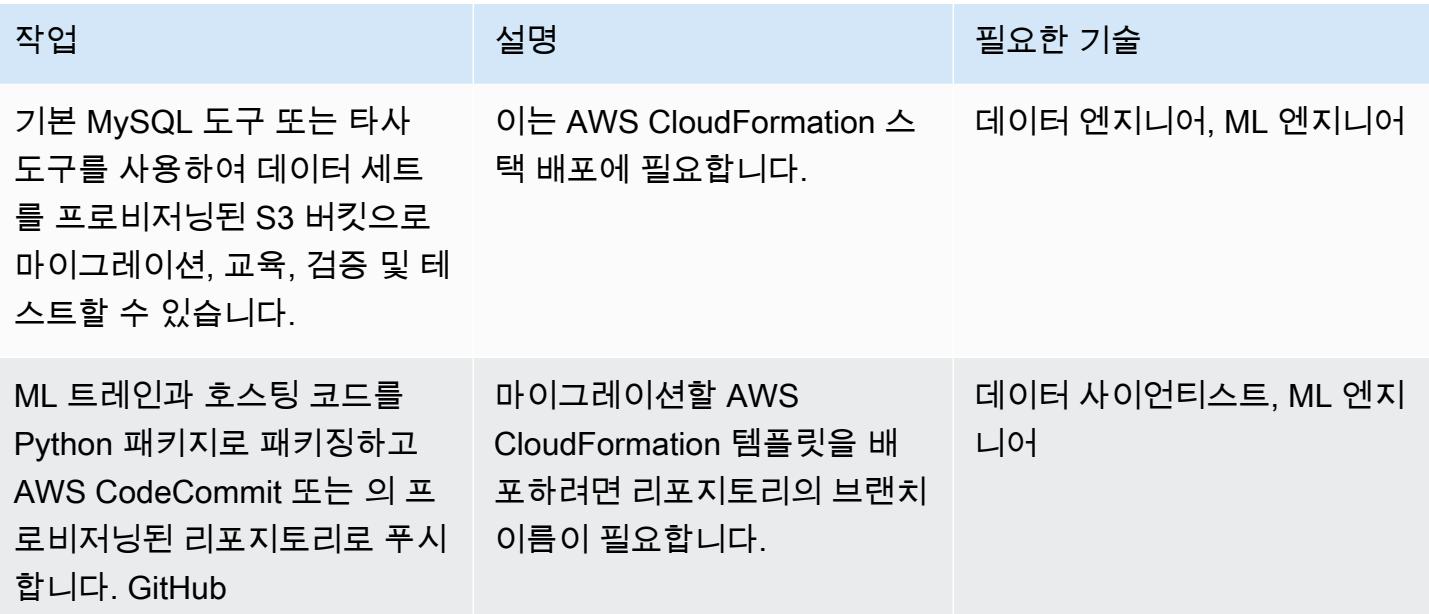

애플리케이션 마이그레이션

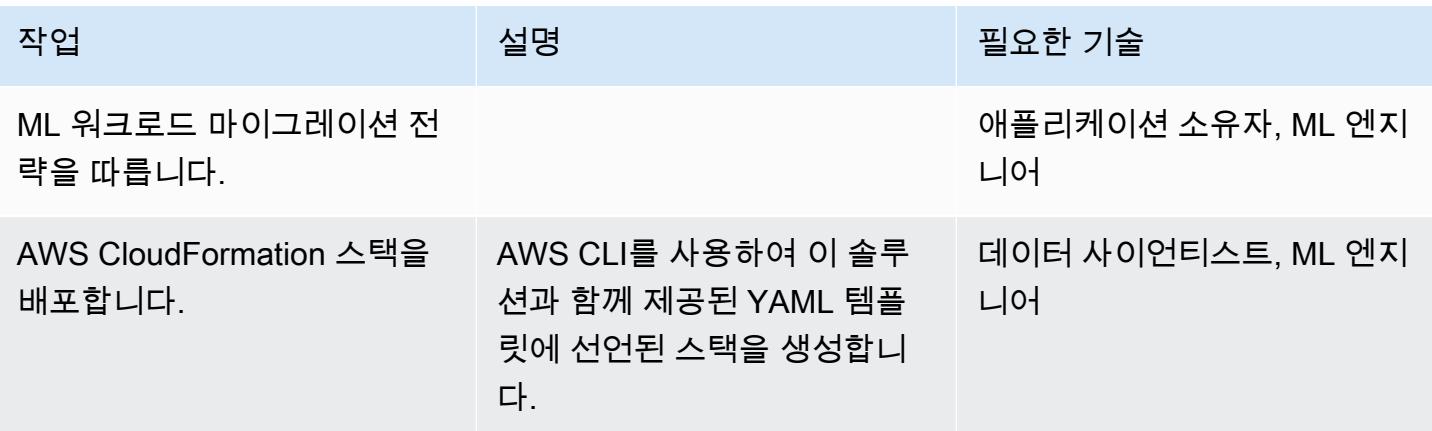

#### 전환

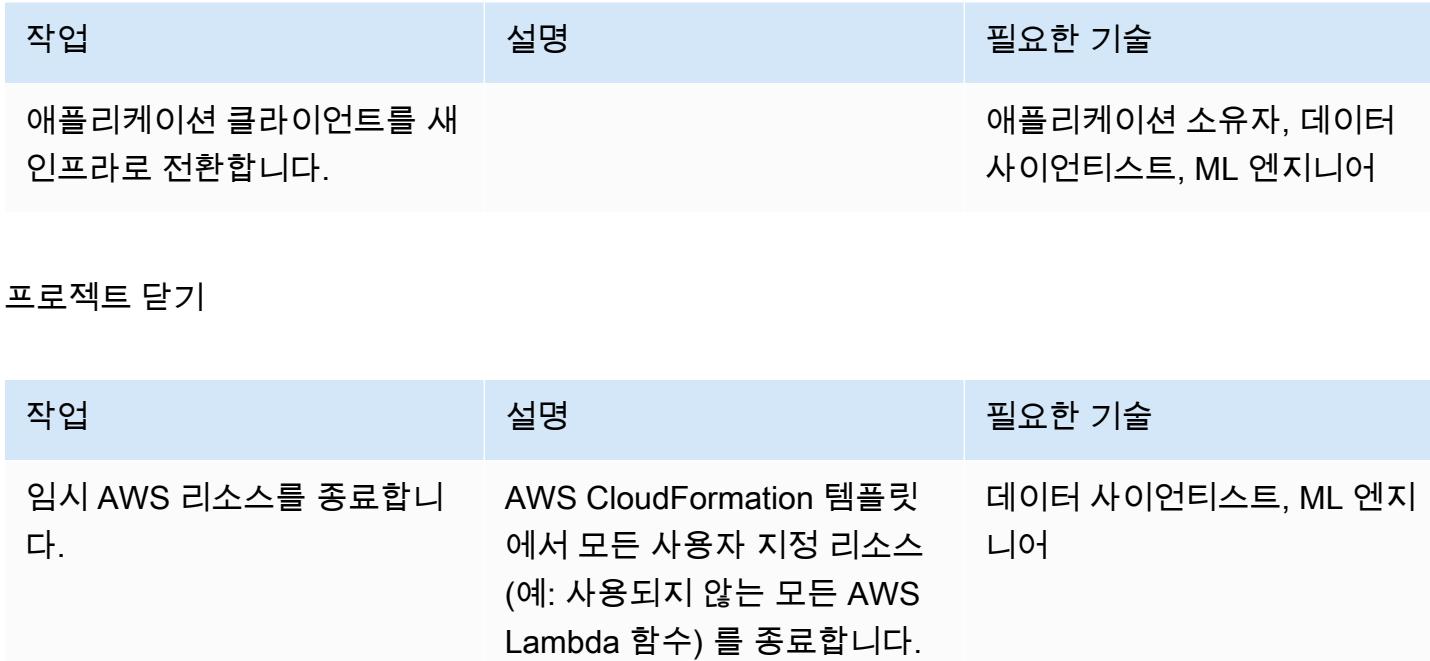

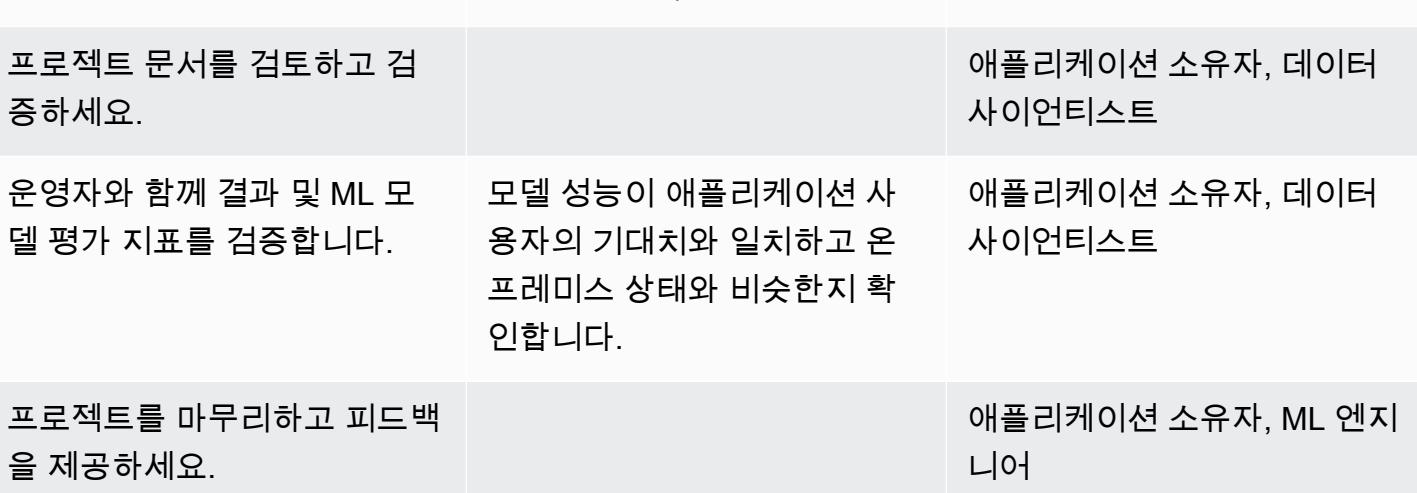

### 관련 리소스

- [AWS CodePipeline](https://docs.aws.amazon.com/codepipeline/)
- [AWS CodeBuild](https://docs.aws.amazon.com/codebuild/)
- [아마존 SageMaker](https://docs.aws.amazon.com/sagemaker/)
- [Amazon S3](https://docs.aws.amazon.com/s3/)
- [Amazon DynamoDB](https://docs.aws.amazon.com/dynamodb/)
- [AWS Lambda](https://docs.aws.amazon.com/lambda/)

#### 첨부

이 문서와 관련된 추가 콘텐츠에 액세스하려면 [attachment.zip](samples/p-attach/c64f5edb-aae2-4f70-b494-81870ffb3fbf/attachments/attachment.zip) 파일의 압축을 풉니다.

# OpenText TeamSite 워크로드를 AWS 클라우드로 마이그레이션

작성자: Battulga Purevragchaa(AWS), Michael Stewart 및 Carlos Marruenda Molina

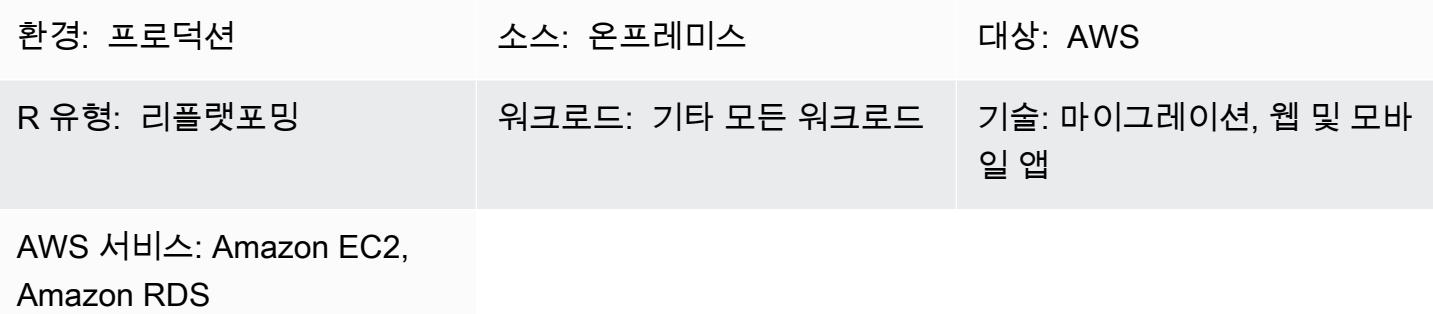

요약

경고: 이 시나리오에서는 IAM 사용자에게 프로그래밍 액세스 권한과 장기 자격 증명이 필요하며, 이 로 인해 보안상 위험이 따릅니다. 이 위험을 줄이려면 이러한 사용자에게 작업을 수행하는 데 필요 한 권한만 제공하고 더 이상 필요하지 않을 경우 이러한 사용자를 제거하는 것이 좋습니다. 필요한 경우 액세스 키를 업데이트할 수 있습니다. 자세한 내용은 IAM [사용 설명서의 액세스 키 업데이트를](https://docs.aws.amazon.com/IAM/latest/UserGuide/id_credentials_access-keys.html#Using_RotateAccessKey) 참조하십시오.

많은 [OpenText Experience Platform](https://www.opentext.com/products-and-solutions/products/customer-experience-management/digital-experience-platform) 인스턴스는 고정 용량 및 레거시 비용 모델을 사용하는 온프레미 스 또는 기존 호스팅 솔루션에서 호스팅됩니다. OpenText Experience Platform 워크로드를 Amazon Web Services (AWS) 클라우드로 마이그레이션하면 전체 소유 비용을 줄이는 것 외에도 비즈니스 민 첩성과 통합 기회를 높여 추가 기능과 가치를 얻을 수 있습니다.

이 패턴은 [OpenText TeamSite워](https://www.opentext.com/products-and-solutions/products/customer-experience-management/web-content-management/opentext-teamsite)크로드를 AWS 클라우드로 마이그레이션하기 위한 단계와 템플릿을 제공합니다. 이 패턴은 마이그레이션 프로세스를 안내하는 상세한 Epic 섹션을 제공하여 마이그레이션 프로젝트의 범위를 정하고 예산을 책정하는 방법을 이해하는 데 도움이 됩니다. OpenText TeamSite

이 패턴은 AWS와 AWS 파트너인 [TBSCG가](https://tbscg.com/) 개발했으며, AWS Precriptive Guidean 웹 사이트의 [AWS](https://docs.aws.amazon.com/prescriptive-guidance/latest/migration-opentext-teamsite/welcome.html)  [클라우드로 워크로드 마이그레이션 OpenText TeamSite 및 미디어 관리](https://docs.aws.amazon.com/prescriptive-guidance/latest/migration-opentext-teamsite/welcome.html) 가이드와 함께 제공됩니다.

사전 조건 및 제한 사항

사전 조건

- 활성 상태의 AWS 계정 하나 이상
- 온프레미스 데이터 센터 또는 다른 클라우드 공급자에서 호스팅되는 OpenText 워크로드
- 활성 라이선스 OpenText

마이그레이션 프로세스에는 다음 표에 설명된 역할과 책임도 필요합니다.

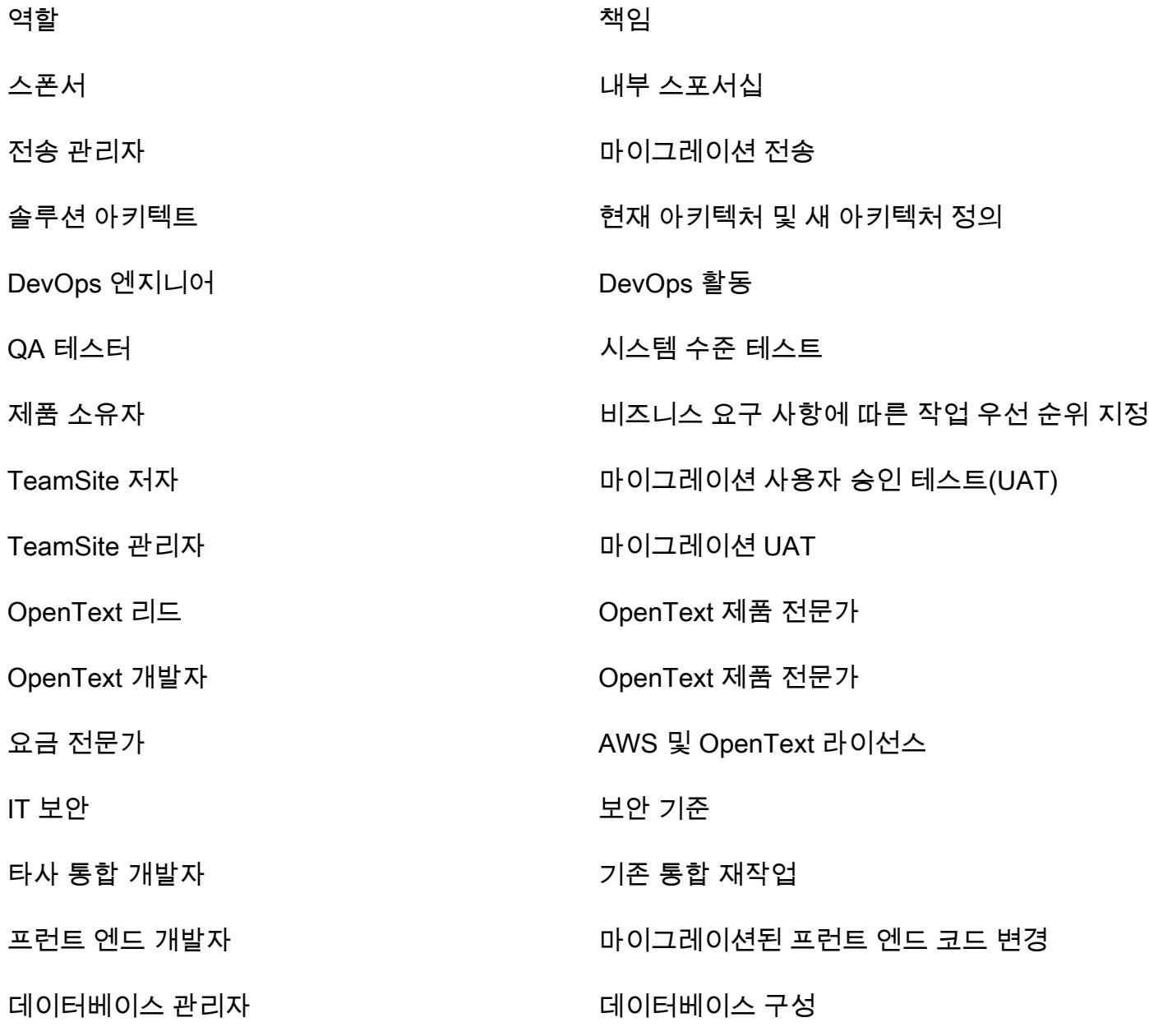

#### 제한 사항

AWS로 OpenText TeamSite 워크로드 마이그레이션 3493

• 대상 운영 체제(OS)와의 호환성을 확인합니다. 마이그레이션하려는 제품 버전의 OpenText 제품 릴 리스 노트에 있는 호환성 매트릭스를 사용할 수 있습니다.

아키텍처

소스 기술 스택

- OpenText 온프레미스 또는 다른 클라우드 제공업체에서 호스팅되는 고객 경험 솔루션:
	- OpenText TeamSite
	- OpenText LiveSite
	- OpenText 미디어 관리
	- OpenText MediaBin

#### 대상 기술 스택

- AWS 클라우드에서 호스팅되고 다음 AWS 서비스를 사용하는 OpenText 고객 경험 플랫폼:
	- Amazon Elastic Compute Cloud(Amazon EC2)
	- Amazon Elastic Container Service(Amazon ECS)
	- 아마존 OpenSearch 서비스
	- Elastic Load Balancing
	- AWS Lambda
	- Amazon API Gateway
	- Amazon Relational Database Service(Amazon RDS)
	- Amazon Elastic Block Store(Amazon EBS)
	- Amazon Simple Storage Service(S3)

대상 아키텍처

### 도구

• [AWS Database Migration Service\(AWS DMS\)](https://docs.aws.amazon.com/dms/latest/userguide/Welcome.html)는 관계형 데이터베이스, 데이터 웨어하우스, NoSQL 데이터베이스 및 기타 유형의 데이터 스토어를 쉽게 마이그레이션할 수 있게 해주는 클라우드 서비 스입니다.

• [AWS Application Migration Service](https://docs.aws.amazon.com/mgn/latest/ug/what-is-application-migration-service.html)는 AWS에서 기본적으로 실행되도록 소스 서버를 자동화합니다. 또한 기본 제공 및 사용자 지정 최적화 옵션을 통해 애플리케이션 현대화를 간소화합니다.

#### 에픽

검색 및 평가

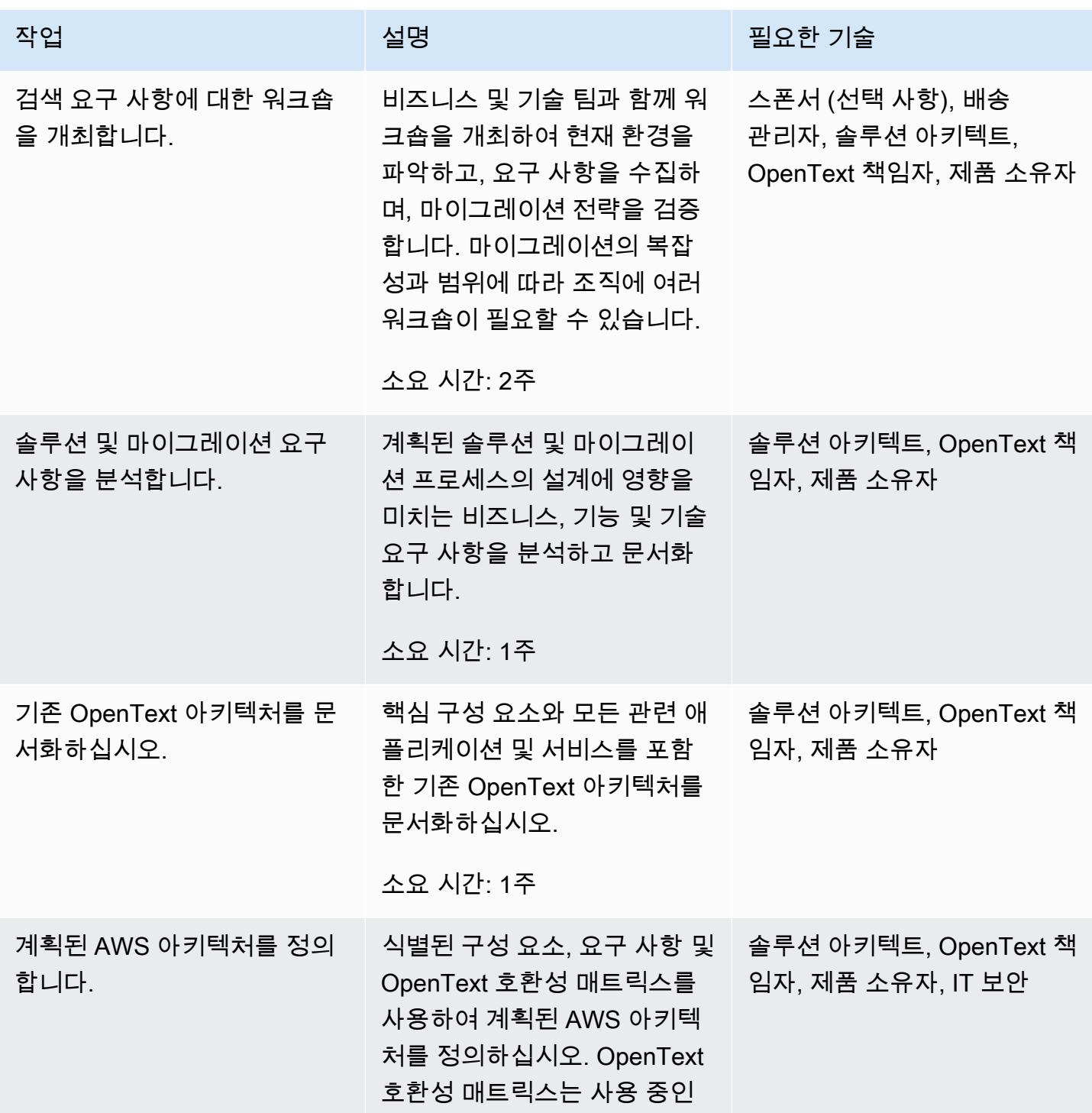

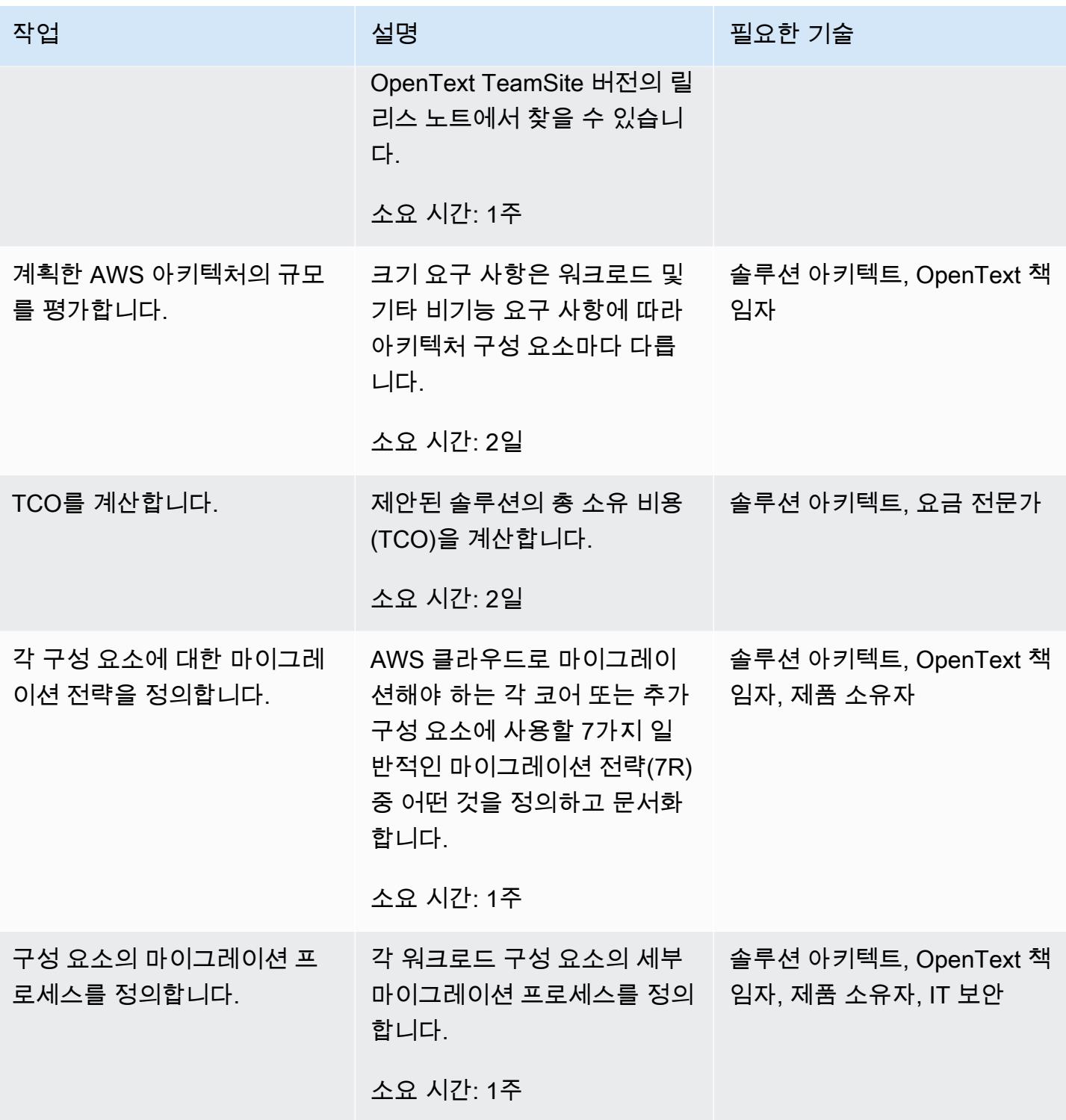

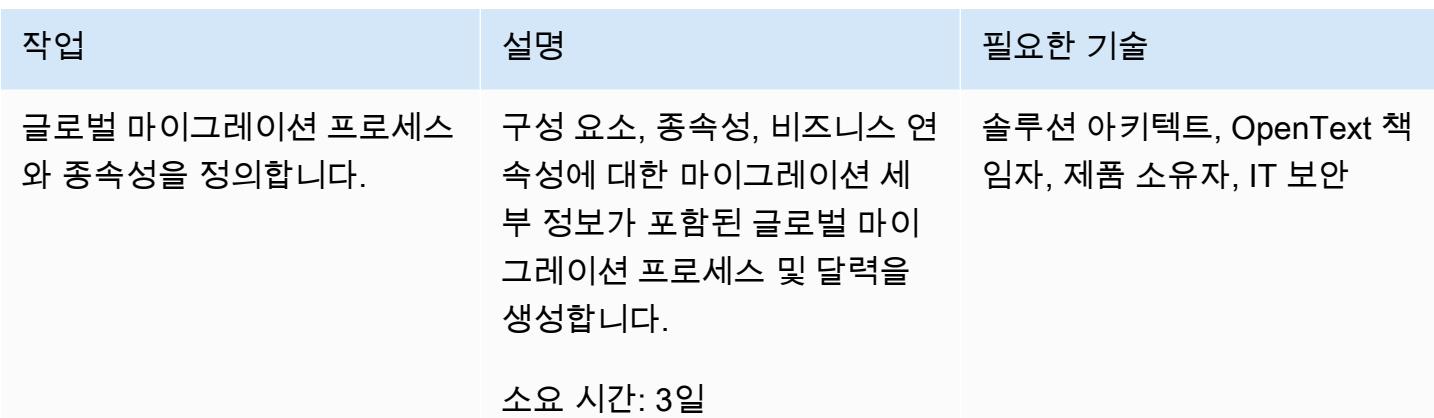

#### 보안 및 규정 준수 활동

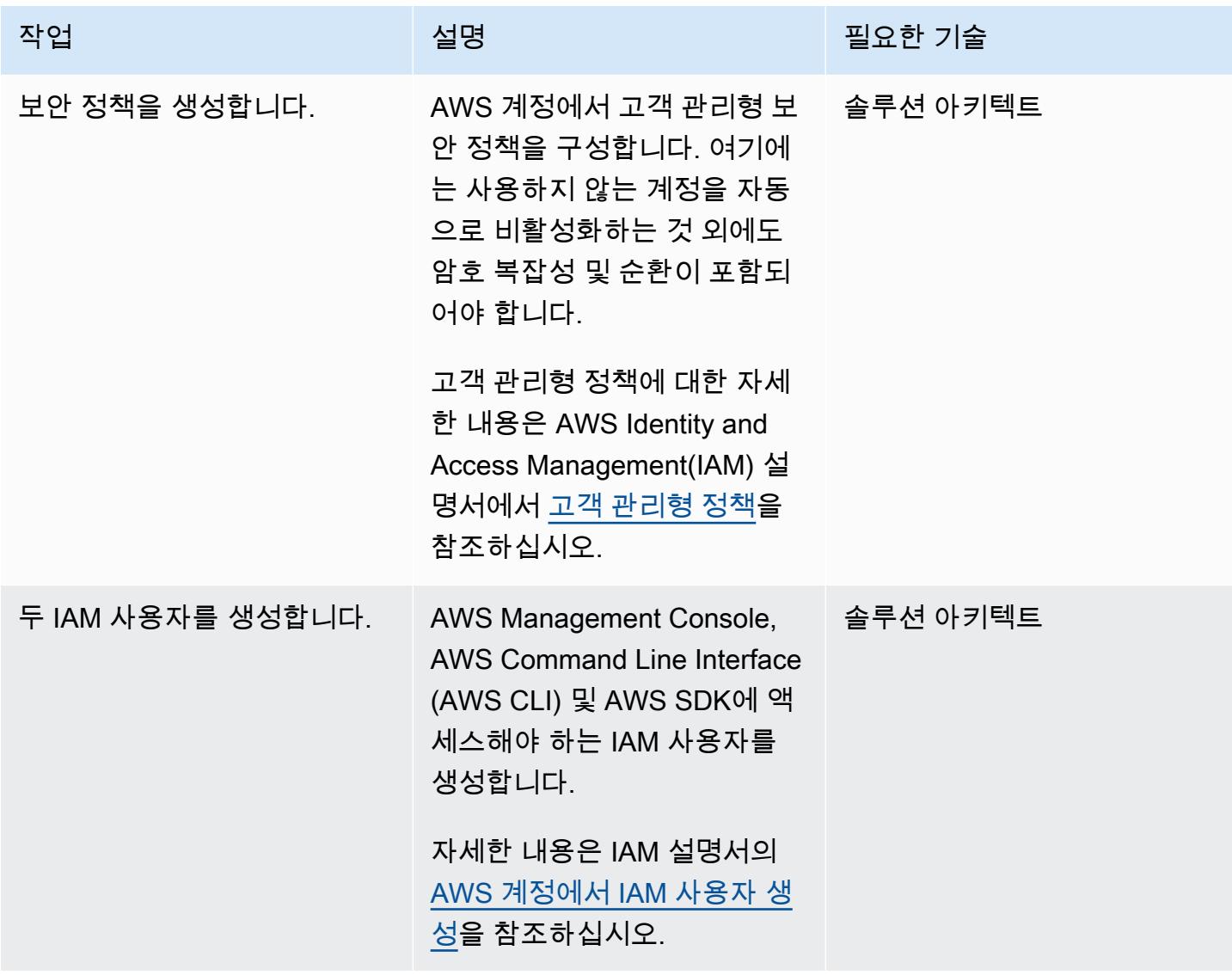

AWS 권장 가이드 THE THE TELESCOPE ASSESSED TO THE TELESCOPE AND THE THE TELESCOPE AND THE THE THE THE THE THE THE T

| 작업                         | 설명                                                                                 | 필요한 기술           |
|----------------------------|------------------------------------------------------------------------------------|------------------|
| IAM 그룹을 생성합니다.             | 필요한 IAM 사용자 그룹(예: 관 솔루션 아키텍트<br>리자 또는 개발자 그룹)을 생성<br>하고 IAM 사용자를 해당 그룹<br>에 추가합니다. |                  |
|                            | IAM 사용자 그룹에 대한 자세<br>한 내용은 IAM 사용 설명서의<br>IAM 사용자 그룹을 참조하십시<br>오.                  |                  |
| 보안 정책을 연결합니다.              | IAM 그룹 또는 역할에 보안 정   솔루션 아키텍트<br>책을 연결합니다.                                         |                  |
|                            | 자세한 내용은 IAM 설명서<br>의 IAM 그룹에 정책 연결을 참<br>조하십시오.                                    |                  |
| 세부 결제를 활성화합니다.             | 결제에 대한 자세한 내용은<br>AWS 과금 정보 및 비용 관리<br>설명서에서 사용량 및 비용 모<br>니터링을 참조하십시오.            | 솔루션 아키텍트         |
| 계정의 연락처 세부 정보를 확<br>인하십시오. | 계정의 연락처 세부 정보가 최<br>신 상태이고 조직 내 두 명 이상<br>의 개인에게 매핑되는지 확인<br>하십시오.                 | 솔루션 아키텍트, 제품 소유자 |
|                            | 자세한 내용은 AWS 과금 정보<br>및 비용 관리 설명서에서 AWS<br>계정 관리를 참조하십시오.                           |                  |

AWS 권장 가이드 THE THE TELESCOPE ASSESSED TO THE TELESCOPE AND THE THE TELESCOPE AND THE THE THE THE THE THE THE T

| 작업                             | 설명                                                                                             | 필요한 기술          |
|--------------------------------|------------------------------------------------------------------------------------------------|-----------------|
| 보안 연락처 정보를 추가합니<br>다.          | 보안 연락처 정보로 연락처 정<br>보를 구성하십시오.                                                                 | 솔루션 아키텍트, IT 보안 |
|                                | 이에 대한 자세한 내용은 AWS<br>과금 정보 및 비용 관리 설명서<br>에서 AWS 계정 관리를 참조하<br>십시오.                            |                 |
| EC2 인스턴스용 IAM 역할을<br>설정합니다.    | EC2 인스턴스의 IAM 역할을 \ 솔루션 아키텍트<br>구성합니다.                                                         |                 |
|                                | 이에 대한 자세한 내용은<br>Amazon EC2 사용 설명서의<br>Amazon EC2의 IAM 역할을 참<br>조하십시오.                         |                 |
| AWS Support에 대한 액세스를<br>구성합니다. | <b>AWS Support for Support</b><br>Center에 액세스해야 하는 IAM<br>사용자에게 IAM 정책을 연결하<br>고 지원 사례를 생성합니다. | 솔루션 아키텍트        |
|                                | 이에 대한 자세한 내용은 AWS<br>Support 설명서에서 AWS<br>Support에 대한 액세스 권한을<br>참조하십시오.                       |                 |
| CloudTrail활성화하세요.              | 모든 AWS CloudTrail 지역에서   솔루션 아키텍트<br>AWS를 자동으로 활성화합니<br>다.                                     |                 |
|                                | 이에 대한 자세한 내용은 AWS<br>CloudTrail 설명서의 사용을<br>create-trail 참조하십시<br>오.                           |                 |

AWS 권장 가이드 THE THE TELESCOPE ASSESSED TO THE TELESCOPE AND THE THE TELESCOPE AND THE THE THE THE THE THE THE T

| 작업                                                  | 설명                                                                                                    | 필요한 기술   |
|-----------------------------------------------------|----------------------------------------------------------------------------------------------------|----------|
| CloudTrail 로그 파일 검증을 활<br>성화합니다.                    | CloudTrail 로그 파일 검증을 활 솔루션 아키텍트<br>성화합니다.                                                                           |          |
|                                                     | 이에 대한 자세한 내용은 AWS<br>CloudTrail 설명서의 로그 파일<br>무결성 검증 활성화를 참조하<br>십시오. CloudTrail                                    |          |
| CloudTrail 로그가 포함된 모든<br>S3 버킷에 대한 액세스를 제한<br>하십시오. | 로그 파일이 포함된 CloudTrail<br>S3 버킷에 대한 액세스를 제한<br>하는 버킷 정책을 적용합니다.                                                      | 솔루션 아키텍트 |
|                                                     | 이에 대한 자세한 내용은 AWS<br>CloudTrail 설명서의 Amazon<br>S3 버킷 정책을 참조하십시오.<br>CloudTrail                                      |          |
| CloudTrail CloudWatch 로그와<br>통합                     | 에서 생성한 트레일을 Amazon  솔루션 아키텍트<br>CloudTrail CloudWatch Logs<br>와 통합합니다.                                              |          |
|                                                     | 이에 대한 자세한 내용은<br>AWS CloudTrail 설명서의<br>CloudWatch 로그로 이벤트 전<br>송을 참조하십시오.                                          |          |
| 모든 필수 리전에서 AWS<br>Config를 활성화합니다.                   | 모든 필수 리전에서 AWS<br>Config를 자동으로 활성화합니<br>다.                                                                          | 솔루션 아키텍트 |
|                                                     | AWS CLI를 사용하여 AWS<br>Config를 설정할 수 있습니다.<br>자세한 내용은 AWS Config 설<br>명서에서 AWS CLI를 이용한<br>AWS Config 설정을 참조하십<br>시오. |          |

AWS 권장 가이드 THE THE TELESCOPE ASSESSED TO THE TELESCOPE AND THE THE TELESCOPE AND THE THE THE THE THE THE THE T

| 작업                                      | 설명                                                                                                    | 필요한 기술   |
|-----------------------------------------|----------------------------------------------------------------------------------------------------|----------|
| S3 버킷 액세스 로깅을 활성화<br>합니다.               | 를 사용하여 S3 버킷 액세<br>스 로깅을 자동화하십시오<br>CloudTrail.                                                            | 솔루션 아키텍트 |
|                                         | 이에 대한 자세한 내용은<br>Amazon S3 설명서의 S3 버킷<br>및 객체에 대한 CloudTrail 이벤<br>트 로깅 활성화를 참조하십시<br>오.                   |          |
| 에 대한 AWS KMS 키 정책을<br>구성합니다. CloudTrail | 에 대한 AWS 키 관리 서비스 솔루션 아키텍트<br>(AWS KMS) 키 정책의 구성을<br>자동화합니다. CloudTrail                                    |          |
|                                         | 이에 대한 자세한 내용은<br>AWS 설명서의 AWS KMS 키<br>정책 구성을 참조하십시오.<br><b>CloudTrail CloudTrail</b>                      |          |
| 저장된 CloudTrail 로그를 암호<br>화하십시오.         | AWS KMS에 보관된 고객<br>관리 키를 사용하여 서버 측<br>CloudTrail 로그 암호화를 구성<br>합니다.                                        | 솔루션 아키텍트 |
|                                         | 이에 대한 자세한 내용은 AWS<br>설명서에서 AWS KMS 관<br>리 키 (SSE-KMS) 를 사용한<br>CloudTrail 로그 파일 암호화를<br>참조하십시오. CloudTrail |          |

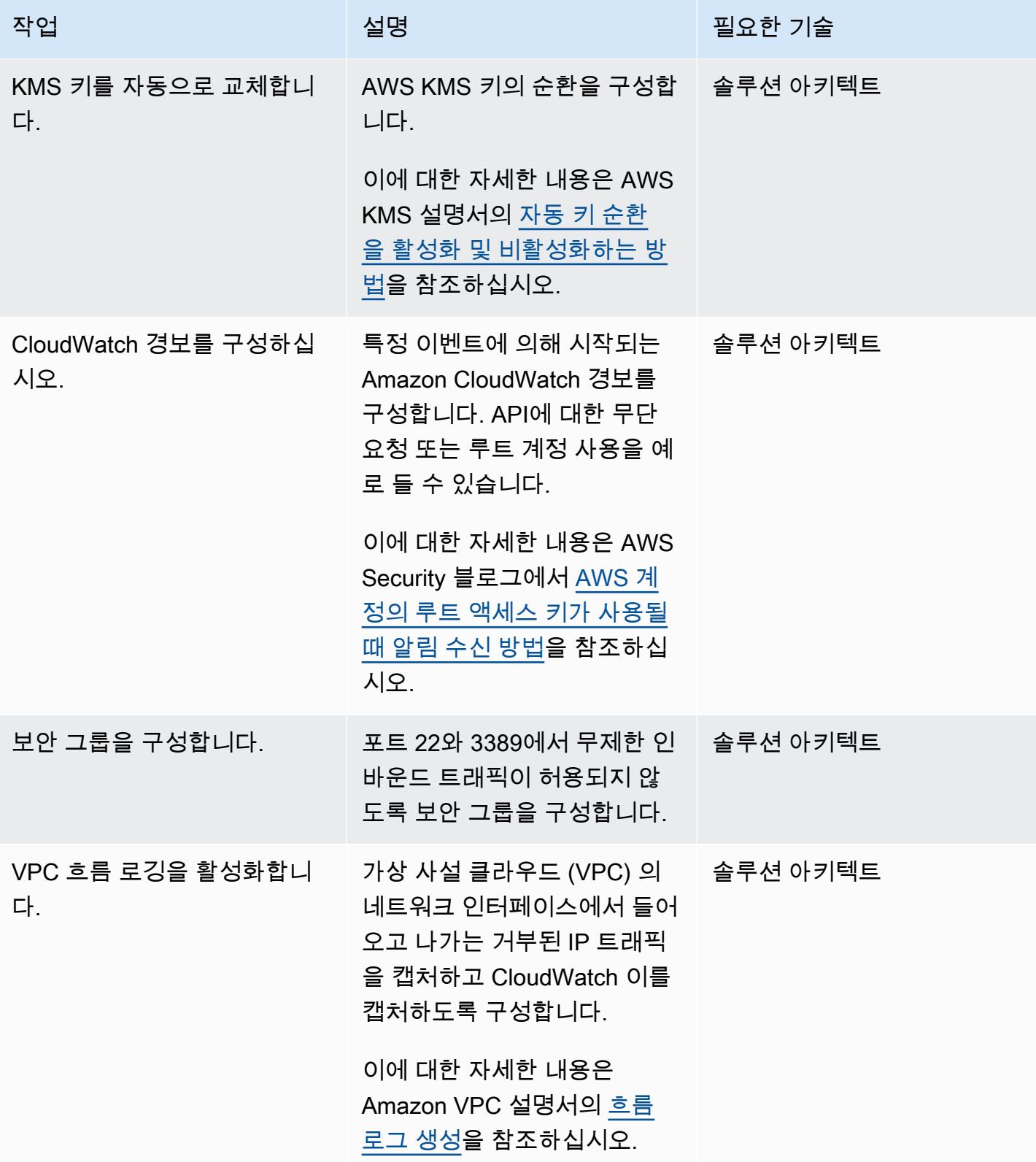

AWS 권장 가이드 THE THE TELESCOPE ASSESSED TO THE TELESCOPE AND THE THE TELESCOPE AND THE THE THE THE THE THE THE T

| 작업                                | 설명                                                                                               | 필요한 기술 |
|-----------------------------------|--------------------------------------------------------------------------------------------------|--------|
| 기본 보안 그룹을 수정하여 모<br>든 트래픽을 제한합니다. | _트래픽이 기본적으로 거부되고 │ 솔루션 아키텍트<br>보안 그룹을 통해 액세스 권한<br>이 명시적으로 부여되도록 각<br>VPC의 기본 보안 그룹을 수정<br>하십시오. |        |
|                                   | 이에 대한 자세한 내용은<br>Amazon VPC 설명서의 VPC의<br>보안 그룹을 참조하십시오.                                          |        |
| VPC 간 라우팅 테이블을 구성<br>하합니다.        | 최소한의 액세스 권한으로 ○     솔루션 아키텍트<br>VPC 피어링에 사용할 라우팅<br>테이블을 구성합니다.                                  |        |
|                                   | 자세한 내용은 Amazon VPC<br>설명서의 VPC 피어링 연결<br>을 위한 라우팅 테이블 업데이<br>트를 참조하십시오.                          |        |

#### 새 AWS 인프라를 위한 설정 활동

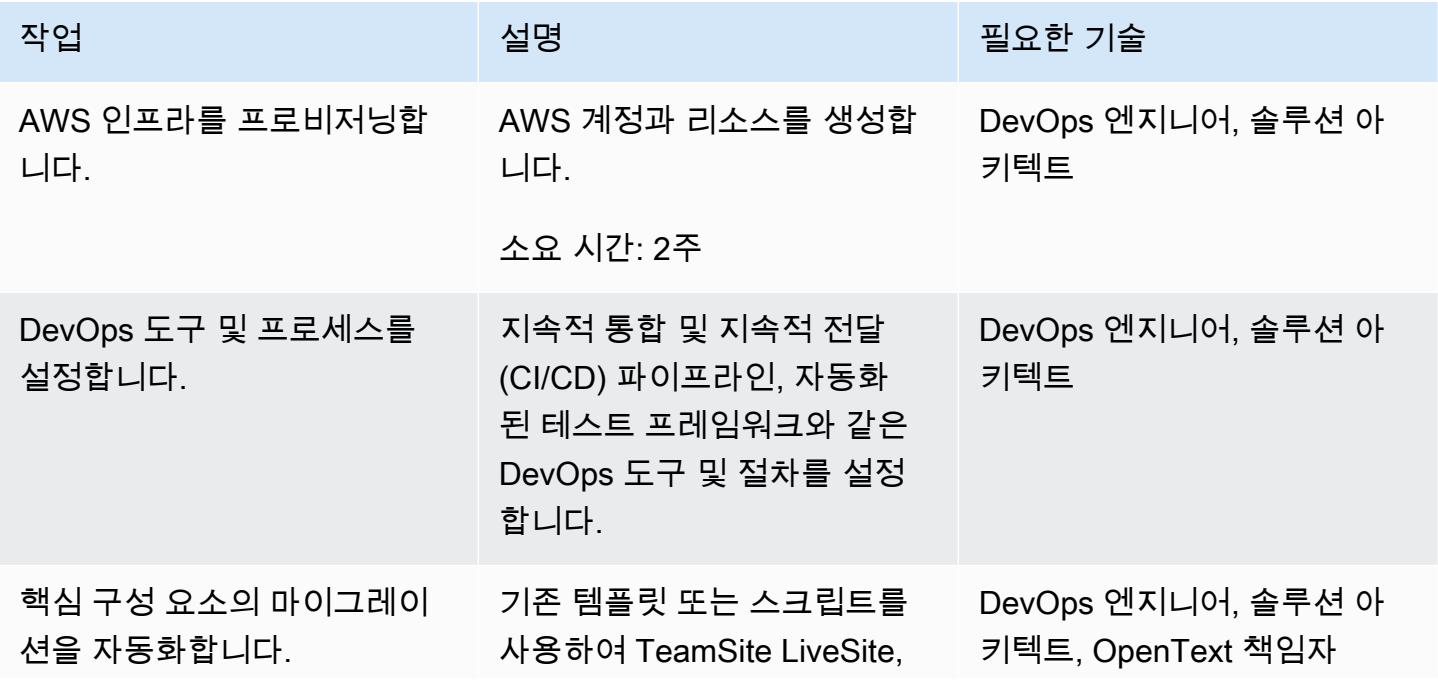

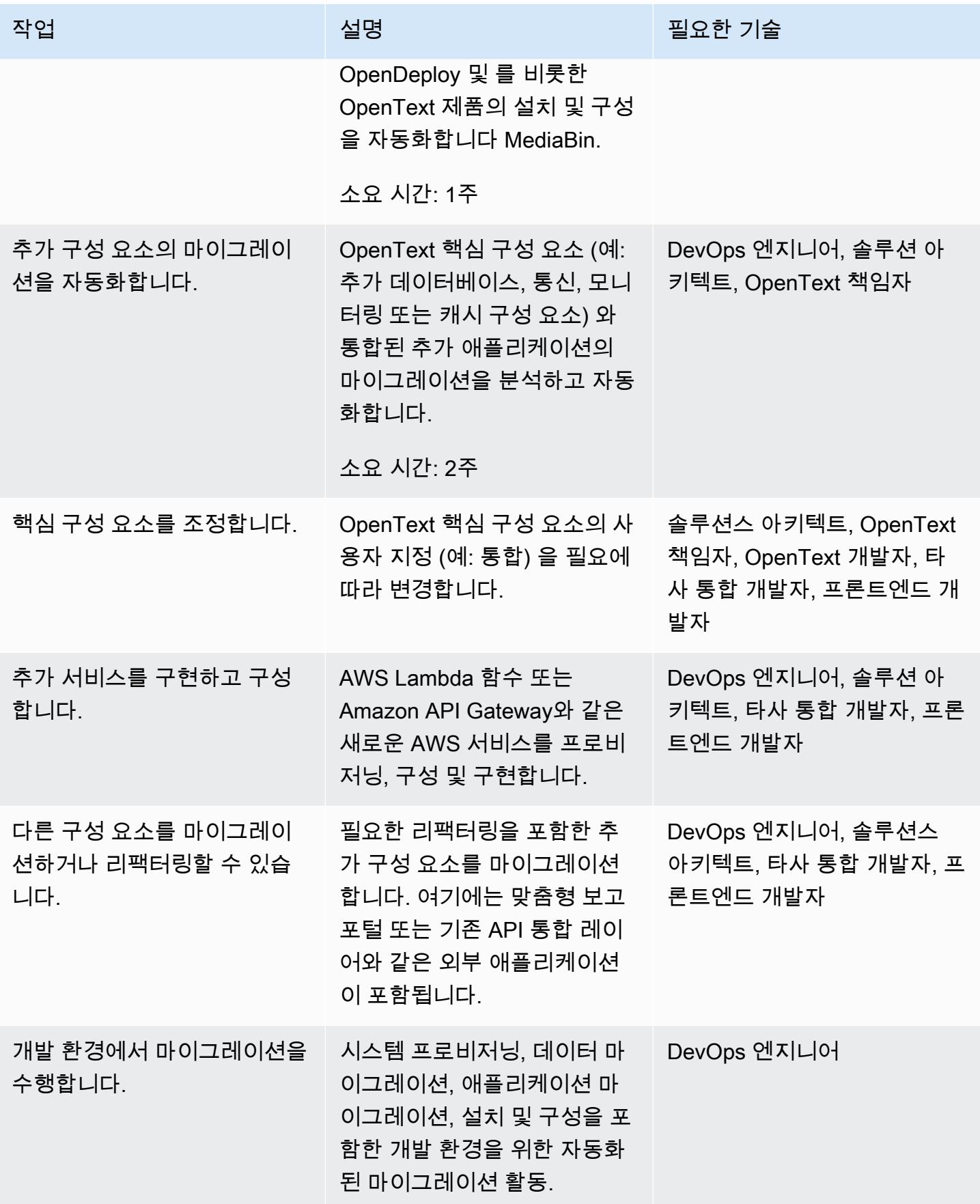

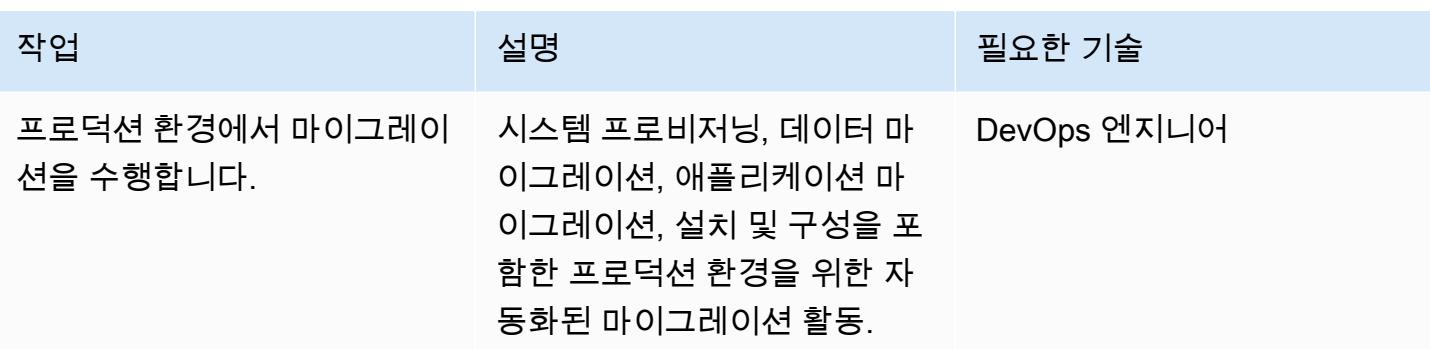

### 네트워킹 활동

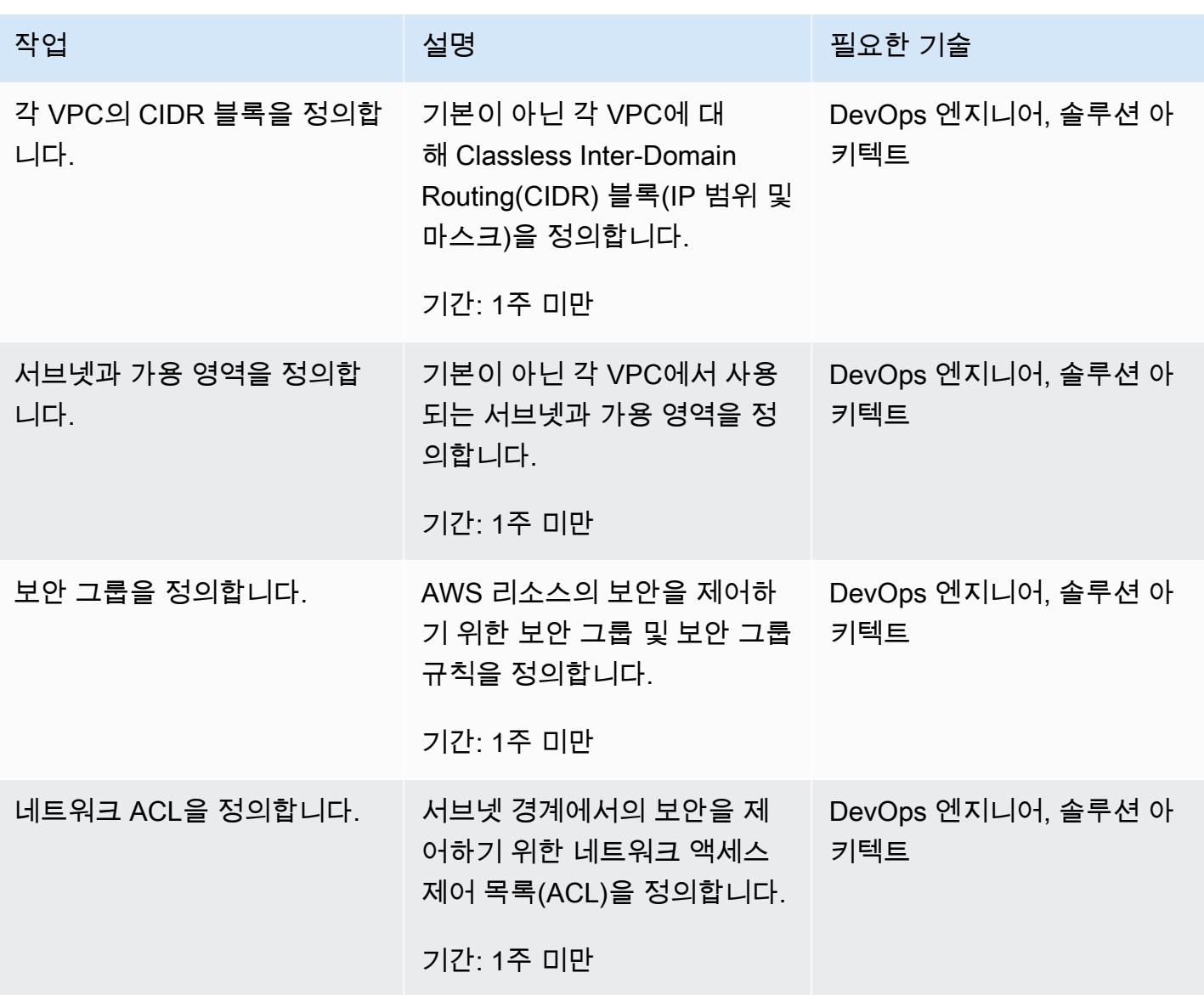

## 데이터베이스 마이그레이션

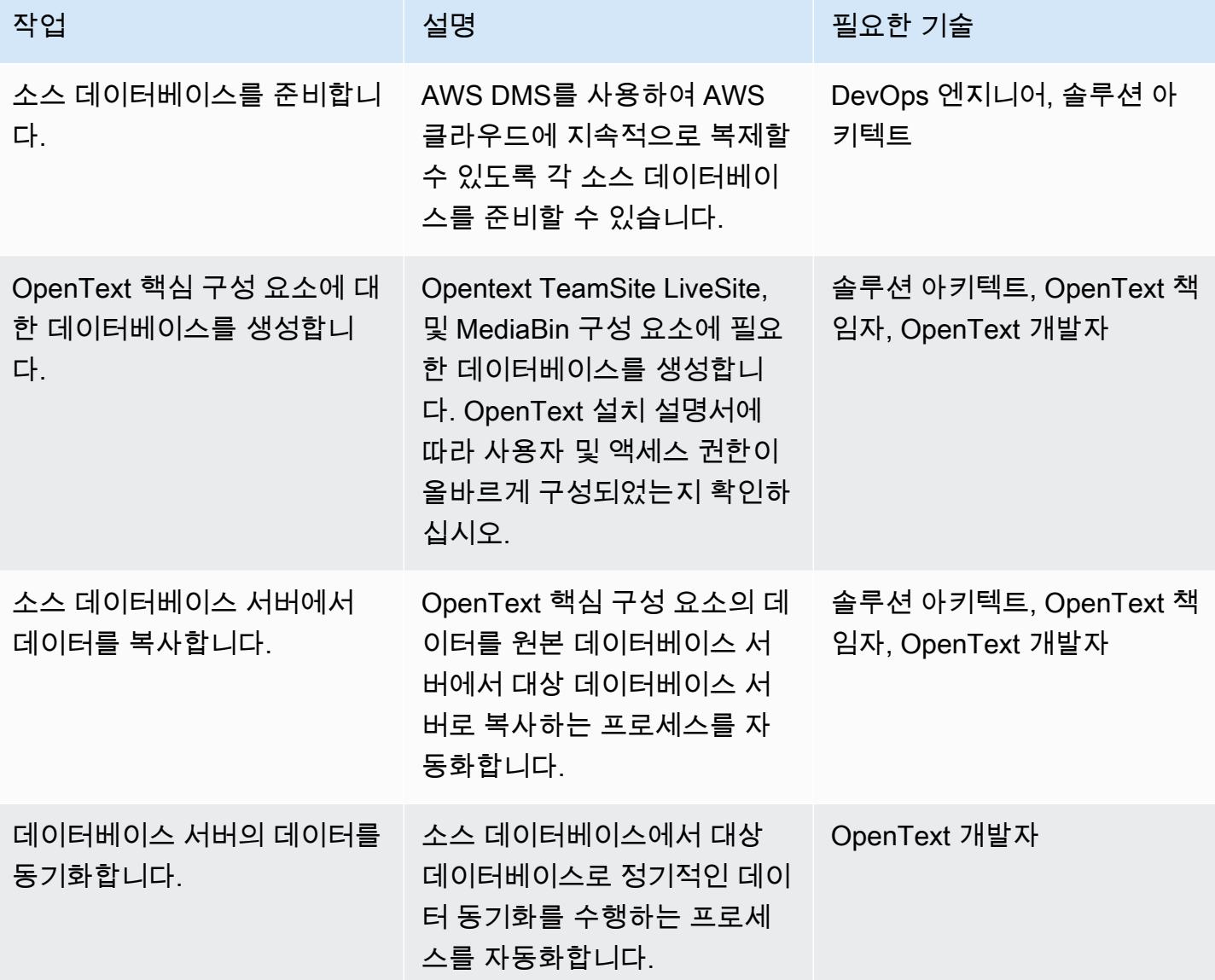

### 콘텐츠 마이그레이션 활동

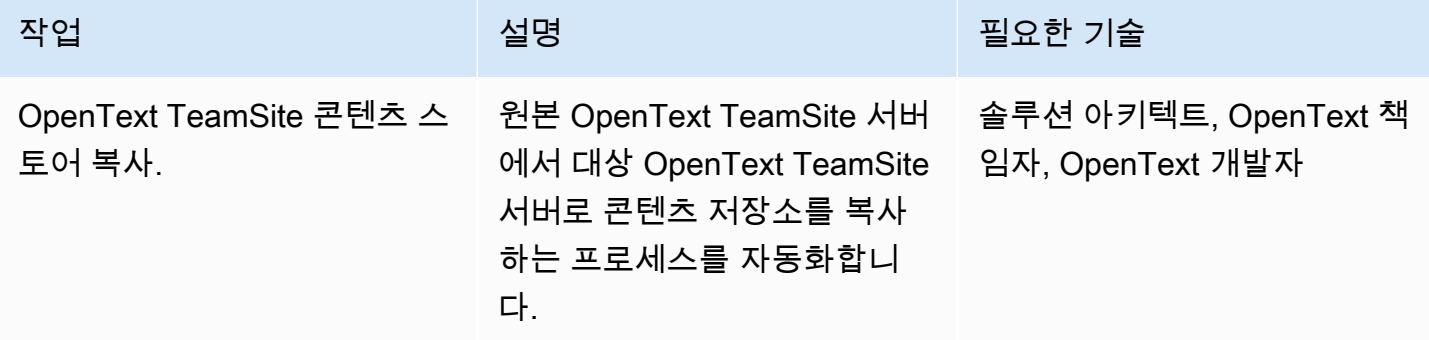

AWS 권장 가이드 THE THE TELESCOPE ASSESSED TO THE TELESCOPE AND THE THE TELESCOPE AND THE THE THE THE THE THE THE T

| 작업                                      | 설명                                                                                                    | 필요한 기술                                   |
|-----------------------------------------|----------------------------------------------------------------------------------------------------|------------------------------------------|
| 사용자와 그룹을 매핑합니다.                         | 내부 OpenText TeamSite 사용<br>자 ID를 대상 시스템 ID에 대한<br>내부 매핑.                                                         | OpenText 리드                              |
| OpenText TeamSite 콘텐츠 저<br>장소를 동기화하십시오. | 소스 및 대상 콘텐츠 스토어의<br>정기적인 동기화 수행 프로세<br>스를 자동화합니다. 이는 마이<br>그레이션 및 QA 프로세스의 일<br>부로 구현됩니다.                        | OpenText 개발자                             |
| 웹 서버에서 데이터를 복사합<br>니다.                  | 소스 웹 서버에서 대상 웹 서버<br>로 데이터를 복사하는 프로세<br>스를 자동화합니다.                                                               | 솔루션 아키텍트, OpenText 책<br>임자, OpenText 개발자 |
| 웹 서버 데이터를 동기화합니<br>다.                   | 소스 및 대상 웹 서버 데이터를<br>정기적으로 동기화하는 프로세<br>스를 자동화합니다.                                                               | OpenText 개발자                             |
| 웹 서버 파일 시스템에서 데이<br>터를 복사합니다.           | 소스 웹 서버 파일 시스템의 콘<br>텐츠 및 기타 웹 자산을 대상 웹<br>서버로 복사하는 프로세스를<br>자동화합니다.                                             | 솔루션 아키텍트, OpenText 책<br>임자, OpenText 개발자 |
| 웹 서버 파일 시스템을 동기화<br>합니다.                | 소스 웹 서버 파일 시스템의 콘<br>텐츠 및 기타 웹 자산을 대상 웹<br>서버에 정기적으로 동기화하는<br>프로세스를 자동화합니다.                                      | OpenText 개발자                             |
| 피드와 인덱스를 생성합니다.                         | 웹 서버 콘텐츠나 웹 서버 콘텐<br>츠를 데이터 원본으로 사용하<br>는 OpenText TeamSite 피드<br>또는 기타 색인 (예: 웹 검색) 을<br>생성하는 프로세스를 자동화합<br>니다. | 솔루션스 아키텍트, OpenText<br>책임자, 개발자 OpenText |

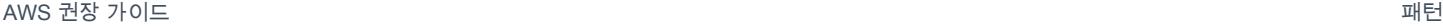

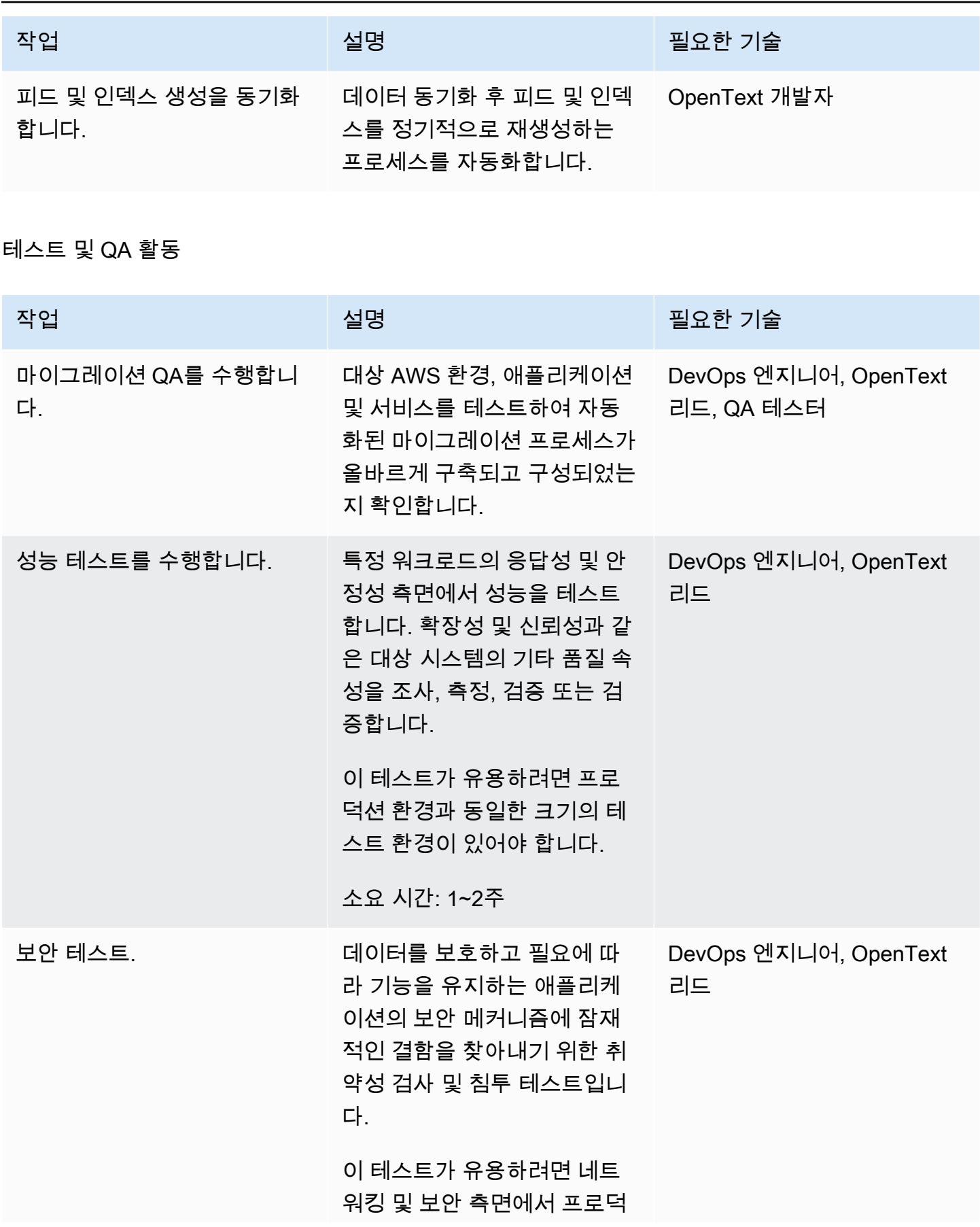

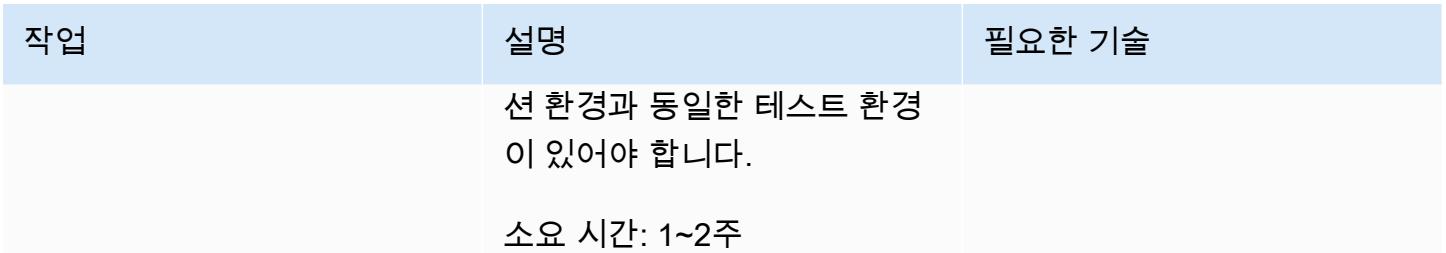

#### 운영 통합 활동

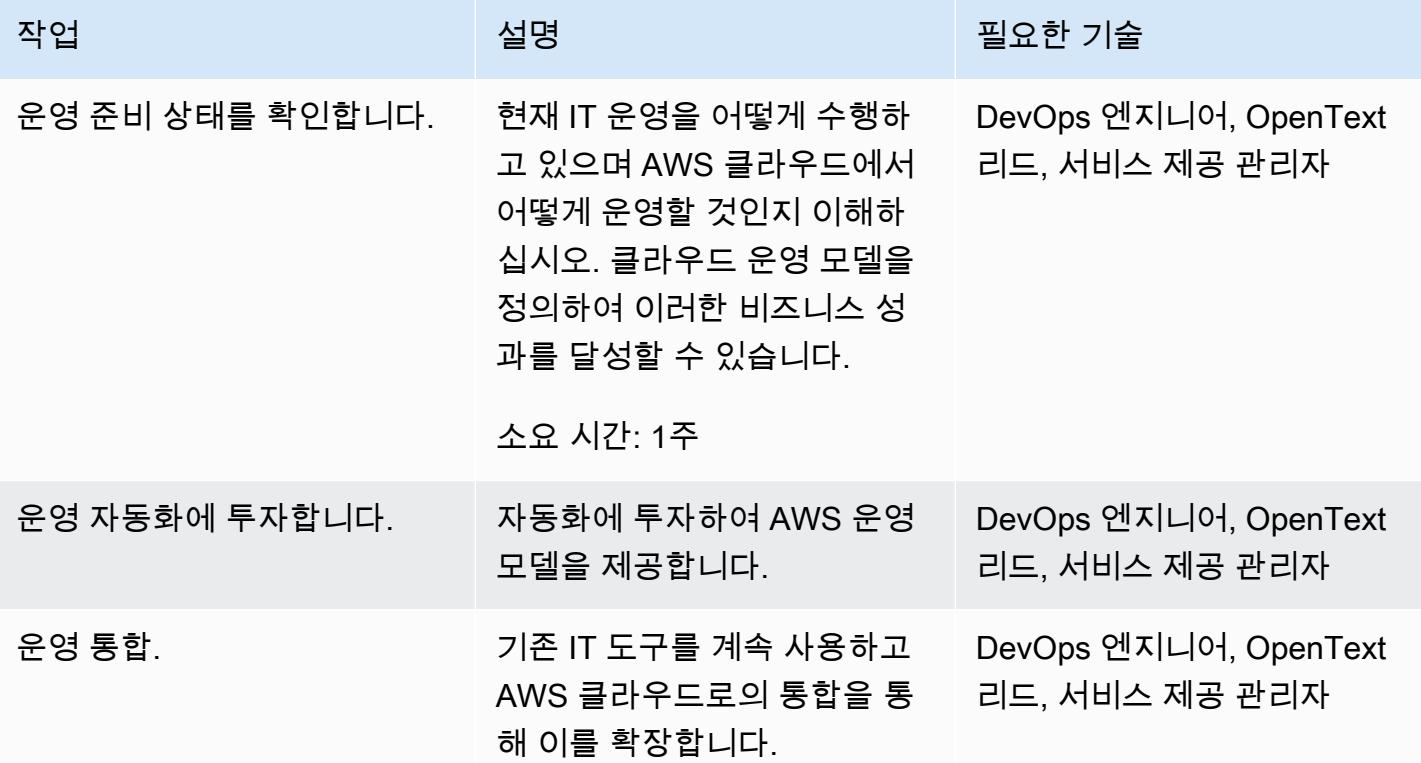

#### 전환 활동

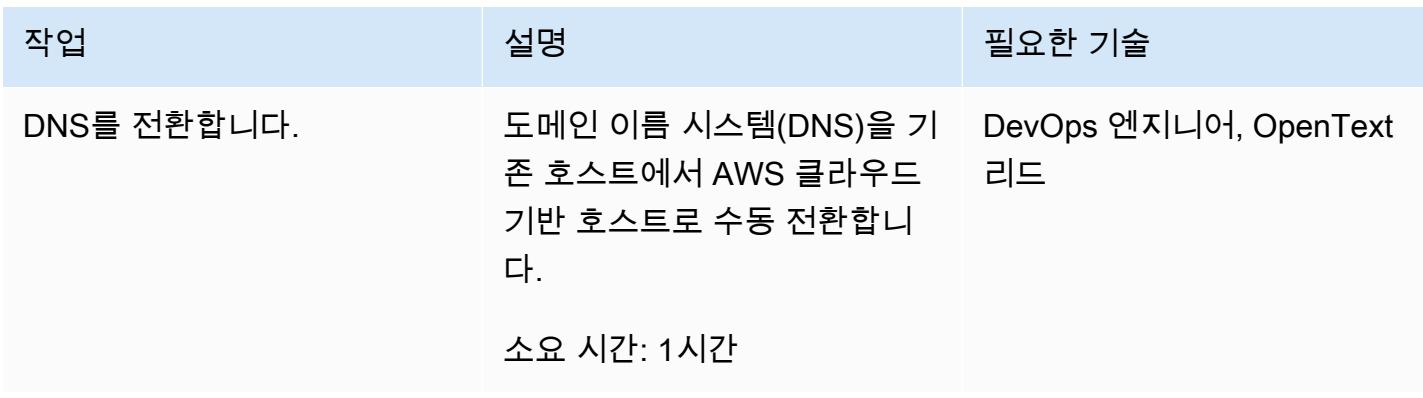

AWS 권장 가이드 Windows All Annual Accounts Accounts Accounts Accounts Accounts Accounts Accounts Accounts Accounts

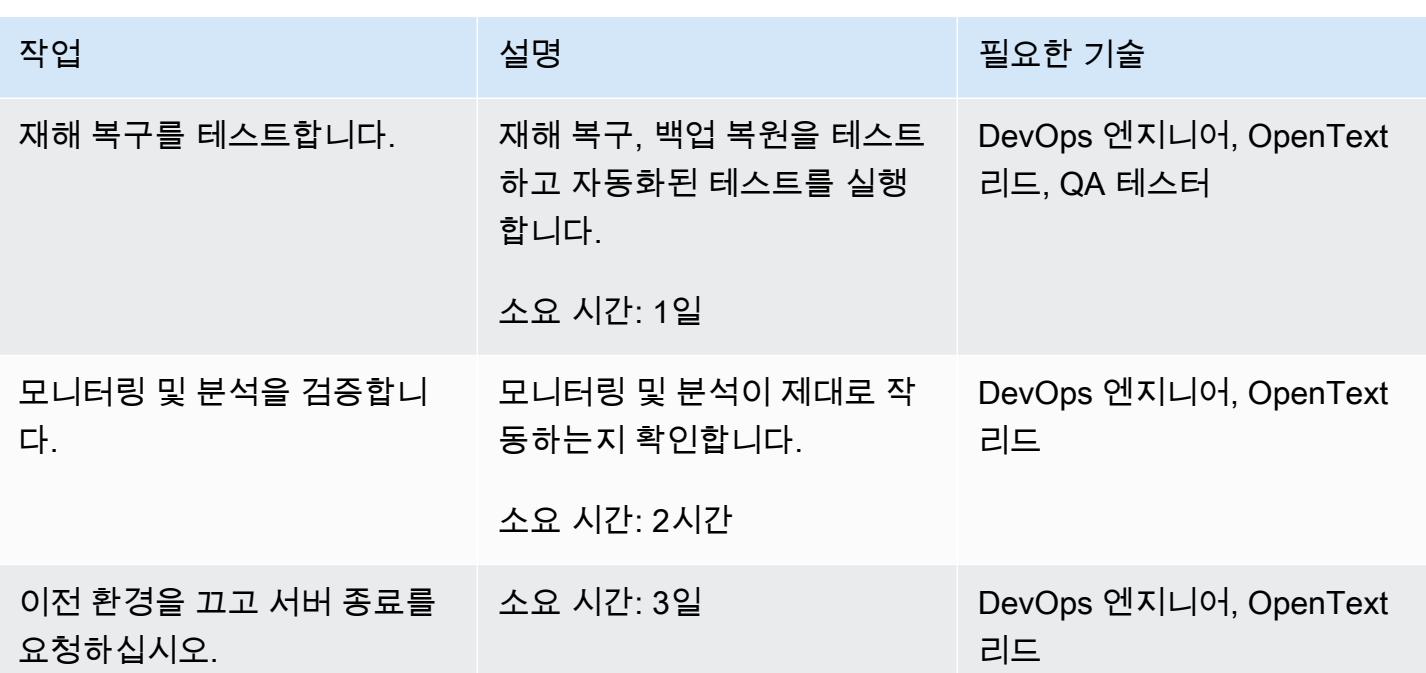

### 관련 리소스

- [고객 관리형 정책](https://docs.aws.amazon.com/IAM/latest/UserGuide/access_policies_managed-vs-inline.html#customer-managed-policies)
- [AWS 계정에서 IAM 사용자 생성](https://docs.aws.amazon.com/IAM/latest/UserGuide/id_users_create.html)
- [IAM 사용자 그룹](https://docs.aws.amazon.com/IAM/latest/UserGuide/id_groups.html)
- [정책을 IAM 사용자 그룹에 연결](https://docs.aws.amazon.com/IAM/latest/UserGuide/id_groups_manage_attach-policy.html)
- [사용량 및 비용 모니터링](https://docs.aws.amazon.com/awsaccountbilling/latest/aboutv2/monitoring-costs.html)
- [AWS 계정 관리](https://docs.aws.amazon.com/awsaccountbilling/latest/aboutv2/manage-account-payment.html)
- [Amazon EC2에 대한 IAM 역할](https://docs.aws.amazon.com/AWSEC2/latest/UserGuide/iam-roles-for-amazon-ec2.html)
- [AWS Support에 대한 액세스 권한](https://docs.aws.amazon.com/awssupport/latest/user/accessing-support.html)
- [create-trail 사용](https://docs.aws.amazon.com/awscloudtrail/latest/userguide/cloudtrail-create-and-update-a-trail-by-using-the-aws-cli-create-trail.html)
- [에 대한 로그 파일 무결성 검증 활성화 CloudTrail](https://docs.aws.amazon.com/awscloudtrail/latest/userguide/cloudtrail-log-file-validation-enabling.html)
- [에 대한 Amazon S3 버킷 정책 CloudTrail](https://docs.aws.amazon.com/awscloudtrail/latest/userguide/create-s3-bucket-policy-for-cloudtrail.html)
- [CloudWatch 로그로 이벤트 전송](https://docs.aws.amazon.com/awscloudtrail/latest/userguide/send-cloudtrail-events-to-cloudwatch-logs.html)
- [AWS CLI를 사용하여 AWS Config 설정](https://docs.aws.amazon.com/config/latest/developerguide/gs-cli.html)
- [S3 버킷 및 객체에 대한 CloudTrail 이벤트 로깅 활성화](https://docs.aws.amazon.com/AmazonS3/latest/userguide/enable-cloudtrail-logging-for-s3.html)
- [에 대한 AWS KMS 키 정책을 구성합니다. CloudTrail](https://docs.aws.amazon.com/awscloudtrail/latest/userguide/create-kms-key-policy-for-cloudtrail.html)
- [AWS KMS 관리형 키 \(SSE-KMS\) 를 사용하여 CloudTrail 로그 파일 암호화](https://docs.aws.amazon.com/awscloudtrail/latest/userguide/encrypting-cloudtrail-log-files-with-aws-kms.html)
- [자동 키 교체를 활성화하고 비활성화하는 방법](https://docs.aws.amazon.com/kms/latest/developerguide/rotate-keys.html#rotating-keys-enable-disable)
- [AWS 계정의 루트 액세스 키가 사용될 때 알림 수신 방법](https://aws.amazon.com/blogs/security/how-to-receive-notifications-when-your-aws-accounts-root-access-keys-are-used/)
- [흐름 로그 생성](https://docs.aws.amazon.com/vpc/latest/userguide/working-with-flow-logs.html#create-flow-log)
- [VPC의 보안 그룹](https://docs.aws.amazon.com/vpc/latest/userguide/VPC_SecurityGroups.html)
- [VPC 피어링 연결을 위한 라우팅 테이블 업데이트](https://docs.aws.amazon.com/vpc/latest/peering/vpc-peering-routing.html)

# AWS에서 PostgreSQL의 개별 행으로 Oracle CLOB 값을 마이그레이션

작성자: Sai Krishna Namburu(AWS) 및 Sindhusha Paturu(AWS)

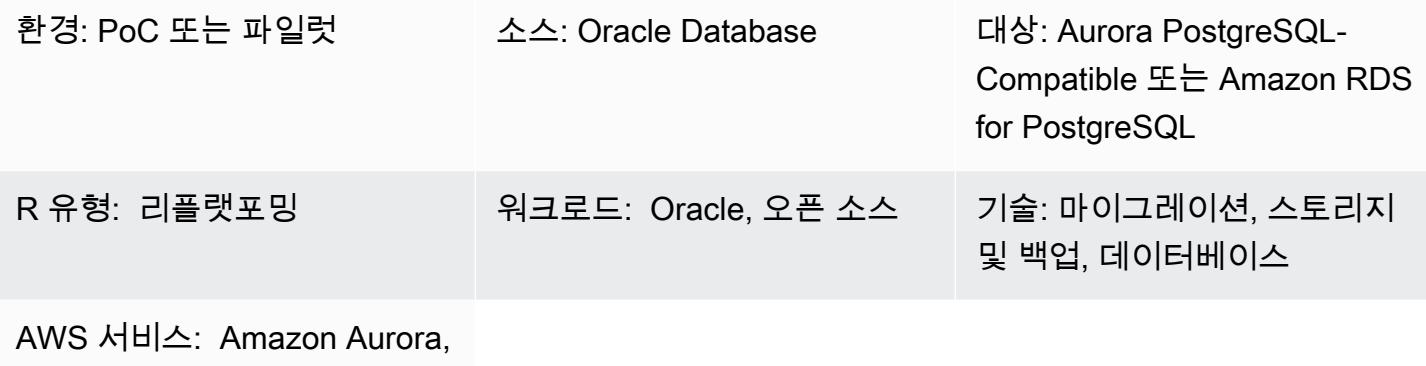

AWS DMS, Amazon S3, Amazon RDS

#### 요약

이 패턴은 Amazon Aurora PostgreSQL 호환 버전과 PostgreSQL용 Amazon Relational Database Service(Amazon RDS)에서 Oracle 캐릭터 라지 오브젝트(CLOB) 값을 개별 행으로 분할하는 방법을 설명합니다. PostgreSQL은 CLOB 데이터 형식을 지원하지 않습니다.

간격 파티션이 있는 테이블은 소스 Oracle 데이터베이스에서 식별되며 테이블 이름, 파티션 유형, 파티 션 간격 및 기타 메타데이터가 캡처되어 대상 데이터베이스로 로드됩니다. AWS Database Migration Service(AWS DMS)를 사용하여 크기가 1GB 미만인 CLOB 데이터를 대상 테이블에 텍스트로 로드하 거나, 데이터를 CSV 형식으로 내보내고 Amazon Simple Storage Service(S3) 버킷으로 로드한 다음 대상 PostgreSQL 데이터베이스로 마이그레이션할 수 있습니다.

마이그레이션 후에는 이 패턴과 함께 제공되는 사용자 지정 PostgreSQL 코드를 사용하여 새 줄 문자 식별자(CHR(10))를 기준으로 CLOB 데이터를 개별 행으로 분할하고 대상 테이블을 채울 수 있습니 다.

사전 조건 및 제한 사항

사전 조건

- 간격 파티션과 CLOB 데이터 유형의 레코드가 있는 Oracle 데이터베이스 테이블.
- 소스 테이블과 유사한 테이블 구조(열 및 데이터 유형이 동일)를 보이는 Aurora PostgreSQL-Compatible 또는 Amazon RDS for PostgreSQL 데이터베이스.

#### 제한 사항

- CLOB 값은 1GB를 초과할 수 없습니다.
- 대상 테이블의 각 행에는 새 줄 문자 식별자가 있어야 합니다.

#### 제품 버전

- Oracle 12c
- Aurora Postgres 11.6

#### 아키텍처

다음 다이어그램은 CLOB 데이터가 포함된 소스 Oracle 테이블과 Aurora PostgreSQL 호환 버전 11.6 의 해당 PostgreSQL 테이블을 보여줍니다.

#### 도구

서비스

- [Amazon Aurora PostgreSQL 호환 버전은](https://docs.aws.amazon.com/AmazonRDS/latest/AuroraUserGuide/Aurora.AuroraPostgreSQL.html) PostgreSQL 배포를 설정, 운영 및 확장할 수 있고 ACID를 준수하는 완전관리형 관계형 데이터베이스 엔진입니다.
- [PostgreSQL용 Amazon Relational Database Service\(Amazon RDS\)는](https://docs.aws.amazon.com/AmazonRDS/latest/UserGuide/CHAP_PostgreSQL.html) AWS 클라우드에서 PostgreSQL 관계형 데이터베이스(DB)를 설정, 운영 및 조정하는 데 도움이 됩니다.
- [AWS Database Migration Service\(AWS DMS\)](https://docs.aws.amazon.com/dms/latest/userguide/Welcome.html)를 사용하면 데이터 스토어를 AWS 클라우드로 마이 그레이션하거나 클라우드와 온프레미스 설정 간에 데이터 스토어를 마이그레이션할 수 있습니다.
- [Amazon Simple Storage Service\(S3\)](https://docs.aws.amazon.com/AmazonS3/latest/userguide/Welcome.html)는 원하는 양의 데이터를 저장, 보호 및 검색하는 데 도움이 되 는 클라우드 기반 객체 스토리지 서비스입니다.

기타 도구

다음 클라이언트 도구를 사용하여 Aurora PostgreSQL-Compatible 및 Amazon RDS for PostgreSQL 데이터베이스에 연결하고, 액세스하고, 관리할 수 있습니다. (이 패턴에서는 이러한 도구가 사용되지 않습니다.)

• [pgAdmin](https://www.pgadmin.org/)은 PostgreSQL을 위한 오픈 소스 관리 도구입니다. 데이터베이스 객체를 생성, 유지 관리 및 사용하는 데 도움이 되는 그래픽 인터페이스를 제공합니다.
• [DBeaver는](https://dbeaver.io/) 개발자와 데이터베이스 관리자를 위한 오픈 소스 데이터베이스 도구입니다. 이 도구를 사용하여 데이터를 조작, 모니터링, 분석, 관리 및 마이그레이션할 수 있습니다.

## 모범 사례

Oracle에서 PostgreSQL로 데이터베이스를 마이그레이션하는 모범 사례는 AWS 블로그 게시물 [Oracle 데이터베이스를 Amazon RDS PostgreSQL 또는 Amazon Aurora PostgreSQL로 마이그레이션](https://aws.amazon.com/blogs/database/best-practices-for-migrating-an-oracle-database-to-amazon-rds-postgresql-or-amazon-aurora-postgresql-migration-process-and-infrastructure-considerations/) [하는 모범 사례: 마이그레이션 프로세스 및 인프라 고려 사항을](https://aws.amazon.com/blogs/database/best-practices-for-migrating-an-oracle-database-to-amazon-rds-postgresql-or-amazon-aurora-postgresql-migration-process-and-infrastructure-considerations/) 참조하세요.

대용량 바이너리 객체를 마이그레이션하기 위한 AWS DMS 작업을 구성하는 모범 사례는 AWS DMS 설명서의 [대형 바이너리 객체\(LOB\) 마이그레이션](https://docs.aws.amazon.com/dms/latest/userguide/CHAP_BestPractices.html#CHAP_BestPractices.LOBS)을 참조하세요.

에픽

CLOB 데이터 식별하기

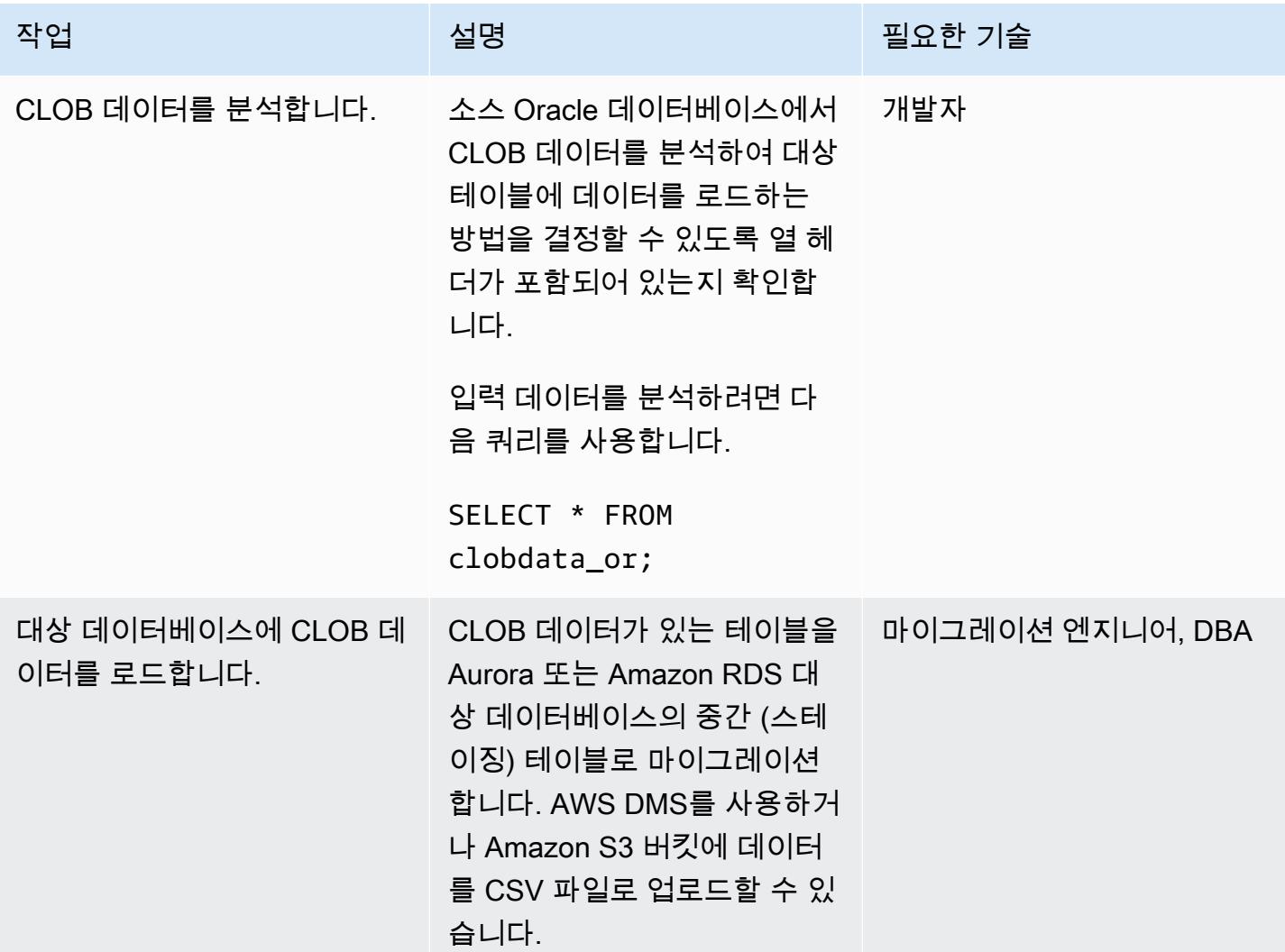

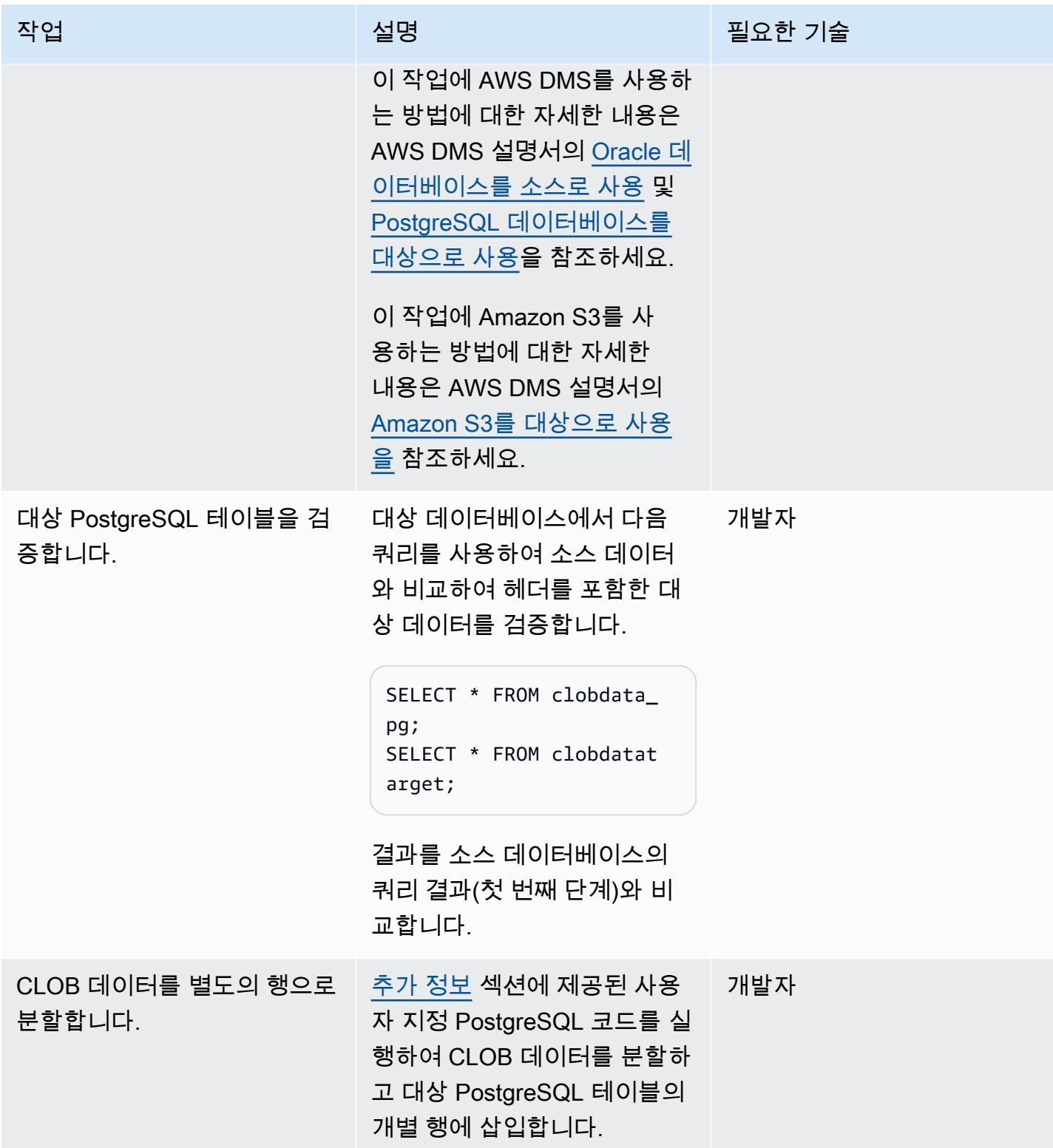

## 데이터를 검증합니다.

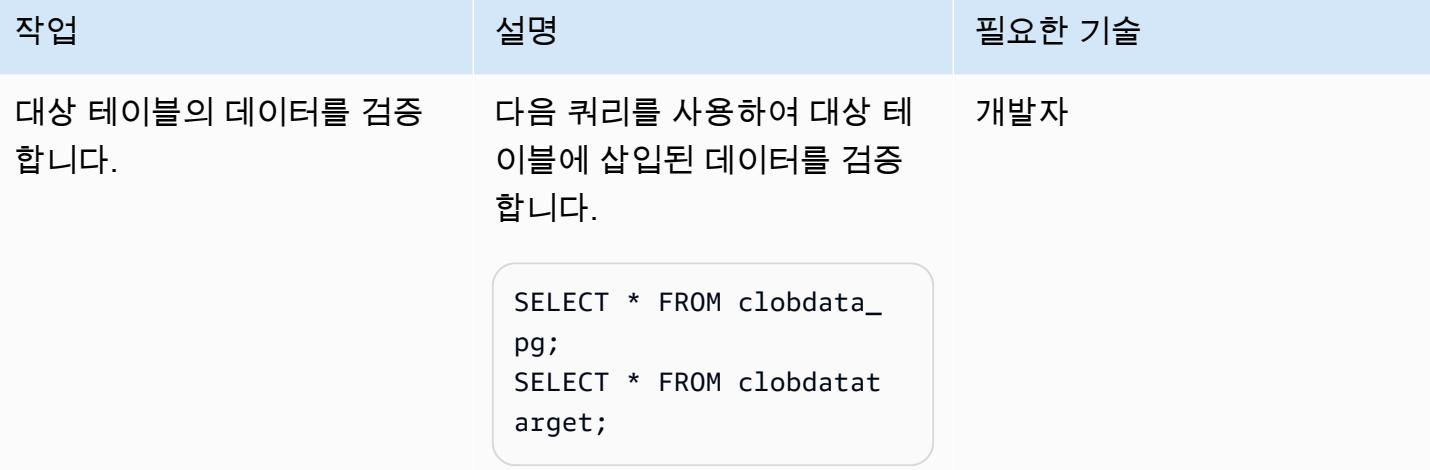

관련 리소스

- [CLOB 데이터 유형](https://docs.oracle.com/database/121/SQLRF/sql_elements001.htm#SQLRF0021)(Oracle 설명서)
- [데이터 유형](https://www.postgresql.org/docs/11/datatype.html)(PostgreSQL 설명서)

# <span id="page-3602-0"></span>추가 정보

CLOB 데이터 분할을 위한 PostgreSQL 함수

```
do
$$
declare
totalstr varchar;
str1 varchar;
str2 varchar;
pos1 integer := 1;
pos2 integer ;
len integer;
begin 
         select rawdata||chr(10) into totalstr from clobdata_pg; 
         len := length(totalstr) ; 
         raise notice 'Total length : %',len; 
         raise notice 'totalstr : %',totalstr;
```

```
 raise notice 'Before while loop'; 
         while pos1 < len loop 
                    select position (chr(10) in totalstr) into pos2; 
                   raise notice '1st position of new line : %',pos2; 
                 str1 := substring (totalstr,pos1,pos2-1); 
                  raise notice 'str1 : %',str1; 
                     insert into clobdatatarget(data) values (str1); 
                     totalstr := substring(totalstr,pos2+1,len); 
                     raise notice 'new totalstr :%',totalstr; 
                  len := length(totalstr) ; 
         end loop;
end
$$
LANGUAGE 'plpgsql' ;
```
입력 및 출력 예제

데이터를 마이그레이션하기 전에 다음 예제를 사용하여 PostgreSQL 코드를 시험해 볼 수 있습니다.

세 개의 입력 라인이 있는 Oracle 데이터베이스를 생성합니다.

```
CREATE TABLE clobdata_or (
id INTEGER GENERATED ALWAYS AS IDENTITY,
rawdata clob );
insert into clobdata_or(rawdata) values (to_clob('test line 1') || chr(10) || 
  to_clob('test line 2') || chr(10) || to_clob('test line 3') || chr(10));
COMMIT;
```

```
SELECT * FROM clobdata_or;
```
## 그러면 다음 출력이 표시됩니다.

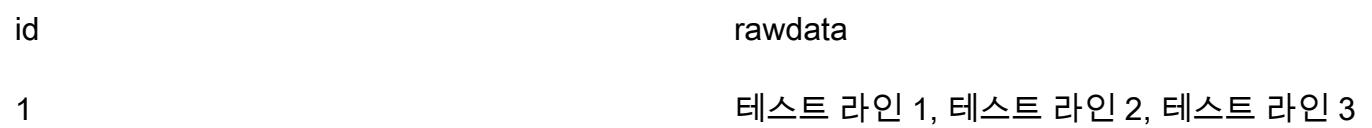

처리를 위해 PostgreSQL 스테이징 테이블(clobdata\_pg)에 소스 데이터를 로드합니다.

SELECT \* FROM clobdata\_pg;

CREATE TEMP TABLE clobdatatarget (id1 SERIAL,data VARCHAR );

<Run the code in the additional information section.>

SELECT \* FROM clobdatatarget;

그러면 다음 출력이 표시됩니다.

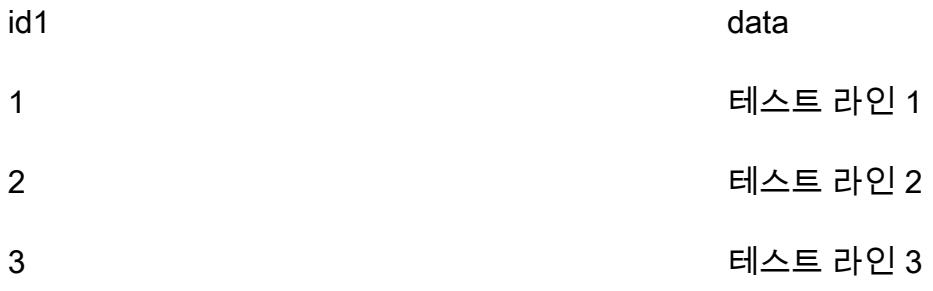

# 데이터베이스 링크를 통한 직접 Oracle 데이터 펌프 가져오기를 사용하여 온 프레미스 Oracle 데이터베이스를 Amazon RDS for Oracle로 마이그레이션

작성자: Rizwan Wangde(AWS)

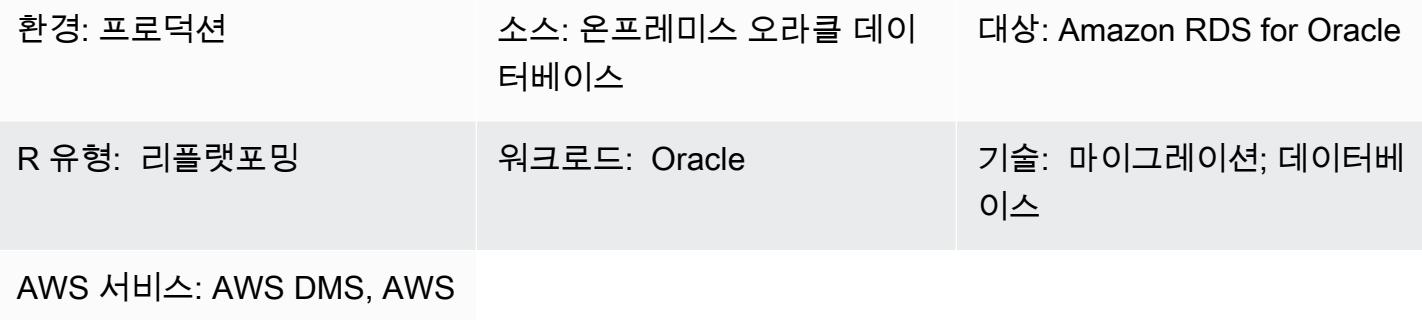

Direct Connect, 아마존 RDS

## 요약

대규모 Oracle 워크로드를 마이그레이션하는 데 선호되는 방법인 네이티브 Oracle 유틸리티인 Oracle Data Pump를 사용하여 온프레미스 Oracle 데이터베이스를 Amazon RDS for Oracle로 마이그레이션 하는 방법은 다양합니다. 이러한 패턴에는 일반적으로 애플리케이션 스키마 또는 테이블을 덤프 파일 로 내보내고, 덤프 파일을 Amazon RDS for Oracle의 데이터베이스 디렉터리로 전송한 다음, 덤프 파 일에서 애플리케이션 스키마와 데이터를 가져오는 작업이 포함됩니다.

이 접근 방식을 사용하면 데이터 크기와 Amazon RDS 인스턴스로 덤프 파일을 전송하는 데 걸리는 시 간에 따라 마이그레이션 시간이 더 오래 걸릴 수 있습니다. 또한 덤프 파일은 Amazon RDS 인스턴스의 Amazon Elastic Block Store(Amazon EBS) 볼륨에 있으며, 이 볼륨은 데이터베이스와 덤프 파일을 저 장할 수 있을 만큼 충분히 커야 합니다. 가져온 후 덤프 파일을 삭제하면 빈 스페이스를 검색할 수 없으 므로 사용하지 않은 스페이스에 대한 비용을 계속 지불해야 합니다.

이 패턴은 데이터베이스 링크를 통해 Oracle Data Pump API(DBMS\_DATAPUMP)를 사용하여 Amazon RDS 인스턴스에서 직접 가져오기를 수행함으로써 이러한 문제를 완화합니다. 이 패턴은 소스 데이터 베이스와 대상 데이터베이스 간의 동시 내보내기 및 가져오기 파이프라인을 시작합니다. 이 패턴은 덤 프 파일이 생성되거나 볼륨에 저장되지 않으므로 덤프 파일의 EBS 볼륨 크기를 조정할 필요가 없습니 다. 이 방법을 사용하면 사용하지 않는 디스크 스페이스의 월별 비용을 절약할 수 있습니다.

사전 조건 및 제한 사항

사전 조건

- 활성 Amazon Web Services(AWS) 계정.
- Amazon RDS 인스턴스에 네트워크 인프라를 제공하기 위해 최소 두 개의 가용 영역에 걸쳐 프라이 빗 서브넷으로 구성된 Virtual Private Cloud(VPC).
- 온프레미스 데이터 센터의 Oracle 데이터베이스입니다.
- 단일 가용 영역에 있는 기존 [Amazon RDS Oracle](https://aws.amazon.com/rds/oracle/) 인스턴스입니다. 단일 가용 영역을 사용하면 마이 그레이션 중에 쓰기 성능이 향상됩니다. 전환 24~48시간 전에 다중 AZ 배포를 활성화할 수 있습니 다.
- [AWS Direct Connect](https://aws.amazon.com/directconnect/) (대규모 데이터베이스의 경우 권장).
- Amazon RDS 인스턴스에서 온프레미스 Oracle 데이터베이스로의 인바운드 연결을 허용하도록 구 성된 온프레미스 네트워크 연결 및 방화벽 규칙.

#### 제한 사항

• Amazon RDS for Oracle의 데이터베이스 크기 제한은 64TiB입니다(2022년 12월 기준).

#### 제품 버전

- 소스 데이터베이스: 오라클 데이터베이스 버전 10g 릴리스 1 이상.
- 대상 데이터베이스: Amazon RDS에서 지원되는 최신 버전 및 에디션 목록은 AWS 설명서에서 [Amazon RDS for Oracle을](https://docs.aws.amazon.com/AmazonRDS/latest/UserGuide/CHAP_Oracle.html) 참조하십시오.

#### 아키텍처

소스 기술 스택

• 온프레미스 또는 클라우드에 있는 자체 관리형 Oracle 데이터베이스

#### 대상 기술 스택

• Amazon RDS for Oracle

#### 대상 아키텍처

다음 다이어그램은 단일 AZ 환경에서 온프레미스 Oracle 데이터베이스에서 Amazon RDS for Oracle 로 마이그레이션하기 위한 아키텍처를 보여줍니다. 화살표 방향은 아키텍처의 데이터 흐름을 나타냅 니다. 다이어그램에는 연결을 시작하는 구성 요소가 표시되지 않습니다.

- 1. Amazon RDS for Oracle은 온프레미스 소스 Oracle 데이터베이스에 연결하여 데이터베이스 링크를 통해 전체 로드 마이그레이션을 수행합니다.
- 2. AWS DMS는 온프레미스 소스 Oracle 데이터베이스에 연결하여 변경 데이터 캡처(CDC)를 사용하 여 지속적인 복제를 수행합니다.
- 3. CDC 변경 사항은 Amazon RDS for Oracle 데이터베이스에도 적용됩니다.

도구

서비스

- [AWS Database Migration Service\(AWS DMS\)](https://docs.aws.amazon.com/dms/latest/userguide/Welcome.html)는 데이터 스토어를 AWS 클라우드로 마이그레이션하 거나 클라우드와 온프레미스 설정의 조합 간에 마이그레이션하는 데 도움이 됩니다. 이 패턴은 CDC 및 데이터 변경 내용 복제 전용 설정을 사용합니다.
- [AWS Direct Connect는](https://docs.aws.amazon.com/directconnect/latest/UserGuide/Welcome.html) 표준 이더넷 광섬유 케이블을 통해 내부 네트워크를 Direct Connect 위치에 연결합니다. 이 연결을 통해 네트워크 경로의 인터넷 서비스 공급자를 우회하여 퍼블릭 AWS 서비스 에 직접 연결되는 가상 인터페이스를 생성할 수 있습니다.
- [Amazon Relational Database Service\(RDS\)는](https://docs.aws.amazon.com/AmazonRDS/latest/UserGuide/Welcome.html) AWS 클라우드에서 Oracle 관계형 데이터베이스를 설정하고, 운영하고, 규모를 조정하도록 도와줍니다.

기타 도구

- [Oracle Data Pump를](https://docs.oracle.com/cd/B19306_01/server.102/b14215/dp_overview.htm) 사용하면 한 데이터베이스에서 다른 데이터베이스로 데이터와 메타데이터를 빠른 속도로 이동할 수 있습니다.
- [Oracle Instant Client 또는](https://www.oracle.com/database/technologies/instant-client.html) [SQL Developer](https://www.oracle.com/tools/downloads/sqldev-downloads.html)[와 같은 클라이언트](https://www.oracle.com/database/technologies/instant-client.html) 도구는 데이터베이스에 연결하고 SQL 쿼리를 실행하는 데 사용됩니다.

모범 사례

[AWS Direct Connect는](https://aws.amazon.com/directconnect/faqs/) 온프레미스 네트워크와 AWS 간에 전용 프라이빗 네트워크 연결을 사용하지 만, 전송 중인 데이터에 대한 추가 보안 및 데이터 암호화를 위해 다음 옵션을 고려해 보십시오.

- [Amazon Site-to-Site VPN을 사용하거나 온프레미스 네트워크에서 AWS 네트워크로 연결되는](https://docs.aws.amazon.com/vpn/latest/s2svpn/VPC_VPN.html)  [IPSec VPN 연결을 사용하는 가상 사설망 \(VPN\)](https://docs.aws.amazon.com/vpn/latest/s2svpn/VPC_VPN.html)
- [온프레미스 Oracle 데이터베이스에 구성된 Oracle 데이터베이스 네이티브 네트워크 암호화](https://docs.oracle.com/en/database/oracle/oracle-database/18/dbseg/configuring-network-data-encryption-and-integrity.html#GUID-50817699-B199-49CA-8779-137EBC4B0564)

# • [TLS를](https://docs.oracle.com/database/121/DBSEG/asossl.htm#DBSEG070) 사용한 암호화

# 에픽

온프레미스 소스 Oracle 데이터베이스 준비

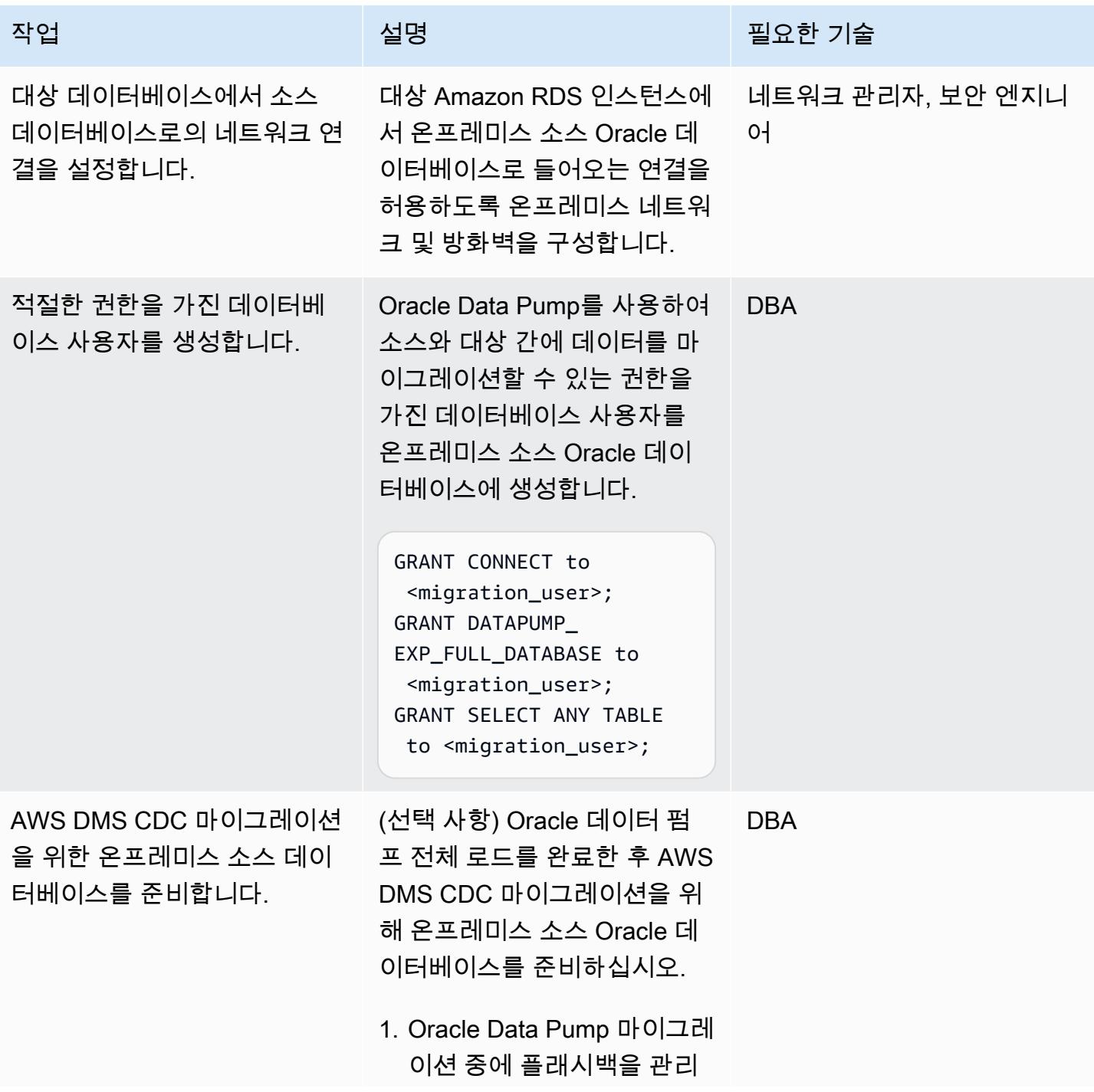

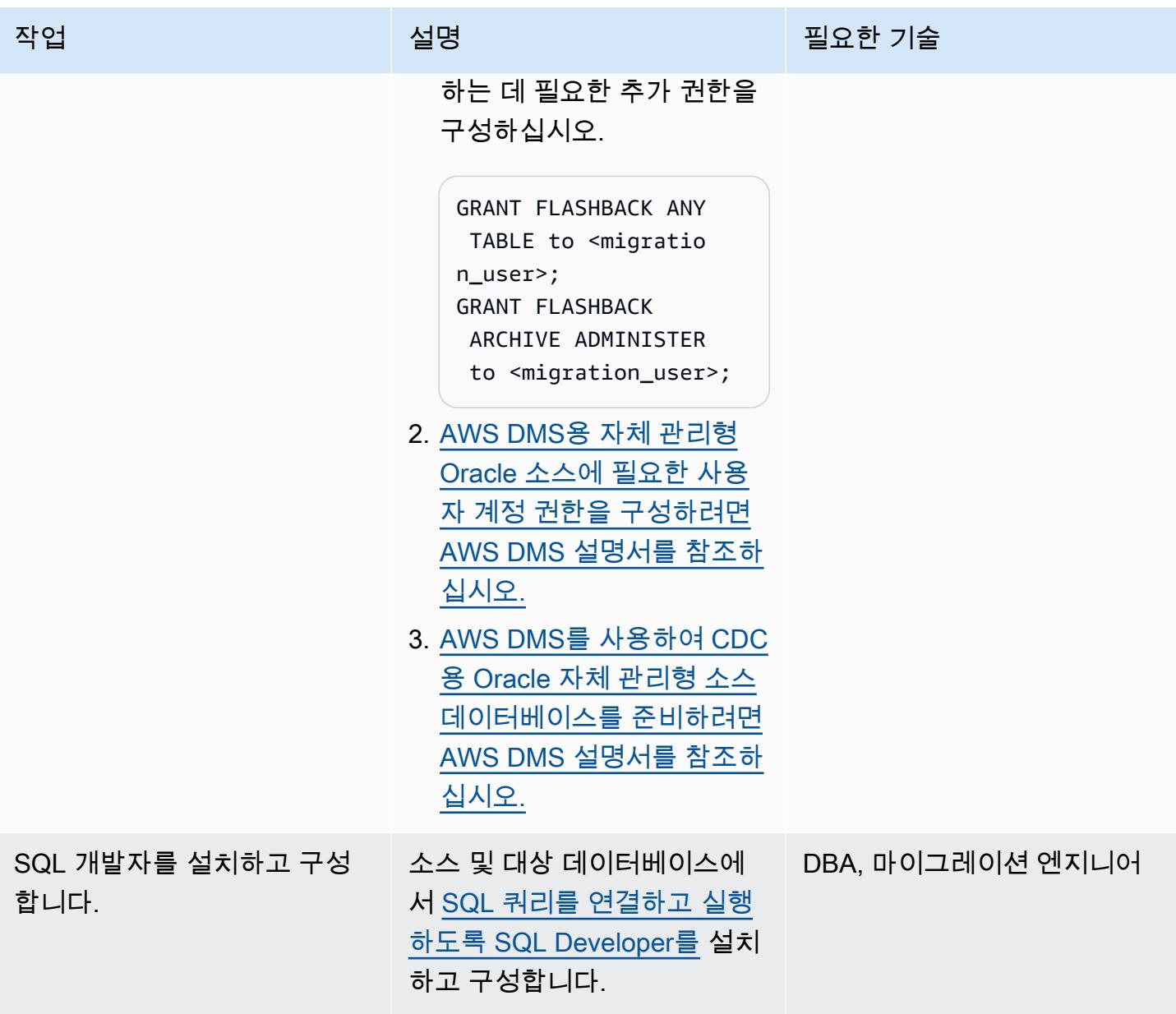

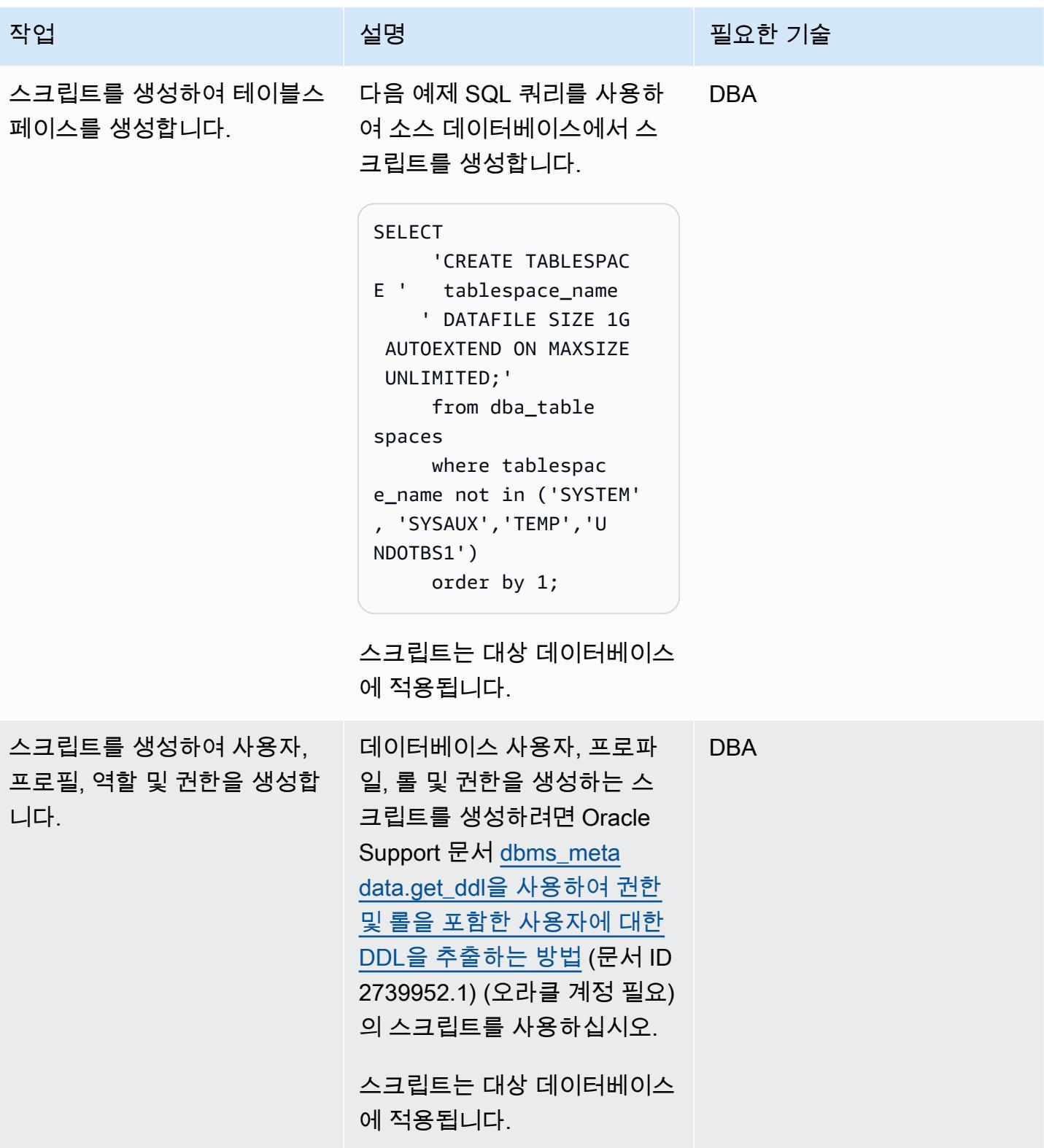

# 대상 Amazon RDS for Oracle 인스턴스를 준비합니다.

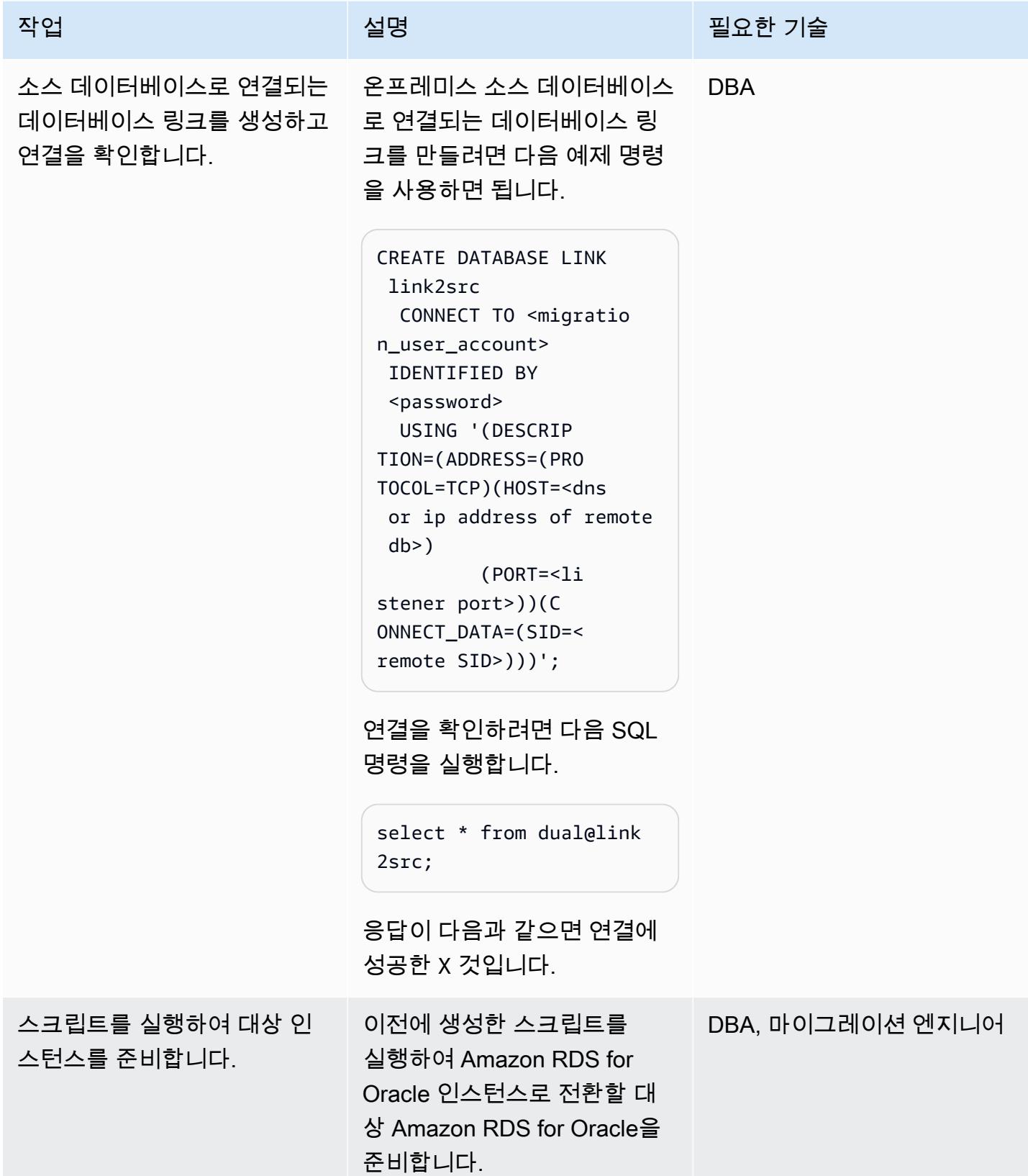

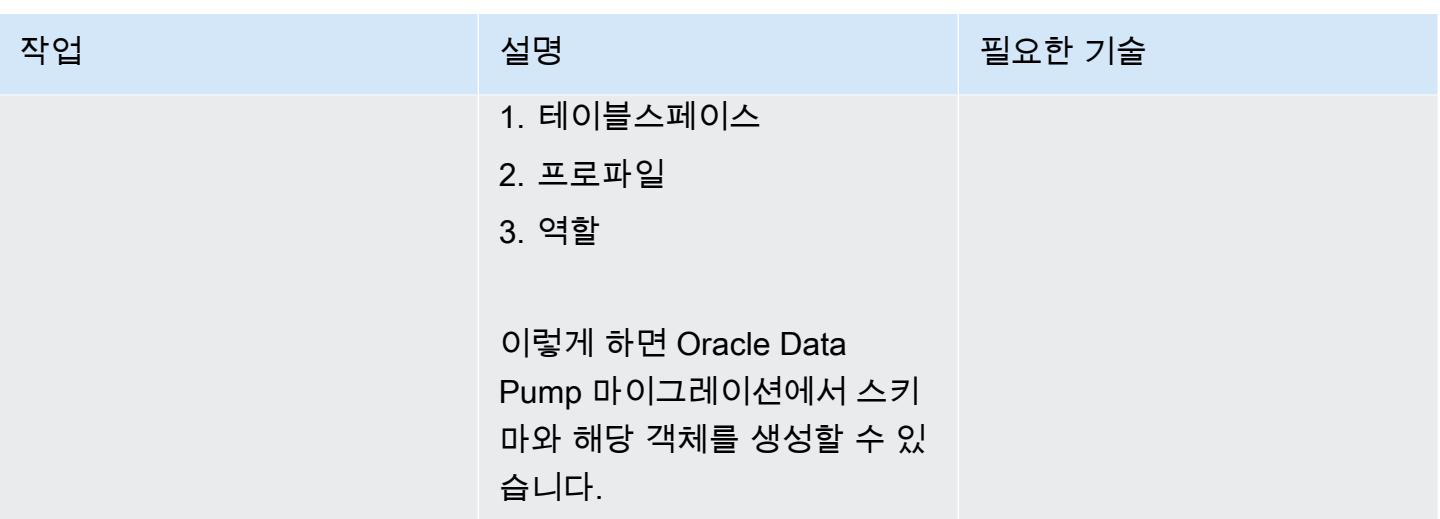

데이터베이스 링크를 통해 Oracle Data Pump Import를 사용하여 전체 로드 마이그레이션을 수행합니 다.

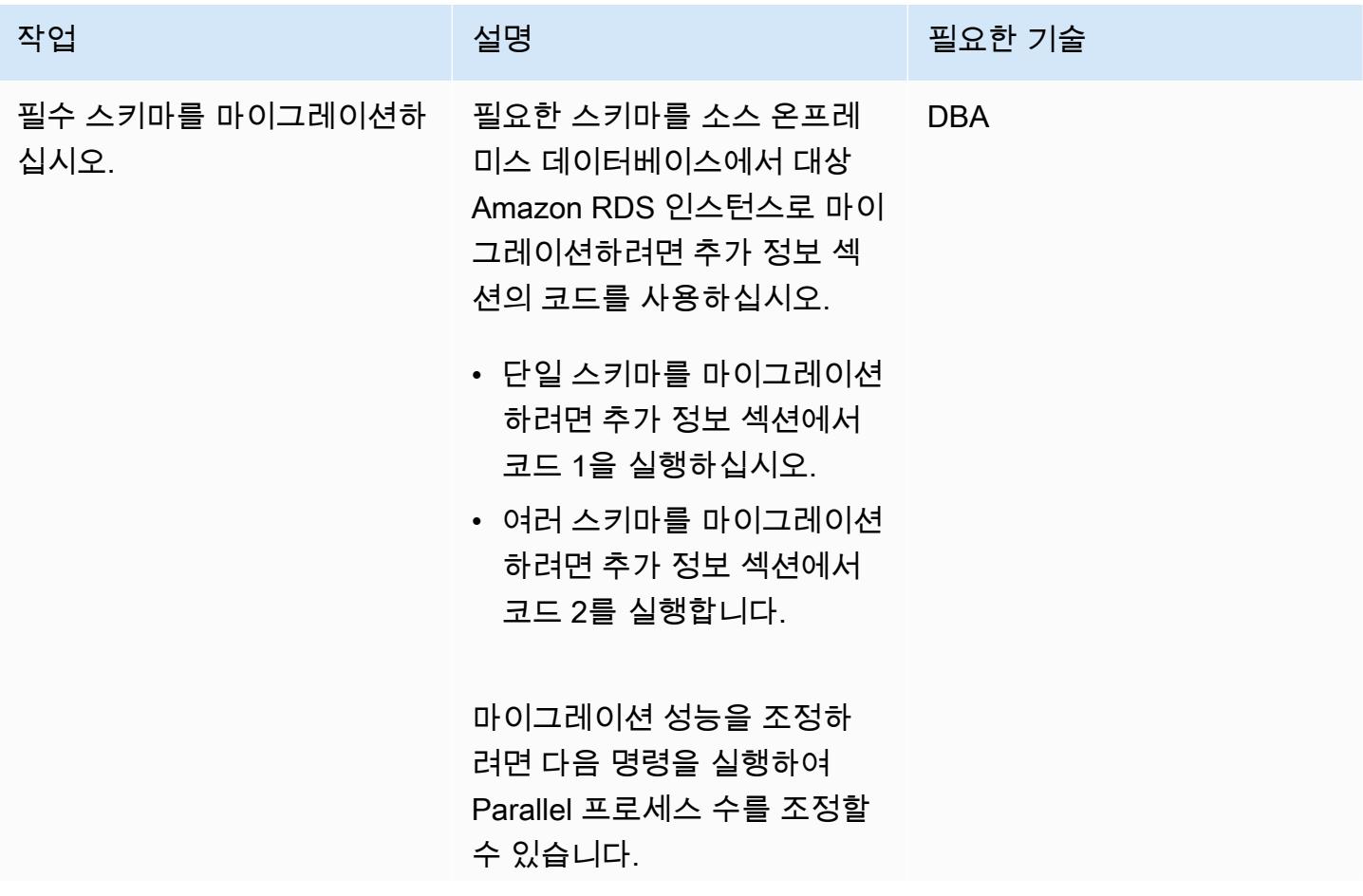

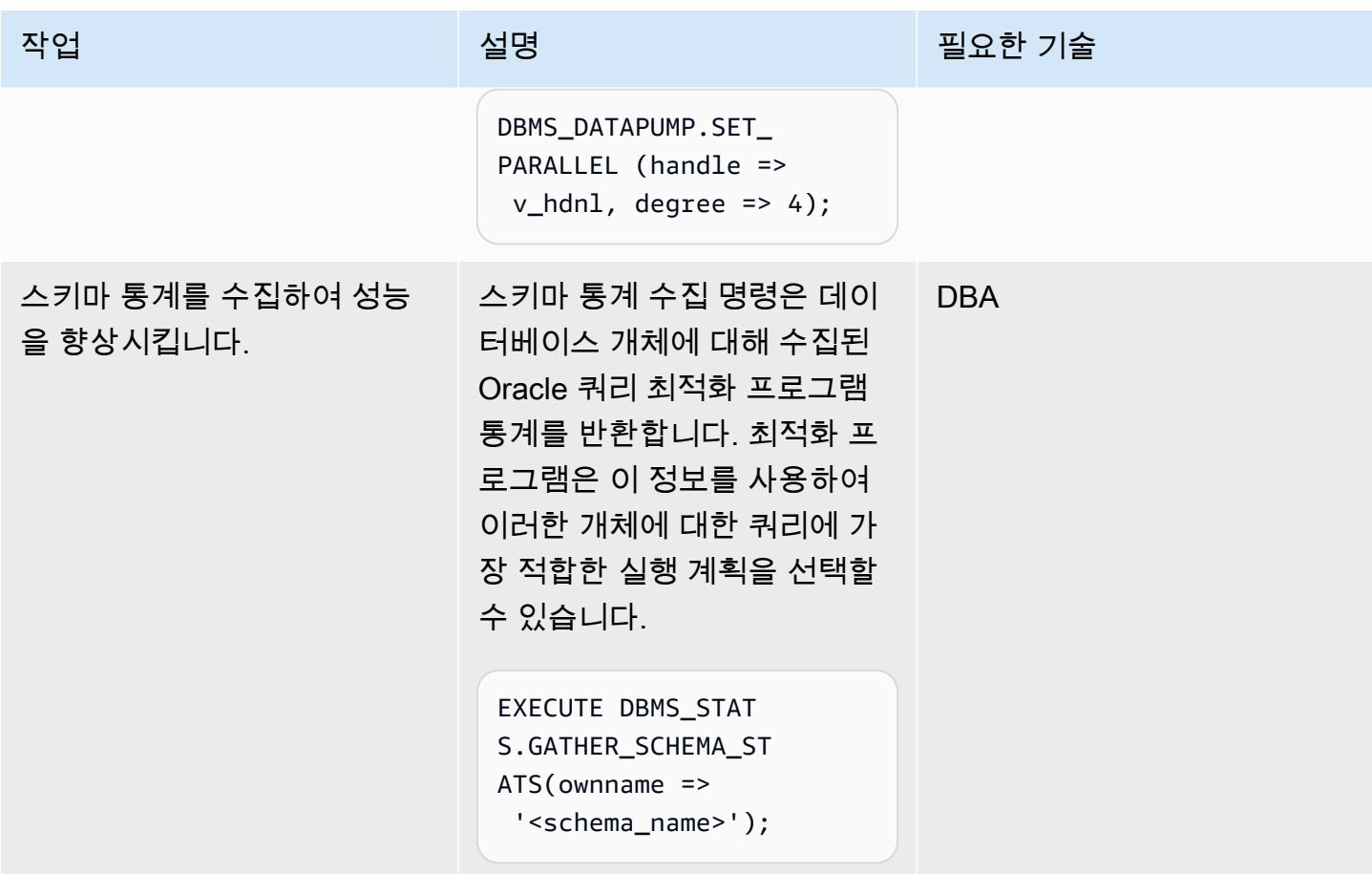

Oracle 데이터 펌프와 AWS DMS를 사용하여 전체 로드 마이그레이션 및 CDC 복제 수행

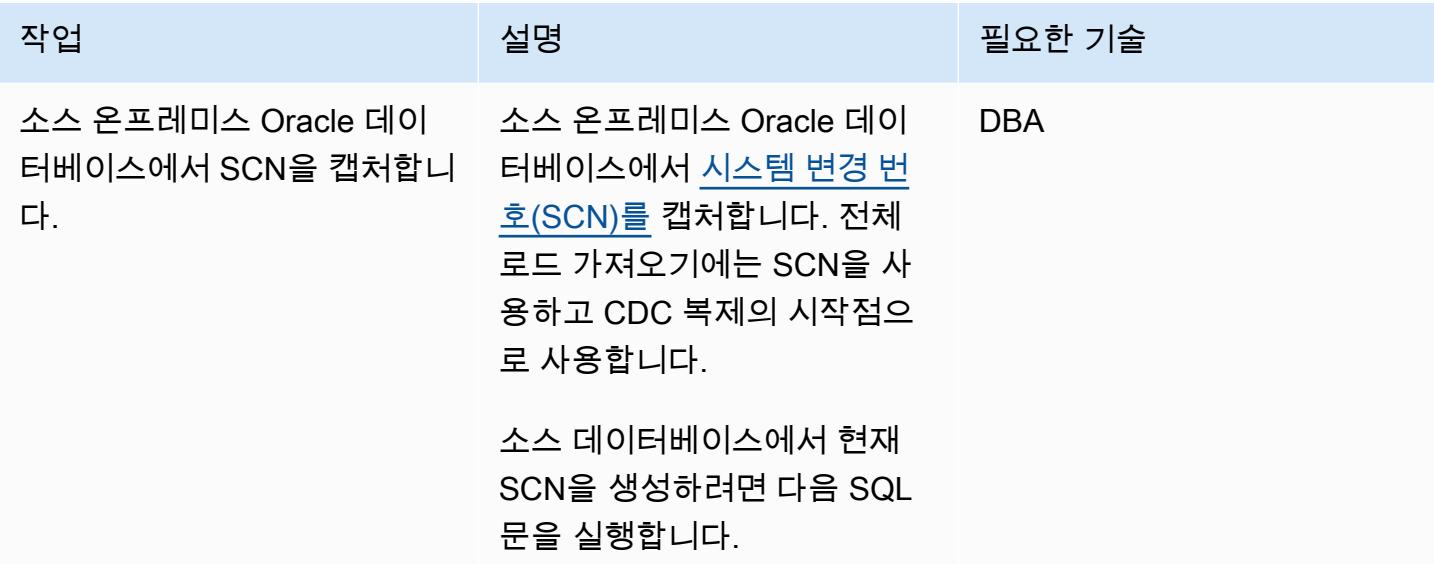

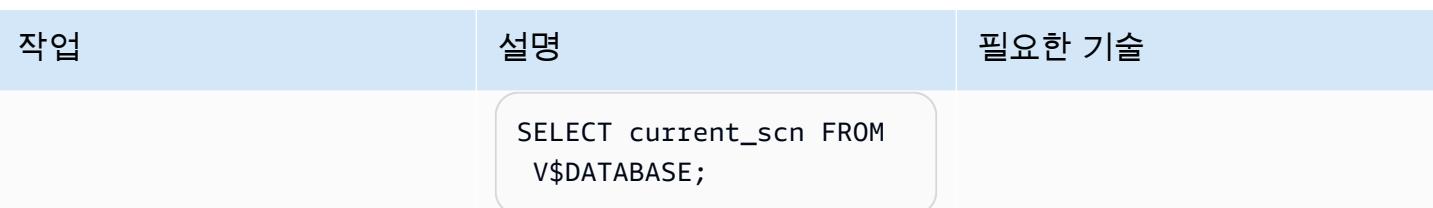

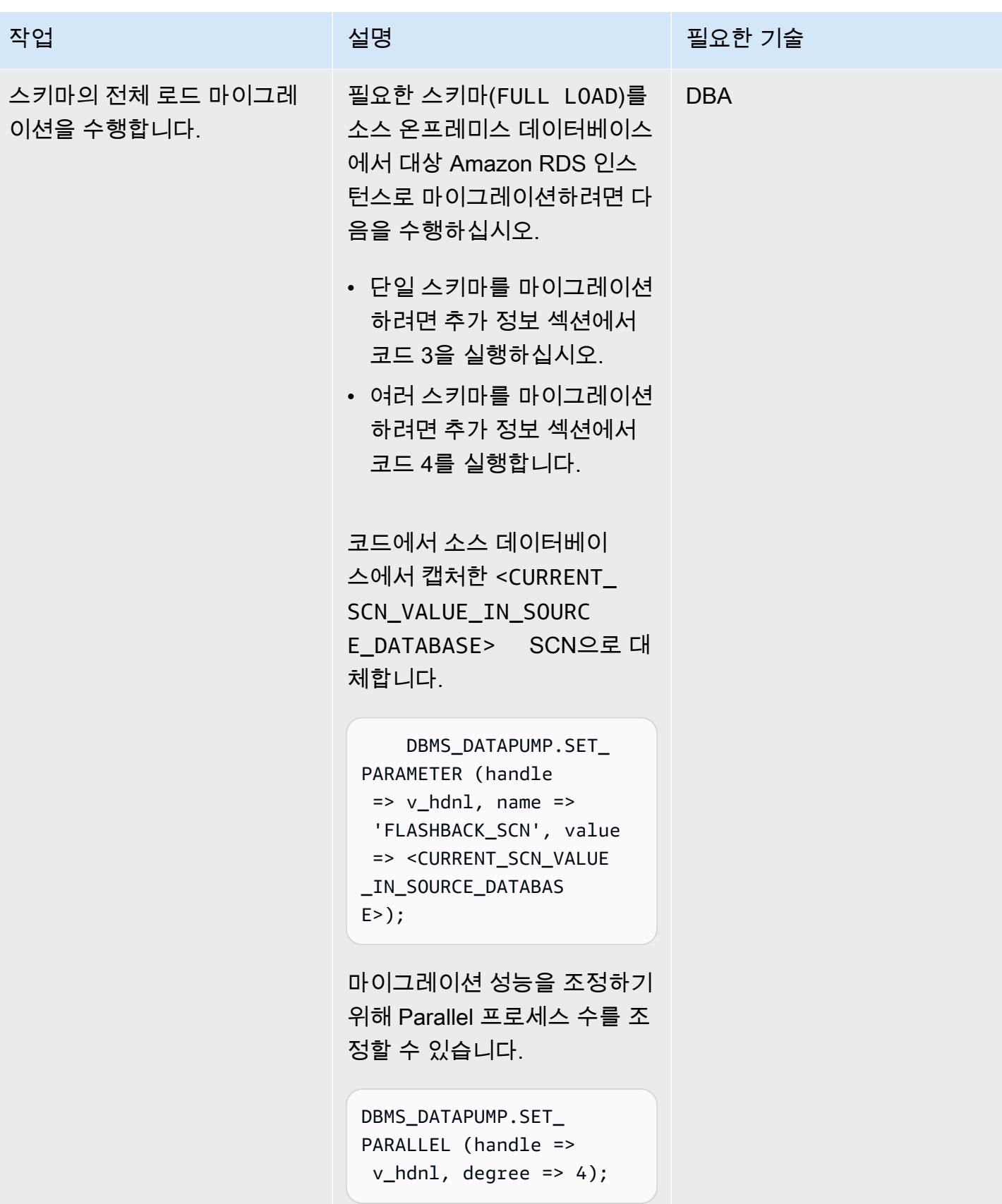

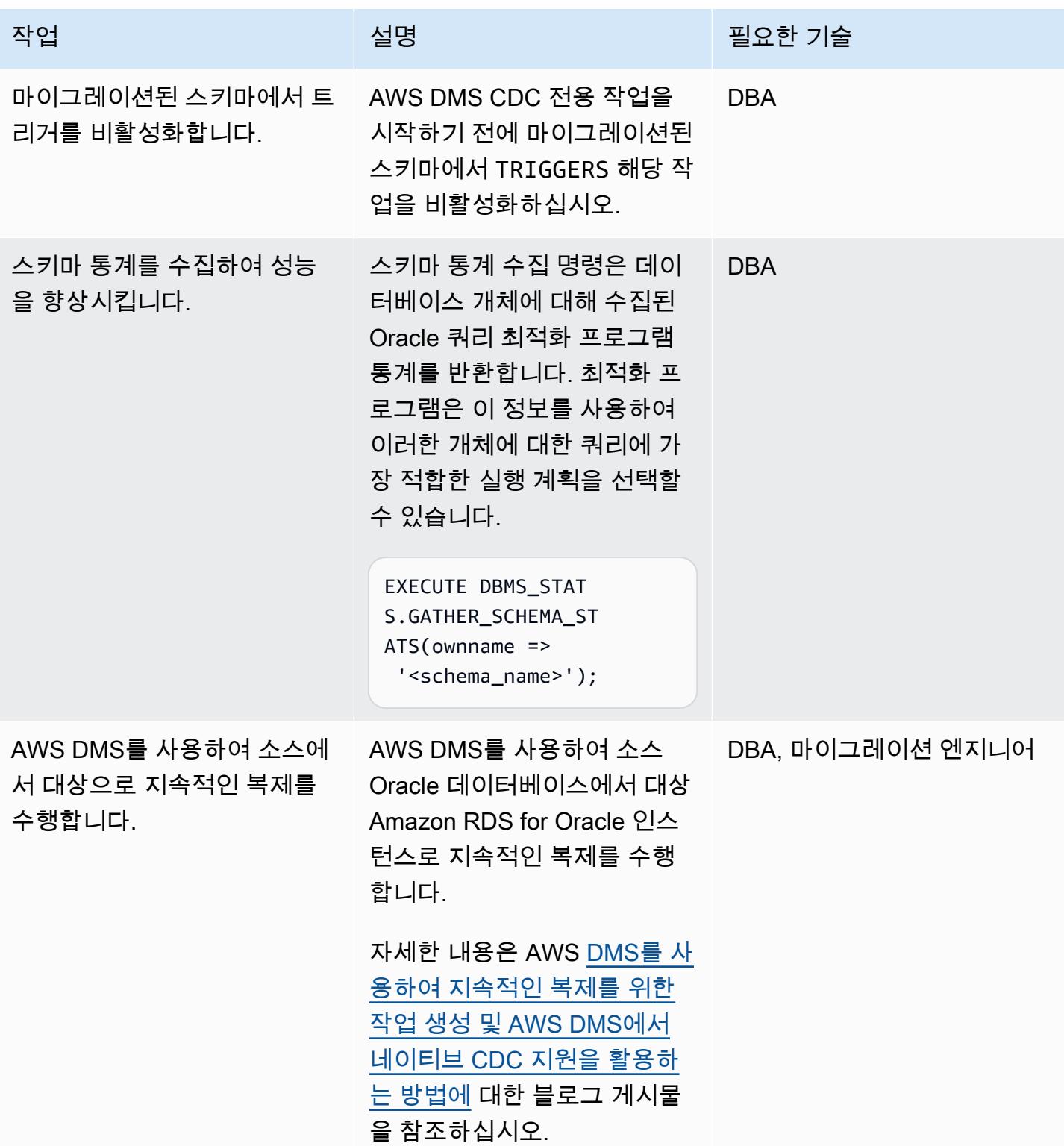

### Amazon RDS for Oracle로 전환

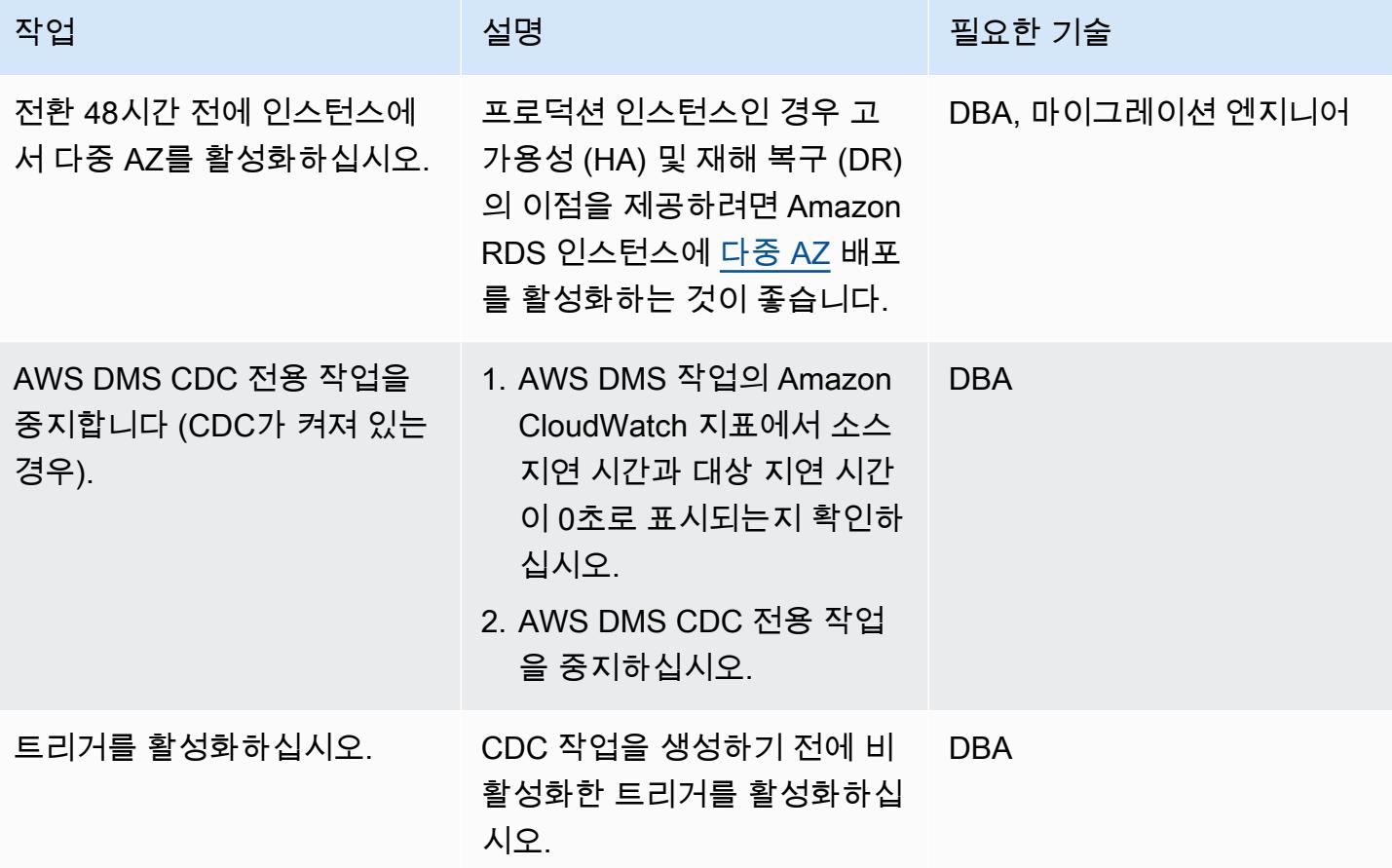

## 관련 리소스

AWS

- [AWS DMS를 사용하여 CDC용 오라클의 자체 관리형 소스 데이터베이스 준비](https://docs.aws.amazon.com/dms/latest/userguide/CHAP_Source.Oracle.html#CHAP_Source.Oracle.Self-Managed.Configuration)
- [AWS DMS를 사용하여 지속 복제를 위한 작업 생성](https://docs.aws.amazon.com/dms/latest/userguide/CHAP_Task.CDC.html)
- [고가용성을 위한 다중 AZ 배포](https://docs.aws.amazon.com/AmazonRDS/latest/UserGuide/Concepts.MultiAZ.html)
- [AWS DMS에서 기본 CDC 지원을 활용하는 방법](https://aws.amazon.com/blogs/database/aws-dms-now-supports-native-cdc-support/) (블로그 게시물)

#### 오라클 설명서

• [DBMS\\_데이터펌프](https://docs.oracle.com/database/121/ARPLS/d_datpmp.htm)

### 추가 정보

코드 1: 전체 로드 마이그레이션 전용, 단일 애플리케이션 스키마

DECLARE v hdnl NUMBER; BEGIN v\_hdnl := DBMS\_DATAPUMP.OPEN(operation => 'IMPORT', job\_mode => 'SCHEMA', remote\_link => '<DB LINK Name to Source Database>', job\_name => null); DBMS\_DATAPUMP.ADD\_FILE( handle => v\_hdnl, filename => 'import 01.log', directory => 'DATA\_PUMP\_DIR', filetype => dbms\_datapump.ku\$\_file\_type\_log\_file); DBMS\_DATAPUMP.METADATA\_FILTER(v\_hdnl,'SCHEMA\_EXPR','IN (''<schema\_name>'')'); -- To migrate one selected schema DBMS\_DATAPUMP.METADATA\_FILTER (hdnl, 'EXCLUDE\_PATH\_EXPR','IN (''STATISTICS'')'); -- To prevent gathering Statistics during the import DBMS\_DATAPUMP.SET\_PARALLEL (handle => v\_hdnl, degree => 4); -- Number of parallel processes performing export and import DBMS\_DATAPUMP.START\_JOB(v\_hdnl); END; /

코드 2: 전체 로드 마이그레이션 전용, 다중 애플리케이션 스키마

```
DECLARE 
     v_hdnl NUMBER;
BEGIN 
    v hdnl := DBMS DATAPUMP.OPEN(operation => 'IMPORT', job mode => 'SCHEMA',
  remote_link => '<DB LINK Name to Source Database>', job_name  => null); 
     DBMS_DATAPUMP.ADD_FILE( handle => v_hdnl, filename => 'import_01.log', directory 
  => 'DATA_PUMP_DIR', filetype => dbms_datapump.ku$_file_type_log_file); 
     DBMS_DATAPUMP.METADATA_FILTER (v_hdnl, 'SCHEMA_LIST', 
  '''<SCHEMA_1>'',''<SCHEMA_2>'', ''<SCHEMA_3>'''); -- To migrate multiple schemas 
    DBMS_DATAPUMP.METADATA_FILTER (v_hdnl, 'EXCLUDE_PATH_EXPR','IN (''STATISTICS'')');
  -- To prevent gathering Statistics during the import 
     DBMS_DATAPUMP.SET_PARALLEL (handle => v_hdnl, degree => 4); -- Number of parallel 
  processes performing export and import 
    DBMS_DATAPUMP.START_JOB(v_hdnl);
END;
/
```
코드 3: CDC 전용 작업 이전의 전체 로드 마이그레이션, 단일 애플리케이션 스키마

DECLARE

Oracle Data Pump와 데이터베이스 링크로 Oracle 데이터베이스를 마이그레이션합니다. 3532

```
 v_hdnl NUMBER;
BEGIN 
    v hdnl := DBMS DATAPUMP.OPEN(operation => 'IMPORT', job mode => 'SCHEMA',
  remote_link => '<DB LINK Name to Source Database>', job_name => null); 
     DBMS_DATAPUMP.ADD_FILE( handle => v_hdnl, filename => 'import_01.log', directory 
 \Rightarrow 'DATA PUMP DIR', filetype \Rightarrow dbms datapump.ku$ file type log file);
     DBMS_DATAPUMP.METADATA_FILTER(v_hdnl,'SCHEMA_EXPR','IN (''<schema_name>'')'); -- 
  To migrate one selected schema 
    DBMS_DATAPUMP.METADATA_FILTER (v_hdnl, 'EXCLUDE_PATH_EXPR','IN (''STATISTICS'')');
  -- To prevent gathering Statistics during the import 
     DBMS_DATAPUMP.SET_PARAMETER (handle => v_hdnl, name => 'FLASHBACK_SCN', value => 
  <CURRENT_SCN_VALUE_IN_SOURCE_DATABASE>); -- SCN required for AWS DMS CDC only task. 
     DBMS_DATAPUMP.SET_PARALLEL (handle => v_hdnl, degree => 4); -- Number of parallel 
  processes performing export and import 
     DBMS_DATAPUMP.START_JOB(v_hdnl);
END;
/
```
코드 4: CDC 전용 작업 이전의 전체 로드 마이그레이션, 다중 애플리케이션 스키마

```
DECLARE 
     v_hdnl NUMBER;
BEGIN 
     v_hdnl := DBMS_DATAPUMP.OPEN (operation => 'IMPORT', job_mode  => 'SCHEMA', 
  remote_link => '<DB LINK Name to Source Database>', job_name => null); 
     DBMS_DATAPUMP.ADD_FILE (handle => v_hdnl, filename => 'import_01.log', directory 
  => 'DATA_PUMP_DIR', filetype => dbms_datapump.ku$_file_type_log_file); 
     DBMS_DATAPUMP.METADATA_FILTER (v_hdnl, 'SCHEMA_LIST', 
  '''<SCHEMA_1>'',''<SCHEMA_2>'', ''<SCHEMA_3>'''); -- To migrate multiple schemas 
     DBMS_DATAPUMP.METADATA_FILTER (v_hdnl, 'EXCLUDE_PATH_EXPR','IN (''STATISTICS'')'); 
  -- To prevent gathering Statistics during the import 
    DBMS_DATAPUMP.SET_PARAMETER (handle => v_hdnl, name => 'FLASHBACK_SCN', value =>
  <CURRENT_SCN_VALUE_IN_SOURCE_DATABASE>); -- SCN required for AWS DMS CDC only task. 
     DBMS_DATAPUMP.SET_PARALLEL (handle => v_hdnl, degree => 4); -- Number of parallel 
  processes performing export and import 
     DBMS_DATAPUMP.START_JOB(v_hdnl);
END;
/
```
혼합 마이그레이션 접근 방식이 더 효과적일 수 있는 시나리오

드문 경우지만 소스 데이터베이스에 수백만 개의 행과 매우 큰 LOBSEGMEGMENT 열로 구성된 테이 블이 포함되어 있는 경우 이 패턴으로 인해 마이그레이션 속도가 느려질 수 있습니다. Oracle은 네트워 크 링크를 통해 LOBSegment를 한 번에 하나씩 마이그레이션합니다. 소스 테이블에서 단일 행(LOB 열 데이터 포함)을 추출하여 대상 테이블에 행을 삽입하고 모든 행이 마이그레이션될 때까지 프로세스를 반복합니다. 데이터베이스 링크를 통한 Oracle Data Pump는 LOBSegment에 대한 대량 로드나 직접 경로 로드 메커니즘을 지원하지 않습니다.

이 상황에서는 다음을 권장합니다.

• 다음 메타데이터 필터를 추가하여 Oracle Data Pump 마이그레이션 중에 식별된 테이블을 건너뛰십 시오.

```
dbms_datapump.metadata_filter(handle =>h1, name=>'NAME_EXPR', value => 'NOT IN 
  (''TABLE_1'',''TABLE_2'')');
```
• AWS DMS 작업(전체 로드 마이그레이션, 필요한 경우 CDC 복제 포함)을 사용하여 식별된 테이 블을 마이그레이션합니다. AWS DMS는 소스 Oracle 데이터베이스에서 여러 행을 추출하여 대상 Amazon RDS 인스턴스에 일괄적으로 삽입하므로 성능이 향상됩니다.

# Oracle E-Business Suite를 Amazon RDS Custom으로 마이그레이션

작성자: Simon Cunningham(AWS), Jaydeep Nandy(AWS), Nitin Saxena(AWS), Vishnu Vinnakota(AWS)

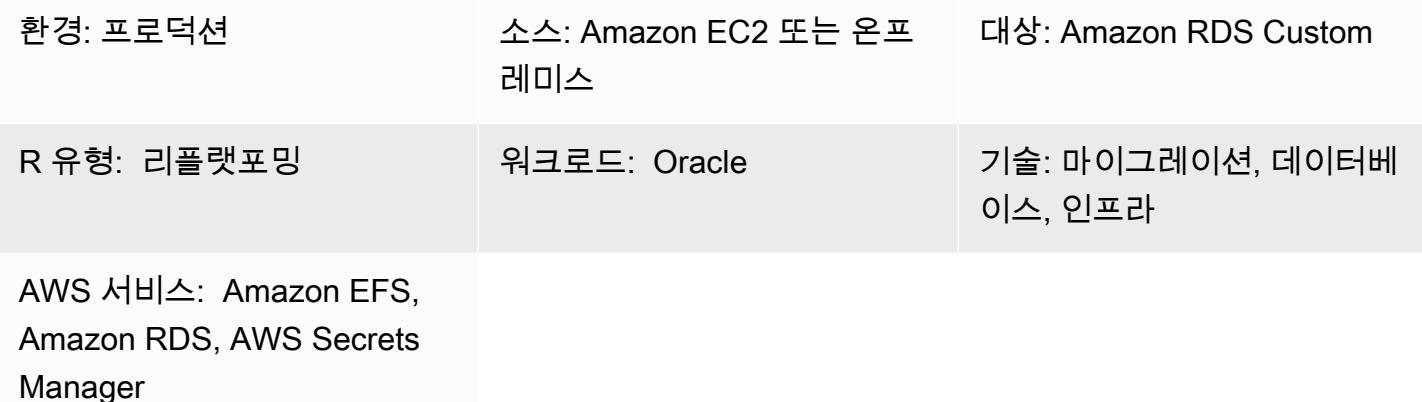

요약

Oracle E-Business Suite는 재무, 인사, 공급망, 제조 등 전사적 프로세스를 자동화하기 위한 전사 적 자원 계획(ERP) 솔루션입니다. 클라이언트, 애플리케이션, 데이터베이스의 3계층 아키텍처를 갖 추고 있습니다. 이전에는 자체 관리형 [Amazon Elastic Compute Cloud\(Amazon EC2\) 인스턴스](https://aws.amazon.com/ec2/)에 서 Oracle E-Business Suite 데이터베이스를 실행해야 했지만 이제는 [Amazon Relational Database](https://aws.amazon.com/rds/custom/) [Service\(Amazon RDS\) Custom](https://aws.amazon.com/rds/custom/)을 활용할 수 있습니다.

[Amazon RDS Custom for Oracle](https://docs.aws.amazon.com/AmazonRDS/latest/UserGuide/working-with-custom-oracle.html)은 기본 운영 체제 및 데이터베이스 환경에 액세스해야 하는 레거시, 커스텀 및 패키지 애플리케이션을 위한 관리형 데이터베이스 서비스입니다. 데이터베이스 관리 작 업 및 운영을 자동화하고 데이터베이스 관리자가 데이터베이스 환경 및 운영 체제에 액세스하고 사 용자 정의할 수 있도록 합니다. Oracle 데이터베이스를 Amazon RDS Custom으로 마이그레이션하면 Amazon Web Services(AWS)가 백업 작업과 같은 무거운 작업을 처리하고 고가용성을 보장하며, 사 용자는 Oracle E-Business Suite 애플리케이션 및 기능을 유지 관리하는 데 집중할 수 있습니다. 마이 그레이션에 대해 고려해야 할 주요 요소는 AWS 권장 가이드의 [Oracle 데이터베이스 마이그레이션 전](https://docs.aws.amazon.com/prescriptive-guidance/latest/migration-oracle-database/strategies.html) [략](https://docs.aws.amazon.com/prescriptive-guidance/latest/migration-oracle-database/strategies.html)을 참조하십시오.

이 패턴은 Oracle 복구 관리자(RMAN) 백업과 EC2 인스턴스와 Amazon RDS Custom 간의 [Amazon](https://aws.amazon.com/efs/)  [Elastic File System\(Amazon EFS\)](https://aws.amazon.com/efs/) 공유 파일 시스템을 사용하여 Amazon EC2의 독립형 Oracle 데 이터베이스를 Amazon RDS Custom으로 마이그레이션하는 단계를 중점적으로 다룹니다. 이 패턴은 RMAN 전체 백업(레벨 0 백업이라고도 함)을 사용합니다. 단순화를 위해 애플리케이션을 종료하고

데이터베이스가 마운트된 상태로 열려 있지 않은 콜드 백업을 사용합니다. (Oracle Data Guard 또는 RMAN 복제를 사용하여 백업할 수도 있습니다. 하지만 이 패턴에는 이러한 옵션이 포함되지 않습니다.

고가용성 및 재해 복구를 위해 AWS에서 Oracle E-Business Suite를 설계하는 방법에 대한 자세한 내 용은 [활성 대기 데이터베이스를 사용하여 Amazon RDS Custom에서 Oracle E-Business Suite를 위한](https://docs.aws.amazon.com/prescriptive-guidance/latest/patterns/set-up-an-ha-dr-architecture-for-oracle-e-business-suite-on-amazon-rds-custom-with-an-active-standby-database.html)  [HA/DR 아키텍처 설정](https://docs.aws.amazon.com/prescriptive-guidance/latest/patterns/set-up-an-ha-dr-architecture-for-oracle-e-business-suite-on-amazon-rds-custom-with-an-active-standby-database.html) 패턴을 참조하세요.

참고: 이 패턴은 Oracle 지원 정보로 연결되는 링크를 제공합니다. 이러한 문서에 액세스하려면 [Oracle](https://support.oracle.com/portal/) [Support](https://support.oracle.com/portal/) 계정이 필요합니다.

사전 조건 및 제한 사항

사전 조건

• Oracle Linux 7 또는 Red Hat Enterprise Linux(RHEL) 버전 7.x가 설치된 Amazon EC2에서 실행되 는 Oracle 버전 12.1.0.2 또는 19c(최소 19.3) 소스 데이터베이스. 이 패턴은 소스 데이터베이스 이름 이 VIS이고 Oracle 19c의 추가 컨테이너 데이터베이스 이름이 VISCDB인 것으로 가정하지만 다른 이름을 사용할 수 있습니다.

참고: 온프레미스 네트워크와 [Amazon Virtual Private Cloud\(VPC\)](https://aws.amazon.com/vpc/) 간에 적절한 네트워크 연결이 있 는 경우 온프레미스 Oracle 소스 데이터베이스에서도 이 패턴을 사용할 수 있습니다.

- Oracle E-Business Suite 버전 12.2.x 애플리케이션(비전 인스턴스). 이 절차는 버전 12.2.11에서 테 스트되었습니다.
- 단일 Oracle E-Business Suite 애플리케이션 계층. 그러나 이 패턴을 여러 애플리케이션 계층에서 작 동하도록 조정할 수 있습니다.
- Oracle 12.1.0.2의 경우 Amazon RDS Custom은 최소 16GB의 스왑 공간으로 구성되었습니다. 그렇 지 않으면 12c 예제 CD에 경고가 표시됩니다. (이 문서의 뒷부분에서 설명하는 것처럼 Oracle 19c에 는 예제 CD가 필요하지 않습니다.)

마이그레이션을 시작하기 전에 다음 단계를 완료해야 합니다.

1. Amazon RDS 콘솔에서 데이터베이스 이름 VIS(또는 소스 데이터베이스 이름)를 사용하여 Oracle DB용 Amazon RDS Custom 인스턴스를 생성합니다. 지침은 AWS 설명서의 [Amazon RDS Custom](https://docs.aws.amazon.com/AmazonRDS/latest/UserGuide/rds-custom.html)  [사용](https://docs.aws.amazon.com/AmazonRDS/latest/UserGuide/rds-custom.html) 및 [Oracle용 Amazon RDS Custom – 데이터베이스 환경의 새로운 제어 기능](https://aws.amazon.com/blogs/aws/amazon-rds-custom-for-oracle-new-control-capabilities-in-database-environment/) 블로그 게시물을 참조하십시오. 이렇게 하면 데이터베이스 이름이 소스 데이터베이스와 동일한 이름으로 설정됩니 다. (비워 두면 EC2 인스턴스 및 데이터베이스 이름이 ORCL로 설정됩니다.) 최소한 소스에 적용된 패치를 사용하여 [사용자 지정 엔진 버전\(CEV\)을](https://docs.aws.amazon.com/AmazonRDS/latest/UserGuide/custom-cev.html) 생성해야 합니다. 자세한 내용은 Amazon RDS 설 명서의 [CEV 생성 준비](https://docs.aws.amazon.com/AmazonRDS/latest/UserGuide/custom-cev.preparing.html)를 참조하세요.

Oracle 19c에 대한 참고 사항: 현재 Oracle 19c의 경우 Amazon RDS 컨테이너 데이터베이스 이름을 사용자 지정할 수 있습니다. 기본값은 RDSCDB입니다. 소스 EC2 인스턴스와 동일한 시스템 ID(SID) 를 사용하여 RDS Custom Oracle 인스턴스를 생성해야 합니다. 예를 들어 이 패턴에서는 Oracle 19c SID가 소스 인스턴스에 VISCDB로 있는 것으로 가정합니다. 따라서 Amazon RDS Custom 상의 대상 Oracle 19c SID도 VISCDB여야 합니다.

- 2. Amazon EC2 소스 데이터베이스와 일치하도록 충분한 스토리지, vCPU 및 메모리를 갖춘 Amazon RDS Custom DB 인스턴스를 구성합니다. 이를 위해 vCPU 및 메모리를 기반으로 [Amazon EC2 인](https://aws.amazon.com/ec2/instance-types/) [스턴스 유형을](https://aws.amazon.com/ec2/instance-types/) 일치시킬 수 있습니다.
- 3. Amazon EFS 파일 시스템을 생성하고 Amazon EC2 및 Amazon RDS Custom 인스턴스에 탑재 합니다. 자세한 지침은 [Oracle용 Amazon RDS Custom과 Amazon EFS 통합](https://aws.amazon.com/blogs/database/integrate-amazon-rds-custom-for-oracle-with-amazon-efs/) 블로그 게시물을 참조하세요. 이 패턴은 소스 Amazon EC2와 대상 Amazon RDS Custom DB 인스턴스 모두의 / RMAN에 Amazon EFS 볼륨을 탑재했으며 소스와 대상 간에 네트워크 연결이 가능하다고 가정합니 다. [Amazon FSx](https://aws.amazon.com/fsx/) 또는 다른 공유 드라이브를 사용하여 동일한 방법을 사용할 수도 있습니다.

가정

이 패턴은 애플리케이션과 데이터베이스가 논리적 호스트 이름을 사용한다고 가정하므로 마이그레이 션 단계 수가 줄어듭니다. 물리적 호스트 이름을 사용하도록 이러한 단계를 조정할 수 있지만 논리적 호스트 이름을 사용하면 마이그레이션 프로세스의 복잡성이 줄어듭니다. 논리적 호스트 이름 사용의 이점에 대한 자세한 내용은 다음 지원 노트를 참조하세요.

- 12c의 경우 Oracle Support Note 2246690.1
- 19c의 경우 Oracle Support Note 2617788.1

이 패턴은 Oracle 12c에서 19c로 업그레이드하는 시나리오를 다루지 않으며, Amazon EC2에서 실행 되는 동일한 버전의 Oracle 데이터베이스를 Oracle용 Amazon RDS Custom으로 마이그레이션하는 데 중점을 둡니다.

Oracle용 Amazon RDS Custom은 [Oracle Home 사용자 정의를 지원합니다.](https://aws.amazon.com/about-aws/whats-new/2022/11/amazon-rds-custom-oracle-home-customization/) (Oracle Home은 Oracle 바이너리를 저장합니다.) /rdsdbbin/oracle 기본 경로를 지정한 경로(예: /d01/oracle/ VIS/19c)로 변경할 수 있습니다. 단순화를 위해 이 패턴의 지침에서는 /rdsdbbin/oracle 기본 경 로를 가정합니다.

#### 제한 사항

이 패턴은 다음 기능 및 구성을 지원하지 않습니다.

- 데이터베이스 ARCHIVE\_LAG\_TARGET 파라미터를 60~7200 범위를 벗어난 값으로 설정
- DB 인스턴스 로그 모드 비활성화 (NOARCHIVELOG)
- EC2 인스턴스의 EBS-optimized 속성 끄기
- EC2 인스턴스에 연결된 원본 Amazon Elastic Block Store(Amazon EBS) 볼륨 수정
- 새 EBS 볼륨 추가 또는 볼륨 유형을 gp2에서 gp3로 변경
- TNS ifile 지원
- control\_file 위치 및 이름 변경(VISCDB가 CDB 이름인 경우 반드시 /rdsdbdata/db/ VISCDB\_A/controlfile/control-01.ctl이어야 함)

이러한 구성 및 기타 지원되지 않는 구성에 대한 추가 정보는 Amazon RDS 설명서의 [지원되지 않는 구](https://docs.aws.amazon.com/AmazonRDS/latest/UserGuide/custom-troubleshooting.html#custom-troubleshooting.fix-unsupported) [성 수정](https://docs.aws.amazon.com/AmazonRDS/latest/UserGuide/custom-troubleshooting.html#custom-troubleshooting.fix-unsupported)을 참조하세요.

#### 제품 버전

Amazon RDS Custom에서 지원하는 Oracle Database 버전 및 인스턴스 클래스에 대한 자세한 내용은 [Oracle용 Amazon RDS Custom의 가용성 및 요구 사항](https://docs.aws.amazon.com/AmazonRDS/latest/UserGuide/custom-reqs-limits.html)을 참조하세요.

#### 아키텍처

다음 아키텍처 다이어그램은 AWS의 단일 [가용 영역](https://docs.aws.amazon.com/AWSEC2/latest/UserGuide/using-regions-availability-zones.html)에서 실행되는 Oracle E-Business Suite 시스템을 나타냅니다. 애플리케이션 계층은 [Application Load Balancer를](https://aws.amazon.com/elasticloadbalancing/application-load-balancer/) 통해 액세스되며, 애플리케이션과 데 이터베이스는 모두 프라이빗 서브넷에 있고, Amazon RDS Custom 및 Amazon EC2 데이터베이스 계 층은 Amazon EFS 공유 파일 시스템을 사용하여 RMAN 백업 파일을 저장하고 액세스합니다.

#### 도구

서비스

- [Amazon RDS Custom for Oracle](https://docs.aws.amazon.com/AmazonRDS/latest/UserGuide/working-with-custom-oracle.html)은 기본 운영 체제 및 데이터베이스 환경에 액세스해야 하는 레거 시, 커스텀 및 패키지 애플리케이션을 위한 관리형 데이터베이스 서비스입니다. 데이터베이스 관리 작업 및 운영을 자동화하고 데이터베이스 관리자가 데이터베이스 환경 및 운영 체제에 액세스하고 사용자 정의할 수 있도록 합니다.
- [Amazon Elastic File System\(Amazon EFS\)](https://docs.aws.amazon.com/efs/latest/ug/whatisefs.html)은 관리나 프로비저닝이 필요 없이 파일을 추가하고 제거 할 수 있는 간단하고 서버리스이며 탄력적인 파일 시스템입니다. 이 패턴은 Amazon EFS 공유 파일 시스템을 사용하여 RMAN 백업 파일을 저장하고 액세스합니다.

기타 도구

• RMAN은 Oracle 데이터베이스에 대한 백업 및 복구 지원을 제공하는 도구입니다. 이 패턴은 RMAN 을 사용하여 Amazon RDS Custom에서 복원된 Amazon EC2의 소스 Oracle 데이터베이스에 대한 콜드 백업을 수행합니다.

모범 사례

- 논리적 호스트 이름을 사용합니다. 이렇게 하면 실행해야 하는 사후 복제 스크립트의 수가 크게 줄어 듭니다. 자세한 내용은 Oracle Support 문서 2246690.1을 참조하세요.
- Amazon RDS Custom은 기본적으로 Oracle [자동 메모리 관리](https://docs.oracle.com/database/121/ADMIN/memory.htm#ADMIN00207)(AMM)를 사용합니다. Hugemem 커 널을 사용하려는 경우, 자동 공유 메모리 관리(ASMM)를 대신 사용하도록 Amazon RDS Custom을 구성할 수 있습니다.
- memory\_max\_target 파라미터는 기본적으로 활성화되어 있습니다. 프레임워크는 백그라운드에 서 이 파라미터를 사용하여 읽기 전용 복제본을 생성합니다.
- Oracle Flashback Database를 활성화합니다. 이 기능은 대기를 복원하기 위한 장애 조치(전환 아님) 테스트 시나리오에서 유용합니다.
- 데이터베이스 초기화 파라미터의 경우 Oracle 소스 데이터베이스의 SPFILE을 사용하는 대신 Oracle E-Business Suite용 Amazon RDS Custom DB 인스턴스에서 제공하는 표준 PFILE을 사용자 지정합니다. Amazon RDS Custom에서 읽기 전용 복제본을 생성할 때 스페이스와 주석으로 인해 문 제가 발생하기 때문입니다. 데이터베이스 초기화 파라미터에 대한 자세한 내용은 Oracle Support 문 서 396009.1을 참조하세요.

다음 에픽 섹션에서는 Oracle 12.1.0.2 및 19c에 대한 세부 정보가 다른 별도의 지침을 제공합니다.

# 에픽

# 소스 애플리케이션 종료

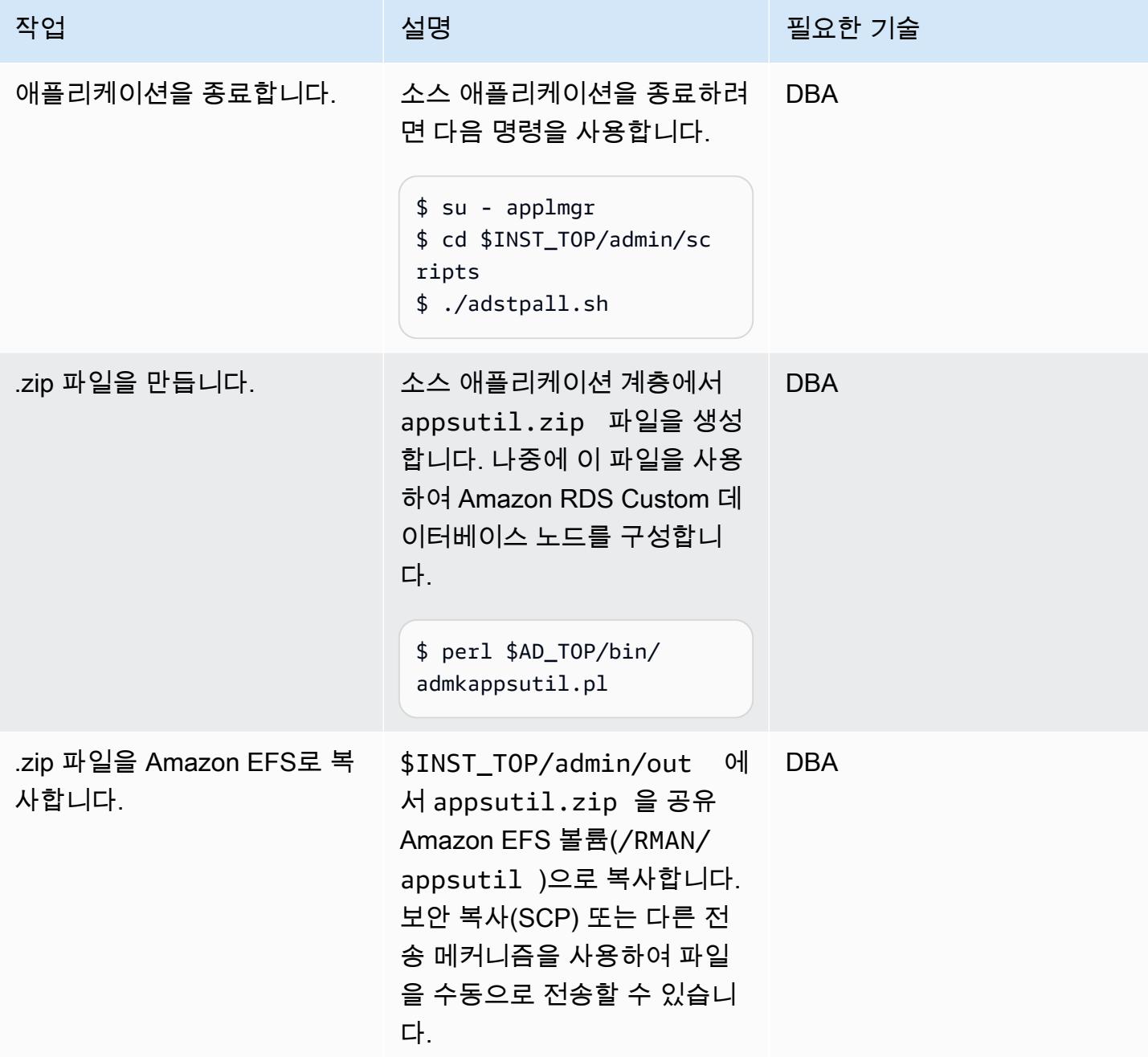

# 소스 데이터베이스 사전 복제

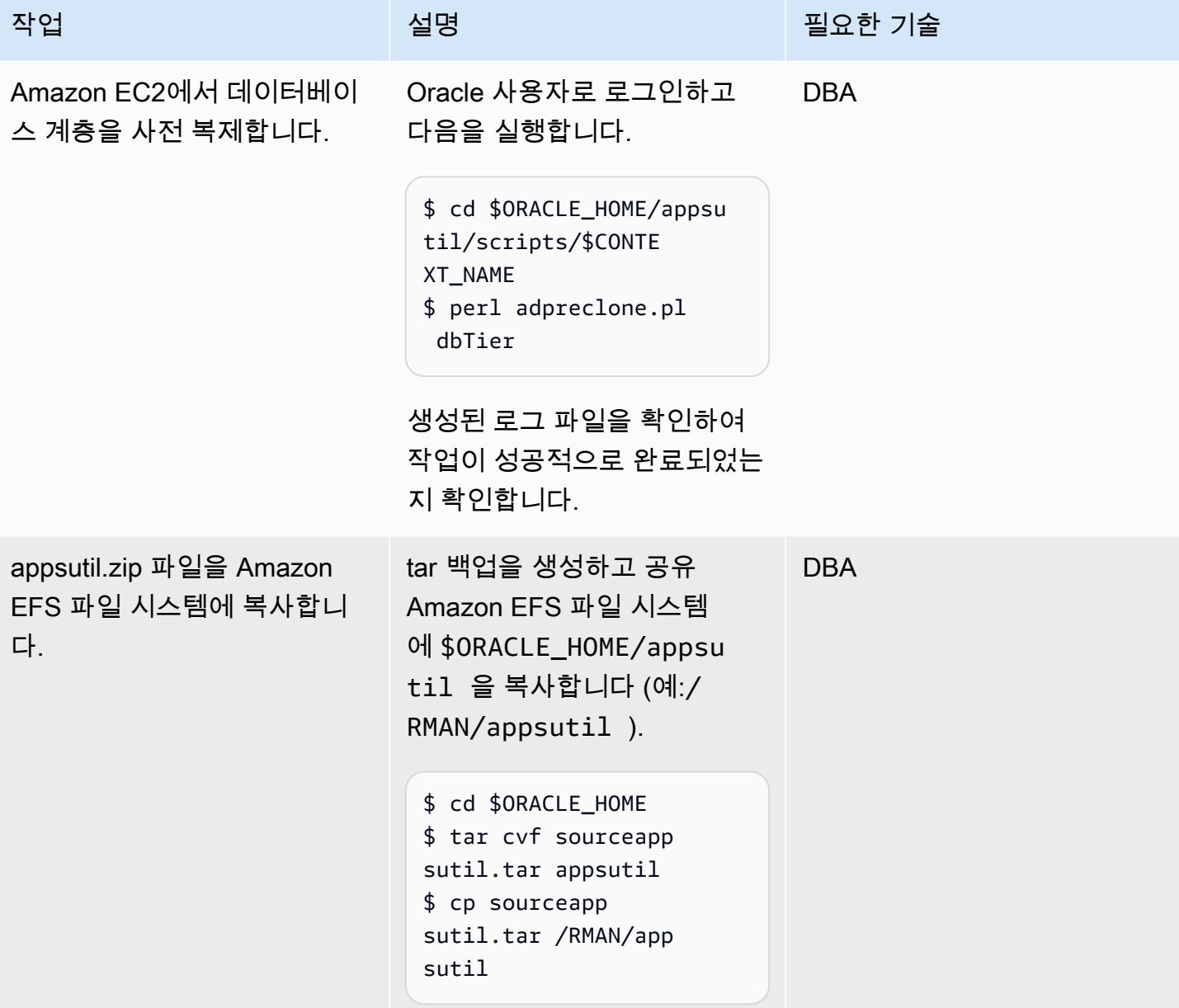

# 소스 Amazon EC2 데이터베이스의 콜드 RMAN 전체 백업 수행

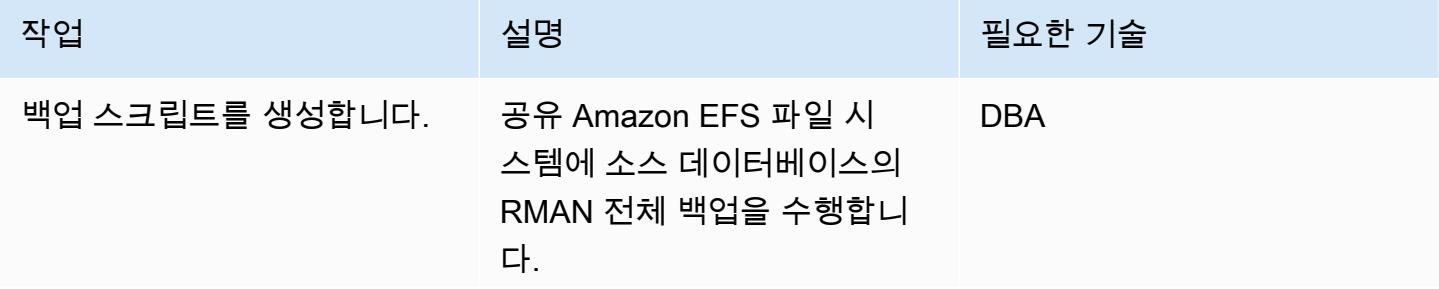

```
단순화를 위해 이 패턴은 콜드 
RMAN 백업을 수행합니다. 하
지만 Oracle Data Guard를 사
용하여 핫 RMAN 백업을 수행
하도록 수정하여 가동 중지 시
간을 줄일 수 있습니다.
```
1. 탑재 모드에서 소스 Amazon EC2 데이터베이스를 시작합니 다.

\$ sqlplus / as sysdba \$ SQL> shutdown immediate \$ SQL> startup mount

2. RMAN 백업 스크립트(사용 중인 Oracle 버전에 따라 다 음 예 중 하나를 사용하거나 기존 RMAN 스크립트 중 하나 를 실행)를 생성하여 탑재한 Amazon EFS 파일 시스템에 데이터베이스를 백업합니다(이 예에서는 /RMAN).

Oracle 12.1.0.2의 경우:

```
$ vi FullRMANColdBackup 
.sh
#!/bin/bash
. /home/oracle/.bash 
_profile 
export ORACLE_SID=VIS
export ORACLE_HOME=/
d01/oracle/VIS/12.1.0
export DATE=$(date +
%y-%m-%d_%H%M%S)
```
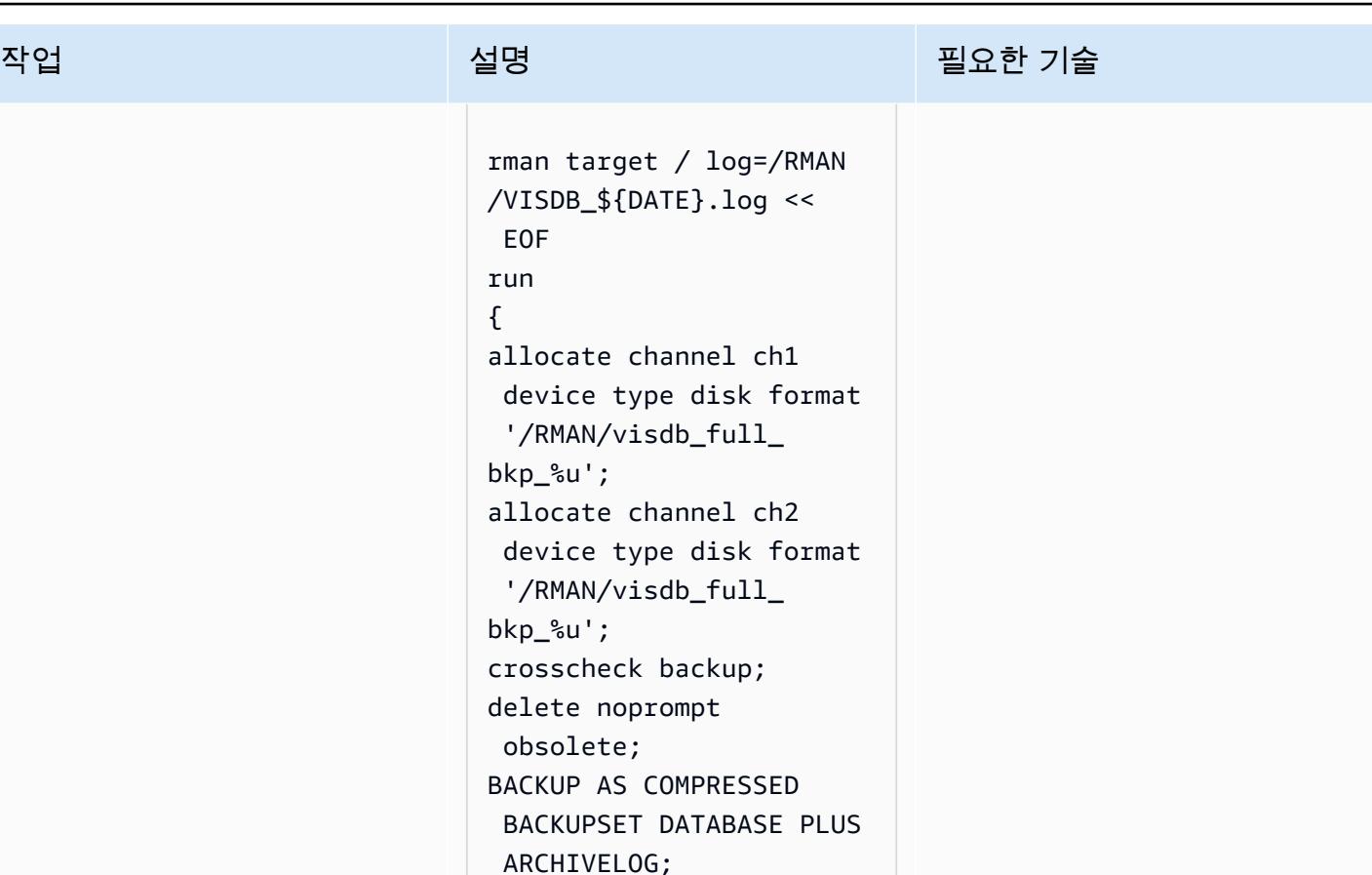

```
backup archivelog all;
release channel ch1;
release channel ch2;
}
EOF
```
Oracle 19c의 경우:

```
$ vi FullRMANColdBackup 
.sh
#!/bin/bash
. /home/oracle/.bash 
_profile 
export ORACLE_SI 
D=VISCDB 
export ORACLE_HOME=/
d01/oracle/VIS/19c
export DATE=$(date +
%y-%m-%d_%H%M%S)
```
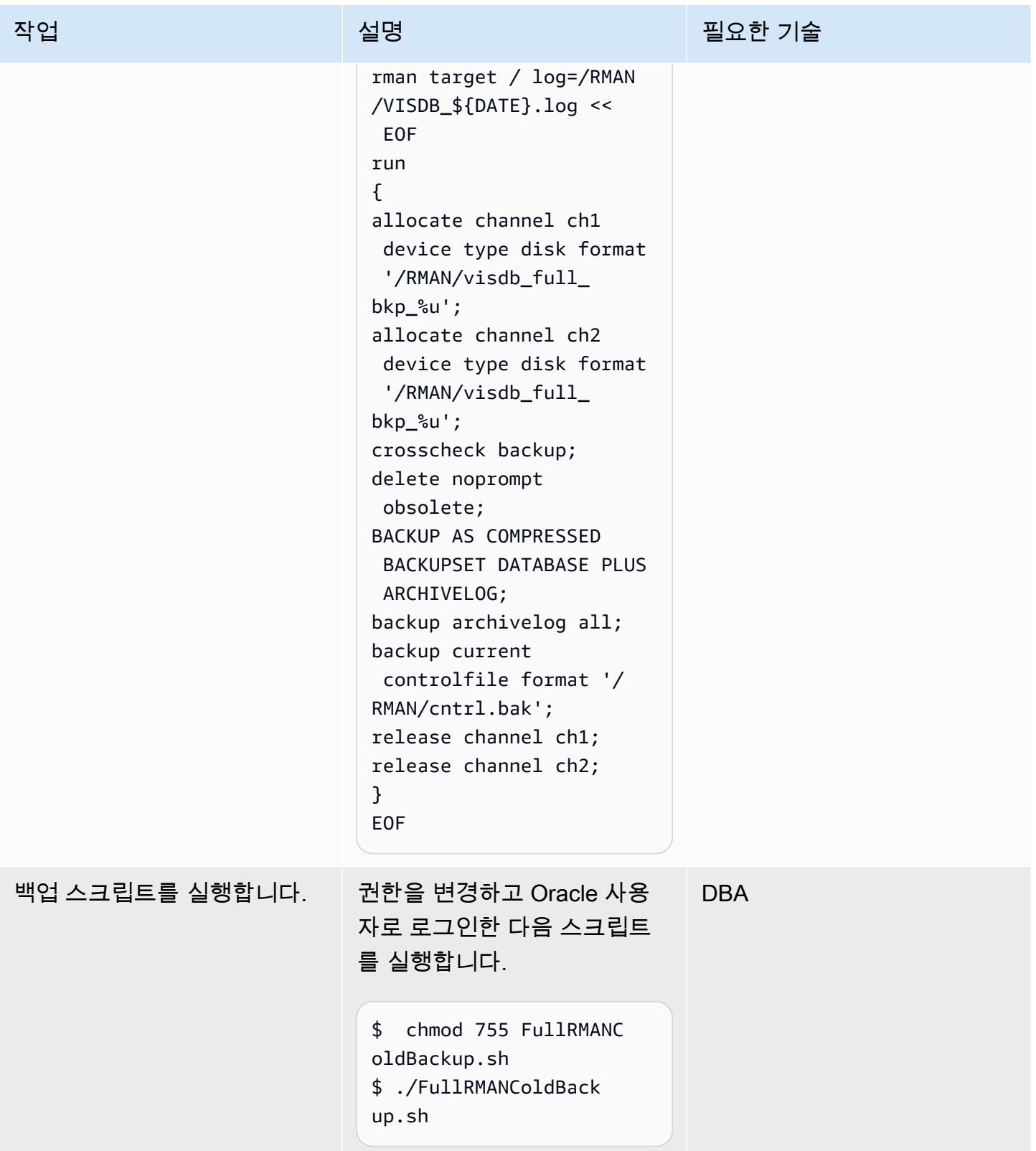

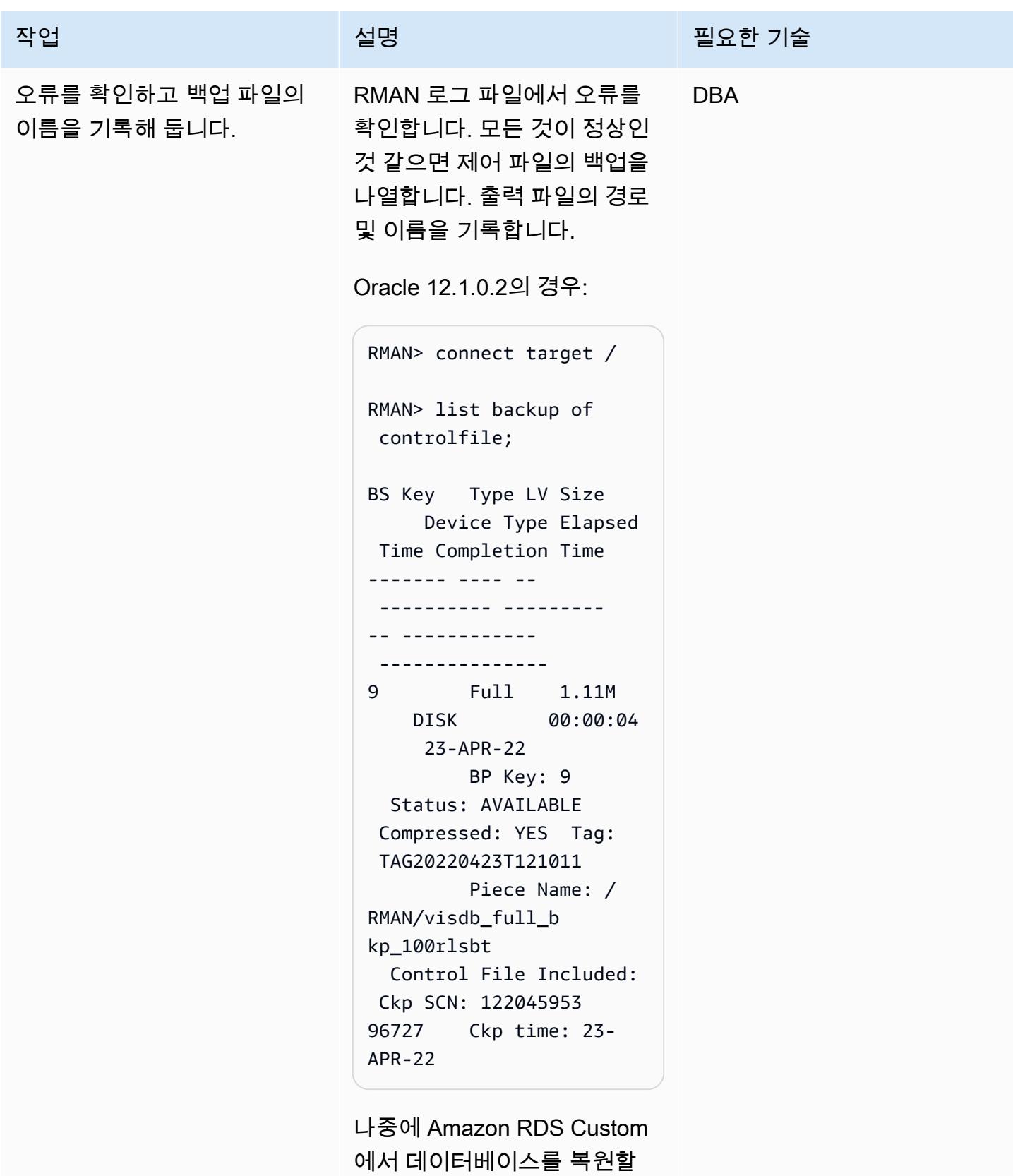

때 /RMAN/visdb\_full\_b

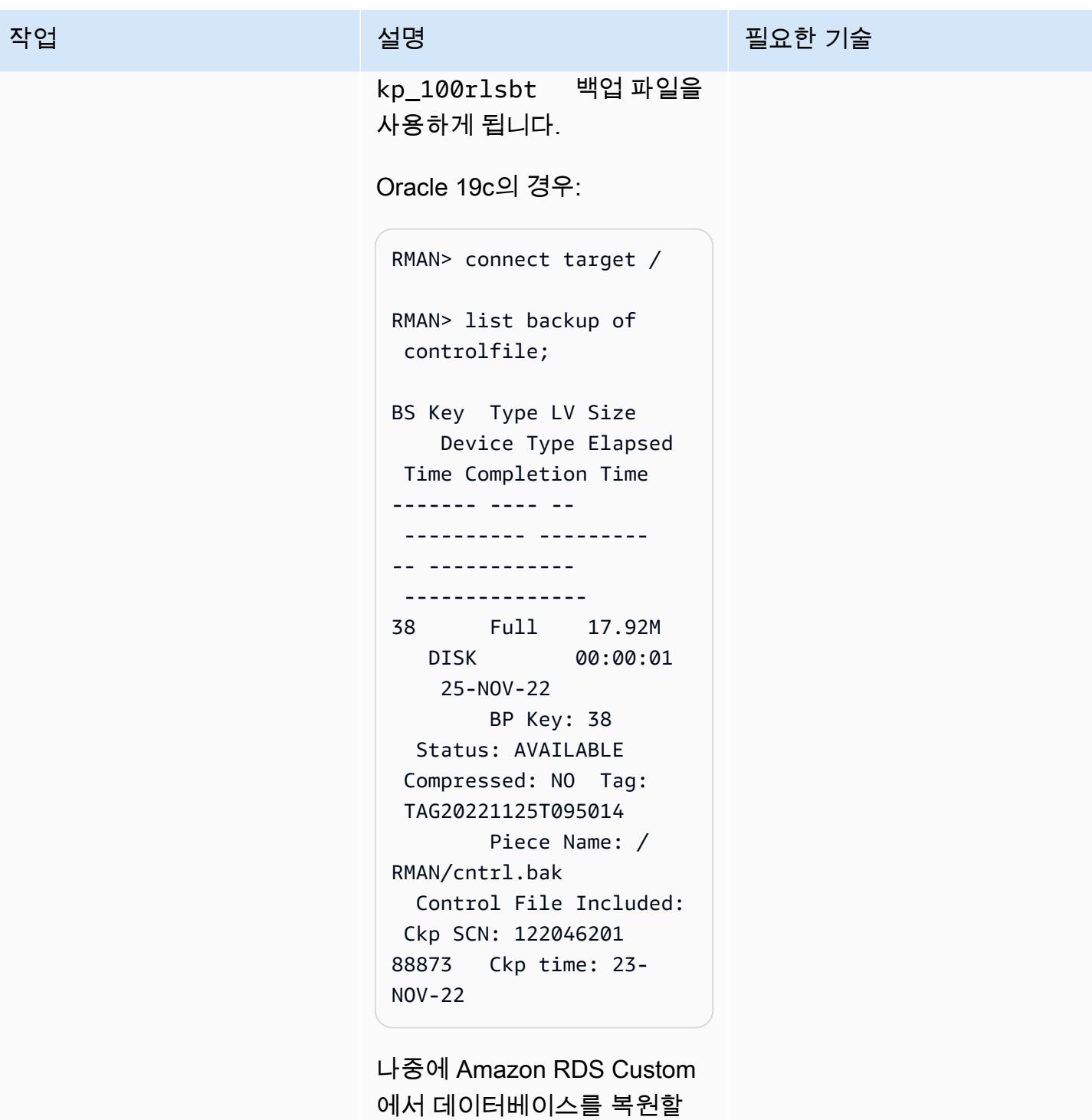

때 /RMAN/cntrl.bak 백업

파일을 사용하게 됩니다.

# 대상 Amazon RDS Custom 데이터베이스 구성

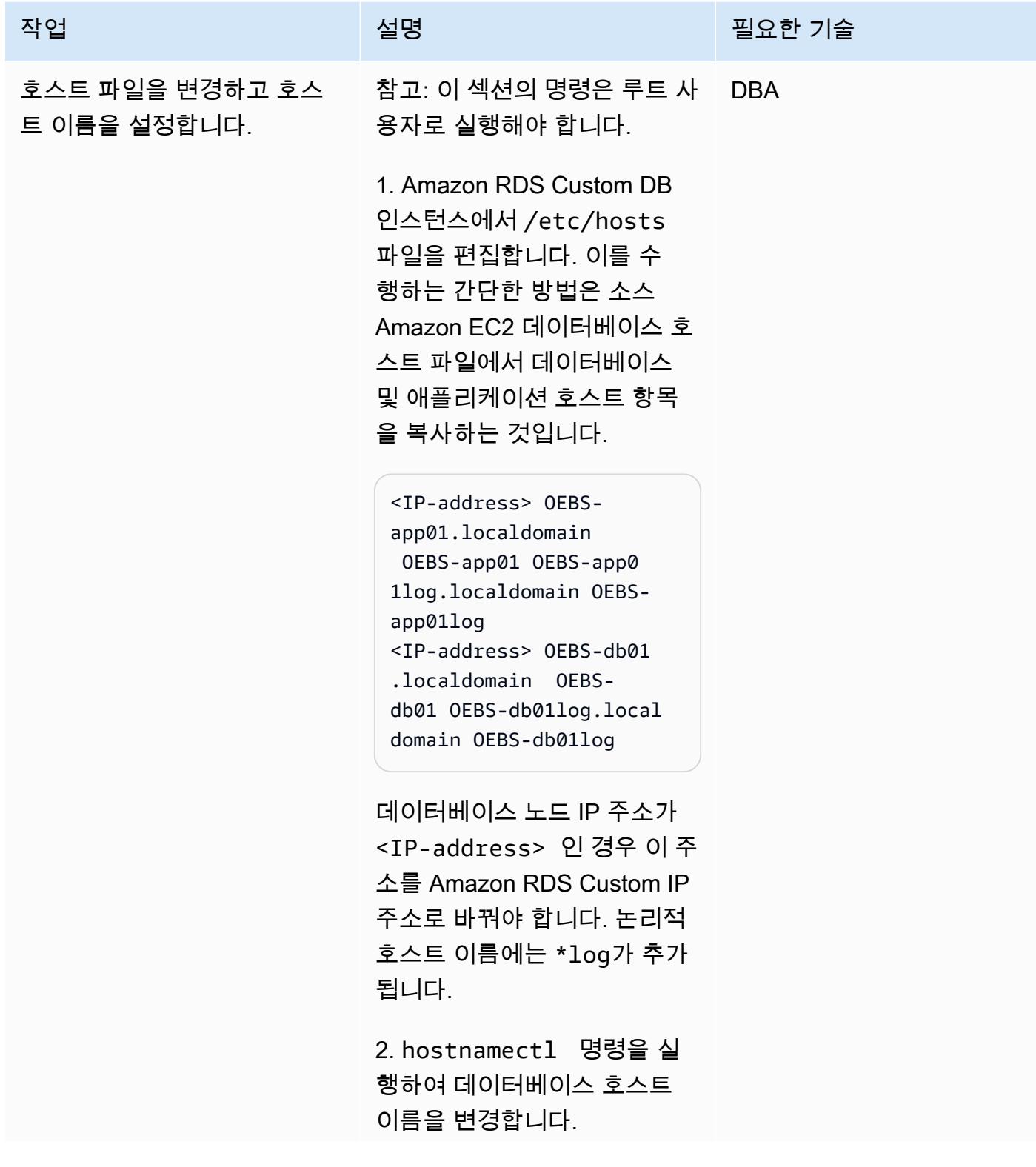

```
작업 설명 필요한 기술
```

```
$ sudo hostnamectl 
  set-hostname --static 
  persistent-hostname
```

```
예:
```

```
$ sudo hostnamectl set-
hostname --static OEBS-
db01log
```
자세한 내용은 [정적 호스트](https://aws.amazon.com/premiumsupport/knowledge-center/linux-static-hostname-rhel7-centos7/)  [이름 할당에 관한 Knowledge](https://aws.amazon.com/premiumsupport/knowledge-center/linux-static-hostname-rhel7-centos7/) [Center 문서](https://aws.amazon.com/premiumsupport/knowledge-center/linux-static-hostname-rhel7-centos7/)를 참조하세요.

3. Amazon RDS Custom DB 인스턴스를 다시 시작합니다. 이후 단계에서 데이터베이스 가 삭제되므로 데이터베이스 종료는 걱정하지 마세요.

\$ reboot

4. Amazon RDS Custom DB 인스턴스가 다시 가동되면 로 그인하여 호스트 이름이 변경 되었는지 확인합니다.

\$ hostname oebs-db01

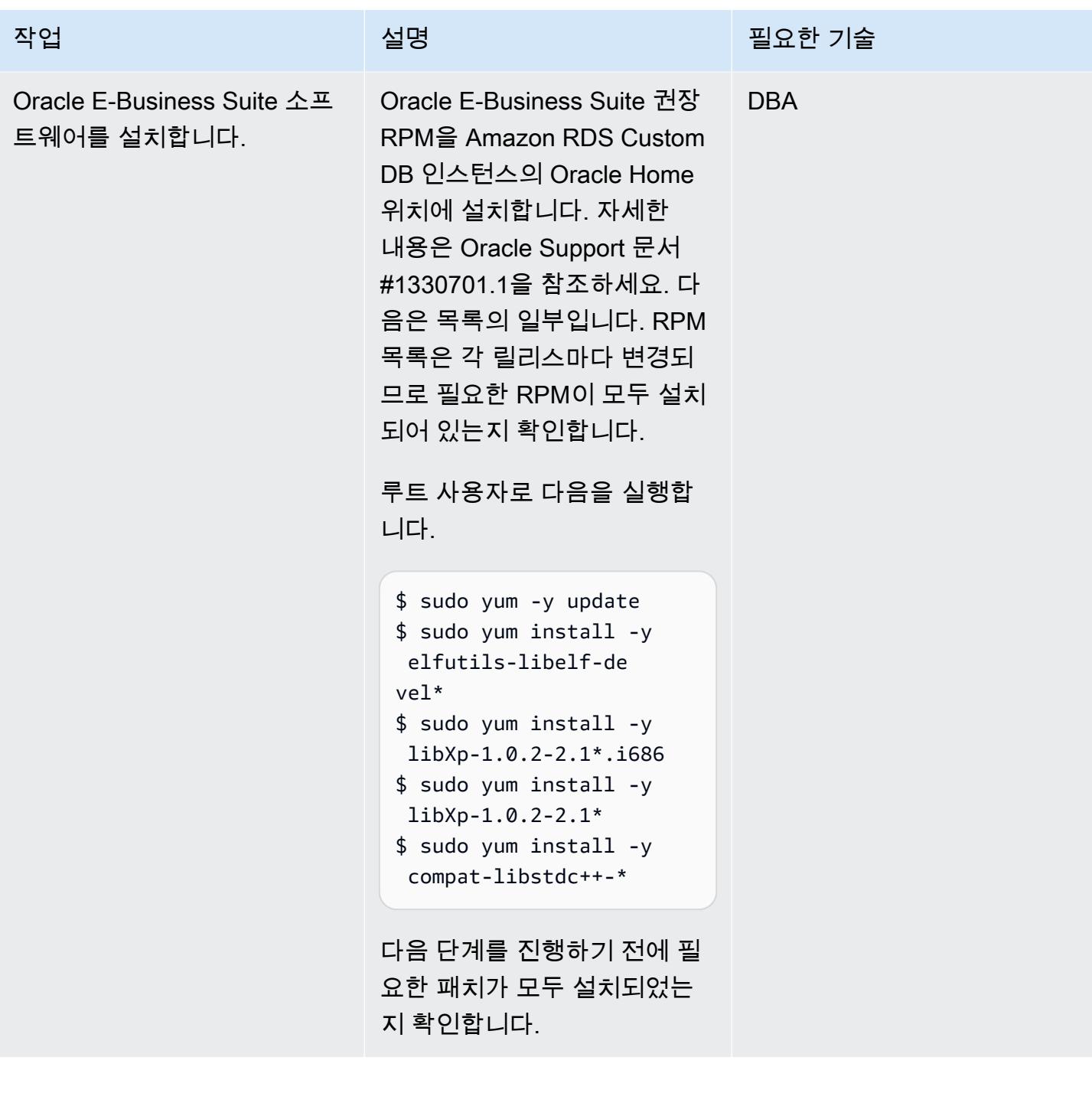
AWS 권장 가이드 THE THE TELESCOPE AND THE TELESCOPE AND THE TELESCOPE AND THE TELESCOPE AND THE TELESCOPE AND THE T

| 작업             | 설명                                                                                                    | 필요한 기술     |
|----------------|----------------------------------------------------------------------------------------------------|------------|
| VNC 서버를 설치합니다. | 참고: 예제 CD는 더 이상 필요<br>하지 않으므로 Oracle 19c의<br>경우 이 단계를 생략할 수 있<br>습니다. Oracle Support 문서<br>2782085.1을 참조하세요.     | <b>DBA</b> |
|                | Oracle 12.1.0.2의 경우:                                                                                             |            |
|                | VNC 서버 및 해당 종속 데스크<br>톱 패키지를 설치합니다. 이는<br>다음 단계에서 12c 예제 CD를<br>설치하기 위한 요구 사항입니<br>다.                            |            |
|                | 1. 루트 사용자로 다음을 실행<br>합니다.                                                                                        |            |
|                | \$ sudo yum install -y<br>tigervnc-server<br>\$ sudo yum install -y<br>*kde*<br>\$ sudo yum install -y<br>*xorg* |            |
|                | 2. rdsdb 사용자용 VNC 서버<br>를 시작하고 VNC의 암호를 설<br>정합니다.                                                               |            |
|                | $s = r ds db$<br>\$ vncserver :1<br>\$ vncpassword                                                               |            |

AWS 권장 가이드 THE THE TELESCOPE ASSESSED TO THE TELESCOPE AND THE THE TELESCOPE AND THE THE THE THE THE THE THE T

| 작업                | 설명                                                                                                    | 필요한 기술     |
|-------------------|----------------------------------------------------------------------------------------------------|------------|
| 12c 예제 CD를 설치합니다. | 참고: 예제 CD는 더 이상 필요<br>하지 않으므로 Oracle 19c의<br>경우 이 단계를 생략할 수 있<br>습니다. Oracle Support 문서<br>2782085.1을 참조하세요.                                                                                                    | <b>DBA</b> |
|                   | Oracle 12.1.0.2의 경우:                                                                                                    |            |
|                   | 1. https://edelivery.oracle.c<br>om/에서 설치 파일을 다<br>운로드합니다. Oracle E-<br>Business Suite 12.2.11-O<br>racle Database 12c 릴리<br>스 1(12.1.0.2)의 경우 Linux<br>x86-64 V100102-01.zip 예제를<br>찾아보세요.<br>2. 예제 CD를 저장할 디렉터리 |            |
|                   | 를 생성합니다.                                                                                                    |            |
|                   | \$ mkdir /RMAN/12c<br>examples                                                                                                    |            |
|                   | 3. 선택한 전송 메커니즘(예:<br>SCP)을 사용하여 예제 CD .zip<br>파일을 이 디렉터리에 복사합<br>니다.                                                                                                    |            |
|                   | V100102-01.zip                                                                                                    |            |
|                   | 4. 소유권을 rdsdb로 변경합니<br>다.                                                                                                    |            |
|                   | \$ chown -R rdsdb:rds<br>db /RMAN/12cexamples                                                                                                    |            |

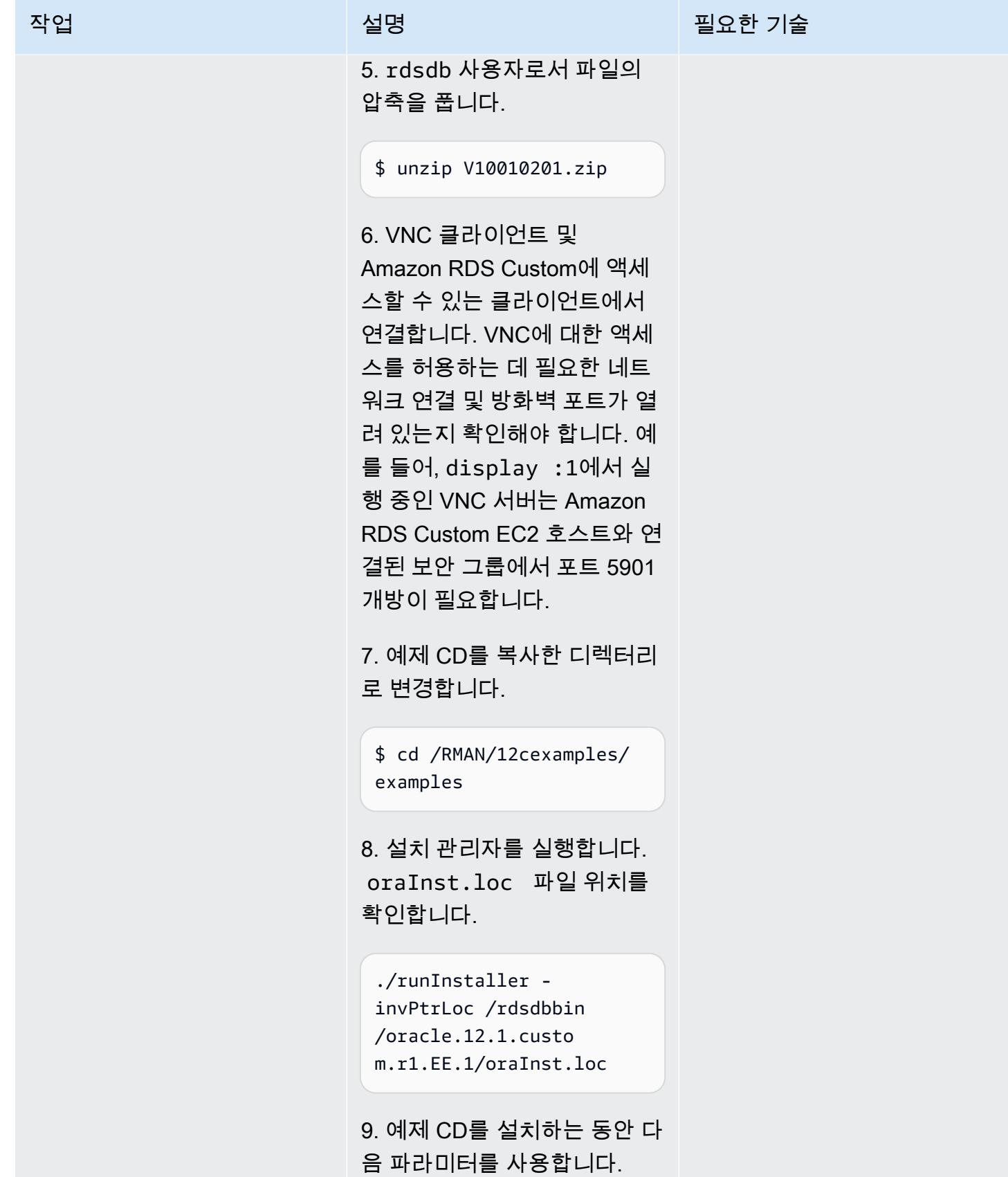

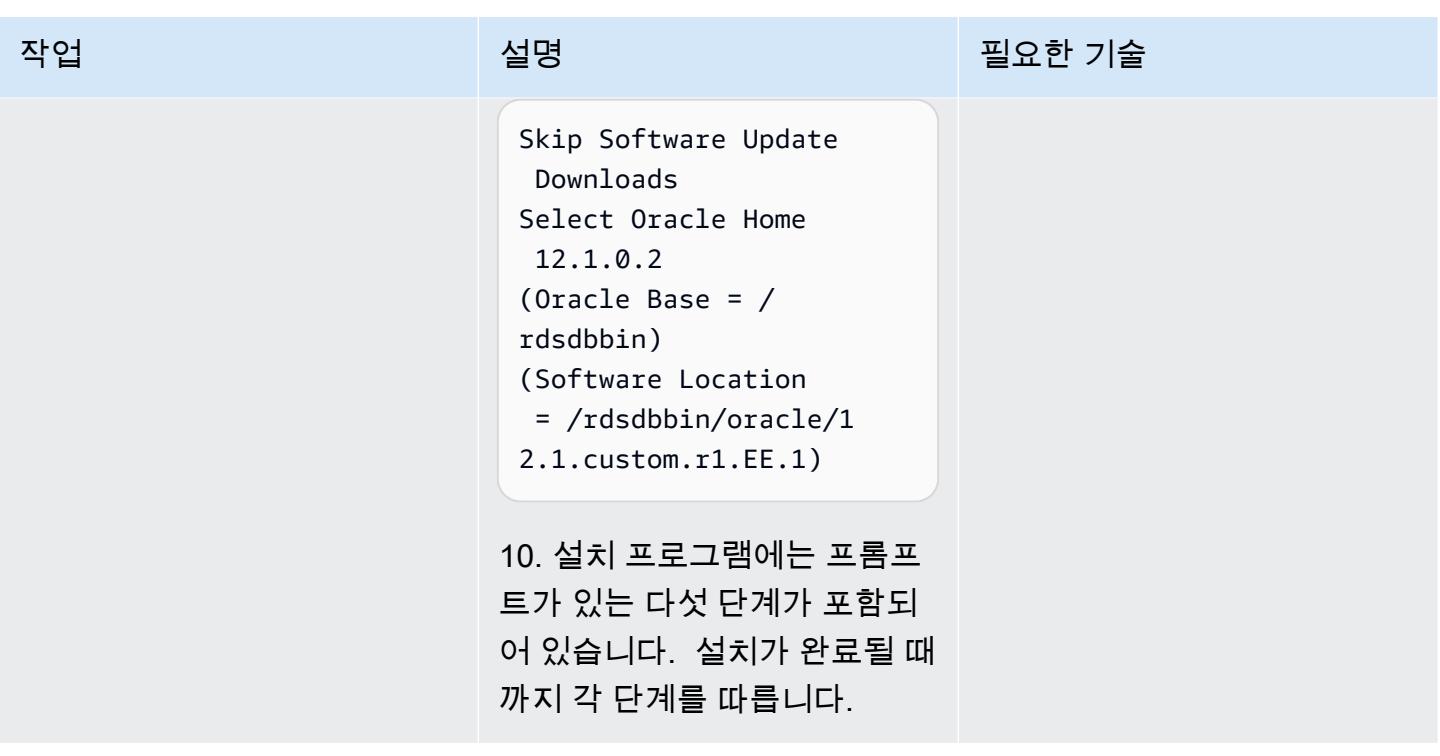

스타터 데이터베이스를 삭제하고 데이터베이스 파일을 저장할 디렉토리를 생성합니다.

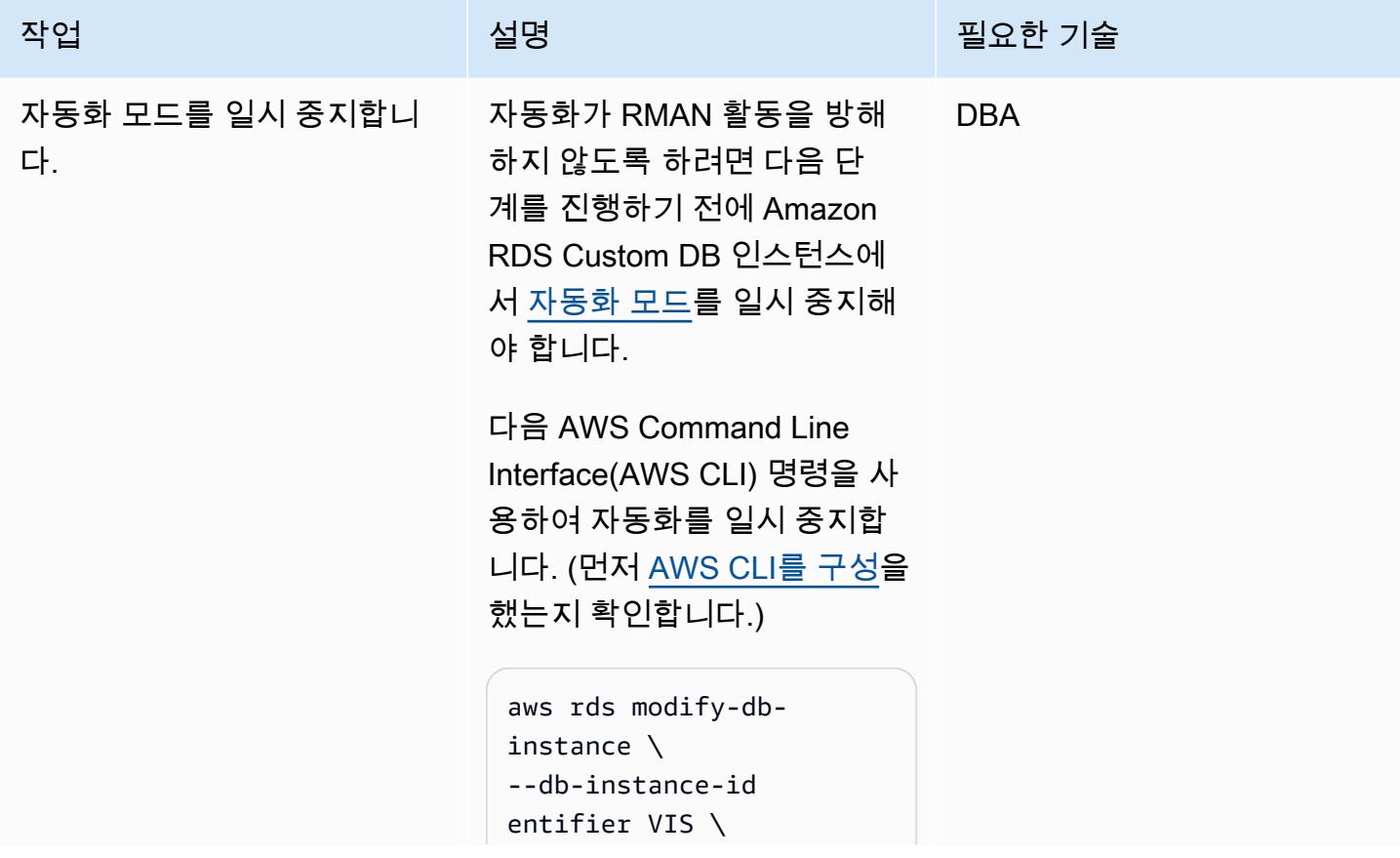

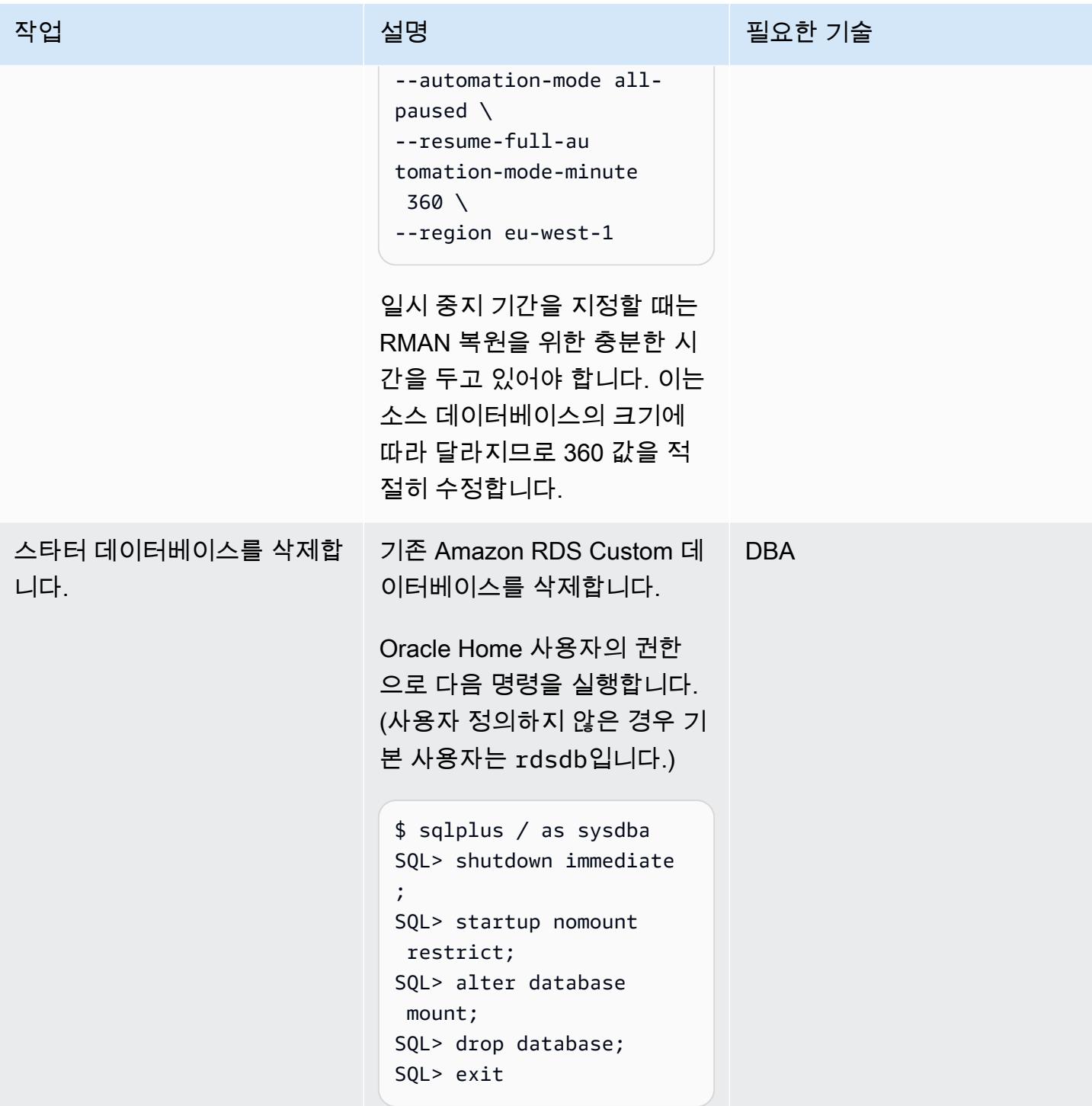

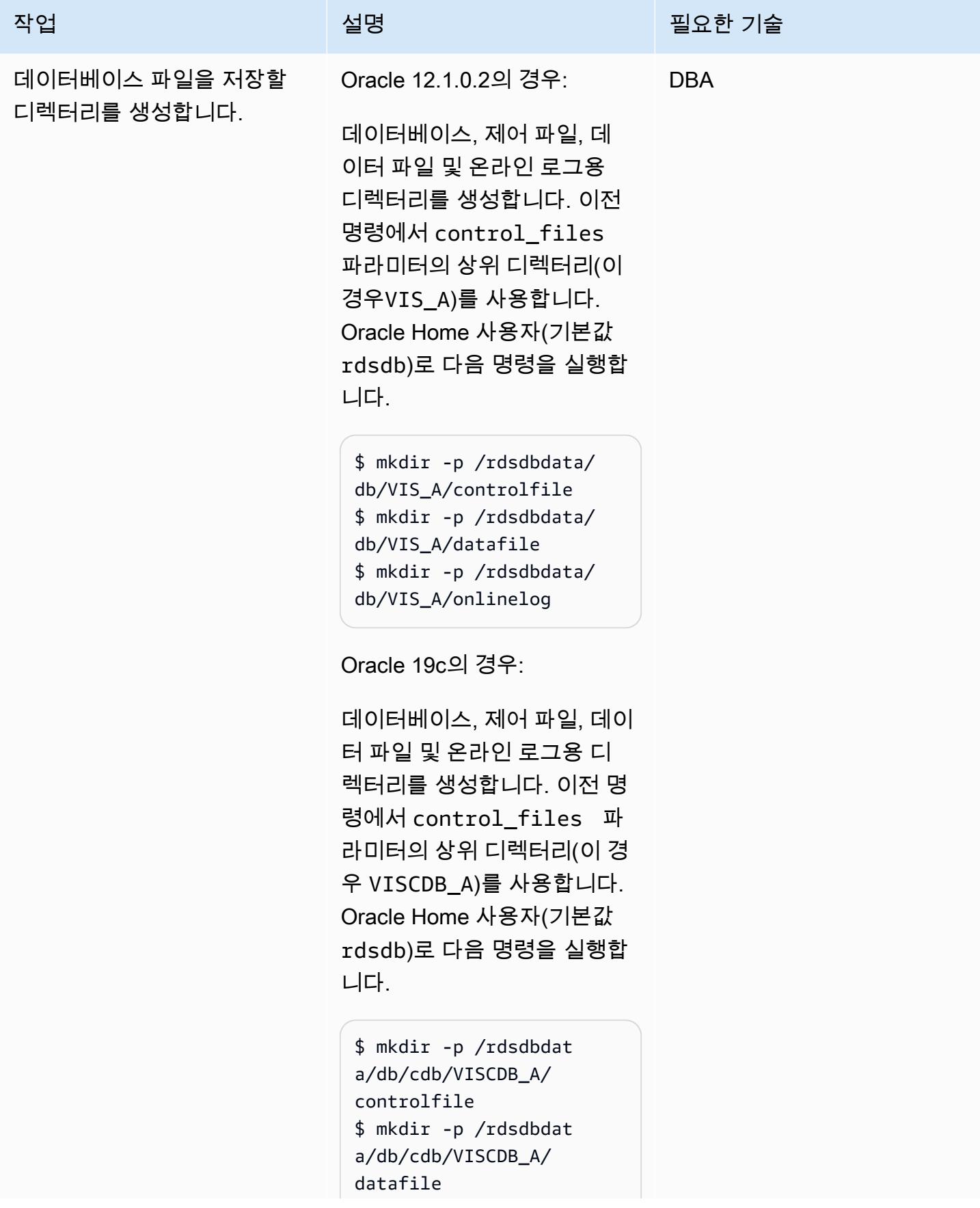

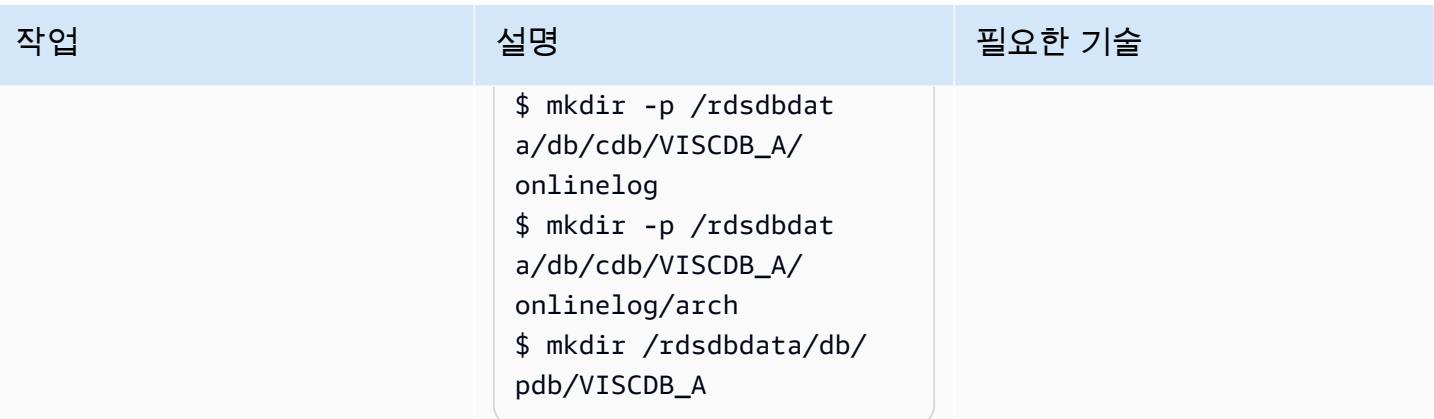

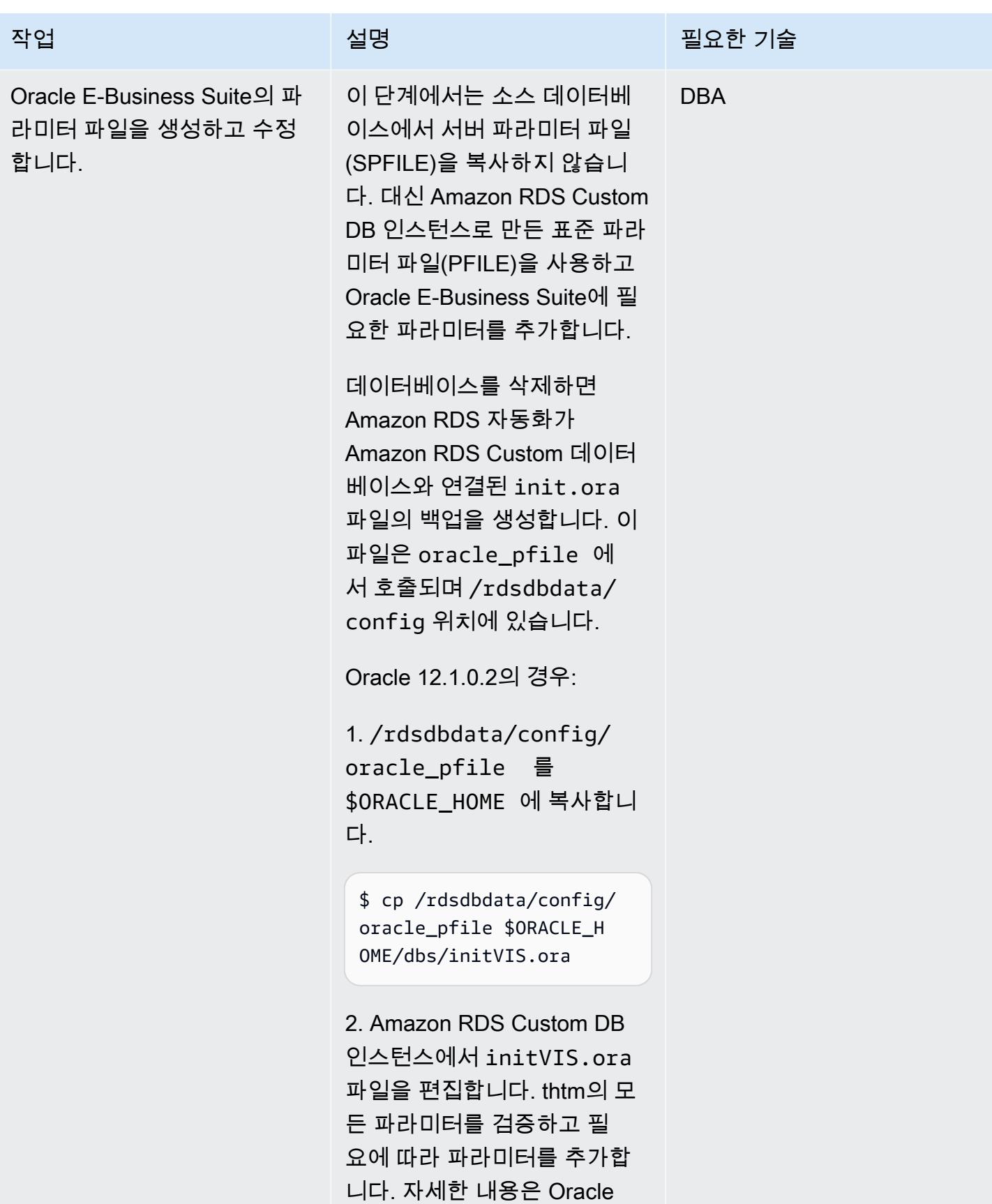

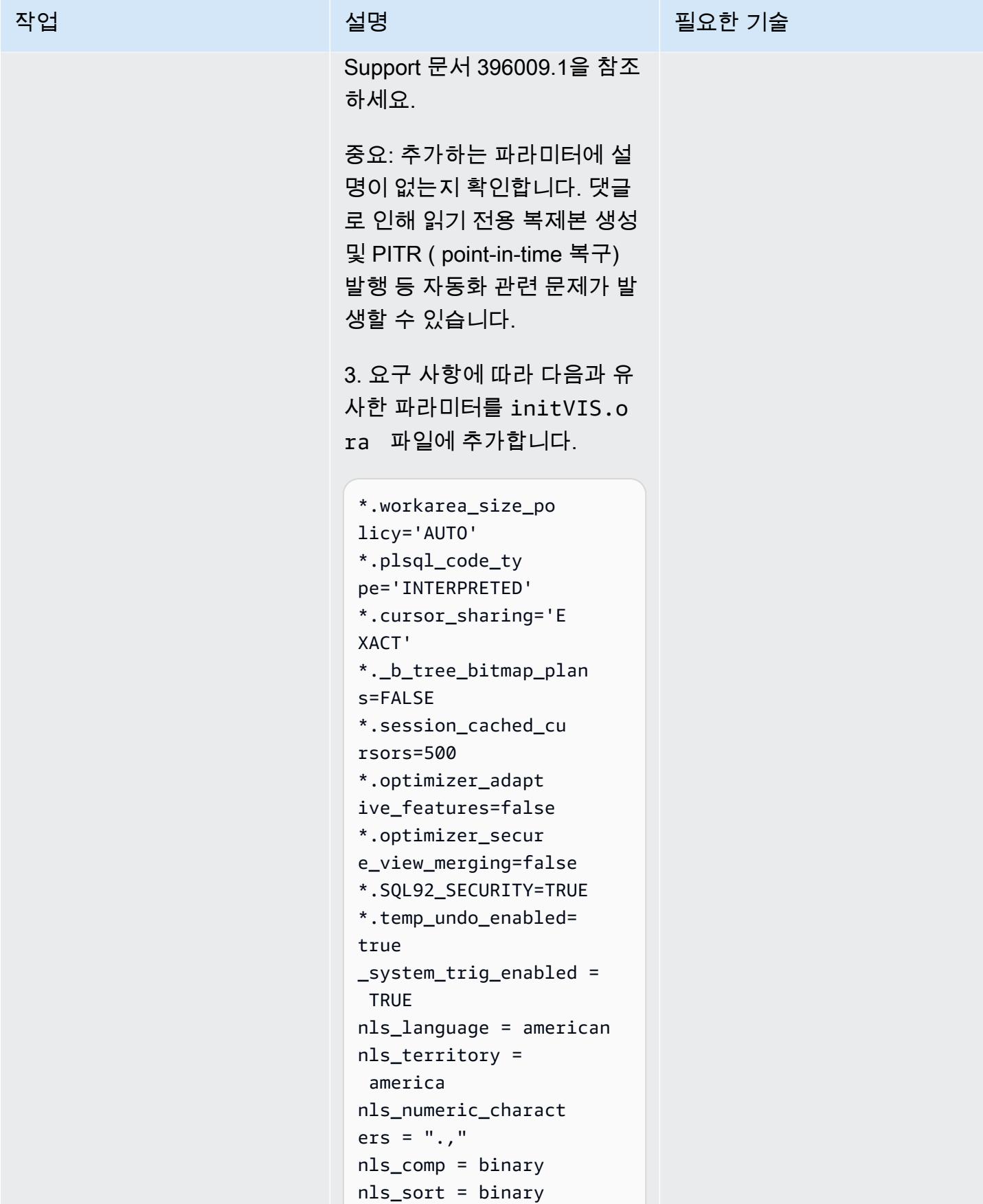

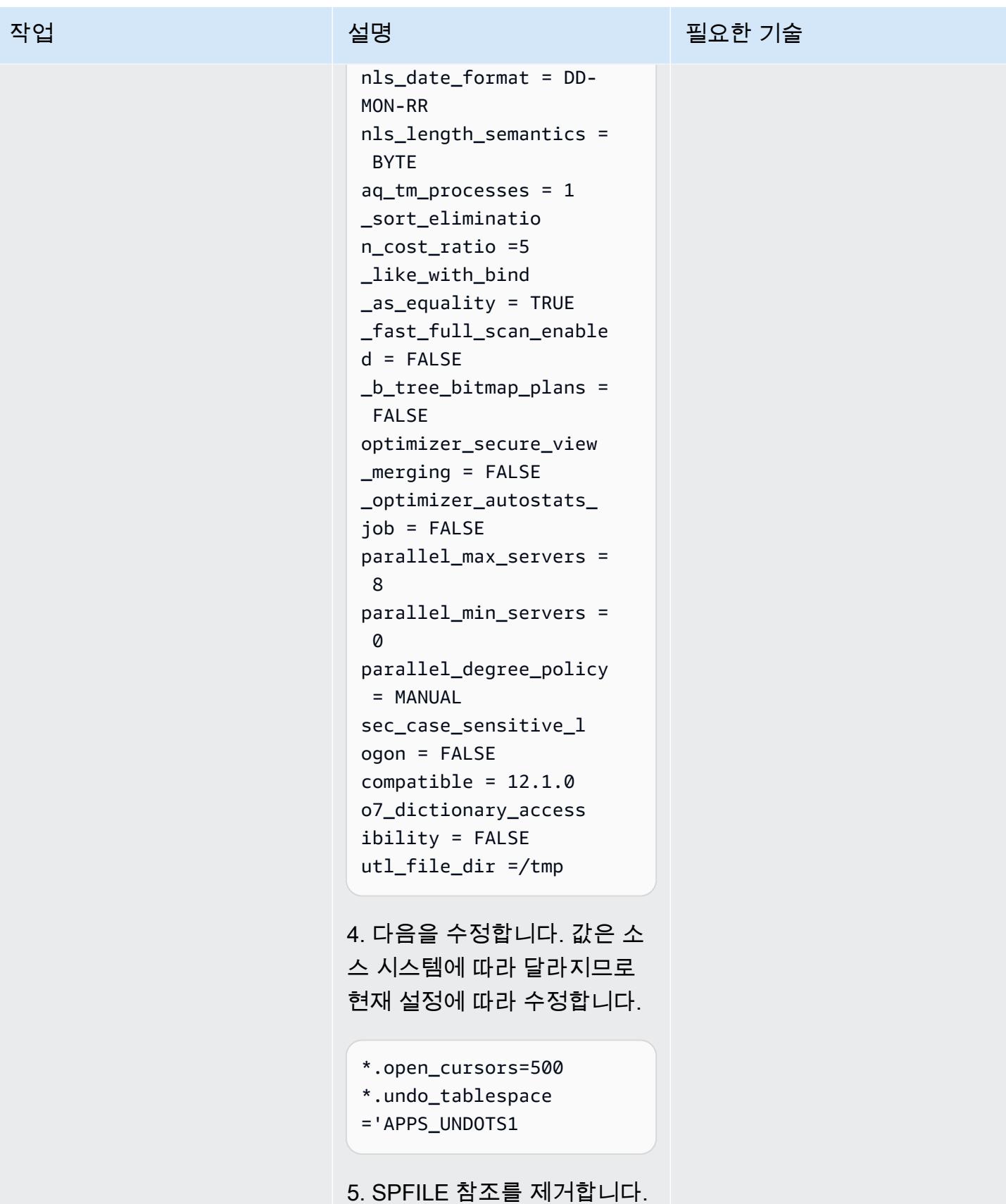

```
*.spfile='/rdsdbbi 
n/oracle/dbs/spfil 
eVIS.ora'
```
참고:

- control files 및 db\_unique\_name 에 대 해 Amazon RDS Custom PFILE에서 제공한 값을 변 경하지 않습니다. Amazon RDS는 이러한 값을 예상합 니다. 이러한 기준을 벗어나 면 나중에 읽기 전용 복제본 을 만들려고 할 때 문제가 발 생할 수 있습니다.
- Amazon RDS Custom은 기 본적으로 [자동 메모리 관](https://docs.oracle.com/database/121/ADMIN/memory.htm#ADMIN00207) [리\(](https://docs.oracle.com/database/121/ADMIN/memory.htm#ADMIN00207)AMM)를 사용합니다. Hugemem을 사용하려는 경우 자동 공유 메모리 관 리(ASMM)를 사용하도록 Amazon RDS Custom을 구 성할 수 있습니다.
- memory\_max\_target 파 라미터는 기본적으로 활성 화되어 있습니다. Amazon RDS 프레임워크는 백그라운 드에서 이를 사용하여 읽기 전용 복제본을 생성합니다.

6. startup nomount 명령을 실행하여 initVIS.ora 파

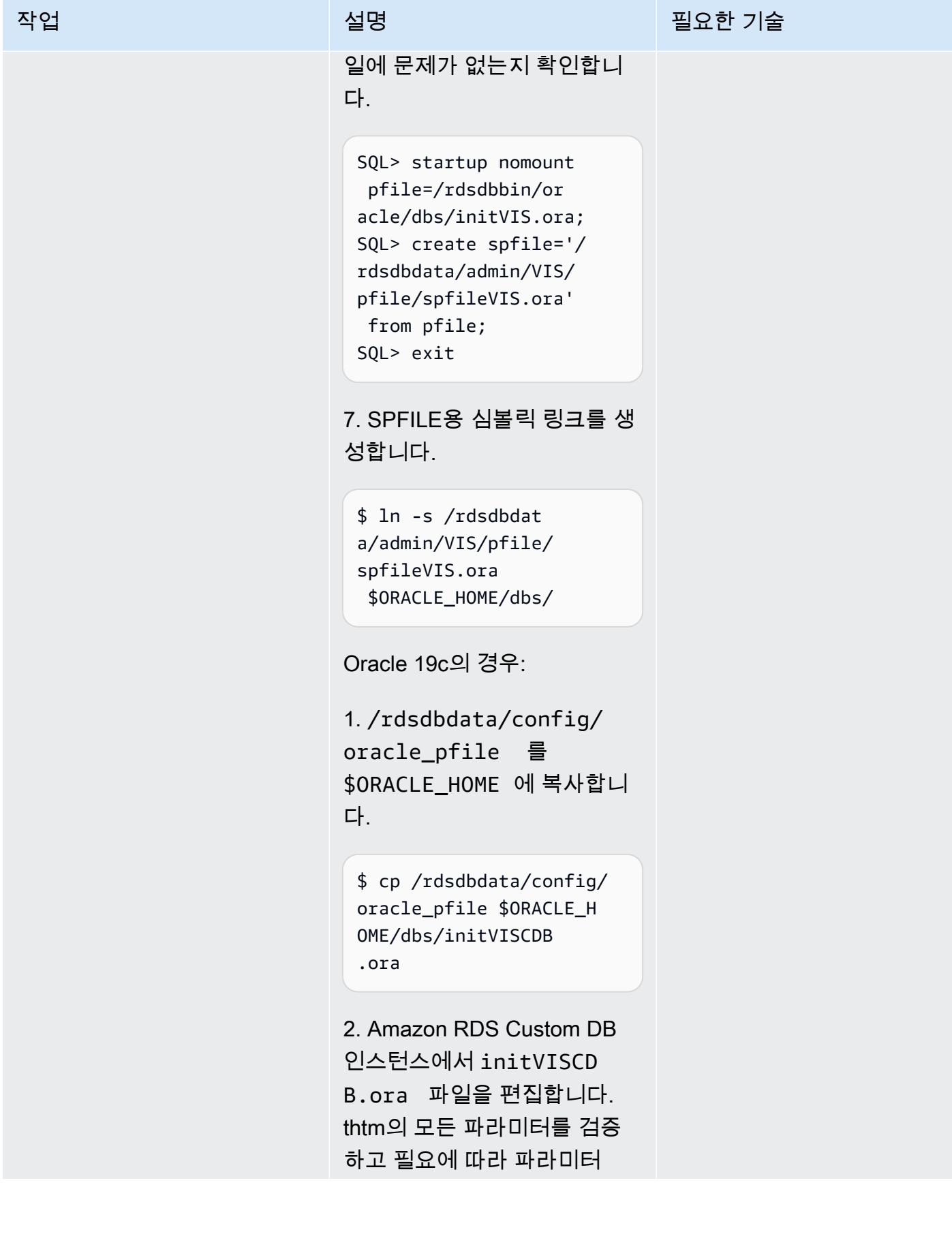

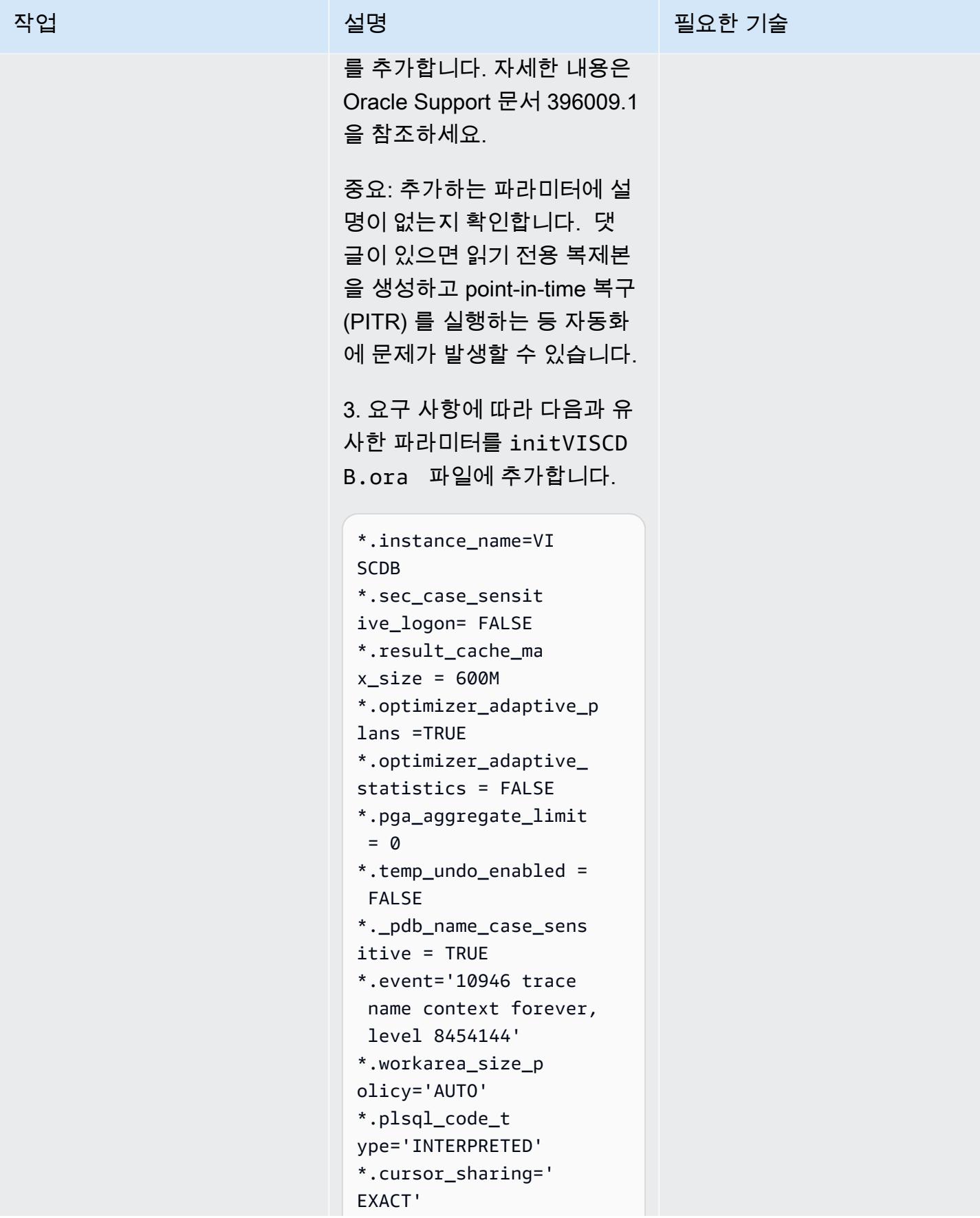

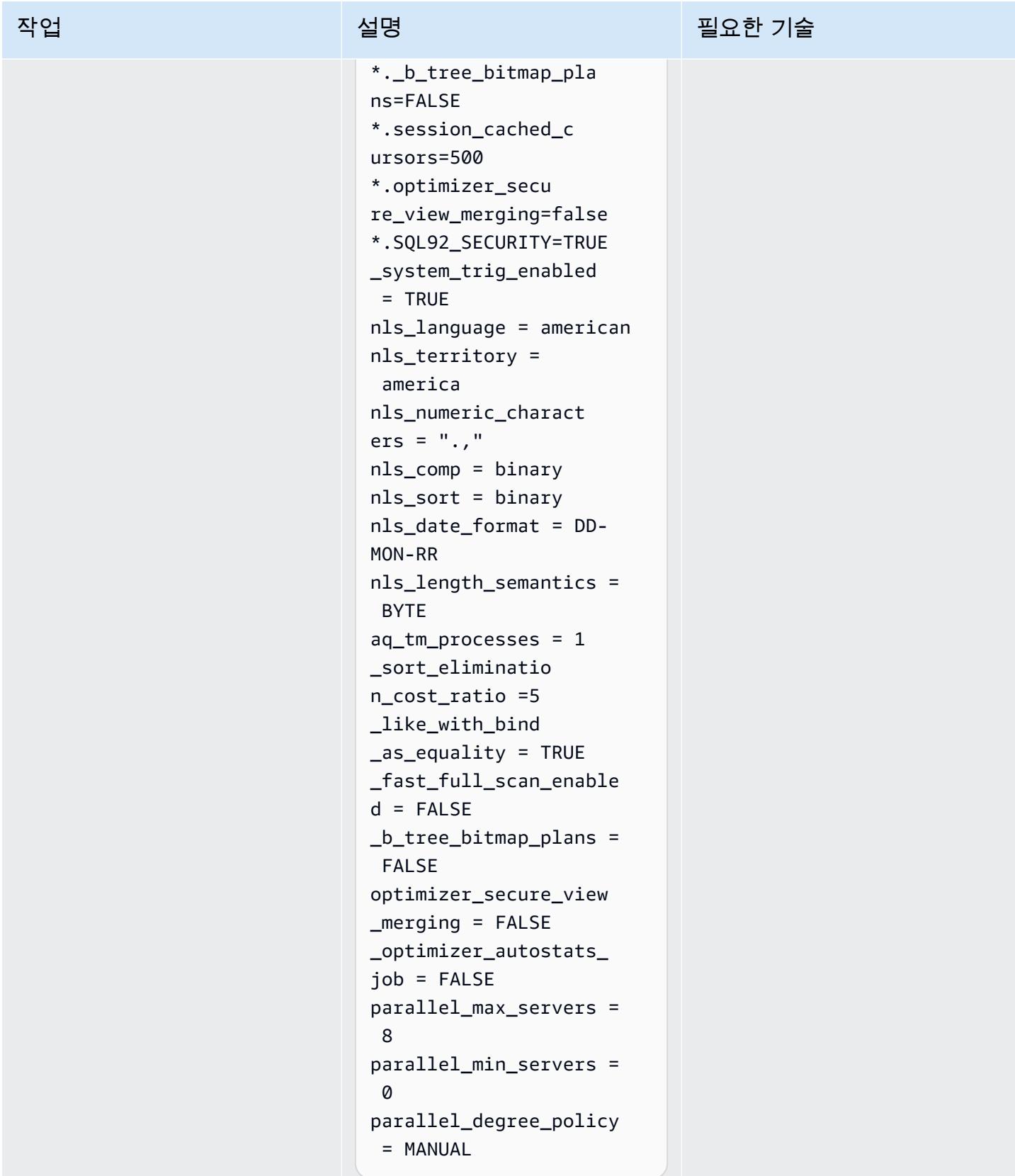

4. 다음을 수정합니다. 값은 소 스 시스템에 따라 달라지므로 현재 설정에 따라 수정합니다.

- \*.open\_cursors=500
- \*.undo\_tablespace

='UNDOTBS1'

5. SPFILE 참조를 제거합니다.

\*.spfile='/rdsdbbi n/oracle/dbs/spfil eVISCDB.ora'

참고:

- control files 및 db\_unique\_name 에 대 해 Amazon RDS Custom PFILE에서 제공한 값을 변 경하지 않습니다. Amazon RDS는 이러한 값을 예상합 니다. 이러한 기준을 벗어나 면 나중에 읽기 전용 복제본 을 만들려고 할 때 문제가 발 생할 수 있습니다.
- Amazon RDS Custom은 기 본적으로 [자동 메모리 관](https://docs.oracle.com/database/121/ADMIN/memory.htm#ADMIN00207) [리\(](https://docs.oracle.com/database/121/ADMIN/memory.htm#ADMIN00207)AMM)를 사용합니다. Hugemem을 사용하려는 경우 자동 공유 메모리 관 리(ASMM)를 사용하도록 Amazon RDS Custom을 구 성할 수 있습니다.

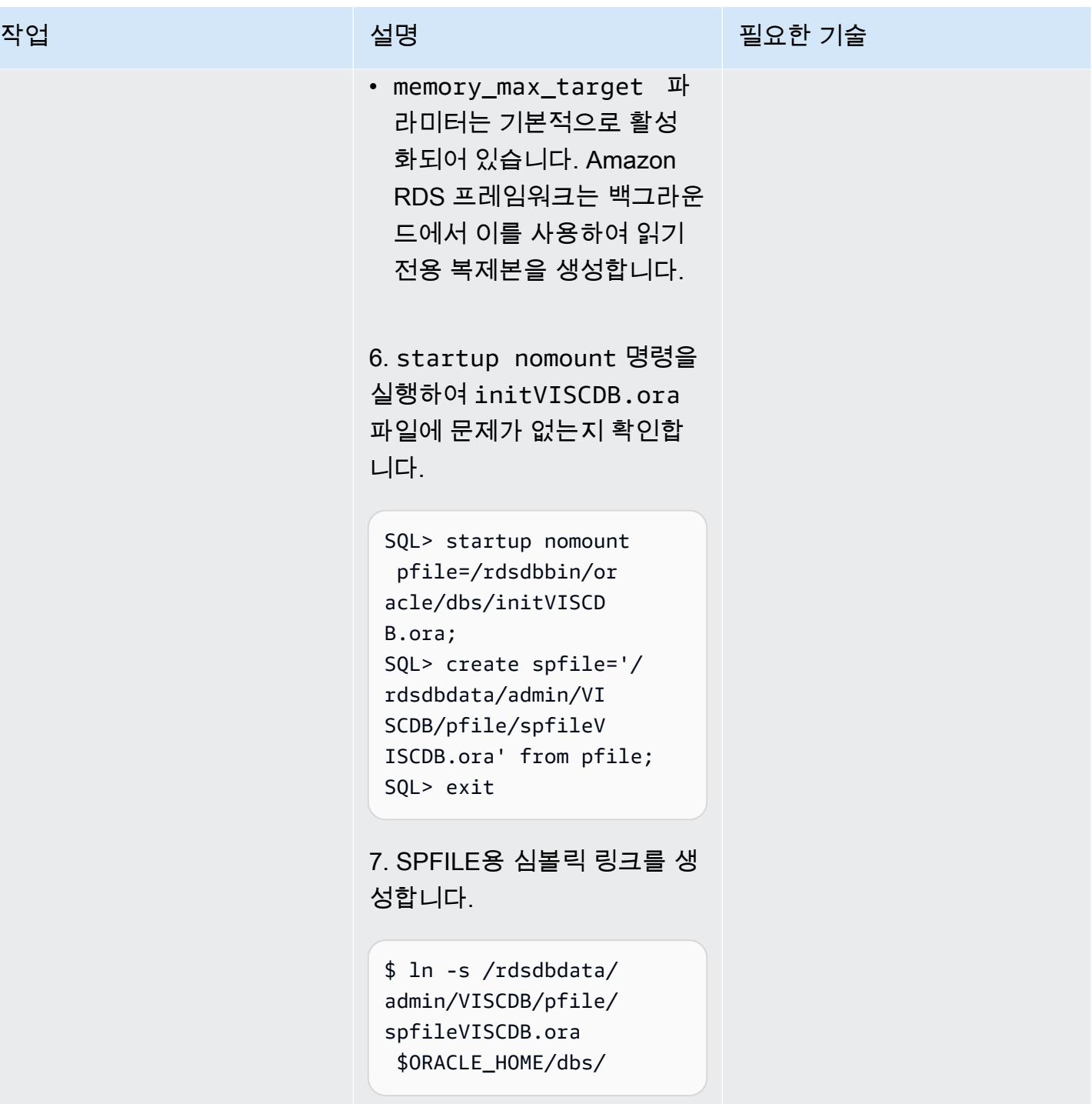

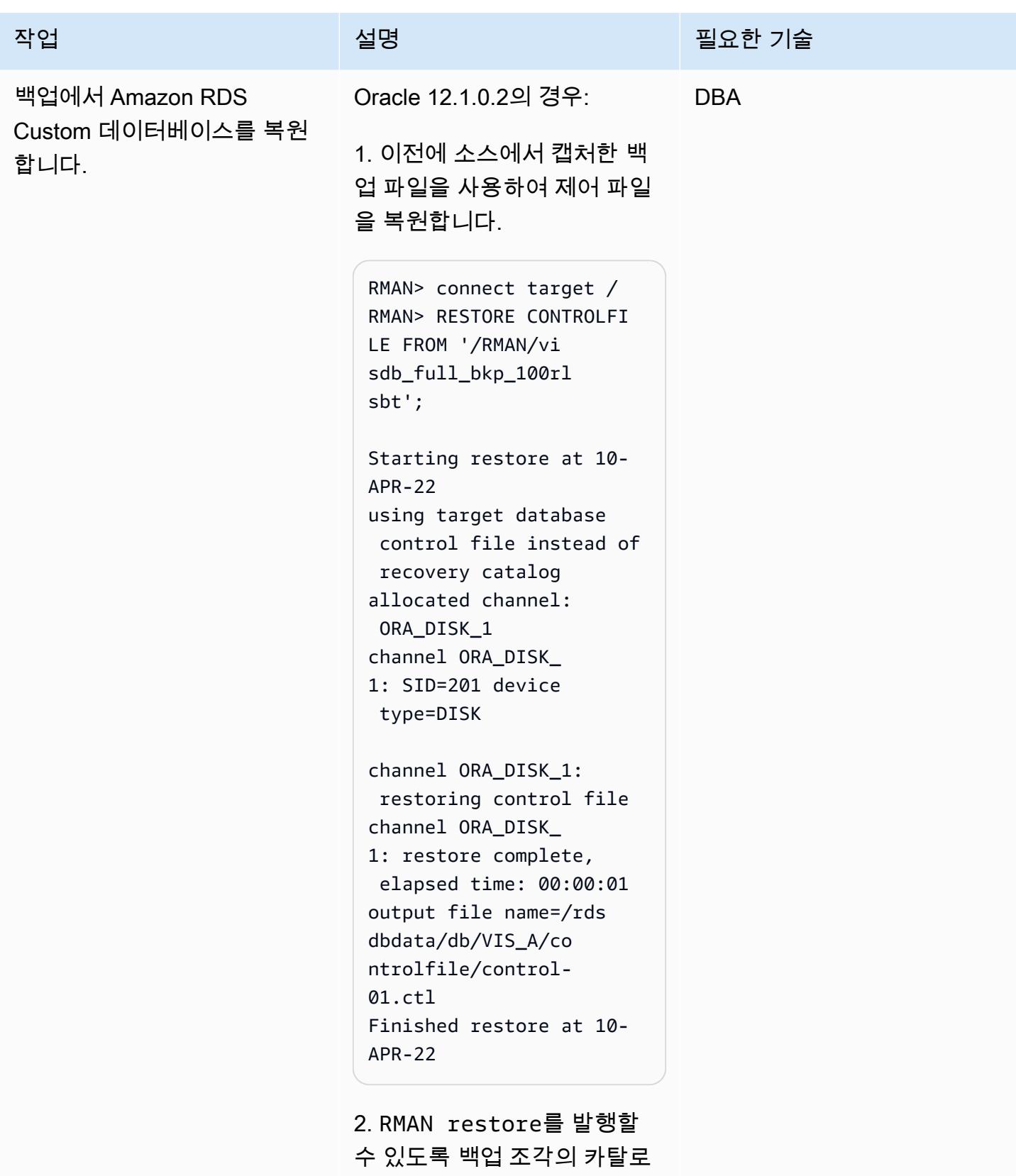

그를 작성합니다.

```
RMAN> alter database 
 mount;
RMAN> catalog start 
  with '/RMAN/visdb';
```
3. 데이터베이스를 복원하기 위 한 스크립트를 생성합니다.

```
$ vi restore.sh
rman target / log=/home 
/rdsdb/rman.log << EOF
run
{ 
set newname for database 
 to '/rdsdbdata/db/VIS 
_A/datafile/%b';
restore database; 
switch datafile all; 
switch tempfile all;
}
EOF
```
4. 소스를 대상 Amazon RDS Custom 데이터베이스로 복원 합니다. 스크립트 실행을 허용 하도록 스크립트 권한을 변경 한 다음 restore.sh 스크립 트를 실행하여 데이터베이스를 복원해야 합니다.

\$ chmod 755 restore.sh \$ nohup ./restore.sh &

Oracle 19c의 경우:

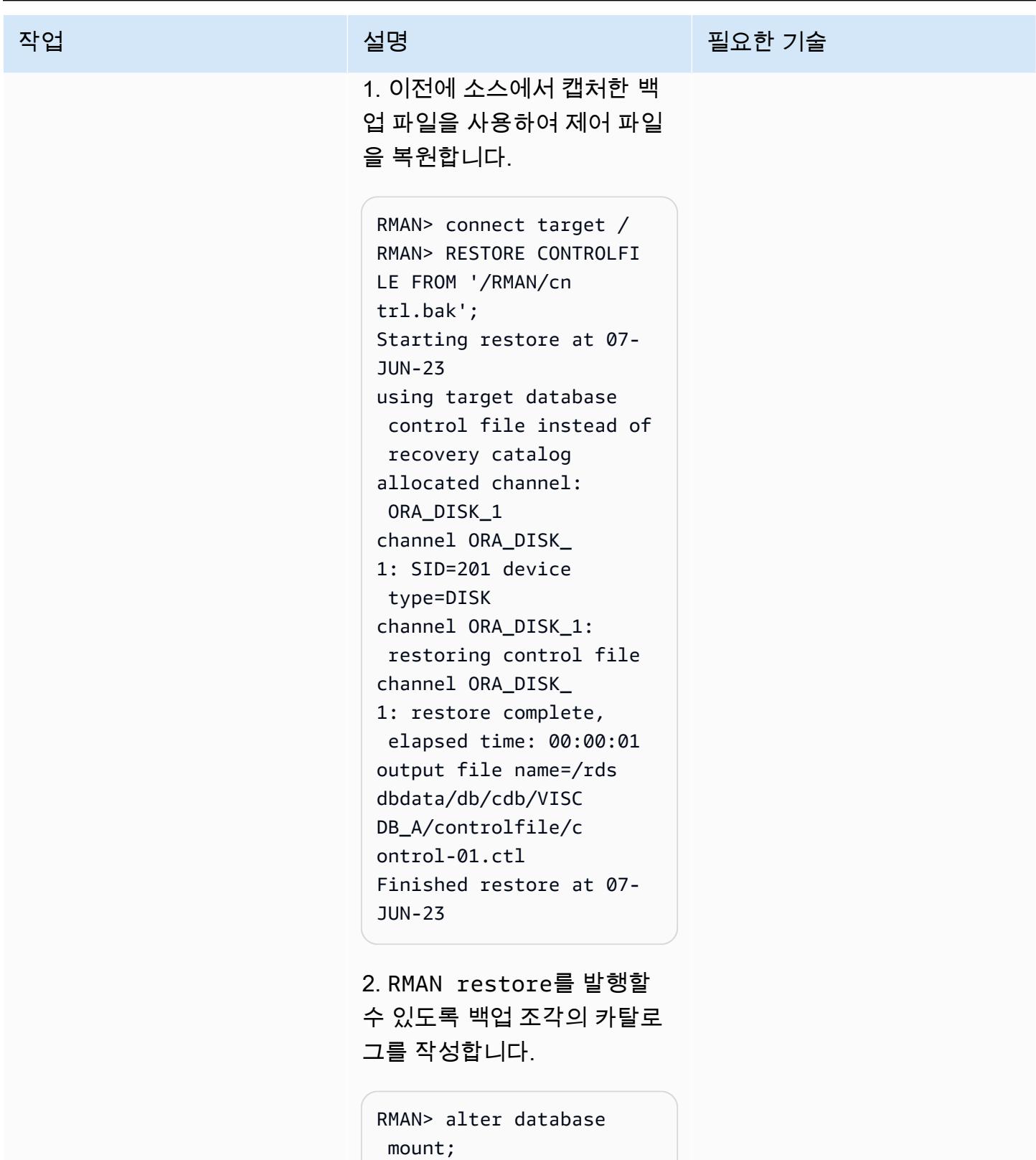

RMAN> catalog start

start with 명령에 문제가 있는 경우 백업 조각을 개별적 으로 추가할 수 있습니다. 예를 들면 다음과 같습니다.

RMAN> catalog backuppie ce '/RMAN/visdb\_full\_ bkp\_1d1e507m';

그런 다음 각 백업 조각에 대해 명령을 반복합니다.

3. 스크립트를 생성하여 데이터 베이스를 복원합니다. 요구 사 항에 따라 플러그 가능한 데이 터베이스 이름을 수정합니다. 사용 가능한 vCPU 수에 따라 병렬 채널을 할당하여 복원 프 로세스의 속도를 ㅂ높입니다.

```
$ vi restore.sh
rman target / log=/home 
/rdsdb/rmancdb.log << 
 EOF
run {
allocate channel c1 
  type disk;
allocate channel c2 
 type disk;
.... .... ....
allocate channel c<N> 
 type disk;
set newname for database 
 to '/rdsdbdata/db/cdb 
/VISCDB_A/datafile/
%b';
set newname for database 
  root to '/rdsdbda
```
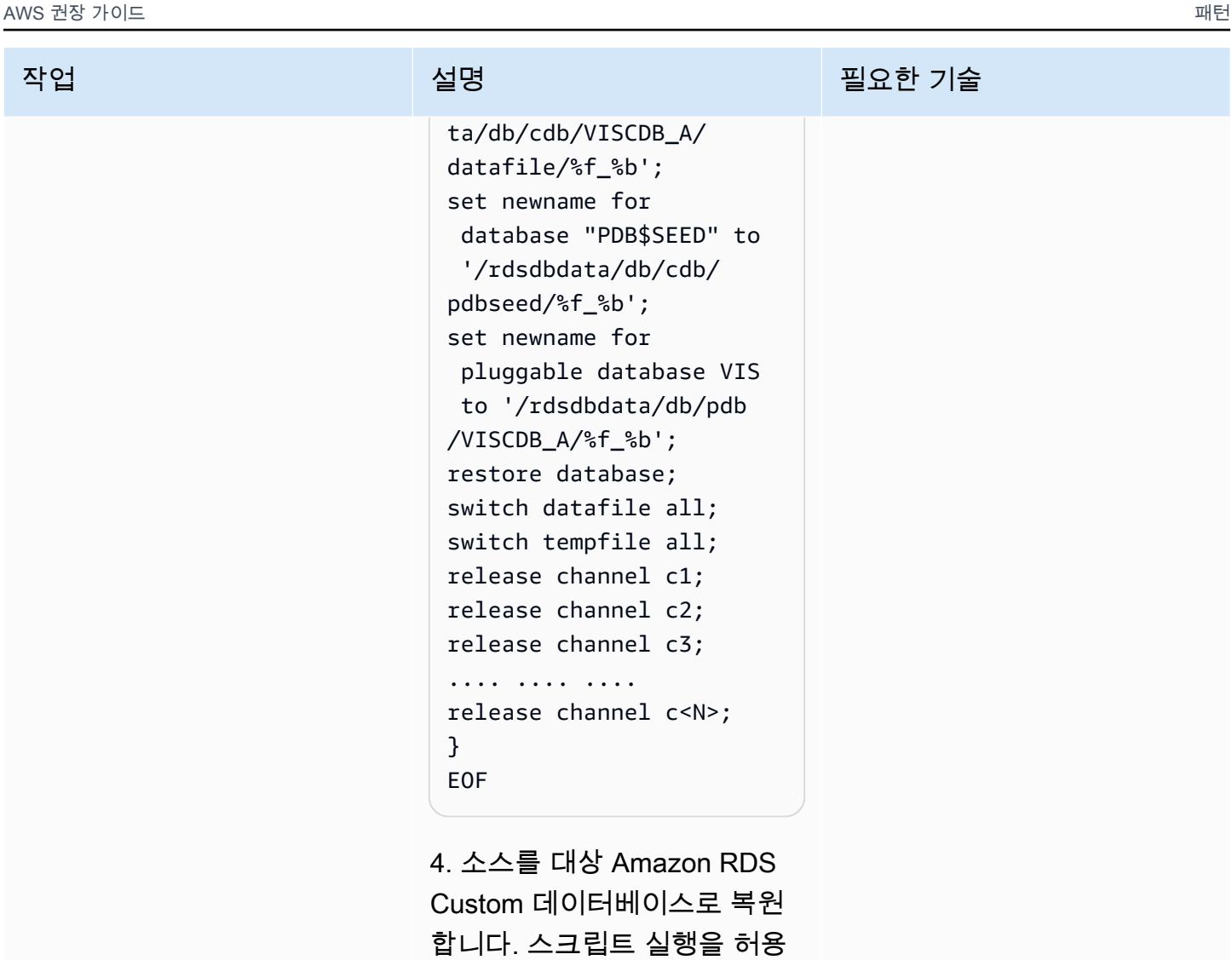

하도록 스크립트 권한을 변경 한 다음 restore.sh 스크립 트를 실행하여 데이터베이스를

\$ chmod 755 restore.sh \$ nohup ./restore.sh &

복원해야 합니다.

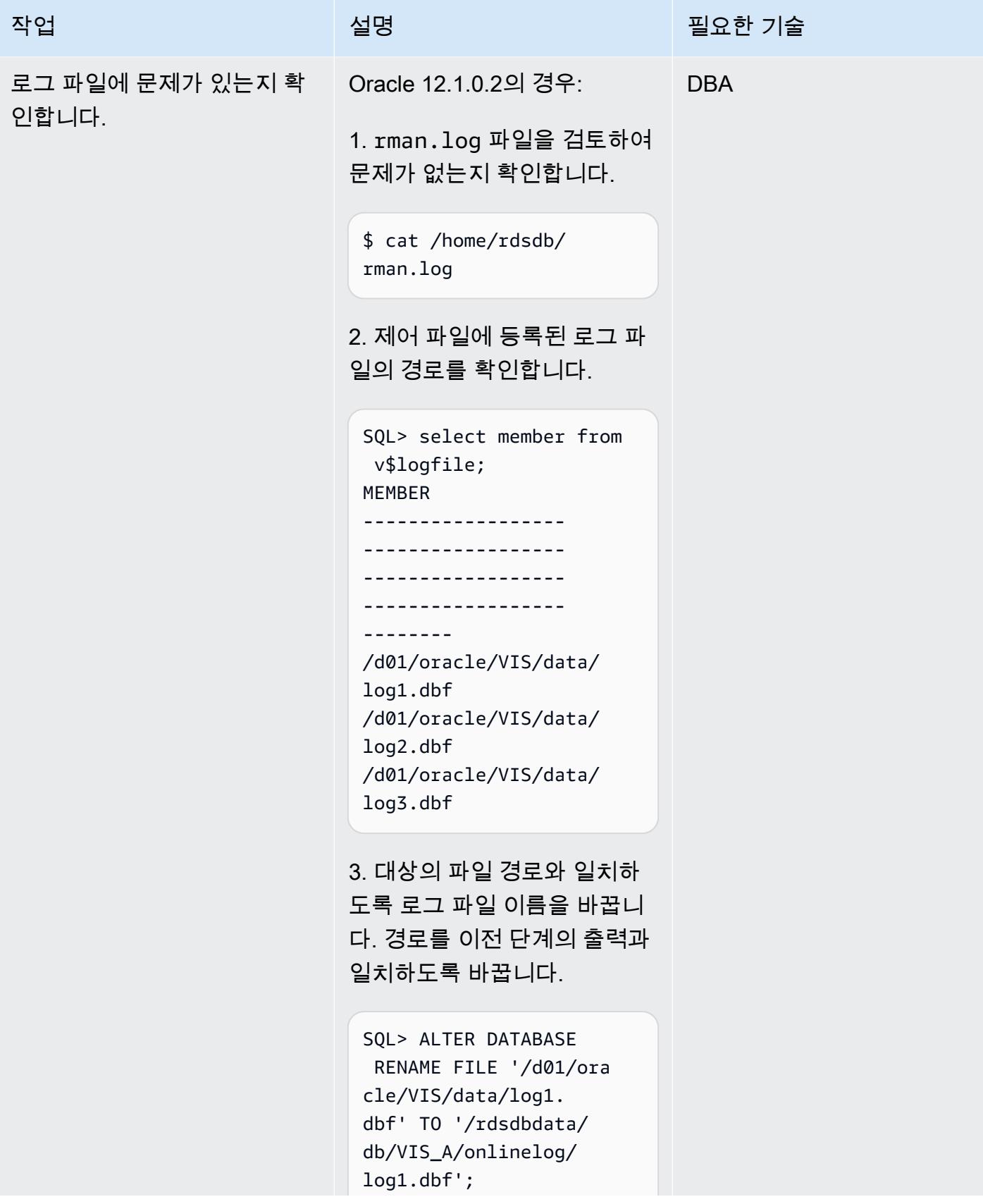

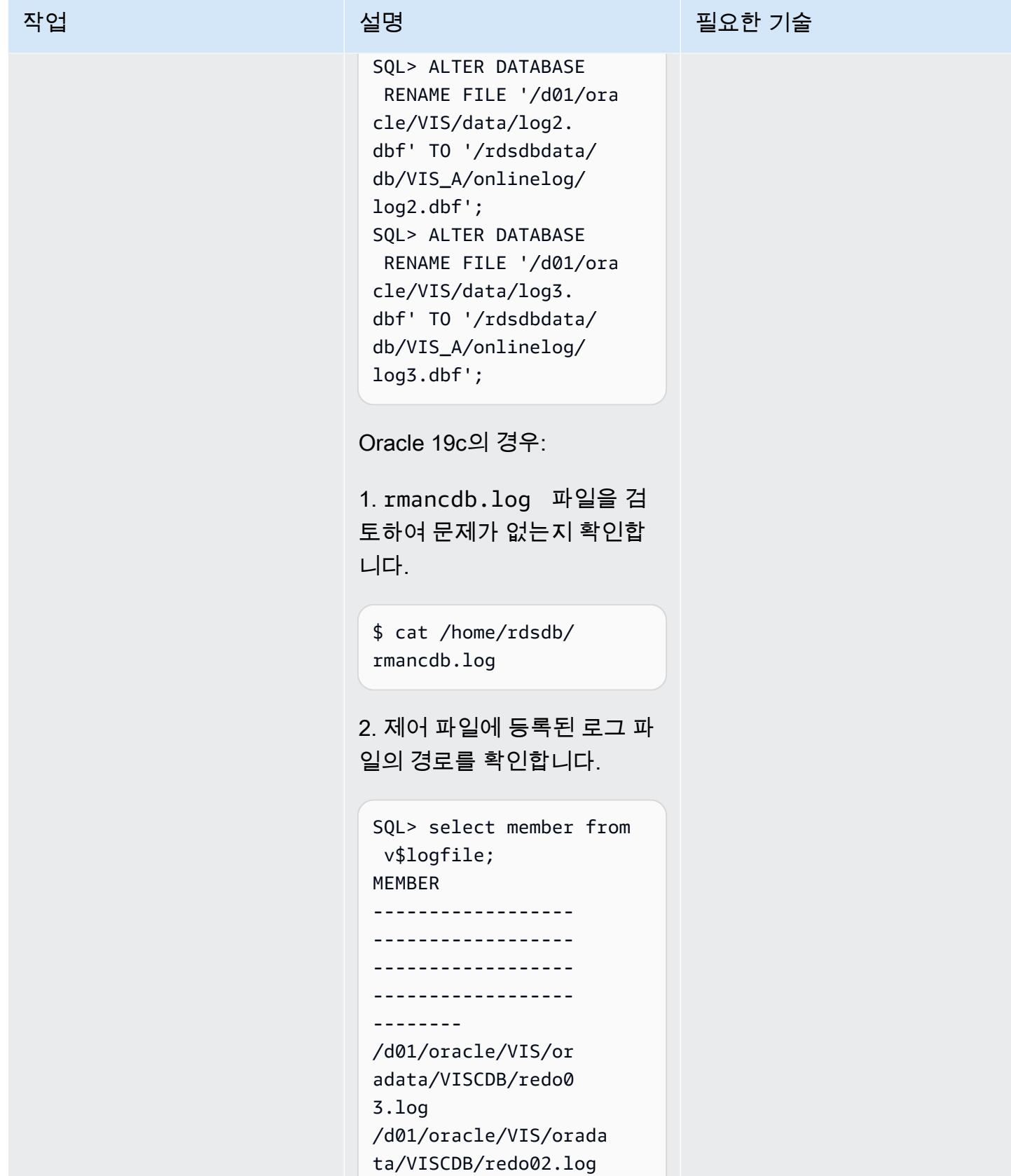

/d01/oracle/VIS/ oradata/VISCDB/re do01.log

3. 대상의 파일 경로와 일치하 도록 로그 파일 이름을 바꿉니 다. 경로를 이전 단계의 출력과 일치하도록 바꿉니다.

SQL> ALTER DATABASE RENAME FILE '/d01/ora cle/VIS/oradata/VI SCDB/redo01.log' TO '/rdsdbdata/db/cdb/ VISCDB\_A/onlinelog/ log1.dbf'; SQL> ALTER DATABASE RENAME FILE '/d01/ora cle/VIS/oradata/VI SCDB/redo02.log' TO '/rdsdbdata/db/cdb/ VISCDB\_A/onlinelog/ log2.dbf'; SQL> ALTER DATABASE RENAME FILE '/d01/ora cle/VIS/oradata/VI SCDB/redo03.log' TO '/rdsdbdata/db/cdb/ VISCDB\_A/onlinelog/ log3.dbf';

4. 제어 파일에 등록된 경로, 로 그 파일 상태 및 그룹 번호를 확 인합니다.

SQL> column REDOLOG\_F ILE\_NAME format a50

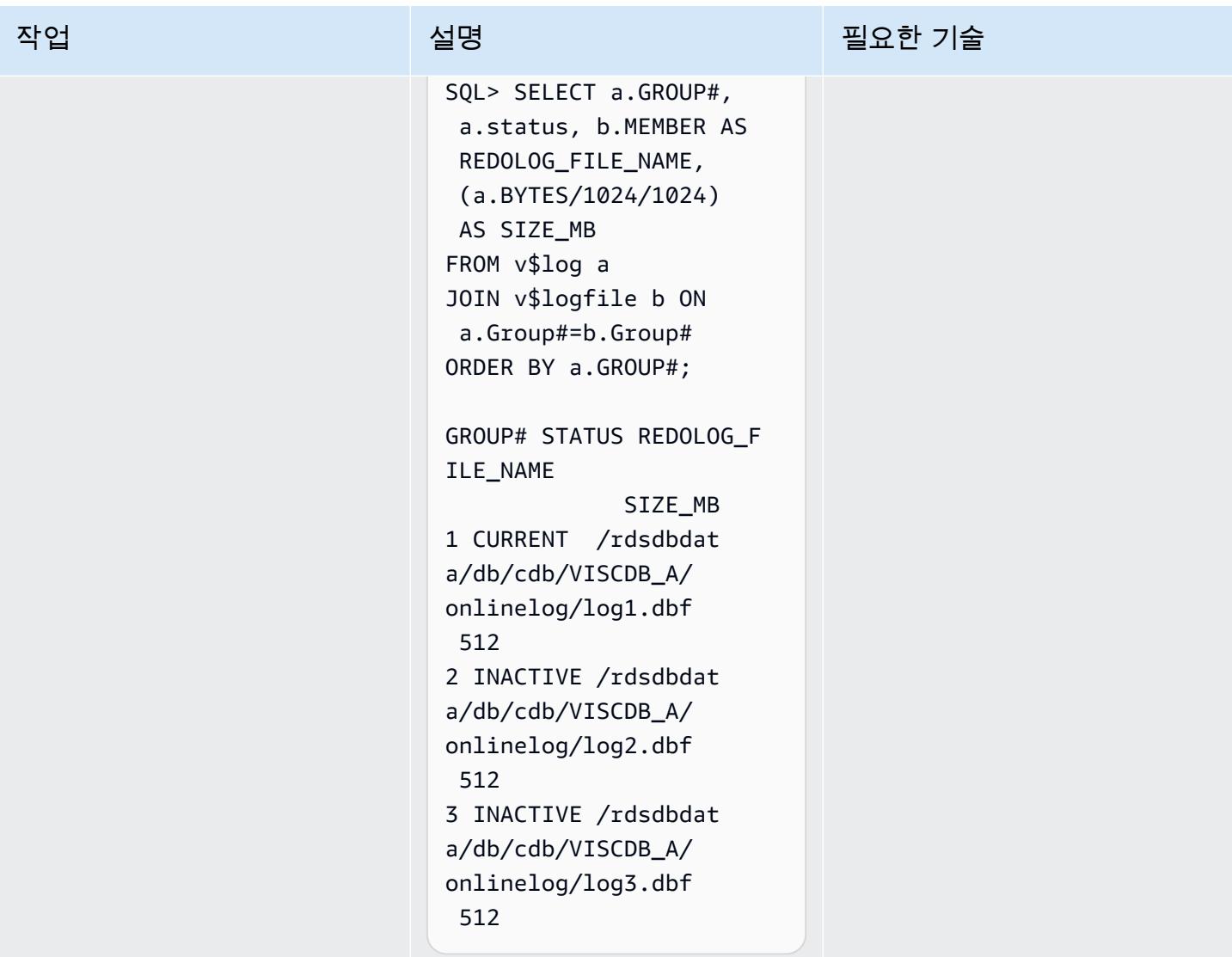

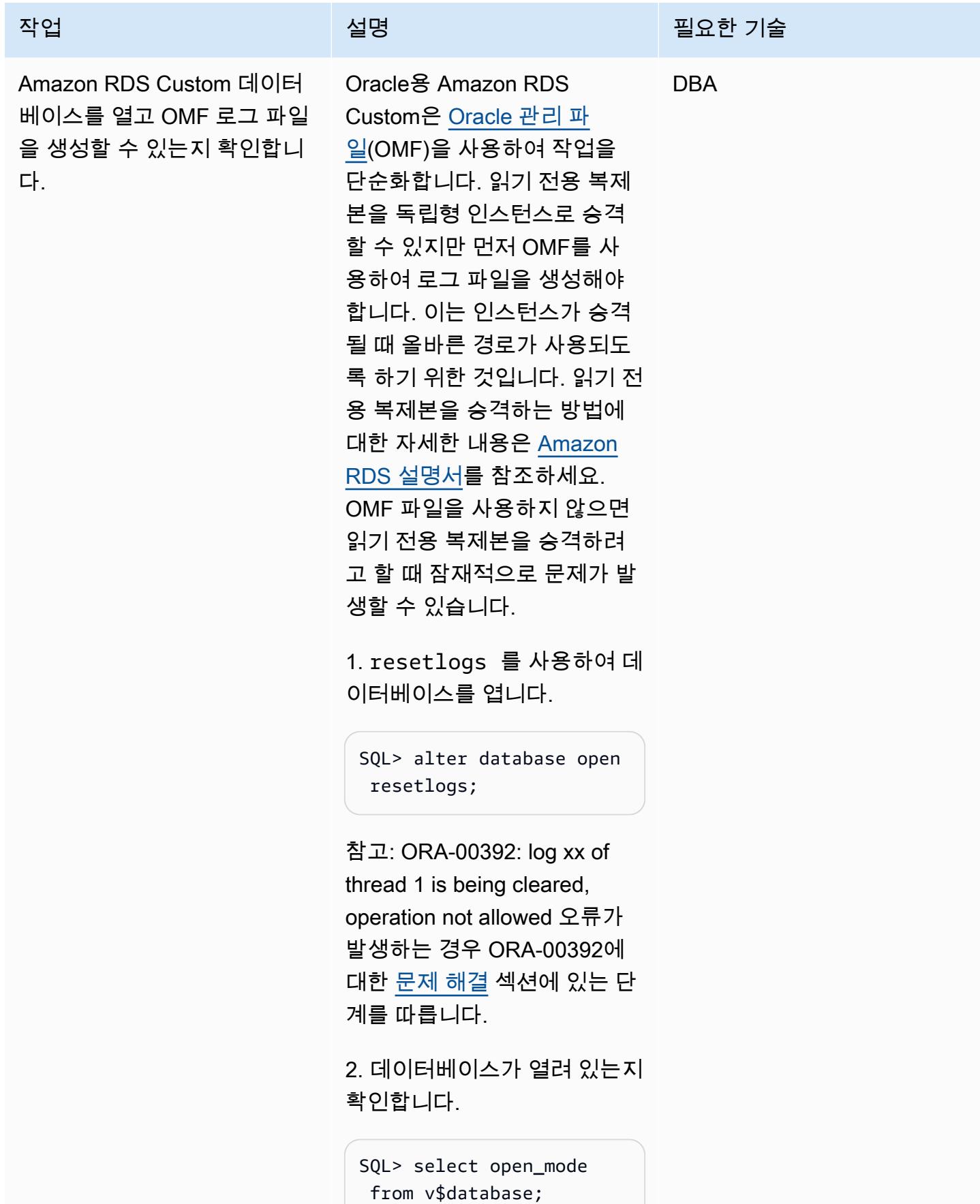

OPEN\_MODE

-------------------- READ WRITE

3. OMF 로그 파일을 생성합니 다. 이전 로그파일 쿼리의 출력 을 사용하여 요구 사항에 따라 그룹 번호, 그룹 수 및 크기를 변경합니다. 다음 예제는 단순 화를 위해 그룹 4에서 시작하여 세 개의 그룹을 추가합니다.

SQL> alter database add logfile group 4 size 512M; Database altered. SQL> alter database add logfile group 5 size 512M; Database altered. SQL> alter database add logfile group 6 size 512M; Database altered.

4. OMF가 아닌 이전 파일은 삭 제합니다. 다음은 이전 단계에 서 요구 사항과 쿼리 결과를 기 반으로 사용자 지정할 수 있는 예제입니다.

SQL> alter database drop logfile group 1; System altered. SQL> alter database drop logfile group 2; System altered.

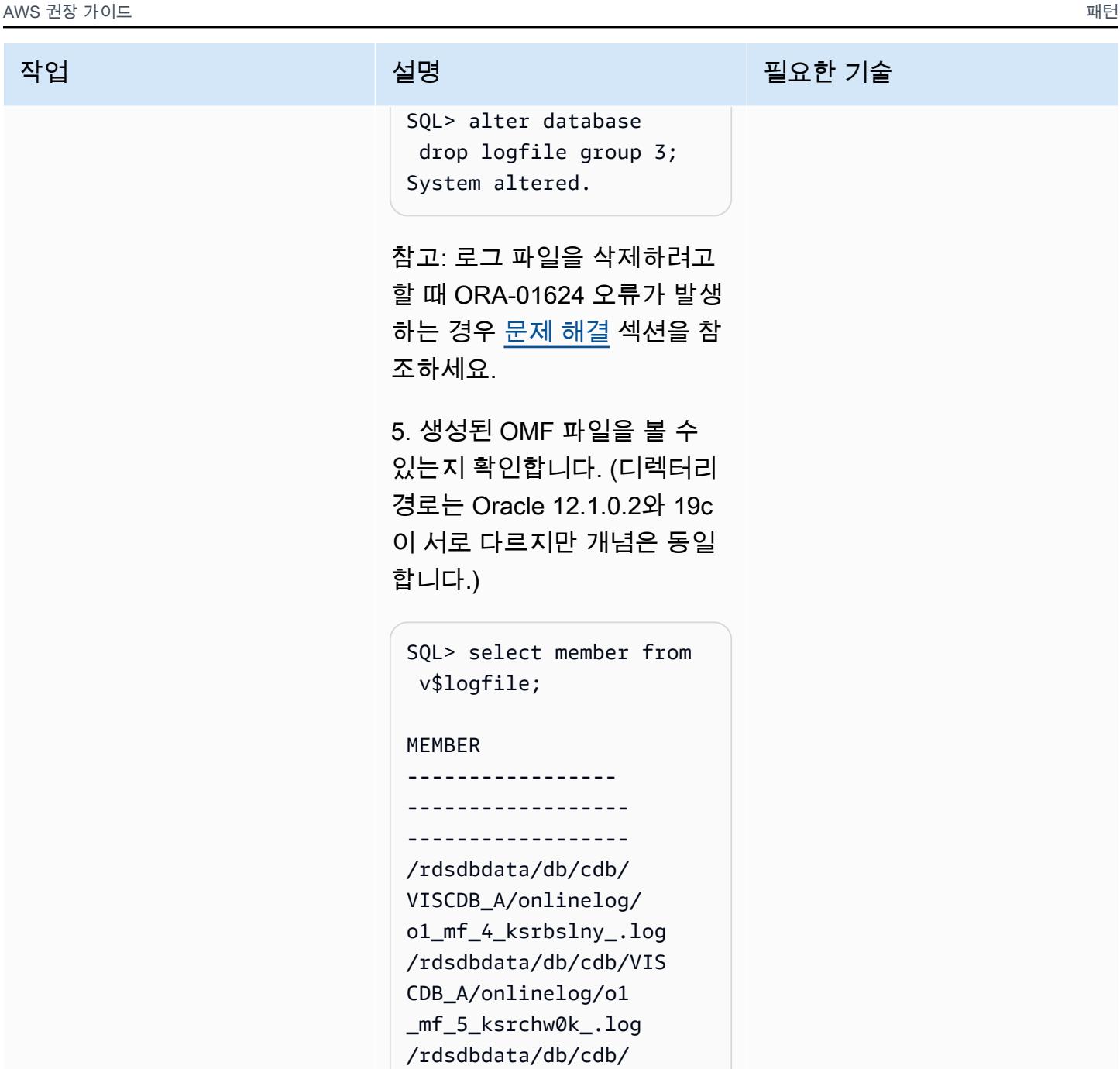

o1\_mf\_6\_ksrcnl9v\_.log 6. 데이터베이스를 재시작하고 인스턴스에서 SPFILE을 사용

중인지 확인합니다.

VISCDB\_A/onlinelog/

SQL> shutdown immediate SQL> startup

SQL> show parameter spfile

Oracle 12.1.0.2의 경우 이 쿼리 는 다음을 반환합니다.

```
spfile /rdsdbbin 
/oracle/dbs/spfile 
VIS.ora
```
Oracle 19c의 경우 쿼리는 다음 을 반환합니다.

spfile /rdsdbbin /oracle/dbs/spfile VISCDB.ora

7. Oracle 19c의 경우에만 컨테 이너 데이터베이스의 상태를 확인하고 필요한 경우 엽니다.

```
SQL> show pdbs
CON_ID CON_NAME 
           OPEN MODE 
  RESTRICTED
---------- --------- 
---------- --------- 
- 
          2 PDB$SEED 
       READ ONLY NO 
          3 VIS 
       MOUNTED NO
SQL> alter session set 
 container=VIS;
Session altered. 
SQL> alter database 
  open;
```
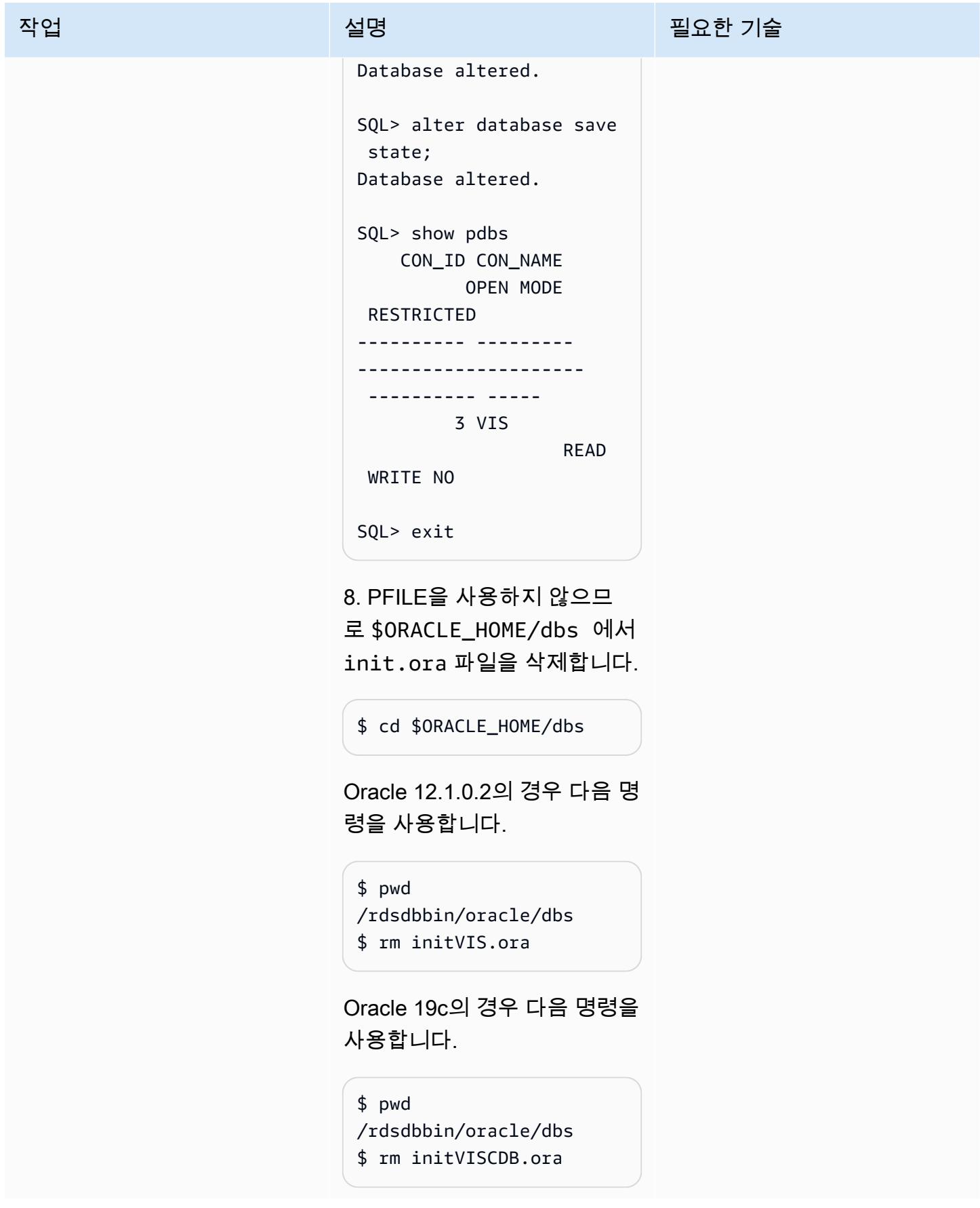

Secrets Manager에서 암호를 검색하고, 사용자를 생성하고, 암호를 변경합니다.

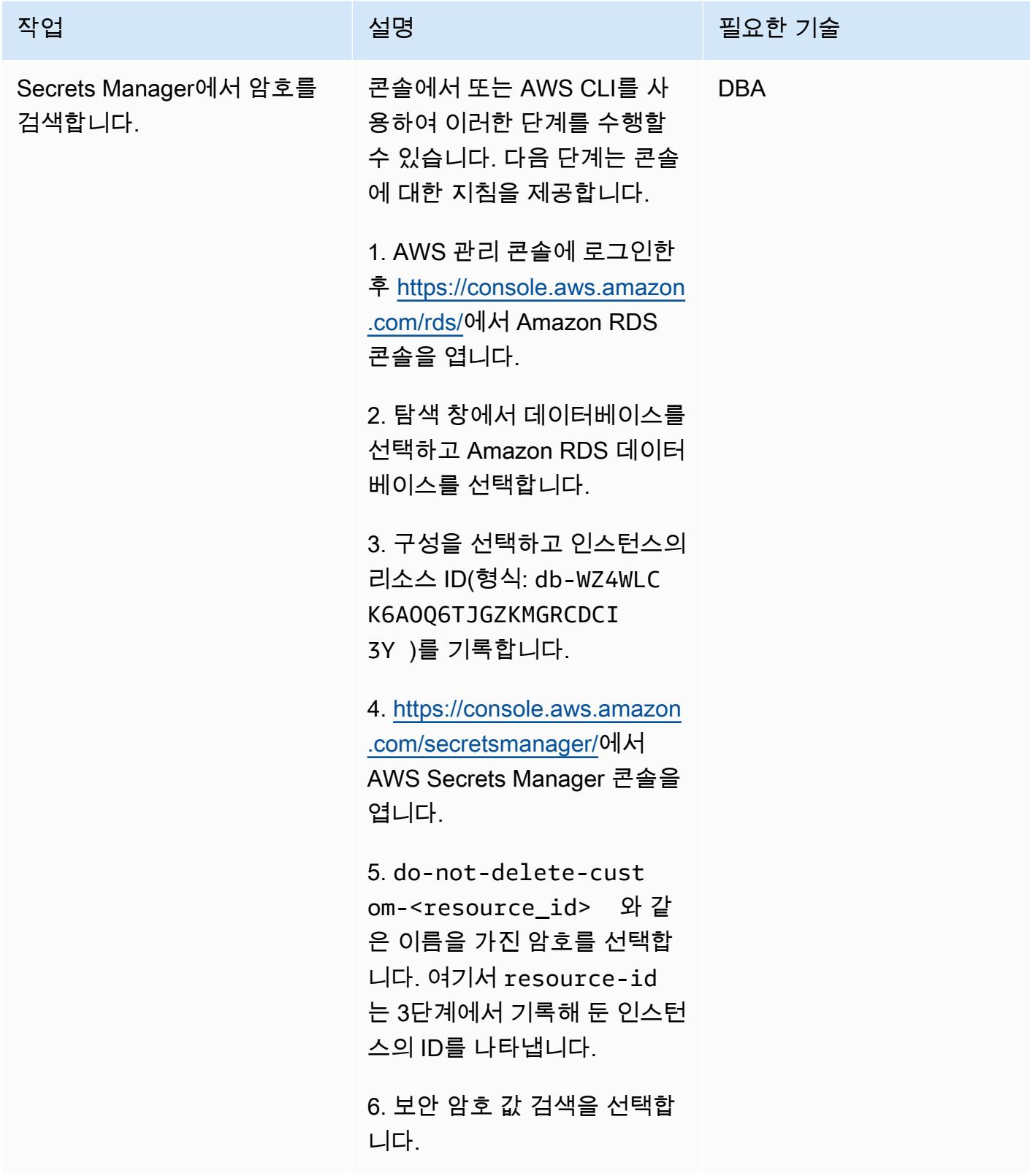

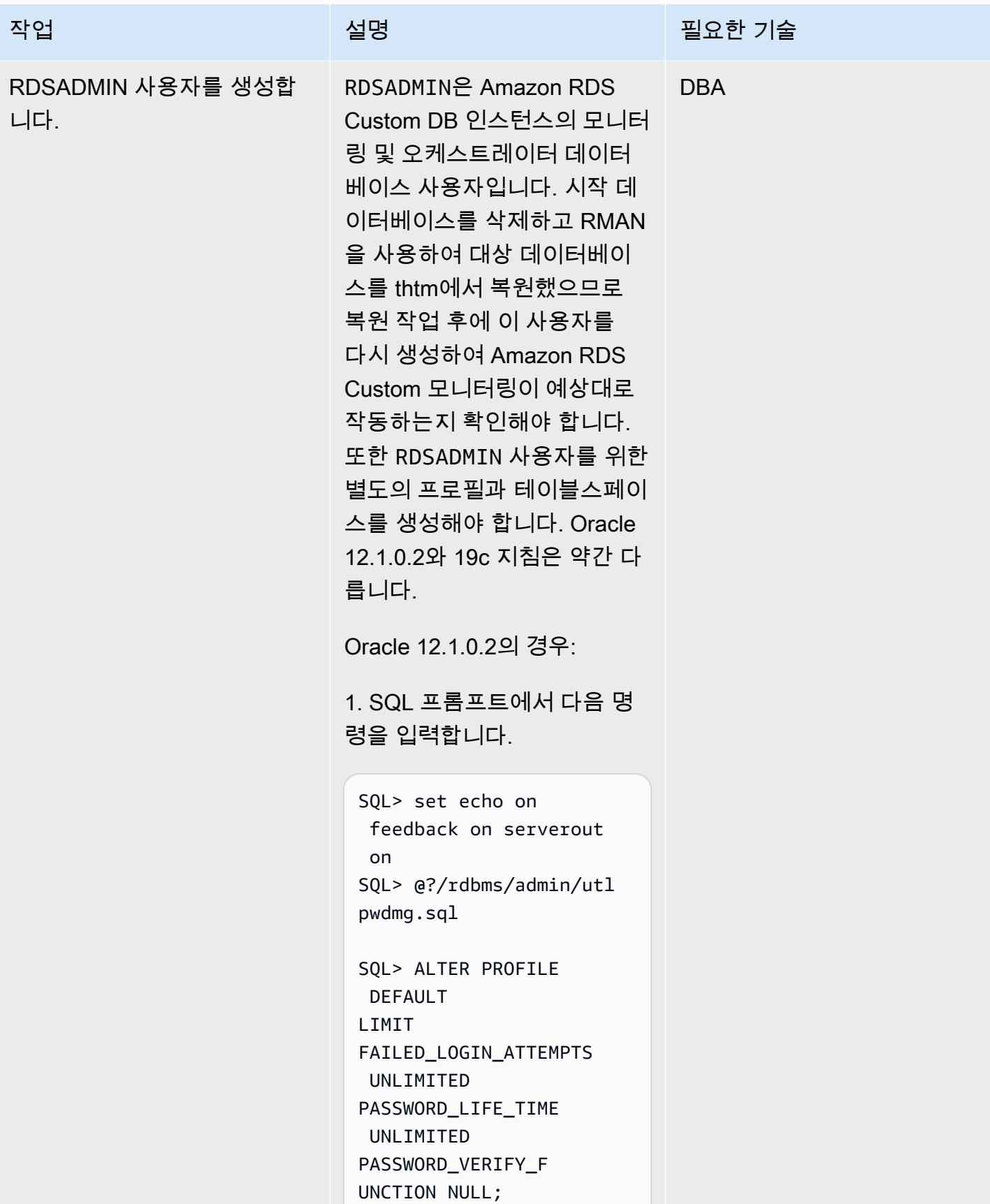

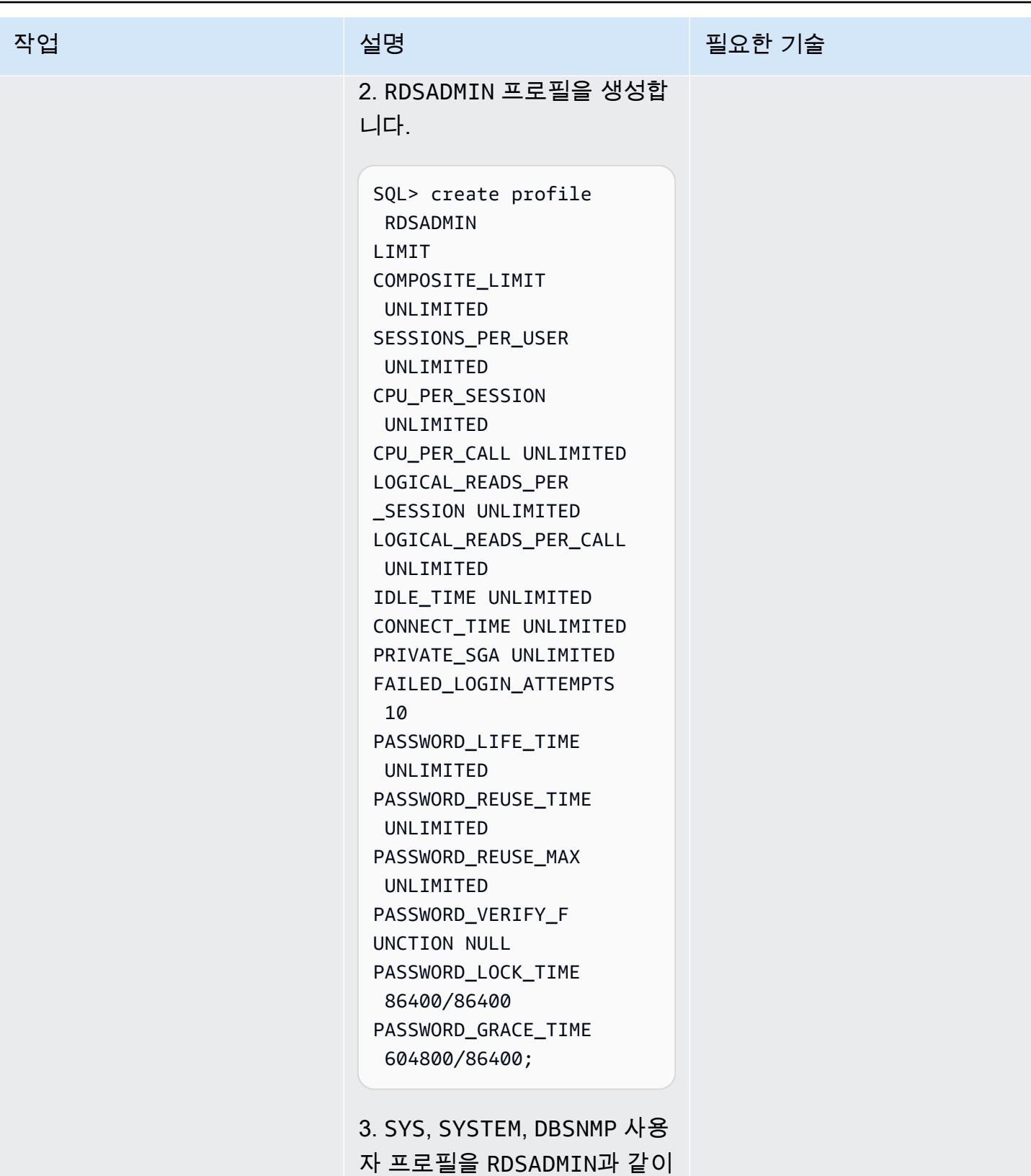

설정합니다.

```
SQL> set echo on 
  feedback on serverout 
  on
SQL> alter user SYS 
  profile RDSADMIN; 
SQL> alter user SYSTEM 
  profile RDSADMIN; 
SQL> alter user DBSNMP 
  profile RDSADMIN;
```
4. RDSADMIN 테이블스페이스 를 생성합니다.

SQL> create bigfile tablespace rdsadmin datafile size 7M autoextend on next 1m Logging online permanent blocksize 8192 extent managemen t local autoallocate default nocompress segment space managemen t auto;

5. RDSADMIN 사용자를 생성합 니다. RDSADMIN 암호를 이전 에 Secrets Manager에서 얻은 암호로 바꿉니다.

```
SQL> create user 
  rdsadmin identified by 
  xxxxxxxxxx
Default tablespace 
  rdsadmin 
Temporary tablespace 
  temp
profile rdsadmin ;
```
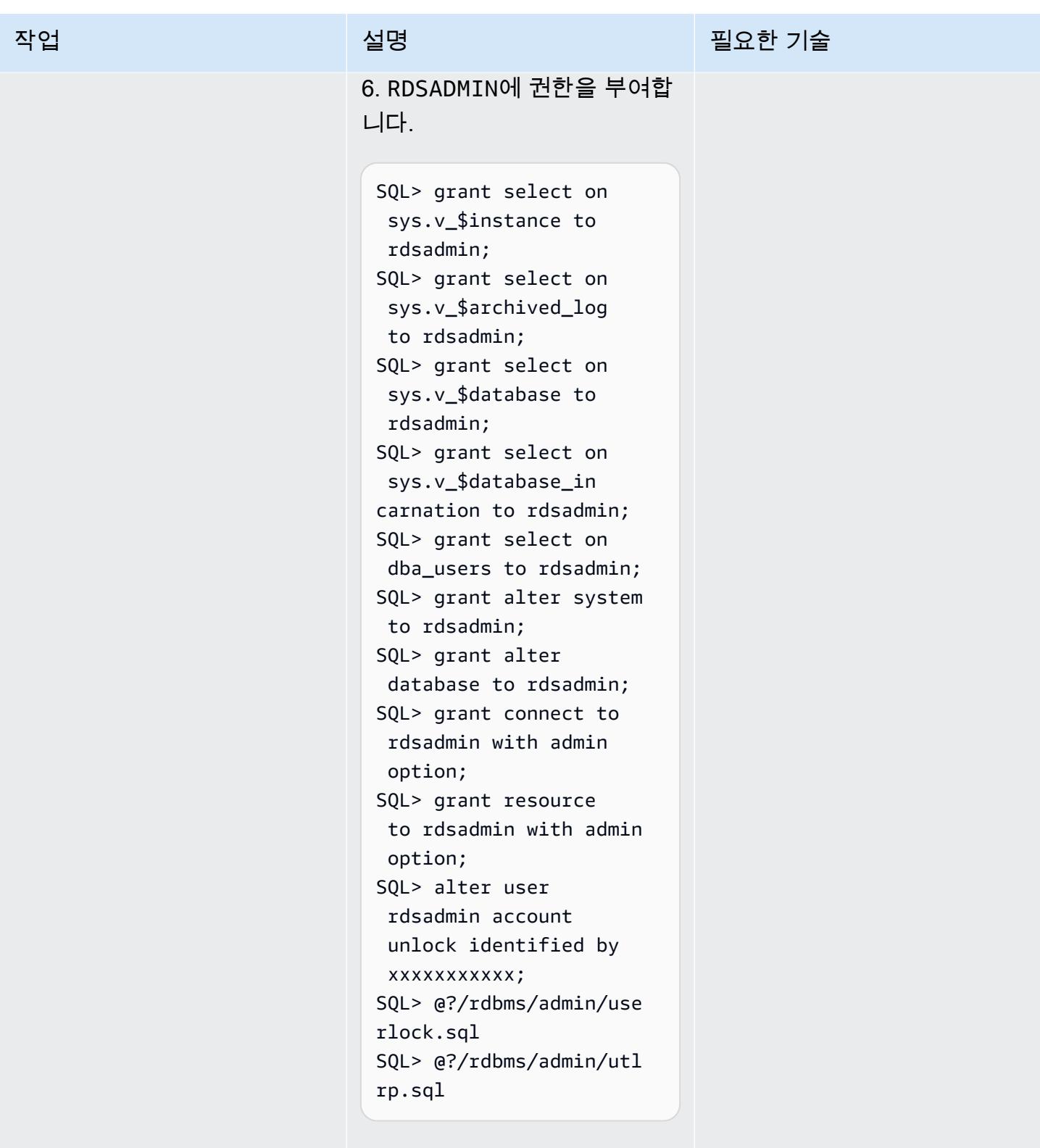

Oracle 19c의 경우:

1. SQL 프롬프트에서 다음 명 령을 입력합니다.

```
SQL> set echo on 
 feedback on serverout 
  on
SQL> @?/rdbms/admin/utl 
pwdmg.sql
```

```
SQL> alter profile 
  default
LIMIT
FAILED_LOGIN_ATTEMPTS 
  UNLIMITED 
PASSWORD_LIFE_TIME 
 UNLIMITED 
PASSWORD_VERIFY_F 
UNCTION NULL;
```
2. RDSADMIN 프로필을 생성합 니다.

참고: Oracle 19c에서 RDSADMIN에 접두사 C##이 붙습니다. 이는 데이터베이 스 파라미터 common\_us er\_prefix 가 C##으로 설 정되었기 때문입니다. Oracle 12.1.0.2에서는 RDSADMIN에 접두사가 없습니다.

```
SQL> create profile 
  C##RDSADMIN
LIMIT 
COMPOSITE_LIMIT 
  UNLIMITED 
SESSIONS_PER_USER 
  UNLIMITED 
CPU_PER_SESSION 
  UNLIMITED 
CPU_PER_CALL UNLIMITED
```
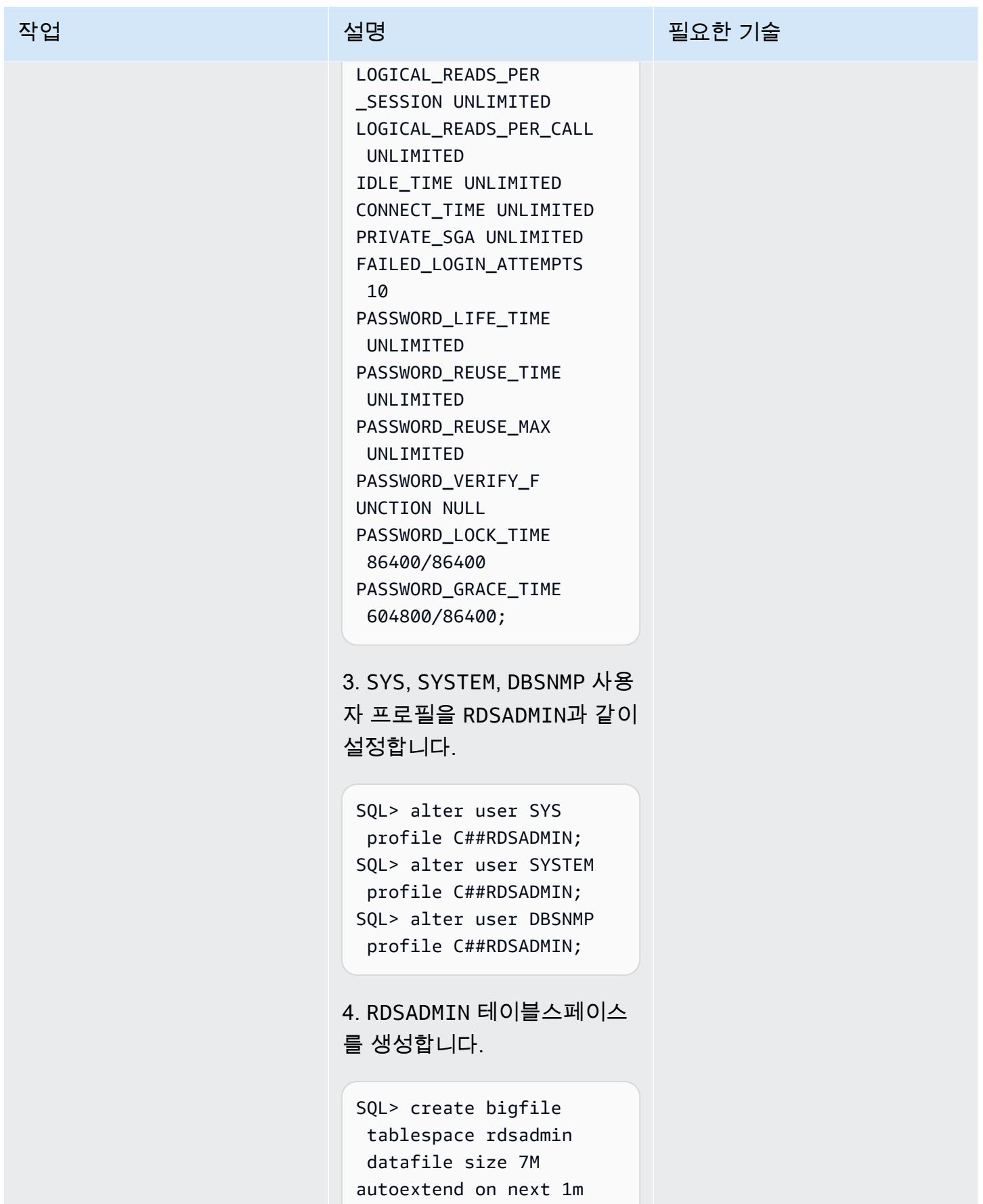

Logging online permanent blocksize 8192 extent managemen t local autoallocate default nocompress segment space managemen t auto;

5. RDSADMIN 사용자를 생성합 니다. RDSADMIN 암호를 이전 에 Secrets Manager에서 얻은 암호로 바꿉니다.

SQL> create user C##rdsadmin identifie d by xxxxxxxxxx profile C##rdsadmin container=all;

6. RDSADMIN에 권한을 부여합 니다.

```
SQL> grant select on 
  sys.v_$instance to 
  c##rdsadmin;
SQL> grant select on 
  sys.v_$archived_log 
  to c##rdsadmin;
SQL> grant select on 
  sys.v_$database to 
  c##rdsadmin;
SQL> grant select on 
  sys.v_$database_in 
carnation to c##rdsadm 
in;
SQL> grant select on 
  dba_users to c##rdsadm 
in;
```
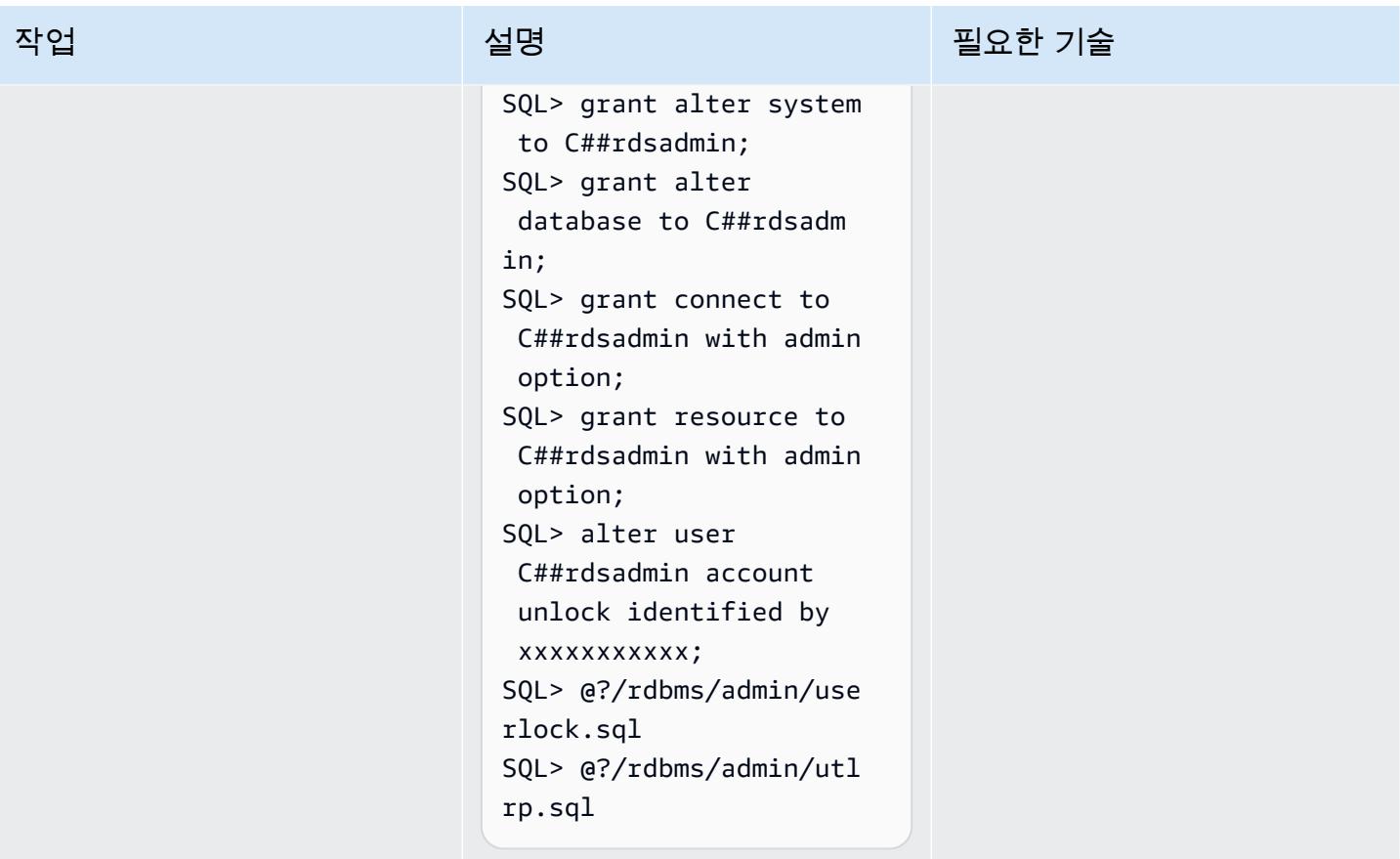

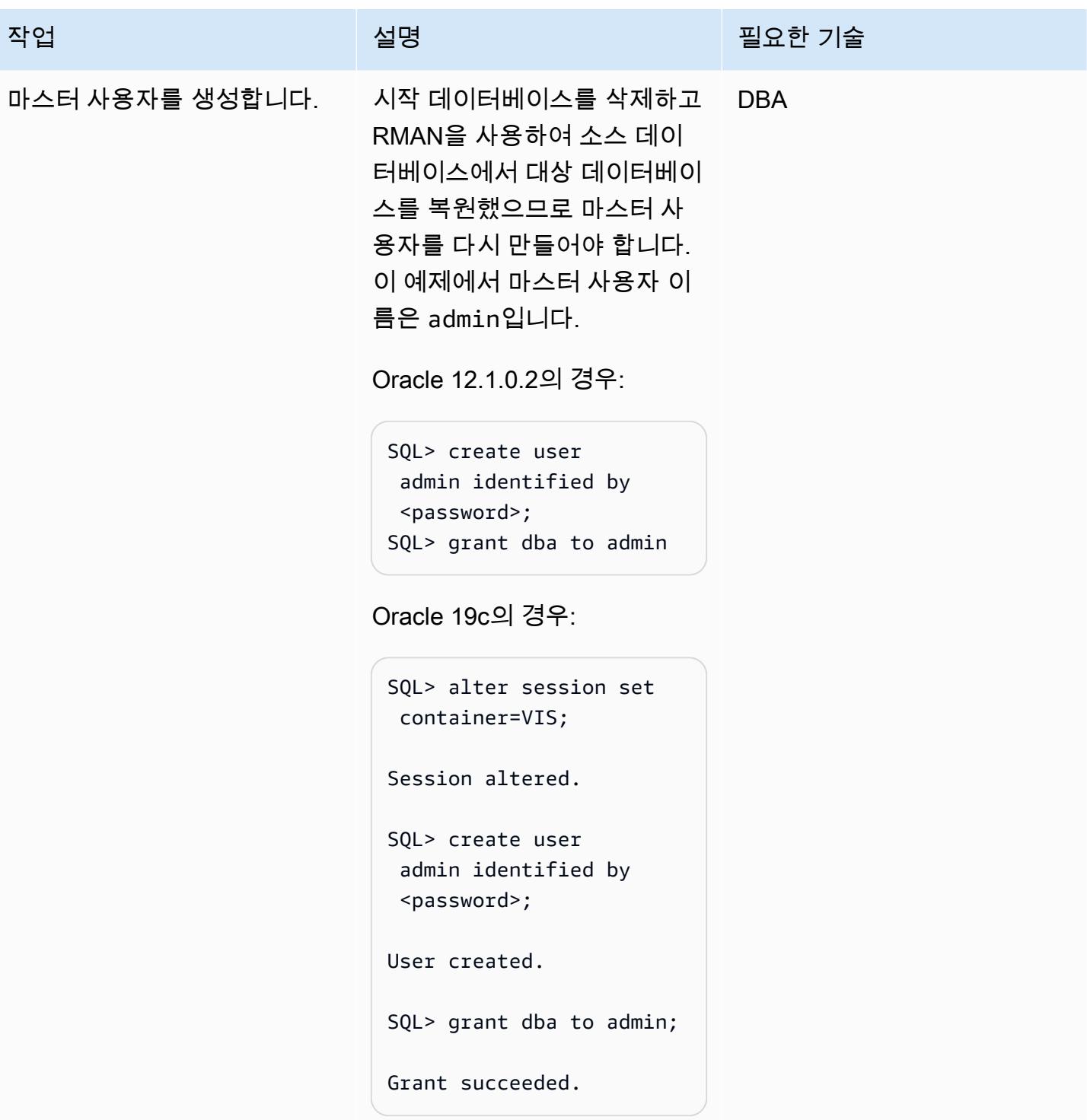

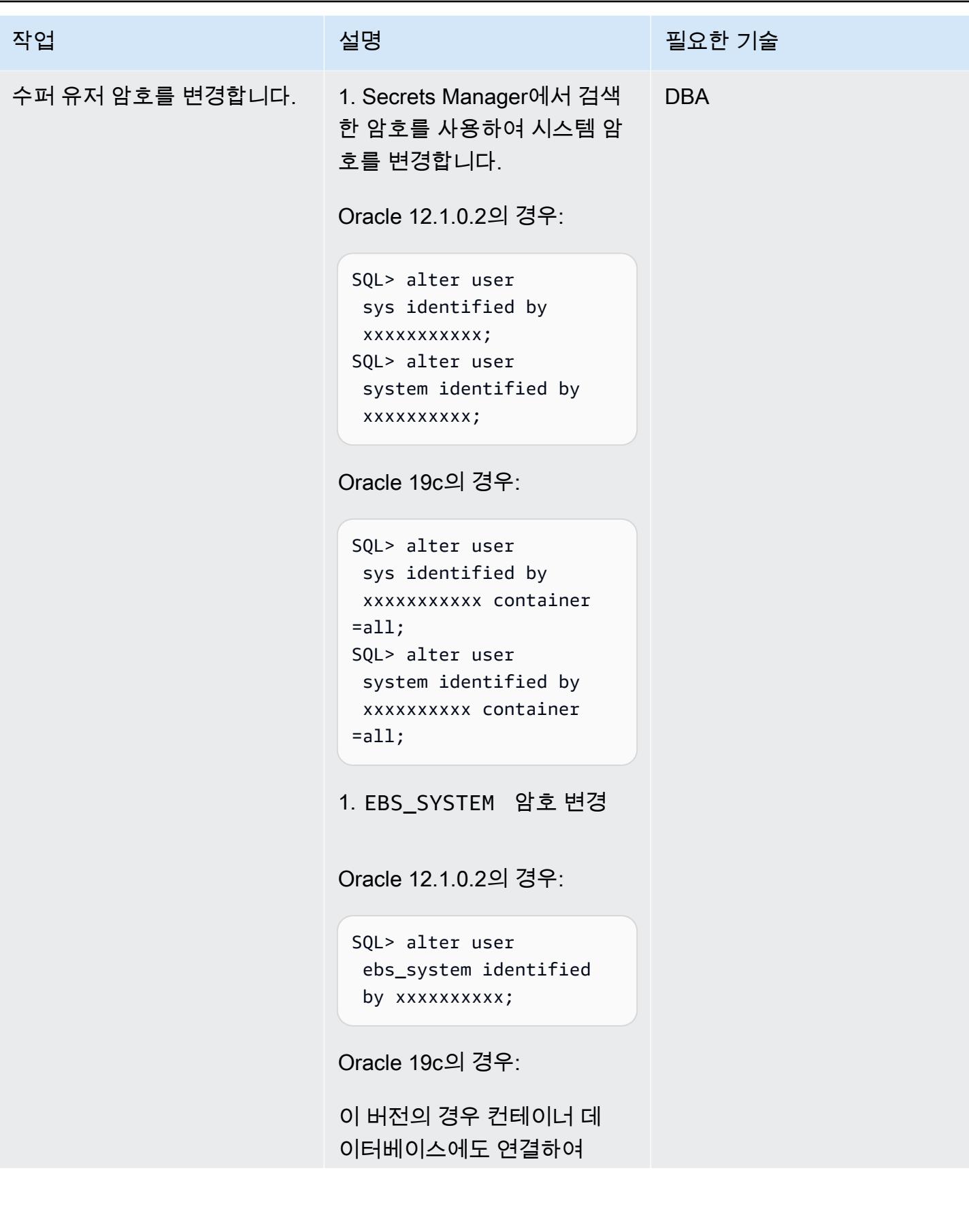

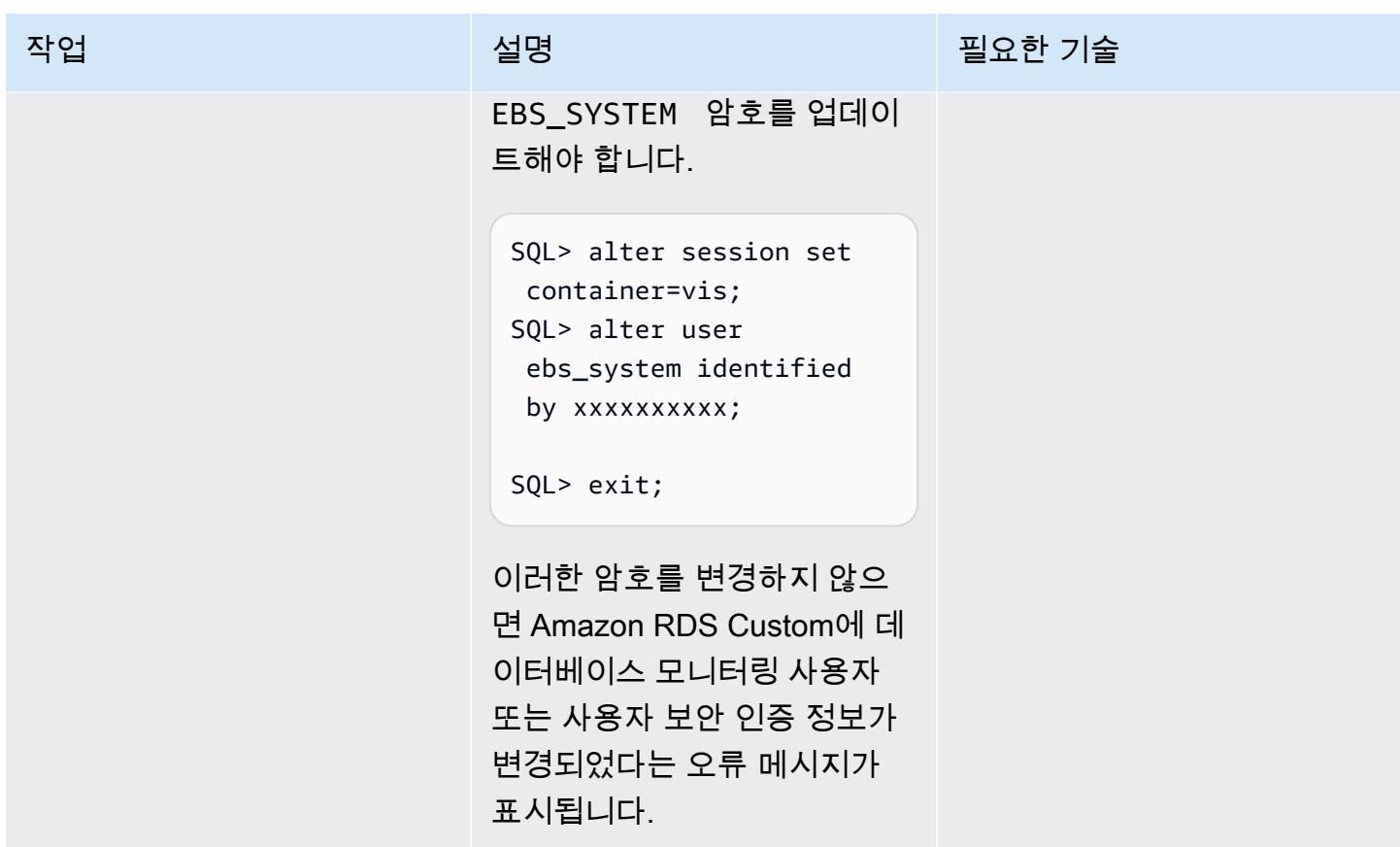

Oracle E-Business Suite용 디렉터리 생성, ETCC 설치, 자동 구성 실행

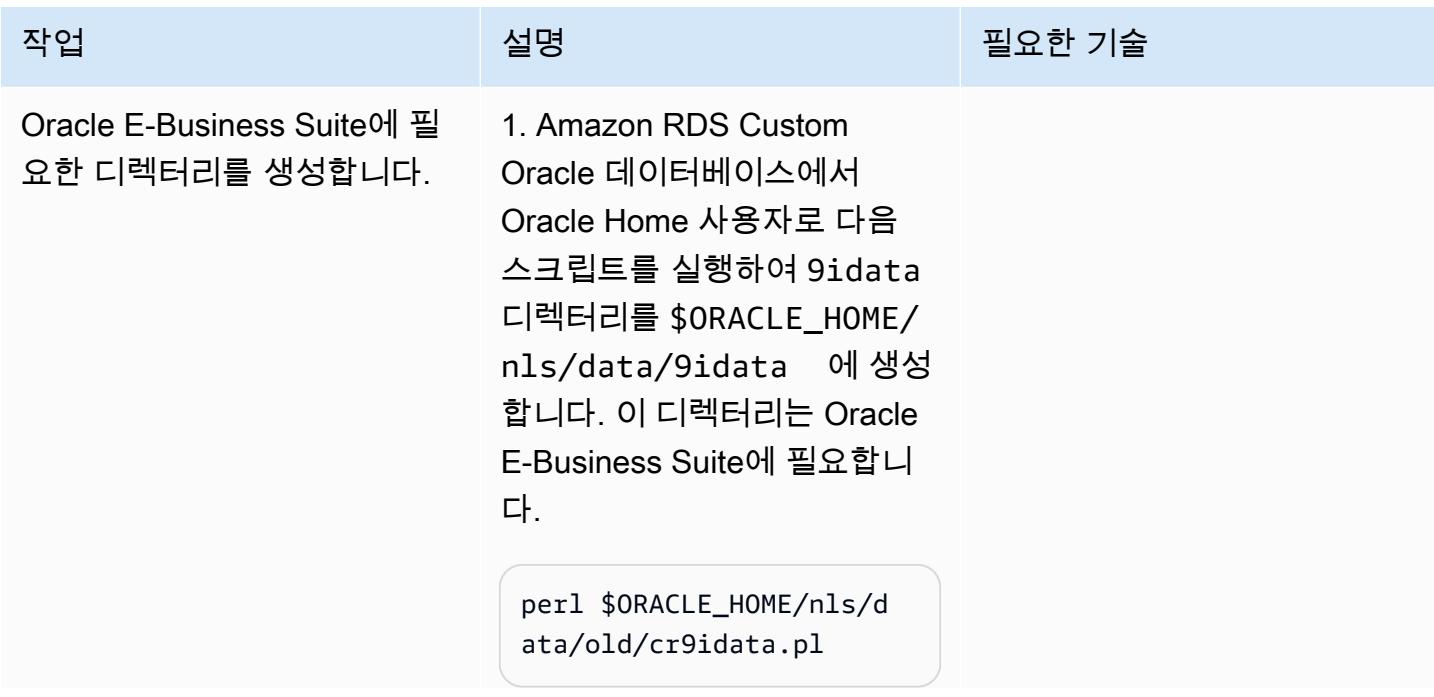

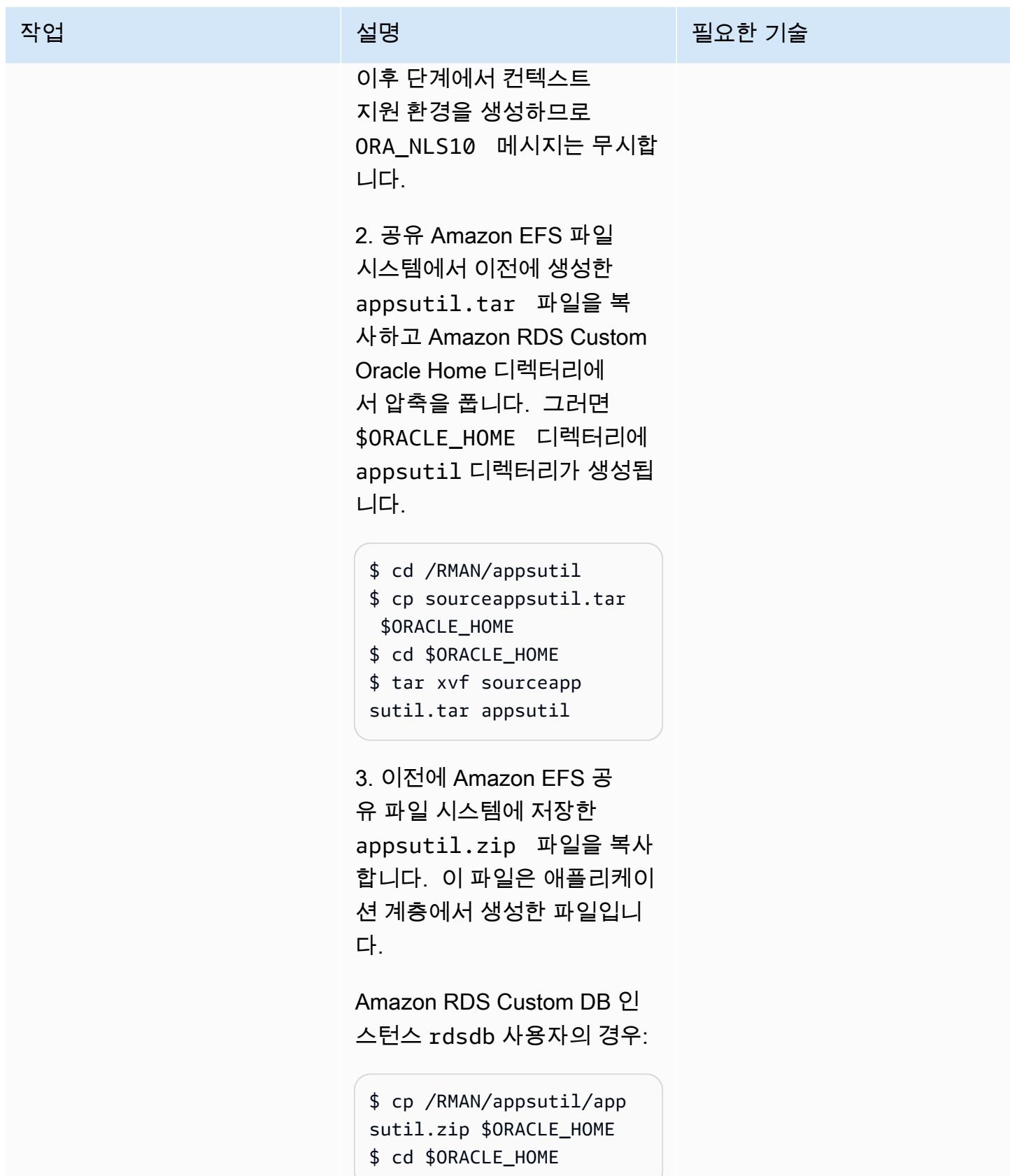

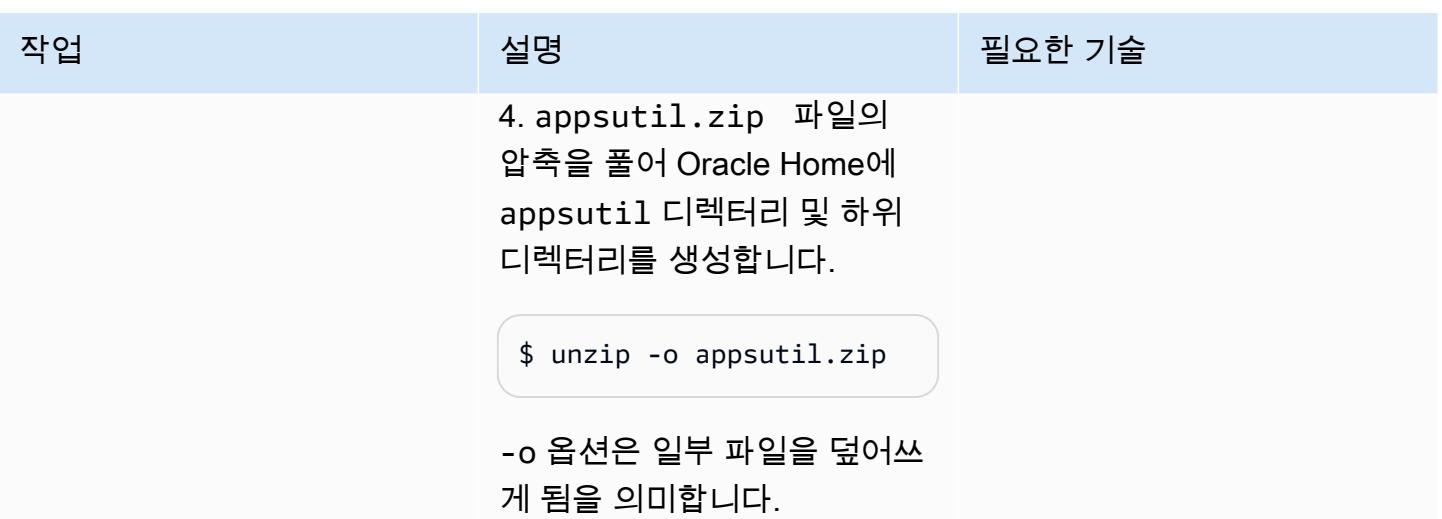

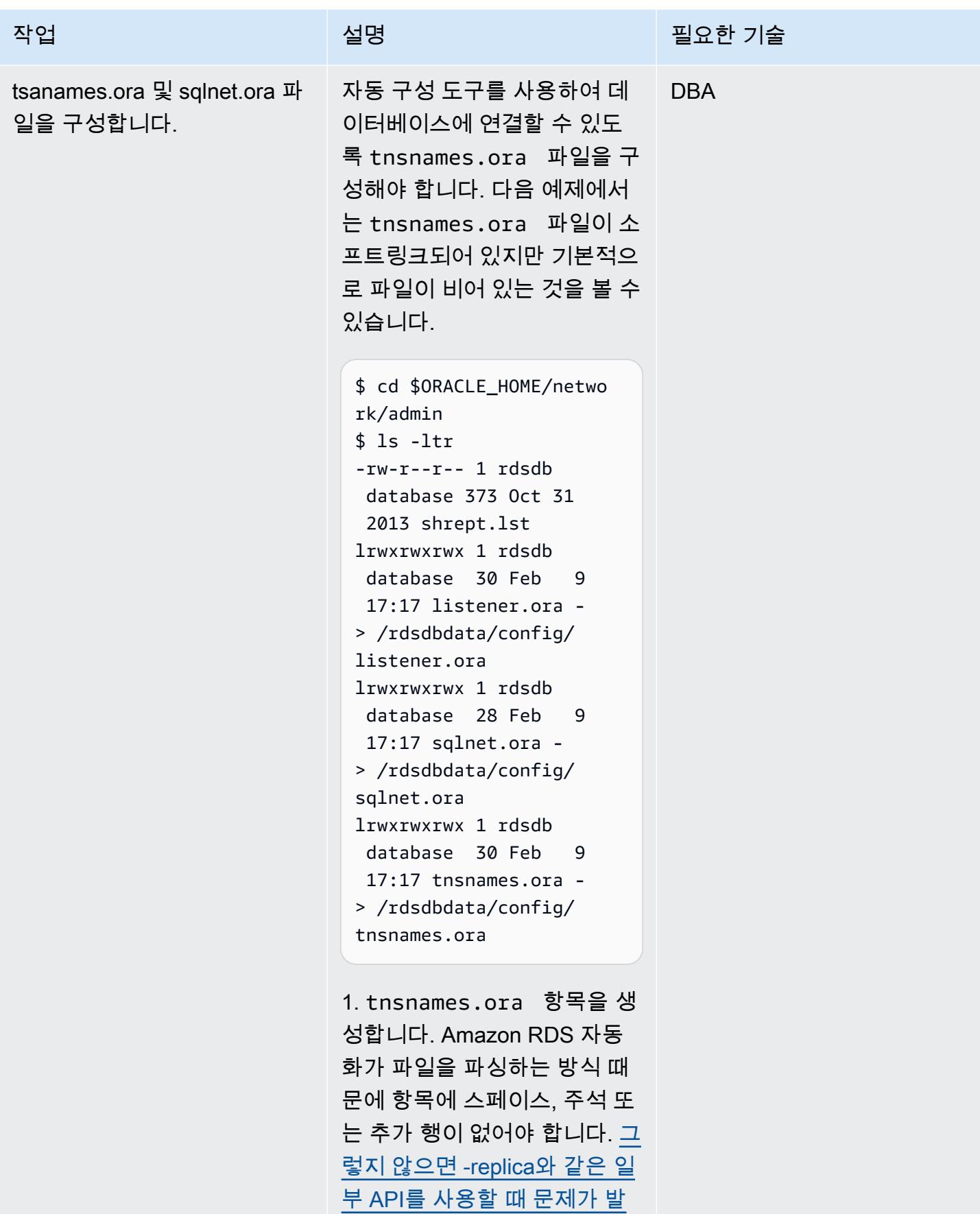

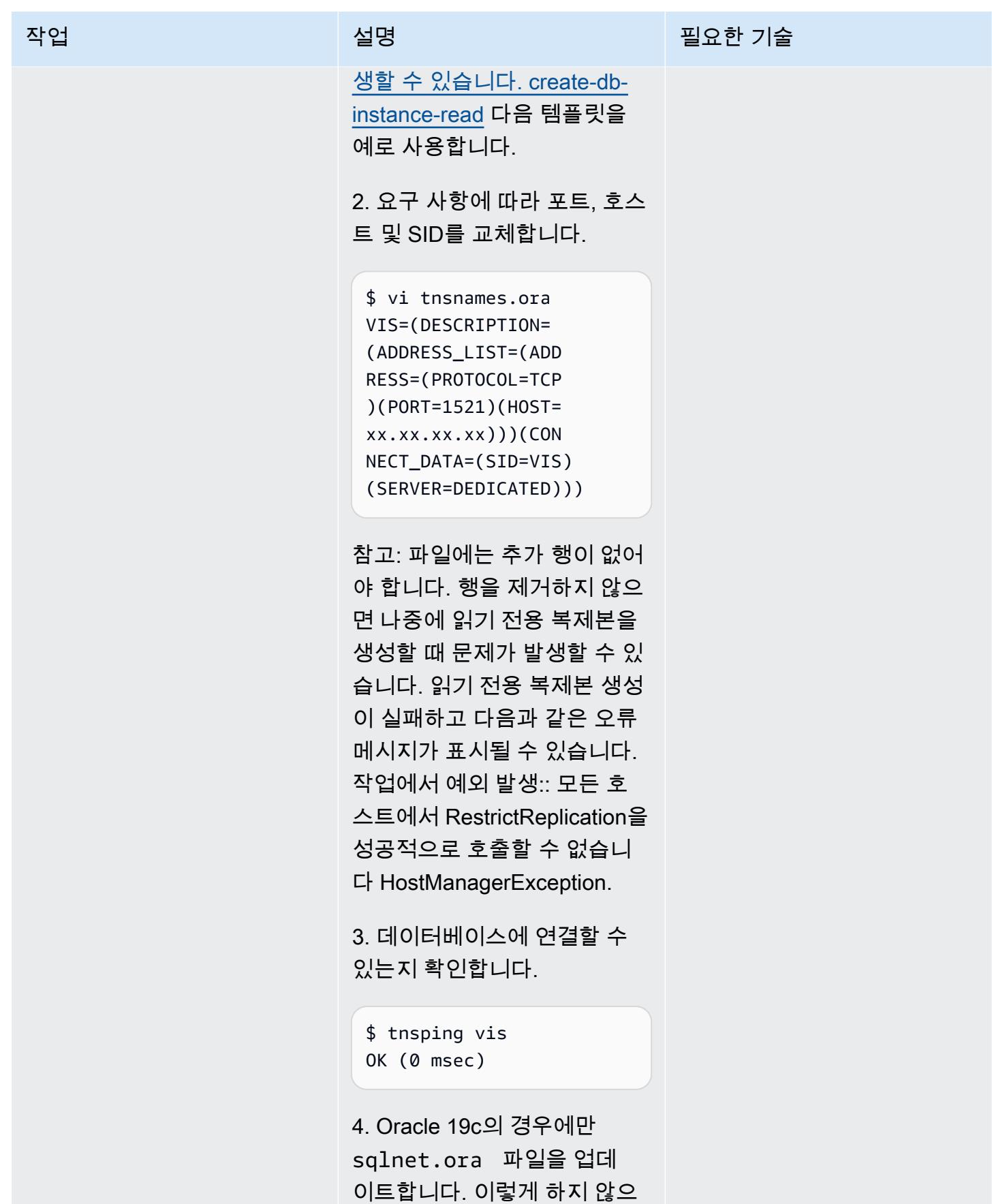

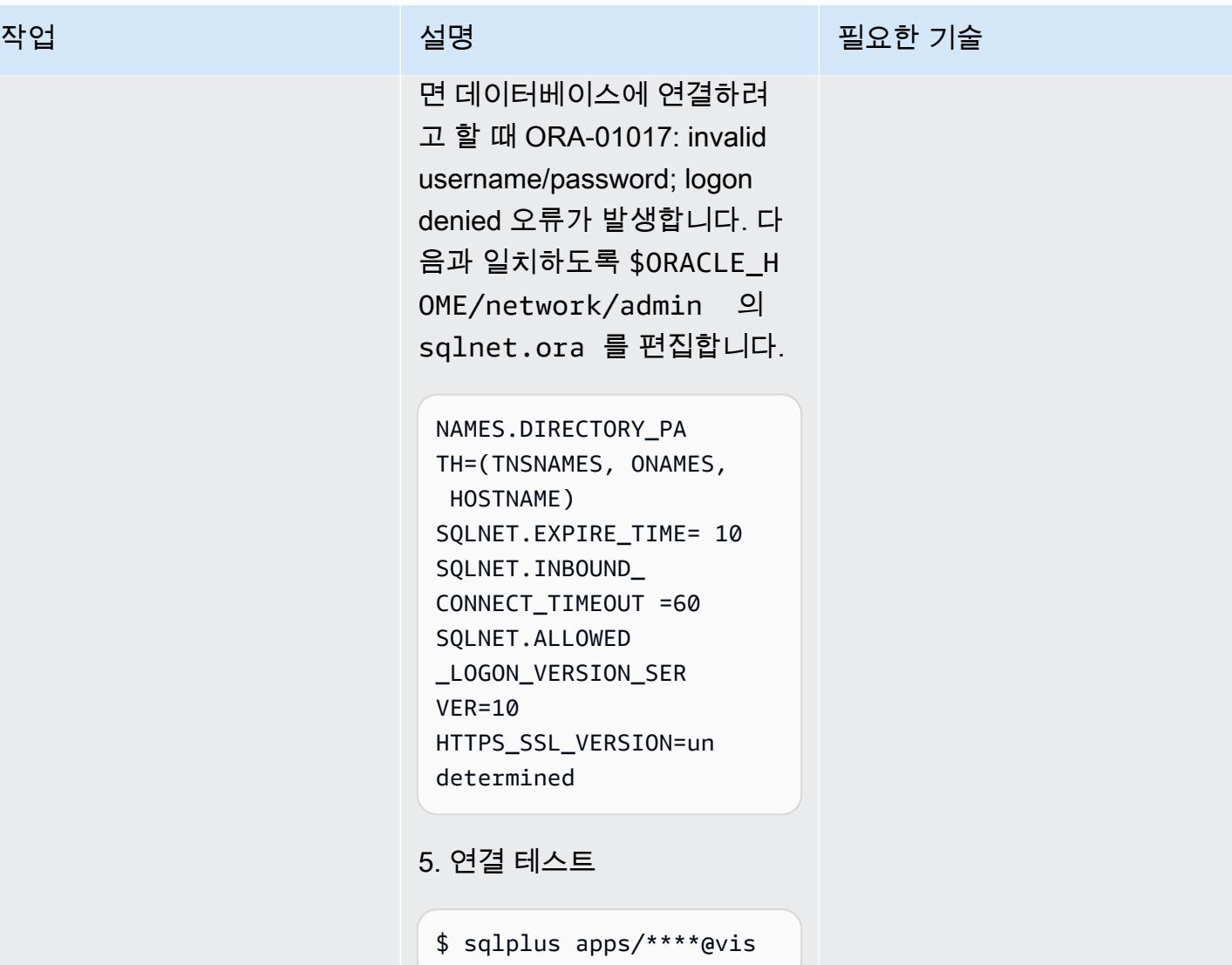

AWS 권장 가이드 THE THE TELESCOPE ASSESSED TO THE TELESCOPE AND THE THE TELESCOPE AND THE THE THE THE THE THE THE T

| 작업             | 설명                                                                                                    | 필요한 기술     |
|----------------|----------------------------------------------------------------------------------------------------|------------|
| 데이터베이스를 구성합니다. | 이제 데이터베이스 연결을 테<br>스트했으므로 appsutil 유틸리<br>티를 사용하여 데이터베이스를<br>구성하여 컨텍스트 지원 환경<br>을 만들 수 있습니다.<br>Oracle 12.1.0.2의 경우:<br>1. 다음 명령을 실행합니다.<br>\$ cd \$ORACLE_HOME/appsu<br>til/bin<br>\$ perl adbldxml.pl<br>appsuser=apps<br>Enter Hostname of<br>Database server: oebs-<br>db01<br>Enter Port of Database<br>server: 1521<br>Enter SID of Database<br>server: VIS<br>Enter Database Service<br>Name: VIS<br>Enter the value for<br>Display Variable: :1<br>The context file has<br>been created at:<br>/rdsdbbin/oracle/<br>appsutil/VIS_oebs-<br>db01.xml | <b>DBA</b> |
|                | 2. 루트 사용자로 oraInst.1<br>oc 생성.                                                                                                    |            |
|                | \$ vi /etc/oraInst.loc<br>inventory_loc=/rdsd<br>bbin/oracle.12.1.c                                                                                                    |            |

ustom.r1.EE.1/oraI

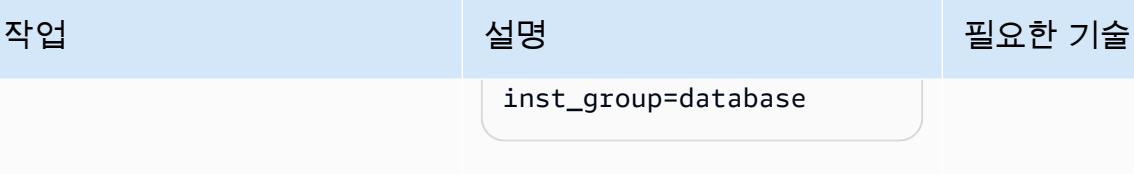

inst\_group=database

3. 이전 단계에서 생성한 컨 텍스트 파일을 복제하여 논리 적 호스트 이름을 설정합니다. rdsdb 사용자로 다음을 실행 합니다.

```
$ cd $ORACLE_HOME/appsu 
til/clone/bin
$ perl adclonectx.pl \
contextfile=[ORA 
CLE_HOME]/appsutil/
[current context file] \
template=[ORACLE 
_HOME]/appsutil/te 
mplate/adxdbctx.tmp
```
여기서 oebs-db01log 는 논 리적 호스트 이름을 나타냅니 다. 예:

```
$ perl adclonectx.pl \
contextfile=/rdsdbbin/
oracle.12.1.custom.r1 
.EE.1/appsutil/VIS 
\text{c}oebs-db01.xml \
template=/rdsdbbin/
oracle/appsutil/
template/adxdbctx.tmp
Target System Hostname 
  (virtual or normal) 
  [oebs-db01] : oebs-
db01log
Target System Base 
  Directory : /rdsdbbin/
oracle
Target Instance is RAC 
  (y/n) [n] : n
```
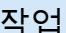

## 설명 필요한 기술

```
Target System Database 
 SID : VIS 
Oracle OS User 
  [rdsdb] : 
Oracle OS Group 
  [rdsdb] : database 
Role separation is 
supported y/n [n] ? : n
Target System utl_file_ 
dir Directory List : /
tmp
Number of DATA_TOP's 
 on the Target System 
 [1] :
Target System DATA_TOP 
 Directory 1 [/rdsdbbi 
n/oracle/data] : /
rdsdbdata/db/VIS_A/
datafile/ 
Target System RDBMS 
 ORACLE_HOME Directory 
  [/rdsdbbin/oracle/ 
12.1.0] : /rdsdbbin/
oracle 
Do you want to preserve 
 the Display [:1] (y/n) 
   : y
Do you want the target 
 system to have the 
 same port values as 
 the source system (y/n) 
  [y] ? : y
The new database context 
  file has been created : 
    /rdsdbbin/oracle.1 
2.1.custom.r1.EE.1/
```
### 작업 설명 필요한 기술

```
appsutil/clone/bin/
VIS_oebs-db01log.xml
contextfile=/rdsdbbin/ 
oracle.12.1.custom 
.r1.EE.1/appsutil/ 
clone/bin/VIS_oebs-
db01log.xml
```
Oracle 19c의 경우:

1. 다음 명령을 실행합니다.

```
$ cd $ORACLE_HOME/appsu 
til/bin
$ perl adbldxml.pl 
  appsuser=apps
Enter Hostname of 
  Database server: oebs-
db01 
Enter Port of Database 
  server: 1521
Enter SID of Database 
  server: VIS
Enter the database 
  listener name:L_VI 
SCDB_001 
Enter the value for 
  Display Variable: :1
The context file has 
  been created at:
/rdsdbbin/oracle/
appsutil/VIS_oebs-
db01.xml
```
2. 루트 사용자로 oraInst.l oc 생성.

\$ vi /etc/oraInst.loc

작업 설명 필요한 기술

inventory\_loc=/rdsd bbin/oracle/oraInv entory inst\_group=database

3. 이전 단계에서 생성한 컨 텍스트 파일을 복제하여 논리 적 호스트 이름을 설정합니다. rdsdb 사용자로 다음을 실행 합니다.

\$ cd \$ORACLE\_HOME/appsu til/clone/bin \$ perl adclonectx.pl \ contextfile=[ORA CLE\_HOME]/appsutil/ [current context file] \ template=[ORACLE \_HOME]/appsutil/te mplate/adxdbctx.tmp

여기서 oebs-db01log 는 논 리적 호스트 이름을 나타냅니 다. 예:

```
$ perl adclonectx.pl \
contextfile=/rdsdbbin/
oracle/appsutil/VIS_o 
ebs-db@1.xml \setminustemplate=/rdsdbbin/
oracle/appsutil/
template/adxdbctx.tmp
Target System Hostname 
  (virtual or normal) 
  [oebs-db01] : oebs-
db01log
Target System Base 
  Directory : /rdsdbbin/
oracle
```
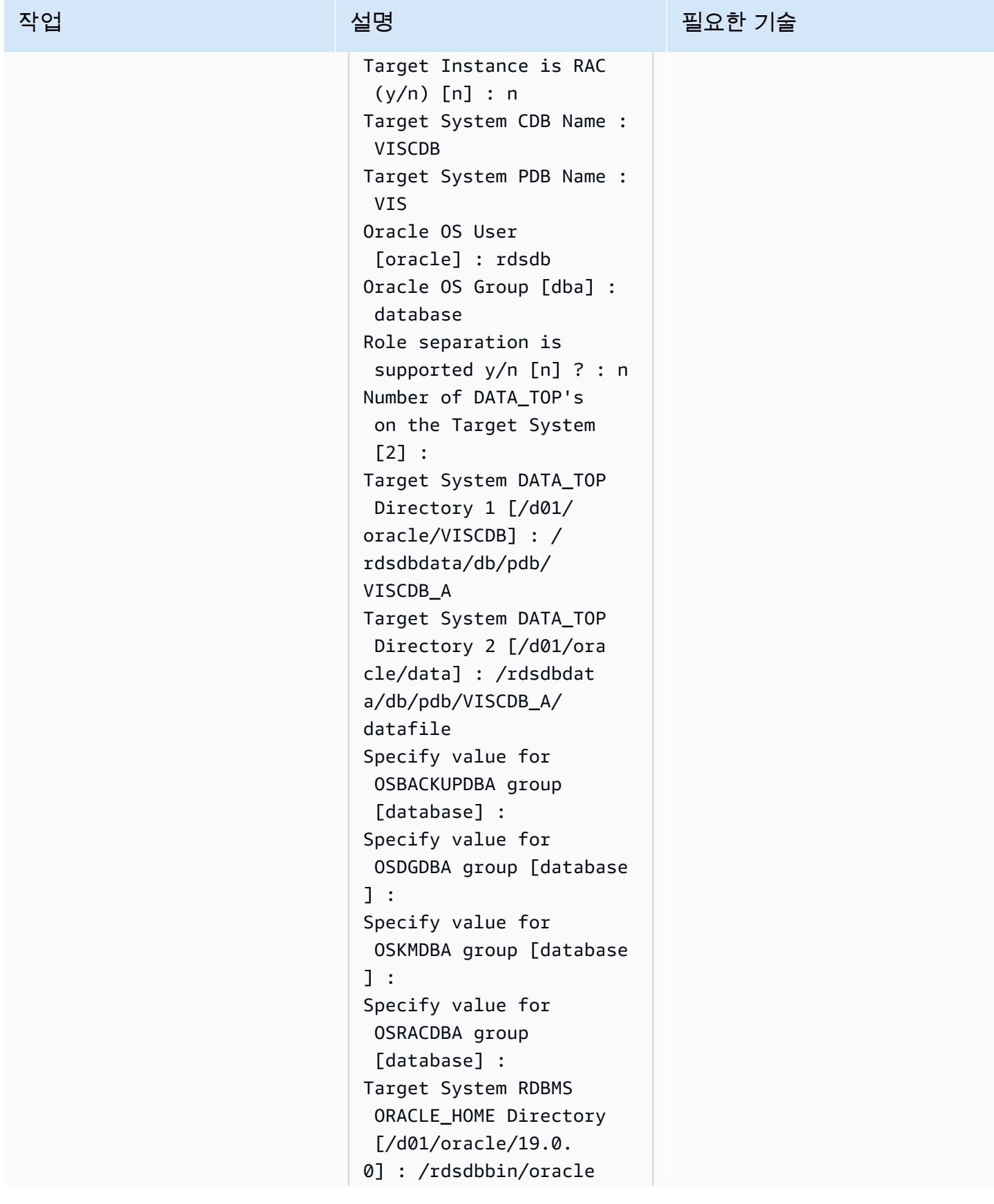

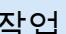

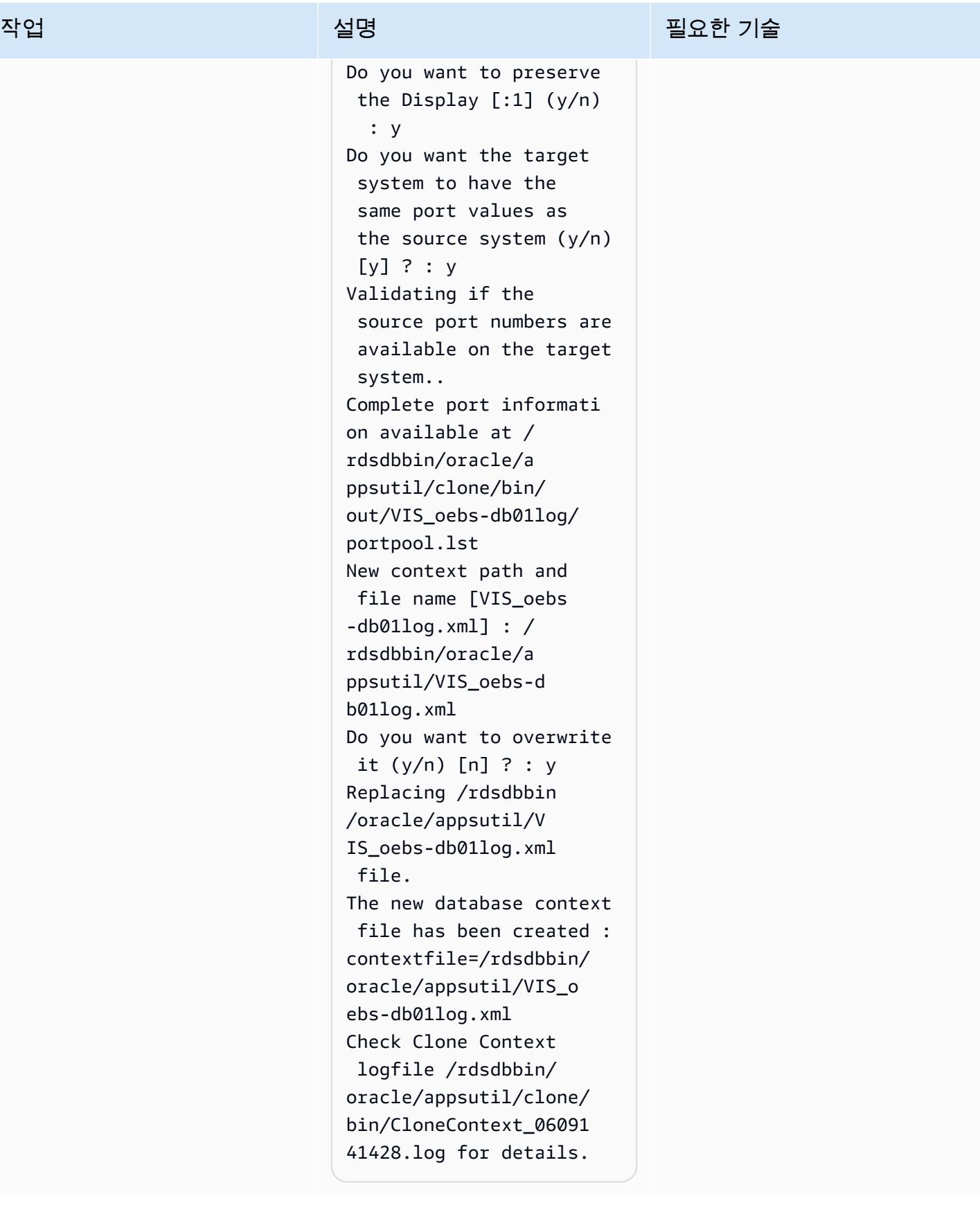

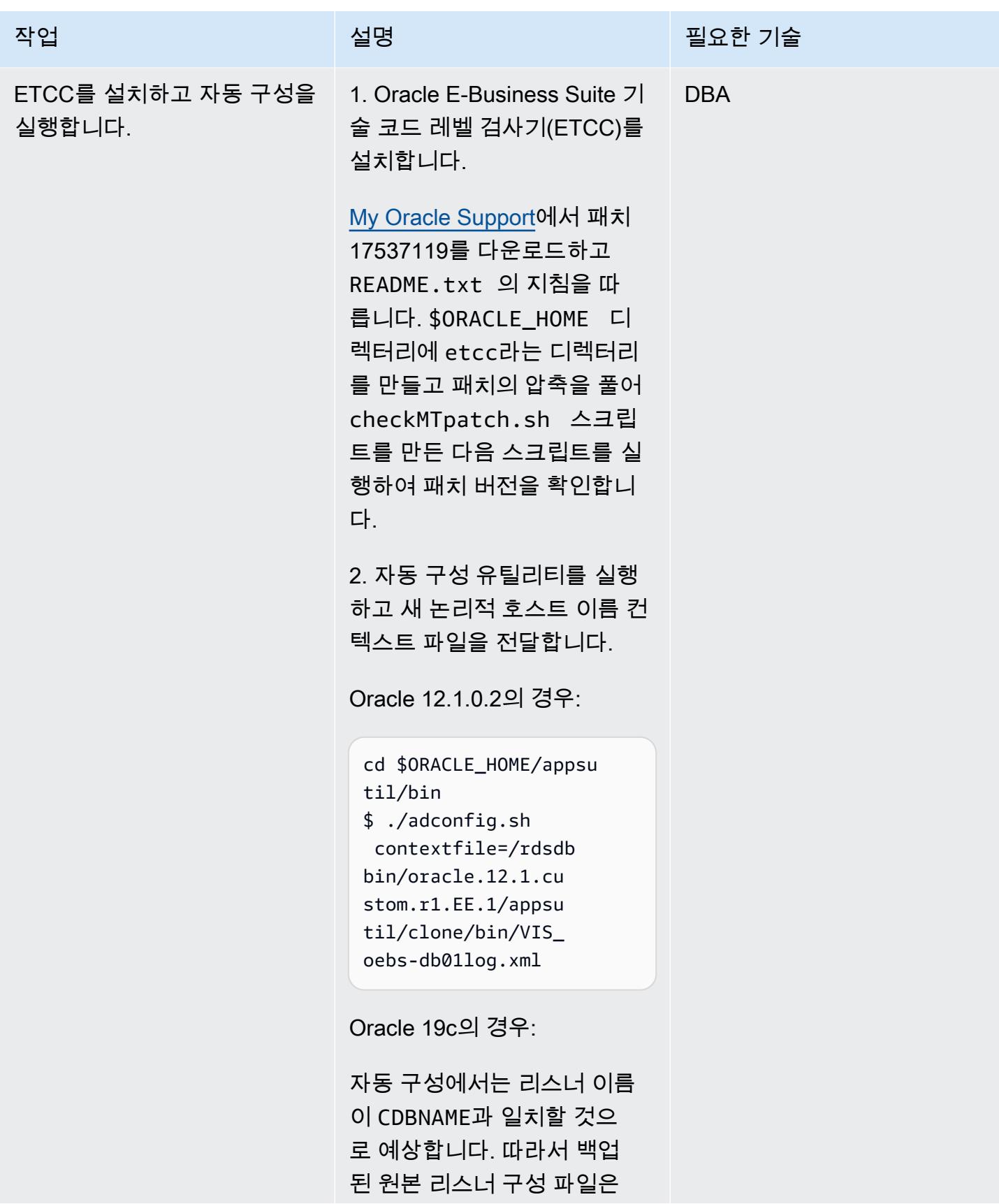

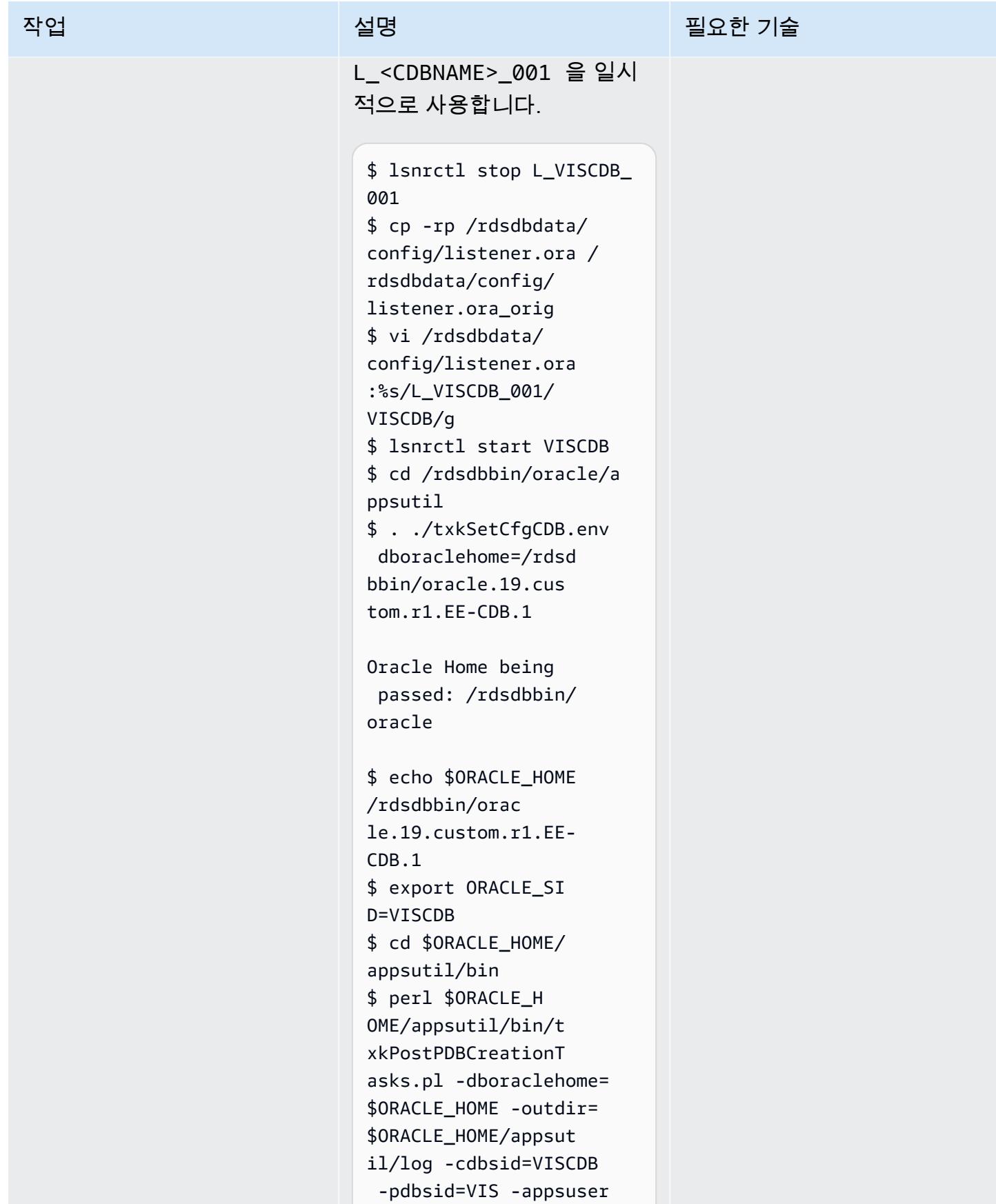

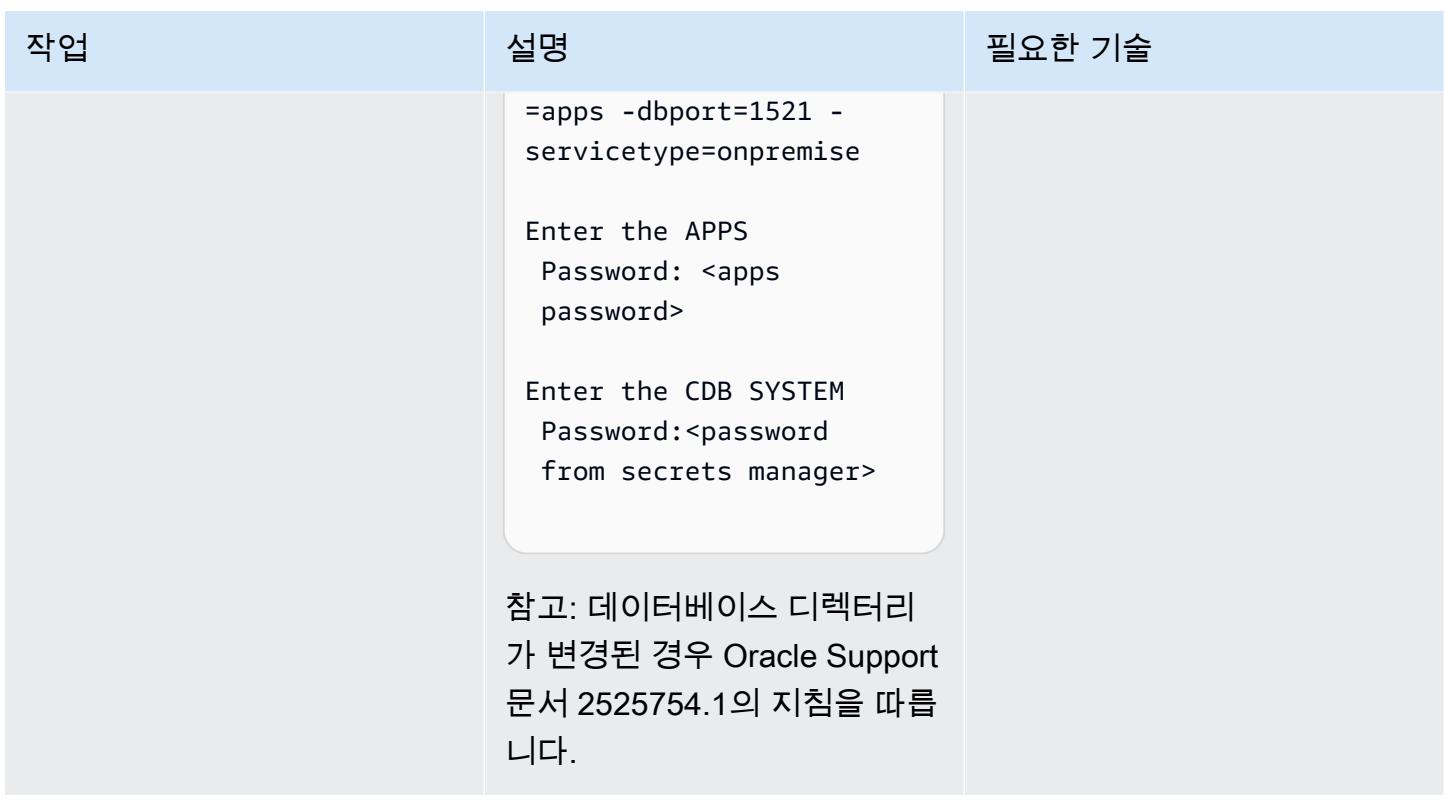

Amazon RDS Custom 및 Oracle E-Business Suite에 대한 TNS 항목을 구성

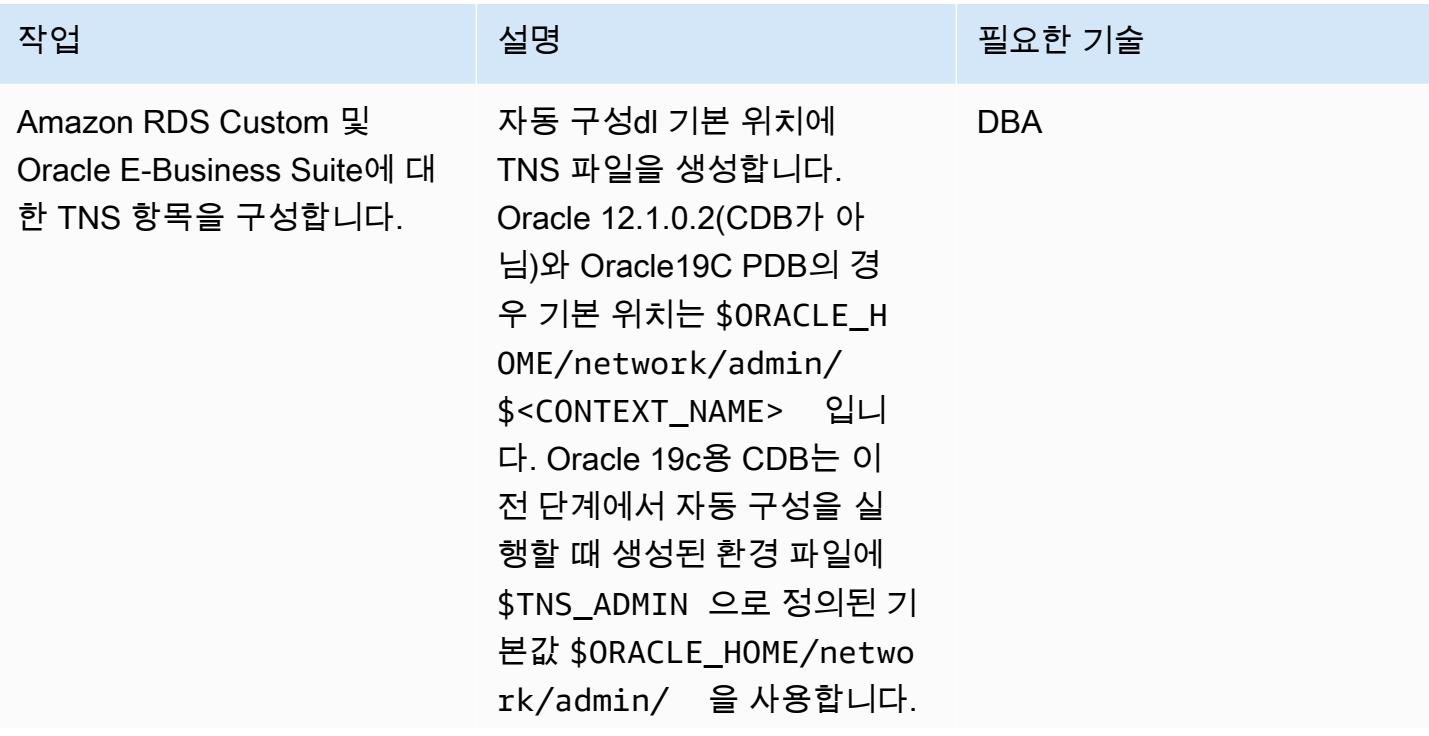

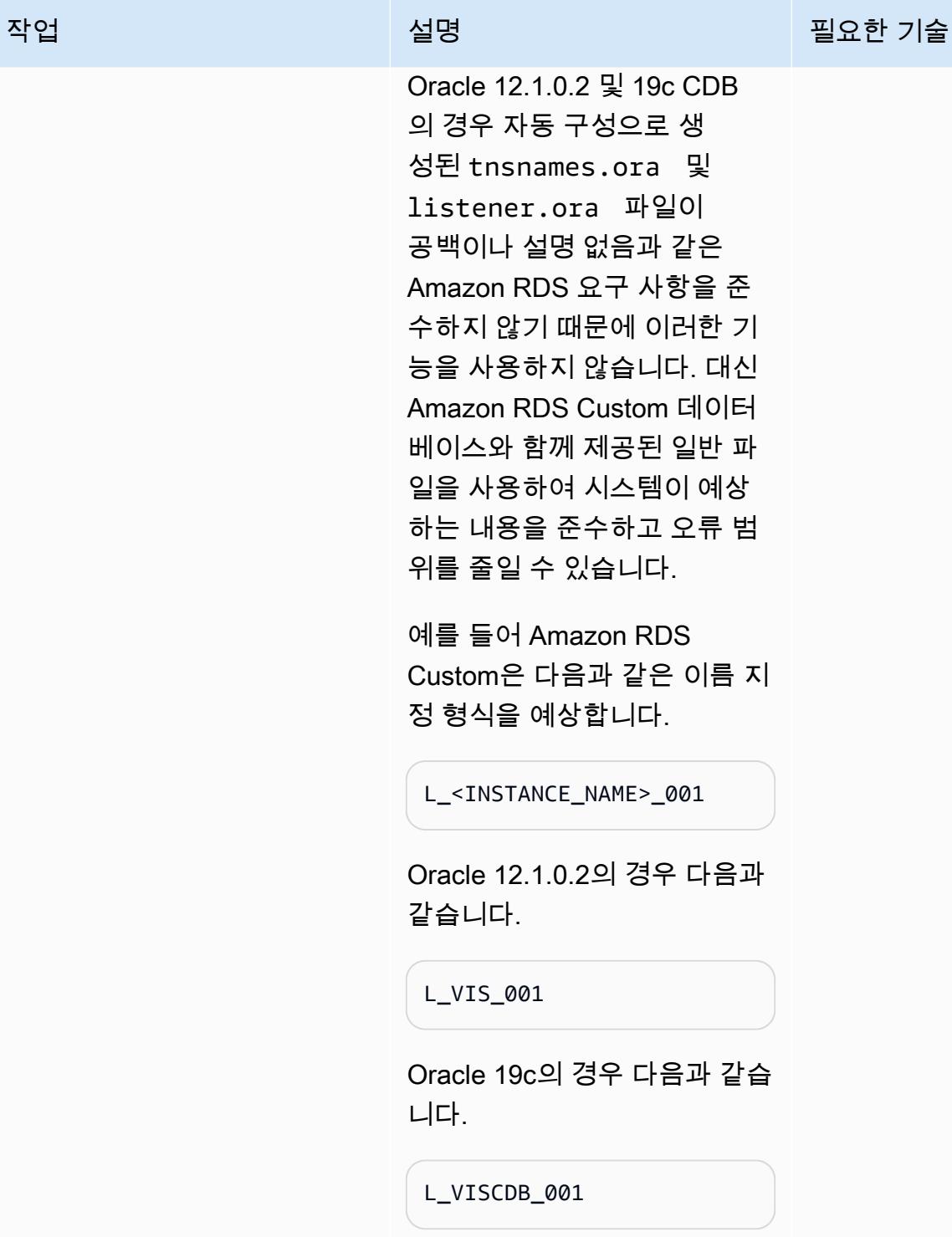

사용할 listener.ora 파일 의 예는 다음과 같습니다. 이는 Amazon RDS Custom 데이터 베이스를 생성할 때 생성되었 습니다. 지금은 이 파일을 변경

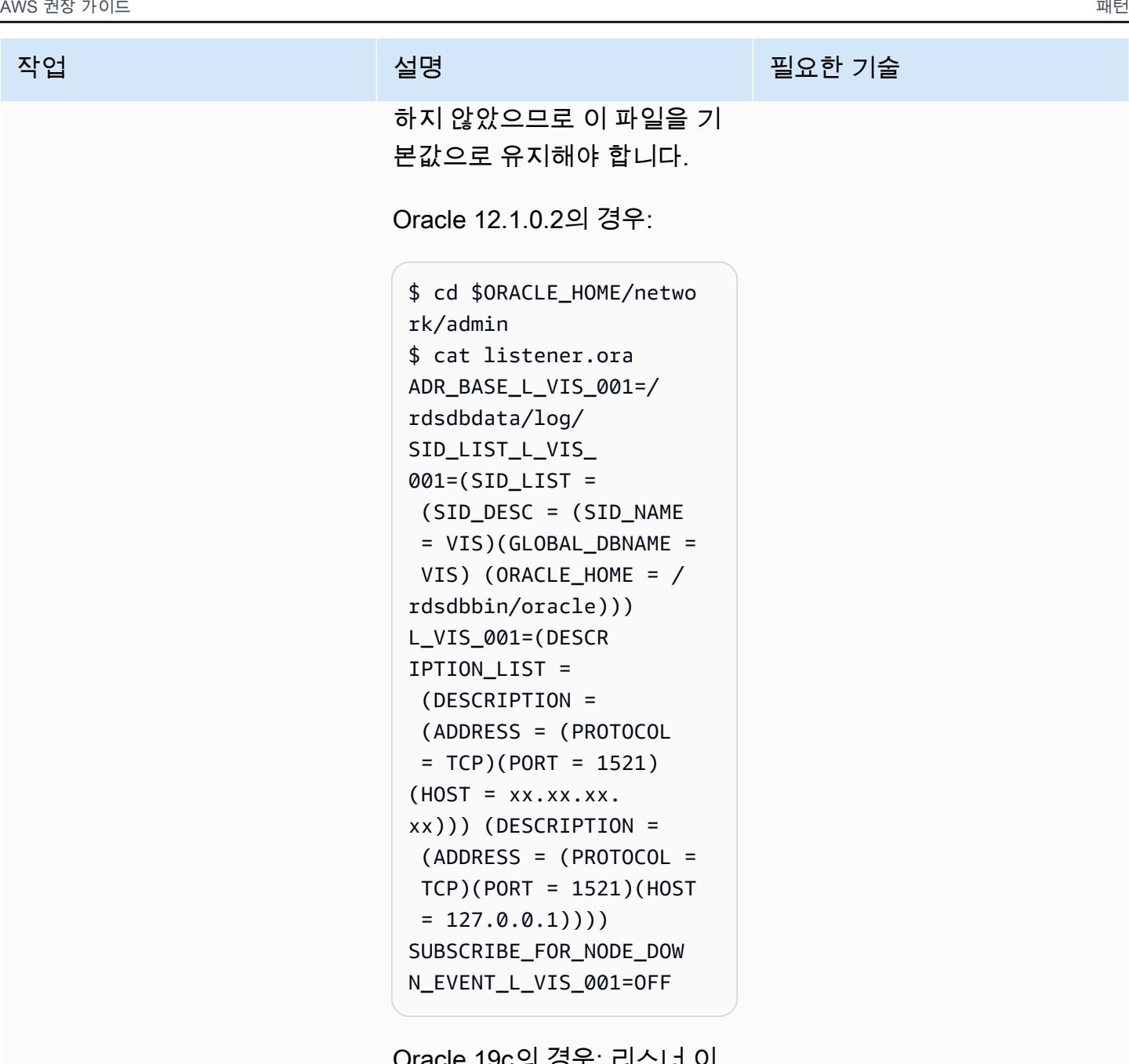

IE 19C의 경우: 리스너 이 름 L\_<INSTANCE\_NAME>\_ 001 을 사용하여 원본 listener.ora 파일을 복원 합니다.

\$ cd \$ORACLE\_HOME/netwo rk/admin

\$ cp -rp /rdsdbdata/ config/listener.ora /

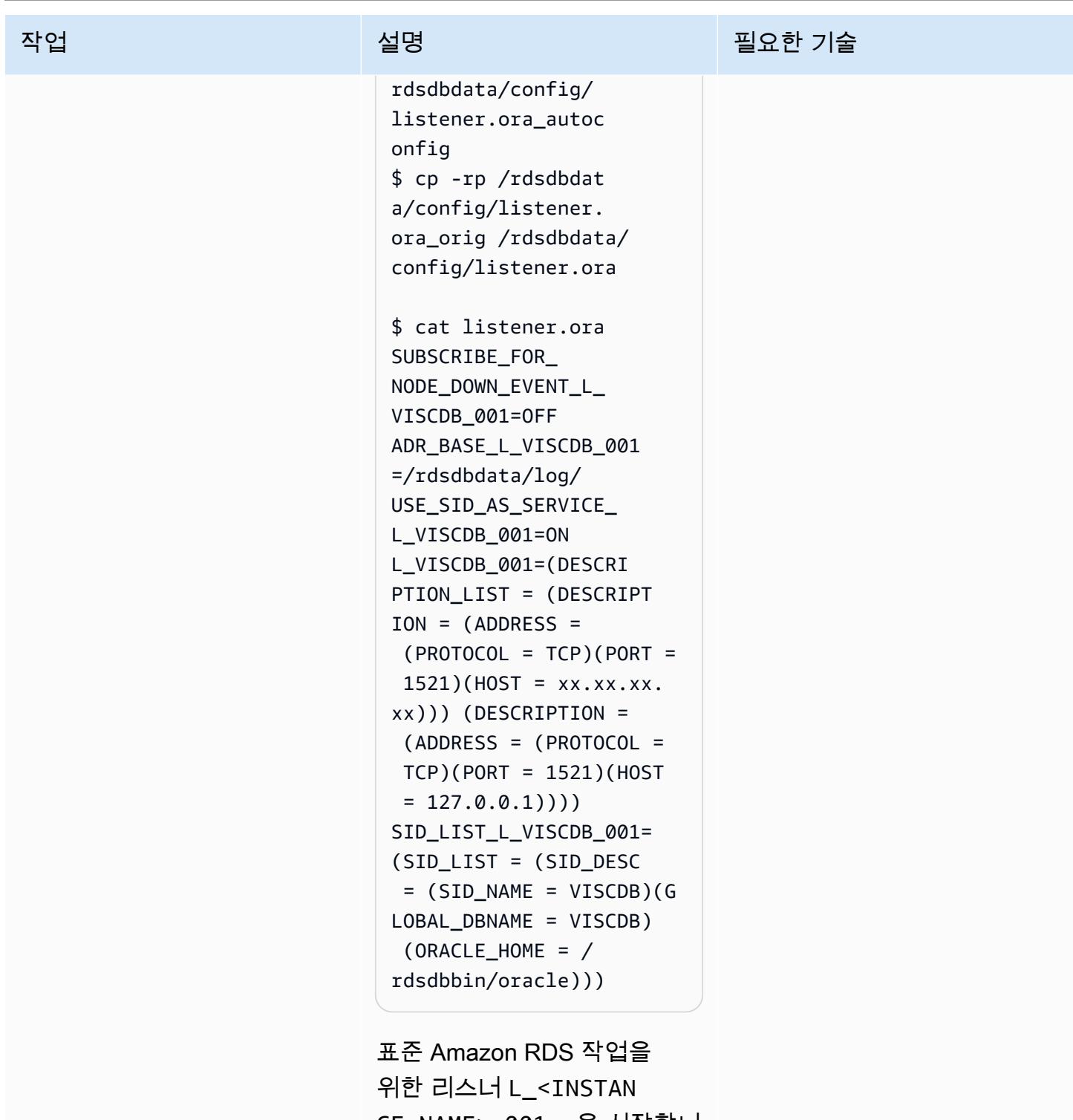

CE\_NAME>\_001 을 시작합니 다.

\$ lsnrctl stop \$ lsnrctl start L\_VISCDB\_001

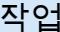

## 설명 필요한 기술

Oracle 12.1.0.2의 경우:

Oracle E-Business Suite 환 경 파일을 편집하여 Amazon RDS Custom 일반 TNS 파일 을 사용할 \$TNS\_ADMIN 경 로를 변경합니다. 환경 파일은 이전에 자동 구성을 실행할 때 생성되었습니다. <CONTEXT\_ NAME> 접미사를 제거하여 TNS\_ADMIN 변수를 편집합니 다.

참고: 19c의 기본 홈은 Amazon RDS Custom의 기본 홈과 동일 한 \$ORACLE\_HOME/netwo rk/admin 이므로 Oracle 12.1.0.2에서만 환경 파일을 편 집해야 합니다.

예를 들어 Oracle 12.1.0.2에서 다음과 같이 파일을 편집합니 다.

```
$ vi $ORACLE_HOME/VIS_o 
ebs-db01log.env
```
경로를 다음과 같이 변경합니 다.

TNS\_ADMIN="/rdsdbbin/ oracle/network/admin/ VIS\_oebs-db01log" export TNS\_ADMIN

변경 후:

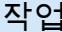

TNS\_ADMIN="/rdsdbbin/ oracle/network/admin" export TNS\_ADMIN

참고: 자동 구성을 실행할 때마 다 이 단계를 반복하여 올바른 TNS 파일이 사용되고 있는지 확인해야 합니다(12.1.0.2만 해 당).

Oracle 19c의 경우:

1. 데이터베이스 계층 컨텍스 트 변수 s cdb tnsadmin 의 값을 <ORACLE\_HOME>/ network/admin 대신 <ORACLE\_HOME>/netw ork/admin/<CONTEXT \_NAME> 으로 변경합니다.

참고: s\_db\_tnsadmin 컨 텍스트 변수를 업데이트하 지 않습니다. <ORACLE\_H OME>/network/admin/ <CONTEXT\_NAME> 으로 놓습 니다.

\$ . \$ORACLE\_HOME/VIS\_o ebs-db01log.env \$ vi \$CONTEXT\_FILE

2. s\_cdb\_tnsadmin 값에 대 한 변경 사항을 저장합니다.

s\_db\_tnsadmin 및 s\_cdb\_tnsadmin 의 값은

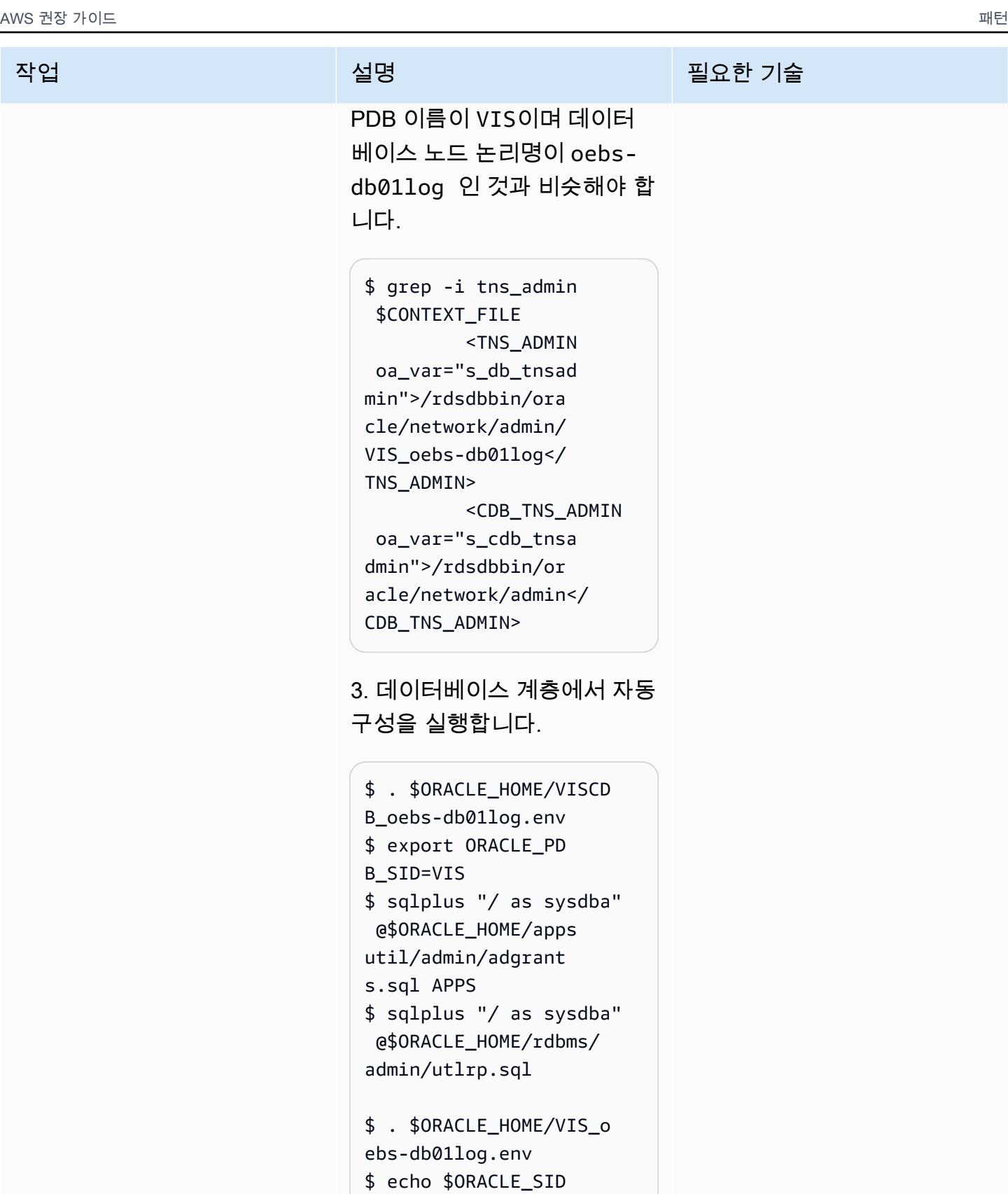

VIS

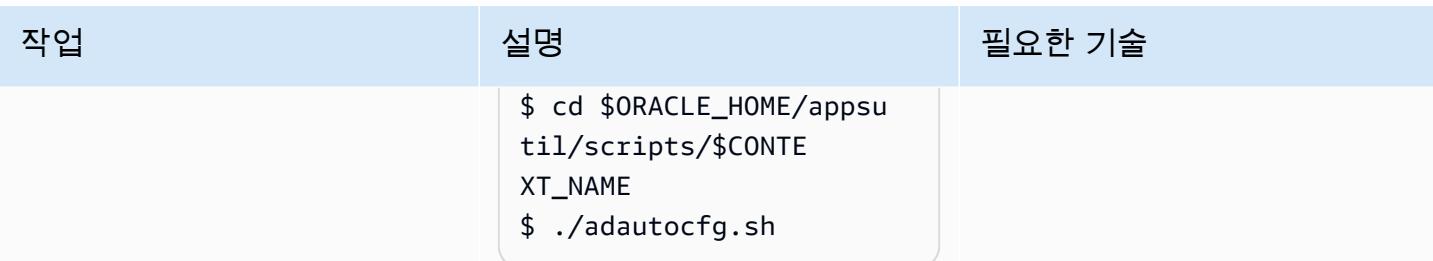

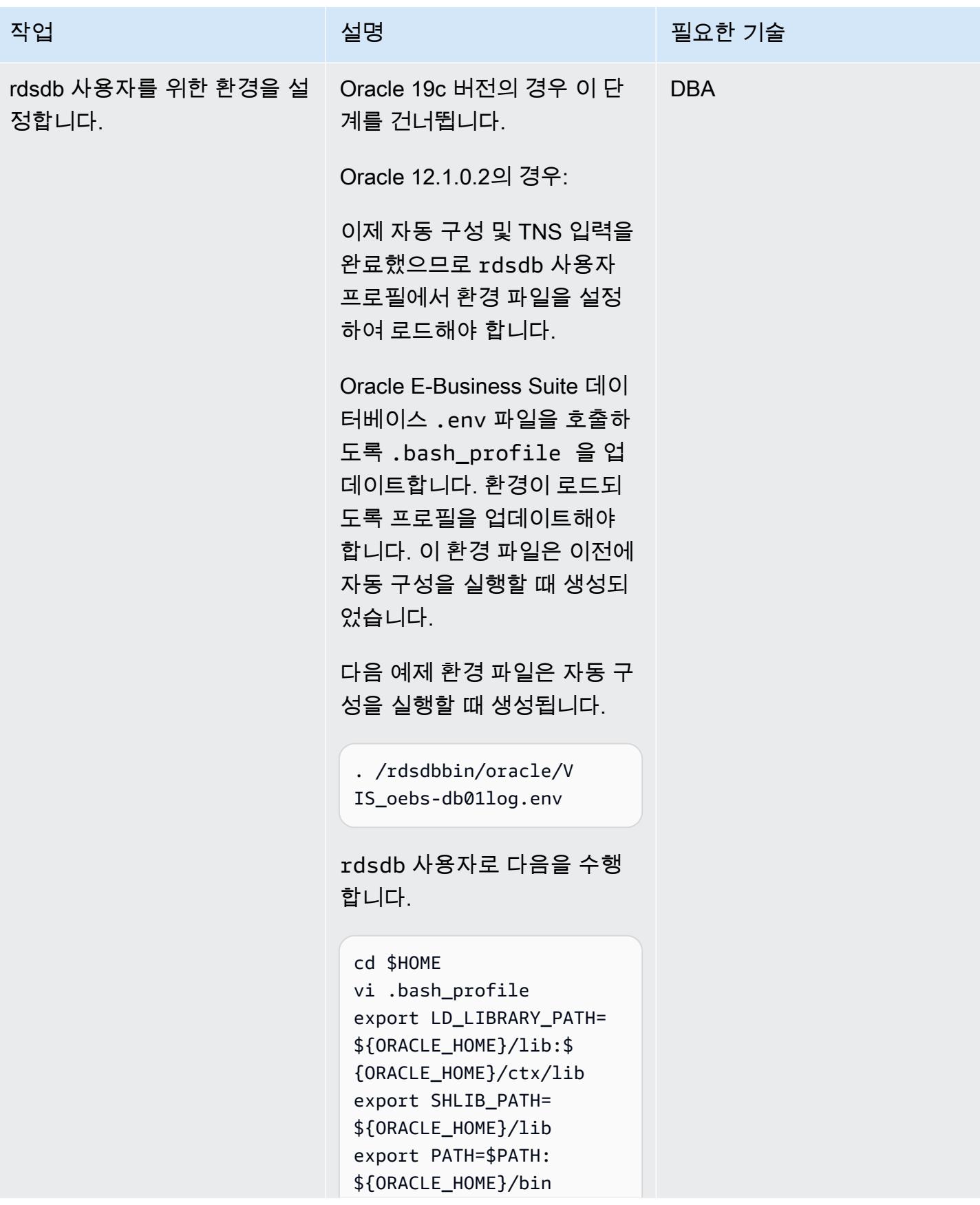

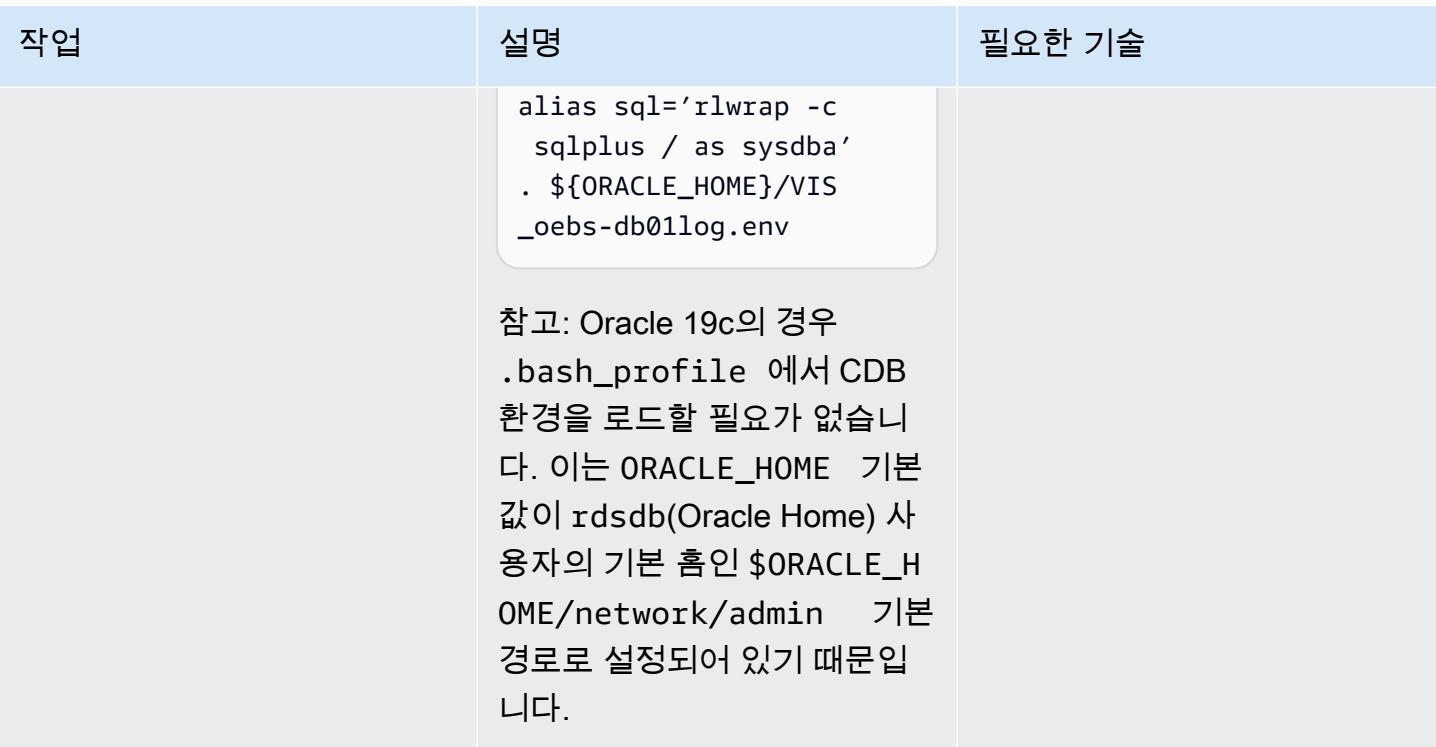

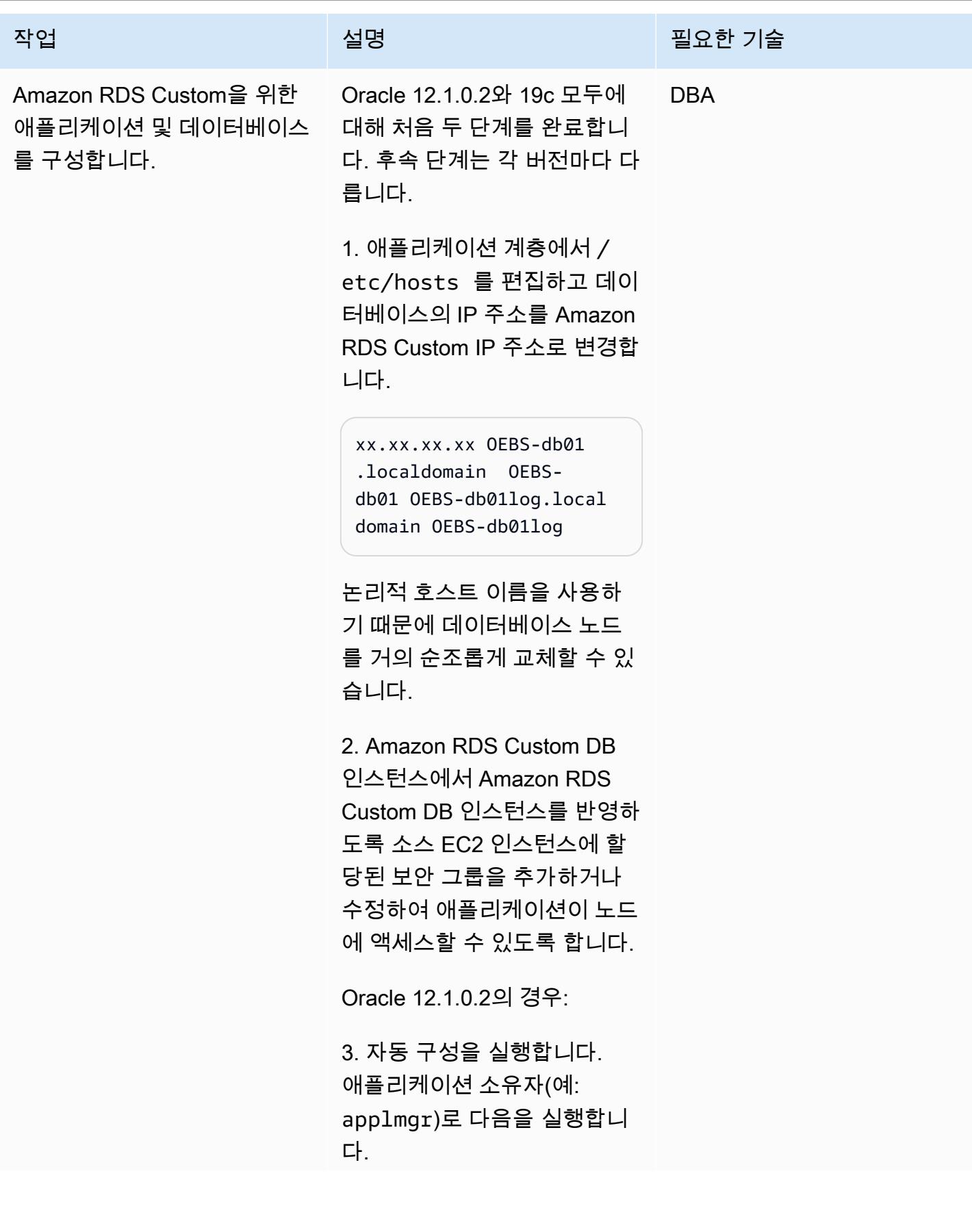

## 작업 설명 필요한 기술

```
$ cd $INST_TOP/admin/sc 
ripts
$ ./adautocfg.sh 
AutoConfig completed 
  successfully.
```
4. fnd\_nodes 항목을 확인합 니다.

```
SQL> select node_name 
 from apps.fnd_nodes
NODE_NAME
-------------------- 
------------------ 
------------------ 
------------------ 
------
AUTHENTICATION
OEBS-APP01LOG 
OEBS-DB01LOG
```
5. 로그인할 수 있는지 확인하 고 애플리케이션을 시작합니 다.

\$ ./adstrtal.sh

Oracle 19c의 경우:

1. PDB가 열려 있는지 확인하 고 필요한 경우 엽니다.

SQL> show pdbs

 CON\_ID CON\_NAME OPEN MODE RESTRICTED

```
---------- --------- 
--------------------- 
    ---------- ---------- 
   2 PDB$SEED READ 
  ONLY NO 
   3 VIS MOUNTED 
SQL> alter session set 
 container=vis;
SQL> alter database 
 open;
SQL> alter database 
  save state;
```
2. apps으로 연결을 테스트합 니다.

```
SQL> sqlplus apps/**** 
@vis
```
3. 데이터베이스 계층에서 자동 구성을 실행합니다.

```
$ . $ORACLE_HOME/VIS_o 
ebs-db01log.env
$ echo $ORACLE_SID
VIS
$ cd $ORACLE_HOME/appsu 
til/scripts/$CONTE 
XT_NAME
$ ./adautocfg.sh
```
4. 애플리케이션 소유자(예: applmgr)로 애플리케이션 계

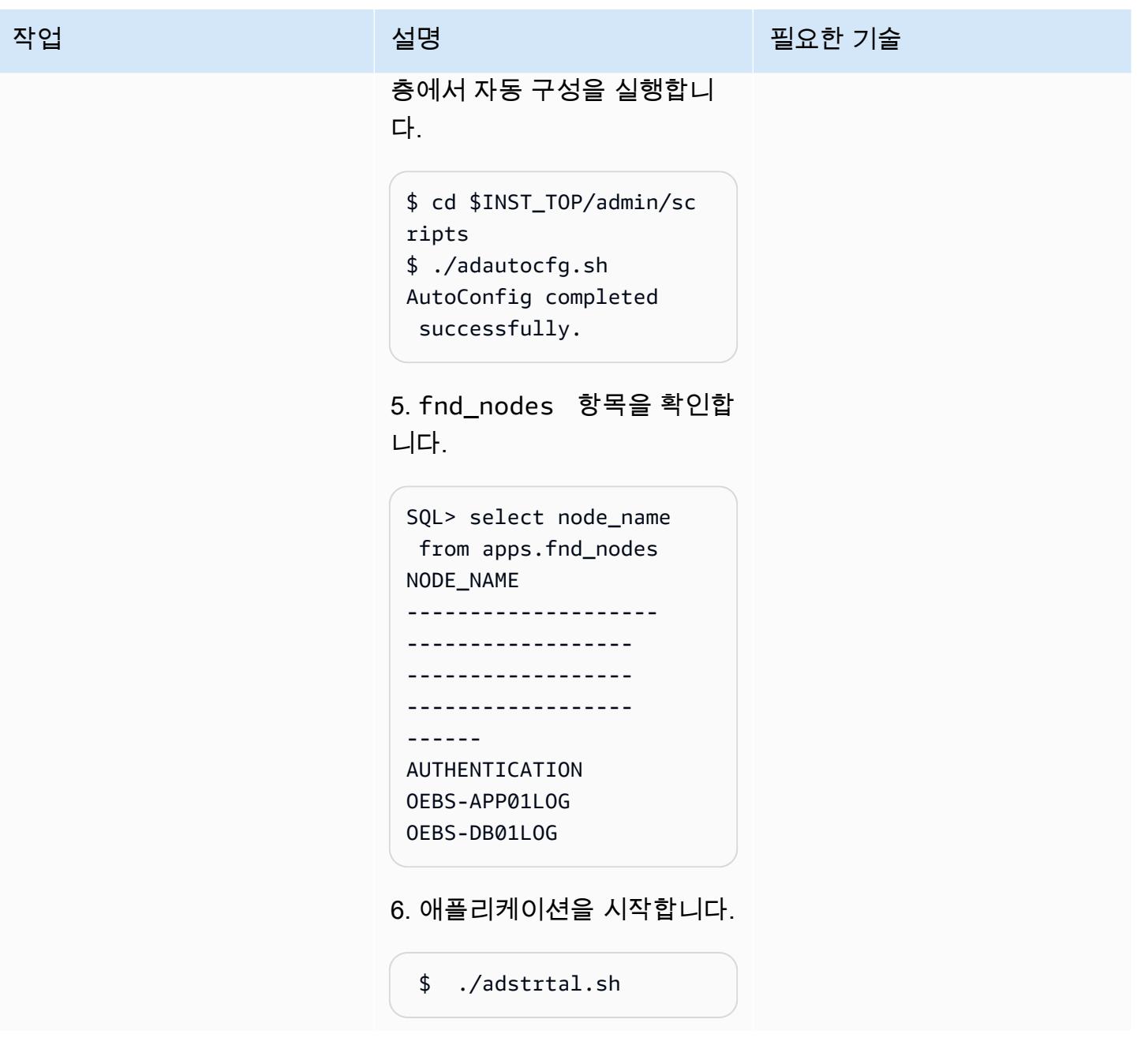

## 마이그레이션 후 단계 수행

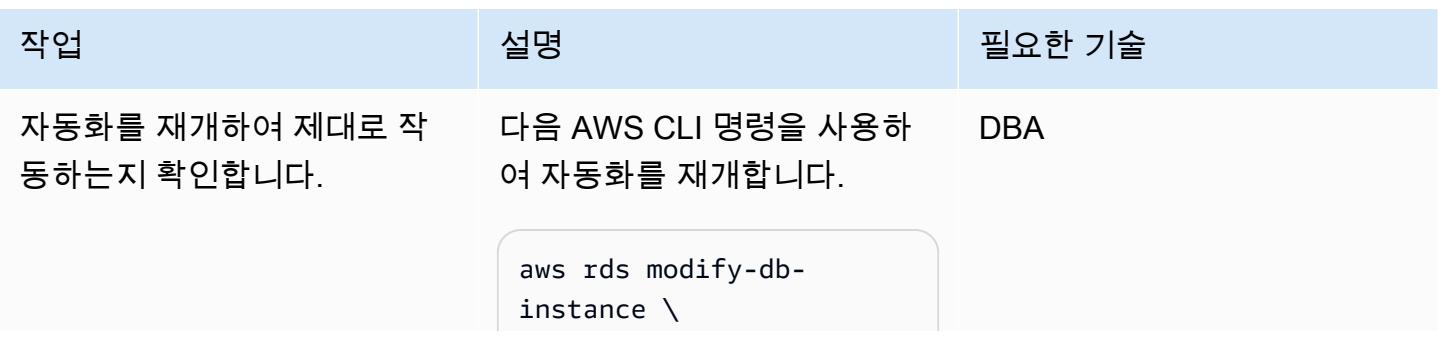

작업 <sup>최상 회</sup>의 기술 보호 기술 설명 최상 기술 기술 및 기술 기술 기술 기술 기술

```
 --db-instance-iden 
tifier vis \ 
      --automation-mode 
 full \lambda
```
데이터베이스는 이제 Amazon RDS Custom에서 관리합니다. 예를 들어 리스너 또는 데이터 베이스가 다운되면 Amazon RDS Custom 에이전트는 리스 너 또는 데이터베이스를 다시 시작합니다. 이를 테스트하려 면 다음과 같은 명령을 실행합 니다.

리스너 중지 예제:

-bash-4.2\$ lsnrctl stop vis

데이터베이스 종료 예제:

SQL> shutdown immediate ;

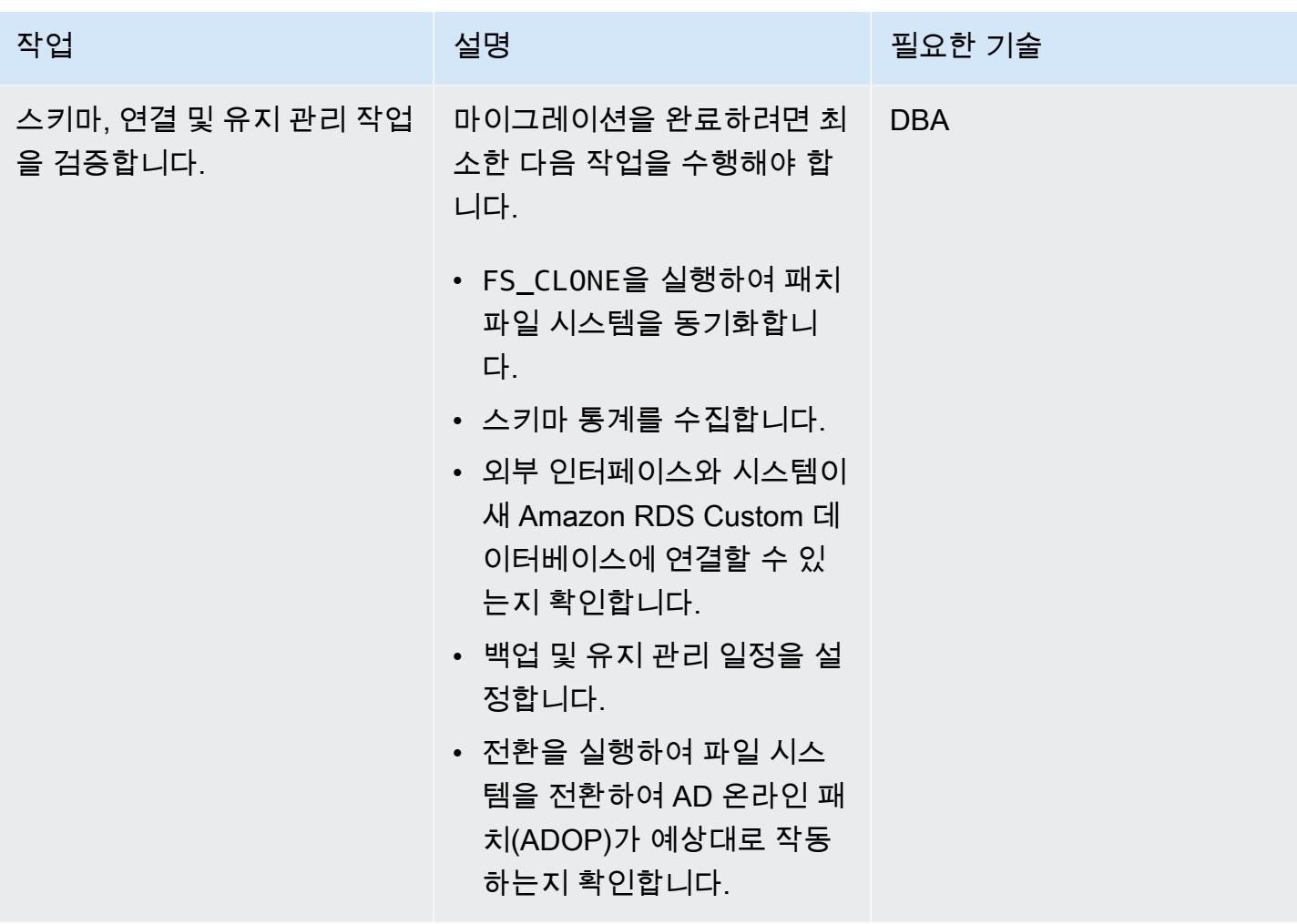

# 문제 해결

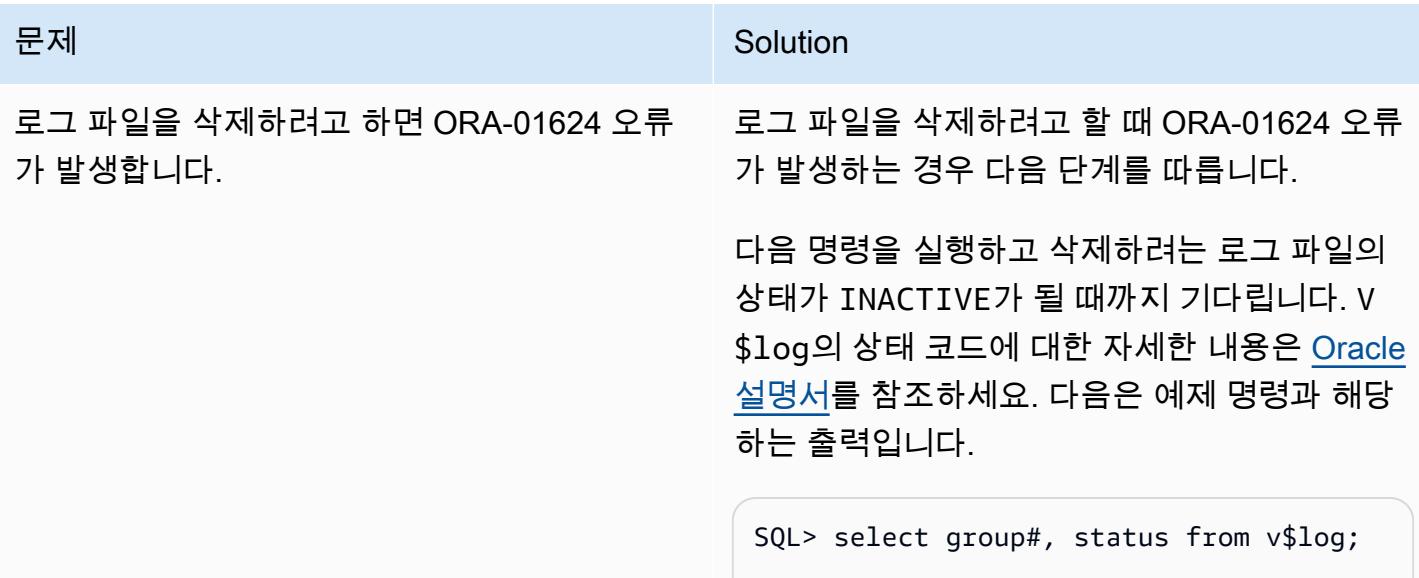
#### 문제 <u>Solution</u>

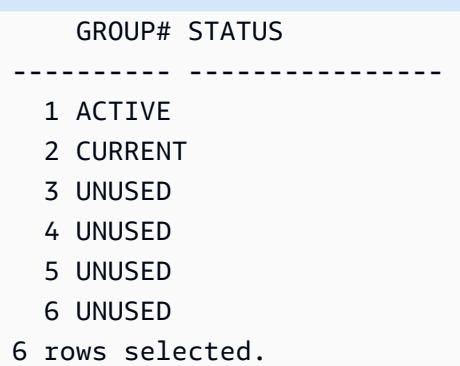

이 예제에서는 로그 파일 1이 ACTIVE이므로 이전에 추가한 첫 번째 새 로그 파일의 상태가 CURRENT가 되도록 로그 파일을 세 번 강제 전환 해야 합니다.

```
SQL> alter system switch logfile; 
System altered. 
SQL> alter system switch logfile; 
System altered. 
SQL> alter system switch logfile; 
System altered.
```
다음 예제와 같이 삭제하려는 로그 파일이 모 두 INACTIVE가 될 때까지 기다린 다음 DROP LOGFILE 명령을 실행합니다.

```
SQL> select group#, status from v$log; 
     GROUP# STATUS
---------- ---------------- 
   1 INACTIVE 
   2 INACTIVE 
   3 INACTIVE 
   4 CURRENT 
   5 UNUSED 
   6 UNUSED
6 rows selected.
```
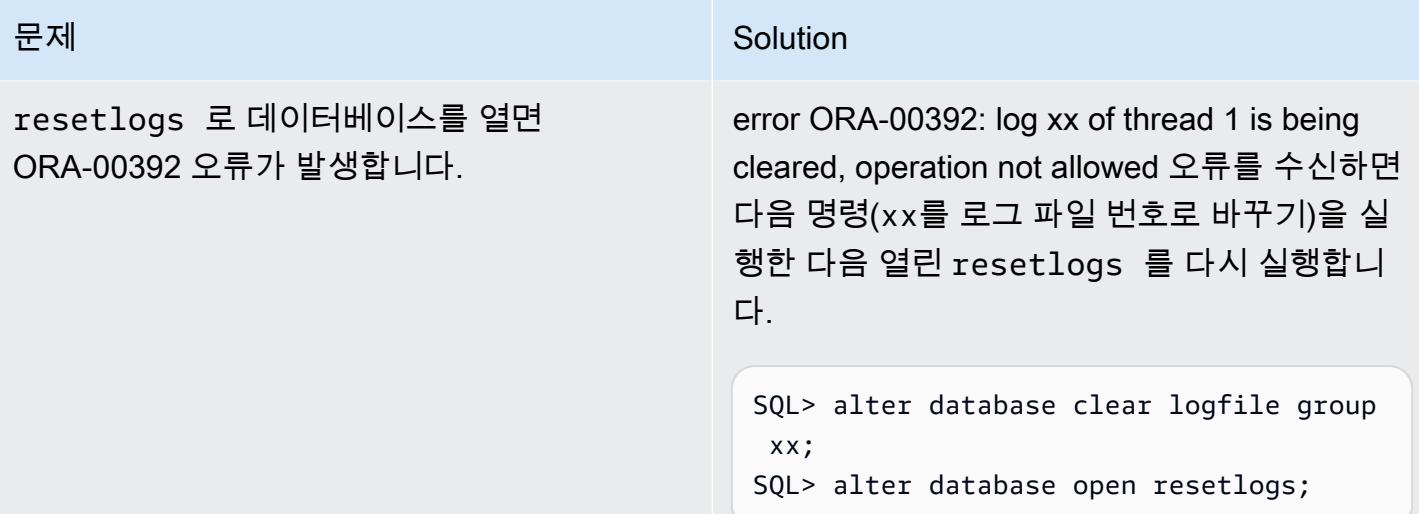

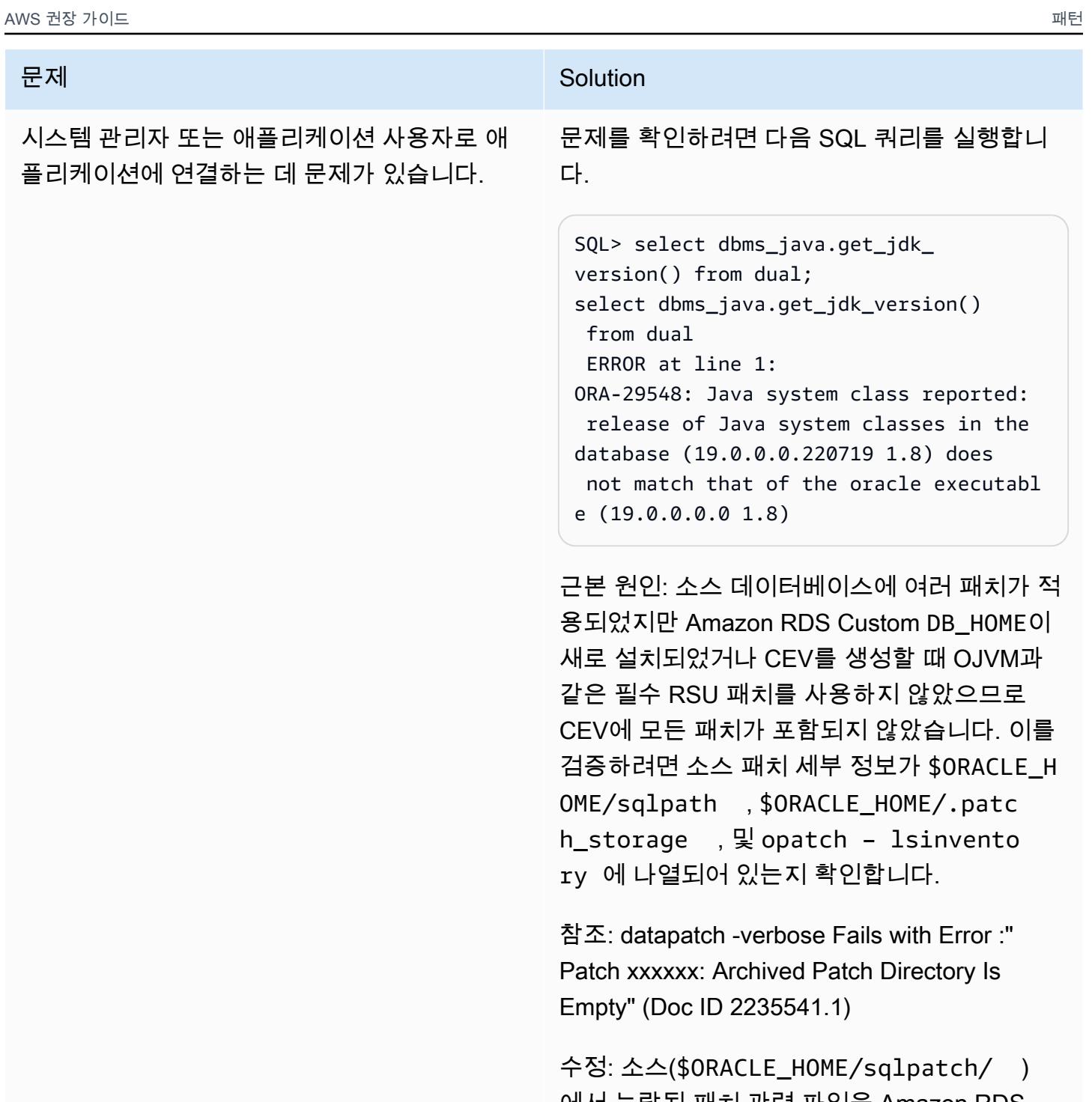

에서 누락된 패치 관련 파일을 Amazon RDS Custom(\$ORACLE\_HOME/sqlpatch/ )으로 복사한 다음 ./datapatch -verbose 를 다 시 실행합니다.

예:

#### 문제 <u>Solution</u>

-bash-4.2\$ cp -rp 18793246 20204035 20887355 22098146 22731026 \$ORACLE\_H OME/sqlpatch/

또는 CDB 및 PDB에서 다음 명령을 실행하여 해 결 방법을 사용할 수도 있습니다.

@?/javavm/install/update\_javavm\_db.s ql

그런 다음 PDB에서 다음 명령을 실행합니다.

sql> alter session set container=vis; @?/javavm/install/update\_javav m\_db.sql

이제 테스트를 다시 실행합니다.

SQL> select dbms\_java.get\_jdk\_ version() from dual;

# 관련 리소스

- [Amazon RDS Custom 작업\(](https://docs.aws.amazon.com/AmazonRDS/latest/UserGuide/rds-custom.html)Amazon RDS 설명서)
- [Amazon RDS Custom for Oracle 데이터베이스 환경의 새로운 제어 기능](https://aws.amazon.com/blogs/aws/amazon-rds-custom-for-oracle-new-control-capabilities-in-database-environment/)(AWS 뉴스 블로그)
- [Oracle용 Amazon RDS Custom을 Amazon EFS와 통합](https://aws.amazon.com/blogs/database/integrate-amazon-rds-custom-for-oracle-with-amazon-efs/)(AWS 데이터베이스 블로그)
- [AWS 기반 Oracle E-Business Suite 마이그레이션](https://d1.awsstatic.com/whitepapers/migrate-oracle-e-business-suite.pdf)(AWS 백서)
- [AWS 기반 Oracle E-Business Suite 아키텍처](https://docs.aws.amazon.com/whitepapers/latest/overview-oracle-e-business-suite/oracle-e-business-suite-architecture-on-aws.html)(AWS 백서)
- [활성 대기 데이터베이스를 사용하여 Amazon RDS Custom에서 Oracle E-Business Suite를 위한](https://docs.aws.amazon.com/prescriptive-guidance/latest/patterns/set-up-an-ha-dr-architecture-for-oracle-e-business-suite-on-amazon-rds-custom-with-an-active-standby-database.html) [HA/DR 아키텍처 설정\(](https://docs.aws.amazon.com/prescriptive-guidance/latest/patterns/set-up-an-ha-dr-architecture-for-oracle-e-business-suite-on-amazon-rds-custom-with-an-active-standby-database.html)AWS 권장 가이드)

# 추가 정보

유지 관리 작업

Oracle E-Business Suite 데이터베이스 홈에 새로운 패치 적용

빈 볼륨 (/rdsdbbin[\) 은 업그레이드이므로 out-of-place CEV 업그레이드 중에 빈 볼륨의 콘텐츠가 삭](https://docs.aws.amazon.com/AmazonRDS/latest/UserGuide/custom-upgrading.html) [제됩니다.](https://docs.aws.amazon.com/AmazonRDS/latest/UserGuide/custom-upgrading.html) 따라서 CEV를 사용하여 업그레이드를 수행하기 전에 appsutil 디렉터리 사본을 만들어야 합니다.

소스 Amazon RDS Custom 인스턴스에서 CEV를 업그레이드하기 전에 \$ORACLE\_HOME/ appsutil을 먼저 백업합니다.

참고: 이 예에서는 NFS 볼륨을 사용합니다. 하지만 Amazon Simple Storage Service(Amazon S3)에 대 한 복사본을 대신 사용할 수 있습니다.

1. 소스 Amazon RDS Custom 인스턴스에 appsutil을 저장할 디렉터리를 만듭니다.

\$ mkdir /RMAN/appsutil.preupgrade

2. 압축하고 Amazon EFS 볼륨으로 복사합니다.

\$ tar cvf /RMAN/appsutil.preupgrade appsutil

3. Tar 파일이 존재하는지 확인합니다.

\$ bash-4.2\$ ls -l /RMAN/appsutil.preupgrade -rw-rw-r-- 1 rdsdb rdsdb 622981120 Feb 8 20:16 appsutil.tar

4. Amazon RDS 설명서의 [RDS Custom DB 인스턴스 업그레이드](https://docs.aws.amazon.com/AmazonRDS/latest/UserGuide/custom-upgrading.html#custom-upgrading-modify) 지침에 따라 최신 CEV(필수 CEV가 이미 생성됨)로 업그레이드합니다.

OPATCH를 사용하여 직접 패치할 수도 있습니다. Amazon RDS 설명서의 [Oracle용 RDS Custom 업](https://docs.aws.amazon.com/AmazonRDS/latest/UserGuide/custom-upgrading.html#custom-upgrading-considerations) [그레이드 요구 사항 및 고려 사항](https://docs.aws.amazon.com/AmazonRDS/latest/UserGuide/custom-upgrading.html#custom-upgrading-considerations) 섹션을 참조하세요.

참고: CEV 패치 프로세스 중에는 호스트 시스템의 IP 주소가 변경되지 않습니다. 이 프로세스는 outof-place 업그레이드를 수행하고 시작 중에 새 bin 볼륨이 동일한 인스턴스에 연결됩니다.

# PeopleSoft 오라클을 Amazon RDS 커스텀으로 마이그레이션

작성자: Gaurav Gupta(AWS)

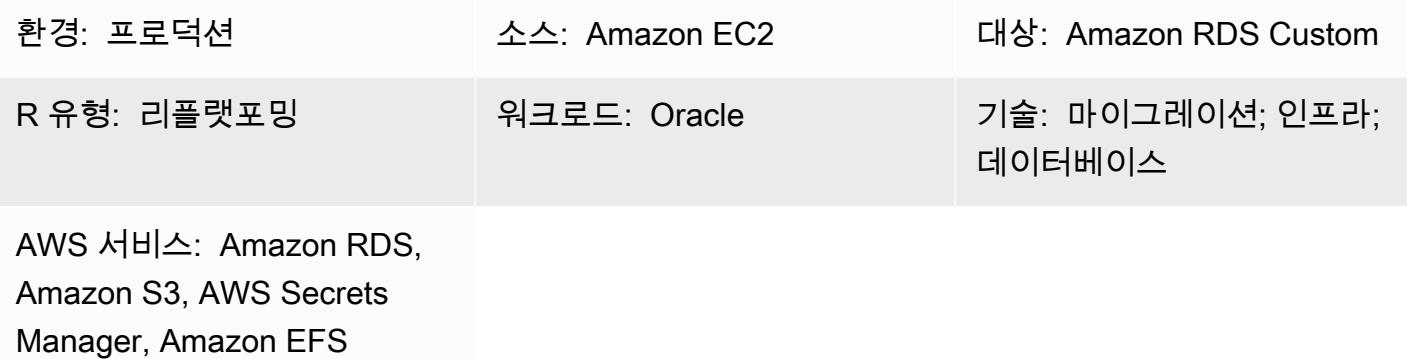

요약

[PeopleSoftOracle은](https://www.oracle.com/applications/peoplesoft/) 전사적 프로세스를 위한 전사적 자원 계획 (ERP) 솔루션입니다. PeopleSoft 클라 이언트, 애플리케이션, 데이터베이스의 3계층 아키텍처를 갖추고 있습니다. PeopleSoft [아마존 관계형](https://docs.aws.amazon.com/AmazonRDS/latest/UserGuide/Welcome.html) [데이터베이스 서비스 \(Amazon RDS](https://docs.aws.amazon.com/AmazonRDS/latest/UserGuide/Welcome.html)) 에서 실행할 수 있습니다. 이제 기본 운영 체제에 PeopleSoft 대 한 액세스를 제공하는 [Amazon RDS Custom에서도](https://aws.amazon.com/rds/custom/) 실행할 수 있습니다.

[Amazon RDS Custom for Oracle](https://docs.aws.amazon.com/AmazonRDS/latest/UserGuide/working-with-custom-oracle.html)은 기본 운영 체제 및 데이터베이스 환경에 액세스해야 하는 레거시, 커스텀 및 패키지 애플리케이션을 위한 관리형 데이터베이스 서비스입니다. Oracle 데이터베이스를 Amazon RDS Custom으로 마이그레이션하면 Amazon Web Services (AWS) 에서 백업 작업과 고가용 성을 관리하고 사용자는 PeopleSoft 애플리케이션과 기능을 유지 관리하는 데 집중할 수 있습니다. 마 이그레이션에 대해 고려해야 할 주요 요소는 AWS 권장 가이드의 [Oracle 데이터베이스 마이그레이션](https://docs.aws.amazon.com/prescriptive-guidance/latest/migration-oracle-database/strategies.html) [전략](https://docs.aws.amazon.com/prescriptive-guidance/latest/migration-oracle-database/strategies.html)을 참조하십시오.

이 패턴은 Oracle 복구 관리자 (RMAN) 백업을 사용하여 Amazon Elastic Compute Cloud (Amazon EC2) 의 PeopleSoft 데이터베이스를 Amazon RDS Custom으로 마이그레이션하는 단계를 중점적으로 다룹니다. EC2 인스턴스와 Amazon RDS Custom 간에 [Amazon Elastic File System\(Amazon EFS\)](https://aws.amazon.com/efs/) 공 유 파일 시스템을 사용하지만, Amazon FSx 또는 다른 공유 드라이브도 사용할 수 있습니다. 이 패턴은 RMAN 전체 백업(레벨 0 백업이라고도 함)을 사용합니다.

사전 조건 및 제한 사항

사전 조건

• Oracle Linux 7, Oracle Linux 8, Red Hat Enterprise Linux (RHEL) 7 또는 RHEL 8이 설치된 Amazon EC2에서 실행되는 Oracle 버전 19C 소스 데이터베이스입니다. 이 패턴의 예제에서 소스 데이터베 이스 이름은 FSDMO92이지만 필수 사항은 아닙니다.

참고: 이 패턴은 온프레미스 Oracle 소스 데이터베이스에도 사용할 수 있습니다. 온프레미스 네트워 크와 Virtual Private Cloud(VPC) 간에 적절한 네트워크 연결이 있어야 합니다.

- PeopleSoft 9.2 데모 인스턴스.
- 단일 PeopleSoft 애플리케이션 티어. 그러나 이 패턴을 여러 애플리케이션 계층에서 작동하도록 조 정할 수 있습니다.
- Amazon RDS Custom은 최소 8GB의 스왑 공간으로 구성되었습니다.

### 제한 사항

이 패턴은 다음 구성을 지원하지 않습니다.

- 데이터베이스 ARCHIVE\_LAG\_TARGET 파라미터를 60~7200 범위를 벗어난 값으로 설정
- DB 인스턴스 로그 모드 비활성화(NOARCHIVELOG)
- EC2 인스턴스의 Amazon Elastic Block Store(Amazon EBS) 최적화 속성 끄기
- EC2 인스턴스에 연결된 소스 EBS 볼륨 수정
- 새 EBS 볼륨 추가 또는 볼륨 유형을 gp2에서 gp3으로 변경
- LOG\_ARCHIVE\_FORMAT 파라미터의 확장 형식 변경(\*.arc필요)
- 제어 파일 위치 및 이름 다중화 또는 변경(/rdsdbdata/db/\*DBNAME\*/controlfile/ control-01.ctl 필수)

이러한 구성 및 기타 지원되지 않는 구성에 대한 추가 정보는 [Amazon RDS 설명서](https://docs.aws.amazon.com/AmazonRDS/latest/UserGuide/custom-troubleshooting.html#custom-troubleshooting.fix-unsupported)를 참조하십시오.

#### 제품 버전

Amazon RDS Custom에서 지원하는 Oracle Database 버전 및 인스턴스 클래스에 대한 자세한 내용은 [Oracle용 Amazon RDS Custom의 요구 사항 및 제한 사항을](https://docs.amazonaws.cn/en_us/AmazonRDS/latest/UserGuide/custom-reqs-limits.html) 참조하십시오.

## 아키텍처

### 대상 기술 스택

• Application Load Balancer

- Amazon EFS
- Amazon RDS Custom for Oracle
- AWS Secrets Manager
- Amazon Simple Storage Service(S3)

대상 아키텍처

다음 아키텍처 다이어그램은 AWS의 단일 [가용 영역에서](https://docs.aws.amazon.com/AWSEC2/latest/UserGuide/using-regions-availability-zones.html) 실행되는 PeopleSoft 시스템을 나타냅니다. 애플리케이션 계층은 [Application Load Balancer를](https://aws.amazon.com/elasticloadbalancing/application-load-balancer/) 통해 액세스됩니다. 애플리케이션과 데이터베이 스 모두 프라이빗 서브넷에 있으며, Amazon RDS Custom 및 Amazon EC2 데이터베이스 인스턴스는 Amazon EFS 공유 파일 시스템을 사용하여 RMAN 백업 파일을 저장하고 액세스합니다. Amazon S3 는 사용자 지정 RDS Oracle 엔진을 생성하고 redo 로그 메타데이터를 저장하는 데 사용됩니다.

도구

도구

서비스

- [Oracle용 Amazon RDS Custom은](https://docs.aws.amazon.com/AmazonRDS/latest/UserGuide/working-with-custom-oracle.html) 기본 운영 체제 및 데이터베이스 환경에 액세스해야 하는 레거시, 커스텀 및 패키지 애플리케이션을 위한 관리형 데이터베이스 서비스입니다. 백업 및 고가용성과 같 은 데이터베이스 관리 작업을 자동화합니다.
- [Amazon Elastic File System\(Amazon EFS\)](https://docs.aws.amazon.com/efs/latest/ug/whatisefs.html)은 AWS 클라우드에서 공유 파일 시스템을 생성하고 구 성하는 데 도움이 됩니다. 이 패턴은 Amazon EFS 공유 파일 시스템을 사용하여 RMAN 백업 파일을 저장하고 액세스합니다.
- [AWS Secrets Manager를](https://docs.aws.amazon.com/secretsmanager/latest/userguide/intro.html) 사용하면 코드에 하드코딩된 보안 인증 정보(암호 등)를 Secrets Manager 에 대한 API 직접 호출로 바꾸어 프로그래밍 방식으로 보안 암호를 검색할 수 있습니다. 이 패턴에서 는 Secrets Manager에서 데이터베이스 사용자 암호를 검색하여 RDSADMIN 및 ADMIN 사용자를 생 성하고 sys 및 system 암호를 변경합니다.
- [Amazon Simple Storage Service\(S3\)](https://docs.aws.amazon.com/AmazonS3/latest/userguide/Welcome.html)는 원하는 양의 데이터를 저장, 보호 및 검색하는 데 도움이 되 는 클라우드 기반 객체 스토리지 서비스입니다.
- [Elastic Load Balancing\(ELB\)은](https://docs.aws.amazon.com/elasticloadbalancing/latest/userguide/what-is-load-balancing.html) 들어오는 애플리케이션 또는 네트워크 트래픽을 여러 대상에 분산합 니다. 예를 들어 하나 이상의 가용 영역에 있는 Amazon Elastic Compute Cloud(Amazon EC2) 인스 턴스, 컨테이너, IP 주소 전반에 걸쳐 트래픽을 분산할 수 있습니다. 이 패턴에서는 Application Load Balancer를 사용합니다.

### 기타 도구

• Oracle Recovery Manager(RMAN)는 Oracle 데이터베이스에 대한 백업 및 복구 지원을 제공합니다. 이 패턴은 RMAN을 사용하여 Amazon RDS Custom에서 복원된 Amazon EC2의 Oracle 소스 데이 터베이스의 핫 백업을 수행합니다.

## 모범 사례

- 데이터베이스 초기화 파라미터의 경우 Oracle 소스 데이터베이스의 spfile을 사용하는 PeopleSoft 대신 Amazon RDS 사용자 지정 DB 인스턴스에서 제공하는 표준 pfile을 사용자 지정하십시오. Amazon RDS Custom에서 읽기 전용 복제본을 생성할 때 스페이스와 주석으로 인해 문제가 발생하기 때문입니다. 데이터베이스 초기화 파라미터에 대한 자세한 내용은 Oracle 지원 노트 1100831.1([Oracle 지원](https://support.oracle.com/portal/) 계정 필요)을 참조하십시오.
- Amazon RDS Custom은 기본적으로 Oracle 자동 메모리 관리를 사용합니다. Hugemem 커널을 사 용하려는 경우 자동 공유 메모리 관리를 대신 사용하도록 Amazon RDS Custom을 구성할 수 있습니 다.
- memory\_max\_target 파라미터는 기본적으로 활성화되어 있지 않습니다. 프레임워크는 백그라운 드에서 이를 사용하여 읽기 전용 복제본을 생성합니다.
- Oracle Flashback Database를 활성화합니다. 이 기능은 장애 조치(전환 아님) 테스트 시나리오에서 대기를 복원할 때 유용합니다.

## 에픽

DB 인스턴스 및 파일 시스템 설정

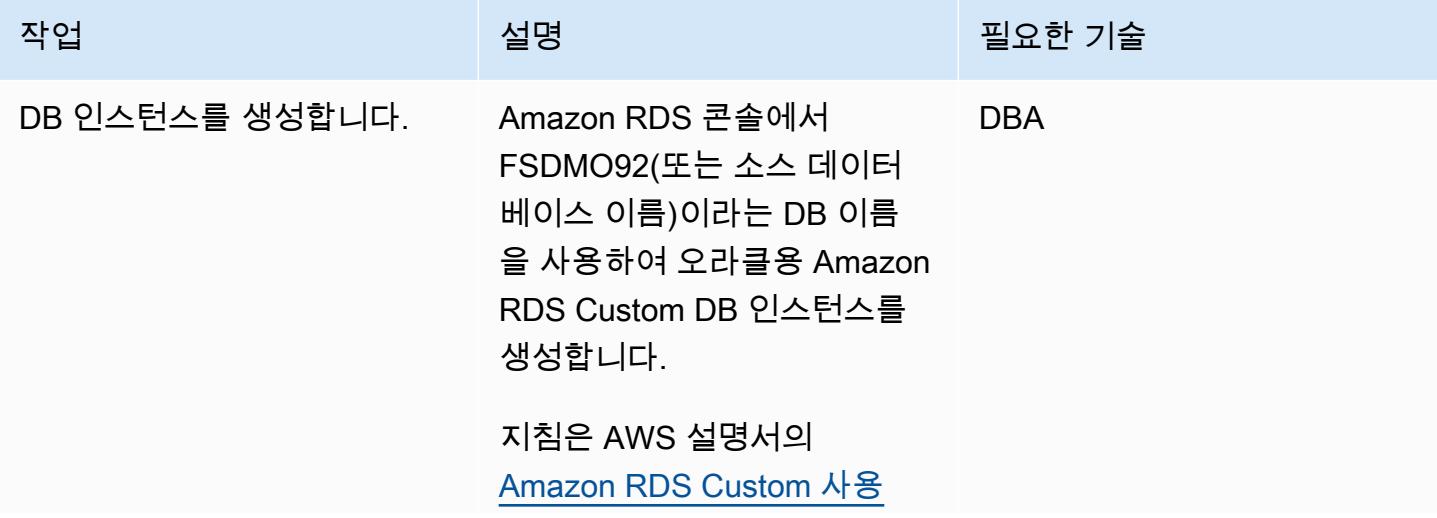

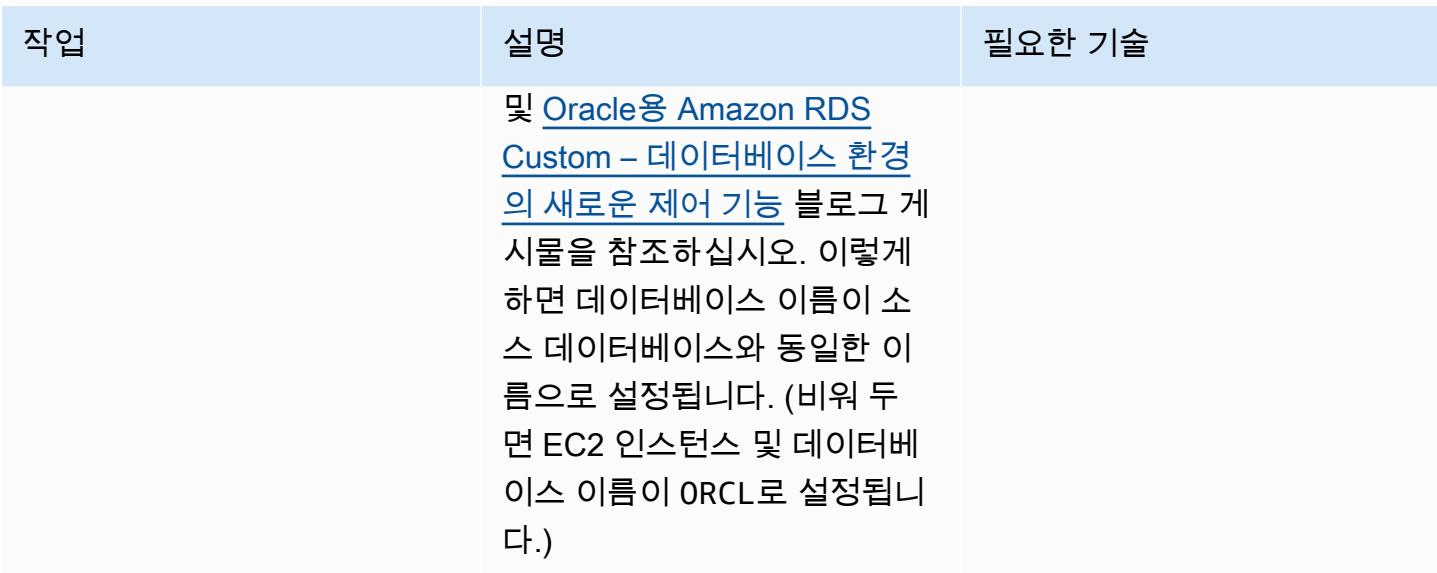

## Amazon EC2 소스 데이터베이스의 RMAN 전체 백업 수행

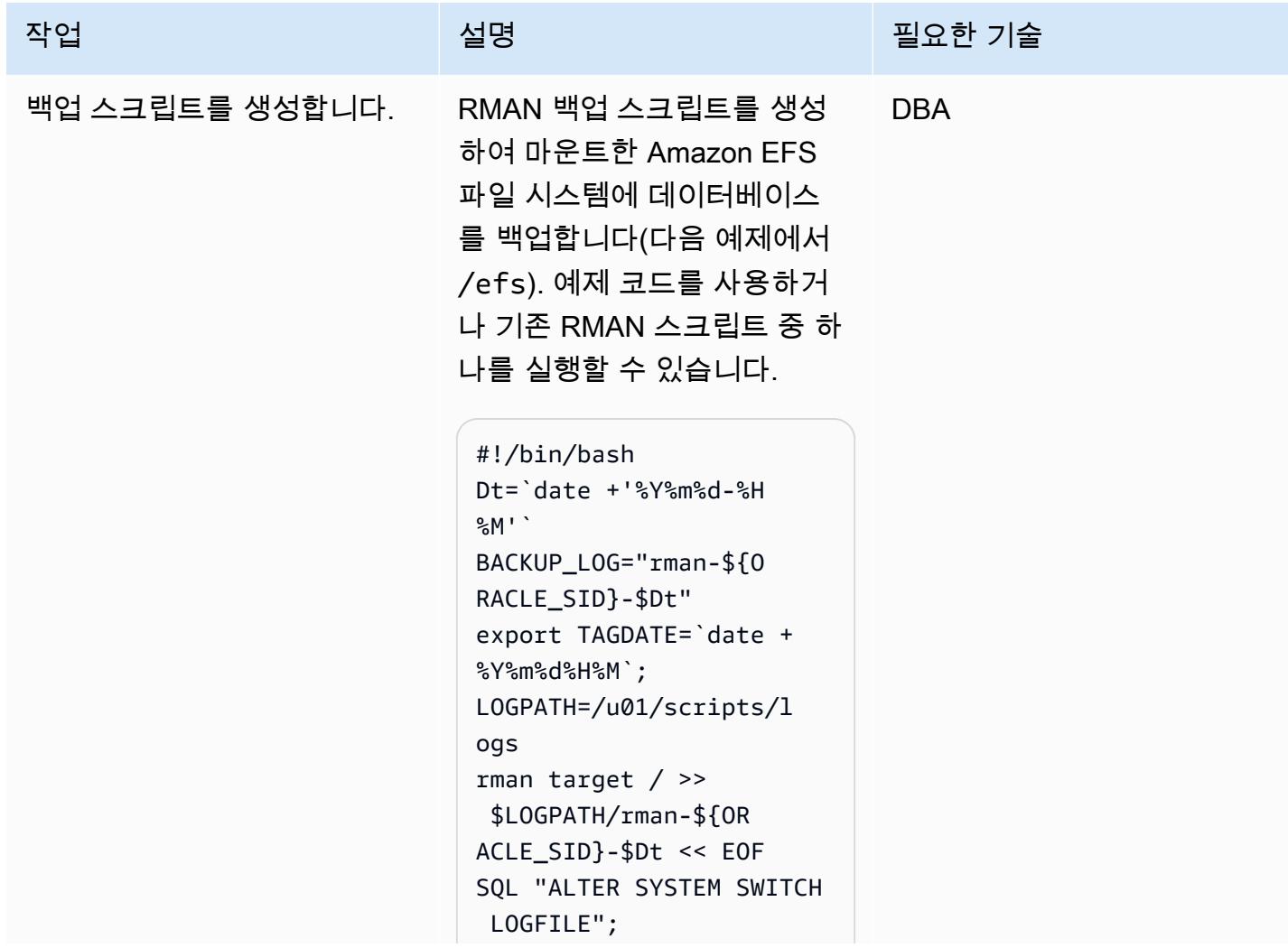

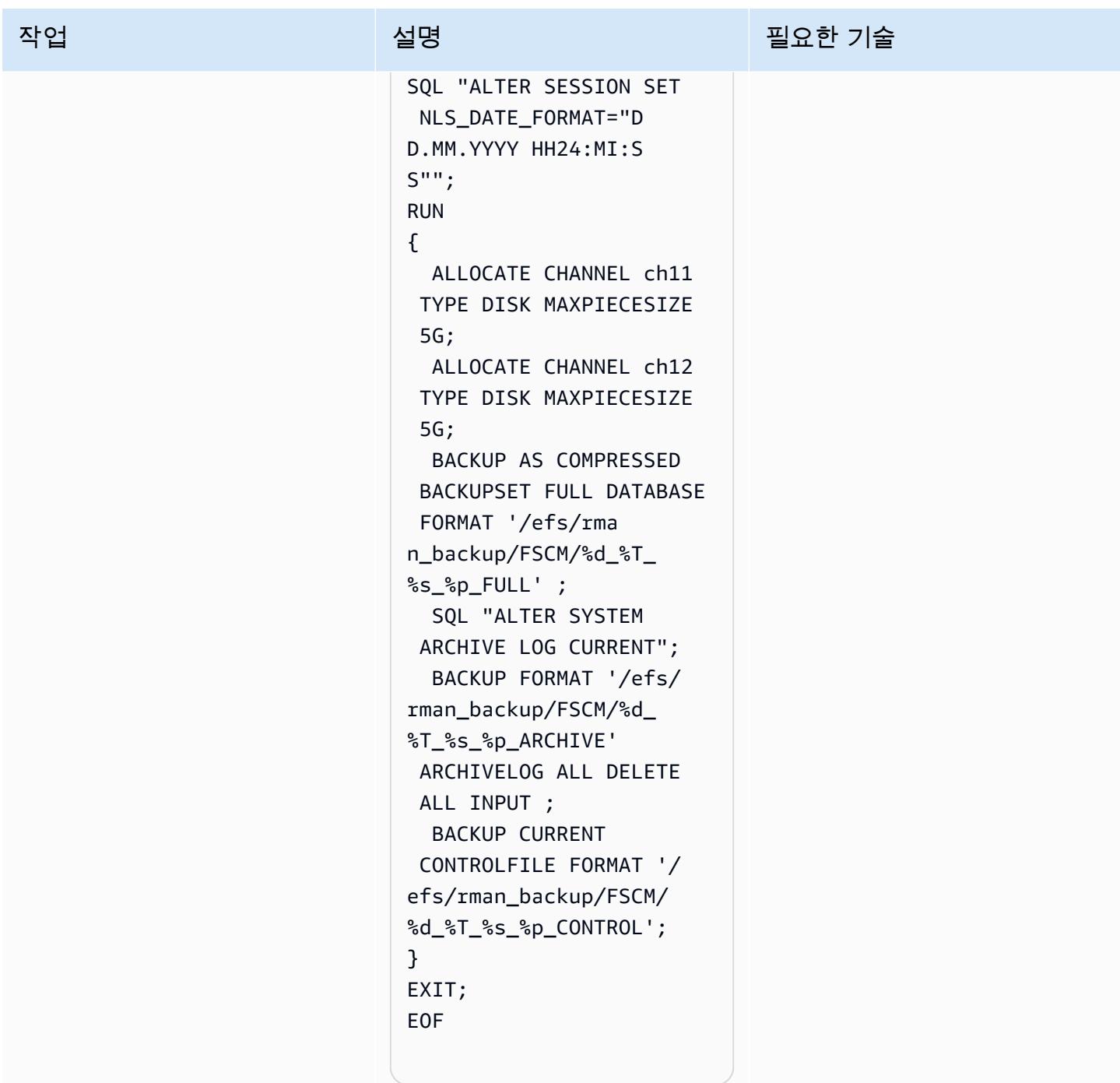

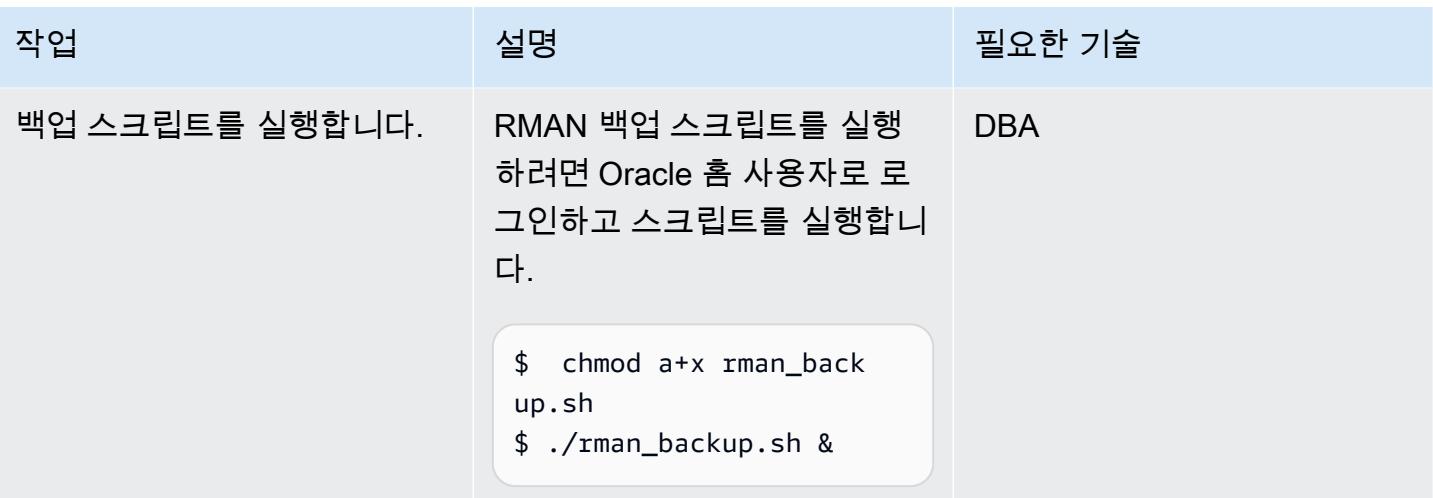

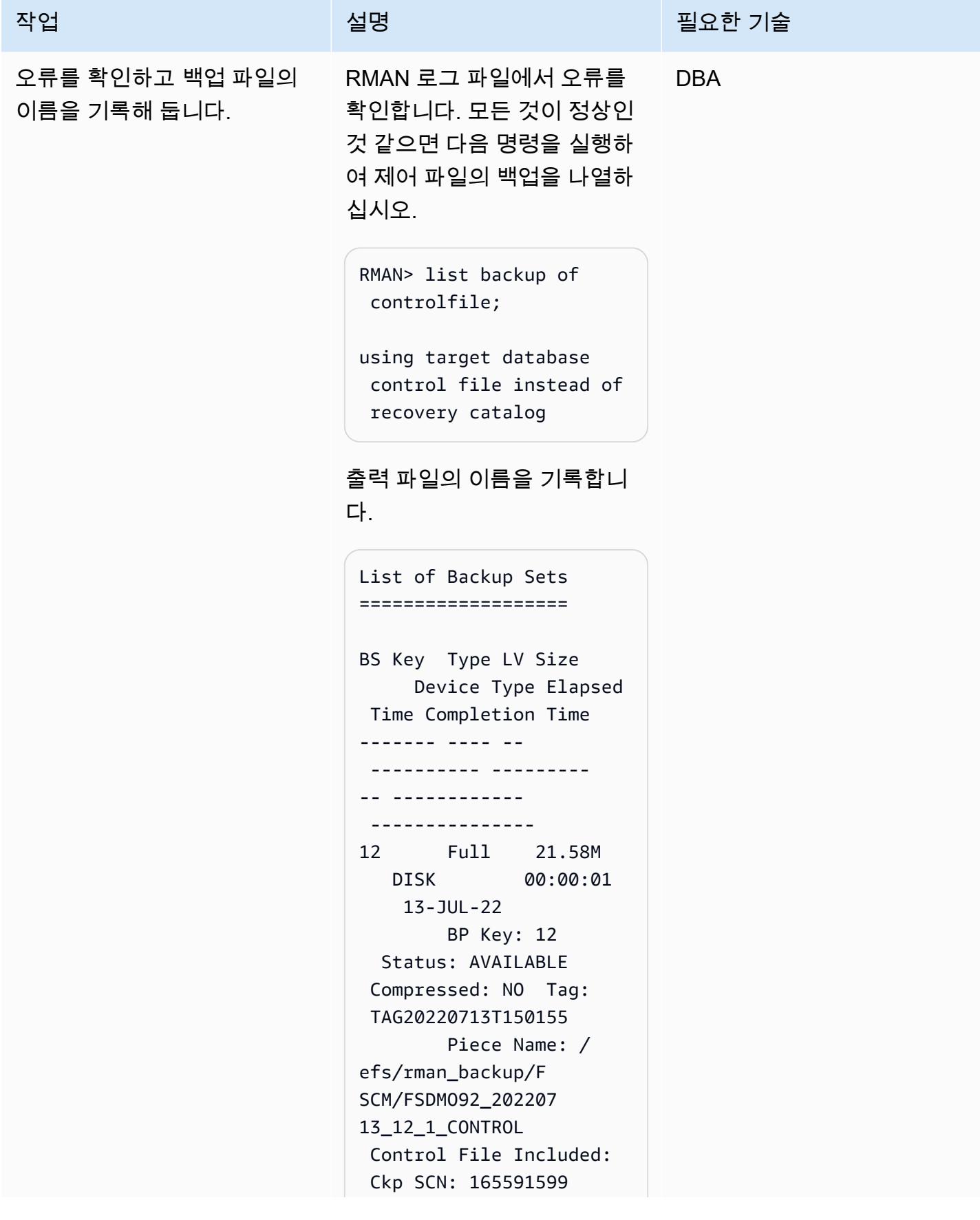

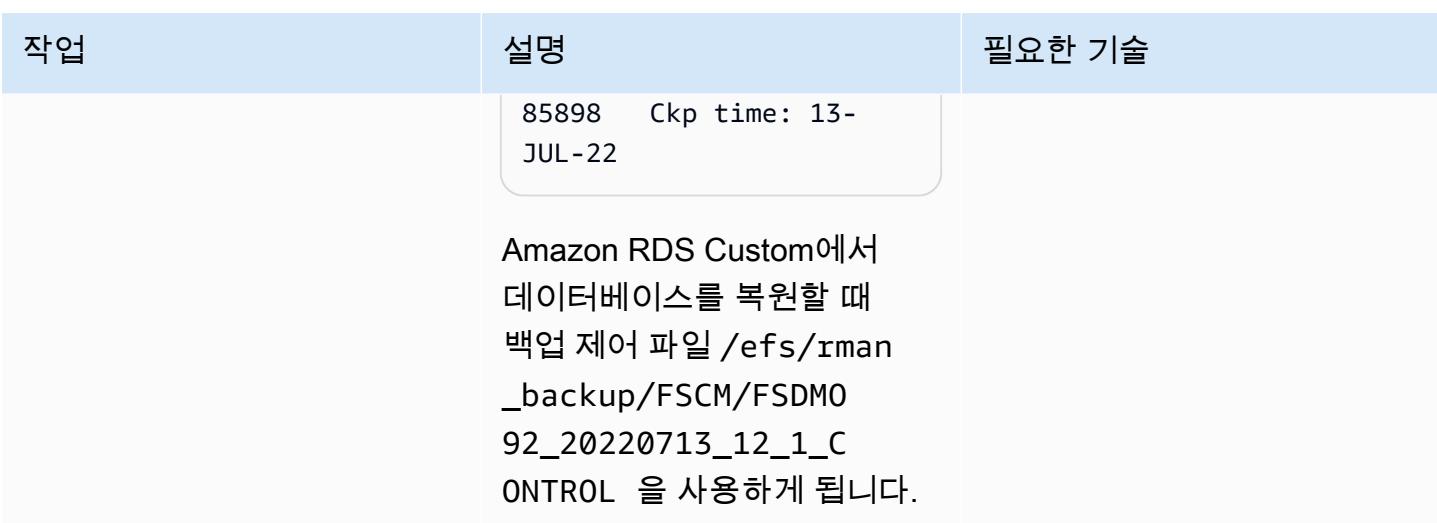

## 소스 애플리케이션 계층 종료

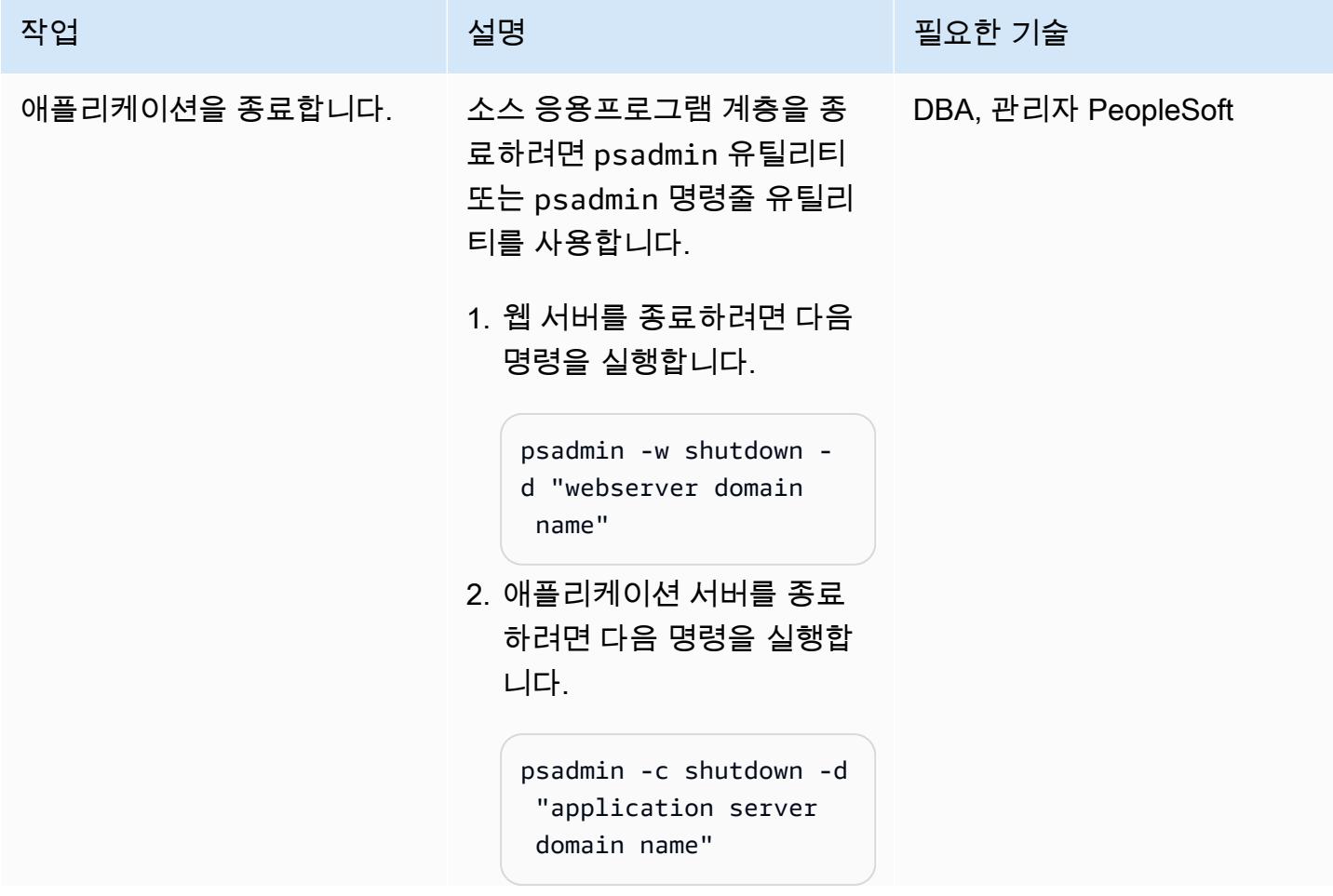

| 작업 | 설명                                                                                                    | 필요한 기술 |
|----|----------------------------------------------------------------------------------------------------|--------|
|    | 3. 프로세스 스케줄러를 종료<br>하려면 다음 명령을 실행합<br>니다.<br>psadmin -p stop -d<br>"process scheduler<br>domain name" |        |

대상 Amazon RDS Custom 데이터베이스 구성

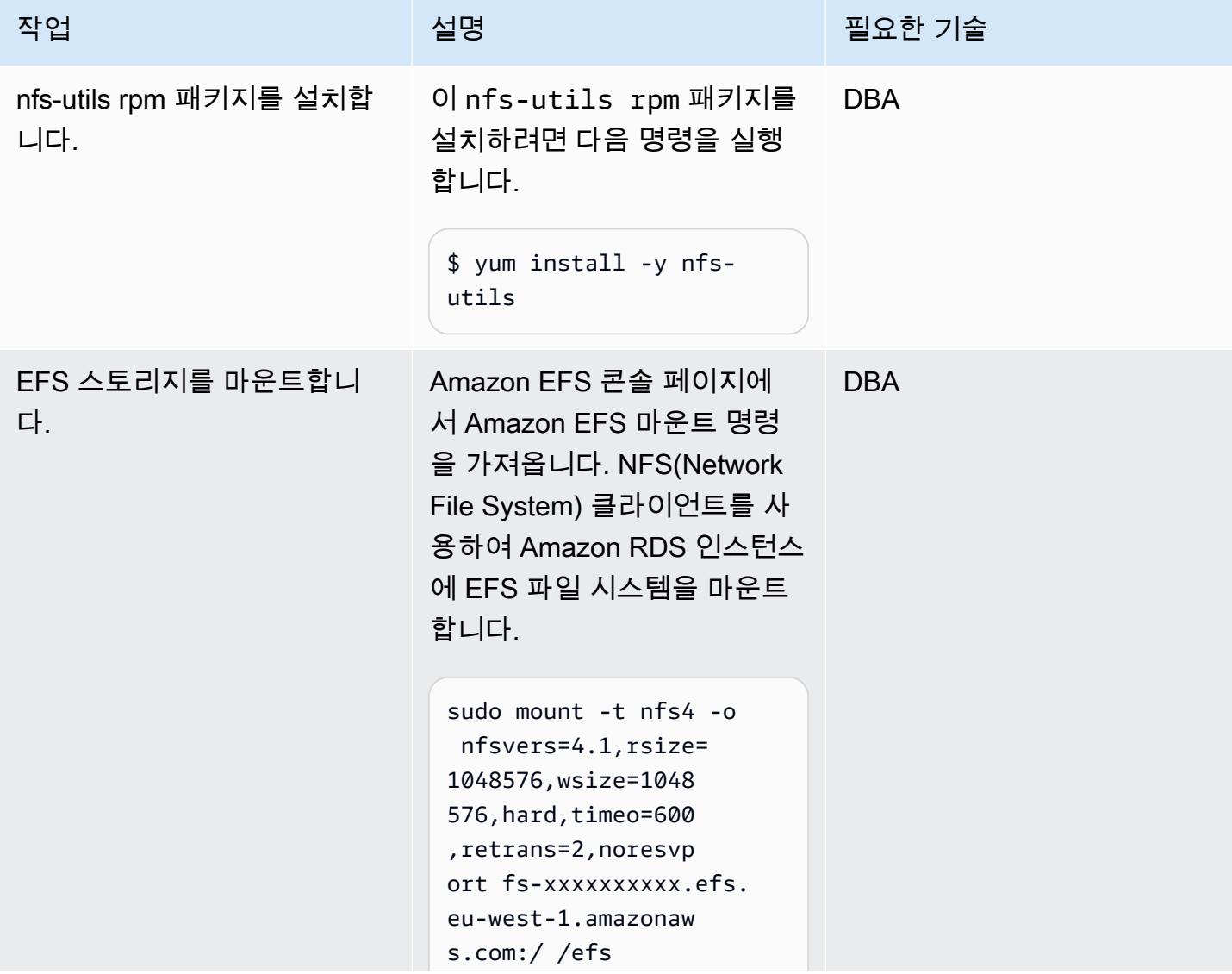

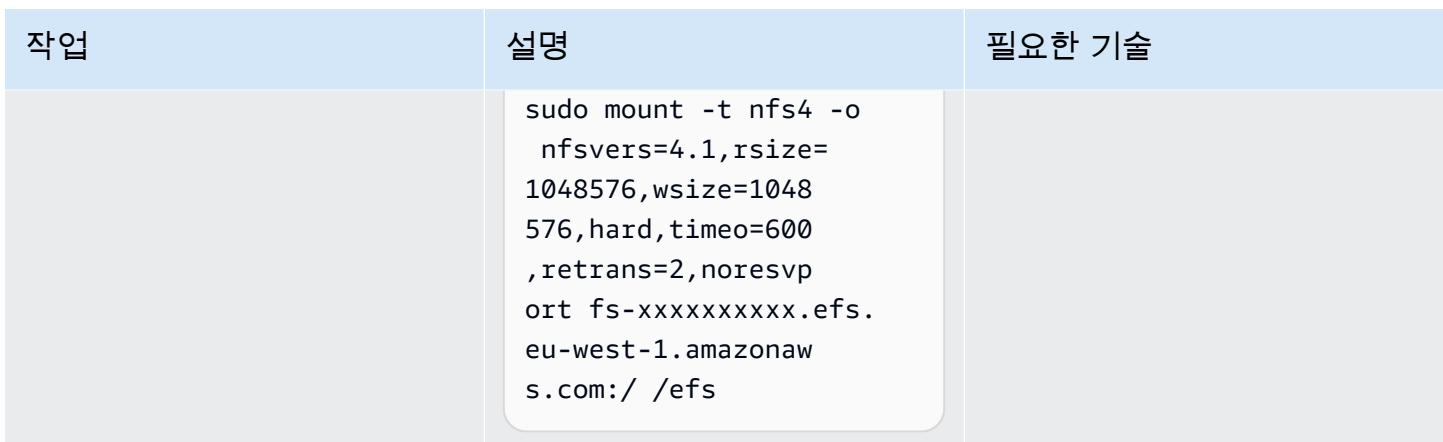

스타터 데이터베이스를 삭제하고 데이터베이스 파일을 저장할 디렉토리를 생성합니다.

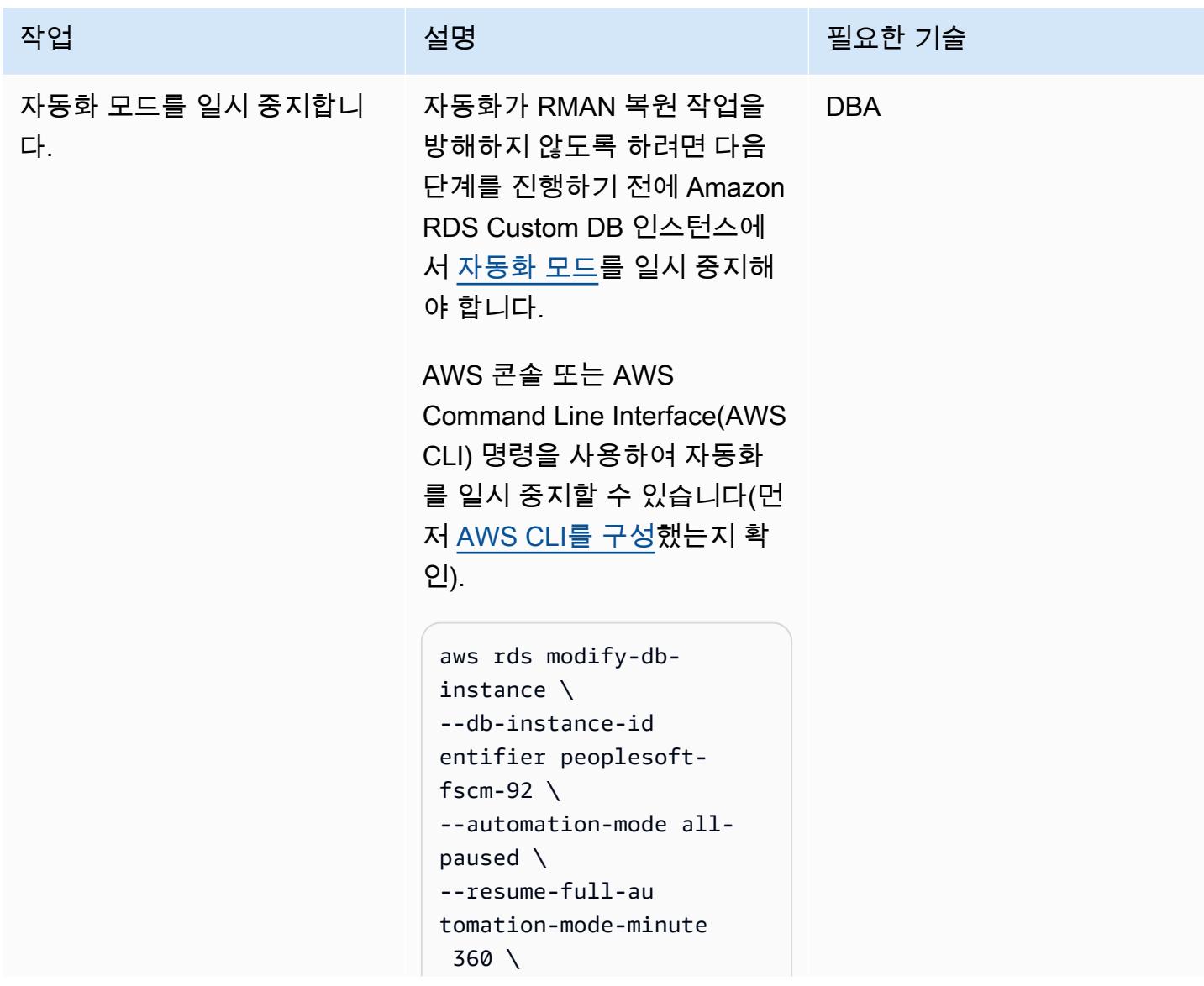

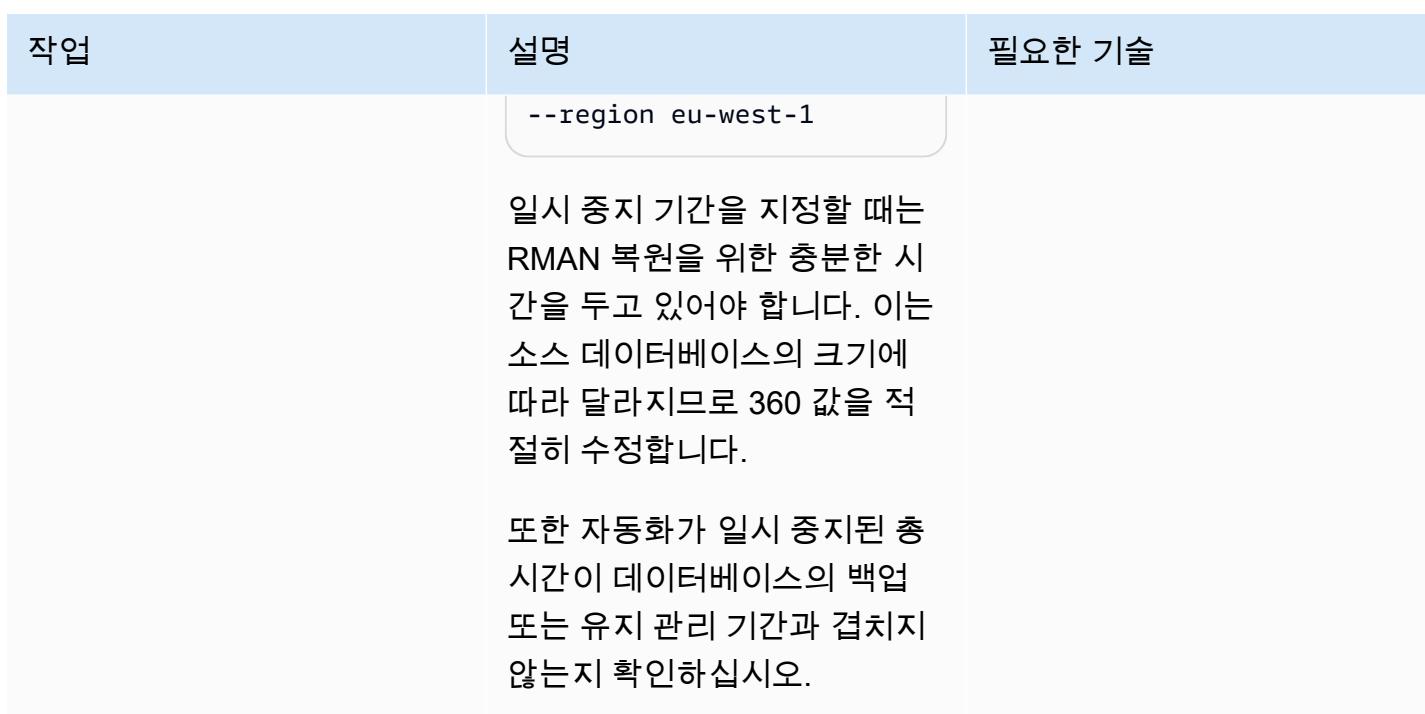

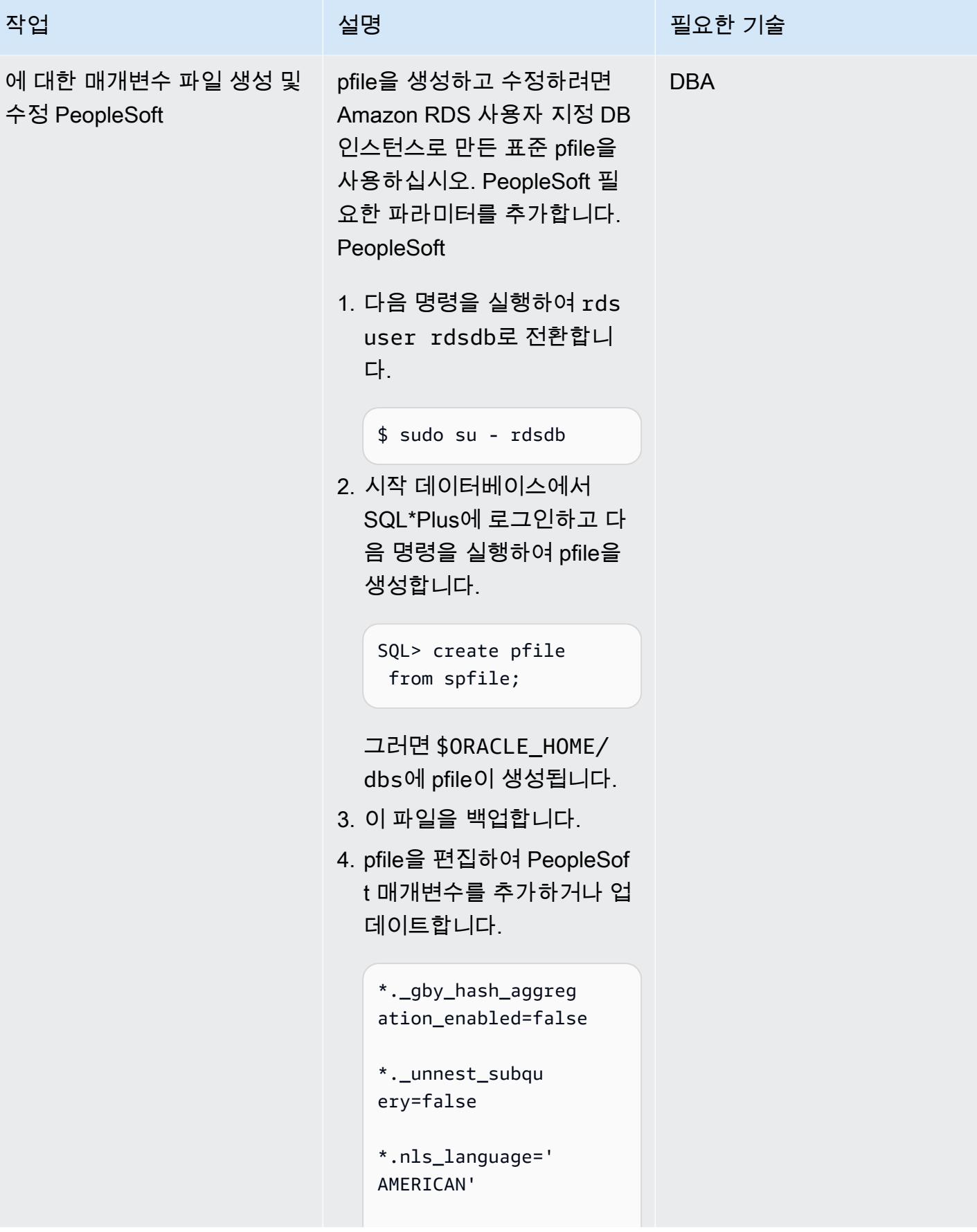

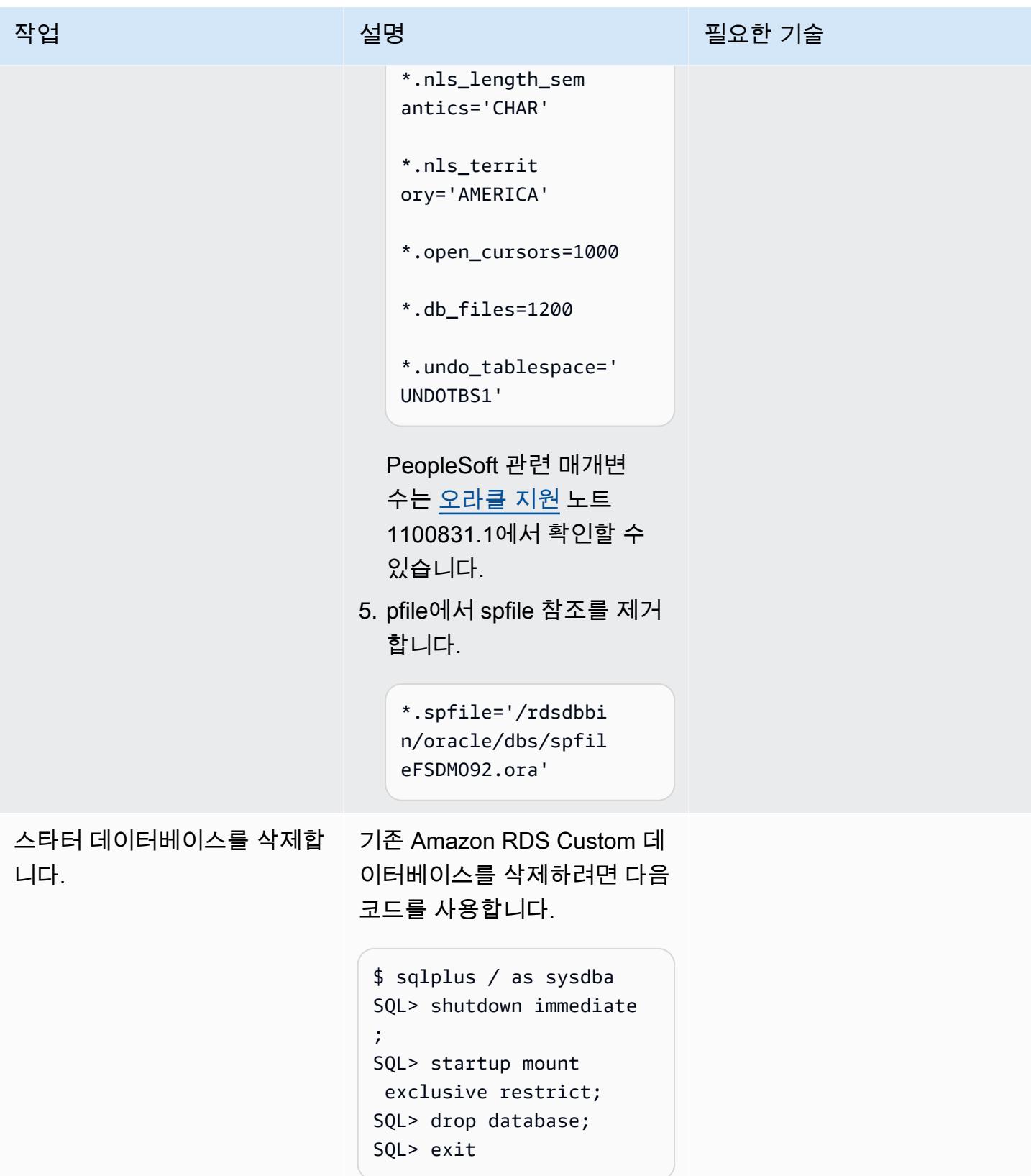

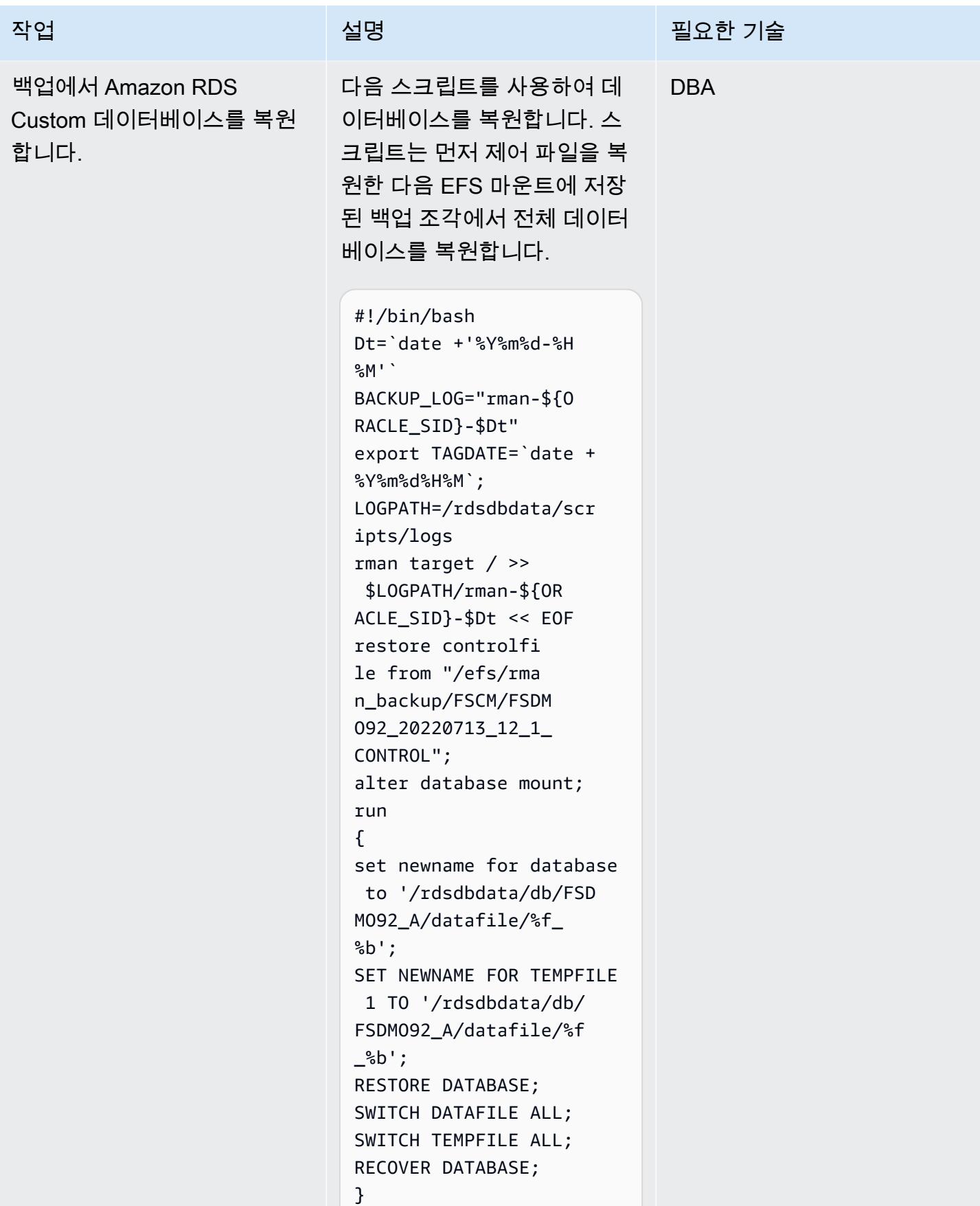

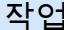

#### 설명 필요한 기술

EOF sqlplus / as sysdba >> \$LOGPATH/rman-\${OR ACLE\_SID}-\$Dt<<-EOF ALTER DATABASE RENAME FILE '/u01/psoft/db/ oradata/FSDMO92/redo0 1.log' TO '/rdsdbda ta/db/FSDMO92\_A/on linelog/redo01.log'; ALTER DATABASE RENAME FILE '/u01/psoft/db/ oradata/FSDMO92/redo0 2.log' TO '/rdsdbda ta/db/FSDMO92\_A/on linelog/redo02.log'; ALTER DATABASE RENAME FILE '/u01/psoft/db/ oradata/FSDMO92/redo0 3.log' TO '/rdsdbda ta/db/FSDMO92\_A/on linelog/redo03.log'; alter database clear unarchived logfile group 1; alter database clear unarchived logfile group 2; alter database clear unarchived logfile group 3; alter database open resetlogs; EXIT EOF

Secrets Manager에서 암호를 검색하고, 사용자를 생성하고, 암호를 변경합니다.

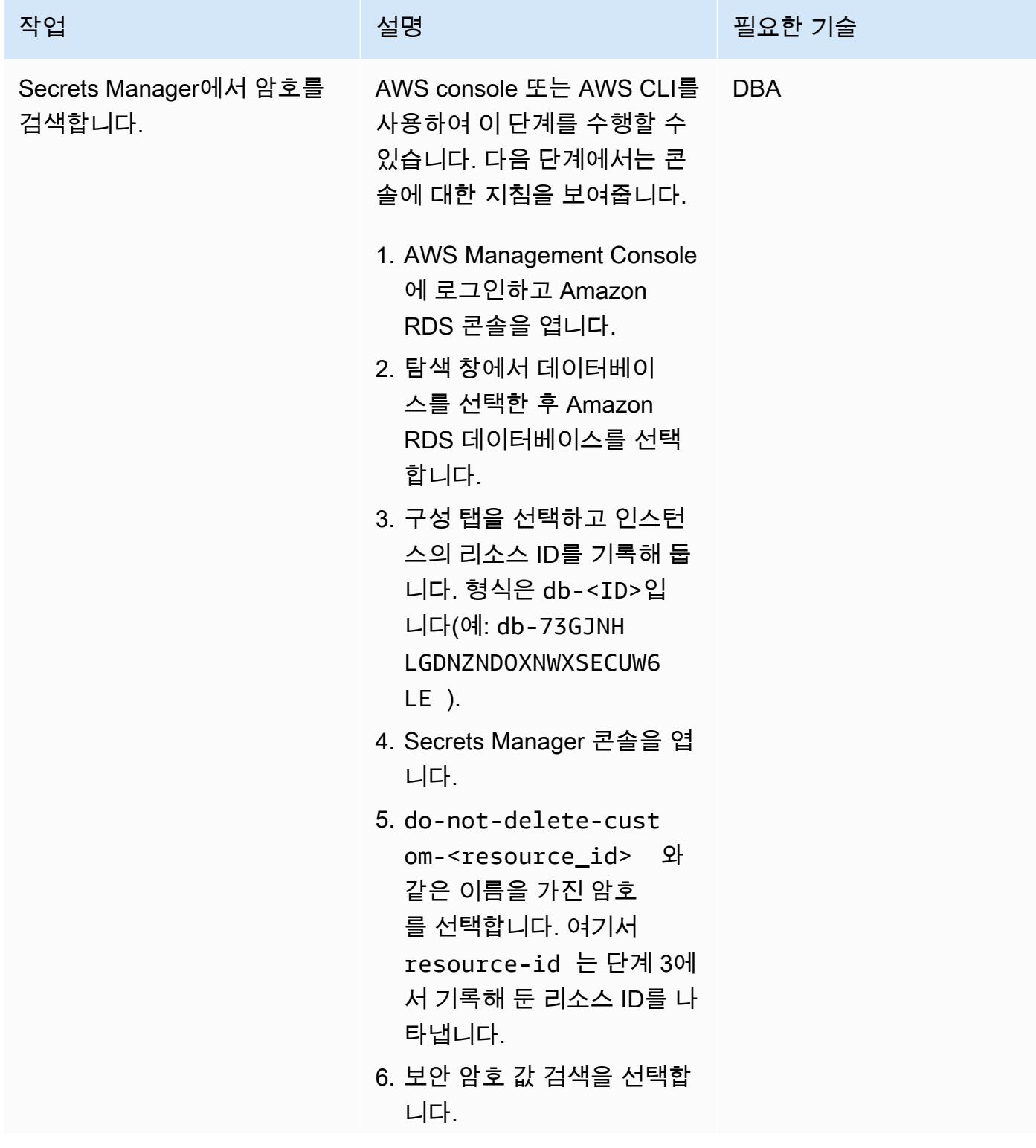

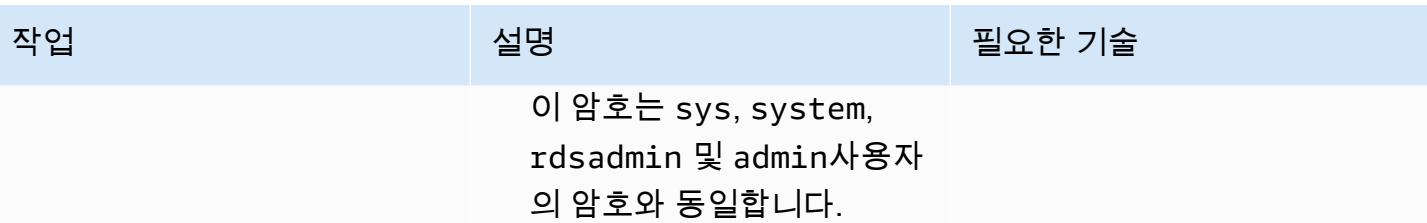

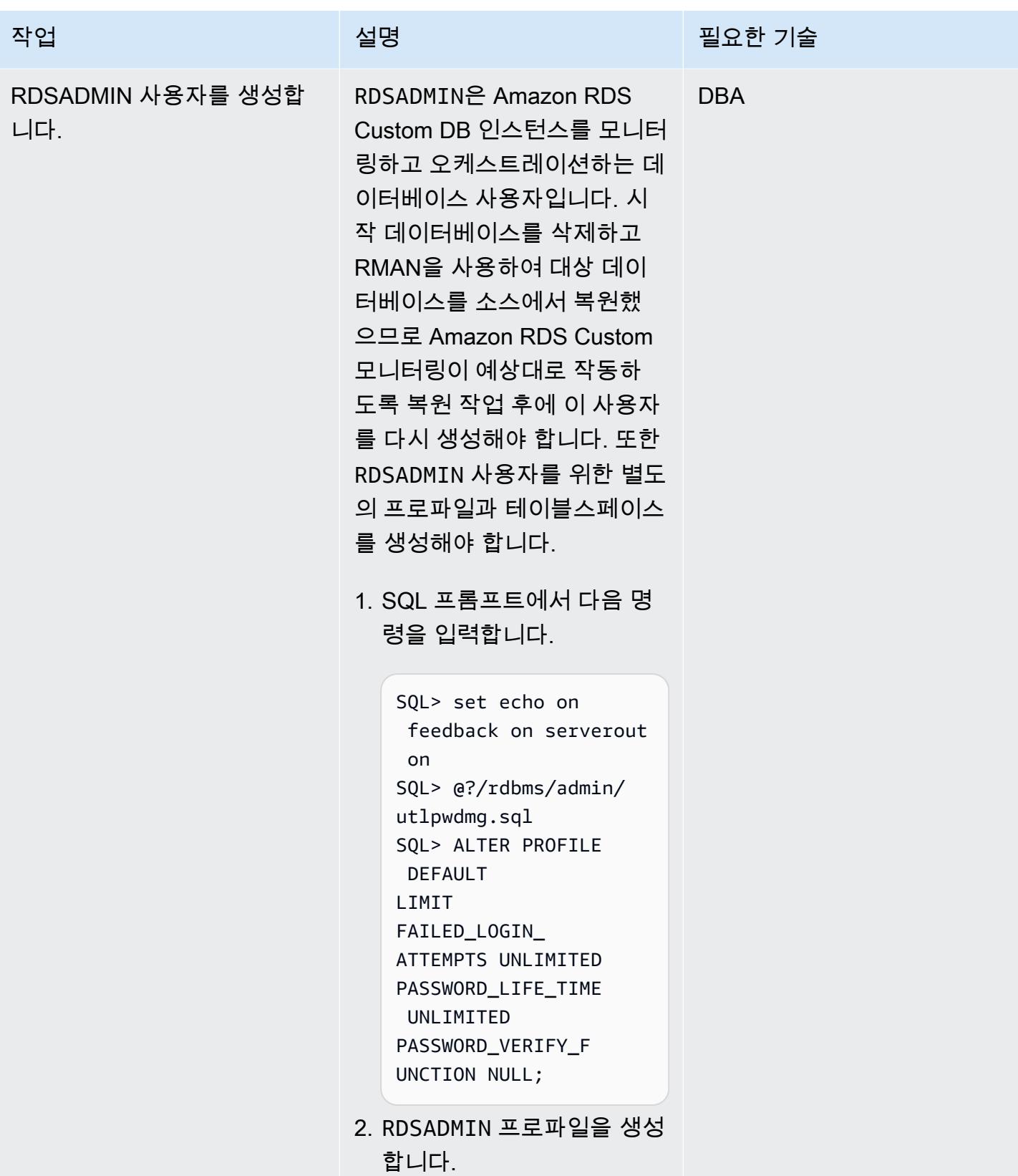

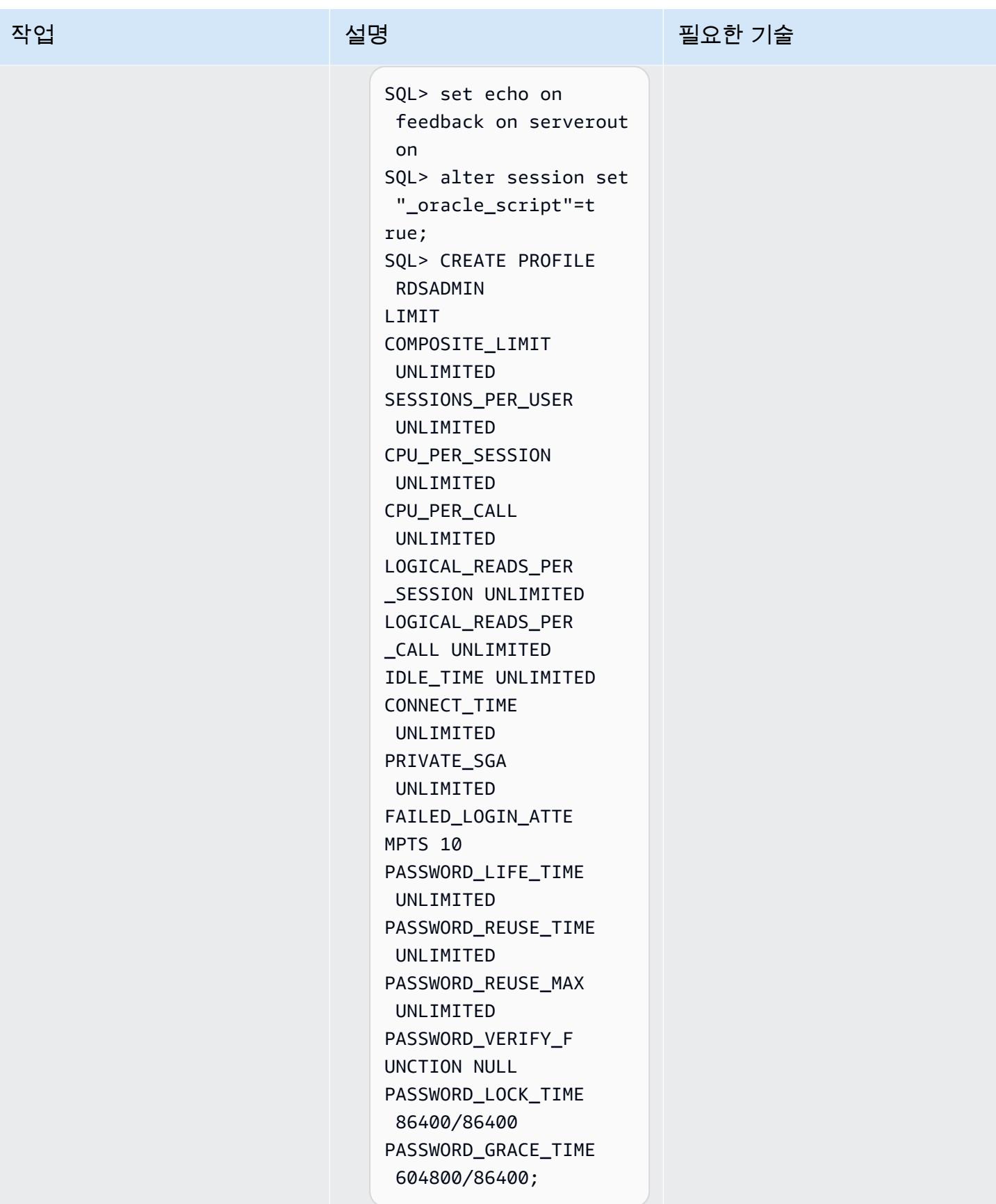

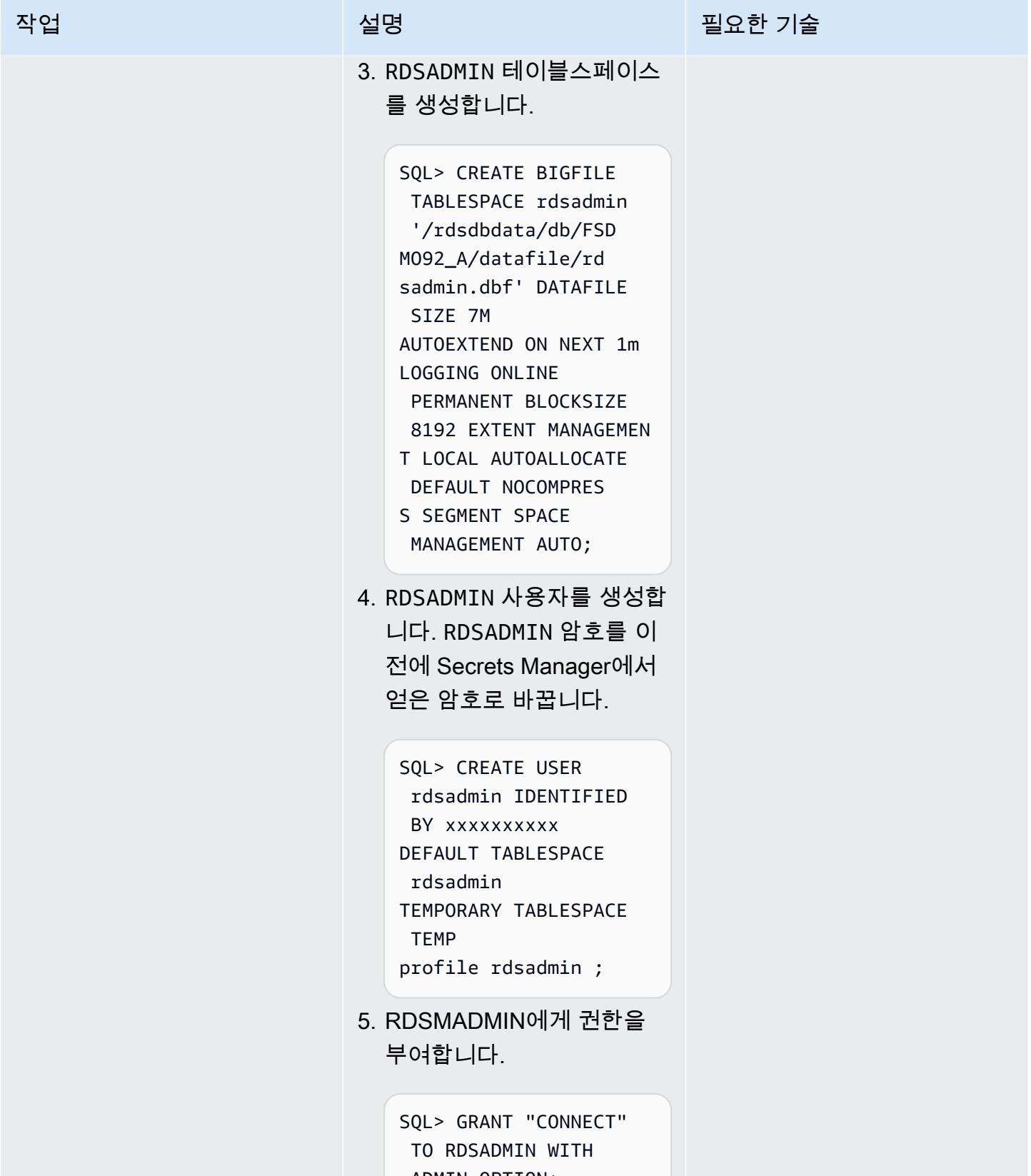

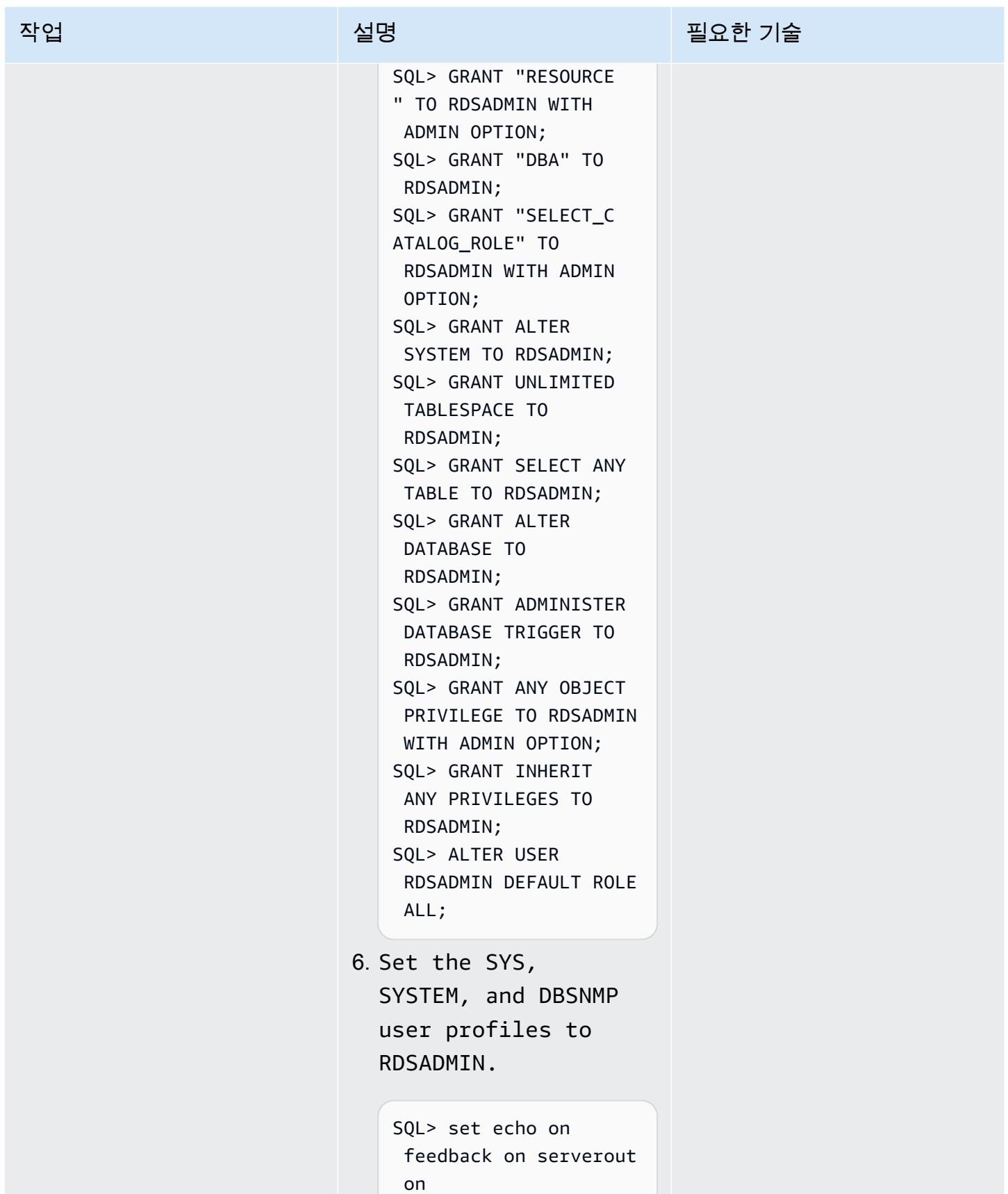

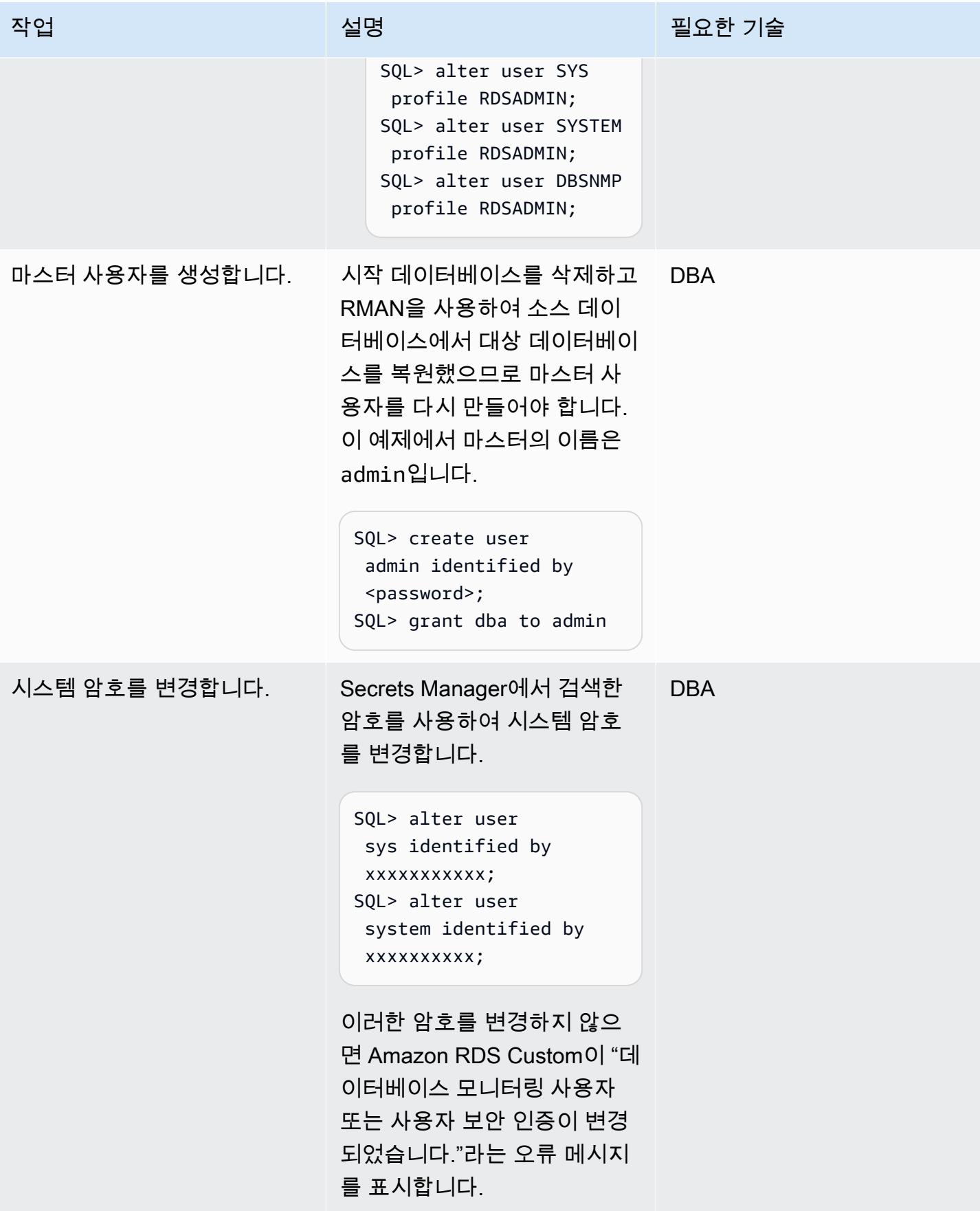

# Amazon RDS 사용자 지정에 대한 TNS 항목을 구성하고 PeopleSoft

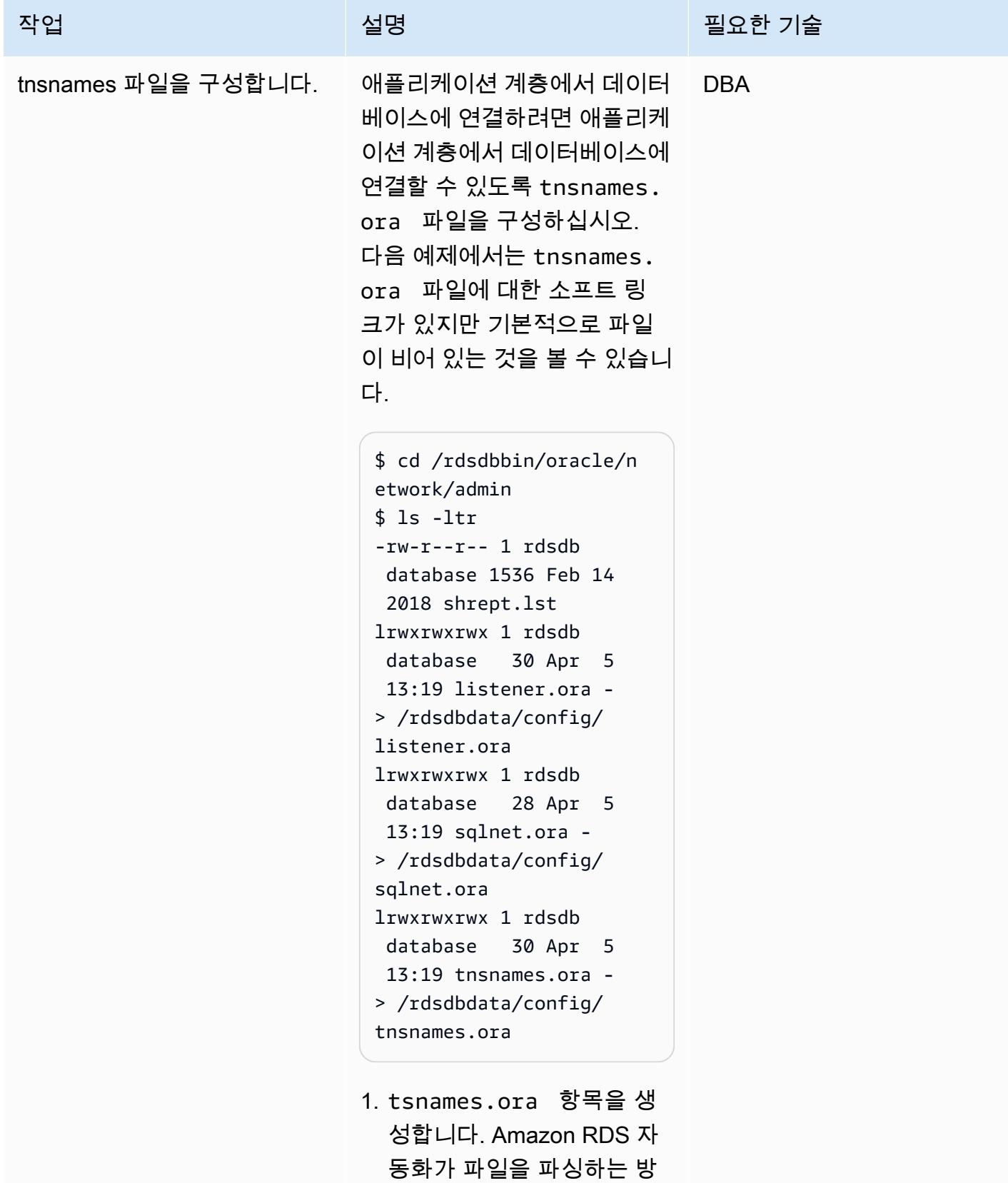

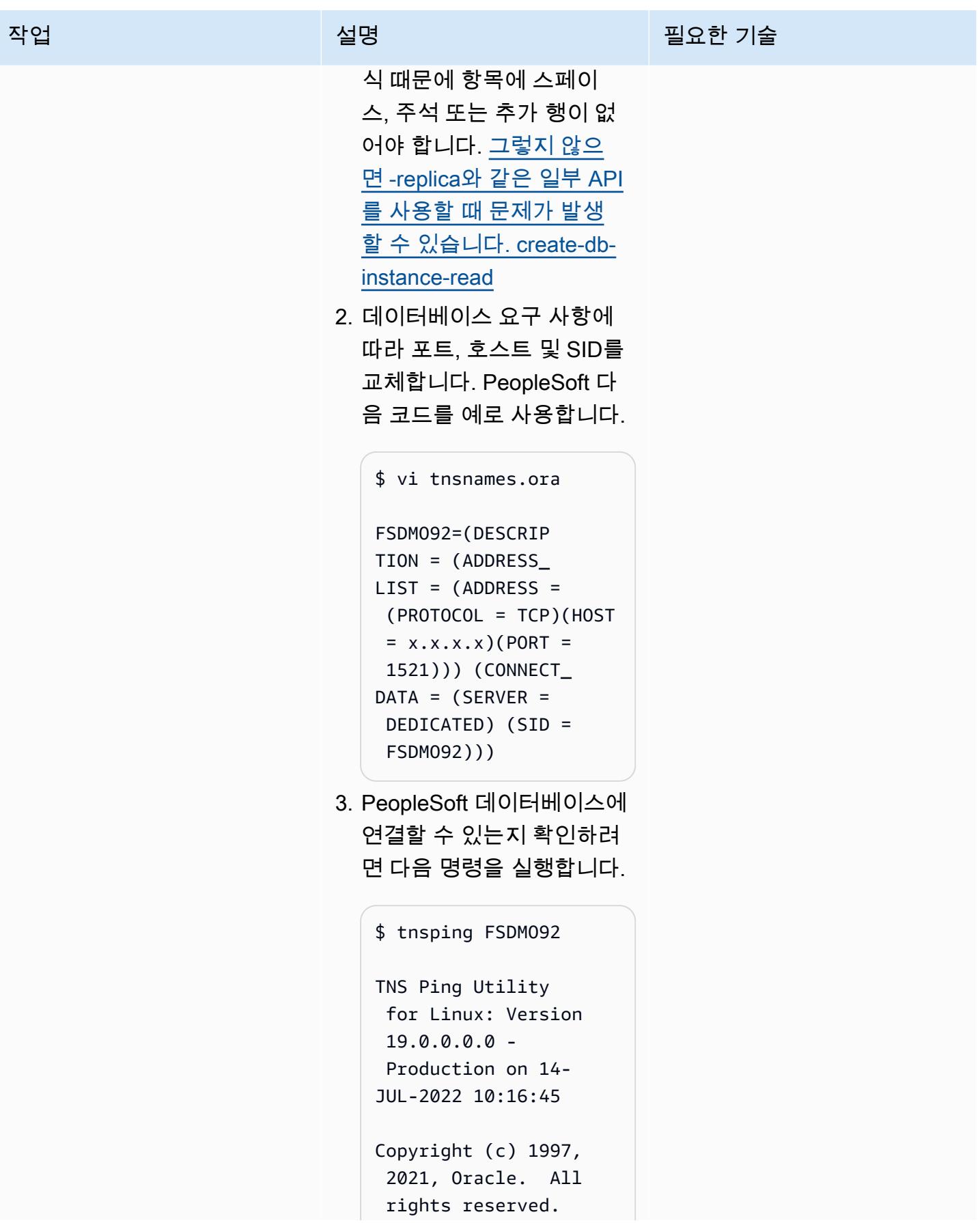

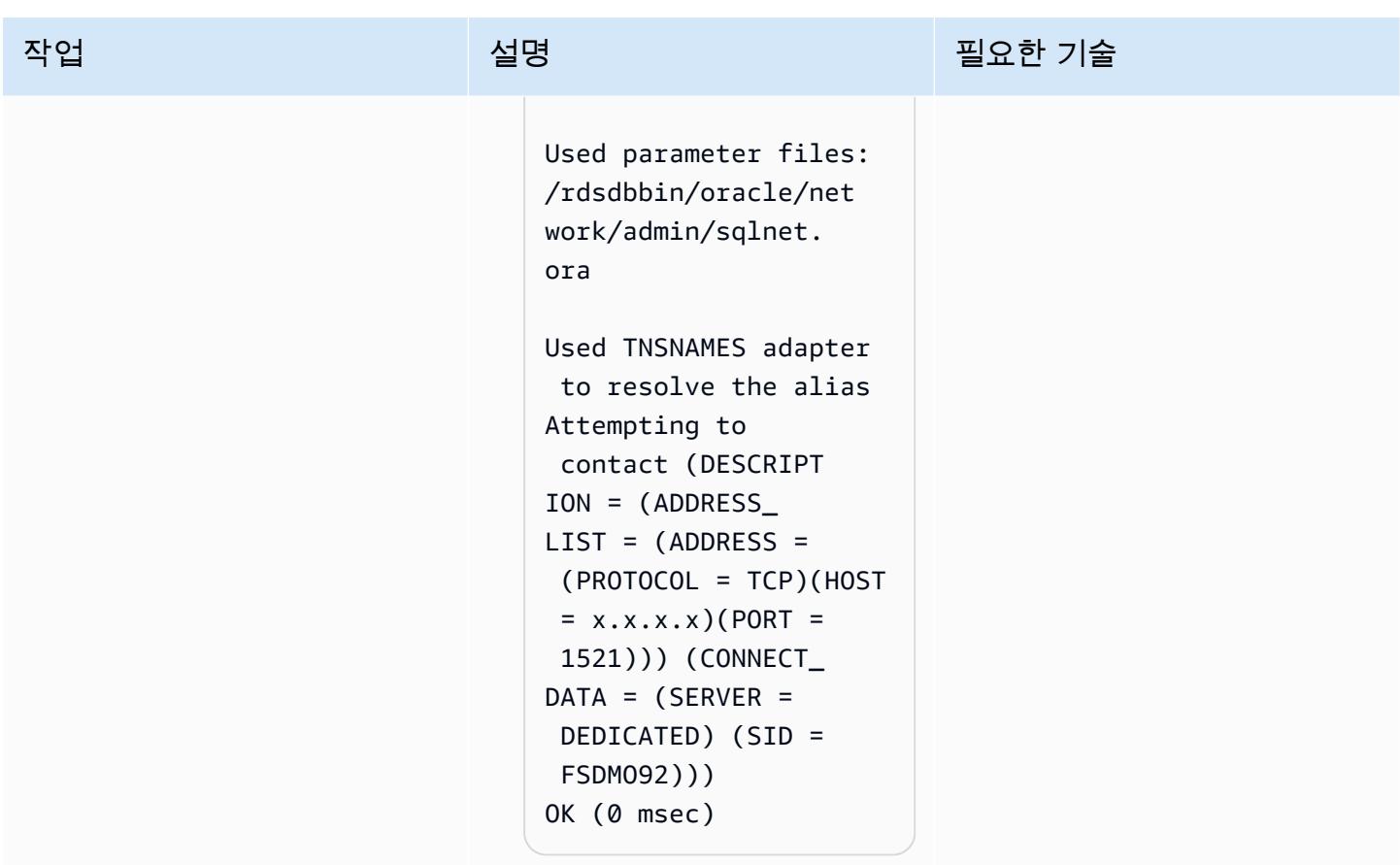

# spfile 소프트링크 생성

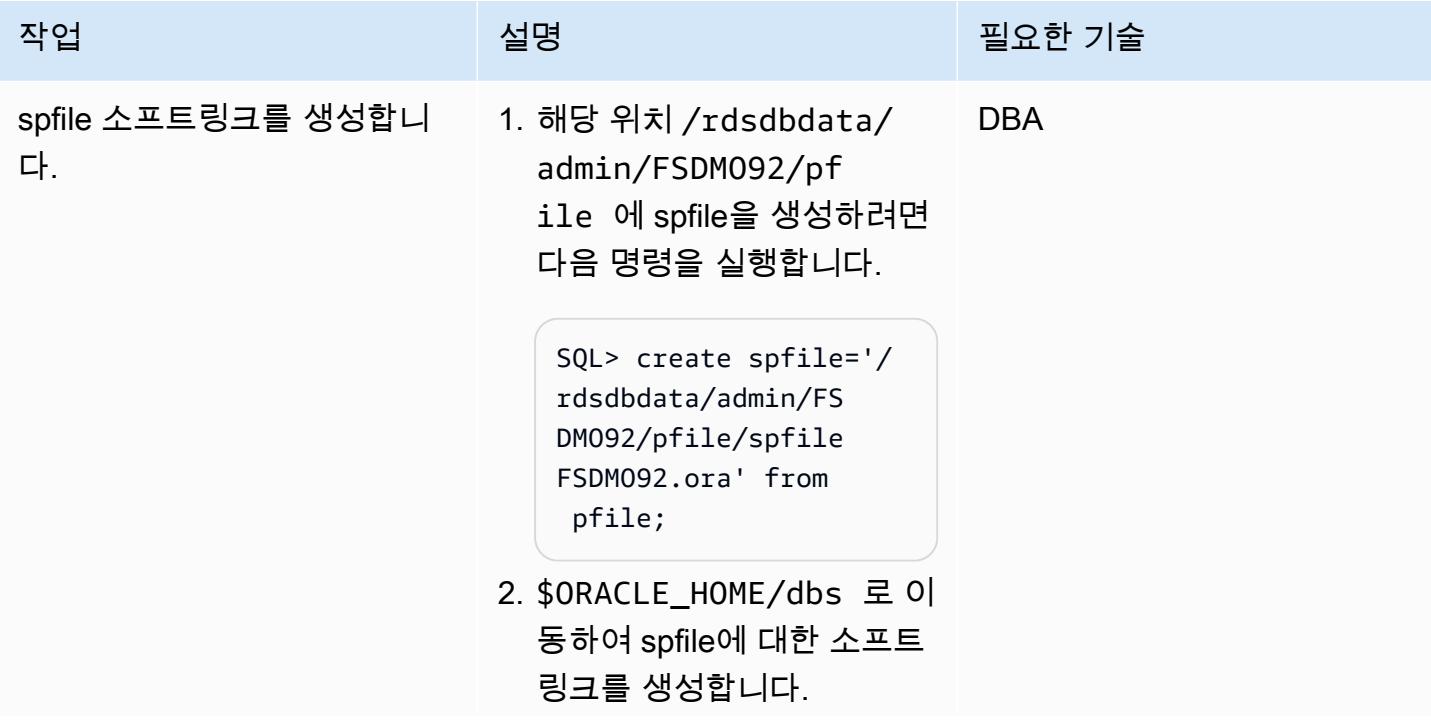

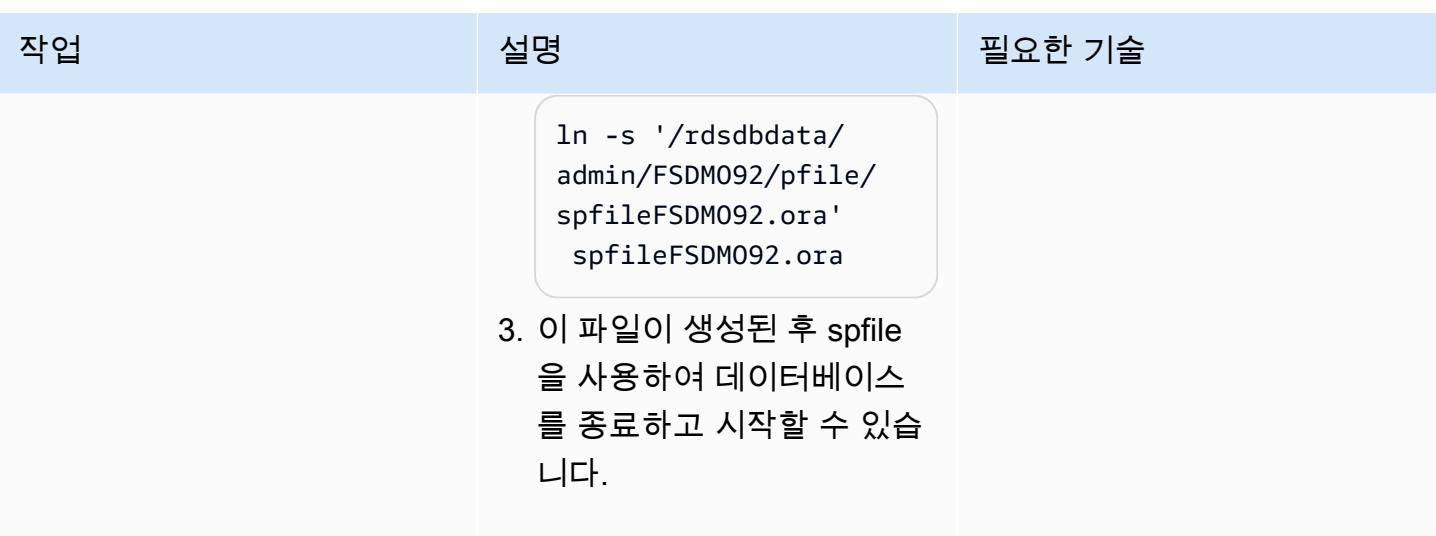

마이그레이션 후 단계 수행

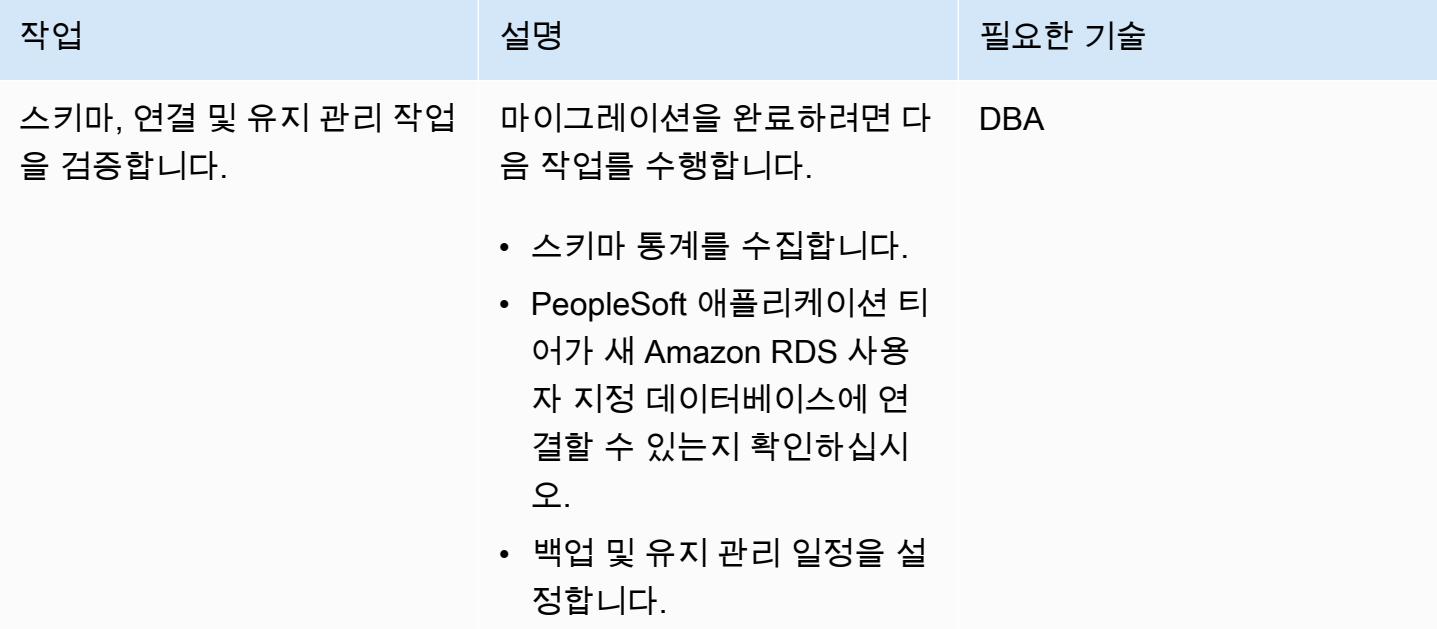

관련 리소스

- [Amazon RDS Custom 작업](https://docs.aws.amazon.com/AmazonRDS/latest/UserGuide/rds-custom.html)
- [Oracle용 Amazon RDS Custom 데이터베이스 환경의 새로운 제어 기능\(](https://aws.amazon.com/blogs/aws/amazon-rds-custom-for-oracle-new-control-capabilities-in-database-environment/)블로그 게시물)
- [Oracle용 Amazon RDS Custom을 Amazon EFS와 통합](https://aws.amazon.com/blogs/database/integrate-amazon-rds-custom-for-oracle-with-amazon-efs/)(블로그 게시물)
- [Amazon RDS를 오라클 PeopleSoft 데이터베이스로 구성](https://d1.awsstatic.com/whitepapers/configuring-amazon-rds-as-peoplesoft-database.pdf) (AWS 백서)

# Oracle ROWID 기능을 AWS 기반 PostgreSQL로 마이그레이션

작성자: Rakesh Raghav(AWS) 및 Ramesh Pathuri(AWS)

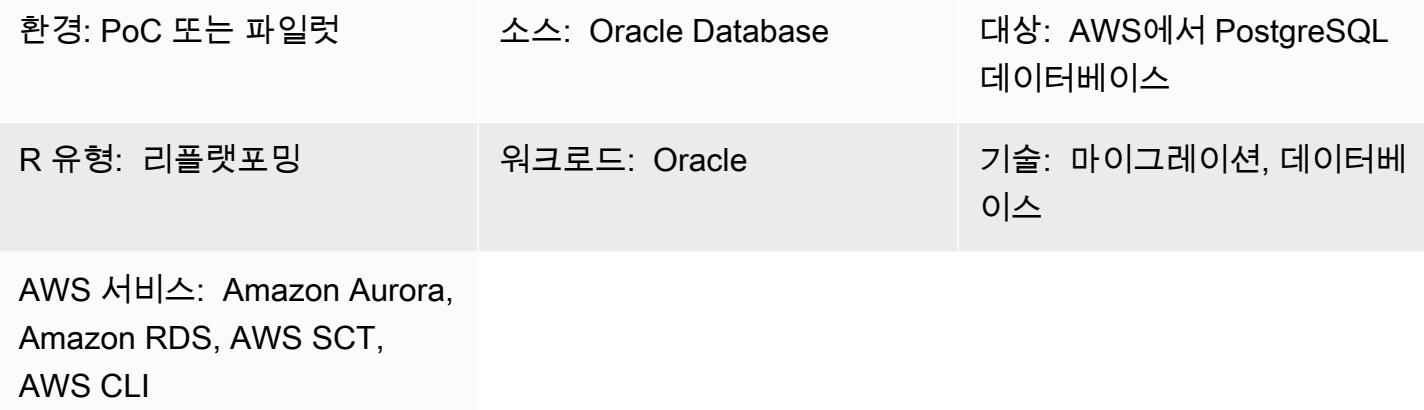

## 요약

이 패턴은 Amazon Relational Database Service(Amazon RDS) for PostgreSQL, Amazon Aurora PostgreSQL-Compatible Edition 또는 Amazon Elastic Compute Cloud(Amazon EC2)에서 Oracle Database의 ROWID 가상 열 기능을 PostgreSQL 데이터베이스로 마이그레이션하는 옵션을 설명합니 다.

Oracle 데이터베이스에서 ROWID 가상 열은 테이블 행의 물리적 주소입니다. 이 가상 열은 테이블에 프 라이머리 키가 없더라도 행을 고유하게 식별하는 데 사용됩니다. PostgreSQL에는 ctid라는 유사한 가상 열이 있지만 ROWID로 사용할 수는 없습니다. [PostgreSQL 설명서](https://www.postgresql.org/docs/current/ddl-system-columns.html)에 설명된 대로 업데이트되거나 VACUUM 프로세스가 끝날 때마다 ctid를 변경될 수 있습니다.

ROWID PostgreSQL에서 가상 열 기능을 생성할 수 있는 세 가지 방법이 있습니다.

- 테이블의 행을 식별하려면 ROWID 대신 프라이머리 키 열을 사용하십시오.
- 테이블의 논리적 프라이머리/고유 키(복합 키일 수 있음)를 사용하십시오.
- 자동 생성된 값이 있는 열을 추가하고 ROWID를 모방할 프라이머리/고유 키를 만듭니다.

이 패턴은 세 가지 구현을 모두 안내하고 각 옵션의 장단점을 설명합니다.

## 사전 조건 및 제한 사항

#### 사전 조건

- 활성 상태의 AWS 계정.
- 절차적 언어/PostgreSQL(PL/PgSQL) 코딩 전문 지식
- Source Oracle Database
- Amazon RDS for PostgreSQL 또는 Aurora PostgreSQL-Compatible 클러스터 또는 PostgreSQL 데 이터베이스를 호스팅하기 위한 EC2 인스턴스

제한 사항

• 이 패턴은 ROWID 기능에 대한 해결 방법을 제공합니다. PostgreSQL은 Oracle Database에서 ROWID와 동등한 기능을 제공하지 않습니다.

제품 버전

• PostgreSQL 11.9 이상

아키텍처

소스 기술 스택

• Oracle Database

대상 기술 스택

• Aurora PostgreSQL-Compatible, Amazon RDS for PostgreSQL 또는 PostgreSQL 데이터베이스가 있는 EC2 인스턴스

구현 옵션

테이블에 프라이머리 키 또는 고유 인덱스, 논리적 프라이머리 키 또는 자격 증명 속성이 있는지 여부 에 따라 PostgreSQL에서 ROWID가 지원되지 않는 문제를 해결하는 세 가지 옵션이 있습니다. 프로젝 트 일정, 현재 마이그레이션 단계, 애플리케이션 및 데이터베이스 코드에 대한 종속성 등에 따라 선택 이 달라집니다.

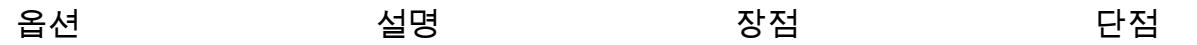

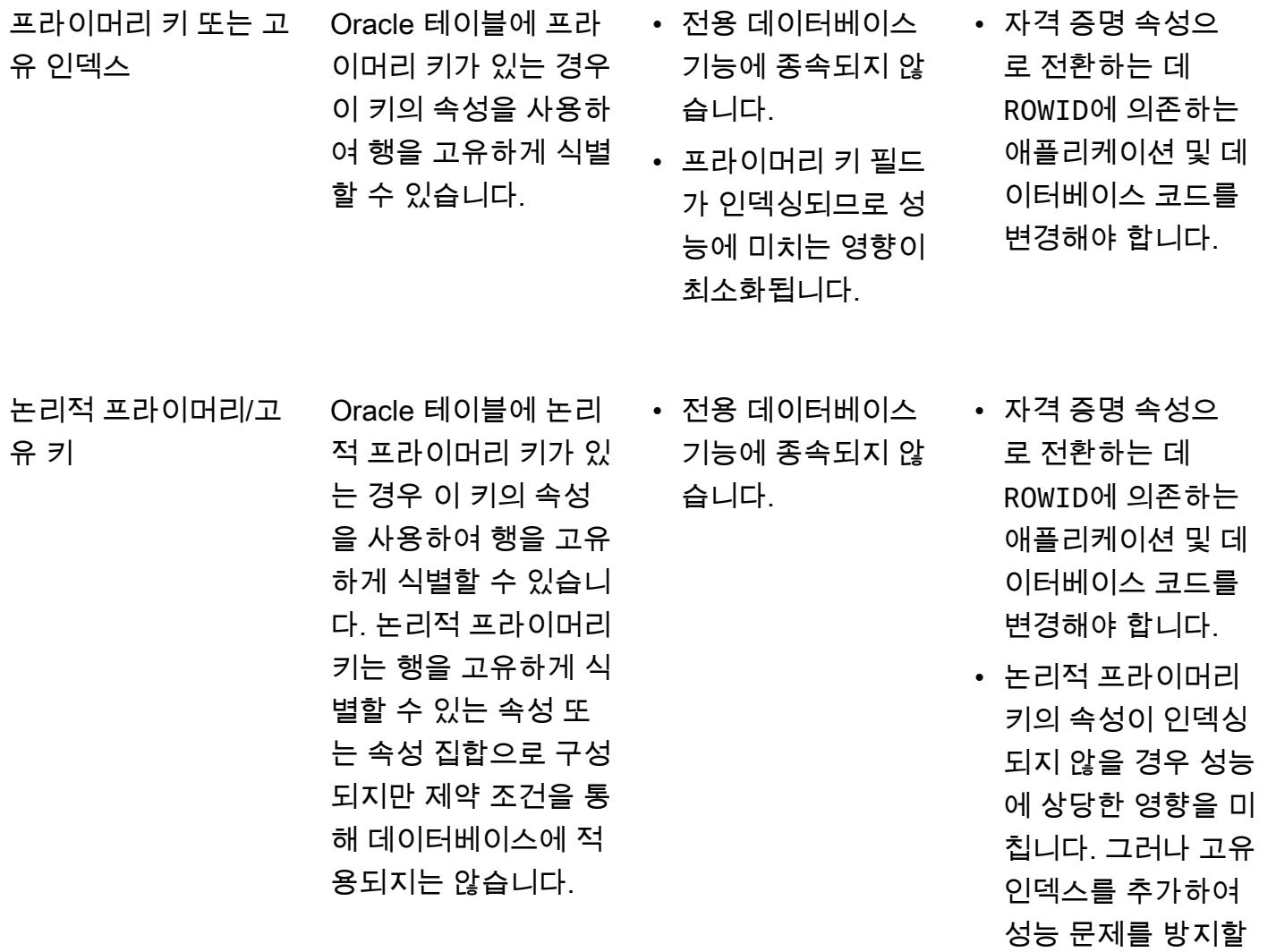

수 있습니다.

ID 속성 Oracle 테이블에 프라 이머리 키가 없는 경우 GENERATED ALWAYS AS IDENTITY로 추가 필드를 생성할 수 있습 니다. 이 속성은 테이 블에 데이터를 삽입할 때마다 고유한 값을 생 성하므로 데이터 조작 언어(DML) 작업에서 행을 고유하게 식별하 는 데 사용할 수 있습 • 전용 데이터베이스 기능에 종속되지 않 습니다. • PostareSQL 데이터 베이스는 속성을 채 우고 고유성을 유지 합니다. • 자격 증명 속성으 로 전환하는 데 ROWID에 의존하는 애플리케이션 및 데 이터베이스 코드를 변경해야 합니다. • 추가 필드가 인덱싱 되지 않을 경우 성능 에 큰 영향을 미칩니 다. 그러나 인덱스를 추가하여 성능 문제 를 방지할 수 있습니

다.

# 도구

• [Amazon Relational Database Service\(RDS\) for PostgreSQL는](https://docs.aws.amazon.com/AmazonRDS/latest/UserGuide/CHAP_PostgreSQL.html) AWS Cloud에서 관계형 데이터베이 스를 설정, 운영 및 규모를 조정하는 데 도움이 됩니다.

니다.

- [Amazon Aurora PostgreSQL-Compatible Edition은](https://docs.aws.amazon.com/AmazonRDS/latest/AuroraUserGuide/Aurora.AuroraPostgreSQL.html) PostgreSQL 배포를 설정, 운영 및 규모를 조정 할 수 있는 완전관리형의 ACID 준수 관계형 데이터베이스 엔진입니다.
- [AWS Command Line Interface\(AWS CLI\)](https://docs.aws.amazon.com/cli/latest/userguide/cli-chap-welcome.html)는 명령줄 쉘에서 명령을 사용하여 AWS 서비스와 상호 작 용할 수 있는 오픈 소스 도구입니다. 이 패턴에서는 AWS CLI를 사용하여 pgAdmin을 통해 SQL 명령 을 실행할 수 있습니다.
- [pgAdmin](https://www.pgadmin.org/)은 PostgreSQL을 위한 오픈 소스 관리 도구입니다. 데이터베이스 객체를 생성, 유지 관리 및 사용하는 데 도움이 되는 그래픽 인터페이스를 제공합니다.
- [AWS Schema Conversion Tool\(AWS SCT\)은](https://docs.aws.amazon.com/SchemaConversionTool/latest/userguide/CHAP_Welcome.html) 소스 데이터베이스 스키마와 대부분의 사용자 지정 코 드를 대상 데이터베이스와 호환되는 형식으로 자동 변환하여 이기종 데이터베이스 마이그레이션을 지원합니다.
# 에픽

### 소스 테이블 식별

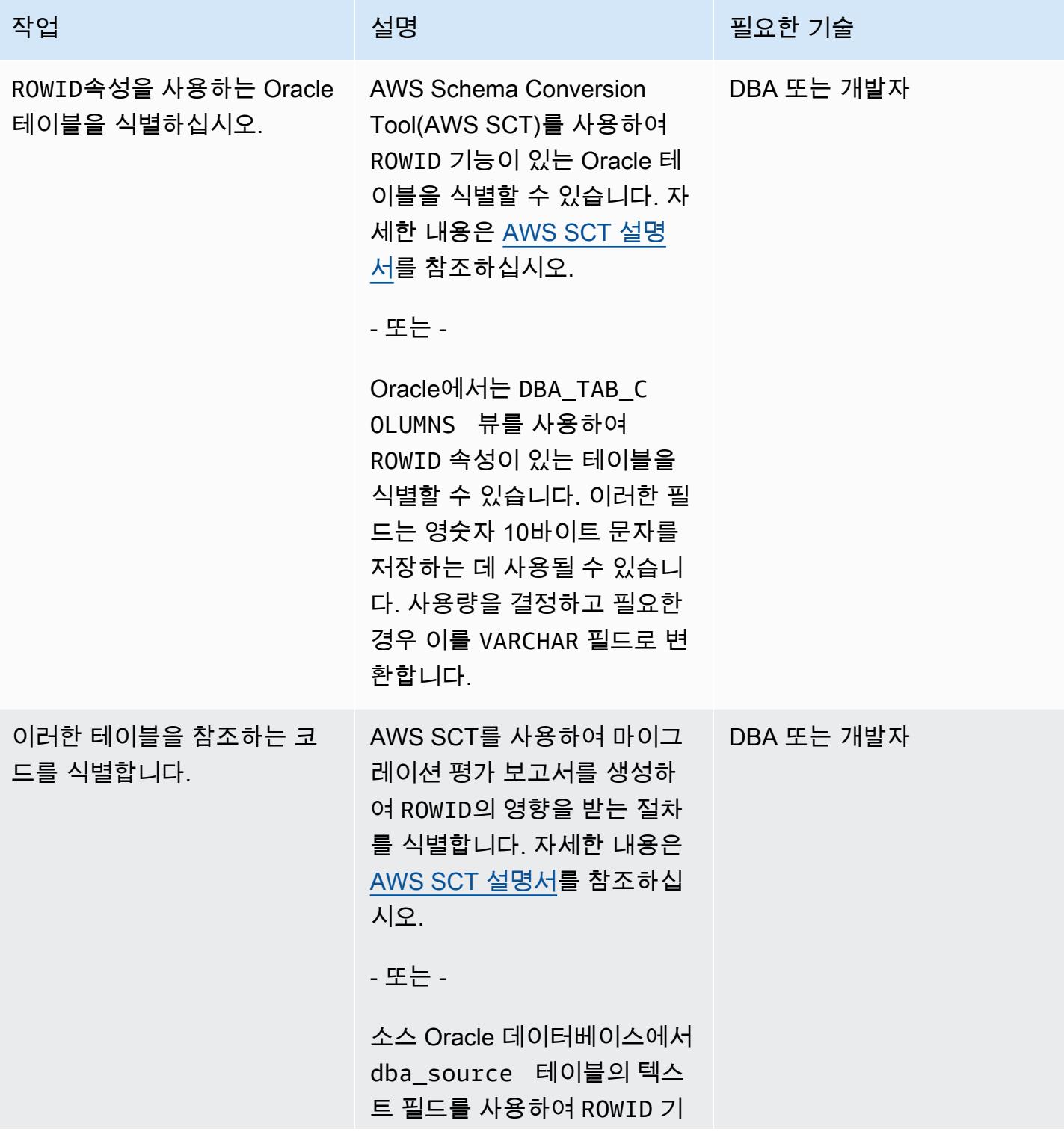

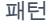

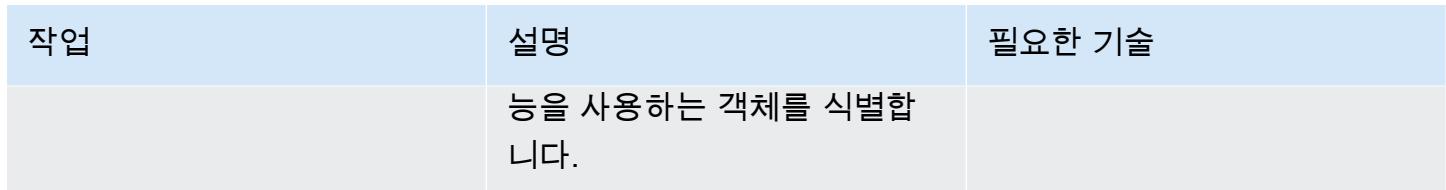

프라이머리 키 사용 결정

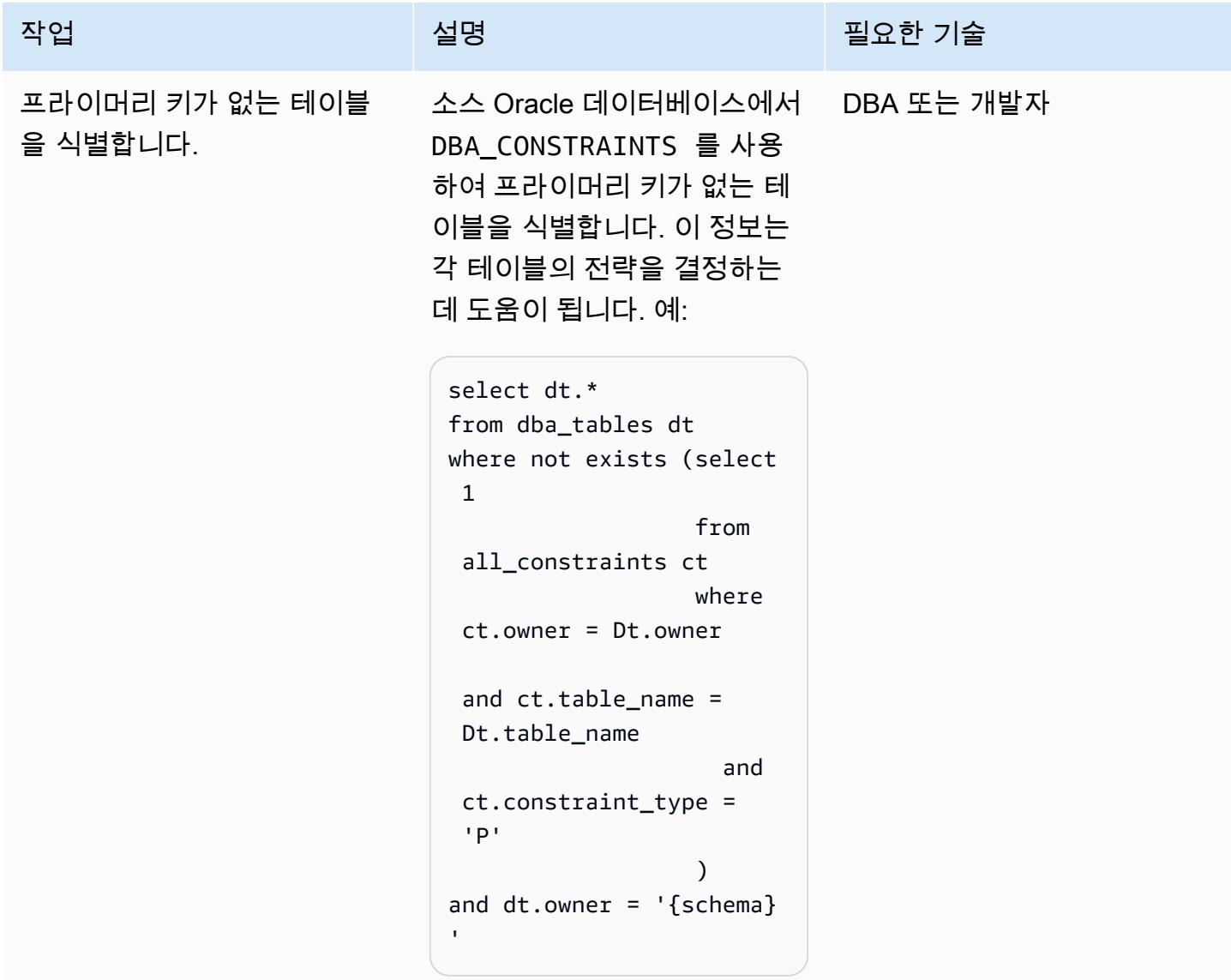

### 솔루션 식별 및 적용

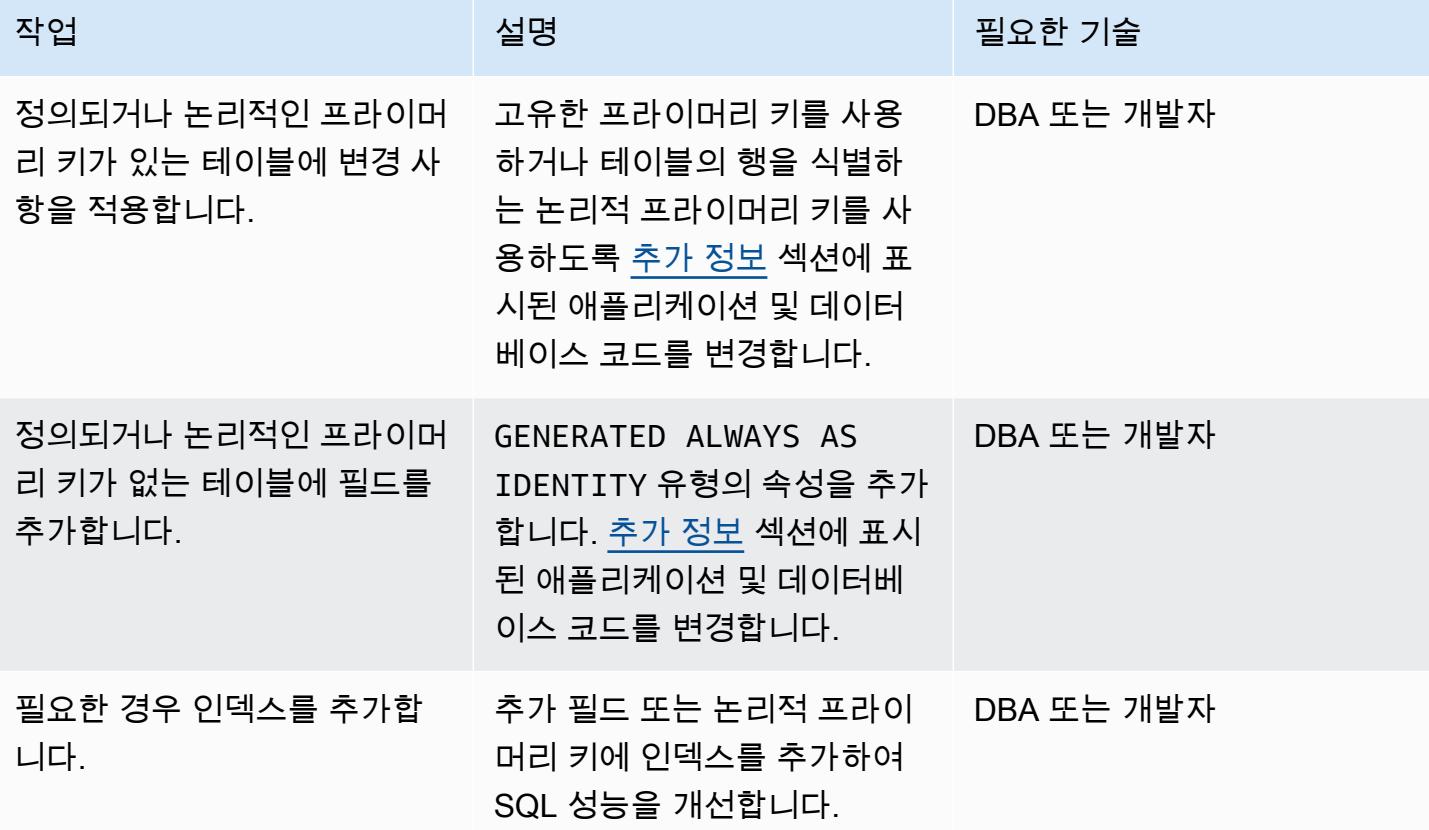

## 관련 리소스

- [PostgreSQL CTID\(](https://www.postgresql.org/docs/current/ddl-system-columns.html)PostgreSQL 설명서)
- [생성된 컬럼](https://www.postgresql.org/docs/current/ddl-generated-columns.html)(PostgreSQL 설명서)
- [ROWID 가상 열\(](https://docs.oracle.com/en/database/oracle/oracle-database/19/sqlrf/ROWID-Pseudocolumn.html#GUID-F6E0FBD2-983C-495D-9856-5E113A17FAF1)Oracle 설명서)

## <span id="page-3746-0"></span>추가 정보

다음 섹션에서는 세 가지 접근 방식을 설명하는 Oracle 및 PostgreSQL 코드 예제를 제공합니다.

시나리오 1: 프라이머리 고유 키 사용

다음 예제에서는 emp\_id를 프라이머리 키로 사용하여 testrowid\_s1 테이블을 생성합니다.

### Oracle 코드:

```
AWS 권장 가이드 Windows All Annual Material Accounts with the control of the control of the control of the control of the control of the control of the control of the control of the control of the control of the control of the
```

```
create table testrowid_s1 (emp_id integer, name varchar2(10), CONSTRAINT testrowid_pk 
 PRIMARY KEY (emp_id));
INSERT INTO testrowid_s1(emp_id,name) values (1,'empname1');
INSERT INTO testrowid_s1(emp_id,name) values (2,'empname2');
INSERT INTO testrowid_s1(emp_id,name) values (3,'empname3');
INSERT INTO testrowid_s1(emp_id,name) values (4,'empname4');
commit;
SELECT rowid,emp_id,name FROM testrowid_s1;
ROWID EMP_ID NAME
------------------ ---------- ----------
AAAF3pAAAAAAAMOAAA 1 empname1
AAAF3pAAAAAAAMOAAB 2 empname2
AAAF3pAAAAAAAMOAAC 3 empname3
AAAF3pAAAAAAAMOAAD 4 empname4
UPDATE testrowid_s1 SET name = 'Ramesh' WHERE rowid = 'AAAF3pAAAAAAAMOAAB' ;
commit;
SELECT rowid,emp_id,name FROM testrowid_s1;
ROWID EMP_ID NAME
------------------ ---------- ----------
AAAF3pAAAAAAAMOAAA 1 empname1
AAAF3pAAAAAAAMOAAB 2 Ramesh
AAAF3pAAAAAAAAMOAAC 3 empname3
AAAF3pAAAAAAAMOAAD 4 empname4
```
PostgreSQL 코드:

```
CREATE TABLE public.testrowid_s1
( 
     emp_id integer, 
     name character varying, 
     primary key (emp_id)
);
insert into public.testrowid_s1 (emp_id,name) values 
(1,'empname1'),(2,'empname2'),(3,'empname3'),(4,'empname4');
select emp_id,name from testrowid_s1; 
  emp_id | name 
--------+---------- 
       1 | empname1
```

```
 2 | empname2 
       3 | empname3 
       4 | empname4
update testrowid_s1 set name = 'Ramesh' where emp_id = 2 ;
select emp_id,name from testrowid_s1; 
 emp_id | name 
--------+---------- 
       1 | empname1 
       3 | empname3 
       4 | empname4 
       2 | Ramesh
```
시나리오 2: 논리적 프라이머리 키 사용

다음 예제에서는 논리적 프라이머리 키를 emp\_id로 사용하여 testrowid\_s2 테이블을 생성합니다.

Oracle 코드:

```
create table testrowid_s2 (emp_id integer, name varchar2(10) );
INSERT INTO testrowid_s2(emp_id,name) values (1,'empname1');
INSERT INTO testrowid_s2(emp_id,name) values (2,'empname2');
INSERT INTO testrowid_s2(emp_id,name) values (3,'empname3');
INSERT INTO testrowid_s2(emp_id,name) values (4,'empname4');
commit;
SELECT rowid,emp_id,name FROM testrowid_s2;
ROWID EMP_ID NAME
------------------ ---------- ----------
AAAF3rAAAAAAAMeAAA 1 empname1
AAAF3rAAAAAAAMeAAB 2 empname2
AAAF3rAAAAAAAMeAAC 3 empname3
AAAF3rAAAAAAAMeAAD 4 empname4
UPDATE testrowid_s2 SET name = 'Ramesh' WHERE rowid = 'AAAF3rAAAAAAAMeAAB' ;
commit;
SELECT rowid,emp_id,name FROM testrowid_s2;
ROWID EMP_ID NAME
------------------ ---------- ----------
AAAF3rAAAAAAAMeAAA 1 empname1
AAAF3rAAAAAAAMeAAB 2 Ramesh
AAAF3rAAAAAAAMeAAC 3 empname3
```
AAAF3rAAAAAAAMeAAD 4 empname4

PostgreSQL 코드:

```
CREATE TABLE public.testrowid_s2
( 
     emp_id integer, 
     name character varying
);
insert into public.testrowid_s2 (emp_id,name) values 
(1,'empname1'),(2,'empname2'),(3,'empname3'),(4,'empname4');
select emp_id,name from testrowid_s2; 
  emp_id | name 
--------+---------- 
       1 | empname1 
       2 | empname2 
       3 | empname3 
       4 | empname4
update testrowid_s2 set name = 'Ramesh' where emp_id = 2 ;
select emp_id,name from testrowid_s2; 
  emp_id | name 
--------+---------- 
       1 | empname1 
       3 | empname3 
       4 | empname4 
       2 | Ramesh
```
시나리오 3: 자격 증명 속성 사용

다음 예제에서는 프라이머리 키가 없는 상태에서 자격 증명 속성을 사용하여 testrowid\_s3 테이블 을 생성합니다.

Oracle 코드:

```
create table testrowid_s3 (name varchar2(10));
INSERT INTO testrowid_s3(name) values ('empname1');
INSERT INTO testrowid_s3(name) values ('empname2');
INSERT INTO testrowid_s3(name) values ('empname3');
INSERT INTO testrowid_s3(name) values ('empname4');
```

```
AWS 권장 가이드 Windows All Annual Accounts Accounts Accounts Accounts Accounts Accounts Accounts Accounts Accounts
```

```
commit;
SELECT rowid,name FROM testrowid_s3;
ROWID NAME
------------------ ----------
AAAF3sAAAAAAAMmAAA empname1
AAAF3sAAAAAAAMmAAB empname2
AAAF3sAAAAAAAMmAAC empname3
AAAF3sAAAAAAAMmAAD empname4
UPDATE testrowid_s3 SET name = 'Ramesh' WHERE rowid = 'AAAF3sAAAAAAAMmAAB' ;
commit;
SELECT rowid,name FROM testrowid_s3;
ROWID NAME
------------------ ----------
AAAF3sAAAAAAAMmAAA empname1
AAAF3sAAAAAAAMmAAB Ramesh
AAAF3sAAAAAAAMmAAC empname3
AAAF3sAAAAAAAMmAAD empname4
```
PostgreSQL 코드:

```
CREATE TABLE public.testrowid_s3
( 
     rowid_seq bigint generated always as identity, 
     name character varying
);
insert into public.testrowid_s3 (name) values 
('empname1'),('empname2'),('empname3'),('empname4');
select rowid_seq,name from testrowid_s3; 
 rowid_seq | name 
-----------+---------- 
          1 | empname1 
          2 | empname2 
          3 | empname3 
          4 | empname4
update testrowid_s3 set name = 'Ramesh' where rowid_seq = 2 ;
select rowid_seq,name from testrowid_s3;
```
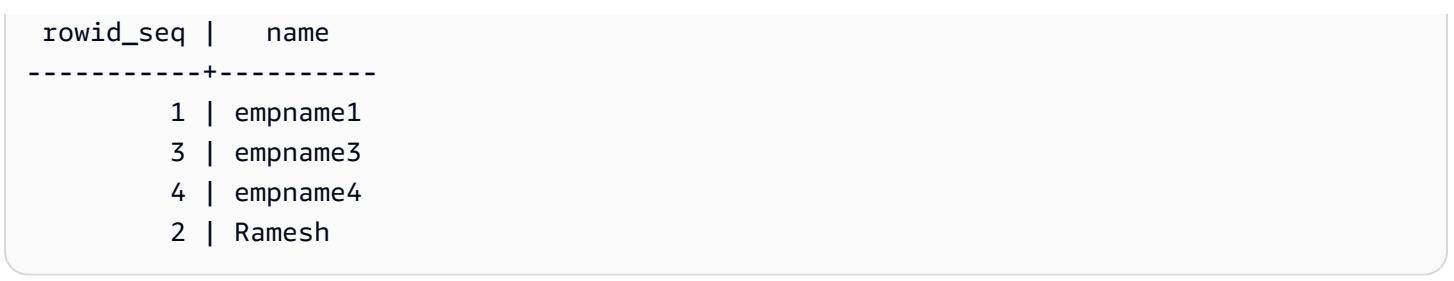

# Oracle Database 오류 코드를 Amazon Aurora PostgreSQL Compatible 데이 터베이스로 마이그레이션

작성자: Sai Parthasaradh(AWS)와 Veeranjaneyulu Grandhi(AWS)

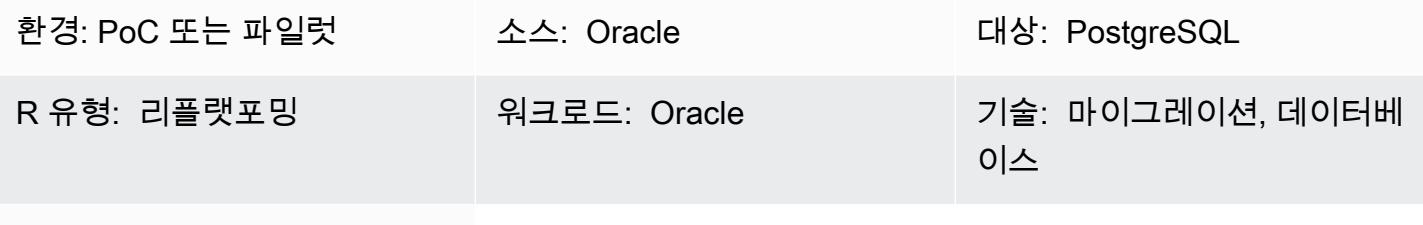

AWS 서비스: Amazon Aurora

### 요약

이 패턴은 사전 정의된 메타데이터 테이블을 사용하여 Oracle Database 오류 코드를 [Amazon Aurora](https://docs.aws.amazon.com/AmazonRDS/latest/AuroraUserGuide/Aurora.AuroraPostgreSQL.html)  [PostgreSQL-Compatible Edition](https://docs.aws.amazon.com/AmazonRDS/latest/AuroraUserGuide/Aurora.AuroraPostgreSQL.html) 데이터베이스로 마이그레이션하는 방법을 보여줍니다.

Oracle Database 오류 코드에 항상 해당 PostgreSQL 오류 코드가 있는 것은 아닙니다. 오류 코드의 이 러한 차이로 인해 대상 PostgreSQL 아키텍처에서 프로시저 또는 함수의 처리 로직을 구성하기가 어려 울 수 있습니다.

PL/PgSQL 프로그램에 의미 있는 소스 및 대상 데이터베이스 오류 코드를 메타데이터 테이블에 저장 하여 프로세스를 단순화할 수 있습니다. 그런 다음 유효한 Oracle Database 오류 코드에 플래그를 지 정하도록 테이블을 구성하고 해당하는 PostgreSQL에 매핑한 다음 나머지 프로세스 로직을 계속 진행 합니다. Oracle Database 오류 코드가 메타데이터 테이블에 없는 경우 프로세스가 예외 처리되어 종료 됩니다. 그런 다음, 오류 세부 정보를 수동으로 검토하고 프로그램에서 요구하는 경우 테이블에 새로운 오류 코드를 추가할 수 있습니다.

이 구성을 사용하면 Amazon Aurora PostgreSQL-Compatible 데이터베이스에서 소스 Oracle 데이터베 이스와 동일한 방식으로 오류를 처리할 수 있습니다.

참고: Oracle Database 오류 코드를 올바르게 처리하도록 PostgreSQL 데이터베이스를 구성하려면 일 반적으로 데이터베이스 및 애플리케이션 코드를 변경해야 합니다.

사전 조건 및 제한 사항

사전 조건

- 활성 상태의 AWS 계정
- 인스턴스 및 리스너 서비스가 가동 및 실행되고 있는 소스 Oracle Database
- 가동 및 실행 중인 Amazon Aurora PostgreSQL-Compatible 클러스터
- Oracle Database에 대한 지식
- PostgreSQL 데이터베이스에 대한 지식

### 아키텍처

다음 다이어그램은 데이터 오류 코드 검증 및 처리를 위한 Amazon Aurora PostgreSQL-Compatible 데 이터베이스 워크플로우의 예를 보여줍니다.

이 다이어그램은 다음 워크플로우를 보여줍니다.

- 1. 테이블에는 Oracle Database 오류 코드 및 분류와 이에 해당하는 PostgreSQL 오류 코드 및 분류가 들어 있습니다. 테이블에는 미리 정의된 특정 오류 코드의 유효 여부를 분류하는 valid\_error 열이 포 함되어 있습니다.
- 2. PL/PgSQL 함수 (func\_processdata)에서 예외가 발생하면 두 번째 PL/pgSQL 함수 (error\_validate) 가 호출됩니다.
- 3. error\_validate 함수는 Oracle Database 오류 코드를 입력 인수로 받아들입니다. 그런 다음 함수는 테이블과 비교하여 들어오는 오류 코드를 확인하여 테이블에 오류가 포함되어 있는지 확인합니다.
- 4. Oracle Database 오류 코드가 테이블에 포함된 경우 error\_validate 함수는 TRUE 값을 반환하고 프 로세스 로직은 계속됩니다. 오류 코드가 테이블에 포함되지 않은 경우 함수는 FALSE 값을 반환하고 프로세스 로직은 예외 처리되어 종료됩니다.
- 5. 함수가 FALSE 값을 반환하면 애플리케이션의 기능 책임자가 수동으로 오류 세부 정보를 검토하여 유효성을 판단합니다.
- 6. 그러면 새로운 오류 코드가 테이블에 수동으로 추가되거나 추가되지 않습니다. 오류 코드가 유효하 고 테이블에 추가된 경우 error\_validate 함수는 다음에 예외가 발생할 때 TRUE 값을 반환합니다. 오 류 코드가 유효하지 않고 예외가 발생했을 때 프로세스가 실패해야 하는 경우 오류 코드가 테이블에 추가되지 않습니다.

### 기술 스택

- Amazon Aurora PostgreSQL
- pgAdmin

# 도구

- [Amazon Aurora PostgreSQL 호환 버전은](https://docs.aws.amazon.com/AmazonRDS/latest/AuroraUserGuide/Aurora.AuroraPostgreSQL.html) PostgreSQL 배포를 설정, 운영 및 확장할 수 있고 ACID를 준수하는 완전관리형 관계형 데이터베이스 엔진입니다.
- [pgAdmin](https://www.pgadmin.org/)은 PostgreSQL의 오픈 소스 관리 및 개발 도구입니다. 데이터베이스 객체의 생성, 유지 관 리 및 사용을 간소화하는 그래픽 인터페이스를 제공합니다.
- [Oracle SQL Developer는](https://www.oracle.com/in/database/technologies/appdev/sqldeveloper-landing.html) 기존 배포와 클라우드 배포 모두에서 Oracle Database의 개발 및 관리를 간소화하는 무료 통합 개발 환경입니다.

### 에픽

Oracle Database 오류 코드를 Amazon Aurora PostgreSQL-Compatible 데이터베이스로 마이그레이션

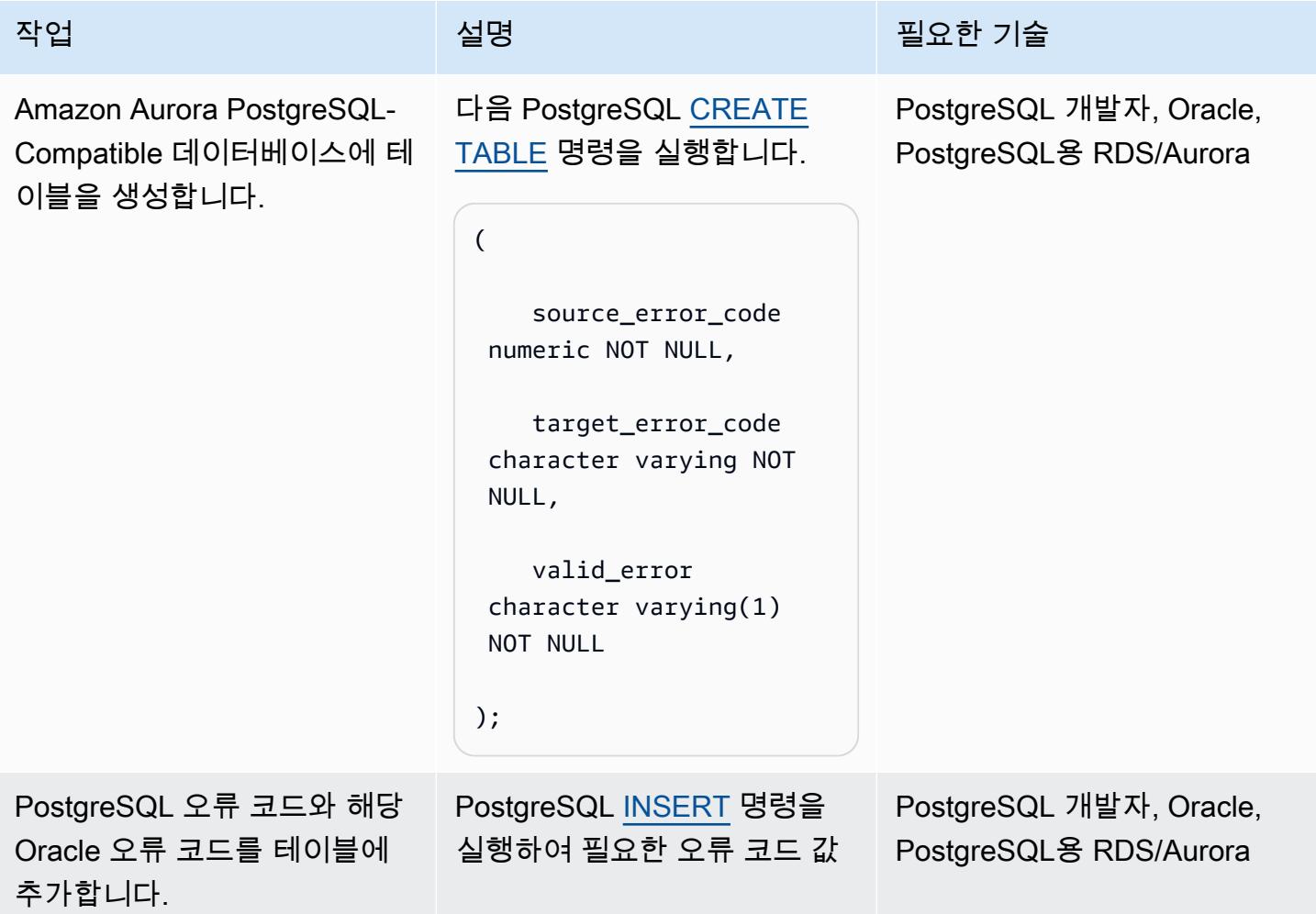

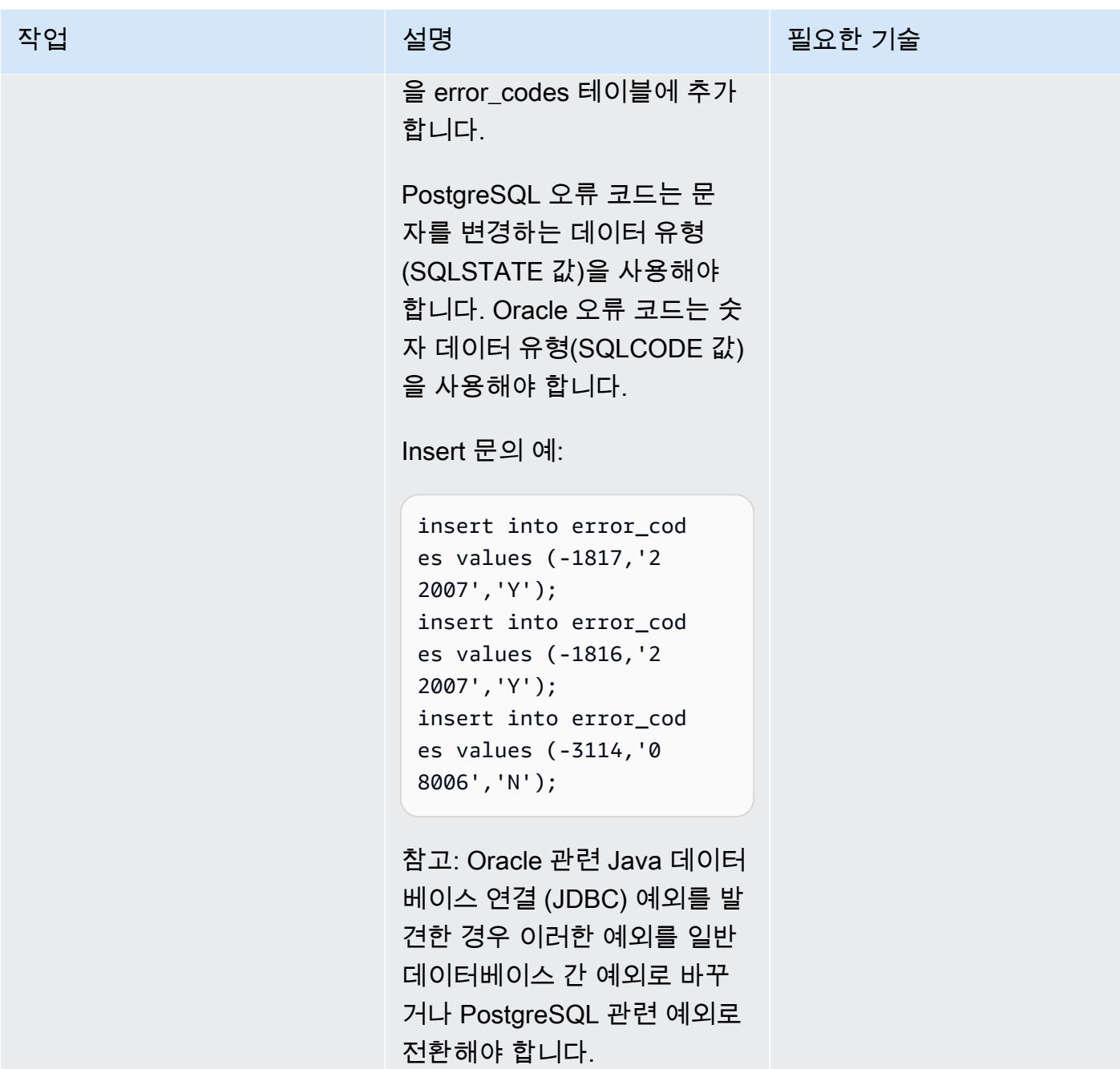

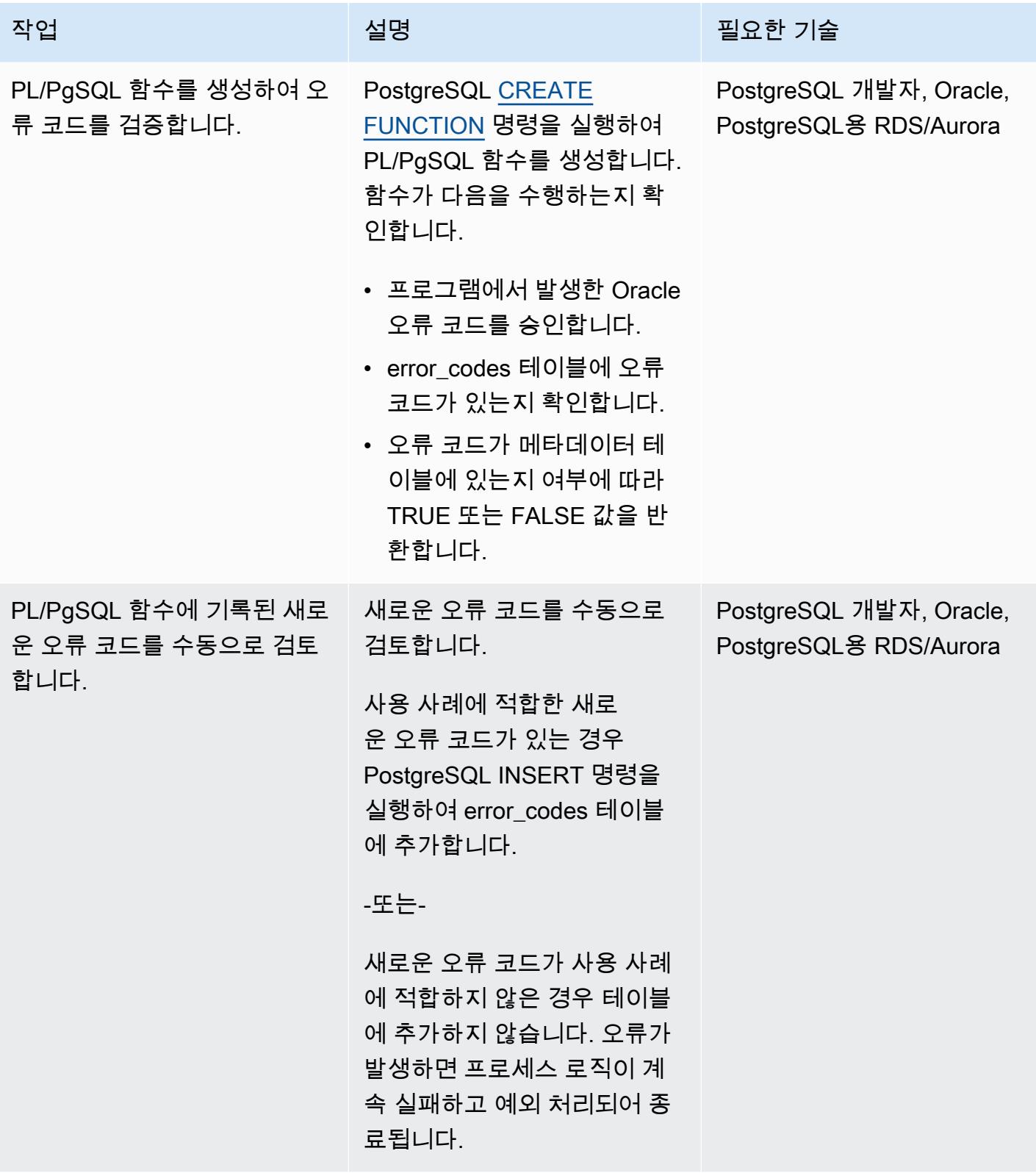

# 관련 리소스

[부록 A. PostgreSQL Error Codes](https://www.postgresql.org/docs/11/errcodes-appendix.html) (PostgreSQL 설명서)

[데이터베이스 오류 메시지](https://docs.oracle.com/cd/E11882_01/server.112/e17766/toc.htm) (Oracle Database 설명서)

# Redis 워크로드를 AWS의 Redis Enterprise Cloud로 마이그레이션

작성자: Antony Prasad Thevaraj(AWS) 및 Srinivas Pendyala(Redis)

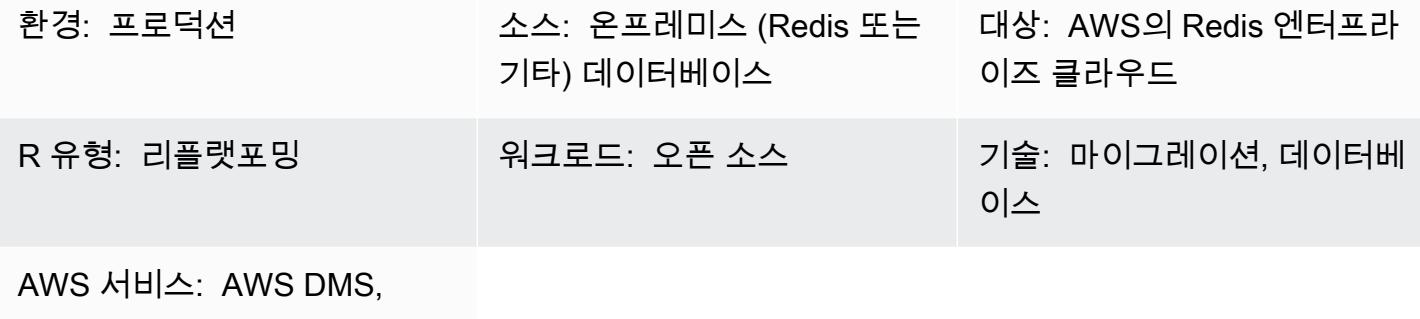

Amazon S3

요약

이 패턴은 Amazon Web Services(AWS)의 Redis Enterprise Cloud로 Redis 워크로드를 마이그레이션 하는 상위 수준의 프로세스를 설명합니다. 마이그레이션 단계를 설명하고, 사용 가능한 도구 선택에 대 한 정보를 제공하며, 각 도구를 사용하기 위한 장점, 단점 및 단계를 설명합니다. 선택적으로 Redis에서 워크로드를 마이그레이션하는 데 추가 지원이 필요한 경우 Redis 전문 서비스에 문의할 수 있습니다.

온프레미스에서 Redis OSS 또는 Redis Enterprise Software를 실행하는 경우 데이터 센터에서 Redis 데이터베이스를 유지 관리하는 데 따르는 상당한 관리 오버헤드와 운영상의 복잡성에 익숙할 것입니 다. 워크로드를 클라우드로 마이그레이션하면 이러한 운영 부담을 크게 줄이고 Redis에서 제공하는 완 전히 호스팅되는 서비스형 데이터베이스(DBaaS)인 [Redis Enterprise Cloud를](https://redis.com/redis-enterprise-cloud/overview/) 활용할 수 있습니다. 이 마이그레이션을 통해 99.999% 가용성, 아키텍처 단순성, 확장성과 같은 최신 Redis Enterprise Cloud on AWS 기능에 액세스하면서 비즈니스 민첩성을 높이고, 애플리케이션 안정성을 개선하고, 전체 비용 을 절감할 수 있습니다.

금융 서비스, 소매, 의료, 게임 부문은 물론 사기 탐지, 실시간 인벤토리, 청구 처리 및 세션 관리를 위 한 솔루션이 필요한 사용 사례에서도 Redis Enterprise Cloud를 사용할 수 있는 잠재적 애플리케이션 이 있습니다. Redis Enterprise Cloud를 사용하여 AWS 리소스를 예를 들어 Amazon Elastic Compute Cloud(Amazon EC2) 인스턴스에서 실행되는 애플리케이션 서버 또는 AWS Lambda 서비스로 배포된 마이크로서비스에 연결할 수 있습니다.

사전 조건 및 제한 사항

가정

- 다음을 포함하여 워크로드에 대한 마이그레이션 요구 사항을 확인했습니다.
	- 데이터 일관성 요구 사항
	- 인프라 및 시스템 환경 요구 사항
	- 데이터 매핑 및 변환 요구 사항
	- 기능 테스트 요구 사항
	- 성능 테스트 요구 사항
	- 검증 요구 사항
	- 정의된 전환 전략
- 마이그레이션에 필요한 일정과 예상 비용을 평가했습니다.
- 요구 사항에는 작업 범위와 마이그레이션의 일부로 식별된 시스템 및 데이터베이스가 고려됩니다.
- RACI(책임, 권한, 자문, 정보 제공) 매트릭스를 통해 이해 관계자를 역할 및 책임과 함께 식별했습니 다.
- 모든 이해 관계자로부터 필요한 계약 및 승인을 받았습니다.

#### 비용

기존 소스 데이터베이스의 기술 사양(예: 메모리 크기, 처리량, 총 데이터 크기)에 따라 Redis 솔루션 아키텍트는 Redis Enterprise Cloud에서 대상 시스템의 크기를 조정할 수 있습니다. 일반 가격 정보는 Redis 웹사이트의 [Redis 요금](https://redis.com/redis-enterprise-cloud/pricing)을 참조하십시오.

#### 사람과 기술

마이그레이션 프로세스에는 다음과 같은 역할과 책임이 포함됩니다.

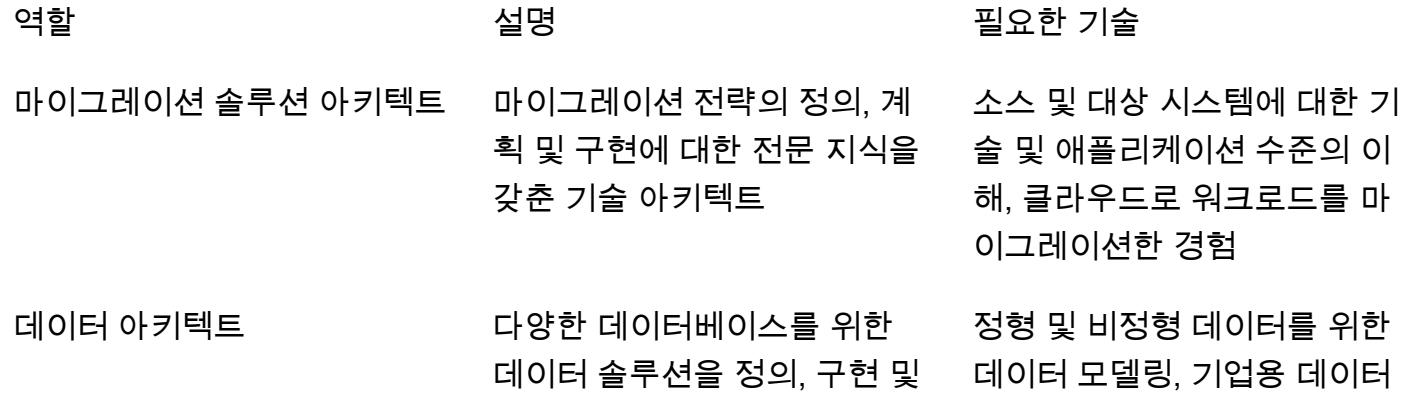

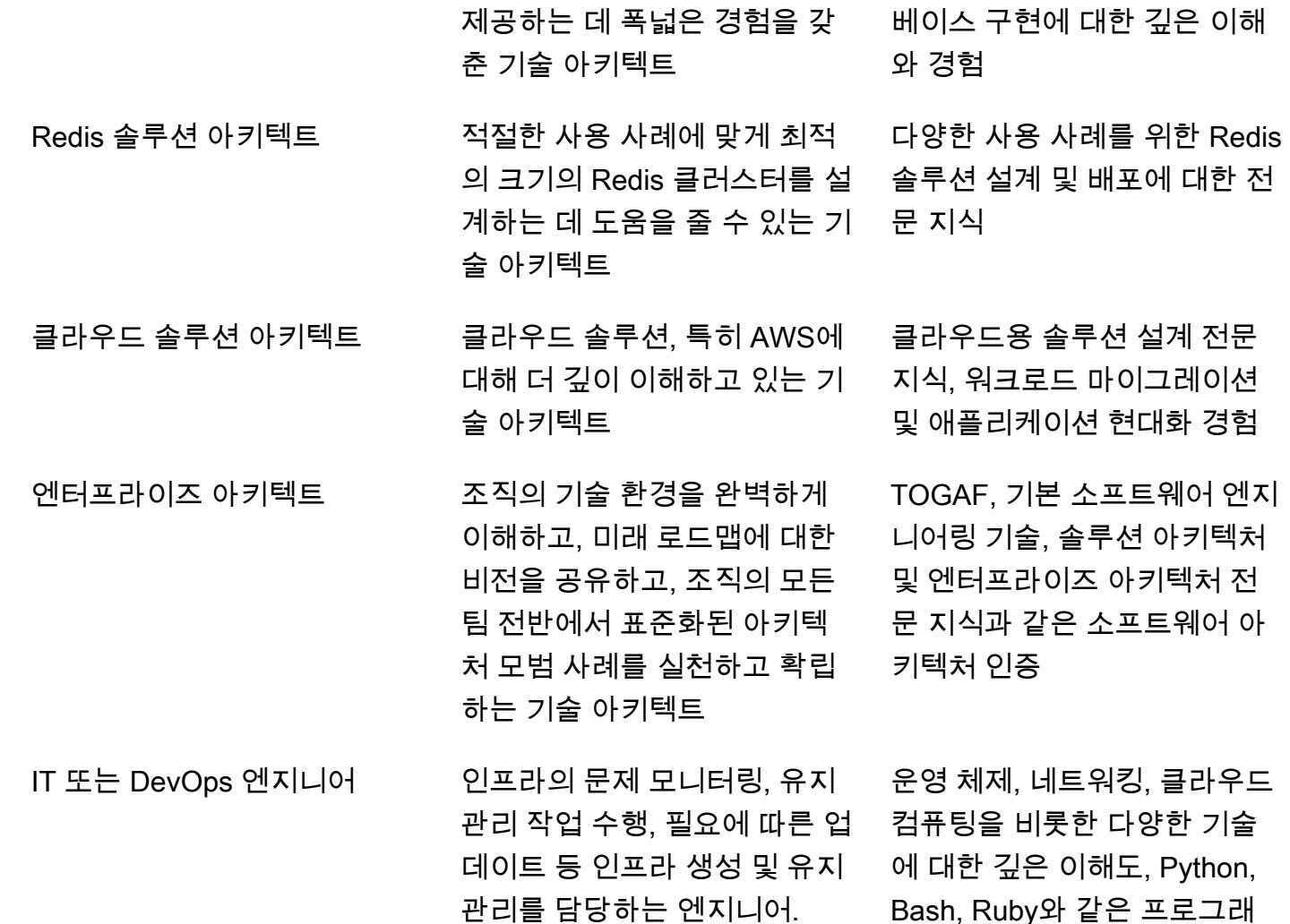

아키텍처

마이그레이션 옵션

다음 다이어그램은 온프레미스(Redis 기반 또는 기타) 데이터 소스를 AWS로 마이그레이션하기 위한 옵션을 보여줍니다. Redis 데이터베이스(RDB) 파일을 Amazon Simple Storage Service(S3)로 내보내 거나, Redis 복제 기능을 사용하거나, AWS DMS를 사용하는 등 선택할 수 있는 여러 마이그레이션 도 구를 보여줍니다.

1. 온프레미스 데이터 소스: MySQL, PostgreSQL, Oracle, SQL Server 또는 MariaDB와 같이 Redis를 기반으로 하지 않는 데이터베이스

밍 언어와 Docker, Kubernetes, Ansible과 같은 도구에 익숙함

- 2. 온프레미스 데이터 소스: Redis OSS 및 Redis Enterprise Software와 같은 Redis 프로토콜 기반 데 이터베이스.
- 3. Redis 기반 데이터베이스에서 데이터를 마이그레이션하는 가장 간단한 방법은 RDB 파일을 내보내 AWS의 대상 Redis Enterprise Cloud로 가져오는 것입니다.
- 4. 또는 Redis의 복제 기능(ReplicaOf)을 사용하여 소스에서 대상으로 데이터를 마이그레이션할 수 있습니다.
- 5. 데이터 마이그레이션 요구 사항에 데이터 변환이 포함되는 경우 Redis 입력/출력 도구(RIOT)를 사 용하여 데이터를 마이그레이션할 수 있습니다.
- 6. 또는 AWS Data Migration Service(AWS DMS)를 사용하여 SQL 기반 데이터베이스의 데이터를 마 이그레이션할 수 있습니다.
- 7. 데이터를 AWS 기반 Redis Enterprise Cloud로 성공적으로 마이그레이션하려면 AWS DMS용 Virtual Private Cloud(VPC) 피어링을 사용해야 합니다.

대상 아키텍처

다음 다이어그램은 AWS 기반 Redis Enterprise Cloud의 일반적인 배포 아키텍처를 보여주고 주요 AWS 서비스와 함께 사용할 수 있는 방법을 보여줍니다.

- 1. AWS 기반 Redis Enterprise Cloud가 지원하는 비즈니스 애플리케이션에 연결할 수 있습니다.
- 2. 자신의 AWS 계정, 해당 계정 내 VPC에서 비즈니스 애플리케이션을 실행할 수 있습니다.
- 3. Redis Enterprise Cloud 데이터베이스 엔드포인트를 사용하여 애플리케이션에 연결할 수 있습니다. EC2 인스턴스에서 실행 중인 애플리케이션 서버, AWS Lambda 서비스로 배포된 마이크로서비스, Amazon Elastic Container Service(Amazon ECS) 애플리케이션 또는 Amazon Elastic Kubernetes Service(Amazon EKS) 애플리케이션이 그 예입니다.
- 4. VPC에서 실행되는 비즈니스 애플리케이션을 실행하려면 Redis Enterprise Cloud VPC에 대한 VPC 피어 연결이 필요합니다. 이를 통해 비즈니스 애플리케이션을 프라이빗 엔드포인트를 통해 안전하 게 연결할 수 있습니다.
- 5. AWS 기반 Redis Enterprise Cloud는 AWS에서 DBaaS로 배포되는 인메모리 NoSQL 데이터베이스 플랫폼이며 Redis에서 완전히 관리합니다.
- 6. Redis Enterprise Cloud는 Redis에서 생성한 표준 AWS 계정의 VPC 내에 배포됩니다.
- 7. 보안상의 이유로 Redis Enterprise Cloud는 프라이빗 및 퍼블릭 엔드포인트 모두에서 액세스할 수 있는 프라이빗 서브넷에 배포됩니다. 클라이언트 애플리케이션을 프라이빗 엔드포인트의 Redis에

연결하는 것이 좋습니다. 퍼블릭 엔드포인트를 사용하려는 경우 [TLS를 사용](https://docs.redis.com/latest/rc/security/database-security/tls-ssl/)하여 클라이언트 애플 리케이션과 Redis Enterprise Cloud 간의 데이터를 암호화하는 것이 좋습니다.

Redis 마이그레이션 방법론은 AWS 마이그레이션 방법론과 일치합니다. 이 방법론은 AWS 권장 가이 드 웹사이트의 [대규모 마이그레이션을 가속화하기 위한 조직 동원](https://docs.aws.amazon.com/prescriptive-guidance/latest/strategy-migration/overview.html)에 설명되어 있습니다.

### 자동화 및 규모 조정

마이그레이션을 위한 환경 설정 작업은 자동화 및 규모 조정을 위한 AWS 랜딩 존 및 코드형 인프라 (IaC) 템플릿을 통해 자동화할 수 있습니다. 이에 대해서는 이 패턴의 [에픽](#page-3768-0) 섹션에서 설명합니다.

### <span id="page-3762-0"></span>도구

데이터 마이그레이션 요구 사항에 따라 다양한 기술 옵션 중에서 선택하여 데이터를 AWS의 Redis Enterprise Cloud로 마이그레이션할 수 있습니다. 다음 표는 이러한 도구를 설명하고 비교합니다.

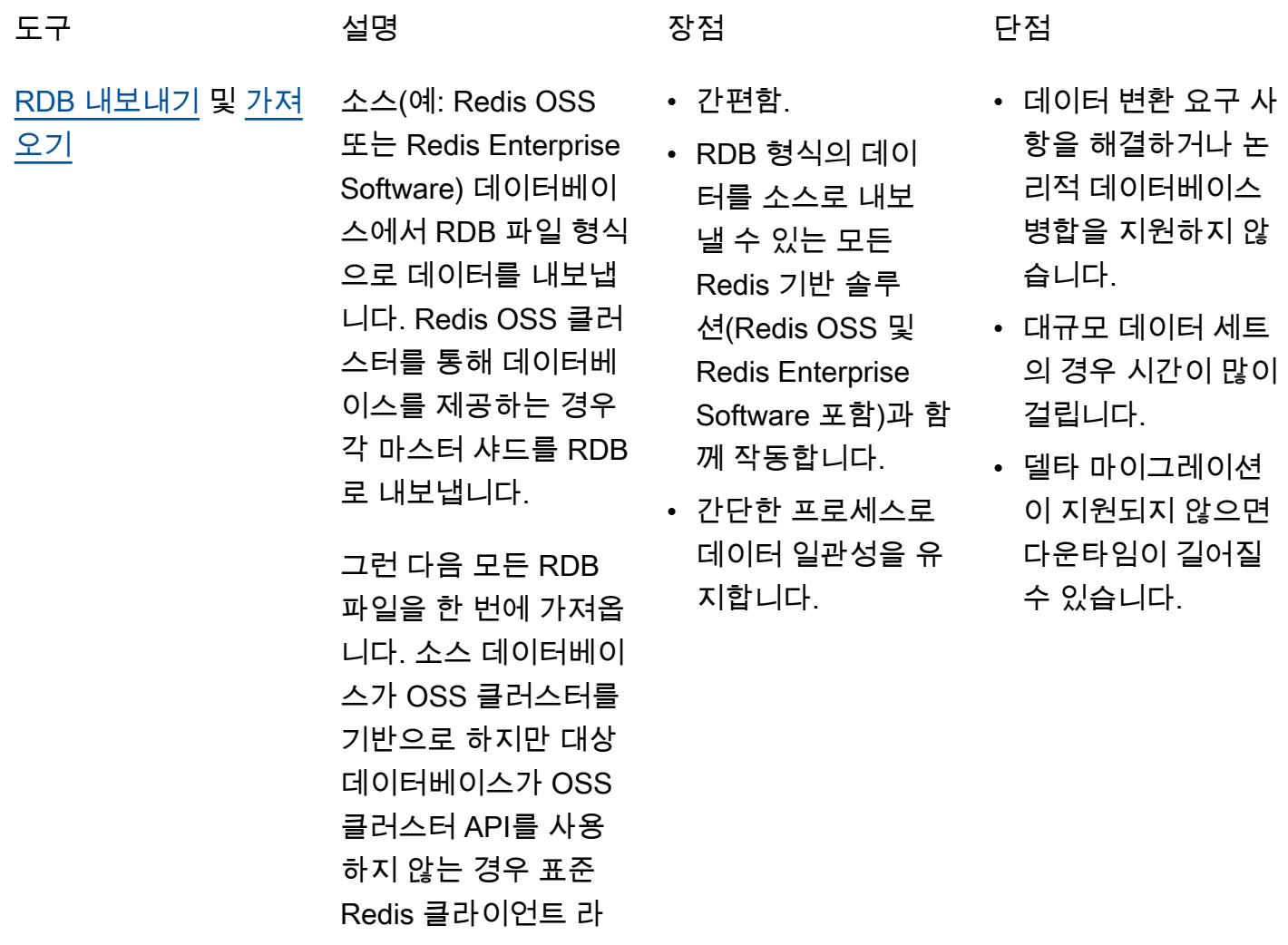

이브러리를 사용하도 록 애플리케이션 소스 코드를 변경해야 합니 다.

데이터 변환 요구 사항 이나 논리적 데이터베 이스 병합에는 더 복잡 한 프로세스가 필요하 며, 이에 대해서는 이 표 뒷부분의 논리적 데 이터베이스 병합에 설 명되어 있습니다.

[Redis 복제 기능](https://docs.redis.com/latest/rs/databases/import-export/replica-of/)(액티 브-패시브)

Redis OSS, Enterpris e Software 또는 Enterprise Cloud 데 이터베이스의 데이터 를 Redis Enterprise Cloud 데이터베이스로 지속적으로 복제할 수 있습니다. 초기 동기화 후에는 Redis 복제 기 능(ReplicaOf )이 델 타 마이그레이션을 수 행하므로 애플리케이 션 다운타임이 거의 발 생하지 않습니다.

Redis 복제 기능은 액 티브-패시브 방식으로 사용하기 위한 것입니 다. 대상은 패시브로 간주되며 완전히 재동 기화(소스 데이터베이 스에서 플러시 및 동기 화)됩니다. 따라서 소 스와 대상 간의 전환은 다소 복잡합니다.

OSS 클러스터의 모 든 마스터 샤드를 소 스로 지정하여 Redis OSS 클러스터에서 표준 클러스터 Redis Enterprise Cloud 데 이터베이스로 복제할 수 있습니다. 하지만 Redis 복제 기능을 사 용하면 최대 32개의 소

- 연속 복제(초기 데이 터 로드 후 델타)를 지원합니다.
- 다운타임이 거의 없 습니다(복제 지연에 따라 다름).
- 데이터 일관성을 유 지합니다.
- 한 사이트만 활성화 되도록 설계되었으 므로 사이트 간 전환 이 더 복잡합니다.
- OSS 클러스터에서 마이그레이션할 때 최대 32개의 마스터 샤드를 지원합니다.

스 데이터베이스를 사 용할 수 있습니다.

[DMS](https://docs.aws.amazon.com/dms/latest/userguide/Welcome.html) AWS DMS를 사용하 여 지원되는 모든 소 스 데이터베이스의 데 이터를 가동 중지 시간 을 최소화하면서 대상 Redis 데이터 스토어 로 마이그레이션할 수 있습니다. 자세한 내 용은 AWS DMS 설명 서에서 [Redis를 AWS](https://docs.aws.amazon.com/dms/latest/userguide/CHAP_Target.Redis.html) [DMS의 대상으로 사용](https://docs.aws.amazon.com/dms/latest/userguide/CHAP_Target.Redis.html) [하기](https://docs.aws.amazon.com/dms/latest/userguide/CHAP_Target.Redis.html) 섹션을 참조하십 시오.

- NoSQL 및 SQL 데 이터 소스의 마이그 레이션을 모두 지원 합니다.
- 다른 AWS 서비스와 잘 작동합니다.
- 라이브 마이그레이 션 및 변경 데이터 캡쳐(CDC) 사용 사 례를 지원합니다.
- Redis 키 값에는 % 와 같은 특수 문자가 포함될 수 없습니다.
- 열 또는 필드 이름에 특수 문자가 있는 데 이터는 마이그레이 션할 수 없습니다.
- 대형 바이너리 객체 (LOB) 모드를 지원 하지 않습니다.

논리적 데이터베이스 병합

- 특별한 데이터베이스 병합 요구 사항에는 맞춤형 데이터 마이그 레이션 솔루션이 필요 할 수 있습니다. 예를 들어 Redis OSS에 4 개의 논리적 데이터베 이스(SELECT 0..3) 가 있지만 데이터를 여 러 Redis Enterprise Cloud 데이터베이스로 이동하는 대신 단일 데 이터베이스 엔드포인 트를 사용하는 것이 좋 을 수 있습니다. Redis Enterprise는 선택 가 능한 논리적 데이터베 이스를 지원하지 않으 므로 소스 데이터베이 스의 물리적 데이터 모 델을 변환해야 합니다. 예를 들어 각 데이터 베이스 인덱스를 접두 사에 매핑한 다음(0은 usr로, 1은 cmp로 등) 마이그레이션 스크립 트 또는 추출, 전환, 적 재(ETL) 도구를 사용 하여 RDB 파일을 출력 한 다음 대상 데이터베 이스로 가져올 수 있습 니다.
- 사용자 지정 스크립 트를 사용하여 대상 시스템으로 마이그 레이션하는 동안 데 이터 세이핑을 세밀 하게 제어할 수 있습 니다.
- 마이그레이션을 완 료하지 않기로 결정 하면 롤백이 매우 어 려울 수 있습니다. 특히 최신 데이터를 소스 시스템으로 롤 백해야 하는 경우에 는 더욱 그렇습니다. • 일회성 마이그레이
	- 션을 위한 일회성 솔 루션을 구축하는 것 이 목표인 경우 구축 비용이 높을 수 있습 니다.
- 마이그레이션 요구 사항이 자주 변경되 면 코드, 인프라, 개 발 시간 및 기타 영 역에 대한 유지 관리 비용이 높을 수 있습 니다.

또한 AWS에서 제공하는 다음 도구 및 서비스를 사용할 수 있습니다.

평가 및 검색 도구:

- [AWS Application Discovery Service](https://aws.amazon.com/application-discovery/)
- [마이그레이션 평가자](https://aws.amazon.com/migration-evaluator/)

애플리케이션 및 서버 마이그레이션 도구:

• [AWS Application Migration Service](https://aws.amazon.com/application-migration-service/)

### [데이터베이스 마이그레이션 도구:](https://aws.amazon.com/solutions/database-migrations/)

- [AWS Schema Conversion Tool\(AWS SCT\)](https://docs.aws.amazon.com/SchemaConversionTool/latest/userguide/CHAP_Welcome.html)
- [AWS Database Migration Service\(AWS DMS\)](https://aws.amazon.com/dms/)

### [데이터 마이그레이션 도구:](https://aws.amazon.com/cloud-data-migration/)

- [AWS Storage Gateway](https://aws.amazon.com/storagegateway/)
- [AWS DataSync](https://aws.amazon.com/datasync/)
- [AWS Direct Connect](https://aws.amazon.com/directconnect/)
- [AWS Snowball](https://aws.amazon.com/snowball/)
- [Amazon Data Firehose](https://aws.amazon.com/kinesis/data-firehose/)

마이그레이션 관리:

• [AWS Migration Hub](https://aws.amazon.com/migration-hub/)

AWS 파트너 솔루션

• [AWS 마이그레이션 컴피턴시 파트너](https://aws.amazon.com/migration/partner-solutions/)

# <span id="page-3768-0"></span>검색 및 평가 작업 완료

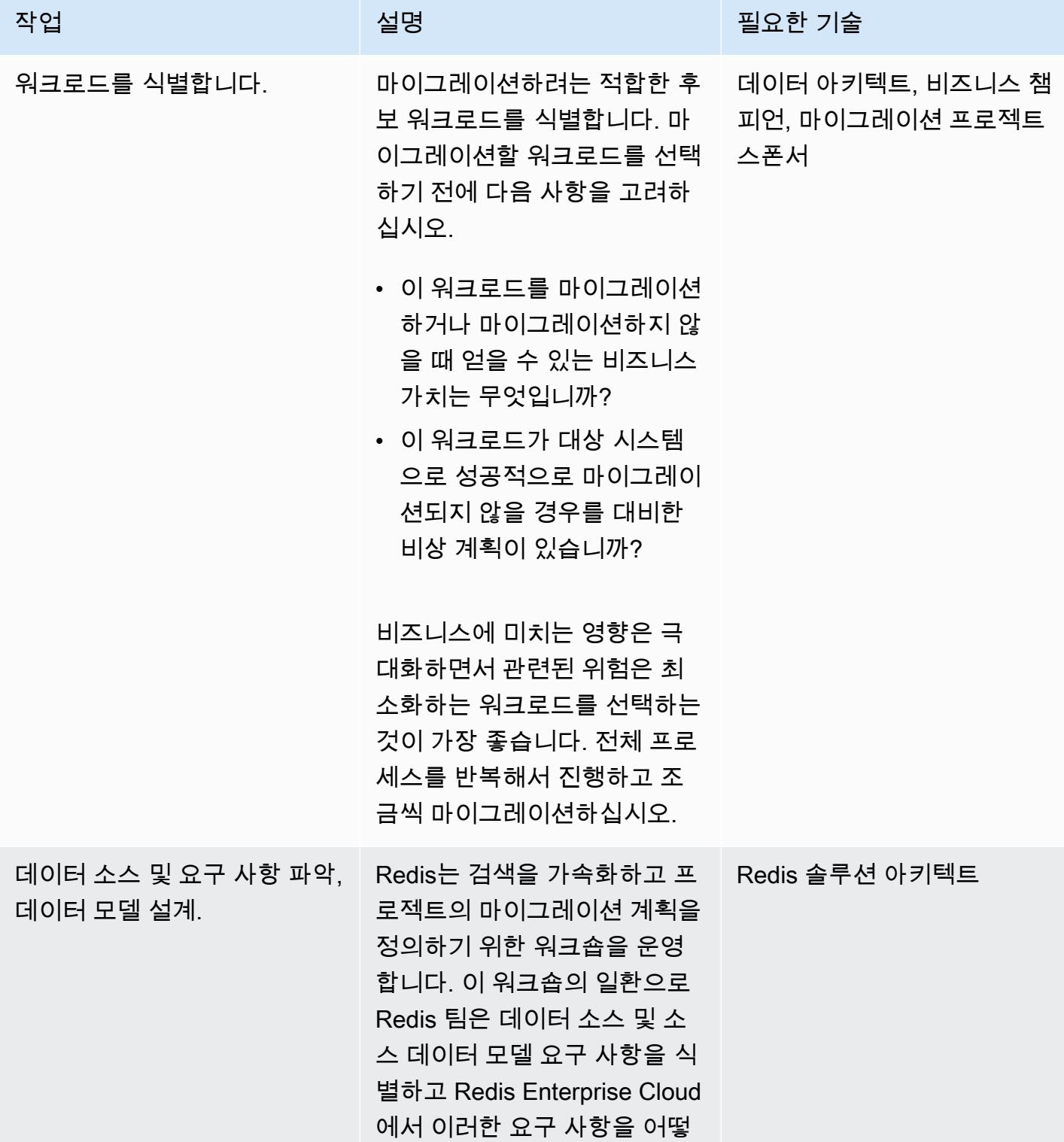

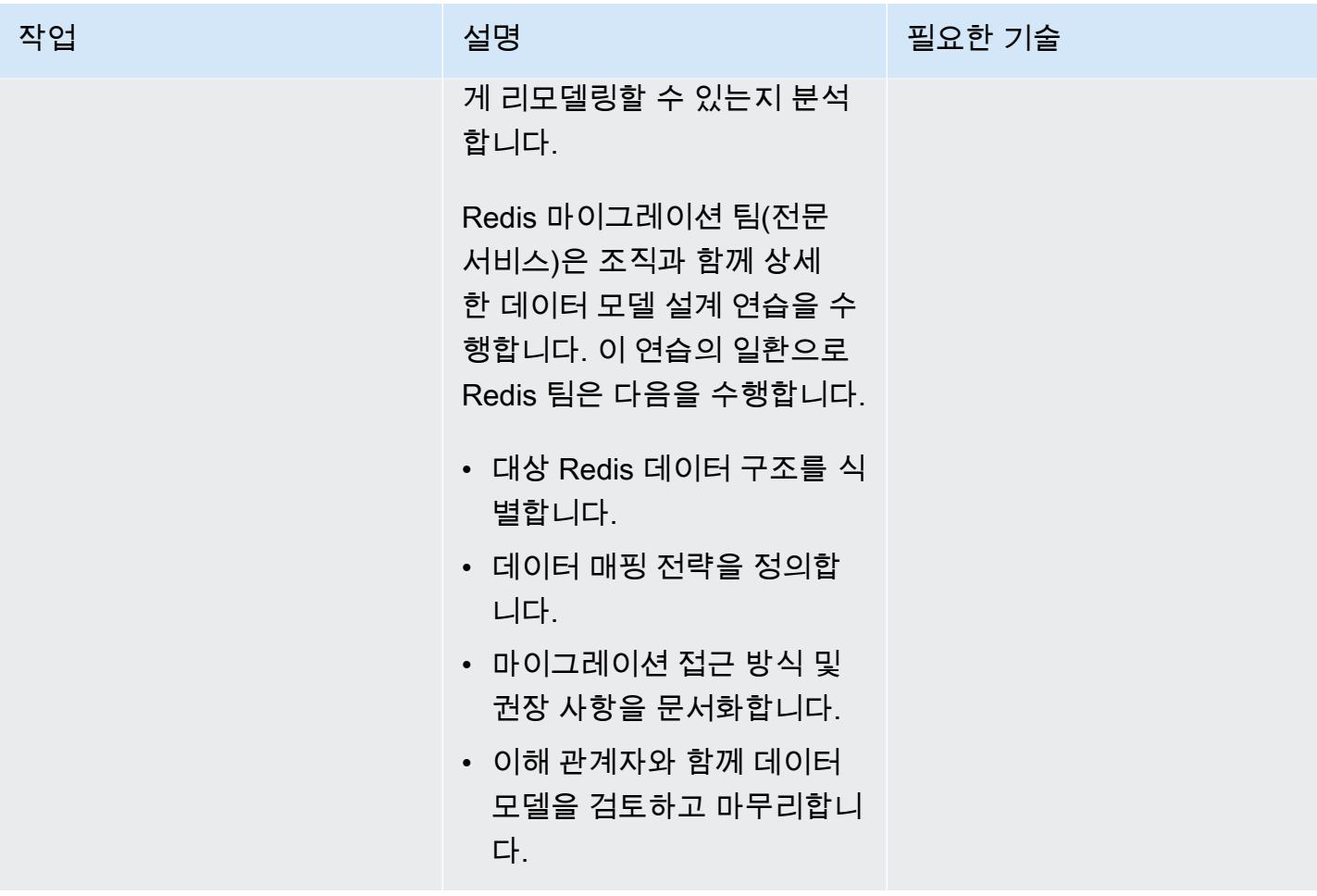

| AWS 권장 가이드                          |                                                                                                    |          |
|-------------------------------------|----------------------------------------------------------------------------------------------------|----------|
| 작업                                  | 설명                                                                                                    | 필요한 기술   |
| 소스 데이터베이스의 특성을<br>식별합니다.            | 소스 및 대상 환경에서 사용되<br>는 Redis 제품을 식별합니다.<br>예:                                                                                                    | 데이터 아키텍트 |
|                                     | • 소스 데이터베이스는 OSS<br>클러스터 데이터베이스입니<br>까, 독립형 Redis 데이터베<br>이스입니까? 아니면 Redis<br>Enterprise 데이터베이스입<br>니까?<br>• 대상 데이터베이스는 Redis<br>Enterprise 표준 데이터베이<br>스입니까? 아니면 OSS 클러<br>스터 호환 데이터베이스입니<br>까?<br>∙  애플리케이션 소스 코드와<br>관련된 영향은 무엇입니까? |          |
| 현재 시스템 SLA 및 기타 크기<br>측정 지표를 수집합니다. | 처리량(초당 작업 수), 지연 시<br>간, 데이터베이스당 전체 메모<br>리 크기, 고가용성(HA) 요구 사<br>항 등으로 표현된 현재 서비스<br>수준에 관한 계약(SLA)을 결정<br>합니다.                                                                                                    | 데이터 아키텍트 |

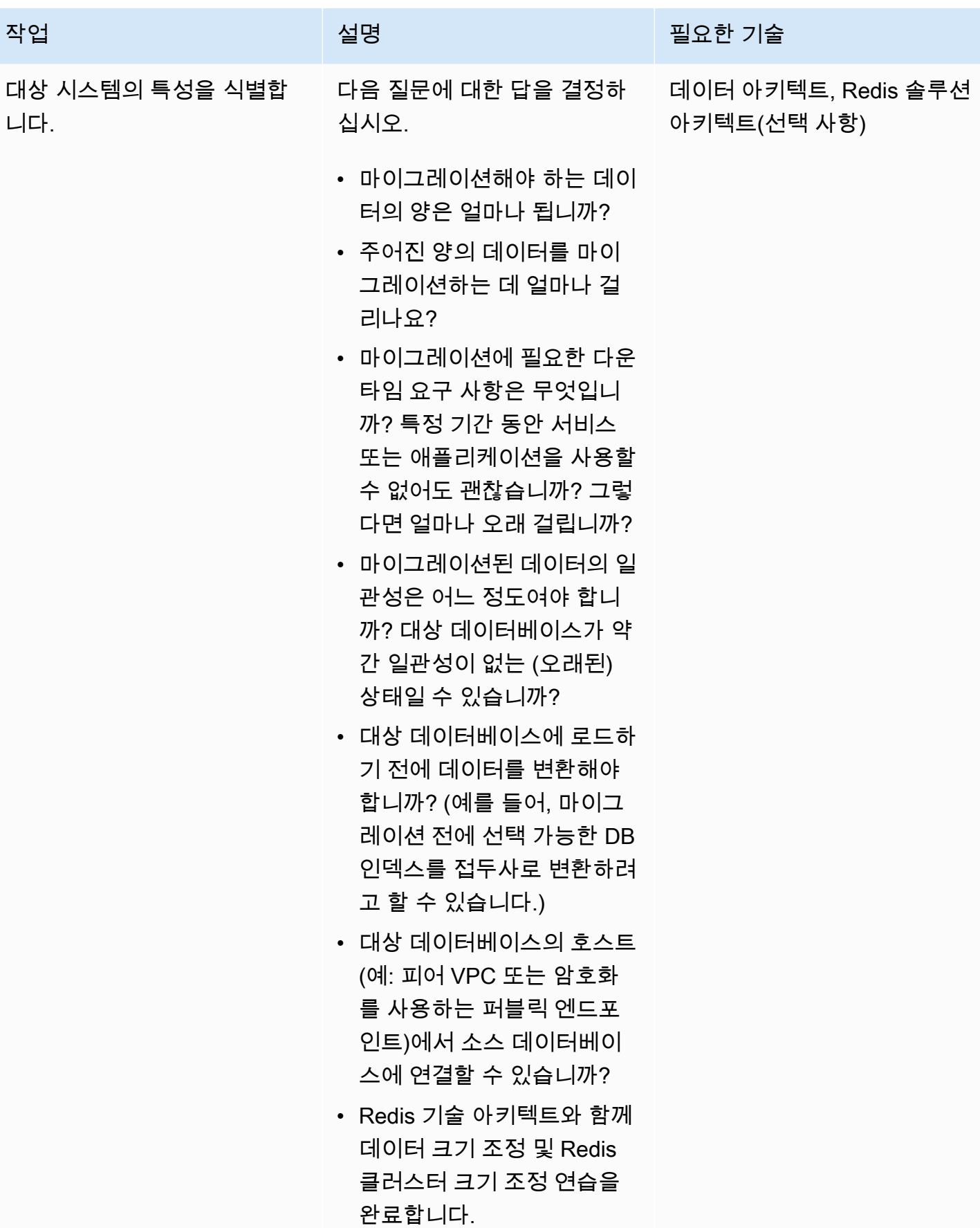

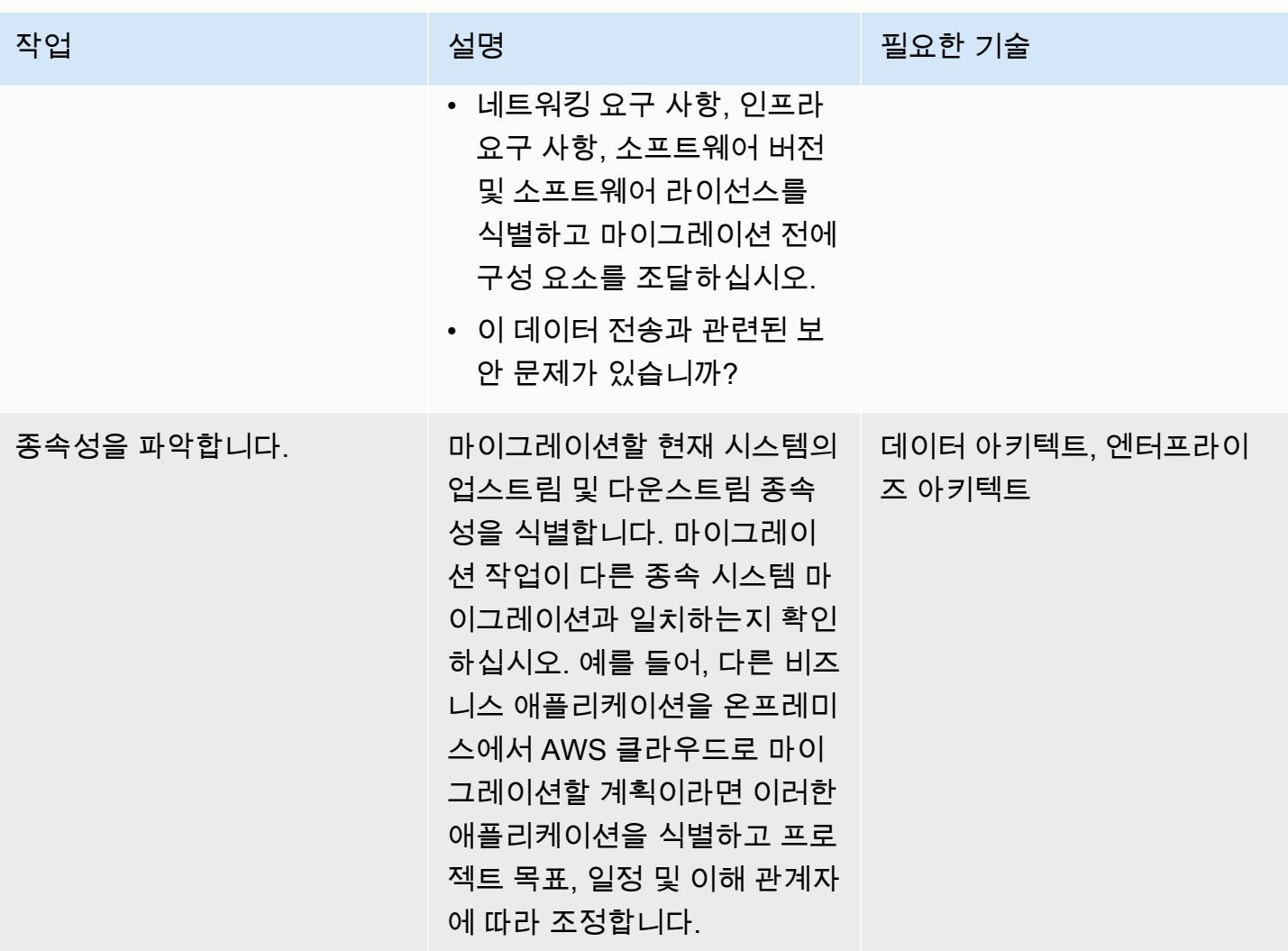

AWS 권장 가이드 THE THE TELESCOPE ASSESSED TO THE TELESCOPE AND THE THE TELESCOPE AND THE THE THE THE THE THE THE T

| 작업                    | 설명                                                                                                    | 필요한 기술                              |
|-----------------------|----------------------------------------------------------------------------------------------------|-------------------------------------|
| 마이그레이션 도구를 식별합니<br>다. | 데이터 마이그레이션 요구 사<br>항(예: 소스 데이터 또는 다운<br>타임 요구 사항)에 따라 앞서<br>도구 섹션에서 설명한 도구 중<br>하나를 사용할 수 있습니다. 또<br>한 다음을 사용할 수 있습니다. | 마이그레이션 솔루션 아키텍<br>트, Redis 솔루션 아키텍트 |
|                       | • CRDB 배포를 사용한 양방향<br>(액티브-액티브) 복제                                                                                     |                                     |
|                       | • 사용자 지정 내보내기/가져<br>오기 스크립트(예: DUMP/<br>RESTORE 명령 사용)                                                                 |                                     |
|                       | • RIOT, ECstats2 또는 ETL 도<br>구와 같은 추가 내보내기/가<br>져오기 도구 및 도우미 도구                                                        |                                     |
|                       | • 테라폼 또는 AWS 템플릿과<br>같은 IaC 도구 CloudForm<br>ation                                                                      |                                     |
| 비상 계획을 세웁니다.          | 마이그레이션 중에 문제가 발<br>생할 경우를 대비하여 롤백할<br>비상 계획을 수립하십시오.                                                                   | 프로젝트 관리, 기술팀(아키텍<br>트 포함)           |

## 보안 및 규정 준수 작업 완료

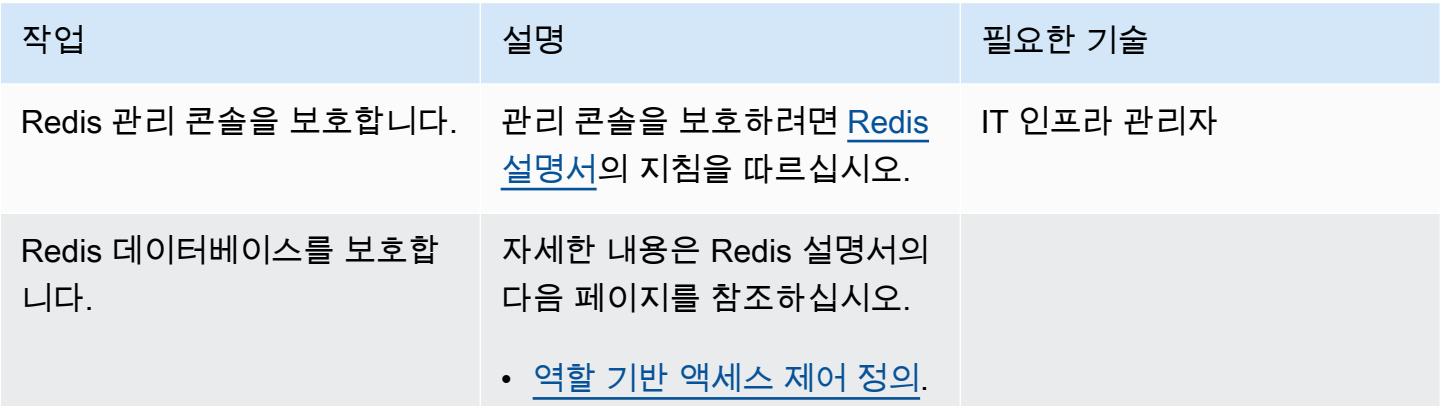

AWS 권장 가이드 THE THE TELESCOPE ASSESSED TO THE TELESCOPE AND THE THE TELESCOPE AND THE THE THE THE THE THE THE T

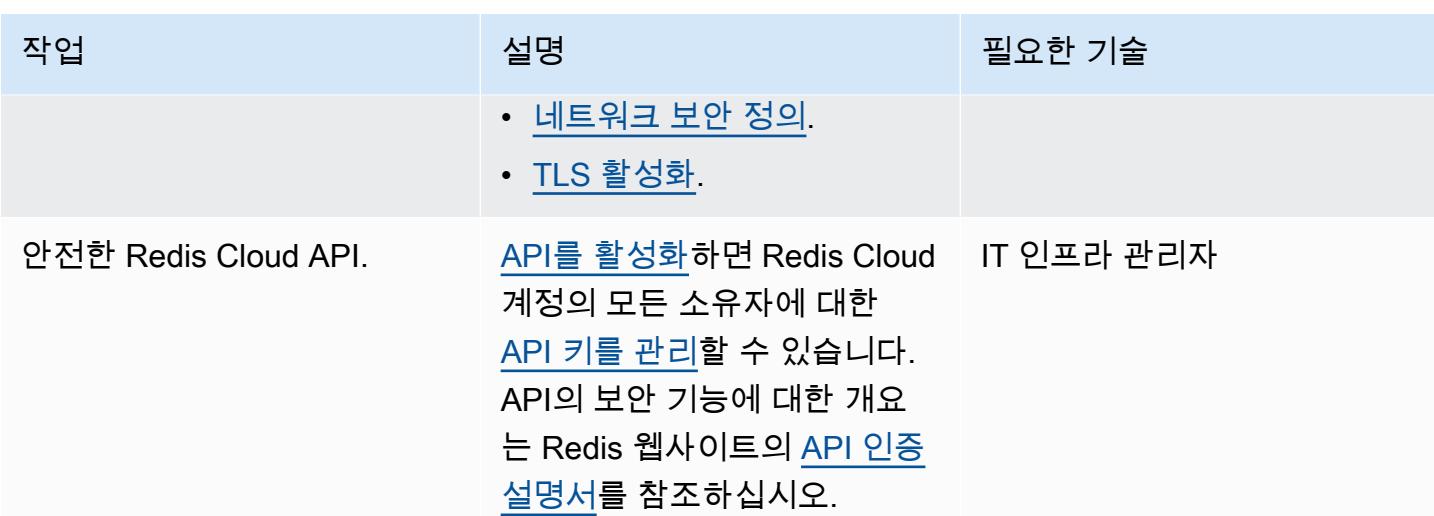

새 환경 설정

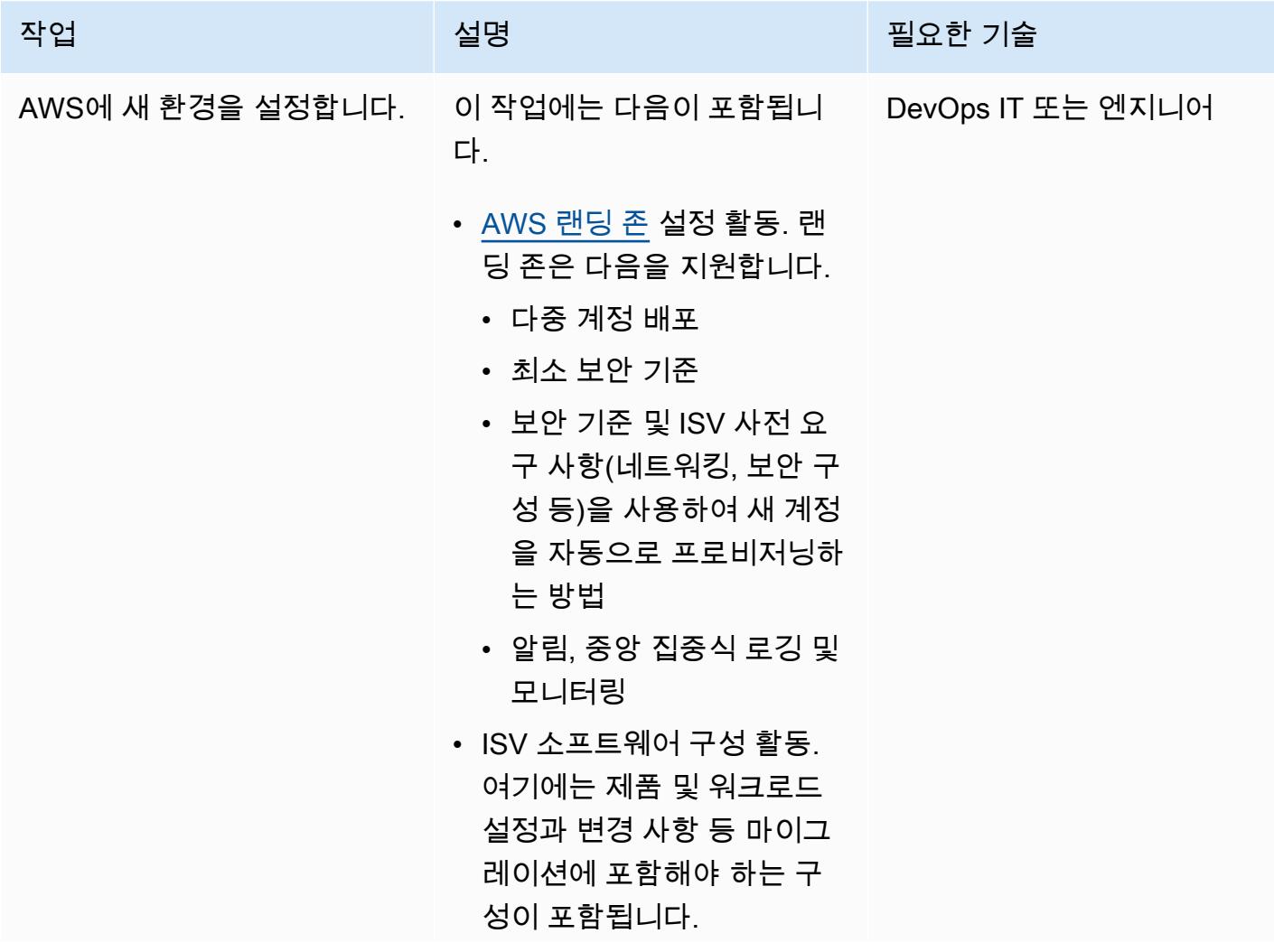

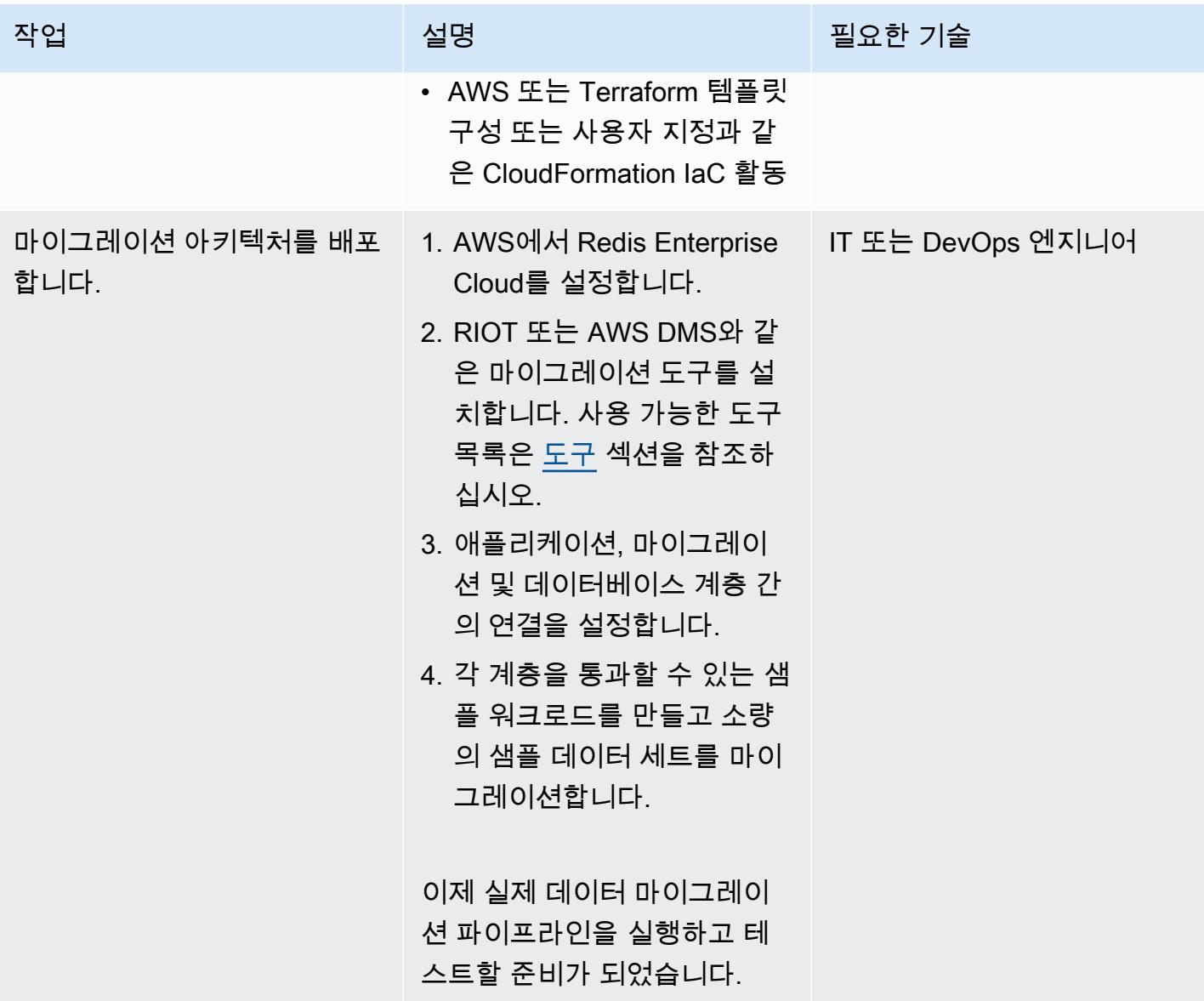

## 네트워킹 설정

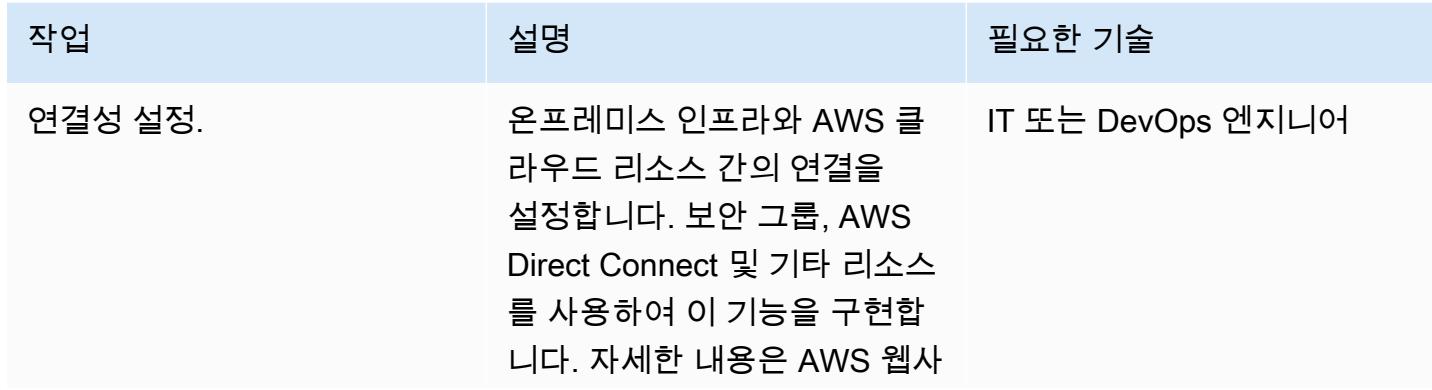

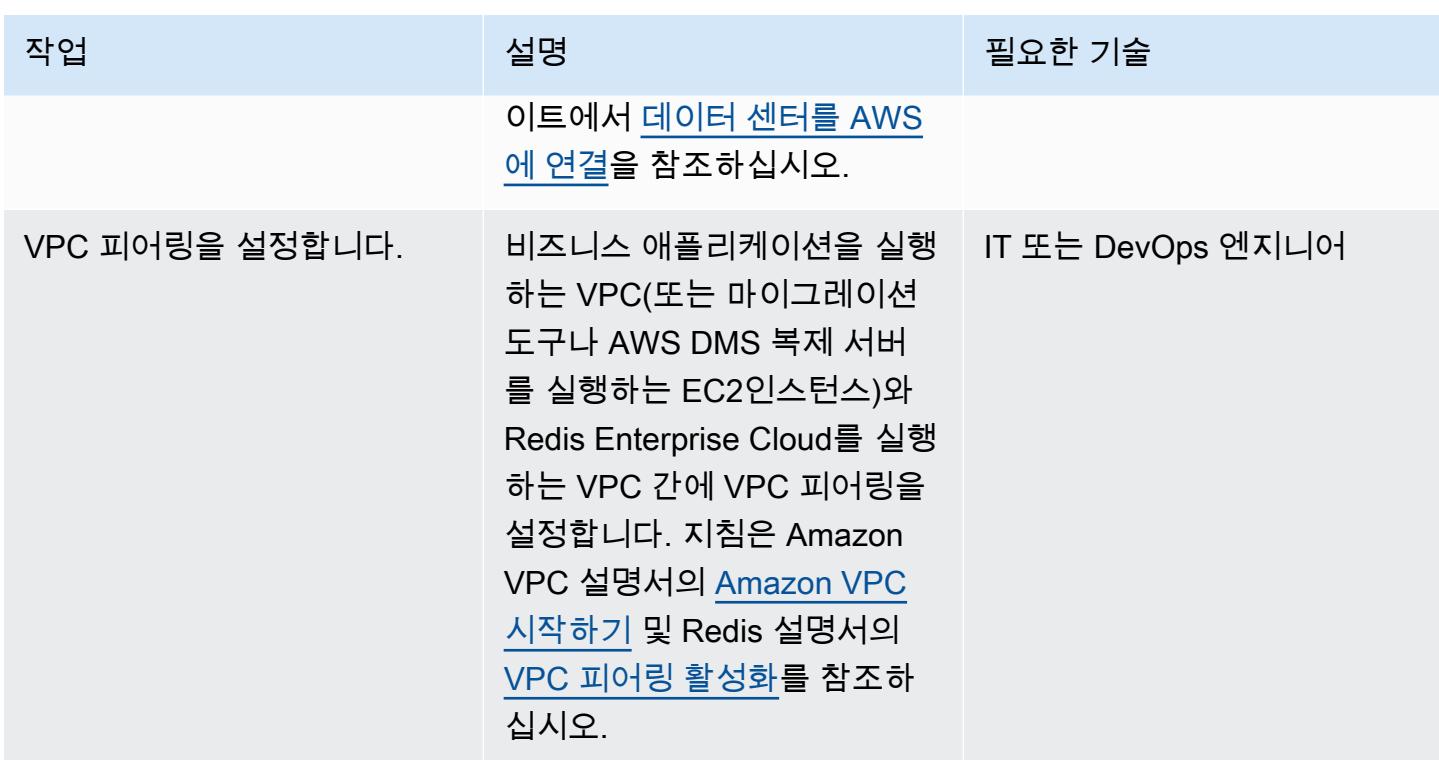

## 데이터 마이그레이션

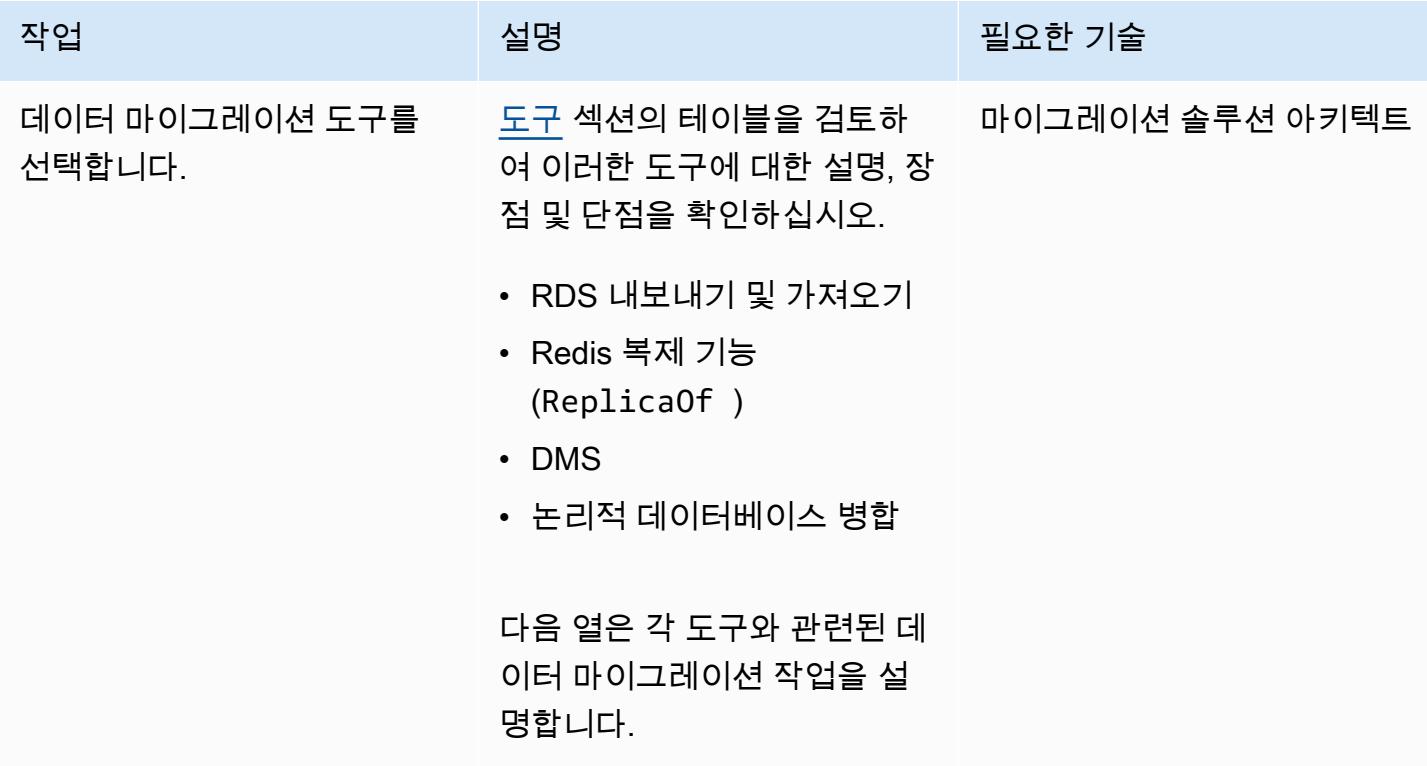

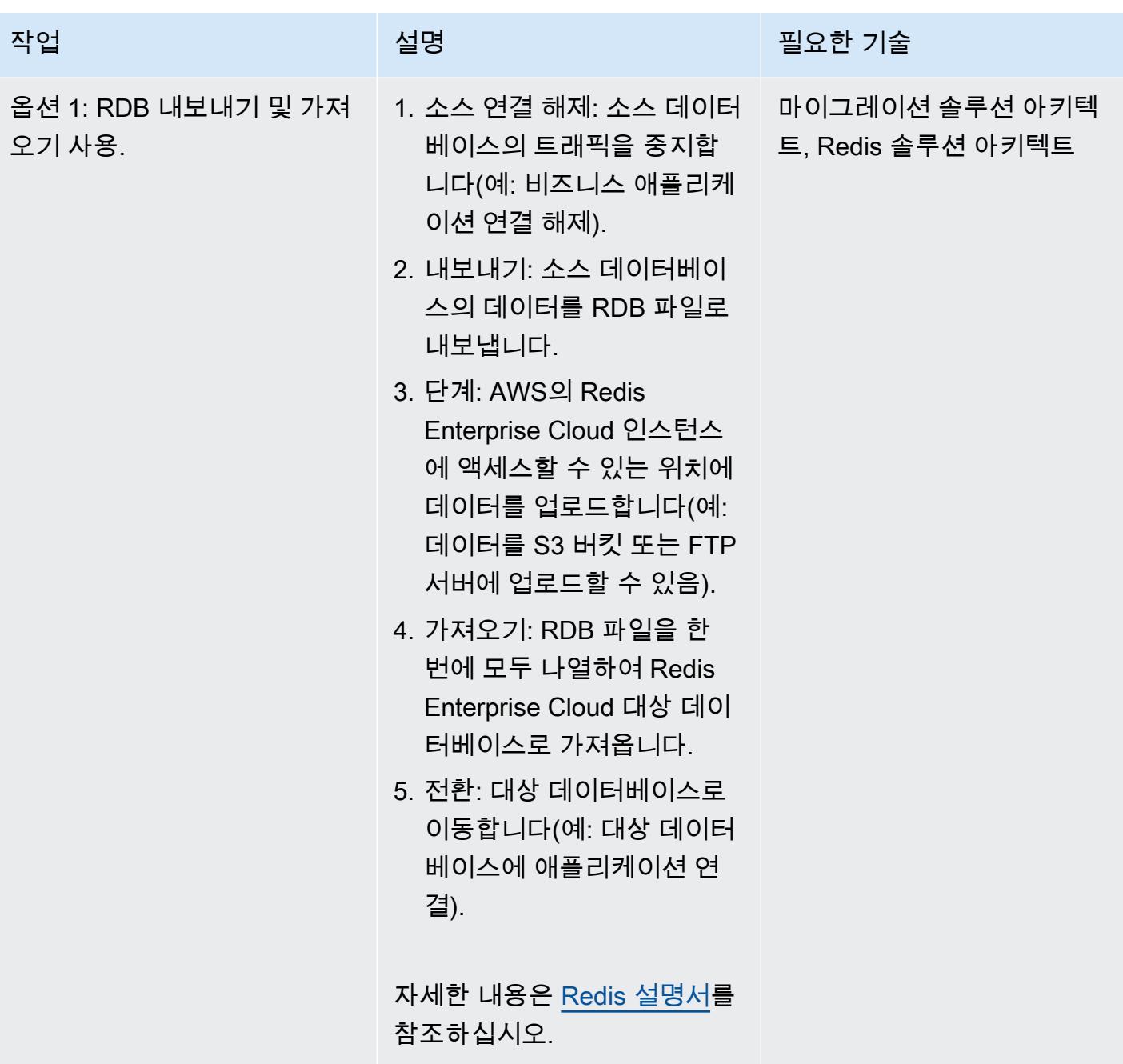

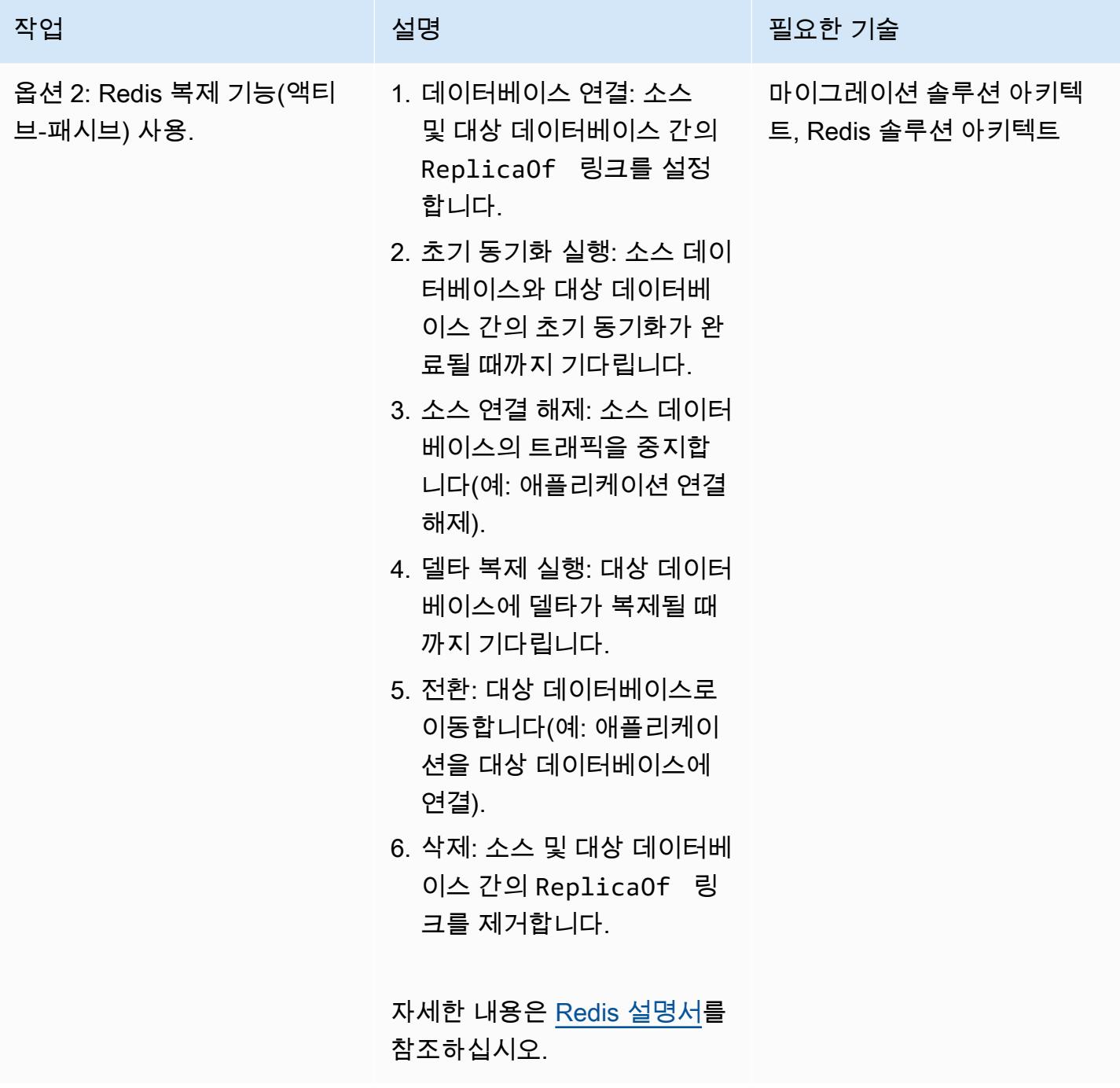

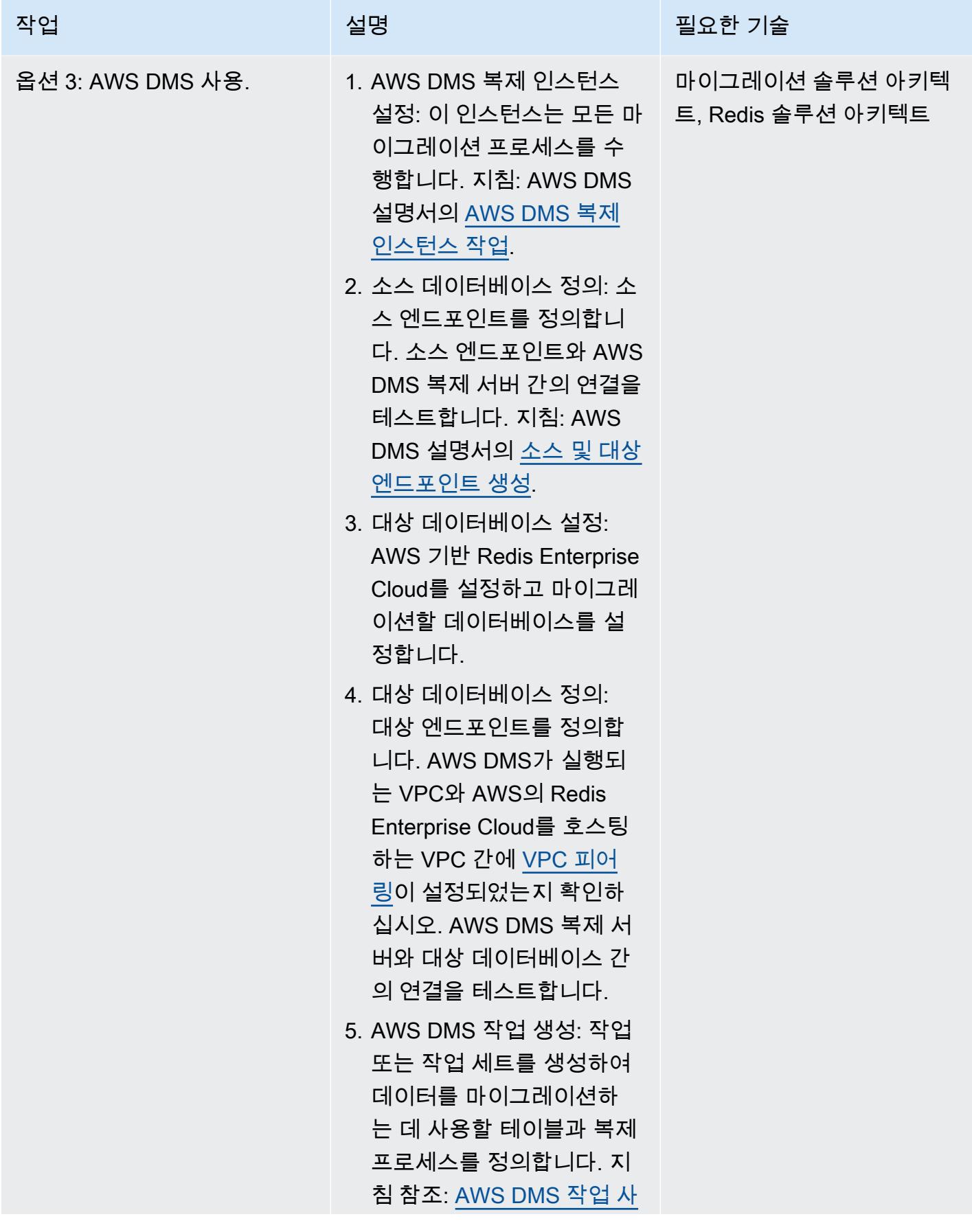
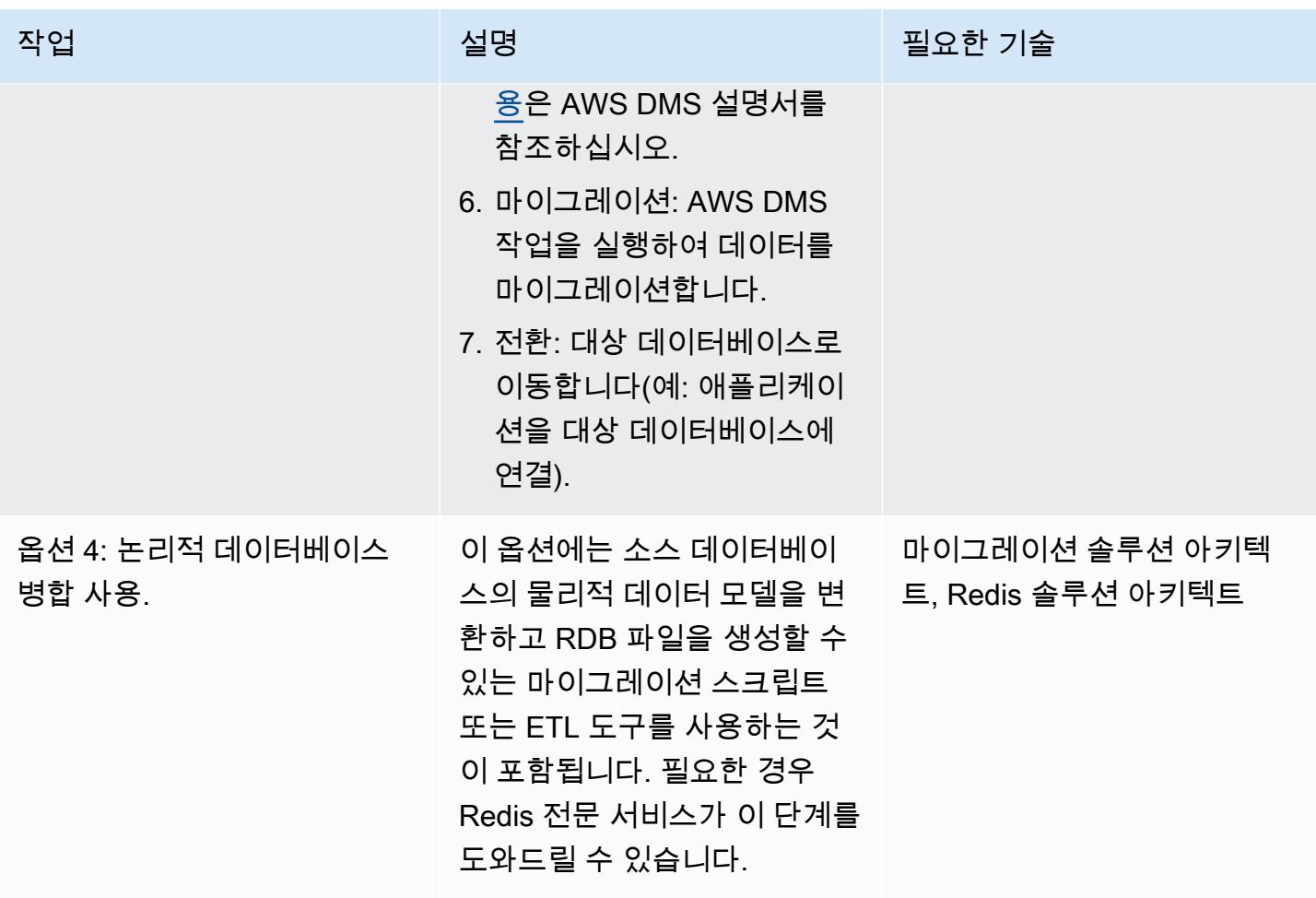

## 애플리케이션 마이그레이션

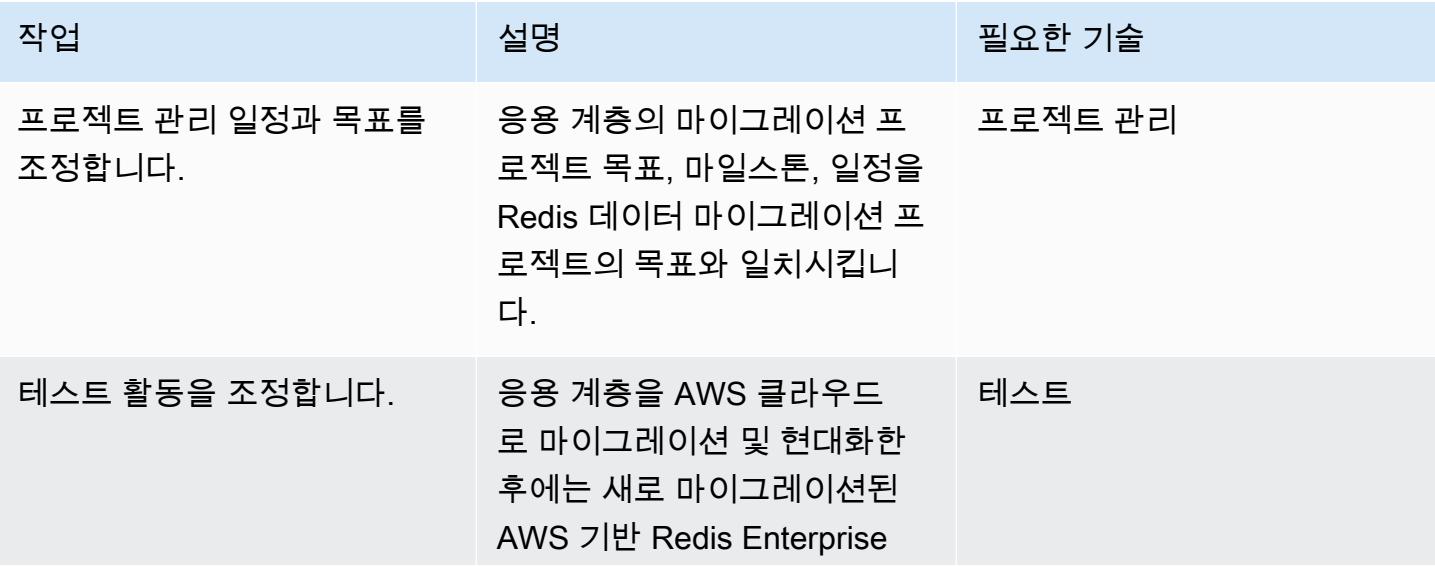

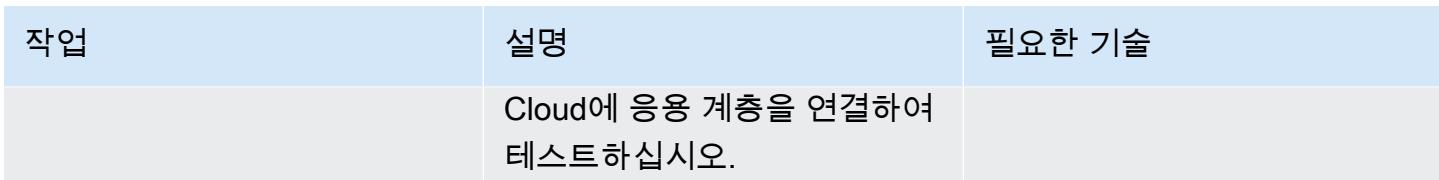

테스트

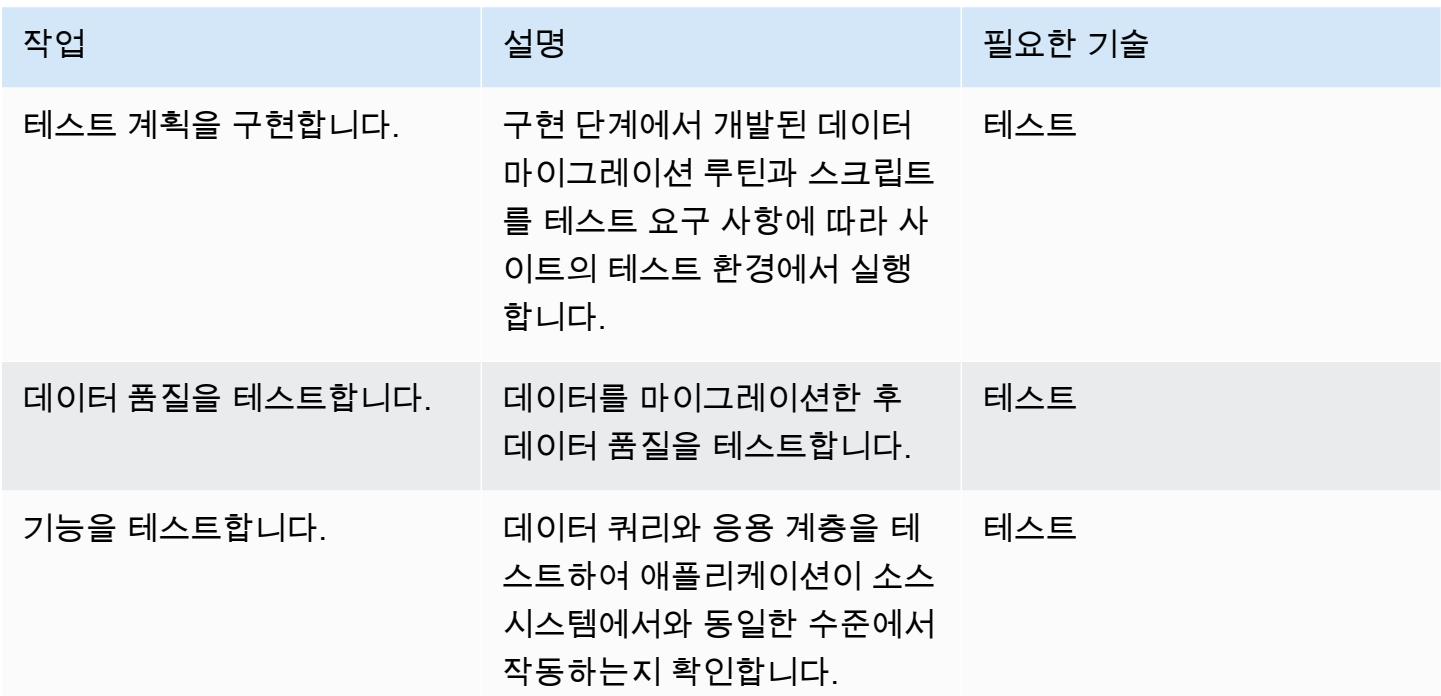

### 전환

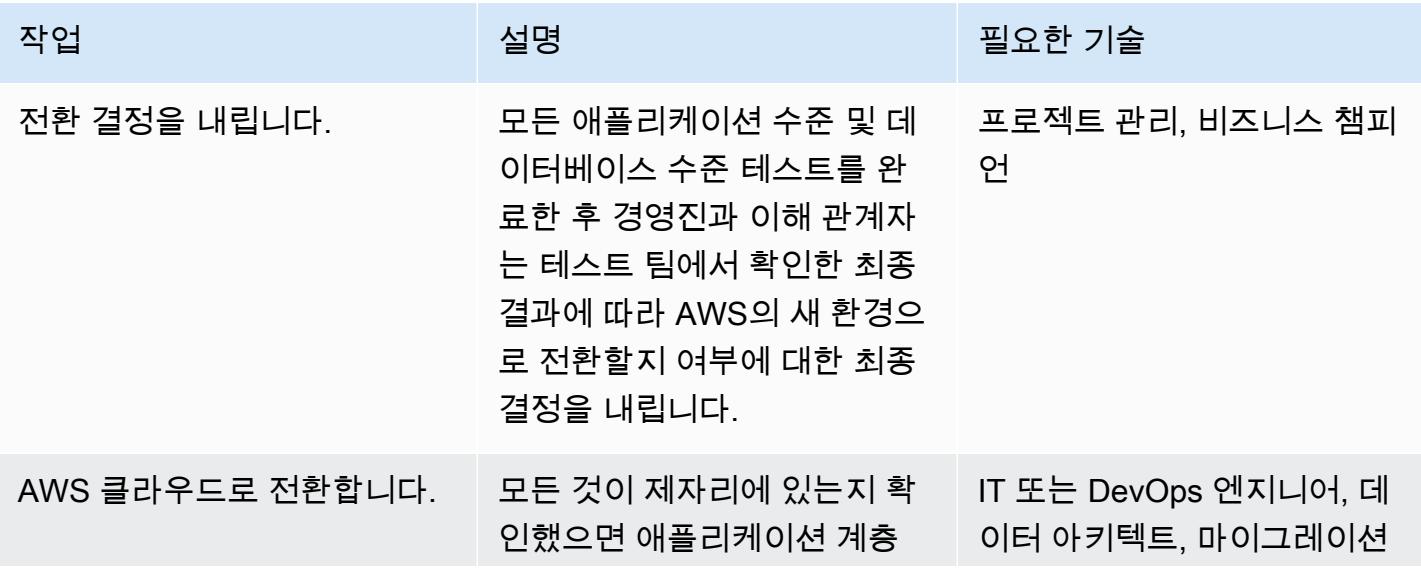

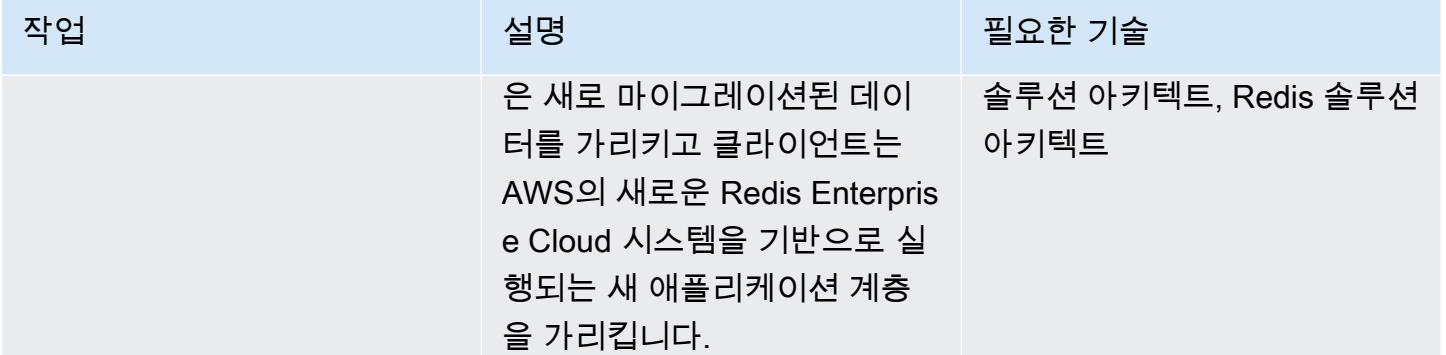

## 관련 리소스

Redis 리소스

- [Redis Enterprise Cloud 설명서](https://docs.redis.com/latest/rc/)
- [RIOT](https://github.com/redis-developer/riot) 툴 (GitHub 리포지토리)
- [Terraform Provider\(다운로드\)](https://registry.terraform.io/providers/RedisLabs/rediscloud/latest)

#### AWS 리소스

- [데모 마이그레이션](https://aws.amazon.com/getting-started/tutorials/)
- [AWS 파트너 솔루션](https://aws.amazon.com/quickstart/)
- [설명서](https://docs.aws.amazon.com/index.html)
- [블로그 게시물](https://aws.amazon.com/blogs/database/category/migration/)
- [백서](https://aws.amazon.com/whitepapers/)
- [튜토리얼 및 동영상](https://aws.amazon.com/getting-started/tutorials/)
- [AWS 클라우드 마이그레이션](https://aws.amazon.com/cloud-migration/)
- [AWS 권장 가이드](https://aws.amazon.com/prescriptive-guidance/)

## 추가 정보

Redis 워크로드를 AWS 클라우드로 마이그레이션하기 위한 표준 보안 요구 사항은 AWS 웹 사이트의 [보안, 자격 증명 및 규정 준수에 대한 모범 사례와](https://aws.amazon.com/architecture/security-identity-compliance/) Redis 웹 사이트의 [Redis 신뢰 센터를](https://trust.redis.com/) 참조하십시오.

# AWS SCT 및 AWS DMS를 사용하여 SAP ASE에 있는 Amazon EC2를 Amazon Aurora PostgreSQL-Compatible로 마이그레이션하기

작성: Amit Kumar (AWS) 및 Ankit Gupta

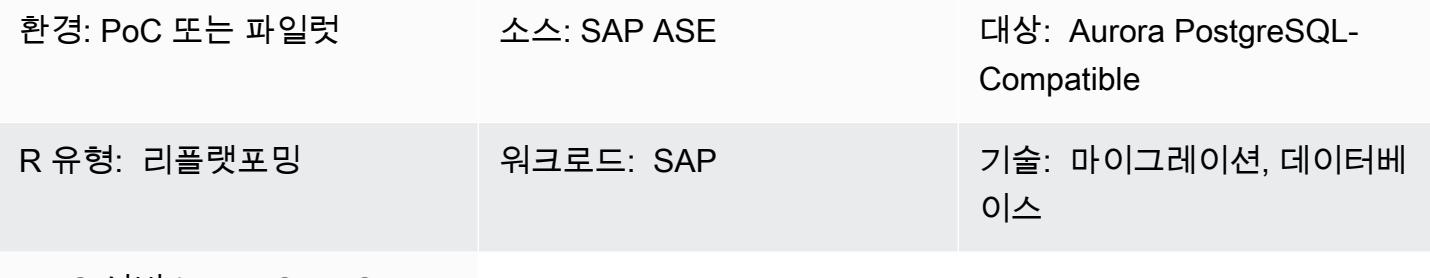

AWS 서비스: AWS DMS, AWS SCT

## 요약

이 패턴은 AWS Schema Conversion Tool(AWS SCT) 및 AWS Database Migration Service(AWS DMS)를 사용하여 Amazon Elastic Compute Cloud(Amazon EC2) 인스턴스에 호스팅되는 SAP Adaptive Server Enterprise(SAP ASE) 데이터베이스를 Amazon Aurora PostgreSQL-Compatible 에디 션으로 마이그레이션하는 방법을 설명합니다. 이 패턴은 저장된 객체의 데이터 정의 언어(DDL) 변환과 데이터 마이그레이션 모두에 중점을 둡니다.

Aurora PostgreSQL-Compatible은 온라인 트랜잭션 프로세싱(OLTP) 워크로드를 지원합니다. 이 관리 형 서비스는 온디맨드로 자동으로 확장되는 구성을 제공합니다. 애플리케이션의 요구 사항에 따라 데 이터베이스를 자동으로 시작, 종료, 확장 또는 축소할 수 있습니다. 데이터베이스 인스턴스를 관리하지 않고도 클라우드에서 데이터베이스를 실행할 수 있습니다. Aurora PostgreSQL-Compatible은 빈도가 낮거나, 간헐적이거나, 예측할 수 없는 워크로드를 위한 비용 효율적인 옵션입니다.

마이그레이션 프로세스는 다음과 같은 두 가지 주요 단계로 구성됩니다.

- AWS SCT를 사용하여 데이터베이스 스키마 변환하기
- AWS DMS를 사용하여 데이터 마이그레이션하기

두 단계에 대한 자세한 지침은 에픽 섹션에 나와 있습니다. SAP ASE 데이터베이스와 함께 AWS DMS 를 사용하는 것과 관련된 문제 해결에 대한 자세한 내용은 AWS DMS 설명서의 [SAP ASE 관련 문제 해](https://docs.aws.amazon.com/dms/latest/userguide/CHAP_Troubleshooting.html#CHAP_Troubleshooting.SAP) [결](https://docs.aws.amazon.com/dms/latest/userguide/CHAP_Troubleshooting.html#CHAP_Troubleshooting.SAP)을 참고하십시오.

## 사전 조건 및 제한 사항

#### 사전 조건

- 활성 상태의 AWS 계정
- 서버, 데이터베이스, 리스너 서비스가 가동되고 실행되는 EC2 인스턴스의 소스 SAP ASE 데이터베 이스
- 대상 Aurora PostgreSQL-Compatible 데이터베이스

#### 제한 사항

- 연결용 포트 번호는 5432이어야 합니다.
- [huge\\_pages](https://www.postgresql.org/docs/9.6/static/runtime-config-resource.html) 기능은 기본적으로 켜져 있지만 수정할 수 있습니다.
- P oint-in-time 복구 (PITR) 세분성은 5분입니다.
- 리전 간 복제는 현재 사용할 수 없습니다.
- Aurora 데이터베이스의 최대 스토리지 크기는 128TiB입니다.
- 최대 15개의 읽기 복제본을 생성할 수 있습니다.
- 테이블 크기 제한은 Aurora 클러스터 볼륨 크기에 의해서만 제한되므로 Aurora PostgreSQL-Compatible DB 클러스터의 최대 테이블 크기는 32TiB입니다. 테이블 디자인 모범 사례(예: 대용량 테이블 분할)를 따르는 것이 좋습니다.

#### 제품 버전

- 소스 데이터베이스: AWS DMS는 현재 SAP ASE 15, 15.5, 15.7 및 16.x를 지원합니다. SAP ASE 버 전 지원에 대한 최신 정보는 [AWS DMS 사용 설명서를](https://docs.aws.amazon.com/dms/latest/userguide/CHAP_Source.SAP.html) 참고하십시오.
- 대상 데이터베이스: PostgreSQL 9.4 이상(버전 9.x용), 10.x, 11.x, 12.x, 13.x, 14.x 지원되는 최신 PostgreSQL 버전은 [AWS DMS 사용 설명서를](https://docs.aws.amazon.com/dms/latest/userguide/CHAP_Target.PostgreSQL.html) 참고하십시오.
- Amazon Aurora 1.x 이상입니다. 최신 정보는 Aurora 설명서에서 [Aurora PostgreSQL-Compatible 릴](https://docs.aws.amazon.com/AmazonRDS/latest/AuroraUserGuide/AuroraPostgreSQL.Updates.20180305.html) [리스 및 엔진 버전을](https://docs.aws.amazon.com/AmazonRDS/latest/AuroraUserGuide/AuroraPostgreSQL.Updates.20180305.html) 참고하십시오.

아키텍처

#### 소스 기술 스택

• Amazon EC2에서 실행되는 SAP ASE 데이터베이스

• Aurora PostgreSQL-Compatible 데이터베이스

마이그레이션 아키텍처

## 도구

- [Amazon Aurora PostgreSQL-Compatible Edition은](https://docs.aws.amazon.com/AmazonRDS/latest/AuroraUserGuide/Aurora.AuroraPostgreSQL.html) PostgreSQL 배포를 설정, 운영 및 확장할 수 있 는 완전 관리형 ACID 호환 관계형 데이터베이스 엔진입니다.
- [AWS Schema Conversion Tool\(AWS SCT\)은](https://docs.aws.amazon.com/SchemaConversionTool/latest/userguide/CHAP_Welcome.html) 소스 데이터베이스 스키마와 대부분의 사용자 지정 코 드를 대상 데이터베이스와 호환되는 형식으로 자동 변환하여 이기종 데이터베이스 마이그레이션을 지원합니다.
- [AWS DMS](https://docs.aws.amazon.com/dms/latest/userguide/Welcome.html)는 여러 가지 소스 및 대상 데이터베이스를 지원합니다. 자세한 내용은 AWS DMS 설명서 의 [데이터 마이그레이션용 소스](https://docs.aws.amazon.com/dms/latest/userguide/CHAP_Source.html) 및 [데이터 마이그레이션용 대상](https://docs.aws.amazon.com/dms/latest/userguide/CHAP_Target.html)을 참고하십시오. 가장 종합적인 버 전 및 기능 지원을 위해 최신 버전의 AWS DMS를 사용하는 것을 권장합니다.

### 에픽

#### 환경 설정

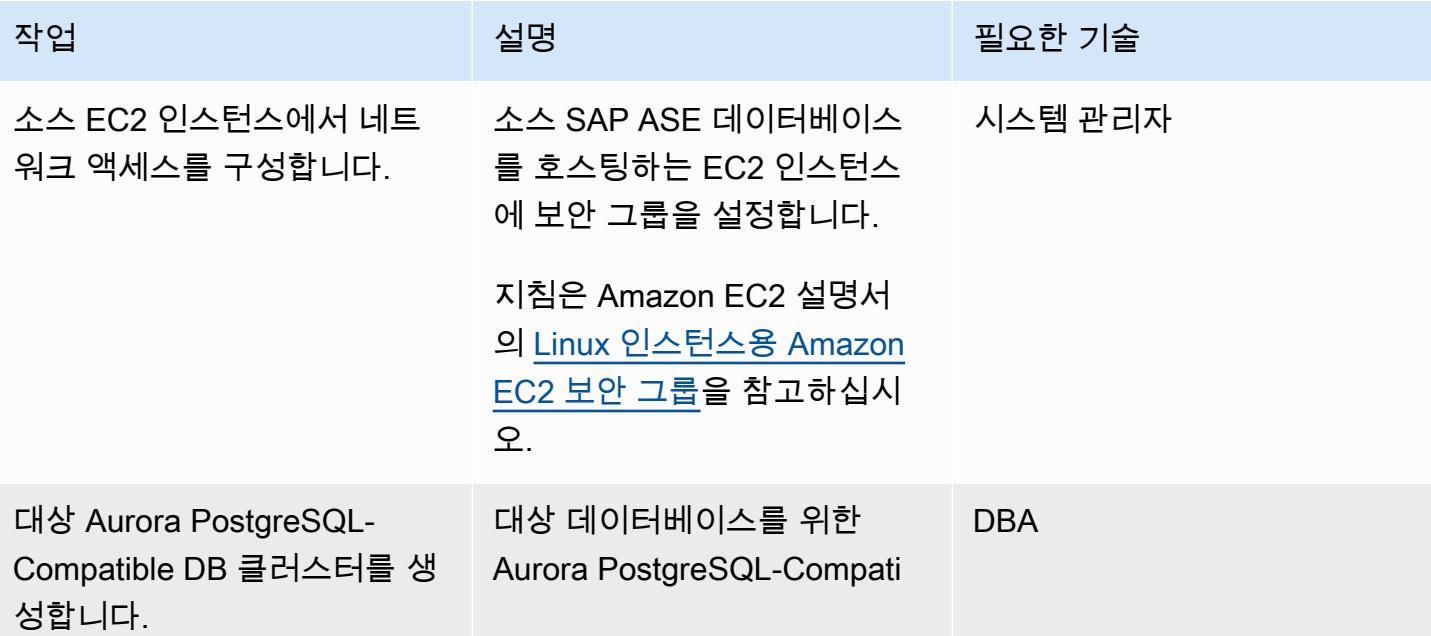

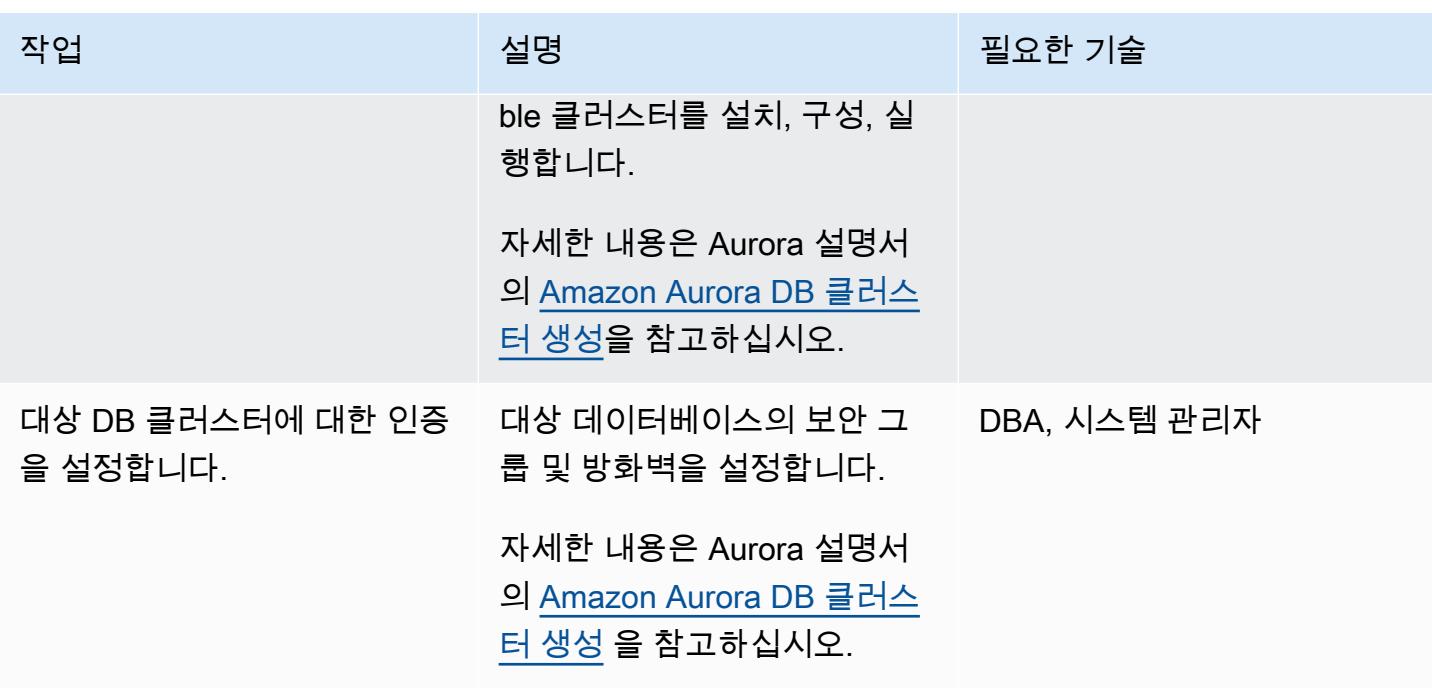

## AWS SCT로 데이터베이스 스키마 변환

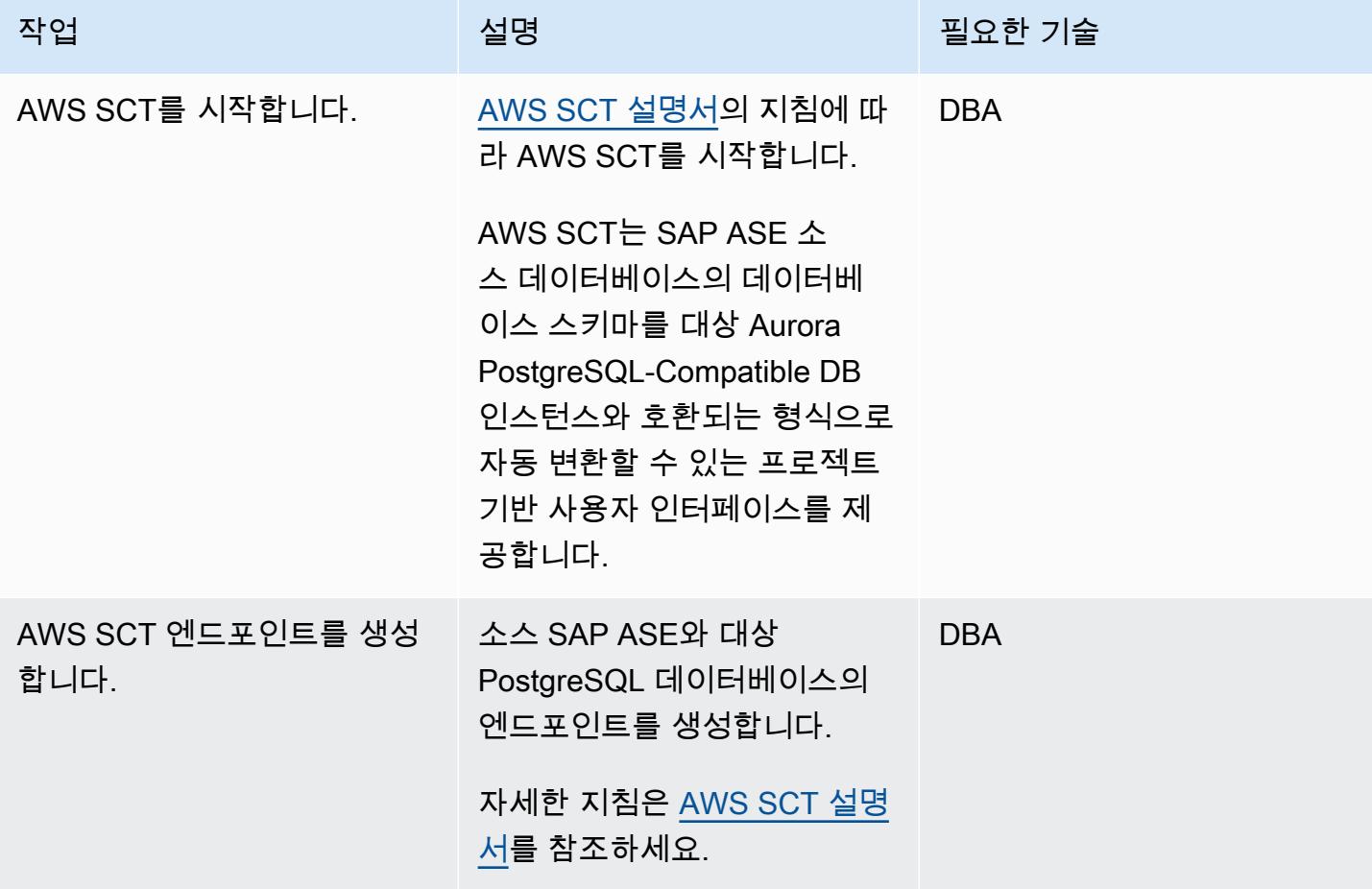

AWS 권장 가이드 THE THE TELESCOPE ASSESSED TO THE TELESCOPE AND THE THE TELESCOPE AND THE THE THE THE THE THE THE T

| 작업                        | 설명                                                                                                    | 필요한 기술     |
|---------------------------|----------------------------------------------------------------------------------------------------|------------|
| 평가 보고서를 생성합니다.            | 마이그레이션을 평가하고 호환<br>되지 않는 객체 및 기능을 감지<br>하려면 데이터베이스 마이그레<br>이션 평가 보고서를 생성합니<br>다.<br>자세한 지침은 AWS SCT 설명<br>서를 참조하세요.                                                                                                    | <b>DBA</b> |
| 스키마를 변환합니다.               | AWS SCT 설명서의 지침에 따<br>라 데이터베이스 스키마를 변<br>환합니다.                                                                                                    | <b>DBA</b> |
| 데이터베이스 객체의 유효성을<br>검사합니다. | AWS SCT는 데이터베이스 객<br>체를 변환할 수 없는 경우 이름<br>및 기타 세부 정보를 파악합니<br>다. 사용자는 이러한 객체를 수<br>동으로 변환해야 합니다.<br>이러한 불일치 사항을 파악<br>하려면, AWS 블로그 게시물<br>SAP ASE에서 Amazon RDS<br>for PostgreSQL 또는 Amazon<br>Aurora PostgreSQL로 마이그<br>레이션한 후 데이터베이스 객<br>체 검증에 나와 있는 지침을 따<br>르십시오. | <b>DBA</b> |

## AWS DMS 마이그레이션 분석

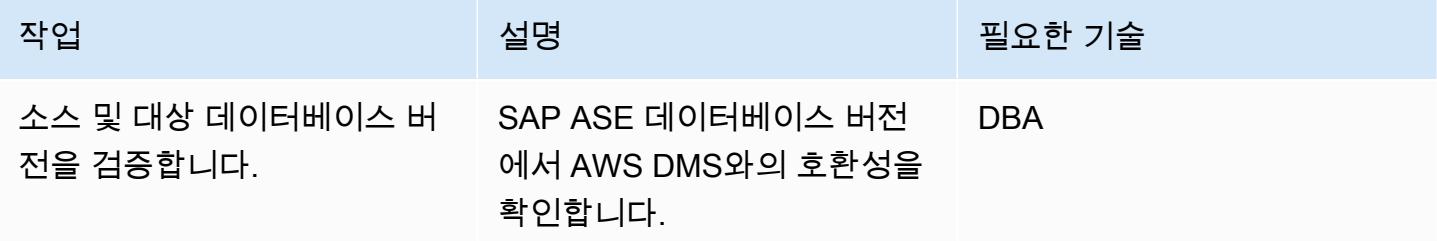

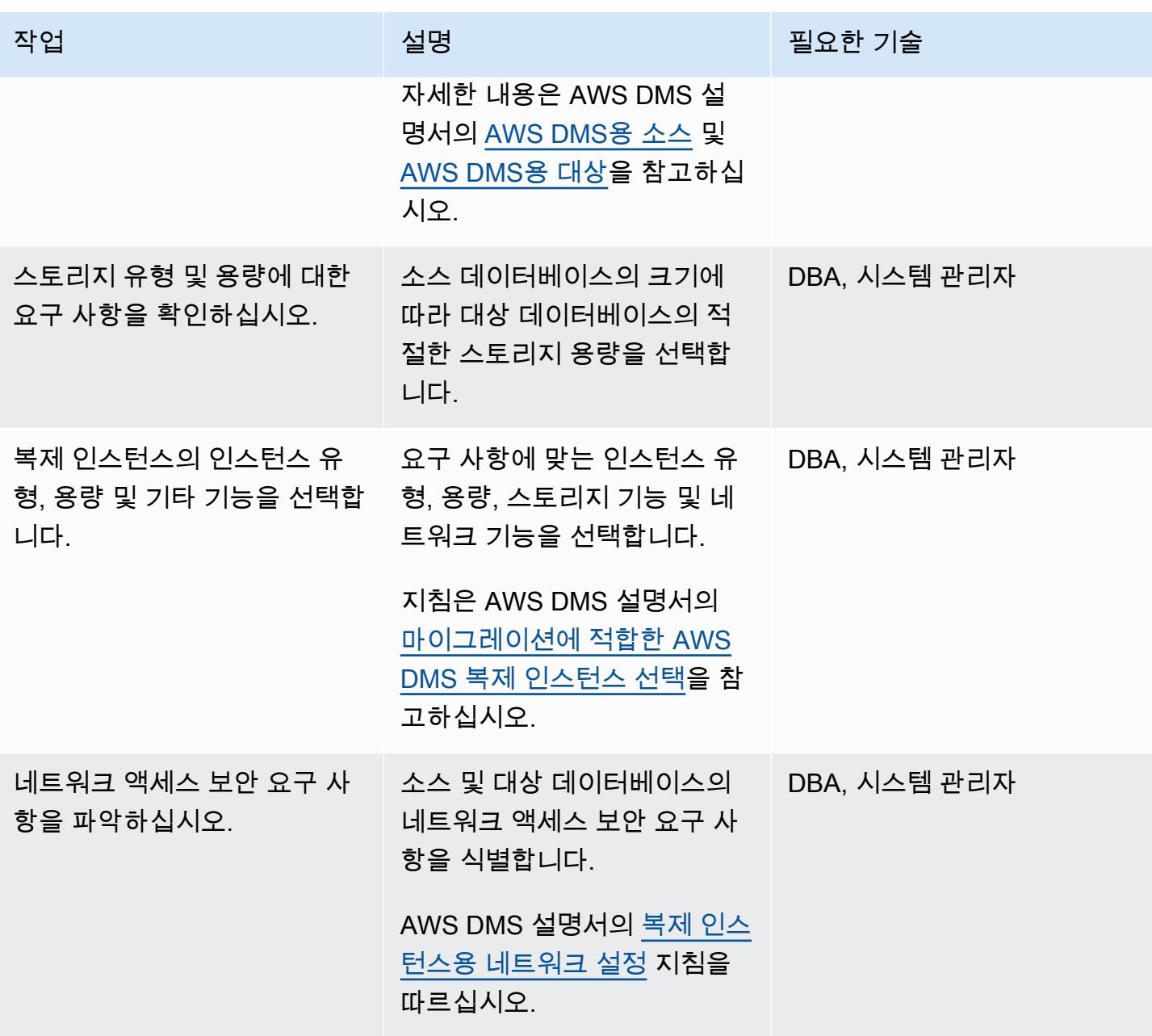

데이터 마이그레이션

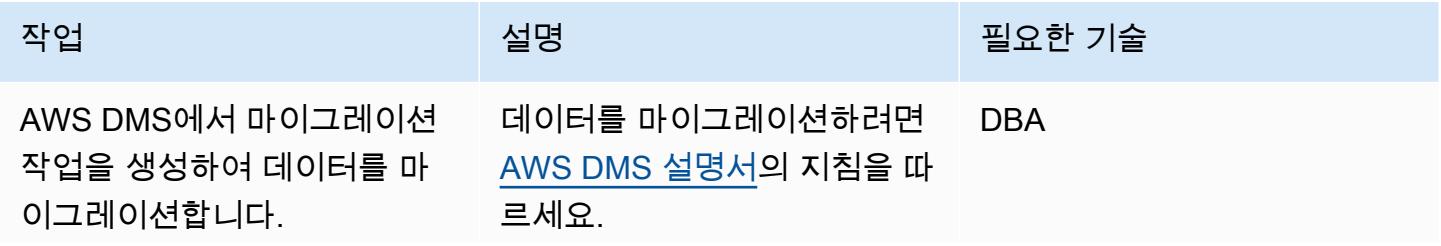

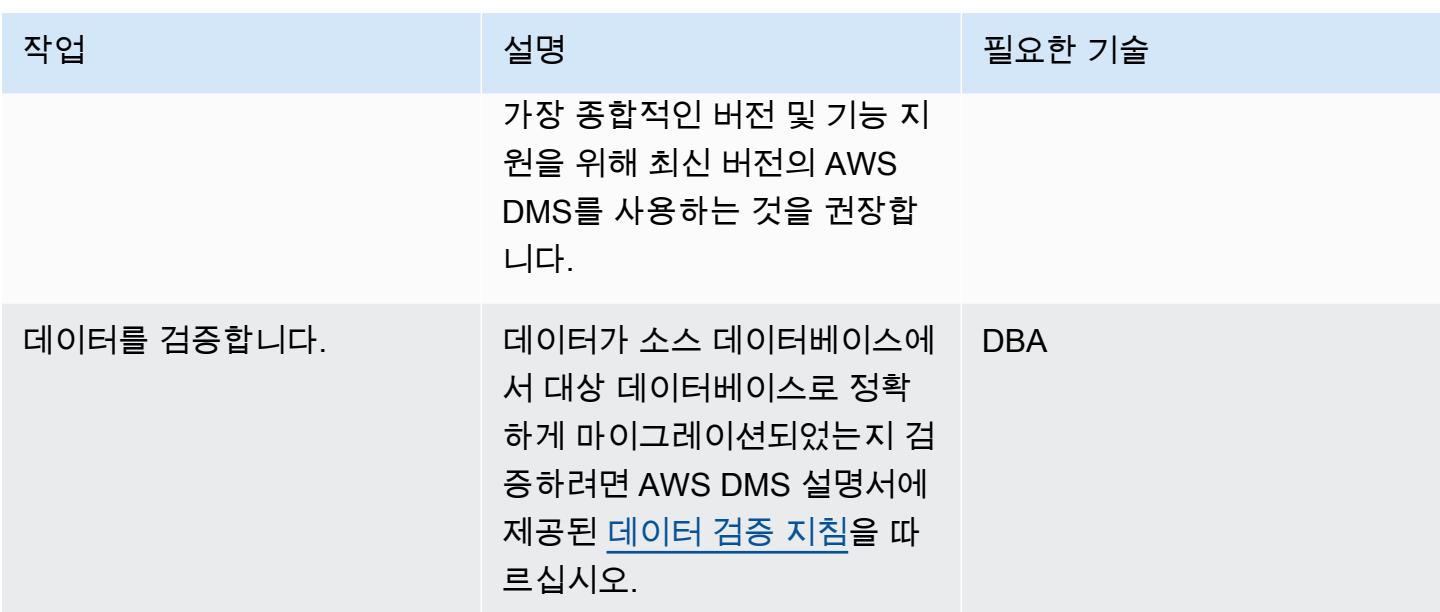

애플리케이션 마이그레이션

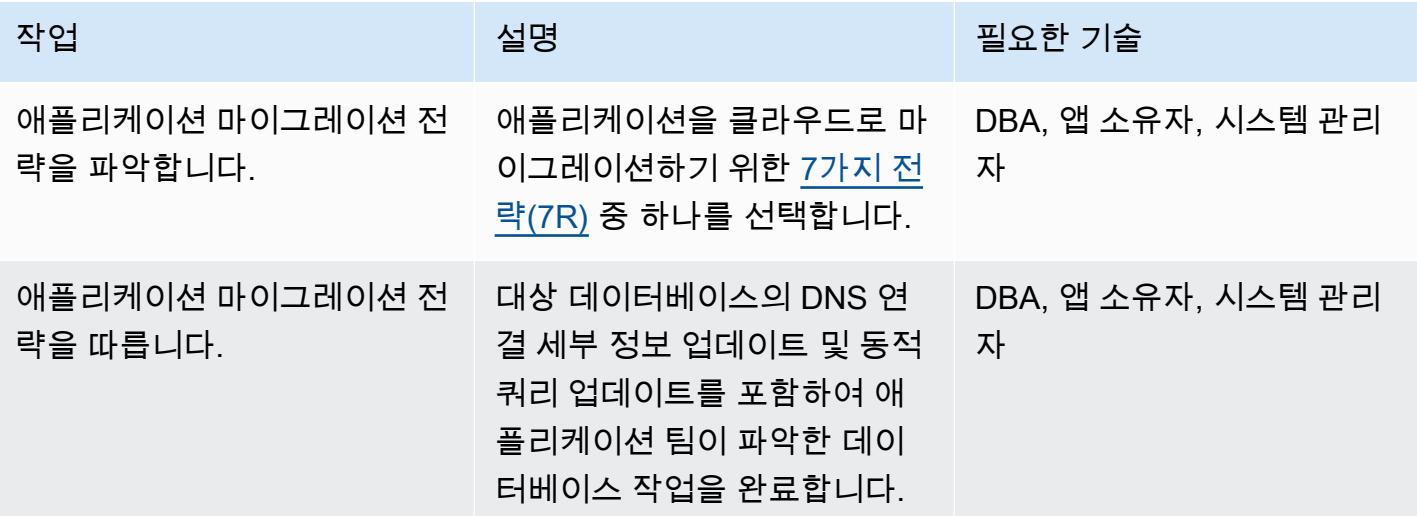

대상 데이터베이스로 전환

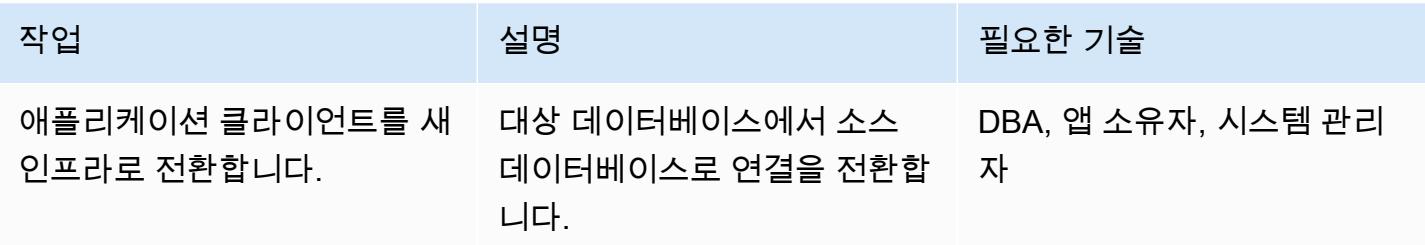

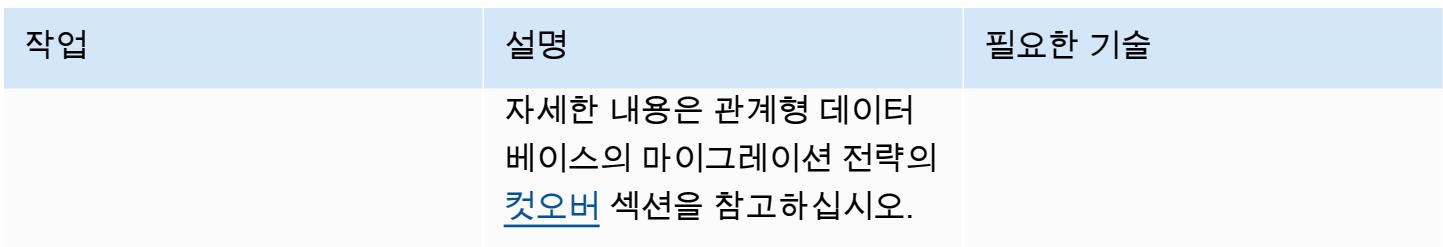

프로젝트 닫기

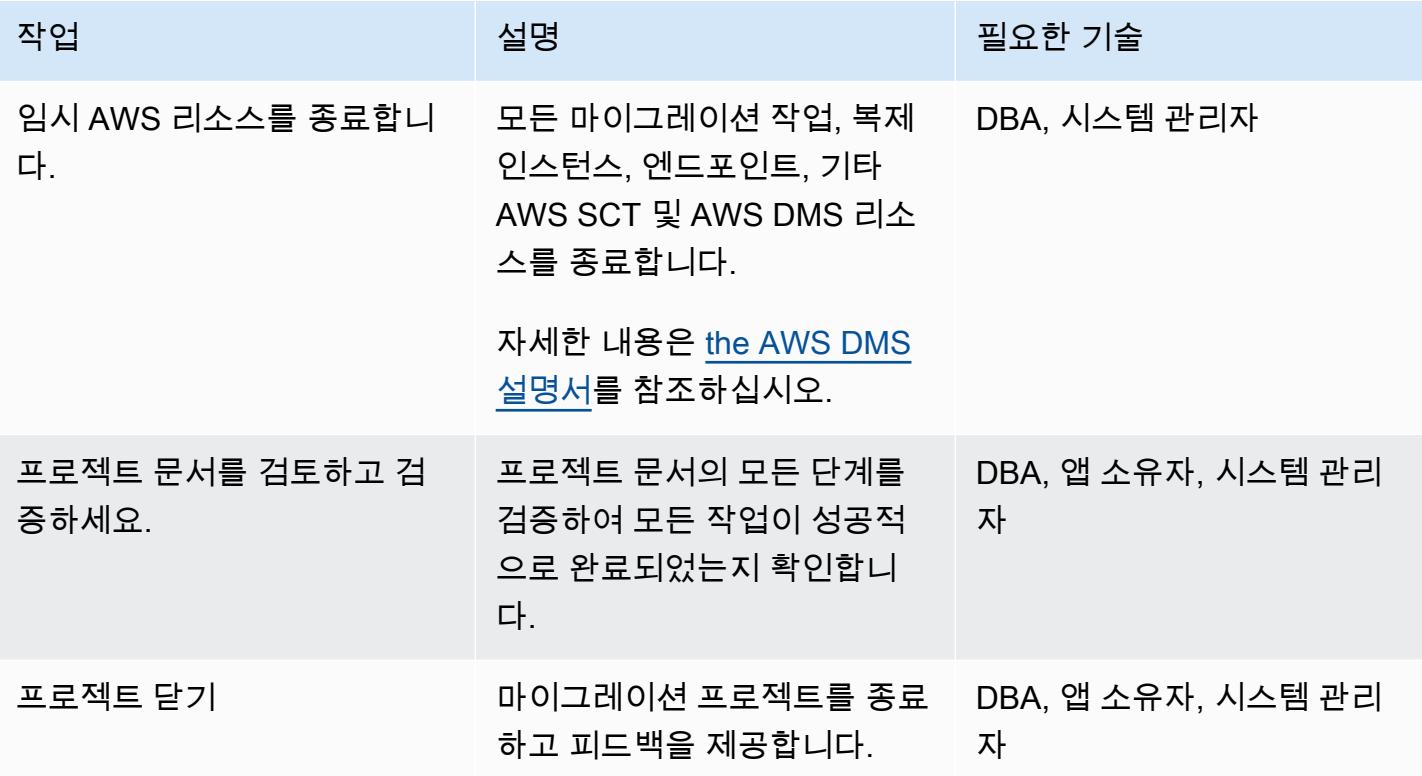

관련 리소스

참조

- [Amazon RDS에서 PostgreSQL DB 인스턴스에 대한 암호화된 연결 활성화하기\(](https://docs.aws.amazon.com/prescriptive-guidance/latest/patterns/enable-encrypted-connections-for-postgresql-db-instances-in-amazon-rds.html)AWS 권장 가이드)
- [pg\\_transport를 사용하여 두 개의 Amazon RDS DB 인스턴스 간에 PostgreSQL 데이터베이스 전송](https://docs.aws.amazon.com/prescriptive-guidance/latest/patterns/transport-postgresql-databases-between-two-amazon-rds-db-instances-using-pg_transport.html) [하기](https://docs.aws.amazon.com/prescriptive-guidance/latest/patterns/transport-postgresql-databases-between-two-amazon-rds-db-instances-using-pg_transport.html)(AWS 권장 가이드)
- <u>Amazon Aurora 요</u>금
- [Amazon Aurora PostgreSQL-Compatible 에디션의 모범 사례\(](https://docs.aws.amazon.com/AmazonRDS/latest/UserGuide/AuroraPostgreSQL.BestPractices.html)Amazon Aurora 설명서)
- [AWS SCT 설명서](https://docs.aws.amazon.com/SchemaConversionTool/latest/userguide/CHAP_Welcome.html)
- [AWS DMS 설명서](https://docs.aws.amazon.com/dms/latest/userguide/Welcome.html)
- [SAP ASE 데이터베이스를 AWS DMS용 원본으로 사용](https://docs.aws.amazon.com/dms/latest/userguide/CHAP_Source.SAP.html)

## 자습서 및 동영상

- [AWS Database Migration Service 시작하기](https://aws.amazon.com/dms/getting-started/)
- [AWS Database Migration Service\(](https://www.youtube.com/watch?v=zb4GcjEdl8U)동영상)

# ACM을 사용하여 Windows SSL 인증서를 Application Load Balancer로 마이 그레이션

작성자: Chandra Sekhar Yaratha(AWS) 및 Igor Kovalchuk(AWS)

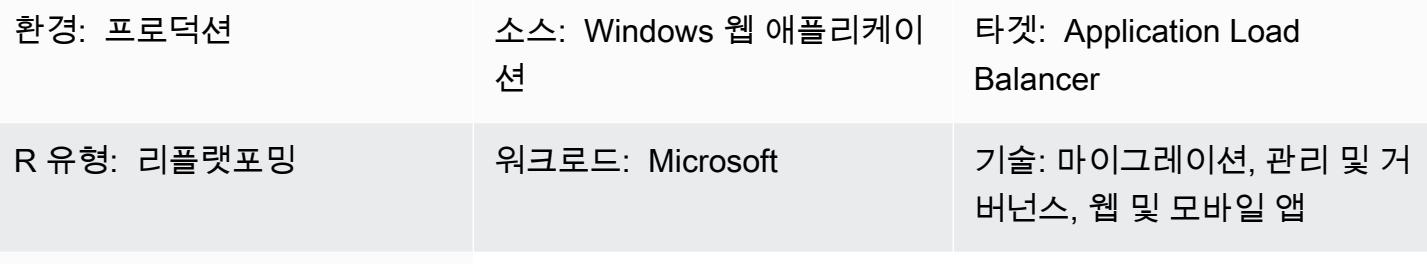

AWS 서비스: Elastic Load Balancing(ELB), Certificate Manager(ACM)

## 요약

이 패턴은 Certificate Manager(ACM)를 사용하여, 온프레미스 서버에 호스팅된 웹 사이트 또는 Microsoft Internet Information Services(IIS)의 Amazon Elastic Compute Cloud(Amazon EC2) 인스턴 스로부터 기존의 Secure Sockets Layer(SSL) 인증서를 마이그레이션하는 지침을 제공합니다. 그런 다 음 Elastic Load Balancing과 함께 SSL 인증서를 사용할 수 있습니다.

SSL은 데이터를 보호하고, ID를 확인하며, 더 나은 검색 엔진 순위를 제공하고, 지불 카드 산업 데이터 보안 표준(PCI DSS) 요구 사항을 충족하는 데 도움이 되며, 고객 신뢰를 향상시킵니다. 이러한 워크로 드를 관리하는 개발자와 IT 팀은 IIS 서버 및 Windows 서버를 비롯한 웹 애플리케이션과 인프라가 기 본 정책에 계속 부합하기를 바랍니다.

이 패턴에는 Microsoft IIS에서 기존 SSL 인증서를 수동으로 내보내고, 이를 개인 정보 교환(PFX) 형 식에서 ACM이 지원하는 Private Enhanced Mail(PEM) 형식으로 변환한 다음, 계정의 ACM으로 가져 오는 작업이 포함됩니다. 또한 애플리케이션용 Application Load Balancer를 생성하고 가져온 인증서 를 사용하도록 Application Load Balancer를 구성하는 방법도 설명합니다. 그러면 Application Load Balancer에서 HTTPS 연결이 종료되므로 웹 서버에서 추가 구성 오버헤드가 필요하지 않습니다. 자세 한 내용은 [Application Load Balancer에 대한 HTTPS 리스너 생성을](https://docs.aws.amazon.com/elasticloadbalancing/latest/application/create-https-listener.html) 참조하세요.

Windows 서버는 .pfx 또는 .p12 파일을 사용하여 퍼블릭 키 파일(SSL 인증서)과 고유한 프라이빗 키 파일을 포함합니다. 인증 기관(CA)은 퍼블릭 키 파일을 제공합니다. 서버를 사용하여, 인증서 서명 요 청(CSR)이 생성된 곳에서 관련 프라이빗 키 파일을 생성합니다.

## 사전 조건 및 제한 사항

#### 사전 조건

- 활성 상태의 AWS 계정.
- 대상에서 사용하는 각 가용 영역에 하나 이상의 프라이빗 서브넷과 하나 이상의 퍼블릭 서브넷이 있 는 Virtual Private Cloud(VPC)
- Windows 서버 2012 이상에서 실행되는 IIS 버전 8.0 이상
- IIS에서 실행되는 웹 애플리케이션
- IIS 서버에 대한 관리자 액세스

소스 기술 스택

• 데이터가 암호화된 연결(HTTPS)을 통해 안전하게 전송되도록 SSL을 사용한 IIS 웹 서버 구현

#### 소스 아키텍처

#### 대상 기술 스택

- 계정의 ACM 인증서
- 가져온 인증서를 사용하도록 구성된 Application Load Balancer
- 프라이빗 서브넷의 Windows 서버 인스턴스

대상 아키텍처

## 도구

- [Certificate Manager\(ACM\)](https://docs.aws.amazon.com/acm/latest/userguide/acm-overview.html)은 웹 사이트와 애플리케이션을 보호하는 퍼블릭 및 프라이빗 SSL/TLS X.509 인증서와 키를 생성하고, 저장하고, 갱신하는 데 도움을 줍니다.
- [Elastic Load Balancing\(ELB\)은](https://docs.aws.amazon.com/elasticloadbalancing/latest/userguide/what-is-load-balancing.html) 들어오는 애플리케이션 또는 네트워크 트래픽을 여러 대상에 분산합 니다. 예를 들어 하나 이상의 가용 영역에 있는 EC2 인스턴스, 컨테이너, IP 주소 전반적으로 트래픽 을 분산할 수 있습니다.

아키텍처

## 모범 사례

- HTTP에서 HTTPS로 리디렉션을 적용합니다.
- 특정 포트로의 인바운드 트래픽만 허용하도록 Application Load Balancer의 보안 그룹을 적절하게 구성합니다.
- 각기 다른 가용 영역에서 EC2 인스턴스를 시작하여 고가용성을 보장합니다.
- 애플리케이션의 도메인이 IP 주소 대신 Application Load Balancer의 DNS 이름을 가리키도록 구성 합니다.
- Application Load Balancer에 애플리케이션 계층 [상태 확인이](https://docs.aws.amazon.com/elasticloadbalancing/latest/application/target-group-health-checks.html) 구성되어 있는지 확인합니다.
- 상태 확인의 임계값을 구성합니다.
- [CloudWatchAmazon을](https://aws.amazon.com/cloudwatch/) 사용하여 애플리케이션 로드 밸런서를 모니터링하십시오.

#### 에픽

.pfx 파일 내보내기

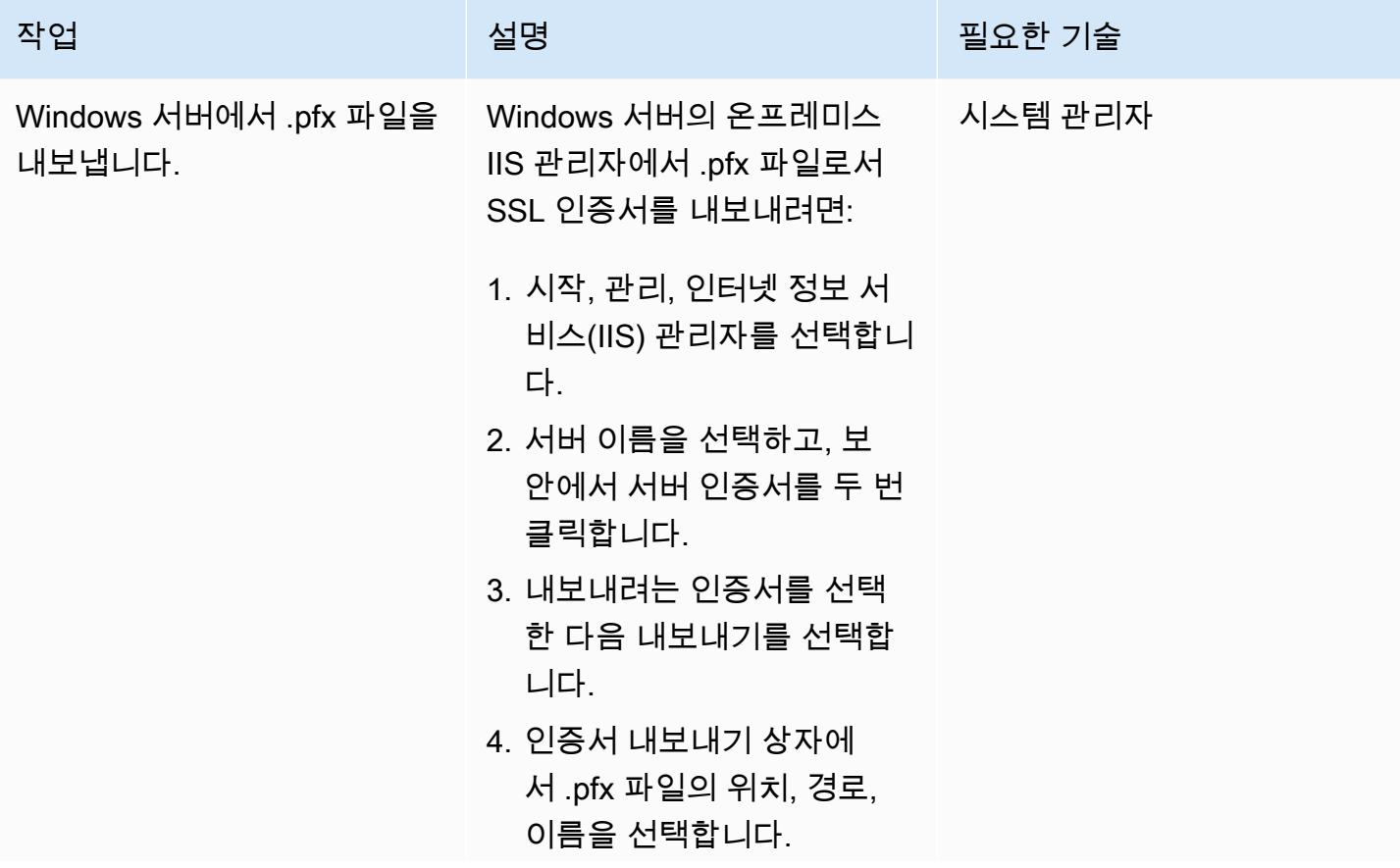

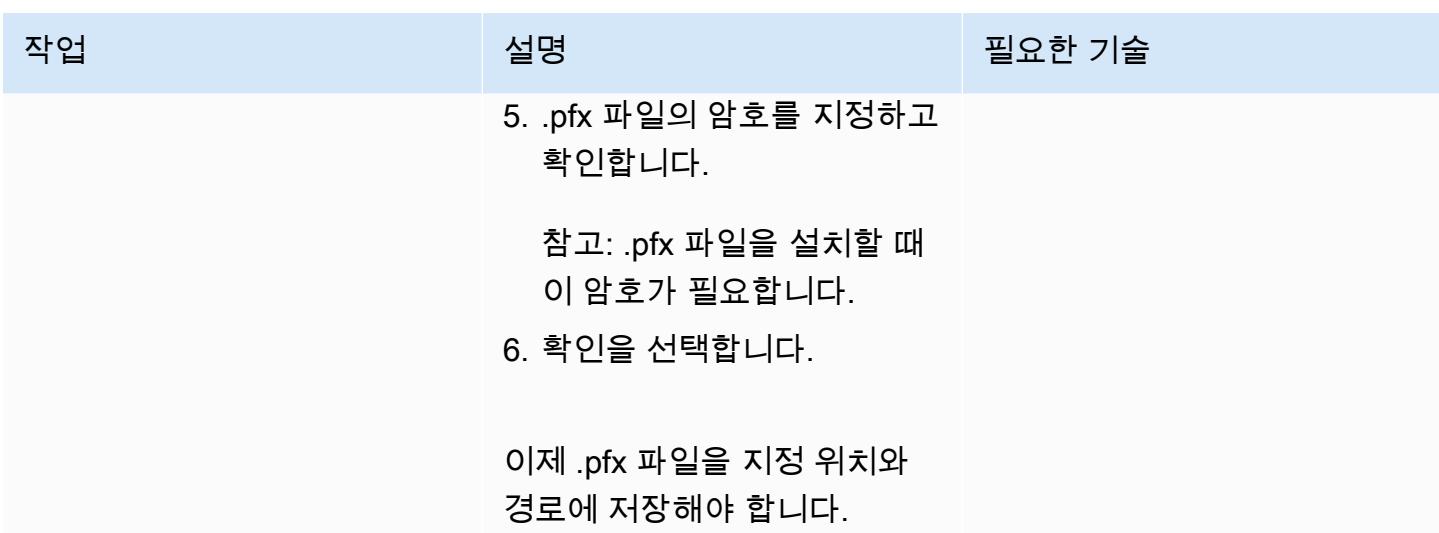

PFX로 인코딩된 인증서를 PEM 형식으로 변환합니다.

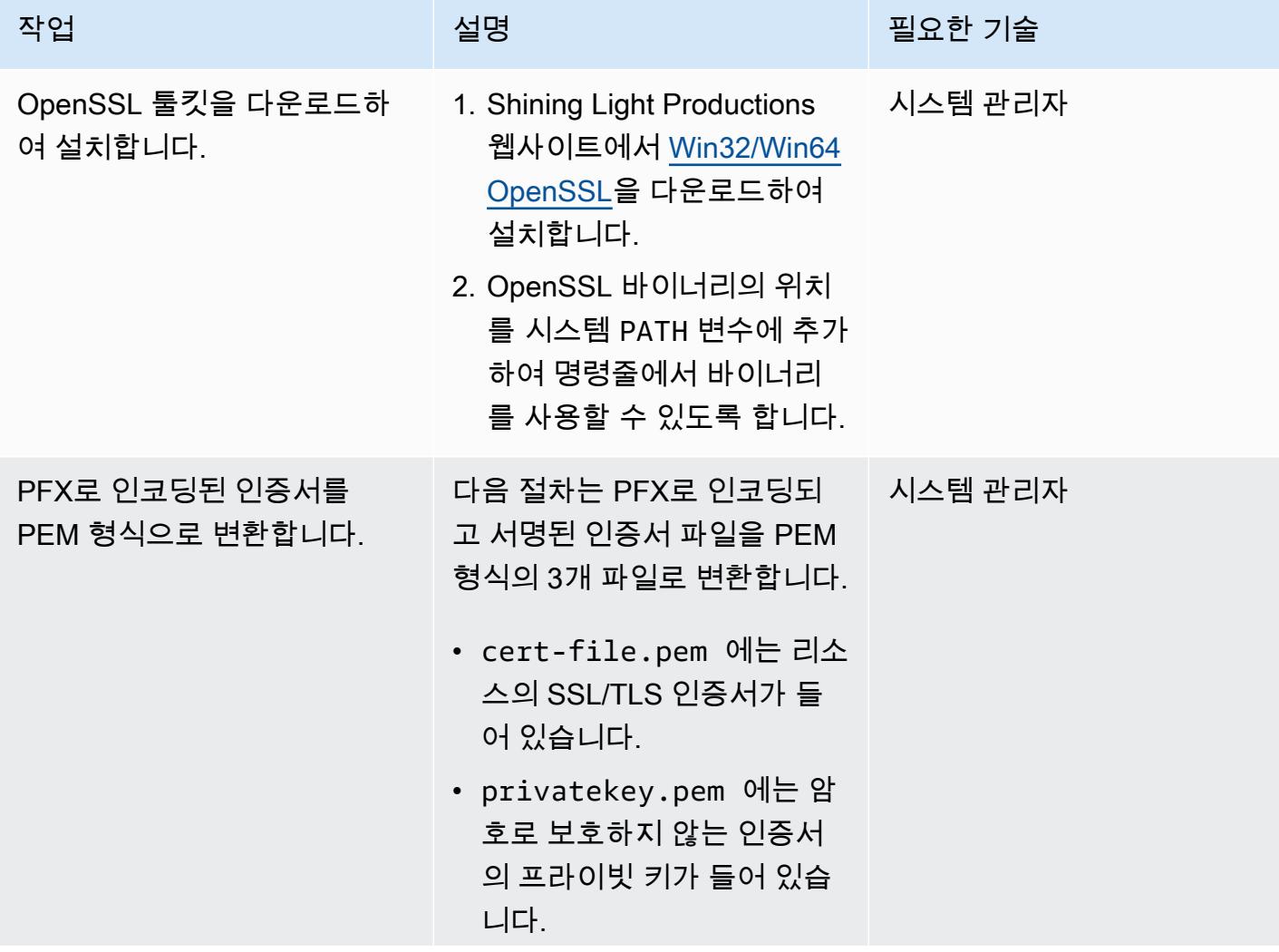

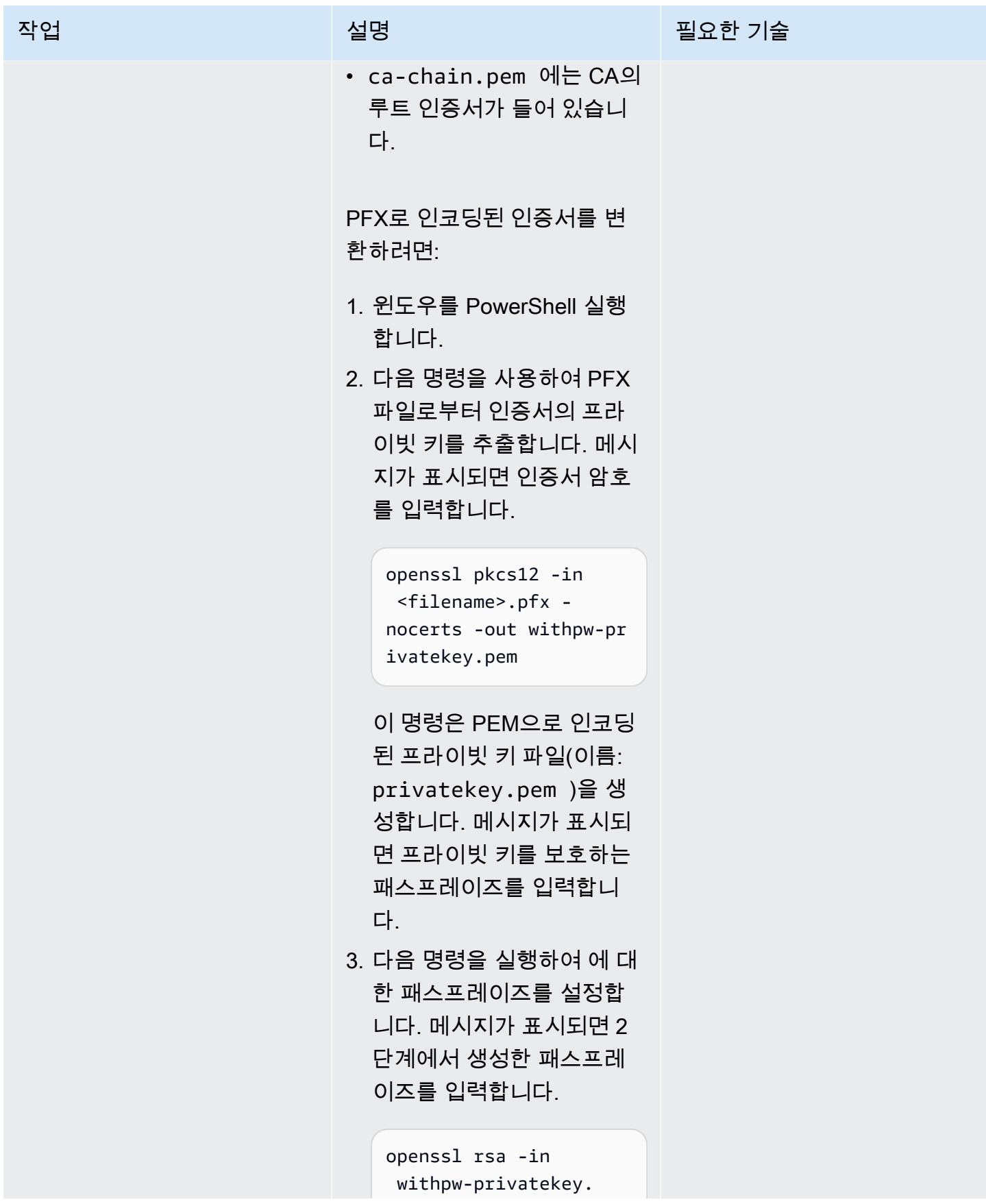

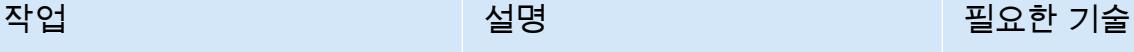

pem -out privateke y.pem

명령이 성공하면 "RSA 키를 작성"이라는 메시지가 표시 됩니다.

4. 다음 명령을 사용하여 PFX 파일의 인증서를 PEM 파일 로 전송합니다.

> openssl pkcs12 -in <file\_name>.pfx clcerts -nokeys -out cert-file.pem

이 명령은 cert-file .pem 라는 이름의 PEM 인 코딩된 인증서 파일을 생성 합니다. 명령이 성공하면 "MAC 승인됨"이라는 메시지 가 표시됩니다.

5. PFX 파일에서 CA 체인 파 일을 생성합니다. 다음 명 령을 실행하여 ca-chain. pem 이라는 CA 체인 파일 을 생성합니다.

> openssl pkcs12 -in <file\_name>.pfx cacerts -nokeys -chain -out ca-chain.pem

명령이 성공하면 "MAC 승인 됨"이라는 메시지가 표시됩 니다.

## 인증서를 ACM으로 가져오기

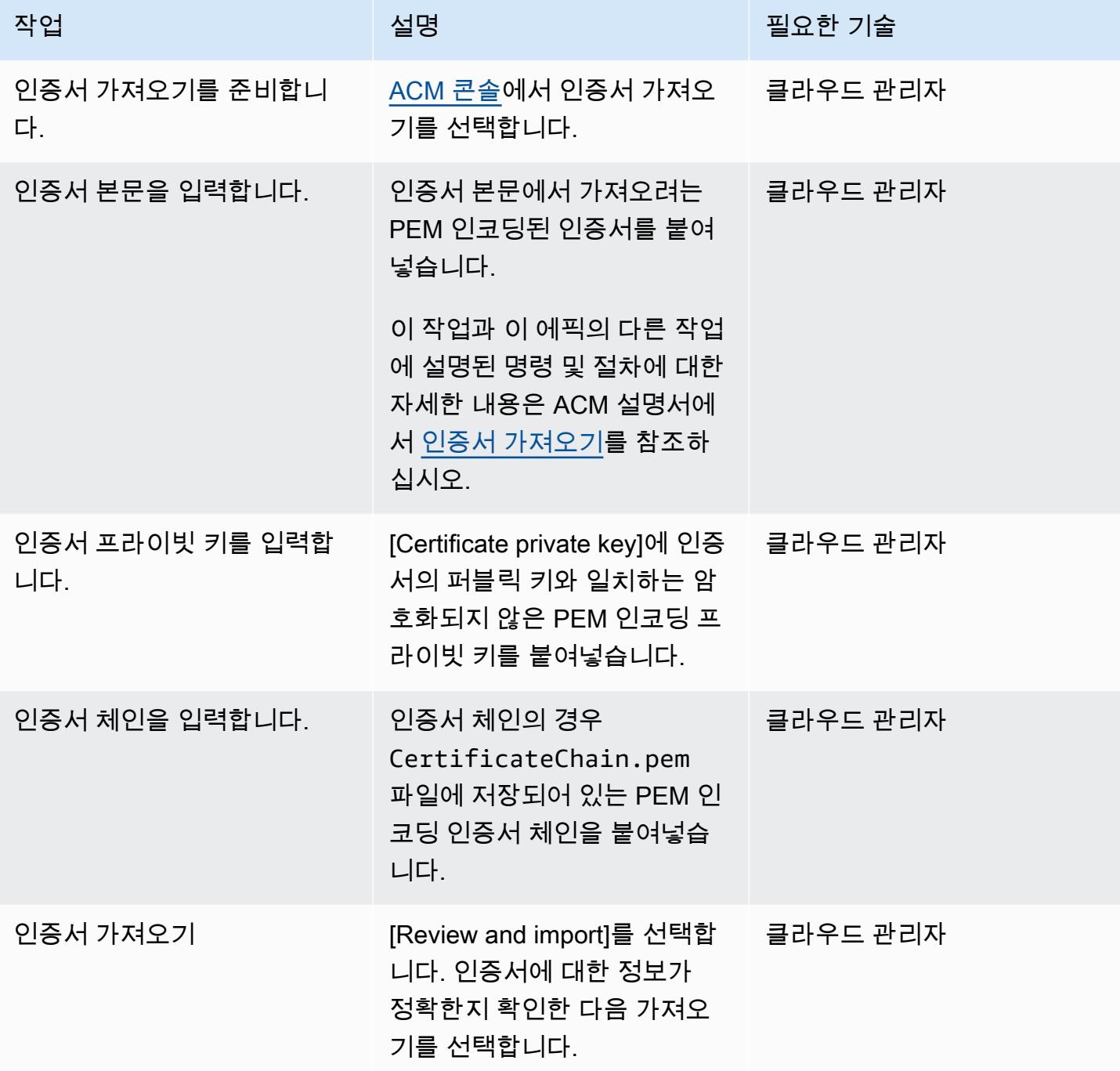

### Application Load Balancer 생성

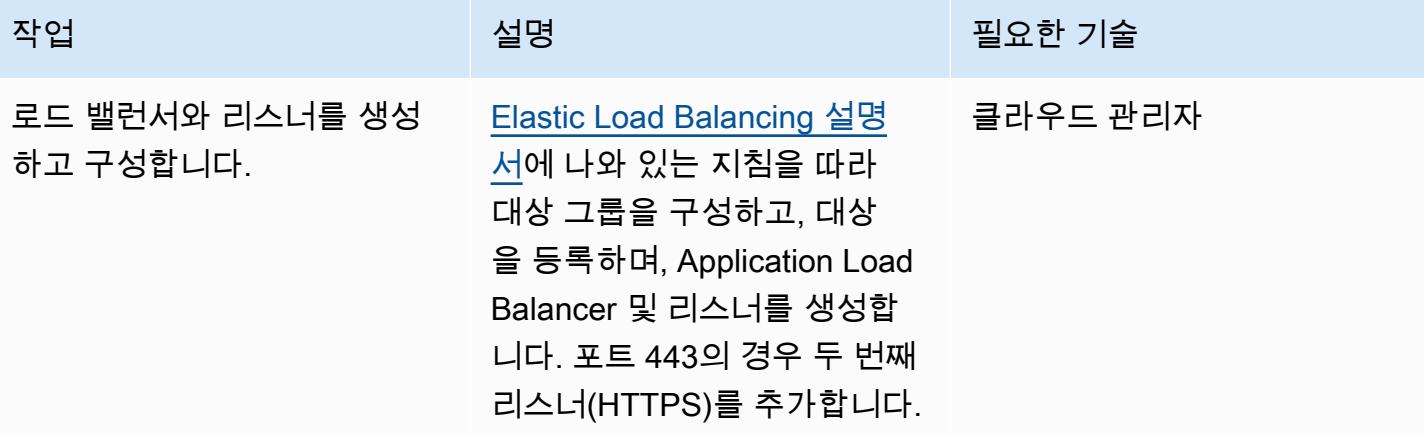

문제 해결

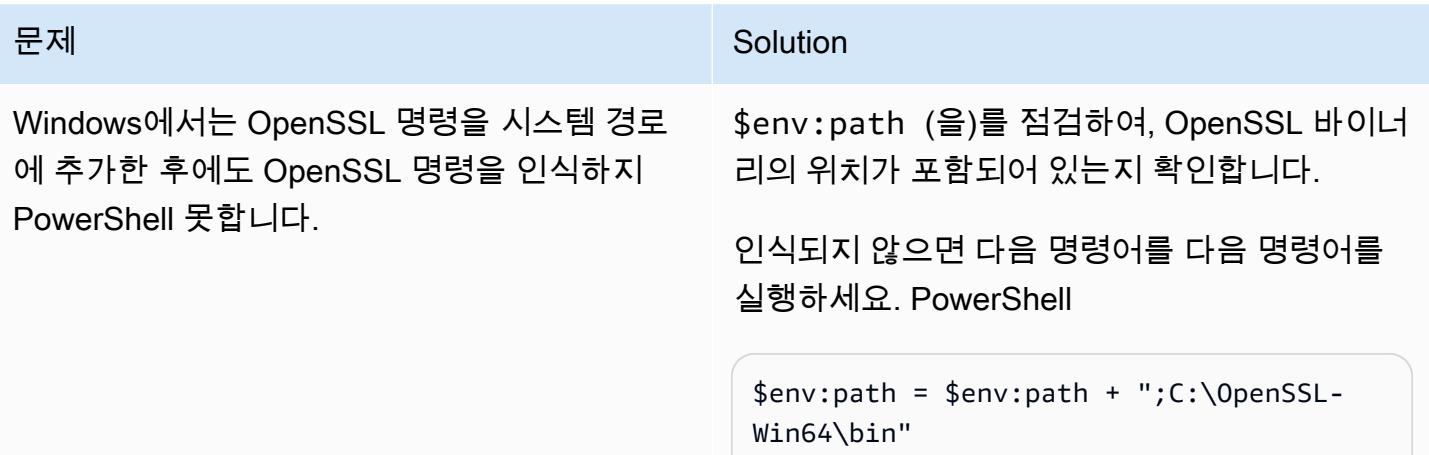

관련 리소스

ACM으로 인증서 가져오기

- [ACM 콘솔](https://console.aws.amazon.com/acm/home)
- [가져기할 인증서 및 키 형식](https://docs.aws.amazon.com/acm/latest/userguide/import-certificate-format.html)
- [인증서 가져오기](https://aws.amazon.com/blogs/security/how-to-import-pfx-formatted-certificates-into-aws-certificate-manager-using-openssl/)
- [Certificate Manager 사용 설명서](https://docs.aws.amazon.com/acm/latest/userguide/acm-overview.html)

Application Load Balancer 생성

- [Application Load Balancer 생성](https://docs.aws.amazon.com/elasticloadbalancing/latest/application/create-application-load-balancer.html)
- [Application Load Balancer 사용 설명서](https://docs.aws.amazon.com/elasticloadbalancing/latest/application/introduction.html)

# 메시지 대기열을 Microsoft Azure 서비스 버스에서 Amazon SQS로 마이그레 이션

작성자: Nisha Gambhir(AWS)

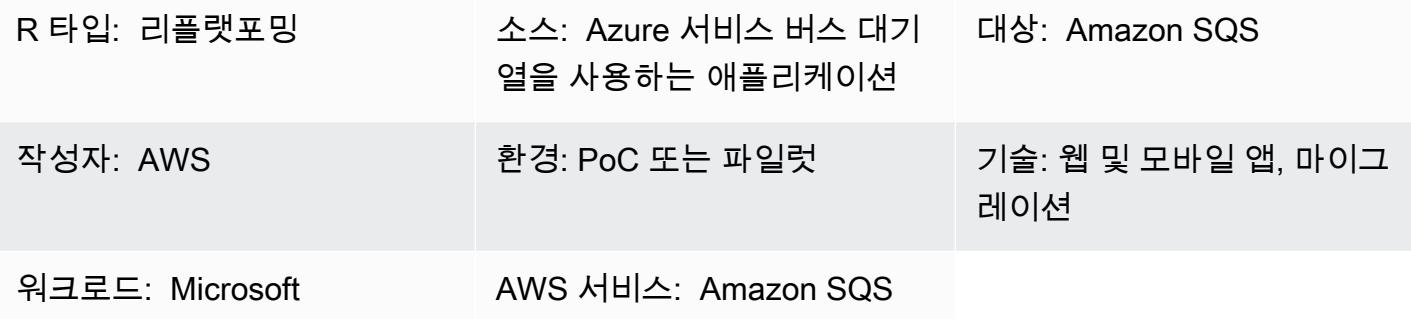

요약

이 패턴은 Microsoft Azure Service Bus 큐 메시징 플랫폼을 사용하는 방식에서 .NET Framework 또 는.NET Core 웹 또는 콘솔 애플리케이션을 Amazon Simple Queue Service(Amazon SQS)로 마이그레 이션하는 방법을 설명합니다.

애플리케이션은 메시징 서비스를 사용하여 다른 애플리케이션과 데이터를 주고 받습니다. 이러한 서 비스는 클라우드에서 분리되고 확장성이 뛰어난 마이크로서비스, 분산 시스템 및 서버리스 애플리케 이션을 구축하는 데 도움이 됩니다.

Azure Service Bus 대기열은 대기열 및 게시/구독 메시징을 지원하는 광범위한 Azure 메시징 인프라의 일부입니다.

Amazon SQS는 마이크로서비스와 분산 시스템, 서버리스 애플리케이션을 분리하거나 확장하기 쉽게 해 주는 완전 관리형 메시지 대기열 서비스입니다. Amazon SQS는 메시지 지향 미들웨어의 관리 및 운영과 관련된 복잡성과 오버헤드를 없애고 개발자가 작업을 차별화하는 데 집중할 수 있도록 합니다. Amazon SQS를 사용하면 메시지를 손실하거나 다른 서비스를 사용할 필요 없이 소프트웨어 구성 요 소 간에 어떤 볼륨으로든 메시지를 전송, 저장 및 수신할 수 있습니다.

사전 조건 및 제한 사항

사전 조건

• 활성 상태의 AWS 계정

• Azure Service Bus 대기열을 사용하는 .NET 프레임워크 또는.NET Core 웹 또는 콘솔 애플리케이션 (샘플 코드 첨부)

#### 제품 버전

• .NET Framework 3.5 이상 또는 .NET Core 1.0.1, 2.0.0 이상

### 아키텍처

소스 기술 스택

• Azure Service Bus 대기열을 사용하여 메시지를 보내는 .NET 코어 또는 프레임워크) 웹 또는 콘솔 애플리케이션

대상 기술 스택

• Amazon SQS

```
도구
```
#### 도구

• Microsoft Visual Studio

#### 코드

{

Amazon SQS용 AWS Identity 및 Access Management(IAM) 정책을 생성하는 방법:

1. AWS Management Console에 로그인하여 [https://console.aws.amazon.com/iam/에](https://console.aws.amazon.com/iam/)서 IAM 콘솔을 엽니다.

2. 왼쪽 탐색 창에서 정책을 선택한 후 정책 생성을 선택합니다.

3. JSON 탭을 선택하고 다음 코드를 붙여 넣습니다.

```
 "Version": "2012-10-17", 
"Statement": [
```

```
AWS 권장 가이드 Windows All Annual Accounts Accounts Accounts Accounts Accounts Accounts Accounts Accounts Accounts
        { 
           "Sid": "VisualEditor0", 
           "Effect": "Allow", 
           "Action": [ 
               "sqs:DeleteMessage", 
               "sqs:GetQueueUrl", 
               "sqs:ChangeMessageVisibility", 
               "sqs:SendMessageBatch", 
               "sqs:ReceiveMessage", 
               "sqs:SendMessage", 
               "sqs:GetQueueAttributes", 
               "sqs:ListQueueTags", 
               "sqs:ListDeadLetterSourceQueues", 
               "sqs:DeleteMessageBatch", 
               "sqs:PurgeQueue", 
               "sqs:DeleteQueue", 
               "sqs:CreateQueue", 
               "sqs:ChangeMessageVisibilityBatch", 
               "sqs:SetQueueAttributes" 
           ], 
           "Resource": "arn:aws:sqs:*:<AccountId>:*" 
        }, 
        { 
           "Sid": "VisualEditor1", 
           "Effect": "Allow", 
           "Action": "sqs:ListQueues", 
           "Resource": "*" 
        } 
    ]
}
```
4. 정책 검토를 선택하고 이름을 입력한 다음 정책 생성을 선택합니다.

5. 새로 만든 정책을 기존 IAM 역할에 연결하거나 새 역할을 생성합니다.

에픽

AWS에서 Amazon SQS 설정

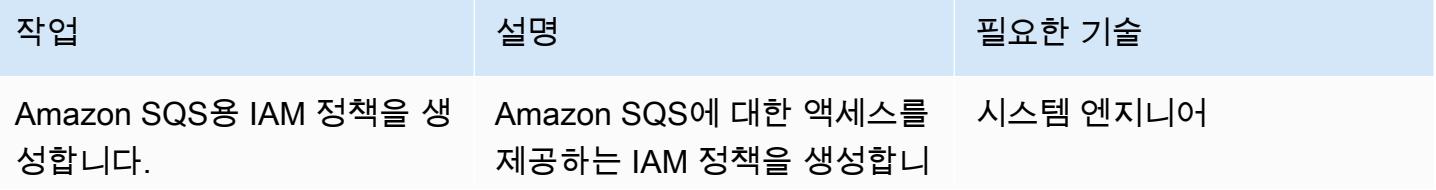

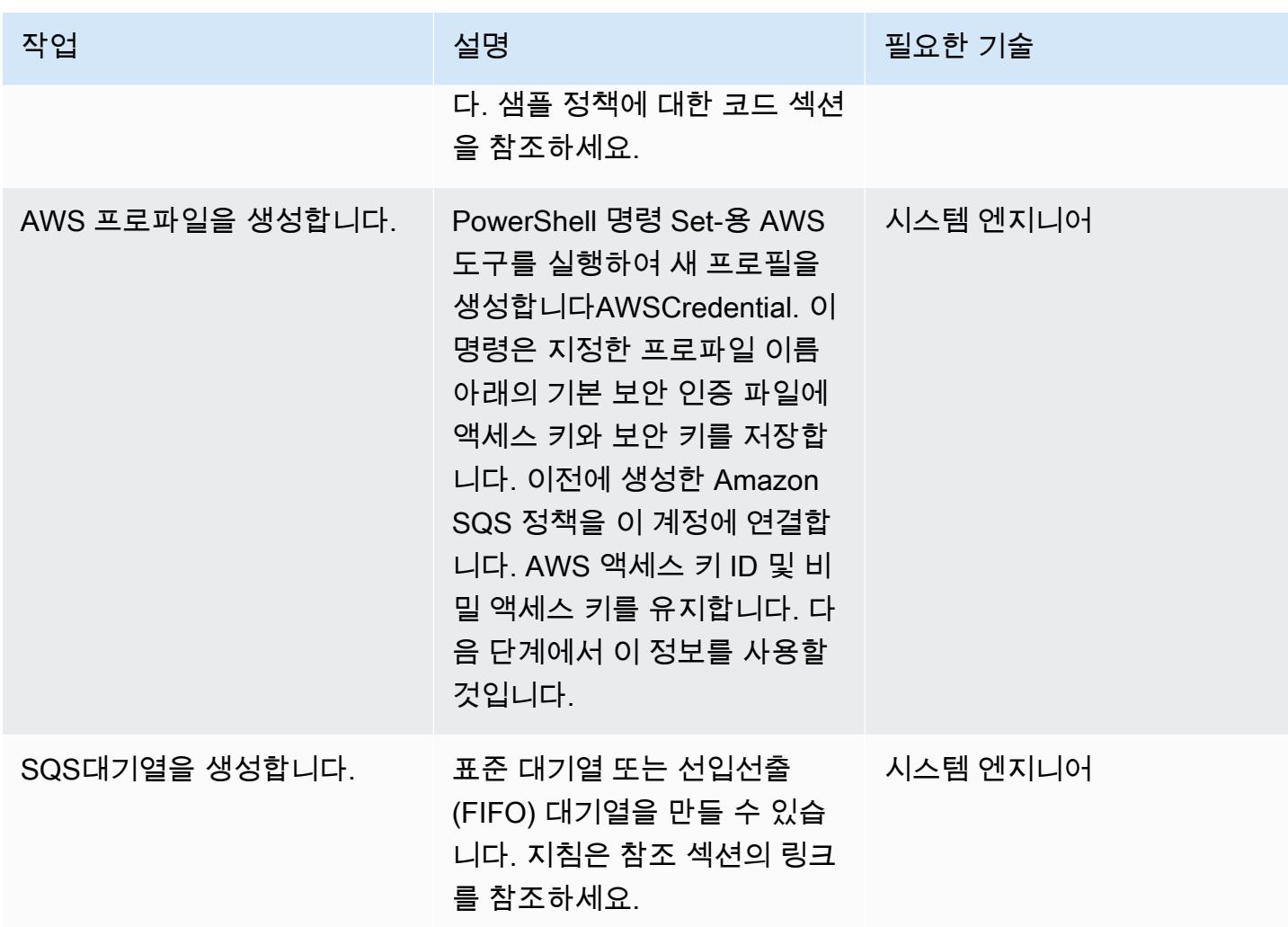

## .NET 애플리케이션 코드 수정

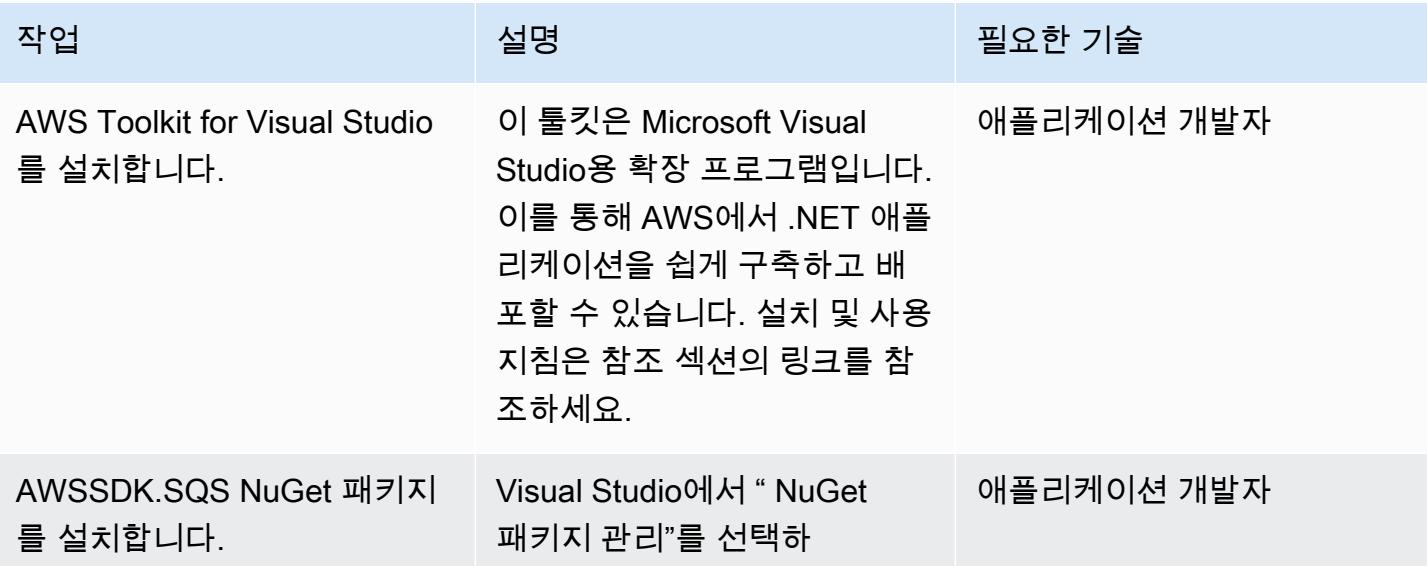

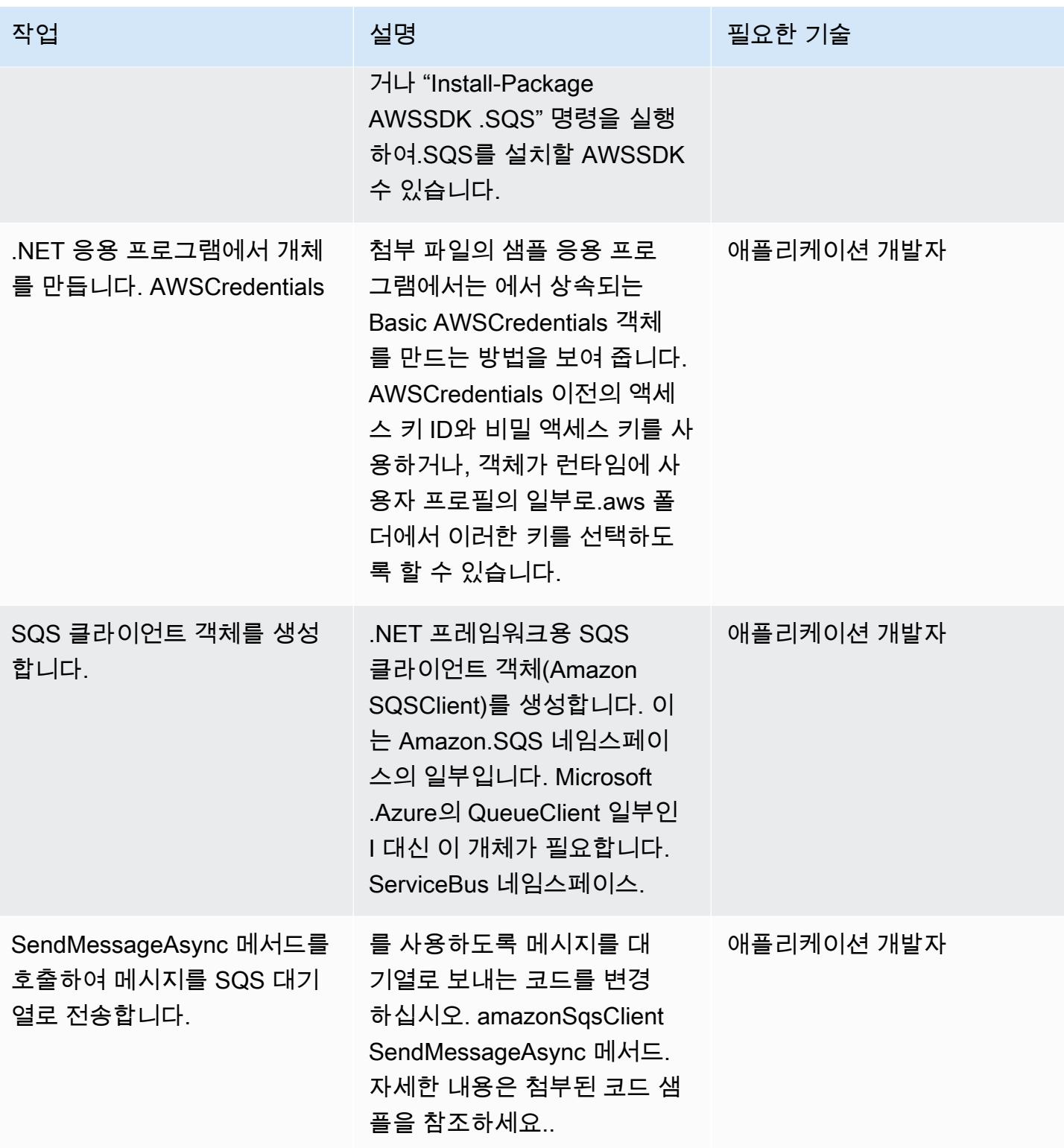

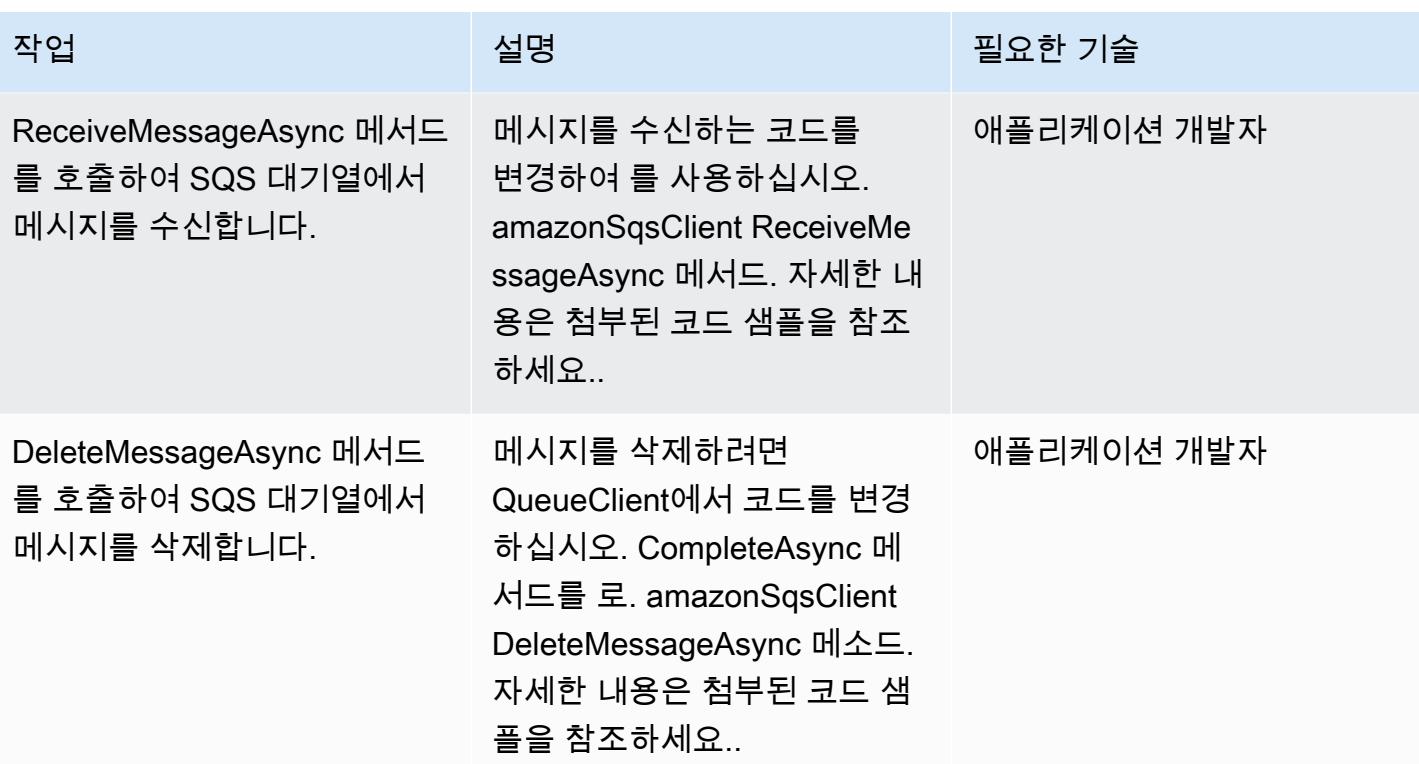

## 관련 리소스

- [.NET용 AWS SDK 개발자 안내서](https://docs.aws.amazon.com/sdk-for-net/v3/developer-guide/welcome.html)
- [Amazon SQS를 사용한 메시징](https://docs.aws.amazon.com/sdk-for-net/v3/developer-guide/sqs-apis-intro.html)
- [AWS SDK for .NET을 사용하여 Amazon SQS 대기열 생성 및 사용](https://docs.aws.amazon.com/sdk-for-net/v2/developer-guide/how-to-sqs.html)
- [Amazon SQS 메시지 전송](https://docs.aws.amazon.com/sdk-for-net/v2/developer-guide/SendMessage.html)
- [Amazon SQS Queue에서 메시지 수신](https://docs.aws.amazon.com/sdk-for-net/v2/developer-guide/ReceiveMessage.html)
- [Amazon SQS 대기열에서 메시지 삭제](https://docs.aws.amazon.com/sdk-for-net/v2/developer-guide/DeleteMessage.html)
- [AWS Toolkit for Visual Studio](https://docs.aws.amazon.com/toolkit-for-visual-studio/latest/user-guide/welcome.html)

## 추가 정보

이 패턴에는 두 개의 샘플 애플리케이션이 포함됩니다(첨부 파일 섹션 참조).

- AzureSbTestAppAzure 서비스 버스 대기열을 사용하는 코드를 포함합니다.
- AmazonSqsTestApp아마존 SQS를 사용합니다. 이 애플리케이션은.NET Core 2.2를 사용하는 콘솔 애플리케이션으로, 메시지 송수신 예제가 포함되어 있습니다.

참고:

- QueueClient는 Microsoft.Azure의 QueueClient 일부인 I의 객체입니다. ServiceBus 네임스페이스 (Microsoft.Azure에 포함됨) ServiceBus NuGet 패키지).
- amazonSqsClient Amazon.SQS 네임스페이스 (.SQS 패키지에 포함) 의 일부인 AmazonSQSclient 의 객체입니다. AWSSDK NuGet
- 코드가 실행되는 위치(예: EC2에서 실행 중인지 여부)에 따라 역할에 SQS 대기열에 쓸 수 있는 권한 이 있어야 합니다.

## 첨부

이 문서와 관련된 추가 콘텐츠에 액세스하려면 [attachment.zip](samples/p-attach/25334709-7000-4f60-87ed-ea41acb41a99/attachments/attachment.zip) 파일의 압축을 풉니다.

# 오라클 데이터 펌프와 AWS DMS를 사용하여 오라클 JD 에드워즈 EnterpriseOne 데이터베이스를 AWS로 마이그레이션하십시오.

작성자: Thanigaivel Thirumalai(AWS)

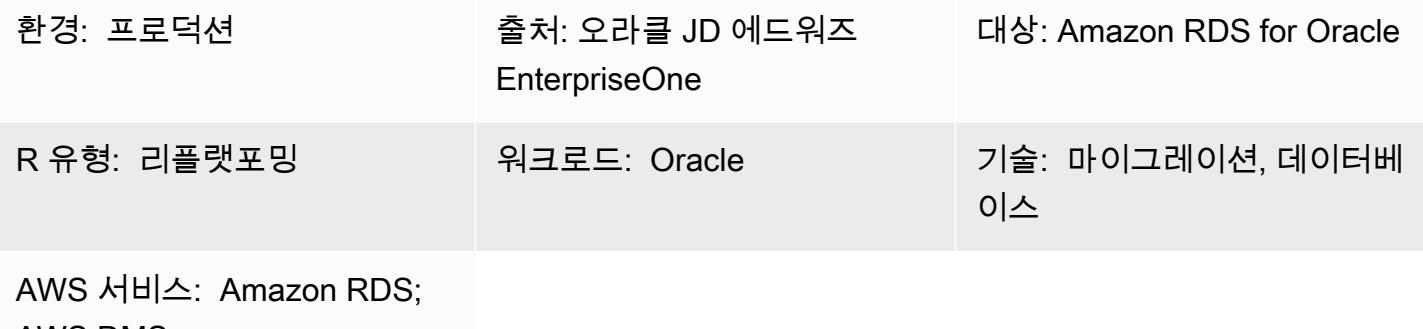

AWS DMS

요약

JD Edwards EnterpriseOne 데이터베이스를 [Amazon 관계형 데이터베이스 서비스 \(Amazon](https://docs.aws.amazon.com/AmazonRDS/latest/UserGuide/Welcome.html) RDS) 에 서 마이그레이션하고 실행할 수 있습니다. 데이터베이스를 Amazon RDS로 마이그레이션하면 AWS에 서 백업 작업과 고가용성 설정을 처리하므로 사용자는 EnterpriseOne 애플리케이션과 해당 기능을 유 지 관리하는 데 집중할 수 있습니다. 마이그레이션 프로세스 중에 고려해야 할 주요 요소의 포괄적인 목록은 AWS 권장 가이드의 [Oracle 데이터베이스 마이그레이션 전략을](https://docs.aws.amazon.com/prescriptive-guidance/latest/migration-oracle-database/strategies.html) 참고하십시오.

EnterpriseOne 데이터베이스를 마이그레이션하는 방법은 다음과 같이 여러 가지가 있습니다.

- 스키마 및 테이블 생성에는 Oracle Universal Batch Engine (UBE) R98403 사용, 마이그레이션에는 AWS Database Migration Service(AWS DMS) 사용
- 스키마 및 테이블 생성에는 DB 네이티브 도구 사용, 마이그레이션에는 AWS DMS 사용
- 기존 데이터 마이그레이션(전체 로드)을 위한 DB 네이티브 도구 사용, 변경 데이터 캡처(CDC) 작업 을 위한 AWS DMS 사용

이 패턴은 세 번째 옵션을 다룹니다. [AWS](https://aws.amazon.com/dms) DMS 및 CDC 기능과 함께 Oracle 데이터 펌프를 사용하여 온 프레미스 EnterpriseOne 데이터베이스를 Amazon RDS for Oracle로 마이그레이션하는 방법을 설 명합니다.

[Oracle JD EnterpriseOne Edwards는](https://www.oracle.com/applications/jd-edwards-enterpriseone/) 제품 또는 물리적 자산을 제조, 건설, 배포, 서비스 또는 관리하는 조직을 위한 엔터프라이즈 리소스 계획 (ERP) 솔루션입니다. JD EnterpriseOne Edwards는 다양한 하 드웨어, 운영 체제 및 데이터베이스 플랫폼을 지원합니다.

JD EnterpriseOne Edwards와 같은 중요한 ERP 애플리케이션을 마이그레이션할 때는 다운타임을 최 소화하는 것이 중요합니다. AWS DMS는 소스 데이터베이스에서 대상 데이터베이스로의 전체 로드와 연속 복제를 모두 지원하여 가동 중지 시간을 최소화합니다. 또한, AWS DMS는 마이그레이션에 대한 실시간 모니터링 및 로깅을 제공하므로 가동 중지 시간을 유발할 수 있는 문제를 식별하고 해결하는 데 도움이 됩니다.

AWS DMS로 변경 내용을 복제할 때는 데이터베이스 로그에서 변경 내용을 읽기 위한 시작 지점으로 시간 또는 SCN(시스템 변경 번호)를 지정해야 합니다. AWS DMS가 이러한 변경 사항에 액세스할 수 있도록 하려면 지정된 시간(15일 권장) 동안 서버에서 이러한 로그에 액세스할 수 있도록 유지하는 것 이 중요합니다.

사전 조건 및 제한 사항

사전 조건

- 대상 데이터베이스로 AWS 클라우드 환경에서 프로비저닝된 Amazon RDS for Oracle용 데이터베이 스. 자세한 지침은 [Amazon RDS 설명서](https://docs.aws.amazon.com/AmazonRDS/latest/UserGuide/CHAP_GettingStarted.CreatingConnecting.Oracle.html)를 참조하세요.
- 온프레미스 또는 AWS의 Amazon Elastic Compute Cloud (Amazon EC2) 인스턴스에서 실행되는 EnterpriseOne 데이터베이스입니다.

참고: 이 패턴은 온프레미스에서 AWS로 마이그레이션하기 위해 설계되었지만 EC2 인스턴스의 EnterpriseOne 데이터베이스를 사용하여 테스트되었습니다. 온프레미스 환경에서 마이그레이션하 려는 경우 적절한 네트워크 연결을 구성해야 합니다.

- 스키마 세부 정보. 마이그레이션하려는 Oracle 데이터베이스 스키마 (예: DV920) 를 식별하십시오. EnterpriseOne 마이그레이션 프로세스를 시작하기 전에 스키마에 대한 다음과 같은 세부 정보를 수 집합니다.
	- 스키마 크기
	- 객체 유형당 객체 수
	- 잘못된 객체 수

제한 사항

• 대상 Amazon RDS for Oracle 데이터베이스에서 원하는 스키마를 생성해야 합니다. AWS DMS는 이 러한 스키마를 생성하지 않습니다. ([에픽](#page-3812-0) 섹션에서는 Data Pump를 사용하여 스키마를 내보내고 가

져오는 방법을 설명합니다.) 대상 Oracle 데이터베이스에 대한 스키마 이름이 이미 있어야 합니다. 원본 스키마의 테이블을 사용자 또는 스키마로 가져오게 되며, AWS DMS가 관리자 또는 시스템 계 정을 사용하여 대상 인스턴스에 연결합니다. 여러 스키마를 마이그레이션하려면 다중 복제 작업을 생성하면 됩니다. 대상 인스턴스의 다른 스키마로 데이터를 마이그레이션할 수도 있습니다. 이를 위 해서는 AWS DMS 테이블 매핑의 스키마 변환 규칙을 사용하십시오.

- 이 패턴은 데모 데이터 세트로 테스트되었습니다. 데이터 세트와 사용자 지정의 호환성을 검증하는 것을 권장합니다.
- 이 패턴은 Microsoft Windows에서 실행되는 EnterpriseOne 데이터베이스를 사용합니다. 하지만 AWS DMS에서 지원하는 다른 운영 체제에서도 동일한 프로세스를 사용할 수 있습니다.

아키텍처

다음 다이어그램은 Oracle EnterpriseOne 데이터베이스에서 원본 데이터베이스로, Amazon RDS for Oracle 데이터베이스에서 대상 데이터베이스로 실행되는 시스템을 보여줍니다. 데이터를 소스 Oracle 데이터베이스에서 내보내고, Oracle Data Pump를 사용하여 대상 Amazon RDS for Oracle 데이터베이 스로 가져오고, AWS DMS를 사용하여 CDC 업데이트를 위해 복제합니다.

- 1. Oracle Data Pump는 소스 데이터베이스에서 데이터를 추출하고, 이 데이터는 Amazon RDS for Oracle 데이터베이스 대상으로 전송됩니다.
- 2. CDC 데이터는 소스 데이터베이스에서 AWS DMS의 소스 엔드포인트로 전송됩니다.
- 3. 소스 엔드포인트에서 데이터는 AWS DMS 복제 인스턴스로 전송되며, 여기서 복제 작업이 수행됩 니다.
- 4. 복제 작업이 완료되면 데이터가 AWS DMS의 대상 엔드포인트로 전송됩니다.
- 5. 대상 엔드포인트에서 데이터는 Amazon RDS for Oracle용 데이터베이스 인스턴스로 전송됩니다.

### 도구

서비스

- [AWS Database Migration Service\(AWS DMS\)](https://docs.aws.amazon.com/dms/latest/userguide/Welcome.html)를 사용하면 데이터 스토어를 AWS 클라우드로 마이 그레이션하거나 클라우드와 온프레미스 설정 조합 간에 마이그레이션할 수 있습니다.
- [Oracle용 Amazon Relational Database Service\(RDS\)는](https://docs.aws.amazon.com/AmazonRDS/latest/UserGuide/CHAP_Oracle.html) AWS 클라우드에서 Oracle 관계형 데이터 베이스를 설정, 운영 및 조정하는 데 도움이 됩니다.

#### 기타 서비스

• [Oracle Data Pump를](https://docs.oracle.com/cd/B19306_01/server.102/b14215/dp_overview.htm) 사용하면 한 데이터베이스에서 다른 데이터베이스로 데이터와 메타데이터를 빠른 속도로 이동할 수 있습니다.

### 모범 사례

LOB 마이그레이션

소스 데이터베이스에 대상 데이터베이스로 마이그레이션해야 하는 대형 바이너리 객체(LOB)가 포함 된 경우, AWS DMS는 다음과 같은 옵션을 제공합니다.

- 전체 LOB 모드 AWS DMS는 모든 LOB를 크기에 관계없이 소스에서 대상 데이터베이스로 마이그 레이션합니다. 마이그레이션은 다른 모드보다 느리지만 데이터가 잘리지 않는다는 장점이 있습니 다. 성능 향상을 위해 새 복제 인스턴스에서 별도의 작업을 생성하여 LOB가 몇 메가바이트보다 큰 테이블을 마이그레이션할 수 있습니다.
- 제한된 LOB 모드 LOB 열 데이터의 최대 크기를 지정하면 AWS DMS가 리소스를 사전 할당하고 LOB를 대량으로 적용할 수 있습니다. LOB 열의 크기가 작업에 지정된 크기를 초과하는 경우 AWS DMS는 데이터를 자르고 AWS DMS 로그 파일에 경고를 보냅니다. LOB 데이터 크기가 제한된 LOB 크기 이내인 경우 제한된 LOB 모드를 사용하여 성능을 개선할 수 있습니다.
- 인라인 LOB 모드 작은 LOB와 큰 LOB를 모두 복제하여 데이터를 자르거나 작업 성능을 저하시키 지 않고 LOB를 마이그레이션할 수 있습니다. 먼저 InlineLobMaxSize 매개변수 값을 지정합니다. 이 값은 전체 LOB 모드가 true로 설정된 경우에만 사용할 수 있습니다. AWS DMS 작업은 소규모 LOB를 인라인으로 전송하므로 더 효율적입니다. 그런 다음 AWS DMS는 소스 테이블에서 조회를 수행하여 대규모 LOB를 마이그레이션합니다. 하지만 인라인 LOB 모드는 전체 로드 단계에서만 작 동합니다.

#### 시퀀스 값 생성

AWS DMS CDC 프로세스 중에는 소스 데이터베이스에서 증분 시퀀스 번호가 복제되지 않습니다. 시퀀스 값의 불일치를 방지하려면 모든 시퀀스의 소스에서 가장 최근의 시퀀스 값을 생성하여 대상 Amazon RDS for Oracle 데이터베이스에 적용해야 합니다.

AWS Secrets Manager

보안 인증 정보를 관리하는 데 도움이 되도록 [AWS Secrets Manager를 사용하여 AWS DMS 엔드포인](https://aws.amazon.com/blogs/database/manage-your-aws-dms-endpoint-credentials-with-aws-secrets-manager/) [트 보안 인증 정보 관리하기](https://aws.amazon.com/blogs/database/manage-your-aws-dms-endpoint-credentials-with-aws-secrets-manager/) 블로그 게시물의 지침을 따르는 것을 권장합니다.

성능

- 복제 인스턴스 최적의 인스턴스 크기 선택에 대한 지침은 AWS DMS 설명서의 [복제 인스턴스에 가](https://docs.aws.amazon.com/dms/latest/userguide/CHAP_BestPractices.SizingReplicationInstance.html) [장 적합한 크기 선택하기를](https://docs.aws.amazon.com/dms/latest/userguide/CHAP_BestPractices.SizingReplicationInstance.html) 참고하십시오.
- 연결 옵션 ‒ 지연 문제를 방지하려면 적절한 연결 옵션을 선택하는 것을 권장합니다. AWS Direct Connect는 기업 데이터 센터와 AWS 간의 전용 연결이기 때문에 AWS 리소스에 대해 최단 경로를 제공합니다. 전송 중에는 네트워크 트래픽은 AWS 글로벌 네트워크에 남아 있으며 인터넷을 통해 전 송되지 않습니다. 이렇게 하면 VPN 또는 공용 인터넷을 사용할 때와 비교할 때 병목 현상이 발생하 거나 예상치 못한 지연 시간 증가가 발생할 가능성이 줄어듭니다.
- 네트워크 대역폭 ‒ 성능을 최적화하려면 네트워크 처리량이 빠른지 확인하십시오. 온프레미스 소스 데이터베이스와 AWS DMS 간에 VPN 터널을 사용하는 경우 대역폭이 워크로드에 충분한지 확인하 십시오.
- 작업 병렬화 전체 로드 중에 여러 테이블을 병렬로 로드하여 데이터 복제 속도를 높일 수 있습니다. 이 패턴은 RDBMS 엔드포인트를 사용하므로 이 옵션은 전체 로드 프로세스에만 적용됩니다. 작업 병렬화는 병렬로 실행되는 전체 로드 하위 작업의 수를 결정하는 MaxFullLoadSubTasks 매개변 수에 의해 제어됩니다. 기본적으로 이 매개변수는 8로 설정되어 있습니다. 즉, 전체 모드에서 8개 테 이블(테이블 매핑에서 선택한 경우)이 함께 로드됩니다. 작업에 대한 JSON 스크립트의 전체 로드 작 업 설정 섹션에서 이 매개변수를 조정할 수 있습니다.
- 테이블 병렬화 AWS DMS를 사용하면 여러 병렬 스레드를 사용하여 하나의 대형 테이블을 로드할 수도 있습니다. 이는 수십억 개의 레코드뿐만 아니라 여러 파티션과 하위 파티션이 있는 Oracle 소스 테이블에 특히 유용합니다. 소스 테이블이 파티셔닝되지 않은 경우 병렬 로드에 열 경계를 사용할 수 있습니다.
- 로드 분할 ‒ 로드를 여러 작업 또는 AWS DMS 인스턴스로 분할하는 경우 변경 사항을 캡처할 때 트 랜잭션 경계를 기억해 두십시오.

<span id="page-3812-0"></span>에픽

Oracle Data Pump를 사용하여 스키마를 내보낼 수 있습니다 EnterpriseOne .

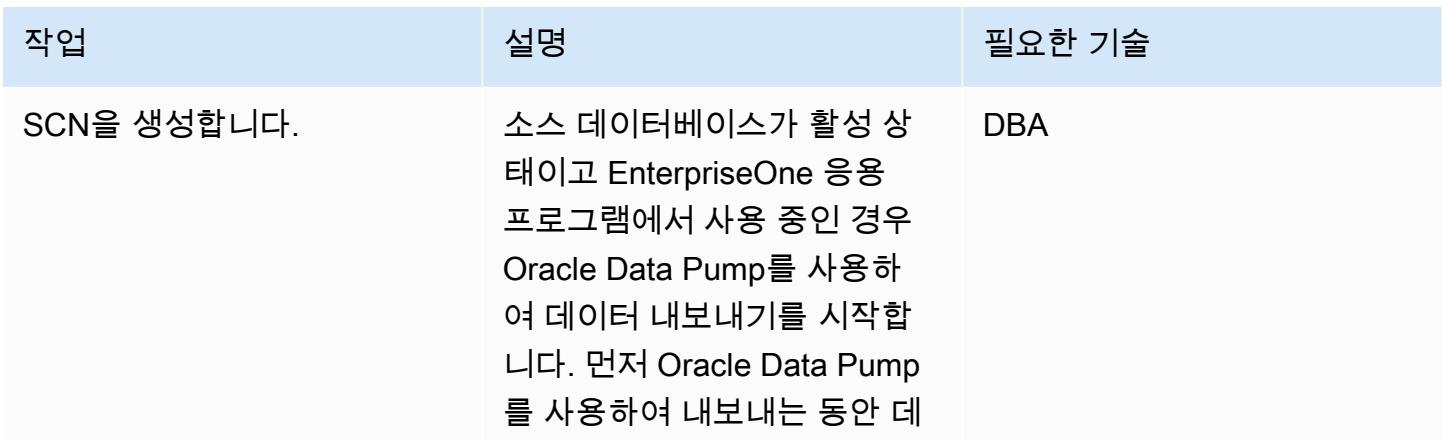

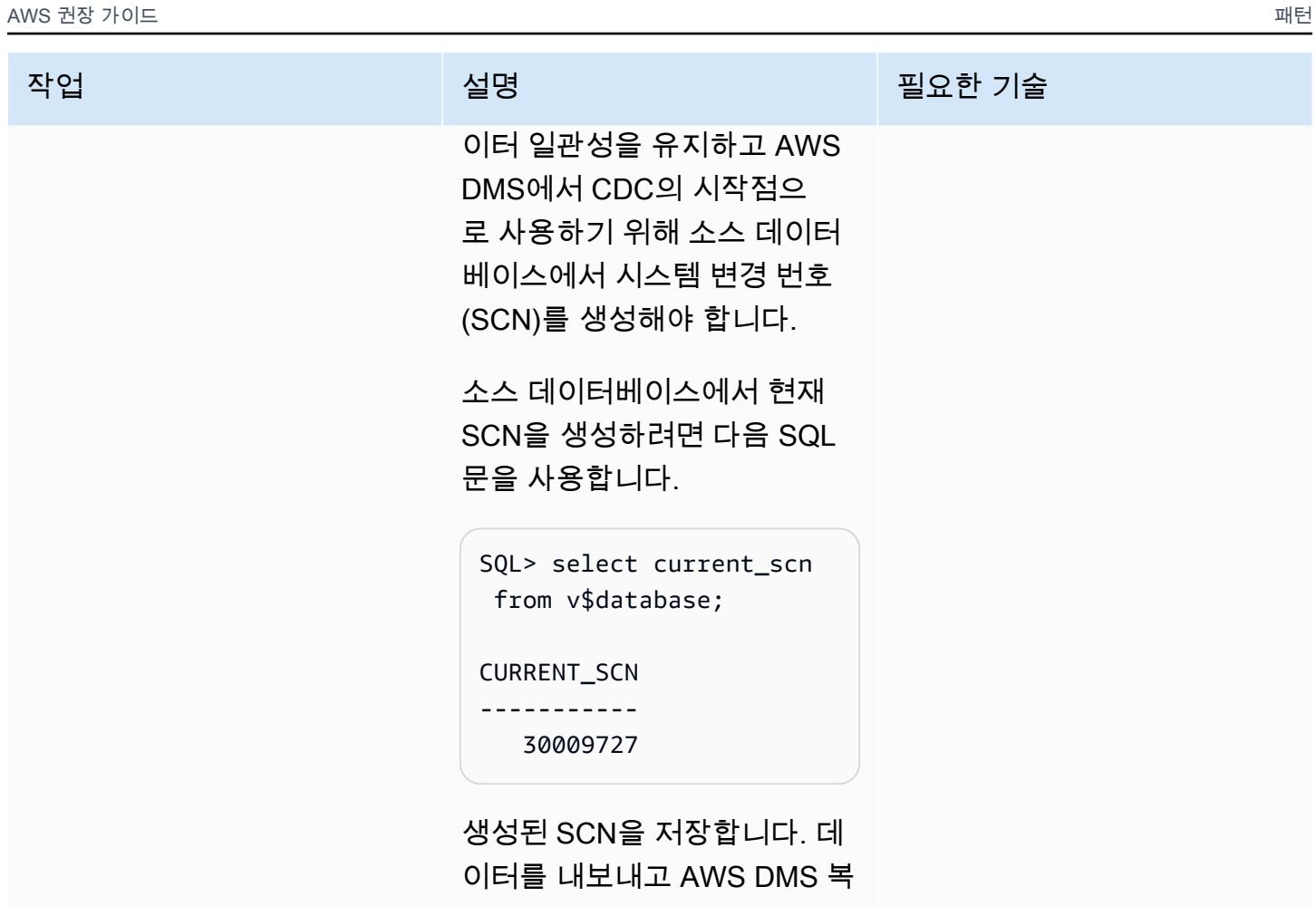

제 작업을 생성할 때 SCN을 사 용합니다.

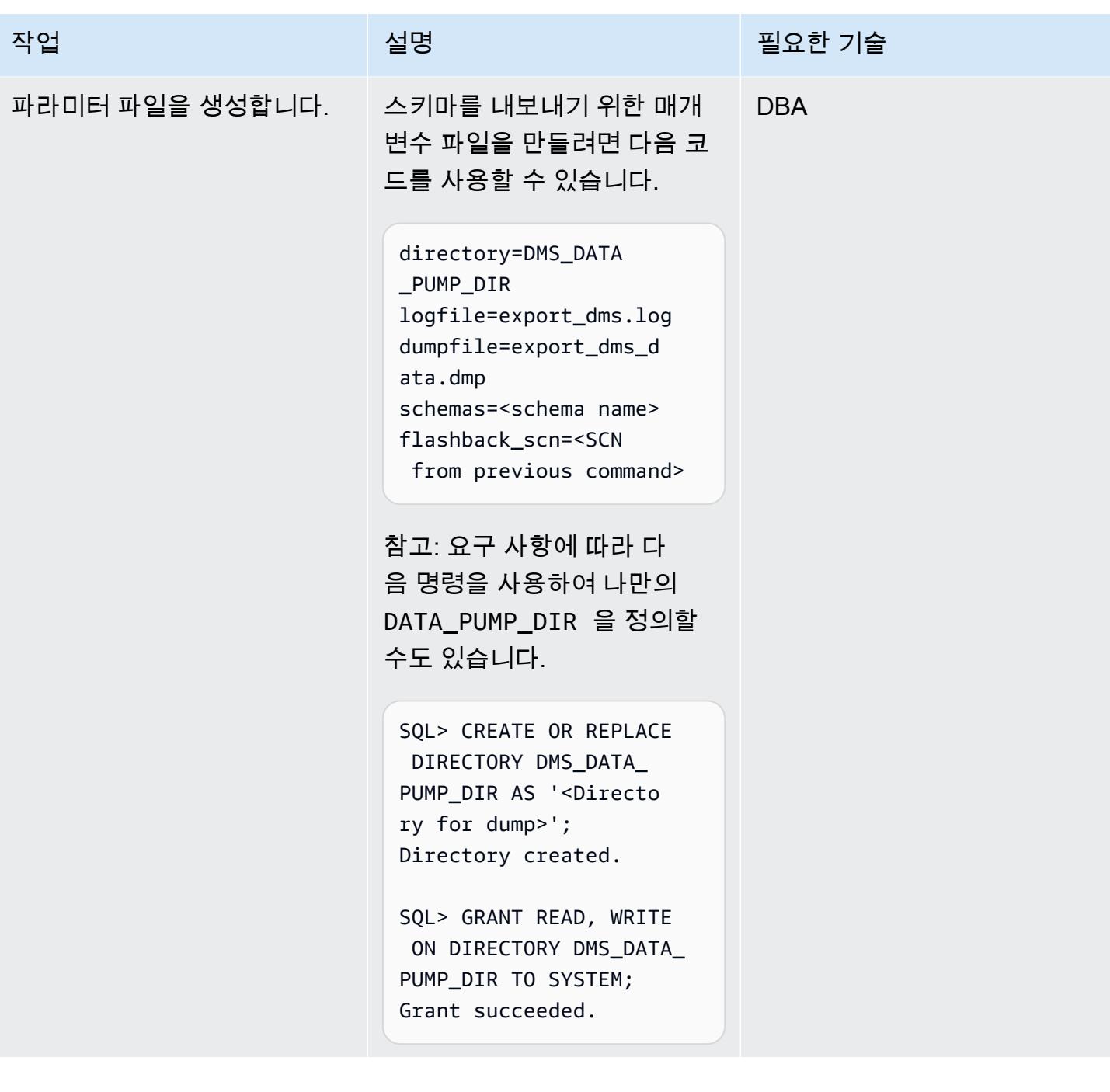

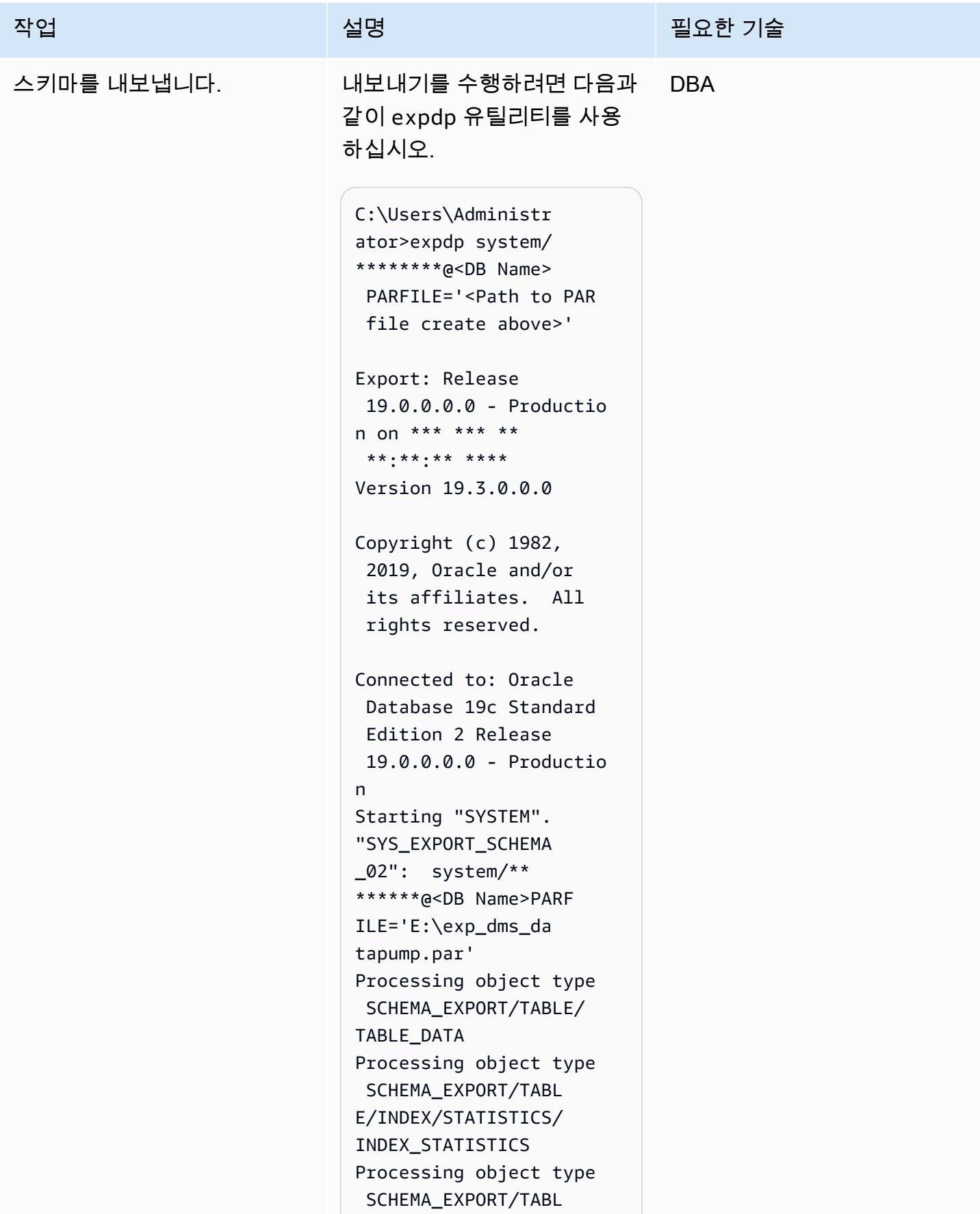
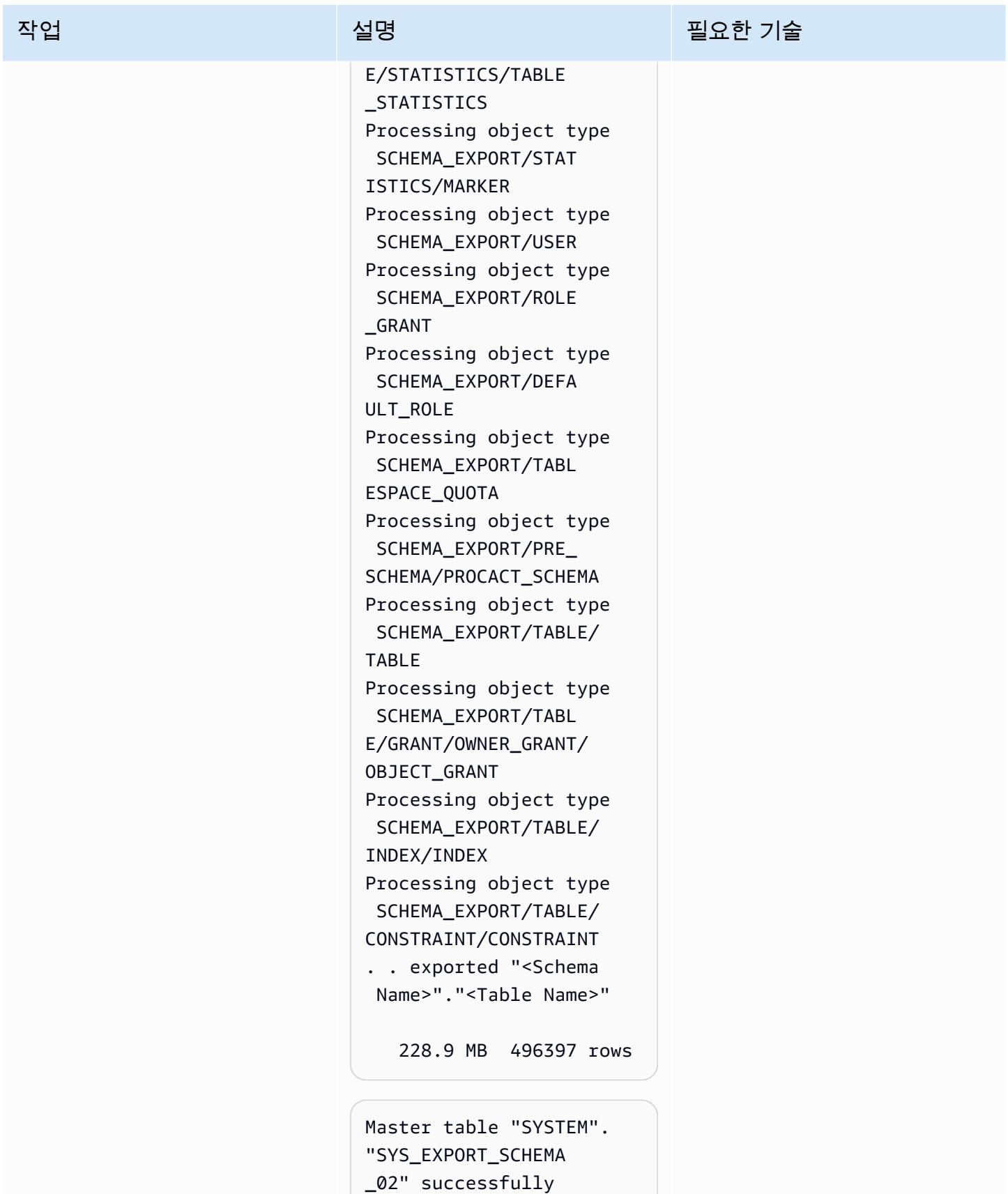

loaded/unloaded

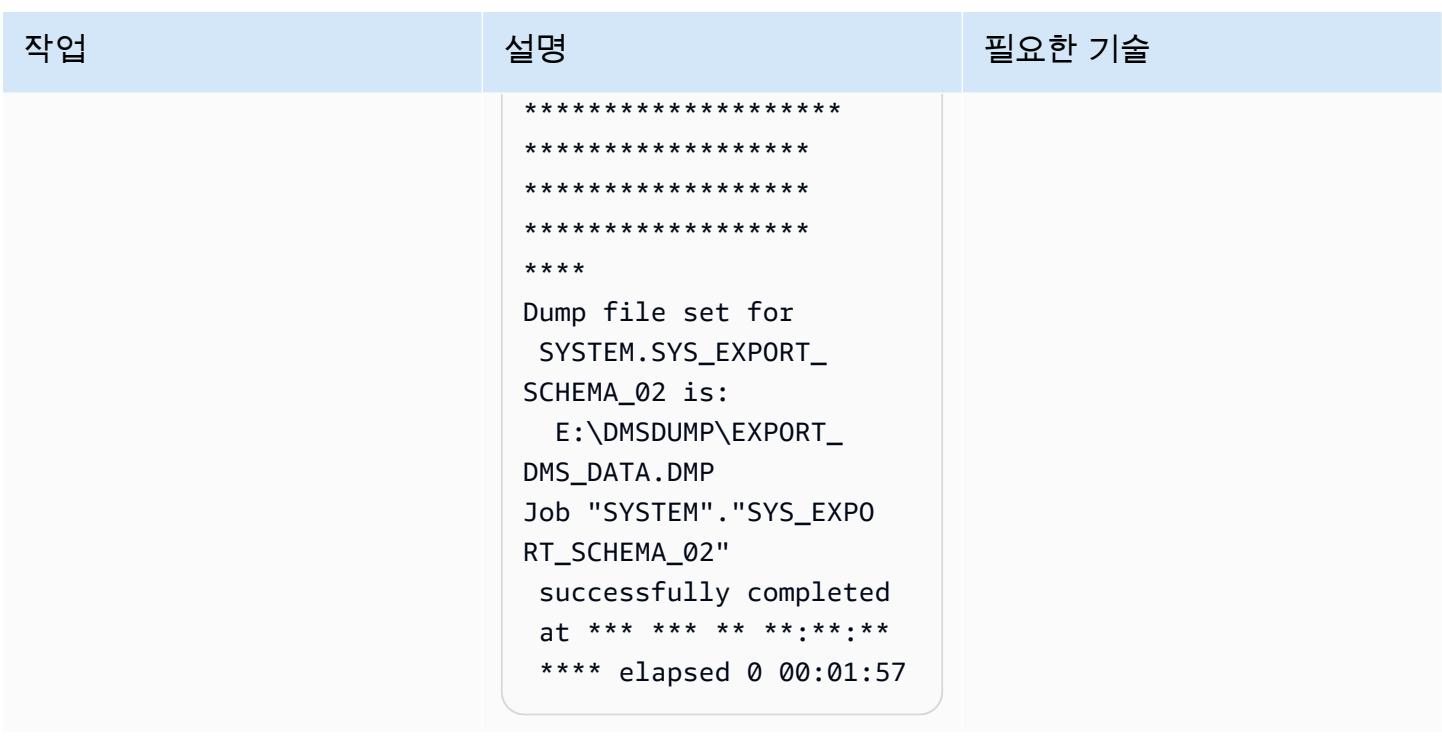

Oracle Data Pump를 사용하여 스키마를 가져올 수 있습니다 EnterpriseOne .

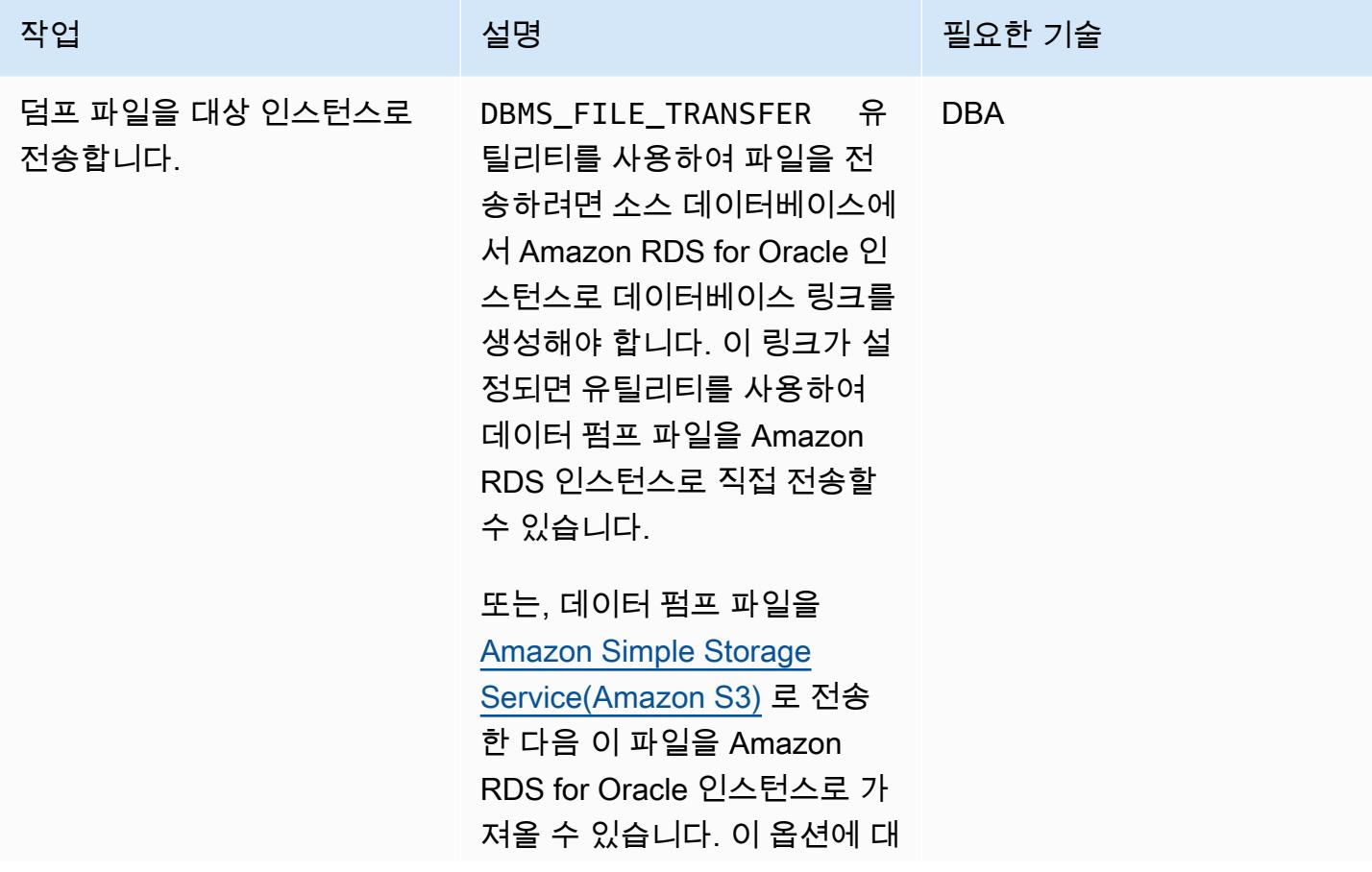

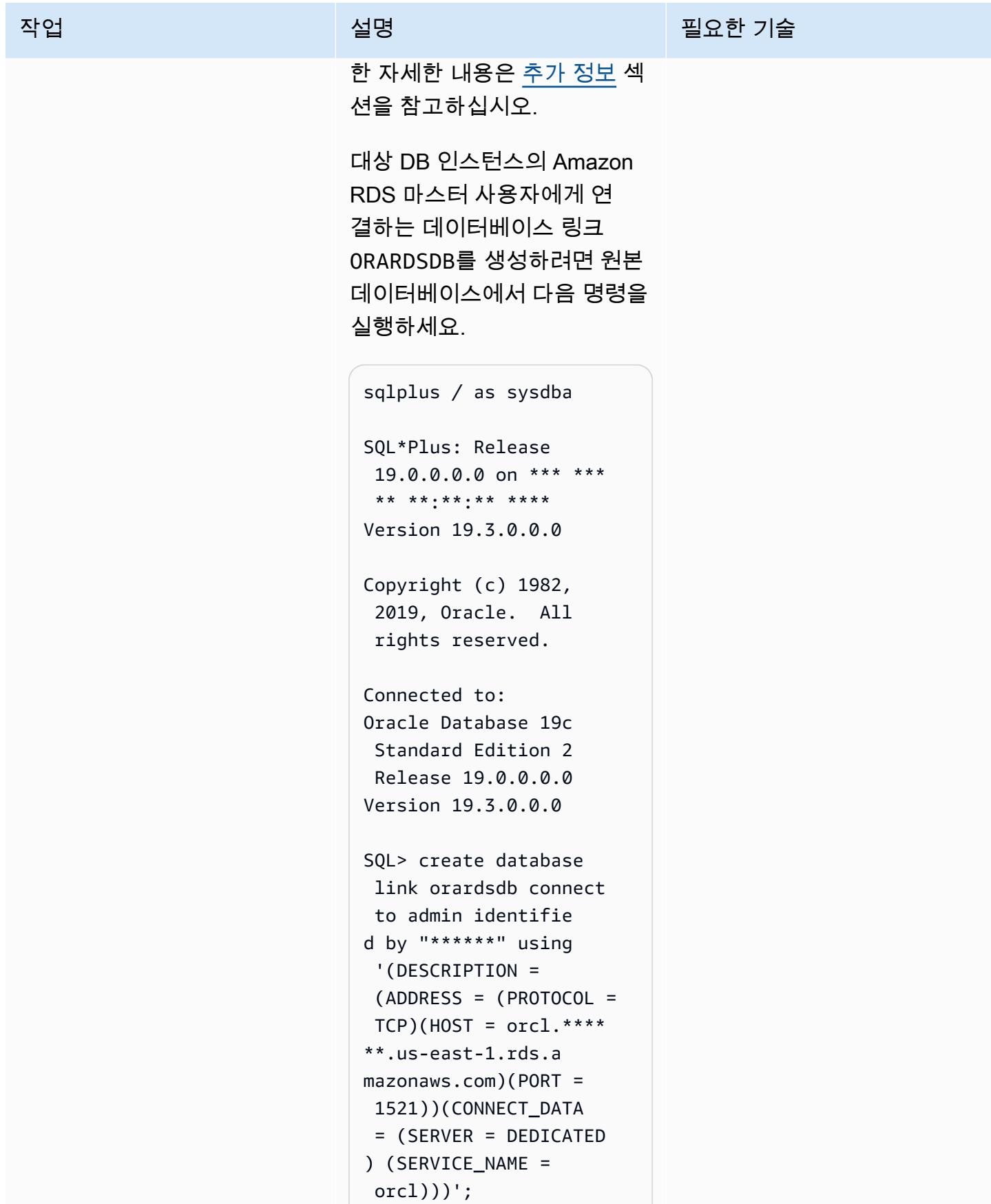

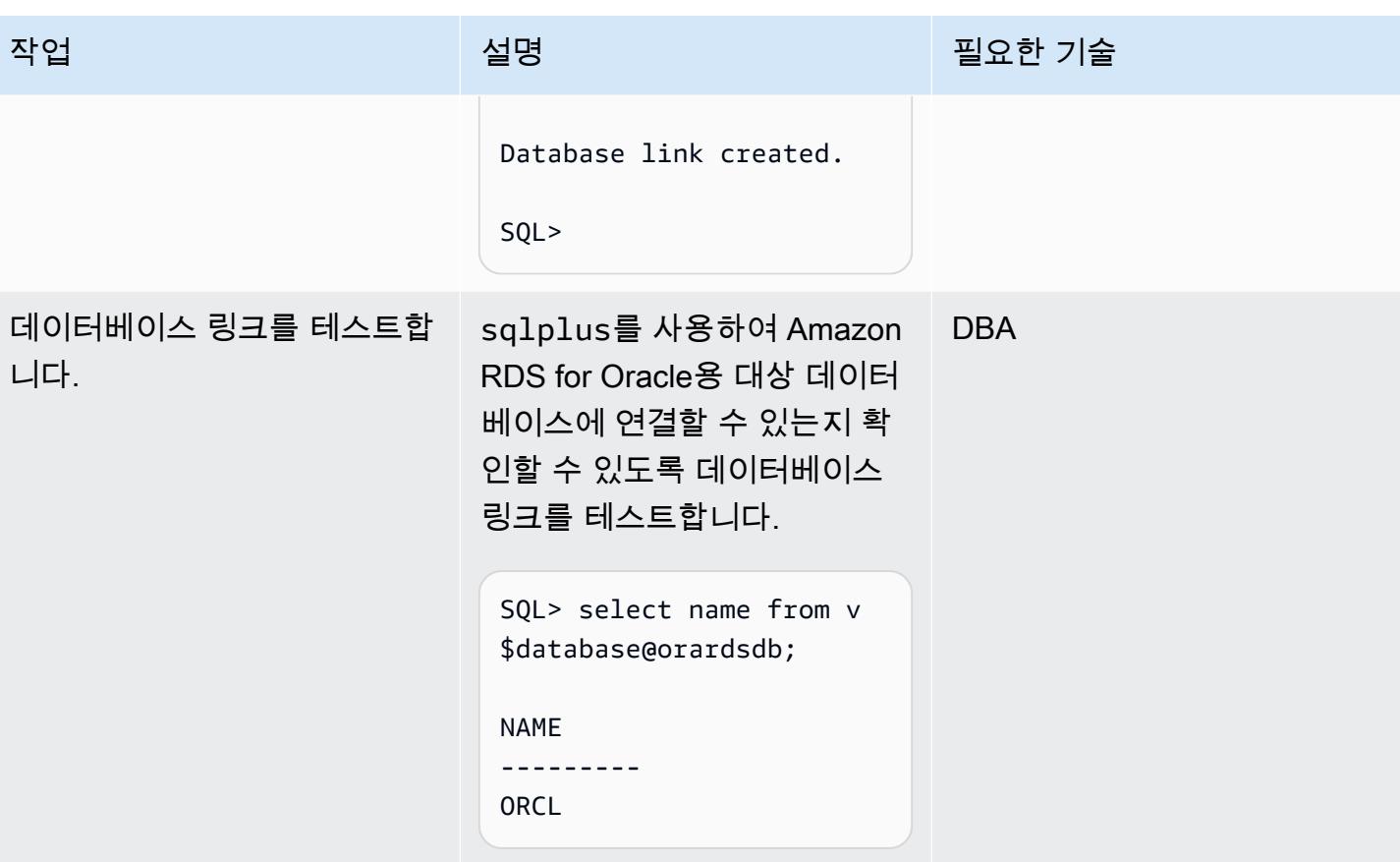

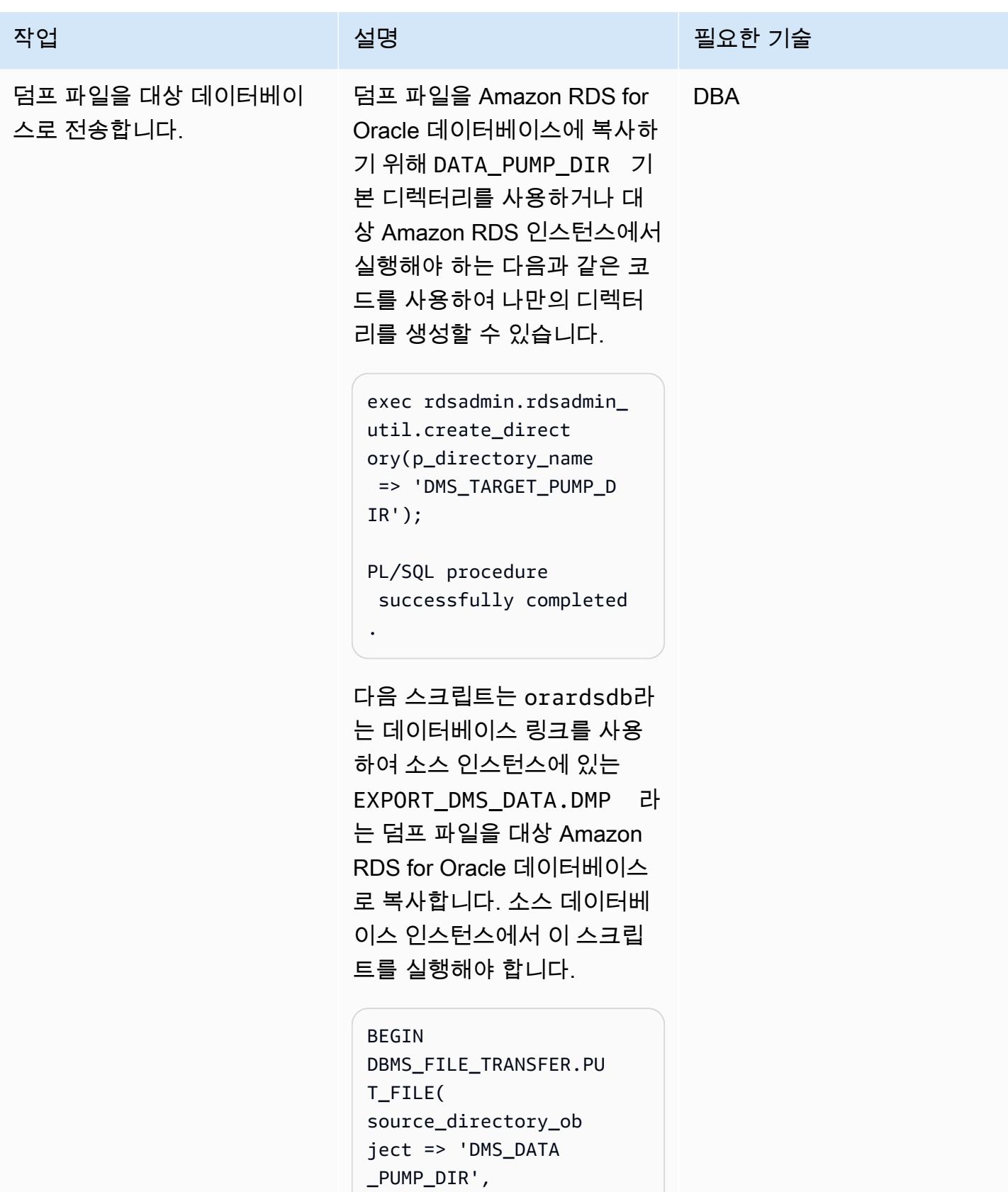

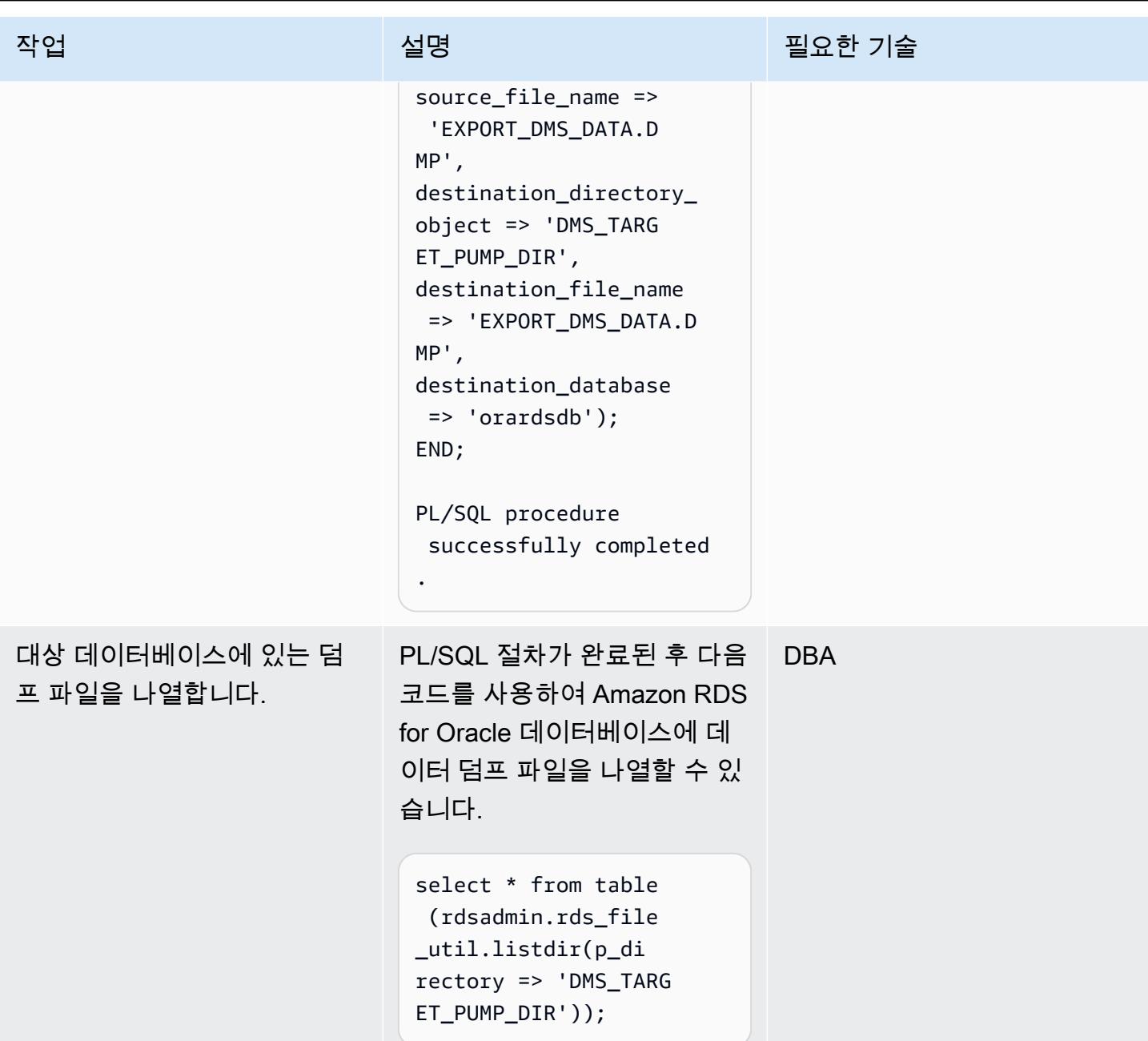

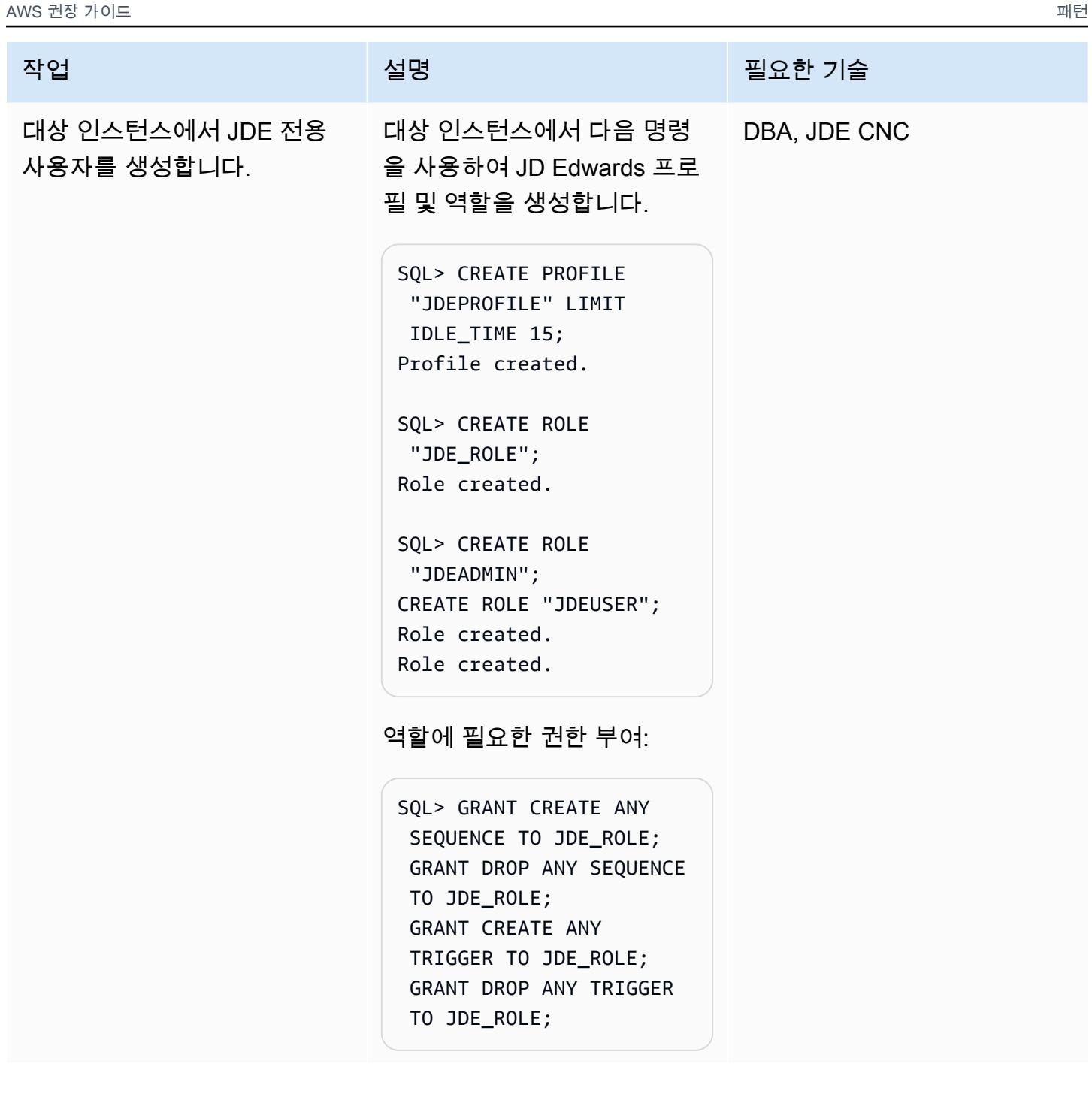

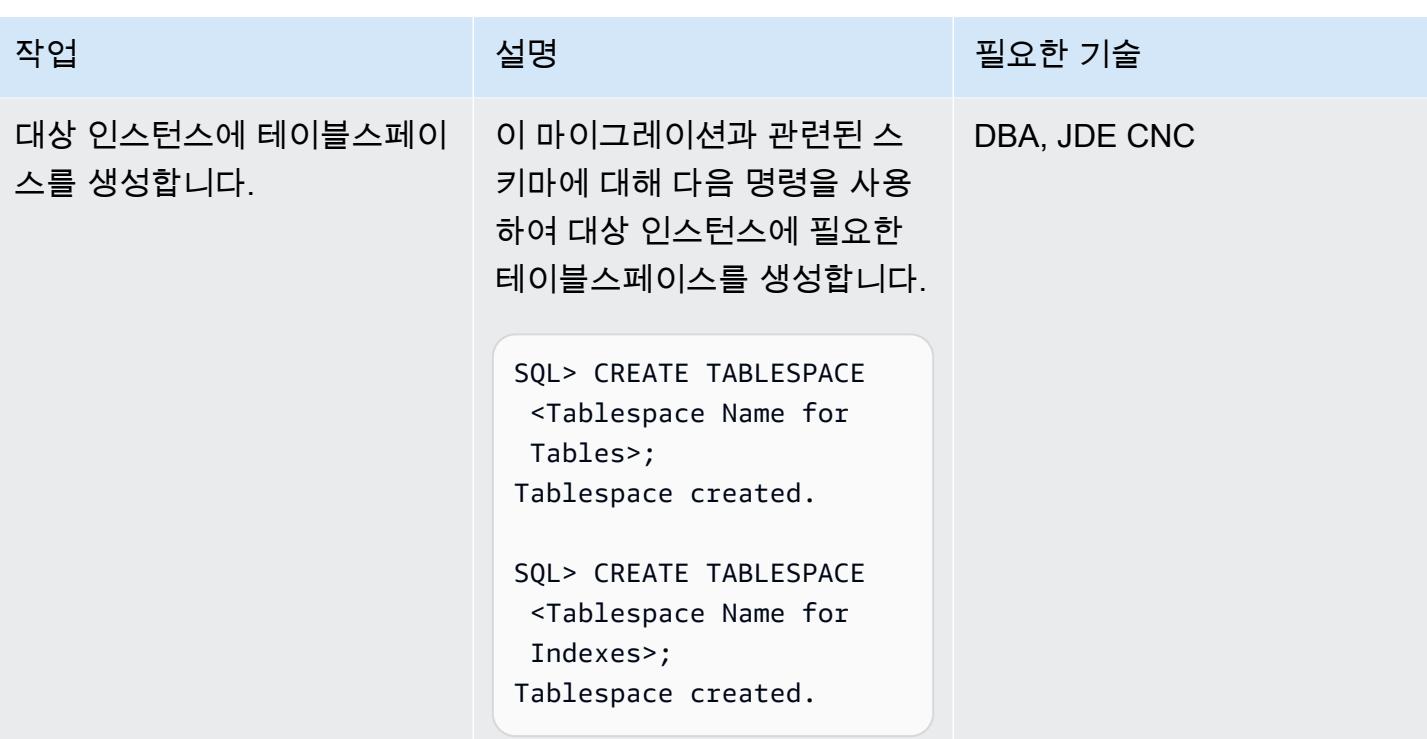

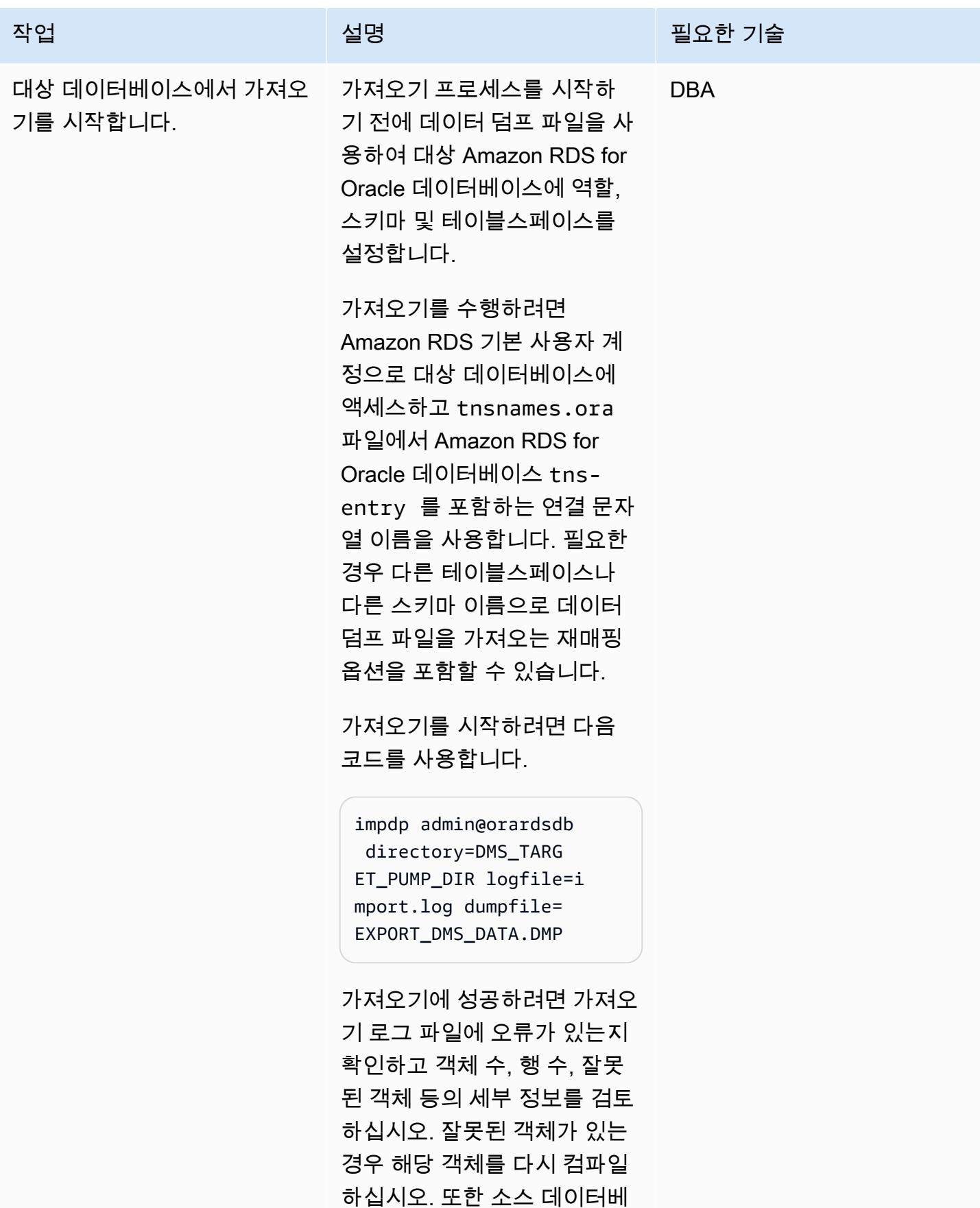

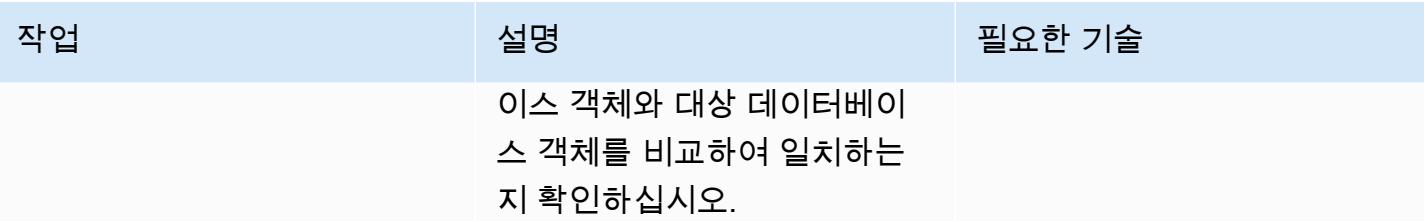

#### 소스 및 대상 엔드포인트로 AWS DMS 복제 인스턴스를 프로비저닝합니다.

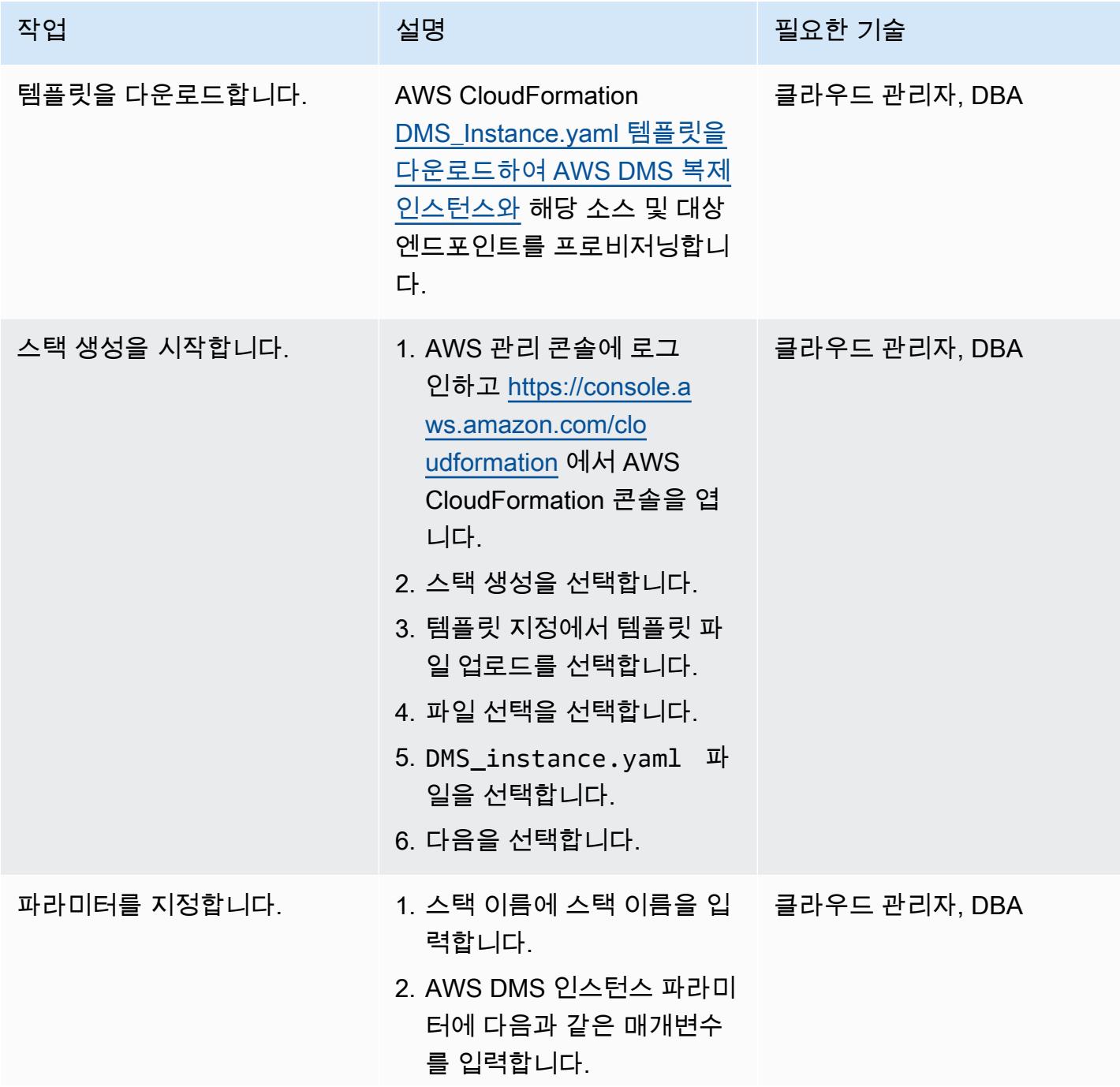

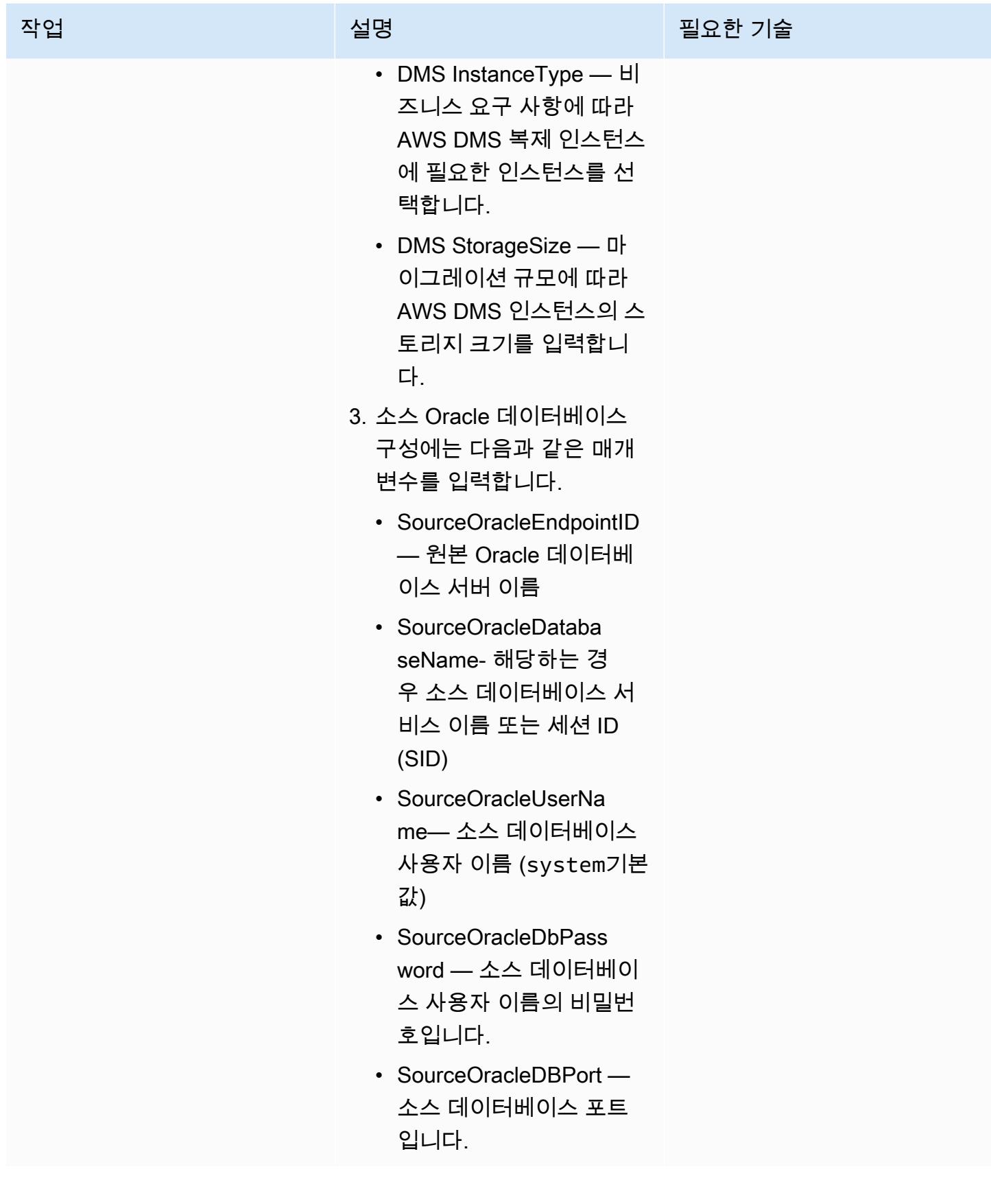

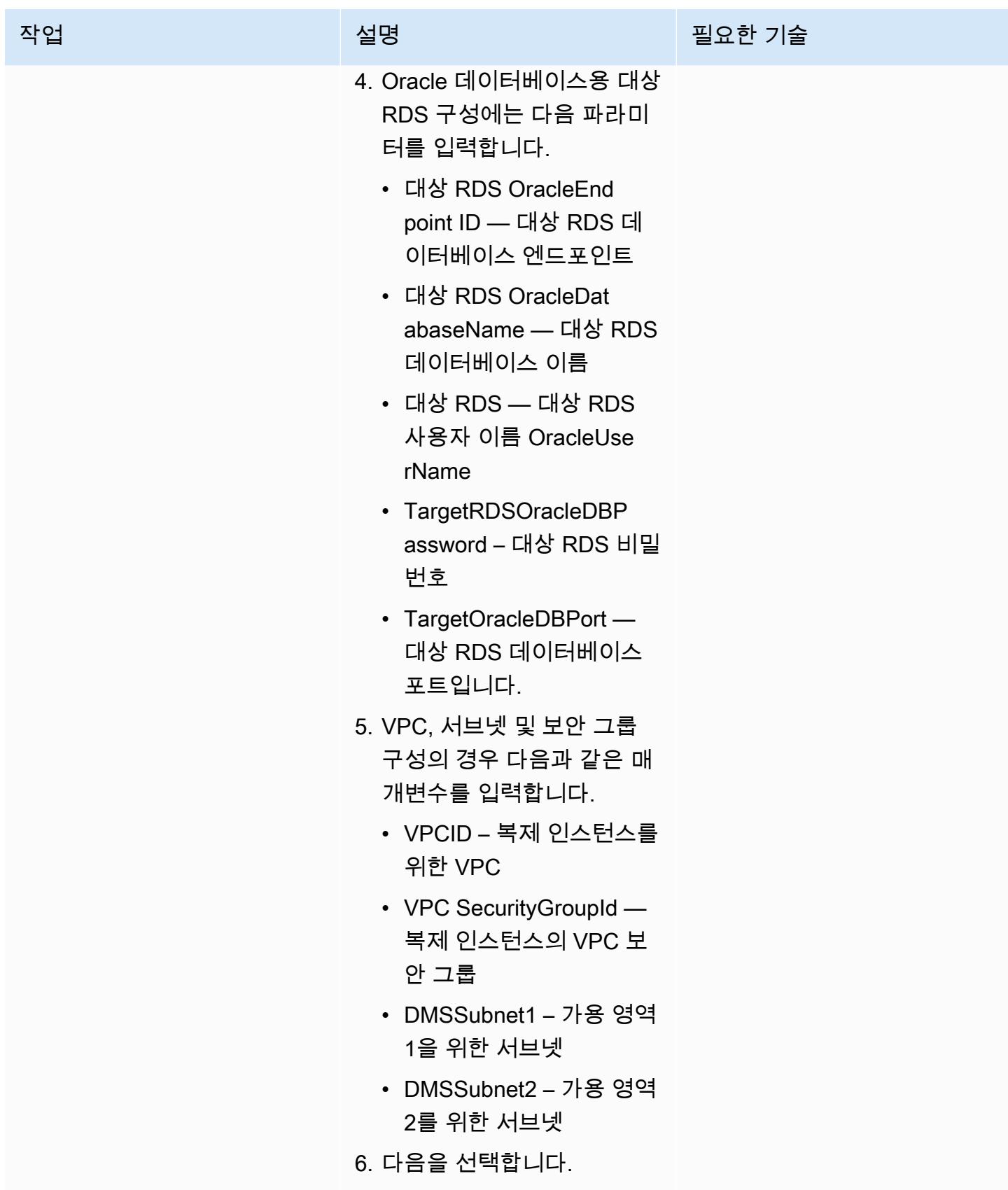

AWS 권장 가이드 THE THE TELESCOPE ASSESSED TO THE TELESCOPE AND THE THE TELESCOPE AND THE THE THE THE THE THE THE T

| 작업            | 설명                                                                                                    | 필요한 기술        |
|---------------|----------------------------------------------------------------------------------------------------|---------------|
| 스택을 생성합니다.    | 1. 구성 스택 옵션 페이지에서<br>태그에 선택적 값을 입력합<br>니다.<br>2. 다음을 선택합니다.<br>3. 검토 페이지에서 세부 정보<br>를 확인한 다음, 제출을 선택<br>합니다.<br>프로비저닝은 약 5~10분 내<br>에 완료될 것입니다. AWS<br>CloudFormation 스택 페이지에<br>CREATE_COMPLETE가 표시<br>되면 작업이 완료됩니다. | 클라우드 관리자, DBA |
| 엔드포인트를 설정합니다. | 1. https://console.aws.amazon 클라우드 관리자, DBA<br>.com/dms/v2/에서 AWS<br>DMS 콘솔을 엽니다.<br>2. 리소스 관리의 경우 복제 인<br>스턴스를 선택한 다음 복제<br>인스턴스를 검토하십시오.<br>3. 리소스 관리의 경우 엔드포<br>인트를 선택한 다음 엔드포<br>인트를 검토하십시오.                      |               |
| 연결을 테스트합니다.   | 소스 및 대상 엔드포인트의 상 _ 클라우드 관리자, DBA<br>태가 활성으로 표시되면 연결<br>을 테스트합니다. 각 엔드포인<br>트(소스 및 대상)에 대해 테스<br>트 실행을 선택하여 상태가 성<br>공으로 표시되는지 확인합니<br>다.                                                                              |               |

## 실시간 복제를 위한 AWS DMS 복제 작업 생성

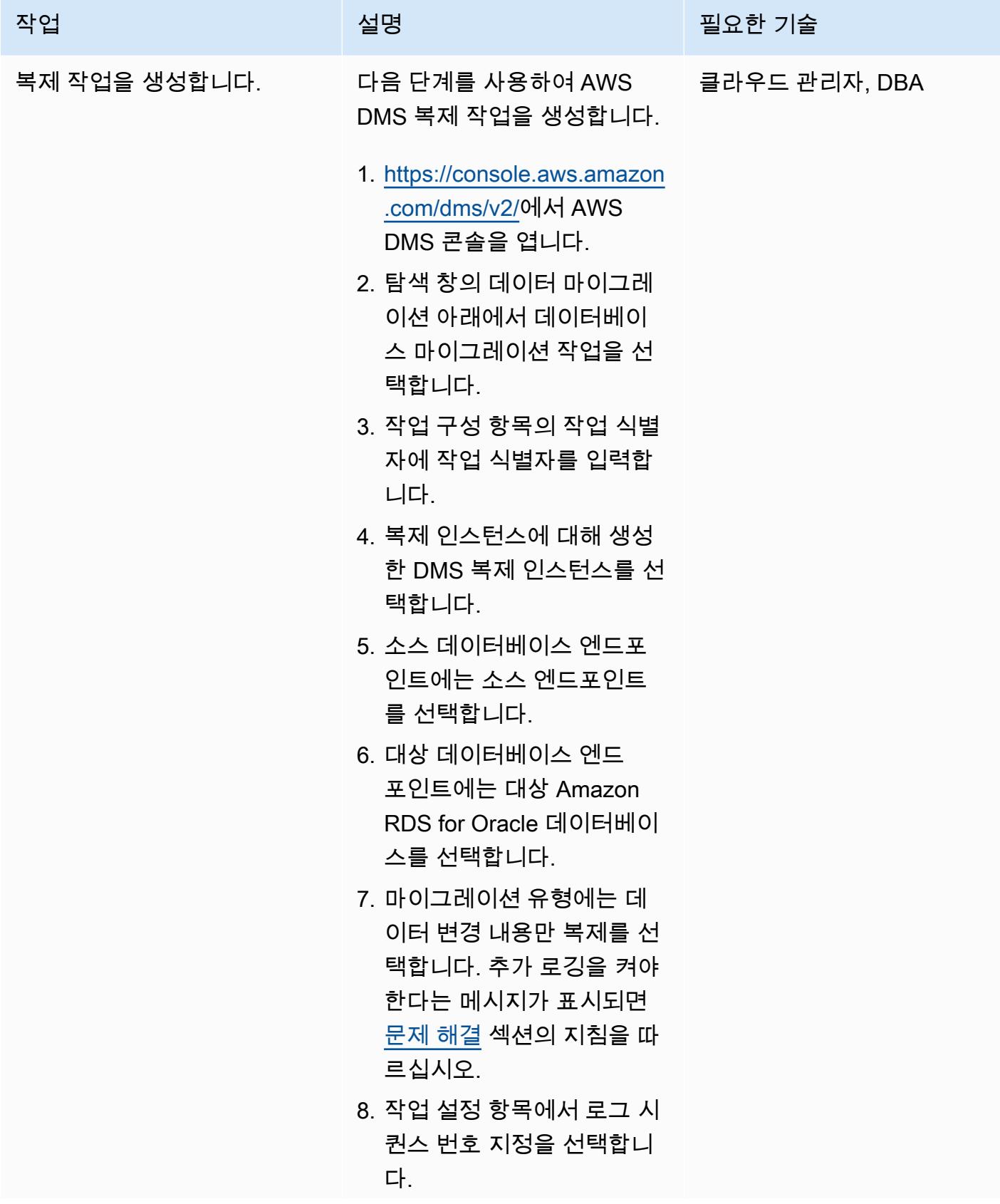

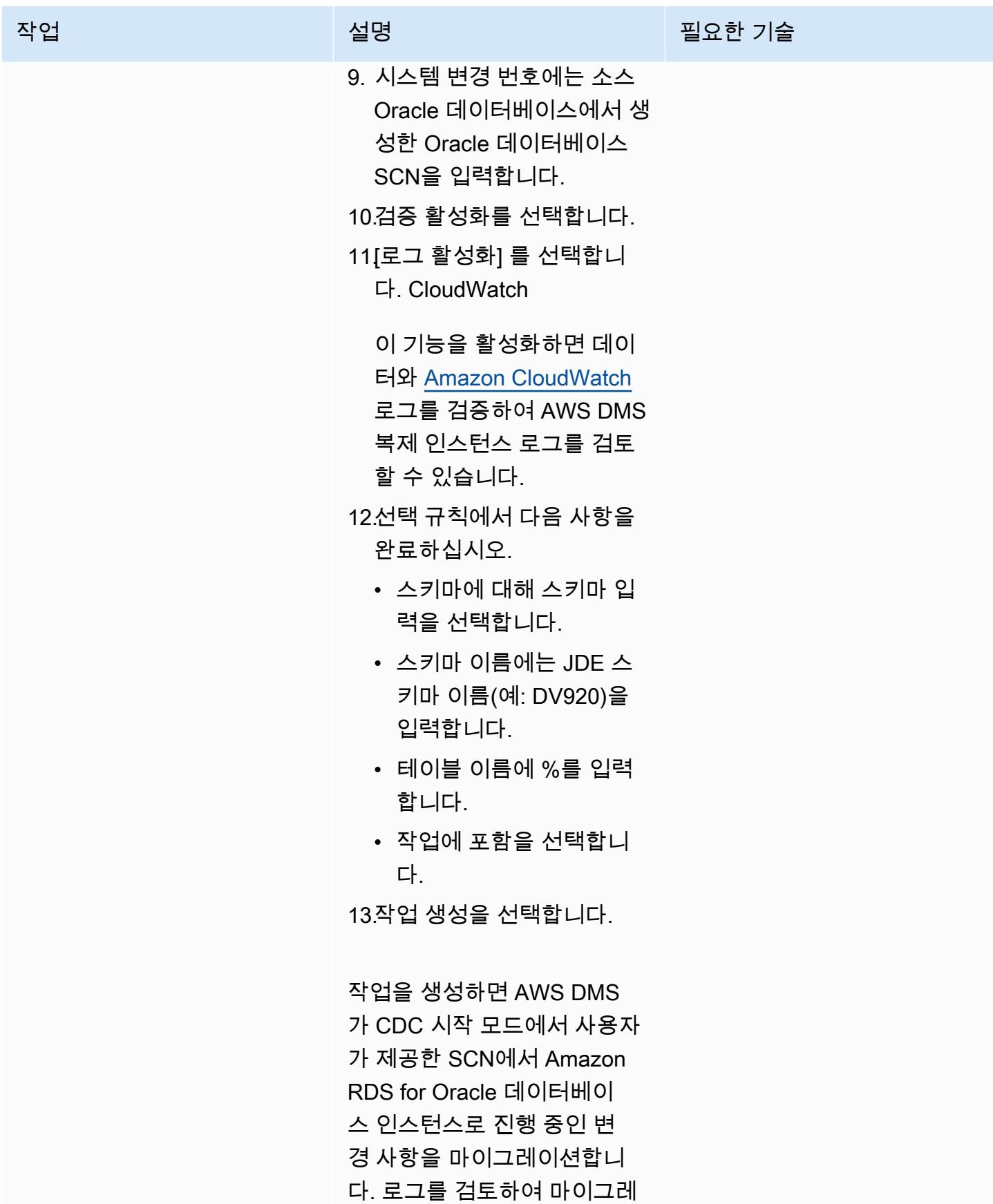

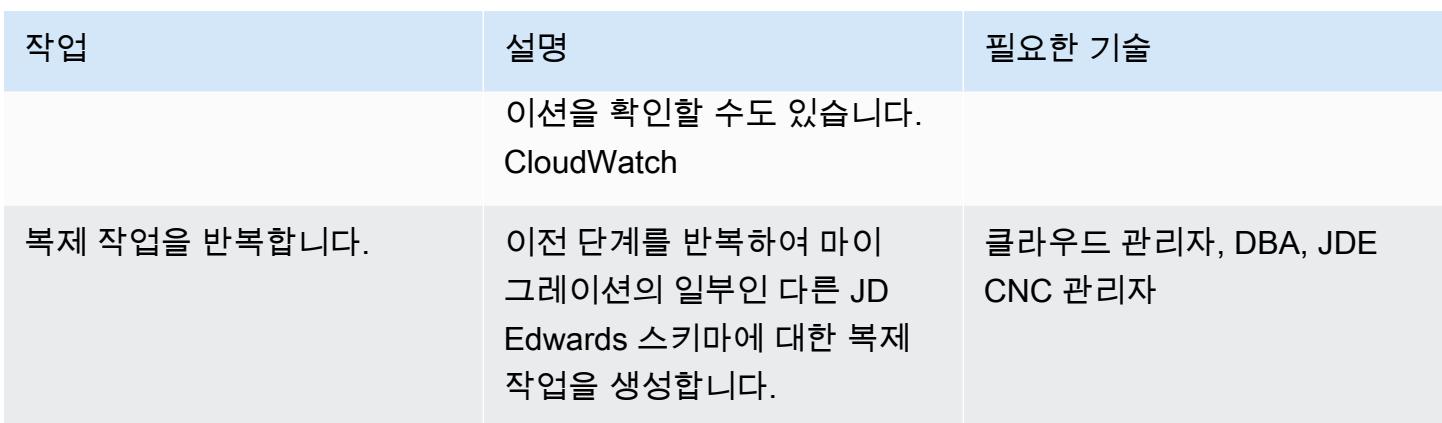

대상 Amazon RDS for Oracle 데이터베이스에서 데이터베이스 스키마를 확인합니다.

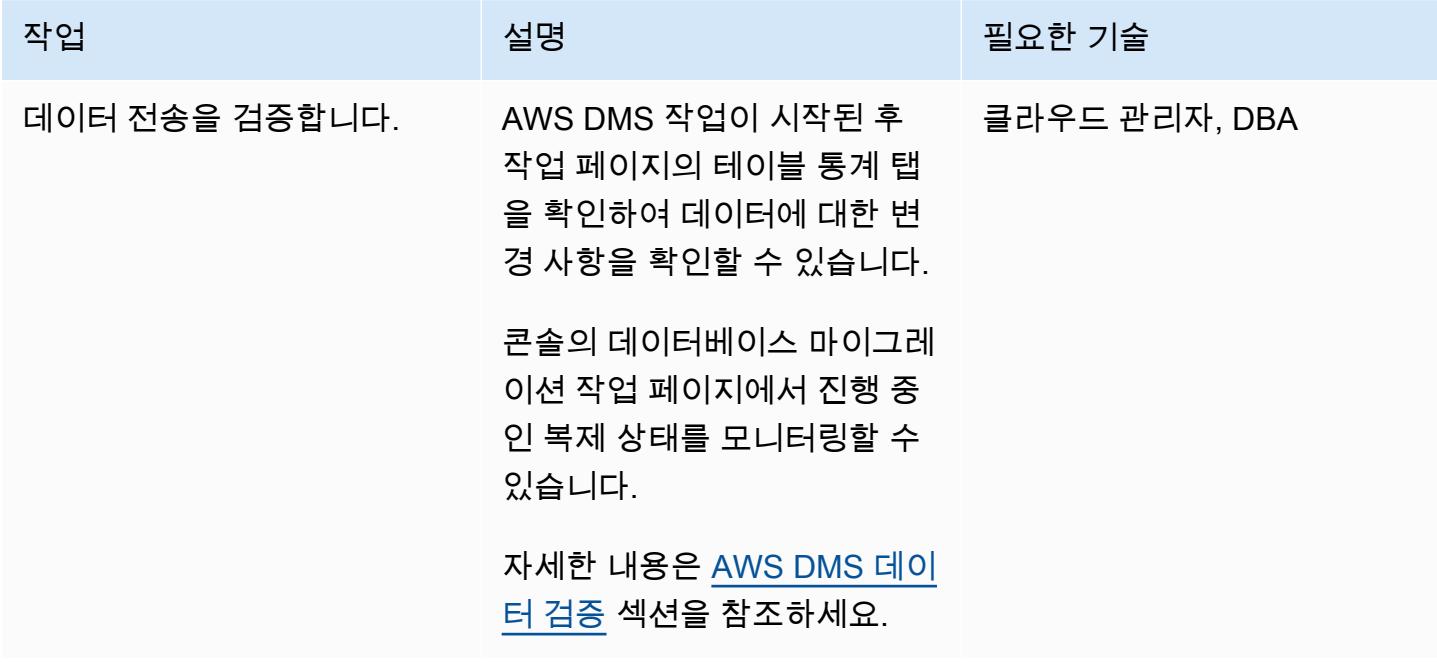

전환

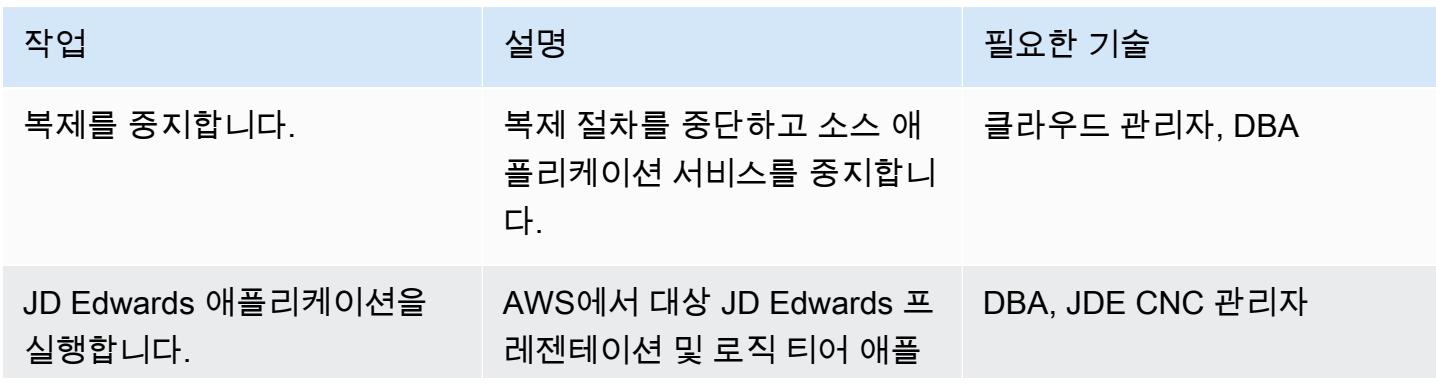

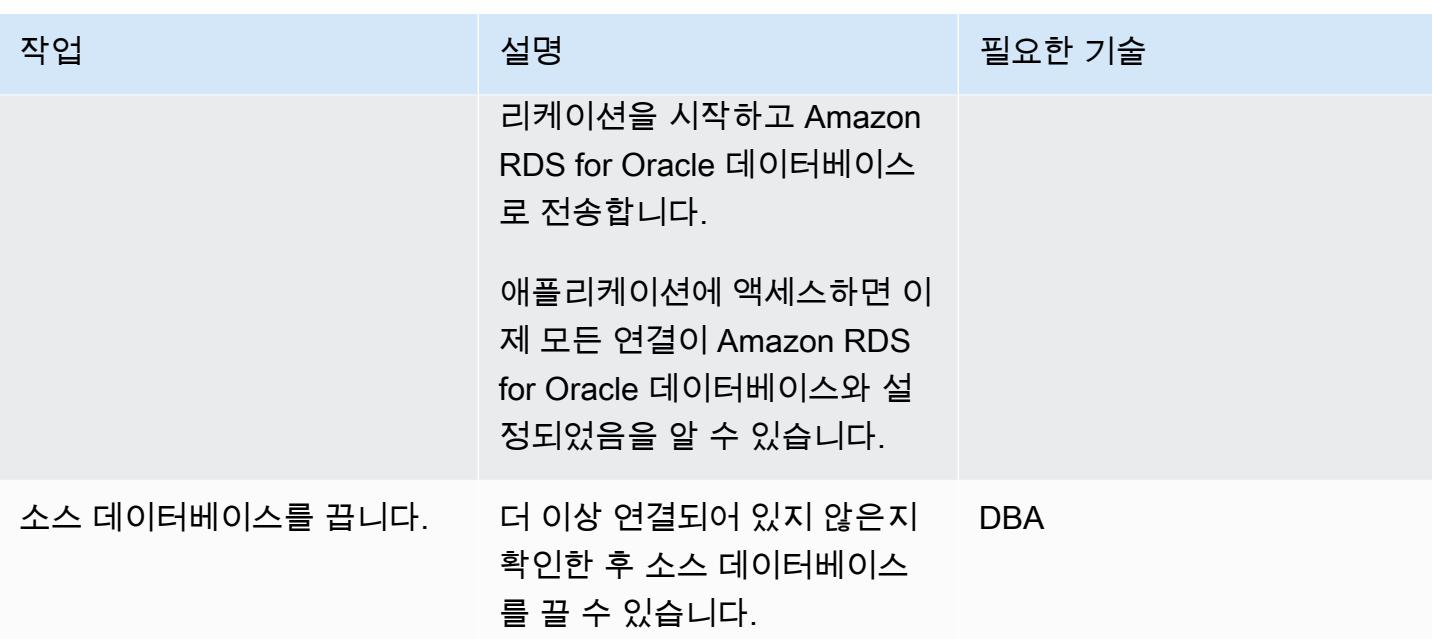

# <span id="page-3832-0"></span>문제 해결

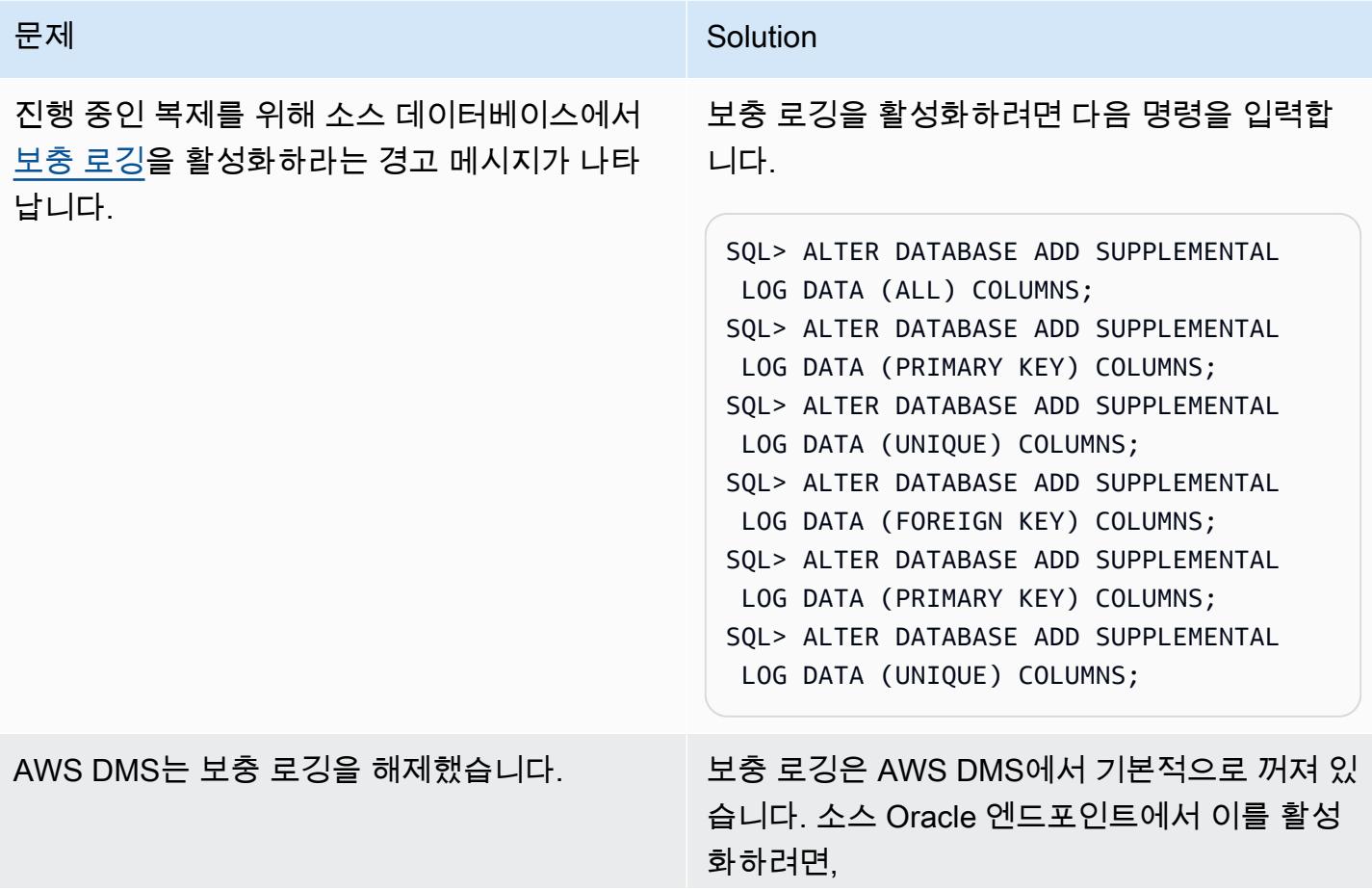

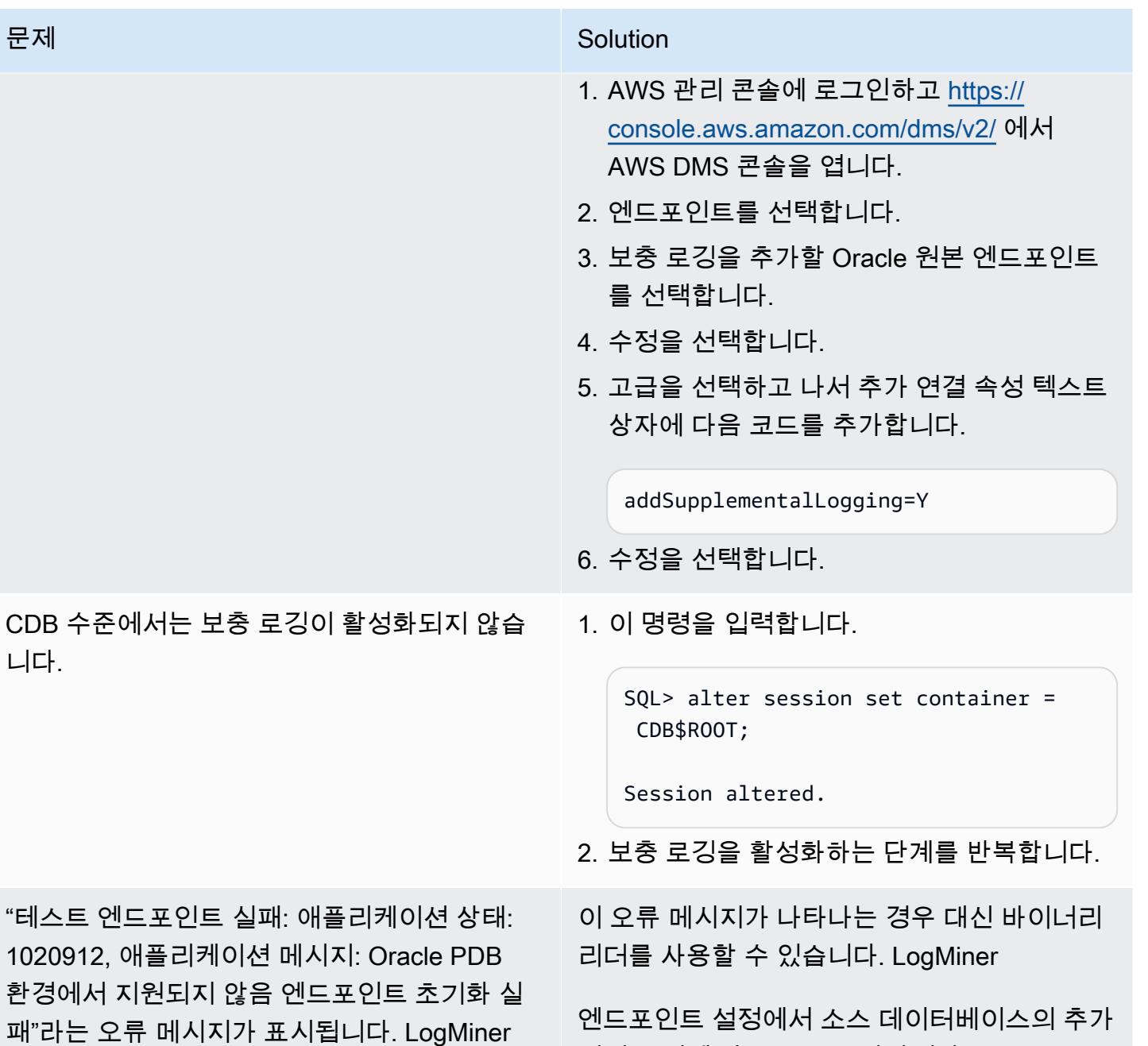

연결 속성에 다음 줄을 추가합니다.

useLogMinerReader=N;useBfile=Y;

## 관련 리소스

"테스트 엔드포인트

니다.

- [AWS Database Migration Service 시작하기](https://docs.aws.amazon.com/dms/latest/userguide/CHAP_GettingStarted.html)
- [AWS Database Migration Service의 모범 사례](https://docs.aws.amazon.com/dms/latest/userguide/CHAP_BestPractices.html)
- [Oracle 데이터베이스를 AWS Cloud로 마이그레이션하기](https://docs.aws.amazon.com/prescriptive-guidance/latest/migration-oracle-database/welcome.html)
- [AWS용 AWS Database Migration Service 리소스 유형 참조 CloudFormation](https://docs.aws.amazon.com/AWSCloudFormation/latest/UserGuide/AWS_DMS.html)
- [AWS Secrets Manager를 사용한 AWS DMS 엔드포인트 보안 인증 정보 관리](https://aws.amazon.com/blogs/database/manage-your-aws-dms-endpoint-credentials-with-aws-secrets-manager/)
- [AWS Database Migration Service의 마이그레이션 작업 문제 해결](https://docs.aws.amazon.com/dms/latest/userguide/CHAP_Troubleshooting.html#CHAP_Troubleshooting.Oracle.RecordsMissing)
- [AWS Database Migration Service의 모범 사례](https://docs.aws.amazon.com/dms/latest/userguide/CHAP_BestPractices.html)

## <span id="page-3834-0"></span>추가 정보

Amazon S3를 사용하여 파일 전송하기

Amazon S3에 파일을 전송하려면 AWS CLI 또는 Amazon S3 콘솔을 사용하면 됩니다. Amazon S3로 파일을 전송한 후, Amazon RDS for Oracle 인스턴스를 사용하여 Amazon S3에서 데이터 펌프 파일을 가져올 수 있습니다.

Amazon S3 통합을 대체 방법으로 사용하여 덤프 파일을 전송하기로 선택한 경우 다음 단계를 수행합 니다.

1. S3 버킷을 생성합니다.

- 2. Oracle Data Pump를 사용하여 원본 데이터베이스에서 데이터를 내보냅니다.
- 3. S3 버킷에 Data Pump 파일을 업로드합니다.
- 4. S3 버킷에서 대상 Amazon RDS for Oracle 데이터베이스로 데이터 펌프 파일을 다운로드합니다.

5. 데이터 펌프 파일을 사용하여 가져오기를 수행합니다.

참고: S3와 RDS 인스턴스 간에 대용량 데이터 파일을 전송하려면 [Amazon S3 Transfer Acceleration](https://docs.aws.amazon.com/AmazonS3/latest/userguide/transfer-acceleration.html) 기능을 사용하는 것을 권장합니다.

# AWS DMS를 사용하여 오라클 PeopleSoft 데이터베이스를 AWS로 마이그레 이션합니다.

작성자: sampath kathirvel(AWS)

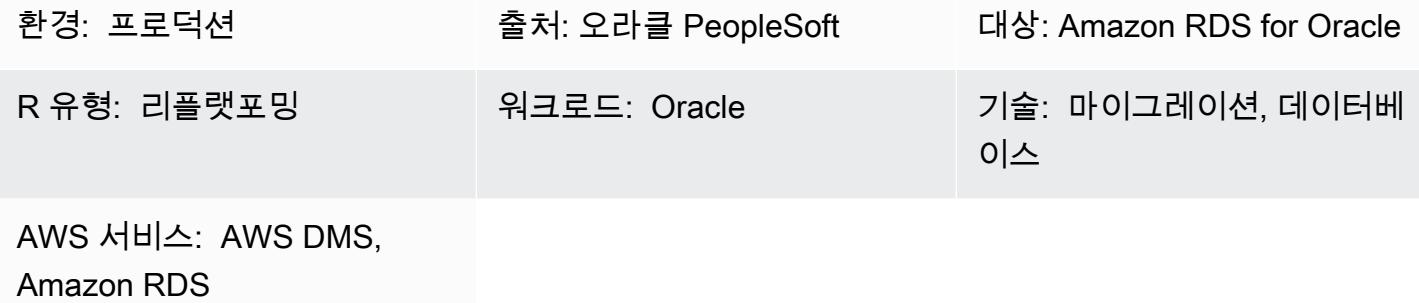

#### 요약

[PeopleSoftOracle은](https://www.oracle.com/applications/peoplesoft/) 전사적 프로세스를 위한 전사적 자원 관리 (ERP) 솔루션입니다. PeopleSoft 클라 이언트, 애플리케이션, 데이터베이스의 3계층 아키텍처를 갖추고 있습니다. PeopleSoft [아마존 관계형](https://docs.aws.amazon.com/AmazonRDS/latest/UserGuide/Welcome.html) [데이터베이스 서비스 \(Amazon RDS](https://docs.aws.amazon.com/AmazonRDS/latest/UserGuide/Welcome.html)) 에서 실행할 수 있습니다.

Oracle 데이터베이스를 Amazon RDS로 마이그레이션하면 Amazon Web Services (AWS) 에서 백업 작업과 고가용성을 처리하므로 사용자는 PeopleSoft 애플리케이션과 해당 기능을 유지 관리하는 데 집 중할 수 있습니다. 마이그레이션 프로세스 중에 고려해야 할 주요 요소의 포괄적인 목록은 AWS 권장 가이드의 [Oracle 데이터베이스 마이그레이션 전략을](https://docs.aws.amazon.com/prescriptive-guidance/latest/migration-oracle-database/strategies.html) 참고하십시오.

이 패턴은 [AWS Database Migration Service\(AWS DMS\)](https://aws.amazon.com/dms) 및 변경 데이터 캡처(CDC) 기능을 갖춘 Oracle Data Pump를 사용하여 온프레미스 Oracle 데이터베이스를 Amazon RDS for Oracle로 마이그 레이션하기 위한 솔루션을 제공합니다.

PeopleSoftOracle과 같은 중요한 ERP 애플리케이션을 마이그레이션할 때는 다운타임을 최소화하는 것이 중요합니다. AWS DMS는 원본 데이터베이스에서 대상 데이터베이스로의 전체 로드와 연속 복제 를 모두 지원하여 가동 중지 시간을 최소화합니다. 또한, AWS DMS는 마이그레이션에 대한 실시간 모 니터링 및 로깅을 제공하므로 가동 중지 시간을 유발할 수 있는 문제를 식별하고 해결하는 데 도움이 될 수 있습니다.

AWS DMS로 변경 내용을 복제할 때는 AWS DMS가 데이터베이스 로그에서 변경 내용을 읽기 위한 시 작 지점으로 시간 또는 SCN(시스템 변경 번호)을 지정해야 합니다. AWS DMS가 이러한 변경 사항에 액세스할 수 있도록 하려면 지정된 시간 동안 서버에서 이러한 로그에 액세스할 수 있도록 유지하는 것 이 중요합니다.

## 사전 조건 및 제한 사항

사전 조건

- 대상 데이터베이스로 AWS 클라우드 환경에서 프로비저닝된 Amazon RDS for Oracle 데이터베이 스.
- 온프레미스 또는 AWS 클라우드의 Amazon Elastic Compute Cloud (Amazon EC2) 에서 실행되는 오라클 PeopleSoft 데이터베이스입니다.

참고: 이 패턴은 온프레미스에서 AWS로 마이그레이션하기 위해 설계되었지만 Amazon EC2 인스턴 스의 Oracle Database를 사용하여 테스트되었습니다. 온프레미스에서 마이그레이션하려면 적절한 네트워크 연결을 구성해야 합니다.

- 스키마 세부 정보. Oracle PeopleSoft 애플리케이션을 Amazon RDS for Oracle로 마이그레이션할 때는 마이그레이션할 Oracle 데이터베이스 스키마 (예:SYSADM) 를 식별해야 합니다. 마이그레이션 프로세스를 시작하기 전에 스키마에 대한 다음과 같은 세부 정보를 수집합니다.
	- 크기
	- 객체 유형당 객체 수
	- 잘못된 객체 수
	- 이 정보는 마이그레이션 프로세스에 도움이 됩니다.

#### 제한 사항

• 이 시나리오는 PeopleSoft DEMO 데이터베이스에서만 테스트되었습니다. 대규모 데이터 세트로는 테스트되지 않았습니다.

#### 아키텍처

다음 다이어그램은 Oracle 데이터베이스에서 EnterpriseOne을 원본 데이터베이스로 실행하고 Amazon RDS for Oracle 데이터베이스를 대상 데이터베이스로 실행하는 시스템을 보여줍니다. 데이 터를 원본 Oracle 데이터베이스에서 내보내고, Oracle Data Pump를 사용하여 대상 Amazon RDS for Oracle 데이터베이스로 가져오고, AWS DMS를 사용하여 CDC 업데이트를 위해 복제합니다.

1. 초기 단계는 Oracle Data Pump를 사용하여 소스 데이터베이스에서 데이터를 추출한 다음 Amazon RDS for Oracle 데이터베이스 대상으로 데이터를 전송하는 것입니다.

- 2. CDC 데이터는 원본 데이터베이스에서 AWS DMS의 원본 엔드포인트로 전송됩니다.
- 3. 소스 엔드포인트에서 데이터는 AWS DMS 복제 인스턴스로 전송되며, 여기서 복제 작업이 수행됩 니다.
- 4. 복제 작업이 완료되면 데이터가 AWS DMS의 대상 엔드포인트로 전송됩니다.
- 5. 대상 엔드포인트에서 데이터는 Amazon RDS for Oracle용 데이터베이스 인스턴스로 전송됩니다.

#### 도구

서비스

- [AWS Database Migration Service\(AWS DMS\)](https://docs.aws.amazon.com/dms/latest/userguide/Welcome.html)를 사용하면 데이터 스토어를 AWS 클라우드로 마이 그레이션하거나 클라우드와 온프레미스 설정 조합 간에 마이그레이션할 수 있습니다.
- [Oracle용 Amazon Relational Database Service\(RDS\)는](https://docs.aws.amazon.com/AmazonRDS/latest/UserGuide/CHAP_Oracle.html) AWS 클라우드에서 Oracle 관계형 데이터 베이스를 설정, 운영 및 조정하는 데 도움이 됩니다.

기타 서비스

• [Oracle Data Pump를](https://docs.oracle.com/cd/B19306_01/server.102/b14215/dp_overview.htm) 사용하면 한 데이터베이스에서 다른 데이터베이스로 데이터와 메타데이터를 빠른 속도로 이동할 수 있습니다.

모범 사례

LOB 마이그레이션

소스 데이터베이스에 대상 데이터베이스로 마이그레이션해야 하는 대형 바이너리 객체(LOB)가 포함 된 경우, AWS DMS는 다음과 같은 옵션을 제공합니다.

- 전체 LOB 모드 AWS DMS는 모든 LOB를 크기에 관계없이 소스에서 대상 데이터베이스로 마이그 레이션합니다. 마이그레이션이 더 느리지만 데이터가 잘리지 않는다는 장점이 있습니다. 성능 향상 을 위해 새 복제 인스턴스에서 별도의 작업을 생성하여 LOB가 몇 메가바이트보다 큰 테이블을 마이 그레이션할 수 있습니다.
- 제한된 LOB 모드 LOB 열 데이터의 최대 크기를 지정하면 AWS DMS가 리소스를 사전 할당하고 LOB를 대량으로 적용할 수 있습니다. LOB 열의 크기가 작업에 지정된 크기를 초과하는 경우 AWS DMS는 데이터를 자르고 AWS DMS 로그 파일에 경고를 보냅니다. LOB 데이터 크기가 제한된 LOB 크기 이내인 경우 제한된 LOB 모드를 사용하여 성능을 개선할 수 있습니다.

• 인라인 LOB 모드 - 작은 LOB와 큰 LOB를 모두 복제하여 데이터를 자르거나 작업 성능을 저하시키 지 않고 LOB를 마이그레이션할 수 있습니다. 먼저, Full LOB 모드가 true로 설정된 경우에만 사용할 수 있는 InlineLobMaxSize 매개변수 값을 지정합니다. AWS DMS 작업은 소규모 LOB를 인라인으 로 전송하므로 더 효율적입니다. 그런 다음 AWS DMS는 소스 테이블에서 조회를 수행하여 대규모 LOB를 마이그레이션합니다. 하지만 인라인 LOB 모드는 전체 로드 단계에서만 작동합니다.

시퀀스 값 생성

AWS DMS를 사용한 변경 데이터 캡처 프로세스 중에는 원본 데이터베이스에서 증분 시퀀스 번호가 복제되지 않는다는 점에 유의하세요. 시퀀스 값의 불일치를 방지하려면 모든 시퀀스의 소스에서 가장 최근의 시퀀스 값을 생성하여 대상 Amazon RDS for Oracle 데이터베이스에 적용해야 합니다.

보안 인증 정보 관리

AWS 리소스를 보호하는 데 도움이 되도록 AWS IAM(Identity and Access Management) [모범 사례](https://docs.aws.amazon.com/IAM/latest/UserGuide/best-practices.html)를 따르는 것을 권장합니다.

에픽

소스 및 대상 엔드포인트로 AWS DMS 복제 인스턴스를 프로비저닝합니다.

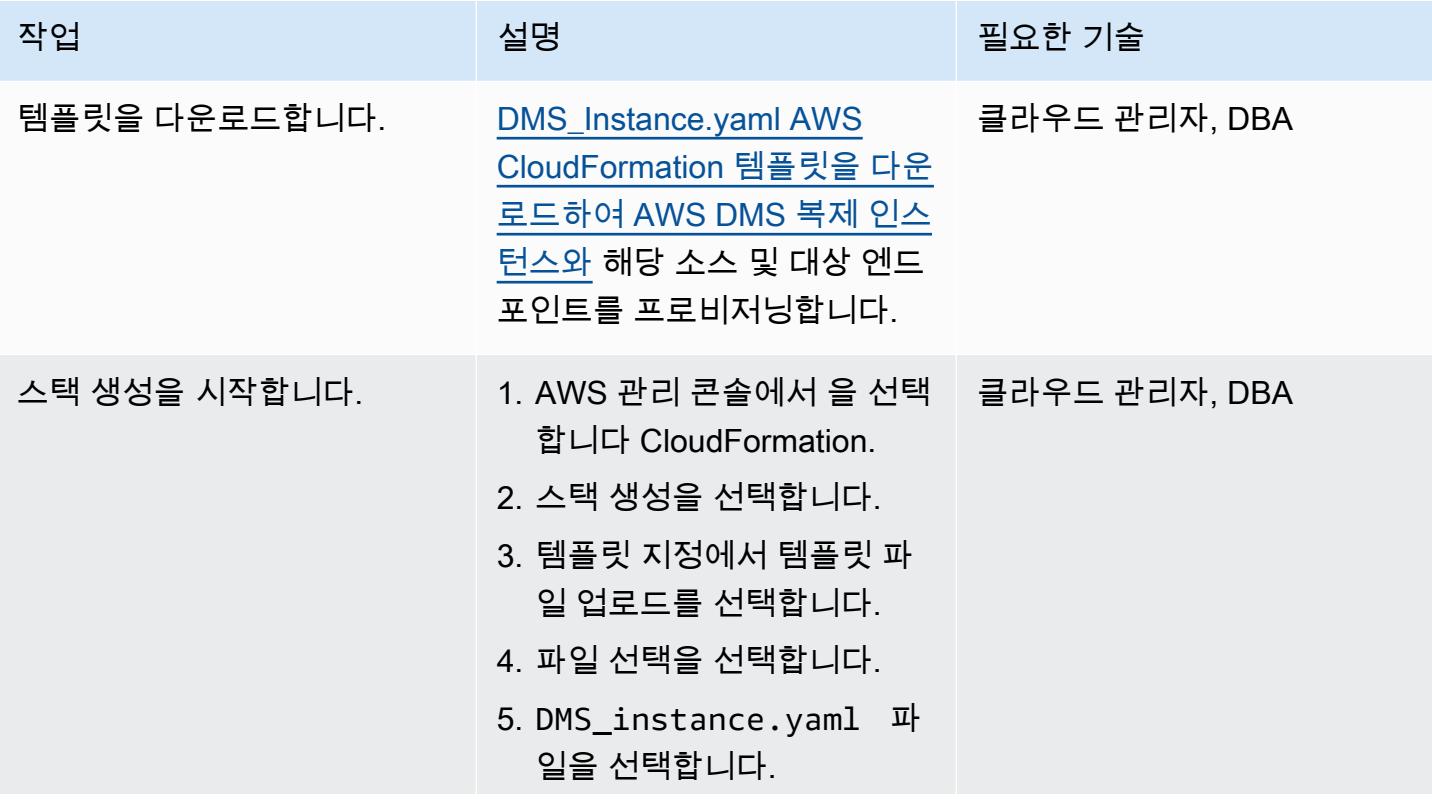

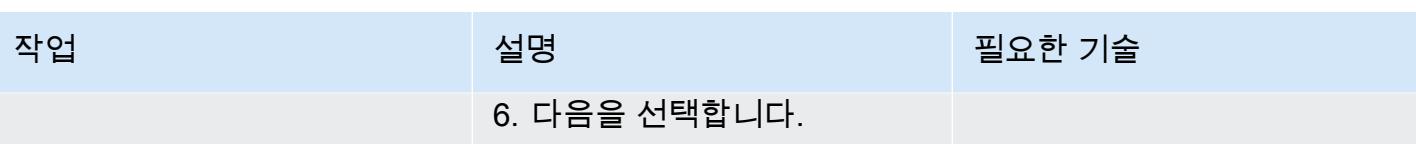

| 작업<br>설명<br>필요한 기술<br>1. 스택 이름에 스택 이름을 입 클라우드 관리자, DBA<br>파라미터를 지정합니다.<br>력합니다.                                                                                                    | AWS 권장 가이드 |                     | 패턴 |
|----------------------------------------------------------------------------------------------------|------------|---------------------|----|
|                                                                                                    |            |                     |    |
| 터에 다음과 같은 파라미터<br>를 입력합니다.<br>• DMS InstanceType - H<br>즈니스 요구 사항에 따라<br>AWS DMS 복제 인스턴스<br>에 필요한 인스턴스를 선<br>택합니다.<br>• DMS StorageSize — 마<br>이그레이션 규모에 따라<br>AWS DMS 인스턴스의 스<br>토리지 크기를 입력합니<br>다.<br>3. 원본 Oracle 데이터베이스<br>구성에는 다음과 같은 매개<br>변수를 입력합니다.<br>• SourceOracleEndpointID<br>— 원본 Oracle 데이터베<br>이스 서버 이름<br>• SourceOracleDataba<br>seName- 해당하는 경<br>우 소스 데이터베이스 서<br>비스 이름 또는 세션 ID<br>(SID)<br>• SourceOracleUserNa<br>me-소스 데이터베이<br>스 사용자 이름 (기본값은<br>system)<br>• SourceOracleDbPass<br>word — 소스 데이터베이 |            | 2. AWS DMS 인스턴스 파라미 |    |

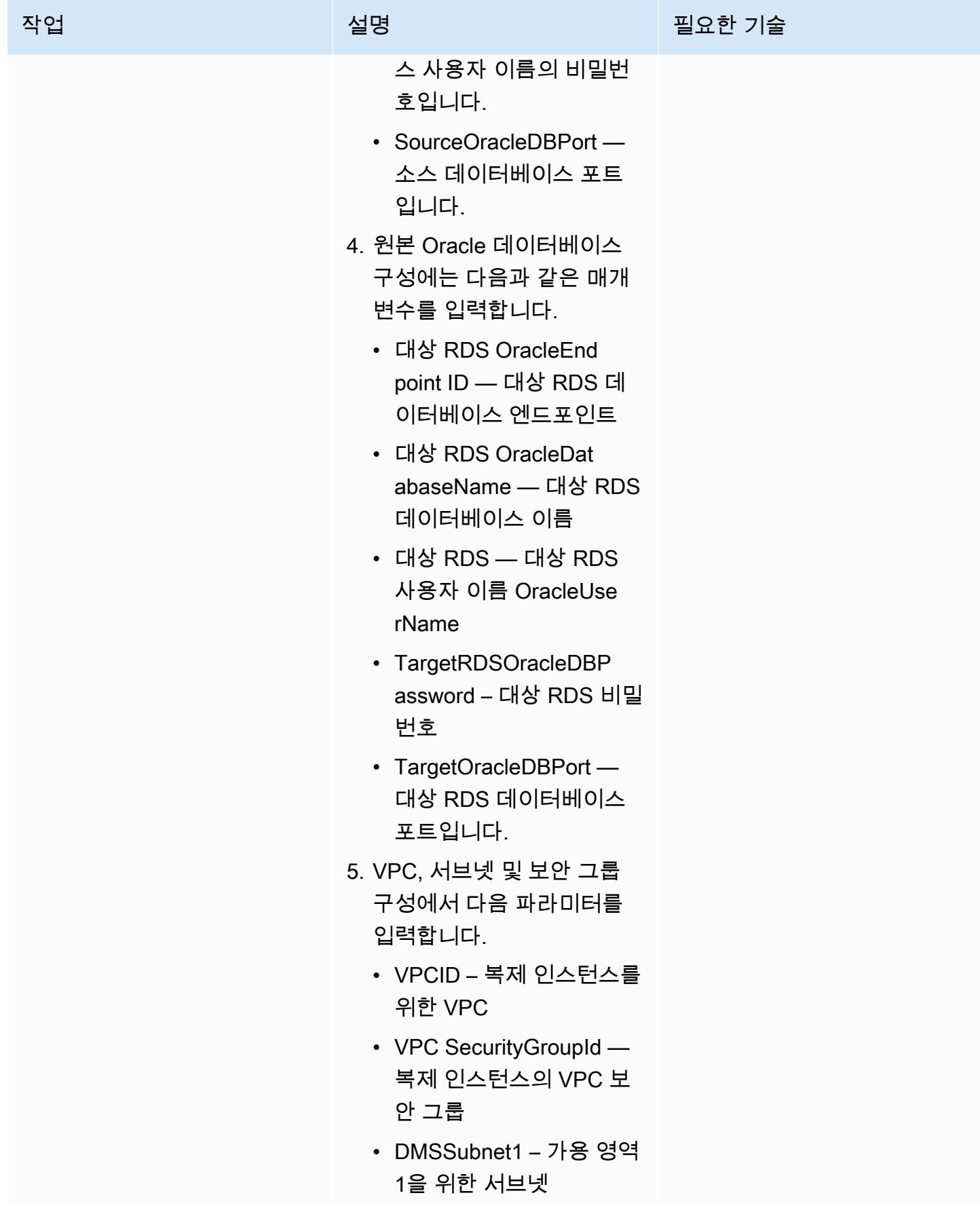

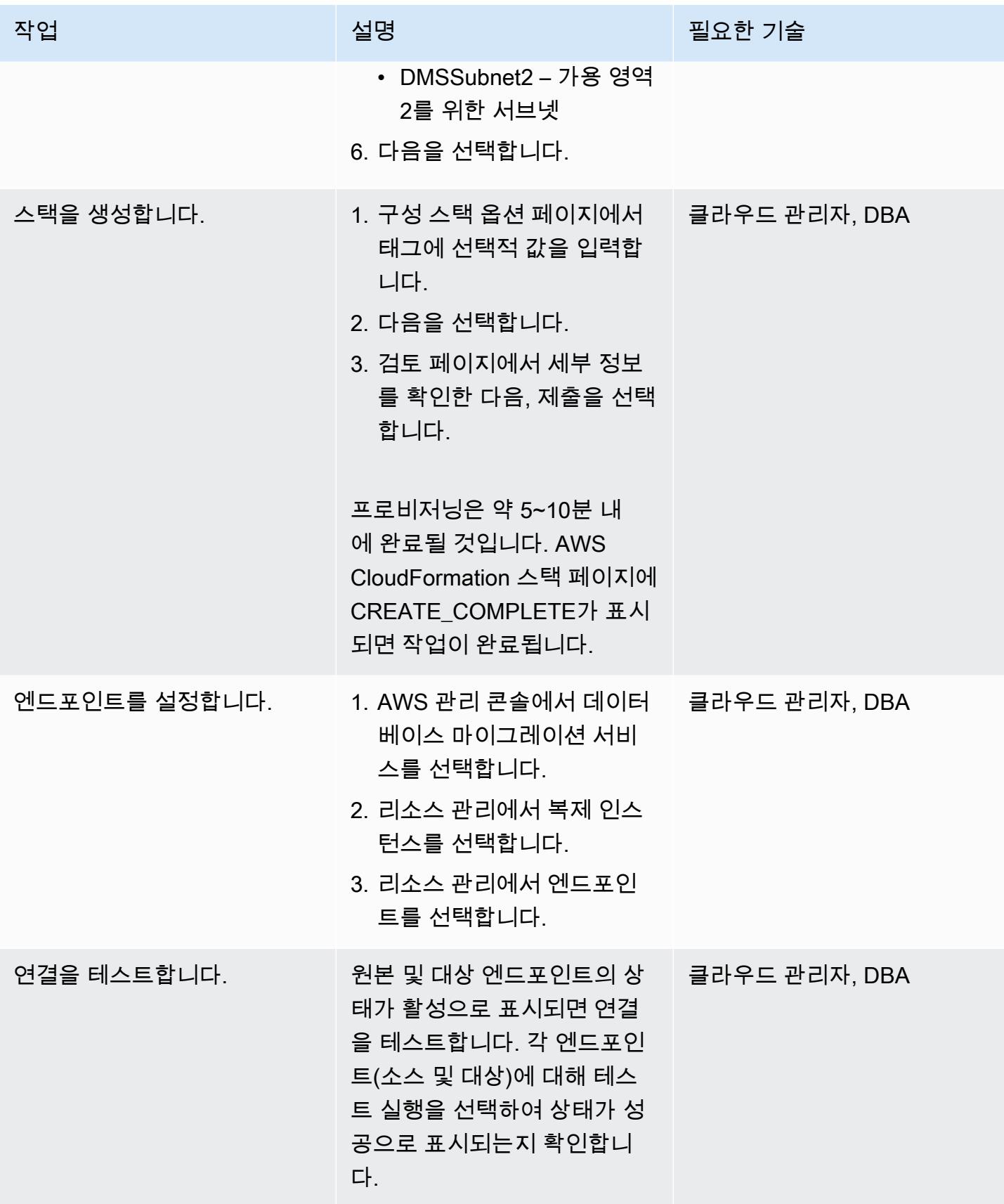

Oracle 데이터 펌프를 사용하여 온프레미스 Oracle 데이터베이스에서 PeopleSoft 스키마를 내보냅니 다.

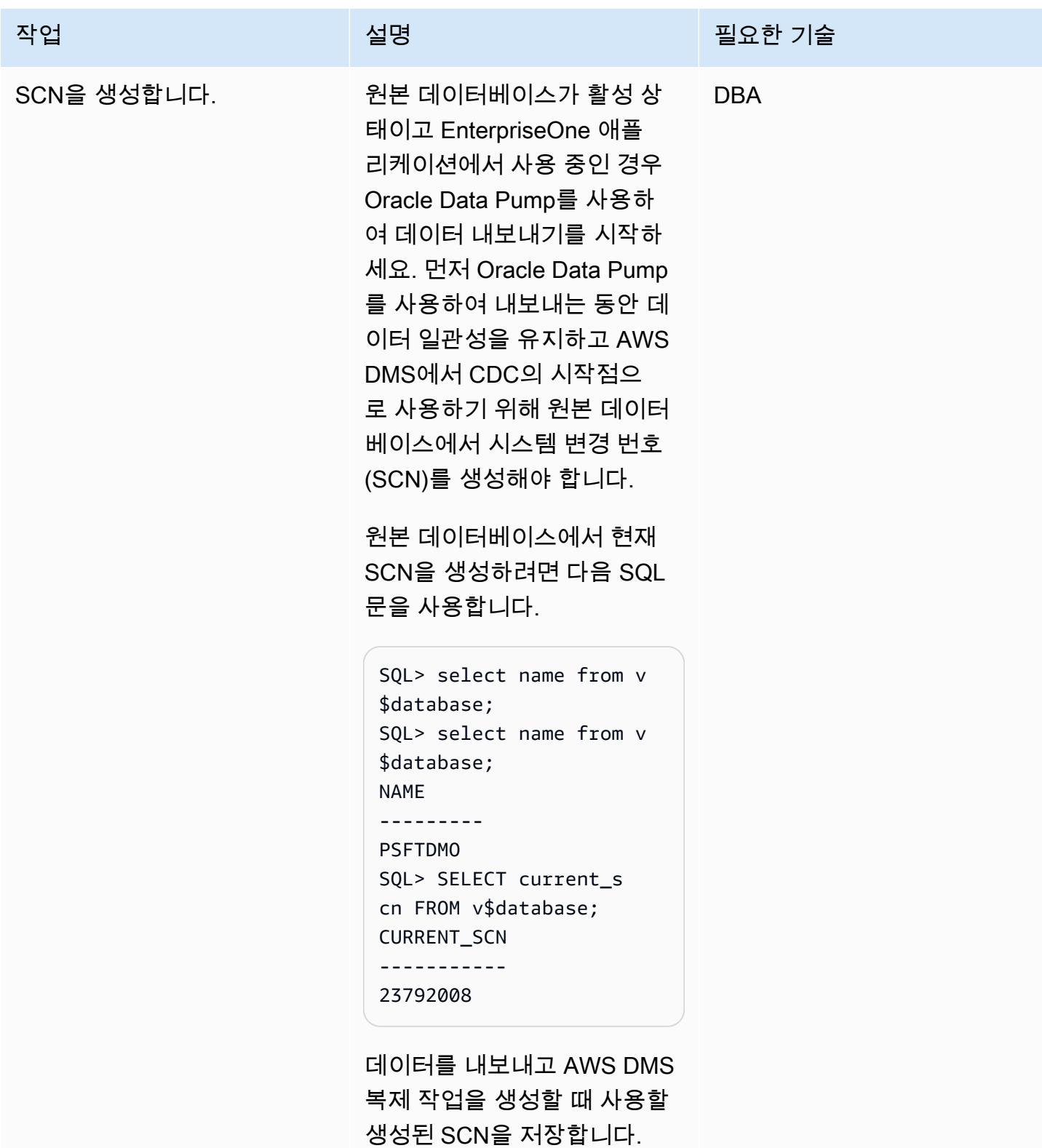

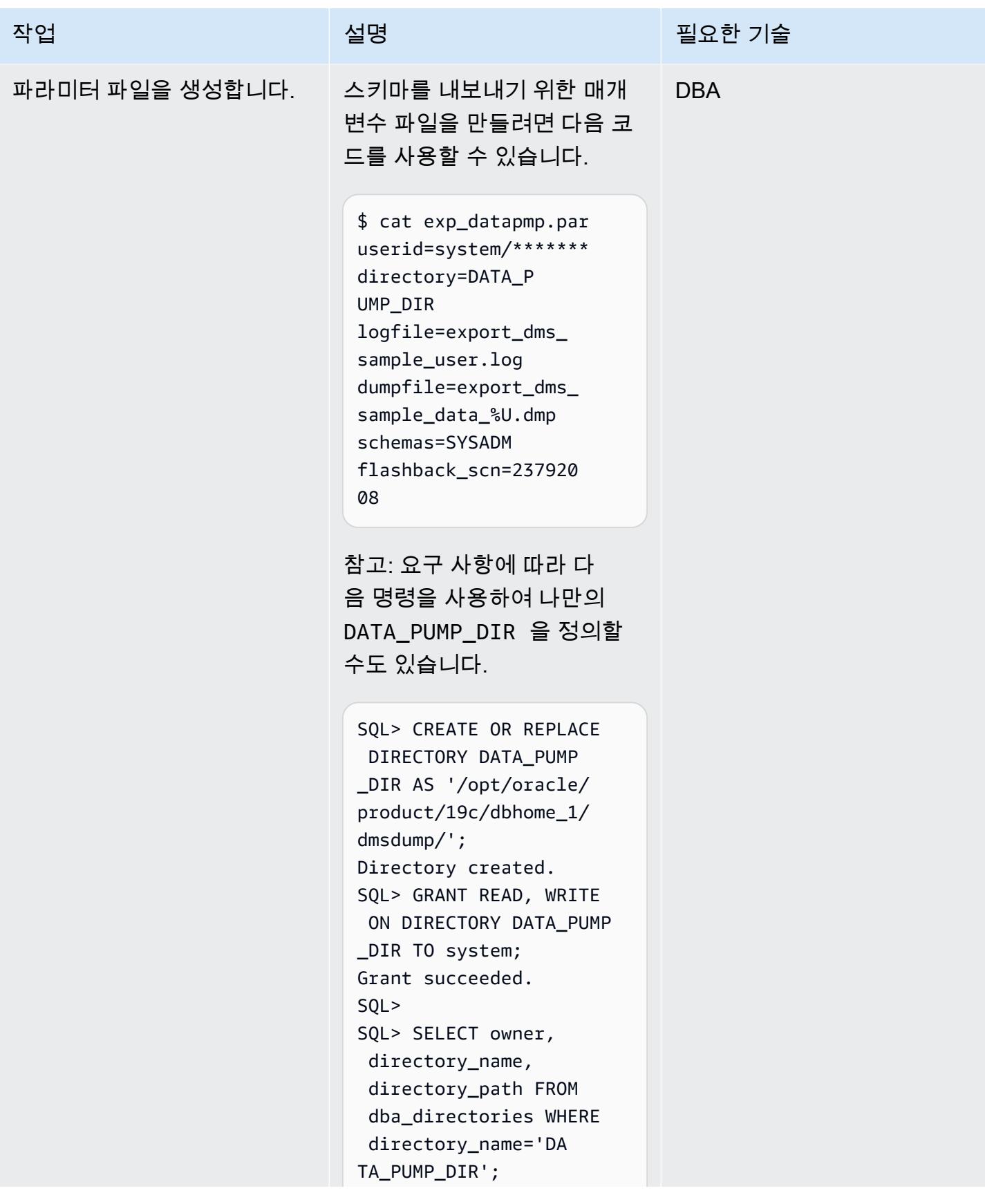

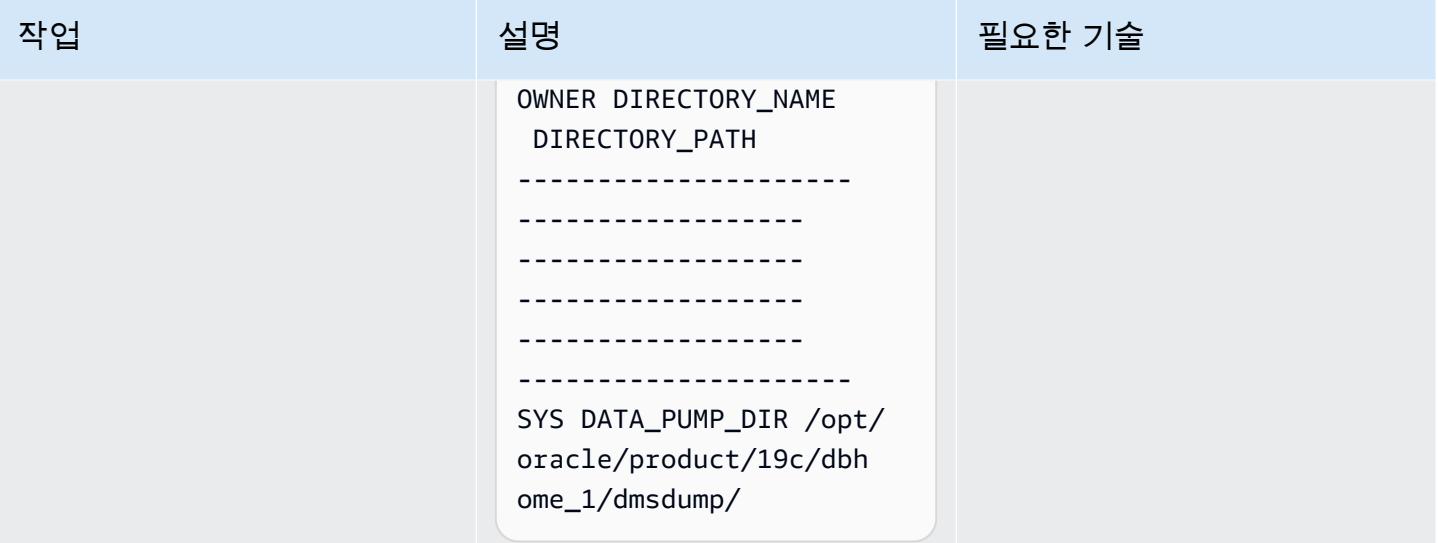

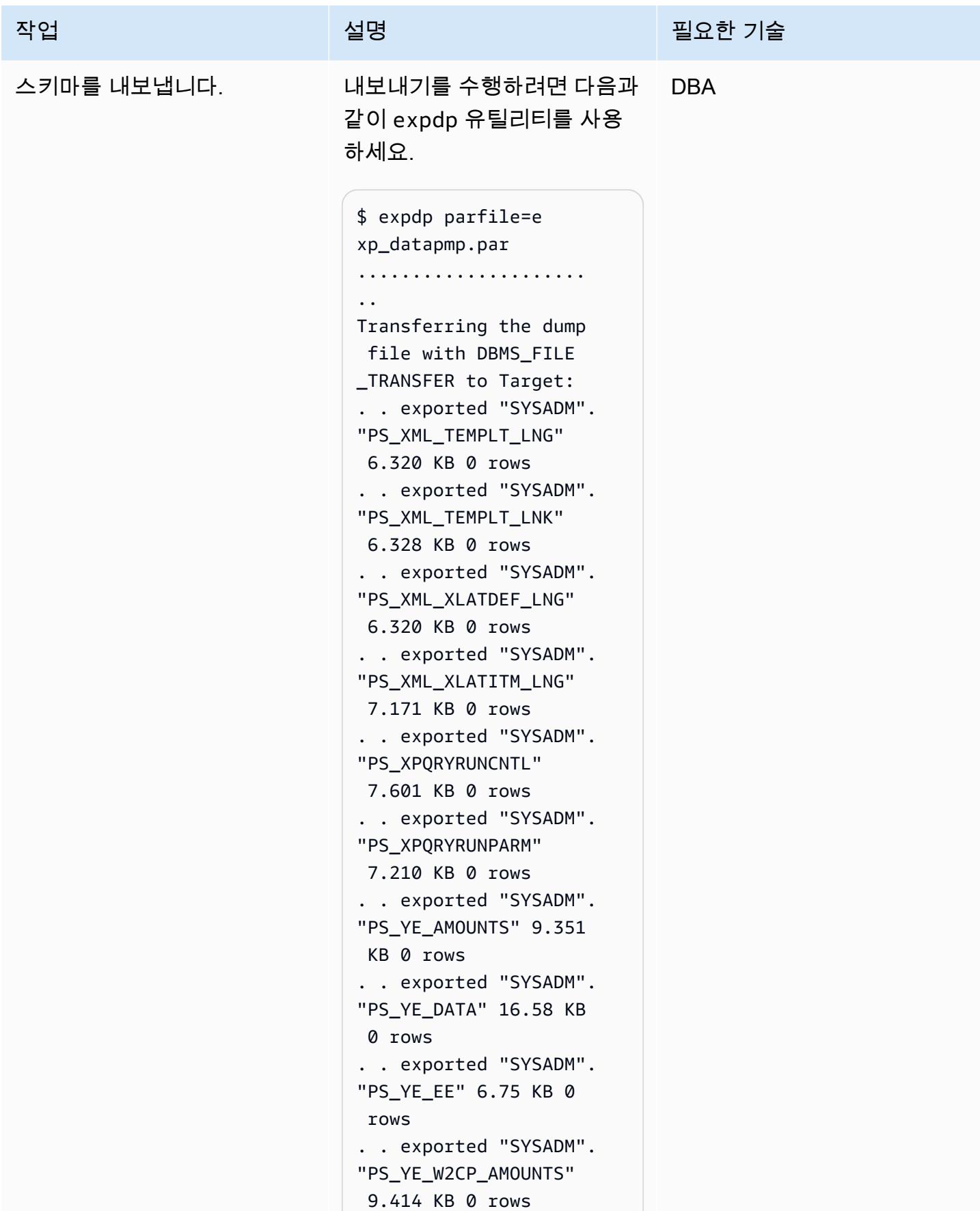

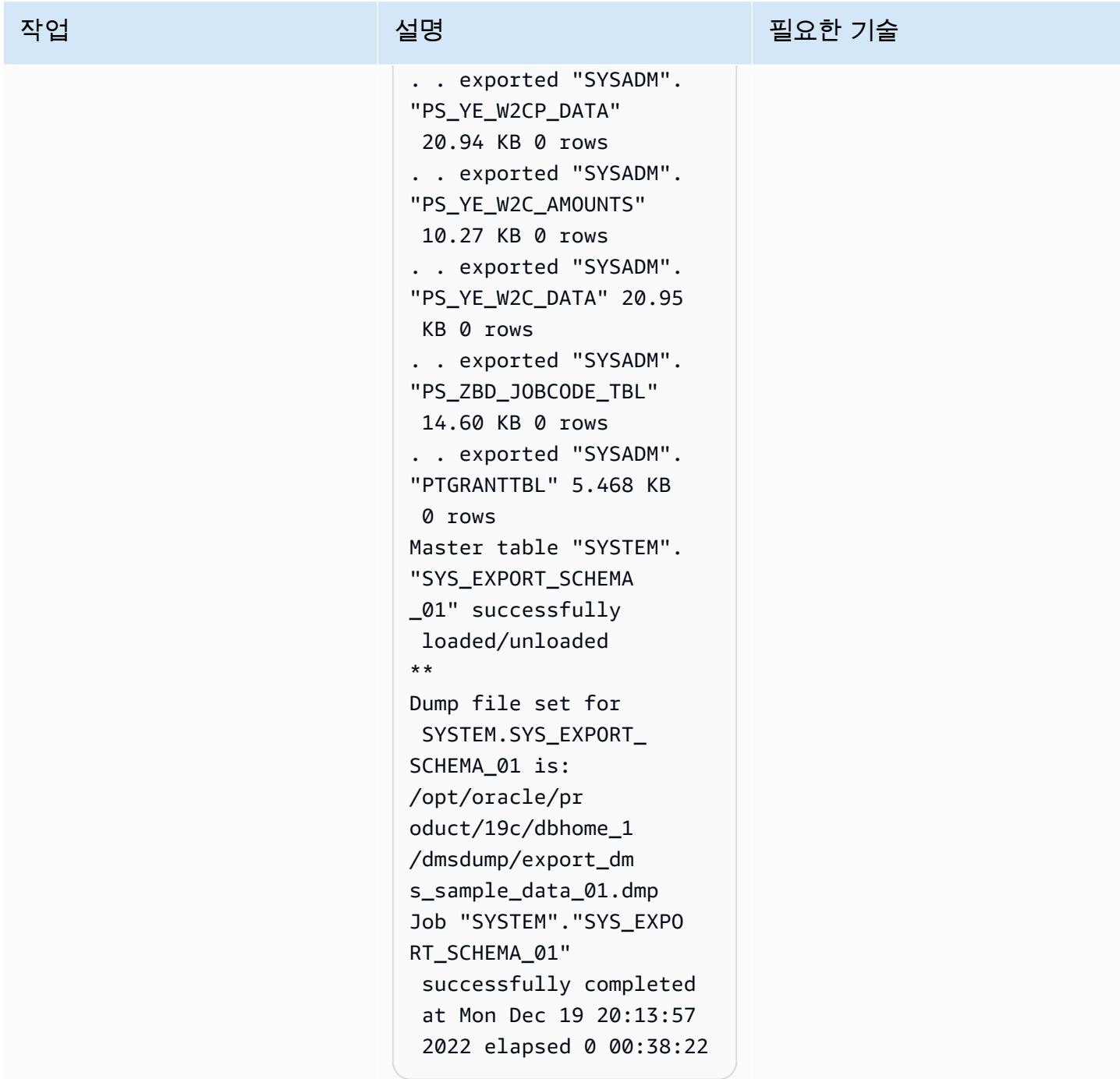

Oracle 데이터 펌프를 사용하여 Amazon RDS for Oracle용 데이터베이스로 PeopleSoft 스키마를 가져 옵니다.

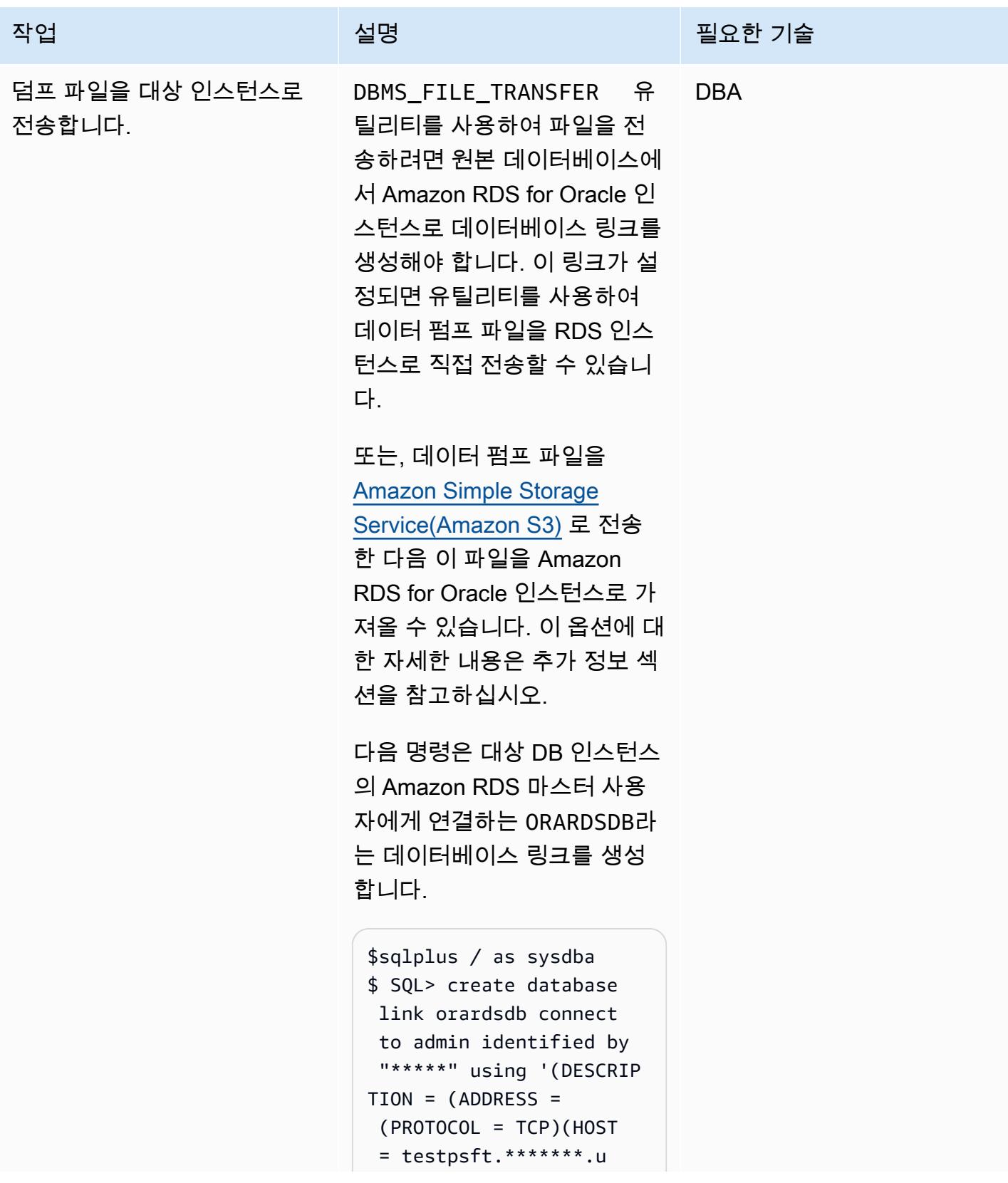

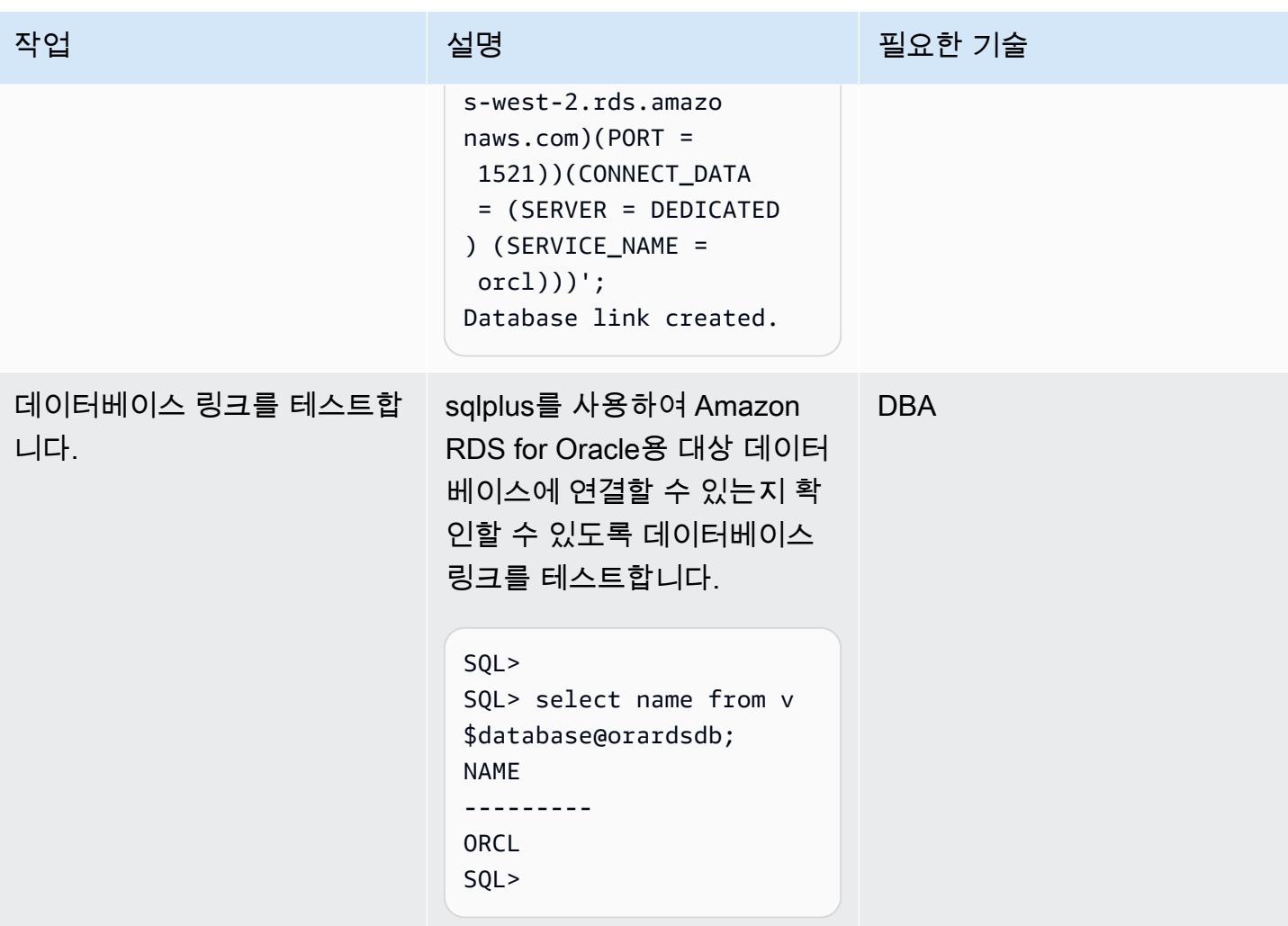

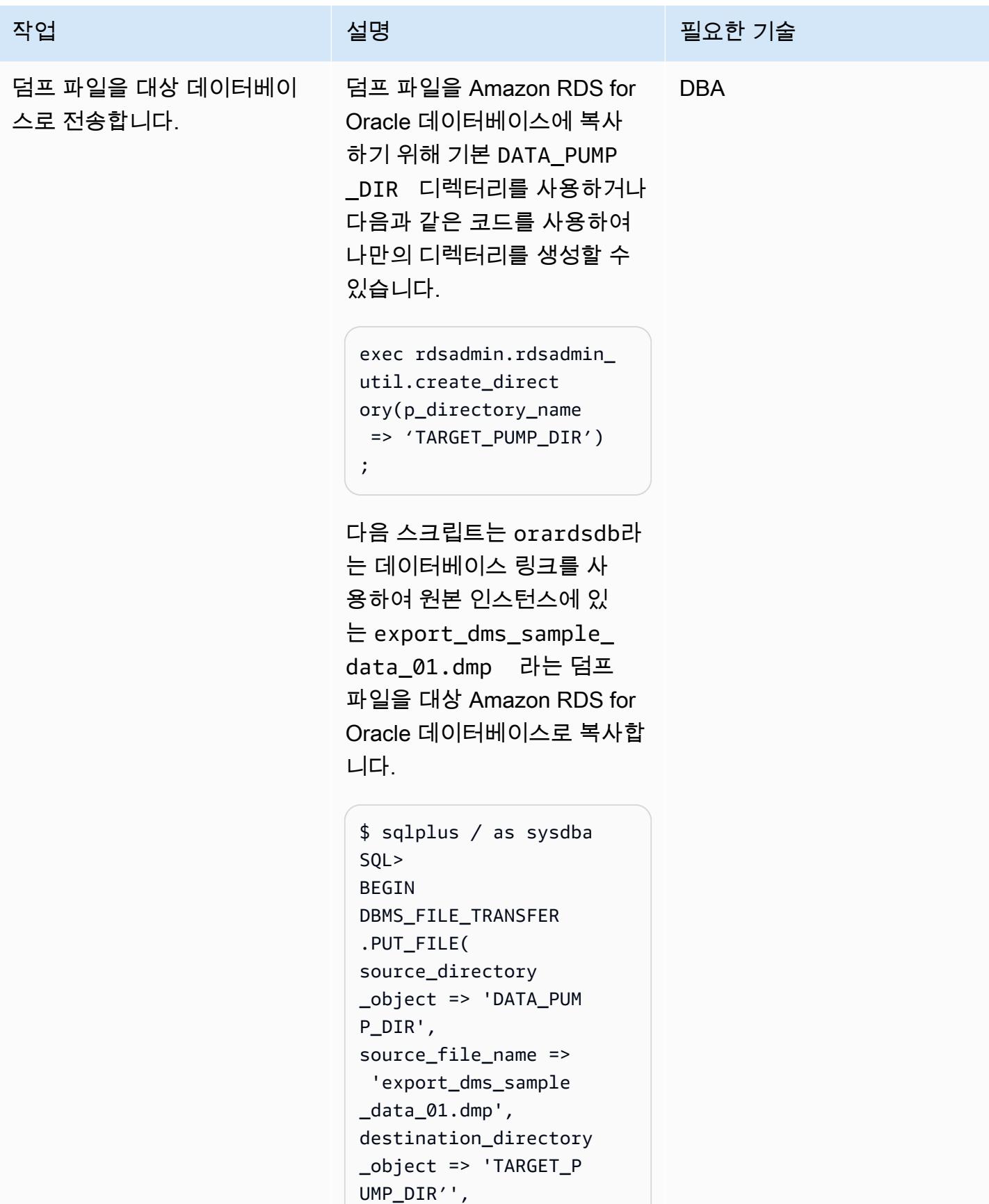

```
AWS 권장 가이드 THE THE TELESCOPE ASSESSED TO THE TELESCOPE AND THE THE TELESCOPE AND THE THE THE THE THE THE THE T
```
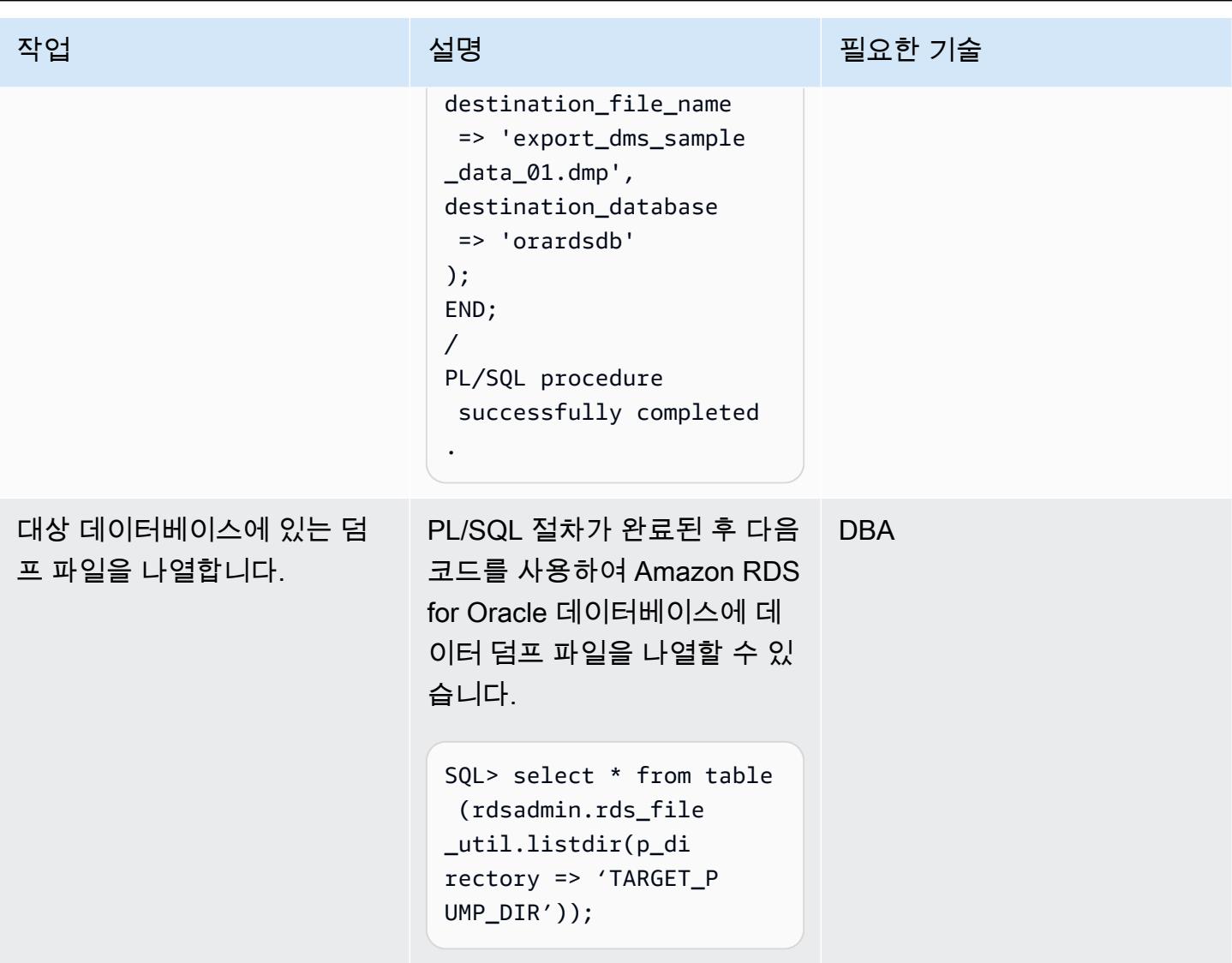
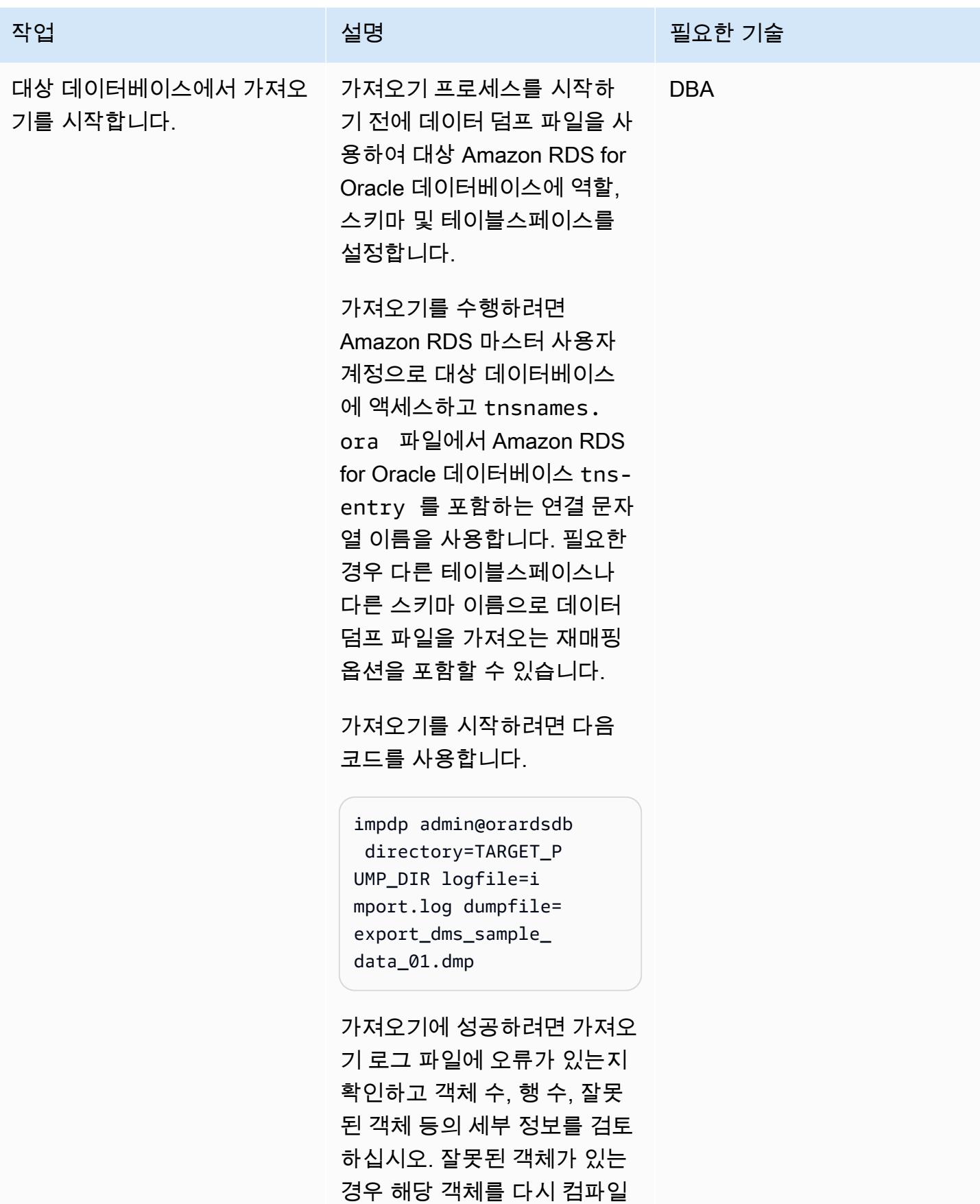

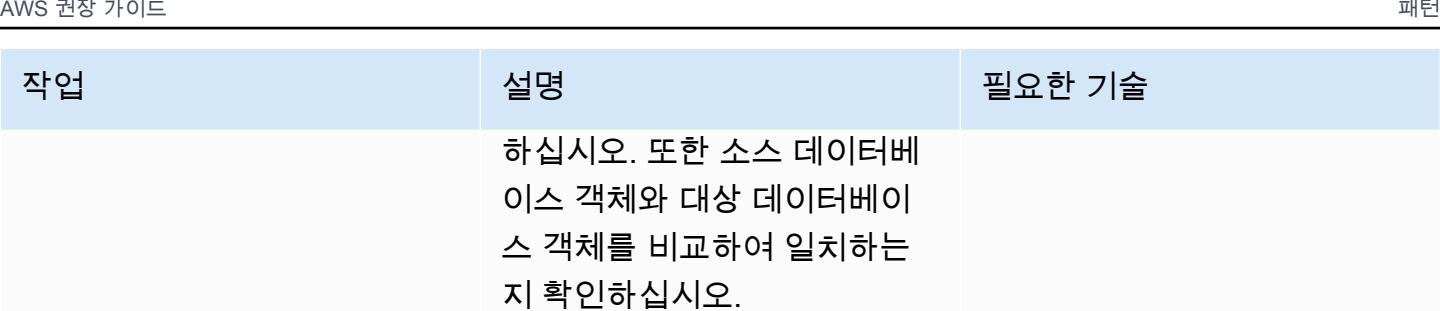

### 실시간 복제를 수행하는 CDC를 사용하여 AWS DMS 복제 작업을 생성합니다.

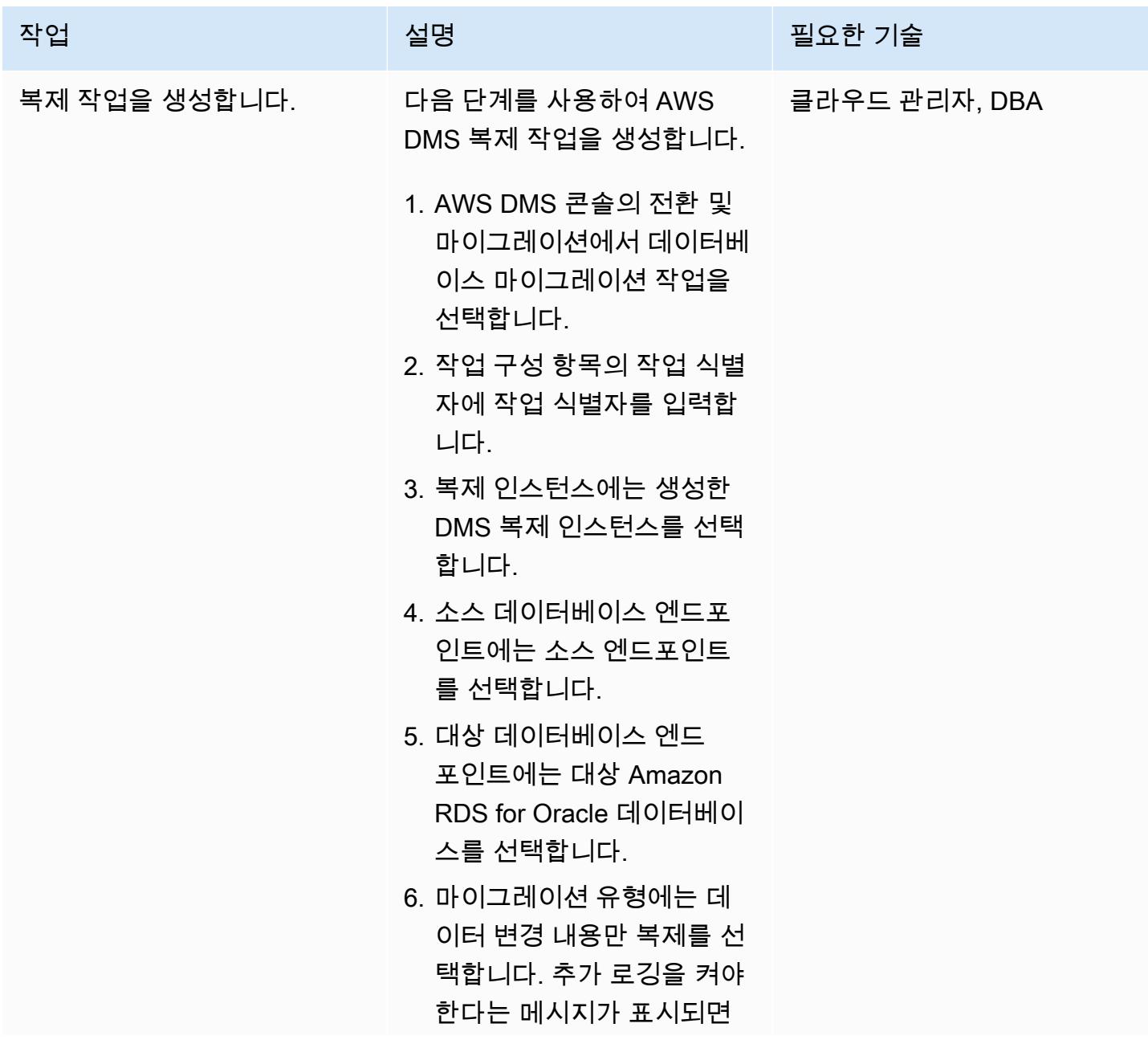

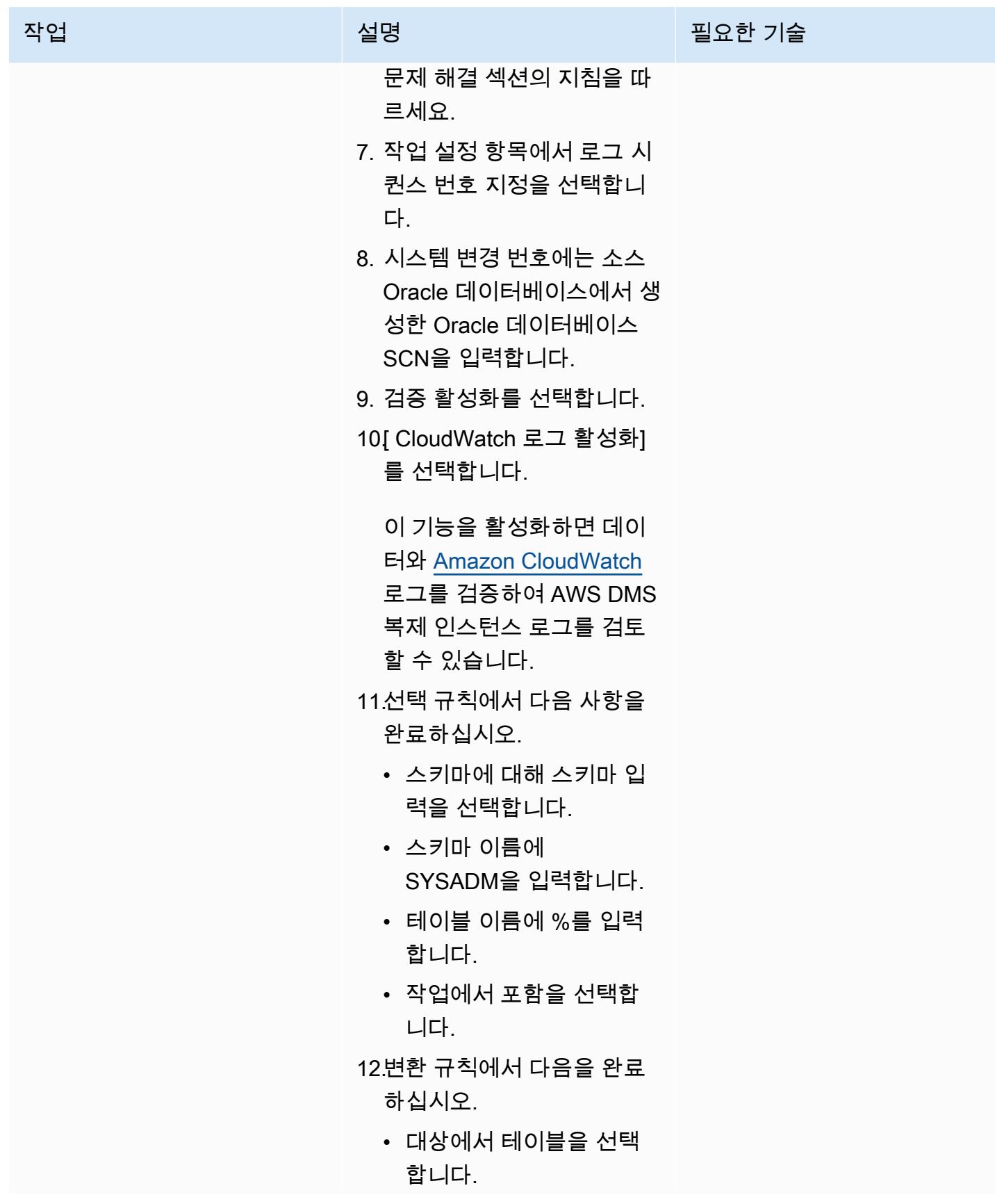

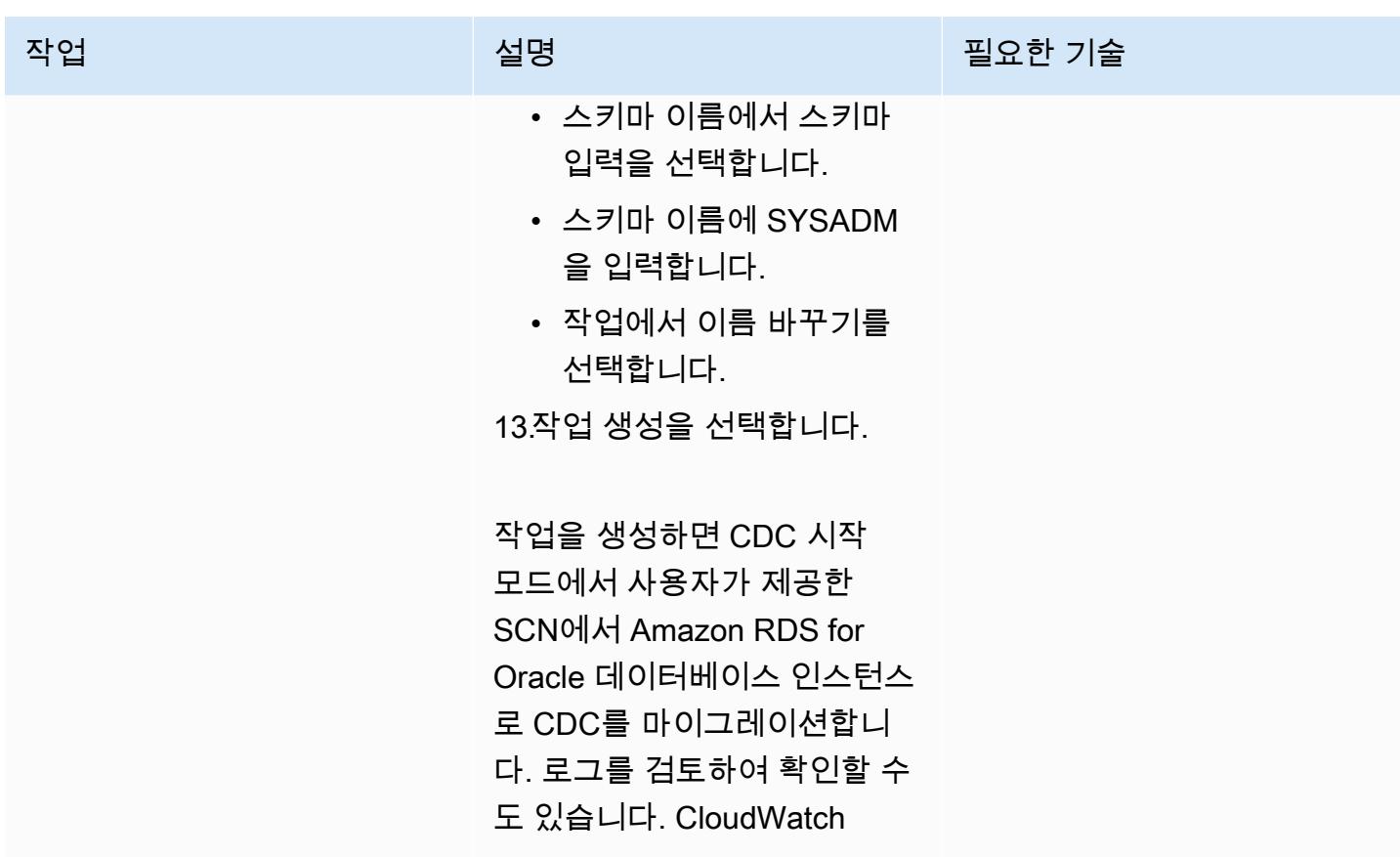

대상 Amazon RDS for Oracle 데이터베이스에서 데이터베이스 스키마를 확인합니다.

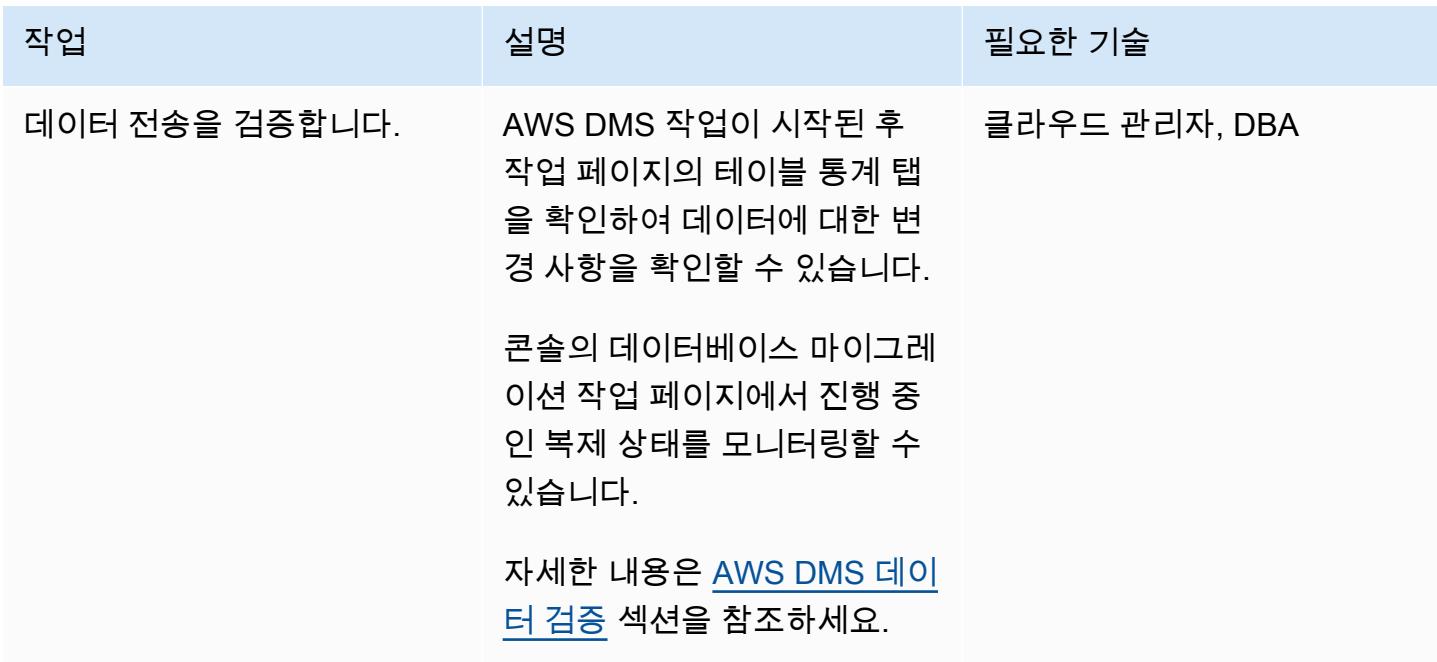

#### 전환

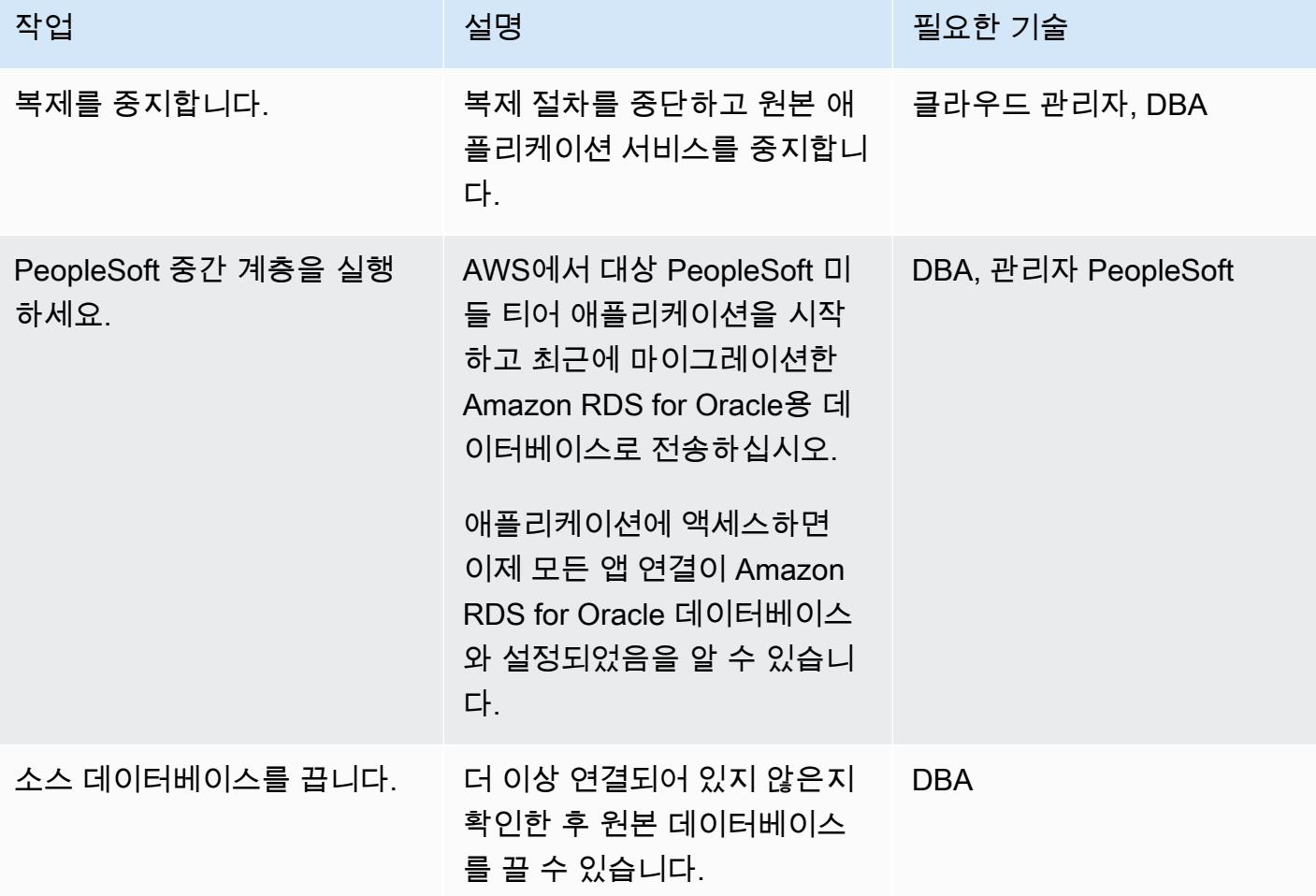

## 관련 리소스

- [AWS Database Migration Service 시작하기](https://docs.aws.amazon.com/dms/latest/userguide/CHAP_GettingStarted.html)
- [AWS Database Migration Service의 모범 사례](https://docs.aws.amazon.com/dms/latest/userguide/CHAP_BestPractices.html)
- [Oracle 데이터베이스를 AWS Cloud로 마이그레이션하기](https://docs.aws.amazon.com/prescriptive-guidance/latest/migration-oracle-database/welcome.html)

## 추가 정보

Amazon S3를 사용하여 파일 전송하기

Amazon S3에 파일을 전송하려면 AWS CLI 또는 Amazon S3 콘솔을 사용하면 됩니다. Amazon S3로 파일을 전송한 후, Amazon RDS for Oracle 인스턴스를 사용하여 Amazon S3에서 데이터 펌프 파일을 가져올 수 있습니다.

Amazon S3 통합을 대체 방법으로 사용하여 덤프 파일을 전송하기로 선택한 경우 다음 단계를 수행합 니다.

1. S3 버킷을 생성합니다.

2. Oracle Data Pump를 사용하여 원본 데이터베이스에서 데이터를 내보냅니다.

3. S3 버킷에 Data Pump 파일을 업로드합니다.

4. S3 버킷에서 대상 Amazon RDS for Oracle 데이터베이스로 데이터 펌프 파일을 다운로드합니다.

5. 데이터 펌프 파일을 사용하여 가져오기를 수행합니다.

참고: S3와 RDS 인스턴스 간에 대용량 데이터 파일을 전송하려면 Amazon S3 Transfer Acceleration 기능을 사용하는 것을 권장합니다.

추가 로깅 활성화

진행 중인 복제를 위해 원본 데이터베이스에서 [보충 로깅](https://docs.oracle.com/database/121/SUTIL/GUID-D2DDD67C-E1CC-45A6-A2A7-198E4C142FA3.htm#SUTIL1583)을 활성화하라는 경고 메시지가 나타납니다.

SQL> ALTER DATABASE ADD SUPPLEMENTAL LOG DATA (ALL) COLUMNS; SQL> ALTER DATABASE ADD SUPPLEMENTAL LOG DATA (PRIMARY KEY) COLUMNS; SQL> ALTER DATABASE ADD SUPPLEMENTAL LOG DATA (UNIQUE) COLUMNS; SQL> ALTER DATABASE ADD SUPPLEMENTAL LOG DATA (FOREIGN KEY) COLUMNS; SQL> ALTER DATABASE ADD SUPPLEMENTAL LOG DATA (PRIMARY KEY) COLUMNS SQL> ALTER DATABASE ADD SUPPLEMENTAL LOG DATA (UNIQUE) COLUMNS;

# 온프레미스 MySQL 데이터베이스를 Amazon RDS for MySQL로 마이그레이 셔

작성자: Lorenzo Mota(AWS)

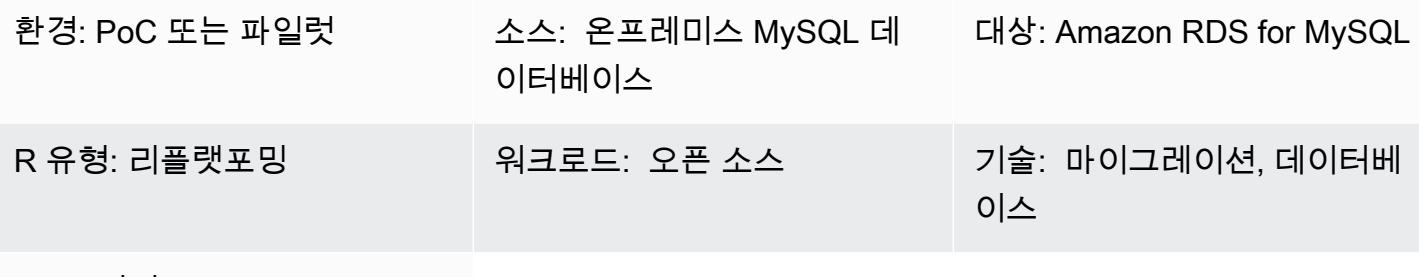

AWS 서비스: Amazon RDS

요약

이 패턴은 온프레미스 MySQL 데이터베이스를 MySQL용 Amazon Realtional Database Service(RDS) 로 마이그레이션하기 위한 지침을 제공합니다. 이 패턴은 전체 마이그레이션을 위해 AWS Database Migration Service(DMS) 또는 네이티브 MySQL 도구(예: mysqldbcopy 및 mysqldump)를 사용하는 방 법을 설명합니다. 이 패턴은 주로 DBA와 솔루션스 아키텍트를 위한 것입니다. 소규모 또는 대규모 프 로젝트에서 테스트 절차(최소 한 번의 테스트 주기를 권장함) 또는 최종 마이그레이션 절차로 사용할 수 있습니다.

사전 조건 및 제한 사항

사전 조건

- 활성 상태의 AWS 계정
- 온프레미스 데이터 센터의 MySQL 소스 데이터베이스

제한 사항

• 데이터베이스 크기 제한: 64TB

제품 버전

• MySQL 버전 5.5, 5.6, 5.7, 8.0. 지원되는 버전과 에디션의 최신 목록은 AWS 설명서의 [Amazon RDS](https://docs.aws.amazon.com/AmazonRDS/latest/UserGuide/CHAP_MySQL.html) [의 MySQL](https://docs.aws.amazon.com/AmazonRDS/latest/UserGuide/CHAP_MySQL.html)을 참조하세요. DMS를 사용하는 경우 현재 DMS에서 지원하는 MySQL 버전용 [DMS의](https://docs.aws.amazon.com/dms/latest/userguide/CHAP_Target.MySQL.html) [대상으로 MySQL 호환 데이터베이스 사용](https://docs.aws.amazon.com/dms/latest/userguide/CHAP_Target.MySQL.html)도 참조하십시오.

아키텍처

소스 기술 스택

• 온프레미스 MySQL 데이터베이스

대상 기술 스택

• MySQL을 실행하는 Amazon RDS DB

대상 아키텍처

다음 다이어그램은 마이그레이션 후 대상 Amazon RDS for MySQL 구현을 보여줍니다.

AWS 데이터 마이그레이션 아키텍처

DMS 사용:

다음 다이어그램은 DMS를 사용하여 전환 때까지 전체 및 점증적 변경 사항을 전송할 때의 데이터 마 이그레이션 아키텍처를 보여줍니다. 온프레미스에서 AWS로의 네트워크 연결은 요구 사항에 따라 달 라지며 이 패턴의 범위를 벗어납니다.

네이티브 MySQL 도구 사용:

다음 다이어그램은 네이티브 MySQL 도구를 사용할 때의 데이터 마이그레이션 아키텍처를 보여줍 니다. 내보내기 덤프 파일은 Amazon Simple Storage Service(S3)에 복사되고, 전환 전에 AWS의 Amazon RDS for MySQL 데이터베이스로 가져오기가 실행됩니다. 온프레미스에서 AWS로의 네트워 크 연결은 요구 사항에 따라 달라지며 이 패턴의 범위를 벗어납니다.

- 가동 중지 요구 사항 및 데이터베이스 크기에 따라 DMS 또는 변경 데이터 캡처(CDC) 도구를 사용 하면 전환 시간을 최소화할 수 있습니다. DMS는 새 대상으로의 전환 시간을 최소 수준(일반적으로 분)으로 줄이는 데 도움이 될 수 있습니다. 데이터베이스 크기와 네트워크 지연 시간이 짧을 경우 mysqldump 또는 mysqldbcopy를 사용한 오프라인 전략으로도 충분할 수 있습니다. (대략적인 시간 을 확인하려면 테스트하는 것이 좋습니다.)
- 일반적으로 DMS와 같은 CDC 전략은 오프라인 옵션보다 더 많은 모니터링과 더 큰 복잡성이 필요합 니다.

## 도구

- AWS 서비스: [AWS Database Migration Service \(DMS\)](https://docs.aws.amazon.com/dms/latest/userguide/Welcome.html)를 사용하면 데이터 스토어를 클라우드로 마 이그레이션하거나 클라우드와 온프레미스 설정 간에 데이터 스토어를 마이그레이션할 수 있습니다. DMS에서 지원하는 MySQL 소스 및 대상 데이터베이스에 대한 내용은 [MySQL 호환 데이터베이스를](https://docs.aws.amazon.com/dms/latest/sbs/CHAP_MySQL.html) [AWS로 마이그레이션하기를](https://docs.aws.amazon.com/dms/latest/sbs/CHAP_MySQL.html) 참조하십시오. DMS에서 소스 데이터베이스를 지원하지 않는 경우 데 이터를 마이그레이션하기 위한 다른 방법을 선택해야 합니다.
- 네이티브 MySQL 도구: [mysqldbcopy](https://manpages.ubuntu.com/manpages/bionic/man1/mysqldbcopy.1.html) 및 [mysqldump](https://dev.mysql.com/doc/refman/8.0/en/mysqldump.html)
- 서드파티 도구: [페르코나 XtraBackup](https://www.percona.com/software/mysql-database/percona-xtrabackup)
- 에픽

마이그레이션 계획

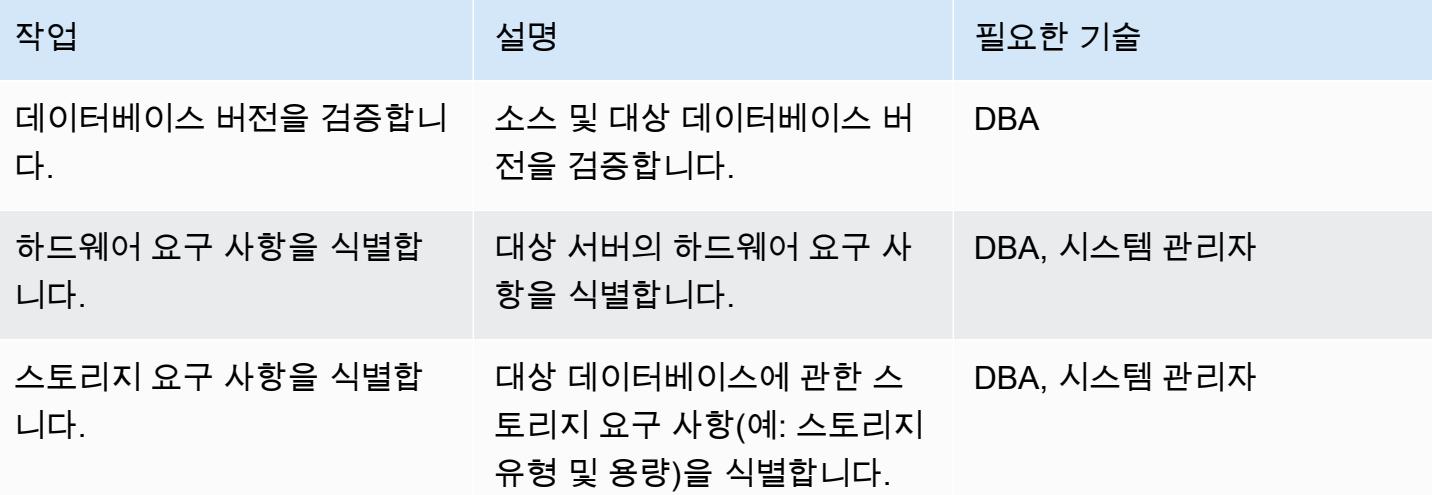

AWS 권장 가이드 THE THE TELESCOPE ASSESSED TO THE TELESCOPE AND THE THE TELESCOPE AND THE THE THE THE THE THE THE T

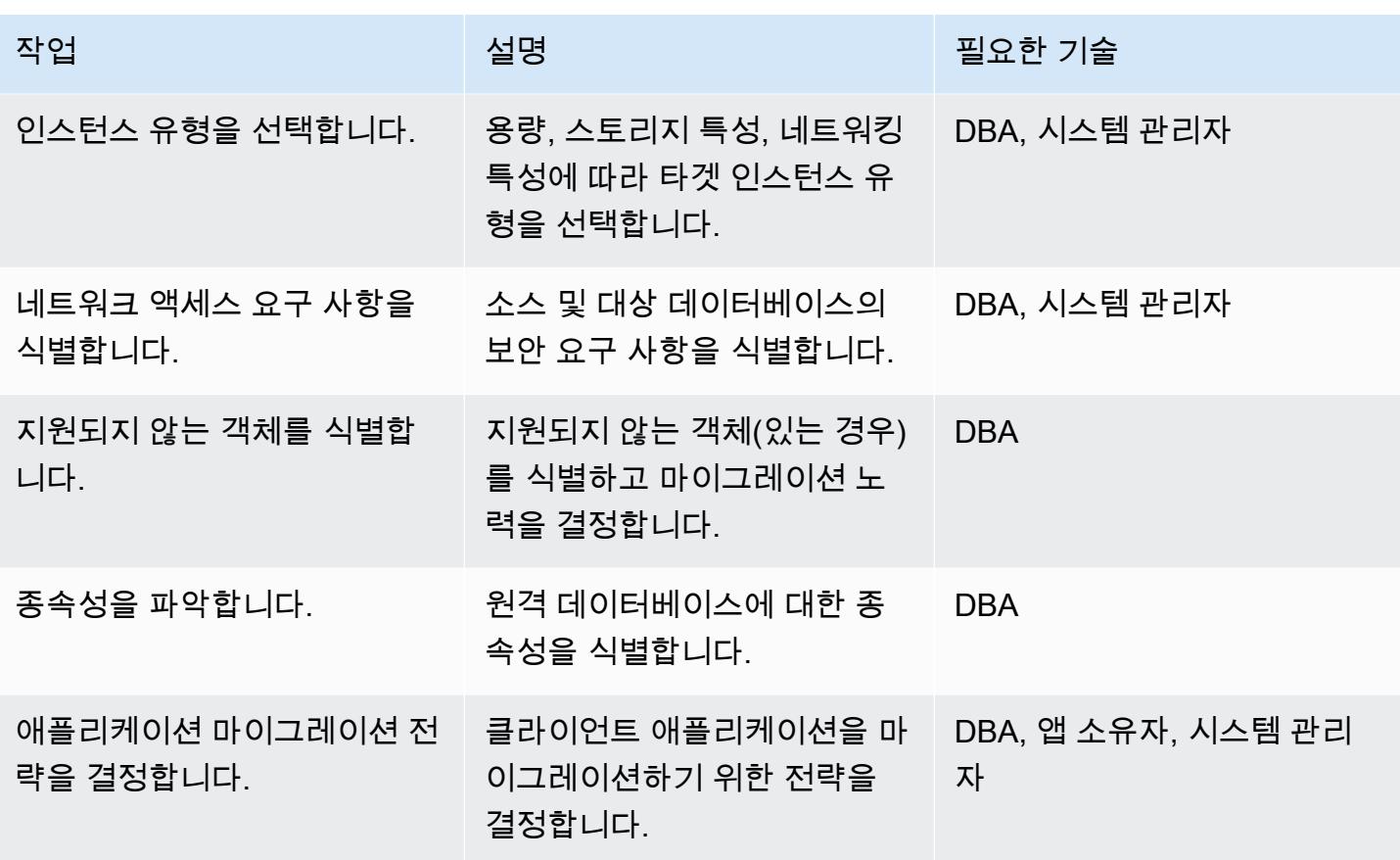

인프라 구성

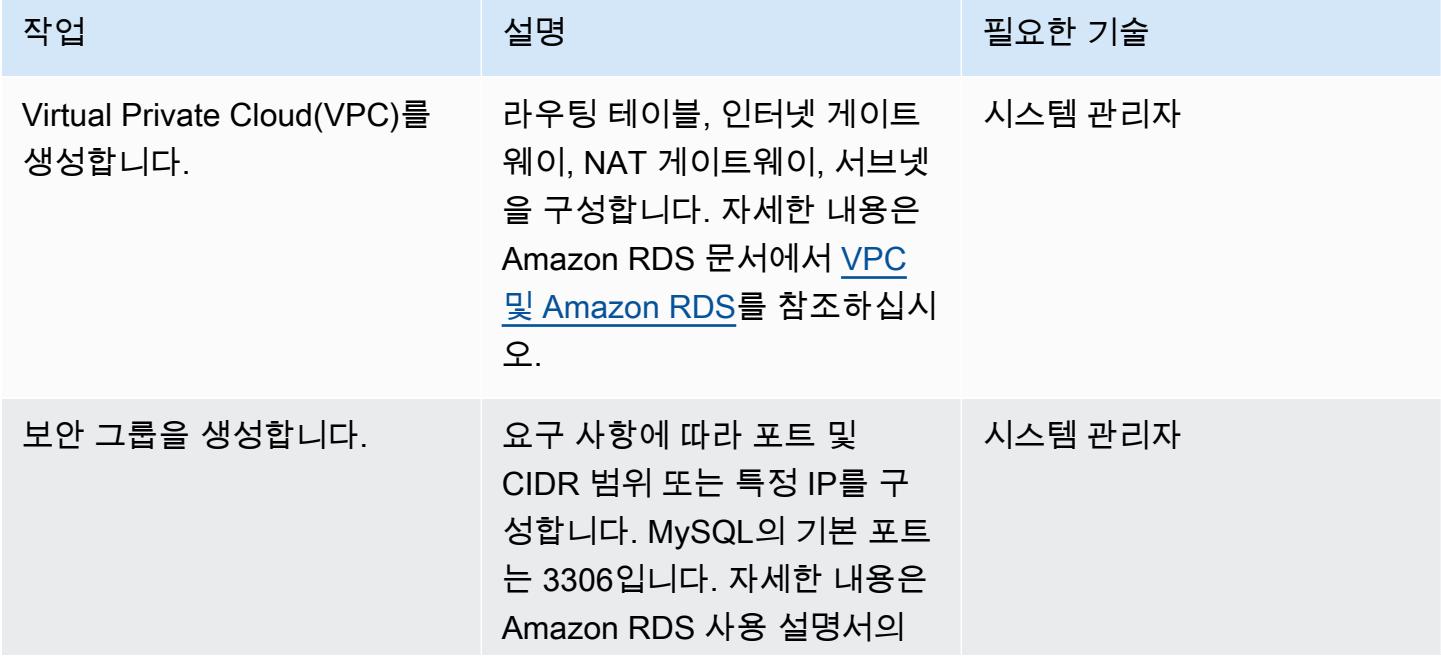

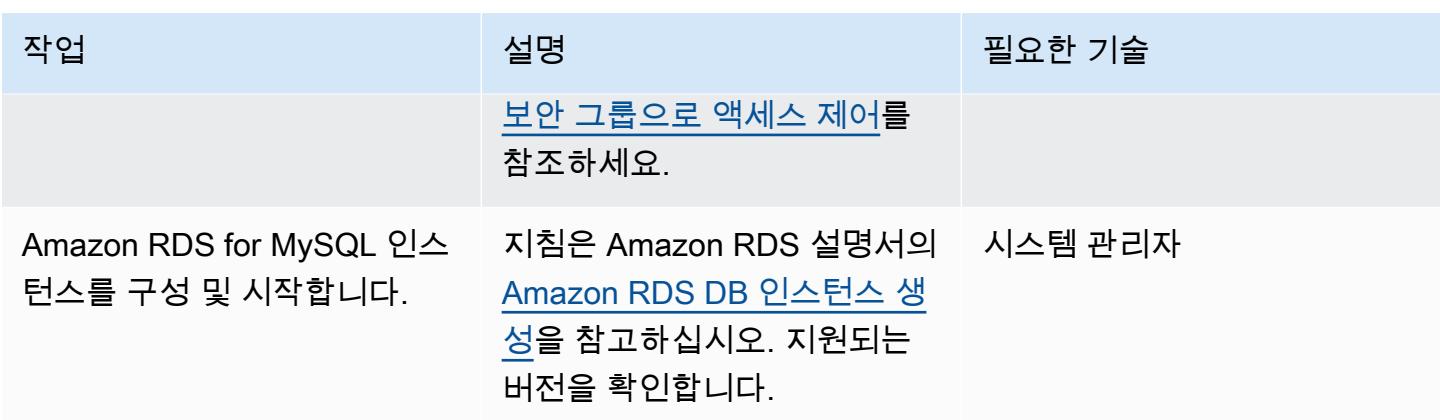

데이터 마이그레이션 - 옵션 1(네이티브 도구 사용)

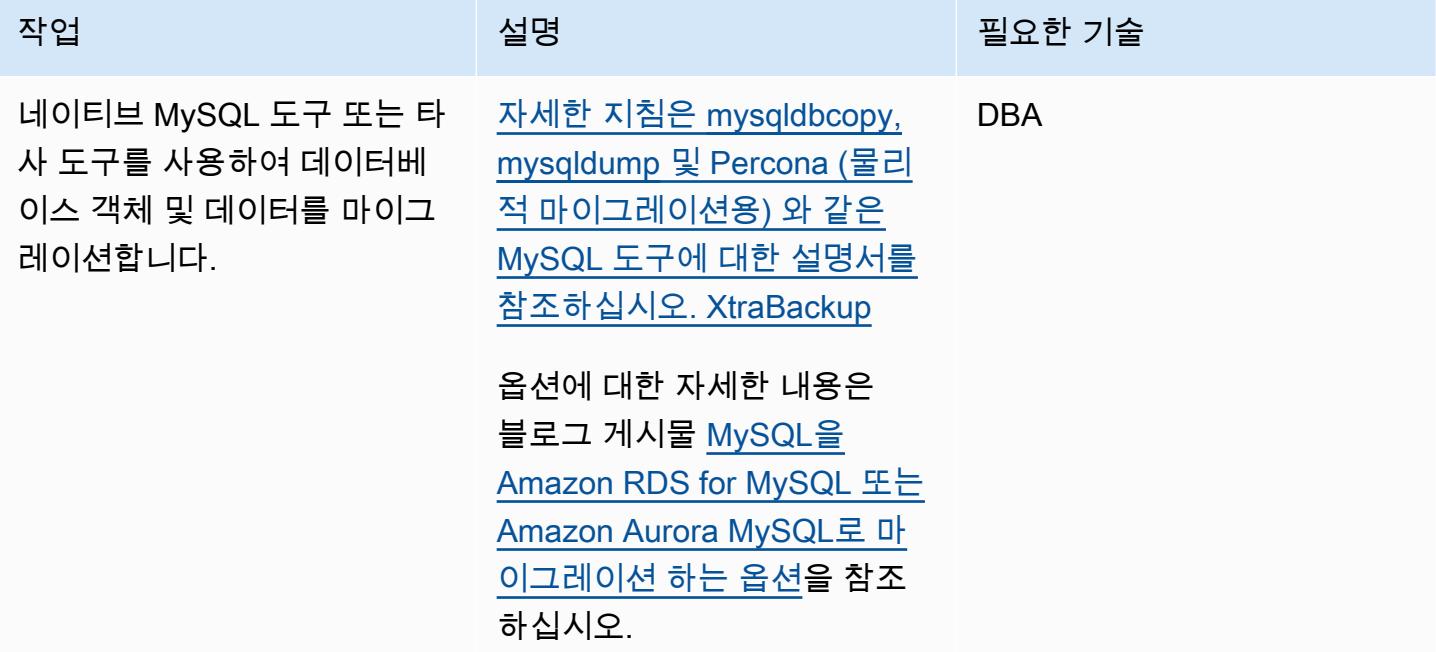

데이터 마이그레이션 - 옵션 2(DMS 사용)

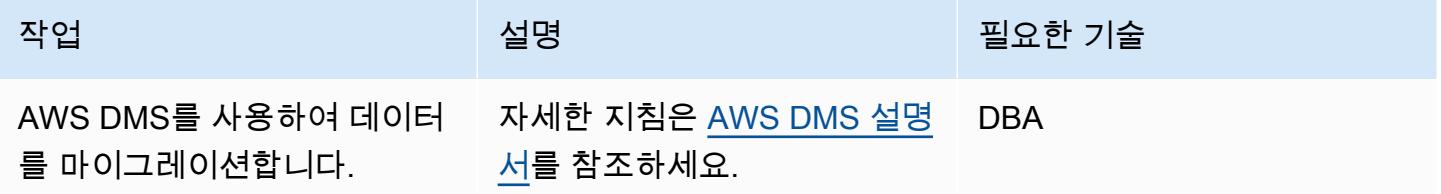

### 전환 전에 예비 작업 수행

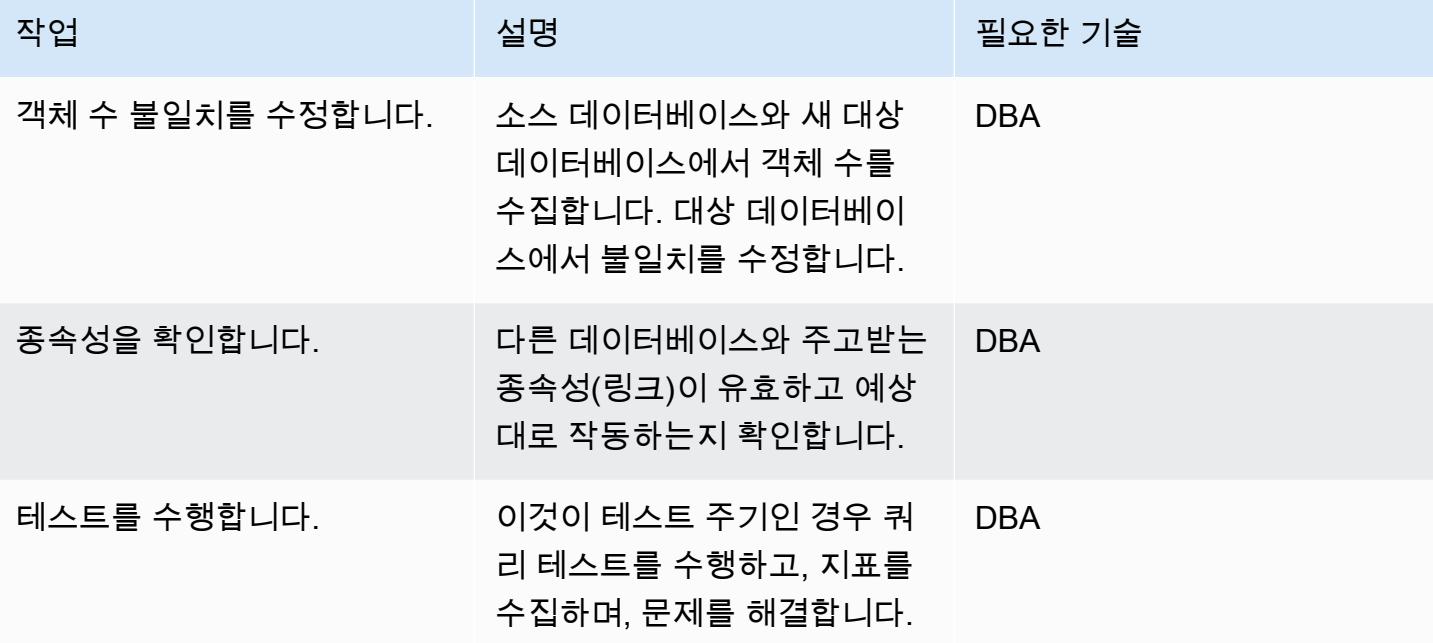

## 전환

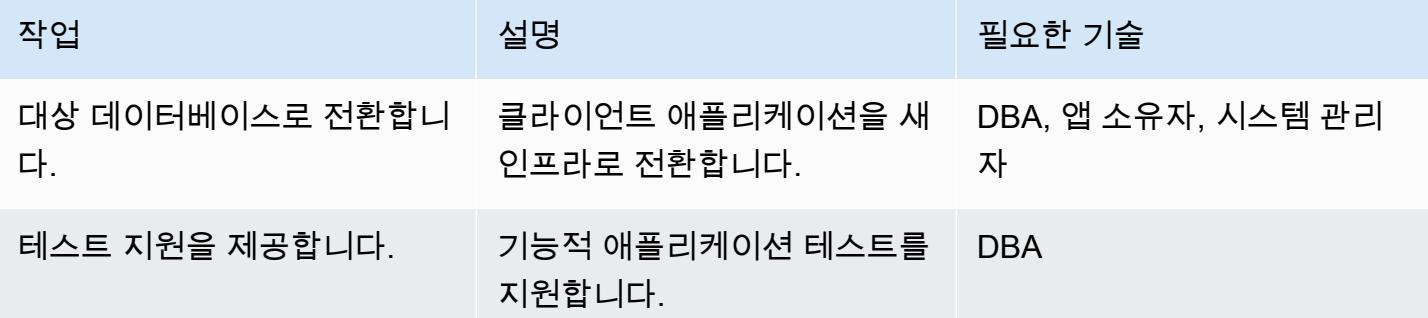

#### 프로젝트 닫기

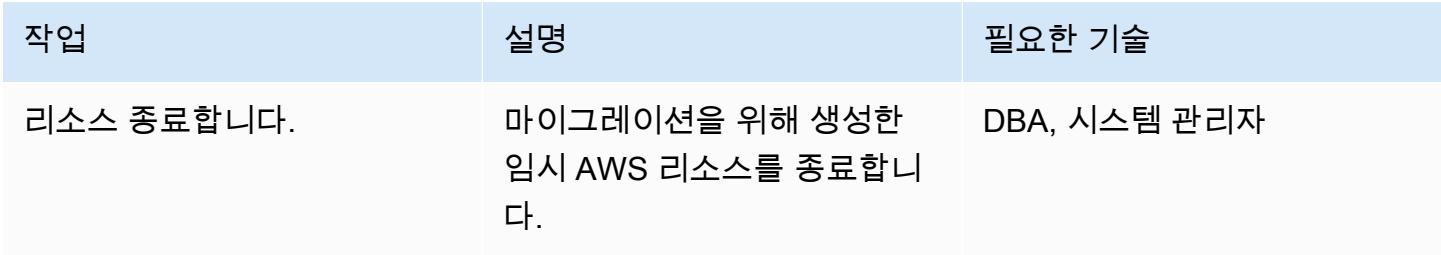

AWS 권장 가이드 NET AND AND ALCOHOL AND A THING AND A THING AND A THING AND A THING AND A THING AND A THING AND A TH

| 작업                    | 설명                                                               | 필요한 기술                  |
|-----------------------|------------------------------------------------------------------|-------------------------|
| 프로젝트 문서를 검증합니다.       | 프로젝트 문서를 검토하고 검<br>증하세요.                                         | DBA, 앱 소유자, 시스템 관리<br>자 |
| 지표를 수집합니다.            | 마이그레이션 시간, 수동 작업<br>과 자동 작업의 퍼센티지, 비용<br>절감 등과 같은 지표를 수집합<br>니다. | DBA, 앱 소유자, 시스템 관리<br>자 |
| 프로젝트를 닫습니다.           | 프로젝트를 마무리하고 피드백<br>을 제공하세요.                                      | DBA, 앱 소유자, 시스템 관리<br>자 |
| 소스 데이터베이스를 폐기합니<br>다. | 모든 마이그레이션 및 전환 작<br>업이 완료되면 온프레미스 데<br>이터베이스를 폐기합니다.             | DBA, 시스템 관리자            |

# 관련 리소스

#### 참조

- [Migration strategy for relational databases](https://docs.aws.amazon.com/prescriptive-guidance/latest/strategy-database-migration/welcome.html)
- [AWS DMS 웹사이트](https://aws.amazon.com/dms/)
- [DMS 설명서](https://docs.aws.amazon.com/dms/)
- [Amazon RDS 설명서](https://docs.aws.amazon.com/rds/)
- <u>Amazon RDS</u> 요금 책정
- [VPC 및 Amazon RDS](https://docs.aws.amazon.com/AmazonRDS/latest/UserGuide/USER_VPC.html)
- [Amazon RDS 다중 AZ 배포](https://aws.amazon.com/rds/details/multi-az/)
- [페르코나, Amazon EFS 및 Amazon S3를 사용하여 온프레미스 MySQL 데이터베이스를 Aurora](https://docs.aws.amazon.com/prescriptive-guidance/latest/patterns/migrate-on-premises-mysql-databases-to-aurora-mysql-using-percona-xtrabackup-amazon-efs-and-amazon-s3.html)  [MySQL로 XtraBackup 마이그레이션합니다.](https://docs.aws.amazon.com/prescriptive-guidance/latest/patterns/migrate-on-premises-mysql-databases-to-aurora-mysql-using-percona-xtrabackup-amazon-efs-and-amazon-s3.html)

#### **Tutorials**

- [DMS 시작하기](https://aws.amazon.com/dms/getting-started/)
- [Amazon RDS 시작](https://aws.amazon.com/rds/getting-started/)

# 온프레미스 Microsoft SQL Server 데이터베이스를 Amazon RDS for SQL Server로 마이그레이션

작성자: 엔리케 로바오(AWS), 조나단 페레이라 크루즈(AWS), 비샬 싱(AWS)

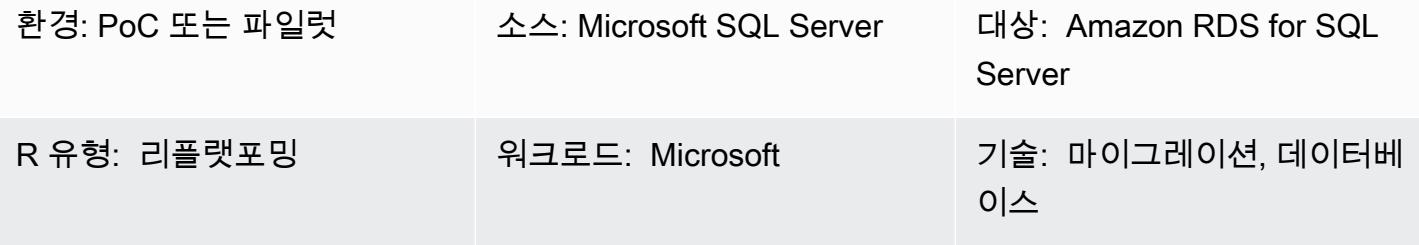

AWS 서비스: Amazon RDS

## 요약

이 패턴은 온프레미스 Microsoft SQL Server 데이터베이스를 SQL Server용 Amazon Relational Database Service(RDS)로 마이그레이션하기 위한 지침을 제공합니다. 여기에는 두 가지 마이그레이 션 옵션이 포함됩니다. 하나는 AWS Data Migration Service(AWS DMS)를 사용하는 것이고 다른 하나 는 Copy Database Wizard와 같은 기본 Microsoft SQL Server 도구를 사용하는 것입니다.

사전 조건 및 제한 사항

사전 조건

- 활성 상태의 AWS 계정
- 온프레미스 데이터 센터의 Microsoft SQL Server 소스 데이터베이스

제한 사항

• 데이터베이스 크기 제한: 16TB

#### 제품 버전

• SQL Server 2014-2019, Enterprise, Standard, Workgroup, 및 Developer 에디션입니다. 지원되는 버전 및 기능의 최신 목록은 AWS 설명서에서 [Amazon RDS의 Microsoft SQL Server](https://docs.aws.amazon.com/AmazonRDS/latest/UserGuide/CHAP_SQLServer.html#SQLServer.Concepts.General.FeatureSupport)를 참조하세 요. AWS DMS를 사용하는 경우, AWS DMS에서 지원하는 SQL 서버 버전용 [AWS DMS의 대상으로](https://docs.aws.amazon.com/dms/latest/userguide/CHAP_Target.SQLServer.html)  [Microsoft SQL 서버 데이터베이스를 사용하기를](https://docs.aws.amazon.com/dms/latest/userguide/CHAP_Target.SQLServer.html) 참조하세요.

#### 아키텍처

소스 기술 스택

• 온프레미스 Microsoft SQL Server 데이터베이스

대상 기술 스택

• Amazon RDS for SQL Server DB 인스턴스

소스 및 대상 아키텍처

AWS DMS 사용:

기본 SQL 서버 도구 사용:

## 도구

- [AWS DMS](https://docs.aws.amazon.com/dms/latest/userguide/Welcome.html)는 여러 유형의 소스 및 대상 데이터베이스를 지원합니다. 자세한 내용은 [AWS DMS 단계](https://docs.aws.amazon.com/dms/latest/sbs/DMS-SBS-Welcome.html) [별 안내](https://docs.aws.amazon.com/dms/latest/sbs/DMS-SBS-Welcome.html)를 참조하세요. AWS DMS가 소스 데이터베이스를 지원하지 않는 경우, 다른 데이터 마이그 레이션 방법을 선택합니다.
- 기본 Microsoft SQL Server 도구에는 백업 및 복원, Copy Database Wizard, 데이터베이스 복사 및 연결이 포함됩니다.

#### 에픽

마이그레이션 계획

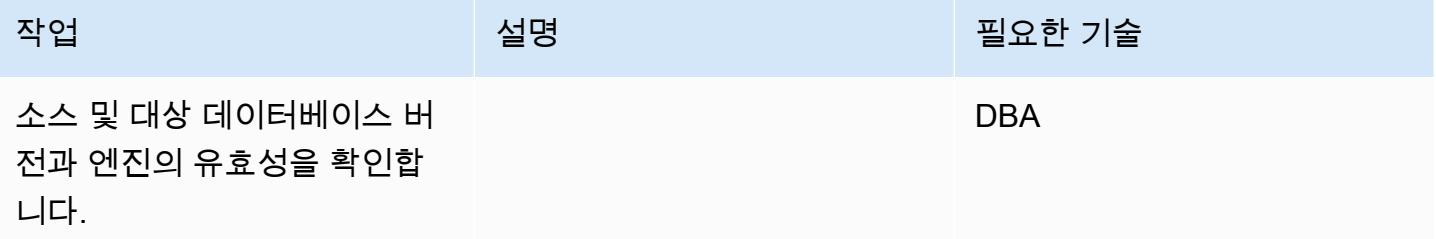

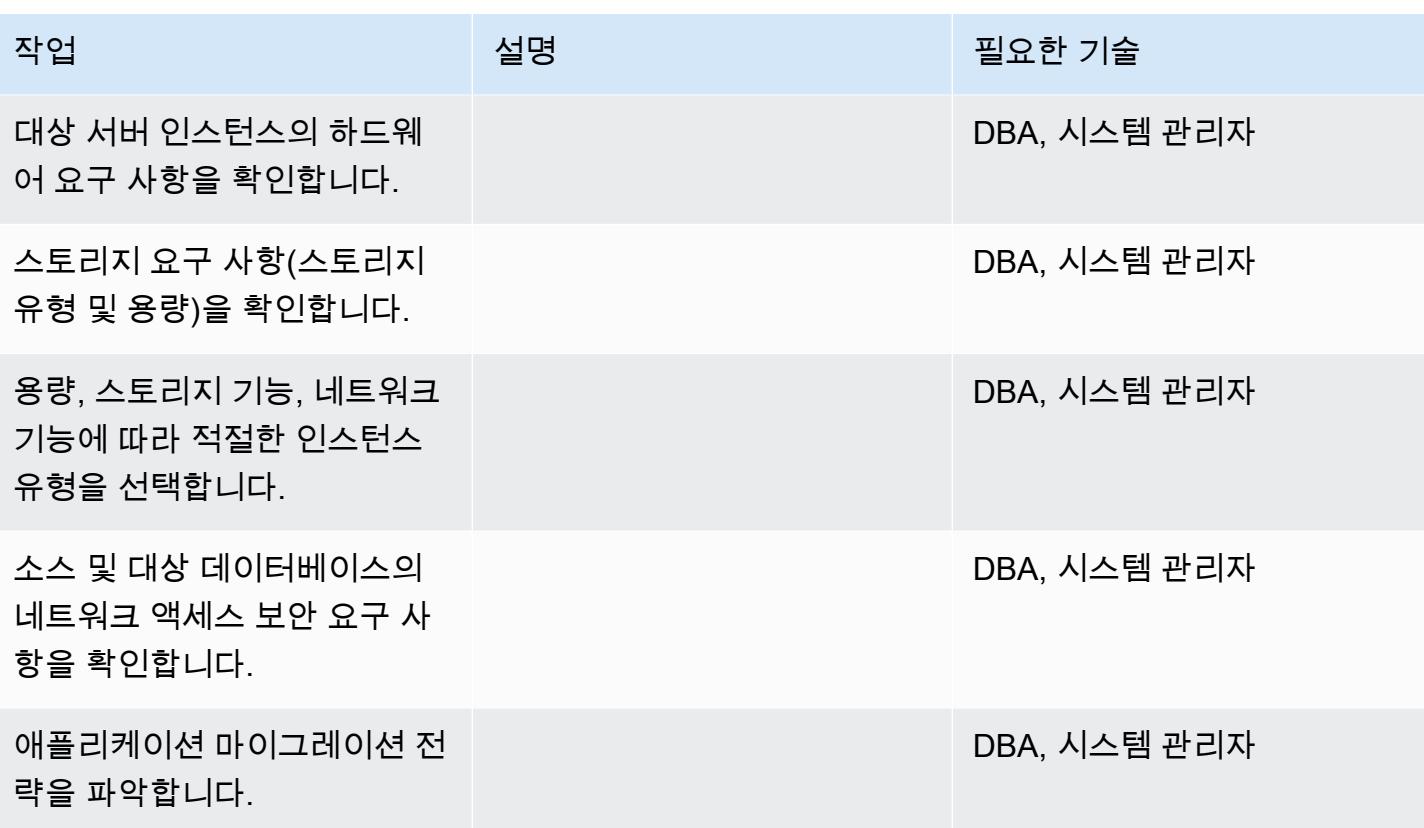

인프라 구성

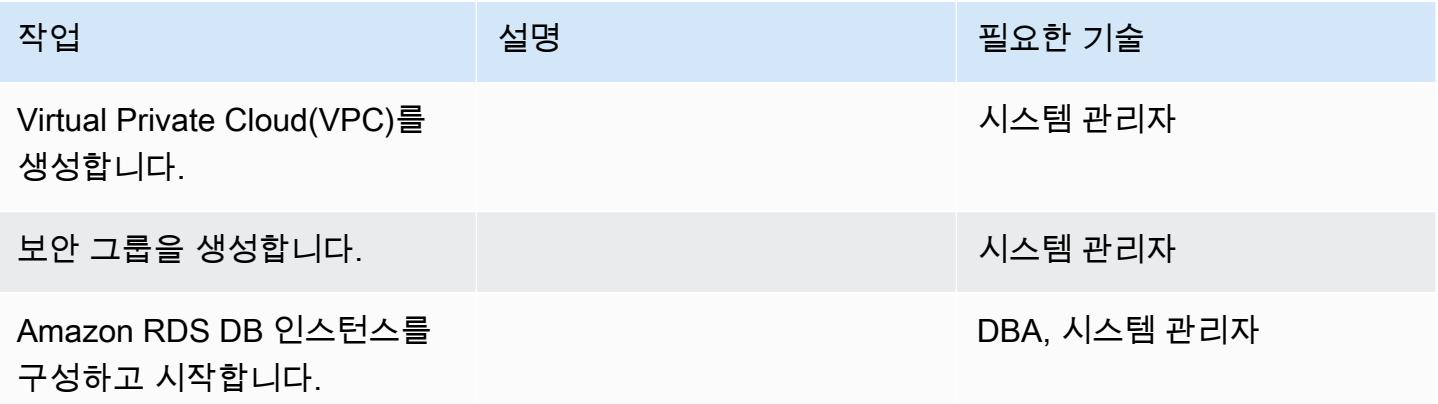

## 데이터 마이그레이션 - 옵션 1

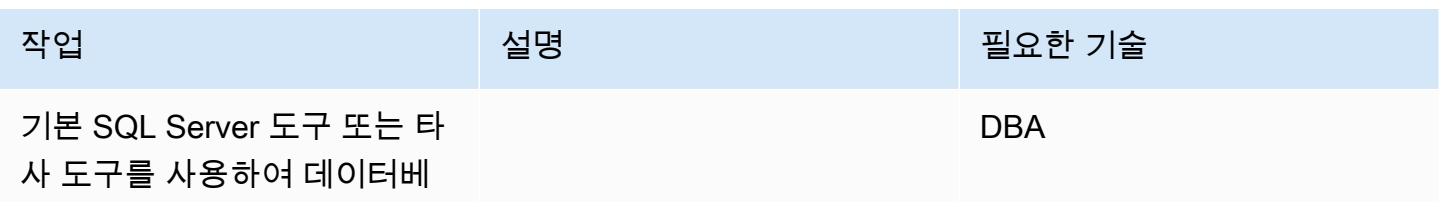

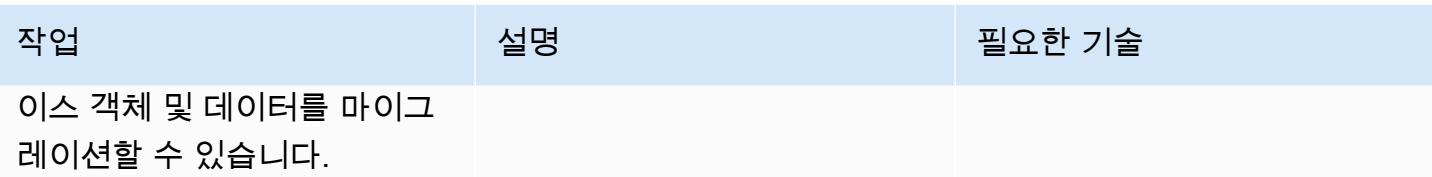

# 데이터 마이그레이션 - 옵션 2

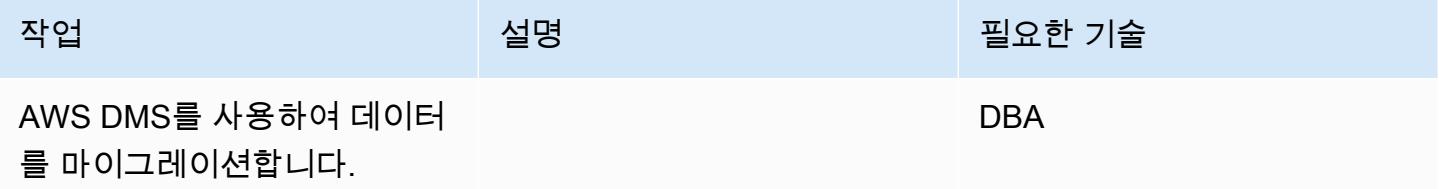

## 애플리케이션 마이그레이션

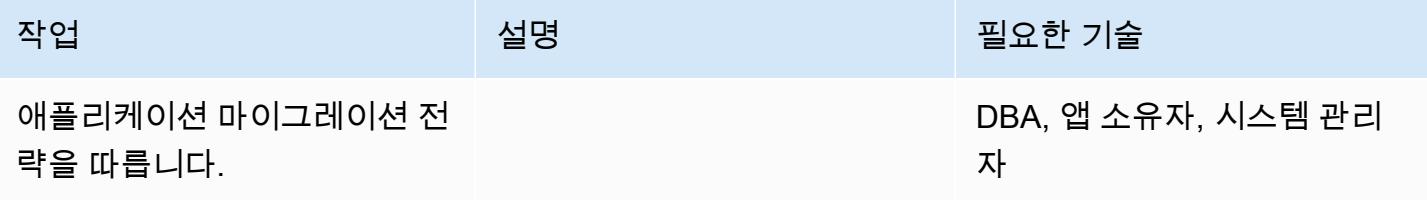

#### 전환

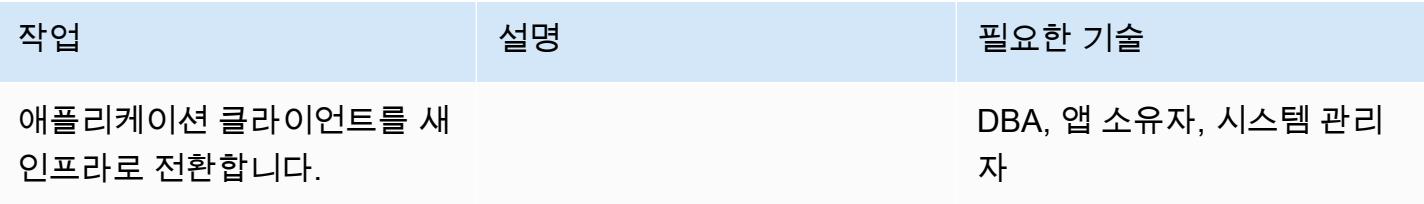

### 프로젝트 닫기

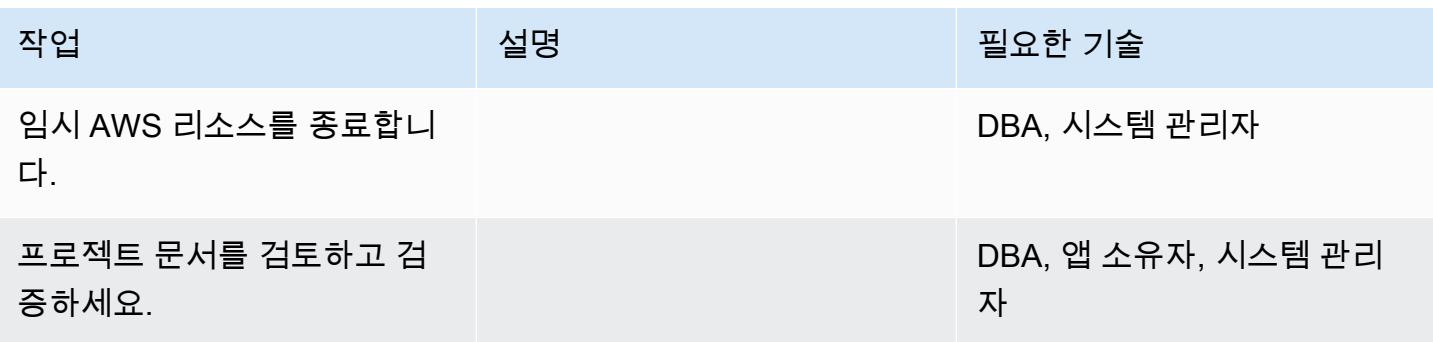

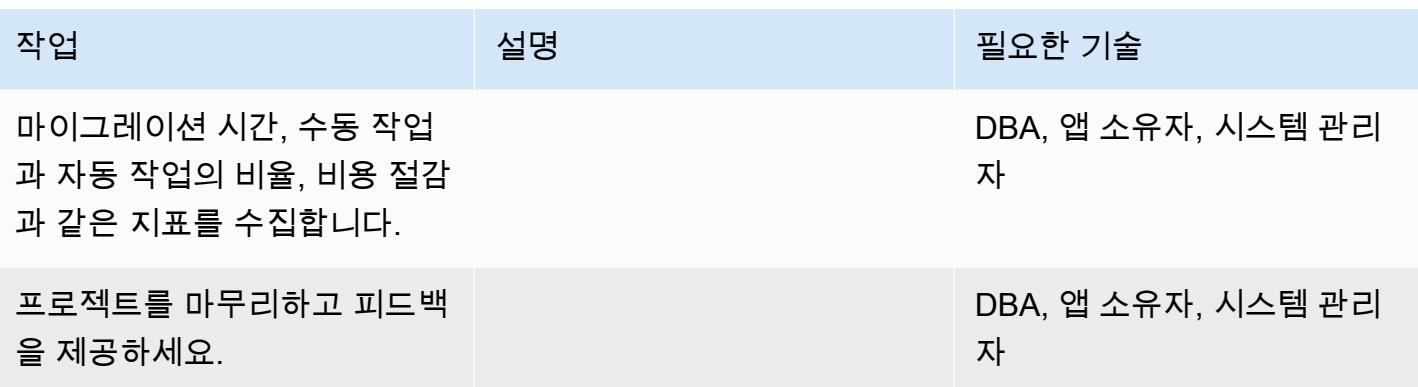

## 관련 리소스

참조

- [Amazon Web Services에 Microsoft SQL Server 배포](https://d1.awsstatic.com/whitepapers/RDS/Deploying_SQLServer_on_AWS.pdf)
- [AWS DMS 웹사이트](https://aws.amazon.com/dms/)
- [Amazon RDS 요금](https://aws.amazon.com/rds/pricing/)
- [AWS의 Microsoft 제품](https://aws.amazon.com/windows/products/)
- [AWS의 Microsoft 라이선싱](https://aws.amazon.com/windows/resources/licensing/)
- [AWS의 Microsoft SQL Server](https://aws.amazon.com/windows/products/sql/)
- [Microsoft SQL Server DB 인스턴스를 통한 Windows 인증 사용](https://docs.aws.amazon.com/AmazonRDS/latest/UserGuide/USER_SQLServerWinAuth.html)
- [Amazon RDS 다중 AZ 배포](https://aws.amazon.com/rds/details/multi-az/)

## 자습서 및 동영상

- [AWS DMS 시작하기](https://aws.amazon.com/dms/getting-started/)
- [Amazon RDS 시작](https://aws.amazon.com/rds/getting-started/)
- [DMS \(동영상\)](https://www.youtube.com/watch?v=zb4GcjEdl8U)
- [Amazon RDS\(동영상\)](https://www.youtube.com/watch?v=igRfulrrYCo)

# Rclone를 사용하여 Microsoft Azure Blob에서 Amazon S3로 데이터 마이그 레이션하기

작성자: Suhas Basavaraj (AWS), Aidan Keane (AWS), Corey Lane (AWS)

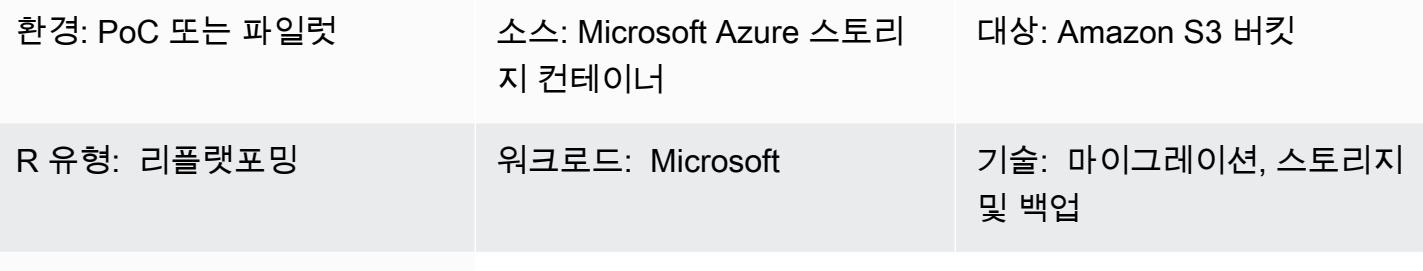

AWS 서비스: Amazon S3

#### 요약

이 패턴은 Microsoft Azure Blob 객체 스토리지에서 Amazon Simple Storage Service(Amazon S3) 버 킷으로 데이터를 마이그레이션하기 위해 [Rclone을](https://rclone.org/) 사용하는 방법을 설명합니다. 이 패턴을 사용하여 데이터의 일회성 마이그레이션 또는 지속적인 동기화를 수행할 수 있습니다. Rclone은 Go로 작성된 명령줄 프로그램으로, 클라우드 공급자의 다양한 스토리지 기술 간에 데이터를 이동하는 데 사용됩니 다.

사전 조건 및 제한 사항

사전 조건

- 활성 상태의 AWS 계정.
- Azure Blob 컨테이너 서비스에 저장된 데이터

아키텍처

소스 기술 스택

• Azure Blob 스토리지 컨테이너너

대상 기술 스택

• Amazon S3 버킷

• Amazon Elastic Compute Cloud(Amazon EC2) Linux 인스턴스

아키텍처

### 도구

- [Amazon Simple Storage Service\(S3\)](https://docs.aws.amazon.com/AmazonS3/latest/userguide/Welcome.html)는 원하는 양의 데이터를 저장, 보호 및 검색하는 데 도움이 되 는 클라우드 기반 객체 스토리지 서비스입니다.
- [Rclone](https://rclone.org/)은 rsync에서 영감을 받은 오픈 소스 명령줄 프로그램입니다. 여러 클라우드 스토리지 플랫폼 에서 파일을 관리하는 데 사용됩니다.

#### 모범 사례

Azure에서 Amazon S3로 데이터를 마이그레이션할 때는 불필요한 비용이나 느린 전송 속도를 방지하 기 위해 다음 고려 사항을 염두에 두십시오.

- Azure 스토리지 계정 및 Blob 컨테이너와 동일한 지리적 리전(예: AWS 리전 us-east-1(버지니아 북부) 및 Azure 리전 East US)에 AWS 인프라를 생성합니다.
- NAT 게이트웨이는 수신 대역폭과 송신 대역폭 모두에 대해 데이터 전송 요금이 발생하므로 가능하 면 사용하지 마십시오.
- [Amazon S3용 VPC 게이트웨이 엔드포인트를](https://docs.aws.amazon.com/vpc/latest/privatelink/vpc-endpoints-s3.html) 사용하여 성능을 향상시키십시오.
- Intel x86 인스턴스보다 비용을 낮추고 성능을 높이려면 AWS Graviton2(ARM) 프로세서 기반 EC2 인스턴스를 사용해 보십시오. Rclone은 대부분 크로스 컴파일되며 사전 컴파일된 ARM 바이너리를 제공합니다.

에픽

AWS 및 Azure 클라우드 리소스 준비

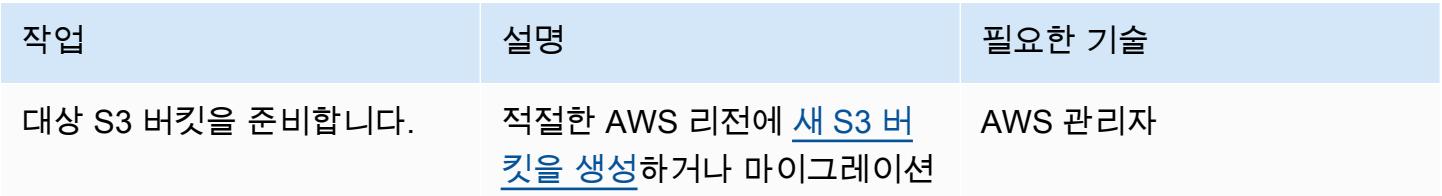

AWS 권장 가이드 THE THE TELESCOPE ASSESSED TO THE TELESCOPE AND THE THE TELESCOPE AND THE THE THE THE THE THE THE T

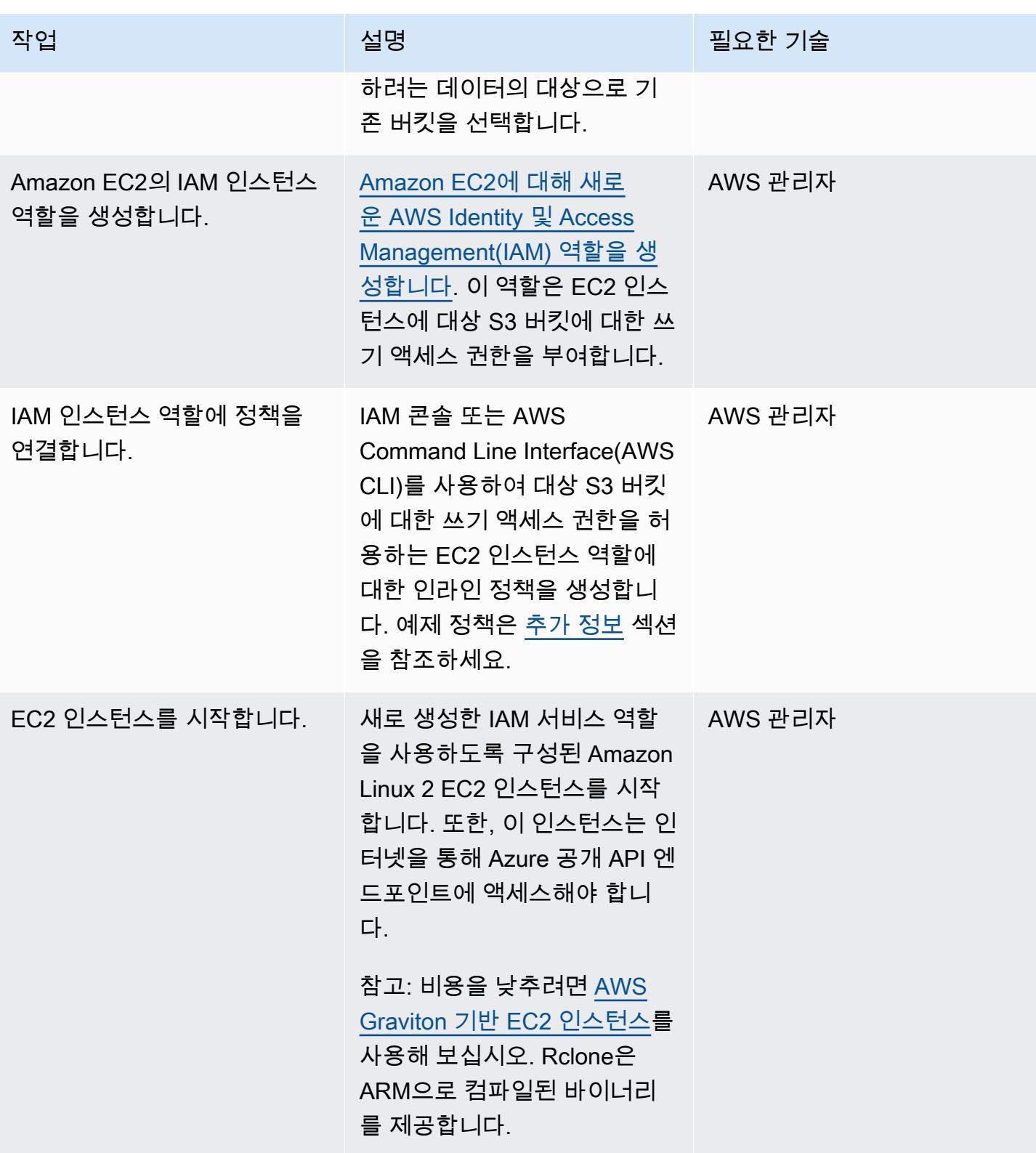

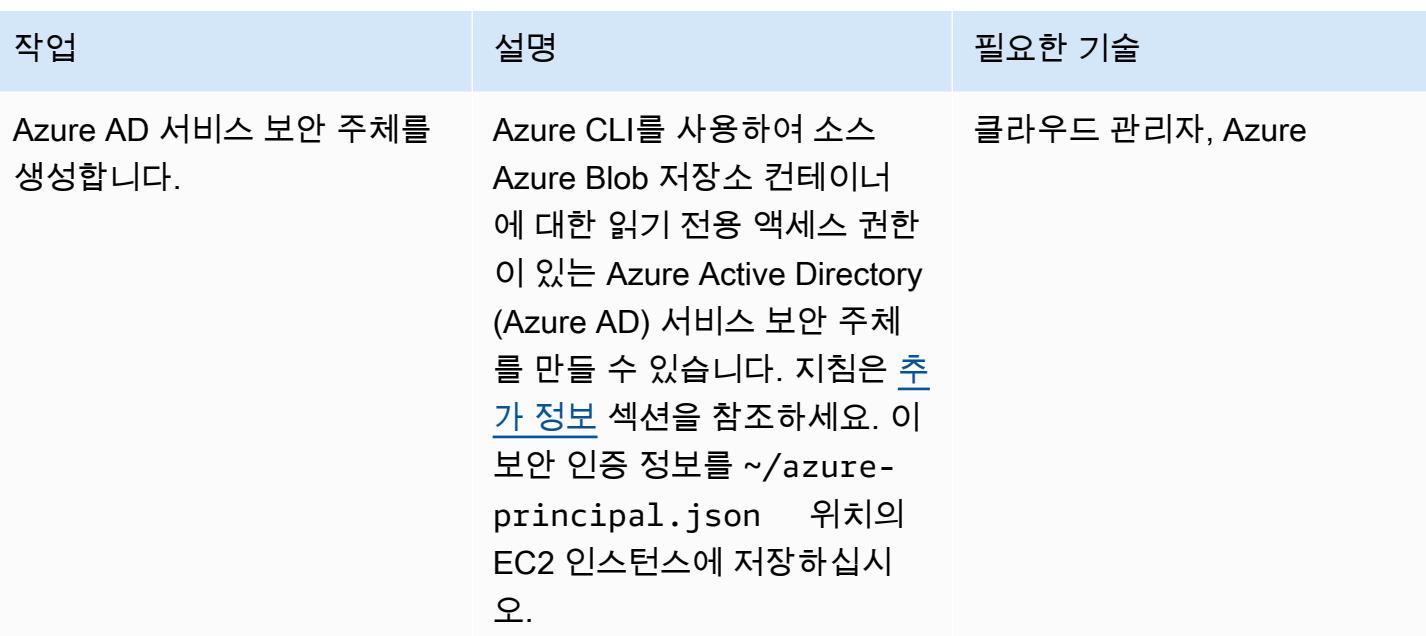

Rclone 설치 및 구성

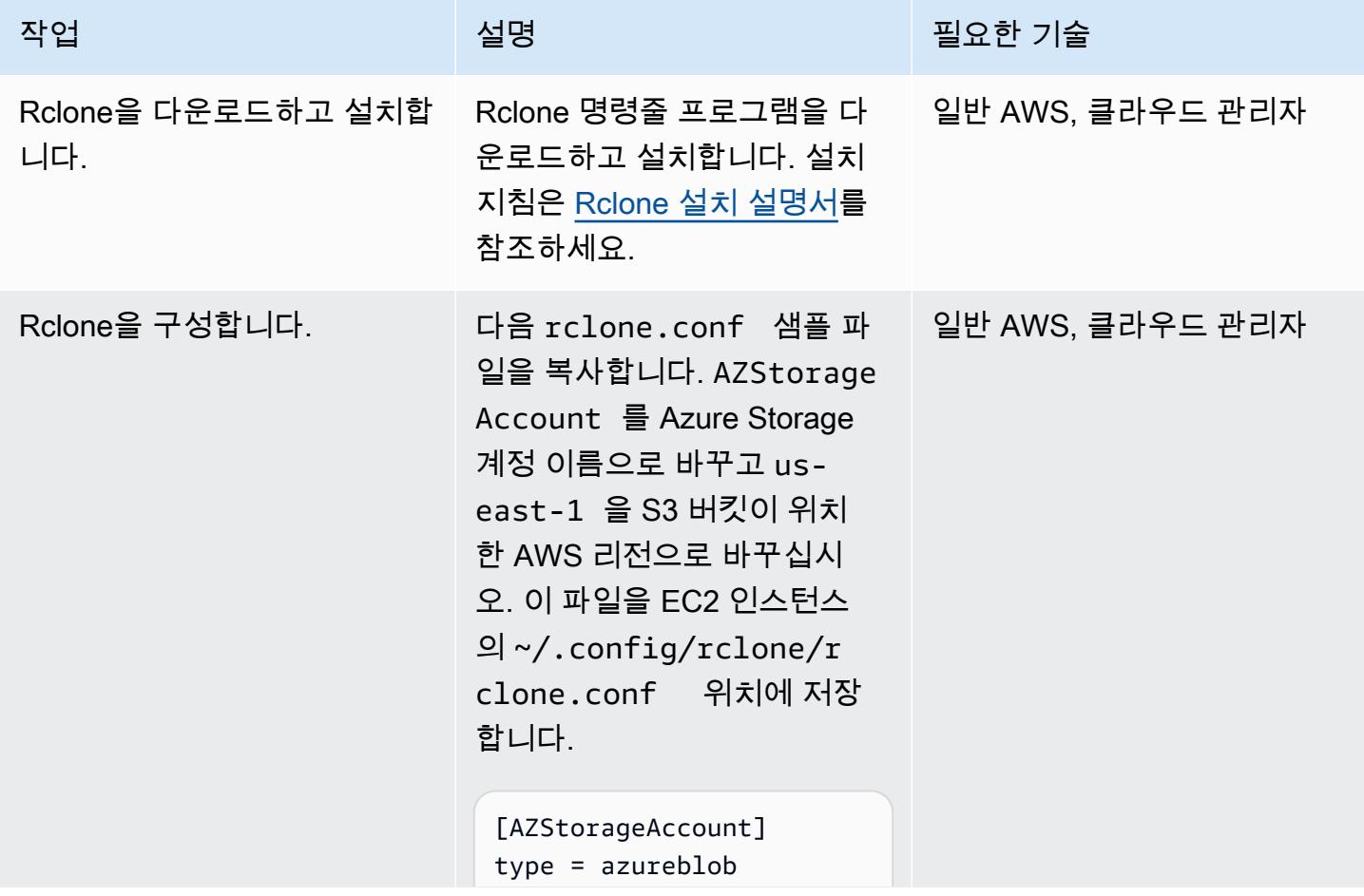

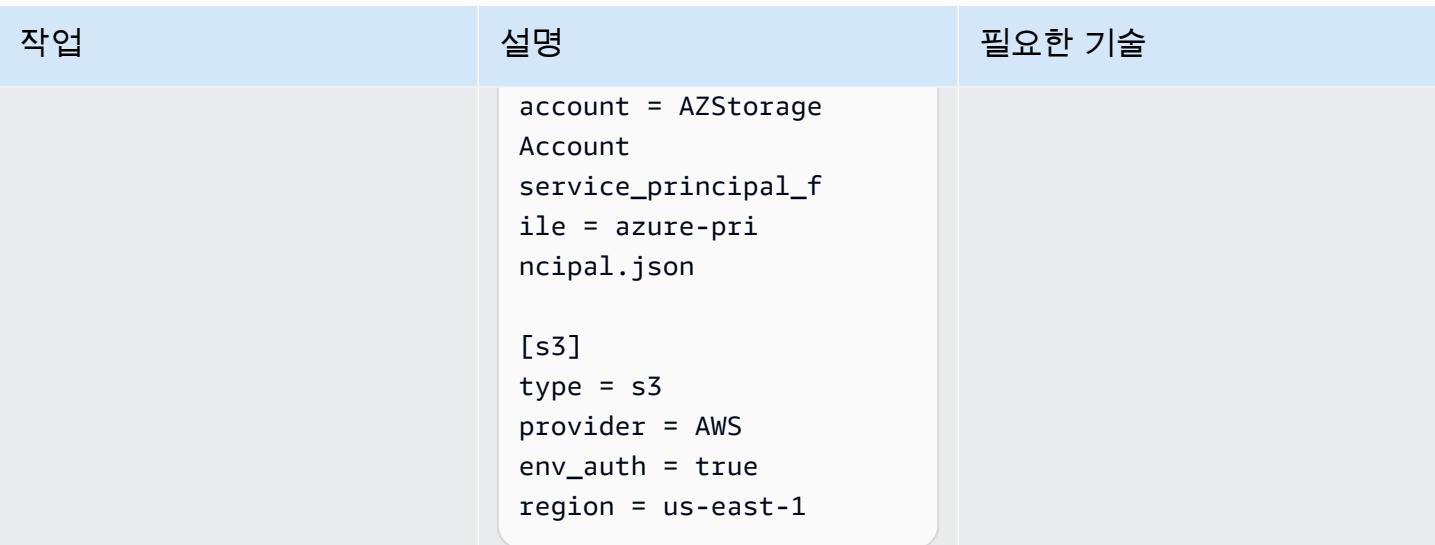

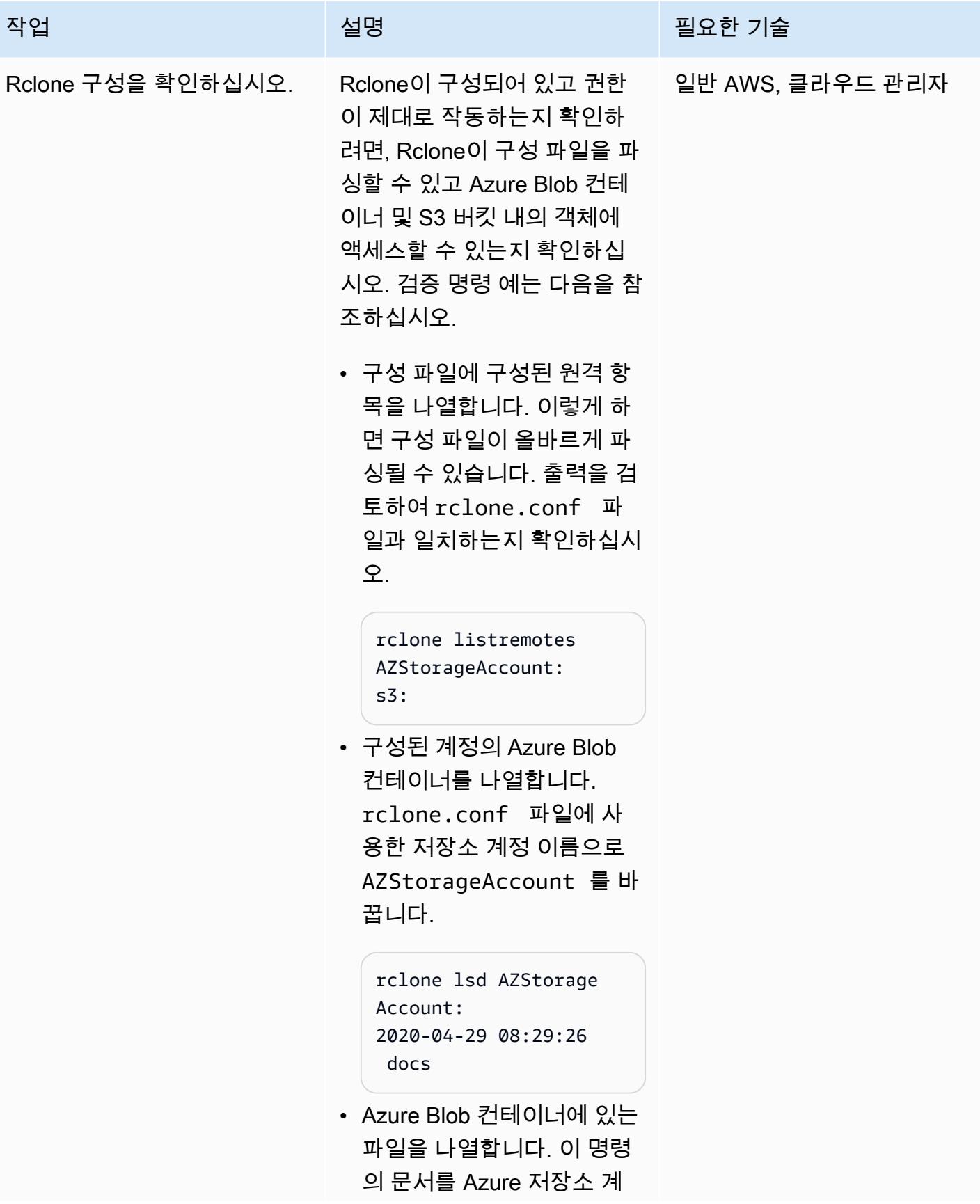

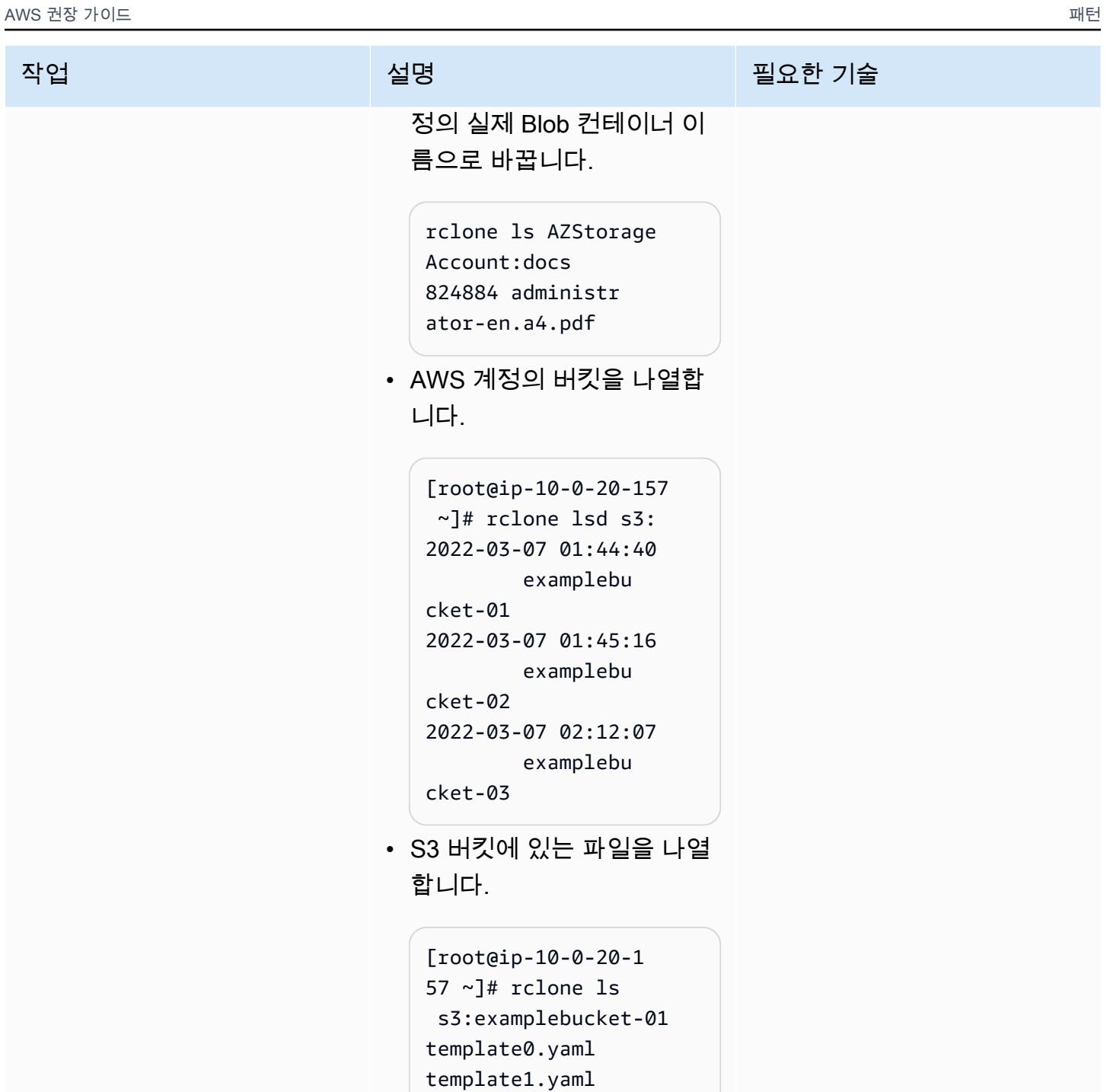

Rclone을 사용하여 데이터 마이그레이션하기

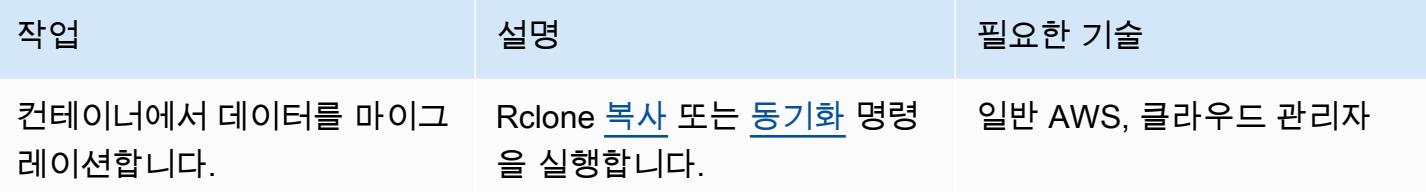

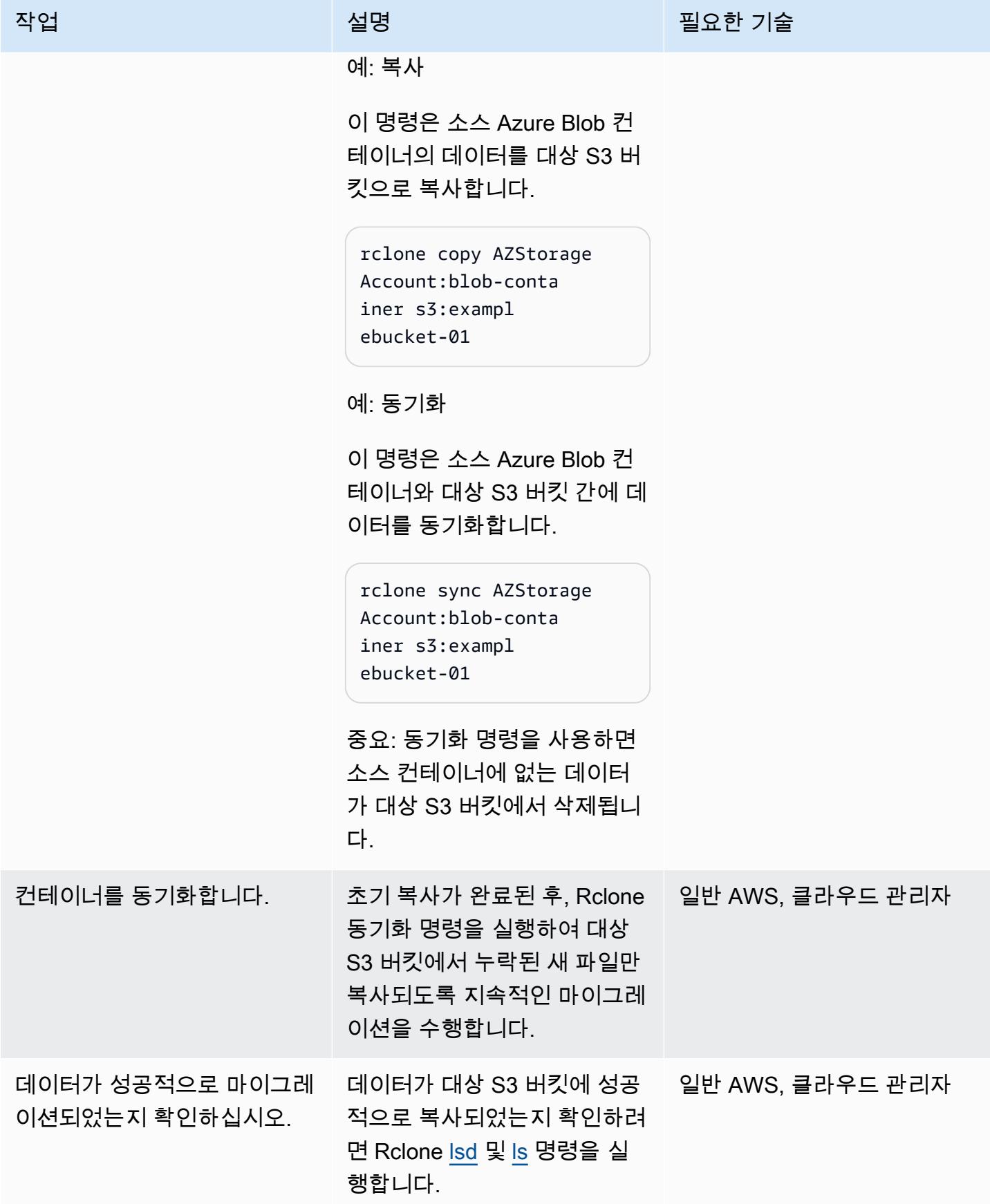

# 관련 리소스

- [Amazon S3 사용 설명서](https://docs.aws.amazon.com/AmazonS3/latest/userguide/Welcome.html) (AWS 설명서)
- [Amazon EC2의 IAM 역할\(](https://docs.aws.amazon.com/AWSEC2/latest/UserGuide/iam-roles-for-amazon-ec2.html)Amazon 설명서)
- [Microsoft Azure Blob 컨테이너 만들기](https://docs.microsoft.com/en-us/azure/storage/blobs/storage-quickstart-blobs-portal) (Microsoft Azure 설명서)
- [Rclone 명령](https://rclone.org/commands/) (Rclone 설명서)

# <span id="page-3879-0"></span>추가 정보

EC2 인스턴스의 역할 정책 예시

이 정책은 EC2 인스턴스에 사용자 계정에 있는 특정 버킷에 대한 읽기 및 쓰기 권한을 부여합니다. 버킷이 서버 측 암호화를 위해 고객 관리형 키를 사용하는 경우 해당 정책상 AWS Key Management Service(AWS KMS)에 대한 추가 액세스가 필요할 수 있습니다.

```
{ 
     "Version": "2012-10-17", 
     "Statement": [ 
          { 
               "Effect": "Allow", 
               "Action": [ 
                   "s3:ListBucket", 
                   "s3:DeleteObject", 
                   "s3:GetObject", 
                   "s3:PutObject", 
                   "s3:PutObjectAcl" 
              ], 
               "Resource": [ 
                 "arn:aws:s3:::BUCKET_NAME/*", 
                 "arn:aws:s3:::BUCKET_NAME" 
              ] 
          }, 
          { 
               "Effect": "Allow", 
               "Action": "s3:ListAllMyBuckets", 
               "Resource": "arn:aws:s3:::*" 
 }     
     ]
}
```
읽기 전용 Azure AD 서비스 보안 주체 생성

Azure 서비스 보안 주체는 고객 애플리케이션, 서비스 및 자동화 도구가 특정 Azure 리소스에 액세스 하는 데 사용하는 보안 ID입니다. 특정 역할이 있고 리소스에 액세스할 수 있도록 엄격하게 제어되는 권한을 가진 사용자 ID(로그인 및 암호 또는 인증서)라고 생각하면 됩니다. 최소 권한을 따르고 Azure 의 데이터가 실수로 삭제되지 않도록 보호하는 읽기 전용 서비스 보안 주체를 만들려면 다음 단계를 따 릅니다.

- 1. Microsoft Azure 클라우드 계정 포털에 로그인하여 워크스테이션에서 클라우드 셸을 PowerShell 시 작하거나 Azure 명령줄 인터페이스 (CLI) 를 사용하십시오.
- 2. 서비스 보안 주체를 만들고 Azure Blob 저장소 계정에 대한 [읽기 전용](https://docs.microsoft.com/en-us/azure/role-based-access-control/built-in-roles#storage-blob-data-reader) 액세스 권한으로 구성하세요. 이 명령의 JSON 출력을 azure-principal.json이라는 로컬 파일에 저장합니다. 파일이 EC2 인 스턴스에 업로드됩니다. 중괄호({ 및 })로 표시된 자리 표시자 변수를 Azure 구독 ID, 리소스 그룹 이름 및 스토리지 계정 이름으로 바꿉니다.

az ad sp create-for-rbac ` --name AWS-Rclone-Reader ` --role "Storage Blob Data Reader" ` --scopes /subscriptions/{Subscription ID}/resourceGroups/{Resource Group Name}/ providers/Microsoft.Storage/storageAccounts/{Storage Account Name}

# 카우치베이스 서버에서 AWS의 카우치베이스 카펠라로 마이그레이션

제작: 바툴가 푸레브라차 (AWS), 마크 갬블, 사우라브 샨바그 (AWS)

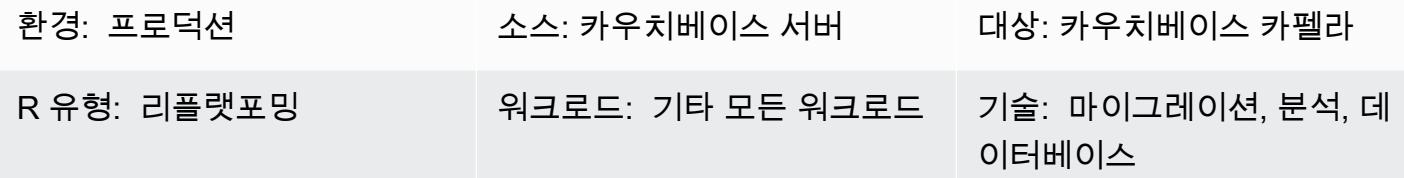

요약

Couchbase Capella는 업무상 중요한 애플리케이션(예: 사용자 프로필, 온라인 카탈로그 및 인벤토리 관리)을 위한 완전 관리형 NoSQL 서비스형 데이터베이스 (DBaaS) 입니다. 카우치베이스 카펠라는 카우치베이스에서 관리하는 Amazon Web Services(AWS) 계정에서 DBaaS 워크로드를 관리합니다. Capella를 사용하면 단일 인터페이스 내에서 여러 클러스터, 다중 AWS 리전, 멀티클라우드 및 하이브 리드 클라우드 복제를 쉽게 실행하고 관리할 수 있습니다.

Couchbase Capella를 사용하면 Couchbase 서버 애플리케이션을 즉시 확장하여 몇 분 만에 다중 노드 클러스터를 생성할 수 있습니다. Couchbase Capella는 [SQL++,](https://www.couchbase.com/products/n1ql) [전체 텍스트 검색,](https://www.couchbase.com/products/full-text-search) [이벤트 서비스](https://docs.couchbase.com/server/current/eventing/eventing-overview.html) 및 [분석 서비스](https://www.couchbase.com/products/analytics)를 포함한 모든 Couchbase 서버 기능을 지원합니다. 또한 설치, 업그레이드, 백업 및 일반 데이터베이스 유지 관리를 관리할 필요도 없습니다.

이 패턴은 자체 관리형 [Couchbase 서버](https://www.couchbase.com/products/server) 환경을 AWS 클라우드로 마이그레이션하는 단계 및 모범 사 례를 설명합니다. 이 패턴은 온프레미스 또는 클라우드에서 실행되는 Couchbase 서버 클러스터에서 Couchbase Capella로 데이터와 인덱스를 마이그레이션하는 반복 가능한 프로세스를 제공합니다. 이 단계를 사용하면 마이그레이션 중에 발생하는 문제를 방지하고 전체 마이그레이션 프로세스를 가속화 할 수 있습니다.

이 패턴은 다음과 같은 두 가지 마이그레이션 옵션을 제공합니다.

- 마이그레이션할 인덱스가 50개 미만인 경우 옵션 1이 적합합니다.
- 마이그레이션할 인덱스가 50개 이상인 경우 옵션 2가 적합합니다.

자체 관리형 Couchbase Server에서 마이그레이션 가이드에 따라 [샘플 데이터를 설정할](https://docs.couchbase.com/server/current/manage/manage-settings/install-sample-buckets.html) 수도 있습니 다.

마이그레이션 옵션 2를 선택하거나 기본값이 아닌 범위 또는 컬렉션을 사용하는 경우 추가 정보 섹션 에 있는 예제 구성 파일을 사용해야 합니다.

#### 사전 조건 및 제한 사항

사전 조건

- 기존 카우치베이스 카펠라 유료 계정. 또한 [AWS에서 Couchbase Capella](https://aws.amazon.com/marketplace/pp/prodview-xrhx5zgue5c26) 계정을 생성하고 Couchbase Capella 무료 평가판을 사용한 다음 유료 계정으로 업그레이드하여 마이그레이션을 위 한 클러스터를 구성할 수 있습니다. 평가판을 시작하려면 [Couchbase Capella 시작하기에](https://docs.couchbase.com/cloud/get-started/create-account.html) 나와 있는 지침을 따르십시오.
- 기존의 자체 관리형 Couchbase 서버 환경(온프레미스 또는 클라우드 서비스 제공업체에 배포됨).
- 마이그레이션 옵션 2의 경우 Couchbase 쉘 및 구성 파일이 필요합니다. 구성 파일을 만들려면 추가 정보 섹션에 있는 예제 파일을 사용할 수 있습니다.
- 카우치베이스 서버 및 카우치베이스 카펠라 관리에 익숙해야 합니다.
- 명령줄 인터페이스(CLI)에서 TCP 포트를 열고 명령을 실행하는 데 익숙합니다.

마이그레이션 프로세스에는 다음 표에 설명된 역할과 전문 지식도 필요합니다.

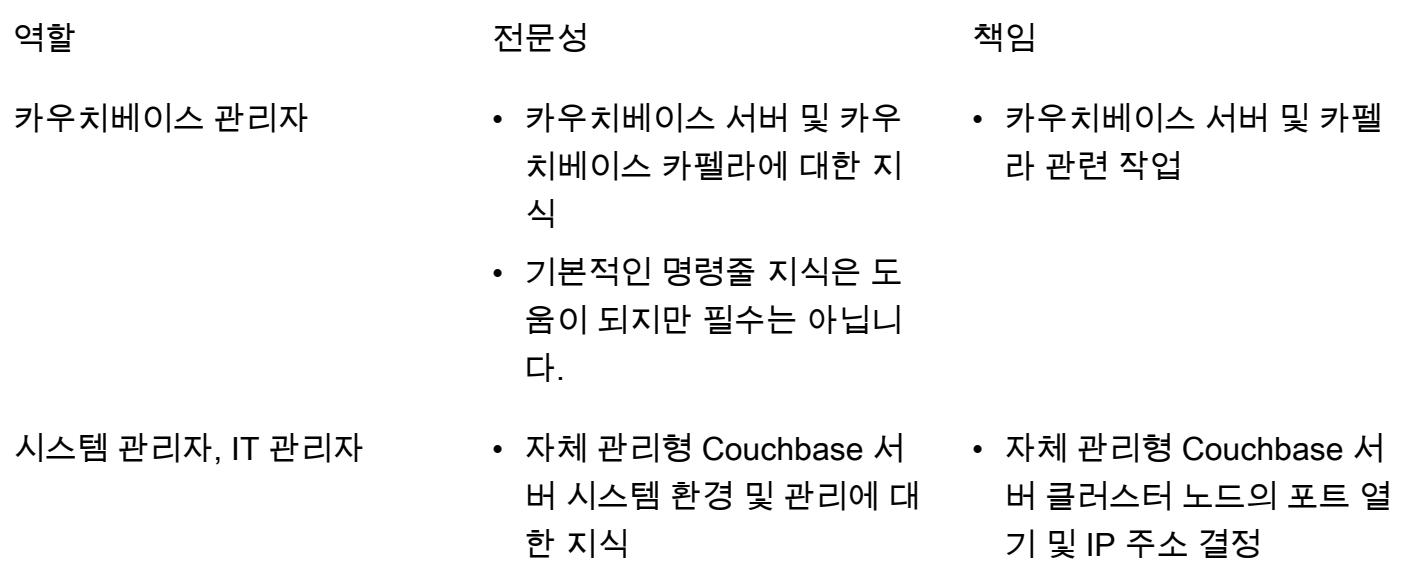

제한 사항

- 이 패턴은 데이터, 인덱스 및 [Couchbase 전체 텍스트 검색](https://docs.couchbase.com/server/current/fts/full-text-intro.html) 인덱스를 Couchbase 서버에서 AWS의 Couchbase Capella로 마이그레이션하는 데 사용됩니다. 이 패턴은 [Couchbase 이벤트 서비스](https://docs.couchbase.com/server/current/eventing/eventing-overview.html) 마이 그레이션이나 [Couchbase Analytics](https://docs.couchbase.com/server/current/analytics/introduction.html)에는 적용되지 않습니다.
- 카우치베이스 카펠라는 여러 AWS 리전에서 사용할 수 있습니다. 카펠라가 지원하는 지역에 대한 자 세한 up-to-date 내용은 카우치베이스 설명서의 [Amazon Web Services를](https://docs.couchbase.com/cloud/reference/aws.html) 참조하십시오.

제품 버전

• [카우치베이스 서버 \(커뮤니티 또는 엔터프라이즈\) 에디션 버전 5.x 이상](https://docs.couchbase.com/server/current/release-notes/relnotes.html)

아키텍처

소스 기술 스택

• 카우치베이스 Server

대상 기술 스택

• 카우치베이스 카펠라

대상 아키텍처

- 1. 카펠라 컨트롤 플레인을 사용하여 카우치베이스 카펠라에 액세스할 수 있습니다. Capella 컨트롤 플 레인을 사용하여 다음을 수행할 수 있습니다.
	- 계정을 관리하고 모니터링하세요.
	- 클러스터 및 데이터, 인덱스, 사용자 및 그룹, 액세스 권한, 모니터링, 이벤트를 관리합니다.
- 2. 클러스터가 생성됩니다.
- 3. 카펠라 데이터 영역은 카우치베이스에서 관리하는 AWS 계정에 있습니다. 새 클러스터를 생성한 후, Couchbase Capella는 선택한 AWS 리전의 여러 가용 영역에 클러스터를 배포합니다.
- 4. AWS 계정의 VPC에서 Couchbase 애플리케이션을 개발하고 배포할 수 있습니다. 일반적으로 이 VPC는 [VPC 피어링](https://docs.couchbase.com/cloud/clouds/private-network.html)을 통해 카펠라 데이터 영역에 액세스합니다.

## 도구

• [Couchbase 데이터 센터 간 복제 \(XDCR\)](https://docs.couchbase.com/cloud/current/clusters/xdcr/xdcr.html)를 사용하면 여러 클라우드 공급자와 데이터 센터에 위 치한 클러스터 간에 데이터를 복제할 수 있습니다. 자체 관리형 Couchbase 서버 클러스터에서 Couchbase Capella로 데이터를 마이그레이션하는 데 사용됩니다.

참고: XDCR은 카우치베이스 서버 커뮤니티 에디션과 함께 사용하여 카우치베이스 카펠라로 마이그 레이션할 수 없습니다. 대신 [cbexport를](https://docs.couchbase.com/server/current/tools/cbexport.html) 사용할 수 있습니다. 자세한 내용은 커뮤니티 에디션에서 데 이터 마이그레이션 에픽을 참조하십시오.

- [Couchbase Shell은](https://couchbase.sh/docs/) Couchbase 서버와 Couchbase Capella가 로컬 및 원격 Couchbase 클러스터에 액세스할 수 있는 명령줄 쉘입니다. 이 패턴에서는 Couchbase 쉘을 사용하여 인덱스를 마이그레이 션합니다.
- [cbexport](https://docs.couchbase.com/server/current/tools/cbexport.html)는 Couchbase 클러스터에서 데이터를 익스포트하기 위한 카우치베이스 유틸리티입니다. [카우치베이스 서버 CLI 도구에](https://docs.couchbase.com/server/current/cli/cli-intro.html) 포함됩니다.

에픽

마이그레이션 준비

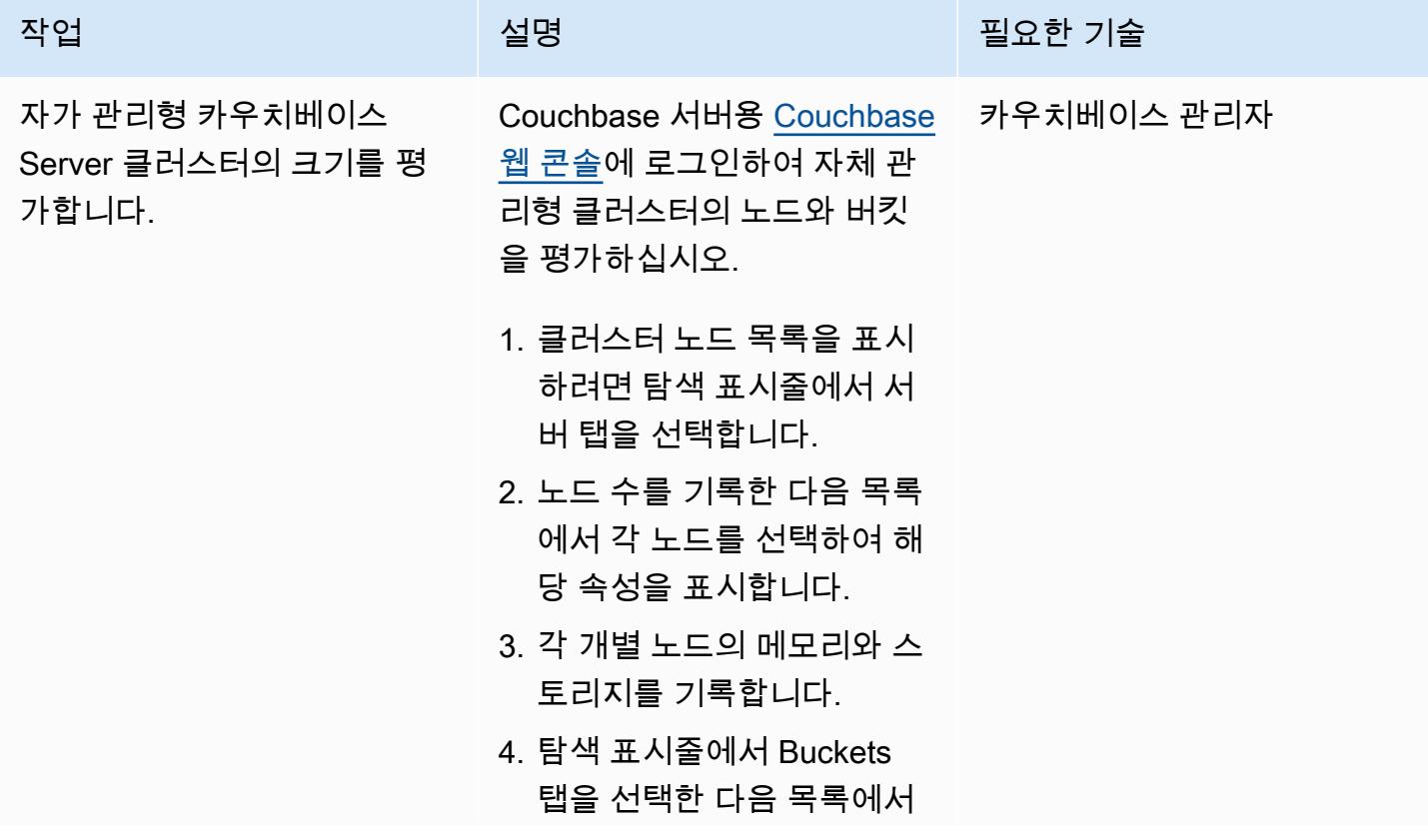

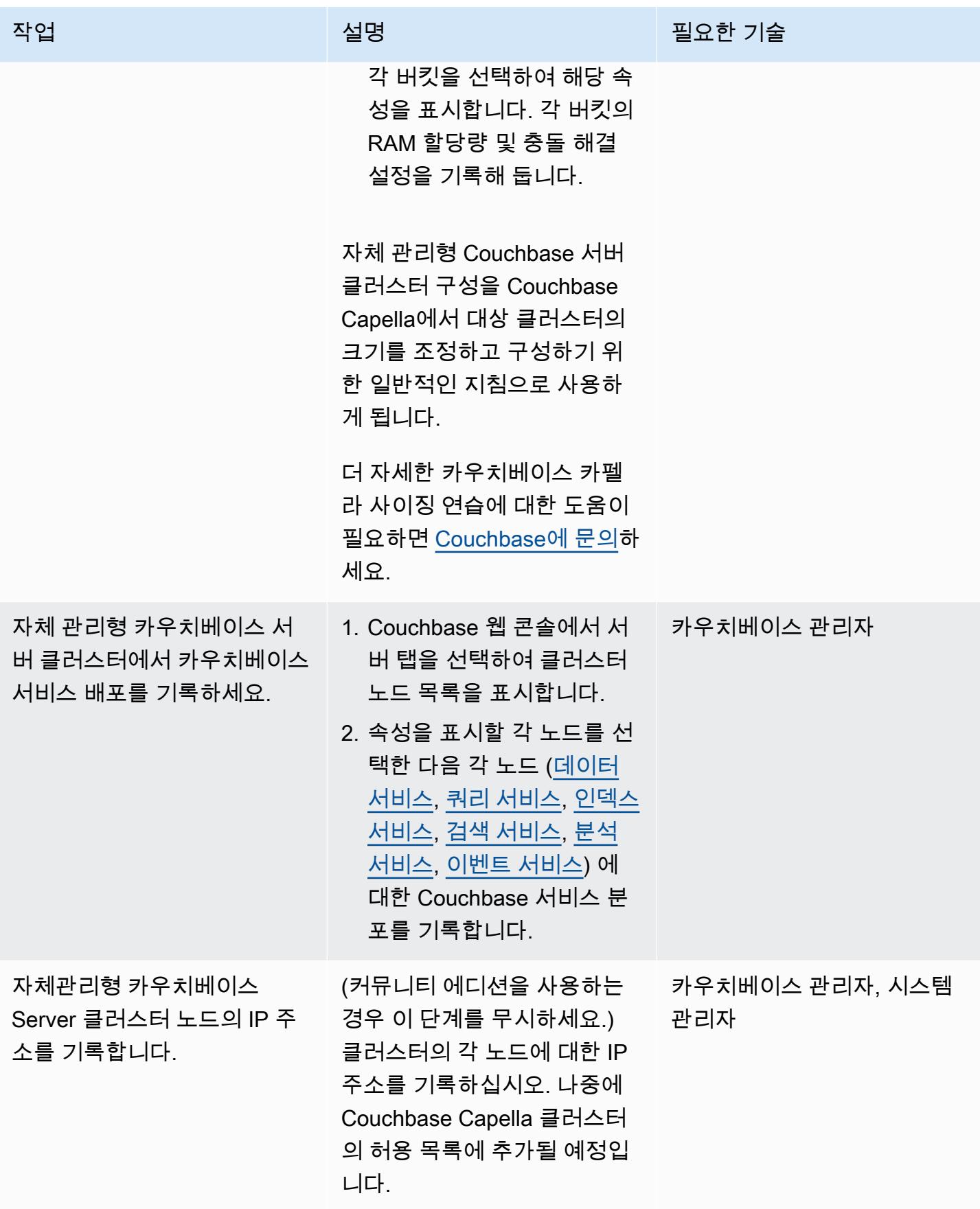

카우치베이스 카펠라에 리소스를 배포하고 구성하세요.

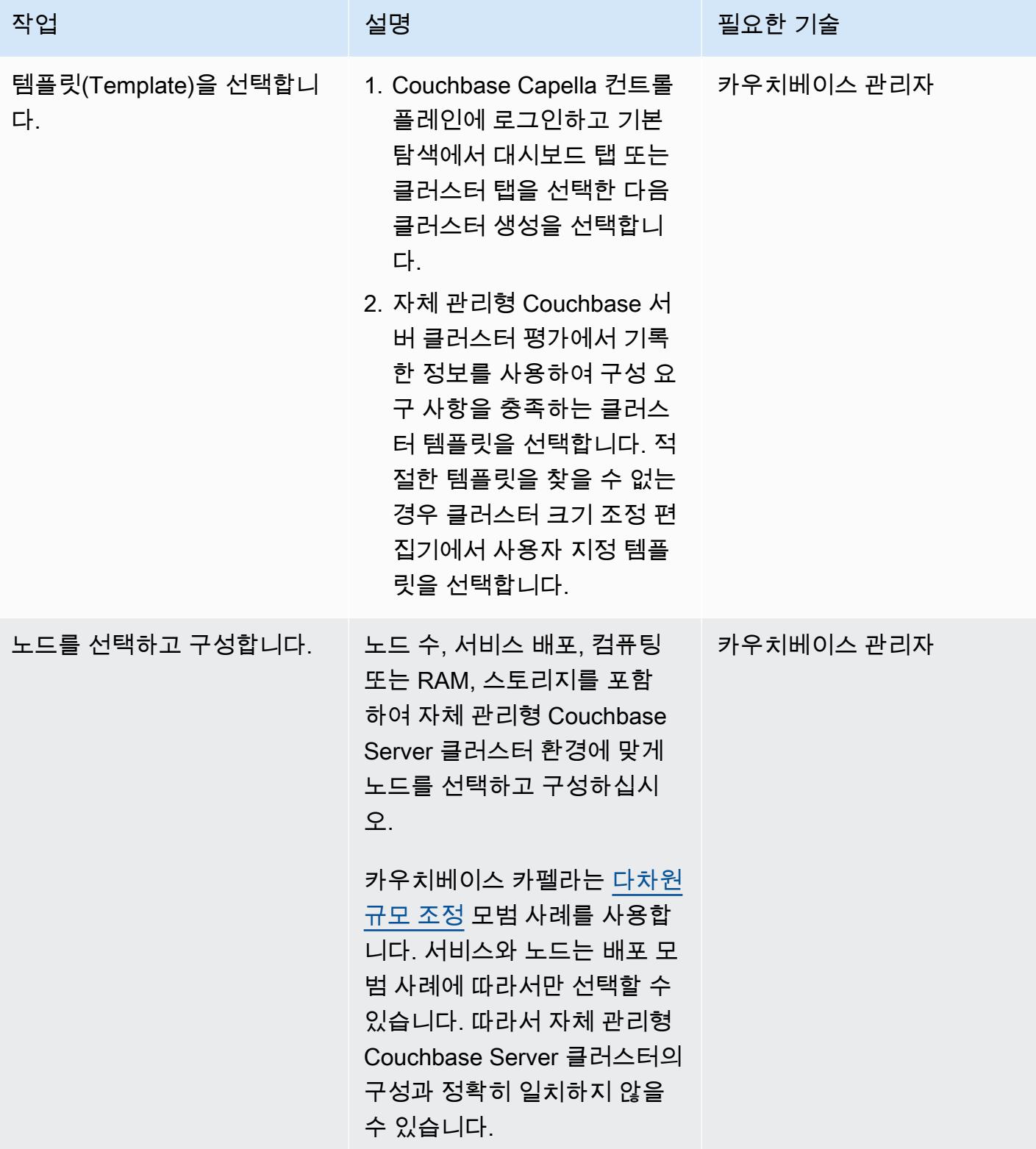

 $AWS$  권장 가이드 패턴

| 작업           | 설명                                                                                                    | 필요한 기술     |
|--------------|----------------------------------------------------------------------------------------------------|------------|
| 클러스터를 배포합니다. | 지원 영역과 지원 패키지를 선<br>택한 다음 클러스터를 배포합<br>니다. 자세한 단계 및 지침은<br>Couchbase 설명서의 클러스터<br>생성을 참조하십시오.                                                                                                    | 카우치베이스 관리자 |
|              | 중요: Couchbase Capella 무료<br>평가판을 사용하는 경우 마이<br>그레이션을 시작하기 전에 유<br>료 계정으로 전환해야 합니다.<br>계정을 전환하려면 Couchbase<br>Capella 컨트롤 플레인의 결제<br>섹션을 연 다음 활성화 ID 추<br>가를 선택합니다. Couchbase<br>Sales와 구매 계약을 완료한 후<br>또는 AWS Marketplace를 통해<br>구매한 후에 활성화 ID가 청구<br>연락처 이메일 주소로 전송됩<br>니다. |            |
AWS 권장 가이드 THE THE TELESCOPE ASSESSED TO THE TELESCOPE AND THE THE TELESCOPE AND THE THE THE THE THE THE THE T

| 작업                       | 설명                                                                                                    | 필요한 기술     |
|--------------------------|----------------------------------------------------------------------------------------------------|------------|
| 데이터베이스 보안 인증 사용<br>자 생성. | 데이터베이스 보안 인증 사용<br>자는 클러스터에만 해당되며<br>사용자 이름, 암호 및 일련의 버<br>킷 권한으로 구성됩니다. 이 사<br>용자는 버킷을 생성하고 버킷<br>데이터에 액세스하는 데 필요<br>합니다.                                                                                                    | 카우치베이스 관리자 |
|                          | Couchbase Capella 컨트롤 플<br>레인에서 Couchbase Capella<br>설명서의 데이터베이스 보안<br>인증 구성의 지침에 따라 새 클<br>러스터의 데이터베이스 보안<br>인증을 생성합니다.                                                                                                    |            |
|                          | 참고: 조직 사용자가 원격으로<br>또는 Couchbase Capella UI를<br>통해 특정 클러스터의 버킷 데<br>이터에 액세스하려는 경우 조<br>직 역할 보안 인증이 할당되어<br>야 합니다. 이는 앱과 통합에서<br>일반적으로 사용되는 데이터<br>베이스 보안 인증과는 별개입<br>니다. 조직 사용자를 생성하면<br>Couchbase Capella 클러스터<br>에서 대상 버킷을 생성하고 관<br>리할 수 있습니다. |            |

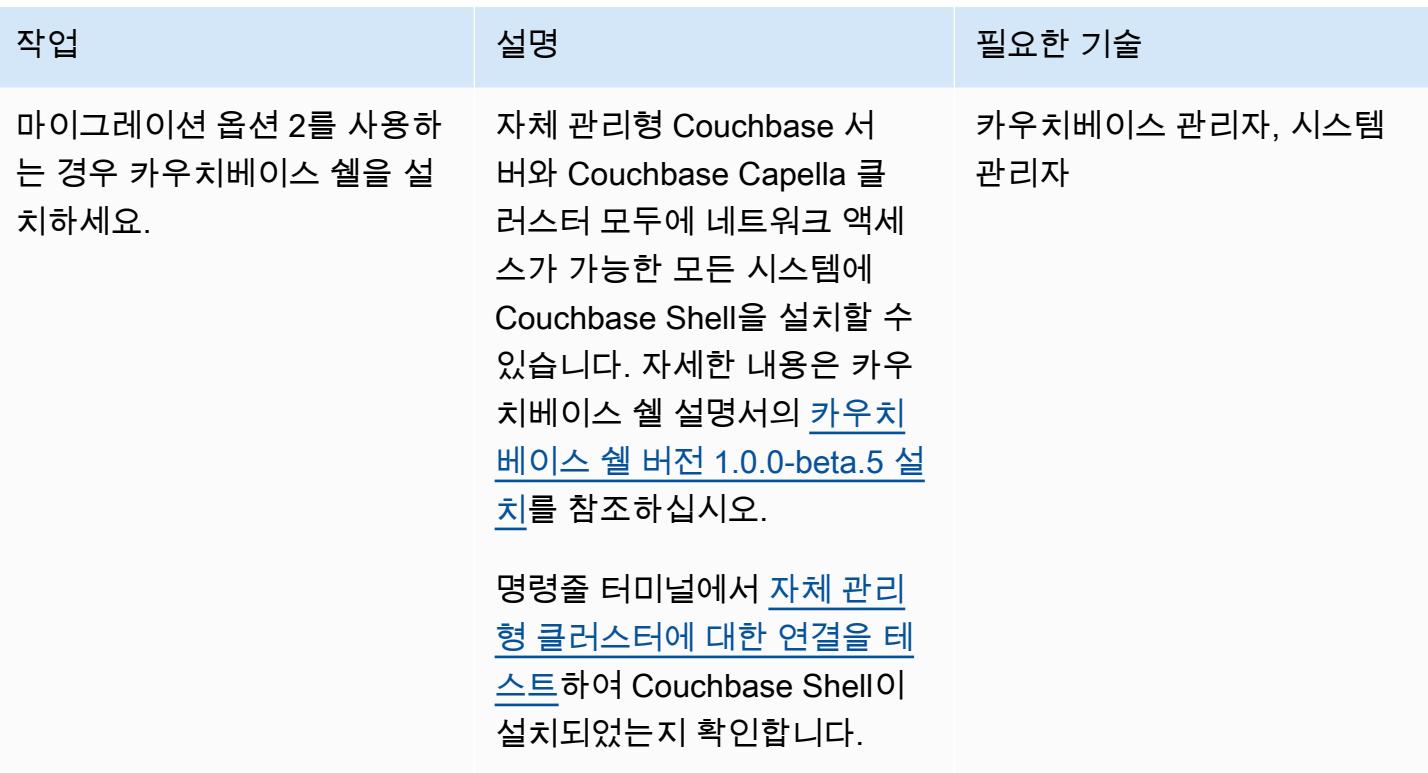

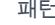

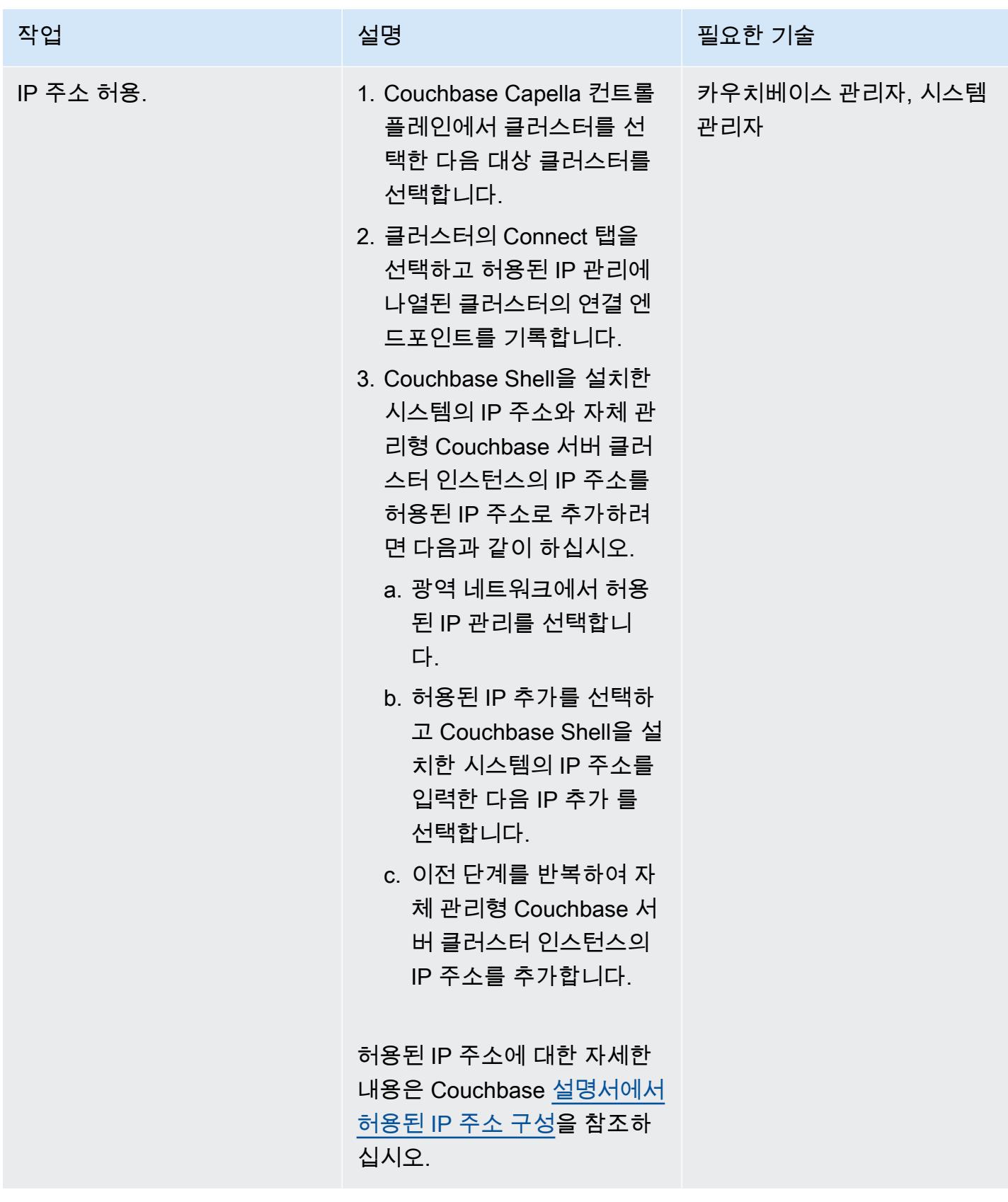

| 작업<br>설명<br>필요한 기술                                                                                                    |  |
|----------------------------------------------------------------------------------------------------|--|
|                                                                                                    |  |
| 인증서를 구성합니다.<br>1. 클러스터의 루트 인증서를<br>카우치베이스 관리자, 시스템<br>다운로드하려면 루트 인증<br>관리자<br>서에서 다운로드를 선택합<br>니다.<br>2. .pem 파일 확장자를 사용하<br>여 Couchbase Shell을 실행<br>할 시스템의 폴더에 루트 인<br>증서를 저장합니다.<br>3. 그런 다음 자체 관리형<br>Couchbase Server 웹 콘솔<br>에 로그인하고 왼쪽 탐색 표<br>시줄에서 보안을 선택한 다<br>음 인증서 탭을 선택합니다.<br>4. 자체 관리형 Couchbase 서<br>버 클러스터의 루트 인증<br>서를 복사하여 Couchbase<br>Capella 클러스터의 루트<br>인증서 파일을 저장한 폴더<br>와 동일한 폴더에.pem 파<br>일로 저장합니다. 루트 인<br>증서에 대한 자세한 내용은<br>Couchbase Server 설명서<br>의 루트 인증서를 참조하세<br>요. |  |

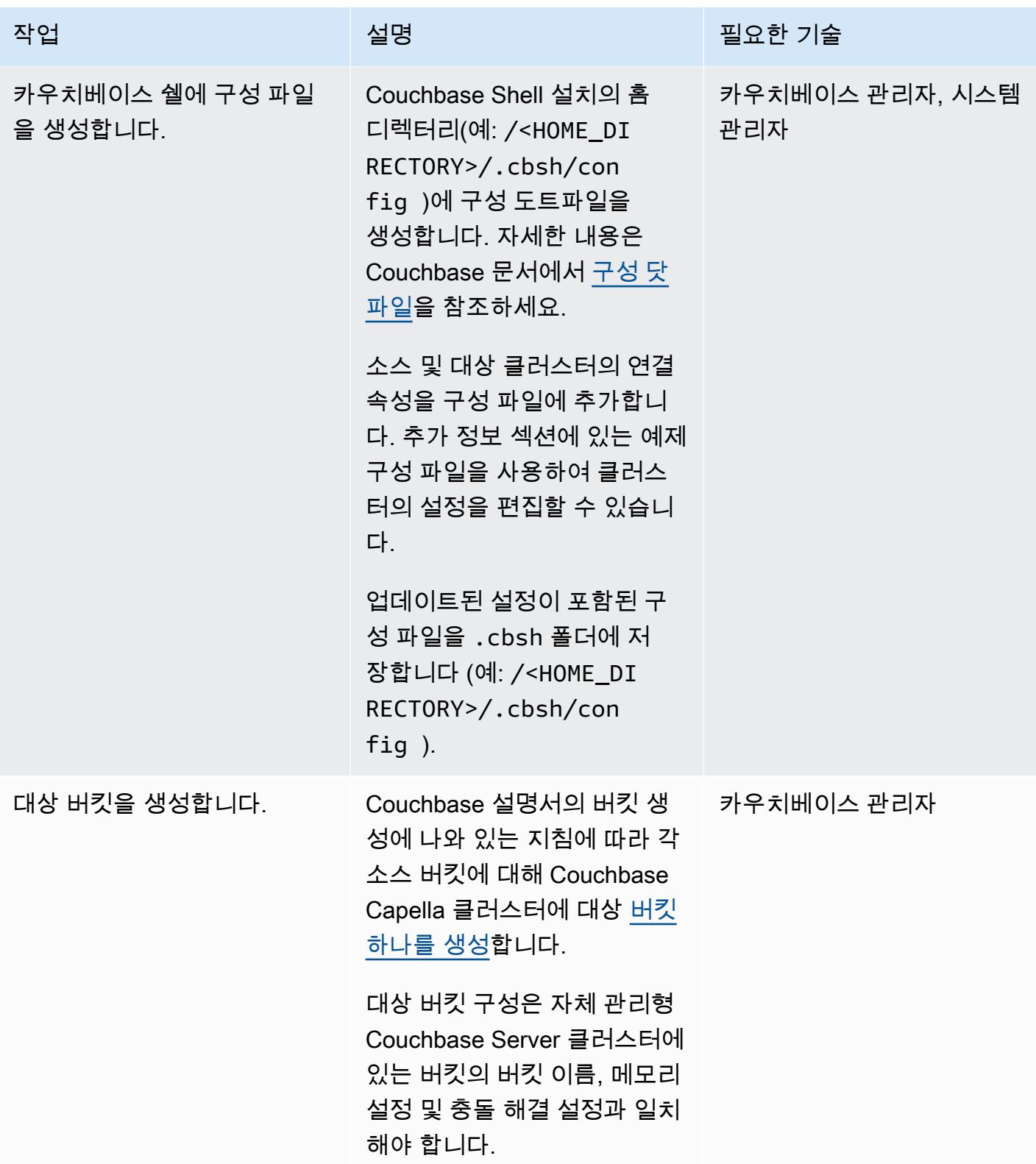

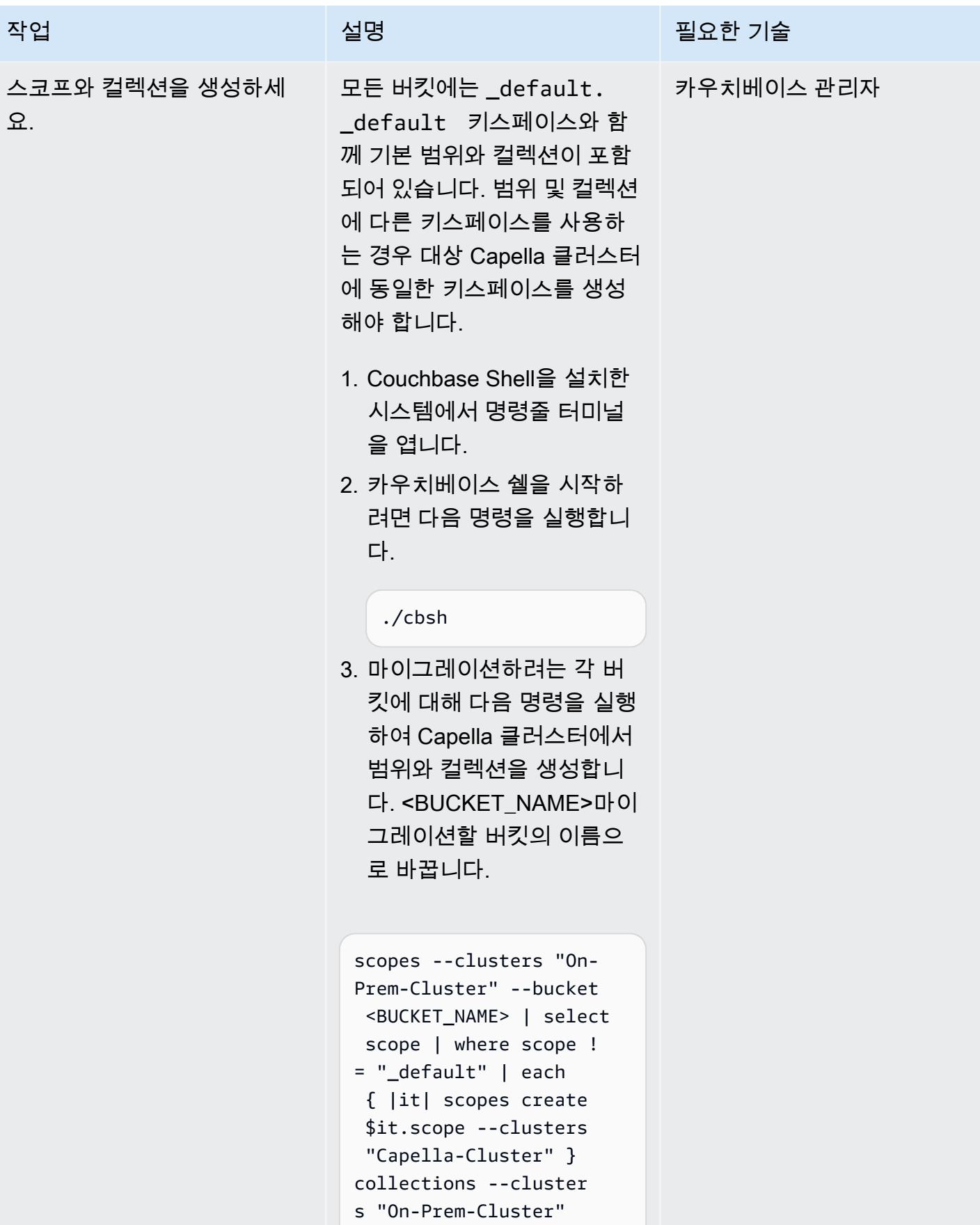

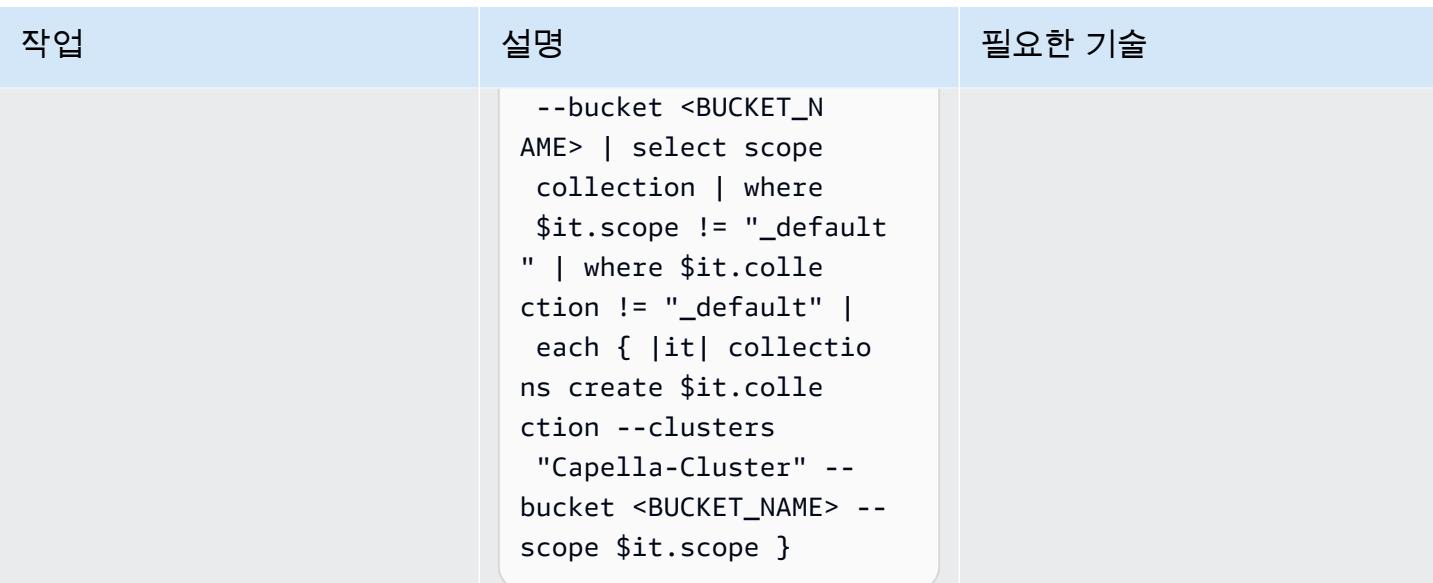

## 엔터프라이즈 에디션의 데이터 이전

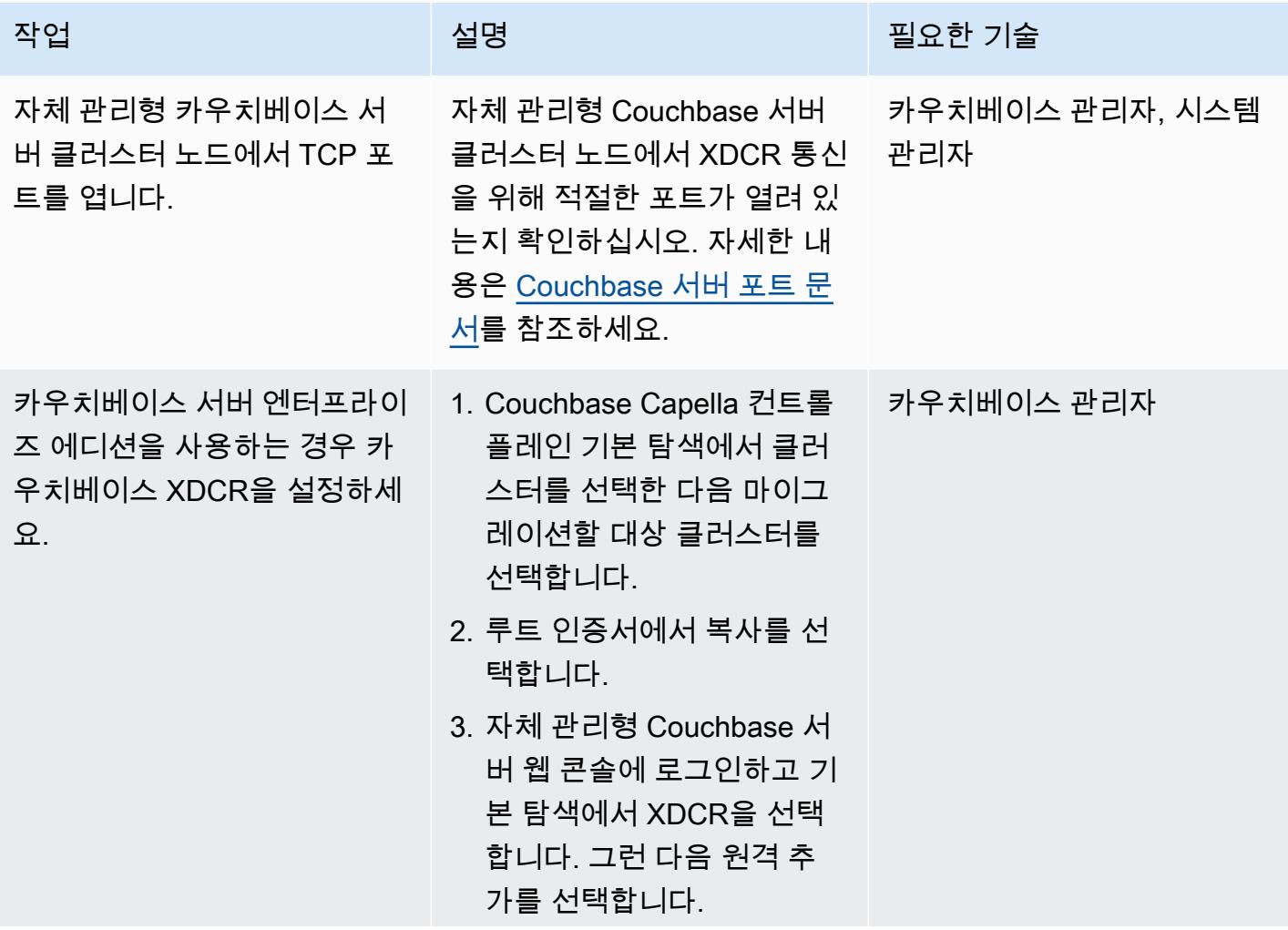

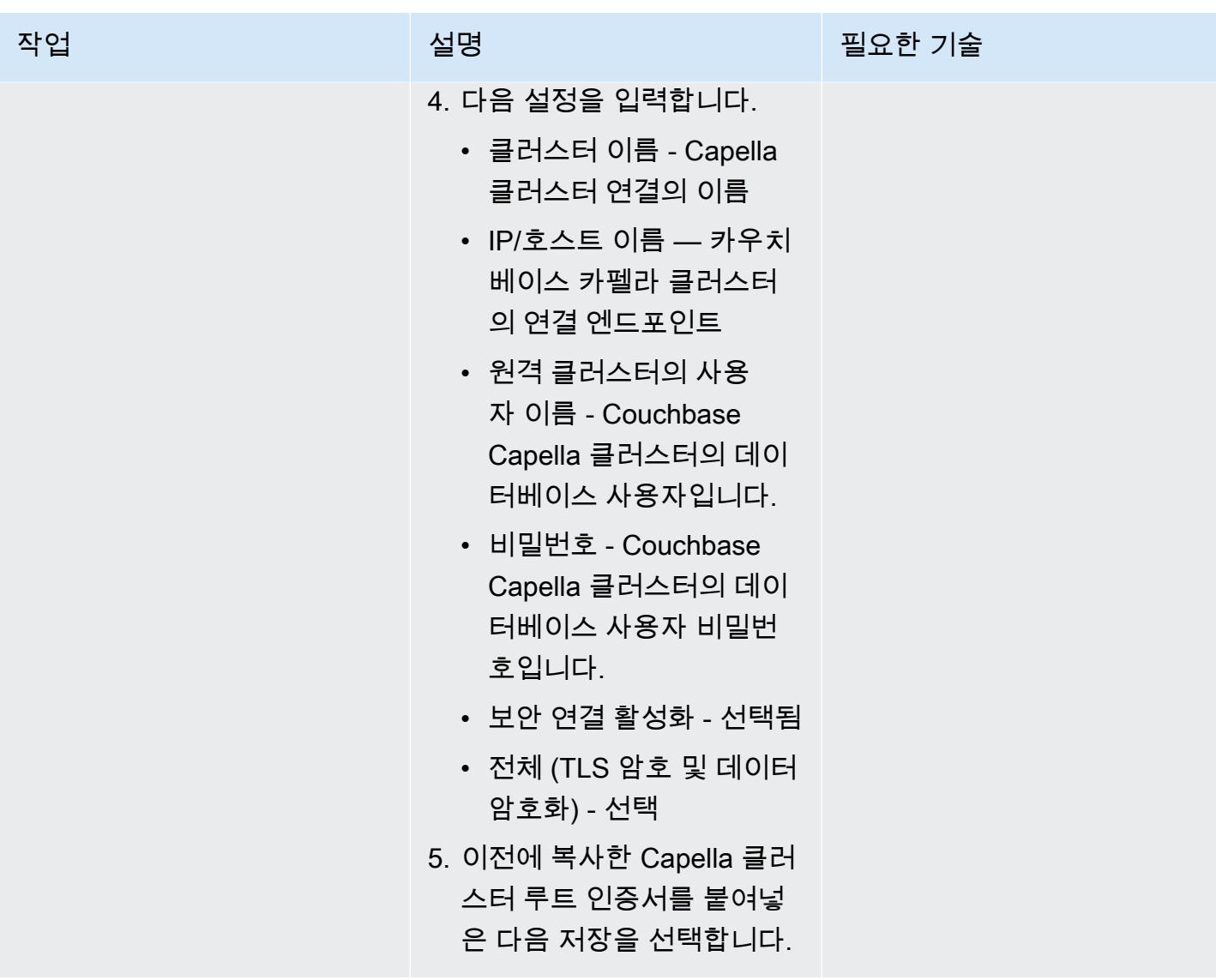

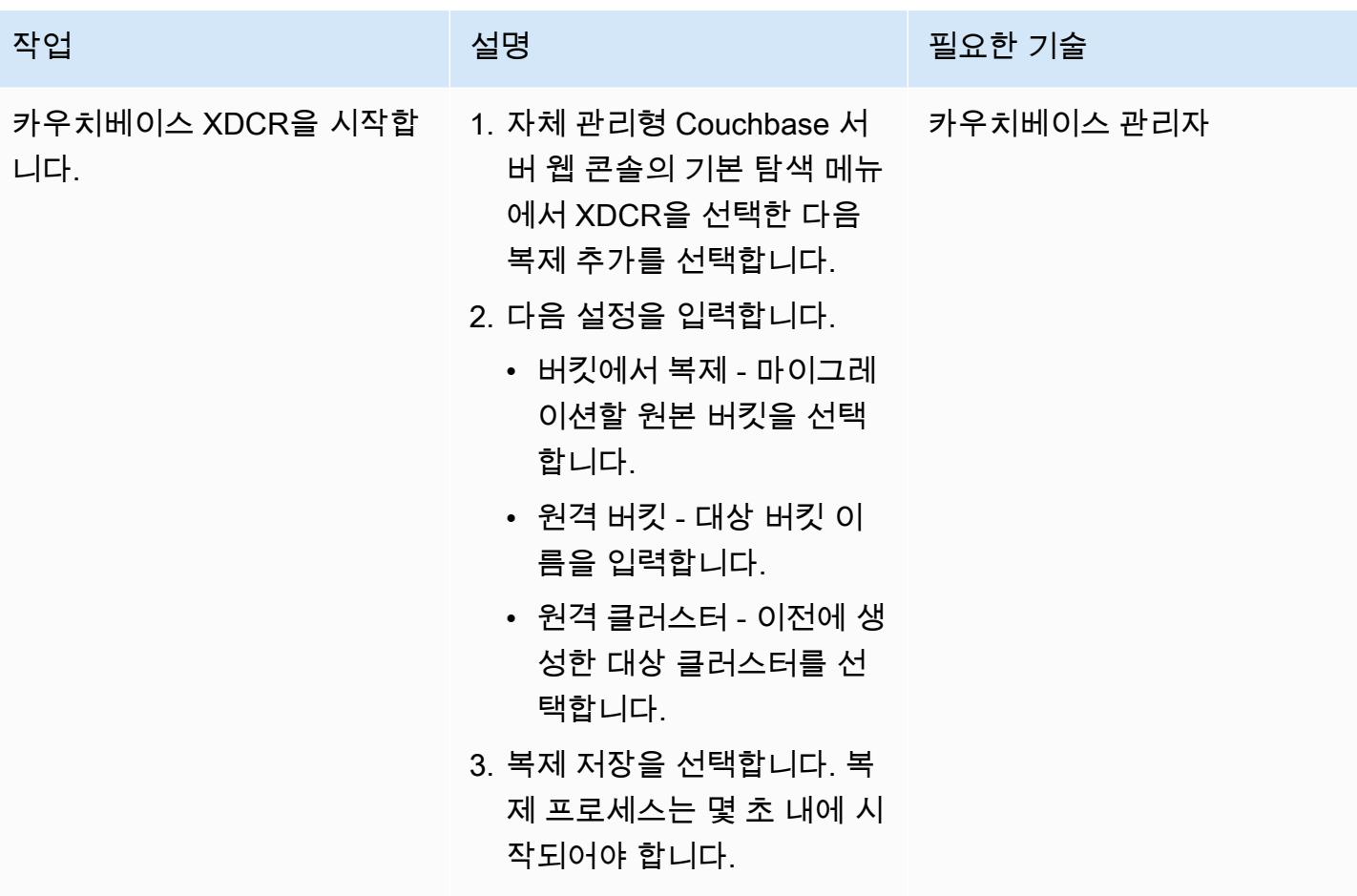

옵션 1을 사용하여 인덱스를 마이그레이션하세요.

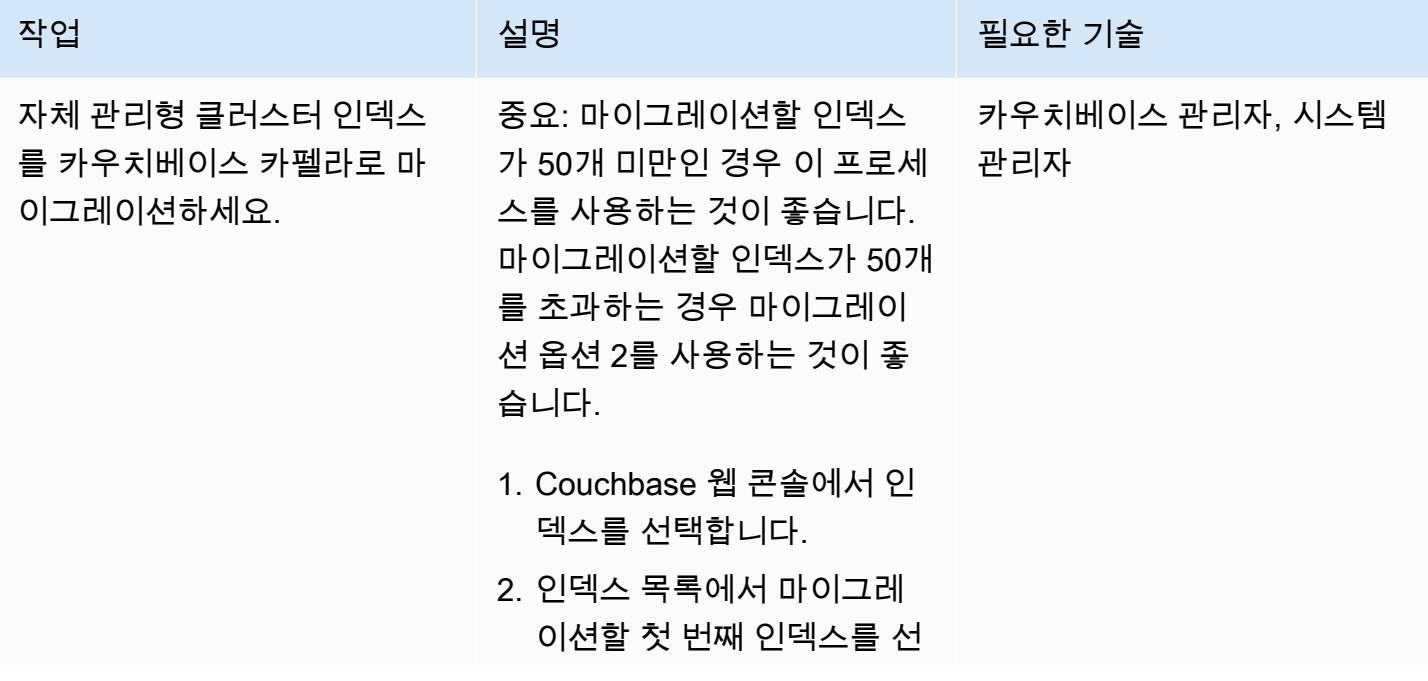

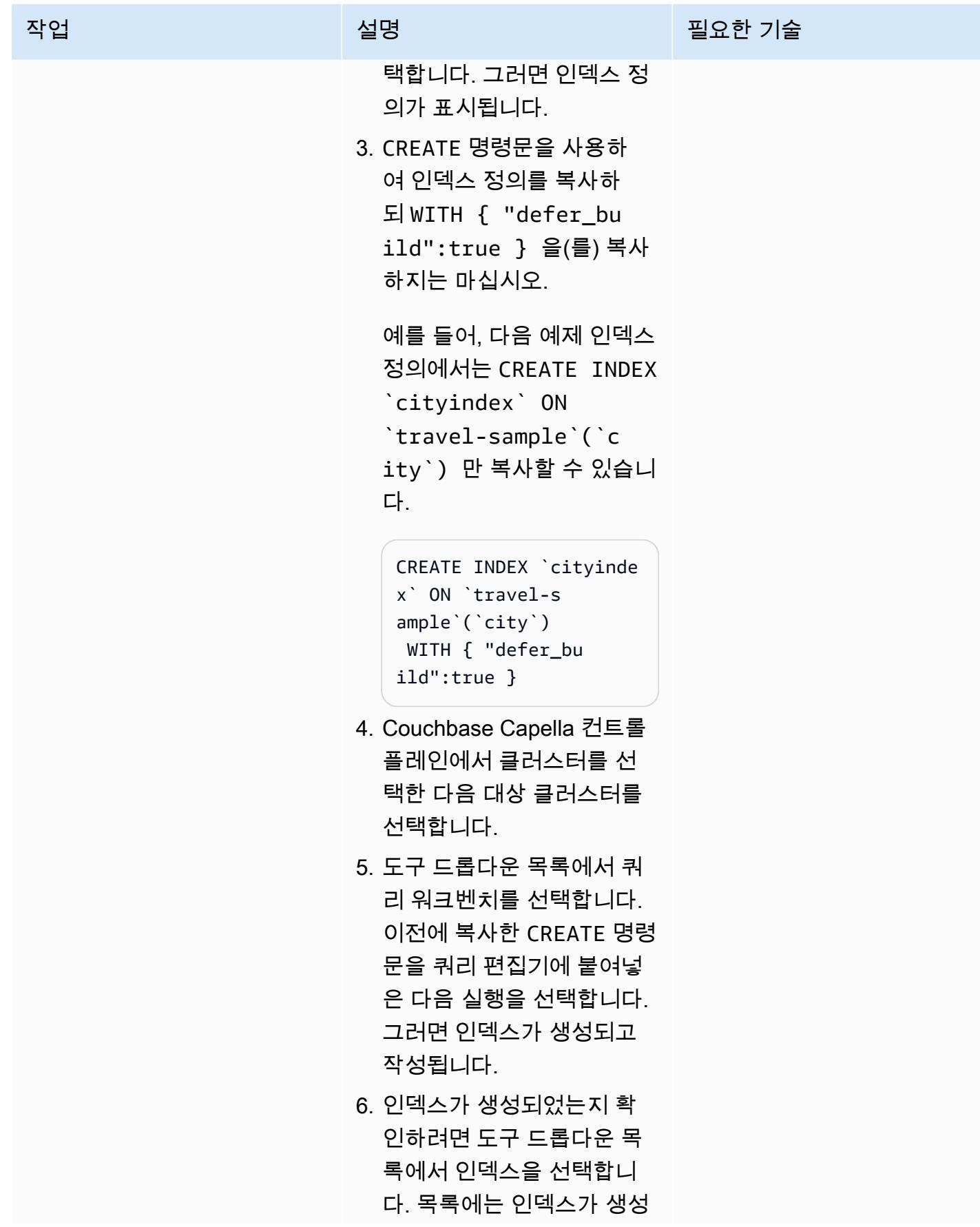

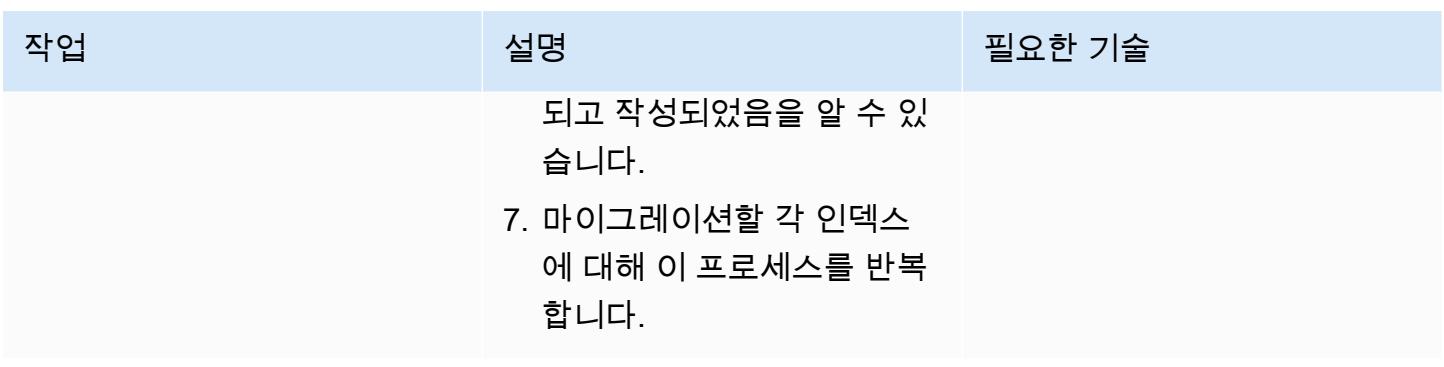

옵션 2을 사용하여 인덱스를 마이그레이션하세요.

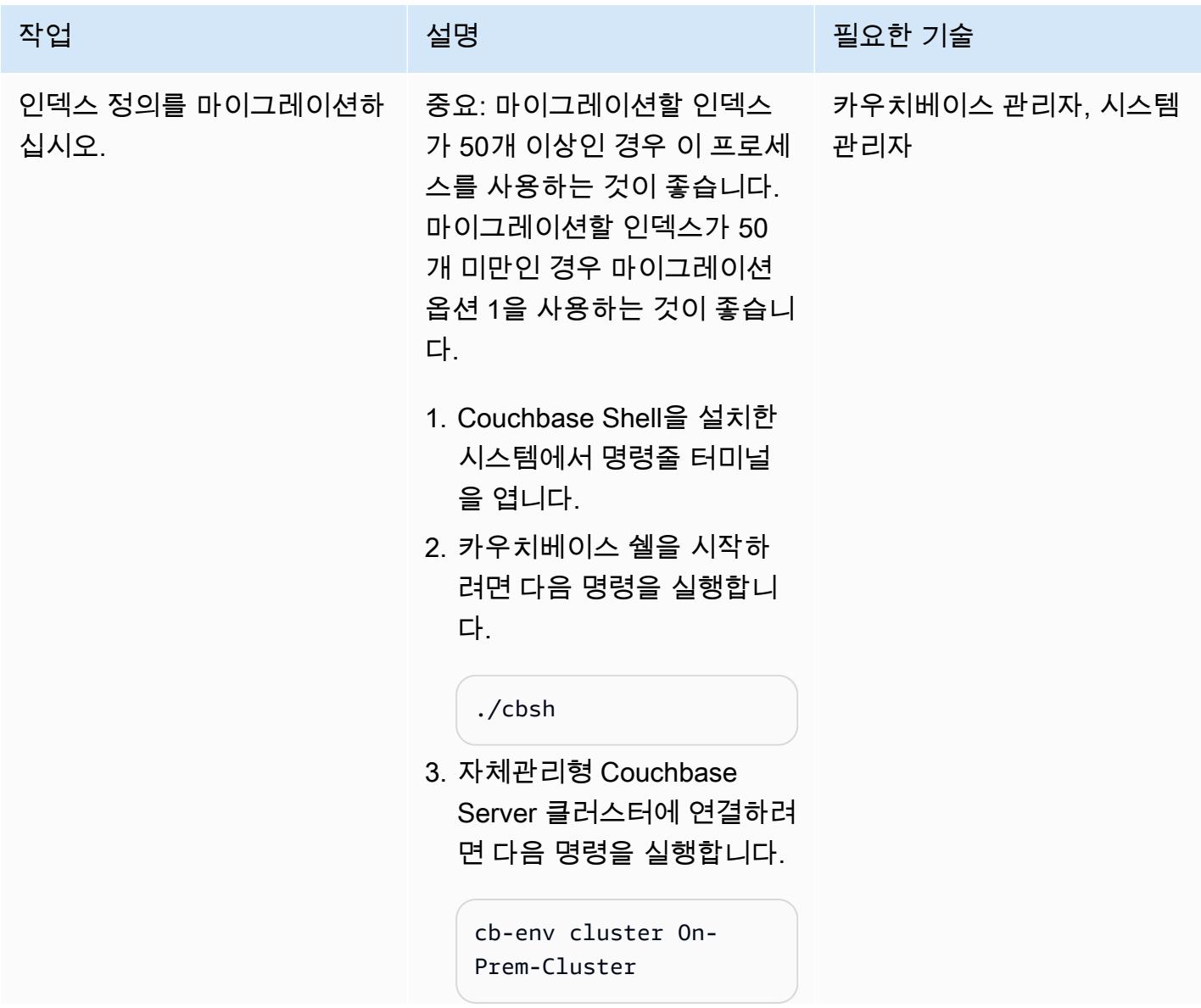

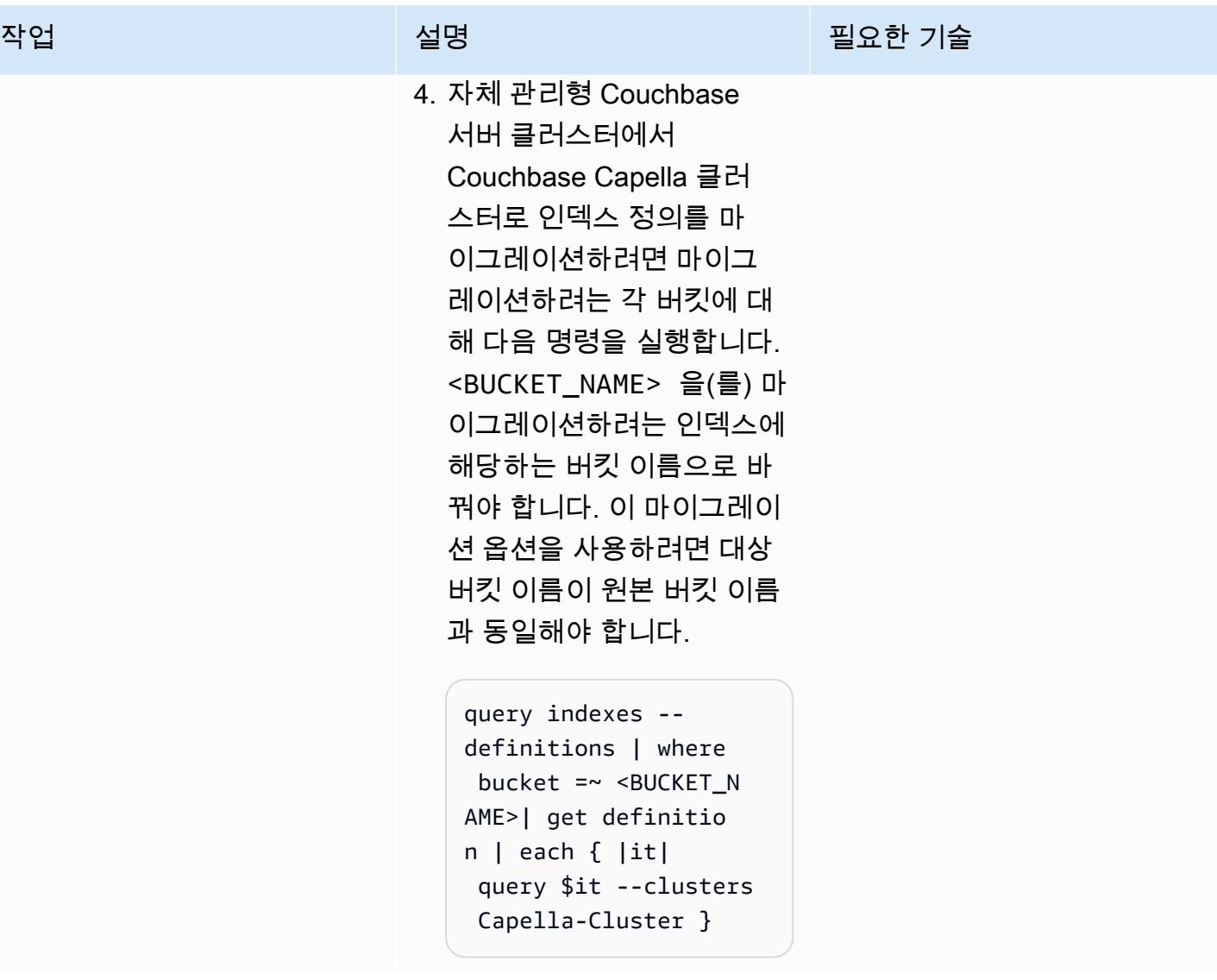

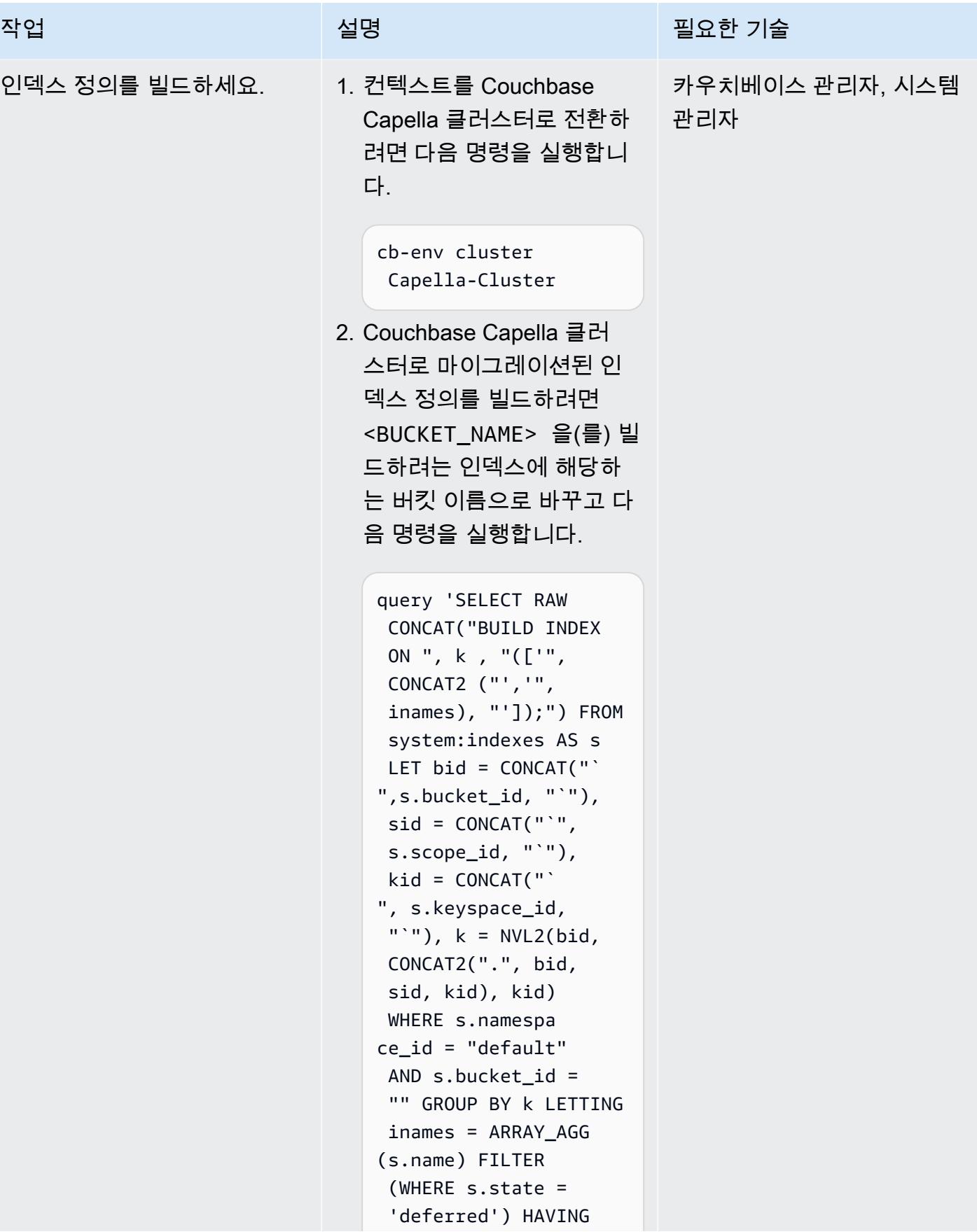

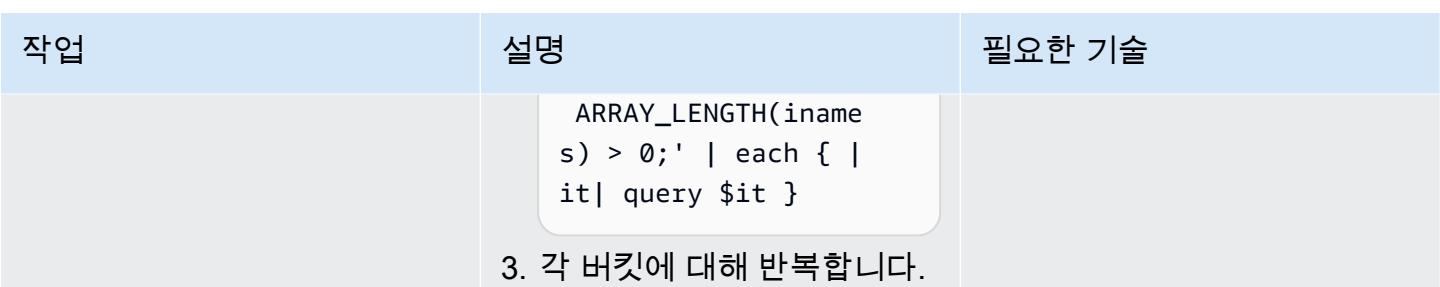

# 전체 텍스트 검색 인덱스 마이그레이션

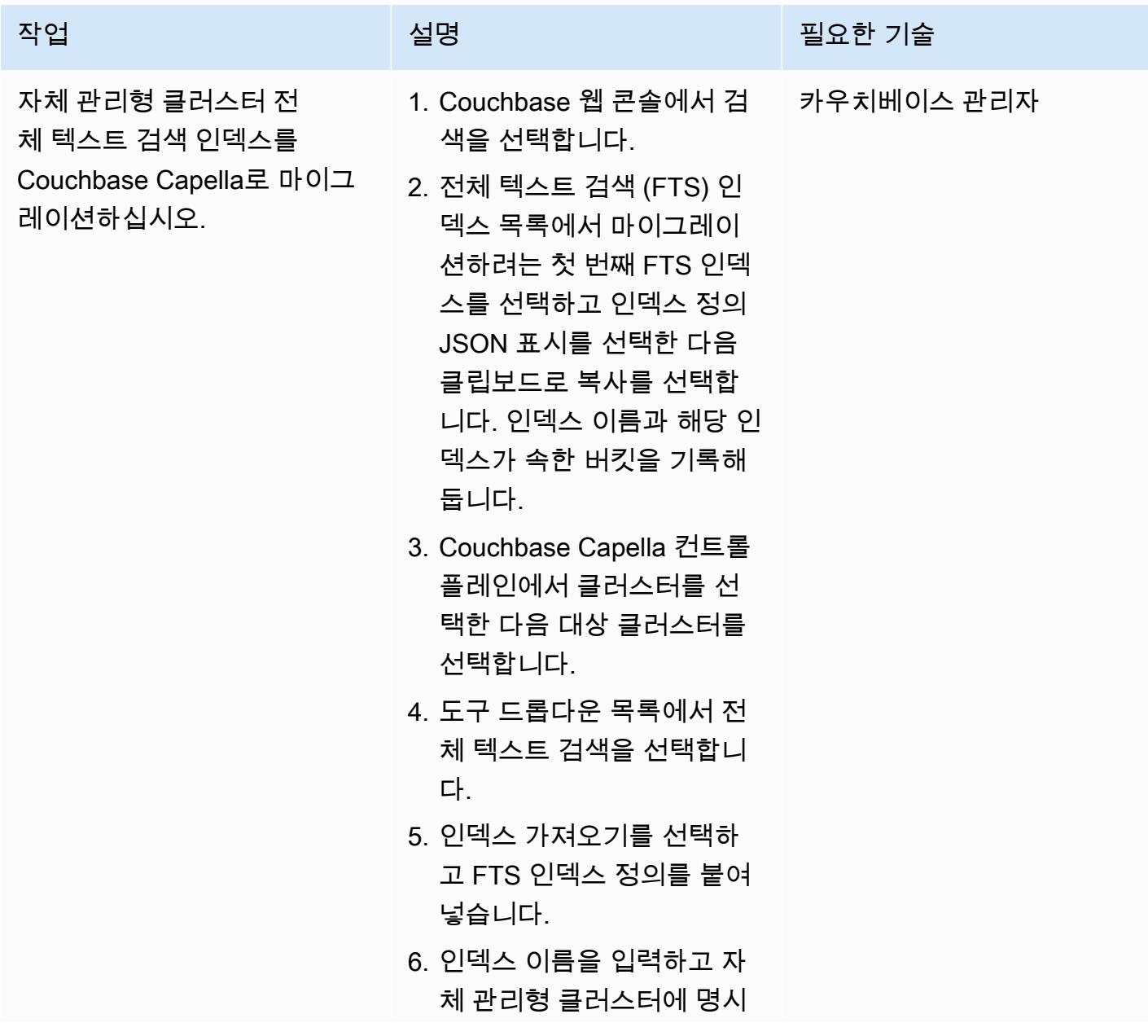

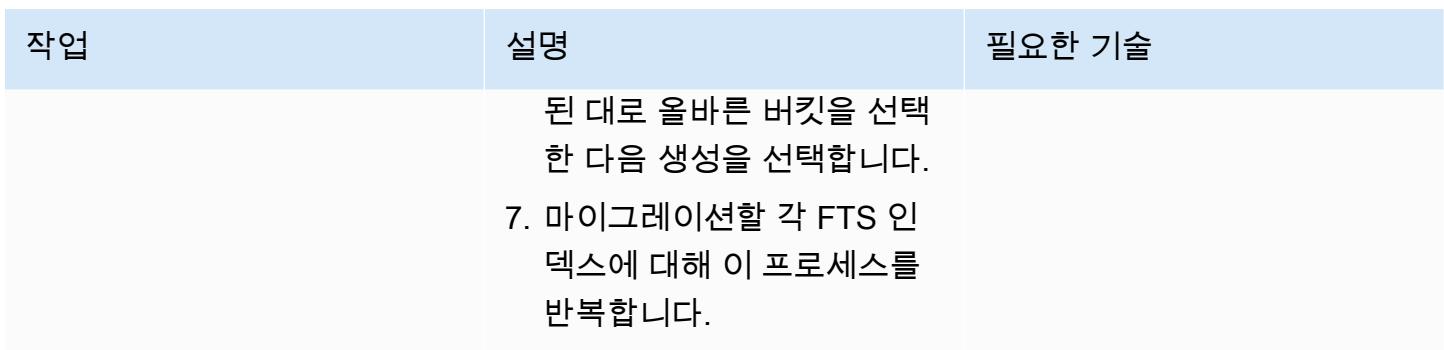

카우치베이스 커뮤니티 에디션에서 데이터 이전

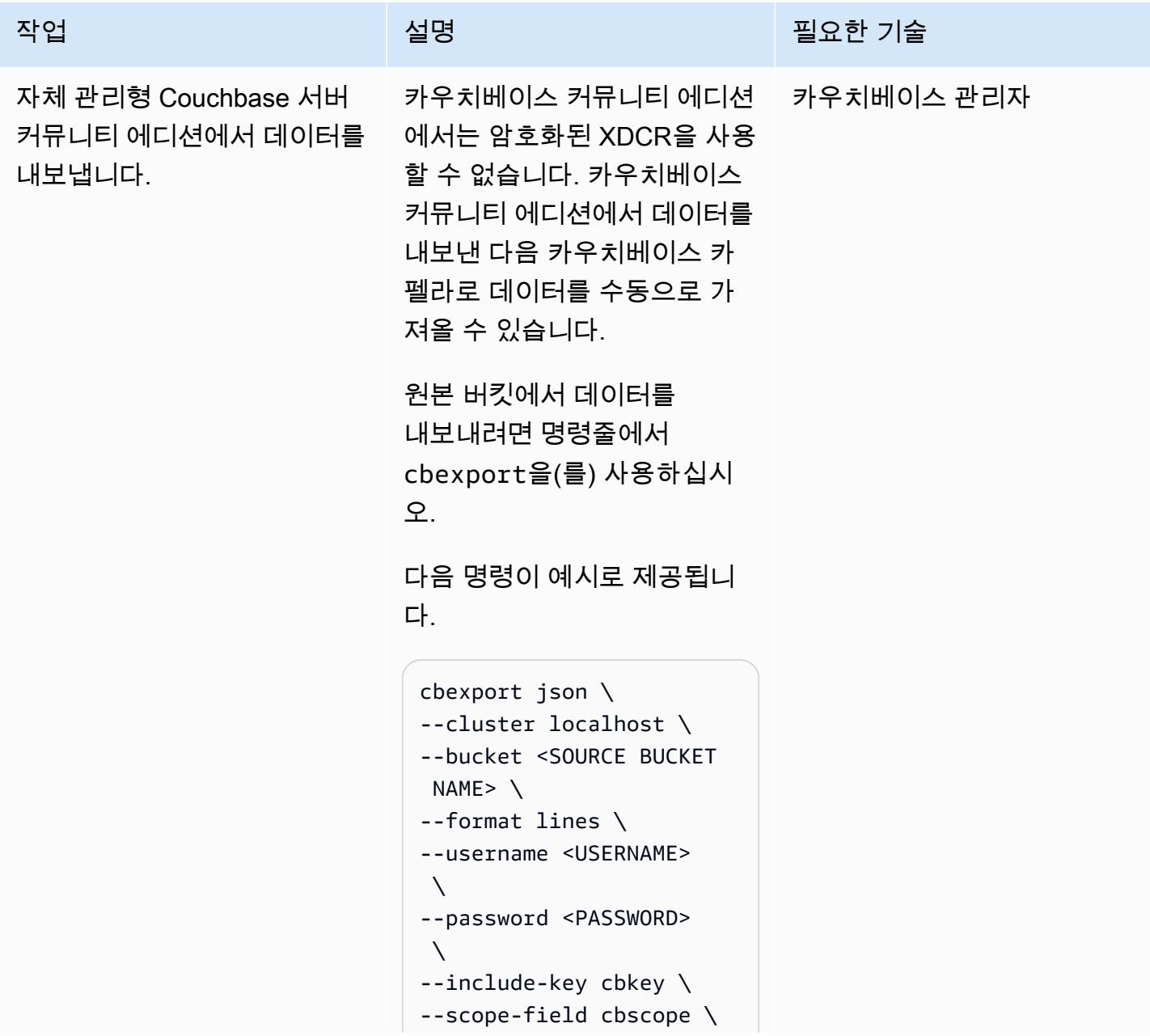

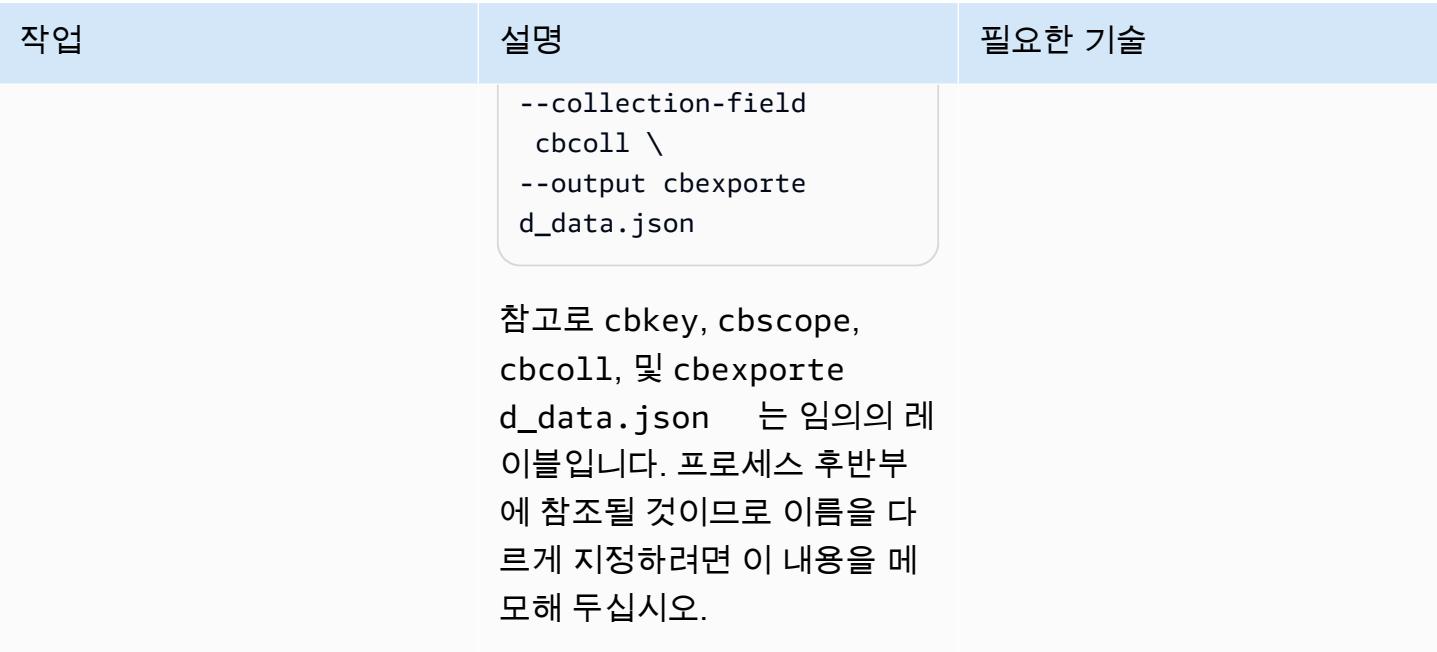

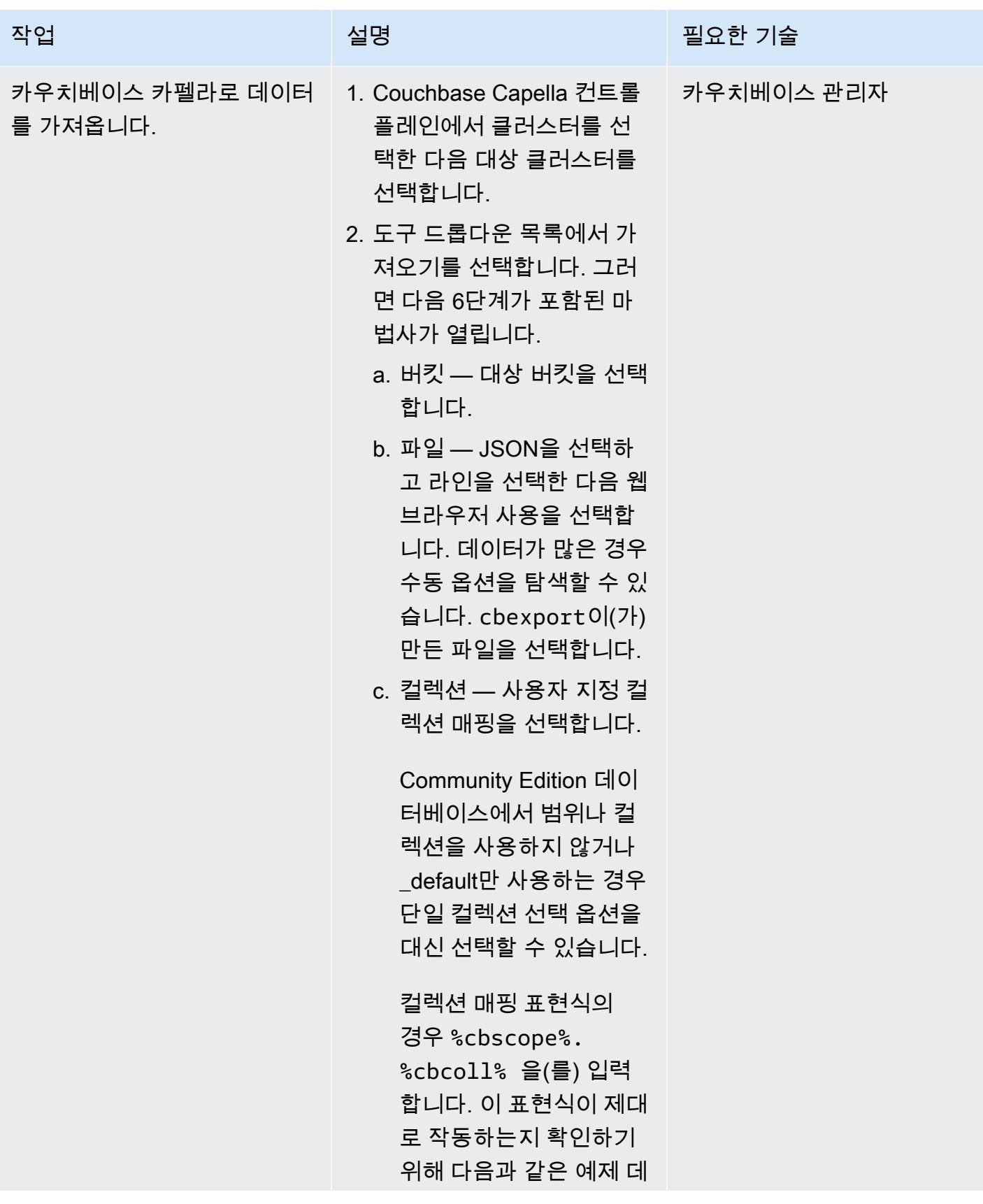

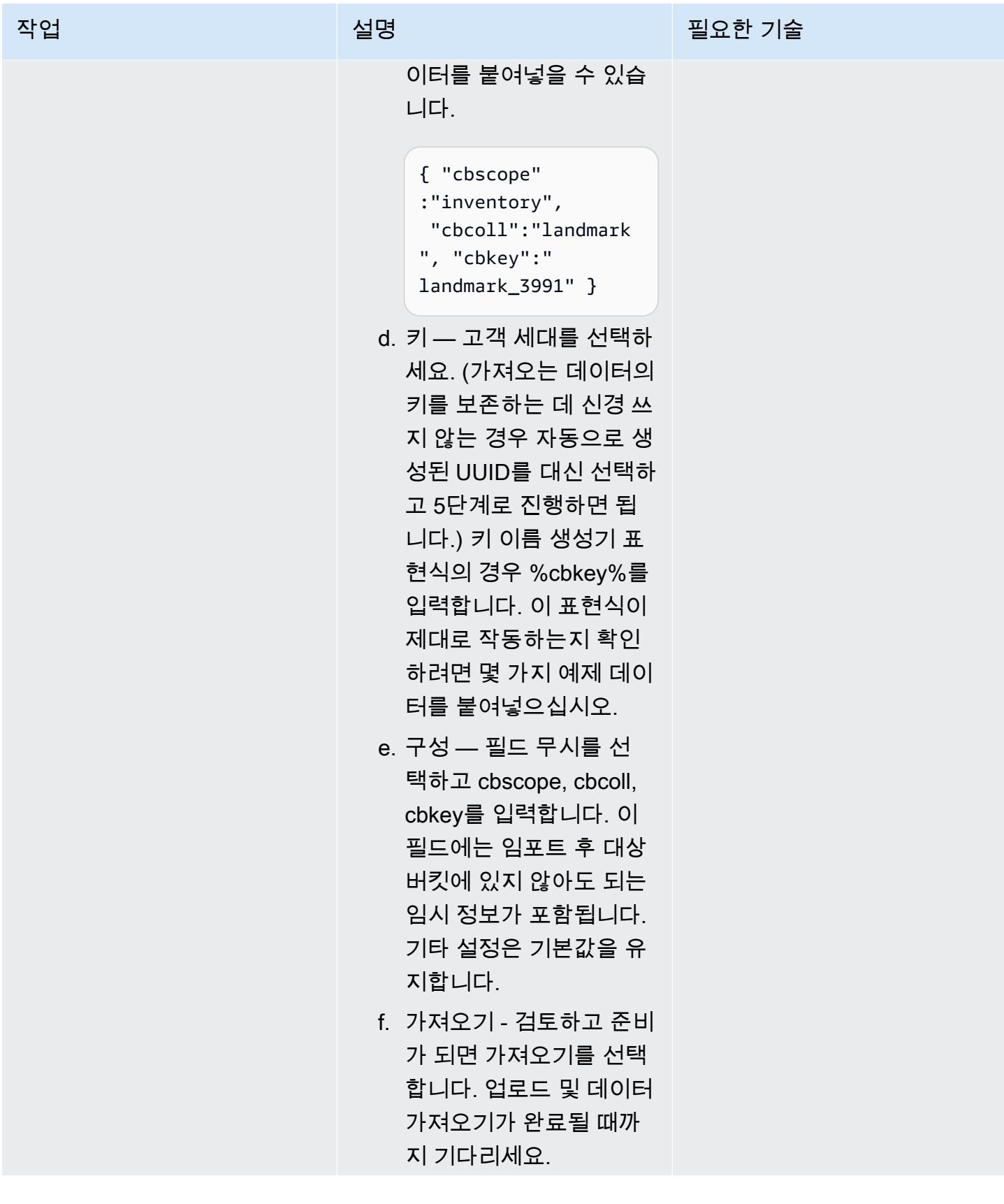

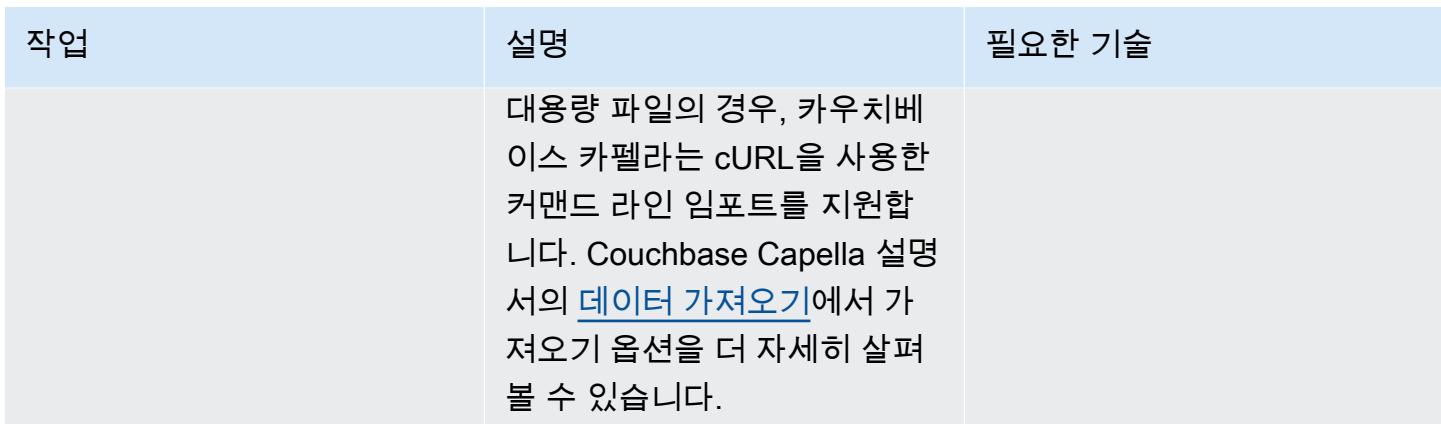

# 마이그레이션 테스트 및 확인

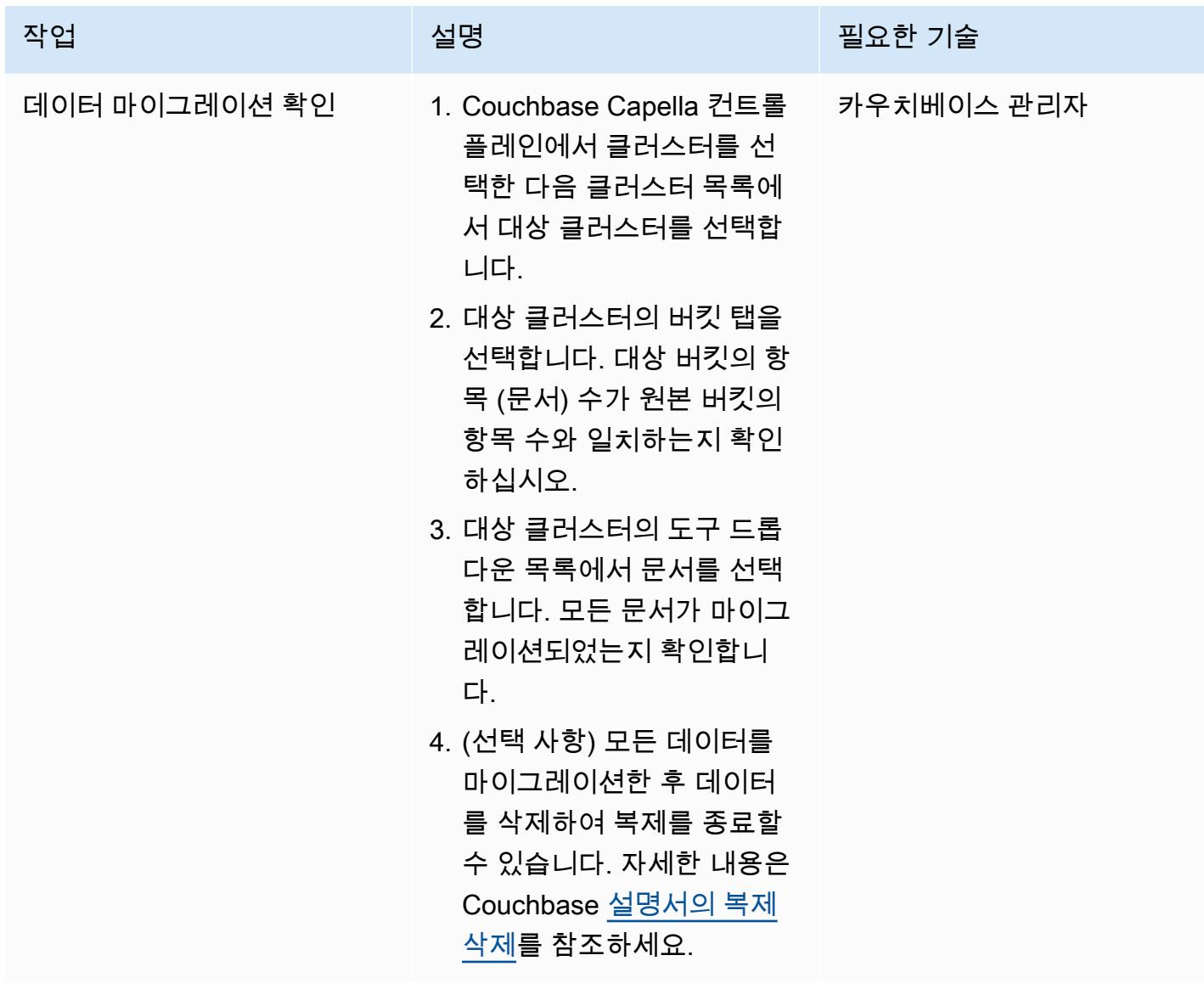

AWS 권장 가이드 THE THE TELESCOPE ASSESSED TO THE TELESCOPE AND THE THE TELESCOPE AND THE THE THE THE THE THE THE T

| 작업                                                    | 설명                                                                                                    | 필요한 기술     |
|-------------------------------------------------------|----------------------------------------------------------------------------------------------------|------------|
| 인덱스 마이그레이션을 확인하<br>세요.                                | Couchbase Capella 컨트롤 플<br>레인의 대상 클러스터의 도구<br>드롭다운 목록에서 인덱스를<br>선택합니다. 인덱스가 마이그<br>레이션되고 빌드되었는지 확인<br>하세요.                                                                                                    | 카우치베이스 관리자 |
| 쿼리 결과 확인                                              | 1. Couchbase Capella 컨트롤<br>플레인의 대상 클러스터의<br>도구 드롭다운 목록에서 쿼<br>리 워크벤치를 선택합니다.<br>2. 샘플 N1QL 쿼리 또는 애플<br>리케이션에서 사용되는 쿼<br>리를 실행합니다. 자체 관리<br>형 Couchbase Server 클러<br>스터에서 쿼리를 실행할 때<br>와 동일한 결과를 받는지 확<br>인하세요.                  | 카우치베이스 관리자 |
| 전체 텍스트 검색 결과를 확인<br>합니다 (FTS 인덱스를 마이그<br>레이션한 경우 해당). | 1. Couchbase Capella 컨트롤<br>플레인의 대상 클러스터의<br>도구 드롭다운 목록에서 전<br>체 텍스트 검색을 선택합니<br>다.<br>2. 이름을 선택하여 FTS 인덱<br>스를 선택합니다.<br>3. 검색을 선택합니다.<br>4. 샘플 검색 쿼리를 입력하고<br>검색을 선택합니다.<br>5. 결과가 자체 관리형 클러스<br>터에서 검색을 실행할 때와<br>동일한지 확인합니다. | 카우치베이스 관리자 |

## 관련 리소스

마이그레이션 준비

- [카우치베이스 카펠라 무료 평가판으로 시작해 보세요.](https://cloud.couchbase.com/sign-up)
- [카우치베이스 카펠라의 클라우드 제공자 요구 사항](https://docs.couchbase.com/cloud/reference/aws.html)
- [카우치베이스 카펠라 사이징 가이드라인](https://docs.couchbase.com/cloud/clusters/sizing.html)

데이터 및 인덱스 마이그레이션

- [카우치베이스 XDCR](https://docs.couchbase.com/cloud/clusters/xdcr/xdcr.html)
- [카우치베이스 쉘 문서](https://couchbase.sh/docs/)

카우치베이스 카펠라 SLA 및 지원

- [카우치베이스 카펠라 서비스 수준에 관한 계약\(SLA](https://www.couchbase.com/capellasla))
- [카우치베이스 카펠라 서비스 지원 정책](https://www.couchbase.com/support-policy/cloud)

## 추가 정보

#### 다음 코드는 [Couchbase 쉘의 구성 파일](https://couchbase.sh/docs/#_the_config_dotfiles) 예제입니다.

```
Version = 1 
[[clusters]]
identifier = "On-Prem-Cluster"
hostnames = ["<SELF_MANAGED_COUCHBASE_CLUSTER>"]
default-bucket = "travel-sample"
username = "<SELF_MANAGED_ADMIN>"
password = "<SELF_MANAGED_ADMIN_PWD>"
tls-cert-path = "/<ABSOLUTE_PATH_TO_SELF_MANAGED_ROOT_CERT>"
data-timeout = "2500ms"
connect-timeout = "7500ms"
query-timeout = "75s" 
[[clusters]]
identifier = "Capella-Cluster"
hostnames = ["<COUCHBASE_CAPELLA_ENDPOINT>"]
default-bucket = "travel-sample"
```
username = "<CAPELLA\_DATABASE\_USER>" password = "<CAPELLA\_DATABASE\_USER\_PWD>" tls-cert-path = "/<ABSOLUTE\_PATH\_TO\_COUCHBASE\_CAPELLA\_ROOT\_CERT>" data-timeout = "2500ms" connect-timeout = "7500ms" query-timeout = "75s"

구성 파일을 저장하기 전에 다음 표를 참조하여 원본 및 대상 클러스터 정보를 추가했는지 확인하십시 오.

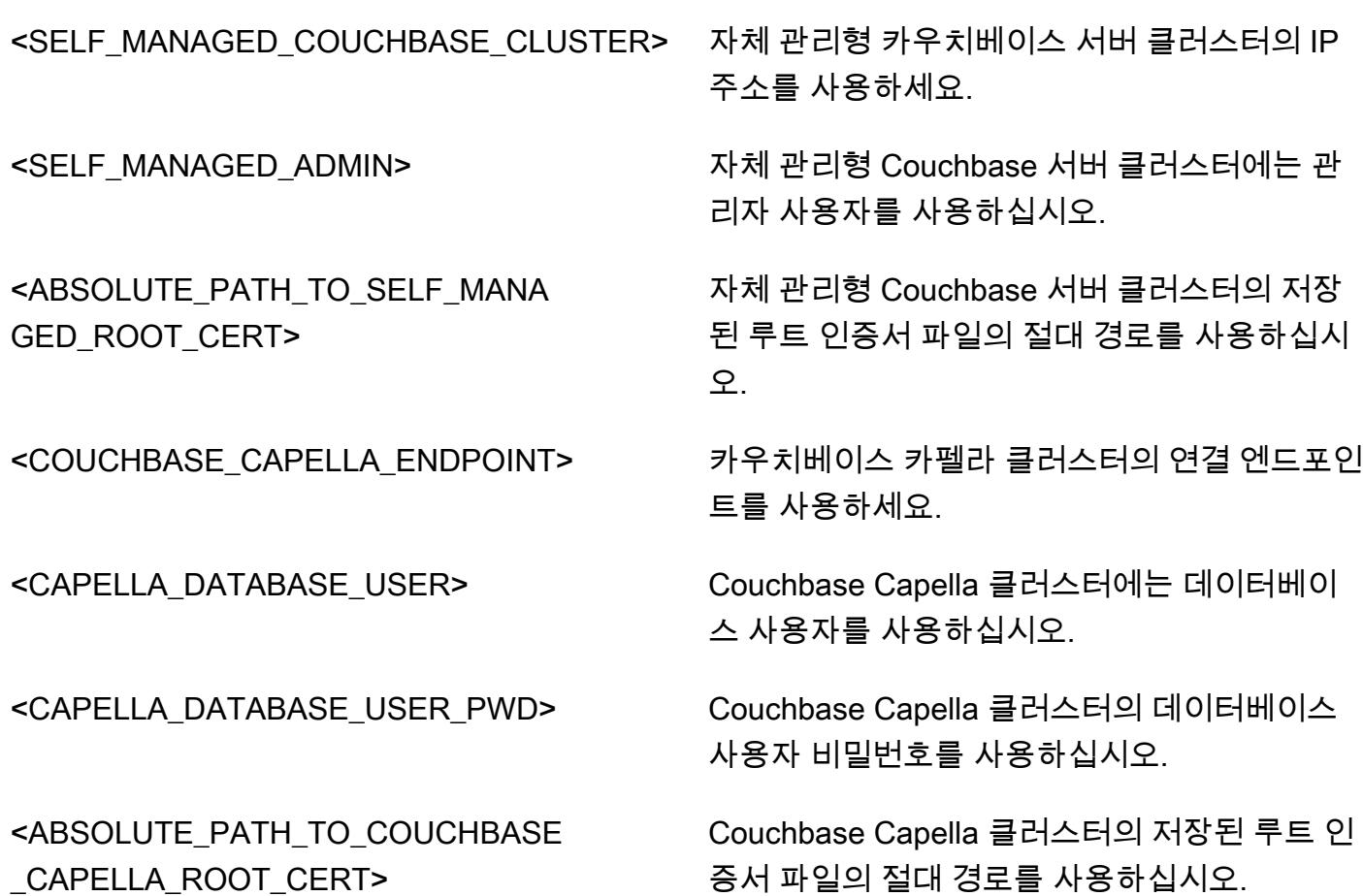

# IBM WebSphere 애플리케이션 서버에서 Amazon EC2의 아파치 톰캣으로 마이그레이션

작성자: Neal Ardeljan(AWS) 및 Afroz Khan(AWS)

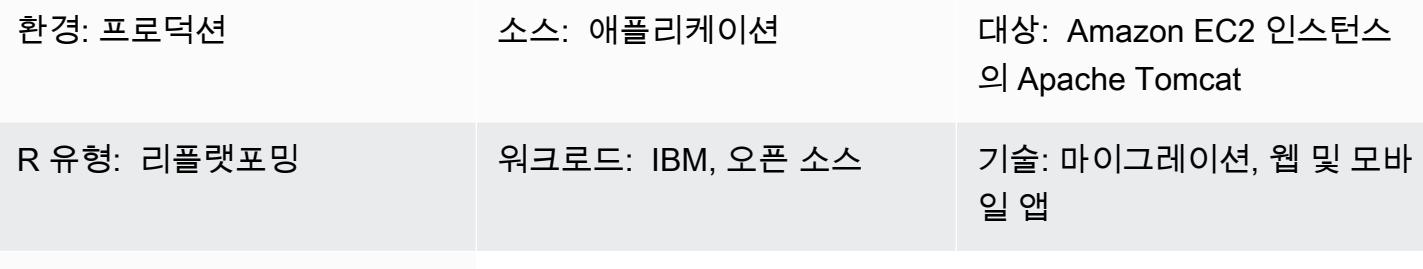

AWS 서비스: Amazon EC2

#### 요약

이 패턴은 IBM WebSphere 애플리케이션 서버 (WAS) 를 실행하는 온프레미스 레드햇 엔터프라이즈 리눅스 (RHEL) 6.9 이상 시스템에서 아마존 Elastic Compute Cloud (Amazon EC2) 인스턴스에서 아파 치 톰캣을 실행하는 RHEL 8로 마이그레이션하는 단계를 안내합니다.

이 패턴은 다음의 소스 및 대상 버전에 적용될 수 있습니다.

- WebSphere 애플리케이션 서버 7.x에서 아파치 톰캣 8로 (자바 7 이상)
- WebSphere 애플리케이션 서버 8.x에서 아파치 톰캣 8까지 (Java 7 이상)
- WebSphere 애플리케이션 서버 8.5.5.x에서 아파치 톰캣 9까지 (자바 8 이상)
- WebSphere 애플리케이션 서버 8.5.5.x에서 아파치 톰캣 10으로 (자바 8 이상)

사전 조건 및 제한 사항

필수 조건

- 활성 상태의 AWS 계정
- 소스 Java 코드(다음과 같이 가정)
	- Java 7 이상의 Java Depopment Kit(JDK) 버전을 사용합니다.
	- Spring 또는 Apache Struts 프레임워크를 사용합니다.
	- 엔터프라이즈 자바 빈즈 (EJB) 프레임워크 또는 Tomcat에서 쉽게 사용할 수 없는 기타 WebSphere 서버 기능을 사용하지 않습니다.
- 주로 서블릿이나 Java Server Page(JSP)를 사용합니다.
- Java Database Connectivity(JDBC) 커넥터를 사용하여 데이터베이스에 연결합니다.
- 소스: IBM WebSphere 애플리케이션 서버 버전 7.x 이상
- 대상: Apache Tomcat 버전 8.5 이상

아키텍처

소스 기술 스택

- Apache Struts Model-View-Controller(MVC) 프레임워크를 사용하여 구축된 웹 애플리케이션
- IBM 애플리케이션 서버 버전 7.x 또는 8.x에서 실행되는 웹 WebSphere 애플리케이션
- Lightweight Directory Access Protocol(LDAP) 커넥터를 사용하여 LDAP 디렉터리(iPlanet/eTrust)에 연결하는 웹 애플리케이션
- IBM Tivoli Access Manager(TAM) 연결을 사용하여 TAM 사용자 비밀번호를 업데이트하는 애플리케 이션(현재 구현에서는 애플리케이션이 PD.jar 사용)

온프레미스 데이터베이스

- Oracle Database 21c(21.0.0.0)
- Oracle Database 19c(19.0.0.0)
- Oracle Database 12c 릴리스 2(12.2.0.1)
- Oracle Database 12c 릴리스 1(12.1.0.2)

대상 기술 스택

- EC2 인스턴스의 RHEL에서 실행되는 Apache Tomcat 버전 8(이상)
- Amazon Relational Database Service(RDS) for Oracle

Amazon RDS에서 지원하는 Oracle 버전에 대한 자세한 내용은 [Amazon RDS for Oracle](https://aws.amazon.com/rds/oracle/) 웹 사이트를 참조하세요.

대상 아키텍처

## 도구

- 애플리케이션 티어: Java 애플리케이션을 WAR 파일로 재구축.
- 데이터베이스 티어: Oracle 기본 백업 및 복원.
- 자카르타 EE용 Apache Tomcat 마이그레이션 도구. 이 도구는 Apache Tomcat 9에서 실행되는 Java EE 8용으로 작성된 웹 애플리케이션을 가져와 자카르타 EE 9를 구현하는 Apache Tomcat 10 에서 실행되도록 자동 변환합니다.

#### 에픽

마이그레이션 계획

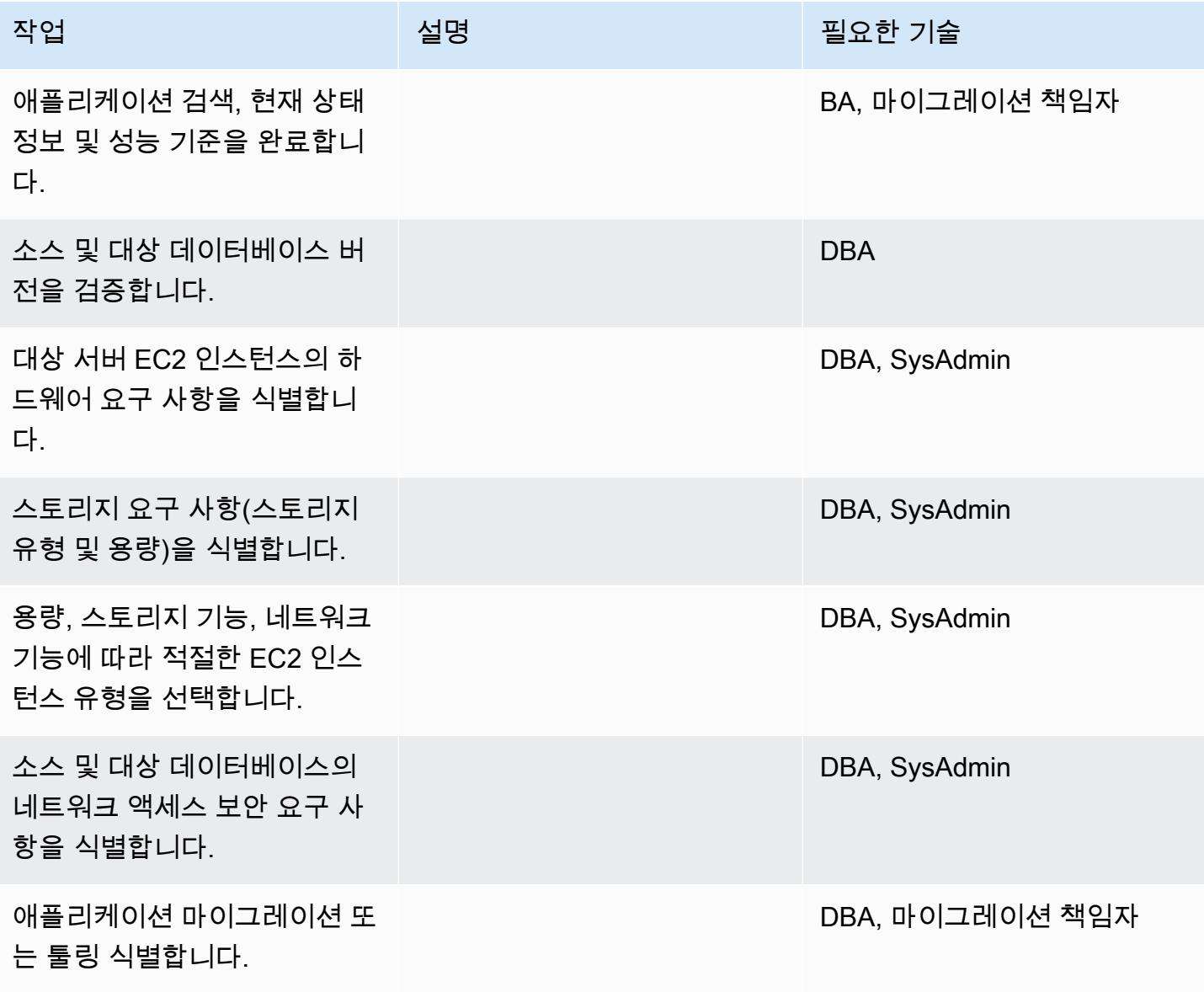

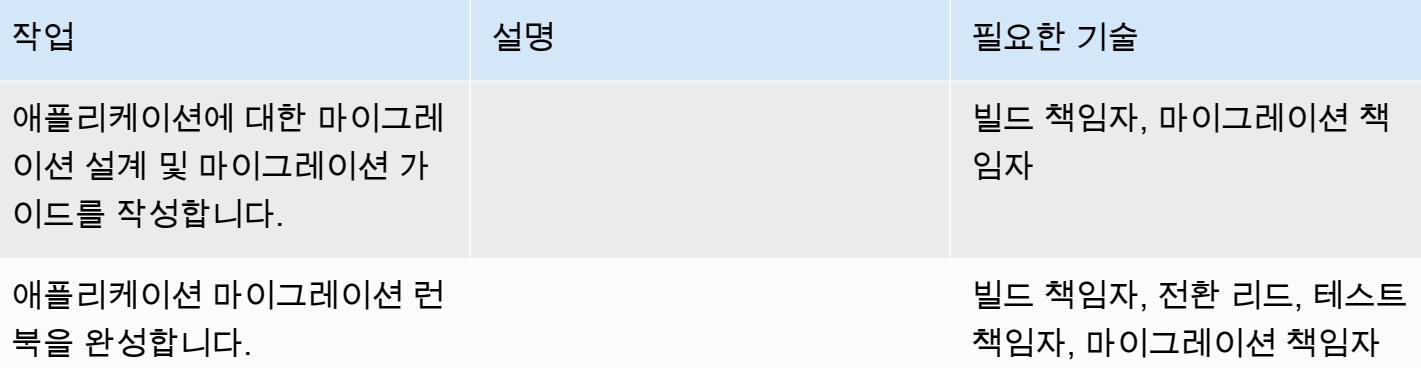

인프라 구성

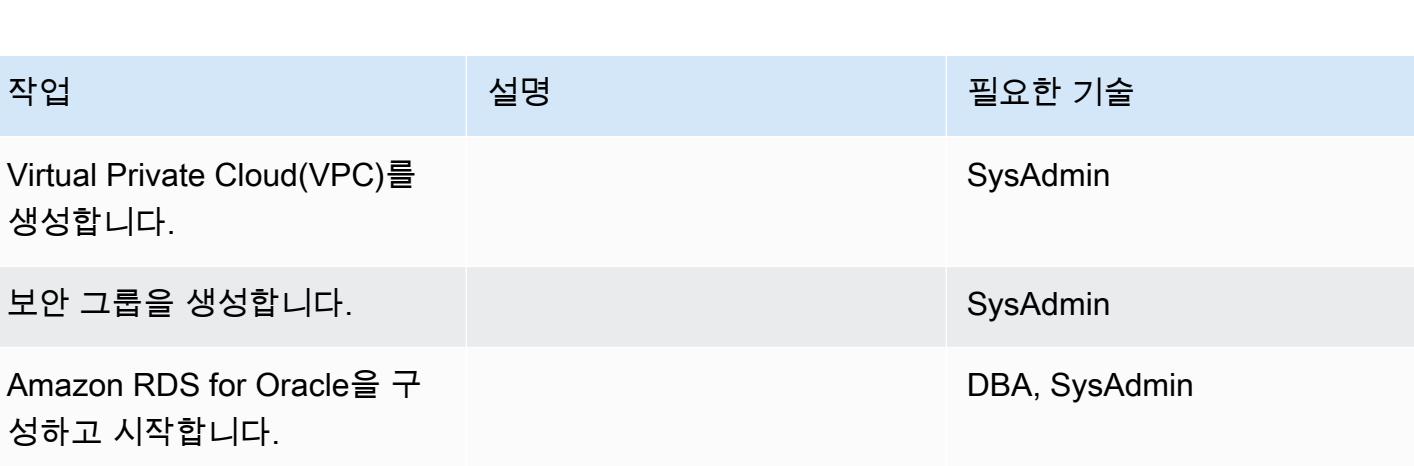

## 데이터 마이그레이션

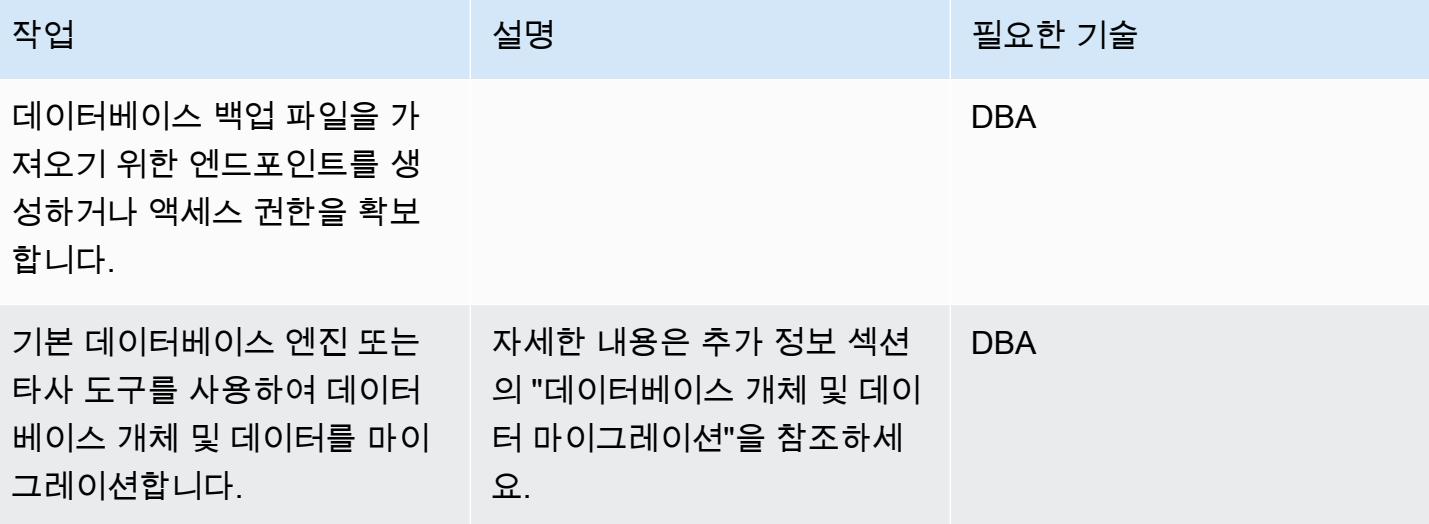

# 애플리케이션 마이그레이션

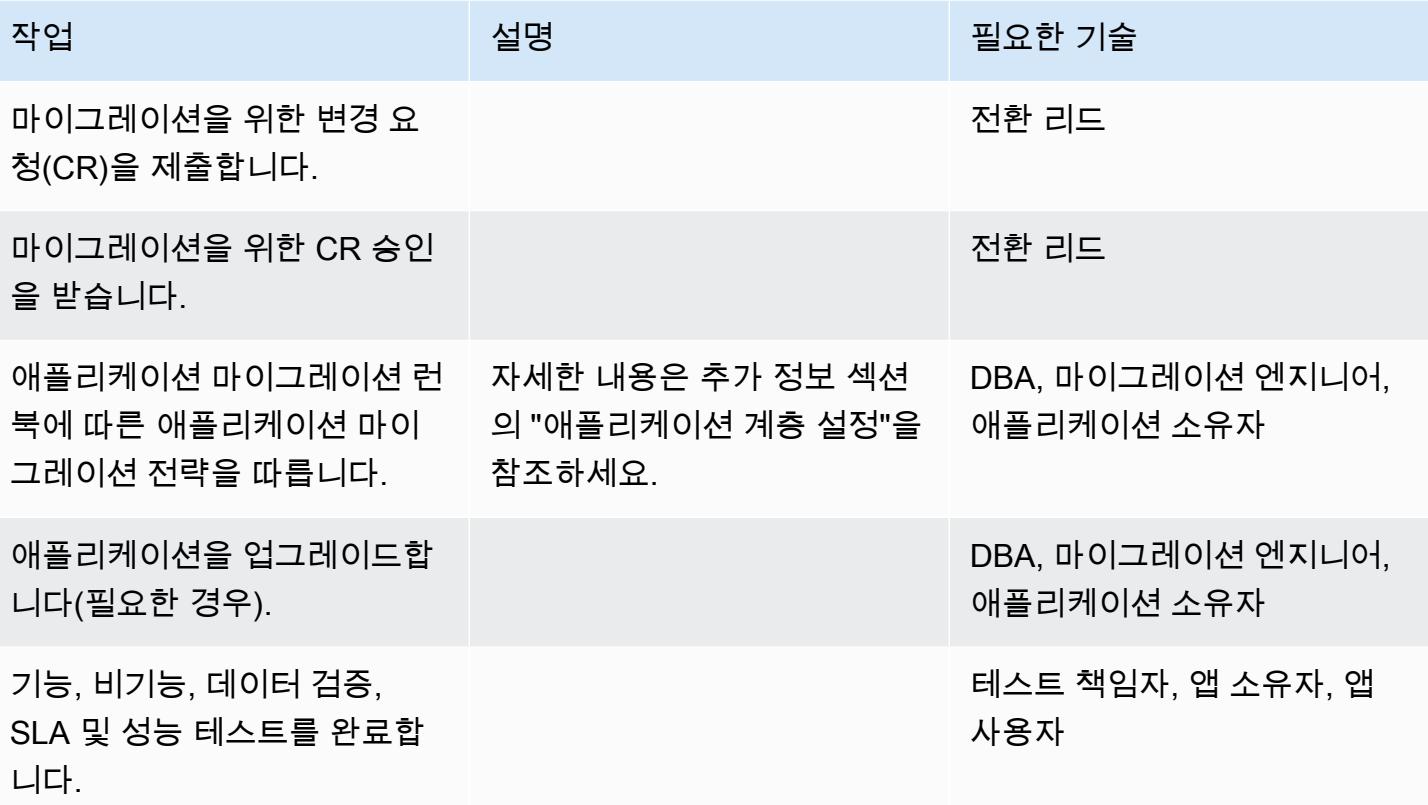

전환

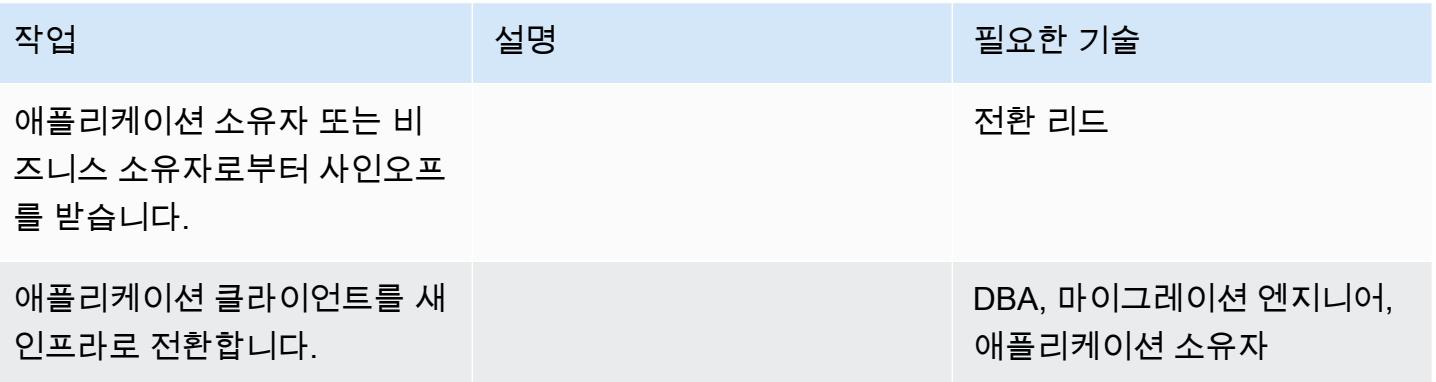

#### 프로젝트 닫기

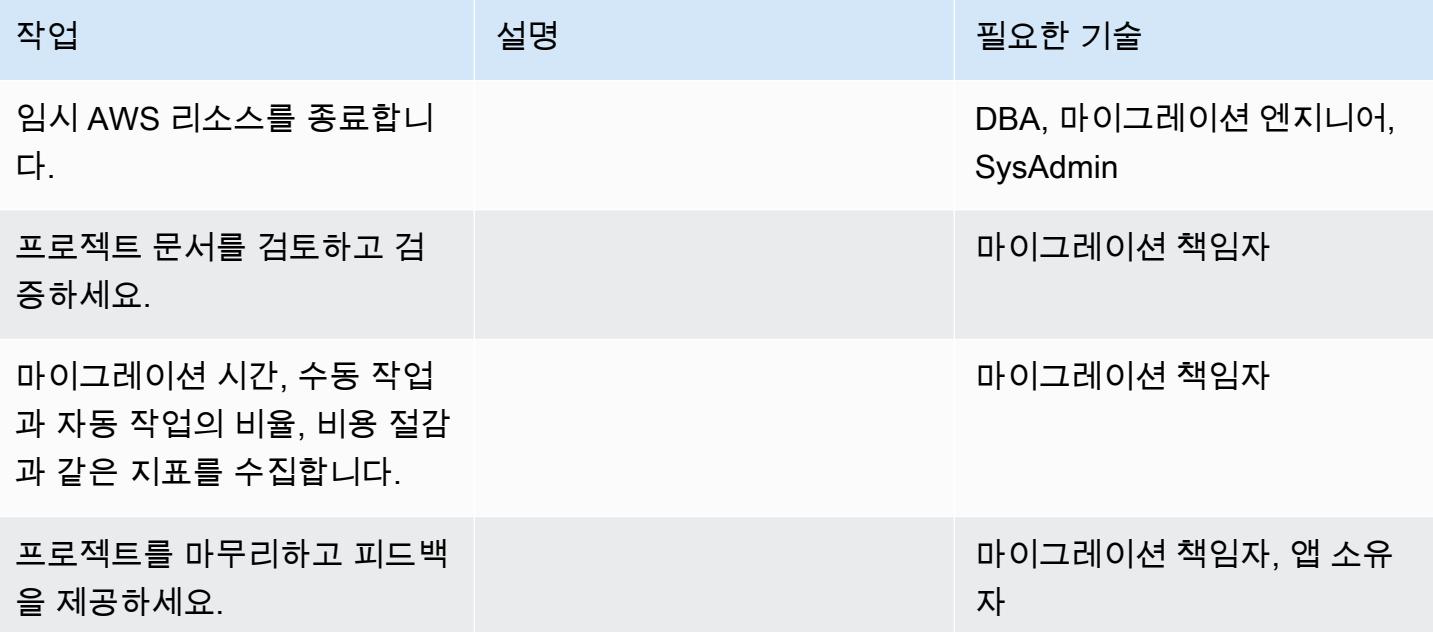

## 관련 리소스

참조

- [Apache Tomcat 10.0 설명서](https://tomcat.apache.org/tomcat-10.0-doc/index.html)
- [Apache Tomcat 9.0 설명서](https://tomcat.apache.org/tomcat-9.0-doc/index.html)
- [Apache Tomcat 8.0 설명서](https://tomcat.apache.org/tomcat-8.0-doc)
- [Apache Tomcat 8.0 설치 가이드](https://tomcat.apache.org/tomcat-8.0-doc/setup.html)
- [Apache Tomcat JNDI 설명서](https://tomcat.apache.org/tomcat-8.0-doc/jndi-datasource-examples-howto.html)
- [Amazon RDS for Oracle 웹사이트](https://aws.amazon.com/rds/oracle/)
- [Amazon RDS 요금](https://aws.amazon.com/rds/pricing/)
- [Oracle 및 Amazon Web 서비스](https://aws.amazon.com/oracle/)
- [Amazon RDS의 Oracle](https://docs.aws.amazon.com/AmazonRDS/latest/UserGuide/CHAP_Oracle.html)
- [Amazon RDS 다중 AZ 배포](https://aws.amazon.com/rds/details/multi-az/)

#### 자습서 및 동영상

• [Amazon RDS 시작](https://aws.amazon.com/rds/getting-started/)

## 추가 정보

데이터베이스 객체 및 데이터 마이그레이션

예를 들어, 기본 Oracle 백업/복원 유틸리티를 사용하는 경우

- 1. 데이터베이스 백업 파일에 대한 Amazon Simple Storage Service(S3) 백업을 생성(선택 사항)합니 다.
- 2. Oracle DB 데이터를 네트워크 공유 폴더에 백업합니다.
- 3. 마이그레이션 스테이징 서버에 로그인하여 네트워크 공유 폴더를 매핑합니다.
- 4. 네트워크 공유 폴더에서 S3 버킷으로 데이터를 복사합니다.
- 5. Amazon RDS 다중 AZ 배포를 요청합니다.
- 6. 온프레미스 데이터베이스 백업을 Amazon RDS for Oracle로 복원합니다.

#### 애플리케이션 티어 설정

- 1. Apache Tomcat 웹 사이트에서 Tomcat 8(또는 9/10)을 설치합니다.
- 2. 애플리케이션 및 공유된 라이브러리를 WAR 파일로 패키징합니다.
- 3. Tomcat에 WAR 파일을 배포합니다.
- 4. 에서 Linux cat 누락된 공유 라이브러리의 시작 로그를 모니터링하십시오. WebSphere
- 5. WebSphere특정 배포 디스크립터 Linux cat 확장에 대한 시작 기록을 확인하세요.
- 6. 서버에서 누락된 종속 Java 라이브러리를 모두 수집하세요. WebSphere
- 7. WebSphere특정 배포 디스크립터 요소를 Tomcat과 호환되는 것으로 수정하십시오.
- 8. 종속 Java 라이브러리와 업데이트된 배포 설명자를 사용하여 WAR 파일을 다시 빌드합니다.
- 9. LDAP 구성, 데이터베이스 구성 및 테스트 연결을 업데이트(Apache Tomcat 설명서의 [영역 구성 방](https://tomcat.apache.org/tomcat-8.0-doc/realm-howto.html) [법](https://tomcat.apache.org/tomcat-8.0-doc/realm-howto.html) 및 [JNDI 데이터소스 사용 방법](https://tomcat.apache.org/tomcat-8.0-doc/jndi-datasource-examples-howto.html) 참조)합니다.
- 10.복원된 Amazon RDS for Oracle 데이터베이스에 대해 설치된 애플리케이션을 테스트합니다.
- 11.EC2 인스턴스에서 Linux용 Amazon Machine Image(AMI)를 생성합니다.
- 12.Application Load Balancer 및 오토 스케일링 그룹으로 완성된 아키텍처를 시작합니다.
- 13.Application Load Balancer를 가리키도록 URL을 업데이트합니다(WebSeal 접합 사용).
- 14.구성 관리 데이터베이스(CMDB)를 업데이트합니다.

# Auto Scaling을 사용하여 IBM WebSphere 애플리케이션 서버에서 Amazon EC2의 아파치 톰캣으로 마이그레이션하세요

작성자: Kevin Yung(AWS)

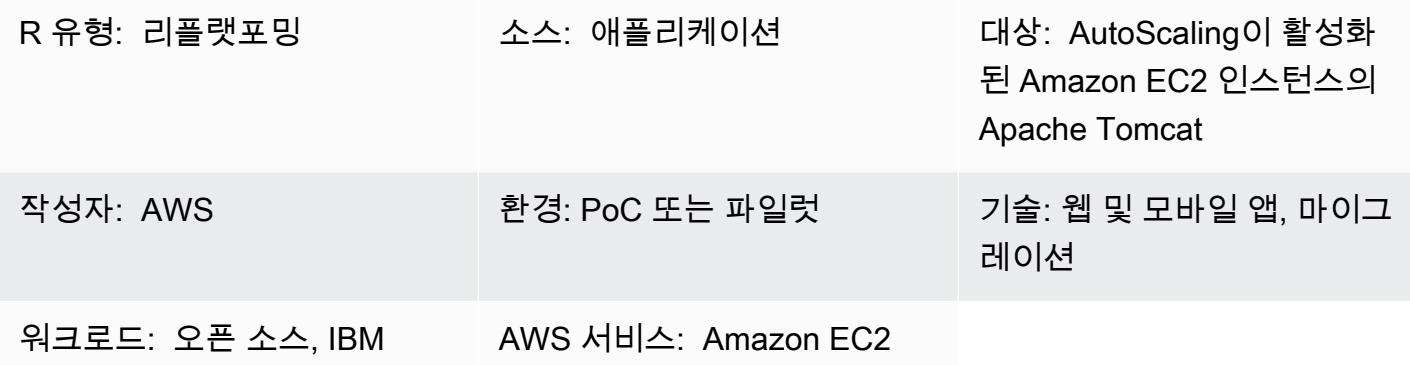

요약

이 패턴은 Amazon EC2 Auto Scaling이 활성화된 Amazon Elastic Compute Cloud (Amazon EC2) 인 스턴스의 Java WebSphere 애플리케이션을 IBM 애플리케이션 서버에서 Apache Tomcat으로 마이그 레이션하기 위한 지침을 제공합니다.

이 패턴을 사용하면 다음을 달성할 수 있습니다.

- IBM 라이선스 비용 절감
- 다중 AZ 배포를 사용하는 고가용성
- Amazon EC2 Auto Scaling으로 애플리케이션 복원력 향상

사전 조건 및 제한 사항

사전 조건

- Java 애플리케이션(버전 7).x 또는 8.x)는 LAMP 스택에서 개발되어야 합니다.
- 대상 상태는 Linux 호스트에서 Java 애플리케이션을 호스팅하는 것입니다. 이 패턴은 Red Hat Enterprise Linux(RHEL) 7 환경에서 성공적으로 구현되었습니다. 다른 Linux 배포판도 이 패턴을 따 를 수 있지만 Apache Tomcat 배포판의 구성을 참조해야 합니다.
- Java 애플리케이션의 종속성을 이해해야 합니다.
- 변경하려면 Java 애플리케이션 소스 코드에 액세스할 수 있어야 합니다.

제한 및 변경 사항 리플랫포밍

- 엔터프라이즈 아카이브(EAR) 구성 요소를 이해하고 모든 라이브러리가 웹 구성 요소 WAR 파일에 패키지되어 있는지 확인해야 합니다. [Apache Maven WAR 플러그인](https://maven.apache.org/plugins/maven-war-plugin/)을 구성하고 WAR 파일 아티팩 트를 생성해야 합니다.
- Apache Tomcat 8을 사용할 때 servlet-api.jar 및 응용 프로그램 패키지에 내장된 jar 파일 간에 알려 져 있는 충돌이 존재합니다. 이 문제를 해결하려면 응용 프로그램 패키지에서 servlet-api.jar를 삭제 합니다.
- [Apache Tomcat 구성](https://tomcat.apache.org/tomcat-8.0-doc/class-loader-howto.html)의 클래스 경로에 있는 WEB-INF/리소스를 구성해야 합니다. 기본적으로 JAR 라이브러리는 디렉토리에 로드되지 않습니다. 또는, src/main/resources 아래에 모든 리소스를 배포 할 수도 있습니다.
- [Java 응용 프로그램 내에서 하드 코딩된 컨텍스트 루트가 있는지 확인하고 Apache Tomcat의 새 컨](https://tomcat.apache.org/tomcat-8.0-doc/config/context.html#Defining_a_context) [텍스트 루트를 업데이트하십시오.](https://tomcat.apache.org/tomcat-8.0-doc/config/context.html#Defining_a_context)
- JVM 런타임 옵션을 설정하려면 Apache Tomcat bin 폴더에 setenv.sh 구성 파일을 생성할 수 있습니 다(예: JAVA\_OPTS, JAVA\_HOME, 등).
- 인증은 컨테이너 수준에서 구성되며 Apache Tomcat 구성에서 영역으로 설정됩니다. 인증은 다음 세 가지 영역 중 하나에 대해 설정됩니다.
	- [JDBC Database Realm은](https://tomcat.apache.org/tomcat-8.0-doc/config/realm.html#JDBC_Database_Realm_-_org.apache.catalina.realm.JDBCRealm) JDBC 드라이버에 의해 접근된 관계형 데이터베이스에서 사용자를 조 회합니다.
	- [DataSource 데이터베이스 Realm은 JNDI에서](https://tomcat.apache.org/tomcat-8.0-doc/config/realm.html#DataSource_Database_Realm_-_org.apache.catalina.realm.DataSourceRealm) 액세스하는 데이터베이스에서 사용자를 조회합니 다.
	- [JNDI Directory Realm은](https://tomcat.apache.org/tomcat-8.0-doc/config/realm.html#JNDI_Directory_Realm_-_org.apache.catalina.realm.JNDIRealm) JNDI 제공자에 의해 접근된 LDAP(Lightweight Directory Access Protocol) 디렉토리에서 사용자를 조회합니다. 조회에는 다음이 필요합니다.
		- LDAP 연결 세부 정보: 사용자 검색 기준, 검색 필터, 역할 기반, 역할 필터
		- 키 JNDI Directory Realm: LDAP에 연결하고, 사용자를 인증하고, 사용자가 구성원인 모든 그룹 을 검색합니다.
- 권한 부여: web.xml 권한 부여 제약 조건을 확인하는 역할 기반 권한 부여가 있는 컨테이너의 경우 웹 리소스를 정의하고 제약 조건에 정의된 역할과 비교해야 합니다. LDAP에 그룹 역할 매핑이 없는 경우, 그룹 역할 매핑을 구현하려면 web.xml 속성 < security-role-ref > 을 설정해야 합니다. 구성 문 서의 예를 보려면 [Oracle 설명서를](https://docs.oracle.com/cd/E19226-01/820-7627/bncav/index.html) 참조하세요.
- 데이터베이스 연결: Amazon Relational Database Service(RDS) 엔드포인트 URL 및 연결 세부 정 보를 사용하여 Apache Tomcat에서 리소스 정의를 생성합니다. JNDI 조회를 사용하여 a를 참조하도 록 애플리케이션 코드를 업데이트하십시오. DataSource 에 정의된 기존 DB 연결은 WebSphere 의 WebSphere JNDI 이름을 사용하므로 작동하지 않습니다. <resource-ref>JNDI 이름 및 DataSource

유형 정의가 포함된 항목을 web.xml 에 추가할 수 있습니다. 샘플 구성 문서를 보려면 [Apache](https://tomcat.apache.org/tomcat-8.0-doc/jndi-resources-howto.html#JDBC_Data_Sources) [Tomcat 설명서](https://tomcat.apache.org/tomcat-8.0-doc/jndi-resources-howto.html#JDBC_Data_Sources)를 참조하세요.

- 로깅: 기본적으로 Apache Tomcat은 콘솔이나 로그 파일에 기록합니다. logging.properties를 업데이 트하여 영역 수준 추적을 활성화할 수 있습니다([Tomcat 내 로깅](https://tomcat.apache.org/tomcat-8.0-doc/logging.html) 참조). Apache Log4j를 사용하여 파 일에 로그를 추가하는 경우 tomcat-juli를 다운로드하여 클래스 경로에 추가해야 합니다.
- 세션 관리: 애플리케이션 로드 밸런싱 및 세션 관리를 위해 IBM WebSeal을 유지하는 경우에는 변경 할 필요가 없습니다. [AWS 기반 Application Load Balancer 또는 Network Load Balancer를 사용하여](https://github.com/magro/memcached-session-manager) [IBM WebSeal 구성 요소를 대체하는 경우, ElastiCache Amazon 인스턴스를 Memcached 클러스터](https://github.com/magro/memcached-session-manager) [와 함께 사용하여 세션 관리를 설정하고 오픈 소스 세션 관리를 사용하도록 Apache Tomcat을 설정](https://github.com/magro/memcached-session-manager) [해야 합니다.](https://github.com/magro/memcached-session-manager)
- IBM WebSEAL 전달 프록시를 사용하는 경우 AWS에 새 Network Load Balancer를 설정해야 합니 다. WebSEAL 접합 구성에는 Network Load Balancer에서 제공하는 IP를 사용하세요.
- SSL 구성: 통신에는 보안 소켓 계층 (SSL) 을 사용하는 것이 좋습니다. end-to-end Apache Tomcat 에서 SSL 서버 구성을 설정하려면 [Apache Tomcat 설명서의](https://tomcat.apache.org/tomcat-8.0-doc/ssl-howto.html) 지침을 따르세요.

아키텍처

소스 기술 스택

• IBM WebSphere 애플리케이션 서버

대상 기술 스택

- 이 아키텍처는 [Elastic Load Balancing\(버전 2\)](https://docs.aws.amazon.com/elasticloadbalancing/)을 사용합니다. 식별 관리 및 로드 밸런싱을 위해 IBM WebSEAL을 사용하는 경우, AWS 기반 Network Load Balancer를 선택하여 IBM WebSEAL 역방향 프록시와 통합할 수 있습니다.
- Java 애플리케이션은 [Amazon EC2 Auto Scaling 그룹의](https://docs.aws.amazon.com/autoscaling/ec2/userguide/AutoScalingGroup.html) EC2 인스턴스에서 실행되는 Apache Tomcat 애플리케이션 서버에 배포됩니다. CPU 사용률과 같은 Amazon CloudWatch 지표를 기반으 로 [조정 정책을](https://docs.aws.amazon.com/autoscaling/ec2/userguide/scaling_plan.html) 설정할 수 있습니다.
- 로드 밸런싱을 위한 IBM WebSeal 사용을 중단하려는 경우 [Amazon ElastiCache for Memcached를](https://docs.aws.amazon.com/AmazonElastiCache/latest/mem-ug/WhatIs.html) 세션 관리에 사용할 수 있습니다.
- 백엔드 데이터베이스의 경우 Amazon RDS용 [High Availability \(Multi-AZ\) for Amazon RDS를](https://docs.aws.amazon.com/AmazonRDS/latest/UserGuide/Concepts.MultiAZ.html) 배포하 고 데이터베이스 엔진 유형을 선택할 수 있습니다.

#### 대상 아키텍처

# 도구

- [AWS CloudFormation](https://docs.aws.amazon.com/AWSCloudFormation/latest/UserGuide/Welcome.html)
- [AWS Command Line Interface \(AWS CLI\)](https://docs.aws.amazon.com/cli/latest/userguide/cli-chap-welcome.html)
- Apache Tomcat(버전 7. x 또는 8.x)
- RHEL 7 또는 Centos 7
- [Amazon RDS 다중 AZ 배포](https://aws.amazon.com/rds/details/multi-az/)
- [ElastiCache Memcached용 Amazon \(선택 사항\)](https://docs.aws.amazon.com/AmazonElastiCache/latest/mem-ug/WhatIs.html)

## 에픽

## VPC 설정

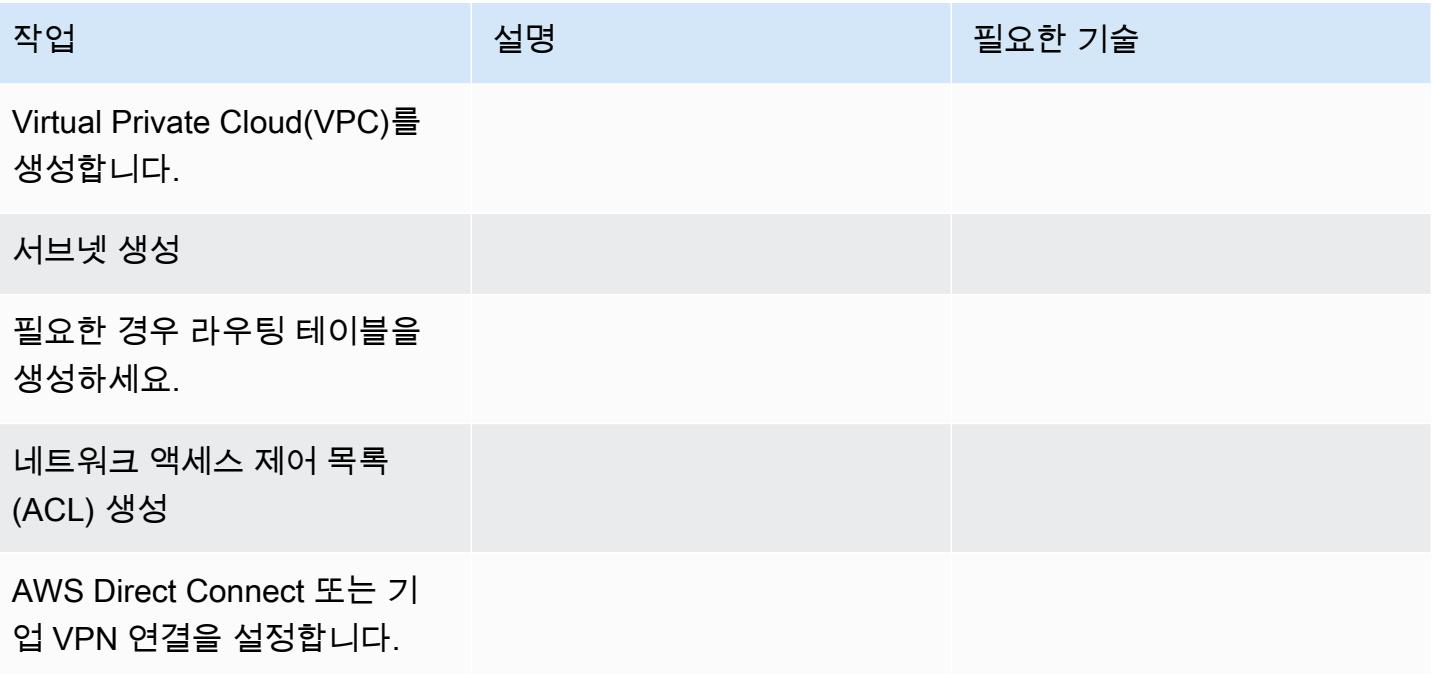

## 애플리케이션 리플랫포밍

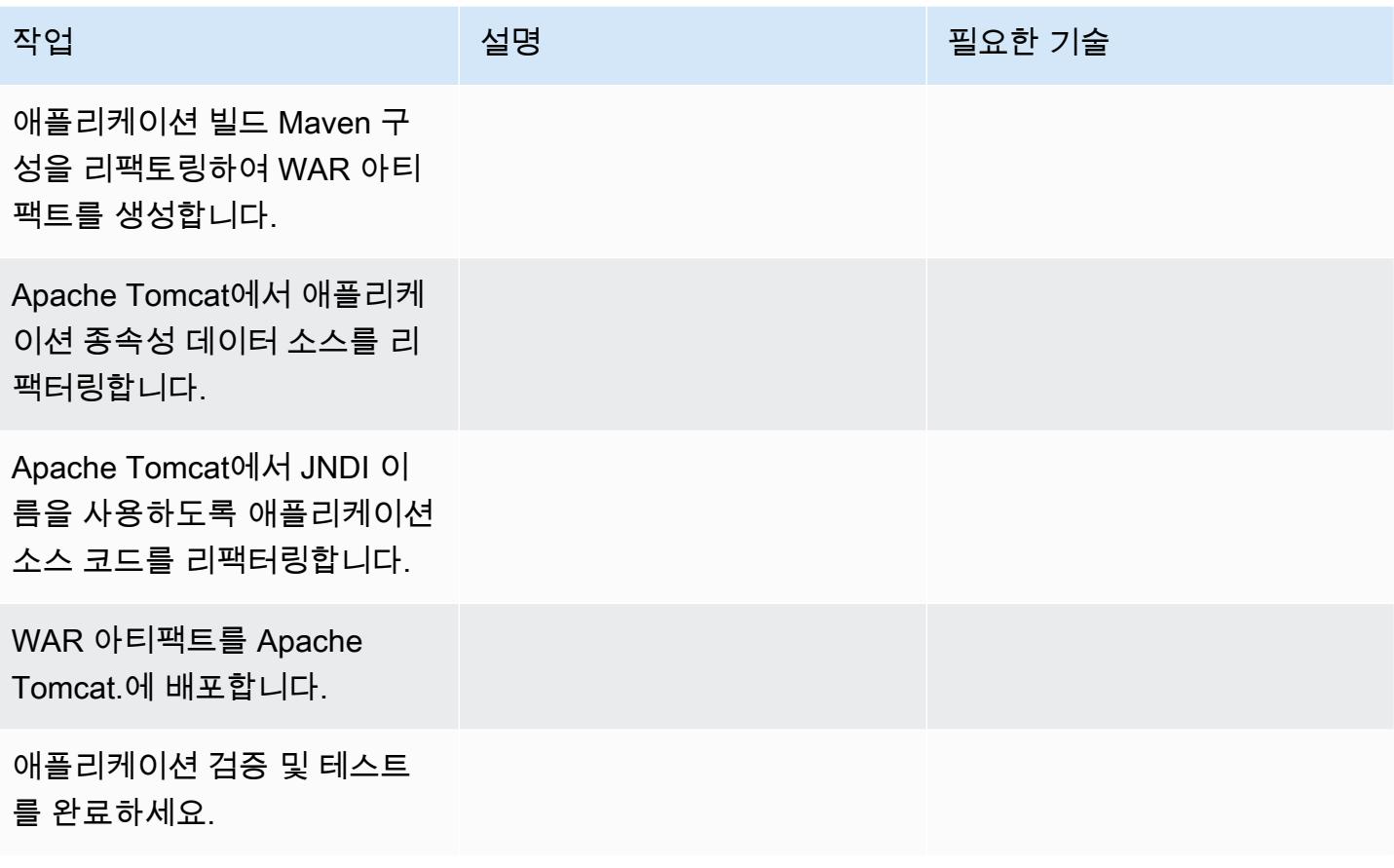

## 네트워크 구성

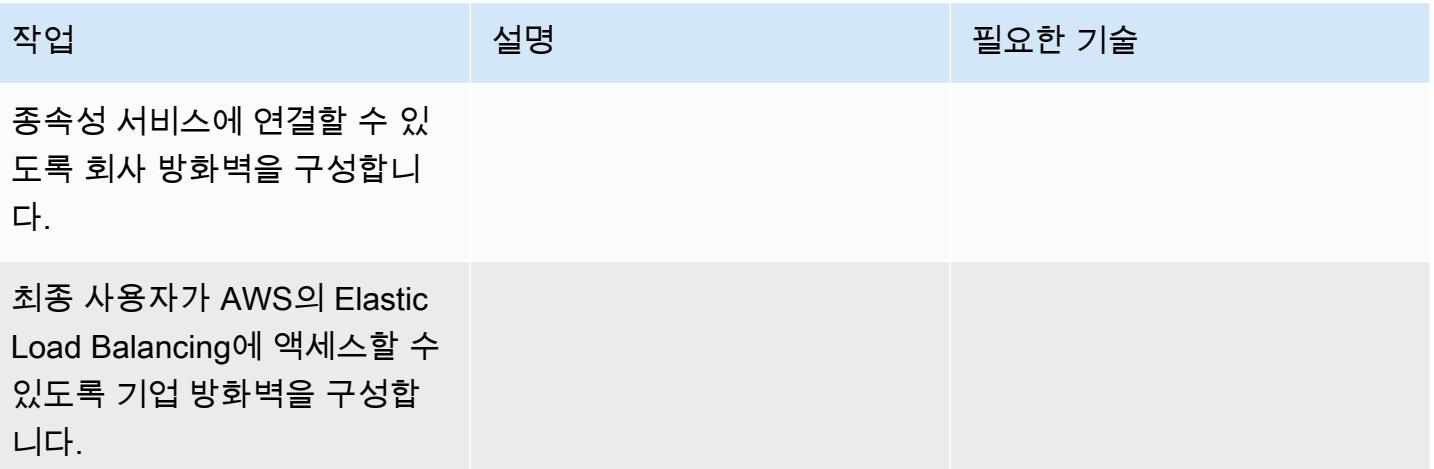

## 애플리케이션 인프라 생성

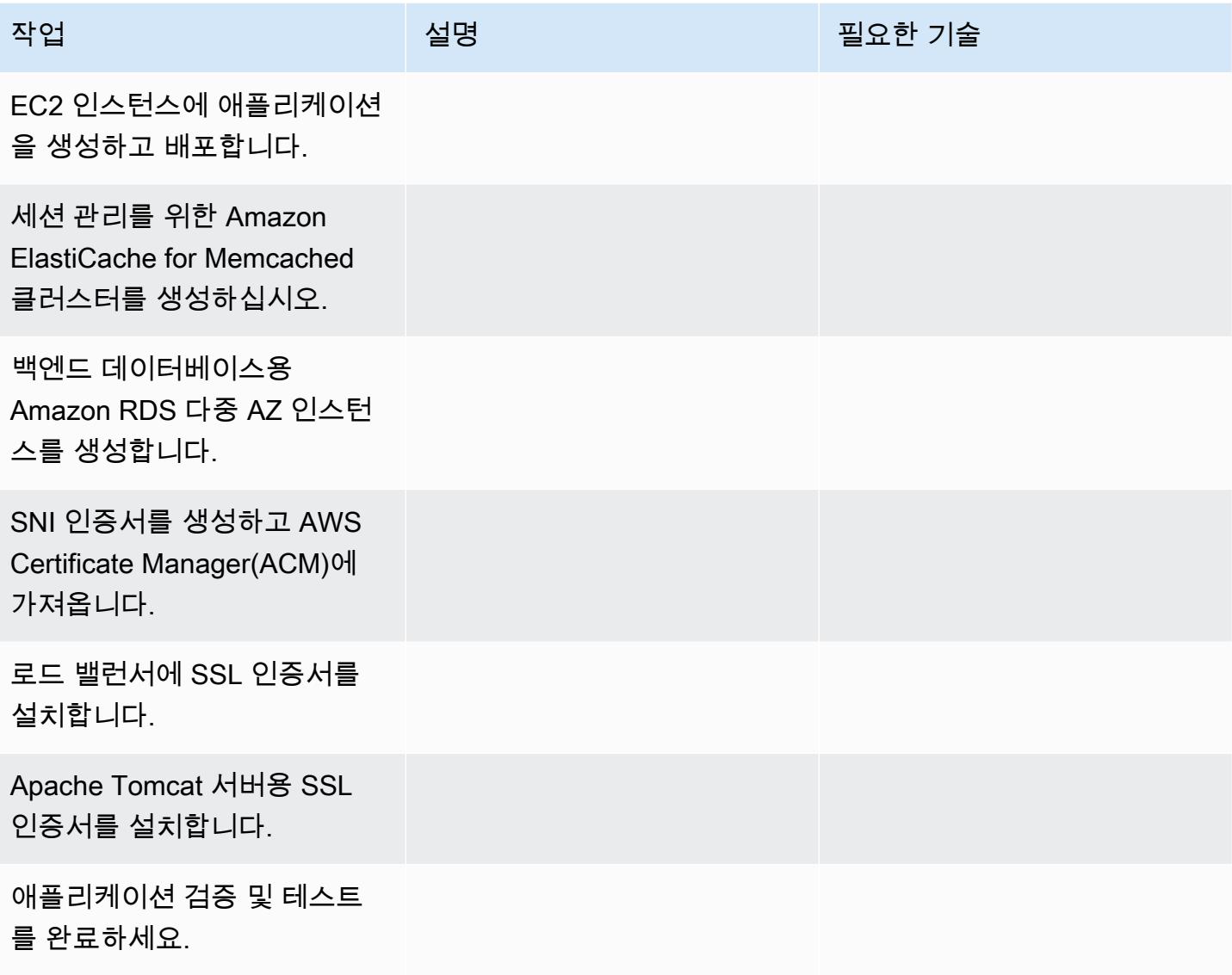

#### 전환

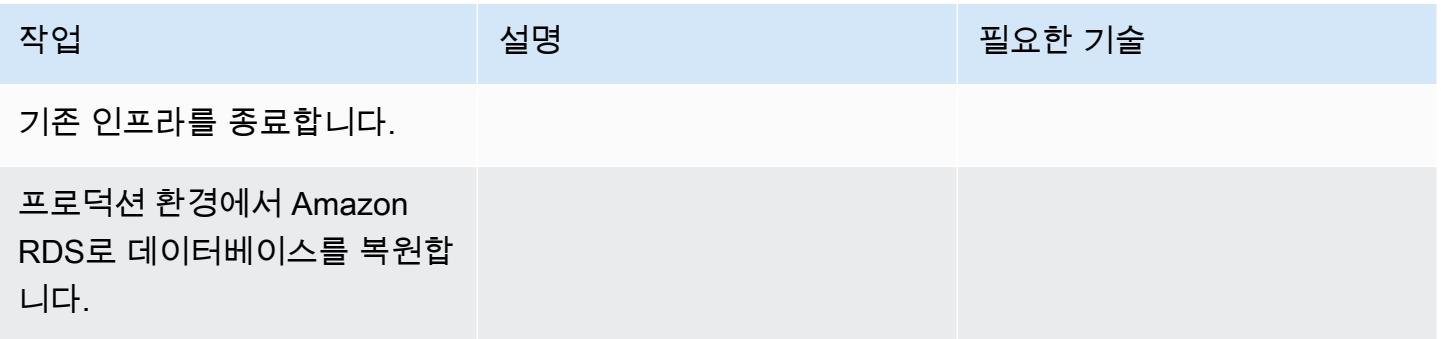

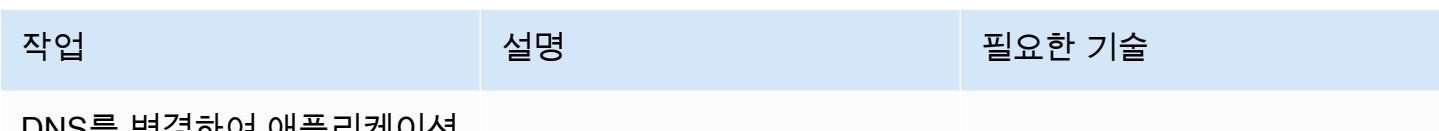

DNS를 변경하여 애플리케이션 을 전환합니다.

관련 리소스

## 참조

- [Apache Tomcat 7.0 설명서](https://tomcat.apache.org/tomcat-7.0-doc/realm-howto.html)
- [Apache Tomcat 7.0 설치 가이드](https://tomcat.apache.org/tomcat-7.0-doc/appdev/installation.html)
- [Apache Tomcat JNDI 설명서](https://tomcat.apache.org/tomcat-7.0-doc/jndi-datasource-examples-howto.html)
- [Amazon RDS 다중 AZ 배포](https://aws.amazon.com/rds/details/multi-az/)
- [ElastiCache 멤캐시드를 위한 Amazon](https://docs.aws.amazon.com/AmazonElastiCache/latest/mem-ug/WhatIs.html)

## 자습서 및 동영상

• [Amazon RDS 시작](https://aws.amazon.com/rds/getting-started/)
# Microsoft Azure 앱 서비스의 .NET 애플리케이션을 AWS Elastic Beanstalk 로 마이그레이션합니다.

제작: Raghavender Madamshitti(AWS)

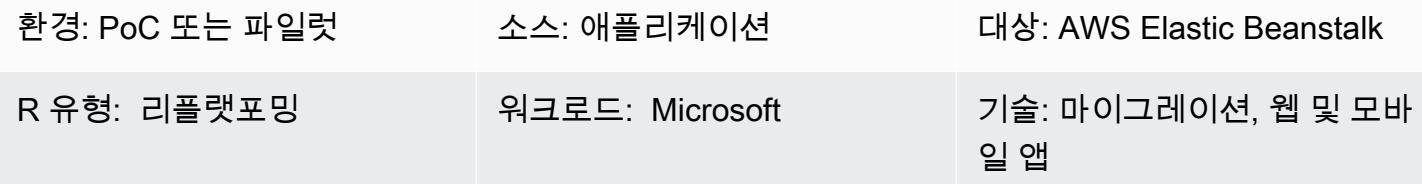

### 요약

이 패턴은 Microsoft Azure 앱 서비스에 호스팅된 .NET 웹 애플리케이션을 AWS Elastic Beanstalk로 마이그레이션하는 방법을 설명합니다. 애플리케이션을 Elastic Beanstalk로 마이그레이션하는 방법에 는 두 가지가 있습니다.

- Visual Studio용 AWS Toolkit 사용 이 Microsoft Visual Studio IDE용 플러그인은 사용자 지정 .NET 애플리케이션을 AWS에 배포하는 가장 쉽고 간단한 방법을 제공합니다. 이 접근 방식을 사용하 면 .NET 코드를 AWS에 직접 배포하고 SQL 서버 데이터베이스용 Amazon Relational Database Service(RDS)와 같은 지원 리소스를 Visual Studio에서 직접 만들 수 있습니다.
- Elastic Beanstalk에 업로드 및 배포 각 Azure 앱 서비스에는 Kudu라는 백그라운드 서비스가 포함 되어 있습니다. Kudu는 메모리 덤프 및 배포 로그를 캡처하고, 구성 파라미터를 보고, 배포 패키지 에 액세스하는 데 유용합니다. Kudu 콘솔을 사용하여 Azure 앱 서비스 콘텐츠에 액세스하고, 배포 패키지를 추출한 다음, Elastic Beanstalk 콘솔의 업로드 및 배포 옵션을 사용하여 패키지를 Elastic Beanstalk에 업로드할 수 있습니다.

이 패턴은 두 번째 접근 방식(Kudu를 통해 Elastic Beanstalk에 애플리케이션을 업로드)을 설명합니다. 이 패턴은 또한 AWS Elastic Beanstalk, 아마존 가상 사설 클라우드 (Amazon VPC), 아마존, 아마존, 아마존 Elastic Compute Cloud ( CloudWatch아마존 EC2) Auto Scaling, 아마존 심플 스토리지 서비스 (아마존 S3), 아마존 Route 53 등의 AWS 서비스를 사용합니다.

.NET 웹 애플리케이션은 Amazon EC2 Auto Scaling 그룹에서 실행되는 AWS Elastic Beanstalk에 배 포됩니다. CPU 사용률과 같은 Amazon CloudWatch 지표를 기반으로 조정 정책을 설정할 수 있습니 다. 데이터베이스의 경우 애플리케이션 및 비즈니스 요구 사항에 따라 다중 AZ 환경에서 Amazon RDS 를 사용하거나 Amazon DynamoDB를 사용할 수 있습니다.

### 사전 조건 및 제한 사항

### 사전 조건

- 활성 상태의 AWS 계정.
- Azure 앱 서비스에서 실행되는 .NET 웹 애플리케이션
- Azure 앱 서비스 Kudu 콘솔을 사용할 수 있는 권한

#### 제품 버전

- .NET Core(x64) 1.0.1, 2.0.0 이상 또는 .NET Framework 4.x, 3.5[\(Windows Server .NET 플랫폼 히스](https://docs.aws.amazon.com/elasticbeanstalk/latest/platforms/platform-history-dotnet.html) [토리](https://docs.aws.amazon.com/elasticbeanstalk/latest/platforms/platform-history-dotnet.html) 참조)
- Windows Server 2012 이상에서 실행되는 IIS(인터넷 정보 서비스) 버전 8.0 이상
- .NET 2.0 또는 4.0 런타임

아키텍처

소스 기술 스택

• .NET 프레임워크 3.5 이상 또는.NET Core 1.0.1, 2.0.0 이상을 사용하여 개발되고 Azure 앱 서비스 에 호스팅된 애플리케이션(웹 앱 또는 API 앱)

대상 기술 스택

• Amazon EC2 Auto Scaling 그룹에서 실행되는 AWS Elastic Beanstalk

마이그레이션 아키텍처

#### 배포 워크플로

### 도구

도구

- .NET 코어 또는 .NET 프레임워크
- C#
- IIS
- Kudu 콘솔

AWS 서비스 및 특성

- [AWS Elastic Beanstalk Elastic Beanstalk는](https://docs.aws.amazon.com/elasticbeanstalk/latest/dg/Welcome.html) .NET 웹 애플리케이션을 배포하고 easy-to-use 확장 하기 위한 서비스입니다. Elastic Beanstalk는 용량 프로비저닝, 로드 밸런싱 및 오토 스케일링을 자 동으로 관리합니다.
- [Amazon EC2 Auto Scaling 그룹](https://docs.aws.amazon.com/autoscaling/ec2/userguide/AutoScalingGroup.html)  Elastic Beanstalk에는 환경에서 Amazon EC2 인스턴스를 관리하 는 Auto Scaling 그룹이 포함됩니다. 단일 인스턴스 환경에서 Auto Scaling 그룹은 실행 중인 인스턴 스가 항상 한 개가 있도록 보장합니다. 로드 밸런싱된 환경에서 사용자가 실행할 다양한 인스턴스로 이루어진 그룹을 구성하면 Amazon EC2 Auto Scaling에서는 로드를 기준으로 필요에 따라 인스턴스 를 추가하거나 제거합니다.
- [Elastic Load Balancing](https://docs.aws.amazon.com/elasticloadbalancing/latest/userguide/what-is-load-balancing.html) AWS Elastic Beanstalk에서 로드 밸런싱을 활성화하면 환경의 EC2 인스턴 스 간에 트래픽을 분산하는 로드 밸런서가 생성됩니다.
- [아마존 CloudWatch](https://docs.aws.amazon.com/AmazonCloudWatch/latest/monitoring/WhatIsCloudWatch.html)  Elastic Beanstalk는 Amazon을 자동으로 CloudWatch 사용하여 애플리케이 션 및 환경 리소스에 대한 정보를 제공합니다. CloudWatch Amazon은 표준 지표, 사용자 지정 지표 및 경보를 지원합니다.
- [Amazon Route 53](https://docs.aws.amazon.com/Route53/latest/DeveloperGuide/Welcome.html) Amazon Route 53은 가용성과 확장성이 뛰어난 도메인 이름 시스템(DNS) 웹 서 비스입니다. Route 53 별칭 레코드를 사용하여 사용자 지정 도메인 이름을 AWS Elastic Beanstalk 환경에 매핑할 수 있습니다.

에픽

VPC를 설정

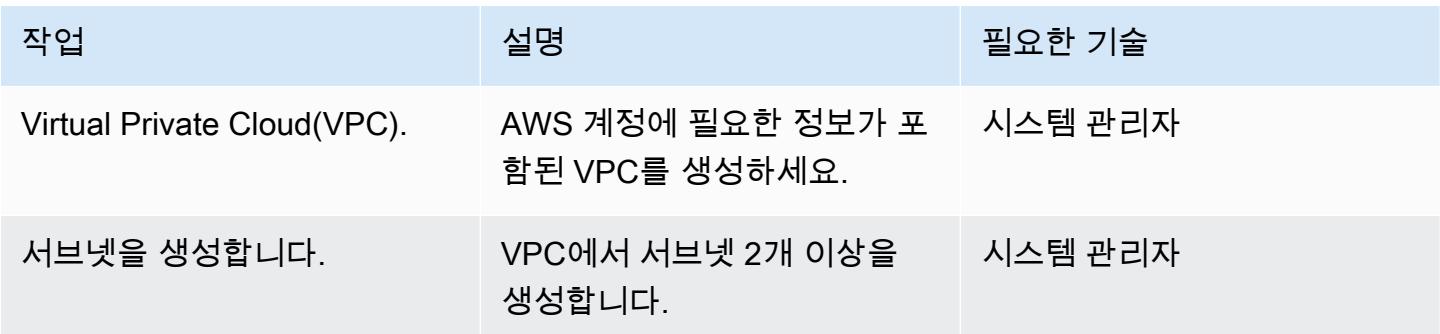

| AWS 권장 가이드                      |                                                                                   | 패턴             |  |  |
|---------------------------------|-----------------------------------------------------------------------------------|----------------|--|--|
| 작업                              | 설명                                                                                | 필요한 기술         |  |  |
| 라우팅 테이블을 생성합니다.                 | 요구 사항에 따라 라우팅 테이<br>블을 생성합니다.                                                     | 시스템 관리자        |  |  |
| AWS Elastic Beanstalk 설정        |                                                                                   |                |  |  |
| 작업                              | 설명                                                                                | 필요한 기술         |  |  |
| Azure 앱 서비스 Kudu 콘솔에<br>액세스하세요. | Azure 포털에서 앱 서비스 대<br>시보드로 이동한 다음 고급 도<br>구, 이동을 선택하여 Kudu에<br>액세스합니다. 또는 Azure 앱 | 앱 개발자, 시스템 관리자 |  |  |

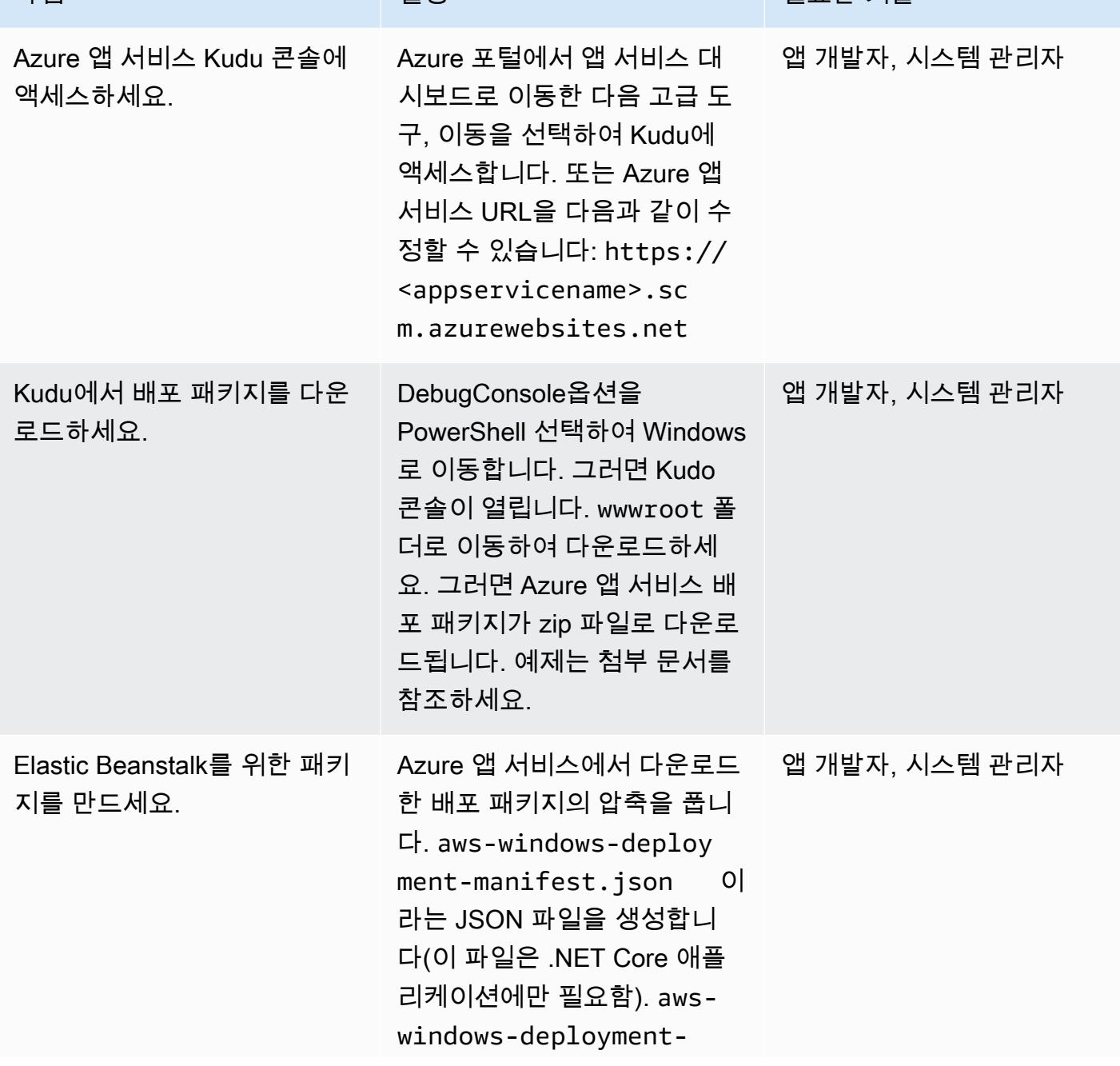

AWS 권장 가이드 THE THE TELESCOPE ASSESSED TO THE TELESCOPE AND THE THE TELESCOPE AND THE THE THE THE THE THE THE T

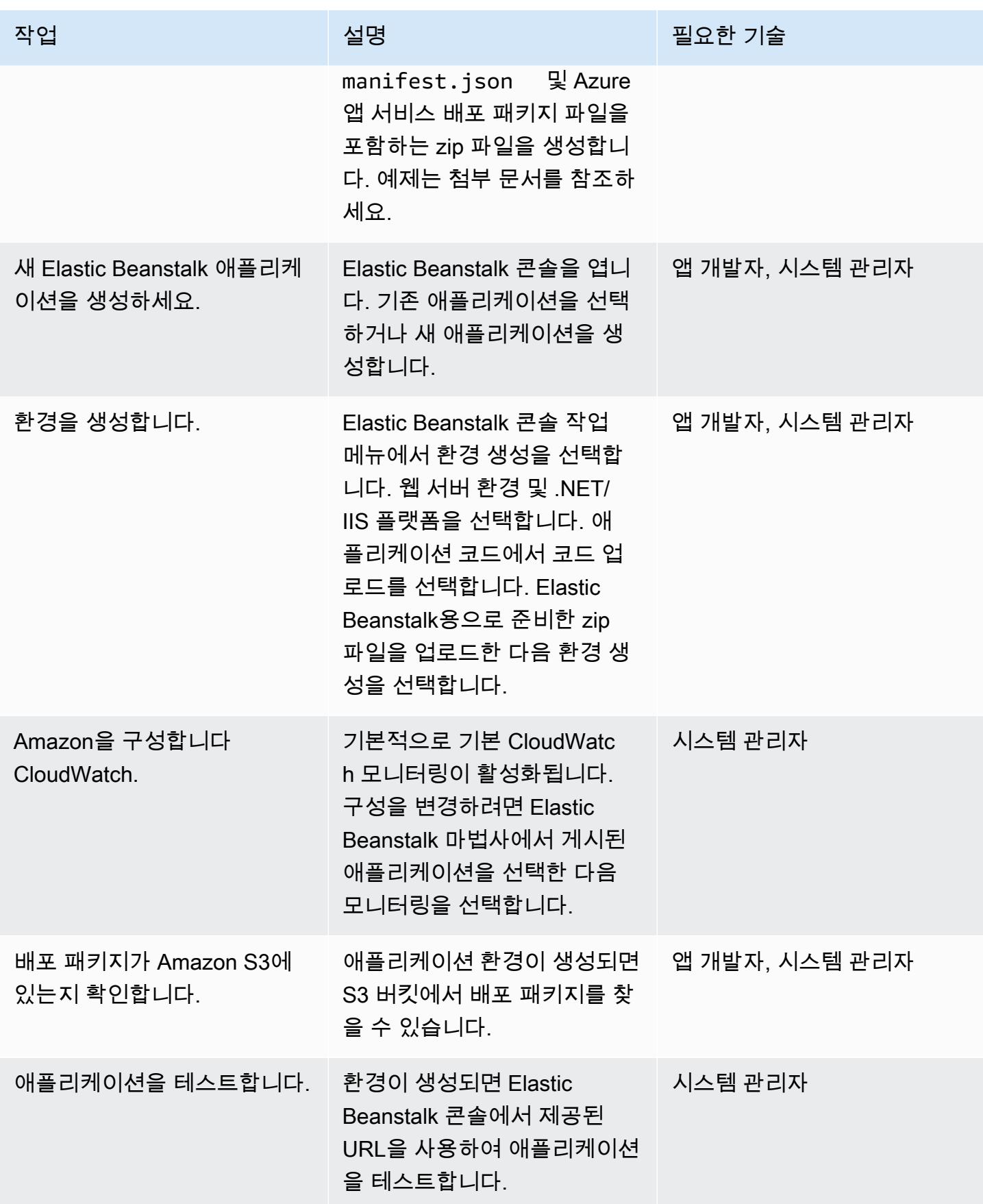

# 관련 리소스

- [AWS Elastic Beanstalk 개념](https://docs.aws.amazon.com/elasticbeanstalk/latest/dg/concepts.html)(Elastic Beanstalk 설명서)
- [Elastic Beanstalk에서 .NET 시작하기](https://docs.aws.amazon.com/elasticbeanstalk/latest/dg/dotnet-getstarted.html)(Elastic Beanstalk 설명서)
- [Kudu 콘솔](https://github.com/projectkudu/kudu/wiki/Kudu-console) () GitHub
- <u>'Kudu'를 사용한 Azure 웹 앱</u> 관리(GS Lab 기사)
- [사용자 지정 ASP.NET Core Elastic Beanstalk 배포](https://docs.aws.amazon.com/toolkit-for-visual-studio/latest/user-guide/deployment-beanstalk-custom-netcore.html)(Visual Studio용 AWS 툴킷 사용 설명서)
- [Elastic Load Balancing 설명서](https://docs.aws.amazon.com/elasticloadbalancing/latest/userguide/what-is-load-balancing.html)
- [AWS Elastic Beanstalk 지원 플랫폼\(](https://docs.amazonaws.cn/en_us/elasticbeanstalk/latest/platforms/platforms-supported.html)Elastic Beanstalk 설명서)
- [AWS에 웹 애플리케이션 배포](https://www.c-sharpcorner.com/article/deploying-a-web-application-to-aws/)(C# 코너 기사)
- [오토 스케일링의 크기 조정\(](https://docs.aws.amazon.com/autoscaling/ec2/userguide/scaling_plan.html)Amazon EC2 설명서)
- [Amazon RDS를 위한 고가용성\(다중 AZ\)\(](https://docs.aws.amazon.com/AmazonRDS/latest/UserGuide/Concepts.MultiAZ.html)Amazon RDS 설명서)

## 추가 정보

#### 참고

- 온프레미스 또는 Azure SQL Server 데이터베이스를 Amazon RDS로 마이그레이션하는 경우 데이 터베이스 연결 세부 정보도 업데이트해야 합니다.
- 테스트 목적으로 샘플 데모 애플리케이션이 첨부되어 있습니다.

## 첨부

이 문서와 관련된 추가 콘텐츠에 액세스하려면 [attachment.zip](samples/p-attach/df606a2d-b0a8-4035-b377-0a760e7300c9/attachments/attachment.zip) 파일의 압축을 풉니다.

# 자체 호스팅된 MongoDB 환경을 AWS 클라우드의 MongoDB Atlas로 마이그 레이션

작성자: Suresh Veeragoni(AWS)

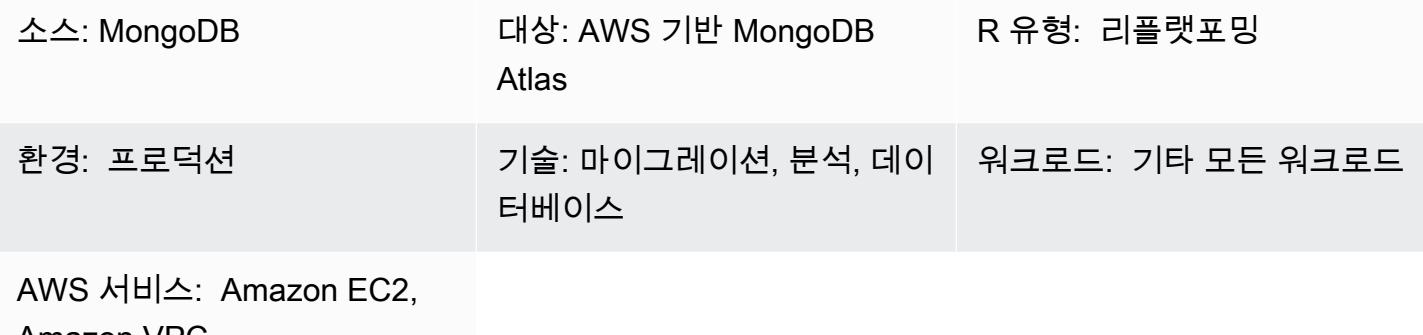

Amazon VPC

# 요약

이 패턴은 자체 관리형 MongoDB 환경(MongoDB 커뮤니티 서버, 엔터프라이즈 서버, 엔터프라이즈 어 드밴스드, mLab 또는 기타 관리형 MongoDB 클러스터 포함)에서 Amazon Web Services(AWS) 클라 우드의 MongoDB Atlas로 마이그레이션하는 단계를 설명합니다. [Atlas Live Migration Service](https://www.mongodb.com/cloud/atlas/migrate)를 사용 하여 MongoDB에서 MongoDB Atlas로 데이터를 더욱 빠르게 마이그레이션합니다.

이 패턴은 AWS 권장 가이드 웹 사이트의 [MongoDB에서 AWS 클라우드의 MongoDB Atlas로 마이그레](https://docs.aws.amazon.com/prescriptive-guidance/latest/migration-mongodb-atlas/) [이션](https://docs.aws.amazon.com/prescriptive-guidance/latest/migration-mongodb-atlas/) 안내서와 함께 제공됩니다. 마이그레이션을 위한 구현 단계를 제공합니다.

이 패턴은 AWS Service Integrator Partners(SI Partners)와 AWS 사용자를 대상으로 합니다.

사전 조건 및 제한 사항

사전 조건

• MongoDB Atlas로 마이그레이션하기 위한 소스 MongoDB 환경

전문성

• 이 패턴을 사용하려면 MongoDB, MongoDB Atlas 및 AWS 서비스에 익숙해야 합니다. 자세한 내용 은 AWS 권장 가이드 웹 사이트의 MongoDB에서 AWS 클라우드 MongoDB Atlas로 마이그레이션 안 내서의 [역할 및 책임을](https://docs.aws.amazon.com/prescriptive-guidance/latest/migration-mongodb-atlas/overview.html#roles) 참조하세요.

#### 제품 버전

• MongoDB 버전 2.6 이상의 경우

아키텍처

다양한 사용 시나리오를 지원하는 MongoDB Atlas 참조 아키텍처에 대한 내용은 AWS 권장 가이드 웹 사이트의 MongoDB에서 AWS 클라우드 MongoDB Atlas로 마이그레이션 안내서에서 [AWS상의](https://docs.aws.amazon.com/prescriptive-guidance/latest/migration-mongodb-atlas/architecture.html)  [MongoDB Atlas 참조 아키텍처를](https://docs.aws.amazon.com/prescriptive-guidance/latest/migration-mongodb-atlas/architecture.html) 참조하세요.

# 도구

• [Atlas Live Migration Service](https://www.mongodb.com/cloud/atlas/migrate) – 데이터베이스를 Atlas로 마이그레이션하는 데 도움이 되는 무료 MongoDB 유틸리티입니다. 이 서비스는 전환이 완료될 때까지 소스 데이터베이스를 대상 데이터베 이스와 동기화된 상태로 유지합니다. 전환할 준비가 되면 애플리케이션 인스턴스를 중지하고 대상 Atlas 클러스터를 가리킨 다음 다시 시작합니다.

에픽

검색 및 평가

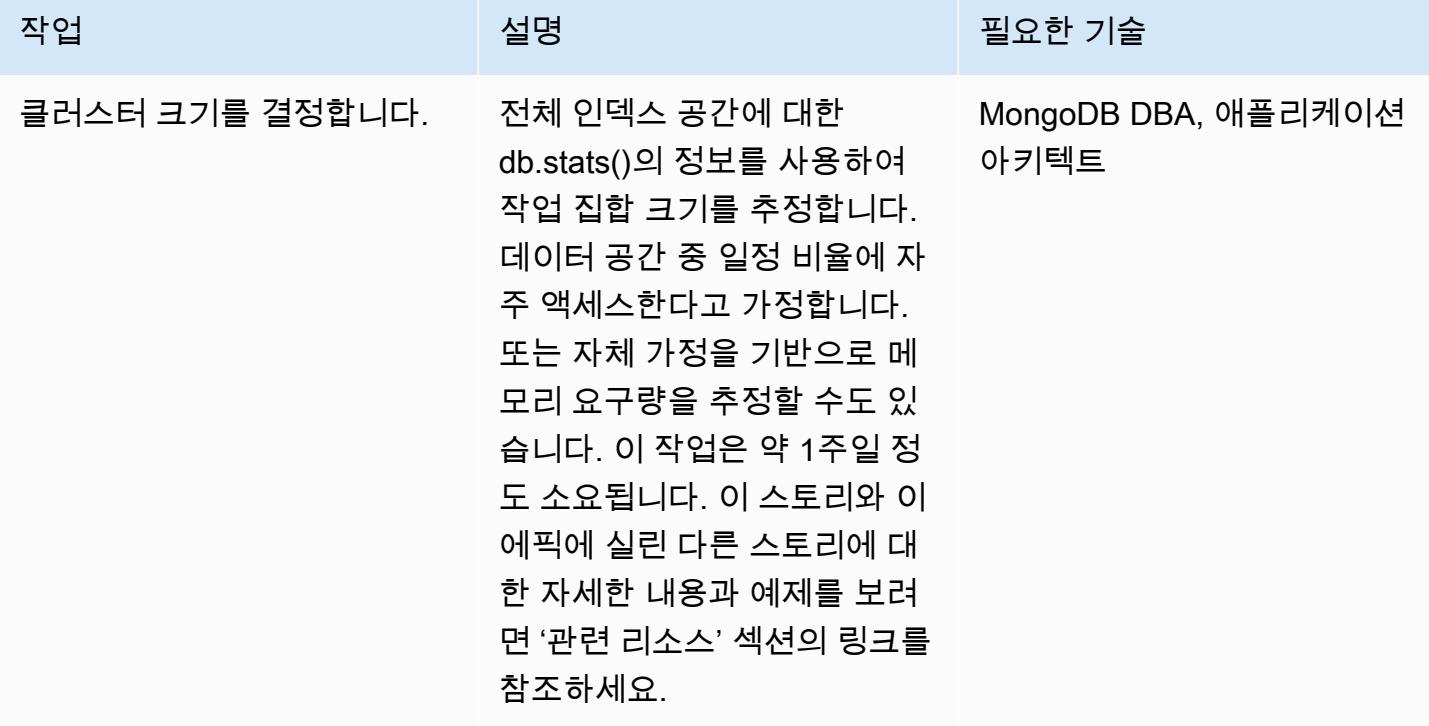

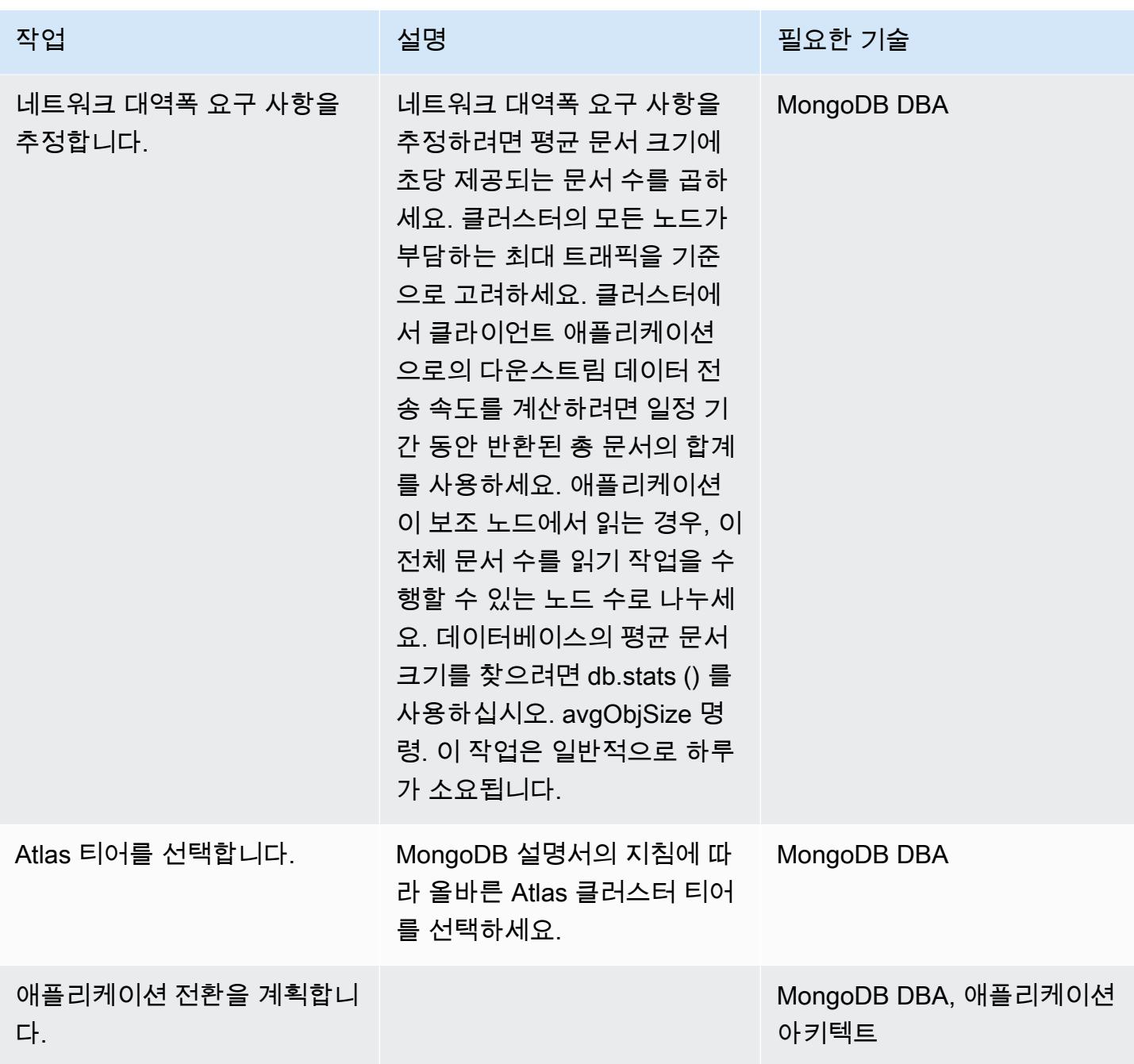

AWS에 새로운 MongoDB Atlas 환경 설정

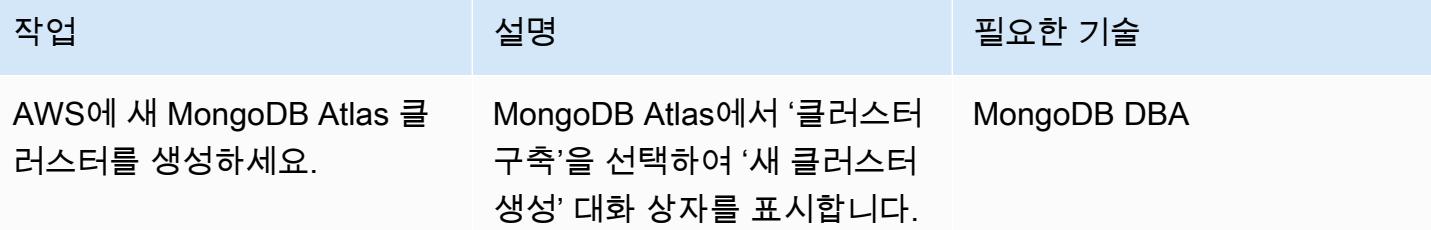

AWS 권장 가이드 THE THE TELESCOPE ASSESSED TO THE TELESCOPE AND THE THE TELESCOPE AND THE THE THE THE THE THE THE T

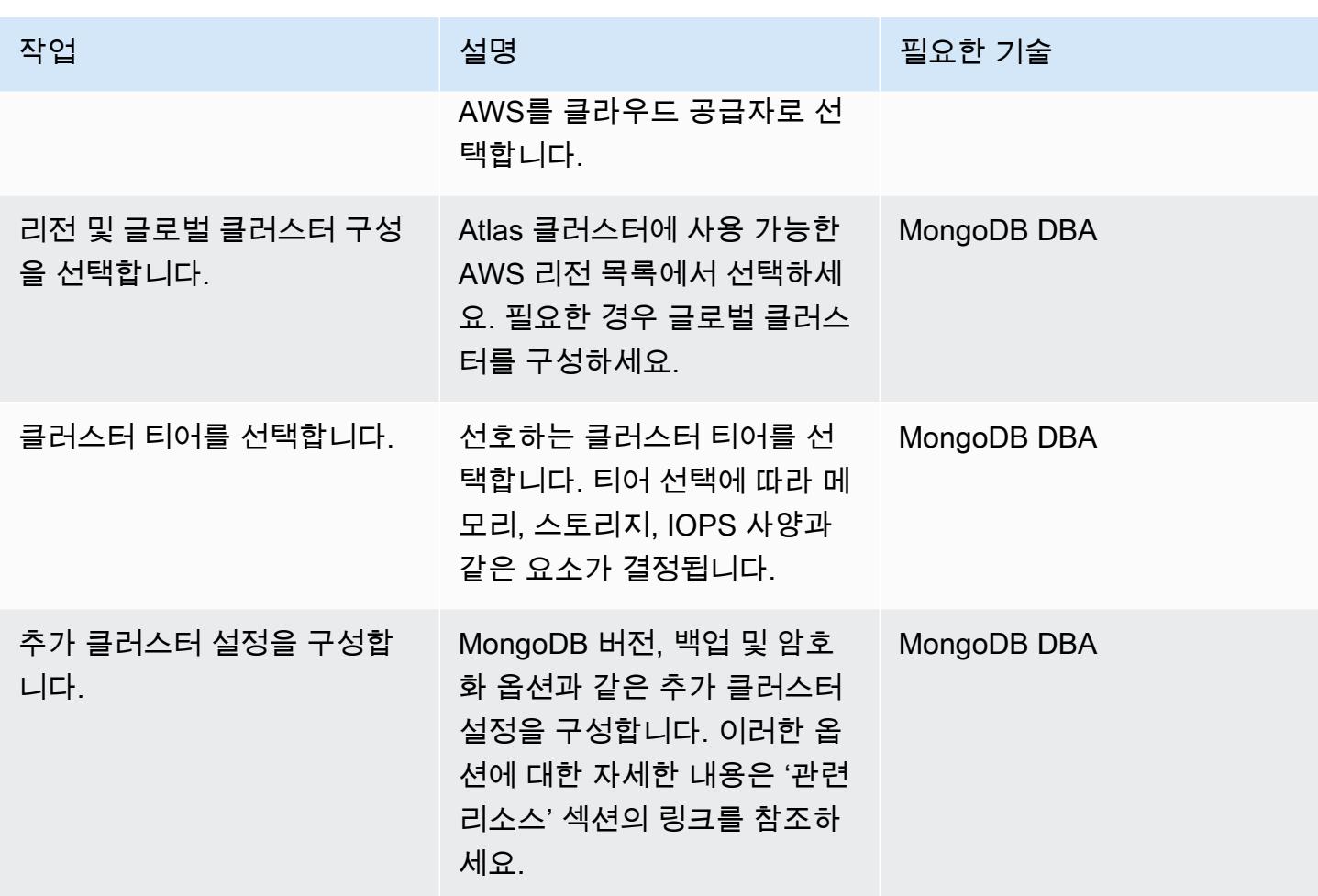

보안 및 규정 준수를 구성합니다.

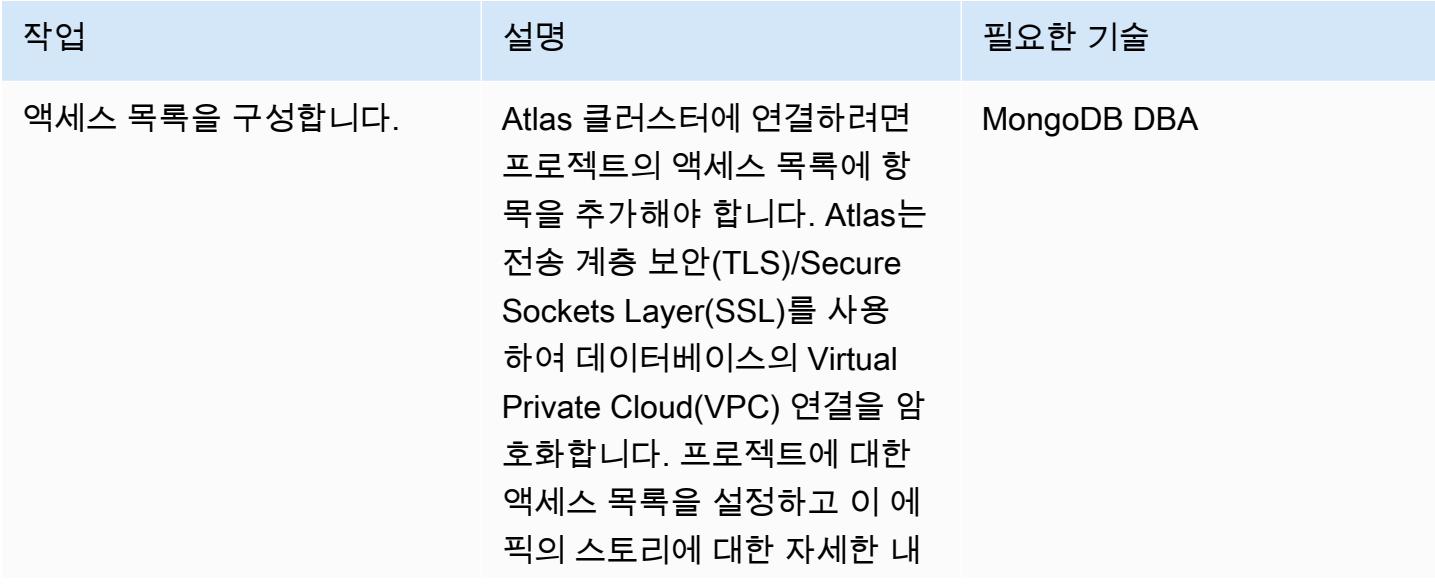

AWS 권장 가이드 NET THE TELESCOPE AND THE TELESCOPE AND THE TELESCOPE AND THE TELESCOPE AND THE TELESCOPE AND THE T

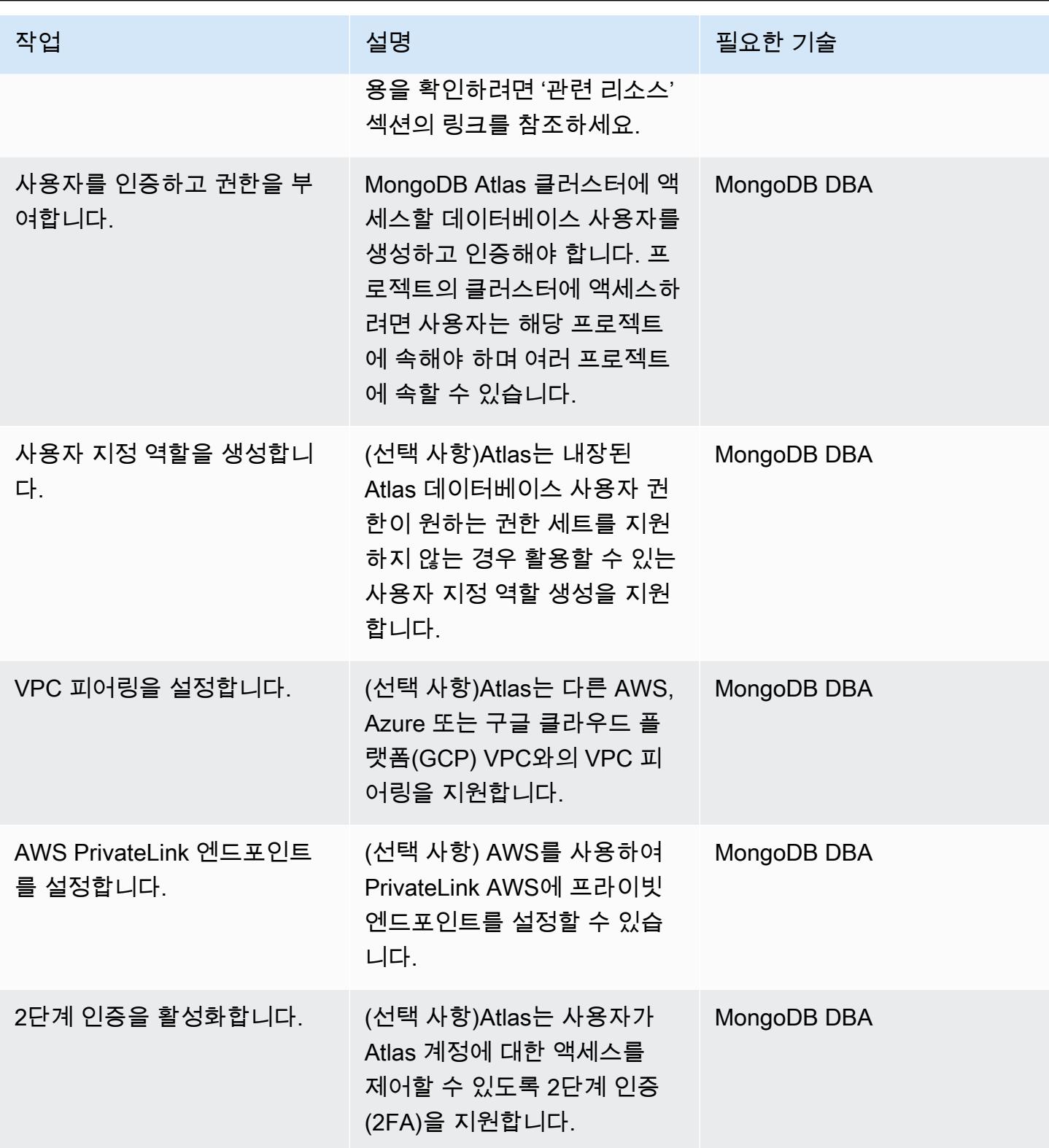

AWS 권장 가이드 THE THE TELESCOPE ASSESSED TO THE TELESCOPE AND THE THE TELESCOPE AND THE THE THE THE THE THE THE T

| 작업                                   | 설명                                                                                                    | 필요한 기술      |
|--------------------------------------|----------------------------------------------------------------------------------------------------|-------------|
| LDAP을 사용하여 사용자 인증<br>및 권한 부여를 설정합니다. | (선택 사항)Atlas는 Lightweig<br>ht Directory Access Protocol(<br>LDAP)을 통한 사용자 인증 및<br>권한 부여를 지원합니다.                                              | MongoDB DBA |
| 통합 AWS 액세스를 설정합니<br>다.               | (선택 사항)Atlas Data Lake 및<br>고객 키 관리를 사용한 저장 중<br>암호화를 비롯한 일부 Atlas 기<br>능은 AWS Identity and Access<br>Management(AWS IAM) 역할<br>을 인증에 사용합니다. | MongoDB DBA |
| AWS KMS를 사용하여 저장 중<br>암호화를 설정합니다.    | (선택 사항)Atlas는 AWS Key<br>Management System(AWS<br>KMS)을 사용하여 스토리지 엔<br>진 및 클라우드 공급자 백업을<br>암호화할 수 있도록 지원합니<br>다.                             | MongoDB DBA |
| 클라이언트 측 필드 수준 암호<br>화를 설정합니다.        | (선택 사항)Atlas는 필드 자동<br>암호화를 비롯한 클라이언트<br>측 필드 수준 암호화를 지원합<br>니다.                                                                             | MongoDB DBA |

데이터 마이그레이션

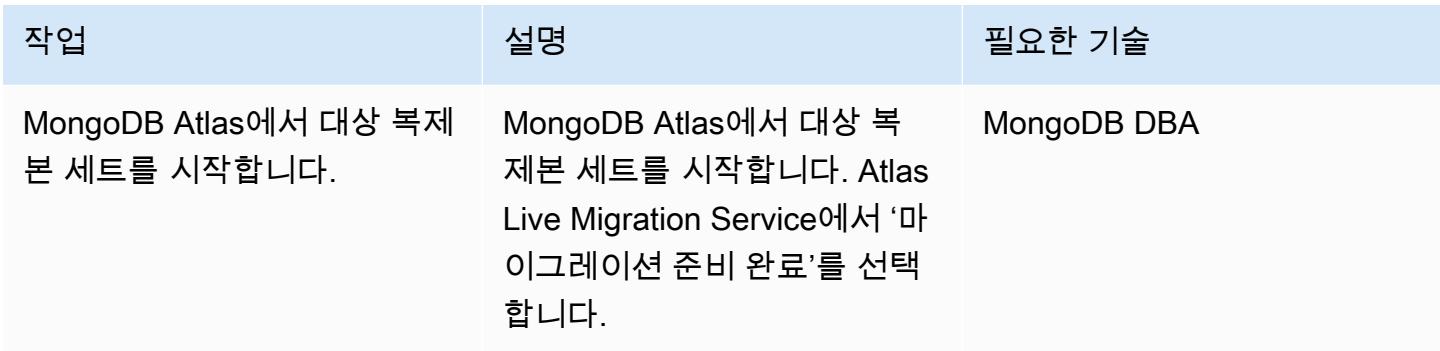

AWS 권장 가이드 THE THE TELESCOPE ASSESSED TO THE TELESCOPE AND THE TELESCOPE AND THE TELESCOPE AND THE TELESCOPE A

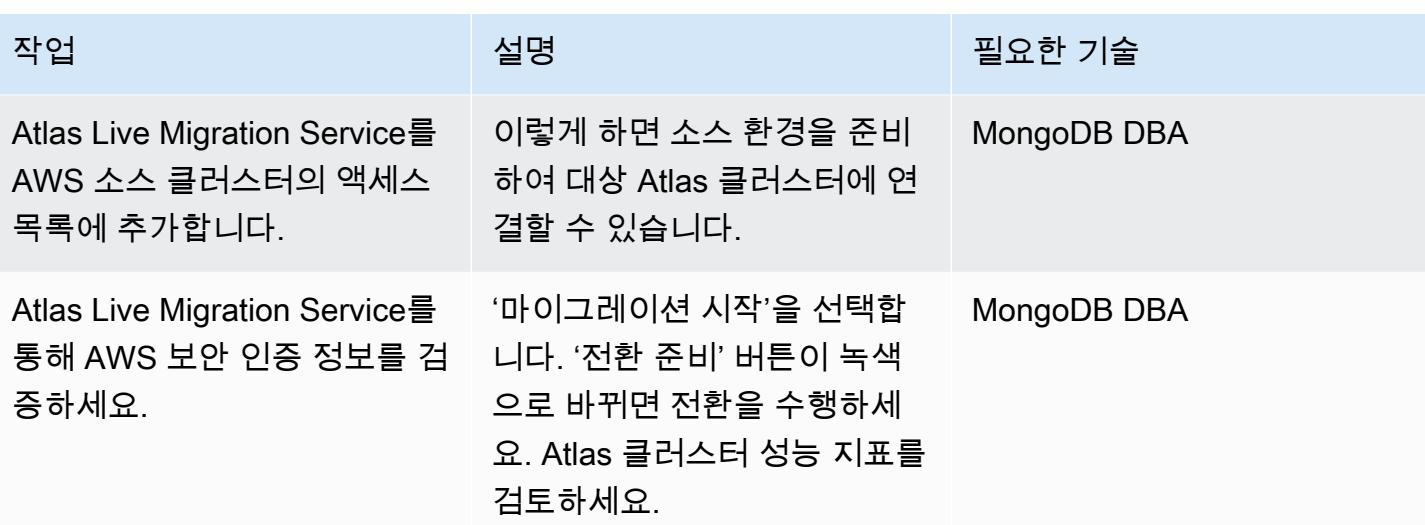

운영 통합 구성

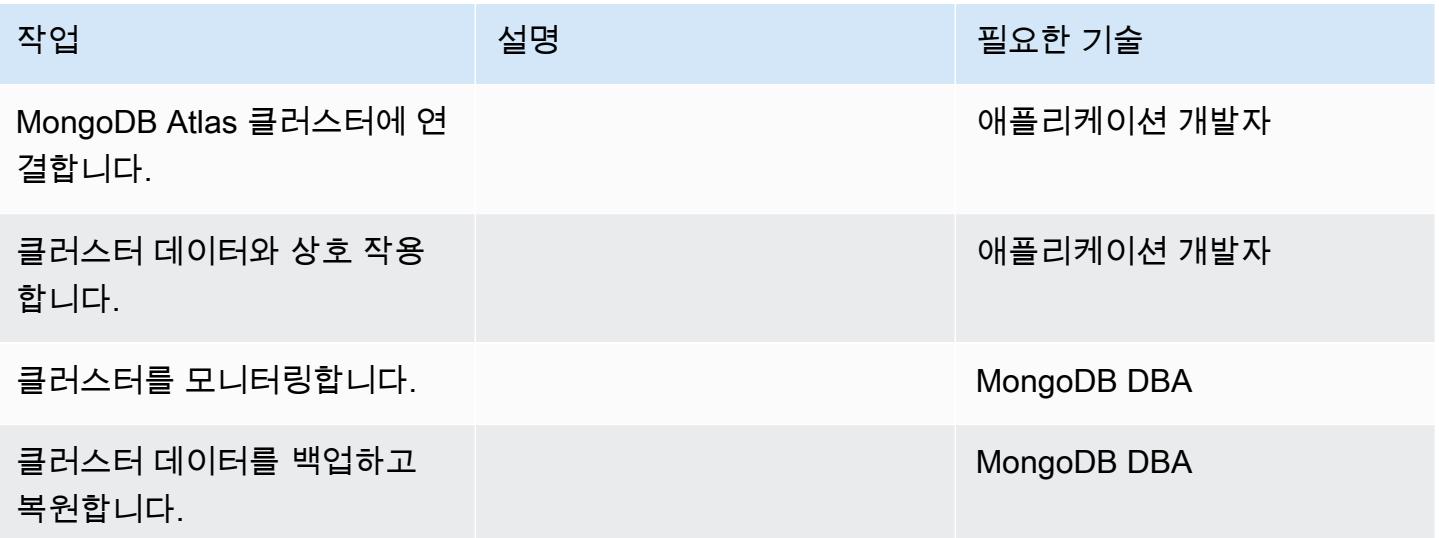

# 관련 리소스

마이그레이션 가이드

• [MongoDB에서 AWS 클라우드의 MongoDB Atlas로 마이그레이션](https://docs.aws.amazon.com/prescriptive-guidance/latest/migration-mongodb-atlas/)

### 검색 및 평가

- [메모리](https://docs.atlas.mongodb.com/sizing-tier-selection/#memory)
- [Atlas 샘플 데이터 세트를 사용한 크기 조정 예제](https://docs.atlas.mongodb.com/sizing-tier-selection/#example-the-service-sample-data-sets)
- [모바일 애플리케이션의 크기 조정 예제](https://docs.atlas.mongodb.com/sizing-tier-selection/#example-mobile-app)
- [네트워크 트래픽](https://docs.atlas.mongodb.com/sizing-tier-selection/#network-traffic)
- [클러스터 Auto Scaling](https://docs.atlas.mongodb.com/sizing-tier-selection/#sizing-auto-scaling)
- [Atlas 크기 조정 템플릿](https://view.highspot.com/viewer/5f438f47a4dfa042e97130c5)

보안 및 규정 준수 구성

- [IP 액세스 목록 항목 구성](https://docs.atlas.mongodb.com/security/ip-access-list/)
- [데이터베이스 사용자 구성](https://docs.atlas.mongodb.com/security-add-mongodb-users/)
- [Atlas 사용자 액세스](https://docs.atlas.mongodb.com/organizations-projects/)
- [사용자 지정 역할 구성](https://docs.atlas.mongodb.com/security-add-mongodb-roles)
- [기본 데이터베이스 사용자 권한](https://docs.atlas.mongodb.com/security-add-mongodb-users/#atlas-user-privileges)
- [네트워크 피어링 연결 설정](https://docs.atlas.mongodb.com/security-vpc-peering/)
- [프라이빗 엔드포인트 설정](https://docs.atlas.mongodb.com/security-private-endpoint/)
- [멀티 팩터 인증](https://docs.atlas.mongodb.com/security-two-factor-authentication/)
- [LDAP을 통한 사용자 인증 및 권한 부여 설정](https://docs.atlas.mongodb.com/security-ldaps/)
- [Atlas 데이터 레이크](https://docs.mongodb.com/datalake/)
- [고객 키 관리를 사용한 저장 중 암호화](https://docs.atlas.mongodb.com/security-kms-encryption/)
- [IAM 역할 사용](https://docs.aws.amazon.com/IAM/latest/UserGuide/id_roles_use.html)
- [클라이언트측 필드 수준 암호화](https://docs.mongodb.com/manual/core/security-client-side-encryption)
- [자동 클라이언트측 필드 레벨 암호화](https://docs.mongodb.com/manual/core/security-automatic-client-side-encryption)
- [MongoDB Atlas 보안](https://webassets.mongodb.com/_com_assets/cms/MongoDB_Atlas_Security_Controls-v7k3rbhi3p.pdf)
- [MongoDB 신뢰 센터](https://www.mongodb.com/cloud/trust)
- [보안 기능 및 설정](https://docs.atlas.mongodb.com/setup-cluster-security/)

AWS에 새로운 MongoDB Atlas 환경 설정

- [클라우드 공급자 및 리전](https://docs.atlas.mongodb.com/cloud-providers-regions/)
- [글로벌 클러스터](https://docs.atlas.mongodb.com/global-clusters/)
- [클러스터 티어](https://docs.atlas.mongodb.com/cluster-tier/)
- [추가 클러스터 설정](https://docs.atlas.mongodb.com/cluster-additional-settings/)
- [Atlas로 시작](https://docs.atlas.mongodb.com/getting-started/)
- [Atlas 사용자 액세스](https://docs.atlas.mongodb.com/organizations-projects/)
- [클러스터](https://docs.atlas.mongodb.com/cluster-configuration/)

데이터 마이그레이션

• [클러스터 모니터링](https://docs.atlas.mongodb.com/monitoring-alerts/)

## 운영 통합

- [클러스터에 연결](https://docs.atlas.mongodb.com/connect-to-cluster/)
- [Atlas에서 CRUD 작업 수행](https://docs.atlas.mongodb.com/data-explorer/)
- [클러스터 모니터링](https://docs.atlas.mongodb.com/monitoring-alerts/)
- [클러스터 데이터 백업 및 복원](https://docs.atlas.mongodb.com/backup-restore-cluster/)

# 오라클에서 Amazon WebLogic ECS의 아파치 톰캣 (TomEE) 으로 마이그레 이션

작성자: Anya Epishcheva(AWS)

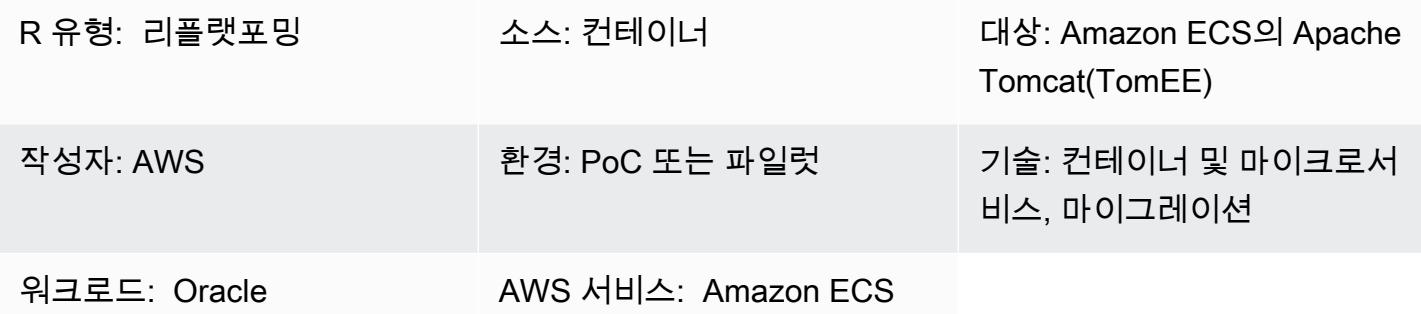

요약

이 패턴은 오라클을 실행하는 온프레미스 Oracle Solaris SPARC 시스템을 Amazon Elastic Container Service (Amazon ECS) 를 WebLogic 사용하여 [Apache Tomee \(컨테이너 지원이 추가된 Apache](http://tomee.apache.org/) [Tomcat\)](http://tomee.apache.org/) 를 실행하는 Docker 컨테이너 기반 설치로 마이그레이션하는 단계를 설명합니다.

Oracle에서 Tomcat으로 마이그레이션하는 애플리케이션과 관련된 데이터베이스를 마이그레이션 하는 방법에 대한 자세한 내용은 이 카탈로그의 데이터베이스 마이그레이션 패턴을 참조하십시오. WebLogic

모범 사례

Java 및 Java Enterprise Edition(Java EE) 웹 애플리케이션을 마이그레이션하는 단계는 애플리케이 션에서 사용하는 컨테이너별 리소스 수에 따라 달라집니다. Spring 기반 애플리케이션은 배포 컨테이 너에 대한 종속성 수가 적기 때문에 일반적으로 마이그레이션하기가 더 쉽습니다. 반면 엔터프라이즈 JavaBeans (EJB) 및 스레드 풀, Java 인증 및 권한 부여 서비스 (JAAS), 컨테이너 관리 지속성 (CMP) 과 같은 관리형 컨테이너 리소스를 사용하는 Java EE 응용 프로그램에는 더 많은 노력이 필요합니다.

Oracle 애플리케이션 서버용으로 개발된 애플리케이션은 Oracle Identity Management 제품군을 사용 하는 경우가 많습니다. 오픈 소스 애플리케이션 서버로 마이그레이션하는 고객은 SAML 기반 페더레 이션을 사용하여 ID 및 액세스 관리를 다시 구현하기로 선택하는 경우가 많습니다. Oracle ID 관리 제 품군에서 마이그레이션할 수 없는 경우 Oracle HTTP Server Webgate를 사용하는 경우도 있습니다.

Java 및 Java EE 웹 애플리케이션은 AWS Fargate 및 Amazon ECS와 같은 Docker 기반 AWS 서비스 에 배포하기에 적합합니다. 고객은 대상 애플리케이션 서버(예: TomEE)의 최신 버전과 Java 개발 키트 (JDK)가 사전 설치된 Docker 이미지를 선택하는 경우가 많습니다. 기본 Docker 이미지 위에 애플리케 이션을 설치하고, Amazon Elastic Container Registry(Amazon ECR) 레지스트리에 게시하고, 이를 사 용하여 AWS Fargate 또는 Amazon ECS에서 애플리케이션을 확장 가능한 방식으로 배포합니다.

이상적으로는 애플리케이션 배포가 탄력적입니다. 즉, 트래픽 또는 워크로드에 따라 애플리케이션 인 스턴스 수를 확장하거나 축소할 수 있습니다. 즉, 수요에 맞게 용량을 조정하려면 애플리케이션 인스턴 스를 온라인 상태로 전환하거나 종료해야 합니다.

Java 애플리케이션을 AWS로 이전할 때는 스테이트리스로 만드는 것을 고려해 보세요. 이는 컨테이너 화를 사용하여 수평적 규모 조정을 가능하게 하는 AWS Well-Architected Framework의 주요 아키텍처 원칙입니다. 예를 들어, 대부분의 Java 기반 웹 애플리케이션은 사용자 세션 정보를 로컬에 저장합니 다. Amazon Elastic Compute Cloud(Amazon EC2)의 자동 조정 또는 기타 이유로 인한 애플리케이션 인스턴스 종료에서 살아남으려면 웹 애플리케이션 사용자가 웹 애플리케이션에 다시 연결하거나 다시 로그인하지 않고도 원활하고 투명하게 작업을 계속할 수 있도록 사용자 세션 정보를 전역적으로 저장 해야 합니다. 이 접근 방식에는 Amazon ElastiCache for Redis나 글로벌 데이터베이스에 세션 상태 저 장 등 여러 가지 아키텍처 옵션이 있습니다. TomEE와 같은 애플리케이션 서버에는 Redis, 데이터베이 스 및 기타 글로벌 데이터 스토어를 통해 세션을 저장하고 관리할 수 있는 플러그인이 있습니다.

Amazon 및 AWS X-Ray와 쉽게 통합되는 일반적인 중앙 집중식 로깅 CloudWatch 및 디버깅 도구를 사용하십시오. 마이그레이션으로 애플리케이션 수명 주기 기능을 개선할 수 있습니다. 예를 들어 지속 적 통합 및 지속적 전달(CI/CD) 파이프라인을 사용하여 쉽게 변경할 수 있도록 빌드 프로세스를 자동화 할 수 있습니다. 이렇게 하려면 가동 중지 시간 없이 배포할 수 있도록 애플리케이션을 변경해야 할 수 있습니다.

사전 조건 및 제한 사항

사전 조건

- 활성 상태의 AWS 계정.
- 소스: Java 코드 및 JDK
- Oracle로 구축한 소스 애플리케이션 WebLogic
- ID 및 액세스 관리를 위한 정의된 솔루션(SAML 또는 Oracle Webgate)
- 애플리케이션 세션 관리를 위한 정의된 솔루션 (이동 like-for-like 또는 ElastiCache Amazon으로 이 동 또는 필요한 경우 애플리케이션을 상태 비저장으로 설정)
- 팀에서 Apache TomEE로의 이식성을 위해 J2EE 전용 라이브러리를 리팩토링해야 하는지 여부 이 해(Apache 웹사이트의 [Java EE 7 구현 상태](http://tomee.apache.org/javaee7-status.html) 참조)
- 보안 요구 사항을 기반으로 강화된 TomEE 이미지
- 대상 TomEE가 사전 설치된 컨테이너 이미지

• 필요한 경우 애플리케이션 문제 해결 합의 및 구현(예: 디버그, 빌드 로깅 및 인증)

### 제품 버전

- 오라클 WebLogic OC4J, 9i, 10g
- Tomcat 7(Java 1.6 이상)

### 아키텍처

### 소스 기술 스택

- 오라클을 사용하여 구축한 웹 애플리케이션 WebLogic
- Oracle Webgate 또는 SAML 인증을 사용하는 웹 애플리케이션
- Oracle Database 버전 10g 이상에 연결된 웹 애플리케이션

### 대상 기술 스택

- Amazon ECS에서 실행되는 TomEE(추가 컨테이너 지원이 포함된 Apache Tomcat)([Java 웹 애플리](https://aws.amazon.com/answers/web-applications/aws-web-app-deployment-java/) [케이션 배포](https://aws.amazon.com/answers/web-applications/aws-web-app-deployment-java/) 및 [Amazon ECS의 Java 마이크로서비스](https://aws.amazon.com/blogs/compute/deploying-java-microservices-on-amazon-ec2-container-service/) 참조)
- Amazon Relational Database Service(Amazon RDS) for Oracle. Amazon RDS에서 지원하는 Oracle 버전의 경우 [Amazon RDS for Oracle을](https://aws.amazon.com/rds/oracle/) 참조하세요.

대상 아키텍처

# 도구

TomEE에서 작동하려면 Java 애플리케이션을.war 파일로 다시 빌드해야 합니다. 경우에 따라 TomEE 에서 애플리케이션을 작동하기 위해 애플리케이션 변경이 필요할 수 있습니다. 필요한 구성 옵션과 환 경 속성이 올바르게 정의되었는지 확인해야 합니다.

또한 Java 네이밍 및 디렉터리 인터페이스 (JNDI) 조회 및 JavaServer 페이지 (JSP) 네임스페이스 를 올바르게 정의해야 합니다. 내장 T 라이브러리와의 이름 충돌을 피하려면 응용 프로그램에서 사 용하는 파일 이름을 확인하는 것이 좋습니다. 예를 들어, persistence.xml은 Apache OpenJPA 프레 임워크(TomEE의 OpenEJB와 함께 제공됨)에서 구성 목적으로 사용하는 파일 이름입니다. PUI의 persistence.xml 파일에는 스프링 프레임워크 빈 선언이 포함되어 있습니다.

TomEE 버전 7.0.3 이상(Tomcat 8.5.7 이상)에서는 특수 문자가 포함된 원시(인코딩되지 않은) URL에 대해 HTTP 400 응답(잘못된 요청)을 반환합니다. 서버 응답은 최종 사용자에게 빈 페이지로 표시됩니 다. 이전 버전의 TomEE와 Tomcat에서는 URL에 인코딩되지 않은 특정 특수 문자를 사용할 수 있었지 만 [CVE-2016-6816 웹사이트에](http://cve.mitre.org/cgi-bin/cvename.cgi?name=CVE-2016-6816) 명시된 바와 같이 안전하지 않은 것으로 간주됩니다. URL 인코딩 문제 를 해결하려면 를 통해 브라우저에 직접 전달되는 URL을 원시 문자열로 사용하는 대신 encodeURI () 메서드로 JavaScript 인코딩해야 합니다.

.war 파일을 TomEE에 배포한 후 Linux cat의 로그 시작에서 누락된 공유 라이브러리가 있는지 확인하 고 Oracle 전용 확장 프로그램을 모니터링하여 Tomcat 라이브러리에서 누락된 구성 요소를 추가합니 다.

#### 일반 절차

- TomEE에서 애플리케이션을 구성합니다.
- 애플리케이션 서버별 구성 파일 및 리소스를 소스에서 대상 형식으로 식별하고 재구성합니다.
- JNDI 리소스를 식별하고 재구성합니다.
- 대상 애플리케이션 서버에 필요한 형식으로 EJB 네임스페이스와 검색을 조정합니다(해당하는 경 우).
- JAAS 애플리케이션 컨테이너별 보안 역할 및 기본 매핑을 재구성합니다(해당하는 경우).
- 애플리케이션 및 공유 라이브러리를 .war 파일로 패키징합니다.
- 제공된 Docker 컨테이너를 사용하여 .war 파일을 TomEE에 배포합니다.
- 로그 시작을 모니터링하여 누락된 공유 라이브러리 및 배포 설명자 확장을 식별합니다. 발견된 항목 이 있으면 첫 번째 작업으로 돌아갑니다.
- 복원된 Amazon RDS 데이터베이스에서 설치된 애플리케이션을 테스트합니다.
- [Docker 컨테이너 배포의](https://aws.amazon.com/getting-started/tutorials/deploy-docker-containers/) 지침에 따라 로드 밸런서와 Amazon ECS 클러스터를 사용하여 전체 아키 텍처를 시작합니다.
- 로드 밸런서를 가리키도록 URL을 업데이트합니다.
- 구성 관리 데이터베이스(CMDB)를 업데이트합니다.

# 에픽

마이그레이션 계획

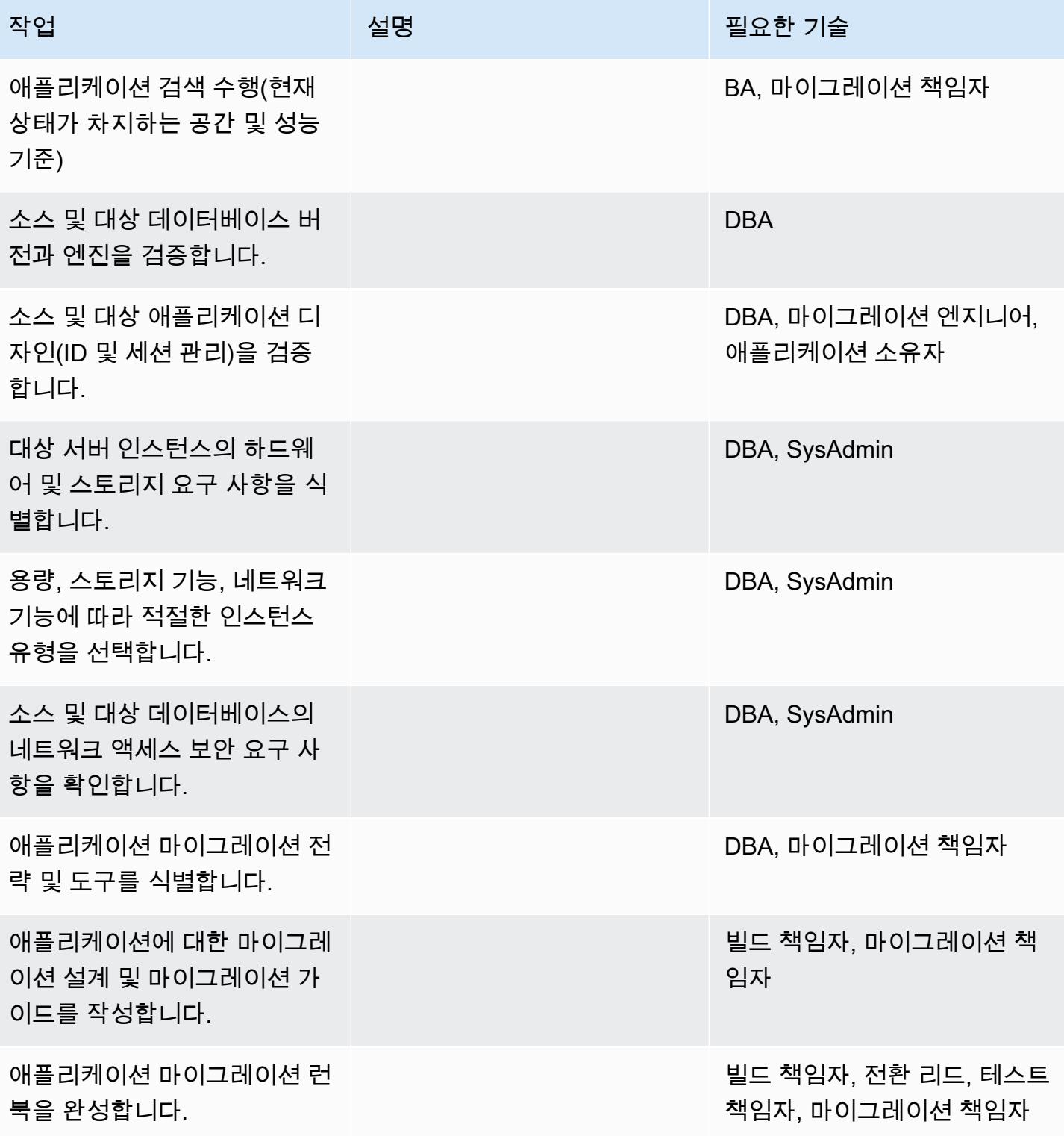

# 인프라 구성

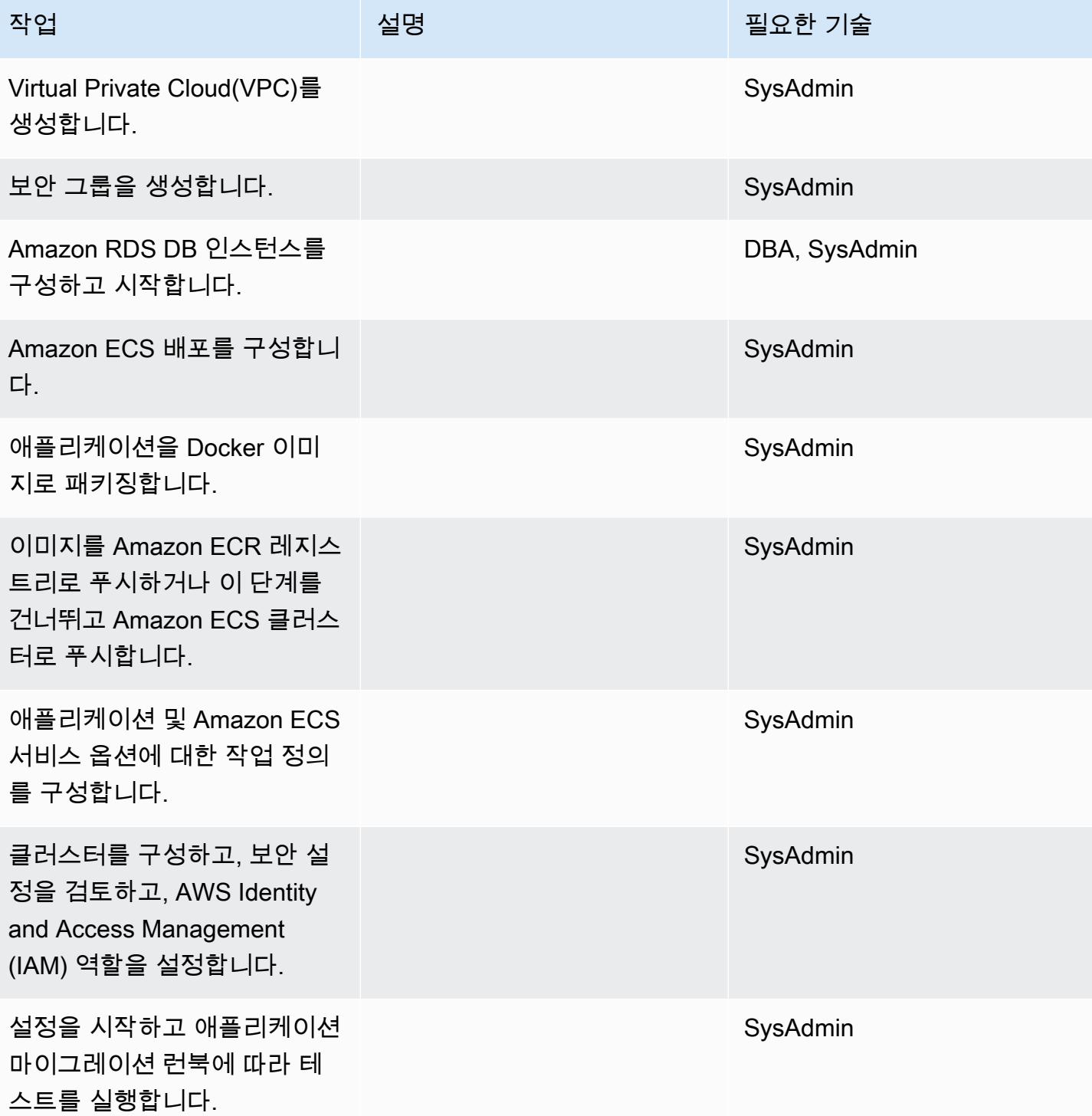

## 데이터 마이그레이션

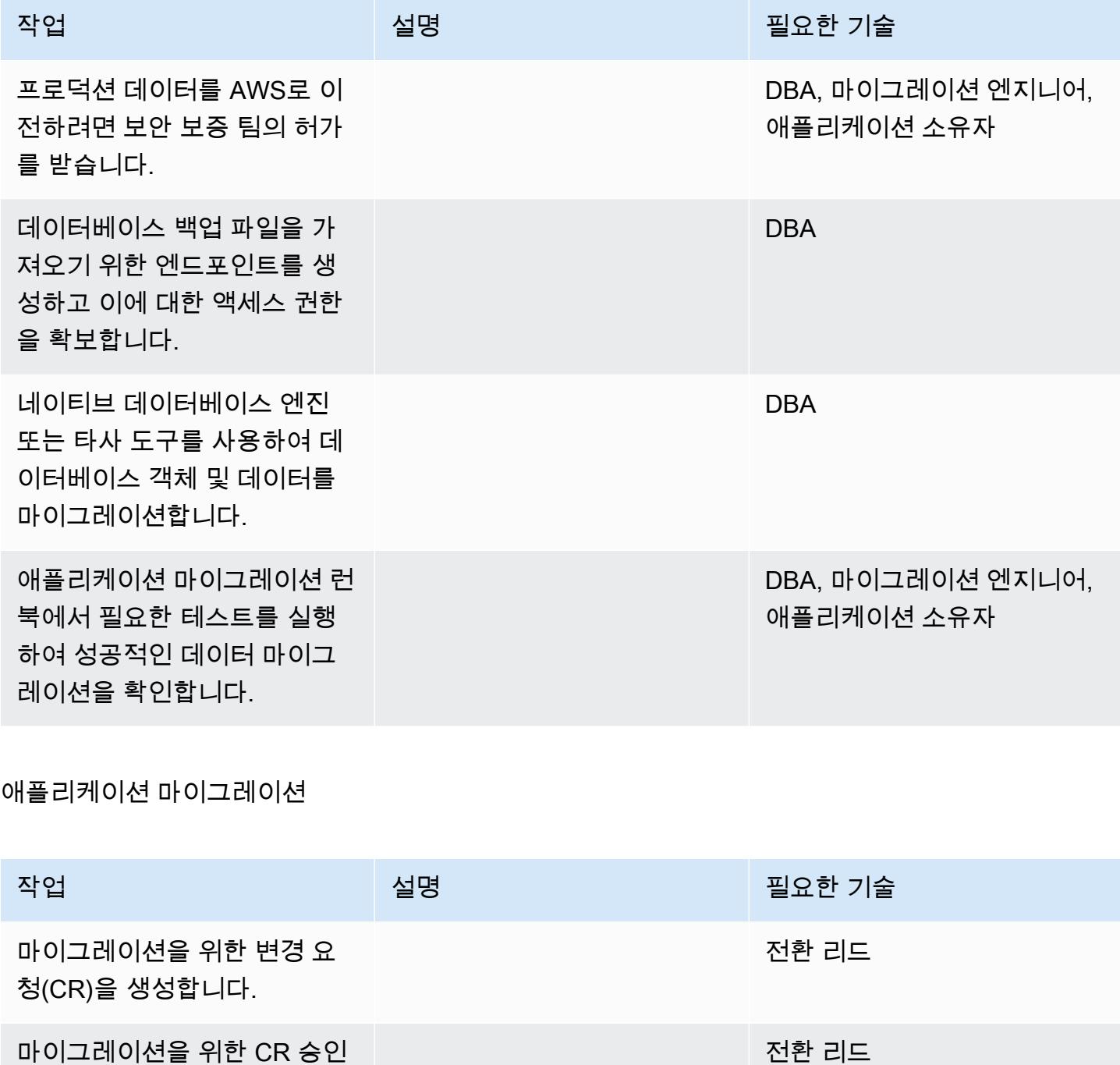

마이그레이션을 위한 CR 승인 을 받습니다.

애플리케이션 마이그레이션 런 북의 애플리케이션 마이그레이 션 전략을 따릅니다.

DBA, 마이그레이션 엔지니어, 애플리케이션 소유자

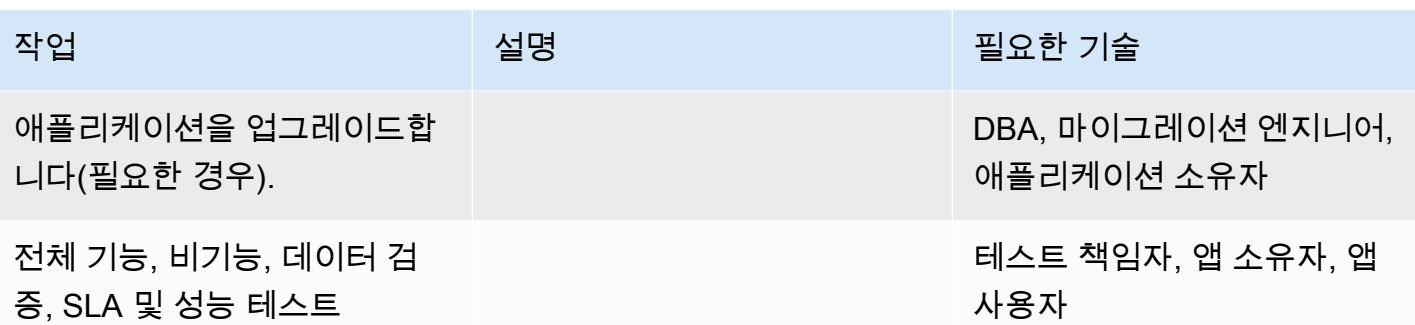

전환

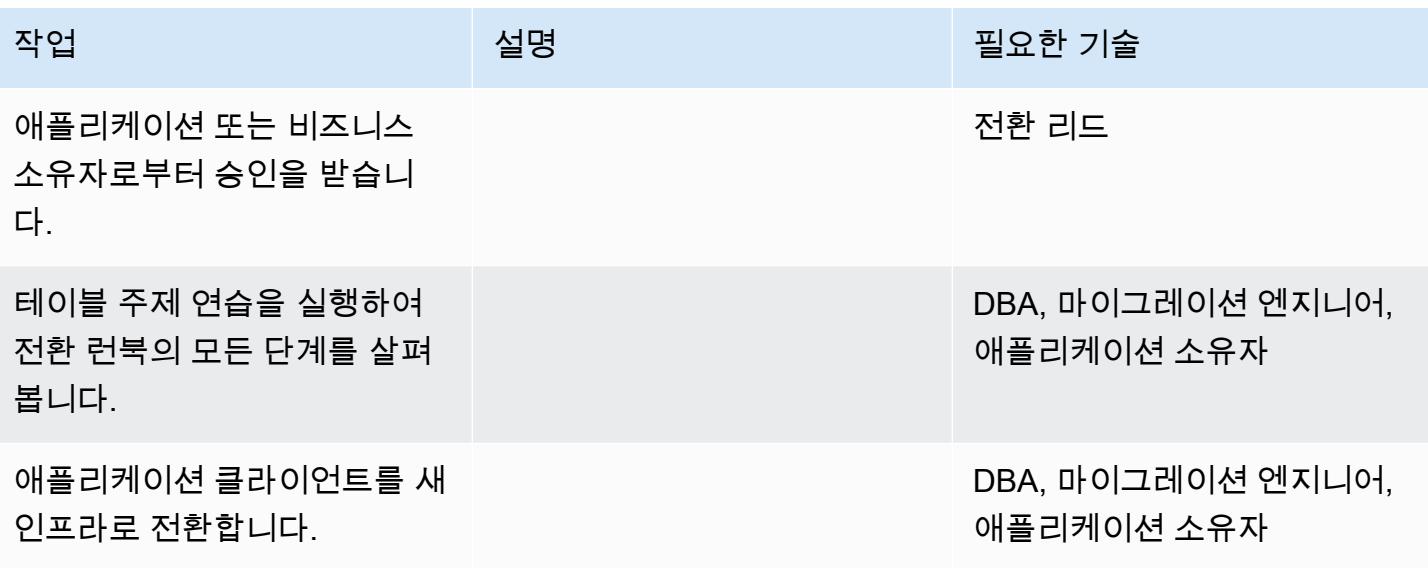

프로젝트 닫기

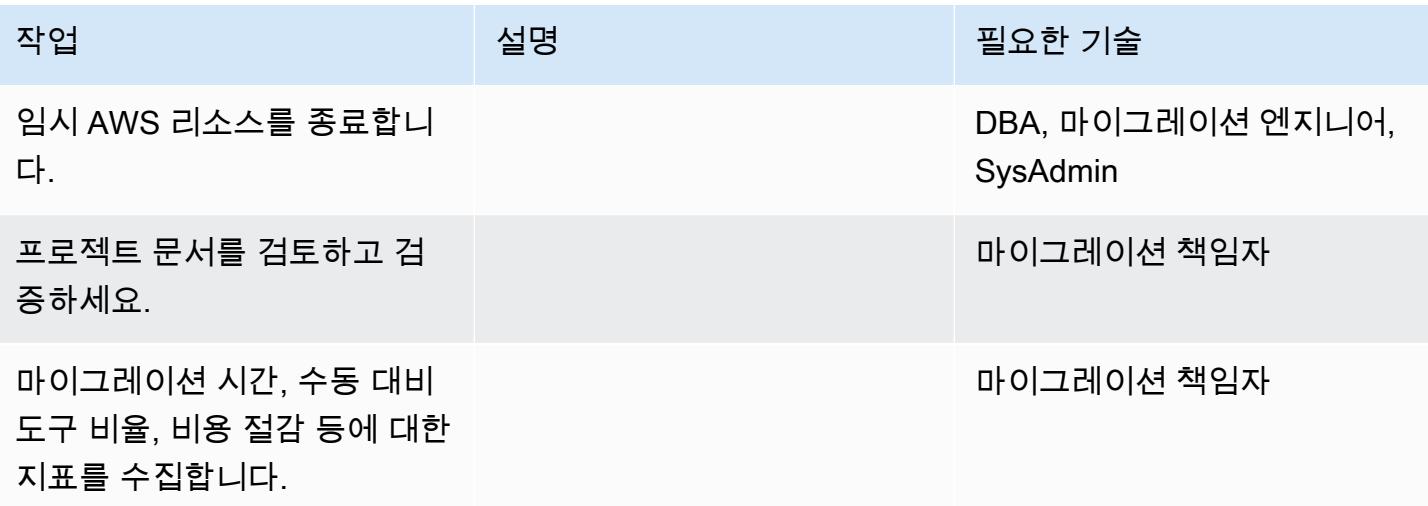

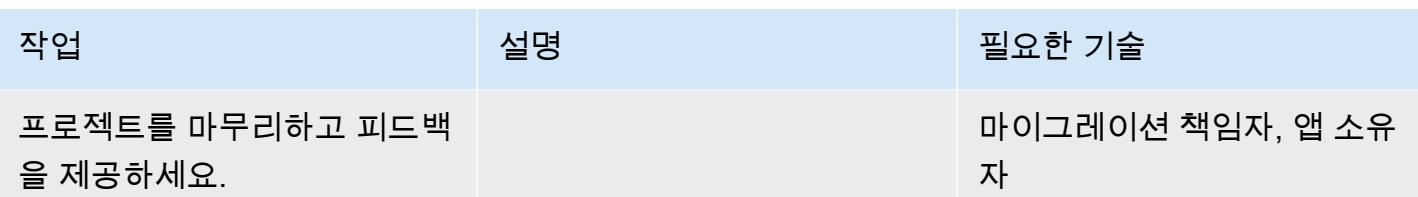

관련 리소스

### 참조

- [Apache Tomcat 7.0 설명서](https://tomcat.apache.org/tomcat-7.0-doc/realm-howto.html)
- [Apache Tomcat 7.0 설치 가이드](https://tomcat.apache.org/tomcat-7.0-doc/appdev/installation.html)
- [Apache Tomcat JNDI 설명서](https://tomcat.apache.org/tomcat-7.0-doc/jndi-datasource-examples-howto.html)
- [Apache TomEE 설명서](http://tomee.apache.org/)
- [Amazon RDS for Oracle](https://aws.amazon.com/rds/oracle/)
- [Amazon RDS 요금](https://aws.amazon.com/rds/pricing/)
- [Oracle과 AWS](https://aws.amazon.com/oracle/)
- [Amazon RDS의 Oracle 설명서](https://docs.aws.amazon.com/AmazonRDS/latest/UserGuide/CHAP_Oracle.html)
- [Amazon RDS 다중 AZ 배포](https://aws.amazon.com/rds/details/multi-az/)
- [Amazon ECS 시작하기](https://aws.amazon.com/ecs/getting-started/)
- [Amazon RDS 시작하기](https://aws.amazon.com/rds/getting-started/)

### 자습서 및 동영상

• [Amazon RDS에서 Oracle Database를 실행하는 모범 사례\(](https://www.youtube.com/watch?v=j2wqT0EPDbw)2018년 re:Invent 발표)

# AWS DMS를 사용하여 Amazon EC2에서 Amazon RDS for Oracle로 Oracle 데이터베이스 마이그레이션

작성자: Chethan Gangadharaiah(AWS)

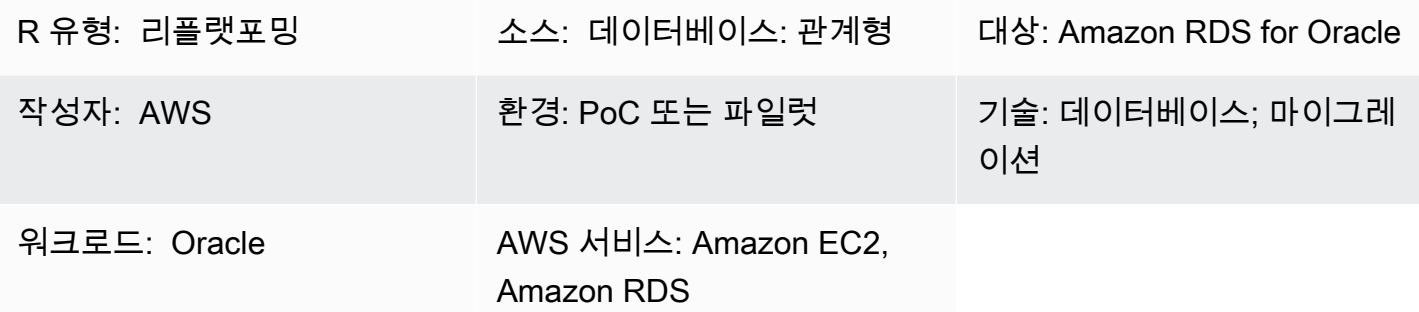

## 요약

이 패턴은 AWS Database Migration Service(AWS DMS)를 사용하여 Amazon Elastic Compute Cloud(Amazon EC2) 기반의 Oracle 데이터베이스에서 Amazon Relational Database Service(RDS) for Oracle로 마이그레이션하는 단계를 설명합니다. 또한 이 패턴은 Oracle SQL Developer 또는 SQL\*Plus를 사용하여 Oracle DB 인스턴스에 연결하며, 일부 작업을 자동화하는 AWS CloudFormation 템플릿도 포함되어 있습니다.

Amazon RDS for Oracle로 마이그레이션하면 Amazon RDS에서 데이터베이스 프로비저닝, 백업 및 복 구, 보안 패치, 버전 업그레이드, 스토리지 관리와 같은 데이터베이스 관리 작업을 처리하는 동안 비즈 니스와 애플리케이션에만 집중할 수 있습니다.

## 사전 조건 및 제한 사항

### 사전 조건

- 활성 상태의 AWS 계정
- Amazon EC2 기반 Oracle 데이터베이스용 Amazon Machine Image(AMI)

제품 버전

• AWS DMS는 Enterprise, Standard, Standard One, Standard Two 에디션용 Amazon RDS 인스턴스 데이터베이스용 Oracle 버전 11g(버전 11.2.0.3.v1 이상), 12c 및 18c를 지원합니다. 지원되는 버전

에 대한 최신 정보는 AWS 설명서의 [AWS DMS용 대상으로 Oracle 데이터베이스 사용](https://docs.aws.amazon.com/dms/latest/userguide/CHAP_Target.Oracle.html)을 참조하세 요. (첨부된 AWS CloudFormation 템플릿은 Oracle 버전 12c를 원본 데이터베이스로 사용합니다.)

• Oracle SQL Developer 4.0.3

아키텍처

소스 아키텍처

• Amazon EC2 기반 Oracle Database

대상 아키텍처

• Amazon RDS for Oracle

마이그레이션 아키텍처

# 도구

- [AWS DMS](https://docs.aws.amazon.com/dms/index.html) AWS Database Migration Service(AWS DMS)를 사용하여 데이터베이스를 AWS로 빠르고 안전하게 마이그레이션할 수 있습니다. 동종 마이그레이션과 이기종 마이그레이션을 모두 지원합니다. 지원되는 Oracle 데이터베이스 버전 및 에디션에 대한 자세한 내용은 AWS 설명서의 [AWS DMS용 소스로 Oracle 데이터베이스 사용](https://docs.aws.amazon.com/dms/latest/userguide/CHAP_Source.Oracle.html) 및 [AWS DMS용 대상으로 Oracle 데이터베이스 사](https://docs.aws.amazon.com/dms/latest/userguide/CHAP_Target.Oracle.html) [용](https://docs.aws.amazon.com/dms/latest/userguide/CHAP_Target.Oracle.html)을 참조하세요.
- Oracle SQL Developer 또는 SQL\*Plus 이러한 도구를 사용하여 Amazon RDS for Oracle DB 인스 턴스에 연결할 수 있습니다.

### 에픽

대상 데이터베이스 설정

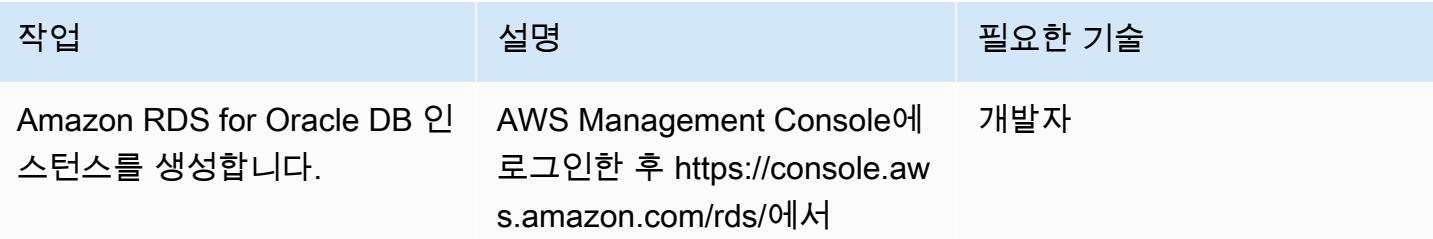

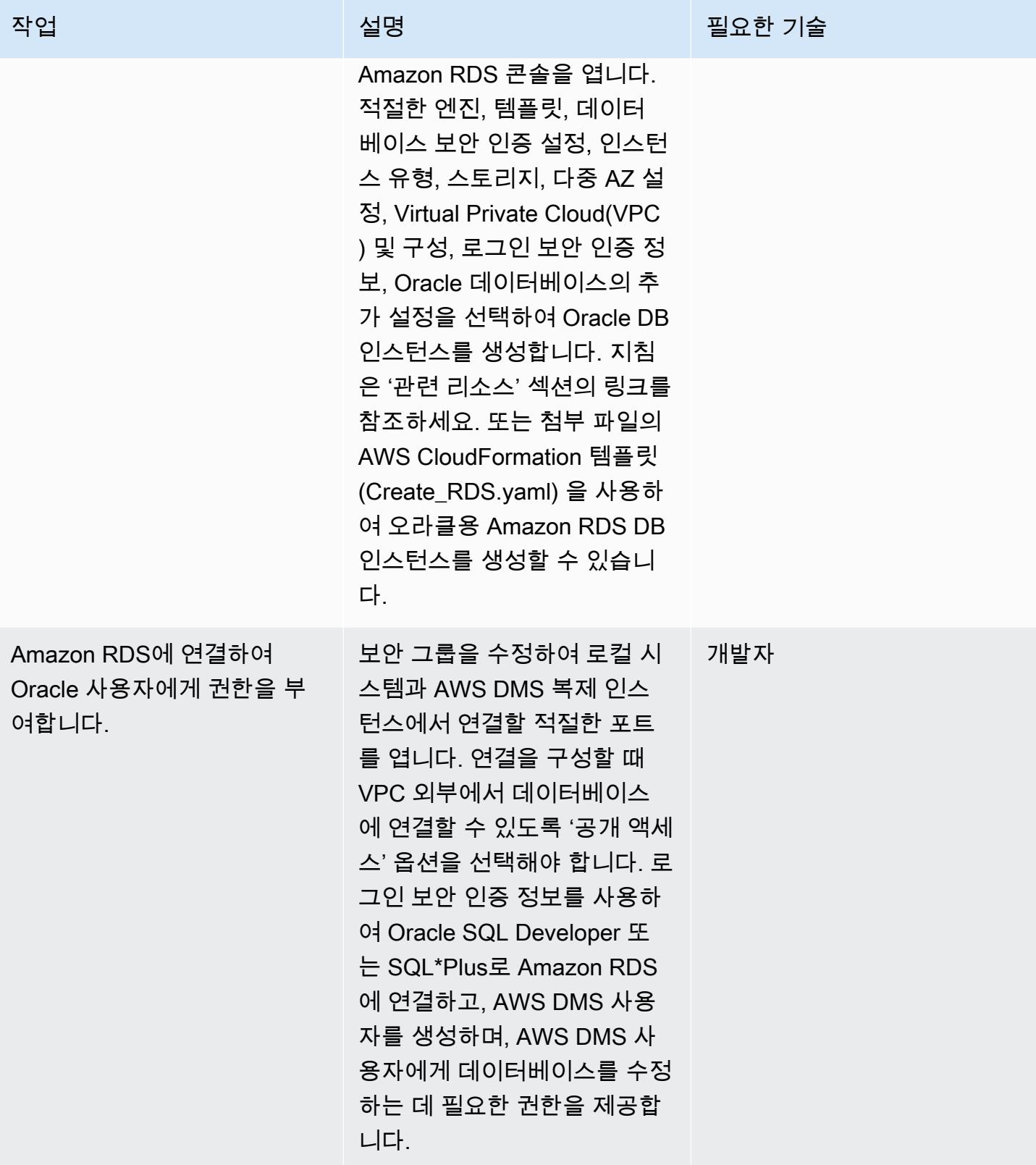

# 소스 EC2 인스턴스의 보안 그룹 구성

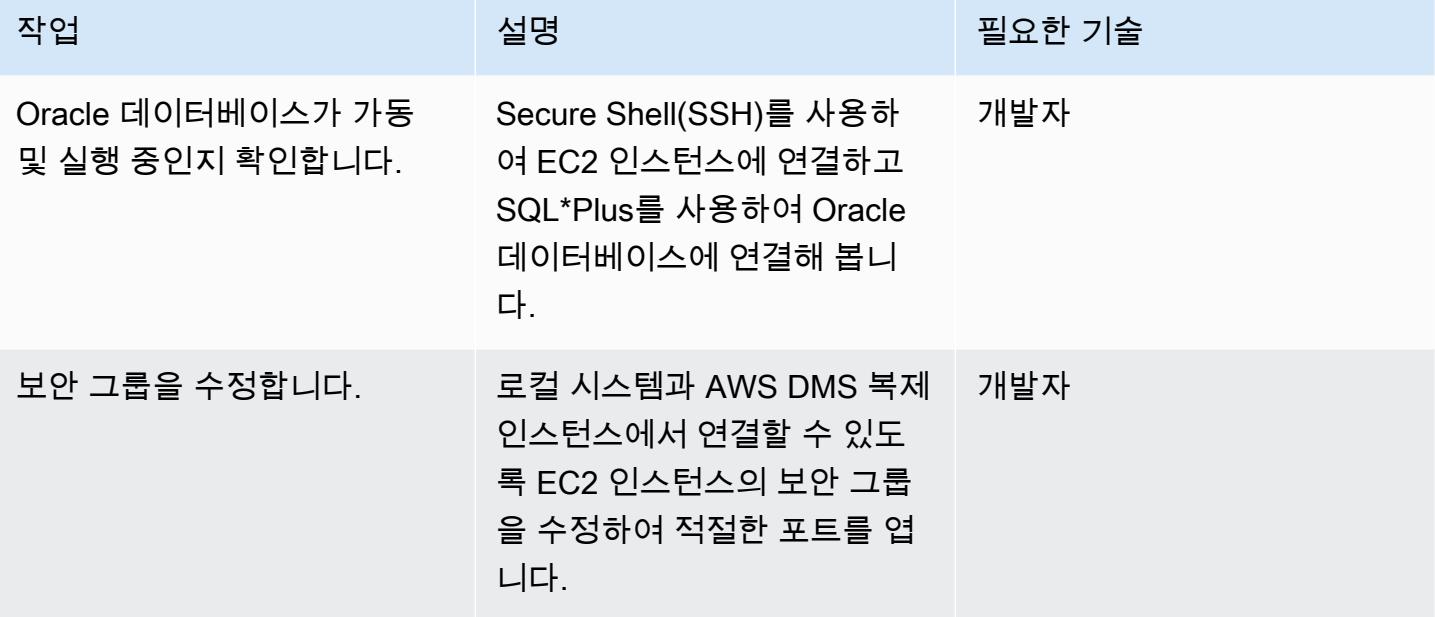

AWS DMS 설정

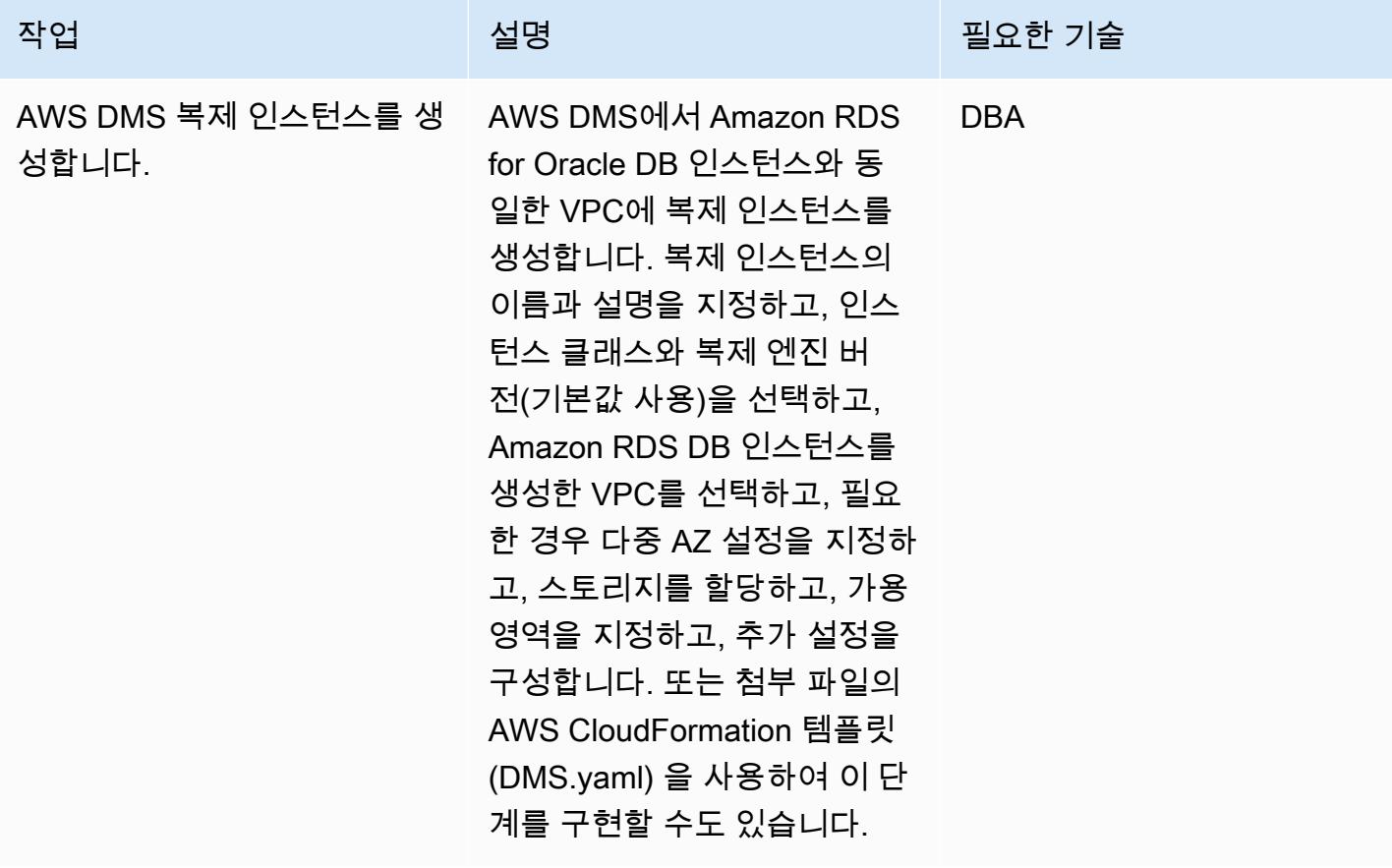

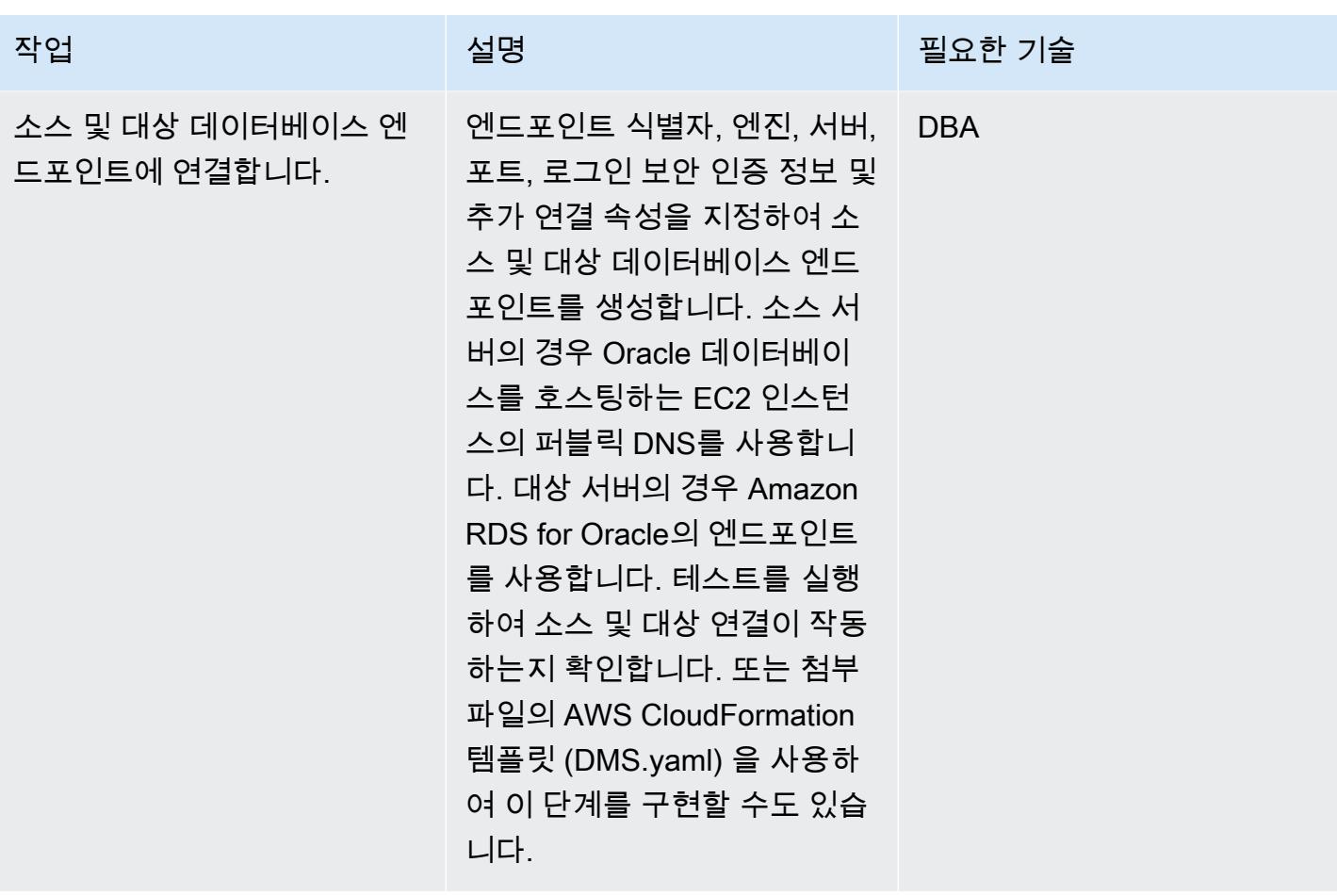

AWS 권장 가이드 NET AND AND ALCOHOL AND A THIRD AND A THIRD AND A THIRD AND A THIRD AND A THIRD AND A THIRD AND ANN

| 작업                 | 설명                                                                                                    | 필요한 기술     |
|--------------------|----------------------------------------------------------------------------------------------------|------------|
| AWS DMS 작업을 생성합니다. | AWS DMS 작업을 생성하여<br>소스 엔드포인트에서 대상 엔<br>드포인트로 데이터를 마이그<br>레이션하거나, 소스 엔드포인<br>트와 대상 엔드포인트 간 복제<br>를 설정하거나, 둘 다 수행합니<br>다. AWS DMS 작업을 생성할<br>때 복제 인스턴스, 소스 엔드<br>포인트, 대상 엔드포인트, 마이<br>그레이션 유형(데이터만, 복제<br>만 또는 둘 다), 테이블 매핑 및<br>필터를 지정합니다. Amazon<br>CloudWatch DMS 작업을 실행<br>하고, 작업을 모니터링하고, 테<br>이블 통계를 확인하고, 로그를<br>확인합니다. 또는 첨부 파일의<br>AWS CloudFormation 템플릿<br>(DMS.yaml) 을 사용하여 이 단<br>계를 구현할 수도 있습니다. | <b>DBA</b> |

# 관련 리소스

- [Amazon RDS DB 인스턴스 생성](https://docs.aws.amazon.com/AmazonRDS/latest/UserGuide/USER_CreateOracleInstance.html)
- [Oracle 데이터베이스 엔진을 실행하는 DB 인스턴스에 연결](https://docs.aws.amazon.com/AmazonRDS/latest/UserGuide/USER_ConnectToOracleInstance.html)
- [AWS DMS 설명서](https://docs.aws.amazon.com/dms/latest/userguide/Welcome.html)
- [AWS DMS 단계별 안내](https://docs.aws.amazon.com/dms/latest/sbs/DMS-SBS-Welcome.html)
- [Oracle 데이터베이스를 AWS 클라우드로 마이그레이션](https://docs.aws.amazon.com/prescriptive-guidance/latest/migration-oracle-database/welcome.html)

# 첨부

이 문서와 관련된 추가 콘텐츠에 액세스하려면 [attachment.zip](samples/p-attach/4db0c731-0897-4eb8-a06f-b648c3d94b2c/attachments/attachment.zip) 파일의 압축을 풉니다.

# Logstash를 사용하여 온프레미스 Oracle 데이터베이스를 아마존 OpenSearch 서비스로 마이그레이션합니다.

작성자: 아디티야 고테티(AWS)

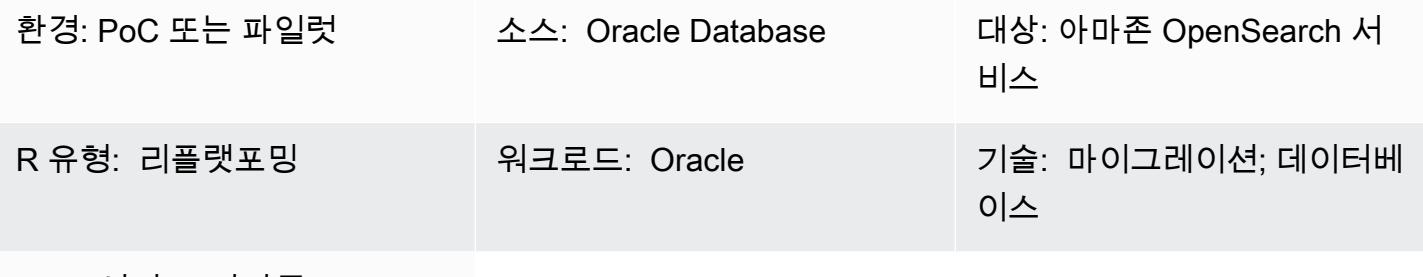

AWS 서비스: 아마존 OpenSearch 서비스

## 요약

이 패턴은 Logstash를 사용하여 온프레미스 Oracle 데이터베이스에서 Amazon OpenSearch Service 로 데이터를 이동하는 방법을 설명합니다. 여기에는 아키텍처 고려 사항, 몇 가지 필수 기술 세트 및 권 장 사항이 포함됩니다. 데이터는 전체 텍스트 검색을 수행해야 하는 단일 테이블 또는 다중 테이블에서 가져올 수 있습니다.

OpenSearch 서비스는 가상 사설 클라우드 (VPC) 내에서 구성하거나 IP 기반 제한을 적용하여 공개적 으로 배치할 수 있습니다. 이 패턴은 VPC 내에서 OpenSearch 서비스가 구성된 시나리오를 설명합니 다. Logstash는 Oracle 데이터베이스에서 데이터를 수집하여 JSON 형식으로 파싱한 다음 서비스에 데 이터를 공급하는 데 사용됩니다. OpenSearch

사전 조건 및 제한 사항

사전 조건

- 활성 상태의 AWS 계정
- Java 8(Logstash 6.4.3에서 요구함)
- AWS Virtual Private Network(AWS VPN)을 사용하여 구축된 VPC의 온프레미스 데이터베이스 서버 와 Amazon Elastic Compute Cloud (Amazon EC2) 인스턴스 간의 연결
- Service로 푸시하는 데 필요한 데이터를 데이터베이스에서 검색하기 위한 쿼리입니다. OpenSearch
- Oracle JDBC(Java Database Connectivity) 드라이버

#### 제한 사항

• Logstash는 데이터베이스에서 하드 삭제된 레코드를 식별할 수 없음

### 제품 버전

- Oracle Database 12c
- OpenSearch 서비스 6.3
- Logstash 6.4.3

아키텍처

소스 기술 스택

- 온프레미스 Oracle 데이터베이스
- 온프레미스 AWS VPN

#### 대상 기술 스택

- VPC
- EC2 인스턴스
- OpenSearch 서비스
- Logstash
- NAT 게이트웨이(EC2 인스턴스의 운영 체제 업데이트 및 Java 8, Logstash 및 플러그인 설치용)

데이터 마이그레이션 아키텍처

# 도구

- Logstash 6.4.3
- JDBC 입력 플러그인([다운로드 및 추가 정보\)](https://www.elastic.co/guide/en/logstash/current/plugins-inputs-jdbc.html)
- [로그스태시 출력 플러그인 \(\\_es\) logstash-output-amazon](https://github.com/awslabs/logstash-output-amazon_es)
- Oracle JDBC 드라이버

## 에픽

마이그레이션 계획

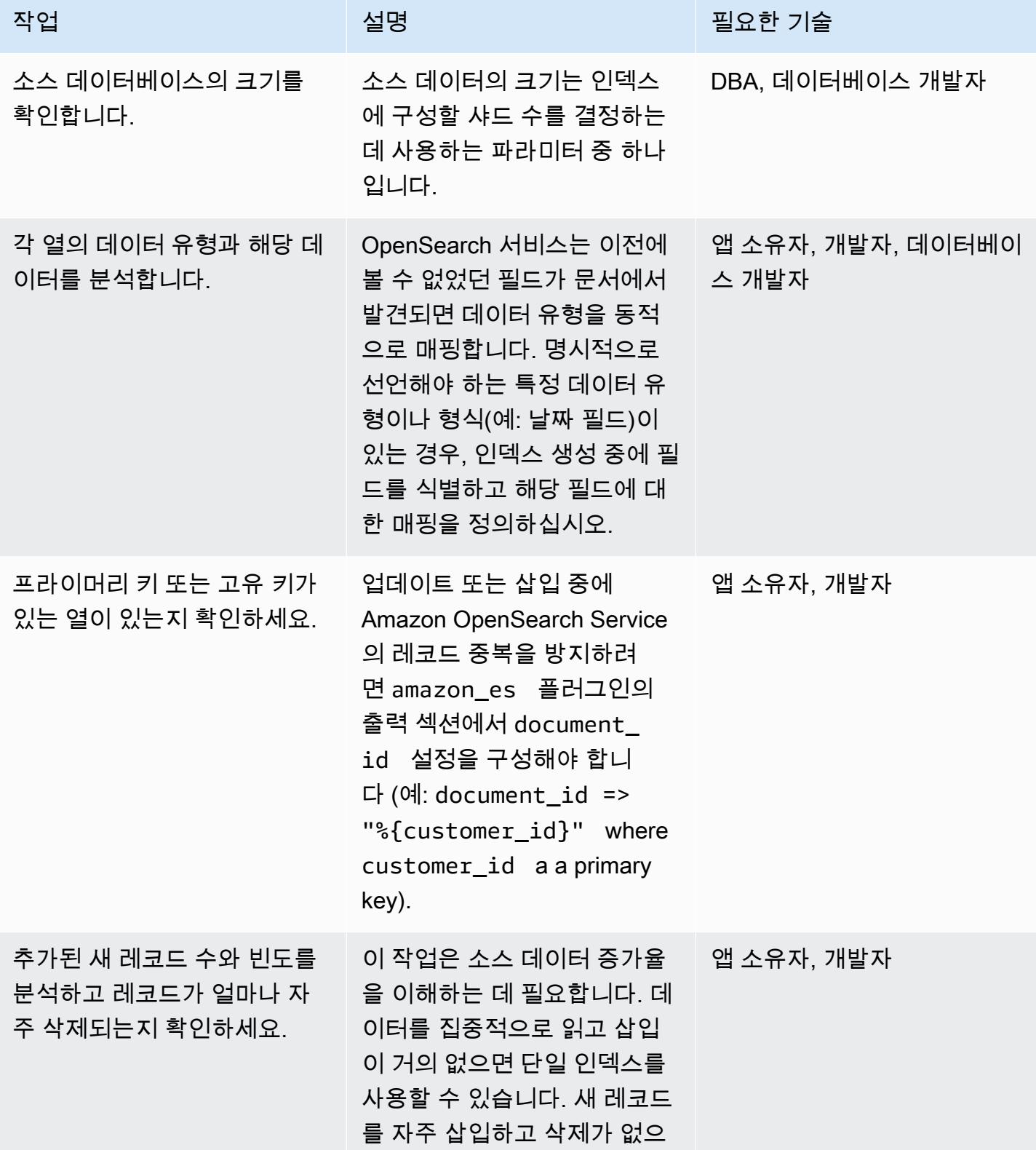

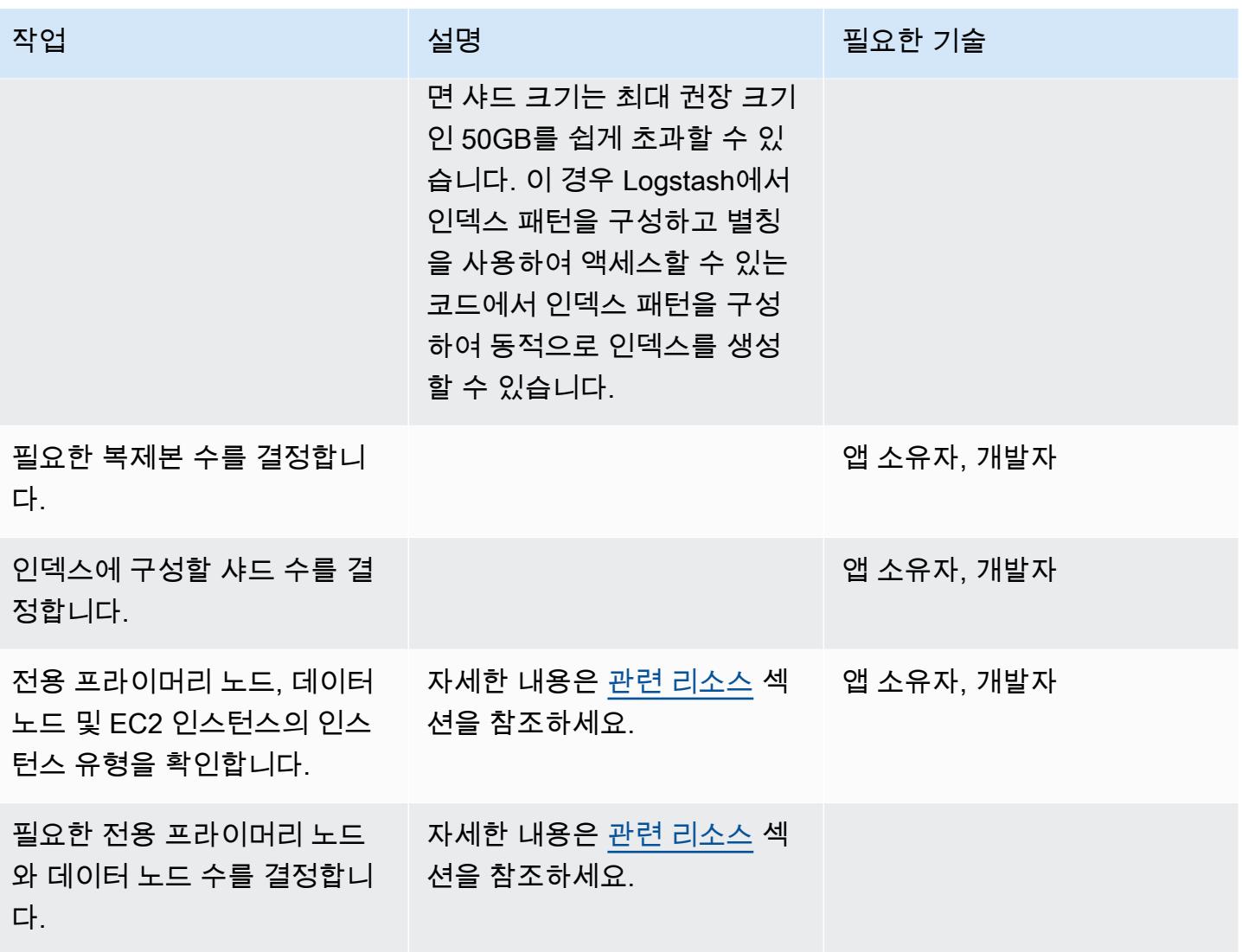

# 데이터 마이그레이션

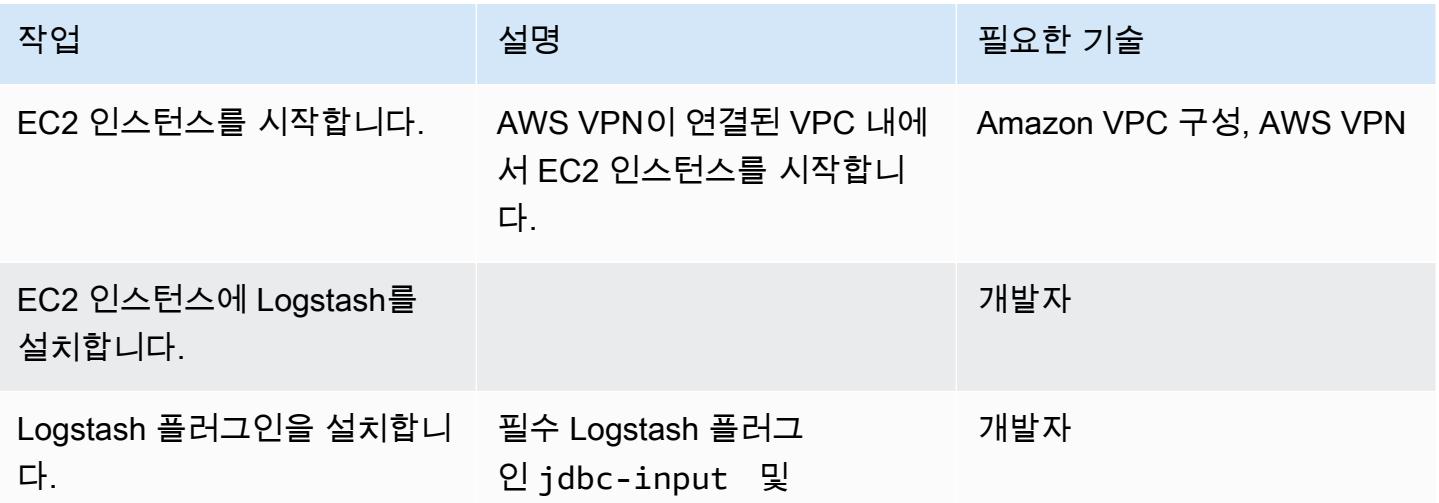

AWS 권장 가이드 THE THE TELESCOPE ASSESSED TO THE TELESCOPE AND THE THE TELESCOPE AND THE THE THE THE THE THE THE T

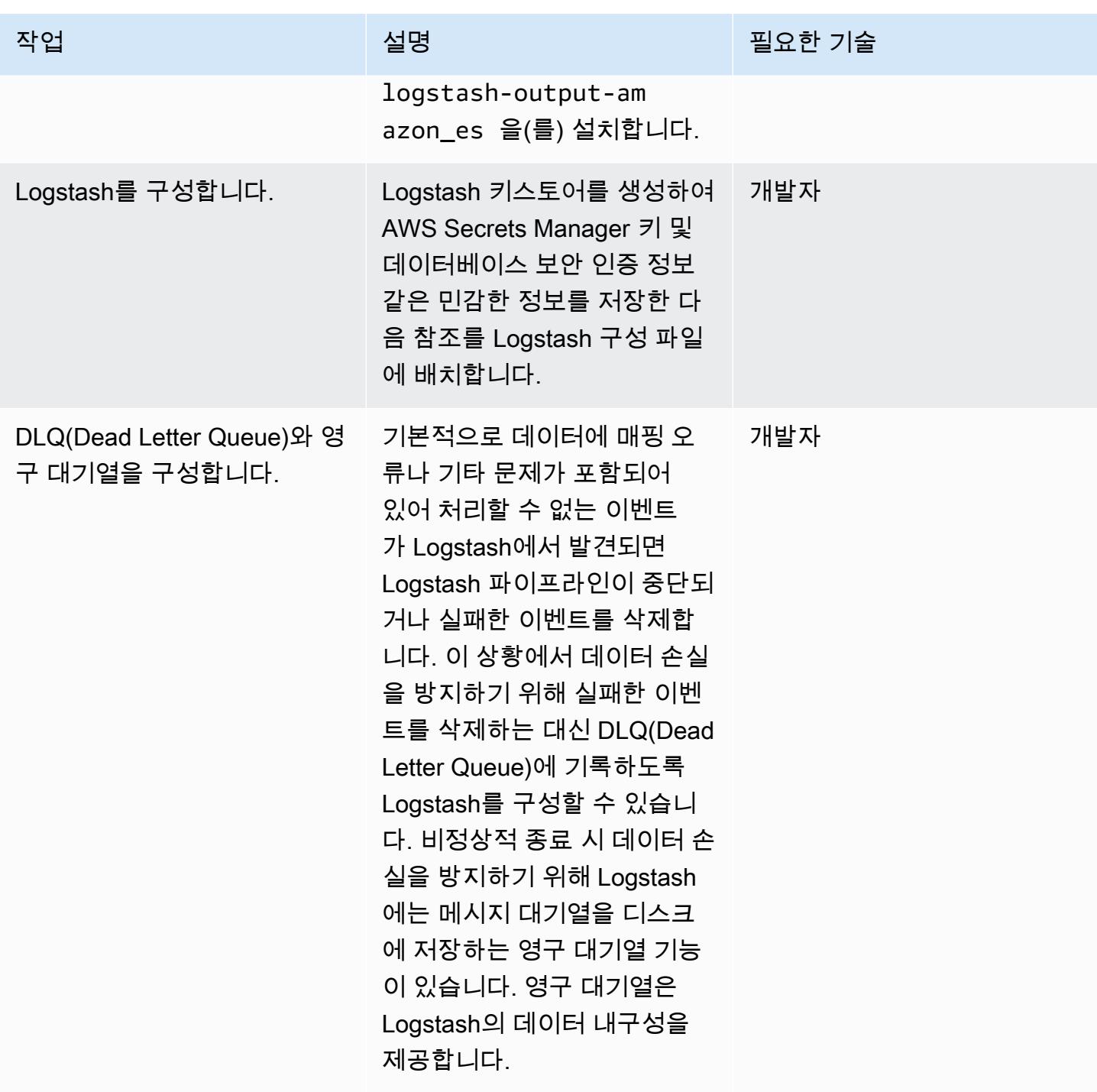

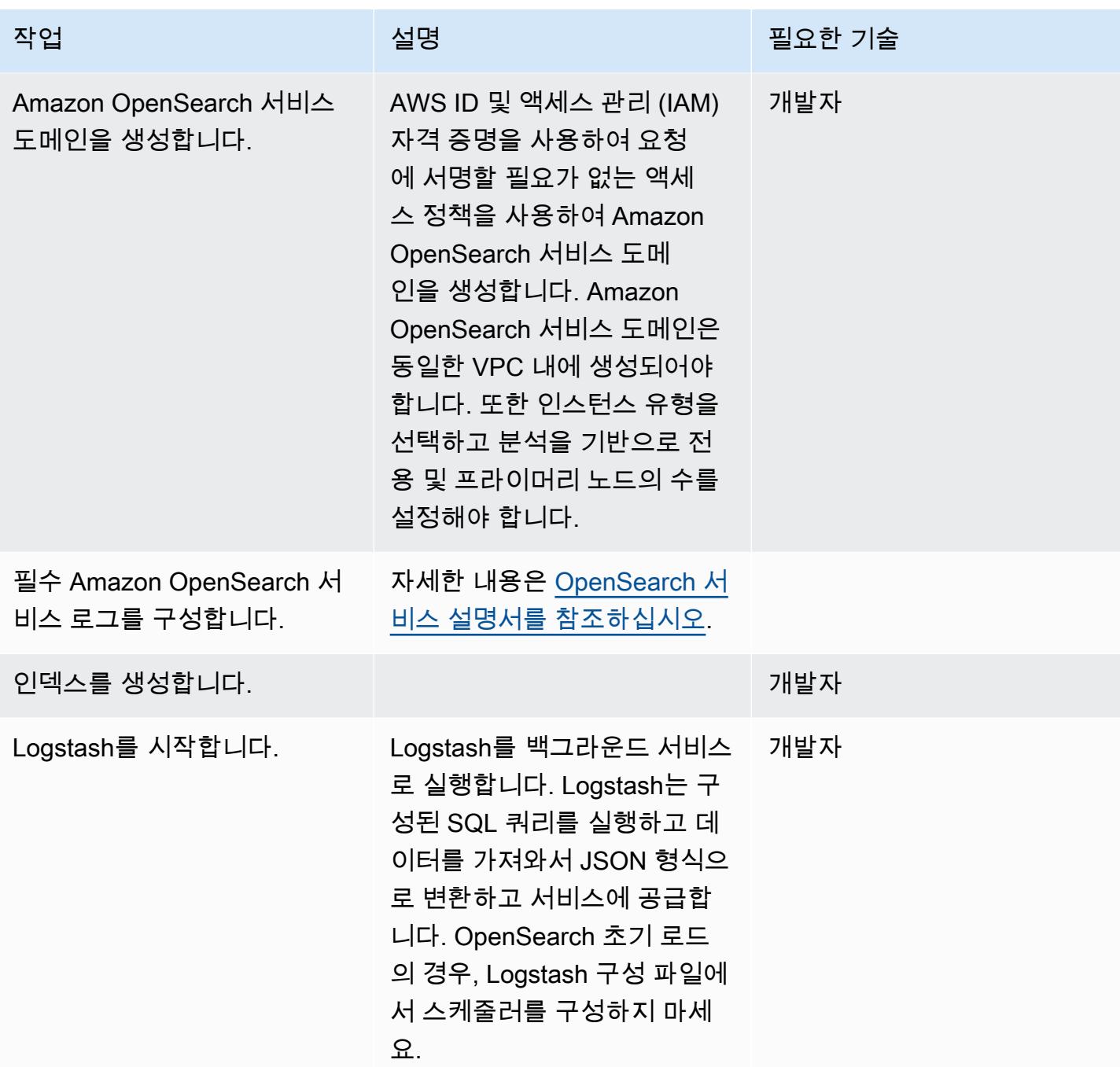
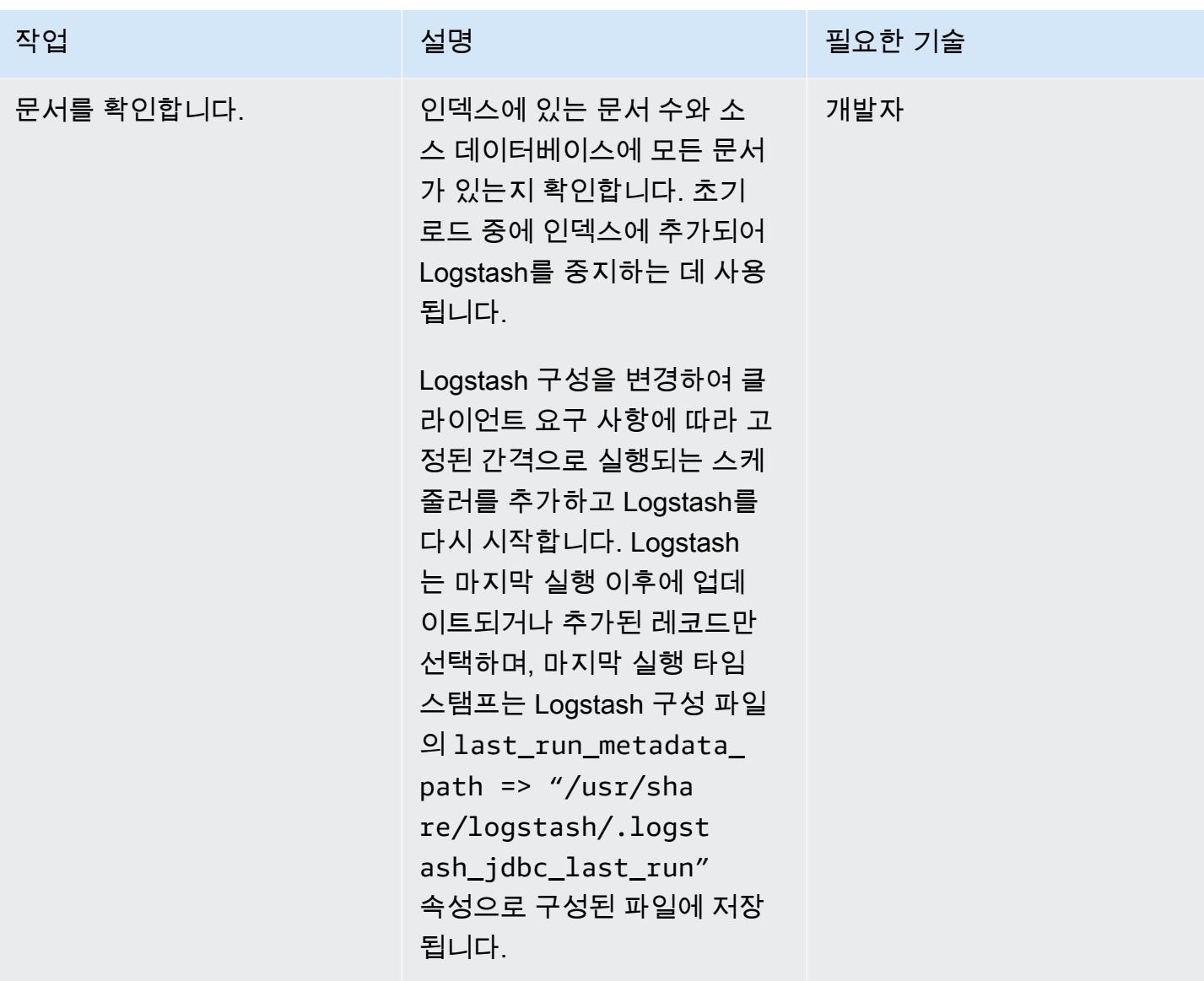

## 관련 리소스

- [권장 CloudWatch 알람](https://docs.aws.amazon.com/elasticsearch-service/latest/developerguide/cloudwatch-alarms.html)
- [전용 Amazon OpenSearch 서비스 마스터 노드](https://docs.aws.amazon.com/elasticsearch-service/latest/developerguide/es-managedomains-dedicatedmasternodes.html)
- [Amazon OpenSearch 서비스 도메인 크기 조정](https://docs.aws.amazon.com/elasticsearch-service/latest/developerguide/sizing-domains.html)
- [Logstash 설명서](https://www.elastic.co/guide/en/logstash/current/getting-started-with-logstash.html)
- [JDBC 입력 플러그인](https://www.elastic.co/guide/en/logstash/current/plugins-inputs-jdbc.html)
- [Logstash 출력 플러그인](https://github.com/awslabs/logstash-output-amazon_es)
- [아마존 OpenSearch 서비스 웹사이트](https://aws.amazon.com/elasticsearch-service/)

# 온프레미스 Oracle 데이터베이스를 Amazon RDS for Oracle로 마이그레이 셔

작성자: Baji Shaik(AWS) 및 Pavan Pusuluri(AWS)

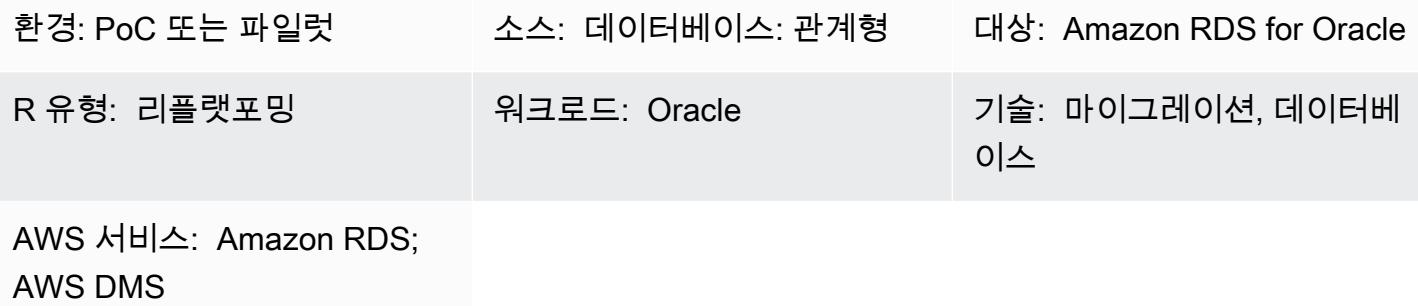

요약

이 패턴은 온프레미스 Oracle 데이터베이스를 Amazon Relational Database Service(RDS) for Oracle 로 마이그레이션하는 단계를 설명합니다. 마이그레이션 프로세스의 일부로 마이그레이션 계획을 세우 고 소스 데이터베이스를 기반으로 대상 데이터베이스 인프라의 중요한 요소를 고려합니다. 비즈니스 요구 사항 및 사용 사례에 따라 두 가지 마이그레이션 옵션 중 하나를 선택할 수 있습니다.

- 1. AWS Database Migration Service(AWS DMS) AWS DMS를 사용하면 데이터베이스를 빠르고 안 전하게 AWS Cloud로 마이그레이션할 수 있습니다. 소스 데이터베이스는 마이그레이션 중에도 완 전히 작동하여 데이터베이스를 사용하는 애플리케이션의 가동 중지 시간을 최소화합니다. [변경 데](https://docs.aws.amazon.com/dms/latest/userguide/CHAP_Task.CDC.html) [이터 캡처\(CDC\)](https://docs.aws.amazon.com/dms/latest/userguide/CHAP_Task.CDC.html) 라는 프로세스를 통해 초기 전체 로드 마이그레이션을 완료한 후 AWS DMS를 사 용하여 진행 중인 변경 사항을 캡처하는 작업을 생성하면 마이그레이션 시간을 줄일 수 있습니다. 자세한 내용은 AWS 설명서의 [AWS DMS를 사용하여 Oracle에서 Amazon RDS로 마이그레이션을](https://aws.amazon.com/getting-started/hands-on/move-to-managed/migrate-oracle-to-amazon-rds/) 참조하십시오.
- 2. [기본 Oracle 도구 Oracle GoldenGate for CDC의 Oracle 및](https://docs.oracle.com/goldengate/c1230/gg-winux/GGCON/introduction-oracle-goldengate.htm#GGCON-GUID-EF513E68-4237-4CB3-98B3-2E203A68CBD4) [데이터 펌프 내보내기 및 데이터 펌](https://docs.oracle.com/cd/E11882_01/server.112/e22490/dp_export.htm#SUTIL200) [프](https://docs.oracle.com/goldengate/c1230/gg-winux/GGCON/introduction-oracle-goldengate.htm#GGCON-GUID-EF513E68-4237-4CB3-98B3-2E203A68CBD4)[가져오기](https://docs.oracle.com/cd/E11882_01/server.112/e22490/dp_import.htm#SUTIL300)[와 같은 기본 Oracle 도구를 사용하여 데이터베이스를 마이그레이션할 수 있습니다.](https://docs.oracle.com/goldengate/c1230/gg-winux/GGCON/introduction-oracle-goldengate.htm#GGCON-GUID-EF513E68-4237-4CB3-98B3-2E203A68CBD4) 또 한 원래 [내보내기 유틸리티](https://docs.oracle.com/cd/E11882_01/server.112/e22490/original_export.htm#SUTIL3634) 및 원래 [가져오기 유틸리티](https://docs.oracle.com/cd/E11882_01/server.112/e22490/original_import.htm#SUTIL001) 같은 네이티브 Oracle 도구를 사용하여 전체 로드 시간을 줄일 수 있습니다.

사전 조건 및 제한 사항

사전 조건

Oracle에서 Amazon RDS for Oracle로 마이그레이션 3875

- 활성 상태의 AWS 계정
- 온프레미스 Oracle 데이터베이스
- Amazon RDS Oracle 데이터베이스(DB) 인스턴스

#### 제한 사항

• 데이터베이스 크기 제한: 64TB

#### 제품 버전

• 버전 11g(버전 11.2.0.3.v1 이상), 12.2 이하 및 18c 지원되는 버전과 에디션의 최신 목록은 AWS 설명서의 [Amazon RDS for Oracle을](https://docs.aws.amazon.com/AmazonRDS/latest/UserGuide/CHAP_Oracle.html) 참조하십시오. AWS DMS에서 지원하는 Oracle 버전의 경우, AWS DMS 설명서에서 [Oracle 데이터베이스를 AWS DMS의 소스로 사용하기](https://docs.aws.amazon.com/dms/latest/userguide/CHAP_Source.Oracle.html) 섹션을 참조하십시오.

아키텍처

소스 기술 스택

• 온프레미스 Oracle 데이터베이스

#### 대상 기술 스택

• Amazon RDS for Oracle

소스 및 대상 아키텍처

다음 다이어그램은 AWS DMS를 사용하여 온프레미스 Oracle 데이터베이스를 Amazon RDS for Oracle로 마이그레이션하는 방법을 보여줍니다.

이 다이어그램은 다음 워크플로를 보여줍니다.

- 1. 기존 데이터베이스 사용자를 생성하거나 사용하고, 해당 사용자에게 필요한 [AWS DMS 권한을](https://docs.aws.amazon.com/dms/latest/userguide/CHAP_Source.Oracle.html#CHAP_Source.Oracle.Self-Managed) 부 여하고, [ARCHIVELOG 모드를](https://docs.aws.amazon.com/dms/latest/userguide/CHAP_Source.Oracle.html#CHAP_Source.Oracle.Self-Managed.Configuration.ArchiveLogMode) 켠 다음, [추가 로깅을](https://docs.aws.amazon.com/dms/latest/userguide/CHAP_Source.Oracle.html#CHAP_Source.Oracle.Self-Managed.Configuration.SupplementalLogging) 설정합니다.
- 2. 온프레미스와 AWS 네트워크 간에 인터넷 게이트웨이를 구성합니다.
- 3. AWS DMS의 [소스 및 대상 엔드포인트를](https://docs.aws.amazon.com/dms/latest/userguide/CHAP_Endpoints.Creating.html) 구성합니다.
- 4. 소스 데이터베이스에서 대상 데이터베이스로 데이터를 마이그레이션하도록 [AWS DMS 복제 작](https://docs.aws.amazon.com/dms/latest/userguide/CHAP_Tasks.html) [업](https://docs.aws.amazon.com/dms/latest/userguide/CHAP_Tasks.html)을 구성합니다.
- 5. 대상 데이터베이스에서 마이그레이션 후 활동을 완료하십시오.

다음 다이어그램은 네이티브 Oracle 도구를 사용하여 온프레미스 Oracle 데이터베이스를 Amazon RDS for Oracle로 마이그레이션하는 방법을 보여줍니다.

이 다이어그램은 다음 워크플로를 보여줍니다.

- 1. Oracle Export (exp) 및 Import (imp) 유틸리티를 사용하여 기존 데이터베이스 사용자를 생성하거나 사용하고 Oracle 데이터베이스를 백업하는 데 필요한 권한을 부여하십시오.
- 2. 온프레미스와 AWS 네트워크 간에 인터넷 게이트웨이를 구성합니다.
- 3. 백업 데이터베이스를 가져오도록 [Bastion](https://www.oracle.com/security/cloud-security/bastion/) 호스트의 Oracle 클라이언트를 구성합니다.
- 4. 백업 데이터베이스를 Amazon Simple Storage Service(S3) 버킷에 업로드합니다.
- 5. Amazon S3에서 Amazon RDS for Oracle 데이터베이스로 데이터베이스 백업을 복원합니다.
- 6. GoldenGate CDC에 맞게 오라클을 구성하십시오.
- 7. 대상 데이터베이스에서 마이그레이션 후 활동을 완료하십시오.

## 도구

- [AWS Database Migration Service\(AWS DMS\)](https://docs.aws.amazon.com/dms/latest/userguide/Welcome.html)는 데이터 스토어를 AWS 클라우드로 마이그레이션하 거나 클라우드와 온프레미스 설정의 조합 간에 마이그레이션하는 데 도움이 됩니다.
- 기본 Oracle 도구를 사용하면 동종 마이그레이션을 수행할 수 있습니다. [Oracle Data Pump](https://docs.oracle.com/cd/B19306_01/server.102/b14215/dp_overview.htm)를 사용 하여 소스 데이터베이스와 대상 데이터베이스 간에 데이터를 마이그레이션할 수 있습니다. 이 패턴 은 Oracle Data Pump를 사용하여 소스 데이터베이스에서 대상 데이터베이스로 전체 로드를 수행합 니다.
- [GoldenGateOracle은](https://docs.oracle.com/goldengate/c1230/gg-winux/GGCON/introduction-oracle-goldengate.htm#GGCON-GUID-EF513E68-4237-4CB3-98B3-2E203A68CBD4) 둘 이상의 데이터베이스 간에 논리적 복제를 수행할 수 있도록 지원합니다. 이 패턴은 GoldenGate Oracle Data Pump를 사용하여 초기 로드 후 델타 변경 사항을 복제하는 데 사용 됩니다.

## 에픽

마이그레이션 계획

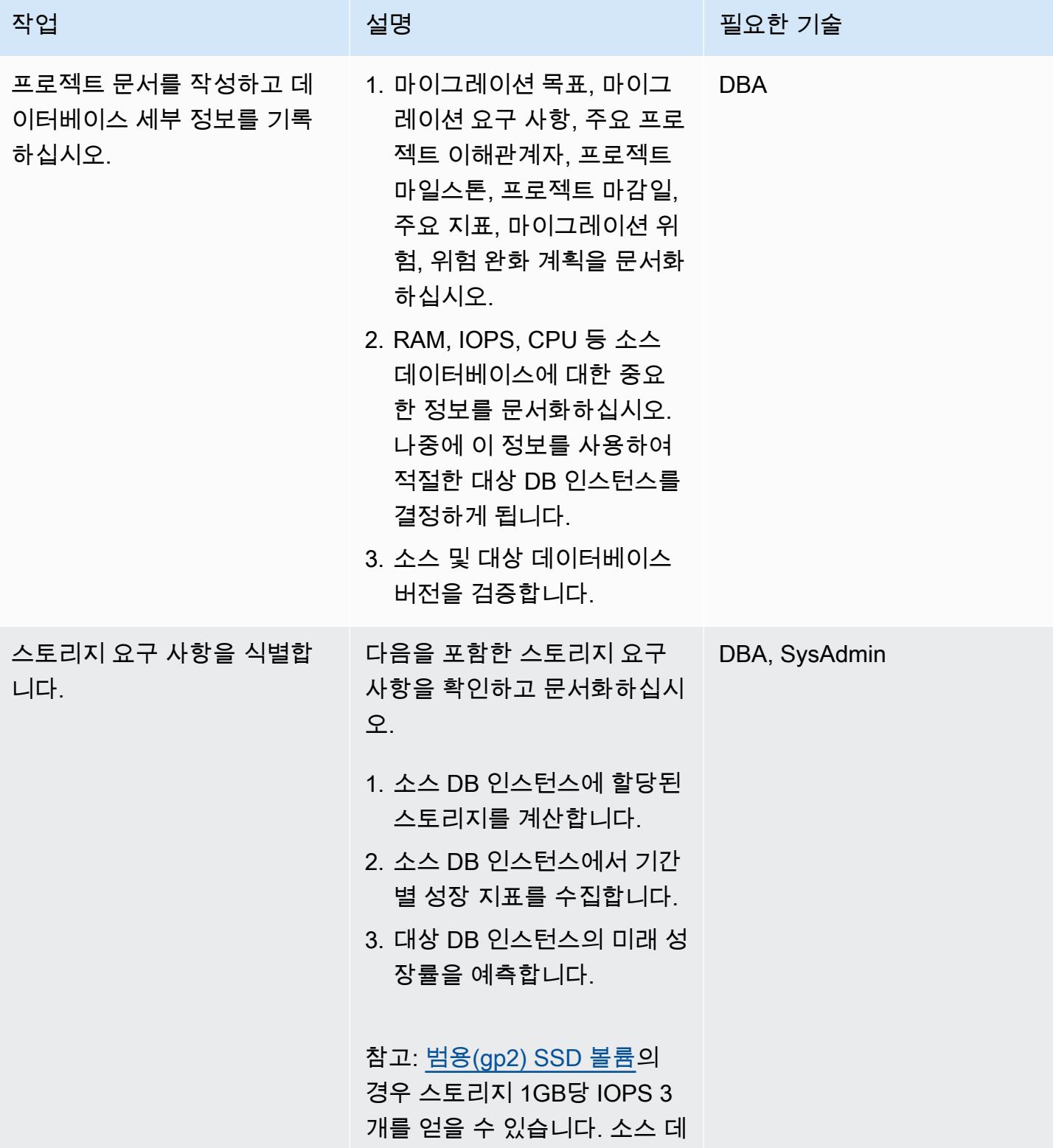

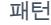

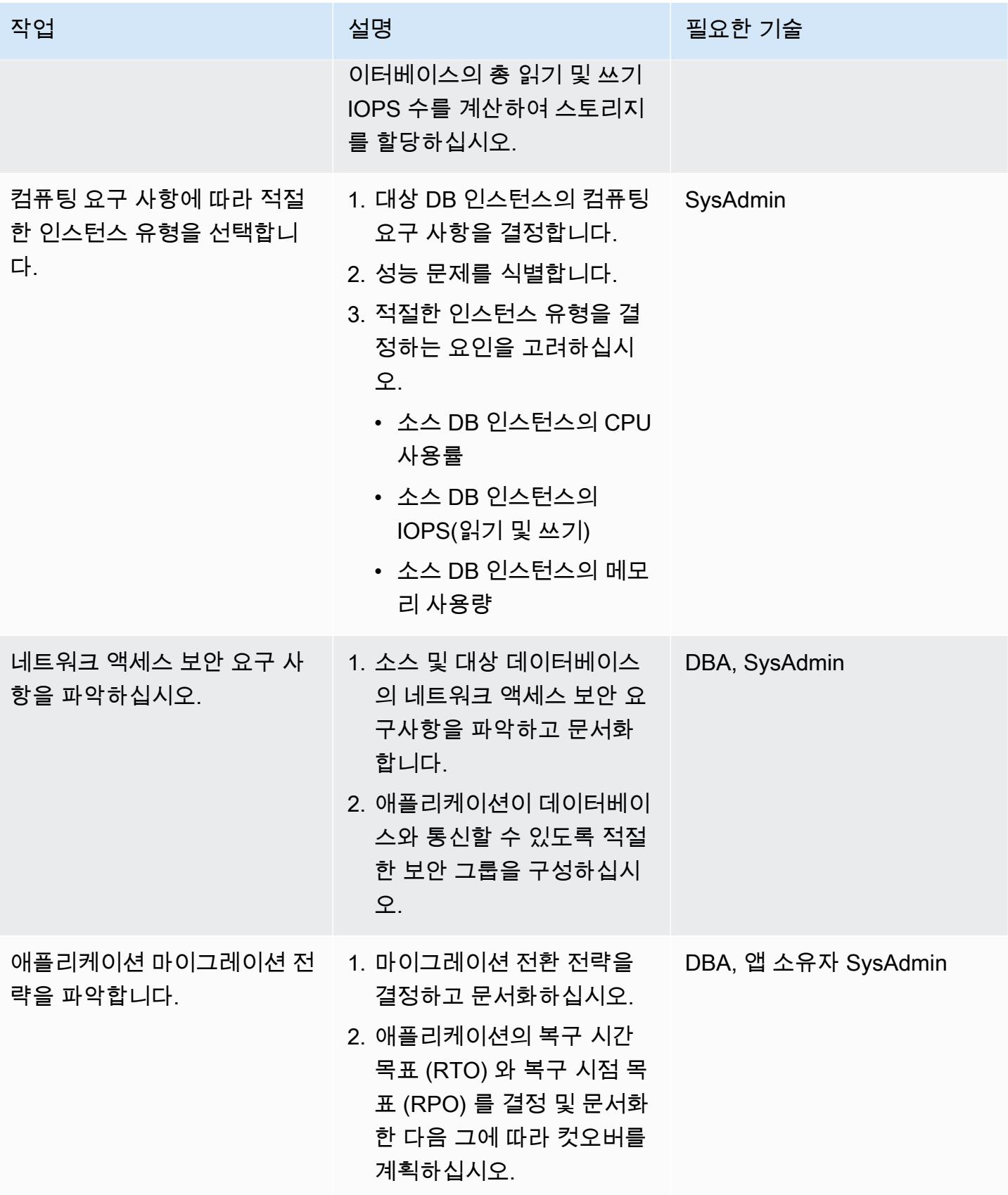

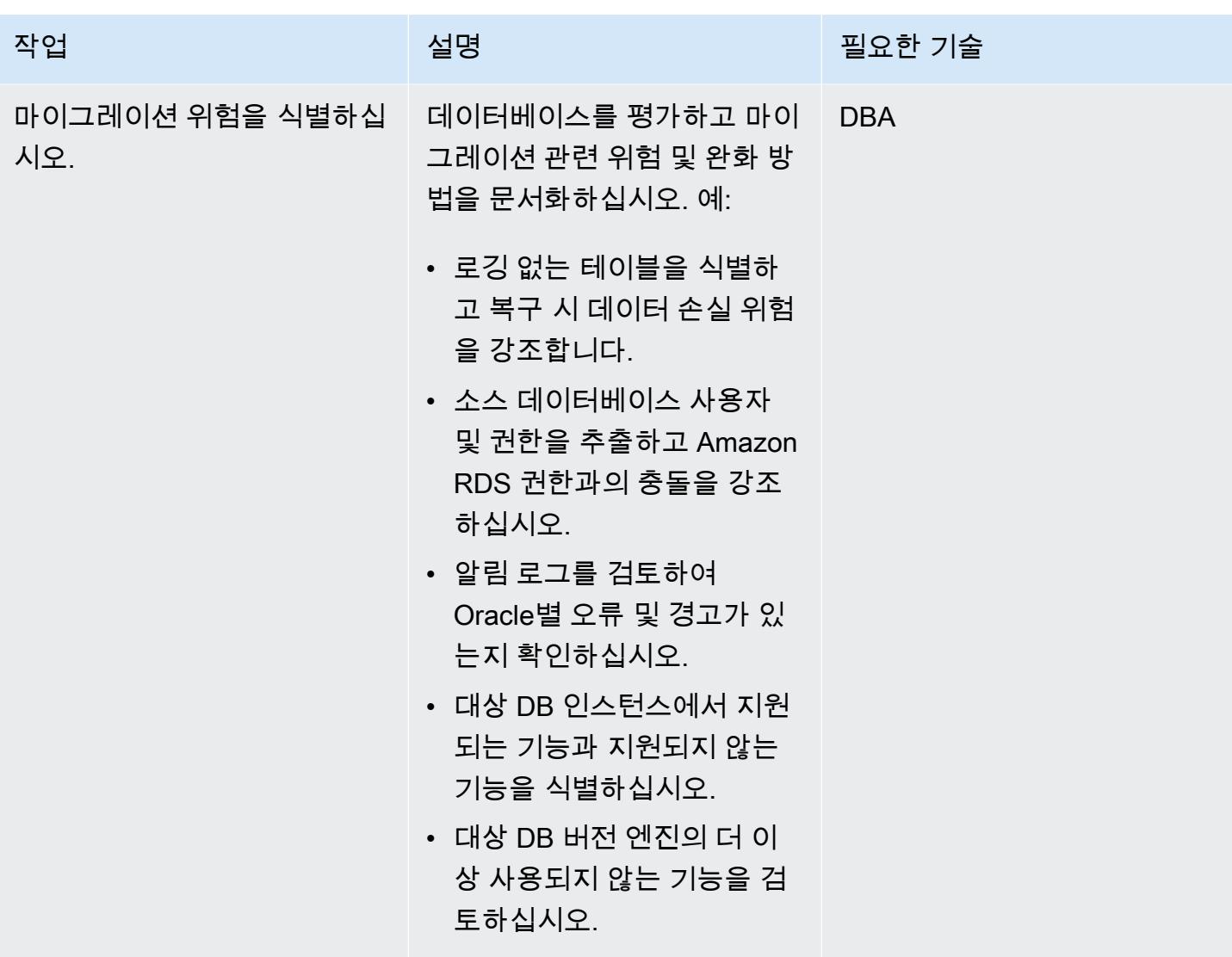

## 인프라 구성

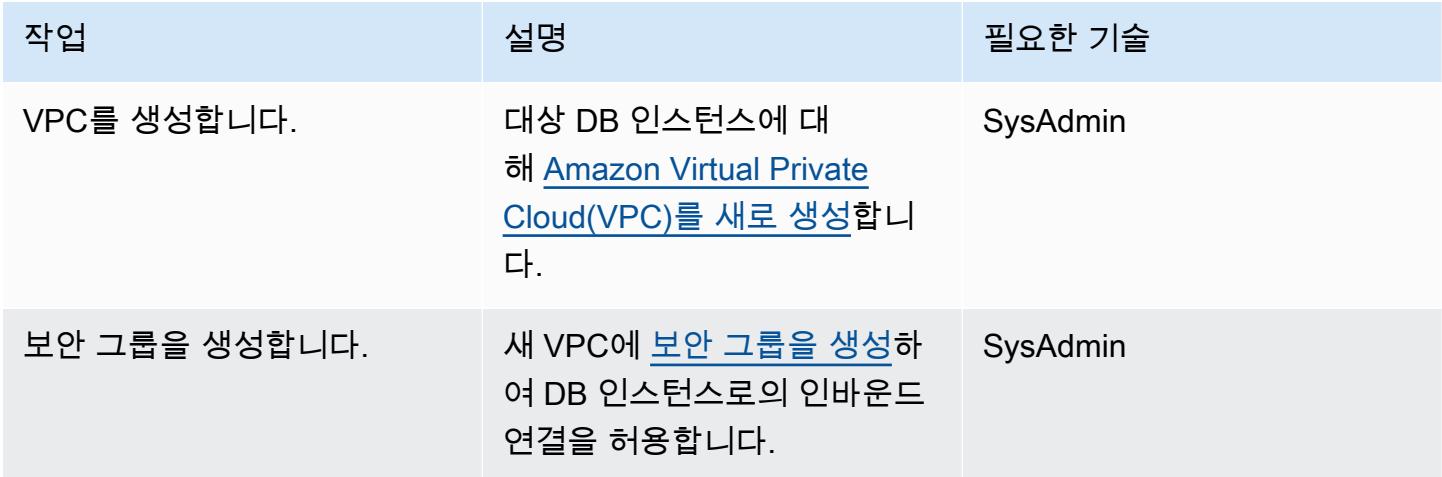

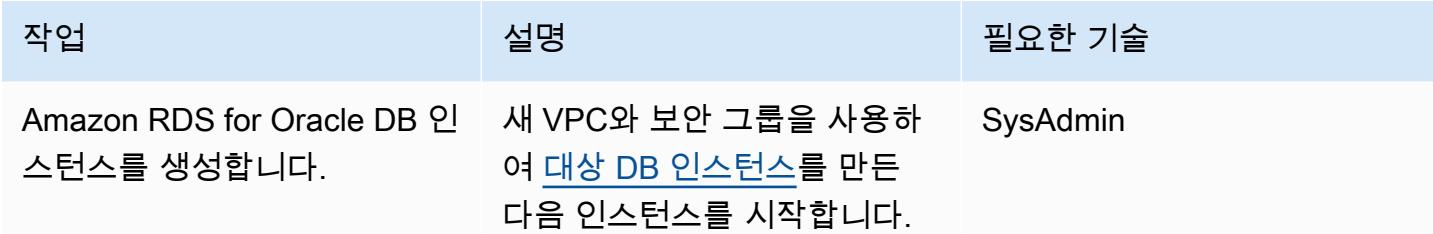

## (옵션 1) 네이티브 Oracle 또는 타사 도구를 사용하여 데이터 마이그레이션

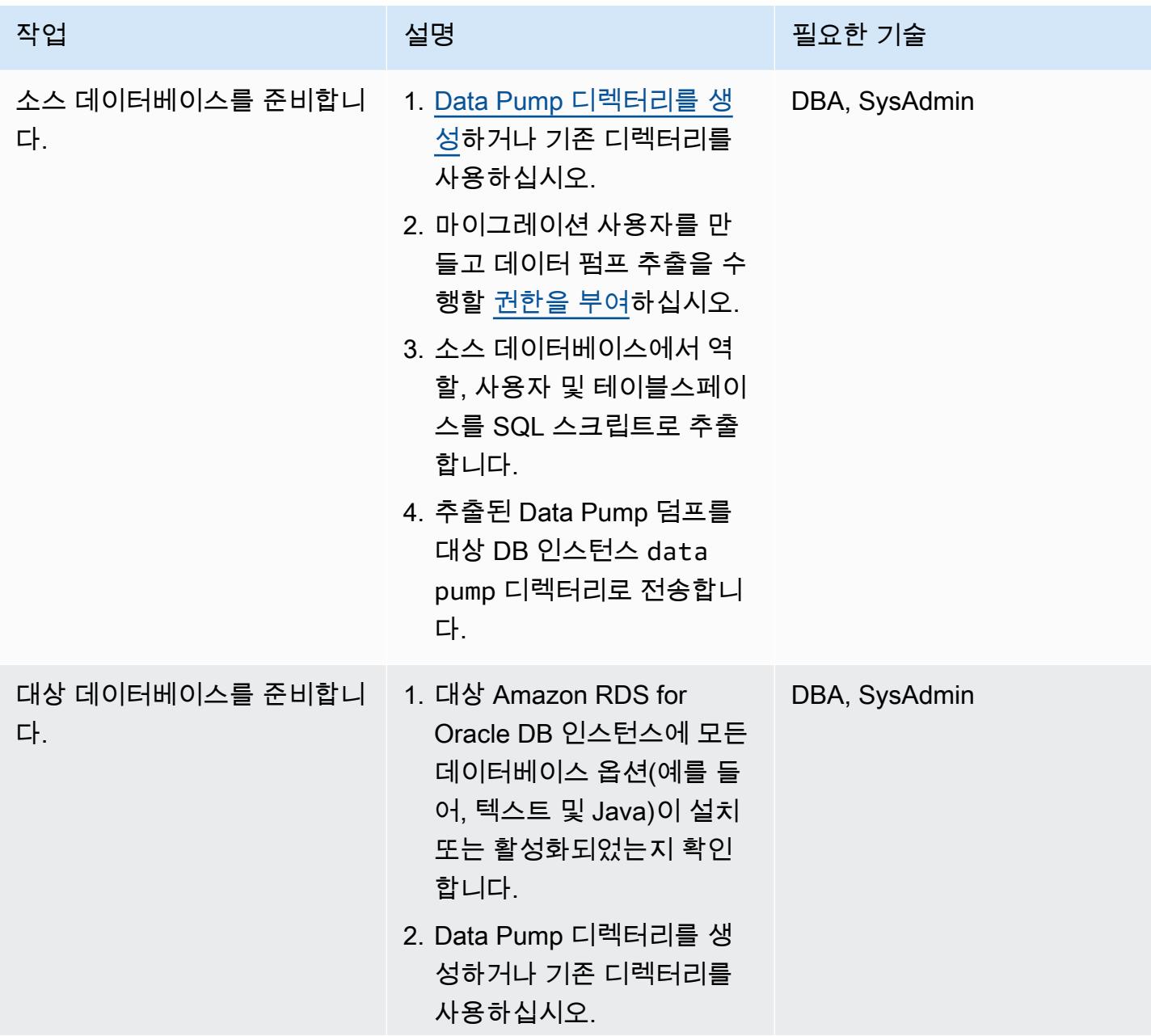

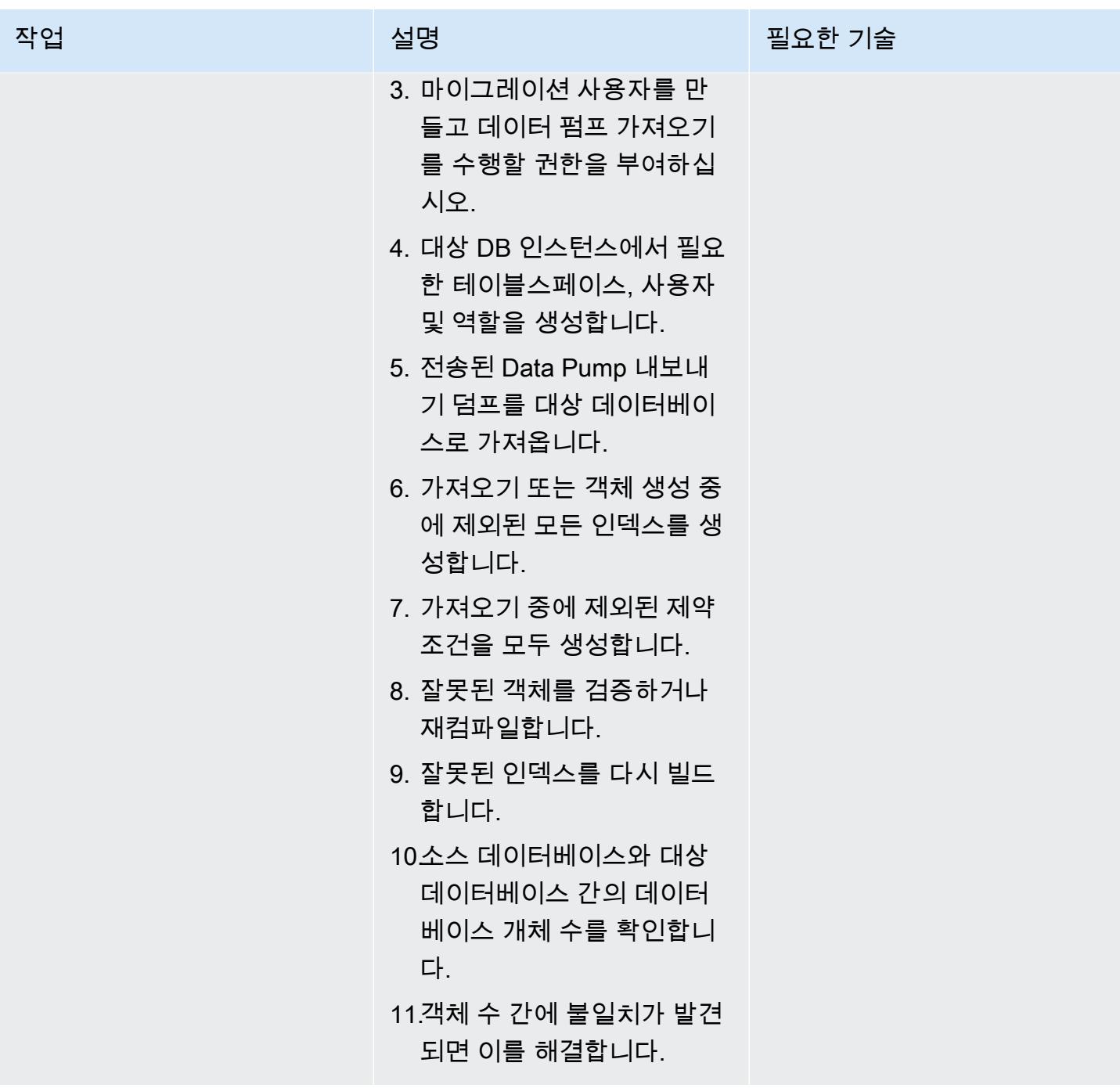

(옵션 2) AWS DMS를 사용하여 데이터를 마이그레이션합니다.

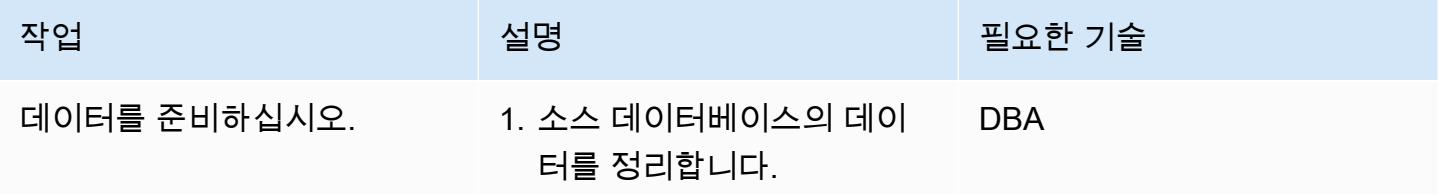

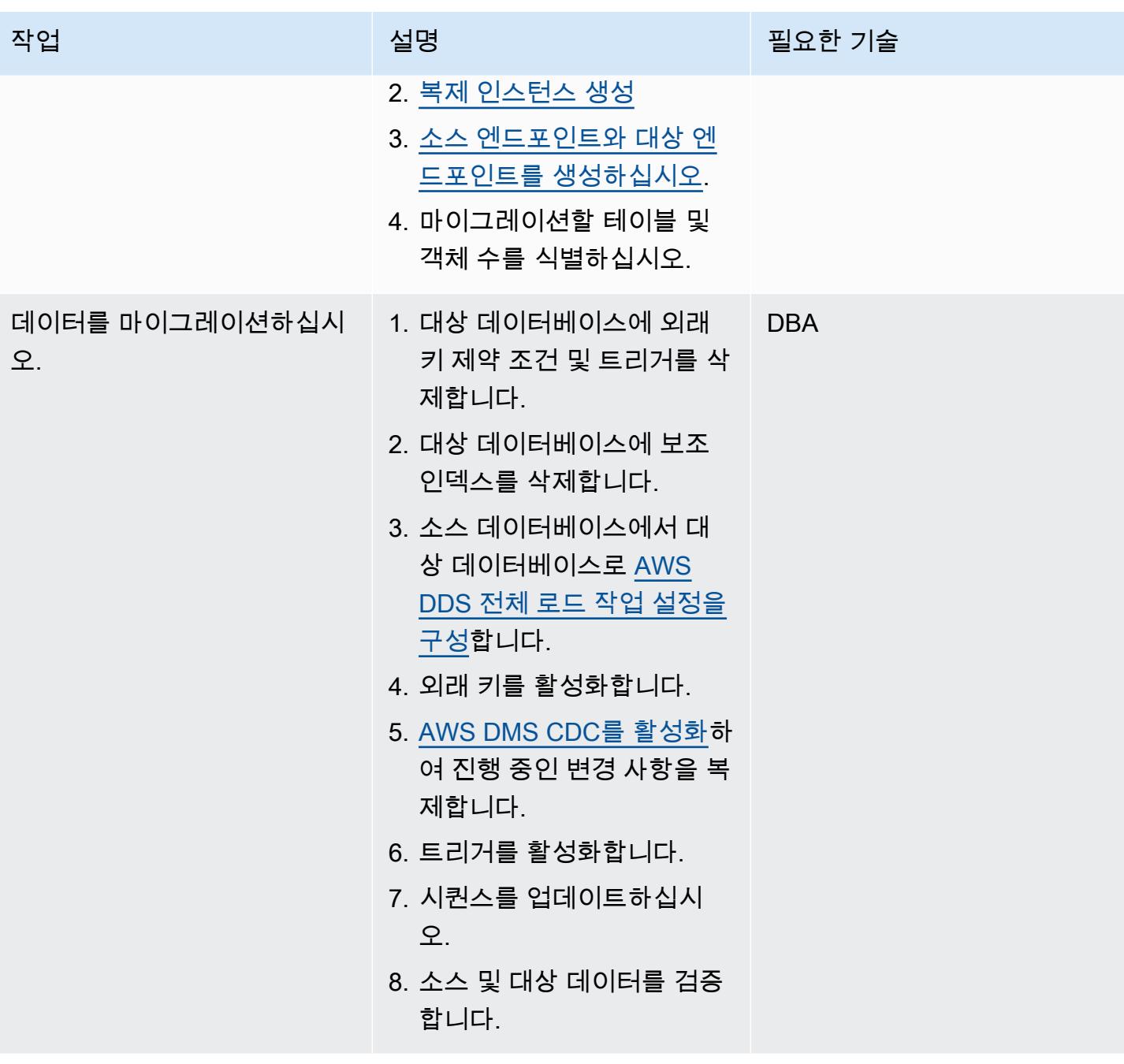

## 대상 데이터베이스로 전환

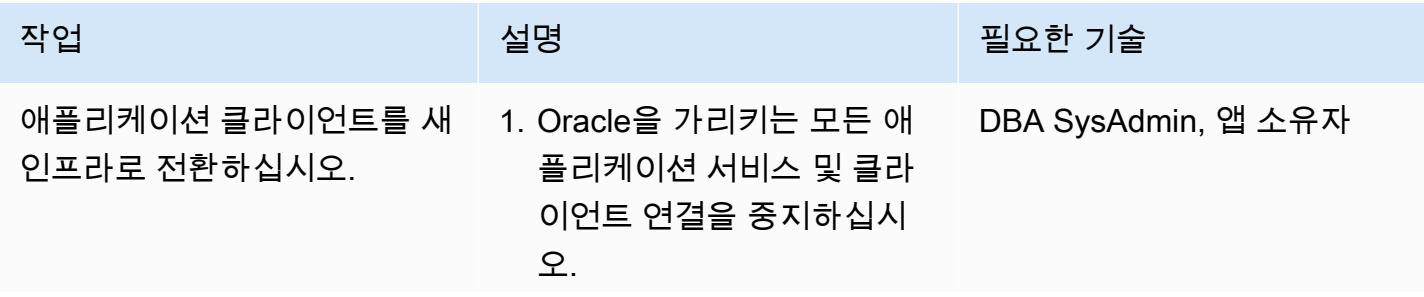

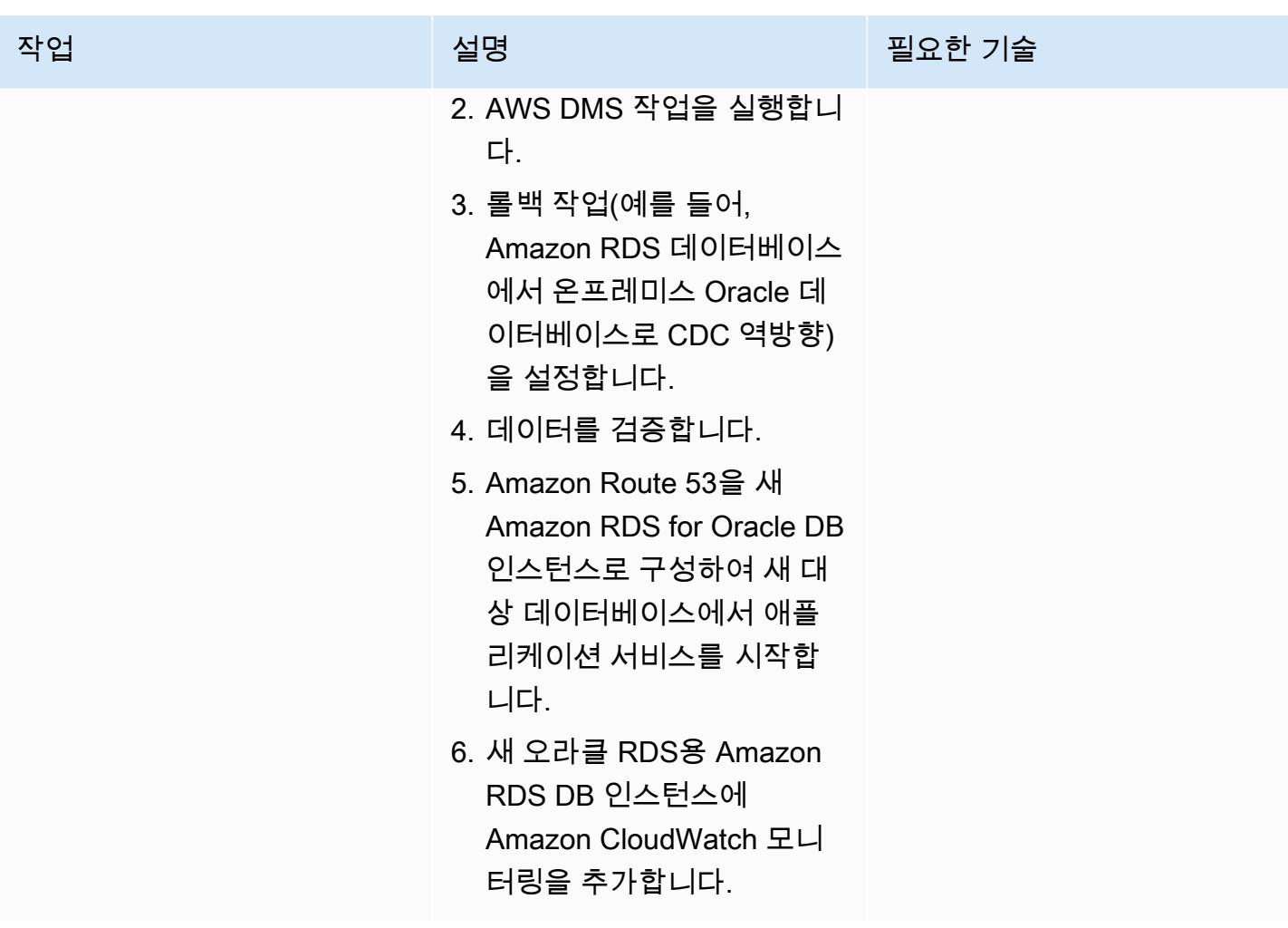

AWS 권장 가이드 THE THE TELESCOPE ASSESSED TO THE TELESCOPE AND THE THE TELESCOPE AND THE THE THE THE THE THE THE T

| 작업             | 설명                                                                                                    | 필요한 기술 |
|----------------|----------------------------------------------------------------------------------------------------|--------|
| 롤백 계획을 구현하십시오. | 1. Amazon RDS for Oracle DB DBA, 앱 소유자<br>인스턴스를 가리키는 애플<br>리케이션 서비스를 모두 중<br>지합니다.<br>2. AWS DMS 작업을 사용하여<br>소스 온프레미스 Oracle 데<br>이터베이스의 변경 내용을<br>롤백합니다.<br>3. 온프레미스 Oracle 데이터베<br>이스에서 Amazon RDS for<br>Oracle 데이터베이스로 실행<br>되는 AWS DMS 작업을 중<br>지하십시오.<br>4. 소스 Oracle 데이터베이스에<br>서 애플리케이션을 다시 구<br>성하십시오.<br>5. 롤백 배포가 완료되었는지<br>확인합니다. |        |
|                |                                                                                                    |        |

## 마이그레이션 프로젝트 종료

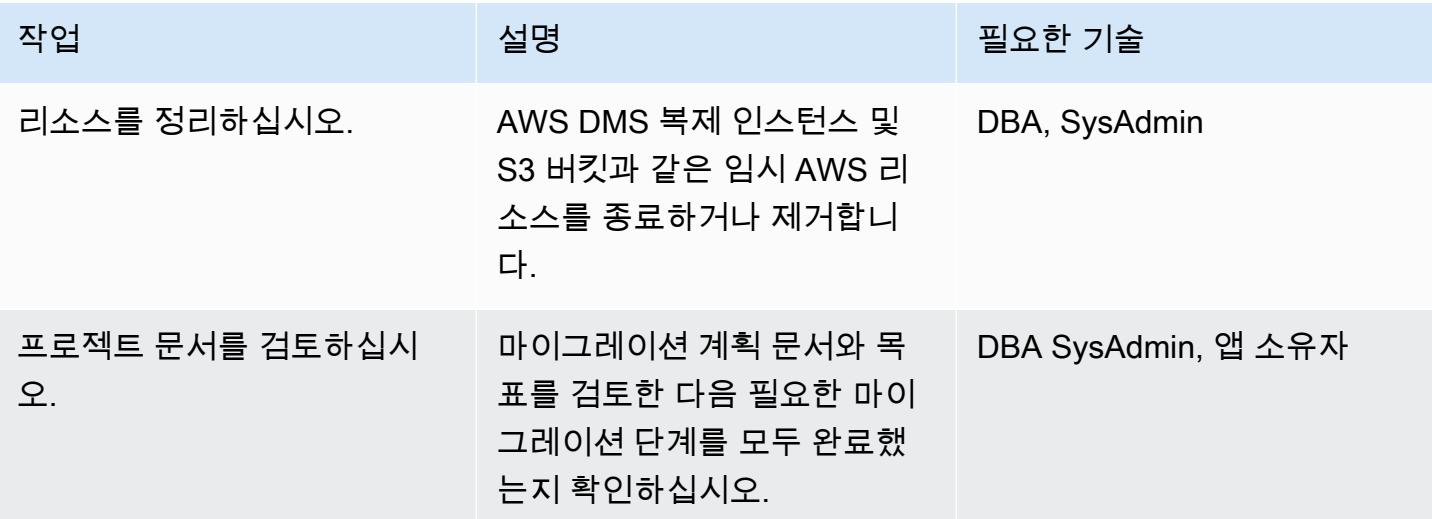

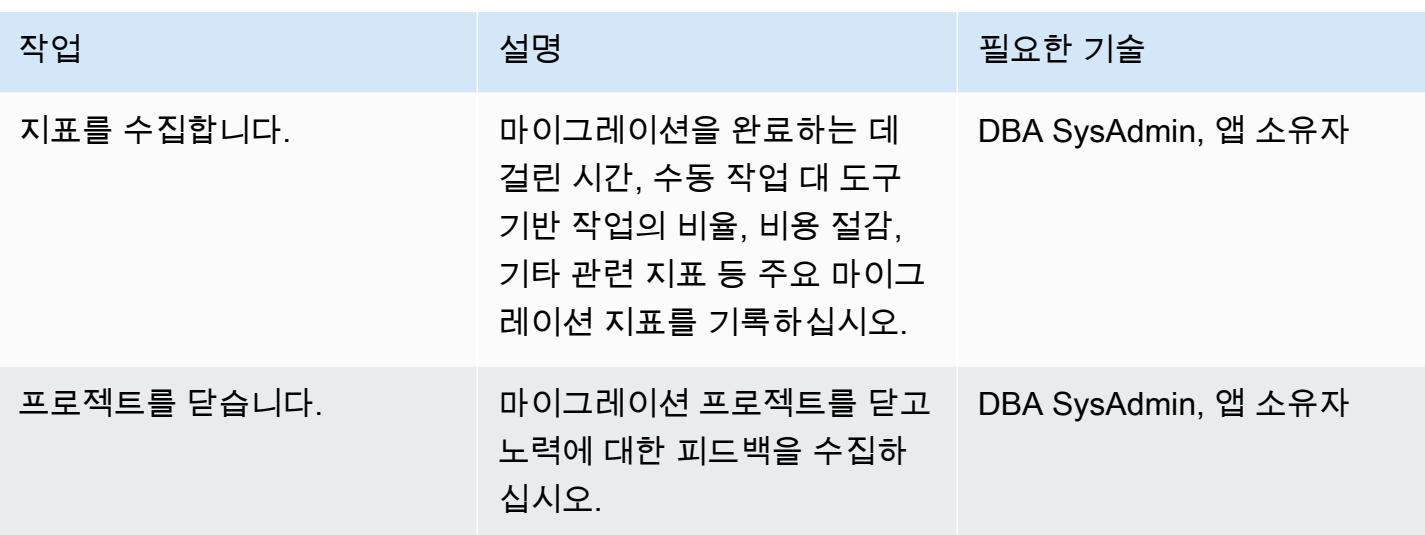

관련 리소스

참조

- [Oracle 데이터베이스를 AWS로 마이그레이션하기 위한 전략](https://d1.awsstatic.com/whitepapers/strategies-for-migrating-oracle-database-to-aws.pdf)(AWS 백서)
- [AWS Database Migration Service\(](https://aws.amazon.com/dms/)AWS DMS 설명서)
- [Amazon RDS 요금](https://aws.amazon.com/rds/pricing/) (Amazon RDS 설명서)

#### 자습서 및 비디오

- [AWS Database Migration Service 시작하기](https://aws.amazon.com/dms/getting-started/)(AWS DMS 설명서)
- [Amazon RDS 요금\(](https://aws.amazon.com/rds/getting-started/)Amazon RDS 설명서)
- [AWS 데이터베이스 마이그레이션 서비스 \(DMS\) \(YouTube\)](https://www.youtube.com/watch?v=zb4GcjEdl8U)

# Oracle Data Pump를 사용하여 온프레미스 Oracle 데이터베이스를 Amazon RDS for Oracle로 마이그레이션

작성자: Mohan Annam(AWS) 및 Brian motzer(AWS)

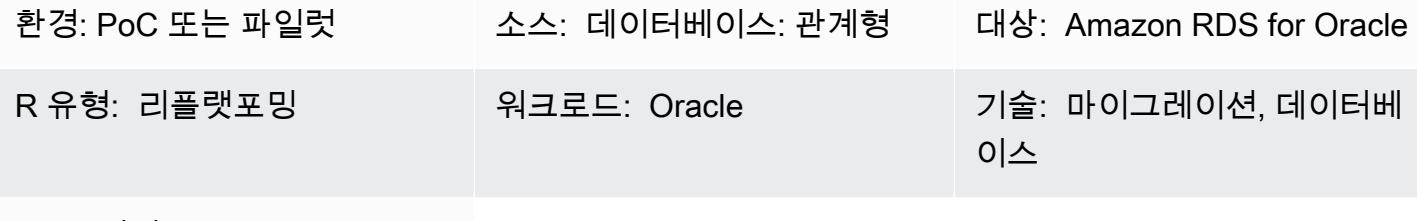

AWS 서비스: Amazon RDS

#### 요약

이 패턴은 Oracle Data Pump를 사용하여 Oracle 데이터베이스를 온프레미스 데이터 센터에서 Amazon Relational Database Service(RDS) for Oracle DB 인스턴스로 마이그레이션하는 방법을 설명 합니다.

패턴에는 소스 데이터베이스에서 데이터 덤프 파일을 생성하고 Amazon Simple Storage Service(S3) 버킷에 파일을 저장한 후 Amazon RDS for Oracle DB 인스턴스로 데이터를 복원하는 작업이 포함됩 니다. 이 패턴은 마이그레이션을 하기 위해 AWS Database Migration Service(AWS DMS)를 사용할 때 제한이 발생하는 경우 유용합니다.

사전 조건 및 제한 사항

사전 조건

- 활성 상태의 AWS 계정
- AWS Identity and Access Management(IAM)에서 역할을 생성하고 Amazon S3 멀티파트 업로드에 필요한 권한
- 소스 데이터베이스에서 데이터를 내보내는 데 필요한 권한
- AWS Command Line Interface(AWS CLI) [설치](https://docs.aws.amazon.com/cli/latest/userguide/getting-started-install.html) 및 [구성됨](https://docs.aws.amazon.com/cli/latest/userguide/cli-chap-configure.html)

제품 버전

• Oracle Data Pump는 Oracle 데이터베이스 10g 릴리스 1(10.1) 이상 버전에서만 사용할 수 있습니 다.

#### 소스 기술 스택

• 온프레미스 Oracle 데이터베이스

대상 기술 스택

- Amazon RDS for Oracle
- SQL 클라이언트 (Oracle SQL Developer)
- S3 버킷

소스 및 대상 아키텍처

## 도구

서비스

- [AWS Identity and Access Management\(IAM\)](https://docs.aws.amazon.com/IAM/latest/UserGuide/introduction.html)는 누구에게 인증 및 사용 권한이 있는지 제어하여 AWS 리소스에 대한 액세스를 안전하게 관리할 수 있도록 도와줍니다. 이 패턴에서 IAM은 Amazon S3에서 Amazon RDS for Oracle로 데이터를 마이그레이션하는 데 필요한 역할과 정책을 만드는 데 사용됩니다.
- [Amazon Relational Database Service\(RDS\)는](https://docs.aws.amazon.com/AmazonRDS/latest/UserGuide/CHAP_Oracle.html) AWS 클라우드에서 Oracle 관계형 데이터베이스를 설정하고, 운영하고, 규모를 조정하도록 도와줍니다.
- [Amazon Simple Storage Service\(S3\)](https://docs.aws.amazon.com/AmazonS3/latest/userguide/Welcome.html)는 원하는 양의 데이터를 저장, 보호 및 검색하는 데 도움이 되 는 클라우드 기반 객체 스토리지 서비스입니다.

기타 도구

• [Oracle Data Pump를](https://docs.oracle.com/cd/B19306_01/server.102/b14215/dp_overview.htm) 사용하면 한 데이터베이스에서 다른 데이터베이스로 데이터와 메타데이터를 빠른 속도로 이동할 수 있습니다. 이 패턴에서는 Oracle Data Pump를 사용하여 데이터 덤프(.dmp) 파일을 Oracle 서버로 내보내고 이 파일을 Amazon RDS for Oracle로 가져옵니다. 자세한 내용은 Amazon RDS 설명서의 [Amazon RDS 기반 Oracle로 데이터 가져오기를](https://docs.aws.amazon.com/AmazonRDS/latest/UserGuide/Oracle.Procedural.Importing.html#Oracle.Procedural.Importing.DataPump.S3) 참조하십시오.

에픽

S3 버킷 생성

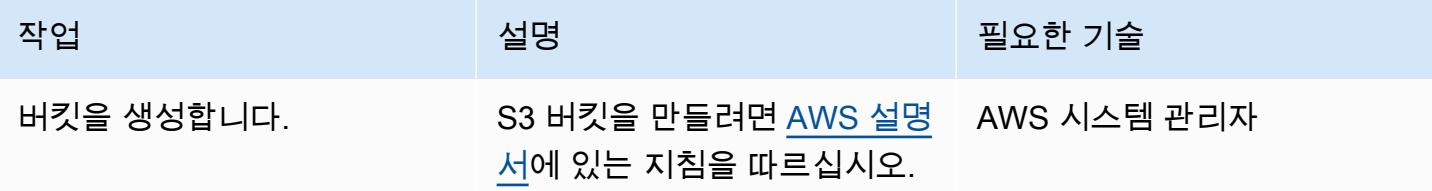

IAM 역할 생성 및 정책 할당

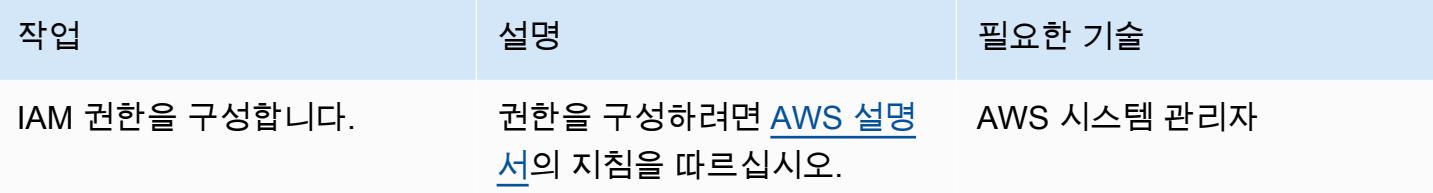

대상 Amazon RDS for Oracle DB 인스턴스를 생성하고 Amazon S3 통합 역할을 연결합니다.

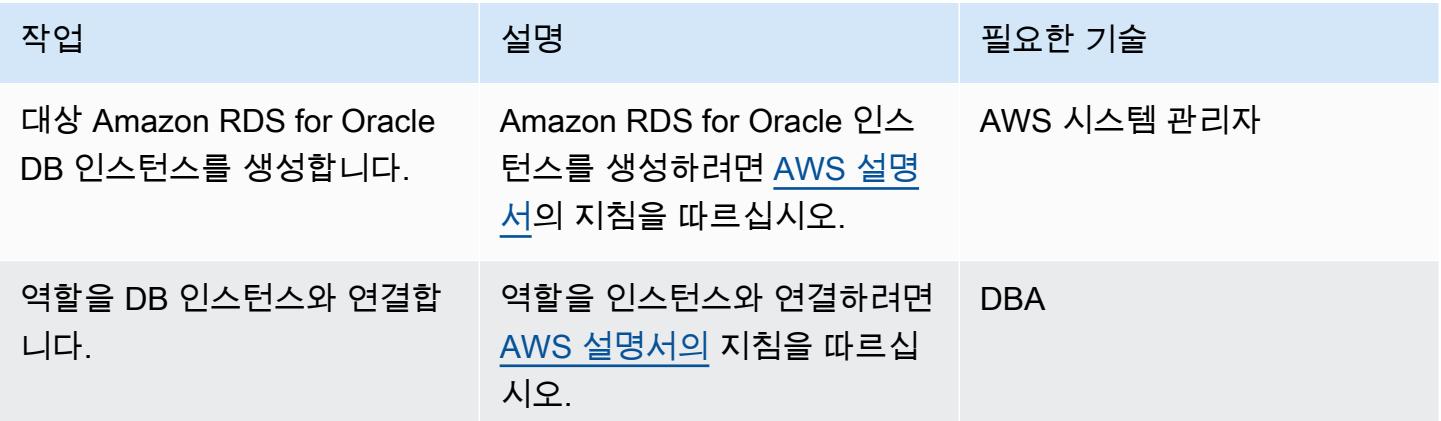

# 대상 데이터베이스에서 데이터베이스 사용자 생성

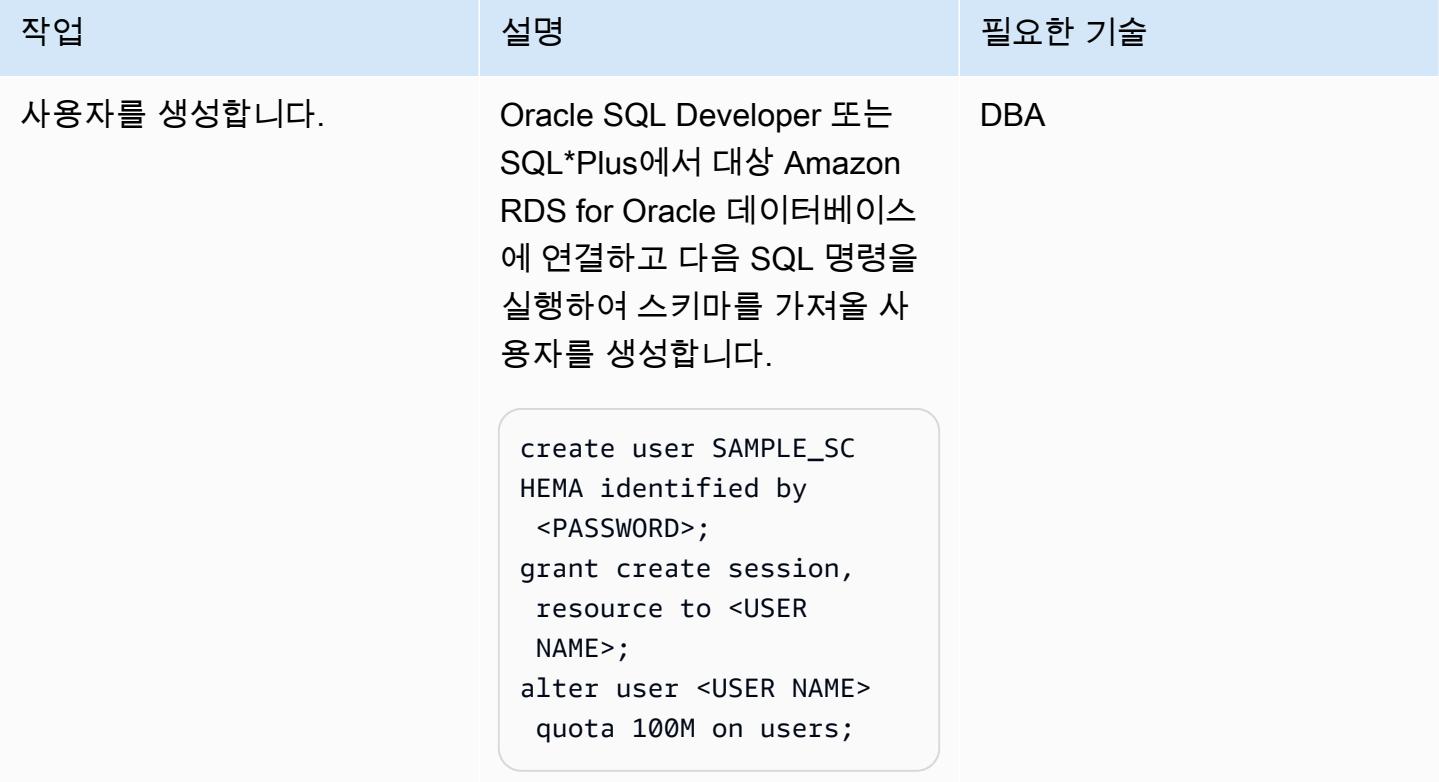

소스 Oracle 데이터베이스에서 내보내기 파일을 생성합니다.

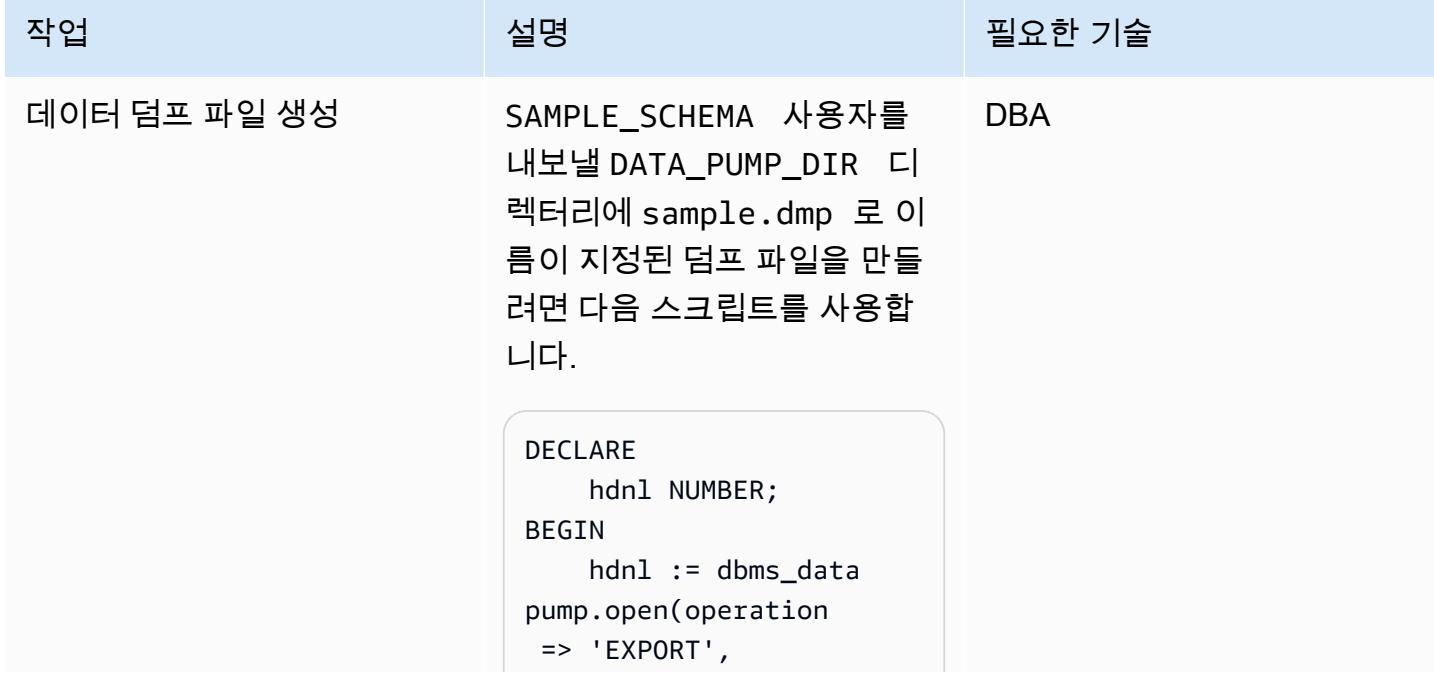

```
작업 <sup>최상 회</sup>의 기술 보호 기술 설명 최상 기술 기술 및 기술 기술 기술 기술 기술
```

```
           job_mode => 
  'SCHEMA',  
                          job_name => 
  NULL); 
         dbms_datapump.add_ 
file( handle => hdnl,  
                     filename => 
  'sample.dmp',  
                   directory => 
  'DATA_PUMP_DIR',  
                     filetype => 
  dbms_datapump.ku$_ 
file_type_dump_file); 
         dbms_datapump.add_ 
file(handle => hdnl,  
                     filename => 
  'export.log',  
                   directory => 
  'DATA_PUMP_DIR',  
                     filetype => 
  dbms_datapump.ku$_ 
file_type_log_file); 
         dbms_datapump.meta 
data_filter(hdnl, 
  'SCHEMA_EXPR', 'IN 
  (''SAMPLE_SCHEMA'' 
)');   
         dbms_datapump.star 
t_job(hdnl);
END;
```
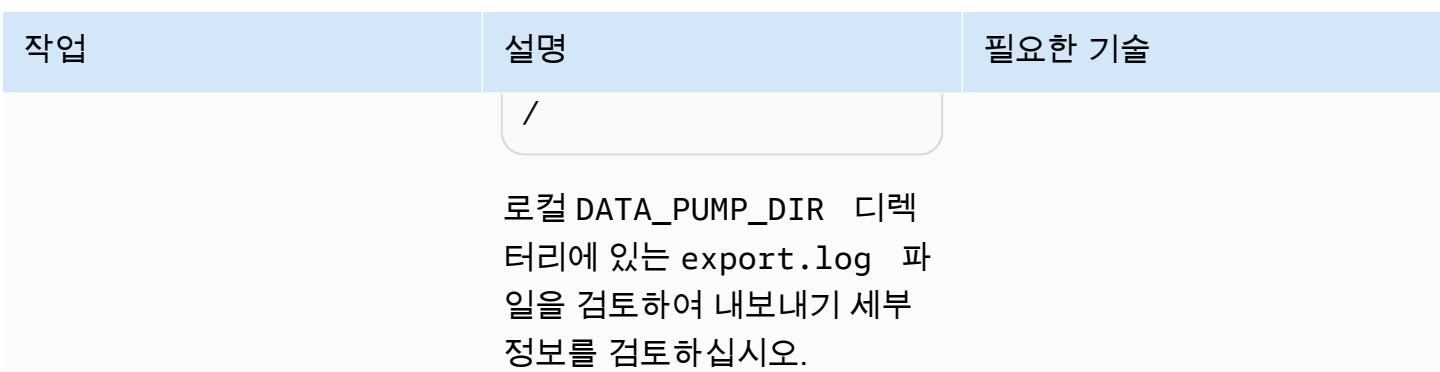

덤프 파일을 S3 버킷에 업로드합니다.

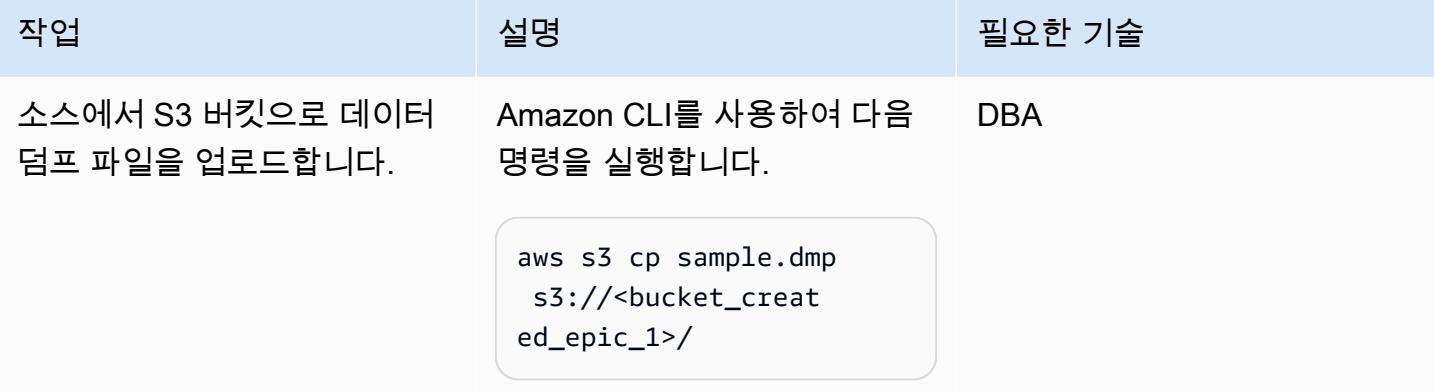

S3 버킷에서 RDS 인스턴스로 내보내기 파일을 다운로드하십시오.

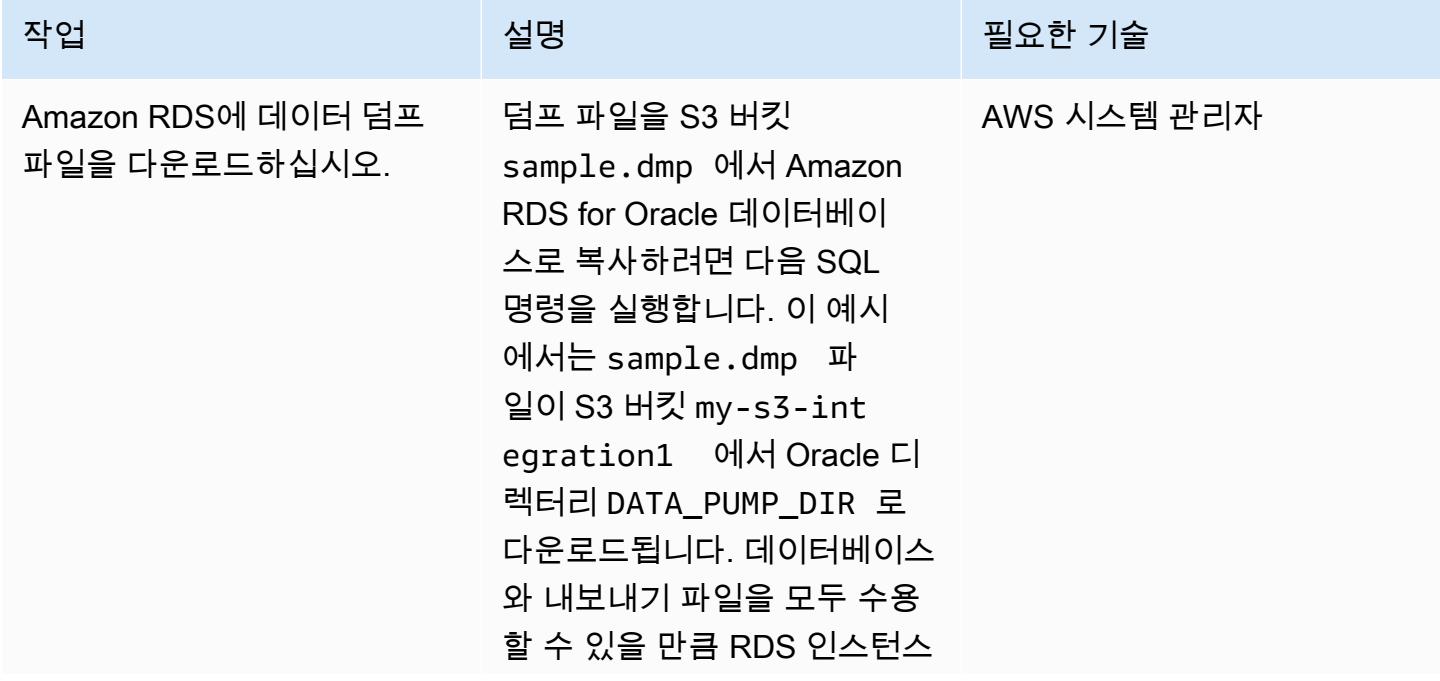

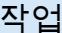

에 충분한 디스크 스페이스가 할당되었는지 확인하십시오.

```
-- If you want to 
  download all the files 
  in the S3 bucket remove 
  the p_s3_prefix line.
SELECT rdsadmin. 
rdsadmin_s3_tasks. 
download_from_s3( 
             p_bucket_name 
    = \sqrt{my-ss-in}tegration',     
             p_s3_prefix => 
  'sample.dmp', 
             p_directory_name
```
 => 'DATA\_PUMP\_DIR') AS TASK\_ID FROM DUAL;

이전 명령은 작업 ID를 출력합 니다. 작업 ID의 데이터를 검토 하여 다운로드 상태를 검토하 려면 다음 명령을 실행합니다.

```
SELECT text FROM 
 table(rdsadmin.rds 
_file_util.read_te 
xt_file('BDUMP','d 
btask-<task_id>.lo 
g'));
```
DATA\_PUMP\_DIR 디렉터리에 서 파일을 보려면 다음 명령을 실행합니다.

SELECT filename, type,filesize/1024

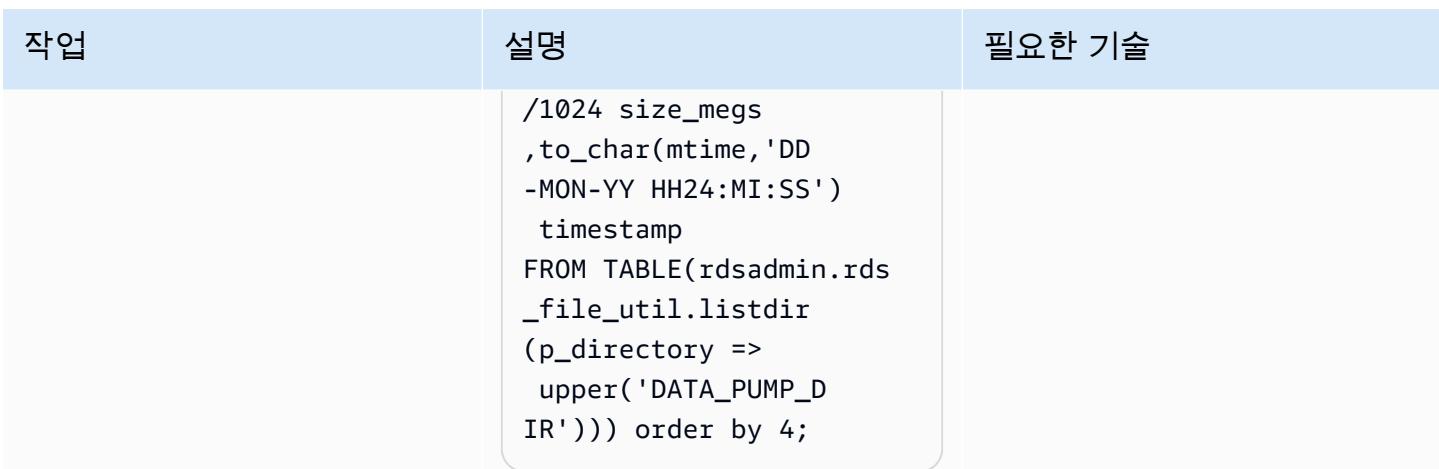

대상 데이터베이스에 있는 덤프 파일을 가져옵니다.

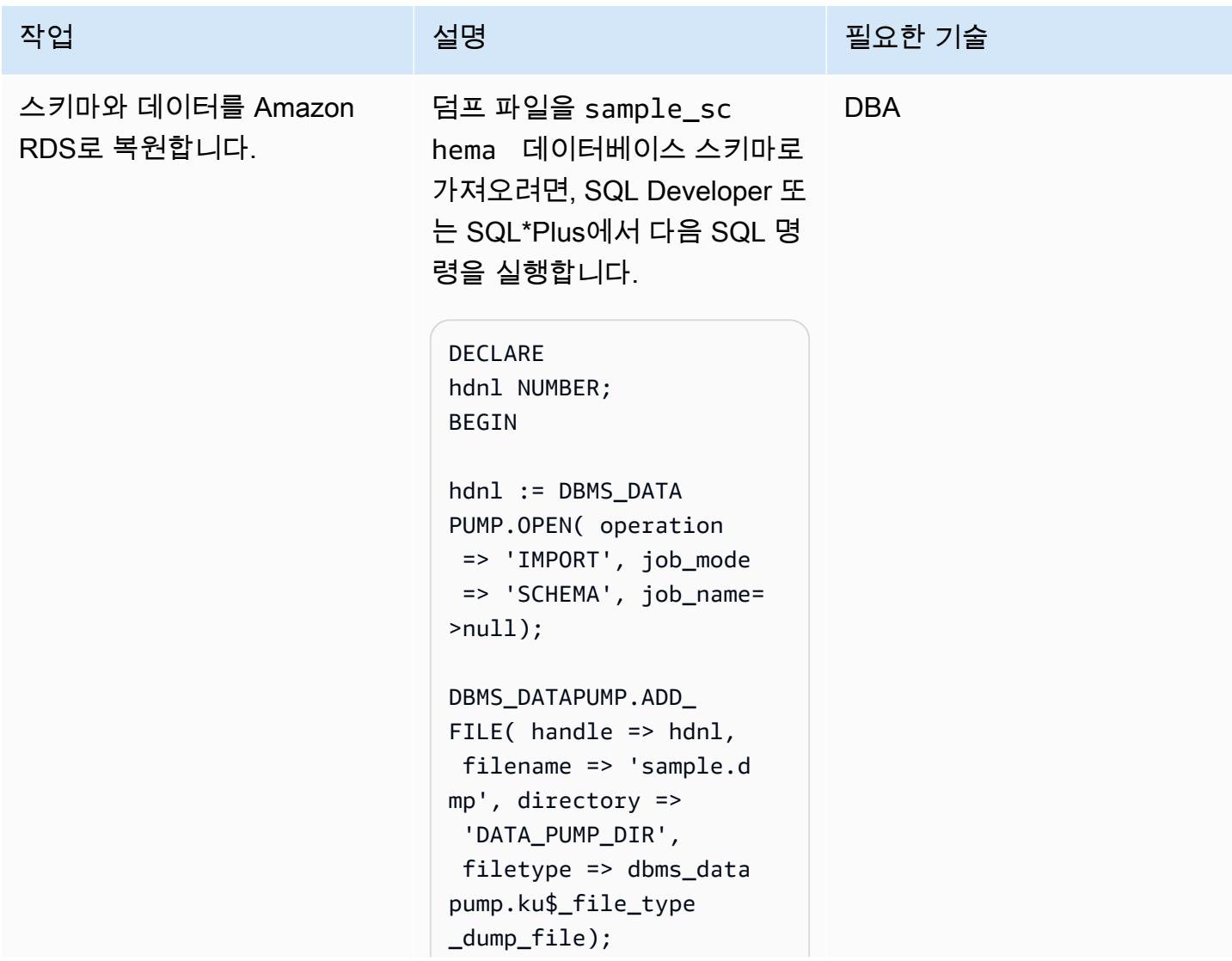

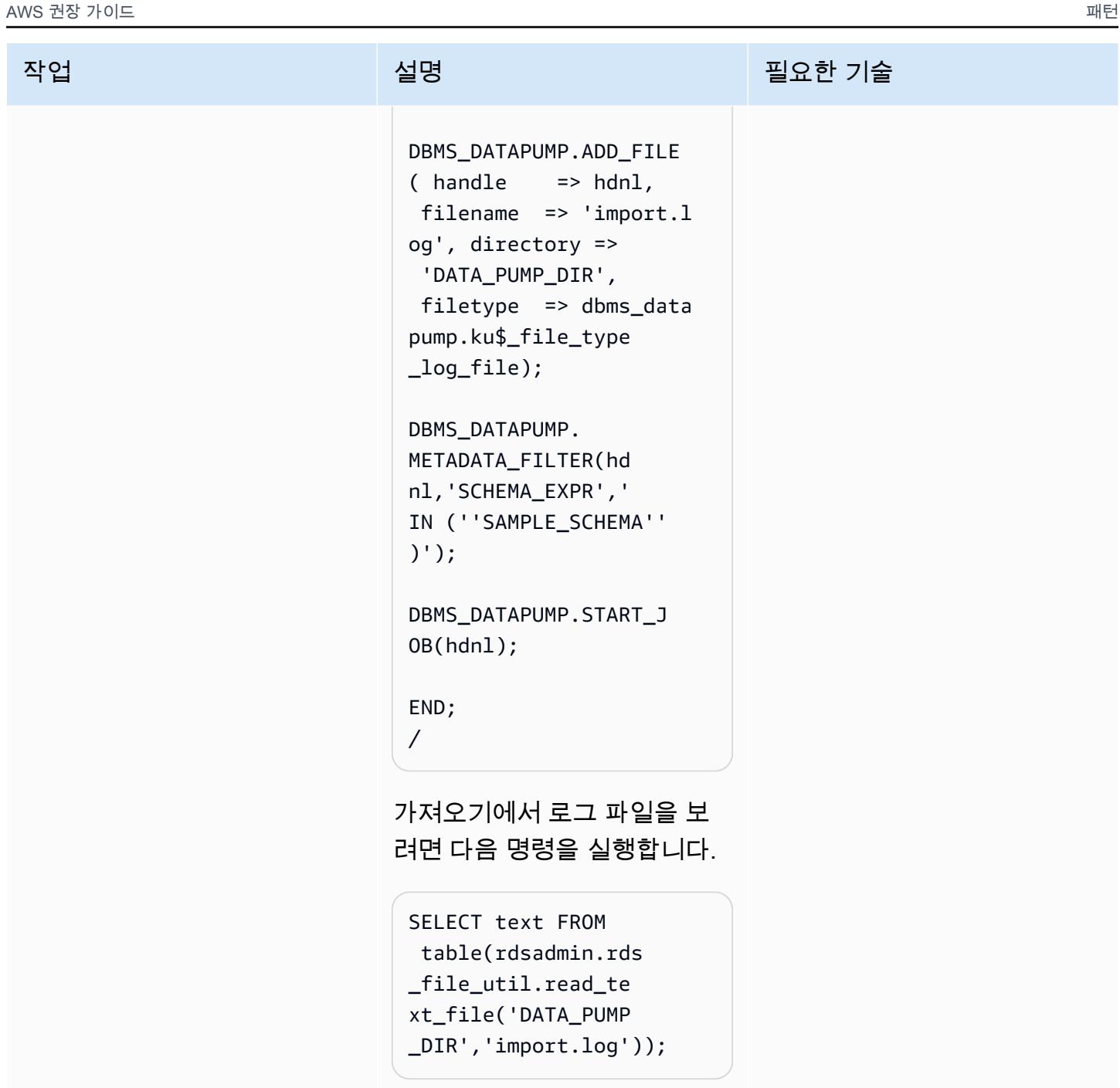

## DATA\_PUMP\_DIR 디렉터리에서 덤프 파일 제거

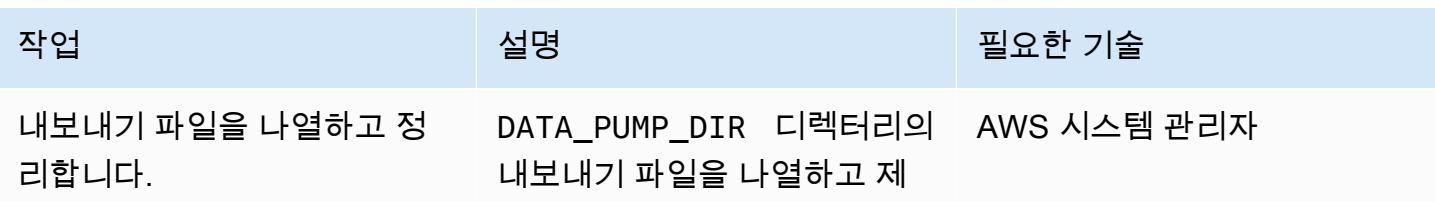

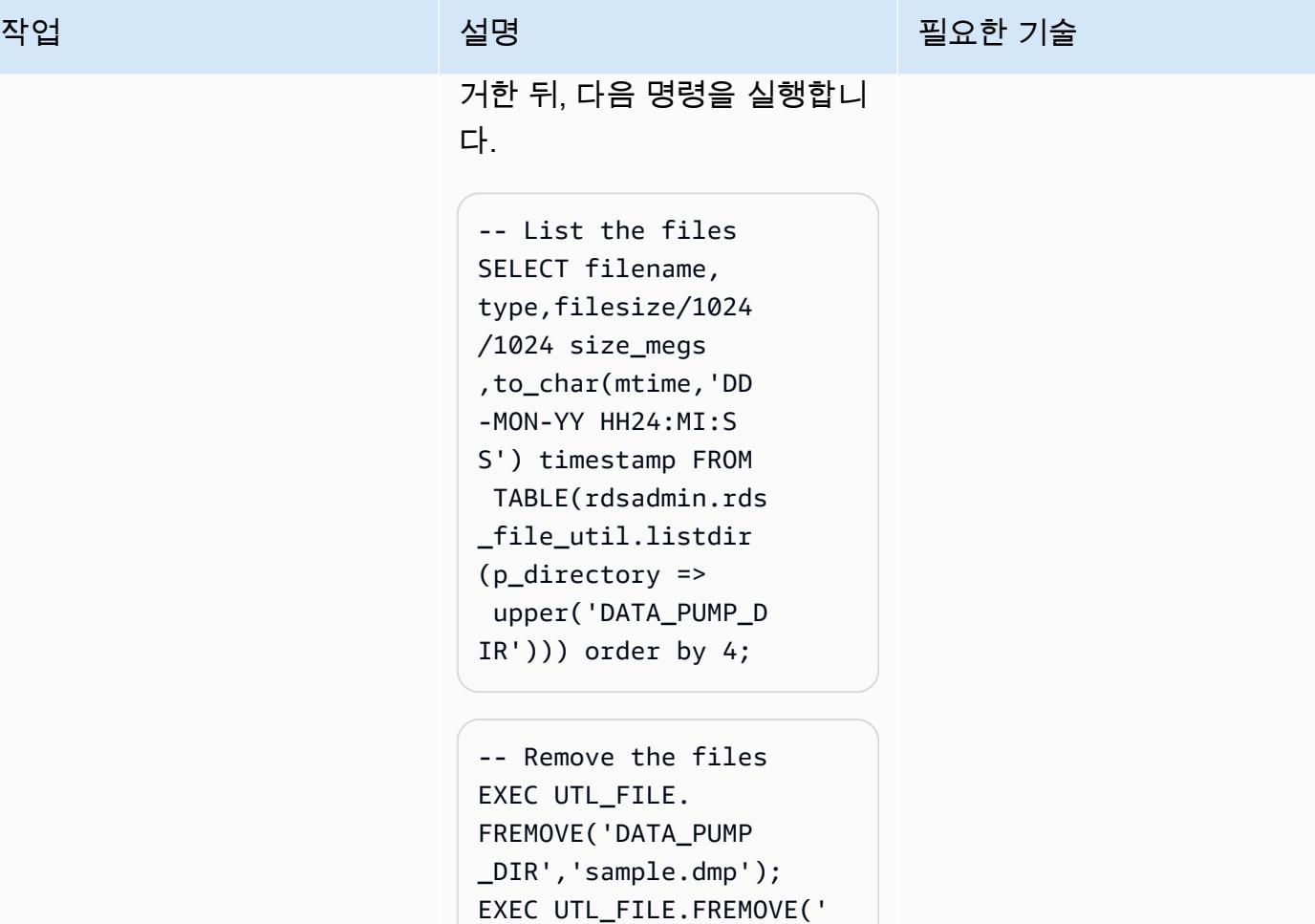

DATA\_PUMP\_DIR','im

port.log');

## 관련 리소스

- [Amazon S3 통합](https://docs.aws.amazon.com/AmazonRDS/latest/UserGuide/oracle-s3-integration.html#oracle-s3-integration.preparing)
- [DB 인스턴스 생성](https://docs.aws.amazon.com/AmazonRDS/latest/UserGuide/CHAP_Tutorials.WebServerDB.CreateDBInstance.html)
- [Amazon RDS의 Oracle로 데이터 가져오기](https://docs.aws.amazon.com/AmazonRDS/latest/UserGuide/Oracle.Procedural.Importing.html#Oracle.Procedural.Importing.DataPump.S3)
- [Amazon S3 설명서](https://docs.aws.amazon.com/s3/index.html)
- [IAM 설명서](https://docs.aws.amazon.com/iam/index.html)
- [Amazon RDS 설명서](https://docs.aws.amazon.com/rds/index.html)
- [Oracle Data Pump 설명서](https://docs.oracle.com/en/database/oracle/oracle-database/19/sutil/oracle-data-pump-overview.html)
- [Oracle SQL Developer](https://www.oracle.com/database/sqldeveloper/)

# pglogical을 사용하여 Amazon EC2의 PostgreSQL에서 Amazon RDS for PostgreSQL로 마이그레이션합니다.

작성자: Rajesh Madiwale (AWS)

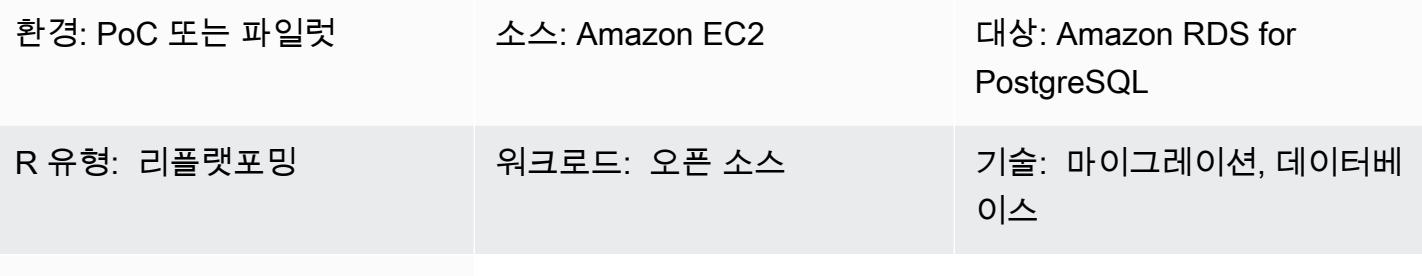

AWS 서비스: Amazon RDS

## 요약

이 패턴은 PostgreSQL pglogical 확장 프로그램을 사용하여 PostgreSQL 데이터베이스(버전 9.5 이상) 를 Amazon Elastic Compute Cloud(Amazon EC2)에서 PostgreSQL용 Amazon Relational Database Service(Amazon RDS)로 마이그레이션하는 단계를 설명합니다. Amazon RDS는 이제 PostgreSQL 버 전 10의 pglogical 확장을 지원합니다.

사전 조건 및 제한 사항

사전 조건

- 적절한 유형의 Amazon RDS 인스턴스를 선택합니다. 자세한 내용은 [Amazon RDS 인스턴스 유형을](https://aws.amazon.com/rds/instance-types/) 참조하세요.
- PostgreSQL의 소스 버전과 대상 버전이 동일한지 확인합니다.
- Amazon EC2에서 pglogical [확장 프로그램을 PostgreSQL과](https://github.com/2ndQuadrant/pglogical) 함께 설치하고 통합합니다.

제품 버전

• Amazon RDS에서 지원되는 기능을 포함한 Amazon RDS의 PostgreSQL 버전 10 이상입니다(AWS 설명서의 [Amazon RDS에서의 PostgreSQL](https://docs.aws.amazon.com/AmazonRDS/latest/UserGuide/CHAP_PostgreSQL.html#PostgreSQL.Concepts) 참조). 이 패턴은 Amazon RDS에서 PostgreSQL 9.5를 PostgreSQL 버전 10으로 마이그레이션하여 테스트했지만, Amazon RDS의 PostgreSQL 이후 버전 에도 적용됩니다.

#### 아키텍처

데이터 마이그레이션 아키텍처

## 도구

- [pglogical](https://github.com/2ndQuadrant/pglogical) 확장 프로그램
- PostgreSQL 네이티브 유틸리티: [pg\\_dump](https://www.postgresql.org/docs/9.5/app-pgdump.html) 및 [pg\\_restore](https://www.postgresql.org/docs/9.6/app-pgrestore.html)

## 에픽

pglogical 확장 프로그램을 사용하여 데이터를 마이그레이션합니다.

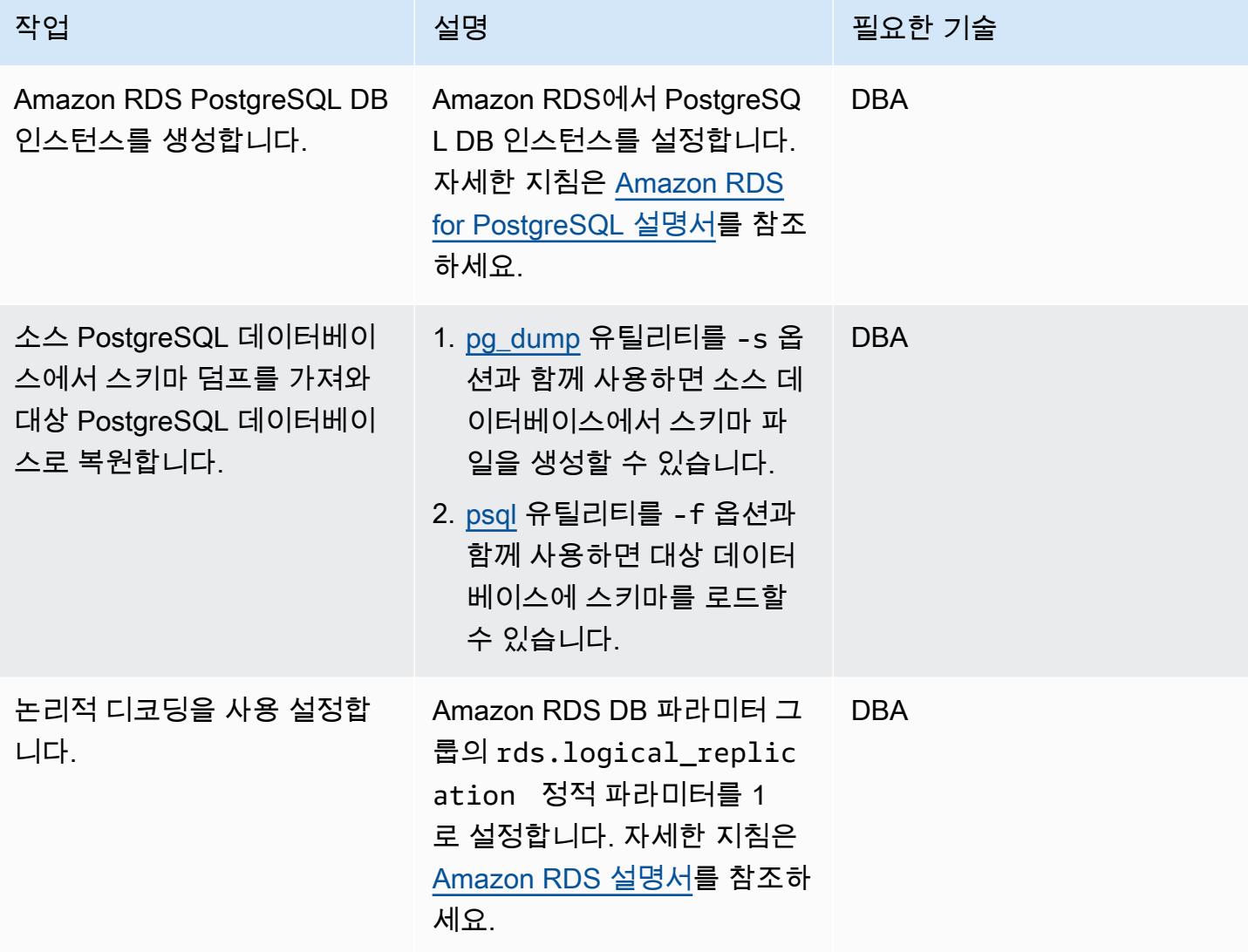

AWS 권장 가이드 THE THE TELESCOPE ASSESSED TO THE TELESCOPE AND THE THE TELESCOPE AND THE THE THE THE THE THE THE T

| 작업                                               | 설명                                                                                                    | 필요한 기술     |
|--------------------------------------------------|----------------------------------------------------------------------------------------------------|------------|
| 소스 및 대상 데이터베이스에<br>pglogical 확장 프로그램을 생<br>성합니다. | 1. 소스 PostgreSQL 데이터베<br>이스에 pglogical 확장<br>프로그램을 생성합니다.                                                                                                    | <b>DBA</b> |
|                                                  | psql -h <amazon-ec2-<br>endpoint&gt; -d target-<br/>dbname - U target-<br/>dbuser -c "create<br/>extension pglogical<br/><math>;</math>"</amazon-ec2-<br>                                                                                                    |            |
|                                                  | 2. 대상 PostgreSQL 데이터베<br>이스에 pglogical 확장<br>프로그램을 생성합니다.                                                                                                    |            |
|                                                  | psql -h <amazon-rds-<br>endpoint&gt; -d source-<br/>dbname - U source-<br/>dbuser -c "create<br/>extension pglogical<br/><math>;</math>"</amazon-rds-<br>                                                                                                    |            |
| 소스 PostgreSQL 데이터베이<br>스에 게시자를 생성합니다.            | 게시자를 만들려면 다음을 실<br>행합니다.                                                                                                    | <b>DBA</b> |
|                                                  | psql -d dbname -p 5432<br>< <eof<br>SELECT pglogical<br/>.create_n<br/><math>ode(node_name :=</math><br/>'provider1', dsn :=<br/>'host=<ec2-endpoin<br>t&gt; port=5432 dbname=so<br/>urce-dbname user=sour<br/>ce-dbuser' );<br/><b>EOF</b></ec2-endpoin<br></eof<br> |            |

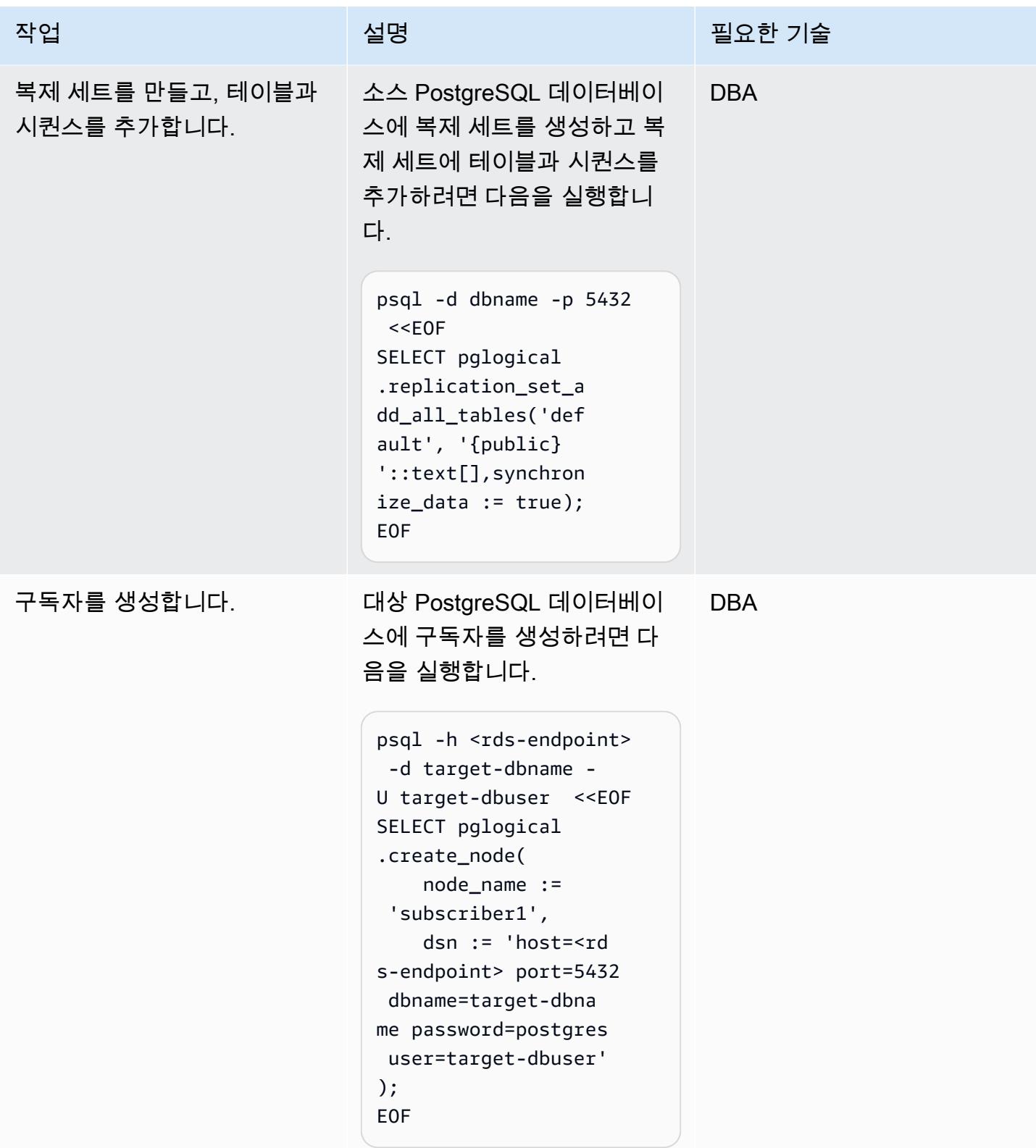

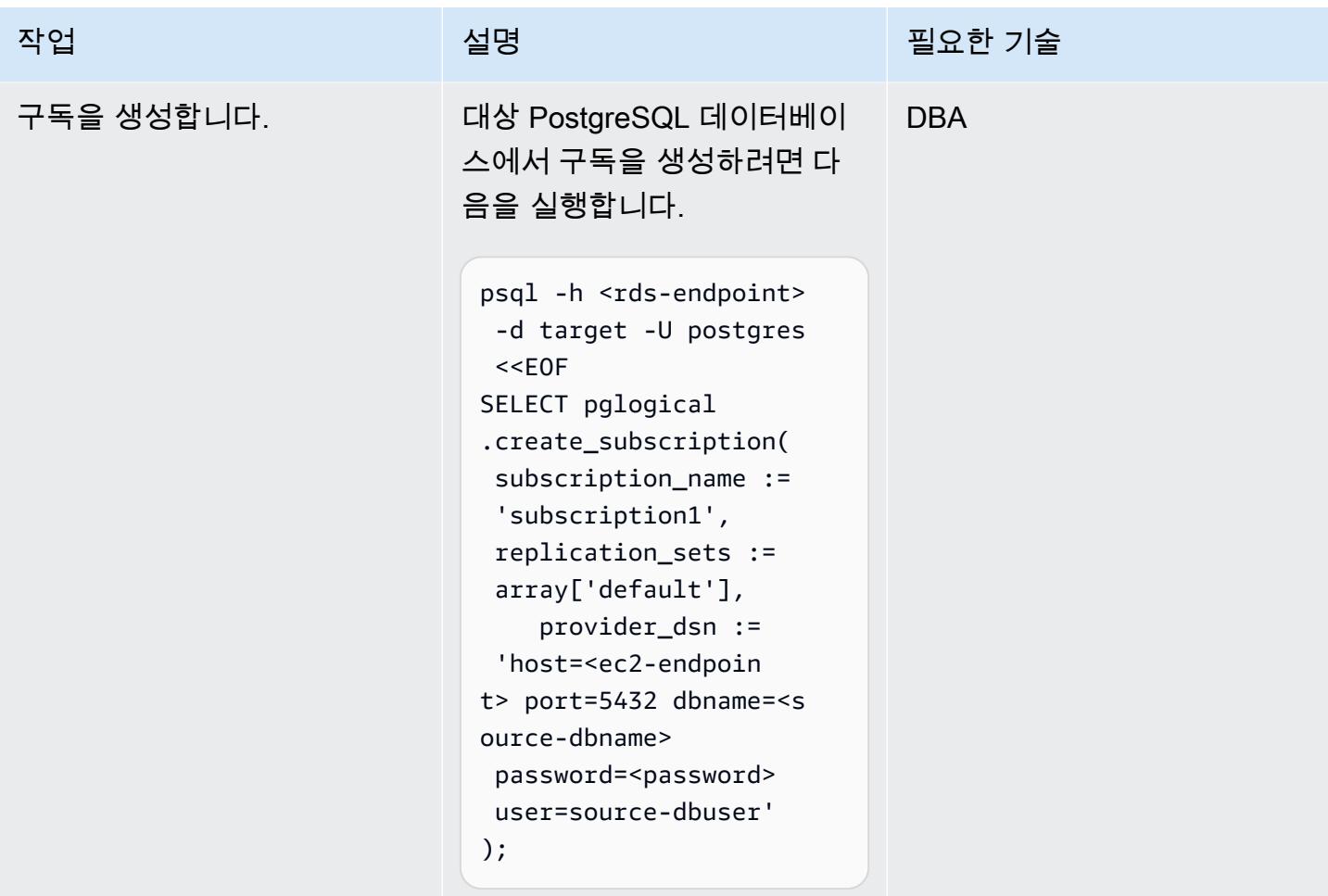

#### 데이터 검증

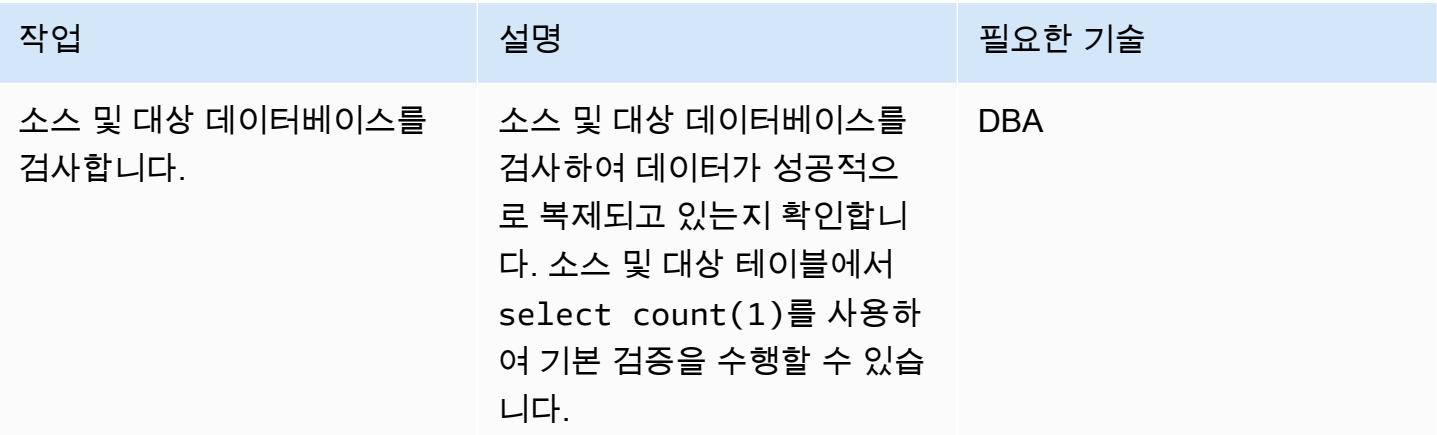

## 관련 리소스

• [Amazon RDS](https://aws.amazon.com/rds/)

- [Amazon RDS의 PostgreSQL에 대한 논리적 복제](https://docs.aws.amazon.com/AmazonRDS/latest/UserGuide/CHAP_PostgreSQL.html#PostgreSQL.Concepts.General.FeatureSupport.LogicalReplication)(Amazon RDS 설명서)
- 로그 [로지컬 \(리포지토리\)](https://github.com/2ndQuadrant/pglogical) GitHub
- 로그 [로지컬 \(GitHub 리포지토리 README 파일\) 의 한계](https://github.com/2ndQuadrant/pglogical#limitations-and-restrictions)
- [논리적 복제를 사용하여 PostgreSQL을 온프레미스 또는 Amazon EC2에서 Amazon RDS로 마이그](https://aws.amazon.com/blogs/database/migrating-postgresql-from-on-premises-or-amazon-ec2-to-amazon-rds-using-logical-replication/) [레이션하기](https://aws.amazon.com/blogs/database/migrating-postgresql-from-on-premises-or-amazon-ec2-to-amazon-rds-using-logical-replication/)(AWS 데이터베이스 블로그)

# 온프레미스 PostgreSQL 데이터베이스를 Aurora PostgreSQL로 마이그레이 션하기

작성자: Baji Shaik(AWS) 및 Jitender Kumar(AWS)

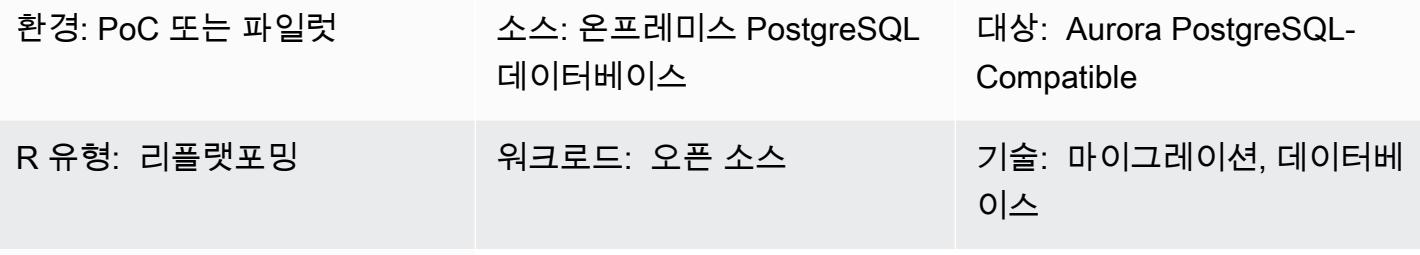

AWS 서비스: Amazon Aurora, AWS DMS

요약

Amazon Aurora PostgreSQL 호환 에디션은 하이엔드 상용 데이터베이스의 성능 및 가용성과 오픈 소 스 데이터베이스의 단순성 및 비용 효율성을 결합한 제품입니다. Aurora는 동일한 AWS 리전의 3개 가 용 영역에 걸쳐 스토리지를 확장하여 이러한 이점을 제공하며, 읽기 워크로드를 확장하고 단일 리전 내 에서 고가용성을 제공하기 위해 최대 15개의 읽기 전용 복제본 인스턴스를 지원합니다. Aurora 글로벌 데이터베이스를 사용하면 최대 5개 리전에 PostgreSQL 데이터베이스를 복제하여 리전 장애 발생 시 원격 읽기 액세스 및 재해 복구를 수행할 수 있습니다. 이 패턴은 온프레미스 PostgreSQL 소스 데이터 베이스를 Aurora PostgreSQL 호환 데이터베이스로 마이그레이션하는 단계를 설명합니다. [패턴에는](https://www.postgresql.org/docs/current/app-psql.html) [두 가지 마이그레이션 옵션이 포함됩니다. 하나는 AWS 데이터 마이그레이션 서비스\(AWS DMS\)를 사](https://www.postgresql.org/docs/current/app-psql.html) [용하는 것이고, 다른 하나는 네이티브 PostgreSQL 도구\(예: pg\\_dump, pg\\_restore, psql\) 또는 타사 도](https://www.postgresql.org/docs/current/app-psql.html) [구를 사용하는 것입니다.](https://www.postgresql.org/docs/current/app-psql.html)

이 패턴에 설명된 단계는 Amazon Relational Database Service(RDS) 및 Amazon Elastic Compute Cloud(Amazon EC2) 인스턴스상의 대상 PostgreSQL 데이터베이스에도 적용됩니다.

사전 조건 및 제한 사항

사전 조건

- 활성 상태의 AWS 계정
- 온프레미스 데이터 센터의 PostgreSQL 소스 데이터베이스
- [Aurora PostgreSQL 호환 DB 인스턴스 또는 Amazon RDS for PostgreSQL DB 인스턴스](https://aws.amazon.com/getting-started/hands-on/create-connect-postgresql-db/)

#### 제한 사항

- 데이터베이스 크기 제한은 Amazon RDS for PostgreSQL의 경우 64TB, Aurora PostgreSQL과 호환 되는 경우 128TB입니다.
- AWS DMS 마이그레이션 옵션을 사용하는 경우 [PostgreSQL 데이터베이스를 소스로 사용하는 것에](https://docs.aws.amazon.com/dms/latest/userguide/CHAP_Source.PostgreSQL.html#CHAP_Source.PostgreSQL.Limitations)  [대한 AWS DMS 제한 사항을](https://docs.aws.amazon.com/dms/latest/userguide/CHAP_Source.PostgreSQL.html#CHAP_Source.PostgreSQL.Limitations) 검토하십시오.

#### 제품 버전

- Amazon RDS의 PostgreSQL 메이저 버전 및 마이너 버전 지원에 대한 내용은 Amazon RDS 설명서 에서 [Amazon RDS for PostgreSQL](https://docs.aws.amazon.com/AmazonRDS/latest/PostgreSQLReleaseNotes/postgresql-versions.html) 업데이트를 참조하십시오.
- Aurora에서의 PostgreSQL 지원에 대한 내용은 Aurora 설명서에서 [Amazon Aurora PostgreSQL 업](https://docs.aws.amazon.com/AmazonRDS/latest/AuroraPostgreSQLReleaseNotes/AuroraPostgreSQL.Updates.html) [데이트를](https://docs.aws.amazon.com/AmazonRDS/latest/AuroraPostgreSQLReleaseNotes/AuroraPostgreSQL.Updates.html) 참조하십시오.
- AWS DMS 마이그레이션 옵션을 사용하는 경우, AWS DMS 설명서에서 [지원되는 PostgreSQL](https://docs.aws.amazon.com/dms/latest/userguide/CHAP_Source.PostgreSQL.html) 버전 을 참조하십시오.

#### 아키텍처

소스 기술 스택

• 온프레미스 PostgreSQL 데이터베이스

#### 대상 기술 스택

• Aurora PostgreSQL 호환 DB 인스턴스

소스 아키텍처

대상 아키텍처

데이터 마이그레이션 아키텍처

AWS DMS 사용

#### 네이티브 PostgreSQL 도구 사용

## 도구

- [AWS Database Migration Service\(AWS DMS\)를](https://docs.aws.amazon.com/dms/latest/userguide/Welcome.html) 사용하면 데이터 스토어를 AWS 클라우드로 마 이그레이션하거나 클라우드와 온프레미스 구성을 조합하여 마이그레이션할 수 있습니다. 이 서비 스는 다양한 소스 및 대상 데이터베이스를 지원합니다. AWS DMS에서 사용할 수 있도록 지원되 는 PostgreSQL 소스 및 대상 데이터베이스 버전과 에디션을 검증하는 방법에 대한 자세한 내용은 [PostgreSQL 데이터베이스를 AWS DMS 소스로 사용을](https://docs.aws.amazon.com/dms/latest/userguide/CHAP_Source.PostgreSQL.html) 참조하십시오. 가장 포괄적인 버전 및 기능 지원을 위해 최신 버전의 AWS DMS를 사용하는 것을 권장합니다.
- [네이티브 PostgreSQL 도](https://www.postgresql.org/docs/current/app-psql.html)[구에는 pg\\_dump, pg\\_restore 및 psql이 포함됩니다](https://www.postgresql.org/docs/current/app-pgdump.html)[.](https://www.postgresql.org/docs/current/app-psql.html)

#### 에픽

마이그레이션 분석

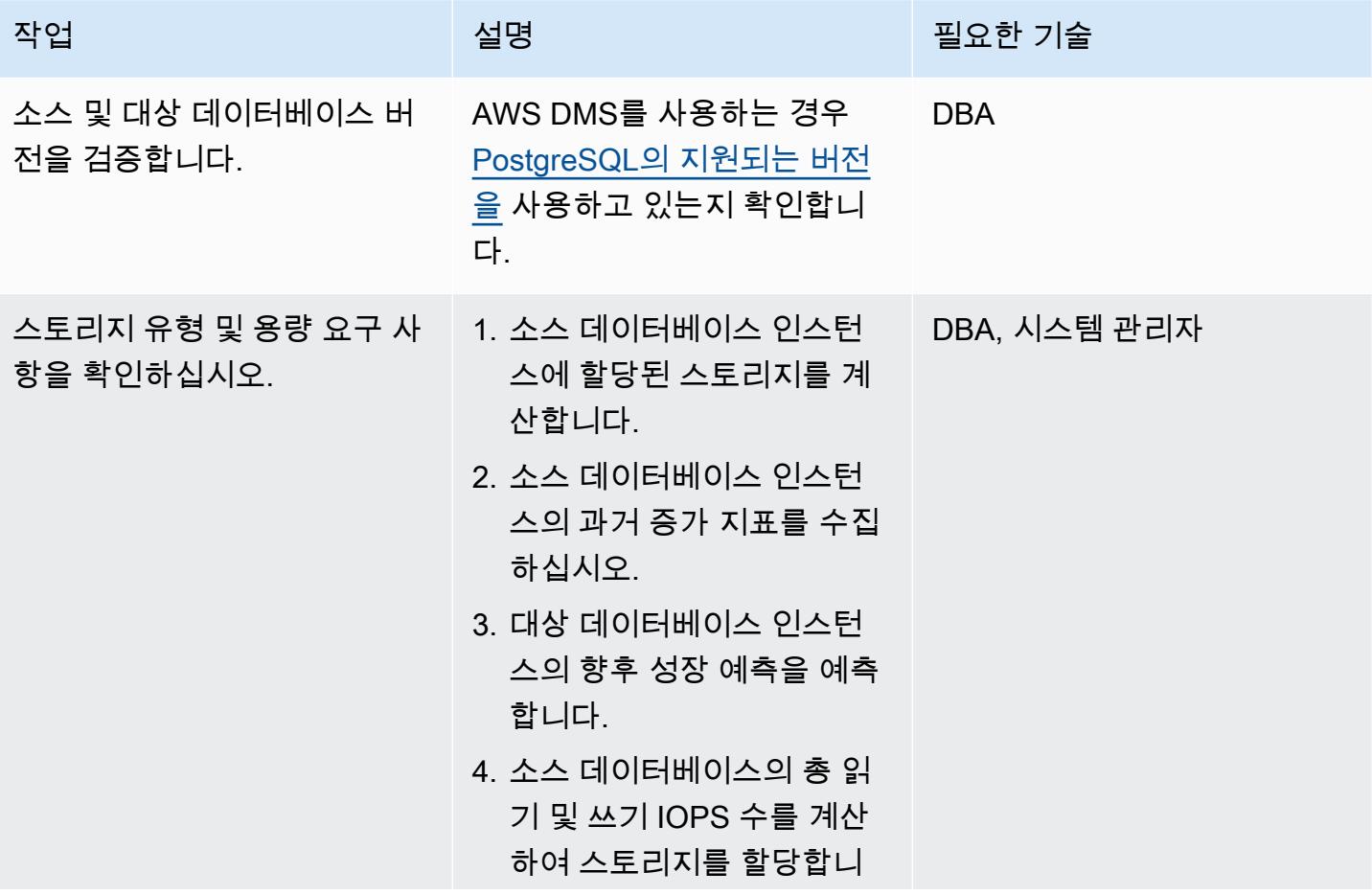

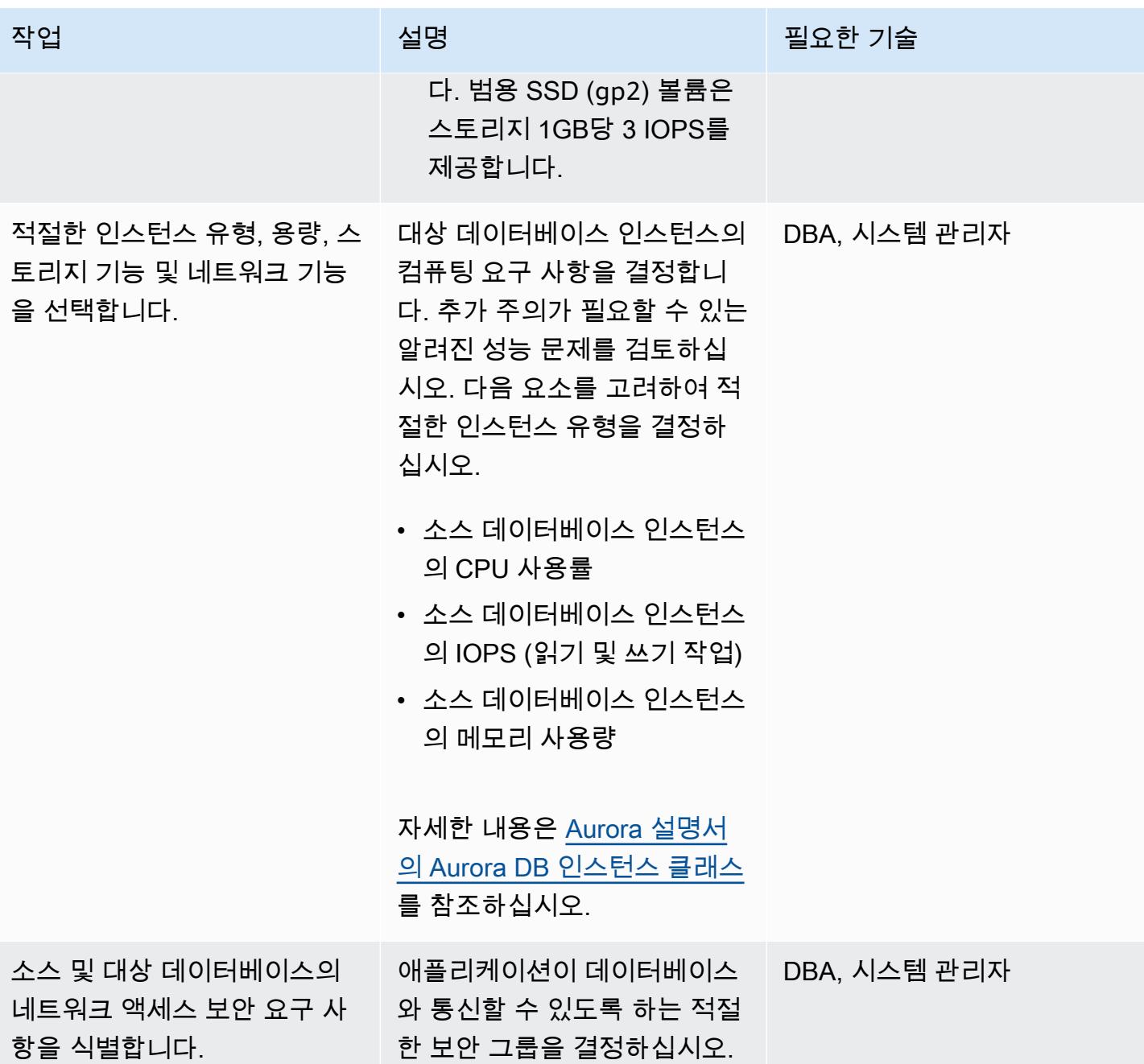

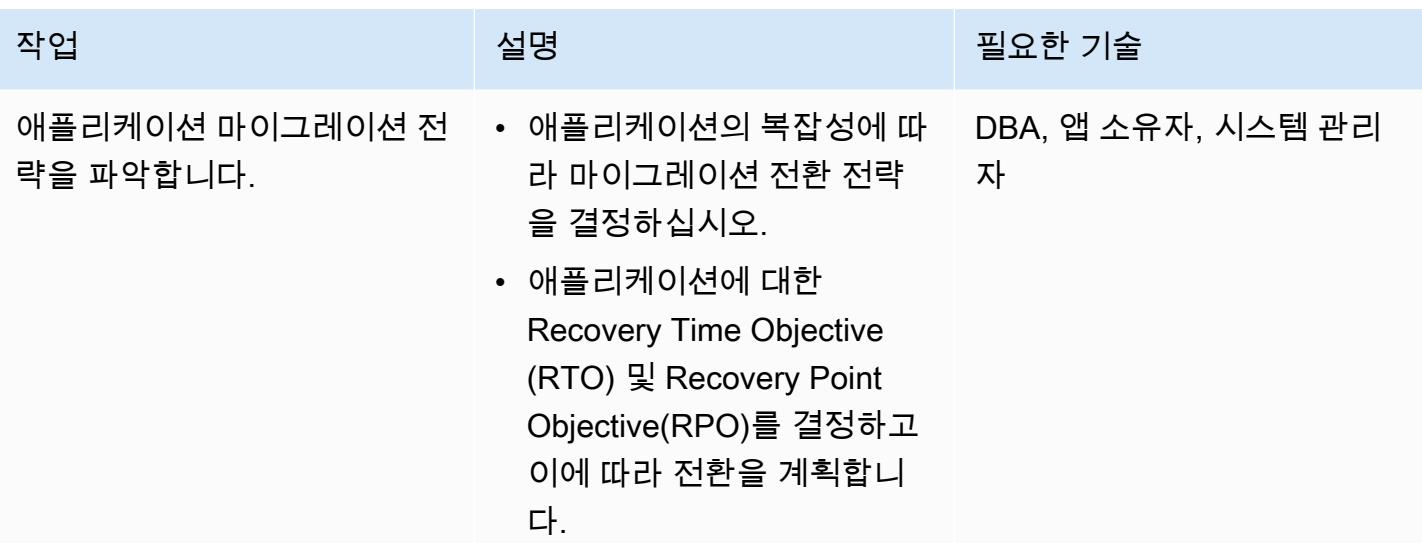

인프라 구성

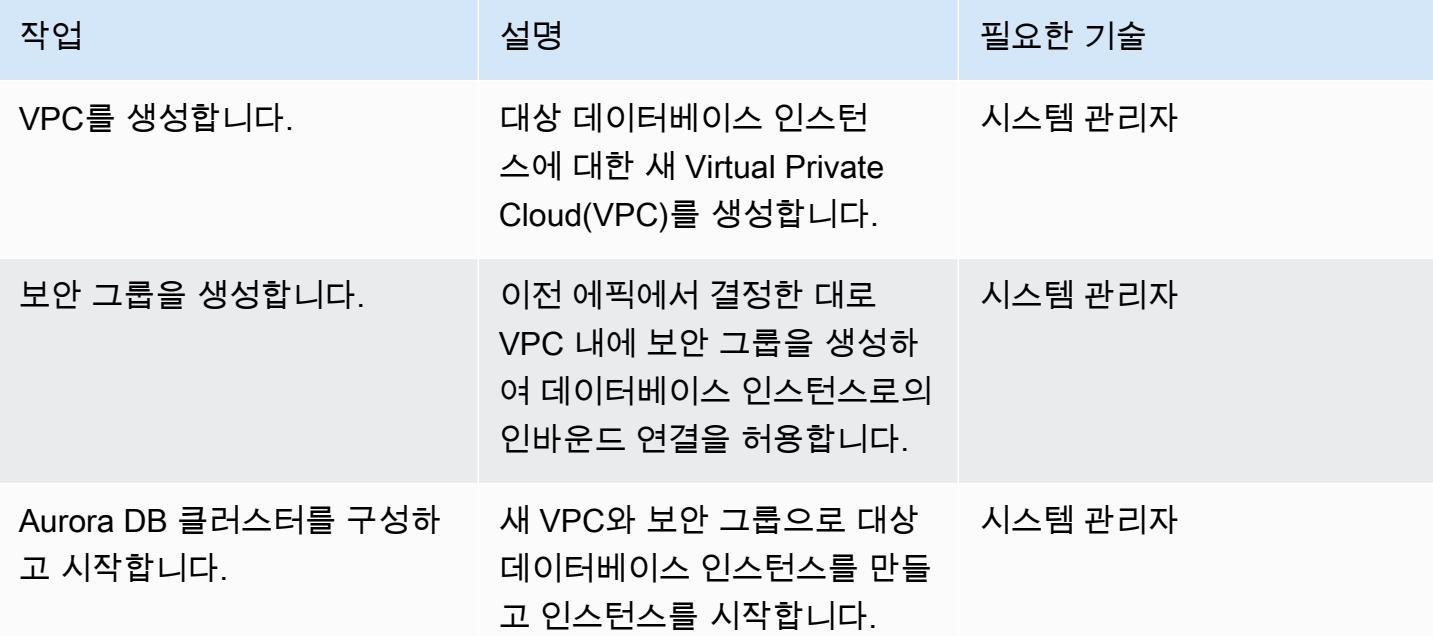

데이터 마이그레이션 ‒ 옵션 1 (AWS DMS 사용)

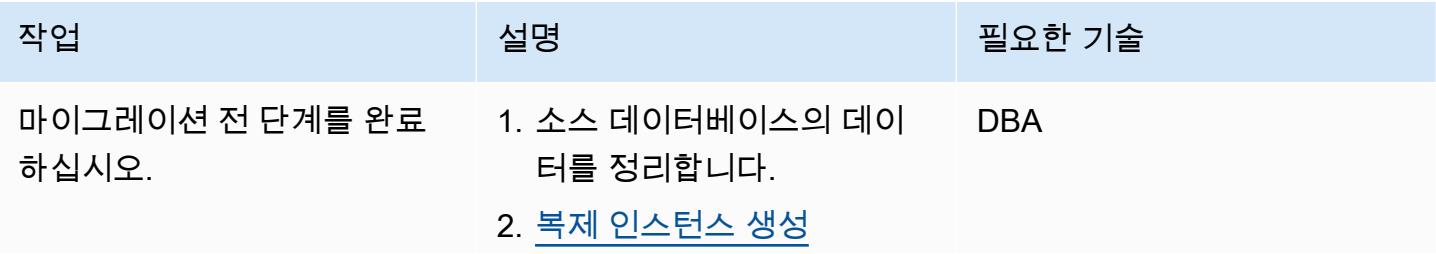

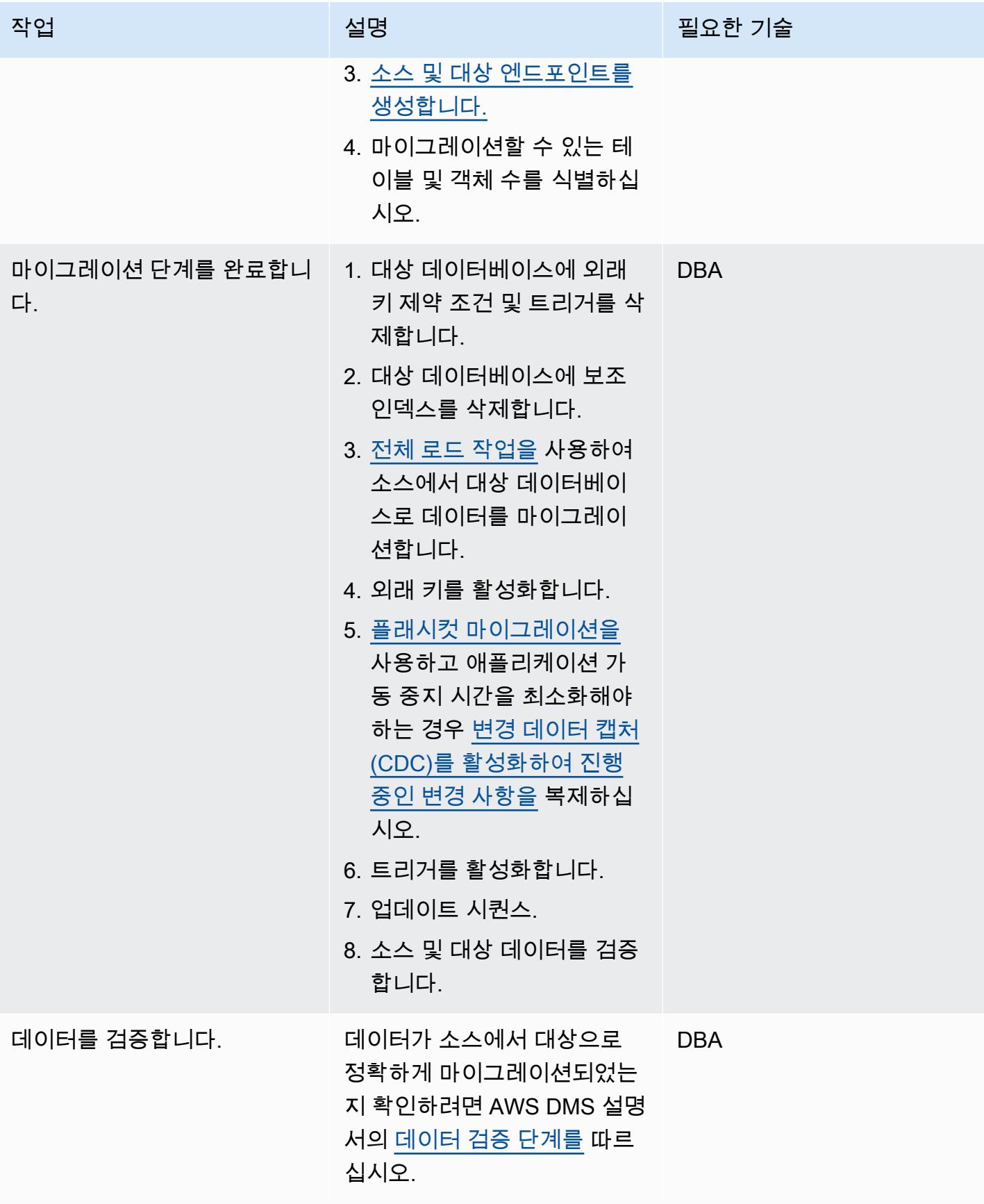

# 데이터 마이그레이션 ‒ 옵션 2 (pg\_dump 및 pg\_restore를 사용합니다.)

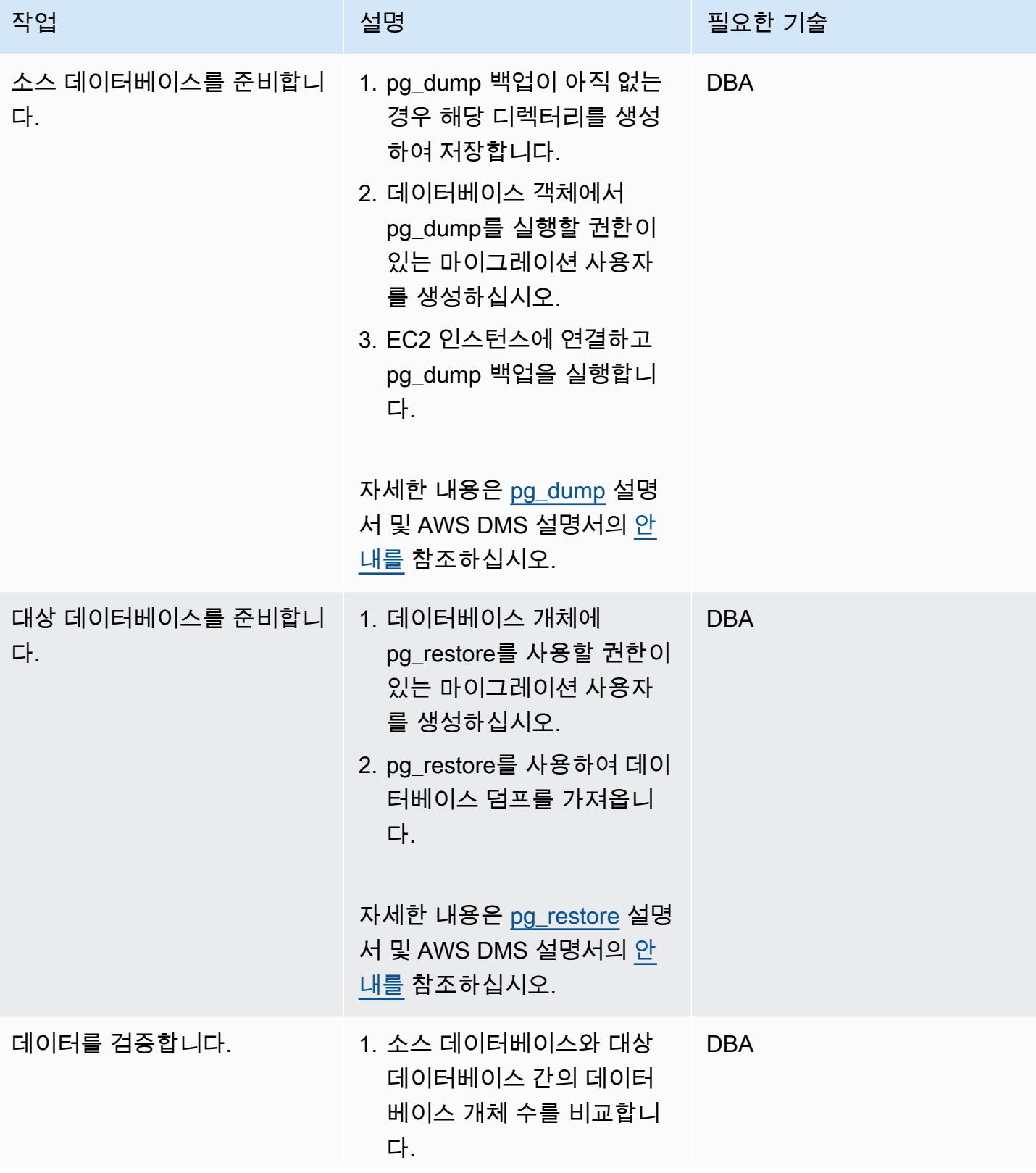
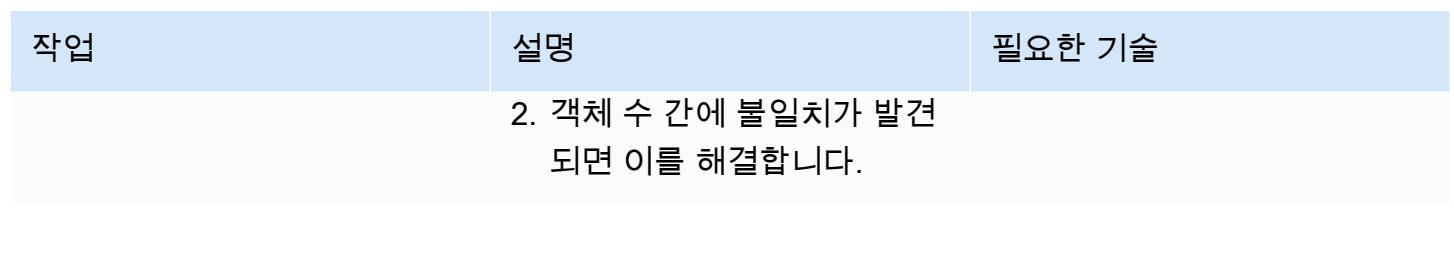

# 애플리케이션 마이그레이션

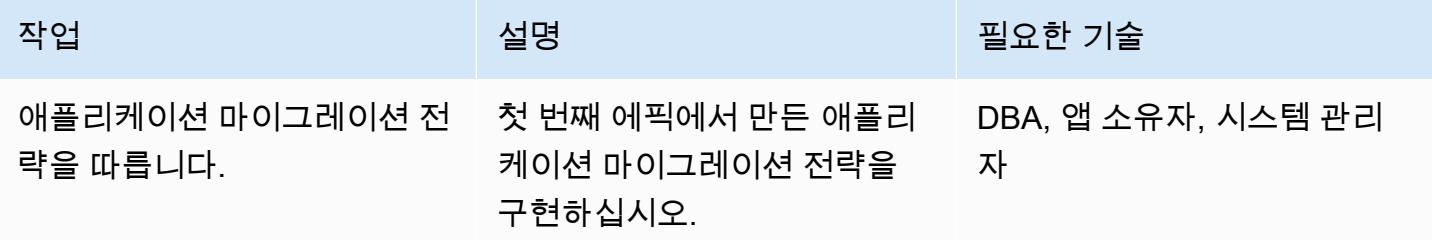

### 대상 데이터베이스로 전환

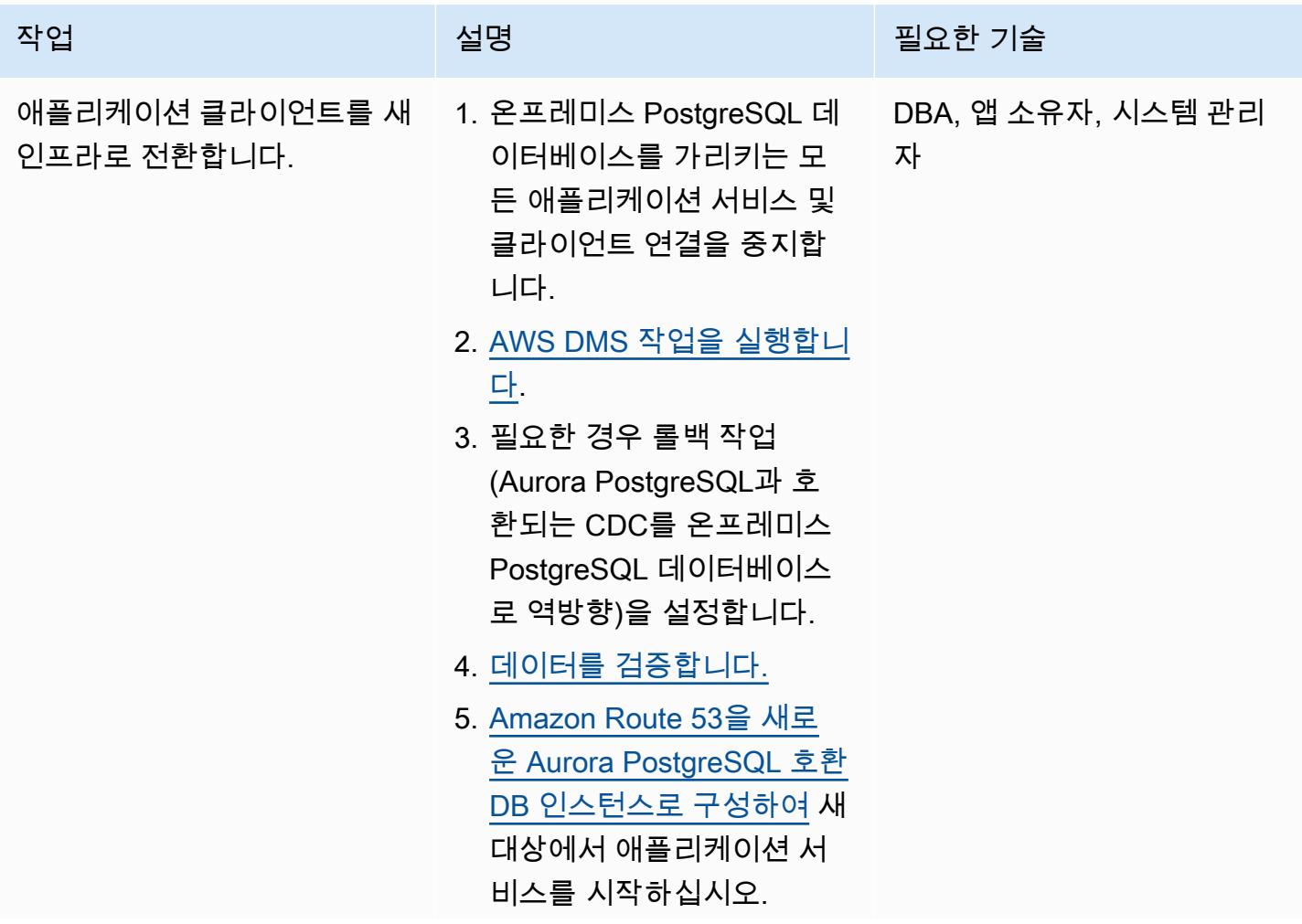

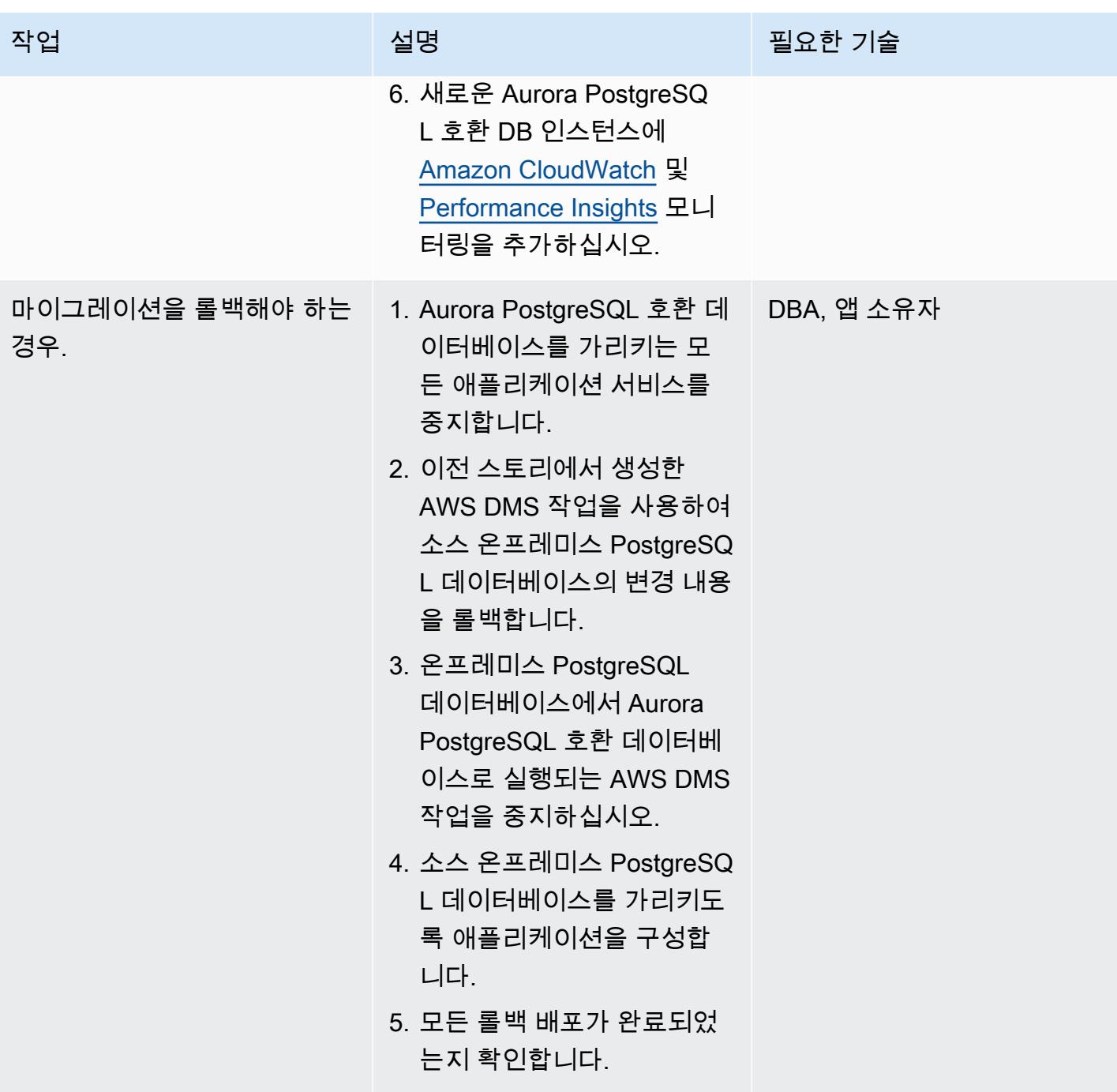

프로젝트 닫기

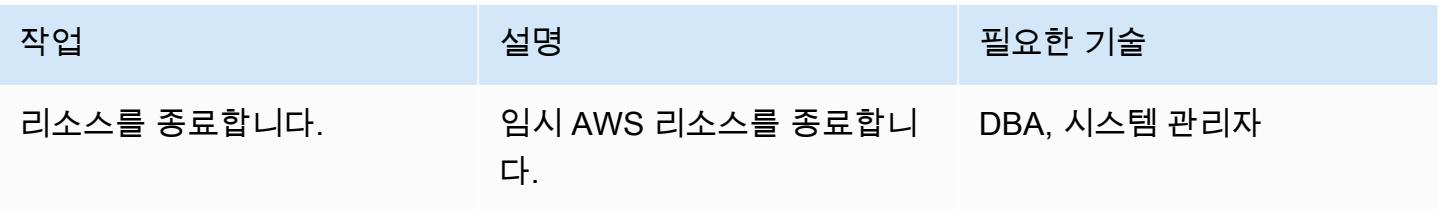

AWS 권장 가이드 NET AND AND ALCOHOL AND A THING AND A THING AND A THING AND A THING AND A THING AND A THING AND A TH

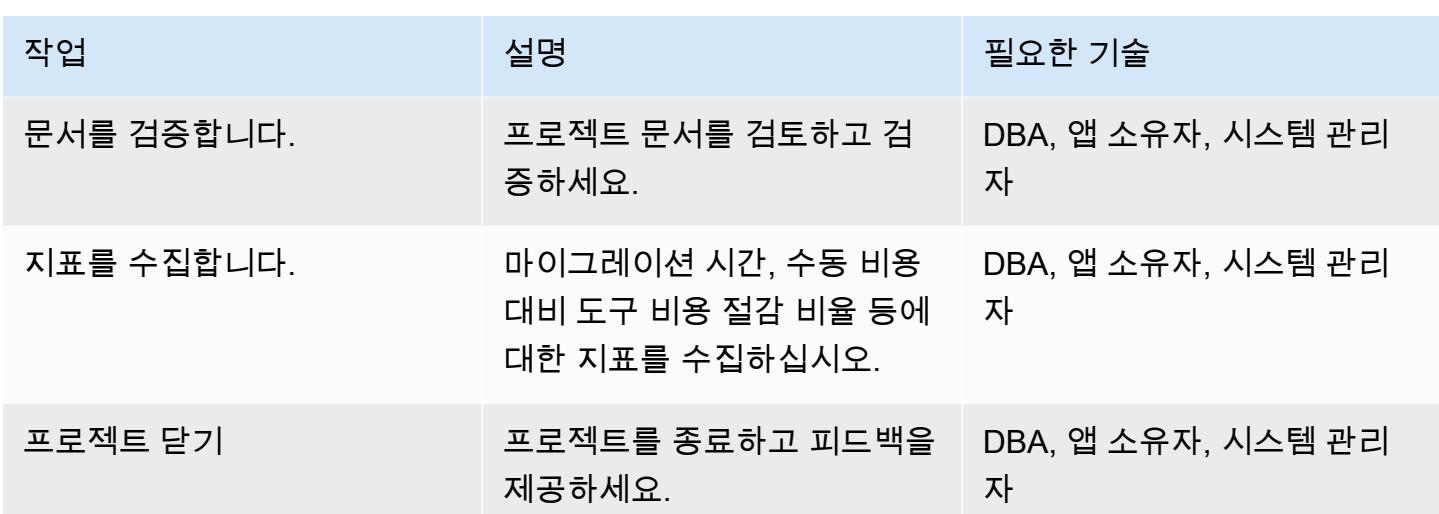

관련 리소스

#### 참조

- [AWS Data Migration Service](https://aws.amazon.com/dms/)
- [VPC와 Amazon Aurora](https://docs.aws.amazon.com/AmazonRDS/latest/AuroraUserGuide/USER_VPC.html)
- [Amazon Aurora 요금](https://aws.amazon.com/rds/aurora/pricing/)
- [PostgreSQL 데이터베이스를 AWS DMS 소스로 사용](https://docs.aws.amazon.com/dms/latest/userguide/CHAP_Source.PostgreSQL.html)
- [AWS DMS 복제 인스턴스를 생성하는 방법](https://aws.amazon.com/premiumsupport/knowledge-center/create-aws-dms-replication-instance/)
- [AWS DMS를 사용하여 소스 및 대상 엔드포인트를 생성하는 방법](https://aws.amazon.com/premiumsupport/knowledge-center/create-source-target-endpoints-aws-dms/)

추가 리소스

- [AWS DMS 시작하기](https://aws.amazon.com/dms/getting-started/)
- [데이터 마이그레이션 안내 step-by-step](https://docs.aws.amazon.com/dms/latest/sbs/DMS-SBS-Welcome.html)
- [Amazon Aurora 리소스](https://aws.amazon.com/rds/aurora/getting-started/)

# Linux가 실행되는 Amazon EC2의 Microsoft SQL Server로 온프레미스 Microsoft SQL Server 데이터베이스의 마이그레이션

#### 작성자: Tirumala Rama Chandra Murty Dasari(AWS)

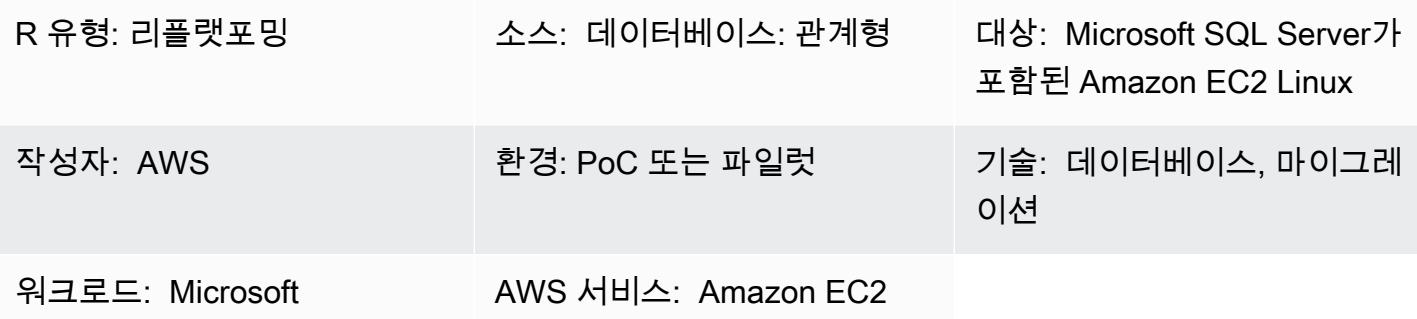

### 요약

이 패턴은 백업 및 복원 유틸리티를 사용하여 Microsoft Windows에서 실행되는 온프레미스 Microsoft SQL Server 데이터베이스에서 Amazon Elastic Compute Cloud(Amazon EC2) Linux 인스턴스에서 실 행되는 Microsoft SQL Server로 마이그레이션하는 방법을 설명합니다.

### 사전 조건 및 제한 사항

사전 조건

- 활성 상태의 AWS 계정
- Microsoft SQL 서버를 사용하는 Amazon EC2 Linux AMI (Amazon Machine Image)
- 온프레미스 Windows와 Linux EC2 인스턴스의 Microsoft SQL Server 사이의 Direct Connect

아키텍처

소스 기술 스택

• 온프레미스 Microsoft SQL Server 데이터베이스

#### 대상 기술 스택

• Microsoft SQL Server 데이터베이스가 포함된 Linux EC2 인스턴스

#### 데이터베이스 마이그레이션 아키텍처

# 도구

- WinSCP 이 도구를 사용하면 Windows 사용자가 Linux 사용자와 파일을 쉽게 공유할 수 있습니다.
- Sqlcmd 이 명령줄 유틸리티를 사용하면 T-SQL 문 또는 배치를 SQL Server의 로컬 및 원격 인스턴 스에 제출할 수 있습니다. 이 유틸리티는 배치 처리 또는 유닛 테스트와 같은 반복적인 데이터베이스 작업에 매우 유용합니다.

### 에픽

SQL Server를 사용하여 EC2 Linux 인스턴스 준비

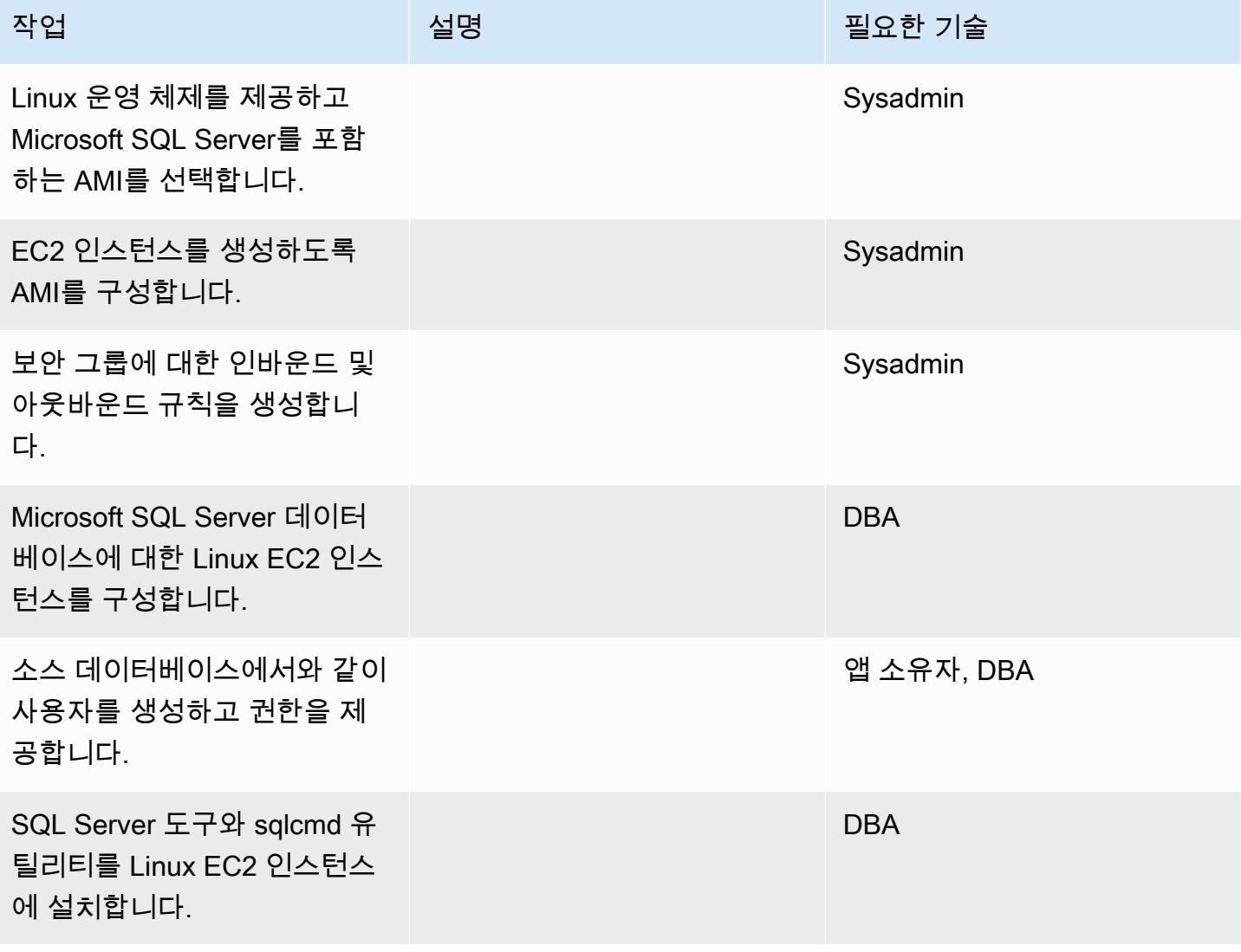

# 데이터베이스를 백업하고 백업 파일을 Linux EC2 인스턴스로 이동

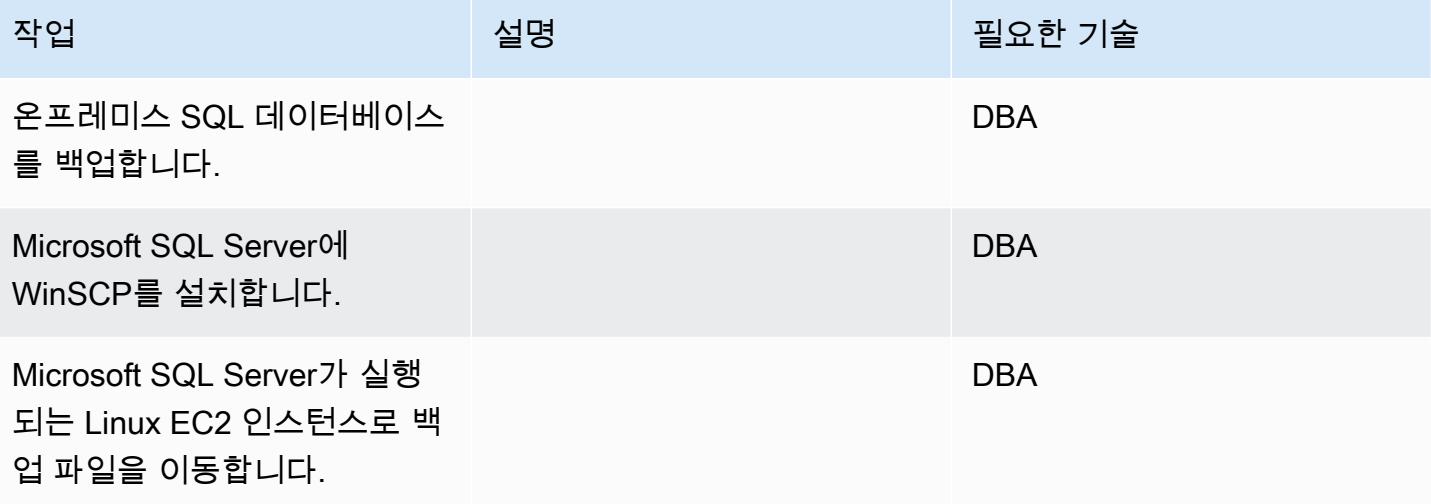

SQL Server가 실행되는 Linux EC2 인스턴스에 데이터베이스 복원

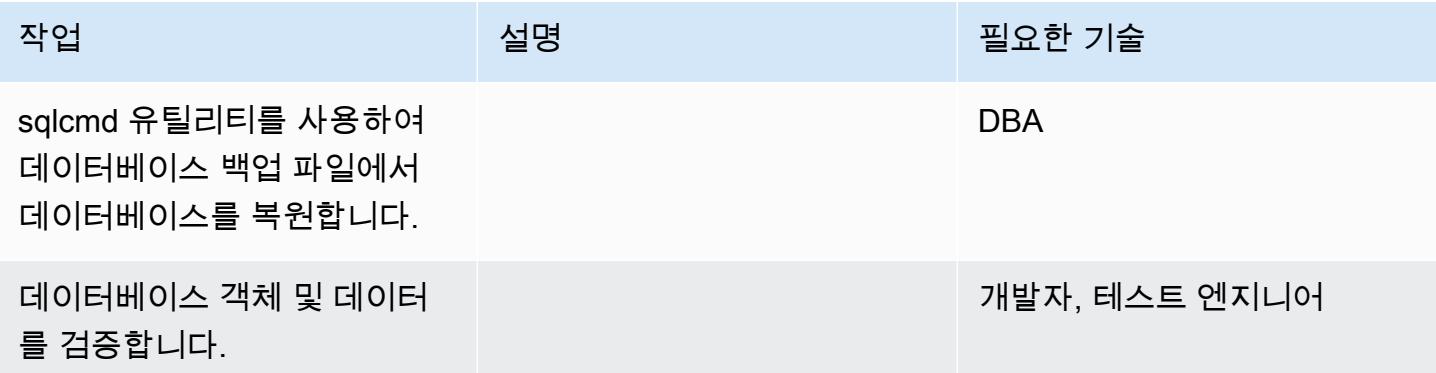

Windows SQL Server에서 Linux EC2 인스턴스의 Windows SQL Server로 전환

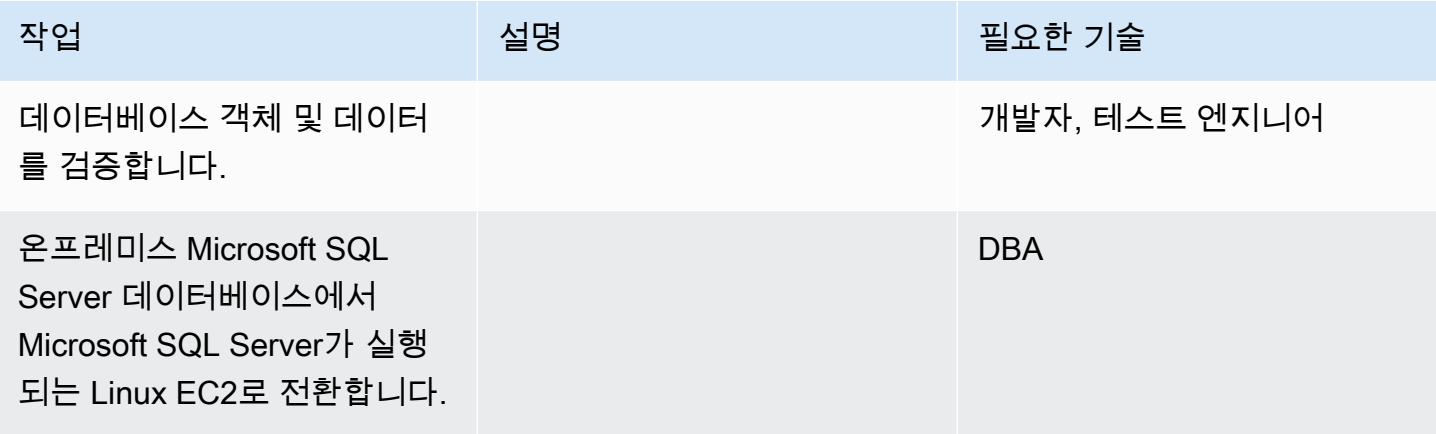

- [Amazon Linux 2 및 Ubuntu AMI에서 SQL Server 2017을 구성하는 방법](https://aws.amazon.com/blogs/database/configuring-sql-server-2017-on-amazon-linux-2-and-ubuntu-amis/)
- [Linux 인스턴스에 SQL 도구 설치](https://docs.microsoft.com/en-us/sql/linux/sql-server-linux-setup-tools?view=sql-server-2017#RHEL)
- [온프레미스 Microsoft SQL Server 데이터베이스에서 Linux EC2 인스턴스의 Microsoft SQL Server](https://docs.microsoft.com/en-us/sql/linux/sql-server-linux-migrate-restore-database?view=sql-server-2017#create-a-backup-on-windows) [로 백업 및 복원](https://docs.microsoft.com/en-us/sql/linux/sql-server-linux-migrate-restore-database?view=sql-server-2017#create-a-backup-on-windows)

# 연결된 서버를 사용하여 온프레미스 Microsoft SQL Server 데이터베이스를 Amazon RDS for SQL Server로 마이그레이션

작성자: Kevin Yung(AWS)

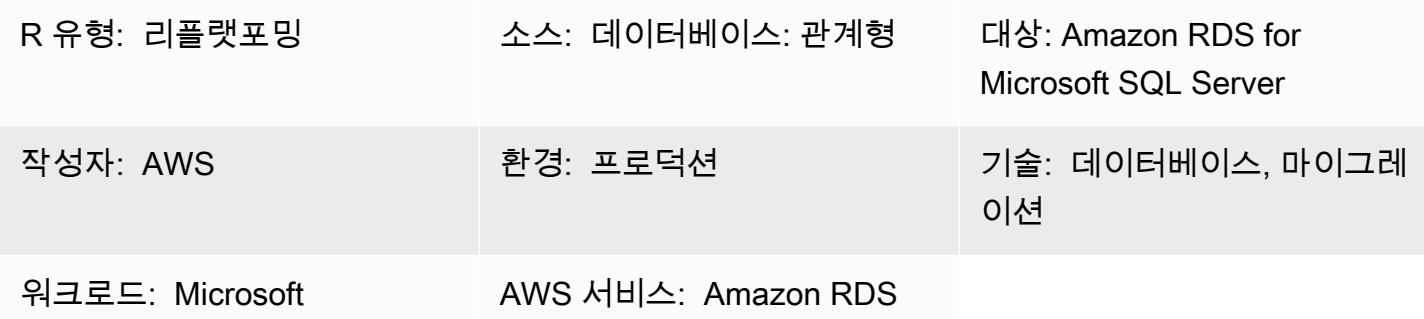

### 요약

연결된 서버를 사용하면 Microsoft SQL Server에서 데이터베이스 서버의 다른 인스턴스에서 SQL 문 을 실행할 수 있습니다. 이 패턴은 비용을 절감하고 가용성을 높이기 위해 온프레미스 Microsoft SQL Server 데이터베이스를 Amazon Relational Database Service(RDS)로 마이그레이션하는 방법을 설명 합니다. 현재 Amazon RDS for Microsoft SQL Server는 Amazon Virtual Private Cloud(VPC) 네트워크 외부 연결을 지원하지 않습니다.

이 패턴을 사용하여 다음과 같은 목표를 달성할 수 있습니다.

- 연결된 서버 기능을 손상시키지 않고 Microsoft SQL Server를 Amazon RDS for Microsoft SQL Server로 마이그레이션할 수 있습니다.
- 서로 다른 방식으로 연결된 Microsoft SQL Server의 우선 순위를 지정하고 마이그레이션합니다.

사전 조건 및 제한 사항

사전 조건

- [Amazon RDS 기반 Microsoft SQL Server가](https://docs.aws.amazon.com/AmazonRDS/latest/UserGuide/CHAP_SQLServer.html) 필요한 기능을 지원하는지 확인하세요.
- [기본 데이터 정렬 또는 데이터베이스 수준에서 설정된 데이터 정렬과 함께 Amazon RDS for](https://docs.aws.amazon.com/AmazonRDS/latest/UserGuide/Appendix.SQLServer.CommonDBATasks.Collation.html) [Microsoft SQL Server를](https://docs.aws.amazon.com/AmazonRDS/latest/UserGuide/Appendix.SQLServer.CommonDBATasks.Collation.html) 사용할 수 있는지 확인하세요.

#### 아키텍처

소스 기술 스택

• 온프레미스 데이터베이스(Microsoft SQL 서버)

대상 기술 스택

• Amazon RDS for SQL Server

소스 상태 아키텍처

대상 상태 아키텍처

대상 상태에서는 연결된 서버를 사용하여 Microsoft SQL Server를 Amazon RDS for Microsoft SQL Server로 마이그레이션합니다. 이 아키텍처는 Network Load Balancer를 사용하여 Amazon RDS for Microsoft SQL Server에서 Microsoft SQL Server를 실행하는 온프레미스 서버로 트래픽을 프록시합니 다. 다음 다이어그램은 Network Load Balancer의 역방향 프록시 기능을 보여줍니다.

도구

- AWS CloudFormation
- Network Load Balancer
- 다중 가용 영역(Multi-AZs)의 Amazon RDS for SQL Server
- AWS Database Migration Service(AWS DMS)

### 에픽

### 랜딩 존 VPC 생성

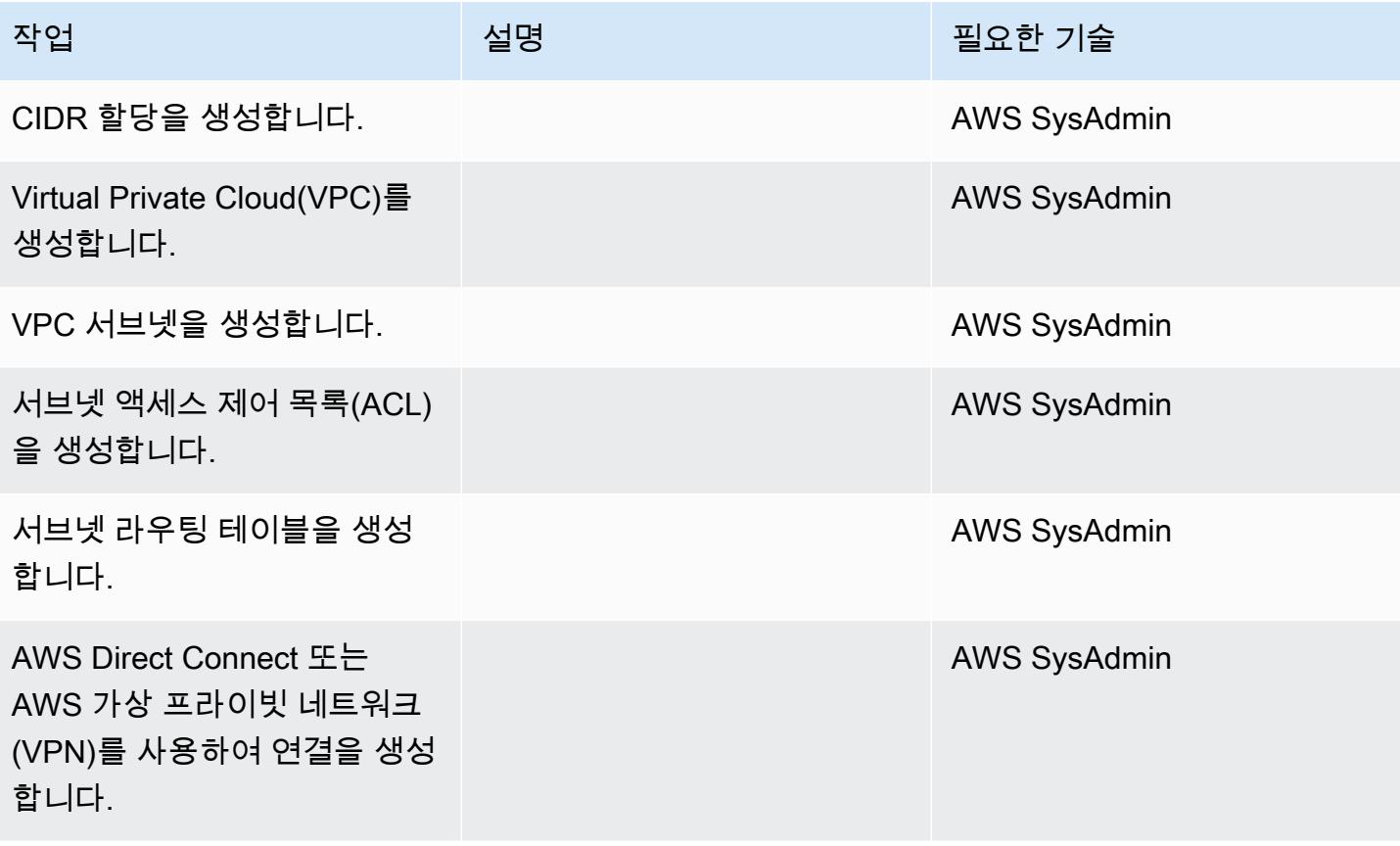

### 데이터베이스를 Amazon RDS로 마이그레이션

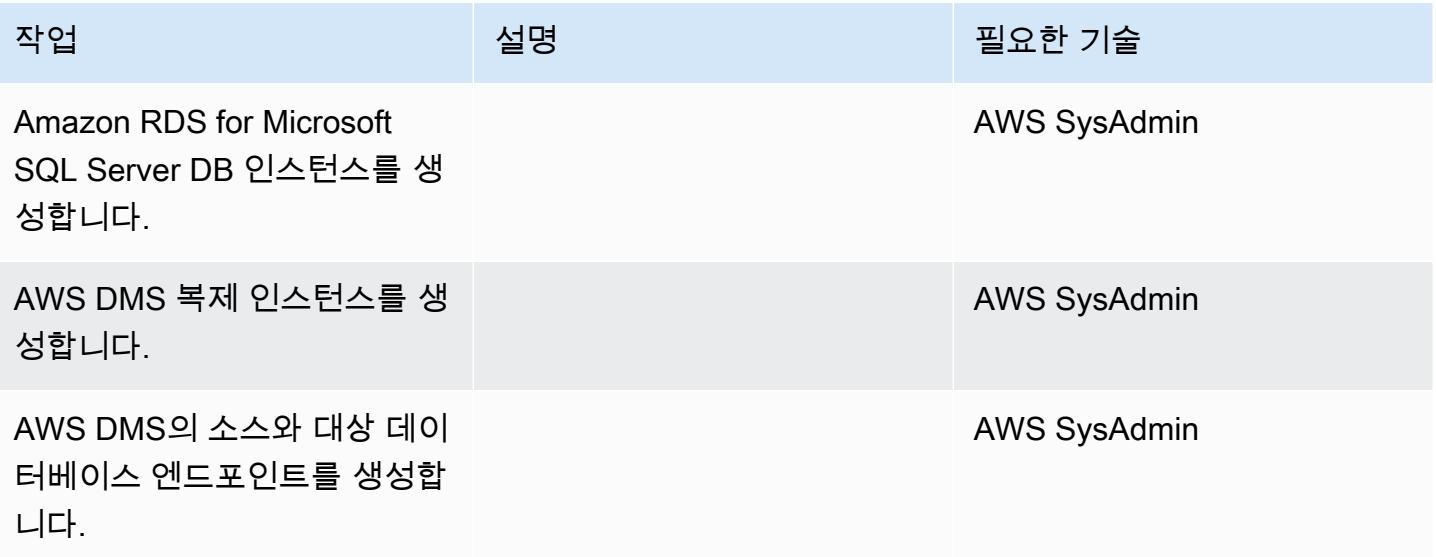

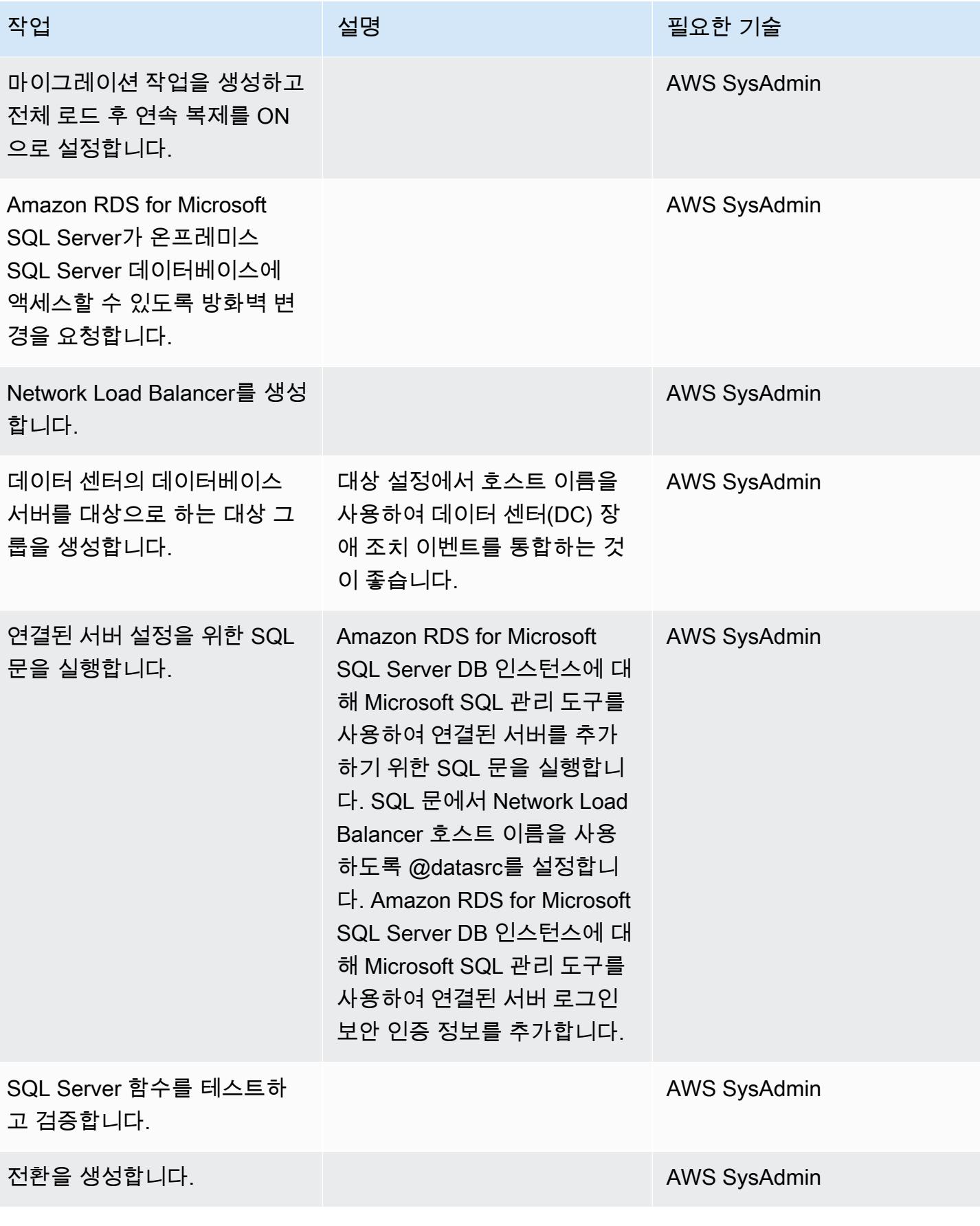

# 관련 리소스

- [Amazon RDS에서 Microsoft SQL Server에 대한 공통 관리 작업](https://docs.aws.amazon.com/AmazonRDS/latest/UserGuide/CHAP_SQLServer.html#SQLServer.Concepts.General)
- [Microsoft SQL Server의 데이터 정렬 및 문자 집합](https://docs.aws.amazon.com/AmazonRDS/latest/UserGuide/Appendix.SQLServer.CommonDBATasks.Collation.html)
- [Network Load Balancer 설명서](https://docs.aws.amazon.com/elasticloadbalancing/latest/network/introduction.html)
- [Amazon RDS for Microsoft SQL Server에 연결 서버 구현\(블로그 게시물\)](https://aws.amazon.com/blogs/database/implement-linked-servers-with-amazon-rds-for-microsoft-sql-server/)

# 기본 백업 및 복원 수단을 사용하여 온프레미스 Microsoft SQL Server 데이 터베이스를 Amazon RDS for SQL Server로 마이그레이션

작성자: 티루말라 다사리(AWS), 데이비드 케이로즈(AWS) 및 비샬 싱(AWS)

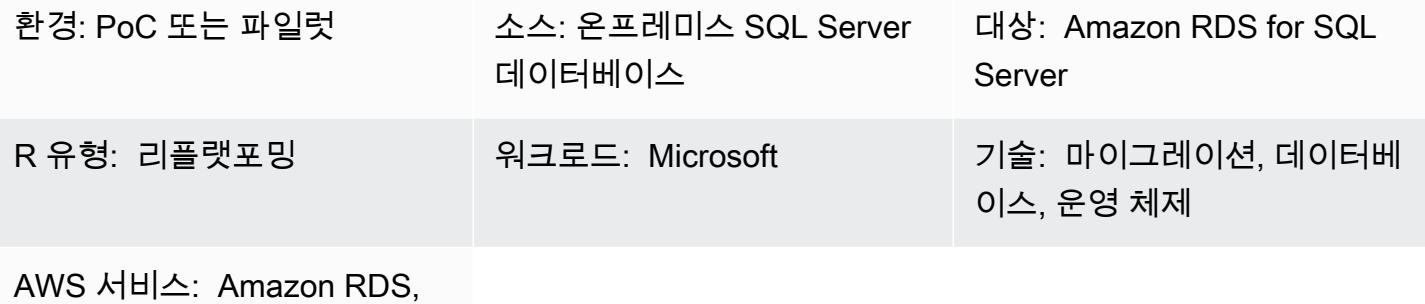

Amazon S3

## 요약

이 패턴은 온프레미스 Microsoft SQL Server 데이터베이스를 SQL Server DB 인스턴스용 Amazon Relational Database Service(Amazon RDS)로 마이그레이션하는 방법(동종 마이그레이션)을 설 명합니다. 마이그레이션 프로세스는 기본 SQL Server 백업 및 복원 수단을 기반으로 합니다. SQL Server Management Studio(SSMS)를 사용하여 데이터베이스 백업 파일을 생성하고, Amazon Simple Storage Service(S3) 버킷을 사용하여 백업 파일을 저장한 다음 Amazon RDS for SQL Server에 복원 합니다.

사전 조건 및 제한 사항

### 사전 조건

- 활성 상태의 AWS 계정
- S3 버킷과 Amazon RDS for SQL Server DB 인스턴스에 액세스하기 위한 AWS Identity and Access Management(IAM) 역할 정책입니다.

제한 사항

• 이 패턴에 설명된 프로세스는 데이터베이스만 마이그레이션합니다. 추가 단계가 필요한 SQL Server 에이전트 작업을 비롯한 SQL 로그인 또는 데이터베이스 사용자는 마이그레이션되지 않습니다.

#### 제품 버전

• SQL Server 2012-2017. 지원되는 버전 및 기능의 최신 목록은 AWS 설명서에서 [Amazon RDS의](https://docs.aws.amazon.com/AmazonRDS/latest/UserGuide/CHAP_SQLServer.html#SQLServer.Concepts.General.FeatureSupport)  [Microsoft SQL Server를](https://docs.aws.amazon.com/AmazonRDS/latest/UserGuide/CHAP_SQLServer.html#SQLServer.Concepts.General.FeatureSupport) 참조하세요.

아키텍처

소스 기술 스택

• 온프레미스 Microsoft SQL Server 데이터베이스

대상 기술 스택

• Amazon RDS for SQL Server DB 인스턴스

데이터 마이그레이션 아키텍처

### 도구

• Microsoft SQL Server Management Studio(SSMS)는 SQL Server 인프라를 관리하기 위한 통합 환 경입니다. SQL Server와 상호 작용하는 다양한 스크립트 편집기와 함께 사용자 인터페이스와 도구 그룹을 제공합니다.

#### 에픽

Amazon RDS for SQL Server DB 인스턴스 생성

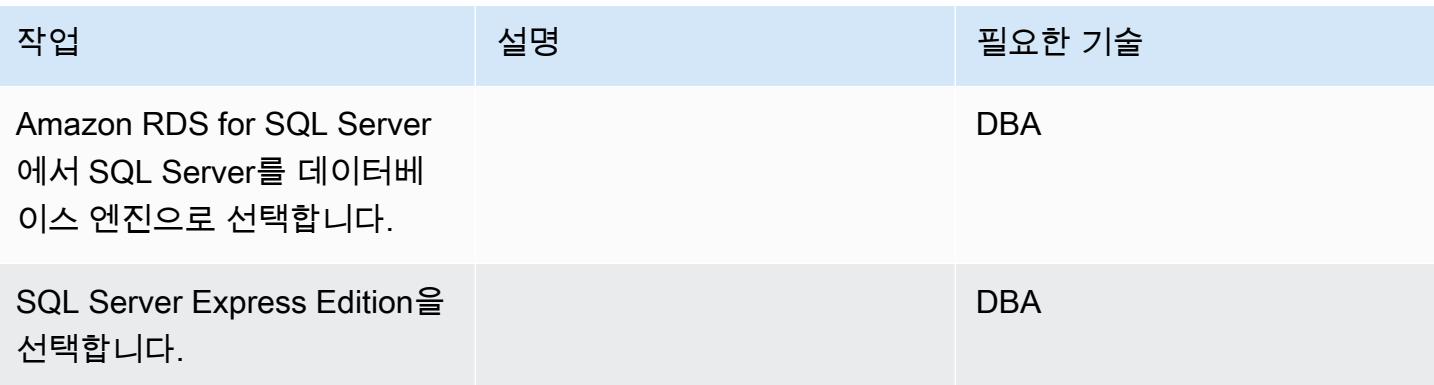

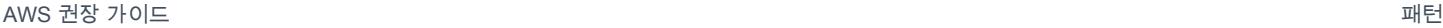

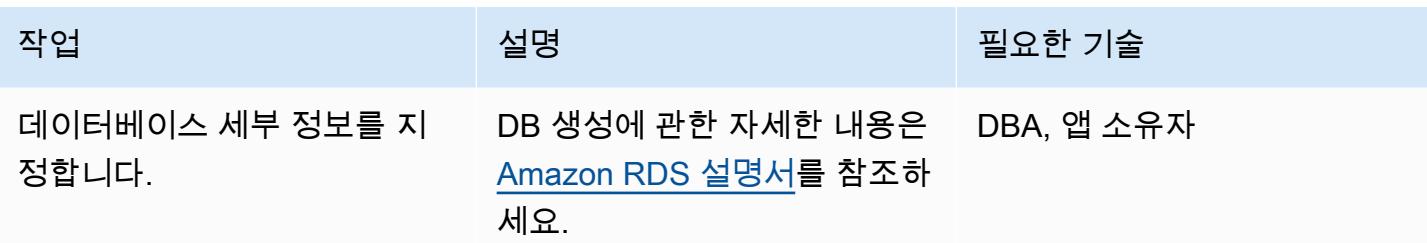

온프레미스 SQL Server 데이터베이스에서 백업 파일 생성

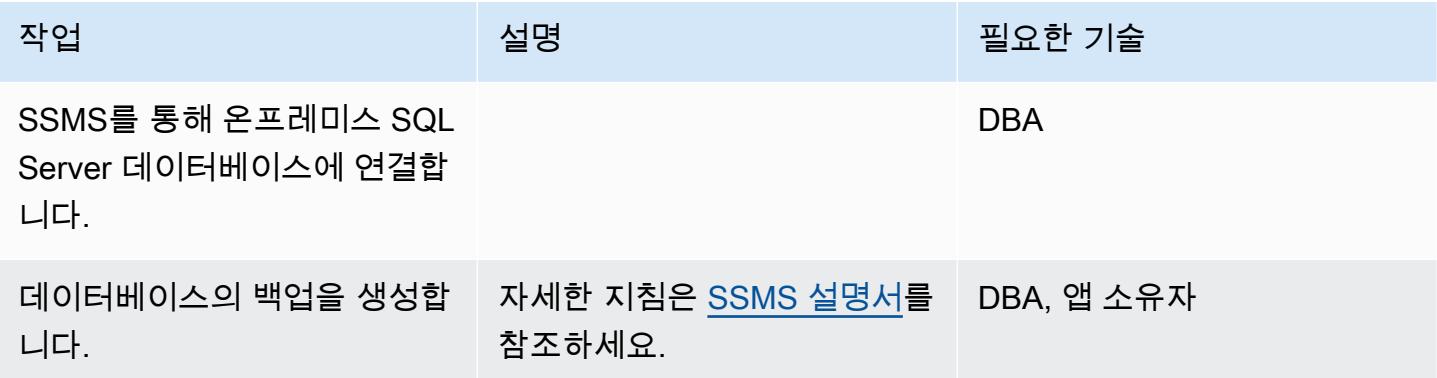

Amazon S3로 백업 파일을 업로드합니다.

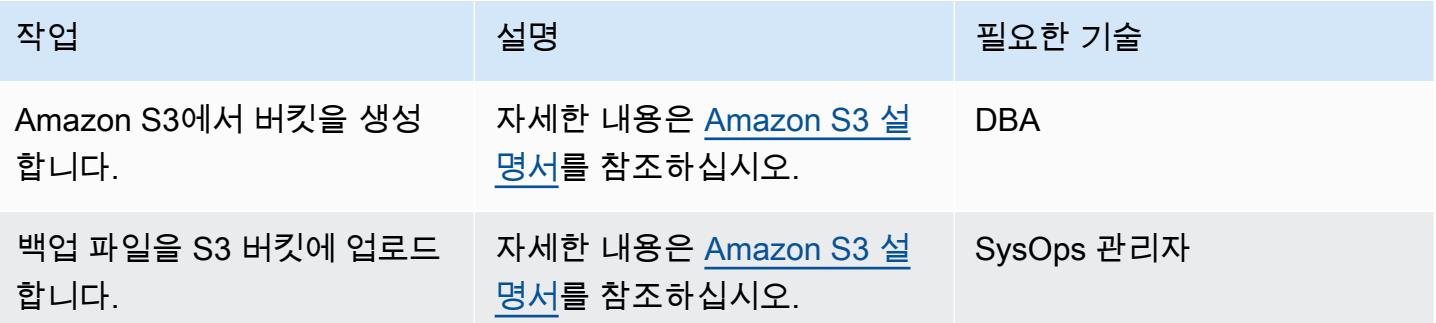

Amazon RDS for SQL Server에 데이터베이스 복원

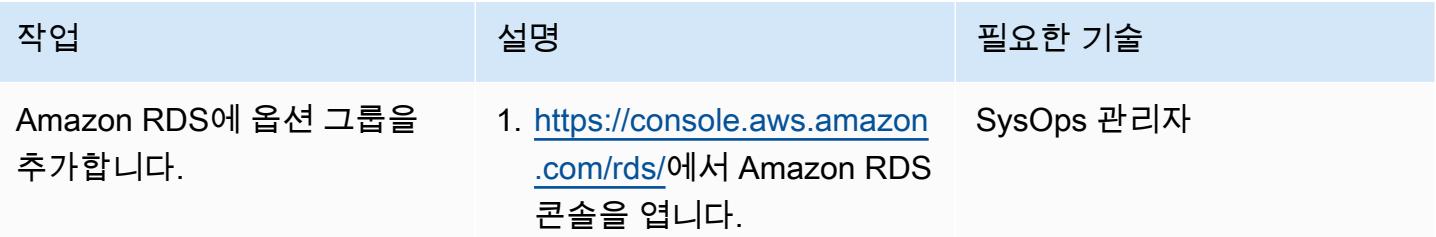

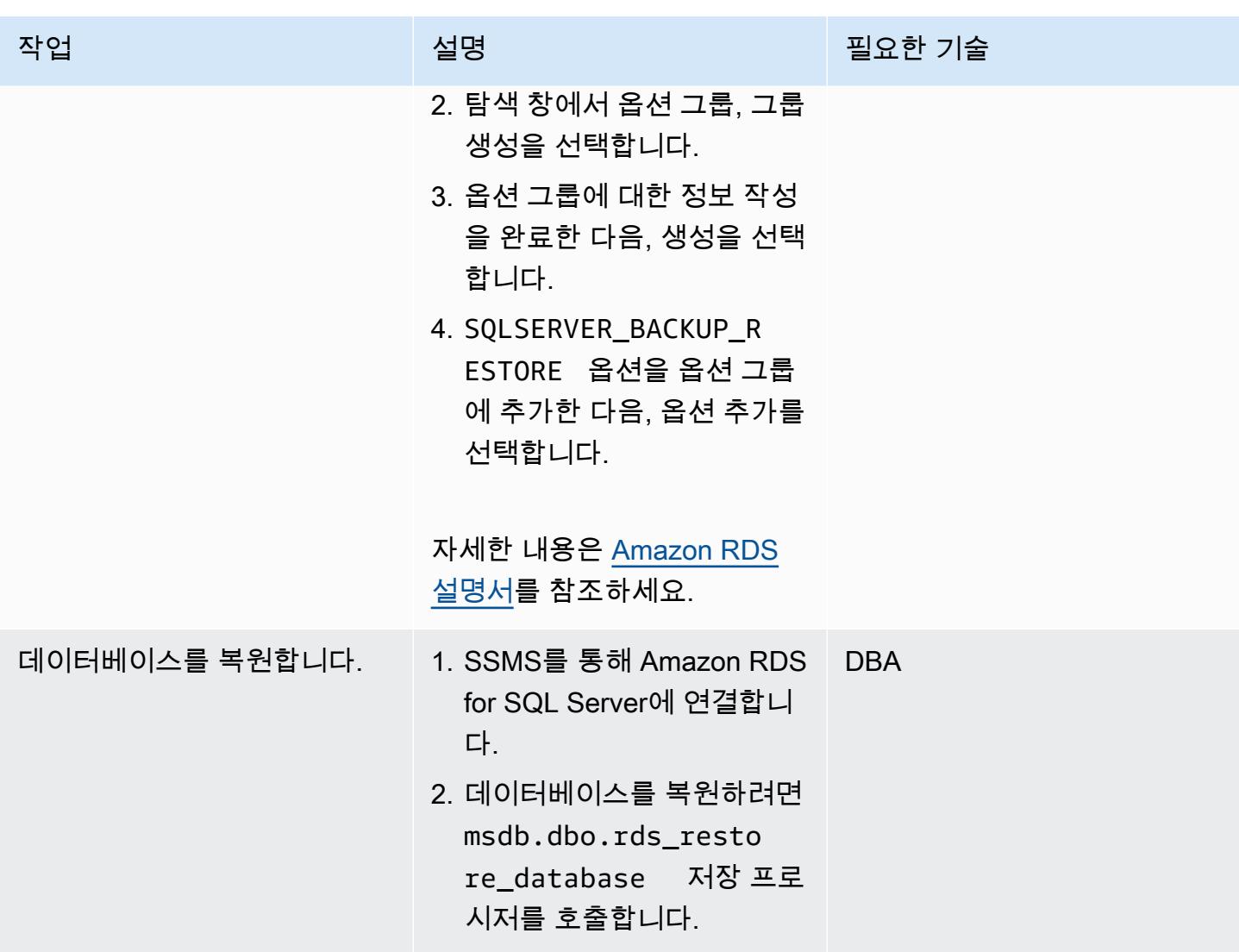

# 대상 데이터베이스 검증

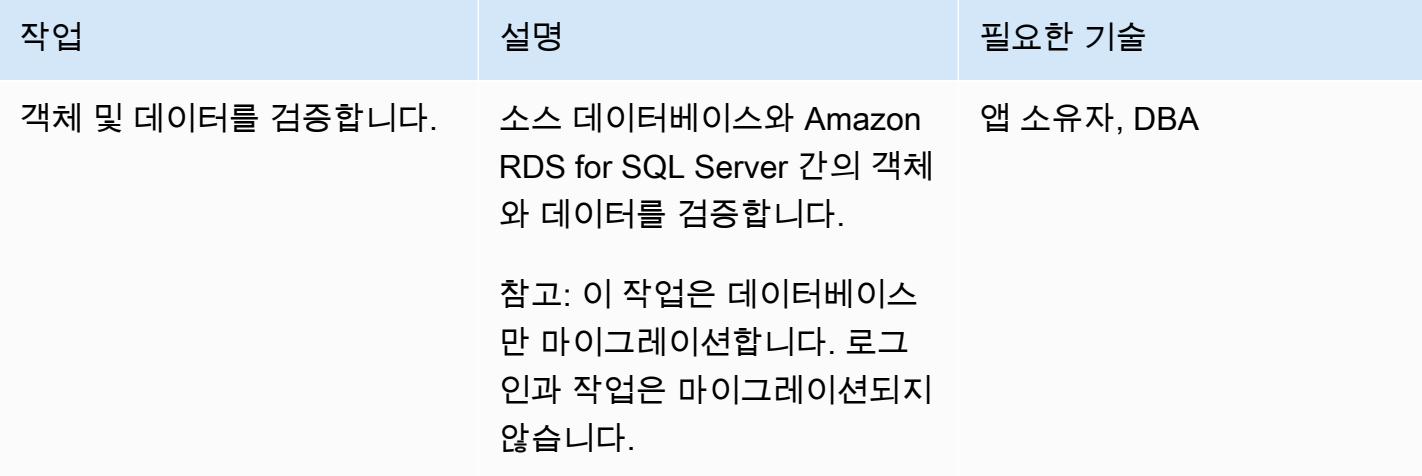

#### 전환

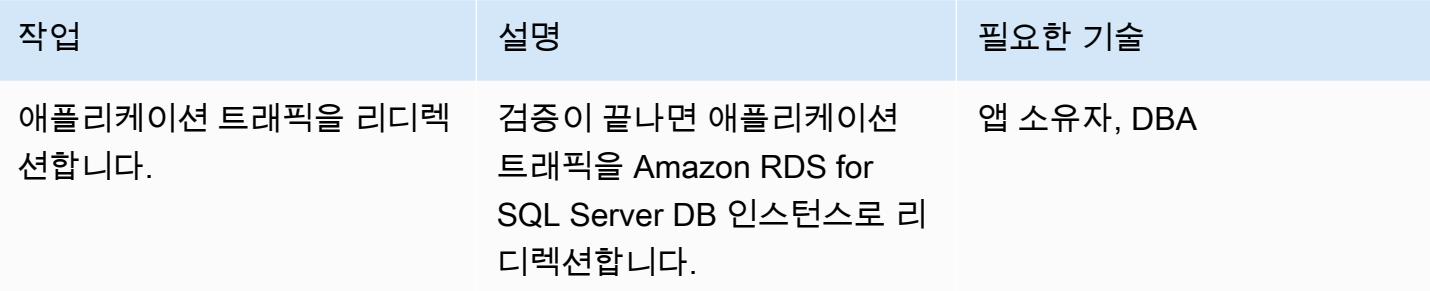

# 관련 리소스

- [Amazon S3 설명서](https://docs.aws.amazon.com/s3/)
- [Amazon RDS for SQL Server 설명서](https://docs.aws.amazon.com/AmazonRDS/latest/UserGuide/CHAP_SQLServer.html)
- [Microsoft SQL Server 데이터베이스 엔진의 옵션](https://docs.aws.amazon.com/AmazonRDS/latest/UserGuide/Appendix.SQLServer.Options.html)

# AWS DMS와 AWS SCT를 사용하여 Microsoft SQL Server 데이터베이스를 Aurora MySQL로 마이그레이션

작성자: Mark Szalkiewicz(AWS)

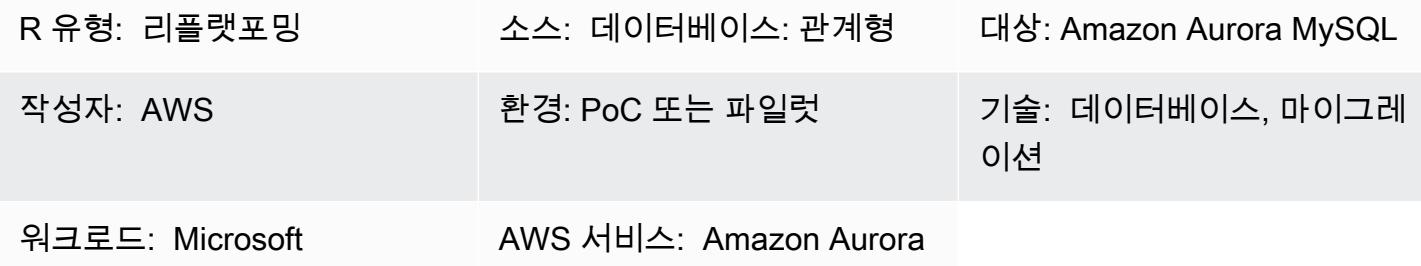

### 요약

이 패턴은 온프레미스 또는 Amazon Elastic Compute Cloud(Amazon EC2) 인스턴스의 Microsoft SQL Server 데이터베이스를 Amazon Aurora MySQL로 마이그레이션하는 방법을 설명합니다. 이 패턴은 데이터 마이그레이션 및 스키마 변환을 위해 AWS Database Migration Service(AWS DMS) 및 AWS Schema Conversion Tool(AWS SCT)을 사용합니다.

### 사전 조건 및 제한 사항

사전 조건

- 활성 상태의 AWS 계정.
- 온프레미스 데이터 센터 또는 EC2 인스턴스에 있는 Microsoft SQL Server 소스 데이터베이스
- AWS SCT가 설치된 로컬 시스템 또는 EC2 인스턴스에 설치된 AWS SCT 커넥터용 자바 데이터베 이스 연결(JDBC) 드라이버

#### 제한 사항

• 데이터베이스 크기 제한: 64TB

#### 제품 버전

• Enterprise, Standard, Workgroup 및 Developer 버전용 Microsoft SQL Server 버전 2008, 2008R2, 2012, 2014, 2016, 2017. Web 및 Express 버전은 AWS DMS에서 지원하지 않습니다. 지원되는 버 전의 최신 목록은 [Microsoft SQL Server 데이터베이스를 AWS DMS용 소스로 사용하기](https://docs.aws.amazon.com/dms/latest/userguide/CHAP_Source.SQLServer.html) 섹션을 참조 하세요. 가장 종합적인 버전 및 기능 지원을 위해 최신 버전의 AWS DMS를 사용하는 것을 권장합니 다. AWS SCT에서 지원하는 Microsoft SQL Server 버전에 대한 자세한 내용은 [AWS SCT 설명서](https://docs.aws.amazon.com/SchemaConversionTool/latest/userguide/CHAP_Welcome.html)를 참조하세요.

• MySQL 버전 5.5, 5.6 및 5.7. 지원되는 버전의 최신 목록은 [MySQL 호환 데이터베이스를 AWS DMS](https://docs.aws.amazon.com/dms/latest/userguide/CHAP_Target.MySQL.html) [용 타겟으로 사용을](https://docs.aws.amazon.com/dms/latest/userguide/CHAP_Target.MySQL.html) 참조하세요.

아키텍처

소스 기술 스택

다음 중 하나입니다.

- 온프레미스 Microsoft SQL Server 데이터베이스
- EC2 인스턴스의 Microsoft SQL Server 데이터베이스

대상 기술 스택

• Aurora MySQL

데이터 마이그레이션 아키텍처

- AWS 클라우드에서 실행되는 Microsoft SQL Server 데이터베이스에서
- 온프레미스 데이터 센터에서 실행되는 Microsoft SQL Server 데이터베이스에서

### 도구

• AWS DMS - [AWS Data Migration Service\(](https://docs.aws.amazon.com/dms/latest/sbs/DMS-SBS-Welcome.html)AWS DMS)를 사용하면 Oracle, SQL Server, MySQL 및 PostgreSQL을 비롯하여 널리 사용되는 상용 및 오픈 소스 데이터베이스에서 데이터를 마이그레이 션할 수 있습니다. AWS DMS를 사용하여 데이터를 AWS 클라우드로, 온프레미스 인스턴스 간(AWS 클라우드 설정을 통해) 또는 클라우드와 온프레미스 설정 조합 간에 마이그레이션할 수 있습니다.

### 에픽

마이그레이션 준비

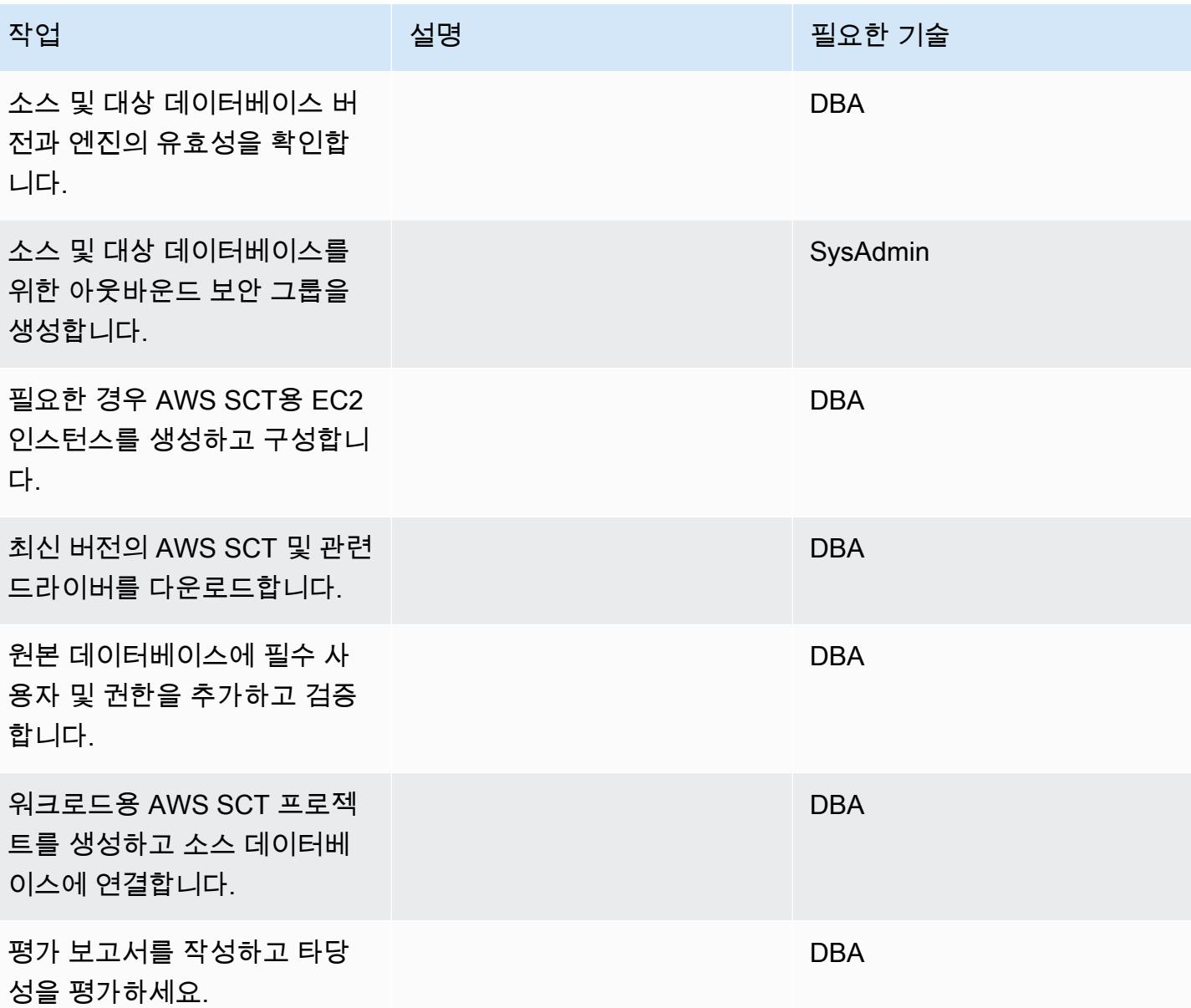

# 대상 데이터베이스를 준비합니다.

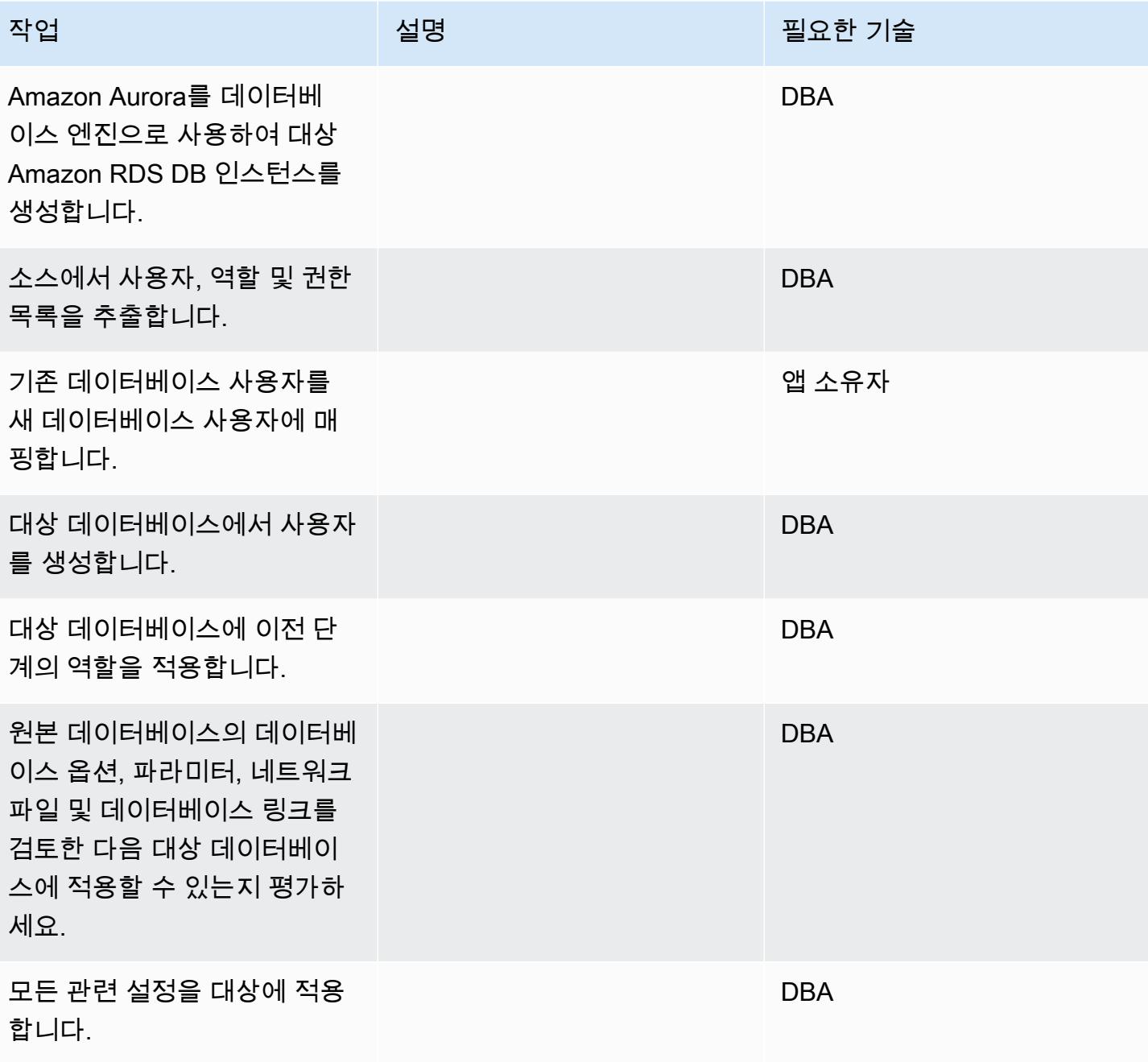

객체 전송

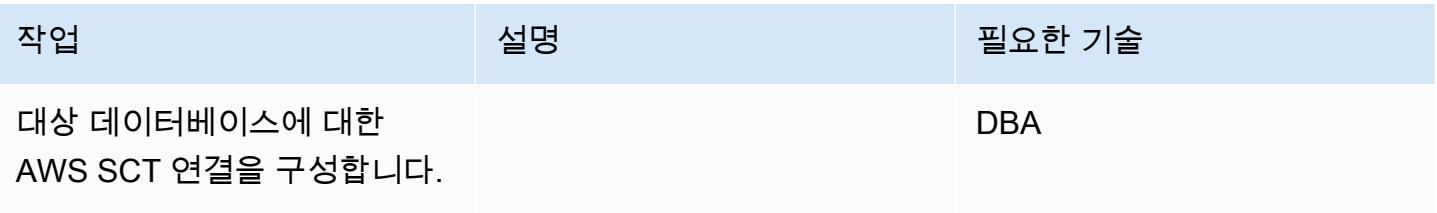

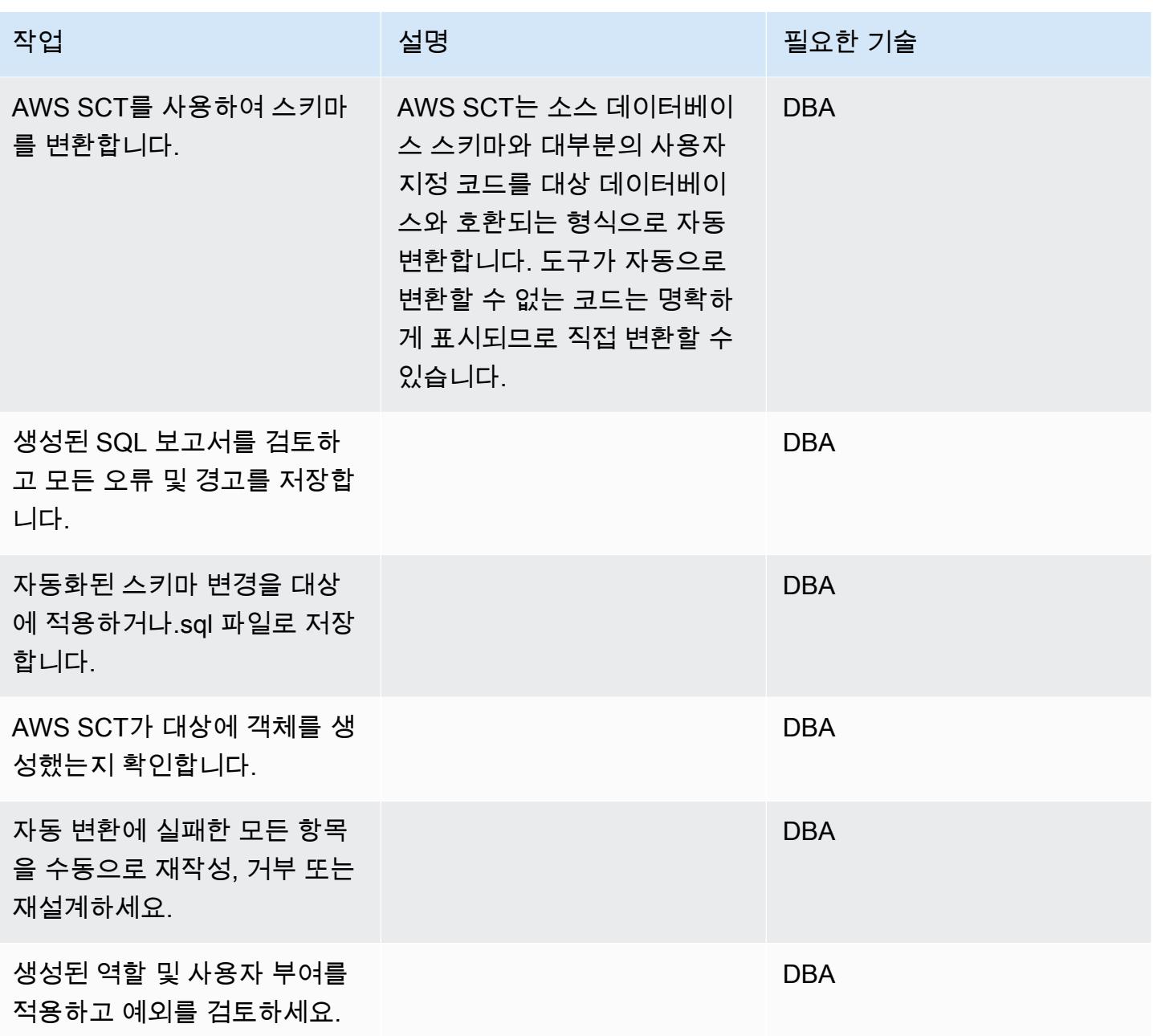

### 데이터 마이그레이션

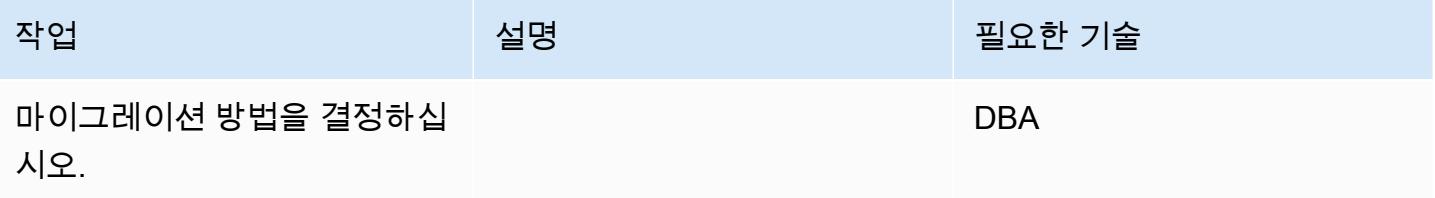

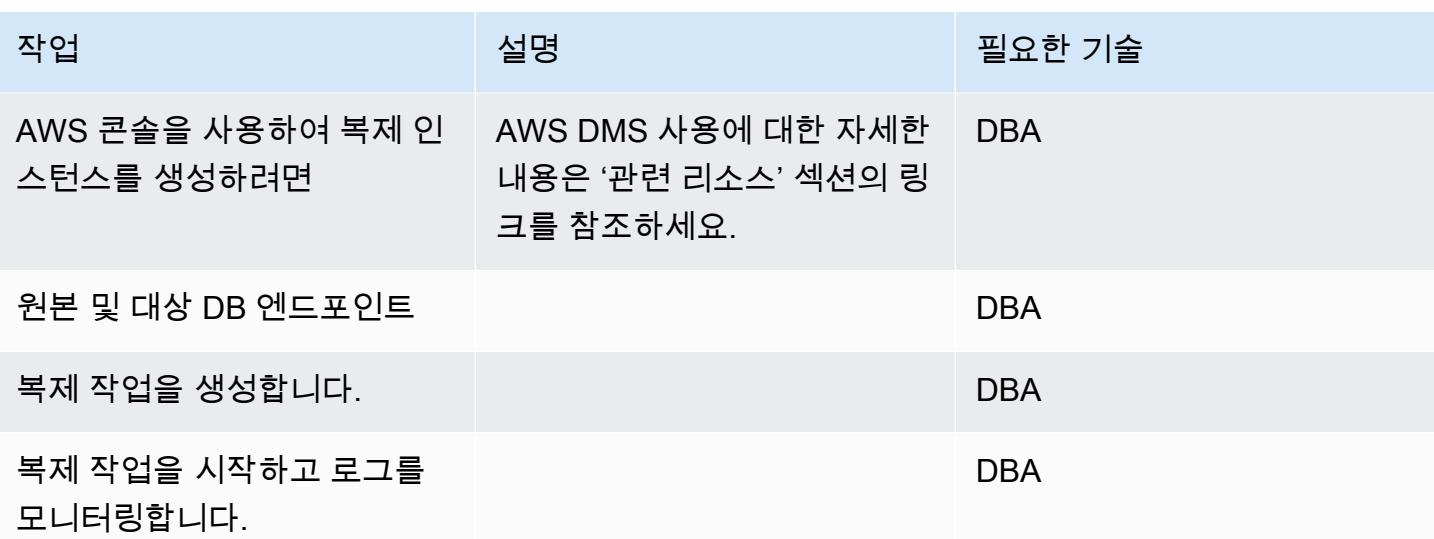

애플리케이션 마이그레이션

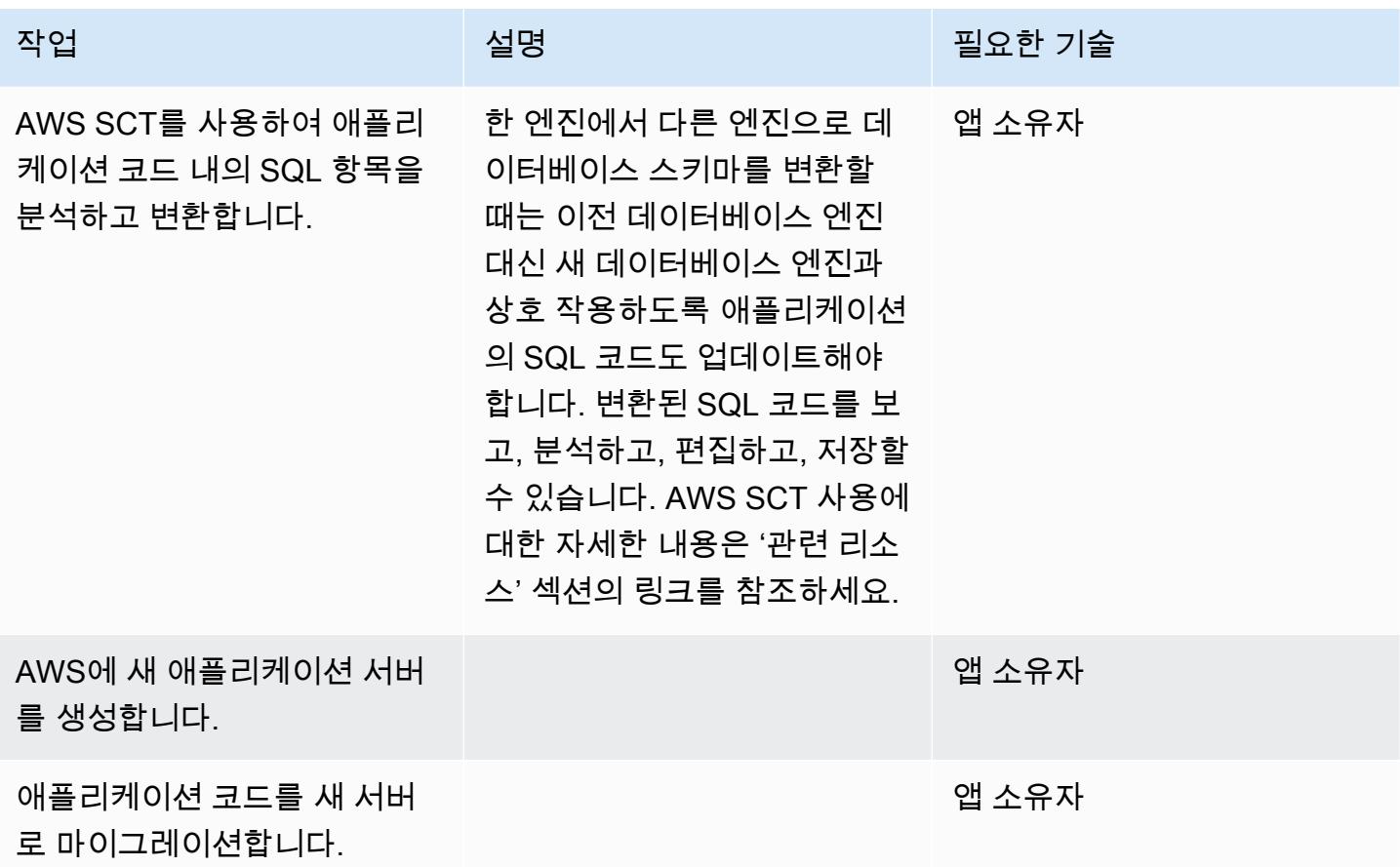

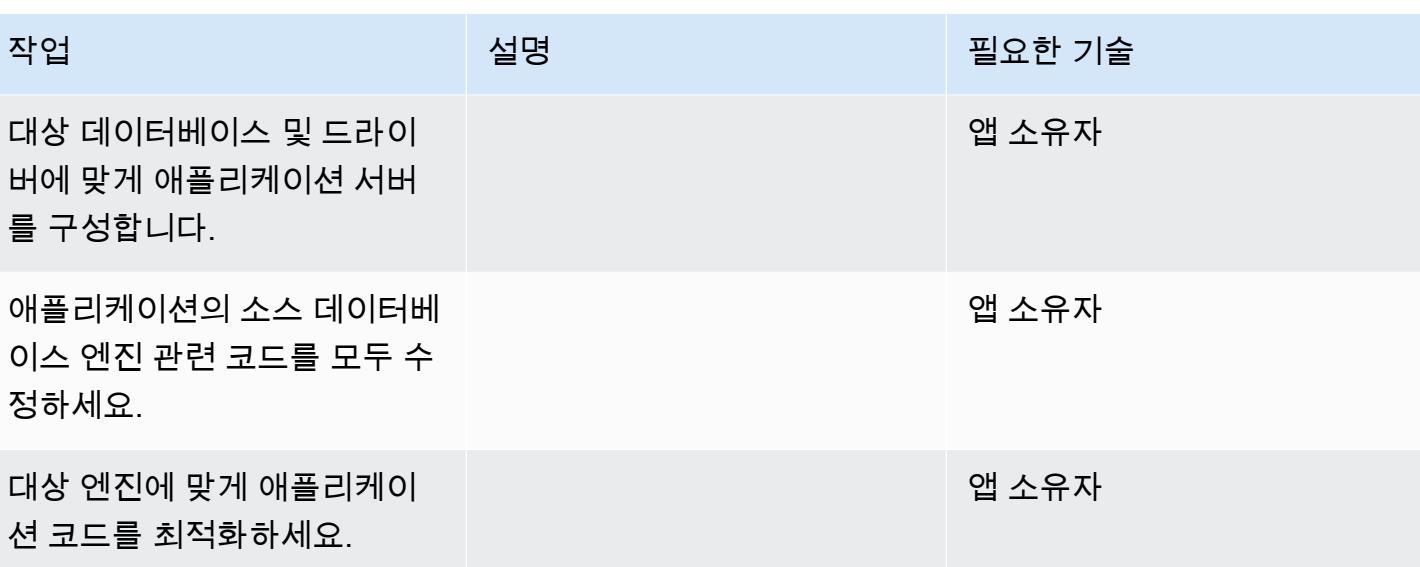

#### 전환

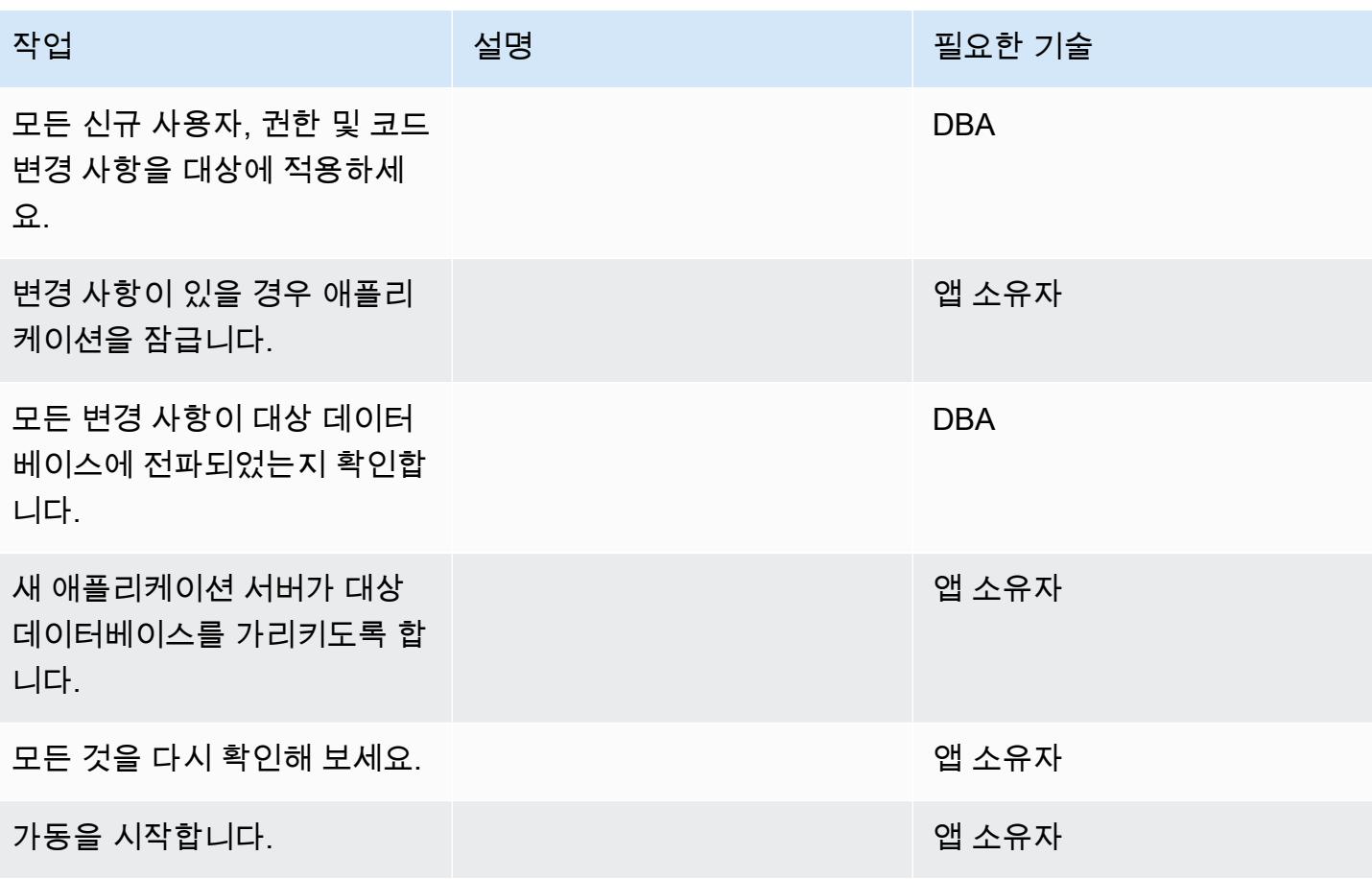

#### 프로젝트 닫기

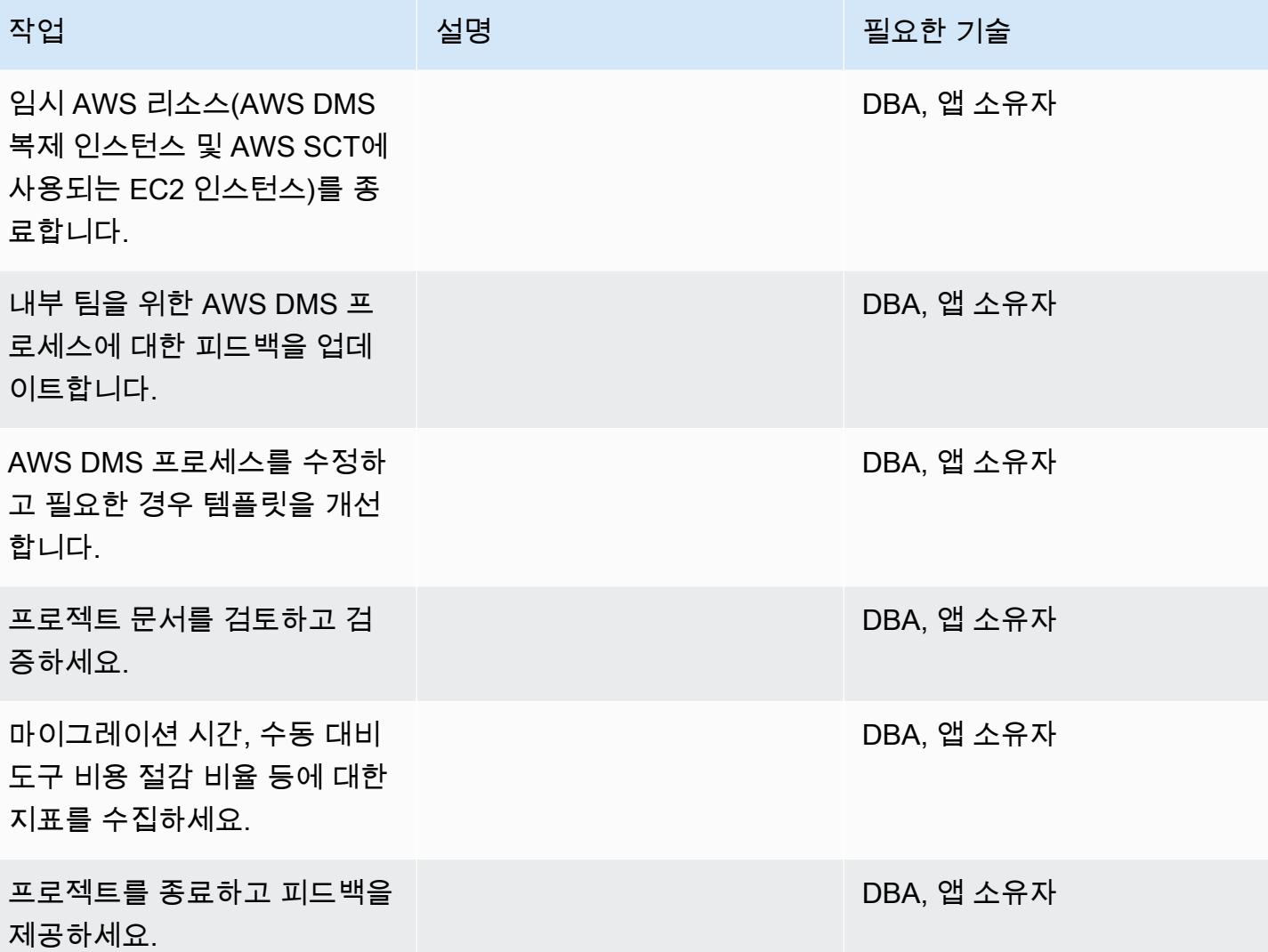

# 관련 리소스

#### 참조

- [AWS DMS 사용 설명서](https://docs.aws.amazon.com/dms/latest/userguide/Welcome.html)
- [AWS SCT 사용 설명서](https://docs.aws.amazon.com/SchemaConversionTool/latest/userguide/CHAP_Welcome.html)
- [Amazon Aurora 요금](https://aws.amazon.com/rds/aurora/pricing/)

### 자습서 및 동영상

• [AWS Database Migration Service 시작하기](https://aws.amazon.com/dms/getting-started/)

- [AWS Schema Conversion Tool 사용 시작하기](https://docs.aws.amazon.com/SchemaConversionTool/latest/userguide/CHAP_Welcome.html)
- <u>[Amazon RDS 리소스](https://aws.amazon.com/rds/getting-started/)</u>
- [AWS DMS 단계별 안내](https://docs.aws.amazon.com/dms/latest/sbs/DMS-SBS-Welcome.html)

# 온프레미스 MariaDB 데이터베이스를 기본 도구를 사용하여 Amazon RDS for MariaDB로 마이그레이션

작성자: Sergey Dmitriev(AWS)

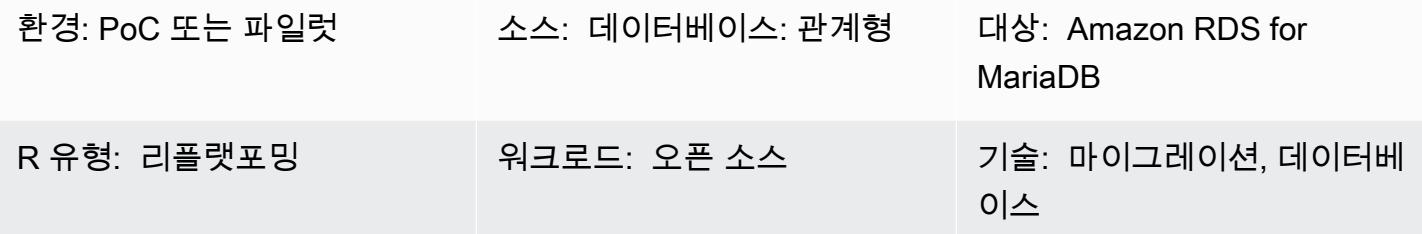

#### 요약

이 패턴은 기본 도구를 사용하여 온프레미스 MariaDB 데이터베이스를 Amazon Relational Database Service(RDS)로 마이그레이션하기 위한 지침을 제공합니다. MySQL 도구가 설치되어 있으면 mysq 및 mysqldump를 사용할 수 있습니다. MariaDB 도구가 설치되어 있으면 mariadb 및 mariadb-dump를 사 용할 수 있습니다. MySQL과 MariaDB 도구는 출처가 동일하지만 MariaDB 버전 10.6 이상에서는 약간 의 차이가 있습니다.

### 사전 조건 및 제한 사항

#### 사전 조건

- 활성 상태의 AWS 계정
- 온프레미스 데이터 센터의 MariaDB 소스 데이터베이스

#### 제한 사항

• 데이터베이스 크기 제한: 64TB

#### 제품 버전

• MariaDB 버전 10.0-10.6(지원되는 버전의 최신 목록은 AWS 설명서의 [MariaDB on Amazon RDS](https://docs.aws.amazon.com/AmazonRDS/latest/UserGuide/CHAP_MariaDB.html#MariaDB.Concepts.VersionMgmt) 참 조)

# 아키텍처

#### 소스 기술 스택

• 온프레미스 데이터 센터의 MariaDB 데이터베이스

대상 기술 스택

• Amazon RDS for MariaDB DB instance

대상 아키텍처

데이터 마이그레이션 아키텍처

# 도구

- 도구 MySQL 도구: mysql 및 mysqldump
- 기본 MariaDB 도구: mariadb 및 mariadb-dump

### 에픽

마이그레이션 계획

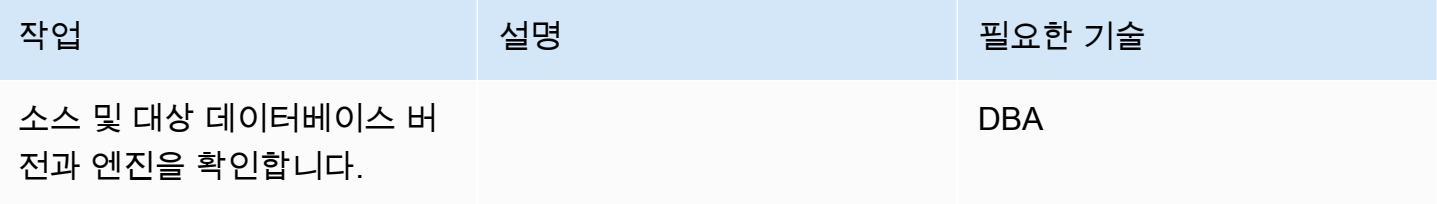

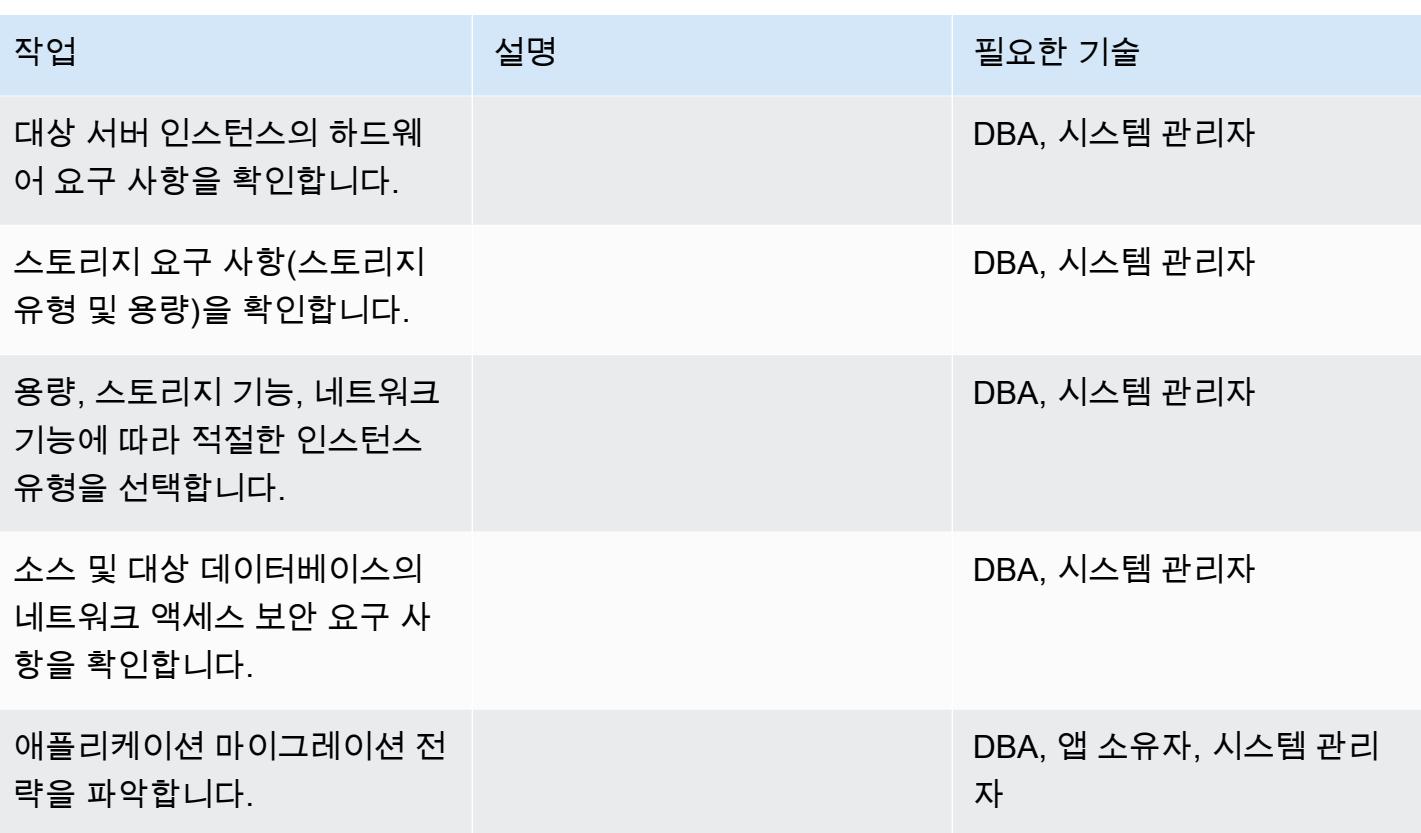

인프라 구성

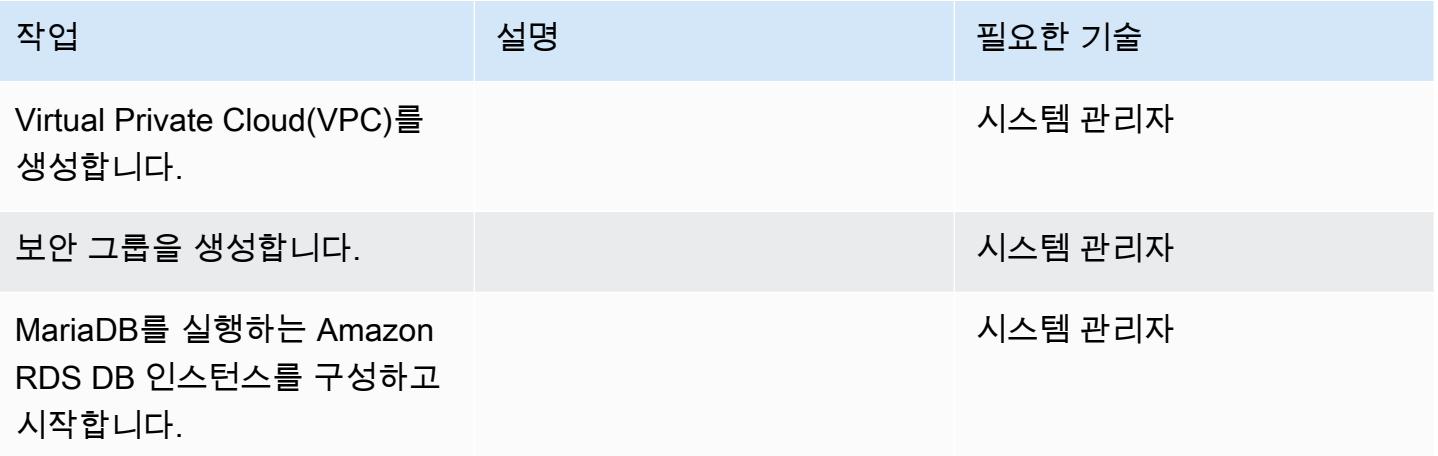

### 데이터 마이그레이션

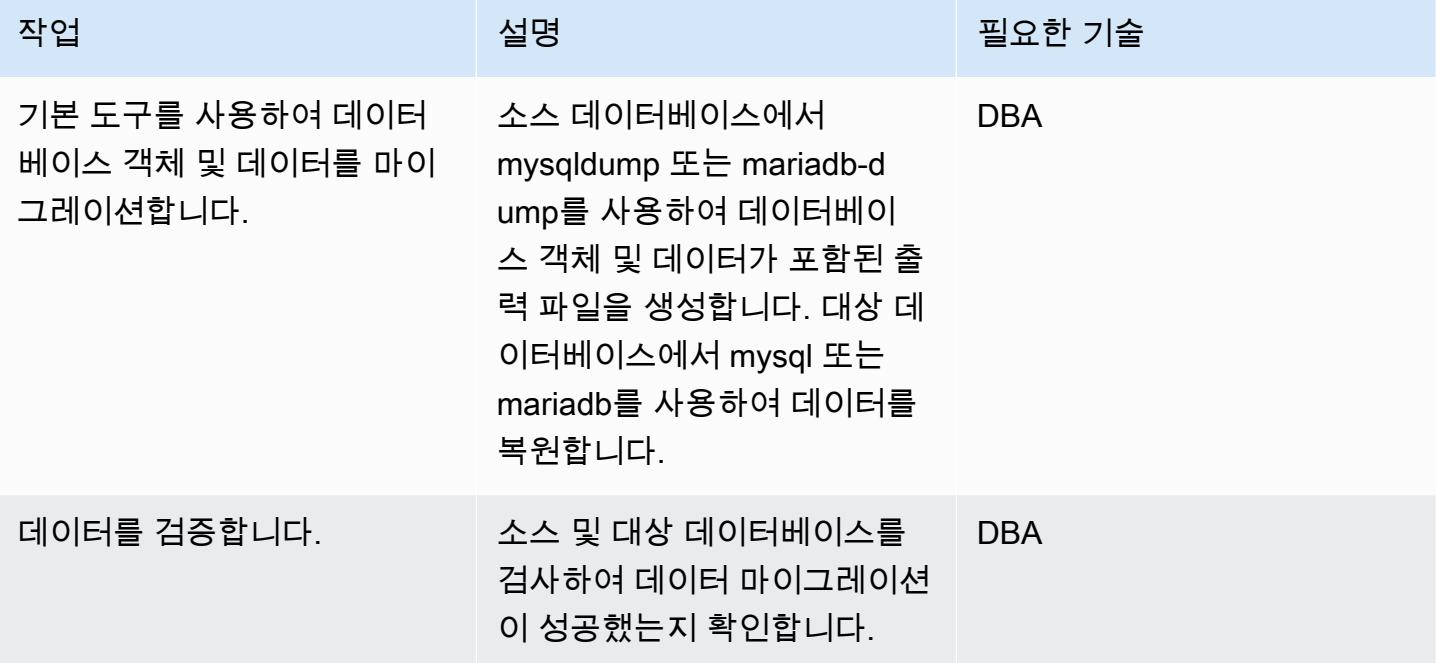

### 애플리케이션 마이그레이션

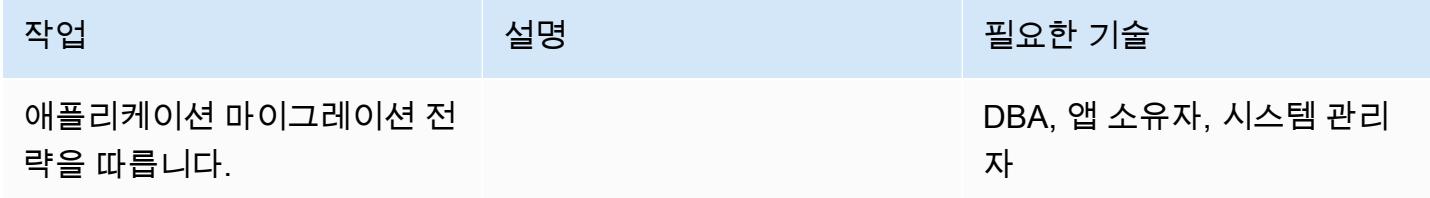

#### 전환

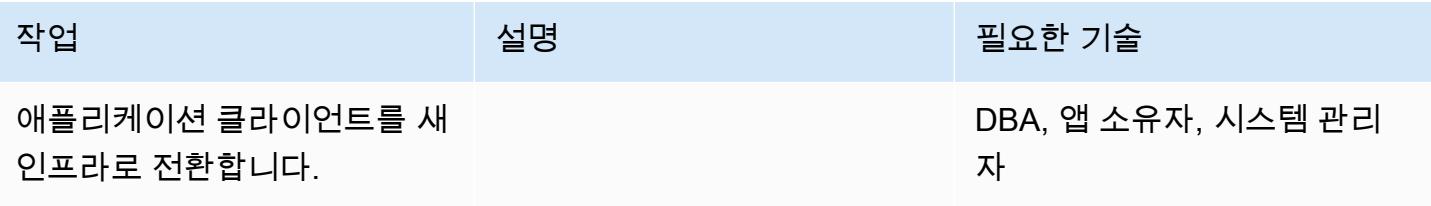

#### 프로젝트 닫기

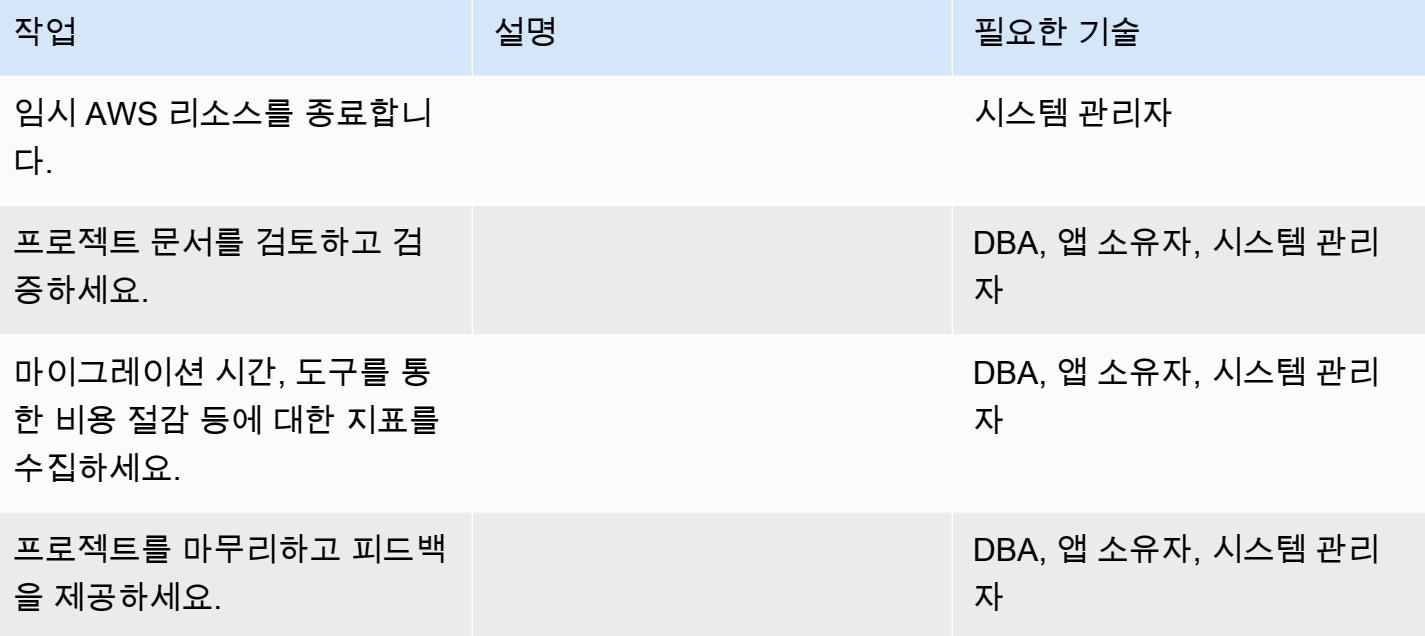

### 관련 리소스

#### Amazon RDS 참조

- [Amazon RDS for MariaDB](https://aws.amazon.com/rds/mariadb/)
- [Amazon Virtual Private Cloud VPCs 및 Amazon RDS](https://docs.aws.amazon.com/AmazonRDS/latest/UserGuide/USER_VPC.html)
- [Amazon RDS 다중 AZ 배포](https://aws.amazon.com/rds/details/multi-az/)
- [Amazon RDS 요금](https://aws.amazon.com/rds/pricing/)

#### MySQL 및 MariaDB 참조

- [mariadb-dump/mysqldump](https://mariadb.com/kb/en/mariadb-dumpmysqldump/)
- [mysql 명령줄 클라이언트](https://mariadb.com/kb/en/mysql-command-line-client/)

#### 자습서 및 동영상

• [Amazon RDS 시작](https://aws.amazon.com/rds/getting-started/)

# 온프레미스 MySQL 데이터베이스를 Aurora MySQL로 마이그레이션

작성자: 비노드 쿠마르 사두 (AWS) 와 이고르 오브라도비치 (AWS)

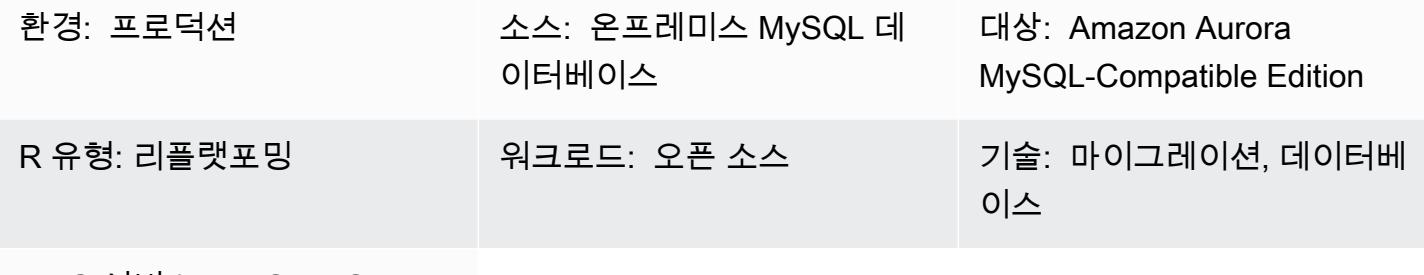

AWS 서비스: AWS DMS

#### 요약

이 패턴은 온프레미스 MySQL 원본 데이터베이스를 Amazon Aurora MySQL 호환 에디션으로 마이 그레이션하는 방법을 설명합니다. 마이그레이션을 위한 두 가지 옵션, 즉 AWS Database Migration Service (AWS DMS) 를 사용하거나 mysqldbcopy 및 mysqldump와 같은 기본 MySQL 도구를 사용하 는 방법에 대해 설명합니다.

사전 조건 및 제한 사항

사전 조건

- 활성 상태의 AWS 계정
- 온프레미스 데이터 센터의 MySQL 소스 데이터베이스

제한 사항

• 데이터베이스 크기 제한: 64TB

제품 버전

• MySQL 버전 5.7과 8.0입니다. 지원되는 버전의 최신 목록은 설명서에서 [Amazon Aurora 버전을](https://docs.aws.amazon.com/AmazonRDS/latest/AuroraUserGuide/Aurora.VersionPolicy.html) 참 조하십시오. AWS 를 사용하는 AWS DMS 경우 에서 지원하는 [MySQL 버전의 AWS DMS MySQL](https://docs.aws.amazon.com/dms/latest/userguide/CHAP_Target.MySQL.html)  [호환 데이터베이스를 대상으로 사용을](https://docs.aws.amazon.com/dms/latest/userguide/CHAP_Target.MySQL.html) 참조하십시오. AWS DMS

#### 아키텍처

#### 소스 기술 스택

• 온프레미스 MySQL 데이터베이스

대상 기술 스택

• Amazon Aurora MySQL 호환 버전

대상 아키텍처

데이터 마이그레이션 아키텍처

사용: AWS DMS

네이티브 MySQL 도구 사용:

### 도구

- [AWS Database Migration Service\(AWS DMS\)](https://docs.aws.amazon.com/dms/latest/userguide/Welcome.html) 는 여러 소스 및 대상 데이터베이스를 지원합니다. 에 서 지원하는 MySQL 원본 및 대상 데이터베이스에 대한 자세한 내용은 [MySQL AWS DMS 호환 데](https://docs.aws.amazon.com/dms/latest/sbs/CHAP_MySQL.html) [이터베이스 마이그레이션을](https://docs.aws.amazon.com/dms/latest/sbs/CHAP_MySQL.html) 참조하십시오. AWS 가장 포괄적인 버전 및 기능 지원을 받으려면 최신 버전의 AWS DMS 을 사용하는 것이 좋습니다.
- [mysqldbcopy는](https://manpages.ubuntu.com/manpages/focal/man1/mysqldbcopy.1.html) MySQL 데이터베이스를 단일 서버 또는 서버 간에 복사하는 MySQL 유틸리티입니 다.
- [mysqldump는 MySQL 데이터베이스에서 백업 또는 마이그레이션 목적으로 덤프](https://dev.mysql.com/doc/refman/8.0/en/mysqldump.html) 파일을 생성하는 MySQL 유틸리티입니다.

# 에픽

마이그레이션 계획

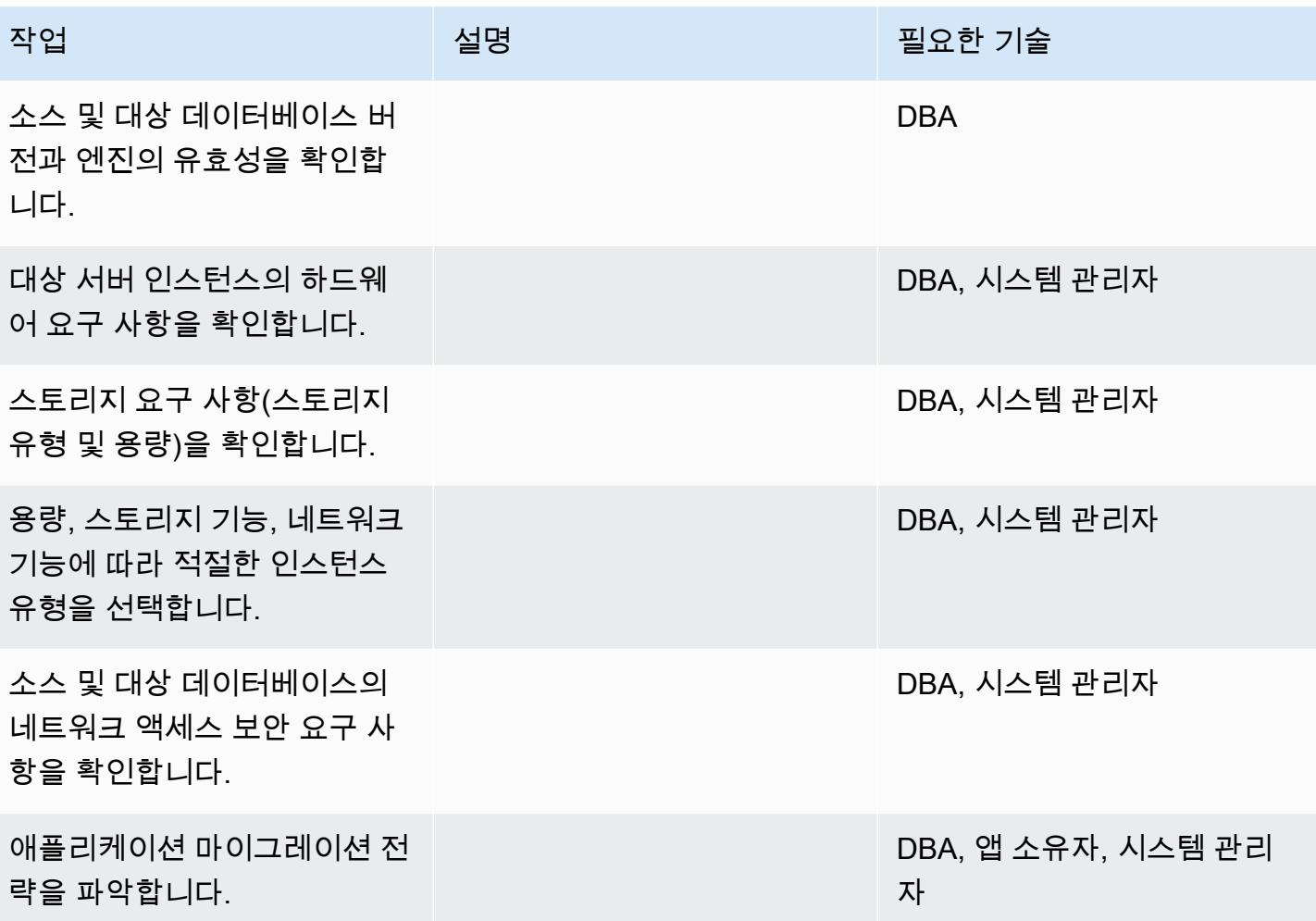

인프라 구성

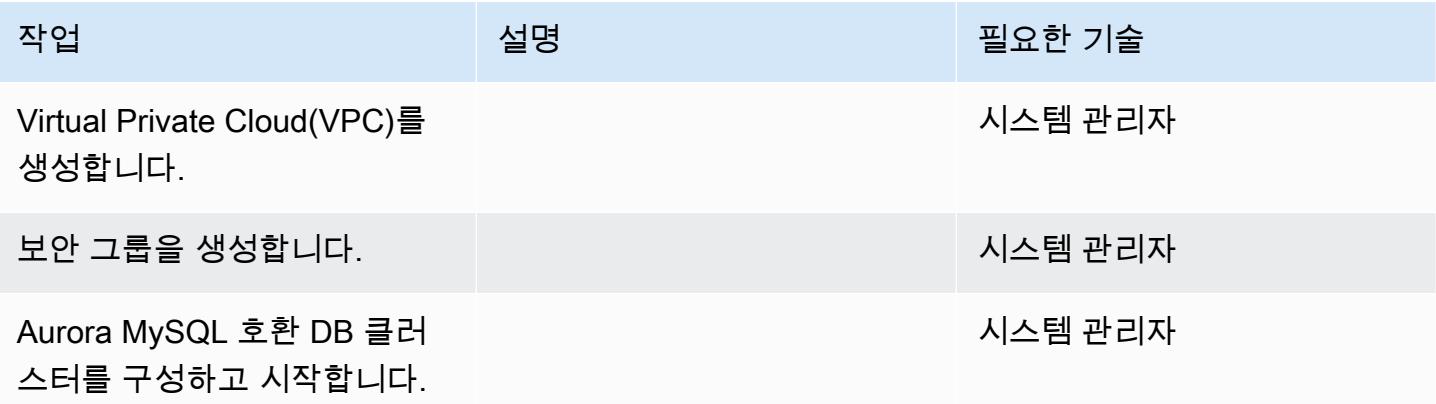

### 데이터 마이그레이션 - 옵션 1

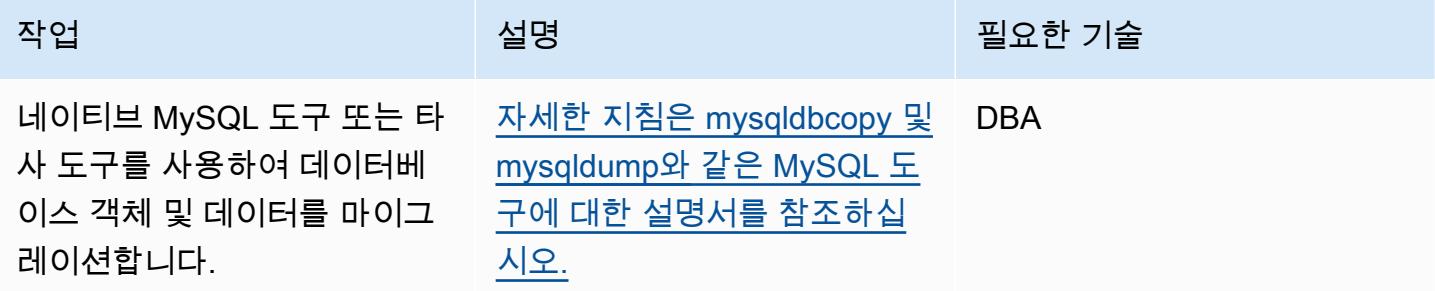

데이터 마이그레이션 - 옵션 2

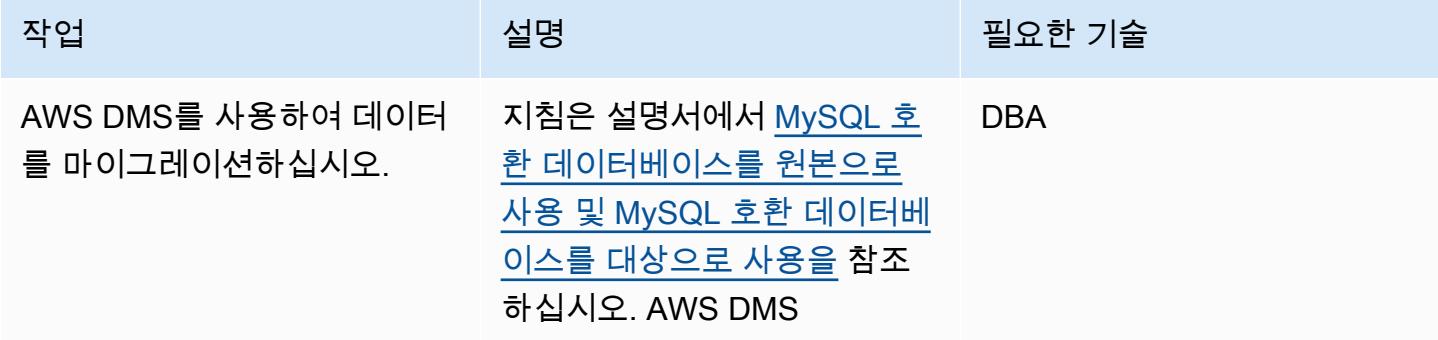

애플리케이션 마이그레이션

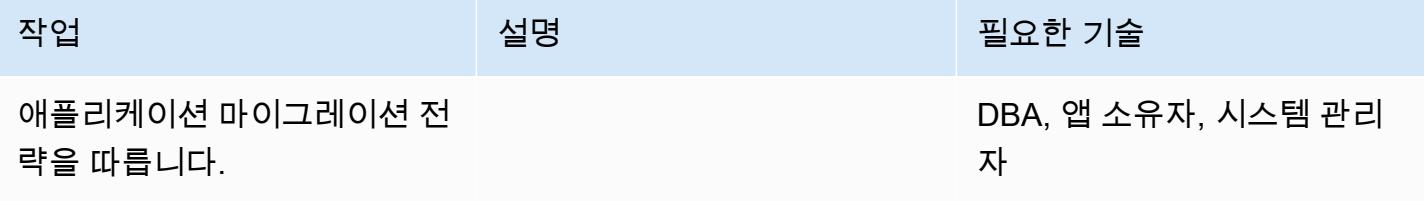

전환

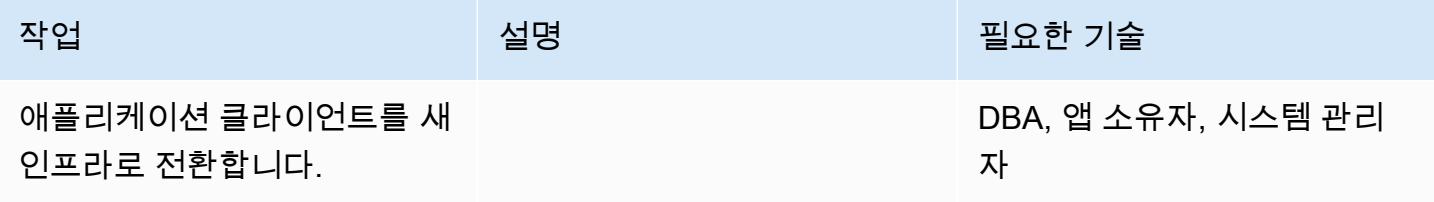

#### 프로젝트 닫기

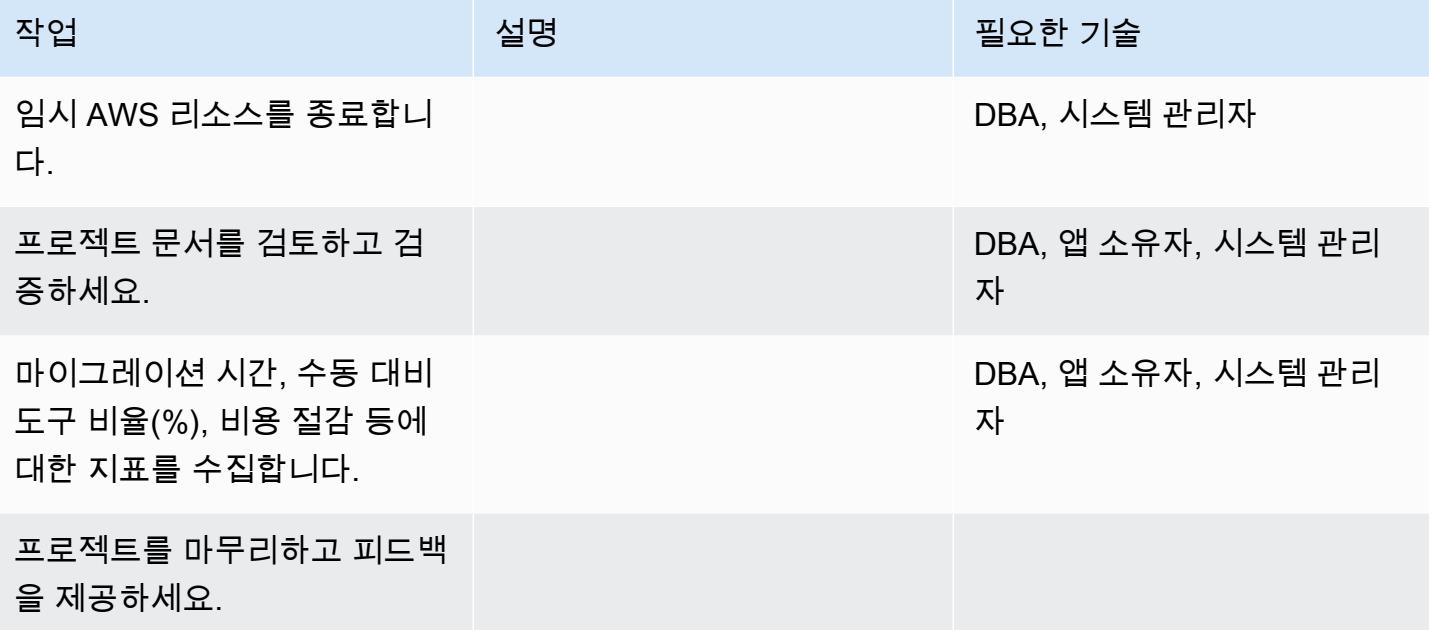

### 관련 리소스

참조

- [데이터베이스를 Amazon Aurora로 마이그레이션하기](https://d1.awsstatic.com/whitepapers/RDS/Migrating%20your%20databases%20to%20Amazon%20Aurora.pdf)
- [AWS DMS 웹사이트](https://aws.amazon.com/dms/)
- [DMS 설명서](https://docs.aws.amazon.com/dms/latest/userguide/Welcome.html)
- [Amazon Aurora 요금 책정](https://aws.amazon.com/rds/aurora/pricing/)
- [Aurora MySQL DB 클러스터 생성 및 연결](https://docs.aws.amazon.com/AmazonRDS/latest/AuroraUserGuide/CHAP_GettingStartedAurora.CreatingConnecting.Aurora.html)
- [Amazon Virtual Private Cloud VPC 및 Amazon RDS](https://docs.aws.amazon.com/AmazonRDS/latest/UserGuide/USER_VPC.html)
- [Amazon Aurora 설명서](https://docs.aws.amazon.com/AmazonRDS/latest/UserGuide/Aurora.Overview.html)

#### 자습서 및 동영상

- [DMS 시작하기](https://aws.amazon.com/dms/getting-started/)
- [Amazon Aurora 시작하기](https://docs.aws.amazon.com/AmazonRDS/latest/AuroraUserGuide/CHAP_GettingStartedAurora.html)
# 페르코나, Amazon EFS 및 Amazon S3를 사용하여 온프레미스 MySQL 데이 터베이스를 Aurora MySQL로 XtraBackup 마이그레이션합니다.

작성자: Rohan Jamadagni(AWS), sajith menon(AWS), 및 Udayasimha Theepireddy(AWS)

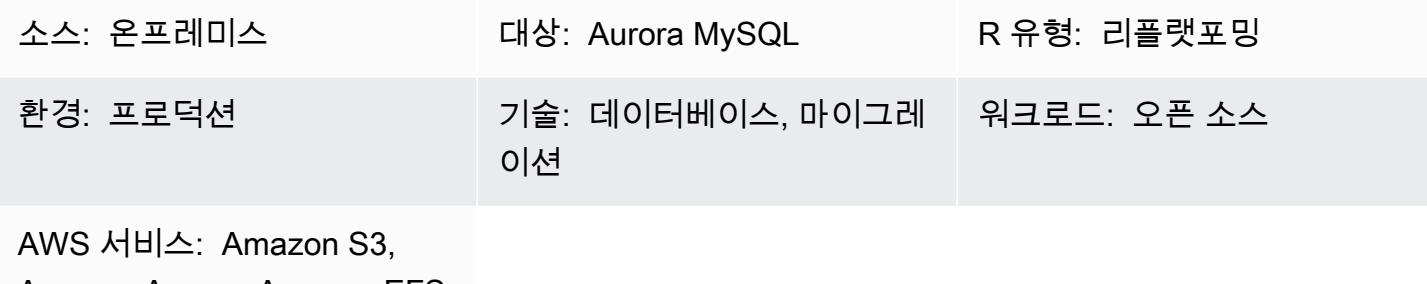

Amazon Aurora, Amazon EFS

## 요약

이 패턴은 Percona를 사용하여 대규모 온프레미스 MySQL 데이터베이스를 Amazon Aurora MySQL로 효율적으로 마이그레이션하는 방법을 설명합니다. XtraBackup XtraBackup Percona는 MySQL 기반 서버를 위한 오픈 소스, 비차단 백업 유틸리티입니다. 이 패턴은 Amazon Elastic File System(Amazon EFS)을 사용하여 백업을 Amazon Simple Storage Service(Amazon S3)에 업로드하는 시간을 줄이고 백업을 Amazon Aurora MySQL로 복원하는 방법을 보여줍니다. 또한 이 패턴은 대상 Aurora MySQL 데이터베이스에 적용할 바이너리 로그의 수를 최소화하기 위해 증분 Percona 백업을 만드는 방법에 대한 세부 정보를 제공합니다.

사전 조건 및 제한 사항

사전 조건

- 활성 상태의 AWS 계정
- AWS Identity and Access Management(IAM) 역할 및 정책을 만들 권한
- 온프레미스 MySQL 데이터베이스와 AWS의 Virtual Private Cloud(VPC) 간 네트워크 연결

제한 사항

- 소스 서버는 Network File System(NFS) 클라이언트(nfs-utils/nfs-common)를 설치할 수 있는 Linux 기반 시스템이어야 합니다.
- 백업 파일 업로드에 사용되는 S3 버킷은 서버 측 암호화(SSE-S3/SSE-KMS)만 지원합니다.
- S3 버킷에 업로드되는 소스 파일의 수는 100만 개를 초과할 수 없습니다.
- 이 패턴은 XtraBackup Percona 전체 백업 및 증분 백업만 지원합니다. --tables, --tablesexclude, --tables-file, --databases, --databases-exclude, 또는 --databasesfile을 사용하는 부분 백업을 지원하지 않습니다.
- Aurora는 소스 MySQL 데이터베이스에서 사용자, 함수, 저장 프로시저 또는 시간대 정보를 복원하지 않습니다.

#### 제품 버전

- 소스 데이터베이스는 MySQL 버전 5.5, 5.6, 5.7이어야 합니다.
- MySQL 5.7의 경우 페르코나 2.4를 사용해야 합니다. XtraBackup
- MySQL 5.6 및 5.6의 경우 XtraBackup 페르코나 2.3 또는 2.4를 사용해야 합니다.

아키텍처

소스 기술 스택

- Linux 기반 운영 체제
- MySQL 서버
- 페르코나 XtraBackup

대상 기술 스택

- Amazon Aurora
- Amazon S3
- Amazon EFS

대상 아키텍처

도구

서비스

- [Amazon Aurora](https://docs.aws.amazon.com/AmazonRDS/latest/AuroraUserGuide/Aurora.AuroraMySQL.html)는 MySQL 배포를 간편하고 비용 효율적으로 설정, 운영 및 확장할 수 있게 해 준 완 전 관리형 관계형 데이터베이스입니다. Aurora MySQL은 MySQL의 드롭인 대체품입니다.
- [Amazon Elastic File System\(Amazon EFS\)](https://docs.aws.amazon.com/efs/latest/ug/whatisefs.html)은 AWS 클라우드에서 공유 파일 시스템을 생성하고 구 성하는 데 도움이 됩니다.
- [Amazon Simple Storage Service\(Amazon S3\)는](https://docs.aws.amazon.com/AmazonS3/latest/userguide/Welcome.html) 원하는 양의 데이터를 저장, 보호 및 검색하는 데 도 움이 되는 클라우드 기반 객체 스토리지 서비스입니다.

## 기타 도구

• [XtraBackupPercona는](https://www.percona.com/doc/percona-xtrabackup/2.4/index.html) 데이터베이스를 방해하거나 차단하지 않고 MySQL 데이터베이스의 스트리 밍, 압축 및 증분 백업을 수행하는 오픈 소스 유틸리티입니다.

### 에픽

Amazon EFS 파일 시스템 생성

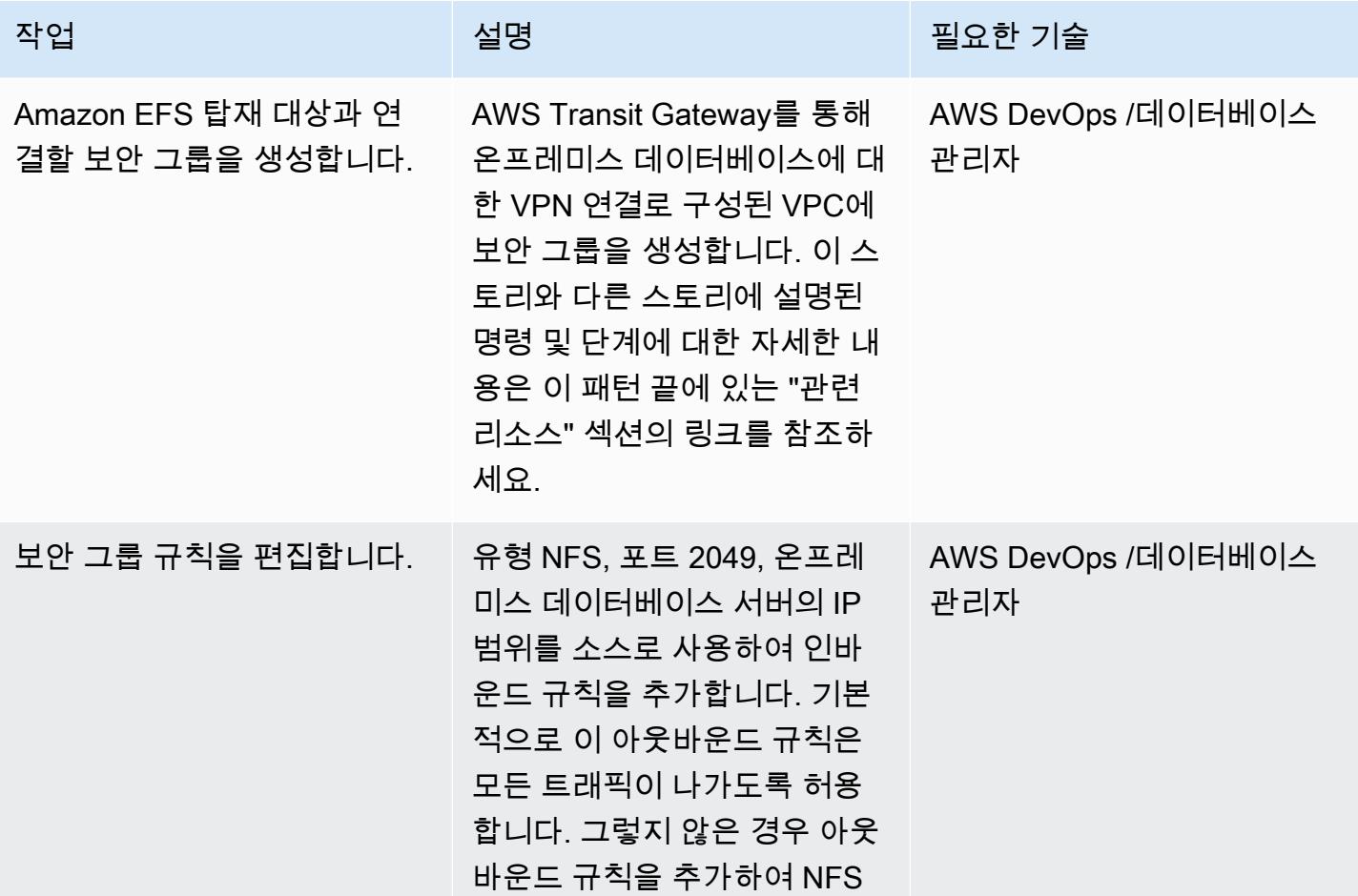

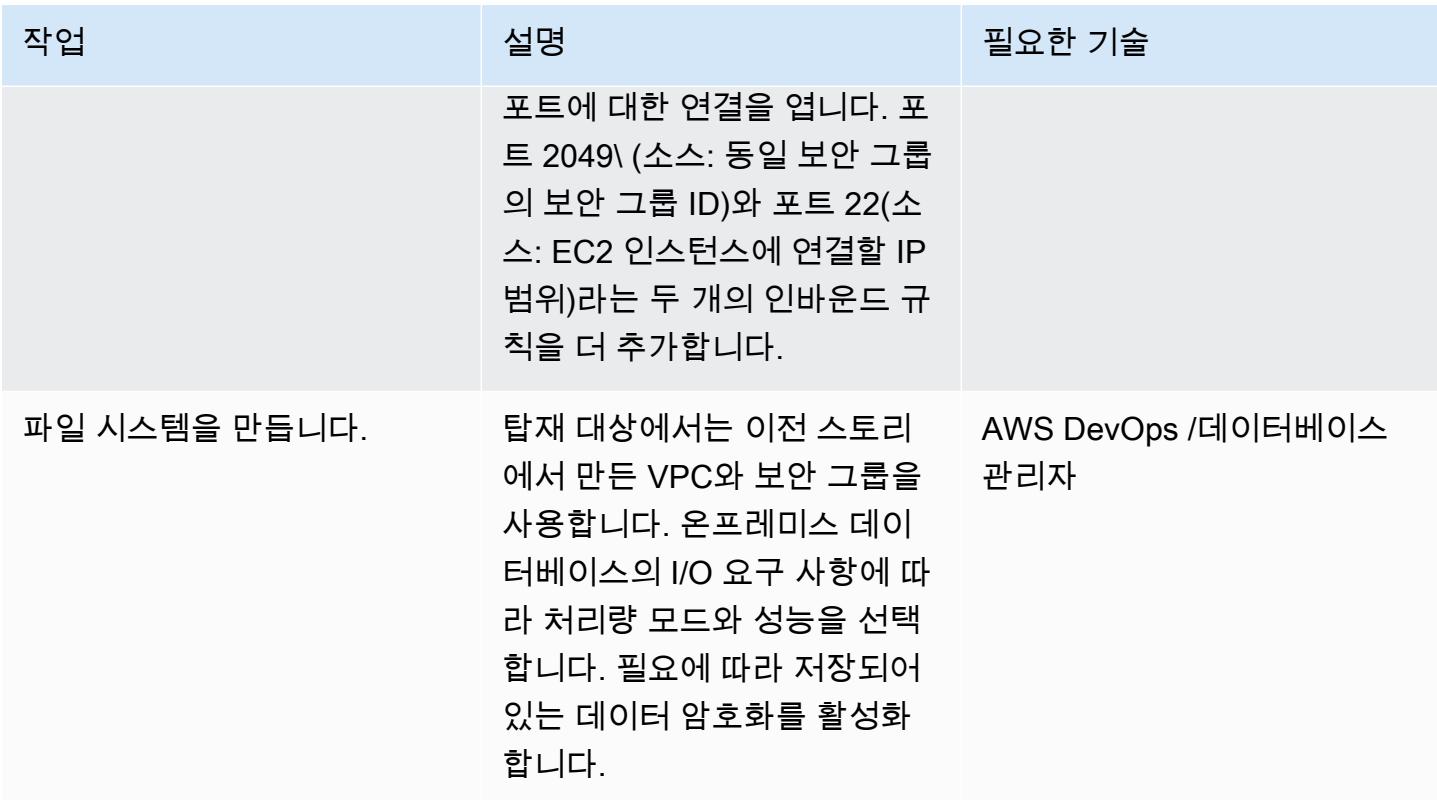

## 파일 시스템을 탑재

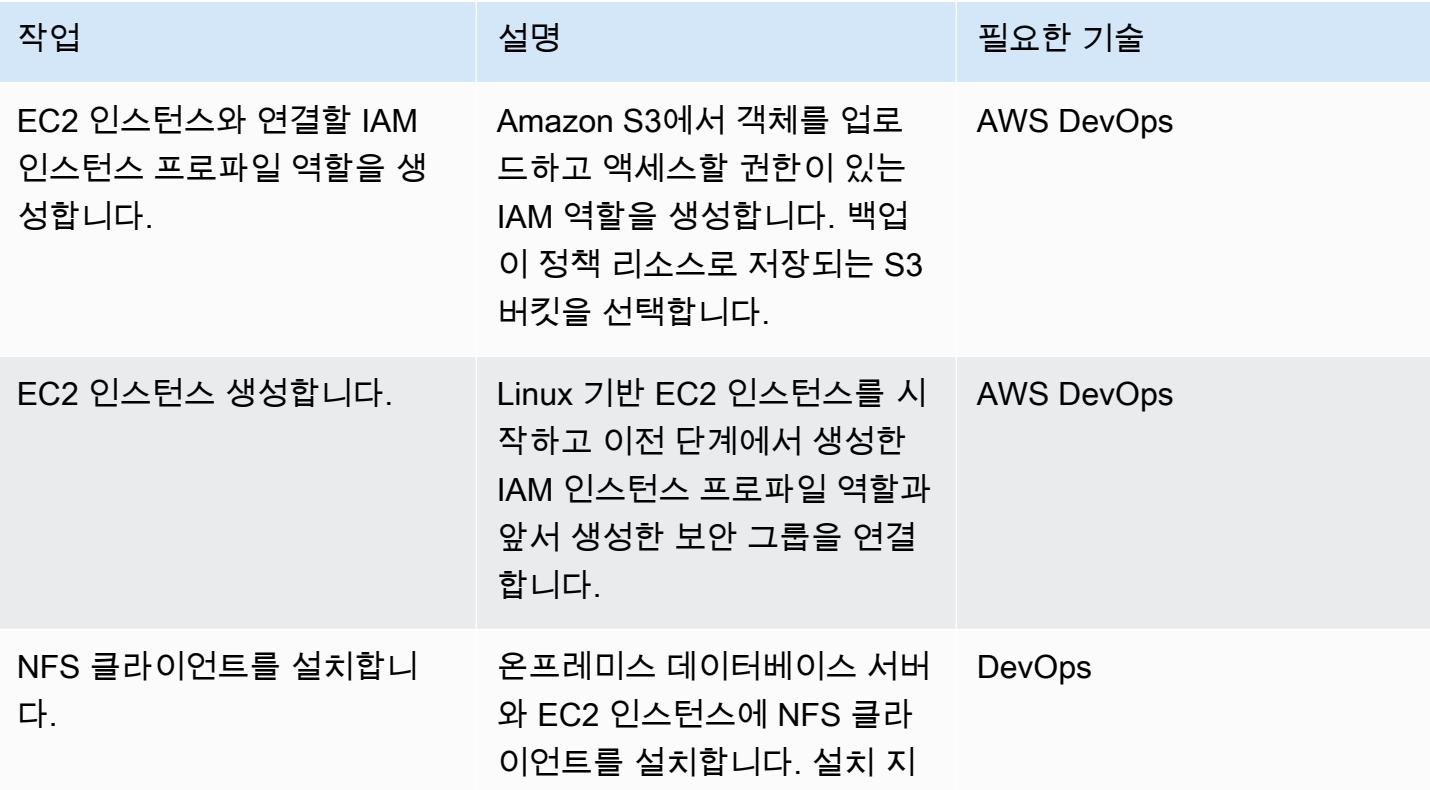

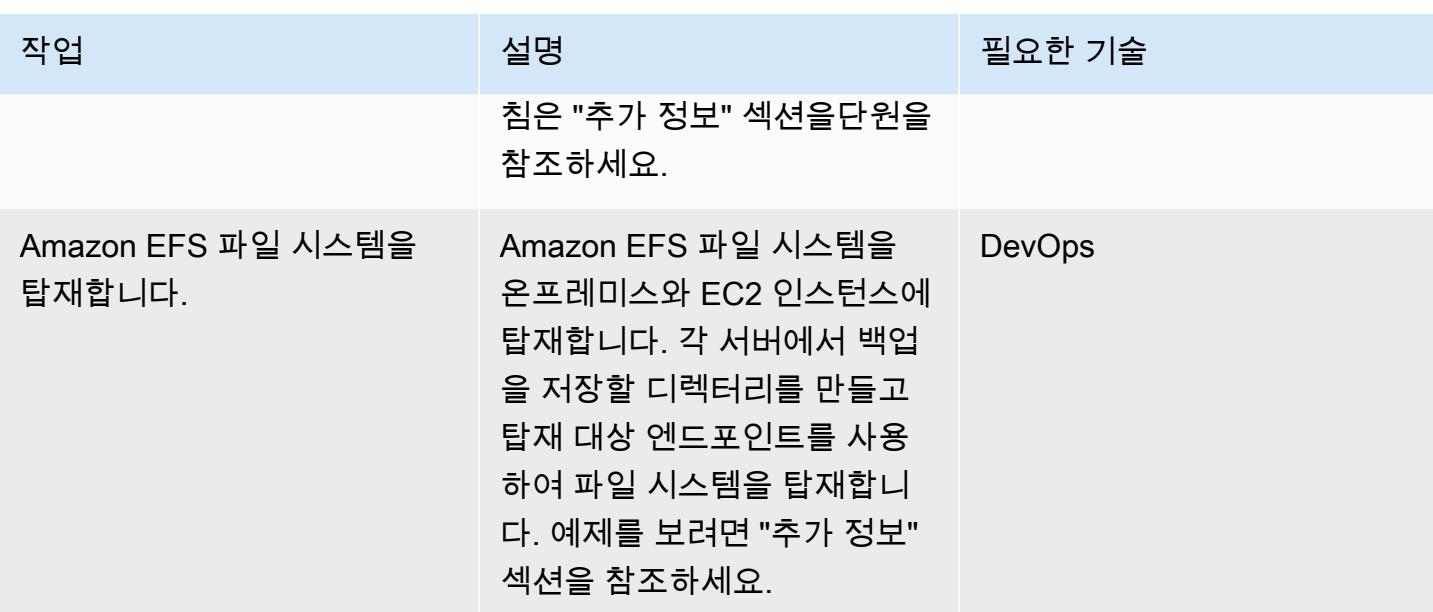

## MySQL 소스 데이터베이스의 백업 생성

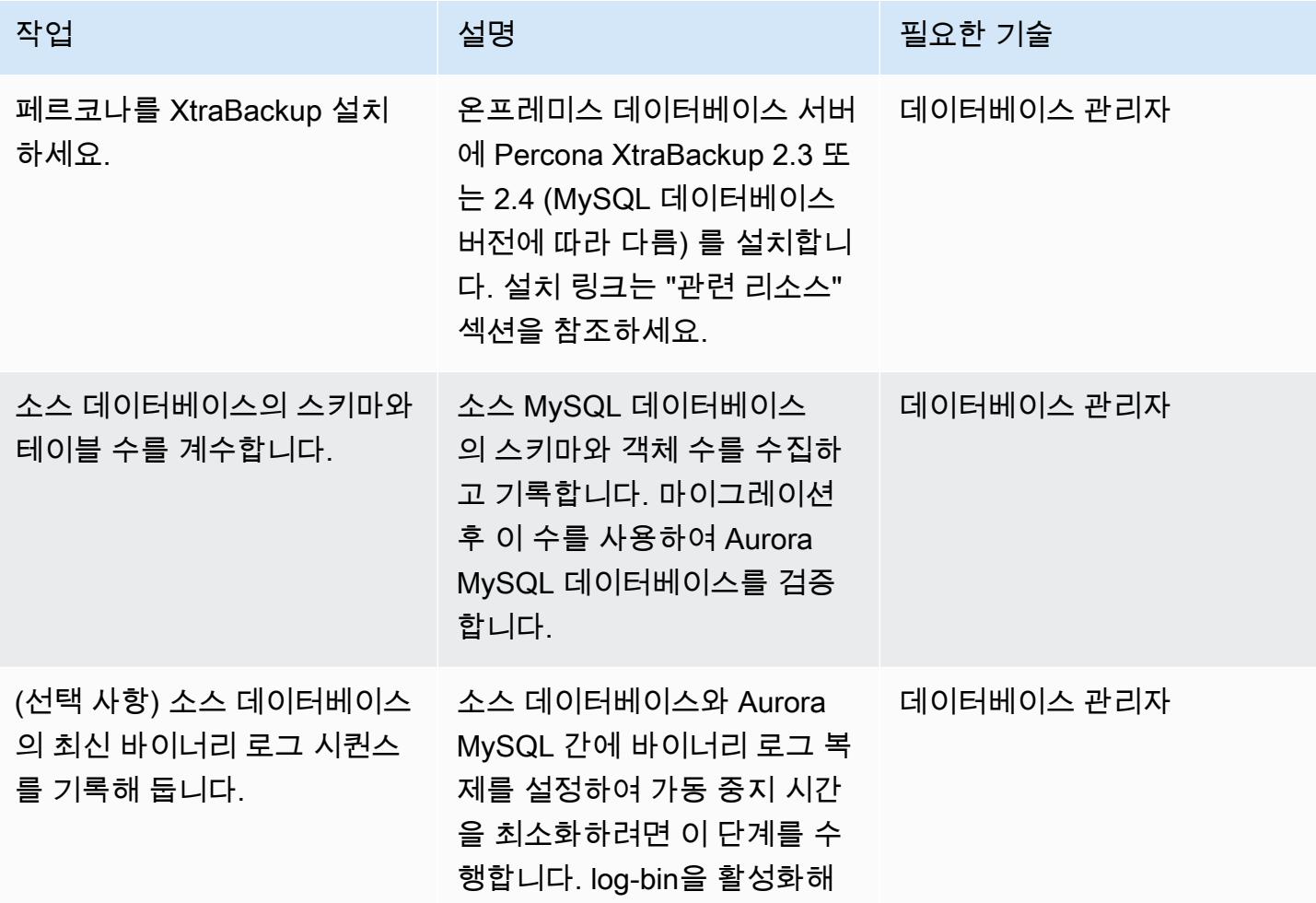

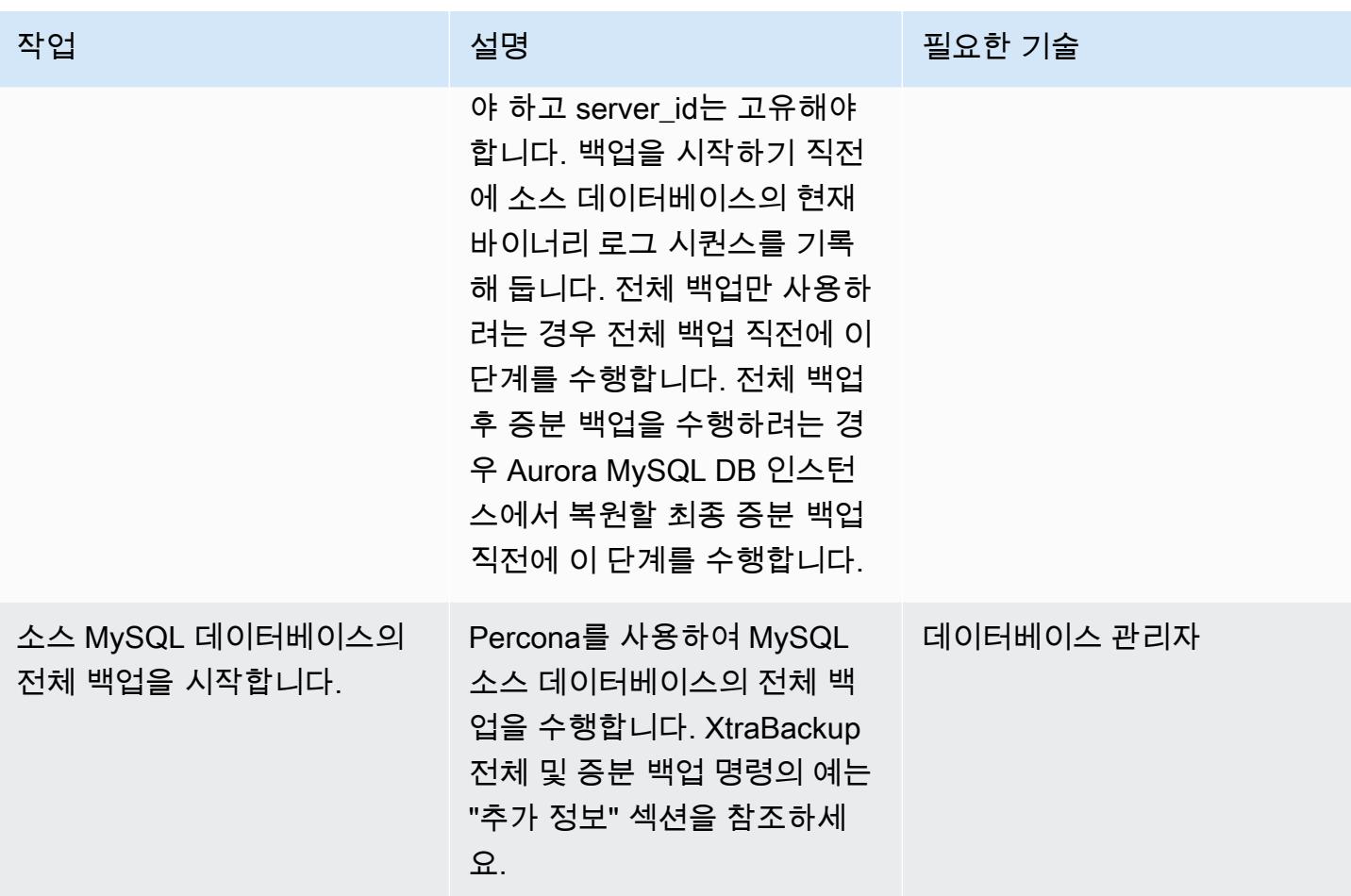

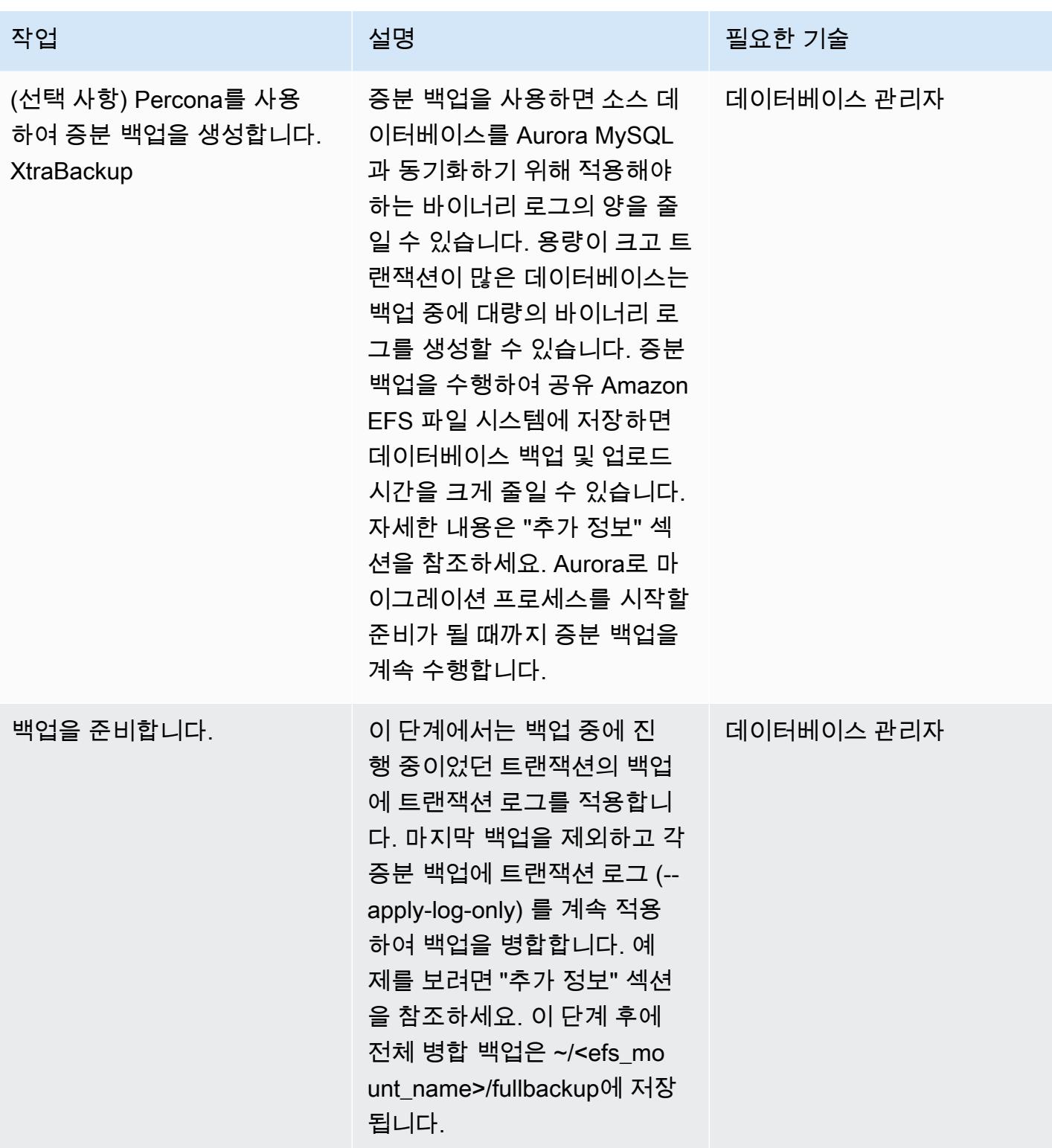

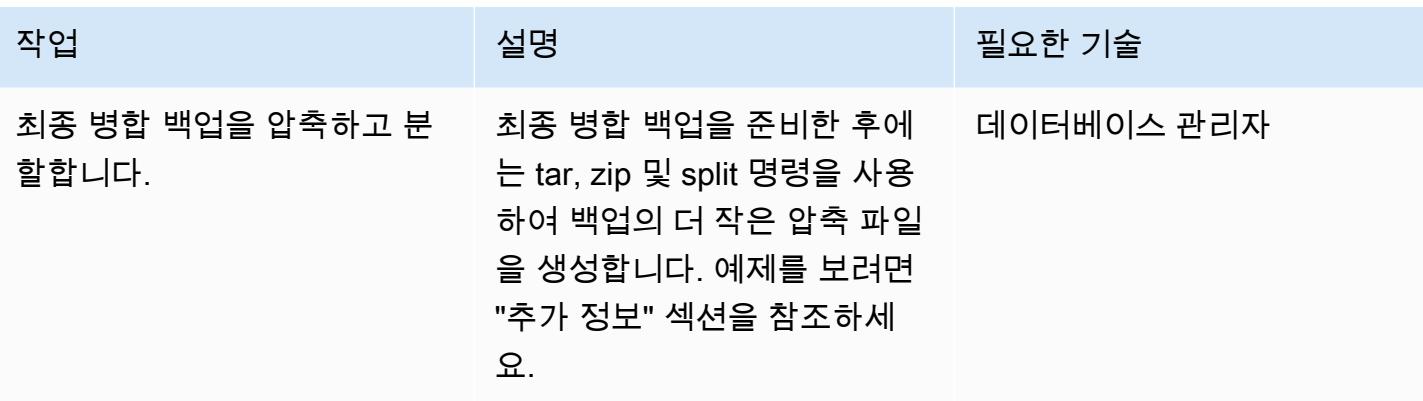

## Aurora MySQL DB 클러스터에 백업 복원

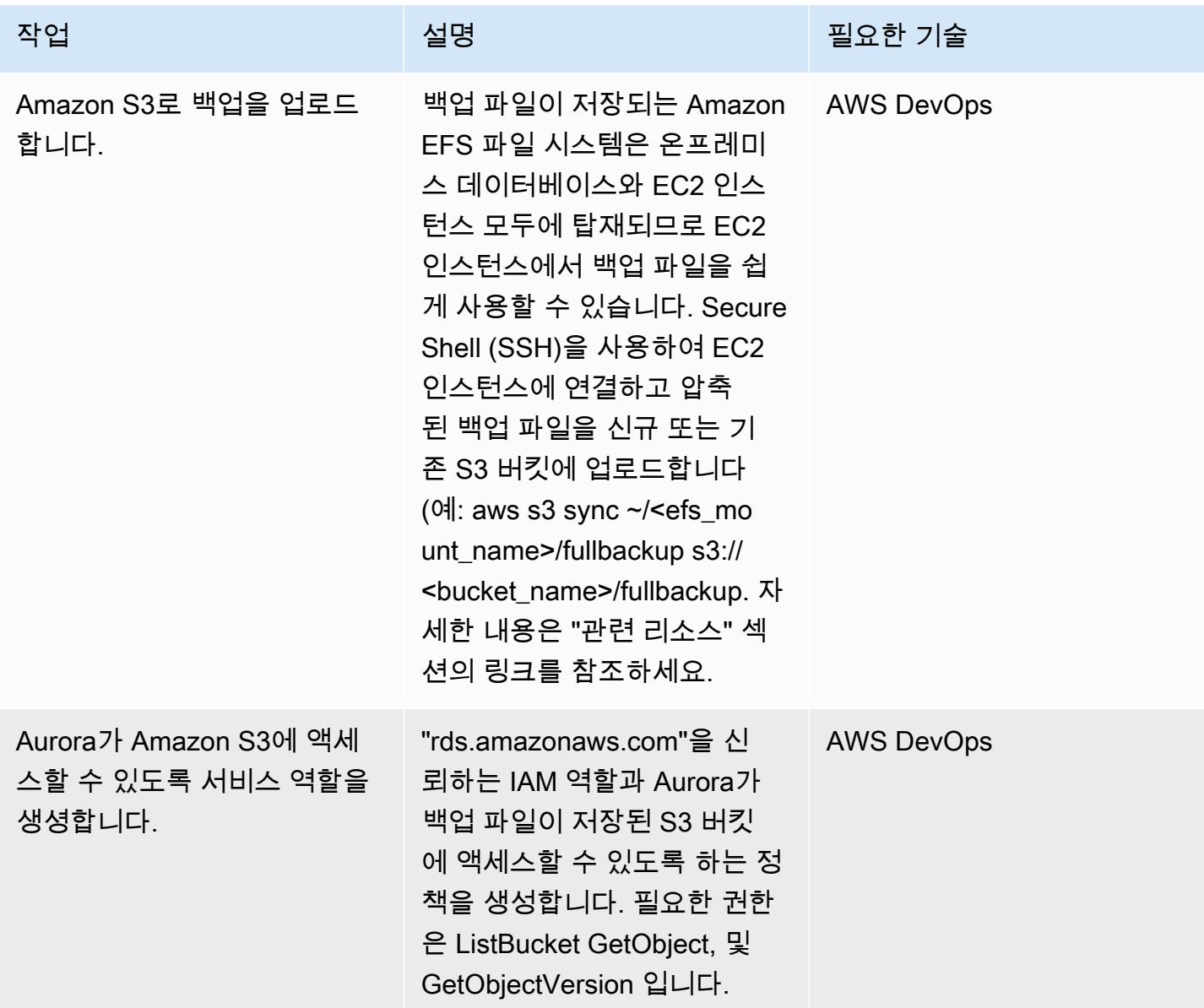

| AWS 권장 가이드<br>패턴                     |                                                                                                    |                           |
|--------------------------------------|----------------------------------------------------------------------------------------------------|---------------------------|
| 작업                                   | 설명                                                                                                    | 필요한 기술                    |
| Aurora용 네트워킹 구성을 생<br>성합니다.          | 두 개 이상의 가용 영역과 소스<br>데이터베이스로의 아웃바운드<br>연결을 허용하는 서브넷 라우<br>팅 테이블 구성을 포함하는 클<br>러스터 DB 서브넷 그룹을 생<br>성합니다. 온프레미스 데이터<br>베이스가 아웃바운드에 연결<br>하는 것을 허용하고 관리자가<br>Aurora DB 클러스터에 연결할<br>수 있도록 허용하는 보안 그룹<br>을 생성합니다. 자세한 내용은<br>"관련 리소스" 섹션의 링크를<br>참조하세요. | AWS DevOps /데이터베이스<br>관리자 |
| 백업을 Aurora MySQL DB 클<br>러스터에 복원합니다. | Amazon S3에 업로드한 백업<br>에서 데이터를 복원합니다. 소<br>스 데이터베이스의 MySQL 버<br>전을 지정하고, 백업 파일을 업<br>로드한 S3 버킷 이름 및 폴더<br>경로 접두사(예: "추가 정보"<br>섹션의 예제에서는 "fullback<br>up")를 제공하며, Aurora가<br>Amazon S3에 액세스할 수 있<br>도록 권한을 부여하기 위해 생<br>성한 IAM 역할을 제공합니다.            | AWS DevOps /데이터베이스<br>관리자 |
| Aurora MySQL 데이터베이스<br>를 검증합니다.      | 복원된 Aurora DB 클러스터의<br>스키마 및 객체 수를 소스 데이<br>터베이스에서 가져온 수와 비<br>교하여 검증합니다.                                                                                                    | 데이터베이스 관리자                |

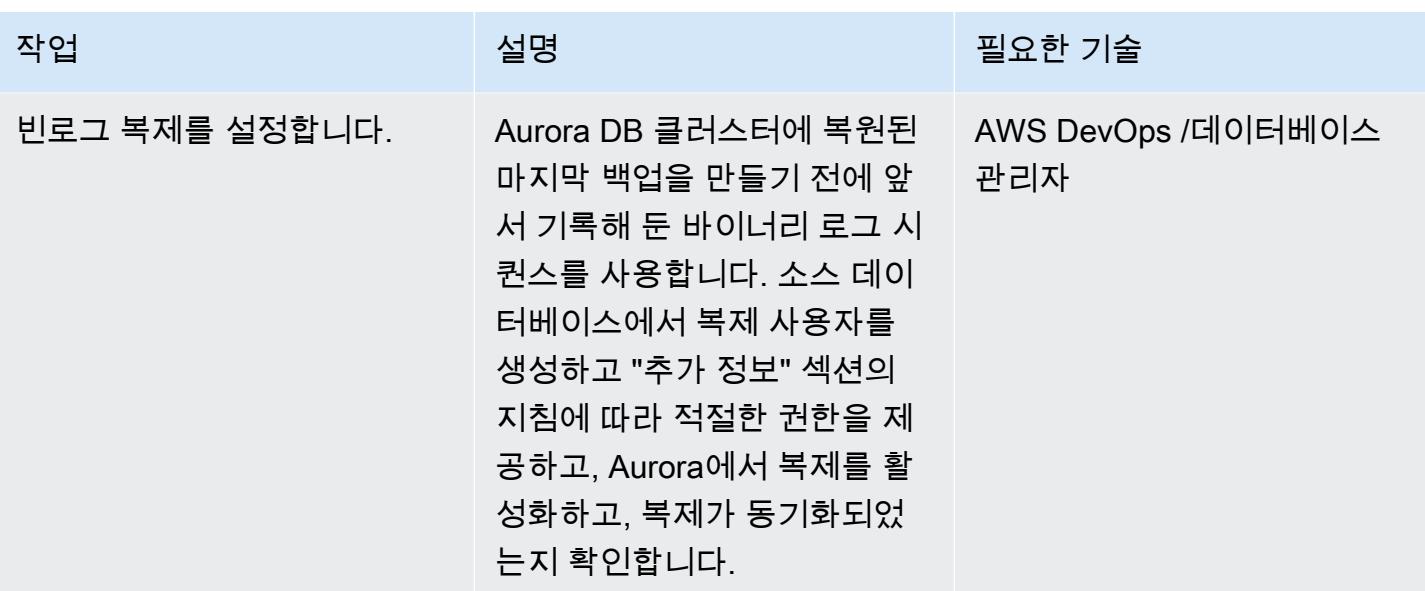

관련 리소스

Amazon Elastic 파일 시스템 생성

- [보안 그룹 생성\(](https://docs.aws.amazon.com/vpc/latest/userguide/VPC_SecurityGroups.html#CreatingSecurityGroups)Amazon VPC 설명서)
- [트랜짓 게이트웨이 VPN 연결\(](https://docs.aws.amazon.com/vpc/latest/tgw/tgw-vpn-attachments.html)Amazon VPC 설명서)
- [AWS Transit Gateway를 사용하여 VPN 처리량 규모 조정](https://aws.amazon.com/blogs/networking-and-content-delivery/scaling-vpn-throughput-using-aws-transit-gateway/)(네트워킹 및 콘텐츠 전송 블로그)
- [Amazon EFS 파일 시스템 생성\(](https://docs.aws.amazon.com/efs/latest/ug/efs-onpremises.html#wt5-step1-efs)Amazon EFS 설명서)
- [탑재 대상 생성\(](https://docs.aws.amazon.com/efs/latest/ug/accessing-fs.html)Amazon EFS 설명서)
- [저장 데이터 암호화\(](https://docs.aws.amazon.com/efs/latest/ug/encryption-at-rest.html)Amazon EFS 설명서)

EFS 파일 시스템 탑재

- [Amazon EC2의 IAM 역할\(](https://docs.aws.amazon.com/AWSEC2/latest/UserGuide/iam-roles-for-amazon-ec2.html)Amazon EC2 설명서)
- [Amazon EC2 Linux 인스턴스 시작](https://docs.aws.amazon.com/AWSEC2/latest/UserGuide/EC2_GetStarted.html#ec2-launch-instance)(Amazon EC2 설명서)
- [NFS 클라이언트 설치\(](https://docs.aws.amazon.com/efs/latest/ug/efs-onpremises.html#wt5-step4-install-nfs)Amazon EFS 설명서)
- [온프레미스 클라이언트에 Amazon EFS 파일 시스템 탑재](https://docs.aws.amazon.com/efs/latest/ug/efs-onpremises.html#wt5-step3-connect)(Amazon EFS 설명서)
- [EFS 파일 시스템 탑재](https://docs.aws.amazon.com/efs/latest/ug/mounting-fs.html)(Amazon EFS 설명서)

MySQL 소스 데이터베이스의 백업 생성

• [페르코나 XtraBackup 2.3 설치 \(페르코나 설명서](https://www.percona.com/doc/percona-xtrabackup/2.3/installation.html)) XtraBackup

- 페르코나 [2.4 설치 \(페르코나 설명서\) XtraBackup](https://www.percona.com/doc/percona-xtrabackup/2.4/installation.html) XtraBackup
- [복제 마스터 구성 설정\(](https://dev.mysql.com/doc/refman/5.7/en/replication-howto-masterbaseconfig.html)MySQL 설명서)
- [외부 MySQL 데이터베이스의 데이터를 Aurora MySQL DB 클러스터로 마이그레이션](https://docs.aws.amazon.com/AmazonRDS/latest/AuroraUserGuide/AuroraMySQL.Migrating.ExtMySQL.html)(Aurora 설명 서)
- [증분 백업](https://www.percona.com/doc/percona-xtrabackup/2.4/backup_scenarios/incremental_backup.html) (페르코나 설명서) XtraBackup

Amazon Aurora MySQL로 백업 복원

- [버킷 생성](https://docs.aws.amazon.com/AmazonS3/latest/dev/UsingBucket.html#create-bucket-intro)(Amazon S3 설명서)
- [SSH를 사용하여 Linux 인스턴스에 연결\(](https://docs.aws.amazon.com/AWSEC2/latest/UserGuide/AccessingInstancesLinux.html)Amazon Ec2 설명서)
- [AWS CLI 구성\(](https://docs.aws.amazon.com/cli/latest/userguide/cli-chap-configure.html)AWS CLI 설명서)
- [동기화 명령](https://docs.aws.amazon.com/cli/latest/reference/s3/sync.html)(AWS CLI 명령 참조)
- [Amazon S3 리소스에 액세스할 수 있는 IAM 정책 생성\(](https://docs.aws.amazon.com/AmazonRDS/latest/AuroraUserGuide/AuroraMySQL.Integrating.Authorizing.IAM.S3CreatePolicy.html)Aurora 설명서)
- [DB 클러스터 사전 요구 사항\(](https://docs.aws.amazon.com/AmazonRDS/latest/AuroraUserGuide/Aurora.CreateInstance.html#Aurora.CreateInstance.Prerequisites)Aurora 설명서)
- [DB 서브넷 그룹을 사용한 작업\(](https://docs.aws.amazon.com/AmazonRDS/latest/AuroraUserGuide/USER_VPC.WorkingWithRDSInstanceinaVPC.html#USER_VPC.Subnets)Aurora 설명서)
- [프라이빗 DB 인스턴스에 대한 VPC 보안 그룹 생성\(](https://docs.aws.amazon.com/AmazonRDS/latest/AuroraUserGuide/CHAP_Tutorials.WebServerDB.CreateVPC.html#CHAP_Tutorials.WebServerDB.CreateVPC.SecurityGroupDB)Aurora 설명서)
- [S3 버킷에서 Aurora MySQL DB 클러스터 복원](https://docs.aws.amazon.com/AmazonRDS/latest/AuroraUserGuide/AuroraMySQL.Migrating.ExtMySQL.html#AuroraMySQL.Migrating.ExtMySQL.S3.Restore)(Aurora 설명서)
- [MySQL 또는 다른 Aurora DB 클러스터를 사용한 복제 설정 \(](https://docs.aws.amazon.com/AmazonRDS/latest/AuroraUserGuide/AuroraMySQL.Replication.MySQL.html#AuroraMySQL.Replication.MySQL.SettingUp)Aurora 설명서)
- mysql.rds set external master procedure(Amazon RDS SQL 기반 MySQL 참조)
- [mysql.rds\\_start\\_replication procedure\(](https://docs.aws.amazon.com/AmazonRDS/latest/UserGuide/mysql_rds_start_replication.html)Amazon RDS SQL 기반 MySQL 참조)

추가 참조

- [외부 MySQL 데이터베이스의 데이터를 Aurora MySQL DB 클러스터로 마이그레이션](https://docs.aws.amazon.com/AmazonRDS/latest/AuroraUserGuide/AuroraMySQL.Migrating.ExtMySQL.html)(Aurora 설명 서)
- [MySQL 서버 다운로드\(](https://downloads.mysql.com/archives/community/)Oracle 웹사이트)

#### 자습서 및 동영상

- [Amazon S3를 사용하여 MySQL 데이터를 Aurora MySQL DB 클러스터로 마이그레이션\(](https://aws.amazon.com/premiumsupport/knowledge-center/migrate-mysql-aurora-innobackup/)AWS 지식 센터)
- [Amazon EFS 설치 및 탑재\(](https://www.youtube.com/watch?v=NR8rVsSn_dY)동영상)

## 추가 정보

NFS 클라이언트 설치

• Red Hat 또는 유사한 Linux 운영 체제를 사용하는 경우 다음 명령을 사용합니다.

\$ sudo yum -y install nfs-utils

• Ubuntu 또는 유사한 Linux 운영 체제를 사용하는 경우 다음 명령을 사용합니다.

\$ sudo apt-get -y install nfs-common

자세한 내용은 Amazon EFS 설명서의 [안내를](https://docs.aws.amazon.com/efs/latest/ug/efs-onpremises.html#wt5-step4-install-nfs) 참조하세요.

```
Amazon EFS 파일 시스템 탑재
```
다음 명령을 사용합니다.

```
mkdir ~/<efs mount name>
$ sudo mount -t nfs -o 
  nfsvers=4.1,rsize=1048576,wsize=1048576,hard,timeo=600,retrans=2,noresvport mount-
target-IP:/ ~/<efs_mount_name>
```
자세한 내용은 Amazon EFS 설명서의 [안내와](https://docs.aws.amazon.com/efs/latest/ug/efs-onpremises.html#wt5-step3-connect) [EFS 파일 시스템 탑재를](https://docs.aws.amazon.com/efs/latest/ug/mounting-fs.html) 참조하세요.

MySQL 소스 데이터베이스의 백업 생성

전체 백업

다음과 같은 명령을 사용합니다. 이 명령은 백업을 가져와 압축하여 각각 1GB의 작은 청크로 분할합니 다.

xtrabackup --backup --user=dbuser --password=<password> --binlog-info=AUTO --stream=tar --target-dir=~/<efs\_mount\_name>/fullbackup | gzip - | split -d --bytes=1024MB - ~/ <efs\_mount\_name>/fullbackup/backup.tar.gz &

전체 백업 후 후속 증분 백업을 생성하려는 경우 백업을 압축하여 분할하지 않습니다. 대신 다음과 유 사한 명령을 사용합니다.

```
xtrabackup --backup --user=dbuser --password=<password> --target-dir=~/
<efs_mount_name>/fullbackup/
```
#### 증분 백업

--incremental-basedir 파라미터에는 전체 백업 경로를 사용합니다. 예:

```
xtrabackup --backup --user=dbuser --password=<password> --target-dir=~/
<efs_mount_name>/incremental/backupdate --incremental-basedir=~/<efs_mount_name>/
fullbackup
```
여기서 basedir은 전체 백업 및 xtrabackup\_checkpoints 파일의 경로입니다.

백업 생성에 관한 자세한 내용은 Aurora 설명서의 [외부 MySQL 데이터베이스에서 Amazon Aurora](https://docs.aws.amazon.com/AmazonRDS/latest/AuroraUserGuide/AuroraMySQL.Migrating.ExtMySQL.html)  [MySQL DB 클러스터로 데이터 마이그레이션을](https://docs.aws.amazon.com/AmazonRDS/latest/AuroraUserGuide/AuroraMySQL.Migrating.ExtMySQL.html) 참조하세요.

#### 백업 준비

전체 백업을 준비하려면:

```
xtrabackup --prepare --apply-log-only --target-dir=~/<efs_mount_name>/fullbackup
```
#### 증분 백업을 준비하려면:

```
xtrabackup --prepare --apply-log-only --target-dir=~/<efs_mount_name>/fullbackup --
incremental-dir=~/<efs_mount_name>/incremental/06062020
```
#### 최종 백업을 준비하려면:

```
xtrabackup --prepare --target-dir=~/<efs_mount_name>/fullbackup --incremental-dir=~/
<efs_mount_name>/incremental/06072020
```
자세한 내용은 Percona [설명서의 증분 백업을](https://www.percona.com/doc/percona-xtrabackup/2.4/backup_scenarios/incremental_backup.html) 참조하십시오. XtraBackup

#### 병합된 백업의 압축 및 분할

~/<efs\_mount\_name>/fullbackup에서 병합된 백업을 압축하려면:

tar -zcvf <backupfilename.tar.gz> ~/<efs\_mount\_name>/fullbackup

백업을 분할하려면:

split -d -b1024M --verbose <backupfilename.tar.gz> <backupfilename.tar.gz>

빈로그 복제 설정

소스 데이터베이스에서 복제 사용자를 생성하고 적절한 권한을 제공하려면:

```
CREATE USER 'repl_user'@'' IDENTIFIED BY ''; GRANT REPLICATION CLIENT, REPLICATION 
  SLAVE ON *.* TO 'repl_user'@'';
```
Aurora DB 클러스터에 연결하여 Aurora에서 복제를 활성화하려면 DB 클러스터 파라미터 그룹에서 바 이너리 로그를 활성화합니다. binlog\_format = mixed을 설정합니다(혼합 모드 권장됨). 이 변경 사항을 적용하려면 업데이트를 적용하기 위해 인스턴스를 다시 시작해야 합니다.

CALL mysql.rds\_set\_external\_master ('sourcedbinstanceIP', sourcedbport, 'repl\_user', '', 'binlog\_file\_name', binlog\_file\_position, 0); CALL mysql.rds\_start\_replication;

복제가 동기화되어 있는지 확인하려면:

SHOW Slave Status \G;

Seconds Behind Master 필드는 Aurora가 온프레미스 데이터베이스로부터 얼마나 뒤처져 있는지를 보 여줍니다.

# AWS App2Container를 사용하여 온프레미스 Java 애플리케이션을 AWS로 마이그레이션

작성자: Dhananjay Karanjkar(AWS)

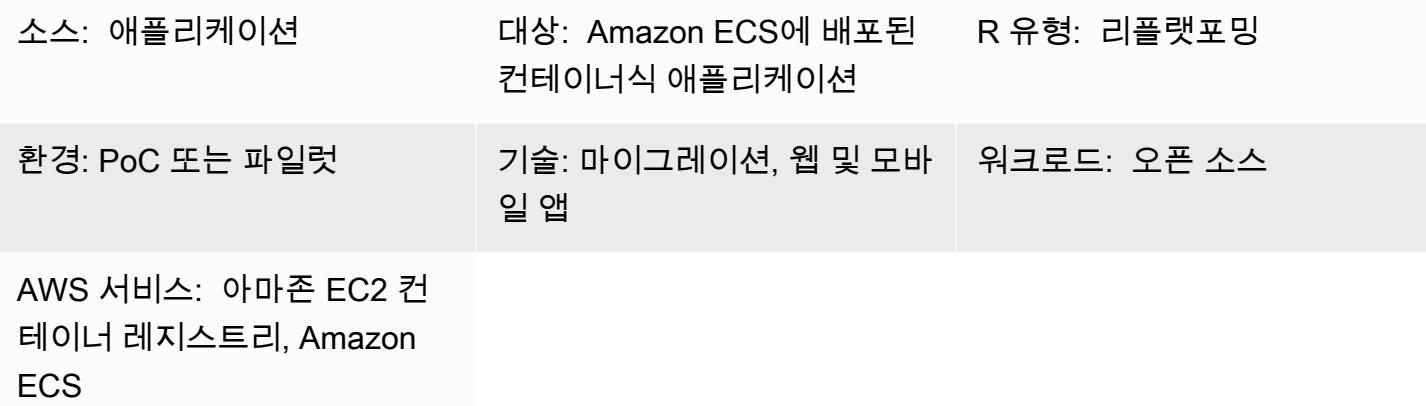

요약

AWS App2Container(A2C)는 코드를 변경할 필요 없이 가상 시스템에서 실행 중인 기존 애플리케이 션을 컨테이너로 변환하는 데 도움이 되는 명령줄 도구입니다. A2C는 서버에서 실행 중인 애플리케 이션을 검색하고, Amazon Elastic Container Service(Amazon ECS) 및 Amazon Elastic Kubernetes Service(Amazon EKS)에 원활하게 배포할 수 있도록 관련 아티팩트를 생성합니다.

이 패턴은 작업자 시스템을 통해 App2Container를 사용하여 애플리케이션 서버에 배포된 온프레미스 Java 애플리케이션을 AWS Fargate 또는 Amazon EKS로 원격으로 마이그레이션하는 단계를 제공합 니다.

작업자 시스템은 다음과 같은 사용 사례에 사용할 수 있습니다.

- Java 애플리케이션이 실행되는 애플리케이션 서버에는 도커 설치가 허용되지 않거나 사용할 수 없 습니다.
- 서로 다른 물리적 또는 가상 서버에 배포된 여러 애플리케이션의 마이그레이션을 관리해야 합니다.

사전 조건 및 제한 사항

#### 사전 조건

• Linux 서버에서 실행되는 Java 애플리케이션이 있는 애플리케이션 서버

- Linux 운영 체제를 사용하는 작업자 시스템
- 20GB 이상의 사용 가능한 디스크 공간이 있는 작업자 시스템

제한 사항

• 일부 애플리케이션은 지원되지 않습니다. 자세한 내용은 [Linux에서 지원되는 애플리케이션을](https://docs.aws.amazon.com/app2container/latest/UserGuide/supported-applications.html) 참조 하십시오.

아키텍처

소스 기술 스택

• Linux 서버에서 실행되는 Java 애플리케이션

#### 대상 기술 스택

- AWS CodeBuild
- AWS CodeCommit
- AWS CodeDeploy
- AWS CodePipeline
- Amazon Elastic 컨테이너 레지스트리
- AWS Fargate

대상 아키텍처

### 도구

도구

• [AWS App2Container](https://docs.aws.amazon.com/app2container/latest/UserGuide/what-is-a2c.html) – AWS App2Container(A2C)는 온프레미스 데이터 센터나 가상 머신에서 실행 되는 애플리케이션을 리프트 앤 시프트하여 Amazon ECS 또는 Amazon EKS에서 관리하는 컨테이 너에서 실행되도록 도와주는 명령줄 도구입니다.

- [AWS CodeBuild](https://docs.aws.amazon.com/codebuild/latest/userguide/welcome.html)  CodeBuild AWS는 클라우드의 완전 관리형 빌드 서비스입니다. CodeBuild 소스 코드를 컴파일하고, 단위 테스트를 실행하고, 배포할 준비가 된 아티팩트를 생성합니다.
- [AWS CodeCommit](https://docs.aws.amazon.com/codecommit/latest/userguide/welcome.html)  CodeCommit AWS는 Amazon Web Services에서 호스팅하는 버전 제어 서비 스로, 클라우드의 자산 (예: 문서, 소스 코드, 바이너리 파일) 을 비공개로 저장하고 관리하는 데 사용 할 수 있습니다.
- [AWS CodePipeline](https://docs.aws.amazon.com/codepipeline/latest/userguide/welcome.html)  CodePipeline AWS는 소프트웨어 릴리스에 필요한 단계를 모델링, 시각화 및 자동화하는 데 사용할 수 있는 지속적 전송 서비스입니다.
- [Amazon ECS](https://docs.aws.amazon.com/AmazonECS/latest/developerguide/Welcome.html)  Amazon Elastic Container Service(Amazon ECS)는 클러스터에서 컨테이너를 실행, 중지 및 관리하기 위한 컨테이너 관리 서비스로서 확장성과 속도가 뛰어납니다.
- [Amazon ECR](https://docs.aws.amazon.com/AmazonECR/latest/userguide/what-is-ecr.html)  Amazon Elastic Container Registry(Amazon ECR)는 안전하고 확장 가능하고 신뢰 할 수 있는 AWS 관리형 컨테이너 이미지 레지스트리 서비스입니다.
- [Amazon EKS](https://docs.aws.amazon.com/eks/latest/userguide/what-is-eks.html) Amazon Elastic Kubernetes Service(Amazon EKS)는 Kubernetes 컨트롤 플레인 또 는 노드를 설치, 작동 및 유지 관리할 필요 없이 AWS에서 Kubernetes를 실행하는 데 사용할 수 있는 관리형 서비스입니다.
- [AWS Fargate](https://docs.aws.amazon.com/AmazonECS/latest/userguide/what-is-fargate.html)  AWS Fargate는 Amazon Elastic Compute Cloud(Amazon EC2) 인스턴스의 서버나 클러스터를 관리할 필요 없이 컨테이너를 실행하기 위해 Amazon ECS에 사용할 수 있는 기술입니 다. Fargate를 사용하면 더 이상 컨테이너를 실행하기 위해 가상 머신의 클러스터를 프로비저닝, 구 성 또는 조정할 필요가 없습니다.

에픽

보안 인증 설정

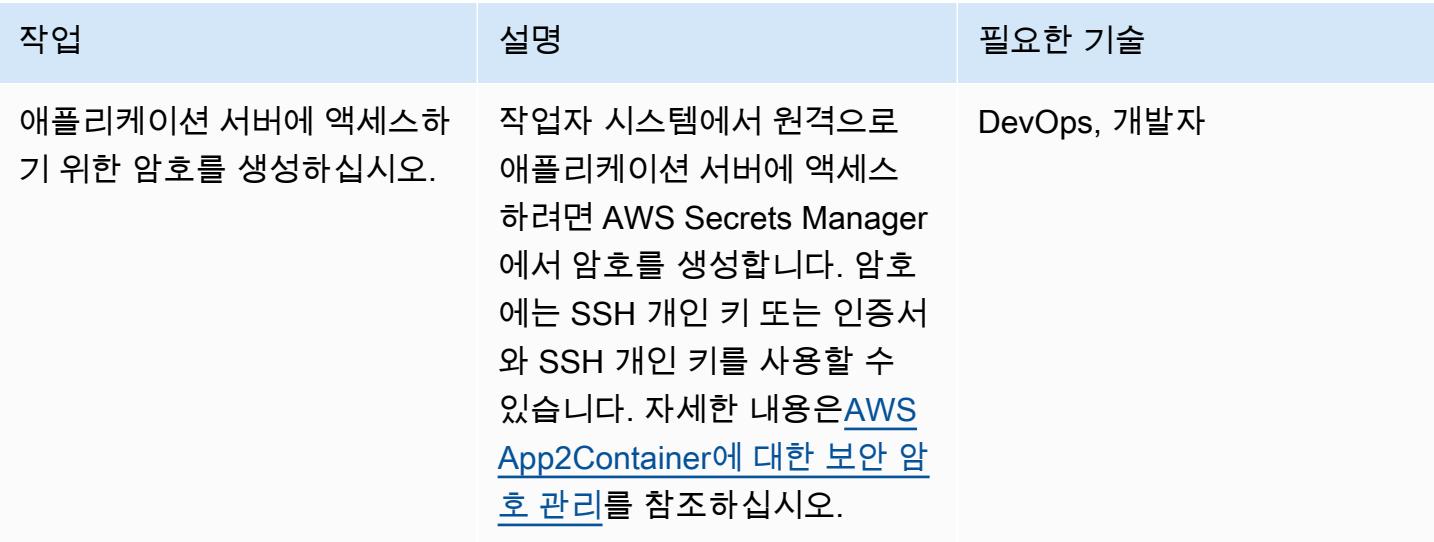

## 작업자 시스템 설정

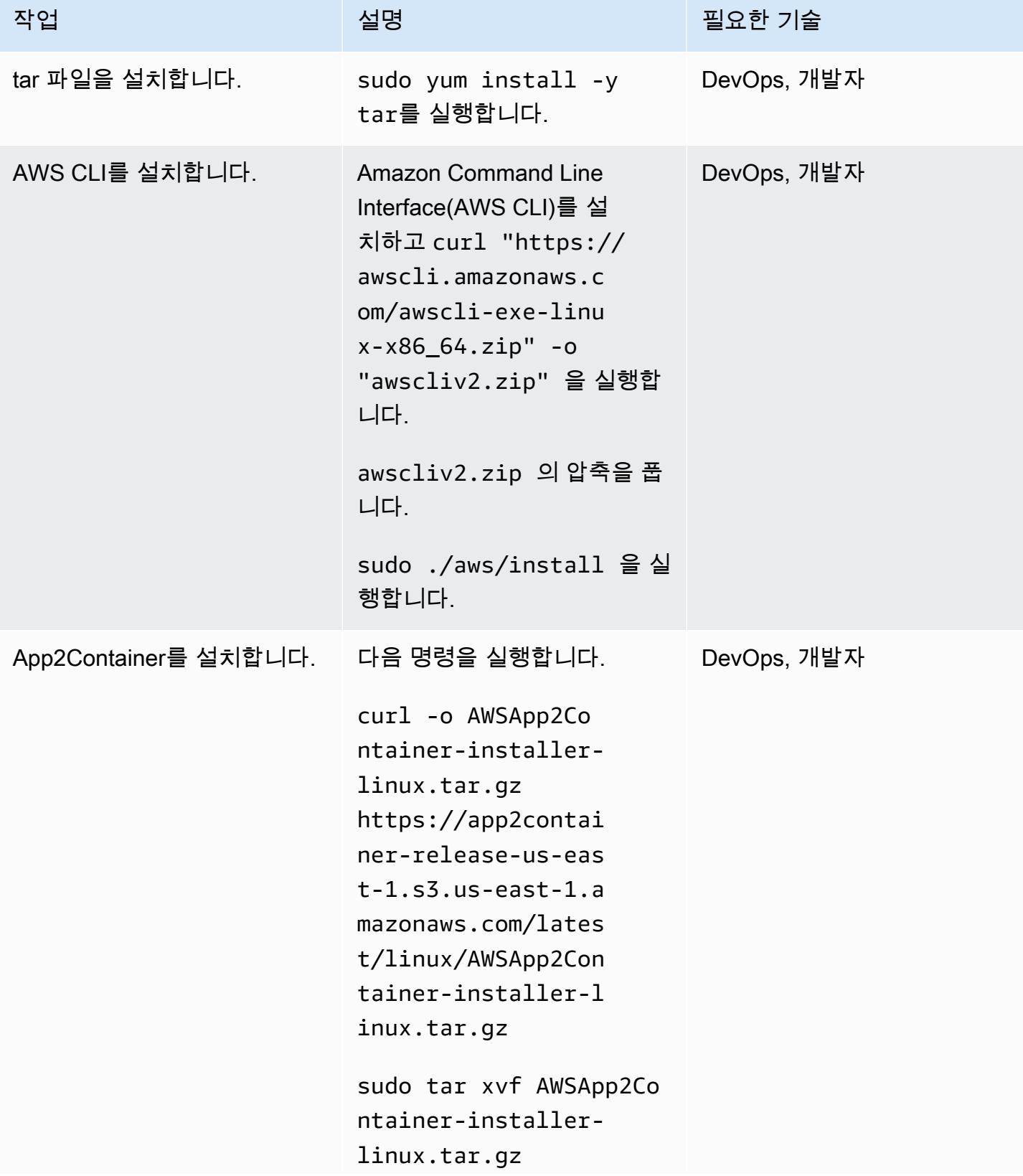

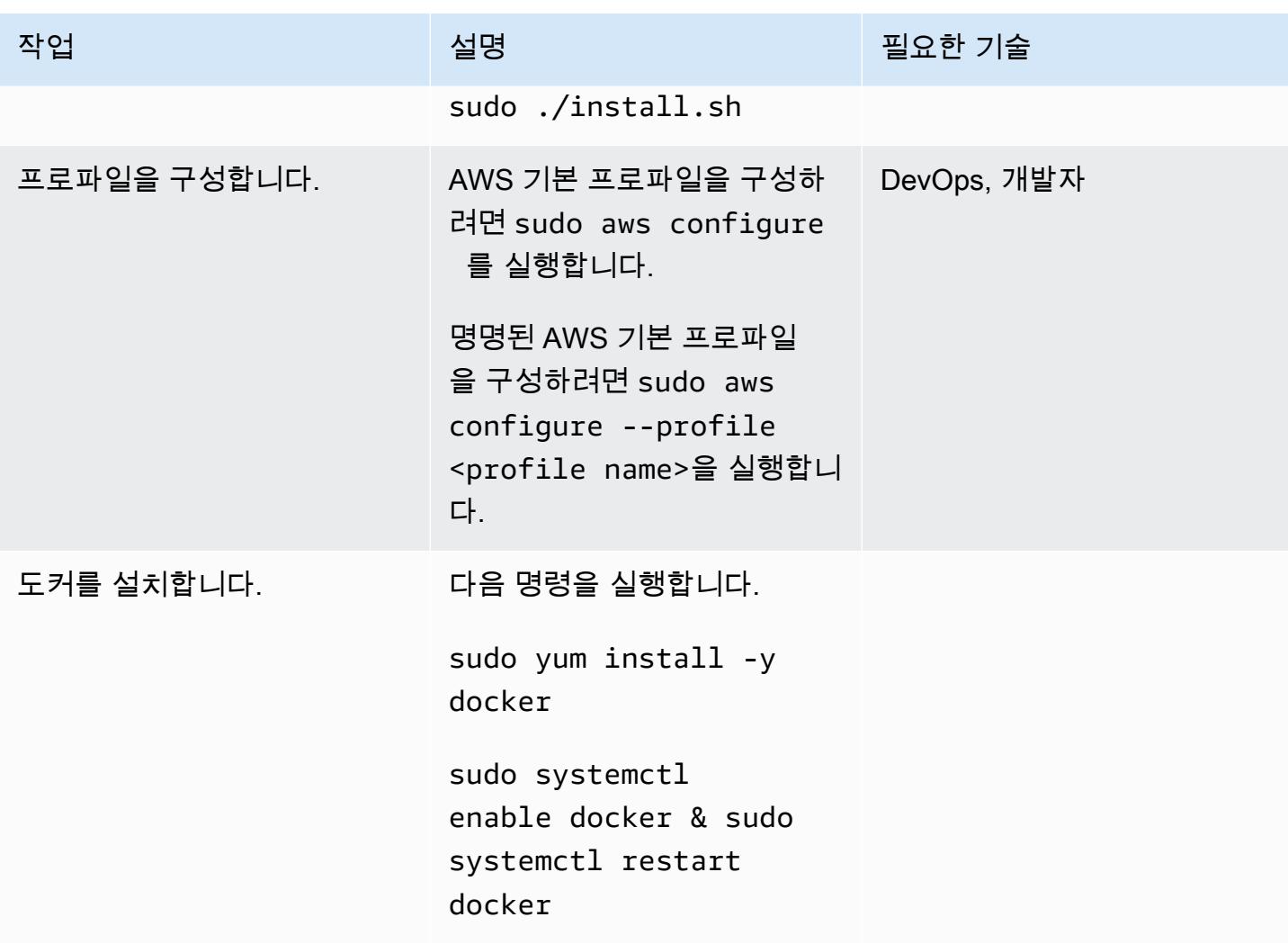

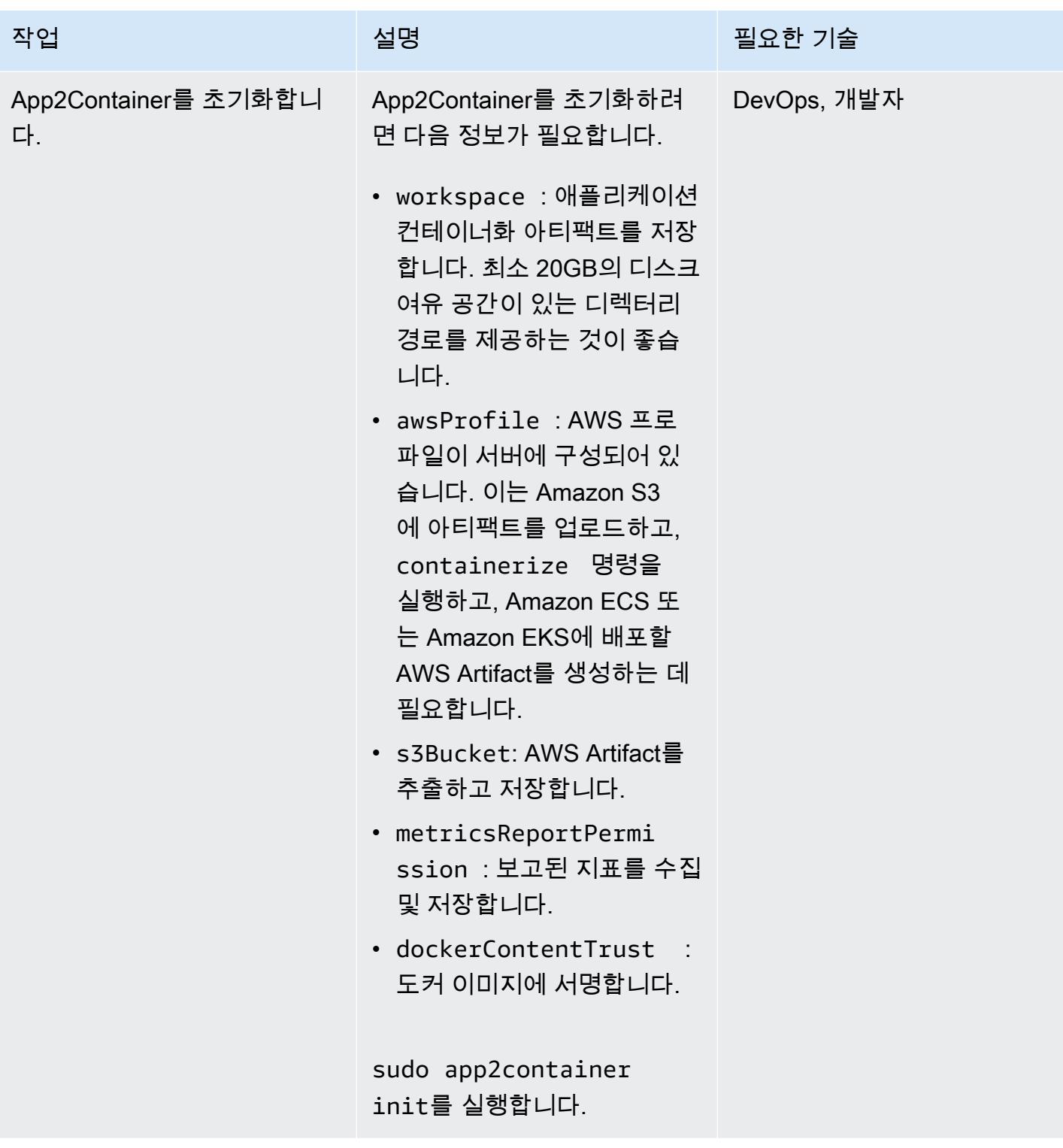

## 작업자 시스템 구성

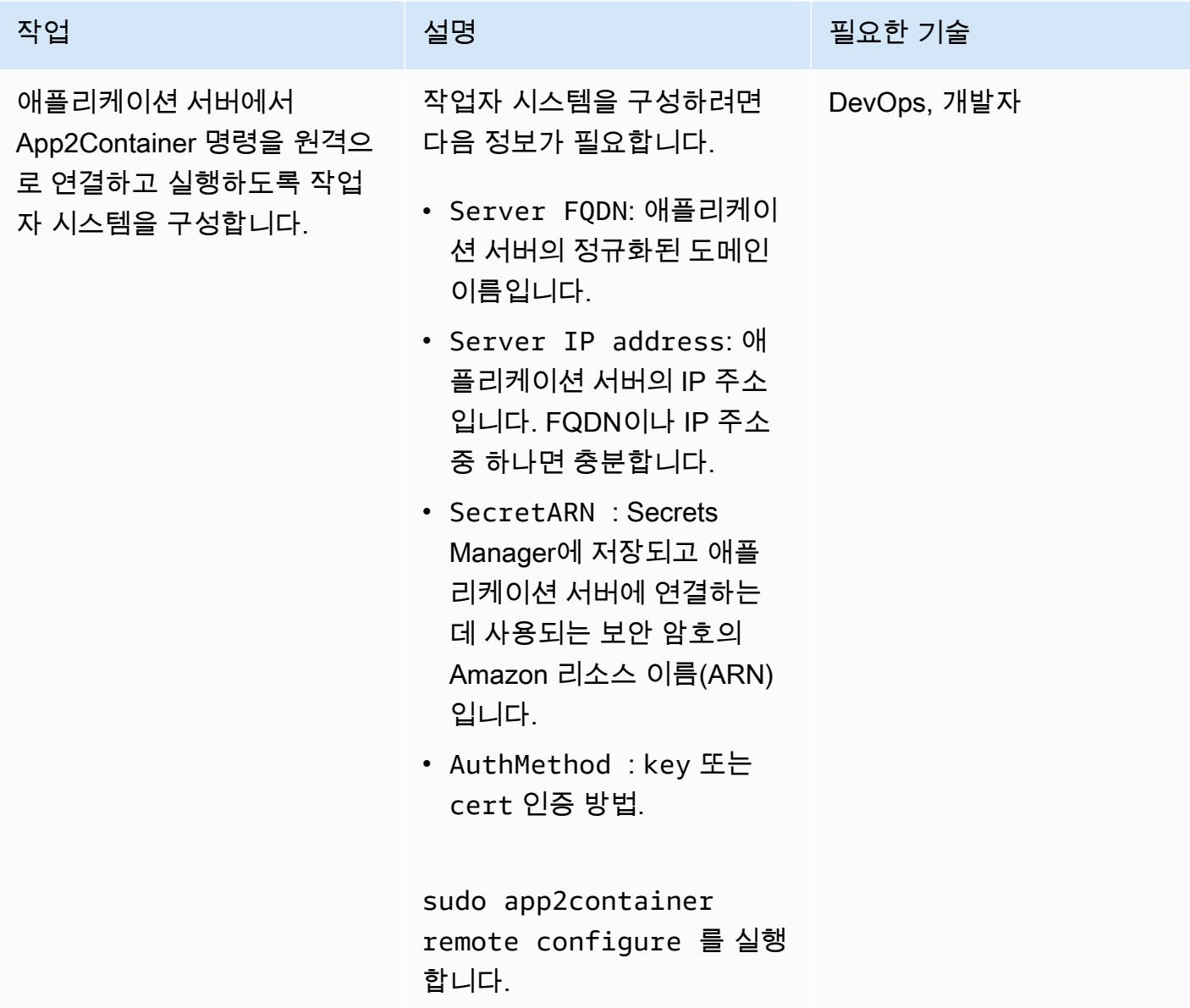

## 작업자 시스템에서 애플리케이션을 검색, 분석 및 추출

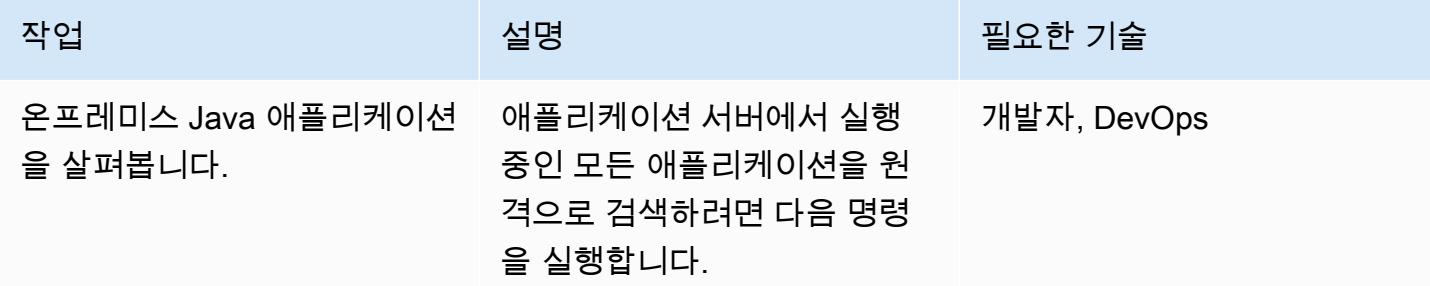

AWS 권장 가이드 THE THE TELESCOPE ASSESSED TO THE TELESCOPE AND THE THE TELESCOPE AND THE THE THE THE THE THE THE T

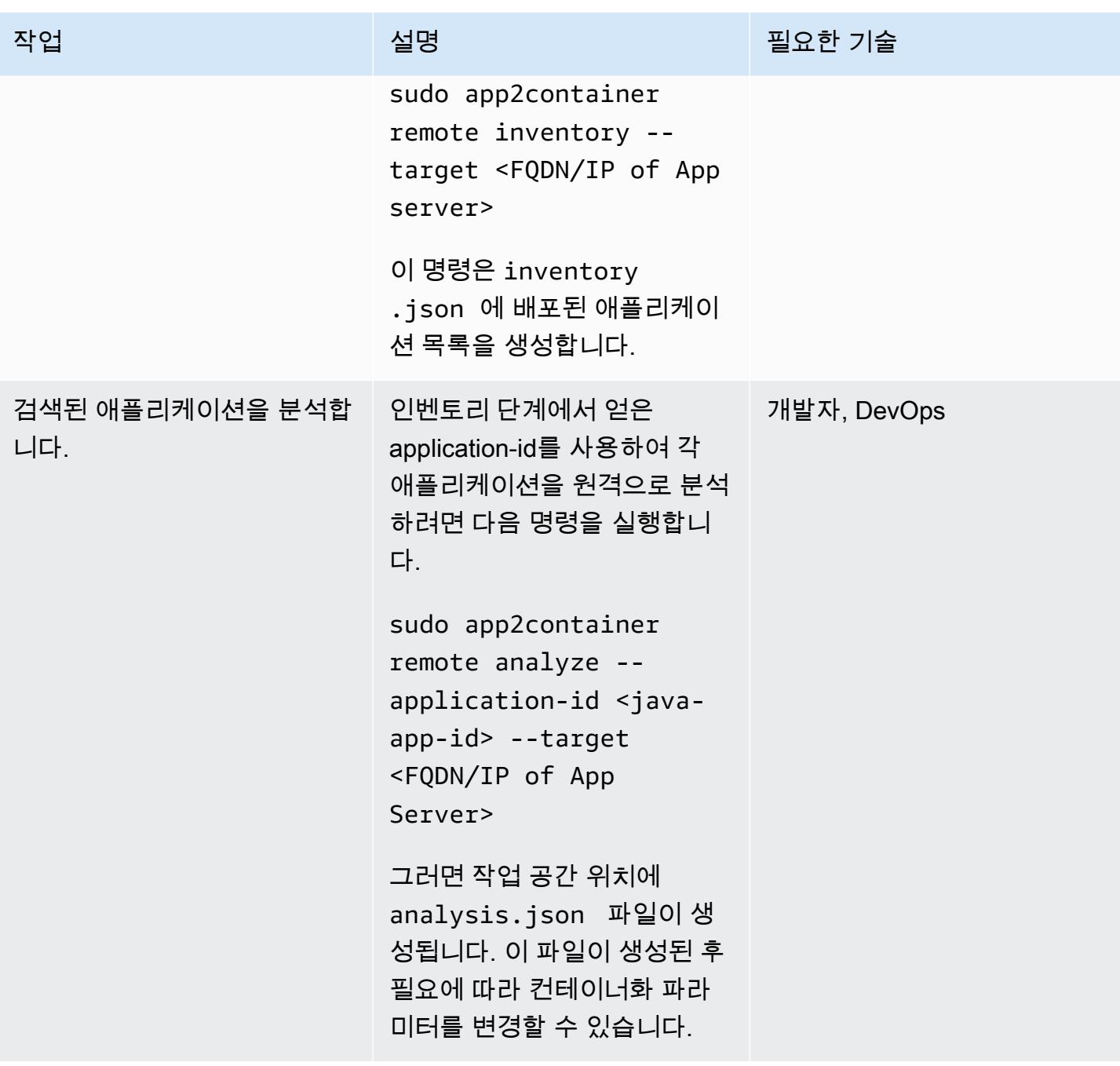

AWS 권장 가이드 THE THE TELESCOPE ASSESSED TO THE TELESCOPE AND THE THE TELESCOPE AND THE THE THE THE THE THE THE T

| 작업                     | 설명                                                                                                    | 필요한 기술      |
|------------------------|----------------------------------------------------------------------------------------------------|-------------|
| 분석된 애플리케이션을 추출합<br>니다. | 분석된 애플리케이션에 대한<br>애플리케이션 아카이브를 생성<br>하려면 다음 명령을 원격으로<br>실행합니다. 그러면 작업 공간<br>위치에 tar 번들이 생성됩니다.                                                             | 개발자, DevOps |
|                        | sudo app2container<br>remote extract --<br>application-id<br><application id=""> --<br/>target <fqdn app<br="" ip="" of="">Server&gt;</fqdn></application> |             |
|                        | 로컬 작업자 시스템에서 추출<br>된 아티팩트를 생성할 수 있습<br>니다.                                                                                                    |             |

작업자 시스템에서 추출된 아티팩트를 컨테이너화합니다.

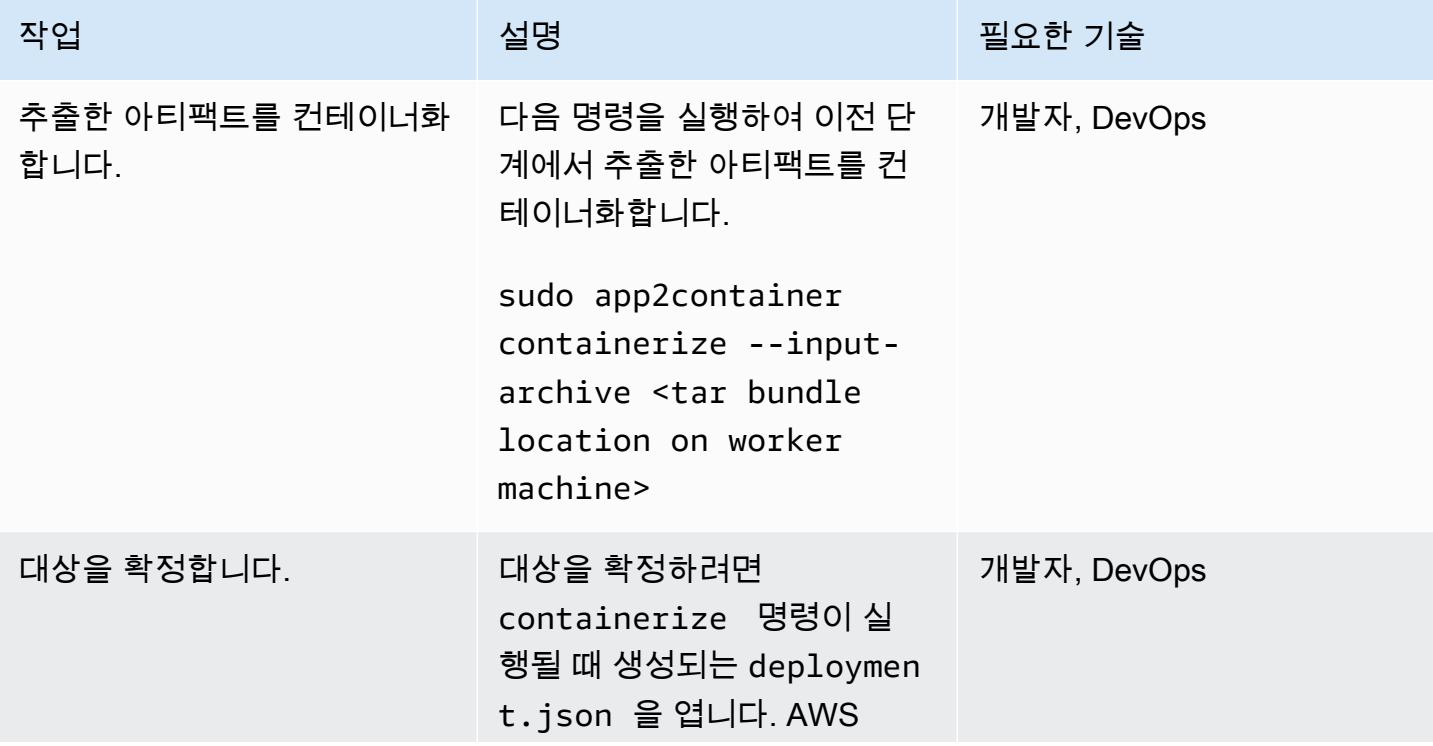

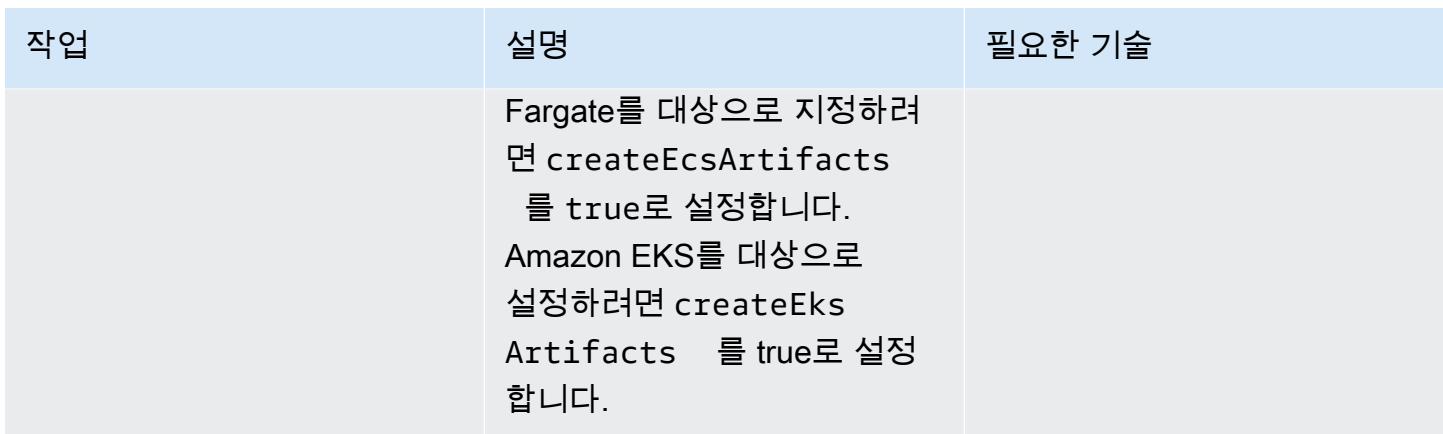

## AWS Artifact 생성 및 프로비저닝

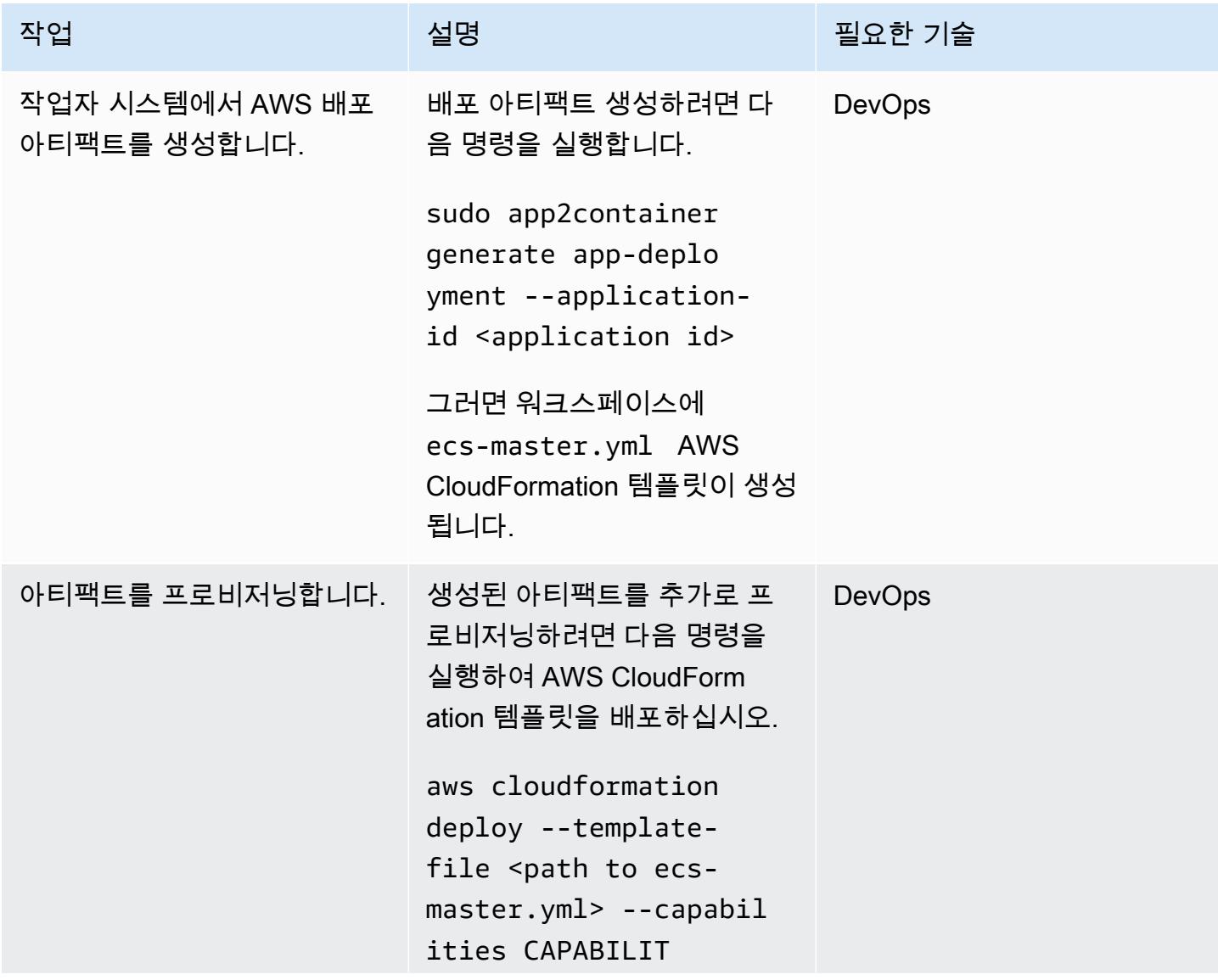

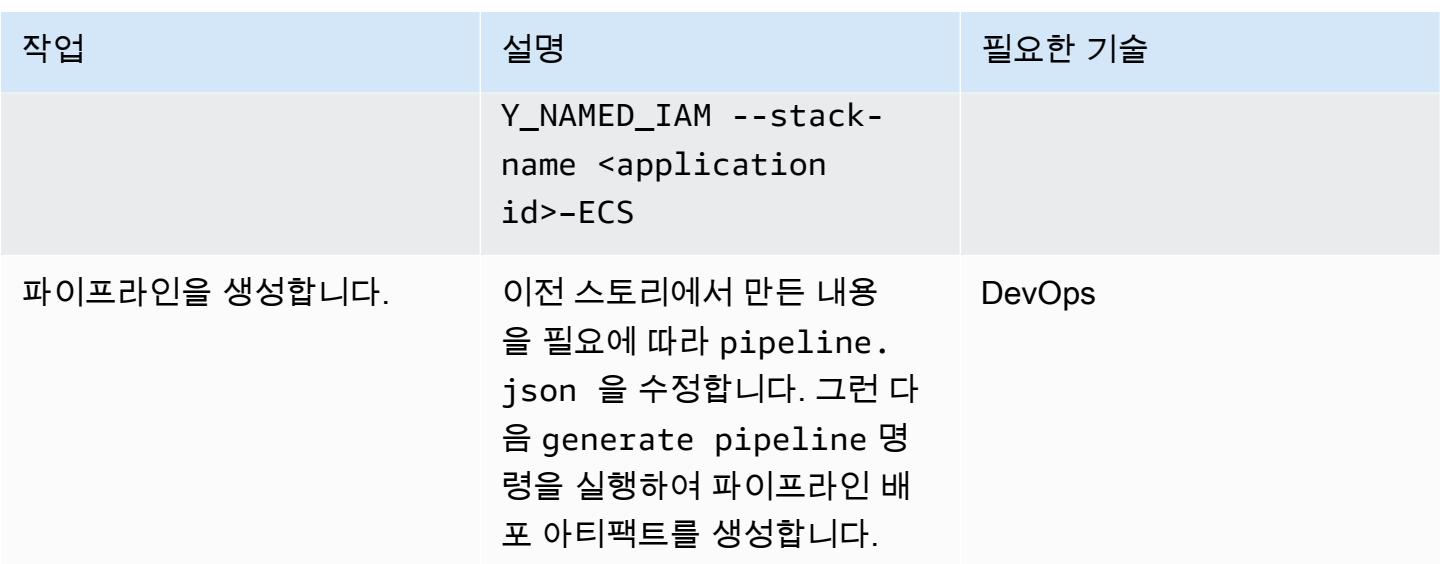

관련 리소스

- [App2Container란 무엇입니까?](https://docs.aws.amazon.com/app2container/latest/UserGuide/what-is-a2c.html)
- [AWS App2Container 블로그 게시물](https://aws.amazon.com/blogs/aws/aws-app2container-a-new-containerizing-tool-for-java-and-asp-net-applications/)
- [AWS CLI 구성 기본 사항](https://docs.aws.amazon.com/cli/latest/userguide/cli-configure-quickstart.html)
- [Amazon ECS용 도커 기본 사항](https://docs.aws.amazon.com/AmazonECS/latest/developerguide/docker-basics.html)
- [도커 명령](https://docs.docker.com/engine/reference/commandline/cli/)

# AWS 대규모 마이그레이션에서 공유 파일 시스템 마이그레이션

작성자: Amit Rudraraju(AWS), Sam Apa(AWS), Bheemeswararao Balla(AWS), Wally Lu(AWS), Sanjeev Prakasam(AWS)

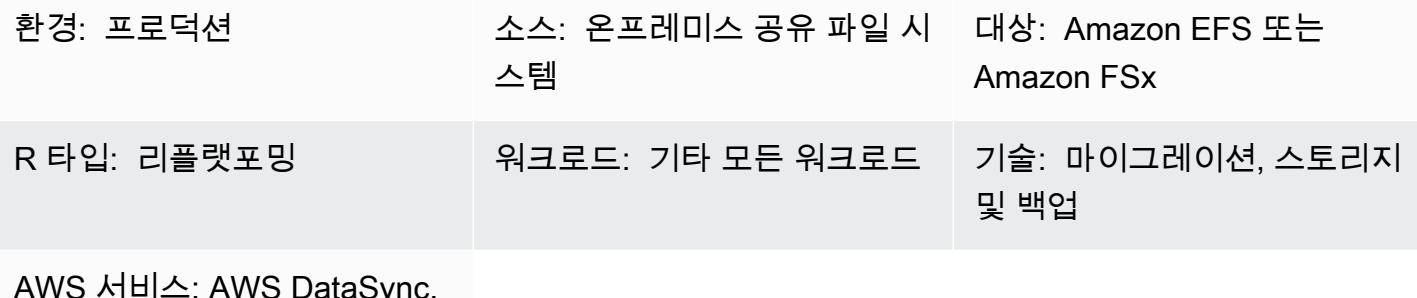

AWS 서비스: AWS DataSync, 아마존 EFS, 윈도우 파일 서버 용 아마존 FSx, ONTAP용 아마 존 FSx NetApp

요약

300대 이상의 서버를 마이그레이션하는 것은 대규모 마이그레이션으로 간주됩니다. 대규모 마이그레 이션의 목적은 기존 온프레미스 데이터 센터에서 AWS 클라우드로 워크로드를 마이그레이션하는 것 이며, 이러한 프로젝트는 일반적으로 애플리케이션 및 데이터베이스 워크로드에 중점을 둡니다. 그러 나 공유 파일 시스템에는 집중적인 주의와 별도의 마이그레이션 계획이 필요합니다. 이 패턴은 공유 파 일 시스템의 마이그레이션 프로세스를 설명하고 대규모 마이그레이션 프로젝트의 일환으로 공유 파일 시스템을 성공적으로 마이그레이션하기 위한 모범 사례를 제공합니다.

네트워크 또는 클러스터링된 파일 시스템이라고도 하는 공유 파일 시스템(SFS)은 여러 서버에 마운트 되는 파일 공유입니다. 공유 파일 시스템은 NFS(네트워크 파일 시스템), CIFS(공용 인터넷 파일 시스 템) 또는 SMB(서버 메시지 블록)와 같은 프로토콜을 통해 액세스됩니다.

이러한 시스템은 마이그레이션되는 호스트 전용도 아니고 블록 디바이스로 표시되지도 않기 때문에 AWS Application Migration Service와 같은 표준 마이그레이션 도구를 사용하여 마이그레이션되지 않 습니다. 대부분의 호스트 종속성은 투명하게 마이그레이션되지만 종속 파일 시스템의 조정 및 관리는 별도로 처리해야 합니다.

검색, 계획, 준비, 축소, 검증 등의 단계를 거쳐 공유 파일 시스템을 마이그레이션합니다. 이 패턴과 첨 부된 통합 문서를 사용하여 공유 파일 시스템을 Amazon Elastic File System (Amazon EFS), NetApp ONTAP용 Amazon FSx 또는 Windows File Server용 Amazon FSx와 같은 AWS 스토리지 서비스로

마이그레이션합니다. 파일 시스템을 전송하려면 AWS DataSync 또는 타사 도구 (예:) 를 사용할 수 NetApp SnapMirror 있습니다.

참고: 이 패턴은 [AWS 클라우드로의 대규모 마이그레이션](https://aws.amazon.com/prescriptive-guidance/large-migrations/)에 관한 AWS 권장 가이드 시리즈의 일부 입니다. 이 패턴에는 서버용 웨이브 플랜에 SFS를 통합하는 모범 사례와 지침이 포함되어 있습니 다. [대규모 마이그레이션 프로젝트 외부에서 하나 이상의 공유 파일 시스템을 마이그레이션하는 경](https://docs.aws.amazon.com/fsx/latest/ONTAPGuide/migrating-fsx-ontap.html) [우](https://docs.aws.amazon.com/fsx/latest/ONTAPGuide/migrating-fsx-ontap.html) [Amazon EFS, Windows File Server용 Amazon FS](https://docs.aws.amazon.com/efs/latest/ug/trnsfr-data-using-datasync.html)[x](https://docs.aws.amazon.com/fsx/latest/ONTAPGuide/migrating-fsx-ontap.html)[, ONTAP용 Amazon FS](https://docs.aws.amazon.com/fsx/latest/WindowsGuide/migrate-to-fsx.html)[x 설명서의 데이터 전](https://docs.aws.amazon.com/fsx/latest/ONTAPGuide/migrating-fsx-ontap.html) [송 지침을 참조하십시오. NetApp](https://docs.aws.amazon.com/fsx/latest/ONTAPGuide/migrating-fsx-ontap.html)

#### 사전 조건 및 제한 사항

사전 조건

사전 조건은 소스 및 대상 공유 파일 시스템과 사용 사례에 따라 달라질 수 있습니다. 가장 일반적인 문 제는 다음과 같습니다.

- 활성 상태의 AWS 계정
- 대규모 마이그레이션 프로젝트를 위한 애플리케이션 포트폴리오 검색을 완료하고 웨이브 플랜 개발 을 시작했습니다. 자세한 내용은 [AWS 대규모 마이그레이션을 위한 포트폴리오 플레이북을](https://docs.aws.amazon.com/prescriptive-guidance/latest/large-migration-portfolio-playbook/welcome.html) 참조하 세요.
- 온프레미스 데이터 센터와 AWS 환경 간의 유입 및 송신 트래픽을 허용하는 Virtual Private Cloud(VPC) 및 보안 그룹. [자세한 내용은](https://docs.aws.amazon.com/datasync/latest/userguide/datasync-network.html) [네트워크-Amazon VPC 연결 옵션](https://docs.aws.amazon.com/whitepapers/latest/aws-vpc-connectivity-options/network-to-amazon-vpc-connectivity-options.html) [및 AWS 네트워크 요구](https://docs.aws.amazon.com/datasync/latest/userguide/datasync-network.html) [사항을 참조하십시오. DataSync](https://docs.aws.amazon.com/datasync/latest/userguide/datasync-network.html)
- AWS CloudFormation 스택을 생성할 수 있는 권한 또는 Amazon EFS 또는 Amazon FSx 리소스 를 생성할 수 있는 권한 자세한 내용은 [CloudFormation 설명서, Amazon EFS 설명서](https://docs.aws.amazon.com/AWSCloudFormation/latest/UserGuide/using-iam-template.html) [또는](https://docs.aws.amazon.com/efs/latest/ug/security-iam.html) [Amazon](https://docs.aws.amazon.com/fsx/latest/WindowsGuide/security-iam.html) [FSx](https://docs.aws.amazon.com/fsx/latest/WindowsGuide/security-iam.html) 설명서를 참조하십시오.
- DataSync AWS를 사용하여 마이그레이션을 수행하는 경우 다음 권한이 필요합니다.
	- AWS가 AWS Logs 로그 그룹에 로그를 DataSync 전송할 수 있는 권한. CloudWatch 자세한 내용 은 로그 [그룹에 CloudWatch 로그 업로드 DataSync 허용을](https://docs.aws.amazon.com/datasync/latest/userguide/monitor-datasync.html#cloudwatchlogs) 참조하십시오.
	- CloudWatch 로그 로그 그룹에 액세스할 수 있는 권한. 자세한 내용은 [CloudWatch Logs 리소스에](https://docs.aws.amazon.com/AmazonCloudWatch/latest/logs/iam-access-control-overview-cwl.html) [대한 액세스 권한 관리 개요를](https://docs.aws.amazon.com/AmazonCloudWatch/latest/logs/iam-access-control-overview-cwl.html) 참조하십시오.
	- 에서 상담원 및 작업을 생성할 DataSync 수 있는 권한 자세한 내용은 [AWS DataSync 사용에 필요](https://docs.aws.amazon.com/datasync/latest/userguide/permissions-requirements.html) [한 IAM 권한을 참조하십시오](https://docs.aws.amazon.com/datasync/latest/userguide/permissions-requirements.html).

제한 사항

- 이 패턴은 대규모 마이그레이션 프로젝트의 일환으로 SFS를 마이그레이션하도록 설계되었습니다. 여기에는 애플리케이션 마이그레이션을 위한 웨이브 플랜에 SFS를 통합하기 위한 모범 사례 및 지 침이 포함되어 있습니다. [대규모 마이그레이션 프로젝트 외부에서 하나 이상의 공유 파일 시스템](https://docs.aws.amazon.com/fsx/latest/ONTAPGuide/migrating-fsx-ontap.html) [을 마이그레이션하는 경우 A](https://docs.aws.amazon.com/fsx/latest/ONTAPGuide/migrating-fsx-ontap.html)[mazon EFS, Windows File Server용 Amazon FS](https://docs.aws.amazon.com/efs/latest/ug/trnsfr-data-using-datasync.html)[x](https://docs.aws.amazon.com/fsx/latest/ONTAPGuide/migrating-fsx-ontap.html)[, ONTAP용 Amazon](https://docs.aws.amazon.com/fsx/latest/WindowsGuide/migrate-to-fsx.html) [FS](https://docs.aws.amazon.com/fsx/latest/WindowsGuide/migrate-to-fsx.html)[x 설명서의 데이터 전송 지침을 참조하십시오. NetApp](https://docs.aws.amazon.com/fsx/latest/ONTAPGuide/migrating-fsx-ontap.html)
- 이 패턴은 일반적으로 사용되는 아키텍처, 서비스 및 마이그레이션 패턴을 기반으로 합니다. 그러나 대규모 마이그레이션 프로젝트와 전략은 조직마다 다를 수 있습니다. 요구 사항에 따라 이 솔루션 또 는 제공된 통합 문서를 사용자 지정해야 할 수 있습니다.

아키텍처

소스 기술 스택

다음 중 한 개 이상을 수행할 수 있습니다.

- Linux(NFS) 파일 서버
- Windows (SMB) 파일 서버
- NetApp 스토리지 어레이
- Dell EMC Isilon 스토리지 어레이

대상 기술 스택

다음 중 한 개 이상을 수행할 수 있습니다.

- Amazon Elastic File System
- ONTAP용 아마존 NetApp FSx
- Amazon FSx for Windows File Server

대상 아키텍처

이 다이어그램은 다음 사항을 보여 줍니다.

- 1. AWS Direct Connect 또는 AWS Site-to-Site VPN과 같은 AWS 서비스를 사용하여 온프레미스 데이 터 센터와 AWS 클라우드 간에 연결을 설정합니다.
- 2. 온프레미스 데이터 센터에 DataSync 에이전트를 설치합니다.

마이그레이션 단계

다음 이미지는 대규모 마이그레이션 프로젝트에서 SFS를 마이그레이션하기 위한 단계 및 상위 단계를 보여줍니다.

이 패턴의 [에픽](#page-4064-0) 섹션에는 마이그레이션을 완료하고 첨부된 워크북을 사용하는 방법에 대한 자세한 지 침이 포함되어 있습니다. 다음 사항은 이 단계별 접근 방식의 단계를 개괄적으로 보여줍니다.

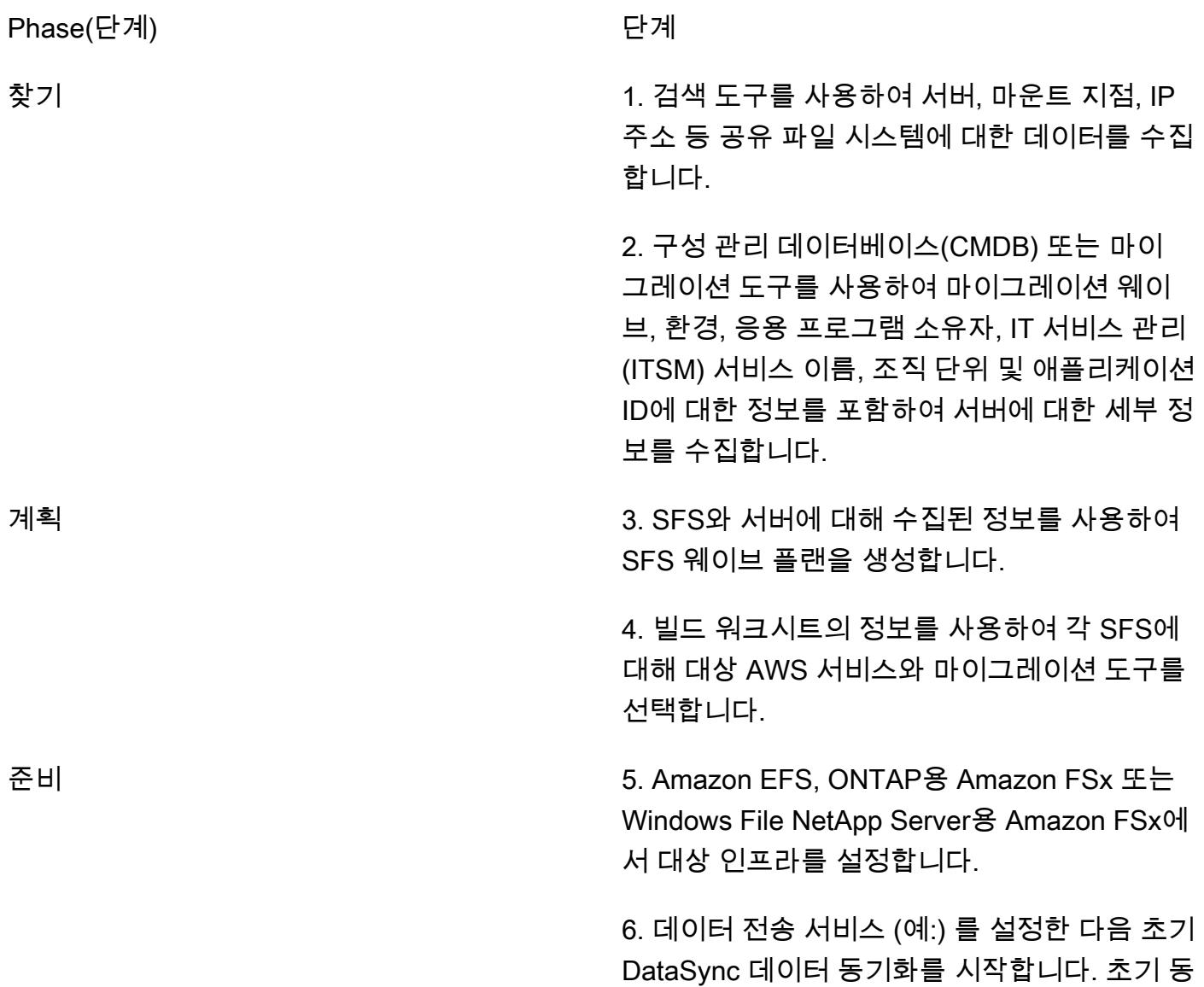

기화가 완료되면 일정에 따라 실행되도록 반복 동기화를 설정할 수 있습니다.

7. IP 주소 또는 경로와 같은 대상 파일 공유에 대한 정보로 SFS 웨이브 플랜을 업데이트합니 다.

전환 8. 소스 SFS에 적극적으로 액세스하는 애플리케 이션을 중지합니다.

> 9. 데이터 전송 서비스에서 최종 데이터 동기화 를 수행합니다.

10. 동기화가 완료되면 Logs의 로그 데이터를 검 토하여 동기화가 완전히 성공적으로 완료되었는 지 확인하세요 CloudWatch .

Validate 11. 서버에서 마운트 지점을 새 SFS 경로로 변 경합니다.

> 12. 애플리케이션을 다시 시작하고 유효성을 검 사합니다.

### 도구

서비스

- [Amazon CloudWatch Logs를](https://docs.aws.amazon.com/AmazonCloudWatch/latest/logs/WhatIsCloudWatchLogs.html) 사용하면 모든 시스템, 애플리케이션 및 AWS 서비스의 로그를 중앙 집중화하여 로그를 모니터링하고 안전하게 보관할 수 있습니다.
- [DataSyncAWS는](https://docs.aws.amazon.com/datasync/latest/userguide/what-is-datasync.html) 파일 또는 객체 데이터를 AWS 스토리지 서비스 간에, AWS 스토리지 서비스 간에 이동하는 데 도움이 되는 온라인 데이터 전송 및 검색 서비스입니다.
- [Amazon Elastic File System\(Amazon EFS\)](https://docs.aws.amazon.com/efs/latest/ug/whatisefs.html)은 AWS 클라우드에서 공유 파일 시스템을 생성하고 구 성하는 데 도움이 됩니다.
- [Amazon FSx는](https://docs.aws.amazon.com/fsx/?id=docs_gateway) 업계 표준 연결 프로토콜을 지원하고 AWS 리전 전반에 걸쳐 고가용성 및 복제를 제 공하는 파일 시스템을 제공합니다.

기타 도구

- [SnapMirror](https://library.netapp.com/ecmdocs/ECMP1196991/html/GUID-BA1081BE-B2BB-4C6E-8A82-FB0F87AC514E.html)지정된 소스 볼륨 또는 [qtree에서 각각 대상 볼륨 또는 qtree로](https://library.netapp.com/ecmdocs/ECMP1154894/html/GUID-8F084F85-2AB8-4622-B4F3-2D9E68559292.html) 데이터를 복제하는 데이터 복제 도구입니다. NetApp 이 도구를 사용하여 NetApp 소스 파일 시스템을 ONTAP용 Amazon FSx 로 마이그레이션할 수 있습니다.
- [Robocopy](https://learn.microsoft.com/en-us/windows-server/administration/windows-commands/robocopy)는 Robust 파일 복사의 줄임말로, Windows용 명령줄 디렉토리 및 명령입니다. 이 도구를 사용하여 Windows 소스 파일 시스템을 Amazon FSx for Windows File Server로 마이그레이션할 수 있습니다.

모범 사례

웨이브 계획 접근법

대규모 마이그레이션 프로젝트를 위한 웨이브를 계획할 때는 지연 시간과 애플리케이션 성능을 고려 해야 합니다. SFS와 종속 애플리케이션이 서로 다른 위치(예: 클라우드와 온프레미스 데이터 센터)에 서 운영되는 경우 지연 시간이 증가하고 애플리케이션 성능에 영향을 미칠 수 있습니다. 다음 사항은 웨이브 플랜을 만들 때 사용 가능한 옵션입니다.

- 1. SFS와 모든 종속 서버를 동일한 웨이브 내에서 마이그레이션. 이 접근 방식은 성능 문제를 예방하 고 마운트 지점을 여러 번 재구성하는 등의 재작업을 최소화합니다. 애플리케이션과 SFS 사이의 지 연 시간이 매우 짧아야 할 때 사용하는 것이 좋습니다. 그러나 웨이브 플래닝은 복잡하며, 종속성 그 룹에서 변수를 추가하는 것이 아니라 종속성 그룹에서 변수를 제거하는 것이 목표입니다. 또한 여러 서버가 동일한 SFS에 액세스하는 경우에는 웨이브 규모가 너무 커지므로 이 방법을 사용하지 않는 것이 좋습니다.
- 2. 마지막 종속 서버를 마이그레이션한 후 SFS 마이그레이 션- 예를 들어 여러 서버가 SFS에 액세스 하고 해당 서버가 4, 6, 7번 웨이브에서 마이그레이션되도록 스케줄링하는 경우 웨이브 7에서 SFS 가 마이그레이션되도록 스케줄을 잡으세요.

이 접근 방식은 대규모 마이그레이션의 경우 가장 논리적인 경우가 많으며 지연 시간에 민감한 애플 리케이션에 권장됩니다. 데이터 전송과 관련된 비용을 줄일 수 있습니다. 또한 상위 계층 애플리케 이션은 일반적으로 개발 및 QA 애플리케이션 이후에 마지막으로 마이그레이션되도록 예약되므로 SFS와 상위 계층(예: 프로덕션) 애플리케이션 간의 지연 시간을 최소화합니다.

그러나 이 접근 방식에는 여전히 검색, 계획 및 민첩성이 필요합니다. SFS를 더 일찍 마이그레이션 해야 할 수도 있습니다. 애플리케이션이 첫 번째 종속 웨이브와 SFS를 포함하는 웨이브 사이의 시 간 동안 추가 지연 시간을 견딜 수 있는지 확인합니다. 애플리케이션 소유자와 검색 세션을 진행하 고 지연 시간에 가장 민감한 애플리케이션인 동일한 웨이브로 애플리케이션을 마이그레이션합니다. 종속 애플리케이션을 마이그레이션한 후 성능 문제가 발견되면 최대한 빨리 SFS를 마이그레이션할 수 있도록 신속하게 방향을 전환할 준비를 하세요.

3. 대규모 마이그레이션 프로젝트 종료 시 SFS 마이그레이션 - SFS의 데이터에 자주 액세스하지 않거 나 애플리케이션 성능에 중요하지 않은 경우와 같이 지연 시간이 문제가 되지 않는 경우에는 이 방 법을 사용하는 것이 좋습니다. 이 접근 방식은 마이그레이션을 간소화하고 컷오버 작업을 단순화합 니다.

애플리케이션의 지연 시간 민감도에 따라 이러한 접근 방식을 혼합할 수 있습니다. 예를 들어 접근 방 식 1 또는 2를 사용하여 지연 시간에 민감한 SFS를 마이그레이션한 다음 접근 방식 3을 사용하여 나머 지 SFS를 마이그레이션할 수 있습니다.

AWS 파일 시스템 서비스 선택

AWS는 파일 스토리지를 위한 여러 클라우드 서비스를 제공합니다. 각각은 성능, 규모, 접근성, 통합, 규정 준수 및 비용 최적화에 대해 서로 다른 혜택과 제한을 제공합니다. 몇 가지 논리적 기본 옵션이 있 습니다. 예를 들어 현재 온프레미스 파일 시스템이 Windows Server를 운영하고 있다면 Amazon FSx for Windows File Server가 기본 선택 사항입니다. 또는 온프레미스 파일 시스템이 ONTAP를 운영하는 경우 NetApp ONTAP용 NetApp Amazon FSx가 기본 선택입니다. 그러나 애플리케이션의 요구 사항에 따라 대상 서비스를 선택하거나 다른 클라우드 운영상의 이점을 실현하기 위해 대상 서비스를 선택할 수 있습니다. 자세한 내용은 [배포에 적합한 AWS 파일 스토리지 서비스 선택\(](https://d1.awsstatic.com/events/Summits/awsnycsummit/Choosing_the_right_AWS_file_storage_service_for_your_deployment_STG302.pdf)AWS Summit 프레젠테이 션)을 참조하세요.

마이그레이션 도구 선택

Amazon EFS와 Amazon FSx는 AWS를 사용하여 공유 파일 시스템을 DataSync AWS 클라우드로 마 이그레이션할 수 있도록 지원합니다. 지원되는 스토리지 시스템 및 서비스, 이점, 사용 사례에 대한 자 세한 내용은 [AWS란?](https://docs.aws.amazon.com/datasync/latest/userguide/what-is-datasync.html) 을 참조하십시오 DataSync. 파일을 전송하는 DataSync 데 사용하는 프로세스의 [개요는 AWS DataSync 전송 작동 방식을](https://docs.aws.amazon.com/datasync/latest/userguide/how-datasync-transfer-works.html) 참조하십시오.

또한 다음 사항을 포함하여 여러 서드파티 도구를 사용할 수 있습니다.

- NetApp ONTAP용 Amazon FSx를 선택하면 온프레미스 데이터 센터에서 클라우드로 파일을 마이그 레이션하는 데 NetApp SnapMirror 사용할 수 있습니다. SnapMirror 블록 수준 복제를 사용하므로 데 이터 전송 프로세스보다 DataSync 빠르며 지속 시간을 줄일 수 있습니다. 자세한 내용은 ONTAP용 [FSx로 마이그레이션을](https://docs.aws.amazon.com/fsx/latest/ONTAPGuide/migrating-fsx-ontap-snapmirror.html) 참조하십시오. NetApp SnapMirror
- Amazon FSx for Windows File Server를 선택하는 경우 Robocopy를 사용하여 파일을 클라우드로 마이그레이션할 수 있습니다. 자세한 내용은 [Robocopy를 사용하여 기존 파일을 FSx for Windows](https://docs.aws.amazon.com/fsx/latest/WindowsGuide/migrate-files-to-fsx.html)  [File Server로 마이그레이션](https://docs.aws.amazon.com/fsx/latest/WindowsGuide/migrate-files-to-fsx.html)을 참조하세요.

## <span id="page-4064-0"></span>에픽

찾기

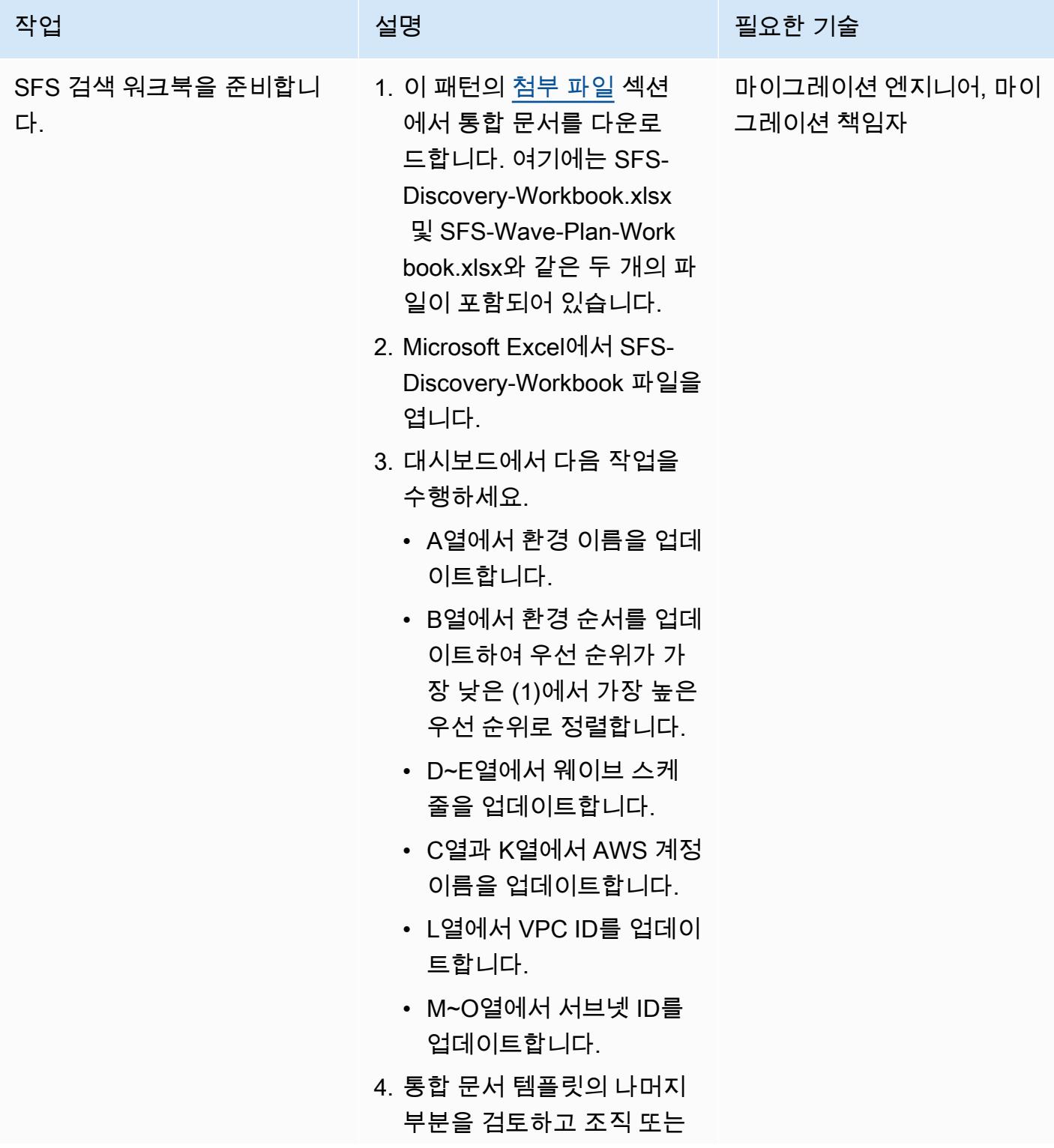

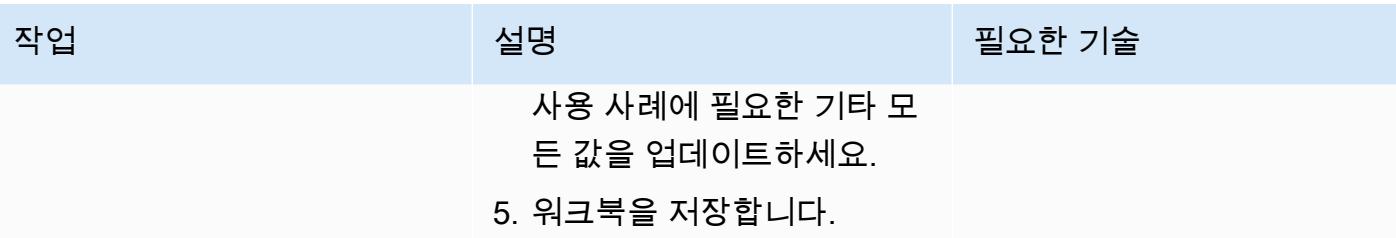

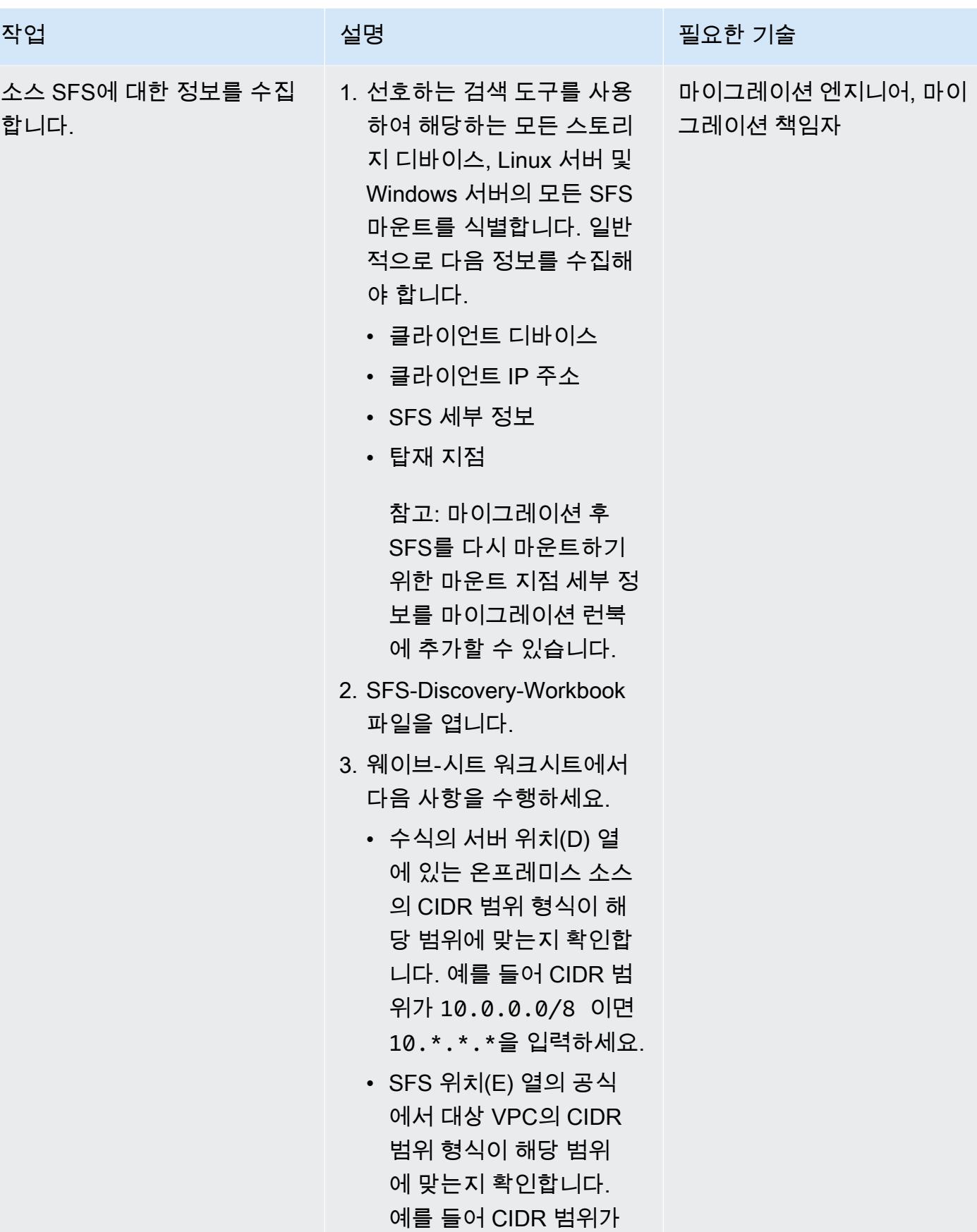

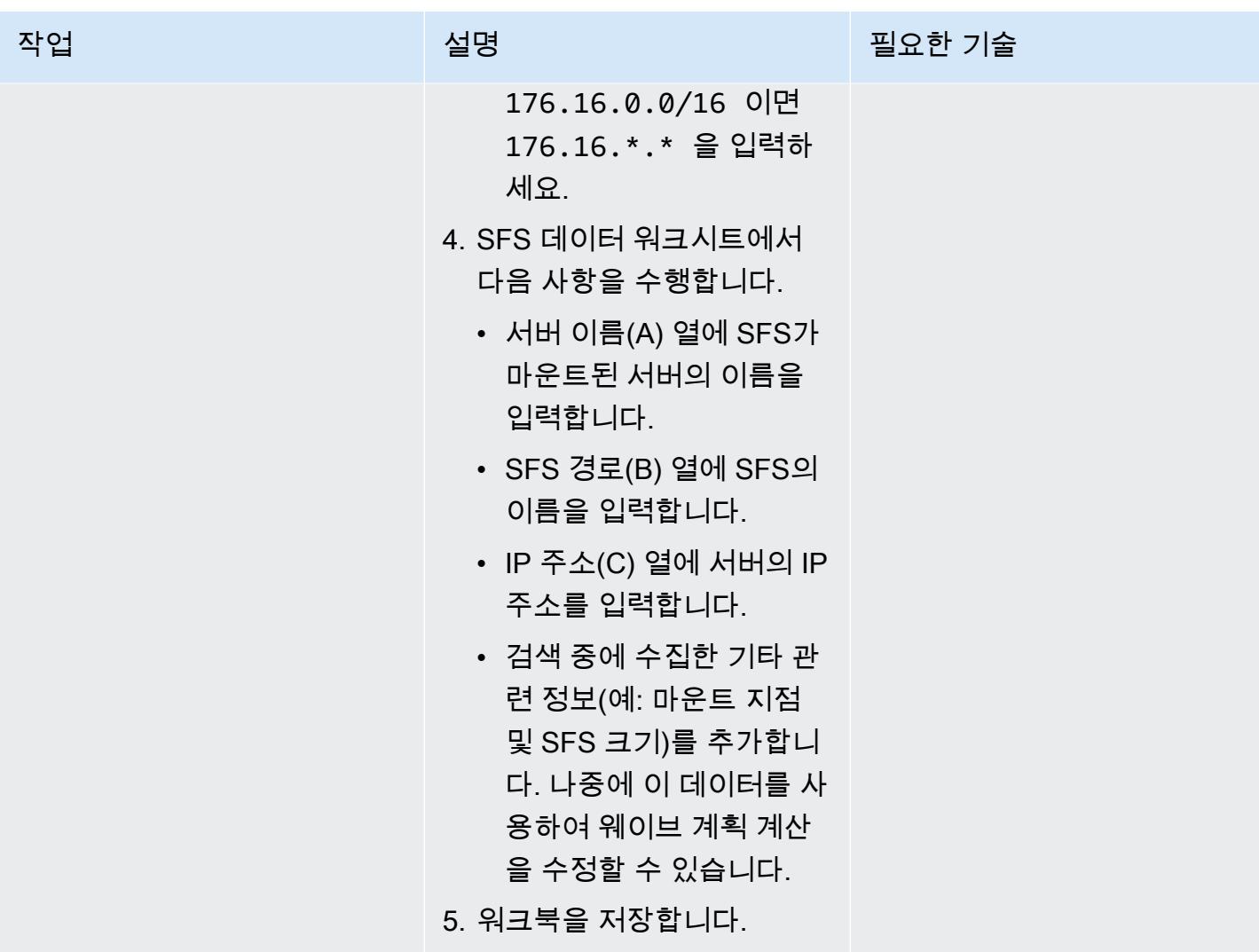
AWS 권장 가이드 THE THE TELESCOPE ASSESSED TO THE TELESCOPE AND THE TELESCOPE AND THE TELESCOPE AND THE TELESCOPE A

| 작업                    | 설명                                                                                                    | 필요한 기술                      |
|-----------------------|----------------------------------------------------------------------------------------------------|-----------------------------|
| 서버에 대한 정보를 수집합니<br>다. | 1. CMDB 또는 마이그레이션<br>도구에 기록된 데이터를 사<br>용하여 SFS 마운트가 있는<br>서버에 대한 다음 정보를 모<br>두 식별하세요.<br>• [서버 이름]<br>• IP 주소<br>• 웨이브<br>• 조직 단위(OU)<br>・ 서버 환경(예: DEV, QA 또<br>는 PROD)<br>• 애플리케이션 이름<br>∙  애플리케이션 소유자 및<br>연락처 정보<br>2. SFS-Discovery-Workbook<br>파일을 엽니다.<br>3. 서버-데이터 워크시트의<br>A~H 열에 원본 서버에 대해<br>수집한 정보를 입력합니다.<br>유념할 사항:<br>• Wave # (C) 열에 웨이브<br>이름 (예:), (Wave1) 또는 | 마이그레이션 엔지니어, 마이<br>그레이션 책임자 |
|                       | 를 입력합니다. out-of-sc<br>ope OOS Retire                                                                                                    |                             |
|                       | ∙ 앱 소유자 연락처(H) 열<br>에 있는 경우 이메일 주소<br>가 정확한지 확인하세요.<br>이 이메일 주소는 앱 소유<br>자(G) 열에 입력한 이름을<br>기반으로 자동으로 생성<br>됩니다. 필요한 경우 올바<br>른 이메일 주소를 반영하                                                                                                    |                             |

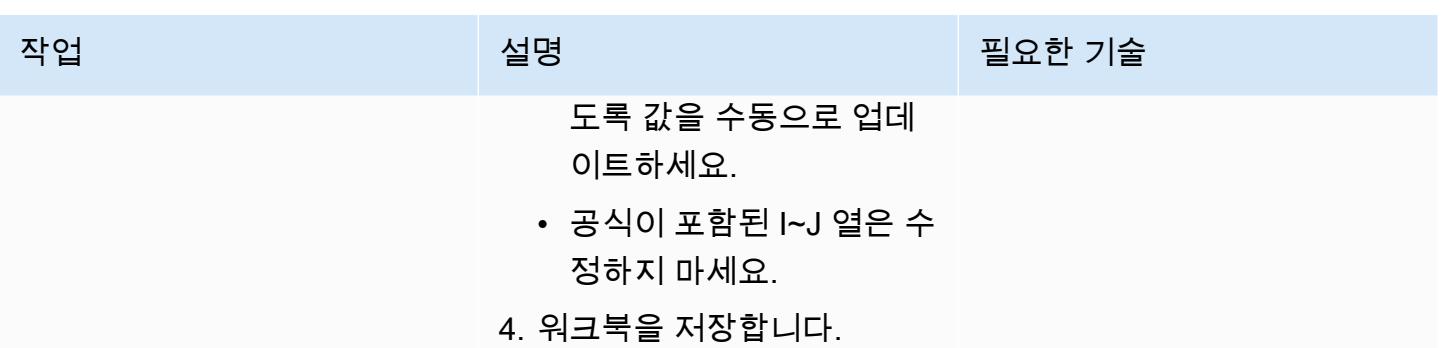

계획

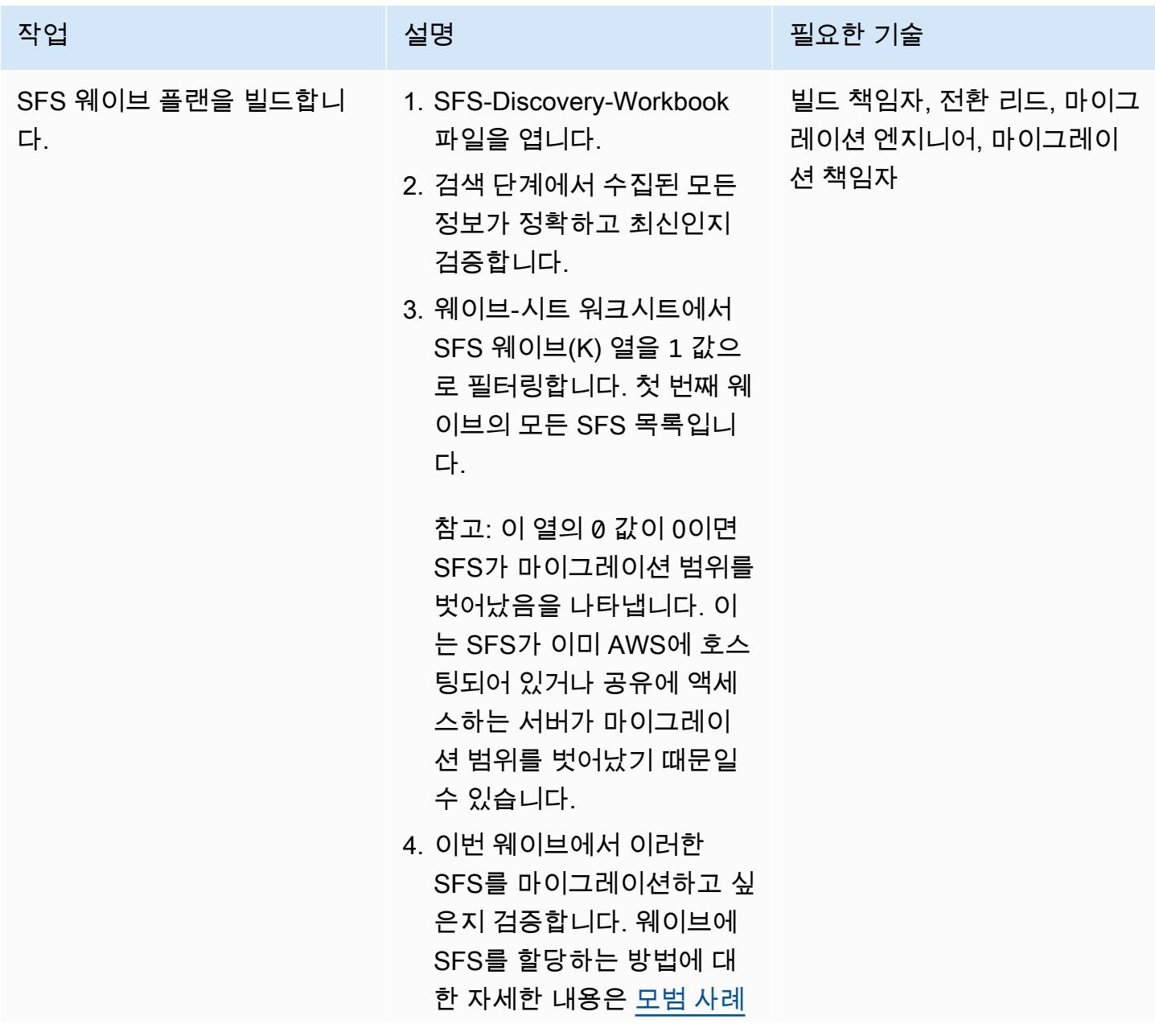

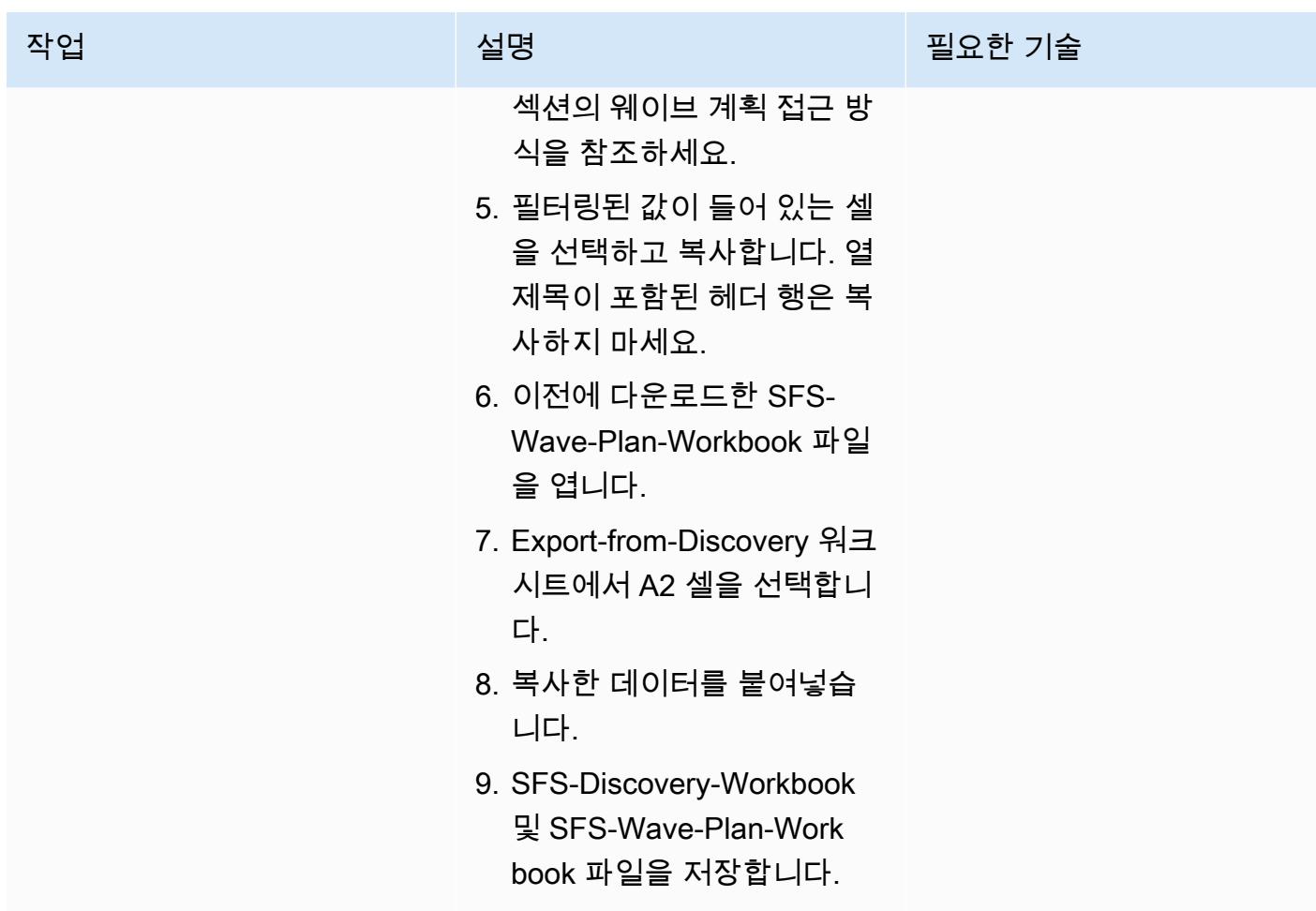

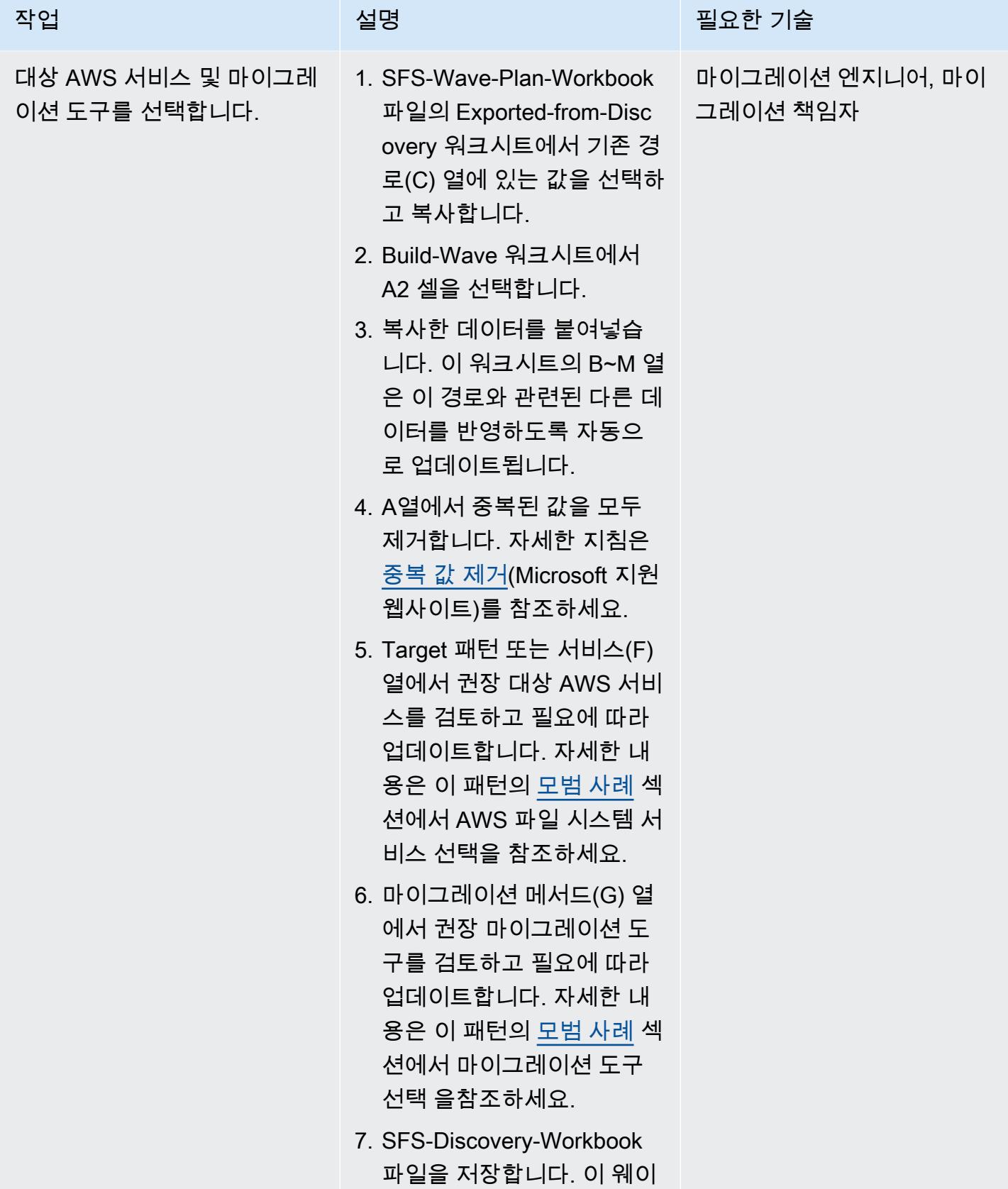

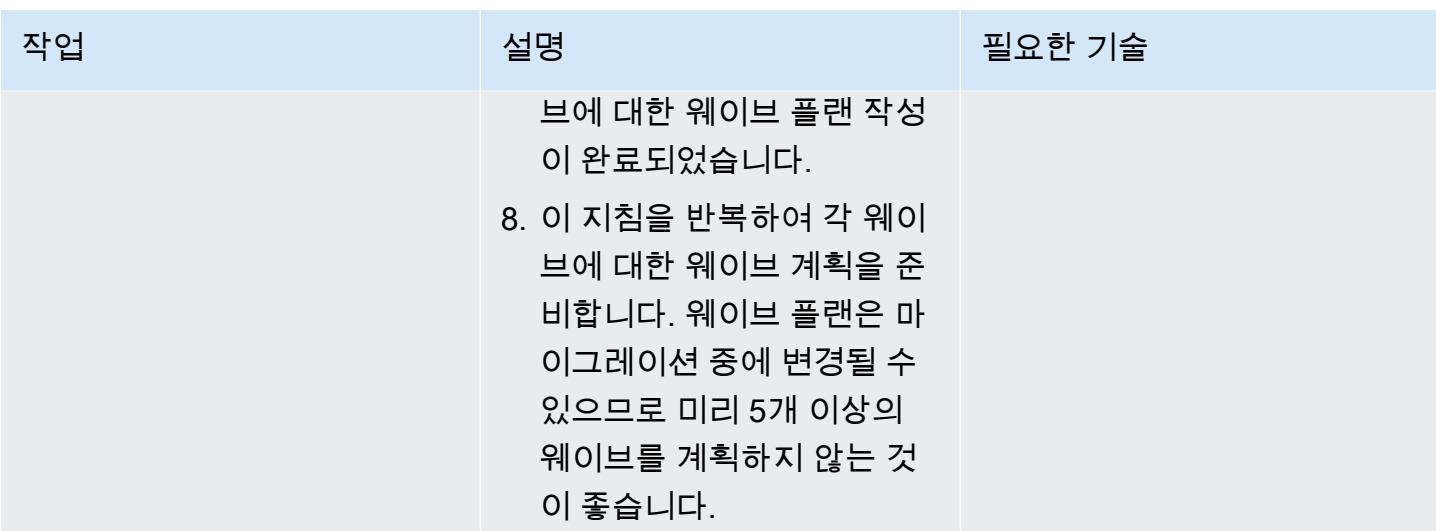

준비

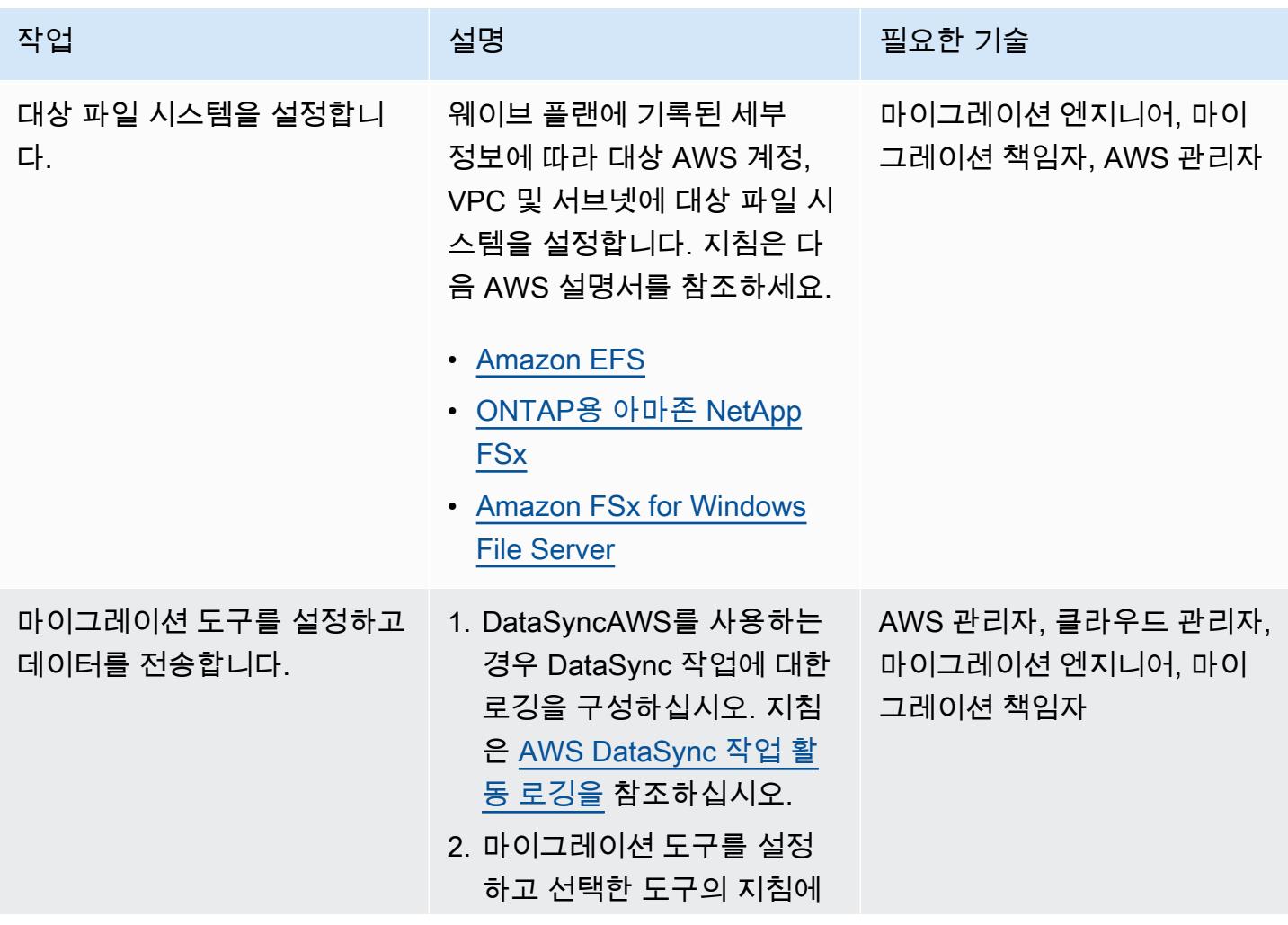

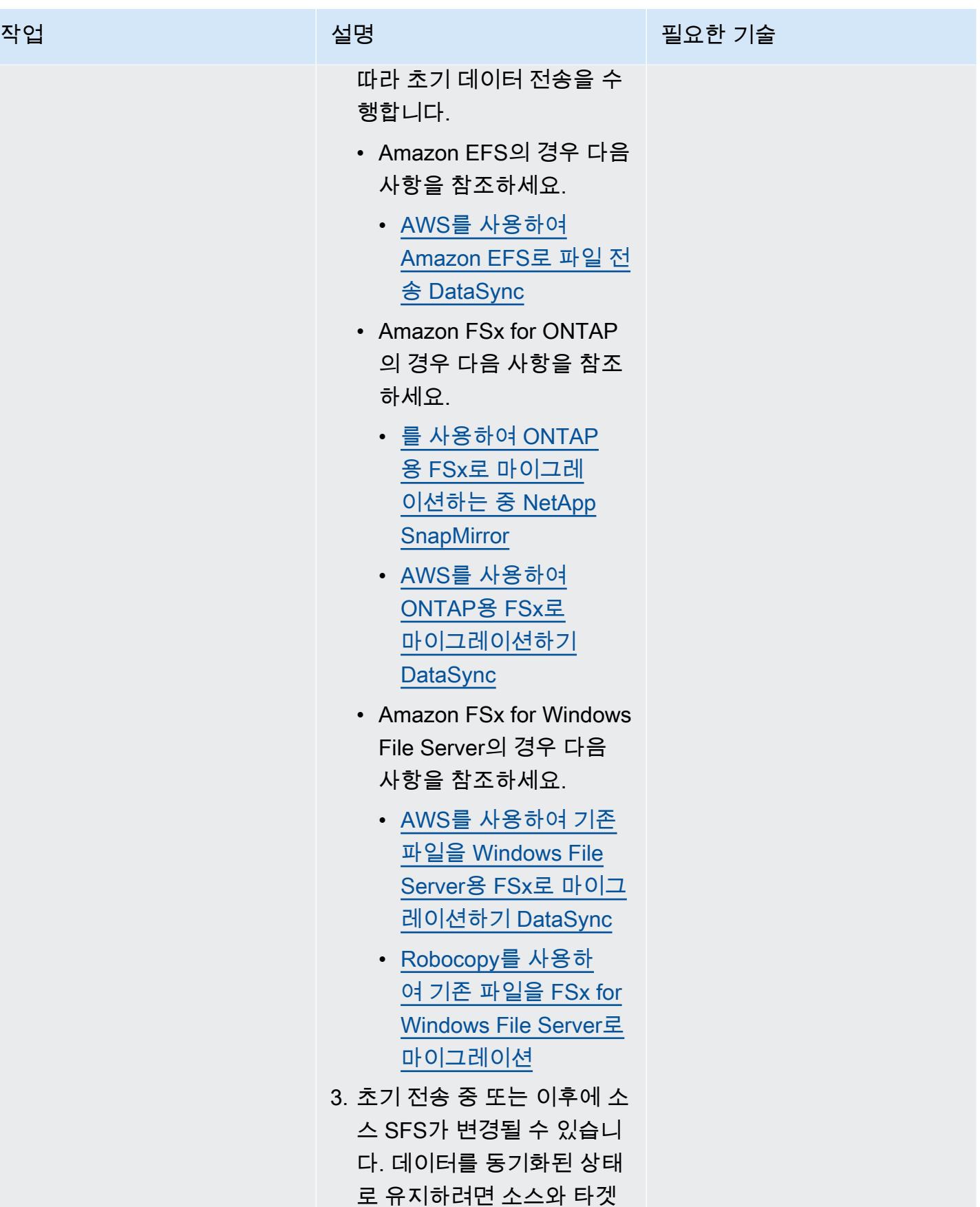

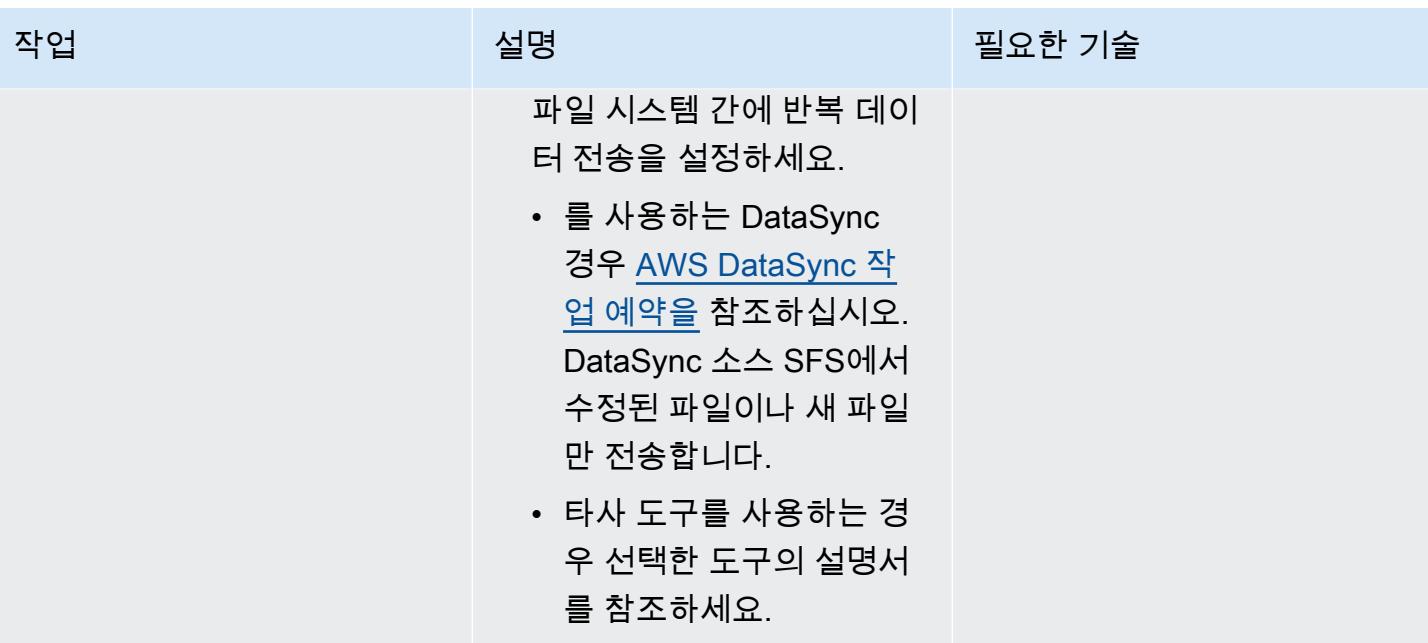

AWS 권장 가이드 NET AND ALCOHOL AND A STREET AND A STREET AND A STREET AND A STREET AND THE THE THE THE THE THE THE

| 작업                   | 설명                                                                                                    | 필요한 기술                      |
|----------------------|----------------------------------------------------------------------------------------------------|-----------------------------|
| 웨이브 플랜을 업데이트합니<br>다. | 1. 현재 웨이브에 대한 SFS-<br>Wave-Plan-Workbook 파일<br>을 엽니다.<br>2. Build-Wave 워크시트의 새<br>경로 IP 주소(N) 열에 대상<br>파일 시스템의 IP 주소를 입<br>력합니다. 다음 중 하나를 수<br>행하여 IP 주소를 찾습니다.<br>• FSx for Windows File<br>Server의 경우 Amazon<br>FSx 콘솔에서 파일 시스<br>템을 선택하고 파일 시스<br>템을 선택한 다음 네트워<br>크 및 보안을 확인하세요.<br>• ONTAP용 FSx의 경우 볼<br>륨 마운팅을 참조하세요.<br>• Amazon EFS의 경우 IP<br>주소를 사용한 마운트를<br>참조하세요.<br>3. 새 경로(O) 열에 새 마운트<br>경로를 입력합니다. 마운트<br>경로는 파일 시스템의 DNS<br>이름입니다. 다음 중 하나를<br>수행하여 마운트 경로를 찾<br>습니다.<br>• FSx for Windows File<br>Server의 경우 Amazon<br>FSx 콘솔에서 파일 시스<br>템을 선택하고 파일 시스<br>템을 선택한 다음 연결을<br>선택합니다.<br>• FSx for ONTAP의 경우 파<br>일 시스템 세부 정보 페이 | 마이그레이션 엔지니어, 마이<br>그레이션 책임자 |

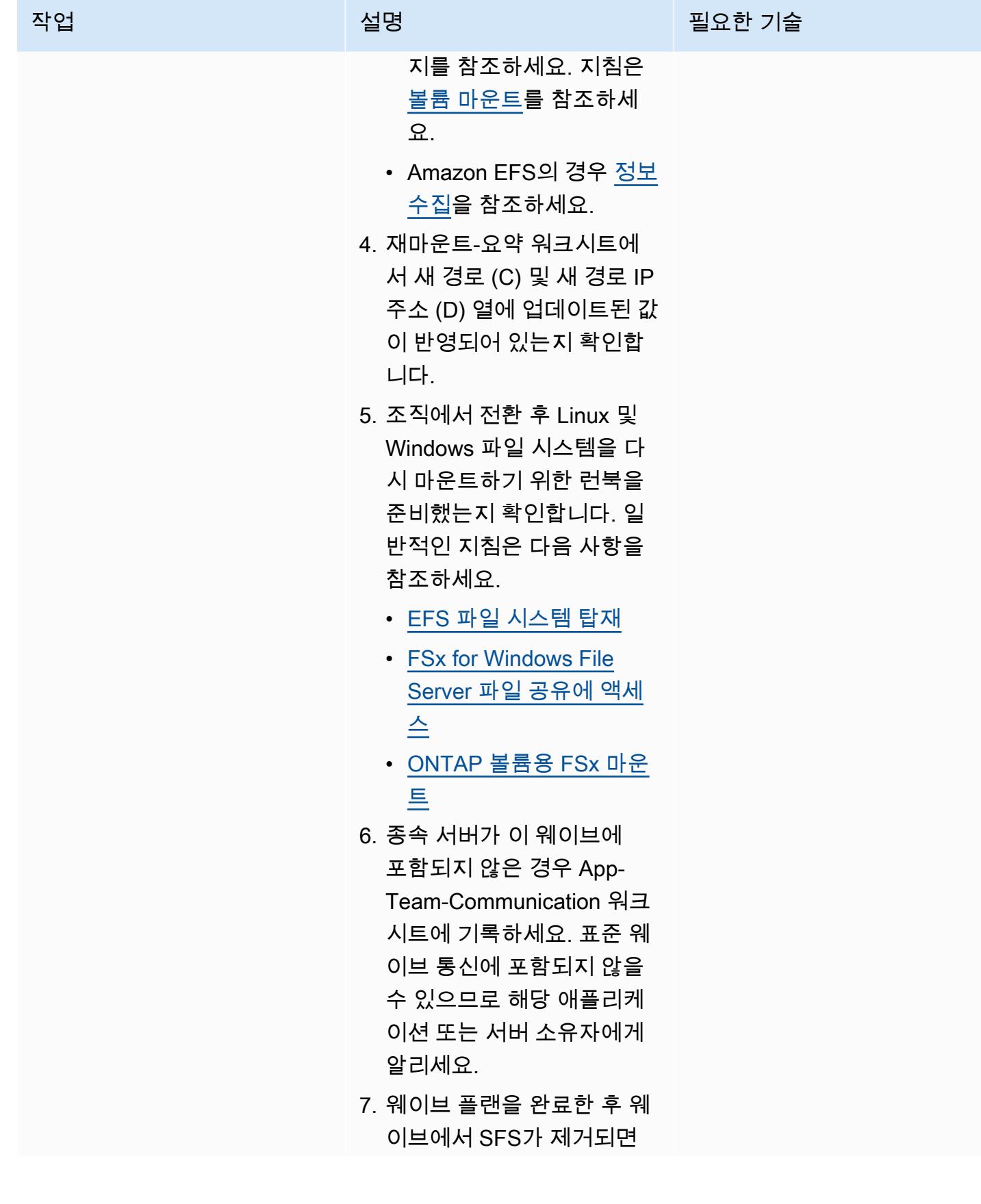

# 작업 기술 기술 기술 기술 <u>설명 기술 시대로 있는 것이 필요한 기술</u>

Descoped 워크시트에서 해 당 내용을 추적하세요.

전환

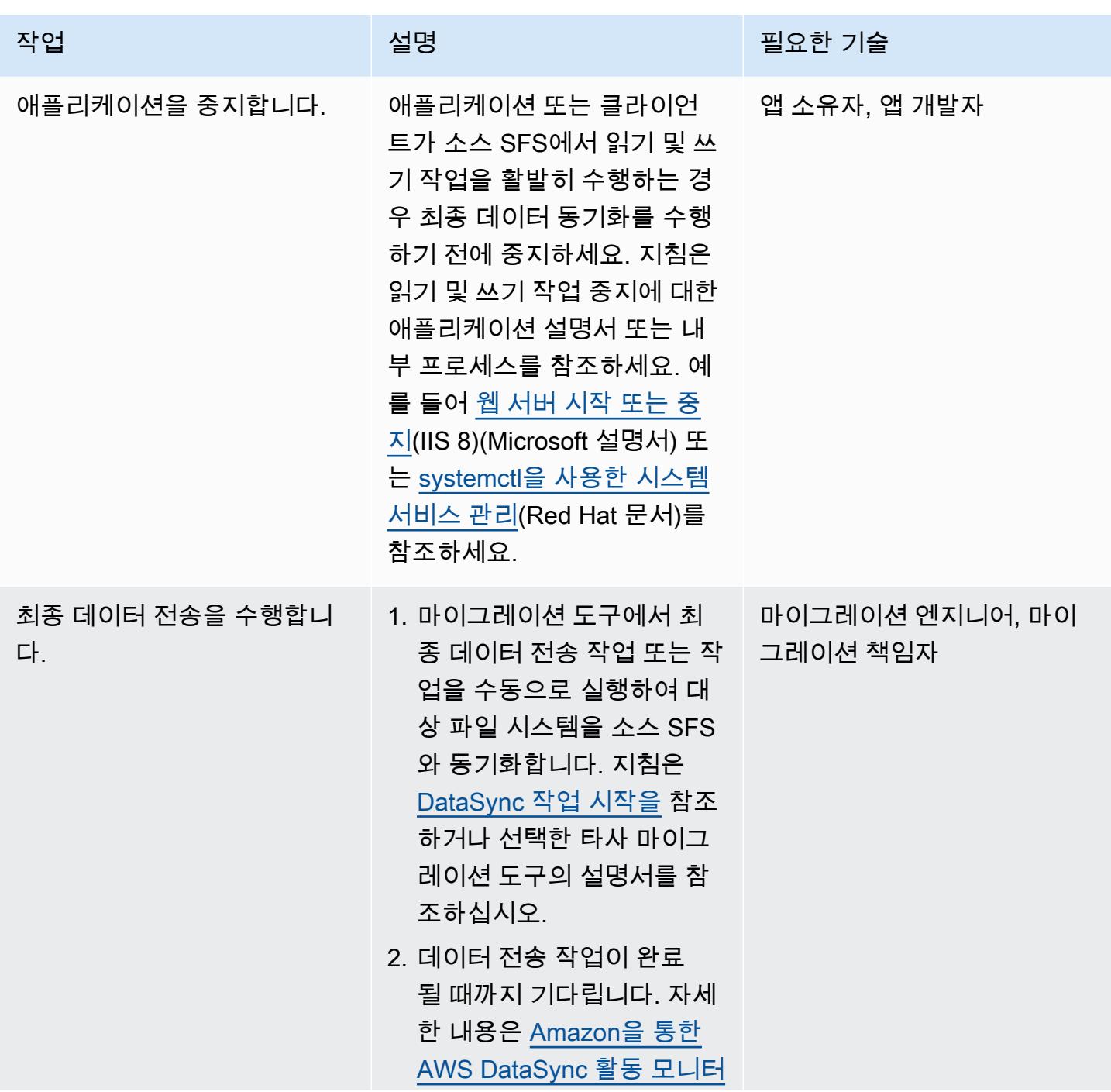

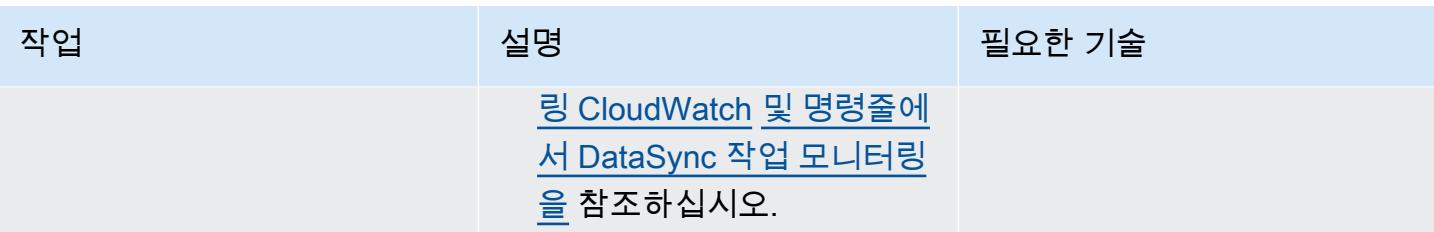

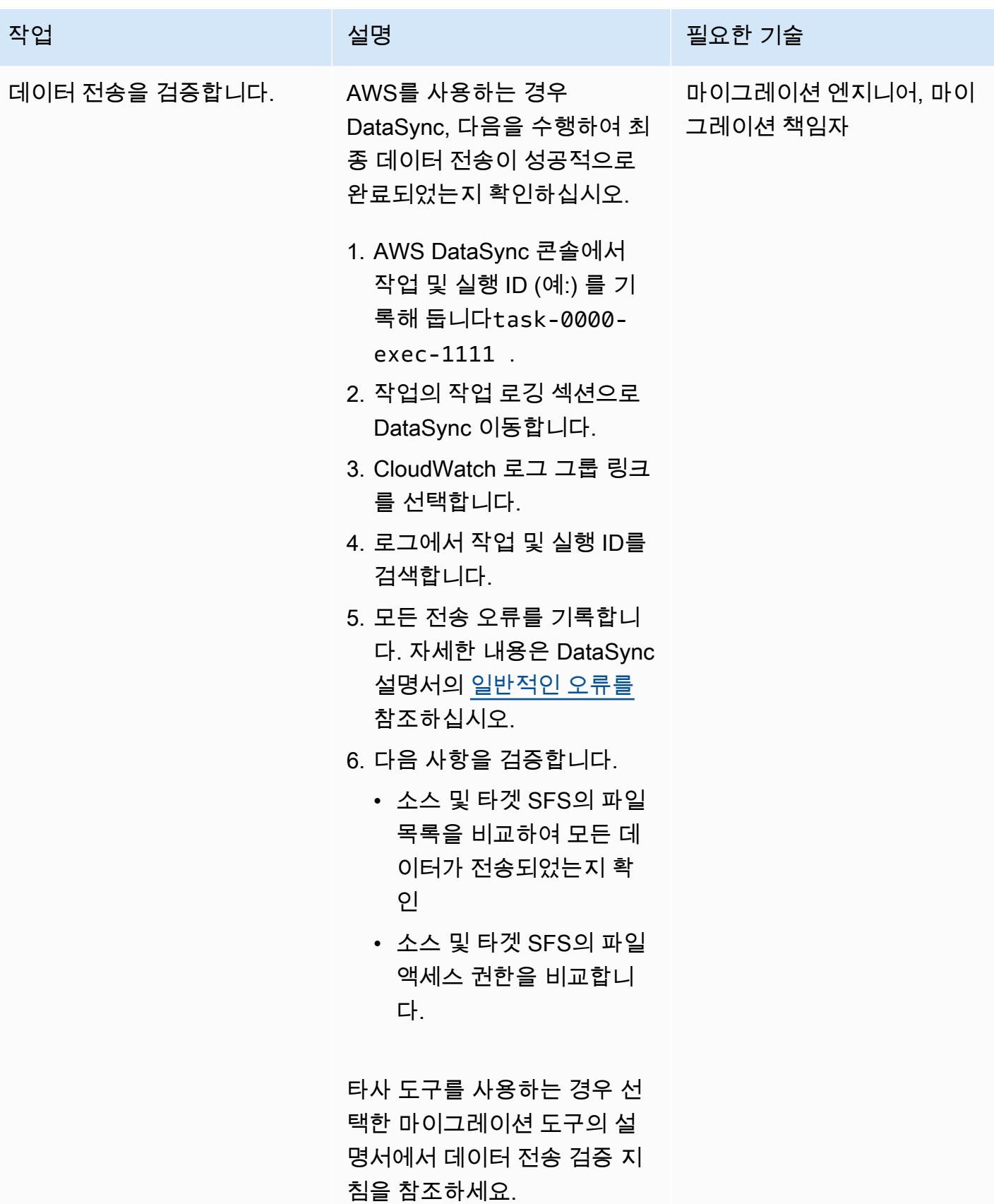

#### 검증

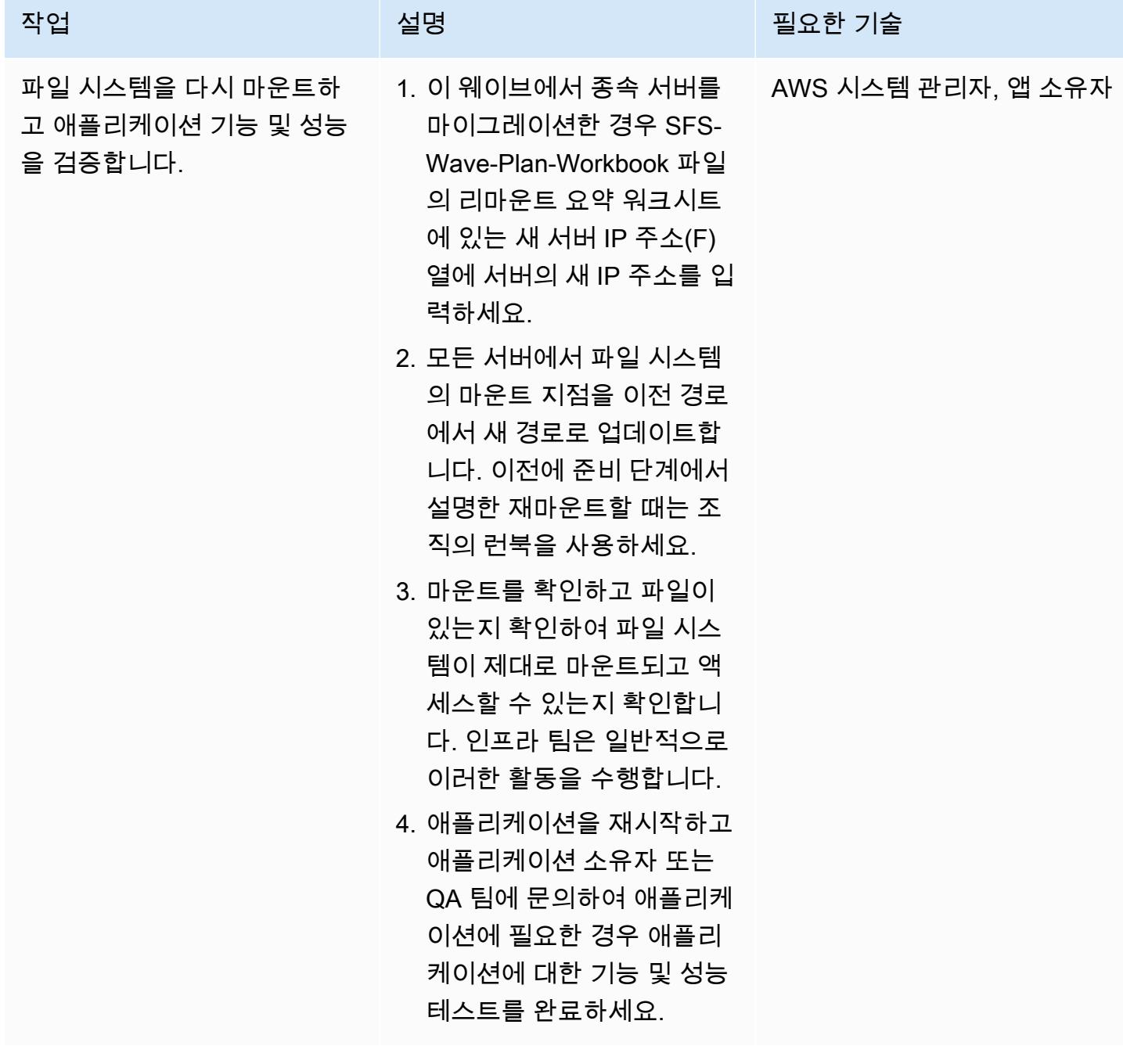

### 문제 해결

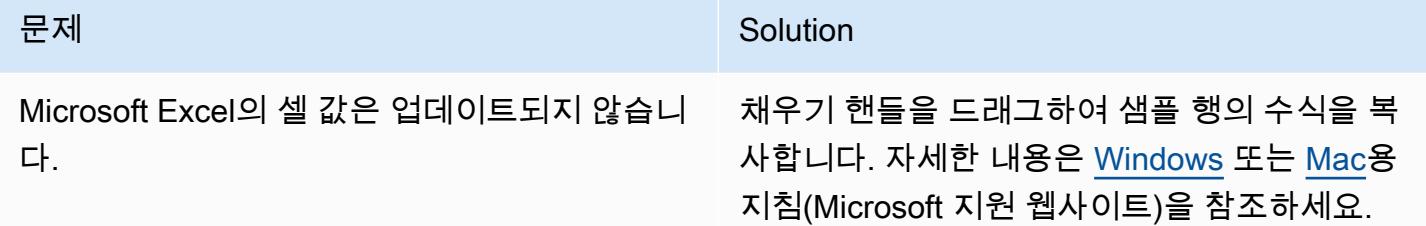

### 관련 리소스

AWS 설명서

- [AWS DataSync 설명서](https://docs.aws.amazon.com/datasync/latest/userguide/what-is-datasync.html)
- <u>Amazon EFS</u> 설명서
- [Amazon FSx 설명서](https://docs.aws.amazon.com/fsx/latest/WindowsGuide/index.html)
- [AWS 클라우드로의 대규모 마이그레이션](https://aws.amazon.com/prescriptive-guidance/large-migrations/)
	- [AWS 대규모 마이그레이션 가이드](https://docs.aws.amazon.com/prescriptive-guidance/latest/large-migration-guide/welcome.html)
	- [AWS 대규모 마이그레이션을 위한 포트폴리오 플레이북](https://docs.aws.amazon.com/prescriptive-guidance/latest/large-migration-portfolio-playbook/welcome.html)

### 문제 해결

- [AWS DataSync 문제 해결](https://docs.aws.amazon.com/datasync/latest/userguide/troubleshooting-datasync.html)
- [Amazon EFS 문제 해결](https://docs.aws.amazon.com/efs/latest/ug/troubleshooting.html)
- [Amazon FSx for Windows File Server 문제 해결](https://docs.aws.amazon.com/fsx/latest/WindowsGuide/troubleshooting.html)
- [ONTAP용 Amazon NetApp FSx 문제 해결](https://docs.aws.amazon.com/fsx/latest/ONTAPGuide/troubleshooting.html)

### 첨부

이 문서와 관련된 추가 콘텐츠에 액세스하려면 [attachment.zip](samples/p-attach/a30cf791-7a8a-4f71-8927-bc61f3b332f2/attachments/attachment.zip) 파일의 압축을 풉니다.

## Oracle 플랫 파일 어댑터를 사용하여 GoldenGate Oracle 데이터베이스를 Amazon RDS for Oracle로 마이그레이션합니다.

작성자: Dhairya Jindani(AWS) 및 Baji Shaik(AWS)

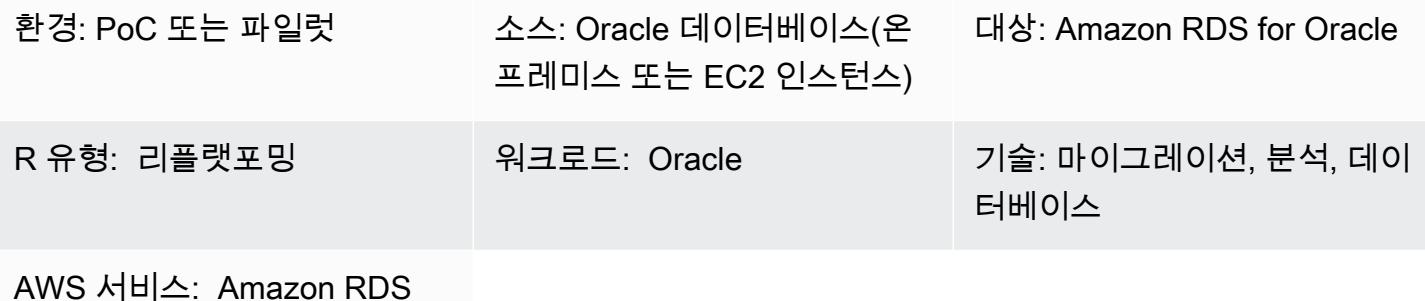

### 요약

GoldenGate Oracle은 이기종 데이터베이스 및 IT 환경을 위한 실시간 데이터 캡처 및 복제 서비스입니 다. 하지만 이 서비스는 현재 Amazon Relational Database Service(RDS) for Oracle을 지원하지 않습 니다. 지원되는 데이터베이스 목록은 [이기종 GoldenGate 데이터베이스용 Oracle \(Oracle 설명서\)](https://docs.oracle.com/goldengate/c1230/gg-winux/GGHDB/12.3-what-is-oracle-goldengate-heterogeneous-databases.htm#GGHDB-GUID-08EAC588-F76C-4E37-BEBA-0DC57B98CA46) 을 참조하십시오. 이 패턴은 Oracle GoldenGate 및 Oracle GoldenGate 플랫 파일 어댑터를 사용하여 소 스 Oracle 데이터베이스에서 플랫 파일을 생성하는 방법을 설명합니다. 이 데이터베이스는 온프레미스 또는 Amazon Elastic Compute Cloud (Amazon EC2) 인스턴스에 있을 수 있습니다. 그런 다음 이러한 플랫 파일을 Amazon RDS for Oracle용 데이터베이스 인스턴스로 가져올 수 있습니다.

이 패턴에서는 GoldenGate Oracle을 사용하여 원본 Oracle 데이터베이스에서 트레일 파일을 추출 합니다. 데이터 펌프는 트레일 파일을 통합 서버, 즉 EC2 인스턴스로 복사합니다. 통합 서버에서 GoldenGate Oracle은 플랫 파일 어댑터를 사용하여 트레일 파일의 트랜잭션 데이터 캡처를 기반으로 일련의 순차 플랫 파일을 생성합니다. Oracle은 데이터를 구분자로 구분된 값이나 길이로 구분된 값 으로 GoldenGate 포맷합니다. 그런 다음 Oracle SQL\*Loader를 사용하여 플랫 파일을 대상 Amazon RDS for Oracle 데이터베이스 인스턴스로 가져옵니다.

대상 고객

이 패턴은 Oracle의 기본 구성 요소에 대한 경험과 지식이 있는 사용자를 대상으로 합니다. GoldenGate 자세한 내용은 [Oracle GoldenGate 아키텍처 개요 \(Oracle](https://docs.oracle.com/goldengate/1212/gg-winux/GWUAD/wu_about_gg.htm#GWUAD115) 설명서) 를 참조하십시오.

### 사전 조건 및 제한 사항

#### 사전 조건

- 활성 Amazon Web Services(AWS) 계정.
- 오라클 GoldenGate 라이선스.
- Oracle GoldenGate 어댑터에 대한 별도의 라이센스.
- 온프레미스 또는 EC2 인스턴스에서 실행되는 소스 Oracle 데이터베이스.
- 통합 서버로 사용되는 EC2 Linux 인스턴스. 자세한 내용은 [Amazon EC2 Linux 인스턴스 시](https://docs.aws.amazon.com/AWSEC2/latest/UserGuide/EC2_GetStarted.html) [작](https://docs.aws.amazon.com/AWSEC2/latest/UserGuide/EC2_GetStarted.html)(Amazon EC2 설명서)를 참조하십시오.
- 대상 Amazon RDS for Oracle 데이터베이스 인스턴스. 자세한 내용은 [Oracle DB 인스턴스 생](https://docs.aws.amazon.com/AmazonRDS/latest/UserGuide/CHAP_GettingStarted.CreatingConnecting.Oracle.html) [성](https://docs.aws.amazon.com/AmazonRDS/latest/UserGuide/CHAP_GettingStarted.CreatingConnecting.Oracle.html)(Amazon RDS 설명서)을 참조하십시오.

제품 버전

- Oracle Database Enterprise Edition 버전 10g, 11g, 12c 이상
- 오라클 GoldenGate 버전 12.2.0.1.1 이상

아키텍처

소스 기술 스택

Oracle 데이터베이스(온프레미스 또는 EC2 인스턴스)

대상 기술 스택

Amazon RDS for Oracle

소스 및 대상 아키텍처

- 1. Oracle은 원본 데이터베이스 로그에서 트레일을 GoldenGate 추출합니다.
- 2. 데이터 펌프는 트레일을 추출하여 통합 서버로 마이그레이션합니다.
- 3. Oracle GoldenGate 플랫 파일 어댑터는 트레일, 소스 정의 및 추출 매개변수를 읽습니다.
- 4. 추출을 종료하면 제어 파일과 플랫 데이터 파일이 생성됩니다.
- 5. 플랫 데이터 파일을 AWS 클라우드의 Amazon RDS for Oracle 데이터베이스 인스턴스로 마이그레 이션합니다.

#### 도구

서비스

- [Amazon Elastic Compute Cloud\(Amazon EC2\)는](https://docs.aws.amazon.com/ec2/) AWS 클라우드에서 확장 가능한 컴퓨팅 용량을 제 공합니다. 필요한 만큼 가상 서버를 시작하고 빠르게 스케일 업하거나 스케일 다운할 수 있습니다.
- [Amazon Relational Database Service\(RDS\)는](https://docs.aws.amazon.com/AmazonRDS/latest/UserGuide/Welcome.html) AWS 클라우드에서 Oracle 관계형 데이터베이스를 설정하고, 운영하고, 규모를 조정하도록 도와줍니다.

기타 서비스

- [GoldenGateOracle은](https://docs.oracle.com/goldengate/1212/gg-winux/GWUAD/wu_about_gg.htm#GWUAD110) 한 데이터베이스의 데이터를 다른 이기종 데이터베이스 또는 다른 대상 토폴 로지 (예: 플랫 파일) 로 복제, 필터링 및 변환하는 데 도움이 되는 서비스입니다.
- [Oracle GoldenGate 애플리케이션 어댑터를](https://docs.oracle.com/goldengate/gg121211/gg-adapter/GADAD/flatfile_config.htm#GADAD424) 사용하면 GoldenGate Oracle은 소스 데이터베이스의 트레일 파일에 캡처된 트랜잭션 데이터로부터 일련의 순차적 플랫 파일 및 제어 파일을 생성할 수 있습니다. 이러한 어댑터는 데이터 웨어하우스 애플리케이션과 전용 또는 레거시 애플리케이션에 서 추출, 전환, 적재(ETL) 작업에 널리 사용됩니다. GoldenGate Oracle은 이 캡처를 수행하여 이기 종 데이터베이스, 플랫폼 및 운영 체제에 거의 실시간으로 적용합니다. 어댑터는 CSV 또는 Apache Parquet과 같은 다양한 출력 파일 형식을 지원합니다. 데이터를 다른 이기종 데이터베이스에 로드하 기 위해 이렇게 생성된 파일을 로드할 수 있습니다.

### 에픽

원본 데이터베이스 GoldenGate 서버에 Oracle을 설정합니다.

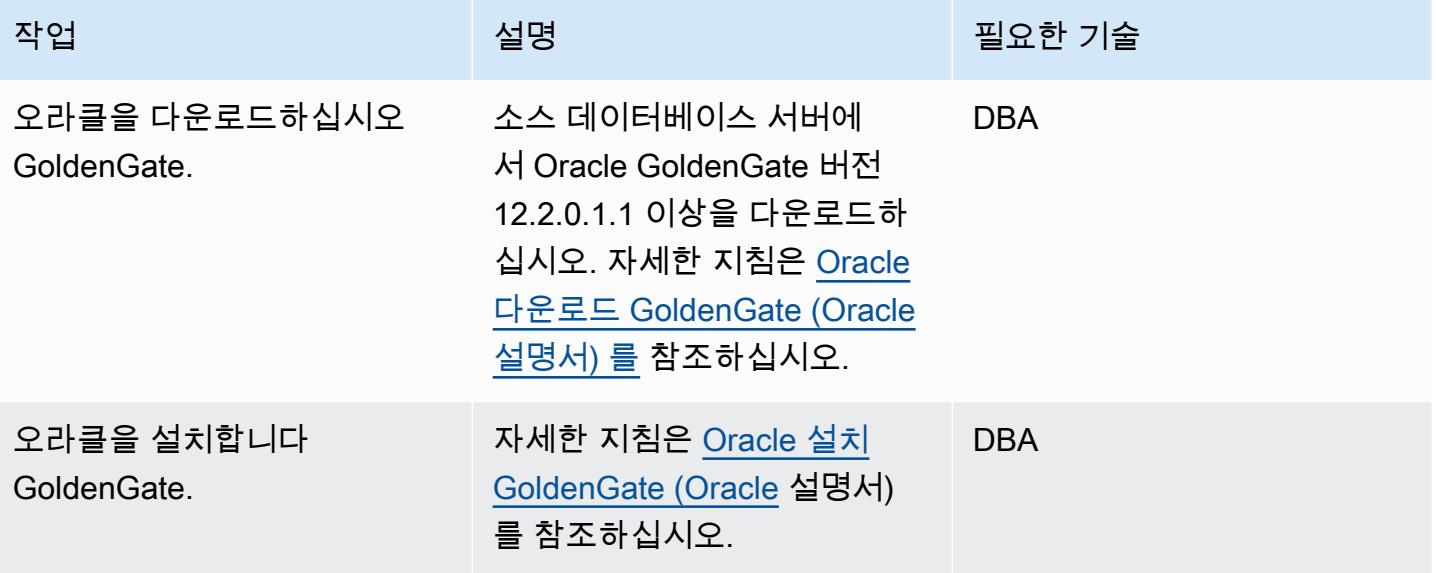

AWS 권장 가이드 THE THE TELESCOPE ASSESSED TO THE TELESCOPE AND THE THE TELESCOPE AND THE THE THE THE THE THE THE T

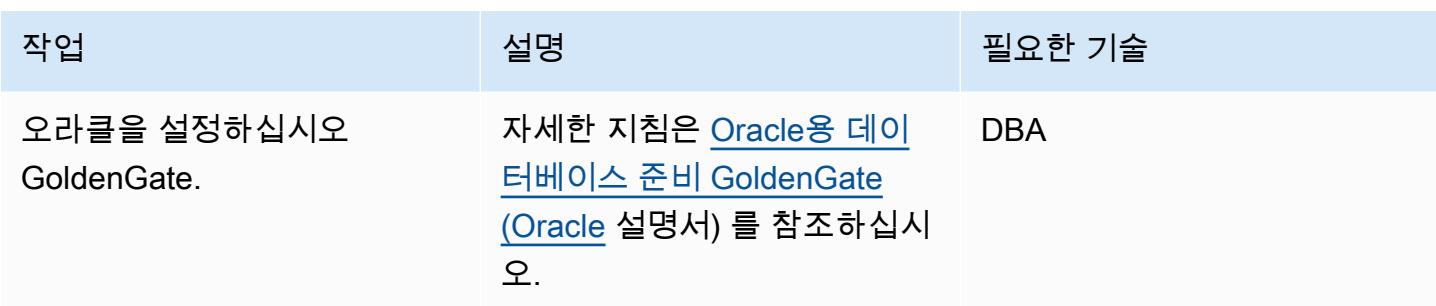

### 통합 GoldenGate 서버에 Oracle을 설정합니다.

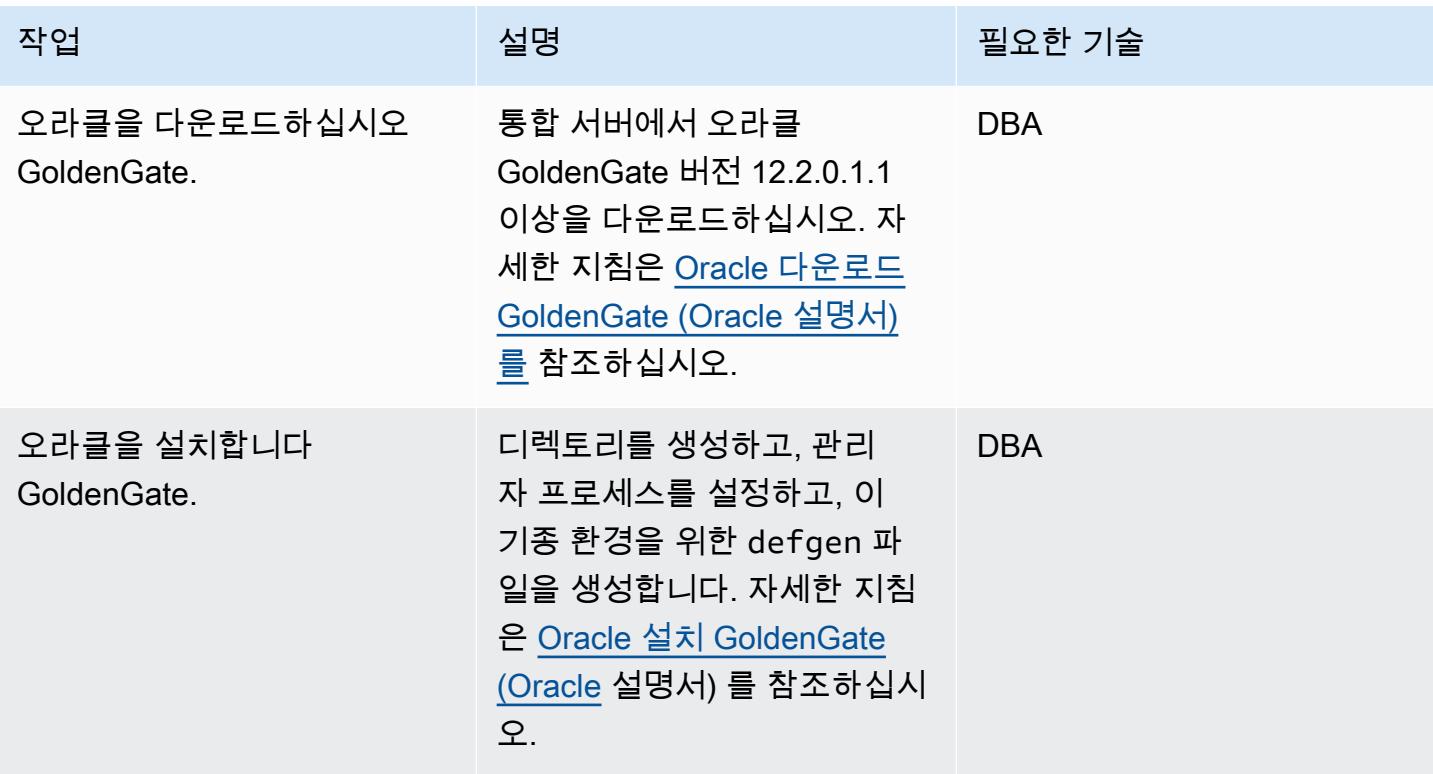

Oracle GoldenGate 데이터 캡처 구성을 변경하십시오.

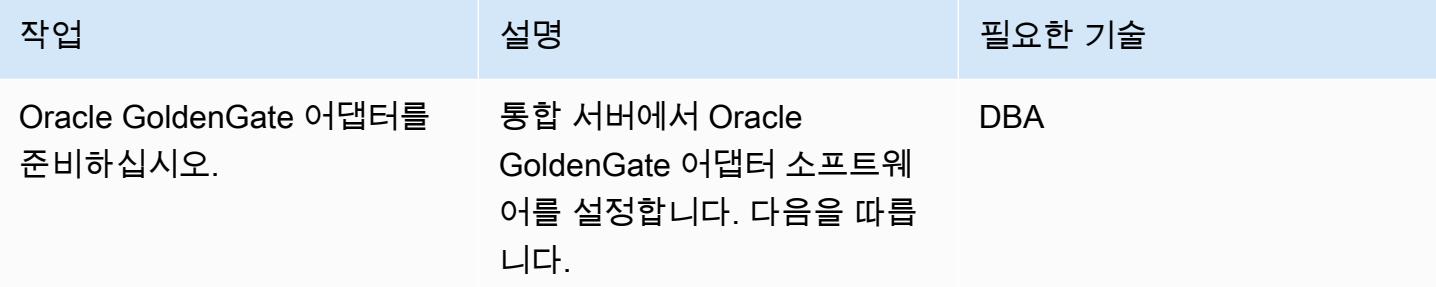

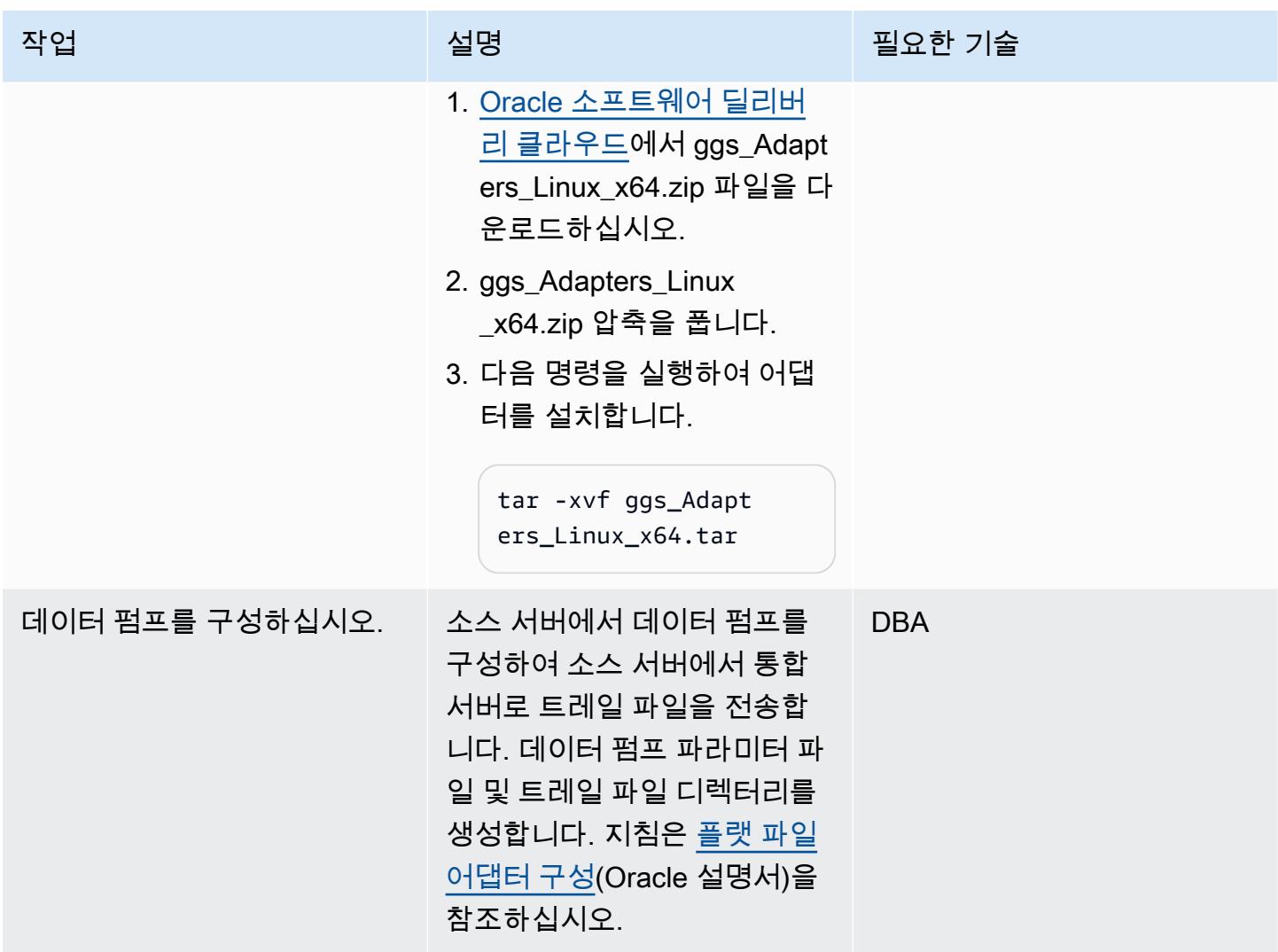

### 플랫 파일 생성 및 마이그레이션

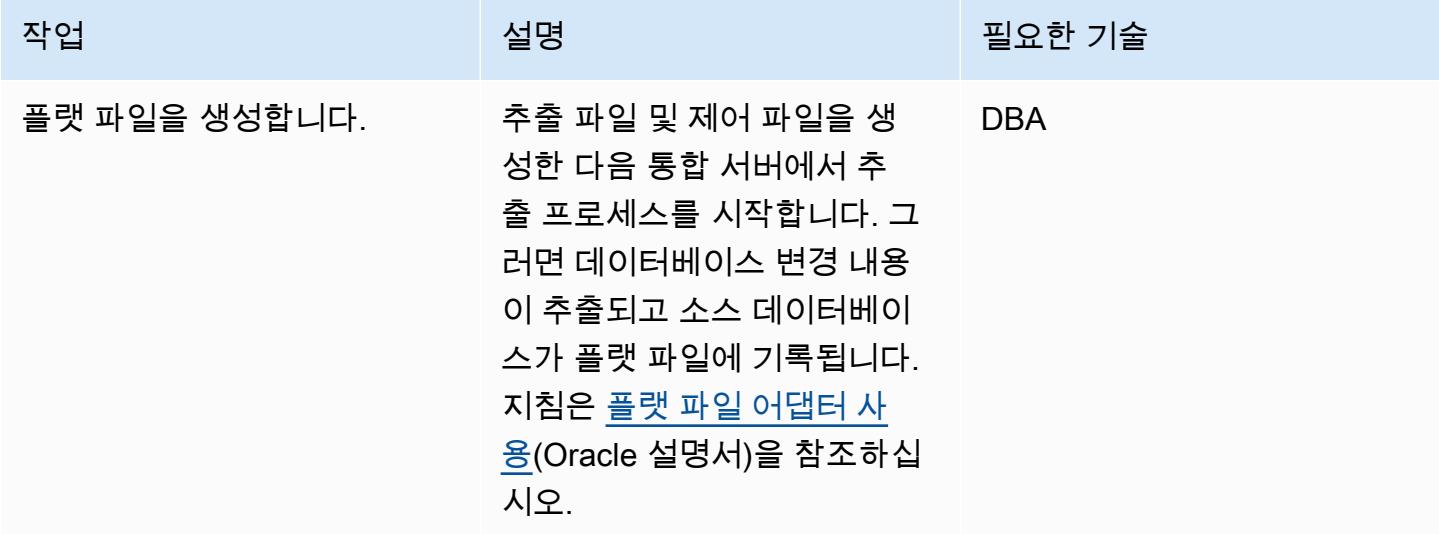

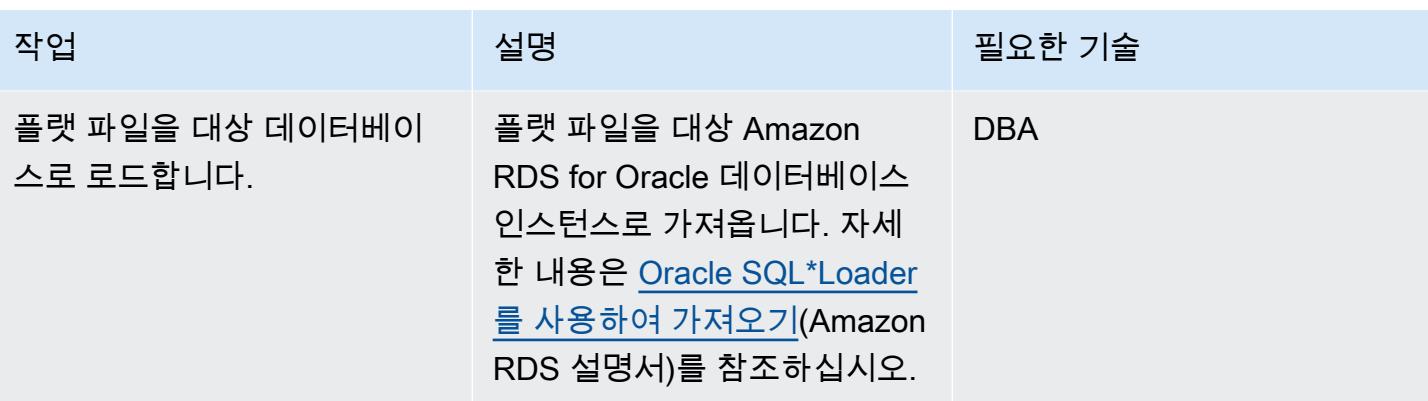

### 문제 해결

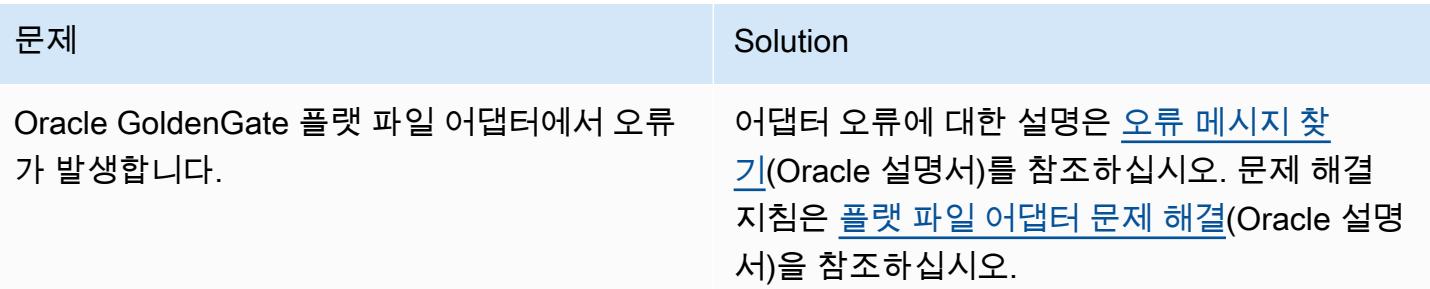

### 관련 리소스

- [오라클 설치 GoldenGate](https://docs.oracle.com/goldengate/1212/gg-winux/GIORA/install.htm#GIORA162) (오라클 설명서)
- <u>[오라클 구성 GoldenGate](https://docs.oracle.com/goldengate/1212/gg-winux/GIORA/setup.htm#GIORA357)</u> (오라클 설명서)
- <u>오라클 GoldenGate 어댑터 이해</u> (오라클 설명서)
- <u>플랫 파일 어댑터 구성</u>(Oracle 설명서)

# Microsoft SQL Server에서 Amazon Aurora PostgreSQL-Compatible Edition 으로 데이터베이스 마이그레이션을 지원하도록 Python 및 Perl 애플리케이 션 변경

작성자: Dwarika Patra(AWS) 및 Deepesh Jayaprakash(AWS)

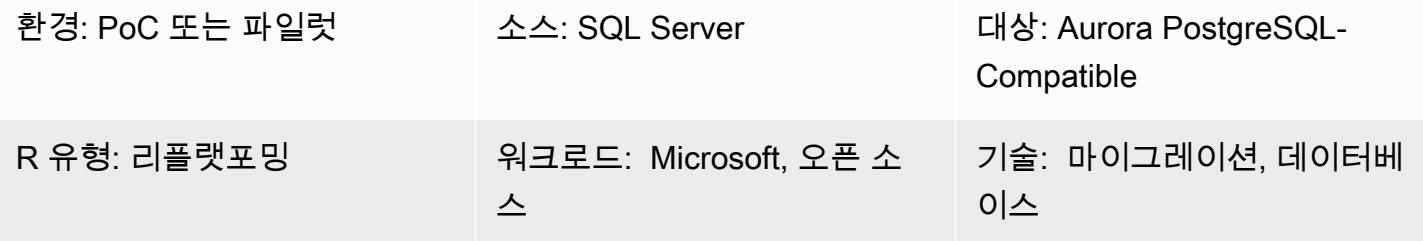

AWS 서비스: Amazon Aurora

### 요약

이 패턴은 Microsoft SQL Server에서 Amazon Aurora PostgreSQL-Compatible Edition으로 데이터베 이스를 마이그레이션할 때 필요할 수 있는 애플리케이션 리포지토리의 변경 사항을 설명합니다. 이 패 턴은 이러한 애플리케이션이 Python 기반 또는 Perl 기반이라고 가정하며 이러한 스크립팅 언어에 대 한 별도의 지침을 제공합니다.

SQL Server 데이터베이스를 Aurora PostgreSQL-Compatible로 마이그레이션하는 데에는 스키마 변 환, 데이터베이스 객체 변환, 데이터 마이그레이션 및 데이터 로드가 필요합니다. PostgreSQL과 SQL Server 간의 차이(데이터 유형, 연결 객체, 구문 및 로직 관련)로 인해 가장 어려운 마이그레이션 작업 은 PostgreSQL에서 올바르게 작동하도록 코드 베이스를 필요에 따라 변경하는 것입니다.

Python 기반 애플리케이션의 경우 연결 객체와 클래스는 시스템 전체에 분산되어 있습니다. 또한 Python 코드 베이스는 여러 라이브러리를 사용하여 데이터베이스에 연결할 수 있습니다. 데이터베이 스 연결 인터페이스를 변경하면 애플리케이션의 인라인 쿼리를 실행하는 객체도 변경해야 합니다.

Perl 기반 애플리케이션의 경우 변경 사항에는 연결 객체, 데이터베이스 연결 드라이버, 정적 및 동적 인라인 SQL 문, 애플리케이션이 복잡한 동적 DML 쿼리와 결과 세트를 처리하는 방식이 포함됩니다.

애플리케이션을 마이그레이션할 때 FTP 서버를 Amazon Simple Storage Service(S3) 액세스로 교체 하는 등 AWS에서 가능한 개선 사항을 고려할 수도 있습니다.

애플리케이션 마이그레이션 프로세스에는 다음과 같은 문제가 포함됩니다.

- 연결 객체. 연결 객체가 여러 라이브러리 및 함수 호출을 포함하는 코드에 분산되어 있는 경우 PostgreSQL을 지원하도록 변경하는 일반적인 방법을 찾아야 할 수 있습니다.
- 레코드 검색 또는 업데이트 중 오류 또는 예외 처리. 데이터베이스에서 변수, 결과 세트 또는 데이터 프레임을 반환하는 조건부 생성, 읽기, 업데이트, 삭제(CRUD) 작업을 수행하는 경우 오류나 예외로 인해 애플리케이션 오류와 연쇄적인 효과가 발생할 수 있습니다. 이러한 오류는 적절한 검증과 저장 시점을 통해 신중하게 처리해야 합니다. 이러한 저장 시점 중 하나는 BEGIN...EXCEPTION...END 블록 내에서 대규모 인라인 SQL 쿼리 또는 데이터베이스 객체를 호출하는 것입니다.
- 트랜잭션 제어 및 유효성 검사. 여기에는 수동 및 자동 커밋과 롤백이 포함됩니다. Perl용 PostgreSQL 드라이버를 사용하려면 항상 자동 커밋 속성을 명시적으로 설정해야 합니다.
- 동적 SQL 쿼리 처리. 이를 위해서는 쿼리 로직에 대한 깊은 이해와 쿼리가 예상대로 작동하는지 확 인하기 위한 반복 테스트가 필요합니다.
- 성능. 코드 변경으로 인해 애플리케이션 성능이 저하되지 않도록 해야 합니다.

이 패턴은 변환 프로세스를 자세히 설명합니다.

사전 조건 및 제한 사항

#### 사전 조건

- Python 및 Perl 구문에 대한 실무 지식.
- SQL Server 및 PostgreSQL의 기본 기술.
- 기존 애플리케이션 아키텍처에 대한 이해.
- 애플리케이션 코드, SQL Server 데이터베이스 및 PostgreSQL 데이터베이스에 대한 액세스 권한.
- 애플리케이션 변경 사항을 개발, 테스트 및 검증하기 위한 보안 인증 정보를 통한 Windows 또는 Linux(또는 기타 Unix) 개발 환경에 대한 액세스 권한.
- Python 기반 애플리케이션의 경우 데이터 프레임을 처리하기 위한 Pandas, 데이터베이스 연결을 위 한 psycopg2 또는 SQLAlchemy와 같은 애플리케이션에 필요할 수 있는 표준 Python 라이브러리 필 요.
- Perl 기반 애플리케이션의 경우 종속 라이브러리 또는 모듈을 포함하는 Perl 패키지 필요. Comprehensive Perl Archive Network(CPAN) 모듈은 대부분의 애플리케이션 요구 사항을 지원할 수 있습니다.
- 필요한 모든 종속 사용자 지정 라이브러리 또는 모듈.
- SQL Server에 대한 읽기 권한 및 Aurora에 대한 읽기/쓰기 권한을 위한 데이터베이스 보안 인증 정 보.
- 서비스 및 사용자를 통해 애플리케이션 변경 사항을 검증하고 디버깅하기 위한 PostgreSQL.

• Visual Studio Code, Sublime Text 또는 pgAdmin과 같은 애플리케이션 마이그레이션 중 개발 도구 에 대한 액세스 권한.

제한 사항

- 일부 Python 또는 Perl 버전, 모듈, 라이브러리 및 패키지는 클라우드 환경과 호환되지 않습니다.
- SQL Server에 사용되는 일부 타사 라이브러리 및 프레임워크는 PostgreSQL 마이그레이션을 지원 하도록 대체할 수 없습니다.
- 성능 변화에 따라 애플리케이션, 인라인 Transact-SQL(T-SQL) 쿼리, 데이터베이스 함수 및 저장 프 로시저를 변경해야 할 수도 있습니다.
- PostgreSQL은 테이블 이름, 열 이름 및 기타 데이터베이스 객체에 소문자 이름을 지원합니다.
- UUID 열과 같은 일부 데이터 유형은 소문자로만 저장됩니다. Python 및 Perl 애플리케이션은 이러한 대소문자 차이를 처리해야 합니다.
- 문자 인코딩 차이는 PostgreSQL 데이터베이스의 해당 텍스트 열에 대해 올바른 데이터 유형으로 처 리해야 합니다.

#### 제품 버전

- Python 3.6 이상(사용자 운영 체제를 지원하는 버전 사용)
- Perl 5.8.3 이상(사용자 운영 체제를 지원하는 버전 사용)
- Aurora PostgreSQL-Compatible Edition 4.2 이상([세부 정보](https://docs.aws.amazon.com/AmazonRDS/latest/AuroraUserGuide/AuroraPostgreSQL.Updates.20180305.html#AuroraPostgreSQL.Updates.20180305.42) 참조)

#### 아키텍처

소스 기술 스택

- 스크립팅(애플리케이션 프로그래밍) 언어: Python 2.7 이상 또는 Perl 5.8
- 데이터베이스: Microsoft SQL Server 버전 13
- 운영 체제: Red Hat Enterprise Linux(RHEL) 7

#### 대상 기술 스택

- 스크립팅(애플리케이션 프로그래밍) 언어: Python 3.6 이상 또는 Perl 5.8 이상
- 데이터베이스: Aurora PostgreSQL-Compatible 4.2
- 운영 체제: RHEL 7

마이그레이션 아키텍처

### 도구

#### AWS 서비스 및 도구

- [Aurora PostgreSQL–Compatible Edition](https://docs.aws.amazon.com/AmazonRDS/latest/AuroraUserGuide/Aurora.AuroraPostgreSQL.html)은 하이엔드 상용 데이터베이스의 속도와 안정성에 오픈 소스 데이터베이스의 비용 효율성을 결합한 완전 관리형 PostgreSQL 호환 및 ACID 호환 관계형 데이터베이스 엔진입니다. Aurora PostgreSQL은 PostgreSQL을 대체하는 기능으로 신규 및 기존 PostgreSQL 배포를 간편하고 비용 효율적으로 설정, 운영 및 확장할 수 있습니다.
- [AWS Command Line Interface\(AWS CLI\)](https://docs.aws.amazon.com/cli/latest/userguide/cli-chap-welcome.html)는 명령줄 쉘의 명령을 사용하여 AWS 서비스와 상호 작용 할 수 있는 오픈 소스 도구입니다.

#### 기타 도구

- [psycopg2](https://pypi.org/project/psycopg2/) 및 [SQLAlchemy와](https://www.sqlalchemy.org/) 같은 [Python](https://www.python.org/) 및 PostgresSQL 데이터베이스 연결 라이브러리
- [Perl](https://www.perl.org/) 및 해당 [DBI 모듈](https://metacpan.org/pod/DBD::Pg)
- [PostgreSQL 대화식 터미널\(](https://www.postgresql.org/docs/13/app-psql.html)psql)

### 에픽

#### 애플리케이션 리포지토리를 PostgreSQL로 마이그레이션-고급 단계

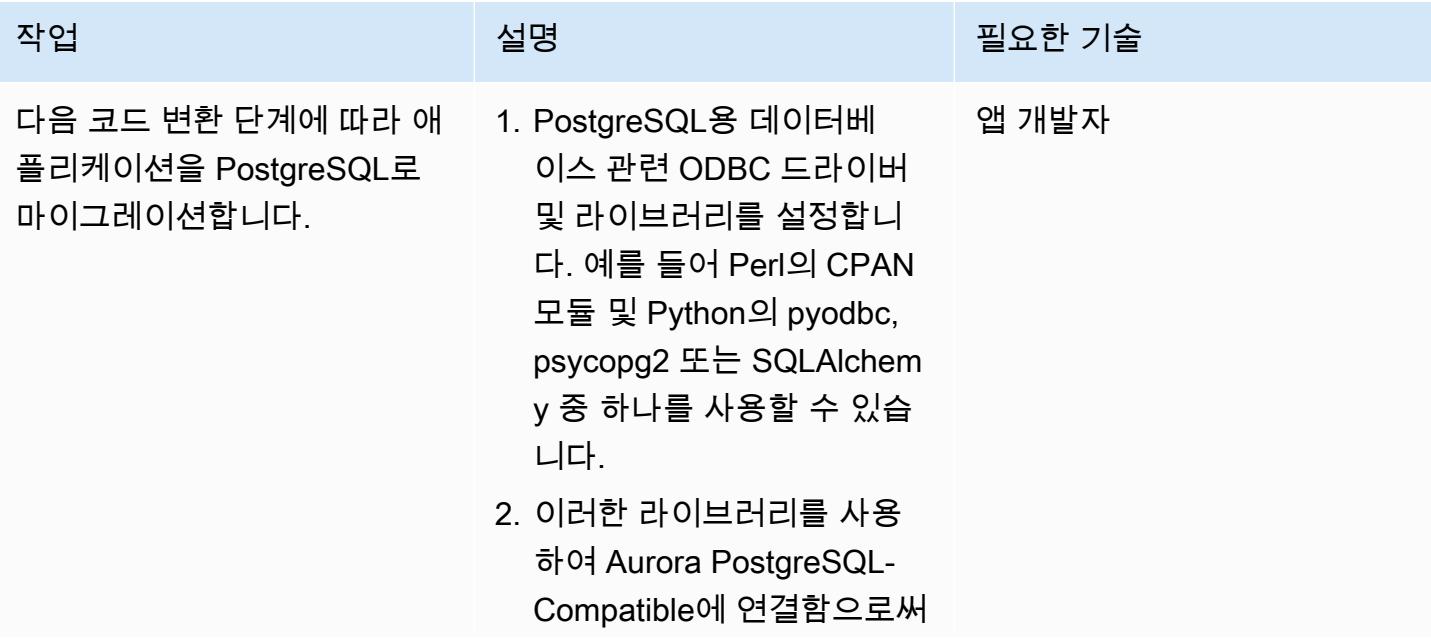

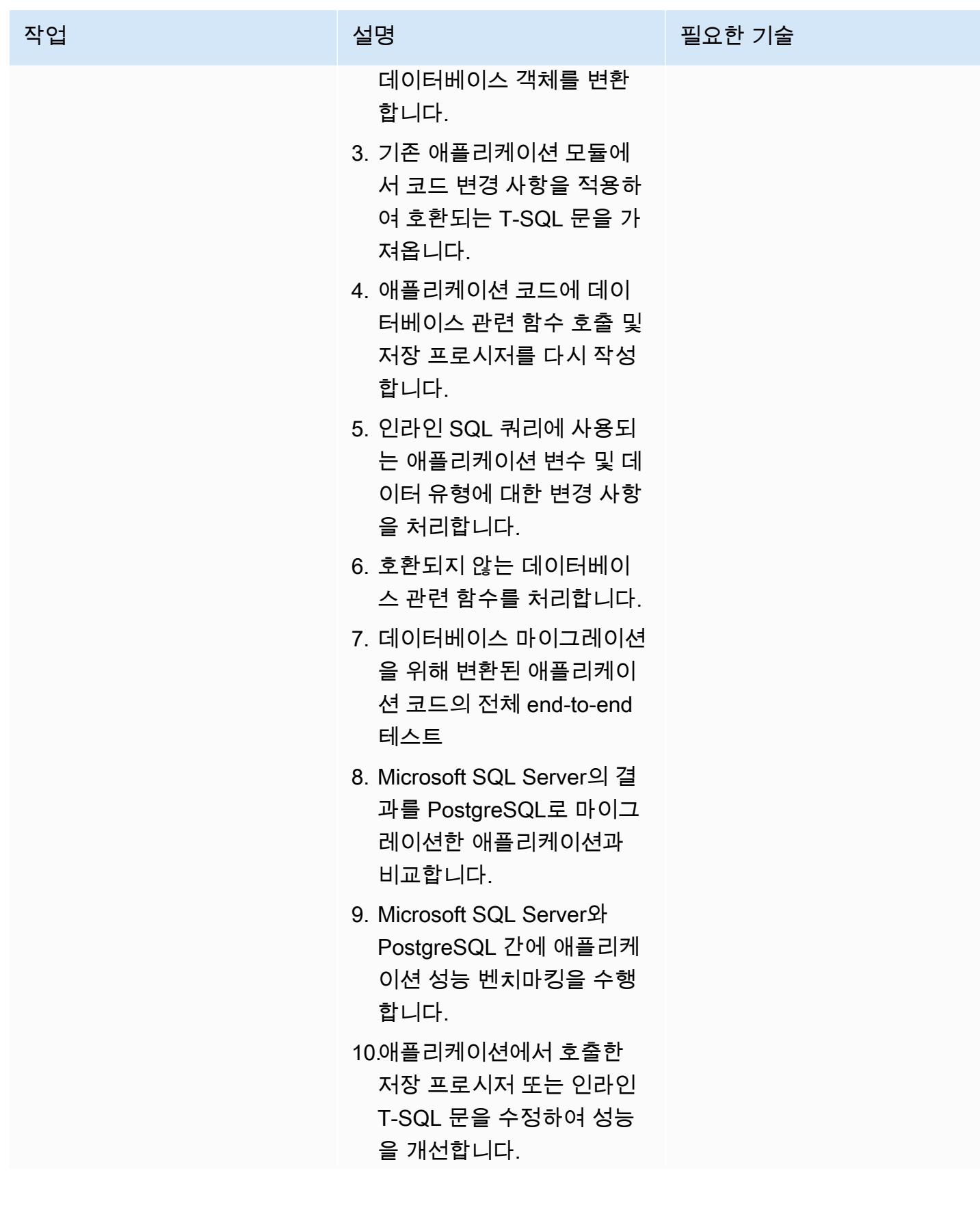

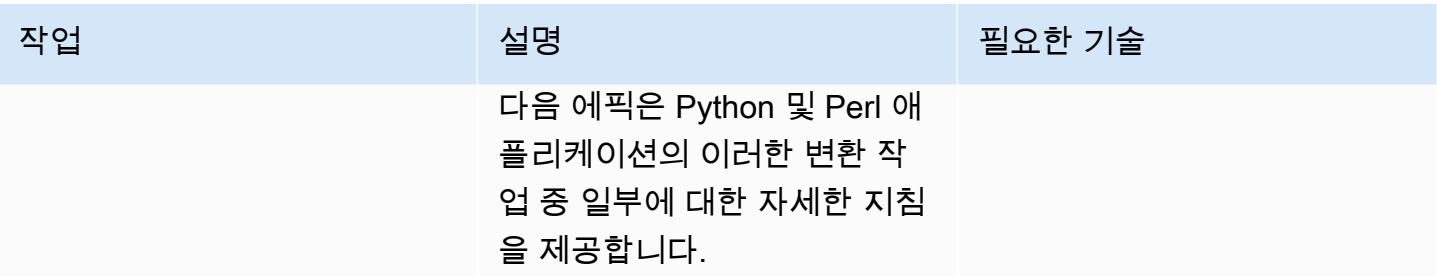

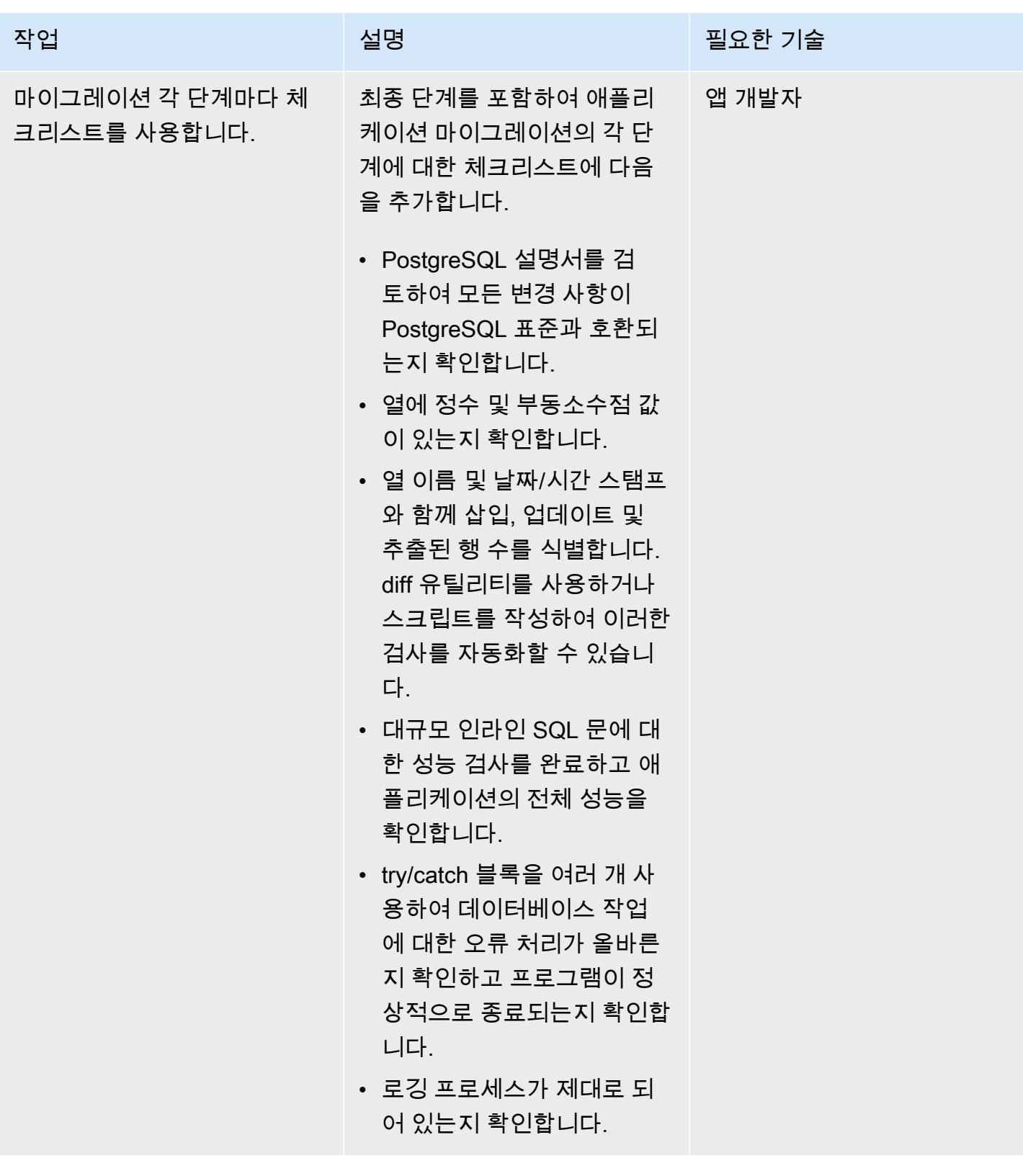

### 애플리케이션 분석 및 업데이트-Python 코드 베이스

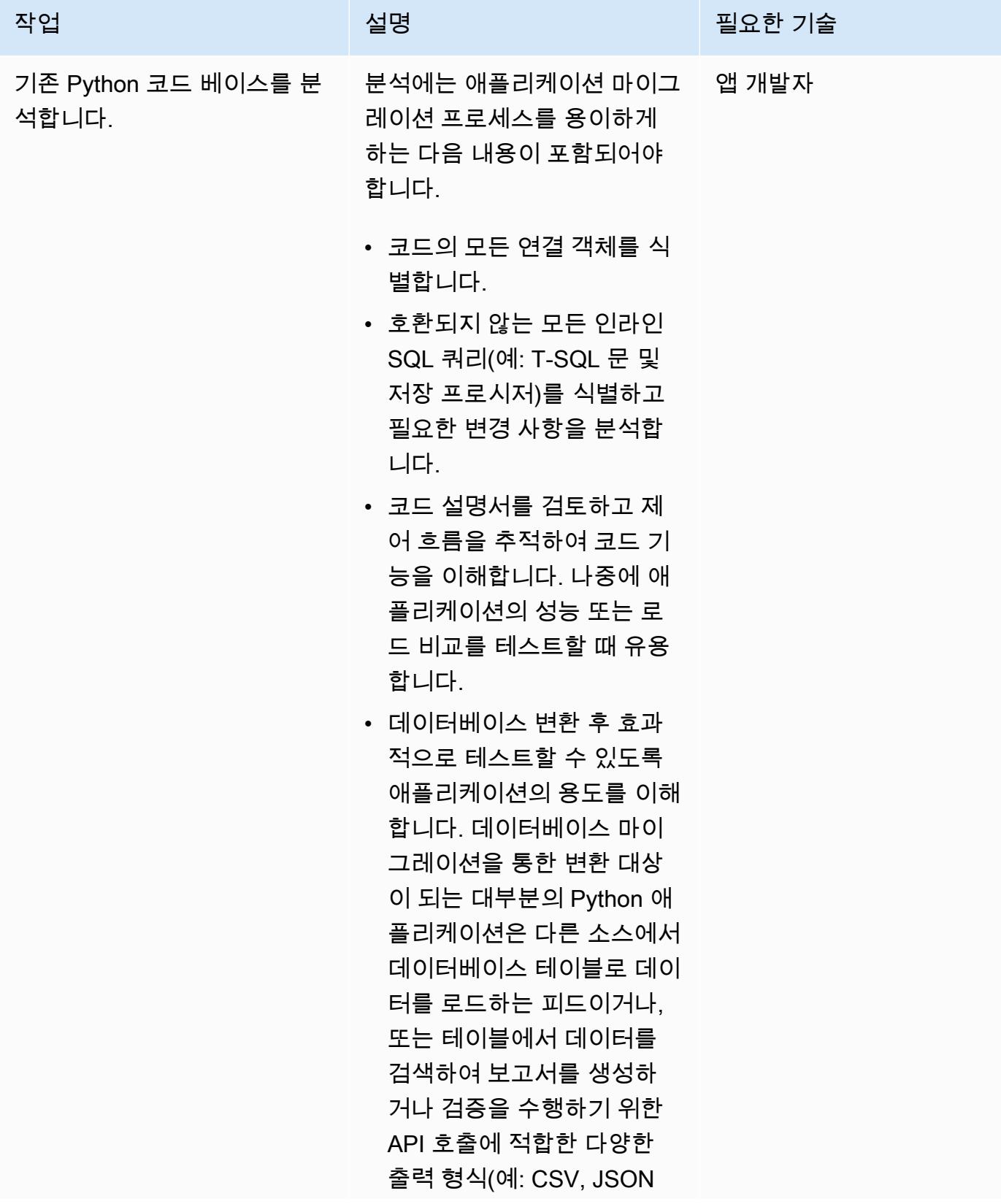

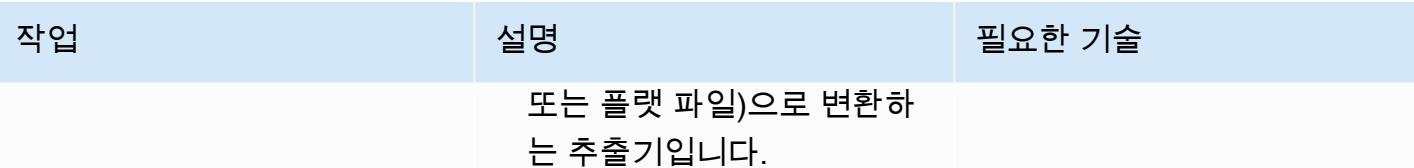

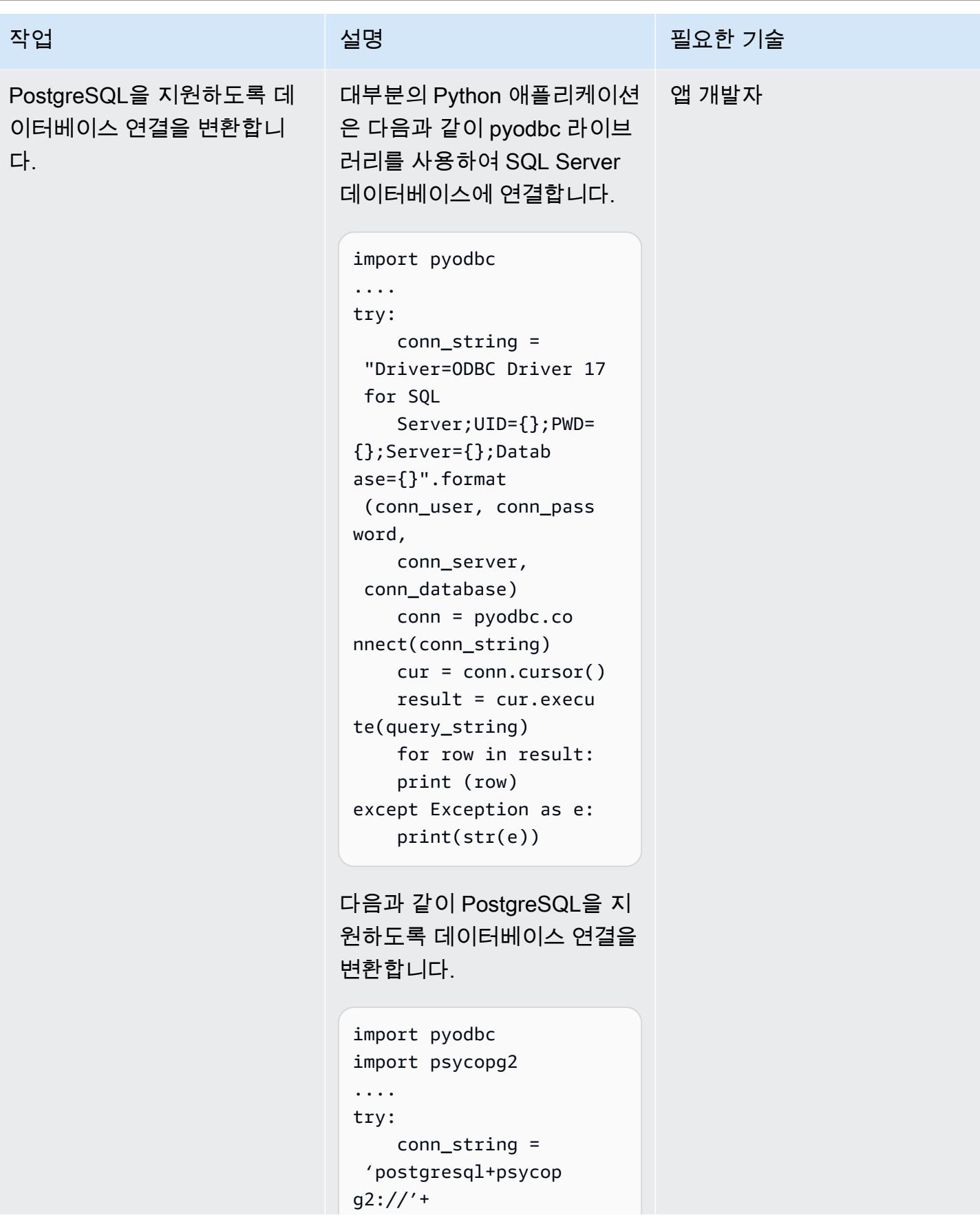

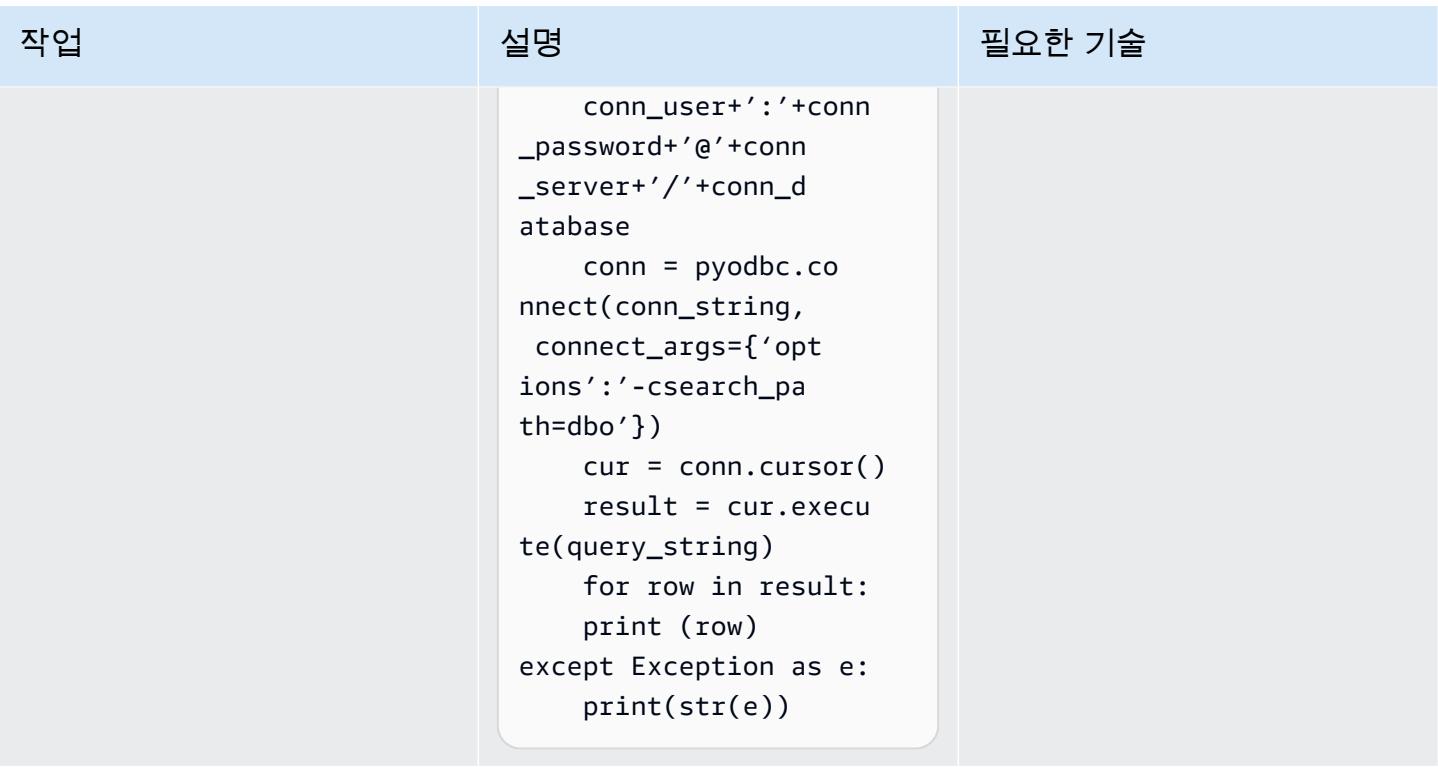

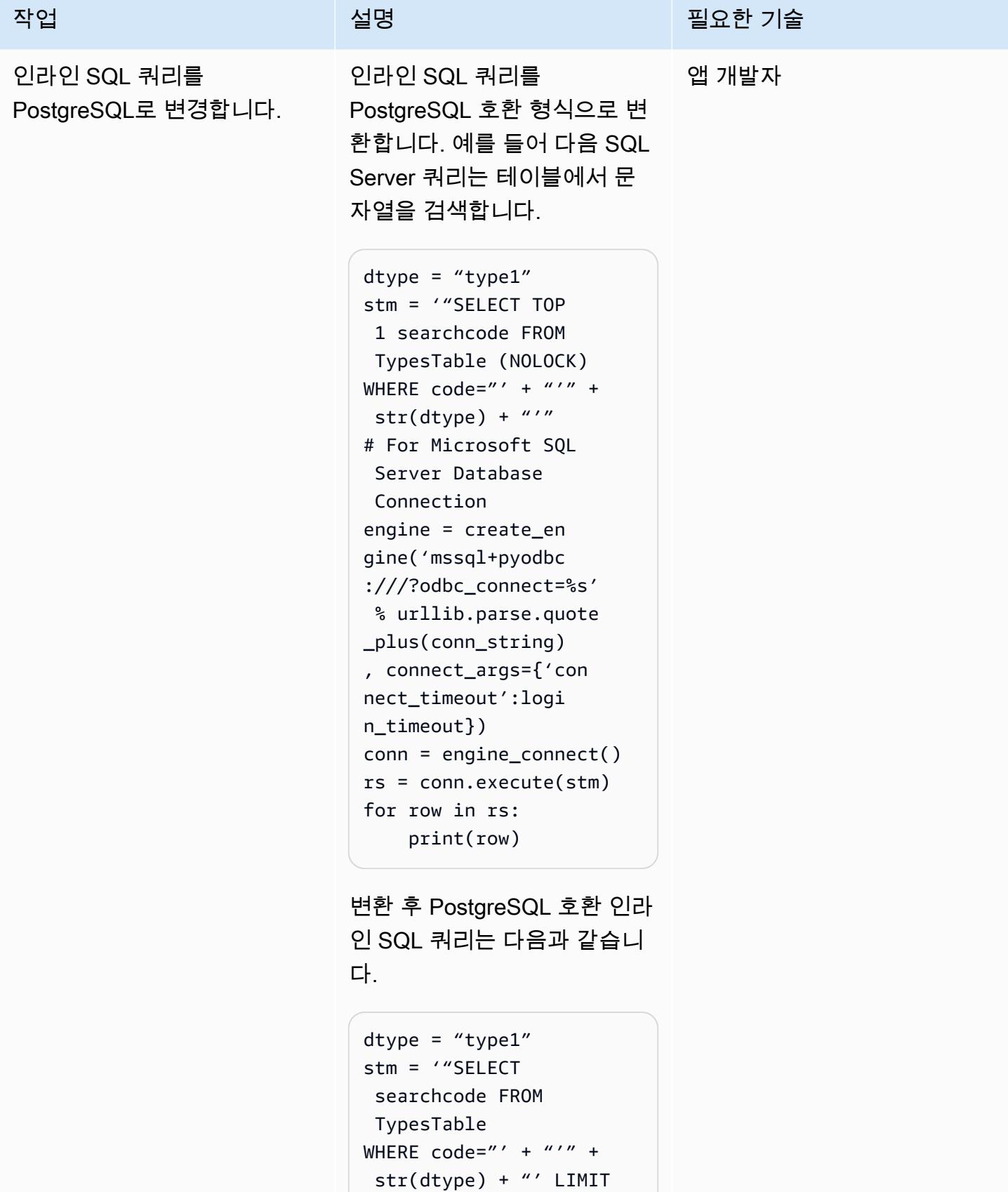

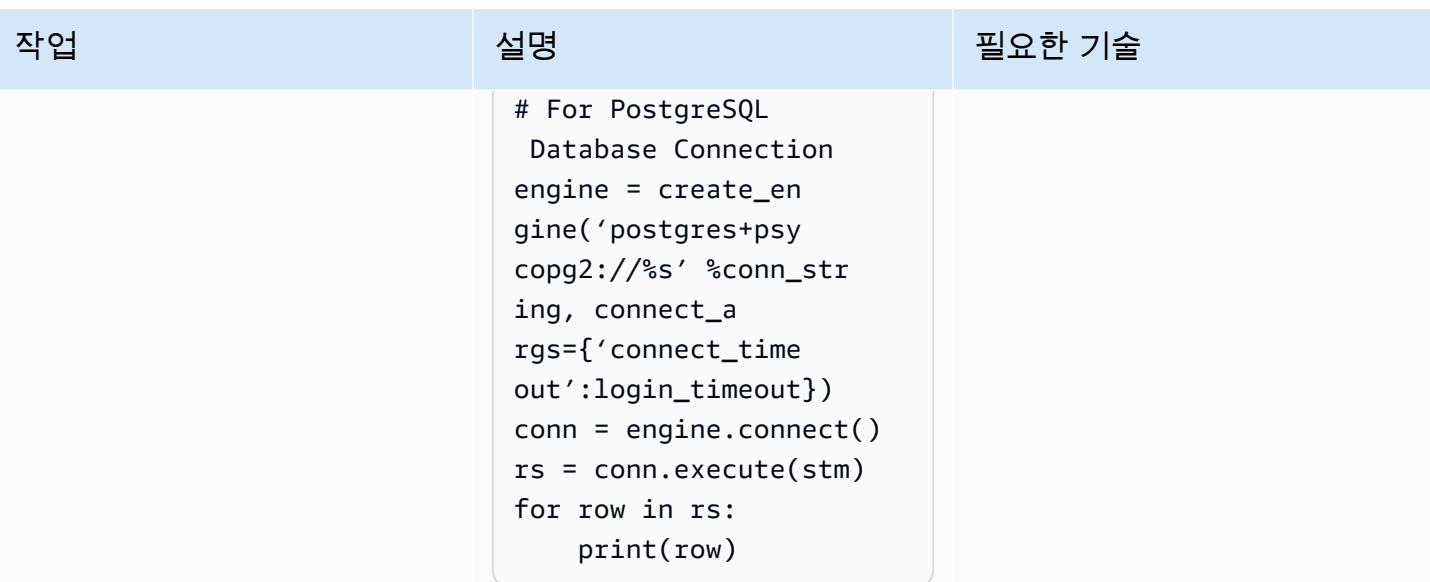

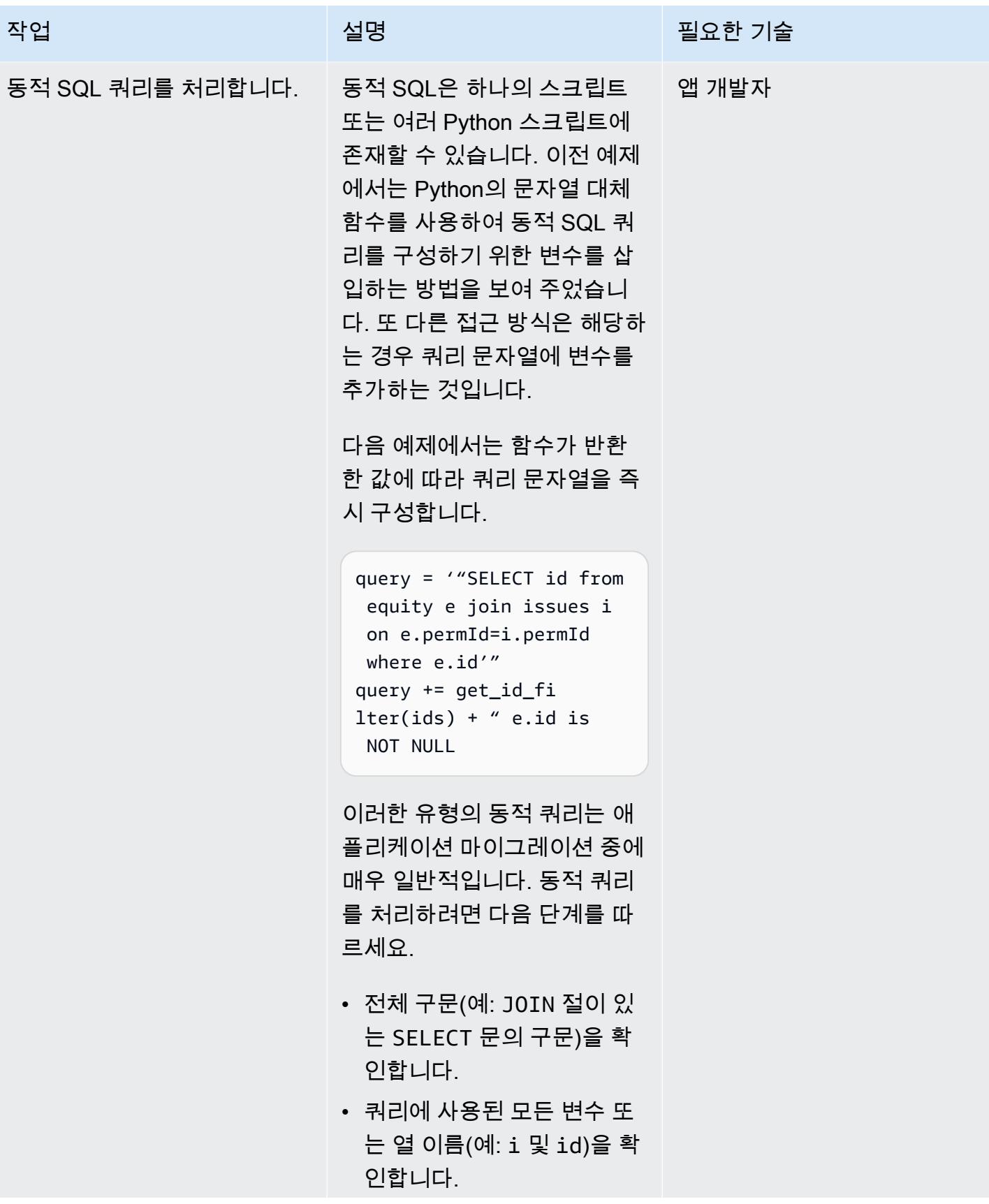

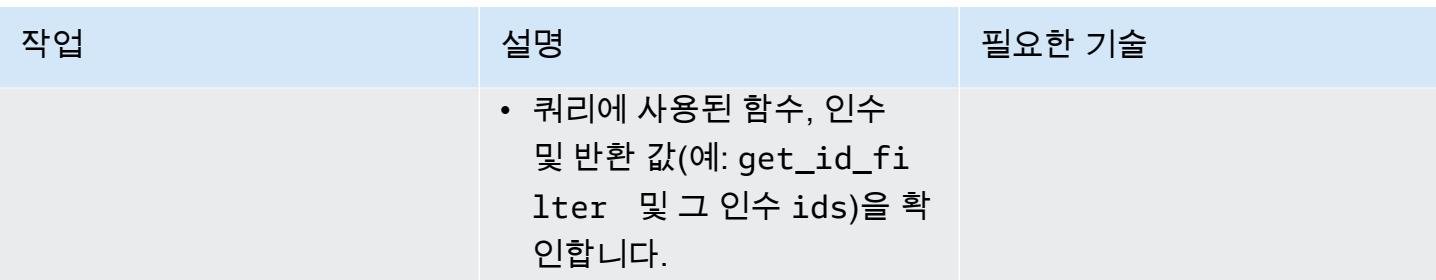

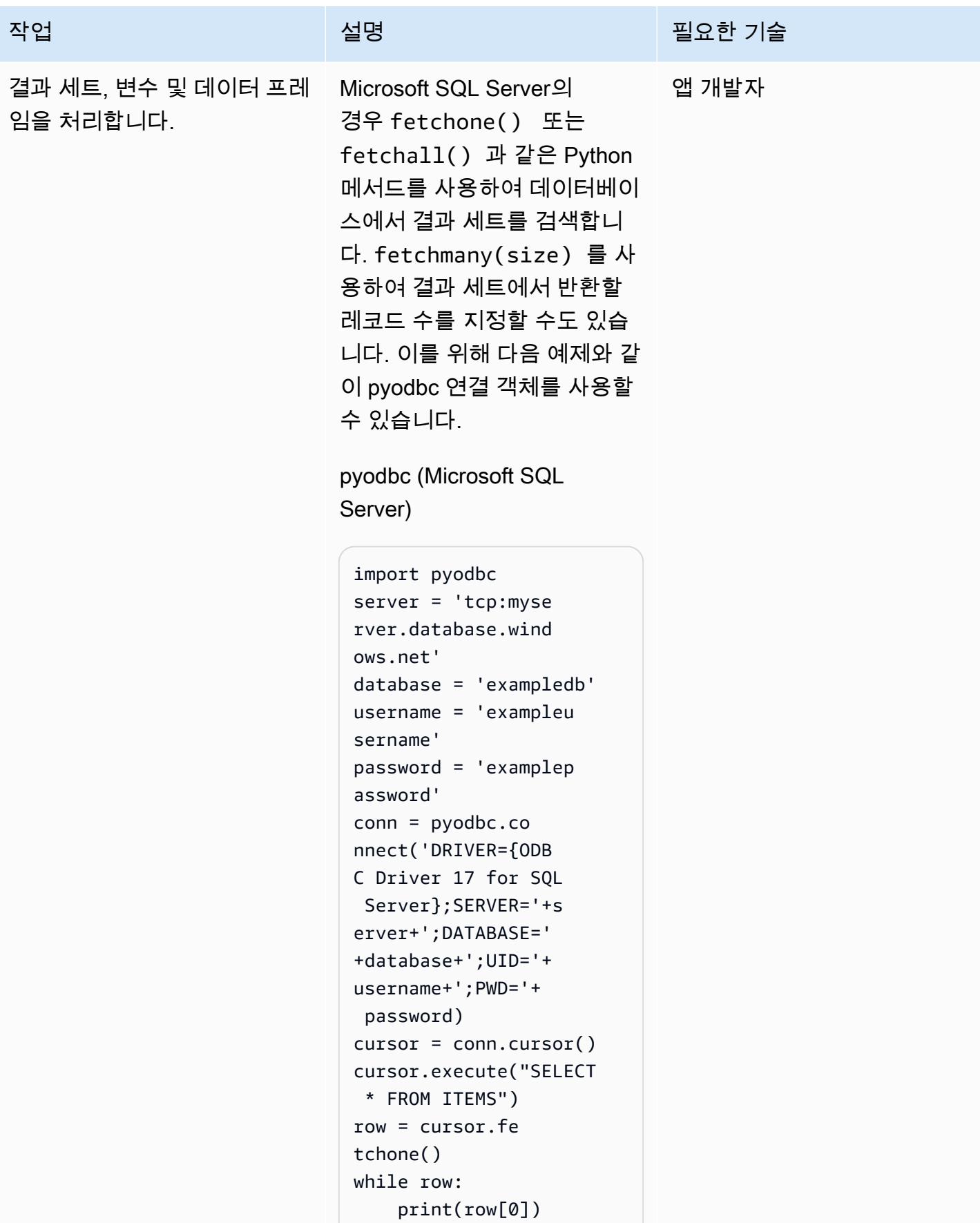
```
 row = cursor.fe 
tchone()
```
Aurora에서는 PostgreSQL에 연결하고 결과 세트를 가져오 는 것과 같은 유사한 작업을 수행하기 위해 psycopg2 또 는 SQLAlchemy를 사용할 수 있습니다. 이러한 Python 라 이브러리는 다음 예제와 같이 PostgreSQL 데이터베이스 레 코드를 탐색할 수 있는 연결 모 듈과 커서 객체를 제공합니다.

psycopg2 (Aurora PostgreSQ L-Compatible)

```
import psycopg2 
query = "SELECT * FROM 
 ITEMS;"
//Initialize 
  variables 
host=dbname=user= 
password=port=sslm 
ode=connect_timeou 
t=""
connstring = "host='{h 
ost}' dbname='{ 
dbname}' user='{user}' 
\setminuspassword='{passw 
ord}'port='{port}' 
".format(host=host 
,dbname=dbname,\
user=user,password= 
password,port=port) 
conn = psycopg2. 
connect(connstring)
cursor = conn.cursor()
```
#### 작업 설명 필요한 기술

```
cursor.execute(query) 
column_names = 
  [column[0] for column 
  in cursor.description 
]
print("Column Names: ", 
  column_names)
print("Column values: "
for row in cursor: 
     print("itemid :", 
  row[0]) 
     print("itemdescrpt 
ion :", row[1]) 
     print("it 
emprice :", row[3]))
```
SQLAlchemy (Aurora PostgreSQL-Compatible)

```
from sqlalchemy import 
  create_engine
from pandas import 
  DataFrame 
conn_string = 'postgres 
ql://core:database 
@localhost:5432/ex 
ampledatabase'
engine = create_en 
gine(conn_string) 
conn = engine.co 
nnect()
dataid = 1001result = conn.exec 
ute("SELECT * FROM 
 ITEMS")
df = DataFrame 
(result.fetchall())
df.columns = result.ke 
ys()
df = pd.DataFrame()
engine.connect()
```
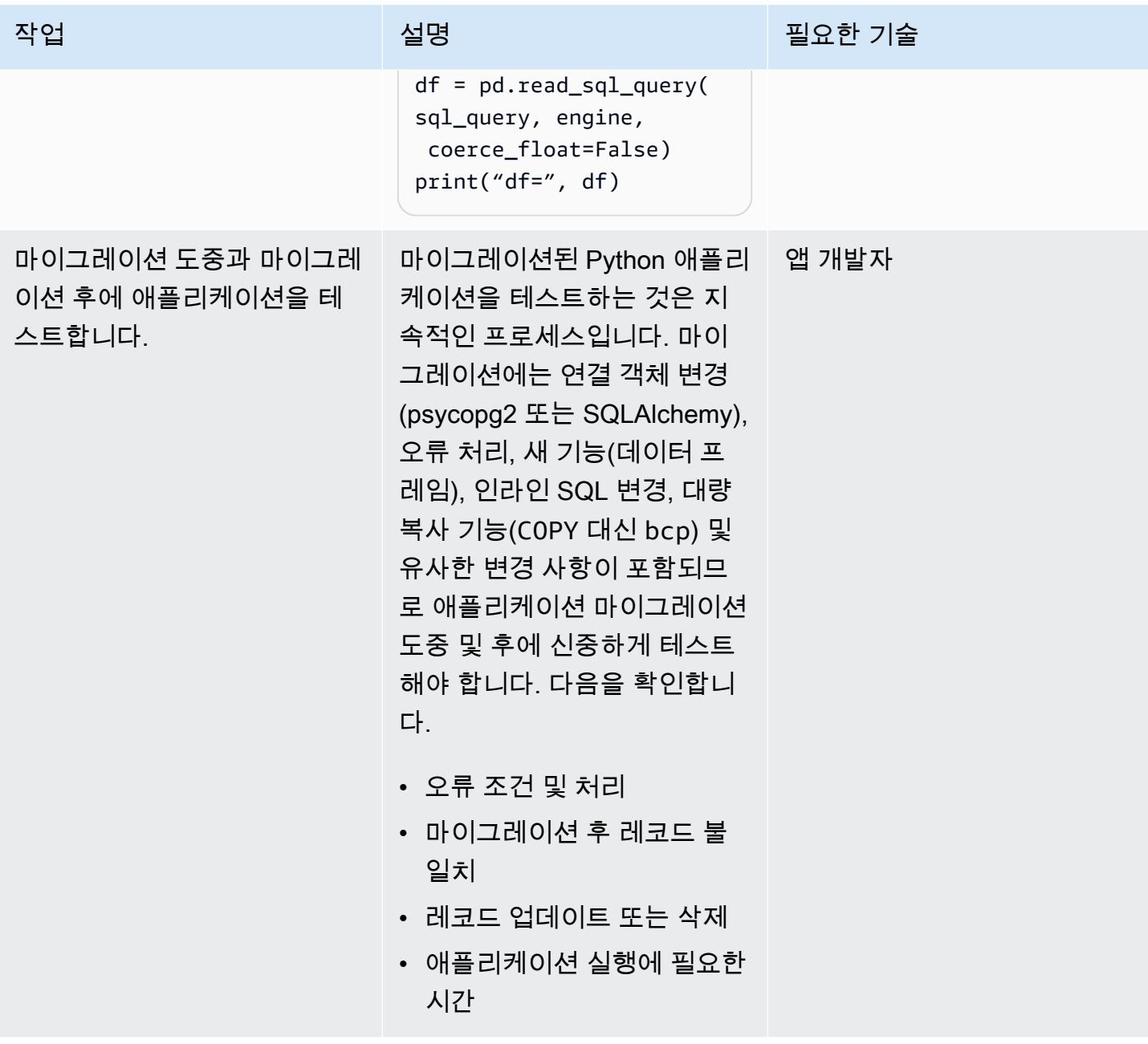

애플리케이션 분석 및 업데이트-Perl 코드 베이스

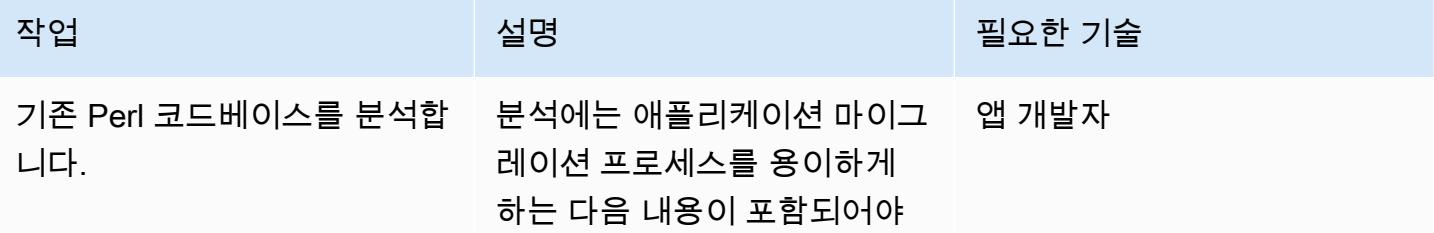

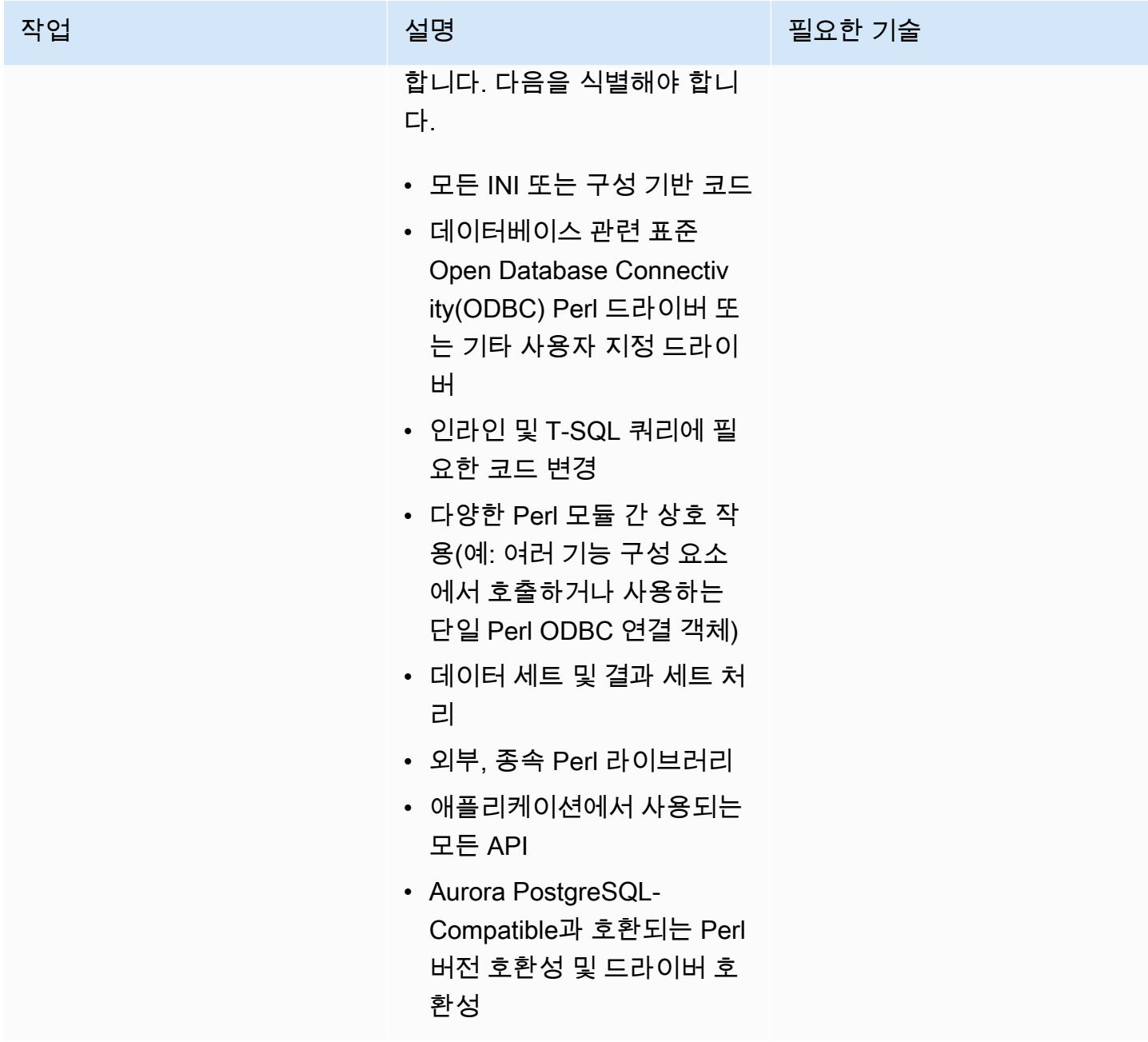

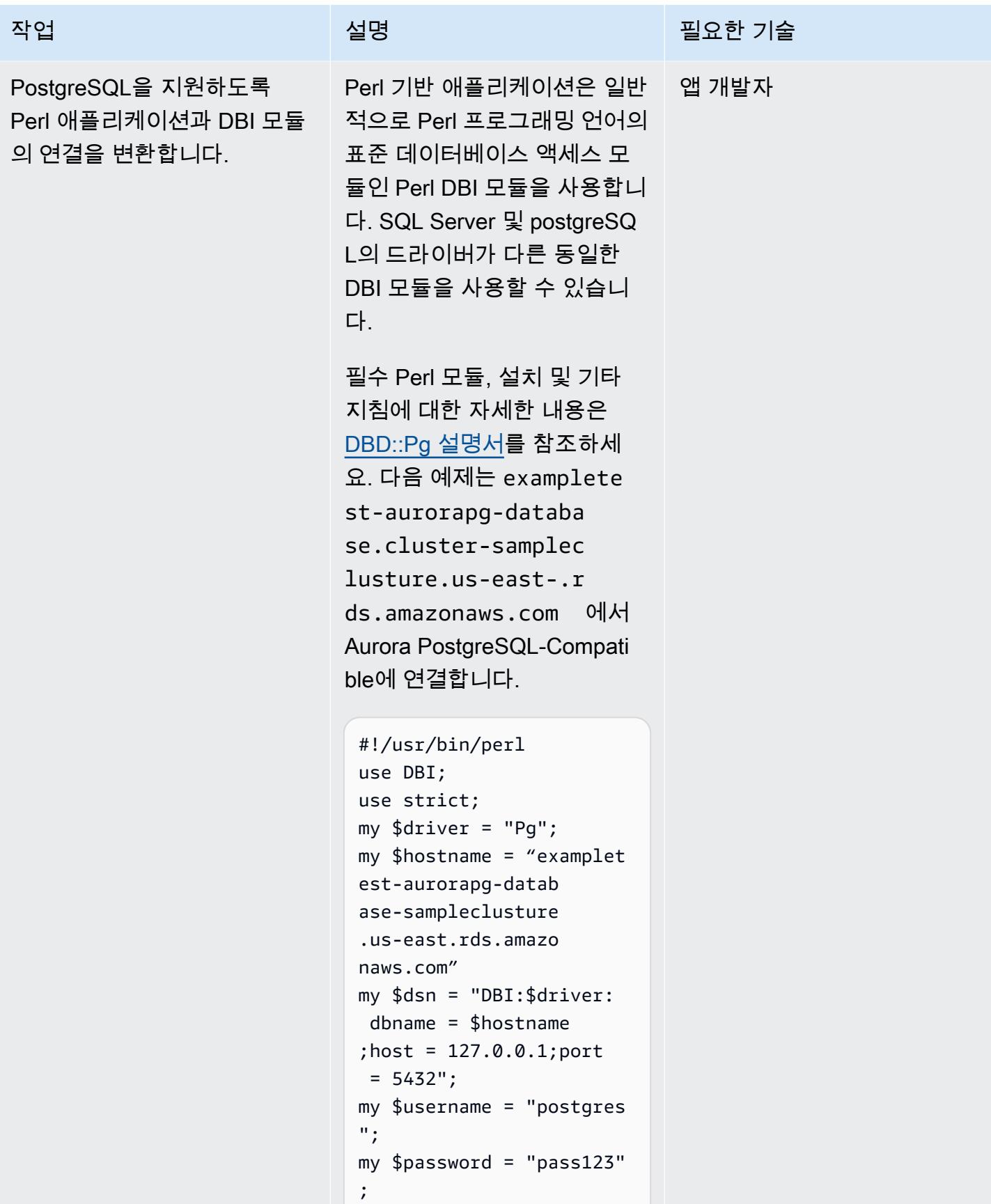

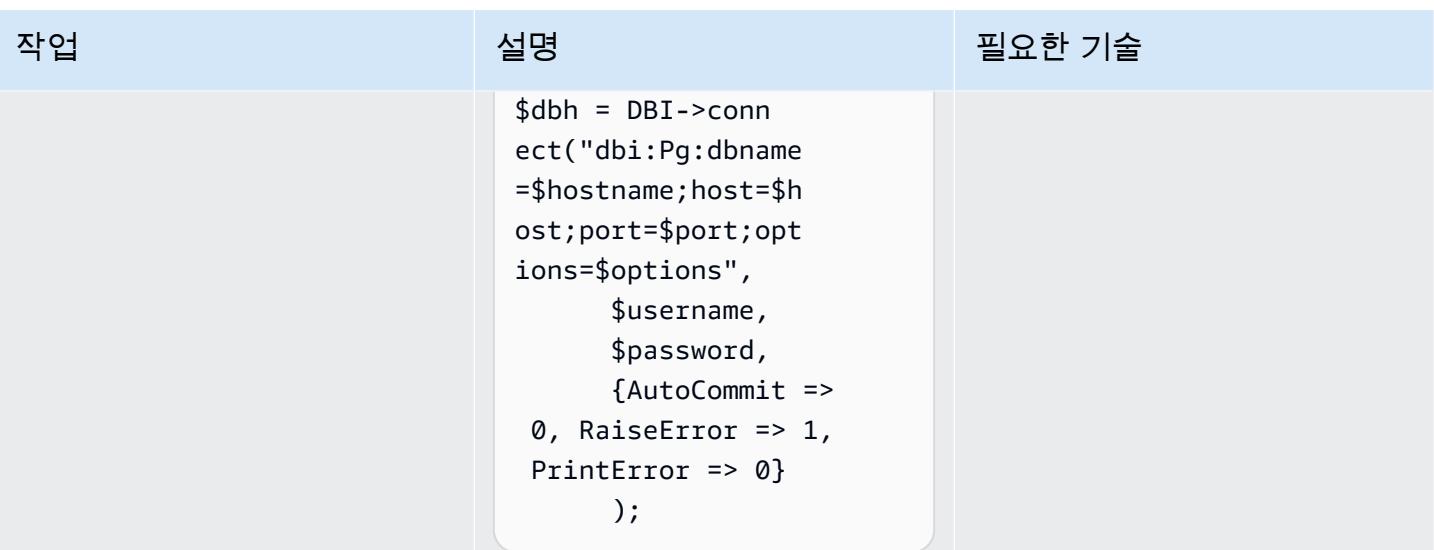

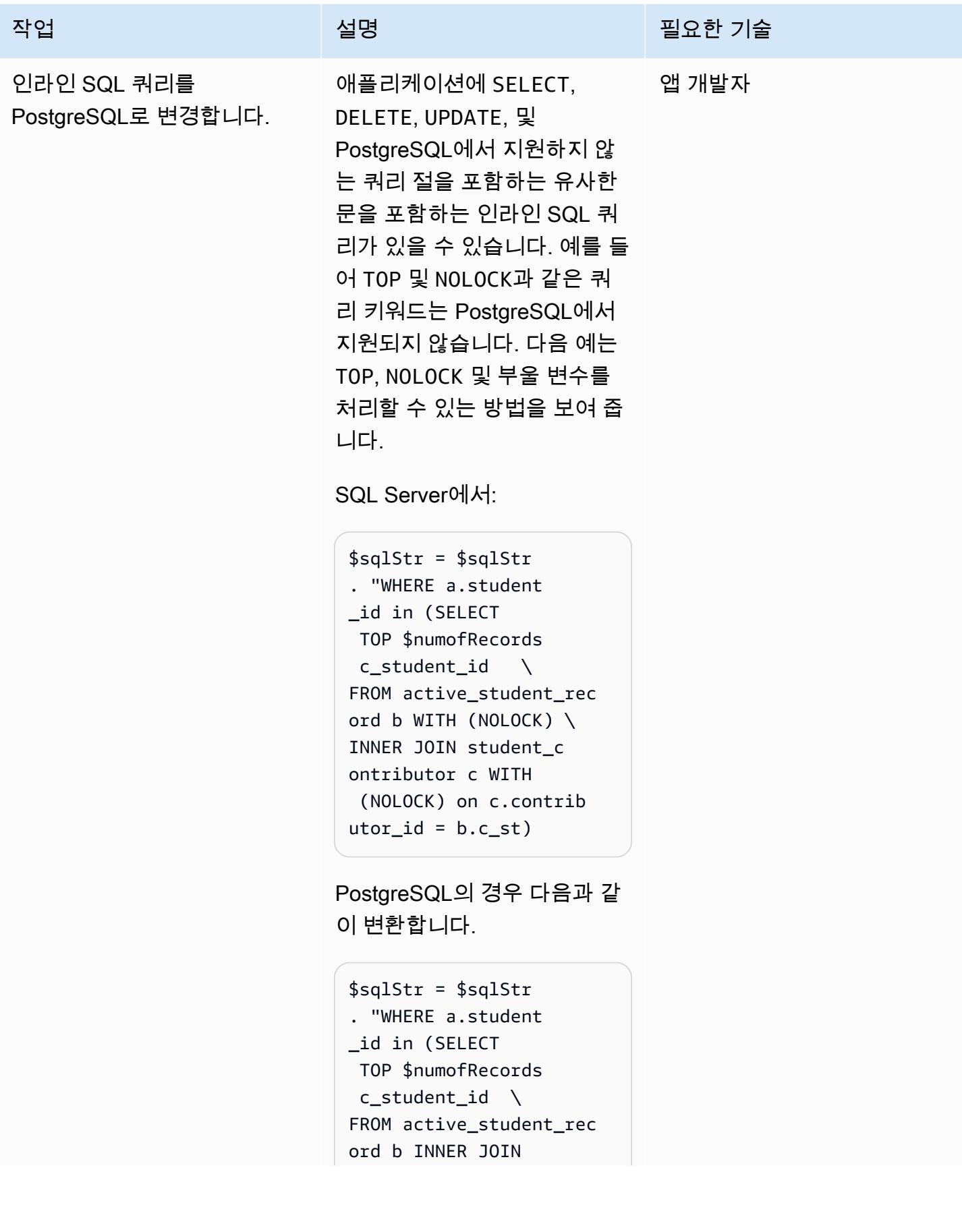

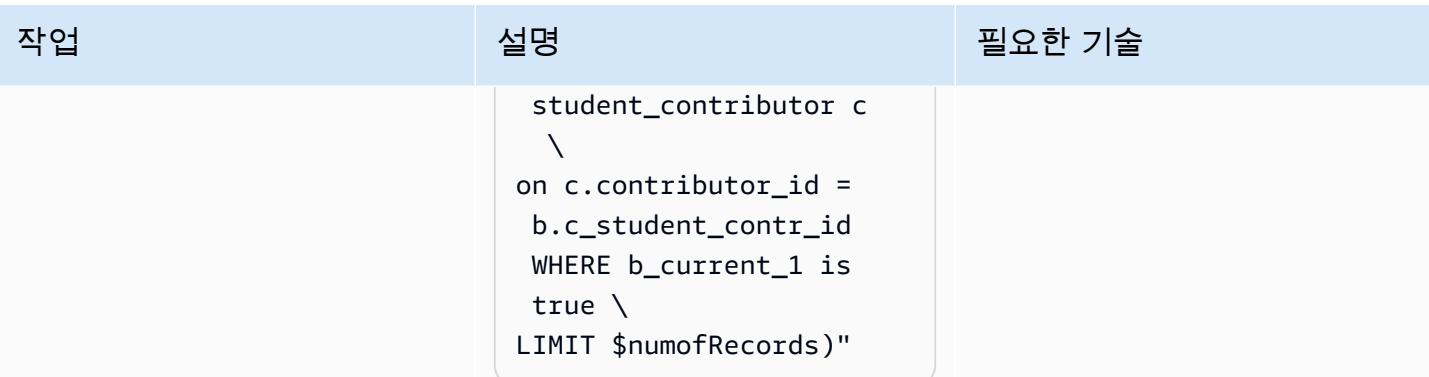

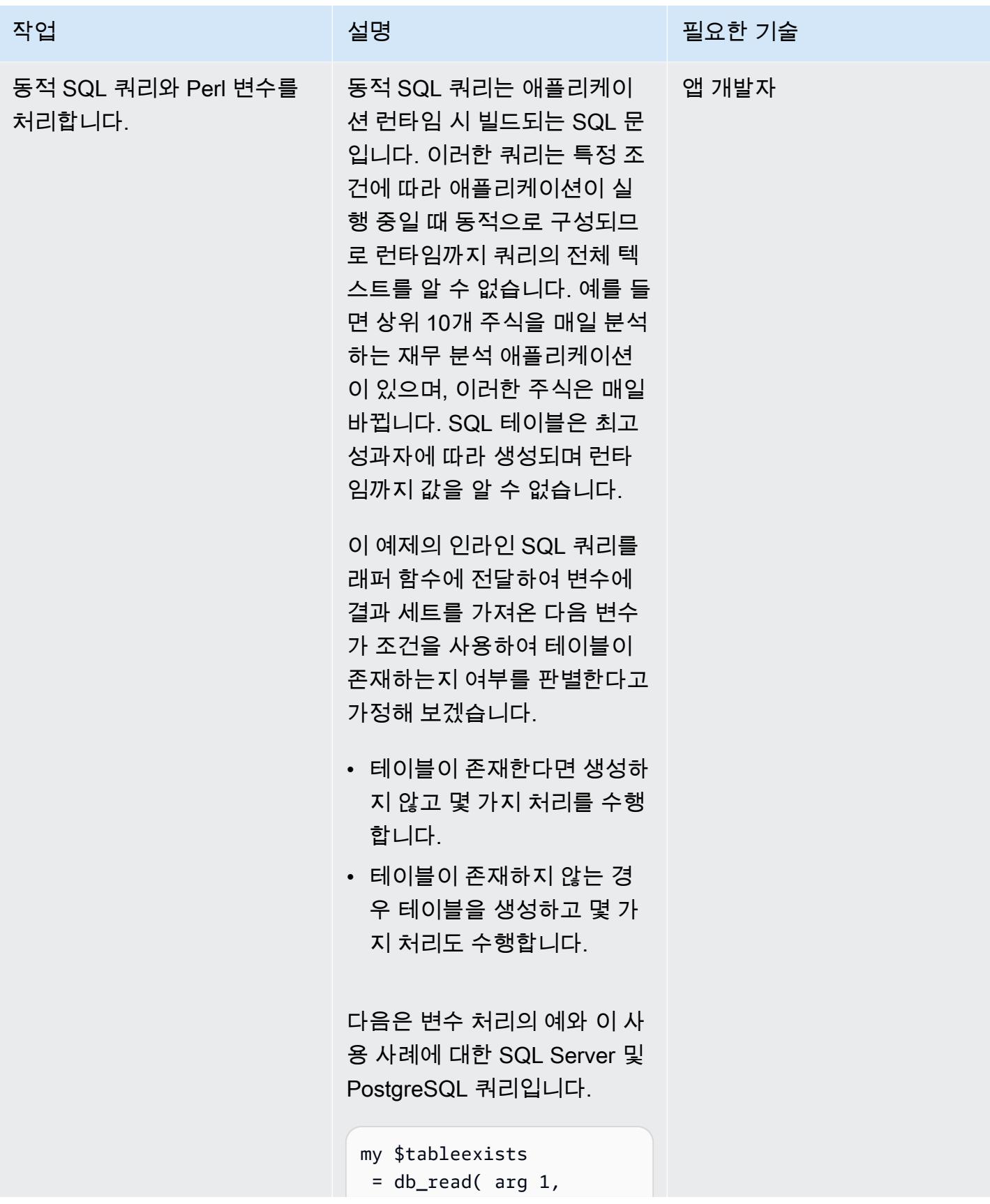

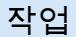

# 작업 설명 필요한 기술

```
 $sql_qry, undef, 
 'writer');
my $table_already_exi 
sts = $tableexists-
>[0]{table_exists};
if ($table_already_ex 
ists){
# do some thing
}
else {
# do something else
}
```
SQL Server:

```
my $sql_qry = "SELECT 
 OBJECT_ID('$backen 
dTable', 'U') table_exi 
sts", undef, 'writer') 
";
```
PostgreSQL:

```
my $sql_qry = "SELECT 
 TO_REGCLASS('$back 
endTable', 'U') 
 table_exists", undef, 
  'writer')";
```
다음 예제에서는 JOIN과 함께 SELECT 문을 실행하여 테이 블의 프라이머리 키와 키 열의 위치를 가져 오는 인라인 SQL 의 Perl 변수를 사용합니다.

SQL Server:

my \$sql\_qry = "SELECT column\_name',

#### 작업 <del>기술 기술 기술 기술 기술 기술 선명 기술 기술 기술 기술 기술</del>

```
 character_maxi 
  mum_length \
FROM INFORMATION_SCHEMA 
.COLUMNS \
WHERE TABLE SCH
EMA='$example_sche 
maInfo' \
AND TABLE_NAME='$examp 
le table' \setminusAND DATA_TYPE IN 
  ('varchar','nvarch 
ar');";
```
PostgreSQL:

```
my $sql_qry = "SELECT 
 c1.column_name, 
  c1.ordinal_position \
FROM information_schema 
.key_column_usage AS c 
 LEFT \
JOIN information_schema 
.table_constraints AS 
t1 \langleON t1.constraint_name = 
  c1.constraint_name \
WHERE t1.table_name 
  = $example_schemaInf 
o'.'$example_table' \
AND t1.constraint_type 
  = 'PRIMARY KEY' ;";
```
PostgreSQL을 지원하도록 Perl 기반 또는 Python 기반 애플리케이션 추가 변경

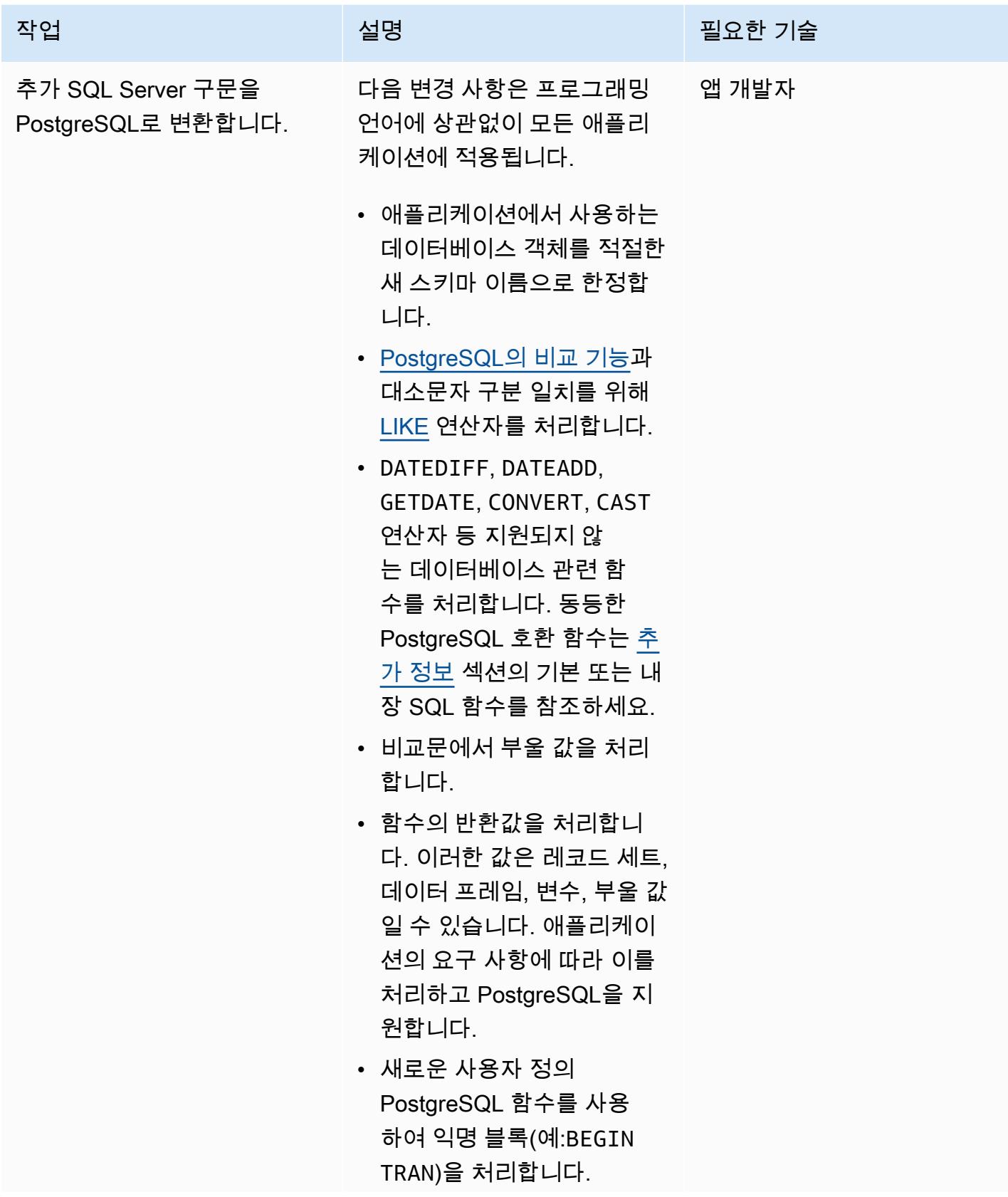

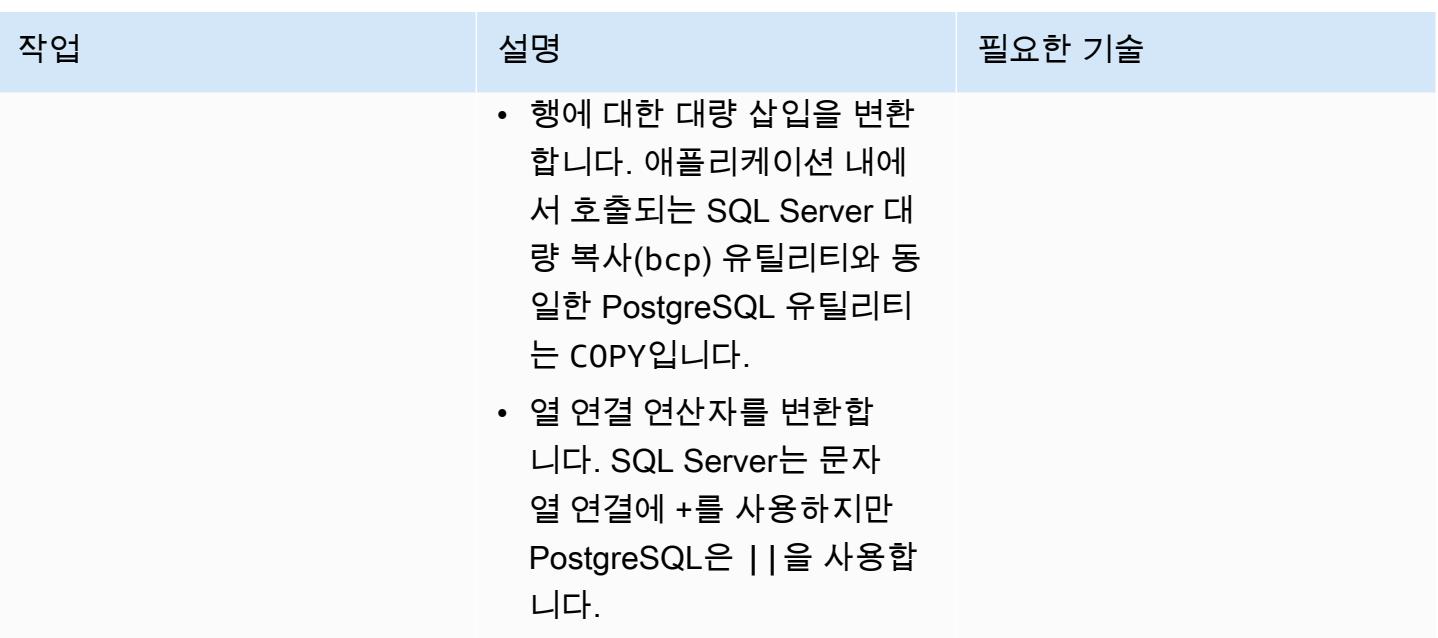

성능 개선

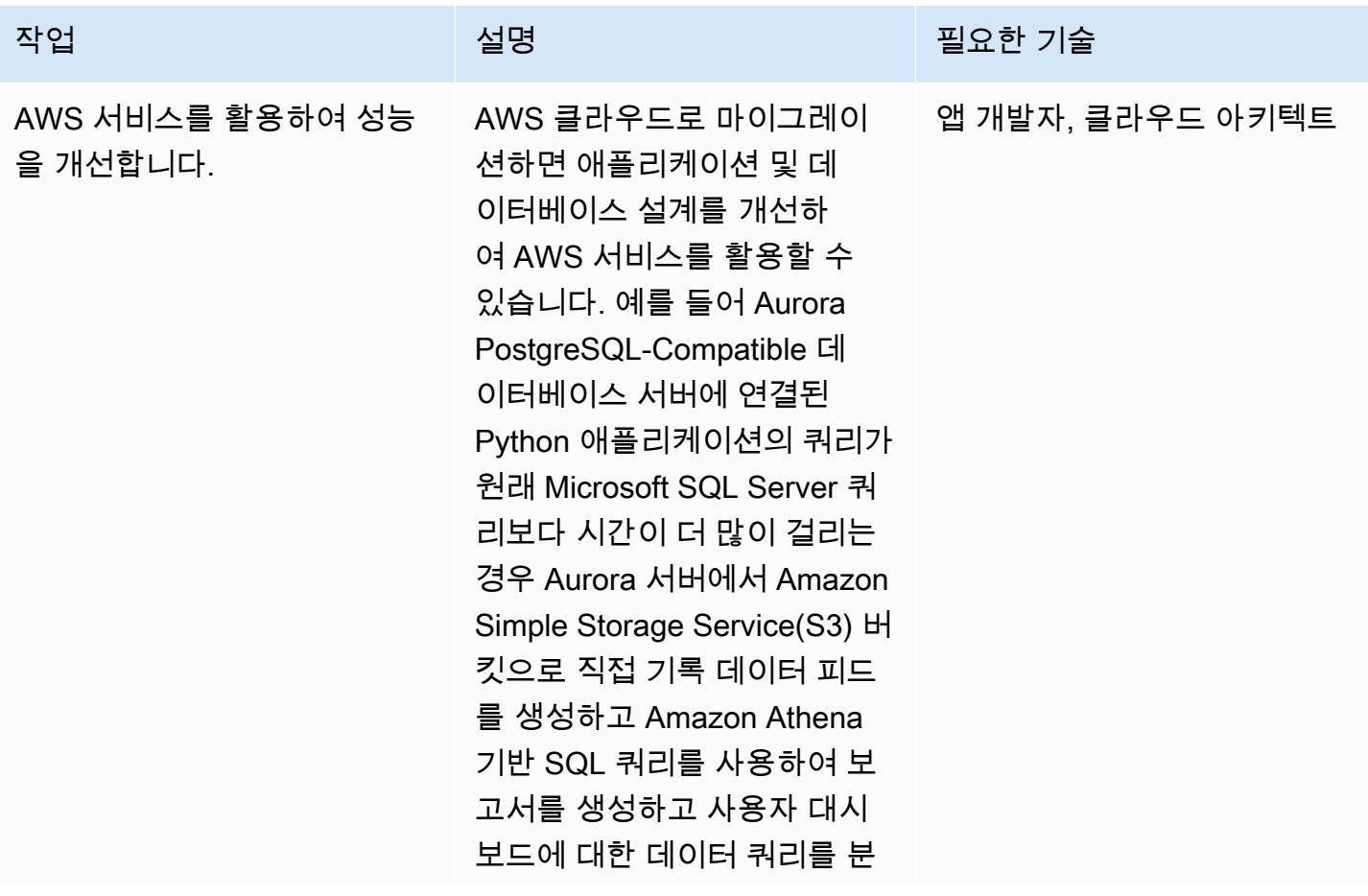

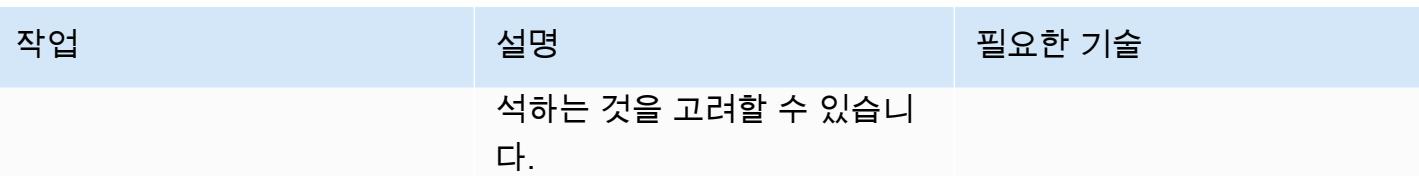

### 관련 리소스

- [Perl](https://www.perl.org/)
- [Perl DBI 모듈](https://metacpan.org/pod/DBI)
- [Python](https://www.python.org/)
- [psycopg2](https://pypi.org/project/psycopg2/)
- [SQLAlchemy](https://www.sqlalchemy.org/)
- [대량 복사-PostgreSQL](https://www.postgresql.org/docs/9.2/sql-copy.html)
- [대량 복사-Microsoft SQL Server](https://docs.microsoft.com/en-us/sql/tools/bcp-utility?view=sql-server-ver15)
- [PostgreSQL](https://www.postgresql.org/)
- [Amazon Aurora PostgreSQL 작업](https://docs.aws.amazon.com/AmazonRDS/latest/AuroraUserGuide/Aurora.AuroraPostgreSQL.html)

### <span id="page-4117-0"></span>추가 정보

Microsoft SQL Server와 Aurora PostgreSQL-Compatible은 모두 ANSI SQL 규격입니다. 하지만 Python 또는 Perl 애플리케이션을 SQL Server에서 PostgreSQL로 마이그레이션할 때는 여전히 구문, 열 데이터 유형, 기본 데이터베이스 관련 함수, 대량 삽입 및 대/소문자 구분에서 호환되지 않는 문제를 알고 있어야 합니다.

다음 섹션에서는 발생할 수 있는 불일치에 대한 자세한 내용을 제공합니다.

데이터 유형 비교

SQL Server에서 PostgreSQL로 데이터 유형을 변경하면 애플리케이션이 작동하는 결과 데이터가 크 게 달라질 수 있습니다. 데이터 유형을 비교하려면 [Sqlines 웹 사이트의](https://www.sqlines.com/sql-server-to-postgresql) 표를 참조하세요.

기본 또는 내장 SQL 함수

일부 함수의 동작은 SQL Server와 PostgreSQL 데이터베이스 간에 다릅니다. 다음 표에 비교가 나와 있습니다.

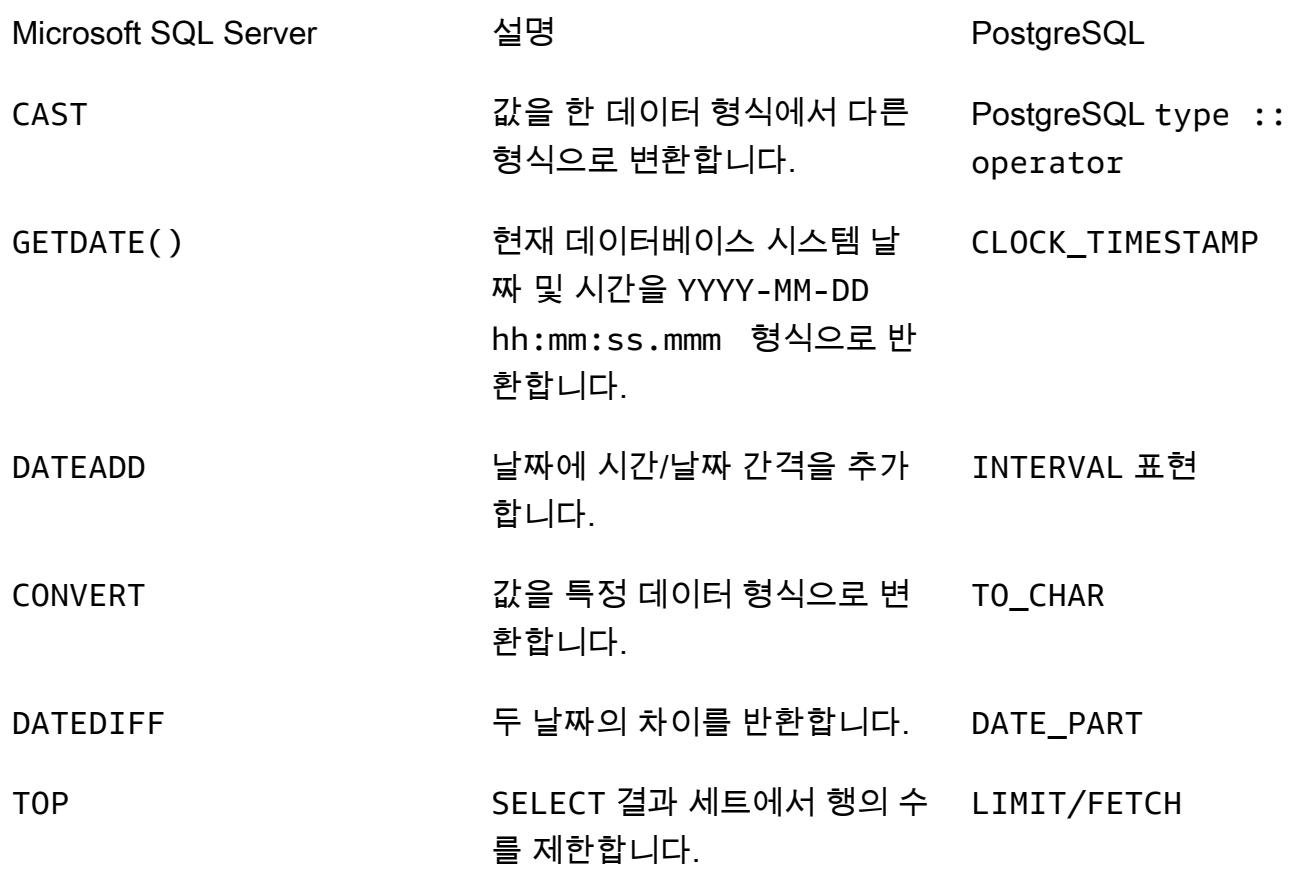

#### 익명 블록

구조화된 SQL 쿼리는 선언, 실행 파일, 예외 처리와 같은 섹션으로 구성됩니다. 다음 표는 간단한 익명 블록의 Microsoft SQL Server와 PostgreSQL 버전을 비교합니다. 복잡한 익명 블록의 경우 애플리케이 션 내에서 사용자 지정 데이터베이스 함수를 호출하는 것이 좋습니다.

Microsoft SQL Server **PostgreSQL** 

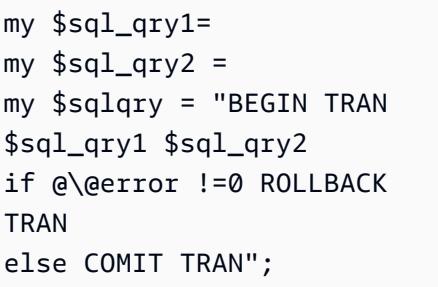

my \$sql\_qry1= my \$sql\_qry2 = my  $\text{sgl\_qry} = " DO \iota\$ BEGIN \$header\_sql \$content\_sql END \\$\\$";

기타 차이점

- 행 대량 삽입: [Microsoft SQL Server bcp 유틸리티에](https://docs.microsoft.com/en-us/sql/tools/bcp-utility?view=sql-server-ver15) 해당하는 PostgreSQL 유틸리티는 [COPY](https://www.postgresql.org/docs/9.2/sql-copy.html)입니 다.
- 대소문자 구분: PostgreSQL에서는 열 이름이 대소문자를 구분하므로 SQL Server 열 이름을 소문자 나 대문자로 변환해야 합니다. 이는 데이터를 추출 또는 비교하거나 결과 세트 또는 변수에 열 이름 을 배치할 때 요인이 됩니다. 다음 예제에서는 값이 대문자 또는 소문자로 저장될 수 있는 열을 식별 합니다.

my \$sql\_qry = "SELECT \$record\_id FROM \$exampleTable WHERE LOWER(\$record\_name) = \'failed transaction\'";

- 연결: SQL Server는 문자열 연결에 +를 연산자로 사용하는 반면 PostgreSQL은 ||을 사용합니다.
- 검증: 인라인 SQL 쿼리 및 함수를 PostgreSQL용 애플리케이션 코드에서 사용하기 전에 먼저 테스 트하고 검증해야 합니다.
- ORM 라이브러리 포함: 기존 데이터베이스 연결 라이브러리를 [SQLAlchemy](https://www.sqlalchemy.org/) 및 [PynomoDB와](https://pynamodb.readthedocs.io/en/latest/quickstart.html) 같은 Python ORM 라이브러리로 포함하거나 대체할 수도 있습니다. 이를 통해 객체 지향 패러다임을 사 용하여 데이터베이스의 데이터를 쉽게 쿼리하고 조작할 수 있습니다.

# 워크로드별 마이그레이션 패턴

#### 주제

- [IBM](#page-4121-0)
- [Microsoft](#page-4122-0)
- [해당 사항 없음](#page-4123-0)
- [오픈 소스](#page-4124-0)
- [Oracle](#page-4125-0)
- [SAP](#page-4128-0)

## <span id="page-4121-0"></span>IBM

- [AWS DMS를 사용하여 Db2 데이터베이스를 Amazon EC2에서 Aurora MySQL과 호환되는 Aurora](#page-2992-0) [로 마이그레이션](#page-2992-0)
- [로그 전송을 사용하여 운영 중단 시간을 줄임으로써 Db2 for LUW를 Amazon EC2로 마이그레이션](#page-3256-0) [합니다.](#page-3256-0)
- [고가용성 재해 복구 기능을 갖춘 Db2 for LUW를 Amazon EC2로 마이그레이션하세요.](#page-3273-0)
- [AWS DMS 및 AWS SCT를 사용하여 Amazon EC2의 IBM Db2에서 PostgreSQL과 호환되는 Aurora](#page-3044-0) [PostgreSQL로 마이그레이션하십시오.](#page-3044-0)
- [IBM WebSphere 애플리케이션 서버에서 Amazon EC2의 아파치 톰캣으로 마이그레이션](#page-3910-0)

### <span id="page-4122-0"></span>**Microsoft**

- [Microsoft 워크로드의 검색 및 AWS로의 마이그레이션을 가속화합니다.](#page-3225-0)
- [Microsoft SQL Server에서 Amazon Aurora PostgreSQL-Compatible Edition으로 데이터베이스 마이](#page-4088-0) [그레이션을 지원하도록 Python 및 Perl 애플리케이션 변경](#page-4088-0)
- [마이크로소프트 엑셀과 Python을 사용하여 AWS DMS 작업을 위한 AWS CloudFormation 템플릿을](#page-2820-0) [생성합니다.](#page-2820-0)
- [AWS DMS를 사용하여 Microsoft SQL Server 데이터베이스를 Amazon S3로 내보내기](#page-3566-0)
- [EC2 Windows 인스턴스를 수집하여 AWS Managed Services 계정으로 마이그레이션합니다.](#page-3248-0)
- [메시지 대기열을 Microsoft Azure 서비스 버스에서 Amazon SQS로 마이그레이션](#page-3801-0)
- [AWS DMS를 사용하여 Microsoft SQL 서버 데이터베이스를 Amazon EC2에서 Amazon](#page-3007-0)  [DocumentDB로 마이그레이션](#page-3007-0)
- [AWS DMS와 AWS SCT를 사용하여 Microsoft SQL Server 데이터베이스를 Aurora MySQL로 마이](#page-4013-0) [그레이션](#page-4013-0)
- [Microsoft Azure 앱 서비스의 .NET 애플리케이션을 AWS Elastic Beanstalk로 마이그레이션합니다.](#page-3924-0)
- [온프레미스 Microsoft SQL Server 데이터베이스를 Amazon EC2로 마이그레이션](#page-3383-0)
- [온프레미스 Microsoft SQL Server 데이터베이스를 Amazon RDS for SQL Server로 마이그레이션](#page-3866-0)
- [연결된 서버를 사용하여 온프레미스 Microsoft SQL Server 데이터베이스를 Amazon RDS for SQL](#page-4003-0)  [Server로 마이그레이션](#page-4003-0)
- [기본 백업 및 복원 수단을 사용하여 온프레미스 Microsoft SQL Server 데이터베이스를 Amazon](#page-4008-0)  [RDS for SQL Server로 마이그레이션](#page-4008-0)
- [AWS DMS를 사용하여 온프레미스 Microsoft SQL Server 데이터베이스를 Amazon Redshift로 마이](#page-3156-0) [그레이션](#page-3156-0)
- [SCT 데이터 추출 에이전트를 사용하여 온프레미스 Microsoft SQL Server 데이터베이스를 Amazon](#page-3161-0) [Redshift로 마이그레이션](#page-3161-0)
- [Linux가 실행되는 Amazon EC2의 Microsoft SQL Server로 온프레미스 Microsoft SQL Server 데이](#page-3999-0) [터베이스의 마이그레이션](#page-3999-0)
- [Rclone를 사용하여 Microsoft Azure Blob에서 Amazon S3로 데이터 마이그레이션하기](#page-3871-0)
- [ACM을 사용하여 Windows SSL 인증서를 Application Load Balancer로 마이그레이션](#page-3792-0)
- [Amazon FSx를 사용하여 SQL Server Always On FCI용 다중 AZ 인프라 설정](#page-3418-0)

## <span id="page-4123-0"></span>해당 사항 없음

• [AWS로 리호스팅 마이그레이션하는 동안 방화벽 요청에 대한 승인 프로세스를 생성](#page-3243-0)

## <span id="page-4124-0"></span>오픈 소스

- [Aurora PostgreSQL 호환에서 애플리케이션 사용자 및 역할을 생성](#page-2866-0)
- [온프레미스 MariaDB 데이터베이스를 기본 도구를 사용하여 Amazon RDS for MariaDB로 마이그레](#page-4022-0) [이션](#page-4022-0)
- [온프레미스 MySQL 데이터베이스를 Amazon EC2로 마이그레이션](#page-3390-0)
- [온프레미스 MySQL 데이터베이스를 Amazon RDS for MySQL로 마이그레이션](#page-3858-0)
- [온프레미스 MySQL 데이터베이스를 Aurora MySQL로 마이그레이션](#page-4027-0)
- [온프레미스 PostgreSQL 데이터베이스를 Aurora PostgreSQL로 마이그레이션하기](#page-3989-0)
- [Auto Scaling을 사용하여 IBM WebSphere 애플리케이션 서버에서 Amazon EC2의 아파치 톰캣으로](#page-3917-0) [마이그레이션하세요](#page-3917-0)
- [오라클에서 AWS Elastic GlassFish Beanstalk로 마이그레이션](#page-3356-0)
- [pglogical을 사용하여 Amazon EC2의 PostgreSQL에서 Amazon RDS for PostgreSQL로 마이그레이](#page-3983-0) [션합니다.](#page-3983-0)
- [AWS App2Container를 사용하여 온프레미스 Java 애플리케이션을 AWS로 마이그레이션](#page-4046-0)
- [페르코나, Amazon EFS 및 Amazon S3를 사용하여 온프레미스 MySQL 데이터베이스를 Aurora](#page-4032-0)  [MySQL로 XtraBackup 마이그레이션합니다.](#page-4032-0)
- [Oracle 외부 테이블을 Amazon Aurora PostgreSQL 호환으로 마이그레이션](#page-2953-0)
- [Redis 워크로드를 AWS의 Redis Enterprise Cloud로 마이그레이션](#page-3758-0)
- [RHEL 소스 서버를 재부팅한 후 SELinux를 비활성화하지 않고 Replication Agent를 자동으로 다시](#page-2847-0)  [시작](#page-2847-0)
- [pg\\_transport를 사용하여 두 Amazon RDS DB 인스턴스 간에 PostgreSQL 데이터베이스 전송](#page-3518-0)

### <span id="page-4125-0"></span>**Oracle**

- [Oracle Database와 Aurora PostgreSQL-Compatible 간의 링크 구성](#page-3531-0)
- [Oracle의 VARCHAR2\(1\) 데이터 유형을 Amazon Aurora PostgreSQL의 부울 데이터 유형으로 변환](#page-2856-0)
- [PostgreSQL-compatible Aurora 글로벌 데이터베이스를 사용하여 Oracle DR 에뮬레이션하기](#page-2880-0)
- [Oracle SQL Developer 및 AWS SCT를 사용하여 Amazon RDS for Oracle에서 Amazon RDS for](#page-2886-0) [PostgreSQL로 점진적으로 마이그레이션](#page-2886-0)
- [Aurora PostgreSQL-Compatible에서 파일 인코딩을 사용하여 BLOB 파일을 TEXT에 로드](#page-2893-0)
- [AWS DMS를 사용하여 SSL 모드에서 Amazon RDS for Oracle를 Amazon RDS for PostgreSQL로](#page-2908-0)  [마이그레이션](#page-2908-0)
- [AWS CLI와 AWS를 사용하여 AWS SCT 및 AWS DMS를 사용하여 오라클용 Amazon RDS를](#page-2932-0)  [PostgreSQL용 Amazon RDS로 마이그레이션합니다. CloudFormation](#page-2932-0)
- [지속적인 복제를 위해 AWS DMS를 사용하여 Amazon RDS for Oracle 데이터베이스를 다른 AWS](#page-3448-0)  [계정 및 AWS 리전으로 마이그레이션](#page-3448-0)
- [Amazon RDS for Oracle DB 인스턴스를 다른 VPC로 마이그레이션](#page-3468-0)
- [Oracle Data Pump를 사용하여 온프레미스 Oracle 데이터베이스를 Amazon EC2 로 마이그레이션](#page-3369-0)
- [Logstash를 사용하여 온프레미스 Oracle 데이터베이스를 아마존 OpenSearch 서비스로 마이그레이](#page-3954-0) [션합니다.](#page-3954-0)
- [DMS 및 SCT를 사용하여 온프레미스 Oracle 데이터베이스를 Amazon RDS for MySQL로 마이그레](#page-3097-0) [이션](#page-3097-0)
- [온프레미스 Oracle 데이터베이스를 Amazon RDS for Oracle로 마이그레이션](#page-3961-0)
- [데이터베이스 링크를 통한 직접 Oracle 데이터 펌프 가져오기를 사용하여 온프레미스 Oracle 데이터](#page-3605-0) [베이스를 Amazon RDS for Oracle로 마이그레이션](#page-3605-0)
- [Oracle Data Pump를 사용하여 온프레미스 Oracle 데이터베이스를 Amazon RDS for Oracle로 마이](#page-3973-0) [그레이션](#page-3973-0)
- [Oracle bystander 및 AWS DMS를 사용하여 온프레미스 Oracle 데이터베이스를 Amazon RDS for](#page-3102-0) [PostgreSQL로 마이그레이션](#page-3102-0)
- [온프레미스 Oracle 데이터베이스를 Amazon EC2의 Oracle로 마이그레이션](#page-3362-0)
- [AWS DMS 및 AWS SCT를 사용하여 Amazon EC2에서 Amazon RDS for MariaDB로 Oracle 데이터](#page-3088-0) [베이스 마이그레이션](#page-3088-0)
- [AWS DMS를 사용하여 Amazon EC2에서 Amazon RDS for Oracle로 Oracle 데이터베이스 마이그레](#page-3948-0) [이션](#page-3948-0)
- [AWS DMS를 사용하여 Amazon DynamoDB로 Oracle 데이터베이스 마이그레이션](#page-3027-0)
- [Oracle 플랫 파일 어댑터를 사용하여 GoldenGate Oracle 데이터베이스를 Amazon RDS for Oracle](#page-4082-0) [로 마이그레이션합니다.](#page-4082-0)
- [AWS DMS 및 AWS SCT를 사용하여 Amazon Redshift로 Oracle 데이터베이스 마이그레이션](#page-3122-0)
- [AWS DMS 및 AWS SCT를 사용하여 Aurora PostgreSQL로 Oracle 데이터베이스를 마이그레이션하](#page-3131-0) [기](#page-3131-0)
- [오라클 데이터 펌프와 AWS DMS를 사용하여 오라클 JD 에드워즈 EnterpriseOne 데이터베이스를](#page-3808-0) [AWS로 마이그레이션하십시오.](#page-3808-0)
- [AWS DMS를 사용하여 Oracle 파티션형 테이블을 PostgreSQL로 마이그레이션하기](#page-3032-0)
- [AWS DMS를 사용하여 오라클 PeopleSoft 데이터베이스를 AWS로 마이그레이션합니다.](#page-3835-0)
- [Aurora PostgreSQL로 온프레미스 Oracle 데이터베이스의 데이터를 마이그레이션하기](#page-3141-0)
- [Amazon RDS for Oracle에서 Amazon RDS for MySQL로 마이그레이션](#page-3036-0)
- [구체화된 뷰와 AWS DMS를 사용하여 Oracle 8i 또는 9i에서 Amazon RDS for PostgreSQL로 마이그](#page-3062-0) [레이션](#page-3062-0)
- [AWS DMS를 사용하여 Oracle 8i 또는 9i에서 PostgreSQL용 아마존 RDS로 마이그레이션하십시오.](#page-3052-0) **[SharePlex](#page-3052-0)**
- [오라클을 사용하여 Oracle 데이터베이스에서 PostgreSQL용 Amazon RDS로 마이그레이션하십시](#page-3114-0) [오. GoldenGate](#page-3114-0)
- [AWS DMS 및 AWS SCT를 사용하여 Amazon EC2의 오라클에서 Amazon RDS for MySQL로 마이](#page-3073-0) [그레이션하십시오.](#page-3073-0)
- [AWS DMS를 사용하여 Oracle에서 Amazon DocumentDB로 마이그레이션](#page-3082-0)
- [오라클에서 Amazon WebLogic ECS의 아파치 톰캣 \(TomEE\) 으로 마이그레이션](#page-3939-0)
- [함수 기반 인덱스를 Oracle에서 PostgreSQL로 마이그레이션](#page-2978-0)
- [레거시 애플리케이션을 Oracle Pro\\*C에서 ECPG로 마이그레이션](#page-3176-0)
- [AWS에서 PostgreSQL의 개별 행으로 Oracle CLOB 값을 마이그레이션](#page-3598-0)
- [Oracle Database 오류 코드를 Amazon Aurora PostgreSQL Compatible 데이터베이스로 마이그레이](#page-3752-0) [션](#page-3752-0)
- [Oracle E-Business Suite를 Amazon RDS Custom으로 마이그레이션](#page-3621-0)
- [확장 기능을 사용하여 Oracle 네이티브 함수를 PostgreSQL로 마이그레이션](#page-2984-0)
- [PeopleSoft 오라클을 Amazon RDS 커스텀으로 마이그레이션](#page-3713-0)
- [Oracle ROWID 기능을 AWS 기반 PostgreSQL로 마이그레이션](#page-3740-0)
- [Oracle SERIALLY\\_REUSABLE 프라그마 패키지를 PostgreSQL로 마이그레이션](#page-2946-0)
- [가상으로 생성된 열을 오라클에서 PostgreSQL로 마이그레이션](#page-3194-0)
- [Aurora PostgreSQL 호환에서 Oracle UTL\\_FILE 기능 설정](#page-3201-0)
- [오라클에서 Amazon Aurora PostgreSQL로 마이그레이션한 다음 데이터베이스 객체를 검증합니다.](#page-3216-0)

## <span id="page-4128-0"></span>**SAP**

- [온프레미스 SAP ASE 데이터베이스를 Amazon EC2로 마이그레이션](#page-3377-0)
- [AWS DMS를 사용하여 SAP ASE에서 Amazon RDS for SQL Server로 마이그레이션](#page-3151-0)
- [AWS SCT 및 AWS DMS를 사용하여 SAP ASE에 있는 Amazon EC2를 Amazon Aurora](#page-3783-0) [PostgreSQL-Compatible로 마이그레이션하기](#page-3783-0)
- [Application Migration Service를 사용하여 동종 SAP 마이그레이션 전환 시간 단축](#page-3396-0)

# 패턴 더 보기

- [CAST Highlight를 사용하여 AWS 클라우드로 마이그레이션하기 위한 애플리케이션 준비 상태 평가](#page-4141-0)
- [SQL Server 데이터베이스를 AWS의 MongoDB Atlas로 마이그레이션하기 위한 쿼리 성능 평가](#page-863-0)
- [AWS 클라우드에서 고급 메인프레임 파일 뷰어 구축](#page-2345-0)
- [하이브리드 연결 모드를 사용하여 AWS의 VMware Cloud로의 데이터 센터 확장 구성](#page-1828-0)
- [프라이빗 네트워크를 통해 Application Migration Service 데이터 및 컨트롤 플레인에 연결](#page-4400-0)
- [Blu Age로 현대화된 메인프레임 워크로드 컨테이너화](#page-2358-0)
- [JSON Oracle 쿼리를 PostgreSQL 데이터베이스 SQL로 변환](#page-913-0)
- [Teradata NORMALIZE 임시 기능을 Amazon Redshift SQL로 변환](#page-126-0)
- [Teradata RESET WHEN 기능을 Amazon Redshift SQL로 변환](#page-134-0)
- [AWS Backup을 사용하여 계정 전반적으로 Amazon DynamoDB 테이블의 복사](#page-943-0)
- [AWS CLI를 사용하여 S3 버킷에서 다른 계정 및 리전으로 데이터 복사](#page-360-0)
- [프라이빗 고정 IP를 사용하여 Amazon EC2에 Cassandra 클러스터를 배포하여 리밸런싱 방지](#page-1942-0)
- [AWS CDK를 사용하여 다중 스택 애플리케이션을 배포할 수 있습니다. TypeScript](#page-4240-0)
- [Aurora PostgreSQL의 사용자 지정 엔드포인트를 사용하여 Oracle RAC 워크로드 에뮬레이션하기](#page-966-0)
- [AWR 보고서를 사용하여 오라클 데이터베이스의 Amazon RDS 엔진 크기를 추정합니다.](#page-1006-0)
- [Aurora PostgreSQL의 동적 SQL 명령문에서 익명 블록 처리](#page-1049-0)
- [Aurora PostgreSQL-Compatible에서 오버로드된 Oracle 함수 처리](#page-1056-0)
- [VMware vRealize 네트워크 인사이트를 VMware Cloud on AWS와 통합](#page-1851-0)
- [Amazon RDS for Oracle DB 인스턴스를 AMS를 사용하는 다른 계정으로 마이그레이션](#page-1090-0)
- [를 사용하여 온프레미스 Apache Kafka 클러스터를 Amazon MSK로 마이그레이션합니다.](#page-211-0) **[MirrorMaker](#page-211-0)**
- [AWS Glue를 사용하여 아파치 카산드라 워크로드를 Amazon Keyspaces로 마이그레이션하십시오.](#page-177-0)
- [AWS DMS를 사용하여 오라클 8i 또는 9i에서 오라클용 아마존 RDS로 마이그레이션할 수 있습니다.](#page-1130-0) **[SharePlex](#page-1130-0)**
- [WanDisco 마이그레이션기를 사용하여 하둡 데이터를 Amazon S3로 마이그레이션합니다. LiveData](#page-821-0)
- [100개 이상의 인수가 있는 Oracle 함수 및 프로시저를 PostgreSQL로 마이그레이션](#page-1084-0)
- [Oracle OUT 바인드 변수를 PostgreSQL 데이터베이스로 마이그레이션](#page-1099-0)
- [AWS MGN을 사용하여 RHEL BYOL 시스템을 AWS 라이선스가 포함된 인스턴스로 마이그레이션하](#page-4522-0) [기](#page-4522-0)
- [동일한 호스트 이름을 가진 SAP HSR을 사용하여 SAP HANA를 AWS로 마이그레이션](#page-1107-0)
- [분산된 가용성 그룹을 사용하여 SQL Server를 AWS로 마이그레이션](#page-1119-0)
- [HCX OS 지원 마이그레이션을 사용하여 VM을 AWS의 VMware Cloud로 마이그레이션](#page-1856-0)
- [Micro Focus Enterprise Server 및 LRS VPSX/MFI를 사용하여 AWS에서 메인프레임 온라인 인쇄 워](#page-2544-0) [크로드를 현대화](#page-2544-0)
- [OpenText 마이크로 포커스 엔터프라이즈 서버 및 LRS X를 사용하여 AWS의 메인프레임 출력 관리](#page-2476-0) [를 현대화합니다. PageCenter](#page-2476-0)
- [F5에서 AWS의 Application Load Balancer로 마이그레이션할 때 HTTP 헤더를 수정](#page-4452-0)
- [Microsoft SQL Server를 AWS 클라우드로 마이그레이션한 후 연결 오류 해결](#page-4536-0)
- [VMware Aria Operations for Logs를 사용하여 VMware Cloud on AWS에서 스플렁크로 로그를 전송](#page-1861-0) [합니다.](#page-1861-0)
- [EnterpriseOne AWS Elastic 재해 복구를 사용하여 Oracle JD Edwards의 재해 복구 설정](#page-2051-0)
- [AWS 프라이빗 CA와 AWS RAM을 사용하여 프라이빗 인증서 관리를 간소화합니다.](#page-5009-0)
- [대규모 Db2 z/OS 데이터를 CSV 파일로 Amazon S3에 전송](#page-2585-0)

# 현대화

주제

- [CAST Imaging의 소프트웨어 아키텍처 분석 및 시각화](#page-4132-0)
- [CAST Highlight를 사용하여 AWS 클라우드로 마이그레이션하기 위한 애플리케이션 준비 상태 평가](#page-4141-0)
- [DynamoDB TTL을 사용하여 Amazon S3에 항목 자동으로 보관](#page-4160-0)
- [Amazon EC2 Auto Scaling 및 Systems Manager를 사용하여 Micro Focus Enterprise Server PAC](#page-4175-0) [구축하기](#page-4175-0)
- [Amazon Service에서 멀티테넌트 서버리스 아키텍처 구축 OpenSearch](#page-4193-0)
- [AWS CDK를 사용하여 다중 스택 애플리케이션을 배포할 수 있습니다. TypeScript](#page-4240-0)
- [AWS SAM을 사용하여 중첩된 애플리케이션 자동 배포](#page-4249-0)
- [AWS Lambda 토큰 벤딩 머신을 사용하여 Amazon S3에 대한 SaaS 테넌트 격리를 구현합니다.](#page-4257-0)
- [AWS Step Functions을 사용하여 서버리스 사가 패턴 구현](#page-4280-0)
- [AWS CDK로 Amazon ECS Anywhere를 설정하여 온프레미스 컨테이너 애플리케이션을 관리](#page-4294-0)
- [AWS에서 ASP.NET Web Forms 애플리케이션 현대화](#page-4304-0)
- [AWS Fargate를 사용하여 이벤트 기반 및 예약된 워크로드를 대규모로 실행](#page-4317-0)
- [C# 및 AWS CDK를 사용한 사일로 모델을 위한 SaaS 아키텍처의 테넌트 온보딩](#page-4326-0)
- [CQRS 및 이벤트 소싱을 사용하여 모놀리식 유형을 마이크로서비스로 분해하기](#page-4351-0)
- [패턴 더 보기](#page-4374-0)

# <span id="page-4132-0"></span>CAST Imaging의 소프트웨어 아키텍처 분석 및 시각화

제작: Arpita Sinha(Cast Software)와 James Hurrell(Cast Software)

환경: 프로덕셔 <u>기술: 현대화 1980 - 1000 원크로드: 기타 모든 워크로드</u>

요약

이 패턴은 CAST Imaging을 사용하여 복잡한 소프트웨어 시스템을 시각적으로 탐색하고 소프트웨어 구조를 정밀하게 분석하는 방법을 보여줍니다. 이러한 방식으로 CAST Imaging을 활용하면 특히 현대 화를 목적으로 할 때 애플리케이션 아키텍처에 대해 정보에 입각한 결정을 내릴 수 있습니다.

CAST Imaging에서 애플리케이션 아키텍처를 보려면 먼저 CAST Console을 통해 애플리케이션의 소 스 코드를 온보딩해야 합니다. 그러면 콘솔이 애플리케이션 데이터를 CAST Imaging에 게시합니다. 여 기서 애플리케이션 아키텍처를 계층별로 시각화하고 탐색할 수 있습니다.

## 사전 조건 및 제한 사항

사전 조건

- 활성 상태의 AWS 계정
- [CAST Imaging용 Amazon Machine Image\(AMI\)](https://doc.castsoftware.com/display/CAST/AMI)
- 다음을 포함하는 Amazon Elastic Compute Cloud(Amazon EC2) 인스턴스(메모리에 최적화된 r5.xlarge Amazon EC2 인스턴스 권장):
	- 4 vCPU
	- 32GB RAM
	- 최소 500GB의 범용 솔리드 스테이트 드라이브(SSD)(gp3) 볼륨
- CAST Console 및 CAST Imaging 라이선스 키(필요한 라이선스 키를 받으려면 [aws.contact](mailto:aws.contact-me@castsoftware.com)[me@castsoftware.com](mailto:aws.contact-me@castsoftware.com)으로 CAST에 문의)
- 압축된(.zip) 형식으로 분석하려는 애플리케이션의 전체 소스 코드
- Microsoft Edge, Mozilla Firefox, Google Chrome 중 하나

## 아키텍처

다음 다이어그램은 CAST Console을 통해 애플리케이션의 소스 코드를 온보딩한 다음 CAST Imaging 에서 확인하는 예제 워크플로를 보여줍니다.

이 다이어그램은 다음 워크플로를 보여줍니다.

- 1. CAST는 프런트 엔드, 미들웨어 및 백엔드 코드를 리버스 엔지니어링하여 애플리케이션 소스 코드 메타데이터를 생성합니다.
- 2. CAST에서 생성된 애플리케이션 데이터는 자동으로 CAST Imaging으로 가져와서 시각화하고 분석 할 수 있습니다.

다음은 이 프로세스의 작동 방식에 대한 간략한 설명입니다.

도구

- [CAST Imaging은](https://doc.castsoftware.com/display/IMAGING) 소프트웨어 시스템을 시각적으로 보고 탐색할 수 있도록 도와주는 브라우저 기반 애플리케이션으로, 아키텍처에 대해 정보에 입각한 결정을 내릴 수 있습니다.
- [CAST Console](https://doc.castsoftware.com/display/AIPCONSOLE)은 CAST AIP 분석을 구성, 실행 및 관리하는 데 도움이 되는 브라우저 기반 애플리케 이션입니다.

참고: CAST Imaging과 CAST Console은 AMI for CAST Imaging에 포함되어 있습니다.

에픽

CAST Imaging 환경 설정

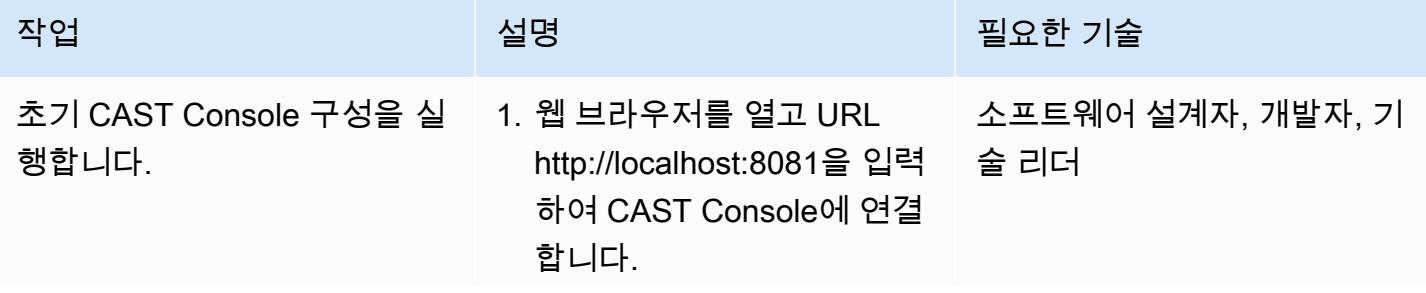

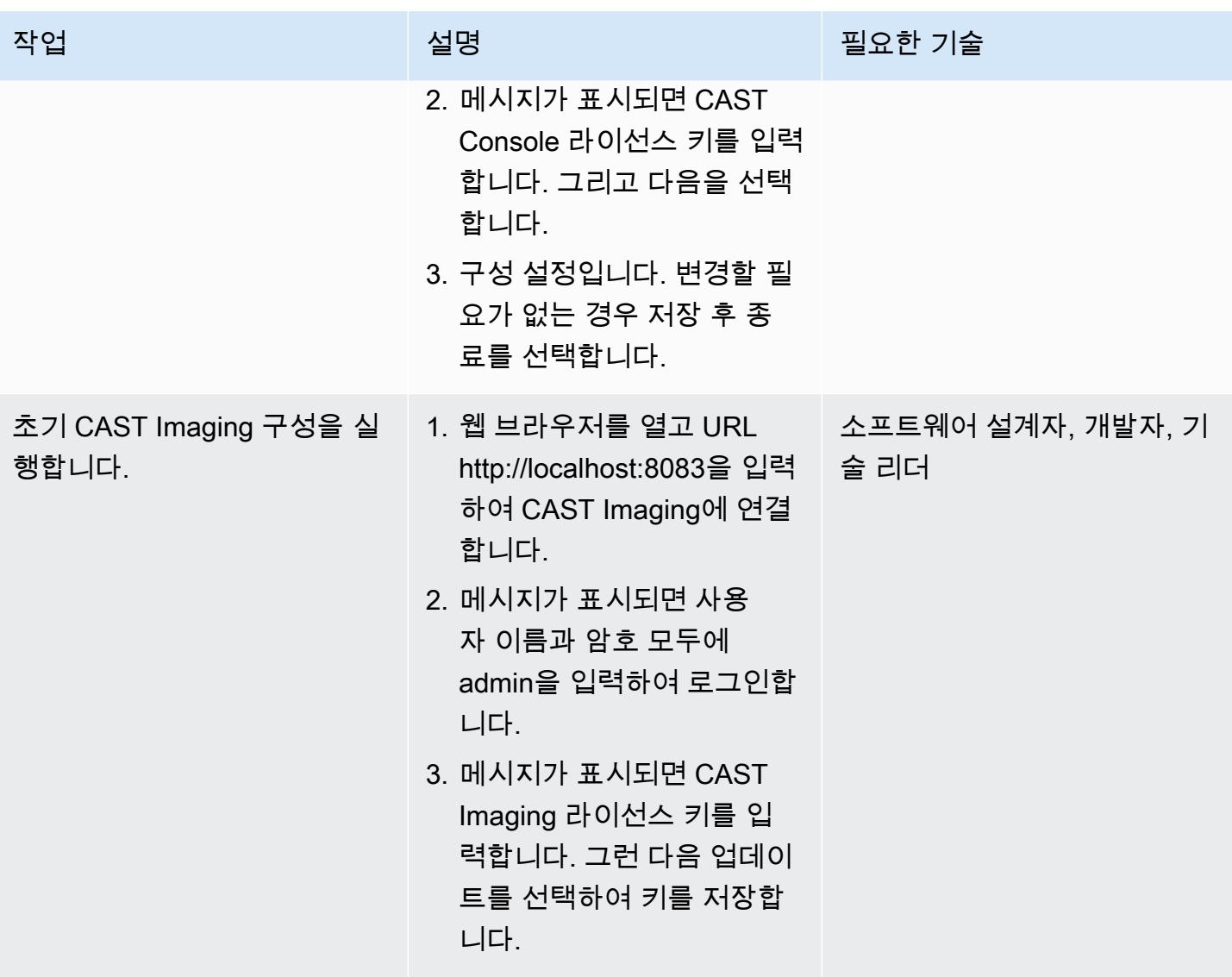

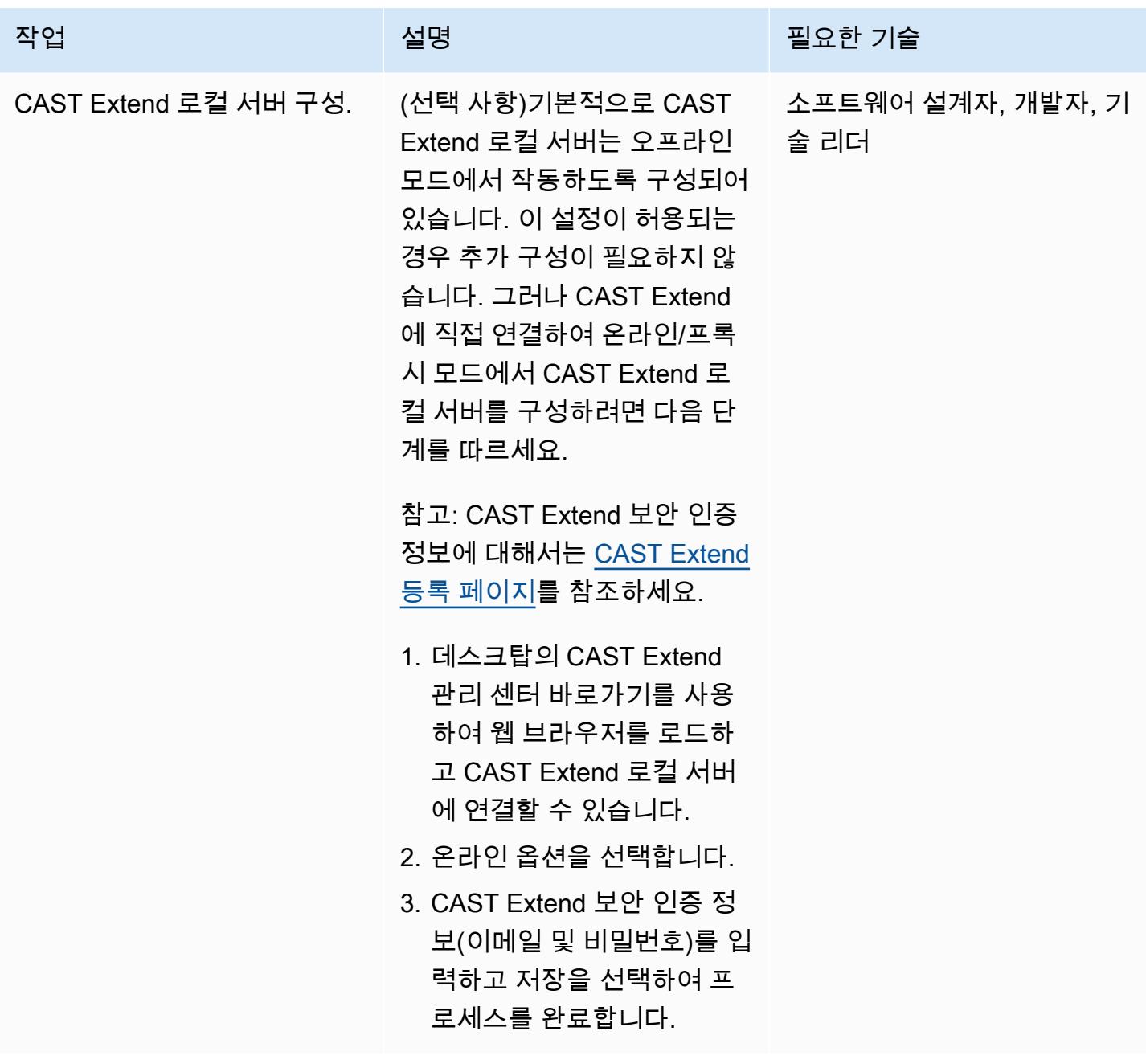

애플리케이션을 CAST Imaging에 온보딩

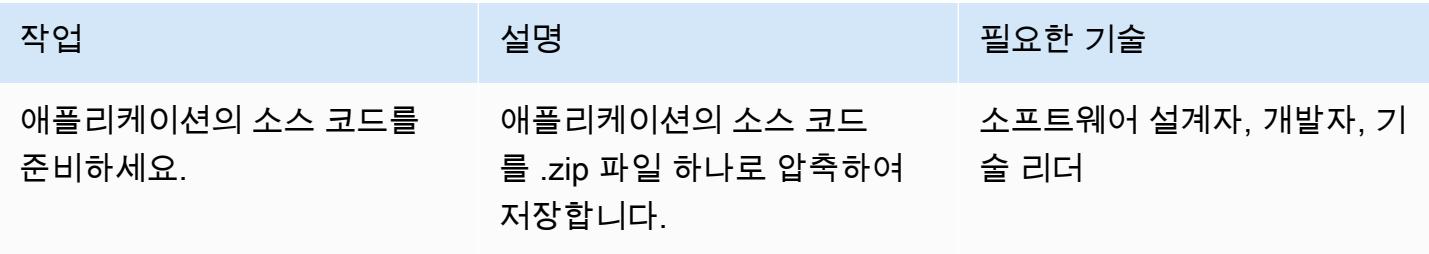

에픽 4049

AWS 권장 가이드 THE THE TELESCOPE ASSESSED TO THE TELESCOPE AND THE THE TELESCOPE AND THE THE THE THE THE THE THE T

| 작업                               | 설명                                                                                                    | 필요한 기술                    |
|----------------------------------|----------------------------------------------------------------------------------------------------|---------------------------|
| CAST Console에 애플리케이<br>션을 추가하세요. | 1. 웹 브라우저를 열고 URL<br>http://localhost:8081을 입력 술 리더<br>하여 CAST Console에 연결<br>합니다.<br>2. 메시지가 표시되면 사용<br>자 이름과 암호 모두에<br>admin을 입력하여 로그인합<br>니다.<br>3. 애플리케이션 추가를 선택<br>합니다. 그런 다음 애플리<br>케이션 이름을 입력하고 추<br>가를 선택합니다. | 소프트웨어 설계자, 개발자, 기         |
| 소스 코드 전달 마법사를 엽니<br>다.           | CAST Console에서 만든 애플<br>리케이션을 찾으세요. 그런 다 ___ 술 리더<br>음 버전 추가를 선택합니다.                                                                                                    | 소프트웨어 설계자, 개발자, 기         |
| 애플리케이션의 소스 코드를<br>업로드하세요.        | 다음 중 하나를 수행합니다.<br>∙ 애플리케이션의 소스 코드가<br>포함된 .zip 파일을 소스 코드<br>전송 마법사로 드래그 앤 드<br>롭합니다.<br>∙ 혹은 클라우드 업로드 아이<br>콘을 선택합니다. 그런 다음<br>애플리케이션의 소스 코드가<br>들어 있는 .zip 파일을 엽니<br>다.                                             | 소프트웨어 설계자, 개발자, 기<br>술 리더 |

AWS 권장 가이드 THE THE TELESCOPE ASSESSED TO THE TELESCOPE AND THE THE TELESCOPE AND THE THE THE THE THE THE THE T

| 작업              | 설명                                                                                                    | 필요한 기술            |
|-----------------|----------------------------------------------------------------------------------------------------|-------------------|
| 분석 프로세스를 시작하세요. | 1. 전송 마법사에서 버전 세부<br>정보를 제공하고 구성 옵션 __ 술 리더<br>을 지정합니다. 자세한 내용<br>은 CAST Imaging 설명서의<br>CAST Imaging용 표준 온보<br>딩을 참조하세요.<br>2. CAST Imaging에 게시 옵션<br>이 선택되어 있는지 확인하<br>세요. 그런 다음 진행을 선택<br>합니다. | 소프트웨어 설계자, 개발자, 기 |
|                 | <u>참고: 진행을 선택하면 소스 코</u><br>드에 대한 분석 프로세스가 시<br>작됩니다. CAST Console의 진<br>행률 창에는 분석 프로세스의<br>각 단계가 표시되고 분석이 완<br>료되면 알림이 표시됩니다.                                                                    |                   |

## CAST Imaging에 게시된 분석 결과 및 데이터를 확인

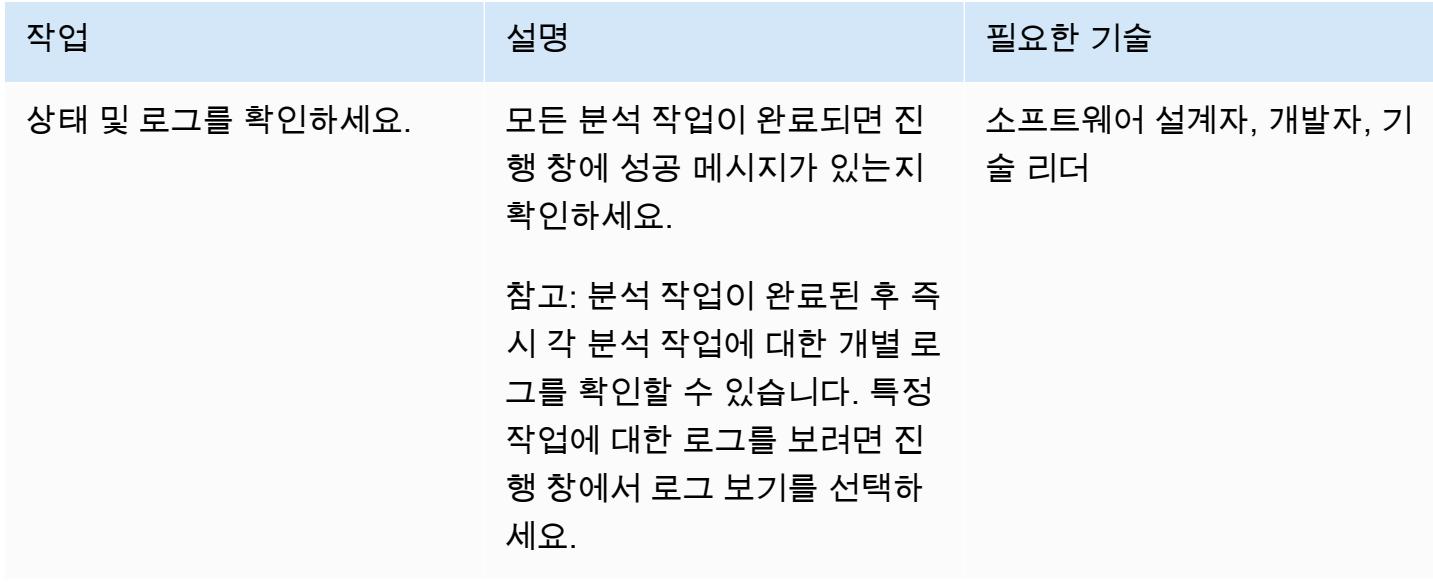

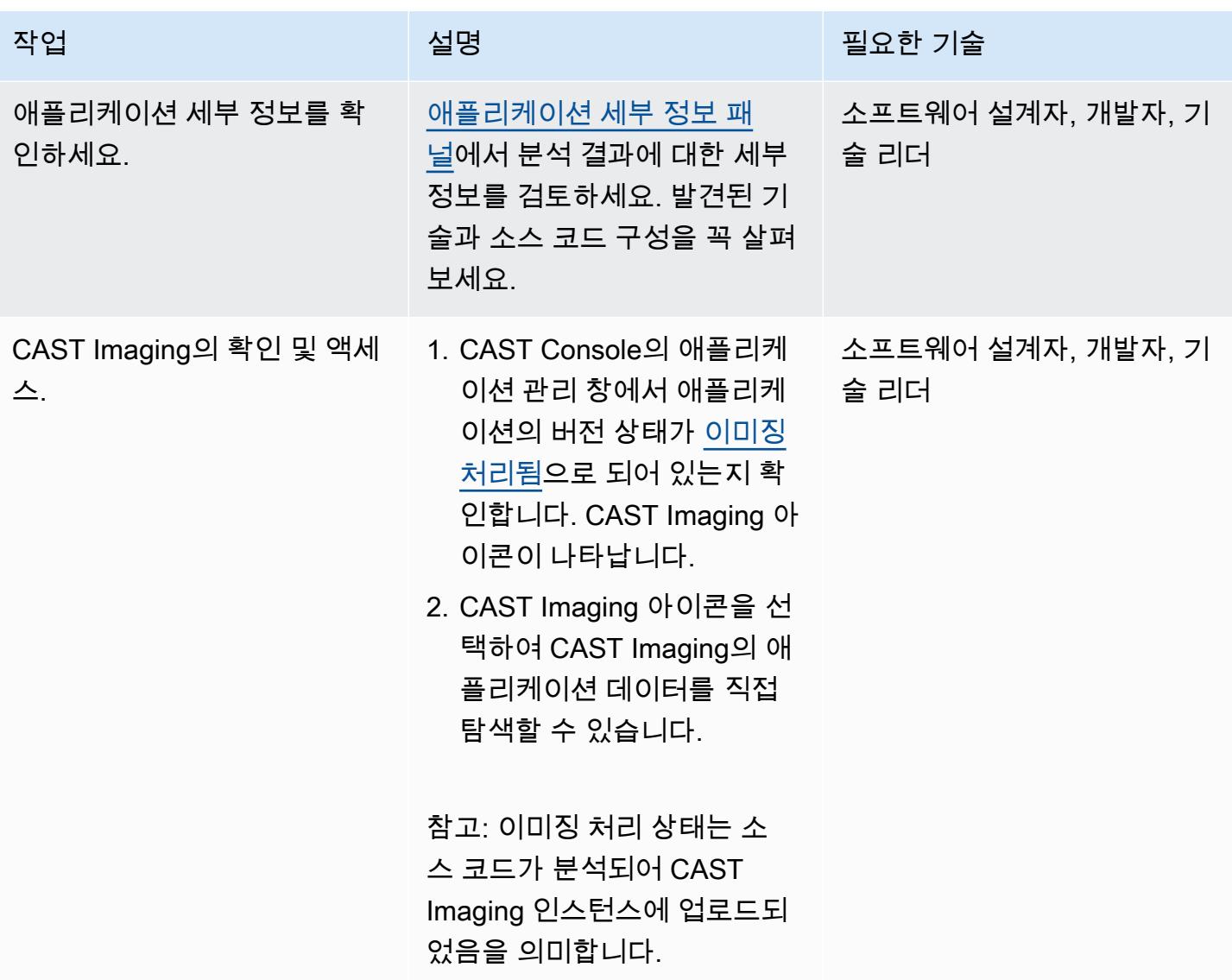

## CAST Imaging으로 애플리케이션 분석을 시작

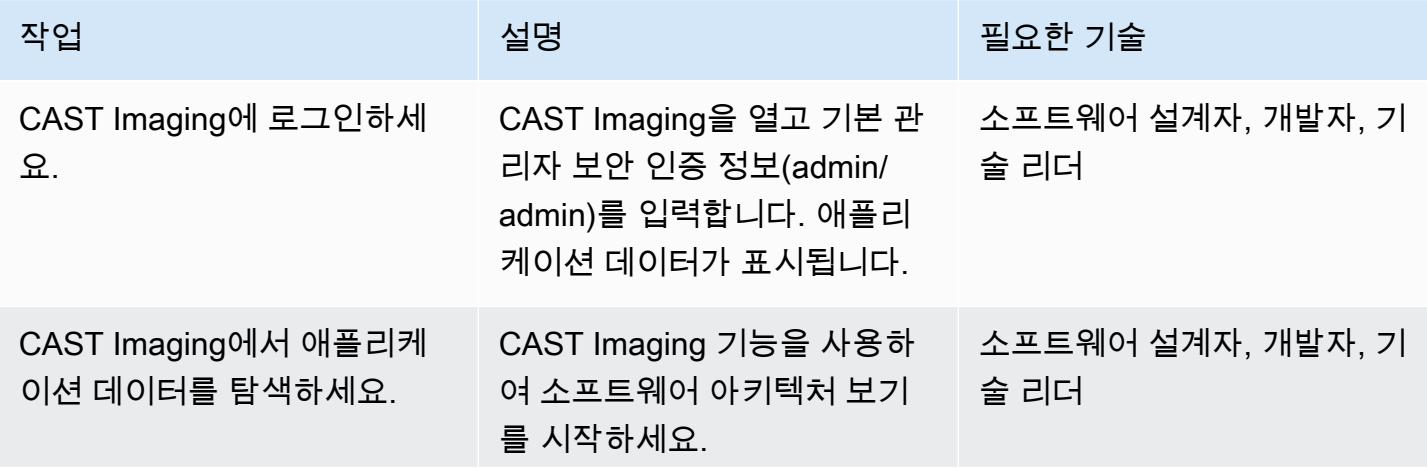

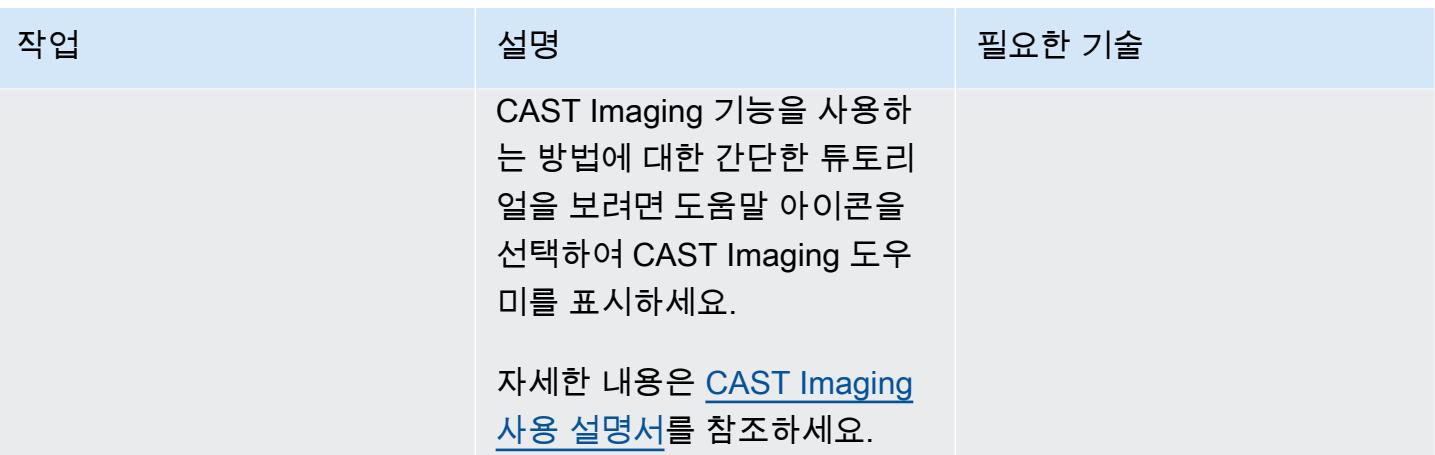

관련 리소스

CAST Console 설명서

- [로그인](https://doc.castsoftware.com/display/IMAGING/Add+a+new+Application+for+CAST+Imaging#AddanewApplicationforCASTImaging-Login)
- [CAST Console을 통한 옵션 구성](https://doc.castsoftware.com/display/AIPCONSOLE/Configuration+settings)

CAST Imaging 설명서

- [CAST Imaging의 애플리케이션 온보딩 사전 조건](https://doc.castsoftware.com/display/IMAGING/Application+onboarding+for+CAST+Imaging+-+prerequisites)
- [CAST Imaging에 새 애플리케이션 추가](https://doc.castsoftware.com/display/IMAGING/Add+a+new+Application+for+CAST+Imaging)
- [CAST Imaging의 표준 온보딩 결과 확인](https://doc.castsoftware.com/display/IMAGING/Standard+onboarding+for+CAST+Imaging+-+check+results)
- [로그인](https://doc.castsoftware.com/display/IMAGING/User+Guide+-+GUI#UserGuideGUI-Login)
- [구성 옵션 관리 센터 GUI](https://doc.castsoftware.com/display/IMAGING/Admin+Center)

AWS 기반 CAST Imaging에 대한 추가 리소스

- [CAST를 통한 AWS로의 애플리케이션 현대화 가속화 기술](https://explore.skillbuilder.aws/learn/course/14808/AWS%2520PartnerCast%2520-%2520App%2520Modernization%2520to%2520AWS%2520Accelerated%2520by%2520CAST%2520-%2520Technical) (AWS PartnerCast 웨비나, 무료 계정 필요)
- [CAST 및 AWS Migration Hub Refactor Spaces를 사용한 레거시 애플리케이션 현대화](https://aws.amazon.com/blogs/apn/using-cast-and-aws-migration-hub-refactor-spaces-to-modernize-legacy-applications/)(AWS 블로그 게시물)
- [CAST Imaging을 사용하여 애플리케이션을 AWS 아키텍처로 현대화\(](https://cast-imaging.awsworkshop.io/)AWS 워크숍)
- [AWS Marketplace: CAST Imaging](https://aws.amazon.com/marketplace/pp/prodview-nkeptky3gpjk2?sr=0-1&ref_=beagle&applicationId=AWSMPContessa)
- [AWS 기반 CAST의 모든 리소스](https://www.castsoftware.com/partners/aws)
# CAST Highlight를 사용하여 AWS 클라우드로 마이그레이션하기 위 한 애플리케이션 준비 상태 평가

작성자: 그렉 리베라(Cast Software)

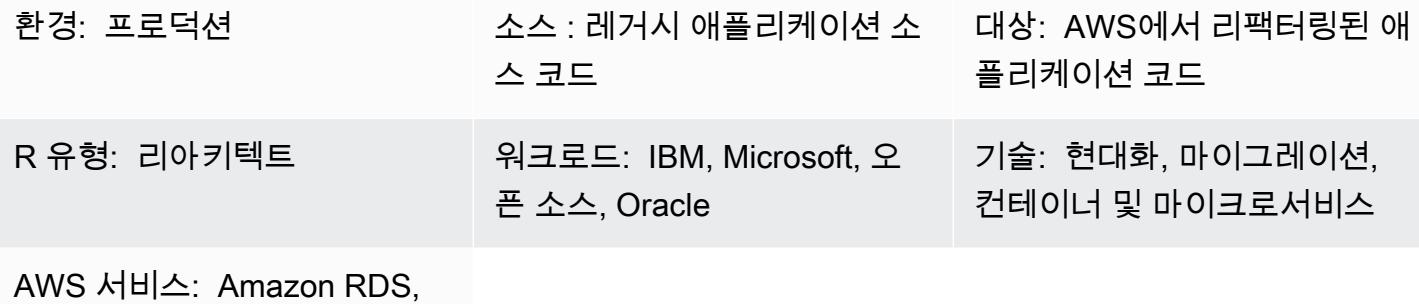

Amazon S3

## 요약

CAST Highlight는 신속한 애플리케이션 포트폴리오 분석을 수행하기 위한 서비스형 소프트웨어 (SaaS) 솔루션입니다. 이 패턴은 CAST Highlight를 구성 및 사용하여 조직의 IT 포트폴리오 전 반에서 사용자 지정 소프트웨어 애플리케이션의 클라우드 준비 상태를 평가하고 Amazon Web Services(AWS) 클라우드로의 현대화 또는 마이그레이션을 계획하는 방법을 설명합니다.

CAST Highlight는 애플리케이션의 클라우드 준비 상태에 대한 인사이트를 생성하고, 마이그레이션 전 에 제거해야 하는 코드 차단 요인을 식별하고, 이러한 차단 요인을 제거하기 위한 작업량을 추정하고, 개별 애플리케이션이 마이그레이션 후에 사용할 수 있는 AWS 서비스를 권장합니다.

이 패턴은 CAST Highlight를 설정하고 사용하는 절차를 설명하며, 이 절차는 신규 사용자 설정, 애플리 케이션 관리, 캠페인 관리, 소스 코드 분석, 결과 분석의 5단계로 구성됩니다. 성공적인 애플리케이션 스캔 및 분석을 위해서는 이 패턴의 에픽 섹션에 있는 모든 단계를 완료해야 합니다.

## 사전 조건 및 제한 사항

사전 조건

- Portfolio Manager 권한이 있는 활성 CAST Highlight 계정이 있어야 합니다.
- CAST Highlight Local Agent를 설치하려면 로컬 컴퓨터에 최소 300MB의 여유 디스크 공간과 4GB 메모리가 있어야 합니다.
- Microsoft Windows 8 이상의 버전이어야 합니다.

• 애플리케이션 소스 코드는 Local Agent가 설치된 시스템에서 액세스할 수 있는 텍스트 파일에 저장 해야 합니다. 소스 코드는 프레미스를 떠나지 않으며 모든 코드는 로컬에서 스캔됩니다.

### 아키텍처

다음 다이어그램은 CAST Highlight를 사용하는 워크플로우를 보여줍니다.

이 워크플로우는 다음 단계로 구성됩니다.

- 1. CAST Highlight 포털에 로그인하고 Local Agent를 다운로드한 다음 로컬 컴퓨터에 설치합니다. Amazon Simple Storage Service(Amazon S3)는 Local Agent 설치 패키지를 저장합니다.
- 2. 소스 코드 파일을 스캔하고 결과 파일을 생성합니다.
- 3. 결과 파일을 CAST Highlight 포털에 업로드합니다. 중요: 결과 파일에는 소스 코드가 포함되어 있지 않습니다.
- 4. 스캔한 각 애플리케이션에 대한 설문조사 질문에 답변합니다.
- 5. CAST Highlight 포털에서 사용할 수 있는 대시보드 및 보고서를 확인합니다. Amazon Relational Database Service(Amazon RDS)는 코드 스캔, 분석 결과 및 CAST Highlight 소프트웨어 데이터를 저장합니다.

#### 기술 스택

CAST Highlight는 애플리케이션 클라우드 준비 상태를 분석하기 위해 다음 기술을 지원합니다.

- Java
- COBOL
- C#
- C++
- Clojure
- PHP
- JavaScript
- TypeScript
- Python
- Microsoft Transact-SQL
- VB.net
- Kotlin
- Scala
- Swift

자동화 및 규모 조정

• [CLI 분석기를](https://doc.casthighlight.com/product-tutorials-third-party-tools/automated-code-scan-command-line/) 사용하여 CAST Highlight 분석 프로세스를 자동화할 수 있습니다.

# 도구

모든 사전 조건이 충족되면 이 패턴에는 도구가 필요하지 않습니다. 하지만 소스 코드 관리(SCM) 유틸 리티, 코드 추출기 또는 소스 코드 파일을 관리하기 위한 기타 도구와 같은 선택적 도구 사용을 선택할 수 있습니다.

## 에픽

#### 새 사용자 설정

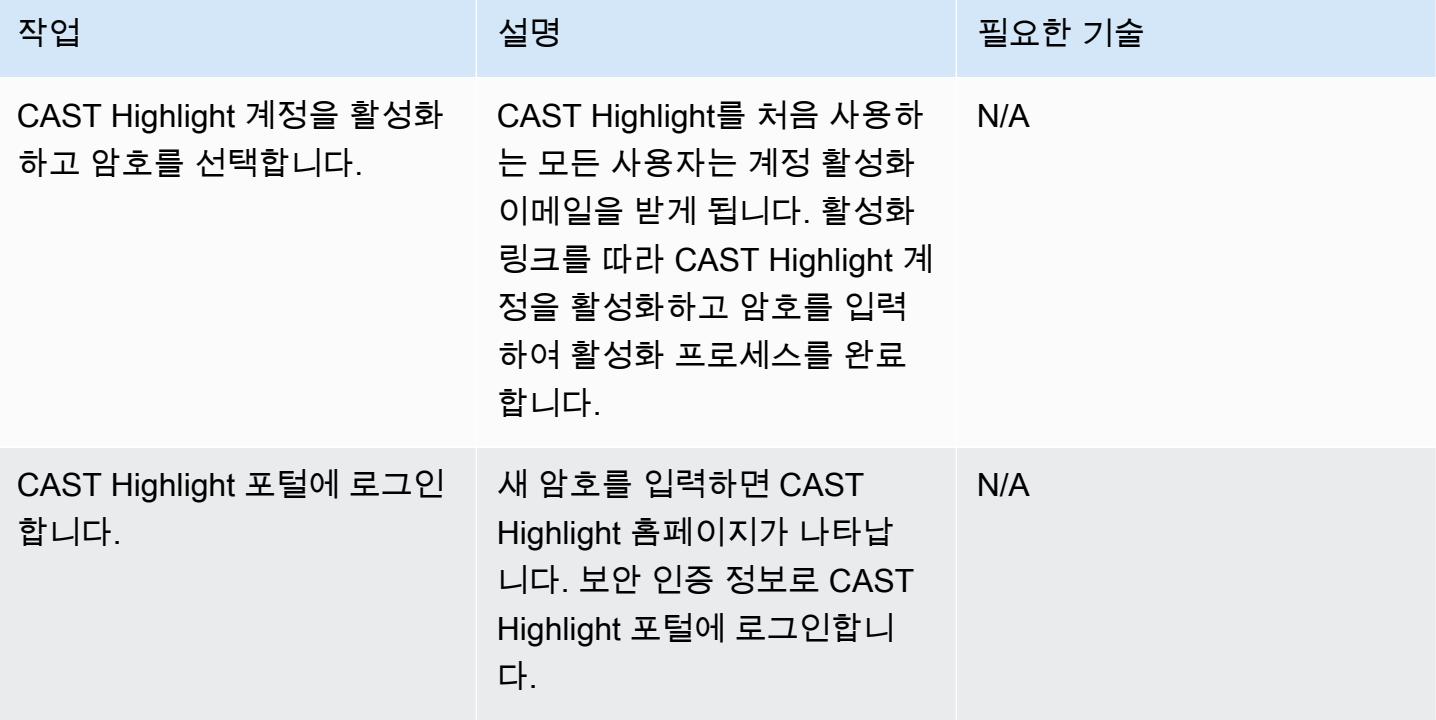

#### 애플리케이션 관리

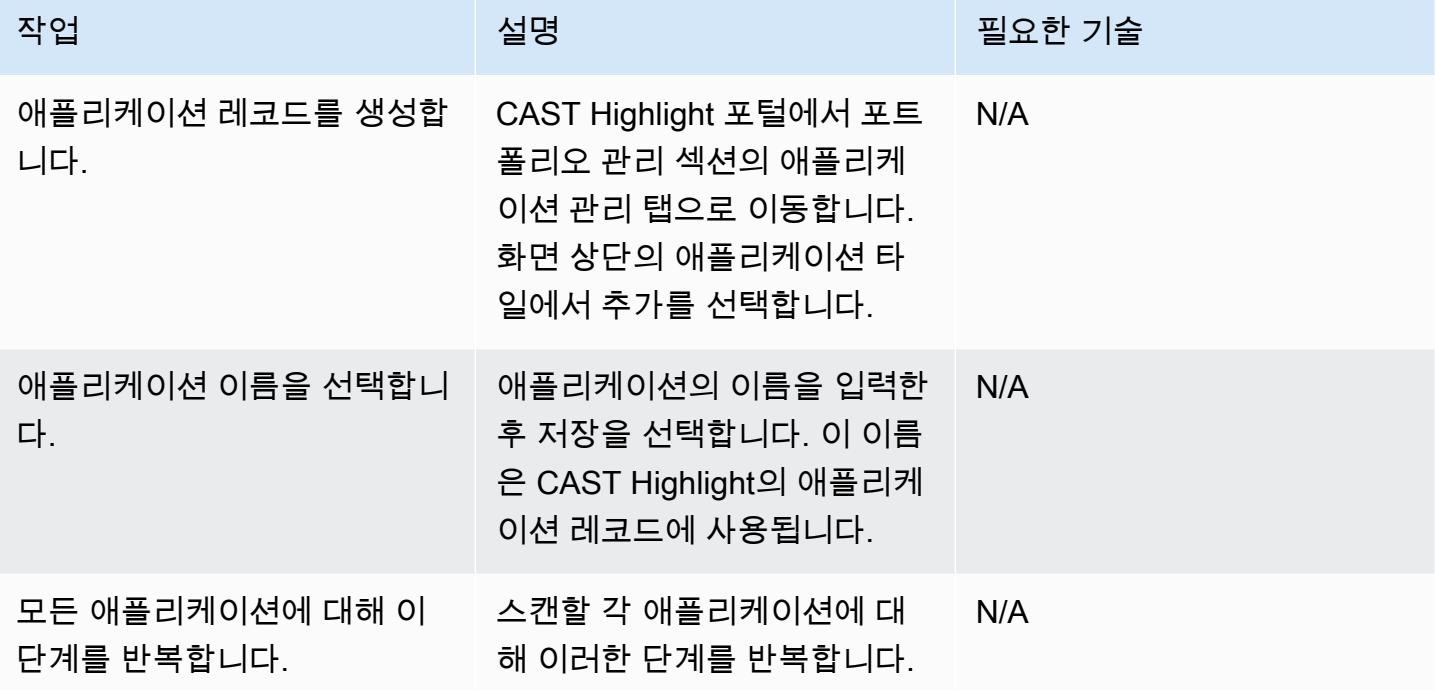

#### 캠페인 관리

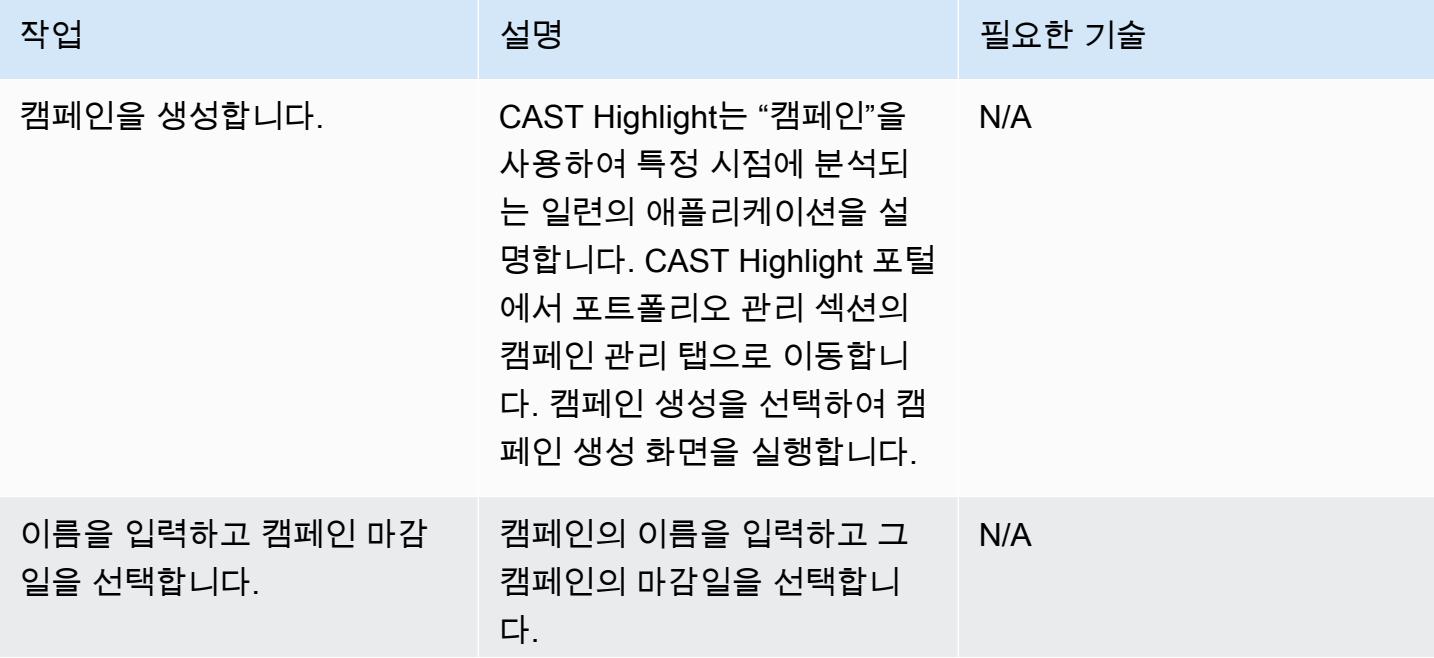

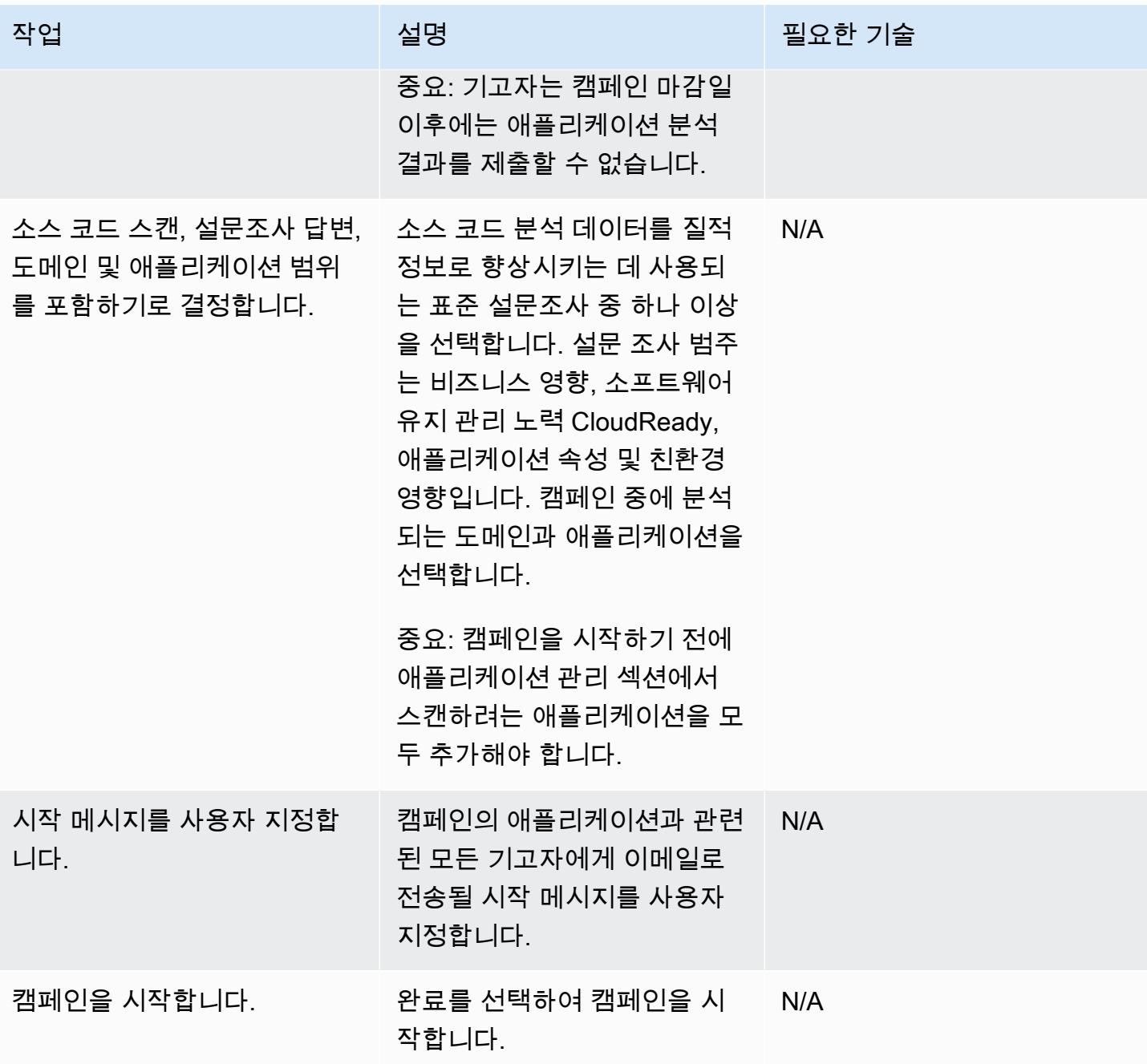

#### 소스 코드 분석

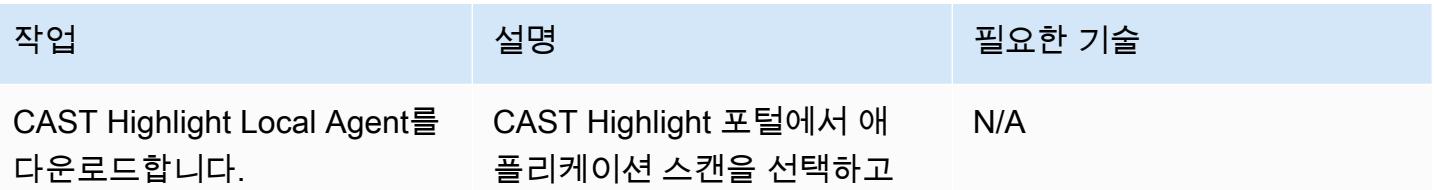

AWS 권장 가이드 NET THE TELESCOPE AND THE TELESCOPE AND THE TELESCOPE AND THE TELESCOPE AND THE TELESCOPE AND THE T

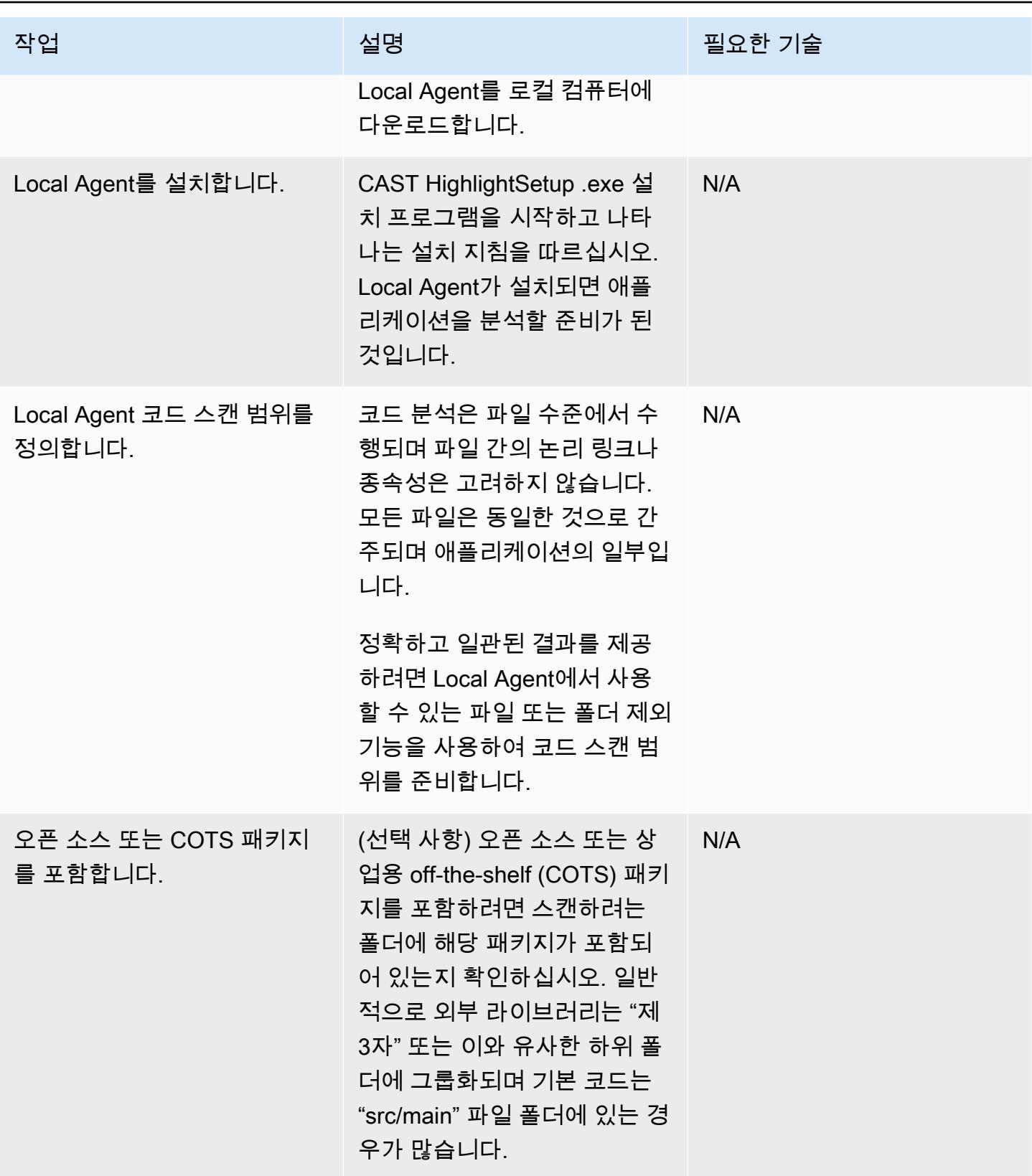

AWS 권장 가이드 THE THE TELESCOPE ASSESSED TO THE TELESCOPE AND THE THE TELESCOPE AND THE THE THE THE THE THE THE T

| 작업                          | 설명                                                                                                    | 필요한 기술 |
|-----------------------------|----------------------------------------------------------------------------------------------------|--------|
| 테스트 클래스는 제외합니다.             | 테스트 클래스는 일반적으로<br>컴파일된 애플리케이션의 일부<br>가 아니기 때문에 보통 소스 코<br>드 분석에서 제외됩니다. 그러<br>나 필요한 경우 스캔에 포함하<br>도록 선택할 수 있습니다.                                         | N/A    |
| SCM, 빌드 및 배포 폴더는 제<br>외합니다. | 보다 일관된 결과를 얻으려<br>면 SCM, 빌드 또는 배포 폴더<br>(예: .git 또는 .svn 파일)를 스캔<br>에 포함하지 않아야 합니다.                                                                      | N/A    |
| 종속성 파일을 포함합니다.              | 물리적 파일이 스캔 중인 폴<br>더의 일부가 아닌 프레임워<br>크 및 종속 항목에 대한 인사<br>이트를 얻으려면 종속성 파<br>일(예: pom.xml, build.gradle,<br>package.json 또는 .vcsproj 파<br>일)을 포함해야 합니다.    | N/A    |
| Local Agent를 호출합니다.         | 로컬 Windows 시스템에서<br>Local Agent를 실행합니다.                                                                                                    | N/A    |
| 소스 코드가 들어 있는 폴더를<br>선택합니다.  | 소스 코드가 들어 있는 폴더를<br>선택합니다. Local Agent가 검<br>색할 폴더를 여러 개 추가할 수<br>있습니다. Local Agent는 네트<br>워크 경로를 통한 소스 검색을<br>지원하지만 소스 폴더가 로컬<br>시스템에 있는지 확인해야 합<br>니다. | N/A    |
|                             | 중요: 소스 폴더에 10,000개 이<br>상의 파일이 있는 경우 여러 번<br>스캔을 실행하는 것이 좋습니<br>다.                                                                                       |        |

AWS 권장 가이드 THE THE TELESCOPE ASSESSED TO THE TELESCOPE AND THE THE TELESCOPE AND THE THE THE THE THE THE THE T

| 작업                      | 설명                                                                                                    | 필요한 기술 |
|-------------------------|----------------------------------------------------------------------------------------------------|--------|
| 파일 검색을 시작합니다.           | Local Agent 대시보드에서 파<br>일 검색을 선택합니다. Local<br>Agent는 폴더와 하위 폴더에서<br>파일을 검색하고 해당 기술을<br>탐지합니다. 취소 버튼을 선택<br>하여 언제든지 검색을 취소할<br>수 있습니다.<br>파일 검색이 끝나면 Local<br>Agent는 찾은 폴더와 파일을<br>나열합니다. 기술 열에는 관련<br>기술 및 파일 수가 표시됩니다.<br>경로 열에는 폴더 및 파일의 위<br>치가 표시됩니다. | N/A    |
| 소스 코드 스캔 구성을 수정합<br>니다. | (선택 사항) Local Agent 스캔<br>을 세분화하려면 특정 폴더 또<br>는 파일에 대해 하나 이상의 기<br>술을 비활성화할 수 있습니다.<br>모든 기술이 비활성화된 경우<br>폴더 또는 파일은 스캔 범위에<br>서 제외됩니다.                                                                                                    | N/A    |
|                         | 기술을 비활성화하려면 비활성<br>화하려는 기술의 노랑 레이블<br>을 선택합니다. 파일이나 폴더<br>위에 커서를 놓을 때 필터 아이<br>콘을 선택하여 기술을 특정 파<br>일 또는 폴더에 연결할 수도 있<br>습니다. 이러한 설정은 저장되<br>며 폴더 또는 파일의 검색 프로<br>세스를 가속합니다.                                                                               |        |

AWS 권장 가이드 THE THE TELESCOPE ASSESSED TO THE TELESCOPE AND THE THE TELESCOPE AND THE THE THE THE THE THE THE T

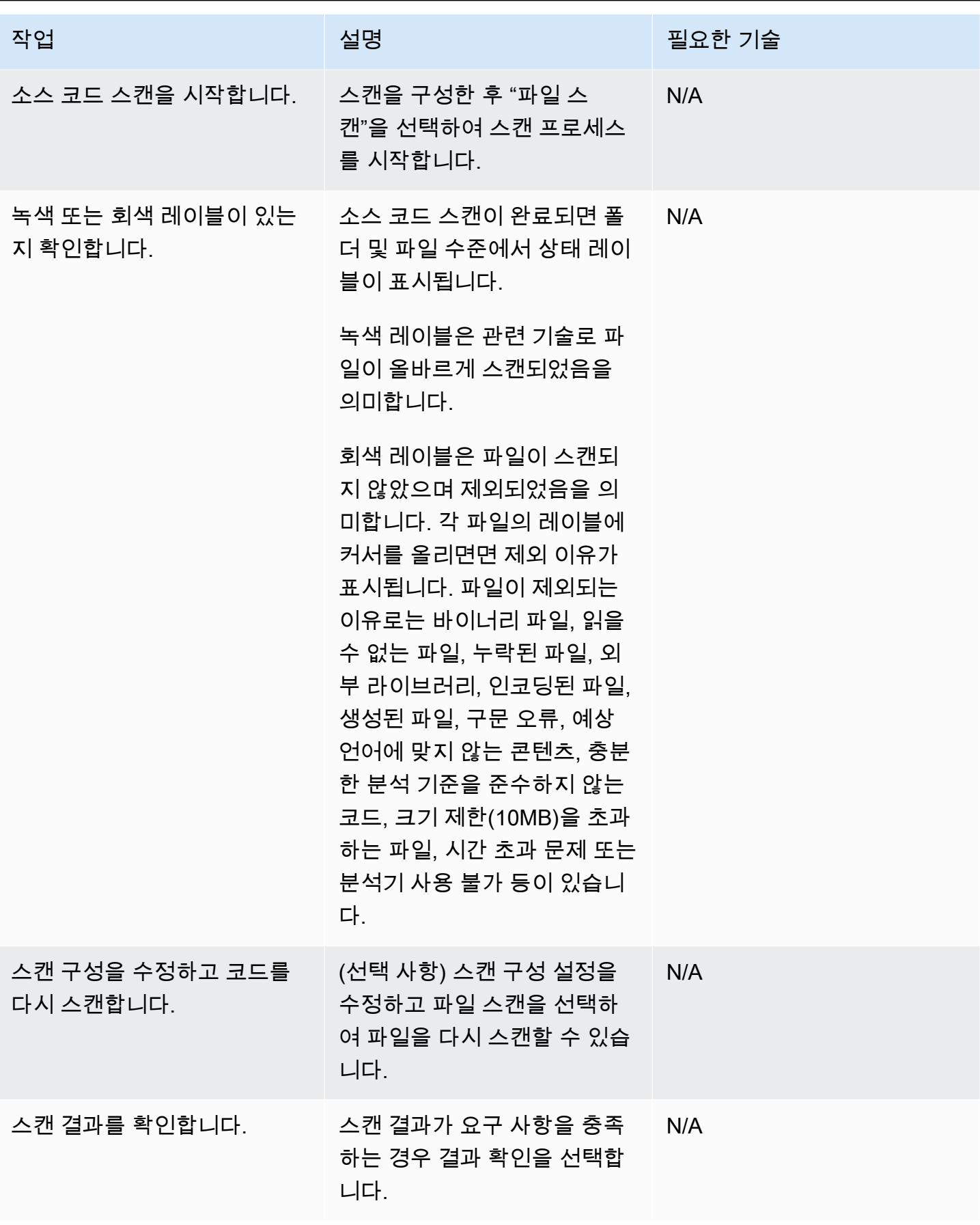

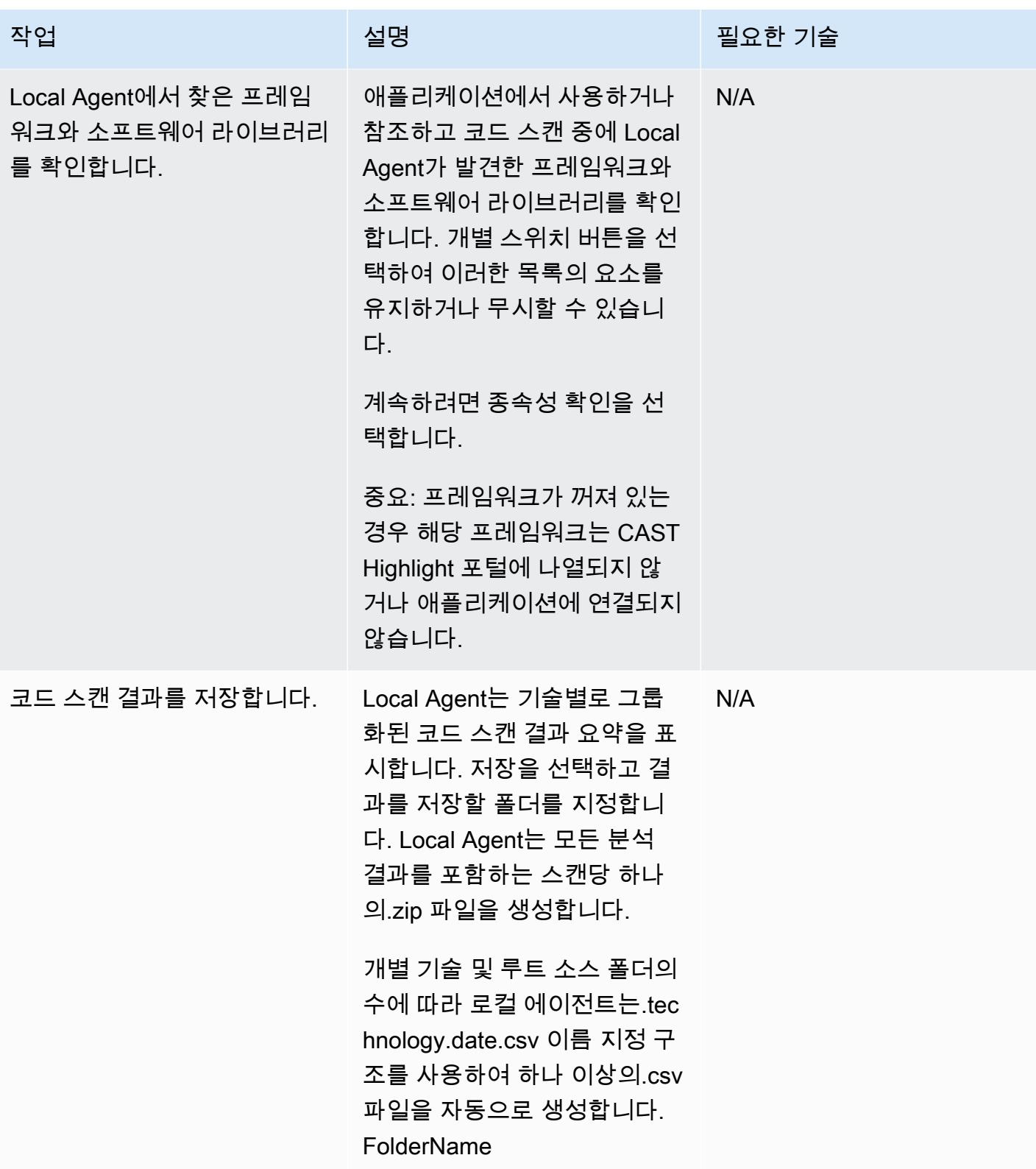

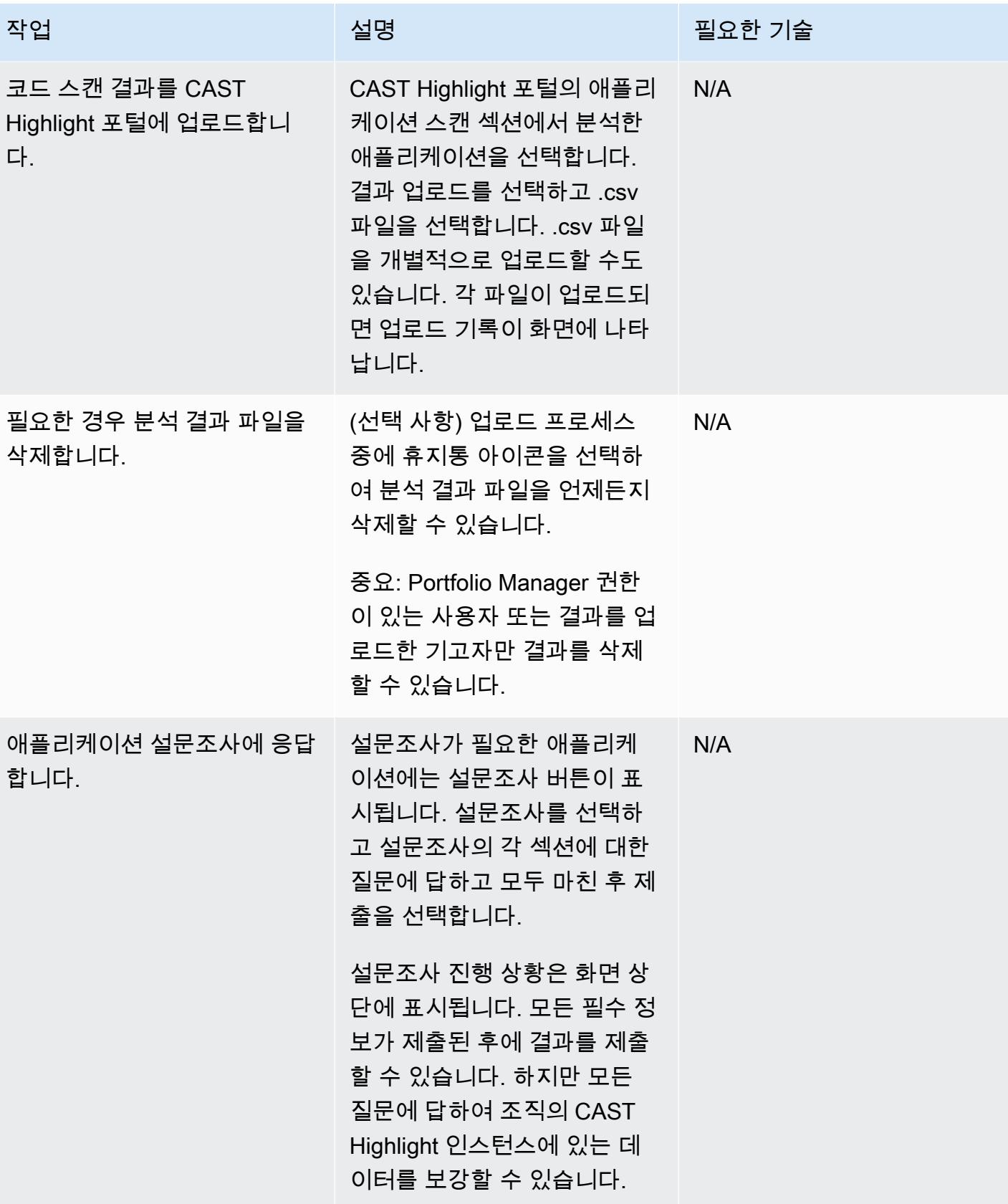

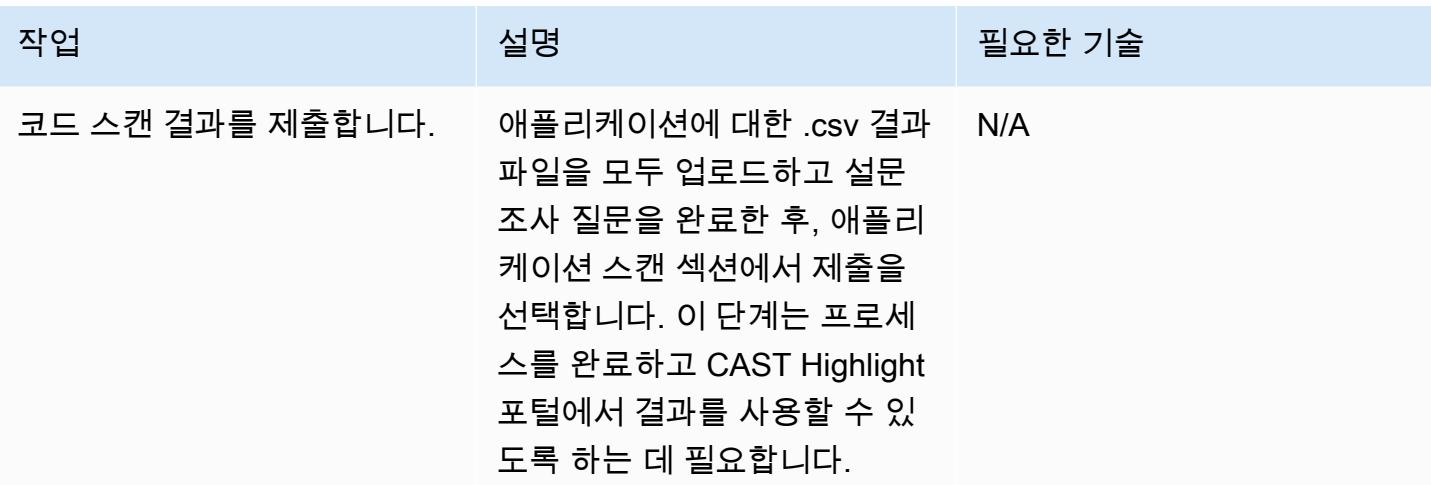

결과 분석

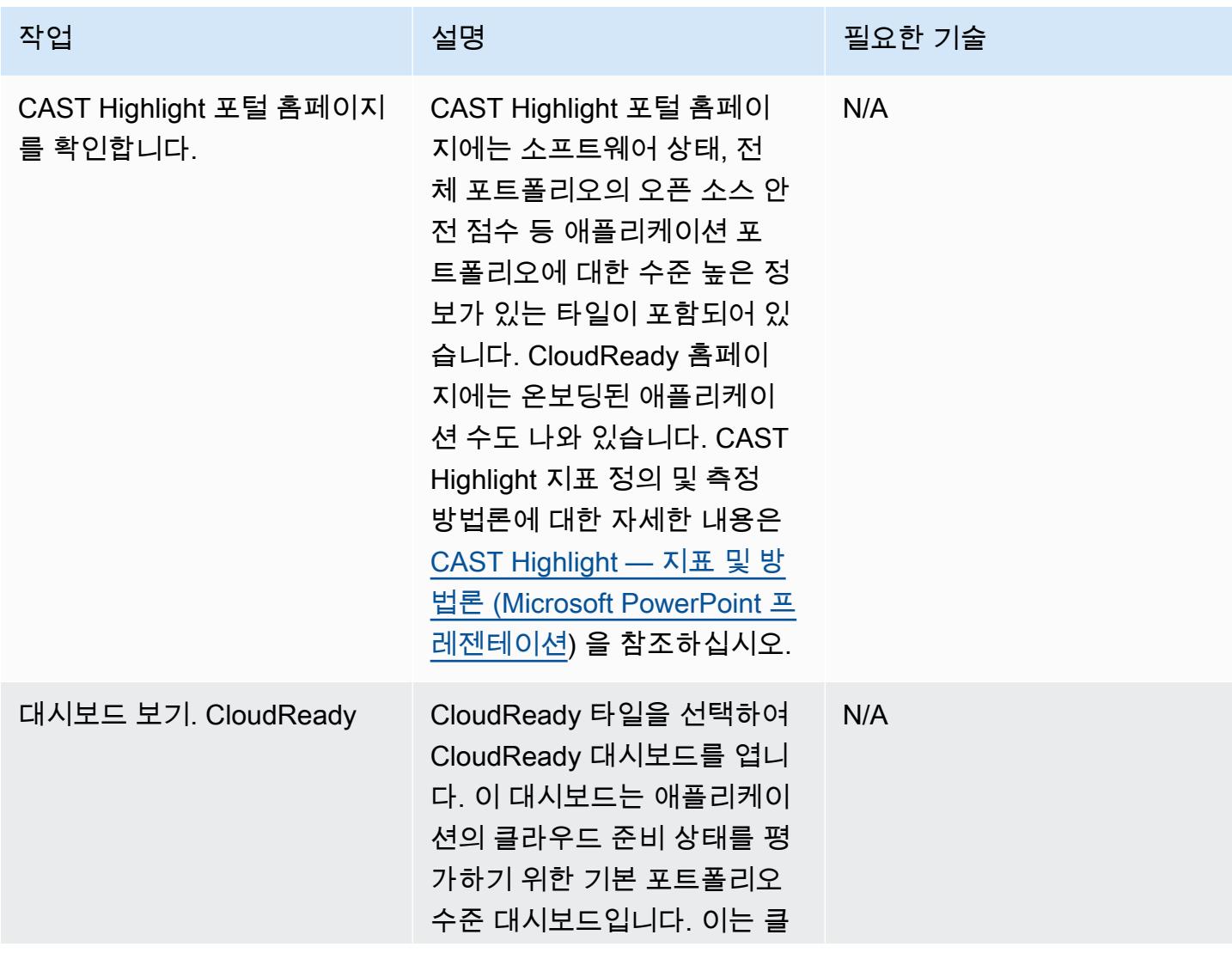

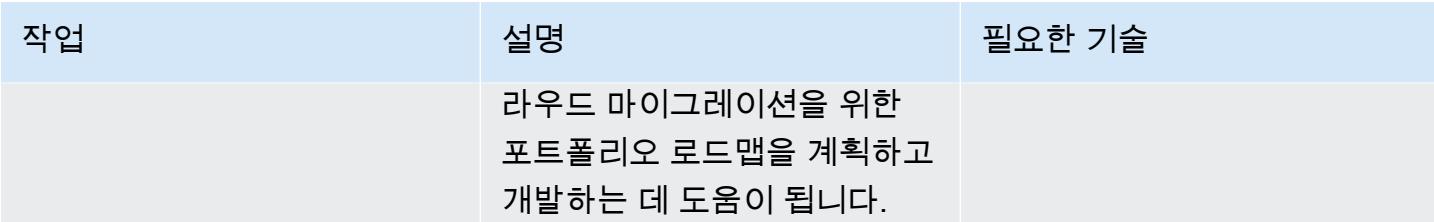

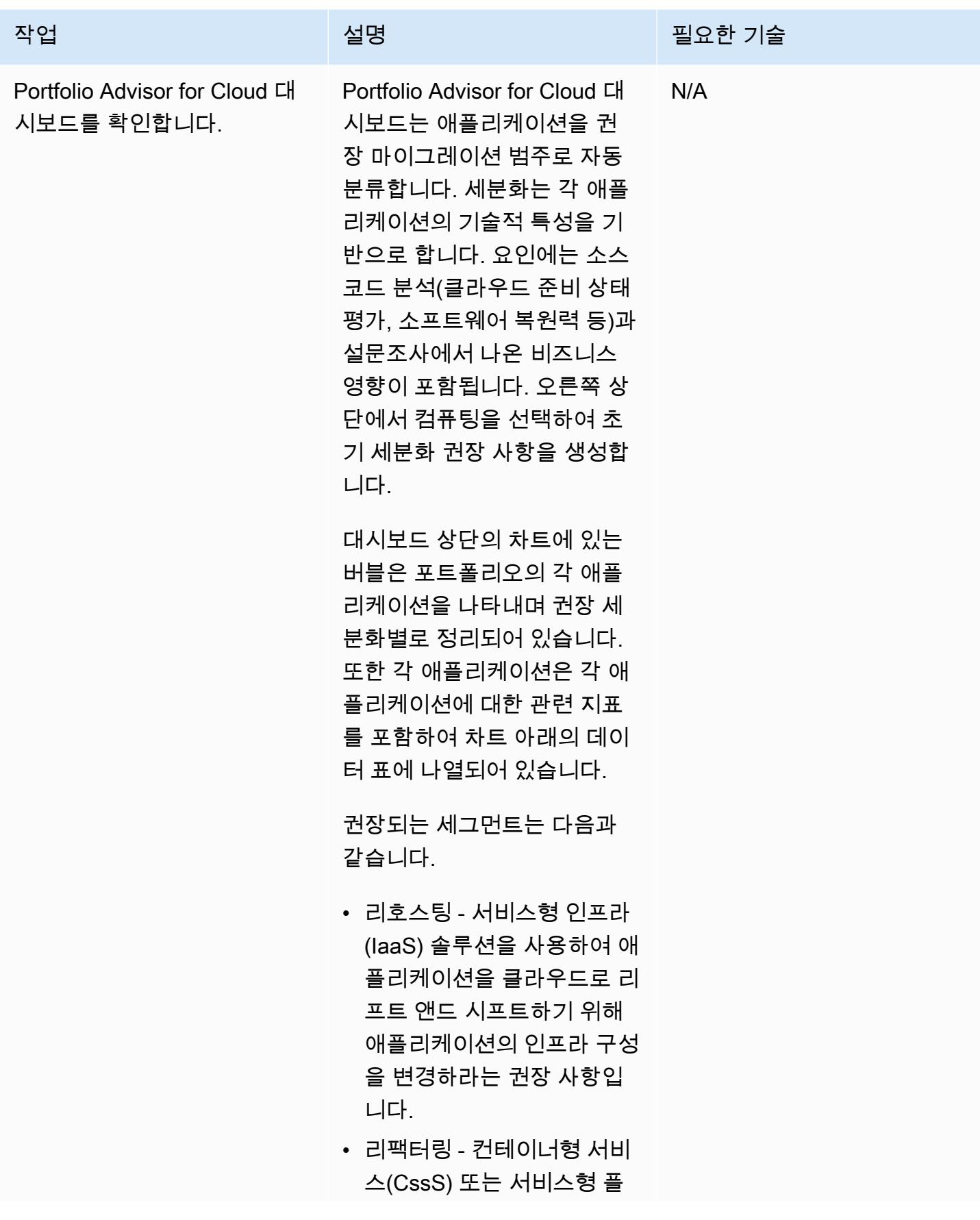

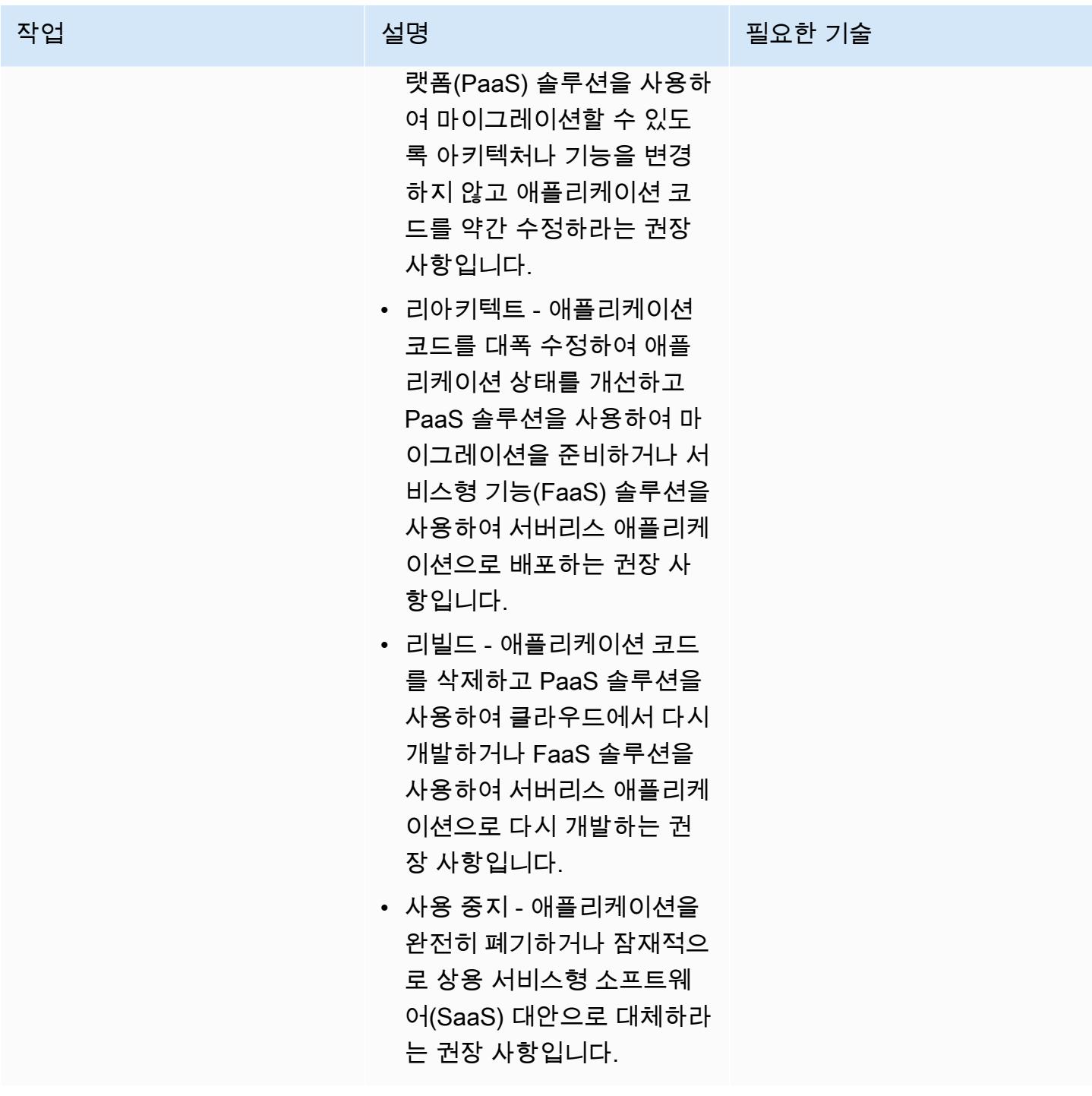

AWS 권장 가이드 THE THE TELESCOPE ASSESSED TO THE TELESCOPE AND THE THE TELESCOPE AND THE THE THE THE THE THE THE T

| 작업                     | 설명                                                                                                    | 필요한 기술 |
|------------------------|----------------------------------------------------------------------------------------------------|--------|
| 세분화 권장 사항을 수정합니<br>다.  | 경우에 따라 CAST Highlight에<br>서 권장하는 세그먼트를 변경<br>할 수도 있습니다. 데이터 표에<br>서 애플리케이션을 탐색하고<br>애플리케이션 이름 옆의 드롭<br>다운 목록에서 다른 세그먼트<br>를 선택하여 이 작업을 수행할<br>수 있습니다. 그런 다음 오른쪽<br>상단에서 저장을 선택해 변경<br>사항을 저장합니다. | N/A    |
|                        | 오른쪽 상단에서 내보내기를<br>선택하여 언제든지 이 데이터<br>를 내보내기할 수도 있습니다.                                                                                                    |        |
| 분석할 애플리케이션을 선택합<br>니다. | Portfolio Advisor for Cloud 대<br>시보드에서 해당 애플리케이션<br>을 분석할 애플리케이션 버블<br>을 선택합니다. 표에서 버블 차<br>트 다음에 있는 애플리케이션<br>이름을 선택하면 심층 분석을<br>시작할 수 있습니다.                                                    | N/A    |
|                        | Code Insights(소프트웨어<br>상태 패턴), Trends, 및 소<br>Software Composition(오픈 소<br>스 위험) 등 개별 애플리케이션<br>을 분석할 수 있는 다양한 대시<br>보드를 사용할 수 있습니다.                                                             |        |

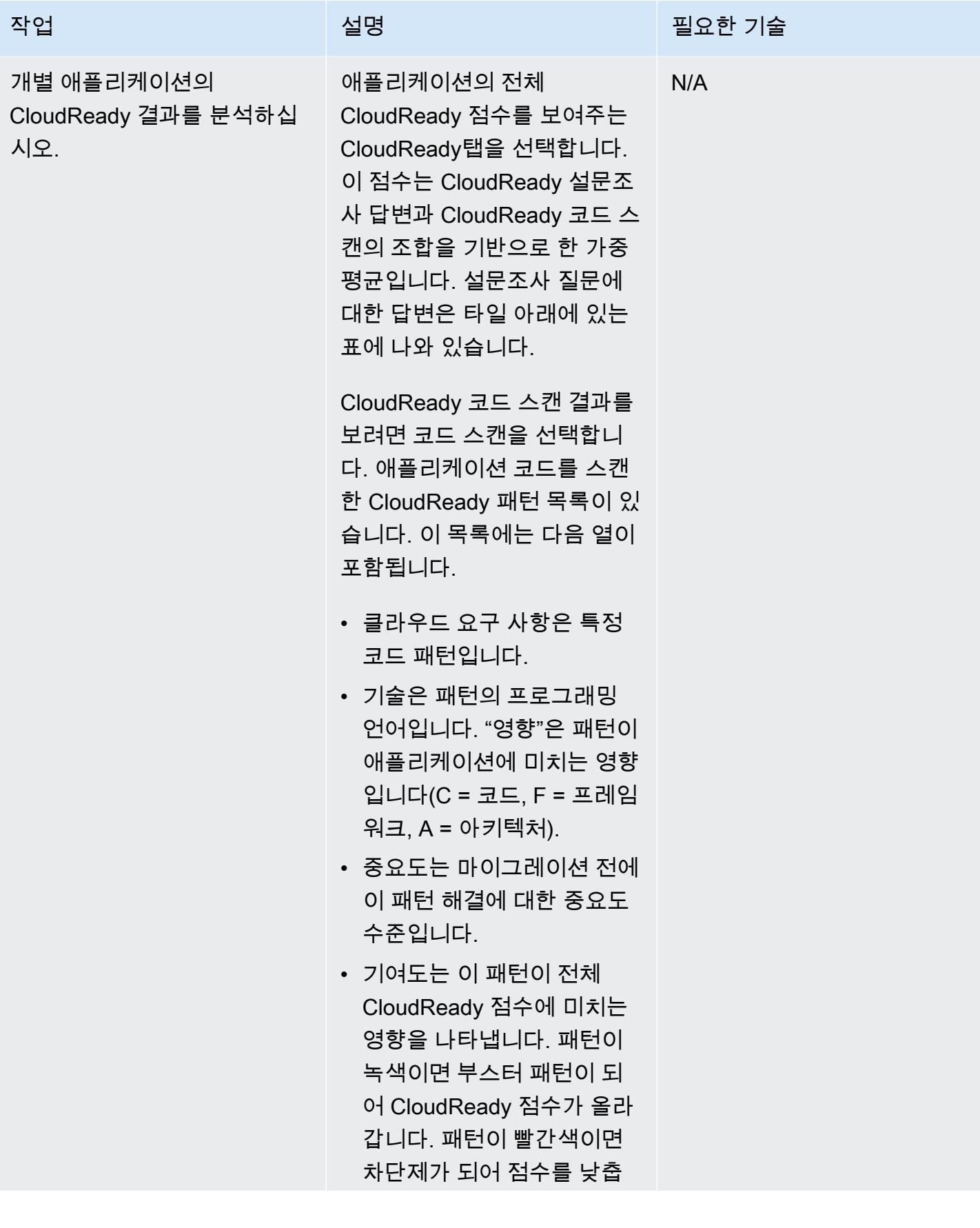

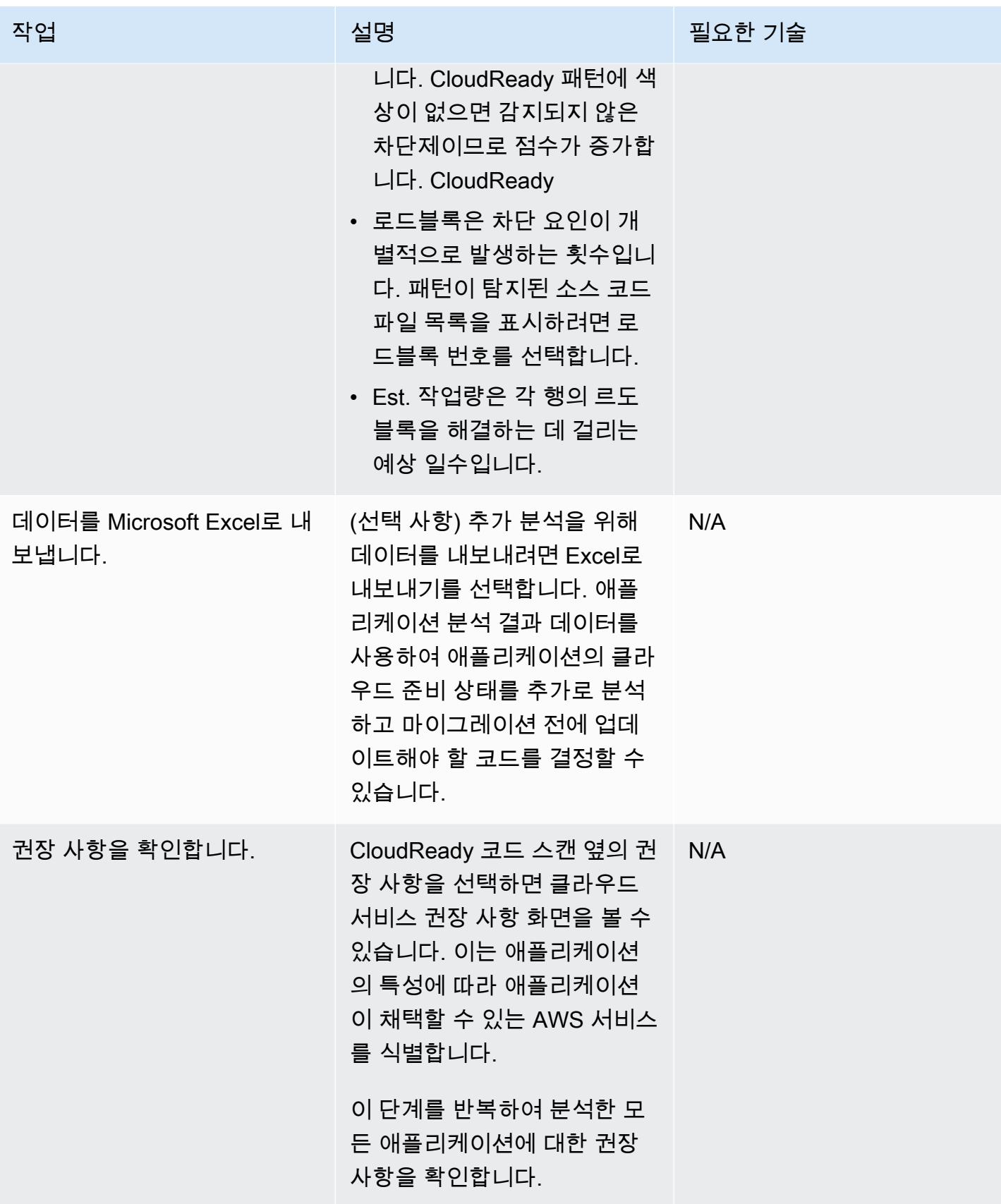

## 관련 리소스

캠페인 관리

• [CAST Highlight Foundation 자격증 교육 섹션 3: 포트폴리오 구성](https://www.youtube.com/watch?v=vsolsPs6b88) (동영상)

소스 코드 분석

• [CAST Highlight Foundation 자격증 교육 섹션 4: 애플리케이션 분석](https://www.youtube.com/watch?v=oJG6F9_lPAY) (동영상)

기타 리소스

- [AWS Marketplace의 CAST Highlight](https://aws.amazon.com/marketplace/pp/B081TN1PRR)
- [AWS 및 CAST: 애플리케이션 현대화 가속화](https://www.castsoftware.com/partners/aws)
- [CAST Highlight 설명서, 제품 자습서 및 타사 도구](https://doc.casthighlight.com/)
- [CAST Highlight 클라우드 준비 상태 평가 제품 데모](https://www.youtube.com/watch?v=jHAjAZYt3Tg) (동영상)
- [CAST Highlight를 통한 애플리케이션 포트폴리오 현대화](https://cast-software.awsworkshop.io/) (AWS 워크숍)

# DynamoDB TTL을 사용하여 Amazon S3에 항목 자동으로 보관

작성자: Tabby Ward(AWS)

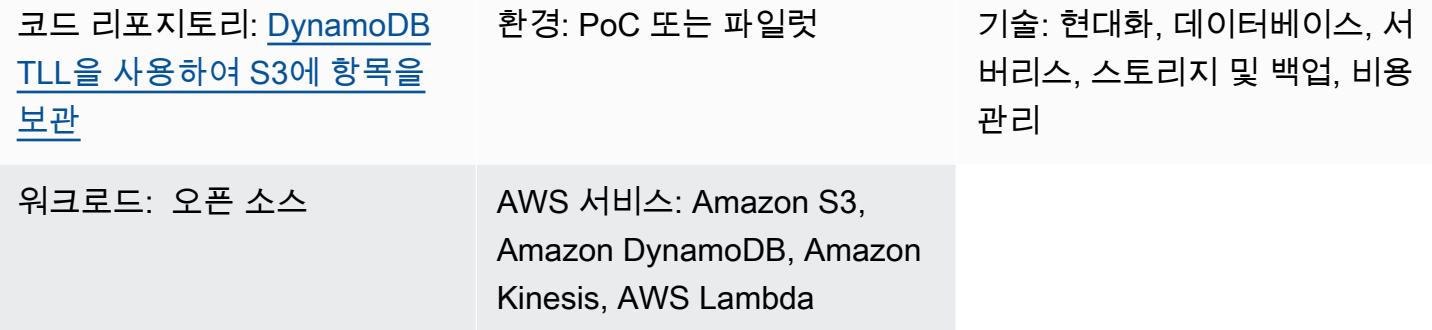

## 요약

이 패턴은 Amazon DynamoDB 테이블에서 오래된 데이터를 제거하고 여러 플릿의 서버를 관리할 필 요 없이 Amazon Web Services(AWS)의 Amazon Simple Storage Service(S3) 버킷에 보관하는 단계를 제공합니다.

이 패턴은 Amazon DynamoDB Time to Live(TTL)를 사용하여 오래된 항목을 자동으로 삭제하고 Amazon DynamoDB Streams를 사용하여 TTL 만료 항목을 캡처합니다. 그런 다음 DynamoDB 스트림 을 AWS Lambda에 연결하고, AWS Lambda는 서버를 프로비저닝하거나 관리하지 않고도 코드를 실 행합니다.

새 항목이 DynamoDB 스트림에 추가되면 Lambda 함수가 시작되고 Amazon Data Firehose 전송 스트 림에 데이터를 씁니다. Firehose는 Amazon S3에 데이터를 아카이브로 로드하는 간단한 완전 관리형 솔루션을 제공합니다.

DynamoDB는 센서 및 연결된 디바이스의 웹 페이지 클릭 스트림 데이터 또는 사물 인터넷(IoT) 데이터 와 같은 시계열 데이터를 저장하는 데 주로 사용됩니다. 액세스 빈도가 낮은 항목을 삭제하는 대신 감 사 목적으로 보관하려는 고객이 많습니다. TTL은 타임스탬프 속성에 따라 항목을 자동으로 삭제하여 보관을 간소화합니다.

TTL에 의해 삭제된 항목은 DynamoDB Streams에서 식별할 수 있으며, 여기에서는 항목 수준 수정 을 캡처하고 최대 24시간 동안 로그에 저장합니다. 이 데이터는 Lambda 함수에서 사용하고 Amazon S3 버킷에 보관하여 스토리지 비용을 줄일 수 있습니다. 비용을 더욱 절감하기 위해 [Amazon S3 수](https://docs.aws.amazon.com/AmazonS3/latest/userguide/object-lifecycle-mgmt.html) [명 주기 규칙을](https://docs.aws.amazon.com/AmazonS3/latest/userguide/object-lifecycle-mgmt.html) 생성하여 데이터를 생성하자마자 S3 Glacier Instant Retrieval 또는 S3 Glacier Flexier Flexival와 같이 가장 비용이 저렴한 [스토리지 클래스](https://aws.amazon.com/s3/storage-classes/) 또는 장기 보관을 위한 Amazon S3 Glacier Deep Archive로 자동 전환할 수 있습니다.

## 사전 조건 및 제한 사항

사전 조건

- 활성 상태의 AWS 계정.
- [AWS Command Line Interface\(AWS CLI\) 버전 1.7 이상](https://docs.aws.amazon.com/cli/latest/userguide/install-cliv1.html) macOS, Linux 또는 Windows에 설치 및 구 성.
- [Python 3.7](https://www.python.org/downloads/release/python-370/) 이상.
- [Boto3](https://boto3.amazonaws.com/v1/documentation/api/latest/index.html), 설치 및 구성됨. Boto3가 설치되지 않은 경우에는 다음 python -m pip install boto3 명령을 실행하여 설치합니다.

### 아키텍처

기술 스택

- Amazon DynamoDB
- Amazon DynamoDB Streams
- 아마존 데이터 파이어호스
- AWS Lambda
- Amazon S3
- 1. 항목은 TTL에 의해 삭제됩니다.
- 2. DynamoDB 스트림 트리거는 Lambda 스트림 프로세서 함수를 간접 호출합니다.
- 3. Lambda 함수는 Firehose 전송 스트림에 레코드를 배치 형식으로 저장합니다.
- 4. 데이터 레코드는 S3 버킷에 보관됩니다.

## 도구

• [AWS CLI](https://docs.aws.amazon.com/cli/latest/userguide/cli-chap-install.html) - AWS Command Line Interface(AWS CLI)는 AWS 서비스를 관리하는 통합 도구입니다.

- [Amazon DynamoDB](https://docs.aws.amazon.com/amazondynamodb/latest/developerguide/Introduction.html)  Amazon DynamoDB는 모든 규모에서 10밀리초 미만의 성능을 제공하는 키-값 및 도큐먼트 데이터베이스입니다.
- [Amazon DynamoDB Time to Live\(TTL\)](https://docs.aws.amazon.com/amazondynamodb/latest/developerguide/howitworks-ttl.html)  Amazon DynamoDB TTL을 사용하면 항목별 타임스탬프 를 정의하여 항목이 더 이상 필요하지 않은 시점을 결정할 수 있습니다.
- [Amazon DynamoDB Streams](https://docs.aws.amazon.com/amazondynamodb/latest/APIReference/API_Types_Amazon_DynamoDB_Streams.html)  Amazon DynamoDB Streams는 DynamoDB 테이블에서 시간 순서 에 따라 항목 수준 수정을 캡처하고 이 정보를 최대 24시간 동안 로그에 저장합니다.
- [Amazon Data Firehose](https://docs.aws.amazon.com/firehose/latest/dev/what-is-this-service.html)  Amazon Data Firehose는 스트리밍 데이터를 데이터 레이크, 데이터 스토 어 및 분석 서비스에 안정적으로 로드할 수 있는 가장 쉬운 방법입니다.
- [AWS Lambda](https://docs.aws.amazon.com/lambda/latest/dg/welcome.html)  AWS Lambda는 서버를 프로비저닝하거나 관리할 필요 없이 코드를 실행합니다. 사 용한 컴퓨팅 시간에 대해서만 비용을 지불하면 됩니다.
- [Amazon S3](https://docs.aws.amazon.com/AmazonS3/latest/dev/Welcome.html)  Amazon Simple Storage Service(S3)는 업계 최고의 확장성, 데이터 가용성, 보안 및 성능을 제공하는 객체 스토리지 서비스입니다.

코드

이 패턴의 코드는 [DynamoDB TTL 리포지토리를 사용하여 S3에 항목 GitHub 보관에서](https://github.com/aws-samples/automatically-archive-items-to-s3-using-dynamodb-ttl) 사용할 수 있습 니다.

### 에픽

DynamoDB 테이블, TTL 및 DynamoDB 스트림을 설정합니다.

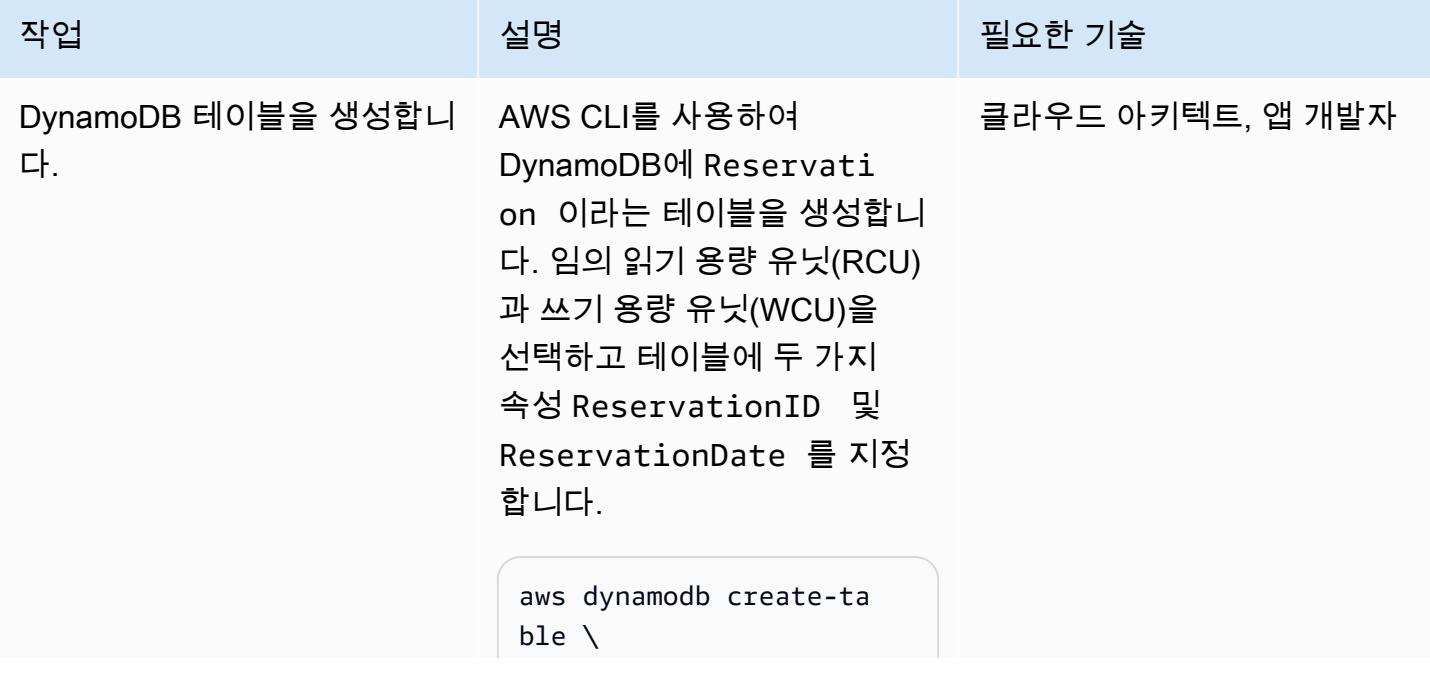

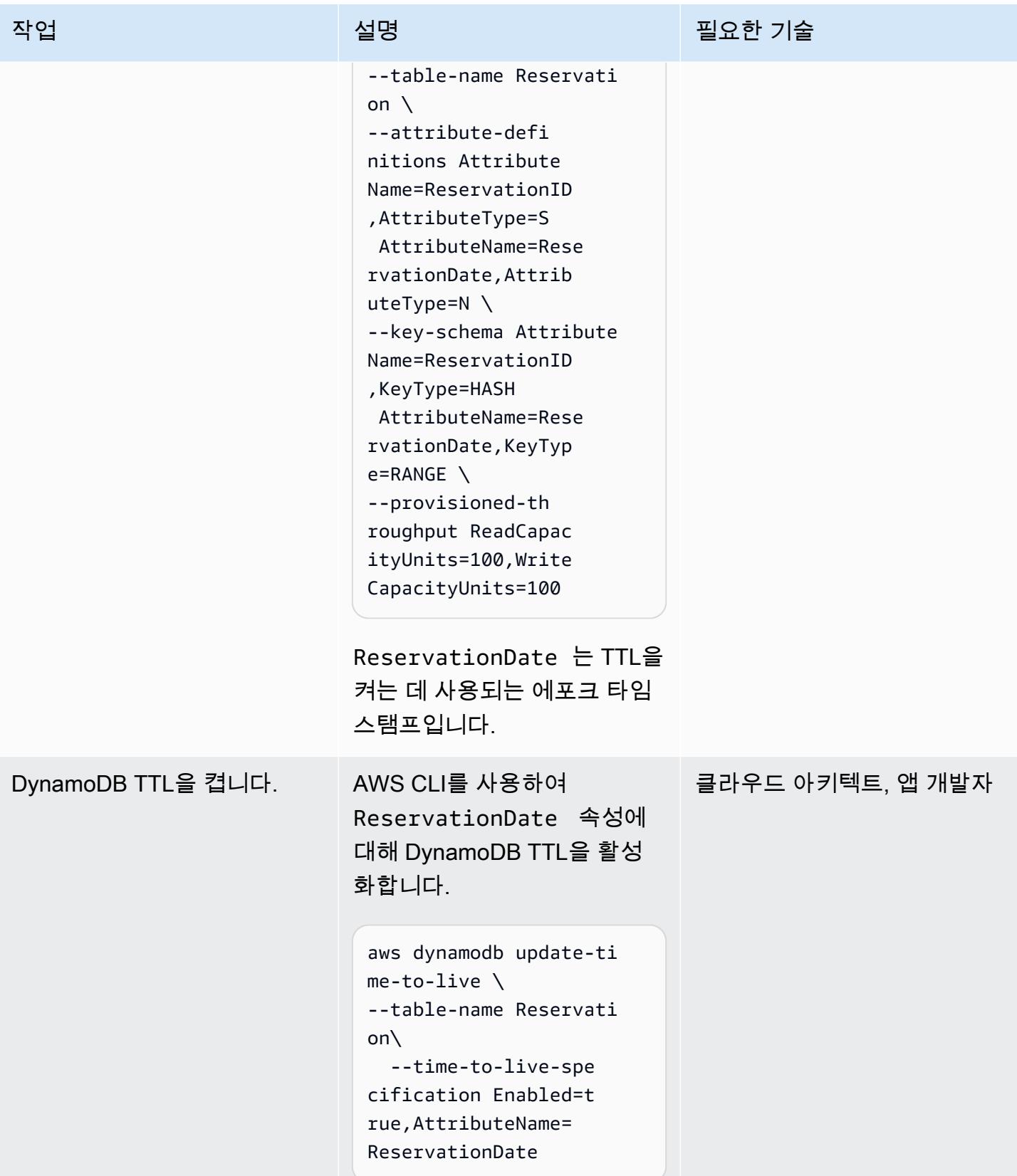

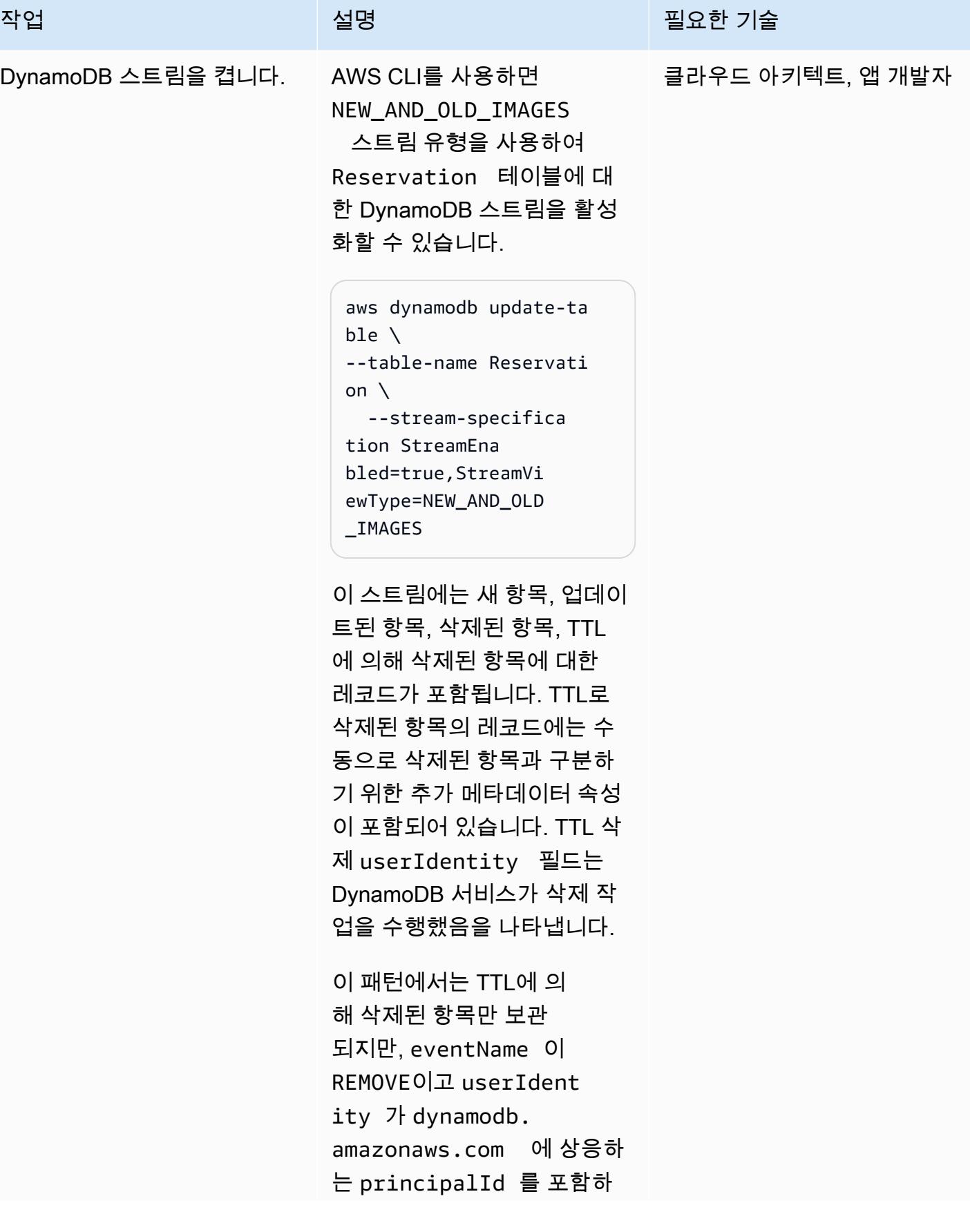

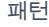

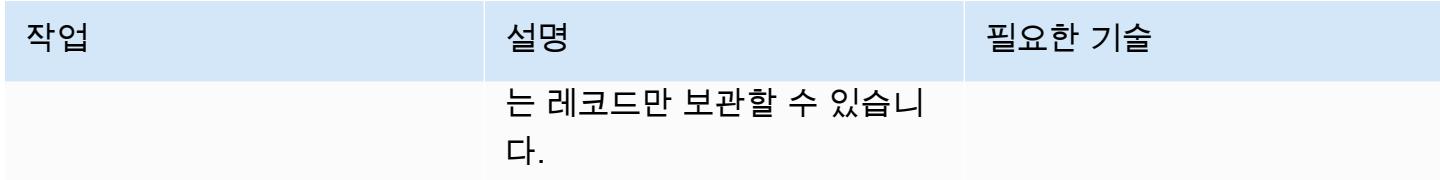

## S3 버킷 생성 및 구성

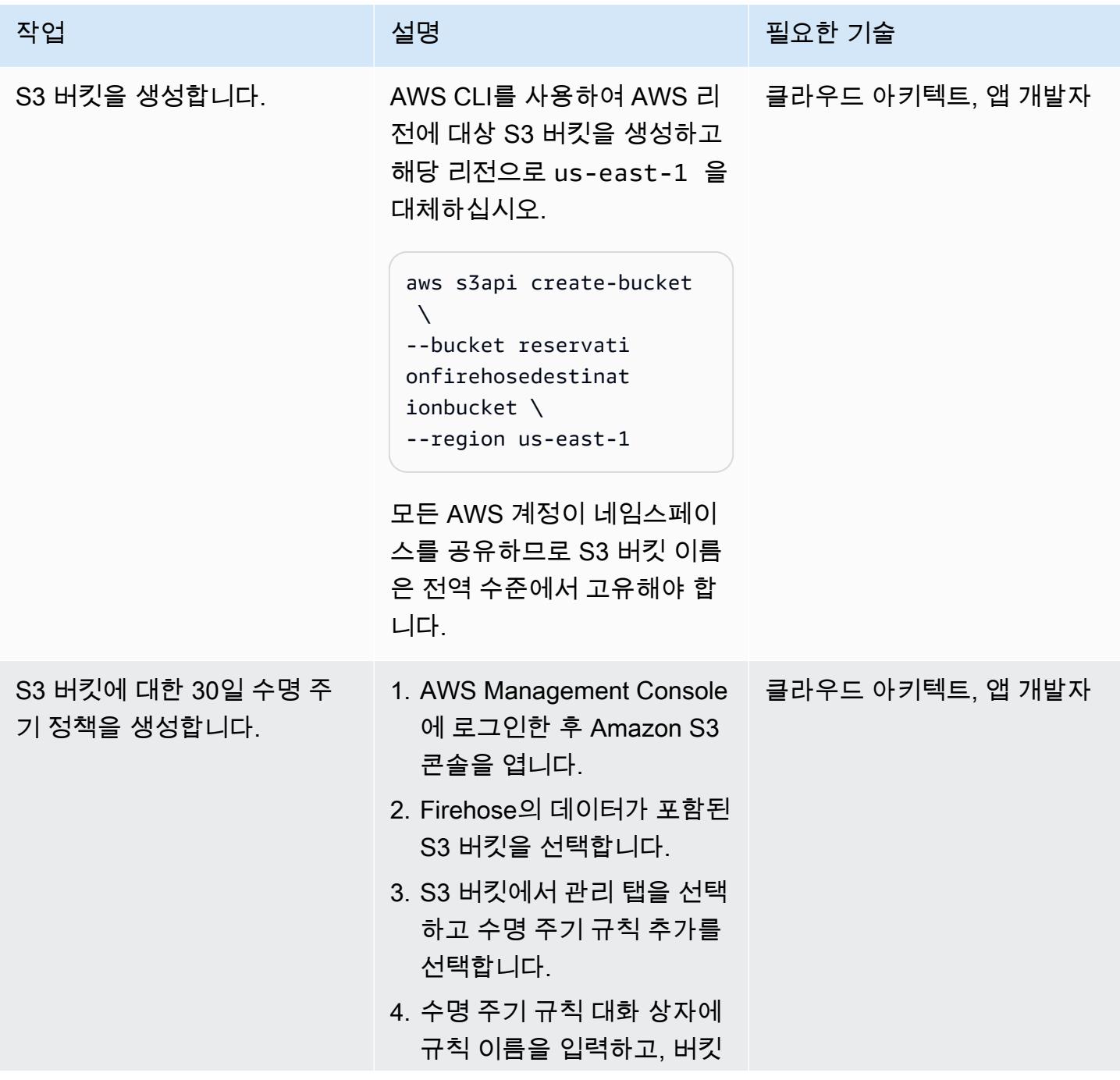

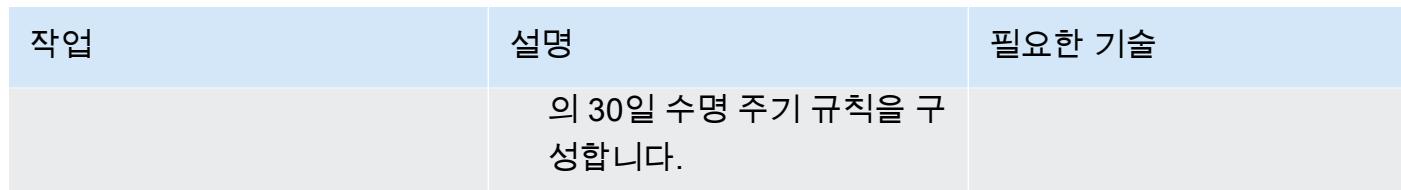

## Firehose 전송 스트림 생성

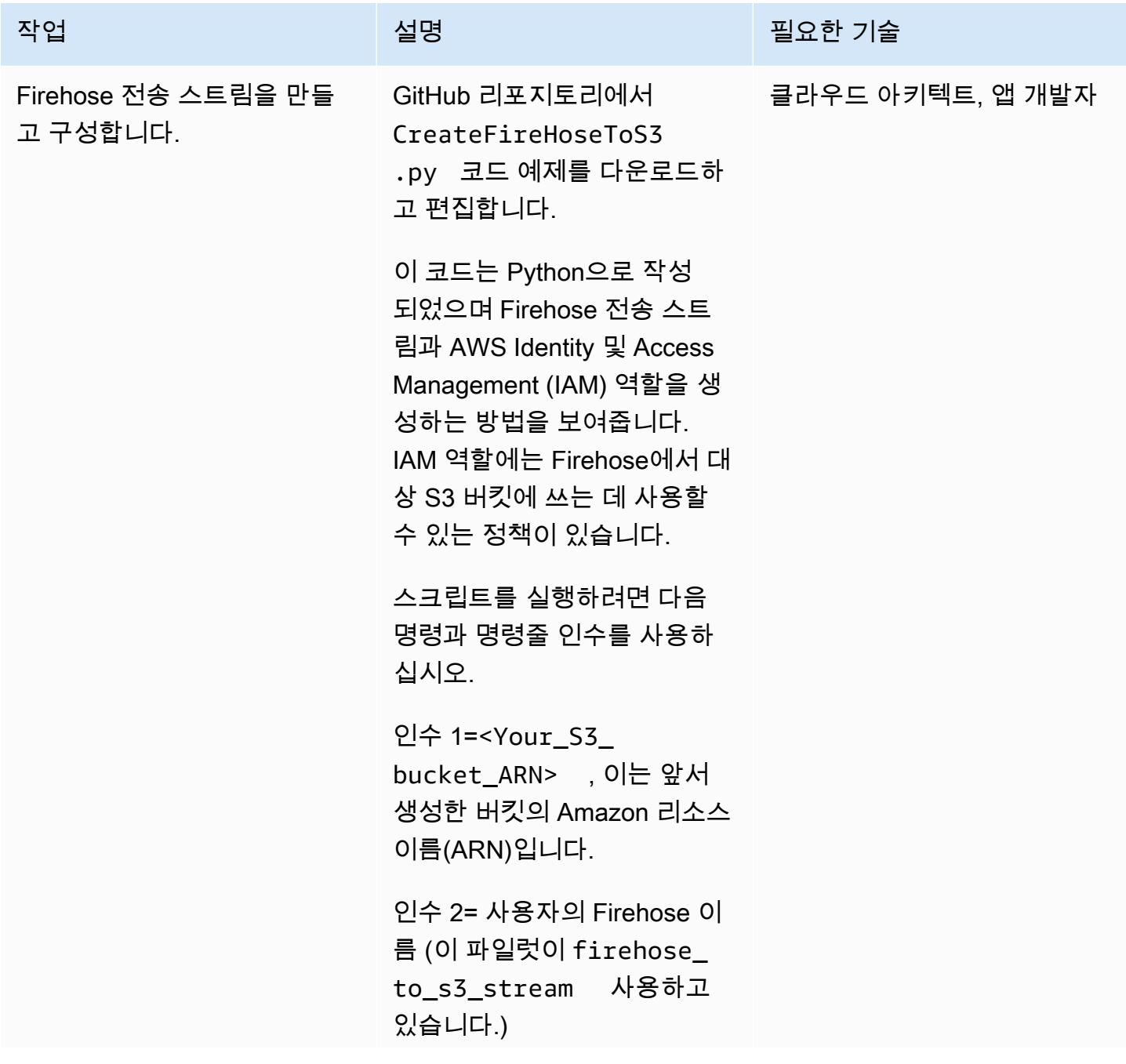

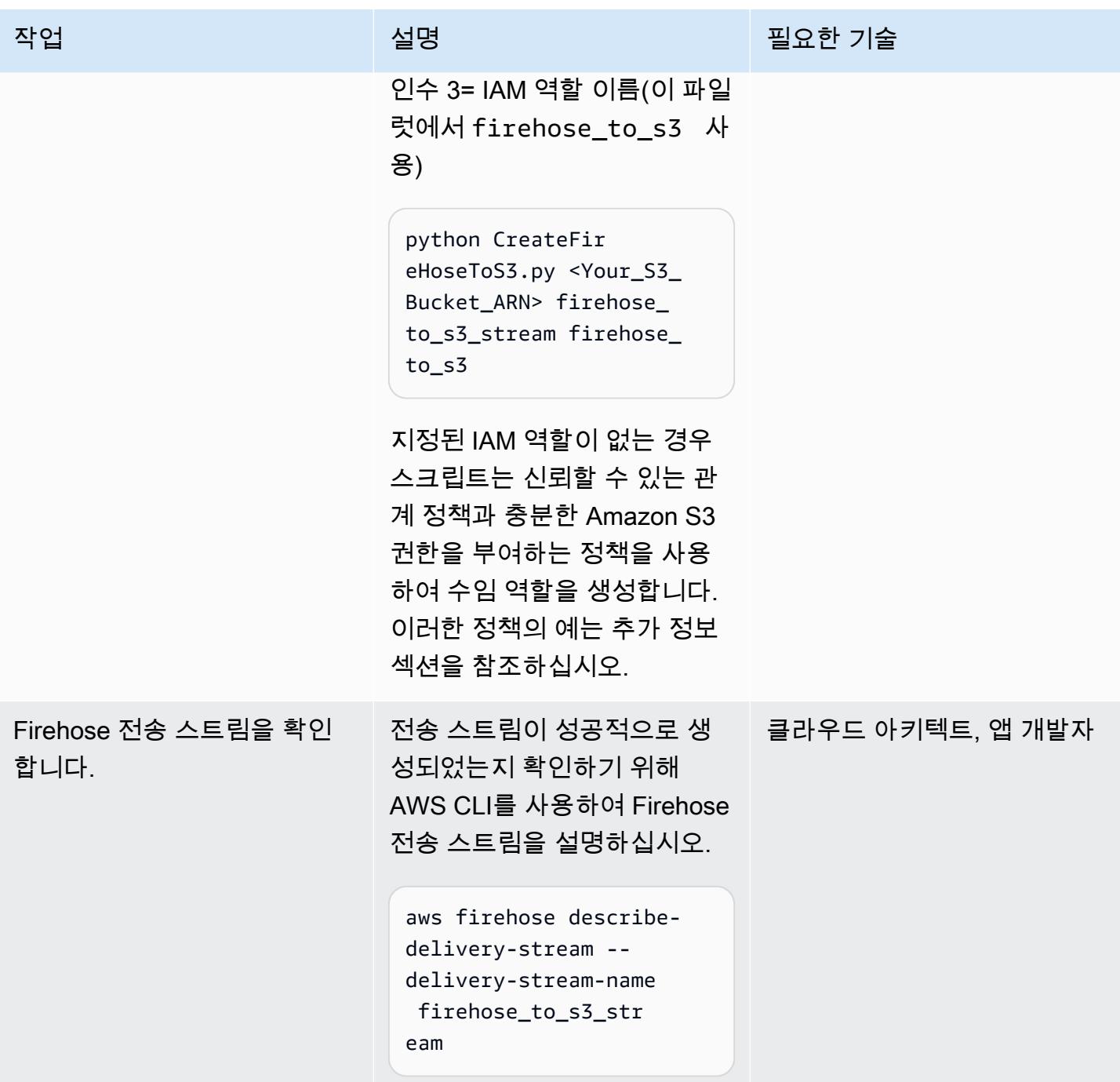

Firehose 전송 스트림을 처리하기 위한 Lambda 함수를 생성합니다.

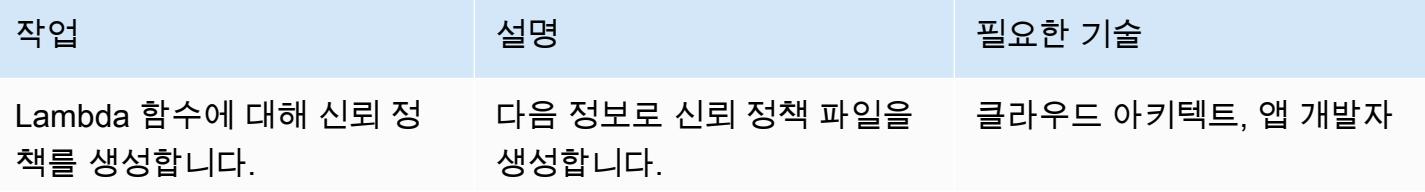

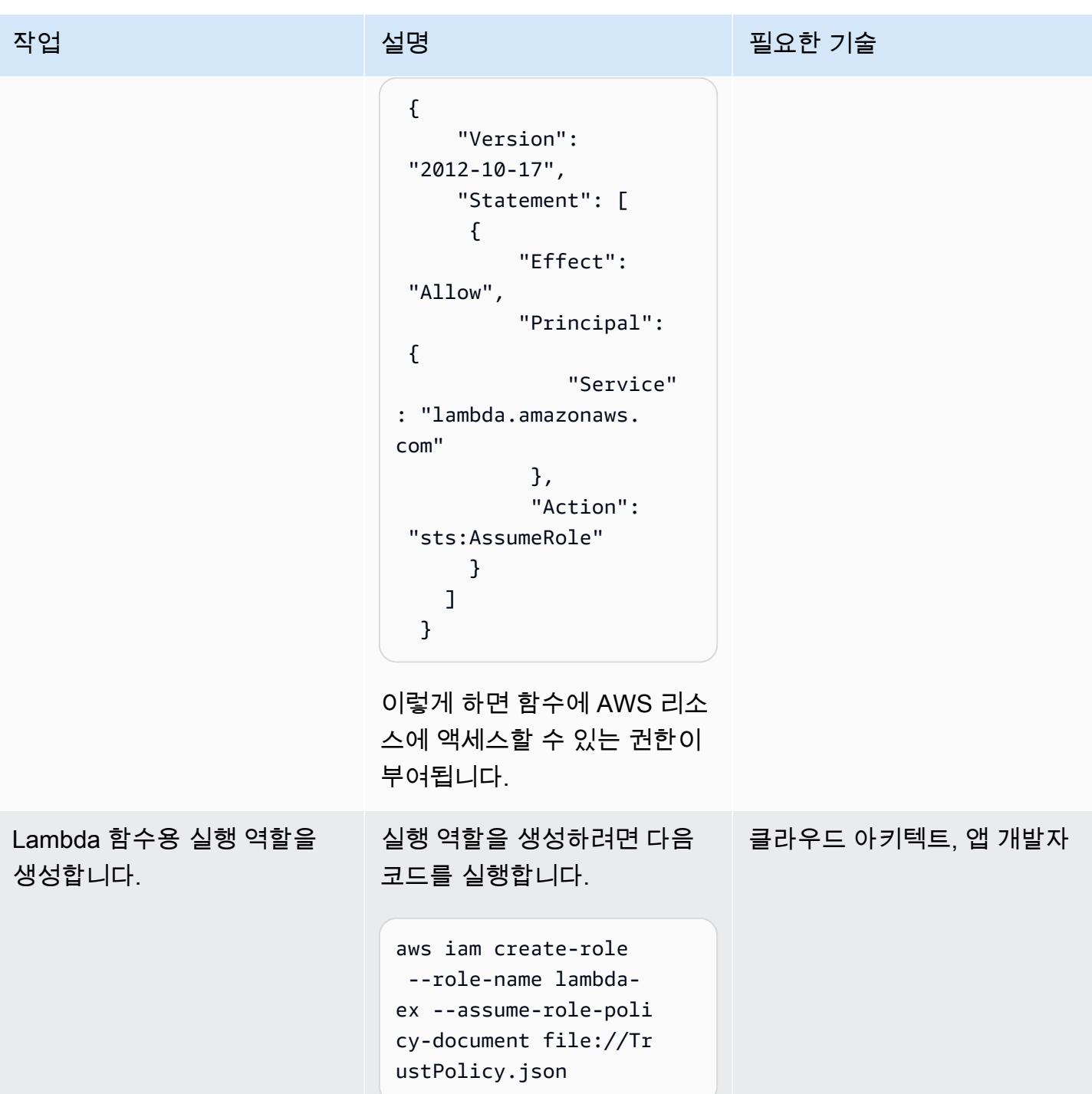

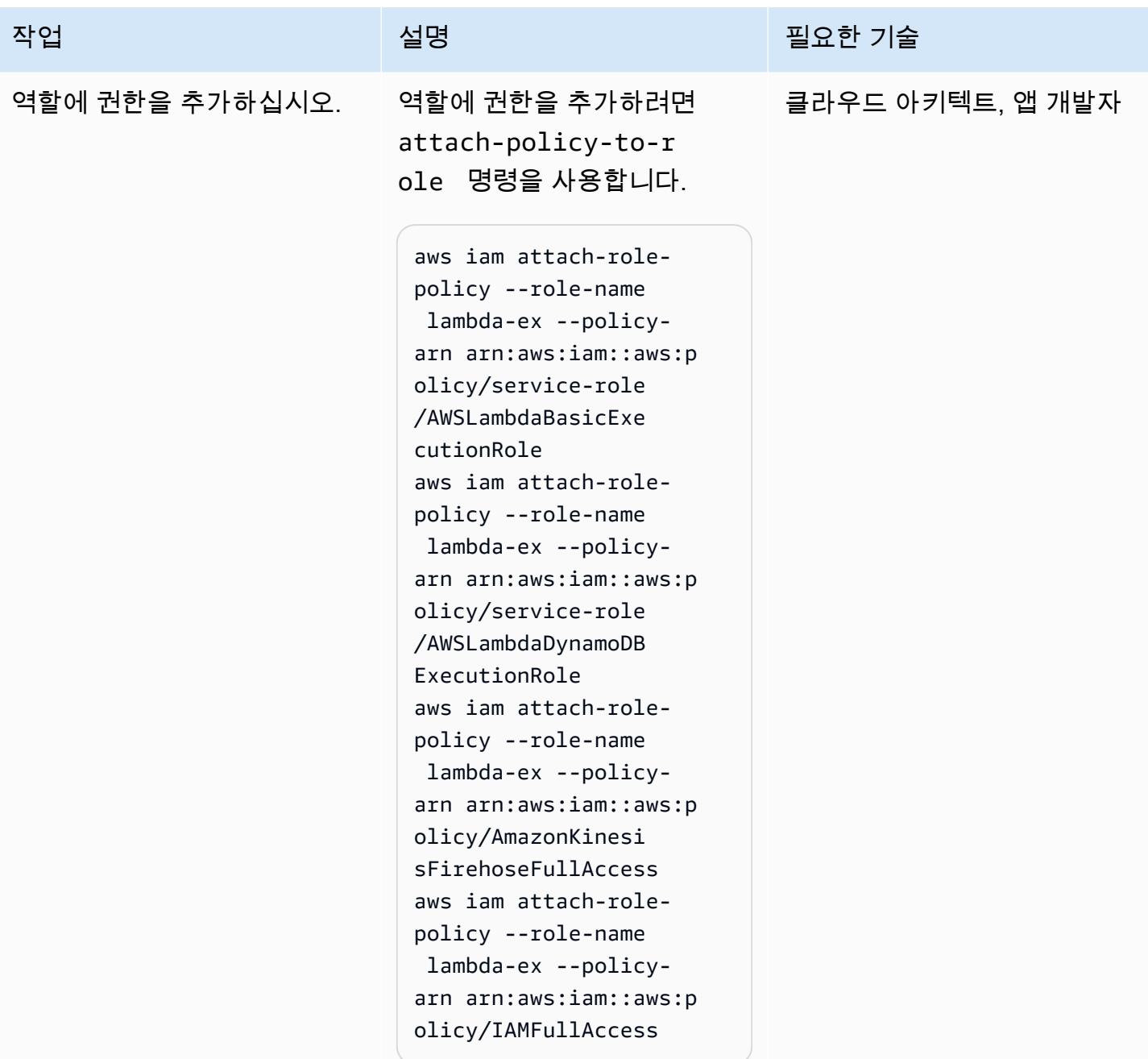

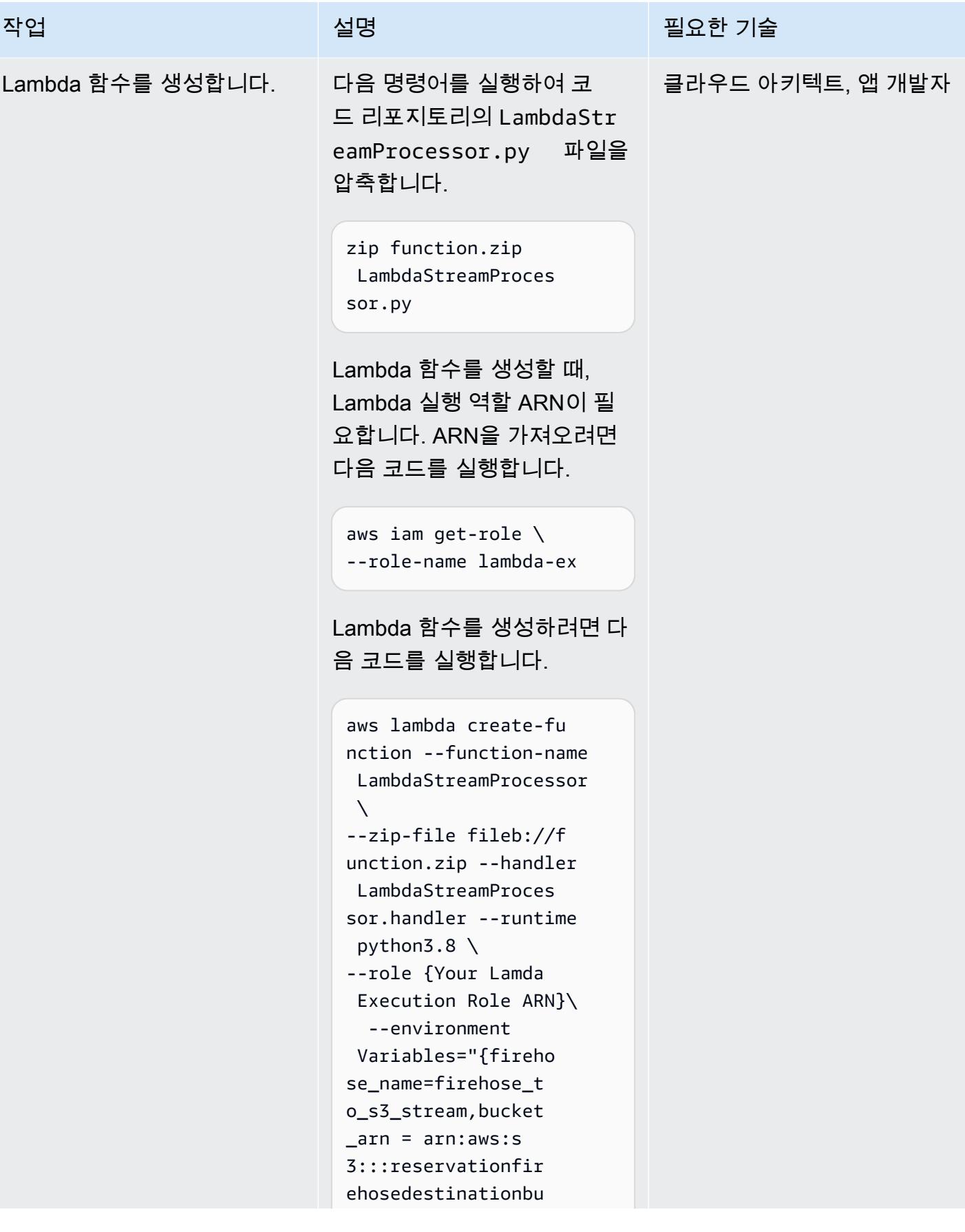

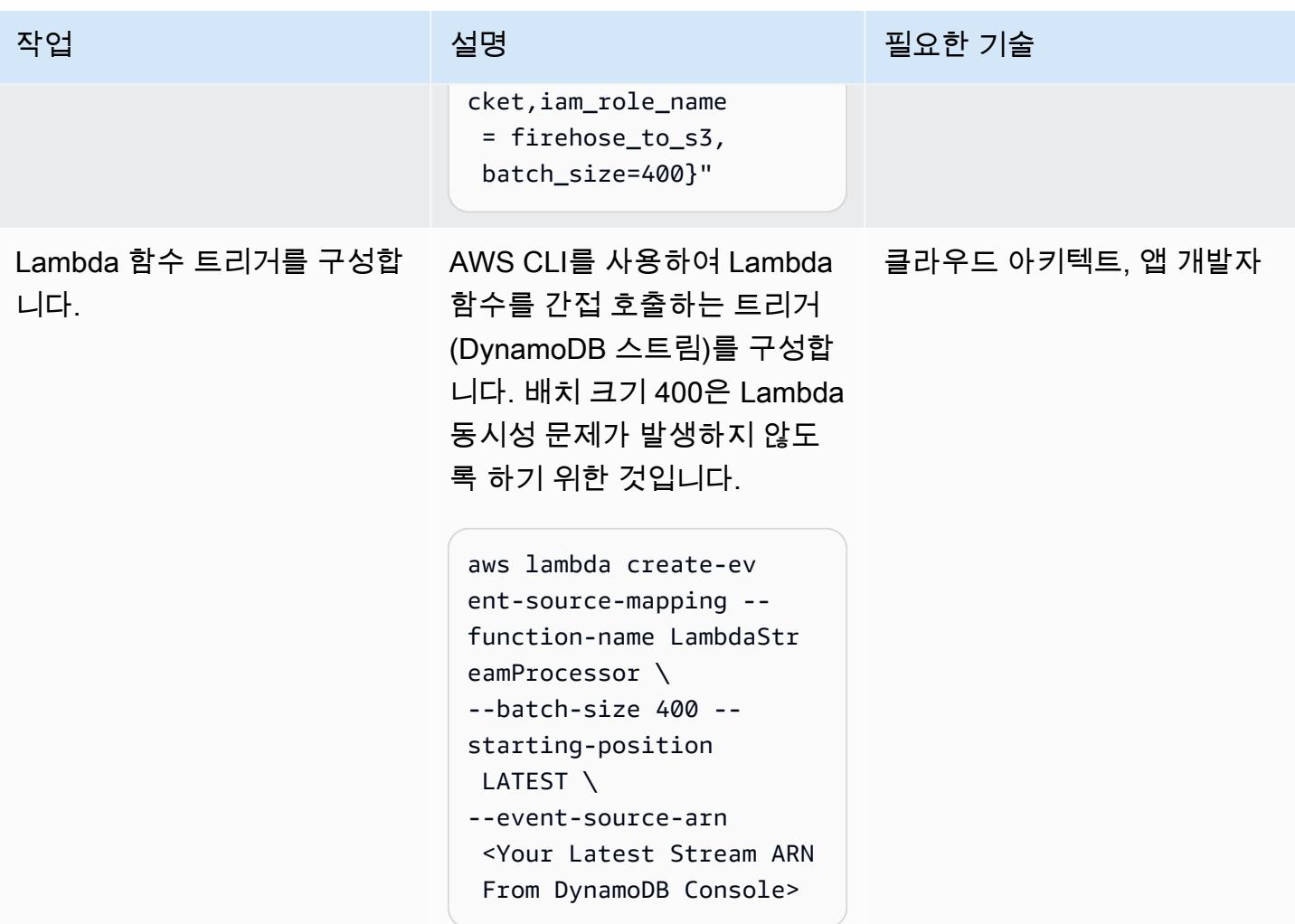

기능 테스트

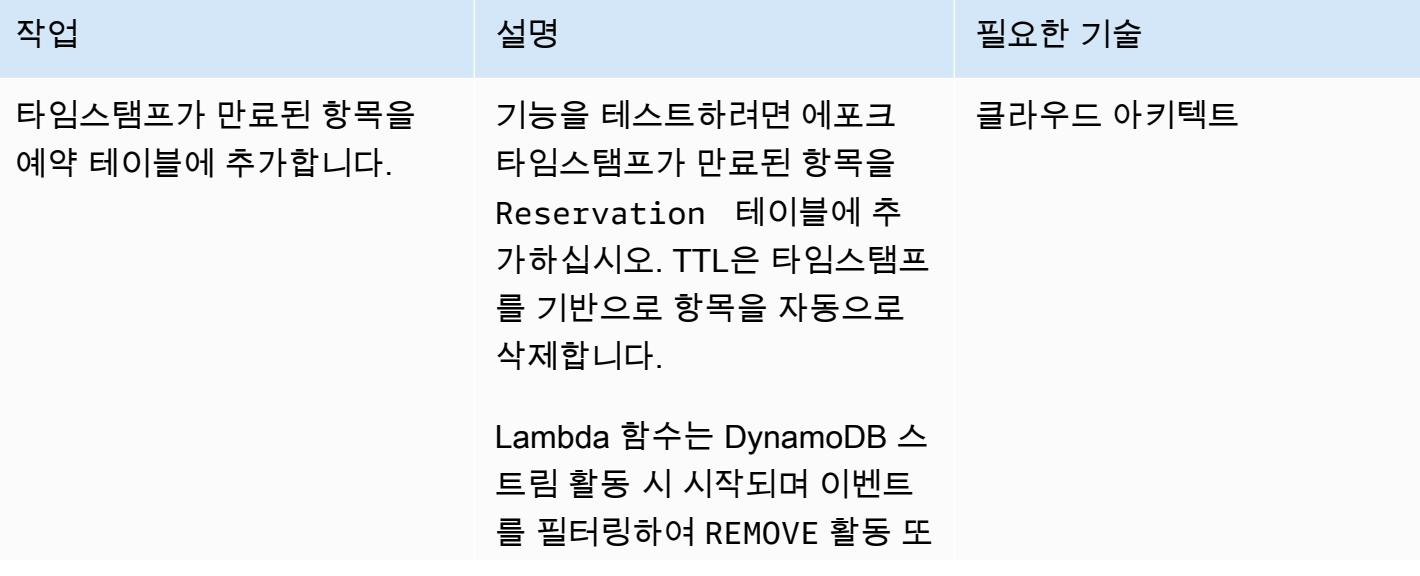

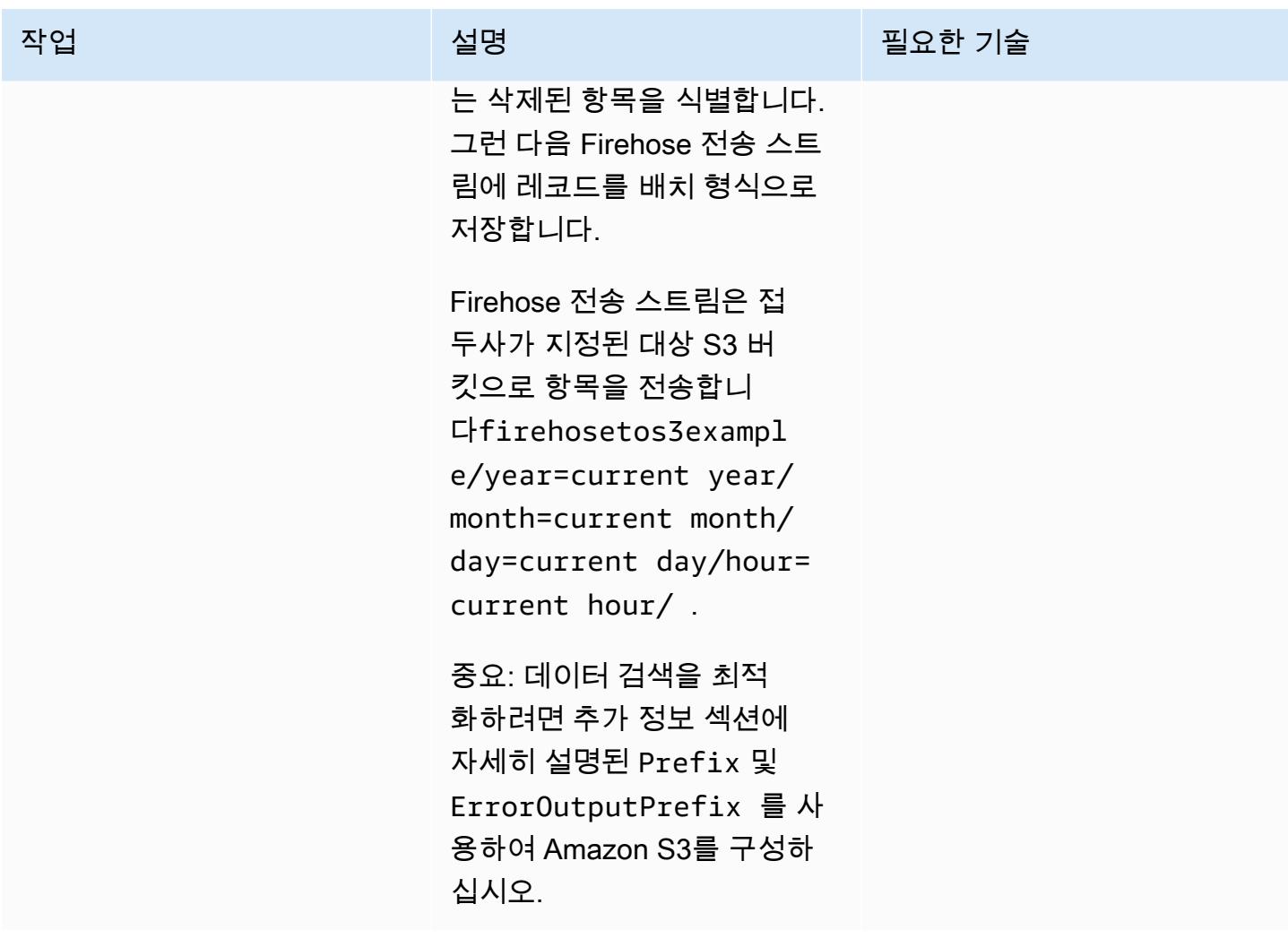

리소스 정리

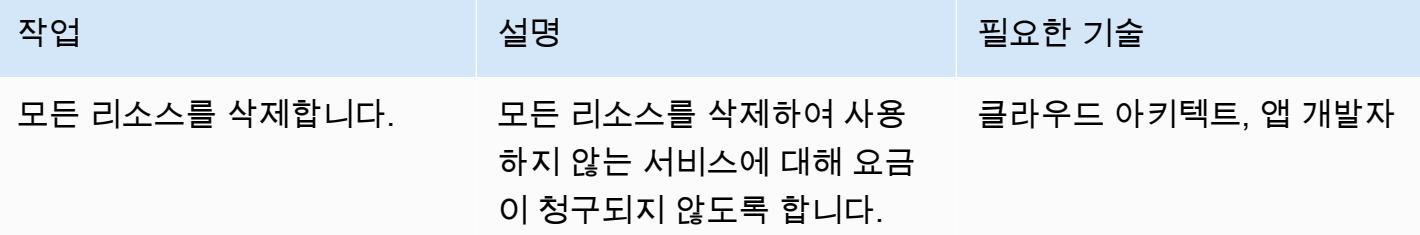

# 관련 리소스

- [스토리지 수명 주기 관리](https://docs.aws.amazon.com/AmazonS3/latest/user-guide/create-lifecycle.html)
- [Amazon S3 스토리지 클래스](https://aws.amazon.com/s3/storage-classes/)
- [AWS SDK for Python\(Boto3\) 설명서](https://boto3.amazonaws.com/v1/documentation/api/latest/index.html)

# 추가 정보

Firehose 전송 스트림 생성 및 구성 — 정책 예제

Firehose 신뢰할 수 있는 관계 정책 예제 문서

```
firehose_assume_role = { 
          'Version': '2012-10-17', 
          'Statement': [ 
\{\hspace{.1cm} \} 'Sid': '', 
                    'Effect': 'Allow', 
                    'Principal': { 
                        'Service': 'firehose.amazonaws.com' 
                   }, 
                   'Action': 'sts:AssumeRole' 
               } 
          ] 
     }
```
S3 권한 정책 예

```
s3<sub>_access</sub> = {
         "Version": "2012-10-17", 
         "Statement": [ 
\{\hspace{.1cm} \} "Sid": "", 
                  "Effect": "Allow", 
                  "Action": [ 
                       "s3:AbortMultipartUpload", 
                       "s3:GetBucketLocation", 
                       "s3:GetObject", 
                       "s3:ListBucket", 
                       "s3:ListBucketMultipartUploads", 
                       "s3:PutObject" 
                  ], 
                  "Resource": [ 
                       "{your s3_bucket ARN}/*", 
                       "{Your s3 bucket ARN}" 
 ] 
 } 
         ]
```
}

기능 테스트 - Amazon S3 구성

다음과 Prefix 및 ErrorOutputPrefix의 Amazon S3 구성이 데이터 검색을 최적화하도록 선택되 었습니다.

#### 접두사

```
firehosetos3example/year=! {timestamp: yyyy}/month=! {timestamp:MM}/day=! 
  {timestamp:dd}/hour=!{timestamp:HH}/
```
Firehose는 먼저 S3 버킷 firehosetos3example 바로 아래에 호출되는 기본 폴더를 만듭니다. 그런 다음 Java [DateTimeFormatter형](https://docs.oracle.com/javase/8/docs/api/java/time/format/DateTimeFormatter.html)식을 사용하여 표현식 !{timestamp:yyyy} !{timestamp:MM}! {timestamp:dd},, 및 !{timestamp:HH} 연도, 월, 일, 시간을 평가합니다.

예를 들어, Unix 에포크 타임의 대략적인 도착 타임스탬프 1604683577은 year=2020, month=11, day=06 및 hour=05로 평가됩니다. 따라서 데이터 레코드가 전송되는 Amazon S3의 위치는 firehosetos3example/year=2020/month=11/day=06/hour=05/로 평가됩니다.

#### ErrorOutputPrefix

```
firehosetos3erroroutputbase/!{firehose:random-string}/!{firehose:error-output-type}/!
{timestamp:yyyy/MM/dd}/
```
ErrorOutputPrefix는 S3 버킷 바로 아래에 firehosetos3erroroutputbase가 직접 호 출되는 기본 폴더를 만듭니다. 표현식 !{firehose:random-string}은 ztWxkdg3Thg와 같은 11자 임의 문자열로 평가됩니다. 실패한 레코드가 전송된 Amazon S3 객체의 위치를 firehosetos3erroroutputbase/ztWxkdg3Thg/processing-failed/2020/11/06/로 평가 할 수 있습니다.

# Amazon EC2 Auto Scaling 및 Systems Manager를 사용하여 Micro Focus Enterprise Server PAC 구축하기

작성자: Kevin Yung (AWS), Peter Woods (Micro Focus), Abraham Rondon (Micro Focus), Krithika Palani Selvam (AWS)

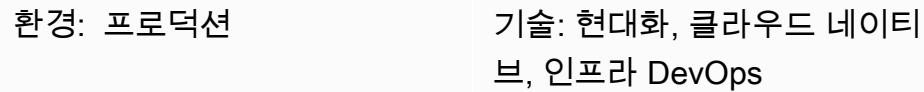

## 요약

이 패턴은 [스케일 아웃 성능 및 가용성 클러스터\(PAC\)의 Micro Focus Enterprise Server](https://www.microfocus.com/documentation/enterprise-developer/ed60/ES-WIN/GUID-F6E1BBB7-AEC2-45B1-9E36-1D86B84D2B85.html)와 Amazon Web Services(AWS)의 Amazon Elastic Compute Cloud(Amazon EC2) Auto Scaling 그룹을 사용하 는 메인프레임 애플리케이션을 위한 확장 가능한 아키텍처를 도입합니다. 이 솔루션은 AWS Systems Manager 및 Amazon EC2 Auto Scaling 수명 주기 후크 를 사용하여 완전히 자동화됩니다. 이 패턴을 사용하면, 용량 수요에 따라 자동으로 규모를 확장 및 축소하여 높은 복원력을 달성하도록 메인프레임 온라인 및 배치 애플리케이션을 설정할 수 있습니다.

# 사전 조건 및 제한 사항

사전 조건

- 활성 상태의 AWS 계정.
- Micro Focus Enterprise Server 소프트웨어 및 라이선스. 자세한 내용은 [Micro Focus 영업팀에](https://www.microfocus.com/en-us/contact/contactme) 문의 하십시오.
- Micro Focus Enterprise Server에서 실행할 메인프레임 애플리케이션을 재구축하고 제공하는 개념 에 대한 이해입니다. 높은 수준의 개요는 [Micro Focus Enterprise Server 데이터시트를](https://www.microfocus.com/media/data-sheet/enterprise_server_ds.pdf) 참고하십시 오.
- Micro Focus Enterprise Server 스케일 아웃 성능 및 가용성 클러스터의 개념에 대한 이해. 자세한 내 용은 [Micro Focus Enterprise Server 설명서를](https://www.microfocus.com/documentation/enterprise-developer/ed60/ES-WIN/GUID-F6E1BBB7-AEC2-45B1-9E36-1D86B84D2B85.html) 참조하세요.
- 지속적 통합 (CI) 을 DevOps 통한 메인프레임 애플리케이션의 전체 개념에 대한 이해. AWS와 Micro Focus에서 개발한 AWS Preciptive Guidance 패턴에 대해서는 [메인프레임 현대화: DevOps Micro](https://docs.aws.amazon.com/prescriptive-guidance/latest/patterns/mainframe-modernization-devops-on-aws-with-micro-focus.html) [Focus를 사용한 AWS 기반 메인프레임 현대화를](https://docs.aws.amazon.com/prescriptive-guidance/latest/patterns/mainframe-modernization-devops-on-aws-with-micro-focus.html) 참조하십시오.

#### 제한 사항
- Micro Focus Enterprise Server 데이터시트에서 지원하는 플랫폼 목록은 [Micro Focus Enterprise](https://www.microfocus.com/media/data-sheet/enterprise_server_ds.pdf)  [Server 데이터 시트를](https://www.microfocus.com/media/data-sheet/enterprise_server_ds.pdf) 참고하십시오.
- 이 패턴에 사용된 스크립트와 테스트는 Amazon EC2 Windows Server 2019를 기반으로 합니다. 다 른 Windows Server 버전 및 운영 체제에서는 이 패턴에 대해 테스트되지 않았습니다.
- 이 패턴은 Windows용 Micro Focus Enterprise Server 6.0을 기반으로 합니다. 이전 또는 이후 릴리스 는 이 패턴 개발 과정에서 테스트되지 않았습니다.

#### 제품 버전

- Micro Focus Enterprise Server 6.0
- Windows Server 2019

## 아키텍처

기존 메인프레임 환경에서는 애플리케이션과 기업 데이터를 호스팅할 하드웨어를 프로비저닝해야 합 니다. 계절별, 월별, 분기별 또는 예상치 못하거나 전례 없는 수요 급증에 대응하기 위해, 메인프레임 사 용자는 스토리지와 컴퓨팅 파워를 추가로 구매하여 규모를 확장해야 합니다. 스토리지 및 컴퓨팅 용량 리소스의 수를 늘리면 전반적인 성능이 향상되지만 이러한 확장이 선형적인 것은 아닙니다.

Amazon EC2 Auto Scaling 및 Micro Focus Enterprise 서버를 사용하여 AWS에서 온디맨드 소비 모델 을 채택하기 시작하는 경우에는 그렇지 않습니다. 다음 섹션에서는 Amazon EC2 Auto Scaling 그룹과 함께 Micro Focus Enterprise Server 스케일 아웃 성능 및 가용성 클러스터(PAC)를 사용하여 완전히 자 동화되고 확장 가능한 메인프레임 애플리케이션 아키텍처를 구축하는 방법을 자세히 설명합니다.

Micro Focus Enterprise Server 자동 확장 아키텍처

먼저 Micro Focus Enterprise Server의 기본 개념을 이해하는 것이 중요합니다. 이 환경은 기존에 IBM 메인프레임에서 실행되던 애플리케이션을 위한 메인프레임과 호환되는 x86 배포 환경을 제공합니다. 온라인 및 배치 실행과 다음을 지원하는 트랜잭션 환경을 모두 제공합니다.

- IBM COBOL
- IBM PL/I
- IBM JCL 배치 작업
- IBM CICS 및 IMS TM 트랜잭션
- 웹 서비스
- SORT를 포함한 일반 배치 유틸리티

Micro Focus Enterprise Server를 사용하면 메인프레임 애플리케이션을 최소한의 변경으로 실행할 수 있습니다. 기존 메인프레임 워크로드를 x86 플랫폼으로 이동하고 현대화하여 AWS 클라우드 네이티브 확장을 활용함으로써 새로운 시장이나 지역으로 빠르게 확장할 수 있습니다.

AWS Preciptive Guideance 패턴 [메인프레임 현대화: DevOps AWS 기반 Micro Focus에서는 Micro](https://docs.aws.amazon.com/prescriptive-guidance/latest/patterns/mainframe-modernization-devops-on-aws-with-micro-focus.html)  [Focus 엔터프라이즈 개발자 및 AWS와](https://docs.aws.amazon.com/prescriptive-guidance/latest/patterns/mainframe-modernization-devops-on-aws-with-micro-focus.html) AWS의 엔터프라이즈 테스트 서버를 사용하여 AWS에서 메 인프레임 애플리케이션의 개발 및 테스트를 가속화하는 아키텍처를 도입했습니다. CodePipeline CodeBuild 이 패턴은 고가용성과 복원력을 달성하기 위해 메인프레임 애플리케이션을 AWS 프로덕션 환경에 배포하는 데 중점을 둡니다.

메인프레임 프로덕션 환경에서는 고성능 및 고가용성을 달성하기 위해 메인프레임에 IBM Parallel Sysplex를 설치했을 수 있습니다. Sysplex와 유사한 스케일 아웃 아키텍처를 생성하기 위해 Micro Focus는 엔터프라이즈 서버에 성능 및 가용성 클러스터(PAC)를 도입했습니다. PAC는 단일 이미지로 관리되고 Amazon EC2 인스턴스에서 확장되는 여러 엔터프라이즈 서버 지역에 메인프레임 애플리케 이션을 배포할 수 있도록 지원합니다. 또한 PAC는 예측 가능한 애플리케이션 성능과 온디맨드 시스템 처리량을 지원합니다.

PAC에서는 여러 엔터프라이즈 서버 인스턴스가 하나의 논리적 엔터티로 함께 작동합니다. 따라서 용 량이 다른 지역과 공유되고 Amazon EC2 Auto Scaling 그룹과 같은 업계 표준 기능을 사용하여 새 인 스턴스가 자동으로 시작되므로 어떤 Enterprise Server 인스턴스에 장애가 발생해도 비즈니스 연속성 이 중단되지 않습니다. 이렇게 하면 단일 장애 지점이 제거되어 하드웨어, 네트워크 및 애플리케이션 문제에 대한 복원력이 향상됩니다. ESCWA(엔터프라이즈 서버 공용 웹 관리) API를 사용하여 확장된 엔터프라이즈 서버 인스턴스를 운영 및 관리할 수 있으므로 엔터프라이즈 서버의 운영 유지 관리 및 서 비스 가능성을 간소화할 수 있습니다.

참고: Micro Focus는 엔터프라이즈 서버 지역에 장애가 발생하거나 유지 관리가 필요한 경우 가용성이 저하되지 않도록 [성능 및 가용성 클러스터\(PAC\)](https://www.microfocus.com/documentation/enterprise-developer/ed60/ES-WIN/GUID-C06DC883-8A67-44DB-8553-8F0DD2062DAB.html)를 3개 이상의 엔터프라이즈 서버 지역으로 구성할 것 을 권장합니다.

PAC 구성에는 지역 데이터베이스, 지역 간 데이터베이스 및 선택적 데이터 저장소 데이터베이스를 관 리하기 위해 지원되는 관계형 데이터베이스 관리 서비스(RDBMS)가 필요합니다. 가용성과 확장성을 높이려면 Micro Focus Database File Handler 지원을 사용하여 VSAM(가상 저장소 액세스 방법) 파일 을 관리하는 데 데이터 저장소 데이터베이스를 사용해야 합니다. 지원되는 RDBMS에는 다음이 포함됩 니다.

- Microsoft SQL Server 2009 R2 이상
- PostgreSQL 10.x (Amazon Aurora PostgreSQL-Compatible Edition 포함)
- DB2 10.4 이상

지원되는 RDBMS 및 PAC 요구 사항에 대한 자세한 내용은 [Micro Focus Enterprise Server - 사전 조건](https://www.microfocus.com/documentation/enterprise-developer/ed60/ES-WIN/GUID-486C5A4B-E3CD-4B17-81F3-32F9DE970EA5.html) 및 [Micro Focus Enterprise Server - PAC 권장 구성](https://www.microfocus.com/documentation/enterprise-developer/ed60/ES-WIN/GUID-7038DB6F-E89F-4B5F-BCAA-BD1456F6CCA3.html)을 참고하십시오.

다음 다이어그램은 Micro Focus PAC의 일반적인 AWS 아키텍처 설정을 보여줍니다.

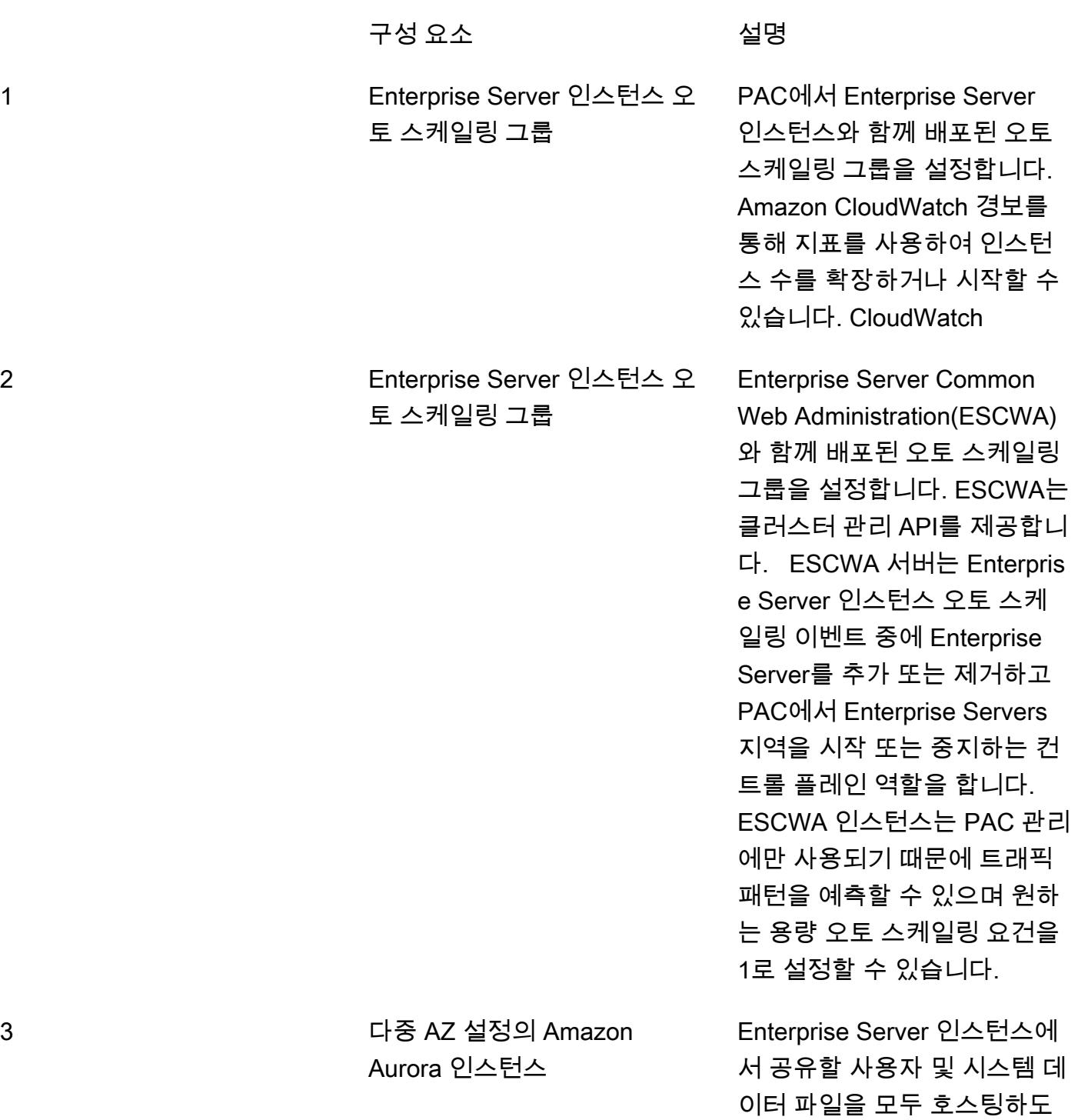

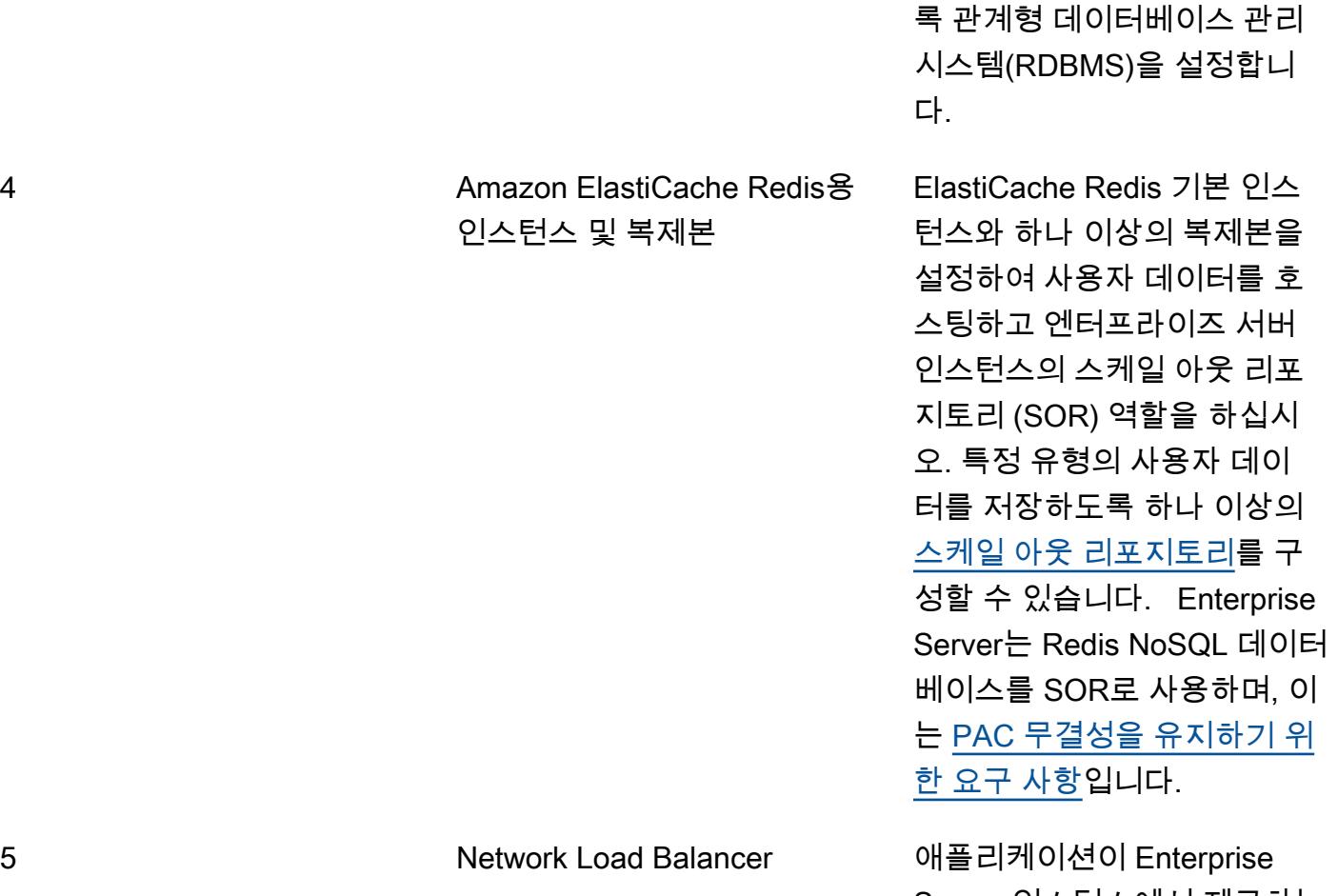

Server 인스턴스에서 제공하는 서비스에 연결할 수 있도록 호 스트 이름을 제공하여 로드 밸 런서를 설정합니다(예: 3270 에 뮬레이터를 통해 애플리케이션 에 액세스).

이러한 구성 요소는 Micro Focus Enterprise Server PAC 클러스터의 최소 요구 사항을 구성합니다. 다 음 섹션에서는 클러스터 관리 자동화에 대해 다룹니다.

AWS Systems Manager Automation을 사용하여 확장하기

PAC 클러스터를 AWS에 배포한 후, PAC는 Enterprise Server Common Web Administration(ESCWA) API를 통해 관리됩니다.

자동 조정 이벤트 중에 클러스터 관리 작업을 자동화하려면 Systems Manager Automation 런북 및 Amazon EC2 Auto Scaling을 사용할 수 있습니다. EventBridge 이러한 자동화의 아키텍처는 다음 다이 어그램에 나와 있습니다.

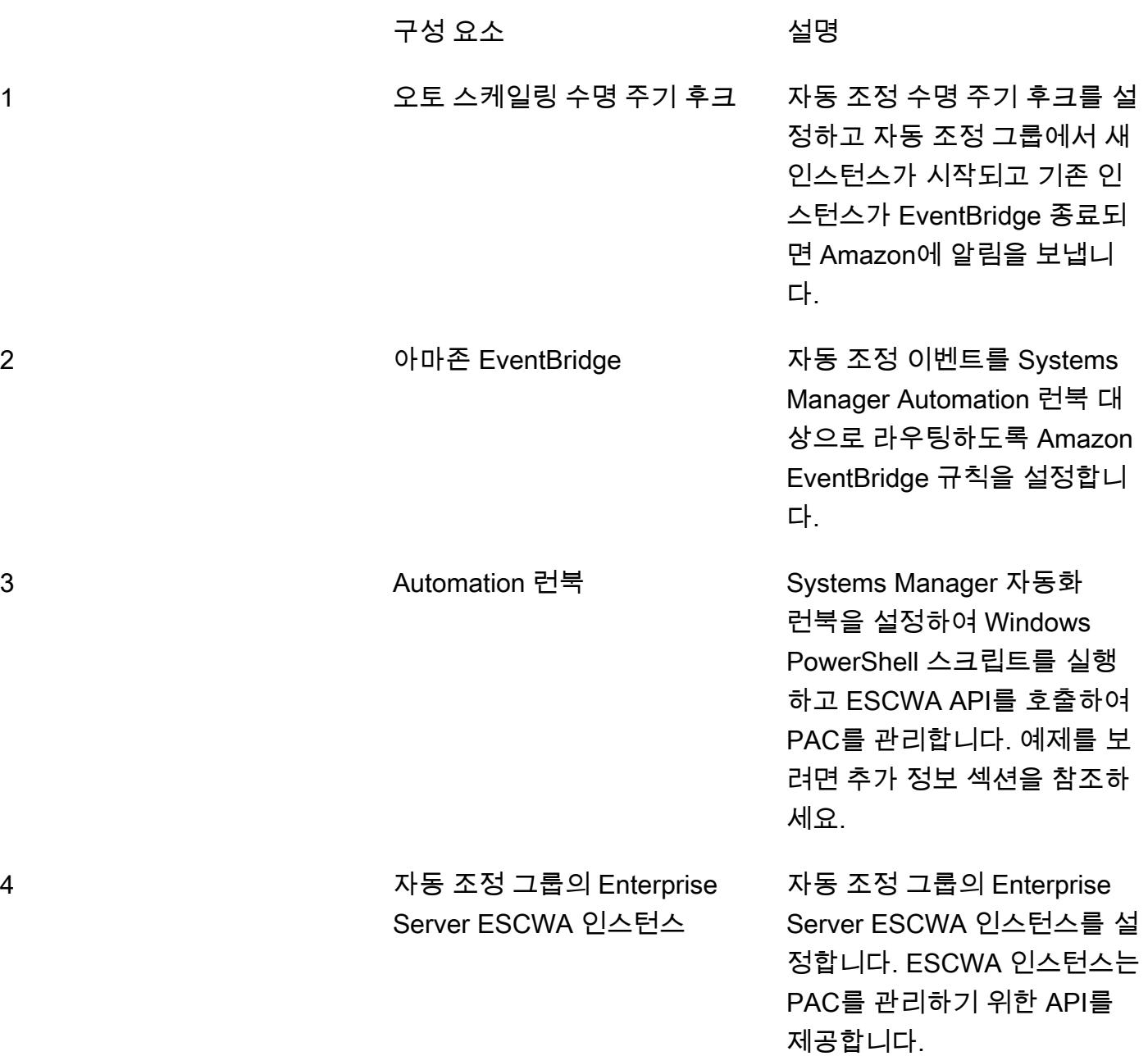

# 도구

• [Micro Focus Enterprise Server](https://www.microfocus.com/documentation/enterprise-developer/ed60/ES-WIN/GUID-A2F23243-962B-440A-A071-480082DF47E7.html) – Micro Focus Enterprise Server는 Enterprise Developer의 통합 개 발 환경(IDE)의 모든 변형으로 만든 애플리케이션을 위한 실행 환경을 제공합니다.

- [Amazon EC2 Auto Scaling](https://docs.aws.amazon.com/autoscaling/ec2/userguide/what-is-amazon-ec2-auto-scaling.html) Amazon EC2 Auto Scaling을 사용하면 애플리케이션의 로드를 처리할 수 있는 정확한 수의 Amazon EC2 인스턴스를 유지할 수 있습니다. Auto Scaling 그룹이라는 EC2 인스턴스 모음을 생성하고 최소 및 최대 인스턴스 수를 지정합니다.
- [Amazon ElastiCache for ElastiCache Redis—Amazon은](https://docs.aws.amazon.com/AmazonElastiCache/latest/red-ug/WhatIs.html) 클라우드에서 분산된 인메모리 데이터 스 토어 또는 캐시 환경을 설정, 관리 및 확장하기 위한 웹 서비스입니다. 확장 가능하고 비용 효율적인 고성능 캐싱 솔루션을 제공합니다.
- [Amazon RDS](https://docs.aws.amazon.com/AmazonRDS/latest/UserGuide/Welcome.html)  Amazon Relational Database Service(RDS)는 AWS 클라우드의 관계형 데이터베이 스를 더 쉽게 설치, 운영 및 확장할 수 있게 하는 웹 서비스입니다. 이 서비스는 관계형 데이터베이스 를 위한 경제적이고 크기 조절이 가능한 용량을 제공하고 공통 데이터베이스 관리 작업을 관리합니 다.
- [AWS Systems Manager](https://docs.aws.amazon.com/systems-manager/latest/userguide/what-is-systems-manager.html) AWS Systems Manager는 AWS에서 인프라를 보고 제어하기 위해 사용 할 수 있는 AWS 서비스입니다. Systems Manager 콘솔을 사용하여 여러 AWS 서비스의 운영 데이 터를 보고 AWS 리소스에서 운영 태스크를 자동화할 수 있습니다. Systems Manager는 관리형 인스 턴스를 검사하고 탐지된 정책 위반을 보고하거나 시정 조치를 취해서 보안 및 규정 준수를 유지하는 데 도움이 됩니다.

에픽

Amazon Aurora 인스턴스 생성

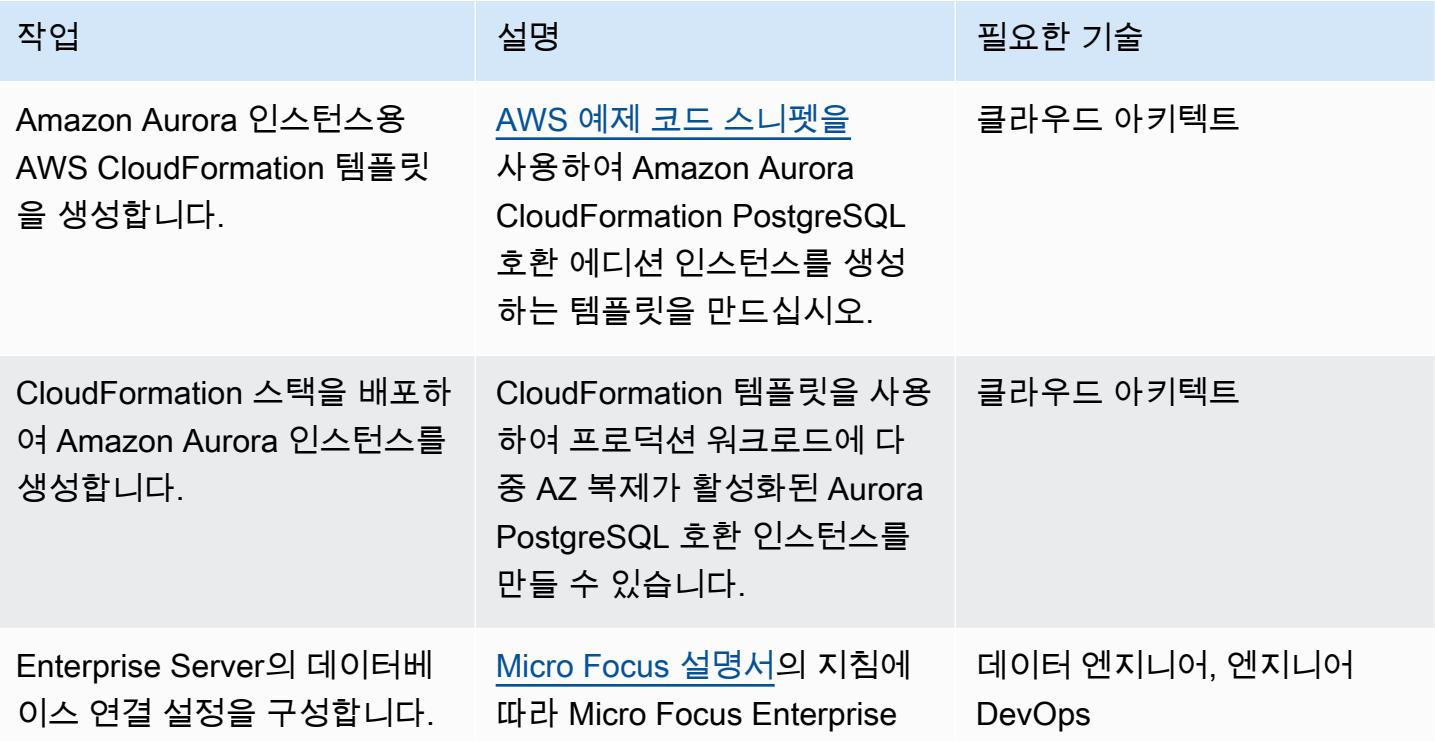

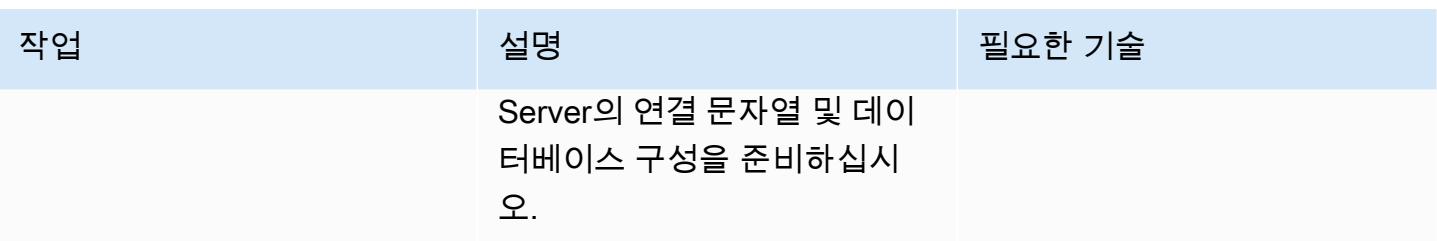

Redis 인스턴스용 Amazon ElastiCache 클러스터를 생성합니다.

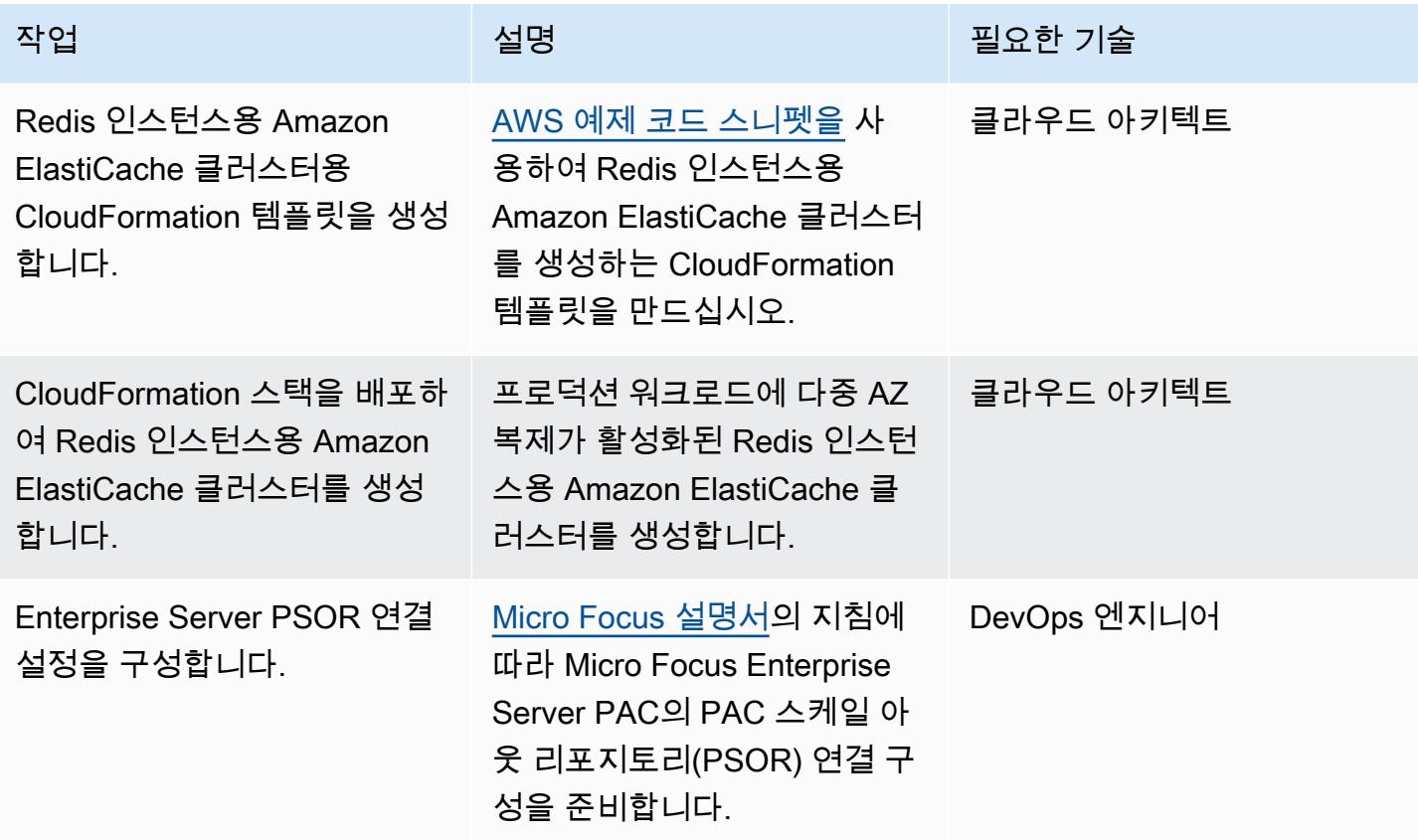

Micro Focus Enterprise Server ESCWA 오토 스케일링 그룹 생성

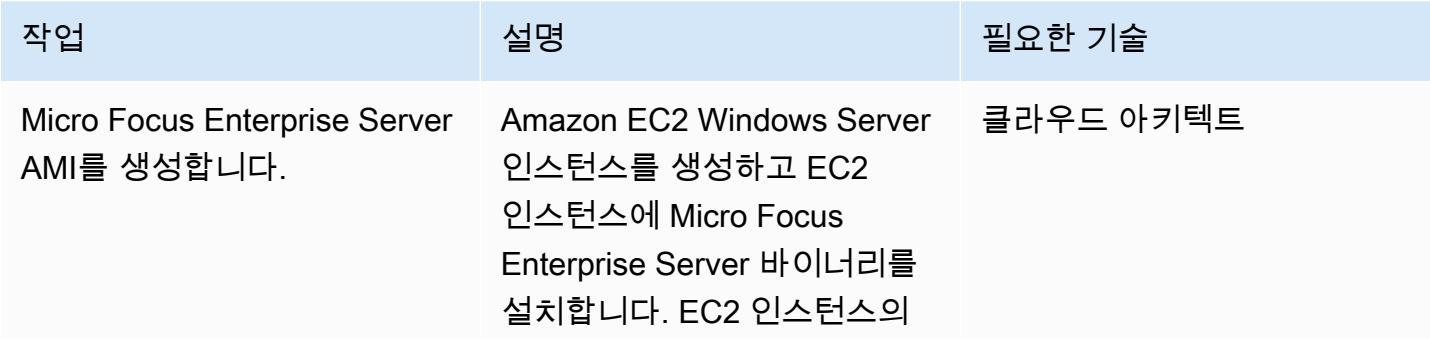

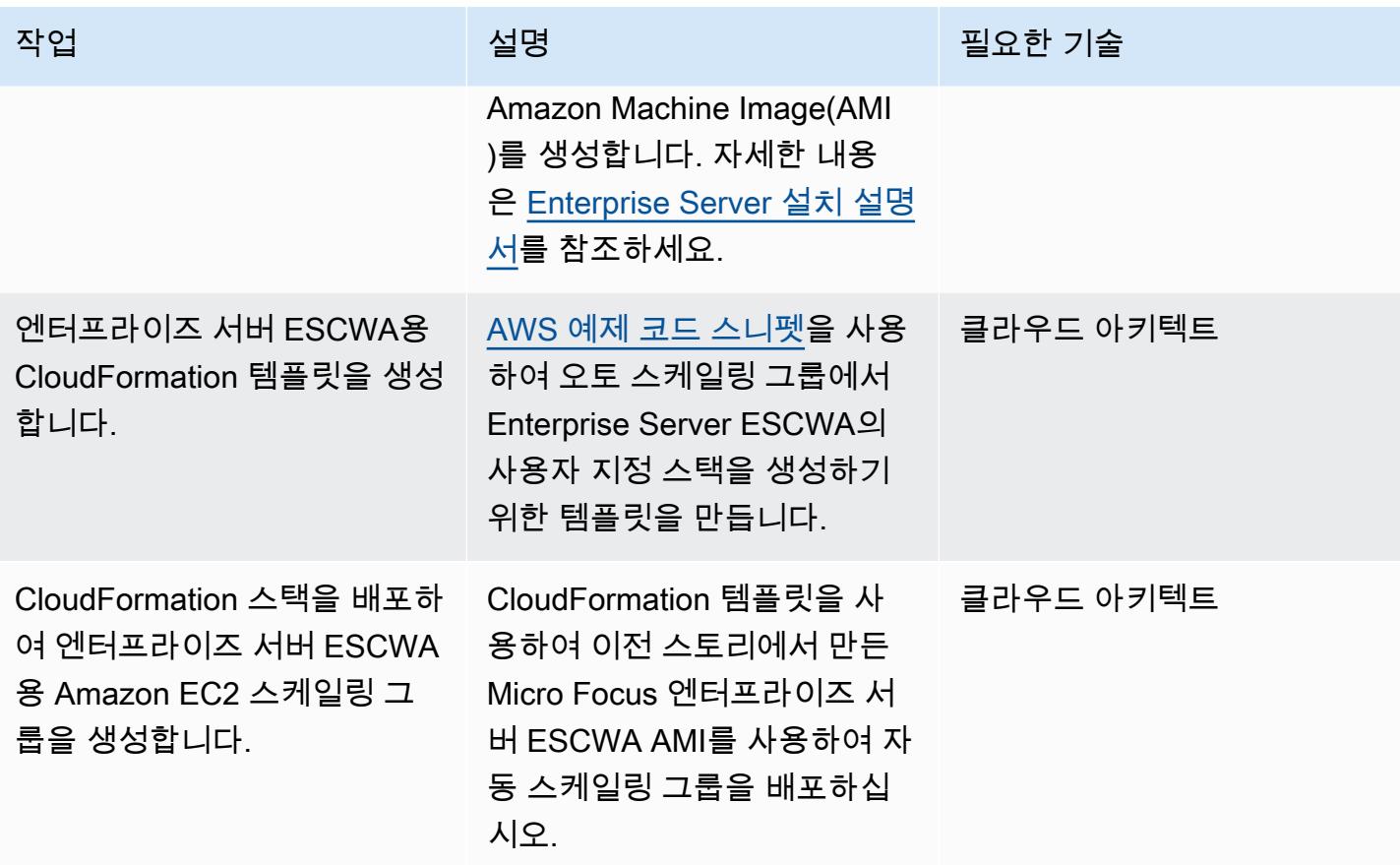

## AWS Systems Manager Automation 런북 생성

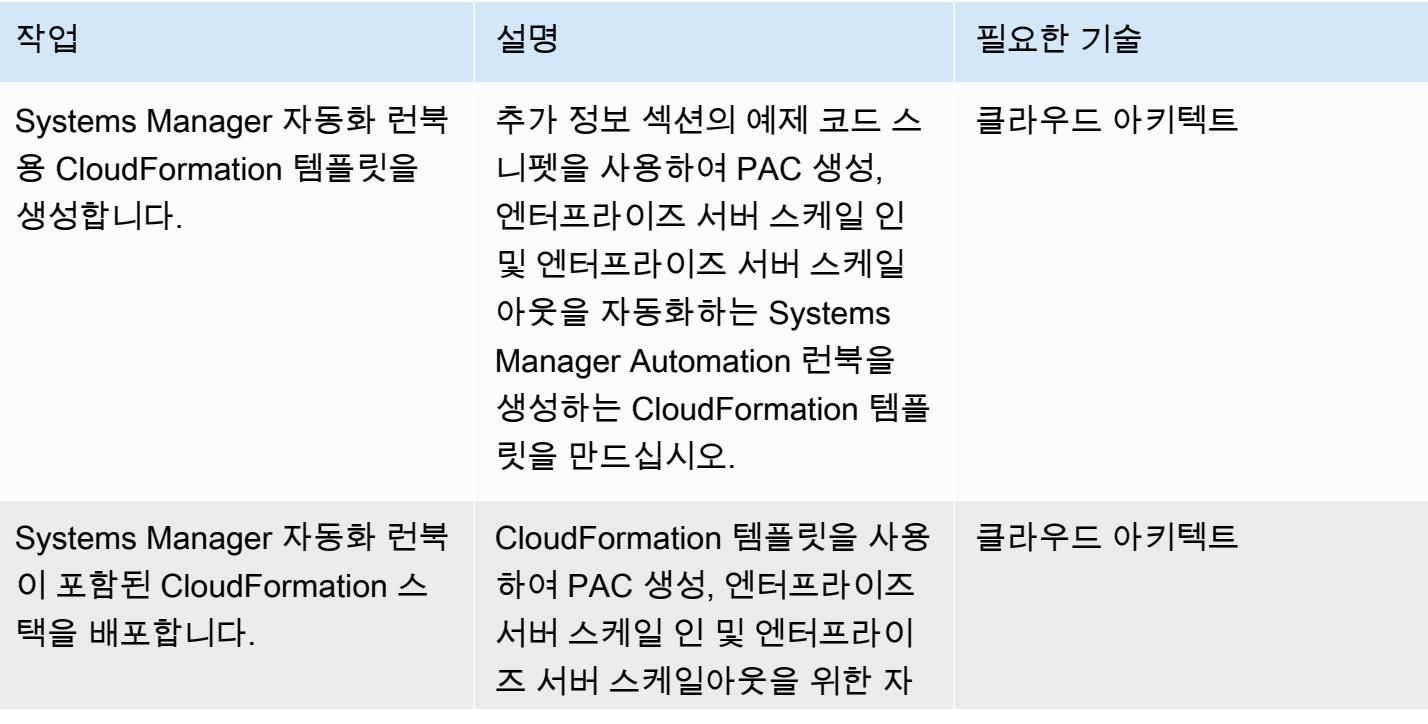

```
AWS 권장 가이드 THE THE TELESCOPE ASSESSED TO THE TELESCOPE AND THE TELESCOPE AND THE TELESCOPE AND THE TELESCOPE A
```
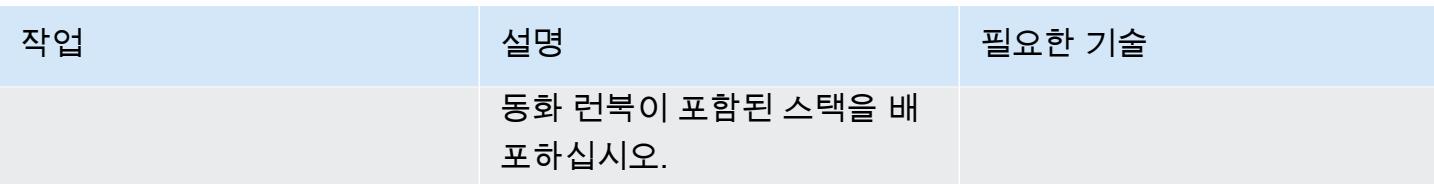

Micro Focus Enterprise Server용 자동 조정 그룹 생성

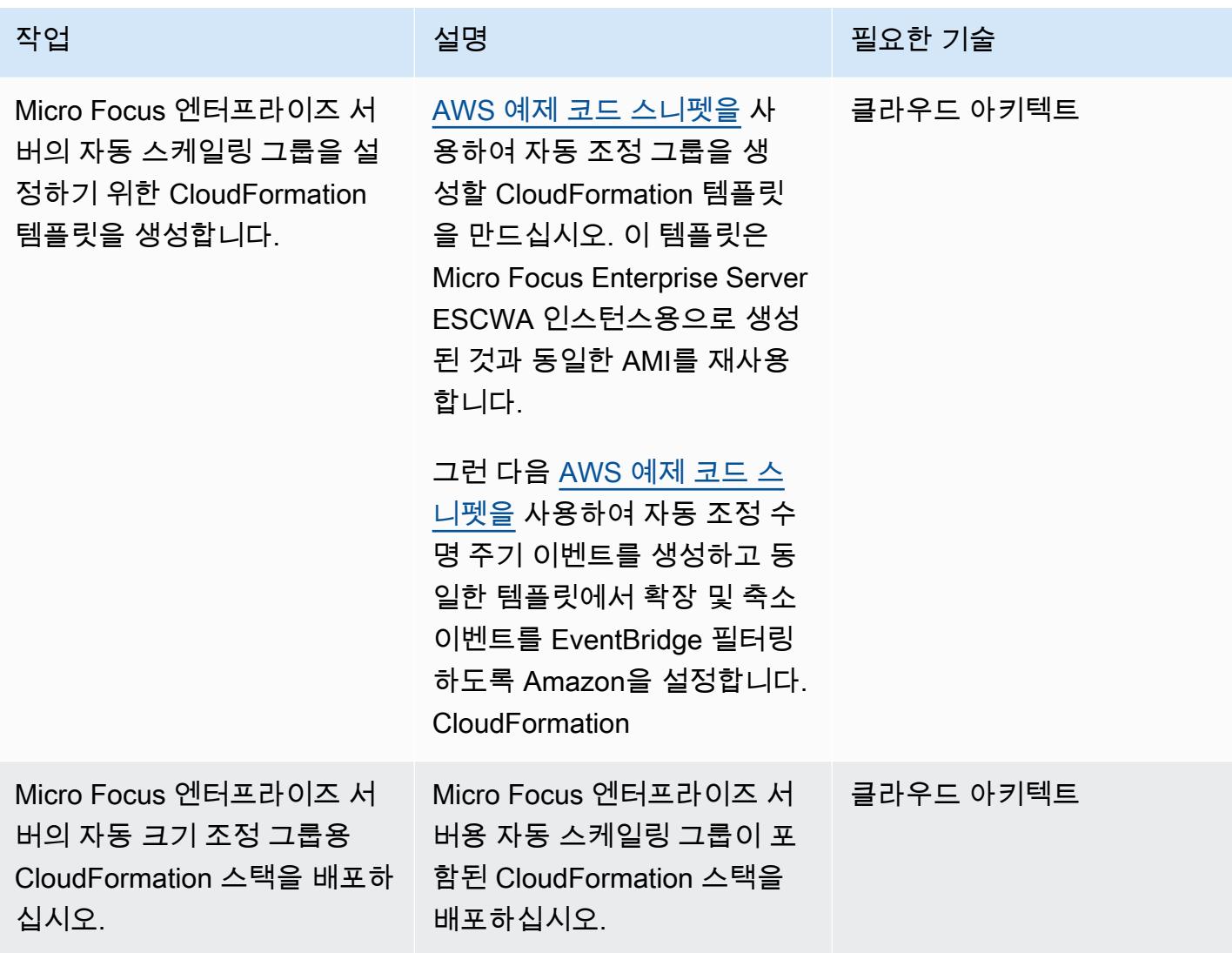

# 관련 리소스

- [Micro Focus Enterprise Server 성능 및 가용성 클러스터터\(PAC\)](https://www.microfocus.com/documentation/enterprise-developer/ed60/ES-WIN/GUID-613F5E2D-2FBC-47AE-9327-48CA4FF84C5B.html)
- [Amazon EC2 Auto Scaling 수명 주기 후크](https://docs.aws.amazon.com/autoscaling/ec2/userguide/lifecycle-hooks.html)
- [를 사용하여 트리거를 사용하여 자동화를 실행합니다. EventBridge](https://docs.aws.amazon.com/systems-manager/latest/userguide/automation-cwe-target.html)

## 추가 정보

PAC 클러스터를 스케일 인하거나 스케일 아웃하려면 다음 시나리오를 자동화해야 합니다.

PAC 시작 또는 재생성을 위한 자동화

PAC 클러스터를 시작할 때 Enterprise Server는 ESCWA가 API를 호출하여 PAC 구성을 생성해야 합 니다. 그러면 Enterprise Server 지역이 시작되고 PAC에 Enterprise Server 영역이 추가됩니다. PAC를 생성 또는 재생성하려면 다음 단계를 따릅니다.

1. 지정된 이름을 사용하여 ESCWA에서 [PAC 스케일 아웃 리포지토리 PSOR\)를](https://www.microfocus.com/documentation/enterprise-developer/ed60/ES-WIN/GUID-2A420ADD-4CA6-472D-819F-371C037C0653.html) 구성합니다.

POST /server/v1/config/groups/sors

2. 지정된 이름으로 PAC를 생성하고 여기에 PSOR을 연결합니다.

POST /server/v1/config/groups/pacs

3. PAC를 처음 설정하는 경우 지역 데이터베이스와 지역 간 데이터베이스를 구성합니다.

참고: 이 단계에서는 SQL 쿼리와 Micro Focus Enterprise Suite 명령줄 dbhfhadmin 도구를 사용하 여 데이터베이스를 만들고 초기 데이터를 가져옵니다.

4. PAC 정의를 Enterprise Server 지역에 설치합니다.

POST /server/v1/config/mfds POST /native/v1/config/groups/pacs/\${pac\_uid}/install

5. PAC에서 Enterprise Server 지역을 시작합니다.

POST /native/v1/regions/\${host\_ip}/\${port}/\${region\_name}/start

Windows PowerShell 스크립트를 사용하여 이전 단계를 구현할 수 있습니다.

다음 단계에서는 Windows PowerShell 스크립트를 재사용하여 PAC 생성을 자동화하는 방법을 설명합 니다.

1. 부트스트랩 프로세스의 일부로 Windows PowerShell 스크립트를 다운로드하거나 생성하는 Amazon EC2 시작 템플릿을 생성합니다. 예를 들면, EC2 사용자 데이터를 사용하여 Amazon Simple Storage Service(Amazon S3) 버킷에서 스크립트를 다운로드할 수 있습니다.

2. AWS Systems Manager Automation 런북을 생성하여 Windows PowerShell 스크립트를 호출하십시 오.

- 3. 인스턴스 태그를 사용하여 런북을 ESCWA 인스턴스에 연결합니다.
- 4. 시작 템플릿을 사용하여 ESCWA 자동 조정 그룹을 생성합니다.
- 다음 예제 AWS CloudFormation 스니펫을 사용하여 자동화 런북을 생성할 수 있습니다.

PAC 생성에 사용되는 Systems Manager 자동화 런북의 예제 CloudFormation 스니펫

```
 PACInitDocument: 
    Type: AWS::SSM::Document 
    Properties: 
      DocumentType: Command 
      Content: 
         schemaVersion: '2.2' 
        description: Operation Runbook to create Enterprise Server PAC 
        mainSteps: 
         - action: aws:runPowerShellScript 
           name: CreatePAC 
           inputs: 
             onFailure: Abort 
             timeoutSeconds: "1200" 
             runCommand: 
             - | 
               C:\Scripts\PAC-Init.ps1 
 PacInitAutomation: 
    Type: AWS::SSM::Document 
    Properties: 
      DocumentType: Automation 
      Content: 
        description: Prepare Micro Focus PAC Cluster via ESCWA Server 
         schemaVersion: '0.3' 
        assumeRole: !GetAtt SsmAssumeRole.Arn 
        mainSteps: 
           - name: RunPACInitDocument 
             action: aws:runCommand 
             timeoutSeconds: 300 
             onFailure: Abort 
             inputs: 
               DocumentName: !Ref PACInitDocument 
               Targets: 
                  - Key: tag:Enterprise Server - ESCWA
```

```
 Values: 
                     - "true" 
 PacInitDocumentAssociation: 
   Type: AWS::SSM::Association 
   Properties: 
     DocumentVersion: "$LATEST" 
     Name: !Ref PACInitDocument 
     Targets: 
        - Key: tag:Enterprise Server - ESCWA 
          Values: 
            - "true"
```
자세한 내용은 [Micro Focus Enterprise Server - PAC 구성](https://www.microfocus.com/documentation/enterprise-developer/ed60/ES-WIN/GUID-2B15EBA5-84AF-47C3-9F8E-EE57EB17245F.html)을 참고하십시오.

새 Enterprise Server 인스턴스로 스케일 아웃하기 위한 자동화

Enterprise Server 인스턴스를 스케일 아웃할 때는 해당 Enterprise Server 지역을 PAC에 추가해야 합 니다. 다음 단계는 ESCWA API를 호출하고 Enterprise Server 지역을 PAC에 추가하는 방법을 설명합 니다.

1. PAC 정의를 Enterprise Server 지역에 설치합니다.

```
POST '/server/v1/config/mfds'
POST /native/v1/config/groups/pacs/${pac_uid}/install
```
2. PAC에서 해당 지역을 웜 스타트합니다.

POST /native/v1/regions/\${host\_ip}/\${port}/\${region\_name}/start

3. 자동 스케일링 그룹을 로드 밸런서에 연결하여 Enterprise Server 인스턴스를 로드 밸런서에 추가합 니다.

Windows 스크립트를 사용하여 이전 단계를 구현할 수 있습니다. PowerShell 자세한 내용은 [Micro](https://www.microfocus.com/documentation/enterprise-developer/ed60/ES-WIN/GUID-2B15EBA5-84AF-47C3-9F8E-EE57EB17245F.html)  [Focus Enterprise Server - PAC 구성을](https://www.microfocus.com/documentation/enterprise-developer/ed60/ES-WIN/GUID-2B15EBA5-84AF-47C3-9F8E-EE57EB17245F.html) 참고하십시오.

다음 단계는 Windows PowerShell 스크립트를 재사용하여 새로 시작된 Enterprise Server 인스턴스를 PAC에 추가하는 이벤트 기반 자동화를 구축하는 데 사용할 수 있습니다.

1. 부트스트랩 중에 Enterprise Server Region을 프로비저닝하는 Enterprise Server 인스턴스용 Amazon EC2 시작 템플릿을 생성합니다. 예를 들어 Micro Focus Enterprise Server 명령 mfds

를 사용하여 지역 구성을 가져올 수 있습니다. 이 명령에 사용할 수 있는 자세한 내용 및 옵션은 [Enterprise Server Reference](https://www.microfocus.com/documentation/enterprise-developer/ed60/ES-WIN/HRADRHCOMM06.html)를 참고하십시오.

- 2. 이전 단계에서 생성된 시작 템플릿을 사용하는 Enterprise Server 오토 스케일링 그룹을 생성합니 다.
- 3. Systems Manager 자동화 런북을 생성하여 Windows PowerShell 스크립트를 호출합니다.
- 4. 인스턴스 태그를 사용하여 런북을 ESCWA 인스턴스에 연결합니다.
- 5. 엔터프라이즈 서버 자동 조정 그룹의 EC2 인스턴스 시작 성공 이벤트를 필터링하는 Amazon EventBridge 규칙을 생성하고 자동화 런북을 사용할 대상을 생성합니다.
- 다음 예제 CloudFormation 스니펫을 사용하여 자동화 런북과 규칙을 생성할 수 있습니다. EventBridge

엔터프라이즈 서버 인스턴스를 확장하는 데 사용되는 Systems Manager의 예제 CloudFormation 스니 펫

```
 ScaleOutDocument: 
    Type: AWS::SSM::Document 
    Properties: 
      DocumentType: Command 
      Content: 
         schemaVersion: '2.2' 
         description: Operation Runbook to Adding MFDS Server into an existing PAC 
         parameters: 
           MfdsPort: 
             type: String 
           InstanceIpAddress: 
             type: String 
             default: "Not-Available" 
           InstanceId: 
             type: String 
             default: "Not-Available" 
        mainSteps: 
         - action: aws:runPowerShellScript 
           name: Add_MFDS 
           inputs: 
             onFailure: Abort 
             timeoutSeconds: "300" 
             runCommand: 
             - | 
               $ip = "{{InstanceIpAddress}}" 
               if ( ${ip} -eq "Not-Available" ) {
```

```
 $ip = aws ec2 describe-instances --instance-id {{InstanceId}} --output 
 text --query "Reservations[0].Instances[0].PrivateIpAddress" 
 } 
                 C:\Scripts\Scale-Out.ps1 -host_ip ${ip} -port {{MfdsPort}} 
   PacScaleOutAutomation: 
      Type: AWS::SSM::Document 
      Properties: 
        DocumentType: Automation 
        Content: 
          parameters: 
            MfdsPort: 
              type: String 
            InstanceIpAddress: 
              type: String 
              default: "Not-Available" 
            InstanceId: 
              type: String 
              default: "Not-Available" 
          description: Scale Out 1 New Server in Micro Focus PAC Cluster via ESCWA 
 Server 
          schemaVersion: '0.3' 
          assumeRole: !GetAtt SsmAssumeRole.Arn 
          mainSteps: 
            - name: RunScaleOutCommand 
               action: aws:runCommand 
              timeoutSeconds: 300 
              onFailure: Abort 
              inputs: 
                 DocumentName: !Ref ScaleOutDocument 
                 Parameters: 
                   InstanceIpAddress: "{{InstanceIpAddress}}" 
                   InstanceId: "{{InstanceId}}" 
                   MfdsPort: "{{MfdsPort}}" 
                 Targets: 
                   - Key: tag:Enterprise Server - ESCWA 
                     Values: 
                       - "true"
```
#### Enterprise Server 인스턴스의 스케일 인을 위한 자동화

스케일 아웃과 마찬가지로, Enterprise Server 인스턴스가 스케일 인되면, EC2 인스턴스 종료 라이프 사이클 작업 이벤트가 시작되고 PAC에서 Micro Focus Enterprise Server 인스턴스를 제거하려면 다음 프로세스와 API 호출이 필요합니다.

1. 종료되는 Enterprise Server 인스턴스에서 해당 지역을 중지하십시오.

POST "/native/v1/regions/\${host\_ip}/\${port}/\${region\_name}/stop"

2. PAC에서 Enterprise Server 인스턴스를 제거합니다.

DELETE "/server/v1/config/mfds/\${uid}"

3. 신호를 보내 Enterprise Server 인스턴스를 계속 종료합니다.

이전 단계는 Windows PowerShell 스크립트에서 구현할 수 있습니다. 이 프로세스에 대한 자세한 내용 은 [Micro Focus Enterprise Server 문서 - PAC 관리](https://www.microfocus.com/documentation/enterprise-developer/ed60/ES-WIN/GUID-E864E2E9-EB49-43BF-9AAD-7FE334749441.html)를 참고하십시오.

다음 단계는 Windows 스크립트를 재사용하여 PAC에서 Enterprise Server 인스턴스를 종료하는 이벤 트 기반 자동화를 구축하는 방법을 설명합니다. PowerShell

- 1. Systems Manager 자동화 런북을 생성하여 Windows PowerShell 스크립트를 호출합니다.
- 2. 인스턴스 태그를 사용하여 런북을 ESCWA 인스턴스에 연결합니다.
- 3. EC2 인스턴스 종료를 위한 오토 스케일링 그룹 라이프사이클 후크를 생성합니다.
- 4. Enterprise Server 자동 스케일링 그룹에 대한 EC2 인스턴스 종료 라이프사이클 작업 이벤트를 필터 링하는 Amazon EventBridge 규칙을 생성하고 자동화 런북을 사용할 대상을 생성합니다.

다음 예제 CloudFormation 템플릿을 사용하여 Systems Manager Automation 런북, 라이프사이클 후크 및 EventBridge 규칙을 생성할 수 있습니다.

엔터프라이즈 서버 인스턴스의 확장에 사용되는 Systems Manager 자동화 런북의 예제 CloudFormation 스니펫

```
 ScaleInDocument: 
    Type: AWS::SSM::Document 
    Properties: 
      DocumentType: Command 
      Content: 
        schemaVersion: '2.2' 
        description: Operation Runbook to Remove MFDS Server from PAC
```

```
 parameters: 
            MfdsPort: 
              type: String 
            InstanceIpAddress: 
              type: String 
               default: "Not-Available" 
            InstanceId: 
              type: String 
              default: "Not-Available" 
          mainSteps: 
          - action: aws:runPowerShellScript 
            name: Remove_MFDS 
            inputs: 
              onFailure: Abort 
              runCommand: 
               - | 
                 $ip = "{{InstanceIpAddress}}" 
                 if ( ${ip} -eq "Not-Available" ) { 
                   $ip = aws ec2 describe-instances --instance-id {{InstanceId}} --output 
 text --query "Reservations[0].Instances[0].PrivateIpAddress" 
 } 
                 C:\Scripts\Scale-In.ps1 -host_ip ${ip} -port {{MfdsPort}} 
    PacScaleInAutomation: 
      Type: AWS::SSM::Document 
      Properties: 
        DocumentType: Automation 
        Content: 
          parameters: 
            MfdsPort: 
              type: String 
            InstanceIpAddress: 
               type: String 
              default: "Not-Available" 
            InstanceId: 
              type: String 
               default: "Not-Available" 
          description: Scale In 1 New Server in Micro Focus PAC Cluster via ESCWA Server 
          schemaVersion: '0.3' 
          assumeRole: !GetAtt SsmAssumeRole.Arn 
          mainSteps: 
            - name: RunScaleInCommand 
               action: aws:runCommand 
              timeoutSeconds: "600"
```
 onFailure: Abort inputs: DocumentName: !Ref ScaleInDocument Parameters: InstanceIpAddress: "{{InstanceIpAddress}}" MfdsPort: "{{MfdsPort}}" InstanceId: "{{InstanceId}}" Targets: - Key: tag:Enterprise Server - ESCWA Values: - "true" - name: TerminateTheInstance action: aws:executeAwsApi inputs: Service: autoscaling Api: CompleteLifecycleAction AutoScalingGroupName: !Ref AutoScalingGroup InstanceId: "{{ InstanceId }}" LifecycleActionResult: CONTINUE LifecycleHookName: !Ref ScaleInLifeCycleHook

#### Amazon EC2 오토 스케일링 트리거 자동화

Enterprise Server 인스턴스에 대한 스케일링 정책을 설정하는 프로세스에는 애플리케이션 동작에 대한 이해가 필요합니다. 대부분의 경우, 대상 추적 조정 정책을 설정할 수 있습니다. 예를 들어 평균 CPU 사용률을 Amazon CloudWatch 지표로 사용하여 자동 조정 정책을 설정할 수 있습니다. 자세한 설명은 [Amazon EC2 Auto Scaling에 대한 대상 추적 조정 정책](https://docs.aws.amazon.com/autoscaling/ec2/userguide/as-scaling-target-tracking.html)을 참조하세요. 트래픽 패턴이 규칙적인 애플리케이션의 경우 예측 스케일링 정책을 사용하는 것을 고려해 보십시오. 자세한 정보는 [Amazon](https://docs.aws.amazon.com/autoscaling/ec2/userguide/ec2-auto-scaling-predictive-scaling.html)  [EC2 Auto Scaling의 예측 조정을](https://docs.aws.amazon.com/autoscaling/ec2/userguide/ec2-auto-scaling-predictive-scaling.html) 참조하세요.

# Amazon Service에서 멀티테넌트 서버리스 아키텍처 구축 **OpenSearch**

태비 워드(AWS)와 니샤 감비르(AWS)가 제작했습니다.

환경: PoC 또는 파일럿 기술: 현대화, SaaS, 서버리스 워크로드: 오픈 소스 AWS 서비스: 아마존 OpenSearch 서비스, AWS 람 다, 아마존 S3, 아마존 API 게 이트웨이

### 요약

Amazon OpenSearch Service는 널리 사용되는 오픈 소스 검색 및 분석 엔진인 Elasticsearch를 쉽게 배포, 운영 및 확장할 수 있는 관리형 서비스입니다. Amazon OpenSearch Service는 로그 및 지표와 같은 스트리밍 데이터에 대한 거의 실시간 수집 및 대시보딩뿐 아니라 자유 텍스트 검색도 제공합니다.

SaaS (Software as a OpenSearch Service) 제공업체는 Amazon Service를 자주 사용하여 확장 가능하 고 안전한 방식으로 고객 통찰력을 확보하는 동시에 복잡성과 다운타임을 줄이는 등 광범위한 사용 사 례를 해결합니다.

멀티 테넌트 환경에서 Amazon OpenSearch Service를 사용하면 SaaS 솔루션의 파티셔닝, 격리, 배포 및 관리에 영향을 미치는 일련의 고려 사항이 적용됩니다. SaaS 공급자는 지속적으로 변화하는 워크 로드에 맞춰 Elasticsearch 클러스터를 효과적으로 확장하는 방법을 고려해야 합니다. 또한 계층화 및 소음이 많은 이웃 조건이 파티셔닝 모델에 어떤 영향을 미칠 수 있는지도 고려해야 합니다.

이 패턴은 Elasticsearch 구조로 테넌트 데이터를 표현하고 분리하는 데 사용되는 모델을 검토합 니다. 또한 이 패턴은 간단한 서버리스 참조 아키텍처를 예로 들어 멀티 테넌트 환경에서 Amazon OpenSearch Service를 사용한 인덱싱 및 검색을 보여줍니다. 테넌트의 데이터 격리를 유지하면서 모 든 테넌트 간에 동일한 인덱스를 공유하는 풀 데이터 파티셔닝 모델을 구현합니다. 이 패턴은 아마존 API 게이트웨이, AWS Lambda, 아마존 심플 스토리지 서비스 (Amazon S3), 아마존 서비스와 같은 아 마존 웹 서비스 (AWS) 서비스를 사용합니다. OpenSearch

풀 모델 및 기타 데이터 파티셔닝 모델에 대한 자세한 내용은 [추가 정보](#page-4236-0) 섹션을 참조하십시오.

#### 사전 조건 및 제한 사항

사전 조건

- 활성 상태의 AWS 계정.
- [AWS 명령줄 인터페이스 \(AWS CLI\) 버전 2.x](https://docs.aws.amazon.com/cli/latest/userguide/install-cliv2.html), macOS, 리눅스 또는 윈도우에 설치 및 구성
- [Python 버전 3.7](https://www.python.org/downloads/release/python-370/)
- [pip3](https://pip.pypa.io/en/stable/)  Python 소스 코드는 Lambda 함수에 배포할 수 있는.zip 파일로 제공됩니다. 코드를 로컬에 서 사용하거나 사용자 지정하려면 다음 단계에 따라 소스 코드를 개발하고 다시 컴파일하십시오.
	- 1. Python 스크립트와 동일한 디렉터리에서 pip3 freeze > requirements.txt 명령을 실행하 여 requirements.txt 파일을 생성합니다.
	- 2. 종속성을 설치합니다: pip3 install -r requirements.txt

제한 사항

- 이 코드는 Python에서 실행되며 현재 다른 프로그래밍 언어를 지원하지 않습니다.
- 샘플 애플리케이션에는 AWS 크로스 리전 또는 재해 복구 (DR) 지원이 포함되어 있지 않습니다.
- 이 패턴은 데모용으로만 제공됩니다. 프로덕션 환경에서 사용하기 위한 것이 아닙니다.

아키텍처

다음 다이어그램은 이 패턴의 높은 수준의 아키텍처를 보여줍니다. 이 아키텍처에는 다음 이벤트가 포 함됩니다.

- 콘텐츠를 인덱싱하고 쿼리하는 AWS Lambda
- 검색을 수행하는 Amazon OpenSearch 서비스
- 사용자와의 API 상호 작용을 제공하는 Amazon API Gateway
- 원시 (인덱싱되지 않은) 데이터를 저장하는 Amazon S3
- Amazon은 CloudWatch 로그를 모니터링합니다
- 테넌트 역할 및 정책을 생성하는 AWS Identity and Access Management (IAM)

#### 자동화 및 규모 조정

단순화를 위해 패턴은 AWS CLI를 사용하여 인프라를 프로비저닝하고 샘플 코드를 배포합니다. AWS CloudFormation 템플릿 또는 AWS Cloud Development Kit (AWS CDK) 스크립트를 생성하여 패턴을 자동화할 수 있습니다.

## 도구

서비스

- [AWS CLI](https://docs.aws.amazon.com/cli/latest/userguide/install-cliv2.html) AWS Command Line Interface(AWS CLI)는 명령줄 셸에서 명령을 사용하여 AWS 서비 스와 리소스를 관리하는 통합 도구입니다.
- [AWS Lambda](https://aws.amazon.com/lambda/)  AWS Lambda는 서버를 프로비저닝하거나 관리하지 않고도 코드를 실행할 수 있게 해주는 컴퓨팅 서비스입니다. Lambda는 필요 시에만 코드를 실행하며, 일일 몇 개의 요청에서 초당 수천 개의 요청까지 자동으로 규모를 조정합니다.
- [Amazon API Gateway](https://aws.amazon.com/api-gateway/) Amazon API Gateway는 모든 규모에서 REST, HTTP 및 WebSocket API 를 생성, 게시, 유지 관리, 모니터링 및 보호하는 데 사용되는 AWS 서비스입니다.
- [Amazon S3](https://docs.aws.amazon.com/AmazonS3/latest/dev/Welcome.html)  Amazon Simple Storage Service(S3)는 웹에서 언제 어디서나 원하는 양의 정보를 저 장하고 검색할 수 있는 개체 스토리지 서비스입니다.
- [Amazon OpenSearch Service](https://aws.amazon.com/elasticsearch-service/)  Amazon OpenSearch Service는 Elasticsearch를 대규모로 비용 효 율적으로 쉽게 배포, 보호 및 실행할 수 있게 해주는 완전 관리형 서비스입니다.

#### 코드

첨부 파일은 이 패턴에 대한 샘플 파일을 제공합니다. 다음이 포함됩니다.

- index\_lambda\_package.zip— 풀 모델을 사용하여 OpenSearch Amazon 서비스의 데이터를 인 덱싱하는 Lambda 함수.
- search\_lambda\_package.zip— Amazon 서비스에서 데이터를 검색하기 위한 Lambda 함수. **OpenSearch**
- Tenant-1-data— 테넌트-1의 원시 (인덱싱되지 않은) 데이터 샘플.
- Tenant-2-data— 테넌트-2의 원시 (인덱싱되지 않은) 데이터 샘플.

중요: 이 패턴의 스토리에는 Unix, Linux 및 macOS용으로 포맷된 CLI 명령 예제가 포함됩니다. Windows의 경우 각 줄의 끝에 있는 백슬래시(\) Unix 연속 문자를 캐럿(^)으로 바꿉니다.

에픽

S3 버킷 생성 및 구성

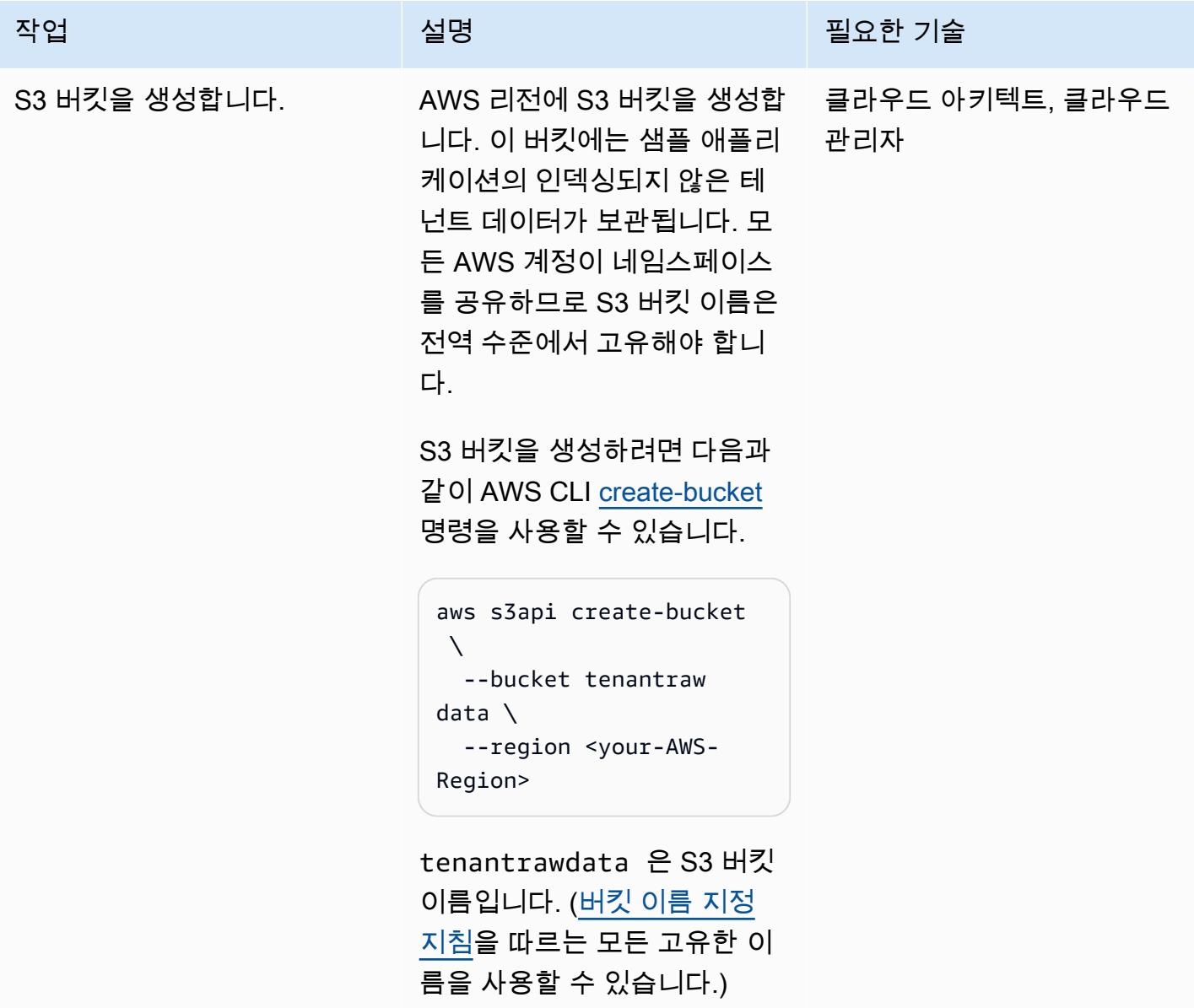

## Elasticsearch 클러스터 생성 및 구성

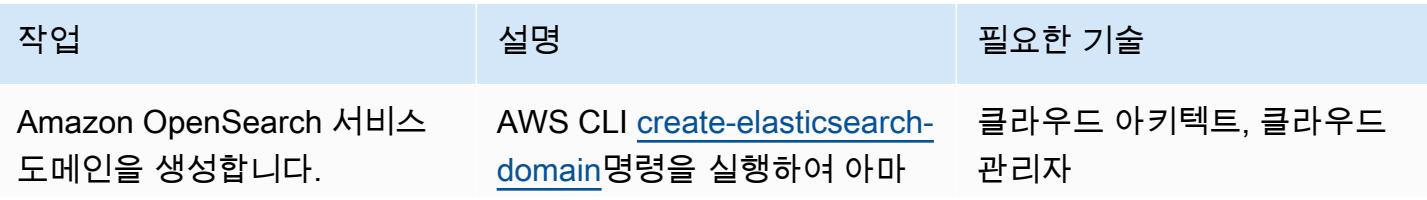

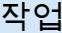

#### 설명 필요한 기술

존 OpenSearch 서비스 도메인 을 생성합니다.

```
aws es create-el 
asticsearch-domain \ 
    --domain-name vpc-
cli-example \ 
    --elasticsearch-ve 
rsion 7.10 \backslash  --elasticsearch-cl 
uster-config InstanceT 
ype=t3.medium.elas 
ticsearch,Instance 
Count=1 \setminus  --ebs-options 
  EBSEnabled=true,Vo 
lumeType=gp2,Volum 
eSize=10 \backslash  --domain-endpoint-
options "{\"Enfor 
ceHTTPS\": true}" \ 
    --encryption-at-re 
st-options "{\"Enabl 
ed\langle": true}" \langle  --node-to-node-
encryption-options 
  "{\"Enabled\": true}" 
 \setminus  --advanced-securit 
y-options "{\"Enabl 
ed\": true, \"Interna 
lUserDatabaseEnabled
\Upsilon: true, \Upsilon \"MasterUserOption 
s\": {\"MasterUserName
\": \"KibanaUser\", \ 
     \"MasterUserPasswo 
rd\": \"NewKiba 
naPassword@123\"}}" \ 
    --vpc-options 
  "{\"SubnetIds\":
```
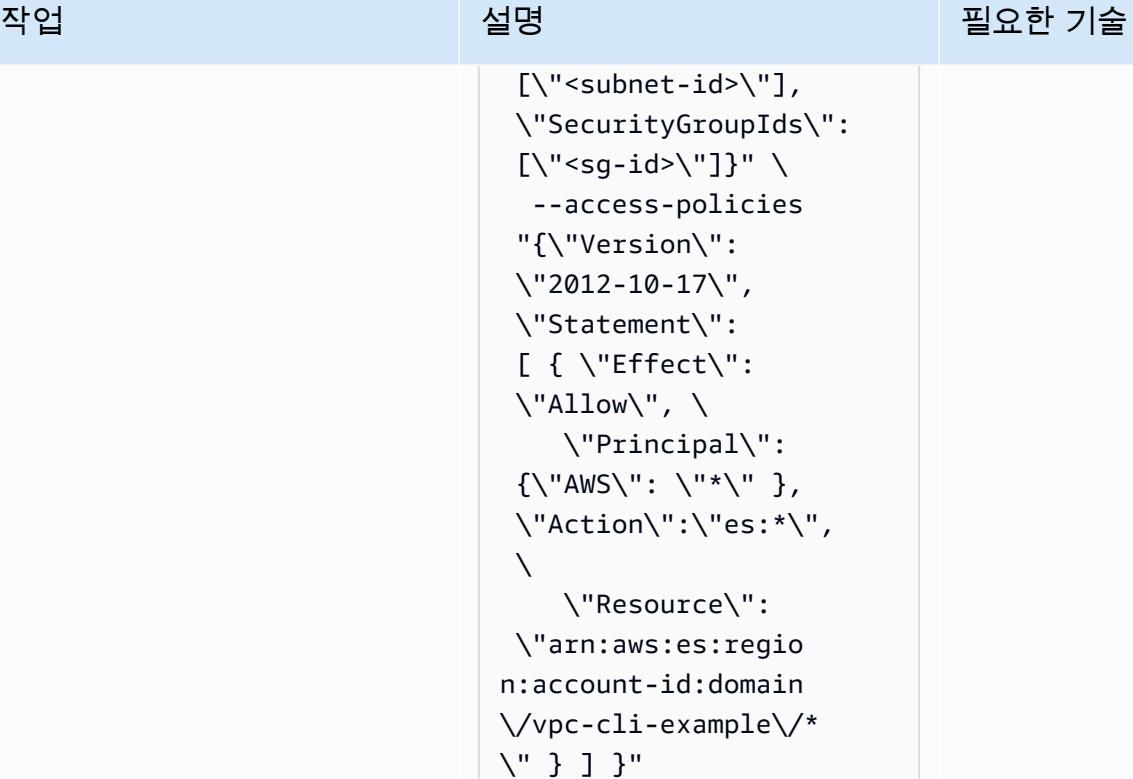

도메인은 테스트용이므로 인스 턴스 수는 1로 설정되어 있습 니다. 도메인을 생성한 후에는 세부 정보를 변경할 수 없으므 로 advanced-securityoptions 파라미터를 사용하 여 세밀한 액세스 제어를 활성 화해야 합니다.

이 명령은 Kibana 콘솔에 로그 인하는 데 사용할 수 있는 마 스터 사용자 이름(KibanaUse r )과 암호를 생성합니다.

도메인은 가상 사설 클라우 드 (VPC) 의 일부이므로 사용 할 액세스 정책을 지정하여 Elasticsearch 인스턴스에 연결 할 수 있는지 확인해야 합니다.

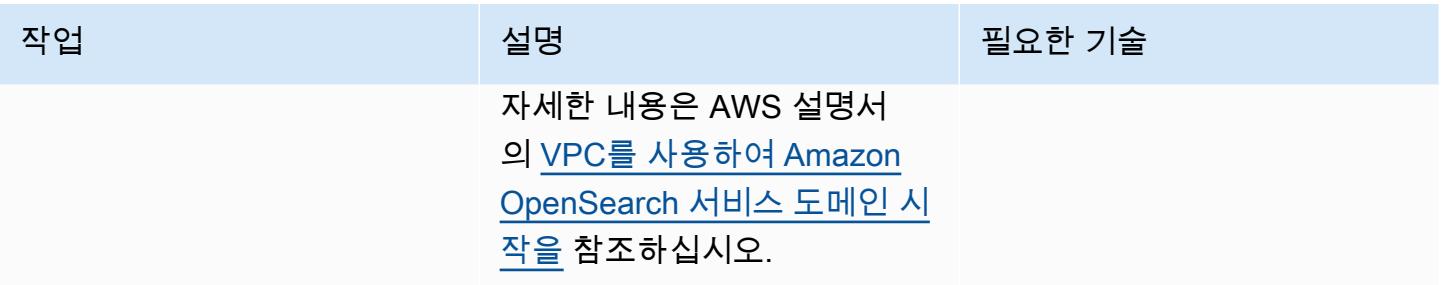

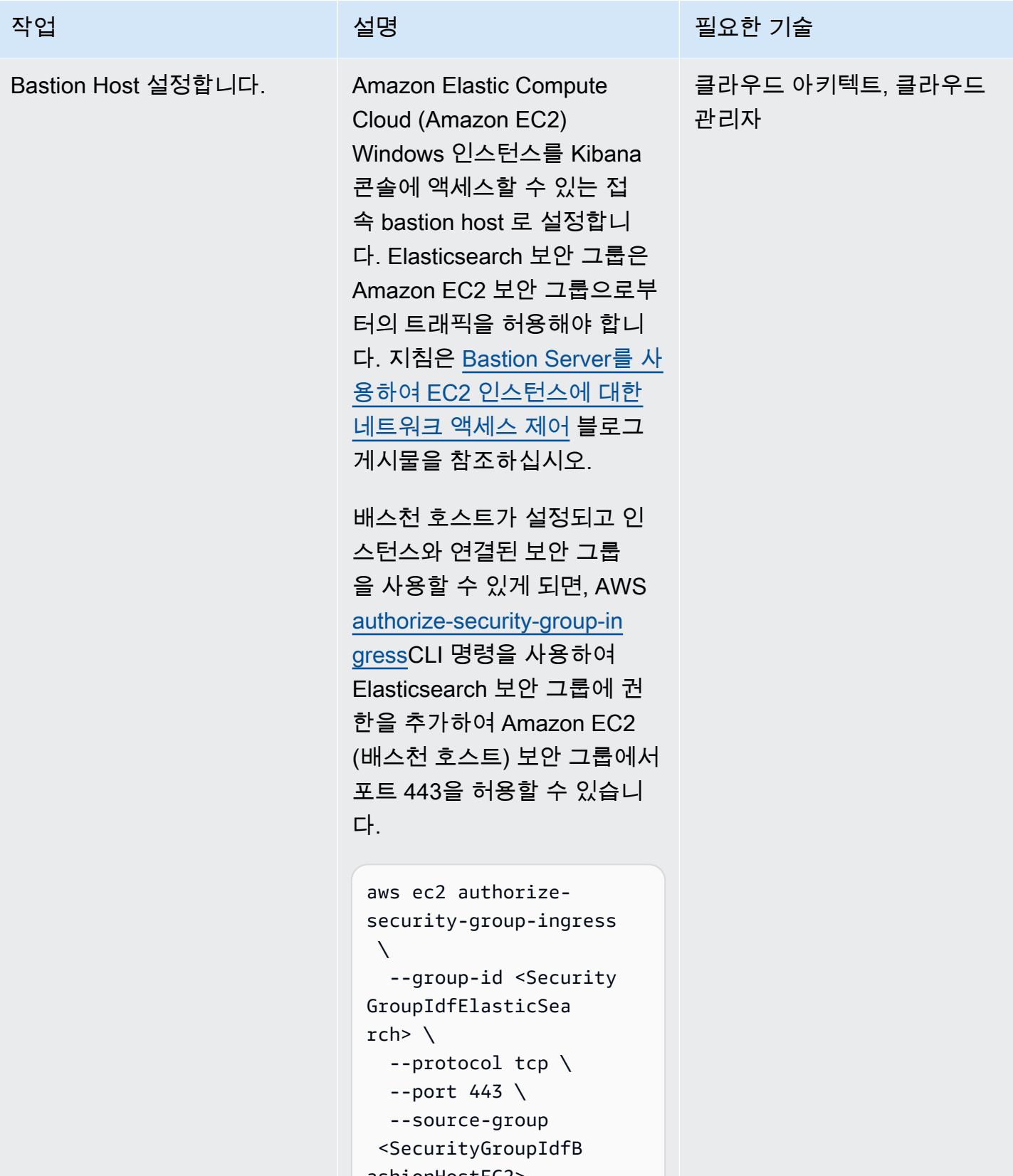

#### Lambda 인덱스 함수 생성 및 구성하기

#### 작업 설명 필요한 기술 Lambda 실행 역할을 만듭니 다. AWS CLI [create-role](https://awscli.amazonaws.com/v2/documentation/api/latest/reference/iam/create-role.html) 명령을 실행하여 Lambda 인덱스 함수 에 AWS 서비스 및 리소스에 대 한 액세스 권한을 부여합니다. aws iam create-role \ --role-name index-lam bda-role \ --assume-role-poli cy-document file://la mbda\_assume\_role.json lambda\_assume\_role .json 은(는) 다음과 같이 Lambda 함수에 AssumeRol e 권한을 부여하는 현재 폴더 의 JSON 문서입니다. { "Version": "2012-10-17", "Statement": [ { "Effect": "Allow", "Principa l": { "Service": "lambda.a mazonaws.com" }, "Action": "sts:AssumeRole" } ] } 클라우드 아키텍트, 클라우드 관리자

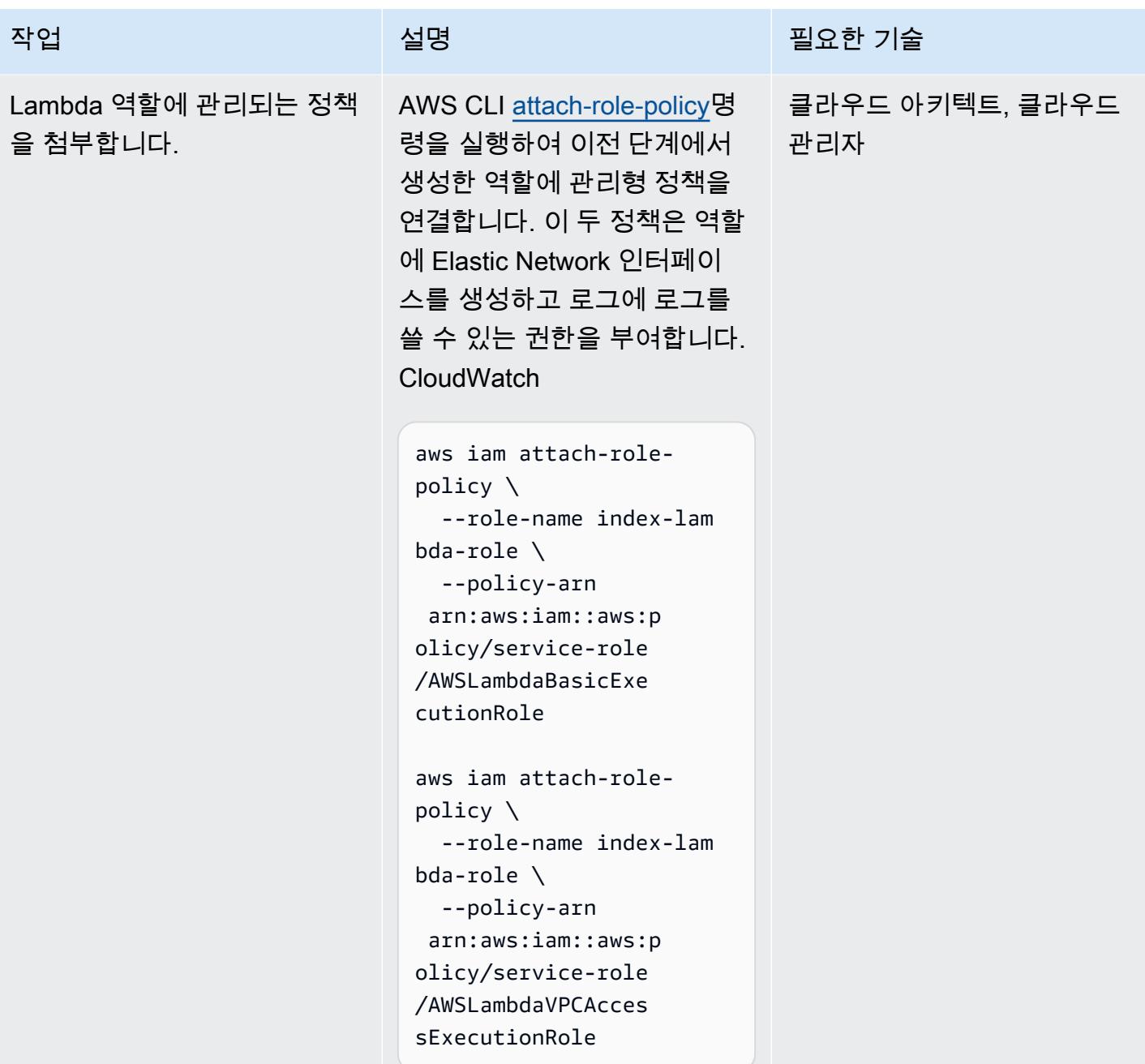

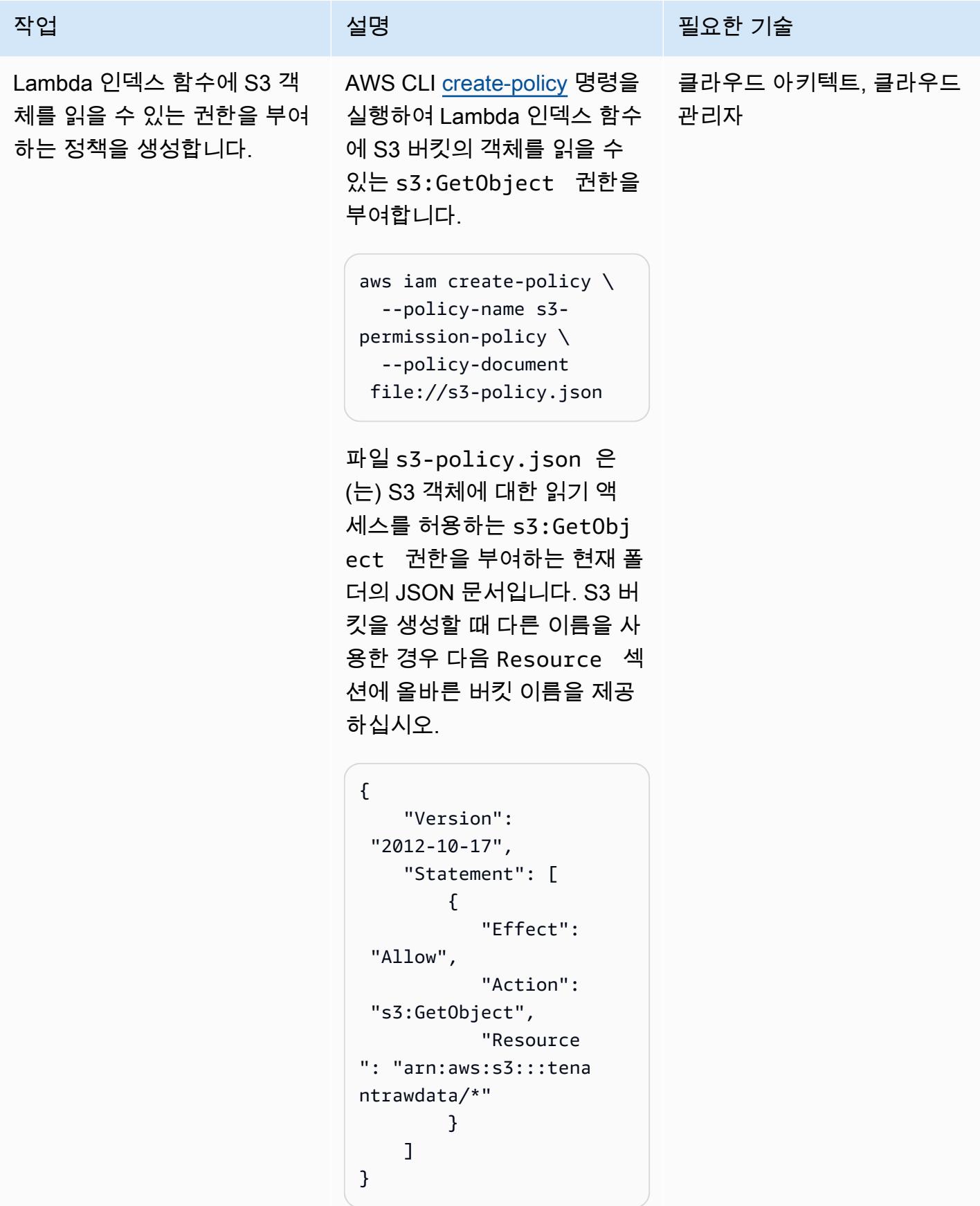

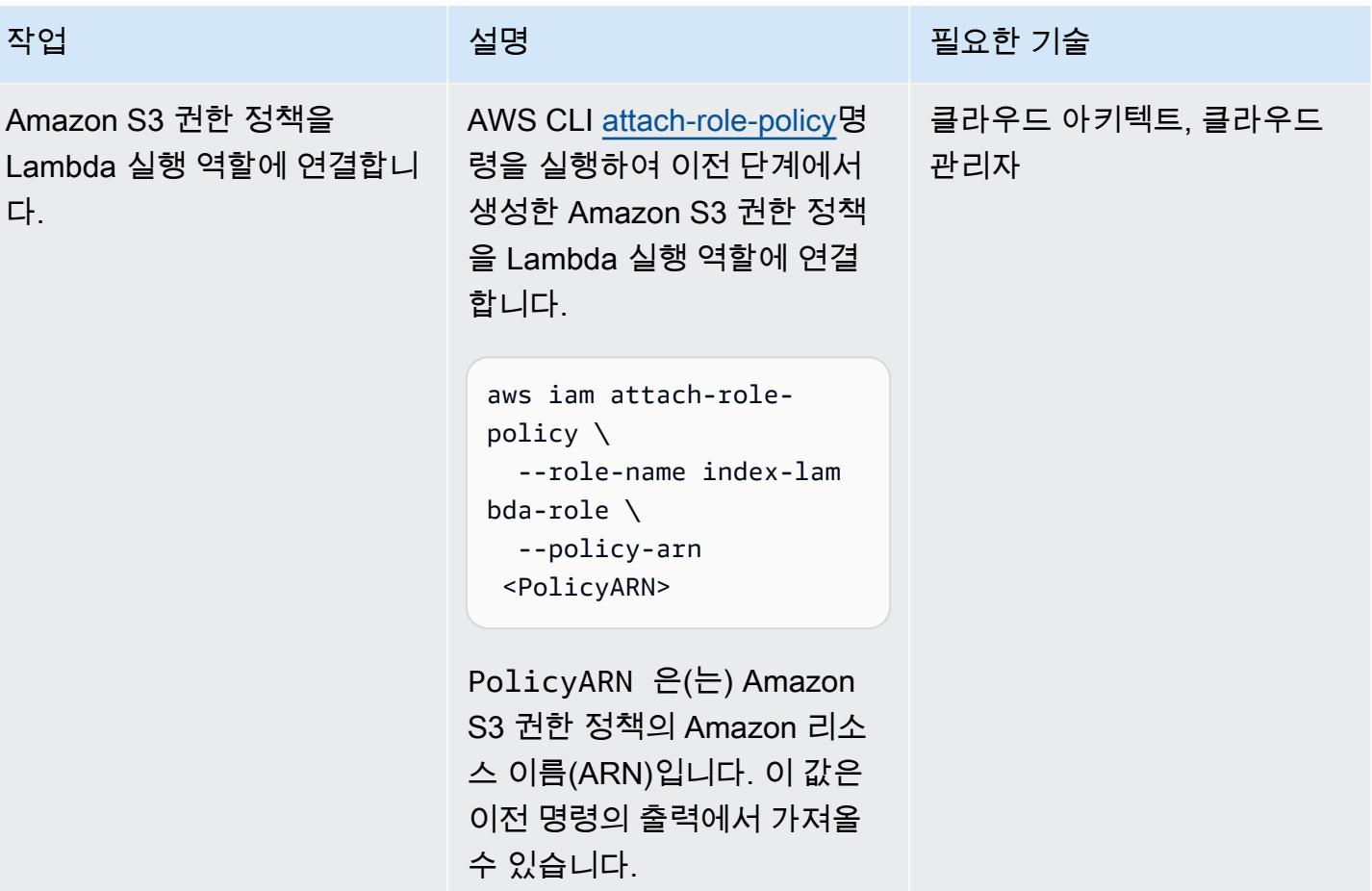

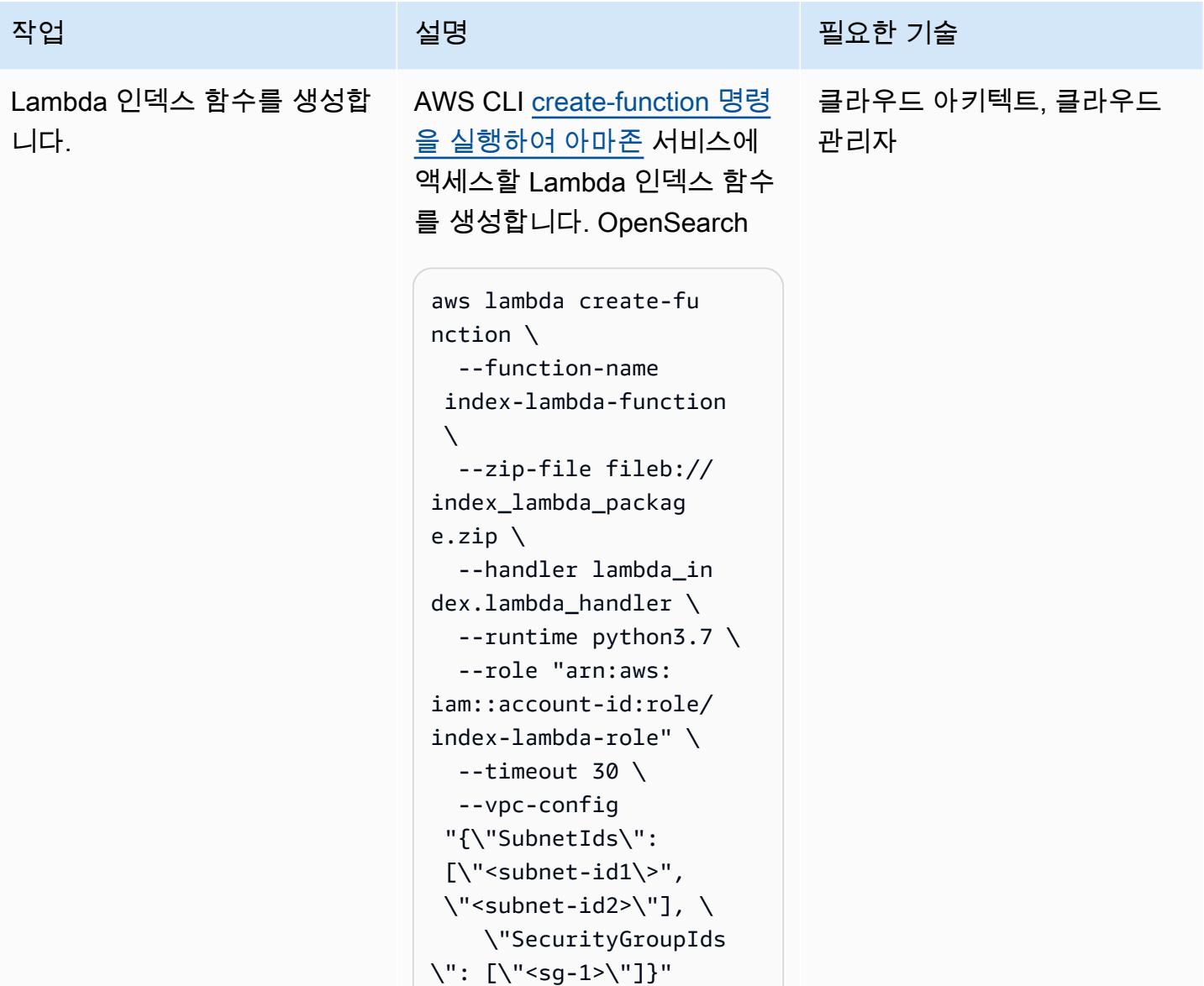

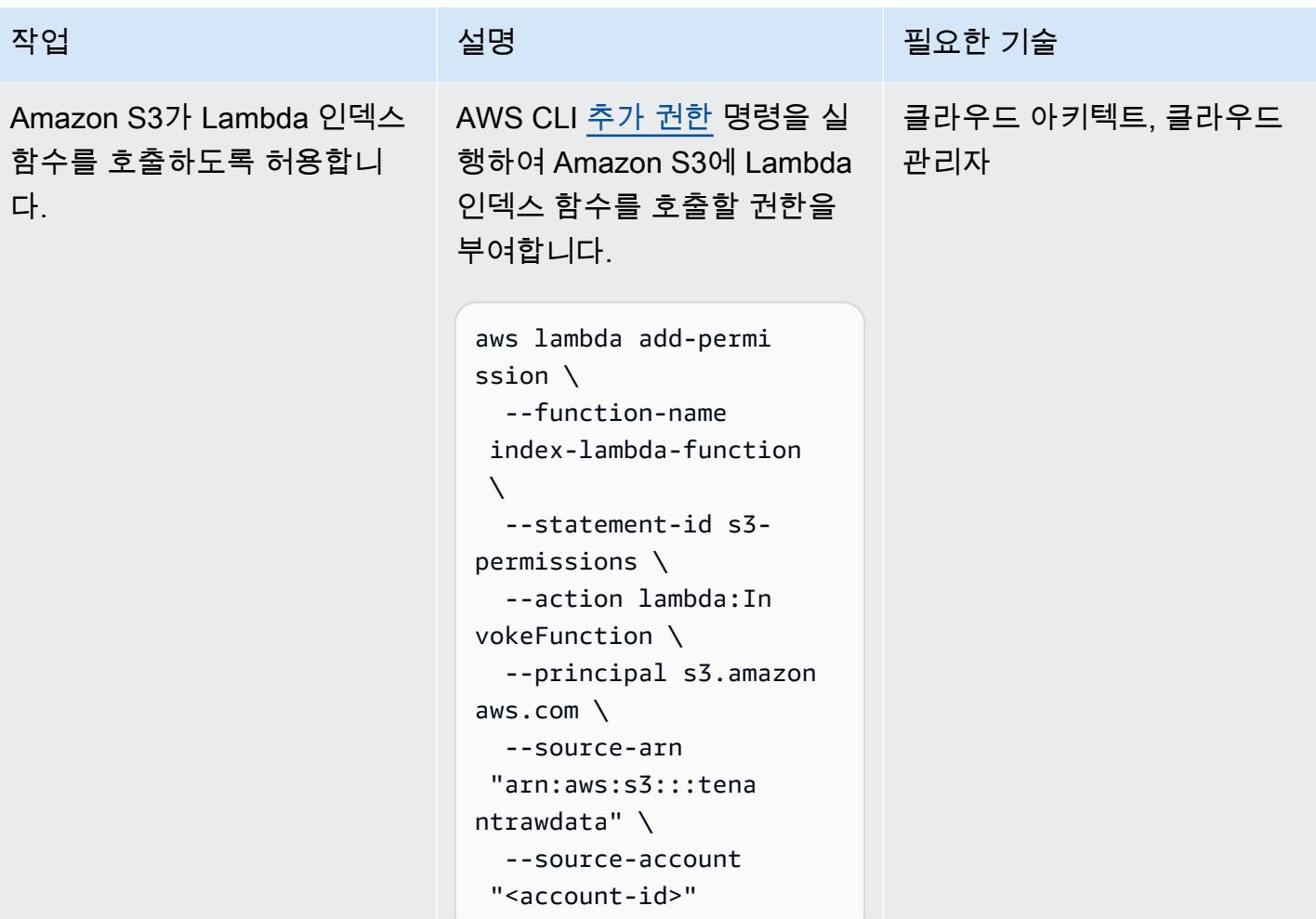

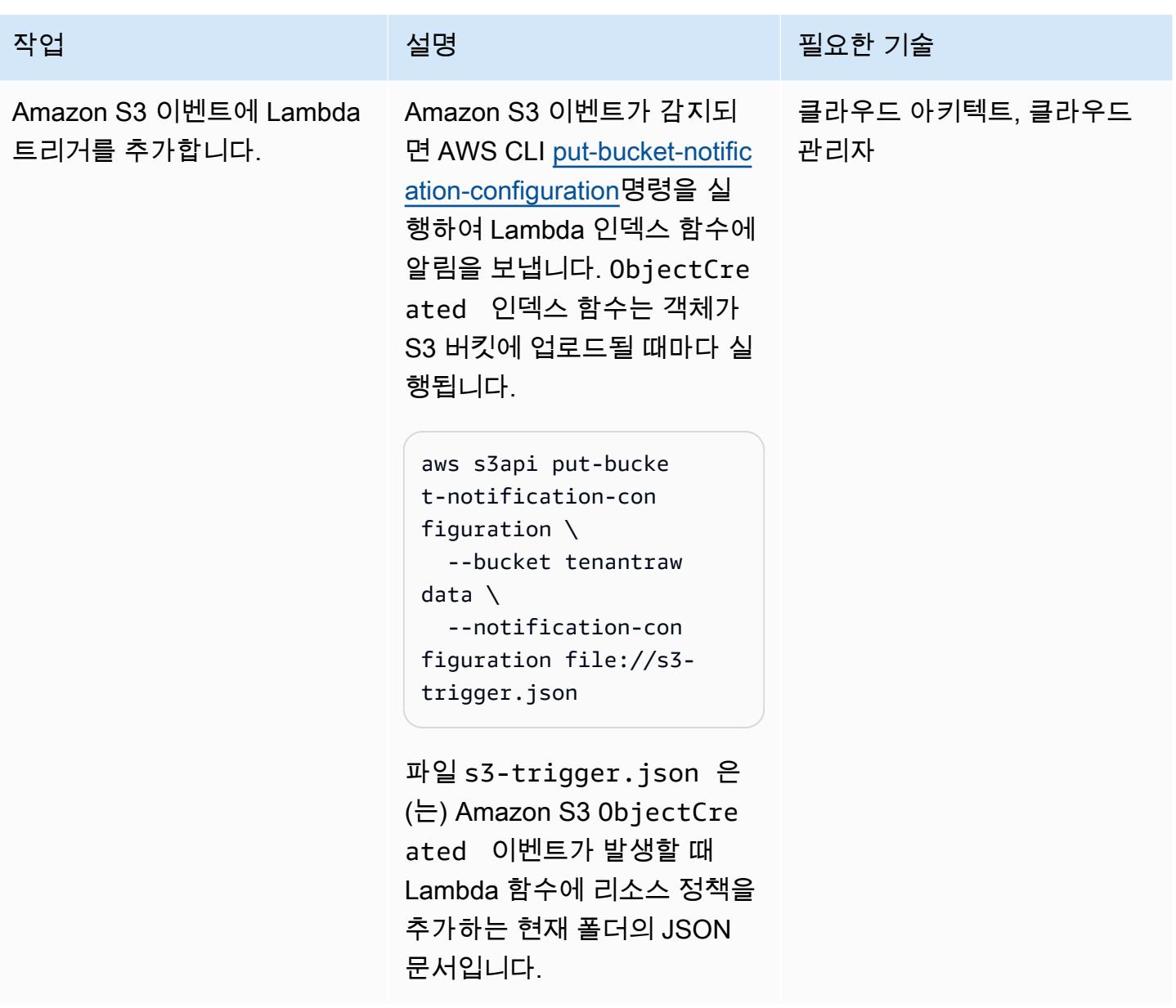

Lambda 검색 기능 생성 및 구성하기

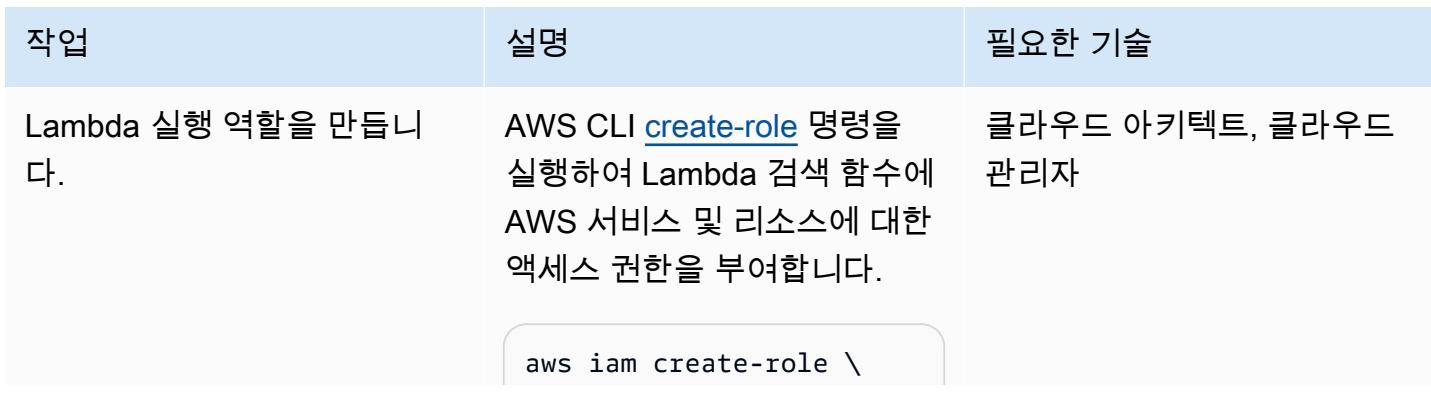

#### 작업 <del>기술 기술 기술 기술 보호 기술 선명 기술 기술 기술 기술 기술 기술</del>

```
 --role-name search-la 
mbda-role \ 
   --assume-role-poli 
cy-document file://la 
mbda_assume_role.json
```
lambda\_assume\_role .json 은(는) 다음과 같이 Lambda 함수에 AssumeRol e 권한을 부여하는 현재 폴더 의 JSON 문서입니다.

```
{ 
              "Version": 
  "2012-10-17", 
              "Statement": [ 
                         { 
                                     "Effect": 
  "Allow", 
                                    "Principa 
l": { 
     "Service": "lambda.a 
mazonaws.com" 
                                          }, 
                                     "Action": 
  "sts:AssumeRole" 
                         } 
              ] 
  }
```
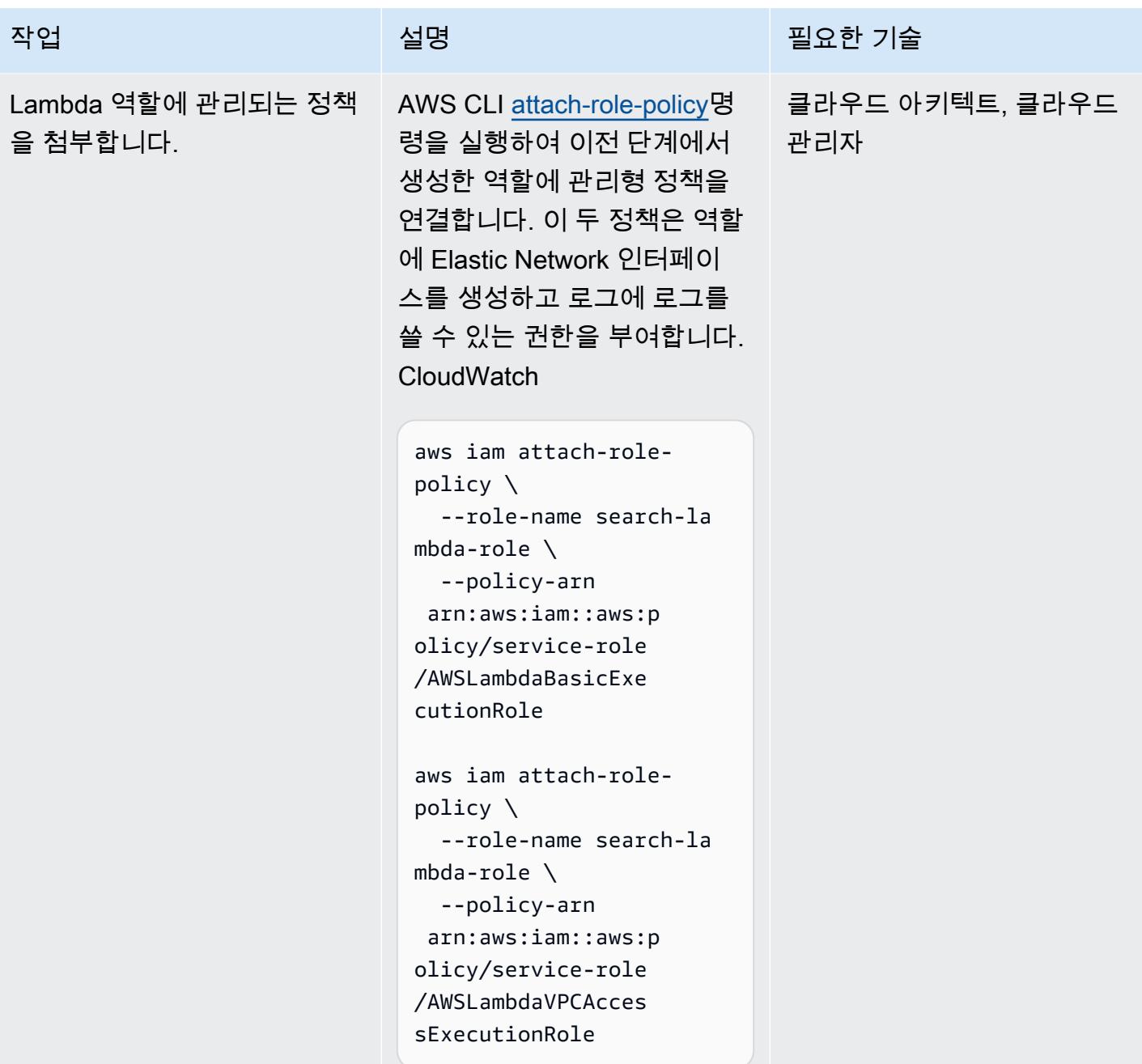

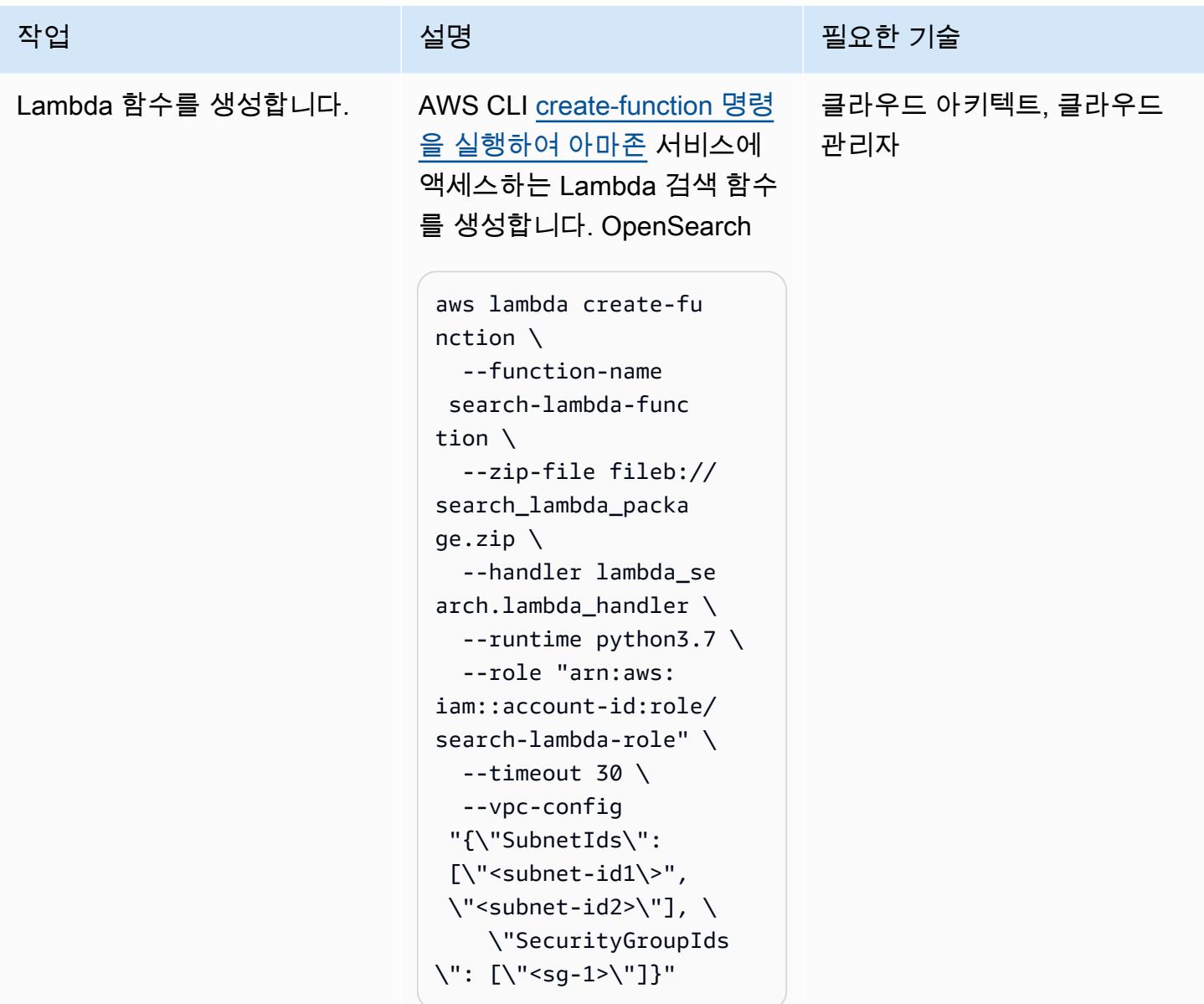

## 테넌트 역할 생성 및 구성

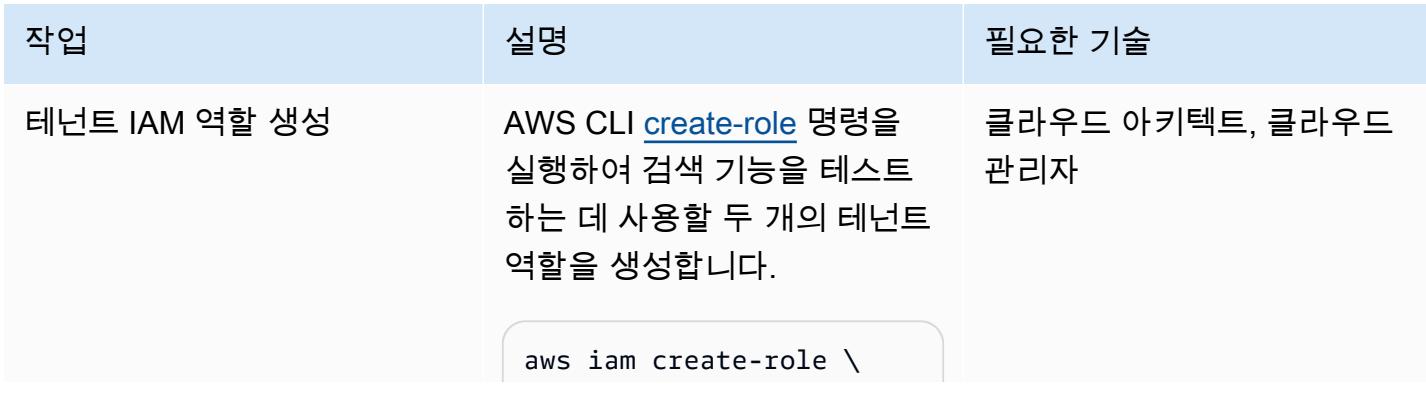

```
작업 <sup>최상 회</sup>의 기술 보호 기술 설명 최상 기술 기술 및 기술 기술 기술 기술 기술
```

```
  --role-name Tenant-1- 
role \ 
    --assume-role-poli 
cy-document file://as 
sume-role-policy.json
```

```
aws iam create-role \ 
    --role-name Tenant-2- 
role \ 
    --assume-role-poli 
cy-document file://as 
sume-role-policy.json
```
파일 assume-role-policy .json 은(는) Lambda 실행 역할에 AssumeRole 권한을 부여하는 현재 폴더의 JSON 문서입니다.

```
{ 
           "Version": 
  "2012-10-17", 
           "Statement": [ 
                      { 
                                "Effect": 
  "Allow", 
                                "Principa 
l": { 
                                              "AWS": 
  "<Lambda execution role 
  for index function>", 
                                              "AWS": 
  "<Lambda execution role 
  for search function>" 
                                   }, 
                                "Action": 
   "sts:AssumeRole" 
                      } 
           ]
```
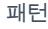

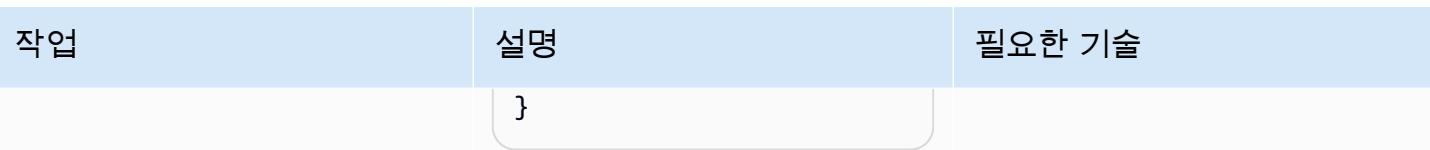

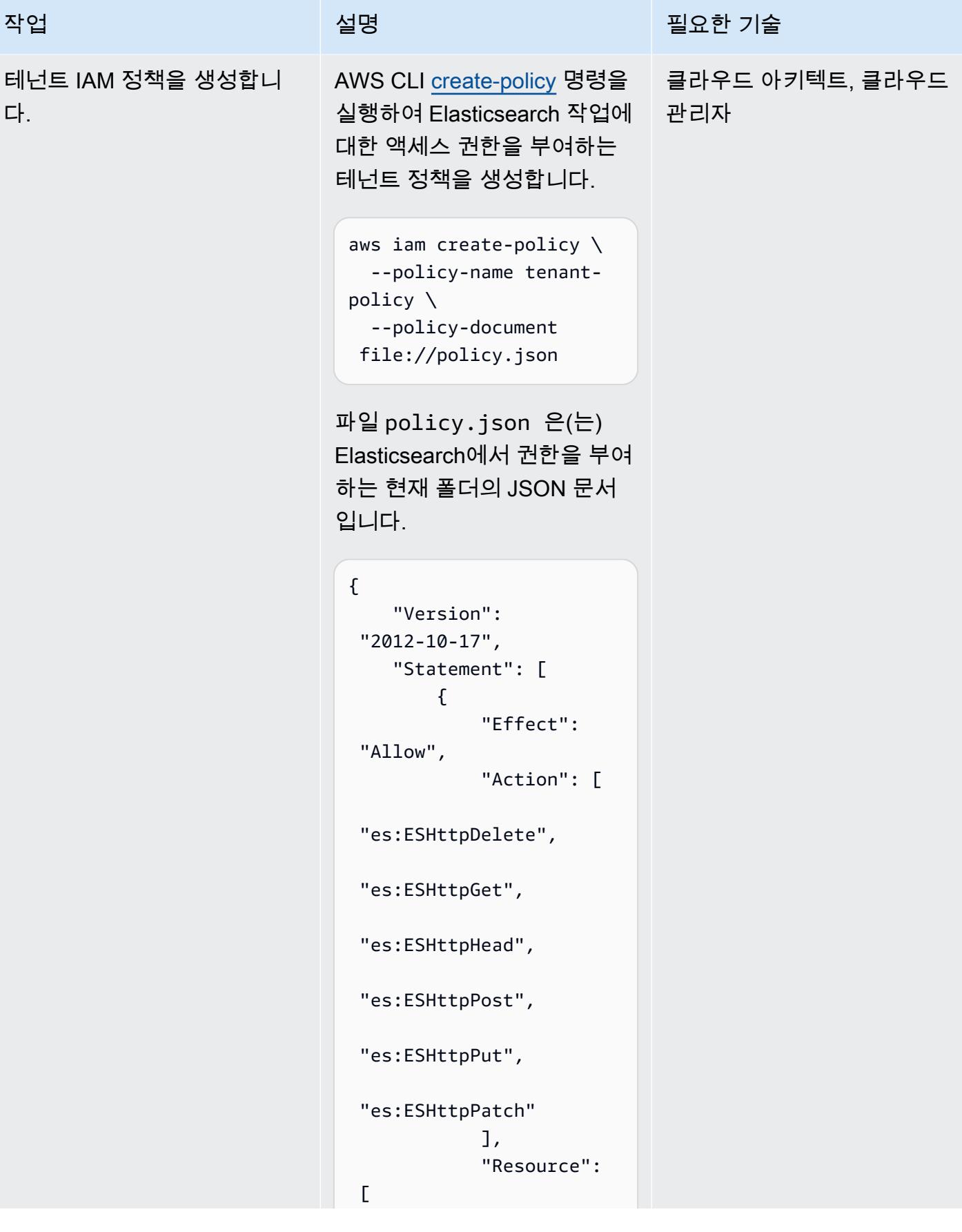

AWS 권장 가이드 <u>패턴 및 기업을 받</u>는 기업을 받는 것이 있으면 이 기업을 받는 것이 있다.

| 작업                             | 설명                                                                                                    | 필요한 기술                 |
|--------------------------------|----------------------------------------------------------------------------------------------------|------------------------|
|                                | " <arn of<br="">Elasticsearch domain<br/>created earlier&gt;"<br/><math>\mathcal{F}</math><br/>I<br/><math>\mathcal{F}</math></arn>                             |                        |
| 테넌트 IAM 정책을 테넌트 역<br>할에 연결합니다. | AWS CLI attach-role-policy명<br>령을 실행하여 이전 단계에서<br>생성한 두 개의 테넌트 역할에<br>테넌트 IAM 정책을 연결합니<br>다.                                                                    | 클라우드 아키텍트, 클라우드<br>관리자 |
|                                | aws iam attach-role-<br>policy $\setminus$<br>--policy-arn<br>arn:aws:iam::accou<br>nt-id:policy/tenant-<br>policy $\setminus$<br>--role-name Tenant-1-<br>role |                        |
|                                | aws iam attach-role-<br>policy $\setminus$<br>--policy-arn<br>arn:aws:iam::accou<br>nt-id:policy/tenant-<br>policy $\setminus$<br>--role-name Tenant-2-<br>role |                        |

정책 ARN은 이전 단계의 출력 에서 가져온 것입니다.

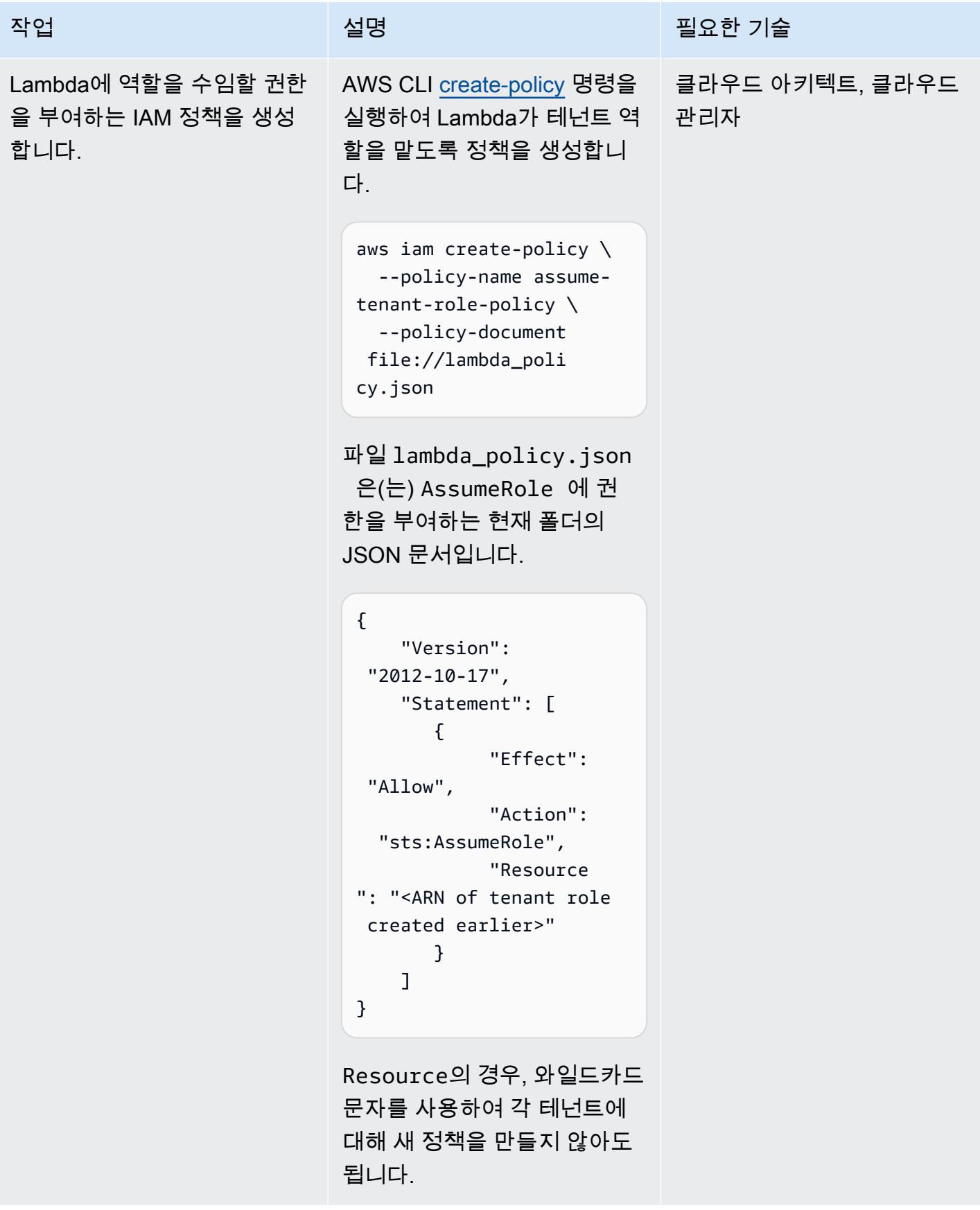

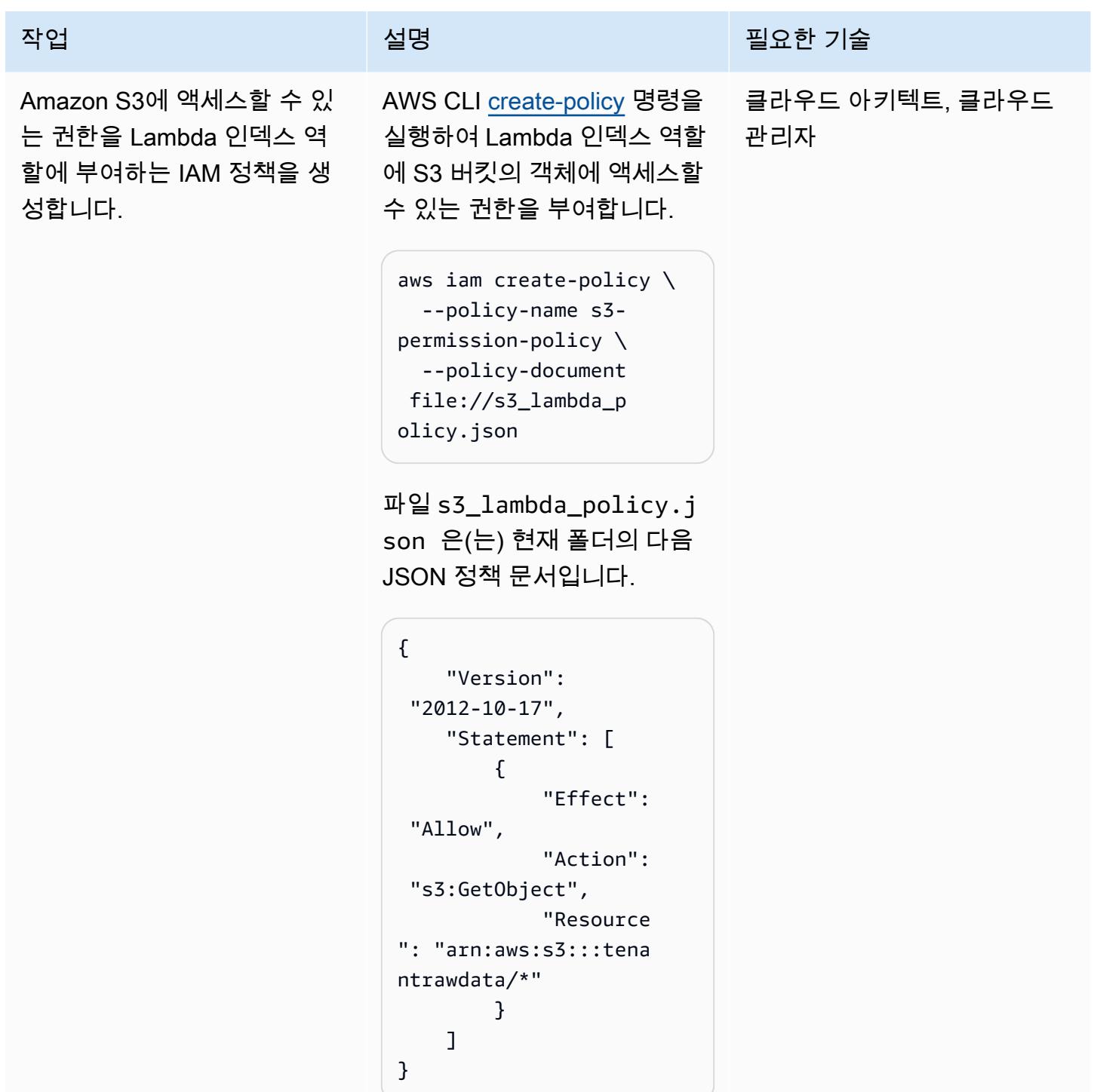

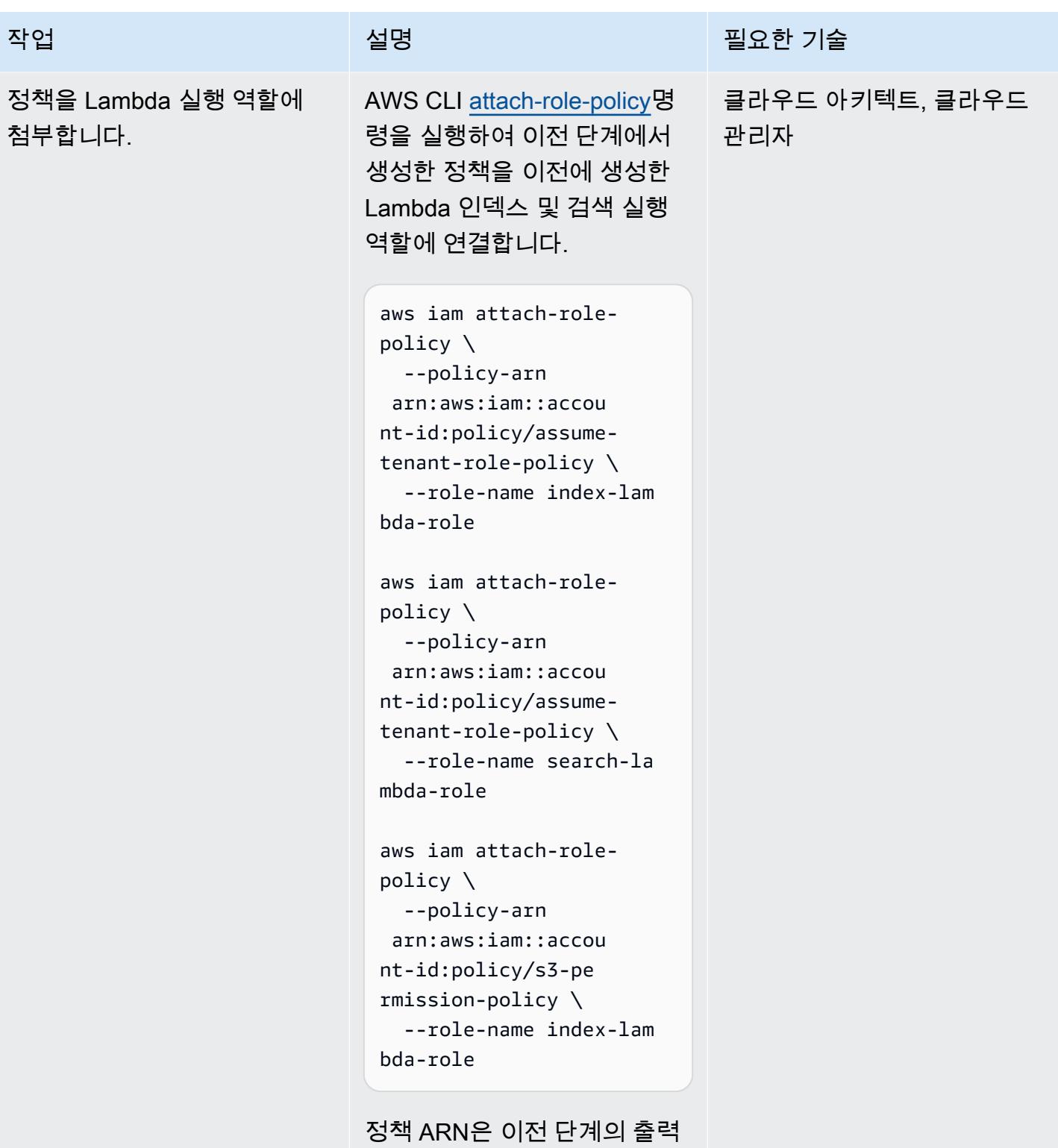

에서 가져온 것입니다.

### 검색 API 생성 및 구성

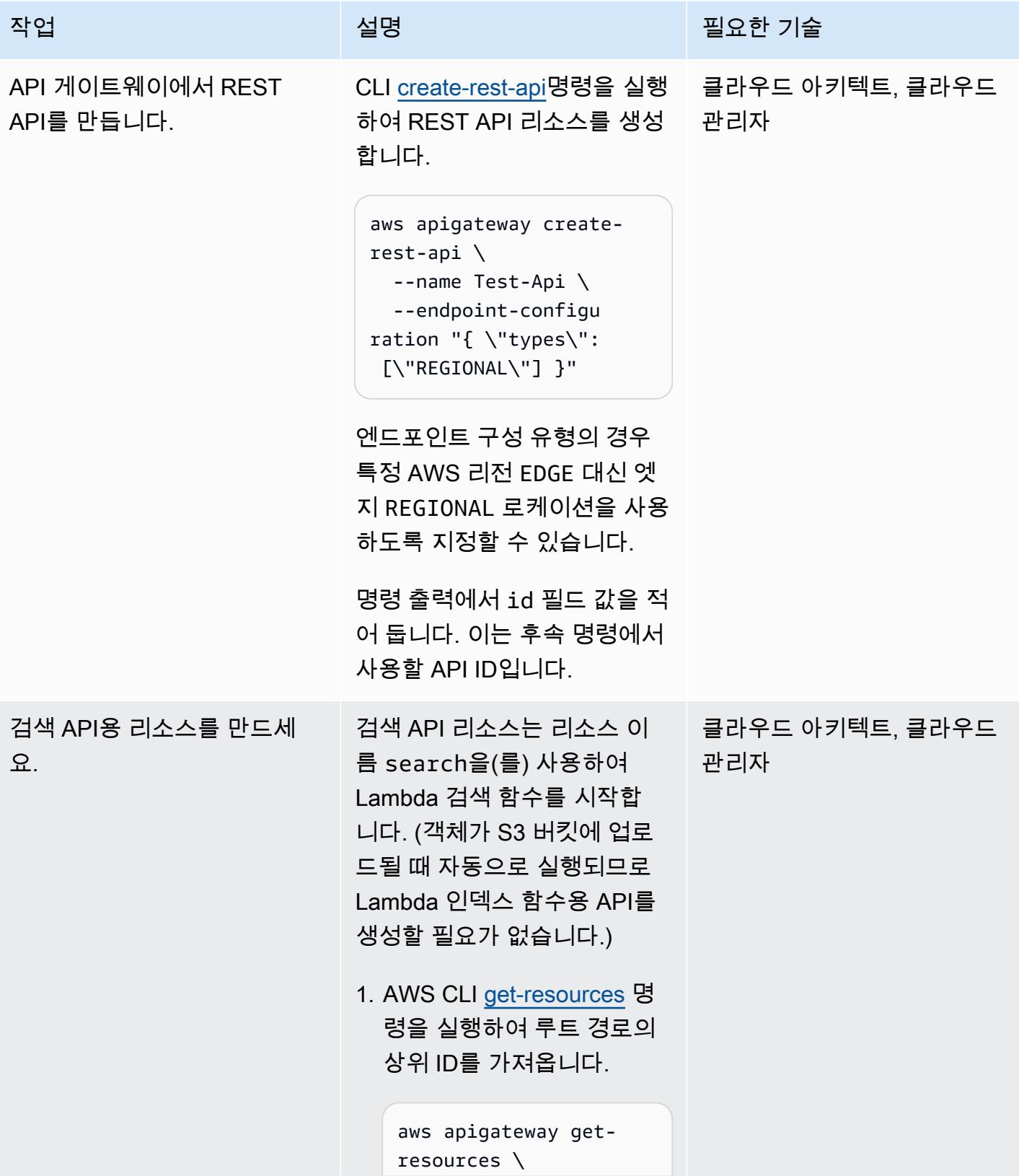

```
작업 <del>기술 기술 기술 기술 보호 기술 선명 기술 기술 기술 기술 기술</del>
                                  --rest-api-id <API-
                               ID>
                              ID 필드의 값을 기록합니다. 
                              다음 명령에서 이 부모 ID를 
                              사용합니다.
                               { 
                                    "items": [ 
                                        { 
                                            "id": 
                                 "zpsri964ck", 
                                            "path": 
                                 "/" 
                                        } 
                                    ]
                               }
                            2. AWS CLI create-resource
                              명령을 실행하여 검색 API
                              용 리소스를 생성합니다.
                              parent-id 의 경우, 이전 
                              명령에서 확인한 ID를 지정
                              합니다.
                               aws apigateway 
                                 create-resource \ 
                                   --rest-api-id <API-
                               ID> \setminus  --parent-id 
                                 <Parent-ID> \ 
                                   --path-part search
```
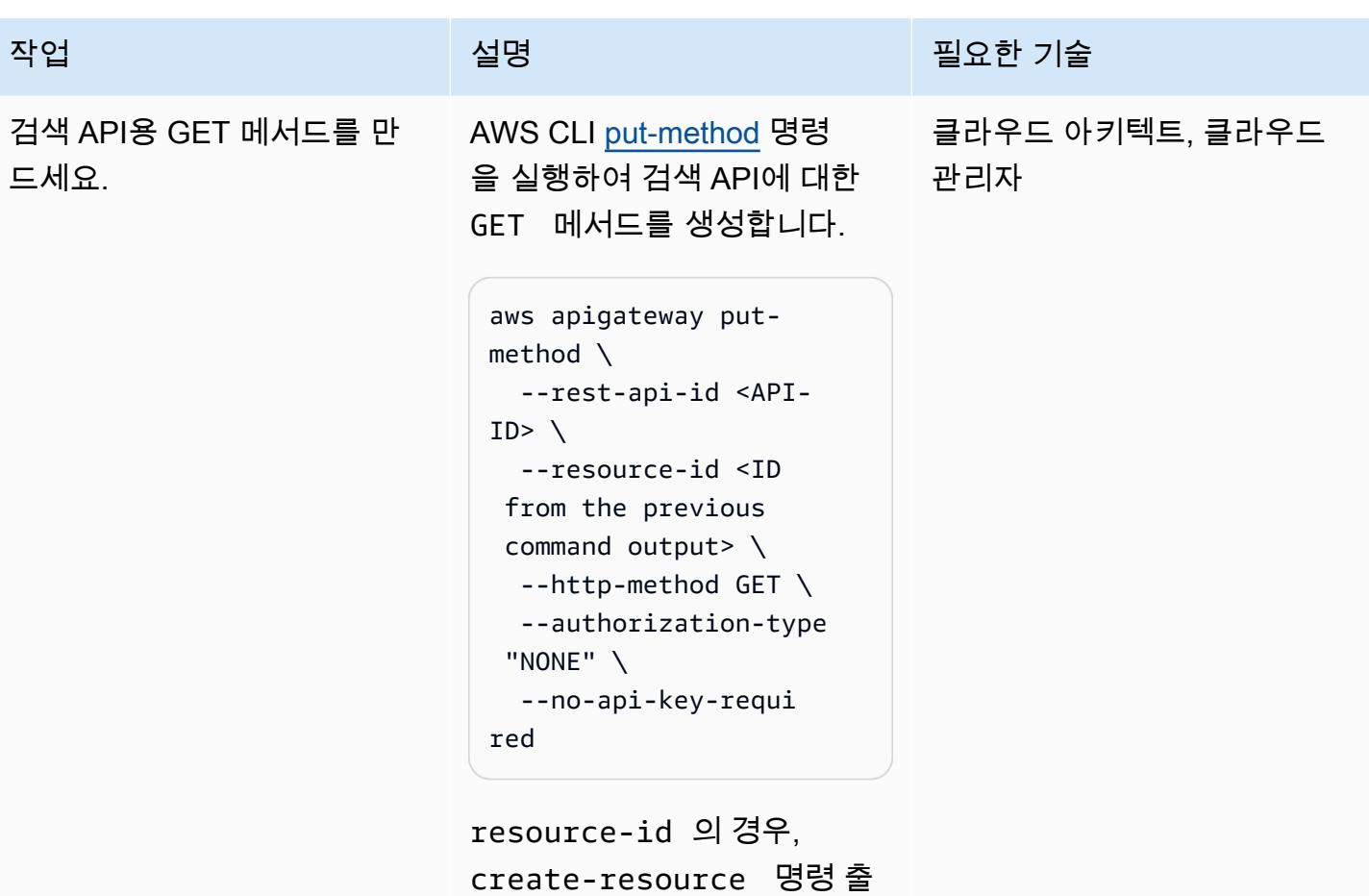

력에서 ID를 지정합니다.

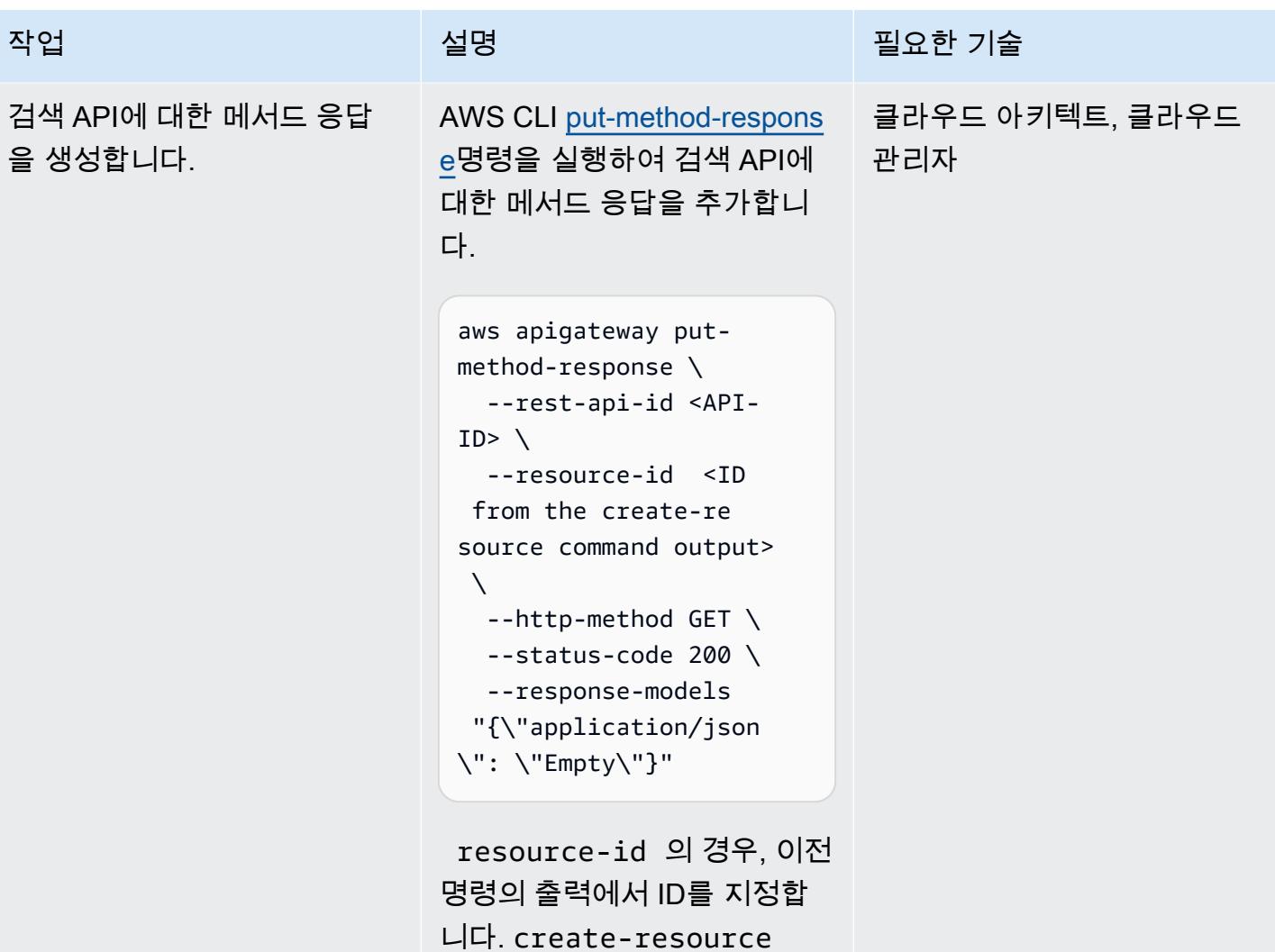

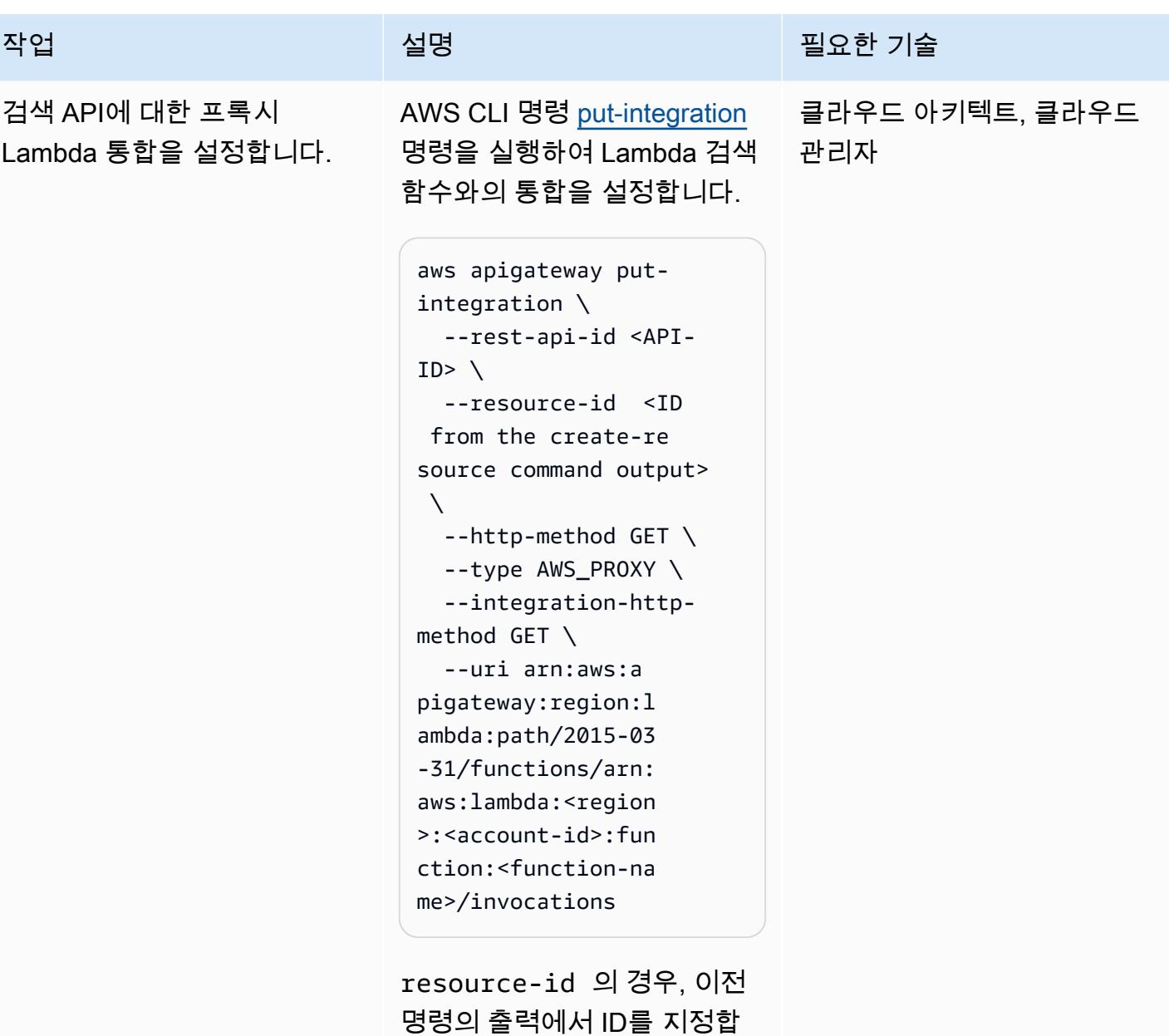

니다. create-resource

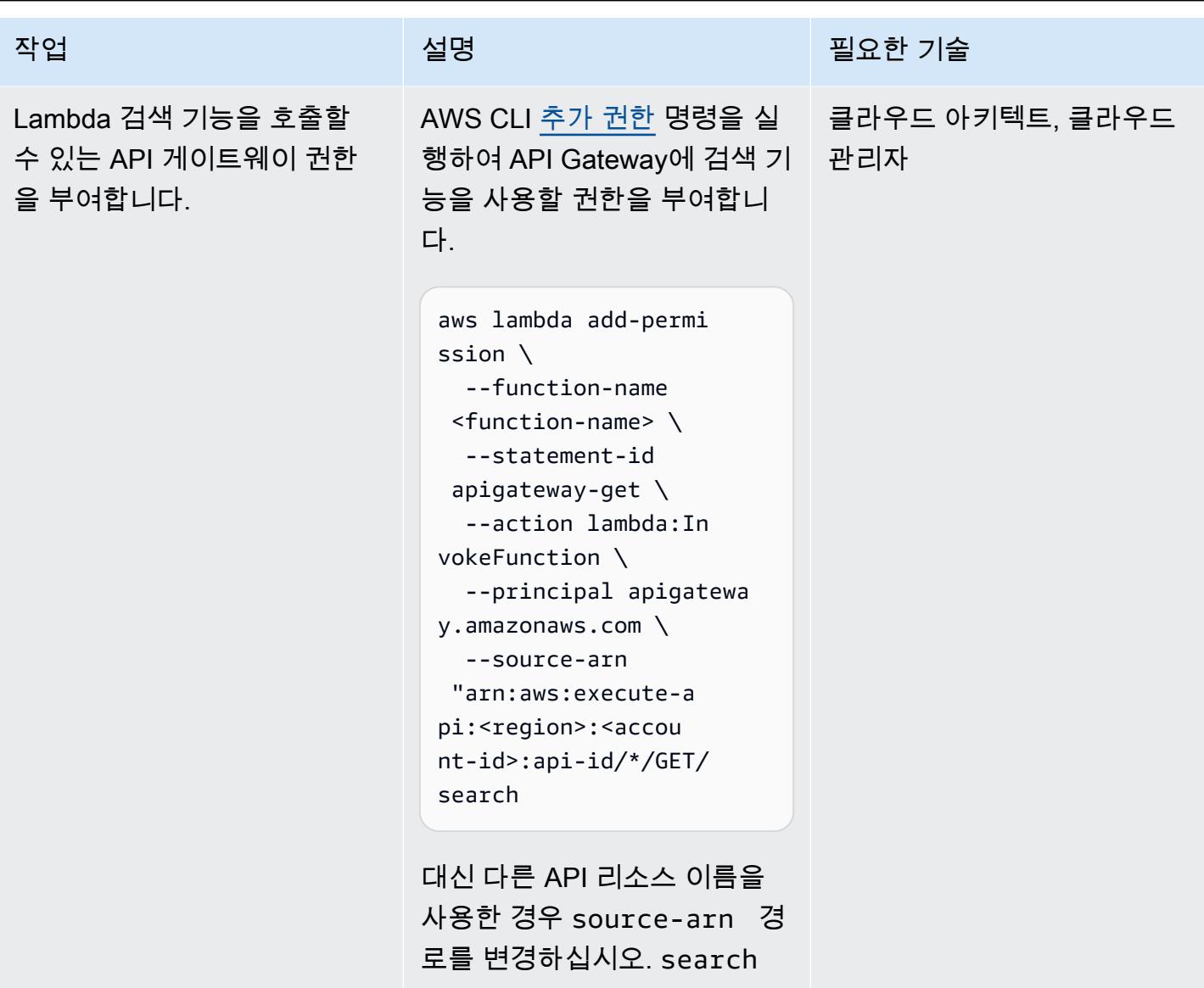

AWS 권장 가이드 THE THE TELESCOPE ASSESSED TO THE TELESCOPE AND THE THE TELESCOPE AND THE THE THE THE THE THE THE T

| 작업             | 설명                                                                                                    | 필요한 기술                 |
|----------------|----------------------------------------------------------------------------------------------------|------------------------|
| 검색 API를 배포하세요. | AWS CLI 생성-배포 명령을 실<br>행하여 다음과 같은 이름의 스<br>테이지 리소스를 생성합니다.<br>dev                                                | 클라우드 아키텍트, 클라우드<br>관리자 |
|                | aws apigateway create-<br>deployment $\setminus$<br>--rest-api-id <api-<br>ID&gt;<br/>--stage-name dev</api-<br> |                        |
|                | API를 업데이트하면 동일한<br>CLI 명령을 사용하여 동일한 단<br>계에 다시 배포할 수 있습니다.                                                       |                        |

Kibana 역할 생성 및 구성

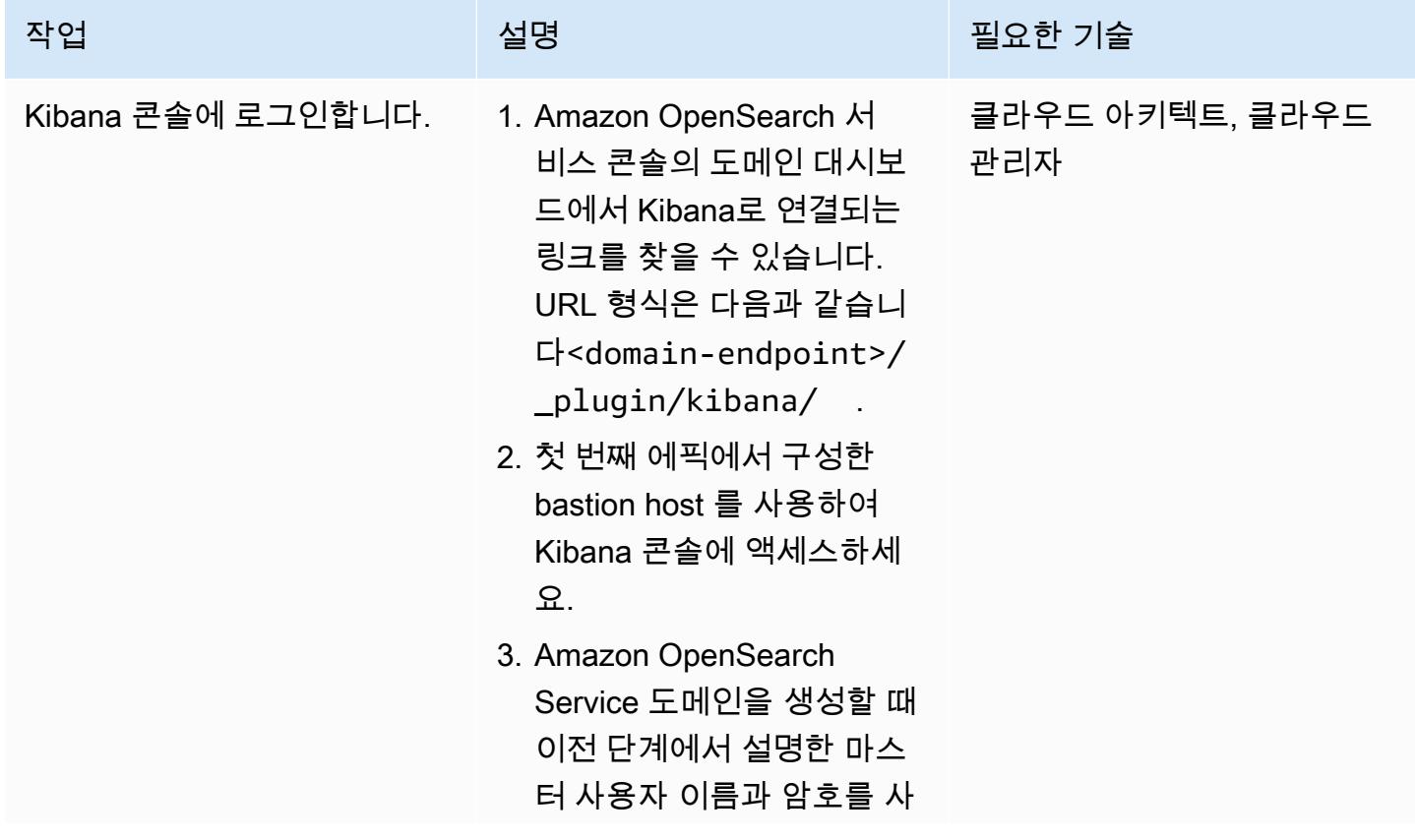

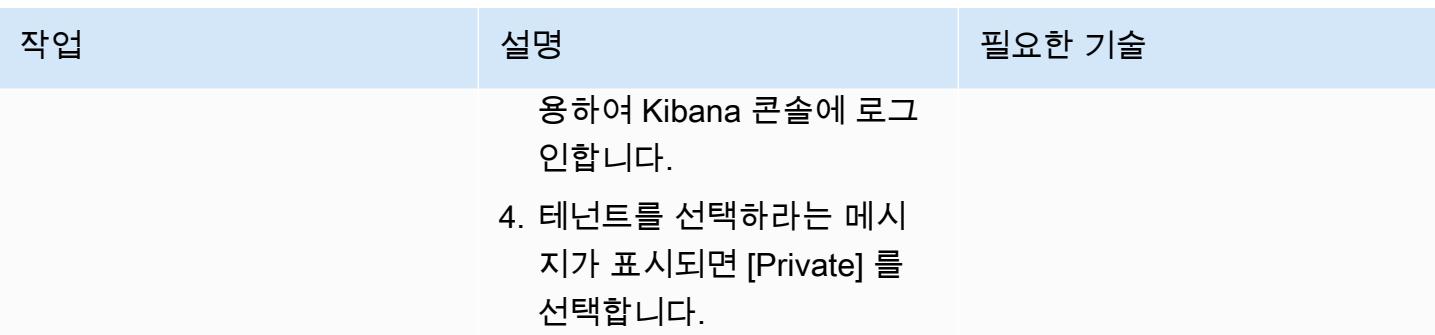

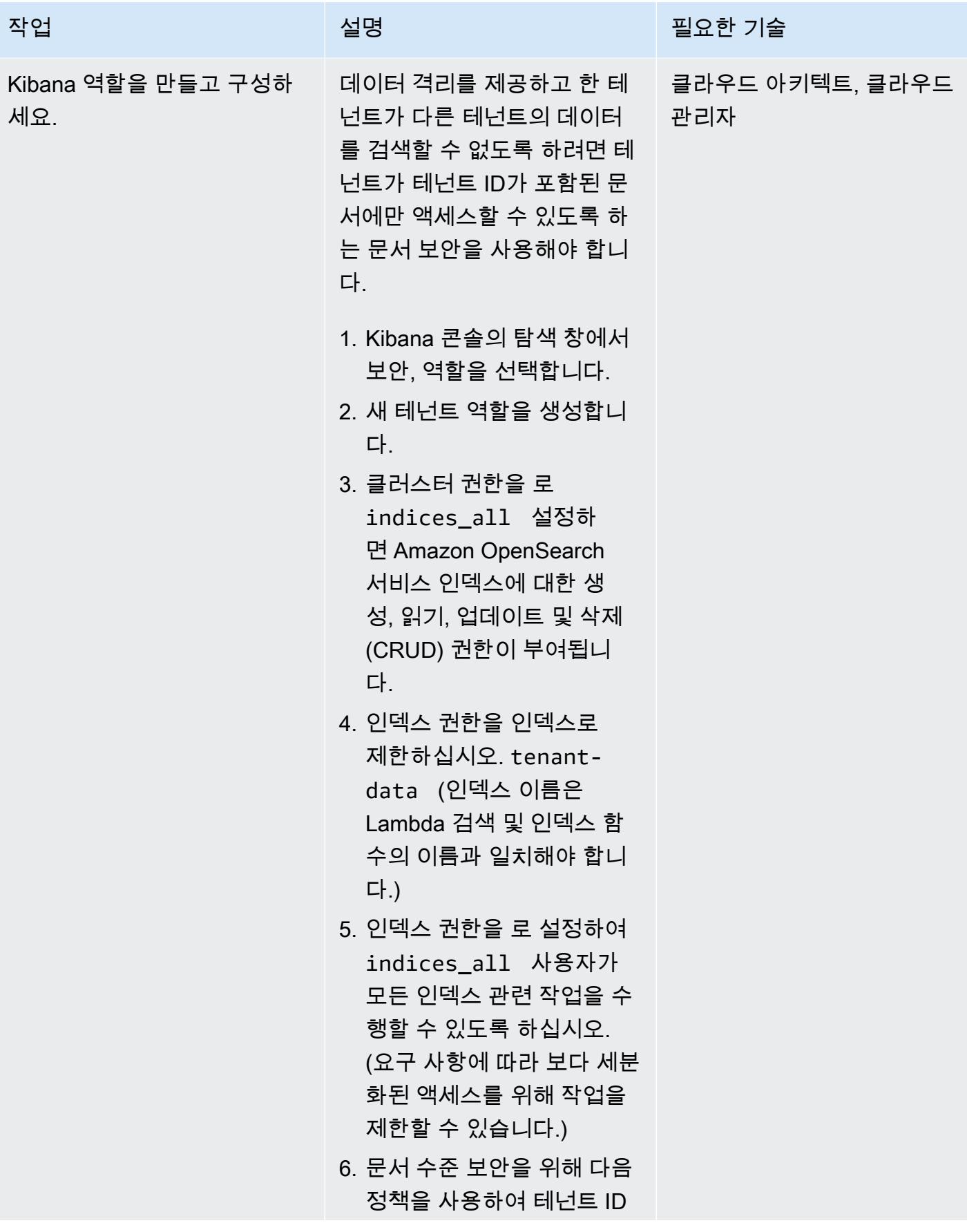

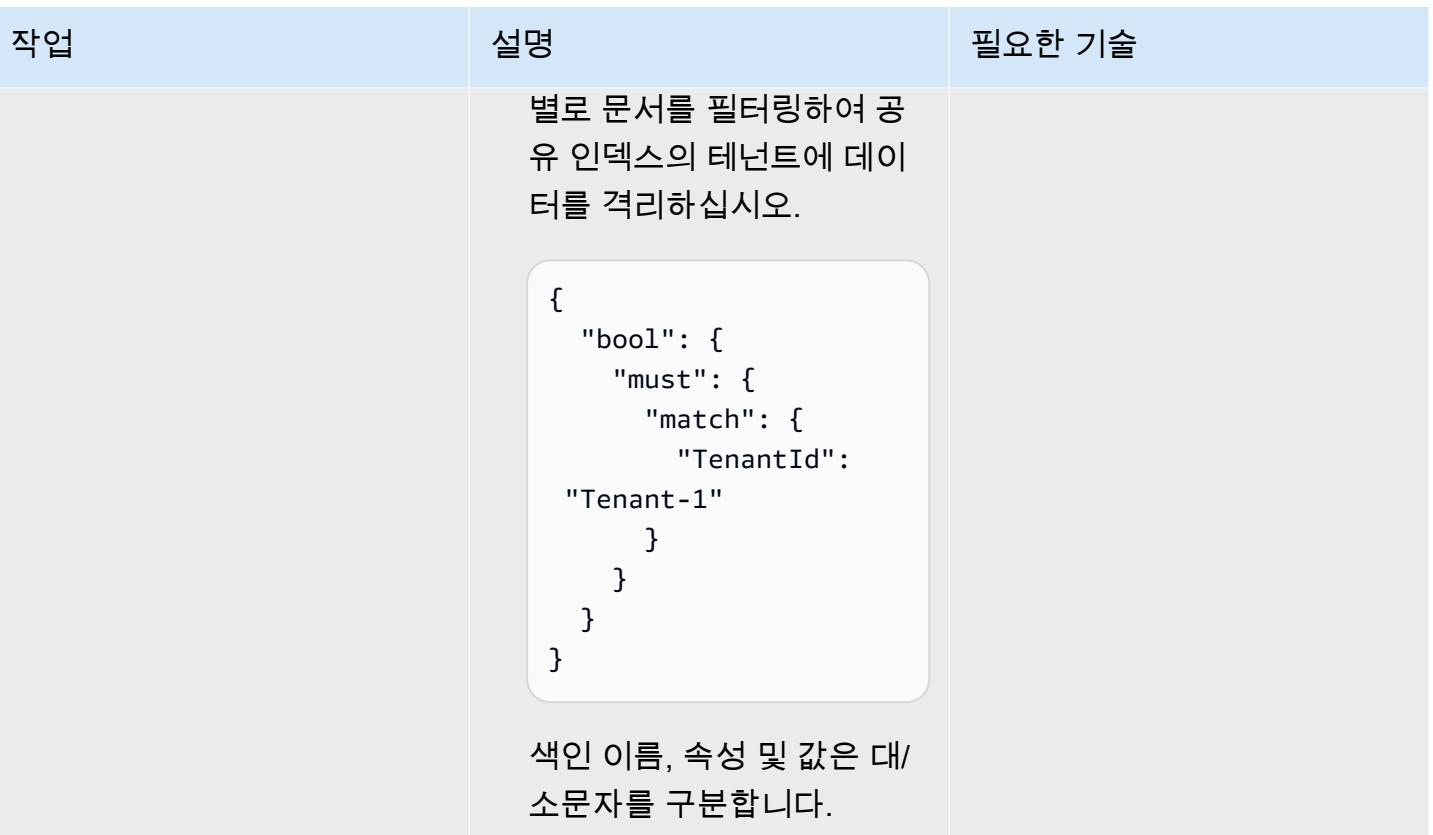

AWS 권장 가이드 THE THE TELESCOPE ASSESSED TO THE TELESCOPE AND THE THE TELESCOPE AND THE THE THE THE THE THE THE T

| 작업              | 설명                                                                                                    | 필요한 기술 |
|-----------------|----------------------------------------------------------------------------------------------------|--------|
| 사용자를 역할에 매핑합니다. | 1. 역할에 대해 [매핑된 사용자] 클라우드 아키텍트, 클라우드<br>탭을 선택한 다음 [사용자 매 관리자<br>핑] 을 선택합니다.<br>2. 백엔드 역할 섹션에서 이전<br>에 생성한 IAM 테넌트 역할<br>의 ARN을 지정한 다음 Map<br>을 선택합니다. 이렇게 하면<br>IAM 테넌트 역할이 Kibana<br>역할에 매핑되므로 테넌트<br>별 검색에서 해당 테넌트에<br>대한 데이터만 반환됩니다.<br>예를 들어 테넌트-1의 IAM<br>역할 이름이 인 경우 테넌<br>트-1 Kibana 역할의 백엔드<br>역할 상자에서 Tenant-1-<br>Role (테넌트 역할 생성<br>및 구성 에픽에서) 의 ARN<br>을 지정합니다. Tenant-1-<br>Role<br>3. 테넌트-2에 대해 1단계와 2<br>단계를 반복합니다.<br>테넌트 온보딩 시 테넌트 및<br>Kibana 역할 생성을 자동화하<br>는 것이 좋습니다. |        |
|                 |                                                                                                    |        |

AWS 권장 가이드 THE THE TELESCOPE ASSESSED TO THE TELESCOPE AND THE TELESCOPE AND THE TELESCOPE AND THE TELESCOPE A

| 작업                      | 설명                                                                                                    | 필요한 기술                 |
|-------------------------|----------------------------------------------------------------------------------------------------|------------------------|
| 테넌트 데이터 인덱스를 생성<br>합니다. | 탐색 창의 관리에서 Dev Tools<br>를 선택하고 다음 명령을 실행<br>합니다. 이 명령은 TenantId<br>속성에 대한 매핑을 정의하는<br>tenant-data 색인을 만듭<br>니다. | 클라우드 아키텍트, 클라우드<br>관리자 |
|                         | PUT /tenant-data<br>"mappings": $\{$<br>"properties": {<br>"TenantId":<br>{ "type": "keyword"}<br>}<br>}        |                        |

Amazon S3와 AWS STS를 위한 VPC 엔드포인트 생성

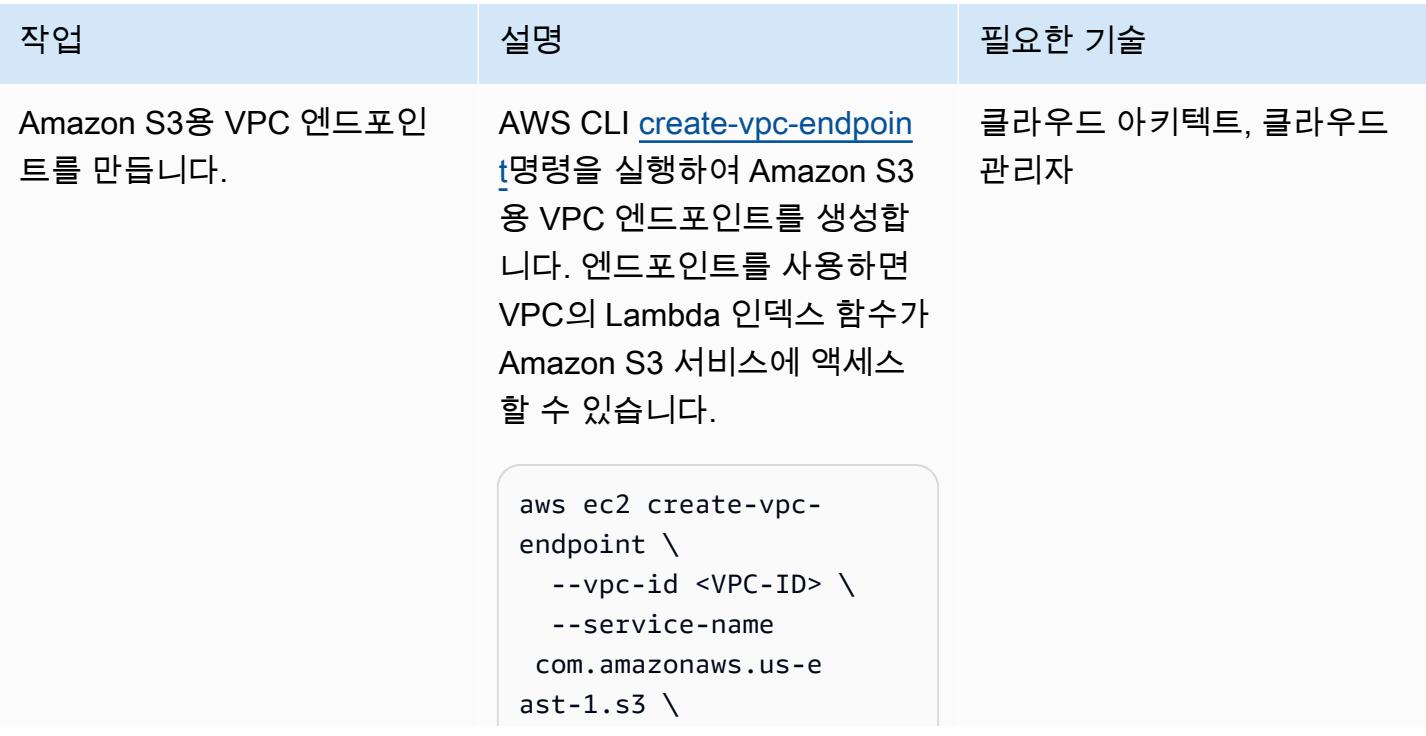

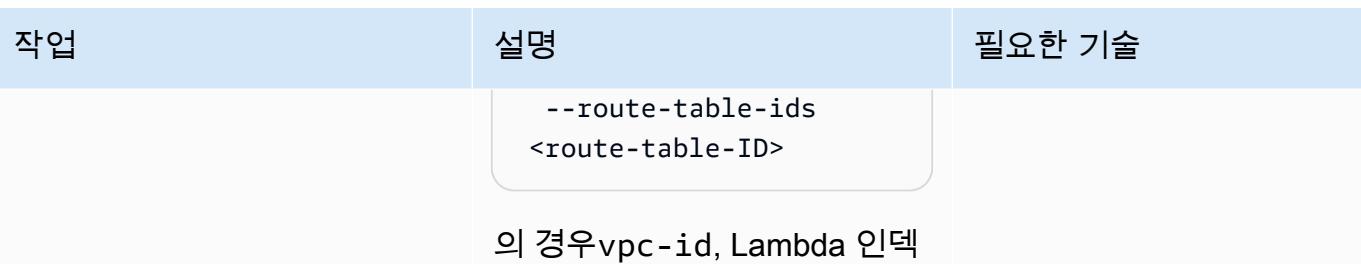

스 함수에 사용할 VPC를 지정 하십시오. 의 service-name 경우 Amazon S3 엔드포인트 에 올바른 URL을 사용하십시 오. 의 경우route-tableids, VPC 엔드포인트와 연결 된 라우팅 테이블을 지정합니 다.

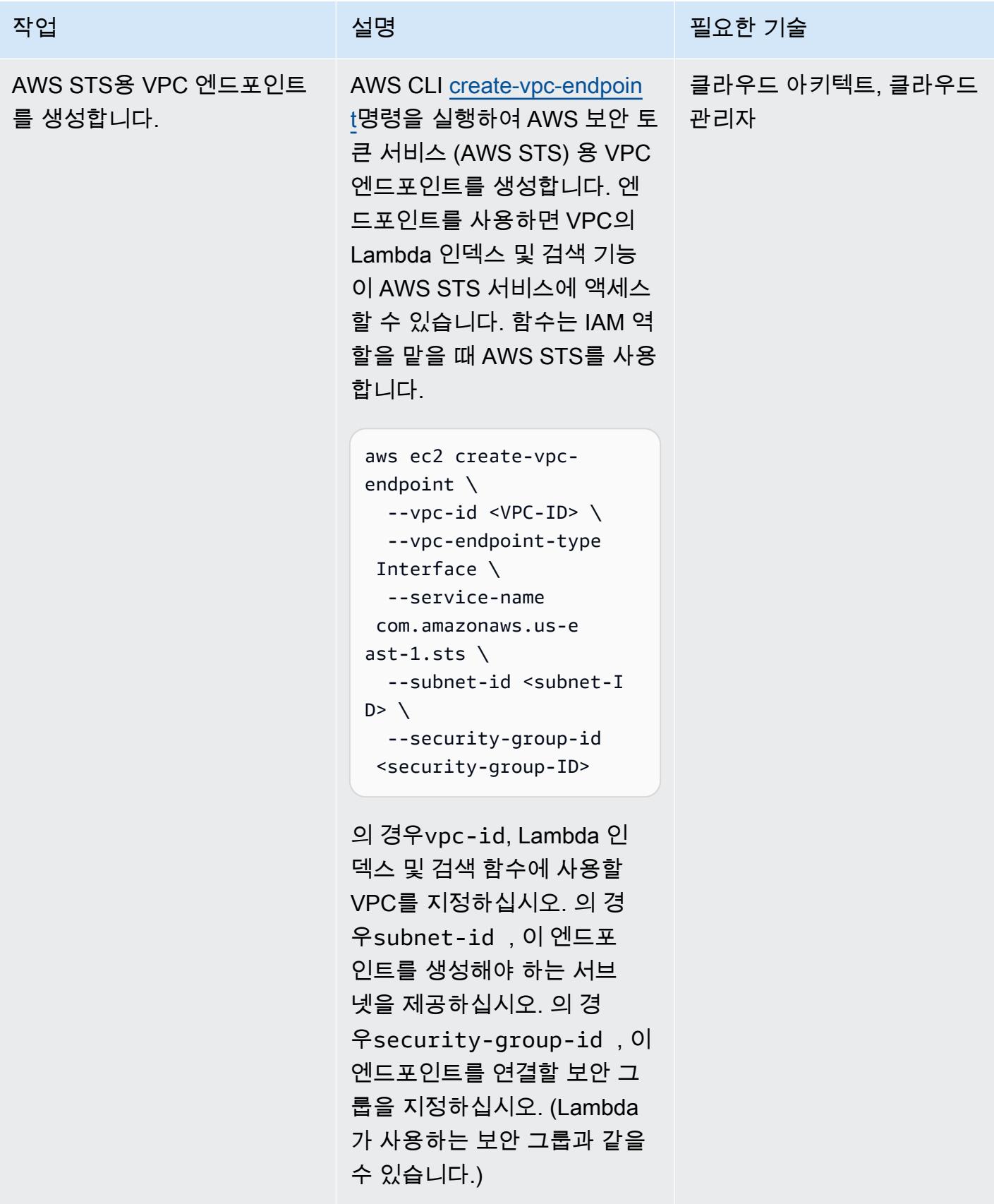

### 테스트 멀티테넌시 및 데이터 격리

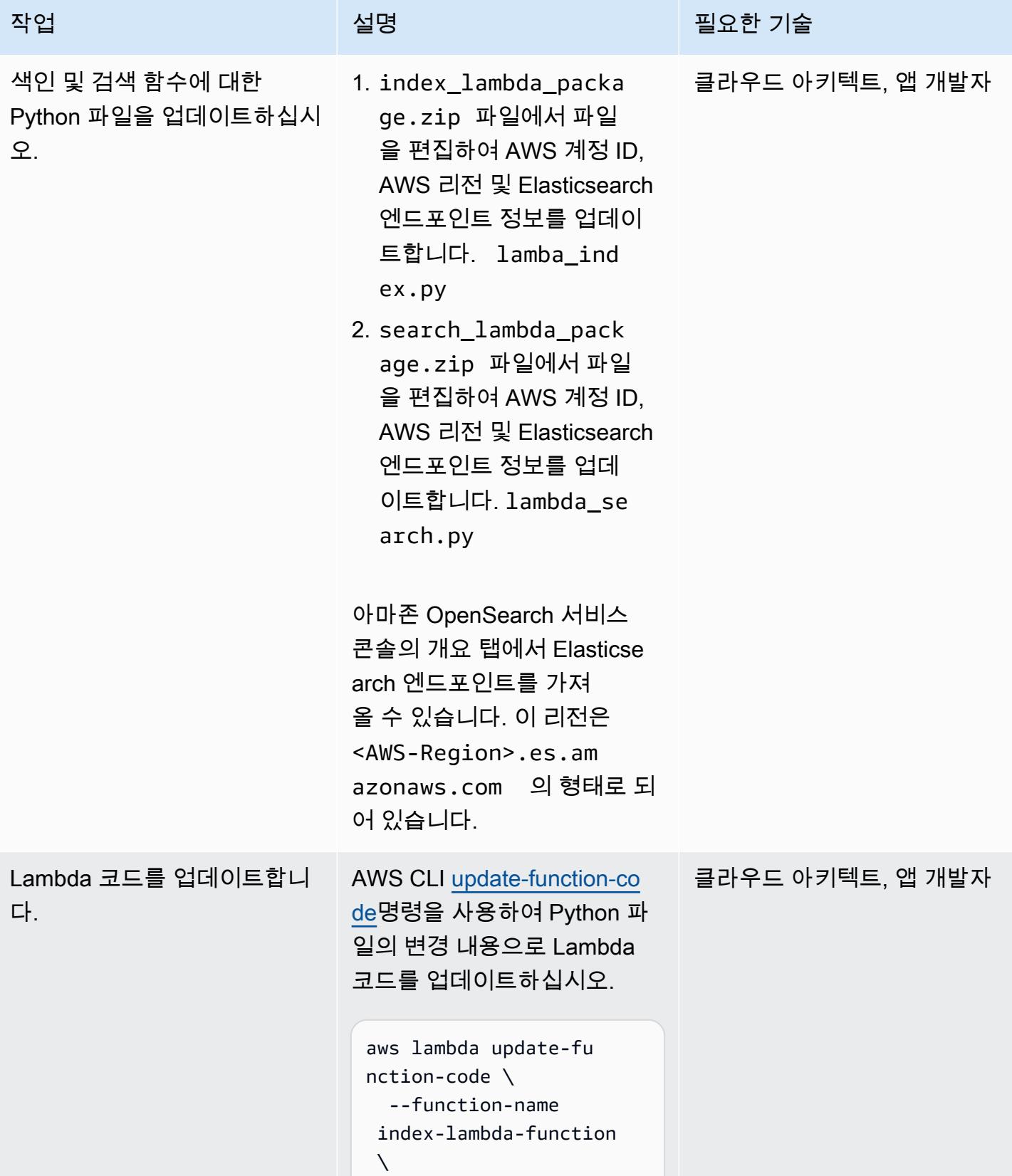

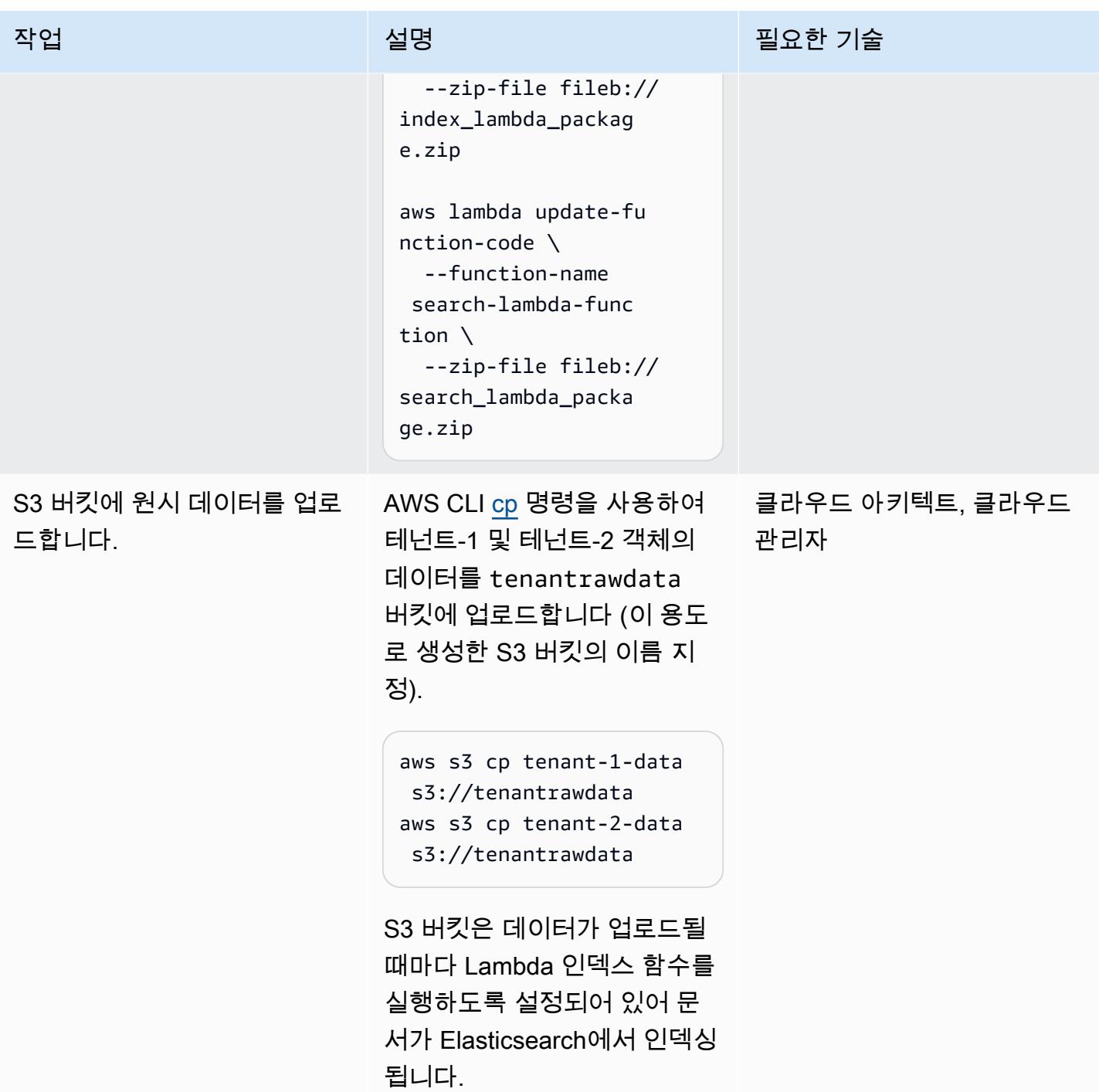

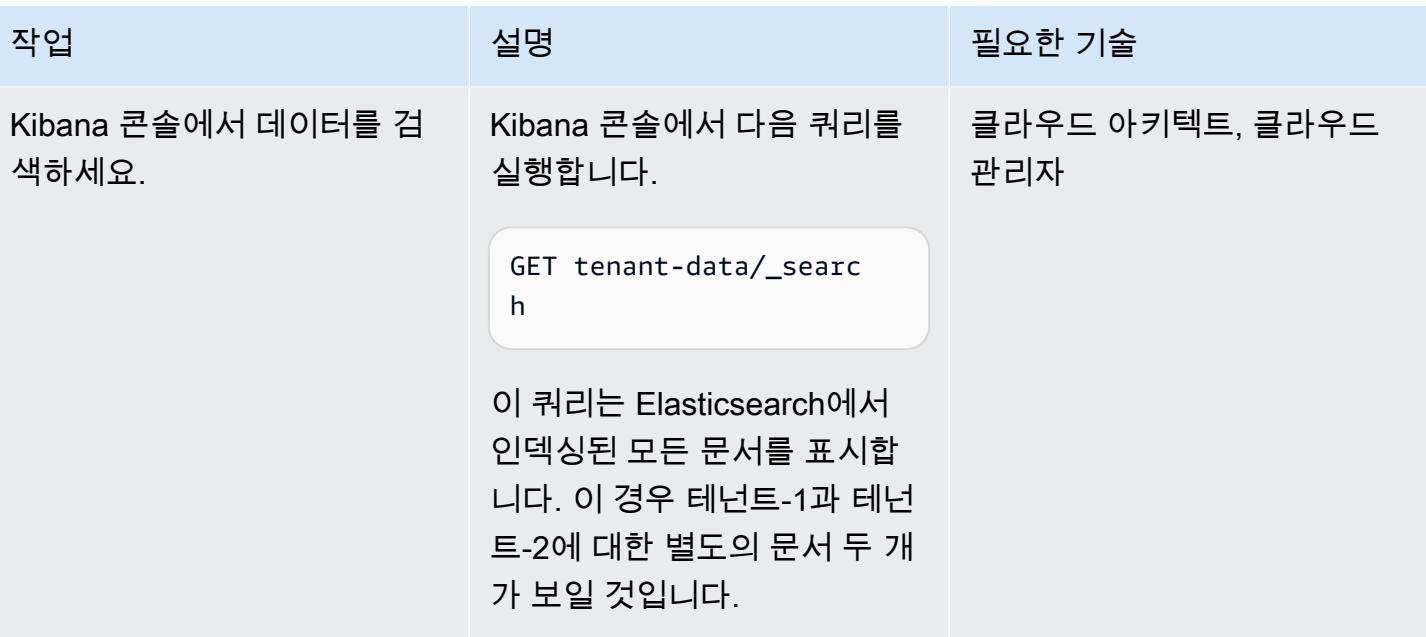

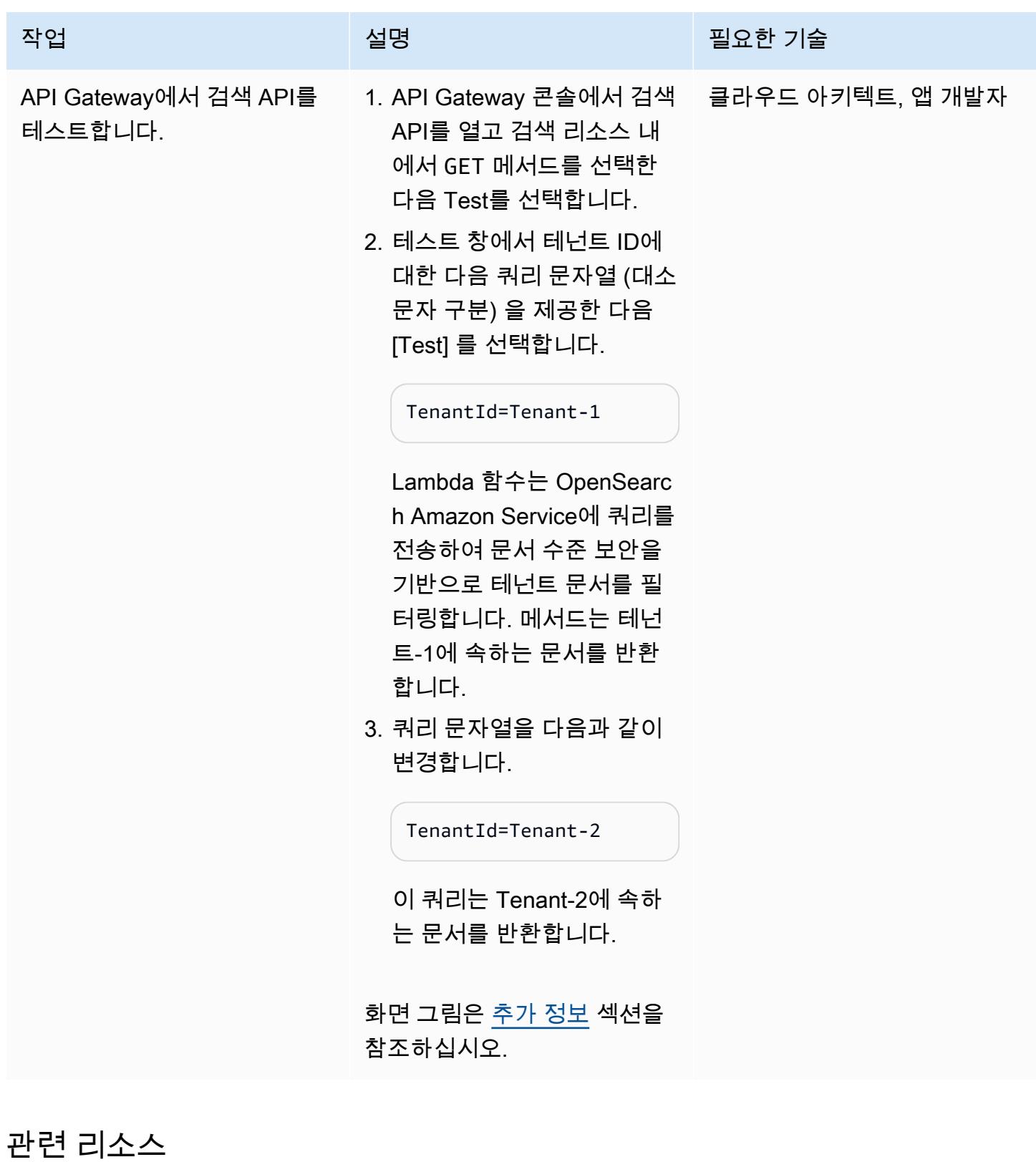

- [AWS SDK for Python\(Boto3\)](https://aws.amazon.com/sdk-for-python/)
- [AWS Lambda 설명서](https://docs.aws.amazon.com/lambda/)
- [Amazon API 게이트웨이 설명서](https://docs.aws.amazon.com/apigateway/)
- [Amazon S3 설명서](https://docs.aws.amazon.com/s3/)
- [아마존 OpenSearch 서비스 설명서](https://docs.aws.amazon.com/elasticsearch-service/)
	- [Amazon 서비스의 세밀한 액세스 제어 OpenSearch](https://docs.amazonaws.cn/en_us/elasticsearch-service/latest/developerguide/fgac.html)
	- [Amazon OpenSearch 서비스를 사용하여 검색 애플리케이션 생성](https://docs.aws.amazon.com/elasticsearch-service/latest/developerguide/search-example.html)
	- [VPC 내에서 아마존 OpenSearch 서비스 도메인 시작](https://docs.aws.amazon.com/elasticsearch-service/latest/developerguide/es-vpc.html)

## <span id="page-4236-0"></span>추가 정보

데이터 파티셔닝 모델

멀티테넌트 시스템에서 사용되는 일반적인 데이터 파티셔닝 모델은 사일로, 풀, 하이브리드의 세 가지 입니다. 선택하는 모델은 환경의 규정 준수, 잡음이 많은 이웃, 운영 및 격리 요구 사항에 따라 달라집니 다.

사일로 모델

사일로 모델에서 각 테넌트의 데이터는 테넌트 데이터가 섞이지 않는 별개의 스토리지 영역에 저장됩 니다. Amazon OpenSearch Service에서 사일로 모델을 구현하려면 테넌트당 도메인과 테넌트당 인덱 싱이라는 두 가지 접근 방식을 사용할 수 있습니다.

- 테넌트별 도메인 테넌트별로 별도의 Amazon OpenSearch 서비스 도메인 (Elasticsearch 클러스 터와 동의어) 을 사용할 수 있습니다. 각 테넌트를 자체 도메인에 배치하면 데이터를 독립형 구조로 보유하는 것과 관련된 모든 이점을 얻을 수 있습니다. 그러나 이 접근 방식은 관리 및 민첩성 문제를 야기합니다. 분산된 특성 때문에 임차인의 운영 상태 및 활동을 집계하고 평가하기가 더 어렵습니다. 이 옵션은 비용이 많이 드는 옵션이므로 각 Amazon OpenSearch Service 도메인에 최소한 프로덕션 워크로드를 위한 마스터 노드 3개와 데이터 노드 2개가 있어야 합니다.
- 테넌트별 인덱스 Amazon OpenSearch Service 클러스터 내의 개별 인덱스에 테넌트 데이터를 배 치할 수 있습니다. 이 접근 방식을 사용하면 인덱스 이름 앞에 테넌트 식별자를 추가하여 인덱스를 생성하고 이름을 지정할 때 테넌트 식별자를 사용합니다. 테넌트당 인덱스 접근 방식을 사용하면 각 테넌트에 대해 완전히 분리된 클러스터를 도입하지 않고도 사일로 목표를 달성할 수 있습니다. 그러 나 인덱스 수가 증가하면 더 많은 샤드가 필요하고 마스터 노드가 더 많은 할당과 재조정을 처리해야 하기 때문에 메모리 부족이 발생할 수 있습니다.

사일로 모델에서의 격리 - 사일로 모델에서는 IAM 정책을 사용하여 각 테넌트의 데이터를 보관하는 도 메인이나 인덱스를 분리합니다. 이러한 정책은 한 테넌트가 다른 테넌트의 데이터에 액세스하는 것을 방지합니다. 사일로 격리 모델을 구현하기 위해 테넌트 리소스에 대한 액세스를 제어하는 리소스 기반 정책을 만들 수 있습니다. 이는 주로 주체가 Elasticsearch 인덱스 및 API를 비롯한 도메인의 하위 리소 스에서 수행할 수 있는 작업을 지정하는 도메인 액세스 정책입니다. IAM 자격 증명 기반 정책을 사용하 면 Amazon Service 내의 도메인, 인덱스 또는 API에 대한 허용 또는 거부 작업을 지정할 수 있습니다. OpenSearch IAM 정책의 Action 요소는 정책에 따라 허용되거나 거부되는 특정 작업에 대해 설명하 며 Principal 요소는 영향을 받는 계정, 사용자 또는 역할을 지정합니다.

다음 샘플 정책은 Tenant-1에 도메인의 하위 리소스에만 전체 액세스 권한 (에서 지정한 대로es:\*) 을 부여합니다. tenant-1 Resource 요소의 뒤에 오는 /\*는 이 정책이 도메인 자체에 적용되는 것이 아니라 도메인의 하위 리소스에 적용됨을 나타냅니다. 이 정책이 시행되면 테넌트는 새 도메인을 만들 거나 기존 도메인의 설정을 수정할 수 없습니다.

```
{ 
       "Version": "2012-10-17", 
       "Statement": [ 
         \left\{ \right.         "Effect": "Allow", 
                      "Principal": { 
                              "AWS": "arn:aws:iam::aws-account-id:user/Tenant-1" 
                      }, 
                      "Action": "es:*", 
                      "Resource": "arn:aws:es:Region:account-id:domain/tenant-1/*" 
               } 
       ]
}
```
인덱스별 테넌트 사일로 모델을 구현하려면 인덱스 이름을 지정하여 테넌트-1을 지정된 인덱스 또는 인덱스로 추가로 제한하도록 이 샘플 정책을 수정해야 합니다. 다음 샘플 정책은 Tenant-1을 인덱스로 제한합니다. tenant-index-1

```
{ 
       "Version": "2012-10-17", 
       "Statement": [ 
              { 
                      "Effect": "Allow", 
                      "Principal": { 
                             "AWS": "arn:aws:iam::123456789012:user/Tenant-1"
```

```
         }, 
                      "Action": "es:*", 
                      "Resource": "arn:aws:es:Region:account-id:domain/test-domain/tenant-index-1/*" 
              } 
       ]
}
```
#### 풀 모델

풀 모델에서는 모든 테넌트 데이터가 동일한 도메인 내의 인덱스에 저장됩니다. 테넌트 식별자는 데이 터 (문서) 에 포함되어 파티션 키로 사용되므로 어떤 데이터가 어떤 테넌트에 속하는지 확인할 수 있습 니다. 이 모델은 관리 오버헤드를 줄여줍니다. 풀링된 인덱스를 운영하고 관리하는 것이 여러 인덱스 를 관리하는 것보다 쉽고 효율적입니다. 그러나 테넌트 데이터가 동일한 인덱스 내에서 혼합되므로 사 일로 모델이 제공하는 자연스러운 테넌트 격리가 손실됩니다. 이 접근 방식은 노이즈 인접 효과 때문에 성능을 저하시킬 수도 있습니다.

풀 모델에서의 테넌트 격리 - 일반적으로 테넌트 격리는 풀 모델에서 구현하기가 어렵습니다. 사일로 모델에 사용되는 IAM 메커니즘으로는 문서에 저장된 테넌트 ID를 기반으로 격리를 설명할 수 없습니 다.

또 다른 접근 방식은 Elasticsearch용 오픈 배포판에서 제공하는 [세분화된 액세스 제어](https://docs.aws.amazon.com/elasticsearch-service/latest/developerguide/fgac.html) (FGAC) 지원 을 사용하는 것입니다. FGAC를 사용하면 색인, 문서 또는 필드 수준에서 권한을 제어할 수 있습니다. FGAC는 요청이 있을 때마다 사용자 자격 증명을 평가하여 사용자를 인증하거나 액세스를 거부합니 다. FGAC가 사용자를 인증하면 해당 사용자에게 매핑된 모든 역할을 가져오고 전체 권한 집합을 사용 하여 요청을 처리할 방법을 결정합니다.

풀링 모델에서 필요한 격리를 달성하려면 문서 수준 보안을 사용할 수 있습니다. [문서 수준 보안을](https://opendistro.github.io/for-elasticsearch-docs/docs/security/access-control/document-level-security/) 사 용하면 역할을 인덱스에 있는 문서의 하위 집합으로 제한할 수 있습니다. 다음 샘플 역할은 쿼리를 Tenant-1로 제한합니다. 이 역할을 테넌트-1에 적용하면 필요한 격리를 달성할 수 있습니다.

```
{ 
        "bool": { 
              "must": { 
                    "match": { 
                         "tenantId": "Tenant-1" 
                    } 
             } 
        } 
  }
```
하이브리드 모델

하이브리드 모델은 동일한 환경에서 사일로 및 풀 모델을 조합하여 각 테넌트 계층 (예: 무료, 표준 및 프리미엄 계층) 에 고유한 경험을 제공합니다. 각 계층은 풀 모델에서 사용된 것과 동일한 보안 프로필 을 따릅니다.

하이브리드 모델의 테넌트 격리 - 하이브리드 모델에서는 풀 모델과 동일한 보안 프로필을 따르며, 문 서 수준에서 FGAC 보안 모델을 사용하면 테넌트 격리가 제공됩니다. 이 전략은 클러스터 관리를 단순 화하고 민첩성을 제공하지만 아키텍처의 다른 측면을 복잡하게 만듭니다. 예를 들어, 각 테넌트와 관련 된 모델을 결정하려면 코드가 더 복잡해야 합니다. 또한 단일 테넌트 쿼리가 전체 도메인을 포화시켜 다른 테넌트의 경험을 저하시키지 않도록 해야 합니다.

API Gateway에서의 테스트

테넌트-1 쿼리의 테스트 창

테넌트-2 쿼리의 테스트 창

#### 첨부

이 문서와 관련된 추가 콘텐츠에 액세스하려면 [attachment.zip](samples/p-attach/750196bb-03f6-4b6e-92cd-eb7141602547/attachments/attachment.zip) 파일의 압축을 풉니다.

# AWS CDK를 사용하여 다중 스택 애플리케이션을 배포할 수 있습니 다. TypeScript

작성자: Dr. Rahul Sharad Gaikwad(AWS)

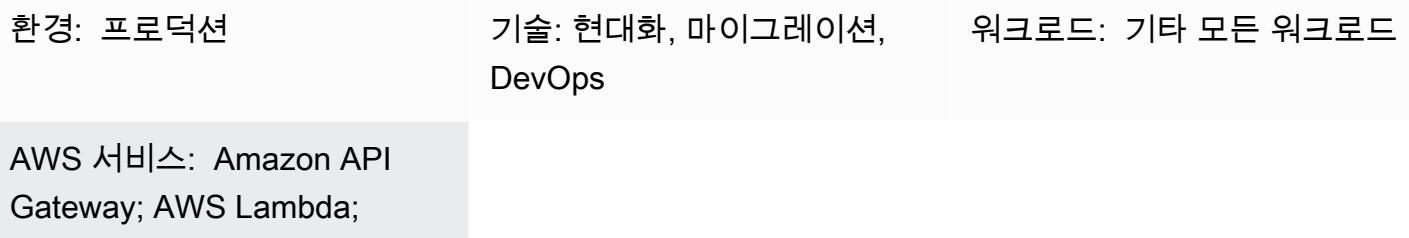

### 요약

Amazon Kinesis

이 패턴은 AWS Cloud Development Kit (AWS CDK) 와 함께 TypeScript 사용하여 Amazon Web Services (AWS) 에 애플리케이션을 배포하기 위한 step-by-step 접근 방식을 제공합니다. 예를 들어, 이 패턴은 서버리스 실시간 분석 애플리케이션을 배포합니다.

이 패턴은 중첩된 스택 애플리케이션을 빌드하고 배포합니다. 상위 AWS CloudFormation 스택은 하위 또는 중첩된 스택을 호출합니다. 각 하위 스택은 CloudFormation 스택에 정의된 AWS 리소스를 빌드 하고 배포합니다. 명령줄 인터페이스 (CLI) cdk 명령인 AWS CDK Toolkit은 스택의 기본 인터페이스입 니다. CloudFormation

### 사전 조건 및 제한 사항

사전 조건

- 활성 상태의 AWS 계정.
- 기존 Virtual Private Cloud(VPC) 및 서브넷
- AWS CDK Toolkit이 설치 및 구성됨
- 관리자 권한이 있는 사용자 및 액세스 키 세트.
- Node.js
- AWS Command Line Interface(AWS CLI)

#### 제한 사항

• AWS CDK는 AWS를 CloudFormation 사용하기 때문에 AWS CDK 애플리케이션에는 CloudFormation 서비스 할당량이 적용됩니다. 자세한 내용은 [AWS CloudFormation 할당량을](https://docs.aws.amazon.com/AWSCloudFormation/latest/UserGuide/cloudformation-limits.html) 참조 하십시오.

#### 제품 버전

이 패턴은 다음 도구 및 버전을 사용하여 구축 및 테스트되었습니다.

- AWS CDK Toolkit 1.83.0
- Node.js 14.13.0
- npm 7.0.14

이 패턴은 모든 버전의 AWS CDK 또는 npm에서 작동해야 합니다. 참고로 Node.js 버전 13.0.0부터 13.6.0까지는 AWS CDK와 호환되지 않습니다.

### 아키텍처

대상 기술 스택

- AWS Amplify Console
- Amazon API Gateway
- AWS CDK
- 아마존 CloudFront
- Amazon Cognito
- Amazon DynamoDB
- 아마존 데이터 파이어호스
- Amazon Kinesis Data Streams
- AWS Lambda
- Amazon Simple Storage Service (S3)

대상 아키텍처

다음 다이어그램은 AWS CDK를 사용한 다중 스택 애플리케이션 배포를 보여줍니다. TypeScript

다음 다이어그램은 예제 서버리스 실시간 애플리케이션의 아키텍처를 나타냅니다.

## 도구

도구

- [AWS Amplify 콘솔](https://docs.aws.amazon.com/amplify/latest/userguide/welcome.html)은 AWS에서의 풀스택 웹 및 모바일 애플리케이션 배포를 위한 제어 센터입니다. Amplify Console 호스팅은 지속적인 배포로 풀스택 서버리스 웹 앱을 호스팅하기 위한 Git 기반 워크 플로를 제공합니다. 관리 UI는 프런트엔드 웹 및 모바일 개발자가 AWS Console 외부에서 앱 백엔드 를 만들고 관리할 수 있는 시각적 인터페이스입니다.
- [Amazon API Gateway는](https://docs.aws.amazon.com/apigateway/latest/developerguide/welcome.html) 모든 규모에서 REST, HTTP 및 WebSocket API를 생성, 게시, 유지 관리, 모니터링 및 보호하는 AWS 서비스입니다.
- [AWS Cloud Development Kit\(AWS CDK\)](https://docs.aws.amazon.com/cdk/latest/guide/home.html)는 AWS 클라우드 인프라를 코드로 정의하고 프로비저닝 하는 데 도움이 되는 소프트웨어 개발 프레임워크입니다.
- [AWS CDK 툴킷](https://docs.aws.amazon.com/cdk/latest/guide/cli.html)은 AWS CDK 앱과 상호 작용하는 데 도움이 되는 명령줄 클라우드 개발 키트입니다. cdk CLI 명령은 AWS CDK 앱과 상호 작용하는 기본 도구입니다. 앱을 실행하고, 정의한 애플리케이 션 모델을 조사하고, AWS CDK에서 생성된 AWS CloudFormation 템플릿을 생성 및 배포합니다.
- [CloudFrontAmazon은](https://docs.aws.amazon.com/AmazonCloudFront/latest/DeveloperGuide/Introduction.html) .html, .css, .js 및 이미지 파일과 같은 정적 및 동적 웹 콘텐츠의 배포 속도를 높이는 웹 서비스입니다. CloudFront 지연 시간을 줄이고 성능을 향상시키기 위해 엣지 로케이션이 라고 하는 전 세계 데이터 센터 네트워크를 통해 콘텐츠를 전송합니다.
- [Amazon Cognito는](https://docs.aws.amazon.com/cognito/latest/developerguide/what-is-amazon-cognito.html) 웹 및 모바일 앱에 대한 인증, 권한 부여 및 사용자 관리를 제공합니다. 사용자가 직접 로그인하거나 타사를 통해 로그인할 수 있습니다.
- [Amazon DynamoDB는](https://docs.aws.amazon.com/amazondynamodb/latest/developerguide/Introduction.html) 완전관리형 NoSQL 데이터베이스 서비스로서 원활한 확장성과 함께 빠르고 예측 가능한 성능을 제공합니다.
- [Amazon Data Firehose는](https://docs.aws.amazon.com/firehose/latest/dev/what-is-this-service.html) Amazon S3, Amazon Redshift, Amazon 서비스, Splunk 및 지원되는 타사 서비스 공급자가 소유한 사용자 지정 HTTP 엔드포인트 또는 HTTP 엔드포인트와 같은 대상에 실시 간 [스트리밍 데이터를](https://aws.amazon.com/streaming-data/) 전송하는 완전 관리형 서비스입니다. OpenSearch
- [Amazon Kinesis Data Streams는](https://docs.aws.amazon.com/streams/latest/dev/introduction.html) 대규모 데이터 레코드 스트림을 실시간으로 수집하고 처리하는 서 비스입니다.
- [AWS Lambda는](https://docs.aws.amazon.com/lambda/latest/dg/welcome.html) 서버를 프로비저닝하거나 관리하지 않고도 코드를 실행할 수 있게 해주는 컴퓨팅 서비스입니다. Lambda는 필요 시에만 코드를 실행하며, 일일 몇 개의 요청에서 초당 수천 개의 요청

• [Amazon Simple Storage Service\(S3\)](https://docs.aws.amazon.com/AmazonS3/latest/userguide/Welcome.html)는 원하는 양의 데이터를 저장, 보호 및 검색하는 데 도움이 되 는 클라우드 기반 객체 스토리지 서비스입니다.

코드

이 패턴의 코드가 첨부되어 있습니다.

에픽

AWS CDK Toolkit 설치

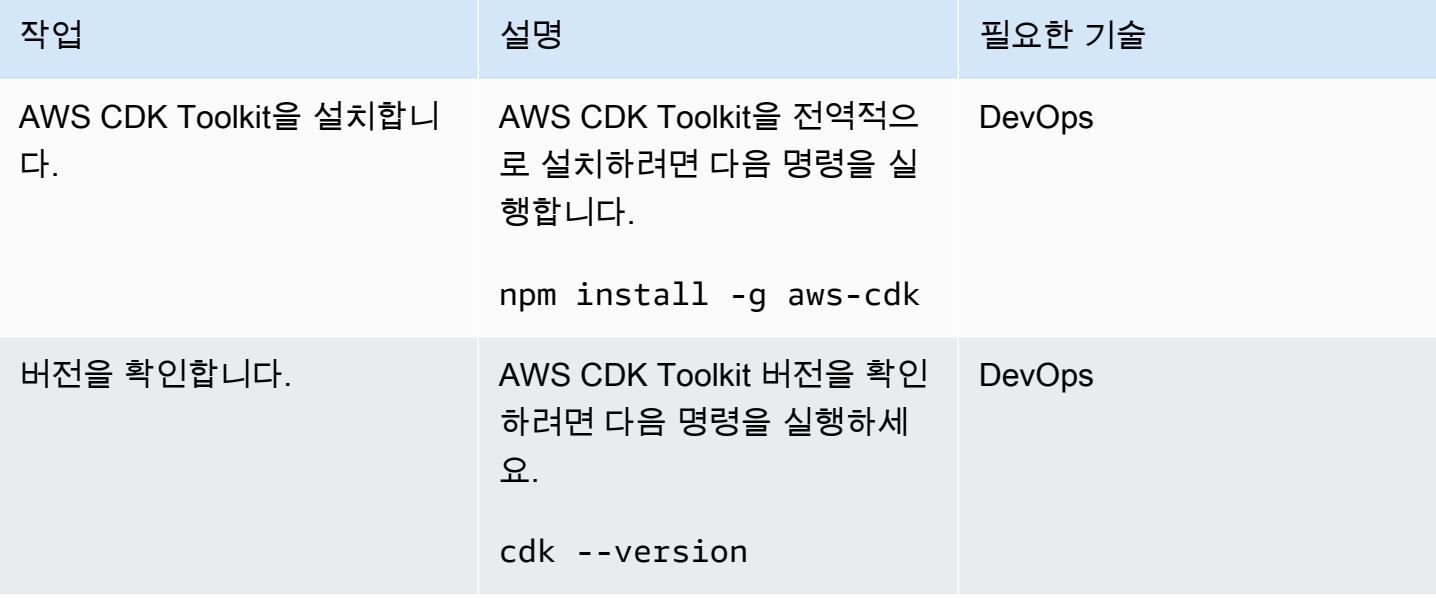

#### AWS 보안 인증 설정

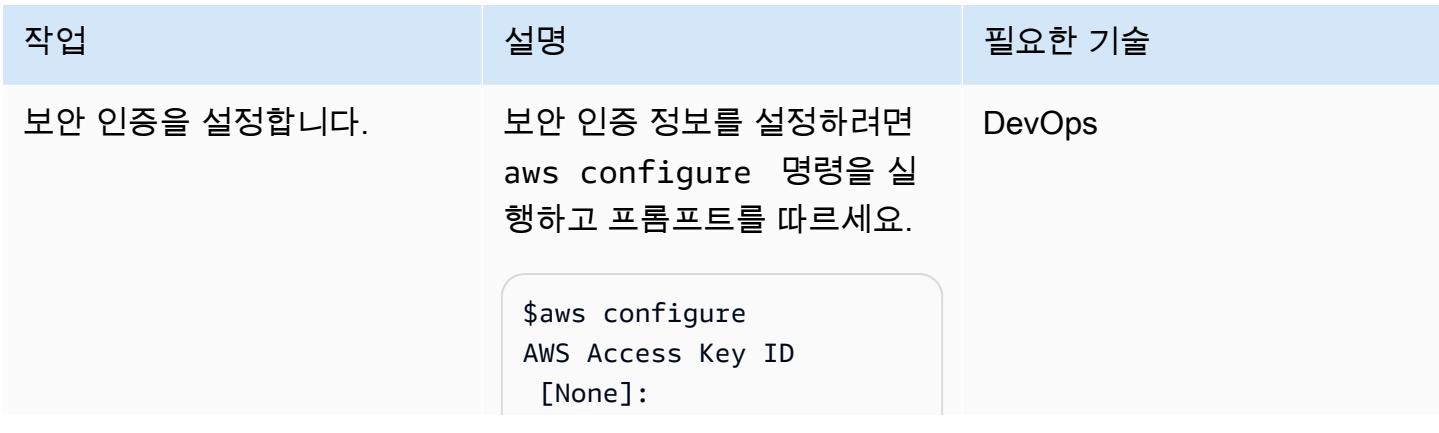

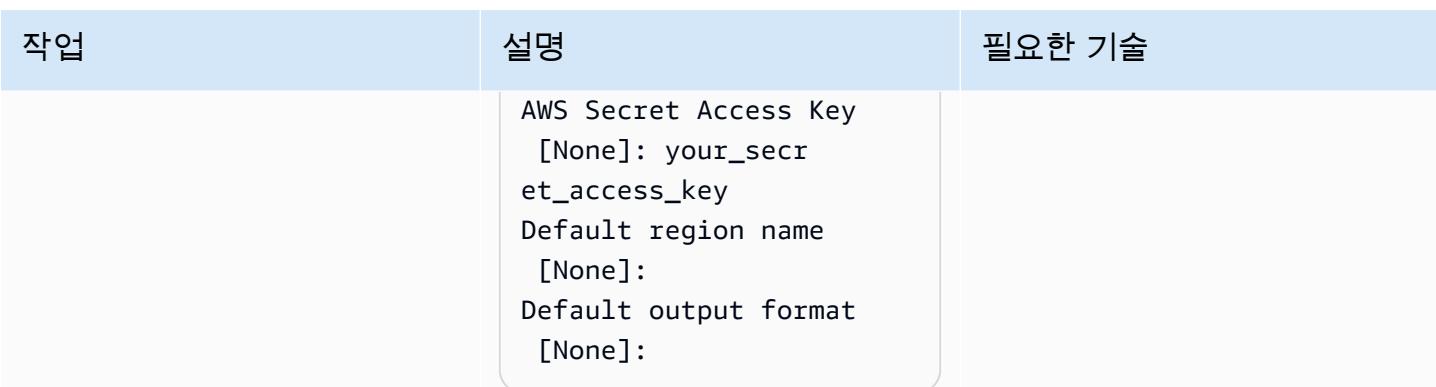

### 프로젝트 코드 다운로드

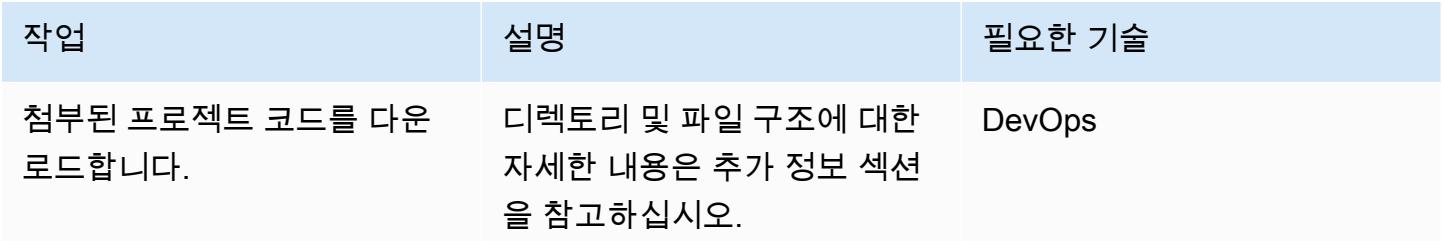

### AWS CDK 환경 부트스트랩

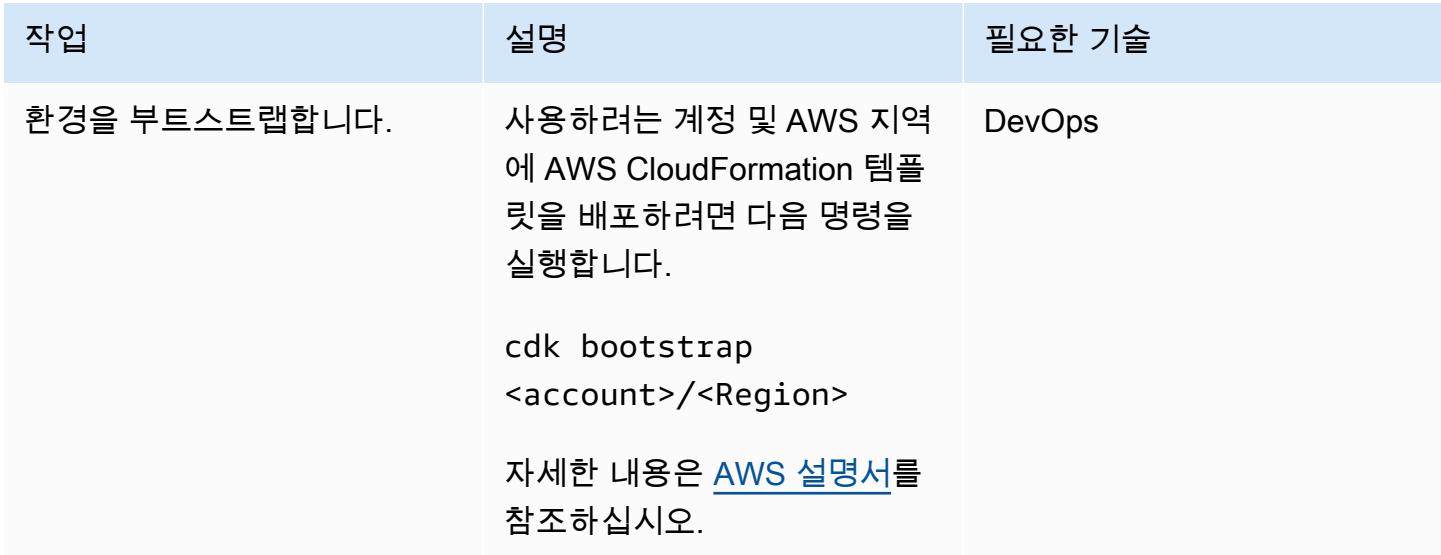

#### 프로젝트 구축 및 배포

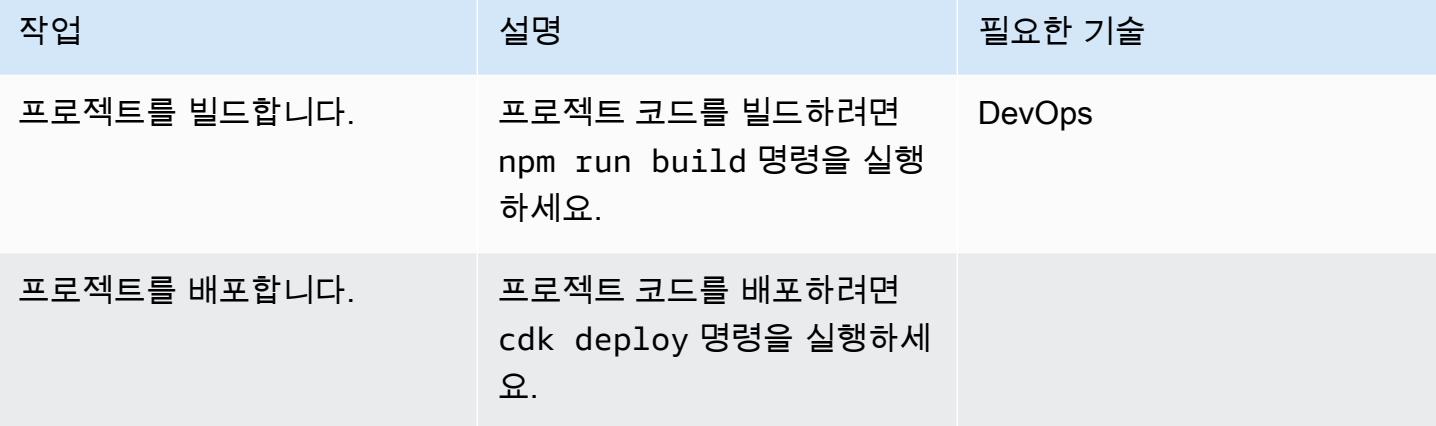

출력 확인

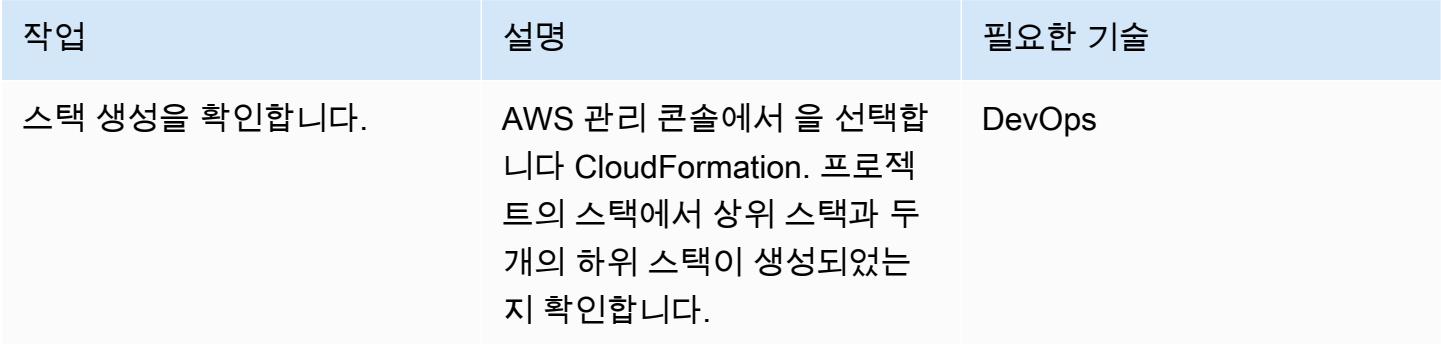

#### 애플리케이션 테스트

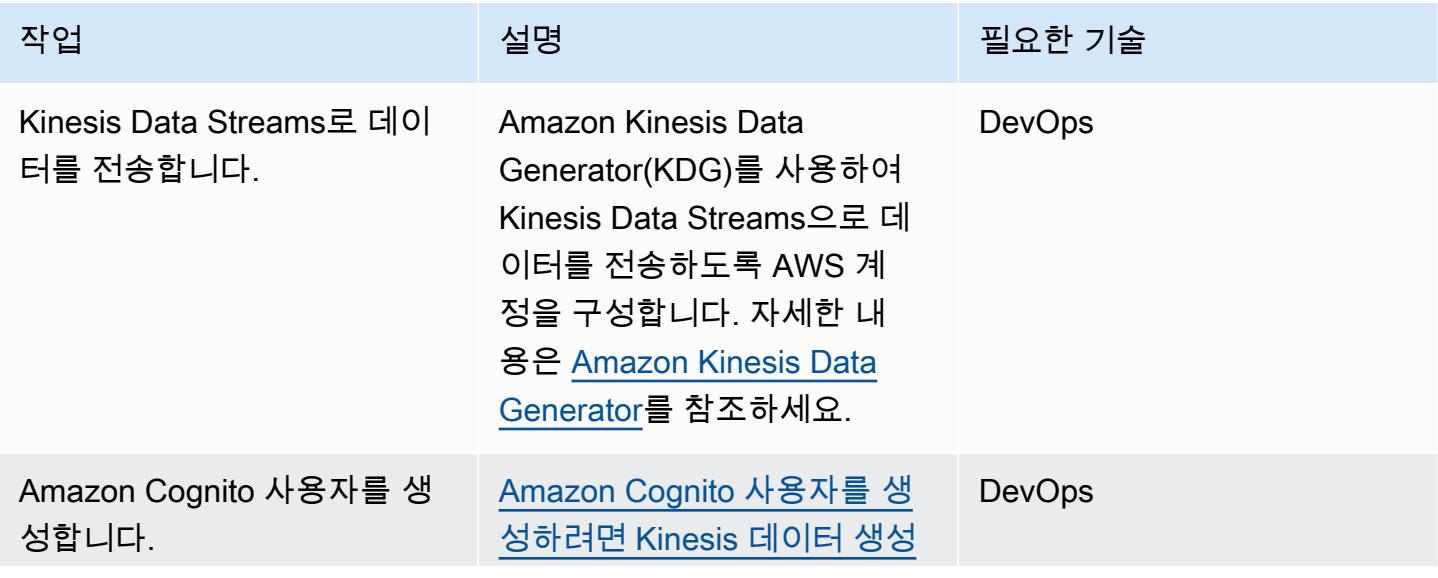

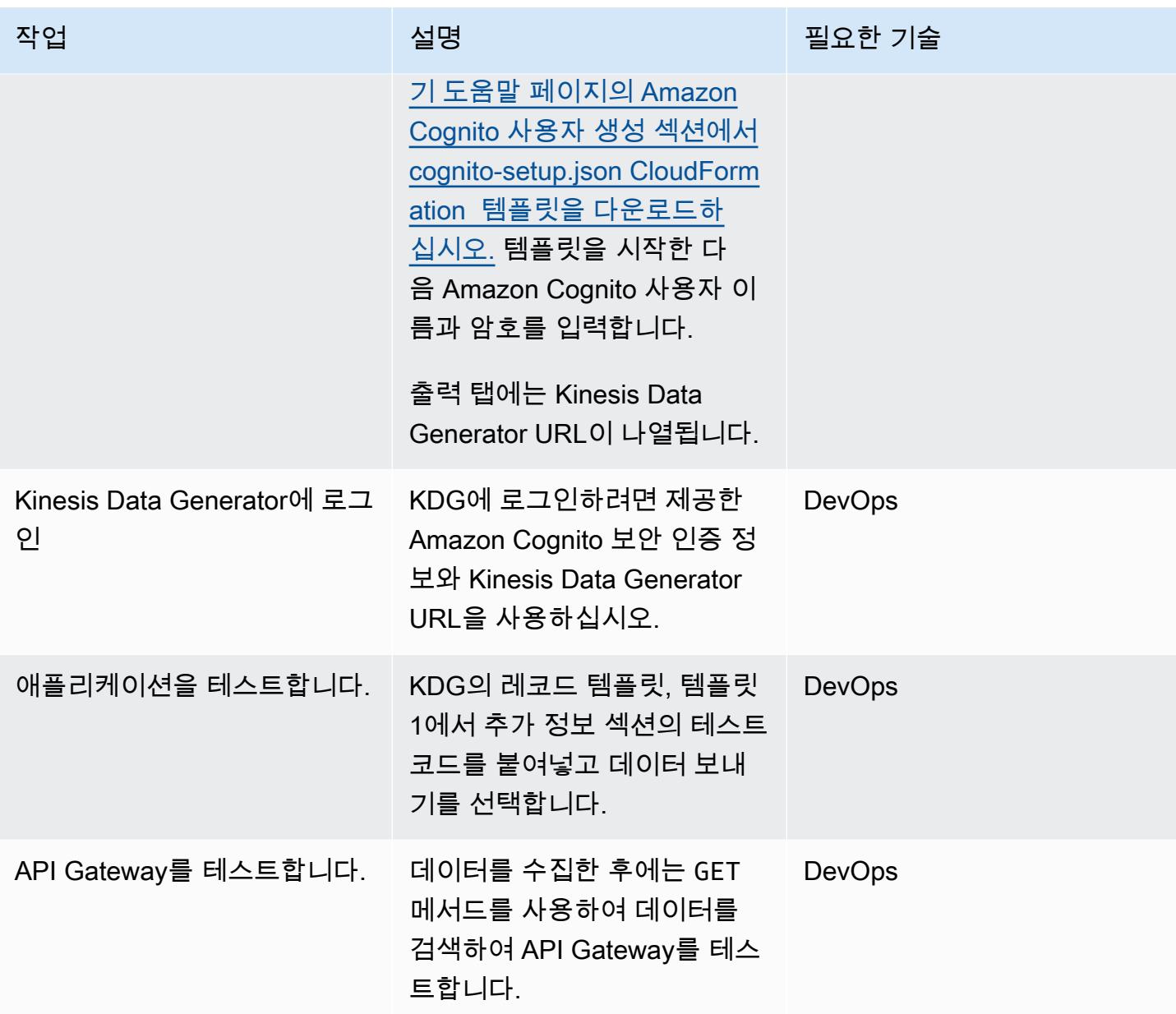

# 관련 리소스

참조

- [AWS Cloud Development Kit](https://aws.amazon.com/cdk/)
- [AWS CDK 기반 GitHub](https://github.com/aws/aws-cdk)
- [중첩 스택 작업](https://docs.aws.amazon.com/AWSCloudFormation/latest/UserGuide/using-cfn-nested-stacks.html)
- [AWS 샘플 예제 서버리스 실시간 분석](https://github.com/aws-samples/serverless-realtime-analytics)

# 추가 정보

디렉터리 및 파일 세부 정보

이 패턴은 다음 세 개의 스택을 설정합니다.

- parent-cdk-stack.ts 이 스택은 상위 스택 역할을 하며 두 하위 애플리케이션을 중첩된 스택 으로 호출합니다.
- real-time-analytics-poc-stack.ts 이 중첩된 스택에는 인프라 및 애플리케이션 코드가 포함됩니다.
- real-time-analytics-web-stack.ts 이 중첩된 스택에는 정적 웹 애플리케이션 코드만 포 함됩니다.

중요 파일 및 해당 기능

- bin/real-time-analytics-poc.ts AWS CDK 애플리케이션의 엔트리 포인트. lib/에서 정의된 모든 스택을 로드합니다.
- lib/real-time-analytics-poc-stack.ts AWS CDK 애플리케이션 스택의 정의(realtime-analytics-poc).
- lib/real-time-analytics-web-stack.ts AWS CDK 애플리케이션 스택의 정의(realtime-analytics-web-stack).
- lib/parent-cdk-stack.ts AWS CDK 애플리케이션 스택의 정의(parent-cdk).
- package.json 애플리케이션 이름, 버전 및 종속성을 포함하는 npm 모듈 매니페스트.
- package-lock.json npm에서 유지 관리합니다.
- cdk.json 애플리케이션 실행을 위한 툴킷.
- tsconfig.json— 프로젝트 TypeScript 구성.
- .gitignore Git이 소스 제어에서 제외해야 하는 파일 목록입니다.
- node\_modules npm에서 유지 관리합니다. 프로젝트의 종속성을 포함합니다.

상위 스택의 다음 코드 섹션은 하위 애플리케이션을 중첩된 AWS CDK 스택으로 호출합니다.

```
import * as cdk from '@aws-cdk/core';
import { Construct, Stack, StackProps } from '@aws-cdk/core';
import { RealTimeAnalyticsPocStack } from './real-time-analytics-poc-stack';
import { RealTimeAnalyticsWebStack } from './real-time-analytics-web-stack';
```
```
export class CdkParentStack extends Stack { 
    constructor(scope: Construct, id: string, props?: StackProps) { 
        super(scope, id, props); 
        new RealTimeAnalyticsPocStack(this, 'RealTimeAnalyticsPocStack'); 
        new RealTimeAnalyticsWebStack(this, 'RealTimeAnalyticsWebStack'); 
    }
}
```
#### 테스트용 코드

```
session={{date.now('YYYYMMDD')}}|sequence={{date.now('x')}}|
reception={{date.now('x')}}|instrument={{random.number(9)}}|
l={{random.number(20)}}|price_0={{random.number({"min":10000, 
  "max":30000})}}|price_1={{random.number({"min":10000, "max":30000})}}|
price_2={{random.number({"min":10000, "max":30000})}}|
price_3={{random.number({"min":10000, "max":30000})}}|
price_4={{random.number({"min":10000, "max":30000})}}|
price_5={{random.number({"min":10000, "max":30000})}}|
price_6={{random.number({"min":10000, "max":30000})}}|
price_7={{random.number({"min":10000, "max":30000})}}|
price_8={{random.number({"min":10000, "max":30000})}}|
```
API Gateway 테스트

API Gateway 콘솔에서 GET 메서드를 사용하여 API Gateway 콘솔을 테스트합니다.

## 첨부

이 문서와 관련된 추가 콘텐츠에 액세스하려면 [attachment.zip](samples/p-attach/0ac29a11-1362-4084-92ed-6b85205763ca/attachments/attachment.zip) 파일의 압축을 풉니다.

# AWS SAM을 사용하여 중첩된 애플리케이션 자동 배포

작성자: Dr. Rahul Sharad Gaikwad(AWS), Dmitry Gulin (AWS), Ishwar Chauthaiwale (AWS), 및 Tabby Ward (AWS)

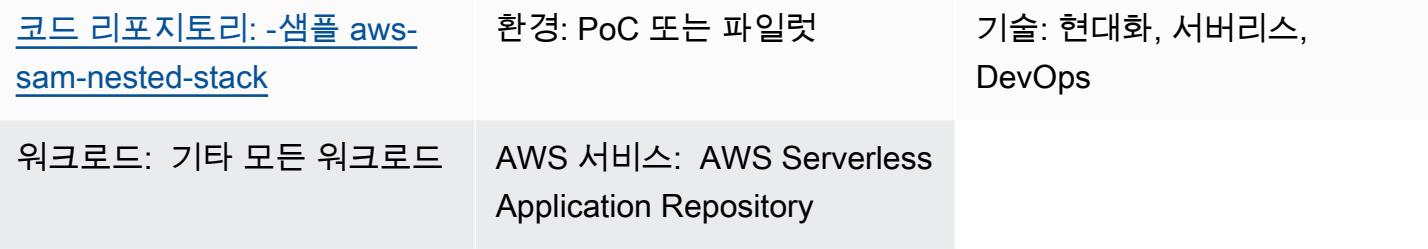

## 요약

Amazon Web Services(AWS)에서 AWS Serverless Application Model(AWS SAM)은 함수, API, 데이 터베이스 및 이벤트 소스 매핑을 표현하는 간편 구문을 제공하는 오픈 소스 프레임워크입니다. 각 리 소스에 대해 단 몇 줄이면 원하는 애플리케이션을 정의하고 YAML을 사용하여 이를 모델링할 수 있습 니다. 배포 중에 SAM은 SAM 구문을 서버리스 애플리케이션을 더 빠르게 구축하는 데 사용할 수 있는 AWS CloudFormation 구문으로 변환 및 확장합니다.

AWS SAM은 AWS 플랫폼에서 서버리스 애플리케이션의 개발, 배포 및 관리를 간소화합니다. 표준화 된 프레임워크, 더 빠른 배포, 로컬 테스트 기능, 리소스 관리, 개발 도구와의 원활한 통합, 지원 커뮤니 티를 제공합니다. 이러한 기능을 통해 서버리스 애플리케이션을 효율적이고 효과적으로 구축하는 데 유용한 도구가 됩니다.

이 패턴은 AWS SAM 템플릿을 사용하여 중첩된 애플리케이션 배포를 자동화합니다. 중첩 애플리케이 션은 다른 애플리케이션 내에 있는 애플리케이션입니다. 상위 애플리케이션은 하위 애플리케이션을 호출합니다. 이들은 서버리스 아키텍처의 느슨하게 결합된 구성 요소입니다.

중첩된 애플리케이션을 사용하면 독립적으로 작성 및 유지 관리되지만 AWS SAM과 Serverless Application Repository를 사용하여 구성된 서비스 또는 구성 요소를 재사용하여 매우 정교한 서버리스 아키텍처를 빠르게 구축할 수 있습니다. 중첩된 애플리케이션을 사용하면 더 강력한 애플리케이션을 구축하고, 중복 작업을 방지하고, 팀과 조직 전체에서 일관성과 모범 사례를 보장할 수 있습니다. 중첩 된 애플리케이션을 시연하기 위해 패턴은 [예제 AWS 서버리스 쇼핑 카트 애플리케이션을](https://github.com/aws-samples/aws-sam-nested-stack-sample) 배포합니다.

사전 조건 및 제한 사항

사전 조건

- 활성 상태의 AWS 계정
- 기존 Virtual Private Cloud(VPC) 및 서브넷
- AWS Cloud9 또는 Visual Studio Code와 같은 통합 개발 환경(자세한 내용은 [AWS 기반 구축 도구](https://aws.amazon.com/getting-started/tools-sdks/#IDE_and_IDE_Toolkits) 참조)
- Pip 설치 휠을 사용하여 Python 휠 라이브러리 설치됨(아직 설치되지 않은 경우)

#### 제한 사항

- 서버리스 애플리케이션에 중첩될 수 있는 최대 애플리케이션 수는 200개입니다.
- 중첩된 애플리케이션의 최대 파리미터 수는 60개일 수 있습니다.

#### 제품 버전

• 이 솔루션은 AWS SAM 명령줄 인터페이스(AWS SAM CLI) 버전 1.21.1을 기반으로 구축되었지만, 이 아키텍처는 이후 AWS SAM CLI 버전에서도 작동해야 합니다.

## 아키텍처

#### 대상 기술 스택

- Amazon API Gateway
- AWS SAM
- Amazon Cognito
- Amazon DynamoDB
- AWS Lambda
- Amazon Simple Queue Service(Amazon SQS) 대기열

#### 대상 아키텍처

다음 다이어그램은 API를 호출하여 쇼핑 서비스에 사용자 요청을 전송하는 방법을 보여줍니다. 필요한 모든 정보를 포함한 사용자 요청은 Amazon API Gateway와 Amazon Cognito 권한 부여자로 전송되며, 권한 부여자는 API에 대한 인증 및 권한 부여 메커니즘을 수행합니다.

DynamoDB에서 항목이 추가, 삭제 또는 업데이트되면 이벤트가 DynamoDB Stream에 전달되면 Lambda 함수가 시작됩니다. 동기식 워크플로우의 일부로 오래된 항목이 즉시 삭제되는 것을 방지하기 위해 메시지가 SQS 대기열로 전송됩니다. 이는 메시지를 삭제하는 워커 함수를 시작합니다.

이 솔루션 설정에서 AWS SAM CLI는 AWS 스택의 인터페이스 역할을 합니다. CloudFormation AWS SAM 템플릿은 중첩된 애플리케이션을 자동으로 배포합니다. 상위 SAM 템플릿은 하위 템플 릿을 호출하고 상위 CloudFormation 스택은 하위 스택을 배포합니다. 각 하위 스택은 AWS SAM CloudFormation 템플릿에 정의된 AWS 리소스를 구축합니다.

- 1. 스택을 빌드하여 배포합니다.
- 2. 인증 CloudFormation 스택에는 Amazon Cognito가 포함되어 있습니다.
- 3. 제품 CloudFormation 스택에는 Lambda 함수와 Amazon API Gateway가 포함되어 있습니다.
- 4. 쇼핑 CloudFormation 스택에는 Lambda 함수, Amazon API Gateway, SQS 대기열, 아마존 DynamoDB 데이터베이스가 포함되어 있습니다.

## 도구

도구

- [Amazon API Gateway를](https://docs.aws.amazon.com/apigateway/latest/developerguide/welcome.html) 사용하면 어떤 규모에서든 REST, HTTP 및 WebSocket API를 생성, 게시, 유지 관리, 모니터링 및 보호할 수 있습니다.
- [AWS는 AWS CloudFormation](https://docs.aws.amazon.com/AWSCloudFormation/latest/UserGuide/Welcome.html) 리소스를 설정하고, 빠르고 일관되게 프로비저닝하고, AWS 계정 및 지역 전반의 수명 주기 전반에 걸쳐 리소스를 관리할 수 있도록 지원합니다.
- [Amazon Cognito는](https://docs.aws.amazon.com/cognito/latest/developerguide/what-is-amazon-cognito.html) 웹 및 모바일 앱에 대한 인증, 권한 부여 및 사용자 관리를 제공합니다.
- [Amazon DynamoDB는](https://docs.aws.amazon.com/amazondynamodb/latest/developerguide/Introduction.html) 빠르고 예측 가능하고 확장 가능한 성능을 제공하는 완전 관리형 NoSQL 데 이터베이스 서비스입니다.
- [AWS Lambda는](https://docs.aws.amazon.com/lambda/latest/dg/welcome.html) 서버를 프로비저닝하거나 관리할 필요 없이 코드를 실행하는 데 도움이 되는 컴퓨 팅 서비스입니다. 필요할 때만 코드를 실행하며 자동으로 확장이 가능하므로 사용한 컴퓨팅 시간만 큼만 비용을 지불합니다.
- [AWS Serverless Application Model\(AWS SAM\)은](https://docs.aws.amazon.com/serverless-application-model/latest/developerguide/what-is-sam.html) AWS 클라우드에서 서버리스 애플리케이션을 빌 드하는 데 사용할 수 있는 오픈 소스 프레임워크입니다.
- [Amazon Simple Queue Service\(Amazon SQS\)](https://docs.aws.amazon.com/AWSSimpleQueueService/latest/SQSDeveloperGuide/welcome.html)는 내구력 있고 가용성이 뛰어난 보안 호스팅 대기열 을 제공하며 이를 통해 분산 소프트웨어 시스템과 구성 요소를 통합 및 분리할 수 있습니다.

#### code

이 패턴의 코드는 GitHub [AWS SAM 중첩 스택 샘플](https://github.com/aws-samples/aws-sam-nested-stack-sample) 리포지토리에서 사용할 수 있습니다.

에픽

AWS SAM CLI 설치

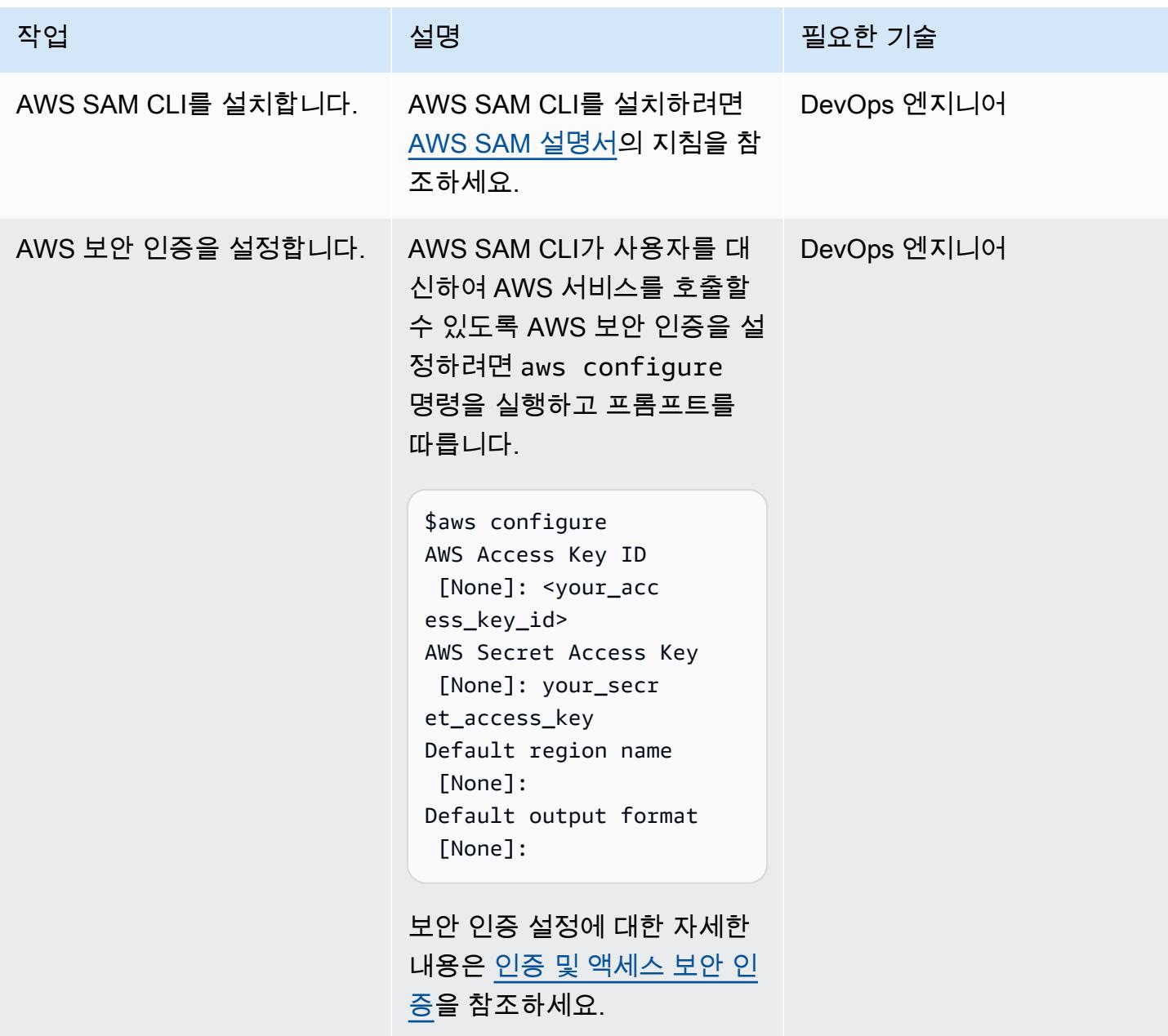

## AWS SAM 프로젝트 초기화

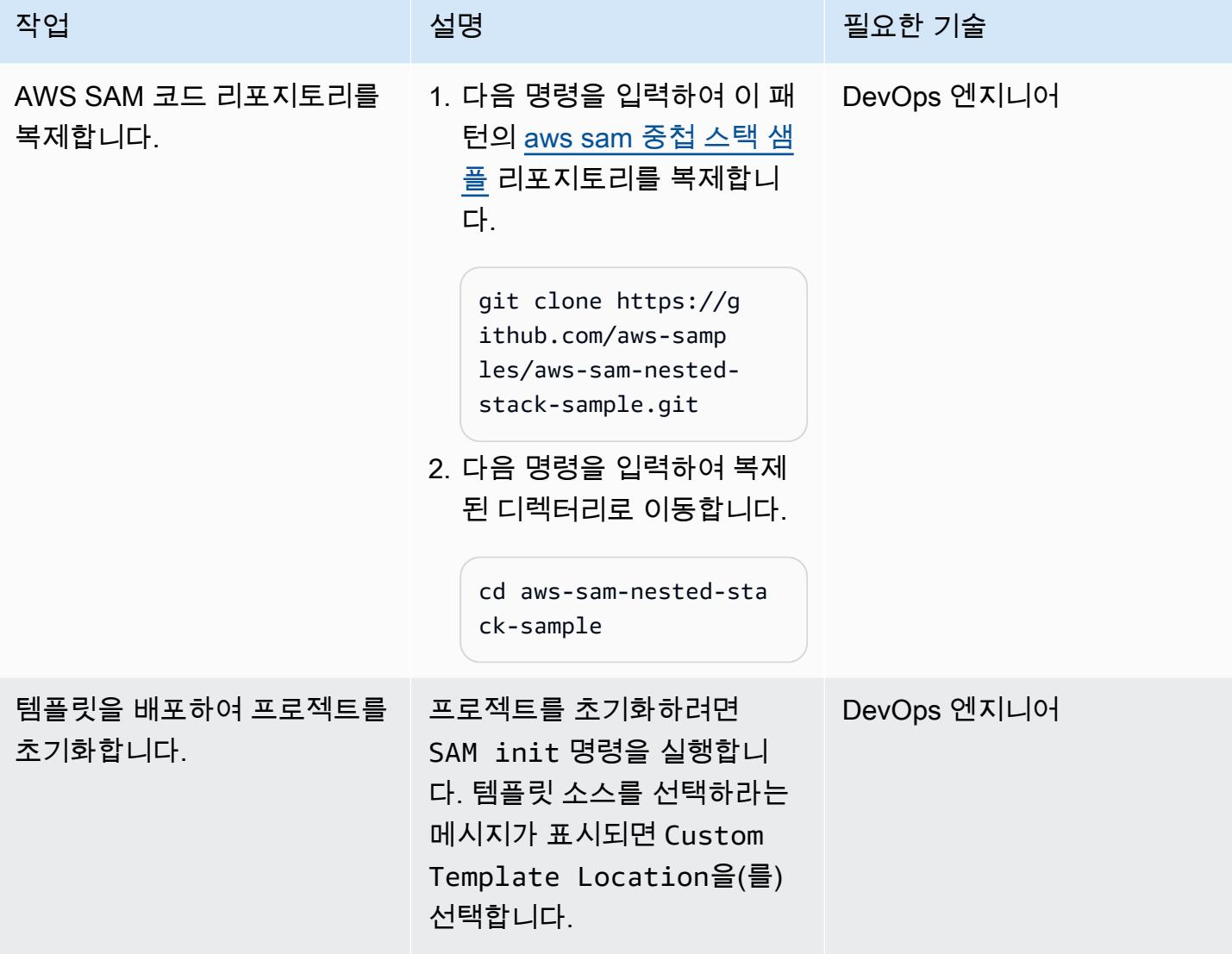

### SAM 템플릿 코드 컴파일 및 빌드

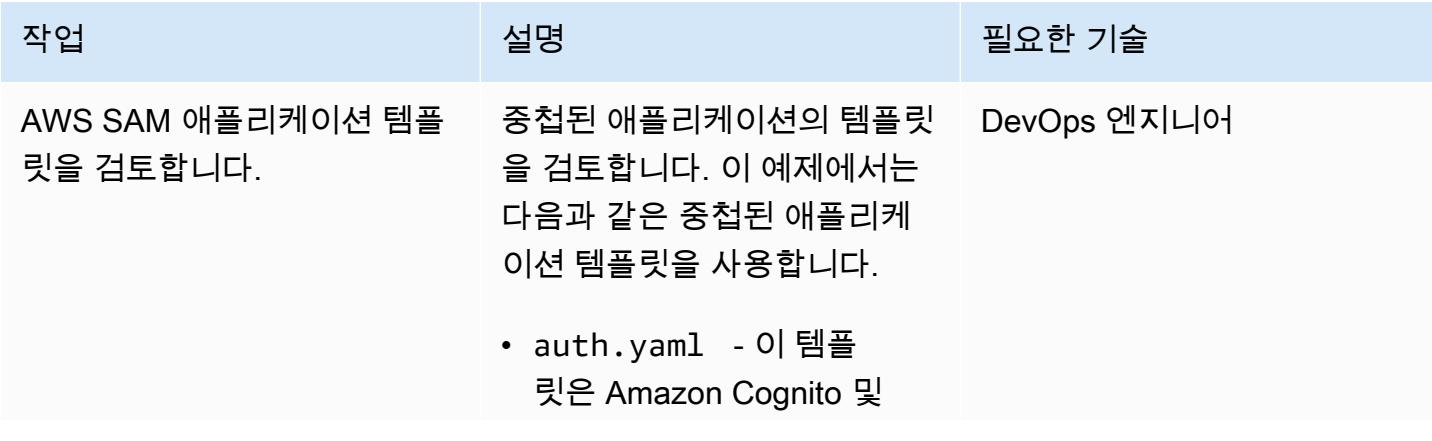

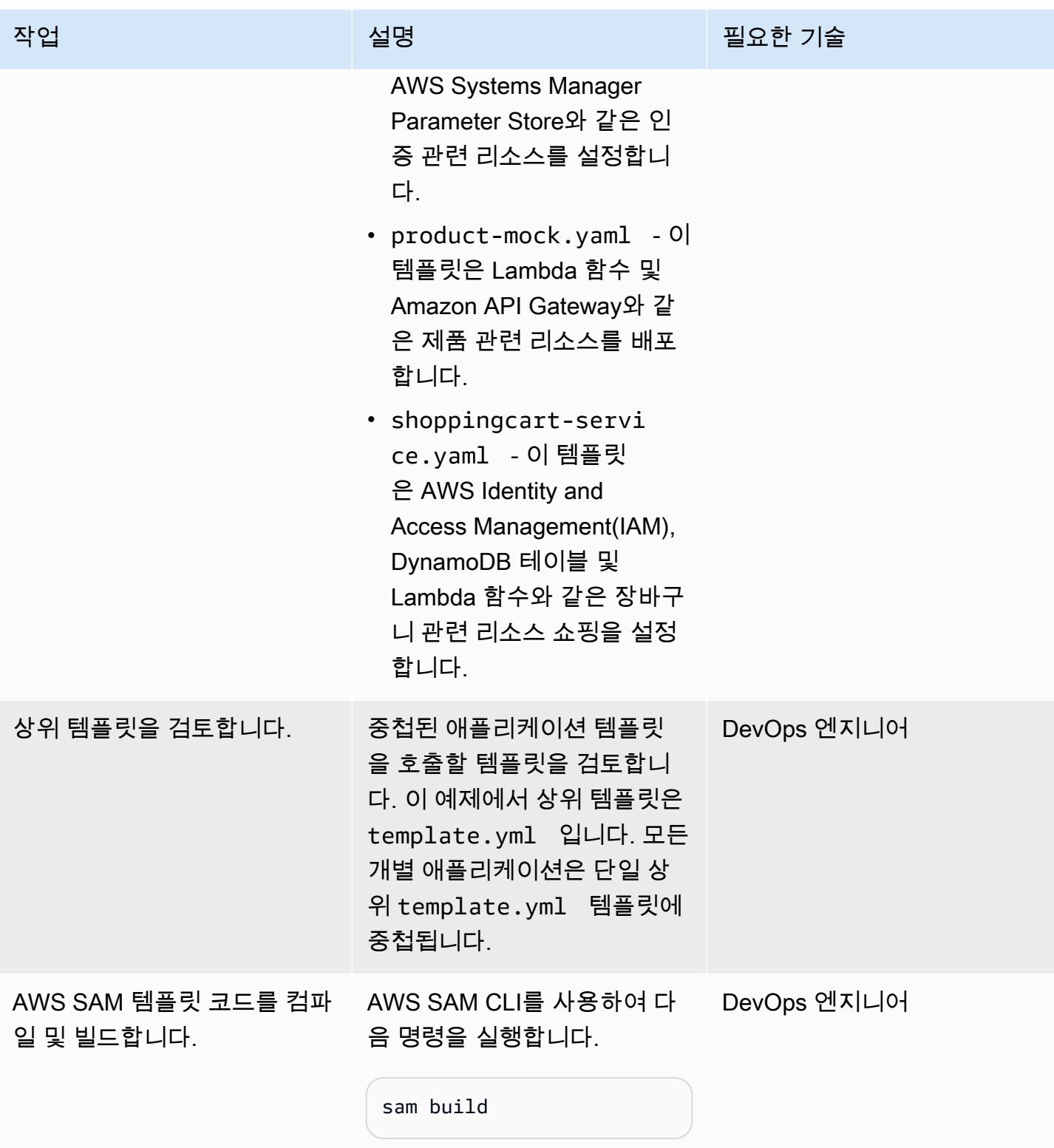

## AWS SAM 템플릿 배포

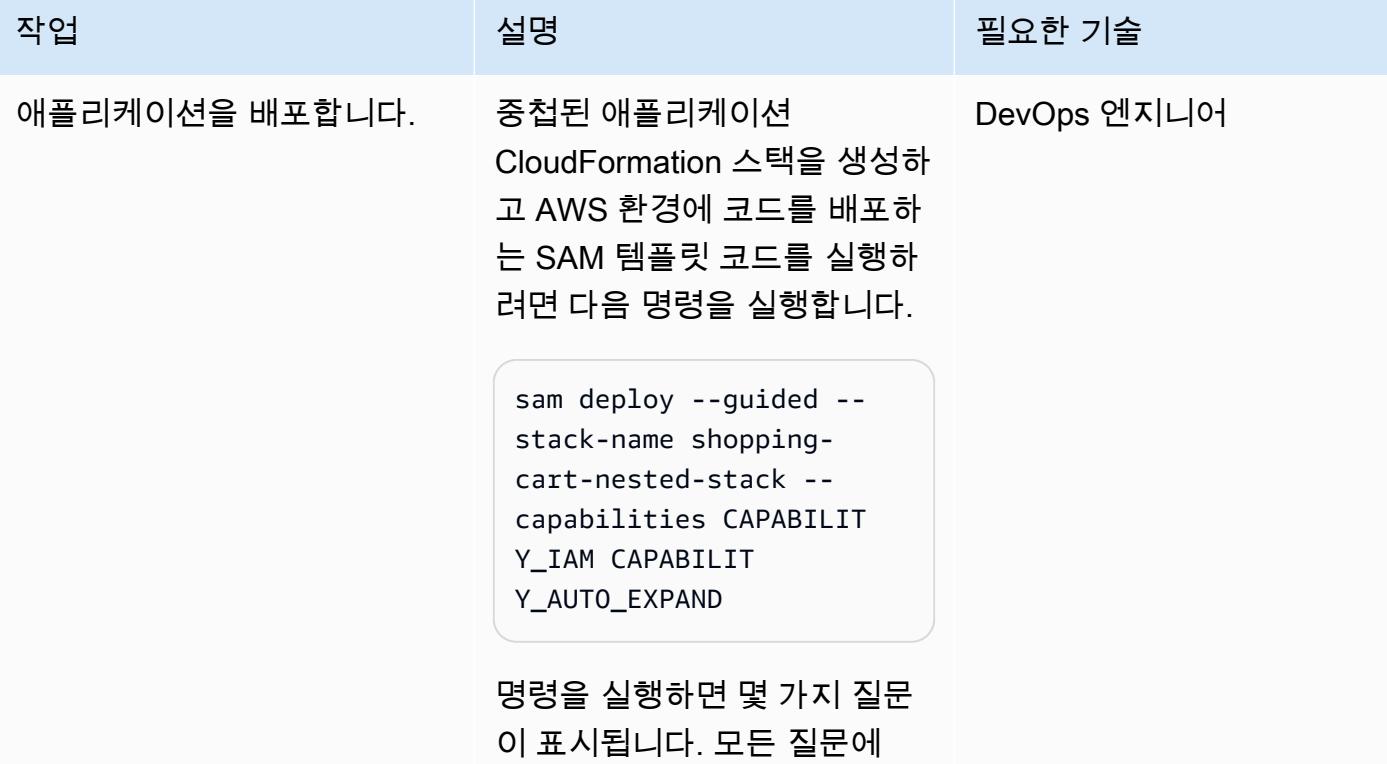

y(으)로 답변합니다.

배포 확인

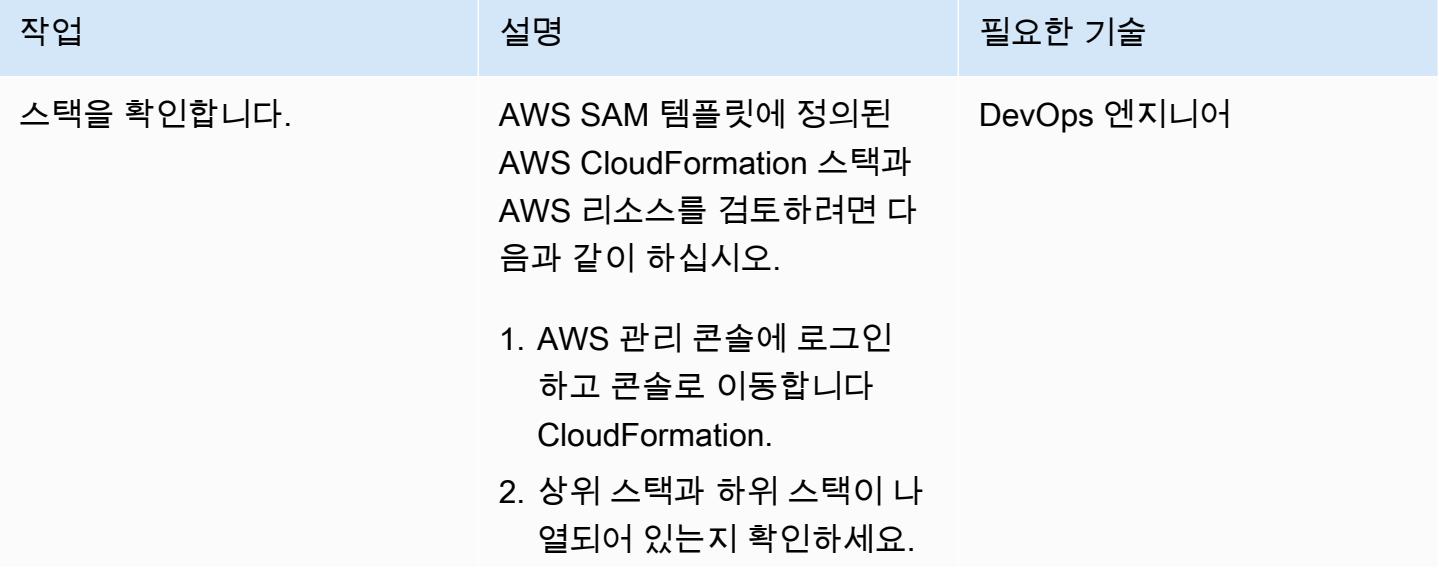

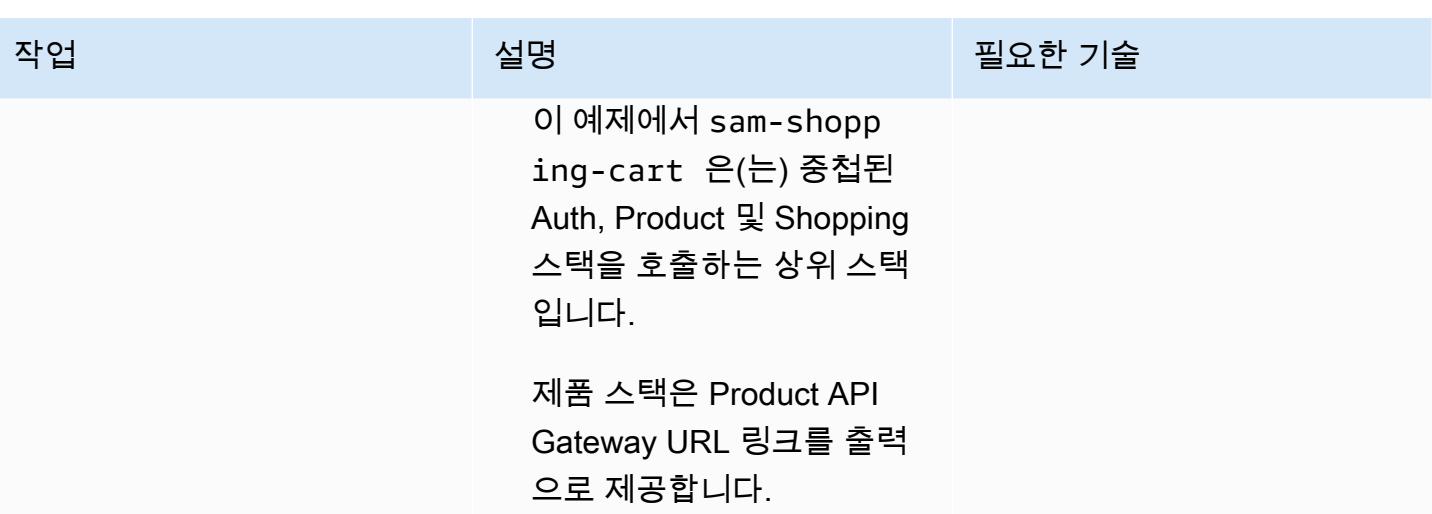

관련 리소스

참조

- [AWS Serverless Application Model\(AWS SAM\)](https://aws.amazon.com/serverless/sam/#:~:text=The%20AWS%20Serverless%20Application%20Model,and%20model%20it%20using%20YAML.)
- [AWS SAM 켜짐 GitHub](https://github.com/aws/serverless-application-model)
- [Serverless Shopping Cart Microservice](https://github.com/aws-samples/aws-serverless-shopping-cart) (AWS 예제 애플리케이션)

### 자습서 및 동영상

- [서버리스 앱 구축](https://youtu.be/Hv3YrP8G4ag)
- [AWS 온라인 테크 토크: AWS SAM을 사용한 서버리스 애플리케이션 구축 및 배포](https://youtu.be/1NU7vyJw9LU)

# 추가 정보

코드가 모두 준비되면 예제의 디렉터리 구조는 다음과 같습니다.

- [sam\\_stacks](https://docs.aws.amazon.com/lambda/latest/dg/chapter-layers.html)  이 폴더에는 shared.py 계층이 포함되어 있습니다. 계층은 라이브러리, 사용자 지정 런타임 또는 기타 종속 항목을 포함하는 파일 아카이브입니다. 배포 패키지에 라이브러리를 포함시 킬 필요 없이 계층을 통해 함수에서 라이브러리를 사용할 수 있습니다.
- product-mock-service— 이 폴더에는 모든 제품 관련 Lambda 함수 및 파일이 들어 있습니다.
- shopping-cart-service— 이 폴더에는 쇼핑과 관련된 모든 Lambda 함수 및 파일이 들어 있습니다.

# AWS Lambda 토큰 벤딩 머신을 사용하여 Amazon S3에 대한 SaaS 테넌트 격리를 구현합니다.

작성자: Tabby Ward(AWS), Sravan Periyathambi(AWS), Thomas Davis(AWS)

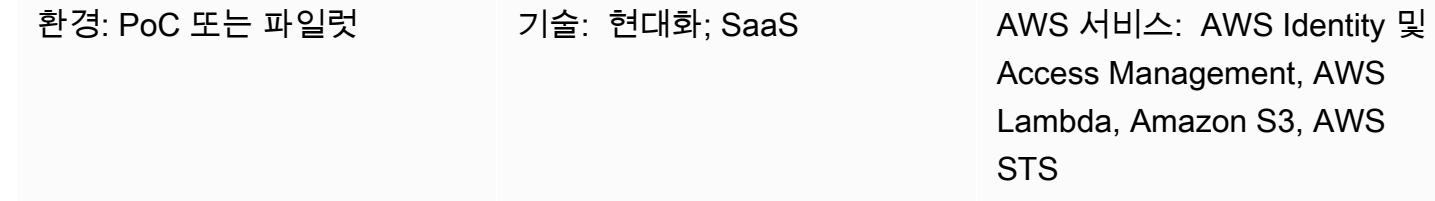

## 요약

멀티테넌트 SaaS 애플리케이션은 테넌트 격리가 유지되도록 시스템을 구현해야 합니다. 동일한 Amazon Web Services(AWS) 리소스에 테넌트 데이터를 저장하는 경우(예: 여러 테넌트가 동일한 Amazon Simple Storage Service(S3) 버킷에 데이터를 저장하는 경우) 테넌트 간 액세스가 발생하지 않도록 해야 합니다. 토큰 자판기(TVM)는 테넌트 데이터 격리를 제공하는 한 가지 방법입니다. 이러한 머신은 토큰 생성 방식의 복잡성을 추상화하는 동시에 토큰을 획득할 수 있는 메커니즘을 제공합니다. 개발자는 토큰 생성 방법에 대한 자세한 지식 없이도 TVM을 사용할 수 있습니다.

이 패턴은 AWS Lambda를 사용하여 TVM을 구현합니다. TVM은 S3 버킷의 단일 SaaS 테넌트 데이터 에 대한 액세스를 제한하는 임시 보안 토큰 서비스(STS) 보안 인증 정보로 구성된 토큰을 생성합니다.

TVM과 이 패턴으로 제공되는 코드는 일반적으로 JSON 웹 토큰(JWT)에서 파생된 클레임과 함께 사용 되어 AWS 리소스에 대한 요청을 테넌트 범위의 AWS Identity 및 Access Management(IAM) 정책과 연 결합니다. 기본적으로 이 패턴의 코드를 사용하여 JWT 토큰에 제공되는 클레임을 기반으로 범위가 지 정된 임시 STS 보안 인증 정보를 생성하는 SaaS 애플리케이션을 구현할 수 있습니다.

## 사전 조건 및 제한 사항

사전 조건

- 활성 상태의 AWS 계정.
- macOS, Linux 또는 Windows에 설치 및 구성된 AWS Command Line Interface(AWS CLI) 버전 [1.19.0 이상](https://docs.aws.amazon.com/cli/latest/userguide/install-cliv1.html) 또는 AWS CLI [버전 2.1 이상](https://docs.aws.amazon.com/cli/latest/userguide/install-cliv2.html)을 사용할 수 있습니다.

제한 사항

- 샘플 애플리케이션에는 AWS 교차 리전 또는 재해 복구(DR) 지원이 포함되어 있지 않습니다.
- 이 패턴은 SaaS 애플리케이션용 Lambda TVM이 범위 지정 테넌트 액세스를 제공하는 방법을 보여 줍니다. 프로덕션 환경에서 사용하기 위한 것이 아닙니다.

아키텍처

대상 기술 스택

- AWS Lambda
- Amazon S3
- IAM
- AWS Security Token Service (AWS STS)

대상 아키텍처

도구

서비스

- [AWS Command Line Interface\(AWS CLI\)](https://docs.aws.amazon.com/cli/latest/userguide/cli-chap-welcome.html)는 명령줄 쉘에서 명령을 사용하여 AWS 서비스와 상호 작 용할 수 있는 오픈 소스 도구입니다.
- [AWS Identity and Access Management\(IAM\)](https://docs.aws.amazon.com/IAM/latest/UserGuide/introduction.html)는 사용자에 대한 인증 및 권한 부여를 제어함으로써 AWS 리소스에 대한 액세스를 안전하게 관리할 수 있습니다.
- [AWS Lambda는](https://docs.aws.amazon.com/lambda/latest/dg/welcome.html) 서버를 프로비저닝하거나 관리할 필요 없이 코드를 실행하는 데 도움이 되는 컴퓨 팅 서비스입니다. 필요할 때만 코드를 실행하며 자동으로 확장이 가능하므로 사용한 컴퓨팅 시간만 큼만 비용을 지불합니다.
- [AWS Security Token Service\(AWS STS\)를](https://docs.aws.amazon.com/STS/latest/APIReference/welcome.html) 사용하면 사용자를 위한 제한된 권한의 임시 보안 인증 정보를 요청할 수 있습니다.
- [Amazon Simple Storage Service\(S3\)](https://docs.aws.amazon.com/AmazonS3/latest/userguide/Welcome.html)는 원하는 양의 데이터를 저장, 보호 및 검색하는 데 도움이 되 는 클라우드 기반 객체 스토리지 서비스입니다.

코드

이 패턴의 소스 코드는 첨부 파일로 제공되며 다음과 같은 파일이 포함됩니다.

- s3UploadSample.jar은 JSON 문서를 S3 버킷에 업로드하는 Lambda 함수의 소스 코드를 제공 합니다.
- tvm-layer.zip(은)는 Lambda 함수가 S3 버킷에 액세스하고 JSON 문서를 업로드할 수 있도록 토큰(STS 임시 보안 인증 정보)을 제공하는 재사용 가능한 Java 라이브러리를 제공합니다.
- token-vending-machine-sample-app.zip은 이러한 아티팩트와 컴파일 지침을 생성하는 데 사용되는 소스 코드를 제공합니다.

이러한 파일을 사용하려면 다음 섹션의 지침을 따르세요.

에픽

#### 변수 값 결정

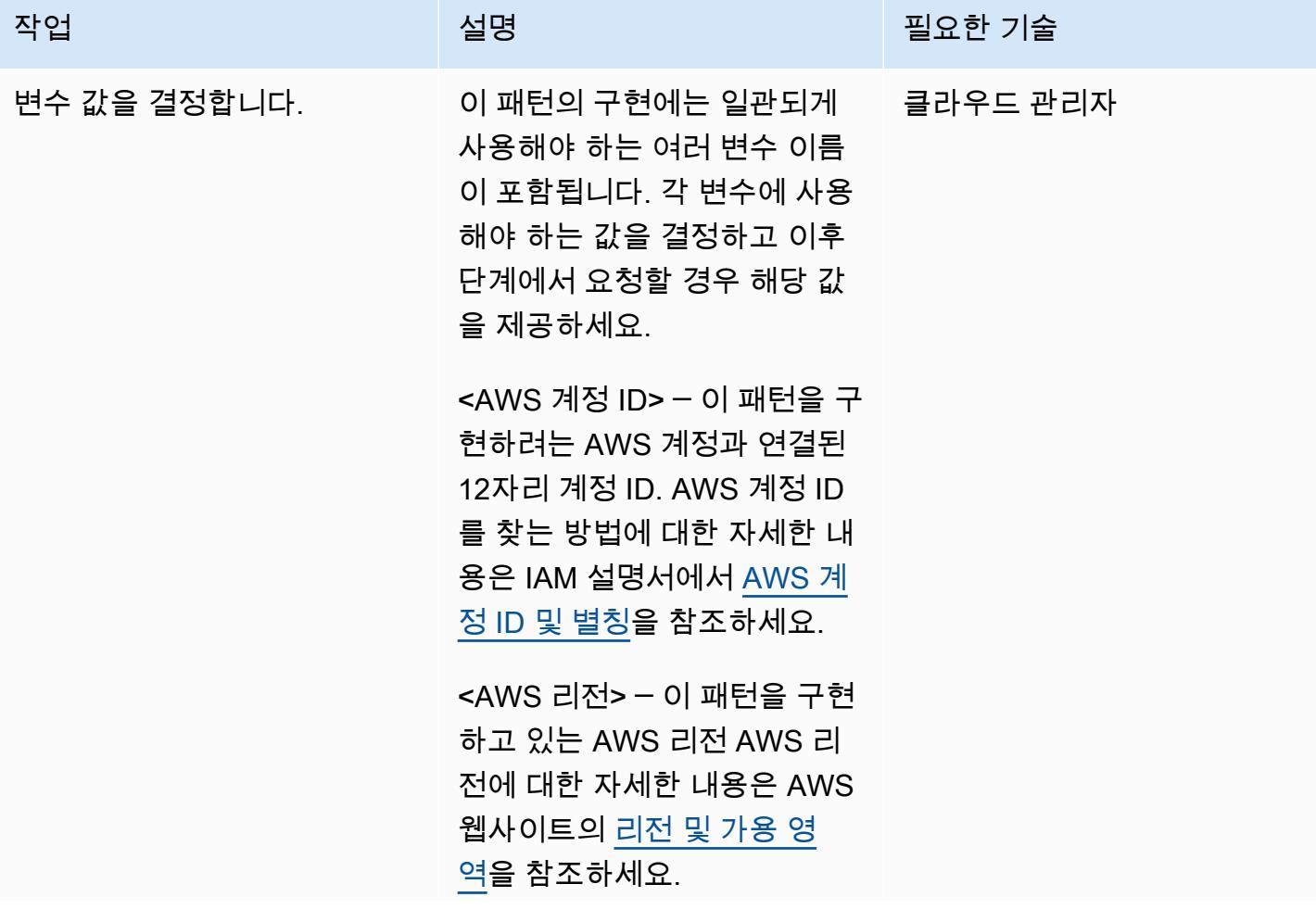

작업 설명 필요한 기술

< sample-tenant-name > ─ 애 플리케이션에서 사용할 테넌트 의 이름. 단순화를 위해 이 값에 는 영숫자만 사용하는 것이 좋 지만 [S3 객체 키에는 어떤 유효](https://docs.aws.amazon.com/AmazonS3/latest/userguide/object-keys.html) [한 이름이라도](https://docs.aws.amazon.com/AmazonS3/latest/userguide/object-keys.html) 사용할 수 있습 니다.

< sample-tvm-role-name > ─ TVM 및 샘플 애플리케이션을 실행하는 Lambda 함수에 연결 된 IAM 역할의 이름. 역할 이름 은 공백 없이 대문자 및 소문자 영숫자로 구성된 문자열입니 다. 밑줄(\_), 더하기 기호(+), 등 호(=), 쉼표(,), 마침표(.), 골뱅 이 기호(@) 및 하이픈(-) 문자 를 포함할 수도 있습니다. 역할 이름은 계정 내에서 고유해야 합니다.

< sample-app-role-name > ─ 범위가 지정된 임시 STS 자격 증명을 생성할 때 Lambda 함 수가 맡는 IAM 역할의 이름입 니다. 역할 이름은 공백 없이 대 문자 및 소문자 영숫자로 구성 된 문자열입니다. 밑줄(\_), 더하 기 기호(+), 등호(=), 쉼표(,), 마 침표(.), 골뱅이 기호(@) 및 하 이픈(-) 문자를 포함할 수도 있 습니다. 역할 이름은 계정 내에 서 고유해야 합니다.

< sample-app-function-name > ─ Lambda 함수의 이름. 이 문

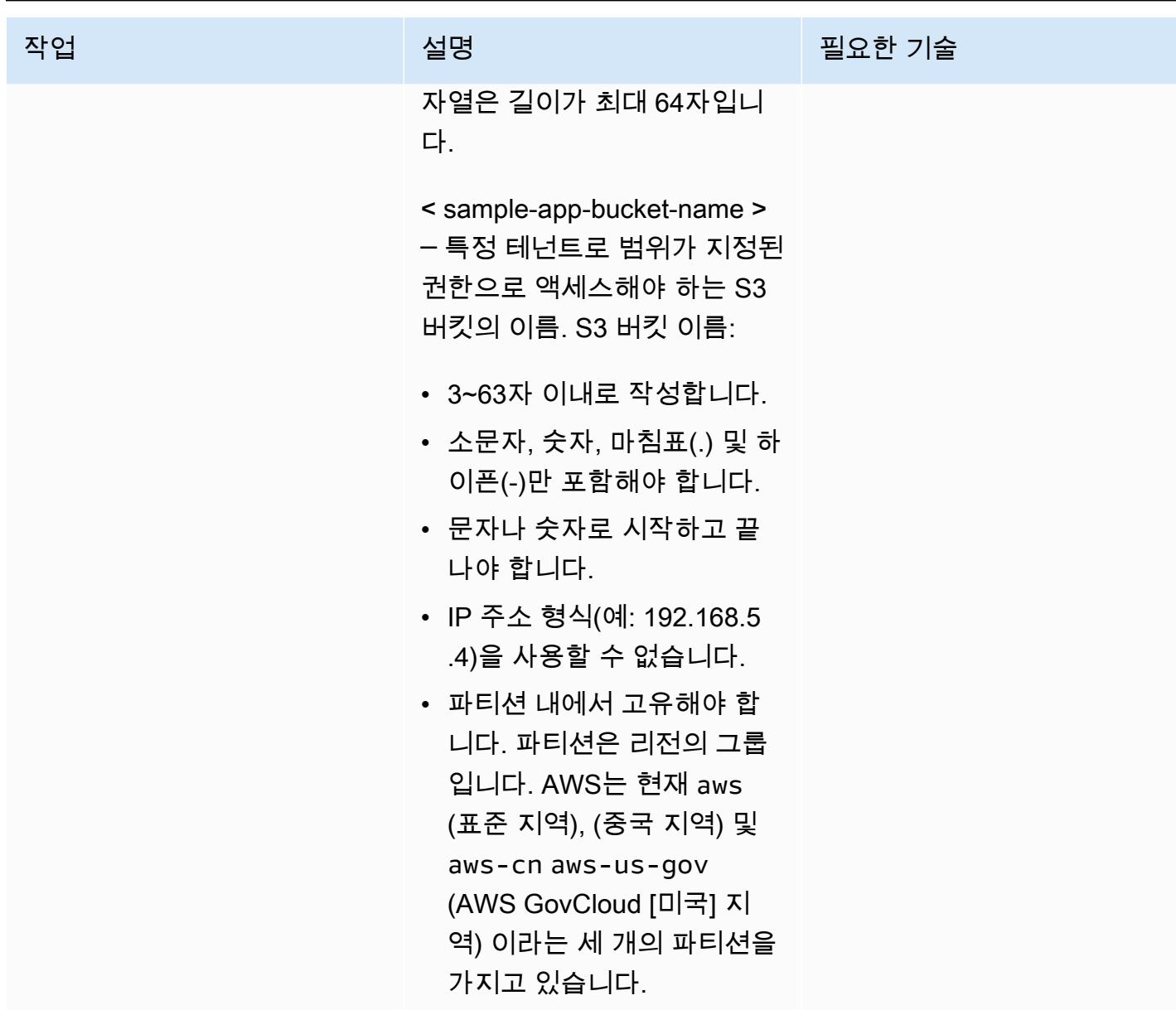

## S3 버킷 생성

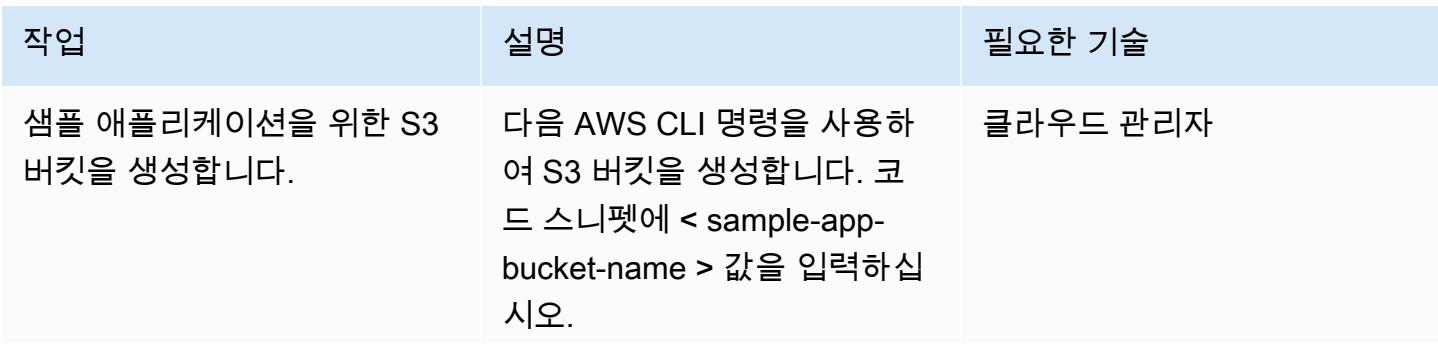

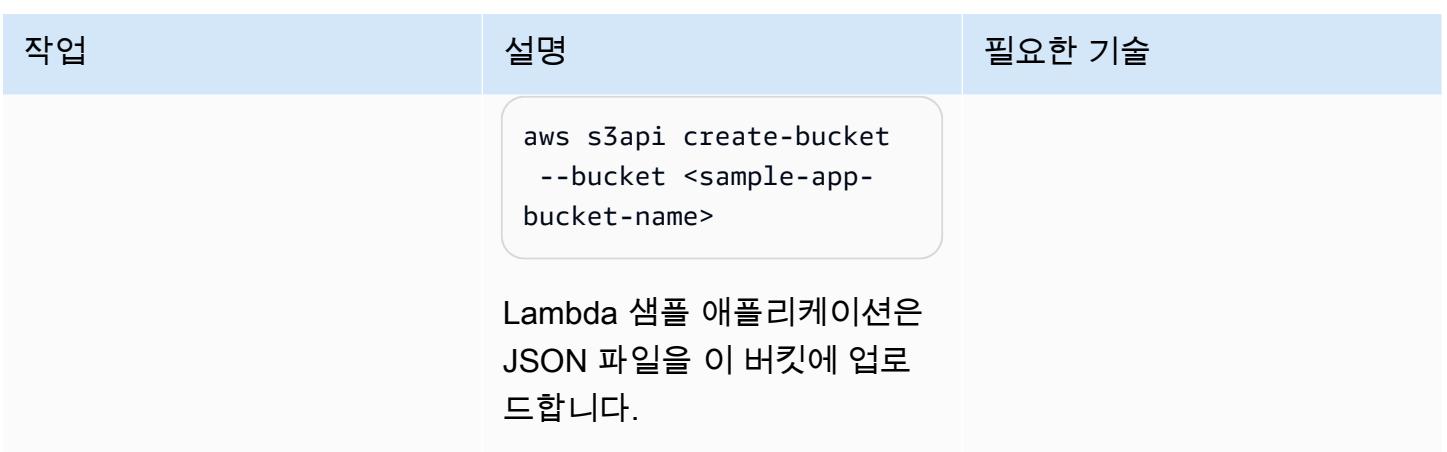

## IAM TVM 역할 및 정책 생성

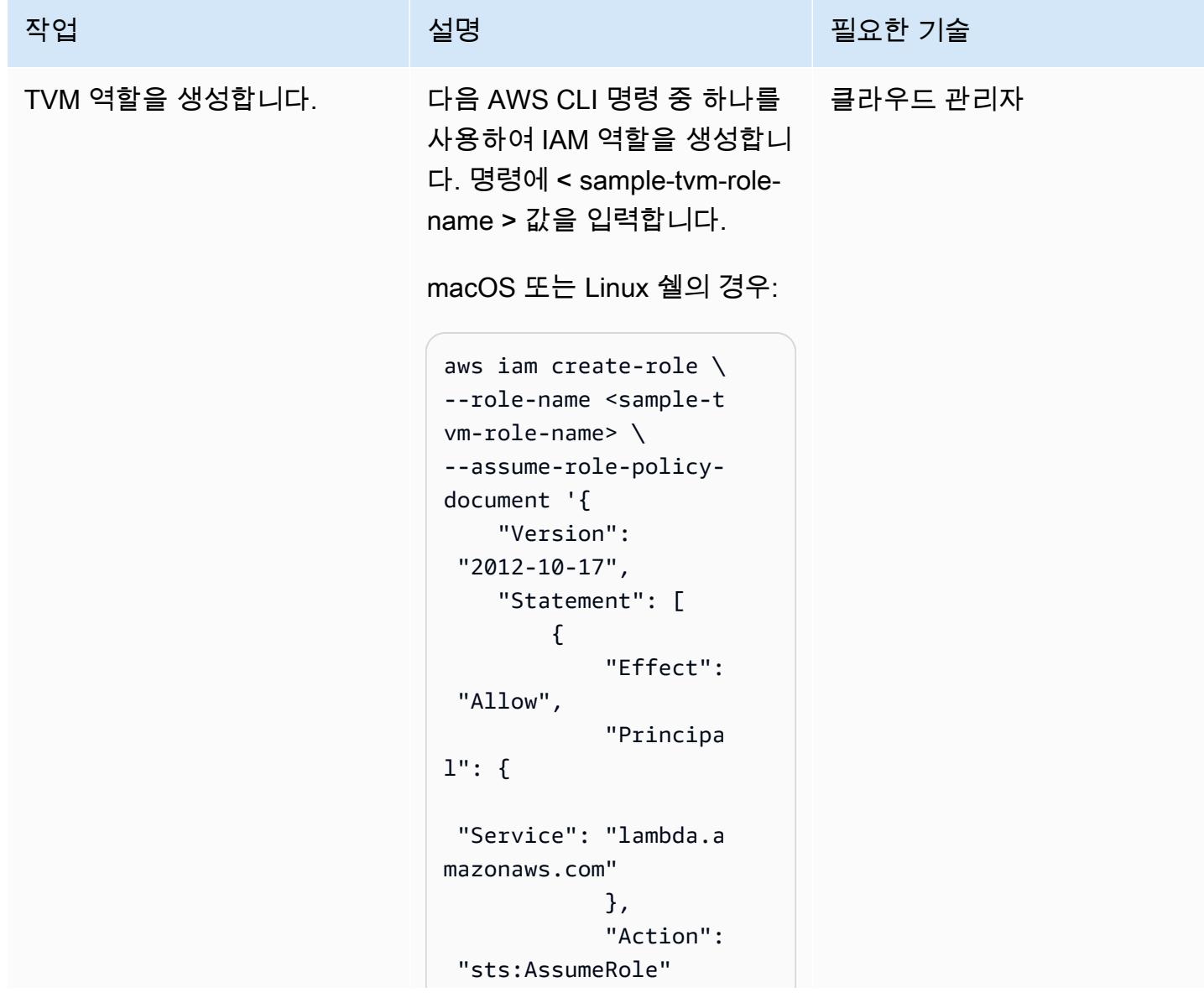

작업 <del>기술 기술 기술 기술 기술 선명 기술 기술 기술 기술 기술 기술</del>

```
 ]}'
```
Windows 명령줄의 경우:

}

```
aws iam create-role ^
--role-name <sample-t 
vm-role-name> ^
--assume-role-policy-
document "{\"Versi 
on\": \"2012-10 
-17\", \"Statement
\": [{\"Effect\": 
 \"Allow\", \"Princip 
al\": {\"Service\": 
 \"lambda.amazonaws 
.com\"}, \"Action\": 
 \"sts:AssumeRole\" 
}]}"
```
Lambda 샘플 애플리케이션은 애플리케이션이 호출될 때 이 역할을 맡습니다. 범위 지정 정 책으로 애플리케이션 역할을 맡을 수 있는 기능은 코드에 S3 버킷에 액세스할 수 있는 더 넓 은 권한을 부여합니다.

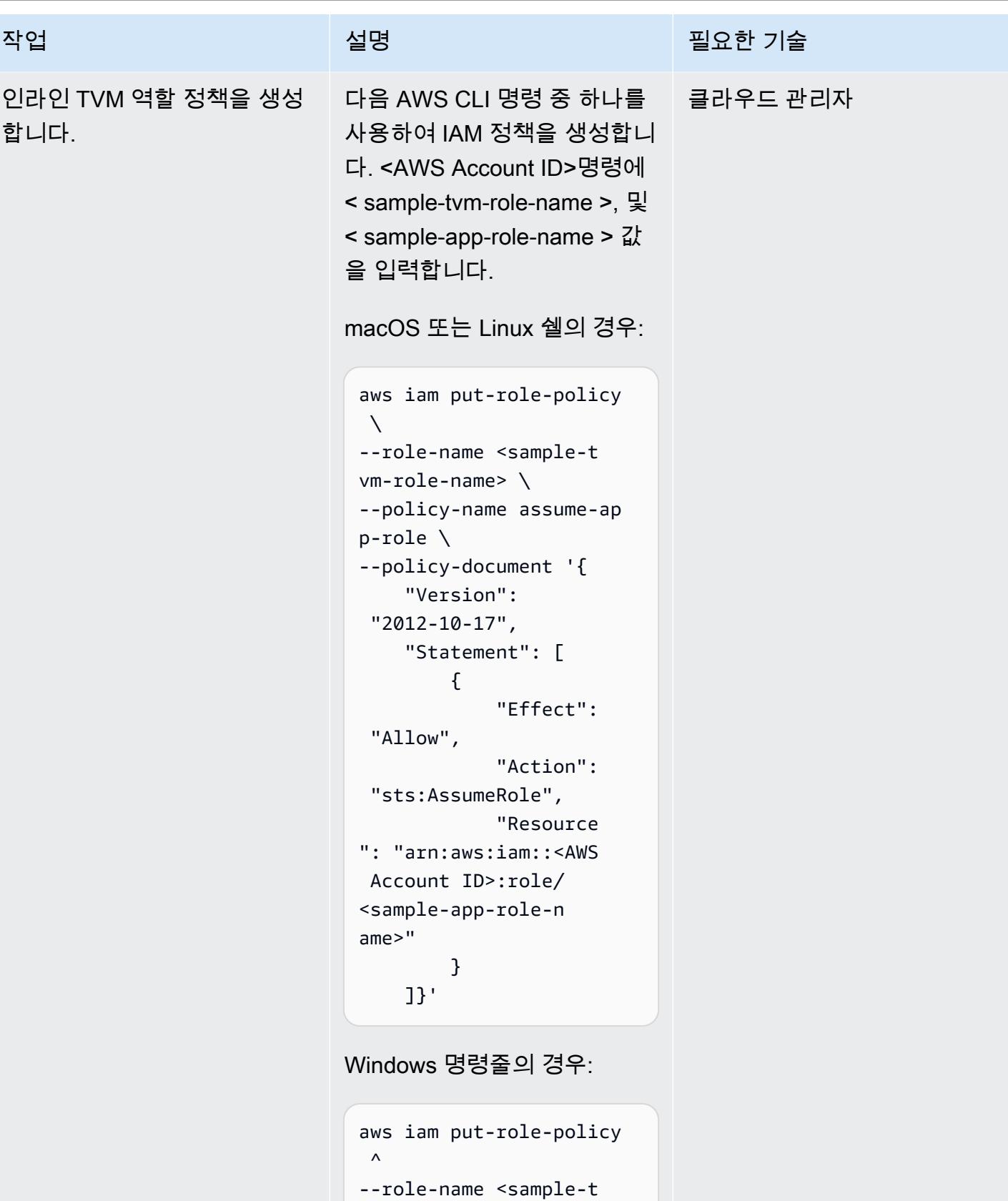

```
vm-role-name> ^
```
이 정책은 TVM 역할에 연결되 어 있습니다. 이는 코드에 애플 리케이션 역할을 맡을 수 있는 권한을 부여하며, 애플리케이 션 역할은 S3 버킷에 액세스할 수 있는 더 넓은 권한을 가집니 다.

- p-role ^ --policy-documen t "{\"Version\": \"2012-10-17\", \"Statement\": [{\"Effect\": \"Allow \", \"Action\": \"sts:AssumeRole \", \"Resource\": \"arn:aws:iam::<AW S Account ID>:role/ <sample-app-role-n ame>\"}]}"
- --policy-name assume-ap

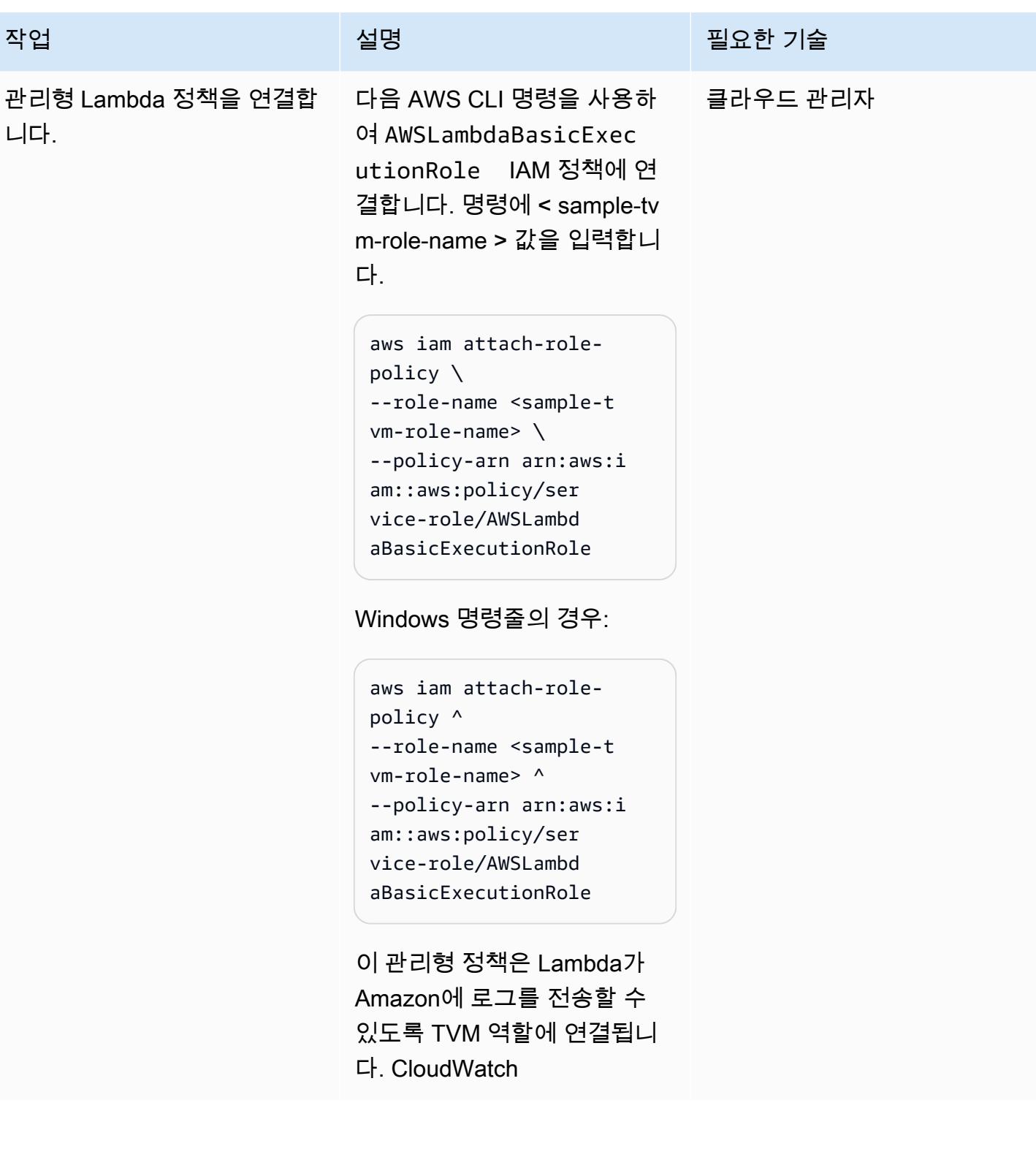

## IAM 애플리케이션 역할 및 정책 생성

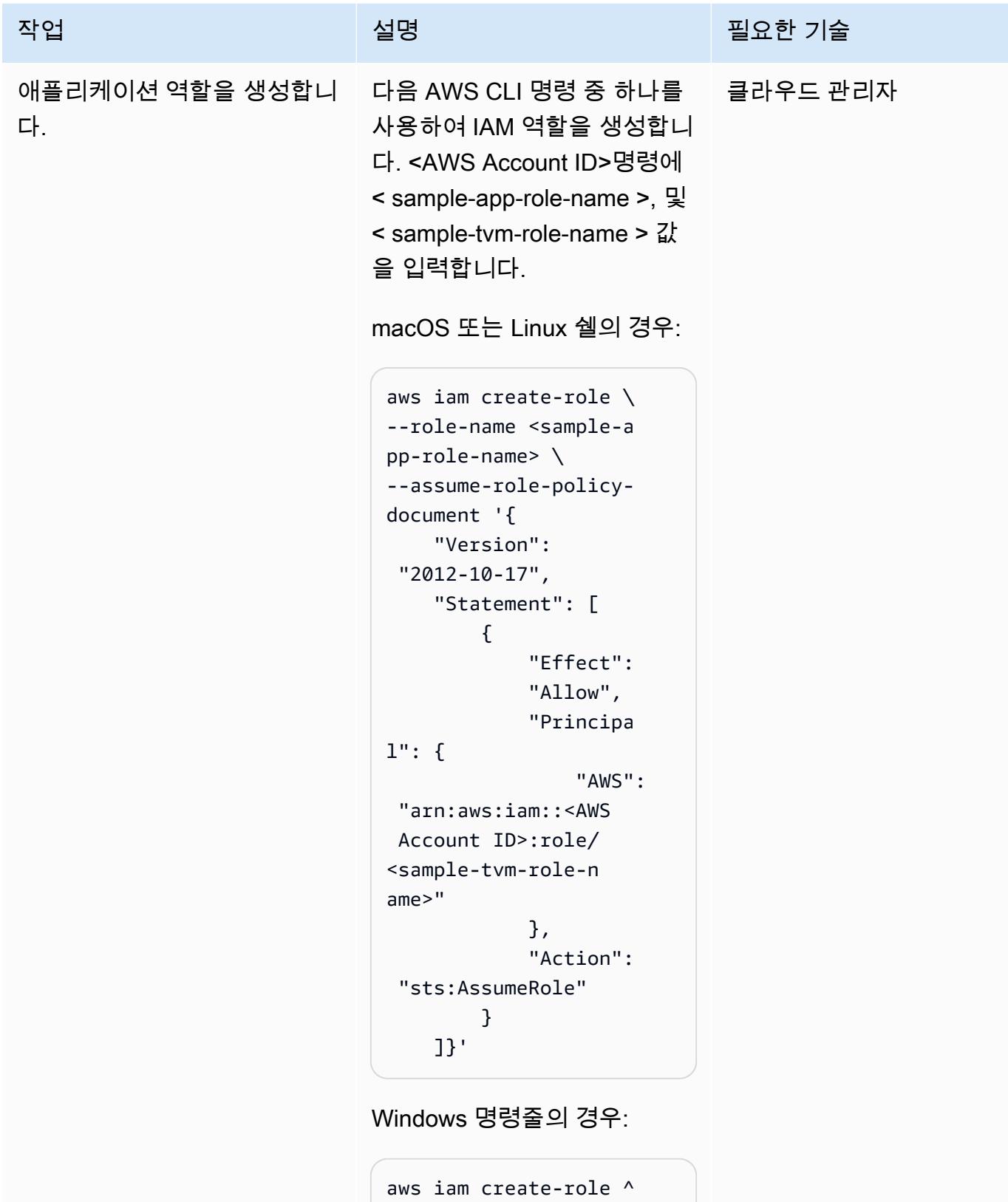

```
작업 <sup>최종 설</sup>명 설명 설명 설명 및 필요한 기술
```

```
--role-name <sample-a 
pp-role-name> ^
--assume-role-policy-
document "{\"Version
\": \"2012-10-17\", 
 \"Statement\": 
 [{\"Effect\": \"Allow
\",\"Principal\": 
 {\"AWS\": \"arn:aws 
:iam::<AWS Account 
 ID>:role/<sample-tvm-
role-name>\"},\"Action
\": \"sts:AssumeRole\" 
}]}"
```
Lambda 샘플 애플리케이션은 S3 버킷에 대한 테넌트 기반 액 세스를 얻기 위해 범위 지정 정 책을 통해 이 역할을 맡습니다.

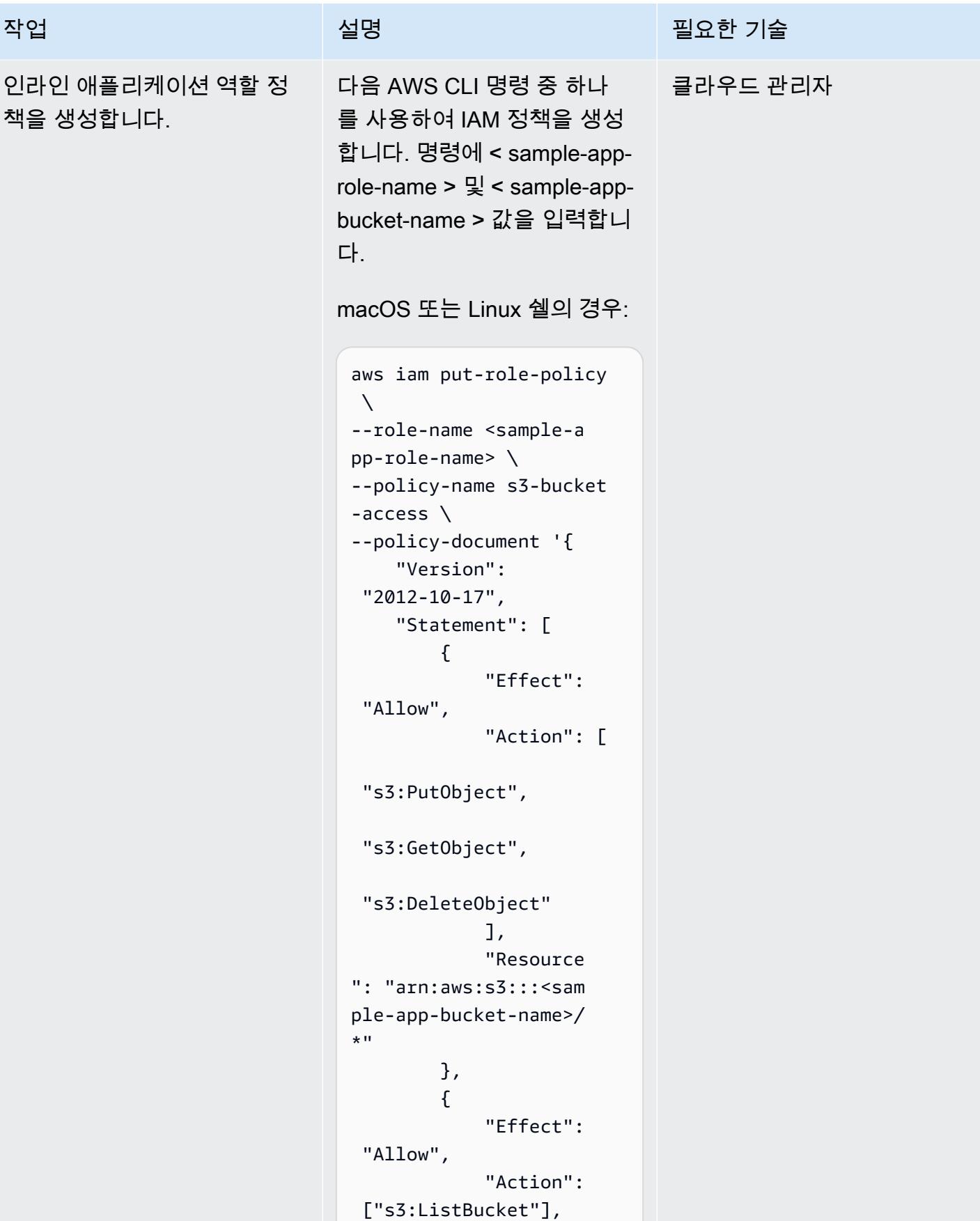

```
 "Resource 
": "arn:aws:s3:::<sam 
ple-app-bucket-name>" 
          } 
     ]}'
```
Windows 명령줄의 경우:

```
aws iam put-role-policy 
\boldsymbol{\wedge}--role-name <sample-a 
pp-role-name> ^
--policy-name s3-bucket 
-access ^
--policy-documen 
t "{\"Version\": 
 \"2012-10-17\", 
 \"Statement\": 
  [{\"Effect\": \"Allow
\", \"Action\": 
 [\"s3:PutObject\", 
 \"s3:GetObject\", 
 \"s3:DeleteObject\ 
"], \"Resource\": 
 \"arn:aws:s3:::<sa 
mple-app-bucket-na 
me>/*\"}, {\"Effect\": 
 \"Allow\", \"Action\ 
": [\"s3:ListBucket
\"], \"Resource\": 
 \"arn:aws:s3:::<sa 
mple-app-bucket-name>
\"}]}"
```
이 정책은 애플리케이션 역할 에 연결되어 있습니다. S3 버 킷에 있는 객체에 대한 폭넓은 액세스를 제공합니다. 샘플 애 플리케이션이 역할을 맡으면

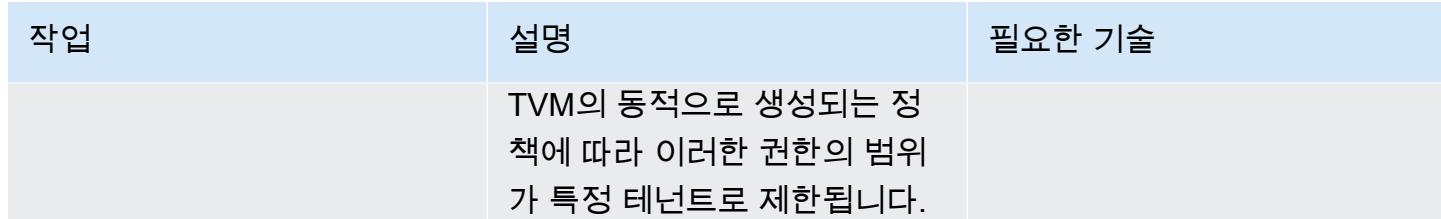

## TVM을 사용하여 Lambda 샘플 애플리케이션 생성

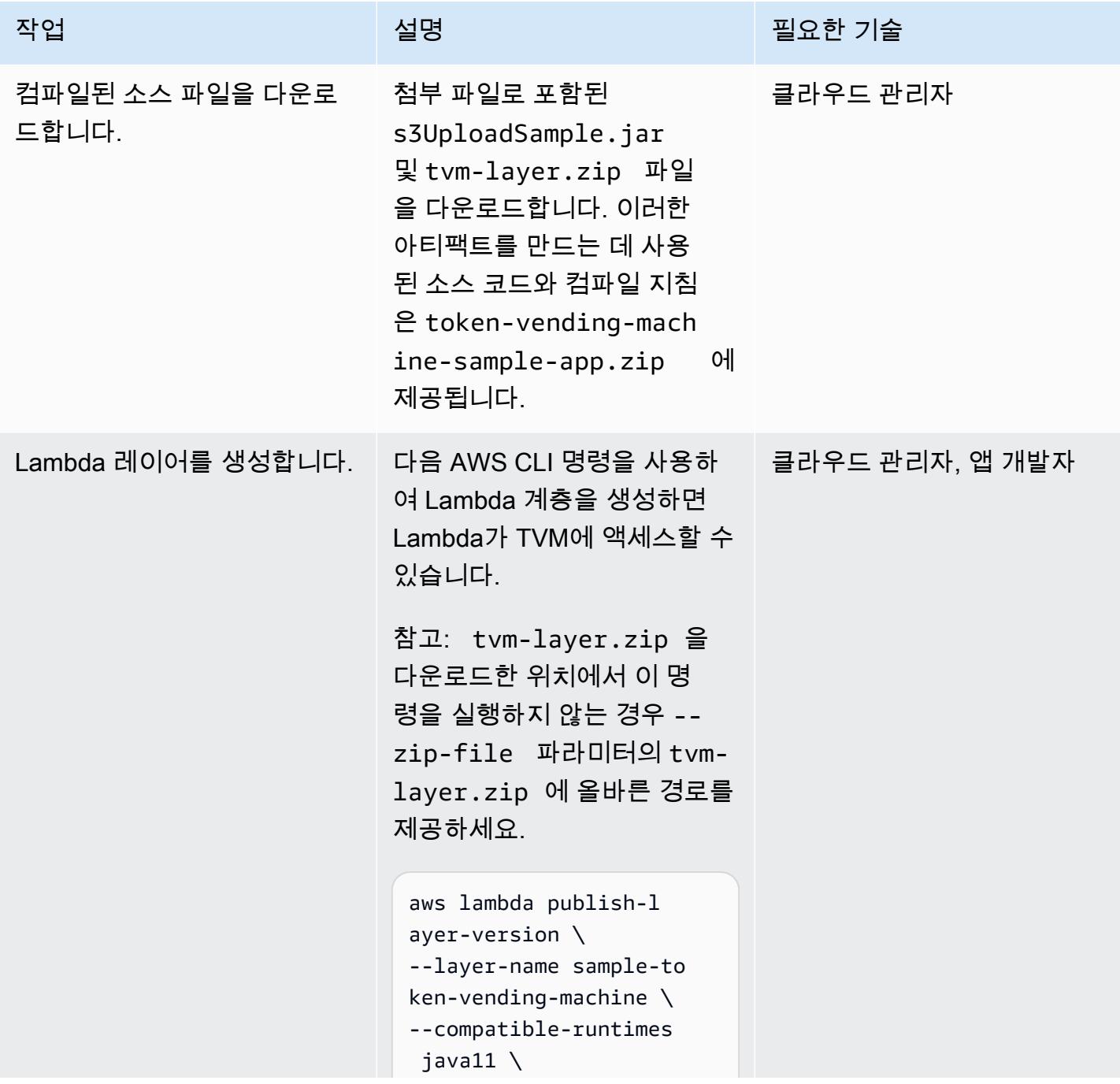

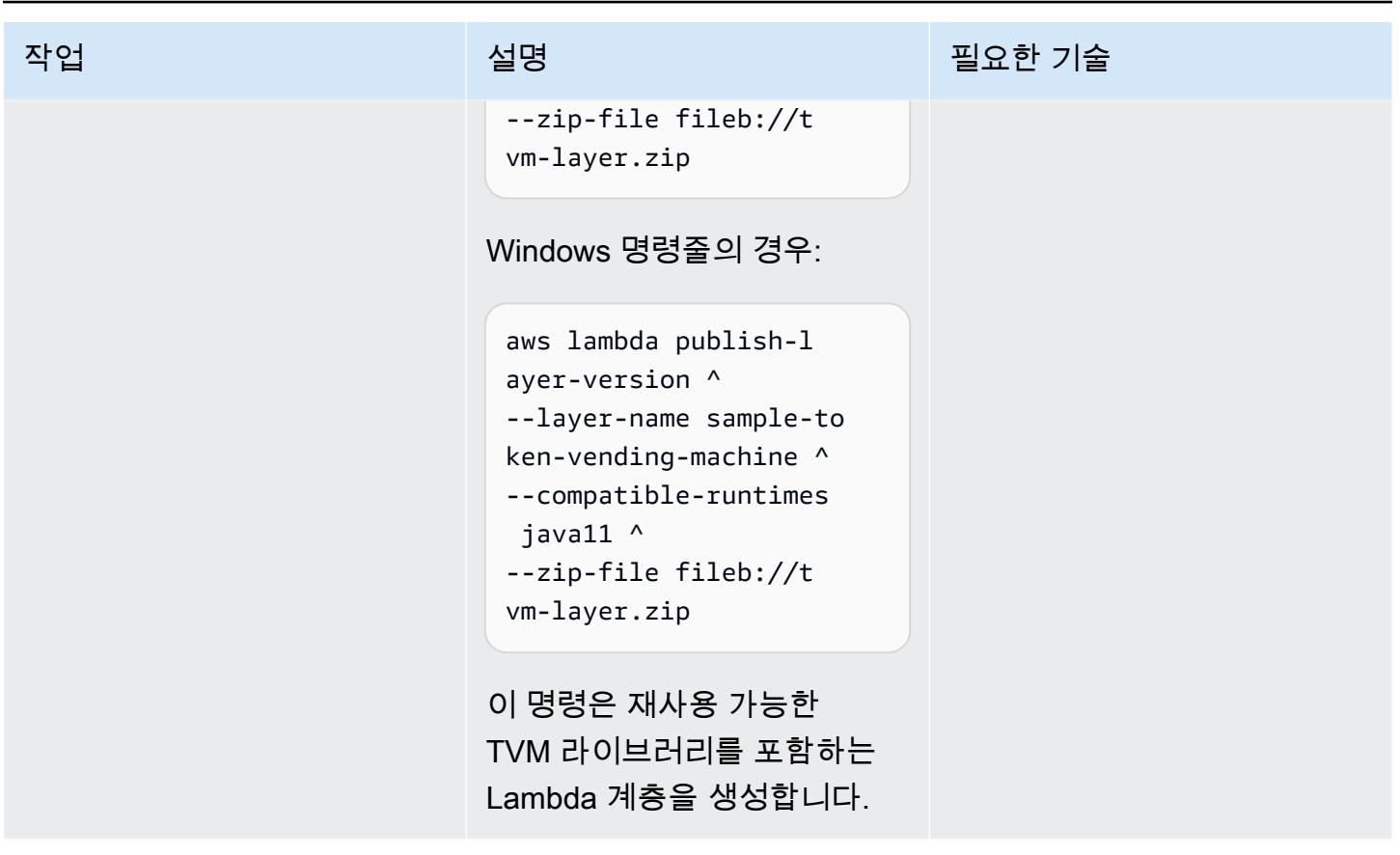

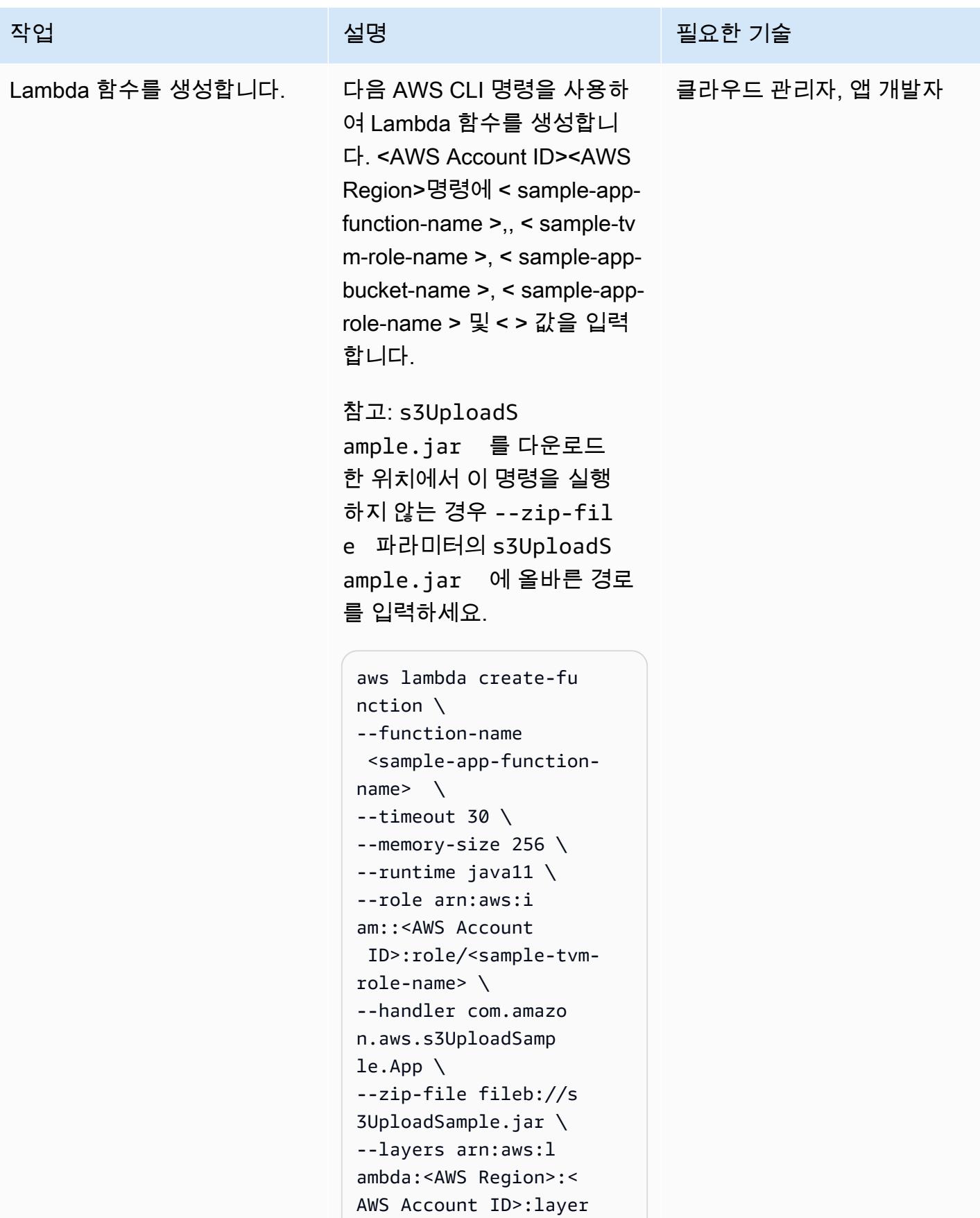

#### 작업 설명 필요한 기술

```
:sample-token-vend 
ing-machine:1 \setminus--environment "Variable 
s={S3_BUCKET=<sample-
app-bucket-name>,
ROLE=arn:aws:iam::<AWS 
  Account ID>:role/ 
<sample-app-role-n 
ame>}"
```
Windows 명령줄의 경우:

```
aws lambda create-fu 
nction ^
--function-name 
  <sample-app-function-
name> ^
--timeout 30 ^
--memory-size 256 ^
--runtime java11 ^
--role arn:aws:i 
am::<AWS Account 
  ID>:role/<sample-tvm-
role-name> ^
--handler com.amazo 
n.aws.s3UploadSamp 
le.App ^
--zip-file fileb://s 
3UploadSample.jar ^
--layers arn:aws:l 
ambda:<AWS Region>:< 
AWS Account ID>:layer 
:sample-token-vend 
ing-machine:1 ^
--environment "Variable 
s={S3_BUCKET=<samp 
le-app-bucket-name 
>,ROLE=arn:aws:iam 
::<AWS Account
```
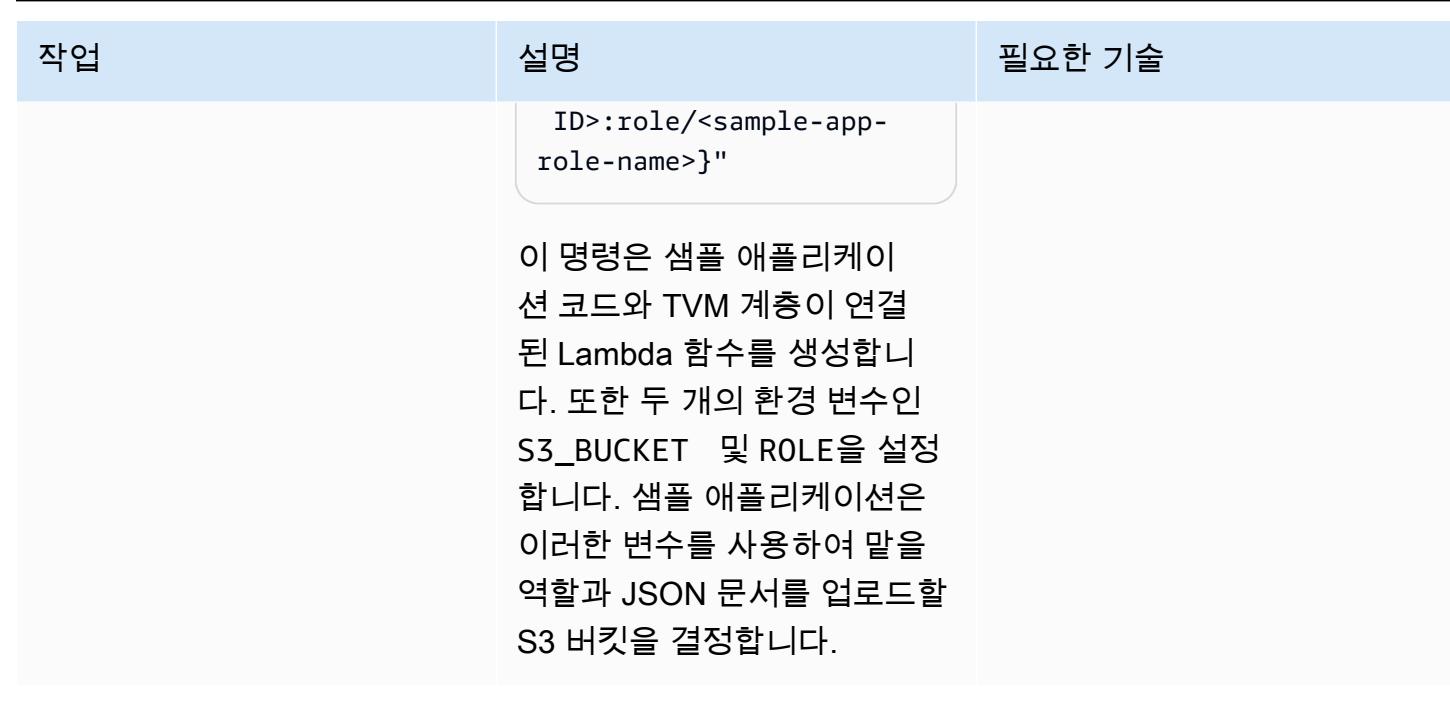

## 샘플 애플리케이션 및 TVM 테스트

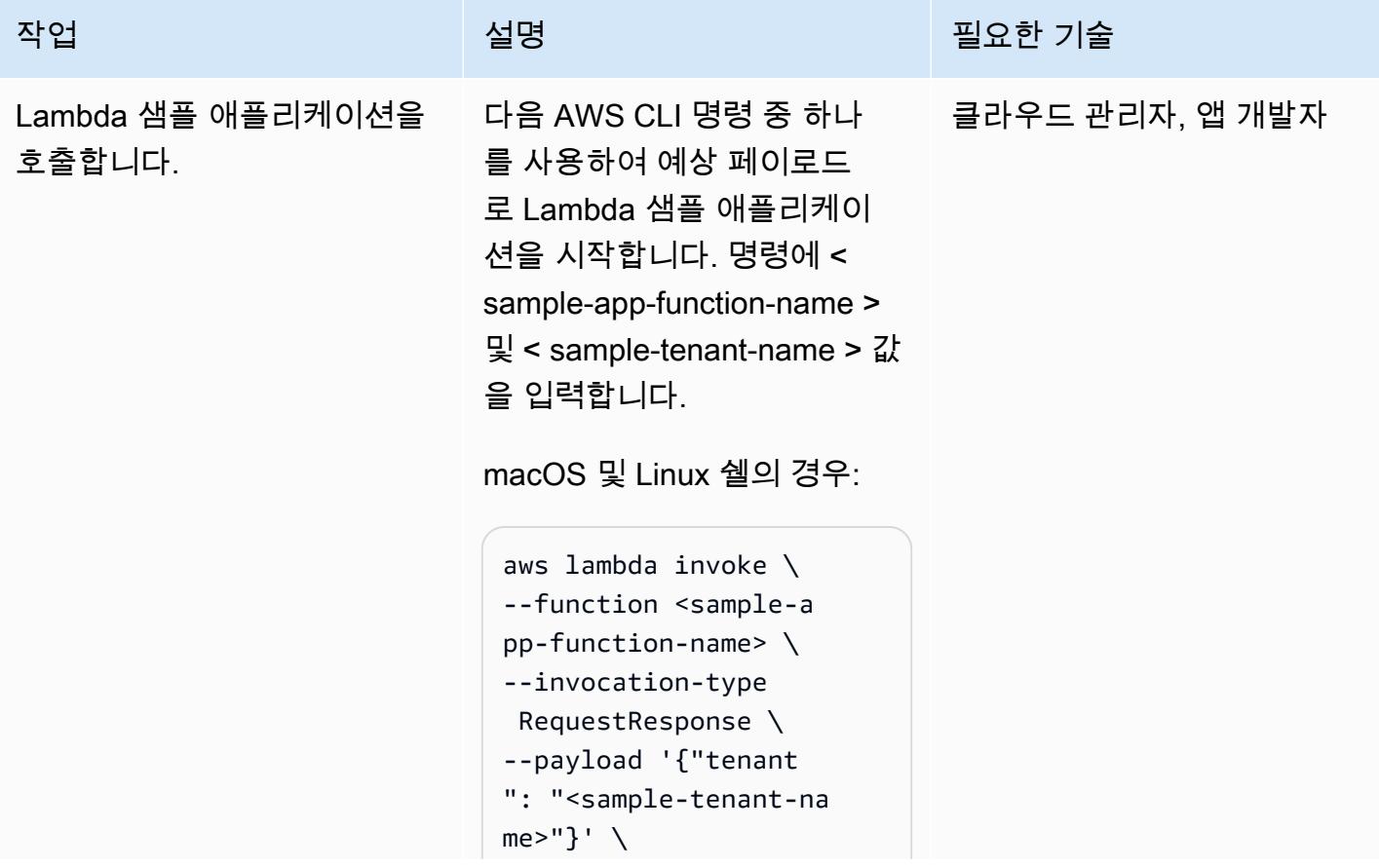

작업 설명 필요한 기술

--cli-binary-format raw-in-base64-out response.json

Windows 명령줄의 경우:

```
aws lambda invoke ^
--function <sample-a 
pp-function-name> ^
--invocation-type 
 RequestResponse ^
--payload "{\"tenant
\": \"<sample-tenant-n 
ame>\"}" ^
--cli-binary-format 
  raw-in-base64-out 
  response.json
```
이 명령은 Lambda 함수를 호 출하고 결과를 response. json 문서에 반환합니다. 대 부분의 UNIX 기반 시스템에 서는 다른 파일을 생성하지 않 고도 결과를 쉘에 직접 출력하 도록 response.json 을 / dev/stdout 으로 변경할 수 있습니다.

참고: 이후에 이 Lambda 함수 를 호출할 때 < sample-tenantname > 값을 변경하면 JSON 문서의 위치와 토큰이 제공하 는 권한이 변경됩니다.

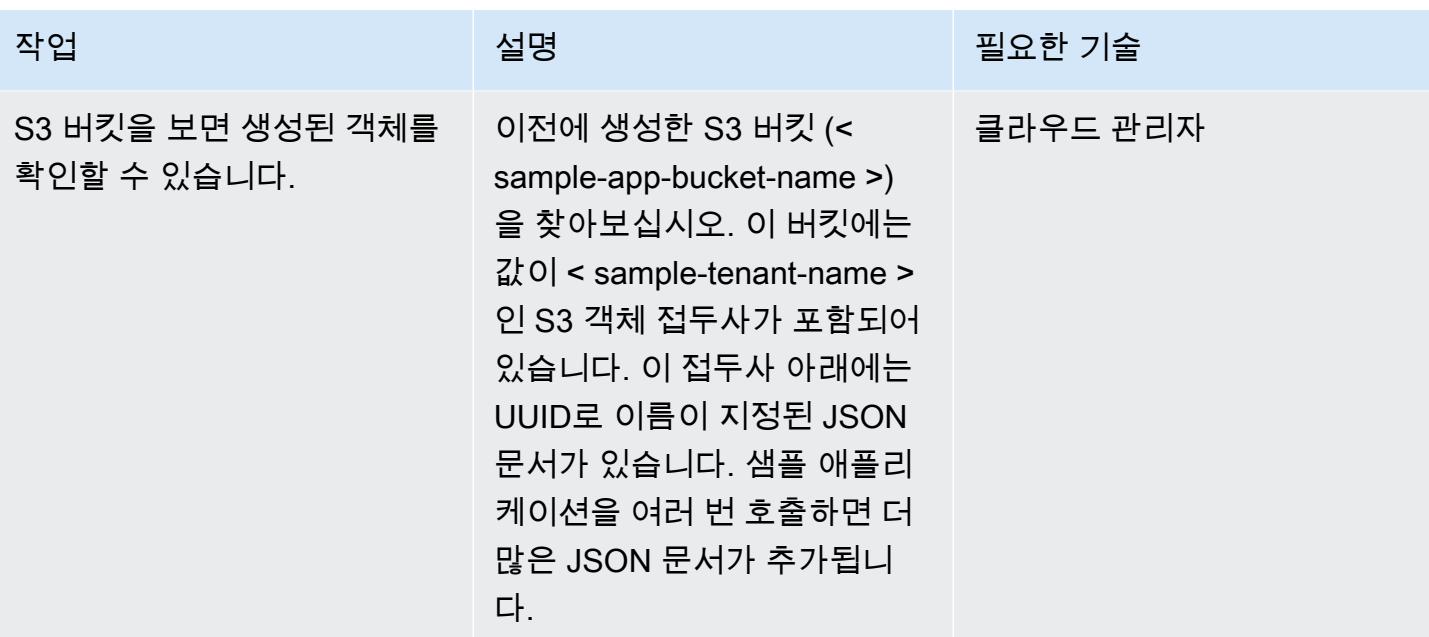

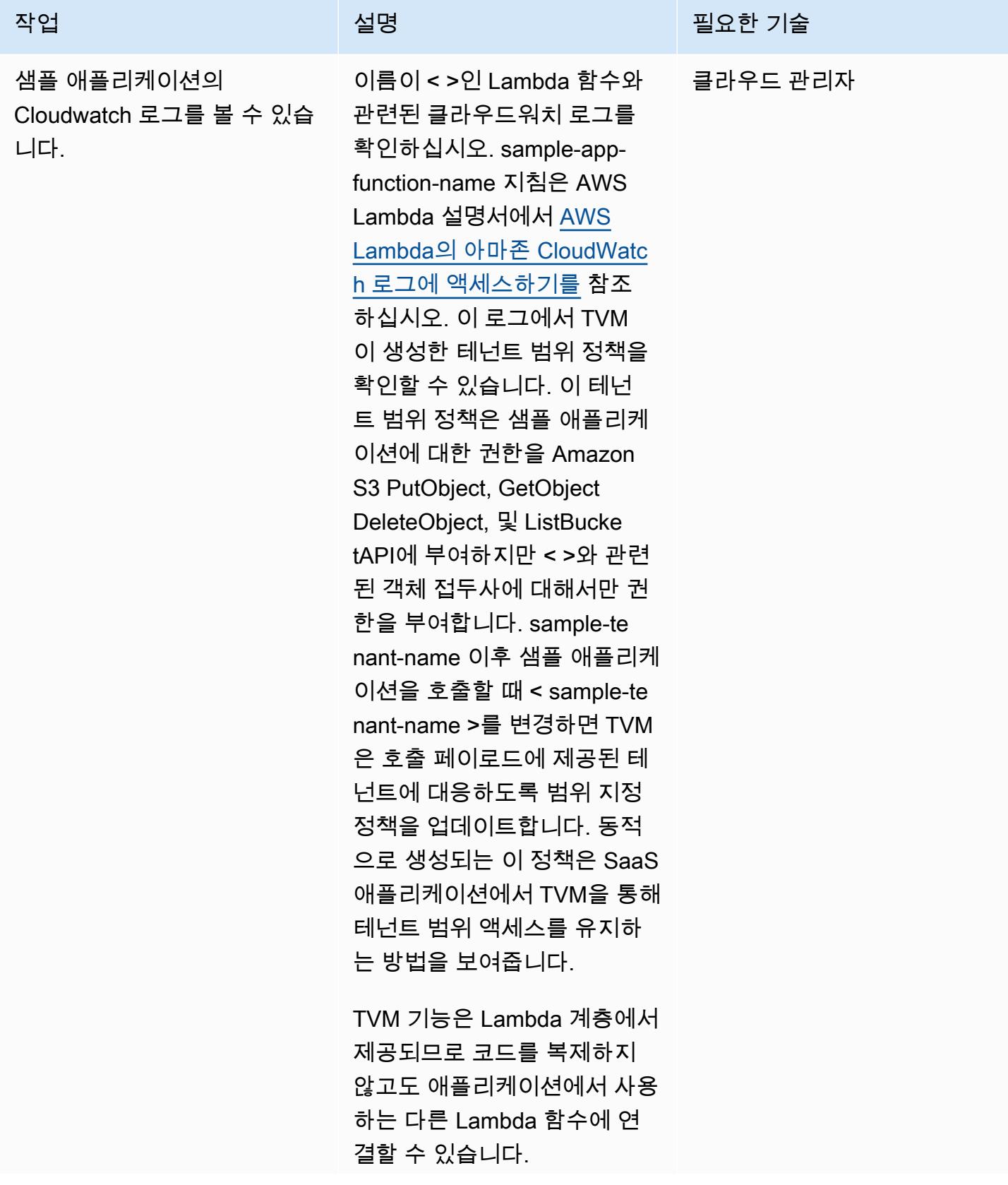

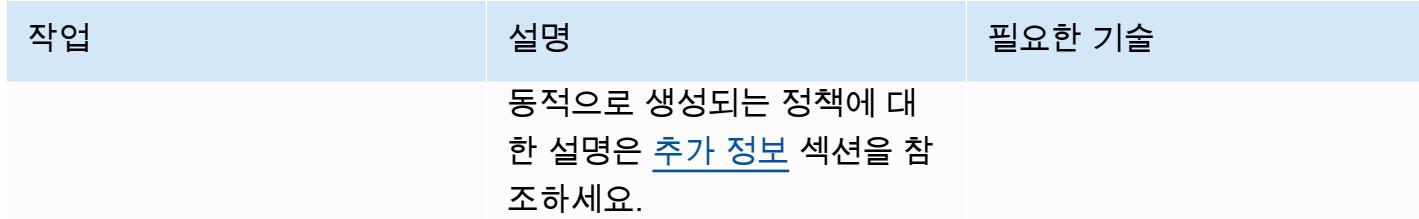

# 관련 리소스

- [동적으로 생성된 IAM 정책으로 테넌트 격리\(](https://aws.amazon.com/blogs/apn/isolating-saas-tenants-with-dynamically-generated-iam-policies/)블로그 게시물)
- [SaaS 환경에서 동적으로 생성된 격리 정책 적용](https://aws.amazon.com/blogs/apn/applying-dynamically-generated-isolation-policies-in-saas-environments/)(블로그 게시물)
- [AWS SaaS Boost\(](https://aws.amazon.com/partners/saas-boost/)SaaS 제품을 AWS로 이전하는 데 도움이 되는 오픈 소스 참조 환경)

# <span id="page-4279-0"></span>추가 정보

다음 Amazon CloudWatch Log는 TVM 코드에 따라 이러한 패턴으로 생성된 동적으로 생성된 정책 을 보여줍니다. 이 스크린샷에서 < >는 이고 < sample-app-bucket-name >는 입니다**DOC-EXAMPLE-BUCKET**. sample-tenant-name test-tenant-1 지정된 이 범위 정책에서 반환된 STS 보안 인증은 객 체 키 접두사 test-tenant-1와 연결된 객체를 제외하고 S3 버킷의 객체에 대해 어떠한 작업도 수행 할 수 없습니다.

## 첨부

이 문서와 관련된 추가 콘텐츠에 액세스하려면 [attachment.zip](samples/p-attach/97a34c8e-d04e-40b6-acbf-1baa176d22a9/attachments/attachment.zip) 파일의 압축을 풉니다.

# AWS Step Functions을 사용하여 서버리스 사가 패턴 구현

작성자: Tabby Ward(AWS), Rohan Mehta(AWS), Rimpy Tewani(AWS)

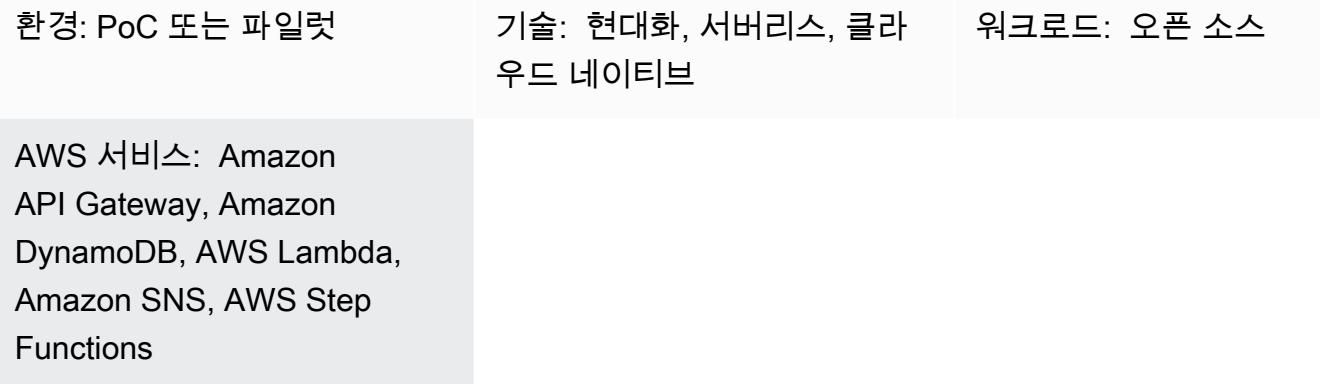

요약

마이크로서비스 아키텍처의 주요 목표는 분리되고 독립적인 구성 요소를 구축하여 애플리케이션의 민 첩성, 유연성을 높이고 출시 시간을 단축하는 것입니다. 디커플링의 결과로 각 마이크로서비스 구성 요소에는 자체 데이터 지속성 계층이 있습니다. 분산 아키텍처에서는 비즈니스 트랜잭션이 여러 마이 크로서비스에 걸쳐 있을 수 있습니다. 이러한 마이크로서비스는 단일 원자성, 일관성, 격리성, 내구성 (ACID) 트랜잭션을 사용할 수 없으므로 부분 트랜잭션으로 끝날 수 있습니다. 이 경우 이미 처리된 트 랜잭션을 취소하려면 일부 제어 로직이 필요합니다. 분산 사가 패턴은 일반적으로 이 목적에 사용됩니 다.

사가 패턴은 분산 애플리케이션의 일관성을 유지하고 여러 마이크로서비스 간의 트랜잭션을 조정하여 데이터 일관성을 유지하는 데 도움이 되는 장애 관리 패턴입니다. 사가 패턴을 사용하면 트랜잭션을 수 행하는 모든 서비스가 이벤트를 게시하여 후속 서비스가 체인에서 다음 트랜잭션을 수행하도록 트리 거합니다. 이는 체인의 마지막 거래가 완료될 때까지 계속됩니다. 비즈니스 트랜잭션이 실패할 경우, saga는 이전 트랜잭션에서 이루어진 변경 사항을 취소하는 일련의 보상 트랜잭션을 조정합니다.

이 패턴은 AWS Step Functions, AWS Lambda 및 Amazon DynamoDB와 같은 서버리스 기술을 사용 하여 (여행 예약을 처리하는) 샘플 애플리케이션의 설정 및 배포를 자동화하는 방법을 보여줍니다. 또 한 샘플 애플리케이션에서는 사가 실행 코디네이터를 구현하기 위해 Amazon API Gateway와 Amazon Simple Notification Service(SNS)를 사용합니다. 패턴은 AWS Cloud Development Kit(AWS CDK), AWS Serverless Application Model AWS SAM) 또는 Terraform과 같은 코드형 인프라(IaC) 프레임워 크와 함께 배포할 수 있습니다.

사가 패턴 및 기타 데이터 지속성 패턴에 대한 자세한 내용은 AWS 권장 가이드 웹사이트의 [마이크로](https://docs.aws.amazon.com/prescriptive-guidance/latest/modernization-data-persistence/) [서비스에서 데이터 지속성 활성화](https://docs.aws.amazon.com/prescriptive-guidance/latest/modernization-data-persistence/) 가이드를 참조하세요.

## 사전 조건 및 제한 사항

사전 조건

- 활성 상태의 AWS 계정.
- AWS CloudFormation 스택을 생성할 수 있는 권한. 자세한 내용은 CloudFormation 설명서의 [액세스](https://docs.aws.amazon.com/AWSCloudFormation/latest/UserGuide/using-iam-template.html)  [제어를](https://docs.aws.amazon.com/AWSCloudFormation/latest/UserGuide/using-iam-template.html) 참조하십시오.
- 원하는 IaC 프레임워크(AWS CDK, AWS SAM 또는 Terraform)를 AWS 계정으로 구성하면 프레임 워크 CLI를 사용하여 애플리케이션을 배포할 수 있습니다.
- NodeJS는 애플리케이션을 빌드하고 로컬에서 실행하는 데 사용됩니다.
- 원하는 코드 편집기(예: 비주얼 스튜디오 코드, 서브라임 또는 아톰)

제품 버전

- [NodeJS 버전 14](https://nodejs.org/en/download/)
- [AWS CDK 버전 2.37.1](https://docs.aws.amazon.com/cdk/v2/guide/getting_started.html#getting_started_install)
- [AWS SAM 버전 1.71.0](https://docs.aws.amazon.com/serverless-application-model/latest/developerguide/install-sam-cli.html)
- [Terraform 버전 1.3.7](https://developer.hashicorp.com/terraform/tutorials/aws-get-started/install-cli)

제한 사항

이벤트 소싱은 모든 구성 요소가 느슨하게 결합되어 있고 서로에 대한 직접적인 지식이 없는 마이크로 서비스 아키텍처에서 사가 오케스트레이션 패턴을 구현하는 자연스러운 방법입니다. 트랜잭션이 적은 단계(3~5개)를 포함하는 경우 사가 패턴이 매우 적합할 수 있습니다. 그러나 마이크로서비스 수와 단계 수에 따라 복잡성이 증가합니다.

이 디자인을 사용하면 트랜잭션 패턴을 시뮬레이션하기 위해 모든 서비스를 실행해야 하므로 테스트 및 디버깅이 어려울 수 있습니다.

아키텍처

대상 아키텍처

제안된 아키텍처는 AWS Step Functions를 사용하여 항공편을 예약하고, 렌터카를 예약하고, 휴가에 대한 결제를 처리하는 사가 패턴을 구축합니다.

다음 워크플로 다이어그램은 여행 예약 시스템의 일반적인 흐름을 보여줍니다. 워크플로는 항공 여 행 예약 ("ReserveFlight"), 자동차 예약 ("ReserveCarRental"), 결제 처리 ("ProcessPayment"), 항공 편 예약 확인 ("ConfirmFlight"), 렌터카 확인 ("ConfirmCarRental") 으로 구성되며, 이 단계가 완료되 면 성공 알림이 표시됩니다. 그러나 시스템에서 이러한 트랜잭션을 실행하는 중에 오류가 발생하 면 역방향으로 실패하기 시작합니다. 예를 들어 결제 처리 중 오류 ("ProcessPayment") 가 발생하 면 환불 ("RefundPayment") 이 시작되고, 그러면 렌터카 및 항공편 ("CancelRentalReservation" 및 "CancelFlightReservation") 이 취소되고, 실패 메시지와 함께 전체 거래가 종료됩니다.

이 패턴은 다이어그램에 강조 표시된 각 작업에 대해 별도의 Lambda 함수를 배포하고 항공편, 렌터카 및 결제를 위한 3개의 DynamoDB 테이블을 배포합니다. 각 Lambda 함수는 트랜잭션이 확인되었는지 또는 롤백되었는지에 따라 각 DynamoDB 테이블에서 행을 생성, 업데이트 또는 삭제합니다. 이 패턴은 Amazon SNS를 사용하여 구독자에게 트랜잭션 실패 또는 성공을 알리는 문자(SMS) 메시지를 전송합 니다.

자동화 및 규모 조정

IaC 프레임워크 중 하나를 사용하여 이 아키텍처의 구성을 생성할 수 있습니다. 원하는 IaC에 대한 다 음 링크 중 하나를 사용합니다.

- [AWS CDK로 배포하기](https://serverlessland.com/workflows/saga-pattern-cdk)
- [AWS SAM으로 배포하기](https://serverlessland.com/workflows/saga-pattern-sam)
- [Terraform으로 배포하기](https://serverlessland.com/workflows/saga-pattern-tf)

## 도구

서비스

- [AWS Step Functions는](https://aws.amazon.com/step-functions/) AWS Lambda 함수와 기타 AWS 서비스를 결합할 수 있는 서버리스 오케스 트레이션 서비스로, 비즈니스 크리티컬 애플리케이션을 구축합니다. Step Functions 그래픽 콘솔을 통해 애플리케이션의 워크플로를 일련의 이벤트 기반 단계로 볼 수 있습니다.
- [Amazon DynamoDB는](https://aws.amazon.com/dynamodb/) 원활한 확장성과 함께 빠르고 예측 가능한 성능을 제공하는 완전 관리형 NoSQL 데이터베이스 서비스입니다. DynamoDB를 사용하여 데이터 규모에 관계없이 데이터를 저 장 및 검색하고, 어떤 수준의 요청 트래픽이라도 처리할 수 있는 데이터베이스 테이블을 생성할 수 있습니다.
- [AWS Lambda는](https://aws.amazon.com/lambda/) 서버를 프로비저닝하거나 관리하지 않고도 코드를 실행할 수 있게 해주는 컴퓨팅 서비스입니다. Lambda는 필요 시에만 코드를 실행하며, 일일 몇 개의 요청에서 초당 수천 개의 요청 까지 자동으로 규모를 조정합니다.
- [Amazon API Gateway는](https://aws.amazon.com/api-gateway/) 모든 규모에서 REST, HTTP 및 WebSocket API를 생성, 게시, 유지 관리, 모니터링 및 보호하는 AWS 서비스입니다.
- [Amazon Simple Notification Service\(SNS\)는](https://aws.amazon.com/sns/) 게시자에서 구독자에게 메시지를 전송하는 관리형 서 비스입니다.
- [AWS Cloud Development Kit \(AWS CDK\)](https://aws.amazon.com/cdk/) 는 Python, Java TypeScript JavaScript, C#/.Net 같은 친 숙한 프로그래밍 언어를 사용하여 클라우드 애플리케이션 리소스를 정의하기 위한 소프트웨어 개발 프레임워크입니다.
- [AWS Serverless Application Model\(AWS SAM\)은](https://aws.amazon.com/serverless/sam/) 서버리스 애플리케이션을 빌드하는 데 사용할 수 있는 오픈소스 프레임워크입니다. 함수, API, 데이터베이스 및 이벤트 소스 매핑을 표현하는 속기 구 문을 제공합니다.

#### 코드

IaC 템플릿(AWS CDK, AWS SAM 또는 Terraform), Lambda 함수 및 DynamoDB 테이블을 포함하여 사가 패턴을 보여주는 샘플 애플리케이션의 코드는 다음 링크에서 찾을 수 있습니다. 이를 설치하려면 첫 번째 에픽의 지침을 따르세요.

- [AWS CDK로 배포하기](https://serverlessland.com/workflows/saga-pattern-cdk)
- [AWS SAM으로 배포하기](https://serverlessland.com/workflows/saga-pattern-sam)
- [Terraform으로 배포하기](https://serverlessland.com/workflows/saga-pattern-tf)

## 에픽

패키지, 컴파일, 빌드 설치

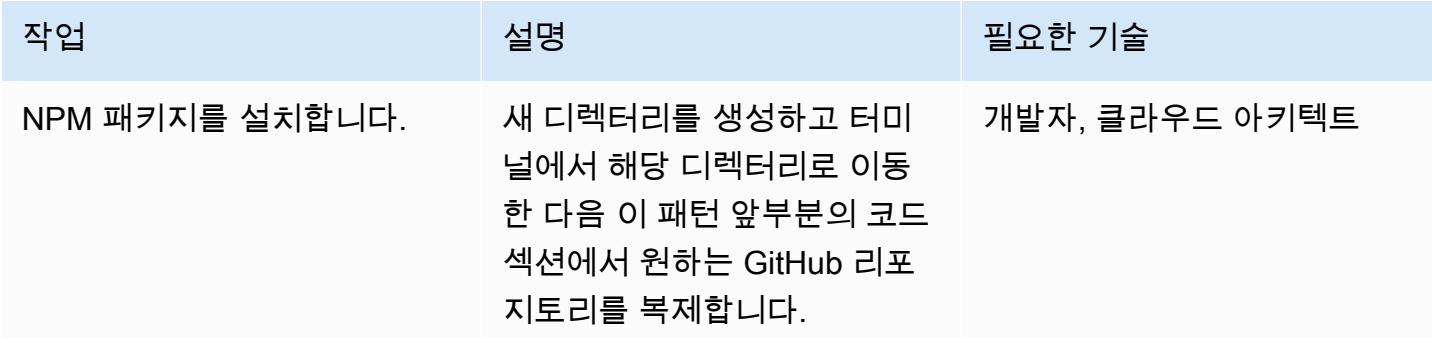
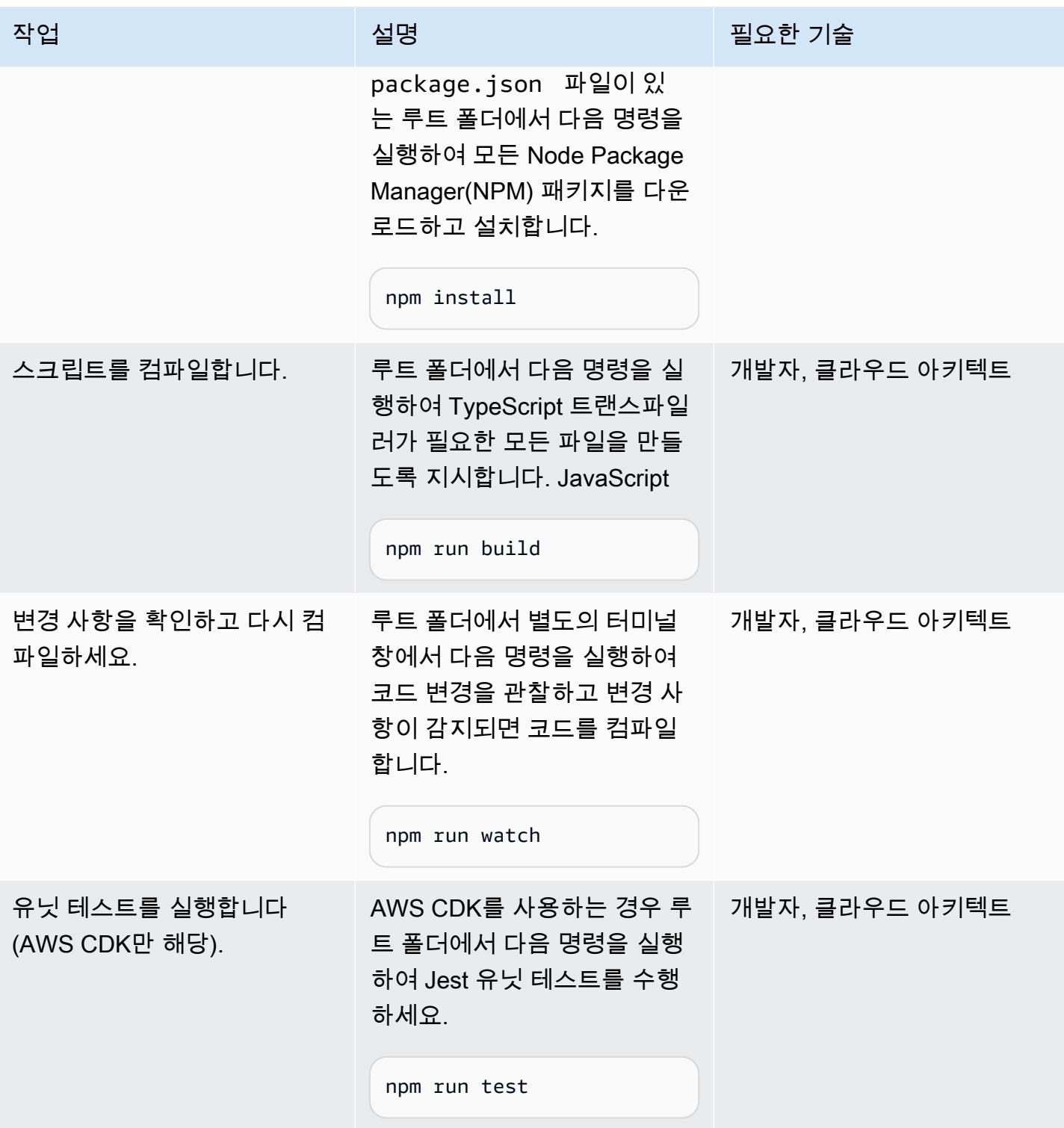

# 대상 AWS 계정에 리소스 배포

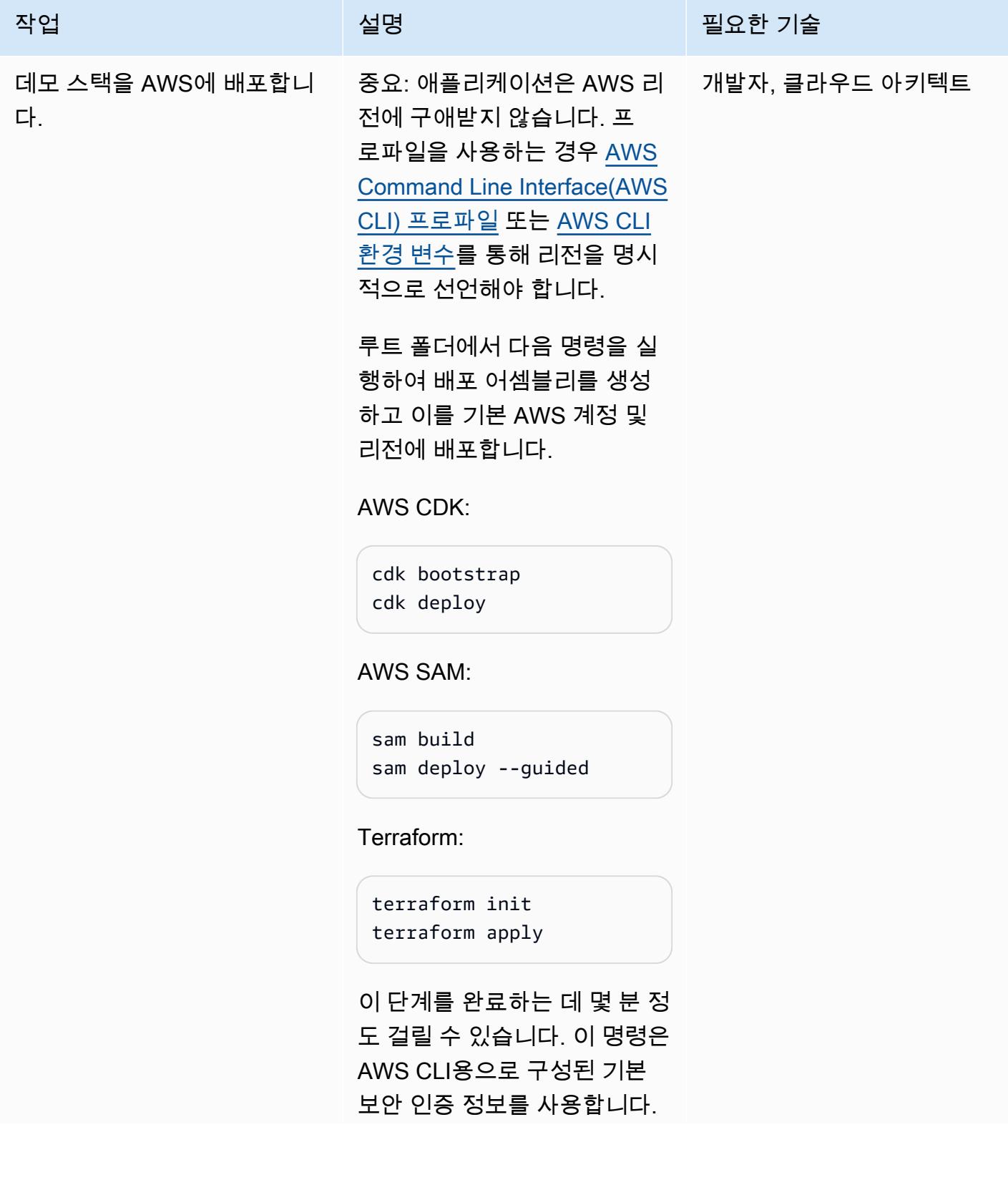

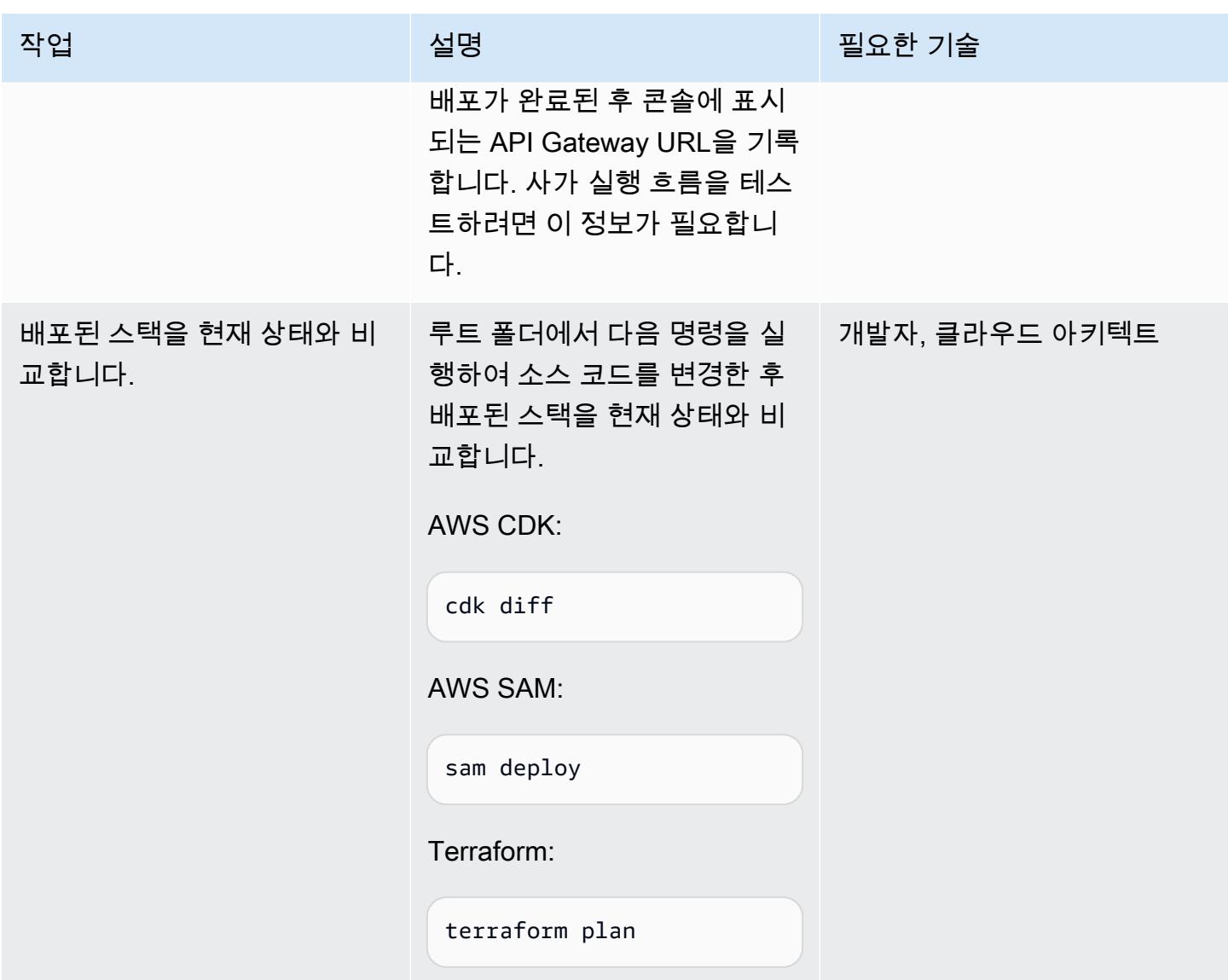

## 실행 흐름 테스트

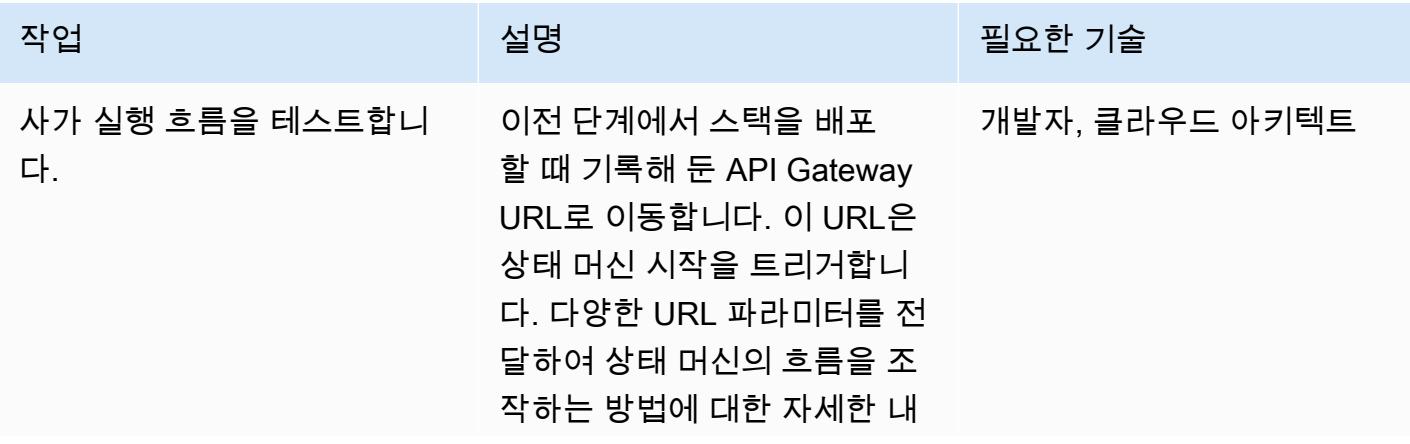

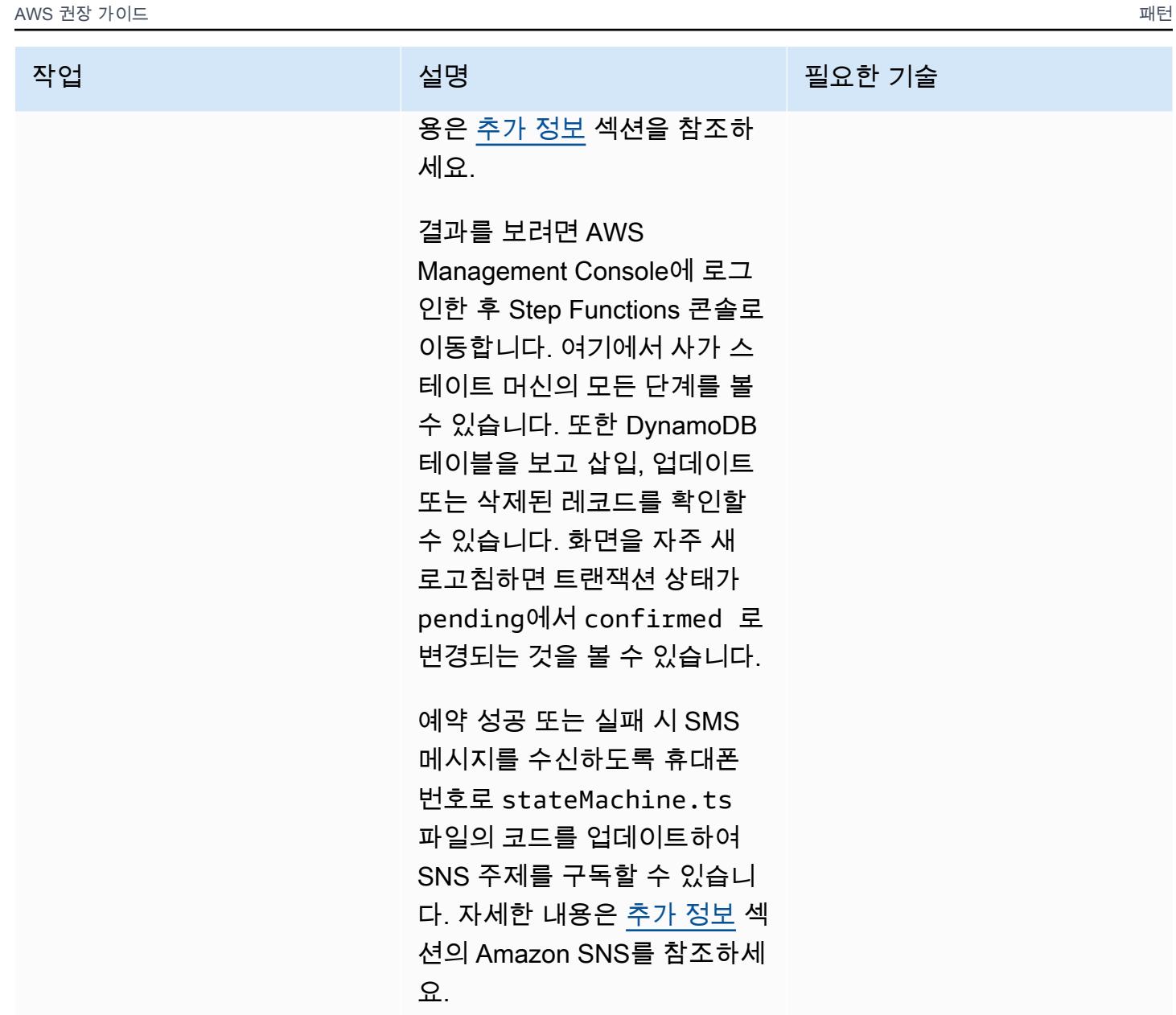

# 정리

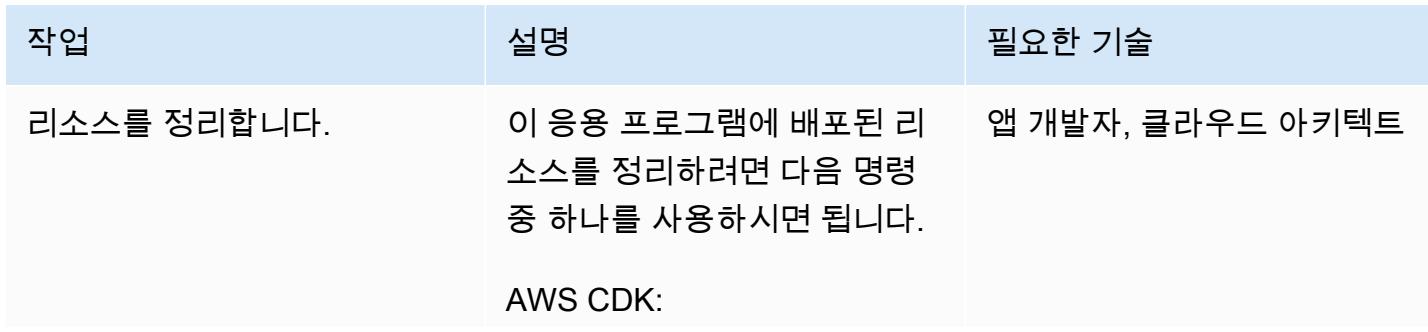

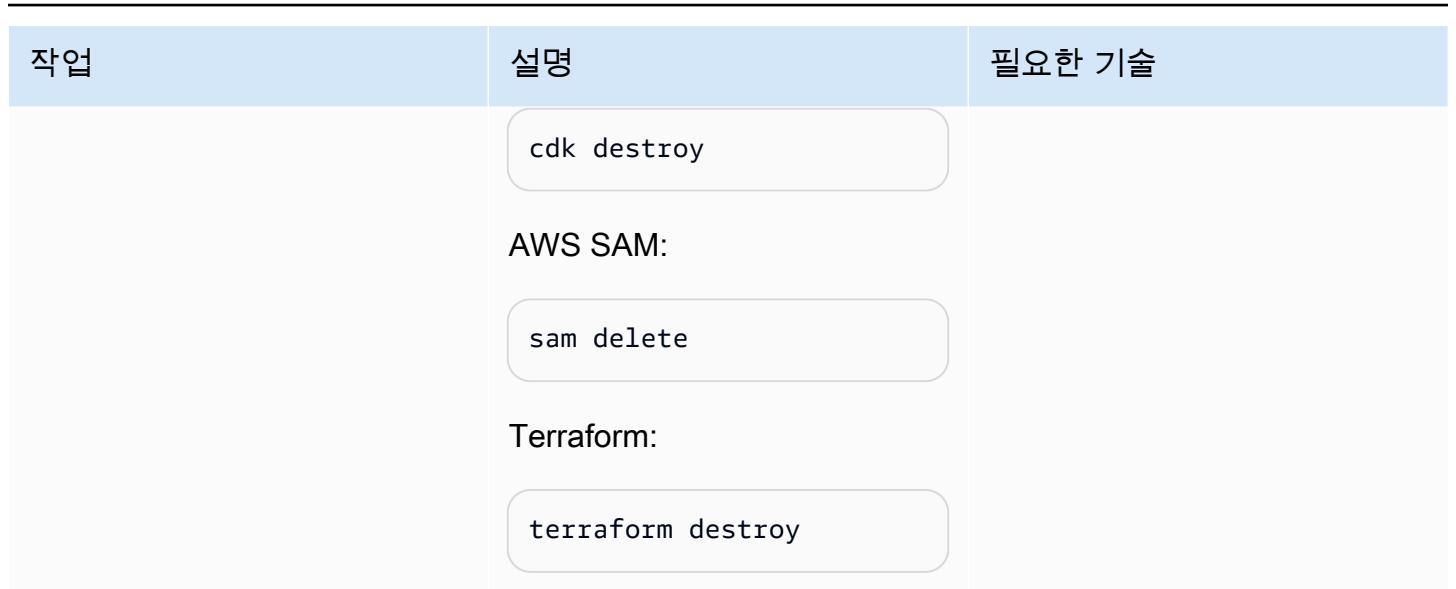

# 관련 리소스

#### 기술 문서

- [AWS에서 마이크로서비스 구현](https://docs.aws.amazon.com/pdfs/whitepapers/latest/microservices-on-aws/microservices-on-aws.pdf)
- [서버리스 애플리케이션 렌즈](https://docs.aws.amazon.com/wellarchitected/latest/serverless-applications-lens/welcome.html)
- [마이크로서비스의 데이터 지속성 지원](https://docs.aws.amazon.com/prescriptive-guidance/latest/modernization-data-persistence/)

#### AWS 서비스 설명서

- [AWS SDK 시작하기](https://docs.aws.amazon.com/cdk/latest/guide/getting_started.html)
- [AWS SAM으로 시작하기](https://docs.aws.amazon.com/serverless-application-model/latest/developerguide/serverless-getting-started.html)
- [AWS Step Functions](https://docs.aws.amazon.com/step-functions/)
- [Amazon DynamoDB](https://docs.aws.amazon.com/dynamodb/)
- [AWS Lambda](https://docs.aws.amazon.com/lambda/)
- [Amazon API Gateway](https://docs.aws.amazon.com/apigateway/)
- [Amazon SNS](https://docs.aws.amazon.com/sns/)

## 자습서

• [서버리스 컴퓨팅 실습 워크숍](https://aws.amazon.com/serverless-workshops/)

# <span id="page-4289-0"></span>추가 정보

코드

테스트 목적으로 이 패턴은 API Gateway와 Step Functions 상태 머신을 트리거하는 테스트 Lambda 함수를 배포합니다. Step Functions를 사용하면 ",", "," "", "" ReserveFlightReserveCarRental, "" 등의 오류를 모방하는 run\_type 매개변수를 전달하여 여행 예약 시스템의 기능을 제어할 수 ConfirmCarRental 있습니다. ProcessPayment ConfirmFlight

saga Lambda 함수(sagaLambda.ts)는 API Gateway URL의 쿼리 파라미터에서 입력을 받아 다음 JSON 객체를 생성하고 실행을 위해 Step Functions에 전달합니다.

```
let input = \{"trip_id": tripID, //  value taken from query parameter, default is AWS request ID
"depart_city": "Detroit",
"depart_time": "2021-07-07T06:00:00.000Z",
"arrive_city": "Frankfurt",
"arrive_time": "2021-07-09T08:00:00.000Z",
"rental": "BMW",
"rental_from": "2021-07-09T00:00:00.000Z",
"rental_to": "2021-07-17T00:00:00.000Z",
"run_type": runType // value taken from query parameter, default is "success"
};
```
다음 URL 파라미터를 전달하여 Step Functions 상태 머신의 다양한 흐름을 시험해 볼 수 있습니다.

- 성공적인 실행 https://{api gateway url}
- 항공편 예약 실패 ─ https://{api 게이트웨이 url}? 런타입= failFlightsReservation
- 비행 실패 확인 ─ https://{api 게이트웨이 URL}? 런타입= failFlightsConfirmation
- 렌터카 예약 실패 ─ https://{api 게이트웨이 URL}? 실행 유형= 예약 failCarRental
- 렌터카 실패 확인 ─ https://{api 게이트웨이 URL}? 실행 유형= 확인 failCarRental
- 결제 처리 실패 ─ https://{api gateway url}?runType=failPayment
- 트립 ID 전달하기 https://{api gateway url}?tripID={by default, trip ID will be the AWS request ID}

#### Iac 템플릿

연결된 리포지토리에는 전체 샘플 여행 예약 애플리케이션을 생성하는 데 사용할 수 있는 IaC 템플릿 이 포함되어 있습니다.

- [AWS CDK로 배포하기](https://serverlessland.com/workflows/saga-pattern-cdk)
- [AWS SAM으로 배포하기](https://serverlessland.com/workflows/saga-pattern-sam)
- [Terraform으로 배포하기](https://serverlessland.com/workflows/saga-pattern-tf)

DynamoDB 테이블

항공편, 렌터카, 결제 테이블의 데이터 모델은 다음과 같습니다.

```
Flight Data Model: 
  var params = { 
       TableName: process.env.TABLE_NAME, 
       Item: { 
        'pk' : {S: event.trip_id},
          'sk' : {S: flightReservationID}, 
          'trip_id' : {S: event.trip_id}, 
         'id': {S: flightReservationID}, 
          'depart_city' : {S: event.depart_city}, 
         'depart_time': {S: event.depart_time}, 
         'arrive_city': {S: event.arrive_city}, 
          'arrive_time': {S: event.arrive_time}, 
         'transaction_status': {S: 'pending'} 
       } 
     };
Car Rental Data Model:
var params = { 
       TableName: process.env.TABLE_NAME, 
       Item: { 
          'pk' : {S: event.trip_id}, 
         'sk' : {S: carRentalReservationID}, 
         'trip_id' : {S: event.trip_id}, 
         'id': {S: carRentalReservationID}, 
         'rental': {S: event.rental}, 
         'rental_from': {S: event.rental_from}, 
         'rental_to': {S: event.rental_to}, 
         'transaction_status': {S: 'pending'} 
       } 
     };
Payment Data Model:
var params = \{ TableName: process.env.TABLE_NAME,
```

```
 Item: { 
       'pk' : {S: event.trip_id},
        'sk' : {S: paymentID}, 
       'trip_id' : {S: event.trip_id},
        'id': {S: paymentID}, 
        'amount': {S: "750.00"}, // hard coded for simplicity as implementing any 
 monetary transaction functionality is beyond the scope of this pattern 
        'currency': {S: "USD"}, 
       'transaction status': {S: "confirmed"}
      } 
    };
```
Lambda 함수

Step Functions에서 상태 머신 플로우 및 실행을 지원하기 위해 다음 함수가 생성됩니다.

- 항공편 예약: 항공편을 예약하기 위해 DynamoDB 항공편 테이블에 pending의 transaction\_status에 대한 레코드를 삽입합니다.
- 항공편 확인: DynamoDB Flights 테이블의 기록을 업데이트하여 transaction\_status에서 confirmed으로 설정하고 항공편을 확인합니다.
- 항공편 예약 취소: DynamoDB 항공편 테이블에서 기록을 삭제하여 보류 중인 항공편을 취소합니다.
- 렌터카 예약: 렌터카를 예약하기 위해 레코드를 CarRentals DynamoDB 테이블에 +와 함께 transaction\_status 삽입합니다. pending
- 렌터카 확인: CarRentals DynamoDB 테이블의 레코드를 업데이트하여 로 **transaction\_status** 설정하고 **confirmed** 렌터카를 확인합니다.
- 렌터카 예약 취소: CarRentals DynamoDB 테이블에서 레코드를 삭제하여 보류 중인 렌터카를 취소 합니다.
- 결제 처리: 결제를 위해 DynamoDB 결제 테이블에 레코드를 삽입합니다.
- 결제 취소: DynamoDB 결제 테이블에서 결제에 대한 레코드를 삭제합니다.

#### Amazon SNS

샘플 애플리케이션은 SMS 메시지를 전송하고 고객에게 예약 성공 또는 실패를 알리기 위한 다음 주제 및 구독을 생성합니다. 샘플 애플리케이션을 테스트하는 동안 문자 메시지를 수신하려면 상태 시스템 정의 파일에 있는 유효한 전화 번호로 SMS 구독을 업데이트하세요.

AWS CDK 스니펫(다음 코드의 두 번째 줄에 전화번호 추가):

```
const topic = new  sns.Topic(this, 'Topic');
topic.addSubscription(new subscriptions.SmsSubscription('+11111111111'));
const snsNotificationFailure = new tasks.SnsPublish(this ,'SendingSMSFailure', {
topic:topic,
integrationPattern: sfn.IntegrationPattern.REQUEST_RESPONSE,
message: sfn.TaskInput.fromText('Your Travel Reservation Failed'),
}); 
const snsNotificationSuccess = new tasks.SnsPublish(this ,'SendingSMSSuccess', {
topic:topic,
integrationPattern: sfn.IntegrationPattern.REQUEST_RESPONSE,
message: sfn.TaskInput.fromText('Your Travel Reservation is Successful'),
});
```
AWS SAM 스니펫(+1111111111 문자열을 유효한 전화번호로 대체):

```
 StateMachineTopic11111111111: 
   Type: 'AWS::SNS::Subscription' 
   Properties: 
     Protocol: sms 
     TopicArn: 
       Ref: StateMachineTopic 
     Endpoint: '+11111111111' 
   Metadata: 
     'aws:sam:path': SamServerlessSagaStack/StateMachine/Topic/+11111111111/Resource
```
Terraform 스니펫(+111111111 문자열을 유효한 전화번호로 대체):

```
resource "aws_sns_topic_subscription" "sms-target" { 
   topic_arn = aws_sns_topic.topic.arn 
   protocol = "sms" 
   endpoint = "+11111111111"
}
```
성공적인 예약

다음 흐름은 ",", ""ReserveFlight, "" 다음에 "ReserveCarRental" 및 "" ProcessPayment 가 붙은 성공적 인 예약을 보여줍니다. ConfirmFlight ConfirmCarRental SNS 주제 구독자에게 전송되는 SMS 메시지 를 통해 예약 성공 여부를 고객에게 알립니다.

예약 실패

이 흐름은 사가 패턴의 실패 사례입니다. 항공편 및 렌터카를 예약한 후 "ProcessPayment" 이 (가) 실 패하면 단계가 역순으로 취소됩니다. 예약이 취소되고 SNS 주제 구독자에게 전송되는 SMS 메시지를 통해 고객에게 실패 사실을 알립니다.

# AWS CDK로 Amazon ECS Anywhere를 설정하여 온프레미스 컨테 이너 애플리케이션을 관리

작성자: Dr. Rahul Sharad Gaikwad(AWS)

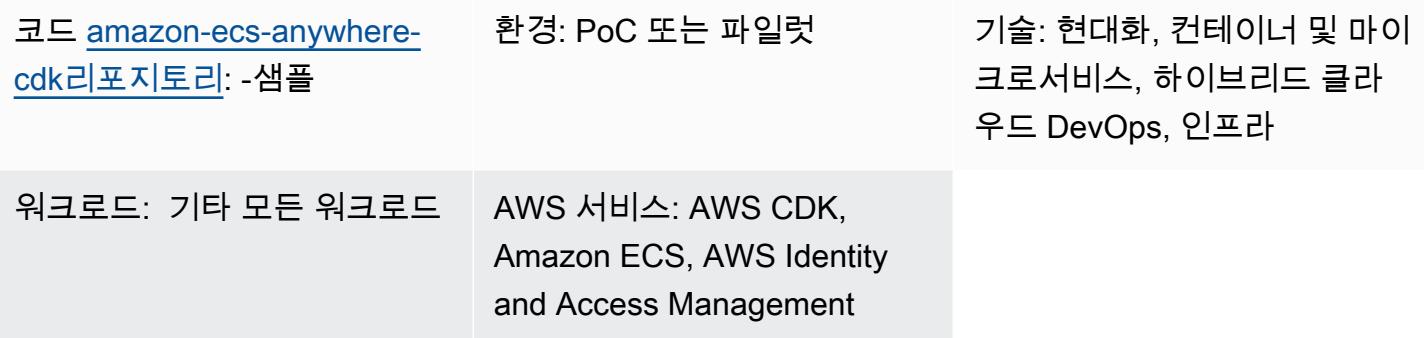

# 요약

[Amazon ECS Anywhere는](https://aws.amazon.com/ecs/anywhere/) Amazon Elastic Container Service(Amazon ECS)의 확장입니다. ECS Anywhere를 사용하여 온프레미스 또는 고객 관리형 환경에 네이티브 Amazon ECS 작업을 배포할 수 있습니다. 이 기능은 비용을 절감하고 복잡한 로컬 컨테이너 오케스트레이션 및 운영을 완화하는 데 도 움이 됩니다. ECS Anywhere를 사용하여 온프레미스와 클라우드 환경 모두에서 컨테이너 애플리케이 션을 배포하고 실행할 수 있습니다. 따라서 팀이 여러 도메인과 기술을 배우거나 복잡한 소프트웨어를 자체적으로 관리할 필요가 없습니다.

이 패턴은 AWS Cloud Development Kit([AWS CDK\)](https://aws.amazon.com/cdk/) 스택을 사용하여 ECS Anywhere를 설정하는 단계 를 보여줍니다.

사전 조건 및 제한 사항

사전 조건

- 활성 상태의 AWS 계정.
- AWS Command Line Interface(AWS CLI), 설치 및 구성됨. (AWS CLI 문서에서 [AWS CLI 설치, 업데](https://docs.aws.amazon.com/cli/latest/userguide/cli-chap-install.html) [이트, 제거](https://docs.aws.amazon.com/cli/latest/userguide/cli-chap-install.html) 참조)
- AWS CDK Toolkit, 설치 및 구성됨. (AWS CDK 설명서의 [AWS CDK 툴킷](https://docs.aws.amazon.com/cdk/latest/guide/cli.html)을 참조하고 지침에 따라 최신 버전을 글로벌로 설치하세요.)
- AWS CDK용으로 설치 및 구성된 노드 패키지 관리자 (npm) TypeScript (npm 문서에서 [Node.js 및](https://docs.npmjs.com/downloading-and-installing-node-js-and-npm) [npm 다운로드 및 설치](https://docs.npmjs.com/downloading-and-installing-node-js-and-npm) 참조)

#### 제한 사항

• 제한 사항 및 고려 사항은 Amazon ECS 설명서의 [외부 인스턴스\(Amazon ECS Anywhere\)](https://docs.aws.amazon.com/AmazonECS/latest/developerguide/ecs-anywhere.html#ecs-anywhere-considerations)를 참조하 세요.

#### 제품 버전

- AWS CDK Toolkit 버전 1.116.0 이상
- npm 버전 7.20.3 이상
- Node.js 버전 16.6.1 이상

## 아키텍처

#### 대상 기술 스택

- AWS CloudFormation
- AWS CDK
- Amazon ECS Anywhere
- AWS Identity and Access Management(IAM)

#### 대상 아키텍처

다음 다이어그램은 이 패턴으로 구현된 AWS CDK를 사용하여 ECS Anywhere를 설정하는 상위 수준 시스템 아키텍처를 보여줍니다. TypeScript

- 1. AWS CDK 스택을 배포하면 AWS에 CloudFormation 스택이 생성됩니다.
- 2. CloudFormation 스택은 Amazon ECS 클러스터 및 관련 AWS 리소스를 프로비저닝합니다.
- 3. Amazon ECS 클러스터에 외부 인스턴스를 등록하려면 가상 머신(VM)에 AWS Systems Manager Agent(SSM Agent)를 설치하고 해당 VM을 AWS Systems Manager 관리형 인스턴스로 등록해야 합 니다.
- 4. 또한 VM을 Amazon ECS 클러스터에 외부 인스턴스로 등록하려면 VM에 Amazon ECS 컨테이너 에 이전트와 Docker를 설치해야 합니다.
- 5. Amazon ECS 클러스터에 외부 인스턴스를 등록하고 구성하면, 외부 인스턴스로 등록된 VM에서 여 러 컨테이너를 실행할 수 있습니다.

자동화 및 규모 조정

이 패턴으로 제공되는 [GitHub 리포지토리는](https://github.com/aws-samples/amazon-ecs-anywhere-cdk-samples/) AWS CDK를 코드형 인프라 (IaC) 도구로 사용하여 이 아키텍처에 대한 구성을 생성합니다. AWS CDK를 사용하면 리소스를 오케스트레이션하고 ECS Anywhere를 설정할 수 있습니다.

## 도구

- [AWS Cloud Development Kit\(AWS CDK\)](https://docs.aws.amazon.com/cdk/latest/guide/home.html)는 AWS 클라우드 인프라를 코드로 정의하고 프로비저닝 하는 데 도움이 되는 소프트웨어 개발 프레임워크입니다.
- [AWS Command Line Interface\(AWS CLI\)](https://docs.aws.amazon.com/cli/latest/userguide/cli-chap-welcome.html)는 명령줄 쉘에서 명령을 사용하여 AWS 서비스와 상호 작 용할 수 있는 오픈 소스 도구입니다.

코드

이 패턴의 소스 코드는 [Amazon ECS Anywhere CDK](https://github.com/aws-samples/amazon-ecs-anywhere-cdk-samples) 샘플 리포지토리에서 사용할 수 있습니다. GitHub 리포지토리를 복제하여 사용하려면 다음 섹션의 지침을 따르세요.

## 에픽

AWS CDK 구성 확인

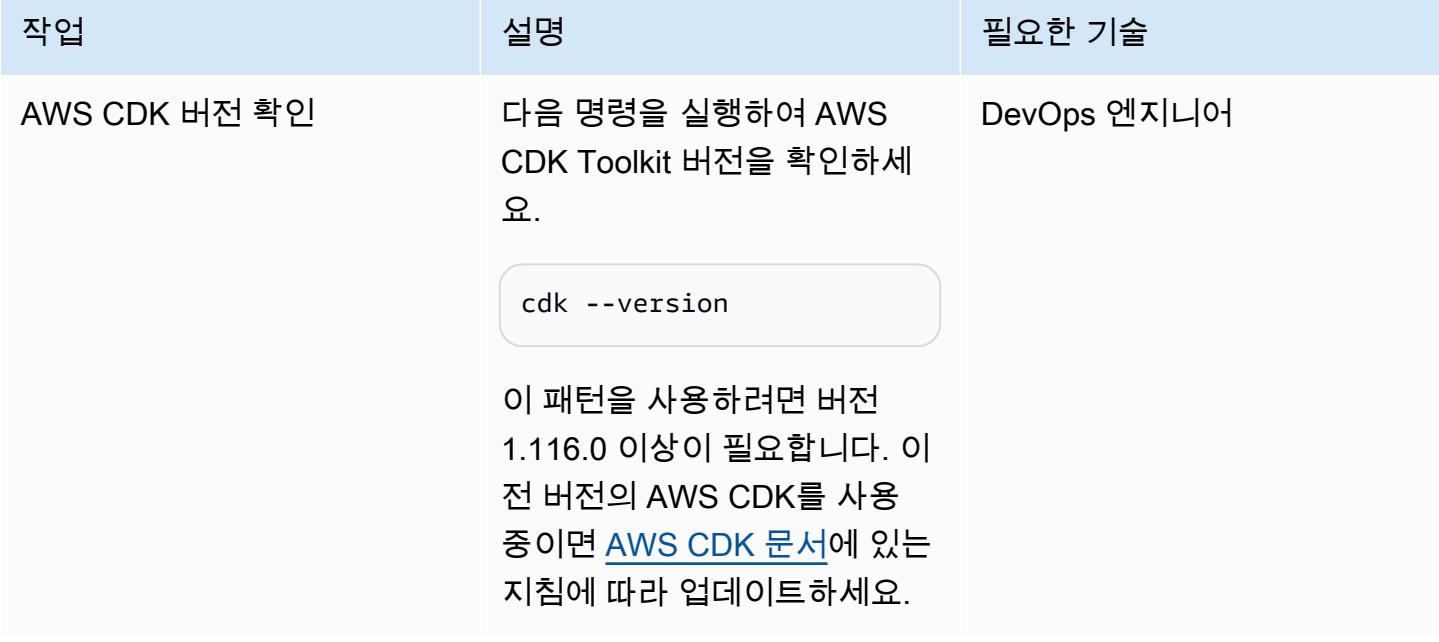

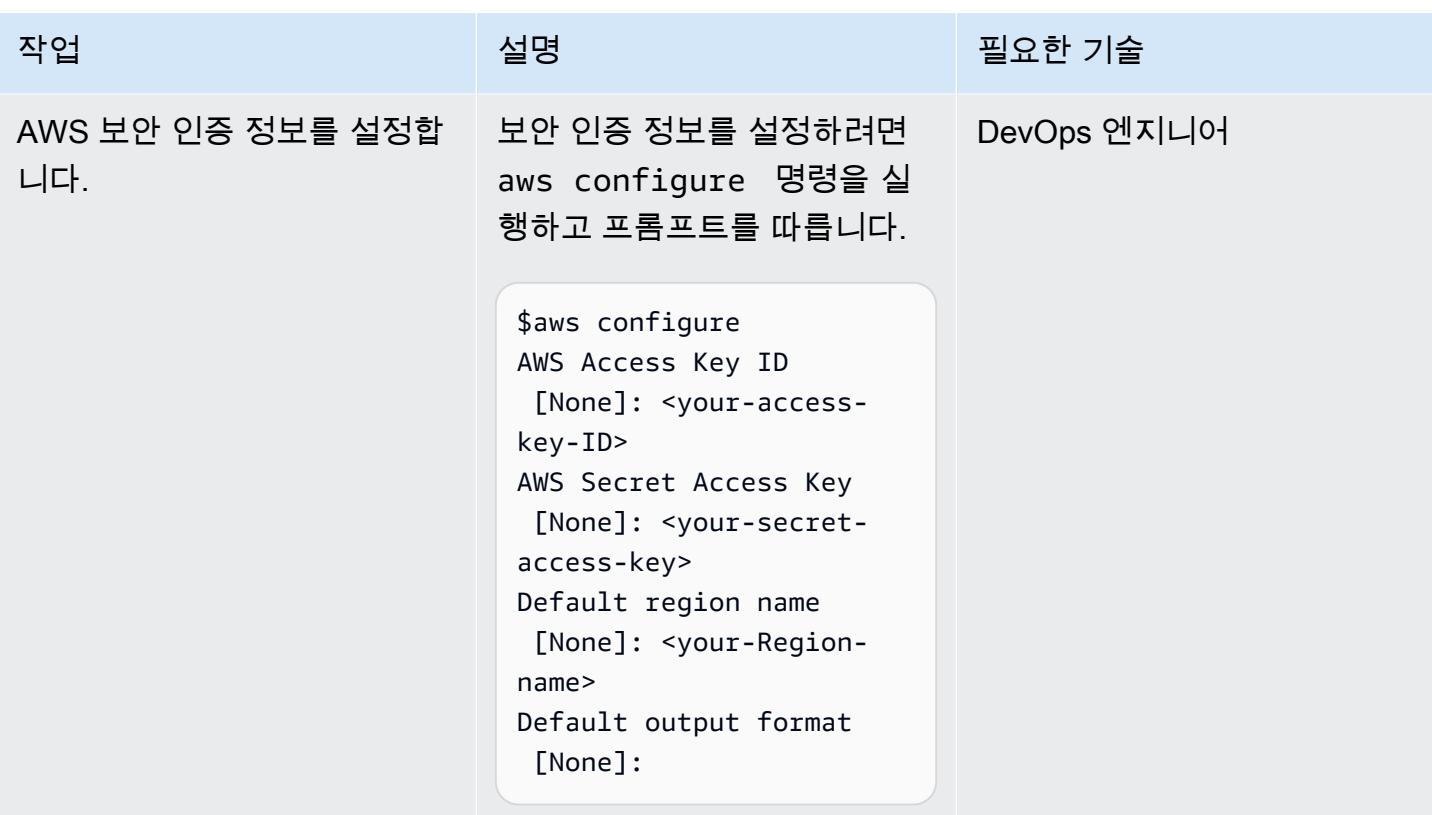

#### AWS CDK 환경 부트스트랩

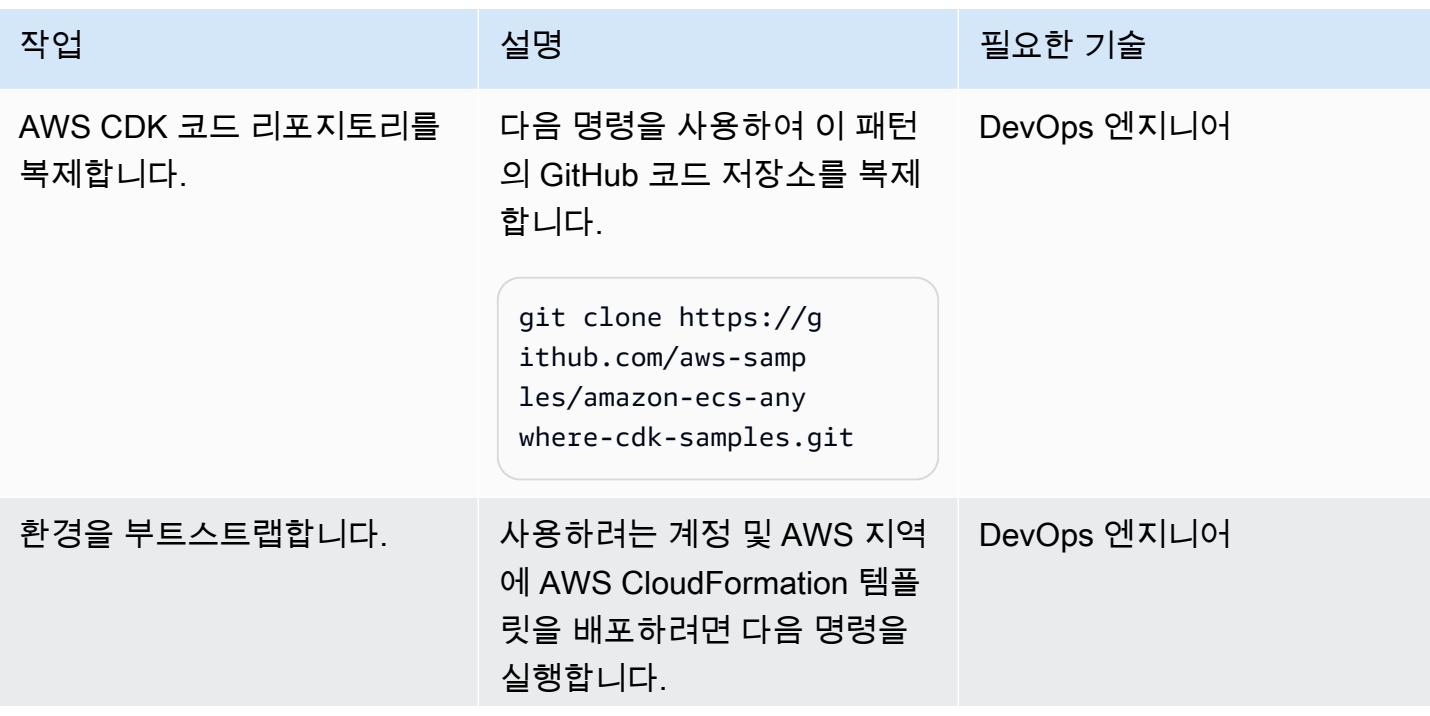

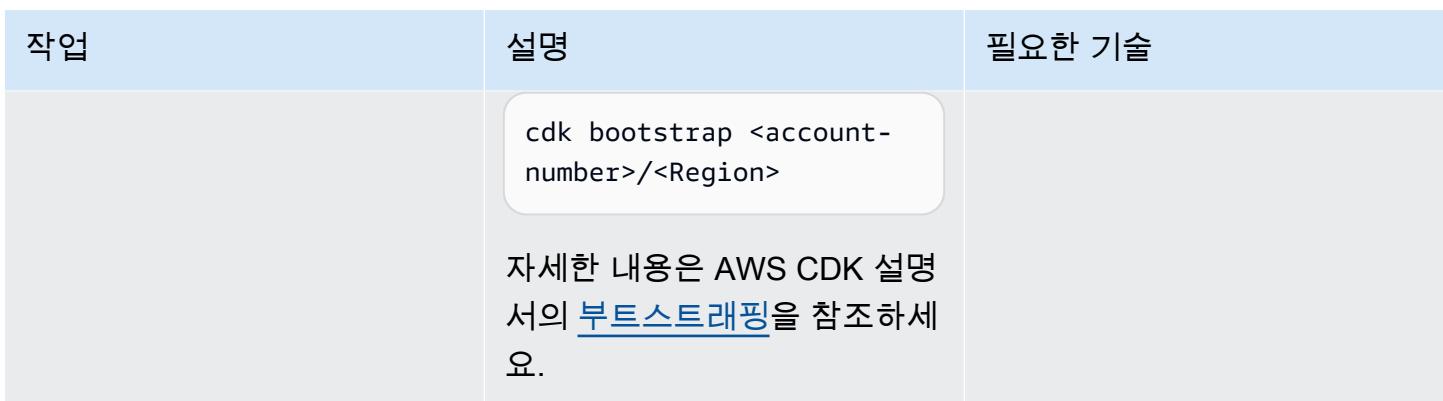

#### 프로젝트 구축 및 배포

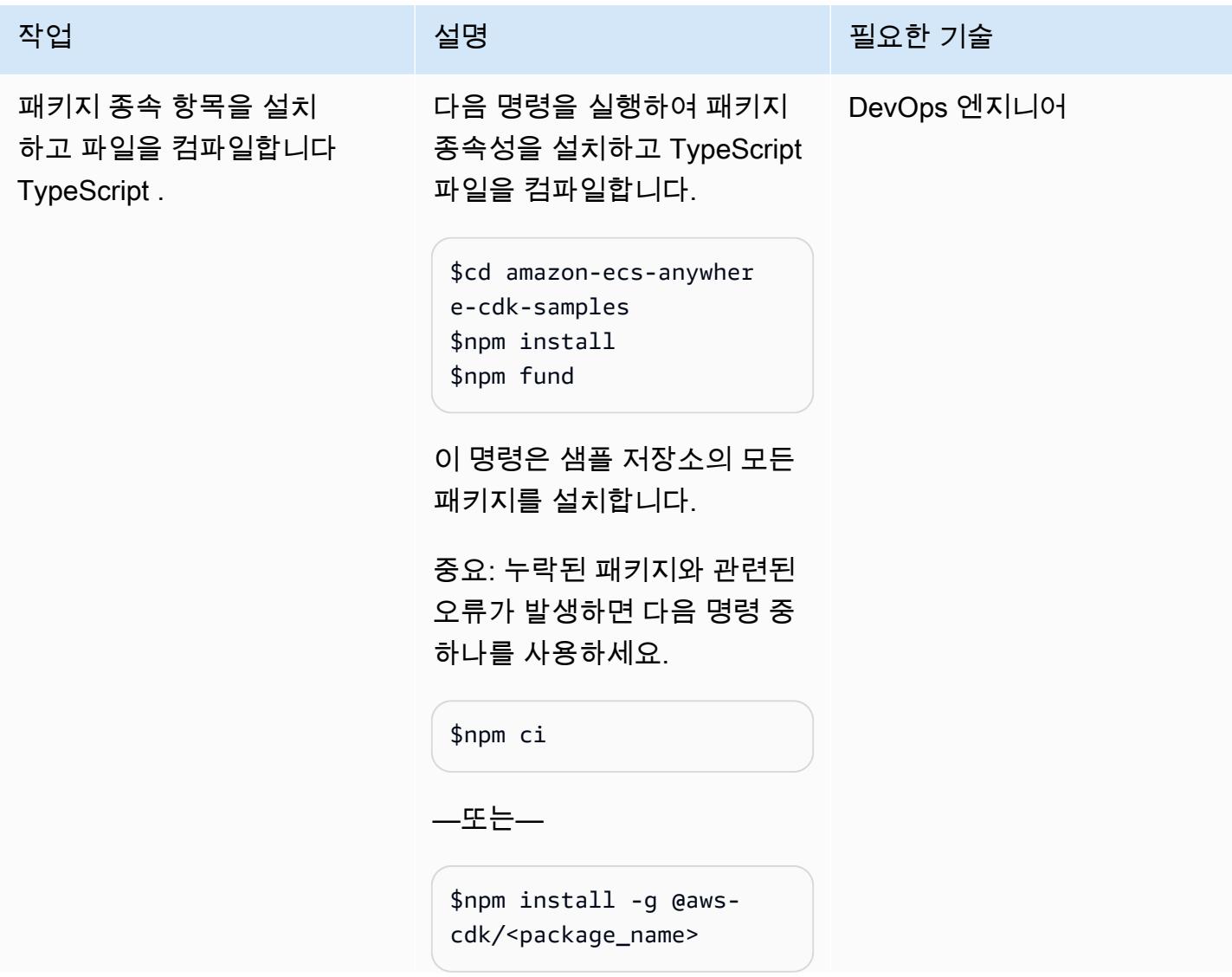

AWS 권장 가이드 THE THE TELESCOPE ASSESSED TO THE TELESCOPE AND THE TELESCOPE AND THE TELESCOPE AND THE TELESCOPE A

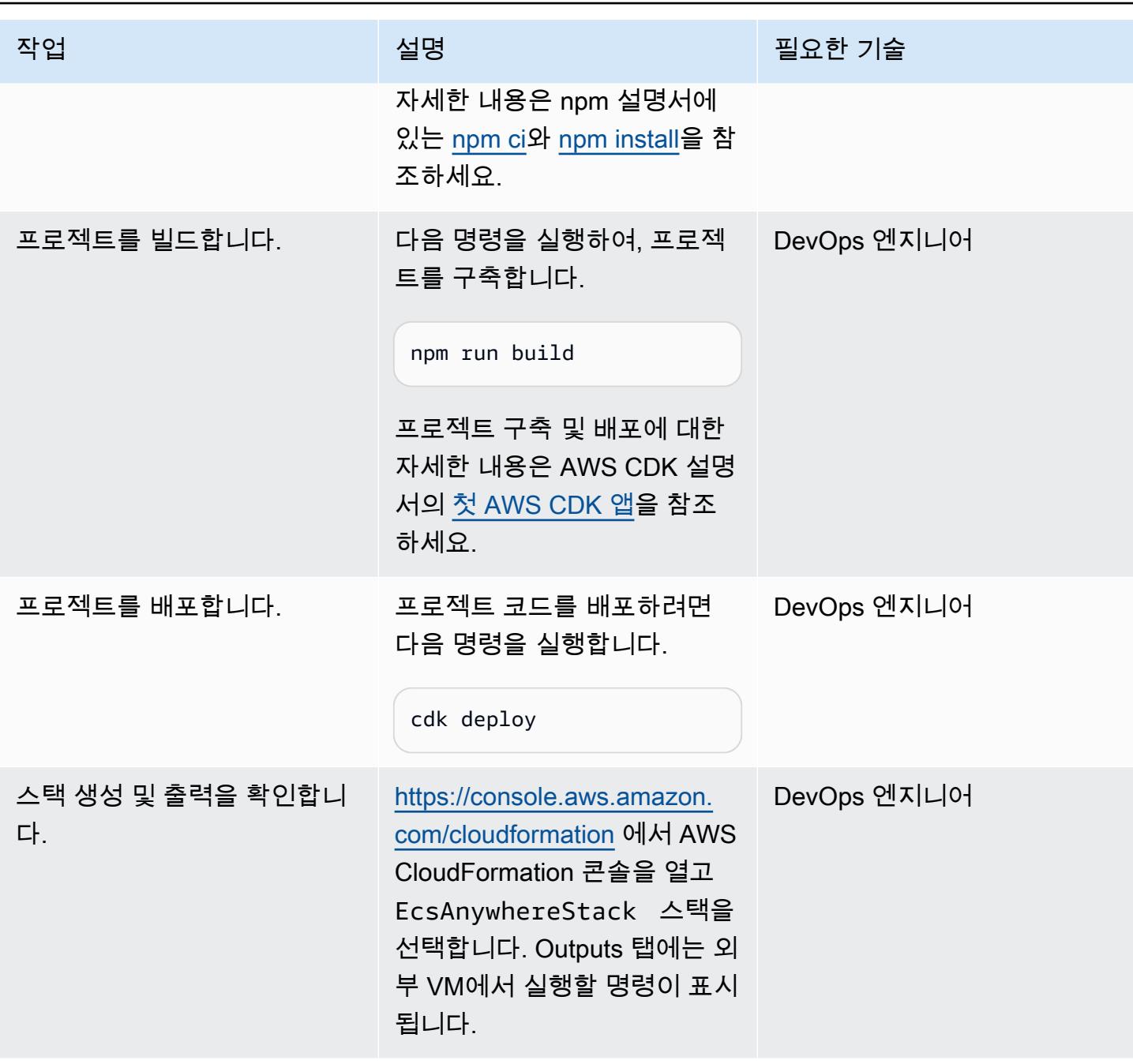

# 온프레미스 머신 설정

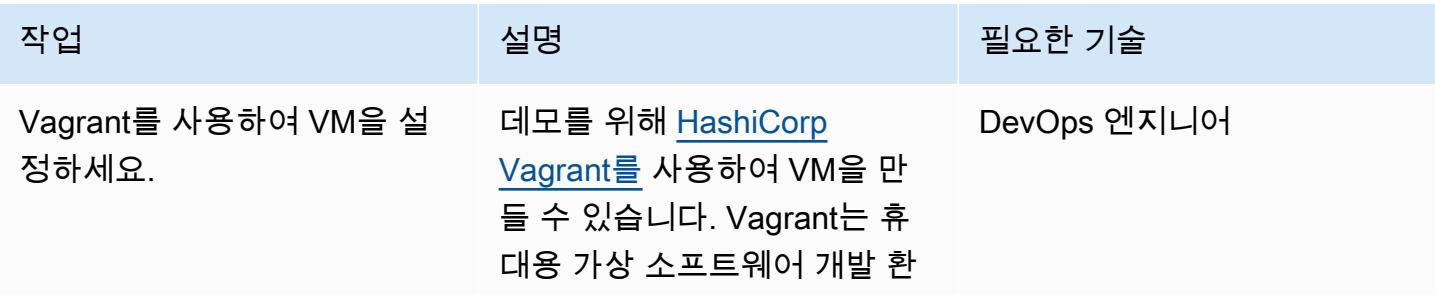

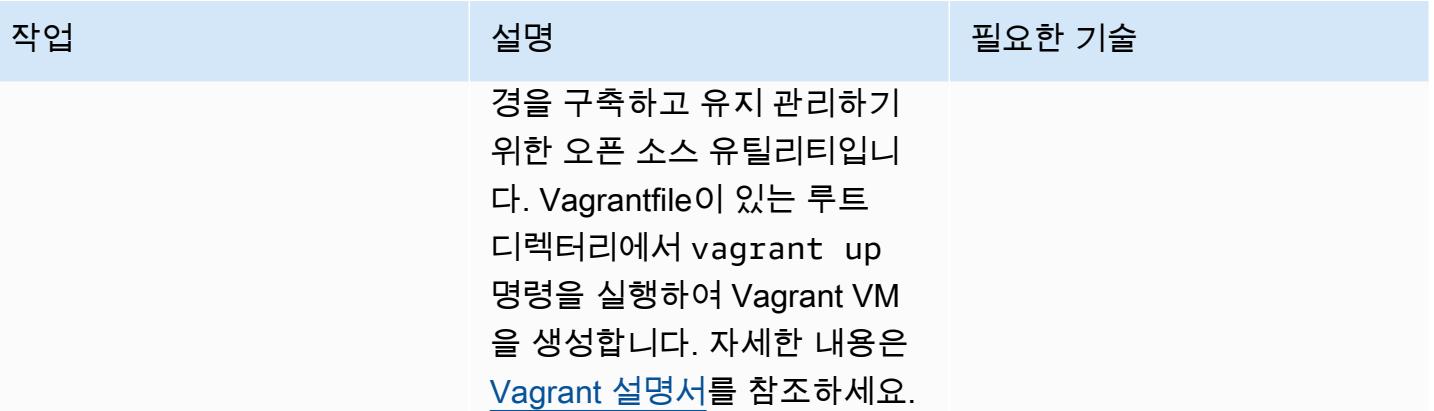

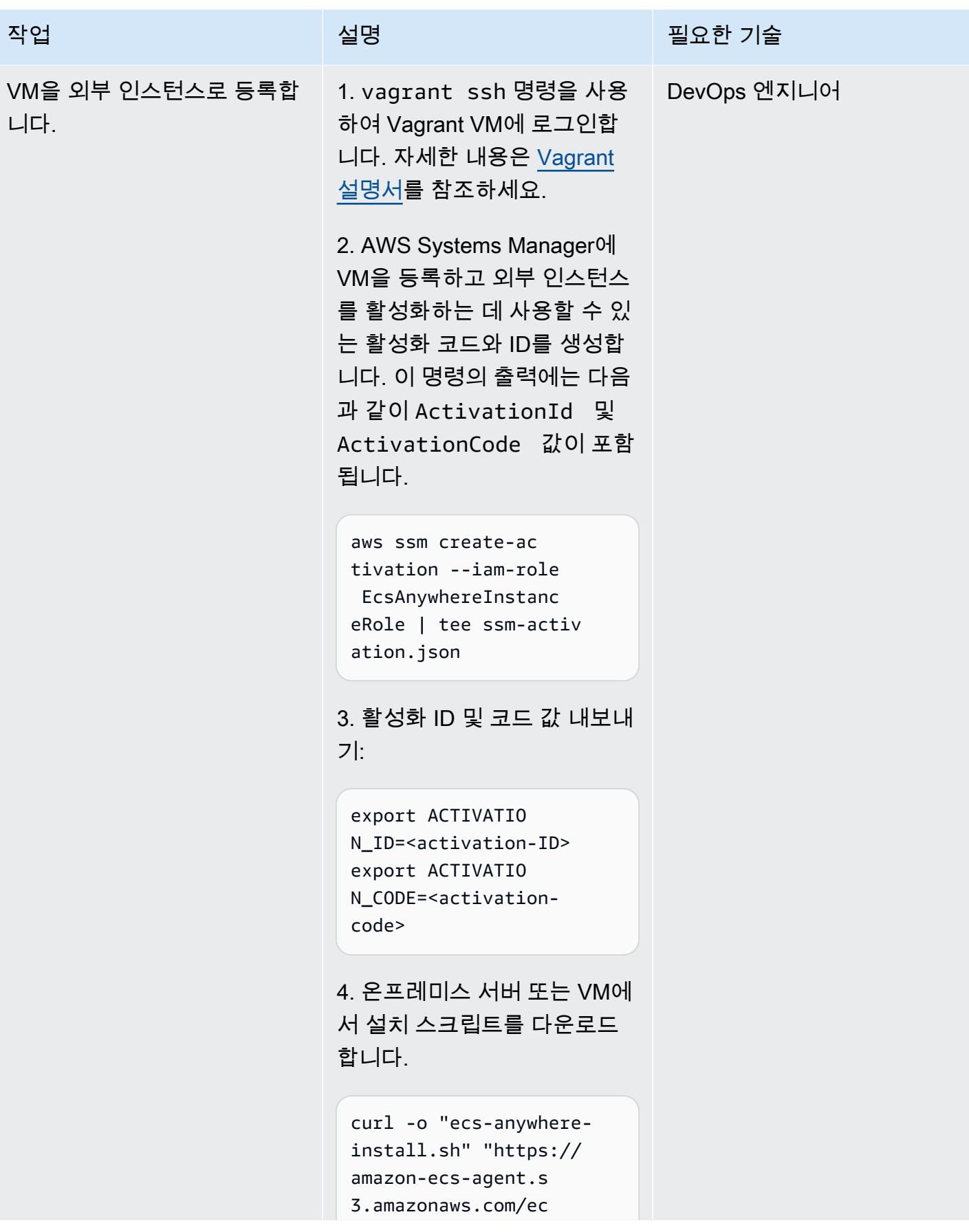

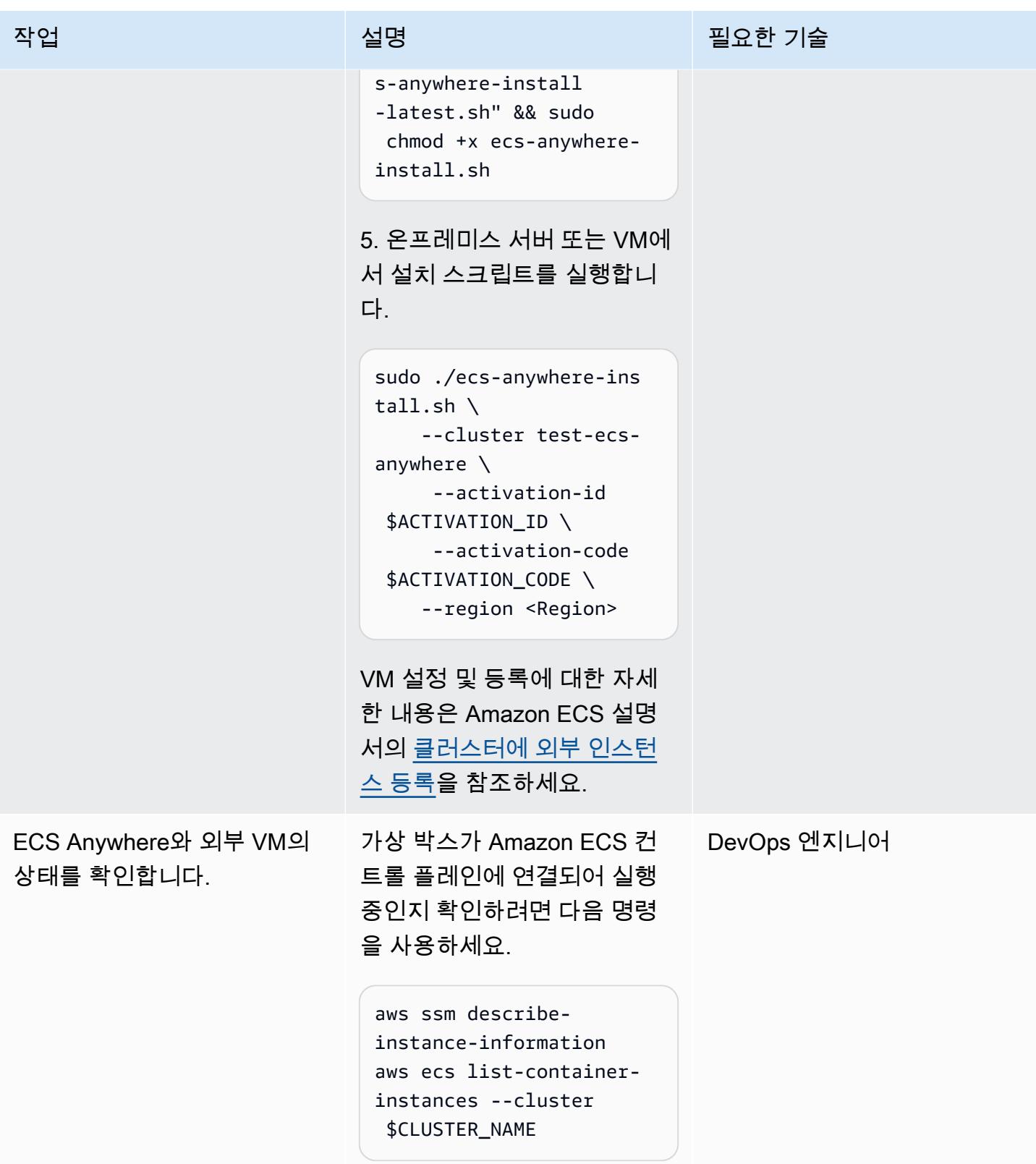

#### 정리

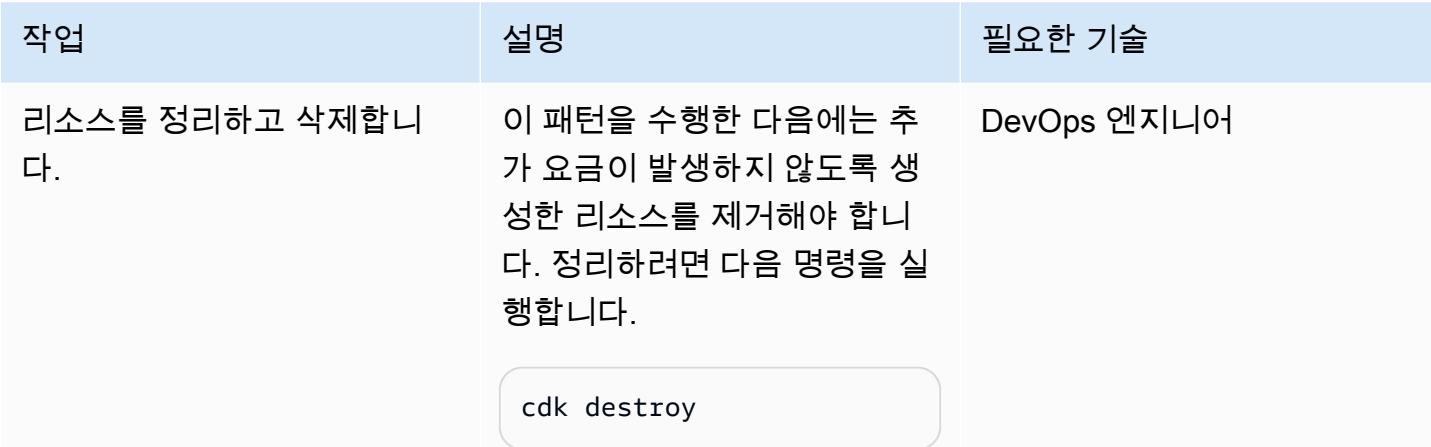

관련 리소스

- [Amazon ECS Anywhere 설명서](https://aws.amazon.com/ecs/anywhere/)
- [Amazon ECS Anywhere 데모](https://www.youtube.com/watch?v=-eud6yUXsJM)
- [Amazon ECS Anywhere 워크숍 샘플](https://github.com/aws-samples/aws-ecs-anywhere-workshop-samples)

# AWS에서 ASP.NET Web Forms 애플리케이션 현대화

작성자: Vijai Anand Ramalingam(AWS) 및 Sreelaxmi Pai(AWS)

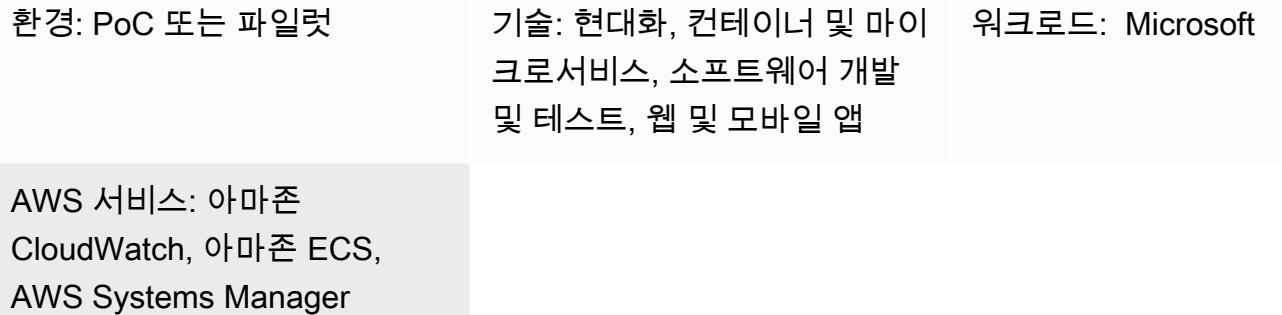

## 요약

이 패턴은 레거시 모놀리스 ASP.NET 웹 양식 애플리케이션을 AWS의 ASP.NET Core로 이식하여 현 대화하는 단계를 설명합니다.

ASP.NET Web Forms 애플리케이션을 ASP.NET Core로 포팅하면 Linux의 성능, 비용 절감 및 강력한 에코시스템을 활용할 수 있습니다. 하지만 이 작업에는 상당한 수작업이 필요할 수 있습니다. 이 패턴 에서는 단계적 접근 방식을 사용하여 레거시 애플리케이션을 점진적으로 현대화한 다음 AWS 클라우 드에서 컨테이너화합니다.

쇼핑 카트에 사용할 레거시 모놀리스 애플리케이션을 생각해 보세요. ASP.NET Web Forms 애플리케 이션으로 만들어졌으며 코드 숨김(aspx.cs) 파일이 있는 .aspx 페이지로 구성되어 있다고 가정해 보 겠습니다. 현대화 프로세스는 세 단계로 구성됩니다.

- 1. 적절한 분해 패턴을 사용하여 모놀리스를 마이크로서비스로 분리하세요. 자세한 내용은 AWS 권장 가이드 웹 사이트에서 [모놀리스를 마이크로서비스로 분해](https://docs.aws.amazon.com/prescriptive-guidance/latest/modernization-decomposing-monoliths/) 가이드를 참조하세요.
- 2. 레거시 ASP.NET Web Forms(.NET 프레임워크) 애플리케이션을 .NET 5 이상의 ASP.NET Core로 포팅합니다. 이 패턴에서는 Porting Assistant for .NET를 사용하여 ASP.NET Web Forms 애플리케 이션을 스캔하고 ASP.NET Core와 호환되지 않는지 식별합니다. 이렇게 하면 수동 포팅 작업이 줄 어듭니다.
- 3. React를 사용하여 Web Forms UI 레이어를 재개발하세요. 이 패턴에는 UI 재개발이 포함되지 않습 니다. 자세한 지침은 React 설명서에서 [새 React 앱 만들기를](https://reactjs.org/docs/create-a-new-react-app.html) 참조하세요.
- 4. Web Forms 코드 숨김 파일(비즈니스 인터페이스)을 ASP.NET Core 웹 API로 재개발하세요. 이 패 턴은 NDepend 보고서를 사용하여 필수 파일 및 종속성을 파악하는 데 도움이 됩니다.
- 5. Porting Assistant for .NET를 사용하여 기존 애플리케이션의 공유/공통 프로젝트(예: 비즈니스 로직 및 데이터 액세스)를 .NET 5 이상으로 업그레이드하세요.
- 6. 애플리케이션을 보완하기 위해 AWS 서비스를 추가하세요. 예를 들어 [Amazon Logs를 사용하여 애](https://docs.aws.amazon.com/AmazonCloudWatch/latest/logs/WhatIsCloudWatchLogs.html) [플리케이션 CloudWatch 로그를](https://docs.aws.amazon.com/AmazonCloudWatch/latest/logs/WhatIsCloudWatchLogs.html) 모니터링, 저장 및 액세스하고, [AWS Systems Manager를](https://aws.amazon.com/systems-manager/) 사용하 여 애플리케이션 설정을 저장할 수 있습니다.
- 7. 현대화된 ASP.NET Core 애플리케이션을 컨테이너화합니다. 이 패턴은 Visual Studio에서 Linux 를 대상으로 하는 Docker 파일을 만들고, 이를 로컬에서 테스트하기 위해 Docker Desktop을 사용 합니다. 이 단계에서는 레거시 애플리케이션이 이미 온프레미스 또는 Amazon Elastic Compute Cloud(Amazon EC2) Windows 인스턴스에서 실행 중이라고 가정합니다. 자세한 내용은 [Amazon](https://docs.aws.amazon.com/prescriptive-guidance/latest/patterns/run-an-asp-net-core-web-api-docker-container-on-an-amazon-ec2-linux-instance.html)  [EC2 Linux 인스턴스에서 ASP.NET Core 웹 API Docker 컨테이너 실행](https://docs.aws.amazon.com/prescriptive-guidance/latest/patterns/run-an-asp-net-core-web-api-docker-container-on-an-amazon-ec2-linux-instance.html) 패턴을 참조하세요.
- 8. 현대화된 ASP.NET Core 애플리케이션을 Amazon Elastic Container Service(Amazon ECS)에 배포 합니다. 이 패턴은 배포 단계를 다루지 않습니다. 지침은 [Amazon ECS 워크숍을](https://ecsworkshop.com/) 참조하세요.

참고: 이 패턴에는 UI 개발, 데이터베이스 현대화 또는 컨테이너 배포 단계가 포함되지 않습니다.

# <span id="page-4305-0"></span>사전 조건 및 제한 사항

#### 사전 조건

- [Visual Studio](https://visualstudio.microsoft.com/downloads/) 또는 [Visual Studio Code,](https://code.visualstudio.com/download) 다운로드 및 설치됨.
- AWS Management Console 및 AWS Command Line Interface(AWS CLI) 버전 2를 사용하여 AWS 계정에 액세스합니다. ([AWS CLI 구성 지침을](https://docs.aws.amazon.com/cli/latest/userguide/install-cliv2.html) 참조하세요.)
- AWS Toolkit for Visual Studio([설정 지침을](https://docs.aws.amazon.com/toolkit-for-visual-studio/latest/user-guide/setup.html) 참조).
- Docker Desktop, [다운로드](https://www.docker.com/products/docker-desktop) 및 설치됨.
- .NET SDK, [다운로드](https://download.visualstudio.microsoft.com/download/pr/4263dc3b-dc67-4f11-8d46-cc0ae86a232e/66782bbd04c53651f730b2e30a873f18/dotnet-sdk-5.0.203-win-x64.exe) 및 설치됨.
- NDepend 도구, [다운로드](https://www.ndepend.com/download) 및 설치됨. Visual Studio용 NDepend 확장 프로그램을 설치하려면 NDepend.VisualStudioExtension.Installer를 실행합니다[\(지침 참조](https://www.ndepend.com/docs/getting-started-with-ndepend#Part1)). 필요에 따라 Visual Studio 2019 또는 2022를 선택할 수 있습니다.
- Porting Assistant for .NET, [다운로드](https://aws.amazon.com/porting-assistant-dotnet/) 및 설치됨.

# <span id="page-4305-1"></span>아키텍처

쇼핑 카트 애플리케이션 현대화

다음 다이어그램은 기존 ASP.NET 쇼핑 카트 애플리케이션의 현대화 프로세스를 보여줍니다.

대상 아키텍처

다음 다이어그램은 AWS에서 현대화된 쇼핑 카트 애플리케이션의 아키텍처를 보여 줍니다. ASP.NET Core 웹 API는 Amazon ECS 클러스터에 배포됩니다. 로깅 및 구성 서비스는 Amazon CloudWatch Logs 및 AWS Systems Manager에서 제공합니다.

# 도구

서비스

- [Amazon ECS](https://docs.aws.amazon.com/AmazonECS/latest/developerguide/Welcome.html)  Amazon Elastic Container Service(Amazon ECS)는 클러스터에서 컨테이너를 실행, 중지 및 관리하기 위한 컨테이너 관리 서비스로서 확장성과 속도가 뛰어납니다. AWS Fargate에서 관리하는 서버리스 인프라에서 작업 및 서비스를 실행할 수 있습니다. 또는 인프라에 대한 더 세부적 인 제어를 위해 관리하는 EC2 인스턴스의 클러스터에서 작업과 서비스를 실행할 수 있습니다.
- [Amazon CloudWatch Logs](https://docs.aws.amazon.com/AmazonCloudWatch/latest/logs/WhatIsCloudWatchLogs.html)  Amazon Logs는 사용하는 모든 시스템, 애플리케이션 및 AWS 서비스 의 CloudWatch 로그를 중앙 집중화합니다. 그런 다음 로그를 보고, 특정 오류 코드 또는 패턴이 있는 지 검색하고, 특정 필드를 기반으로 필터링하거나, 향후 분석을 위해 안전하게 보관할 수 있습니다.
- [AWS Systems Manager](https://docs.aws.amazon.com/systems-manager/latest/userguide/what-is-systems-manager.html) ─ AWS Systems Manager는 AWS에서 인프라를 보고 제어하기 위해 사용 할 수 있는 AWS 서비스입니다. Systems Manager 콘솔을 사용하여 여러 AWS 서비스의 운영 데이 터를 보고 AWS 리소스에서 운영 작업을 자동화할 수 있습니다. Systems Manager는 관리형 인스턴 스를 검사하고 탐지된 정책 위반을 보고(또는 시정 조치)함으로써 보안 및 규정 준수를 유지하는 데 도움이 됩니다.

#### 도구

- [Visual Studio](https://visualstudio.microsoft.com/) 또는 [Visual Studio Code](https://code.visualstudio.com/)  .NET 애플리케이션, 웹 API 및 기타 프로그램을 구축하기 위한 도구.
- [AWS Toolkit for Visual Studio](https://docs.aws.amazon.com/toolkit-for-visual-studio/latest/user-guide/welcome.html)  AWS 서비스를 사용하는 .NET 애플리케이션을 개발, 디버깅 및 배 포하는 데 도움이 되는 Visual Studio용 확장 프로그램.
- [Docker Desktop](https://www.docker.com/products/docker-desktop) 컨테이너식 애플리케이션의 구축 및 배포를 간소화하는 도구.
- [NDepend](https://www.ndepend.com/features/)  .NET 코드를 모니터링하여 종속성, 품질 문제 및 코드 변경을 모니터링하는 분석기.
- [Porting Assistant for .NET](https://aws.amazon.com/porting-assistant-dotnet/)  .NET 코드를 스캔하여 .NET Core와의 비호환성을 식별하고 마이그레 이션 노력을 추정하는 분석 도구.

# 에픽

# 레거시 애플리케이션을 .NET 5 이상 버전으로 포팅

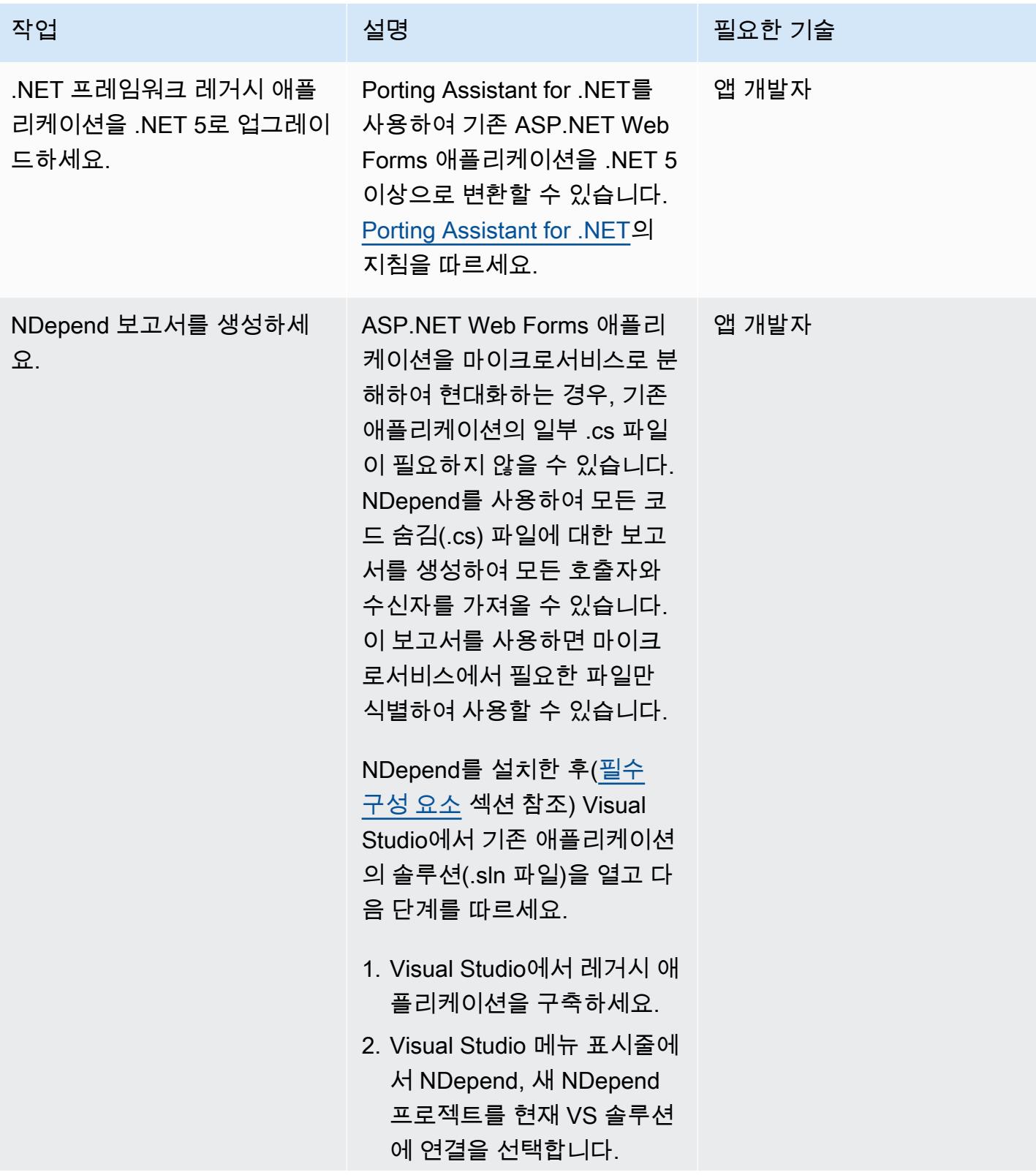

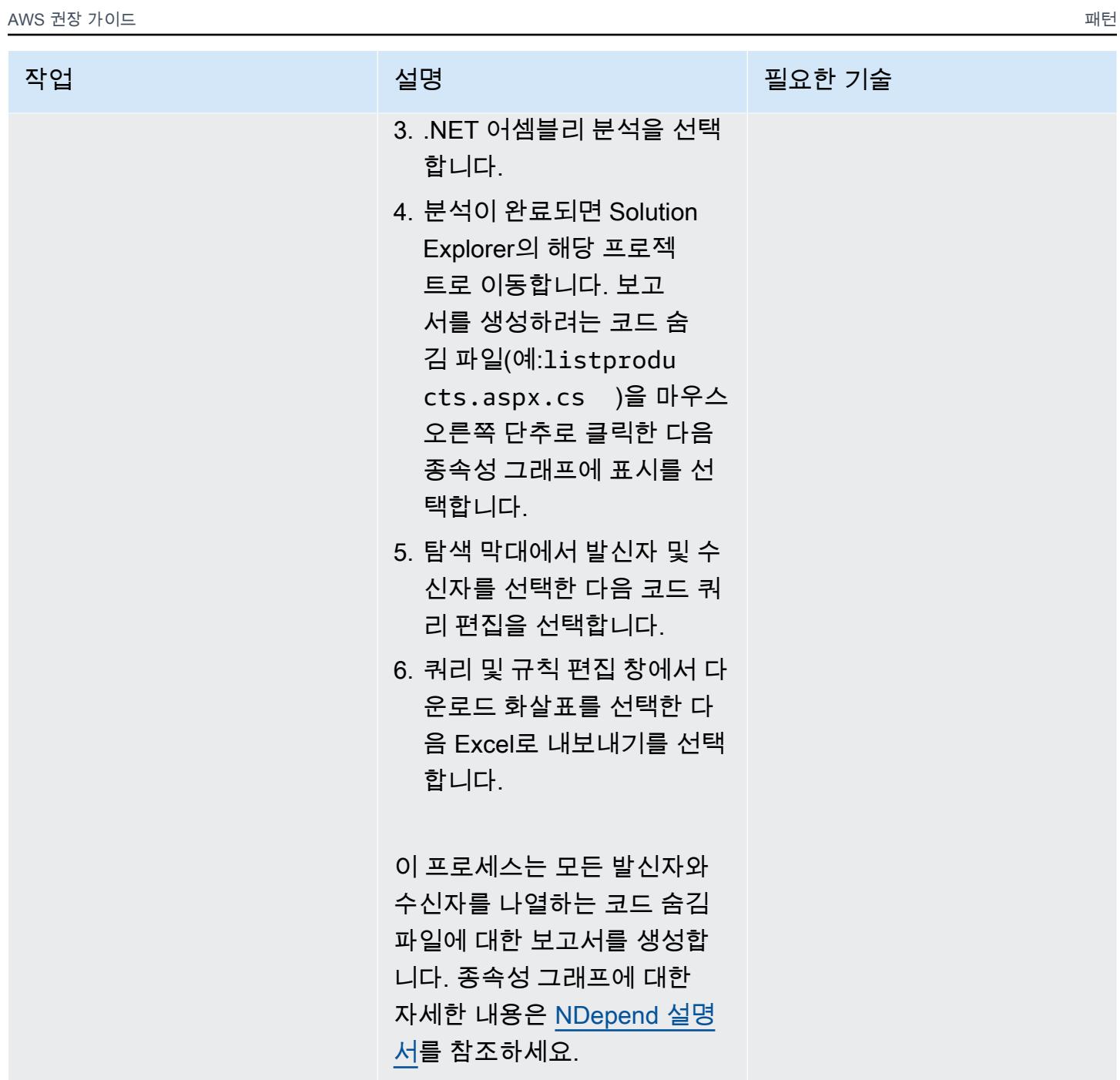

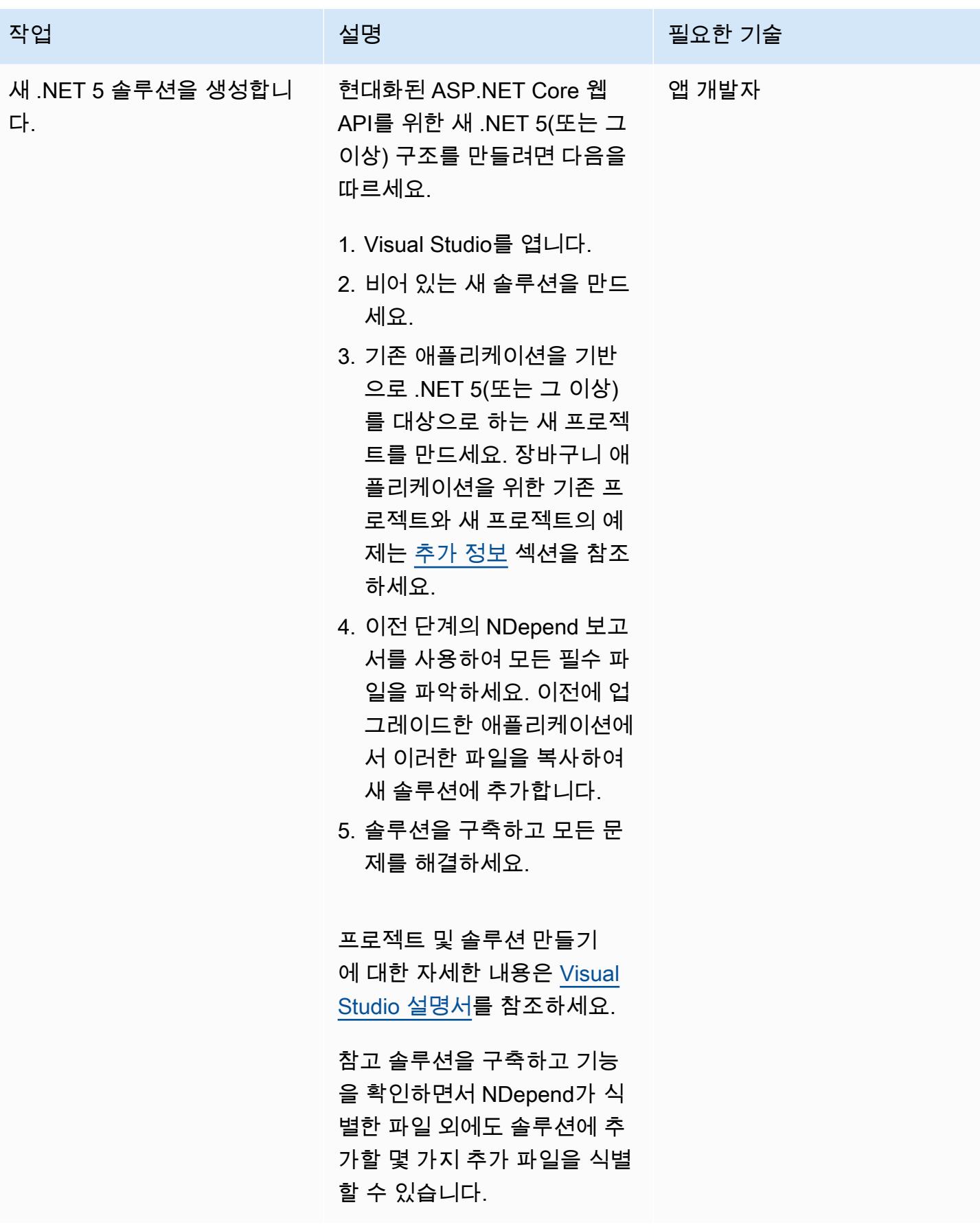

## 애플리케이션 코드를 업데이트

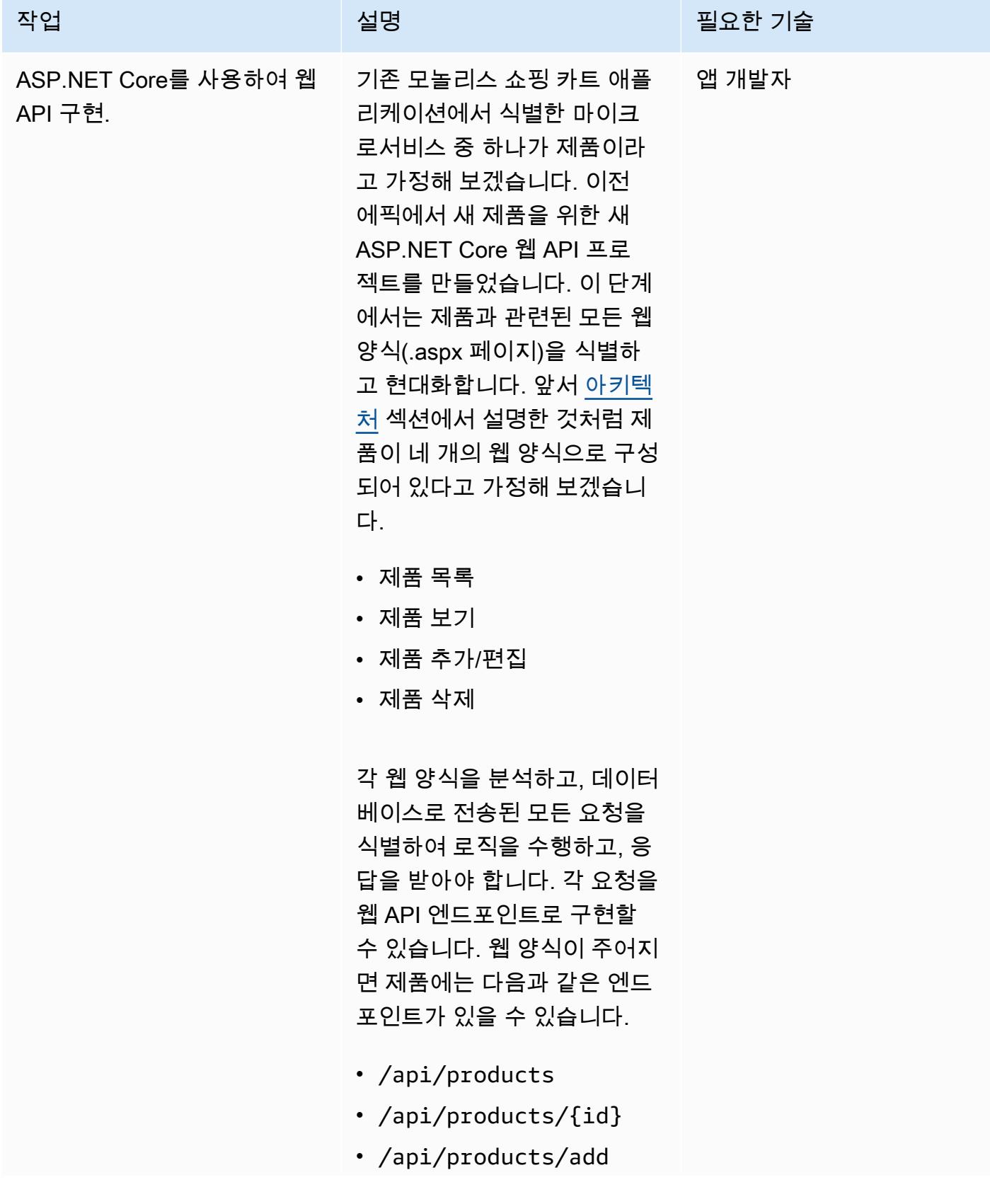

AWS 권장 가이드 THE THE TELESCOPE ASSESSED TO THE TELESCOPE AND THE THE TELESCOPE AND THE THE THE THE THE THE THE T

| 작업                              | 설명                                                                                                    | 필요한 기술 |
|---------------------------------|----------------------------------------------------------------------------------------------------|--------|
|                                 | • /api/products/upda<br>$te/\{id\}$<br>• /api/products/dele<br>$te/\{id\}$<br>앞서 언급한 것처럼 비즈니스<br>로직, 데이터 액세스, 공유/공통<br>프로젝트를 포함하여 .NET 5로<br>업그레이드한 다른 모든 프로<br>젝트도 재사용할 수 있습니다.                                                                                                    |        |
| Amazon CloudWatch 로그를<br>구성합니다. | Amazon Logs를 사용하여 애<br>플리케이션 CloudWatch 로그<br>를 모니터링, 저장 및 액세스할<br>수 있습니다. AWS SDK를 사<br>용하여 Amazon CloudWatch<br>Logs에 데이터를 기록할 수 있<br>습니다. 또한 NLog, Log4Net<br>및 ASP.NET Core 로깅 프레임<br>워크와 CloudWatch 같은 인기<br>있는.NET 로깅 프레임워크를<br>사용하여.NET 애플리케이션을<br><mark>로그와 통합할 수 있습니다</mark> .<br>이 단계에 대한 자세한 내용<br>은 블로그 게시물 Amazon<br>CloudWatch Logs 및 .NET 로<br>깅 프레임워크를 참조하십시<br>오. | 앱 개발자  |

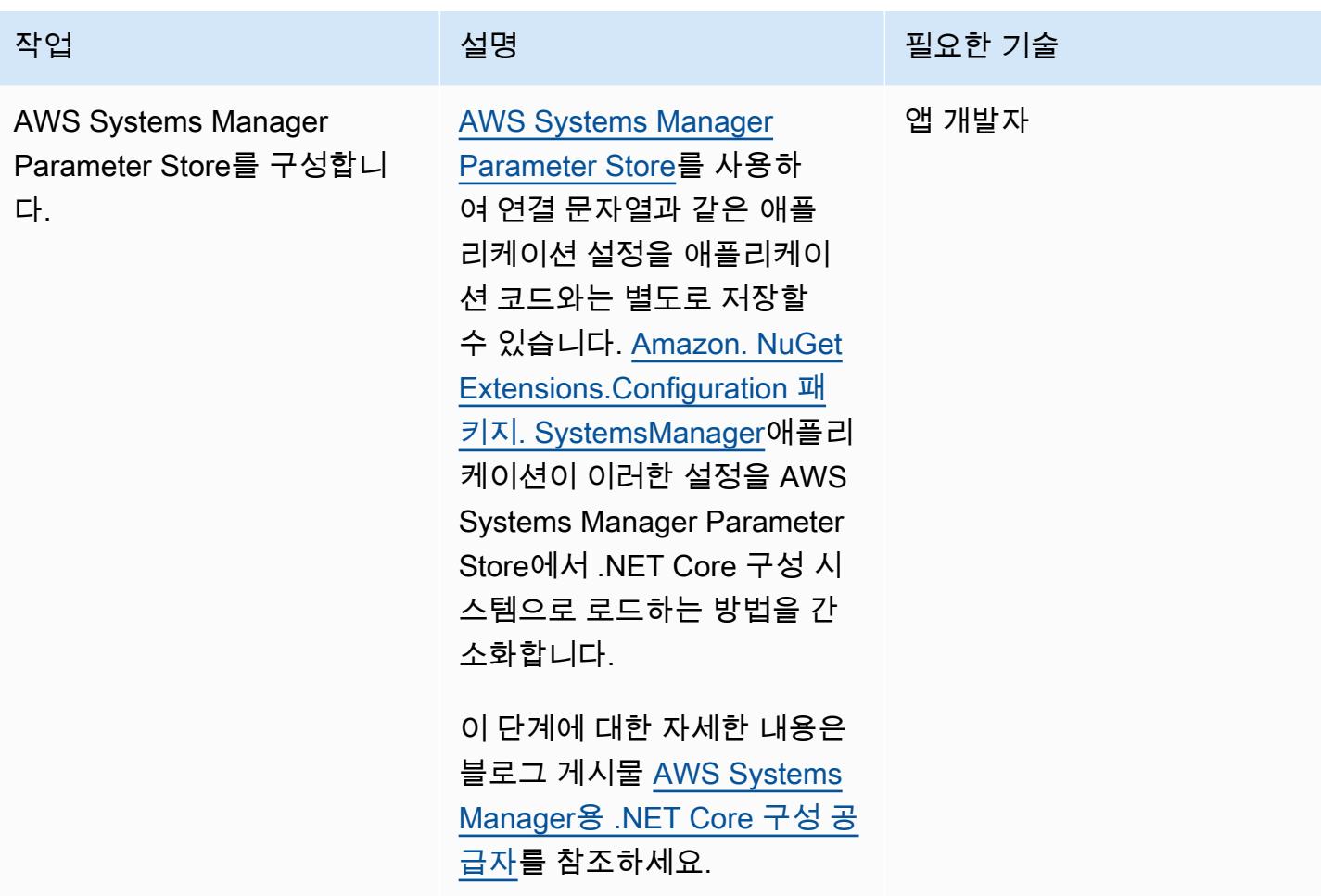

## 인증 및 권한 부여를 추가

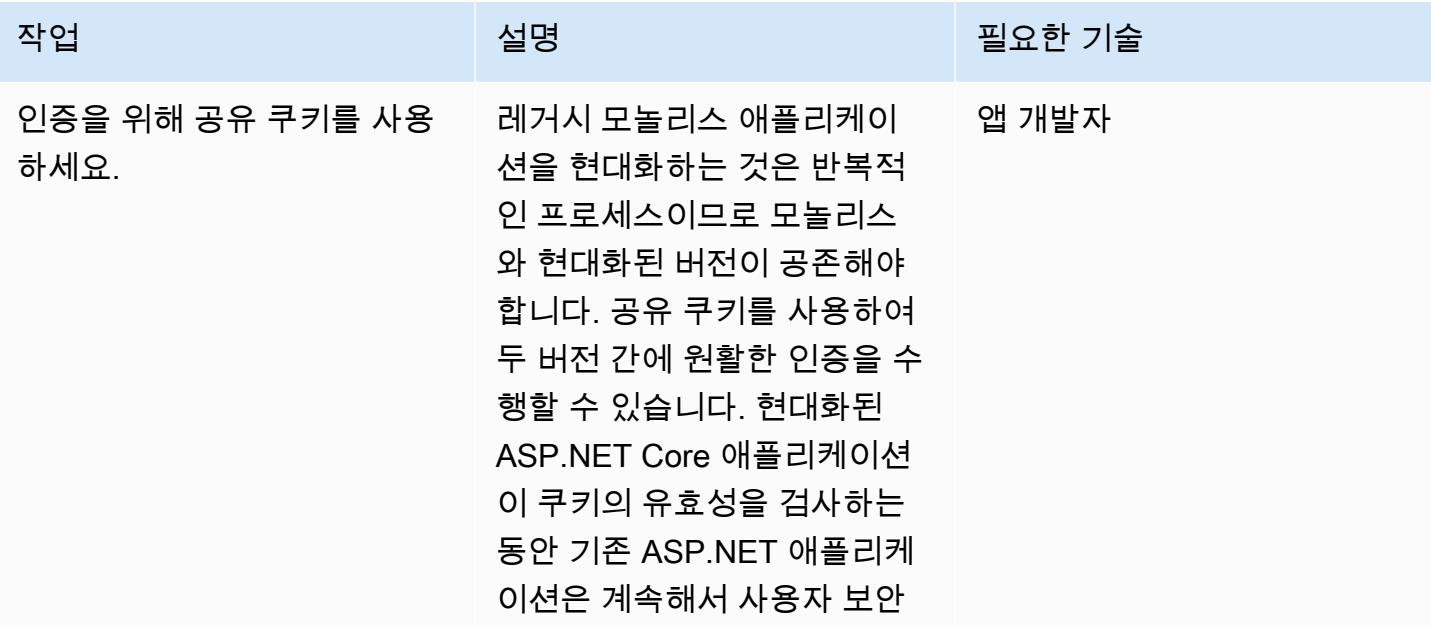

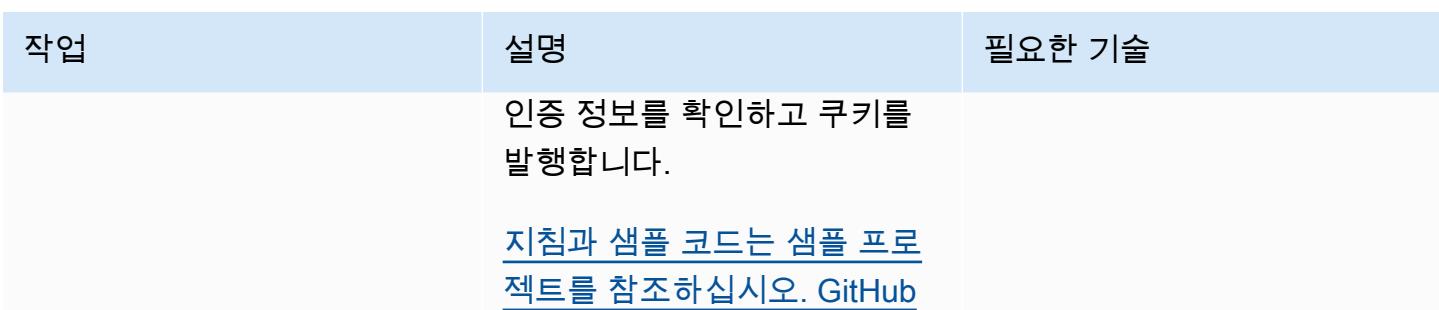

# 로컬에서 컨테이너 구축 및 실행

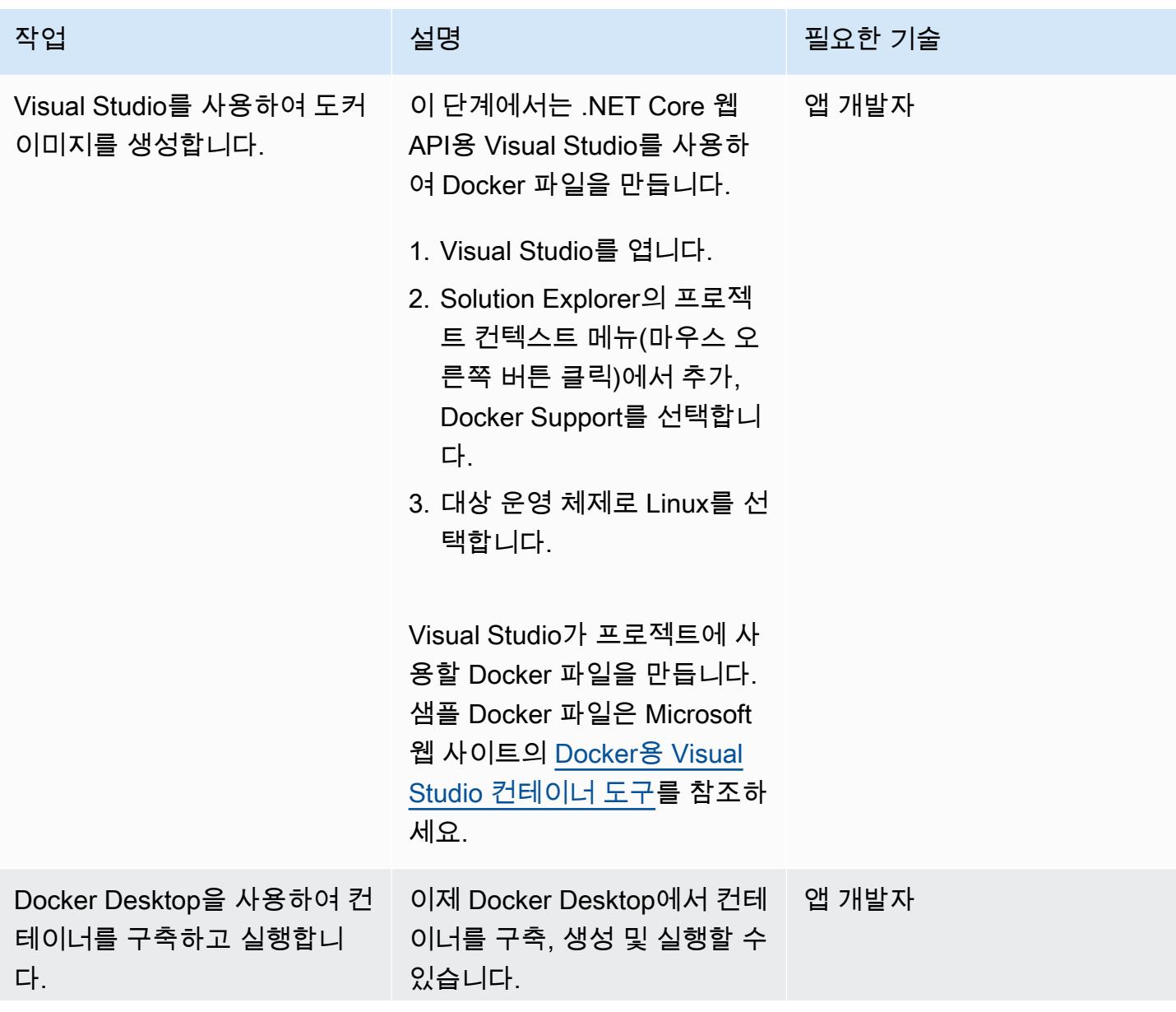

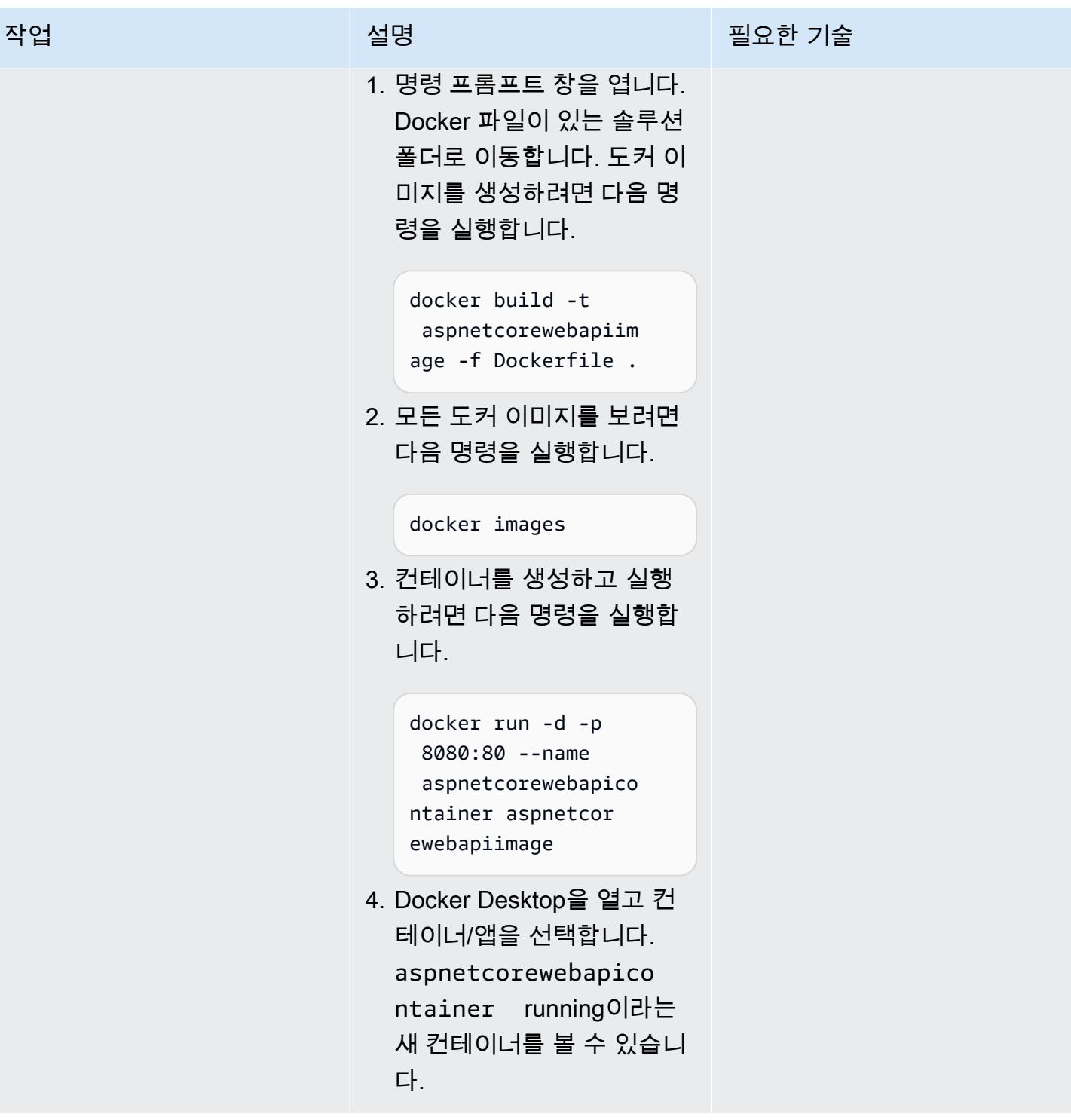

# 관련 리소스

- <u>Amazon EC2 Linux 인스턴스에서 ASP.NET Core 웹 API Docker 컨테이너 실행</u>(AWS 권장 가이드)
- [Amazon ECS 워크숍](https://ecsworkshop.com/)
- [AWS를 사용하여 ECS 블루/그린 배포 수행 \( CodeDeploy AWS CloudFormation 설명서](https://docs.aws.amazon.com/AWSCloudFormation/latest/UserGuide/blue-green.html)) **CloudFormation**
- [NDepend 시작하기](https://www.ndepend.com/docs/getting-started-with-ndepend)(NDepend 설명서)
- [Porting Assistant for .NET](https://aws.amazon.com/porting-assistant-dotnet/)

# <span id="page-4315-0"></span>추가 정보

다음 테이블에는 기존 쇼핑 카트 애플리케이션의 샘플 프로젝트 예제와 현대화된 ASP.NET Core 애플 리케이션의 해당 프로젝트가 나와 있습니다.

#### 레거시 솔루션:

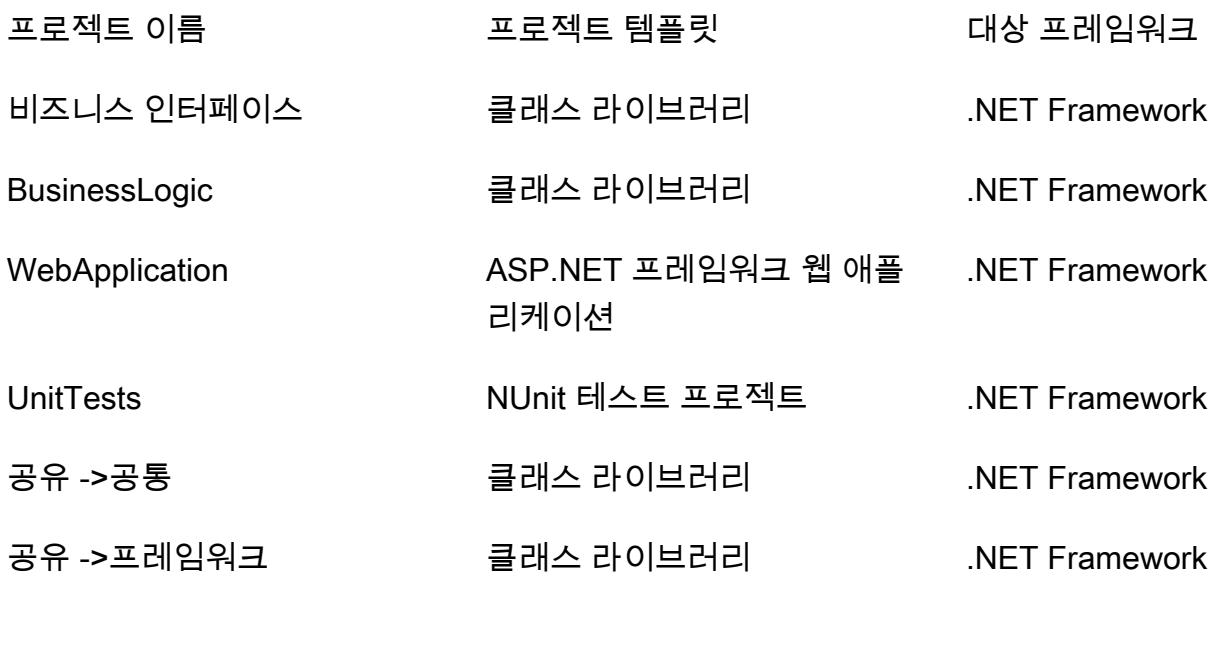

#### 새 솔루션:

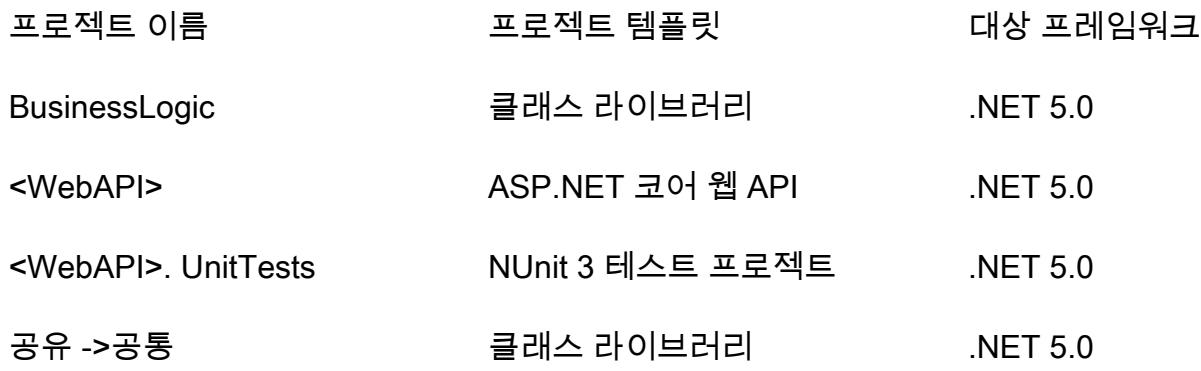

## 공유 ->프레임워크 클래스 라이브러리 .NET 5.0

# AWS Fargate를 사용하여 이벤트 기반 및 예약된 워크로드를 대규모 로 실행

작성자: HARI OHM PRASATH RAJAGOPAL(AWS)

환경: PoC 또는 파일럿 기술: 현대화, 서버리스, 운영 워크로드: 오픈 소스

AWS 서비스: 아마존 EC2 컨 테이너 레지스트리, 아마존 ECS, AWS, AWS Fargate, CodeCommit AWS Lambda, 아마존 SNS

요약

이 패턴은 AWS Fargate를 사용하여 Amazon Web Services(AWS) 클라우드에서 스케줄링된 워크로드 와 이벤트 기반 워크로드를 대규모로 실행하는 방법을 설명합니다.

이 패턴이 설정한 사용 사례에서는 풀 요청이 제출될 때마다 AWS 계정 번호 및 보안 인증과 같은 AWS 민감 정보가 있는지 코드를 스캔합니다. 풀 요청은 Lambda 함수를 시작합니다. Lambda 함수는 코드 스캔을 처리하는 Fargate 작업을 간접 호출합니다. 새 풀 리퀘스트가 발생할 때마다 Lambda가 시작됩 니다. 스캔 결과 민감한 정보가 발견되면 Amazon Simple Notification Service(SNS)에서 스캔 결과를 이메일 메시지로 전송합니다.

이 패턴은 다음과 같은 경우에 유용합니다.

- 기업에서 런타임(15분 제한) 또는 메모리 제한으로 인해 AWS Lambda에서 실행할 수 없는 많은 예 약 및 이벤트 기반 워크로드를 실행해야 하는 경우
- AWS에서 이러한 워크로드에 프로비저닝된 인스턴스를 관리하도록 하려는 경우

이 패턴을 사용할 때는 Virtual Private Cloud(VPC)를 새로 생성할 수 있습니다.

#### 사전 조건 및 제한 사항

#### 사전 조건

• 활성 상태의 AWS 계정.

- 코드 베이스 호스팅 및 풀 리퀘스트 생성을 CodeCommit 위한 AWS
- AWS Command Line Interface(AWS CLI) 버전 1.7 이상, macOS, Linux 또는 Windows에 설치 및 구 성
- 컨테이너에서 실행되는 워크로드
- 클래스 경로에 설정된 Apache Maven 실행 파일

아키텍처

전체 흐름에는 다음 단계가 포함됩니다.

- 1. 새 풀 리퀘스트가 제출될 때마다 Lambda 함수가 시작됩니다. CodeCommit Lambda 함수 는 Amazon을 통해 이벤트를 수신합니다. CodeCommit Pull Request State Change **EventBridge**
- 2. Lambda 함수는 코드를 체크아웃하고 스캔하기 위한 다음 환경 파라미터와 함께 새로운 Fargate 작 업을 제출합니다.

RUNNER # <<TaskARN>> SNS\_TOPIC # <<SNSTopicARN>> SUBNET # <<Subnet in which Fargate task gets launched>>

스캔 결과 코드에서 민감한 정보가 발견되면 Fargate는 Amazon SNS 주제로 새 메시지를 푸시합니 다.

3. SNS 구독자는 주제의 메시지를 읽고 이메일 메시지를 보냅니다.

기술

- AWS CodeCommit
- Amazon Elastic Container Registry(Amazon ECR)
- Amazon Elastic Container Service(Amazon ECS)
- 아마존 EventBridge
- AWS Fargate
- AWS Lambda
- Amazon SNS

#### • Docker

# 도구

도구

- [AWS CLI](https://docs.aws.amazon.com/cli/index.html) AWS Command Line Interface(CLI)는 AWS 서비스를 관리하는 통합 도구입니다.
- [AWS CodeCommit](https://aws.amazon.com/codecommit/)  CodeCommit AWS는 안전한 Git 기반 리포지토리를 호스팅하는 완전 관리형 소스 제어 서비스입니다. 를 사용하여 CodeCommit 팀은 안전하고 확장성이 뛰어난 환경에서 코드 작업을 공동으로 수행할 수 있습니다.
- [Amazon ECR](https://docs.aws.amazon.com/ecr/index.html)  Amazon Elastic Container Registry(Amazon ECR)는 Docker 컨테이너 이미지를 저 장, 관리 및 배포하는 데 사용할 수 있는 완전 관리형 레지스트리입니다.
- [Amazon ECS](https://docs.aws.amazon.com/AmazonECS/latest/developerguide/Welcome.html)  Amazon Elastic Container Service(Amazon ECS)는 확장성이 뛰어나고 빠른 컨테이 너 관리 서비스입니다. Amazon ECS를 사용하여 클러스터에서 컨테이너를 실행, 중지 및 관리할 수 있습니다.
- [AWS Fargate](https://docs.aws.amazon.com/AmazonECS/latest/userguide/what-is-fargate.html)  AWS Fargate는 Amazon EC2 인스턴스의 서버나 클러스터를 관리할 필요 없이 컨테 이너를 실행하기 위해 Amazon ECS에 사용할 수 있는 기술입니다.
- [AWS Lambda](https://docs.aws.amazon.com/lambda/latest/dg/welcome.html)  AWS Lambda는 서버를 프로비저닝하거나 관리하지 않고도 코드를 실행하도록 지 원하는 컴퓨팅 서비스입니다. Lambda는 필요 시에만 코드를 실행하며, 일일 몇 개의 요청에서 초당 수천 개의 요청까지 자동으로 규모를 조정합니다.
- [Amazon SNS](https://docs.aws.amazon.com/sns/latest/dg/welcome.html)  Amazon Simple Notification Service(SNS)는 게시자에서 구독자(생산자 및 소비자라 고도 함)로 메시지를 전송하는 관리형 서비스입니다. 게시자는 논리적 액세스 지점 및 커뮤니케이션 채널인 주제에 메시지를 전송하여 구독자와 비동기식으로 통신합니다. SNS 주제를 구독하는 클라 이언트는 Lambda, 이메일, 모바일 푸시 알림 및 모바일 문자 메시지(SMS)와 같이 지원되는 프로토 콜을 사용하여 게시된 메시지를 수신합니다.
- [Docker](https://www.docker.com) Docker는 컨테이너라는 패키지로 애플리케이션을 빌드, 테스트 및 제공할 수 있도록 도와 줍니다.
- [Git 클라이언트](https://git-scm.com/downloads)  필요한 아티팩트를 체크아웃하기 위한 명령줄 또는 데스크톱 도구
- [Maven](https://maven.apache.org/download.cgi) Apache Maven은 프로젝트의 구축, 보고 및 문서를 중앙에서 관리하기 위한 프로젝트 관리 도구입니다.
## 에픽

로컬 리포지토리 설정

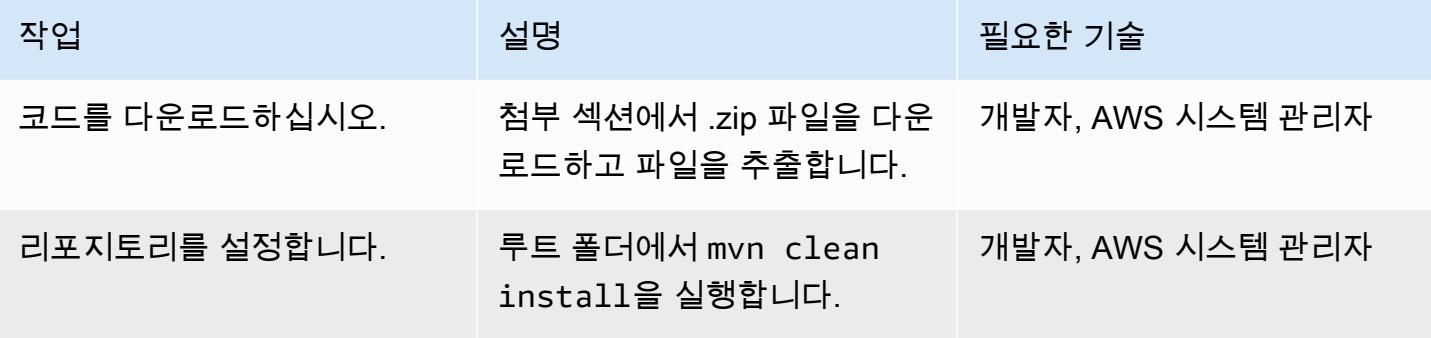

Amazon ECR 이미지를 생성하고 이미지를 푸시합니다.

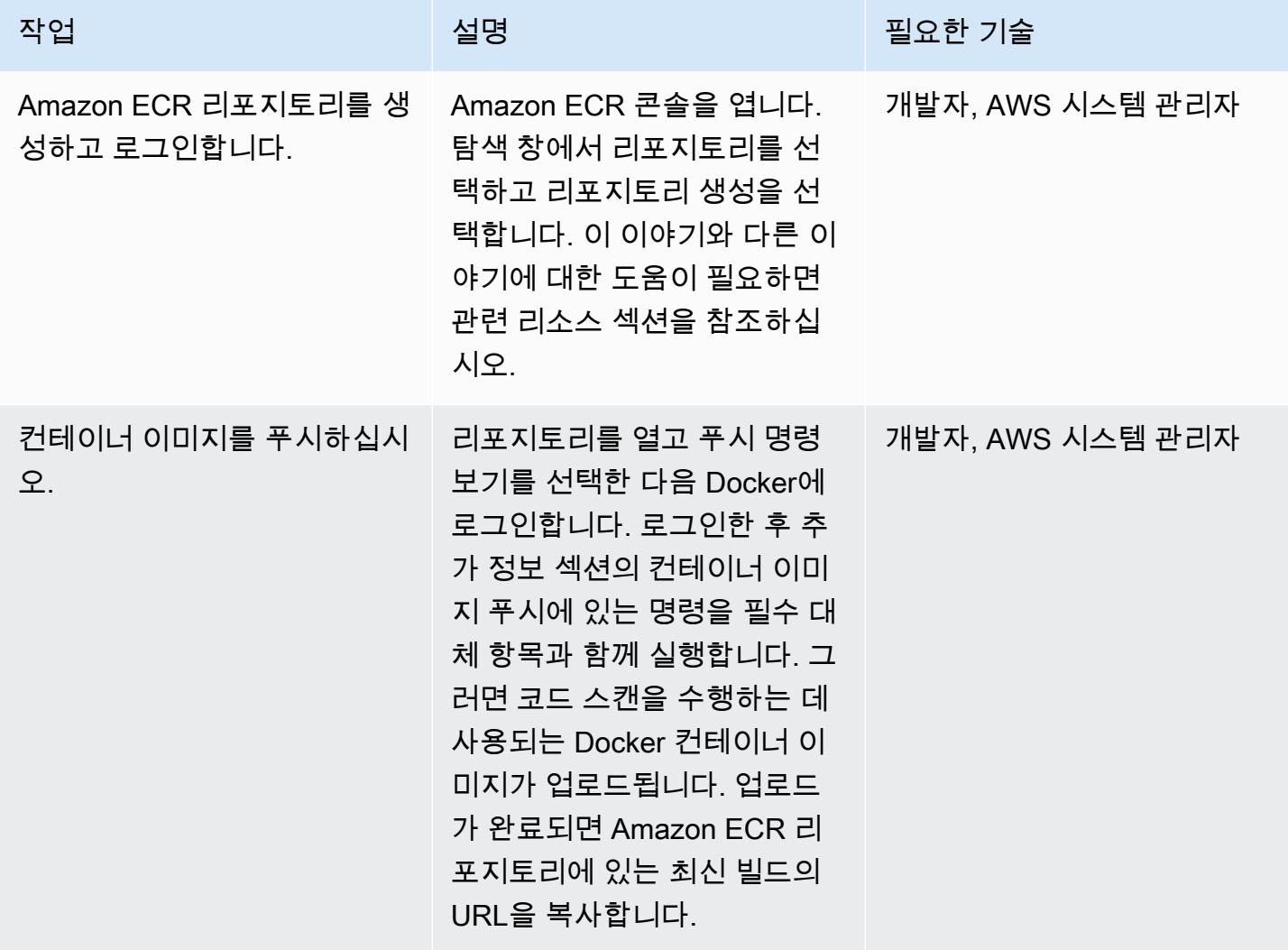

### CodeCommit 리포지토리 만들기

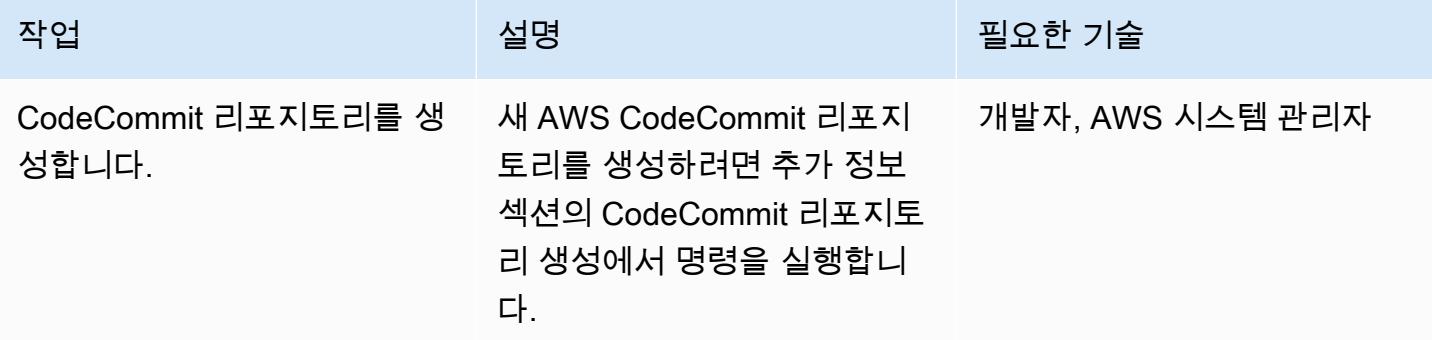

VPC 생성(선택 사항)

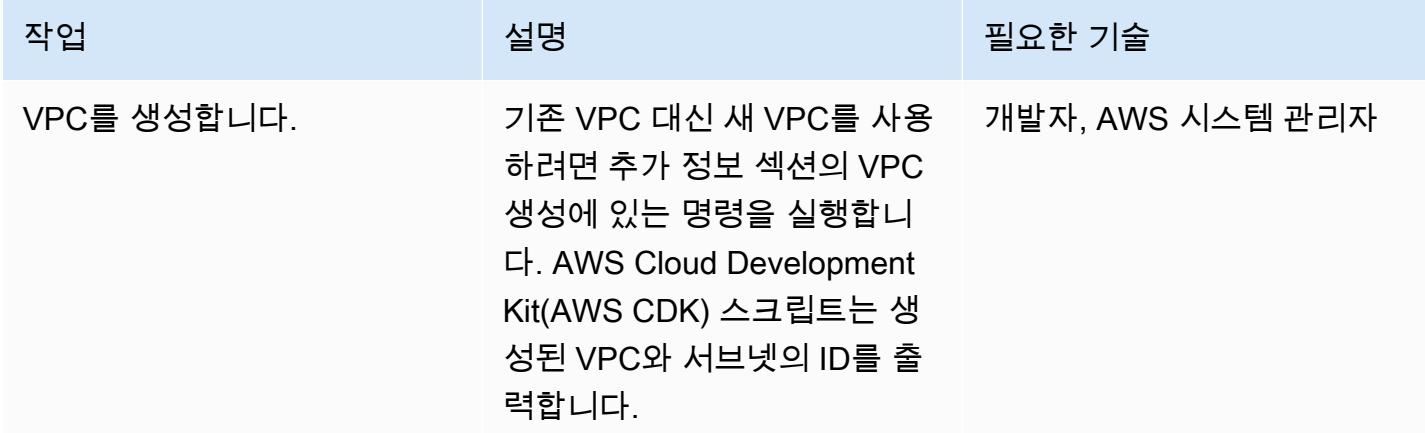

Amazon ECS 클러스터 및 Fargate 작업 생성

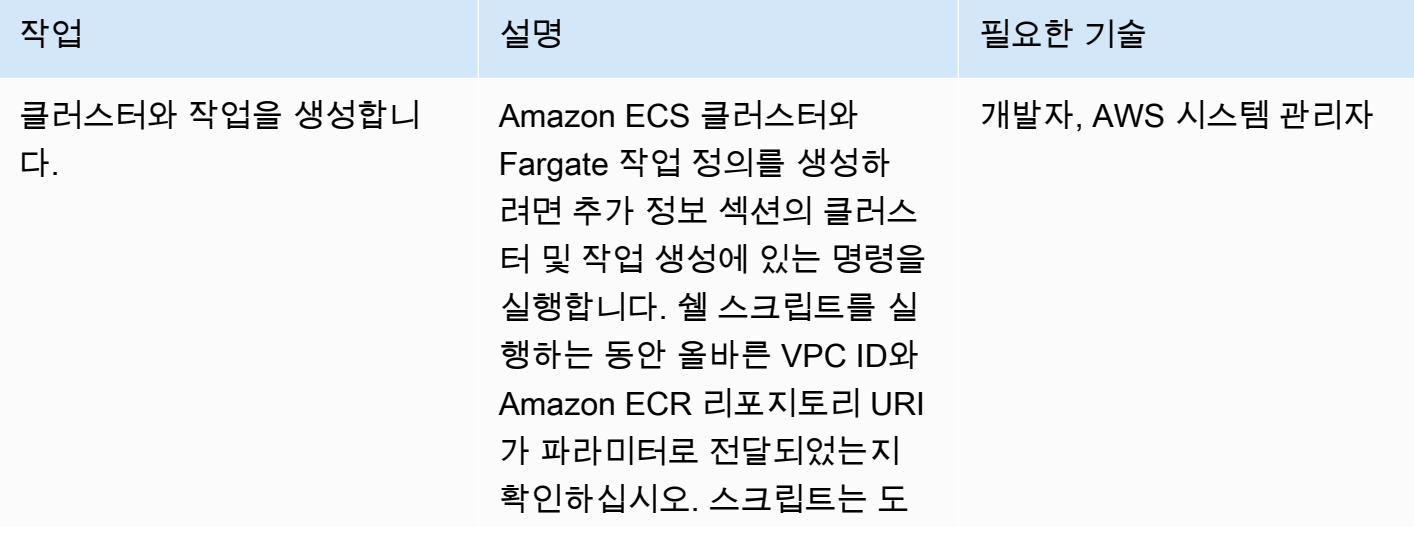

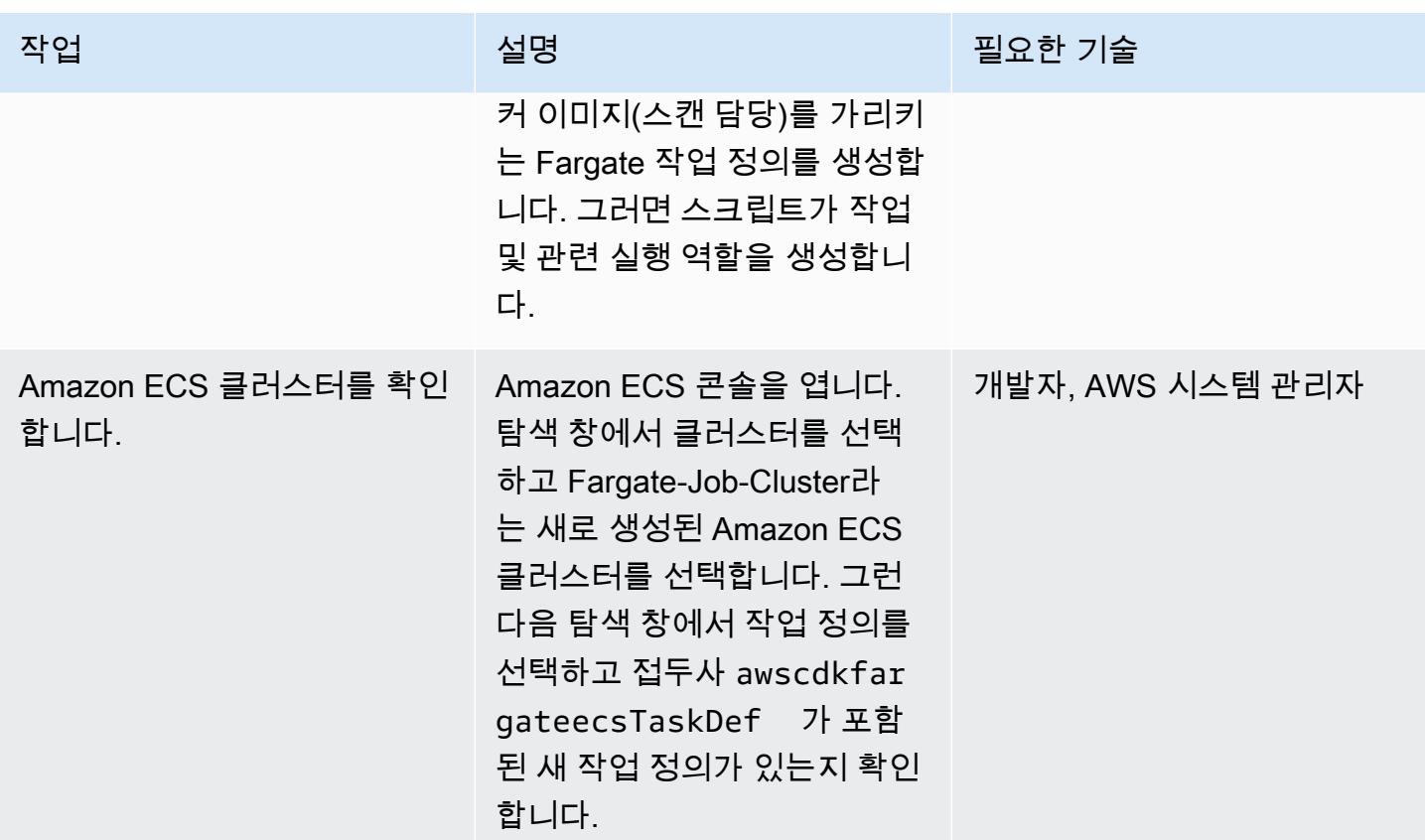

### SNS 주제 및 구독자 생성

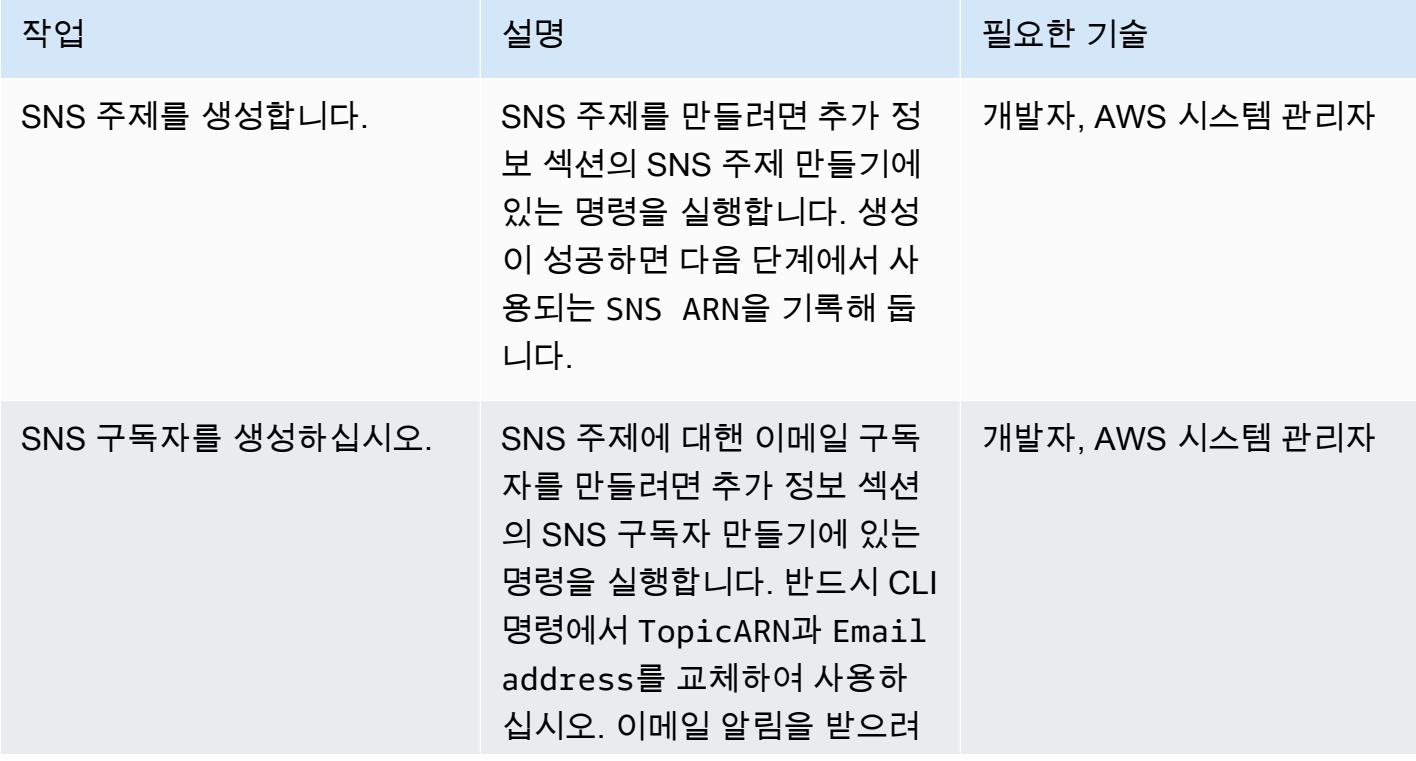

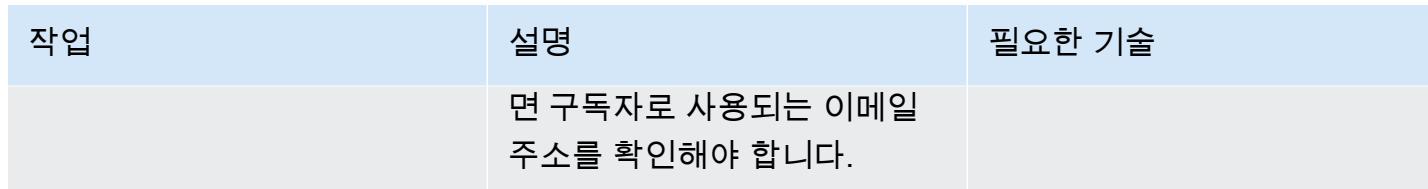

Lambda 함수 및 트리거 생성 CodeCommit

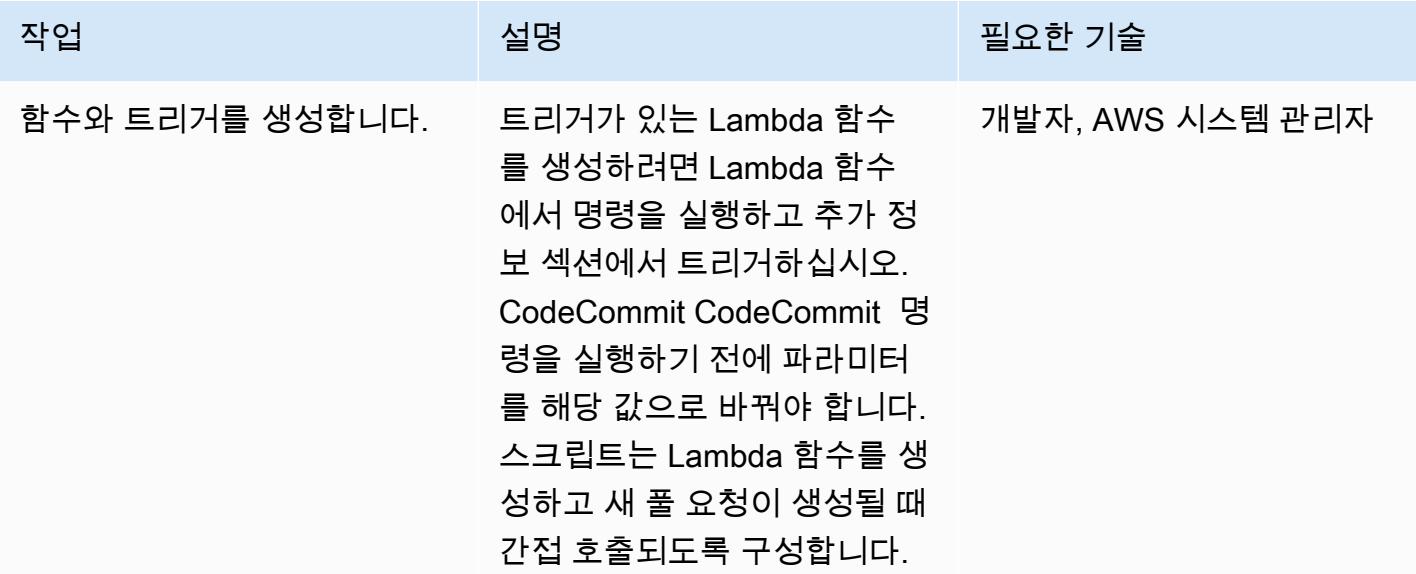

애플리케이션 테스트

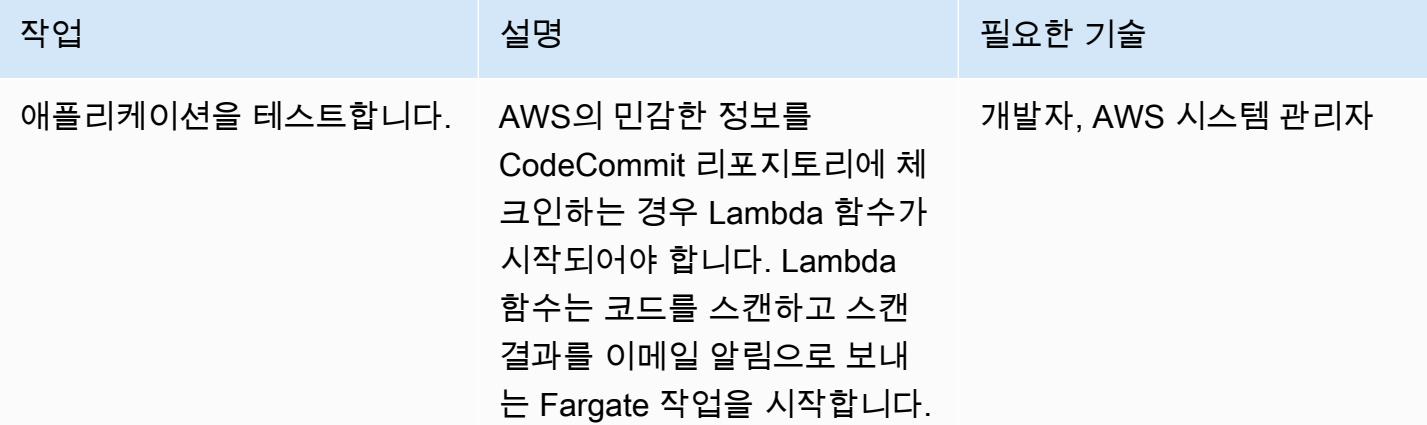

## 관련 리소스

• [Amazon ECT 리포지토리 생성](https://docs.aws.amazon.com/AmazonECR/latest/userguide/repository-create.html)

#### • [도커 이미지를 Amazon ECR로 푸시](https://docs.aws.amazon.com/AmazonECR/latest/userguide/docker-push-ecr-image.html)

## 추가 정보

컨테이너 이미지 푸시

- > cd 1-ecr-image-push
- > ./run.sh <<ecr-repository>>

#### 리포지토리 생성 CodeCommit

```
aws codecommit create-repository --repository-name test-repo --repository-description 
  "My Test repository"
```
#### VPC 생성

> cd 2-create-vpc

> ./run.sh

#### 출력

```
aws-batch-cdk-vpc-efs-launch-template.privatesubnet = subnet-<<id>>
aws-batch-cdk-vpc-efs-launch-template.publicsubnet = subnet-<<id>>
aws-batch-cdk-vpc-efs-launch-template.vpcid = vpc-<<id>>
```
#### 클러스터 및 작업 생성

```
> export CDK_DEFAULT_ACCOUNT = <<aws_account_id>>
```

```
> export CDK_DEFAULT_REGION = <<aws_region>>
```
- > cd 3-create-ecs-task
- > ./run.sh <<vpc-id>> <<ecr-repo-uri>>

#### 출력

```
aws-cdk-fargate-ecs.CLUSTERNAME = Fargate-Job-Cluster
aws-cdk-fargate-ecs.ClusterARN = <<cluster_arn>>
aws-cdk-fargate-ecs.ContainerARN = Fargate-Container
aws-cdk-fargate-ecs.TaskARN = <<task_arn>>
```

```
aws-cdk-fargate-ecs.TaskExecutionRole = <<execution_role_arn>>
aws-cdk-fargate-ecs.TaskRole = <<task_role_arn>>
```
#### SNS 주제 생성

```
aws sns create-topic --name code-commit-topic
```
#### SNS 구독자 생성

```
aws sns subscribe \ 
    --topic-arn <<topic_arn>> \
        --protocol email \ 
        --notification-endpoint <<email_address>>
```
Lambda 함수 및 트리거 CodeCommit

```
> export CDK_DEFAULT_ACCOUNT = <<aws_account_id>>
```
- > export CDK\_DEFAULT\_REGION = <<aws\_region>>
- > cd 5-Lambda-CodeCommit-Trigger
- > ./run.sh <<taskarn>> <<snstopicarn>> subnet-<<id>> <<codecommitarn>>

#### 출력

```
aws-cdk-fargate-lambda-event.Cloudwatchrule = <<cloudwatchrule>>
aws-cdk-fargate-lambda-event.CodeCommitLambda = AWS-Code-Scanner-Function
aws-cdk-fargate-lambda-event.LambdaRole = <<lambdaiamrole>>
```
## 첨부

이 문서와 관련된 추가 콘텐츠에 액세스하려면 [attachment.zip](samples/p-attach/2fbaf375-61d6-4ed4-8975-70174645e611/attachments/attachment.zip) 파일의 압축을 풉니다.

# C# 및 AWS CDK를 사용한 사일로 모델을 위한 SaaS 아키텍처의 테 넌트 온보딩

작성자: Tabby Ward(AWS), Susmitha Reddy Gankidi(AWS), Vijai Anand Ramalingam(AWS)

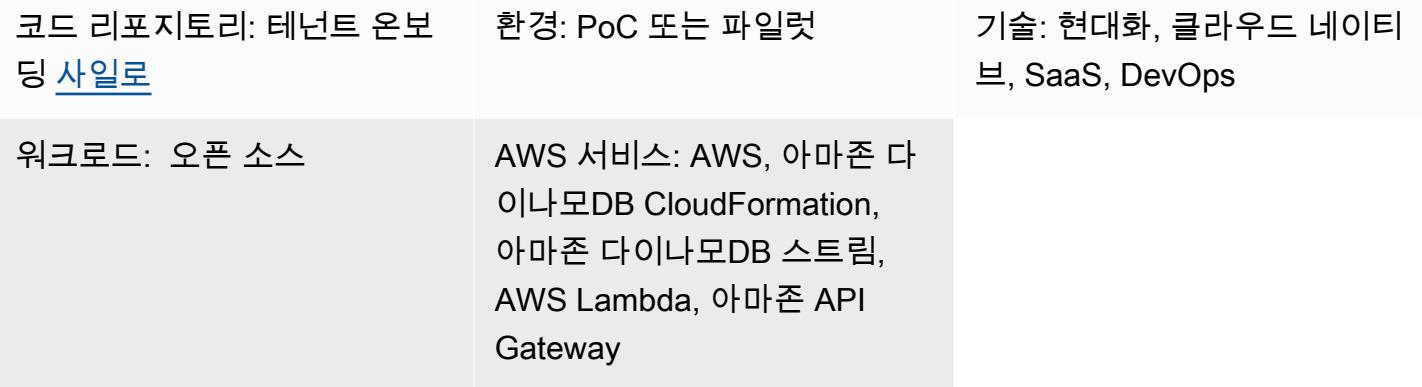

### 요약

서비스형 소프트웨어(SaaS) 애플리케이션은 다양한 아키텍처 모델을 사용하여 구축할 수 있습니다. 사일로 모델은 테넌트에게 전용 리소스가 제공되는 아키텍처를 말합니다.

SaaS 애플리케이션은 마찰 없는 모델을 사용하여 환경에 새로운 테넌트를 도입합니다. 이를 위해서는 새 테넌트를 생성하는 데 필요한 모든 요소를 성공적으로 프로비저닝하고 구성하기 위해 여러 구성 요 소를 오케스트레이션해야 하는 경우가 많습니다. SaaS 아키텍처에서는 이 프로세스를 테넌트 온보딩 이라고 합니다. 온보딩 프로세스에서 인프라를 코드로 활용하여 모든 SaaS 환경에서 온보딩을 완전히 자동화해야 합니다.

이 패턴은 Amazon Web Services(AWS)에서 테넌트를 생성하고 테넌트를 위한 기본 인프라를 프로비 저닝하는 예를 안내합니다. 패턴은 C#과 AWS Cloud Development Kit(AWS CDK)를 사용합니다.

이 패턴은 결제 경보를 생성하므로 스택을 미국 동부(버지니아 북부) 또는 us-east-1 AWS 리전에 배포 하는 것이 좋습니다. 자세한 내용은 [AWS 설명서를](https://docs.aws.amazon.com/AmazonCloudWatch/latest/monitoring/monitor_estimated_charges_with_cloudwatch.html) 참조하세요.

### 사전 조건 및 제한 사항

#### 사전 조건

• 활성 상태의 [AWS 계정](https://aws.amazon.com/account/).

- IAM 액세스 권한이 충분하여 이 패턴에 대한 AWS 리소스를 생성할 수 있는 AWS Identity and Access Management(IAM) 주체. 자세한 내용은 [IAM 역할을](https://docs.aws.amazon.com/IAM/latest/UserGuide/id_roles.html) 참조하세요.
- [Amazon Command Line Interface\(AWS CLI\)를 설치하고](https://docs.aws.amazon.com/cli/latest/userguide/cli-chap-install.html) AWS CDK 배포를 수행하도록 [AWS CLI를](https://docs.aws.amazon.com/cli/latest/userguide/cli-chap-configure.html)  [구성합니다](https://docs.aws.amazon.com/cli/latest/userguide/cli-chap-configure.html).
- [Visual Studio 2022를](https://visualstudio.microsoft.com/downloads/) 다운로드 및 설치하거나 [Visual Studio 코드를](https://code.visualstudio.com/download) 다운로드하여 설치합니다.
- [AWS Toolkit for Visual Studio](https://docs.aws.amazon.com/toolkit-for-visual-studio/latest/user-guide/setup.html) 설정.
- [.NET Core 3.1 이상\(](https://dotnet.microsoft.com/download/dotnet-core/3.1)C# AWS CDK 애플리케이션에 필요)
- [Amazon.Lambda.Tools](https://github.com/aws/aws-extensions-for-dotnet-cli#aws-lambda-amazonlambdatools) 설치

#### 제한 사항

- AWS CDK는 [AWS를 CloudFormation](https://aws.amazon.com/cloudformation/) 사용하므로 AWS CDK 애플리케이션에는 CloudFormation 서 비스 할당량이 적용됩니다. 자세한 내용은 [AWS CloudFormation 할당량을](https://docs.aws.amazon.com/AWSCloudFormation/latest/UserGuide/cloudformation-limits.html) 참조하십시오.
- 테넌트 CloudFormation 스택은 작업 (sns\* 및sqs\*) 에 와일드카드 문자가 infracloudformation-role 있는 CloudFormation 서비스 역할과 함께 생성되지만 리소스는 접두사로 고정됩니다. tenant-cluster 프로덕션 사용 사례의 경우 이 설정을 평가하고 이 서비스 역할에 필요한 액세스 권한만 제공합니다. 또한 InfrastructureProvision Lambda 함수는 와일드카드 문자 cloudformation\* () 를 사용하여 스택을 프로비저닝하지만 리소스는 CloudFormation 접두 사로 고정됩니다. tenant-cluster
- 이 예제 코드의 docker 빌드는 linux/amd64 기반 이미지를 강제 실행하는 데 platform=linux/amd64를 사용합니다. 이는 최종 이미지 아티팩트가 기본적으로 x86-64 아키 텍처를 사용하는 Lambda에 적합하도록 하기 위한 것입니다. 대상 Lambda 아키텍처를 변경해야 하 는 경우 Dockerfile과 AWS CDK 코드를 모두 변경해야 합니다. 자세한 내용은 [AWS Lambda 함수를](https://aws.amazon.com/blogs/compute/migrating-aws-lambda-functions-to-arm-based-aws-graviton2-processors/) [ARM 기반 AWS Graviton2 프로세서로 마이그레이션하기](https://aws.amazon.com/blogs/compute/migrating-aws-lambda-functions-to-arm-based-aws-graviton2-processors/) 블로그 게시물을 참조하세요.
- 스택 삭제 프로세스는 스택에서 생성된 CloudWatch 로그 (로그 그룹 및 로그) 를 정리하지 않습니다. AWS 관리 콘솔 Amazon CloudWatch 콘솔 또는 API를 통해 수동으로 로그를 정리해야 합니다.

이 패턴은 예시로 설정되었습니다. 프로덕션 용도로 사용하려면 다음 설정을 평가하고 비즈니스 요구 사항에 따라 변경합니다.

- 이 예제의 [AWS Simple Storage Service\(Amazon S3\)](https://aws.amazon.com/s3/) 버킷에는 간편성을 위해 버전 관리 기능이 제 공되지 않습니다. 필요에 따라 설정을 평가하고 업데이트합니다.
- 이 예제에서는 간편성을 위해 인증, 권한 부여 또는 스로틀링 없이 [Amazon API Gateway](https://aws.amazon.com/api-gateway/) REST API 엔드포인트를 설정합니다. 프로덕션 용도로는 시스템을 비즈니스 보안 인프라와 통합하는 것이 좋 습니다. 이 설정을 평가하고 필요에 따라 필요한 보안 설정을 추가합니다.
- 이 테넌트 인프라 예제의 경우 [Amazon Simple Notification Service\(Amazon SNS\)](https://aws.amazon.com/sns/) 및 [Amazon](https://aws.amazon.com/sqs/) [Simple Queue Service\(Amazon SQS\)는](https://aws.amazon.com/sqs/) 최소 설정만 사용합니다. 각 테넌트의 [AWS 키 관리 서비스](https://aws.amazon.com/kms/) [\(AWS KMS\)](https://aws.amazon.com/kms/) 는 [AWS KMS](https://docs.aws.amazon.com/AWSSimpleQueueService/latest/SQSDeveloperGuide/sqs-key-management.html#compatibility-with-aws-services) 키 정책에 따라 계정 내 [Amazon CloudWatch](https://aws.amazon.com/cloudwatch/) 및 Amazon SNS 서비스를 사용할 수 있도록 개방합니다. 설정은 플레이스홀더 예제일 뿐입니다. 비즈니스 사용 사례의 필요에 따라 설정을 조정합니다.
- CloudFormationAWS를 사용한 API 엔드포인트와 백엔드 테넌트 프로비저닝 및 삭제를 포함하나 이 에 국한되지 않는 전체 설정에서는 기본적인 해피 패스 사례만 다룹니다. 비즈니스 요구 사항에 따라 필요한 재시도 로직, 추가 오류 처리 로직, 보안 로직으로 설정을 평가하고 업데이트합니다.
- 예제 코드는 본 작성 시점의 정책을 확인하기 위해 up-to-date [cdk-nag로](https://github.com/cdklabs/cdk-nag) 테스트되었습니다. 향후 새 로운 정책이 시행될 수 있습니다. 이러한 새 정책에 따라 스택을 배포하기 전에 권장 사항에 맞춰 스 택을 수동으로 수정해야 할 수도 있습니다. 기존 코드를 검토하여 비즈니스 요구 사항에 맞는지 확인 합니다.
- 코드는 생성된 리소스 대부분에 대해 정적으로 할당된 물리적 이름을 사용하는 대신 AWS CDK를 사 용하여 임의의 접미사를 생성합니다. 이 설정은 이러한 리소스가 고유하고 다른 스택과 충돌하지 않 도록 하기 위한 것입니다. 자세한 내용은 [AWS CDK 설명서를](https://docs.aws.amazon.com/cdk/v2/guide/resources.html#resources_physical_names) 참조하세요. 비즈니스 요구 사항에 따 라 이를 조정합니다.
- 이 예제 코드는.NET Lambda 아티팩트를 Docker 기반 이미지로 패키징하고 Lambda가 제공한 [컨](https://docs.aws.amazon.com/lambda/latest/dg/csharp-image.html) [테이너 이미지 런타임으](https://docs.aws.amazon.com/lambda/latest/dg/csharp-image.html)로 실행합니다. 컨테이너 이미지 런타임은 표준 전송 및 저장 메커니즘(컨테 이너 레지스트리)과 보다 정확한 로컬 테스트 환경(컨테이너 이미지를 통한)의 이점을 제공합니다. [Lambda에서 제공한.NET 런타임](https://docs.aws.amazon.com/lambda/latest/dg/lambda-csharp.html)을 사용하도록 프로젝트를 전환하여 Docker 이미지의 빌드 시간을 줄일 수 있지만, 그런 다음 전송 및 저장 메커니즘을 설정하고 로컬 설정이 Lambda 설정과 일치하는 지 확인해야 합니다. 사용자의 비즈니스 요구 사항에 맞게 코드를 조정합니다.

제품 버전

- AWS CDK 버전 2.45.0 이상
- Visual Studio 2022

아키텍처

#### 기술 스택

- Amazon API Gateway
- AWS CloudFormation
- 아마존 CloudWatch
- Amazon DynamoDB
- AWS Identity and Access Management(IAM)
- AWS KMS
- AWS Lambda
- Amazon S3
- Amazon SNS
- Amazon SQS

아키텍처

다음 다이어그램은 테넌트 스택 생성 흐름을 나타냅니다. 컨트롤 플레인 및 테넌트 기술 스택에 대한 자세한 내용은 추가 정보 섹션을 참조하세요.

#### 테넌트 스택 생성 흐름

- 1. 사용자가 JSON으로 새 테넌트 페이로드(테넌트 이름, 테넌트 설명)가 포함된 POST API 요청을 Amazon API Gateway에서 호스팅하는 REST API에 보냅니다. API Gateway는 요청을 처리하여 백 엔드 Lambda 테넌트 온보딩 함수로 전달합니다. 이 예시에서는 권한 부여 또는 인증이 없습니다. 프 로덕션 설정에서는 이 API를 SaaS 인프라 보안 시스템과 통합해야 합니다.
- 2. 테넌트 온보딩 기능은 요청을 확인합니다. 그런 다음 테넌트 이름, 생성된 테넌트 범용 고유 식별자 (UUID) 및 테넌트 설명이 포함된 테넌트 레코드를 Amazon DynamoDB 테넌트 온보딩 테이블에 저 장하려고 시도합니다.
- 3. DynamoDB가 레코드를 저장한 후 DynamoDB 스트림은 다운스트림 Lambda 테넌트 인프라 함수를 시작합니다.
- 4. 테넌트 인프라 Lambda 함수는 수신된 DynamoDB 스트림을 기반으로 작동합니다. 스트림이 INSERT 이벤트용 스트림인 경우 함수는 스트림의 NewImage 섹션 (최신 업데이트 레코드, 테넌트 이름 필드) 을 사용하여 S3 버킷에 저장된 템플릿을 사용하여 새 테넌트 인프라를 CloudFormation 호출합니다. CloudFormation 템플릿에는 테넌트 이름 파라미터가 필요합니다.
- 5. AWS는 CloudFormation 템플릿과 입력 파라미터를 기반으로 테넌트 인프라를 CloudFormation 생 성합니다.
- 6. 각 테넌트 인프라 설정에는 CloudWatch 경보, 청구 경보 및 경보 이벤트가 있습니다.
- 7. 알람 이벤트는 테넌트의 AWS KMS 키로 암호화된 SNS 주제에 대한 메시지가 됩니다.

다른 시스템을 Amazon SQS와 통합하여 대기열에 있는 메시지를 기반으로 작업을 수행할 수 있습니 다. 이 예시에서는 코드를 일반화하기 위해 수신 메시지가 대기열에 남아 있으므로 수동으로 삭제해야 합니다.

테넌트 스택 삭제 흐름

- 1. 사용자가 JSON으로 새 테넌트 페이로드(테넌트 이름, 테넌트 설명)가 포함된 DELETE API 요청을 Amazon API Gateway에서 호스팅하는 REST API로 전송하면 Amazon API Gateway가 요청을 처리 하고 테넌트 온보딩 기능으로 전달합니다. 이 예시에서는 권한 부여 또는 인증이 없습니다. 프로덕 션 설정에서 이 API는 SaaS 인프라 보안 시스템과 통합됩니다.
- 2. 테넌트 온보딩 기능은 요청을 확인한 다음 테넌트 온보딩 테이블에서 테넌트 레코드(테넌트 이름)를 삭제하려고 시도합니다.
- 3. DynamoDB가 레코드를 성공적으로 삭제하면(레코드가 테이블에 존재하고 삭제됨), DynamoDB 스 트림은 다운스트림 Lambda 테넌트 인프라 함수를 시작합니다.
- 4. 테넌트 인프라 Lambda 함수는 수신된 DynamoDB 스트림 레코드를 기반으로 작동합니다. 스트림이 REMOVE 이벤트용인 경우 함수는 레코드 OldImage 섹션 (레코드 정보 및 테넌트 이름 필드, 최근 변경 이전의 테넌트 이름 필드, 삭제) 을 사용하여 해당 레코드 정보를 기반으로 기존 스택의 삭제를 시작합니다.
- 5. AWS는 입력에 따라 대상 테넌트 스택을 CloudFormation 삭제합니다.

## 도구

서비스

- [Amazon API Gateway를](https://docs.aws.amazon.com/apigateway/latest/developerguide/welcome.html) 사용하면 어떤 규모에서든 REST, HTTP 및 WebSocket API를 생성, 게시, 유지 관리, 모니터링 및 보호할 수 있습니다.
- [AWS Cloud Development Kit\(AWS CDK\)](https://docs.aws.amazon.com/cdk/latest/guide/home.html)는 AWS 클라우드 인프라를 코드로 정의하고 프로비저닝 하는 데 도움이 되는 소프트웨어 개발 프레임워크입니다.
- [AWS CDK Toolkit은](https://docs.aws.amazon.com/cdk/latest/guide/cli.html) AWS Cloud Development Kit(AWS CDK) 앱과 상호 작용하는 데 도움이 되는 명령줄 클라우드 개발 키트입니다.
- [AWS Command Line Interface \(AWS CLI\)는](https://docs.aws.amazon.com/cli/latest/userguide/cli-chap-welcome.html) 명령줄 쉘에서 명령을 사용하여 AWS 서비스와 상호 작용할 수 있는 오픈 소스 도구입니다.
- [AWS는 AWS CloudFormation](https://docs.aws.amazon.com/AWSCloudFormation/latest/UserGuide/Welcome.html) 리소스를 설정하고, 빠르고 일관되게 프로비저닝하고, 전체 AWS 계 정 및 지역의 수명 주기 전반에 걸쳐 리소스를 관리할 수 있도록 지원합니다.
- [Amazon DynamoDB는](https://docs.aws.amazon.com/amazondynamodb/latest/developerguide/Introduction.html) 빠르고 예측 가능하고 확장 가능한 성능을 제공하는 완전 관리형 NoSQL 데 이터베이스 서비스입니다.
- [AWS Identity and Access Management\(IAM\)](https://docs.aws.amazon.com/IAM/latest/UserGuide/introduction.html)는 사용자에 대한 인증 및 권한 부여를 제어함으로써 AWS 리소스에 대한 액세스를 안전하게 제어할 수 있습니다.
- [AWS Key Management Service\(AWS KMS\)를](https://docs.aws.amazon.com/kms/latest/developerguide/overview.html) 사용하면 암호화 키를 생성하고 제어하여 데이터를 보호할 수 있습니다.
- [Lambda](https://docs.aws.amazon.com/lambda/latest/dg/welcome.html)는 서버를 프로비저닝하거나 관리할 필요 없이 코드를 실행할 수 있도록 도와주는 컴퓨팅 서 비스입니다. 필요할 때만 코드를 실행하며 자동으로 확장이 가능하므로 사용한 컴퓨팅 시간만큼만 비용을 지불합니다.
- [Amazon Simple Storage Service\(Amazon S3\)는](https://docs.aws.amazon.com/AmazonS3/latest/userguide/Welcome.html) 원하는 양의 데이터를 저장, 보호 및 검색하는 데 도 움이 되는 클라우드 기반 객체 스토리지 서비스입니다.
- [Amazon Simple Notification Service\(Amazon SNS\)를](https://docs.aws.amazon.com/sns/latest/dg/welcome.html) 사용하면 웹 서버 및 이메일 주소를 포함하여 게시자와 클라이언트 간의 메시지 교환을 조정하고 관리할 수 있습니다.
- [Amazon SQS는](https://docs.aws.amazon.com/AWSSimpleQueueService/latest/SQSDeveloperGuide/welcome.html) 내구력 있고 가용성이 뛰어난 보안 호스팅 대기열을 제공하며 이를 통해 분산 소프 트웨어 시스템과 구성 요소를 통합 및 분리할 수 있습니다.
- [Visual Studio용 AWS Toolkit](https://docs.aws.amazon.com/toolkit-for-visual-studio/latest/user-guide/welcome.html)은 Visual Studio 통합 개발 환경(IDE)을 위한 플러그인입니다. Visual Studio용 Tookit은 AWS 서비스를 사용하는.NET 애플리케이션의 개발, 디버깅 및 배포를 지원합니 다.

기타 도구

• [Visual Studio는](https://docs.microsoft.com/en-us/visualstudio/ide/whats-new-visual-studio-2022?view=vs-2022) 컴파일러, 코드 완성 도구, 그래픽 디자이너 및 소프트웨어 개발을 지원하는 기타 기 능을 포함하는 IDE입니다.

코드

이 패턴의 코드는 [사일로 모델 APG용 SaaS 아키텍처의 테넌트 온보딩 예제](https://github.com/aws-samples/tenant-onboarding-in-saas-architecture-for-silo-model-apg-example) 리포지토리에 있습니다.

## 에픽

AWS CDK 설정

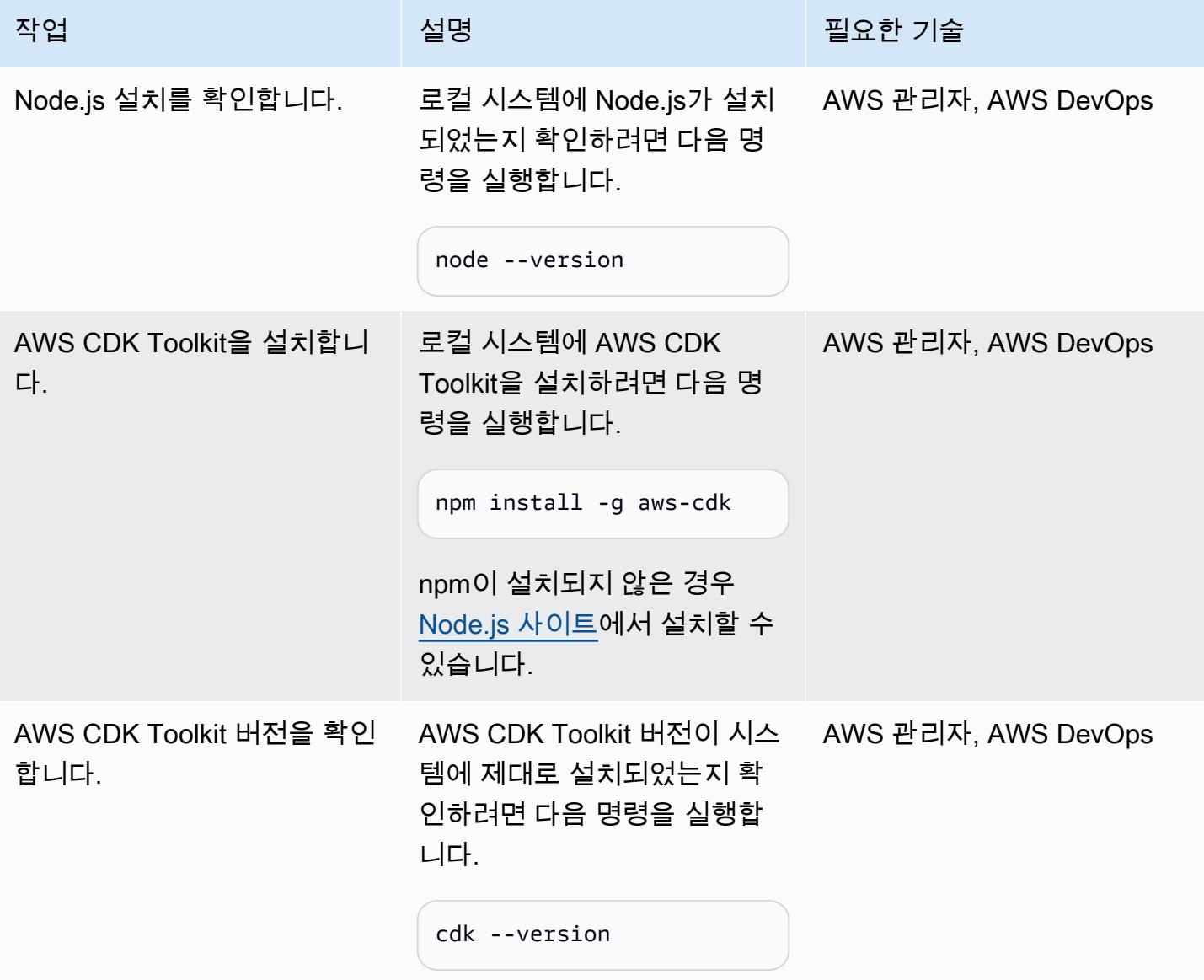

테넌트 온보딩 컨트롤 플레인의 코드를 검토합니다.

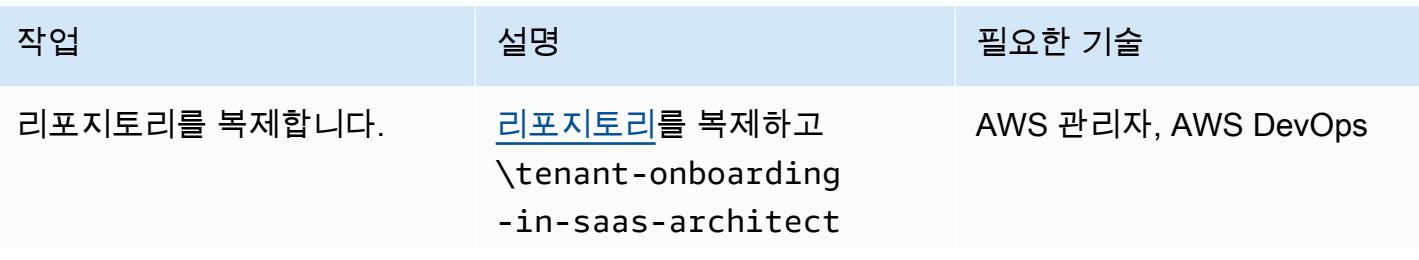

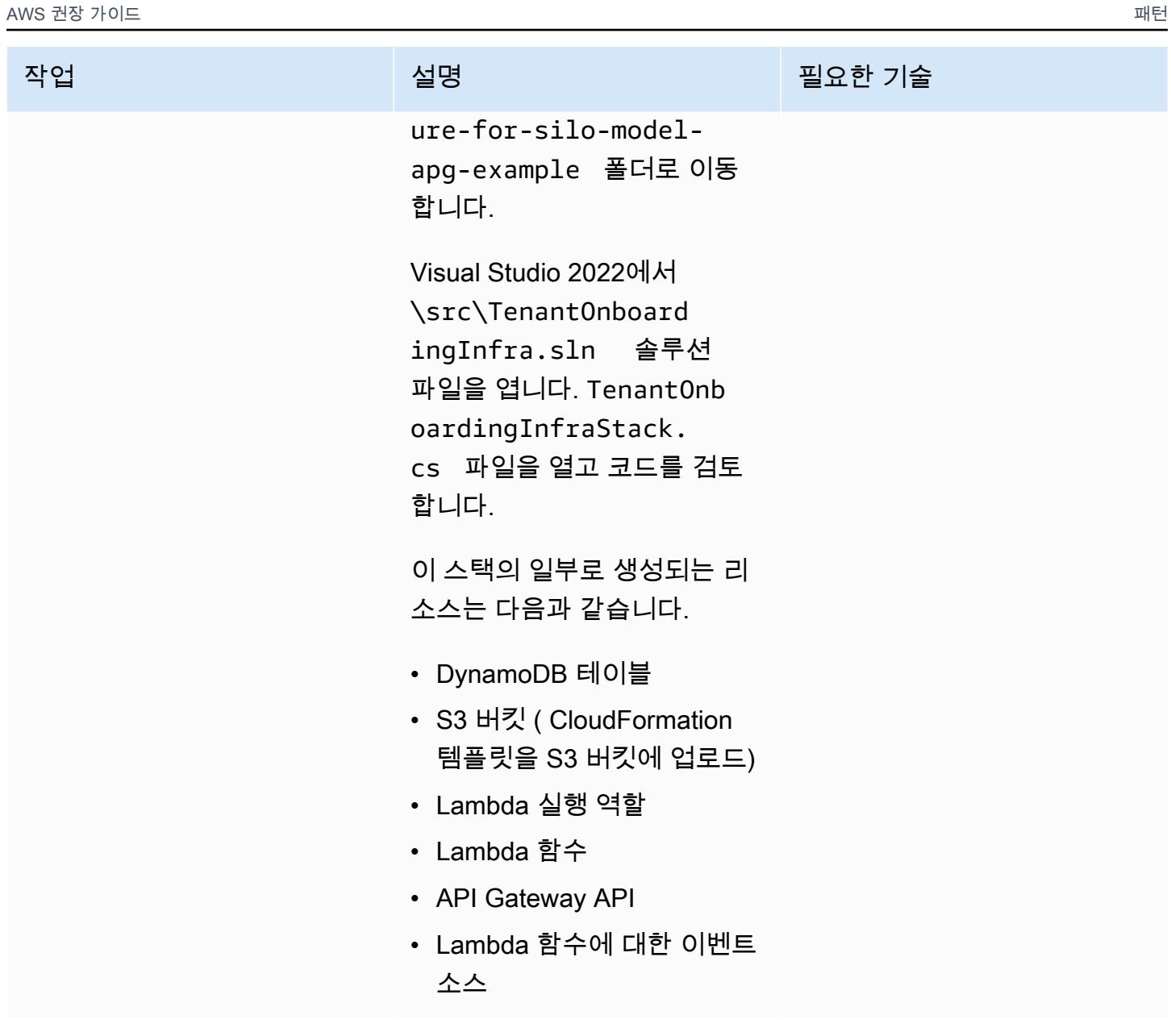

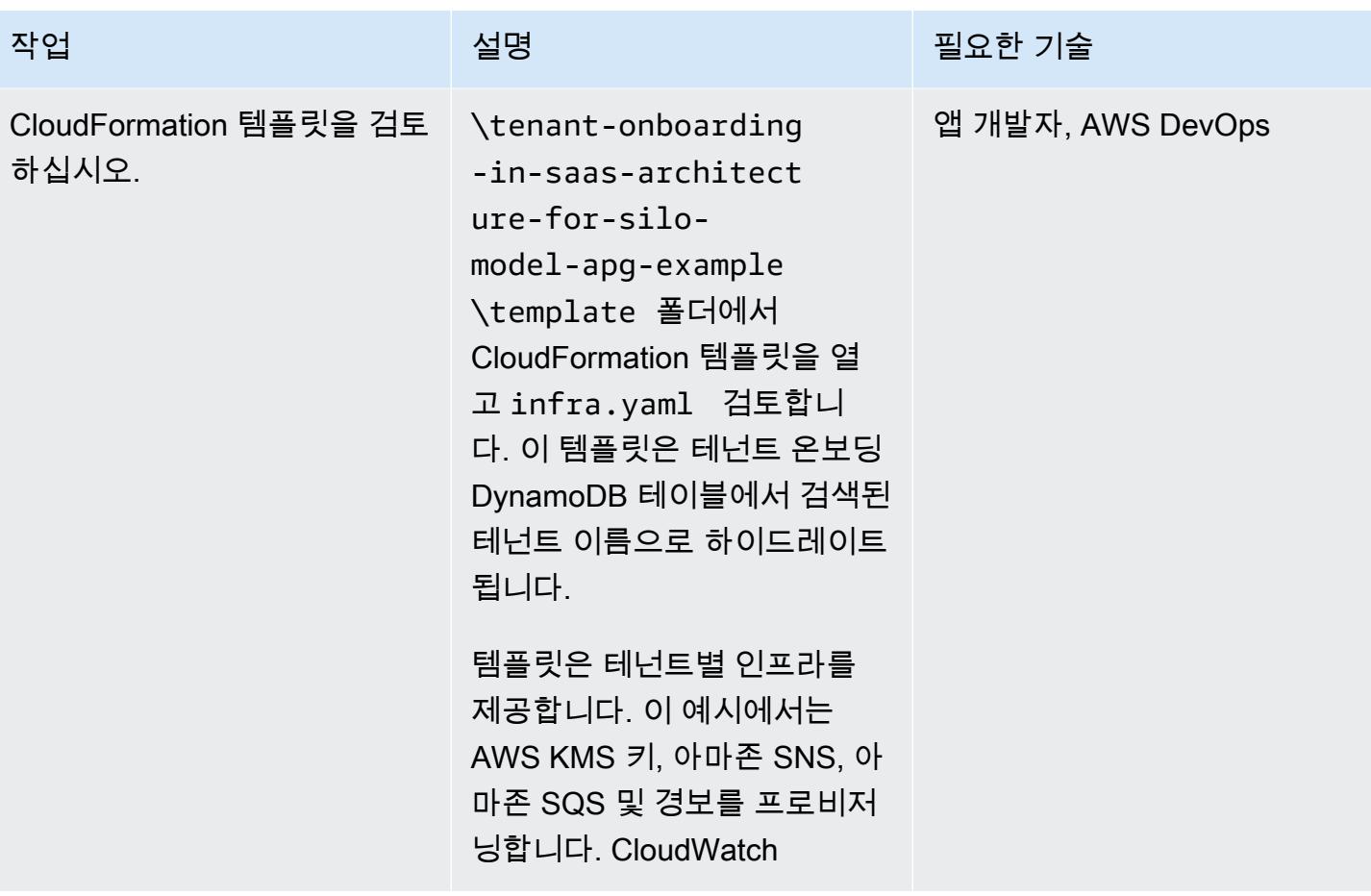

AWS 권장 가이드 THE THE TELESCOPE ASSESSED TO THE TELESCOPE AND THE THE TELESCOPE AND THE THE THE THE THE THE THE T

| 작업                     | 설명                                                                                                    | 필요한 기술            |
|------------------------|----------------------------------------------------------------------------------------------------|-------------------|
| 테넌트 온보딩 기능을 검토합<br>니다. | Function.cs 를 열고 .NET<br>6(컨테이너 이미지) 청사진<br>이 포함된 Visual Studio AWS<br>Lambda 프로젝트(.NET Core-<br>C#) 템플릿으로 생성된 테넌트<br>온보딩 함수의 코드를 검토합<br>니다. | 앱 개발자, AWS DevOps |
|                        | Dockerfile 을 열고 코드를<br>검토합니다. Dockerfile 은<br>Lambda 컨테이너 이미지를 빌<br>드하기 위한 지침으로 구성된<br>텍스트 파일입니다.                                            |                   |
|                        | 다음 NuGet 패키지가<br>TenantOnboardingFu<br>nction 프로젝트에 종속성<br>으로 추가된다는 점에 유의하<br>십시오.                                                           |                   |
|                        | · Amazon. Lambda. APIG<br>atewayEvents<br>• AWSSDK.DynamoDBv2<br>· Newtonsoft.Json                                                           |                   |
|                        |                                                                                                    |                   |

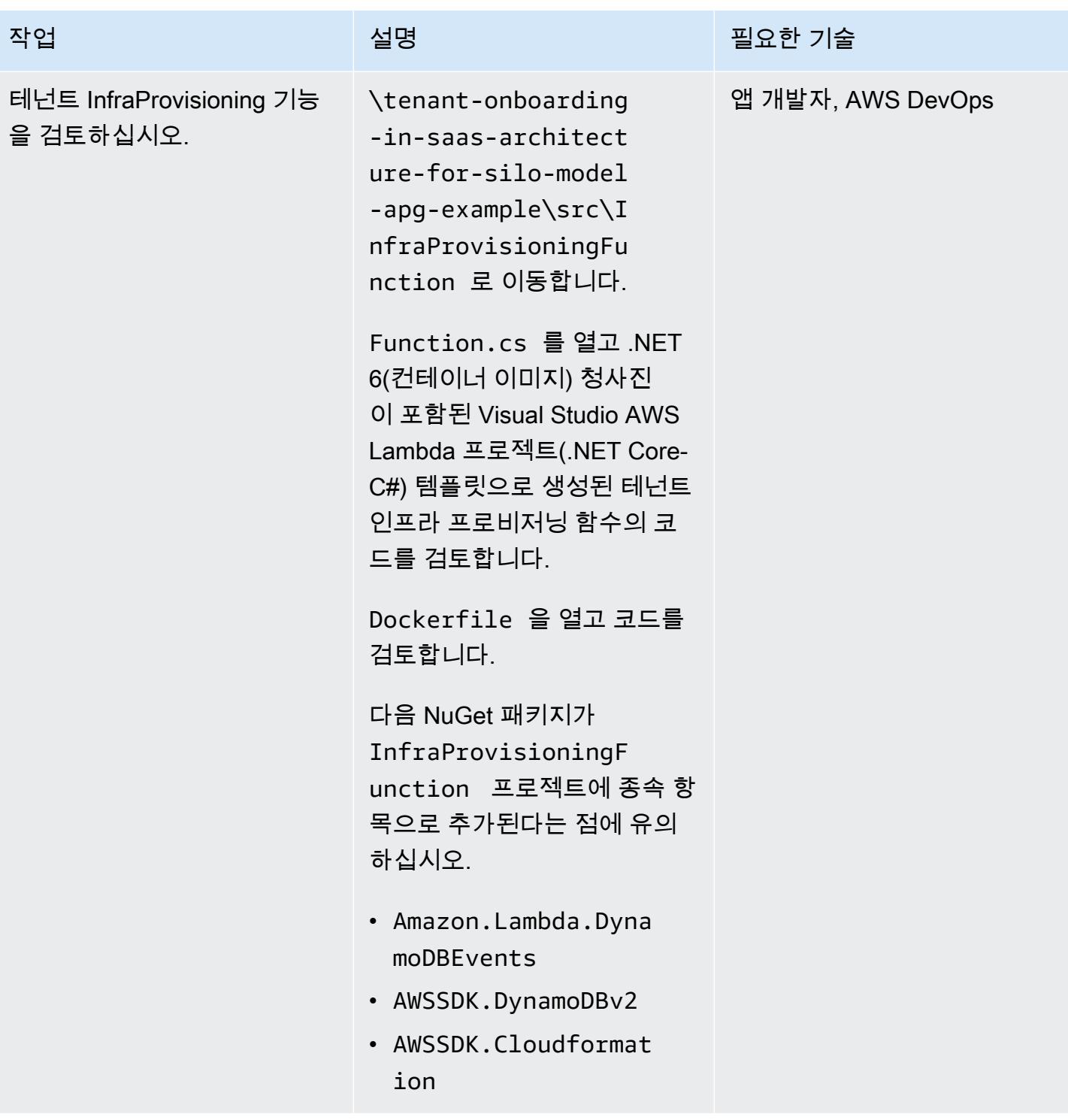

### AWS 리소스 배포

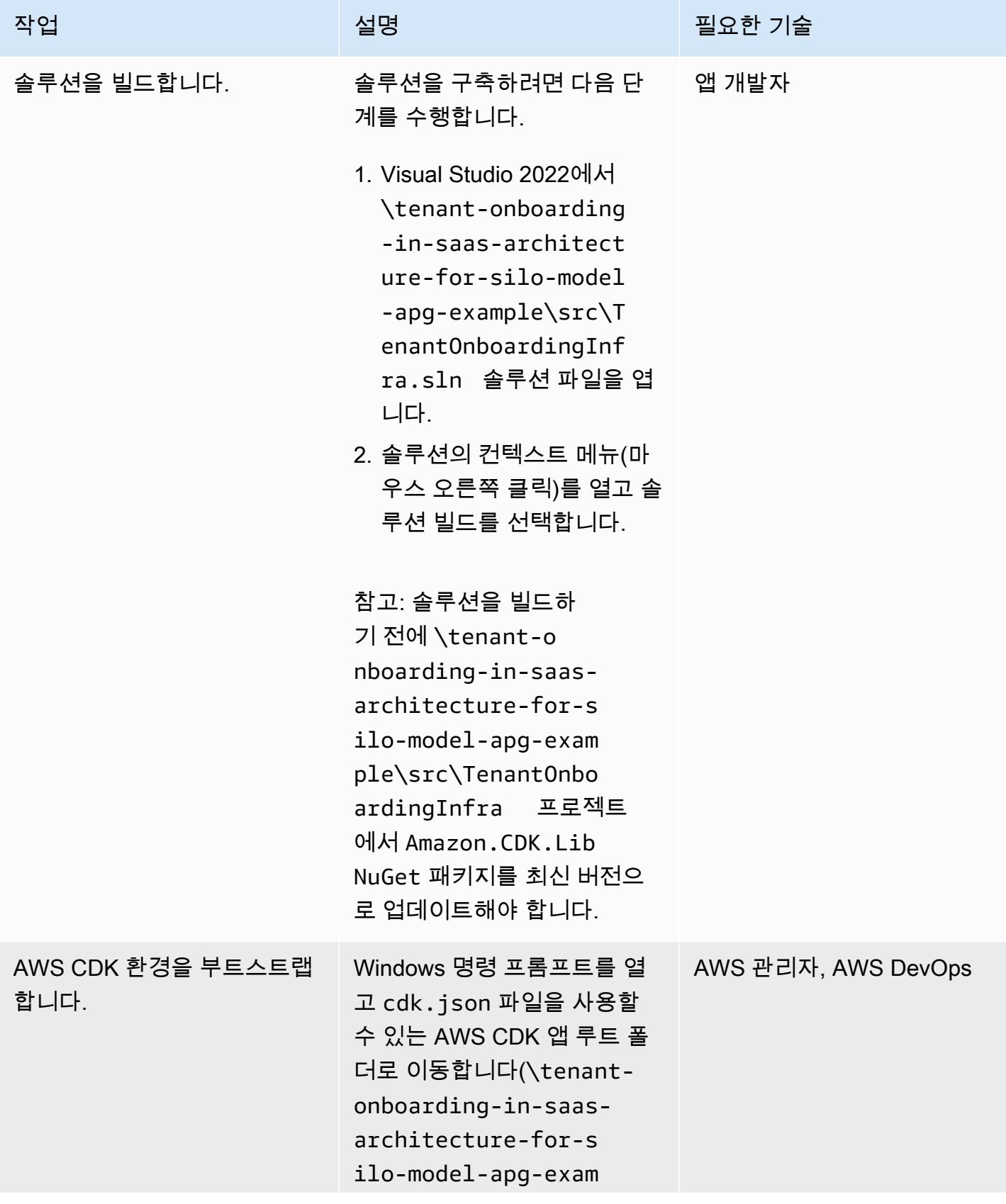

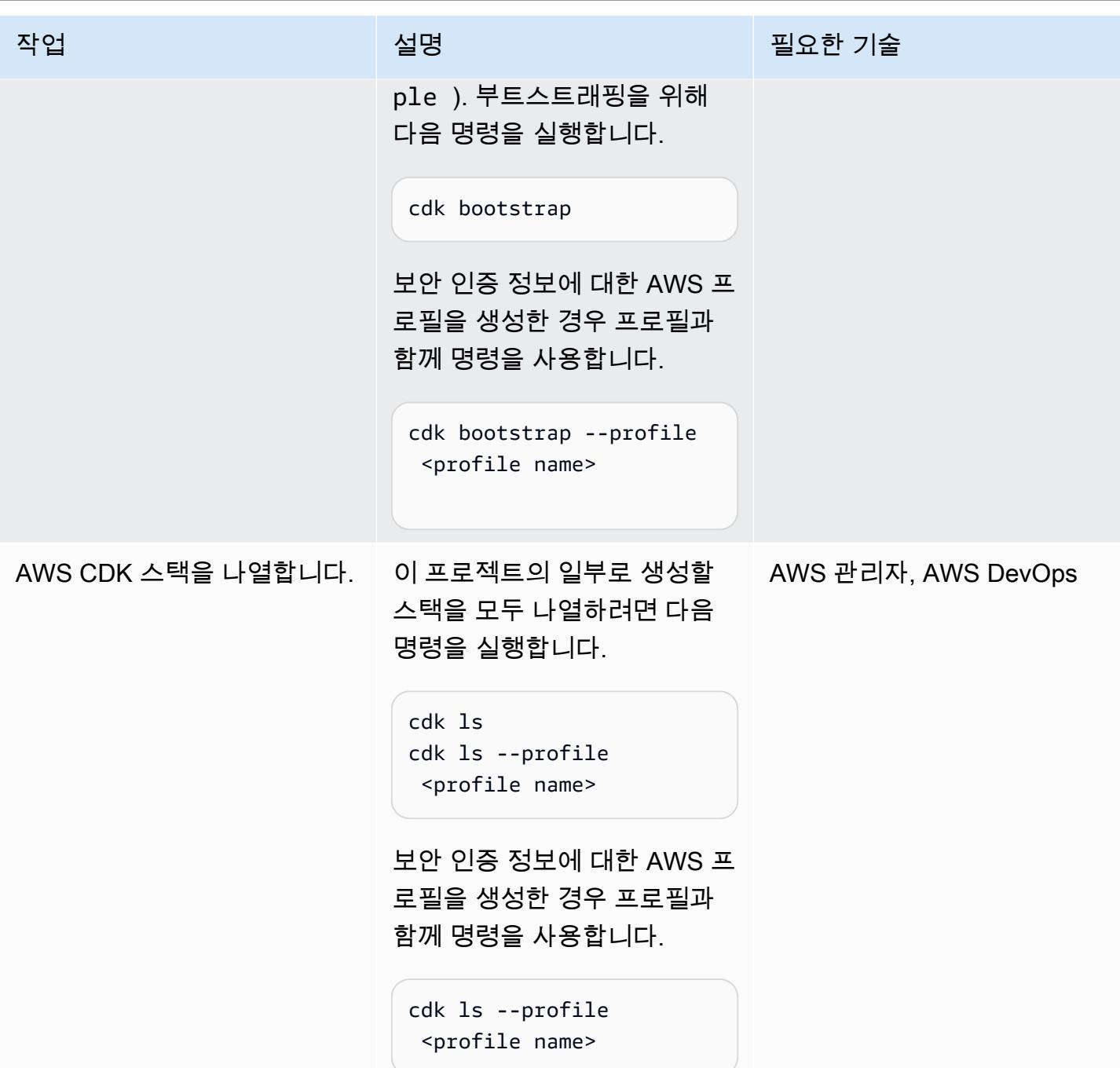

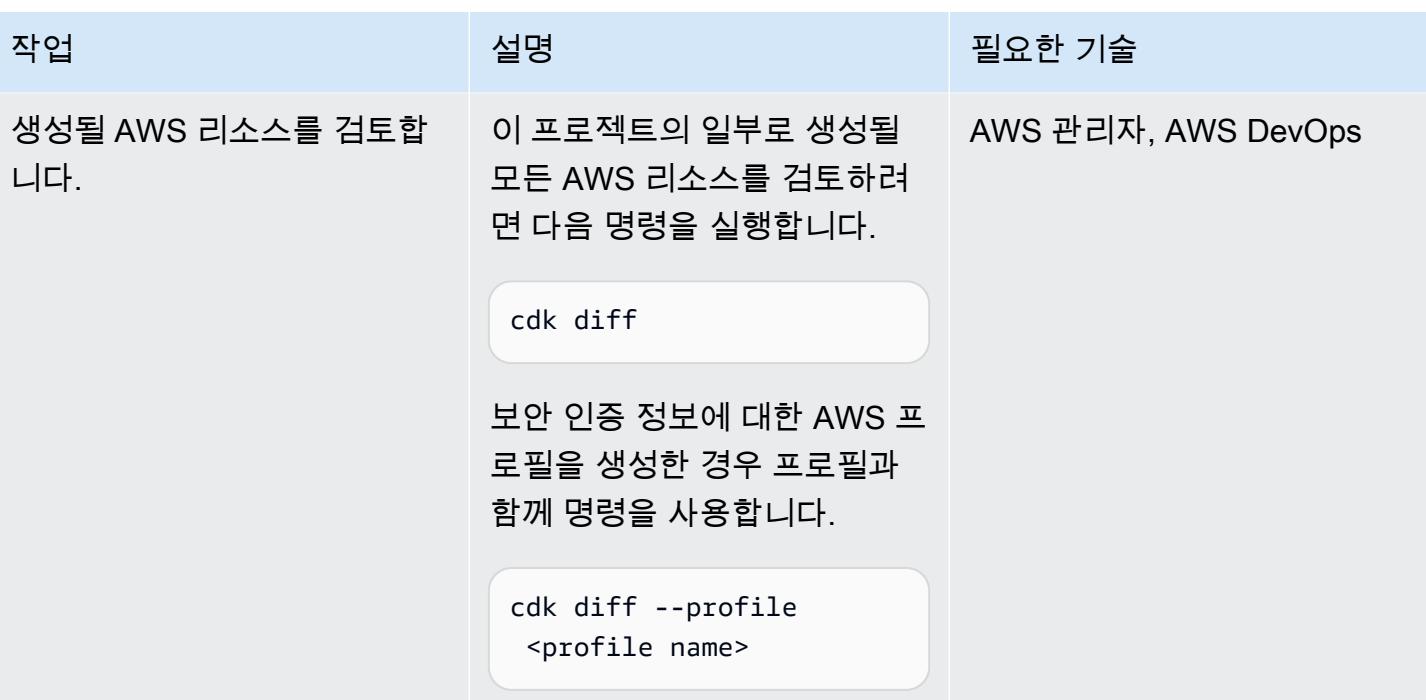

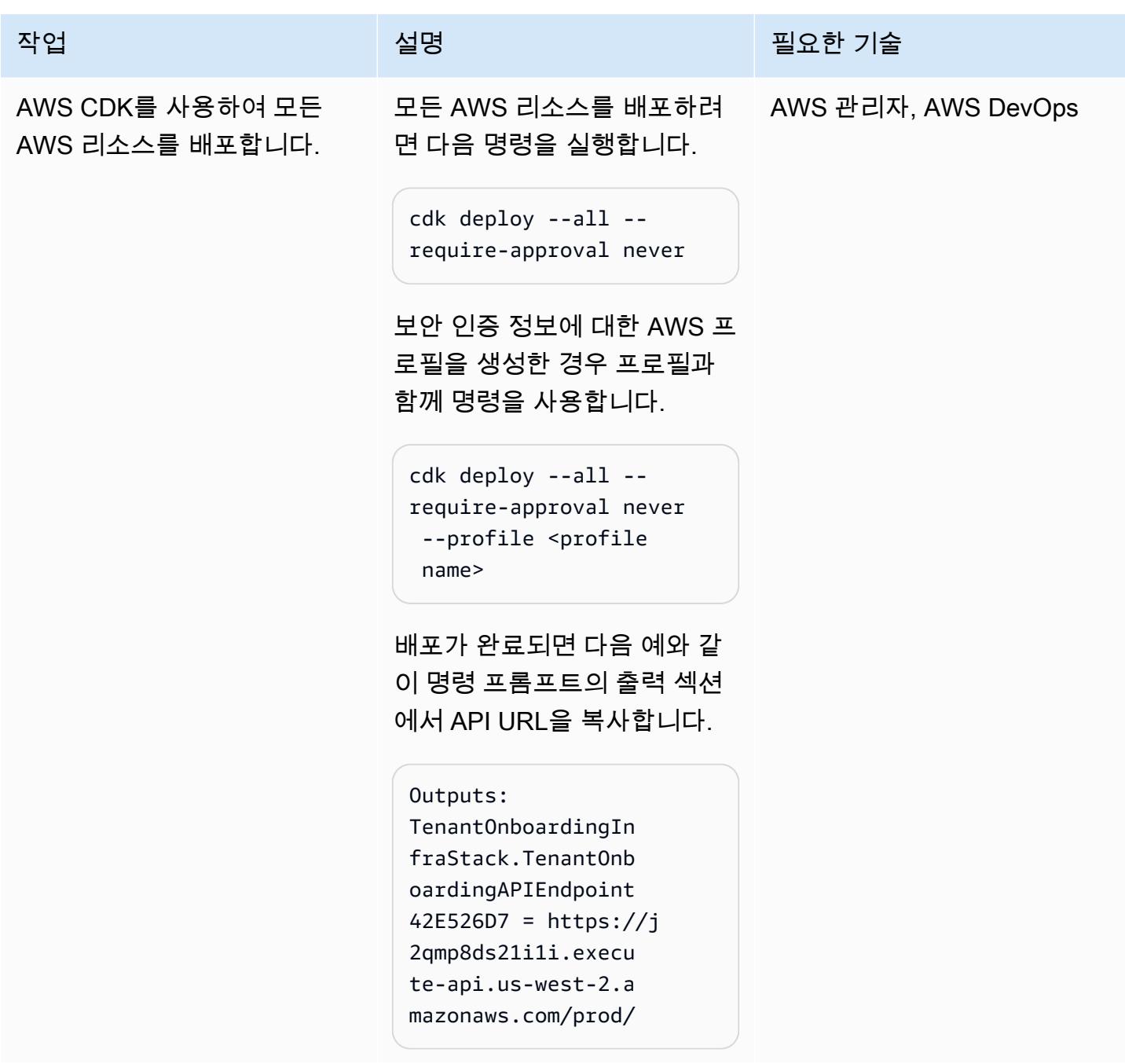

기능성 확인

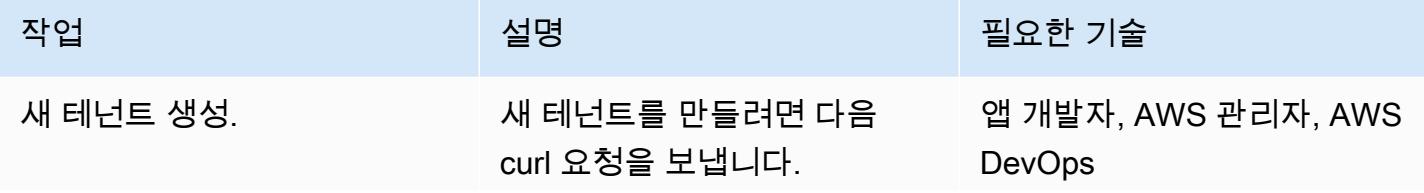

### 작업 <sup>최상 회</sup>의 기술 보호 기술 설명 최상 기술 기술 및 기술 기술 기술 기술 기술

curl -X POST <TenantOn boardingAPIEndpoint\* from CDK Output>tenant -d '{"Name":"Tenant12 3", "Description":"Sta ck for Tenant123"}'

다음 예제와 같이 자리 표시 자 <TenantOnboardingA PIEndpoint\* from CDK Output>를 AWS CDK의 실제 값으로 변경합니다.

curl -X POST https:// j2qmp8ds21i1i.execu te-api.us-west-2.a mazonaws.com/prod/ tenant -d '{"Name": "Tenant123", "Descript ion":"test12"}'

다음은 출력을 보여주는 예제 입니다.

{"message": "A new tenant added - 5/4/2022 7:11:30 AM"}

AWS 권장 가이드 THE THE TELESCOPE ASSESSED TO THE TELESCOPE AND THE THE TELESCOPE AND THE THE THE THE THE THE THE T

| 작업                                         | 설명                                                                                                    | 필요한 기술                               |
|--------------------------------------------|----------------------------------------------------------------------------------------------------|--------------------------------------|
| DynamoDB에서 새로 생성한<br>테넌트 세부 정보를 확인합니<br>다. | DynamoDB에서 새로 생성된<br>테넌트 세부 정보를 확인하려<br>면 다음 단계를 수행합니다.                                                                                  | 앱 개발자, AWS 관리자, AWS<br><b>DevOps</b> |
|                                            | 1. AWS Management<br>Console을 열고 Amazon<br>DynamoDB 서비스로 이동<br>합니다.<br>2. 왼쪽 탐색 창에서 항목 탐<br>색을 선택하고 Tenant0nb<br>oarding 테이블을 선택합<br>니다. |                                      |
|                                            | 참고: 테넌트 이름 앞에<br>tenantcluster- 가추가<br>됩니다. 자세한 내용은 추가<br>정보 섹션을 참조하세요.<br>3. 테넌트 세부 정보로 새 항목<br>이 생성되었는지 확인합니<br>다.                     |                                      |

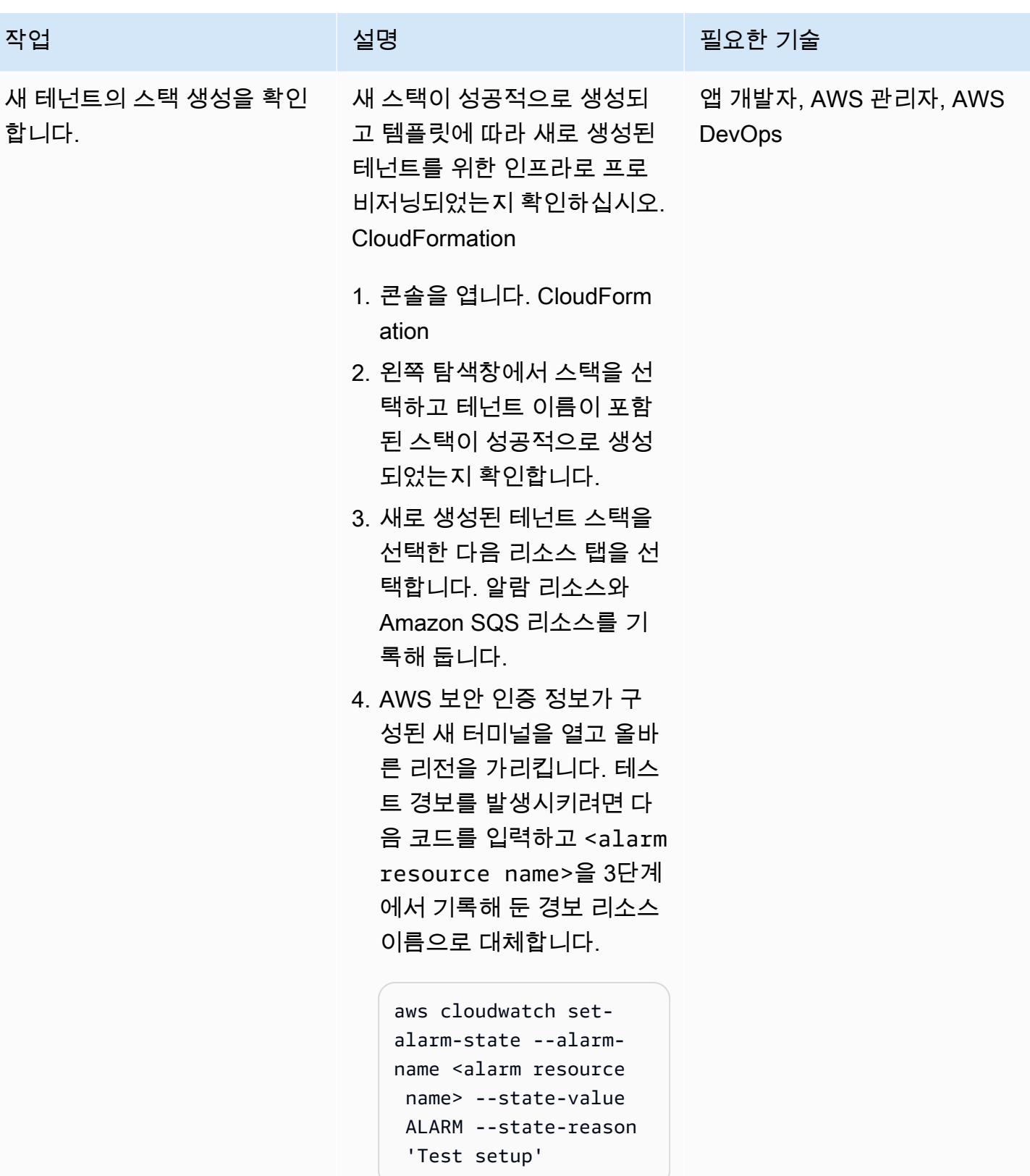

다음 예에서는 경보 리소스 이름이 있는 코드를 보여줍 니다.

aws cloudwatch setalarm-state --alarmname tenantclustertenant123-alarm - state-value ALARM - state-reason 'Test setup'

5. 콘솔을 열고 Amazon SQS 콘솔로 이동합니다. 3단계 에서 식별한 Amazon SQS 리소스 이름을 선택합니다. [AWS 설명서 지침](https://docs.aws.amazon.com/AWSSimpleQueueService/latest/SQSDeveloperGuide/sqs-using-receive-delete-message.html)에 따라 4 단계에서 발생한 경보에서 테스트 메시지를 수신하고 삭제합니다.

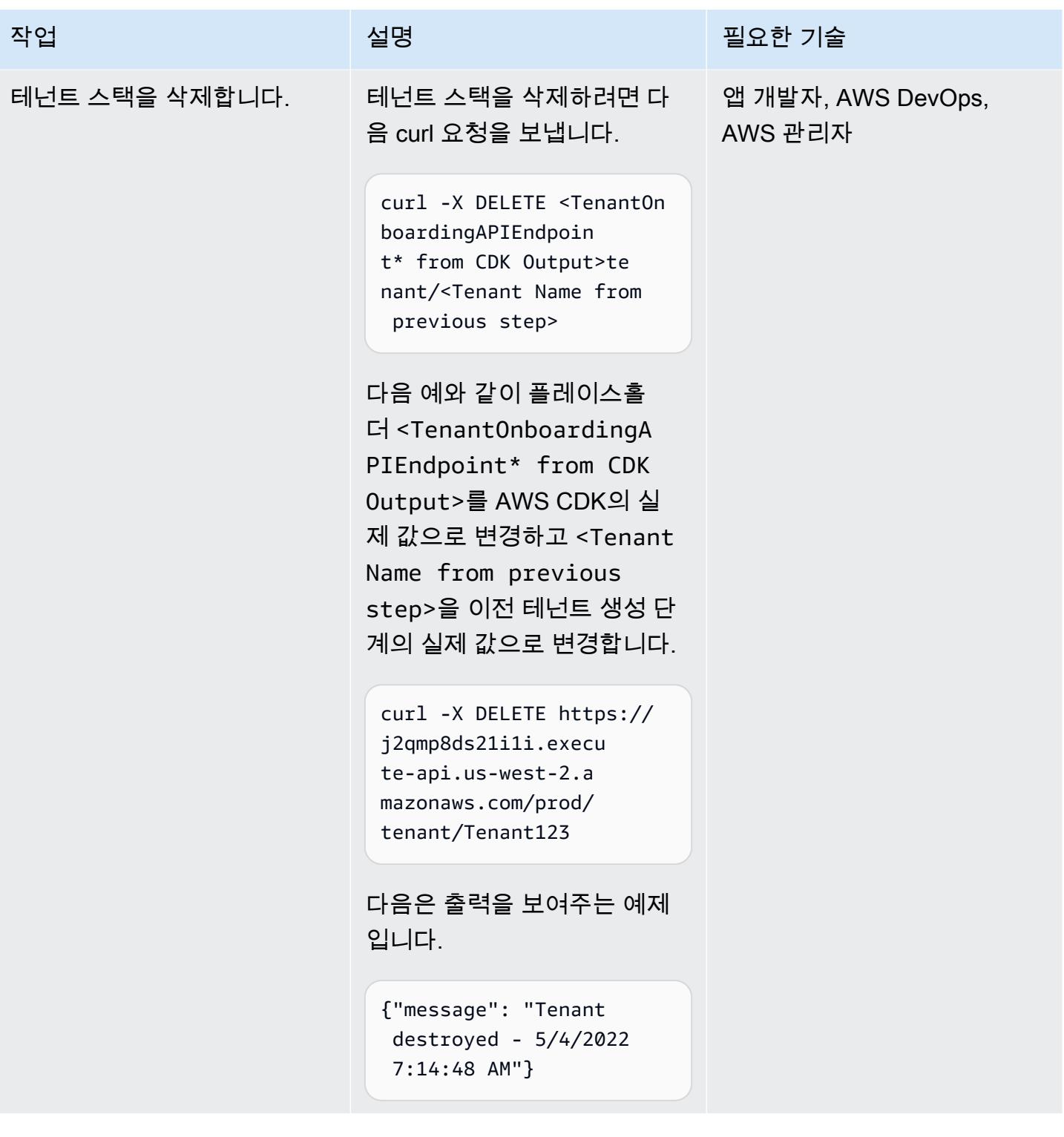

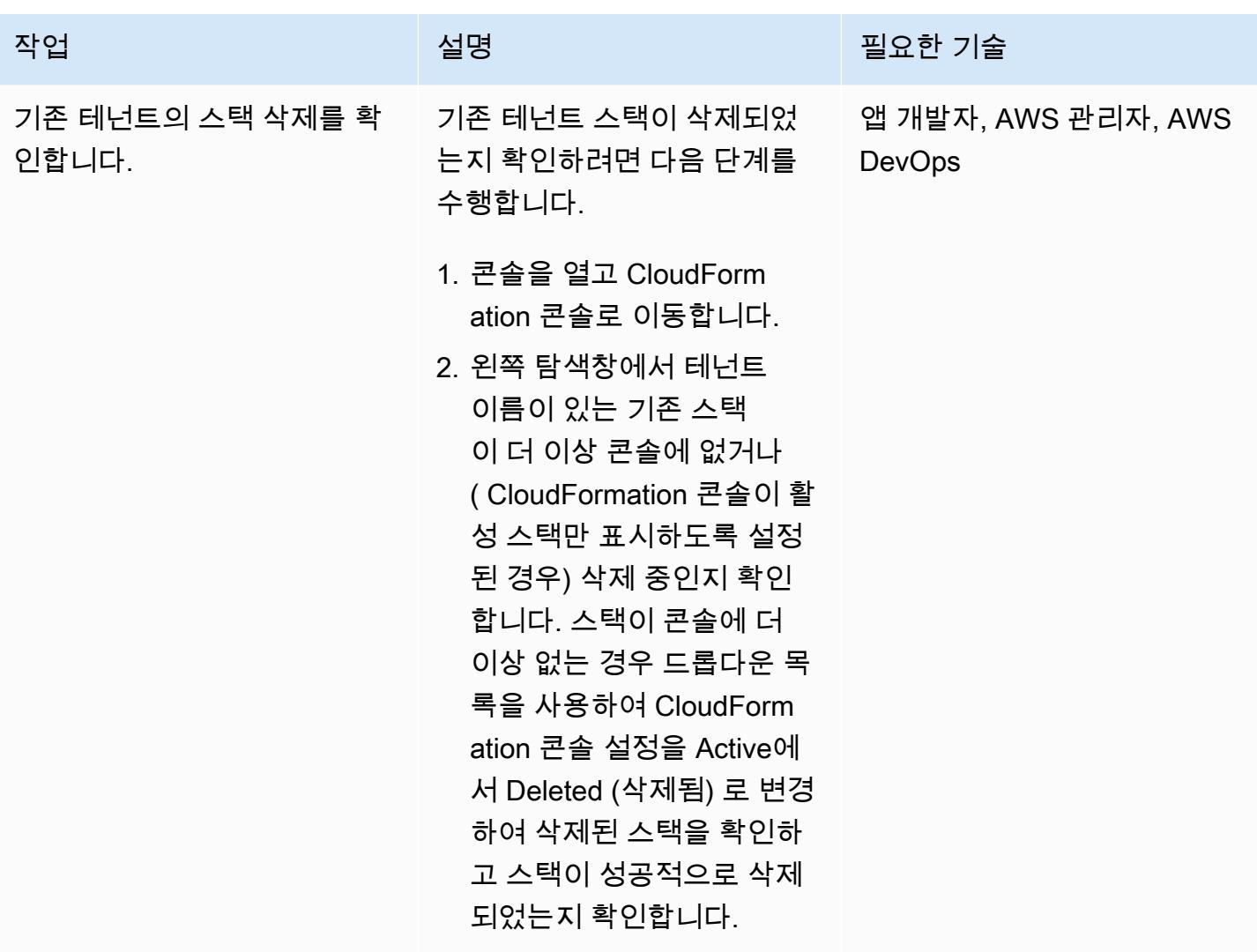

정리

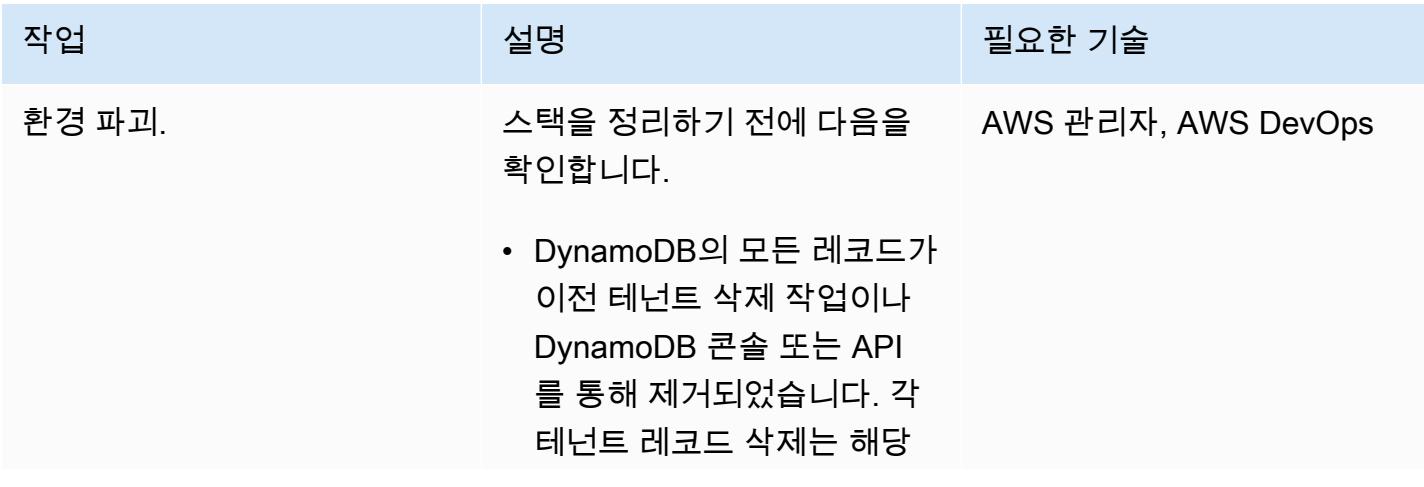

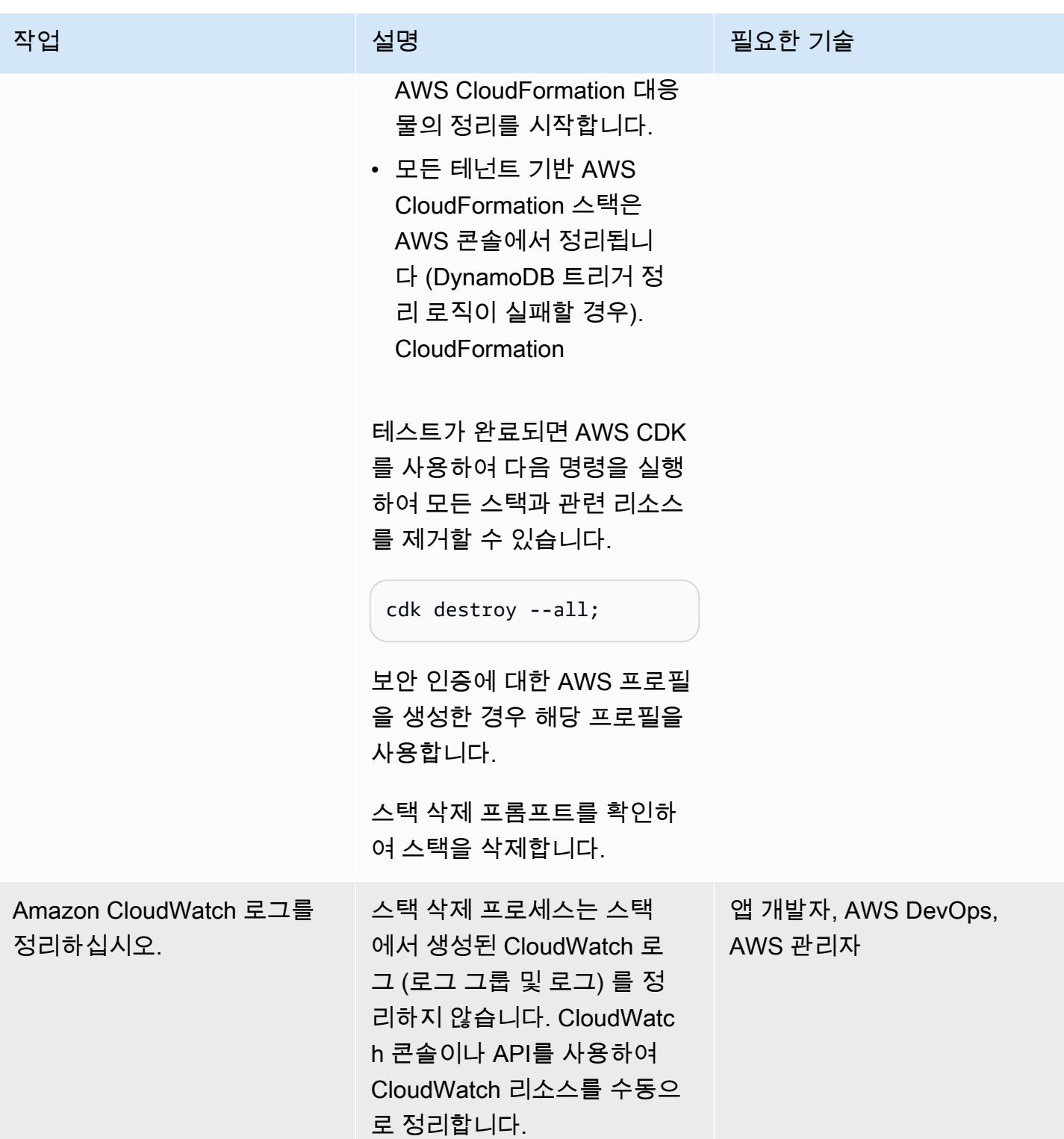

## 관련 리소스

## • [AWS CDK .NET 워크숍](https://cdkworkshop.com/40-dotnet.html)

- [C#에서 AWS CDK 사용하기](https://docs.aws.amazon.com/cdk/v2/guide/work-with-cdk-csharp.html)
- [CDK .NET 참조](https://docs.aws.amazon.com/cdk/api/v2/dotnet/api/index.html)

### 추가 정보

컨트롤 플레인 기술 스택

.NET으로 작성된 CDK 코드는 다음 리소스로 구성된 컨트롤 플레인 인프라를 프로비저닝하는 데 사용 됩니다.

1. API Gateway

컨트롤 플레인 스택의 REST API 진입점 역할을 합니다.

2. 테넌트 온보딩 Lambda 함수

이 Lambda 함수는 API Gateway에서 m 메서드를 사용하여 시작합니다.

POST 메서드 API 요청으로 인해 DynamoDB Tenant Onboarding 테이블에 (tenant name 및 tenant description)이 삽입됩니다.

이 코드 예제에서 테넌트 이름은 테넌트 스택 이름 및 해당 스택 내 리소스 이름의 일부로도 사용됩 니다. 이는 이러한 리소스를 더 쉽게 식별할 수 있도록 하기 위한 것입니다. 충돌이나 오류를 방지하 려면 설정에서 이 테넌트 이름이 고유해야 합니다. 자세한 입력 검증 설정은 [IAM 역할](https://docs.aws.amazon.com/IAM/latest/UserGuide/id_roles.html) 설명서 및 제 한 섹션에 설명되어 있습니다.

DynamoDB 테이블에 대한 지속성 프로세스는 테넌트 이름이 테이블의 다른 레코드에서 사용되지 않는 경우에만 성공합니다.

파티션 키만 PutItem 조건 표현식으로 사용할 수 있기 때문에 이 경우 테넌트 이름이 해당 테이블 의 파티션 키입니다.

테넌트 이름이 이전에 기록된 적이 없는 경우 레코드가 테이블에 성공적으로 저장됩니다.

그러나 테이블의 기존 레코드에서 테넌트 이름을 이미 사용하고 있는 경우 작업이 실패하고 DynamoDB ConditionalCheckFailedException 예외가 시작됩니다. 이 예외는 테넌트 이름 이 이미 존재함을 나타내는 실패 메시지(HTTP BadRequest)를 반환하는 데 사용됩니다.

DELETE 메서드 API 요청은 Tenant Onboarding 테이블에서 특정 테넌트 이름에 대한 레코드를 제거합니다.

이 예제의 DynamoDB 레코드 삭제는 레코드가 없더라도 성공적으로 삭제됩니다.

대상 레코드가 존재하고 삭제되면 DynamoDB 스트림 레코드가 생성됩니다. 그렇지 않으면 다운스 트림 레코드가 생성되지 않습니다.

3. 테넌트 온보딩 DynamoDB(Amazon DynamoDB 스트림 사용)

이렇게 하면 테넌트 메타데이터 정보가 기록되며, 모든 레코드 저장 또는 삭제가 Tenant Infrastructure Lambda 함수로 다운스트림을 전송합니다.

4. 테넌트 인프라 Lambda 함수

이 Lambda 함수는 이전 단계의 DynamoDB 스트림 레코드에 의해 시작됩니다. INSERT이벤트용 레 코드의 경우 AWS를 CloudFormation 호출하여 S3 버킷에 저장된 CloudFormation 템플릿으로 새 테 넌트 인프라를 생성합니다. REMOVE를 위한 레코드의 경우 스트림 레코드의 Tenant Name 필드를 기반으로 기존 스택의 삭제를 시작합니다.

5. S3 버킷

이는 CloudFormation 템플릿을 저장하기 위한 것입니다.

6. 각 Lambda 함수의 IAM 역할 및 다음에 대한 서비스 역할 CloudFormation

각 Lambda 함수에는 작업을 수행하기 위한 [최소 권한](https://docs.aws.amazon.com/IAM/latest/UserGuide/best-practices.html#grant-least-privilege)을 가진 고유한 IAM 역할이 있습니다. 예를 들 어, Tenant On-boarding Lambda 함수는 DynamoDB에 대한 읽기/쓰기 액세스 권한을 가지고 있으며 Tenant Infrastructure Lambda 함수는 DynamoDB 스트림을 읽기만 할 수 있습니다.

테넌트 스택 프로비저닝을 위한 사용자 지정 CloudFormation 서비스 역할이 생성됩니다. 이 서비스 역할에는 CloudFormation 스택 프로비저닝에 대한 추가 권한 (예: AWS KMS 키) 이 포함되어 있습 니다. 이렇게 하면 Lambda 간에 역할이 나뉘어 단일 역할 (인프라 Lambda CloudFormation 역할) 에 대한 모든 권한을 피할 수 있습니다.

강력한 작업 (예: CloudFormation 스택 생성 및 삭제) 을 허용하는 권한은 잠겨 있으며 로 시작하는 리소스에만 허용됩니다. tenantcluster- 단, AWS KMS는 리소스 명명 규칙 때문에 예외입니다. API에서 수집된 테넌트 이름은 다른 검증 검사와 함께 앞에 tenantcluster-가 추가됩니다(대시 가 포함된 영숫자, 대부분의 AWS 리소스 이름 지정에 맞게 30자 미만으로 제한). 이렇게 하면 테넌 트 이름으로 인해 실수로 핵심 인프라 스택이나 리소스가 중단되는 일이 발생하지 않습니다.

테넌트 기술 스택

CloudFormation 템플릿은 S3 버킷에 저장됩니다. [템플릿은 테넌트별 AWS KMS 키, CloudWatch 경](https://docs.aws.amazon.com/AWSSimpleQueueService/latest/SQSDeveloperGuide/sqs-using-identity-based-policies.html) [보, SNS 주제, SQS 대기열, SQS 정책을 제공합니다.](https://docs.aws.amazon.com/AWSSimpleQueueService/latest/SQSDeveloperGuide/sqs-using-identity-based-policies.html)

AWS KMS 키는 Amazon SNS와 Amazon SQS에서 메시지의 데이터를 암호화하는 데 사용됩니다. [AwsSolutions-SNS2 및 AwsSolutions -SQS2의 보안 관행에서는 암호화를 사용하여 Amazon SNS](https://github.com/cdklabs/cdk-nag/blob/main/RULES.md) [와 Amazon SQS를](https://github.com/cdklabs/cdk-nag/blob/main/RULES.md) 설정하는 것이 좋습니다. 하지만 AWS 관리 키를 사용할 때는 Amazon SNS에서 CloudWatch 경보가 작동하지 않으므로 이 경우에는 고객 관리 키를 사용해야 합니다. 자세한 정보는 [AWS 지식 센터를](https://aws.amazon.com/premiumsupport/knowledge-center/cloudwatch-receive-sns-for-alarm-trigger/) 참조하세요.

Amazon SQS 대기열에서는 생성된 SNS 주제가 메시지를 대기열에 전송할 수 있도록 허용하는 데 SQS 정책이 사용됩니다. SQS 정책이 없으면 액세스가 거부됩니다. 자세한 내용은 [Amazon SNS 설명](https://docs.aws.amazon.com/sns/latest/dg/subscribe-sqs-queue-to-sns-topic.html#SendMessageToSQS.sqs.permissions) [서](https://docs.aws.amazon.com/sns/latest/dg/subscribe-sqs-queue-to-sns-topic.html#SendMessageToSQS.sqs.permissions)를 참조하세요.

# CQRS 및 이벤트 소싱을 사용하여 모놀리식 유형을 마이크로서비스 로 분해하기

작성자: Rodolfo Jr. Cerrada(AWS), Dmitry Gulin(AWS), Tabby Ward(AWS)

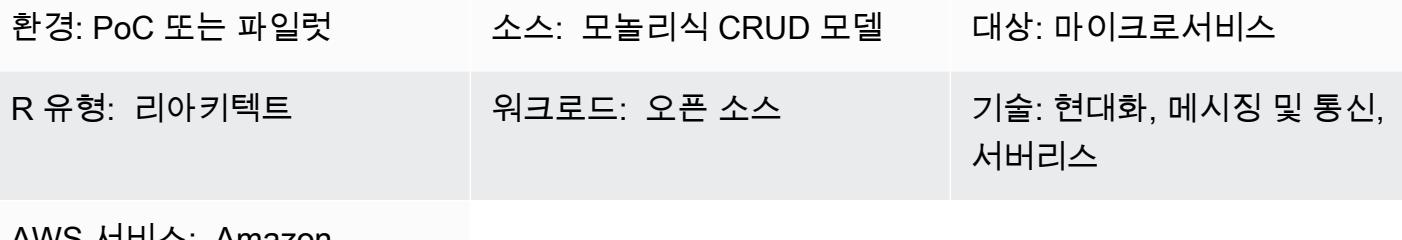

AWS 서비스: Amazon DynamoDB, AWS Lambda, Amazon SNS

## 요약

이 패턴은 명령 쿼리 책임 분리(CQRS) 패턴과 이벤트 소싱 패턴을 모두 사용하는 두 가지 패턴을 결합 합니다. CQRS 패턴은 명령 모델과 쿼리 모델의 책임을 구분합니다. 이벤트 소싱 패턴은 비동기 이벤 트 기반 통신을 활용하여 전반적인 사용자 경험을 개선합니다.

CQRS 및 Amazon Web Services(AWS) 서비스를 사용하여 각 데이터 모델을 독립적으로 유지 관리하 고 규모를 조정하는 동시에 모놀리식 애플리케이션을 마이크로서비스 아키텍처로 리팩터링할 수 있습 니다. 그런 다음 이벤트 소싱 패턴을 사용하여 명령 데이터베이스의 데이터를 쿼리 데이터베이스와 동 기화할 수 있습니다.

이 패턴은 최신 버전의 Visual Studio를 사용하여 열 수 있는 솔루션(\*.sln) 파일이 포함된 예제 코드를 사용합니다. 이 예제에는 AWS 서버리스 및 기존 또는 온프레미스 애플리케이션에서 CQRS 및 이벤트 소싱이 어떻게 작동하는지 보여주는 Reward API 코드가 포함되어 있습니다.

CQRS 및 이벤트 소싱에 대해 자세히 알아보려면 [추가 정보](#page-4366-0) 섹션을 참조하십시오.

사전 조건 및 제한 사항

#### 사전 조건

• 활성 상태의 AWS 계정.

- 아마존 CloudWatch
- Amazon DynamoDB 테이블
- Amazon DynamoDB Streams
- AWS Identity and Access Management(IAM) 액세스 키 및 보안 키에 관한 자세한 내용은 관련 리소 스 섹션의 동영상을 참조하십시오.
- AWS Lambda
- Visual Studio에 대한 지식
- AWS Toolkit for Visual Studio에 대한 지식, 자세한 내용은 관련 리소스 섹션의 AWS Toolkit for Visual Studio 데모 비디오를 참조하십시오.

#### 제품 버전

- [Visual Studio 2019 Community Edition.](https://visualstudio.microsoft.com/downloads/)
- [AWS Toolkit for Visual Studio 2019.](https://aws.amazon.com/visualstudio/)
- .NET Core 3.1. 이 구성 요소는 Visual Studio 설치 시 사용할 수 있는 옵션입니다. 설치 중에.NET Core를 포함하려면 NET Core 교차 플랫폼 개발을 선택합니다.

제한 사항

• 기존 온프레미스 애플리케이션(ASP.NET Core Web API 및 데이터 액세스 개체)의 예제 코드 는 데이터베이스와 함께 제공되지 않습니다. 하지만 여기에는 모의 데이터베이스 역할을 하는 CustomerData 인 메모리 객체가 함께 제공됩니다. 제공된 코드는 패턴을 테스트하기에 충분합니 다.

아키텍처

소스 기술 스택

- ASP.NET Core Web API 프로젝트
- IIS 웹 서버
- 데이터 액세스 객체
- CRUD 모델

소스 아키텍처

소스 아키텍처에서 CRUD 모델은 하나의 애플리케이션에 명령 인터페이스와 쿼리 인터페이스를 모두 포함합니다. 예제 코드는 CustomerDAO.cs(첨부)를 참조하십시오.

#### 대상 기술 스택

- Amazon DynamoDB
- Amazon DynamoDB Streams
- AWS Lambda
- (선택 사항) Amazon API Gateway
- (선택 사항) Amazon Simple Notification Service(SNS)

대상 아키텍처

대상 아키텍처에서는 명령 인터페이스와 쿼리 인터페이스가 분리되어 있습니다. 다음 다이어그램에 표시된 아키텍처는 API Gateway와 Amazon SNS를 사용하여 확장할 수 있습니다. 자세한 내용은 [추가](#page-4366-0) [정보](#page-4366-0) 섹션을 참조하세요.

- 1. 명령 Lambda 함수는 데이터베이스에서 생성, 업데이트 또는 삭제와 같은 쓰기 작업을 수행합니다.
- 2. 쿼리 Lambda 함수는 데이터베이스에서 가져오기 또는 선택과 같은 읽기 작업을 수행합니다.
- 3. 이 Lambda 함수는 명령 데이터베이스의 DynamoDB 스트림을 처리하고 변경 사항에 맞게 쿼리 데 이터베이스를 업데이트합니다.

## 도구

#### 도구

- [Amazon DynamoDB는](https://docs.aws.amazon.com/amazondynamodb/latest/developerguide/Introduction.html) 완전 관리형 NoSQL 데이터베이스 서비스로서 원활한 확장성과 함께 빠르고 예측 가능한 성능을 제공합니다.
- [Amazon DynamoDB Streams](https://docs.aws.amazon.com/amazondynamodb/latest/developerguide/Streams.html)  DynamoDB Streams는 어떤 DynamoDB 테이블이든 시간 순서에 따 라 항목 수준 수정을 캡처합니다. 그런 다음 이 정보를 최대 24시간 동안 로그에 저장합니다. 유휴 시 암호화는 DynamoDB Streams의 데이터를 암호화합니다.
- [AWS Lambda](https://docs.aws.amazon.com/lambda/latest/dg/welcome.html)  AWS Lambda는 서버를 프로비저닝하거나 관리하지 않고도 코드를 실행하도록 지 원하는 컴퓨팅 서비스입니다. Lambda는 필요 시에만 코드를 실행하며, 일일 몇 개의 요청에서 초당

수천 개의 요청까지 자동으로 규모를 조정합니다. 사용한 컴퓨팅 시간만큼만 비용을 지불하고, 코드 가 실행되지 않을 때는 요금이 부과되지 않습니다.

- [AWS Management Console](https://docs.aws.amazon.com/awsconsolehelpdocs/latest/gsg/learn-whats-new.html)  AWS Management Console은 AWS 서비스 관리를 위한 다양한 서비 스 콘솔의 모음을 구성하는 웹 애플리케이션입니다.
- [Visual Studio 2019 Community Edition](https://visualstudio.microsoft.com/downloads/)  Visual Studio 2019는 통합 개발 환경(IDE) 입니다. Community Edition은 오픈 소스 기여자에게 무료로 제공됩니다. 이 패턴에서는 Visual Studio 2019 Community Edition을 사용하여 예제 코드를 열고 컴파일하고 실행합니다. 보기 전용으로 모든 텍스 트 편집기 또는 [Visual Studio Code를](https://docs.aws.amazon.com/toolkit-for-vscode/latest/userguide/welcome.html) 사용할 수 있습니다.
- [AWS Toolkit for Visual Studio](https://docs.aws.amazon.com/toolkit-for-visual-studio/latest/user-guide/welcome.html)  AWS Toolkit for Visual Studio는 Visual Studio IDE용 플러그인입니 다. AWS Toolkit for Visual Studio는 AWS 서비스를 사용하는 .NET 애플리케이션을 더 쉽게 개발, 디 버깅 및 배포할 수 있도록 도와줍니다.

#### code

예제 코드가 첨부되어 있습니다. 예제 코드 배포에 대한 지침은 에픽 섹션을 참조하십시오.

에픽

솔루션 열기 및 빌드

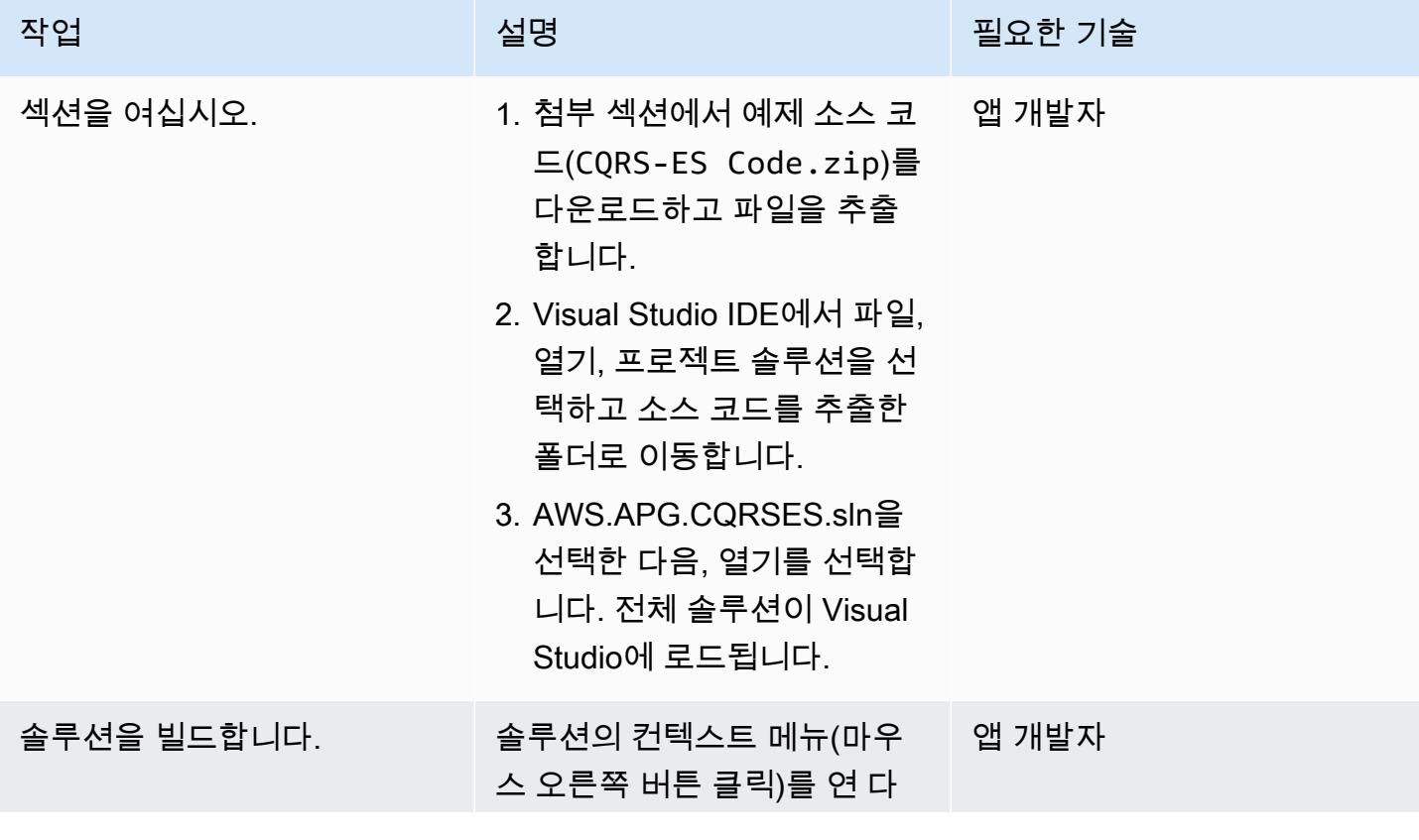

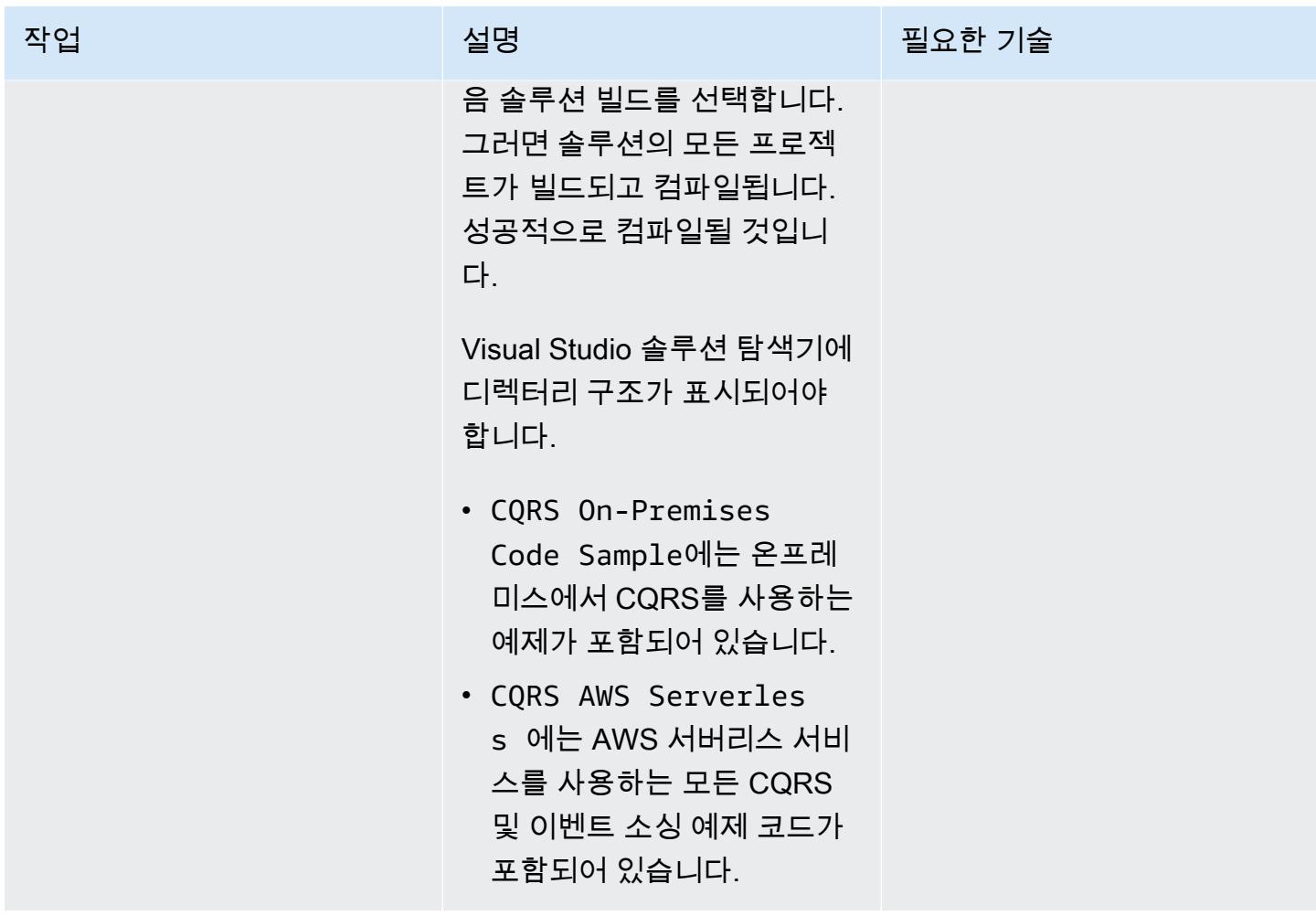

## DynamoDB 테이블 빌드

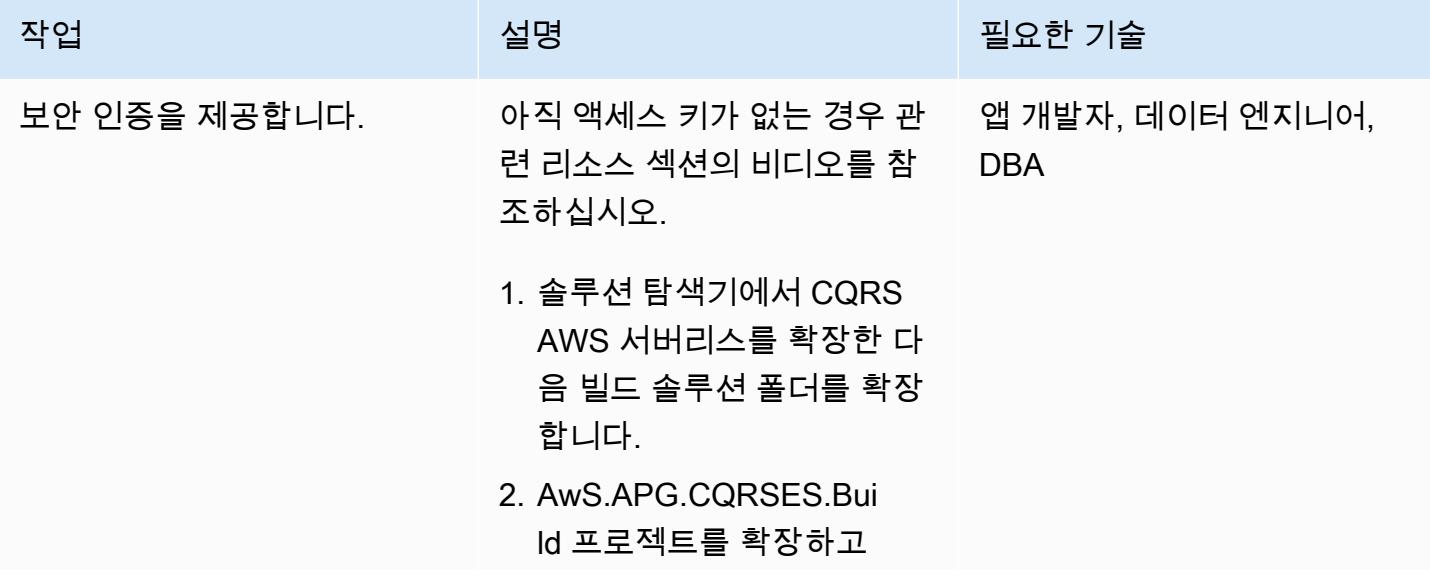
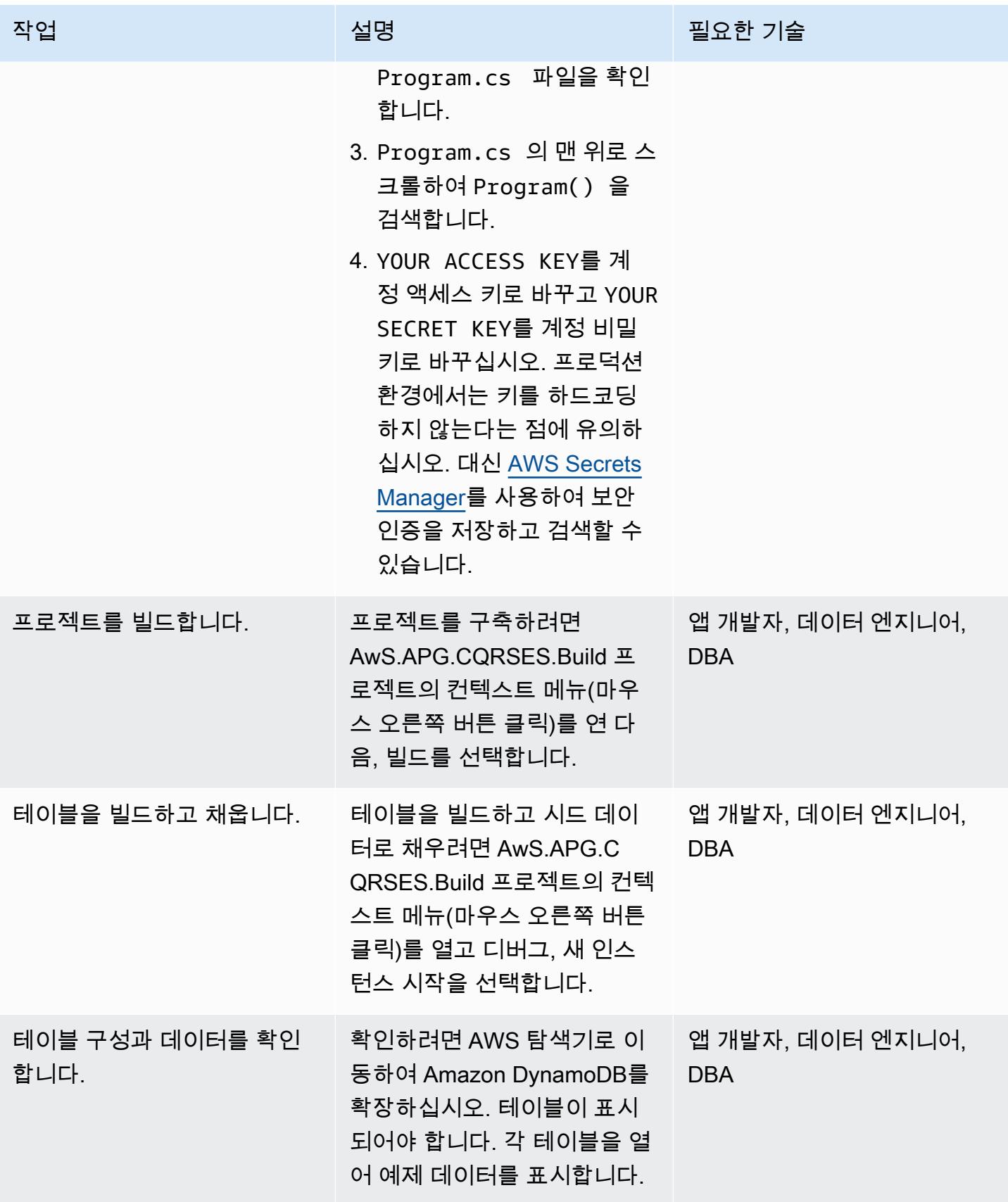

#### 로컬 테스트 실행

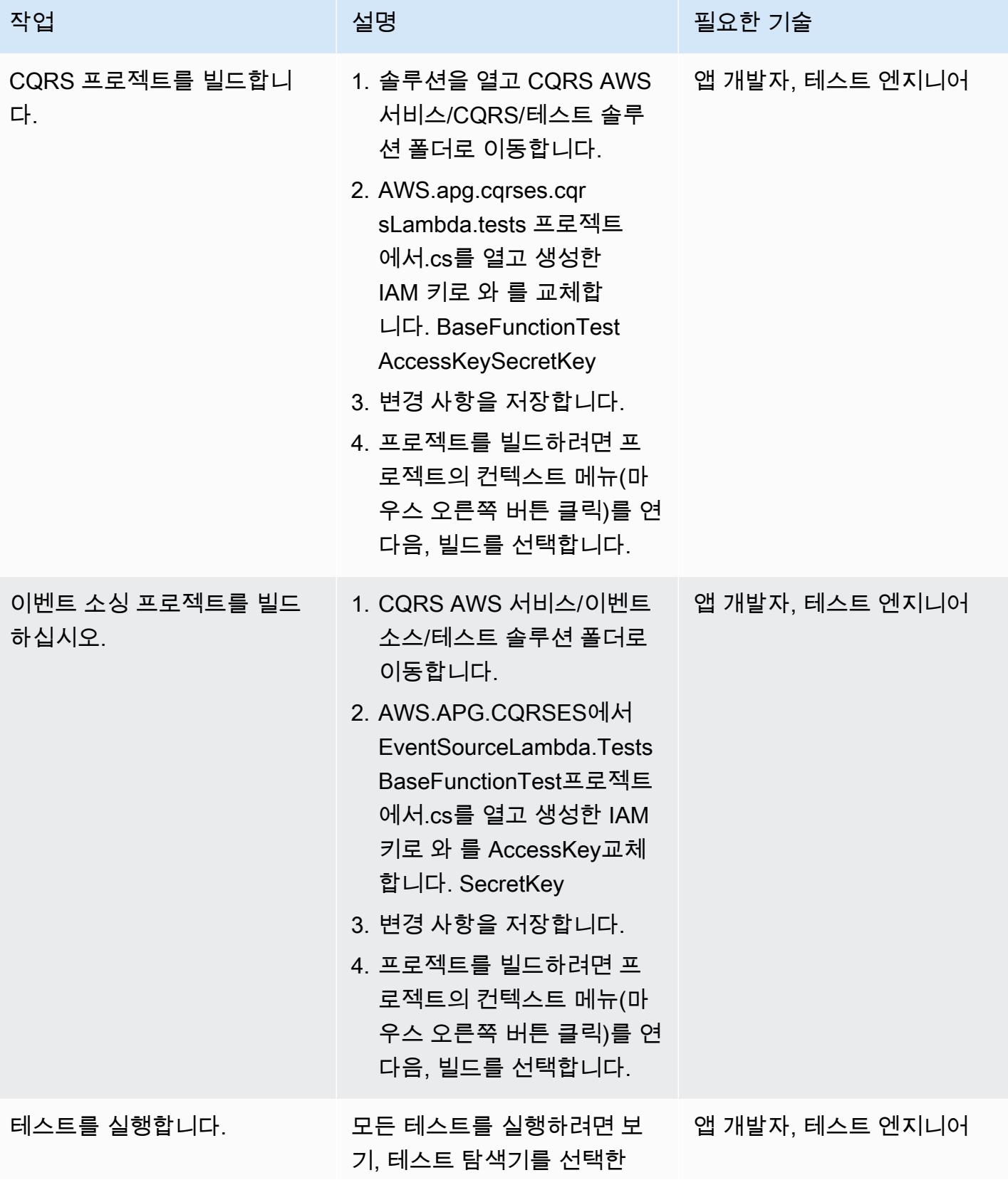

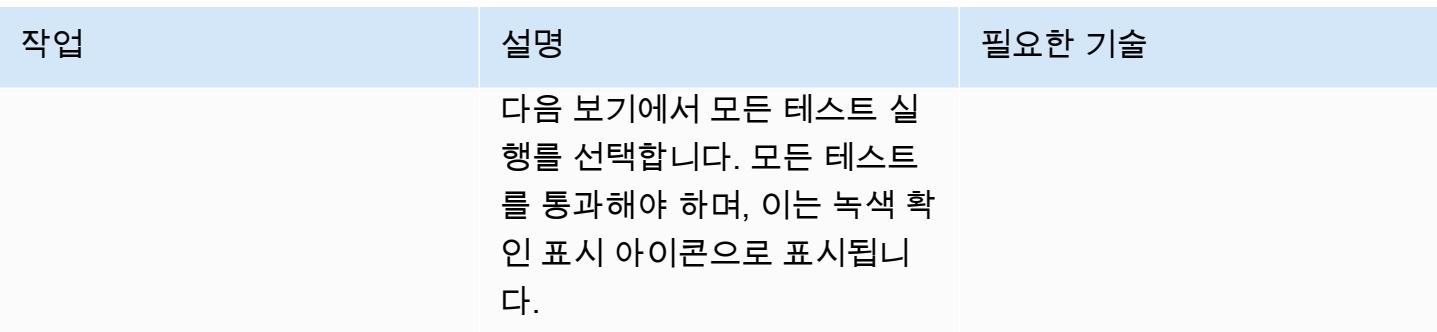

CQRS Lambda 함수를 AWS에 게시하십시오.

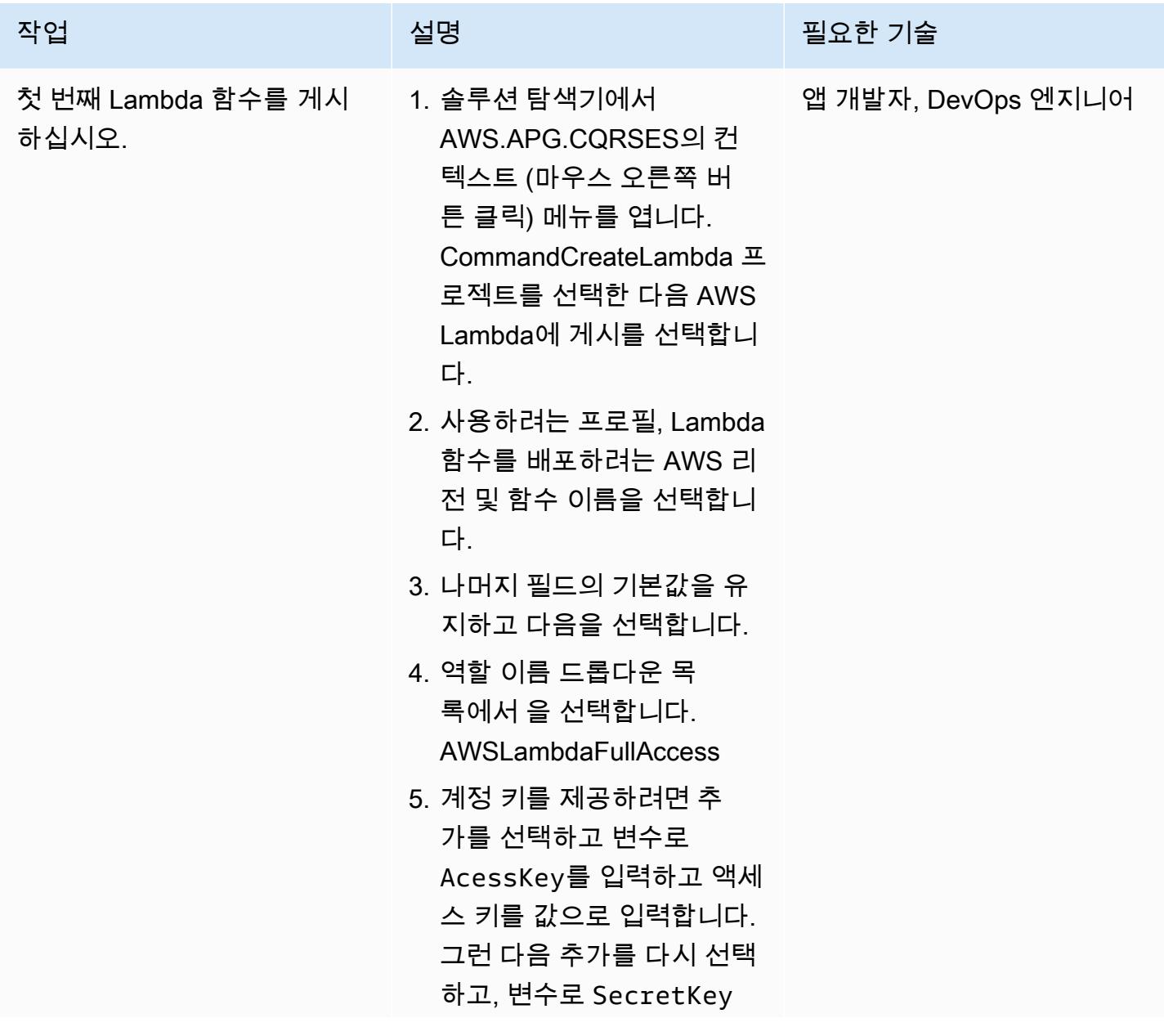

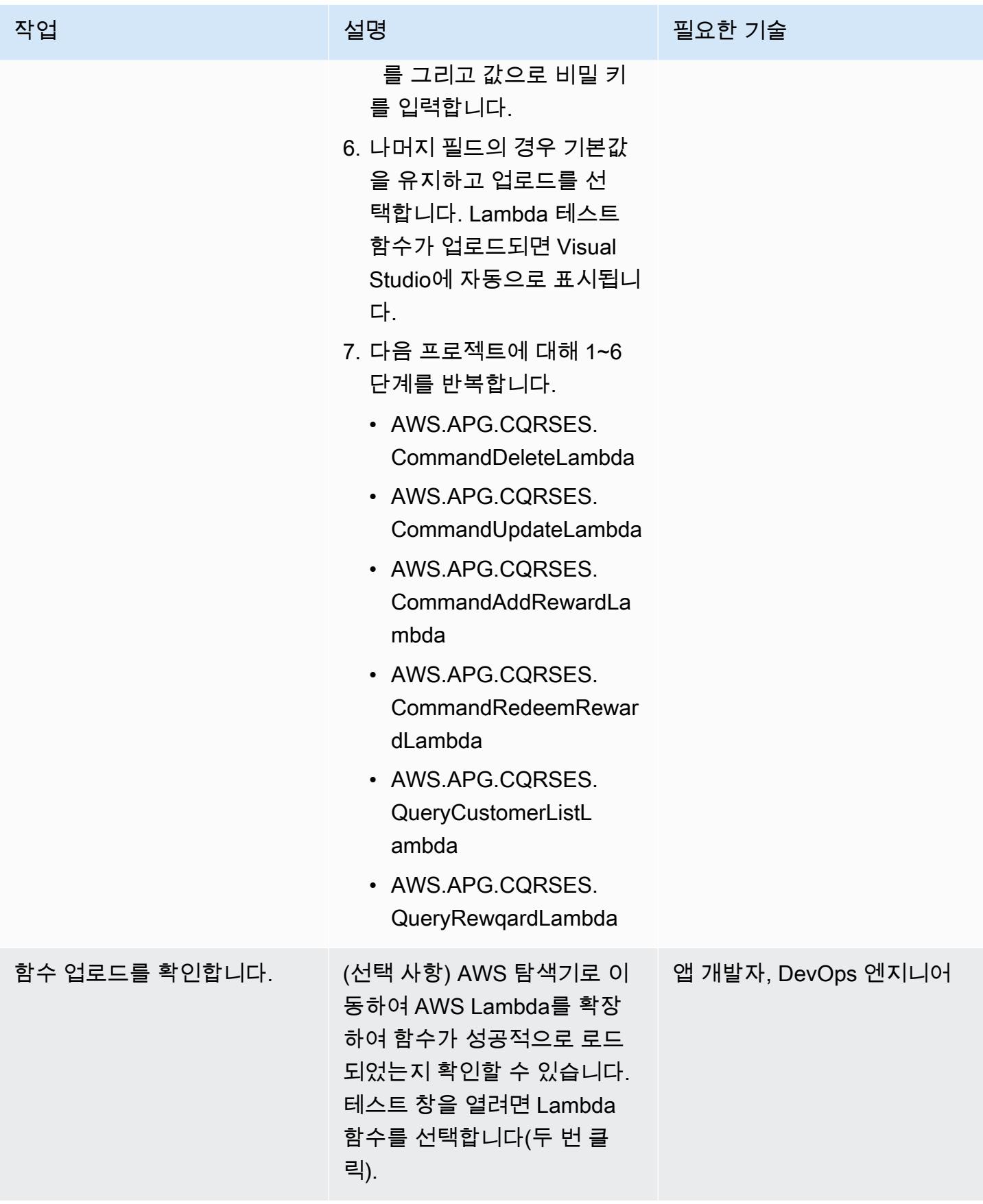

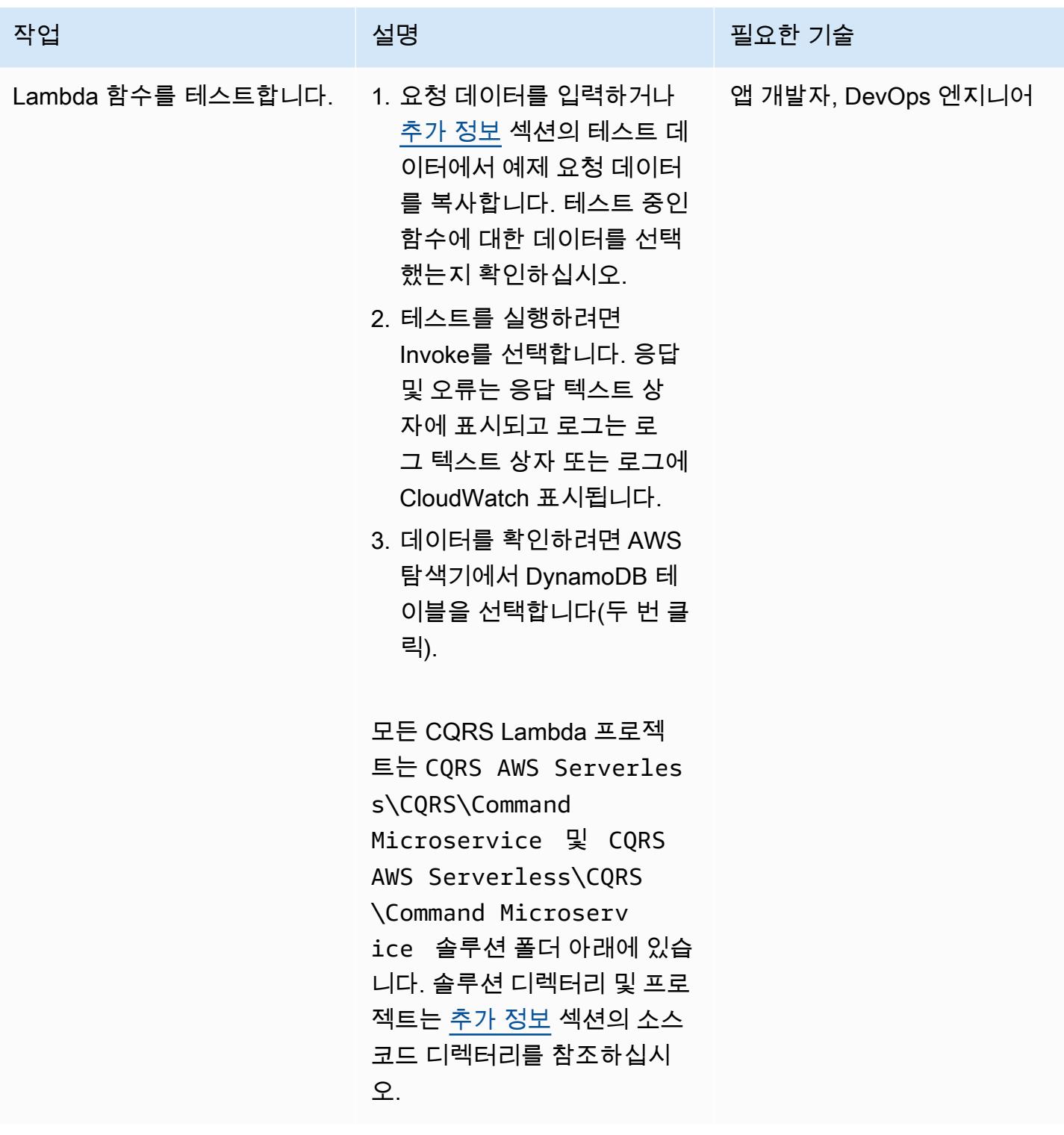

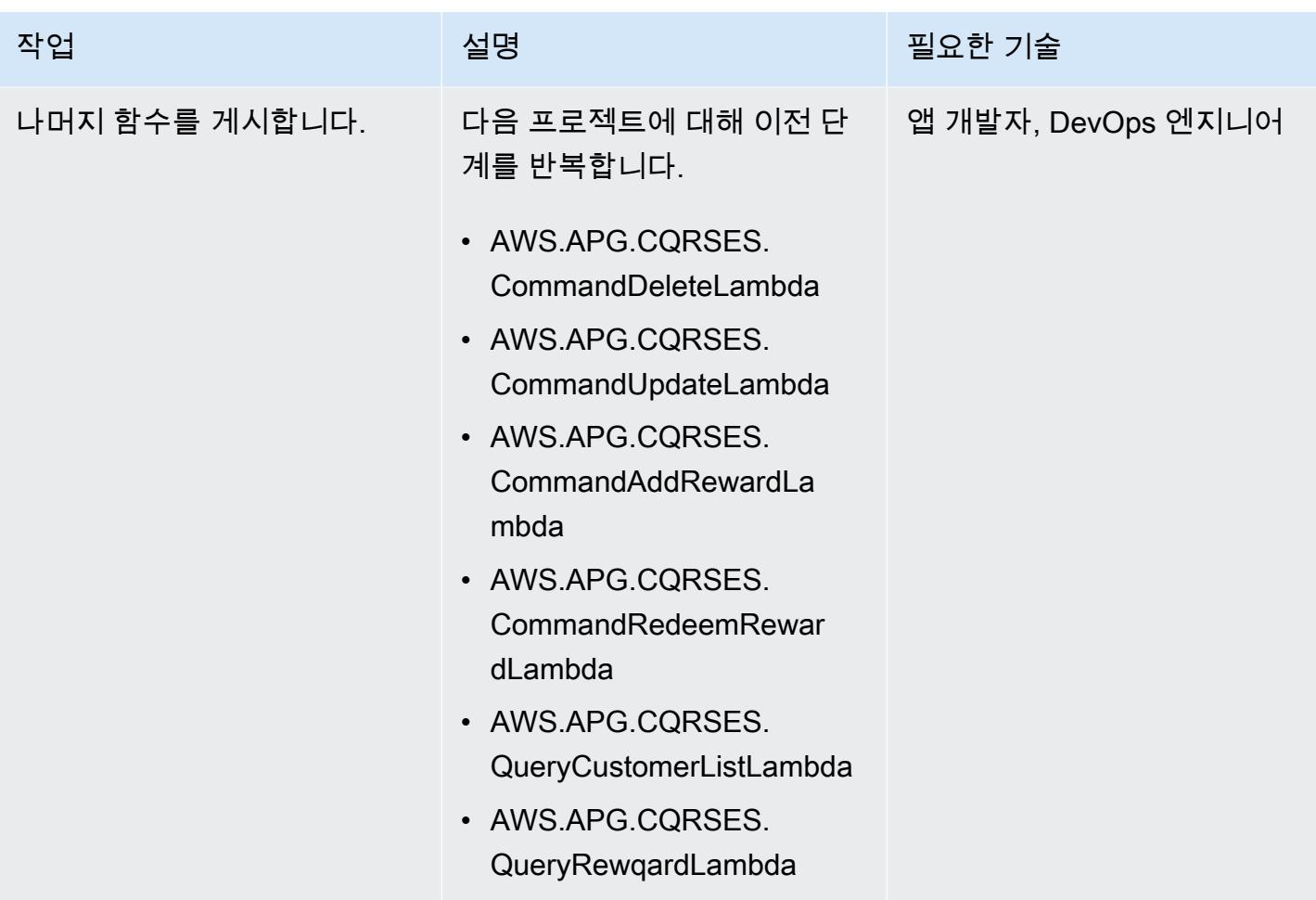

### Lambda 함수를 이벤트 리스너로 설정

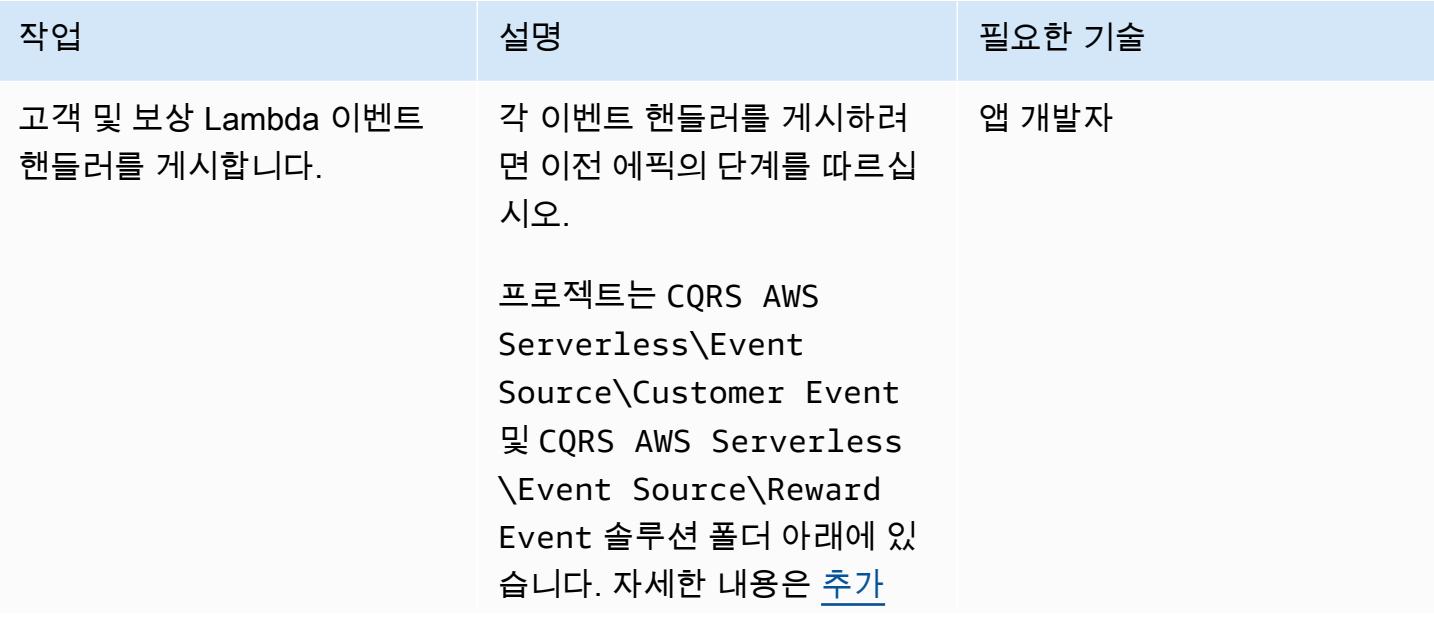

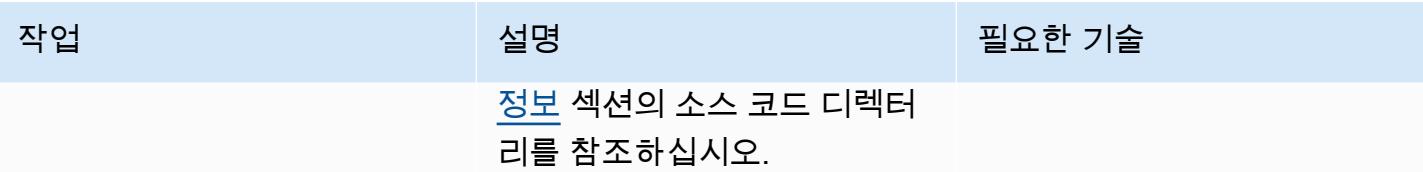

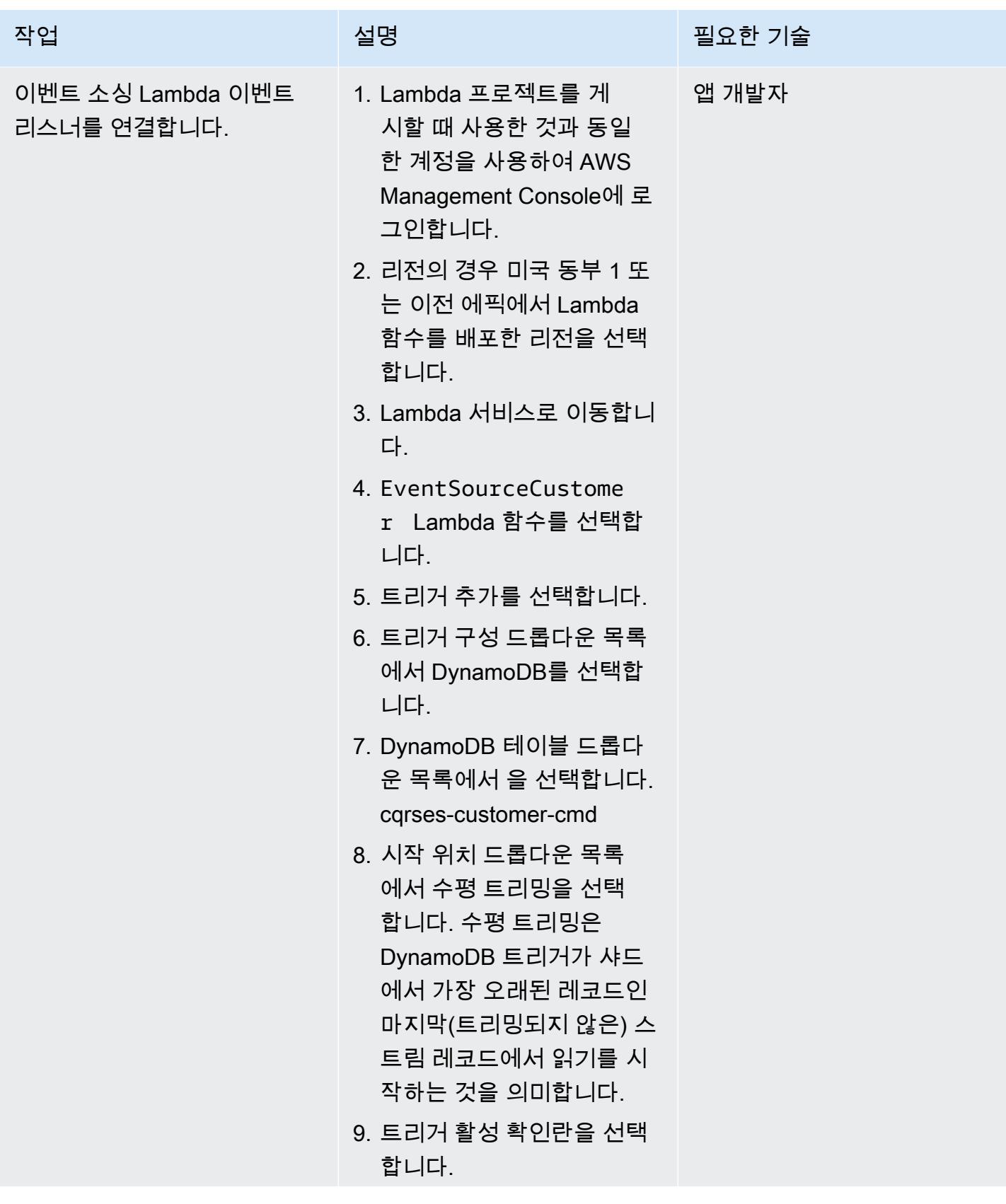

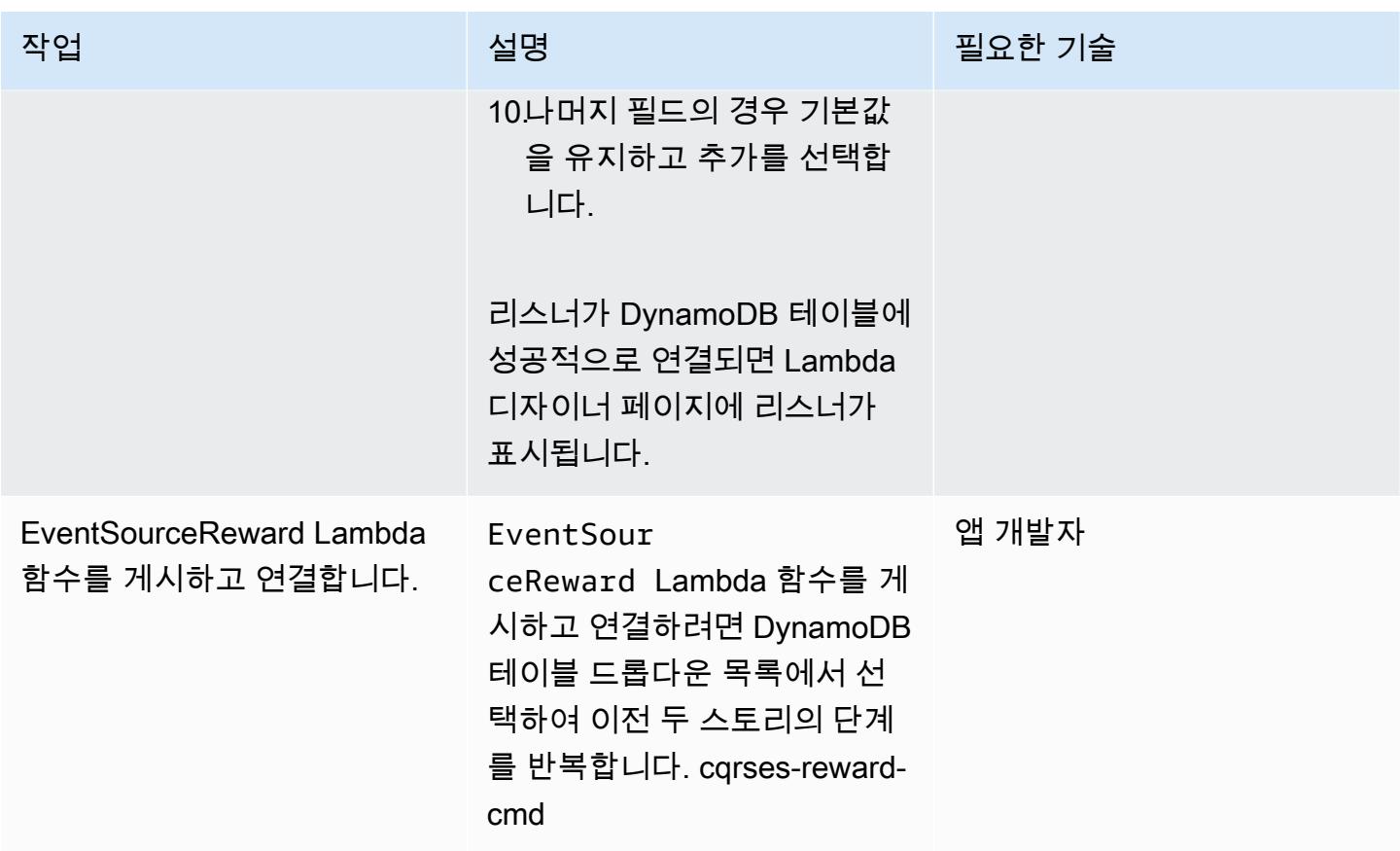

DynamoDB 스트림과 Lambda 트리거를 테스트하고 검증합니다.

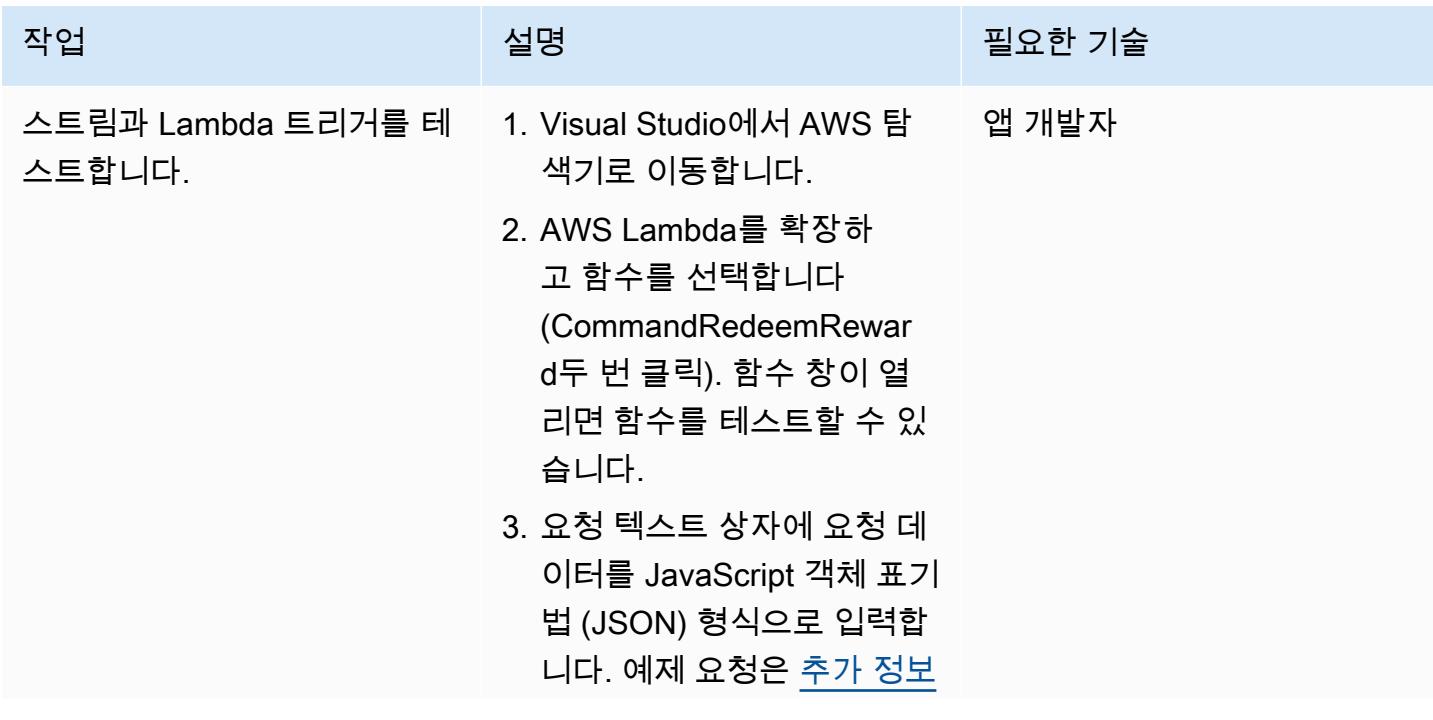

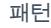

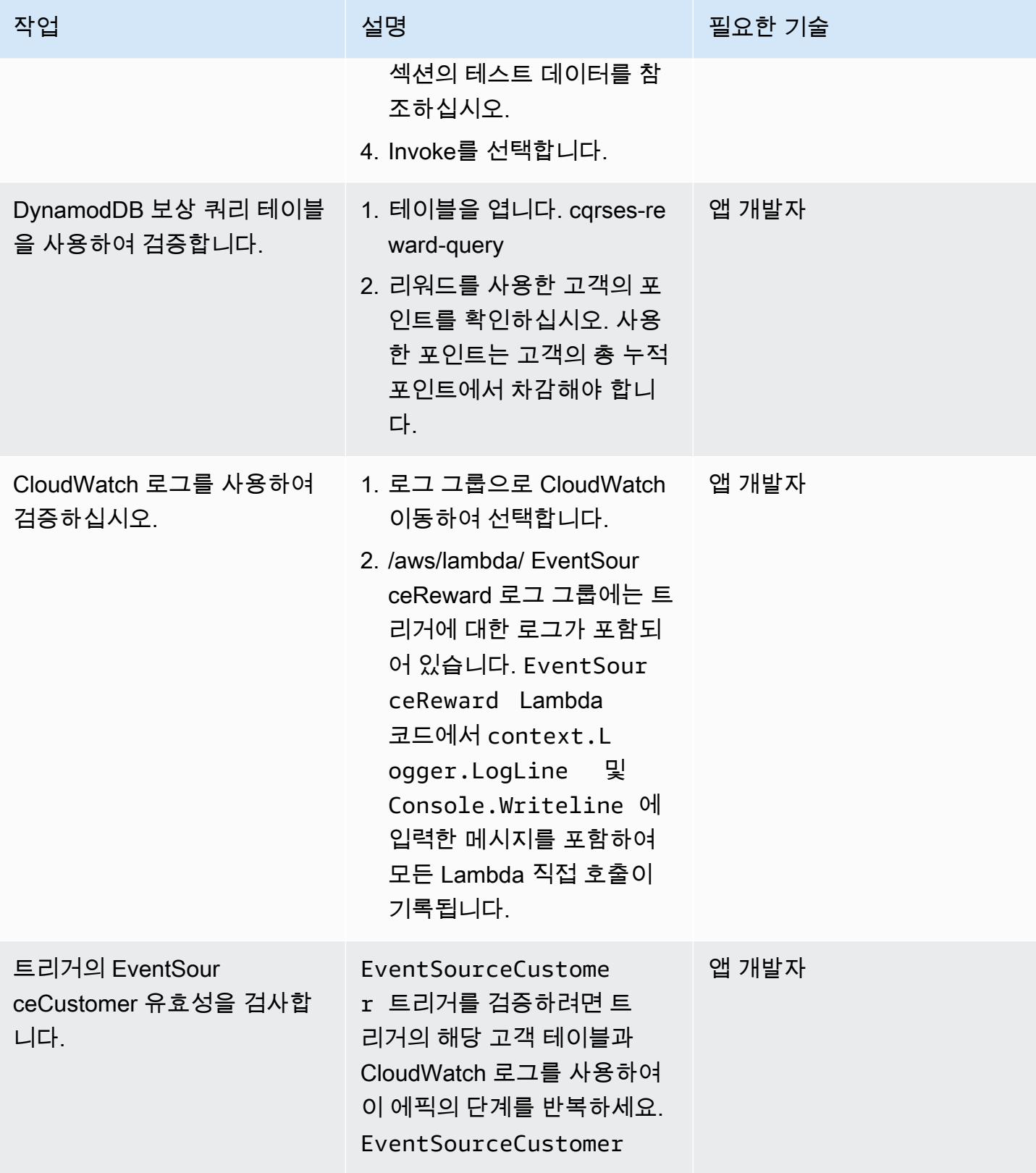

## 관련 리소스

#### 참조

- [Visual Studio 2019 Community Edition 다운로드](https://visualstudio.microsoft.com/downloads/)
- [AWS Toolkit for Visual Studio 다운로드](https://aws.amazon.com/visualstudio/)
- [AWS Toolkit for Visual Studio 사용 설명서](https://docs.aws.amazon.com/toolkit-for-visual-studio/latest/user-guide/welcome.html)
- [AWS의 서버리스](https://aws.amazon.com/serverless/)
- [DynamoDB 사용 사례 및 디자인 패턴](https://aws.amazon.com/blogs/database/dynamodb-streams-use-cases-and-design-patterns/)
- [마틴 파울러 CQRS](https://martinfowler.com/bliki/CQRS.html)
- [마틴 파울러 이벤트 소싱](https://martinfowler.com/eaaDev/EventSourcing.html)

#### 비디오

- [AWS Toolkit for Visual Studio 데모](https://www.youtube.com/watch?v=B190tcu1ERk)
- [새 IAM 사용자의 액세스 키 ID를 생성하려면 어떻게 해야 합니까?](https://www.youtube.com/watch?v=665RYobRJDY)

## <span id="page-4366-0"></span>추가 정보

CQRS 및 이벤트 소싱

CQRS

CQRS 패턴은 데이터 액세스 객체 단일 CRUD(생성, 읽기, 업데이트, 삭제) 모델과 같은 단일 개념적 운영 모델을 명령 및 쿼리 운영 모델로 구분합니다. 명령 모델은 생성, 업데이트 또는 삭제와 같이 상태 를 변경하는 모든 작업을 말합니다. 쿼리 모델은 값을 반환하는 모든 작업을 가리킵니다.

1. 고객 CRUD 모델에는 다음과 같은 인터페이스가 포함됩니다.

- Create Customer()
- UpdateCustomer()
- DeleteCustomer()
- AddPoints()
- RedeemPoints()
- GetVIPCustomers()
- GetCustomerList()
- GetCustomerPoints()

요구 사항이 더욱 복잡해지면 이 단일 모델 접근 방식을 벗어나도 됩니다. CQRS는 명령 모델과 쿼리 모델을 사용하여 데이터 쓰기 및 읽기 책임을 분리합니다. 이렇게 하면 데이터를 독립적으로 유지 관리 하고 관리할 수 있습니다. 책임을 명확히 구분하면 각 모델의 개선이 다른 모델에는 영향을 미치지 않 습니다. 이렇게 분리하면 유지 관리 및 성능이 향상되고 애플리케이션이 성장함에 따라 복잡성이 줄어 듭니다.

- 1. 고객 명령 모델의 인터페이스.
	- Create Customer()
	- UpdateCustomer()
	- DeleteCustomer()
	- AddPoints()
	- RedeemPoints()
- 2. 고객 쿼리 모델의 인터페이스.
	- GetVIPCustomers()
	- GetCustomerList()
	- GetCustomerPoints()
	- GetMonthlyStatement()

예제 코드는 소스 코드 디렉터리를 참조하십시오.

그런 다음 CQRS 패턴은 데이터베이스를 분리합니다. 이러한 디커플링은 각 서비스의 완전한 독립성 으로 이어지며, 이는 마이크로서비스 아키텍처의 주요 요소입니다.

AWS 클라우드에서 CQRS를 사용하면 각 서비스를 추가로 최적화할 수 있습니다. 예를 들어, 다양한 컴퓨팅 설정을 지정하거나 서버리스 또는 컨테이너 기반 마이크로서비스 중에서 선택할 수 있습니다. 온프레미스 캐싱을 Amazon으로 대체할 수 있습니다. ElastiCache 온프레미스 게시/구독 메시징이 있 는 경우 Amazon Simple Notification Service(SNS)로 대체할 수 있습니다. 또한 pay-as-you-go 요금은 물론 사용한 만큼만 지불하는 다양한 AWS 서비스를 이용할 수 있습니다.

CQRS에는 다음과 같은 이점이 있습니다.

- 독립적 규모 조정 각 모델은 서비스의 요구 사항 및 수요를 충족하도록 확장 전략을 조정할 수 있습 니다. 고성능 애플리케이션과 마찬가지로 읽기와 쓰기를 분리하면 모델을 독립적으로 규모를 조정 하여 각 요구 사항을 충족할 수 있습니다. 또한 컴퓨팅 리소스를 추가하거나 줄여 다른 모델에 영향 을 주지 않으면서 한 모델의 확장성 요구를 해결할 수 있습니다.
- 독립적 유지 관리 쿼리와 명령 모델을 분리하면 모델의 유지 관리 용이성이 향상됩니다. 다른 모델 에는 영향을 주지 않으면서 한 모델의 코드를 변경하고 개선할 수 있습니다.
- 보안 읽기 및 쓰기를 위해 별도의 모델에 권한과 정책을 적용하는 것이 더 쉽습니다.
- 읽기 최적화 쿼리에 최적화된 스키마를 정의할 수 있습니다. 예를 들어, 집계된 데이터에 대한 스키 마를 정의하고 팩트 테이블에 대해 별도의 스키마를 정의할 수 있습니다.
- 통합 CQRS는 이벤트 기반 프로그래밍 모델에 적합합니다.
- 복잡성 관리 쿼리와 명령 모델로의 분리는 복잡한 도메인에 적합합니다.

CQRS를 사용할 때는 다음 주의 사항을 명심하십시오.

- CQRS 패턴은 애플리케이션의 특정 부분에만 적용되며 전체 애플리케이션에는 적용되지 않습니다. 패턴에 맞지 않는 도메인에 구현하면 생산성이 저하되고 위험이 증가하며 복잡성이 생길 수 있습니 다.
- 이 패턴은 읽기 및 쓰기 작업이 불균형하고 자주 사용되는 모델에 가장 적합합니다.
- 처리하는 데 시간이 걸리는 대용량 보고서와 같이 읽기 중심의 애플리케이션의 경우 CQRS는 적절 한 데이터베이스를 선택하고 집계된 데이터를 저장할 스키마를 생성할 수 있는 옵션을 제공합니다. 이렇게 하면 보고서 데이터를 한 번만 처리하고 집계된 테이블에 덤프하므로 보고서를 읽고 보는 응 답 시간이 향상됩니다.
- 쓰기가 많은 애플리케이션의 경우 쓰기 작업을 위해 데이터베이스를 구성하고 쓰 기 수요가 증가할 때 명령 마이크로서비스가 독립적으로 규모가 조정되도록 할 수 있습니다. 예제는 AWS.APG.CQRSES.CommandRedeemRewardLambda 및 AWS.APG.CQRSES.CommandAddRewardLambda 마이크로서비스를 참조하십시오.

이벤트 소싱

다음 단계는 명령 실행 시 이벤트 소싱을 사용하여 쿼리 데이터베이스를 동기화하는 것입니다. 예를 들 어 다음 이벤트를 고려합니다.

• 고객 보상 포인트가 추가되어 쿼리 데이터베이스의 고객 총 보상 포인트 또는 집계된 보상 포인트를 업데이트해야 합니다.

• 명령 데이터베이스에서 고객의 성이 업데이트되므로 쿼리 데이터베이스의 대리 고객 정보를 업데이 트해야 합니다.

기존 CRUD 모델에서는 트랜잭션이 완료될 때까지 데이터를 잠가서 데이터의 일관성을 보장합니다. 이벤트 소싱에서는 구독자가 해당 데이터를 업데이트하는 데 사용하는 일련의 이벤트 게시를 통해 데 이터가 동기화됩니다.

이벤트 소싱 패턴은 데이터에 대해 취해진 일련의 전체 조치를 보장 및 기록하고 일련의 이벤트를 통해 데이터를 게시합니다. 이러한 이벤트는 해당 이벤트의 구독자가 기록을 최신 상태로 유지하기 위해 처 리해야 하는 일련의 데이터 변경 사항을 나타냅니다. 이러한 이벤트는 구독자가 소비하여 구독자 데이 터베이스의 데이터를 동기화합니다. 이 경우에는 쿼리 데이터베이스가 바로 그것입니다.

다음 다이어그램은 AWS 기반 CQRS에서 사용되는 이벤트 소싱을 보여줍니다.

- 1. 명령 Lambda 함수는 데이터베이스에서 생성, 업데이트 또는 삭제와 같은 쓰기 작업을 수행합니다.
- 2. 쿼리 Lambda 함수는 데이터베이스에서 가져오기 또는 선택과 같은 읽기 작업을 수행합니다.
- 3. 이 Lambda 함수는 명령 데이터베이스의 DynamoDB 스트림을 처리하고 변경 사항에 맞게 쿼리 데 이터베이스를 업데이트합니다. 또한 이 함수를 사용하여 Amazon SNS에 메시지를 게시하여 구독자 가 데이터를 처리할 수 있도록 할 수도 있습니다.
- 4. (선택 사항) Lambda 이벤트 구독자는 Amazon SNS에서 게시한 메시지를 처리하고 쿼리 데이터베 이스를 업데이트합니다.
- 5. (선택 사항) Amazon SNS는 쓰기 작업에 대한 이메일 알림을 보냅니다.

AWS에서는 DynamoDB 스트림으로 쿼리 데이터베이스를 동기화할 수 있습니다. DynamoDB는 DynamoDB 테이블에서 시간 순서에 따라 항목 수준 수정을 거의 실시간으로 캡처하고 24시간 내에 정 보를 안정적으로 저장합니다.

DynamoDB 스트림을 활성화하면 데이터베이스에서 이벤트 소싱 패턴을 가능하게 하는 일련의 이벤트 를 게시할 수 있습니다. 이벤트 소싱 패턴은 이벤트 구독자를 추가합니다. 이벤트 구독자 애플리케이션 은 이벤트를 소비하고 구독자의 책임에 따라 이벤트를 처리합니다. 이전 다이어그램에서 이벤트 구독 자는 변경 내용을 쿼리 DynamoDB 데이터베이스에 푸시하여 데이터를 동기화된 상태로 유지합니다. Amazon SNS, 메시지 브로커 및 이벤트 구독자 애플리케이션을 사용하면 아키텍처가 분리된 상태로 유지됩니다.

이벤트 소싱에는 다음과 같은 이점이 있습니다.

- 트랜잭션 데이터의 일관성
- 데이터에서 취해진 조치를 모니터링하는 데 사용 가능한 신뢰할 수 있는 감사 추적 및 작업 기록
- 마이크로서비스와 같은 분산 애플리케이션에 환경 전반에서 걸쳐 데이터 동기화 허용
- 상태가 변경될 때마다 신뢰할 수 있는 이벤트 게시
- 과거 상태 재구성 또는 재생
- 모놀리식 애플리케이션에서 마이크로서비스로의 마이그레이션을 위해 이벤트를 교환하는 느슨하게 결합된 엔터티
- 동시 업데이트로 인한 충돌 감소, 이벤트 소싱 사용으로 데이터 스토어에서 객체 직접 업데이트 불필 요
- 작업과 이벤트를 분리하는 데 따른 유연성 및 확장성
- 외부 시스템 업데이트
- 단일 이벤트에서 여러 작업 관리

이벤트 소싱을 사용할 때는 다음 주의 사항을 명심하십시오.

- 소스 구독자 데이터베이스 간에 데이터를 업데이트하는 데 약간의 지연이 있기 때문에 변경을 취소 할 수 있는 유일한 방법은 이벤트 저장소에 보상 이벤트를 추가하는 것입니다.
- 이벤트 소싱은 프로그래밍 스타일이 다르기 때문에 구현을 익히는 데 시간이 많이 걸립니다.

테스트 데이터

배포 성공 후 다음 테스트 데이터를 사용하여 Lambda 함수를 테스트하십시오.

CommandCreate 고객

```
{ "Id":1501, "Firstname":"John", "Lastname":"Done", "CompanyName":"AnyCompany", 
 "Address": "USA", "VIP":true }
```
CommandUpdate 고객

```
{ "Id":1501, "Firstname":"John", "Lastname":"Doe", "CompanyName":"Example Corp.", 
 "Address": "Seattle, USA", "VIP":true }
```
#### CommandDelete 고객

고객 ID를 요청 데이터로 입력합니다. 예를 들어 고객 ID가 151인 경우 요청 데이터로 151을 입력합니 다.

151

QueryCustomerList

이것은 비어 있습니다. 간접 호출되면 모든 고객이 반환됩니다.

CommandAddReward

그러면 ID 1(리차드)인 고객에게 40포인트가 추가됩니다.

```
{ 
   "Id":10101, 
   "CustomerId":1, 
   "Points":40
}
```
CommandRedeemReward

그러면 ID 1(리차드)인 고객에게 15포인트가 차감됩니다.

```
{ 
   "Id":10110, 
   "CustomerId":1, 
   "Points":15
}
```
**QueryReward** 

고객 ID를 입력합니다. 예를 들어 리처드의 경우 1, Arnav의 경우 2, 셜리의 경우 3을 입력합니다.

2

소스 코드 디렉터리

다음 테이블을 Visual Studio 솔루션의 디렉터리 구조에 대한 지침으로 사용하십시오.

CQRS 온프레미스 코드 샘플 솔루션 디렉터리

고객 CRUD 모델

CQRS On-Premises Code Sample\CRUD Model\AWS.APG.CQRSES.DAL 프로젝트

고객 CRUD 모델의 CQRS 버전

- 고객 명령: CQRS On-Premises Code Sample\CQRS Model\Command Microservice \AWS.APG.CQRSES.Command 프로젝트
- 고객 쿼리: CQRS On-Premises Code Sample\CQRS Model\Query Microservice \AWS.APG.CQRSES.Query 프로젝트

명령 및 쿼리 마이크로서비스

Command 마이크로서비스는 솔루션 폴더 CQRS On-Premises Code Sample\CQRS Model \Command Microservice 아래에 있습니다.

- AWS.APG.CQRSES.CommandMicroservice ASP.NET Core API 프로젝트는 소비자가 서비스와 상호 작용하는 진입점 역할을 합니다.
- AWS.APG.CQRSES.Command .NET Core 프로젝트는 명령 관련 객체 및 인터페이스를 호스팅하는 객체입니다.

쿼리 마이크로서비스는 솔루션 폴더 CQRS On-Premises Code Sample\CQRS Model\Query Microservice 아래에 있습니다.

- AWS.APG.CQRSES.QueryMicroservice ASP.NET Core API 프로젝트는 소비자가 서비스와 상 호 작용하는 진입점 역할을 합니다.
- AWS.APG.CQRSES.Query .NET Core 프로젝트는 쿼리 관련 객체 및 인터페이스를 호스팅하는 객 체입니다.

CQRS AWS 서버리스 코드 솔루션 디렉터리

이 코드는 AWS 서버리스 서비스를 사용하는 온프레미스 코드의 AWS 버전입니다.

C# .NET Core에서 각 Lambda 함수는 하나의 .NET 코어 프로젝트로 표현됩니다. 이 패턴의 예제 코드 에는 명령 및 쿼리 모델의 각 인터페이스에 대해 별도의 프로젝트가 있습니다.

AWS services를 사용한 CQRS

AWS 서버리스 서비스를 사용하는 CQRS용 루트 솔루션 디렉터리는 CQRS AWS Serverless\CQRS 폴더에서 찾을 수 있습니다. 이 예제에는 고객과 보상이라는 두 가지 모델이 포함됩니다.

고객 및 보상에 대한 명령 Lambda 함수는 CQRS\Command Microservice\Customer 및 CQRS \Command Microservice\Reward 폴더 아래에 있습니다. 여기에는 다음과 같은 Lambda 프로젝트 가 포함됩니다.

- 고객 명령:CommandCreateLambda, CommandDeleteLambda 및 CommandUpdateLambda
- 보상 명령: CommandAddRewardLambda 및 CommandRedeemRewardLambda

고객 및 보상에 대한 쿼리 Lambda 함수는 CQRS\Query Microservice\Customer 및 CQRS \QueryMicroservice\Reward 폴더 아래에 있습니다. 여기에는 QueryCustomerListLambda 및 QueryRewardLambda Lambda 프로젝트가 포함됩니다.

CQRS 테스트 프로젝트

테스트 프로젝트는 CQRS\Tests 폴더 아래에 있습니다. 이 프로젝트에는 CQRS Lambda 함수 테스트 를 자동화하는 테스트 스크립트가 포함되어 있습니다.

AWS 서비스를 사용한 이벤트 소싱

다음 Lambda 이벤트 핸들러는 고객 및 보상 DynamoDB 스트림에 의해 시작되어 쿼리 테이블의 데이 터를 처리하고 동기화합니다.

- EventSourceCustomer Lambda 함수는 고객 테이블(cqrses-customer-cmd) DynamoDB 스트 림에 매핑됩니다.
- EventSourceReward Lambda 함수는 보상 테이블(cqrses-reward-cmd) DynamoDB 스트림에 매핑됩니다.

### 첨부

이 문서와 관련된 추가 콘텐츠에 액세스하려면 [attachment.zip](samples/p-attach/9f1bc700-def4-4201-bb2d-f1fa27404f15/attachments/attachment.zip) 파일의 압축을 풉니다.

## 패턴 더 보기

- [PrivateLink AWS와 Network Load Balancer를 사용하여 Amazon EKS에서 비공개로 컨테이너 애플](#page-434-0) [리케이션에 액세스합니다.](#page-434-0)
- [AWS Systems Manager를 사용하여 Windows 레지스트리 항목의 추가 또는 업데이트 자동화](#page-2618-0)
- [를 사용하여 마이그레이션 전략 식별 및 계획을 자동화합니다. AppScore](#page-2812-0)
- [CI/CD 파이프라인을 사용하여 Amazon EKS에 Java 애플리케이션 자동 구축 및 배포](#page-475-0)
- [AWS CDK를 사용하여 마이크로서비스용 CI/CD 파이프라인 및 Amazon ECS 클러스터 자동으로 구](#page-1386-0) [축](#page-1386-0)
- [BMC AMI 클라우드 데이터를 사용하여 메인프레임 데이터를 Amazon S3에 백업하고 보관합니다.](#page-2321-0)
- [서버리스 접근 방식을 사용하여 AWS 서비스를 함께 연결](#page-5152-0)
- [Blu Age로 현대화된 메인프레임 워크로드 컨테이너화](#page-2358-0)
- [AWS 리포지토리에서 최신 AWS Amplify 웹 애플리케이션을 지속적으로 배포하십시오.](#page-5332-0)  [CodeCommit](#page-5332-0)
- [Python을 사용하여 AWS에서 EBCDIC 데이터를 ASCII로 변환 및 압축 해제](#page-2368-0)
- [Micro Focus를 사용하여 복잡한 레코드 레이아웃이 있는 메인프레임 데이터 파일 변환](#page-2403-0)
- [AWS CLI를 사용하여 S3 버킷에서 다른 계정 및 리전으로 데이터 복사](#page-360-0)
- [HashiCorp 패커를 사용하여 CodePipeline 파이프라인 및 AMI 생성](#page-1462-0)
- [파이프라인을 생성하고 다음을 사용하여 온프레미스 EC2 인스턴스에 아티팩트 업데이트를 배포합](#page-1469-0) [니다. CodePipeline](#page-1469-0)
- [Amazon EKS 클러스터의 배포 및 디버깅](#page-573-0)
- [Elastic Beanstalk를 사용하여 컨테이너 배포](#page-601-0)
- [PostgreSQL-compatible Aurora 글로벌 데이터베이스를 사용하여 Oracle DR 에뮬레이션하기](#page-2880-0)
- [Oracle SQL Developer 및 AWS SCT를 사용하여 Amazon RDS for Oracle에서 Amazon RDS for](#page-2886-0) [PostgreSQL로 점진적으로 마이그레이션](#page-2886-0)
- [Stonebranch 유니버설 컨트롤러를 AWS Mainframe Modernization과 통합](#page-2429-0)
- [여러 AWS 계정 및 AWS 리전의 AWS Service Catalog 제품을 관리](#page-2745-0)
- [AWS Organizations의 AWS 멤버 계정을 AWS Control Tower로 마이그레이션](#page-2752-0)
- [Connect from Precisely을 사용하여 VSAM 파일을 Amazon RDS 또는 Amazon MSK로 마이그레이](#page-2460-0) [션하고 복제하기](#page-2460-0)
- [AWS DMS를 사용하여 SAP ASE에서 Amazon RDS for SQL Server로 마이그레이션](#page-3151-0)
- [Oracle 외부 테이블을 Amazon Aurora PostgreSQL 호환으로 마이그레이션](#page-2953-0)
- [Micro Focus Enterprise Server 및 LRS VPSX/MFI를 사용하여 AWS에서 메인프레임 배치 인쇄 워크](#page-2518-0) [로드를 현대화](#page-2518-0)
- [Micro Focus Enterprise Server 및 LRS VPSX/MFI를 사용하여 AWS에서 메인프레임 온라인 인쇄 워](#page-2544-0) [크로드를 현대화](#page-2544-0)
- [OpenText 마이크로 포커스 엔터프라이즈 서버 및 LRS X를 사용하여 AWS의 메인프레임 출력 관리](#page-2476-0) [를 현대화합니다. PageCenter](#page-2476-0)
- [Transfer Family를 사용하여 메인프레임 파일을 Amazon S3로 직접 이동](#page-2573-0)
- [AWS App2Container 생성 도커 이미지 최적화](#page-631-0)
- [Precisely Connect를 사용하여 메인프레임 데이터베이스를 AWS에 복제하기](#page-1166-0)
- [Amazon ECS Anywhere를 WorkSpaces 사용하여 Amazon에서 Amazon ECS 작업을 실행합니다.](#page-681-0)
- [Amazon S3에서 Helm v3 차트 리포지토리 설정](#page-1702-0)
- [다중 지역, 다중 계정 조직에서 AWS CloudFormation 드리프트 감지 설정](#page-2698-0)
- [AWS Lambda를 사용하여 육각형 아키텍처로 Python 프로젝트 구조화](#page-5201-0)
- [SAP Pacemaker 클러스터를 ENSA1에서 ENSA2 클러스터로 업그레이드](#page-2075-0)
- [온프레미스 데이터베이스의 재해 CloudEndure 복구에 사용](#page-5316-0)
- [Account Factory에 대한 테라폼\(AFT\) 코드를 로컬에서 검증합니다.](#page-2101-0)

# 네트워킹

주제

- [AWS Transit Gateway를 사용하여 리전 간 피어링 설정을 자동화하십시오.](#page-4377-0)
- [AWS Transit Gateway를 사용하여 네트워크 연결 중앙 집중화](#page-4384-0)
- Application Load Balancer를 사용하여 Oracle JD Edwards EnterpriseOne on WebLogic Oracle에 [대한 HTTPS 암호화를 구성합니다.](#page-4390-0)
- [프라이빗 네트워크를 통해 Application Migration Service 데이터 및 컨트롤 플레인에 연결](#page-4400-0)
- [AWS CloudFormation 사용자 지정 리소스와 Amazon SNS를 사용하여 인포블록 객체를 생성합니](#page-4412-0) [다.](#page-4412-0)
- [AWS 네트워크 방화벽에 대한 Amazon CloudWatch 알림을 사용자 지정합니다.](#page-4424-0)
- [DNS 레코드를 Amazon Route 53 프라이빗 호스팅 영역으로 대량 마이그레이션합니다.](#page-4443-0)
- [F5에서 AWS의 Application Load Balancer로 마이그레이션할 때 HTTP 헤더를 수정](#page-4452-0)
- [다중 VPC에서 중앙 AWS 서비스 엔드포인트에 비공개로 액세스](#page-4458-0)
- [여러 AWS 계정에서 인바운드 인터넷 액세스에 대한 Network Access Analyzer 조사 결과 보고서 생](#page-4467-0) [성](#page-4467-0)
- [AWS Organizations를 사용하여 Transit Gateway Attachment에 자동으로 태그 지정](#page-4493-0)
- [ELB 로드 밸런서에 TLS 터미널이 필요한지 검증합니다](#page-4503-0)
- [Splunk를 사용하여 AWS 네트워크 방화벽 로그 및 지표 보기](#page-4509-0)
- [더 많은 패턴](#page-4520-0)

# <span id="page-4377-0"></span>AWS Transit Gateway를 사용하여 리전 간 피어링 설정을 자동화하 십시오.

작성자: Ram Kandaswamy(AWS)

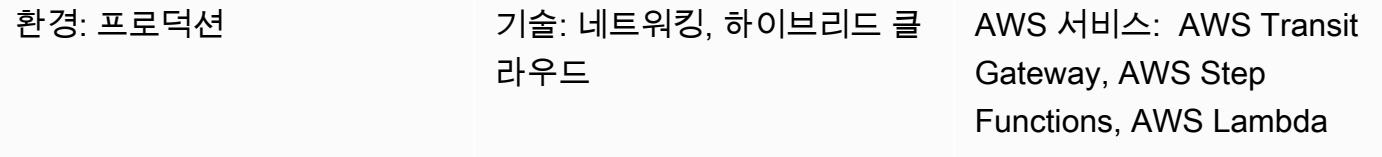

요약

AWS Transit Gateway는 중앙 허브를 통해 Virtual Private Cloud(VPC)와 온프레미스 네트워크를 연결 합니다. Transit Gateway 트래픽은 항상 글로벌 Amazon Web Services(AWS) 백본에 머물며 공용 인 터넷을 통과하지 않으므로 일반적인 악용 및 분산 서비스 거부 (DDoS) 공격과 같은 위협 벡터가 줄어 듭니다.

두 개 이상의 AWS 리전 간에 통신해야 하는 경우, 리전 간 Transit Gateway 피어링을 사용하여 서로 다 른 리전의 전송 게이트웨이 간에 피어링 연결을 설정할 수 있습니다. 하지만 Transit Gateway를 사용하 여 리전 간 피어링을 수동으로 구성하려면 여러 단계를 거쳐야 하므로 시간이 많이 걸릴 수 있습니다. 이 패턴은 코드를 사용하여 피어링을 수행함으로써 이러한 수동 단계를 제거하는 자동화된 프로세스 를 제공합니다. 다중 리전 조직 설정 중에 여러 리전 및 AWS 계정을 반복적으로 구성해야 하는 경우 이 방법을 사용할 수 있습니다.

이 패턴은 AWS CloudFormation Step Functions 워크플로, AWS Lambda 함수, AWS Identity 및 Access Management (IAM) 역할, Amazon Logs의 로그 그룹을 포함하는 AWS 스택을 사용합니다. CloudWatch 그런 다음 Step Functions 실행을 시작하고 트랜짓 게이트웨이를 위한 리전 간 피어링 연 결을 생성할 수 있습니다.

사전 조건 및 제한 사항

사전 조건

- 활성 상태의 AWS 계정.
- 기존 Amazon Simple Storage Service(S3) 버킷.
- 요청자 리전 및 수락자 리전에서 생성 및 구성된 트랜짓 게이트웨이. 요청자 리전은 피어링 요청이 시작되는 곳이고 수락자 영역은 피어링 요청을 수락합니다. 이에 대한 자세한 내용은 Amazon VPC 설명서의 [VPC 피어링 연결 생성 및 수락을](https://docs.aws.amazon.com/vpc/latest/peering/create-vpc-peering-connection.html) 참조하십시오.
- 수락자 및 요청자 리전에 설치 및 구성된 VPC. VPC를 생성하는 단계는 Amazon VPC 설명서의 [Amazon VPC 시작하기에서 VPC](https://docs.aws.amazon.com/vpc/latest/userguide/vpc-getting-started.html) [생성을](https://docs.aws.amazon.com/vpc/latest/userguide/vpc-getting-started.html#getting-started-create-vpc) 참조하십시오.
- VPC는 태그와 값을 사용해야 합니다. addToTransitGateway true
- VPC의 보안 그룹 및 네트워크 액세스 제어 목록(ACL)이 요구 사항에 따라 구성됩니다. 이에 대한 자 세한 내용은 Amazon [VPC 설명서에서 VPC의 보안 그룹](https://docs.aws.amazon.com/vpc/latest/userguide/VPC_SecurityGroups.html) 및 [네트워크 ACL을](https://docs.aws.amazon.com/vpc/latest/userguide/vpc-network-acls.html) 참조하십시오.

AWS 리전 및 제한

- 리전 내 피어링은 특정 AWS 리전에서만 지원합니다. 리전 간 피어링을 지원하는 리전의 전체 목록 은 [AWS Transit Gateway](https://aws.amazon.com/transit-gateway/faqs/) FAQ를 참조하십시오.
- 첨부된 샘플 코드에서는 요청자 리전을 가정하고 수락자 리전으로 가정했습니다. us-east-2 uswest-2 다른 리전을 구성하려면 모든 Python 파일에서 이러한 값을 편집해야 합니다. 두 개 이상의 리전을 포함하는 더 복잡한 설정을 구현하려면 리전을 Lambda 함수에 파라미터로 전달하도록 Step 함수를 변경하고 각 조합에 대해 함수를 실행할 수 있습니다.

아키텍처

이 다이어그램은 다음 단계의 워크플로를 보여줍니다.

- 1. 사용자가 AWS CloudFormation 스택을 생성합니다.
- 2. AWS는 Lambda 함수를 사용하는 Step Functions 상태 머신을 CloudFormation 생성합니다. 이에 대 한 자세한 내용은 AWS [Step Functions 설명서에서 Lambda를 사용하는 Step Functions 상태 머신](https://docs.aws.amazon.com/step-functions/latest/dg/tutorial-creating-lambda-state-machine.html) [생성](https://docs.aws.amazon.com/step-functions/latest/dg/tutorial-creating-lambda-state-machine.html)을 참조하십시오.
- 3. Step Functions는 피어링을 위해 Lambda 함수를 직접 호출합니다.
- 4. Lambda 함수는 Transit Gateway 간에 피어링 연결을 생성합니다.
- 5. Step Functions는 라우팅 테이블 수정을 위해 Lambda 함수를 직접 호출합니다.
- 6. Lambda 함수는 VPC의 Classless Inter-Domain Routing (CIDR) 블록을 추가하여 라우팅 테이블을 수정합니다.

#### Step Functions 워크플로우

이 다이어그램은 다음 단계 함수 워크플로를 보여줍니다.

- 1. Step Functions 워크플로는 Transit Gateway 피어링에 대해 Lambda 함수를 직접 호출합니다.
- 2. 1분 동안 대기해야 하는 타이머 직접 호출이 있습니다.
- 3. 피어링 상태가 검색되어 조건 블록으로 전송됩니다. 블록은 루핑을 담당합니다.
- 4. 성공 조건이 충족되지 않으면 워크플로가 타이머 단계에 들어가도록 코딩됩니다.
- 5. 성공 조건이 충족되면 Lambda 함수가 직접 호출되어 라우팅 테이블을 수정합니다. 이 직접 호출이 끝나면 Step Functions 워크플로가 종료됩니다.

### 도구

- [AWS CloudFormation](https://docs.aws.amazon.com/AWSCloudFormation/latest/UserGuide/Welcome.html)  CloudFormation AWS는 AWS 리소스를 모델링하고 설정하는 데 도움이 되는 서비스입니다.
- [Amazon CloudWatch CloudWatch Logs](https://docs.aws.amazon.com/AmazonCloudWatch/latest/logs/WhatIsCloudWatchLogs.html)  Logs는 사용하는 모든 시스템, 애플리케이션 및 AWS 서 비스의 로그를 중앙 집중화하는 데 도움이 됩니다.
- [Identity and Access Management\(IAM\)](https://docs.aws.amazon.com/IAM/latest/UserGuide/introduction.html)  IAM은 AWS 리소스에 대한 사용자의 액세스를 안전하게 제어할 수 있게 지원하는 웹 서비스입니다.
- [AWS Lambda](https://docs.aws.amazon.com/lambda/latest/dg/welcome.html)  Lambda는 고가용성 컴퓨팅 인프라에서 코드를 실행하고 모든 컴퓨팅 리소스 관리 를 수행합니다.
- [AWS Step Functions](https://docs.aws.amazon.com/step-functions/latest/dg/welcome.html)  Step Functions를 사용하면 시각적 워크플로우에서 분산 애플리케이션의 구 성 요소를 일련의 단계로 쉽게 조정할 수 있습니다.

#### 에픽

#### 피어링 자동화

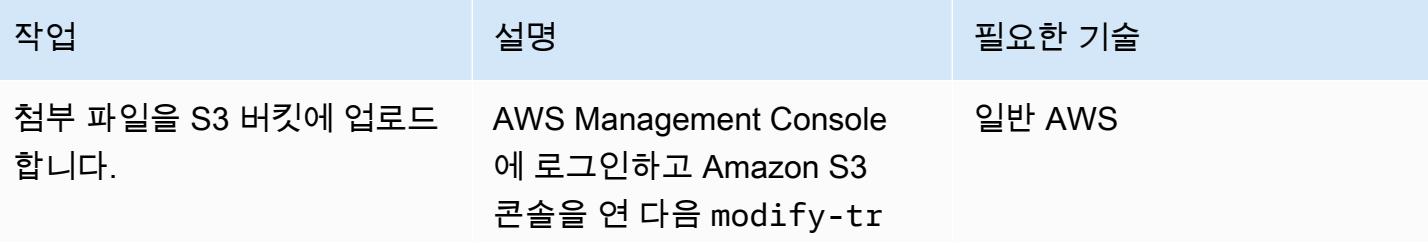

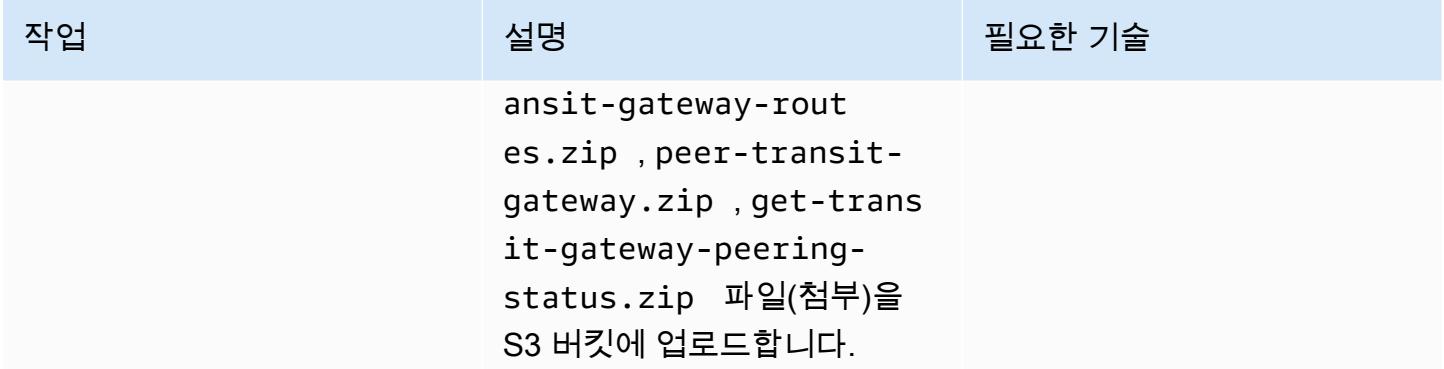

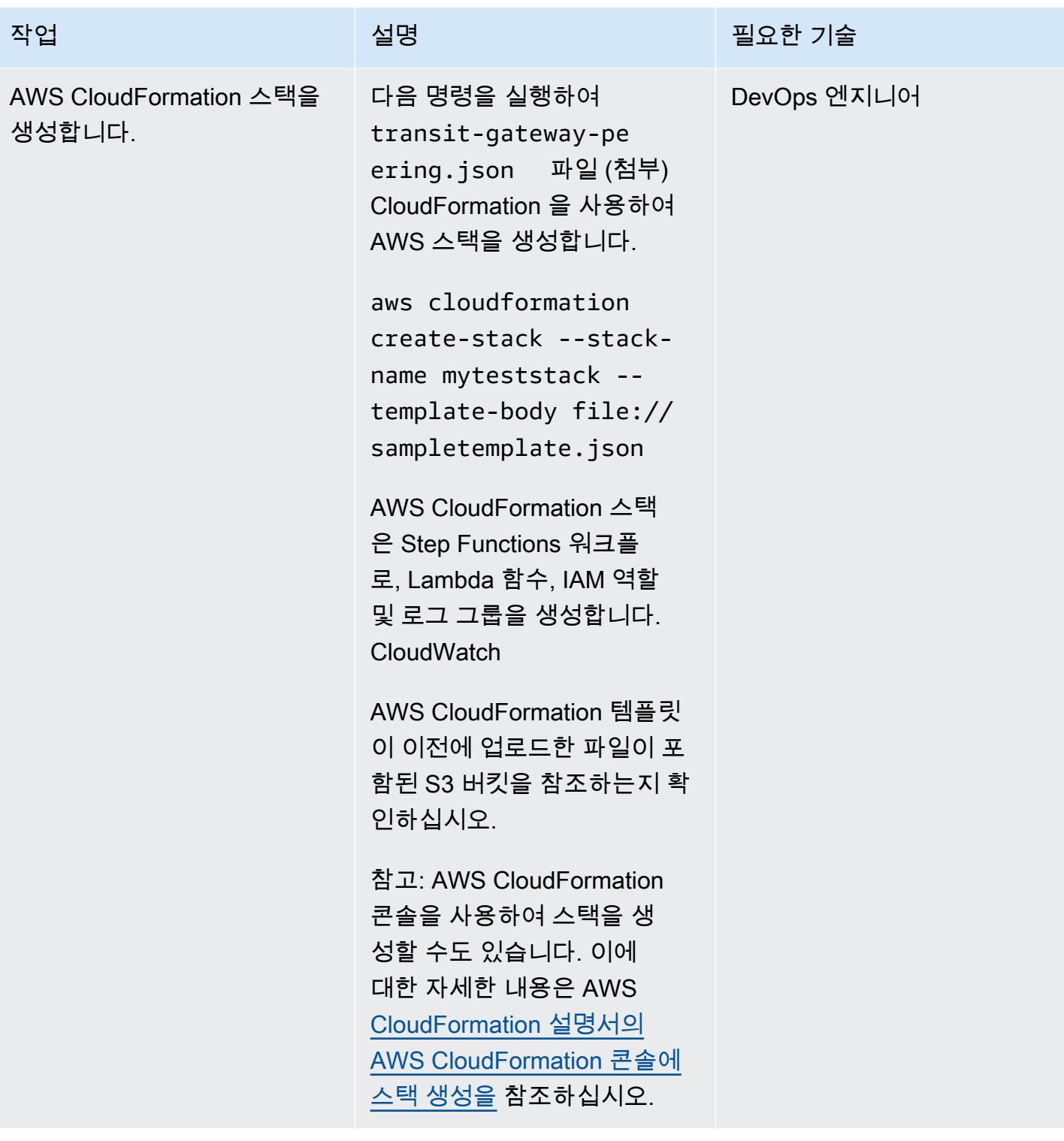

AWS 권장 가이드 THE THE TELESCOPE ASSESSED TO THE TELESCOPE AND THE THE TELESCOPE AND THE THE THE THE THE THE THE T

| 작업                               | 설명                                                                                                    | 필요한 기술              |
|----------------------------------|----------------------------------------------------------------------------------------------------|---------------------|
| Step Functions에서 새 실행을<br>시작합니다. | Step Functions 콘솔을 열<br>고 새 실행을 시작합니다.<br>Step Functions는 Lambda 함<br>수를 직접 호출하고 Transit<br>Gateway를 위한 피어링 연결<br>을 생성합니다. 입력 JSON 파<br>일은 필요하지 않습니다. 첨부<br>파일을 사용할 수 있고 연결 유<br>형이 피어링인지 확인하십시<br>오. | DevOps 엔지니어, 일반 AWS |
|                                  | 이에 대한 자세한 내용은 AWS<br>Steps Functions 설명서의<br>AWS Step Functions 시작하기<br>에서 새 실행 시작을 참조하십<br>시오.                                                                                                    |                     |
| 라우팅 테이블의 경로를 확인<br>합니다.          | Transit Gateway 간에 리전 간<br>피어링이 설정됩니다. 라우팅<br>테이블은 피어 리전 VPC의<br>IPv4 CIDR 블록 범위로 업데이<br>트됩니다.                                                                                                    | 네트워크 관리자            |
|                                  | Amazon VPC 콘솔을 열고<br>라우팅 테이블에서 Transit<br>Gateway Attachment에 해당<br>하는 Associations 탭을 선택<br>합니다. 피어링된 리전의 VPC<br>CIDR 블록 범위를 확인합니<br>다.                                                              |                     |
|                                  | 자세한 단계 및 지침은<br>Amazon VPC 설명서의 Transit<br>Gateway 라우팅 테이블 연결<br>을 참조하십시오.                                                                                                    |                     |

## 관련 리소스

- [Step Functions에서의 실행](https://docs.aws.amazon.com/step-functions/latest/dg/concepts-state-machine-executions.html)
- [Transit Gateway 피어링 연결](https://docs.aws.amazon.com/vpc/latest/tgw/tgw-peering.html)
- AWS [Transit Gateway를 사용하여 여러 AWS 리전의 VPC를 상호 연결 데모 \(비디오](https://www.youtube.com/watch?v=cj1rQqLxXU8))

첨부

이 문서와 관련된 추가 콘텐츠에 액세스하려면 [attachment.zip](samples/p-attach/b678bb87-c7b9-4f7b-b26e-eaac650e5d1b/attachments/attachment.zip) 파일의 압축을 풉니다.

# <span id="page-4384-0"></span>AWS Transit Gateway를 사용하여 네트워크 연결 중앙 집중화

작성자: 마이딜리 팔라구미(AWS)와 니킬 마라푸(AWS)

환경: 프로덕션 AWS 기술: 네트워킹 AWS 서비스: AWS Transit Gateway; Amazon VPC

### 요약

이 패턴은 AWS Transit Gateway를 사용하여 AWS 리전 내 여러 AWS 계정의 Virtual Private Cloud(VPC)에 온프레미스 네트워크를 연결할 수 있는 가장 간단한 구성을 설명합니다. 이 설정을 사용 하면 한 리전의 여러 VPC 네트워크와 온프레미스 네트워크를 연결하는 하이브리드 네트워크를 구축 할 수 있습니다. 이는 전송 게이트웨이와 온프레미스 네트워크에 대한 가상 프라이빗 네트워크(VPN) 연결을 사용하여 수행됩니다.

## 사전 조건 및 제한 사항

사전 조건

- AWS Organizations에서 조직의 회원 계정으로 관리되는 네트워크 서비스를 호스트하기 위한 계정
- Classless Inter-Domain Routing(CIDR) 블록이 겹치지 않는 여러 AWS 계정의 VPC

제한 사항

이 패턴은 특정 VPC 또는 온프레미스 네트워크 간의 트래픽 격리를 지원하지 않습니다. 전송 게이트웨 이에 연결된 모든 네트워크는 서로 연결할 수 있습니다. 트래픽을 격리하려면 전송 게이트웨이에서 사 용자 지정 라우팅 테이블을 사용해야 합니다. 이 패턴은 가장 간단한 구성인 단일 기본 전송 게이트웨 이 라우팅 테이블을 사용하여 VPC와 온프레미스 네트워크만 연결합니다.

아키텍처

대상 기술 스택

- AWS Transit Gateway
- AWS Site-to-Site VPN
- VPC
- AWS Resource Access Manager(AWS RAM)

대상 아키텍처

## 도구

서비스

- [AWS Resource Access Manager\(AWS RAM\)를](https://docs.aws.amazon.com/ram/latest/userguide/what-is.html) 사용하면 AWS 계정, 조직 구성 단위 또는 AWS Organizations의 전체 조직에서 리소스를 안전하게 공유할 수 있습니다.
- [AWS Transit Gateway는](https://docs.aws.amazon.com/vpc/latest/tgw/what-is-transit-gateway.html) Virtual Private Cloud(VPC)와 온프레미스 네트워크를 연결하는 중앙 허브 입니다.

에픽

네트워크 서비스 계정에서 전송 게이트웨이 생성

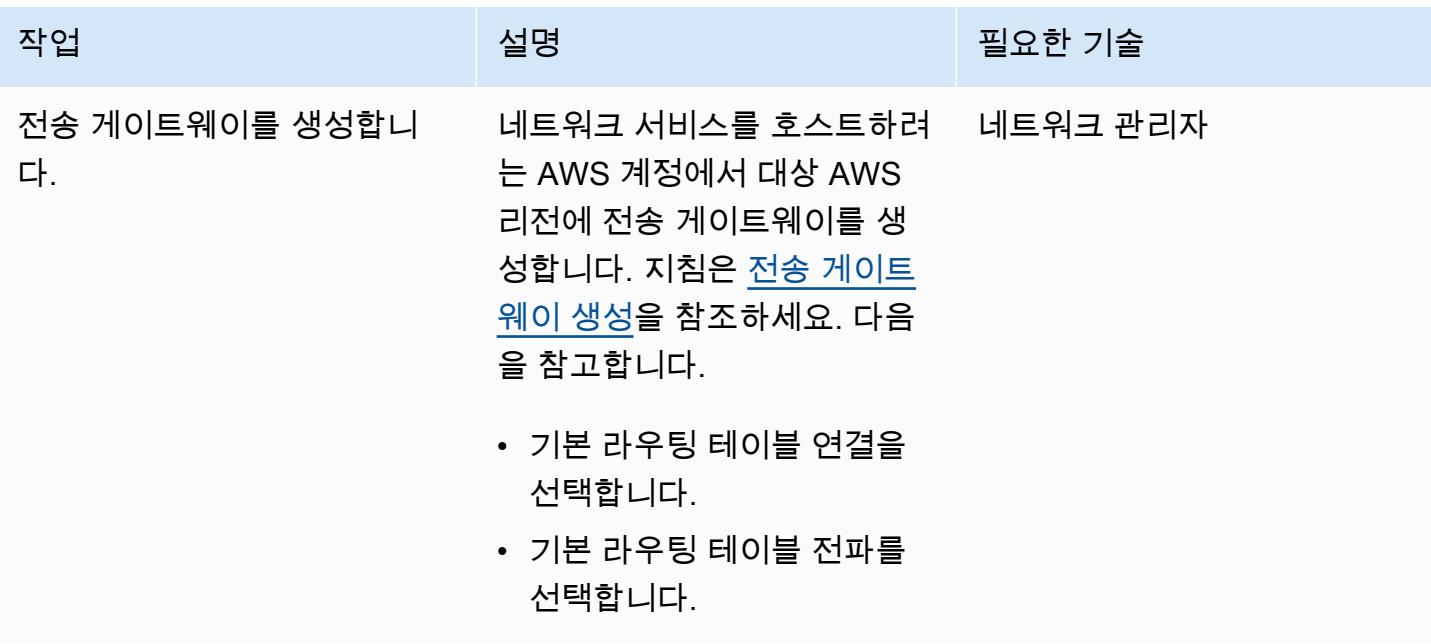

#### 전송 게이트웨이를 온프레미스 네트워크에 연결

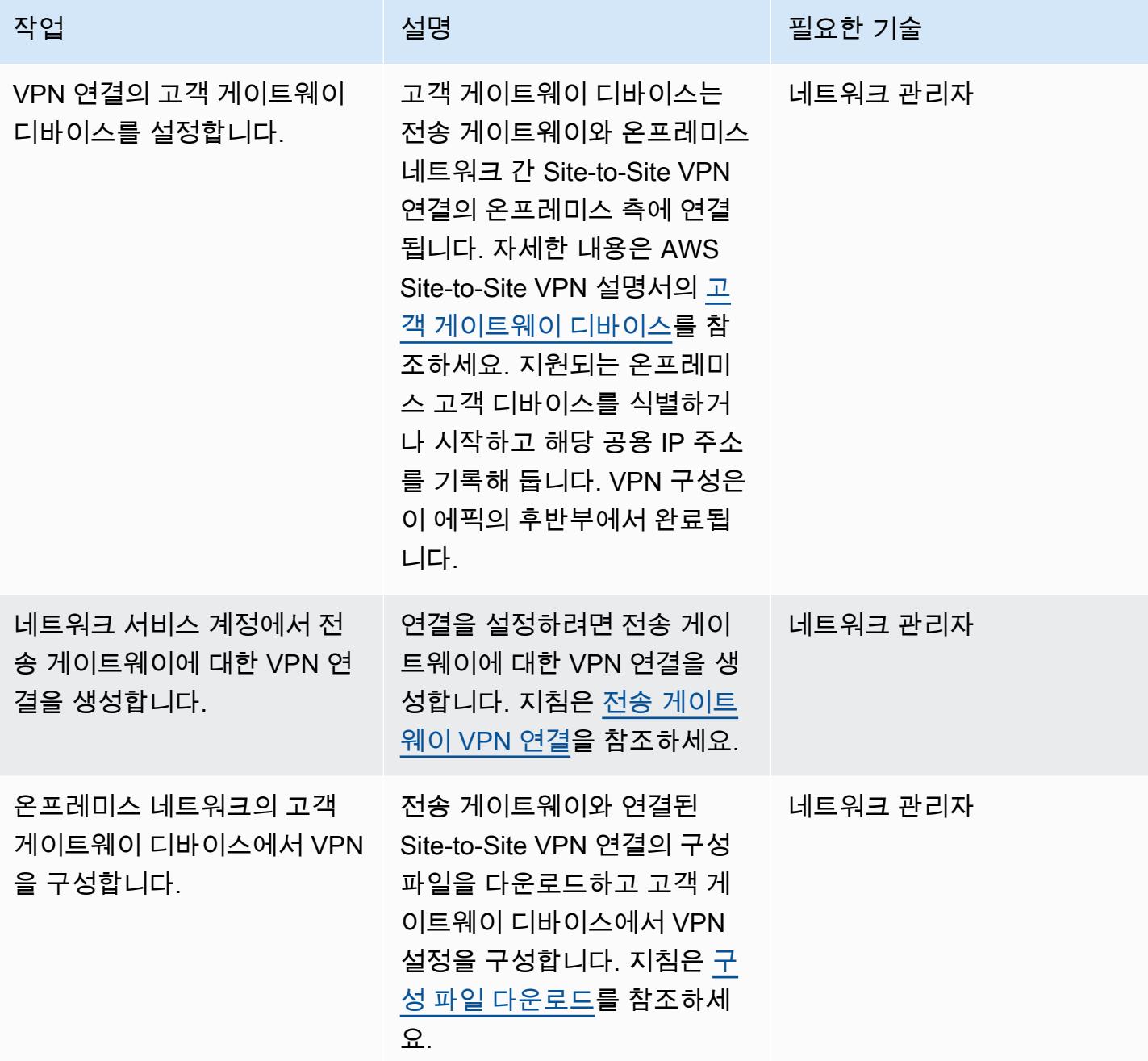

#### 네트워크 서비스 계정의 전송 게이트웨이를 다른 AWS 계정 또는 조직과 공유

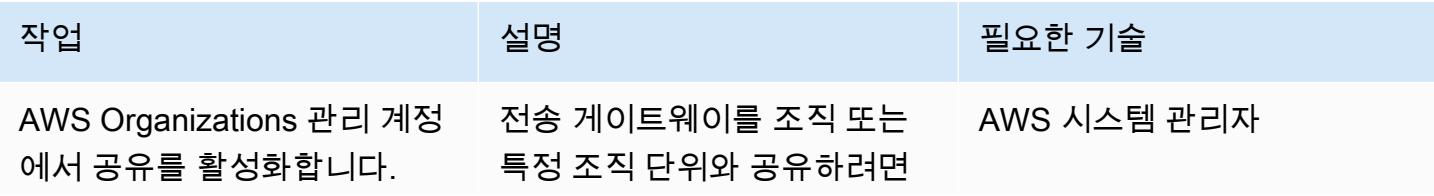

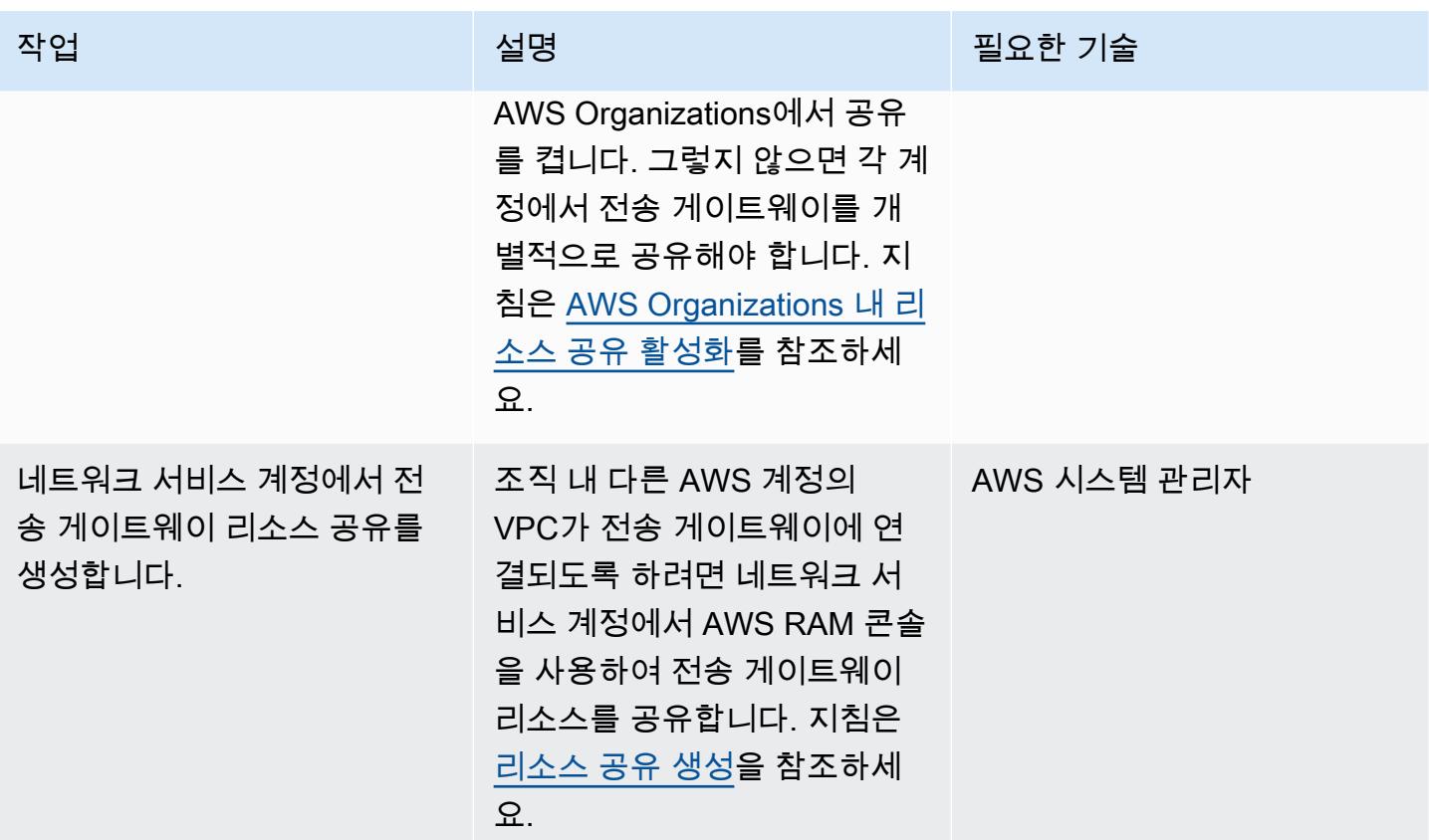

## VPC를 전송 게이트웨이에 연결

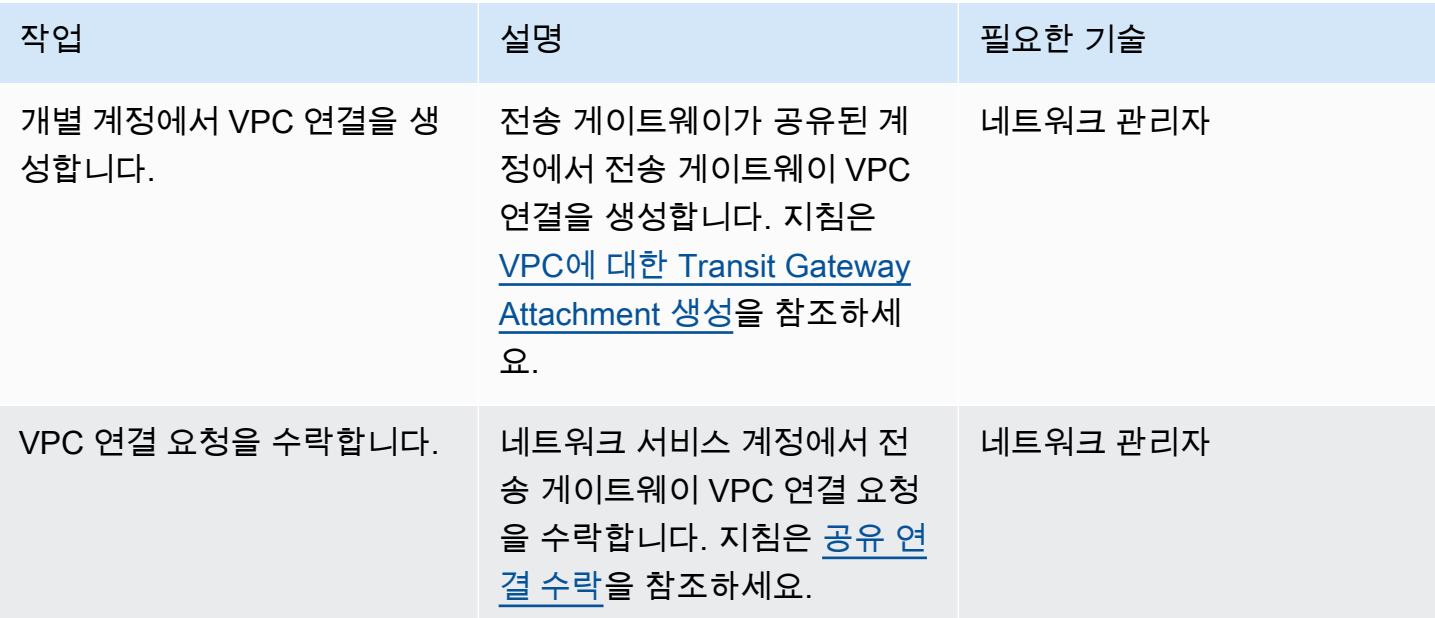

#### 라우팅 구성

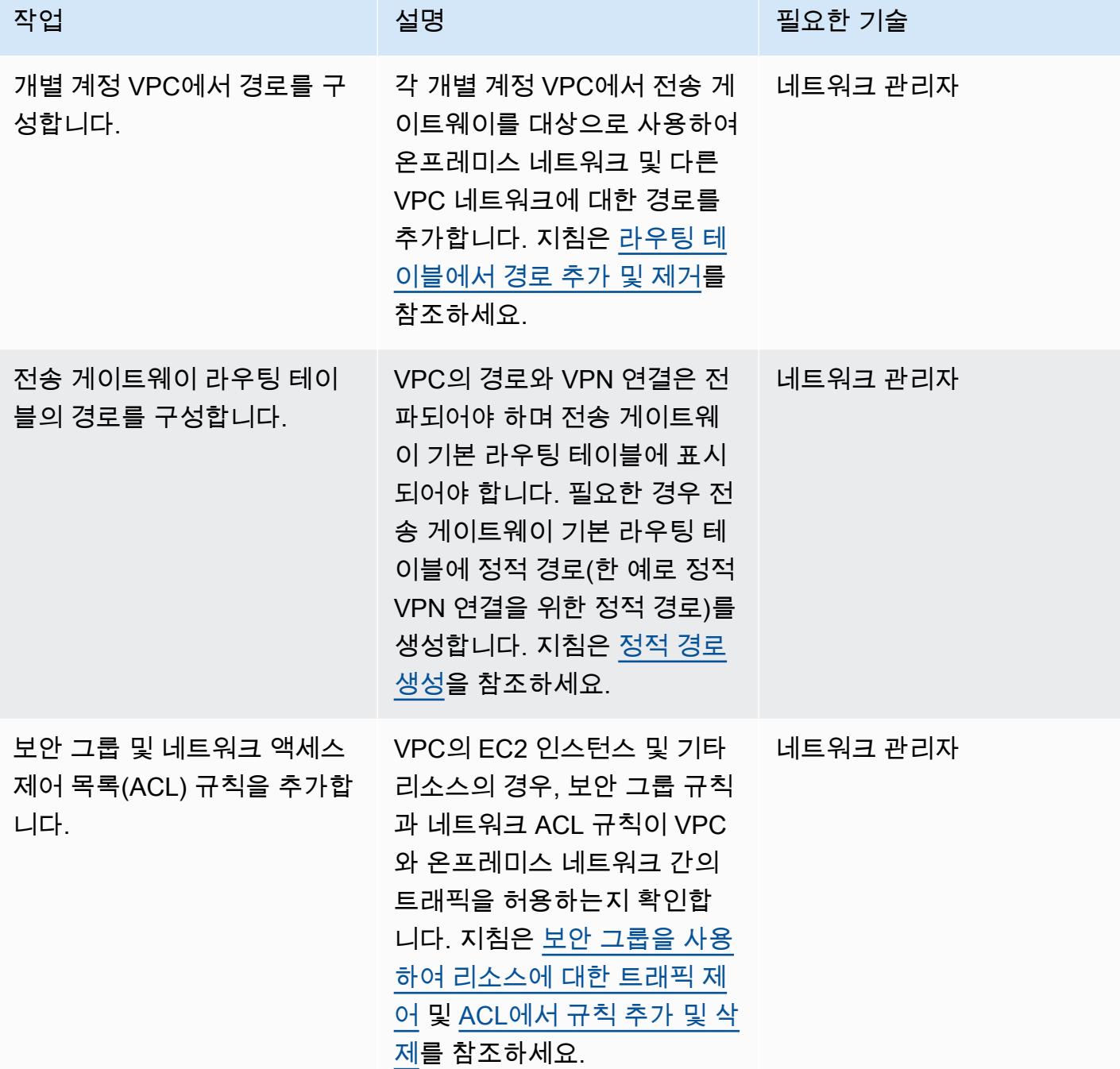

#### 연결 테스트

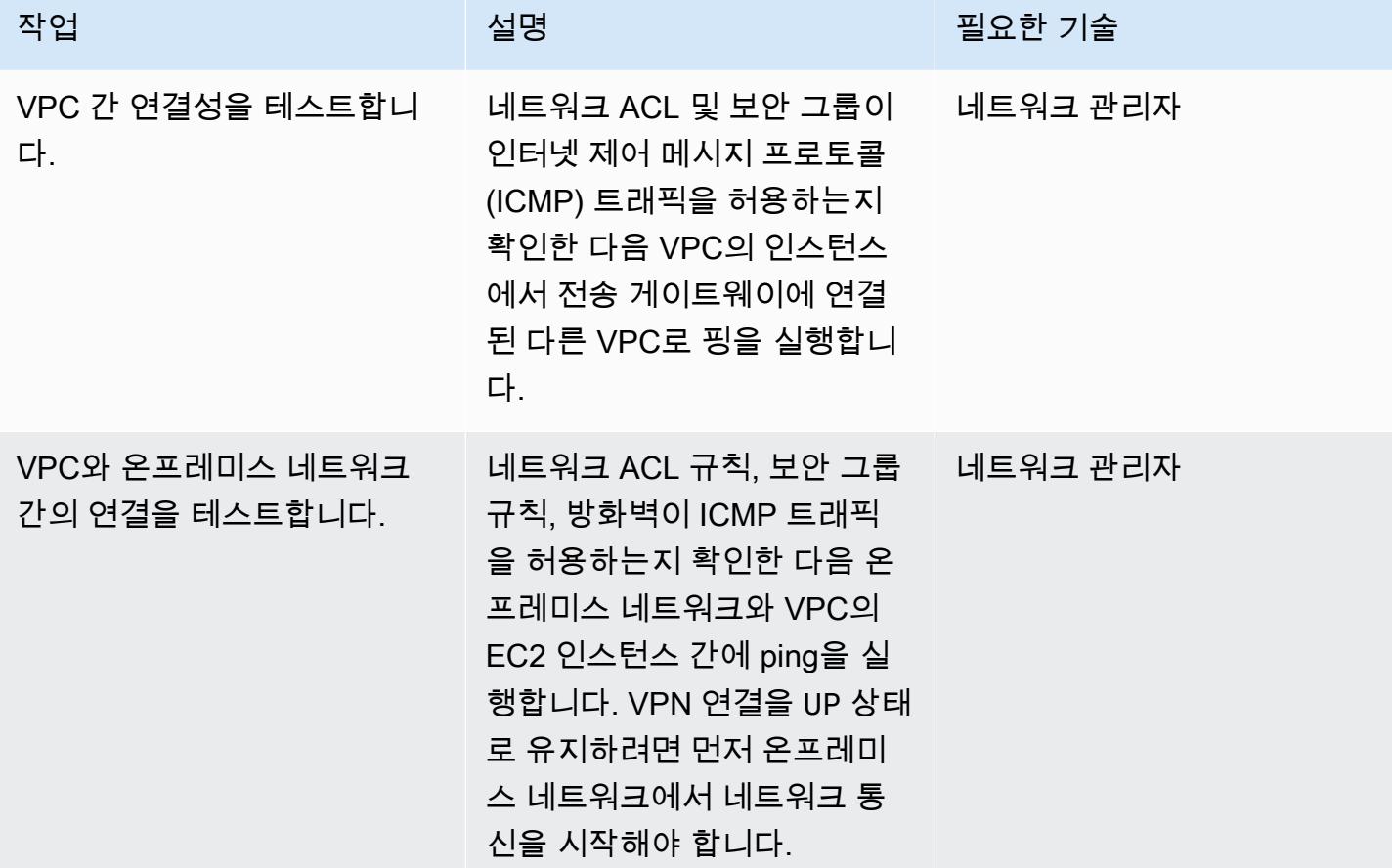

## 관련 리소스

- <u>확장 가능하고 안전한 다중 VPC AWS 네트워크 인프라 구축</u> (AWS 백서)
- <u>공유 리소스로 작업하기</u> (AWS RAM 설명서)
- [트랜짓 게이트웨이 사용](https://docs.aws.amazon.com/vpc/latest/tgw/working-with-transit-gateways.html) (AWS Transit Gateway 설명서)

# <span id="page-4390-0"></span>Application Load Balancer를 사용하여 Oracle JD Edwards EnterpriseOne on WebLogic Oracle에 대한 HTTPS 암호화를 구성 합니다.

작성자: Thanigaivel Thirumalai(AWS)

환경: 프로덕션 기술: 네트워킹; 보안, 자격 증 명, 규정 준수 워크로드: Oracle

AWS 서비스: AWS Certifica te Manager(ACM); Elastic Load Balancing(ELB); Amazon Route 53

## 요약

이 패턴은 오라클 워크로드의 Oracle JD Edwards에서 SSL 오프로딩을 위한 HTTPS 암호화를 구성하 는 방법을 설명합니다. EnterpriseOne WebLogic 이 접근 방식은 사용자 브라우저와 로드 밸런서 간의 트래픽을 암호화하여 서버의 암호화 부담을 제거합니다. EnterpriseOne

많은 사용자가 [AWS Application](https://docs.aws.amazon.com/elasticloadbalancing/latest/application/introduction.html) Load Balancer를 사용하여 JVM ( EnterpriseOne Java 가상 머신) 티 어를 수평적으로 확장합니다. 로드 밸런서는 클라이언트에 대해 단일 접점의 역할을 하며 여러 JVM 간 에 수신 트래픽을 분산합니다. 선택적으로 로드 밸런서는 트래픽을 여러 가용 영역에 분산하고 가용성 을 높일 수 있습니다. EnterpriseOne

이 패턴에 설명된 프로세스는 로드 밸런서와 JVM 간의 트래픽을 암호화하는 대신 브라우저와 로 드 밸런서 간의 암호화를 구성합니다. EnterpriseOne 이 접근 방식을 SSL 오프로딩이라고 합니다. EnterpriseOne 웹 또는 애플리케이션 서버에서 Application Load Balancer로 SSL 복호화 프로세스를 오프로드하면 애플리케이션 측의 부담이 줄어듭니다. 로드 밸런서에서 SSL이 종료되면 암호화되지 않 은 트래픽이 AWS의 애플리케이션으로 라우팅됩니다.

[Oracle JD EnterpriseOne Edwards는](https://www.oracle.com/applications/jd-edwards-enterpriseone/) 제품 또는 물리적 자산을 제조, 건설, 유통, 서비스 또는 관리하는 조직을 위한 전사적 자원 관리 (ERP) 솔루션입니다. JD EnterpriseOne Edwards는 다양한 하드웨어, 운영 체제 및 데이터베이스 플랫폼을 지원합니다.

## 사전 조건 및 제한 사항

사전 조건

- 활성 상태의 AWS 계정
- AWS 서비스를 호출하고 AWS 리소스를 관리할 권한이 있는 AWS ID 및 액세스 관리 (IAM) 역할
- SSL 인증서

제품 버전

• 이 패턴은 Oracle WebLogic 12c에서 테스트되었지만 다른 버전도 사용할 수 있습니다.

#### 아키텍처

SSL 오프로드를 수행하는 방법은 여러 가지가 있습니다. 이 패턴은 다음 다이어그램과 같이 Application Load Balancer와 Oracle HTTP Server(OHS)를 사용합니다.

다음 다이어그램은 JD Edwards EnterpriseOne, Application Load Balancer 및 JAS (자바 애플리케이 션 서버) JVM 레이아웃을 보여줍니다.

## 도구

서비스

- [Application Load Balance](https://docs.aws.amazon.com/elasticloadbalancing/latest/application/)는 여러 가용 영역에서 Amazon Elastic Compute Cloud(Amazon EC2) 인 스턴스 같은 여러 대상에 수신 애플리케이션 트래픽을 분산합니다.
- [AWS Certificate Manager\(ACM\)는](https://docs.aws.amazon.com/acm/latest/userguide/acm-overview.html) AWS 웹사이트와 애플리케이션을 보호하는 퍼블릭 및 프라이빗 SSL/TLS X.509 인증서와 키를 만들고, 저장하고, 갱신하는 데 도움을 줍니다.
- [Amazon Route 53](https://docs.aws.amazon.com/Route53/latest/DeveloperGuide/Welcome.html)은 가용성과 확장성이 뛰어난 DNS 웹 서비스입니다.

#### 모범 사례

• ACM 모범 사례는 [ACM 설명서를](https://docs.aws.amazon.com/acm/latest/userguide/acm-bestpractices.html) 참조하세요.
## 에픽

## 설정 및 OHS WebLogic

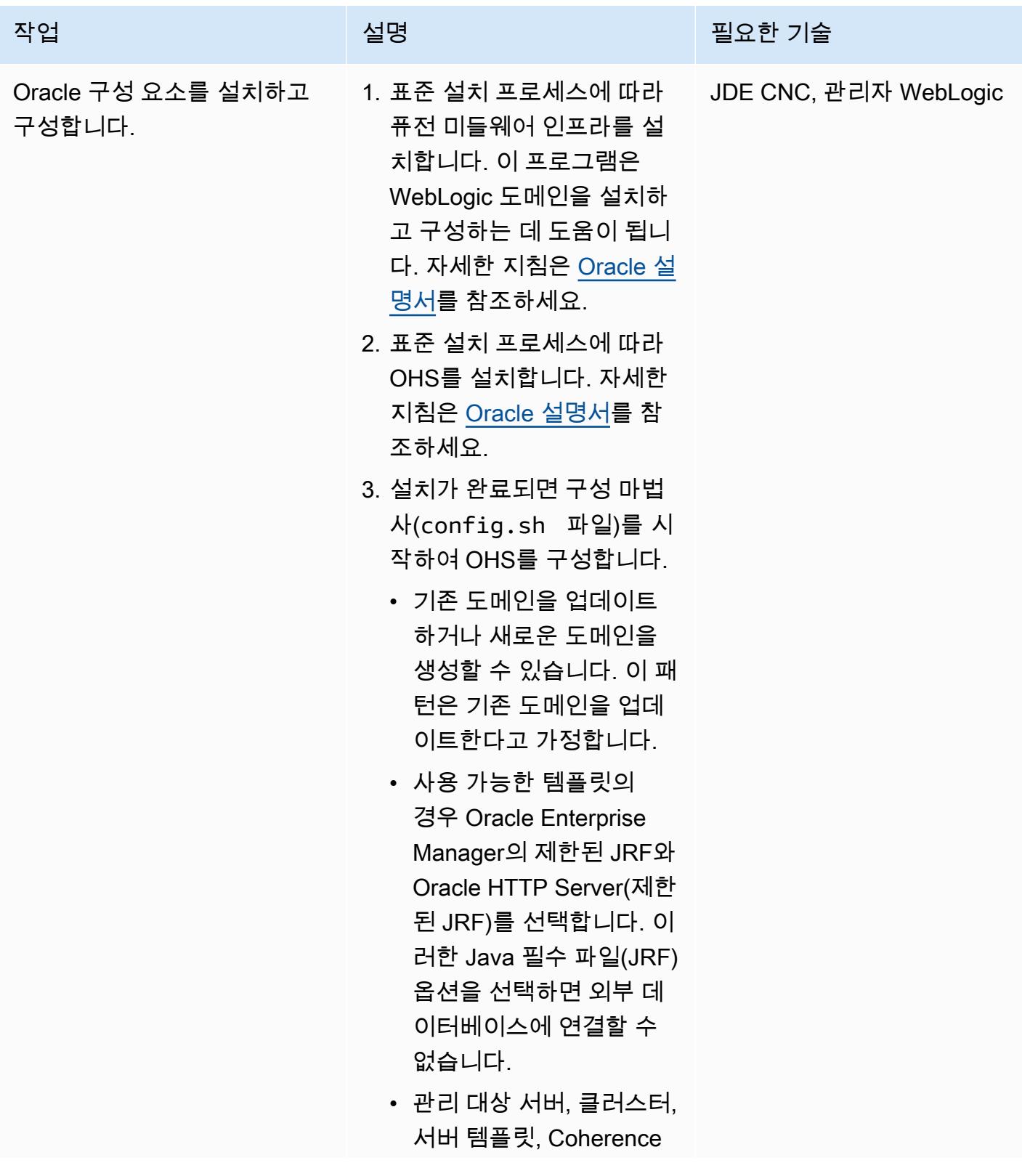

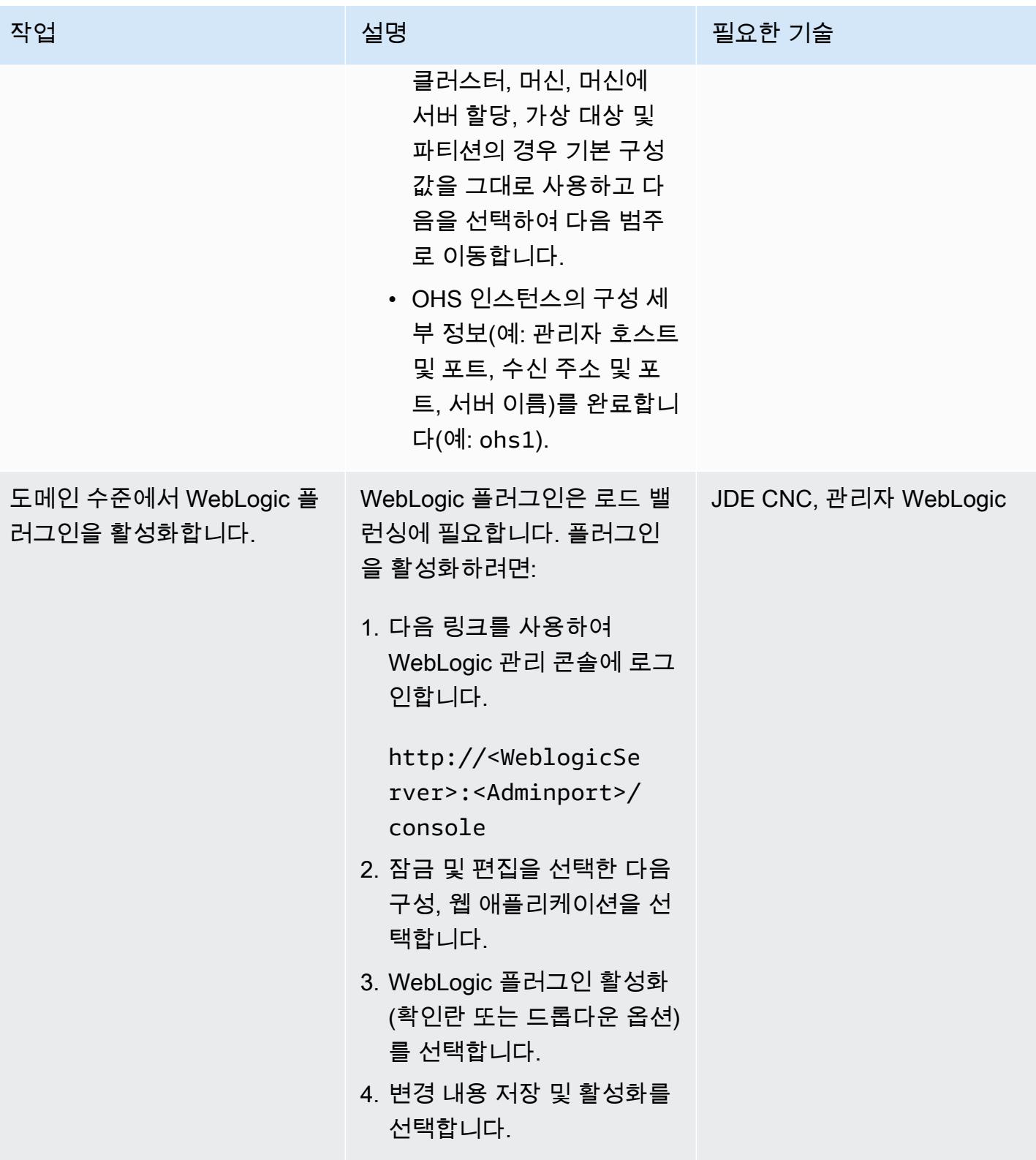

| AWS 권장 가이드    |                                                                                                    | 패턴                    |
|---------------|----------------------------------------------------------------------------------------------------|-----------------------|
| 작업            | 설명                                                                                                    | 필요한 기술                |
| 구성 파일을 편집합니다. | 이mod_wl_ohs.conf 파일<br>은 OHS에서의 프록시 요청을<br>구성합니다. WebLogic                                                                                                    | JDE CNC, 관리자 WebLogic |
|               | 1. 파일을 편집합니다. 위치는<br>다음과 같습니다.                                                                                                    |                       |
|               | \$ORACLE_HOME/user_<br>projects/domains/                                                                                                    |                       |
|               | 예:                                                                                                    |                       |
|               | /home/oracle/Oracl<br>e/Middleware/Oracl<br>e_Home/user_projec<br>ts/domains/base_do<br>main/config/fmwcon<br>fig/components/OHS<br>/instances/ohs1<br>2. WebLogic 호스트<br>(WebLogicHost ) 및 포트<br>(WebLogicPort ) 값을 추<br>가합니다. (이 패턴은 로컬<br>호스트와 포트 8000을 가정<br>합니다.)<br>3. 다음과 같이 WLProxySS<br>L 및 WLProxySS<br>LPassThrough 값을 추<br>가합니다. |                       |
|               | <virtualhost *:8000=""><br/><location jde=""><br/>WLSRequest On<br/>SetHandler weblogic-<br/>handler</location></virtualhost>                                                                                                    |                       |

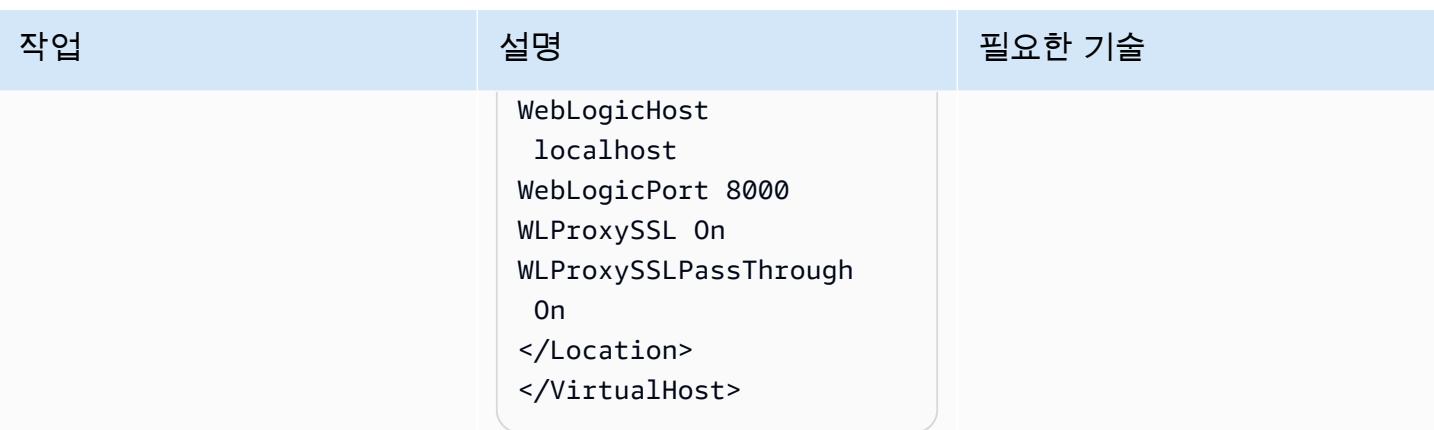

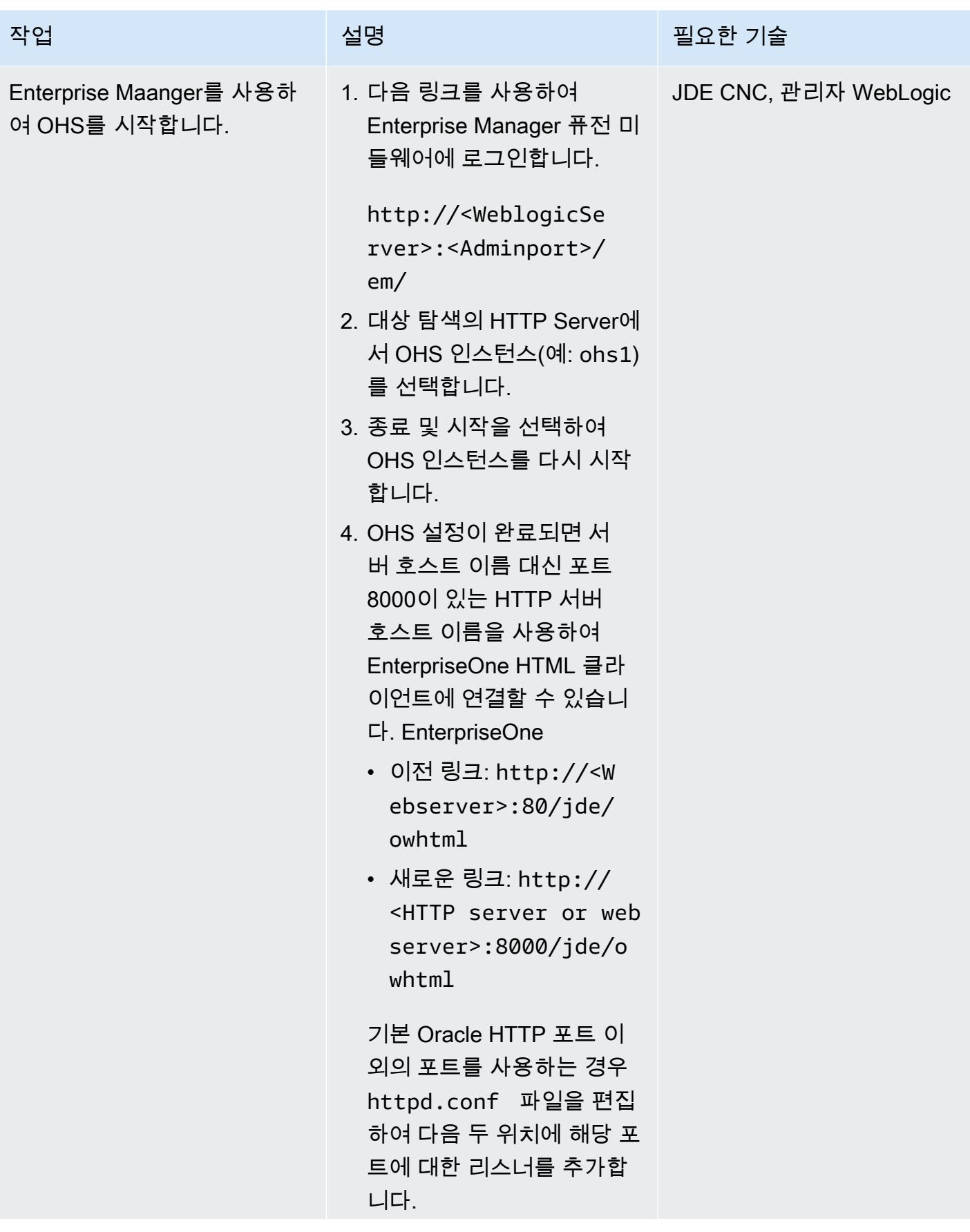

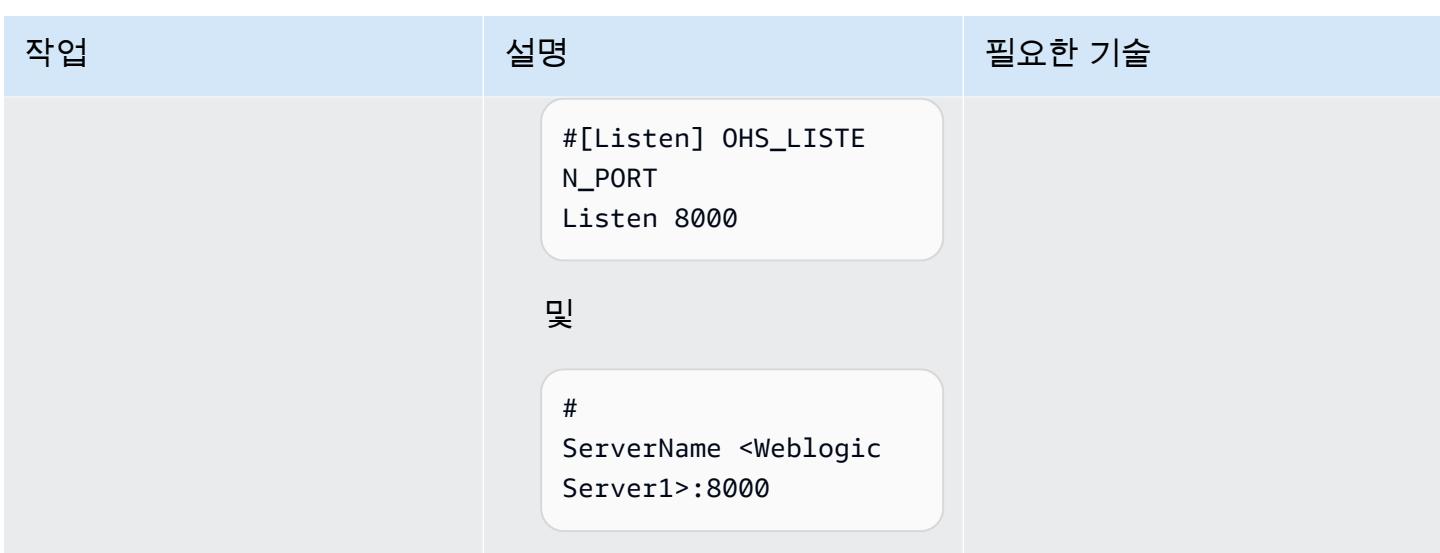

Application Load Balancer를 구성합니다.

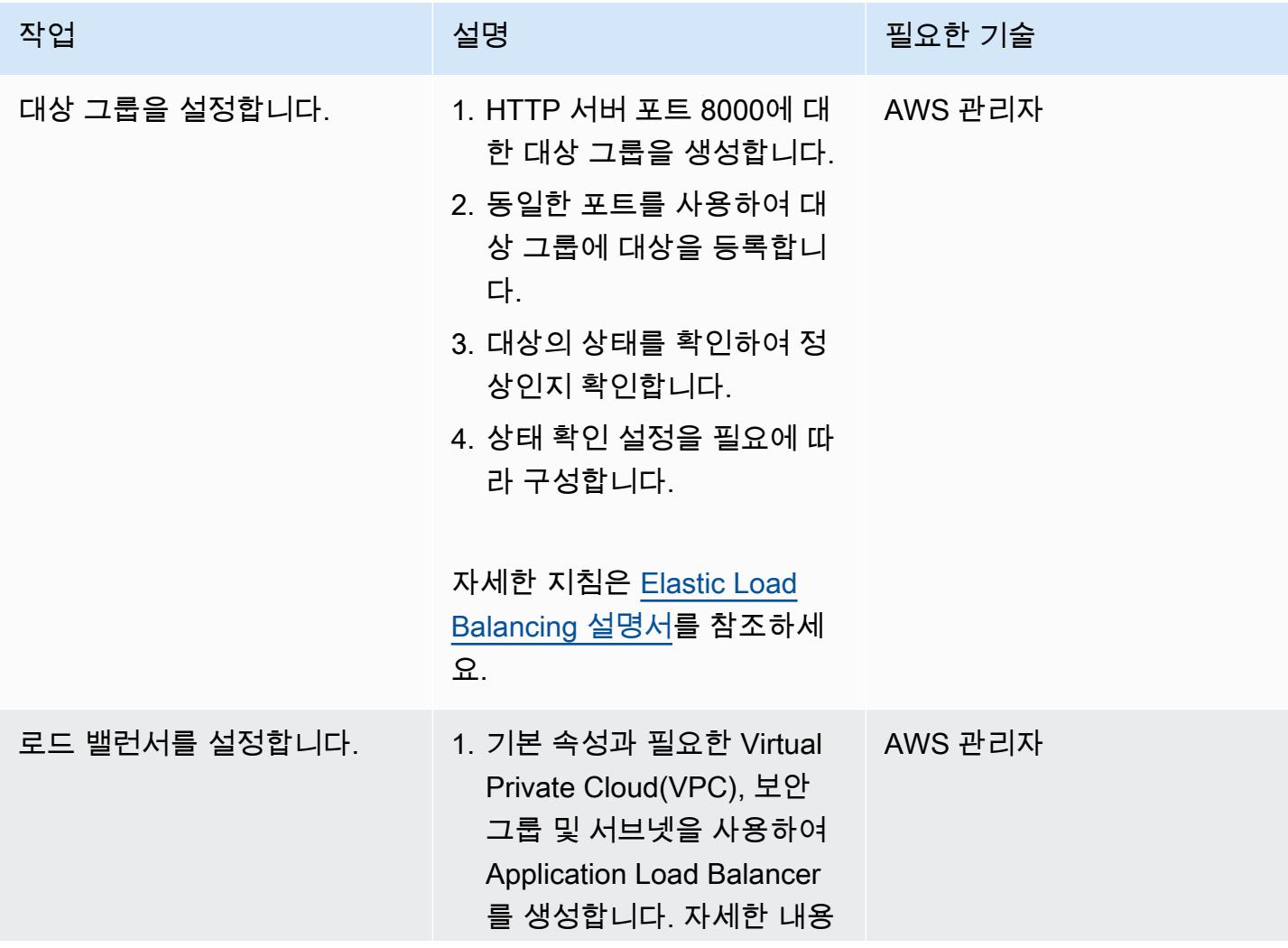

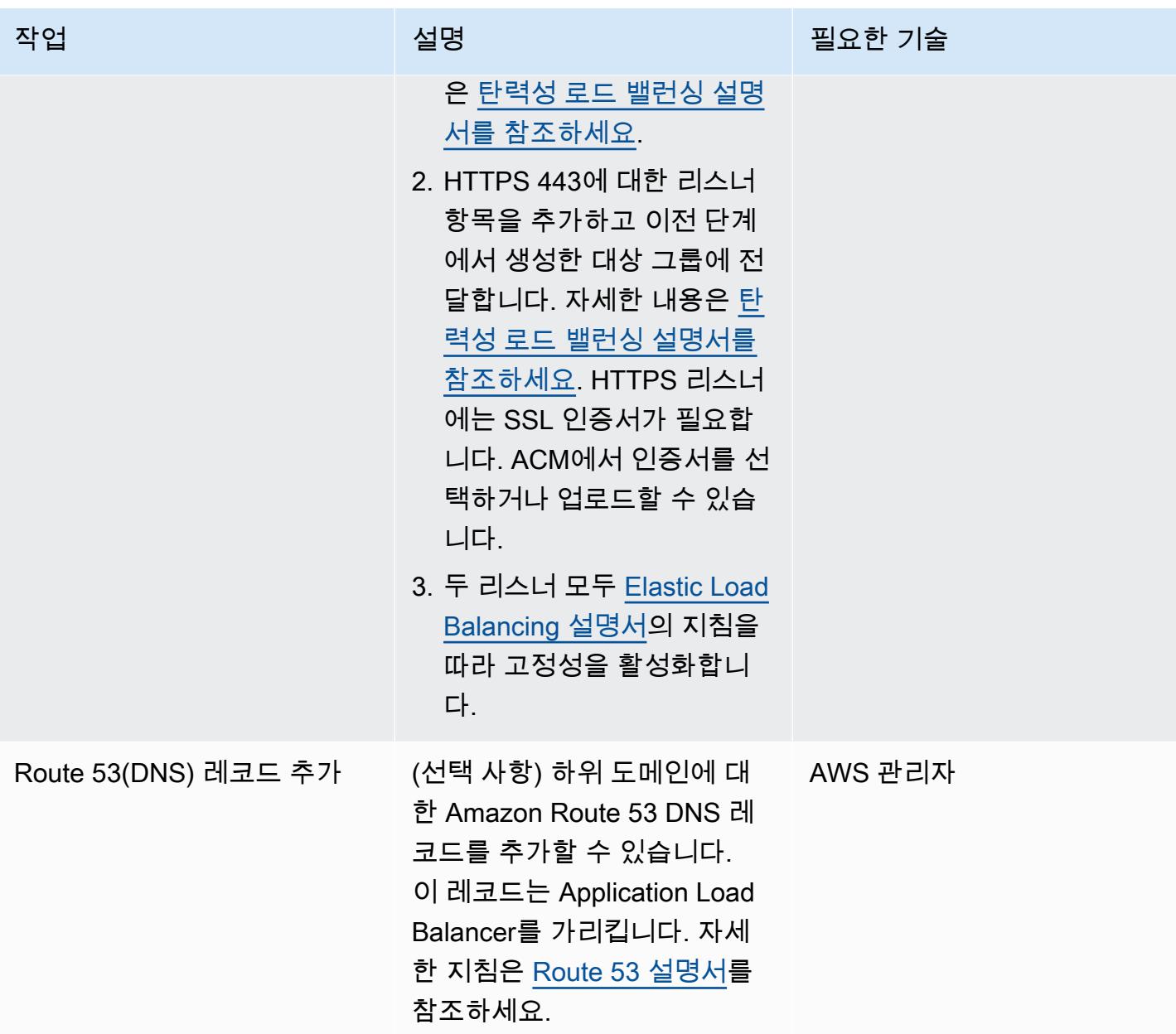

# 문제 해결

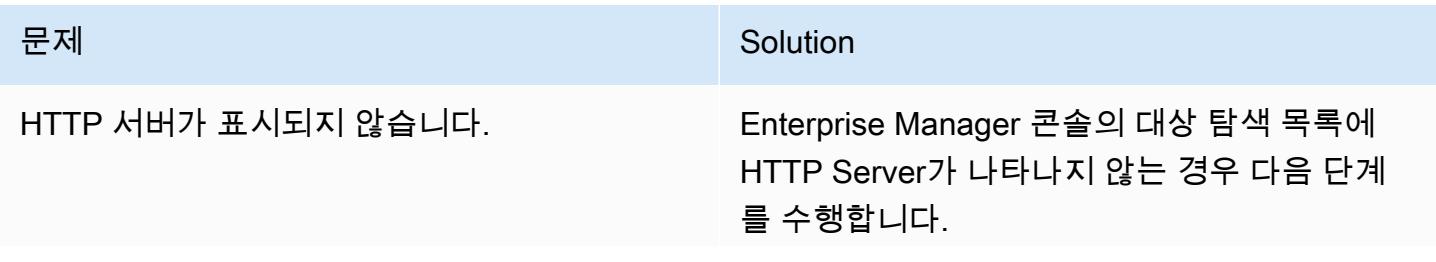

#### 문제 <u>Solution</u>

- 1. WebLogic 도메인, 관리에서 OHS 인스턴스를 선택합니다.
- 2. 생성을 선택하여 새 OHS 인스턴스를 생성합 니다.
- 3. 인스턴스 이름을 입력한 다음 OK를 선택하여 인스턴스를 생성합니다.

인스턴스가 생성되고 변경 사항이 활성화되면 대상 탐색 패널에서 HTTP 서버를 볼 수 있습니 다.

## 관련 리소스

#### AWS 설명서

- [Application Load Balancers](https://docs.aws.amazon.com/elasticloadbalancing/latest/application/introduction.html)
- [퍼블릭 호스팅 영역 작업](https://docs.aws.amazon.com/Route53/latest/DeveloperGuide/AboutHZWorkingWith.html)
- [프라이빗 호스팅 영역 사용](https://docs.aws.amazon.com/Route53/latest/DeveloperGuide/hosted-zones-private.html)

#### Oracle 설명서:

- [Oracle WebLogic 서버 프록시 플러그인 개요](https://docs.oracle.com/middleware/1221/webtier/develop-plugin/overview.htm#PLGWL391)
- [인프라 설치 프로그램을 사용하여 WebLogic 서버 설치](https://www.oracle.com/webfolder/technetwork/tutorials/obe/fmw/wls/12c/12_2_1/02-01-004-InstallWLSInfrastructure/installweblogicinfrastructure.html)
- [Oracle HTTP Server 설치 및 구성](https://docs.oracle.com/middleware/1221/core/install-ohs/toc.htm)

# 프라이빗 네트워크를 통해 Application Migration Service 데이터 및 컨트롤 플레인에 연결

작성자: Dipin Jain(AWS) 및 Mike Kuznetsov(AWS)

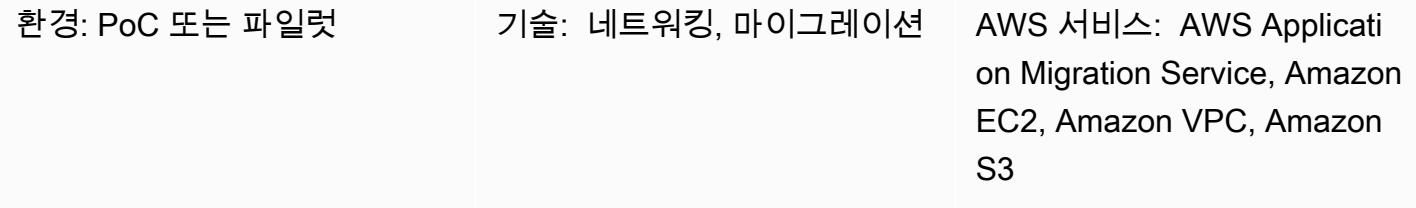

요약

이 패턴은 인터페이스 VPC 엔드포인트를 사용하여 보안 프라이빗 네트워크의 AWS Application Migration Service (AWS MGN) 데이터 영역 및 컨트롤 플레인에 연결하는 방법을 설명합니다.

애플리케이션 마이그레이션 서비스는 AWS로 애플리케이션을 마이그레이션하는 작업을 간소화하고 속도를 높이며 비용을 절감하는 고도로 자동화된 lift-and-shift (재호스팅) 솔루션입니다. 이를 통해 기 업은 호환성 문제, 성능 중단 또는 긴 전환 기간 없이 많은 수의 물리적, 가상 또는 클라우드 서버를 리 호스팅할 수 있습니다. AWS Management Console에서 Application Migration Service를 이용할 수 있 습니다. 이를 통해 AWS, Amazon CloudTrail CloudWatch, AWS ID 및 액세스 관리 (IAM) 와 같은 다른 AWS 서비스와 원활하게 통합할 수 있습니다.

AWS VPN 서비스, AWS Direct Connect 또는 Application Migration Service의 VPC 피어링을 사용하 여 프라이빗 연결을 통해 소스 데이터 센터에서 데이터 영역(즉, 대상 VPC에서 데이터 복제를 위한 스 테이징 영역 역할을 하는 서브넷)에 연결할 수 있습니다. 또한 AWS에서 제공하는 [인터페이스 VPC 엔](https://docs.aws.amazon.com/vpc/latest/privatelink/vpce-interface.html) [드포인트를](https://docs.aws.amazon.com/vpc/latest/privatelink/vpce-interface.html) 사용하여 프라이빗 네트워크를 통해 애플리케이션 마이그레이션 서비스 컨트롤 플레인에 PrivateLink 연결할 수 있습니다.

## 사전 조건 및 제한 사항

사전 조건

• 스테이징 영역 서브넷 – Application Migration Service를 설정하기 전에 소스 서버에서 AWS로 복 제되는 데이터(즉, 데이터 영역)의 스테이징 영역으로 사용할 서브넷을 생성합니다. Application Migration Service 콘솔에 처음 액세스할 때 [복제 설정 템플릿에](https://docs.aws.amazon.com/mgn/latest/ug/template-vs-server.html)서 이 서브넷을 지정해야 합니다. 복 제 설정 템플릿에서 특정 소스 서버에 대해 이 서브넷을 재정의할 수 있습니다. AWS 계정의 기존 서 브넷을 사용할 수 있지만 이를 위해 전용 서브넷을 새로 생성하는 것이 좋습니다.

- 네트워크 요구 사항 스테이징 영역 서브넷에서 Application Migration Service가 시 작하는 복제 서버는 복제 대상 AWS 리전의 코드인 <region>이 있는 https:// mgn.<region>.amazonaws.com/의 Application Migration Service API 엔드포인트로 데이터 를 전송할 수 있어야 합니다(예: https://mgn.us-east-1.amazonaws.com). Amazon Simple Storage Service(S3) 서비스 URL은 Application Migration Service 소프트웨어를 다운로드하는 데 필 요합니다.
	- AWS Replication Agent 설치 관리자는 Application Migration Service와 함께 사용 중인 AWS 리전 의 S3 버킷 URL에 액세스할 수 있어야 합니다.
	- 스테이징 영역 서브넷은 Amazon S3에 액세스할 수 있어야 합니다.
	- AWS Replication Agent가 설치된 소스 서버는 스테이징 영역 서브넷의 복제 서버와 https:// mgn.<region>.amazonaws.com/의 Application Migration Service API 엔드포인트로 데이터를 전송할 수 있어야 합니다.

다음 표에는 필수 포트가 나열되어 있습니다.

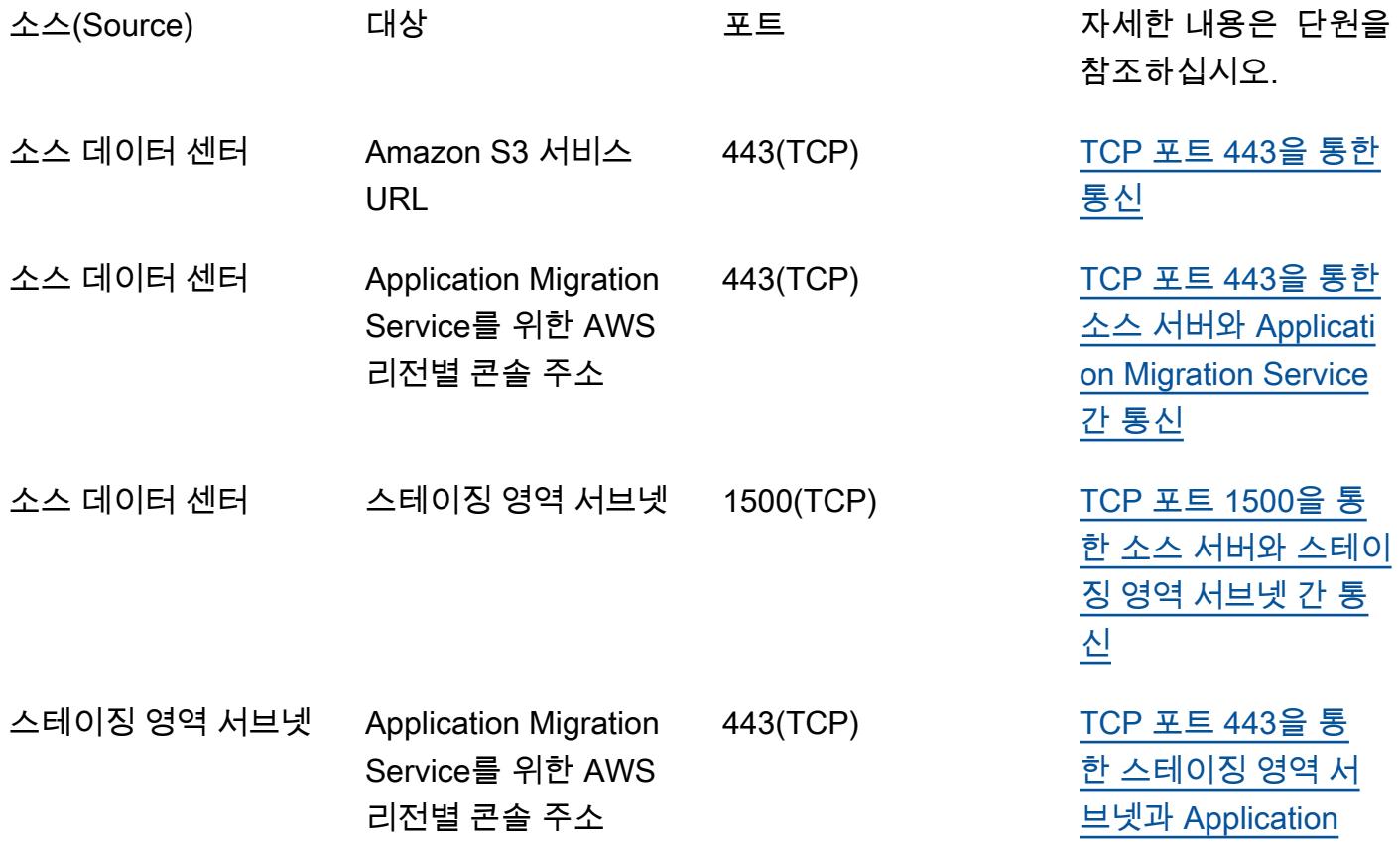

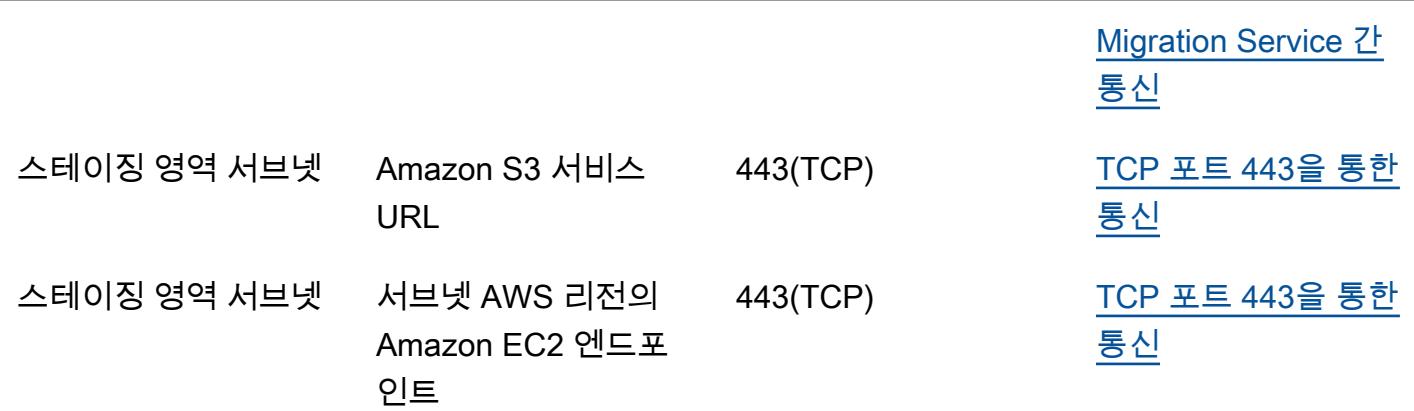

AWS 권장 가이드 패턴

#### 제한 사항

Application Migration Service는 현재 모든 AWS 리전 및 운영 체제에서 사용할 수 있는 것은 아닙니다.

- [지원되는 AWS 리전](https://docs.aws.amazon.com/mgn/latest/ug/supported-regions.html)
- [지원되는 운영 체제](https://docs.aws.amazon.com/mgn/latest/ug/Supported-Operating-Systems.html)

## 아키텍처

다음 다이어그램은 일반적인 마이그레이션에 대한 네트워크 아키텍처를 보여 줍니다. 이 아키텍처에 대한 자세한 내용은 [Application Migration Service 설명서와](https://docs.aws.amazon.com/mgn/latest/ug/Network-Settings-Video.html) [Application Migration Service 아키텍처 및](https://youtu.be/ao8geVzmmRo)  [네트워크 아키텍처 동영상을](https://youtu.be/ao8geVzmmRo) 참조하십시오.

다음 세부 보기는 Amazon S3와 Application Migration Service를 연결하기 위한 스테이징 영역 VPC의 인터페이스 VPC 엔드포인트 구성을 보여줍니다.

## 도구

- [AWS Application Migration Service](https://docs.aws.amazon.com/mgn/latest/ug/what-is-application-migration-service.html)는 AWS에서 애플리케이션을 리호스팅하는 작업을 간소화, 가속 화하고 비용을 절감하는 AWS 서비스입니다.
- [인터페이스 VPC 엔드포인트를](https://docs.aws.amazon.com/vpc/latest/privatelink/vpce-interface.html) 사용하면 인터넷 게이트웨이, NAT 디바이스, VPN 연결 또는 AWS Direct Connect 연결 PrivateLink 없이 AWS에서 제공하는 서비스에 연결할 수 있습니다. VPC의 인 스턴스는 서비스의 리소스와 통신하는 데 퍼블릭 IP 주소를 필요로 하지 않습니다. VPC와 기타 서비 스 간의 트래픽은 Amazon 네트워크를 벗어나지 않습니다.

Application Migration Service, Amazon EC2 및 Amazon S3용 엔드포인트 생성

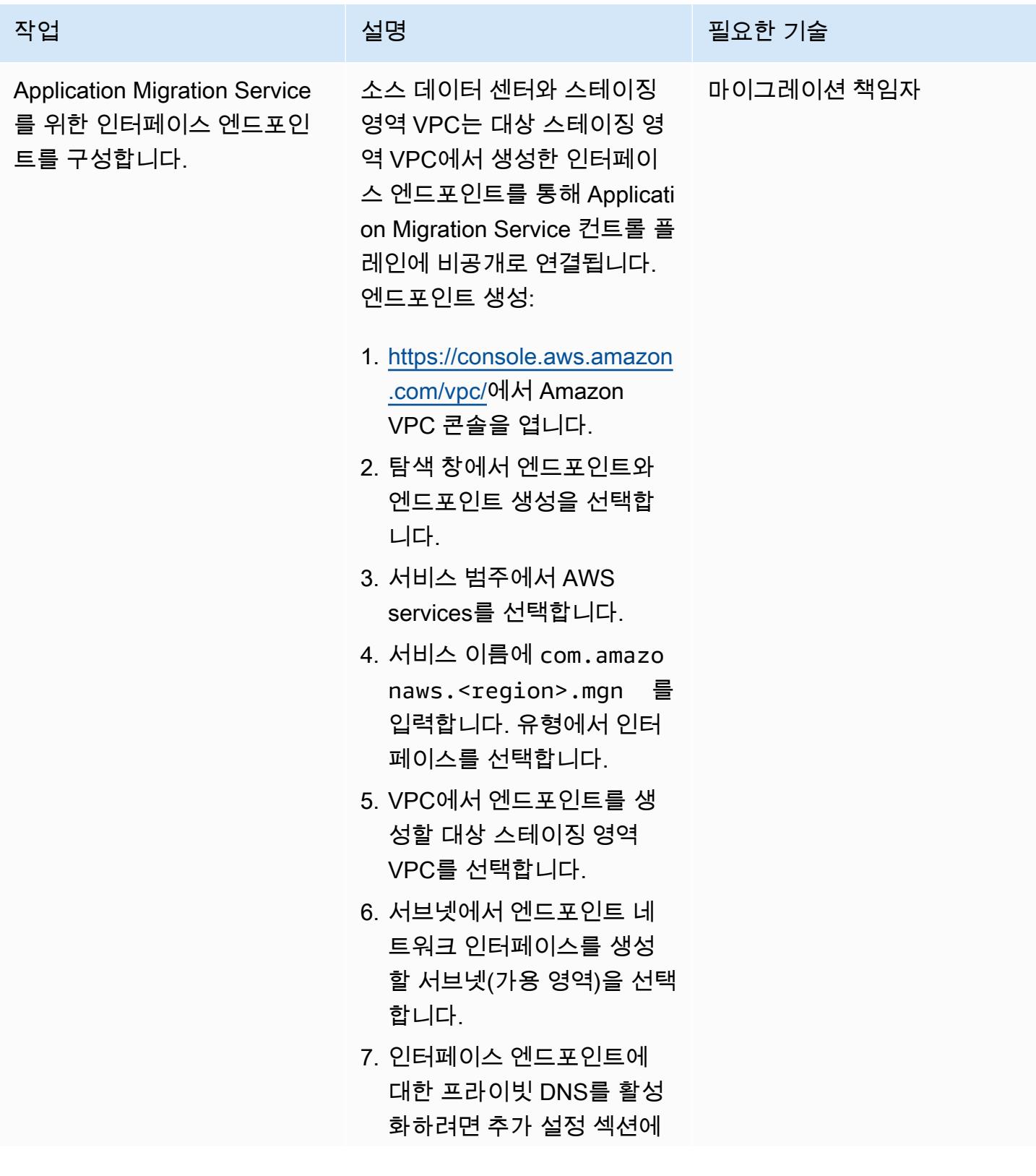

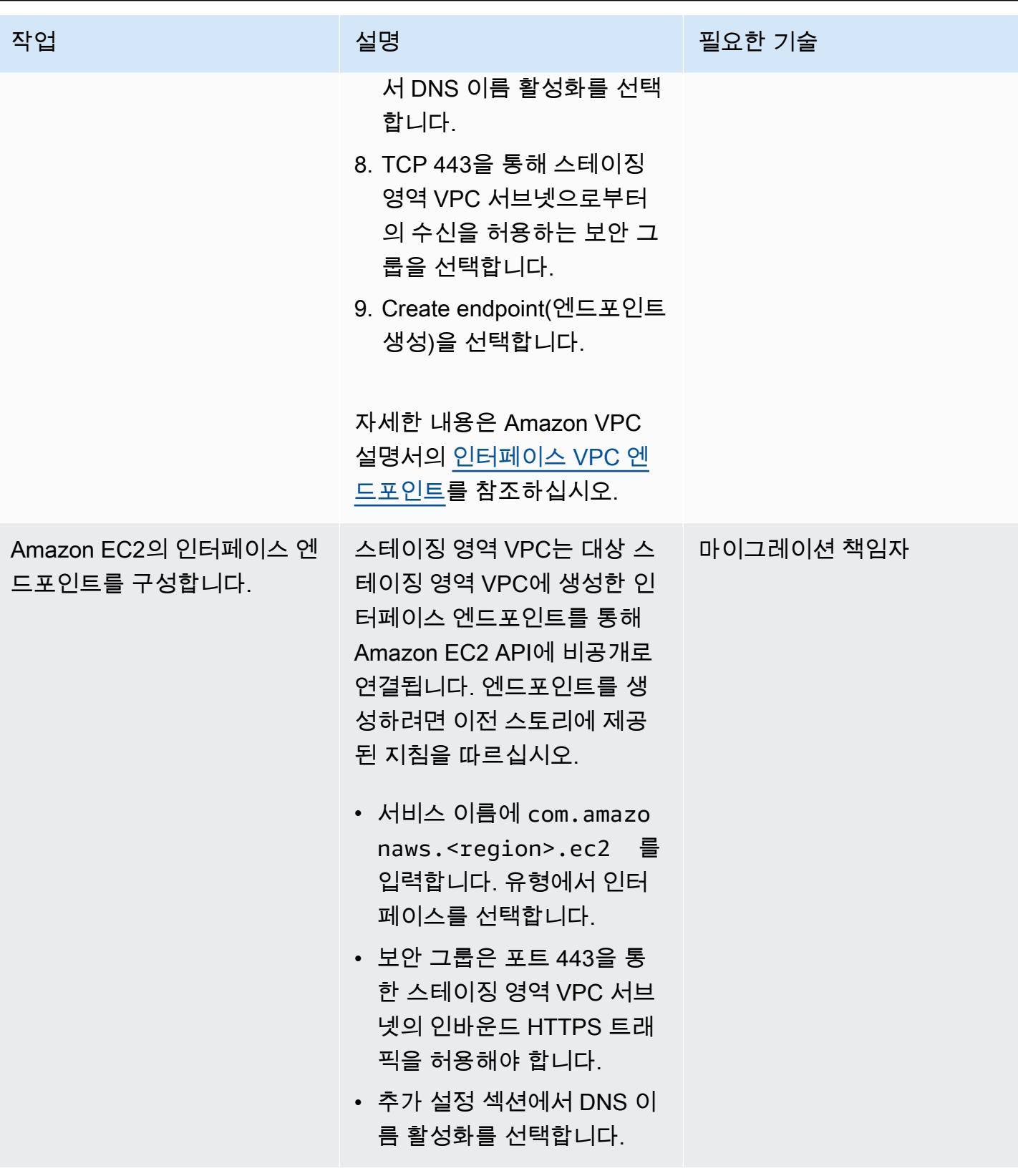

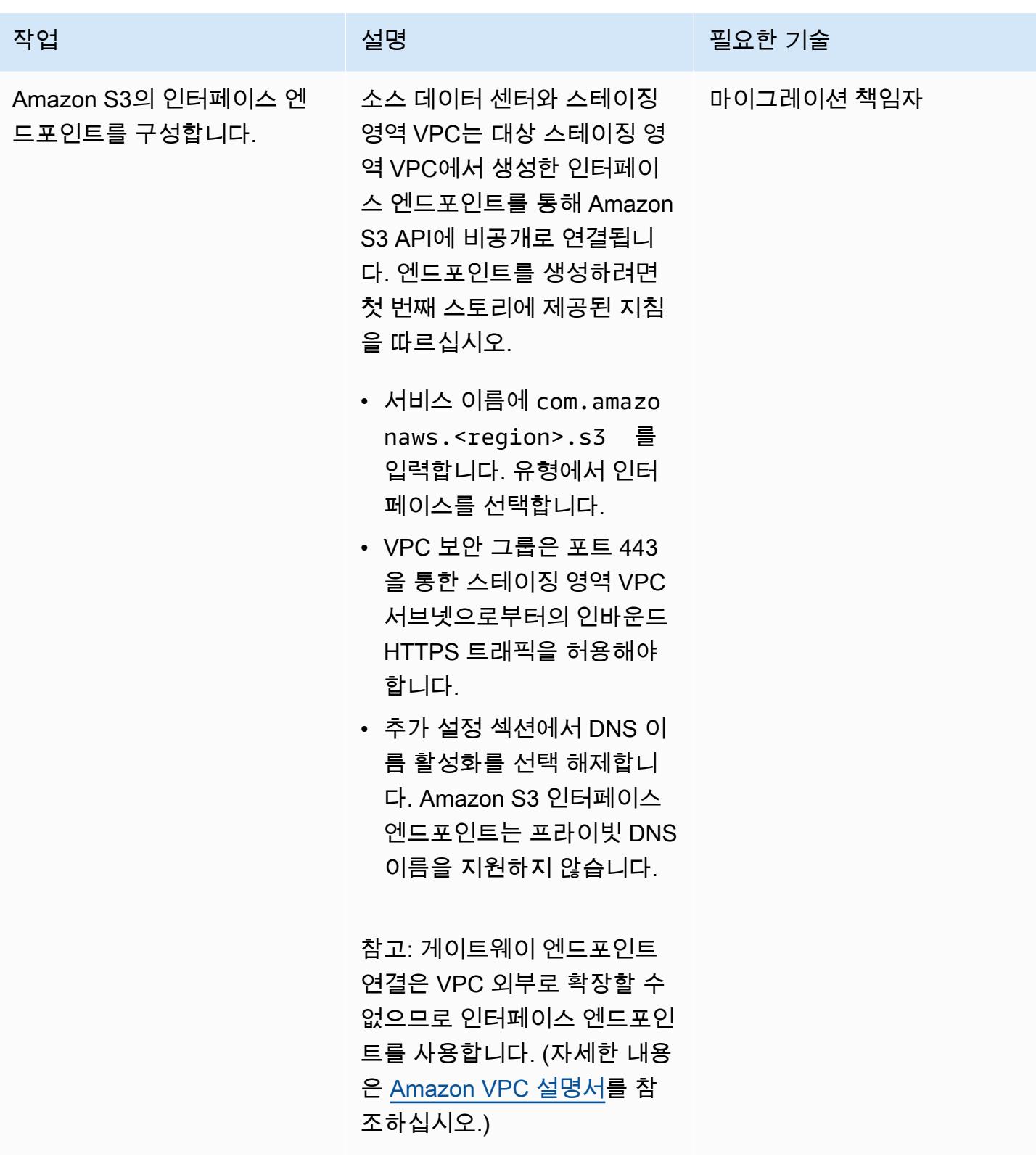

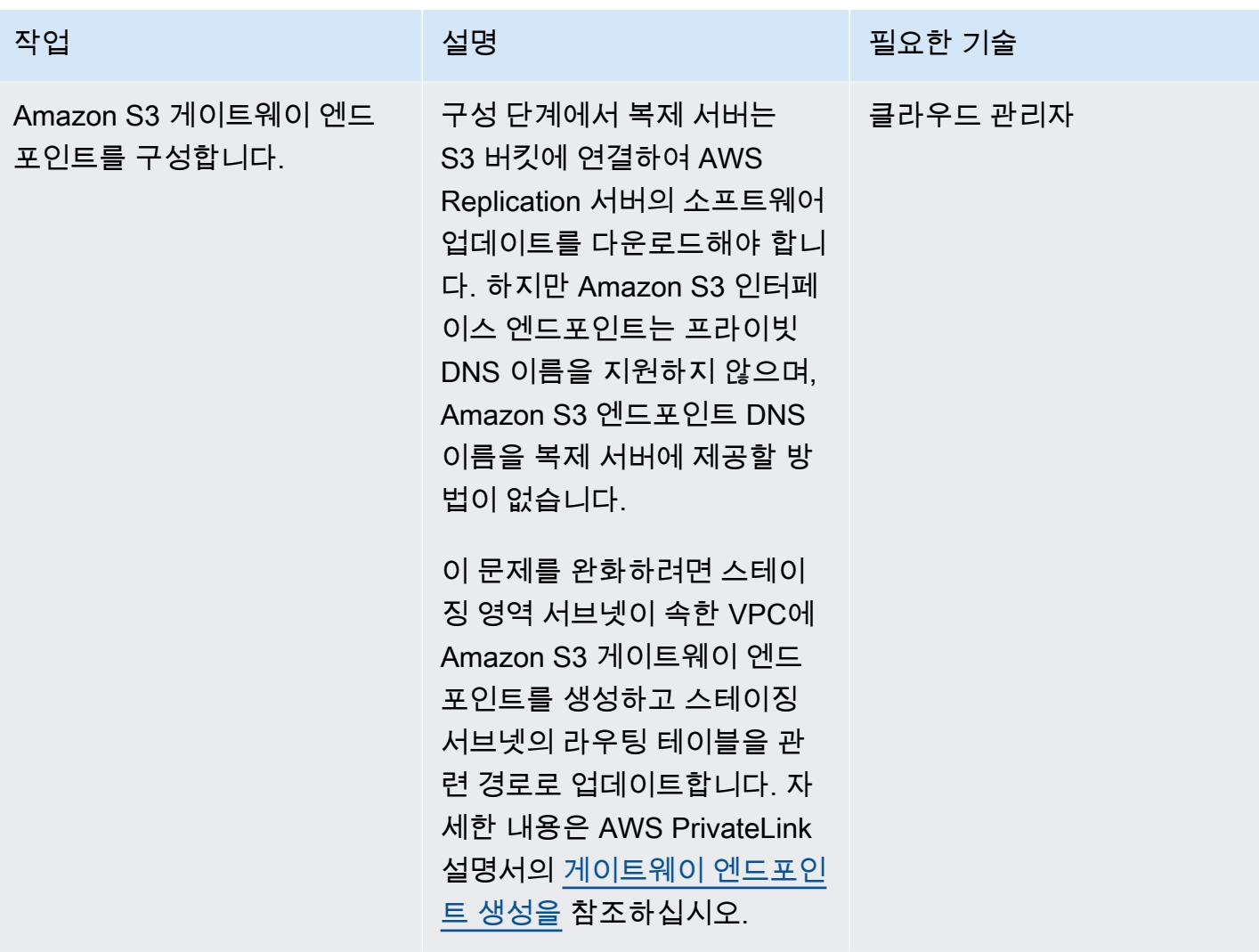

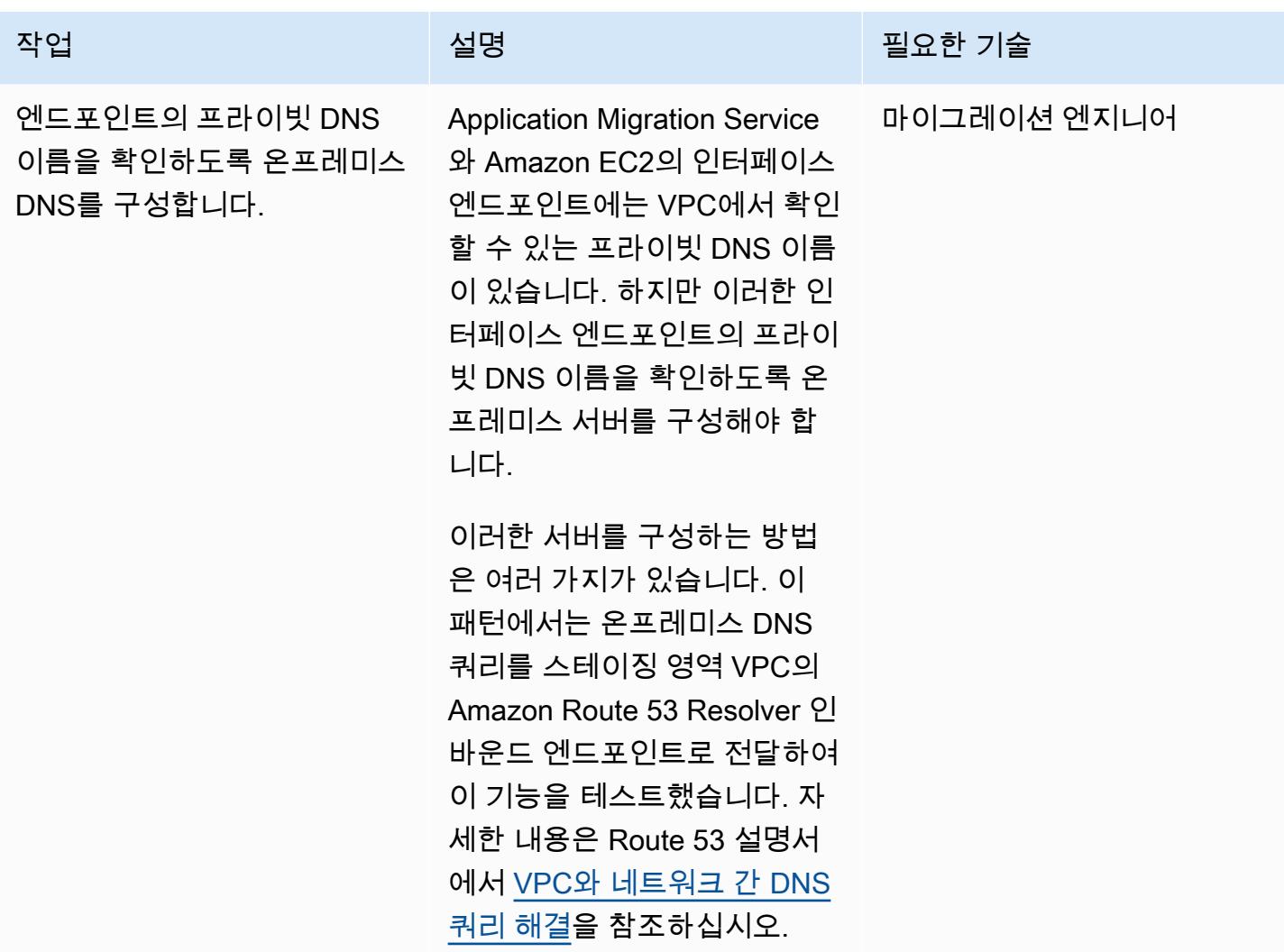

전용 링크를 통해 Application Migration Service 컨트롤 플레인에 연결

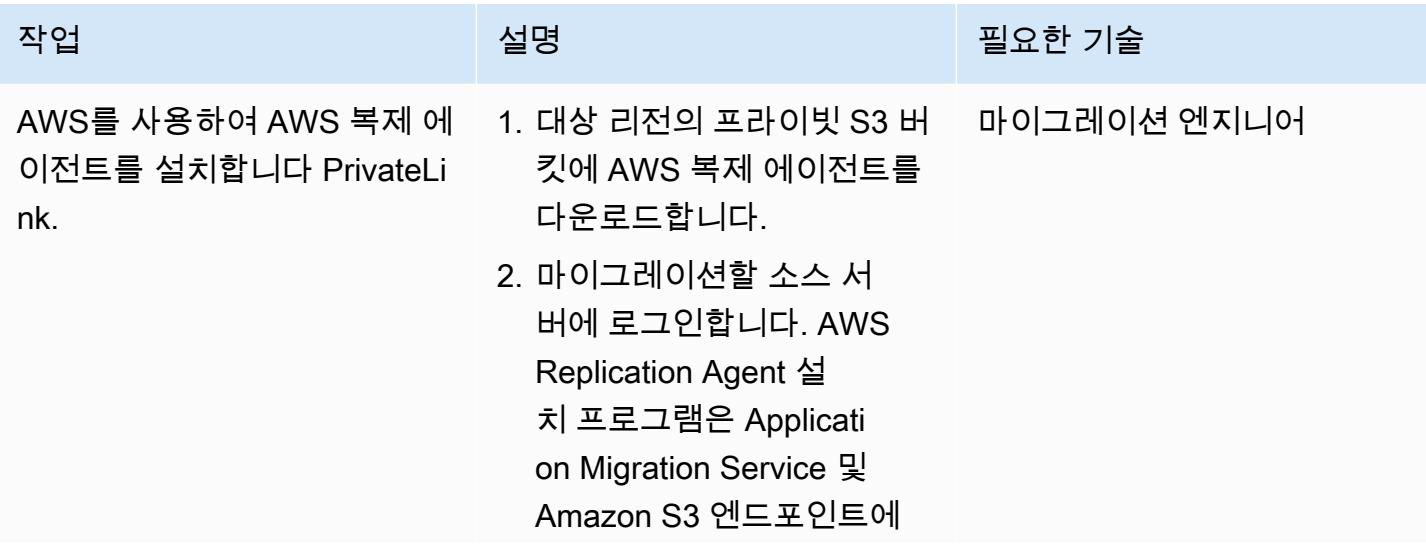

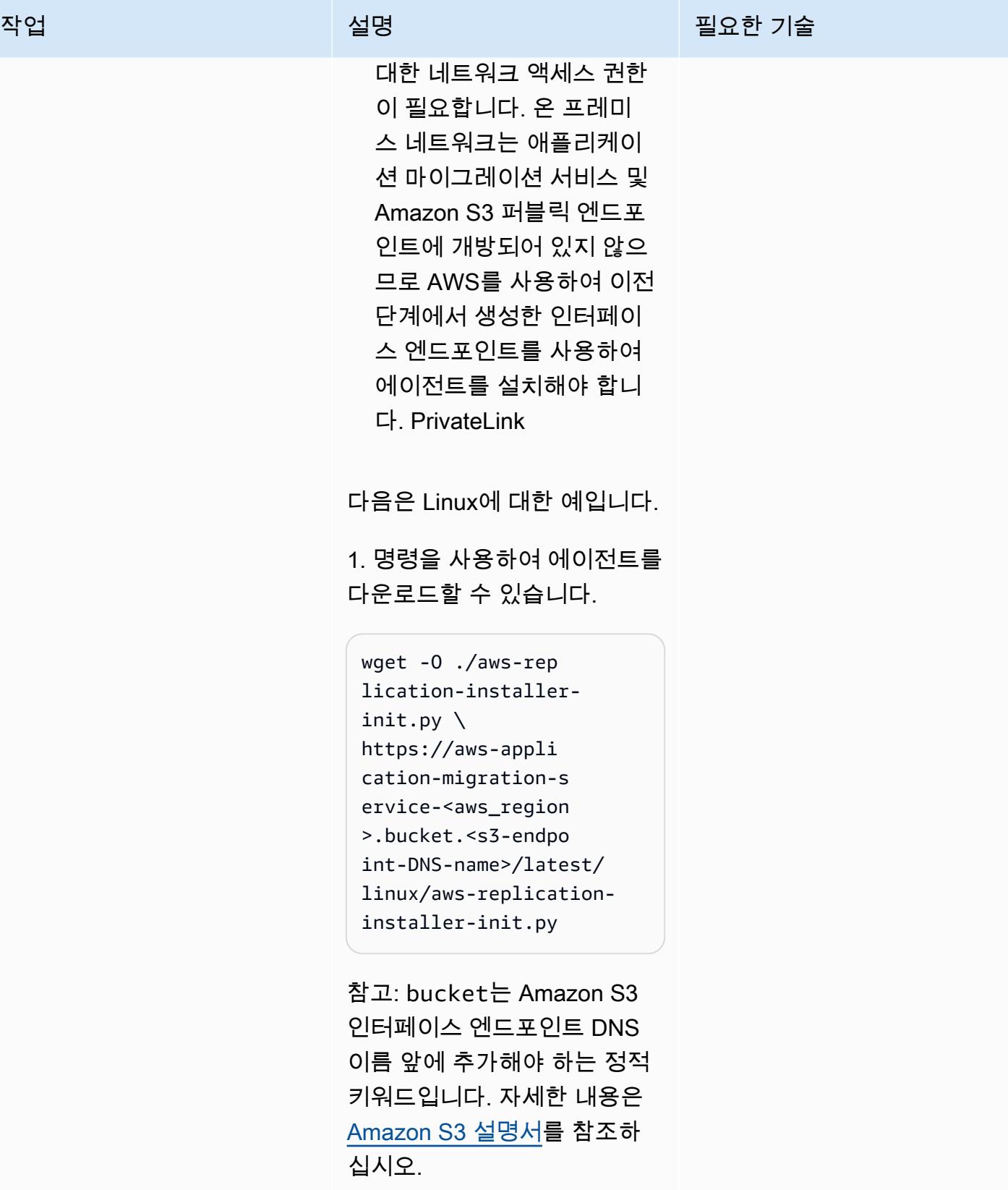

예를 들어 Amazon S3 인터페 이스 엔드포인트의 DNS 이름

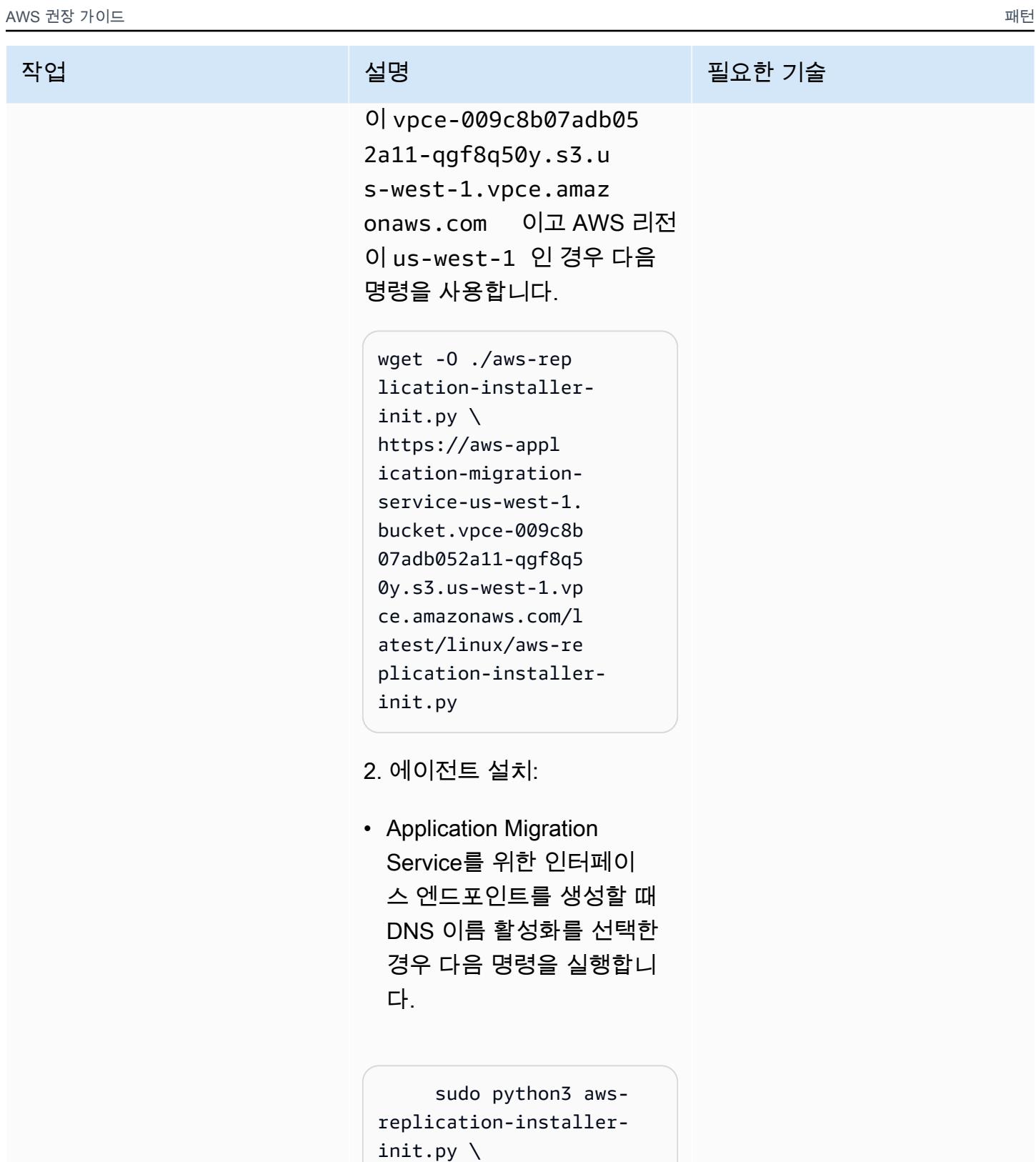

--region <aws\_regi

--aws-access-key-i

d <access-key> \

on>  $\setminus$ 

#### 작업 설명 필요한 기술

 --aws-secret-acces s-key <secret-key> \ --no-prompt \ --s3-endpoint <s3 endpoint-DNS-name>

• Application Migration Service를 위한 인터페이 스 엔드포인트를 생성할 때 DNS 이름 활성화를 선택하 지 않은 경우 다음 명령을 실 행합니다.

```
 sudo python3 aws-
replication-installer-
init.py \setminus --region <aws_regi 
on> \setminus --aws-access-key-i 
d <access-key> \ 
      --aws-secret-acces 
s-key <secret-key> \ 
      --no-prompt \ 
      --s3-endpoint <s3-
endpoint-DNS-name> \ 
      --endpoint <mgn-
endpoint-DNS-name>
```
자세한 내용은 Application Migration Service 설명서의 [AWS Replication 에이전트 설](https://docs.aws.amazon.com/mgn/latest/ug/agent-installation.html) [치 지침](https://docs.aws.amazon.com/mgn/latest/ug/agent-installation.html)을 참조하십시오.

Application Migration Service 에 연결하고 AWS Replication Agent를 설치한 후, [Applicati](https://docs.aws.amazon.com/mgn/latest/ug/migration-workflow-gs.html)  [on Migration Service 설명서](https://docs.aws.amazon.com/mgn/latest/ug/migration-workflow-gs.html)의

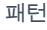

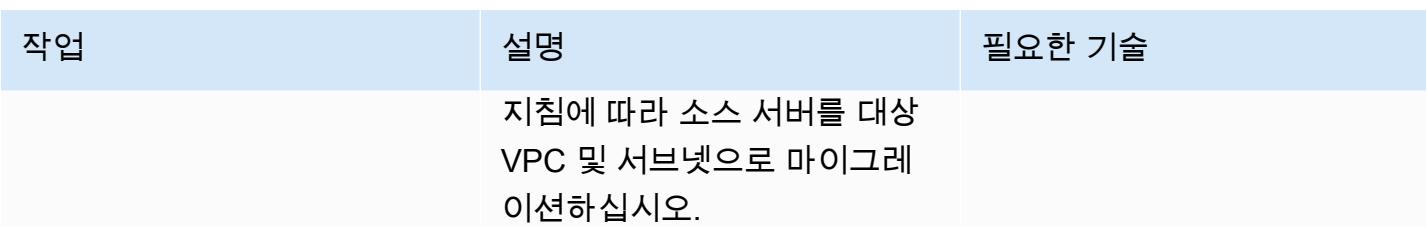

## 관련 리소스

Application Migration 서비스 설명서

- [개념](https://docs.aws.amazon.com/mgn/latest/ug/CloudEndure-Concepts.html)
- [마이그레이션 워크플로](https://docs.aws.amazon.com/mgn/latest/ug/migration-workflow-gs.html)
- [빠른 시작 설명서](https://docs.aws.amazon.com/mgn/latest/ug/quick-start-guide-gs.html)
- [FAQ](https://docs.aws.amazon.com/mgn/latest/ug/FAQ.html)
- [문제 해결](https://docs.aws.amazon.com/mgn/latest/ug/troubleshooting.html)

### 추가 리소스

- [AWS Application Migration Service 기술 소개](https://www.aws.training/Details/eLearning?id=71732)(AWS Training and Certification 안내)
- [AWS Application Migration Service 아키텍처 및 네트워크 아키텍처\(](https://youtu.be/ao8geVzmmRo)동영상)

# 추가 정보

Linux 서버의 AWS Replication 에이전트 설치 문제 해결

Amazon Linux 서버에서 gcc 오류가 발생하는 경우 패키지 리포지토리를 구성하고 다음 명령을 사용하 십시오.

## sudo yum groupinstall "Development Tools"

# AWS CloudFormation 사용자 지정 리소스와 Amazon SNS를 사용 하여 인포블록 객체를 생성합니다.

작성자: Tim Sutton(AWS)

환경: PoC 또는 파일럿 ファン 기술: 네트워킹 기준 기능 워크로드: 기타 모든 워크로드

AWS 서비스: 아마존 SNS, AWS, AWS KMS CloudForm ation, AWS Lambda, AWS **Organizations** 

## 요약

Infoblox 도메인 이름 시스템(DNS), Dynamic Host Configuration Protocol(DHCP) 및 IP 주소 관리 ([Infoblox DDI\)](https://www.infoblox.com/products/ddi/)를 사용하면 복잡한 하이브리드 환경을 중앙 집중화하고 효율적으로 제어할 수 있 습니다. Infoblox DDI를 사용하면 동일한 어플라이언스를 사용하여 온프레미스와 Amazon Web Services(AWS) 클라우드의 DNS를 관리하는 것 외에도 하나의 신뢰할 수 있는 IP 주소 관리자(IPAM) 데이터베이스에서 모든 네트워크 자산을 검색하고 기록할 수 있습니다.

이 패턴은 Infoblox WAPI API를 호출하여 AWS CloudFormation 사용자 지정 리소스를 사용하여 Infoblox 객체 (예: DNS 레코드 또는 IPAM 객체) 를 생성하는 방법을 설명합니다. Infoblox WAPI에 대 한 자세한 내용은 Infoblox 설명서의 [WAPI 설명서를](https://www.infoblox.com/wp-content/uploads/infoblox-deployment-infoblox-rest-api.pdf) 참조하세요.

이 패턴의 접근 방식을 사용하면 레코드를 생성하고 네트워크를 프로비저닝하는 수동 프로세스를 제 거하는 것 외에도 AWS 및 온프레미스 환경의 DNS 레코드 및 IPAM 구성을 통합적으로 볼 수 있습니 다. 다음과 같은 사용 사례에서 이 패턴의 접근 방식을 사용할 수 있습니다.

- Amazon Elastic Compute Cloud(Amazon EC2) 인스턴스를 생성한 후 A 레코드 추가
- Application Load Balancer를 생성한 후 CNAME 레코드 추가
- Virtual Private Cloud(VPC) 생성 후 네트워크 객체 추가
- 다음 네트워크 범위를 제공하고 해당 범위를 사용하여 서브넷을 생성

또한 이 패턴을 확장하여 다른 DNS 레코드 유형 추가 또는 Infoblox vDiscovery 구성과 같은 다른 Infoblox 장치 기능을 사용할 수 있습니다.

이 패턴은 허브가 AWS 클라우드 또는 온프레미스의 Infoblox 어플라이언스에 연결되어야 하고 AWS Lambda를 사용하여 Infoblox API를 호출하는 hub-and-spoke 설계를 사용합니다. 스포크는 AWS Organizations의 동일한 조직 내 동일하거나 다른 계정에 있으며, AWS 사용자 지정 리소스를 사용하 여 Lambda 함수를 호출합니다. CloudFormation

## 사전 조건 및 제한 사항

#### 사전 조건

- AWS 클라우드, 온프레미스 또는 둘 다에 설치되고 IPAM 및 DNS 작업을 관리할 수 있는 관리자 사 용자로 구성된 기존 Infoblox 어플라이언스 또는 그리드. 자세한 내용은 Infoblox 설명서의 [관리자 계](https://docs.infoblox.com/display/nios86/About+Admin+Accounts) [정 정보](https://docs.infoblox.com/display/nios86/About+Admin+Accounts)를 참조하세요.
- Infoblox 어플라이언스에 레코드를 추가하려는 기존 DNS 권한 영역. 이에 대한 자세한 내용은 Infoblox 설명서의 [신뢰할 수 있는 영역 구성을](https://docs.infoblox.com/display/nios86/Configuring+Authoritative+Zones) 참조하세요.
- AWS Organizations의 활성 AWS 계정 2개. 한 계정은 허브 계정이고 다른 계정은 스포크 계정이어 야 합니다.
- CMK는 동일한 AWS 계정 및 리전에 있어야 합니다.
- 허브 계정의 VPC는 Infoblox 어플라이언스에 연결해야 합니다.(예: AWS Transit Gateway 또는 VPC 피어링 사용)
- [AWS 서버리스 애플리케이션 모델 \(AWS SAM\), 로컬에 설치되고 AWS](https://docs.aws.amazon.com/serverless-application-model/latest/developerguide/what-is-sam.html) Cloud9 또는 AWS로 구성되 어 있습니다. CloudShell
- AWS SAM이 포함된 로컬 환경에 다운로드된 Infoblox-Hub.zip 및 ClientTest.yaml 파일(첨 부).

#### 제한 사항

• AWS CloudFormation 사용자 지정 리소스의 서비스 토큰은 스택이 생성된 지역과 동일한 지역의 것 이어야 합니다. 한 리전에서 Amazon Simple Notification Service(SNS) 주제를 생성하고 다른 리전 에서 Lambda 함수를 직접 호출하는 대신 각 리전에서 허브 계정을 사용하는 것이 좋습니다.

#### 제품 버전

• Infoblox API 버전 2.7

다음 다이어그램은 이 워크플로를 보여 줍니다.

이 패턴 솔루션의 다음 구성 요소를 보여주는 다이어그램입니다.

- 1. AWS CloudFormation 사용자 지정 리소스를 사용하면 스택을 생성, 업데이트 또는 삭제할 때 AWS 에서 CloudFormation 실행하는 템플릿에 사용자 지정 프로비저닝 로직을 작성할 수 있습니다. 스 택을 생성하면 AWS는 EC2 인스턴스에서 실행되는 애플리케이션이 모니터링하는 SNS 주제에 create 요청을 CloudFormation 보냅니다.
- 2. AWS CloudFormation 사용자 지정 리소스의 Amazon SNS 알림은 특정 AWS KMS (키 관리 서비 스) 키를 통해 암호화되며, Organizations에 있는 조직의 계정으로만 액세스가 제한됩니다. SNS 주 제는 Infoblox WAPI API를 직접 호출하는 Lambda 리소스를 시작합니다.
- 3. Amazon SNS는 Infoblox의 WAPI URL, 사용자 이름, 암호 AWS Secrets Manager Amazon 리소스 이름(ARN)을 환경 변수로 사용하는 다음과 같은 Lambda 함수를 간접적으로 호출합니다.
	- dnsapi.lambda\_handler— AWS CloudFormation 사용자 지정 리소스에서 DNSNameDNSType, 및 DNSValue 값을 수신하고 이를 사용하여 DNS A 레코드 및 CNAME을 생 성합니다.
	- ipaddr.lambda handler— AWS CloudFormation 사용자 지정 리소스에서 VPCCIDR TypeSubnetPrefix,, 및 Network Name 값을 수신하고 이를 사용하여 네트워크 데이터를 Infoblox IPAM 데이터베이스에 추가하거나 새 서브넷을 생성하는 데 사용할 수 있는 다음 가용 네 트워크를 사용자 지정 리소스에 제공합니다.
	- describeprefixes.lambda\_handler "com.amazonaws."+Region+".s3" 필터를 사용 하여 필요한 prefix ID을(를) 검색하고 describe\_managed\_prefix\_lists AWS API를 직 접 호출합니다.

중요: 이러한 Lambda 함수는 Python으로 작성되었으며 서로 비슷하지만 서로 다른 API를 직접 호 출합니다.

- 4. Infoblox 그리드를 물리적, 가상 또는 클라우드 기반 네트워크 어플라이언스로 배포할 수 있습니다. 온프레미스로 배포하거나 VMware ESXi, Microsoft Hyper-V, Linux KVM 및 Xen을 비롯한 다양한 하이퍼바이저를 사용하여 가상 어플라이언스로 배포할 수 있습니다. Amazon Machine Image(AMI) 를 사용하여 AWS 클라우드에 Infoblox 그리드를 배포할 수도 있습니다.
- 5. 다음 다이어그램은 AWS 클라우드와 온프레미스의 리소스에 DNS와 IPAM을 제공하는 Infoblox 그 리드용 하이브리드 솔루션을 보여줍니다.

#### 기술 스택

- AWS CloudFormation
- IAM
- AWS KMS
- AWS Lambda
- AWS SAM
- AWS Secrets Manager
- Amazon SNS
- Amazon VPC

## 도구

- [AWS는 AWS CloudFormation](https://docs.aws.amazon.com/AWSCloudFormation/latest/UserGuide/Welcome.html) 리소스를 설정하고, 빠르고 일관되게 프로비저닝하고, AWS 계정 및 지역 전반의 수명 주기 전반에 걸쳐 리소스를 관리할 수 있도록 지원합니다.
- [AWS Identity and Access Management\(IAM\)](https://docs.aws.amazon.com/IAM/latest/UserGuide/introduction.html)는 누구에게 인증 및 사용 권한이 있는지 제어하여 AWS 리소스에 대한 액세스를 안전하게 관리할 수 있도록 도와줍니다.
- [AWS Key Management Service\(AWS KMS\)를](https://docs.aws.amazon.com/kms/latest/developerguide/overview.html) 사용하면 암호화 키를 생성하고 제어하여 데이터를 보호할 수 있습니다.
- [Lambda](https://docs.aws.amazon.com/lambda/latest/dg/welcome.html)는 서버를 프로비저닝하거나 관리할 필요 없이 코드를 실행할 수 있도록 도와주는 컴퓨팅 서 비스입니다. 필요할 때만 코드를 실행하며 자동으로 확장이 가능하므로 사용한 컴퓨팅 시간만큼만 비용을 지불합니다.
- [AWS Organizations는](https://docs.aws.amazon.com/organizations/latest/userguide/orgs_introduction.html) 사용자가 생성하고 중앙에서 관리하는 조직으로 여러 AWS 계정을 통합할 수 있는 계정 관리 서비스입니다.
- [AWS Secrets Manager를](https://docs.aws.amazon.com/secretsmanager/latest/userguide/intro.html) 사용하면 코드에 하드코딩된 보안 인증 정보(암호 등)를 Secrets Manager 에 대한 API 직접 호출로 바꾸어 프로그래밍 방식으로 보안 암호를 검색할 수 있습니다.
- [AWS Serverless Application Model\(AWS SAM\)은](https://docs.aws.amazon.com/serverless-application-model/latest/developerguide/what-is-sam.html) AWS 클라우드에서 서버리스 애플리케이션을 구 축하는 데 사용할 수 있는 오픈소스 프레임워크입니다.
- [Amazon Simple Notification Service\(Amazon SNS\)를](https://docs.aws.amazon.com/sns/latest/dg/welcome.html) 사용하면 웹 서버 및 이메일 주소를 포함하여 게시자와 클라이언트 간의 메시지 교환을 조정하고 관리할 수 있습니다.
- [Amazon Virtual Private Cloud\(VPC\)](https://docs.aws.amazon.com/vpc/latest/userguide/what-is-amazon-vpc.html)를 이용하면 사용자가 정의한 가상 네트워크로 AWS 리소스를 시작할 수 있습니다. 이 가상 네트워크는 사용자의 자체 데이터 센터에서 운영하는 기존 네트워크와 유사하며 AWS의 확장 가능한 인프라를 사용한다는 이점이 있습니다.

#### 코드

ClientTest.yaml샘플 AWS CloudFormation 템플릿 (첨부) 을 사용하여 Infoblox 허브를 테스트할 수 있습니다. 다음 표의 사용자 지정 리소스를 포함하도록 AWS CloudFormation 템플릿을 사용자 지정 할 수 있습니다.

Infoblox 스포크 사용자 지정 리소스를 사용하여 반환 값: A 레코드를 생성

infobloxref – Infoblox 참조

리소스 예제:

ARECORDCustomResource:

Type: "Custom::InfobloxAPI"

Properties:

 ServiceToken: !Sub arn:aws:sns: \${AWS::Region}:\${HubAccountID}:Ru nInfobloxDNSFunction

 DNSName: 'arecordtest.compa ny.com'

DNSType: 'ARecord'

DNSValue: '10.0.0.1'

Infoblox 스포크 사용자 지정 리소스를 사용하여 CNAME 레코드 생성

반환 값:

infobloxref – Infoblox 참조

리소스 예제:

CNAMECustomResource:

Type: "Custom::InfobloxAPI"

Properties:

 ServiceToken: !Sub arn:aws:sns: \${AWS::Region}:\${HubAccountID}:Ru nInfoblox

DNSFunction

DNSName: 'cnametest.company.com'

DNSType: 'cname'

DNSValue: 'aws.amazon.com'

Infoblox 스포크 사용자 지정 리소스를 사용하여 네트워크 개체 생성

반환 값:

infobloxref – Infoblox 참조

network – 네트워크 범위(VPCCIDR와 동일)

리소스 예제:

VPCCustomResource:

Type: 'Custom::InfobloxAPI'

Properties:

 ServiceToken: !Sub arn:aws:sns: \${AWS::Region}:\${HubAccountID}:Ru nInfobloxNextSubnetFunction

VPCCIDR: !Ref VpcCIDR

Type: VPC

NetworkName: My-VPC

```
Infoblox 스포크 사용자 지정 리소스를 사용하여 
다음의 사용 가능한 서브넷을 검색
                                          반환 값:
                                          infobloxref – Infoblox 참조
                                          network  – 서브넷의 네트워크 범위
                                          리소스 예제:
                                           Subnet1CustomResource: 
                                              Type: 'Custom::InfobloxAPI' 
                                              DependsOn: VPCCustomResource 
                                              Properties: 
                                                ServiceToken: !Sub arn:aws:sns:
                                           ${AWS::Region}:${HubAccountID}:Ru 
                                           nInfobloxNextSubnetFunction 
                                                VPCCIDR: !Ref VpcCIDR 
                                                Type: Subnet 
                                                SubnetPrefix: !Ref SubnetPrefix
                                           NetworkName: My-Subnet
```
## 에픽

허브 계정의 VPC 생성 및 구성

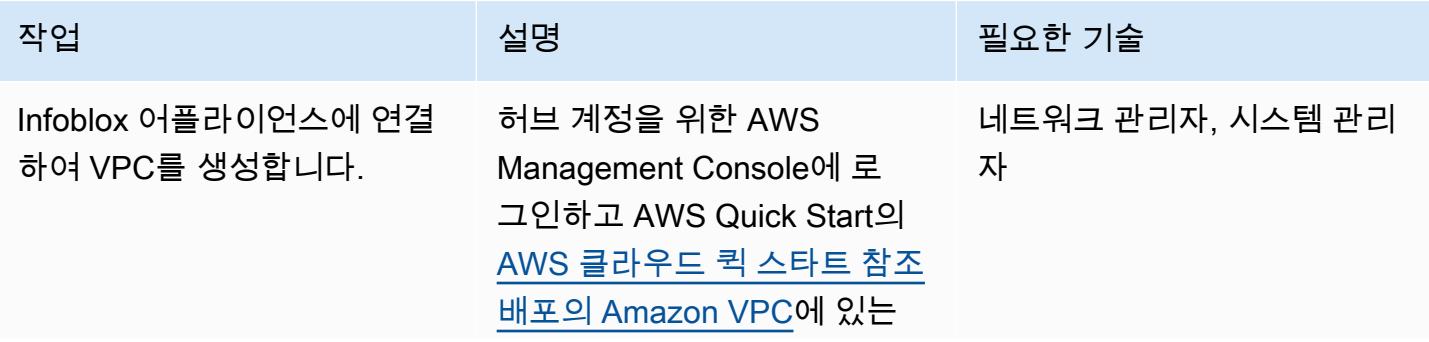

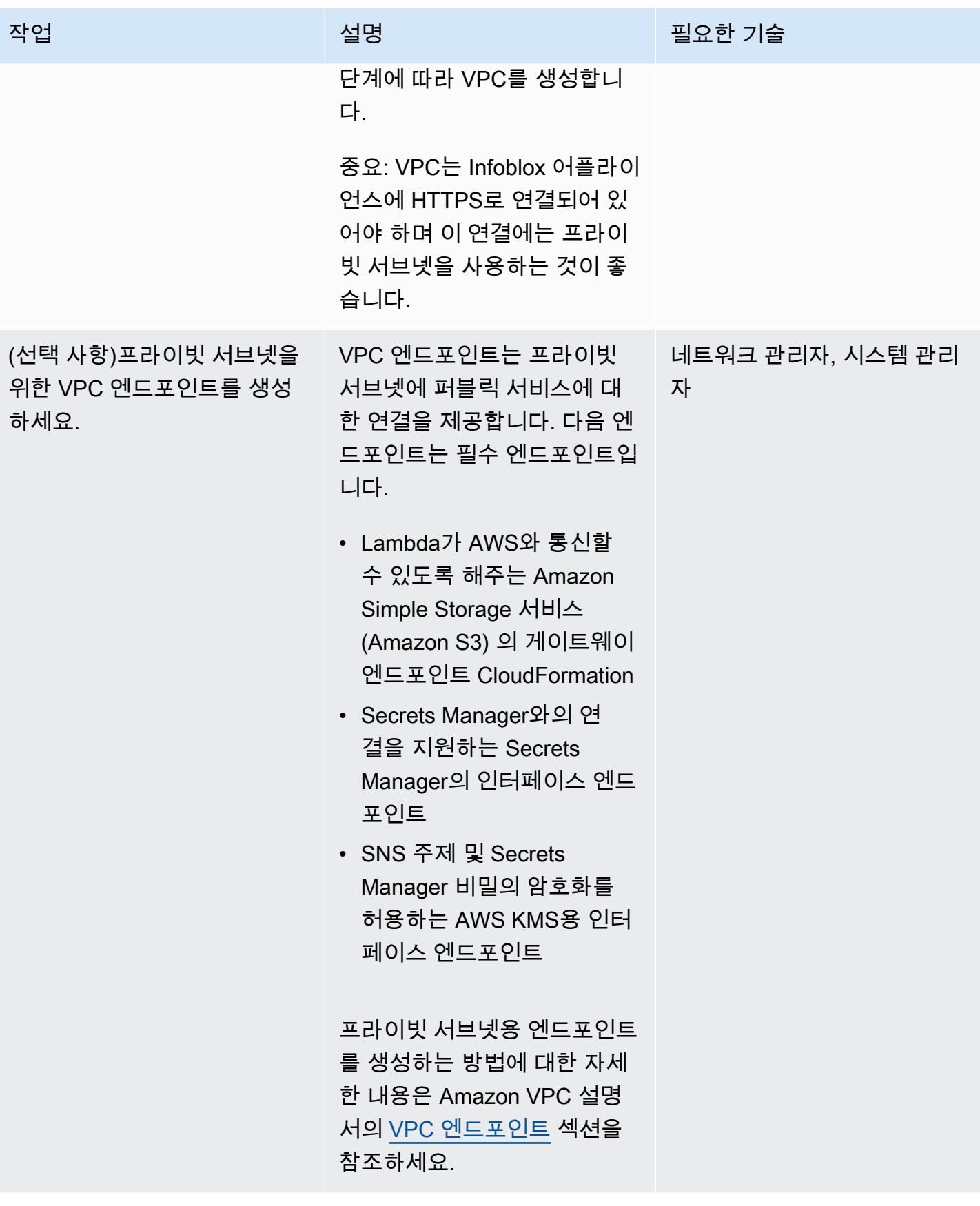

#### Infoblox 허브 배포하기

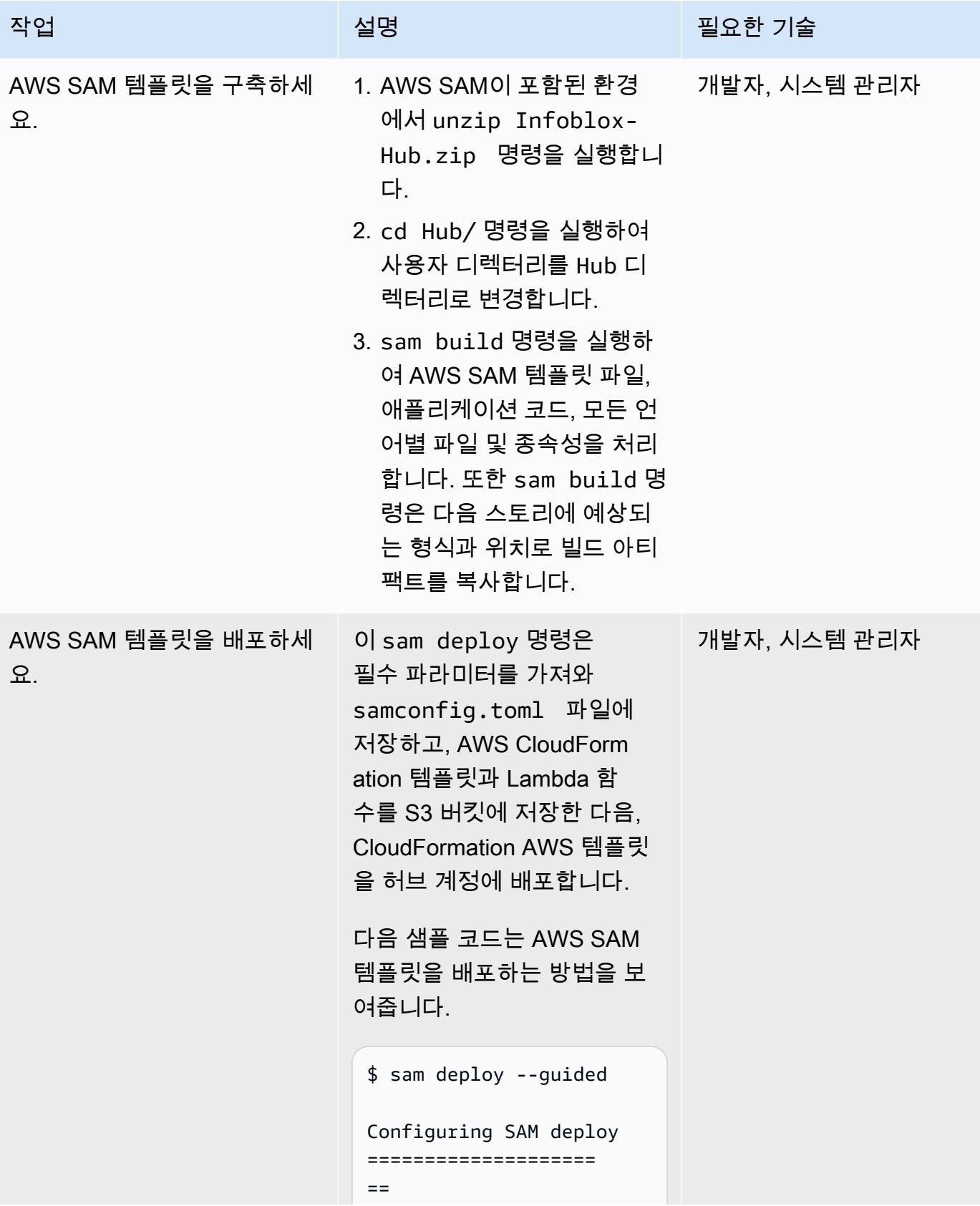

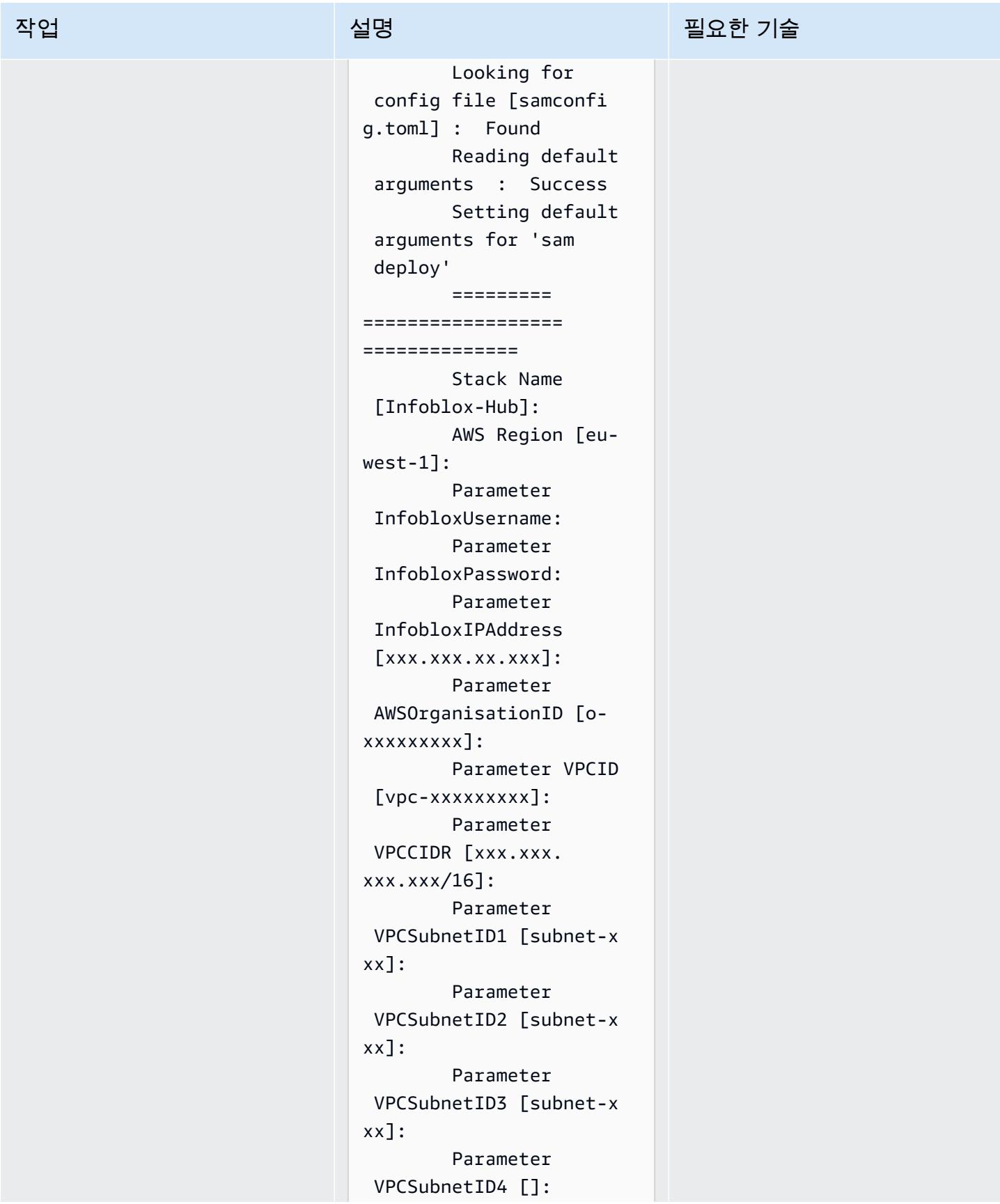

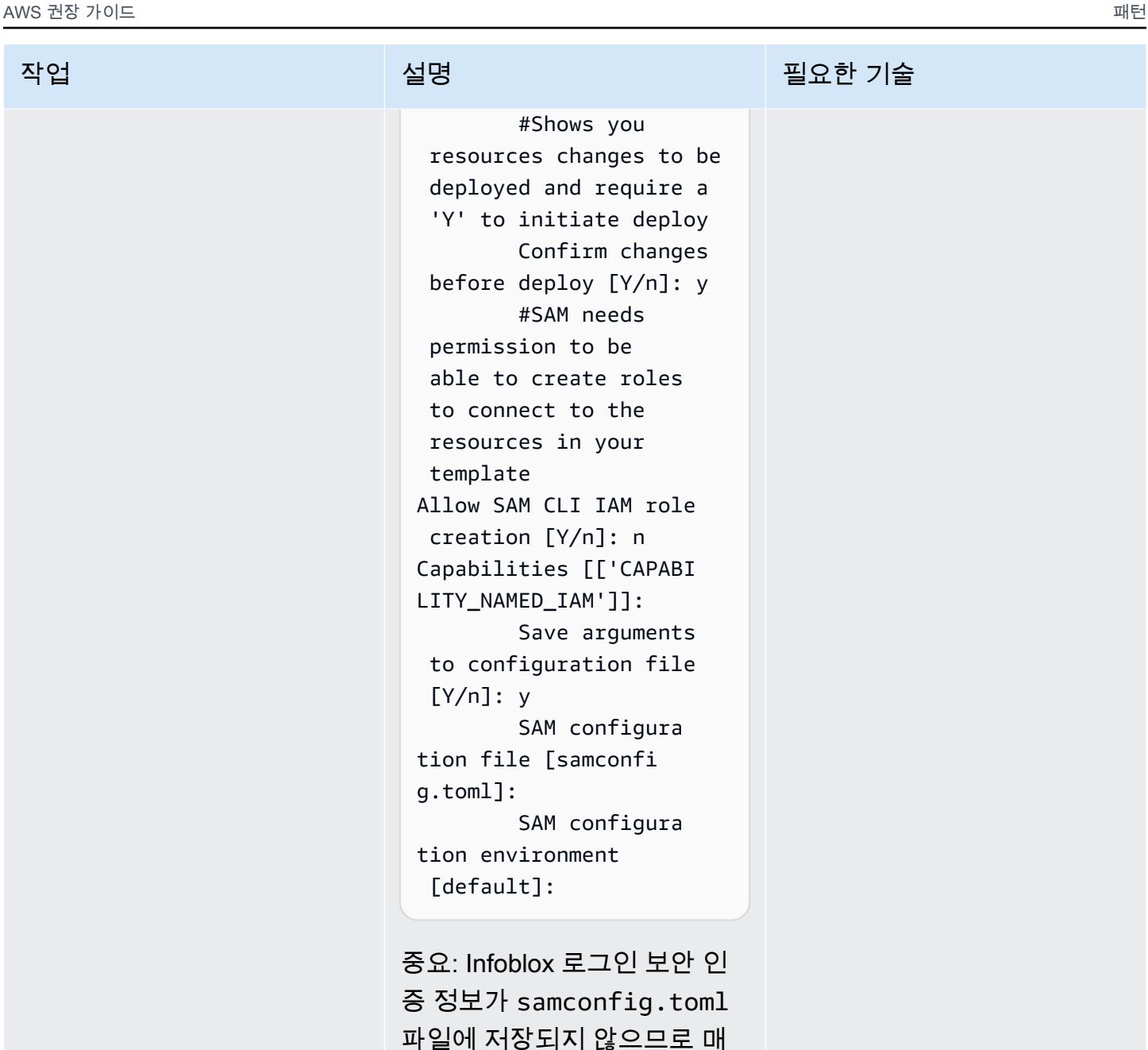

번 --guided 옵션을 사용해야 합니다.

## 관련 리소스

- [Postman을 사용하여 WAPI 시작하기\(](https://blogs.infoblox.com/community/getting-started-with-wapis-using-postman/)Infoblox 블로그)
- [BYOL 모델을 사용한 AWS용 vNIOS 프로비저닝](https://docs.infoblox.com/display/NAIG/Provisioning+vNIOS+for+AWS+Using+the+BYOL+Model)(Infoblox 설명서)
- [quickstart-aws-vpc](https://github.com/aws-quickstart/quickstart-aws-vpc)(리포지토리) GitHub
- [describe\\_managed\\_prefix\\_lists](https://boto3.amazonaws.com/v1/documentation/api/latest/reference/services/ec2.html#EC2.Client.describe_managed_prefix_lists) (AWS SDK for Python 설명서)

## 첨부

이 문서와 관련된 추가 콘텐츠에 액세스하려면 [attachment.zip](samples/p-attach/8d609d3f-6f5e-4084-849f-ca191db8055e/attachments/attachment.zip) 파일의 압축을 풉니다.

# AWS 네트워크 방화벽에 대한 Amazon CloudWatch 알림을 사용자 지정합니다.

작성자: Jason Owens(AWS)

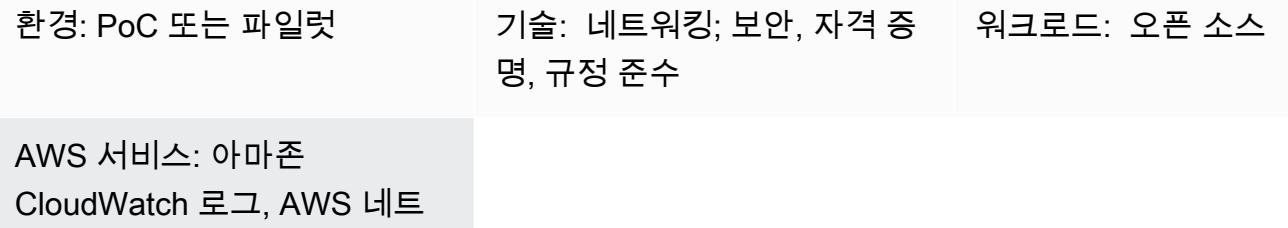

워크 방화벽, AWS CLI

## 요약

이 패턴은 Amazon Web Services (AWS) 네트워크 방화벽에서 생성되는 Amazon CloudWatch 알림을 사용자 지정하는 데 도움이 됩니다. 사전 정의된 규칙을 사용하거나 알림의 메시지, 메타데이터 및 심 각도를 결정하는 사용자 지정 규칙을 생성할 수 있습니다. 그런 다음 이러한 경고에 따라 조치를 취하 거나 Amazon과 같은 다른 Amazon 서비스의 응답을 자동화할 수 EventBridge 있습니다.

이 패턴에서는 Suricata와 호환되는 방화벽 규칙을 생성합니다. [Suricata는](https://suricata.io/) 오픈 소스 위협 탐지 엔진 입니다. 먼저 간단한 규칙을 만든 다음 테스트하여 CloudWatch 알림이 생성되고 기록되는지 확인합니 다. 규칙을 성공적으로 테스트한 후에는 규칙을 수정하여 사용자 지정 메시지, 메타데이터 및 심각도를 정의한 다음 다시 한 번 테스트하여 업데이트를 확인합니다.

## 사전 조건 및 제한 사항

#### 사전 조건

- 활성 상태의 AWS 계정.
- Linux, macOS 또는 Windows 워크스테이션에 AWS Command Line Interface(AWS CLI)를 설치하고 구성합니다. 자세한 내용은 [최신 버전의 AWS CLI 설치 또는 업데이트](https://docs.aws.amazon.com/cli/latest/userguide/getting-started-install.html)를 참조하세요.
- AWS Network Firewall은 CloudWatch 로그를 사용하도록 설치 및 구성되었습니다. 자세한 내용은 [AWS Network Firewall에서 네트워크 트래픽 로깅](https://docs.aws.amazon.com/network-firewall/latest/developerguide/firewall-logging.html)을 참조하세요.
- Network Firewall을 통해 보호되는 Virtual Private Cloud(VPC)의 프라이빗 서브넷에 있는 Amazon Elastic Compute Cloud(Amazon EC2) 인스턴스입니다.

#### 제품 버전

- AWS CLI의 버전 1의 경우 1.18.180 이상을 사용하세요. AWS CLI의 버전 2의 경우 2.1.2 이상을 사 용하세요.
- Suricata 버전 5.0.2의 classification.config 파일입니다. 이 구성 파일의 사본은 [추가 정보](#page-4441-0) 섹션을 참 조하세요.

#### 아키텍처

대상 기술 스택

- Network Firewall
- 아마존 CloudWatch 로그

대상 아키텍처

다이어그램은 다음 아키텍처를 보여줍니다.

- 1. 프라이빗 서브넷의 EC2 인스턴스는 [curl](https://curl.se/) 또는 [Wget을](https://www.gnu.org/software/wget/) 사용하여 요청을 보냅니다.
- 2. Network Firewall은 트래픽을 처리하고 알림을 생성합니다.
- 3. Network Firewall은 CloudWatch 로그에 기록된 경고를 보냅니다.

## 도구

서비스

- [Amazon은](https://docs.aws.amazon.com/AmazonCloudWatch/latest/monitoring/WhatIsCloudWatch.html) AWS 리소스의 지표와 AWS에서 실행하는 애플리케이션을 실시간으로 모니터링할 수 있 도록 CloudWatch 도와줍니다.
- [Amazon CloudWatch Logs를](https://docs.aws.amazon.com/AmazonCloudWatch/latest/logs/WhatIsCloudWatchLogs.html) 사용하면 모든 시스템, 애플리케이션 및 AWS 서비스의 로그를 중앙 집중화하여 로그를 모니터링하고 안전하게 보관할 수 있습니다.
- [AWS Command Line Interface\(AWS CLI\)](https://docs.aws.amazon.com/cli/latest/userguide/cli-chap-welcome.html)는 명령줄 쉘에서 명령을 사용하여 AWS 서비스와 상호 작 용할 수 있는 오픈 소스 도구입니다.
- [AWS Network Firewall](https://docs.aws.amazon.com/network-firewall/latest/developerguide/what-is-aws-network-firewall.html)은 AWS 클라우드에 있는 Virtual Private Cloud(VPC)를 위한 상태 저장형, 관 리형, Network Firewall 및 침입 탐지 및 방지 서비스입니다.

기타 도구 및 서비스

- [curl](https://curl.se/) curl은 오픈 소스 명령줄 도구 및 라이브러리입니다.
- [Wget](https://www.gnu.org/software/wget/)  GNU Wget은 무료 명령줄 도구입니다.

## 에픽

#### 방화벽 규칙 및 규칙 그룹 생성

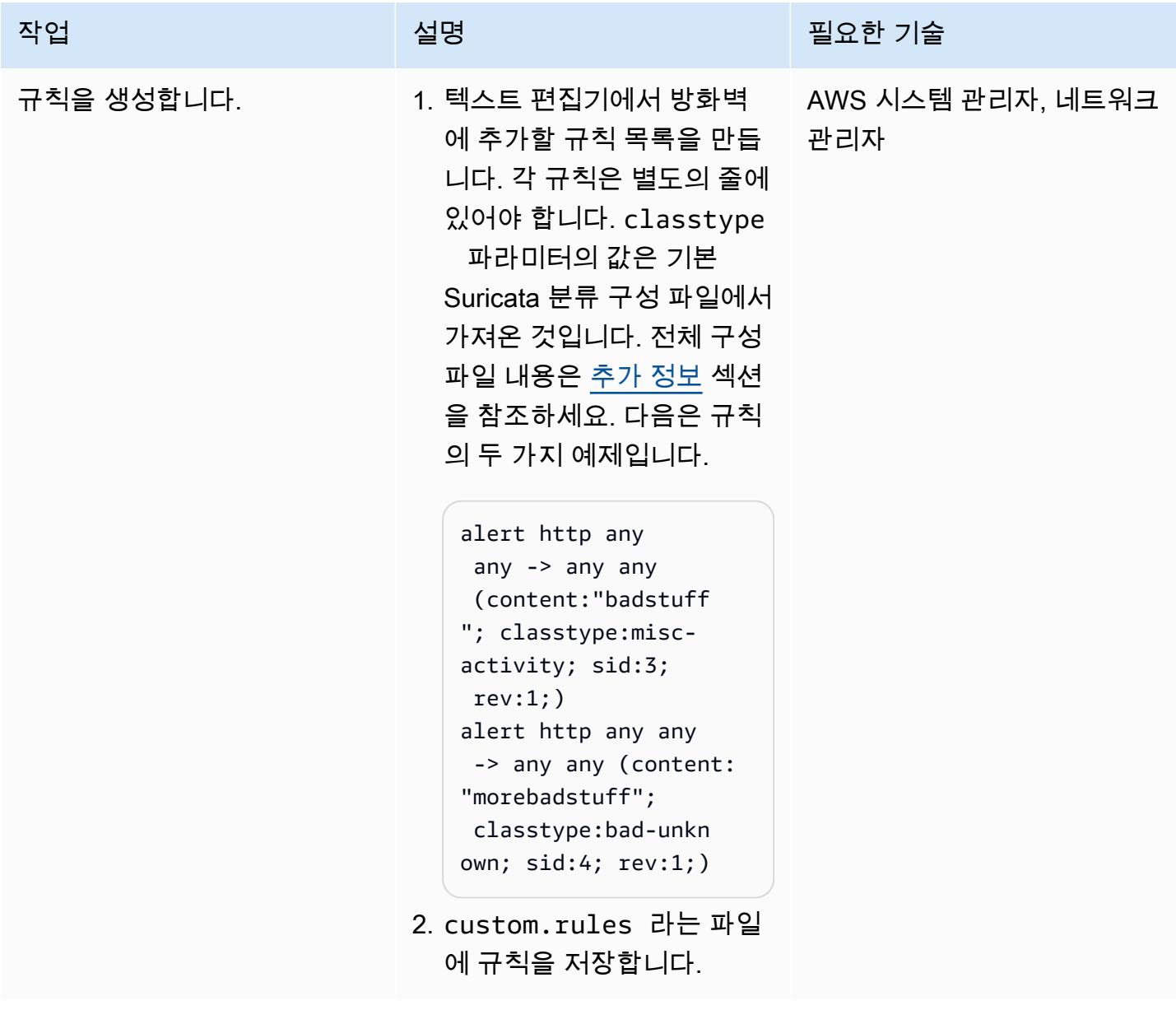

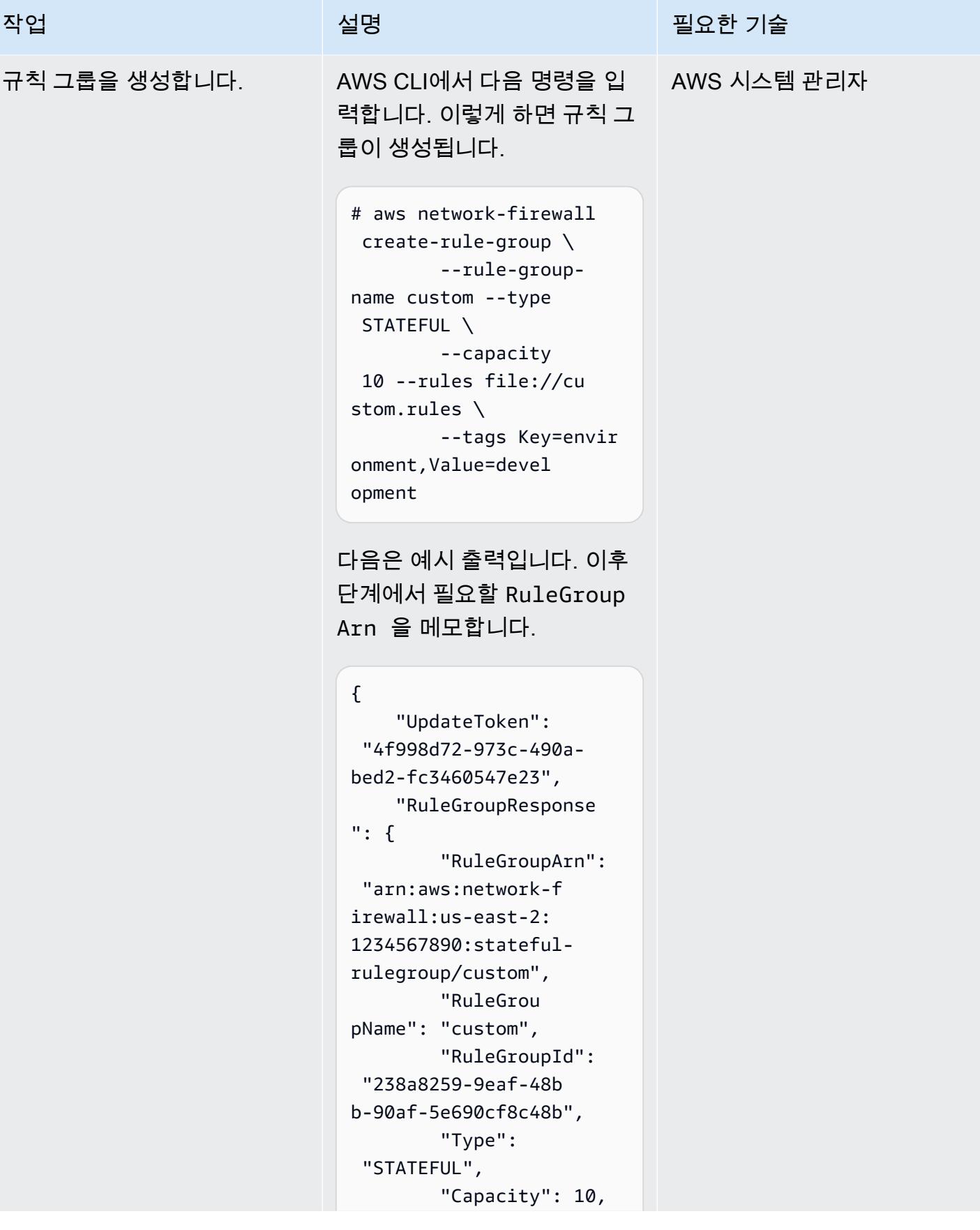
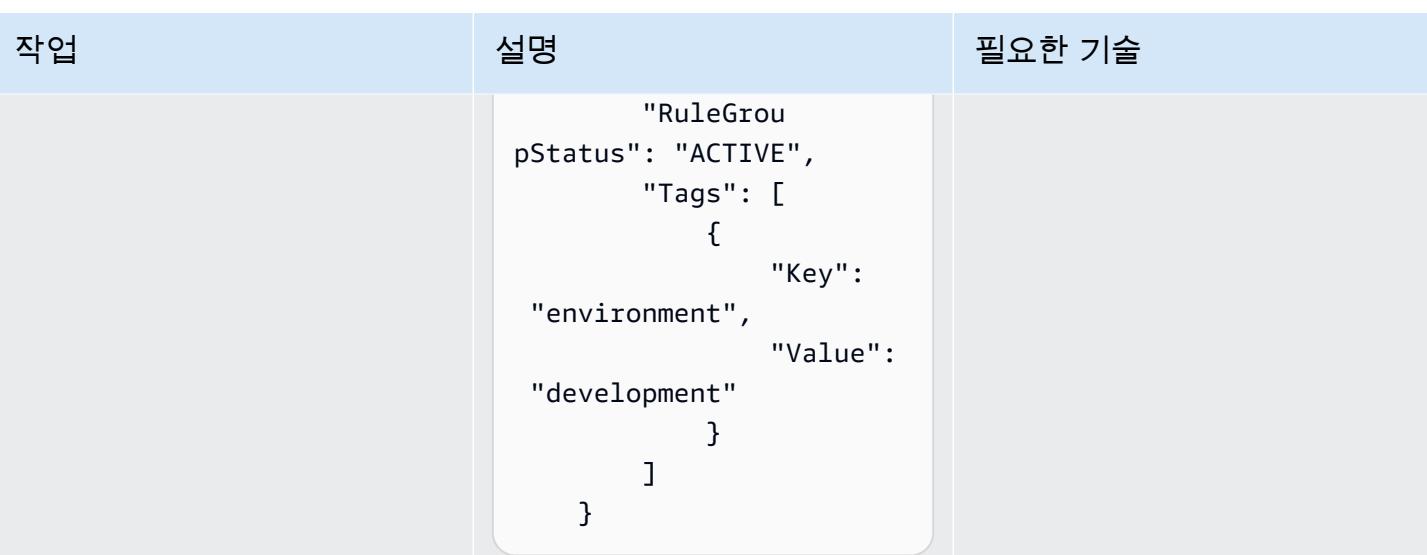

방화벽 정책 업데이트

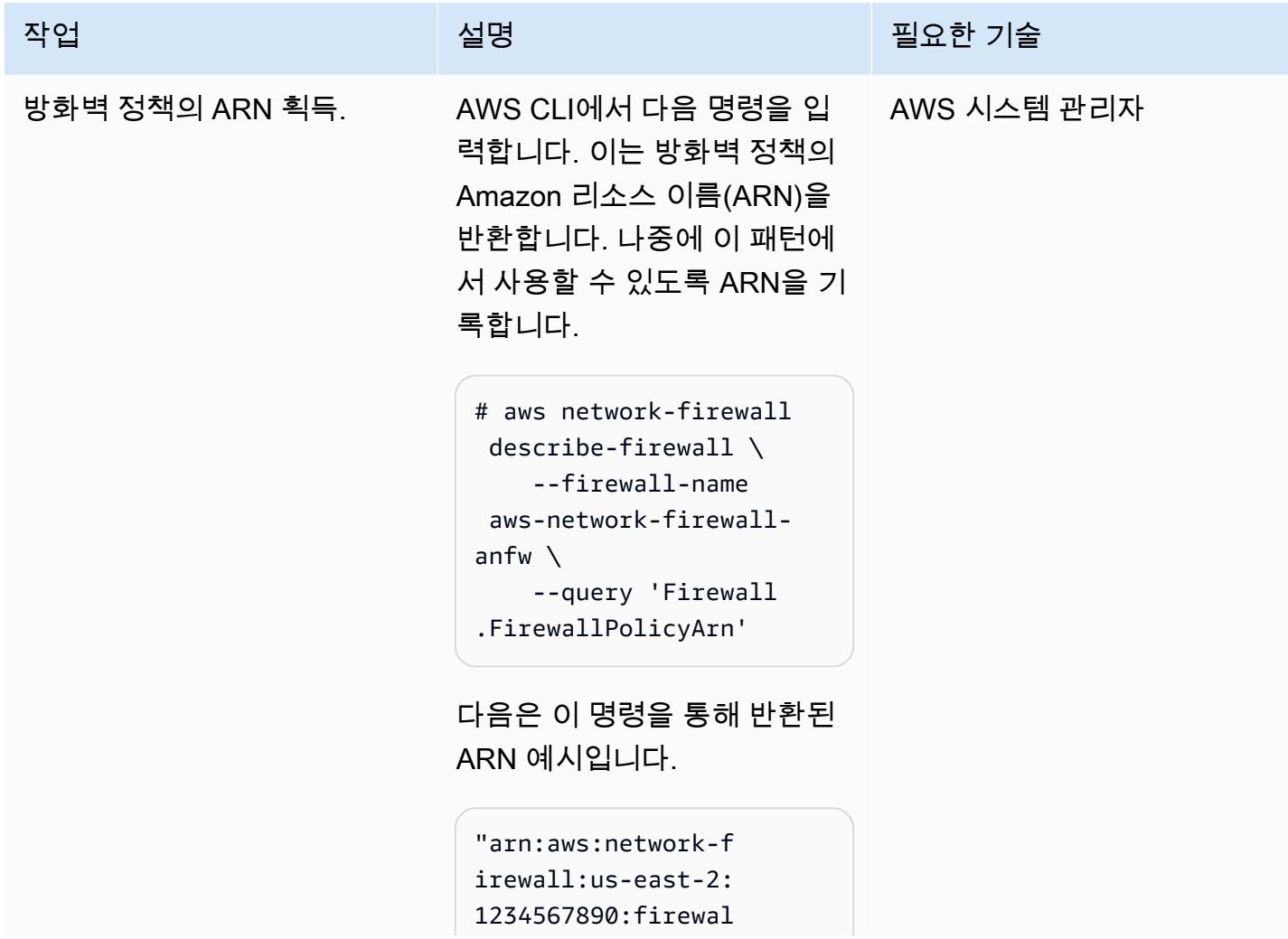

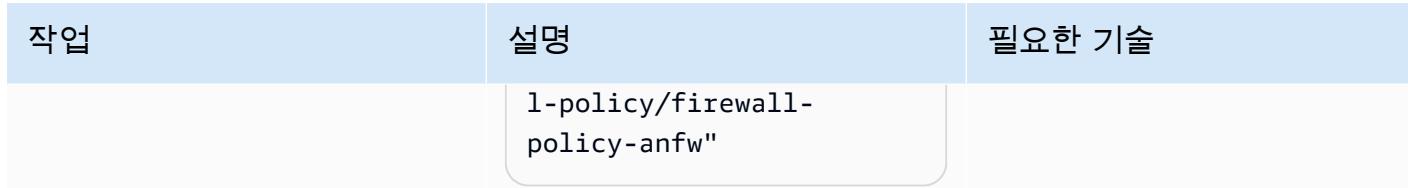

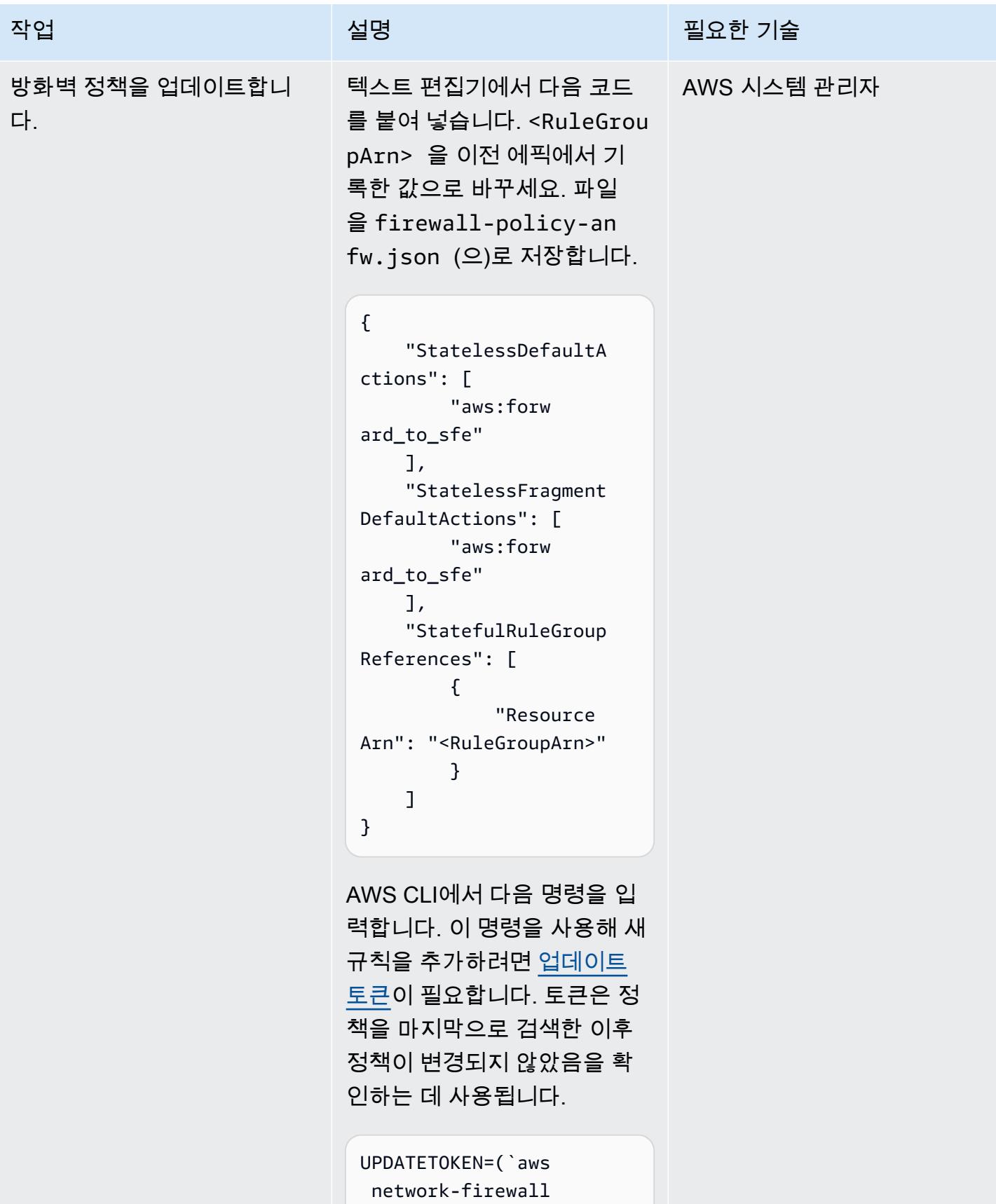

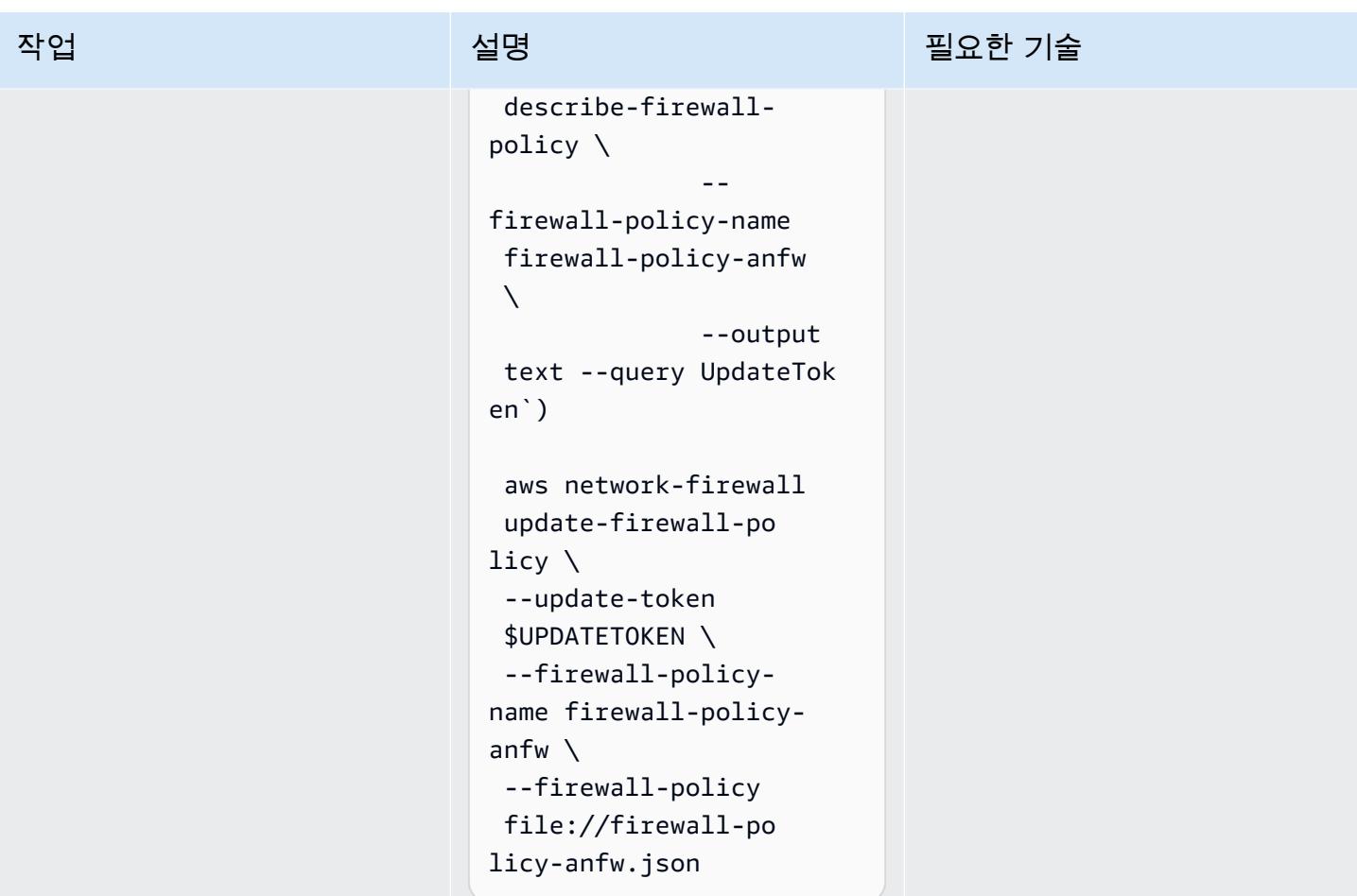

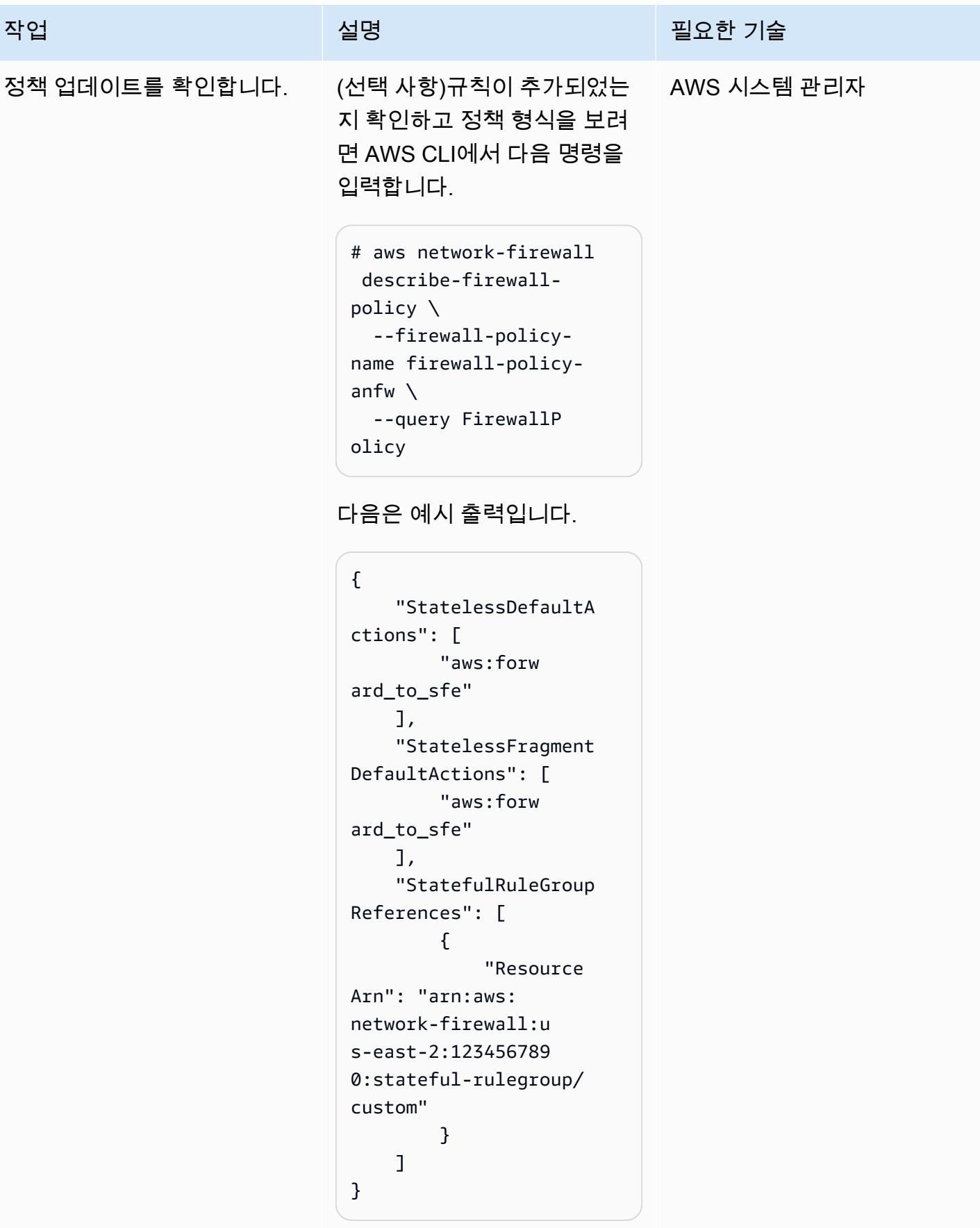

#### 테스트 경고 기능

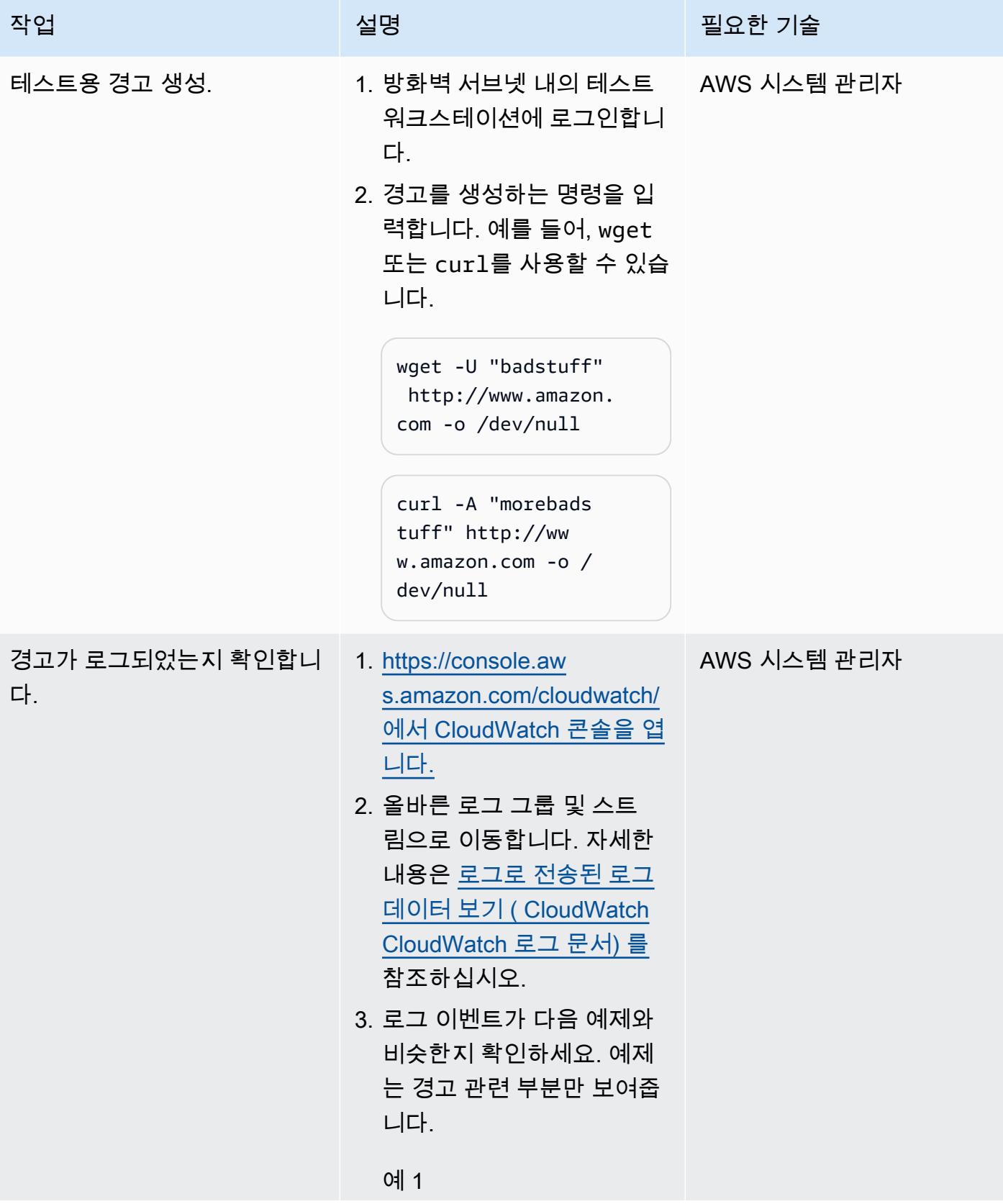

### 작업 12000 - 2000 - 2000 - 2000 - 2000 - 2000 - 2000 - 2000 - 2000 - 2000 - 2000 - 2000 - 2000 - 2000 - 2000 - 2<br>2000 - 2000 - 2000 - 2000 - 2000 - 2000 - 2000 - 2000 - 2000 - 2000 - 2000 - 2000 - 2000 - 2000 - 2000 - 2000

```
        "alert": { 
                                 "action": 
   "allowed", 
                                 "signatur 
e_id": 3, 
                                 "rev": 1, 
                                 "signatur 
e": "", 
                                 "category 
": "Misc activity", 
                                 "severity 
": 3 
                      }
```
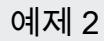

```
        "alert": { 
                                 "action": 
  "allowed", 
                                 "signatur 
e_id": 4, 
                                 "rev": 1, 
                                 "signatur 
e": "", 
                                 "category 
": "Potentially Bad 
 Traffic", 
                                 "severity 
": 2 
                      }
```
### 방화벽 규칙 및 규칙 그룹 업데이트

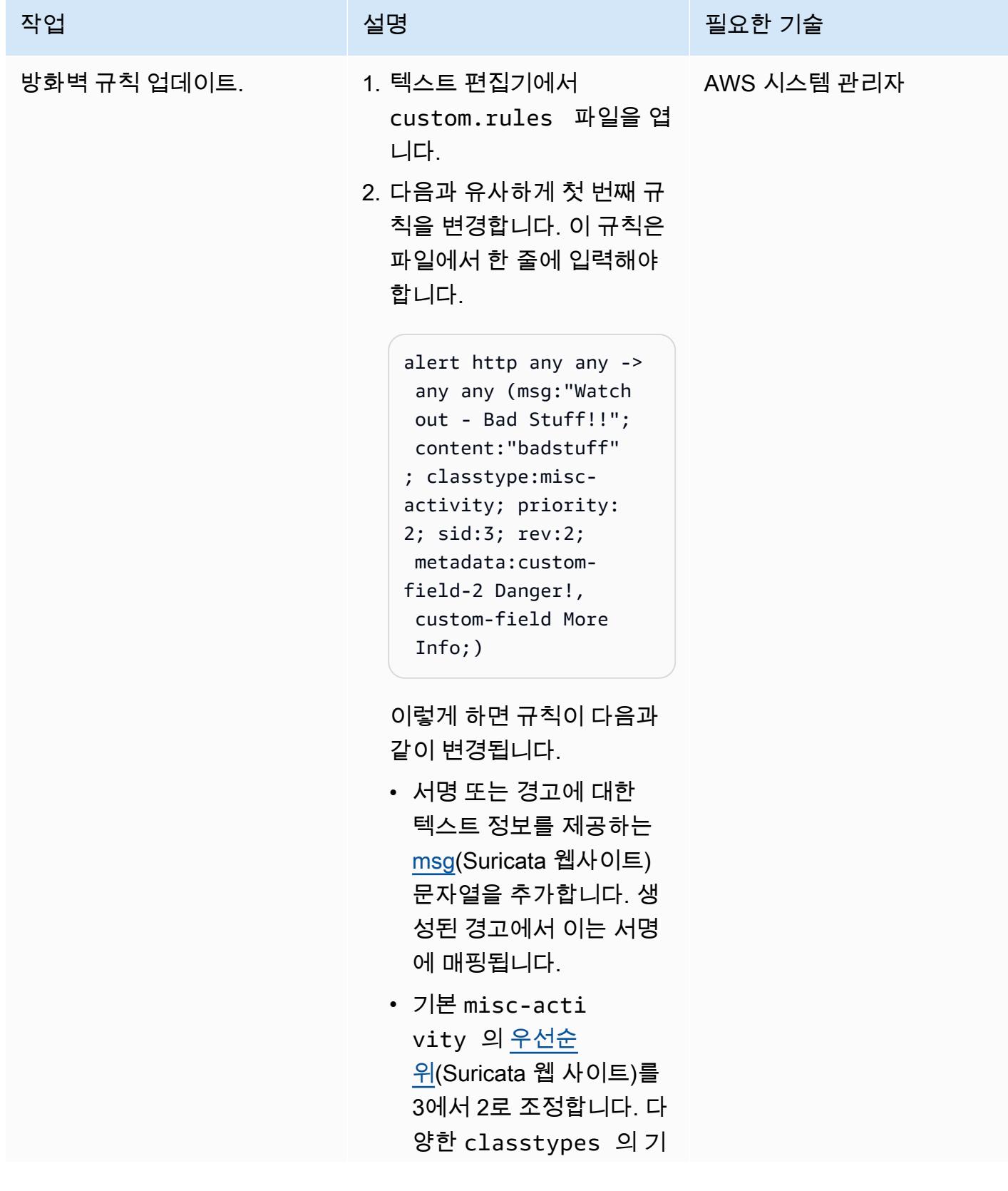

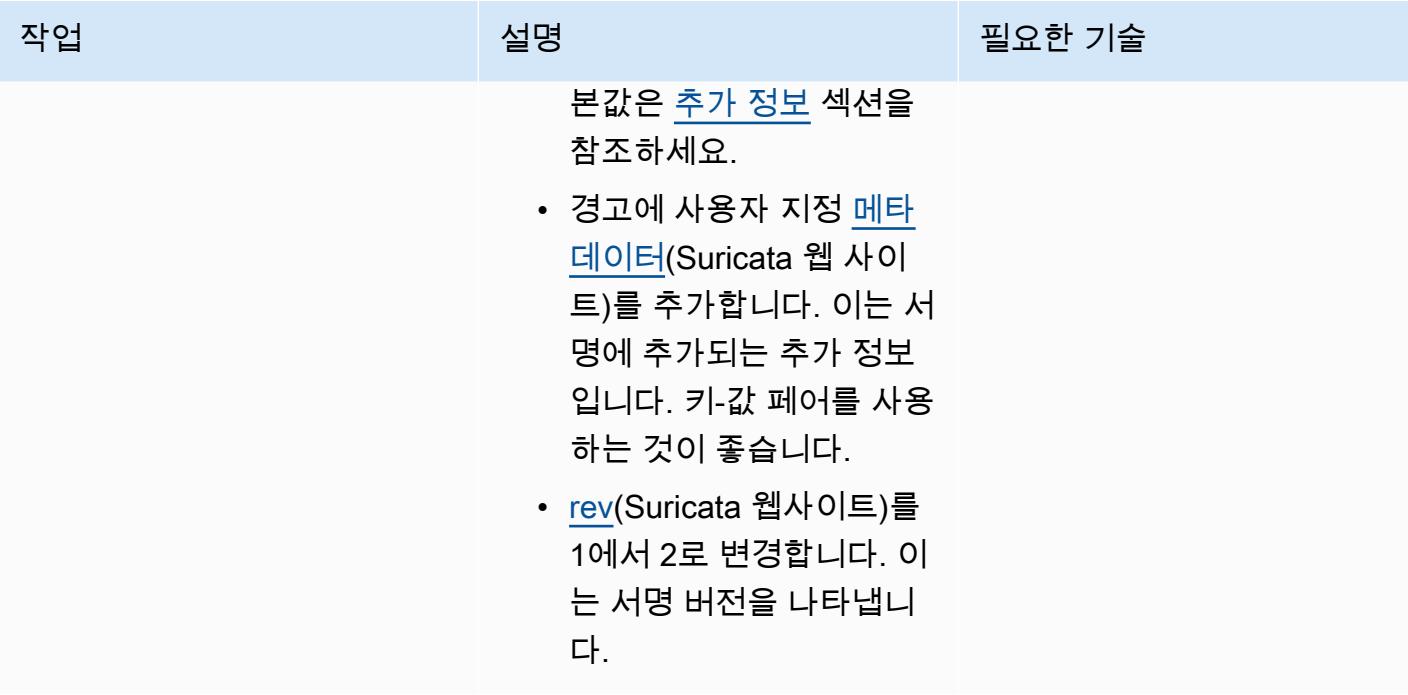

AWS 권장 가이드 THE THE TELESCOPE ASSESSED TO THE TELESCOPE AND THE THE TELESCOPE AND THE THE THE THE THE THE THE T

| 작업              | 설명                                                                                                    | 필요한 기술      |
|-----------------|----------------------------------------------------------------------------------------------------|-------------|
| 규칙 그룹을 업데이트합니다. | AWS CLI에서 다음 명령을 사<br>용합니다. 방화벽 정책의 ARN<br>을 사용하세요. 이 명령은 업데<br>이트 토큰을 얻고 규칙 그룹을<br>규칙 변경으로 업데이트합니<br>다.<br># UPDATETOKEN=(`aws<br>$network-firewall \setminus$<br>$describe-rule-group \setminus$<br>--rule-group-arn<br>arn:aws:network-fi<br>rewall:us-east-2:1<br>23457890: stateful-<br>rulegroup/custom \<br>--output text --query<br>UpdateToken')<br># aws network-firewall<br>$update$ -rule-group \<br>--rule-group-arn<br>arn:aws:network-fi<br>rewall:us-east-2:1<br>234567890: stateful-<br>rulegroup/custom \<br>--rules file://cu<br>stom.rules $\setminus$<br>--update-token<br><b>\$UPDATETOKEN</b><br>다음은 예시 출력입니다.<br>$\mathcal{L}$<br>"UpdateToken":<br>"7536939f-6a1d-414<br>c-96d1-bb28110996ed", | AWS 시스템 관리자 |
|                 |                                                                                                    |             |

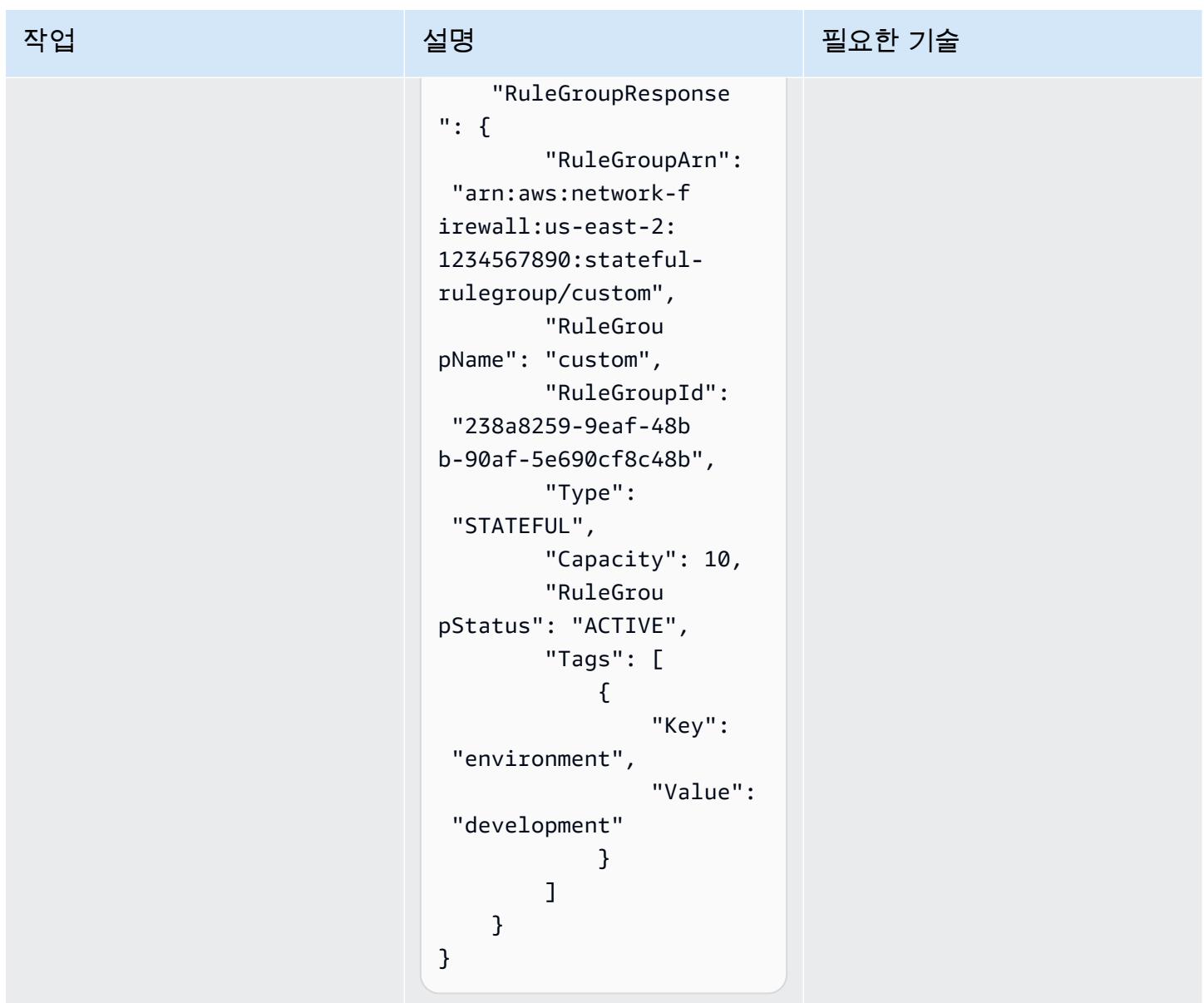

업데이트된 경고 기능 테스트

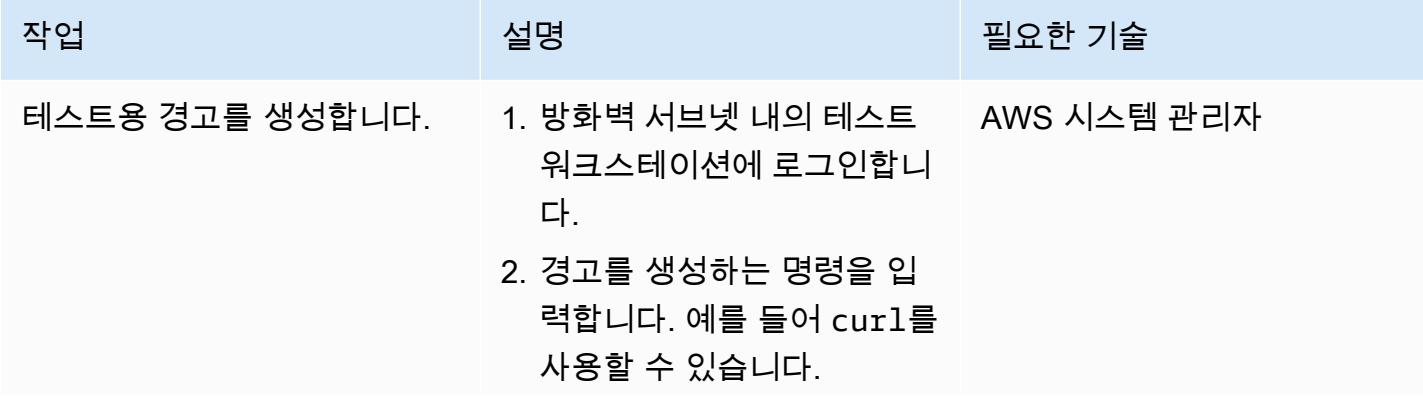

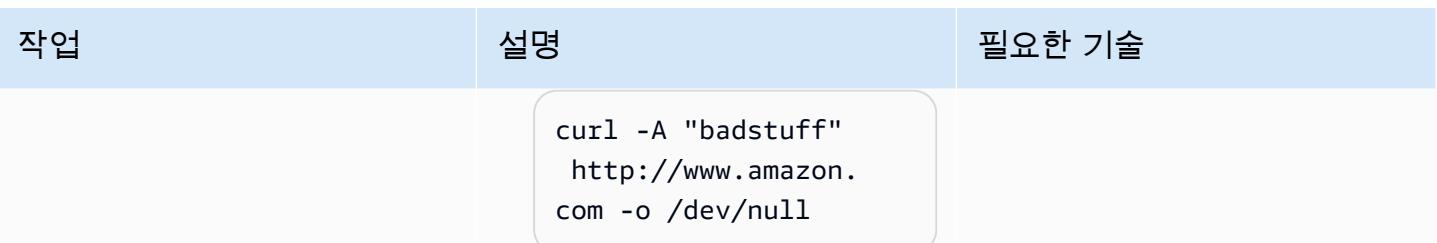

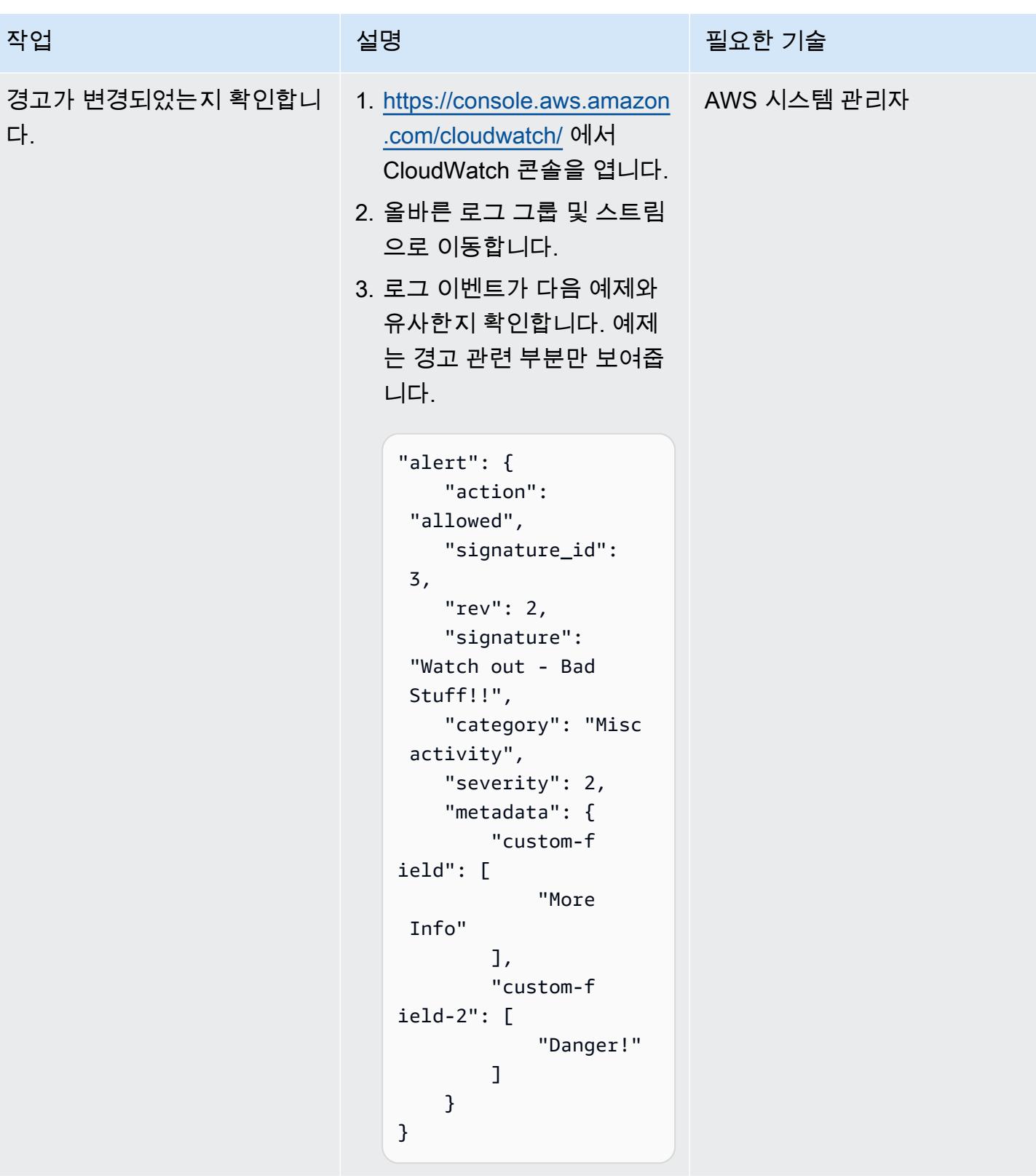

## 관련 리소스

#### 참조

- [AWS Network Firewall에서 Slack 채널로 경고 전송\(](https://docs.aws.amazon.com/prescriptive-guidance/latest/patterns/send-alerts-from-aws-network-firewall-to-a-slack-channel.html)AWS 권장 가이드)
- [AWS에서 Suricata를 이용한 위협 방지 규모 조정](https://aws.amazon.com/blogs/opensource/scaling-threat-prevention-on-aws-with-suricata/)(AWS 블로그 게시물)
- [AWS Network Firewall의 배포 모델\(](https://aws.amazon.com/blogs/networking-and-content-delivery/deployment-models-for-aws-network-firewall/)AWS 블로그 게시물)
- [Suricata 메타 키웍스\(](https://suricata.readthedocs.io/en/suricata-6.0.1/rules/meta.html)Suricata 설명서)

#### 자습서 및 동영상

• [AWS Network Firewall 워크숍](https://networkfirewall.workshop.aws/)

## <span id="page-4441-0"></span>추가 정보

다음은 Suricata 5.0.2의 분류 구성 파일입니다. 이러한 분류는 방화벽 규칙을 만들 때 사용됩니다.

```
# config classification:shortname,short description,priority 
config classification: not-suspicious,Not Suspicious Traffic,3
config classification: unknown,Unknown Traffic,3
config classification: bad-unknown,Potentially Bad Traffic, 2
config classification: attempted-recon,Attempted Information Leak,2
config classification: successful-recon-limited,Information Leak,2
config classification: successful-recon-largescale,Large Scale Information Leak,2
config classification: attempted-dos,Attempted Denial of Service,2
config classification: successful-dos,Denial of Service,2
config classification: attempted-user,Attempted User Privilege Gain,1
config classification: unsuccessful-user,Unsuccessful User Privilege Gain,1
config classification: successful-user,Successful User Privilege Gain,1
config classification: attempted-admin,Attempted Administrator Privilege Gain,1
config classification: successful-admin,Successful Administrator Privilege Gain,1 
# NEW CLASSIFICATIONS
config classification: rpc-portmap-decode,Decode of an RPC Query,2
config classification: shellcode-detect,Executable code was detected,1
config classification: string-detect,A suspicious string was detected,3
config classification: suspicious-filename-detect,A suspicious filename was detected,2
config classification: suspicious-login,An attempted login using a suspicious username 
 was detected,2
```

```
AWS 권장 가이드 AMPLE AMPLE ARE ALLOWED A THROUGH A SERVICE AND THE ALLOWED A THROUGH A THROUGH A THROUGH A THROUGH
```

```
config classification: system-call-detect,A system call was detected,2
config classification: tcp-connection,A TCP connection was detected,4
config classification: trojan-activity,A Network Trojan was detected, 1
config classification: unusual-client-port-connection,A client was using an unusual 
  port,2
config classification: network-scan,Detection of a Network Scan,3
config classification: denial-of-service,Detection of a Denial of Service Attack,2
config classification: non-standard-protocol,Detection of a non-standard protocol or 
  event,2
config classification: protocol-command-decode,Generic Protocol Command Decode,3
config classification: web-application-activity,access to a potentially vulnerable web 
  application,2
config classification: web-application-attack,Web Application Attack,1
config classification: misc-activity,Misc activity,3
config classification: misc-attack,Misc Attack,2
config classification: icmp-event,Generic ICMP event,3
config classification: inappropriate-content,Inappropriate Content was Detected,1
config classification: policy-violation,Potential Corporate Privacy Violation,1
config classification: default-login-attempt,Attempt to login by a default username and 
  password,2 
# Update
config classification: targeted-activity,Targeted Malicious Activity was Detected,1
config classification: exploit-kit,Exploit Kit Activity Detected,1
config classification: external-ip-check,Device Retrieving External IP Address 
 Detected,2
config classification: domain-c2,Domain Observed Used for C2 Detected,1
config classification: pup-activity,Possibly Unwanted Program Detected,2
config classification: credential-theft,Successful Credential Theft Detected,1
config classification: social-engineering,Possible Social Engineering Attempted,2
config classification: coin-mining,Crypto Currency Mining Activity Detected,2
config classification: command-and-control,Malware Command and Control Activity 
  Detected,1
```
# DNS 레코드를 Amazon Route 53 프라이빗 호스팅 영역으로 대량 마이그레이션합니다.

작성자: Ram Kandaswamy(AWS)

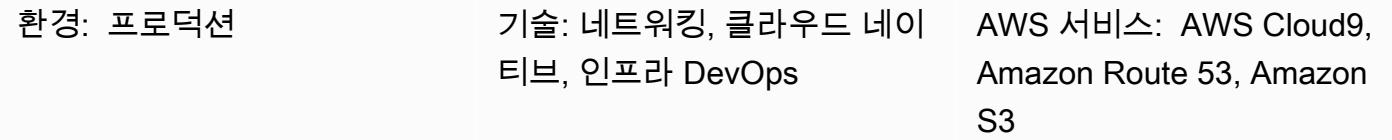

#### 요약

네트워크 엔지니어와 클라우드 관리자는 Amazon Route 53의 프라이빗 호스팅 영역에 도메인 이름 시 스템(DNS) 레코드를 추가할 수 있는 효율적이고 간단한 방법이 필요합니다. 수동 접근 방식을 사용하 여 Microsoft Excel 워크시트의 항목을 Route 53 콘솔의 적절한 위치로 복사하는 것은 번거롭고 오류가 발생하기 쉽습니다. 이 패턴은 여러 레코드를 추가하는 데 필요한 시간과 노력을 줄이는 자동화된 접근 방식을 설명합니다. 또한 여러 호스팅 영역을 생성할 수 있는 반복 가능한 일련의 단계를 제공합니다.

이 패턴은 개발 및 테스트에는 AWS Cloud9 통합 개발 환경(IDE)을 사용하고 레코드를 저장하기 위해 Amazon Simple Storage Service(S3)를 사용합니다. 데이터를 효율적으로 처리하기 위해 패턴은 단순 하고 Python 사전 (dict 데이터 유형) 을 지원하는 기능 때문에 JSON 형식을 사용합니다.

참고: 시스템에서 영역 파일을 생성할 수 있다면 [Route 53 가져오기 기능을](https://docs.aws.amazon.com/Route53/latest/DeveloperGuide/resource-record-sets-creating-import.html) 대신 사용해 보십시오.

#### 사전 조건 및 제한 사항

사전 조건

- 프라이빗 호스팅 영역 레코드가 포함된 Excel 워크시트
- A 레코드, NAPTR (이름 기관 포인터) 레코드, SRV 레코드와 같은 다양한 유형의 DNS 레코드에 대 한 지식 ([지원되는 DNS 레코드 유형](https://docs.aws.amazon.com/Route53/latest/DeveloperGuide/ResourceRecordTypes.html) 참조)
- Python 언어 및 해당 라이브러리에 대한 지식

제한 사항

• 이 패턴은 모든 사용 사례 시나리오에 대한 광범위한 범위를 제공하지는 않습니다. 예를 들어 [change\\_resource\\_record\\_sets](https://boto3.amazonaws.com/v1/documentation/api/latest/reference/services/route53.html#Route53.Client.change_resource_record_sets) 호출은 API의 사용 가능한 모든 속성을 사용하지 않습니다.

- Excel 워크시트에서는 각 행의 값이 고유한 것으로 간주됩니다. 각 FQDN(Fulalified Domain Name) 에 대한 여러 값이 동일한 행에 표시될 것으로 예상됩니다. 그렇지 않은 경우 이 패턴에 제공된 코드 를 수정하여 필요한 연결을 수행해야 합니다.
- 이 패턴은 Python용 AWS SDK(Boto3)를 사용하여 Route 53 서비스를 직접 호출합니다. create\_stack및 update\_stack 명령에 AWS CloudFormation 래퍼를 사용하고 JSON 값을 사용 하여 템플릿 리소스를 채우도록 코드를 개선할 수 있습니다.

아키텍처

기술 스택

- 트래픽 라우팅을 위한 Route 53 프라이빗 호스팅 영역
- 개발 및 테스트를 위한 AWS Cloud9 IDE
- 출력 JSON 파일을 저장하기 위한 Amazon S3

워크플로는 이전 다이어그램에 나와 있고 에픽 섹션에서 설명한 대로 다음 단계로 구성됩니다.

- 1. 레코드 세트 정보가 있는 Excel 워크시트를 S3 버킷에 업로드합니다.
- 2. Excel 데이터를 JSON 형식으로 변환하는 Python 스크립트를 만들고 실행합니다.
- 3. S3 버킷에서 레코드를 읽고 데이터를 정리합니다.
- 4. 프라이빗 호스팅 영역에서 레코드 세트를 생성합니다.

## 도구

- [Route 53](https://docs.aws.amazon.com/Route53/latest/DeveloperGuide/Welcome.html)  Amazon Route 53은 도메인 등록, DNS 라우팅 및 상태 확인을 처리하는 가용성과 확장 성이 뛰어난 DNS 웹 서비스입니다.
- [AWS Cloud9](https://docs.aws.amazon.com/cloud9/latest/user-guide/welcome.html)  AWS Cloud9은 여러 프로그래밍 언어와 런타임 디버거, 내장 터미널을 지원하여 풍 부한 코드 편집 환경을 제공하는 IDE입니다. 소프트웨어를 코딩, 빌드, 실행, 테스트 및 디버깅하기 위한 도구 모음을 갖추고 있으며 클라우드에 소프트웨어를 릴리스하는 데에도 도움이 됩니다.
- [Amazon S3-](https://docs.aws.amazon.com/AmazonS3/latest/userguide/Welcome.html)Amazon Simple Storage Service(S3)는 객체 스토리지 서비스입니다. Amazon S3를 사 용하면 인터넷을 통해 언제 어디서든 원하는 양의 데이터를 저장하고 검색할 수 있습니다.

### 자동화를 위한 데이터 준비

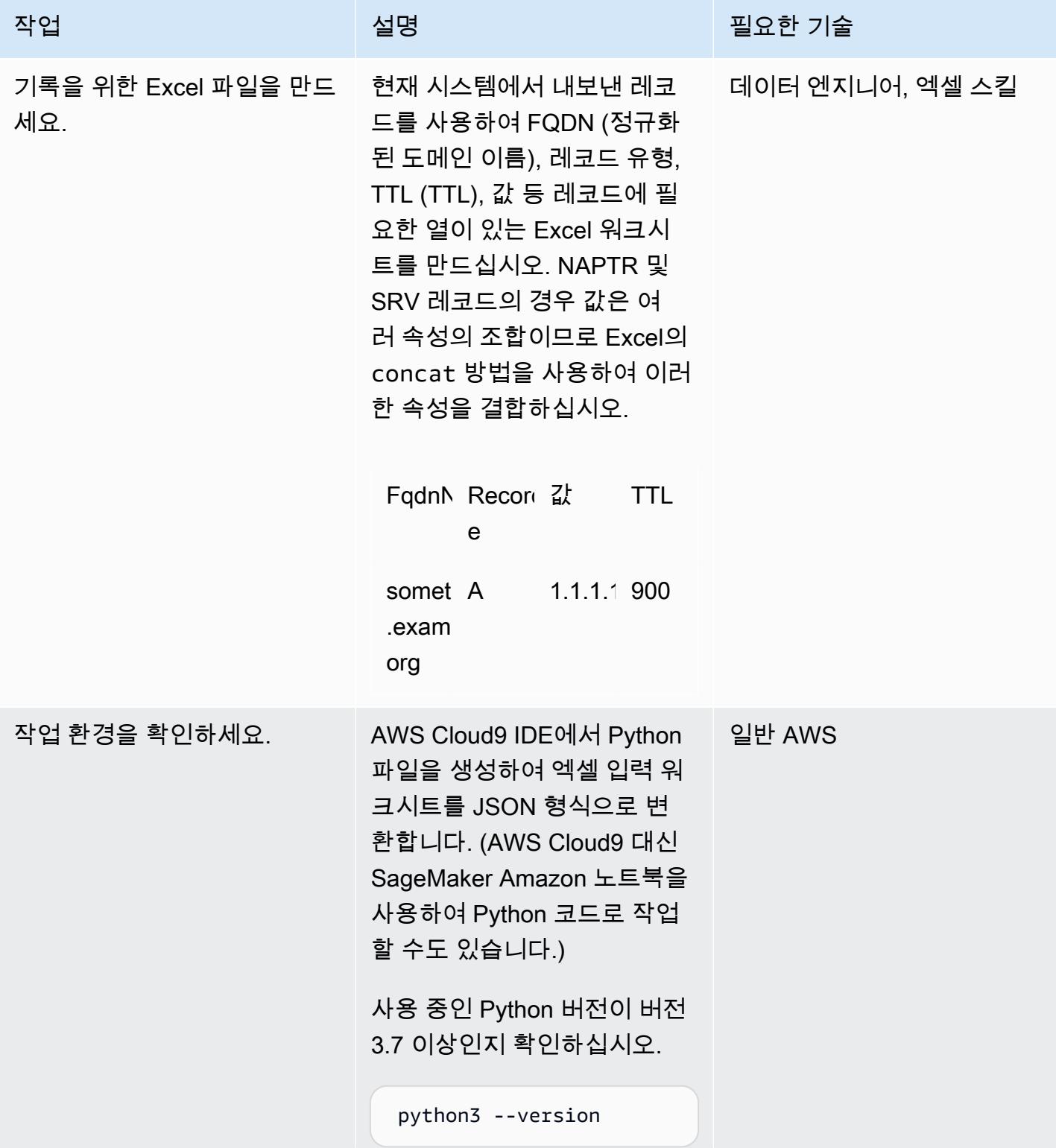

```
AWS 권장 가이드 THE THE TELESCOPE ASSESSED TO THE TELESCOPE AND THE THE TELESCOPE AND THE THE THE THE THE THE THE T
```
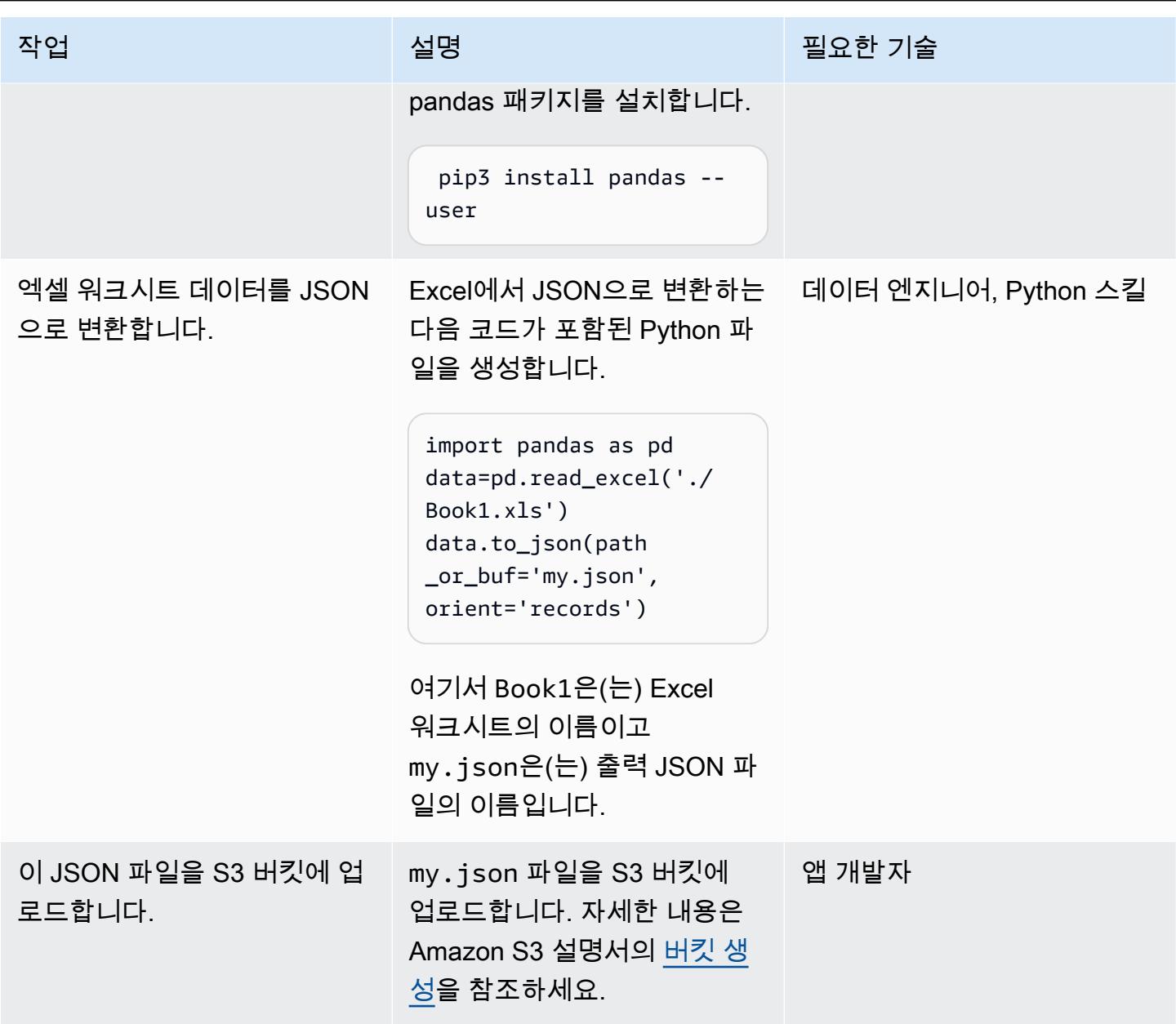

레코드 삽입

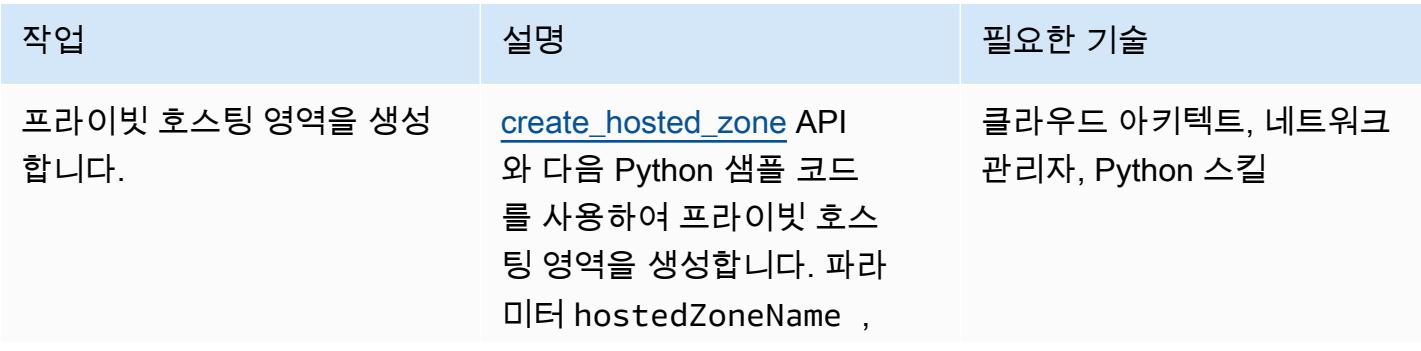

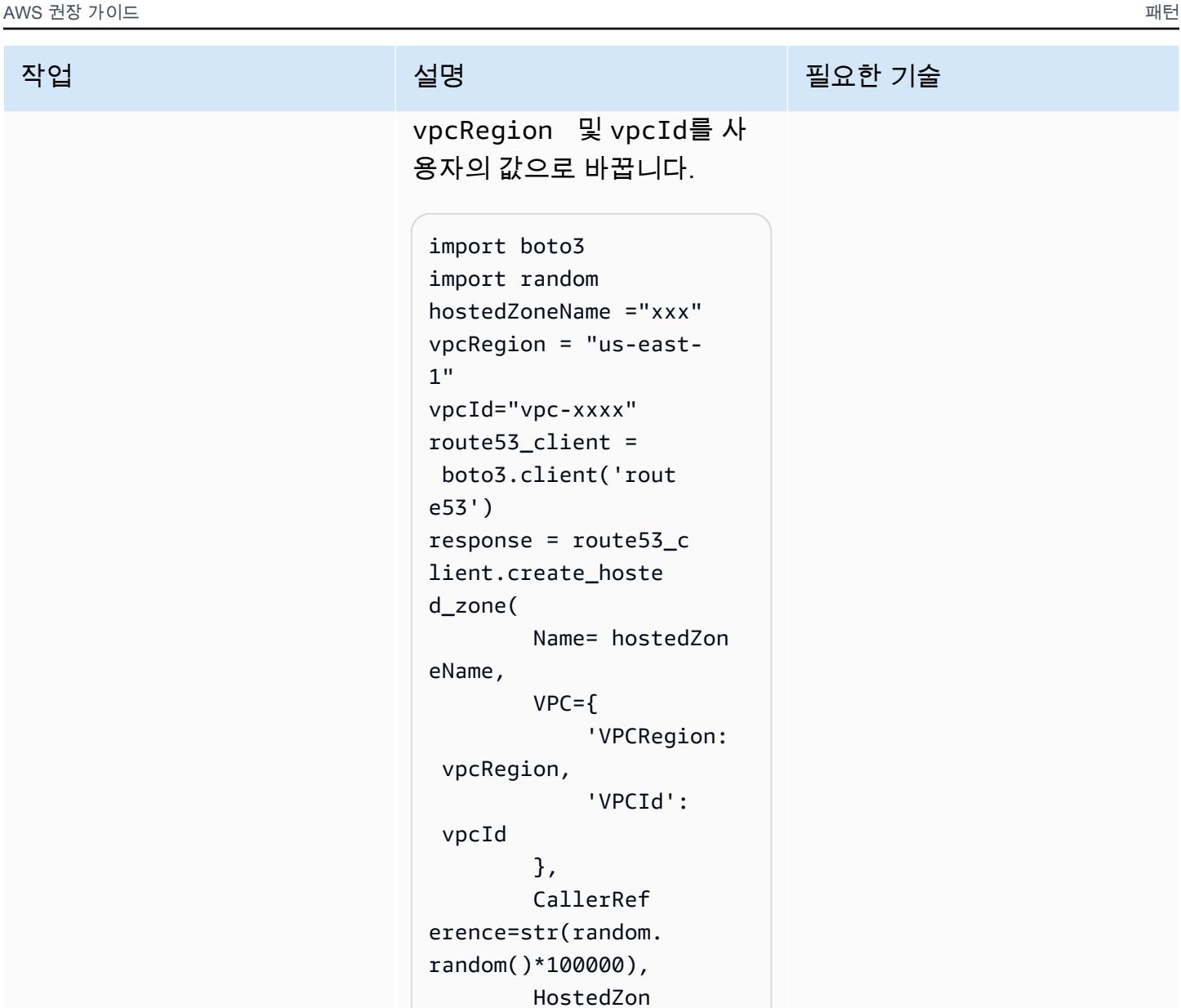

n", 'PrivateZ one': True } ) print(response)

: "private hosted zone created by automatio

'Comment'

eConfig={

또한 CloudFormation AWS와 같은 IaC (코드형 인프라) 도구

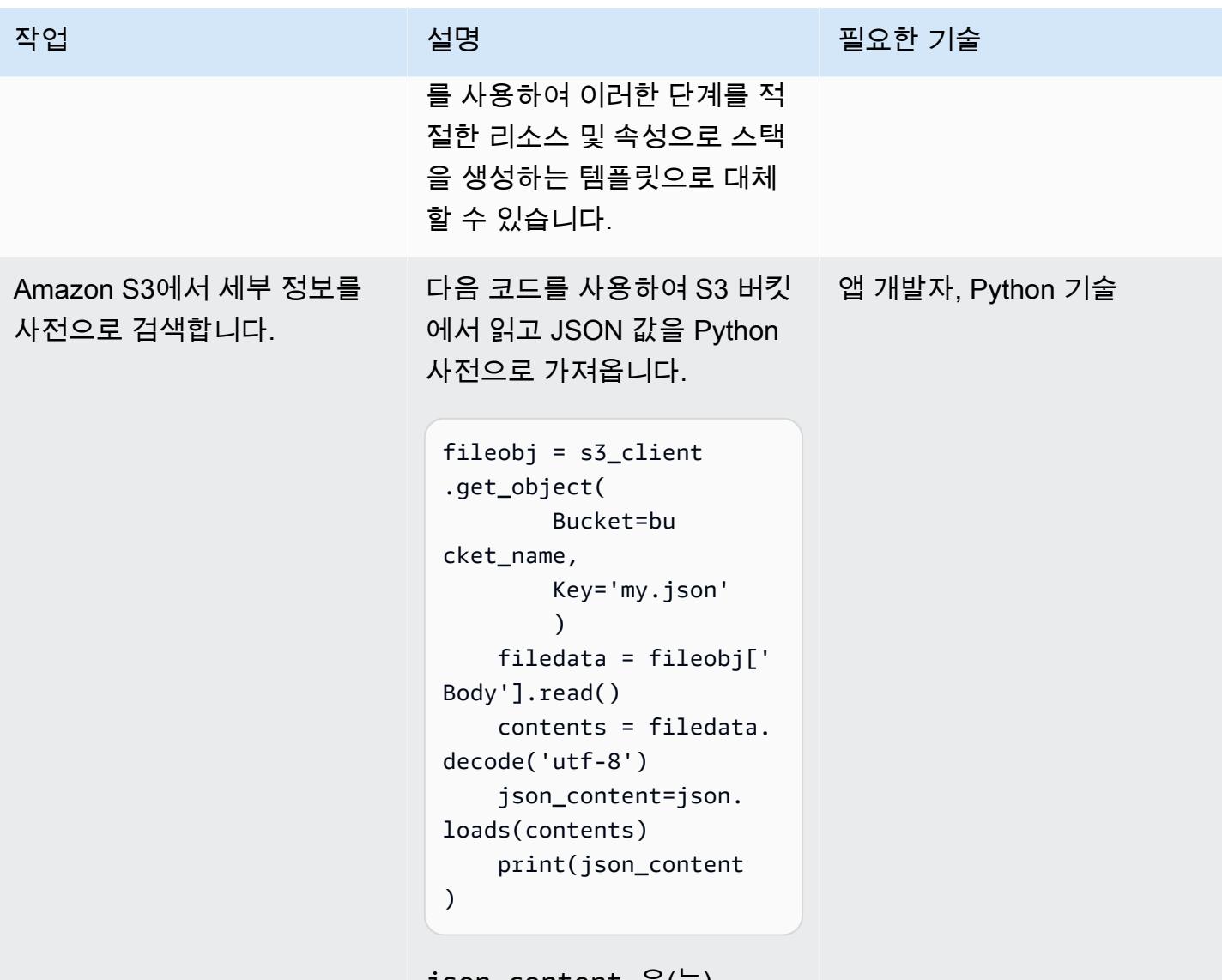

json\_content 은(는) Python 사전이 들어 있습니다.

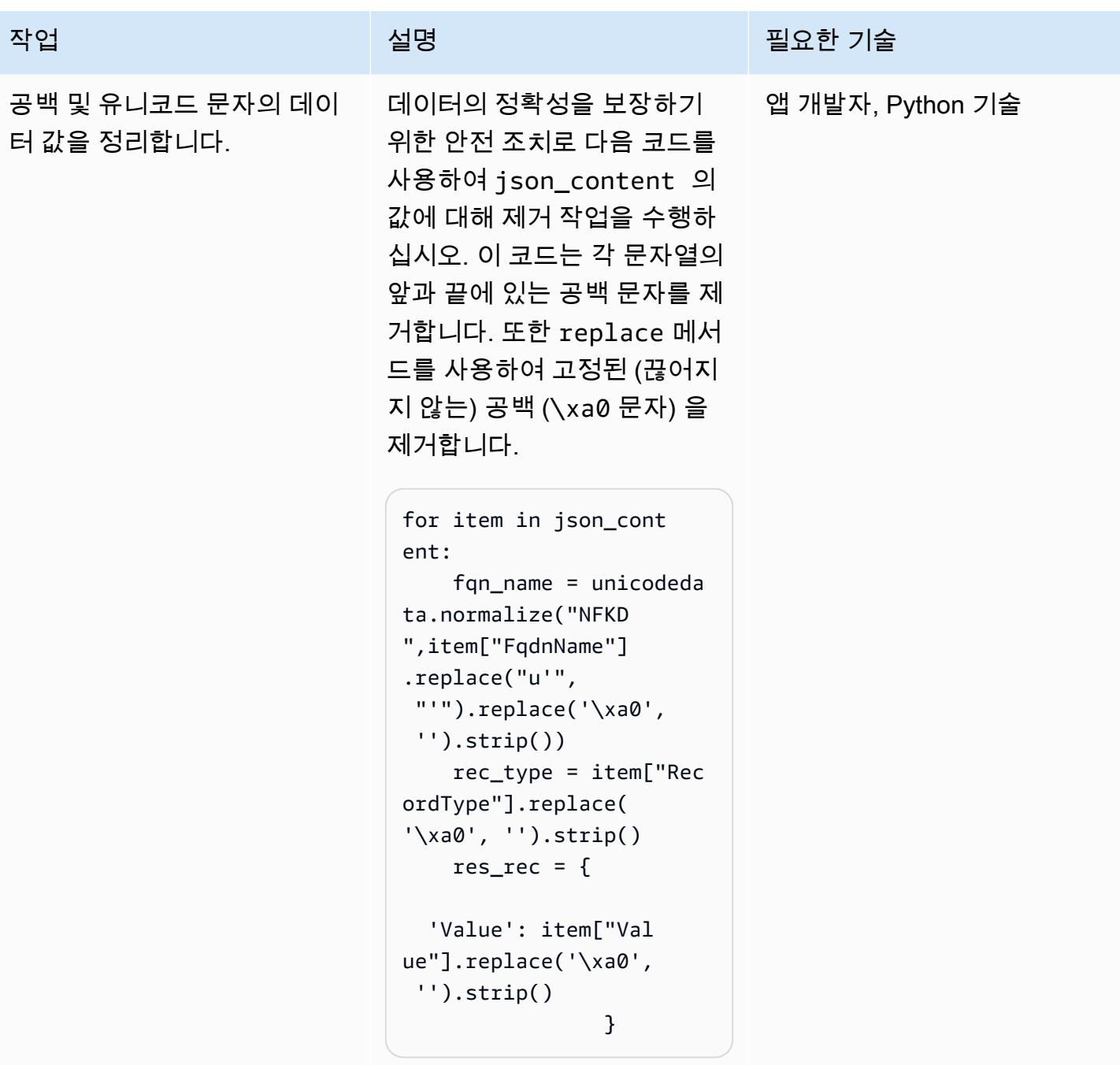

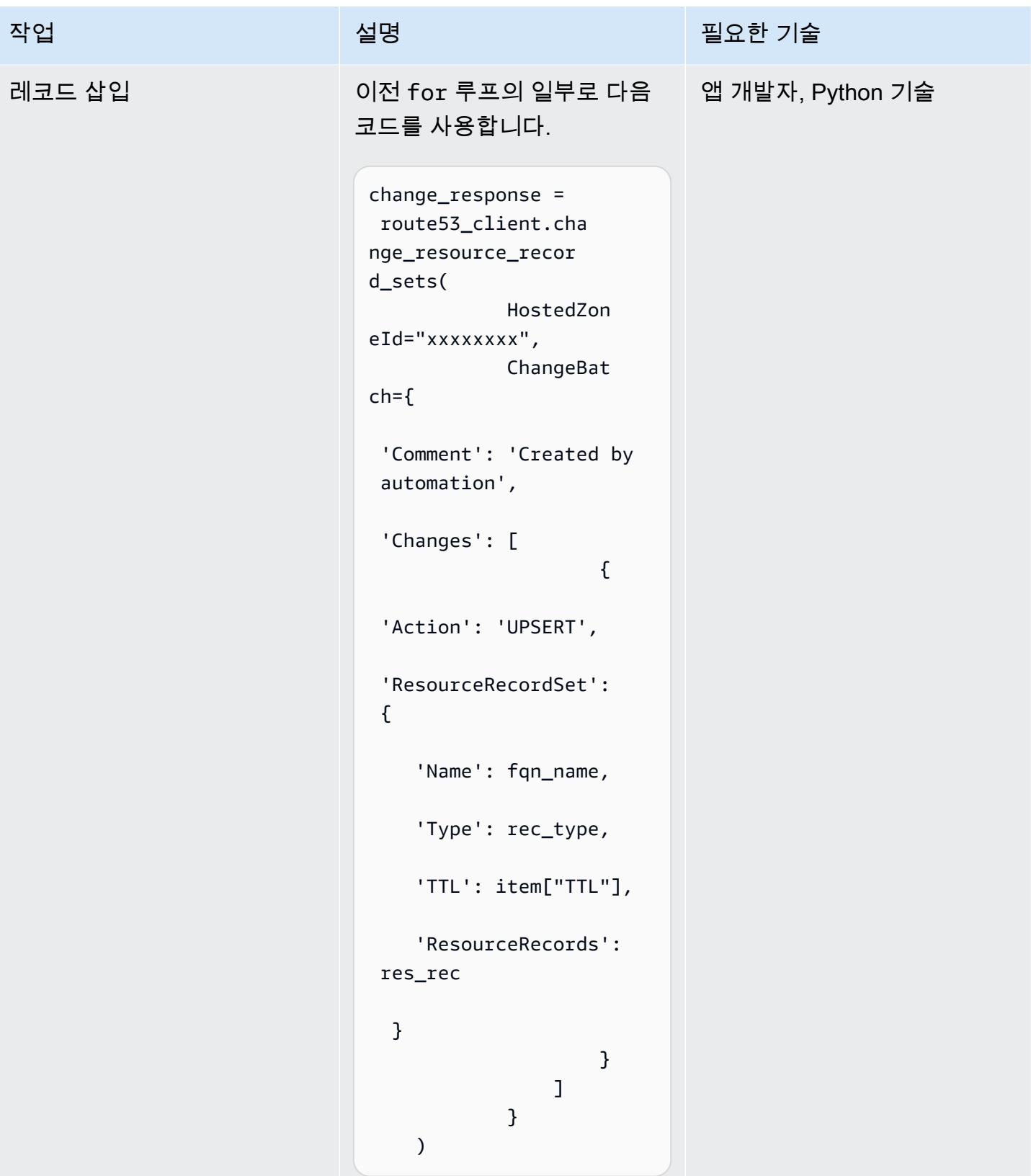

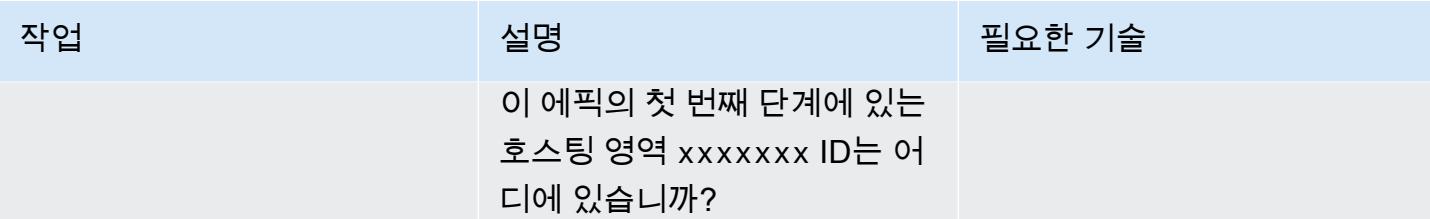

## 관련 리소스

#### 참조

- <u>[영역 파일을 가져와서 레코드 생성](https://docs.aws.amazon.com/Route53/latest/DeveloperGuide/resource-record-sets-creating-import.html)</u> (Amazon Route 53 설명서)
- [create\\_hosted\\_zone 메서드](https://boto3.amazonaws.com/v1/documentation/api/latest/reference/services/route53.html#Route53.Client.create_hosted_zone) (Boto3 설명서)
- [변경\\_리소스\\_레코드\\_세트 메서드](https://boto3.amazonaws.com/v1/documentation/api/latest/reference/services/route53.html#Route53.Client.change_resource_record_sets) (Boto3 설명서)

#### 자습서 및 동영상

- [파이썬 튜토리얼](https://docs.python.org/3/tutorial/) (파이썬 문서)
- [Amazon Route 53을 사용한 DNS 설계](https://www.youtube.com/watch?v=2y_RBjDkRgY) (YouTube 동영상, AWS 온라인 테크 토크)

# F5에서 AWS의 Application Load Balancer로 마이그레이션할 때 HTTP 헤더를 수정

작성자: Sachin Trivedi(AWS)

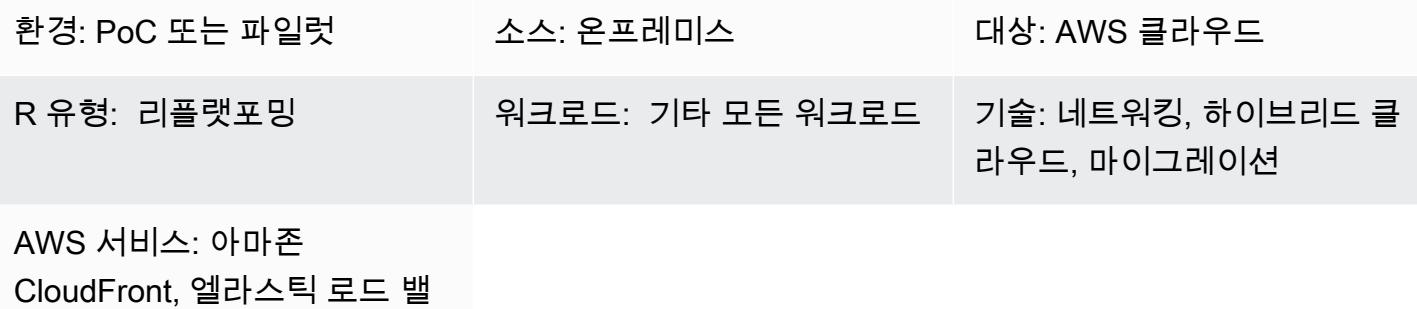

런싱 (ELB), AWS Lambda

### 요약

F5 로드 밸런서를 사용하는 애플리케이션을 Amazon Web Services(AWS)로 마이그레이션하고 AWS 에서 Application Load Balancer를 사용하려는 경우, 헤더 수정을 위한 F5 규칙을 마이그레이션하는 것은 일반적으로 발생하는 문제입니다. Application Load Balancer는 헤더 수정을 지원하지 않지만 Amazon을 CDN (콘텐츠 전송 네트워크) CloudFront 으로 사용하고 Lambda @Edge 를 사용하여 헤더 를 수정할 수 있습니다.

이 패턴은 필요한 통합을 설명하고 AWS CloudFront 및 Lambda @Edge 를 사용하여 헤더를 수정하기 위한 샘플 코드를 제공합니다.

사전 조건 및 제한 사항

사전 조건

• if, else를 사용하여 HTTP 헤더 값을 대체하는 구성을 갖춘 F5 로드 밸런서를 사용하는 온프레미 스 애플리케이션입니다. 이 구성에 대한 자세한 내용은 F5 제품 설명서의 [HTTP::header를](https://clouddocs.f5.com/api/irules/HTTP__header.html) 참조하세 요.

제한 사항

• 이 패턴은 F5 로드 밸런서 헤더 사용자 지정에 적용됩니다. 다른 타사 로드 밸런서의 경우 해당 로드 밸런서 설명서에서 지원 정보를 확인하세요.

• Lambda@Edge에 사용하는 Lambda 함수는 미국 동부(버지니아 북부) 리전에 있어야 합니다.

### 아키텍처

다음 다이어그램은 CDN과 다른 AWS 구성 요소 간의 통합 흐름을 포함하여 AWS의 아키텍처를 보여 줍니다.

### 도구

서비스

- [Application Load Balancer](https://docs.aws.amazon.com/elasticloadbalancing/latest/application/introduction.html) ─ Application Load Balancer는 오픈 시스템 상호 연결(OSI) 모델의 일곱 번째 계층에서 작동하는 AWS의 완전 관리형 로드 밸런싱 서비스입니다. 여러 대상에 걸쳐 트래픽을 분산하고 HTTP 헤더 및 메서드, 쿼리 문자열, 호스트 기반 또는 경로 기반 라우팅을 기반으로 고급 라우팅 요청을 지원합니다.
- [Amazon CloudFront](https://docs.aws.amazon.com/AmazonCloudFront/latest/DeveloperGuide/Introduction.html)  CloudFront Amazon은.html, .css, .js, 이미지 파일과 같은 정적 및 동적 웹 콘 텐츠를 사용자에게 빠르게 배포하는 웹 서비스입니다. CloudFront 지연 시간을 줄이고 성능을 향상 시키기 위해 엣지 로케이션이라고 하는 전 세계 데이터 센터 네트워크를 통해 콘텐츠를 전송합니다.
- [Lambda @Edge](https://docs.aws.amazon.com/AmazonCloudFront/latest/DeveloperGuide/lambda-at-the-edge.html) ─ Lambda @Edge 는 함수를 실행하여 제공하는 콘텐츠를 사용자 지정할 수 있게 해주는 AWS Lambda의 확장 프로그램입니다. CloudFront 미국 동부 (버지니아 북부) 지역에서 함수 를 작성한 다음 이 함수를 CloudFront 배포와 연결하여 서버를 프로비저닝하거나 관리하지 않고도 코드를 전 세계에 자동으로 복제할 수 있습니다. 이렇게 하면 지연 시간이 줄어들고 사용자 경험이 향상됩니다.

#### 코드

다음 샘플 코드는 응답 헤더를 수정하기 위한 청사진을 제공합니다. CloudFront 에픽 섹션의 지침에 따 라 코드를 배포하세요.

```
exports.handler = async (event, context) => { 
        const response = event.Records[0].cf.response; 
        const headers = response.headers; 
        const headerNameSrc = 'content-security-policy'; 
        const headerNameValue = '*.xyz.com';
```

```
    if (headers[headerNameSrc.toLowerCase()]) { 
                   headers[headerNameSrc.toLowerCase()] = [{ 
                             key: headerNameSrc, 
                             value: headerNameValue, 
                   }]; 
                   console.log(`Response header "${headerNameSrc}" was set to ` + 
                                                 `"${headers[headerNameSrc.toLowerCase()][0].value}"`); 
         } 
         else { 
                             headers[headerNameSrc.toLowerCase()] = [{ 
                             key: headerNameSrc, 
                             value: headerNameValue, 
                             }]; 
         } 
         return response;
};
```
## 에픽

#### CDN 배포 만들기

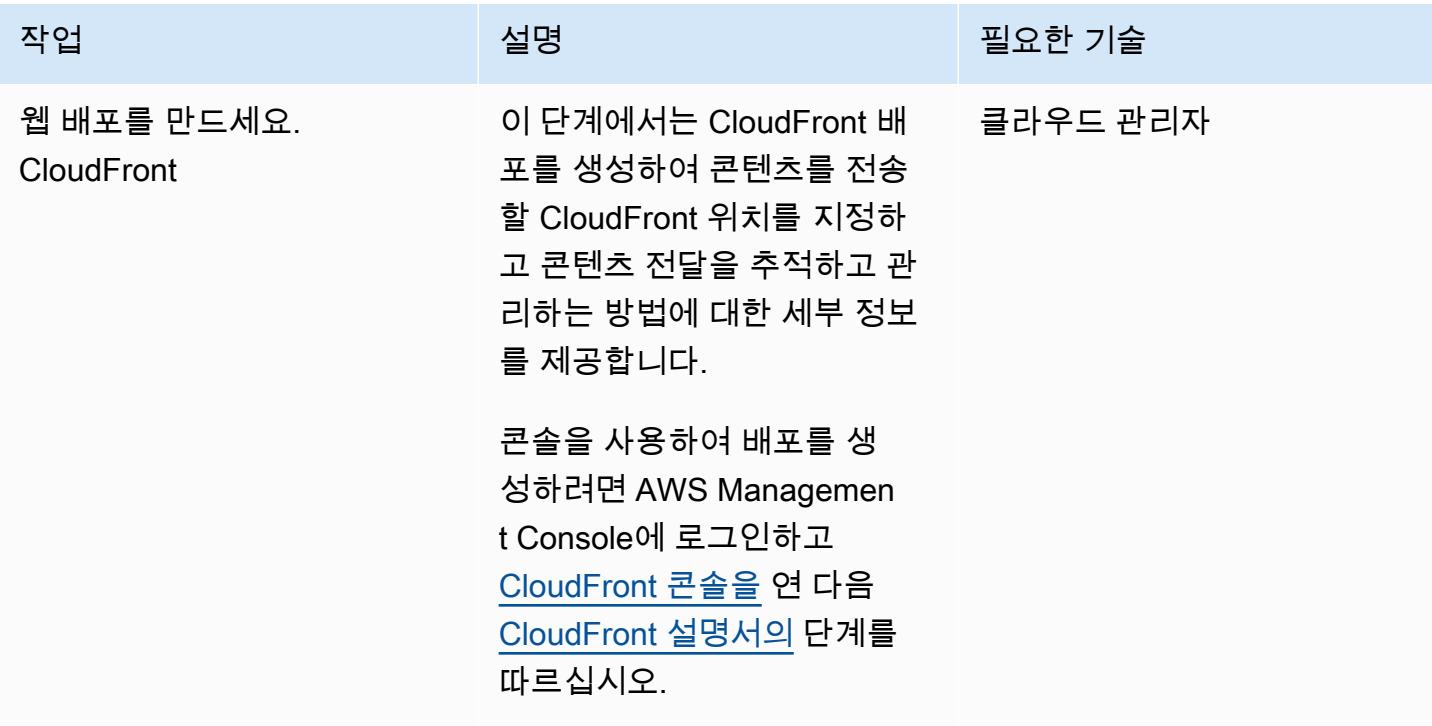

## Lambda@Edge 함수 생성 및 배포

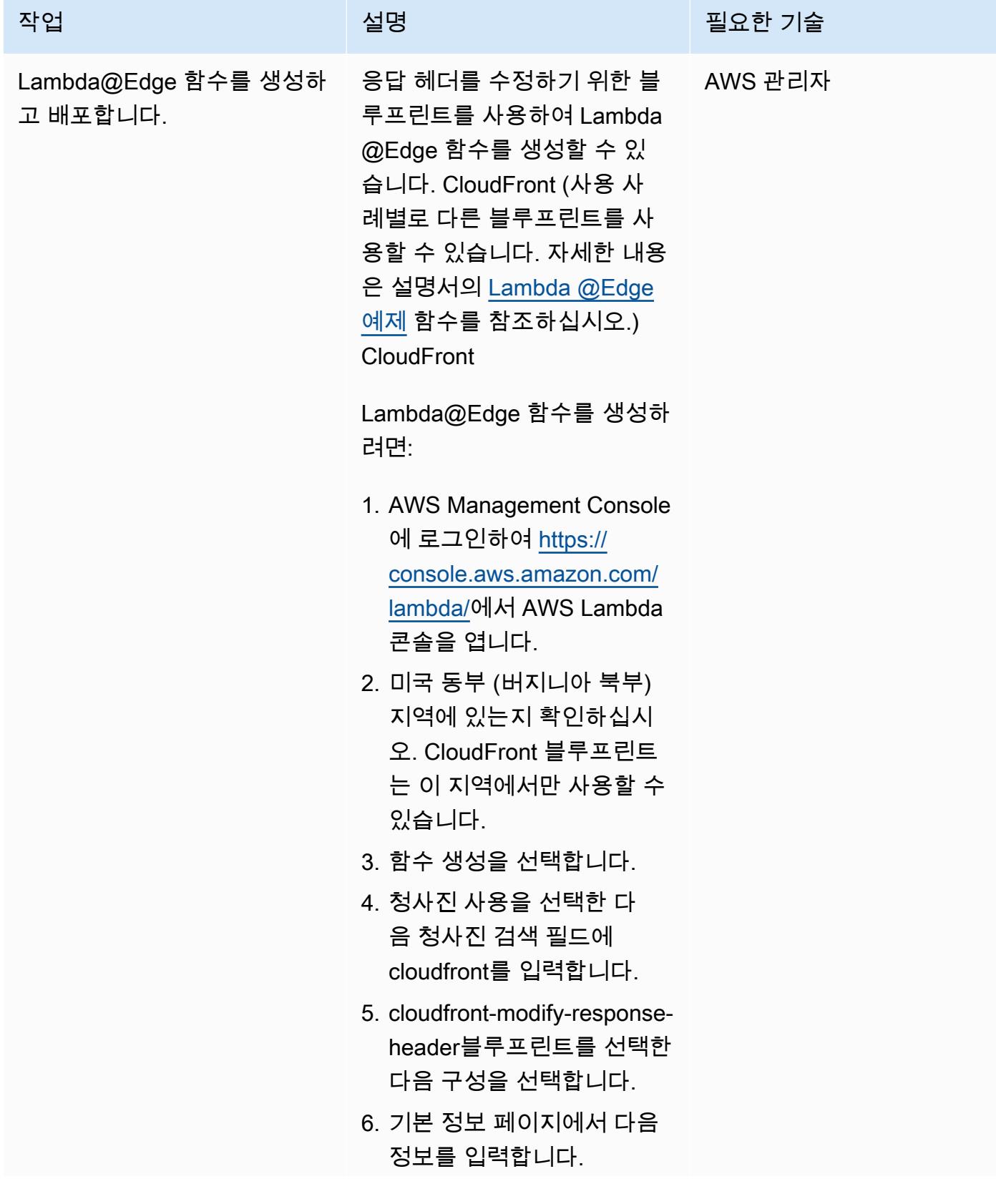

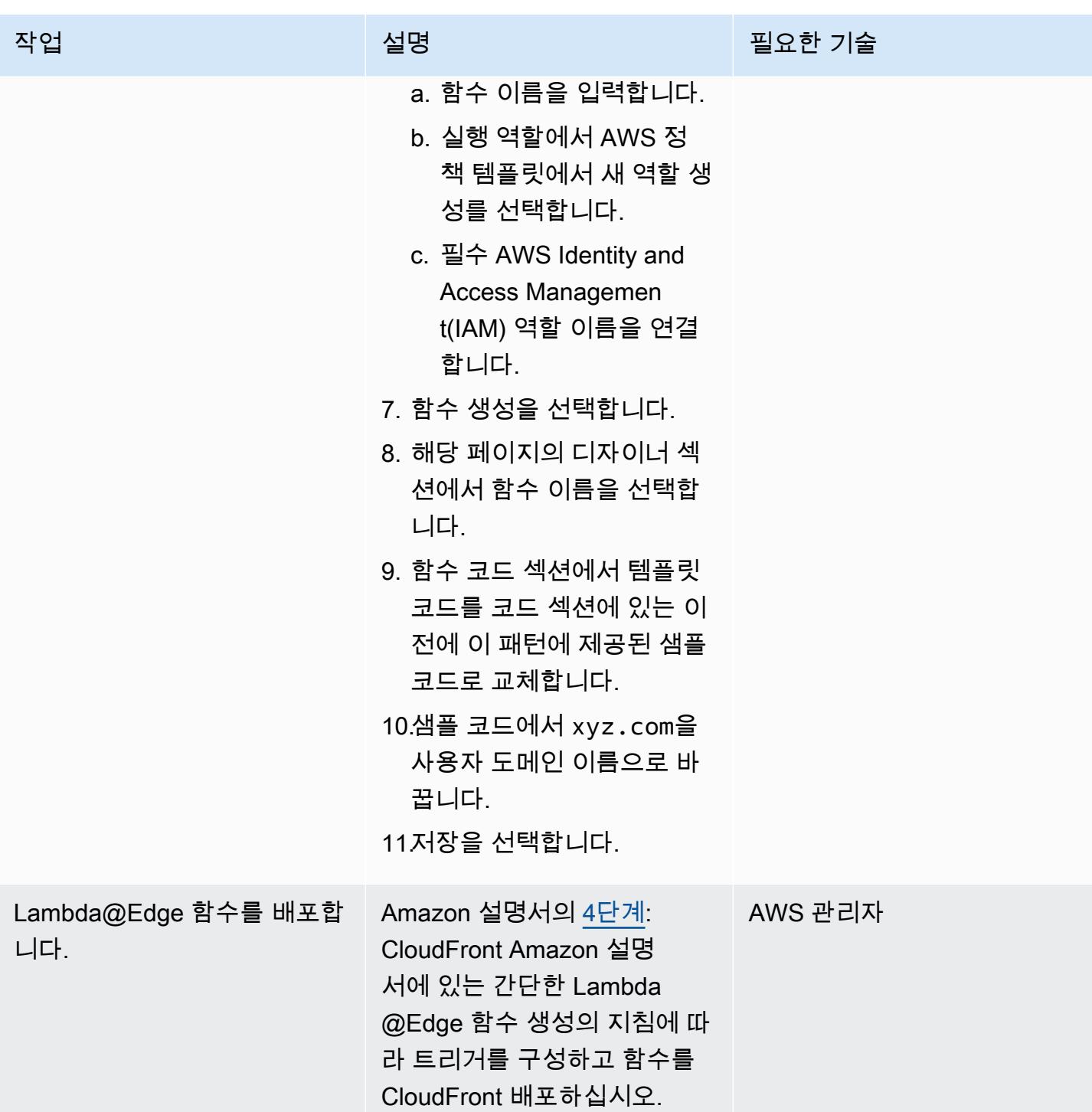

## 관련 리소스

#### CloudFront 설명서

• <u>[사용자 지정 오리진에 대한 요청 및 응답 동작](https://docs.aws.amazon.com/AmazonCloudFront/latest/DeveloperGuide/RequestAndResponseBehaviorCustomOrigin.html)</u>

- [배포 작업](https://docs.aws.amazon.com/AmazonCloudFront/latest/DeveloperGuide/distribution-working-with.html)
- [Lambda@Edge 예제 함수](https://docs.aws.amazon.com/AmazonCloudFront/latest/DeveloperGuide/lambda-examples.html)
- [Lambda@Edge를 사용하여 엣지에서 사용자 지정](https://docs.aws.amazon.com/AmazonCloudFront/latest/DeveloperGuide/lambda-at-the-edge.html)
- [자습서: 간단한 Lambda@Edge 함수 생성](https://docs.aws.amazon.com/AmazonCloudFront/latest/DeveloperGuide/lambda-edge-how-it-works-tutorial.html)

# 다중 VPC에서 중앙 AWS 서비스 엔드포인트에 비공개로 액세스

작성자: 마틴 귄트너(AWS)와 사무엘 고든(AWS)

코드 리포지토리: [VPC 엔드포](https://github.com/aws-samples/vpc-endpoint-sharing) [인트 공유](https://github.com/aws-samples/vpc-endpoint-sharing)

환경: 프로덕션 기술: 네트워킹, 인프라

AWS 서비스: AWS RAM, 아 마존 Route 53, 아마존 SNS, AWS Transit Gateway, 아마존 VPC

요약

사용자 환경의 보안 및 규정 준수 요구 사항에는 Amazon Web Services(AWS) 서비스 또는 엔드포인 트로 향하는 트래픽이 퍼블릭 인터넷을 통과해서는 안 된다고 명시되어 있을 수도 있습니다. 이 패턴 은 중앙 허브 VPC가 여러 분산 스포크 VPC에 연결되는 hub-and-spoke토폴로지에 맞게 설계된 솔루 션입니다. 이 솔루션에서는 PrivateLink AWS를 사용하여 허브 계정에서 AWS 서비스에 대한 인터페이 스 VPC 엔드포인트를 생성합니다. 그런 다음 전송 게이트웨이와 분산 도메인 이름 시스템(DNS) 규칙 을 사용하여 연결된 VPC에 걸쳐 엔드포인트의 프라이빗 IP 주소에 대한 요청을 해결합니다.

이 패턴은 연결된 VPC의 리소스에서 DNS 쿼리를 해결하기 위해 AWS Transit Gateway, 인바운드 Amazon Route 53 Resolver 엔드포인트, 공유된 Route 53 전달 규칙을 사용하는 방법을 설명합니다. 허브 계정에서 엔드포인트, 전송 게이트웨이, Resolver 및 전달 규칙을 생성합니다. 그런 다음 AWS Resource Access Manager(AWS RAM)를 사용하여 전송 게이트웨이 및 전달 규칙을 스포크 VPC와 공 유합니다. 제공된 AWS CloudFormation 템플릿은 허브 VPC 및 스포크 VPC에서 리소스를 배포하고 구성하는 데 도움이 됩니다.

### 사전 조건 및 제한 사항

사전 조건

- AWS Organizations의 동일한 조직에서 관리되는 허브 계정과 하나 이상의 스포크 계정입니다. 자세 한 내용은 [조직 생성 및 관리를](https://docs.aws.amazon.com/organizations/latest/userguide/orgs_manage_org.html) 참조하세요.
- AWS Resource Access Manager(AWS RAM)는 AWS Organizations에서 신뢰할 수 있는 서비스로 구성되어 있습니다. 자세한 내용은 [기타 AWS 서비스와 AWS Organizations 사용을](https://docs.aws.amazon.com/organizations/latest/userguide/orgs_integrate_services.html) 참조하세요.

제한 사항

- 이 패턴은 동일한 AWS 리전의 허브 계정과 스포크 계정을 연결합니다. 다중 리전 배포의 경우 각 리 전에 대해 이 패턴을 반복해야 합니다.
- AWS 서비스는 인터페이스 VPC PrivateLink 엔드포인트로 통합되어야 합니다. 전체 목록은 [AWS와](https://docs.aws.amazon.com/vpc/latest/privatelink/aws-services-privatelink-support.html) [통합되는 AWS 서비스 PrivateLink \(PrivateLink 설명서\) 를](https://docs.aws.amazon.com/vpc/latest/privatelink/aws-services-privatelink-support.html) 참조하십시오.
- 가용 영역 친화성은 보장되지 않습니다. 예를 들어 가용 영역 A의 쿼리는 가용 영역 B의 IP 주소로 응 답할 수 있습니다.
- VPC 엔드포인트와 연결된 Elastic Network 인터페이스의 쿼리는 초당 10,000개로 제한됩니다.

#### 아키텍처

대상 기술 스택

- 허브 AWS 계정의 허브 VPC
- 스포크 AWS 계정에 있는 하나 이상의 스포크 VPC
- 허브 계정에 있는 하나 이상의 인터페이스 VPC 엔드포인트
- 허브 계정의 인바운드 및 아웃바운드 Route 53 Resolver
- 허브 계정에 배포되고 스포크 계정과 공유되는 Route 53 Resolver 전달 규칙
- 허브 계정에 배포되고 스포크 계정과 공유되는 전송 게이트웨이
- 허브와 스포크 VPC를 연결하는 AWS Transit Gateway

대상 아키텍처

다음 이미지는 이 솔루션의 샘플 아키텍처를 보여줍니다. 이 아키텍처에서 허브 계정의 Route 53 Resolver 전달 규칙은 다른 아키텍처 구성 요소와 다음과 같은 관계를 갖습니다.

- 1. 전달 규칙은 AWS RAM을 사용하여 스포크 VPC와 공유됩니다.
- 2. 전달 규칙은 허브 VPC의 아웃바운드 Resolver와 연결됩니다.
- 3. 전달 규칙은 허브 VPC의 인바운드 Resolver를 대상으로 합니다.

다음 이미지는 샘플 아키텍처를 통한 트래픽 흐름을 보여줍니다.

- 1. 스포크 VPC에 있는 Amazon Elastic Compute Cloud(Amazon EC2) 인스턴스 같은 리소스가 <service>.<region>.amazonaws.com으(로) DNS 요청을 보냅니다. 요청은 Amazon DNS Resolver에 의해 수신됩니다.
- 2. 허브 계정에서 공유되고 스포크 VPC와 연결된 Route 53 전달 규칙이 요청을 가로챕니다.
- 3. 허브 VPC에서 아웃바운드 Resolver는 전달 규칙을 사용하여 요청을 인바운드 Resolver로 전달합니 다.
- 4. 인바운드 Resolver는 허브 VPC Amazon DNS Resolver를 사용하여 VPC 엔드포인트의 프라이빗 IP 주소로 <service>.<region>.amazonaws.com의 IP 주소를 확인합니다. VPC 엔드포인트가 없 는 경우 퍼블릭 IP 주소로 확인합니다.

### <span id="page-4460-0"></span>도구

AWS 도구 및 서비스

- [AWS는 AWS CloudFormation](https://docs.aws.amazon.com/AWSCloudFormation/latest/UserGuide/Welcome.html) 리소스를 설정하고, 빠르고 일관되게 프로비저닝하고, AWS 계정 및 지역 전반의 수명 주기 전반에 걸쳐 리소스를 관리할 수 있도록 지원합니다.
- [Amazon Elastic Compute Cloud\(Amazon EC2\)는](https://docs.aws.amazon.com/ec2/?id=docs_gateway) 클라우드에서 확장 가능한 컴퓨팅 용량을 제공합 니다. 필요한 만큼 많은 가상 서버를 시작하고 빠르게 규모를 확장하거나 축소할 수 있습니다.
- [AWS Identity and Access Management\(IAM\)](https://docs.aws.amazon.com/IAM/latest/UserGuide/introduction.html)를 사용하면 AWS 리소스를 사용하도록 인증받고 권한 이 부여된 사용자를 통제함으로써 AWS 리소스에 대한 액세스를 안전하게 관리할 수 있습니다.
- [AWS Resource Access Manager\(AWS RAM\)는](https://docs.aws.amazon.com/ram/latest/userguide/what-is.html) AWS 계정에 걸쳐 리소스를 안전하게 공유하여 운 영 오버헤드를 줄이고 가시성과 감사 가능성을 제공하도록 도와줍니다.
- [Amazon Route 53](https://docs.aws.amazon.com/Route53/latest/DeveloperGuide/Welcome.html)는 가용성과 확장성이 뛰어난 DNS(도메인 이름 시스템) 웹 서비스입니다.
- [AWS Systems Manager](https://docs.aws.amazon.com/systems-manager/latest/userguide/what-is-systems-manager.html)는 AWS 클라우드에서 실행되는 애플리케이션과 인프라를 관리하는 데 도 움이 됩니다. 애플리케이션 및 리소스 관리를 간소화하고, 운영 문제의 감지 및 해결 시간을 단축하 며, AWS 리소스를 규모에 따라 안전하게 관리하는 데 도움이 됩니다.
- [AWS Transit Gateway는](https://docs.aws.amazon.com/vpc/latest/tgw/what-is-transit-gateway.html) VPC와 온프레미스 네트워크를 연결하는 중앙 허브입니다.
- [Amazon Virtual Private Cloud\(VPC\)](https://docs.aws.amazon.com/vpc/latest/userguide/what-is-amazon-vpc.html)를 이용하면 사용자가 정의한 가상 네트워크로 AWS 리소스를 시작할 수 있습니다. 이 가상 네트워크는 사용자의 자체 데이터 센터에서 운영하는 기존 네트워크와 유사하며 AWS의 확장 가능한 인프라를 사용한다는 이점이 있습니다.

기타 도구 및 서비스

• [nslookup](https://network-tools.com/nslookup/)은 DNS 레코드를 쿼리하는 데 사용되는 명령줄 도구입니다. 이 패턴에서는 이 도구를 사용 하여 솔루션을 테스트합니다.

#### 코드 리포지토리

이 패턴의 코드는 [vpc-endpoint-sharing](https://github.com/aws-samples/vpc-endpoint-sharing)리포지토리에서 GitHub 사용할 수 있습니다. 이 패턴은 두 개의 AWS CloudFormation 템플릿을 제공합니다.

- 허브 계정에 다음 리소스를 배포하기 위한 템플릿:
	- rSecurityGroupEndpoints VPC 엔드포인트에 대한 액세스를 제어하는 보안 그룹입니다.
	- rSecurityGroupResolvers Route 53 Resolver에 대한 액세스를 제어하는 보안 그룹입니다.
	- rKMSEndpoint, rSSMMessagesEndpoint, rSSMEndpoint 및 rEC2MessagesEndpoint 허 브 계정의 인터페이스 VPC 엔드포인트 예제입니다. 사용 사례에 맞게 이러한 엔드포인트를 사용 자 지정합니다.
	- rInboundResolver 허브 Amazon DNS Resolver에 대한 DNS 쿼리를 확인하는 Route 53 Resolver입니다.
	- rOutboundResolver 쿼리를 인바운드 Resolver로 전달하는 아웃바운드 Route 53 Resolver입 니다.
	- rAWSApiResolverRule 모든 스포크 VPC와 공유되는 Route 53 Resolver 전달 규칙입니다.
	- rRamShareAWSResolverRule 스포크 VPC가 rAWSApiResolverRule 전달 규칙을 사용하 도록 허용하는 AWS RAM 공유입니다.
	- \*rVPC 공유 서비스를 모델링하는 데 사용되는 허브 VPC입니다.
	- \*rSubnet1 허브 리소스를 보관하는 데 사용되는 프라이빗 서브넷입니다.
	- \*rRouteTable1 허브 VPC의 라우팅 테이블입니다.
	- \*rRouteTableAssociation1 허브 VPC의 rRouteTable1 라우팅 테이블의 경우, 프라이빗 서브넷에 대한 연결입니다.
	- \*rRouteSpoke 허브 VPC에서 스포크 VPC로의 경로입니다.
	- \*rTgw 모든 스포크 VPC와 공유되는 전송 게이트웨이입니다.
	- \*rTgwAttach 허브 VPC가 트래픽을 rTgw 전송 게이트웨이로 라우팅할 수 있도록 하는 연결입 니다.
- \*rTgwShare 스포크 계정이 rTgw 전송 게이트웨이를 사용할 수 있도록 허용하는 AWS RAM 공 도구 유입니다. <sup>4375</sup>
- 스포크 계정에 다음 리소스를 배포하기 위한 템플릿:
	- rAWSApiResolverRuleAssociation 스포크 VPC가 허브 계정의 공유 전달 규칙을 사용할 수 있도록 하는 연결입니다.
	- \*rVPC 스포크 VPC입니다.
	- \*rSubnet1, rSubnet2, rSubnet3 스포크 프라이빗 리소스를 수용하는 데 사용되는 각 가 용 영역의 서브넷입니다.
	- \*rTgwAttach 스포크 VPC가 트래픽을 rTgw 전송 게이트웨이로 라우팅할 수 있도록 하는 연결 입니다.
	- \*rRouteTable1 스포크 VPC의 라우팅 테이블입니다.
	- \*rRouteEndpoints 스포크 VPC의 리소스에서 전송 게이트웨이까지의 경로입니다.
	- \*rRouteTableAssociation1/2/3 스포크 VPC의 rRouteTable1 라우팅 테이블의 경우 프 라이빗 서브넷에 대한 연결입니다.
	- \*rInstanceRole 솔루션을 테스트하는 데 사용되는 IAM 역할입니다.
	- \*rInstancePolicy 솔루션 테스트에 사용되는 IAM 정책입니다.
	- \*rInstanceSg 솔루션을 테스트하는 데 사용되는 보안 그룹입니다.
	- \*rInstanceProfile 솔루션을 테스트하는 데 사용되는 IAM 인스턴스 프로파일입니다.
	- \*rInstance AWS Systems Manager를 통해 액세스할 수 있도록 사전 구성된 EC2 인스턴스입 니다. 이 인스턴스를 사용하여 솔루션을 테스트합니다.

\* 이러한 리소스는 샘플 아키텍처를 지원하며 기존 랜딩 존에서 이 패턴을 구현할 때는 필요하지 않을 수 있습니다.

#### 에픽

CloudFormation 템플릿 준비

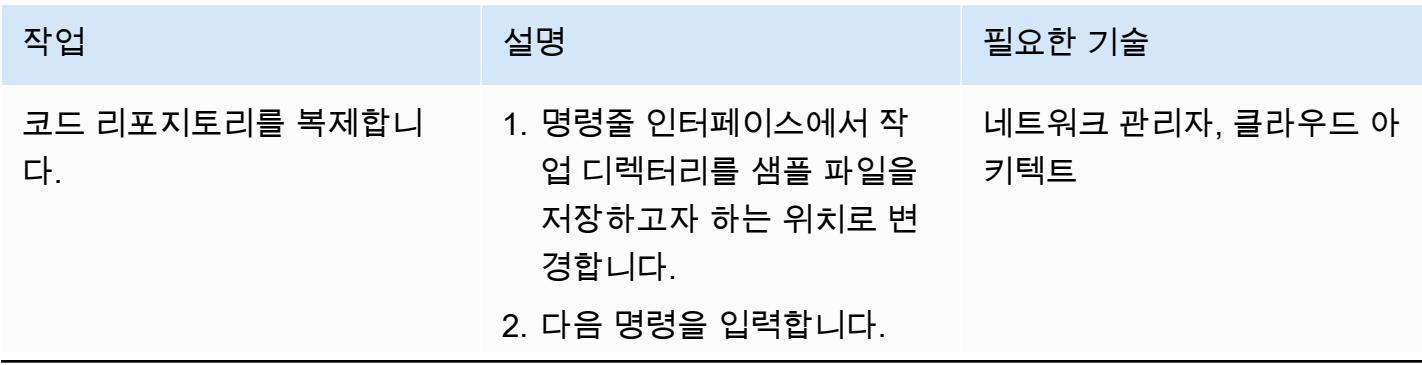

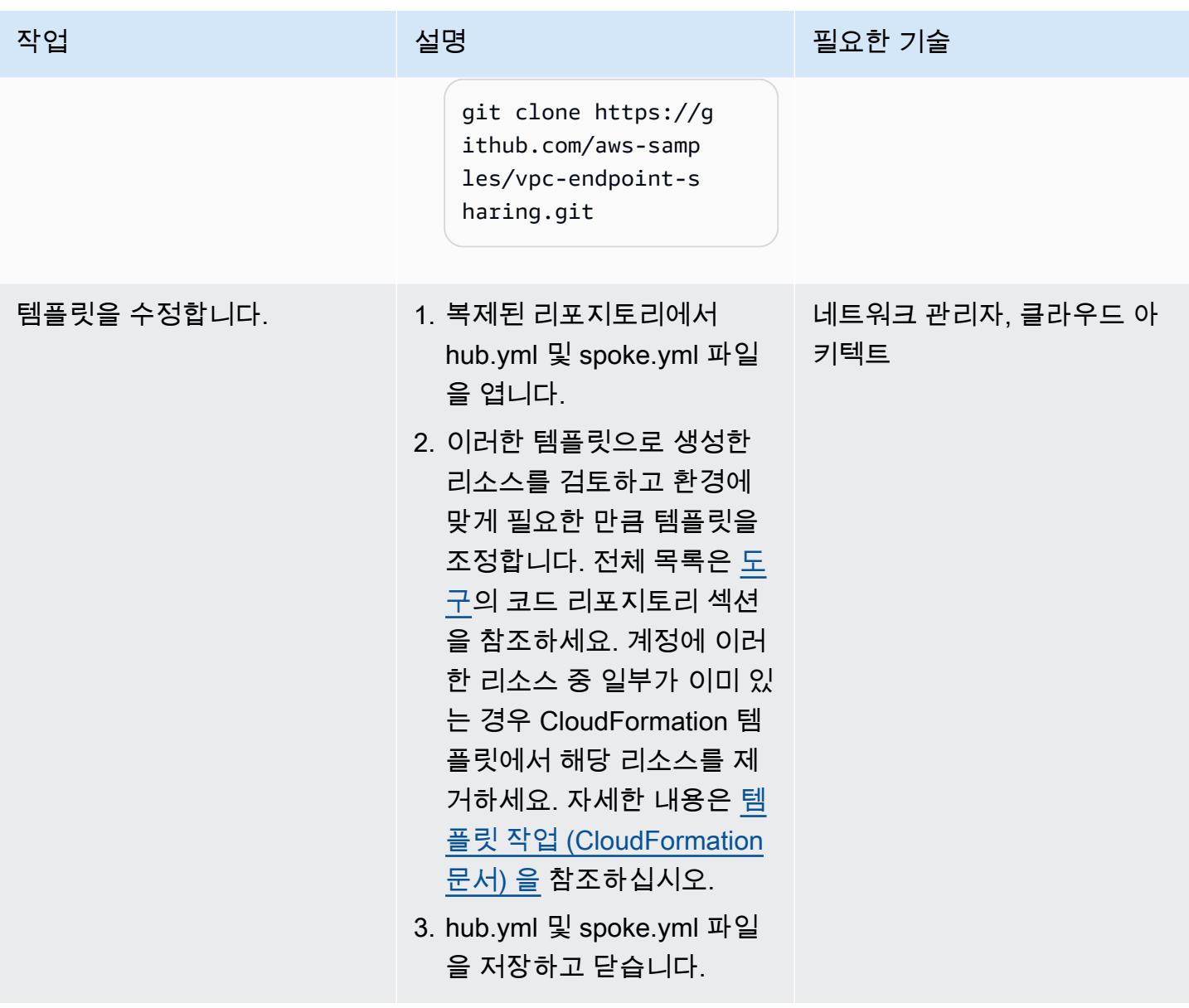

#### 대상 계정에 리소스 배포

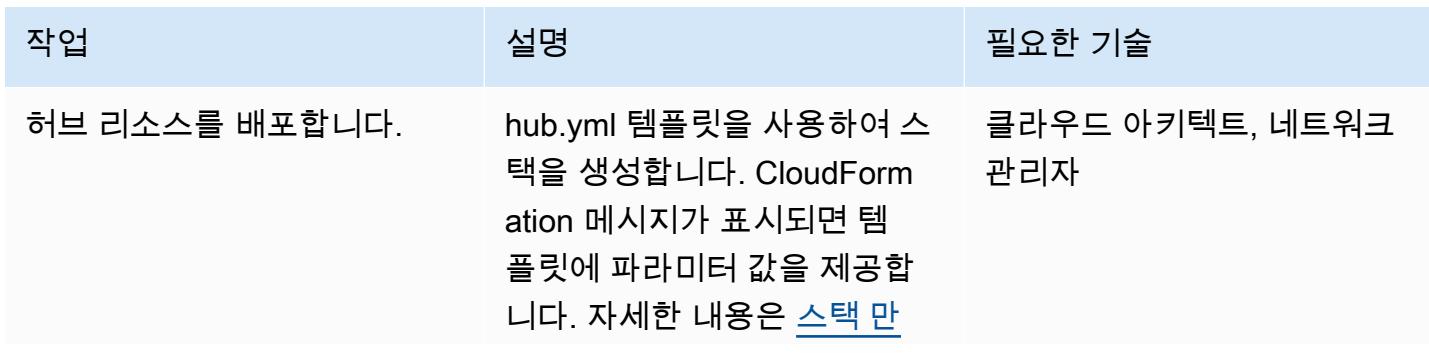

에픽 4377
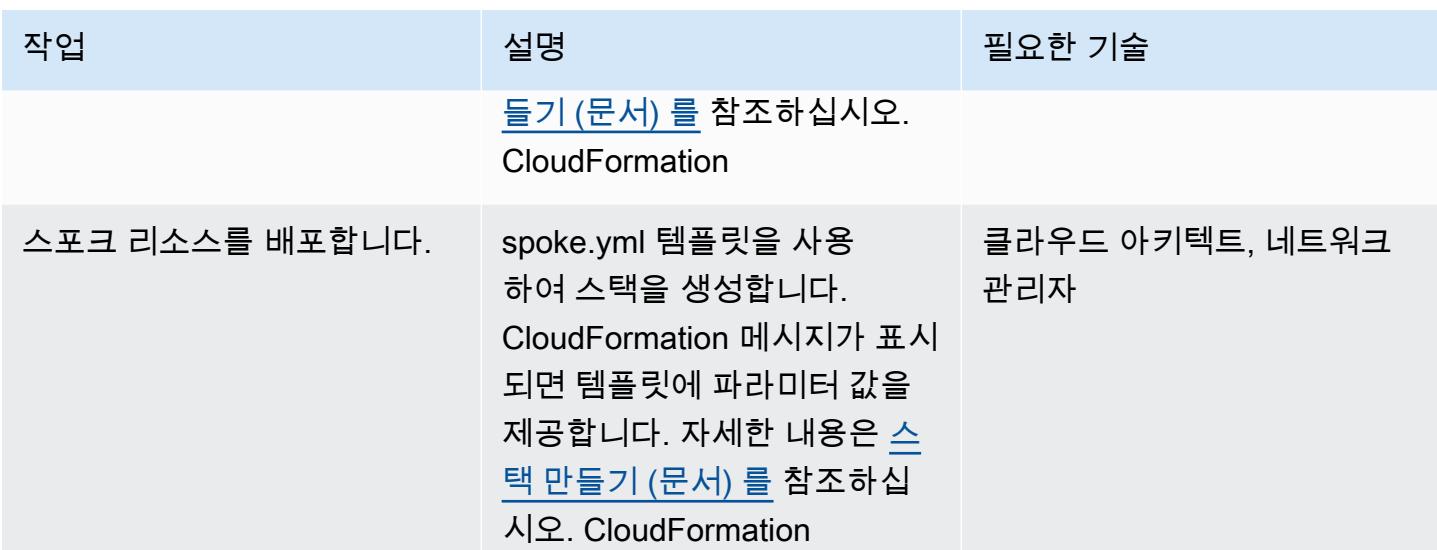

솔루션 테스트

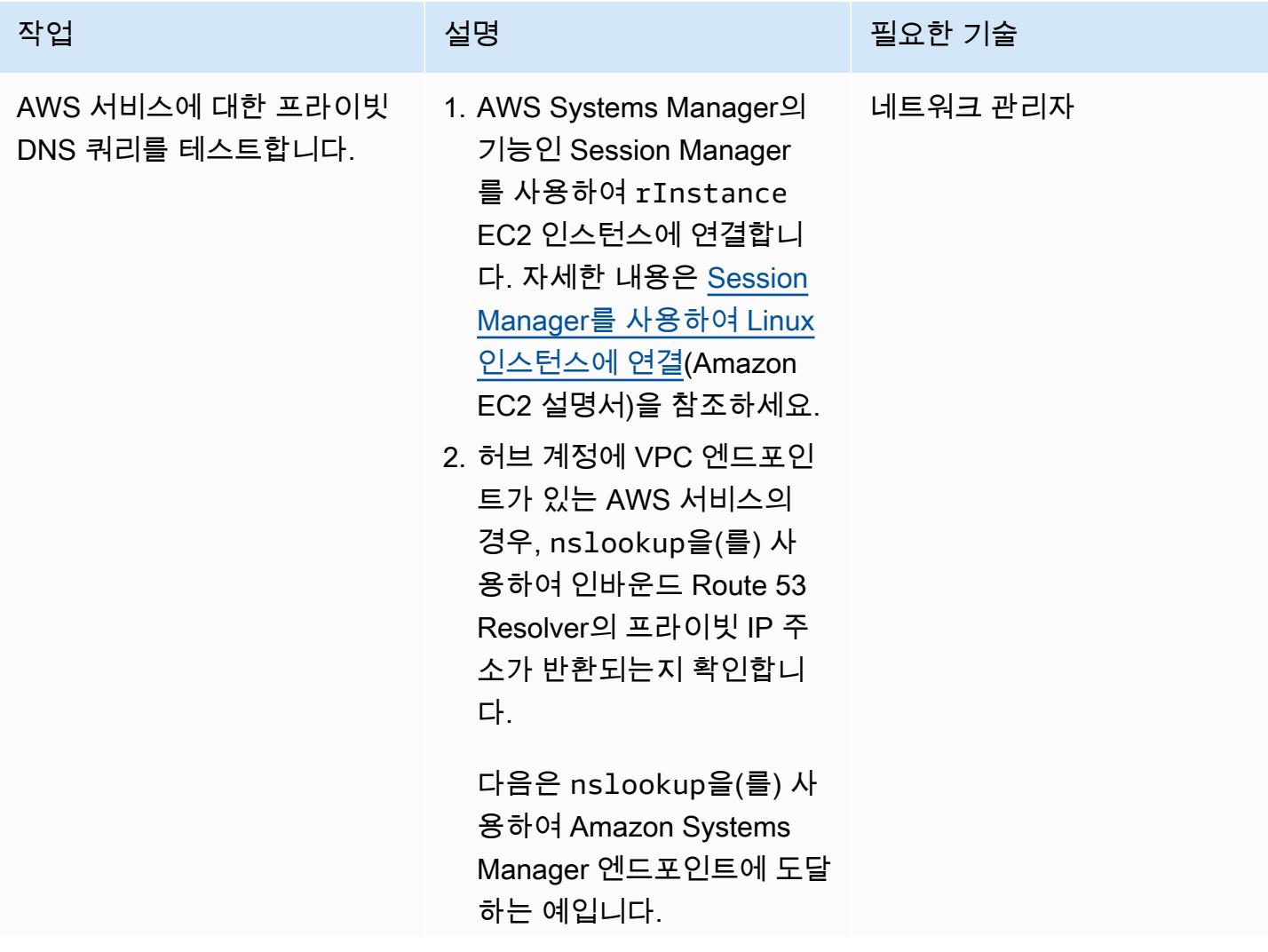

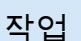

### 설명 필요한 기술

nslookup ssm.<regi on>.amazonaws.com

3. AWS Command Line Interface(AWS CLI)에 변경 사항이 서비스 기능에 영향 을 미치지 않았는지 확인하 는 데 도움이 되는 명령을 입 력합니다. 명령 목록은 [AWS](https://docs.aws.amazon.com/cli/latest/index.html)  [CLI 명령 참조](https://docs.aws.amazon.com/cli/latest/index.html)를 참조하세 요.

예를 들어, 다음 명령은 Amazon Systems Manager 문서 목록을 반환해야 합니 다.

aws ssm list-docu ments

AWS 권장 가이드 THE THE TELESCOPE ASSESSED TO THE TELESCOPE AND THE TELESCOPE AND THE TELESCOPE AND THE TELESCOPE A

| 작업                                 | 설명                                                                                                    | 필요한 기술   |
|------------------------------------|----------------------------------------------------------------------------------------------------|----------|
| AWS 서비스에 대한 퍼블릭<br>DNS 쿼리를 테스트합니다. | 1. 허브 계정에 VPC 엔드포인<br>트가 없는 AWS 서비스의 경<br>우 nslookup을(를) 퍼블릭<br>IP 주소가 반환되는지 확인<br>하는 데 사용합니다. 다음은<br>nslookup을(를) 사용하여<br><b>Amazon Simple Notification</b><br>Service(Amazon SNS) 엔드<br>포인트에 도달하는 예입니<br>다. | 네트워크 관리자 |
|                                    | nslookup sns. <regi<br>on&gt;.amazonaws.com</regi<br>                                                                                                    |          |
|                                    | 2. AWS CLI에서 변경 사항이<br>서비스 기능에 영향을 미치<br>지 않았는지 확인하는 데 도<br>움이 되는 명령을 입력합니<br>다. 명령 목록은 AWS CLI 명<br>령 참조를 참조하세요.                                                                                             |          |
|                                    | 예를 들어, 허브 계정에<br>Amazon SNS 주제가 있는<br>경우 다음 명령은 주제 목록<br>을 반환해야 합니다.                                                                                                    |          |
|                                    | aws sns list-topics                                                                                                    |          |

# 관련 리소스

- [확장 가능하고 안전한 다중 VPC AWS 네트워크 인프라 구축](https://d1.awsstatic.com/whitepapers/building-a-scalable-and-secure-multi-vpc-aws-network-infrastructure.pdf) (AWS 백서)
- [공유 리소스로 작업하기](https://docs.aws.amazon.com/ram/latest/userguide/working-with.html) (AWS RAM 설명서)
- [트랜짓 게이트웨이 사용](https://docs.aws.amazon.com/vpc/latest/tgw/working-with-transit-gateways.html) (AWS Transit Gateway 설명서)

# 여러 AWS 계정에서 인바운드 인터넷 액세스에 대한 Network Access Analyzer 조사 결과 보고서 생성

작성자: Mike Virgilio

코드 리포지토리: [네트워크 액](https://github.com/aws-samples/network-access-analyzer-multi-account-analysis) [세스 분석기 다중 계정 분석](https://github.com/aws-samples/network-access-analyzer-multi-account-analysis)

환경: 프로덕션 기술: 네트워킹; 보안, 자격 증 명, 규정 준수

AWS 서비스: AWS CloudForm ation, 아마존 S3, 아마존 VPC, AWS 보안 허브

요약

AWS 리소스에 대한 의도하지 않은 인바운드 인터넷 액세스는 조직의 데이터 경계에 위험을 초래할 수 있습니다. [Network Access Analyzer는](https://docs.aws.amazon.com/vpc/latest/network-access-analyzer/what-is-network-access-analyzer.html) Amazon Web Services(AWS)의 리소스에 대한 의도하지 않 은 네트워크 액세스를 식별하는 데 도움이 되는 Amazon Virtual Private Cloud(VPC)입니다. Network Access Analyzer를 사용하여 네트워크 액세스 요구 사항을 지정하고 지정된 요구 사항을 충족하지 않 는 잠재적 네트워크 경로를 식별할 수 있습니다. Network Access Analyzer를 사용하여 다음을 수행할 수 있습니다.

- 1. 인터넷 게이트웨이를 통해 인터넷에 액세스할 수 있는 AWS 리소스를 식별합니다.
- 2. 프로덕션 및 개발 환경을 격리하고 트랜잭션 워크로드를 분리하는 등 virtual private cloud(VPC)가 적절하게 세그먼트화되어 있는지 확인합니다.

네트워크 액세스 분석기는 단일 구성 요소뿐만 아니라 end-to-end 네트워크 도달 가능성 조건을 분 석합니다. Network Access Analyzer는 리소스가 인터넷에 액세스할 수 있는지 여부를 확인하기 위해 인터넷 게이트웨이, VPC 라우팅 테이블, 네트워크 액세스 제어 목록(ACL), 탄력적 네트워크 인터페 이스의 퍼블릭 IP 주소, 보안 그룹을 평가합니다. 이러한 구성 요소 중 하나라도 인터넷 액세스를 방 해하는 경우 Network Access Analyzer는 조사 결과를 생성하지 않습니다. 예를 들어 Amazon Elastic Compute Cloud(Amazon EC2) 인스턴스에 0/0(으)로부터 트래픽을 허용하는 개방형 보안 그룹이 있 지만 해당 인스턴스가 인터넷 게이트웨이에서 라우팅할 수 없는 프라이빗 서브넷에 있는 경우 Network Access Analyzer는 조사 결과를 생성하지 않습니다. 이는 충실도가 높은 결과를 제공하므로 인터넷에 서 실제로 액세스할 수 있는 리소스를 식별할 수 있습니다.

Network Access Analyzer를 실행할 때는 [네트워크 액세스 범위를](https://docs.aws.amazon.com/vpc/latest/network-access-analyzer/what-is-network-access-analyzer.html#concepts) 사용하여 네트워크 액세스 요구 사 항을 지정합니다. 이 솔루션은 인터넷 게이트웨이와 탄력적 네트워크 인터페이스 간의 네트워크 경로 를 식별합니다. 이 패턴에서는 AWS Organizations에서 관리하는 조직의 중앙 집중식 AWS 계정에 솔 루션을 배포하고, AWS 리전에 관계없이 조직 내 모든 계정을 분석합니다.

이 솔루션은 다음 사항을 염두에 두고 설계되었습니다.

- AWS CloudFormation 템플릿을 사용하면 이러한 패턴으로 AWS 리소스를 배포하는 데 필요한 노력 을 줄일 수 있습니다.
- 배포 시 CloudFormation 템플릿과 naa-script.sh 스크립트의 파라미터를 조정하여 환경에 맞게 사용 자 지정할 수 있습니다.
- Bash 스크립팅은 여러 계정의 네트워크 액세스 범위를 병렬로 자동으로 프로비저닝하고 분석합니 다.
- Python 스크립트는 조사 결과를 처리하고 데이터를 추출한 다음 결과를 통합합니다. Network Access Analyzer 조사 결과에 대한 통합 보고서를 CSV 형식으로 검토하거나 Security Hub에서 검토 할 수 있습니다. CSV 보고서의 예제는 이 패턴의 [추가 정보](#page-4491-0) 섹션에서 확인할 수 있습니다.
- 조사 결과의 문제를 해결하거나, naa-exclusions.csv 파일에 추가하여 향후 분석에서 제외할 수 있습 니다.

## 사전 조건 및 제한 사항

#### 사전 조건

- AWS Organizations에서 조직의 회원 계정으로 관리되는 보안 서비스와 도구를 호스팅하기 위한 AWS 계정 이 패턴에서는 이 계정을 보안 계정이라고 합니다.
- 보안 계정에는 아웃바운드 인터넷 액세스가 가능한 프라이빗 서브넷이 있어야 합니다. 지침은 Amazon VPC 설명서의 [서브넷 생성을](https://docs.aws.amazon.com/vpc/latest/userguide/create-subnets.html) 참조하십시오. [NAT 게이트웨이](https://docs.aws.amazon.com/vpc/latest/userguide/vpc-nat-gateway.html) 또는 [인터페이스 VPC 엔드](https://docs.aws.amazon.com/vpc/latest/privatelink/create-interface-endpoint.html) [포인트](https://docs.aws.amazon.com/vpc/latest/privatelink/create-interface-endpoint.html)를 사용하여 인터넷 액세스를 설정할 수 있습니다.
- AWS Organizations 관리 계정 또는 관리자 권한을 위임받은 계정에 대한 CloudFormation 액세스 지 침은 설명서의 [위임 관리자 등록을](https://docs.aws.amazon.com/AWSCloudFormation/latest/UserGuide/stacksets-orgs-delegated-admin.html) 참조하십시오. CloudFormation
- AWS Organizations 및 간에 신뢰할 수 있는 액세스를 지원합니다 CloudFormation. 지침은 설명서에 서 [AWS Organizations를 통한 신뢰할 수 있는 액세스 활성화를](https://docs.aws.amazon.com/AWSCloudFormation/latest/UserGuide/stacksets-orgs-enable-trusted-access.html) CloudFormation 참조하십시오.
- 검색 결과를 Security Hub에 업로드하는 경우 EC2 인스턴스가 프로비저닝되는 계정 및 AWS 리전에 서 Security Hub를 활성화해야 합니다. 더 자세한 정보는 [AWS Security Hub 설정을](https://docs.aws.amazon.com/securityhub/latest/userguide/securityhub-settingup.html) 참조하십시오.

제한 사항

- Network Access Analyzer 기능의 한계로 인해 교차 계정 네트워크 경로는 현재 분석되지 않습니다.
- 대상 AWS 계정은 AWS Organizations의 조직으로 관리되어야 합니다. AWS Organizations를 사용 하지 않는 경우 해당 환경에 맞게 naa-execrole.yaml CloudFormation 템플릿과 naa-script.sh 스크립 트를 업데이트할 수 있습니다. 대신에 스크립트를 실행할 곳의 AWS 계정 ID와 리전의 목록을 제공 합니다.
- CloudFormation 템플릿은 아웃바운드 인터넷 액세스가 가능한 프라이빗 서브넷에 EC2 인스턴스를 배포하도록 설계되었습니다. Systems Manager Agent(SSM Agent)는 Systems Manager 서비스 엔 드포인트에 도달하기 위한 아웃바운드 액세스가 필요하며, 코드 리포지토리를 복제하고 종속성을 설치하려면 아웃바운드 액세스가 필요합니다. 퍼블릭 서브넷을 사용하려면 naa-resources.yaml 템 플릿을 수정하여 [탄력적 IP 주소를](https://docs.aws.amazon.com/AWSEC2/latest/UserGuide/elastic-ip-addresses-eip.html) EC2 인스턴스에 연결해야 합니다.

<span id="page-4469-0"></span>아키텍처

대상 기술 스택

- Network Access Analyzer
- Amazon EC2 인스턴스
- Identity and Access Management(IAM) 역할
- Amazon Simple Storage Service(S3) 버킷
- Amazon Simple Notification Service(Amazon SNS) 주제
- AWS Security Hub(옵션 2만 해당)

대상 아키텍처

옵션 1: Amazon S3 버킷의 조사 결과에 액세스

이 다이어그램은 다음 프로세스를 보여줍니다.

1. 솔루션을 수동으로 실행하는 경우 사용자는 세션 관리자를 사용하여 EC2 인스턴스를 인증한 다음 naa-script.sh 스크립트를 실행합니다. 이 쉘 스크립트는 2~7단계를 수행합니다.

솔루션을 자동으로 실행하는 경우 cron 표현식에서 정의한 일정에 따라 naa-script.sh 스크립트가 자 동으로 시작됩니다. 이 쉘 스크립트는 2~7단계를 수행합니다. 자세한 내용은 이 섹션 끝부분에 나와 있는 자동화 및 규모 조정을 참조하십시오.

- 2. EC2 인스턴스는 S3 버킷에서 최신 naa-exception.csv 파일을 다운로드합니다. 이 파일은 Python 스 크립트가 제외를 처리할 때 프로세스 후반부에 사용됩니다.
- 3. EC2 인스턴스는 S3 버킷에 액세스하고 조직의 다른 계정에서 NAAExecRole IAM 역할을 떠맡는 권한을 부여하는 NAAEC2Role IAM 역할을 떠맡습니다.
- 4. EC2 인스턴스는 조직의 관리 계정에서 NAAExecRole IAM 역할을 떠맡고 조직의 계정 목록을 생성 합니다.
- 5. EC2 인스턴스는 조직의 멤버 계정(아키텍처 다이어그램에서는 워크로드 계정이라고 함)에서 NAAExecRole IAM 역할을 맡아 각 계정에서 보안 평가를 수행합니다. 조사 결과는 EC2 인스턴스 에 JSON 파일로 저장됩니다.
- 6. EC2 인스턴스는 Python 스크립트를 사용하여 JSON 파일을 처리하고, 데이터 필드를 추출하며, CSV 보고서를 생성합니다.
- 7. EC2 인스턴스는 CSV 파일을 S3 버킷에 업로드합니다.
- 8. Amazon EventBridge 규칙은 파일 업로드를 탐지하고 Amazon SNS 주제를 사용하여 사용자에게 보고서 작성을 알리는 이메일을 보냅니다.
- 9. 사용자는 S3 버킷에서 CSV 파일을 다운로드합니다. 사용자는 결과를 Excel 템플릿으로 가져와서 검토합니다.

옵션 2: AWS Security Hub의 조사 결과에 액세스

이 다이어그램은 다음 프로세스를 보여줍니다.

1. 솔루션을 수동으로 실행하는 경우 사용자는 세션 관리자를 사용하여 EC2 인스턴스를 인증한 다음 naa-script.sh 스크립트를 실행합니다. 이 쉘 스크립트는 2~7단계를 수행합니다.

솔루션을 자동으로 실행하는 경우 cron 표현식에서 정의한 일정에 따라 naa-script.sh 스크립트가 자 동으로 시작됩니다. 이 쉘 스크립트는 2~7단계를 수행합니다. 자세한 내용은 이 섹션 끝부분에 나와 있는 자동화 및 규모 조정을 참조하십시오.

2. EC2 인스턴스는 S3 버킷에서 최신 naa-exception.csv 파일을 다운로드합니다. 이 파일은 Python 스 크립트가 제외를 처리할 때 프로세스 후반부에 사용됩니다.

- 4. EC2 인스턴스는 조직의 관리 계정에서 NAAExecRole IAM 역할을 떠맡고 조직의 계정 목록을 생성 합니다.
- 5. EC2 인스턴스는 조직의 멤버 계정(아키텍처 다이어그램에서는 워크로드 계정이라고 함)에서 NAAExecRole IAM 역할을 맡아 각 계정에서 보안 평가를 수행합니다. 조사 결과는 EC2 인스턴스 에 JSON 파일로 저장됩니다.
- 6. EC2 인스턴스는 Python 스크립트를 사용하여 JSON 파일을 처리하고, Security Hub으로 가져오기 위한 데이터 필드를 추출합니다.
- 7. EC2 인스턴스는 Network Access Analyzer 조사 결과를 Security Hub에 가져옵니다.
- 8. Amazon EventBridge 규칙은 가져오기를 탐지하고 Amazon SNS 주제를 사용하여 사용자에게 프로 세스가 완료되었음을 알리는 이메일을 보냅니다.
- 9. 사용자는 Security Hub에서 조사 결과를 확인합니다.

#### 자동화 및 규모 조정

사용자 지정 일정에 따라 naa-script.sh 스크립트가 자동으로 실행되도록 이 솔루션을 예약할 수 있습 니다. 사용자 지정 일정을 설정하려면 CloudFormation naa-resources.yaml 템플릿에서 파라미터를 수정하십시오. CronScheduleExpression 예를 들어 0 0 \* \* 0 기본값은 매주 일요일 자정에 솔 루션을 실행합니다. 0 0 \* 1-12 0 값은 매월 첫 번째 일요일 자정에 솔루션을 실행합니다. Cron 및 rate 표현식에 대한 자세한 내용은 Systems Manager 설명서의 [cron 및 rate 표현식을](https://docs.aws.amazon.com/systems-manager/latest/userguide/reference-cron-and-rate-expressions.html) 참조하십시오.

NAA-Resources 스택을 배포한 후 일정을 조정하려면 /etc/cron.d/naa-schedule에서 cron 일 정을 수동으로 편집할 수 있습니다.

## 도구

서비스

- [Amazon Elastic Compute Cloud\(Amazon EC2\)는](https://docs.aws.amazon.com/ec2/) AWS 클라우드에서 확장 가능한 컴퓨팅 용량을 제 공합니다. 필요한 만큼 가상 서버를 시작하고 빠르게 스케일 업하거나 스케일 다운할 수 있습니다.
- [EventBridgeAmazon은](https://docs.aws.amazon.com/eventbridge/latest/userguide/eb-what-is.html) 다양한 소스의 실시간 데이터와 애플리케이션을 연결하는 데 도움이 되는 서 버리스 이벤트 버스 서비스입니다. AWS Lambda 함수, API 대상을 사용하는 HTTP 간접 호출 엔드 포인트 또는 다른 AWS 계정의 이벤트 버스를 예로 들 수 있습니다.
- [Identity and Access Management\(IAM\)는](https://docs.aws.amazon.com/IAM/latest/UserGuide/introduction.html) 사용자에 대한 인증 및 권한 부여를 제어함으로써 AWS 리 소스에 대한 액세스를 안전하게 관리할 수 있습니다.
- [Organizations](https://docs.aws.amazon.com/organizations/latest/userguide/orgs_introduction.html)는 사용자가 생성하고 중앙에서 관리하는 조직으로 여러 AWS 계정을 통합할 수 있는 계정 관리 서비스입니다.
- [AWS Security Hub](https://docs.aws.amazon.com/securityhub/latest/userguide/what-is-securityhub.html)에서는 AWS의 보안 상태에 대한 포괄적인 보기가 제공됩니다. 이를 통해 AWS 환경에서 보안 업계 표준 및 모범 사례를 준수하는지 확인할 수도 있습니다.
- [Amazon Simple Notification Service\(Amazon SNS\)를](https://docs.aws.amazon.com/sns/latest/dg/welcome.html) 사용하면 웹 서버 및 이메일 주소를 포함하여 게시자와 클라이언트 간의 메시지 교환을 조정하고 관리할 수 있습니다.
- [Amazon Simple Storage Service\(S3\)](https://docs.aws.amazon.com/AmazonS3/latest/userguide/Welcome.html)는 원하는 양의 데이터를 저장, 보호 및 검색하는 데 도움이 되 는 클라우드 기반 객체 스토리지 서비스입니다.
- [AWS Systems Manager](https://docs.aws.amazon.com/systems-manager/latest/userguide/what-is-systems-manager.html)는 AWS 클라우드에서 실행되는 애플리케이션과 인프라를 관리하는 데 도 움이 됩니다. 애플리케이션 및 리소스 관리를 간소화하고, 운영 문제의 감지 및 해결 시간을 단축하 며, AWS 리소스를 규모에 따라 안전하게 관리하는 데 도움이 됩니다. 이 패턴은 Systems Manager 의 기능인 Session Manger를 사용합니다.

코드 리포지토리

이 패턴의 코드는 GitHub [네트워크 액세스 분석기 다중 계정](https://github.com/aws-samples/network-access-analyzer-multi-account-analysis) 분석 리포지토리에서 사용할 수 있습니다. 코드 리포지토리에는 다음 파일이 포함되어 있습니다.

- naa-script.sh 이 bash 스크립트는 여러 AWS 계정의 Network Access Analyzer 분석을 병렬로 시 작하는 데 사용됩니다. naa-resources.yaml CloudFormation 템플릿에 정의된 대로 이 스크립트는 EC2 인스턴스의 폴더에 자동으로 배포됩니다. /usr/local/naa
- naa-resources.yaml 이 CloudFormation 템플릿을 사용하여 조직의 보안 계정에 스택을 생성합 니다. 이 템플릿은 솔루션을 지원하기 위해 이 계정에 필요한 모든 리소스를 배포합니다. 이 스택은 naa-execrole.yaml 템플릿보다 먼저 배포되어야 합니다.

참고: 이 스택을 삭제하고 재배포하는 경우 IAM 역할 간의 교차 계정 종속성을 다시 빌드하려면 NAAExecRole 스택 세트를 다시 빌드해야 합니다.

- naa-execrole.yaml 이 CloudFormation 템플릿을 사용하여 관리 계정을 포함하여 조직의 모든 계 정에 IAM 역할을 배포하는 스택 세트를 생성합니다. NAAExecRole
- naa-processfindings.py naa-script.sh 스크립트는 이 Python 스크립트를 자동으로 호출하여 Network Access Analyzer JSON 출력을 처리하고 naa-exclusions.csv 파일에서 정상 작동이 확인된 리소스를 제외한 다음 통합 결과의 CSV 파일을 생성하거나 결과를 Security Hub로 가져옵니다.

## 에픽

### 배포 준비

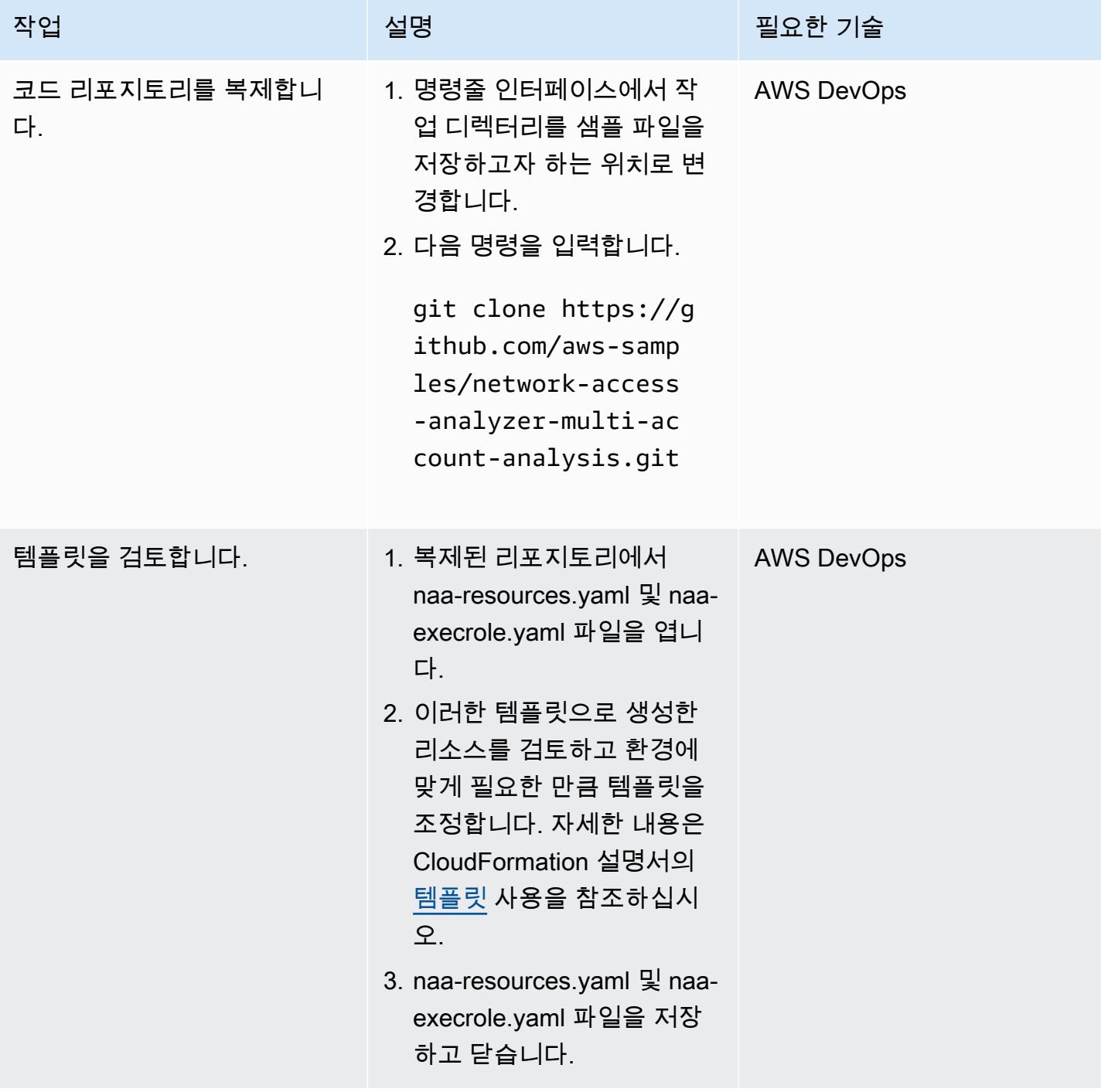

### CloudFormation 스택 생성

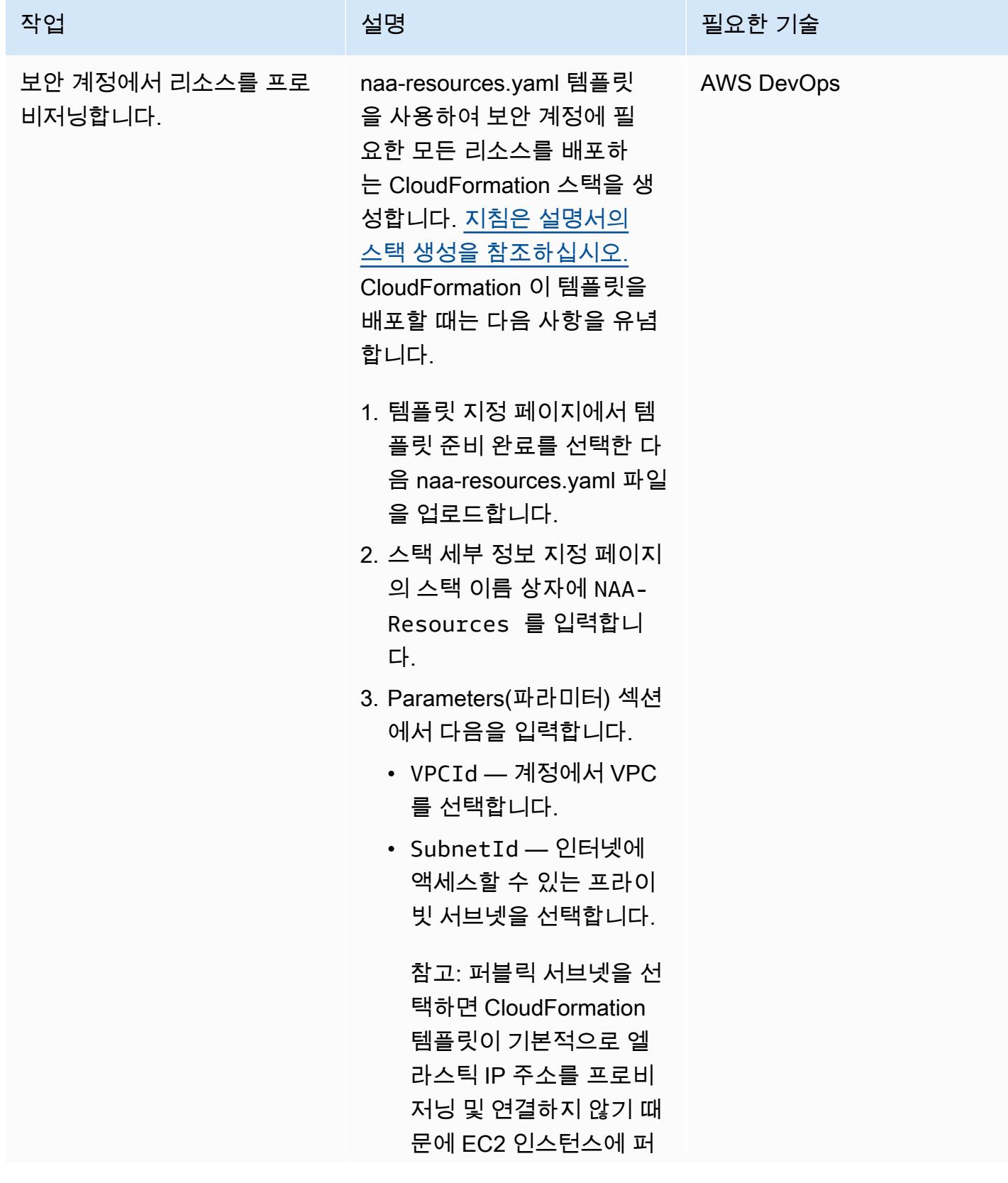

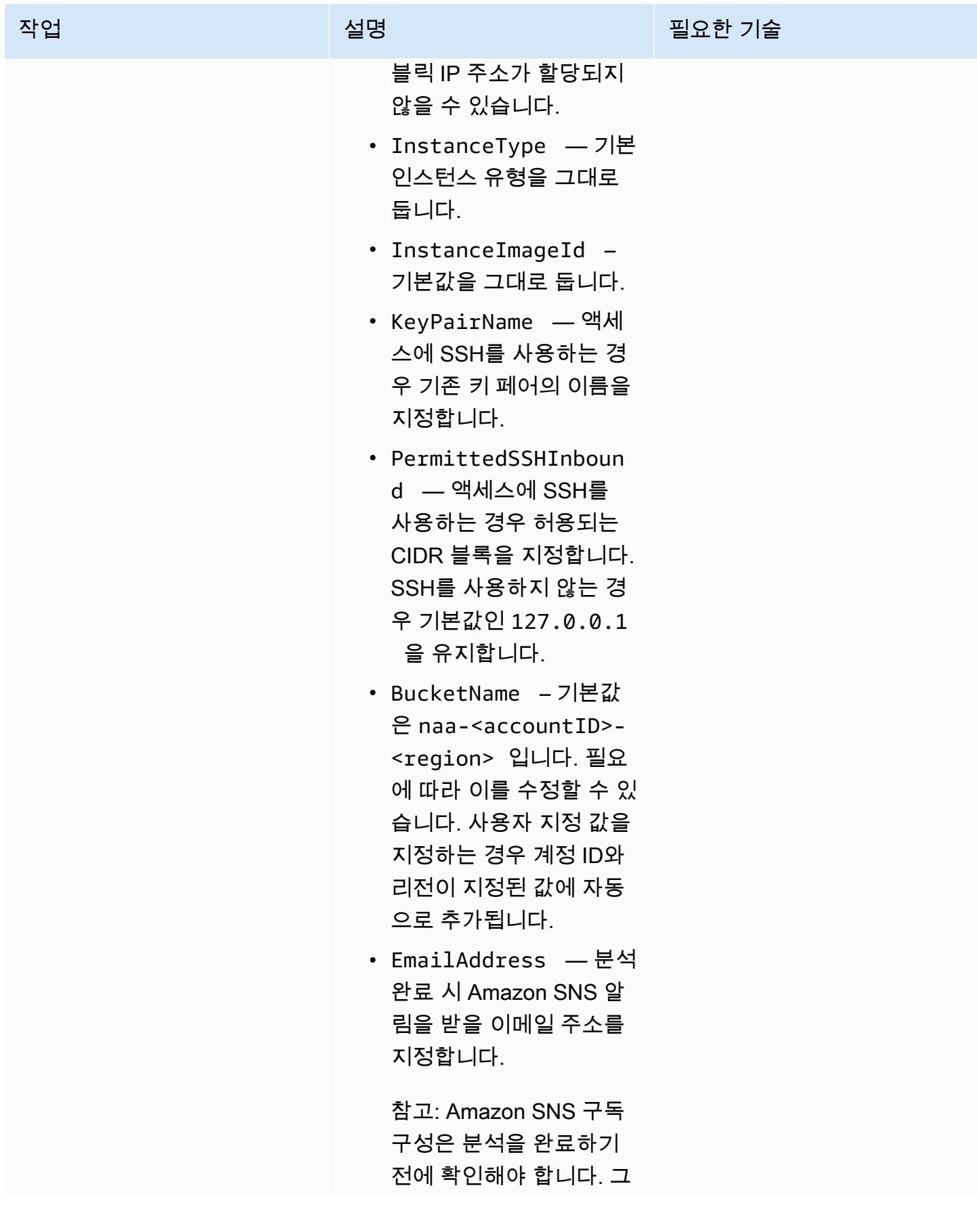

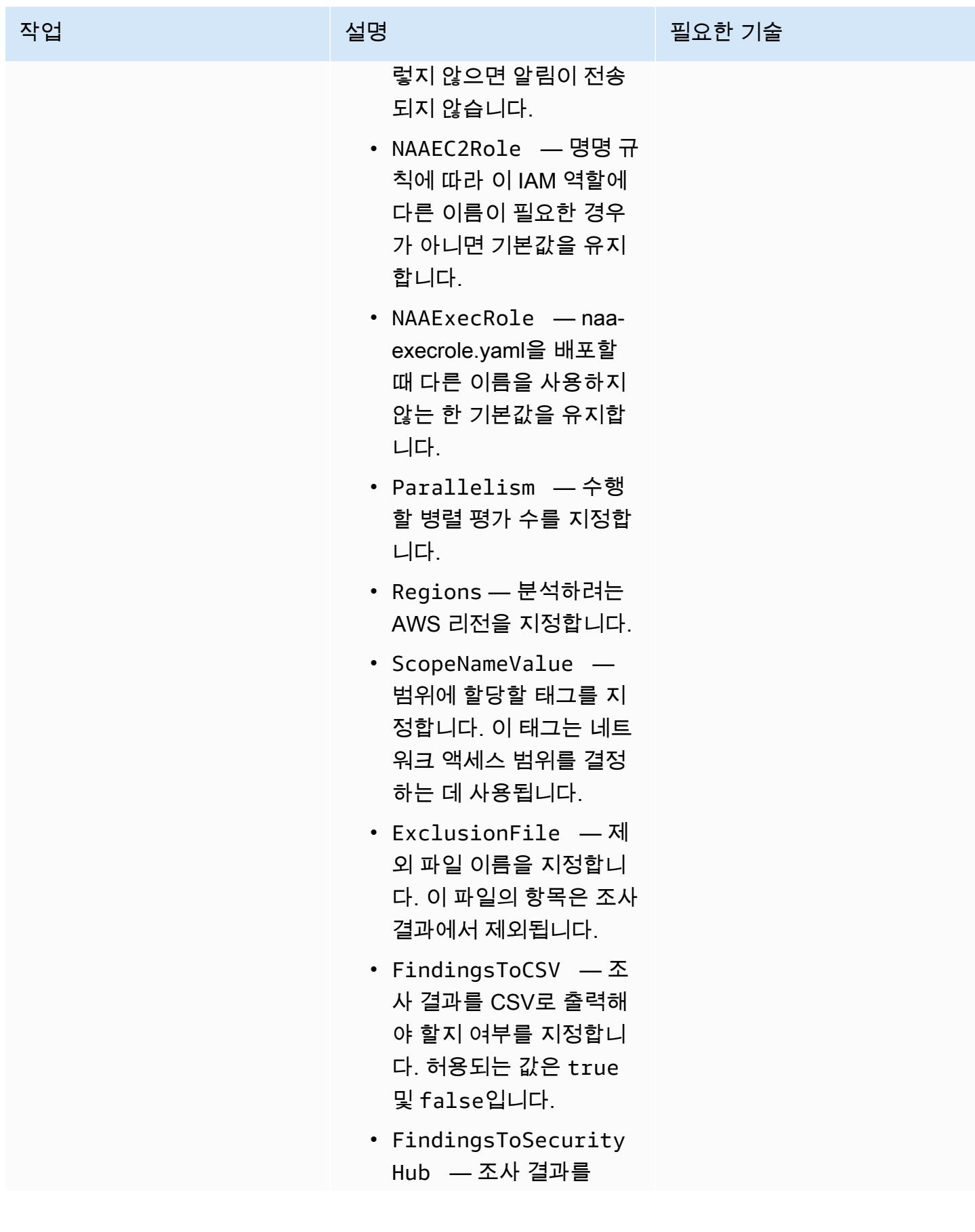

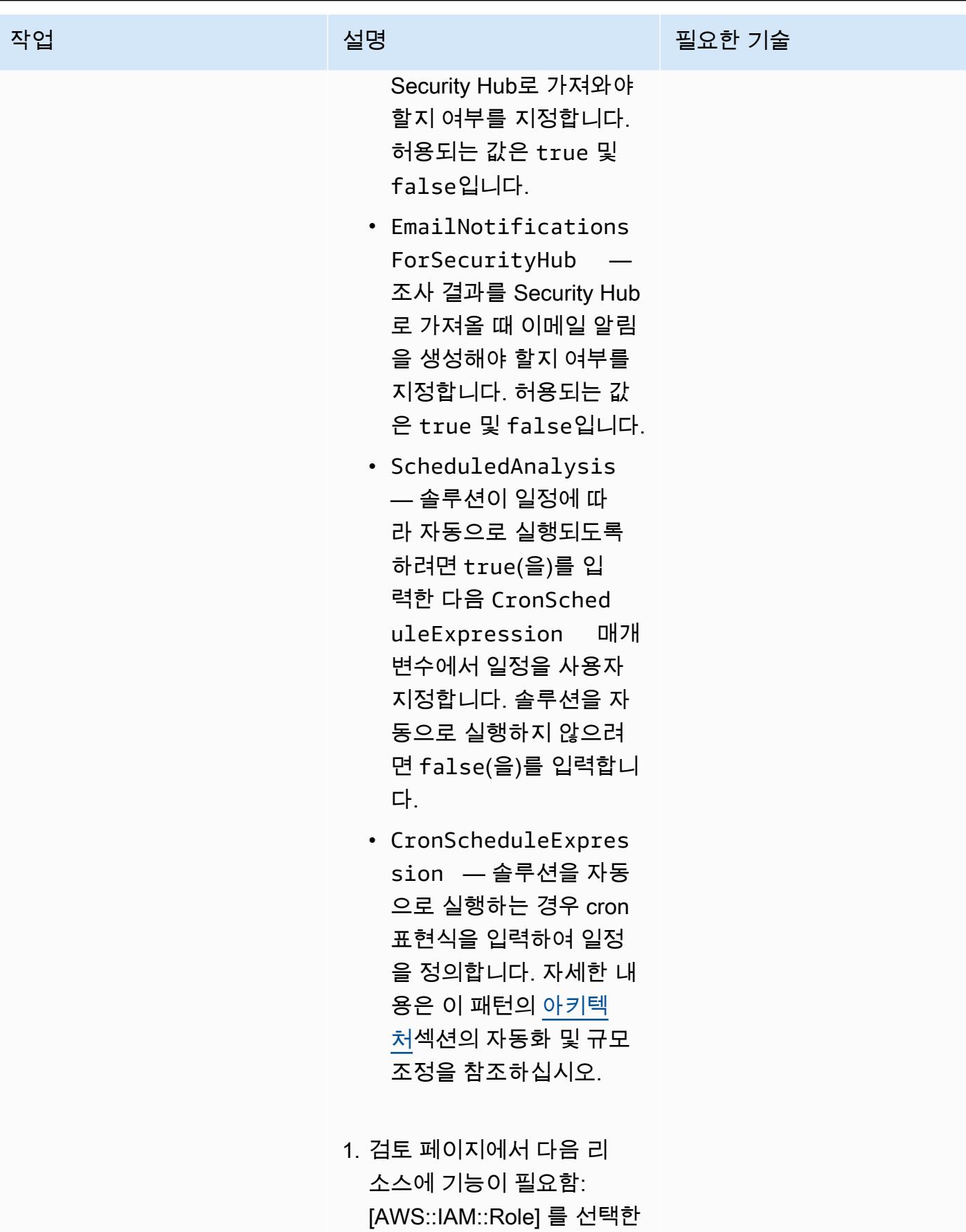

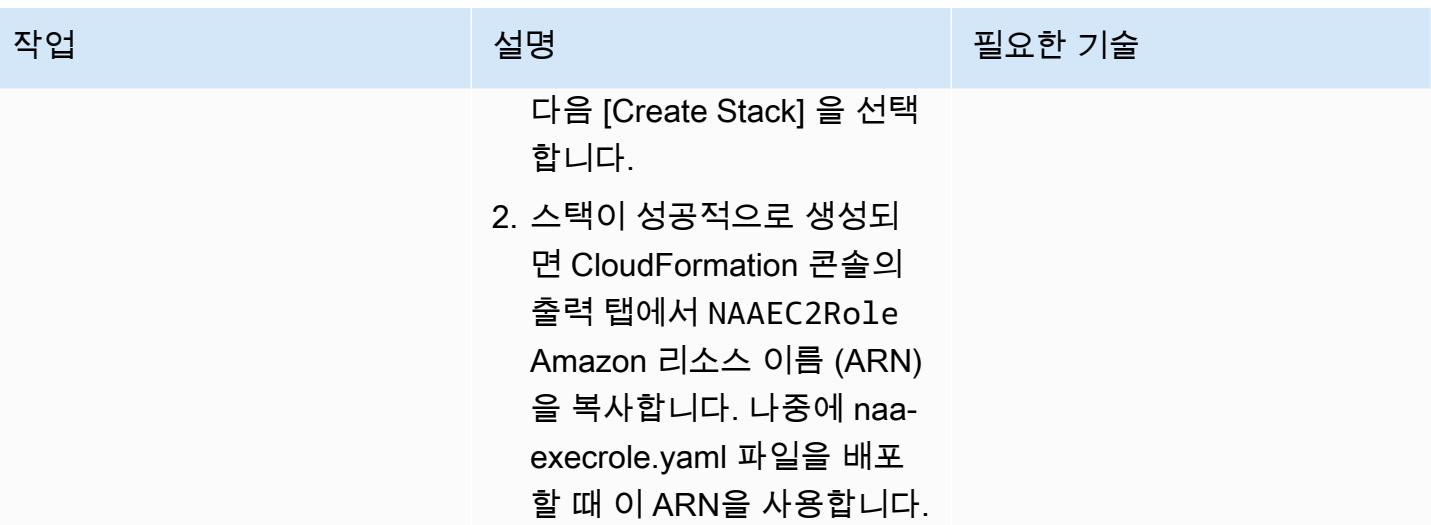

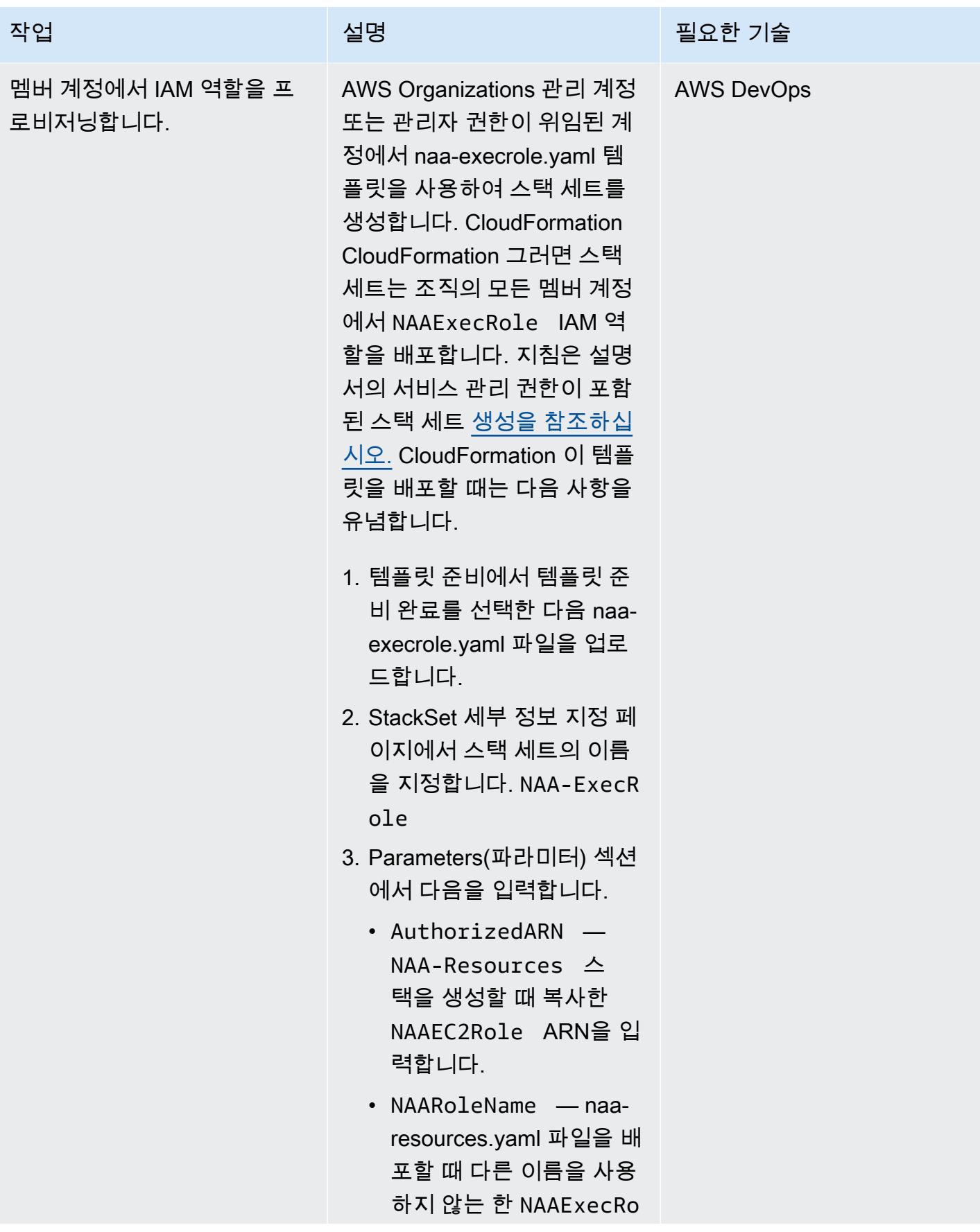

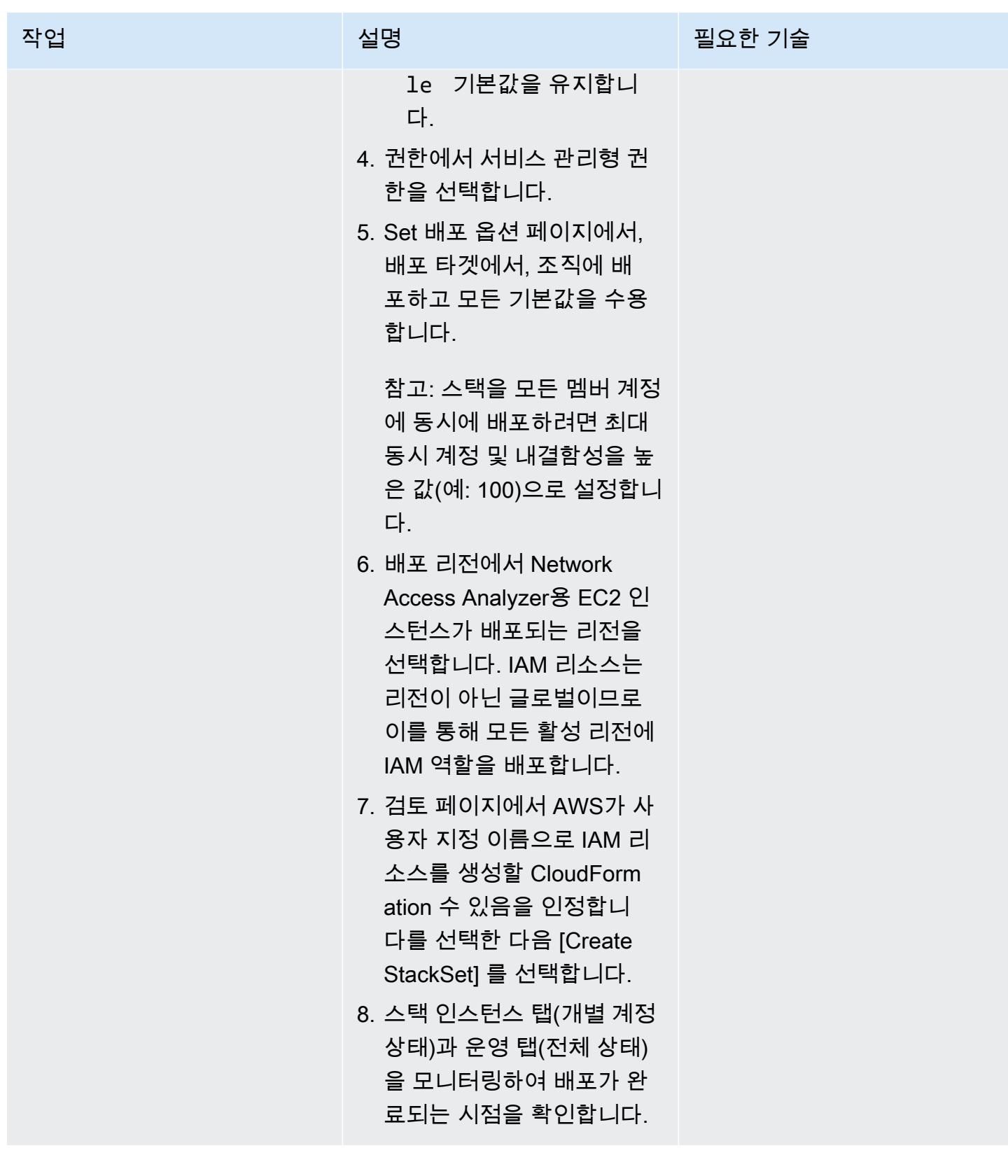

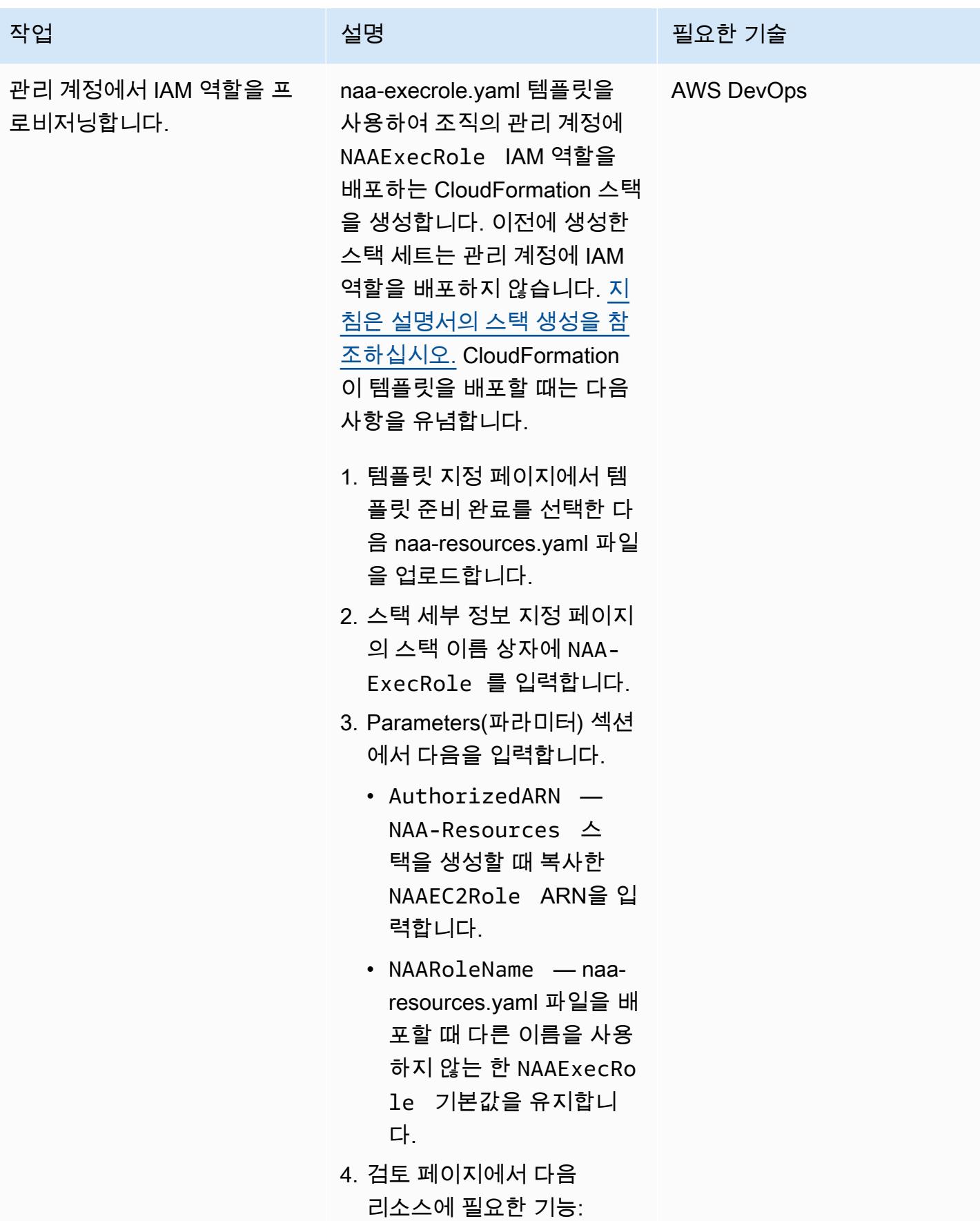

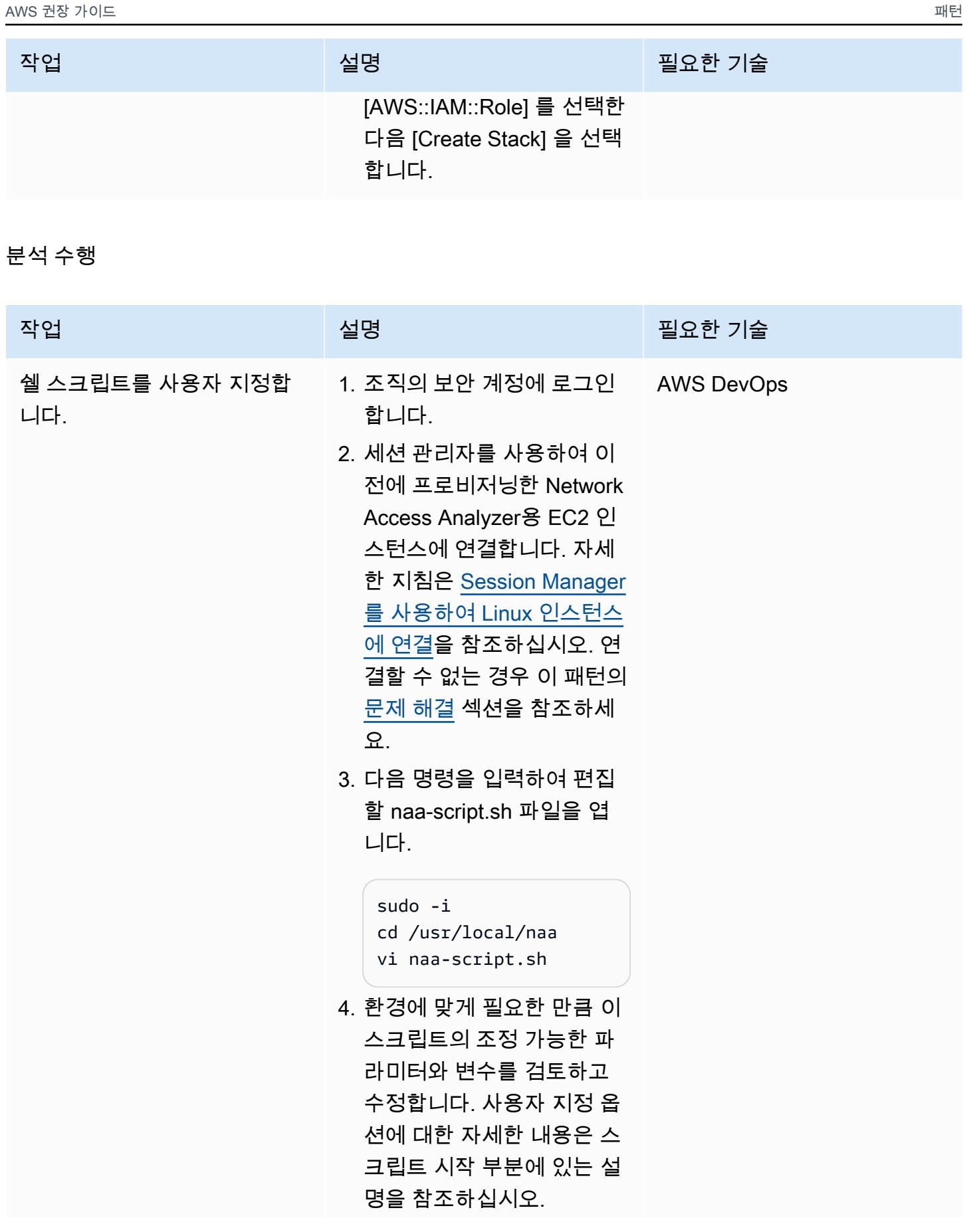

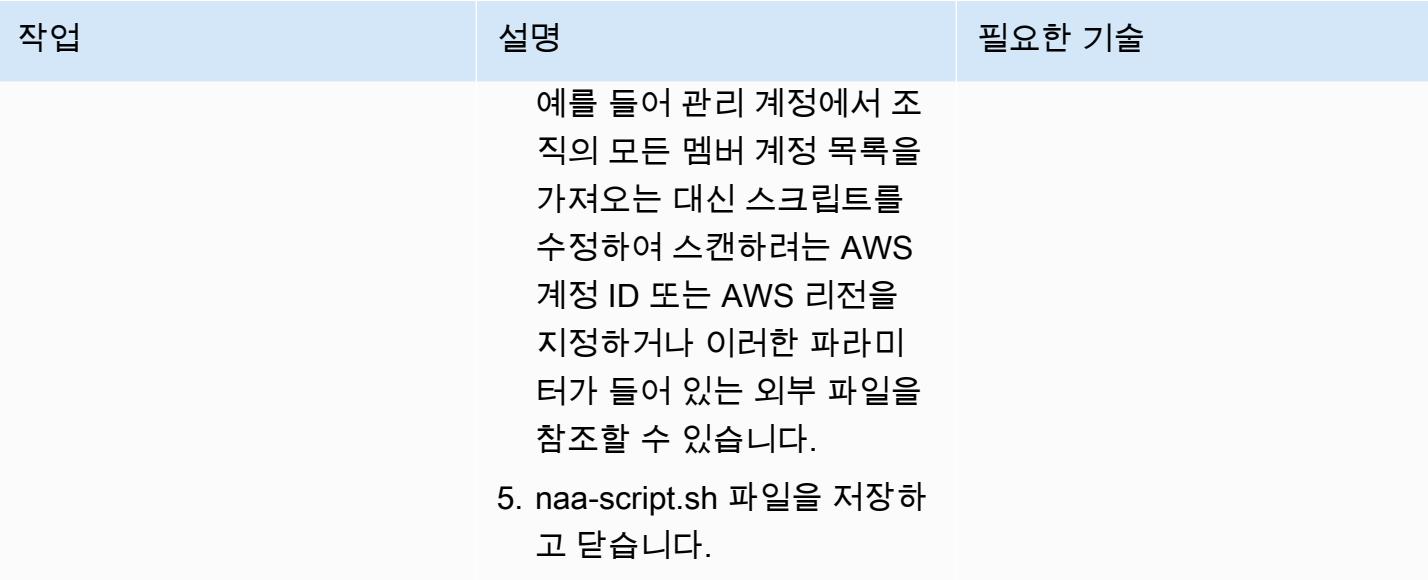

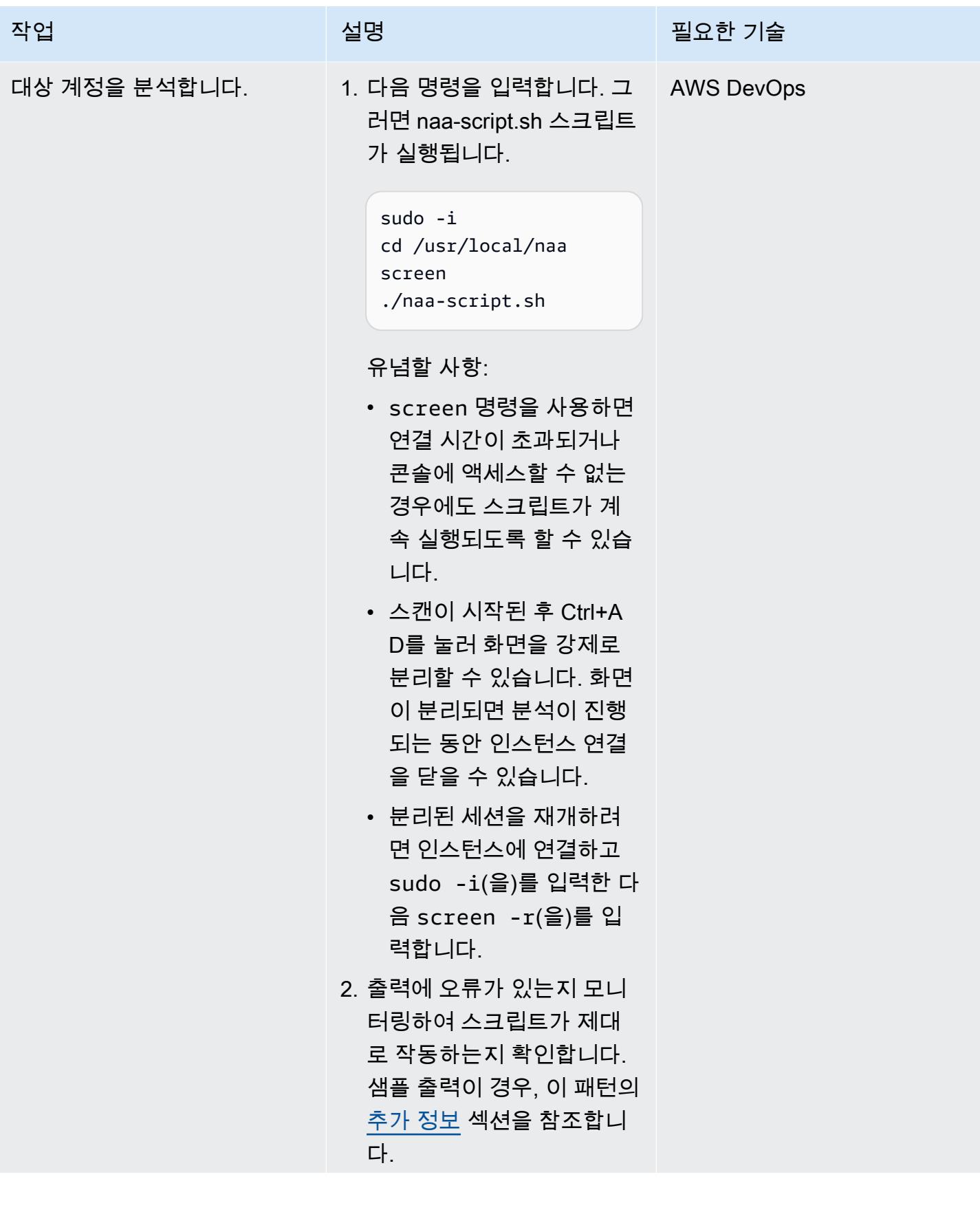

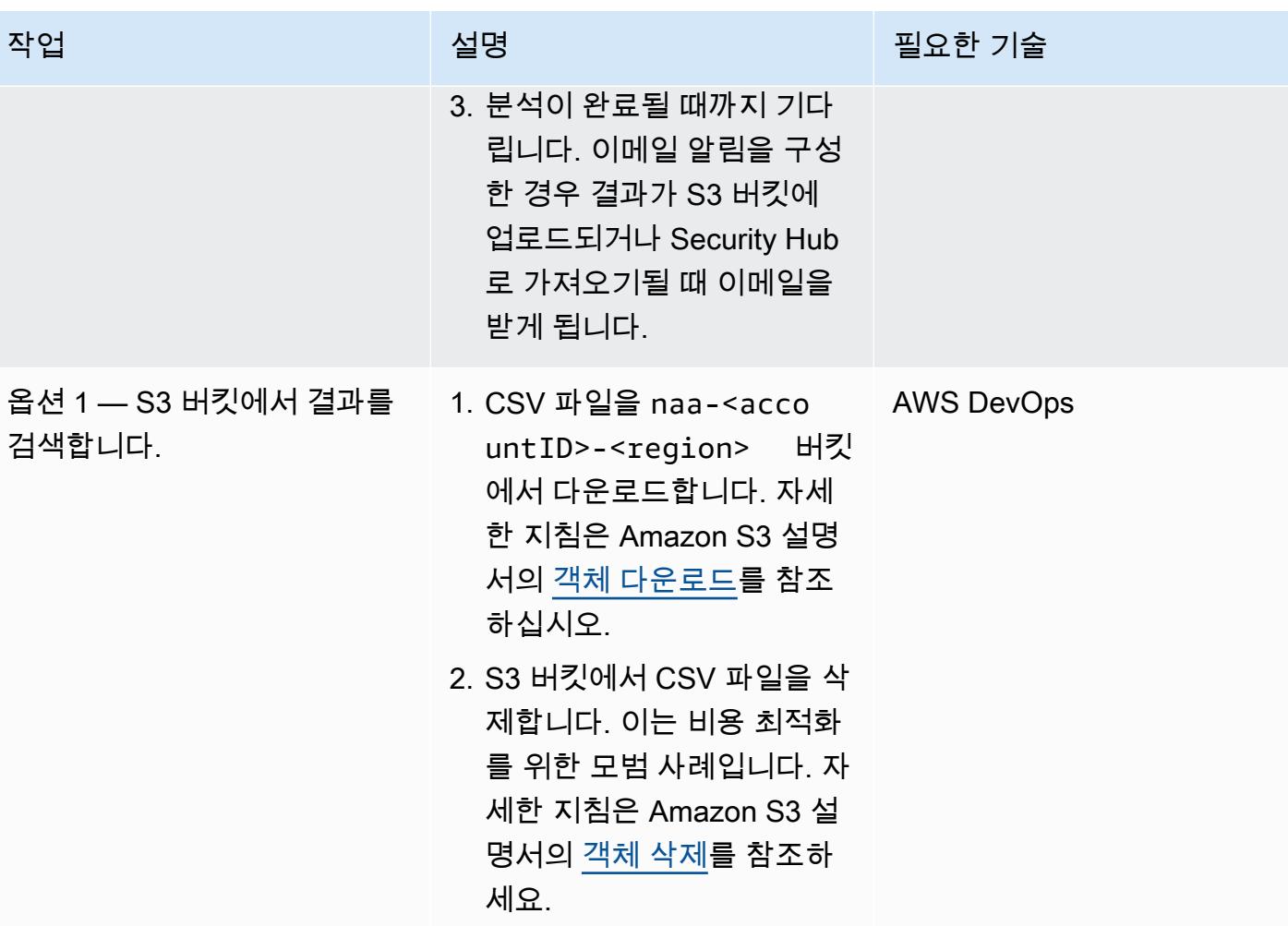

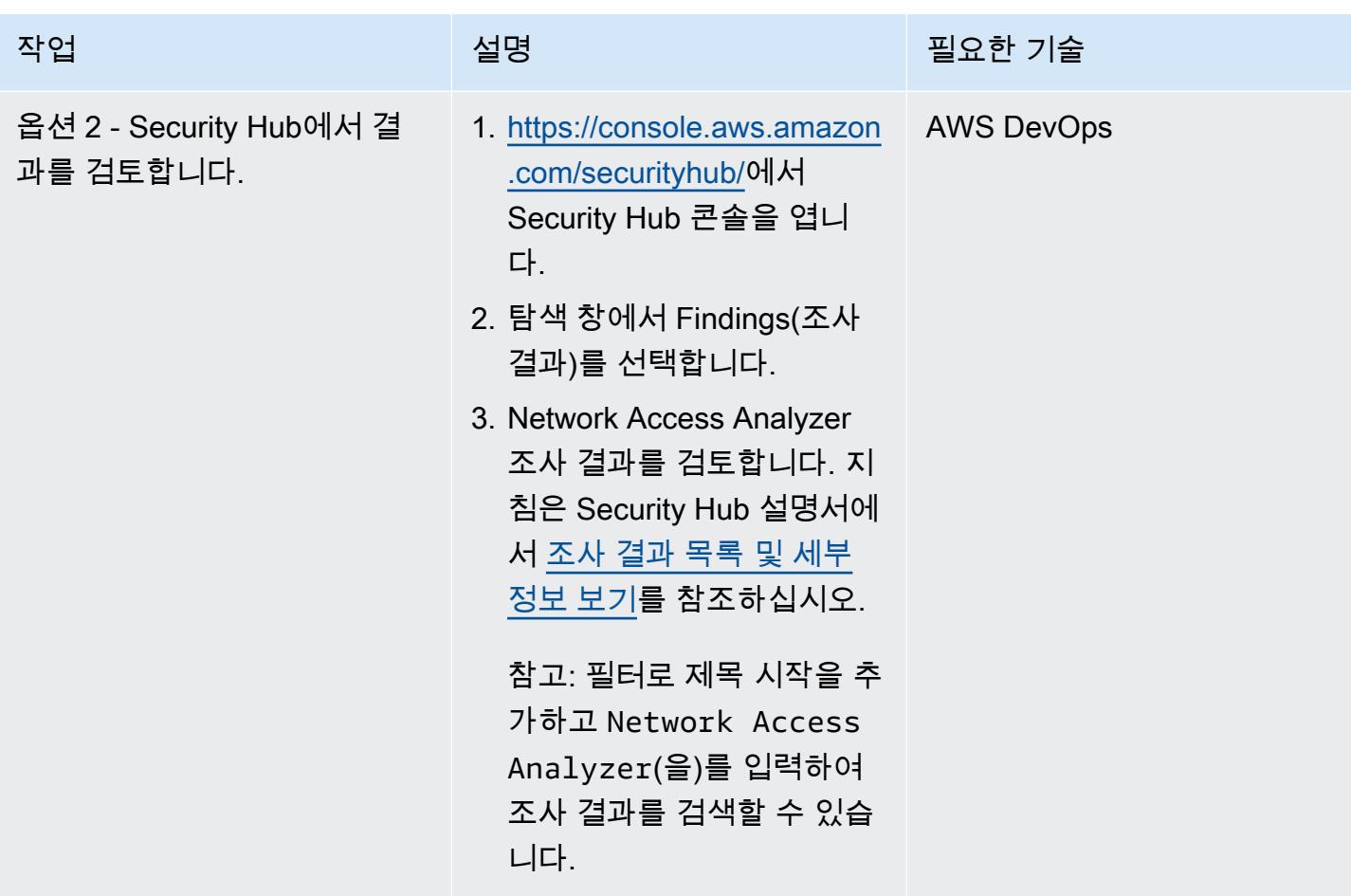

### 조사 결과의 문제 해결 및 조사 결과 제외

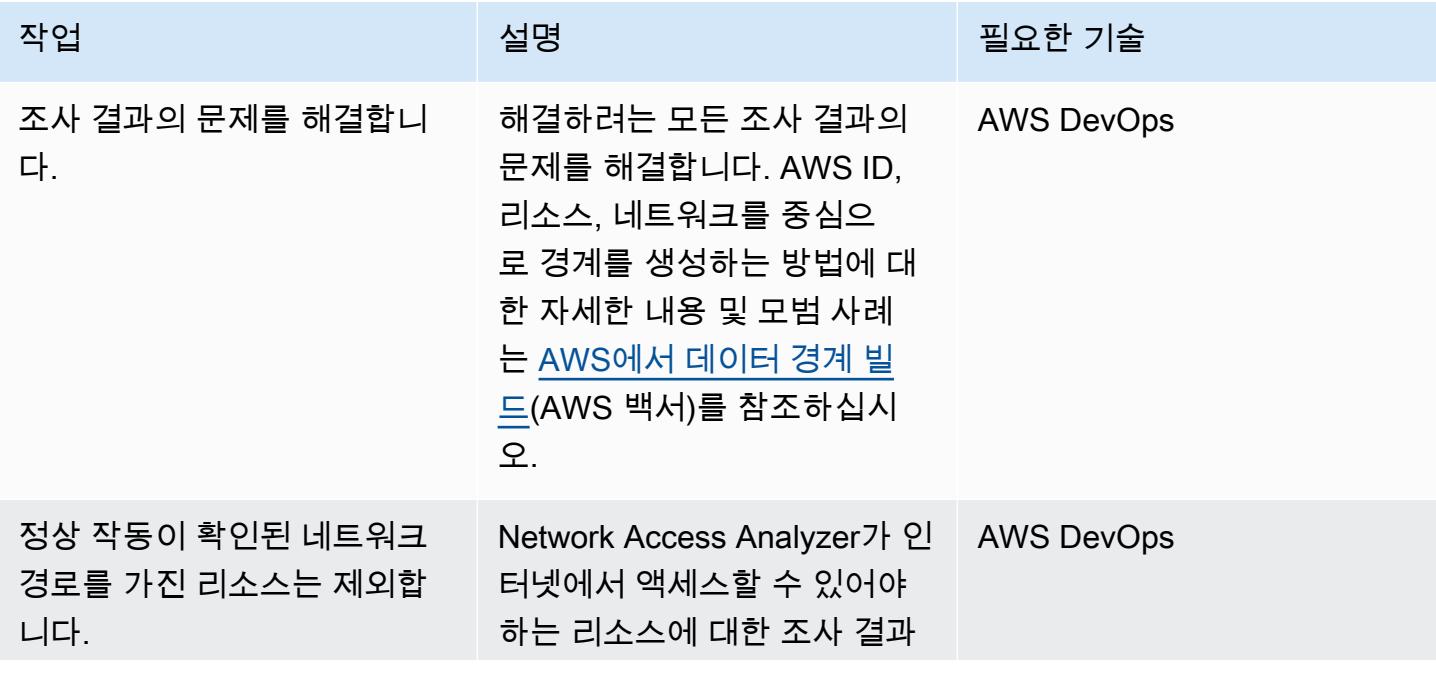

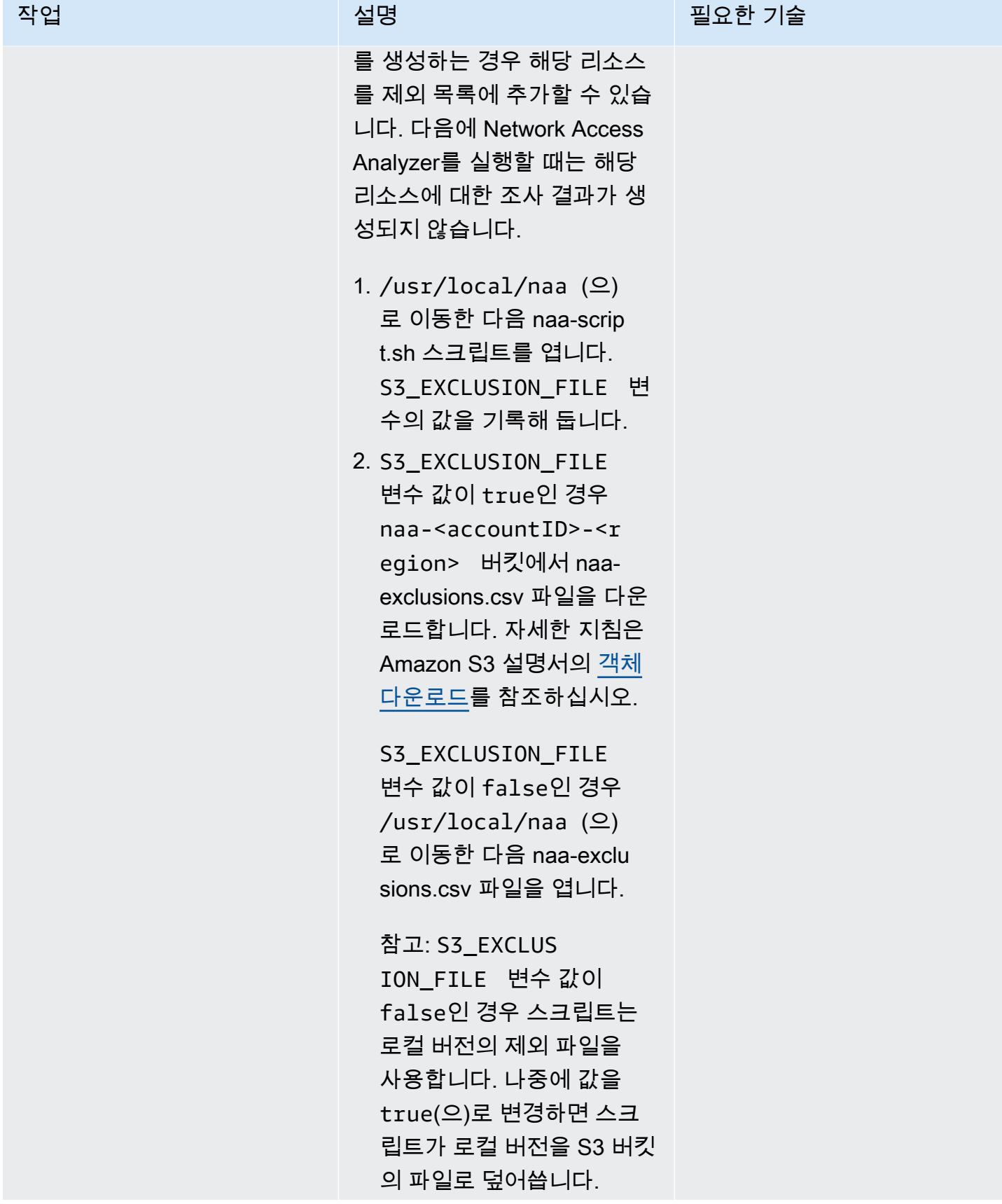

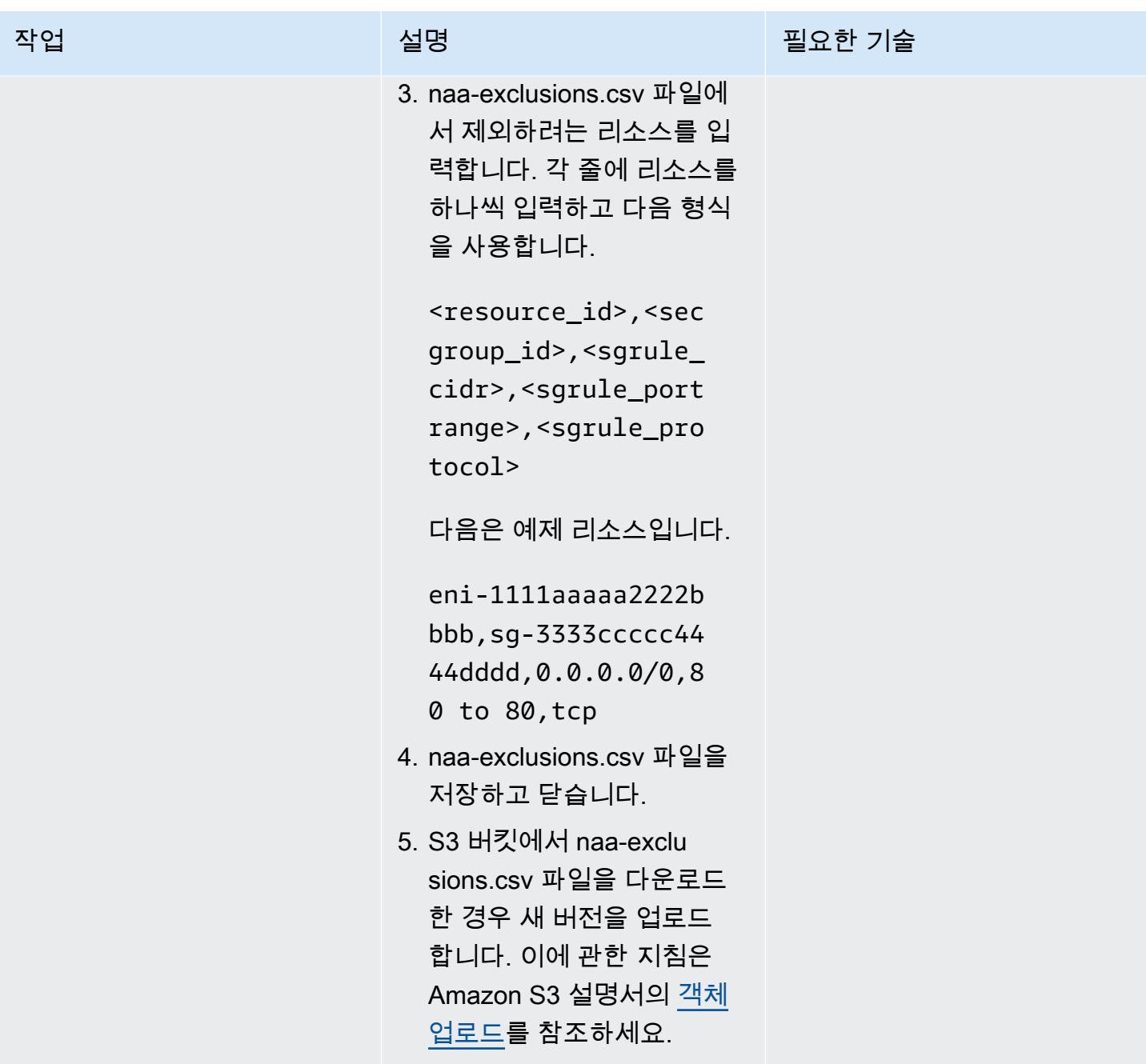

(선택 사항) naa-script.sh 스크립트 업데이트

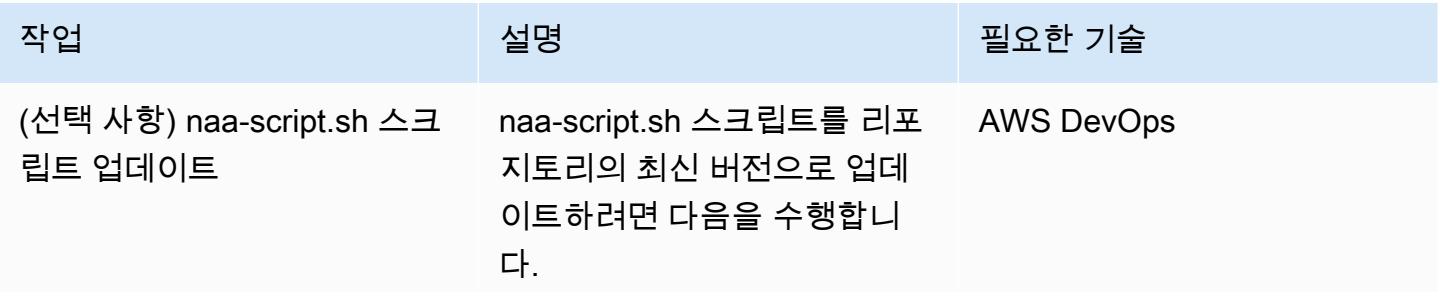

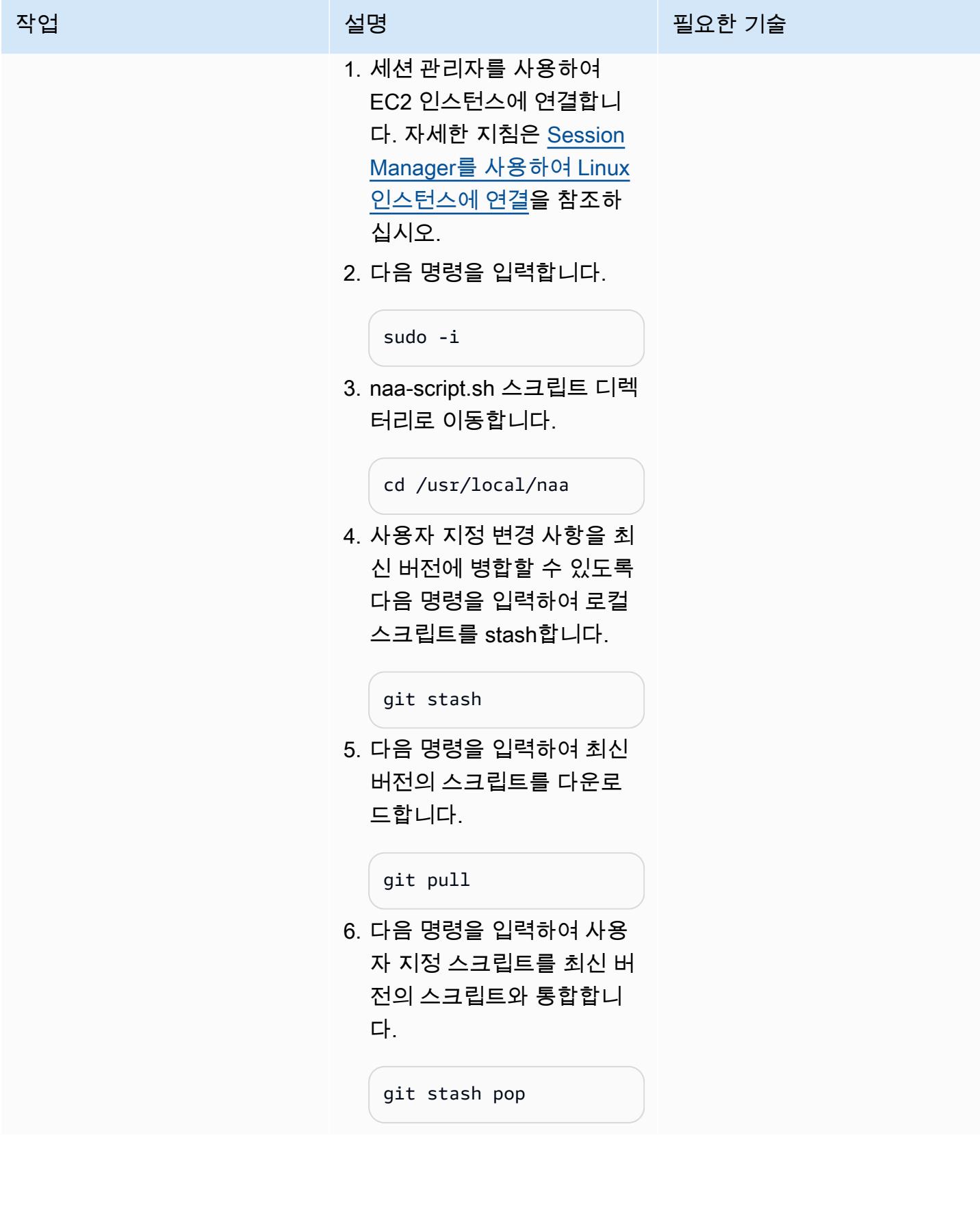

## (선택 사항)정리

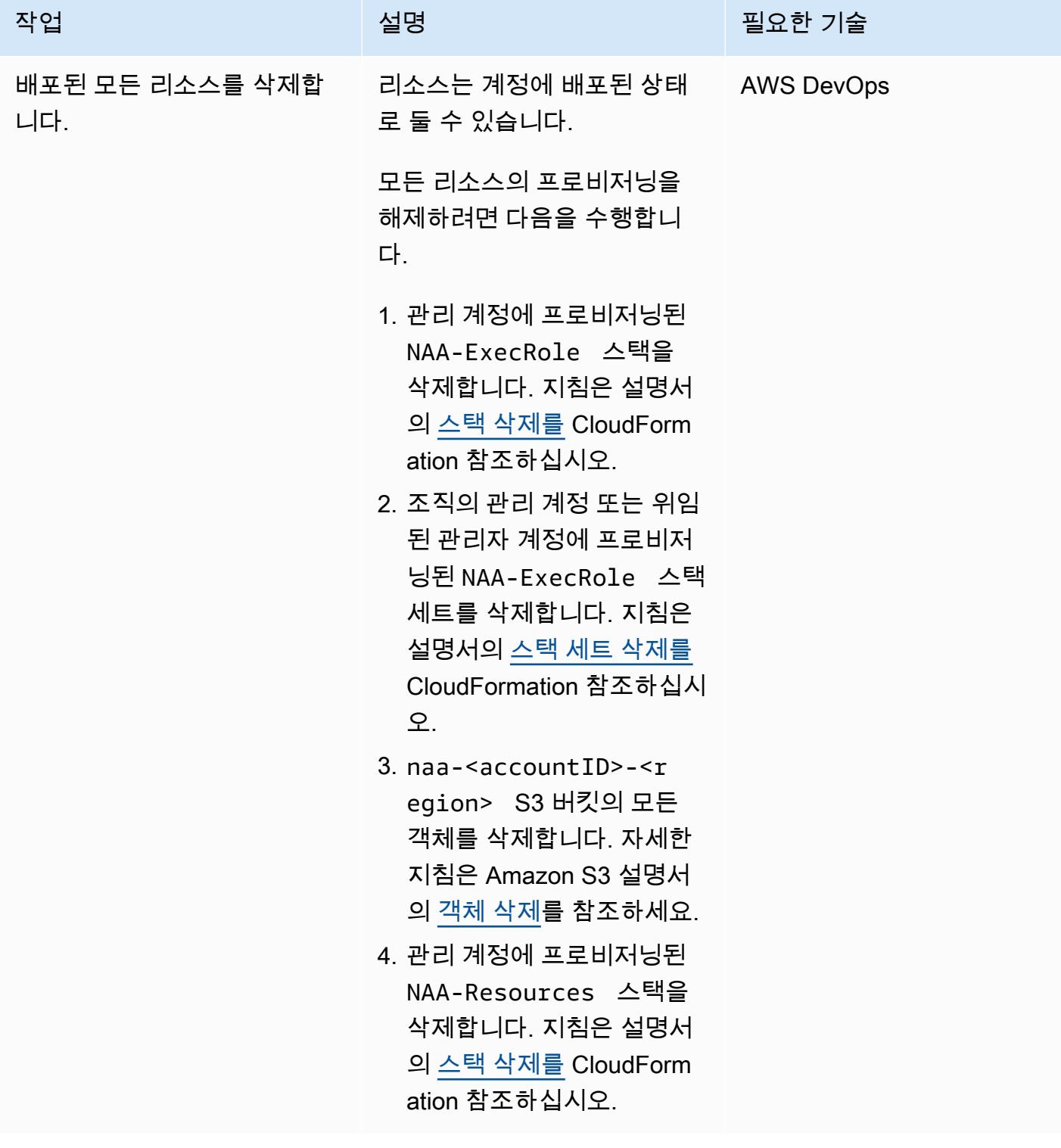

# <span id="page-4491-1"></span>문제 해결

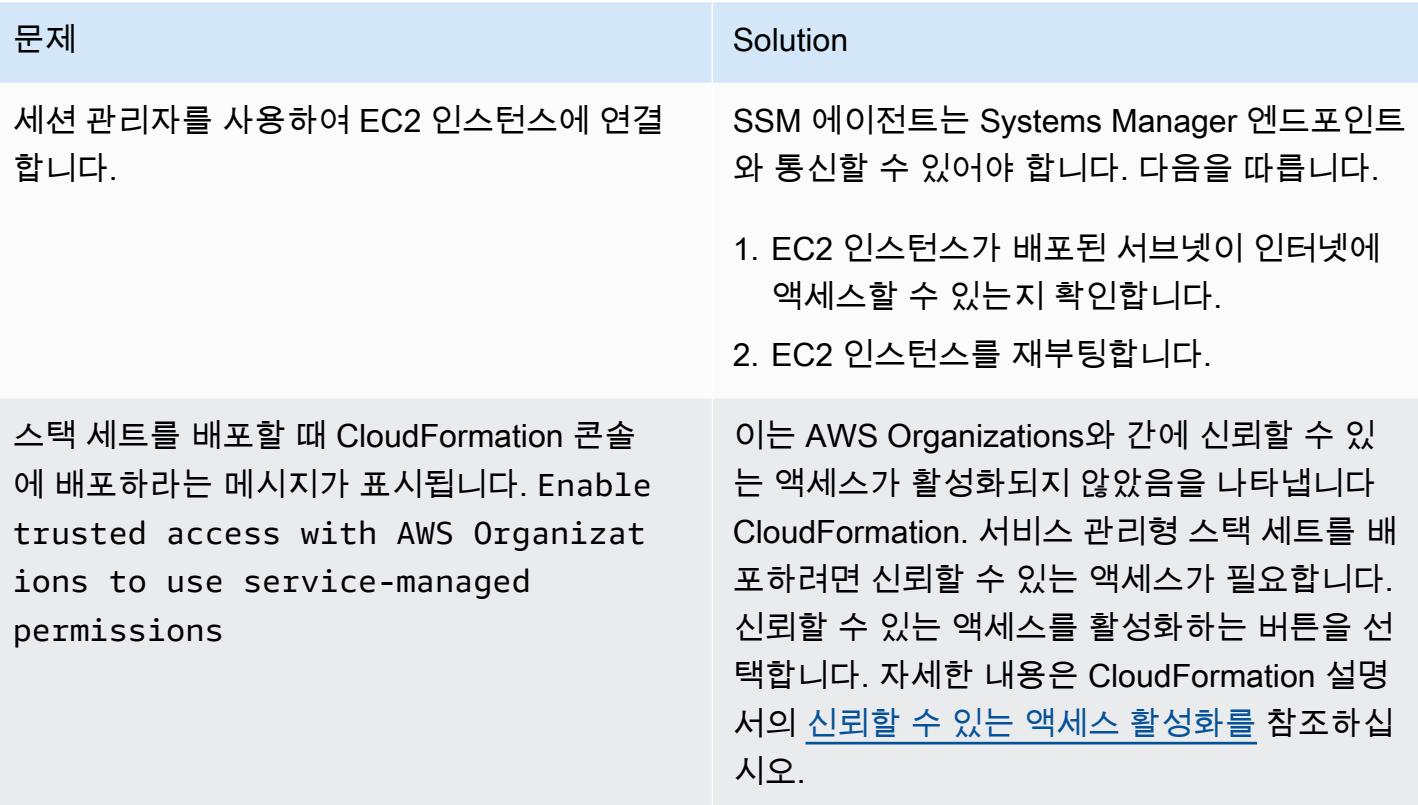

# 관련 리소스

- [신규 Amazon VPC Network Access Analyzer\(](https://aws.amazon.com/blogs/aws/new-amazon-vpc-network-access-analyzer/)AWS 블로그 게시물)
- [AWS re:Inforce 2022 AWS에서 유효한 네트워크 액세스 제어를 확인\(NIS202\)\(](https://youtu.be/aN2P2zeQek0)동영상)
- [데모 Network Access Analyzer를 사용한 조직 전반의 인터넷 수신 데이터 경로 분석](https://youtu.be/1IFNZWy4iy0)(동영상)

# <span id="page-4491-0"></span>추가 정보

### 콘솔 출력 예제

다음 샘플은 대상 계정 목록을 생성하고 대상 계정을 분석한 결과물을 보여줍니다.

[root@ip-10-10-43-82 naa]# ./naa-script.sh download: s3://naa-<account ID>-us-east-1/naa-exclusions.csv to ./naa-exclusions.csv

AWS Management Account: <Management account ID>

```
AWS Accounts being processed...
<Account ID 1> <Account ID 2> <Account ID 3>
Assessing AWS Account: <Account ID 1>, using Role: NAAExecRole
Assessing AWS Account: <Account ID 2>, using Role: NAAExecRole
Assessing AWS Account: <Account ID 3>, using Role: NAAExecRole
Processing account: <Account ID 1> / Region: us-east-1
Account: <Account ID 1> / Region: us-east-1 – Detecting Network Analyzer scope...
Processing account: <Account ID 2> / Region: us-east-1
Account: <Account ID 2> / Region: us-east-1 – Detecting Network Analyzer scope...
Processing account: <Account ID 3> / Region: us-east-1
Account: <Account ID 3> / Region: us-east-1 – Detecting Network Analyzer scope...
Account: <Account ID 1> / Region: us-east-1 – Network Access Analyzer scope detected.
Account: <Account ID 1> / Region: us-east-1 – Continuing analyses with Scope ID. 
 Accounts with many resources may take up to one hour
Account: <Account ID 2> / Region: us-east-1 – Network Access Analyzer scope detected.
Account: <Account ID 2> / Region: us-east-1 – Continuing analyses with Scope ID. 
 Accounts with many resources may take up to one hour
Account: <Account ID 3> / Region: us-east-1 – Network Access Analyzer scope detected.
Account: <Account ID 3> / Region: us-east-1 – Continuing analyses with Scope ID. 
  Accounts with many resources may take up to one hour
```
CSV 보고서 예제

다음 이미지는 CSV 출력의 예제입니다.

# AWS Organizations를 사용하여 Transit Gateway Attachment에 자 동으로 태그 지정

작성자: Richard Milner-Watts(AWS), Haris Bin Ayub(AWS) 및 John Capps(AWS)

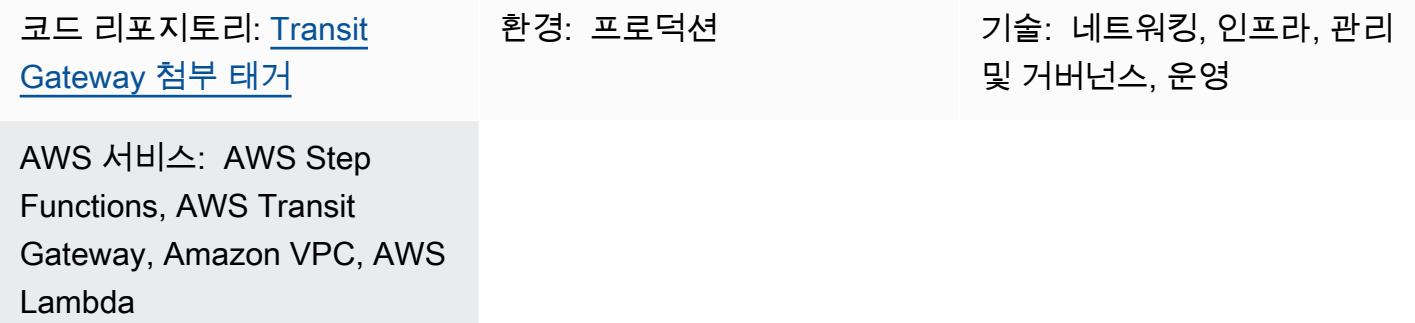

## 요약

Amazon Web Services(AWS)에서는 [AWS 리소스 액세스 관리자](https://aws.amazon.com/ram/)를 사용하여 AWS 계정 경계를 넘어 [AWS Transit Gateway를](https://aws.amazon.com/transit-gateway/) 공유할 수 있습니다. 그러나 계정 경계를 넘어 Transit Gateway attachment를 생성할 경우 첨부 파일은 이름 태그 없이 생성됩니다. 따라서 첨부 파일을 식별하는 데 시간이 많이 걸 릴 수 있습니다.

이 솔루션은 [AWS Organizations](https://aws.amazon.com/organizations/)에서 관리하는 조직 내 계정의 각 Transit Gateway Attachment에 대한 정보를 수집하는 자동화된 메커니즘을 제공합니다. 이 프로세스에는 Transit Gateway 라우팅 테이블 에서 [Classless Inter-Domain Routing\(](https://en.wikipedia.org/wiki/Classless_Inter-Domain_Routing)CIDR) 범위를 조회하는 작업이 포함됩니다. 그러면 솔루션은 트 랜짓 게이트웨이를 보유한 계정 내의 첨부 파일에 이름 태그를 <CIDR-range>-<AccountName>의 형태로 적용합니다.

이 솔루션은 AWS Solutions Library의 [서버리스 트랜짓 네트워크 오케스트레이터와](https://aws.amazon.com/solutions/implementations/serverless-transit-network-orchestrator/) 같은 솔루션과 함께 사용할 수 있습니다. 서버리스 트랜짓 네트워크 오케스트레이터를 사용하면 대규모로 Transit Gateway Attachment를 자동으로 생성할 수 있습니다.

사전 조건 및 제한 사항

사전 조건

- 활성 상태의 AWS 계정
- 모든 관련 계정을 포함하는 AWS Organizations 조직
- 조직의 루트 아래에 있는 조직 관리 계정에 액세스하여 필요한 AWS Identity and Access Management(IAM) 역할 생성
- 조직과 공유되고 첨부 파일이 있는 하나 이상의 트랜짓 게이트웨이를 포함하는 공유 네트워킹 멤버 계정

아키텍처

AWS Management Console의 다음 스크린샷은 연결된 이름 태그가 없는 Transit Gateway Attachment 및 이 솔루션에서 생성된 이름 태그가 있는 Transit Gateway Attachment 두 개의 예를 보여줍니다. 생 성된 이름 태그의 구조는 <CIDR-range>-<AccountName>입니다.

이 솔루션은 [AWS를 CloudFormation](https://aws.amazon.com/cloudformation/) 사용하여 구성된 모든 지역의 Transit Gateway 이름 태그 생성 을 관리하는 [AWS Step Functions](https://aws.amazon.com/step-functions/) 워크플로를 배포합니다. 워크플로는 기본 작업을 수행하는 [AWS](https://aws.amazon.com/lambda/) [Lambda](https://aws.amazon.com/lambda/) 함수를 간접적으로 호출합니다.

솔루션이 AWS Organizations로부터 계정 이름을 가져오면 Step Functions 상태 머신은 모든 Transit Gateway Attachment ID를 가져옵니다. 이는 AWS 리전에서 병렬로 처리됩니다. 이 처리에는 각 첨부 파일의 CIDR 범위 검색이 포함됩니다. CIDR 범위는 리전 내의 Transit Gateway 라우팅 테이블에서 일 치하는 Transit Gateway Attachment ID를 검색하여 얻을 수 있습니다. 필요한 정보를 모두 사용할 수 있는 경우 솔루션은 이름 태그를 첨부 파일에 적용합니다. 솔루션은 기존 이름 태그를 덮어쓰지 않습니 다.

솔루션은 [Amazon EventBridge](https://aws.amazon.com/eventbridge/) 이벤트에서 제어하는 일정에 따라 실행됩니다. 이벤트는 매일 오전 6시 (UTC)에 솔루션을 시작합니다.

대상 기술 스택

- 아마존 EventBridge
- AWS Lambda
- AWS Organizations
- AWS Transit Gateway
- Amazon Virtual Private Cloud(VPC)
- AWS X-Ray

대상 아키텍처

솔루션 아키텍처 및 워크플로는 다음 다이어그램에 나와 있습니다.

- 1. 예약된 이벤트가 규칙을 시작합니다.
- 2. EventBridge 규칙은 Step Functions 상태 머신을 시작합니다.
- 3. 상태 머신은 tgw-tagger-organizations-account-query Lambda 함수를 호출합니다.
- 4. tgw-tagger-organizations-account-query Lambda 함수는 조직 관리 계정에서 역할을 맡 습니다.
- 5. tgw-tagger-organizations-account-query Lambda 함수는 Organizations API를 호출하여 AWS 계정 메타데이터를 반환합니다.
- 6. 상태 머신은 tgw-tagger-attachment-query Lambda 함수를 호출합니다.
- 7. 병렬로 각 리전에 대해 상태 머신은 tgw-tagger-rtb-query Lambda 함수를 간접적으로 호출하 여 각 첨부 파일의 CIDR 범위를 읽습니다.
- 8. 병렬로 각 리전에 대해 상태 머신은 Lambda 함수를tgw-tagger-attachment-tagger 간접적으 로 호출합니다.
- 9. 공유 네트워킹 계정의 Transit Gateway Attachment에 대한 이름 태그가 생성됩니다.

#### 자동화 및 규모 조정

솔루션은 각 리전을 병렬로 처리하여 총 실행 시간을 단축합니다.

## 도구

#### 서비스

- [AWS CloudFormation](https://docs.aws.amazon.com/AWSCloudFormation/latest/UserGuide/Welcome.html)  CloudFormation AWS는 인프라를 코드로 취급하여 관련 AWS 및 타사 리 소스 모음을 모델링하고, 빠르고 일관되게 프로비저닝하고, 수명 주기 전반에 걸쳐 관리할 수 있는 방법을 제공합니다.
- [Amazon EventBridge](https://docs.aws.amazon.com/eventbridge/latest/userguide/eb-what-is.html)  EventBridge Amazon은 애플리케이션을 다양한 소스의 데이터와 연결하는 데 사용할 수 있는 서버리스 이벤트 버스 서비스입니다. EventBridge 환경 변화를 나타내는 이벤트 를 수신하고 규칙을 적용하여 이벤트를 대상으로 라우팅합니다. 규칙은 이벤트 패턴이라고 하는 이 벤트 구조 또는 일정에 따라 이벤트를 대상과 일치시킵니다.
- [AWS Lambda](https://docs.aws.amazon.com/lambda/latest/dg/welcome.html)  AWS Lambda는 서버를 프로비저닝하거나 관리하지 않고도 코드를 실행할 수 있게 해주는 컴퓨팅 서비스입니다. Lambda는 필요 시에만 코드를 실행하며, 일일 몇 개의 요청에서 초당

수천 개의 요청까지 자동으로 확장이 가능합니다. 사용한 컴퓨팅 시간에 대해서만 비용을 지불하면 됩니다. 코드가 실행되지 않을 때는 비용이 부과되지 않습니다.

- [AWS Organizations](https://docs.aws.amazon.com/organizations/latest/userguide/orgs_introduction.html)  AWS Organizations는 AWS 리소스 규모 조정 및 확장 시 중앙에서 환경을 관 리하고 통제하는 데 도움이 됩니다. AWS Organizations를 사용하면 프로그래밍 방식으로 새 AWS 계정을 만들고 리소스를 할당하며, 계정을 그룹화하여 워크플로를 구성하고, 거버넌스를 위해 계정 또는 그룹에 정책을 적용하고, 모든 계정에 대해 단일 결제 방법을 사용하여 청구를 간소화할 수 있 습니다.
- [AWS Step Functions](https://docs.aws.amazon.com/step-functions/latest/dg/welcome.html)  AWS Step Functions는 AWS 서비스를 오케스트레이션하고, 비즈니스 프로 세스를 자동화하며, 서버리스 애플리케이션을 구축하는 데 사용되는 코드가 적은 시각적 워크플로 서비스입니다. 워크플로는 장애, 재시도, 병렬화, 서비스 통합 및 관찰성을 관리하므로 개발자는 더 중요한 비즈니스 로직에 집중할 수 있습니다.
- [AWS Transit Gateway](https://aws.amazon.com/transit-gateway/)  AWS Transit Gateway는 중앙 허브를 통해 VPC와 온프레미스 네트워크를 연결합니다. 이렇게 하면 네트워크가 단순화되고 복잡한 피어링 관계가 없어집니다. 클라우드 라우 터 역할을 하므로 새로 연결할 때마다 한 번만 이루어집니다.
- [Amazon VPC](https://docs.aws.amazon.com/vpc/latest/userguide/what-is-amazon-vpc.html)  Amazon Virtual Private Cloud(VPC)는 사용자가 정의하는 논리적으로 격리된 가상 네트워크에서 AWS 리소스를 시작할 수 있는 서비스입니다.
- [AWS X-Ray](https://docs.aws.amazon.com/xray/latest/devguide/aws-xray.html)  AWS X-Ray는 애플리케이션이 처리하는 요청에 대한 데이터를 수집하는 웹 서비스 로, 해당 데이터를 보고, 필터링하고, 통찰을 얻어 문제와 최적화 기회를 식별할 수 있는 도구를 제공 합니다.

code

이 솔루션의 소스 코드는 [Transit Gateway 첨부 태거](https://github.com/aws-samples/tgw-attachment-tagger) GitHub 리포지토리에서 사용할 수 있습니다. 리포 지토리에는 다음 파일이 포함됩니다.

- tgw-attachment-tagger-main-stack.yaml은 공유 네트워킹 계정 내에 이 솔루션을 지원하 는 모든 리소스를 생성합니다.
- tgw-attachment-tagger-organizations-stack.yaml은 조직의 관리 계정에 역할을 생성 합니다.

### 기본 솔루션 스택 배포

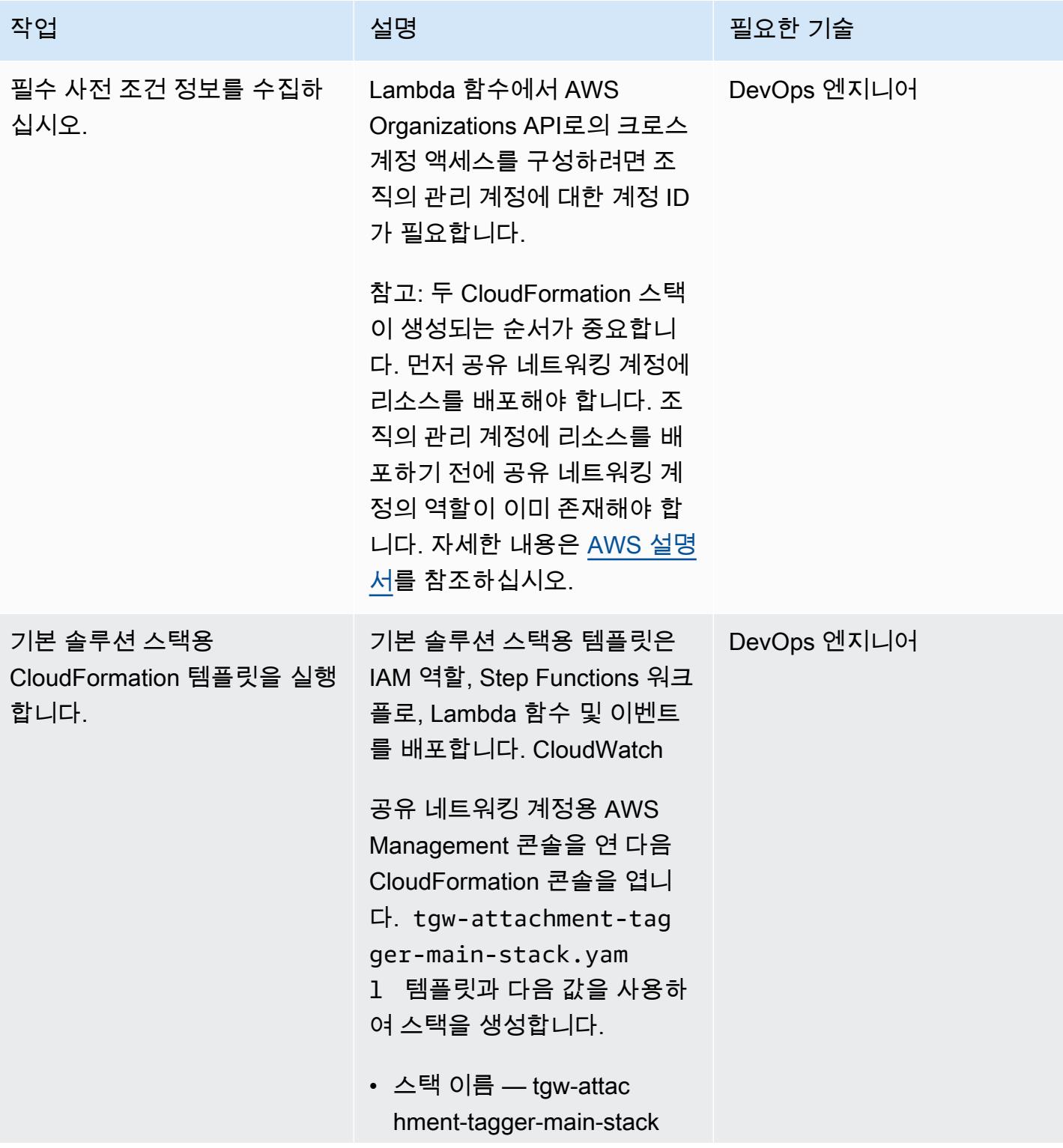

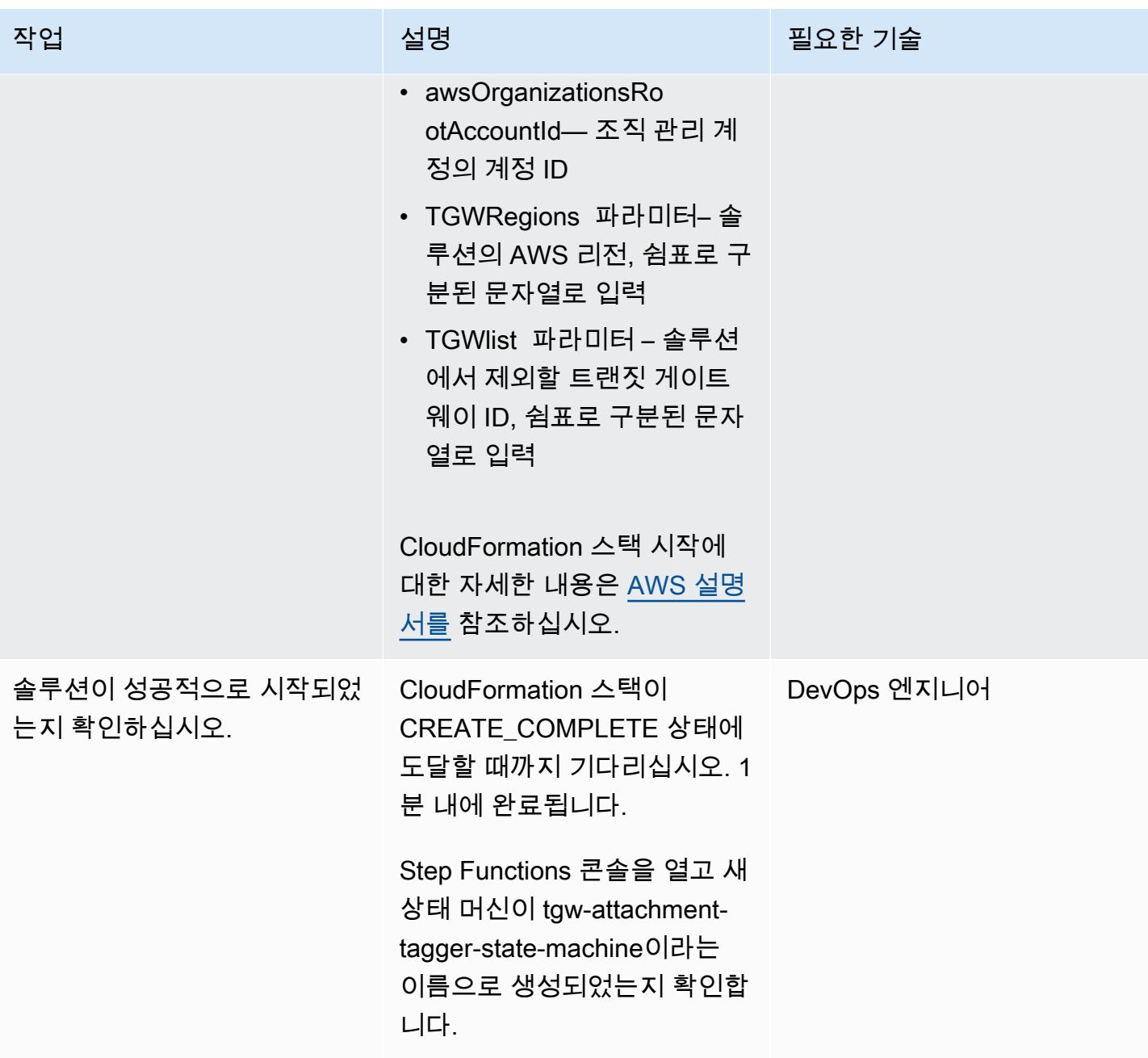

## AWS Organizations 스택 배포

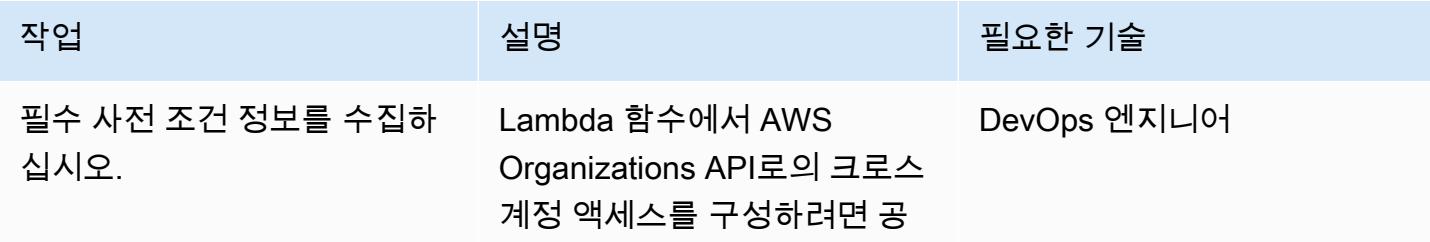

AWS 권장 가이드 THE THE TELESCOPE ASSESSED TO THE TELESCOPE AND THE THE TELESCOPE AND THE THE THE THE THE THE THE T

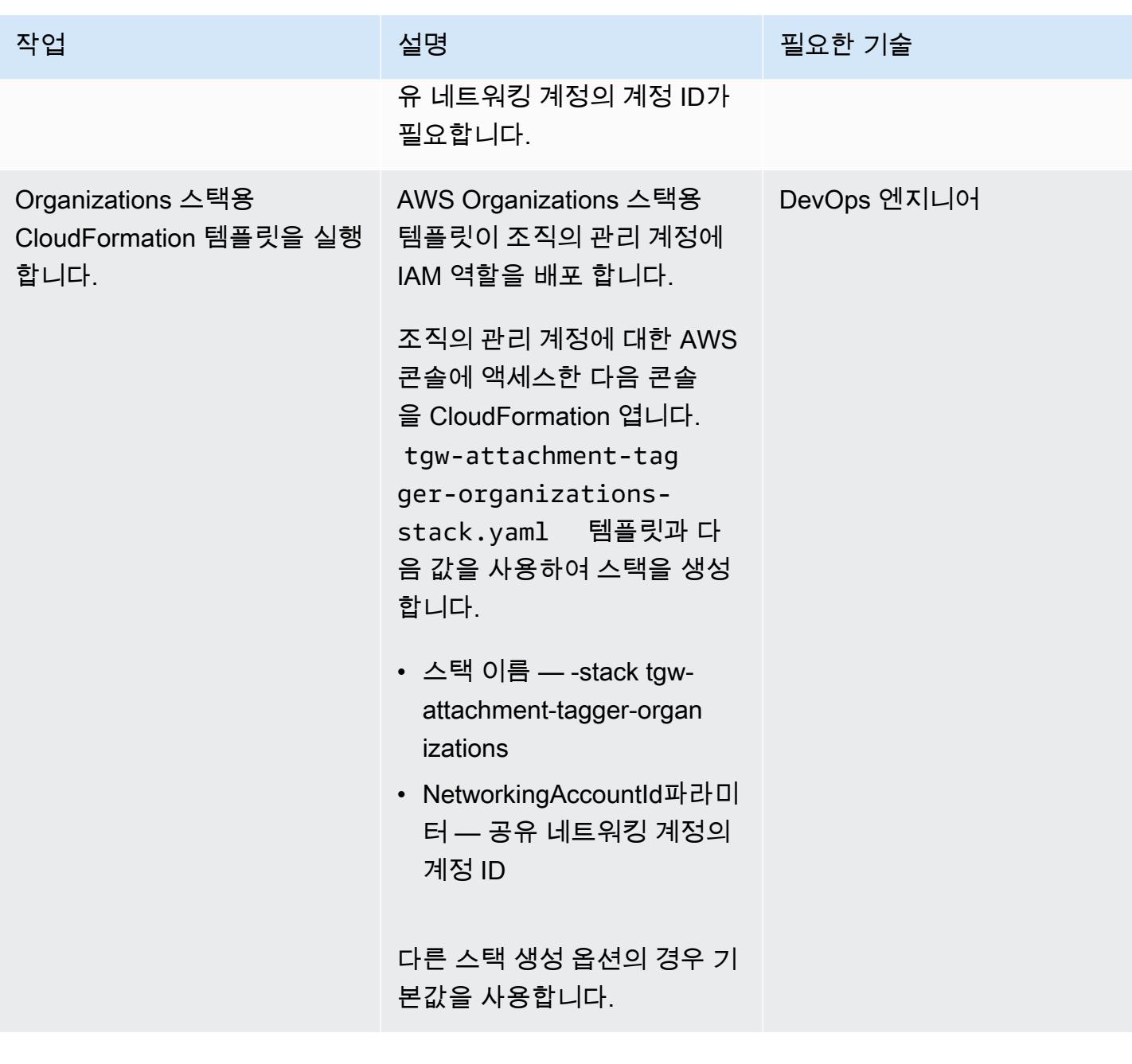
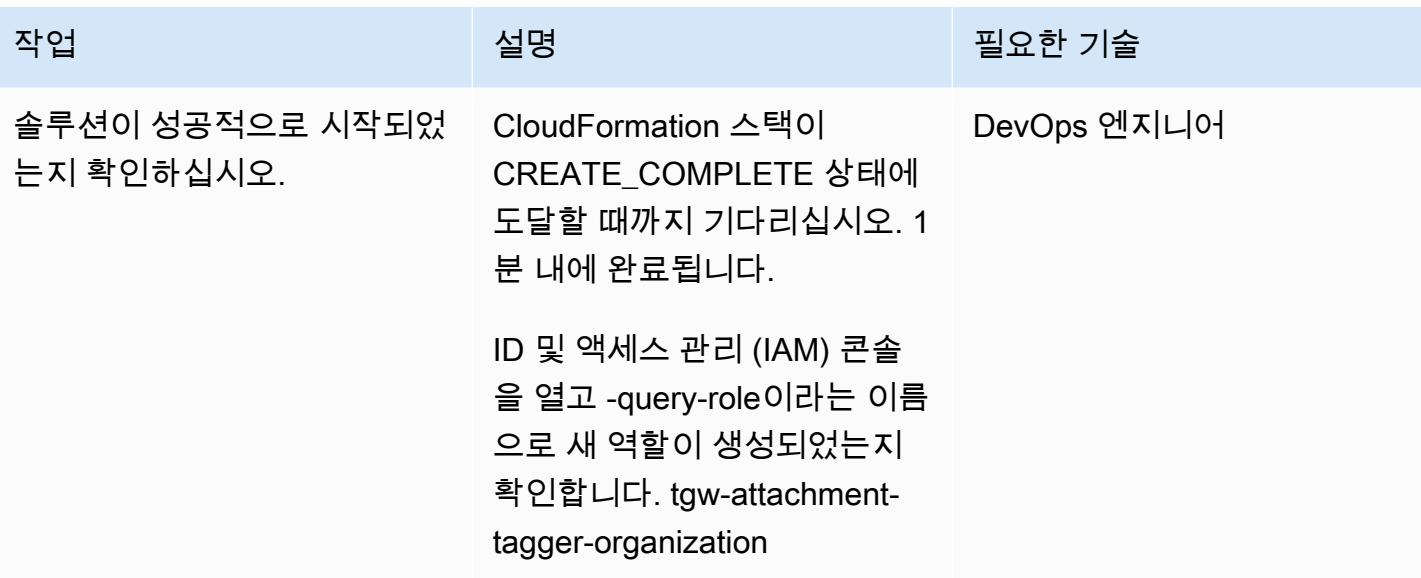

솔루션 확인

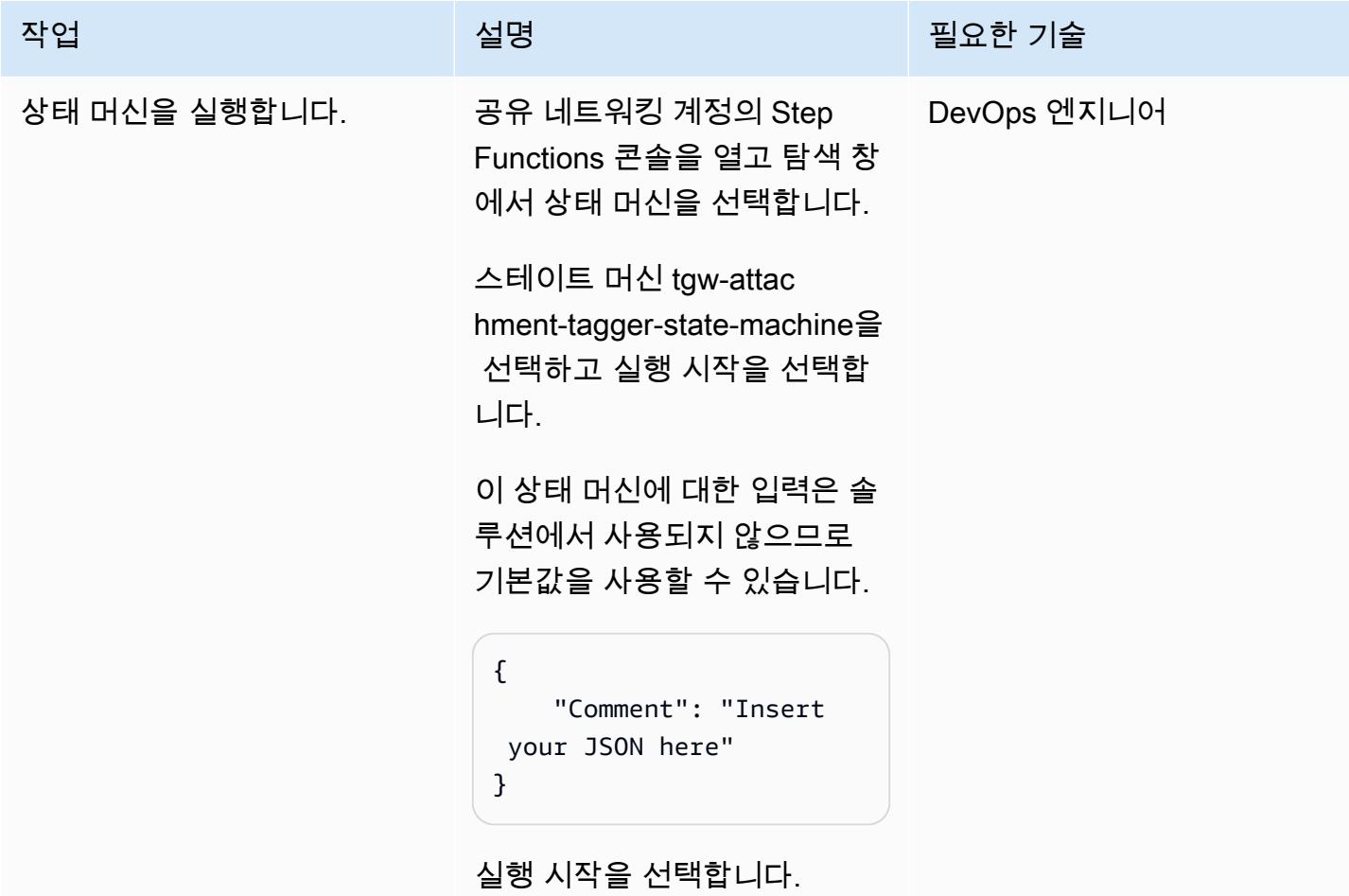

AWS 권장 가이드 THE THE TELESCOPE ASSESSED TO THE TELESCOPE AND THE THE TELESCOPE AND THE THE THE THE THE THE THE T

| 작업                                              | 설명                                                                                                    | 필요한 기술      |
|-------------------------------------------------|----------------------------------------------------------------------------------------------------|-------------|
| 완료될 때까지 상태 머신을 주<br>시하십시오.                      | 새 페이지가 열리면 상태 머신<br>이 실행되는 것을 볼 수 있습<br>니다. 기간은 처리할 Transit<br>Gateway Attachment 수에 따<br>라 달라집니다.                                                                                                 | DevOps 엔지니어 |
|                                                 | 이 페이지에서 상태 머신의 각<br>단계를 검토할 수 있습니다. 상<br>태 머신 내의 다양한 작업을 보<br>고 Lambda 함수의 CloudWatc<br>h 로그 링크를 따라갈 수 있습<br>니다. 맵 내에서 병렬로 실행되<br>는 작업의 경우 인덱스 드롭다<br>운 목록을 사용하여 각 리전의<br>구체적인 구현을 확인할 수 있<br>습니다. |             |
| <b>Transit Gateway Attachment</b><br>태그를 확인합니다. | 공유 네트워킹 계정의 VPC<br>콘솔을 열고 Transit Gateway<br>Attachment 첨부 파일을 선택<br>합니다. 콘솔에서는 조건을 충<br>족하는 첨부 파일에 대해 이름<br>태그가 제공됩니다(첨부 파일<br>은 Transit Gateway 라우팅 테<br>이블에 전파되고 리소스 소유<br>자는 조직의 구성원임).        | DevOps 엔지니어 |

AWS 권장 가이드 THE THE TELESCOPE ASSESSED TO THE TELESCOPE AND THE THE TELESCOPE AND THE THE THE THE THE THE THE T

| 작업                            | 설명                                                                                               | 필요한 기술      |
|-------------------------------|--------------------------------------------------------------------------------------------------|-------------|
| CloudWatch 이벤트 시작을 확<br>인하세요. | CloudWatch 이벤트가 시작될<br>때까지 기다리세요. 이 일정은<br>06:00(UTC)으로 예정되어 있<br>습니다.                           | DevOps 엔지니어 |
|                               | 그런 다음 공유 네트워킹 계정<br>의 Step Functions 콘솔을 열고<br>탐색 창에서 상태 머신을 선택<br>합니다.                          |             |
|                               | 스테이트 머신 tgw-attac<br>hment-tagger-state-machine<br>을 선택합니다. 솔루션이<br>06:00(UTC)에 실행되었는지<br>확인합니다. |             |

## 관련 리소스

- [AWS Organizations](https://aws.amazon.com/organizations/)
- [AWS Resource Access Manager](https://aws.amazon.com/ram/)
- [서버리스 트랜짓 네트워크 오케스트레이터](https://aws.amazon.com/solutions/implementations/serverless-transit-network-orchestrator/)
- [IAM 역할 생성](https://docs.aws.amazon.com/IAM/latest/UserGuide/id_roles_create.html)
- [AWS CloudFormation 콘솔에 스택 생성](https://docs.aws.amazon.com/AWSCloudFormation/latest/UserGuide/cfn-console-create-stack.html)

# ELB 로드 밸런서에 TLS 터미널이 필요한지 검증합니다

#### 작성자: Priyanka Chaudhary(AWS)

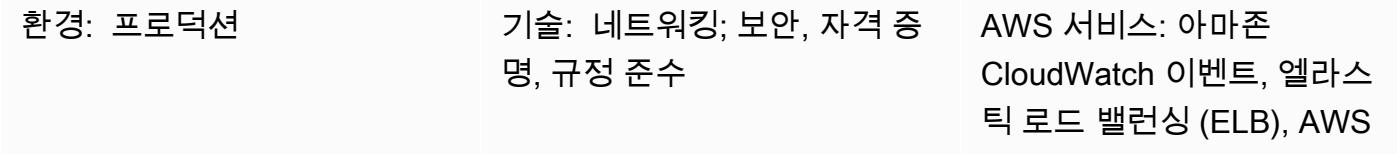

Lambda

#### 요약

Amazon Web Services(AWS) 클라우드에서Elastic Load Balancing(ELB)은 들어오는 애플리케이션 트 래픽을 Amazon Elastic Compute Cloud(Amazon EC2) 인스턴스, 컨테이너, IP 주소, AWS Lambda 함 수 등 여러 대상에 자동으로 분산합니다. 로드 밸런서는 리스너를 사용하여 로드 밸런서가 사용자의 트 래픽을 수락하는 데 사용하는 포트와 프로토콜을 정의합니다. 애플리케이션 로드 밸런서는 애플리케 이션 계층에서 라우팅을 결정하고 HTTP/HTTPS 프로토콜을 사용합니다. 클래식 로드 밸런서는 TCP 또는 Secure Sockets Layer(SSL) 프로토콜을 사용하여 전송 계층에서 또는 HTTP/HTTPS를 사용함으 로써 애플리케이션 계층에서 라우팅 결정을 내립니다.

이 패턴은 Application Load Balancer 및 Classic Load Balancer에 대한 여러 이벤트 유형을 검사하는 보안 제어를 제공합니다. 함수가 호출되면 AWS Lambda는 이벤트를 검사하고 로드 밸런서가 규정을 준수하는지 확인합니다.

함수는 [CreateLoadBalancer](https://docs.aws.amazon.com/elasticloadbalancing/2012-06-01/APIReference/API_CreateLoadBalancer.html),,,,,

[CreateLoadBalancerListenersD](https://docs.aws.amazon.com/elasticloadbalancing/2012-06-01/APIReference/API_CreateLoadBalancerListeners.html)[eleteLoadBalancerListeners](https://docs.aws.amazon.com/elasticloadbalancing/2012-06-01/APIReference/API_DeleteLoadBalancerListeners.html)[CreateLoadBalancerPolicy](https://docs.aws.amazon.com/elasticloadbalancing/2012-06-01/APIReference/API_CreateLoadBalancerPolicy.html)SetLoadBalancerPolic 및 [ModifyListener](https://docs.aws.amazon.com/elasticloadbalancing/latest/APIReference/API_ModifyListener.html)API 호출에서 Amazon CloudWatch Events 이벤트를 시작합니다. 이벤트가 이러한 API 중 하나를 감지하면 Python 스크립트를 실행하는 AWS Lambda를 호출합니다. Python 스크립트 는 리스너에 SSL 인증서가 포함되어 있는지, 적용된 정책이 전송 계층 보안(TLS)을 사용하는지 여부 를 평가합니다. SSL 정책이 TLS가 아닌 것으로 확인되면 함수는 관련 정보와 함께 Amazon Simple Notification Service(SNS) 알림을 사용자에게 보냅니다.

사전 조건 및 제한 사항

사전 조건

• 활성 상태의 AWS 계정.

#### 제한 사항

- 이 보안 제어는 로드 밸런서 리스너를 업데이트하지 않는 한 기존 로드 밸런서를 확인하지 않습니다.
- 이 보안 제어는 리전별로 적용됩니다. 모니터링하려는 각 AWS 리전에 이를 배포해야 합니다.

#### 아키텍처

대상 아키텍처

자동화 및 규모 조정

• [AWS Organizations를](https://aws.amazon.com/organizations/) 사용하는 경우, [AWS StackSets Cloudformation을](https://docs.aws.amazon.com/AWSCloudFormation/latest/UserGuide/what-is-cfnstacksets.html) 사용하여 모니터링하려는 여러 계정에 이 템플릿을 배포할 수 있습니다.

#### 도구

서비스

- [AWS CloudFormation](https://docs.aws.amazon.com/AWSCloudFormation/latest/UserGuide/Welcome.html)  AWS는 AWS CloudFormation 리소스를 모델링 및 설정하고, 빠르고 일관 되게 프로비저닝하고, 수명 주기 전반에 걸쳐 관리할 수 있도록 지원합니다. 템플릿을 사용하여 리소 스와 해당 종속성을 설명하고, 리소스를 개별적으로 관리하는 대신 스택으로 함께 시작하고 구성할 수 있습니다.
- [Amazon CloudWatch Events](https://docs.aws.amazon.com/AmazonCloudWatch/latest/events/WhatIsCloudWatchEvents.html)  Amazon CloudWatch Events는 AWS 리소스의 변경 사항을 설명하 는 시스템 이벤트의 스트림을 거의 실시간으로 제공합니다.
- [AWS Lambda](https://docs.aws.amazon.com/lambda/latest/dg/welcome.html)  AWS Lambda는 서버를 프로비저닝하거나 관리하지 않고도 코드를 실행할 수 있도 록 지원하는 컴퓨팅 서비스입니다.
- [Amazon S3-](https://docs.aws.amazon.com/AmazonS3/latest/dev/Welcome.html)Amazon Simple Storage Service(S3)는 웹 사이트, 모바일 애플리케이션, 백업, 데이터 레이크 등 다양한 스토리지 솔루션에 사용할 수 있는 확장성이 뛰어난 객체 스토리지 서비스입니다.
- [Amazon SNS](https://docs.aws.amazon.com/sns/latest/dg/welcome.html)  Amazon Simple Notification Service(SNS)는 웹 서버와 이메일 주소를 포함하여 게 시자와 클라이언트 간에 메시지를 전달 또는 전송하는 것을 조정하고 관리합니다. 구독자는 구독하 는 주제에 게시된 모든 메시지를 수신하며 주제에 대한 모든 구독자는 동일한 메시지를 수신합니다.

#### 코드

이 패턴에는 다음과 같은 첨부 파일이 포함됩니다.

- ELBRequirestlstermination.zip 보안 제어를 위한 Lambda 코드입니다.
- ELBRequirestlstermination.yml— 이벤트 및 Lambda 함수를 설정하는 CloudFormation 템 플릿.

### 에픽

#### S3 버킷 선택

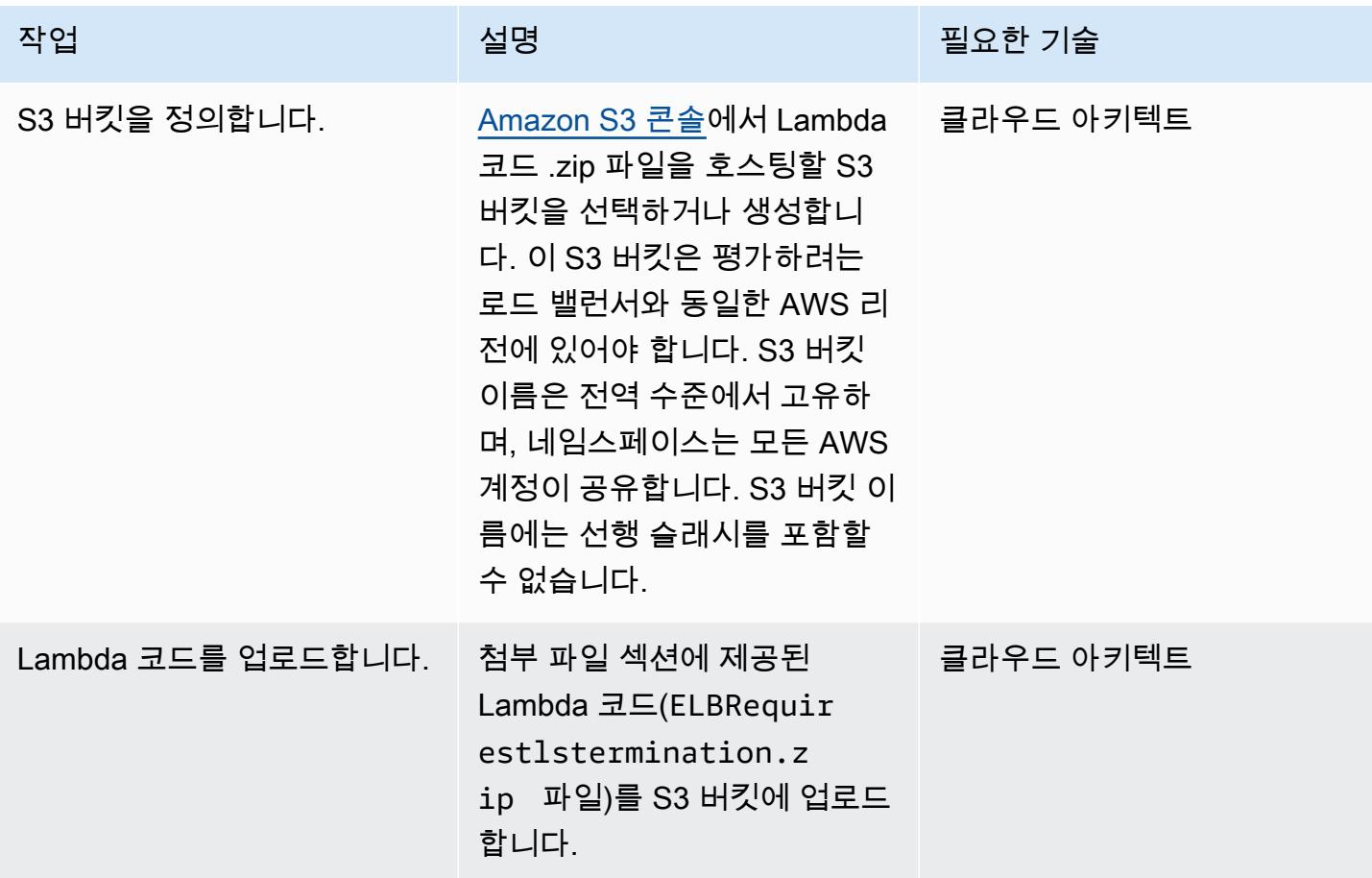

#### 템플릿을 배포하십시오. CloudFormation

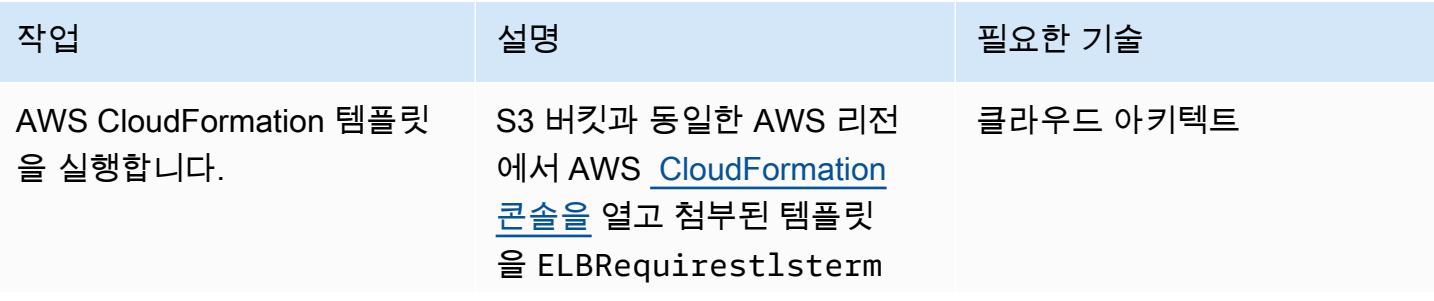

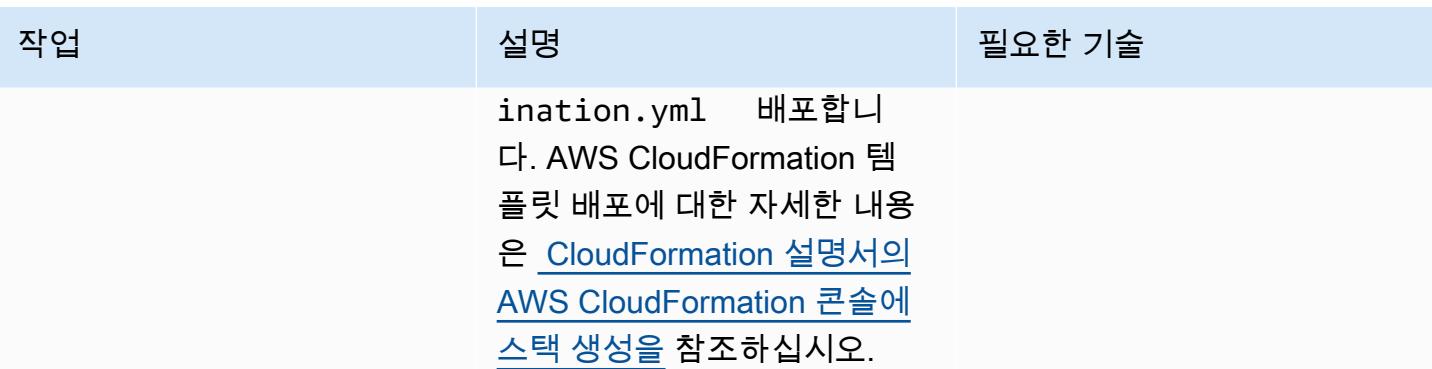

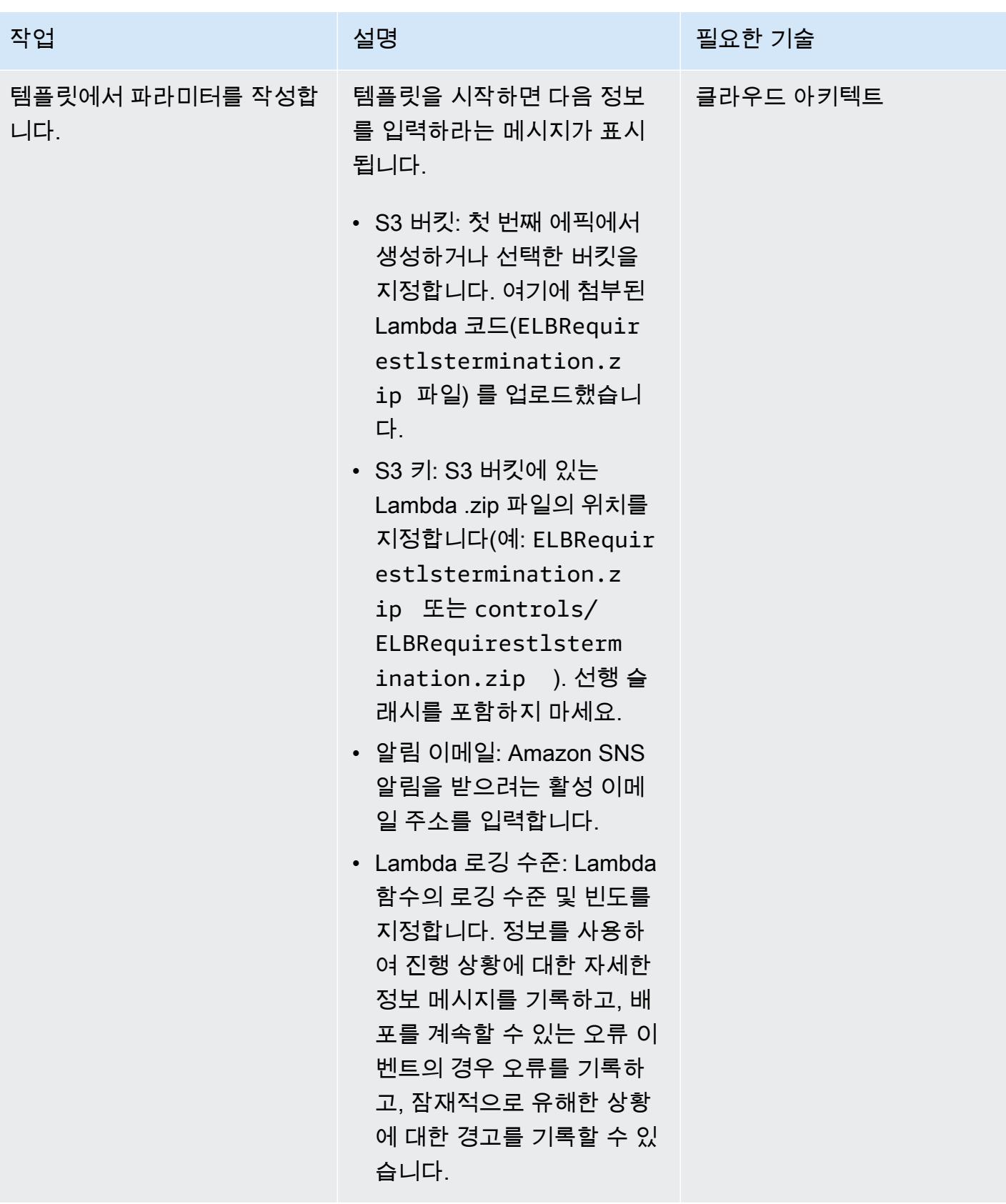

#### 구독 확인

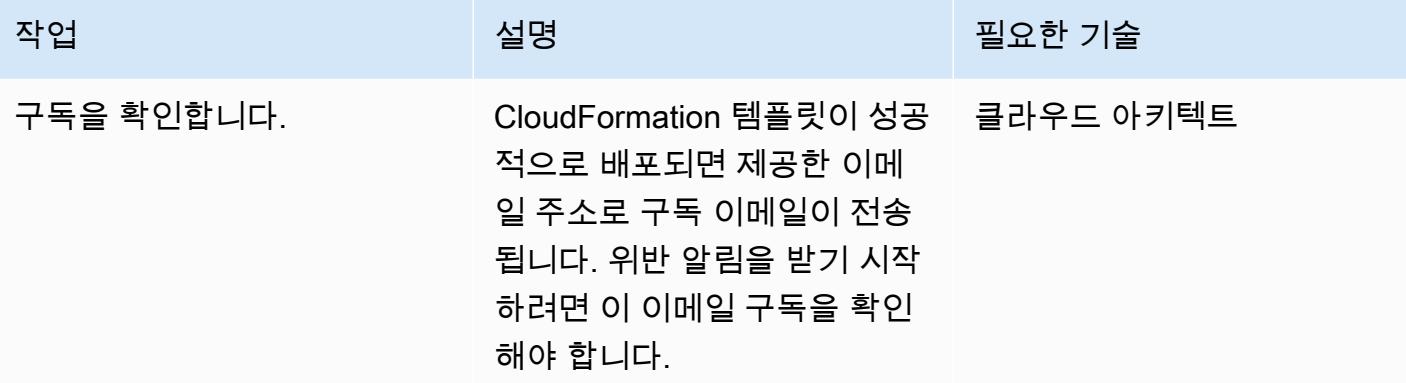

### 관련 리소스

- [AWS CloudFormation 콘솔에서 스택 생성](https://docs.aws.amazon.com/AWSCloudFormation/latest/UserGuide/cfn-console-create-stack.html) (AWS CloudFormation 설명서)
- [AWS Lambda란 무엇입니까?](https://docs.aws.amazon.com/lambda/latest/dg/welcome.html) (AWS Lambda 설명서)
- [Classic Load Balancer란 무엇인가요?](https://docs.aws.amazon.com/elasticloadbalancing/latest/classic/introduction.html) (ELB 설명서)
- [Application Load Balancer란 무엇인가요?](https://docs.aws.amazon.com/elasticloadbalancing/latest/application/introduction.html) (ELB 설명서)

### 첨부

이 문서와 관련된 추가 콘텐츠에 액세스하려면 [attachment.zip](samples/p-attach/da99cda2-ac34-4791-a2bd-d37264d8d3d9/attachments/attachment.zip) 파일의 압축을 풉니다.

### Splunk를 사용하여 AWS 네트워크 방화벽 로그 및 지표 보기

작성자: Ivo Pinto

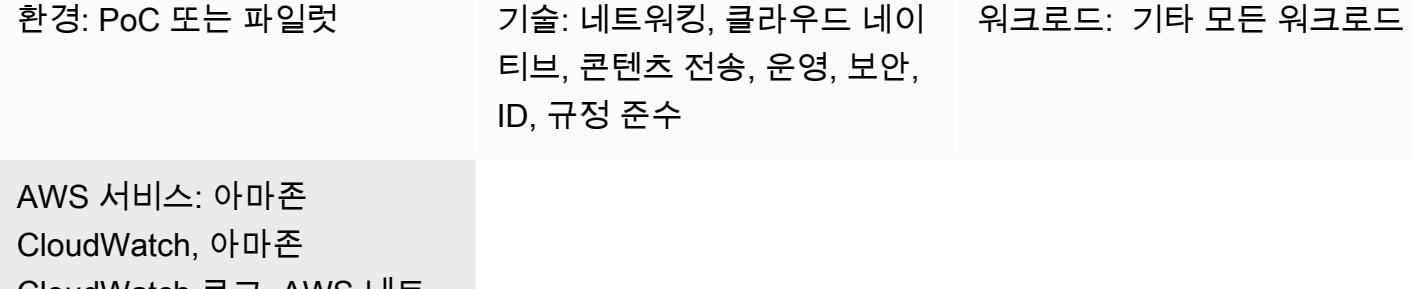

CloudWatch 로그, AWS 네트 워크 방화벽

요약

많은 조직에서 [Splunk Enterprise를](https://www.splunk.com/en_us/products/splunk-enterprise.html) 다양한 소스의 로그 및 지표에 대한 중앙 집중식 집계 및 시각화 도 구로 사용합니다. 이 패턴은 AWS용 Splunk 애드온을 사용하여 [Amazon CloudWatch](https://docs.aws.amazon.com/AmazonCloudWatch/latest/logs/WhatIsCloudWatchLogs.html) Logs에서 [AWS](https://docs.aws.amazon.com/network-firewall/latest/developerguide/what-is-aws-network-firewall.html)  [네트워크 방화벽](https://docs.aws.amazon.com/network-firewall/latest/developerguide/what-is-aws-network-firewall.html) 로그와 지표를 가져오도록 Splunk를 구성하는 데 도움이 됩니다.

이를 위해서는 읽기 전용 AWS ID 및 액세스 관리 (IAM) 역할을 생성해야 합니다. AWS용 Splunk 애드 온은 이 역할을 사용하여 액세스합니다. CloudWatch AWS용 Splunk 애드온이 지표와 로그를 가져오 도록 구성합니다. CloudWatch 마지막으로 검색된 로그 데이터 및 지표로 Splunk에서 시각화를 생성합 니다.

사전 조건 및 제한 사항

사전 조건

- [Splunk 계정](https://www.splunk.com/)
- 스플렁크 엔터프라이즈 인스턴스, 버전 8.2.2 이상
- 활성 상태의 AWS 계정.
- Network Firewall, 로그를 로그로 전송하도록 [설정](https://docs.aws.amazon.com/network-firewall/latest/developerguide/getting-started.html) 및 [구성](https://docs.aws.amazon.com/network-firewall/latest/developerguide/logging-cw-logs.html) CloudWatch

제한 사항

• Amazon EC2에 대해 자동으로 검색된 IAM 역할을 사용하여 데이터를 수집하는 것은 AWS 중국 지 역에서 지원되지 않습니다.

#### 아키텍처

다이어그램은 다음을 보여 줍니다.

- 1. Network Firewall은 로그를 로그에 CloudWatch 게시합니다.
- 2. Splunk Enterprise는 에서 메트릭과 로그를 검색합니다. CloudWatch

이 아키텍처에 예제 메트릭과 로그를 채우기 위해 워크로드는 Network Firewall 엔드포인트를 통과하 여 인터넷으로 이동하는 트래픽을 생성합니다. 이는 [라우팅 테이블을](https://docs.aws.amazon.com/network-firewall/latest/developerguide/vpc-config.html#vpc-config-route-tables) 사용하여 달성됩니다. 이 패턴은 단일 Amazon EC2 인스턴스를 워크로드로 사용하지만, 이 패턴은 로그를 Logs로 전송하도록 Network Firewall이 구성되어 있는 한 모든 아키텍처에 적용할 수 있습니다. CloudWatch

또한 이 아키텍처는 다른 가상 사설 클라우드 (VPC) 의 Splunk Enterprise 인스턴스를 사용합니다. 하 지만 Splunk 인스턴스는 API에 CloudWatch 도달할 수 있는 한 다른 위치 (예: 워크로드와 동일한 VPC) 에 있을 수 있습니다.

#### 도구

서비스

- [Amazon CloudWatch Logs를](https://docs.aws.amazon.com/AmazonCloudWatch/latest/logs/WhatIsCloudWatchLogs.html) 사용하면 모든 시스템, 애플리케이션 및 AWS 서비스의 로그를 중앙 집중화하여 로그를 모니터링하고 안전하게 보관할 수 있습니다.
- [Amazon Elastic Compute Cloud\(Amazon EC2\)는](https://docs.aws.amazon.com/ec2/) AWS 클라우드에서 확장 가능한 컴퓨팅 용량을 제 공합니다. 필요한 만큼 가상 서버를 시작하고 빠르게 스케일 업하거나 스케일 다운할 수 있습니다.
- [AWS Network Firewall](https://docs.aws.amazon.com/network-firewall/latest/developerguide/what-is-aws-network-firewall.html)은 AWS Cloud를 위한 상태 저장형, 관리형 네트워크 방화벽이자, 침입 탐지 및 방지 서비스입니다.

기타 도구

• [Splunk는](https://www.splunk.com/) 로그 데이터를 모니터링, 시각화 및 분석하는 데 도움이 됩니다.

### 에픽

#### IAM 역할 생성

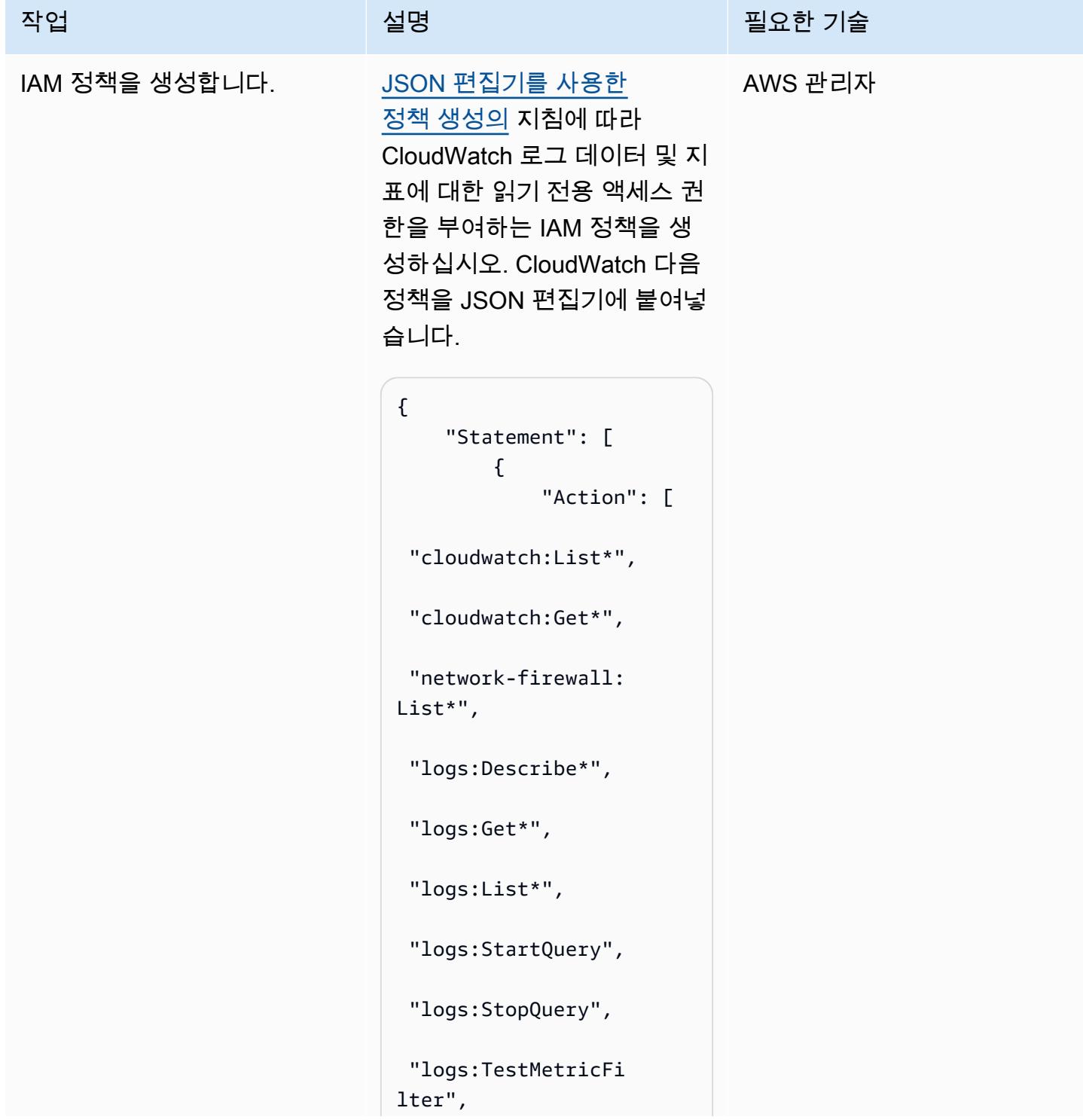

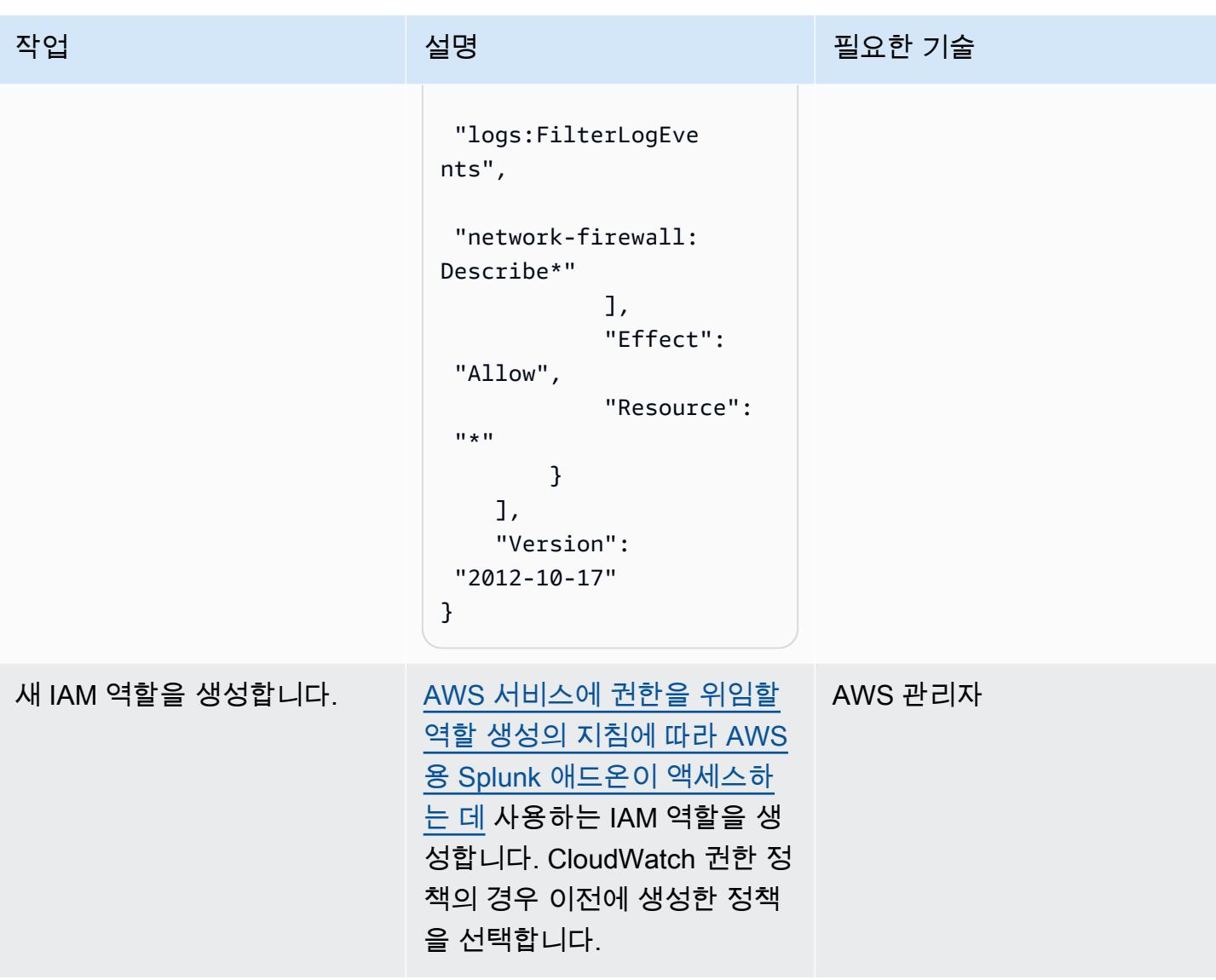

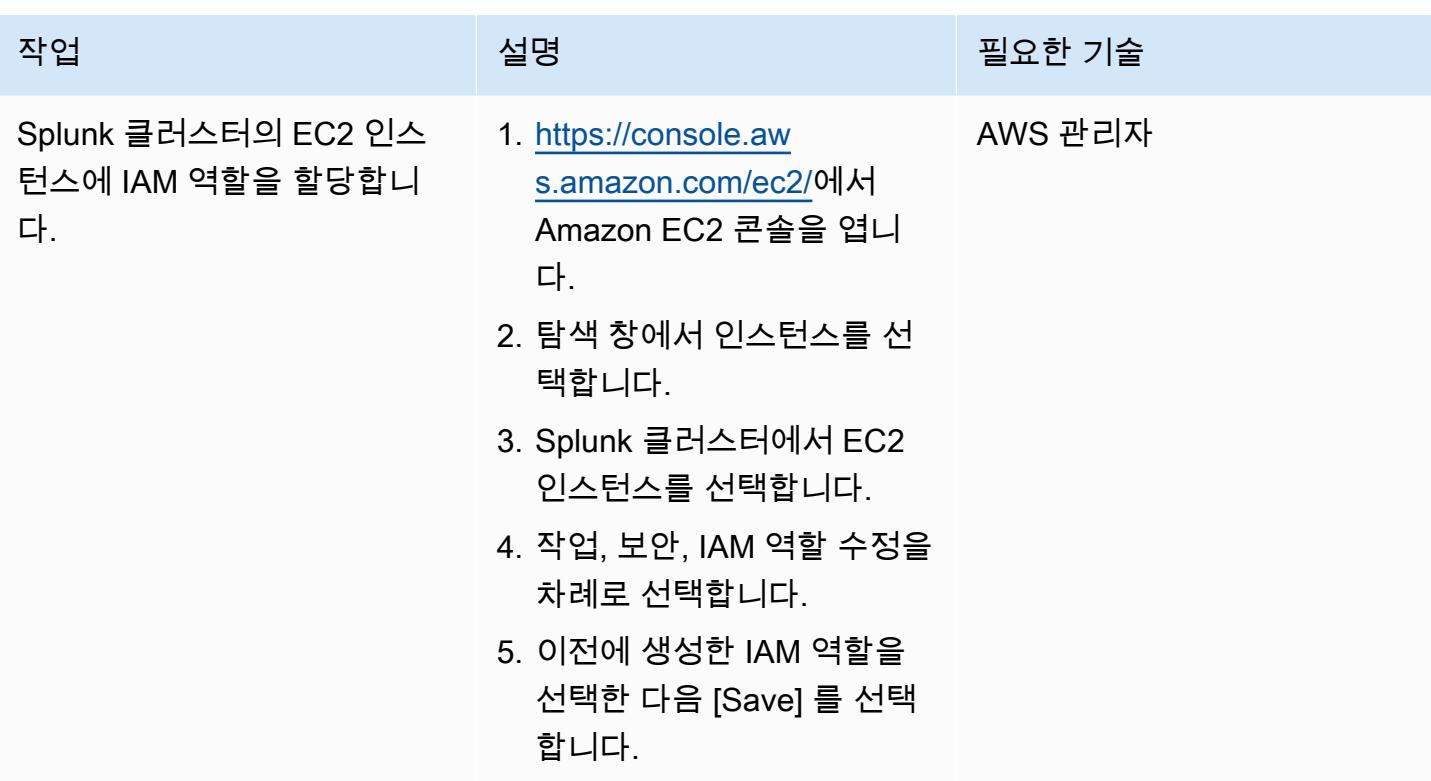

#### AWS용 스플렁크 애드온 설치

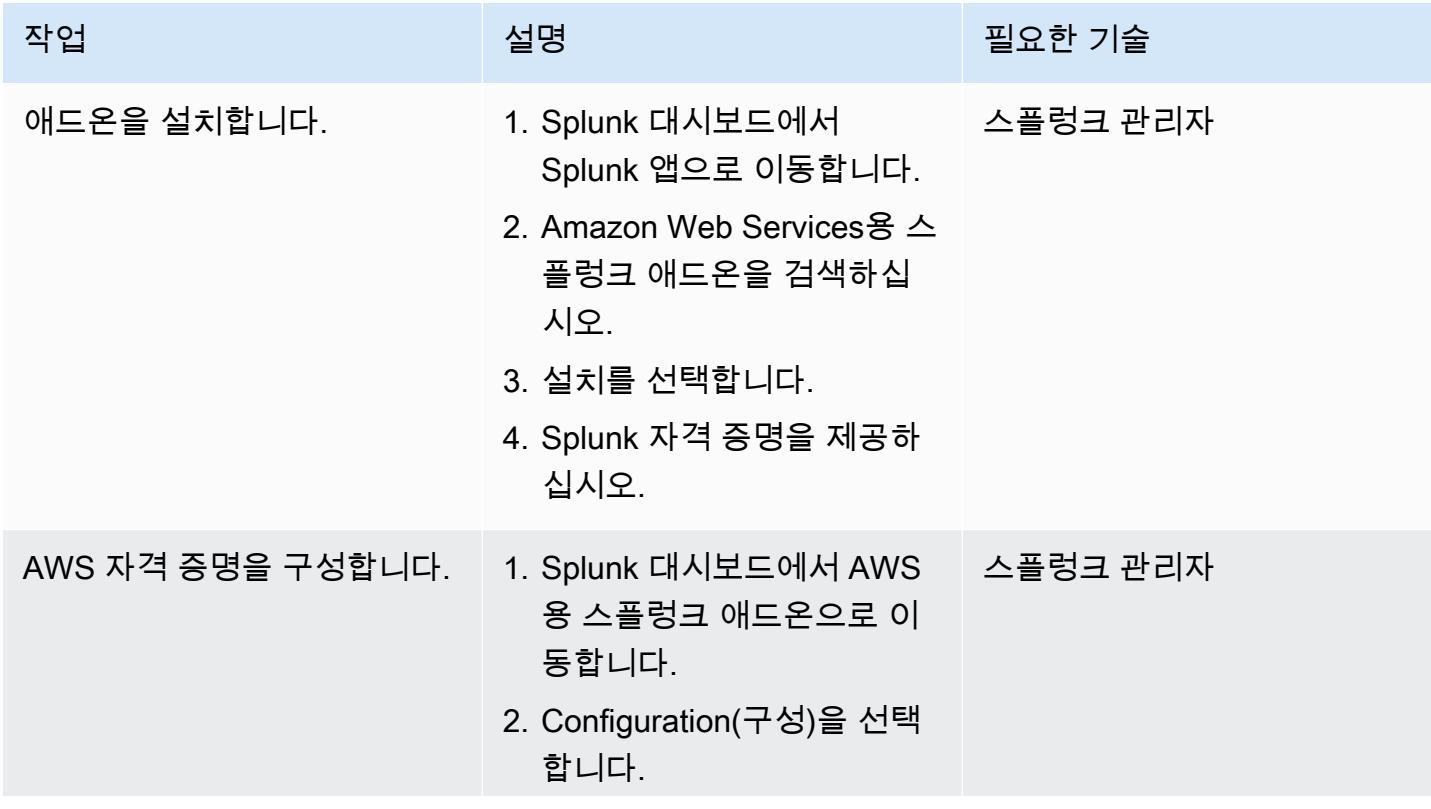

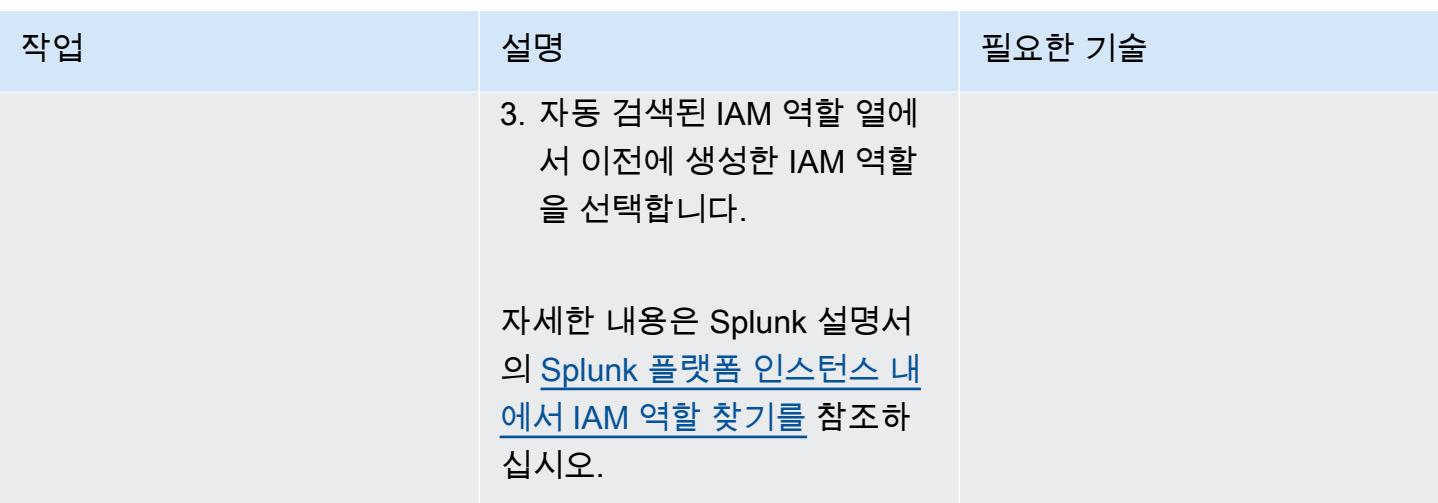

Splunk 액세스를 다음으로 구성하십시오. CloudWatch

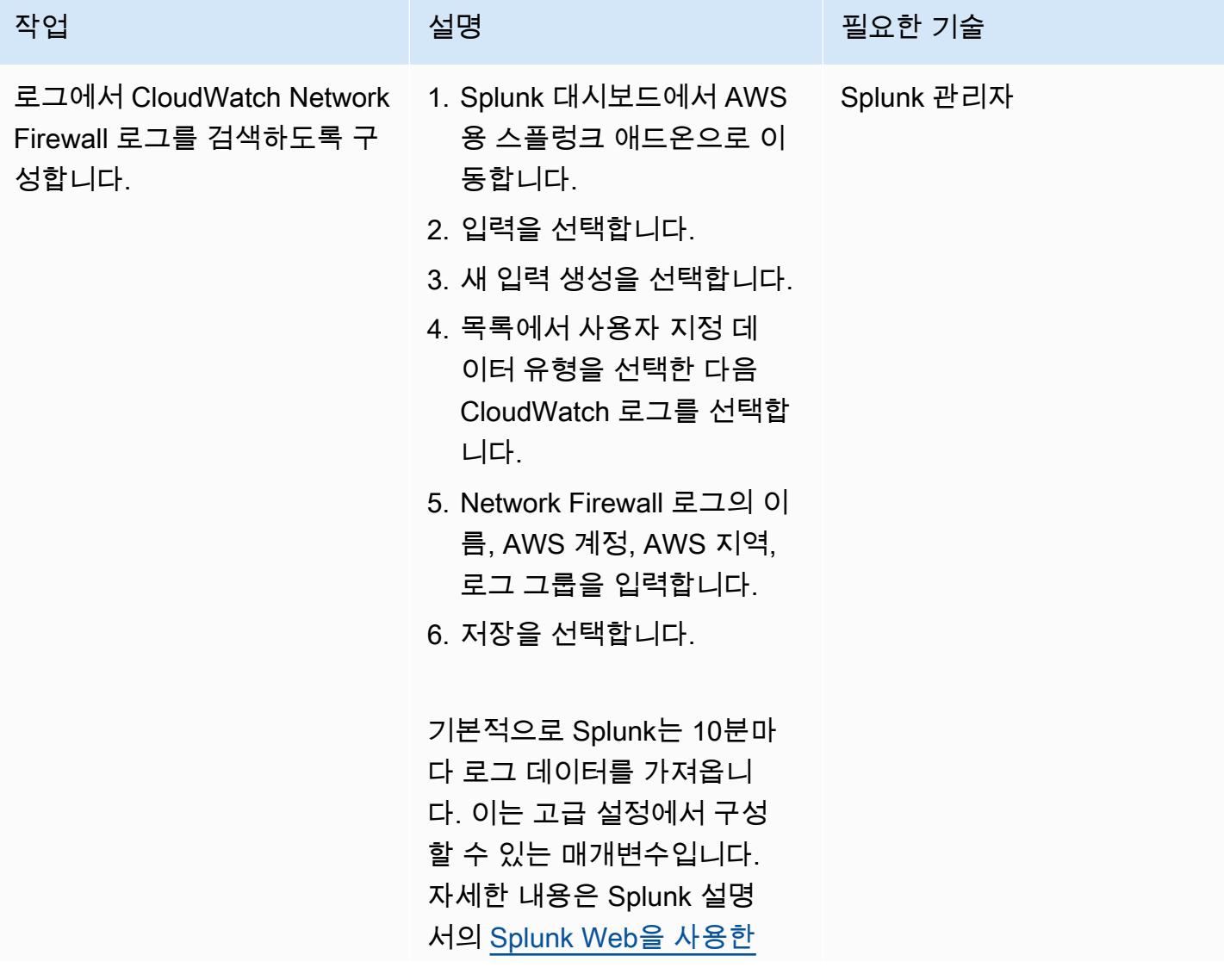

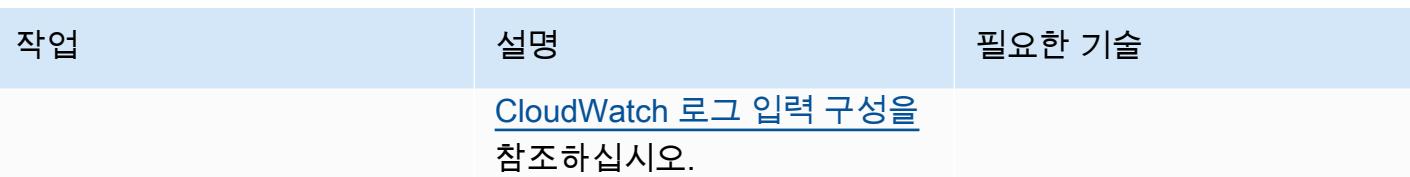

합니다.

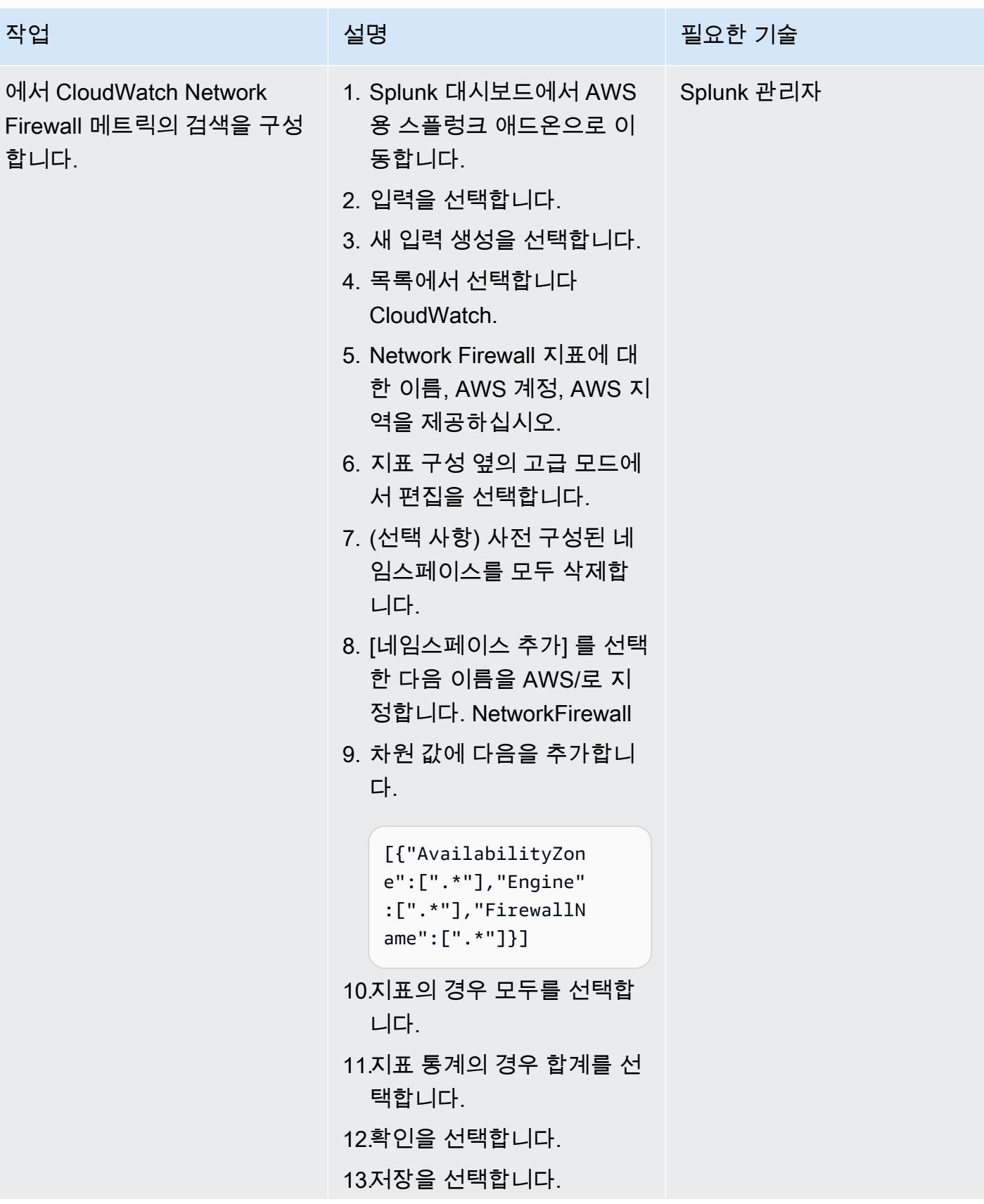

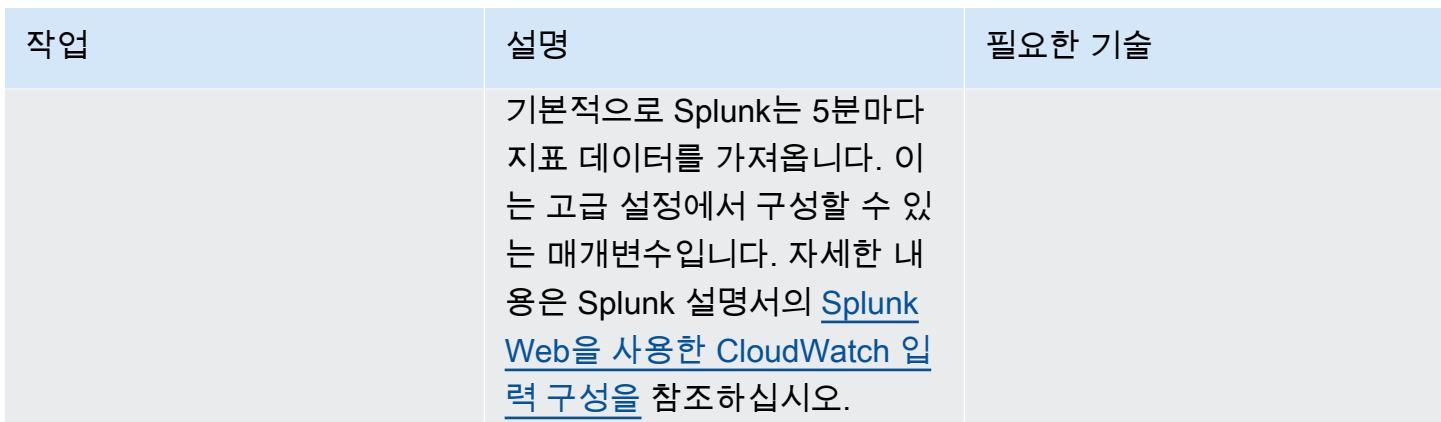

### 쿼리를 사용하여 Splunk 시각화를 생성합니다.

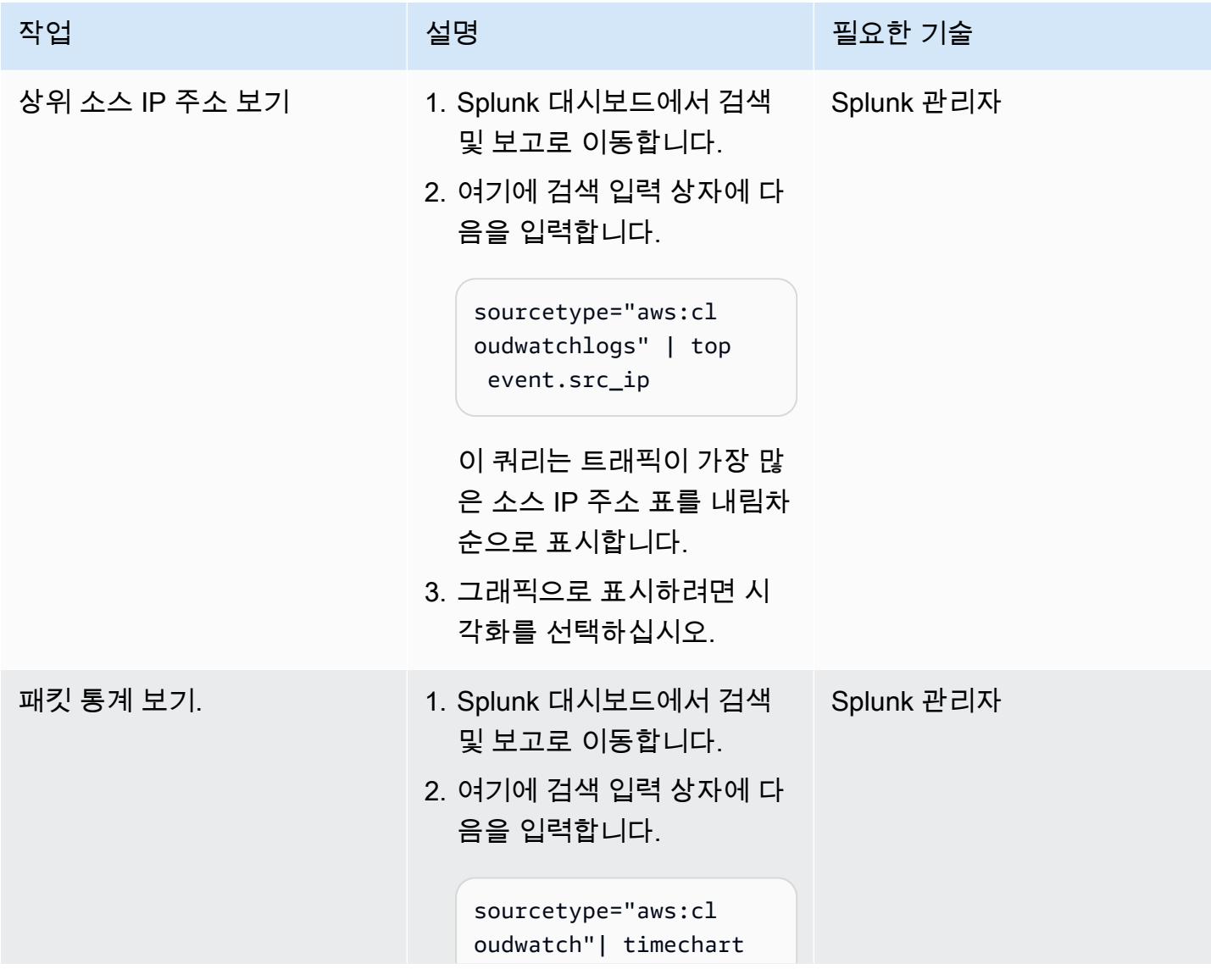

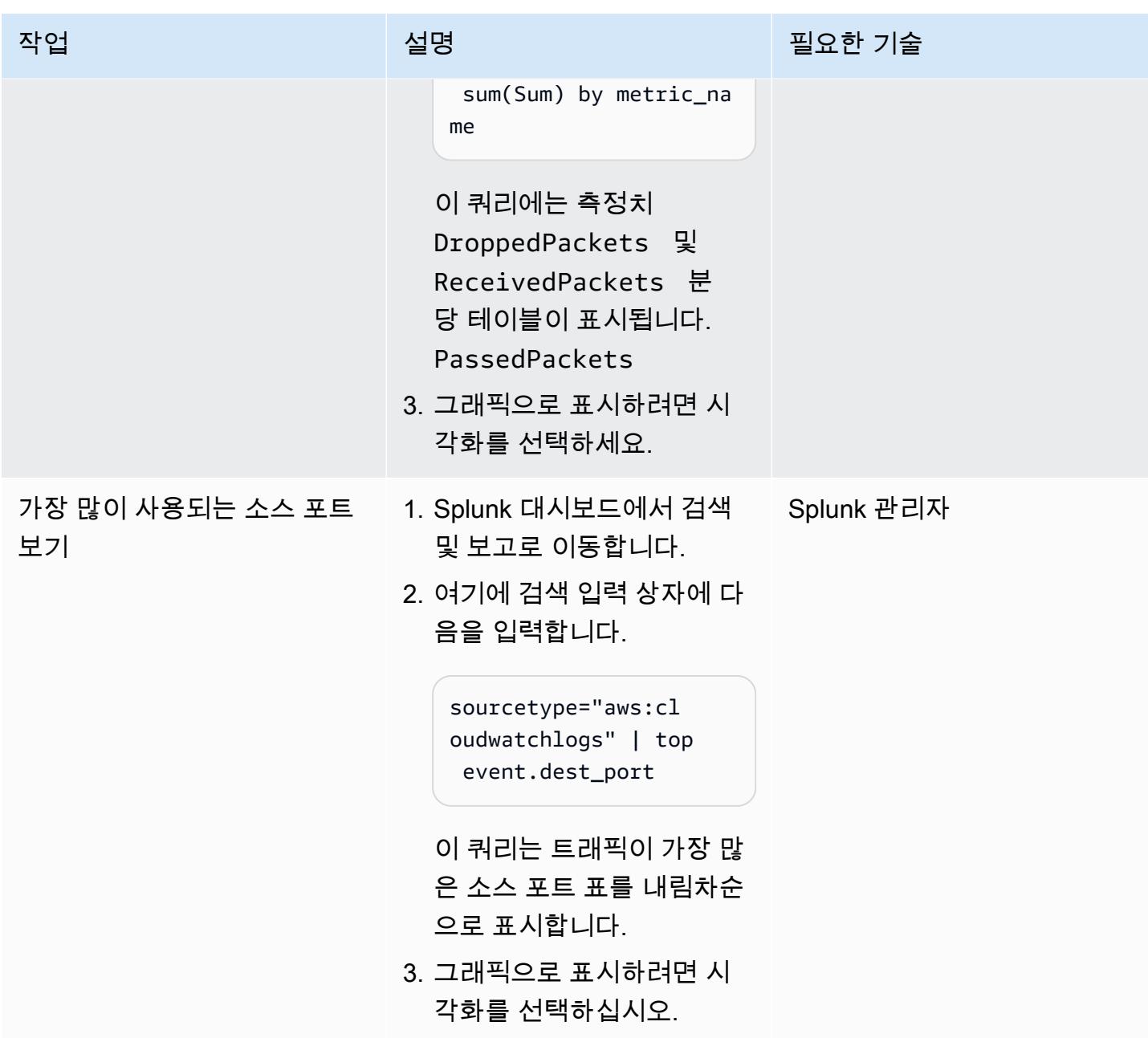

### 관련 리소스

AWS 설명서

- [AWS 서비스에 권한을 위임하기 위한 역할 생성](https://docs.aws.amazon.com/IAM/latest/UserGuide/id_roles_create_for-service.html) (IAM 설명서)
- [IAM 정책 생성\(](https://docs.aws.amazon.com/IAM/latest/UserGuide/access_policies_create-console.html#access_policies_create-start)IAM 설명서)
- [AWS Network Firewall에서의 로깅 및 모니터링](https://docs.aws.amazon.com/network-firewall/latest/developerguide/logging-monitoring.html) (네트워크 방화벽 설명서)
- <u>AWS 네트워크 방화벽의 라우팅 테이블 구성</u> (네트워크 방화벽 설명서)

#### AWS 블로그 게시물

• [AWS 네트워크 방화벽 배포 모델](https://aws.amazon.com/pt/blogs/networking-and-content-delivery/deployment-models-for-aws-network-firewall/)

AWS Marketplace

• [스플렁크 엔터프라이즈 아마존 머신 이미지 \(AMI\)](https://aws.amazon.com/marketplace/pp/prodview-l6oos72bsyaks)

# 더 많은 패턴

- [Session Manager 및 Amazon EC2 인스턴스 연결을 사용한 Bastion Host 액세스](#page-1887-0)
- [AWS Fargate, PrivateLink AWS 및 Network Load Balancer를 사용하여 Amazon ECS에서 비공개로](#page-420-0)  [컨테이너 애플리케이션에 액세스할 수 있습니다.](#page-420-0)
- [PrivateLink AWS와 Network Load Balancer를 사용하여 Amazon ECS에서 비공개로 컨테이너 애플](#page-405-0) [리케이션에 액세스할 수 있습니다.](#page-405-0)
- [AWS Managed Microsoft AD와 온프레미스 Microsoft Active Directory를 사용하여 DNS 확인 중앙](#page-1901-0)  [집중화](#page-1901-0)
- [IPv4 및 IPv6용 보안 그룹 수신 규칙에서 단일 호스트 네트워크 항목 확인](#page-4728-0)
- [AWS Network Firewall과 AWS Transit Gateway를 사용하여 방화벽 배포](#page-1513-0)
- [프라이빗 엔드포인트와 Application Load Balancer 사용하여 내부 웹 사이트에 Amazon API](#page-5361-0) [Gateway API 배포](#page-5361-0)
- [Amazon RDS에서 PostgreSQL DB 인스턴스에 대한 암호화된 연결 활성화하기](#page-972-0)
- [AWS Transit Gateway Connect를 사용하여 VRF를 AWS로 확장](#page-1949-0)
- [ABAC\(속성 기반 액세스 제어\)를 사용하여 퍼블릭 서브넷 보호](#page-4902-0)
- [F5 BIG-IP 워크로드를 AWS 클라우드의 F5 BIG-IP VE로 마이그레이션](#page-3318-0)
- [비 워크로드 서브넷을 위한 다중 계정 VPC 설계에서 라우팅 가능한 IP 공간 보존](#page-1988-0)
- [AWS Network Firewall에서 Slack 채널로 알림 전송](#page-4997-0)
- [Amazon을 사용하여 VPC를 통해 Amazon S3 버킷의 정적 콘텐츠를 제공합니다. CloudFront](#page-742-0)
- [EnterpriseOne AWS Elastic 재해 복구를 사용하여 Oracle JD Edwards의 재해 복구 설정](#page-2051-0)
- [다중 계정 AWS 환경에서 하이브리드 네트워크를 위한 DNS 확인 설정](#page-2025-0)
- [BMC Discovery 쿼리를 사용하여 마이그레이션 계획을 위한 마이그레이션 데이터 추출](#page-3437-0)
- [Network Firewall을 사용하여 아웃바운드 트래픽의 Server Name Indication\(SNI\)에서 DNS 도메인](#page-5039-0) [이름 캡처](#page-5039-0)

# 운영 체제

#### 주제

- [AWS MGN을 사용하여 RHEL BYOL 시스템을 AWS 라이선스가 포함된 인스턴스로 마이그레이션하](#page-4522-0) [기](#page-4522-0)
- [Microsoft SQL Server를 AWS 클라우드로 마이그레이션한 후 연결 오류 해결](#page-4536-0)
- [패턴 더 보기](#page-4539-0)

# <span id="page-4522-0"></span>AWS MGN을 사용하여 RHEL BYOL 시스템을 AWS 라이선스가 포 함된 인스턴스로 마이그레이션하기

작성자: Mike Kuznetsov (AWS)

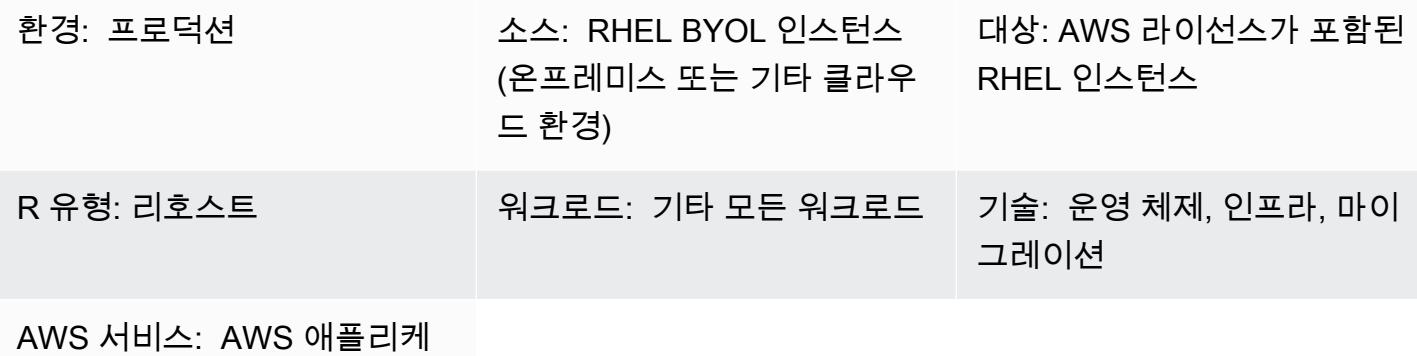

이션 마이그레이션 서비스

### 요약

AWS Application Migration Service(AWS MGN)를 사용하여 워크로드를 AWS로 마이그레이션하는 경 우, 마이그레이션 중에 Red Hat Enterprise Linux(RHEL) 인스턴스를 리프트 앤드 시프트(리호스팅)하 고 라이선스를 기본 보유 라이선스 사용(BYOL) 모델에서 AWS 라이선스가 포함된(LI) 모델로 변경해 야 할 수 있습니다. AWS MGN은 Amazon Machine Image(AMI) ID를 사용하는 확장 가능한 접근 방 식을 지원합니다. 이 패턴은 대규모 리호스트 마이그레이션 중에 RHEL 서버에서 라이선스 변경을 수 행하는 방법을 설명합니다. 또한 Amazon Elastic Compute Cloud(Amazon EC2)에서 이미 실행 중인 RHEL 시스템의 라이선스를 변경하는 방법도 설명합니다.

### 사전 조건 및 제한 사항

사전 조건

- 대상 AWS 계정에 대한 액세스
- 마이그레이션을 위해 대상 AWS 계정 및 리전에서 AWS MGN이 초기화됨 (온프레미스 시스템에서 AWS로 이미 마이그레이션한 경우 필요 없음)
- 유효한 RHEL 라이선스가 있는 소스 RHEL 서버

### 아키텍처

이 패턴은 다음 두 가지 시나리오를 다룹니다.

- AWS MGN을 사용하여 온프레미스에서 AWS LI 인스턴스로 직접 시스템을 마이그레이션합니다. 이 시나리오의 경우 첫 번째 에픽(LI 인스턴스로 마이그레이션 - 옵션 1)과 세 번째 에픽의 지침을 따르 십시오.
- Amazon EC2에서 이미 실행 중인 이전에 마이그레이션된 RHEL 시스템의 라이선스 모델을 BYOL에 서 LI로 변경합니다. 이 시나리오의 경우 첫 번째 에픽(LI 인스턴스로 마이그레이션 - 옵션 2)과 세 번 째 에픽의 지침을 따르세요.

참고: 마지막 에픽은 AWS에서 제공하는 Red Hat Update Infrastructure (RHUI) 서버를 사용하도록 새 RHEL 인스턴스를 재구성하는 것입니다. 이 프로세스는 두 시나리오에서 동일합니다.

### 도구

서비스

• [AWS Application Migration Service \(AWS MGN\)](https://docs.aws.amazon.com/mgn/latest/ug/what-is-application-migration-service.html)를 사용하면 변경 없이 다운타임을 최소화하면서 애 플리케이션을 AWS 클라우드로 리호스팅(리프트 앤드 시프트) 할 수 있습니다.

#### 에픽

LI 인스턴스로 마이그레이션 - 옵션 1 (온프레미스 RHEL 시스템용)

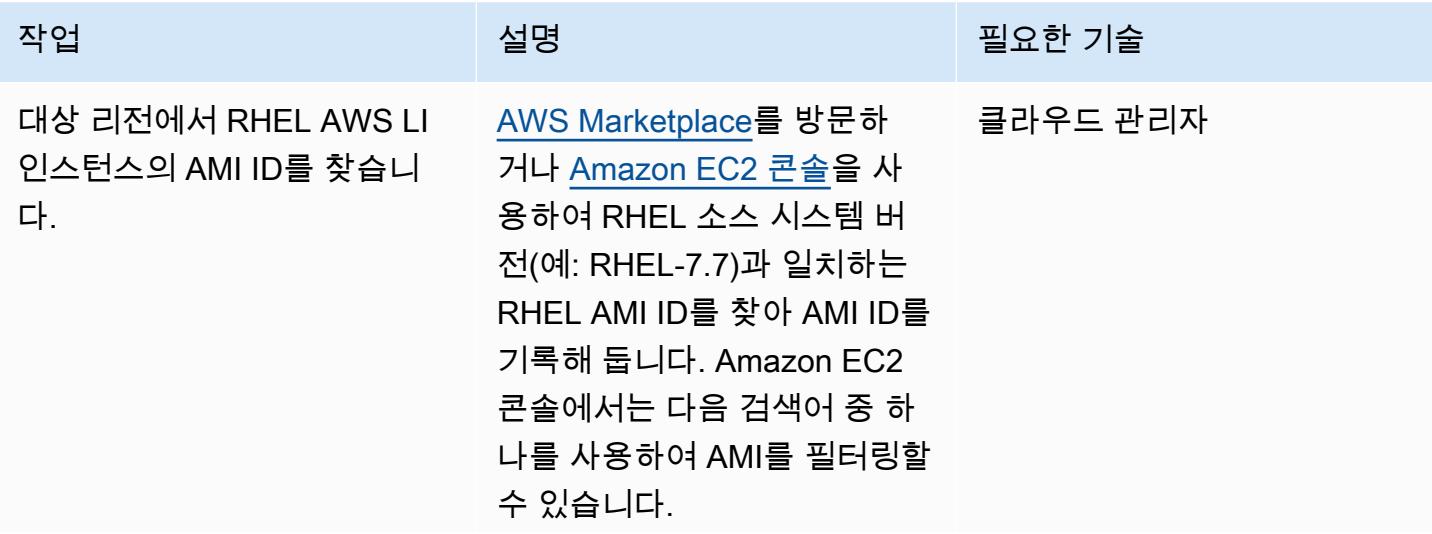

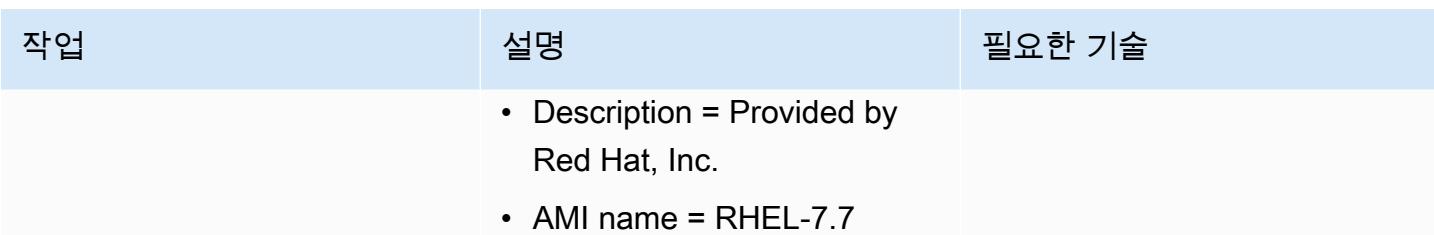

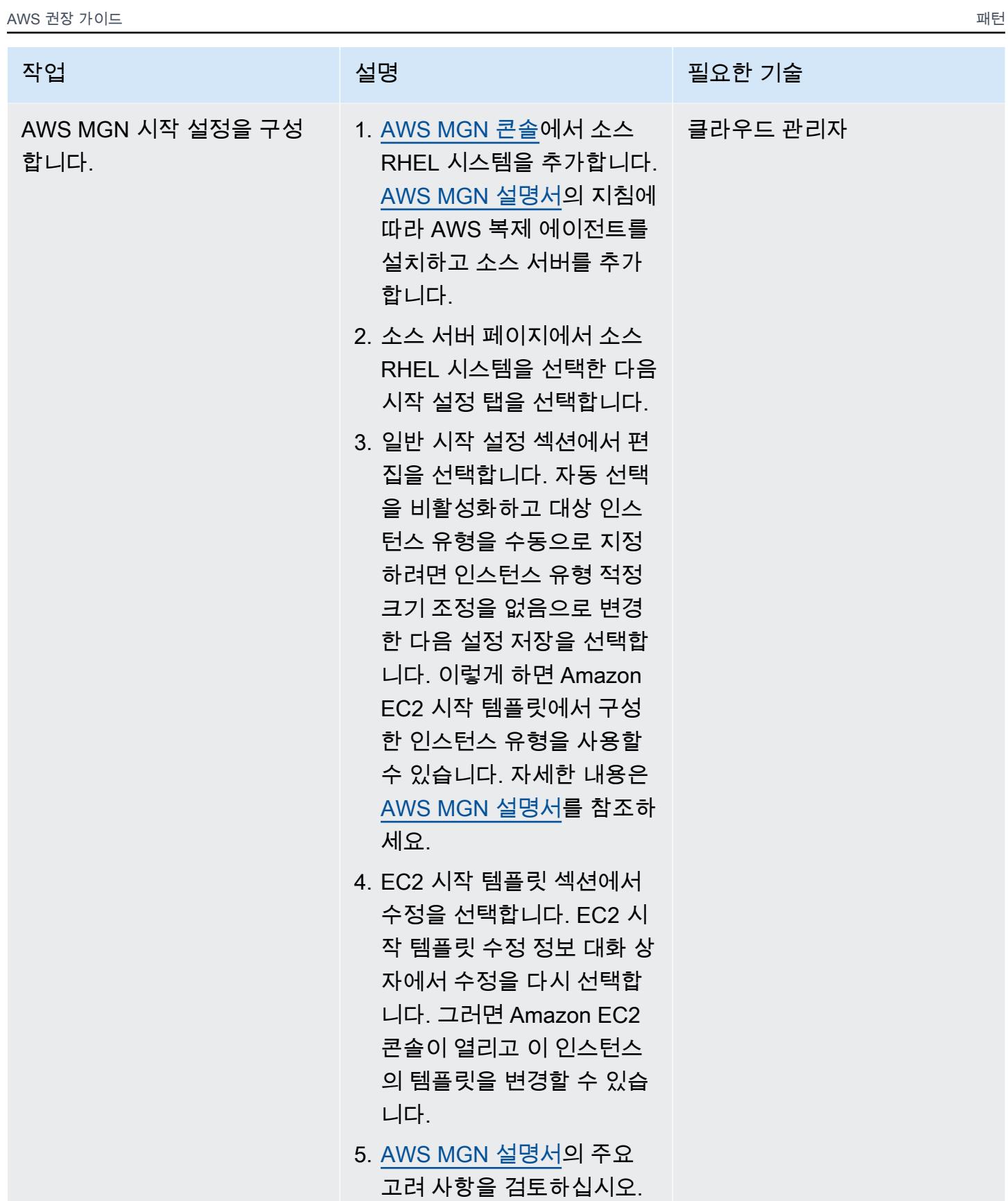

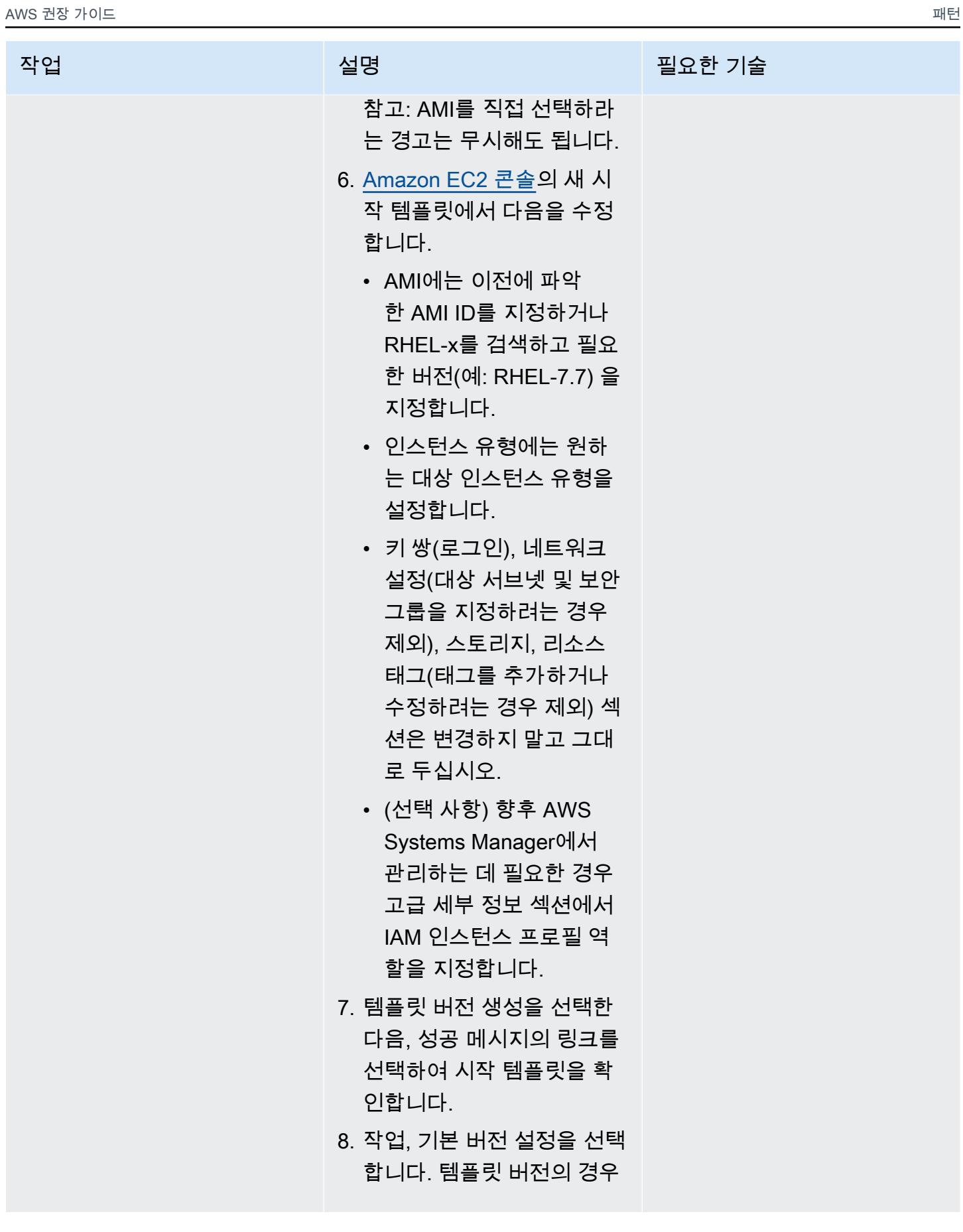

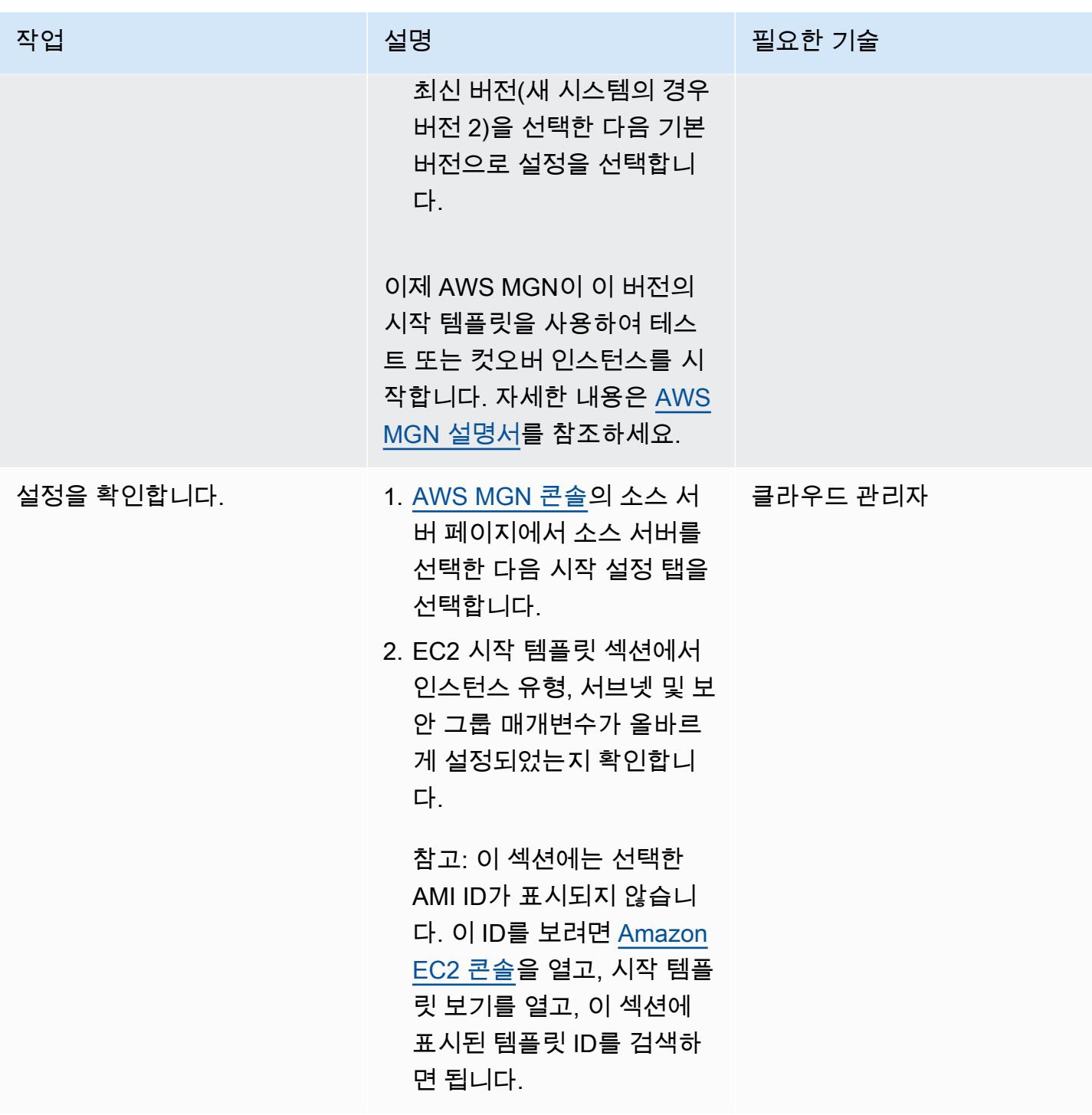

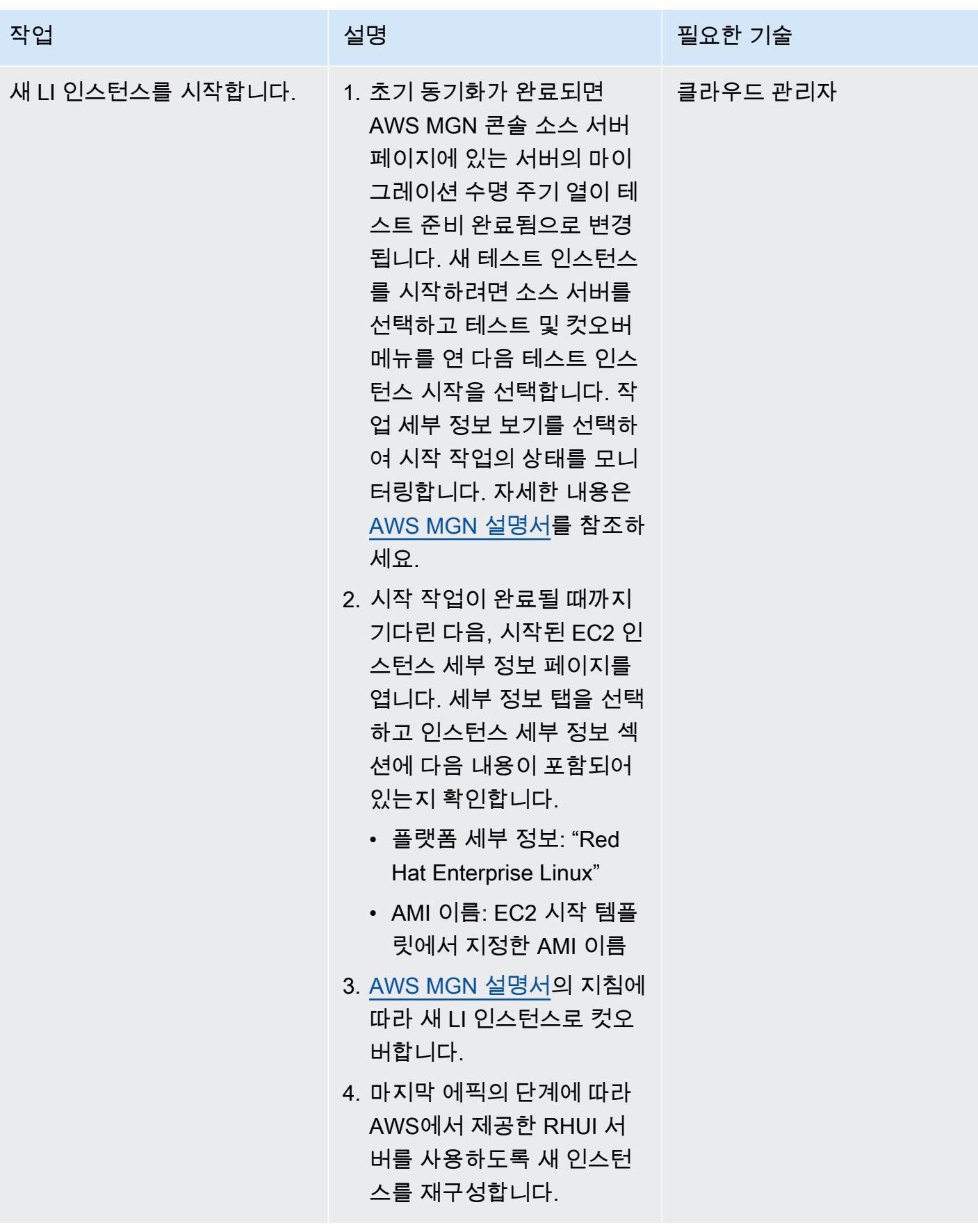

### LI 인스턴스로 마이그레이션 - 옵션 2 (RHEL BYOL EC2 인스턴스용)

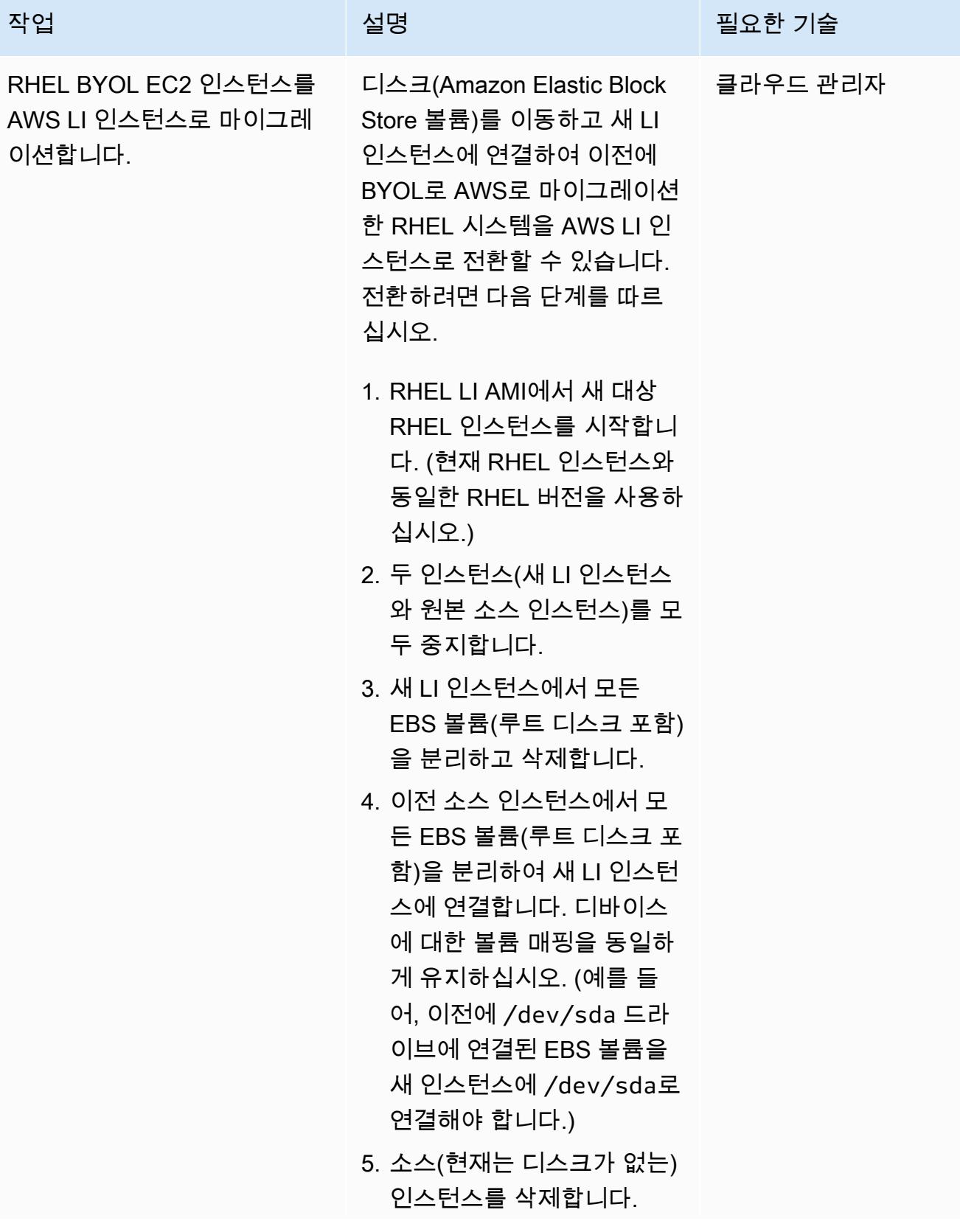

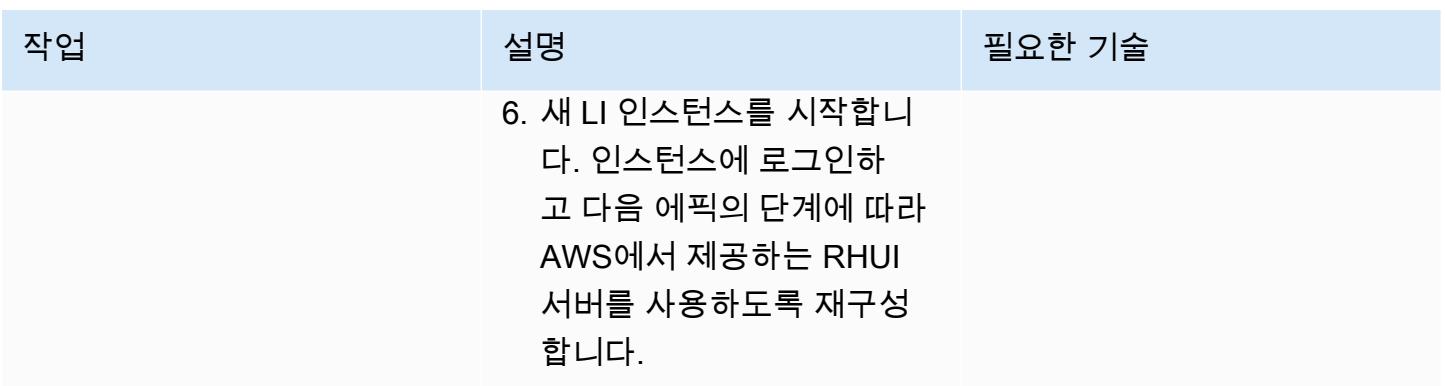

### AWS에서 제공하는 RHUI를 사용하도록 RHEL OS를 재구성하기 — 두 옵션 모두

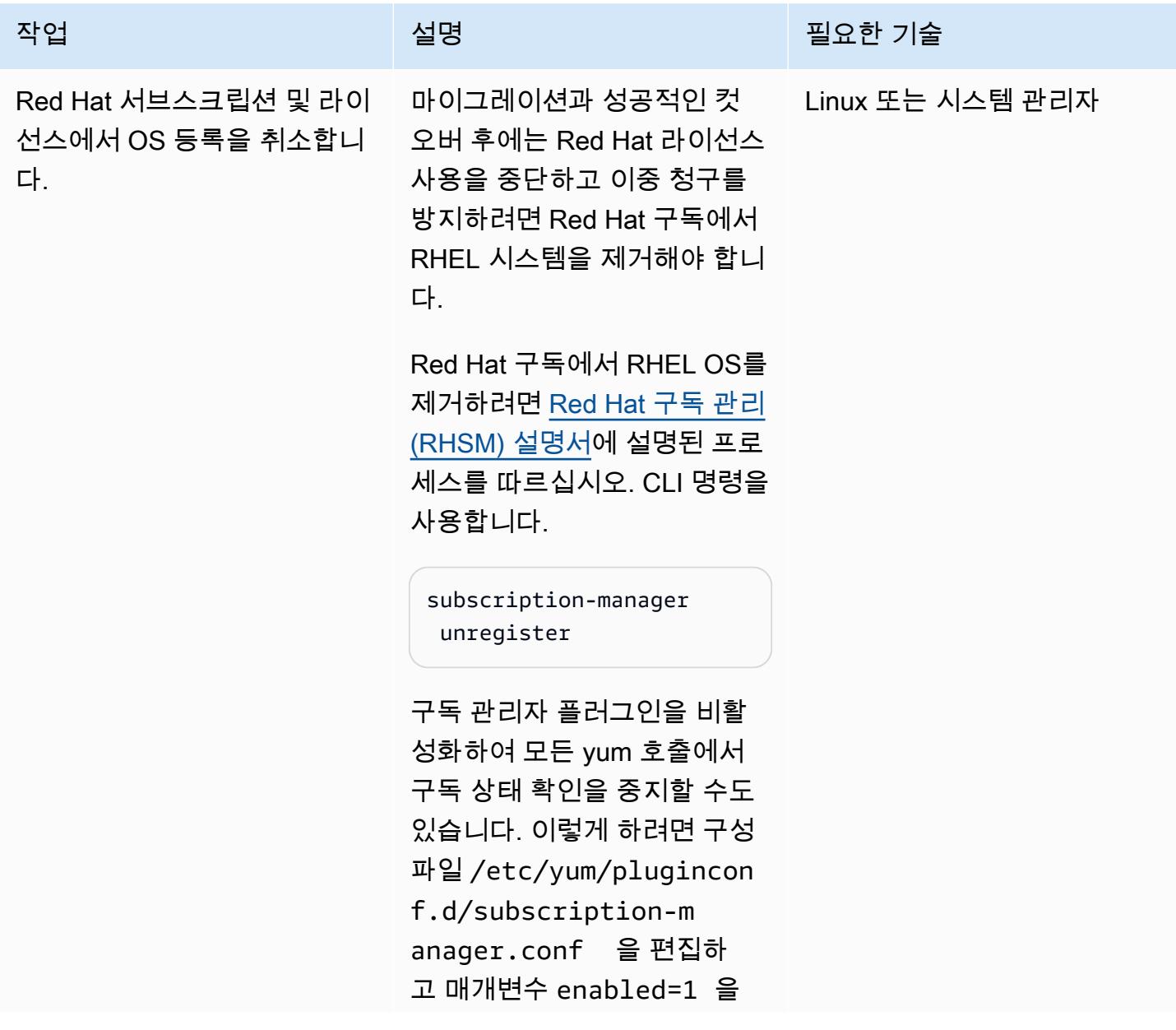

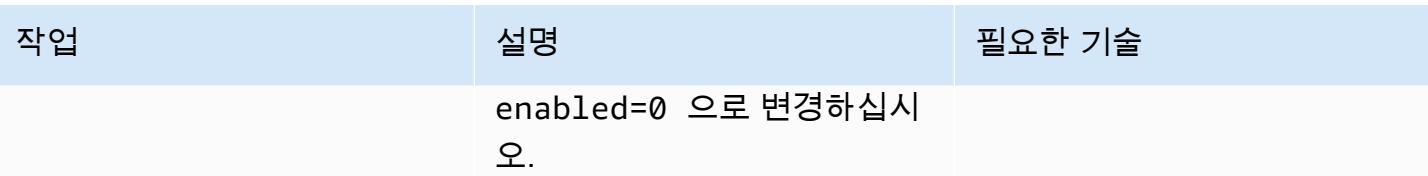

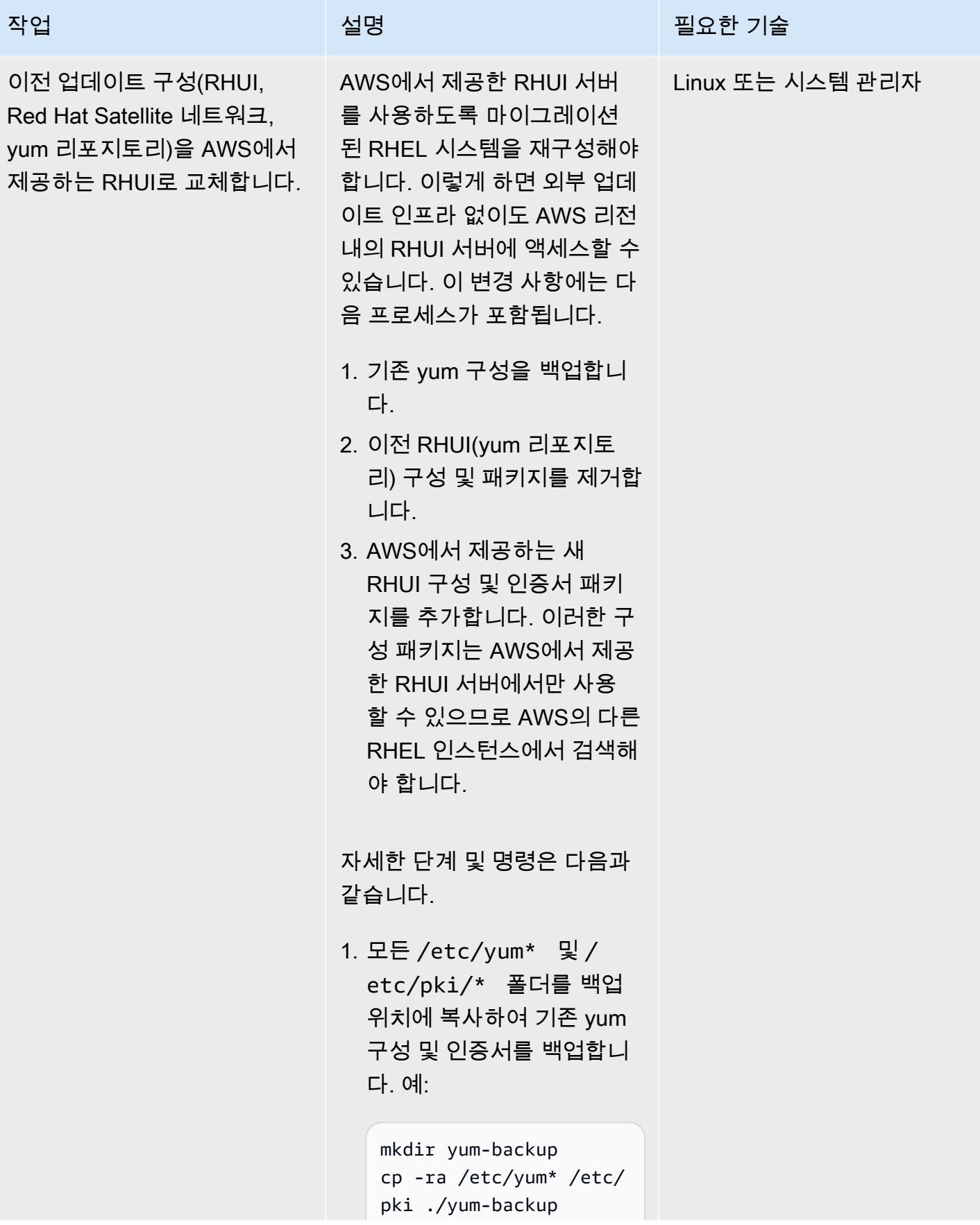

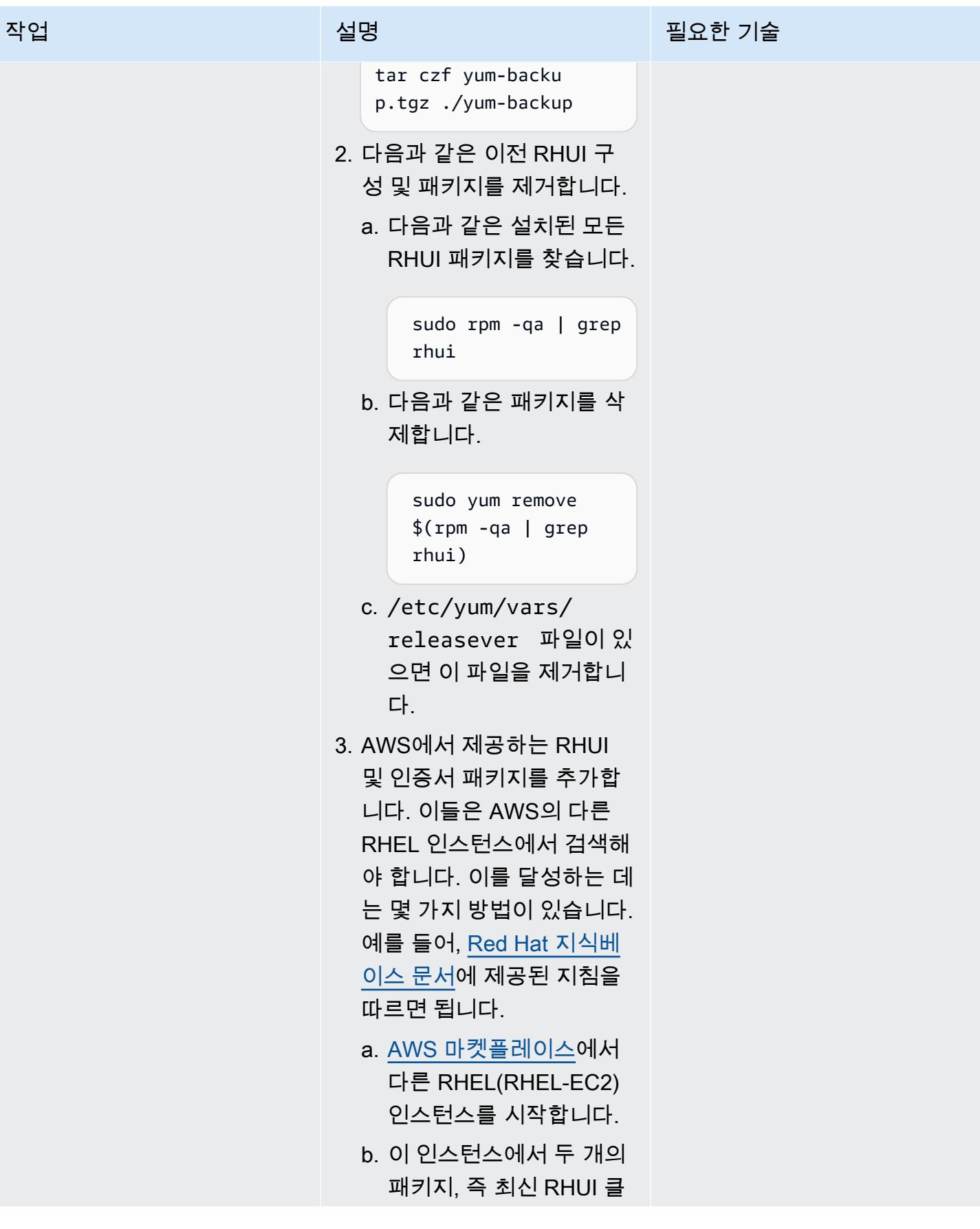

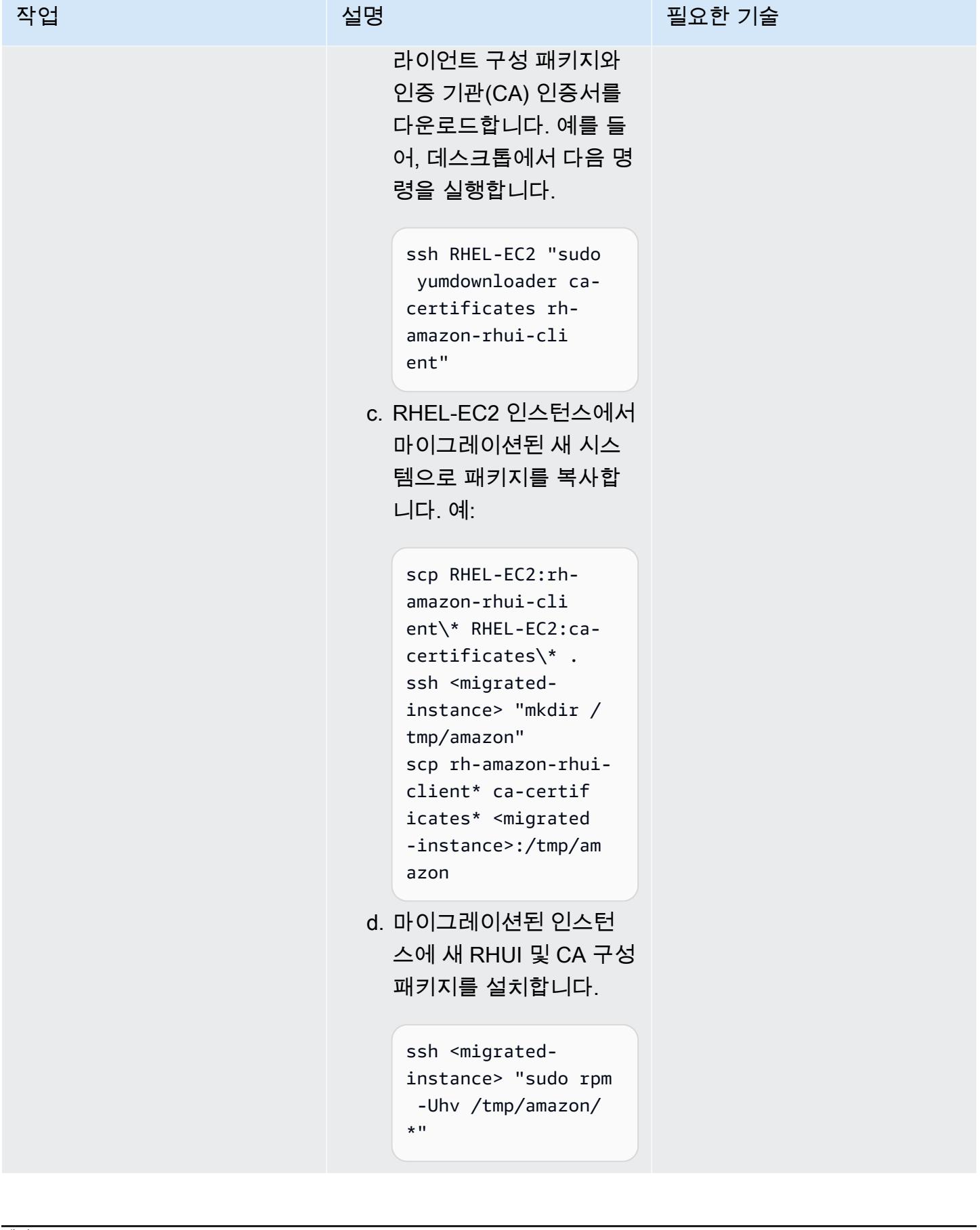

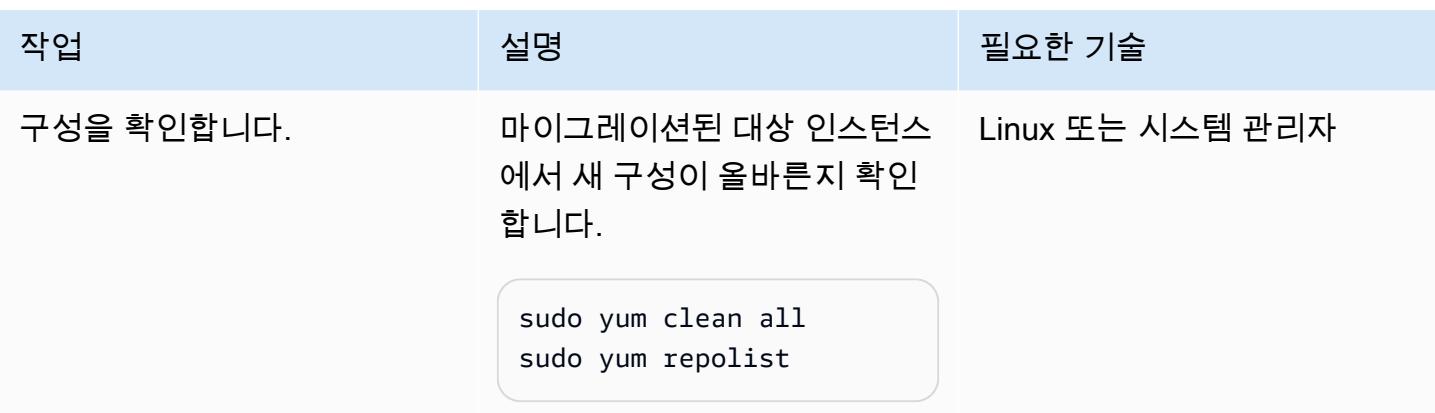

### 관련 리소스

- [AWS Application Migration Service\(AWS MGN\) 사용 설명서](https://docs.aws.amazon.com/mgn/latest/ug/what-is-application-migration-service.html)
- <u>[IMDSv2를 지원하는 AWS RHUI 클라이언트 패키지 받기](https://access.redhat.com/solutions/5009491)</u>(Red Hat 지식베이스 문<mark>서)</mark>
- [Amazon EC2 시작 템플릿](https://docs.aws.amazon.com/AWSEC2/latest/UserGuide/ec2-launch-templates.html)(Amazon EC2 설명서)
# Microsoft SQL Server를 AWS 클라우드로 마이그레이션한 후 연결 오류 해결

작성자: Premkumar Chelladurai

환경: 프로덕션 기술: 운영 체제, 마이그레이션 \_ 워크로드: Microsoft

AWS 서비스: Amazon EC2

요약

Windows Server 2008 R2, 2012 또는 2012 R2에서 실행되는 Microsoft SQL Server를 Amazon Web Services(AWS) 클라우드의 Amazon Elastic Compute Cloud(Amazon EC2) 인스턴스로 마이그레이션 하면 SQL Server로의 연결이 실패하고 다음과 같은 오류가 나타납니다.

- [Microsoft][ODBC SQL Server Driver][DBNETLIB] General Network error
- ERROR [08S01] [Microsoft][SQL Native Client]Communication link failure. System.Data.SqlClient.SqlException: A transport-level error has occurred when sending the request to the server. (provider: TCP Provider, error: 0 - An existing connection was forcibly closed by the remote host.)
- TCP Provider: The semaphore timeout period has expired

이 패턴은 Windows Server 2008 R2, 2012 또는 2012 R2에서 실행되는 SQL Server의 운영 체제(OS) 및 네트워크 인터페이스 수준에서 Windows Scalable Networking Pack(SNP) 기능을 꺼서 이러한 오류 를 해결하는 방법을 설명합니다.

사전 조건 및 제한 사항

사전 조건

- Windows 서버에 대한 관리자 권한.
- 애플리케이션 마이그레이션 서비스를 마이그레이션 도구로 사용한 경우 다음 Windows 서버 버전 중 하나가 필요합니다.
	- Windows Server 2008 R2 서비스 팩 1, 2012, 또는 2012 R2

• Windows Server 2003 R2 서비스 팩 3, 2008, 2008 R2 Service Pack 1, 2012, 또는 2012 R2

# 도구

- [Amazon EC2](https://docs.aws.amazon.com/ec2/index.html)  Amazon Elastic Compute Cloud(Amazon EC2)는 AWS 클라우드에서 확장 가능한 컴퓨팅 용량을 제공합니다. Amazon EC2를 사용하여 필요한 만큼 많거나 적은 수의 가상 서버를 시 작하고 스케일 아웃하거나 스케일 인할 수 있습니다.
- [Windows Server](https://docs.microsoft.com/en-us/windows-server/) Windows Server는 연결된 애플리케이션, 네트워크, 웹 서비스의 인프라를 빌드 하기 위한 플랫폼입니다.

### 에픽

OS 및 Elastic Network 인터페이스 수준에서 SNP 기능을 끕니다.

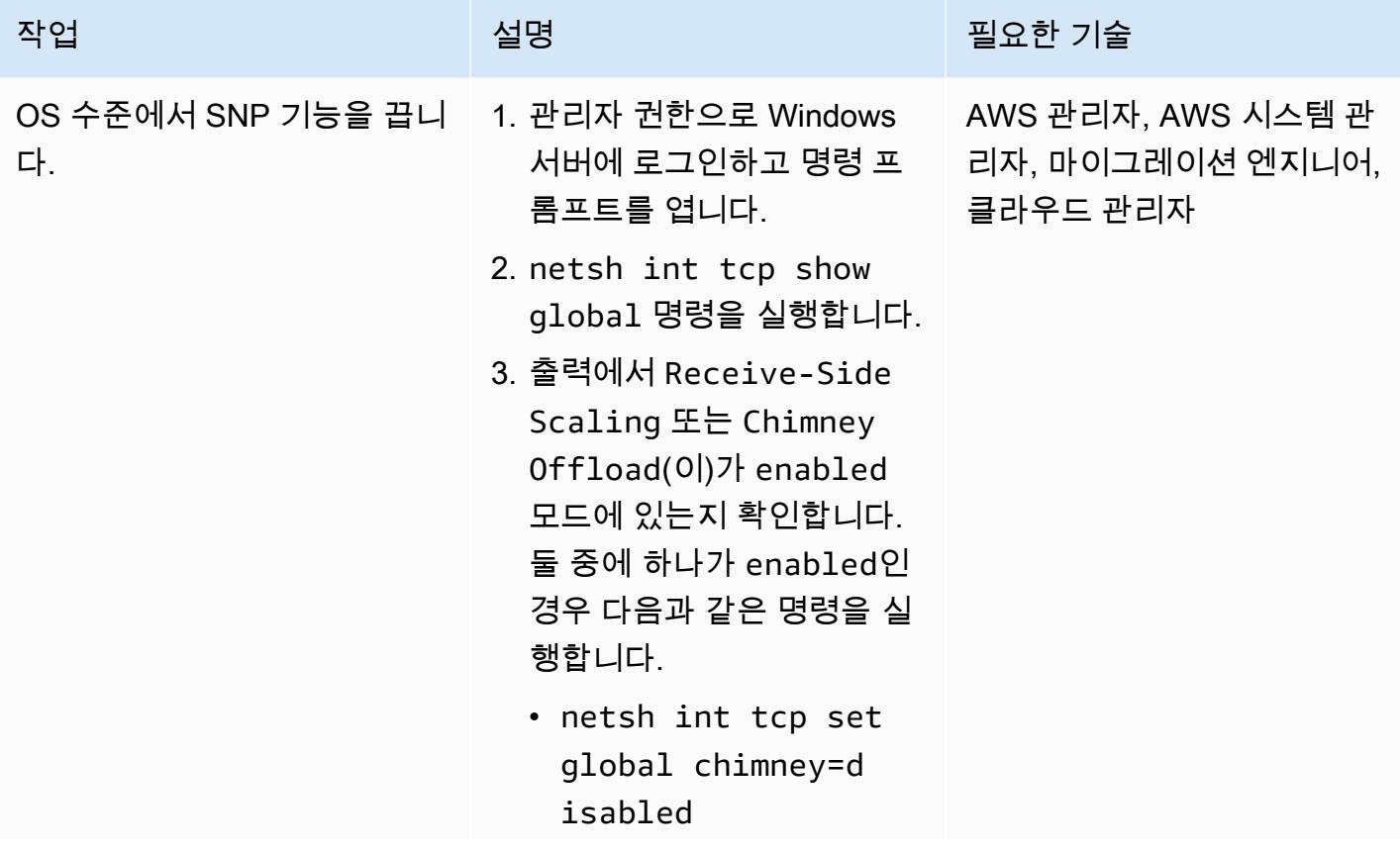

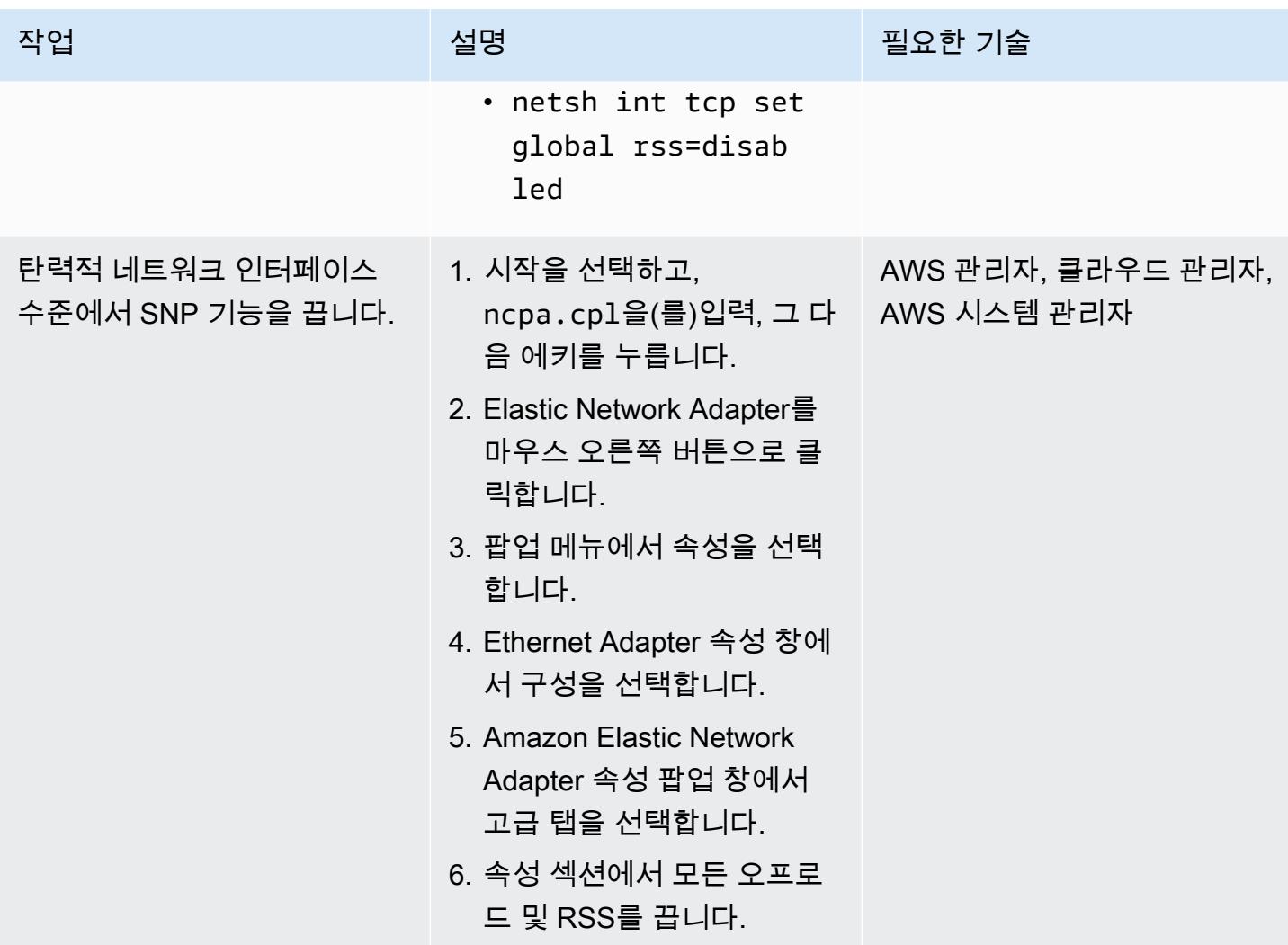

# 관련 리소스

• [RSS 및 NetDMA와 같은 고급 네트워크 성능 기능의 문제를 해결하는 방법](https://docs.microsoft.com/en-us/troubleshoot/windows-server/networking/troubleshoot-network-performance-features-rss-netdma)

# 패턴 더 보기

- [AWS Cloud의 Stromasys Charon-SSP 에뮬레이터에서 Sun SPARC 서버 백업하기](#page-5255-0)
- [기본 백업 및 복원 수단을 사용하여 온프레미스 Microsoft SQL Server 데이터베이스를 Amazon](#page-4008-0)  [RDS for SQL Server로 마이그레이션](#page-4008-0)
- [고가용성 재해 복구 기능을 갖춘 Db2 for LUW를 Amazon EC2로 마이그레이션하세요.](#page-3273-0)
- [AWS 서비스를 사용하여 SAP RHEL 페이스메이커 클러스터를 모니터링합니다.](#page-374-0)
- [RHEL 소스 서버를 재부팅한 후 SELinux를 비활성화하지 않고 Replication Agent를 자동으로 다시](#page-2847-0)  [시작](#page-2847-0)

# 운영

주제

- [Python을 사용하여 AMS에서 자동으로 RFC 생성](#page-4541-0)
- [클라우드 운영 모델을 위한 RACI 또는 RASCI 지표 생성](#page-4547-0)
- [기본 암호화가 적용된 Amazon EBS 볼륨을 사용하는 AWS Cloud9 IDE를 생성](#page-4551-0)
- [태그 기반 Amazon CloudWatch 대시보드를 자동으로 생성](#page-4556-0)
- [AWS Config 고급 쿼리를 사용하여 생성 날짜를 기준으로 AWS 리소스 검색](#page-4565-0)
- [계정 또는 조직의 EBS 스냅샷 세부 정보 보기](#page-4570-0)
- [패턴 더 보기](#page-4577-0)

# <span id="page-4541-0"></span>Python을 사용하여 AMS에서 자동으로 RFC 생성

작성자: Gnanasekaran Kailasam(AWS)

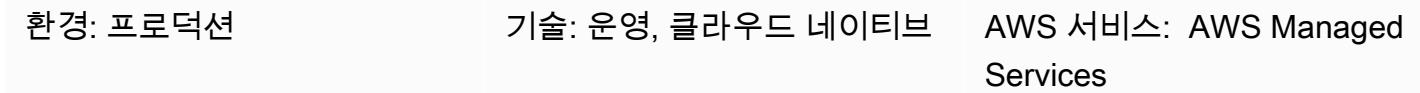

요약

AWS Managed Services(AMS)는 Amazon Web Services(AWS) 인프라를 지속적으로 관리하여 클라 우드 기반 인프라를 보다 효율적이고 안전하게 운영할 수 있도록 지원합니다. 관리형 환경을 변경하려 면 특정 운영 또는 작업에 대한 변경 유형(CT) ID가 포함된 새 변경 요청(RFC)을 생성하여 제출해야 합 니다.

하지만 RFC를 수동으로 생성하는 데는 약 5분이 소요될 수 있으며 조직의 팀이 매일 여러 개의 RFC를 제출해야 할 수도 있습니다. 이 패턴을 사용하면 RFC 생성 프로세스를 자동화하고, 각 RFC의 생성 시 간을 줄이고, 수동 오류를 제거하는 데 도움이 됩니다.

이 패턴은 Python 코드를 사용하여 AMS 계정에서 Amazon Elastic Compute Cloud(Amazon EC2) 인 스턴스를 중지하는 Stop EC2 instance RFC를 자동으로 생성하는 방법을 설명합니다. 그런 다음 이 패턴의 접근 방식과 Python 자동화를 다른 RFC 유형에 적용할 수 있습니다.

### 사전 조건 및 제한 사항

사전 조건

- AMS 고급 계정. 이에 대한 자세한 내용은 AWS Managed Services 설명서의 [AMS 운영 계획을](https://docs.aws.amazon.com/managedservices/latest/accelerate-guide/what-is-ams-op-plans.html) 참조 하십시오.
- AMS 계정에 기존 EC2 인스턴스가 하나 이상 있어야 합니다.
- AMS에서 RFC를 생성하고 제출하는 방법에 대한 이해.
- Python에 대해 숙지.

제한 사항

• RFC는 AMS 계정 변경 시에만 사용할 수 있습니다. AWS 계정은 유사한 변경 사항에 대해 서로 다른 프로세스를 사용합니다.

# 아키텍처

기술 스택

- AMS
- AWS Command Line Interface(AWS CLI)
- AWS SDK for Python(Boto3)
- Python과 그 필수 패키지(JSON과 Boto3)

자동화 및 규모 조정

이 패턴은 Stop EC2 instance RFC를 자동화하는 샘플 코드를 제공하지만 이 패턴의 샘플 코드와 접근 방식을 다른 RFC에도 사용할 수 있습니다.

## 도구

- [AWS Managed Services\(AMS\)](https://docs.aws.amazon.com/managedservices/latest/ctexguide/ex-rfc-use-examples.html)  AMS는 AWS 인프라를 보다 효율적이고 안전하게 운영하는 데 도 움이 됩니다.
- [AWS CLI](https://docs.aws.amazon.com/cli/latest/userguide/cli-chap-welcome.html) AWS Command Line Interface(AWS CLI)는 AWS 서비스를 관리하는 통합 도구입니다. AMS에서 변경 관리 API는 RFC를 생성하고 관리하는 작업을 제공합니다.
- [AWS SDK for Python\(Boto3\)](https://docs.aws.amazon.com/pythonsdk/)  Python용 SDK를 사용하면 Python 애플리케이션, 라이브러리 또는 스크립트를 AWS 서비스와 쉽게 통합할 수 있습니다.

#### 코드

AMS Stop EC2 Instance.zip 파일(첨부)에는 Stop EC2 instance RFC를 만들기 위한 Python 코드가 들어 있습니다. 여러 EC2 인스턴스에 대해 단일 RFC를 제출하도록 이 코드를 구성할 수도 있 습니다.

에픽

### 옵션 1 - MacOS 또는 Linux용 환경 설정

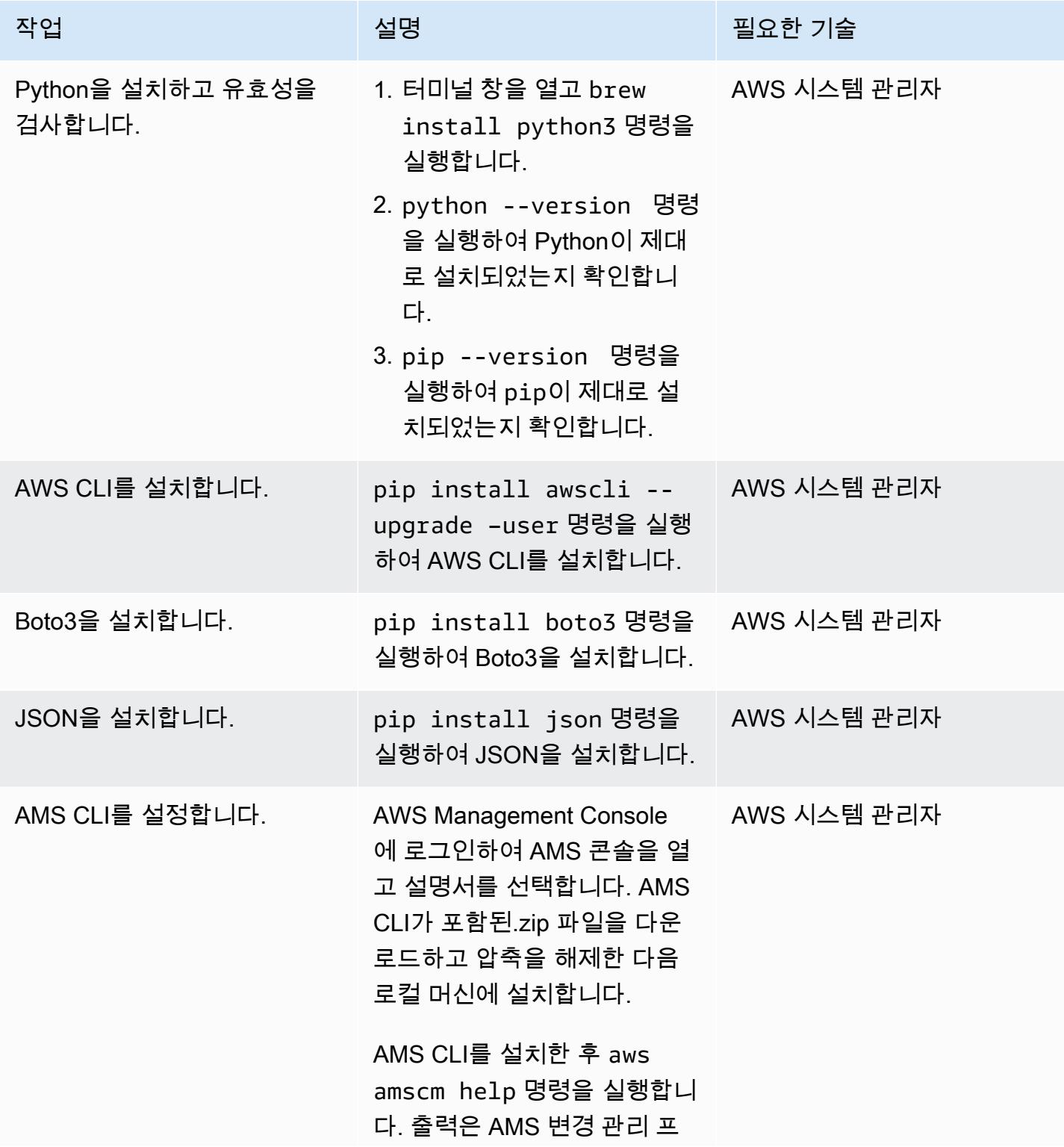

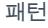

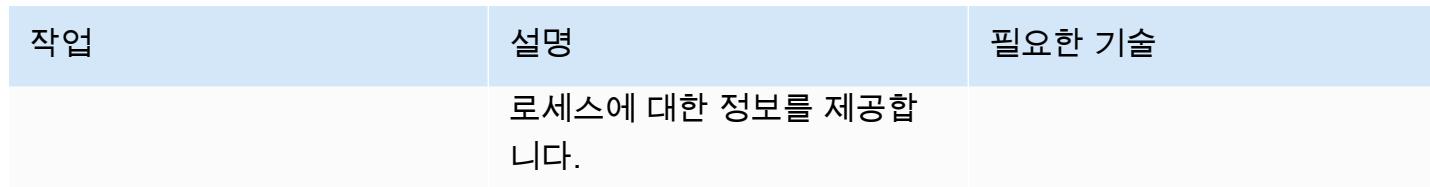

### 옵션 2 - Windows용 환경 설정

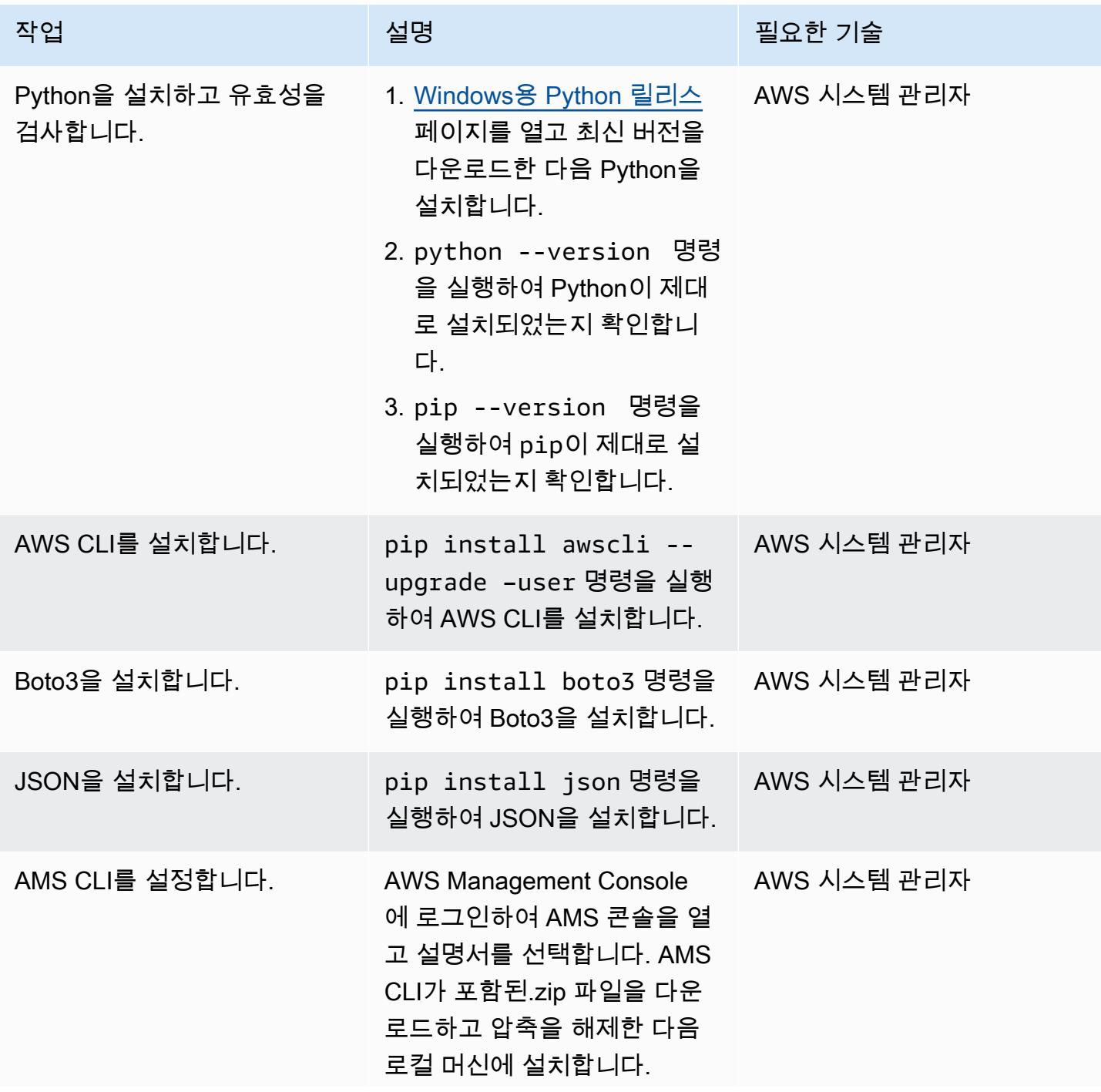

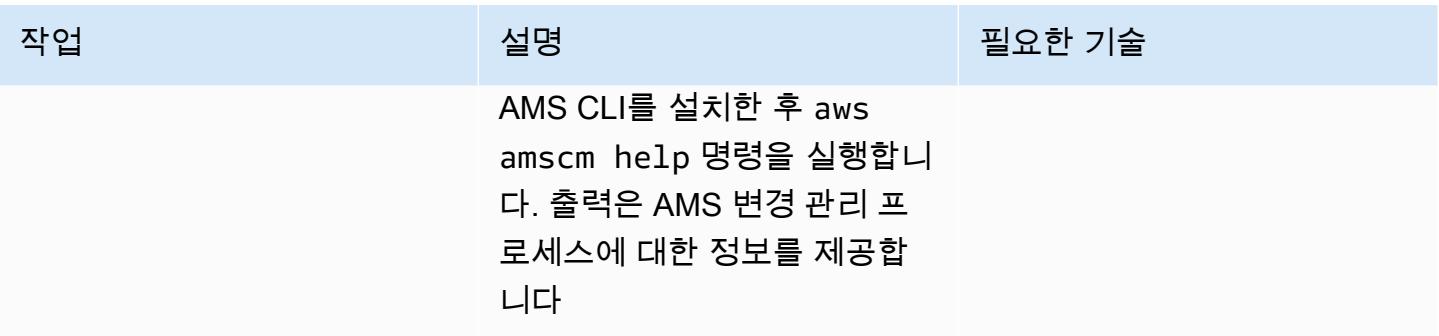

RFC의 CT ID 및 실행 파라미터를 추출합니다.

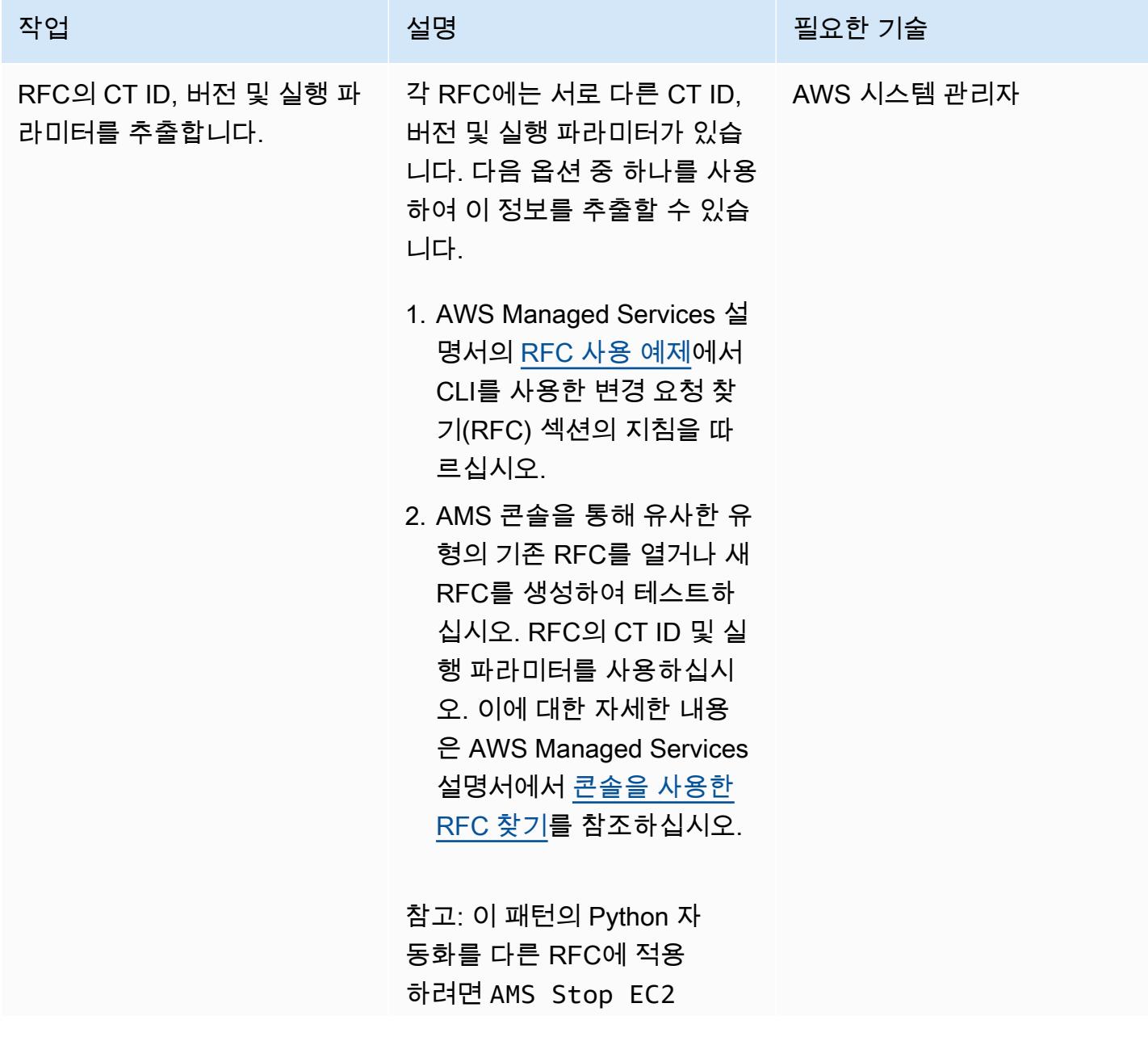

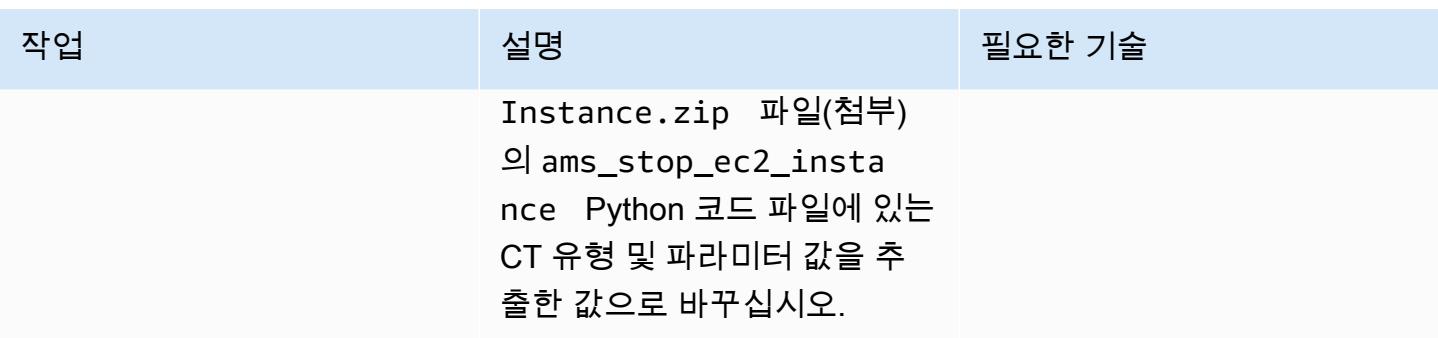

Python 자동화 실행

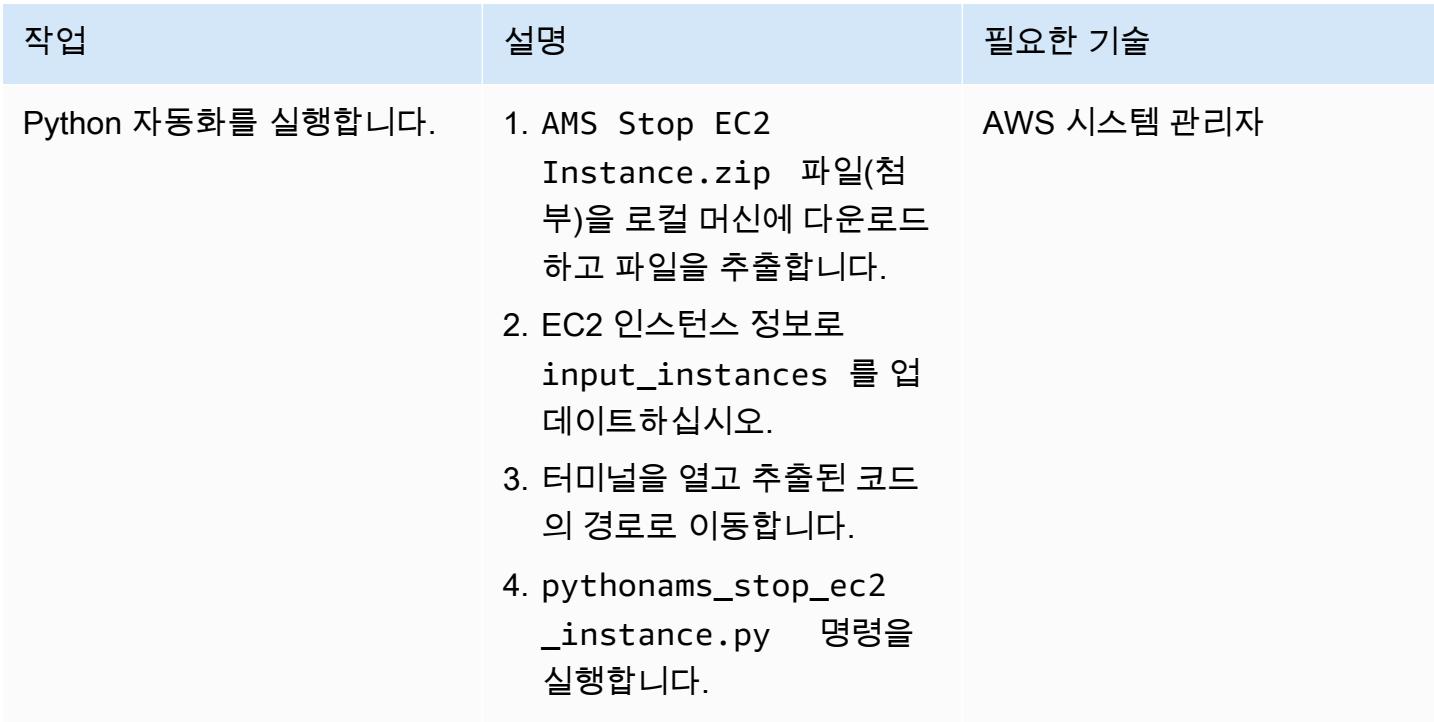

관련 리소스

- [변경 유형이란 무엇입니까?](https://docs.aws.amazon.com/managedservices/latest/ctexguide/understanding-cts.html)
- [CLI 자습서: 고가용성 2계층 스택\(Linux/RHEL\)](https://docs.aws.amazon.com/managedservices/latest/ctexguide/tut-create-ha-stack.html)

## 첨부

이 문서와 관련된 추가 콘텐츠에 액세스하려면 [attachment.zip](samples/p-attach/2b6c68fd-a27e-4c8b-934d-caec50c196ed/attachments/attachment.zip) 파일의 압축을 풉니다.

# <span id="page-4547-0"></span>클라우드 운영 모델을 위한 RACI 또는 RASCI 지표 생성

작성자: Teddy Germade(AWS), Jerome Descreux(AWS), Josselin LE MINEUR(AWS), Florian Leroux(AWS)

환경: 프로덕션 기술: 운영, 관리 및 거버넌스

요약

클라우드 혁신 센터(CCoE)또는 CEE(클라우드 지원 엔진)는 클라우드의 운영 준비에 중점을 두고 권 한을 부여하고 책임을 다하는 팀입니다. 주요 중점 사항은 정보 IT 조직을 온프레미스 운영 모델에서 클라우드 운영 모델로 전환하는 것입니다. CCoE는 인프라, 애플리케이션, 운영 및 보안 분야를 대표하 는 부서 간 팀이어야 합니다.

클라우드 운영 모델의 주요 구성 요소 중 하나는 RACI 매트릭스 또는 RASCI 매트릭스입니다. 이는 마 이그레이션 활동 및 클라우드 운영과 관련된 모든 당사자의 역할과 책임을 정의하는 데 사용됩니다. 매 트릭스 이름은 매트릭스에 정의된 책임 유형인 책무(R), 책임(A), 지원(S), 상담(C), 정보 제공(I)에서 파 생됩니다. 지원 유형은 선택사항입니다. 이를 포함하면 RASCI 지표라고 하고, 제외하면 RACI 지표라 고 합니다.

CCoE 팀은 첨부된 템플릿을 사용하여 조직에 맞는 RACI 또는 RASCI 지표를 생성할 수 있습니다. 템 플릿에는 클라우드 운영 모델에서 흔히 사용되는 팀, 역할 및 작업이 포함되어 있습니다. 이 매트릭스 의 기본은 운영 통합 및 CCoE 기능과 관련된 작업입니다. 그러나 조직의 구조 및 사용 사례의 요구 사 항에 맞게 이 템플릿을 사용자 지정할 수 있습니다.

RACI 매트릭스 구현에는 제한이 없습니다. 이 접근 방식은 대규모 조직, 신생 기업 및 그 사이에 있는 모든 기업에 적합합니다. 소규모 조직의 경우 동일한 리소스가 여러 역할을 수행할 수 있습니다.

에픽

지표 생성

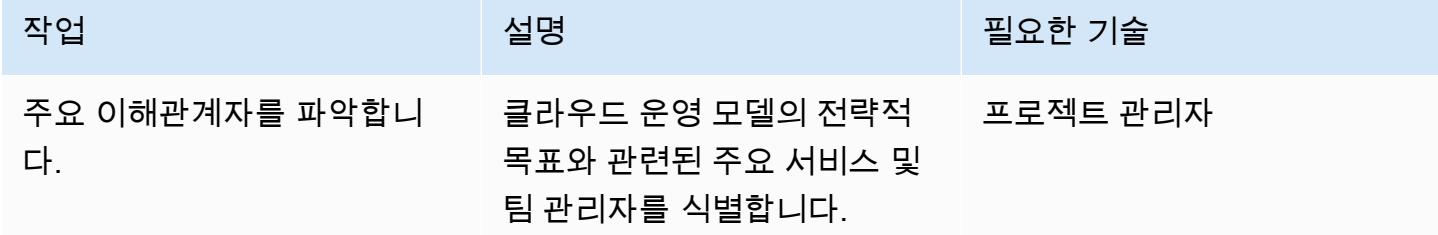

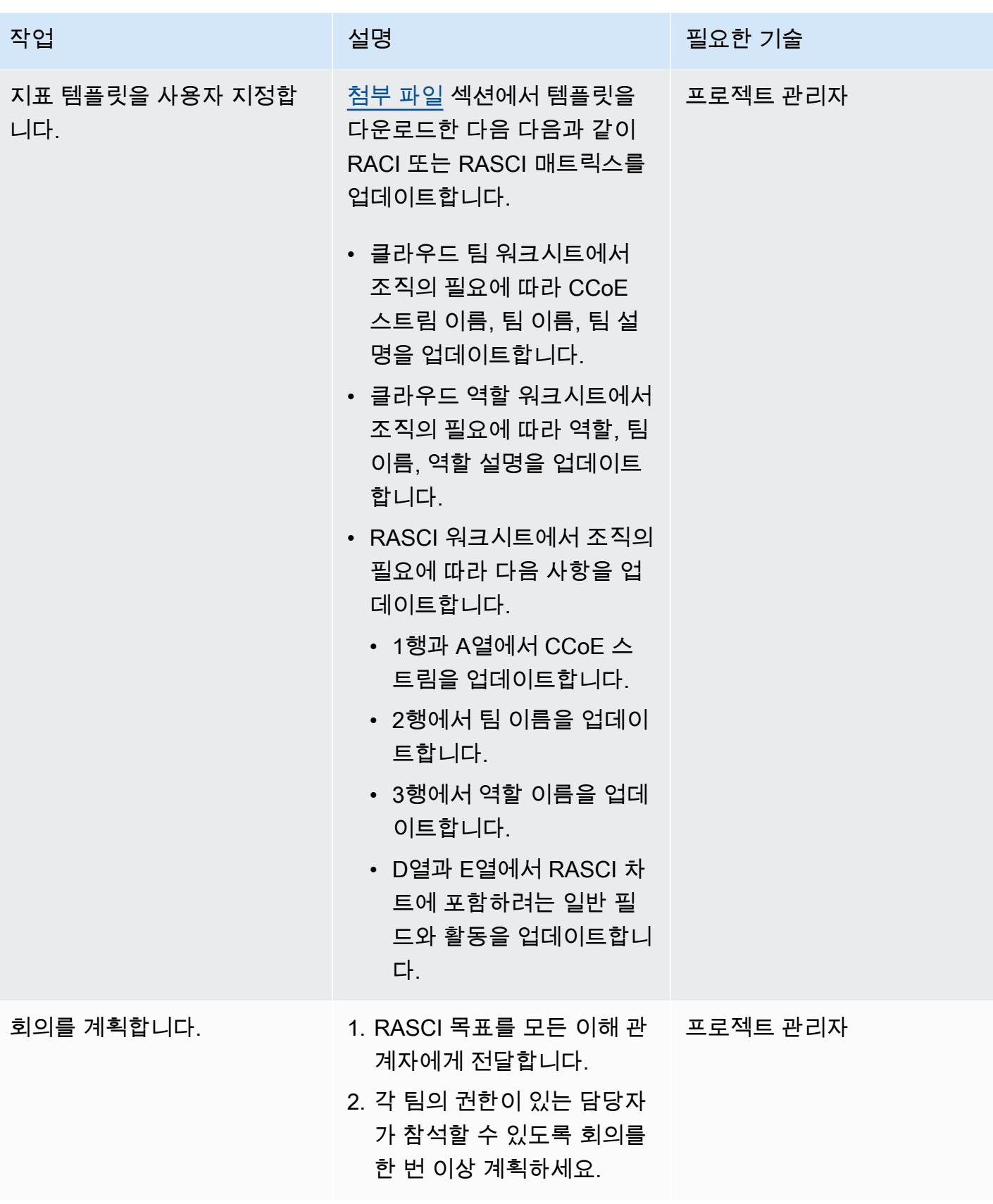

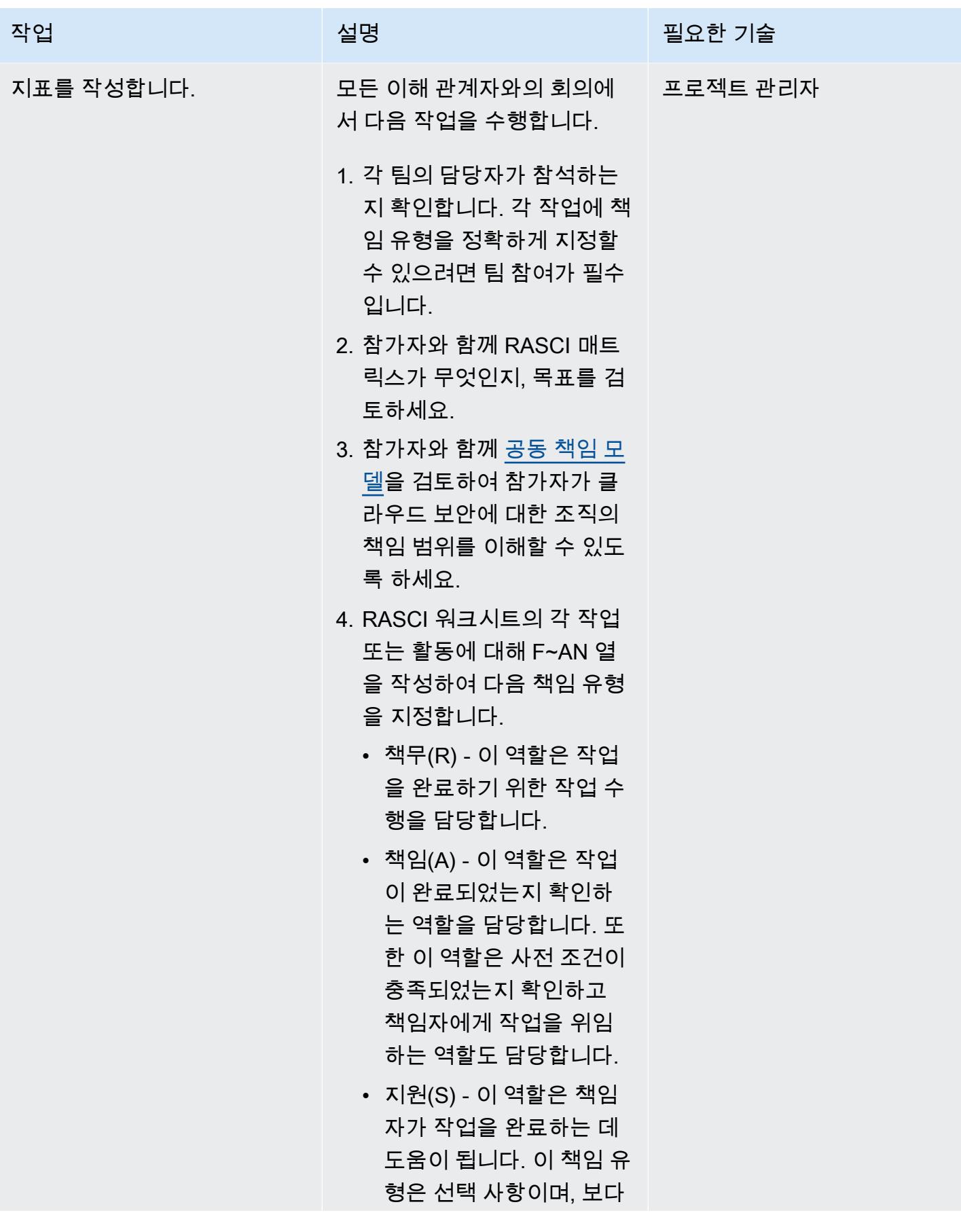

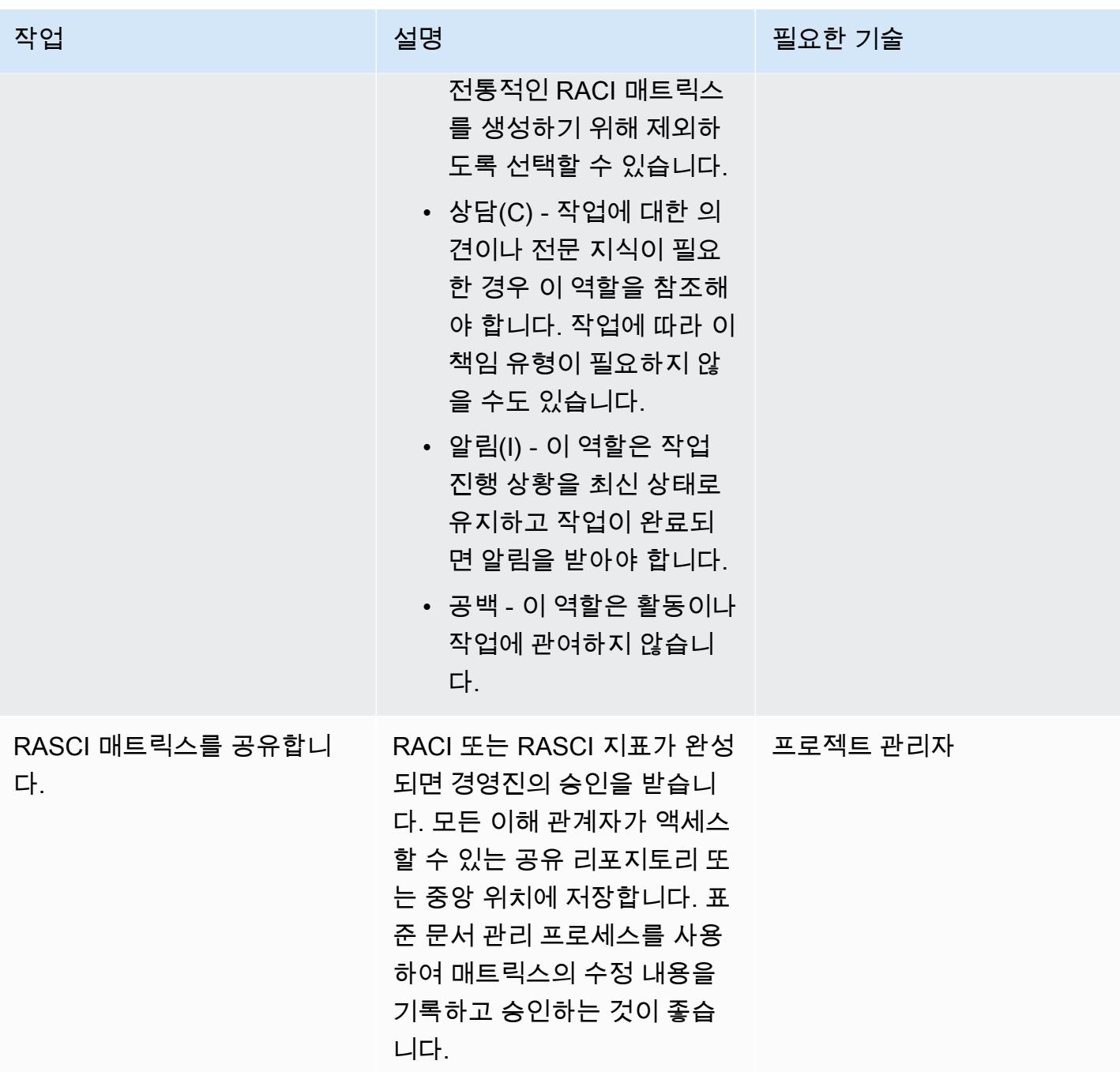

## 관련 리소스

• [AWS Shared Responsibility Model](https://aws.amazon.com/compliance/shared-responsibility-model/)

# <span id="page-4550-0"></span>첨부

이 문서와 관련된 추가 콘텐츠에 액세스하려면 [attachment.zip](samples/p-attach/b3df3d2c-c596-4736-bbaa-8edbcf335352/attachments/attachment.zip) 파일의 압축을 풉니다.

# <span id="page-4551-0"></span>기본 암호화가 적용된 Amazon EBS 볼륨을 사용하는 AWS Cloud9 IDE를 생성

자나르단 말리알라 (AWS) 와 드루바죠티 무케르지 (AWS) 가 제작했습니다.

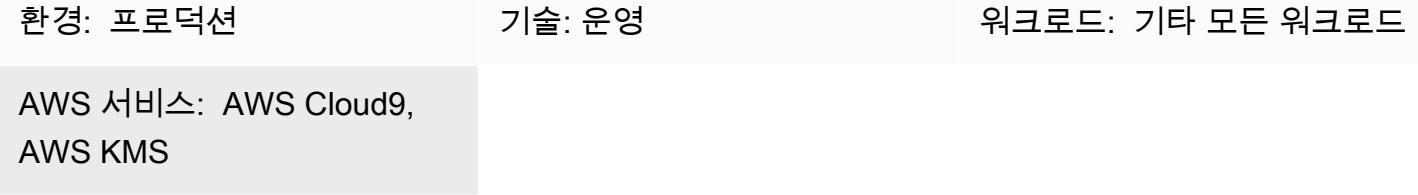

### 요약

[암호화를 기본으로](https://docs.aws.amazon.com/AWSEC2/latest/UserGuide/EBSEncryption.html#encryption-by-default) 사용하여 Amazon Web Services(AWS) 클라우드에서 Amazon Elastic Block Store(Amazon EBS) 볼륨과 스냅샷 복사본을 암호화할 수 있습니다.

기본적으로 암호화된 EBS 볼륨을 사용하는 AWS Cloud9 통합 개발 환경(IDE)을 생성할 수 있습니다. 하지만 AWS Identity and Access Management(IAM) [서비스 연결 역할을](https://docs.aws.amazon.com/cloud9/latest/user-guide/using-service-linked-roles.html) AWS Cloud9에 사용하려면 이러한 EBS 볼륨의 AWS Key Management Service(AWS KMS) 키에 대한 액세스 권한이 필요합니다. 이 액세스 권한이 제공되지 않으면 AWS Cloud9 IDE가 시작되지 않고 디버깅이 어려울 수 있습니다.

이 패턴은 EBS 볼륨에서 사용되는 AWS KMS 키에 AWS Cloud9의 서비스 연결 역할을 추가하는 단계 를 제공합니다. 이 패턴이 설명하는 설정은 기본적으로 암호화가 적용된 EBS 볼륨을 사용하는 IDE를 성공적으로 생성하고 시작하는 데 도움이 됩니다.

### 사전 조건 및 제한 사항

#### 사전 조건

- 활성 상태의 AWS 계정.
- 기본 암호화가 켜져 있는 EBS 볼륨. 기본 암호화에 대한 자세한 내용은 Amazon Elastic Compute Cloud(Amazon EC2) 설명서의 [Amazon EBS 암호화](https://docs.aws.amazon.com/AWSEC2/latest/UserGuide/EBSEncryption.html)를 참조하세요.
- EBS 볼륨을 암호화하기 위한 기존 [고객 관리형 KMS 키.](https://docs.aws.amazon.com/kms/latest/developerguide/concepts.html#customer-cmk)

참고: AWS Cloud9의 서비스 연결 역할을 생성할 필요가 없습니다. AWS Cloud9 개발 환경을 생성 할 때 이 서비스 연결 역할을 자동으로 생성합니다.

기술 스택

- AWS Cloud9
- IAM
- AWS KMS

# 도구

- [AWS Cloud9는](https://docs.aws.amazon.com/cloud9/latest/user-guide/welcome.html) 소프트웨어를 코딩, 구축, 실행, 테스트 및 디버깅할 수 있게 해주는 통합 개발 환경 (IDE)입니다. 또한, 소프트웨어를 AWS 클라우드로 릴리스하는 데도 도움이 됩니다.
- [Amazon Elastic Block Store\(Amazon EBS\)는](https://docs.aws.amazon.com/AWSEC2/latest/UserGuide/AmazonEBS.html) Amazon Elastic Compute Cloud(Amazon EC2) 인스 턴스에 사용할 수 있는 블록 스토리지 볼륨을 제공합니다.
- [AWS Identity and Access Management\(IAM\)](https://docs.aws.amazon.com/IAM/latest/UserGuide/introduction.html)를 사용하면 사용자에 대해 인증 및 권한 부여를 제어함 으로써 AWS 리소스에 대한 액세스를 안전하게 관리할 수 있습니다.
- [AWS Key Management Service\(AWS KMS\)를](https://docs.aws.amazon.com/kms/latest/developerguide/overview.html) 사용하면 암호화 키를 생성하고 제어하여 데이터를 보호할 수 있습니다.

에픽

기본 암호화 키값 찾기

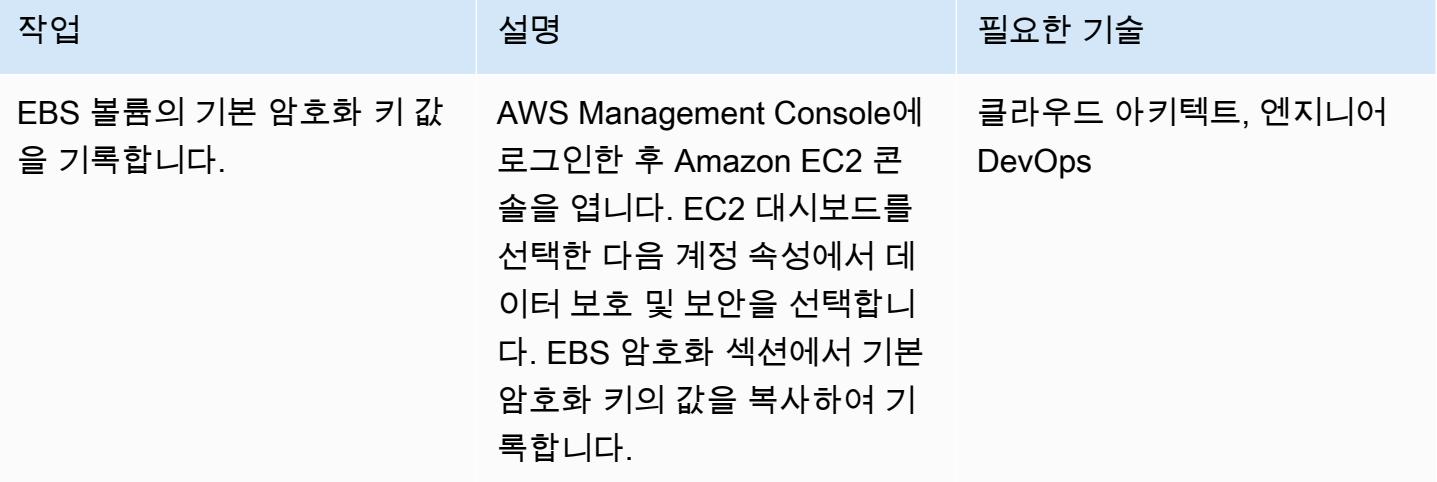

**College** 

# AWS KMS 키에 대한 액세스 제공

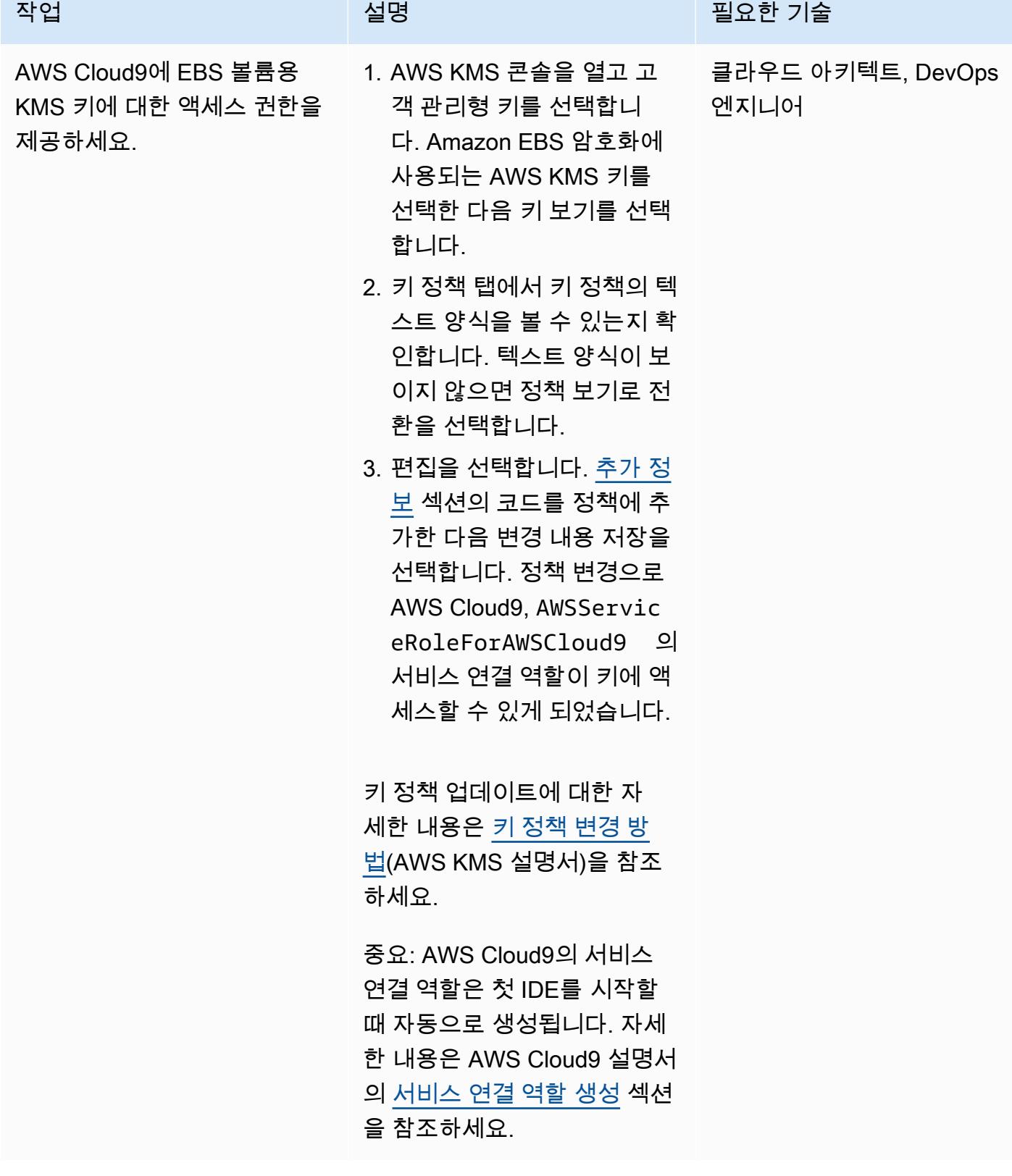

#### IDE 생성 및 시작

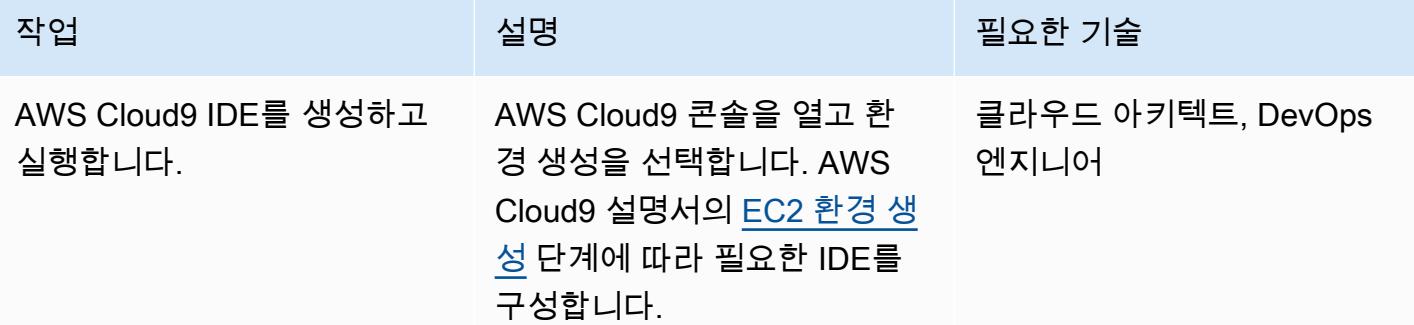

## 관련 리소스

- [AWS Cloud9에서 사용하는 EBS 볼륨 암호화](https://docs.aws.amazon.com/cloud9/latest/user-guide/move-environment.html#encrypting-volumes)
- [AWS Cloud9에 대한 서비스 연결 역할 생성](https://docs.aws.amazon.com/cloud9/latest/user-guide/using-service-linked-roles.html#create-service-linked-role)
- [AWS Cloud9에서 EC2 환경 생성](https://docs.aws.amazon.com/cloud9/latest/user-guide/create-environment-main.html)

# <span id="page-4554-0"></span>추가 정보

AWS KMS 키 정책 업데이트

<aws\_accountid>를 AWS 계정 ID로 바꿉니다.

```
{ 
              "Sid": "Allow use of the key", 
              "Effect": "Allow", 
              "Principal": { 
                   "AWS": "arn:aws:iam::<aws_accountid>:role/aws-service-role/
cloud9.amazonaws.com/AWSServiceRoleForAWSCloud9" 
              }, 
              "Action": [ 
                   "kms:Encrypt", 
                   "kms:Decrypt", 
                   "kms:ReEncrypt*", 
                   "kms:GenerateDataKey*", 
                   "kms:DescribeKey" 
              ], 
              "Resource": "*" 
          },
```

```
 { 
             "Sid": "Allow attachment of persistent resources", 
             "Effect": "Allow", 
             "Principal": { 
                 "AWS": "arn:aws:iam::<aws_accountid>:role/aws-service-role/
cloud9.amazonaws.com/AWSServiceRoleForAWSCloud9" 
             }, 
             "Action": [ 
                 "kms:CreateGrant", 
                 "kms:ListGrants", 
                 "kms:RevokeGrant" 
             ], 
             "Resource": "*", 
             "Condition": { 
                 "Bool": { 
                      "kms:GrantIsForAWSResource": "true" 
 } 
 } 
         }
```
크로스 어카운트 키 사용

교차 계정 KMS 키를 사용하려면 KMS 키 정책과 함께 권한 부여를 사용해야 합니다. 이렇게 하면 키에 대한 교차 계정 액세스가 가능해집니다. Cloud9 환경을 만들 때 사용한 것과 동일한 계정에서 터미널 에서 다음 명령을 실행합니다.

```
aws kms create-grant \ 
--region <Region where Cloud9 environment is created> \
 --key-id <The cross-account KMS key ARN> \ 
  --grantee-principal arn:aws:iam::<The account where Cloud9 environment is 
 created>:role/aws-service-role/cloud9.amazonaws.com/AWSServiceRoleForAWSCloud9 \ 
  --operations "Encrypt" "Decrypt" "ReEncryptFrom" "ReEncryptTo" "GenerateDataKey" 
  "GenerateDataKeyWithoutPlaintext" "DescribeKey" "CreateGrant"
```
이 명령을 실행한 후 다른 계정의 키로 EBS 암호화를 사용하여 Cloud9 환경을 만들 수 있습니다.

# <span id="page-4556-0"></span>태그 기반 Amazon CloudWatch 대시보드를 자동으로 생성

작성: 자낙 바다리아 (AWS), 라즈네시 야기 (AWS), 빈도쿠마르 만달라푸 (AWS)

코드 [리포지토리](https://github.com/aws-samples/golden-signals-dashboards-sample-app): 골든시그널 환경: 프로덕션 기술: 운영, 클라우드 네이티브

AWS 서비스: AWS CDK, 아마존 CloudWatch, AWS CodeBuild, AWS CodePipeline

### 요약

다양한 Amazon CloudWatch 대시보드를 수동으로 생성하는 것은 시간이 많이 걸릴 수 있습니다. 특히 환경을 자동으로 확장하기 위해 여러 리소스를 생성하고 업데이트해야 하는 경우에는 더욱 그렇습니 다. CloudWatch 대시보드를 자동으로 생성하고 업데이트하는 솔루션을 사용하면 시간을 절약할 수 있 습니다. 이 패턴을 사용하면 태그 변경 이벤트를 기반으로 AWS 리소스에 대한 CloudWatch 대시보드 를 생성 및 업데이트하여 Golden Signals 메트릭을 표시하는 완전 자동화된 AWS Cloud Development Kit (AWS CDK) 파이프라인을 배포할 수 있습니다.

사이트 신뢰성 엔지니어링 (SRE) 에서 Golden Signals는 사용자 또는 소비자 관점에서 서비스를 폭넓 게 볼 수 있는 포괄적인 지표 세트를 말합니다. 이러한 지표는 지연 시간, 트래픽, 오류 및 포화 상태로 구성됩니다. 자세한 내용은 [사이트 신뢰성 엔지니어링 \(SRE\) 이란?](https://aws.amazon.com/what-is/sre/) 을 참조하십시오. AWS 웹 사이트 에서.

이 패턴에서 제공하는 솔루션은 이벤트 기반입니다. 배포된 후에는 태그 변경 이벤트를 지속적으로 모 니터링하고 CloudWatch 대시보드와 경보를 자동으로 업데이트합니다.

### 사전 조건 및 제한 사항

사전 요구 사항

- 액티브 AWS 계정
- AWS Command Line Interface (AWS CLI), [설치 및 구성](https://docs.aws.amazon.com/cli/latest/userguide/getting-started-install.html)
- v2를 위한 [사전 요구 사항](https://docs.aws.amazon.com/cdk/v2/guide/work-with.html#work-with-prerequisites) AWS CDK
- [부트스트랩된 환경](https://docs.aws.amazon.com/cdk/v2/guide/bootstrapping.html) AWS
- [파이썬 버전 3](https://www.python.org/downloads/)
- [AWS 파이썬용 SDK \(Boto3\), 설치](https://boto3.amazonaws.com/v1/documentation/api/latest/guide/quickstart.html)
- [Node.js 버전 18 이상](https://nodejs.org/en/download/current)
- 다음을 위해 [설치 및 구성된](https://docs.npmjs.com/downloading-and-installing-node-js-and-npm) 노드 패키지 관리자 (npm) AWS CDK
- 및 에 대한 중간 정도 (레벨 200) 의 지식 AWS CDK AWS CodePipeline

#### 제한 사항

이 솔루션은 현재 다음 AWS 서비스에 대해서만 자동화된 대시보드를 생성합니다.

- [Amazon Relational Database Service\(RDS\)](https://aws.amazon.com/rds/)
- [AWS Auto Scaling](https://aws.amazon.com/autoscaling/)
- [Amazon Simple Notification Service \(Amazon SNS\)](https://aws.amazon.com/sns/)
- [Amazon DynamoDB](https://aws.amazon.com/dynamodb/)
- [AWS Lambda](https://aws.amazon.com/lambda/)

### 아키텍처

대상 기술 스택

- [CloudWatch 대시보드](https://docs.aws.amazon.com/AmazonCloudWatch/latest/monitoring/CloudWatch_Dashboards.html)
- [CloudWatch 알람](https://docs.aws.amazon.com/AmazonCloudWatch/latest/monitoring/AlarmThatSendsEmail.html)

대상 아키텍처

- 1. 구성된 애플리케이션 AWS 태그 또는 코드 변경에 대한 태그 변경 이벤트가 발생하면 업데이트된 대시보드를 구축하고 AWS CodePipeline 배포하기 위한 파이프라인이 시작됩니다. CloudWatch
- 2. AWS CodeBuild Python 스크립트를 실행하여 태그가 구성된 리소스를 찾고 리소스 ID를 CodeBuild 환경의 로컬 파일에 저장합니다.
- 3. CodeBuild cdk synth를 실행하여 CloudWatch 대시보드와 경보를 배포하는 AWS CloudFormation 템플릿을 생성합니다.
- 4. CodePipeline AWS CloudFormation 템플릿을 지정된 지역과 지역에 배포합니다. AWS 계정
- 5. AWS CloudFormation 스택이 성공적으로 배포되면 CloudWatch 대시보드와 경보를 볼 수 있습니 다.

#### 자동화 및 규모 조정

이 솔루션은 를 사용하여 자동화되었습니다. AWS CDK[Amazon CloudWatch 리포지토리의 GitHub 골](https://github.com/aws-samples/golden-signals-dashboards-sample-app) [든 시그널 대시보드에서](https://github.com/aws-samples/golden-signals-dashboards-sample-app) 코드를 찾을 수 있습니다. 추가 규모 조정 및 사용자 지정 대시보드 생성을 위 해 여러 태그 키와 값을 구성할 수 있습니다.

### 도구

Amazon 서비스

- [EventBridgeAmazon은](https://aws.amazon.com/eventbridge/) AWS Lambda 함수, API 대상을 사용하는 HTTP 호출 엔드포인트 또는 기타 이벤트 버스를 비롯한 다양한 소스의 실시간 데이터와 애플리케이션을 연결할 수 있도록 지원하는 서버리스 이벤트 버스 서비스입니다. AWS 계정
- [AWS CodePipeline소](https://aws.amazon.com/codepipeline/)프트웨어 릴리스의 여러 단계를 신속하게 모델링 및 구성하고 소프트웨어 변경 사항을 지속적으로 릴리스하는 데 필요한 단계를 자동화할 수 있도록 지원합니다.
- [AWS CodeBuild소](https://aws.amazon.com/codebuild/)스 코드를 컴파일하고, 단위 테스트를 실행하고, 배포할 준비가 된 아티팩트를 생 성하는 데 도움이 되는 완전 관리형 빌드 서비스입니다.
- [AWS CodeCommit자](https://aws.amazon.com/codecommit/)체 소스 제어 시스템을 관리할 필요 없이 Git 리포지토리를 비공개로 저장하고 관리할 수 있는 버전 제어 서비스입니다.
- [AWS Command Line Interface \(AWS CLI\)](https://docs.aws.amazon.com/cli/latest/userguide/cli-chap-welcome.html) 는 명령줄 셸의 명령을 통해 AWS 서비스와 상호 작용하 는 데 도움이 되는 오픈 소스 도구입니다.
- [AWS Identity and Access Management \(IAM\)](https://aws.amazon.com/iam/) 을 사용하면 리소스 인증 및 사용 권한을 부여받은 사 용자를 제어하여 AWS 리소스에 대한 액세스를 안전하게 관리할 수 있습니다.
- [Amazon Simple Storage Service\(S3\)](https://aws.amazon.com/s3/)는 원하는 양의 데이터를 저장, 보호 및 검색하는 데 도움이 되 는 클라우드 기반 객체 스토리지 서비스입니다.

### 모범 사례

보안 모범 사례로, 파이프라인에 연결되는 소스 리포지토리에 암호화 및 인증을 사용할 수 있습니다. 추가 모범 사례는 설명서의 [CodePipeline 모범 사례 및 사용 사례를](https://docs.aws.amazon.com/codepipeline/latest/userguide/best-practices.html) 참조하십시오. CodePipeline

#### 샘플 애플리케이션 구성 및 배포

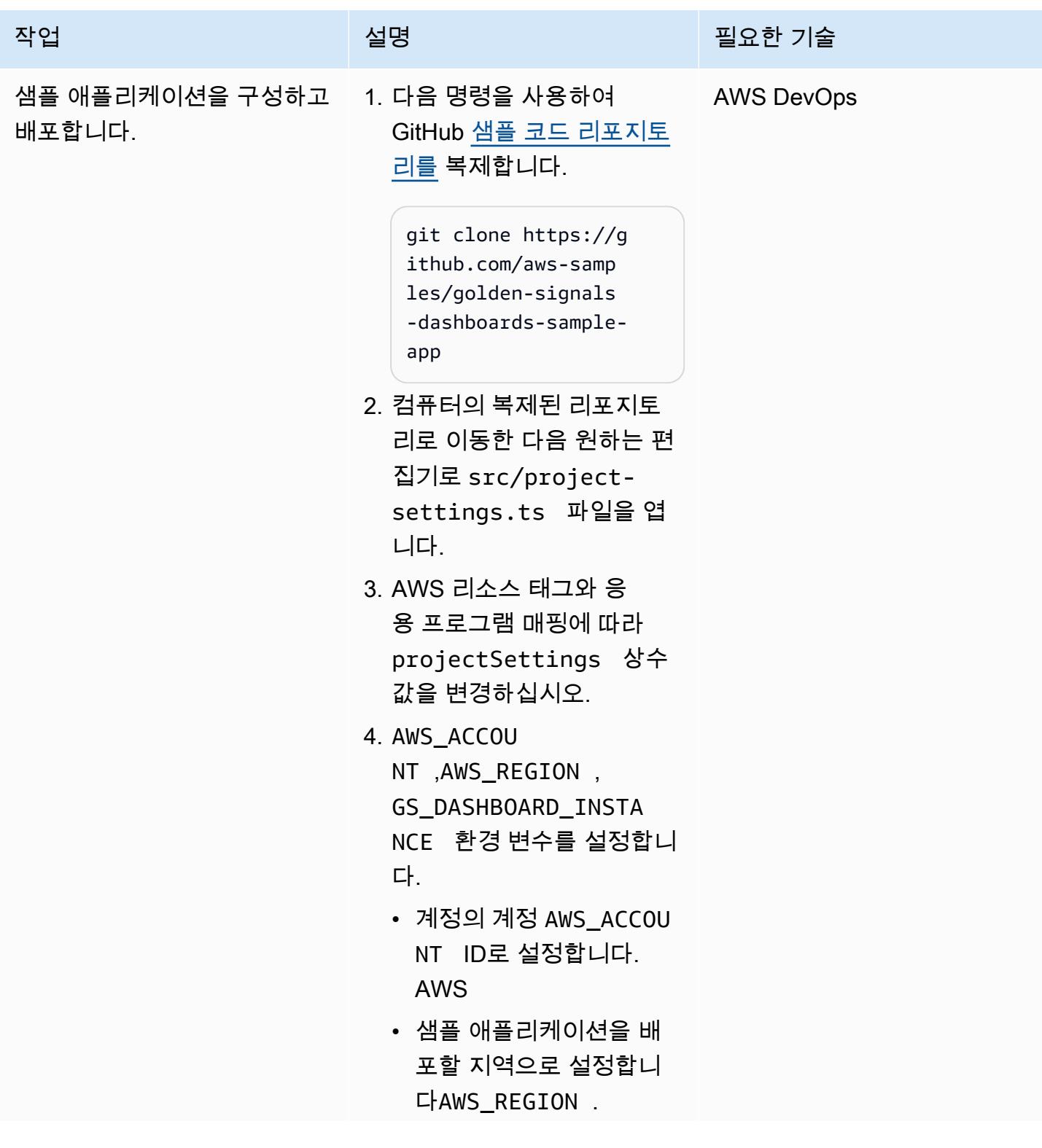

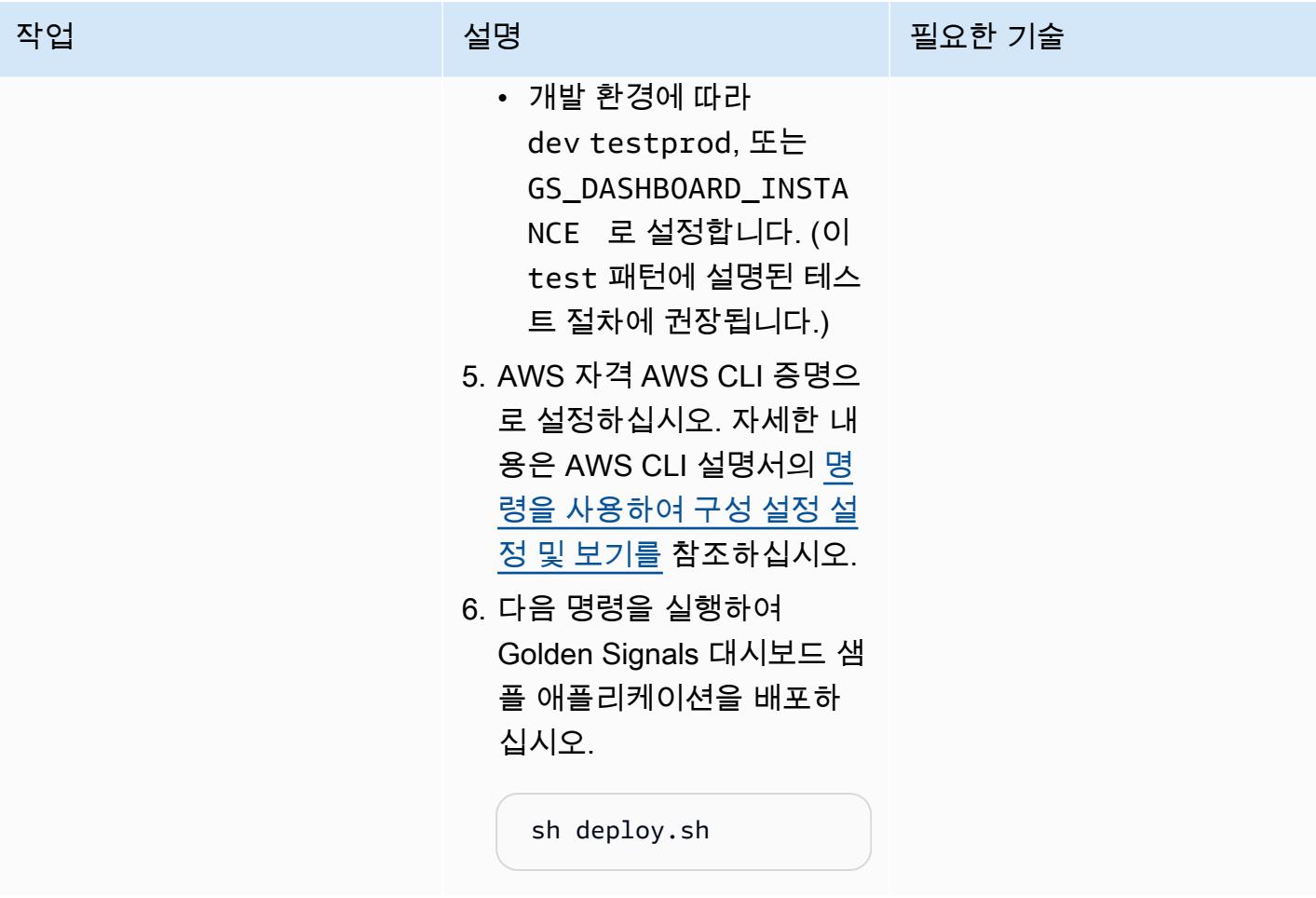

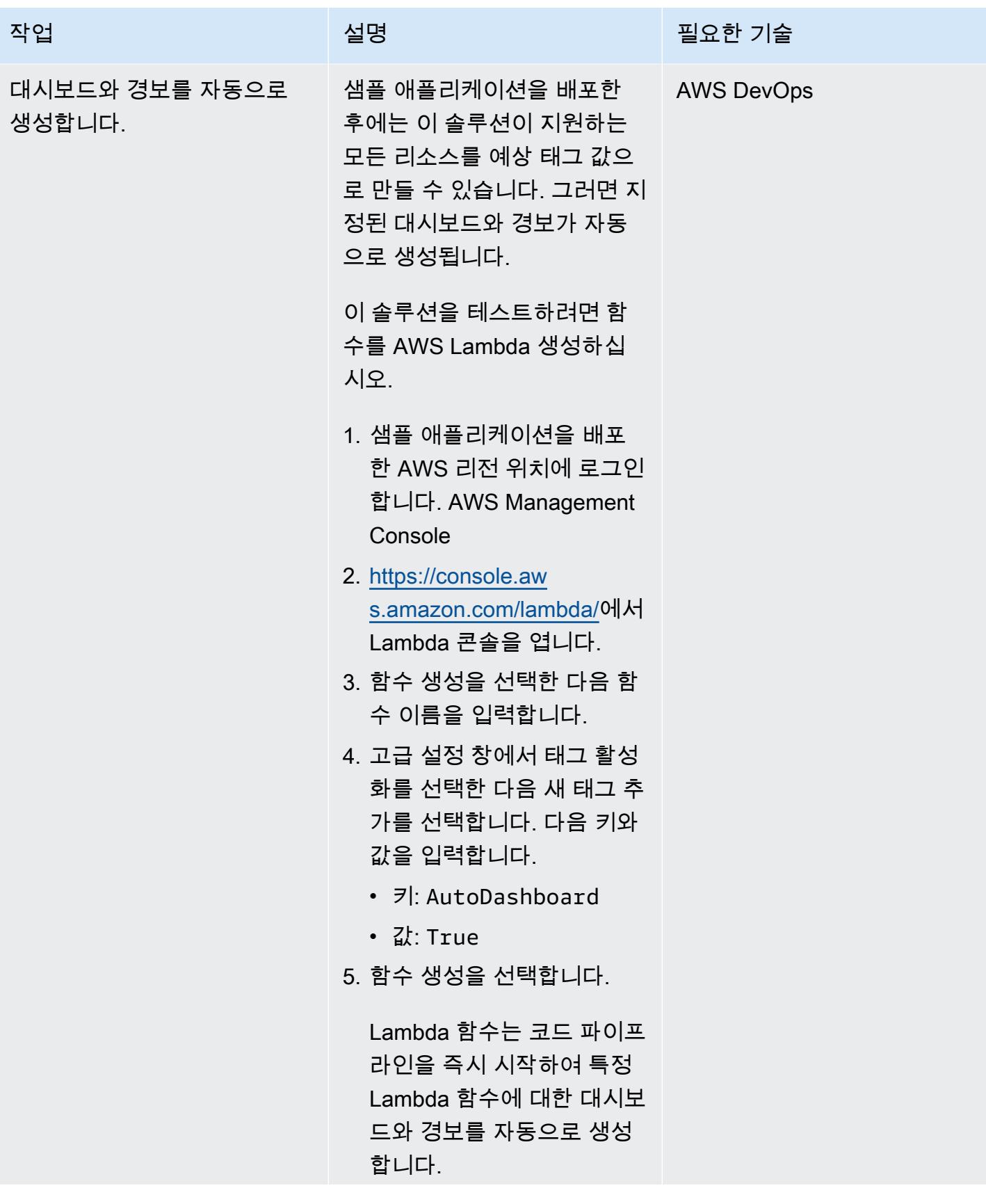

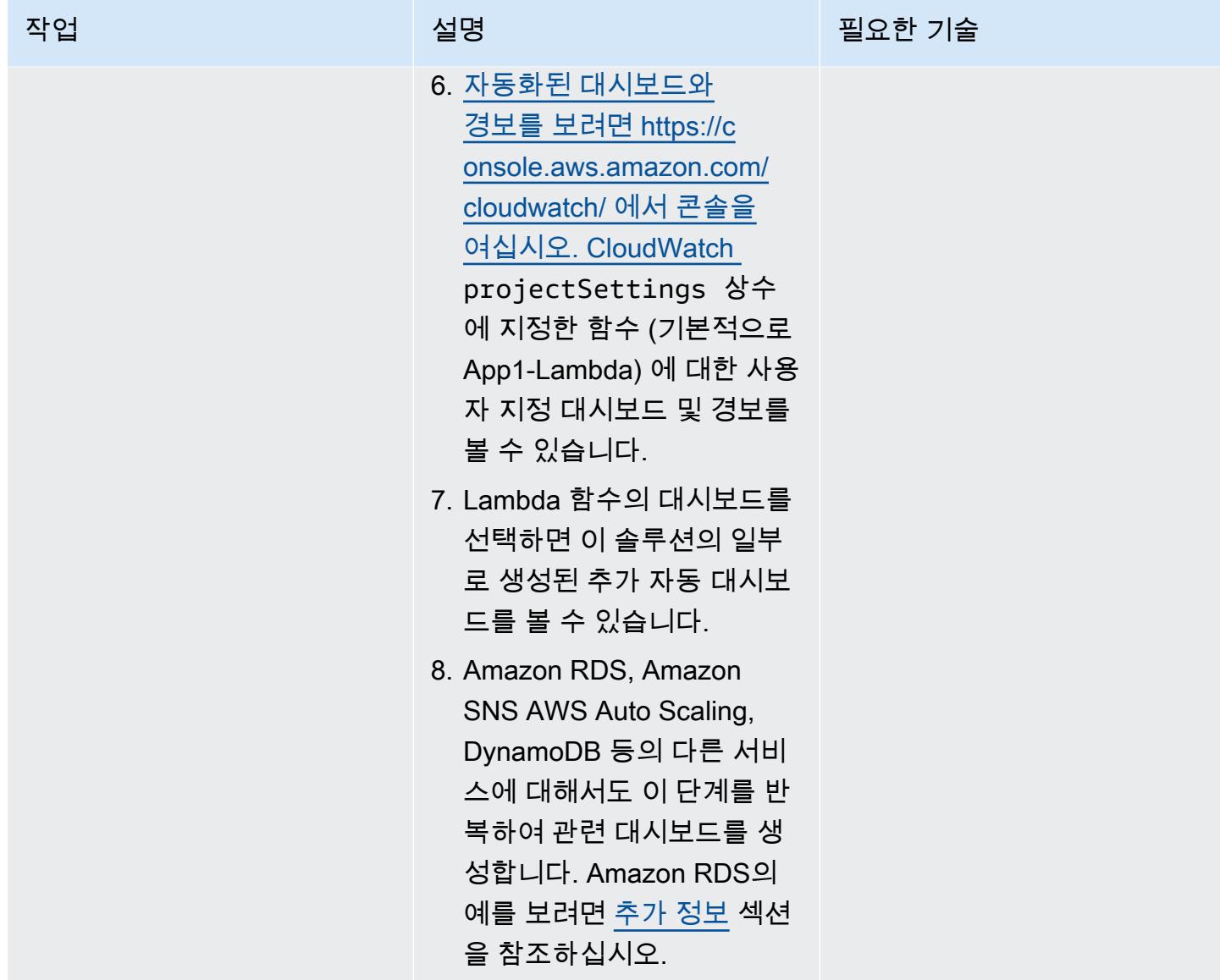

### 샘플 애플리케이션 제거

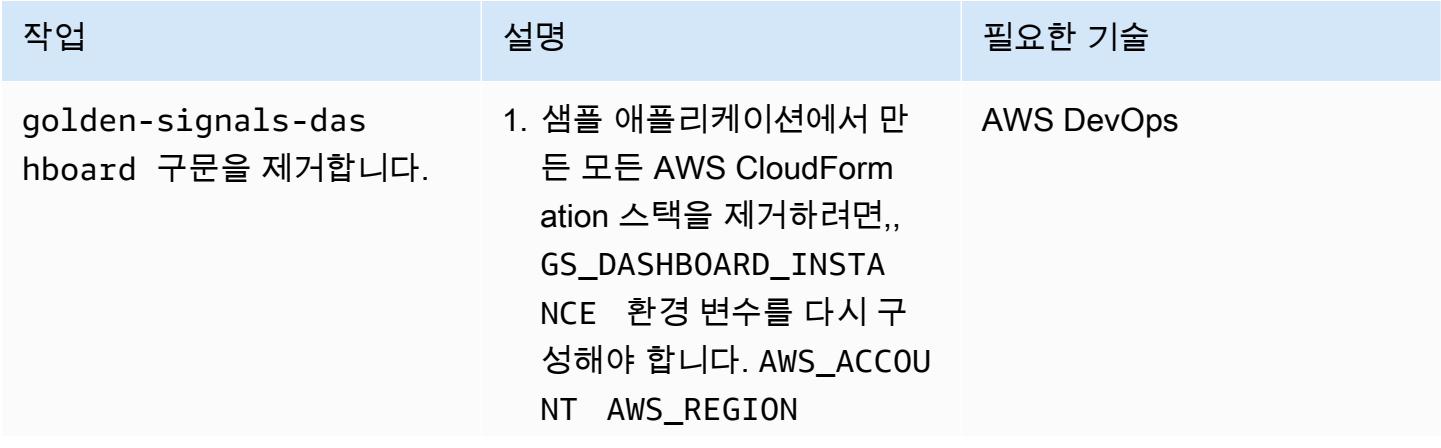

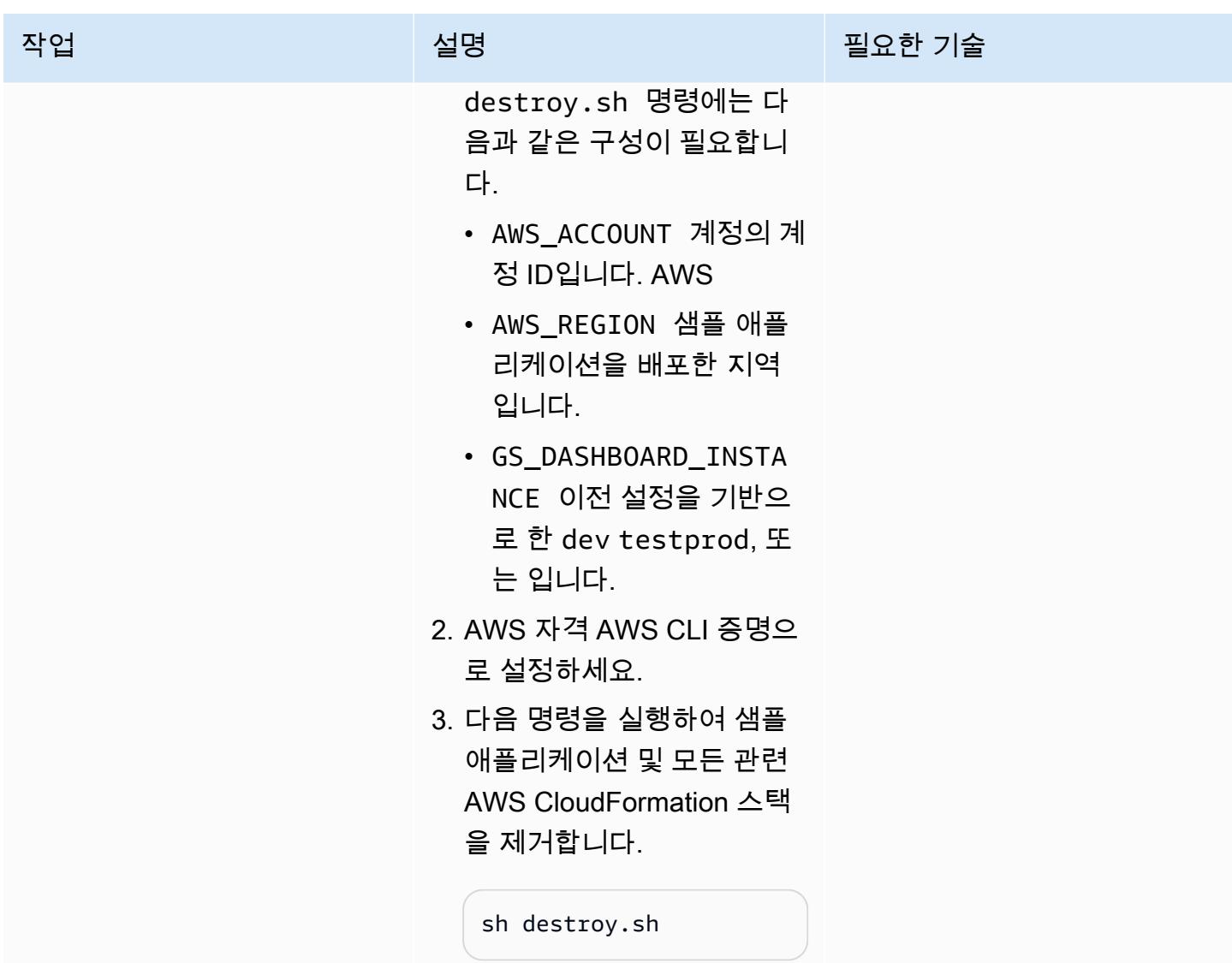

# 문제 해결

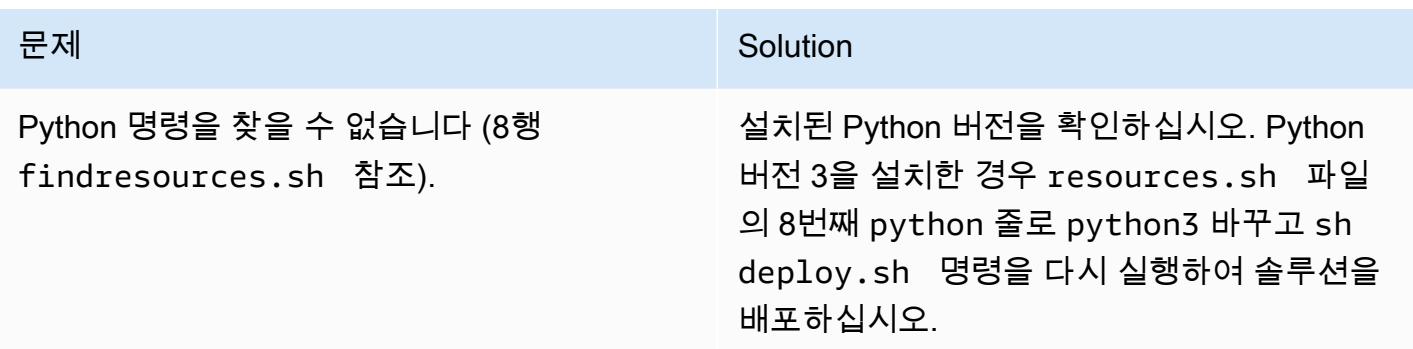

# 관련 리소스

- [부트스트래핑 \(설명서](https://docs.aws.amazon.com/cdk/v2/guide/bootstrapping.html))AWS CDK
- [이름이 지정된 프로필 사용 \(문서](https://docs.aws.amazon.com/cli/latest/userguide/cli-configure-files.html#cli-configure-files-methods))AWS CLI
- [AWS CDK 워크숍](https://cdkworkshop.com/)

## <span id="page-4564-0"></span>추가 정보

다음 그림은 이 솔루션의 일부로 생성된 Amazon RDS용 샘플 대시보드를 보여줍니다.

# <span id="page-4565-0"></span>AWS Config 고급 쿼리를 사용하여 생성 날짜를 기준으로 AWS 리소 스 검색

작성자: Inna Saman(AWS)

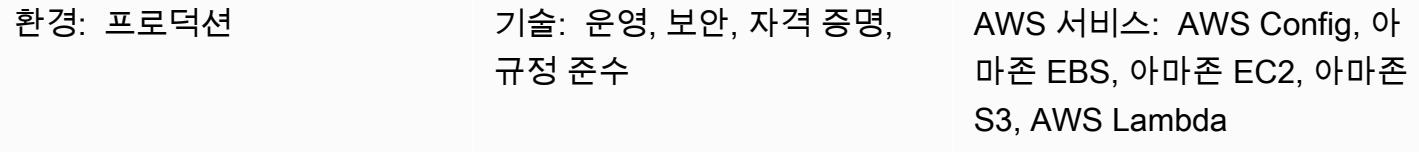

### 요약

이 패턴은 AWS [Config 고급 쿼리 기능을](https://docs.aws.amazon.com/config/latest/developerguide/querying-AWS-resources.html) 사용하여 생성 날짜를 기준으로 AWS 리소스를 찾는 방법을 보여줍니다.

AWS Config 고급 쿼리는 SQL의 하위 집합을 사용하여 인벤토리 관리, 운영 인텔리전스, 보안 및 규정 준수를 위한 AWS 리소스의 구성 상태를 쿼리합니다. 이러한 쿼리를 사용하여 단일 AWS 계정과 AWS 리전 또는 여러 계정 및 리전에서 AWS 리소스를 찾을 수 있습니다. resourceCreationTime속성을 사 용하는 쿼리를 실행하면 특정 생성 날짜를 기준으로 AWS 리소스 목록을 반환할 수 있습니다. AWS Config 고급 쿼리는 다음과 같은 방법으로 실행할 수 있습니다.

- AWS Config 콘솔의 AWS Config 쿼리 편집기
- AWS Command Line Interface(AWS CLI)

이 패턴의 추가 정보 섹션에 있는 예제 쿼리는 특정 60일 기간 내에 생성된 AWS 리소스 목록을 반환합 니다. 쿼리 출력에는 식별된 각 리소스에 대한 다음 정보가 포함됩니다.

- 계정 ID
- 리전
- 리소스 이름
- 리소스 ID
- 리소스 유형
- Tags
- 생성 시간

또한 예제 쿼리는 "WHERE ...IN" 명령문을 사용하여 인벤토리 목록의 범위를 특정 리소스 유형으로 지 정하는 방법도 IN" 보여줍니다. 유사한 쿼리를 사용하여 태그와 함께 작동하는 다른 AWS 리소스 유형 을 찾을 수 있습니다.

참고: 여러 AWS 계정 및 리전 또는 AWS Organizations 조직 전체에서 리소스를 쿼리하려면 AWS Config 애그리게이터를 사용해야 합니다. 자세한 내용은 AWS Config 개발자 가이드에서 [다중 계정 다](https://docs.aws.amazon.com/config/latest/developerguide/aggregate-data.html) [중 리전 데이터 집계를](https://docs.aws.amazon.com/config/latest/developerguide/aggregate-data.html) 참조하십시오. 글로벌 리소스는 해당 리소스의 홈 리전에만 기록됩니다. 예를 들어, AWS Identity 및 액세스 관리 (IAM) 는 글로벌 리소스이며 us-east-1(북부 버지니아 리전)에 기록 됩니다.

### 사전 조건 및 제한 사항

사전 조건

- 지원되는 모든 리소스 유형을 기록하도록 AWS Config가 활성화된 하나 이상의 활성 AWS 계정[\(기](https://docs.aws.amazon.com/config/latest/developerguide/WhatIsConfig.html) [본 구성](https://docs.aws.amazon.com/config/latest/developerguide/WhatIsConfig.html))
- (다중 계정, 다중 리전 쿼리의 경우) 활성화된 AWS Config 애그리게이터

제한 사항

- AWS Config 고급 쿼리 결과는 페이지로 구분됩니다. 내보내기를 선택하면 AWS Management Console에서 최대 500개의 결과를 내보냅니다. 또한 API를 사용하여 한 번에 최대 100개의 페이지 로 구성된 결과를 검색할 수 있습니다.
- AWS Config 고급 쿼리는 자체 구문 제한이 있는 SQL의 하위 집합을 사용합니다. 자세한 내용은 AWS Config 개발자 가이드에서 AWS 리소스의 현재 구성 상태 쿼리의 [제한 사항을](https://docs.aws.amazon.com/config/latest/developerguide/querying-AWS-resources.html#query-limitations) 참조하십시오.

### 도구

도구

- [AWS Config](https://docs.aws.amazon.com/config/latest/developerguide/WhatIsConfig.html)는 사용자의 AWS 계정의 리소스와 구성 방법을 상세하게 볼 수 있도록 합니다. 리소스 가 서로 관련되는 방식과 리소스의 구성이 시간이 지남에 따라 변경된 방식을 식별하는 데 도움이 됩 니다.
- [AWS Command Line Interface\(AWS CLI\)](https://docs.aws.amazon.com/cli/latest/userguide/cli-chap-welcome.html)는 명령줄 쉘에서 명령을 사용하여 AWS 서비스와 상호 작 용할 수 있는 오픈 소스 도구입니다.

에픽

## AWS Config 고급 쿼리 실행

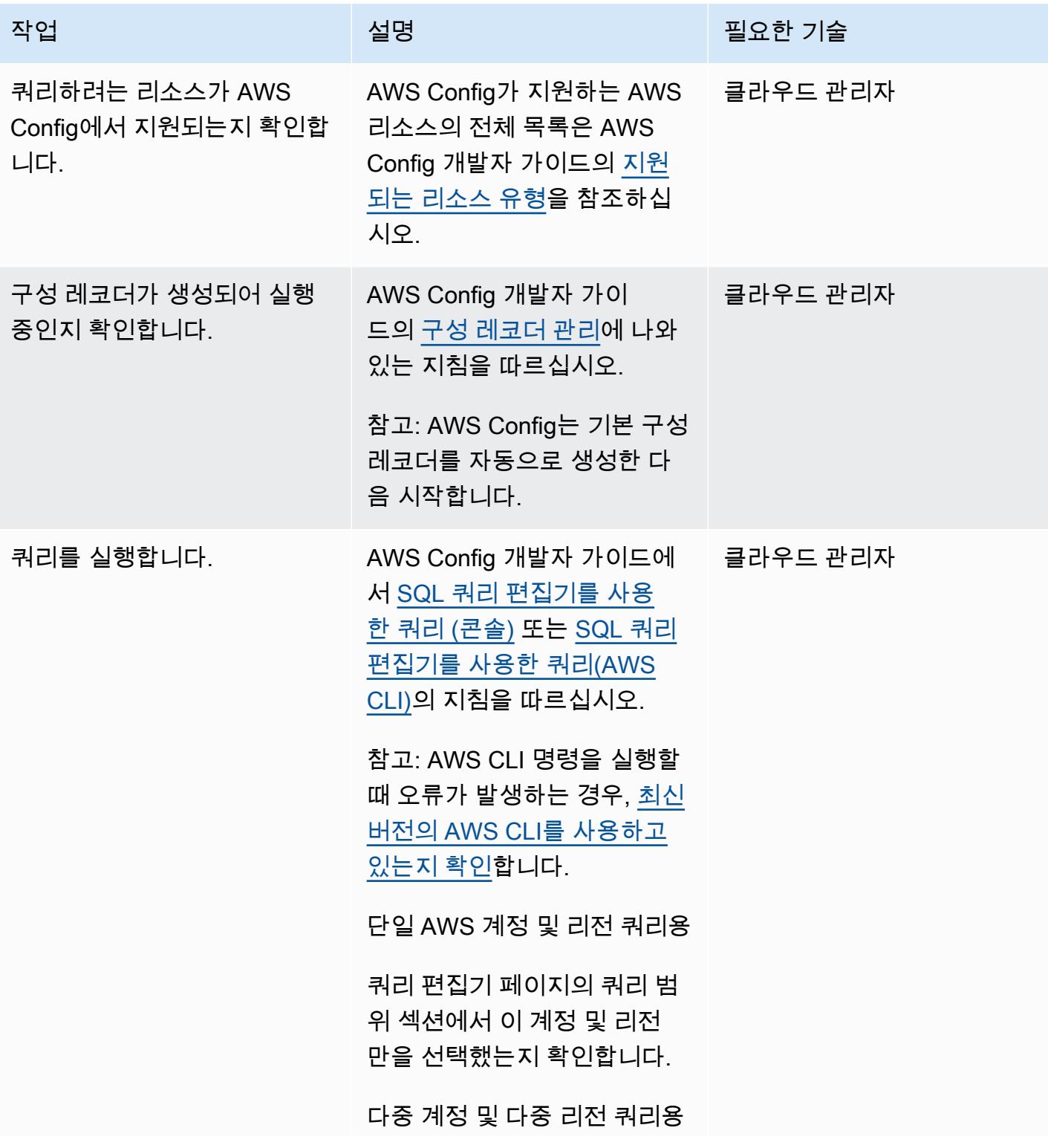

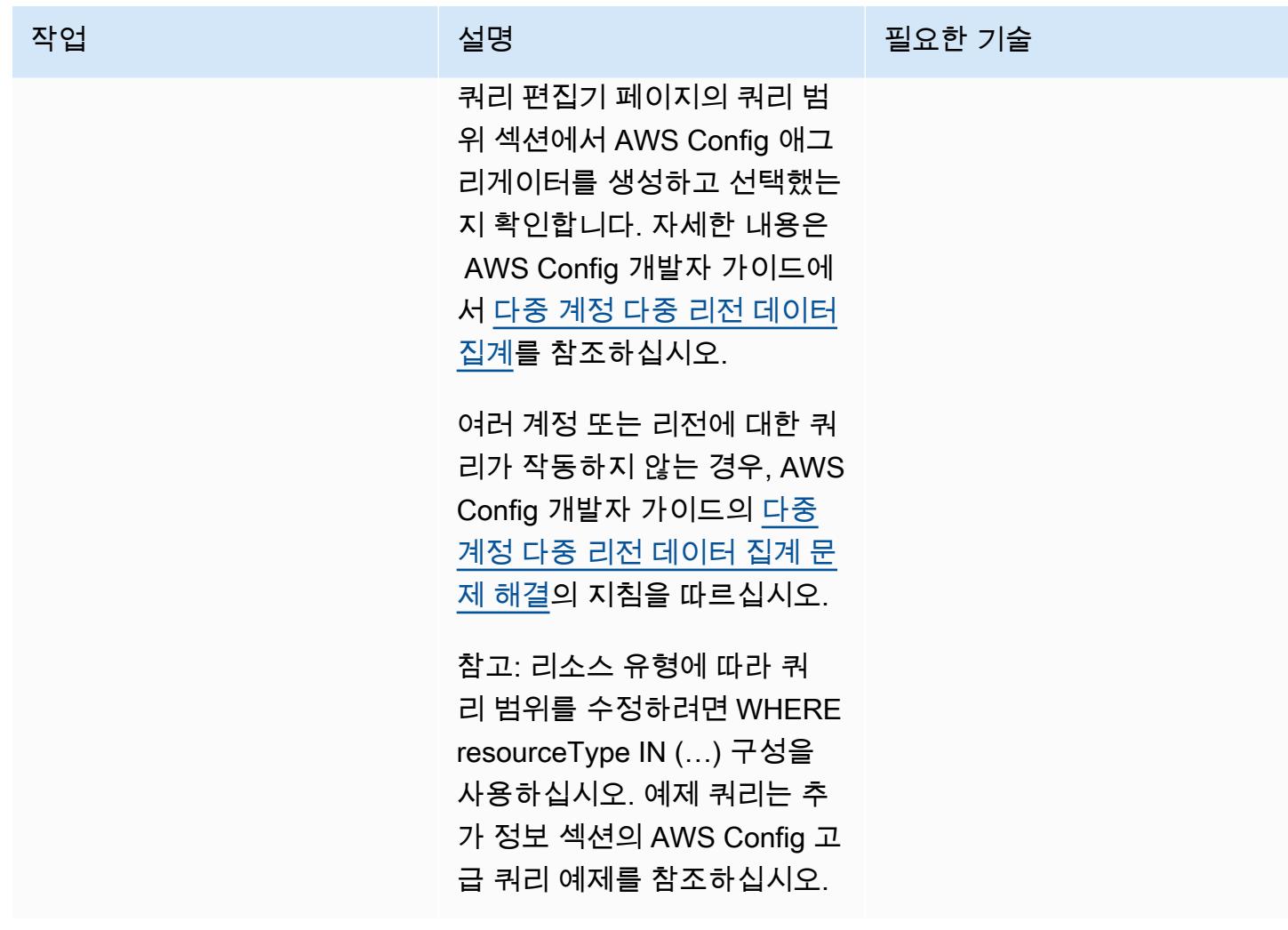

# 추가 정보

AWS Config 고급 쿼리 예제

다음 예제 쿼리는 특정 60일 기간 내에 생성된 AWS 리소스 목록을 반환합니다. 더 많은 AWS Config 고급 쿼리 예제는 AWS Config 개발자 가이드의 [쿼리 예제를](https://docs.aws.amazon.com/config/latest/developerguide/example-query.html) 참조하십시오.

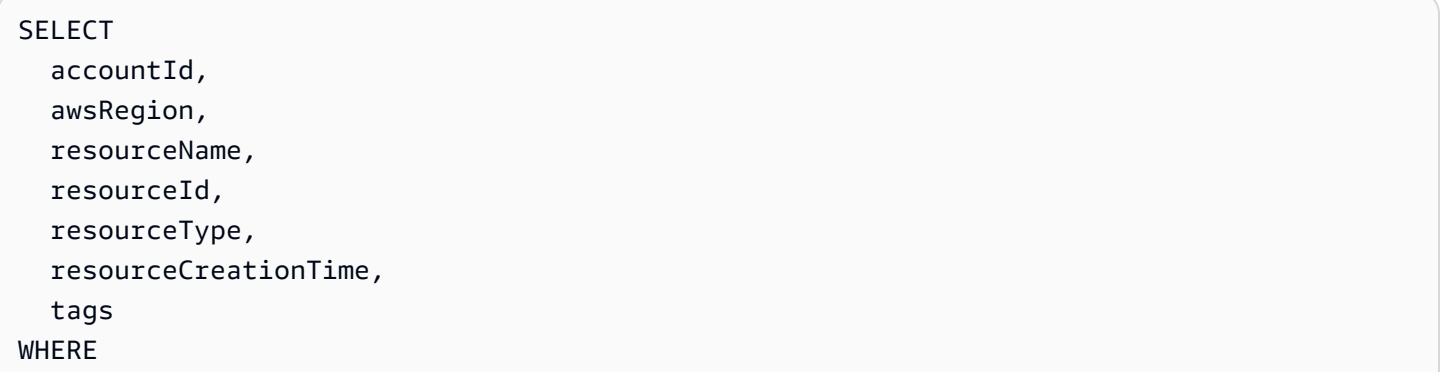

```
  resourceType IN ( 
         'AWS::CloudFormation::Stack', 
         'AWS::EC2::VPC', 
         'AWS::EC2::Volume', 
         'AWS::EC2::Instance', 
        'AWS::RDS::DBInstance', 
         'AWS::ElasticLoadBalancingV2::LoadBalancer', 
         'AWS::ServiceCatalog::CloudFormationProvisionedProduct', 
         'AWS::EC2::NetworkInterface', 
         'AWS::EC2::Subnet', 
         'AWS::EC2::SecurityGroup', 
         'AWS::AutoScaling::AutoScalingGroup', 
        'AWS::Lambda::Function', 
         'AWS::DynamoDB::Table', 
         'AWS::S3::Bucket' 
    ) 
    AND resourceCreationTime BETWEEN '2022-05-23T00:00:00.000Z' AND 
  '2022-07-23T17:59:51.000Z'
ORDER BY 
    accountId ASC, 
    resourceType ASC
```
데이터 프라이버시 및 보호

AWS Config는 각 AWS 리전에서 개별적으로 활성화됩니다. 규제 요구 사항을 준수하려면 별도의 리 전 애그리게이터를 생성하는 등 특별한 고려 사항을 적용해야 합니다. 자세한 내용은 AWS Config 개 발자 가이드의 [AWS Config의 데이터 보호를](https://docs.aws.amazon.com/config/latest/developerguide/data-protection.html) 참조하십시오.

IAM 권한

[ConfigRoleAWS Config 고급 쿼리를 실행하려면 AWS\\_](https://docs.aws.amazon.com/config/latest/developerguide/security-iam-awsmanpol.html#security-iam-awsmanpol-AWS_ConfigRole) AWS 관리형 정책이 최소 권한 집합으로 필요 합니다. 자세한 내용은 AWS Config 개발자 가이드의 AWS Config에 할당된 IAM 역할에 대한 권한에서 [구성 세부 정보를 가져오는 IAM 역할 정책](https://docs.aws.amazon.com/config/latest/developerguide/iamrole-permissions.html#iam-role-policies-describe-apis)을 참조하십시오.

# <span id="page-4570-0"></span>계정 또는 조직의 EBS 스냅샷 세부 정보 보기

작성자: Arun Chandapillai(AWS) 및 Parag Nagwekar(AWS)

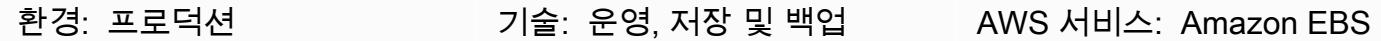

#### 요약

이 패턴은 Organizations 내 Amazon Web Services(AWS) 또는 조직 단위(OU)에서 모든 Amazon Elastic Block Store(Amazon EBS) 스냅샷의 온디맨드 보고서를 자동으로 생성하는 방법을 설명합니 다.

Amazon EBS는 Amazon Elastic Compute Cloud (Amazon EC2) 용으로 설계된 확장 가능한 고성 능 블록 스토리지 서비스입니다. easy-to-use EBS 볼륨은 EC2 인스턴스에 연결할 수 있는 내구성 을 갖춘 영구 스토리지를 제공합니다. EBS 볼륨을 데이터의 기본 스토리지로 사용하고 스냅샷을 생 성하여 EBS 볼륨을 point-in-time 백업할 수 있습니다. Management Console 또는 Command Line Interface(AWS CLI)를 사용하여 특정 EBS 스냅샷의 세부 정보를 볼 수 있습니다. 이 패턴은 계정 또는 OU의 모든 EBS 스냅샷에 대한 정보를 검색하는 프로그래밍 방식을 제공합니다.

이 패턴에서 제공하는 스크립트를 사용하여 계정 ID, 스냅샷 ID, 볼륨 ID 및 크기, 스냅샷을 촬영한 날 짜, 인스턴스 ID, 설명 등 각 스냅샷에 대한 정보가 포함된 CSV(쉼표로 구분된 값) 파일을 생성할 수 있 습니다. EBS 스냅샷에 태그가 지정되는 경우 보고서에는 소유자 및 팀 속성도 포함합니다.

### 사전 조건 및 제한 사항

#### 사전 조건

- 활성 상태의 AWS 계정.
- CLI 버전 2의 [설치](https://docs.aws.amazon.com/cli/latest/userguide/getting-started-install.html#getting-started-install-instructions) 및 [구성](https://docs.aws.amazon.com/cli/latest/userguide/cli-chap-configure.html)
- 적절한 권한이 있는 Identity and Access Management(IAM) 역할(Organizations에서 스크립트를 실 행하려는 경우 특정 계정 또는 OU 내 모든 계정에 대한 액세스 권한)

### 아키텍처

다음 다이어그램은 OU의 여러 AWS 계정 전반적으로 분산된 EBS 스냅샷의 온디맨드 보고서를 생성 하는 스크립트 워크플로를 보여줍니다.

# 도구

서비스

- [명령줄 인터페이스\(CLI\)는](https://docs.aws.amazon.com/cli/latest/userguide/cli-chap-welcome.html) 명령줄 쉘에서 명령을 사용하여 서비스와 상호 작용할 수 있는 오픈 소스 도구입니다.
- [Amazon Elastic Block Store\(Amazon EBS\)는](https://docs.aws.amazon.com/AWSEC2/latest/UserGuide/AmazonEBS.html) EC2 인스턴스에 사용할 수 있는 블록 수준 스토리지 볼륨을 제공합니다.
- [Identity and Access Management \(IAM\)를](https://docs.aws.amazon.com/IAM/latest/UserGuide/introduction.html) 사용하여 누가 인증을 받고 권한을 받는지를 제어하여 리 소스에 대한 액세스를 안전하게 제어할 수 있습니다.
- [Organizations](https://docs.aws.amazon.com/organizations/latest/userguide/orgs_introduction.html)는 여러 계정을 사용자가 생성하고 중앙에서 관리하는 단일 조직으로 통합할 수 있는 계정 관리 서비스입니다.

code

이 패턴에 사용된 샘플 애플리케이션의 코드는 저장소의 에서 GitHub 사용할 수 있습니다. [aws-ebs](https://github.com/aws-samples/aws-ebs-snapshots-awsorganizations)[snapshots-awsorganizations](https://github.com/aws-samples/aws-ebs-snapshots-awsorganizations) 샘플 파일을 사용하려면 다음 섹션의 지침을 따르십시오.

#### 에픽

#### 스크립트 다운로드

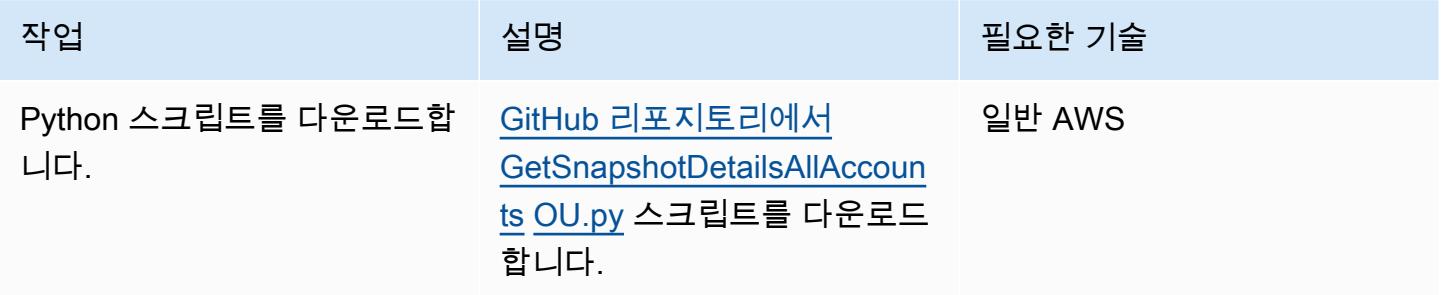

AWS 계정에 대한 EBS 스냅샷 세부 정보 가져오기

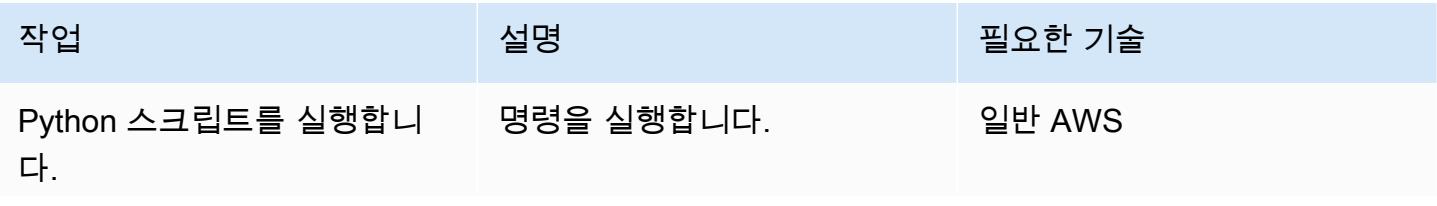
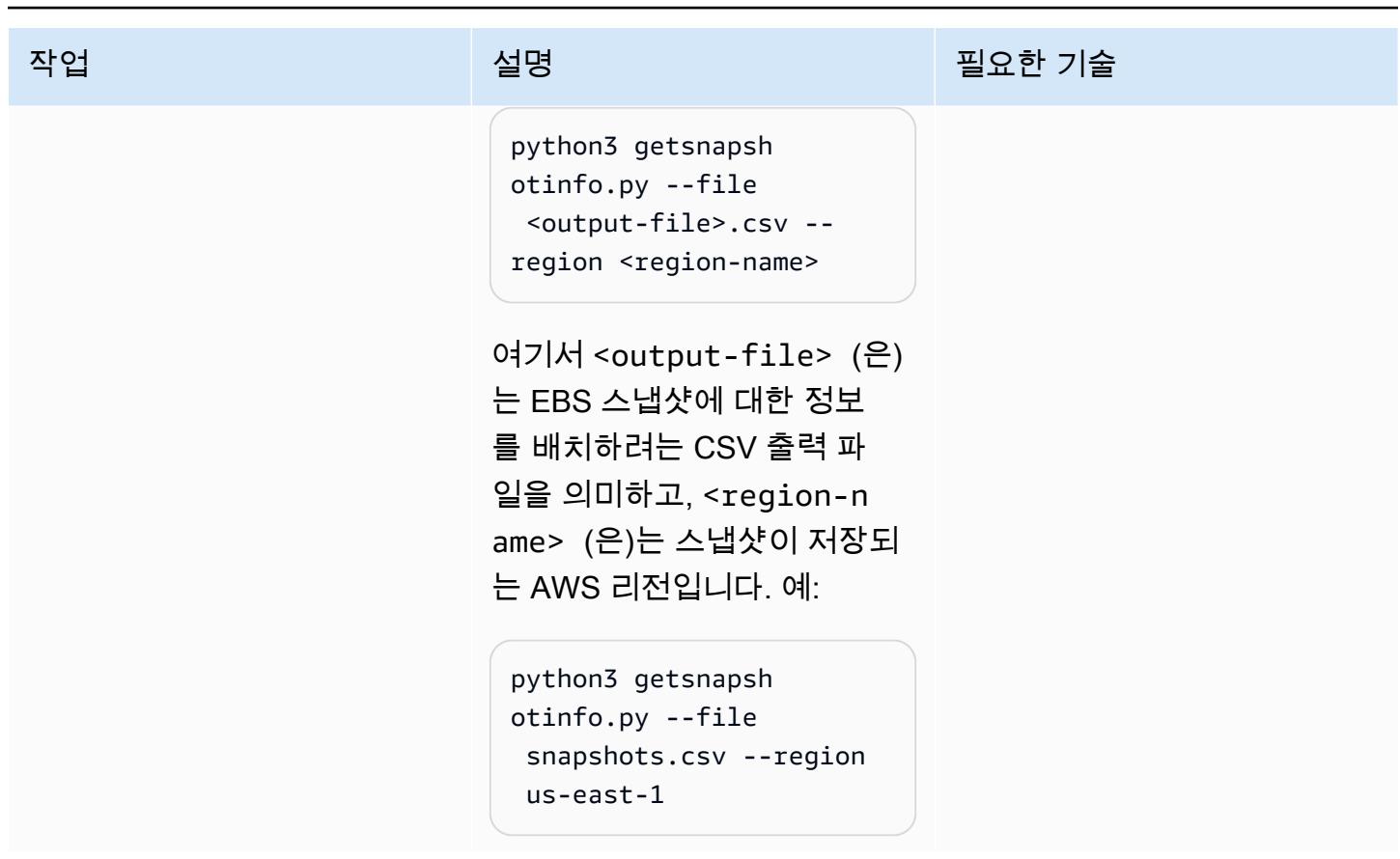

조직에 대한 EBS 스냅샷 세부 정보 가져오기

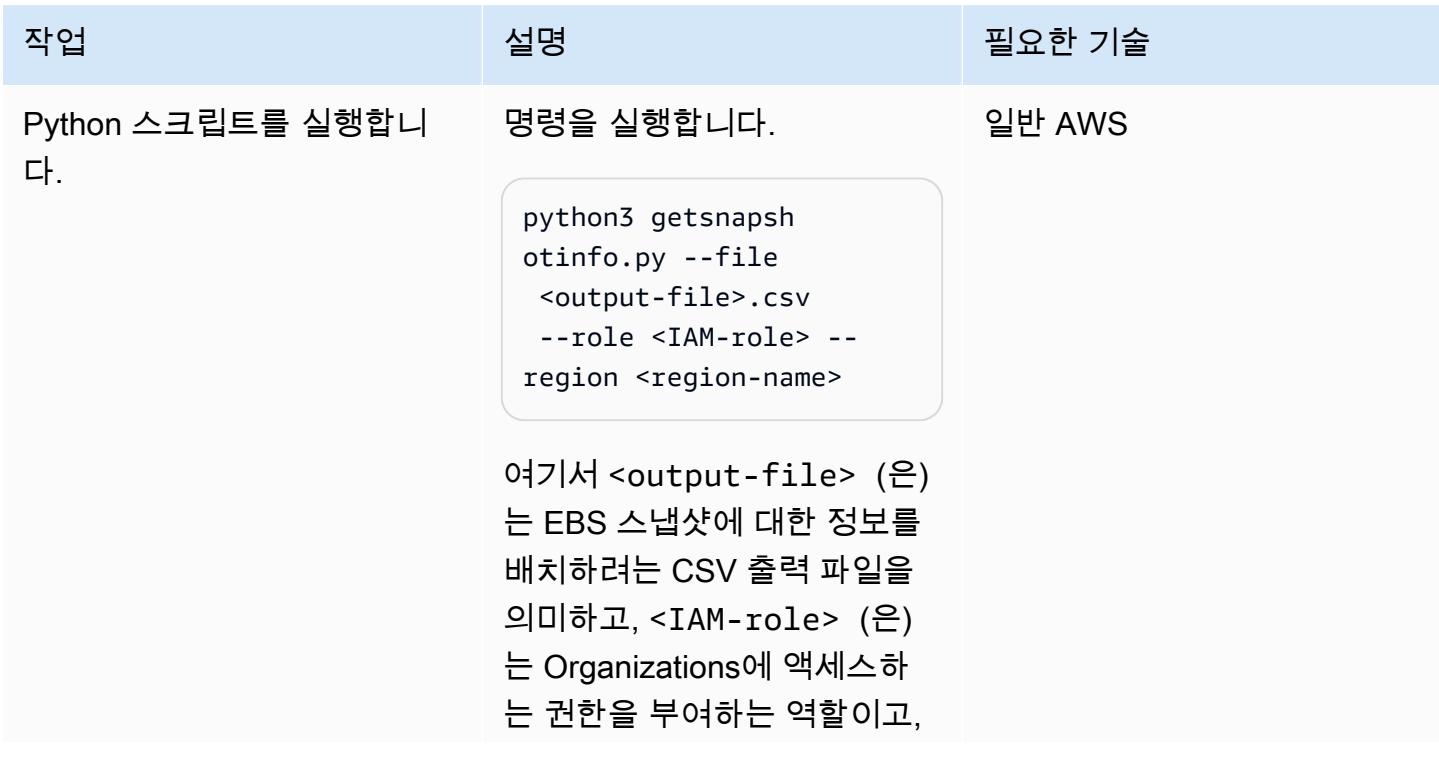

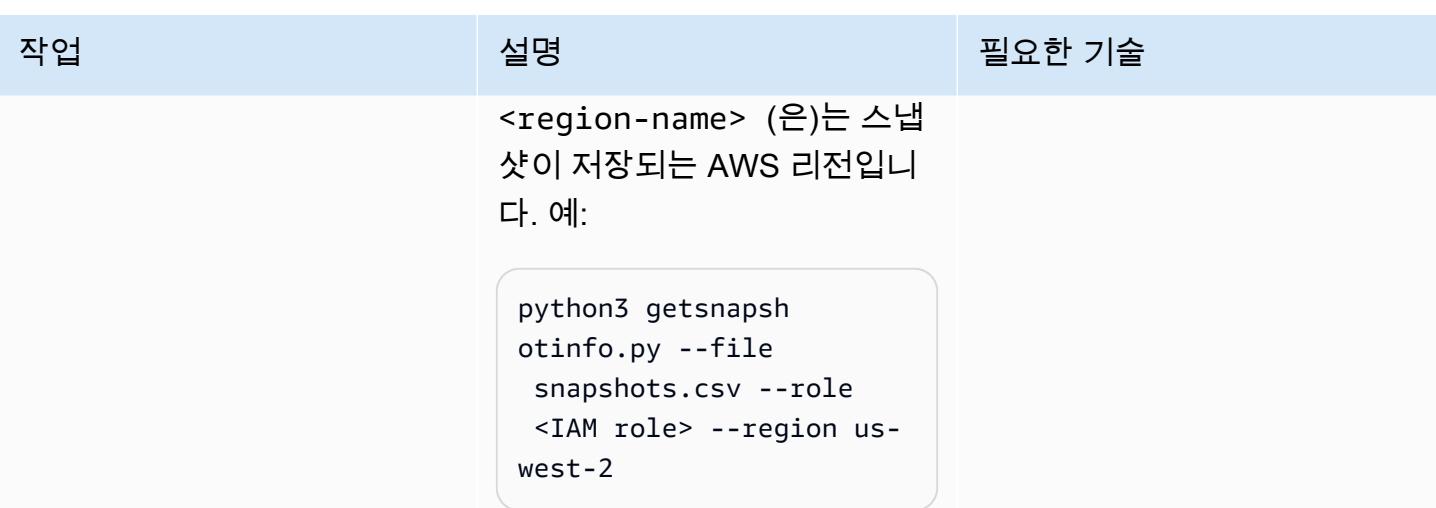

# 관련 리소스

- [Amazon EBS 설명서](https://docs.aws.amazon.com/AWSEC2/latest/UserGuide/AmazonEBS.html)
- [Amazon EBS 작업](https://docs.aws.amazon.com/AWSEC2/latest/APIReference/OperationList-query-ebs.html)
- [Amazon EBS API 참조](https://awscli.amazonaws.com/v2/documentation/api/latest/reference/ebs/index.html)
- [Amazon EBS 성능 개선](https://docs.aws.amazon.com/AWSEC2/latest/UserGuide/EBSPerformance.html)
- [Amazon EBS 리소스](https://aws.amazon.com/ebs/resources/)
- [EBS 스냅샷 가격 책정](https://aws.amazon.com/ebs/pricing/)

# 추가 정보

EBS 스냅샷 유형

Amazon EBS는 소유권과 액세스를 기준으로 세 가지 유형의 스냅샷을 제공합니다.

- 사용자에 의한 소유 기본적으로 사용자만 자기 소유의 스냅샷에서볼륨을 생성할 수 있습니다.
- 퍼블릭 스냅샷 스냅샷을 다른 모든 계정과 공개적으로 공유할 수 있습니다. 퍼블릭 스냅샷을 생 성하려면, 퍼블릭 스냅샷 권한을 수정하여 그것을 지정한 계정과 공유합니다. 그런다음, 권한을 부여 받은 사용자는 공유하는 스냅샷을 사용하여 자신의 EBS 볼륨을 생성할 수 있으며, 원본 스냅샷은 영 향을 받지 않습니다. 암호화되지 않은 스냅샷을 모든 사용자에게 공개되어 사용할 수 있게 할 수 있 습니다. 그러나, 암호화된 스냅샷은 보안 이유로 공개적으로 사용 가능하게 만들 수 없습니다. 퍼블 릭 스냅샷은 개인 데이터와 민감한 데이터가 노출될 수 있기 때문에 심각한 보안 위험을 초래합니다. EBS 스냅샷을 모든 AWS 계정과 공유하지 않는 것이 좋습니다. 스냅샷 공유에 대한 자세한 내용은 [설명서](https://docs.aws.amazon.com/AWSEC2/latest/UserGuide/ebs-modifying-snapshot-permissions.html)를 참조하십시오.

여받은 사용자는 공유 스냅샷을 사용하여 자체 EBS 볼륨을 생성할 수 있습니다. 원본 스냅샷은 영향 을 받지 않습니다.

개요 및 절차

다음 표에는 사용하지 않는 스냅샷을 찾아 삭제하여 EBS 볼륨 비용을 절감하고, 자주 검색하거나 빠르 게 검색할 필요가 없는 거의 액세스되지 않는 스냅샷을 아카이브하는 방법을 포함하여 EBS 스냅샷에 관한 자세한 정보에 대한 링크가 나와 있습니다.

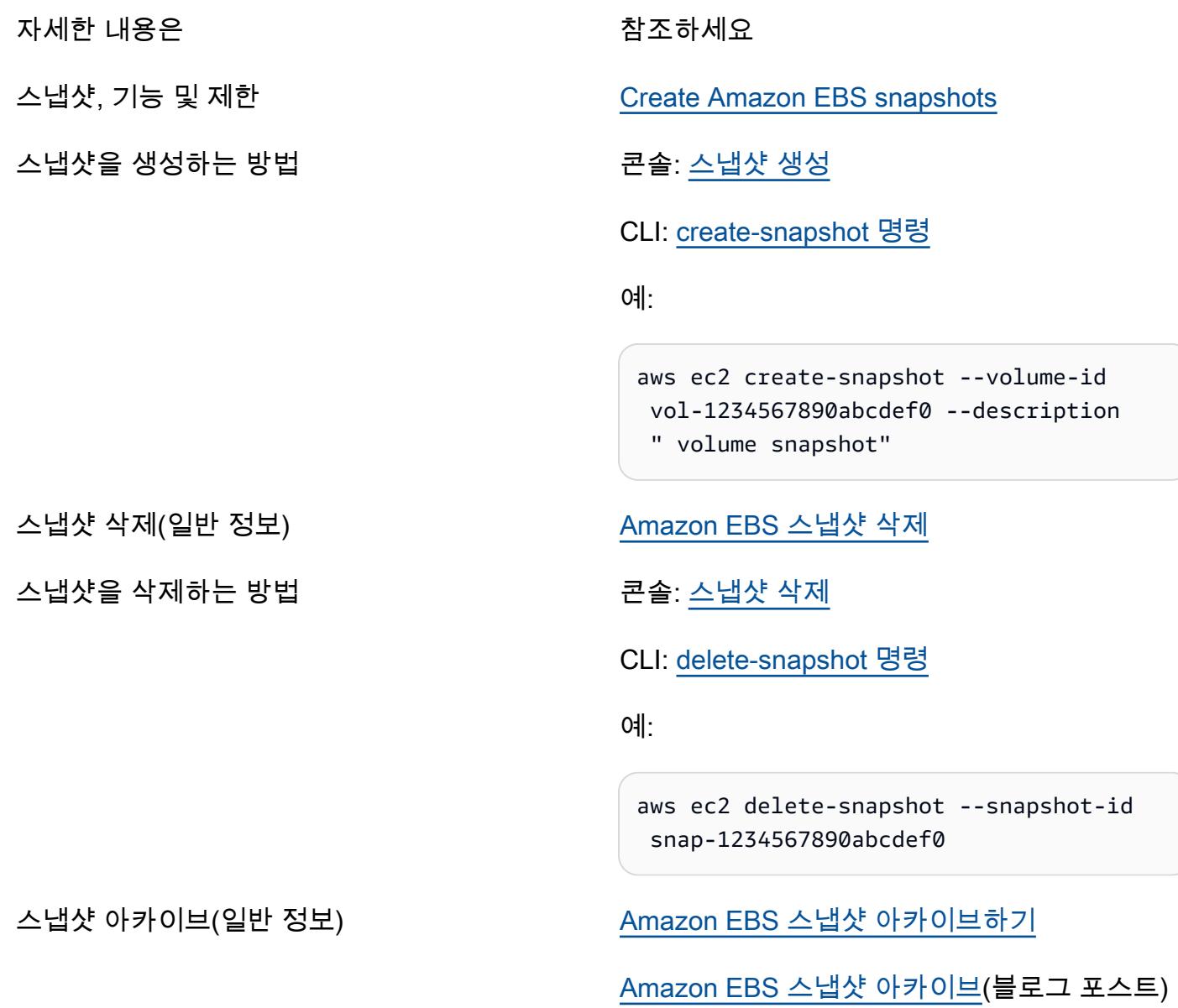

스냅샷을 아카이브하는 방법 Zotto The Road 콘솔: [스냅샷 아카이브](https://docs.aws.amazon.com/AWSEC2/latest/WindowsGuide/working-with-snapshot-archiving.html#archive-snapshot)

[AWS CLI: 명령 modify-snapshot-tier](https://awscli.amazonaws.com/v2/documentation/api/latest/reference/ec2/modify-snapshot-tier.html)

아카이브된 스냅샷을 검색하는 방법 Console: [아카이브된 스냅샷 복원](https://docs.aws.amazon.com/AWSEC2/latest/WindowsGuide/working-with-snapshot-archiving.html#restore-archived-snapshot)

[AWS CLI: 명령 restore-snapshot-tier](https://awscli.amazonaws.com/v2/documentation/api/latest/reference/ec2/restore-snapshot-tier.html)

Snapshot 요금 책정 [Amazon EBS 요금 책정](https://aws.amazon.com/ebs/pricing/)

FAQ

최소 아카이브 기간이란 무엇입니까?

최소 아카이브 기간은 90일입니다.

아카이브된 스냅샷을 복원하는 데 시간이 얼마나 걸립니까?

스냅샷의 크기에 따라 아카이브 계층에서 표준 계층으로 아카이빙된 스냅샷을 복원하는 데 최대 72시 간이 걸릴 수 있습니다.

아카이브된 스냅샷은 전체 스냅샷입니까?

아카이브된 스냅샷은 항상 전체 스냅샷입니다.

사용자가 아카이빙할 수 있는 스냅샷은 무엇입니까?

계정에서 소유한 스냅샷만 아카이빙할 수 있습니다.

등록된 Amazon Machine Image(AMI)의 루트 디바이스 볼륨의 스냅샷을 아카이빙할 수 있습니까?

아니오, 등록된 AMI의 루트 디바이스 볼륨의 스냅샷을 아카이빙할 수 없습니다.

스냅샷 공유 시 보안 고려 사항은 무엇입니까?

스냅샷을 공유하면 다른 사람들이 해당 스냅샷의 모든 데이터에 액세스할 수 있게 됩니다. 신뢰할 수 있는 사용자하고만 데이터를 공유하세요.

스냅샷을 다른 리전과 공유하려면 어떻게 해야 합니까?

스냅샷은 생성된 리전으로 제한됩니다. 스냅샷을 다른 리전과 공유하려면 스냅샷을 해당 리전에 복사 한 다음 복사본을 공유합니다.

암호화된 스냅샷을 공유할 수 있습니까?

기본 관리형 키로 암호화된 스냅샷은 공유할 수 없습니다. 고객 관리형 키로 암호화된 스냅샷만을 공유 할 수 있습니다. 암호화된 스냅샷을 공유할 때는 해당 스냅샷을 암호화하는 데 사용되었던 고객 관리형 키도 공유해야 합니다.

암호화되지 않은 스냅샷은 어떻습니까?

암호화되지 않은 스냅샷은 공개적으로 공유할 수 있습니다.

# 패턴 더 보기

- [AMS 계정의 S3 버킷에 대한 EC2 인스턴스 쓰기 액세스 허용](#page-5229-0)
- [AWS 리소스 평가 자동화](#page-1294-0)
- [Amazon Inspector와 Security Hub를 사용하여 교차 계정 워크로드에 대한 보안 스캔 자동화](#page-4623-0)
- [AWS Config에서 사용자 지정 수정 규칙을 CloudTrail 사용하여 AWS를 자동으로 다시 활성화합니](#page-4630-0) [다.](#page-4630-0)
- [SageMaker Amazon과 Azure를 사용하여 MLOps 워크플로를 구축하세요. DevOps](#page-2197-0)
- [Amazon CloudWatch 옵저버빌리티 액세스 관리자를 사용하여 모니터링을 중앙 집중화합니다.](#page-1912-0)
- [AWS IoT 환경에서 보안 이벤트에 대한 로깅 및 모니터링을 구성합니다.](#page-2120-0)
- [Session Manager를 사용하여 Amazon EC2 인스턴스에 연결](#page-1929-0)
- [Amazon CloudWatch 이상 탐지를 사용하여 사용자 지정 지표에 대한 경보 생성](#page-2689-0)
- [AWS CloudFormation 템플릿을 사용하여 Amazon을 GuardDuty 조건부로 활성화합니다.](#page-4847-0)
- [AWS CDK를 사용하여 여러 AWS 지역, 계정 및 DevOps OU에서 Amazon Guru를 활성화하여 운영](#page-2703-0) [성능을 개선하십시오.](#page-2703-0)
- [EC2 Windows 인스턴스를 수집하여 AWS Managed Services 계정으로 마이그레이션합니다.](#page-3248-0)
- [다음을 사용하여 Amazon EKS 작업자 노드에 SSM CloudWatch 에이전트 및 에이전트를 설치합니](#page-624-0) [다. preBootstrapCommands](#page-624-0)
- [Stonebranch 유니버설 컨트롤러를 AWS Mainframe Modernization과 통합](#page-2429-0)
- [Step Functions와 Lambda 프록시 함수를 사용하여 여러 AWS 계정에서 CodeBuild 프로젝트를 시작](#page-1632-0) [합니다.](#page-1632-0)
- [예정된 AWS KMS 키 삭제 모니터링 및 문제 해결](#page-4894-0)
- [여러 AWS 계정에 공유된 Amazon Machine Image의 사용을 모니터링](#page-2763-0)
- [AWS Step Functions에서 AWS Systems Manager Automation 작업을 동기적으로 실행](#page-5122-0)
- [AWS Fargate를 사용하여 이벤트 기반 및 예약된 워크로드를 대규모로 실행](#page-4317-0)
- [다중 지역, 다중 계정 조직에서 AWS CloudFormation 드리프트 감지 설정](#page-2698-0)
- [AWS 기반 IBM Db2에서 SAP를 위한 재해 복구 설정](#page-1208-0)
- [AWS Organizations를 사용하여 Transit Gateway Attachment에 자동으로 태그 지정](#page-4493-0)
- [Splunk를 사용하여 AWS 네트워크 방화벽 로그 및 지표 보기](#page-4509-0)

# SaaS

주제

- <u>[단일 컨트롤 플레인에서 여러 SaaS 제품의 테넌트 관리](#page-4579-0)</u>
- <u>[더 많은 패턴](#page-4590-0)</u>

# <span id="page-4579-0"></span>단일 컨트롤 플레인에서 여러 SaaS 제품의 테넌트 관리

작성자: Ramanna Avanch(AWS), Jenifer Pascal(AWS), Kishan Kavala(AWS), Anusha Mandava(AWS)

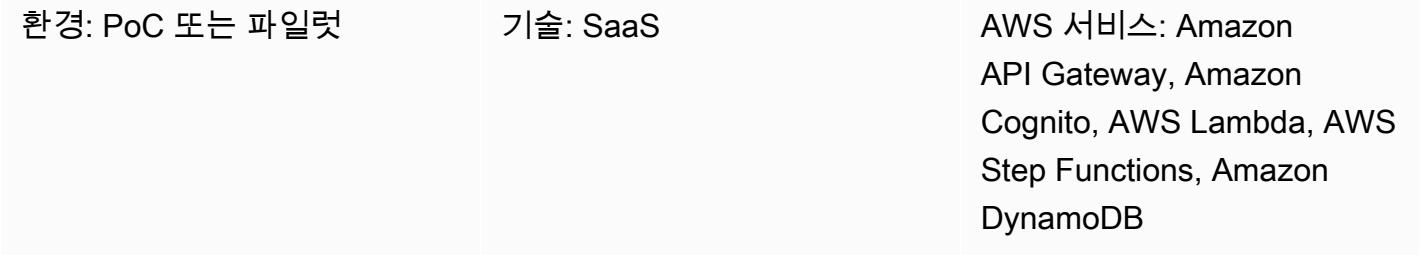

### 요약

이 패턴은 AWS 클라우드의 단일 컨트롤 플레인에서 여러 서비스형 소프트웨어(SaaS) 제품의 테넌트 수명 주기를 관리하는 방법을 보여줍니다. 제공된 참조 아키텍처는 조직이 개별 SaaS 제품에서 중복 및 공유된 기능의 구현을 줄이고 규모에 맞는 거버넌스 효율성을 제공하는 데 도움이 될 수 있습니다.

대기업은 대체로 다양한 사업부에서 여러 SaaS 제품을 보유합니다. 이러한 제품은 외부 테넌트가 다 양한 구독 수준에서 사용할 수 있도록 프로비저닝해야 하는 경우가 많습니다. 공통 테넌트 솔루션이 없 으면 IT 관리자는 핵심 제품 기능 개발에 집중하는 대신 여러 SaaS API에서 차별화되지 않은 기능을 관리하는 데 시간을 할애해야 합니다.

이 패턴으로 제공되는 공통 테넌트 솔루션은 다음을 포함하여 조직의 여러 공유 SaaS 제품 기능을 중 앙 집중식으로 관리하는 데 도움이 될 수 있습니다.

- 보안
- 테넌트 프로비저닝
- 테넌트 데이터 스토리지
- 테넌트 커뮤니케이션
- 제품 관리
- 지표 로깅 및 모니터링

### 사전 조건 및 제한 사항

#### 사전 조건

- 활성 상태의 AWS 계정.
- Amazon Cognito 또는 타사 ID 제공업체(IdP)에 대한 지식
- Amazon API Gateway에 대한 지식
- AWS Lambda에 대한 지식
- Amazon DynamoDB에 대한 지식
- AWS Identity and Access Management(IAM)에 대한 지식
- AWS Step Functions에 대한 지식
- CloudTrail AWS와 아마존에 대한 지식 CloudWatch
- Python 라이브러리 및 코드에 대한 지식
- 다양한 유형의 사용자(조직, 테넌트, 관리자, 애플리케이션 사용자), 구독 모델, 테넌트 격리 모델을 비롯한 SaaS API에 대한 지식
- 조직의 다중 제품 SaaS 요구 사항 및 멀티테넌트 구독에 대한 지식

#### 제한 사항

- 공통 테넌트 솔루션과 개별 SaaS 제품 간의 통합은 이 패턴에서 다루지 않습니다.
- 이 패턴은 Amazon Cognito 서비스를 단일 AWS 리전에만 배포합니다.

## 아키텍처

#### 대상 기술 스택

- Amazon API Gateway
- Amazon Cognito
- AWS CloudTrail
- 아마존 CloudWatch
- Amazon DynamoDB
- IAM
- AWS Lambda
- Amazon Simple Storage Service (S3)
- Amazon Simple Notification Service(SNS)
- AWS Step Functions

대상 아키텍처

다음 다이어그램은 AWS 클라우드의 단일 컨트롤 플레인에서 여러 SaaS 제품의 테넌트 수명 주기를 관리하는 워크플로 예제를 보여줍니다.

이 다이어그램은 다음 워크플로를 보여줍니다.

- 1. AWS 사용자는 API Gateway 엔드포인트를 직접적으로 호출하여 테넌트 프로비저닝, 제품 프로비 저닝 또는 관리 관련 작업을 시작합니다.
- 2. 이 사용자는 Amazon Cognito 사용자 풀 또는 다른 IdP에서 검색된 액세스 토큰으로 인증됩니다.
- 3. 개별 프로비저닝 또는 관리 작업은 API Gateway API 엔드포인트와 통합된 Lambda 함수에 의해 실 행됩니다.
- 4. 일반 테넌트 솔루션용(테넌트, 제품 및 사용자용) 관리 API는 필요한 입력 파라미터, 헤더 및 토큰을 모두 수집합니다. 그런 다음 관리 API가 관련 Lambda 함수를 간접적으로 호출합니다.
- 5. 관리 API와 Lambda 함수 모두에 대한 IAM 권한은 IAM 서비스에 의해 검증됩니다.
- 6. Lambda 함수는 DynamoDB 및 Amazon S3의 카탈로그(테넌트, 제품 및 사용자용)를 저장하고 데이 터를 검색합니다.
- 7. 권한이 검증되면 AWS Step Functions 워크플로가 간접적으로 호출되어 특정 업무를 수행합니다. 다이어그램의 예제는 테넌트 프로비저닝 워크플로를 보여줍니다.
- 8. 개별 AWS Step Functions 워크플로 업무는 미리 정해진 워크플로(상태 머신)에서 실행됩니다.
- 9. 각 워크플로 업무와 관련된 Lambda 함수를 실행하는 데 필요한 모든 필수 데이터는 DynamoDB 또 는 Amazon S3에서 검색됩니다. 다른 AWS 리소스는 AWS 템플릿을 사용하여 프로비저닝해야 할 수 있습니다. CloudFormation
- 10.필요한 경우 워크플로는 특정 SaaS 제품에 대한 추가 AWS 리소스를 해당 제품의 AWS 계정에 프 로비저닝하라는 요청을 보냅니다.
- 11.이 요청이 성공하거나 실패하면 워크플로는 상태 업데이트를 Amazon SNS 주제에 메시지로 게시합 니다.
- 12.Amazon SNS는 Step Functions 워크플로의 Amazon SNS 주제를 구독하고 있습니다.
- 13.그러면 Amazon SNS에서는 AWS 사용자에게 워크플로 상태 업데이트를 다시 보냅니다.
- 14.API 호출의 감사 추적을 비롯한 각 AWS 서비스의 작업 로그가 로 전송됩니다 CloudWatch. 각 사용 사례에 CloudWatch 대해 특정 규칙 및 경보를 구성할 수 있습니다.
- 15.로그는 감사 목적으로 Amazon S3 버킷에 보관됩니다.

#### 자동화 및 규모 조정

이 패턴은 CloudFormation 템플릿을 사용하여 공통 테넌트 솔루션의 배포를 자동화하는 데 도움이 됩 니다. 또한 템플릿을 사용하면 관련 리소스를 빠르게 확장하거나 축소할 수 있습니다.

자세한 내용은 AWS CloudFormation 사용 설명서의 [AWS CloudFormation 템플릿](https://docs.aws.amazon.com/AWSCloudFormation/latest/UserGuide/template-guide.html) 사용을 참조하십시 오.

## 도구

도구

- [Amazon API Gateway를](https://docs.aws.amazon.com/apigateway/latest/developerguide/welcome.html) 사용하면 어떤 규모에서든 REST, HTTP 및 WebSocket API를 생성, 게시, 유지 관리, 모니터링 및 보호할 수 있습니다.
- [Amazon Cognito는](https://docs.aws.amazon.com/cognito/latest/developerguide/what-is-amazon-cognito.html) 웹 및 모바일 앱에 대한 인증, 권한 부여 및 사용자 관리를 제공합니다.
- [AWS는 AWS](https://docs.aws.amazon.com/awscloudtrail/latest/userguide/cloudtrail-user-guide.html) 계정의 거버넌스, 규정 준수 및 운영 위험을 감사할 수 있도록 CloudTrail 지원합니다.
- [Amazon은](https://docs.aws.amazon.com/AmazonCloudWatch/latest/monitoring/WhatIsCloudWatch.html) AWS 리소스의 지표와 AWS에서 실행하는 애플리케이션을 실시간으로 모니터링할 수 있 도록 CloudWatch 도와줍니다.
- [Amazon DynamoDB는](https://docs.aws.amazon.com/amazondynamodb/latest/developerguide/Introduction.html) 빠르고 예측 가능하고 확장 가능한 성능을 제공하는 완전 관리형 NoSQL 데 이터베이스 서비스입니다.
- [AWS Identity and Access Management\(IAM\)](https://docs.aws.amazon.com/IAM/latest/UserGuide/introduction.html)를 사용하면 사용자에 대해 인증 및 권한 부여를 제어함 으로써 AWS 리소스에 대한 액세스를 안전하게 관리할 수 있습니다.
- [AWS Lambda는](https://docs.aws.amazon.com/lambda/latest/dg/welcome.html) 서버를 프로비저닝하거나 관리할 필요 없이 코드를 실행하는 데 도움이 되는 컴퓨 팅 서비스입니다. 필요할 때만 코드를 실행하며 자동으로 확장이 가능하므로 사용한 컴퓨팅 시간만 큼만 비용을 지불합니다.
- [Amazon Simple Storage Service\(Amazon S3\)는](https://docs.aws.amazon.com/AmazonS3/latest/userguide/Welcome.html) 원하는 양의 데이터를 저장, 보호 및 검색하는 데 도 움이 되는 클라우드 기반 객체 스토리지 서비스입니다.
- [Amazon Simple Notification Service\(Amazon SNS\)를](https://docs.aws.amazon.com/sns/latest/dg/welcome.html) 사용하면 웹 서버 및 이메일 주소를 포함하여 게시자와 클라이언트 간의 메시지 교환을 조정하고 관리할 수 있습니다.
- [AWS Step Functions는](https://docs.aws.amazon.com/step-functions/latest/dg/welcome.html) AWS Lambda 함수와 기타 AWS 서비스를 결합할 수 있는 서버리스 오케스 트레이션 서비스로, 비즈니스 크리티컬 애플리케이션을 구축합니다.

## 모범 사례

이 패턴의 솔루션은 단일 컨트롤 플레인을 사용하여 여러 테넌트의 온보딩을 관리하고, 여러 SaaS 제 품에 대한 액세스를 프로비저닝합니다. 컨트롤 플레인은 관리 사용자가 다음 네 가지 기능별 영역을 관 리하는 데 도움이 됩니다.

- 보안 영역
- 워크플로 영역
- 통신 영역
- 로깅 및 모니터링 영역
- 에픽

#### 보안 플레인 구성

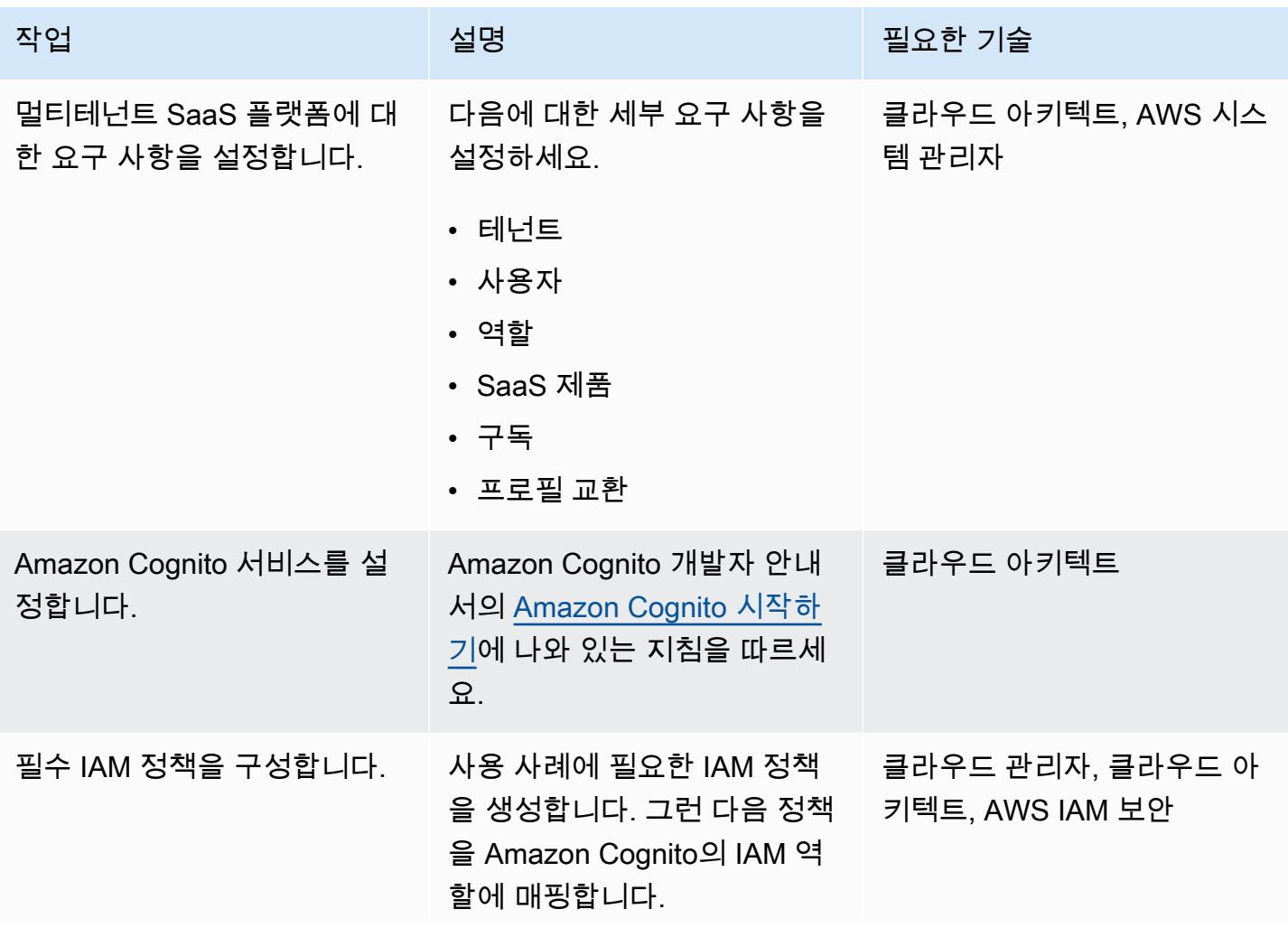

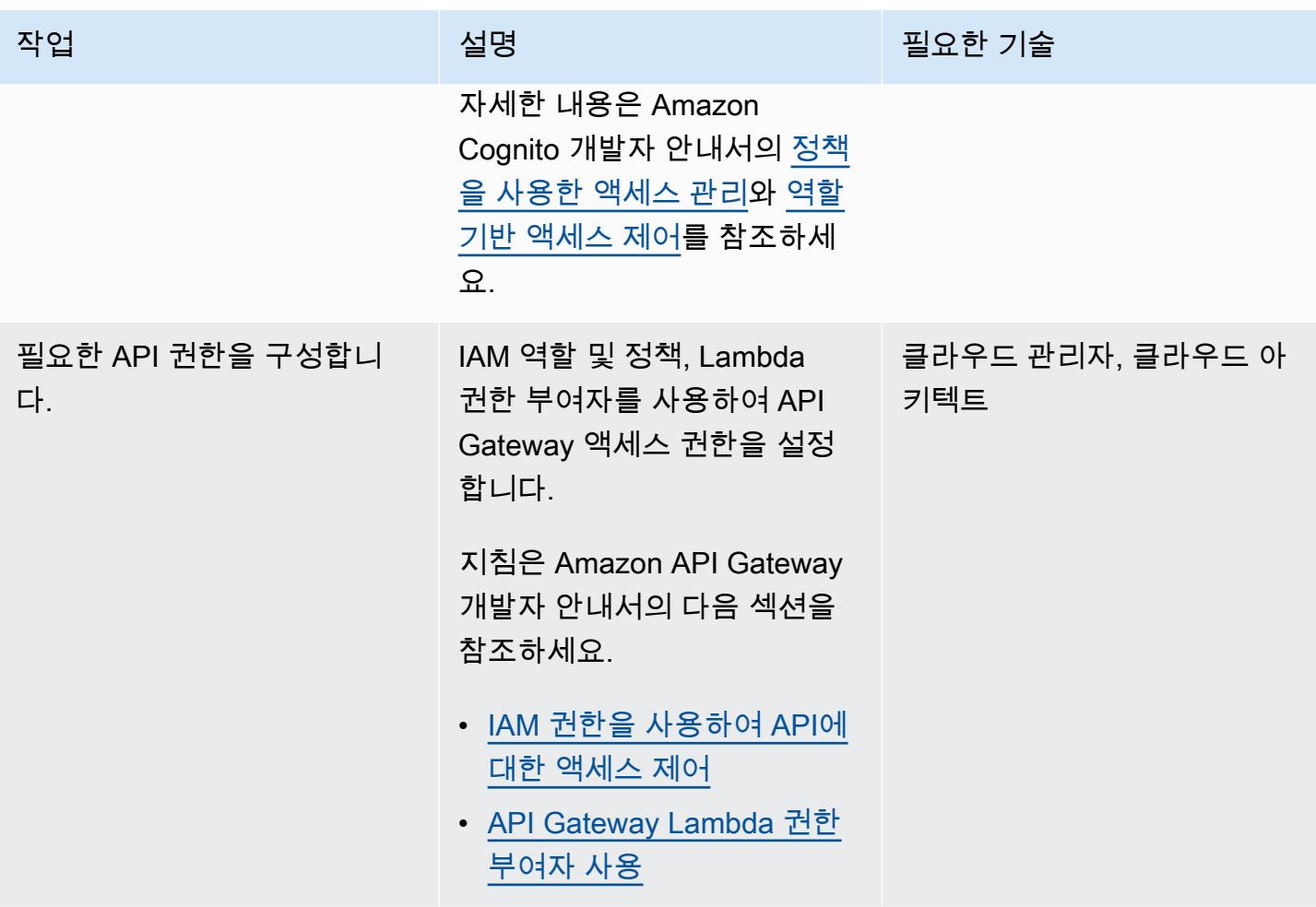

### 데이터 영역 구성

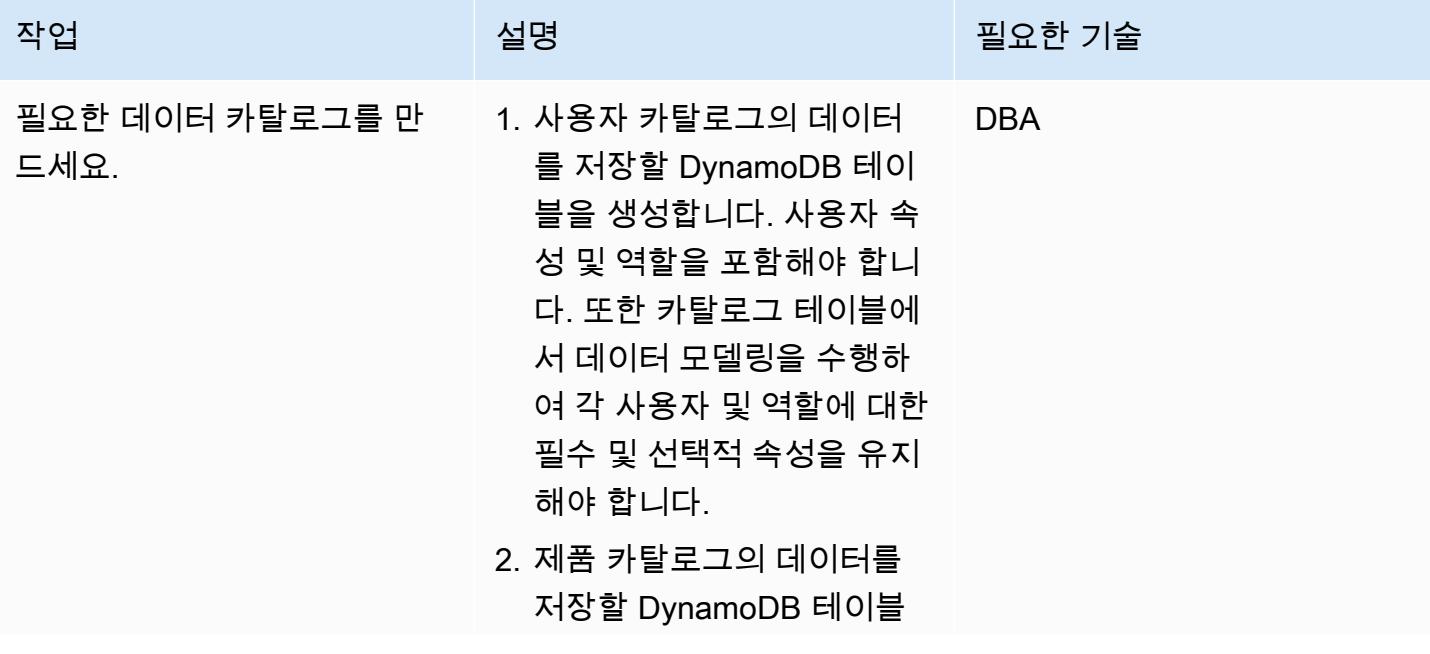

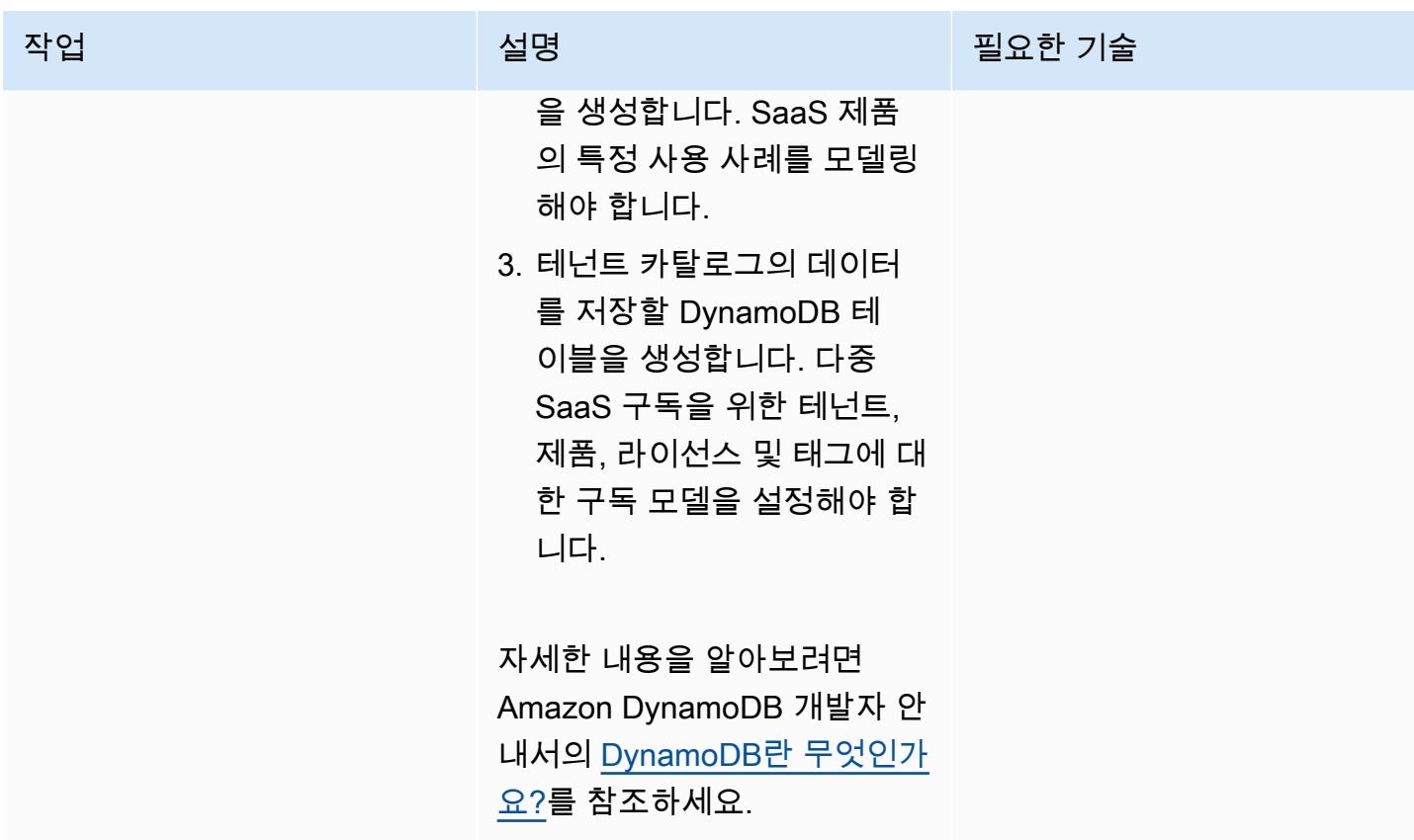

### 컨트롤 플레인 설정

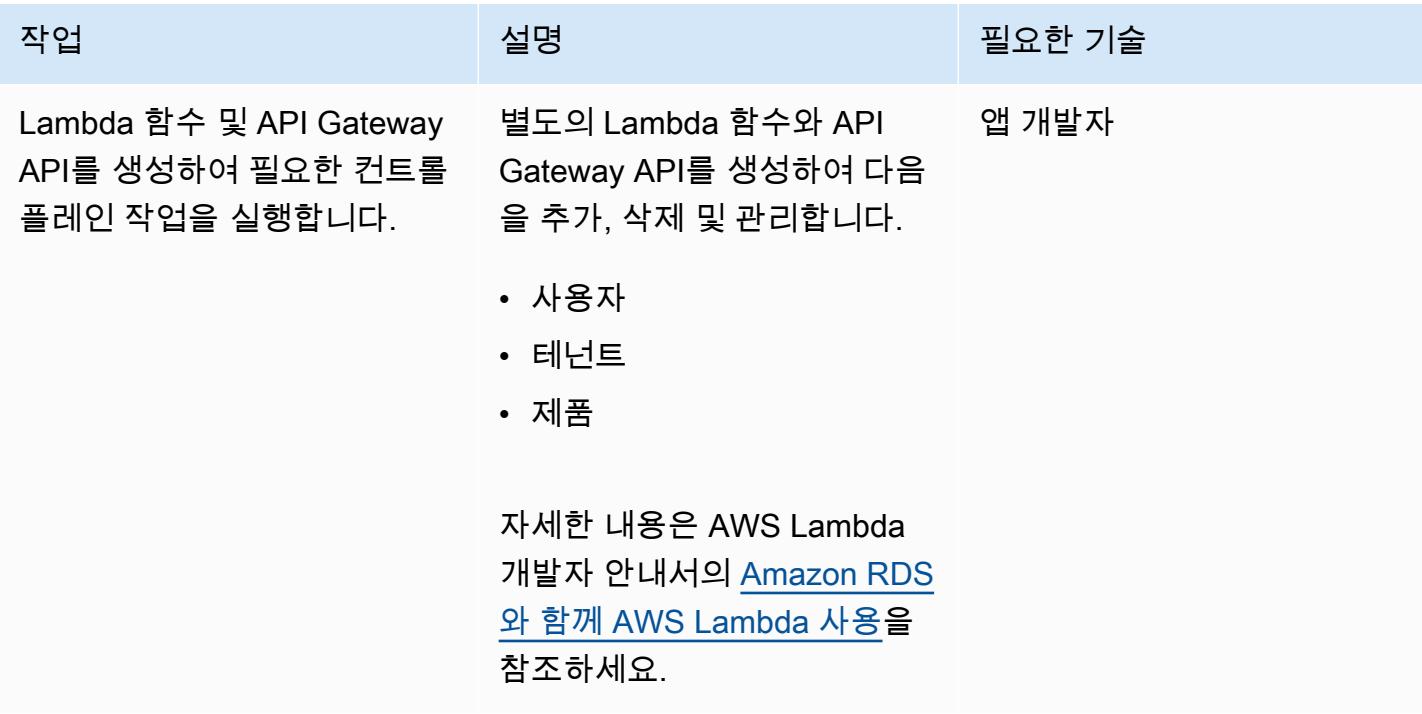

### 워크플로 영역 구성

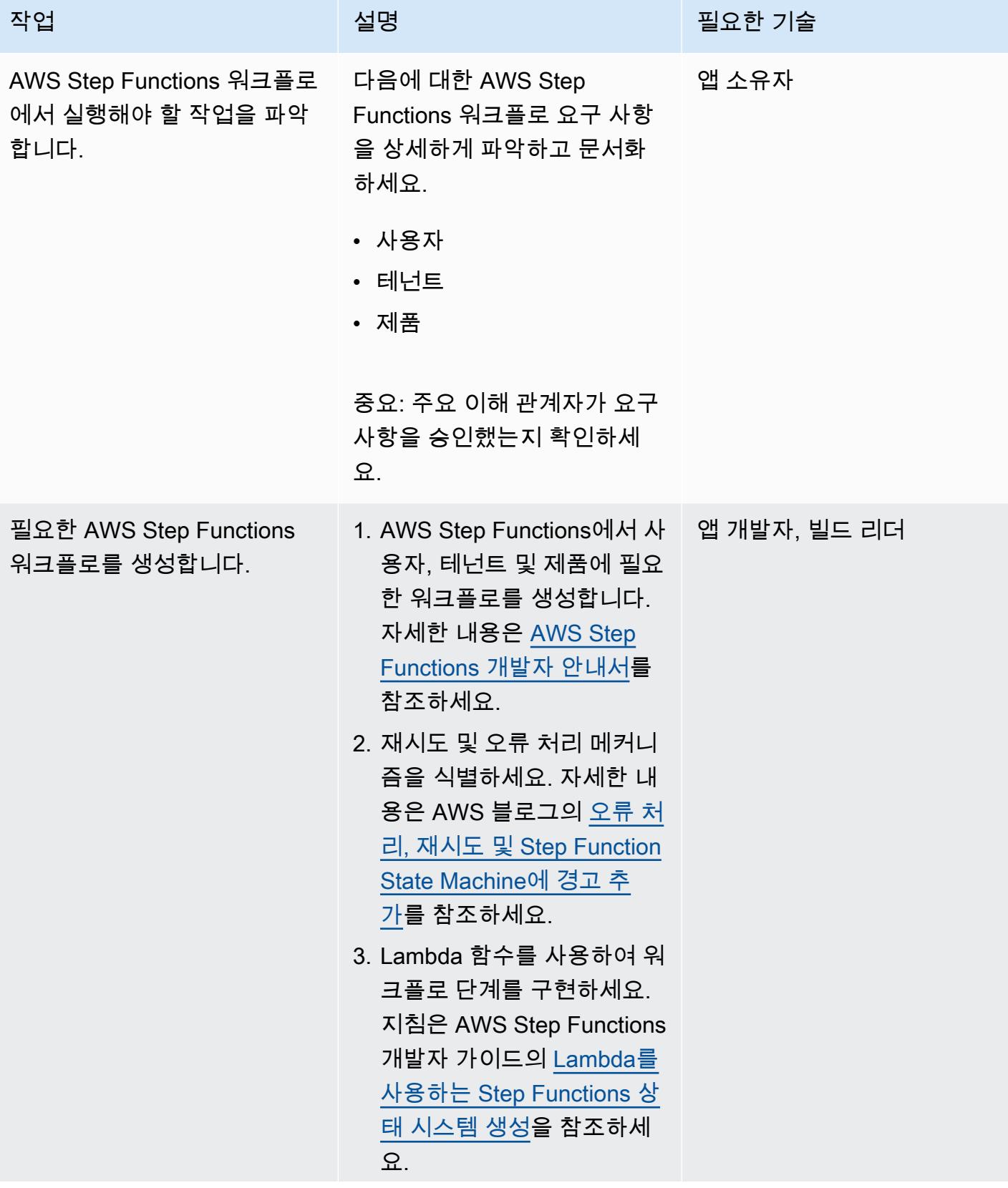

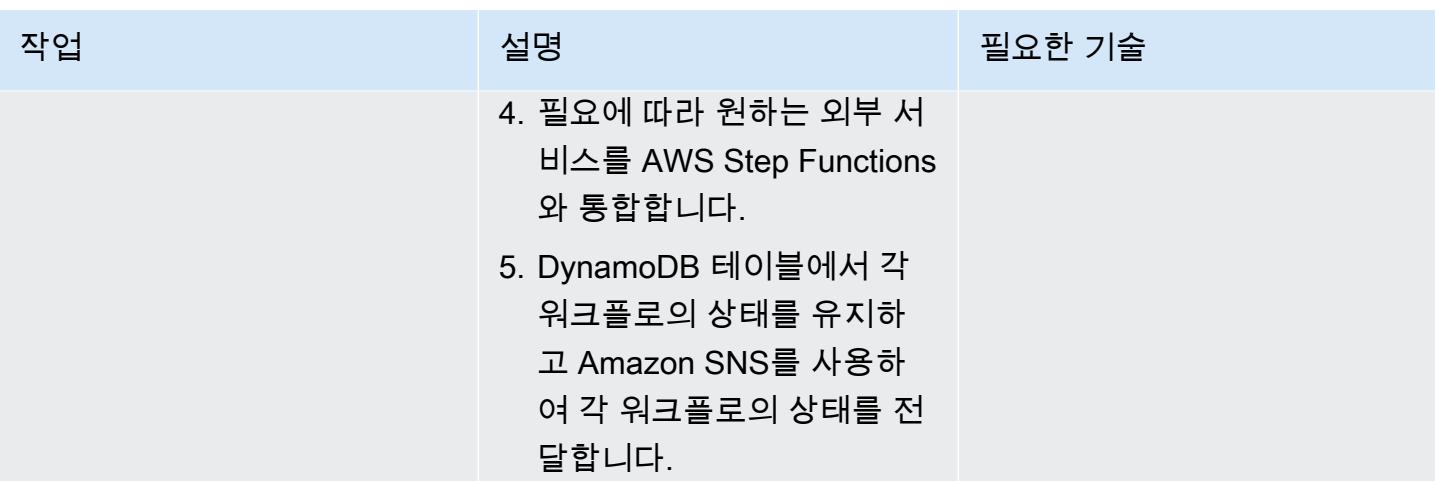

## 통신 영역 구성

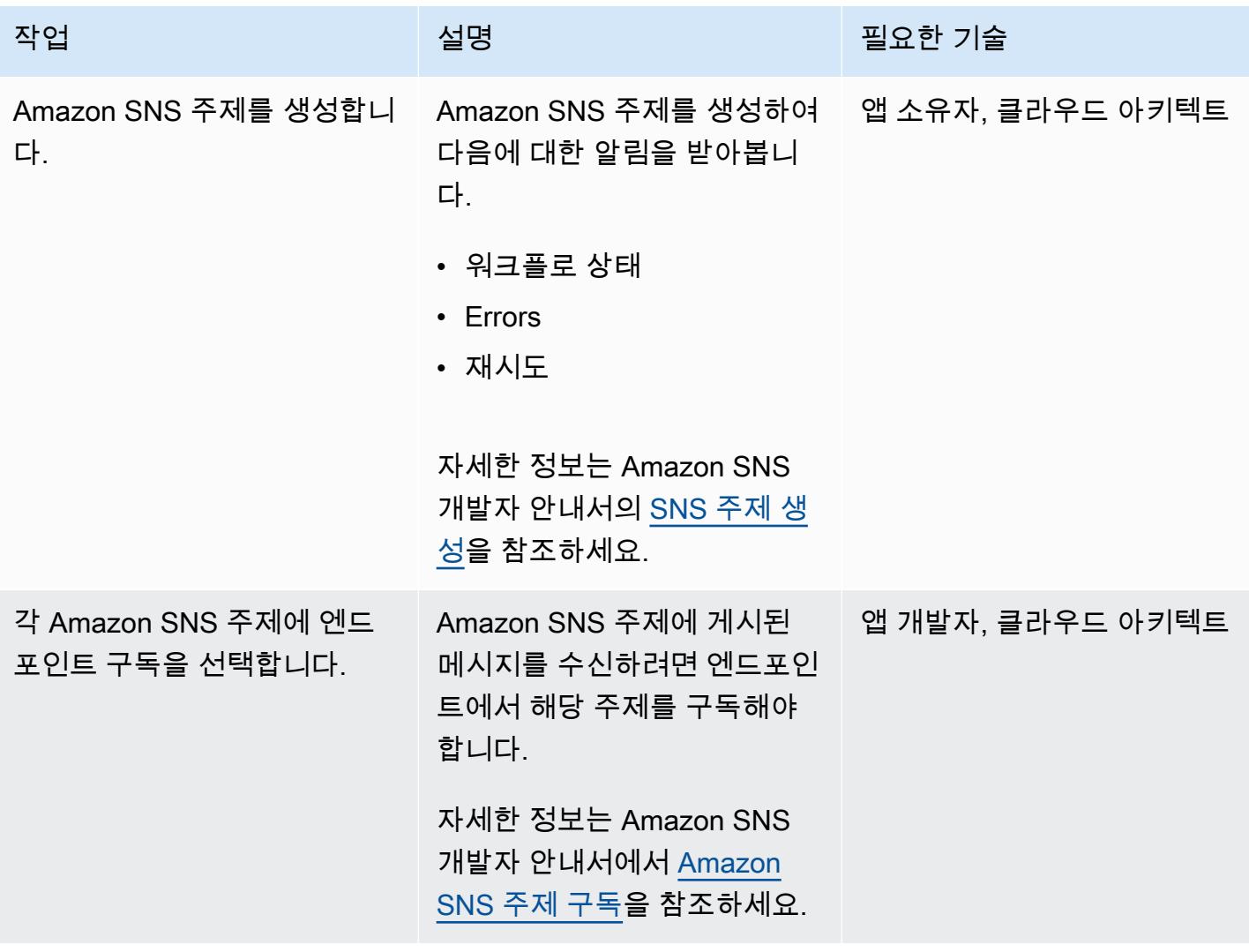

### 로깅 및 모니터링 영역 구성

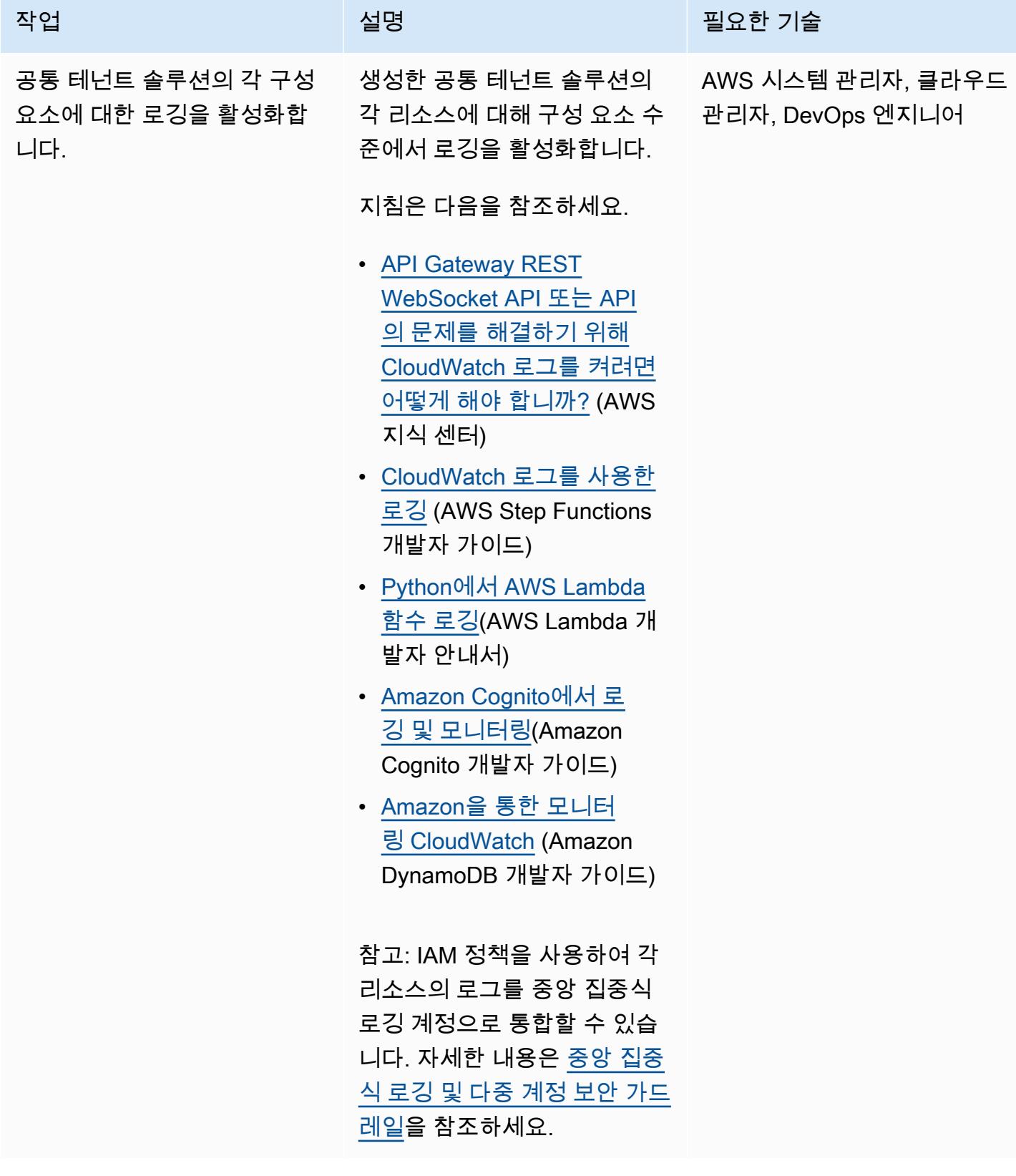

### 공통 테넌트 솔루션 프로비저닝 및 배포

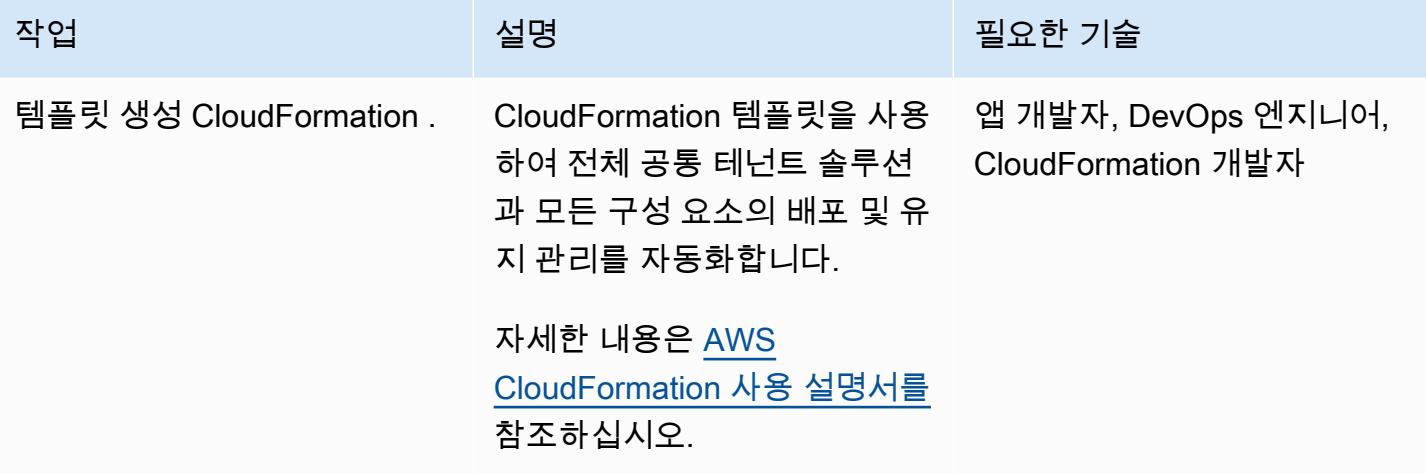

# 관련 리소스

- [Amazon Cognito 사용자 풀을 권한 부여자로 사용하여 REST API에 대한 액세스 제어](https://docs.aws.amazon.com/apigateway/latest/developerguide/apigateway-integrate-with-cognito.html)(API Gateway 개발자 가이드)
- [API Gateway Lambda 권한 부여자 사용\(](https://docs.aws.amazon.com/apigateway/latest/developerguide/apigateway-use-lambda-authorizer.html)Amazon API Gateway 개발자 가이드)
- [Amazon Cognito 사용자 풀](https://docs.aws.amazon.com/cognito/latest/developerguide/cognito-user-identity-pools.html)(Amazon Cognito 개발자 안내서)
- <u>크로스 어카운트 리전 CloudWatch 콘솔</u> (Amazon CloudWatch 사용 설명서)

# <span id="page-4590-0"></span>더 많은 패턴

- [를 사용하여 마이그레이션 전략 식별 및 계획을 자동화합니다. AppScore](#page-2812-0)
- [AWS를 사용하여 AppStream 2.0 리소스 생성을 자동화합니다. CloudFormation](#page-1794-0)
- [Amazon Service에서 멀티테넌트 서버리스 아키텍처 구축 OpenSearch](#page-4193-0)
- [AWS Lambda 토큰 벤딩 머신을 사용하여 Amazon S3에 대한 SaaS 테넌트 격리를 구현합니다.](#page-4257-0)
- [Stonebranch 유니버설 컨트롤러를 AWS Mainframe Modernization과 통합](#page-2429-0)
- [C# 및 AWS CDK를 사용한 사일로 모델을 위한 SaaS 아키텍처의 테넌트 온보딩](#page-4326-0)

# 보안, 자격 증명, 규정 준수

#### 주제

- [Amazon Cognito 자격 증명 풀을 사용하여 ASP.NET Core 앱에서 AWS 서비스에 액세스](#page-4594-0)
- [AWS Directory Service를 사용하여 Amazon EC2에서 Microsoft SQL Server 인증하기](#page-4601-0)
- [인시던트 응답 및 포렌식 자동화](#page-4607-0)
- [AWS Security Hub 표준 조사 결과에 대한 문제 해결 자동화](#page-4617-0)
- [Amazon Inspector와 Security Hub를 사용하여 교차 계정 워크로드에 대한 보안 스캔 자동화](#page-4623-0)
- [AWS Config에서 사용자 지정 수정 규칙을 CloudTrail 사용하여 AWS를 자동으로 다시 활성화합니](#page-4630-0) [다.](#page-4630-0)
- [암호화되지 않은 Amazon RDS DB 인스턴스 및 클러스터를 자동으로 수정하기](#page-4638-0)
- [AWS Organizations 및 AWS Secrets Manager를 사용하여 대규모 IAM 사용자 액세스 키 자동 교체](#page-4649-0)
- [IAM 액세스 분석기 및 AWS 매크로를 사용하여 CodePipeline AWS 계정의 IAM 정책 및 역할을 자동](#page-4664-0) [으로 검증하고 배포합니다. CloudFormation](#page-4664-0)
- [AWS Security Hub를 Jira 소프트웨어와 양방향으로 통합하기](#page-4671-0)
- [EC2 Image Builder와 Terraform을 사용하여 강화된 컨테이너 이미지를 위한 파이프라인을 구축하십](#page-4685-0) [시오.](#page-4685-0)
- [Terraform을 사용하여 AWS Organizations의 IAM 액세스 키 관리를 중앙 집중화하십시오.](#page-4698-0)
- [중앙 집중식 로깅 및 다중 계정 보안 가드레일](#page-4710-0)
- [Amazon CloudFront 배포판에서 액세스 로깅, HTTPS 및 TLS 버전을 확인하십시오.](#page-4722-0)
- [IPv4 및 IPv6용 보안 그룹 수신 규칙에서 단일 호스트 네트워크 항목 확인](#page-4728-0)
- [엔터프라이즈 애플리케이션을 위한 Amazon Cognito 인증 흐름 선택](#page-4734-0)
- [AWS 가드 정책을 사용하여 AWS Config 사용자 지정 규칙을 생성합니다. CloudFormation](#page-4744-0)
- [여러 AWS 계정의 Prowler 보안 조사 결과에 대한 통합 보고서 생성](#page-4754-0)
- [AWS Config 및 AWS Systems Manager로 사용하지 않는 Amazon Elastic Block Store\(Amazon](#page-4782-0) [EBS\) 볼륨 삭제](#page-4782-0)
- [AWS CDK 및 AWS를 사용하여 AWS 컨트롤 타워 컨트롤을 배포하고 관리합니다. CloudFormation](#page-4788-0)
- [Terraform을 사용하여 AWS Control Tower 컨트롤을 배포하고 관리합니다.](#page-4801-0)
- [여러 코드 결과물에서 보안 문제를 동시에 탐지하는 파이프라인을 배포하십시오.](#page-4813-0)
- [Terraform을 사용하여 AWS WAF의 보안 자동화 솔루션 배포](#page-4820-0)
- [Step Functions를 사용하여 IIAM Access Analyzer로 IAM 정책을 동적으로 생성하기](#page-4827-0)
- [AWS Amplify에서 호스팅하는 웹 애플리케이션에 대해 AWS WAF 활성화하기](#page-4837-0)
- [AWS CloudFormation 템플릿을 사용하여 Amazon을 GuardDuty 조건부로 활성화합니다.](#page-4847-0)
- [Amazon RDS for SQL Server에서 투명한 데이터 암호화 활성화하기](#page-4855-0)
- [AWS CloudFormation 스택이 승인된 S3 버킷에서 시작되었는지 확인](#page-4860-0)
- [AWS 로드 밸런서가 보안 리스너 프로토콜\(HTTPS, SSL/TLS\)을 사용하는지 확인](#page-4864-0)
- [시작 시 Amazon EMR 저장 데이터에 대한 암호화가 활성화되었는지 확인](#page-4870-0)
- [IAM 프로파일이 EC2 인스턴스와 연결되었는지 확인](#page-4876-0)
- [Amazon Redshift 클러스터를 생성할 때 암호화되었는지 확인합니다.](#page-4881-0)
- [를 사용하여 AWS IAM ID 센터 자격 증명 및 할당에 대한 보고서를 내보냅니다. PowerShell](#page-4886-0)
- [예정된 AWS KMS 키 삭제 모니터링 및 문제 해결](#page-4894-0)
- [ABAC\(속성 기반 액세스 제어\)를 사용하여 퍼블릭 서브넷 보호](#page-4902-0)
- [Security Hub를 사용하여 AWS Organizations의 퍼블릭 S3 버킷 식별](#page-4913-0)
- [Okta를 AWS IAM Identity Center와 통합하여 사용자, 역할 및 다중 계정 액세스 관리](#page-4921-0)
- [AWS를 사용하여 AWS IAM ID 센터 권한 세트를 코드로 관리합니다. CodePipeline](#page-4934-0)
- [AWS Secrets Manager를 사용한 보안 인증 정보 관리](#page-4949-0)
- [시작 시 전송 중 암호화가 있는지 Amazon EMR 클러스터 모니터링](#page-4955-0)
- [Amazon ElastiCache 클러스터의 미사용 암호화 모니터링](#page-4961-0)
- [AWS Config를 사용하여 EC2 인스턴스 키 페어를 모니터링](#page-4967-0)
- [보안 그룹의 ElastiCache 클러스터 모니터링](#page-4973-0)
- [IAM 루트 사용자 활동 모니터링](#page-4978-0)
- [IAM 사용자 생성 시 알림 전송](#page-4986-0)
- [git-secrets를 사용하여 Git 리포지토리에서 민감한 정보 및 보안 문제 검사하기](#page-4991-0)
- [AWS Network Firewall에서 Slack 채널로 알림 전송](#page-4997-0)
- [AWS 프라이빗 CA와 AWS RAM을 사용하여 프라이빗 인증서 관리를 간소화합니다.](#page-5009-0)
- [다중 계정 환경에서 모든 Security Hub 멤버 계정의 보안 표준 제어를 끕니다.](#page-5019-0)
- [를 사용하여 AWS IAM 자격 증명 센터의 AWS CLI 자격 증명을 업데이트합니다. PowerShell](#page-5025-0)
- [AWS Config를 사용하여 Amazon Redshift 보안 구성 모니터링](#page-5032-0)
- [Network Firewall을 사용하여 아웃바운드 트래픽의 Server Name Indication\(SNI\)에서 DNS 도메인](#page-5039-0) [이름 캡처](#page-5039-0)
- [Terraform을 사용하여 조직에서 GuardDuty Amazon을 자동으로 활성화하십시오.](#page-5055-0)
- [새 Amazon Redshift 클러스터에 필수 SSL 엔드포인트가 있는지 확인](#page-5070-0)
- <u>[새 Amazon Redshift 클러스터가 VPC에서 시작되는지 확인](#page-5075-0)</u>
- [패턴 더 보기](#page-5080-0)

# <span id="page-4594-0"></span>Amazon Cognito 자격 증명 풀을 사용하여 ASP.NET Core 앱에서 AWS 서비스에 액세스

제작: Bibhuti Sahu(AWS)와 Marcelo Barbosa(AWS)

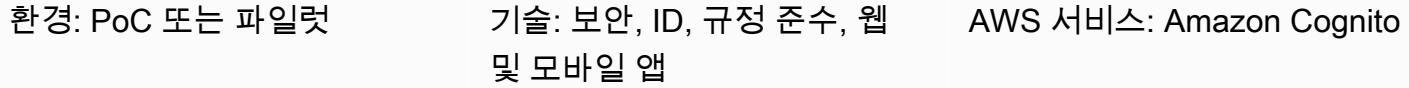

## 요약

이 패턴은 Amazon Cognito 사용자 풀과 자격 증명 풀을 구성한 다음 인증에 성공한 후 ASP.NET Core 앱이 AWS 리소스에 액세스할 수 있도록 하는 방법을 설명합니다.

Amazon Cognito는 웹 및 모바일 애플리케이션에 대한 인증, 권한 부여 및 사용자 관리를 제공합니다. Amazon Cognito의 두 가지 주요 구성 요소는 사용자 풀과 자격 증명 풀입니다.

사용자 풀은 Amazon Cognito의 사용자 디렉터리입니다. 사용자 풀이 있으면 사용자는 Amazon Cognito를 통해 웹 또는 모바일 앱에 로그인할 수 있습니다. 또한 사용자는 Google, Facebook, Amazon 또는 Apple과 같은 소셜 자격 증명 공급자를 통해서 그리고 SAML 자격 증명 공급자를 통해 로그인할 수 있습니다.

Amazon Cognito 자격 증명 풀(페더레이션 자격 증명)을 사용하여 사용자의 고유한 자격 증명을 만들 고 자격 증명 공급자와 페더레이션할 수 있습니다. 자격 증명 풀로, 권한이 제한된 임시 AWS 보안 인증 정보를 얻어 다른 AWS 서비스에 액세스할 수 있습니다. 새 Amazon Cognito 자격 증명 풀을 사용하기 전에 하나 이상의 AWS Identity and Access Management(IAM) 역할을 할당하여 애플리케이션 사용자 가 AWS 리소스에 액세스할 수 있는 수준을 결정해야 합니다. 자격 증명 풀에서는 인증 및 미인증의 두 가지 자격 증명 유형을 정의합니다. IAM에서 각 ID 유형에 고유한 역할을 할당할 수 있습니다. 인증 자 격 증명은 퍼블릭 로그인 공급자(Amazon Cognito 사용자 풀, Facebook, Google, SAML 또는 OpenID Connect 공급자) 또는 개발자 공급자(자체 백엔드 인증 프로세스)에 속하지만, 인증되지 않은 ID는 일 반적으로 게스트 사용자에게 속합니다. Amazon Cognito가 사용자 요청을 받으면 서비스는 요청의 인 증 여부와 해당 인증 유형과 연결된 역할을 확인한 다음, 해당 역할에 연결된 정책을 사용하여 요청에 응답합니다.

### 사전 조건 및 제한 사항

사전 조건

- Amazon Cognito 및 IAM 권한이 있는 AWS 계정
- 사용하려는 AWS 리소스에 대한 액세스
- ASP.NET Core 2.0.0 이상

### 아키텍처

#### 기술 스택

- Amazon Cognito
- ASP.NET Core

대상 아키텍처

## 도구

도구, SDK 및 AWS 서비스

- Visual Studio 또는 Visual Studio Code
- [아마존. AspNetCore.Identity.Cognito](https://www.nuget.org/packages/Amazon.AspNetCore.Identity.Cognito/) (1.0.4) 패키지 NuGet
- [AWSSDK.S3 \(3.3.110.32\) 패키지](https://www-0.nuget.org/packages/AWSSDK.S3/3.3.110.32) NuGet
- [Amazon Cognito](https://docs.aws.amazon.com/cognito/)

#### 코드

첨부된 .zip 파일에는 다음을 설명하는 샘플 파일이 포함되어 있습니다.

- 로그인한 사용자의 액세스 토큰을 검색하는 방법
- 액세스 토큰을 AWS 보안 인증 정보로 교환하는 방법
- AWS 보안 인증 정보로 Amazon Simple Storage Service(S3)에 액세스하는 방법

인증된 자격 증명을 위한 IAM 역할

```
 "Version": "2012-10-17",
```
{

AWS 권장 가이드 THE THE TELESCOPE ASSESSED TO THE TELESCOPE AND THE THE TELESCOPE AND THE THE THE THE THE THE THE T

```
 "Statement": [ 
      { 
         "Effect": "Allow", 
         "Action": [ 
           "mobileanalytics:PutEvents", 
           "cognito-sync:*", 
           "cognito-identity:*", 
           "s3:ListAllMyBuckets*" 
         ], 
         "Resource": [ 
           \mathbf{u} \star \mathbf{u}\mathbf{I} } 
   ]
}
```
# 에픽

### Amazon Cognito 사용자 풀을 생성

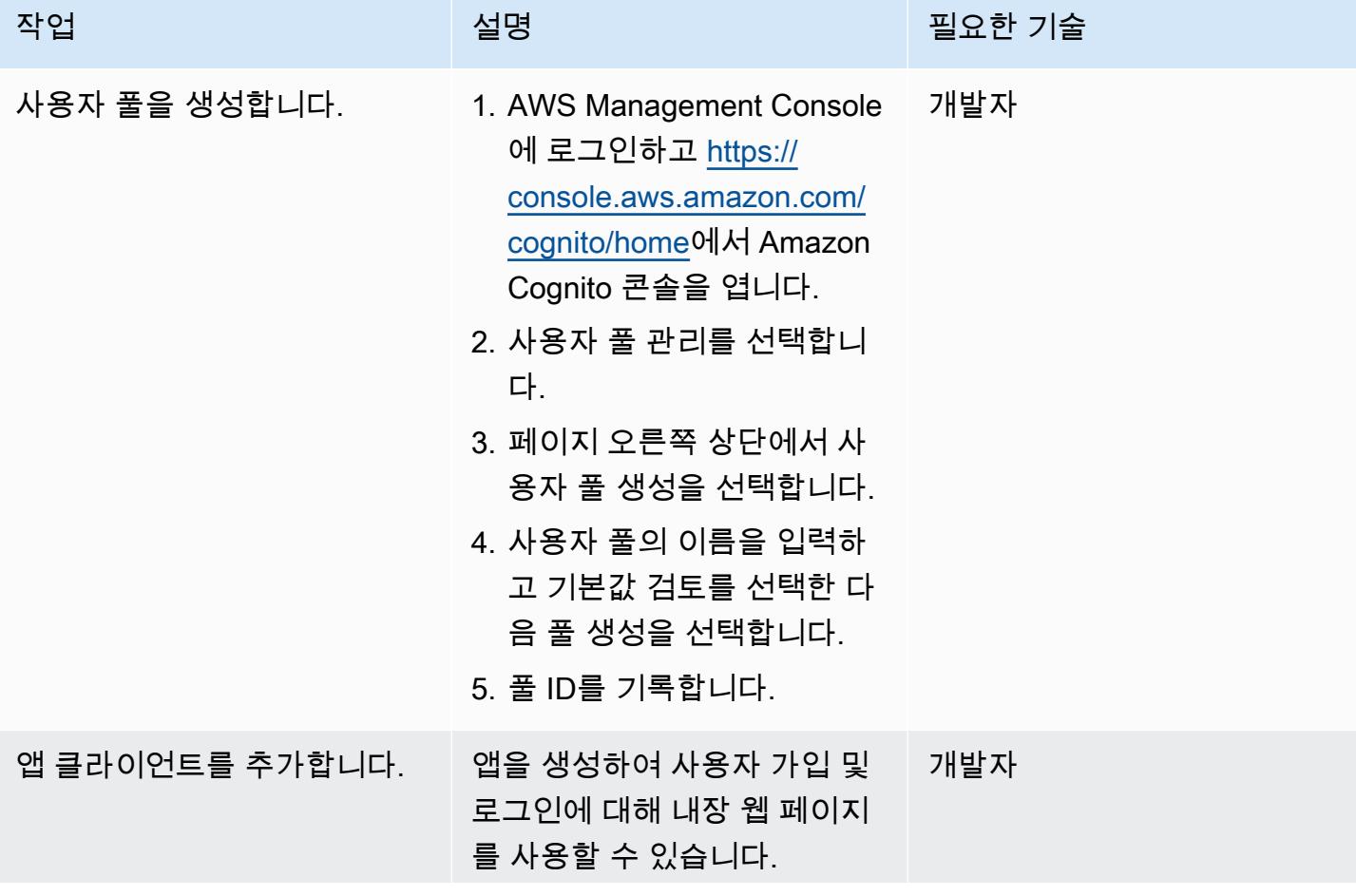

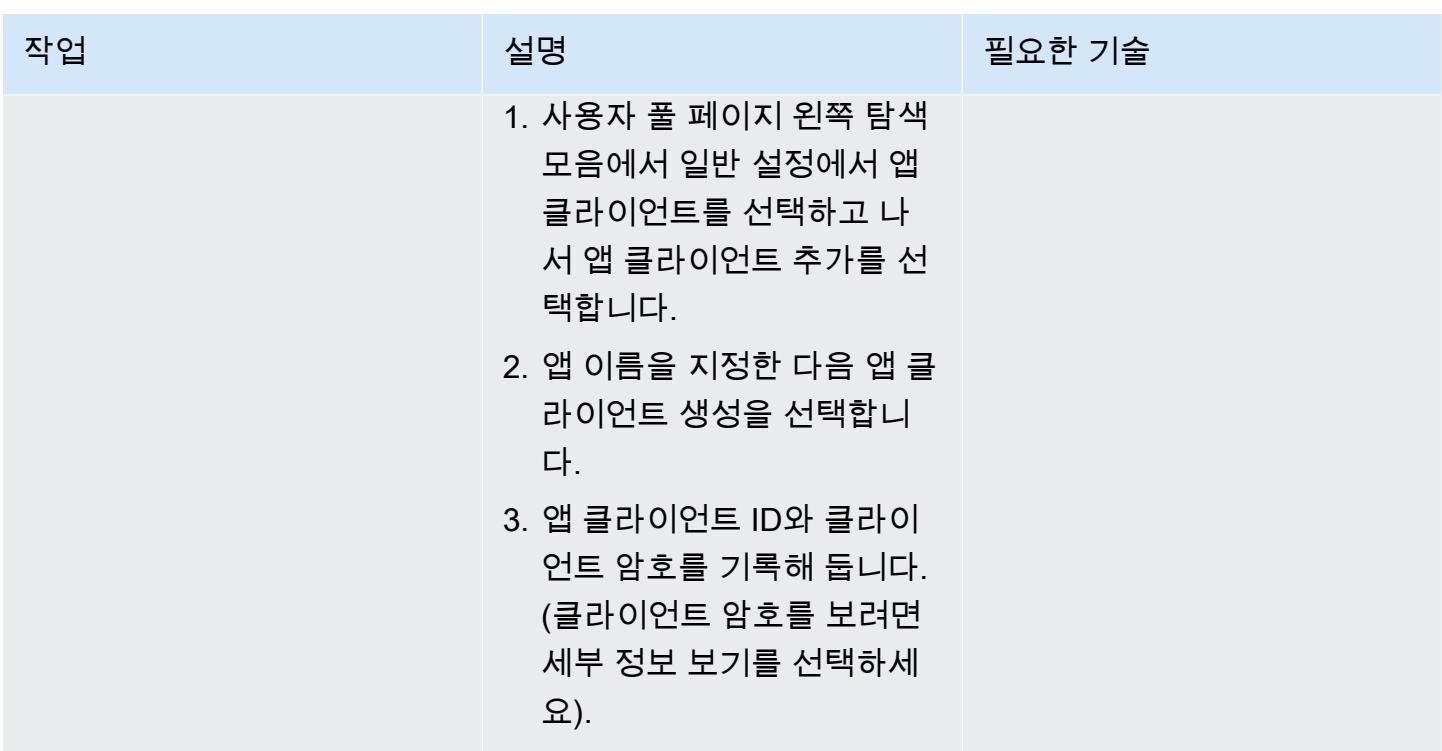

## Amazon Cognito 자격 증명 풀 생성

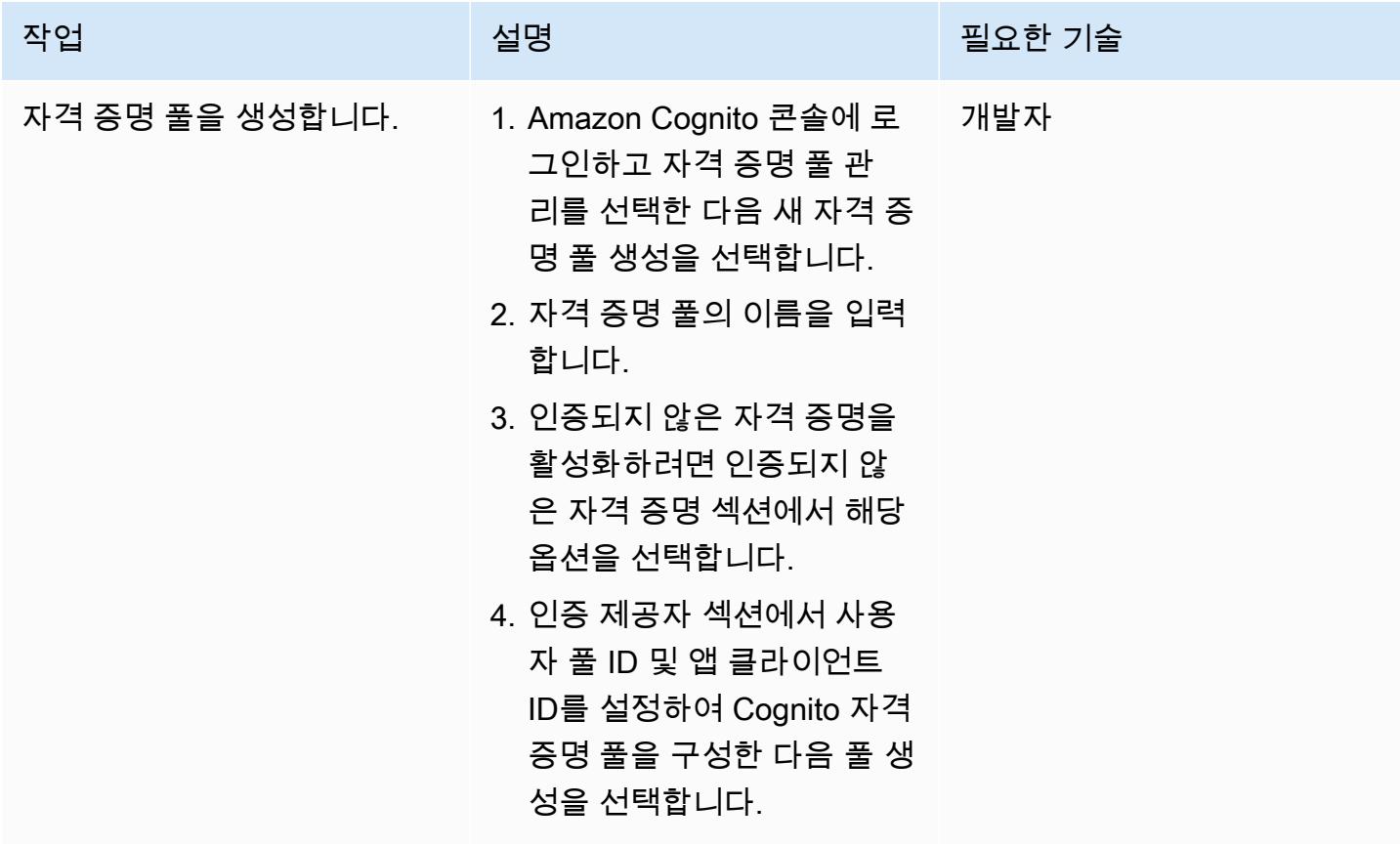

AWS 권장 가이드 THE THE TELESCOPE ASSESSED TO THE TELESCOPE AND THE THE TELESCOPE AND THE THE THE THE THE THE THE T

| 작업                             | 설명                                                                                                    | 필요한 기술 |
|--------------------------------|----------------------------------------------------------------------------------------------------|--------|
| 자격 증명 풀에 대한 IAM 역할<br>을 할당합니다. | 인증된 사용자 및 인증되지 않<br>은 사용자의 IAM 역할을 편집<br>하거나 기본값을 유지하고 허<br>용을 선택할 수 있습니다. 이<br>패턴의 경우 인증된 IAM 역<br>할을 편집하고 s3:ListAl<br>1MyBuckets 에 대한 액세<br>스 권한을 제공하겠습니다. 샘<br>플 코드는 도구 섹션 앞부분에<br>제공된 IAM 역할을 참조하세<br>요. | 개발자    |
| 자격 증명 풀 ID를 복사합니다.             | 이전 단계에서 허용을 선택하<br>면 Amazon Cognito 시작하기<br>페이지가 표시됩니다. 이 페이<br>지에서 AWS 보안 인증 정보 가<br>져오기 섹션에서 자격 증명 풀<br>ID를 복사하거나 오른쪽 상단<br>에서 자격 증명 풀 편집을 선택<br>하고 표시된 화면에서 자격 증<br>명 풀 ID를 복사할 수 있습니다.                    | 개발자    |

### 샘플 앱 구성

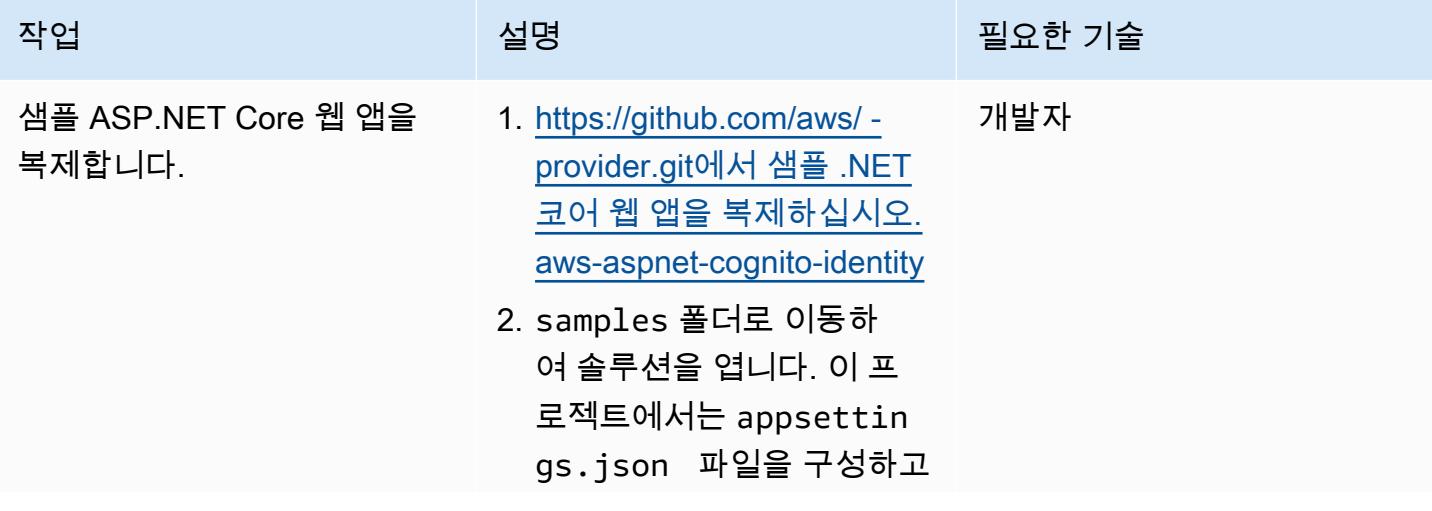

AWS 권장 가이드 THE THE TELESCOPE ASSESSED TO THE TELESCOPE AND THE THE TELESCOPE AND THE THE THE THE THE THE THE T

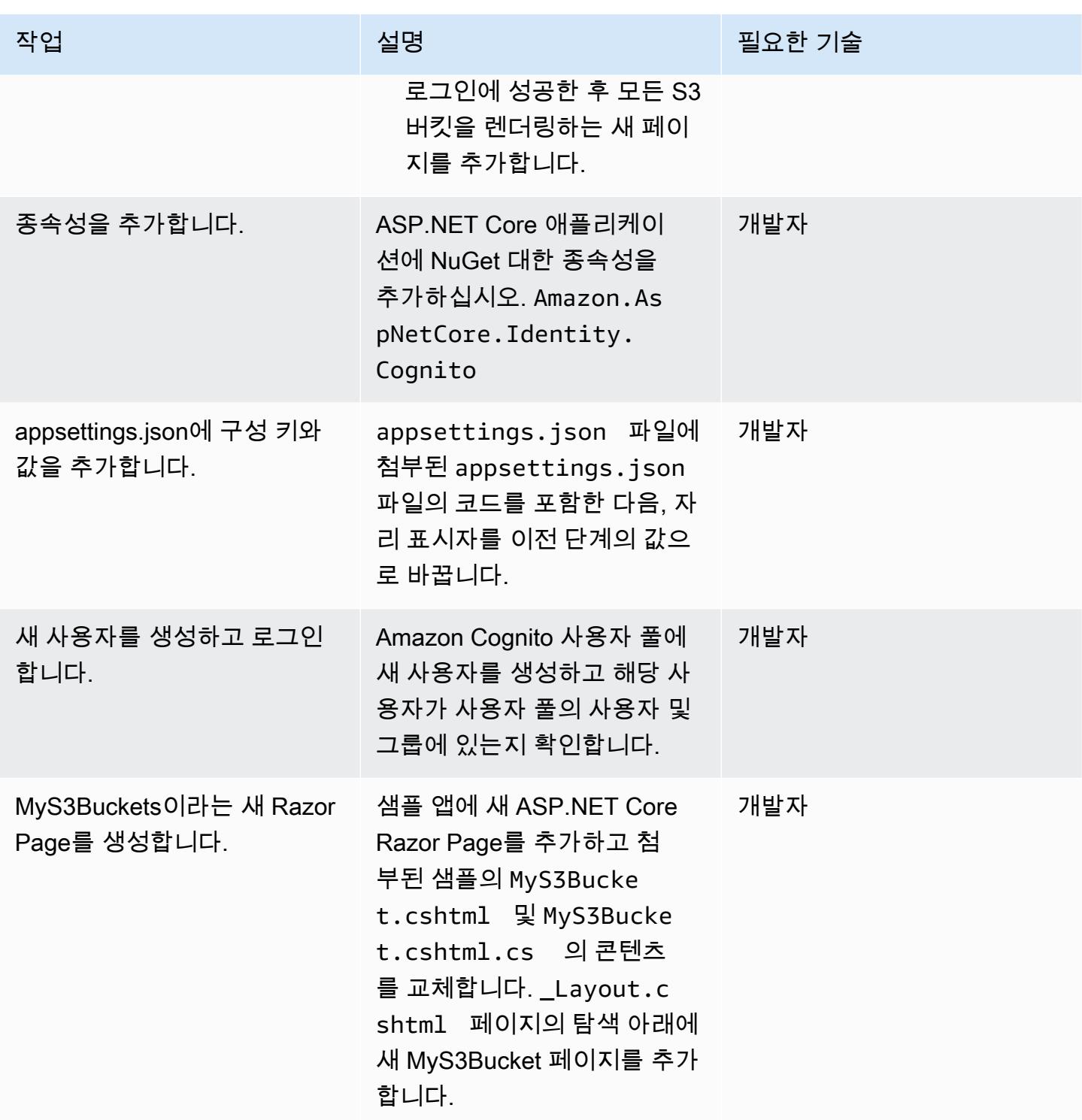

# 문제 해결

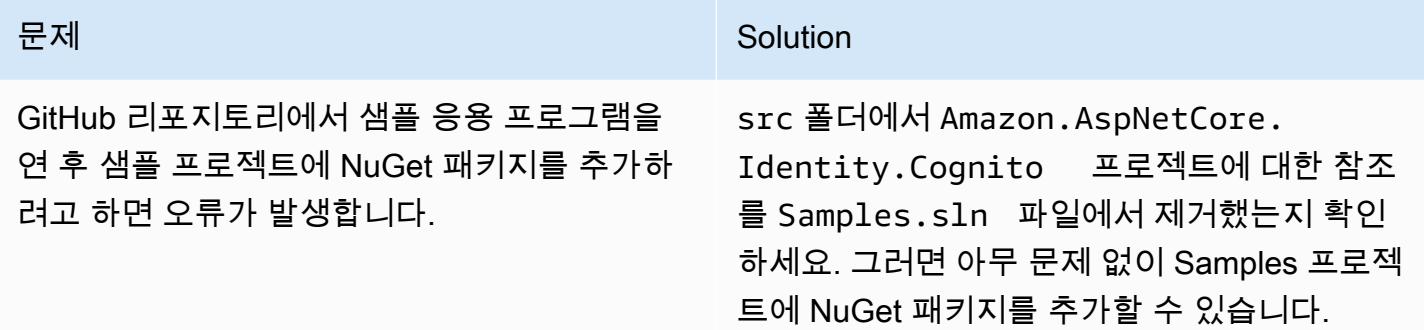

# 관련 리소스

- [Amazon Cognito](https://docs.aws.amazon.com/cognito/latest/developerguide/what-is-amazon-cognito.html)
- [Amazon Cognito 사용자 풀](https://docs.aws.amazon.com/cognito/latest/developerguide/cognito-user-pool-as-user-directory.html)
- [Amazon Cognito 자격 증명 풀](https://docs.aws.amazon.com/cognito/latest/developerguide/getting-started-with-identity-pools.html)
- [액세스 정책 예제](https://docs.aws.amazon.com/cognito/latest/developerguide/iam-roles.html#access-policy-examples)
- [GitHub AWS ASP.NET 코그니토 자격 증명 공급자](https://github.com/aws/aws-aspnet-cognito-identity-provider)

# 첨부

이 문서와 관련된 추가 콘텐츠에 액세스하려면 [attachment.zip](samples/p-attach/0152c4af-3e42-4ab0-9f03-3350cdb09e69/attachments/attachment.zip) 파일의 압축을 풉니다.

# <span id="page-4601-0"></span>AWS Directory Service를 사용하여 Amazon EC2에서 Microsoft SQL Server 인증하기

작성자: 자가디쉬 칸투부가타(AWS) 및 올루다훈 바데 아지다훈(AWS)

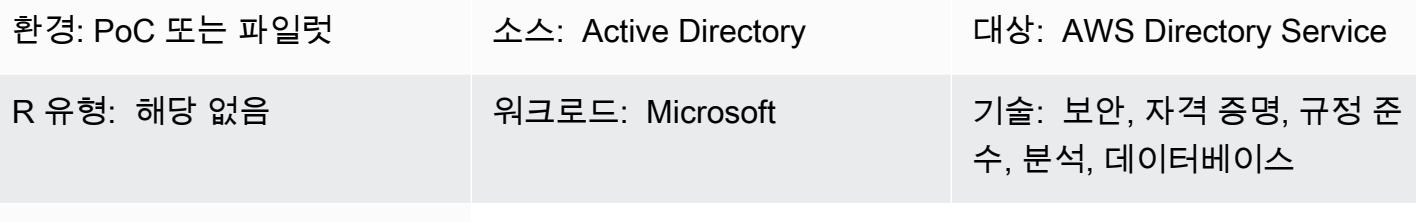

AWS 서비스: AWS Directory Service

## 요약

이 패턴은 AWS Directory Service 디렉터리를 생성하고 이를 사용하여 Amazon Elastic Compute Cloud(Amazon EC2) 인스턴스에서 Microsoft SQL Server를 인증하는 방법을 설명합니다.

AWS Directory Service는 Amazon Cloud Directory 및 Microsoft Active Directory(AD)를 다른 AWS 서비스와 함께 사용할 수 있는 몇 가지 방법을 제공합니다. 디렉터리에는 사용자, 그룹 및 디바이 스에 대한 정보가 저장되며 관리자는 이를 사용하여 정보 및 리소스에 대한 액세스를 관리합니다. AWS Directory Service는 클라우드에서 기존 Microsoft AD 또는 LDAP(Lightweight Directory Access Protocol) 인식 애플리케이션 사용을 원하는 사용자에게 다양한 디렉터리 옵션을 제공합니다. 또한 사 용자, 그룹, 디바이스 및 액세스 권한을 관리하기 위해 디렉터리가 필요한 개발자에게도 동일한 선택 옵션을 제공합니다.

## 사전 조건 및 제한 사항

사전 조건

- 활성 상태의 AWS 계정
- 최소 2개의 프라이빗 서브넷과 2개의 퍼블릭 서브넷이 있는 Virtual Private Cloud(VPC)
- 서버를 도메인에 연결하기 위한 AWS Identity and Access Management(IAM) 역할

## 아키텍처

#### 소스 기술 스택

• 소스는 온프레미스 Active Directory일 수 있습니다.

### 대상 기술 스택

• AWS Directory Service for Microsoft Active Directory(AWS Managed Microsoft AD)

### 대상 아키텍처

## 도구

• SQL Server Management Studio(SSMS)는 SQL Server 구성 요소에 대한 액세스, 구성 및 관리를 포 함하여 Microsoft SQL Server를 관리하는 도구입니다.

### 에픽

#### 디렉터리 설정

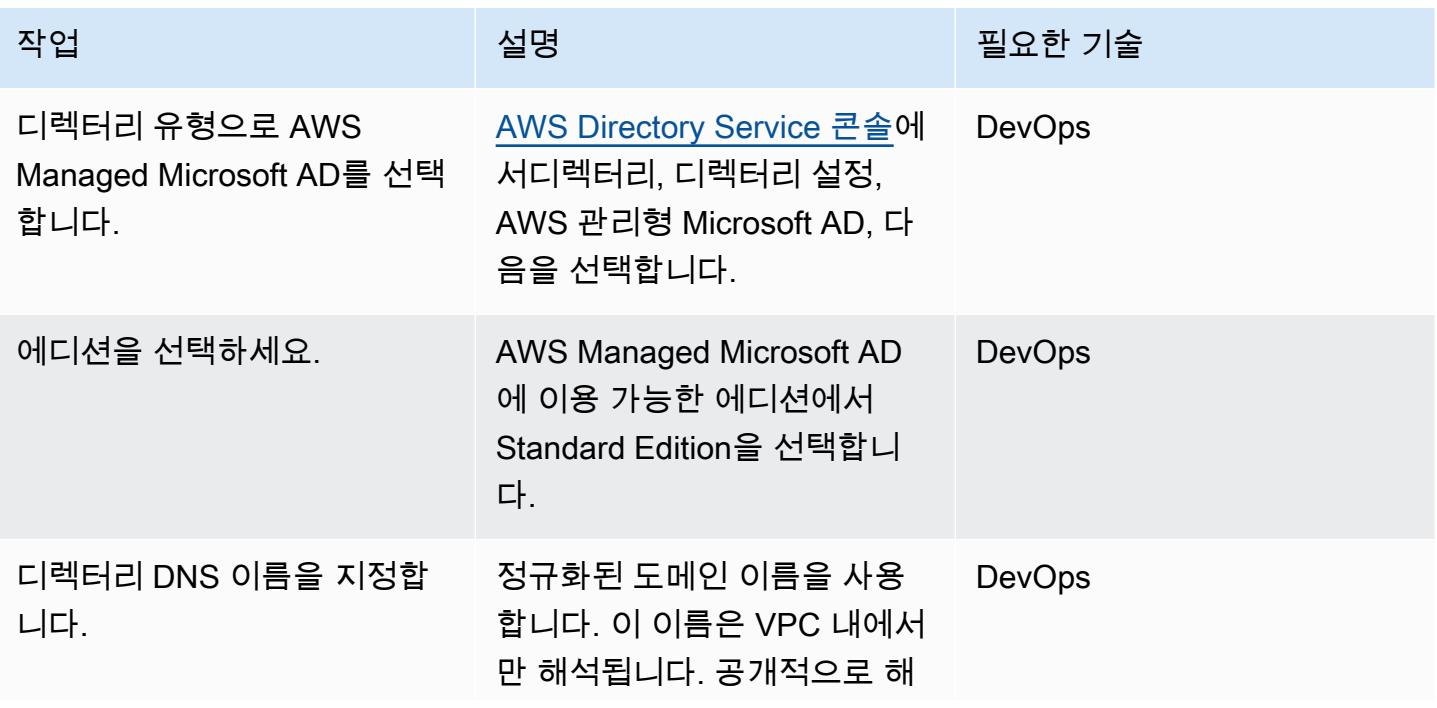

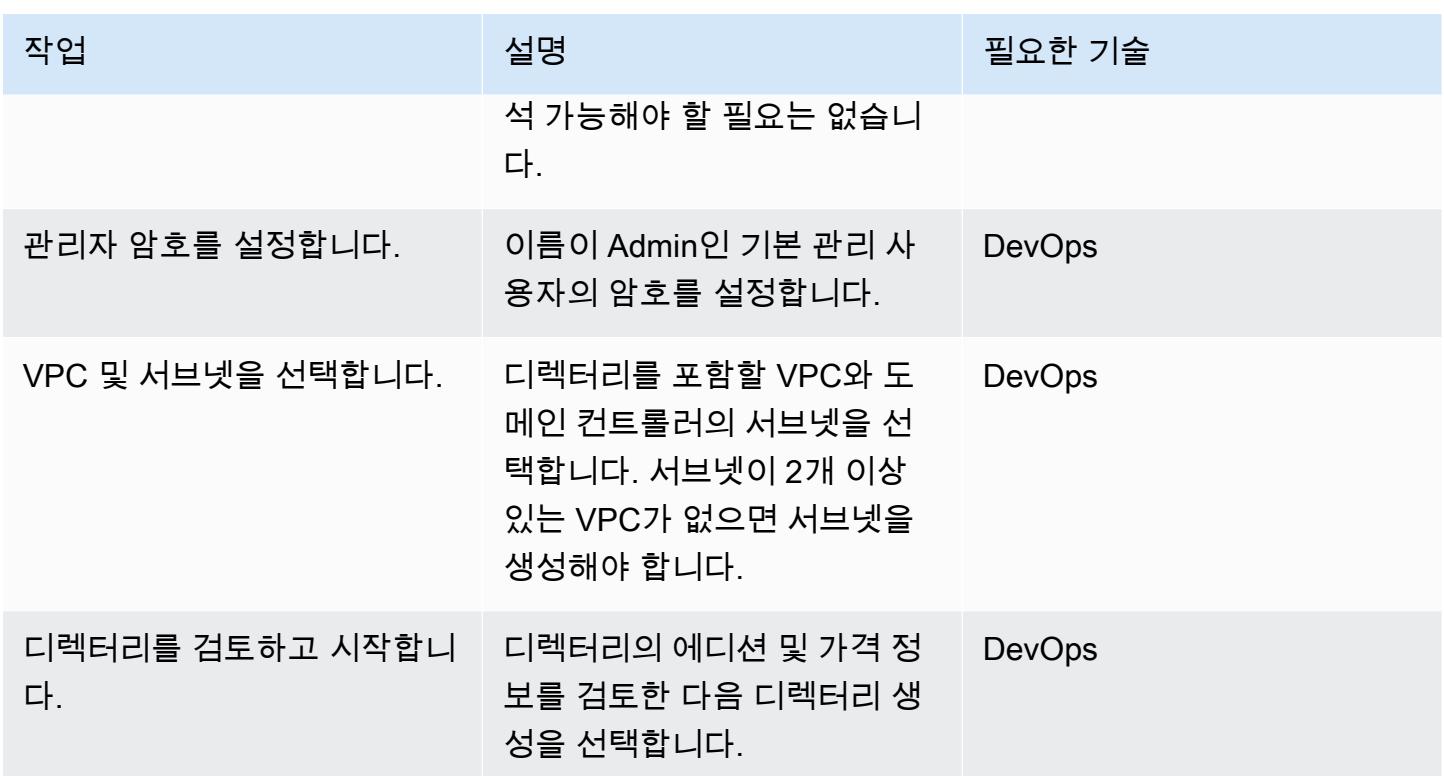

### 도메인에서 SQL Server용 EC2 인스턴스 시작

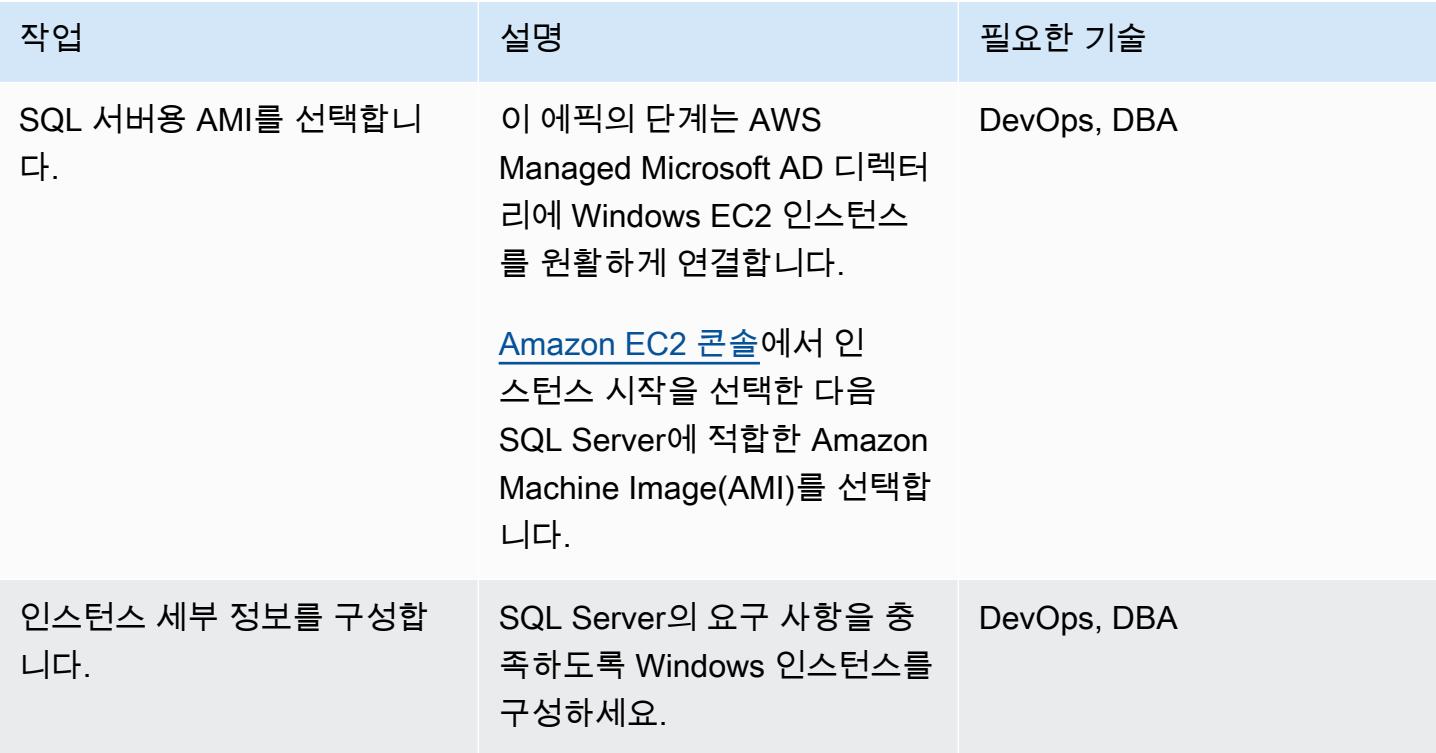

AWS 권장 가이드 NET THE TELESCOPE AND THE TELESCOPE AND THE TELESCOPE AND THE TELESCOPE AND THE TELESCOPE AND THE T

| 작업              | 설명                                                                                                    | 필요한 기술      |
|-----------------|----------------------------------------------------------------------------------------------------|-------------|
| 키 페어 이름을 선택합니다. | 키 페어를 선택한 다음 해당 인<br>스턴스를 시작합니다.                                                                                                    | DevOps, DBA |
| 네트워크를 추가합니다.    | 디렉터리가 생성된 VPC를 선<br>택할 수 있습니다.                                                                                                    | DevOps, DBA |
| IAM 역할을 선택합니다.  | 고급 설정에서 AWS 관<br>리형 정책 AmazonSSM<br>ManagedInstanceCore<br>및 AmazonSSMDirectory<br>ServiceAccess 이(가) 있<br>고 거기에 연결된 IAM 프로파<br>일을 선택합니다. | DevOps, DBA |
| 서브넷을 추가합니다.     | VPC에서 퍼블릭 서브넷 중 하<br>나를 선택하세요. 선택한 서브<br>넷에서는 인터넷 게이트웨이로<br>모든 외부 트래픽이 라우팅되<br>어야 합니다. 그렇지 않으면 인<br>스턴스를 원격으로 연결할 수<br>없게 됩니다.            | DevOps, DBA |
| 도메인을 선택합니다.     | 도메인 조인디렉터리 목록에서<br>생성한 도메인을 선택합니다.                                                                                                    | DevOps, DBA |
| 인스턴스를 시작합니다.    | 인스턴스 시작을 선택합니다.                                                                                                    | <b>DBA</b>  |

Directory Service를 사용하여 SQL 서버 인증하기

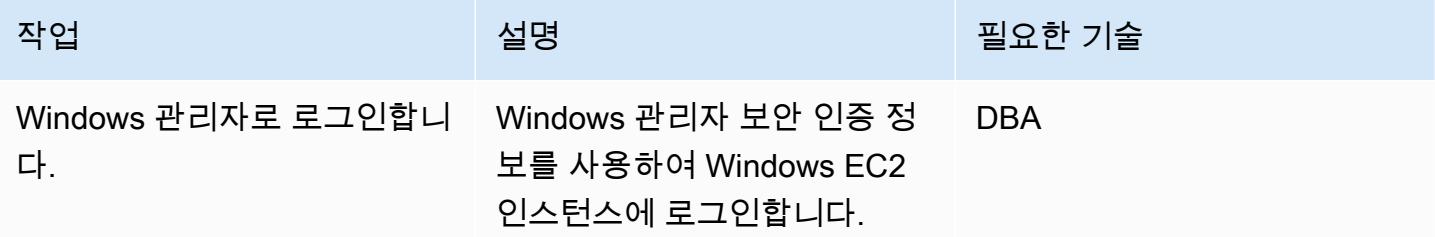

AWS 권장 가이드 THE THE TELESCOPE ASSESSED TO THE TELESCOPE AND THE THE TELESCOPE AND THE THE THE THE THE THE THE T

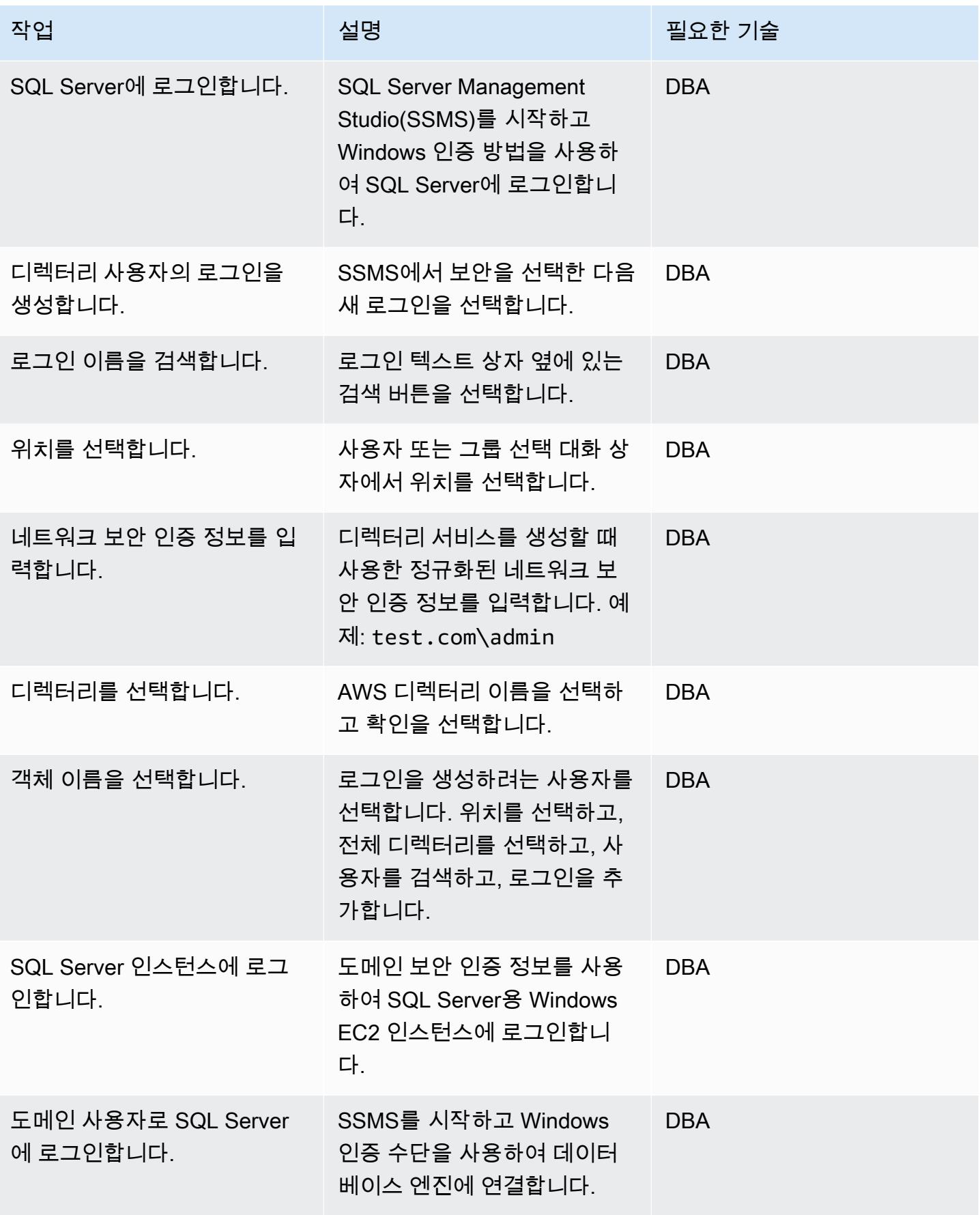

# 관련 리소스

- [AWS Directory Service 설명서](https://docs.aws.amazon.com/directoryservice/latest/admin-guide/what_is.html) (AWS 웹사이트)
- [AWS Managed Microsoft AD directory 생성](https://docs.aws.amazon.com/directoryservice/latest/admin-guide/ms_ad_getting_started_create_directory.html) (AWS Directory Service 설명서)
- [Windows EC2 인스턴스에 원활하게 연결](https://docs.aws.amazon.com/directoryservice/latest/admin-guide/launching_instance.html) (AWS Directory Service 설명서)
- [AWS의 Microsoft SQL Server](https://aws.amazon.com/sql/) (AWS 웹사이트)
- [SSMS 설명서](https://docs.microsoft.com/en-us/sql/ssms/sql-server-management-studio-ssms) (Microsft 웹사이트)
- [SQL 서버에서 로그인 생성](https://docs.microsoft.com/en-us/sql/relational-databases/security/authentication-access/create-a-login?view=sql-server-ver15) (SQL Server 설명서)

# <span id="page-4607-0"></span>인시던트 응답 및 포렌식 자동화

#### 작성자: Lucas Kauffman 및 Tomek Jakubowski

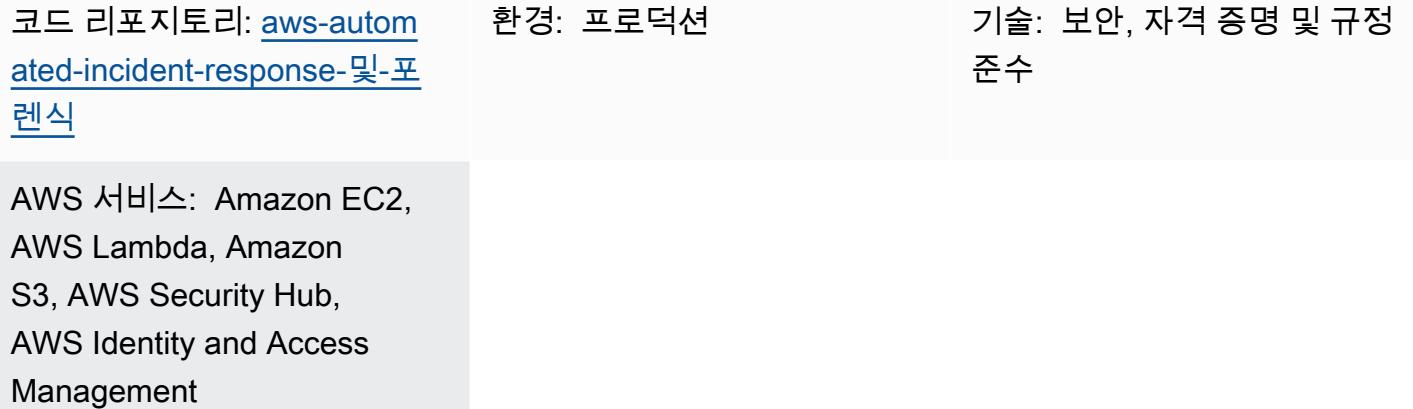

### 요약

이 패턴은 AWS Lambda 함수를 사용하여 다음을 제공하는 프로세스 집합을 배포합니다.

- 최소한의 지식으로 인시던트 응답 프로세스를 시작하는 방법
- 보안 인시던트 응답 가이드에 따른 자동화되고 반복 가능한 프로세스
- 자동화 절차 운영, 아티팩트 저장, 포렌식 환경 생성을 위한 계정의 분리

자동화된 인시던트 응답 및 포렌식 프레임워크는 다음 단계로 구성된 표준 디지털 포렌식 프로세스를 따릅니다.

- 1. 제한
- 2. 인수
- 3. 검사
- 4. 분석

정적 데이터(예: 획득한 메모리 또는 디스크 이미지) 및 분리된 시스템에 있는 라이브 동적 데이터에 대 해 조사를 수행할 수 있습니다.

자세한 내용은 [추가 정보](#page-4615-0) 섹션을 참조하세요.
# 사전 조건 및 제한 사항

사전 조건

- 다음 2개의 계정:
	- 보안 계정: 기존 계정일 수 있지만 새 계정인 것이 좋습니다.
	- 포렌식 계정: 새 계정인 것이 좋습니다.
- AWS Organizations 설정
- Organizations 멤버 계정에서:
	- Amazon Elastic Compute Cloud(Amazon EC2) 역할은 Amazon Simple Storage Service(S3)에 대한 Get 및 List 액세스 권한이 있어야 하며 AWS Systems Manager가 액세스할 수 있어야 합니 다. AmazonSSMManagedInstanceCore 관리형 역할을 사용하는 것이 좋습니다. 인시던트 응답 이 시작되면 이 역할이 EC2 인스턴스에 자동으로 연결된다는 점을 유념합니다. 응답이 완료되면 Identity and Access Management(IAM)는 인스턴스에 대한 모든 권한을 제거합니다.
	- 멤버 계정과 인시던트 응답 및 분석 VPC의 Virtual Private Cloud(VPC) 엔드포인트. 이러한 엔드포 인트는 S3 게이트웨이, EC2 메시지, SSM, SSM 메시지입니다.
- EC2 인스턴스에 설치된 Command Line Interface(CLI). EC2 인스턴스에 CLI가 설치되어 있지 않은 경우 디스크 스냅샷과 메모리 획득이 작동하려면 인터넷 액세스가 필요합니다. 이 경우 스크립트는 인터넷에 접속하여 CLI 설치 파일을 다운로드하고 인스턴스에 설치합니다.

제한 사항

- 이 프레임워크는 전자 증거로 간주되어 법원에 제출할 수 있는 아티팩트를 생성하려는 의도가 없습 니다.
- 현재 이 패턴은 x86 아키텍처에서 실행되는 Linux 기반 인스턴스만을 지원합니다.

아키텍처

대상 기술 스택

- AWS CloudFormation
- AWS CloudTrail
- AWS Config
- IAM
- Lambda
- Amazon S3
- Key Management System (KMS)
- AWS Security Hub
- Amazon Simple Notification Service(SNS)
- AWS Step Functions

대상 아키텍처

대상 환경은 멤버 계정 외에도 두 개의 기본 계정, 즉 보안 계정과 포렌식 계정으로 구성됩니다. 두 개의 계정이 사용되는 이유는 다음과 같습니다.

- 포렌식 분석 실패 시 영향 범위를 줄이기 위해 다른 고객 계정과 분리하기 위해
- 분석 대상 아티팩트의 격리 및 무결성 보호를 보장하는 데 도움이 되기 위해
- 조사를 기밀로 유지하기 위해
- 위협 행위자가 Service Quotas를 초과하여 Amazon EC2 인스턴스를 인스턴스화해서 조사를 수행하 지 못하게 함으로써 손상된 AWS 계정에서 즉시 사용할 수 있는 모든 리소스를 사용했을 수 있는 상 황을 방지하기 위해.

또한 별도의 보안 및 포렌식 계정을 보유하면 증거 수집을 위한 응답자와 증거 분석을 위한 조사자 등 별도의 역할을 생성할 수 있습니다. 각 역할은 별도의 계정에 액세스할 수 있습니다.

다음 다이어그램은 계정 간의 상호 작용만 보여줍니다. 각 계정의 세부 정보는 후속 다이어그램에 표시 되며 전체 다이어그램이 첨부되어 있습니다.

다음 다이어그램은 멤버 계정을 보여줍니다.

1. 이벤트는 Slack Amazon SNS 주제로 전송됩니다.

다음 다이어그램은 보안 계정을 보여줍니다.

2. 보안 계정의 SNS 주제는 포렌식 이벤트를 시작합니다.

다음 다이어그램은 포렌식 계정을 보여줍니다.

보안 계정은 메모리 및 디스크 이미지 획득을 위해 두 개의 기본 Step Functions 워크플로를 생성하는 곳입니다. 워크플로가 실행되고 나면 인시던트와 관련된 EC2 인스턴스가 있는 멤버 계정에 액세스하 여 메모리 덤프 또는 디스크 덤프를 수집하는 Lambda 함수 집합을 시작합니다. 그러면 해당 아티팩트 가 포렌식 계정에 저장됩니다.

포렌식 계정은 Step Functions 워크플로에서 수집한 아티팩트를 분석 아티팩트 S3 버킷에 보관합니다. 포렌식 계정에는 포렌식 인스턴스의 Amazon Machine Image(AMI)를 빌드하는 EC2 Image Builder 파 이프라인도 있습니다. 현재, 이미지는 SANS SIFT 워크스테이션을 기반으로 합니다.

빌드 프로세스는 인터넷에 연결된 Maintenance VPC를 사용합니다. 이 이미지는 나중에 Analysis VPC 에서 수집된 아티팩트를 분석하기 위해 EC2 인스턴스를 실행하는 데 사용할 수 있습니다.

Analysis VPC가 인터넷에 연결되어 있지 않습니다. 기본적으로 이 패턴은 3개의 프라이빗 분석 서브 넷을 생성합니다. VPC의 서브넷 수에 대한 할당량인 최대 200개의 서브넷을 생성할 수 있지만, AWS Systems Manager Sessions Manager가 해당 서브넷에서 명령 실행을 자동화하려면 VPC 엔드포인트 에 해당 서브넷을 추가해야 합니다.

모범 사례 관점에서 볼 때 CloudTrail AWS와 AWS Config를 사용하여 다음을 수행하는 것이 좋습니 다.

- 포렌식 계정의 변경 내용 추적
- 저장 및 분석된 아티팩트의 액세스 및 무결성을 모니터링합니다.

### 워크플로

다음 다이어그램은 인스턴스가 손상된 시점부터 분석 및 억제되는 시점까지의 프로세스 및 의사 결정 트리를 포함하는 워크플로의 주요 단계를 보여줍니다.

- 1. SecurityIncidentStatus태그가 Analyze 값으로 설정되었습니까? 설정되었다면 다음을 수행 합니다.
	- a. Systems Manager 및 Amazon S3에 대한 올바른 IAM 프로파일을 연결합니다.
	- b. Slack의 Amazon SNS 대기열로 Amazon SNS 메시지를 전송합니다.
	- c. Amazon SNS 메시지를 SecurityIncident 대기열로 전송합니다.
	- d. 메모리 및 디스크 획득 상태 시스템을 호출합니다.
- 2. 메모리와 디스크를 획득했습니까? 아니라면 오류가 발생한 것입니다.
- 3. Contain 태그로 EC2 인스턴스를 지정합니다.

4. IAM 역할 및 보안 그룹을 연결하여 인스턴스를 완전히 격리합니다.

### 자동화 및 규모 조정

이 패턴의 목적은 단일 Organizations 조직 내 여러 계정 전반적으로 인시던트 응답 및 포렌식을 수행 할 수 있도록 확장 가능한 솔루션을 제공하는 것입니다.

### 도구

AWS 서비스

- [AWS는 AWS CloudFormation](https://docs.aws.amazon.com/AWSCloudFormation/latest/UserGuide/Welcome.html) 리소스를 설정하고, 빠르고 일관되게 프로비저닝하고, AWS 계정 및 지역 전반의 수명 주기 전반에 걸쳐 리소스를 관리할 수 있도록 지원합니다.
- [Command Line Interface\(CLI\)는](https://docs.aws.amazon.com/cli/latest/userguide/cli-chap-welcome.html) 명령줄 쉘에서 명령을 사용하여 서비스와 상호 작용할 수 있는 오픈 소스 도구입니다.
- [Identity and Access Management\(IAM\)는](https://docs.aws.amazon.com/IAM/latest/UserGuide/introduction.html) 사용자에 대한 인증 및 권한 부여를 제어함으로써 AWS 리 소스에 대한 액세스를 안전하게 제어할 수 있습니다.
- [Key Management Service\(KMS\)](https://docs.aws.amazon.com/kms/index.html)를 사용하면 암호화 키를 생성하고 제어하여 데이터를 보호할 수 있 습니다.
- [Lambda](https://docs.aws.amazon.com/lambda/latest/dg/welcome.html)는 서버를 프로비저닝하거나 관리할 필요 없이 코드를 실행하는 데 도움이 되는 컴퓨팅 서비 스입니다. 필요할 때만 코드를 실행하며 자동으로 확장이 가능하므로 사용한 컴퓨팅 시간만큼만 비 용을 지불합니다.
- [Amazon Simple Storage Service\(Amazon S3\)는](https://docs.aws.amazon.com/AmazonS3/latest/userguide/Welcome.html) 원하는 양의 데이터를 저장, 보호 및 검색하는 데 도 움이 되는 클라우드 기반 객체 스토리지 서비스입니다.
- [AWS Security Hub](https://docs.aws.amazon.com/securityhub/latest/userguide/what-is-securityhub.html)에서는 AWS의 보안 상태에 대한 포괄적인 보기가 제공됩니다. 이를 통해 AWS 환경에서 보안 업계 표준 및 모범 사례를 준수하는지 확인할 수도 있습니다.
- [Amazon Simple Notification Service\(Amazon SNS\)를](https://docs.aws.amazon.com/sns/latest/dg/welcome.html) 사용하면 웹 서버 및 이메일 주소를 포함하여 게시자와 클라이언트 간의 메시지 교환을 조정하고 관리할 수 있습니다.
- [AWS Step Functions는](https://docs.aws.amazon.com/step-functions/latest/dg/welcome.html) Lambda 함수와 기타 AWS 서비스를 결합할 수 있는 서버리스 오케스트레이 션 서비스로서 비즈니스 크리티컬 애플리케이션을 구축합니다.
- [AWS Systems Manager](https://docs.aws.amazon.com/systems-manager/latest/userguide/what-is-systems-manager.html)는 AWS 클라우드에서 실행되는 애플리케이션과 인프라를 관리하는 데 도 움이 됩니다. 애플리케이션 및 리소스 관리를 간소화하고, 운영 문제의 감지 및 해결 시간을 단축하 며, AWS 리소스를 규모에 따라 안전하게 관리하는 데 도움이 됩니다.

### 코드

코드와 구체적인 구현 및 사용 지침은 GitHub <u>자동 사고 대응 및 포렌식</u> 프레임워크 리포지토리를 참조 하십시오.

# 에픽

템플릿 배포 CloudFormation

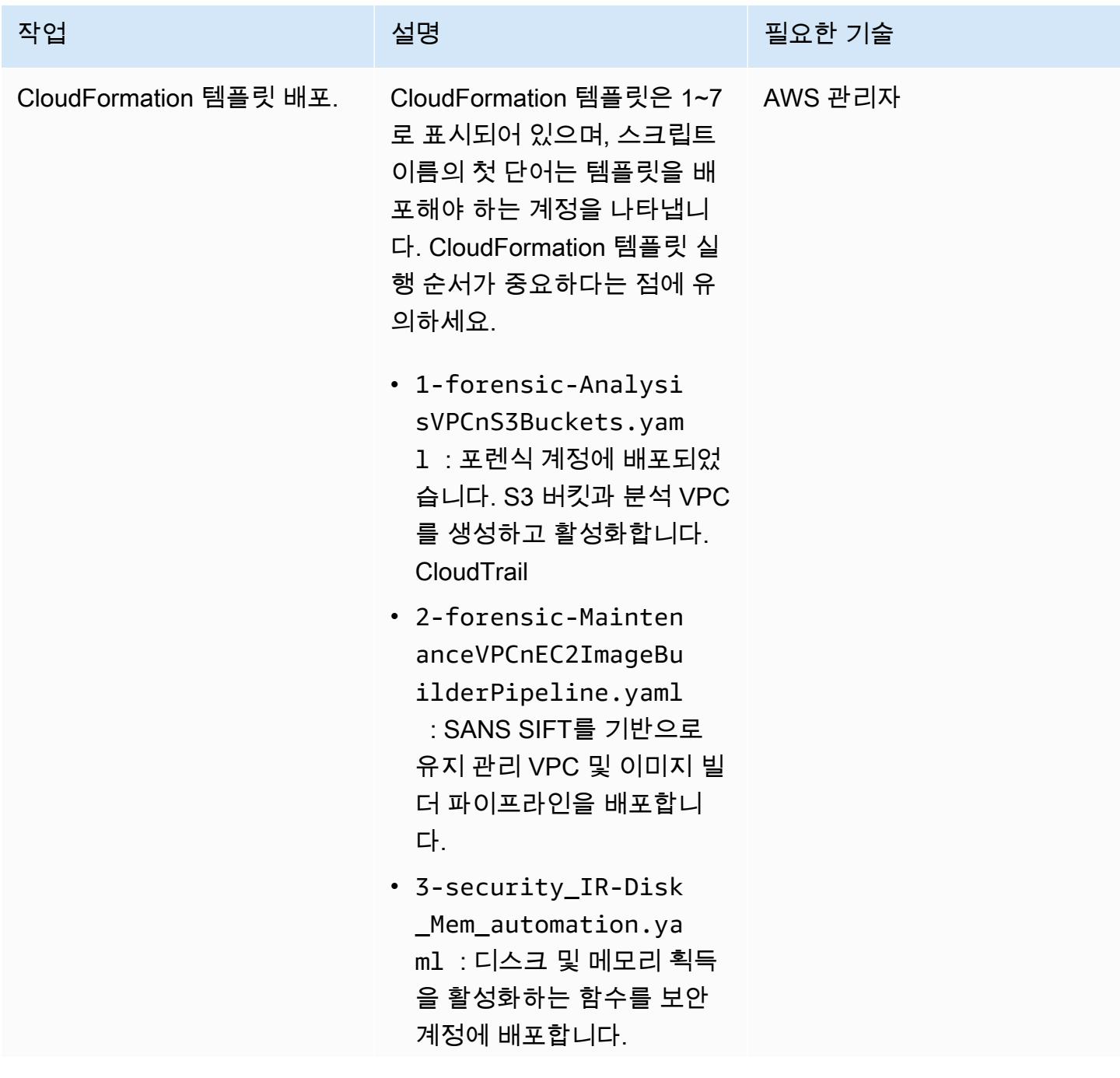

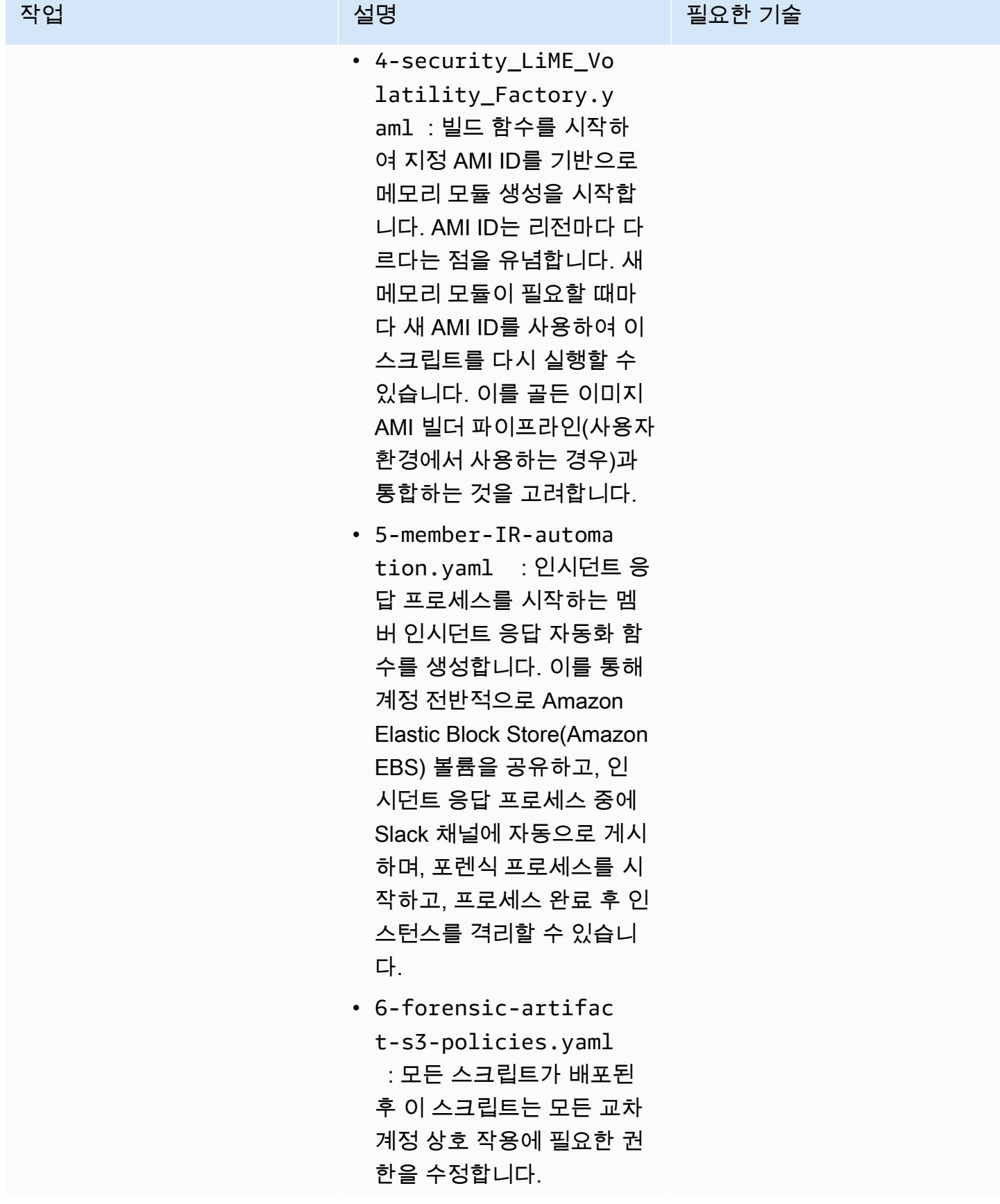

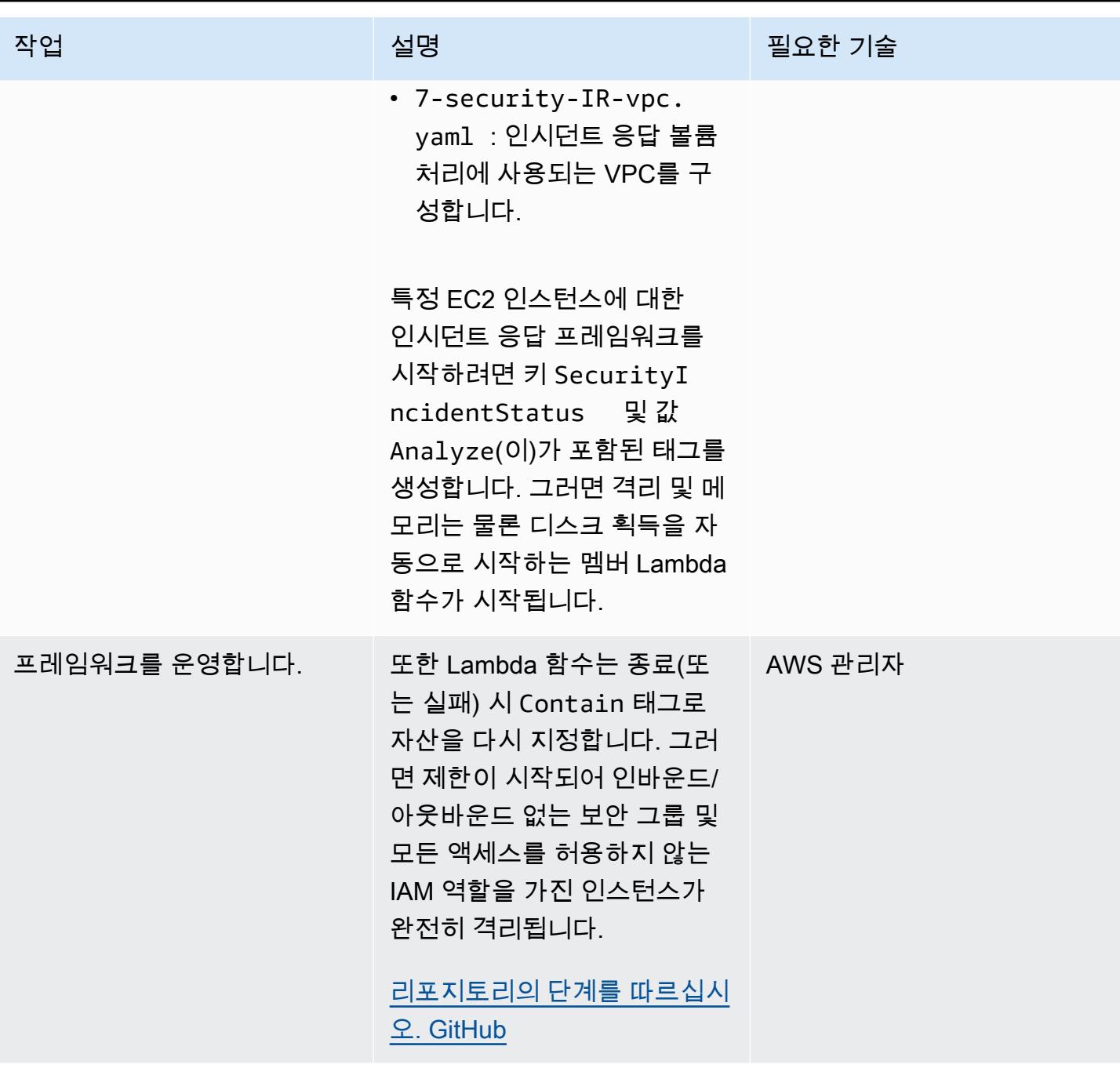

사용자 지정 Security Hub 작업 배포

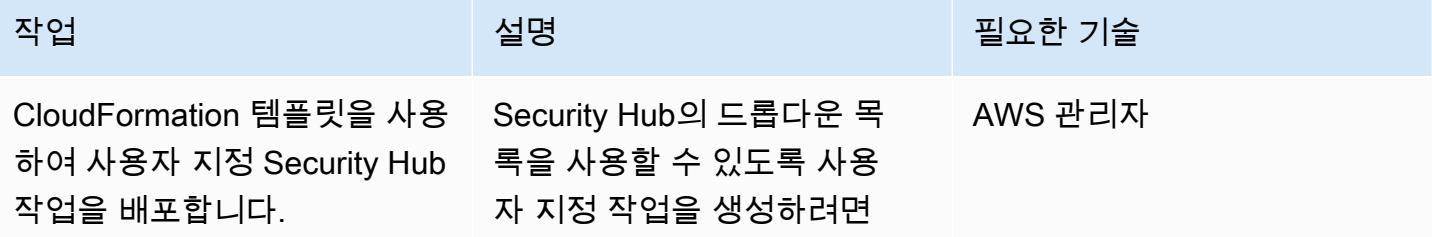

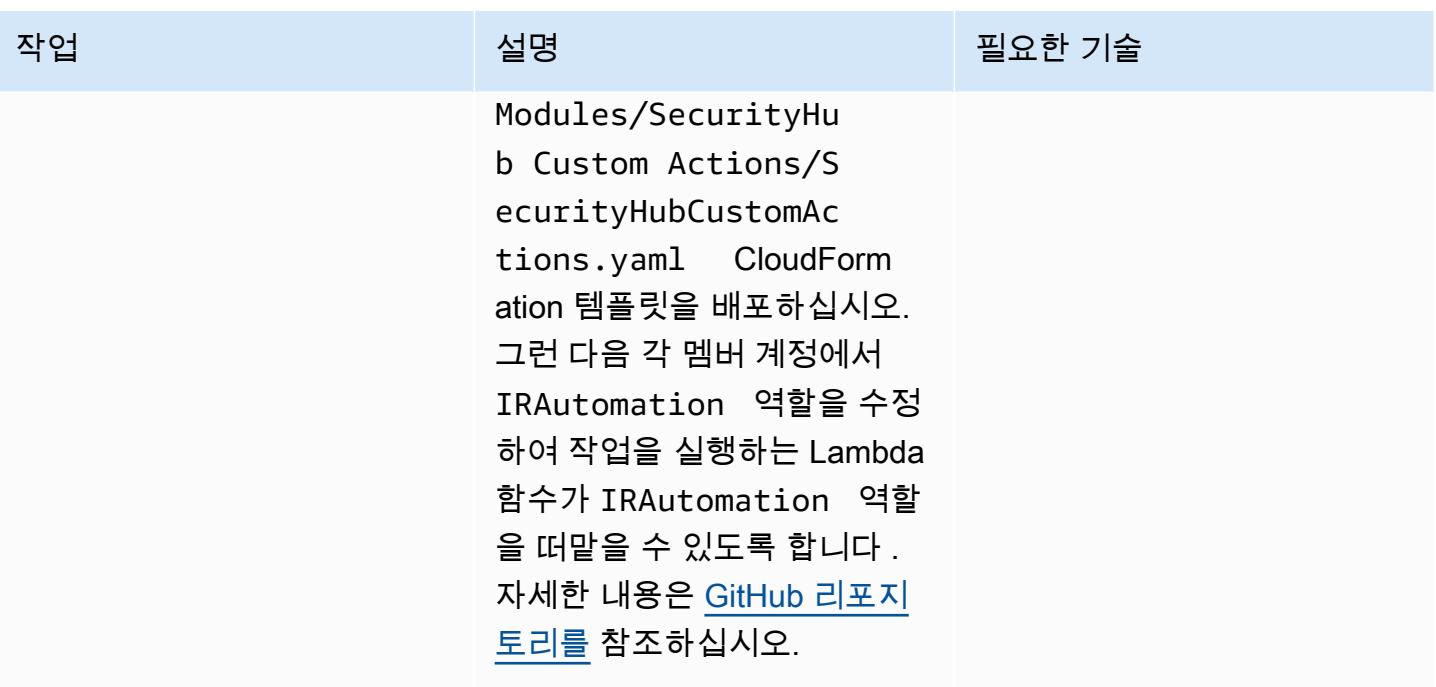

# 관련 리소스

• [보안 인시던트 응답 가이드](https://docs.aws.amazon.com/whitepapers/latest/aws-security-incident-response-guide/welcome.html)

# 추가 정보

이 환경을 사용하여 보안 운영 센터(SOC) 팀은 다음을 통해 보안 인시던트 응답 프로세스를 개선할 수 있습니다.

- 분리된 환경에서 포렌식을 수행하여 프로덕션 리소스의 우발적인 손상을 방지할 수 있는 능력 확보
- 제한 및 분석을 수행할 수 있는 표준화되고 반복 가능하며 자동화된 프로세스 확보.
- 모든 계정 소유자 또는 관리자에게 태그 사용 방법에 대한 최소한의 지식으로 인시던트 응답 프로세 스를 시작할 수 있는 능력을 제공
- 대규모 환경의 소음 없이 인시던트 분석 및 포렌식을 수행할 수 있는 표준화되고 깨끗한 환경 확보
- 여러 분석 환경을 병렬로 생성할 수 있는 능력 확보
- SOC 리소스를 클라우드 포렌식 환경의 유지 관리 및 문서화 대신 인시던트 응답에 집중
- 수동 프로세스에서 자동화된 프로세스로 전환하여 확장성 달성
- 일관성을 유지하고 반복 가능한 작업을 피하기 위해 CloudFormation 템플릿 사용

또한 영구적 인프라를 사용하지 않고, 필요할 때 리소스에 대한 비용을 지불합니다.

# 첨부

이 문서와 관련된 추가 콘텐츠에 액세스하려면 [attachment.zip](samples/p-attach/7fc94597-d82d-4f6d-9c8b-5e0060010c53/attachments/attachment.zip) 파일의 압축을 풉니다.

# AWS Security Hub 표준 조사 결과에 대한 문제 해결 자동화

작성자: Chandini Penmetsa 및 Aromal Raj Jayarajan

환경: 프로덕션 기술: 보안, 자격 증명, 규정 준 \_ 워크로드: 기타 모든 워크로드 수

AWS 서비스: AWS CloudForm ation, 아마존 CloudWatch, AWS 람다, AWS 보안 허브, 아 마존 SNS

# 요약

AWS Security Hub를 사용하면 다음과 같은 표준 모범 사례를 확인할 수 있습니다.

- Foundational Security Best Practices
- CIS 기반 벤치마크
- Payment Card Industry Data Security Standard(PCI DSS)

이러한 각 표준에는 사전 정의된 제어 항목이 있습니다. Security Hub는 지정된 계정의 제어 항목을 확 인하고 조사 결과를 보고합니다.

AWS Security Hub는 EventBridge 기본적으로 모든 조사 결과를 아마존에 전송합니다. 이 패턴은 AWS 기본 보안 모범 사례 표준 결과를 식별하는 EventBridge 규칙을 배포하는 보안 제어를 제공합니 다. 이 규칙은 기반적인 보안 모범 사례 표준의 자동 조건, Virtual Private Cloud(VPC), Amazon Elastic Block Store(Amazon EBS), Amazon Relational Database Service(Amazon RDS)에 대한 다음과 같은 조사 결과를 식별합니다.

- [AutoScaling.1] 로드 밸런서와 연결된 Auto Scaling 그룹은 로드 밸런서 상태 점검을 사용해야 합니 다.
- [EC2.2] VPC 기본 보안 그룹은 인바운드 및 아웃바운드 트래픽을 허용하지 않아야 합니다.
- [EC2.6] VPC 플로 로깅은 모든 VPC에서 활성화되어야 합니다.
- [EC2.7] EBS 기본 암호화를 활성화해야 합니다.
- [RDS.1] RDS 스냅샷은 비공개 상태여야 합니다.
- [RDS.6] RDS DB 인스턴스 및 클러스터에 대한 향상된 모니터링을 구성해야 합니다.
- [RDS.7] RDS 클러스터에는 삭제 방지 기능이 활성화되어 있어야 합니다.

EventBridge 규칙은 이러한 결과를 AWS Lambda 함수로 전달하여 검색 결과를 수정합니다. 그러면 Lambda 함수가 문제 해결 정보가 포함된 알림을 Amazon Simple Notification Service(Amazon SNS) 주제에 보냅니다.

### 사전 조건 및 제한 사항

사전 조건

- 활성 상태의 AWS 계정
- 문제 해결 알림을 수신하려는 이메일 주소
- 제어 기능을 배포하려는 리전에서 활성화된 Security Hub 및 AWS Config
- Lambda 코드를 업로드하기 위한 제어와 동일한 리전에 있는 Amazon Simple Storage Service(S3) 버킷

제한 사항

- 이 보안 제어는 보안 제어 배포 후 보고된 새로운 조사 결과의 문제를 자동으로 해결합니다. 기존 조사 결과의 문제를 해결하려면 Security Hub 콘솔에서 조사 결과를 수동으로 선택합니다. 그런 다음 작업에서 AWS에서 배포의 일부로 생성한 AFSBpremedy 사용자 지정 작업을 선택합니다. CloudFormation
- 이 보안 제어는 리전과 관련이 있으므로 모니터링하고자 하는 AWS 리전에 배포해야 합니다.
- EC2.6 해결 방안의 경우 VPC 흐름 CloudWatch 로그를 활성화하기 위해 Amazon Logs 로그 그룹 이//vpc\_id 형식으로 생성됩니다. VpcFlowLogs 이름이 동일한 로그 그룹이 있다면 기존 로그 그룹을 사용합니다.
- EC2.7 문제 해결의 경우 Amazon EBS 기본 암호화를 활성화하려면 기본 Key Management Service(KMS) 키를 사용합니다. 이 변경으로 인해 암호화를 지원하지 않는 특정 인스턴스를 사용할 수 없게 됩니다.

아키텍처

대상 기술 스택

• Lambda 함수

- Amazon SNS 주제
- EventBridge 규칙
- Lambda 함수, VPC 흐름 로그, Amazon Relational Database Service(Amazon RDS) 확장 모니터링 을 위한 Identity and Access Management(IAM) 역할

대상 아키텍처

자동화 및 규모 조정

AWS Organizations를 사용하는 경우, [CloudFormation StackSetsAWS를](https://docs.aws.amazon.com/AWSCloudFormation/latest/UserGuide/what-is-cfnstacksets.html) 사용하여 모니터링하려는 여러 계정에 이 템플릿을 배포할 수 있습니다.

### 도구

도구

- [AWS CloudFormation](https://docs.aws.amazon.com/AWSCloudFormation/latest/UserGuide/Welcome.html)  CloudFormation AWS는 인프라를 코드로 사용하여 AWS 리소스를 모델링 하고 설정하는 데 도움이 되는 서비스입니다.
- [EventBridge](https://docs.aws.amazon.com/eventbridge/latest/userguide/what-is-amazon-eventbridge.html) EventBridge Amazon은 자체 애플리케이션, 서비스형 소프트웨어 (SaaS) 애플리케 이션 및 AWS 서비스로부터 실시간 데이터 스트림을 전달하여 해당 데이터를 Lambda 함수와 같은 대상으로 라우팅합니다.
- [Lambda](https://docs.aws.amazon.com/lambda/latest/dg/welcome.html) Lambda는 서버를 프로비저닝하거나 관리하지 않고도 코드를 실행할 수 있게 해주는 컴퓨 팅 서비스입니다.
- [Amazon S3](https://docs.aws.amazon.com/AmazonS3/latest/dev/Welcome.html)  Amazon Simple Storage Service(S3)는 웹 사이트, 모바일 애플리케이션, 백업 및 데 이터 레이크를 포함하여 다양한 스토리지 솔루션에 사용할 수 있는 확장성이 뛰어난 객체 스토리지 서비스입니다.
- [Amazon SNS](https://docs.aws.amazon.com/sns/latest/dg/welcome.html)  Amazon Simple Notification Service(SNS)는 웹 서버와 이메일 주소를 포함하여 게 시자와 클라이언트 간에 메시지를 전달 또는 전송하는 것을 조정하고 관리합니다. 구독자는 구독하 는 주제에 게시된 모든 메시지를 수신하며 주제에 대한 모든 구독자는 동일한 메시지를 수신합니다.

# 모범 사례

- [9 개의 AWS Security Hub 모범 사례](https://aws.amazon.com/blogs/security/nine-aws-security-hub-best-practices/)
- [Foundational Security Best Practices 표준](https://docs.aws.amazon.com/securityhub/latest/userguide/securityhub-standards-fsbp.html)

# 에픽

보안 제어의 배포

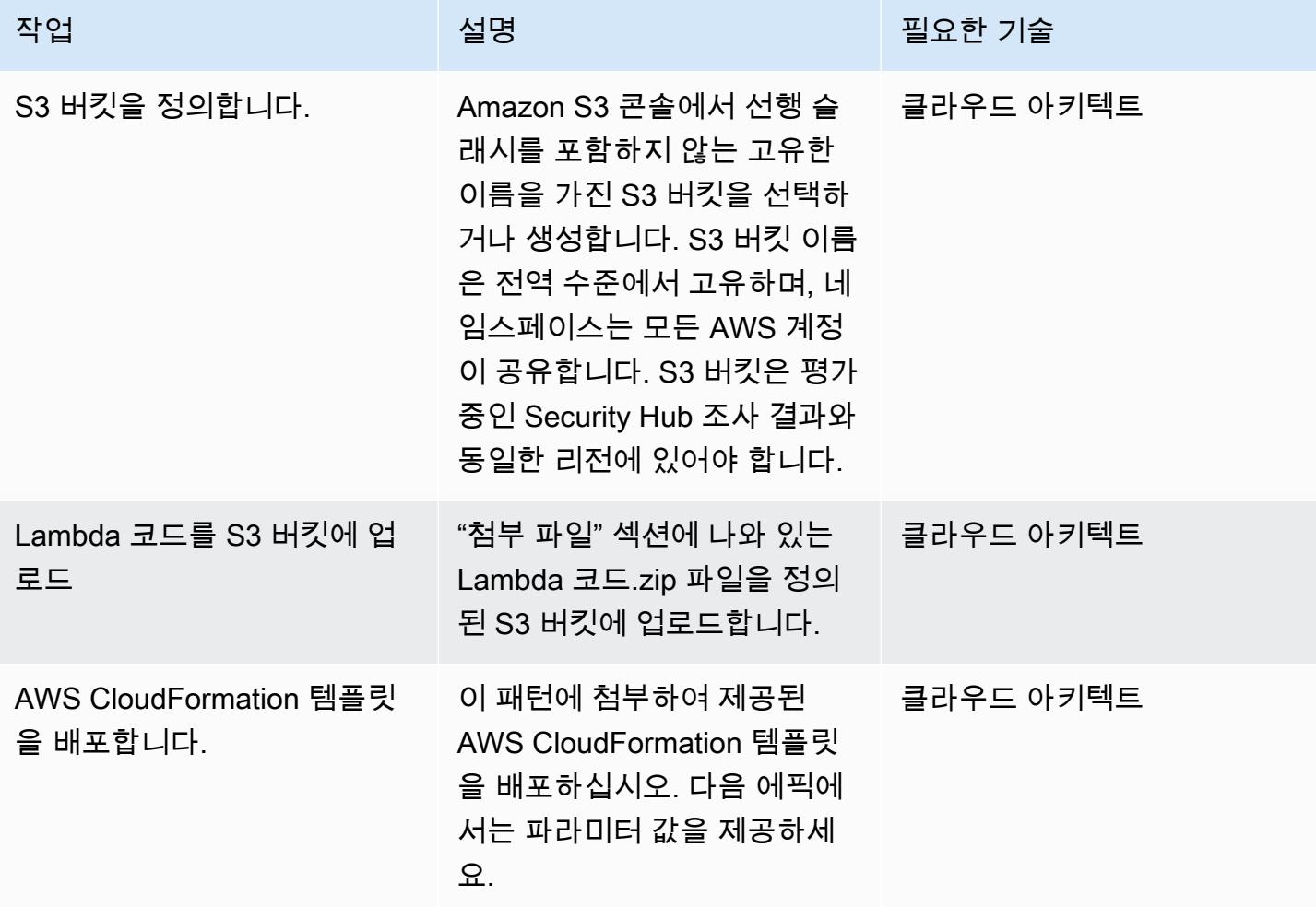

AWS CloudFormation 템플릿에서 파라미터 완성

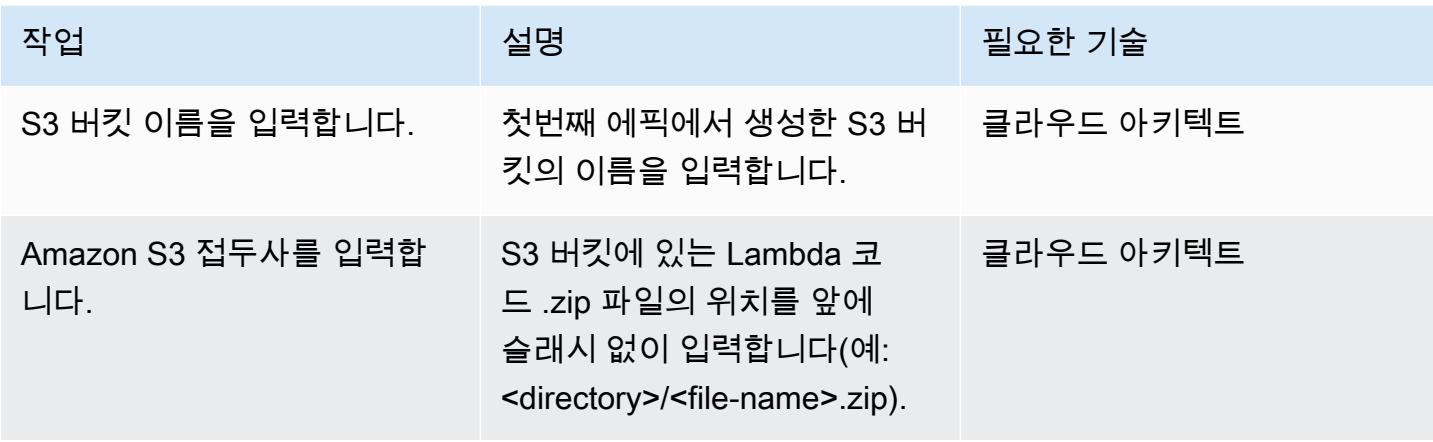

AWS 권장 가이드 THE THE TELESCOPE ASSESSED TO THE TELESCOPE AND THE THE TELESCOPE AND THE THE THE THE THE THE THE T

| 작업                                | 설명                                                                                                    | 필요한 기술    |
|-----------------------------------|----------------------------------------------------------------------------------------------------|-----------|
| SNS 주제 ARN을 입력합니다.                | 문제 해결 알림에 기존 SNS 주 클라우드 아키텍트<br>제를 사용하려는 경우 SNS 주<br>제 Amazon 리소스 이름(ARN)<br>을 입력합니다. 새 SNS 주제를<br>사용하려면 값을 "없음"(기본<br>값)으로 유지합니다.                                           |           |
| 이메일 주소를 입력합니다.                    | 수정 알림을 받을 이메일 주소 ___ 클라우드 아키텍트<br>를 입력합니다 (AWS에서 SNS<br>주제를 CloudFormation 생성하<br>도록 하려는 경우에만 필요).                                                                           |           |
| 로깅 수준을 정의합니다.                     | Lambda 함수의 로깅 수준 및<br>빈도를 정의합니다. '정보'는 애<br>플리케이션 진행 상황에 대한<br>자세한 정보 메시지를 의미합<br>니다. '오류'는 여전히 애플리<br>케이션을 계속 실행할 수 있는<br>오류 이벤트를 의미합니다. '경<br>고'는 잠재적으로 위험한 상황<br>을 의미합니다. | 클라우드 아키텍트 |
| VPC 픓로 로그 IAM 역할 ARN<br>을 입력합니다.  | VPC 플로 로그로 사용될 IAM<br>역할 ARN을 입력합니다. (입력<br>으로 "없음"을 입력하면 AWS<br>는 IAM 역할을 CloudForm<br>ation 생성하여 사용합니다.)                                                                   | 클라우드 아키텍트 |
| RDS 확장 모니터링 IAM 역할<br>ARN을 입력합니다. | RDS 확장 모니터링에 사용<br>될 IAM 역할 ARN을 제공합니<br>다. ("없음"을 입력하면 AWS는<br>IAM 역할을 CloudFormation<br>생성하여 사용합니다.)                                                                       | 클라우드 아키텍트 |

### 구독 확인

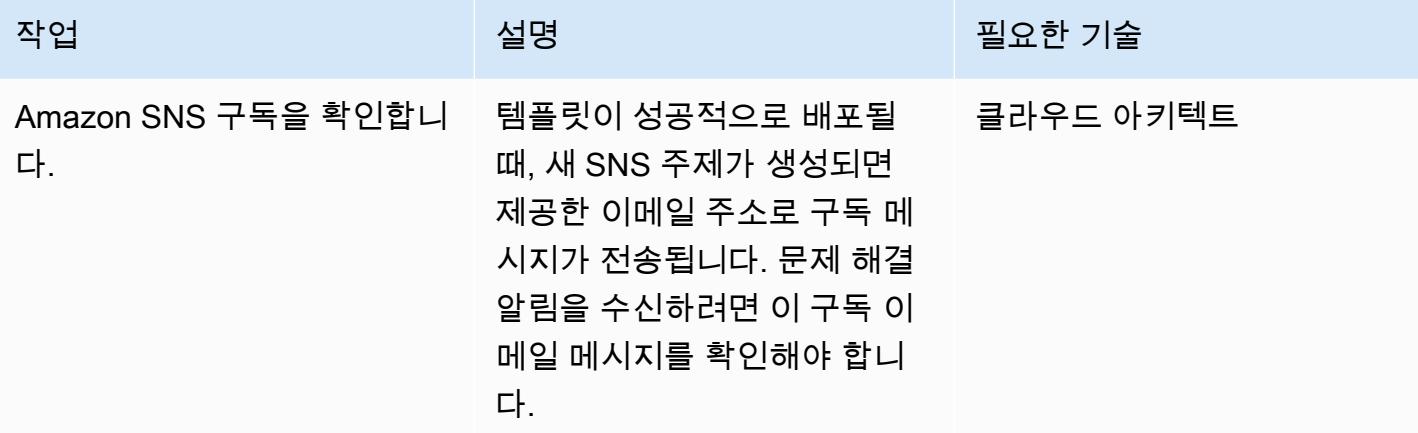

# 관련 리소스

- [AWS CloudFormation 콘솔에 스택 생성](https://docs.aws.amazon.com/AWSCloudFormation/latest/UserGuide/cfn-console-create-stack.html)
- [AWS Lambda](https://aws.amazon.com/lambda/)
- [AWS Security Hub](https://docs.aws.amazon.com/securityhub/latest/userguide/what-is-securityhub.html)

# 첨부

이 문서와 관련된 추가 콘텐츠에 액세스하려면 [attachment.zip](samples/p-attach/a99f7107-9174-462a-ac2e-7205b355fd7b/attachments/attachment.zip) 파일의 압축을 풉니다.

# Amazon Inspector와 Security Hub를 사용하여 교차 계정 워크로드 에 대한 보안 스캔 자동화

작성자: Ramya Pulipaka 및 Mikesh Khanal

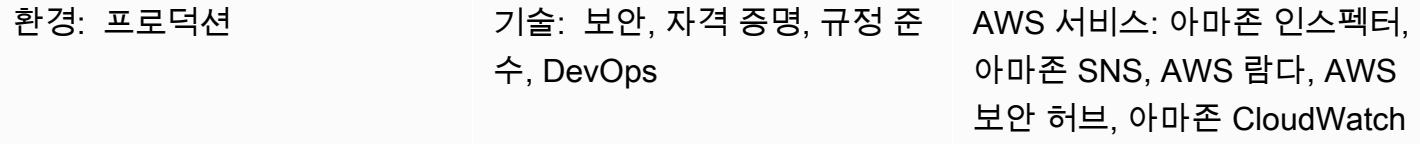

# 요약

이 패턴은 Amazon Web Services(AWS) 클라우드의 교차 계정 워크로드에 대한 취약성을 자동으로 스 캔하는 방법을 설명합니다.

이 패턴은 태그별로 그룹화된 Amazon Elastic Compute Cloud(Amazon EC2) 인스턴스의 호스트 기 반 스캔 또는 네트워크 기반 Amazon Inspector 스캔에 대한 일정을 생성하는 데 도움이 됩니다. AWS CloudFormation 스택은 필요한 모든 AWS 리소스 및 서비스를 AWS 계정에 배포합니다.

Amazon Inspector의 조사 결과는 AWS Security Hub로 내보내져 계정, AWS 리전, Virtual Private Cloud(VPC), EC2 인스턴스 전반의 취약성에 대한 통찰력을 제공합니다. 이러한 조사 결과를 이메일 로 받거나, HTTP 엔드포인트를 사용하여 티케팅 도구, SIEM(보안 정보 및 이벤트 관리) 소프트웨어 또 는 기타 타사 보안 솔루션으로 조사 결과를 전송하는 Amazon Simple Notification Service(SNS) 주제 를 생성할 수 있습니다.

### 사전 조건 및 제한 사항

사전 조건

- Amazon SNS로부터 이메일 알림을 수신하기 위한 기존 이메일 주소.
- 티켓팅 도구, SIEM 소프트웨어 또는 기타 타사 보안 솔루션에서 사용하는 기존 HTTP 엔드포인트.
- 중앙 감사 계정을 포함하여 교차 계정 워크로드를 호스팅하는 활성 AWS 계정.
- Security Hub, 활성화되고 및 구성됨. 이 패턴은 Security Hub 없이 사용할 수 있지만, Security Hub 를 통해 생성되는 인사이트 때문에 Security Hub를 사용하는 것이 좋습니다. 자세한 내용은 AWS Security Hub 설명서에서 [Security Hub 설정](https://docs.aws.amazon.com/securityhub/latest/userguide/securityhub-settingup.html)을 참조하십시오.

• 스캔하려는 각 EC2 인스턴스에 Amazon Inspector 에이전트를 설치해야 합니다. [AWS Systems](https://docs.aws.amazon.com/systems-manager/latest/userguide/execute-remote-commands.html)  [Manager Run Command](https://docs.aws.amazon.com/systems-manager/latest/userguide/execute-remote-commands.html)를 사용하여 다중 EC2 인스턴스에 Amazon Inspector 에이전트를 설치할 수 있습니다.

기술

• AWS에서 스택 세트를 self-managed 사용하고 service-managed 권한을 부여한 경험이 CloudFormation 있습니다. self-managed 권한을 사용하여 특정 리전의 특정 계정에 스택 인 스턴스를 배포하려면 필요한 Identity and Access Management(IAM) 역할을 생성해야 합니다. service-managed 권한을 사용하여 특정 리전의 Organizations에 의해 스택 인스턴스를 배포하 려면 필요한 Identity and Access Management(IAM) 역할을 생성해야 합니다. 자세한 내용은 AWS CloudFormation 설명서의 [스택 세트 생성을](https://docs.aws.amazon.com/AWSCloudFormation/latest/UserGuide/stacksets-getting-started-create.html) 참조하십시오.

제한 사항

- 계정의 EC2 인스턴스에 태그가 적용되지 않은 경우 Amazon Inspector는 해당 계정의 모든 EC2 인 스턴스를 스캔합니다.
- AWS CloudFormation 스택 세트와 onboard-audit-account .yaml 파일 (첨부) 은 동일한 지역에 배포 되어야 합니다.
- 기본적으로 [Amazon Inspector Classic은](https://docs.aws.amazon.com/inspector/latest/userguide/inspector_introduction.html) 집계된 조사 결과를 지원하지 않습니다. Security Hub는 여 러 계정 또는 AWS 리전에 대한 평가를 보는 데 권장되는 솔루션입니다.
- 이 패턴의 접근 방식은 리전별로 제한 값이 다를지라도 미국 동부(버지니아 북부) 리전(us-east-1) 의 SNS 주제에 대한 30,000 초당 트랜잭션(TPS)의 게시 할당량에 따라 확장할 수 있습니다. 더 욱 효과적으로 확장하고 데이터 손실을 방지하기 위해 SNS 주제 앞에 Amazon Simple Queue Service(Amazon SQS)를 사용하는 것이 좋습니다.

아키텍처

다음 다이어그램은 EC2 인스턴스를 자동으로 스캔하는 워크플로를 보여줍니다.

이 워크플로우는 다음 단계로 구성됩니다.

1. 아마존 EventBridge 규칙은 크론 표현식을 사용하여 특정 일정에 따라 자체 시작하고 Amazon Inspector를 시작합니다.

2. Amazon Inspector는 계정에서 태그가 지정된 EC2 인스턴스를 스캔합니다.

3. Amazon Inspector는 조사 결과를 Security Hub로 전송하고, Security Hub는 워크플로, 우선 순위 지 정, 문제 해결에 대한 통찰력을 생성합니다.

4. 또한 Amazon Inspector는 평가 상태를 감사 계정의 SNS 주제로 전송합니다. findings reported 이벤트가 SNS 주제에 게시되면 Lambda 함수가 호출됩니다.

5. Lambda 함수는 조사 결과를 가져와서 형식을 지정하고 감사 계정의 다른 SNS 주제로 전송합니다.

6. 조사 결과는 SNS 주제를 구독하는 이메일 주소로 전송됩니다. 전체 세부 정보 및 권장 사항은 JSON 형식으로 구독된 HTTP 엔드포인트에 전송됩니다.

기술 스택

- AWS Control Tower
- EventBridge
- IAM
- Amazon Inspector
- Lambda
- Security Hub
- Amazon SNS

# 도구

- [AWS CloudFormation](https://docs.aws.amazon.com/AWSCloudFormation/latest/UserGuide/Welcome.html)  AWS를 CloudFormation 사용하면 AWS 리소스를 모델링하고 설정하여 리 소스를 관리하는 시간을 줄이고 애플리케이션에 더 많은 시간을 집중할 수 있습니다.
- [AWS CloudFormation StackSets](https://docs.aws.amazon.com/AWSCloudFormation/latest/UserGuide/what-is-cfnstacksets.html) AWS는 단일 작업으로 여러 계정 및 지역에서 스택을 생성, 업 데이트 또는 삭제할 수 있도록 하여 스택의 기능을 CloudFormation StackSets 확장합니다.
- [Control Tower](https://docs.aws.amazon.com/controltower/latest/userguide/getting-started-with-control-tower.html) Control Tower는 Organizations를 비롯한 여러 다른 AWS 서비스의 기능을 결합하 고 통합하는 추상화 또는 오케스트레이션 계층을 생성합니다.
- [Amazon EventBridge](https://docs.aws.amazon.com/eventbridge/latest/userguide/what-is-amazon-eventbridge.html)  EventBridge 다양한 소스의 데이터에 애플리케이션을 쉽게 연결할 수 있게 해주는 서버리스 이벤트 버스 서비스입니다.
- [Lambda](https://docs.aws.amazon.com/lambda/latest/dg/welcome.html) Lambda는 서버를 프로비저닝하거나 관리하지 않고도 코드를 실행할 수 있게 해주는 컴퓨 팅 서비스입니다.
- [AWS Security Hub](https://docs.aws.amazon.com/securityhub/latest/userguide/what-is-securityhub.html) Security Hub에서는 AWS에서 보안 상태를 포괄적으로 파악할 수 있으며 보안 업계 표준 및 모범 사례와 대한 환경을 확인할 수 있습니다.

# 에픽

AWS CloudFormation 템플릿 배포

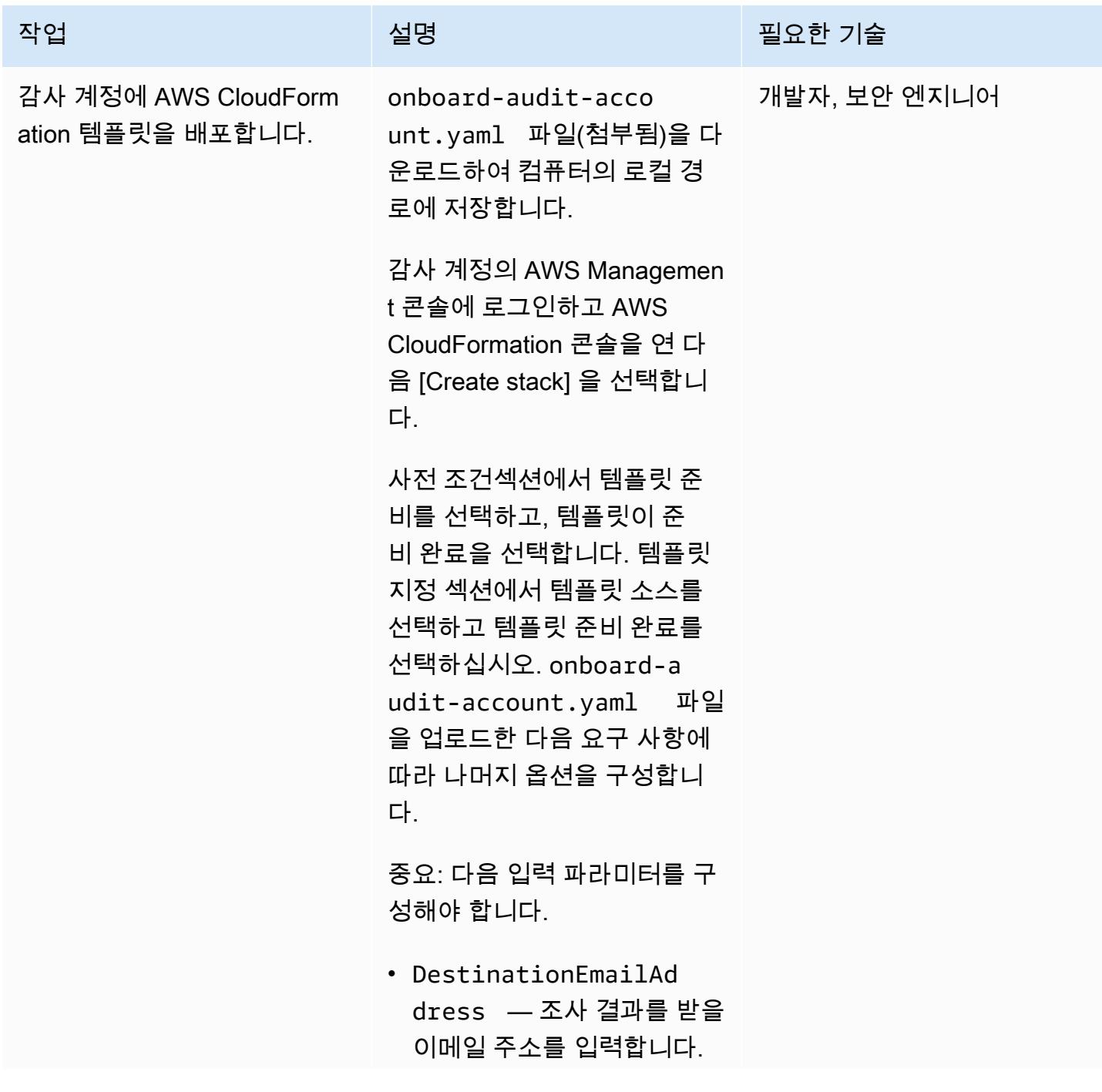

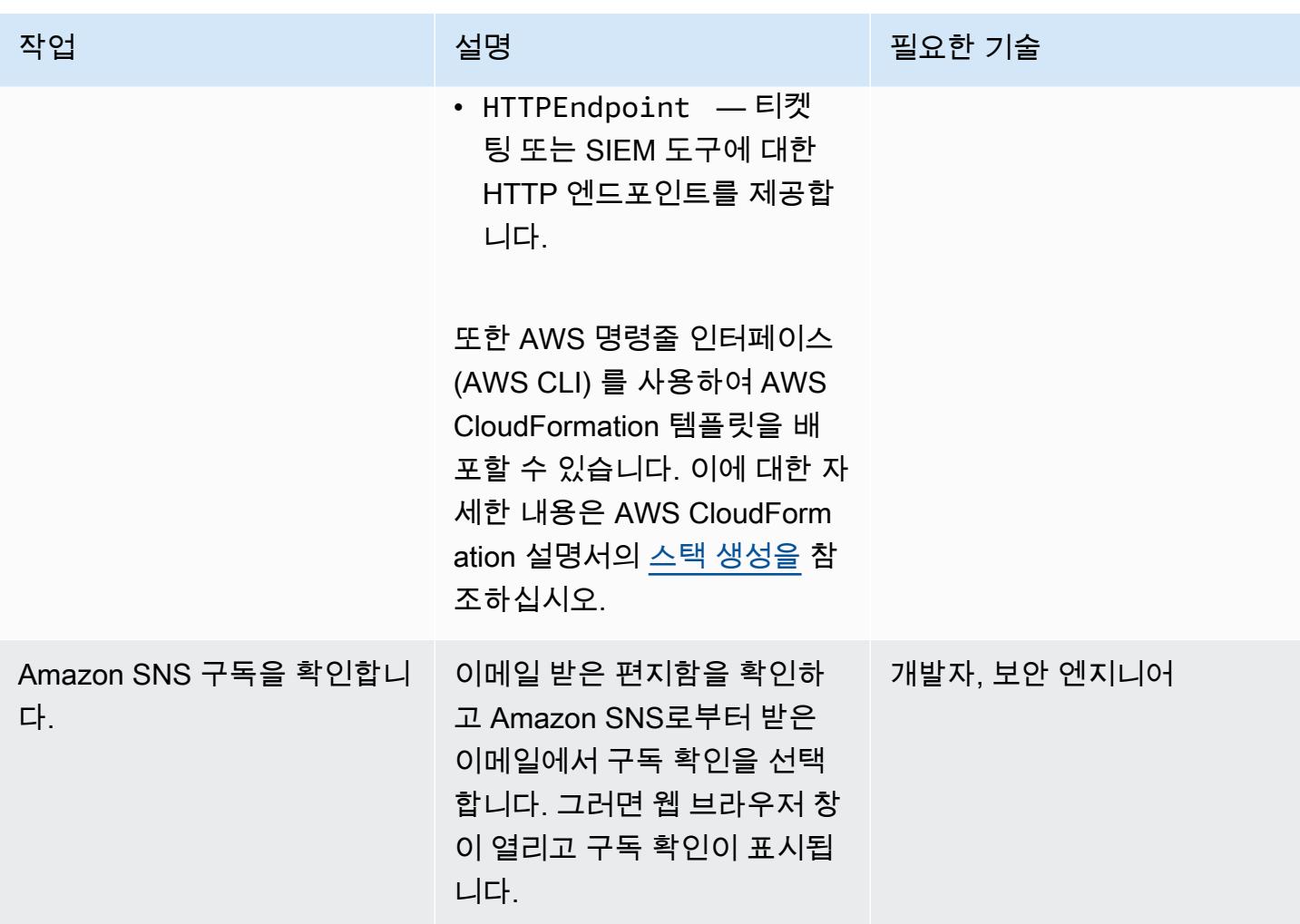

AWS CloudFormation 스택 세트를 생성하여 Amazon Inspector 스캔 일정을 자동화하십시오.

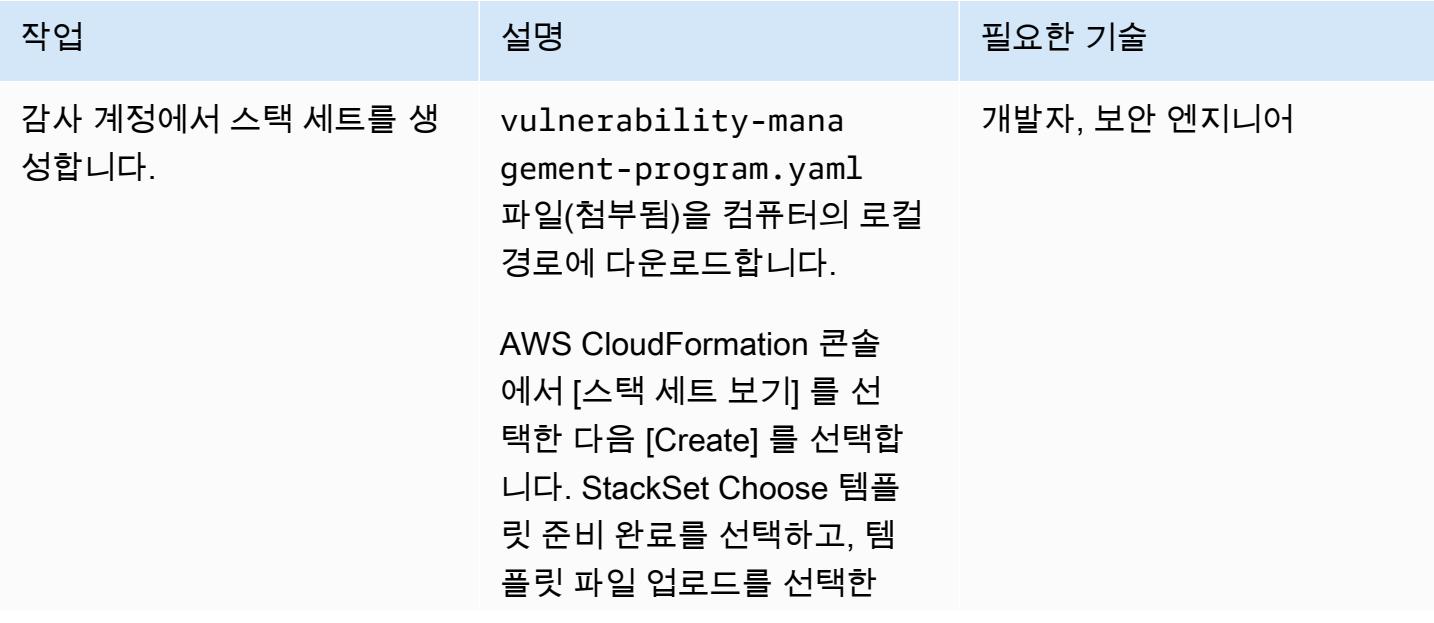

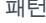

#### 작업 설명 필요한 기술

후, vulnerability-mana gement-program.yaml 파일을 업로딩합니다.

self-managed 권한을 사용 하려면 AWS CloudFormation 설명서의 [자체 관리 권한으로](https://docs.aws.amazon.com/AWSCloudFormation/latest/UserGuide/stacksets-getting-started-create.html#stacksets-getting-started-create-self-managed-console)  [스택 세트 생성의](https://docs.aws.amazon.com/AWSCloudFormation/latest/UserGuide/stacksets-getting-started-create.html#stacksets-getting-started-create-self-managed-console) 지침을 따르 십시오. 이렇게 하면 개별 계정 에 스택 세트가 생성됩니다.

service-managed 권한을 사용하려면 AWS CloudForm ation 설명서의 [서비스 관리 권](https://docs.aws.amazon.com/AWSCloudFormation/latest/UserGuide/stacksets-getting-started-create.html#stacksets-orgs-associate-stackset-with-org-console) [한으로 스택 세트 생성의](https://docs.aws.amazon.com/AWSCloudFormation/latest/UserGuide/stacksets-getting-started-create.html#stacksets-orgs-associate-stackset-with-org-console) 지침 을 따르십시오. 이를 통해 스택 세트를 전체 조직 또는 지정된 조직 단위(OU) 안에 생성합니 다.

중요: 다음 입력 파라미터가 구 성되었는지 확인합니다.

- AssessmentSchedule — cron 표현식 EventBrid ge 사용 일정.
- Duration Amazon Inspector 평가 실행 기간은 초 단위입니다.
- CentralSNSTopicArn – 중앙 SNS 주제에 대한 Amazon Resource Name (ARN)
- Tagkey 리소스 그룹과 연 결된 태그 키.

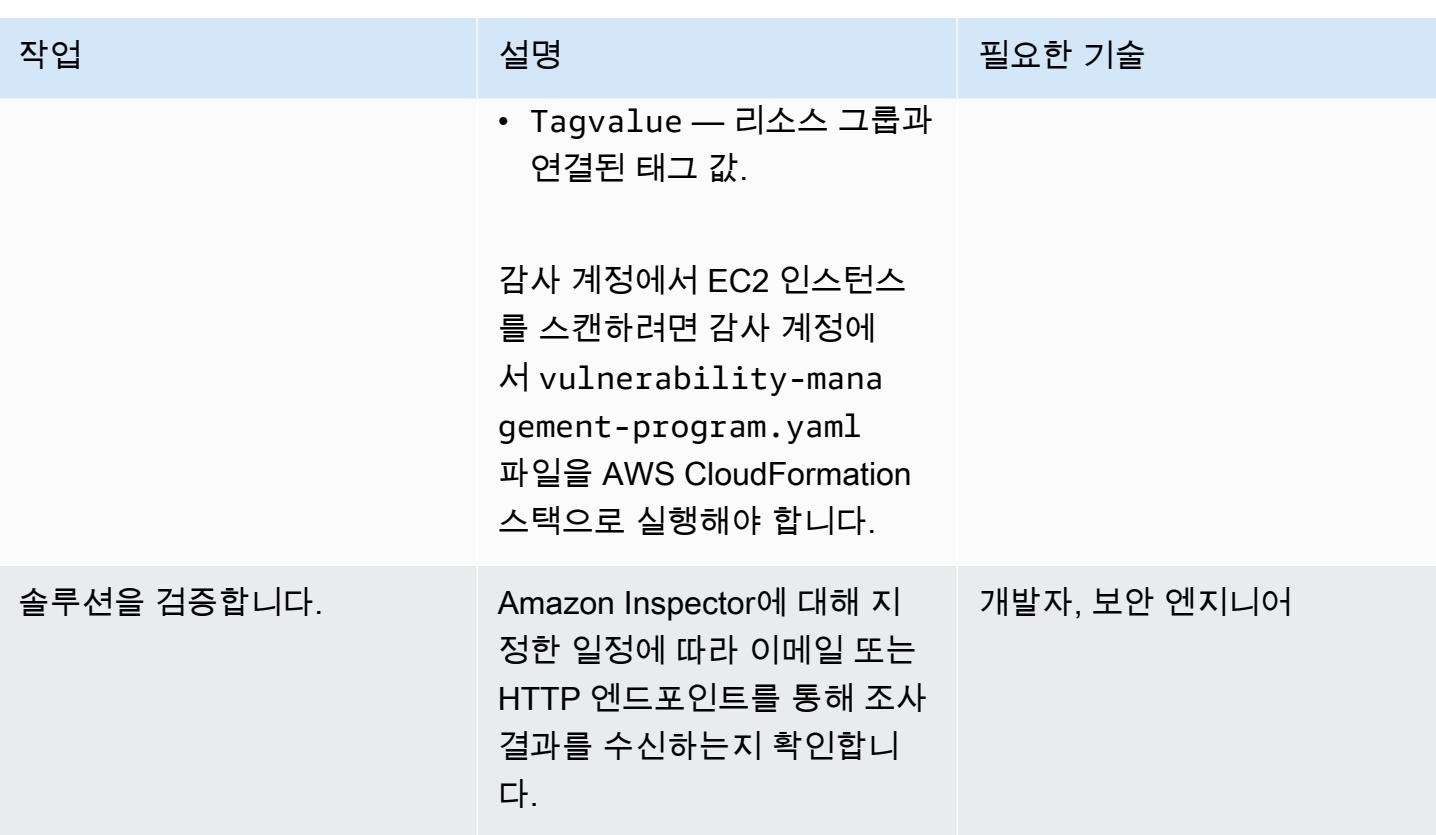

# 관련 리소스

- [Amazon Inspector를 사용하여 보안 취약성 테스트를 확장합니다.](https://aws.amazon.com/blogs/aws/scale-your-security-vulnerability-testing-with-amazon-inspector/)
- [Amazon Inspector 보안 조사 결과의 문제를 자동으로 해결합니다.](https://aws.amazon.com/blogs/security/how-to-remediate-amazon-inspector-security-findings-automatically/)
- [Amazon EC2, Systems Manager, Amazon Inspector를 사용하여 보안 평가 설정을 간소화하는 방법](https://aws.amazon.com/blogs/security/how-to-simplify-security-assessment-setup-using-ec2-systems-manager-and-amazon-inspector/)

# 첨부

이 문서와 관련된 추가 콘텐츠에 액세스하려면 [attachment.zip](samples/p-attach/ad39bcff-d298-4e2a-9871-b5eb97c1d20e/attachments/attachment.zip) 파일의 압축을 풉니다.

# AWS Config에서 사용자 지정 수정 규칙을 CloudTrail 사용하여 AWS를 자동으로 다시 활성화합니다.

작성자: Manigandan Shri (AWS)

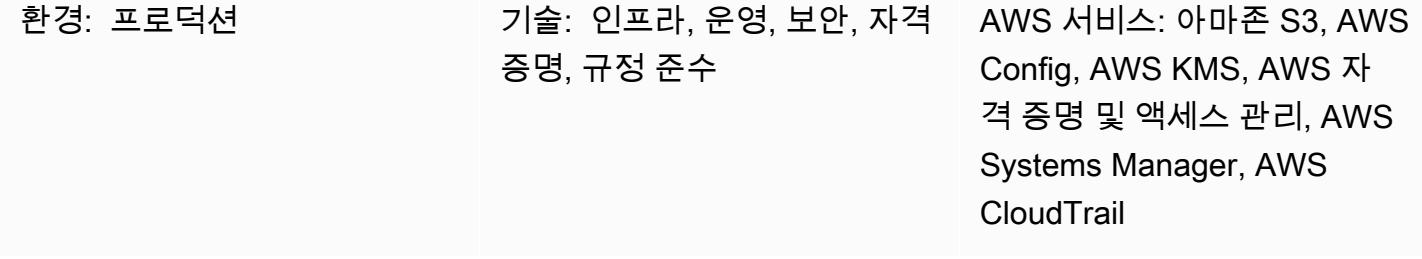

### 요약

Amazon Web Services(AWS) 계정의 활동에 대한 가시성은 중요한 보안 및 운영 모범 사례입니다. AWS는 계정의 거버넌스, 규정 준수, 운영 및 위험 감사를 CloudTrail 지원합니다.

계정에서 활성화된 CloudTrail 상태를 유지할 수 있도록 AWS Config는 *cloudtrail-enabled* 관리 형 규칙을 제공합니다. CloudTrail 이 기능을 끄면 [자동](https://docs.aws.amazon.com/config/latest/developerguide/remediation.html) 수정을 사용하여 cloudtrail-enabled 규칙 이 자동으로 다시 활성화됩니다.

하지만 자동 수정을 사용하는 CloudTrail 경우 [보안 모범 사례를](https://docs.aws.amazon.com/awscloudtrail/latest/userguide/best-practices-security.html) 반드시 준수해야 합니다. 이러한 모 범 사례에는 모든 AWS CloudTrail 지역에서의 활성화, 읽기 및 쓰기 워크로드 로깅, 인사이트 활성화, AWS KMS ([AWS KMS\) 관리 키 \(SSE-KMS\) 를 사용한 서버 측 암호화로 로그 파일 암호화](https://docs.aws.amazon.com/AmazonS3/latest/dev-retired/UsingKMSEncryption.html) 등이 포함 됩니다.

이 패턴은 계정에서 자동으로 다시 활성화되도록 사용자 지정 수정 조치를 제공함으로써 이러한 보안 모범 사례를 따르는 데 도움이 됩니다. CloudTrail

중요: 변조를 방지하려면 [서비스 제어 정책 \(SCP\)](https://docs.aws.amazon.com/organizations/latest/userguide/orgs_manage_policies_type-auth.html#orgs_manage_policies_scp) 을 사용하는 것이 좋습니다. CloudTrail 이에 대한 자 세한 내용은 AWS 보안 블로그에서 AWS [Organizations를 사용하여 대규모로 보안을 간소화하는 방법](https://aws.amazon.com/blogs/security/how-to-use-aws-organizations-to-simplify-security-at-enormous-scale/) [의](https://aws.amazon.com/blogs/security/how-to-use-aws-organizations-to-simplify-security-at-enormous-scale/) AWS 변조 방지 CloudTrail 섹션을 참조하십시오.

### 사전 조건 및 제한 사항

### 사전 조건

• 활성 상태의 AWS 계정.

- AWS Systems Manager Automation 런북 생성 권한
- 사용자 계정의 기존 트레일

### 제한 사항

이 패턴은 다음 동작을 지원하지 않습니다.

- 스토리지 위치에 대한 Amazon Simple Storage Service(Amazon S3) 접두사 키 설정
- Amazon Simple Notification Service(SNS) 항목에 게시
- CloudWatch 로그를 모니터링하도록 Amazon CloudTrail Logs 구성

### 아키텍처

### 기술 스택

- AWS Config
- CloudTrail
- Systems Manager
- Systems Manager Automation

### 도구

- [AWS Config](https://docs.aws.amazon.com/config/latest/developerguide/WhatIsConfig.html)는 사용자의 계정에서 AWS 리소스의 구성을 상세하게 볼 수 있도록 합니다.
- [CloudTrailAWS는](https://docs.aws.amazon.com/awscloudtrail/latest/userguide/cloudtrail-user-guide.html) 계정의 거버넌스, 규정 준수, 운영 및 위험 감사를 가능하게 합니다.
- [AWS Key Management Service\(AWS KMS\)는](https://docs.aws.amazon.com/kms/latest/developerguide/overview.html) 암호화 및 키 관리 서비스입니다.
- [AWS Systems Manager](https://docs.aws.amazon.com/systems-manager/latest/userguide/what-is-systems-manager.html)는 AWS에서 인프라를 확인하고 제어할 수 있도록 지원합니다.
- [AWS Systems Manager Automation](https://docs.aws.amazon.com/systems-manager/latest/userguide/systems-manager-automation.html)은 Amazon Elastic Compute Cloud(Amazon EC2) 인스턴스 및 기타 AWS 리소스의 일반적인 유지 관리 및 배포 작업을 간소화합니다.
- [Amazon Simple Storage Service\(S3\)](https://docs.aws.amazon.com/AmazonS3/latest/userguide/Welcome.html)는 원하는 양의 데이터를 저장, 보호 및 검색하는 데 도움이 되 는 클라우드 기반 객체 스토리지 서비스입니다.

코드

cloudtrail-remediation-action.yml 파일 (첨부) 을 사용하면 Systems Manager 자동화 런북을 생성하여 보안 모범 사례를 CloudTrail 사용하여 설정하고 다시 활성화할 수 있습니다.

# 에픽

구성: CloudTrail

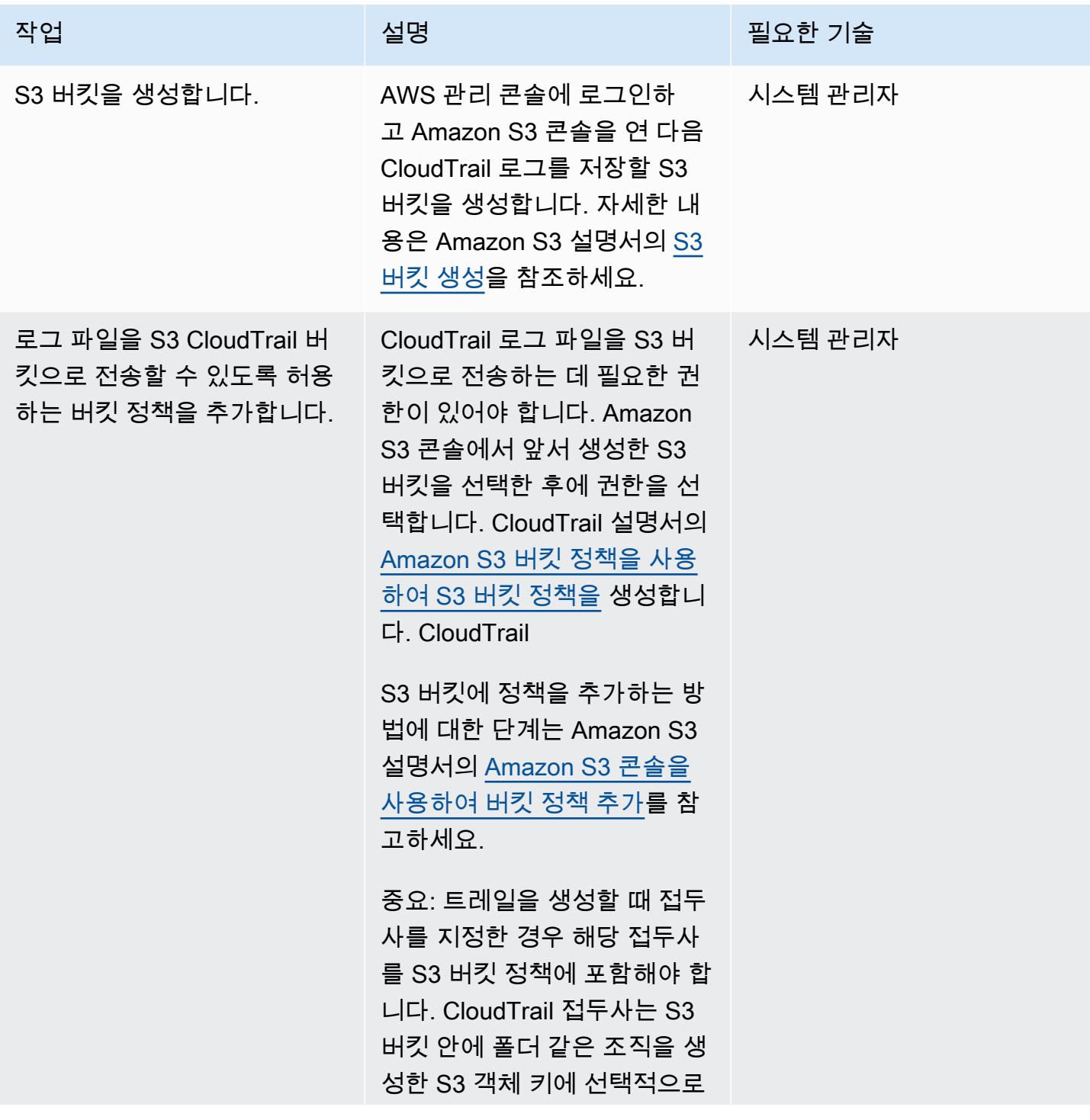

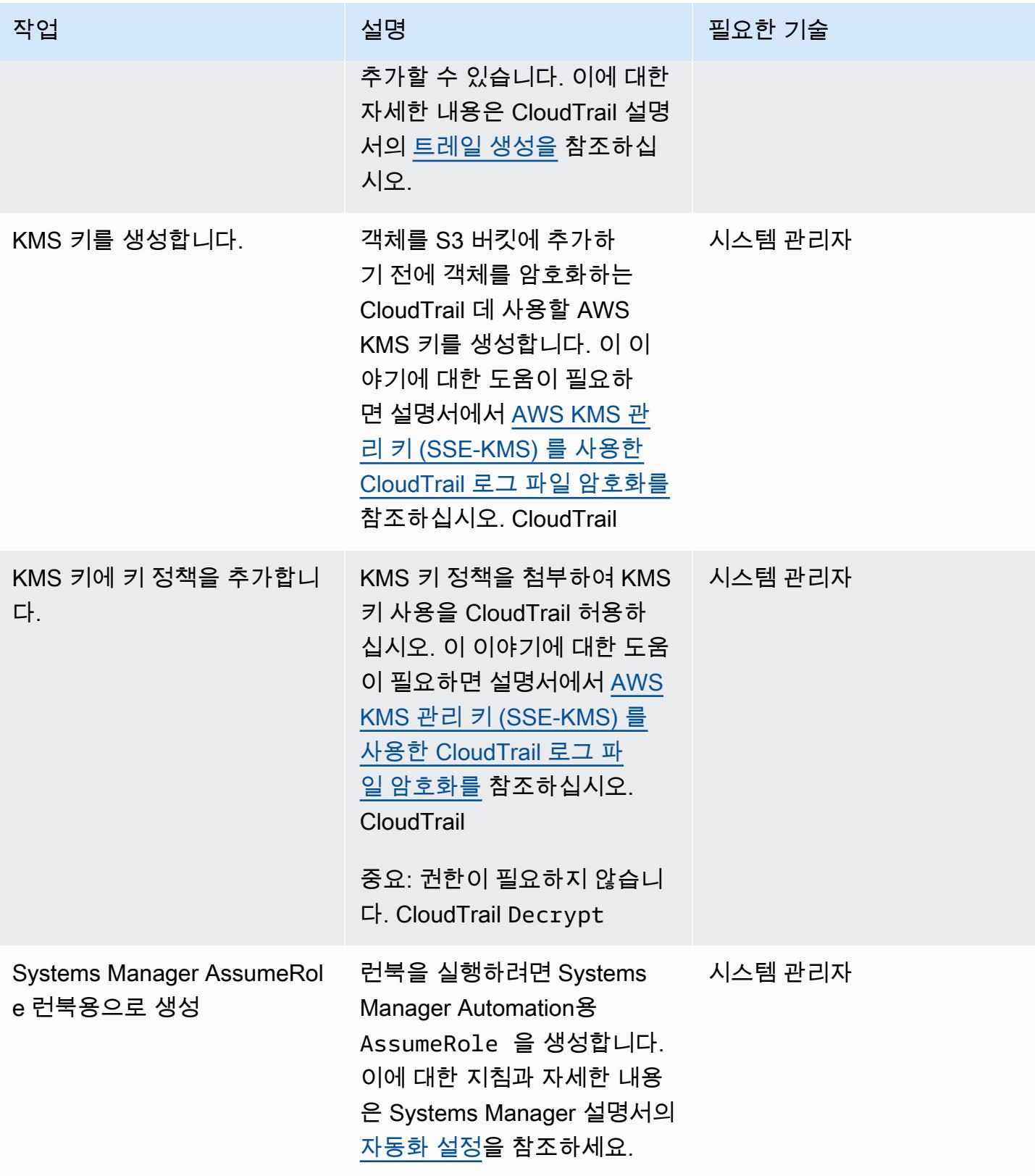

# Systems Manager Automation 런북 생성 및 테스트

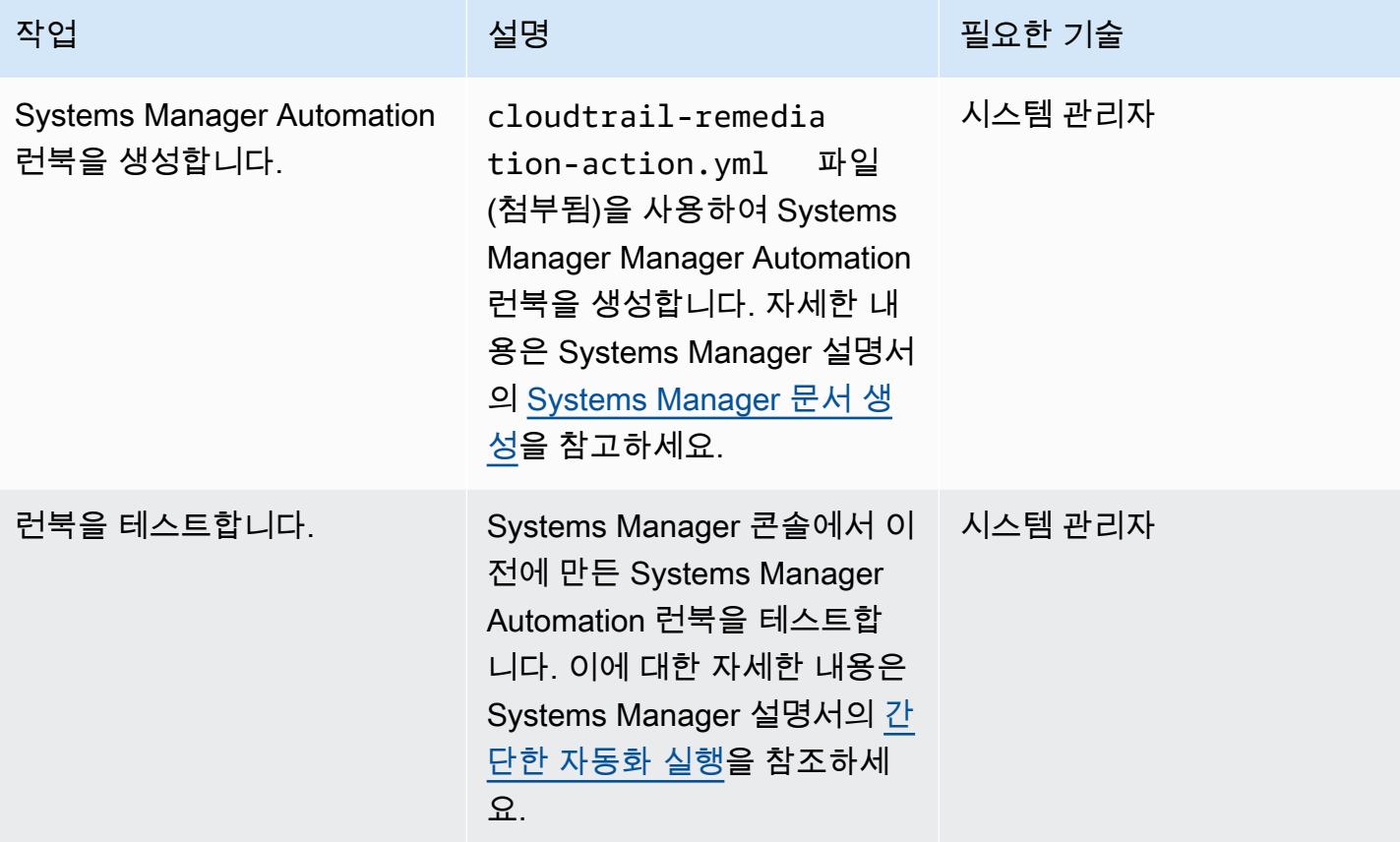

AWS Config에서 자동 수정 규칙을 설정합니다.

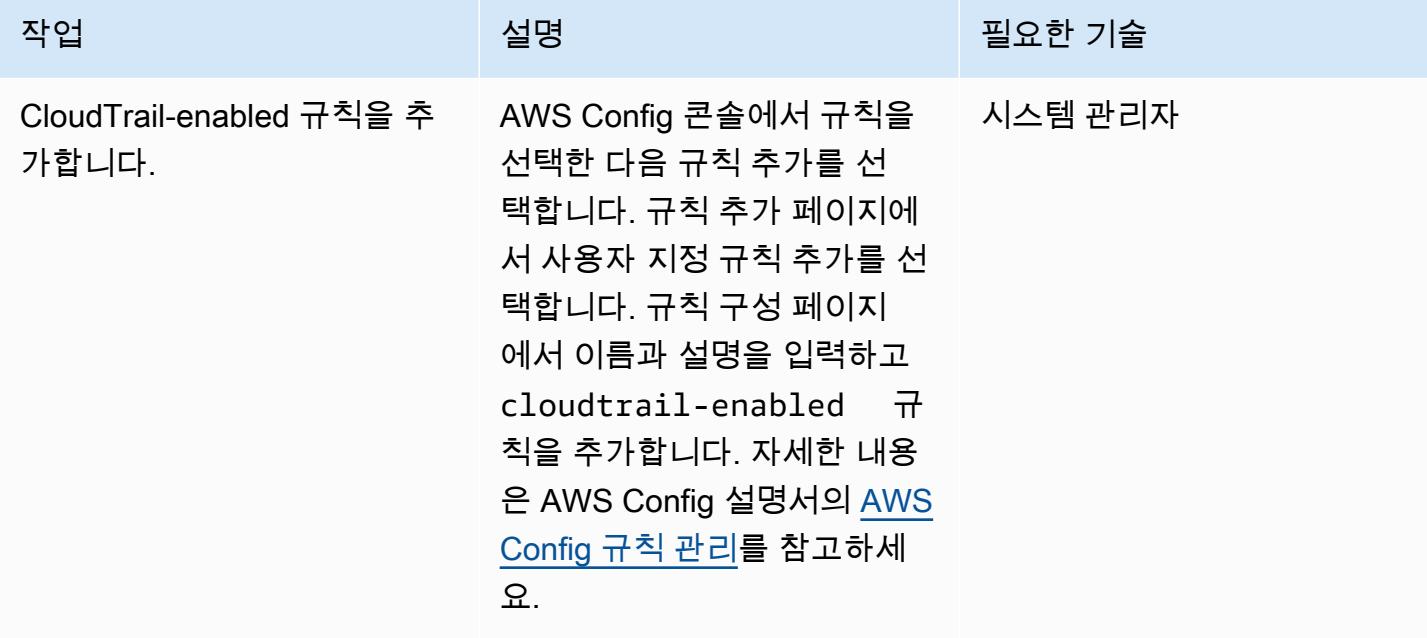

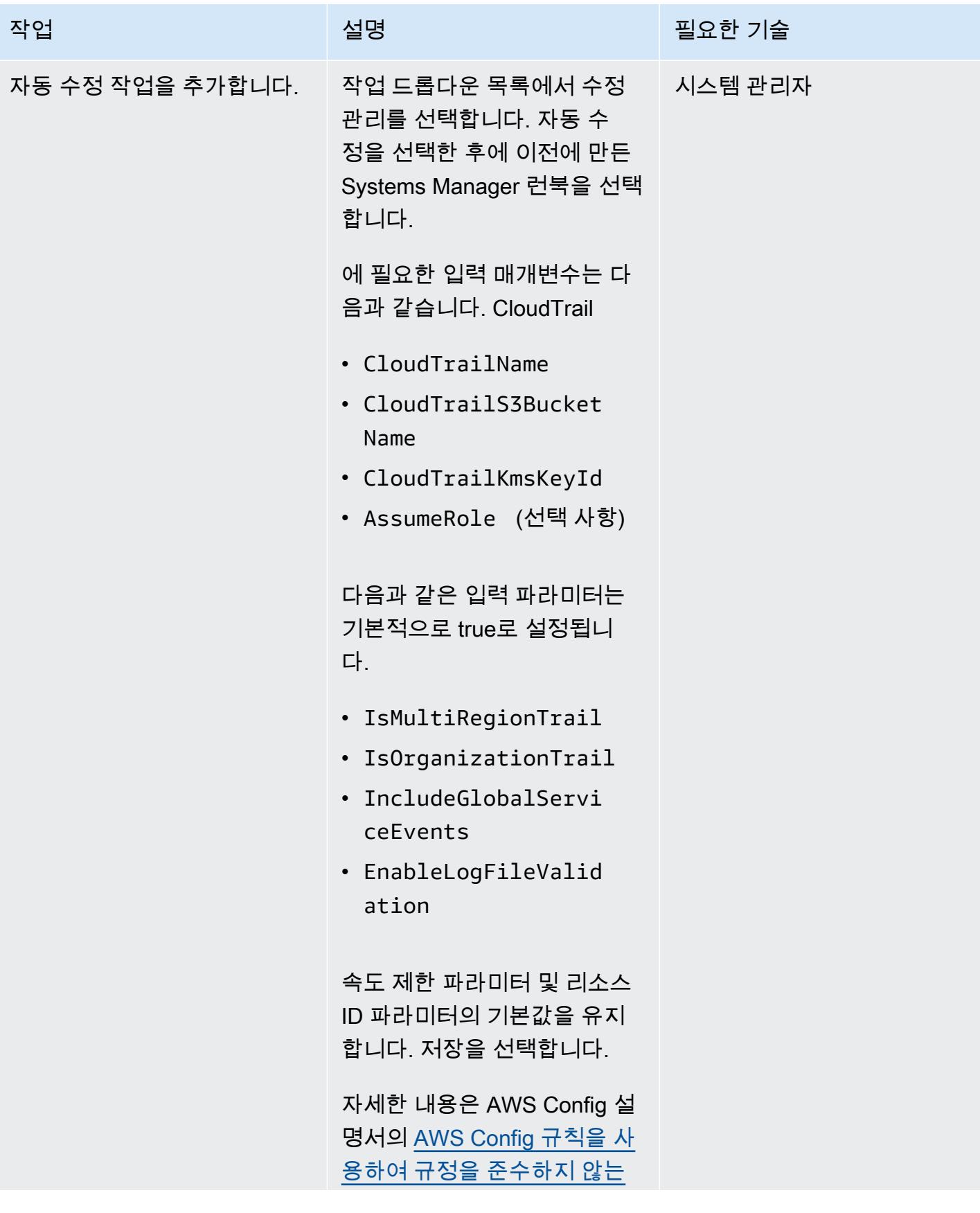

AWS 권장 가이드 THE THE TELESCOPE ASSESSED TO THE TELESCOPE AND THE TELESCOPE AND THE TELESCOPE AND THE TELESCOPE A

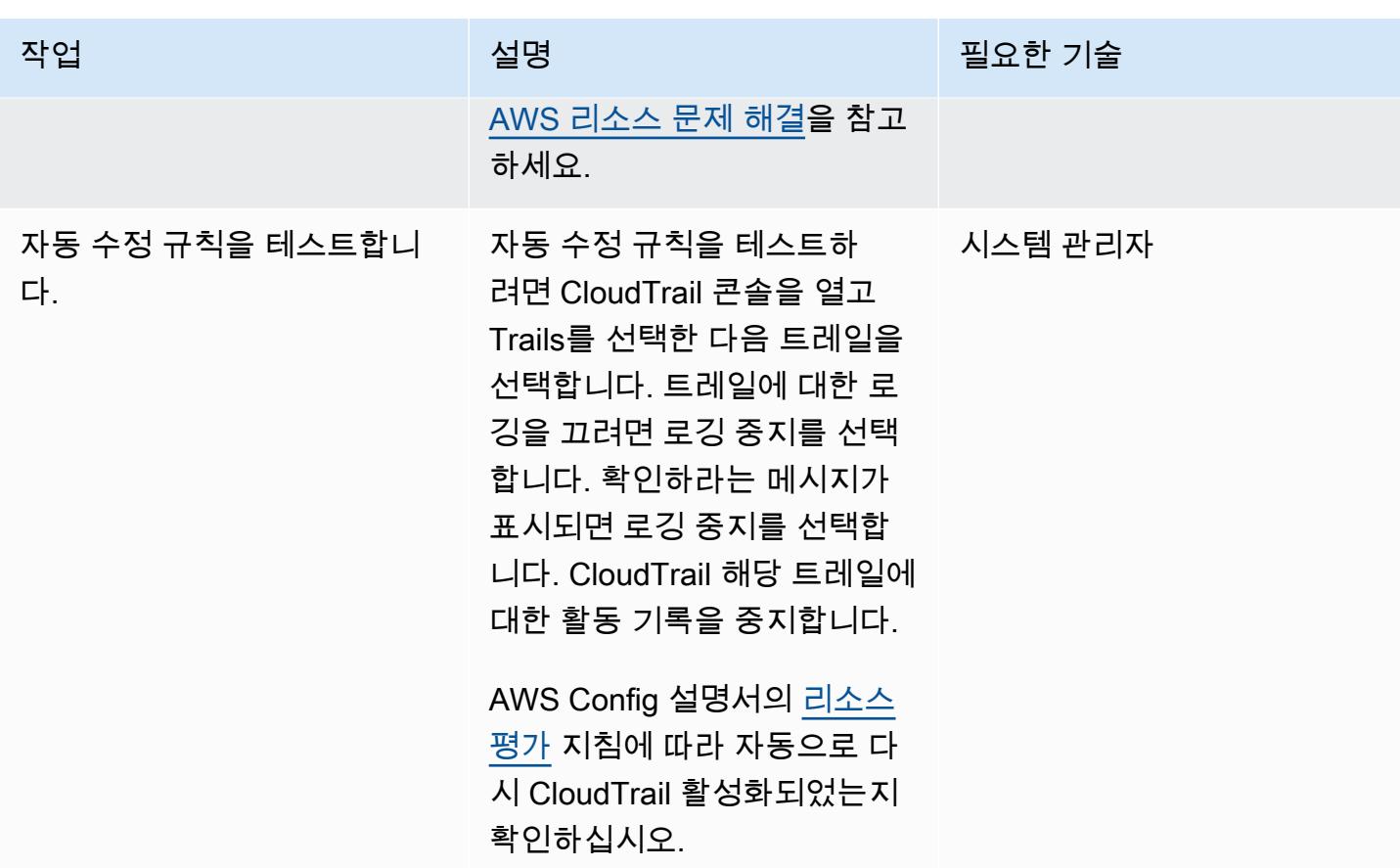

# 관련 리소스

### 구성: CloudTrail

- [S3 버킷 생성](https://docs.aws.amazon.com/AmazonS3/latest/userguide/create-bucket-overview.html)
- [에 대한 Amazon S3 버킷 정책 CloudTrail](https://docs.aws.amazon.com/awscloudtrail/latest/userguide/create-s3-bucket-policy-for-cloudtrail.html#s3-bucket-policy)
- [Amazon S3 콘솔을 사용하여 버킷 정책 추가](https://docs.aws.amazon.com/AmazonS3/latest/userguide/add-bucket-policy.html)
- [추적 생성](https://docs.aws.amazon.com/awscloudtrail/latest/userguide/cloudtrail-create-a-trail-using-the-console-first-time.html)
- [자동화 설정](https://docs.aws.amazon.com/systems-manager/latest/userguide/automation-setup.html)
- [AWS KMS 관리형 키 \(SSE-KMS\) 를 사용하여 CloudTrail 로그 파일 암호화](https://docs.aws.amazon.com/awscloudtrail/latest/userguide/encrypting-cloudtrail-log-files-with-aws-kms.html)

AWS Systems Manager Automation 런북 생성

- [Systems Manager 문서 생성](https://docs.aws.amazon.com/systems-manager/latest/userguide/create-ssm-doc.html)
- [단순한 자동화 실행](https://docs.aws.amazon.com/systems-manager/latest/userguide/automation-working-executing.html)

### AWS Config에서 자동 수정 규칙 설정

- [AWS Config 규칙 관리](https://docs.aws.amazon.com/config/latest/developerguide/evaluate-config_manage-rules.html)
- [AWS Config 규칙에 따른 미준수 AWS 리소스 문제 해결](https://docs.aws.amazon.com/config/latest/developerguide/remediation.html)

추가 리소스

- [AWS CloudTrail 보안 모범 사례](https://docs.aws.amazon.com/awscloudtrail/latest/userguide/best-practices-security.html)
- [AWS Systems Manager 시작하기](https://aws.amazon.com/systems-manager/getting-started/)
- [AWS Config 시작하기](https://aws.amazon.com/config/getting-started/)
- [AWS 시작하기 CloudTrail](https://aws.amazon.com/cloudtrail/getting-started/)

# 첨부

이 문서와 관련된 추가 콘텐츠에 액세스하려면 [attachment.zip](samples/p-attach/bbccbc4b-2c75-4d6f-8393-2561254b47b3/attachments/attachment.zip) 파일의 압축을 풉니다.

# 암호화되지 않은 Amazon RDS DB 인스턴스 및 클러스터를 자동으 로 수정하기

작성자: Ajay Rawat (AWS) 및 Josh Joy (AWS)

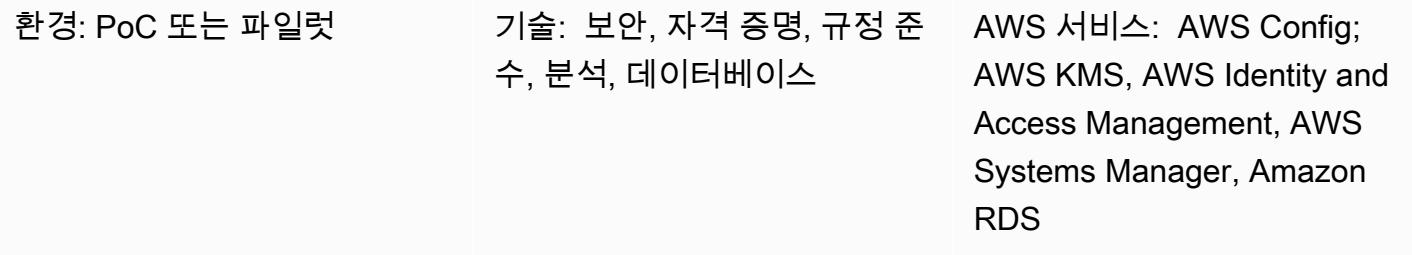

요약

이 패턴은 AWS Config, AWS Systems Manager 런북 및 AWS KMS(키 관리 서비스) 키를 사용하여 Amazon Web Services(AWS)에서 암호화되지 않은Amazon Relational Database Service(Amazon RDS) DB 인스턴스 및 클러스터를 자동으로 수정하는 방법을 설명합니다.

암호화된 RDS DB 인스턴스는 기본 스토리지에 대한 무단 액세스로부터 데이터의 보안을 유지해 추 가 계층의 데이터 보호를 제공합니다. AWS 클라우드에 배포된 애플리케이션의 데이터 보호를 강화하 고 저장된 데이터 암호화를 위한 규정 준수 요구 사항을 만족하기 위해 Amazon RDS 암호화를 사용할 수 있습니다. RDS DB 인스턴스를 생성할 때 암호화를 사용하도록 설정할 수 있지만, 생성된 후에는 사 용할 수 없습니다. 하지만 DB 인스턴스의 스냅샷을 만든 후 해당 스냅샷의 암호화된 사본을 만들어 암 호화되지 않은 RDS DB 인스턴스에 암호화를 추가할 수 있습니다. 그런 다음 암호화된 스냅샷에서 DB 인스턴스를 복원하여 원본 DB 인스턴스의 암호화된 사본을 얻을 수 있습니다.

이 패턴은 AWS Config 규칙을 사용하여 RDS DB 인스턴스 및 클러스터를 평가합니다. 규정 미준수 Amazon RDS 리소스에서 수행할 작업을 정의하는 AWS Systems Manager 런북과 DB 스냅샷을 암호 화할 AWS KMS 키를 사용하여 문제 해결을 적용합니다. 그런 다음 서비스 제어 정책(SCP)을 적용하 여 암호화 없이 새로운 DB 인스턴스 및 클러스터를 생성하지 못하도록 합니다.

이 패턴의 코드는 에 제공됩니다 [GitHub.](https://github.com/aws-samples/aws-system-manager-automation-unencrypted-to-encrypted-resources)

### 사전 조건 및 제한 사항

사전 조건

- 활성 상태의 AWS 계정
- 이 패턴에 대한 [GitHub 소스 코드 저장소의](https://github.com/aws-samples/aws-system-manager-automation-unencrypted-to-encrypted-resources) 파일이 컴퓨터에 다운로드됩니다.
- 암호화되지 않은 RDS DB 인스턴스 또는 클러스터
- RDS DB 인스턴스 및 클러스터를 암호화하기 위한 기존 AWS KMS 키
- KMS 키 리소스 정책을 업데이트하기 위한 액세스
- AWS 계정에서 활성화된 AWS Config(AWS 설명서의 [AWS Config 시작하기](https://docs.aws.amazon.com/config/latest/developerguide/getting-started.html) 참고).

#### 제한 사항

- RDS DB 인스턴스에 대한 암호화는 DB 인스턴스를 생성할 때에만 활성화할 수 있으며 DB 인스턴스 가 생성된 후에는 불가능합니다.
- 암호화되지 않은 DB 인스턴스의 암호화된 읽기 전용 복제본이나 암호화된 DB 인스턴스의 암호화되 지 않은 읽기 전용 복제본은 보유할 수 없습니다.
- 암호화되지 않은 백업 또는 스냅샷을 암호화된 DB 인스턴스로 복원할 수 없습니다.
- Amazon RDS 암호화는 대부분의 DB 인스턴스 클래스에서 사용 가능합니다. 예외 목록은 Amazon RDS 설명서의 [Amazon RDS 리소스 암호화](https://docs.aws.amazon.com/AmazonRDS/latest/UserGuide/Overview.Encryption.html)를 참고하십시오.
- 암호화된 스냅샷을 한 AWS 리전에서 다른 리전으로 복사하려면 대상 AWS 리전에 KMS 키를 지정 해야 합니다. 이는 KMS 키가 생성된 AWS 리전에만 해당하기 때문입니다.
- 소스 스냅샷은 복사 프로세스 전체에서 암호화를 유지합니다. Amazon RDS는 봉투 암호화를 사용 하여 복사 프로세스 중에 데이터를 보호합니다. 자세한 내용은 AWS KMS 설명서의 [봉투 암호화](https://docs.aws.amazon.com/kms/latest/developerguide/concepts.html#enveloping)를 참조하세요.
- 암호화된 DB 인스턴스의 암호화를 해제할 수 없습니다. 하지만 암호화된 DB 인스턴스에서 데이터 를 내보내고 암호화되지 않은 DB 인스턴스로 해당 데이터를 가져올 수 있습니다.
- 더 이상 사용할 필요가 없다고 확신하는 경우에만 KMS 키를 삭제해야 합니다. 확실하지 않은 경우 에는 삭제하는 대신 [KMS 키를 비활성화하](https://docs.aws.amazon.com/kms/latest/developerguide/enabling-keys.html)는 방법을 고려하세요. 비활성화한 KMS 키는 나중에 다시 사용해야 할 때 재활성화할 수 있지만 삭제한 KMS 키는 복구할 수 없습니다.
- 자동 백업을 보존하도록 선택하지 않으면 DB 인스턴스와 동일한 AWS 리전의 자동 백업이 삭제됩니 다. DB 인스턴스를 삭제한 후에는 복구할 수 없습니다.
- 자동 백업은 삭제 시점에 DB 인스턴스에 설정된 보존 기간 동안 보존됩니다. 설정된 이 보존 기간은 최종 DB 스냅샷을 생성할지 여부와 상관없이 적용됩니다.
- 자동 수정이 활성화된 경우 이 솔루션은 동일한 KMS 키를 가진 모든 데이터베이스를 암호화합니다.

# 아키텍처

다음 다이어그램은 AWS CloudFormation 구현의 아키텍처를 보여줍니다. AWS Cloud Development Kit(AWS CDK)를 사용하여 이 패턴을 구현할 수도 있다는 점을 유의해 주십시오.

# 도구

도구

- [AWS는 AWS](https://aws.amazon.com/cloudformation/) 리소스를 자동으로 설정할 수 있도록 CloudFormation 도와줍니다. 이를 통해 템플릿 파일을 사용하여 리소스 모음을 단일 유닛으로 생성 및 구성할 수 있습니다.
- [AWS Cloud Development Kit\(AWS CDK\)](https://aws.amazon.com/cdk/)는 익숙한 프로그래밍 언어를 사용하여 클라우드 인프라를 코드로 정의하고 프로비저닝하기 위한 소프트웨어 개발 프레임워크입니다.

### AWS 서비스 및 특성

- [AWS Config](https://aws.amazon.com/config/)는 AWS 리소스의 구성 및 다른 리소스와의 관계를 추적합니다. 또한, 해당 AWS 리소스 의 규정 준수를 평가할 수 있습니다. 이 서비스는 원하는 구성과 비교하여 AWS 리소스를 평가하도 록 구성할 수 있는 규칙을 사용합니다. 일반적인 규정 준수 시나리오에 대해 AWS Config 관리형 규 칙 세트를 사용하거나 사용자 지정 시나리오에 대한 자체 규칙을 생성할 수 있습니다. AWS 리소스 가 규정을 준수하지 않는 것으로 확인되면 AWS Systems Manager 런북을 통해 수정 조치를 지정하 고 선택적으로 Amazon Simple Notification Service(Amazon SNS) 주제를 통해 알림을 보낼 수 있습 니다. 즉, 수정 작업을 AWS Config 규칙과 연결하고 수동 개입 없이 규정을 준수하지 않는 리소스를 처리하는 것을 자동으로 실행하도록 선택할 수 있습니다. 자동 문제 해결 후에도 리소스가 계속 규정 을 준수하지 않는 경우, 자동 문제 해결을 다시 시도하도록 규칙을 설정할 수 있습니다.
- [Amazon Relational Database Service\(RDS\)를](https://aws.amazon.com/rds/) 사용하여 클라우드에서 더 쉽게 관계형 데이터베이스 를 설정, 운영 및 확장할 수 있습니다. Amazon RDS의 기본 빌딩 블록은 AWS 클라우드에 있는 격리 된 데이터베이스 환경인 DB 인스턴스입니다. Amazon RDS는 다양한 관계형 데이터베이스 사용 사 례에 맞게 최적화된 [다양한 인스턴스 유형을](https://aws.amazon.com/rds/instance-types/) 제공합니다. 인스턴스 유형은 CPU, 메모리, 스토리지, 네트워킹 용량의 다양한 조합으로 구성되며 애플리케이션에 적합한 리소스 조합을 선택할 수 있는 유연성을 제공합니다. 각 인스턴스 유형에는 하나 이상의 인스턴스 크기가 포함되므로 대상 워크로 드의 요구 사항에 맞게 리소스를 확장할 수 있습니다.
- [AWS Key Management Service\(AWS KMS\)는](https://aws.amazon.com/kms/) 데이터를 암호화하는 AWS KMS 키를 쉽게 생성하 고 제어할 수 있게 해주는 관리형 서비스입니다. KMS 키는 루트 키를 논리적으로 표현한 것입니다. KMS 키에는 키 ID, 생성 날짜, 설명 및 키 상태와 같은 메타데이터가 포함됩니다.

• [SCP\(서비스 제어 정책\)](https://docs.aws.amazon.com/organizations/latest/userguide/orgs_manage_policies_scps.html)는 조직의 모든 계정에 사용 가능한 최대 권한을 중앙에서 제어합니다. SCP 를 사용하면 조직의 액세스 제어 지침에 따라 계정을 유지할 수 있습니다. SCP는 관리 계정의 사용 자 또는 역할에 영향을 미치지 않습니다. 조직의 멤버 계정에만 영향을 줍니다. 정책이 계정에 미치 는 영향을 철저히 검증하지 않았다면 SCP를 조직의 루트에 연결하지 않는 것을 적극 권장합니다. 대 신 한 번에 하나씩, 또는 소량 단위로 계정을 옮길 수 있는 조직 단위(OU)를 만들어 사용자가 주요 서 비스를 이용하지 못하는 일이 없게 하세요.

코드

이 패턴의 소스 코드와 템플릿은 [GitHub 리포지토리에서](https://github.com/aws-samples/aws-system-manager-automation-unencrypted-to-encrypted-resources/) 사용할 수 있습니다. 패턴은 두 가지 구현 옵 션을 제공합니다. AWS CloudFormation 템플릿을 배포하여 RDS DB 인스턴스 및 클러스터를 암호화 하는 수정 역할을 생성하거나 AWS CDK를 사용할 수 있습니다. 리포지토리에는 이 두 옵션에 대한 별 도의 폴더가 있습니다.

Epic 섹션에서는 템플릿 배포 step-by-step 지침을 제공합니다. CloudFormation AWS CDK를 사용하려 면 리포지토리의 README.md 파일에 있는 지침을 따르십시오. GitHub

### 모범 사례

- 저장 및 전송 중에 데이터 암호화를 활성화합니다.
- 모든 계정과 AWS 리전에서 AWS Config를 활성화합니다.
- 모든 리소스 유형에 대한 구성 변경 사항을 기록합니다.
- IAM 자격 증명을 정기적으로 순환합니다.
- 에 AWS Config 대한 태그 지정을 활용하여 리소스를 더욱 쉽게 관리, 검색 및 필터링할 수 있습니다.

### 에픽

IAM 수정 역할 및 AWS Systems Manager 런북 생성

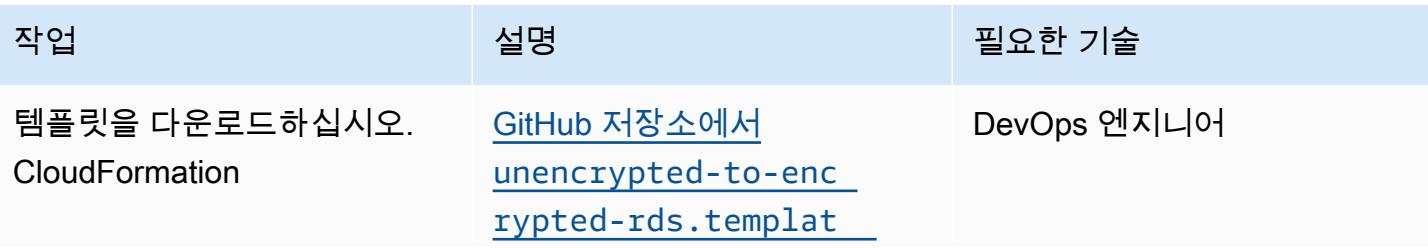

AWS 권장 가이드 THE THE TELESCOPE ASSESSED TO THE TELESCOPE AND THE THE TELESCOPE AND THE THE THE THE THE THE THE T

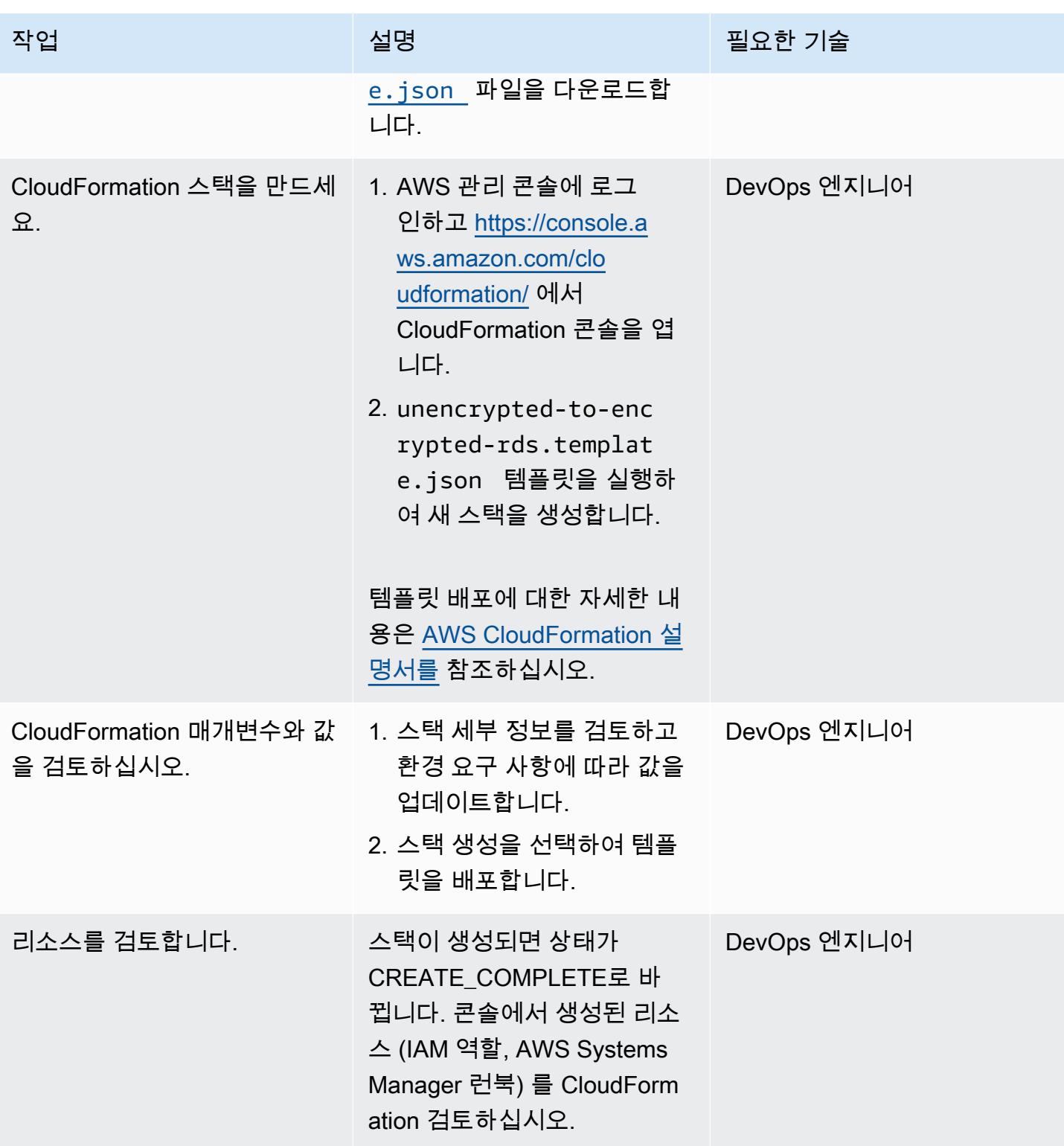

### AWS KMS 키 정책 업데이트

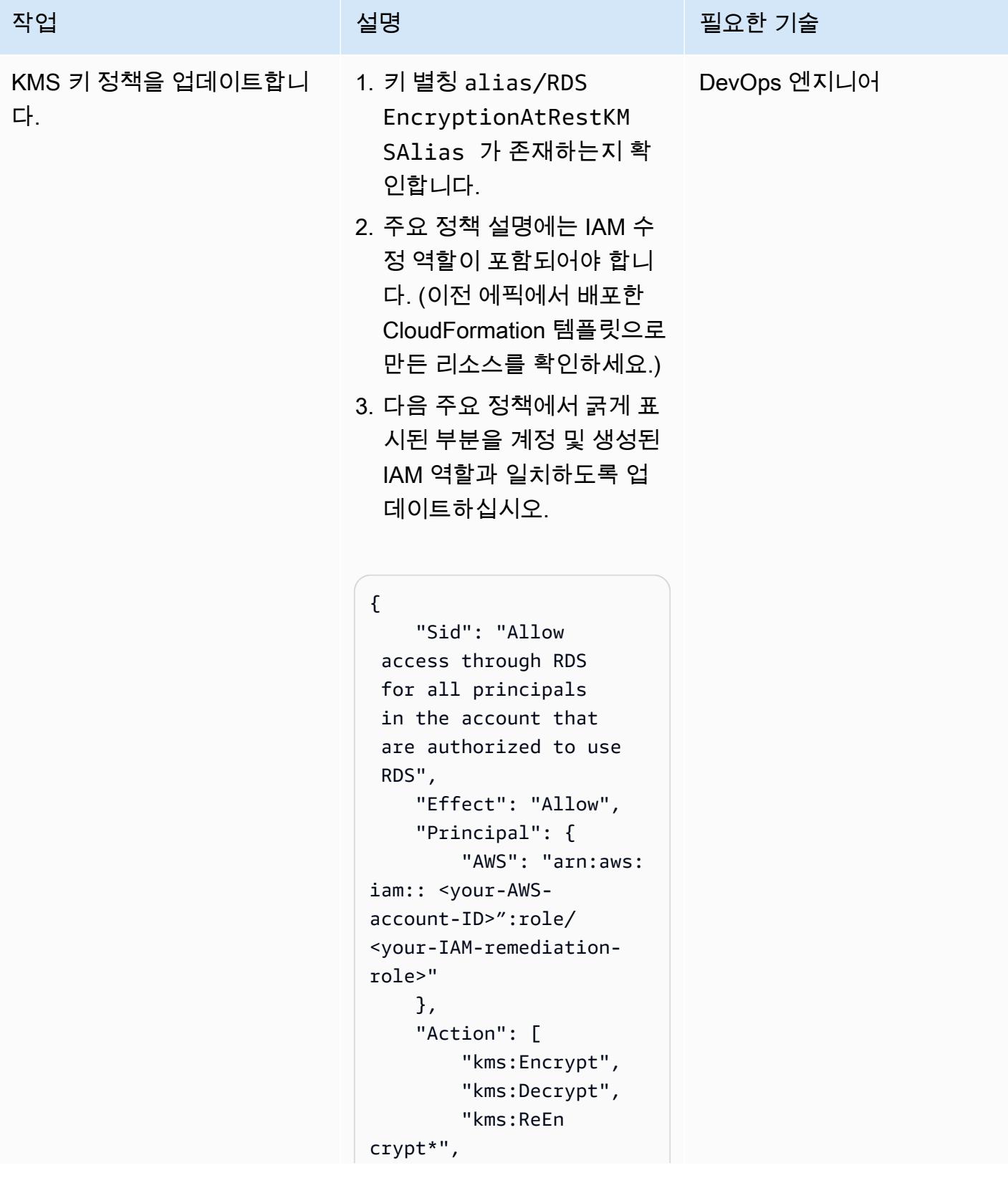
```
작업 <del>기술 기술 기술 기술 기술 기술 선명 기술 기술 기술 기술 기술</del>
                              "kms:Gene 
                     rateDataKey*", 
                              "kms:Crea 
                     teGrant", 
                              "kms:List 
                     Grants", 
                              "kms:Desc 
                     ribeKey" 
                          ], 
                          "Resource": "*", 
                          "Condition": { 
                              "StringEquals": 
                       { 
                                   "kms:ViaS 
                     ervice": "rds.us-e 
                     ast-1.amazonaws.com", 
                                   "kms:Call 
                     erAccount": "<your-AW 
                     S-account-ID>" 
                              } 
                          }
                     }
```
규정을 준수하지 않는 리소스를 찾아 수정합니다.

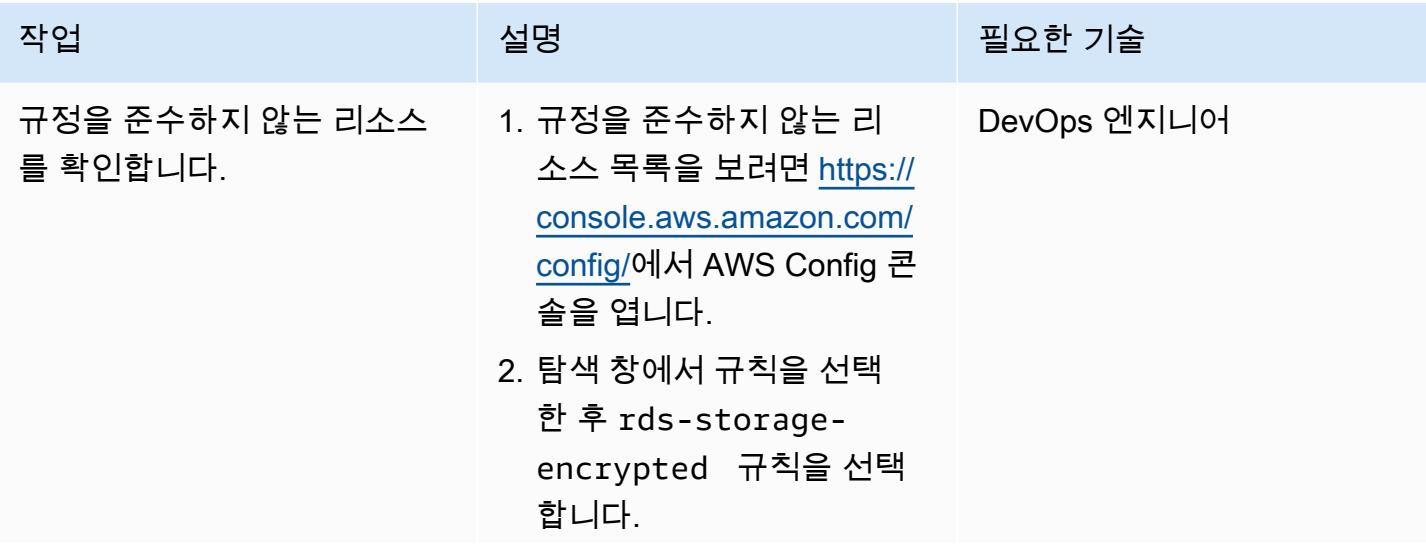

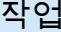

AWS Config 콘솔에 나열된 비 준수 리소스는 클러스터가 아 닌 인스턴스입니다. 수정 자동 화는 인스턴스와 클러스터를 암호화하고 새로 암호화된 인 스턴스 또는 새로 생성된 클러 스터를 생성합니다. 그러나 동 일한 클러스터에 속하는 여러 인스턴스에 동시에 업데이트를 적용하지 않도록 주의하십시 오.

RDS DB 인스턴스 또는 볼륨 에 업데이트를 적용하기 전에 RDS DB 인스턴스를 사용하고 있지 않아야 합니다. 스냅샷을 생성하는 동안 쓰기 작업이 발 생하지 않는지 확인하여 스냅 샷에 원본 데이터가 포함되어 있는지 확인하십시오. 수정 작 업이 실행되는 동안 유지 관리 기간을 적용하는 것을 고려해 보십시오.

#### 설명 필요한 기술

AWS 권장 가이드 THE THE TELESCOPE ASSESSED TO THE TELESCOPE AND THE THE TELESCOPE AND THE THE THE THE THE THE THE T

| 작업                               | 설명                                                                                                    | 필요한 기술      |
|----------------------------------|----------------------------------------------------------------------------------------------------|-------------|
| 규정을 준수하지 않는 리소스<br>를 찾아 수정합니다.   | 1. 사용자가 준비를 마친 상태<br>이고 유지 관리 기간이 적용<br>되면 수정할 리소스를 선택<br>한 다음 해결을 선택합니다.                                                                                                    | DevOps 엔지니어 |
|                                  | 이제 작업 상태 열에 작업 실<br>행 대기 중으로 표시되어야<br>합니다.                                                                                                    |             |
|                                  | 2. Systems Manager에서<br>수정 진행 상황과 상태<br>를 확인합니다. https://<br>console.aws.amazon.com/<br>systems-manager/에서<br>AWS Systems Manager 콘<br>솔을 엽니다. 탐색 창에서 자<br>동화를 선택한 후, 해당 자동<br>화의 실행 ID를 선택하면 자<br>세한 내용을 볼 수 있습니다.               |             |
| RDS DB 인스턴스를 사용할 수<br>있는지 확인합니다. | 자동화가 완료되면 새로 암호<br>화된 RDS DB 인스턴스를 사<br>용할 수 있게 됩니다. 암호화된<br>RDS DB 인스턴스에는 접두사<br>encrypted 뒤에 원래 이름<br>이 붙습니다. 예를 들어 암호화<br>되지 않은 RDS DB 인스턴스<br>이름이 database-1 인 경우<br>새로 암호화된 RDS DB 인스턴<br>스는 encrypted-database<br>-1 이 됩니다. | DevOps 엔지니어 |

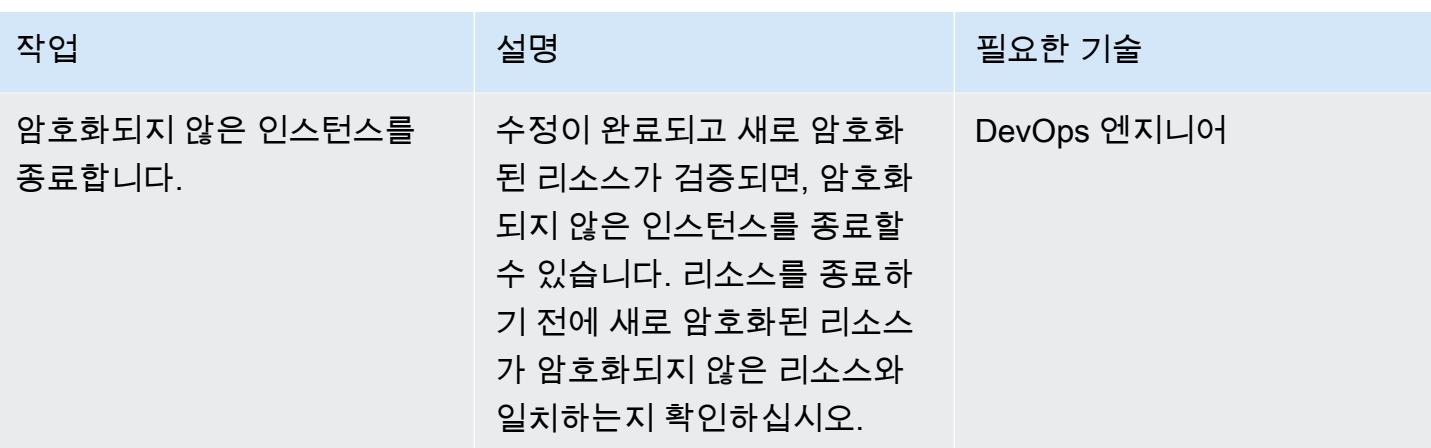

#### SCP 집행

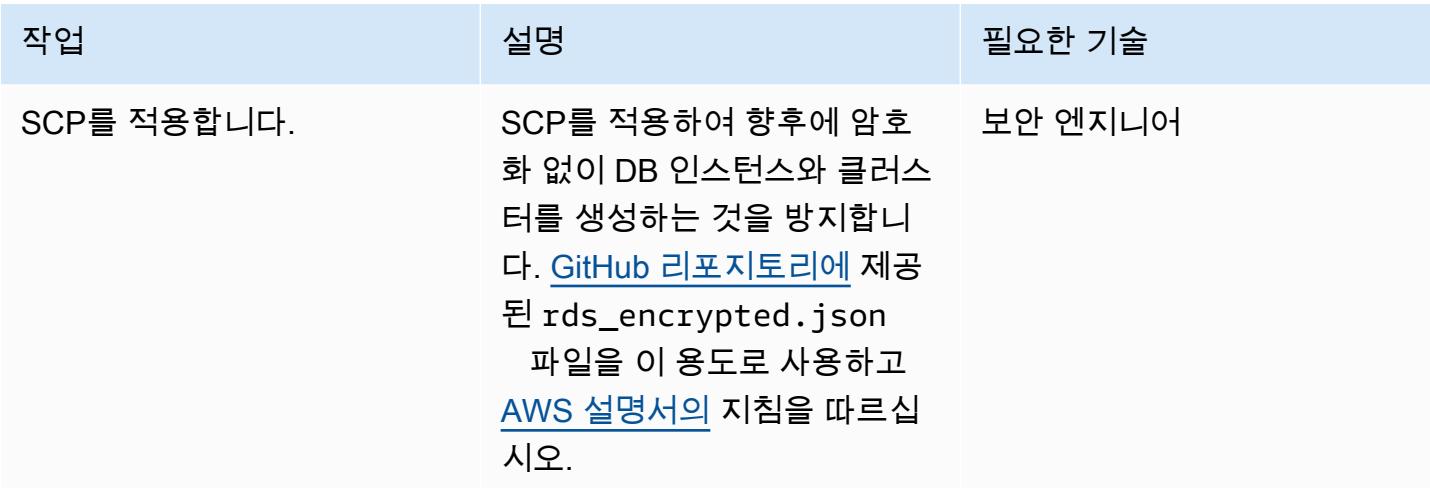

### 관련 리소스

#### 참조

- [AWS Config 설정](https://docs.aws.amazon.com/config/latest/developerguide/gs-console.html)
- [AWS Config 사용자 지정 규칙](https://docs.aws.amazon.com/config/latest/developerguide/evaluate-config_develop-rules.html)
- [AWS KMS 개념](https://docs.aws.amazon.com/kms/latest/developerguide/concepts.html)
- [AWS Systems Manager 문서](https://docs.aws.amazon.com/systems-manager/latest/userguide/sysman-ssm-docs.html)
- [서비스 제어 정책](https://docs.aws.amazon.com/organizations/latest/userguide/orgs_manage_policies_scps.html)

### 도구

- [AWS CloudFormation](https://aws.amazon.com/cloudformation/)
- [AWS Cloud Development Kit\(AWS CDK\)](https://aws.amazon.com/cdk/)

가이드 및 패턴

• [AWS Config에서 사용자 지정 수정 규칙을 CloudTrail 사용하여 AWS를 자동으로 다시 활성화합니](https://docs.aws.amazon.com/prescriptive-guidance/latest/patterns/automatically-re-enable-aws-cloudtrail-by-using-a-custom-remediation-rule-in-aws-config.html) [다.](https://docs.aws.amazon.com/prescriptive-guidance/latest/patterns/automatically-re-enable-aws-cloudtrail-by-using-a-custom-remediation-rule-in-aws-config.html)

추가 정보

FAQ

질문: AWS Config는 어떻게 작동합니까?

A. AWS Config를 켜면 먼저 계정에 있는 지원되는 AWS 리소스를 찾고, 각 리소스에 대한 [구성 항목을](https://docs.aws.amazon.com/config/latest/developerguide/config-concepts.html#config-items) 생성합니다. 또한 는 리소스의 구성이 변경되면 구성 항목을 생성하고, 구성 레코더를 시작할 때부터 리소스의 구성 항목에 대한 기록 내역을 유지합니다. 기본적 AWS Config 으로 는 해당 AWS Region 지원되는 모든 리소스에 대한 구성 항목을 만듭니다. 에서 지원되는 모든 리소스에 대한 구성 항목을 만들지 않도록 하려면, 추적하도록 할 리소스 유형을 지정하면 됩니다.

질문 AWS Config 및 AWS Config 규칙은 AWS Security Hub와 어떤 관련이 있습니까?

답변 AWS Security Hub는 보안 및 규정 준수 상태 관리를 서비스로 제공하는 보안 및 규정 준수 서비 스입니다. AWS Config 및 AWS Config 규칙을 기본 메커니즘으로 사용하여 AWS 리소스의 구성을 평가합니다. AWS Config 규칙을 사용하여 리소스 구성을 직접 평가할 수도 있습니다. Config 규칙은 AWS Control Tower 및 AWS Firewall Manager와 같은 다른 AWS 서비스에서도 사용됩니다.

# AWS Organizations 및 AWS Secrets Manager를 사용하여 대규모 IAM 사용자 액세스 키 자동 교체

작성자: Tracy Hickey(AWS), Gaurav Verma(AWS), Laura Seletos(AWS), Michael Davie(AWS), Arvind Patel(AWS)

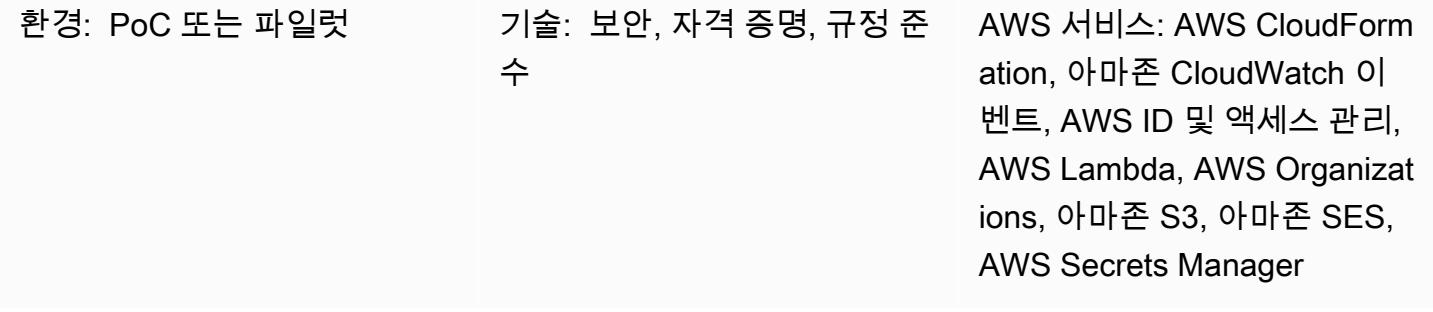

### 요약

중요: AWS는 액세스 키와 같은 장기 보안 인증을 갖는 IAM 사용자 대신 AWS Identity and Access Management(IAM) 역할을 사용할 것을 [모범 사례로](https://docs.aws.amazon.com/IAM/latest/UserGuide/best-practices.html#bp-users-federation-idp) 권장합니다. 이 패턴에 나와 있는 접근 방식 은 수명이 긴 AWS API 보안 인증이 필요한 레거시 구현에만 사용됩니다. 이러한 구현의 경우에도 [Amazon Elastic Compute Cloud\(Amazon EC2\) 인스턴스 프로필](https://docs.aws.amazon.com/IAM/latest/UserGuide/id_roles_use_switch-role-ec2_instance-profiles.html) 또는 [IAM Roles Anywhere와](https://docs.aws.amazon.com/rolesanywhere/latest/userguide/introduction.html) 같은 단기 보안 인증을 사용하는 옵션을 고려하는 것이 좋습니다. 이 문서의 접근 방식은 단기 보안 인증 을 즉시 사용하도록 변경할 수 없으며 일정에 따라 장기 보안 인증을 교체해야 하는 경우에만 해당 됩니다. 이 접근 방식을 사용할 때는 교체된 API 보안 인증을 사용하도록 레거시 애플리케이션 코드 나 구성을 정기적으로 업데이트해야 합니다.

[액세스 키](https://docs.aws.amazon.com/IAM/latest/UserGuide/id_credentials_access-keys.html)는 IAM 사용자에 대한 장기 보안 인증입니다. IAM 보안 인증을 정기적으로 교체하면 손상된 IAM 액세스 키 세트가 AWS 계정의 구성 요소에 액세스하는 것을 방지할 수 있습니다. IAM 보안 인증 을 교체하는 것도 [IAM의 보안 모범 사례](https://docs.aws.amazon.com/IAM/latest/UserGuide/best-practices.html#rotate-credentials)에서 중요한 부분입니다.

이 패턴은 IAM 키 [교체 리포지토리에서 제공되는 AWS CloudFormation 템플릿을 사용하여 GitHub](https://github.com/aws-samples/aws-iam-access-key-auto-rotation)  [IAM](https://github.com/aws-samples/aws-iam-access-key-auto-rotation) 액세스 키를 자동으로 교체하는 데 도움이 됩니다.

이 패턴은 단일 계정 또는 여러 계정에서의 배포를 지원합니다. AWS Organizations를 사용하는 경우 이 솔루션은 조직 내 모든 AWS 계정 ID를 식별하여 계정이 제거되거나 새 계정이 생성되면 동적으로

규모를 조정합니다. 중앙 집중식 AWS Lambda 함수는 위임된 IAM 역할을 사용하여 선택한 여러 계정 에서 교체 기능을 로컬로 실행합니다.

- 기존 액세스 키가 90일이 경과하면 새 IAM 액세스 키가 생성됩니다.
- 새 액세스 키는 AWS Secrets Manager에 보안 암호로 저장됩니다. 리소스 기반 정책은 지정된 [IAM](https://docs.aws.amazon.com/IAM/latest/UserGuide/reference_policies_elements_principal.html) [보안 주체](https://docs.aws.amazon.com/IAM/latest/UserGuide/reference_policies_elements_principal.html)만 보안 암호에 액세스하고 검색할 수 있도록 허용합니다. 관리 계정에 키를 저장하기로 선 택하면 모든 계정의 키가 관리 계정에 저장됩니다.
- 새 액세스 키가 생성된 AWS 계정 소유자에게 할당된 이메일 주소로 알림이 전송됩니다.
- 이전 액세스 키는 100일이 경과하면 비활성화되며 110일이 경과하면 삭제됩니다.
- AWS 계정 소유자에게 중앙 집중식 이메일 알림이 전송됩니다.

Lambda 함수와 CloudWatch Amazon은 이러한 작업을 자동으로 수행합니다. 그런 다음 새 액세스 키 페어를 검색하여 코드나 애플리케이션에서 바꿀 수 있습니다. 교체, 삭제 및 비활성화 기간을 사용자 지정할 수 있습니다.

### 사전 조건 및 제한 사항

- 활성 상태의 AWS 계정 하나 이상.
- 구성 및 설정된 AWS Organizations([자습서](https://docs.aws.amazon.com/organizations/latest/userguide/orgs_tutorials_basic.html) 참조).
- 관리 계정에서 AWS Organizations를 쿼리할 수 있는 권한. 지침은 AWS Organizations 설명서의 [서](https://docs.aws.amazon.com/organizations/latest/userguide/orgs_integrate_services.html#orgs_integrate_services-using_slrs) [비스 제어 정책 연결 및 분리를](https://docs.aws.amazon.com/organizations/latest/userguide/orgs_integrate_services.html#orgs_integrate_services-using_slrs) 참조하세요.
- AWS CloudFormation 템플릿 및 관련 리소스를 시작할 권한이 있는 IAM 보안 주체. 자세한 내용은 AWS CloudFormation 설명서의 [자체 관리 권한 부여를](https://docs.aws.amazon.com/AWSCloudFormation/latest/UserGuide/stacksets-prereqs-self-managed.html) 참조하십시오.
- 리소스를 배포하기 위한 기존 Amazon Simple Storage Service(S3) 버킷.
- Amazon Simple Email Service(Amazon SES)는 샌드박스에서 벗어났습니다. 자세한 내용은 Amazon SES 설명서의 [Amazon SES 샌드박스 환경에서 나가기](https://docs.aws.amazon.com/ses/latest/DeveloperGuide/request-production-access.html)를 참조하십시오..
- 가상 사설 클라우드 (VPC) 에서 Lambda를 실행하기로 선택한 경우 기본 템플릿을 실행하기 전에 다 음 리소스를 생성해야 합니다. CloudFormation
	- VPC
	- 서브넷.
	- Amazon SES, AWS Systems Manager, AWS Security Token Service(AWS STS), Amazon S3, AWS Secrets Manager에 대한 엔드포인트. ( GitHub [IAM 키 로테이션](https://github.com/aws-samples/aws-iam-access-key-auto-rotation) 리포지토리에 제공된 엔드 포인트 템플릿을 실행하여 이러한 엔드포인트를 생성할 수 있습니다.)

• AWS Systems Manager 파라미터(SSM 파라미터)에 저장된 Simple Mail Transfer Protocol(SMTP) 사용자 및 암호. 파라미터는 기본 CloudFormation 템플릿 파라미터와 일치해야 합니다.

### 아키텍처

기술 스택

- 아마존 CloudWatch
- 아마존 EventBridge
- IAM
- AWS Lambda
- AWS Organizations
- Amazon S3

아키텍처

다음 다이어그램은 이 패턴의 구성 요소 및 워크플로를 보여 줍니다. 이 솔루션은 보안 인증을 저장하 는 두 가지 시나리오, 즉 멤버 계정과 관리 계정을 지원합니다.

옵션 1: 멤버 계정에 보안 인증 저장

옵션 2: 관리 계정에 보안 인증 저장

이 다이어그램은 다음 워크플로를 보여 줍니다.

- 1. EventBridge 이벤트는 account\_inventory 24시간마다 Lambda 함수를 시작합니다.
- 2. 이 Lambda 함수는 모든 AWS 계정 ID, 계정 이름 및 계정 이메일 목록을 AWS Organizations에 쿼리 합니다.
- 3. account\_inventory Lambda 함수는 각 AWS 계정 ID에 대해 access\_key\_auto\_rotation Lambda 함수를 시작하고 추가 처리를 위해 해당 함수에 메타데이터를 전달합니다.
- 4. access\_key\_auto\_rotation Lambda 함수는 위임된 IAM 역할을 사용하여 AWS 계정 ID에 액 세스합니다. Lambda 스크립트는 계정의 모든 사용자 및 IAM 액세스 키에 대해 감사를 실행합니다.
- 5. IAM 액세스 키의 수명이 모범 사례 임계값을 초과하지 않은 경우 Lambda 함수는 추가 작업을 수행 하지 않습니다.
- 6. IAM 액세스 키의 수명이 모범 사례 임계값을 초과한 경우 access\_key\_auto\_rotation Lambda 함수는 수행할 교체 작업을 결정합니다.
- 7. 작업이 필요한 경우 access\_key\_auto\_rotation Lambda 함수는 새 키가 생성되면 AWS Secrets Manager에서 보안 암호를 생성하고 업데이트합니다. 지정된 IAM 보안 주체만 보안 암호에 액세스하고 검색할 수 있도록 허용하는 리소스 기반 정책도 생성됩니다. 옵션 1의 경우 보안 인증은 해당 계정의 Secrets Manager에 저장됩니다. 옵션 2의 경우(StoreSecretsInCentralAccount 플래그가 참으로 설정된 경우) 보안 인증은 관리 계정의 Secrets Manager에 저장됩니다.
- 8. 계정 소유자에게 교체 활동을 알리기 위해 notifier Lambda 함수가 시작됩니다. 이 함수는 AWS 계정 ID, 계정 이름, 계정 이메일 및 수행된 교체 작업을 수신합니다.
- 9. notifier Lambda 함수는 이메일 템플릿에 대한 배포 S3 버킷을 쿼리하고 관련 활동 메타데이터 로 버킷을 동적으로 업데이트합니다. 그러면 이메일이 계정 소유자의 이메일 주소로 전송됩니다.

참고:

- 이 솔루션은 여러 가용 영역에서 복원력을 지원합니다. 하지만 여러 AWS 리전에서 복원력은 지원하 지 않습니다. 여러 지역에서 지원하려면 두 번째 지역에 솔루션을 배포하고 키 순환 EventBridge 규 칙을 비활성화한 상태로 유지할 수 있습니다. 그런 다음 두 번째 리전에서 솔루션을 실행하려는 경우 규칙을 활성화할 수 있습니다.
- 감사 모드에서 이 솔루션을 실행할 수 있습니다. 감사 모드에서는 IAM 액세스 키가 수정되지 않지만 사용자에게 알리기 위해 이메일이 전송됩니다. 감사 모드에서 솔루션을 실행하려면 키 교체 템플릿 을 실행할 때 또는 access\_key\_auto\_rotation Lambda 함수의 환경 변수에서 DryRunFlag 플 래그를 참으로 설정하십시오.

자동화 및 규모 조정

이 솔루션을 자동화하는 CloudFormation 템플릿은 GitHub [IAM 키 로테이션](https://github.com/aws-samples/aws-iam-access-key-auto-rotation) 리포지토리에서 제공 되며 코드 섹션에 나열되어 있습니다. AWS Organizations에서는 솔루션을 각 멤버 계정에 개별적으 로 [CloudFormation StackSets배](https://docs.aws.amazon.com/AWSCloudFormation/latest/UserGuide/what-is-cfnstacksets.html)포하는 대신 여러 계정에 ASA-iam-key-auto-rotation-iamassumed-roles.yaml CloudFormation 템플릿을 배포하는 데 사용할 수 있습니다.

### 도구

서비스

• [Amazon은](https://docs.aws.amazon.com/AmazonCloudWatch/latest/monitoring/WhatIsCloudWatch.html) AWS 리소스의 지표와 AWS에서 실행하는 애플리케이션을 실시간으로 모니터링할 수 있 도록 CloudWatch 도와줍니다.

- [AWS Identity and Access Management\(IAM\)](https://docs.aws.amazon.com/IAM/latest/UserGuide/introduction.html)를 사용하면 사용자에 대해 인증 및 권한 부여를 제어함 으로써 AWS 리소스에 대한 액세스를 안전하게 관리할 수 있습니다.
- [AWS Lambda는](https://docs.aws.amazon.com/lambda/latest/dg/welcome.html) 서버를 프로비저닝하거나 관리할 필요 없이 코드를 실행하는 데 도움이 되는 컴퓨 팅 서비스입니다. 필요할 때만 코드를 실행하며 자동으로 확장이 가능하므로 사용한 컴퓨팅 시간만 큼만 비용을 지불합니다.
- [AWS Organizations는](https://docs.aws.amazon.com/organizations/latest/userguide/orgs_introduction.html) 사용자가 생성하고 중앙에서 관리하는 조직으로 여러 AWS 계정을 통합할 수 있는 계정 관리 서비스입니다.
- [AWS Secrets Manager를](https://docs.aws.amazon.com/secretsmanager/latest/userguide/intro.html) 사용하면 코드에 하드코딩된 보안 인증 정보(암호 등)를Secrets Manager 에 대한 API 직접 호출로 바꾸어 프로그래밍 방식으로 보안 암호를 검색할 수 있습니다.
- [Amazon Simple Storage Service\(S3\)](https://docs.aws.amazon.com/AmazonS3/latest/userguide/Welcome.html)는 원하는 양의 데이터를 저장, 보호 및 검색할 수 있는 클라우 드 기반 객체 스토리지 서비스입니다.
- [Amazon Simple Email Service\(Amazon SES\)를](https://docs.aws.amazon.com/ses/latest/dg/Welcome.html) 사용하면 자신의 이메일 주소와 도메인을 사용하여 이메일을 보내고 받을 수 있습니다.
- [Amazon Simple Notification Service\(Amazon SNS\)를](https://docs.aws.amazon.com/sns/latest/dg/welcome.html) 사용하면 웹 서버 및 이메일 주소를 포함하여 게시자와 클라이언트 간의 메시지 교환을 조정하고 관리할 수 있습니다.
- [Amazon Virtual Private Cloud\(VPC\)](https://docs.aws.amazon.com/vpc/latest/userguide/what-is-amazon-vpc.html)를 이용하면 사용자가 정의한 가상 네트워크로 AWS 리소스를 시작할 수 있습니다. 이 가상 네트워크는 사용자의 자체 데이터 센터에서 운영하는 기존 네트워크와 유사하며 AWS의 확장 가능한 인프라를 사용한다는 이점이 있습니다.
- [Amazon VPC 엔드포인트는](https://docs.aws.amazon.com/vpc/latest/privatelink/create-interface-endpoint.html) 많은 AWS 서비스를 포함하여 AWS PrivateLink 기반 서비스에 연결할 수 있는 인터페이스를 제공합니다. VPC에서 지정하는 각 서브넷에 대해 엔드포인트 네트워크 인터 페이스가 서브넷에 생성되며 서브넷 주소 범위의 프라이빗 IP 주소가 할당됩니다.

코드

필수 AWS CloudFormation 템플릿, Python 스크립트 및 Runbook 설명서는 GitHub [IAM 키 로테이션](https://github.com/aws-samples/aws-iam-access-key-auto-rotation) 리포지토리에서 제공됩니다. 템플릿은 다음과 같이 배포됩니다.

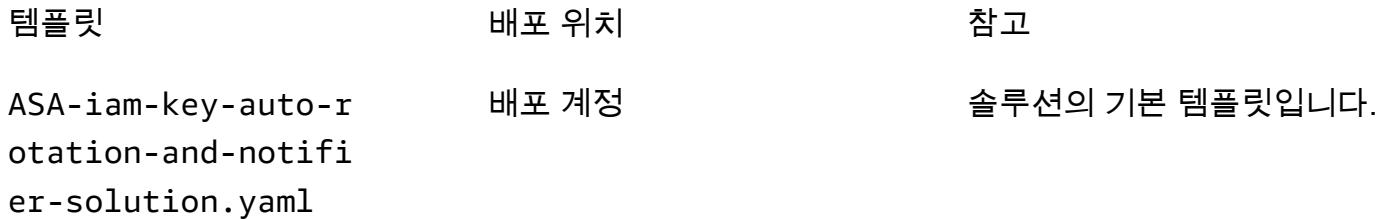

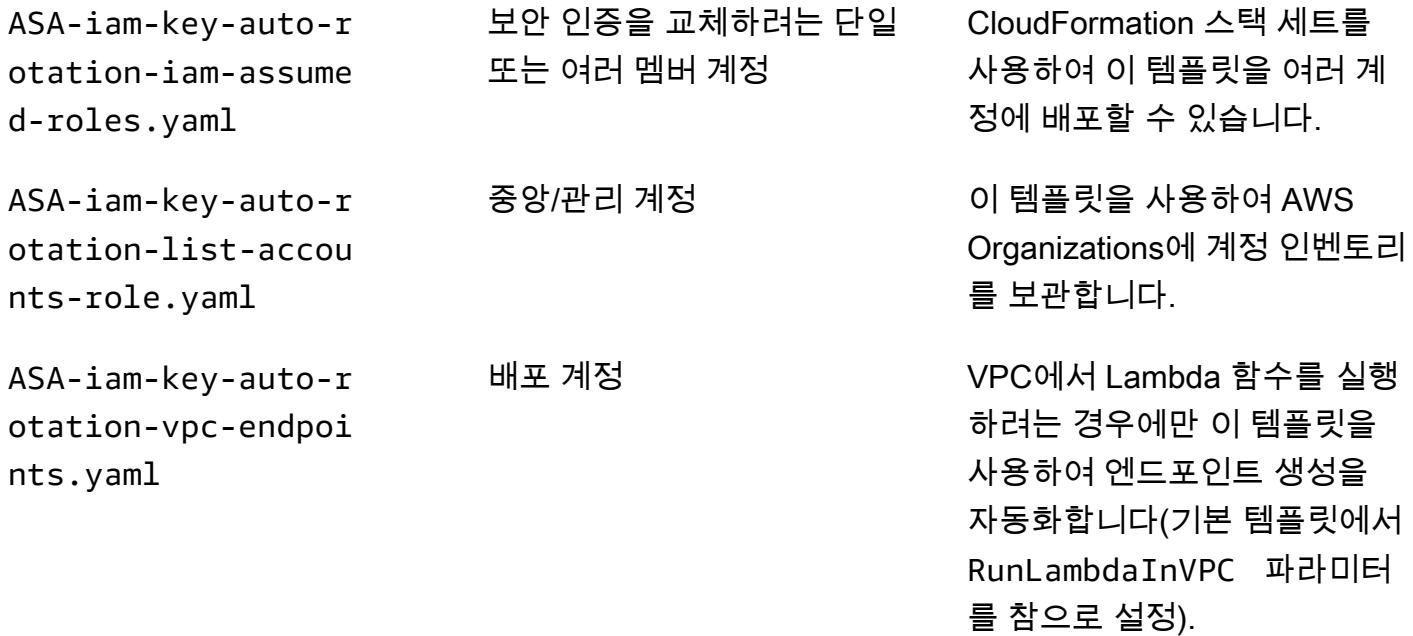

## 에픽

솔루션 설정

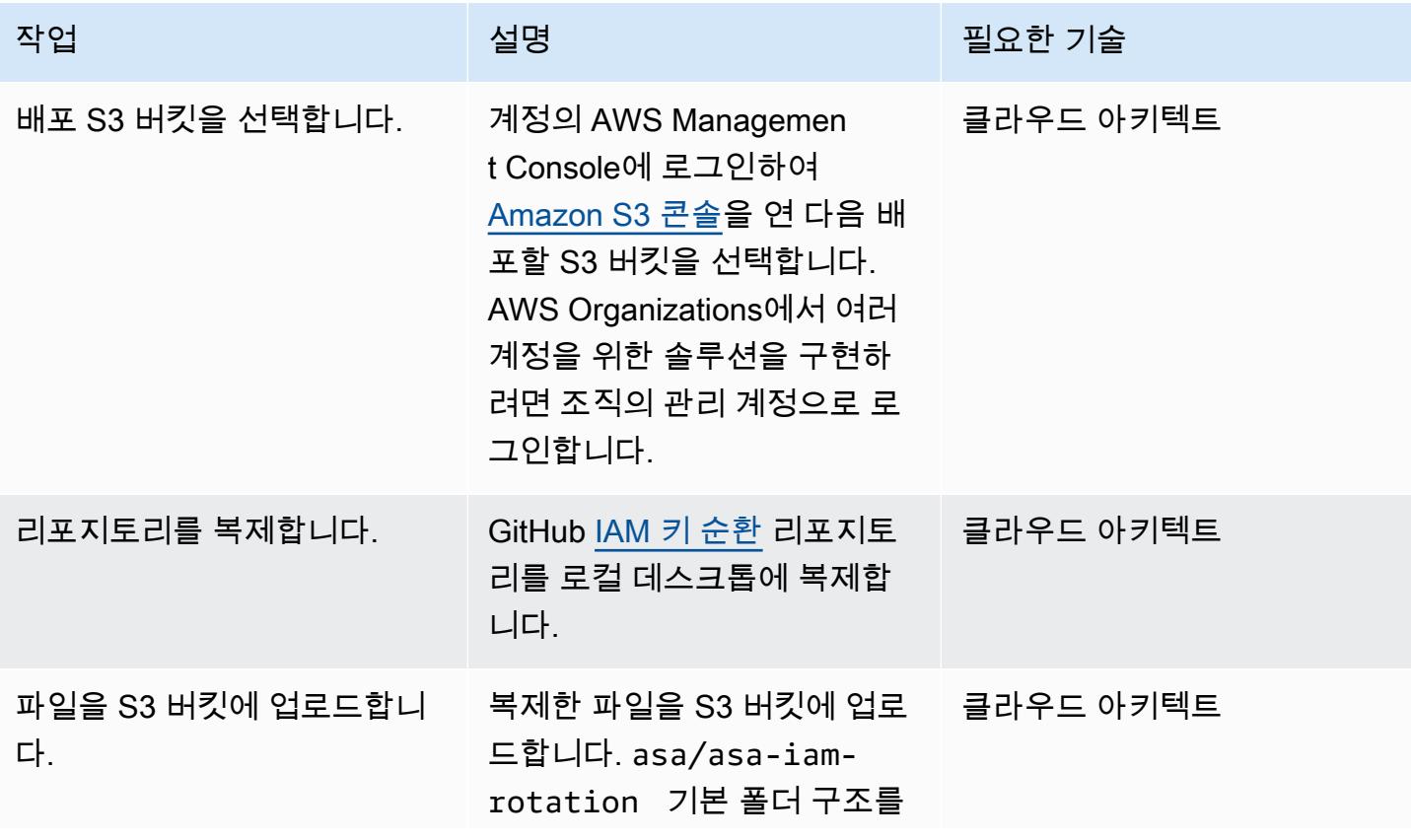

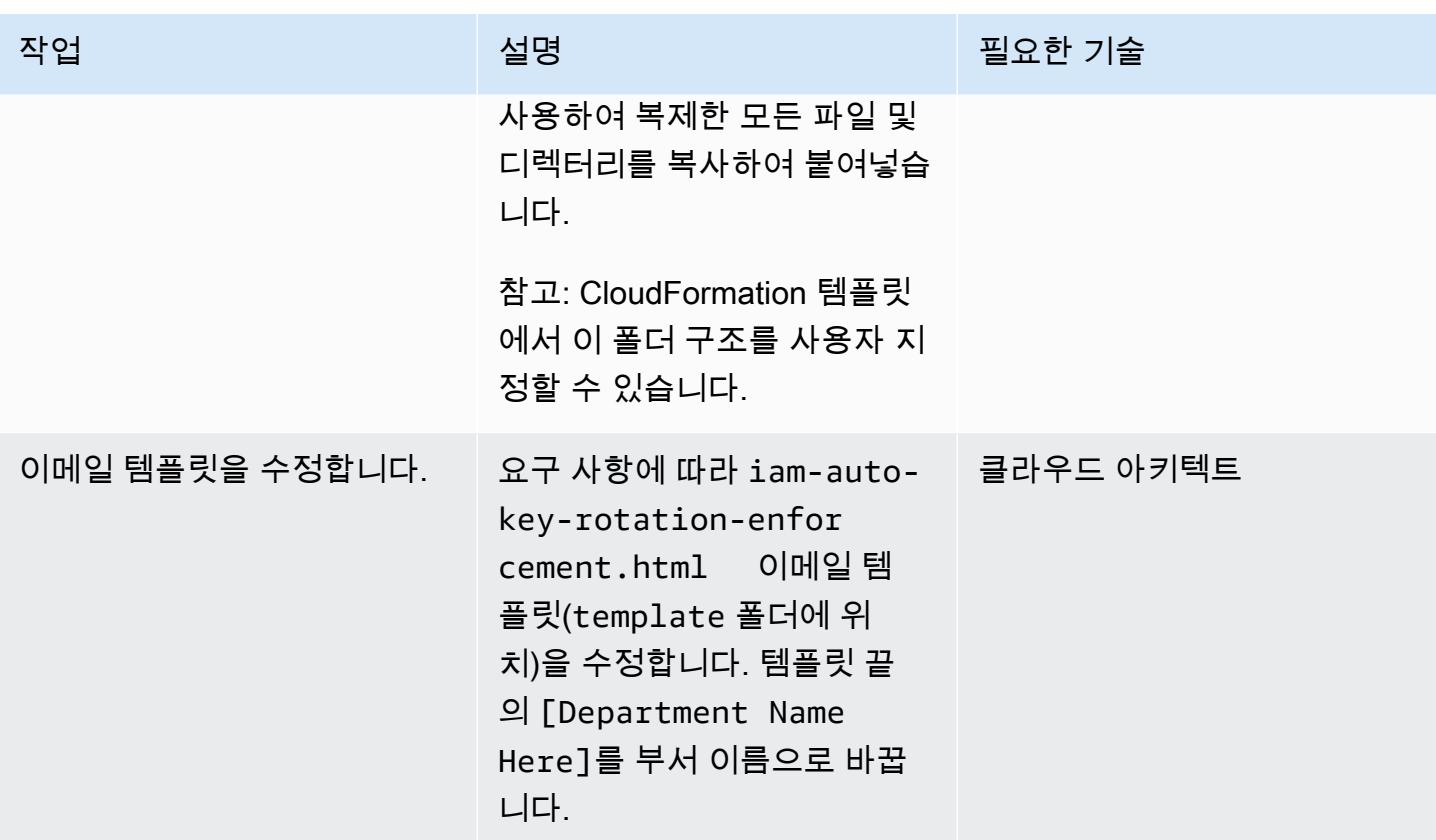

#### 솔루션 배포

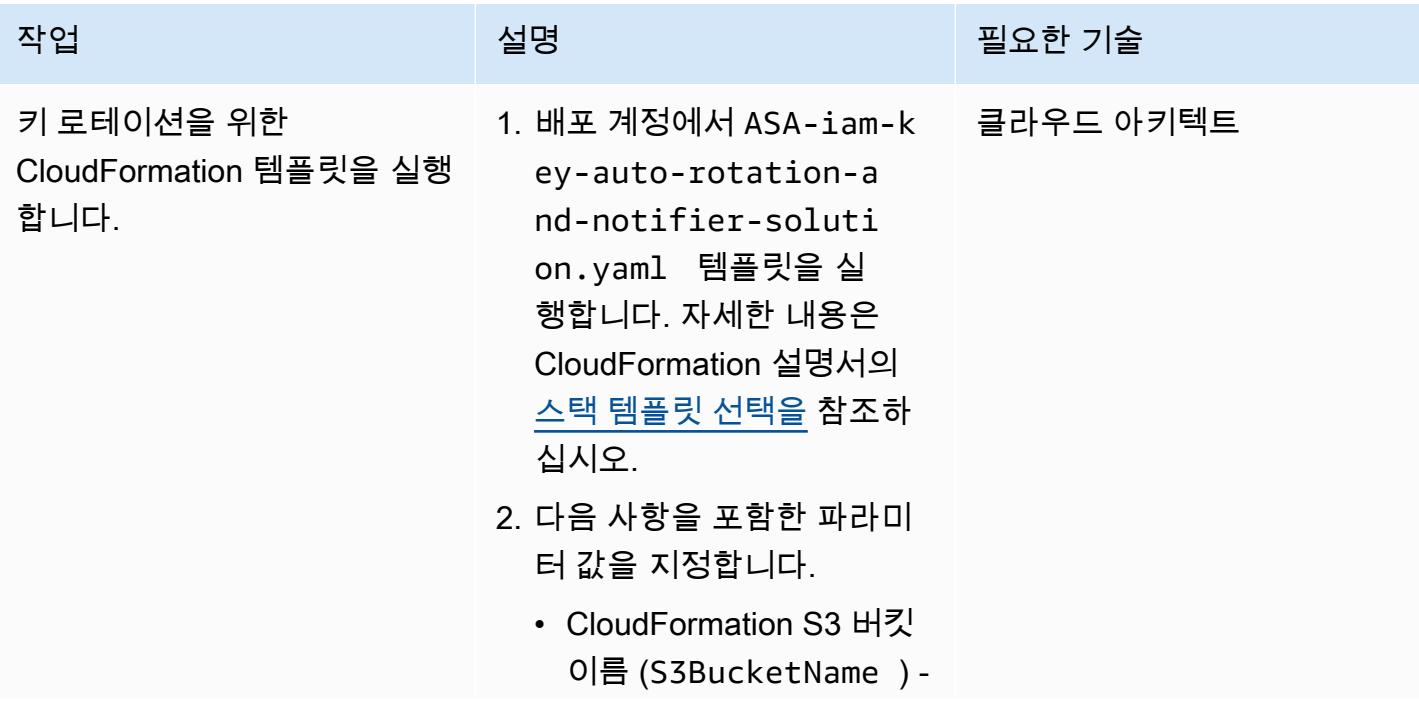

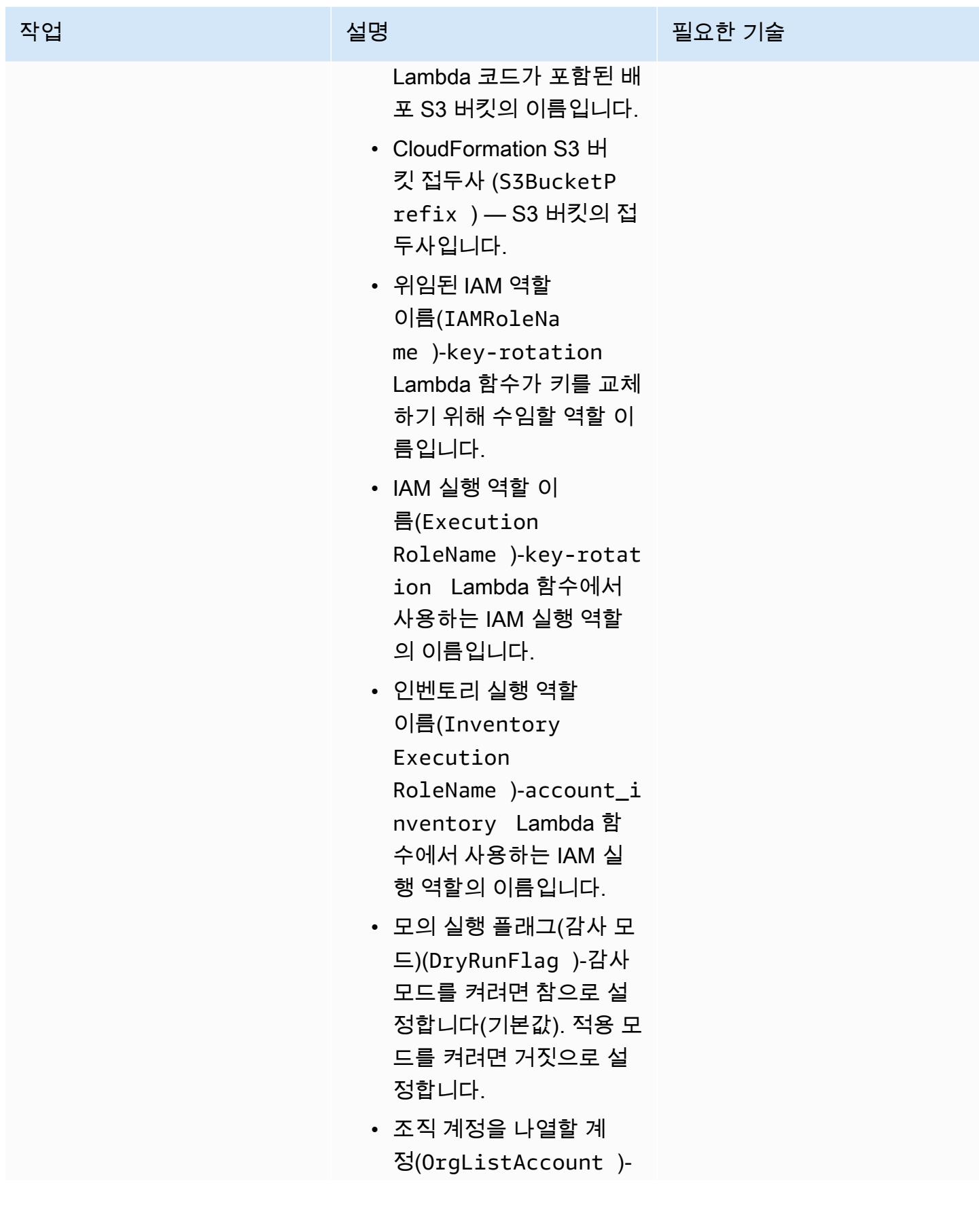

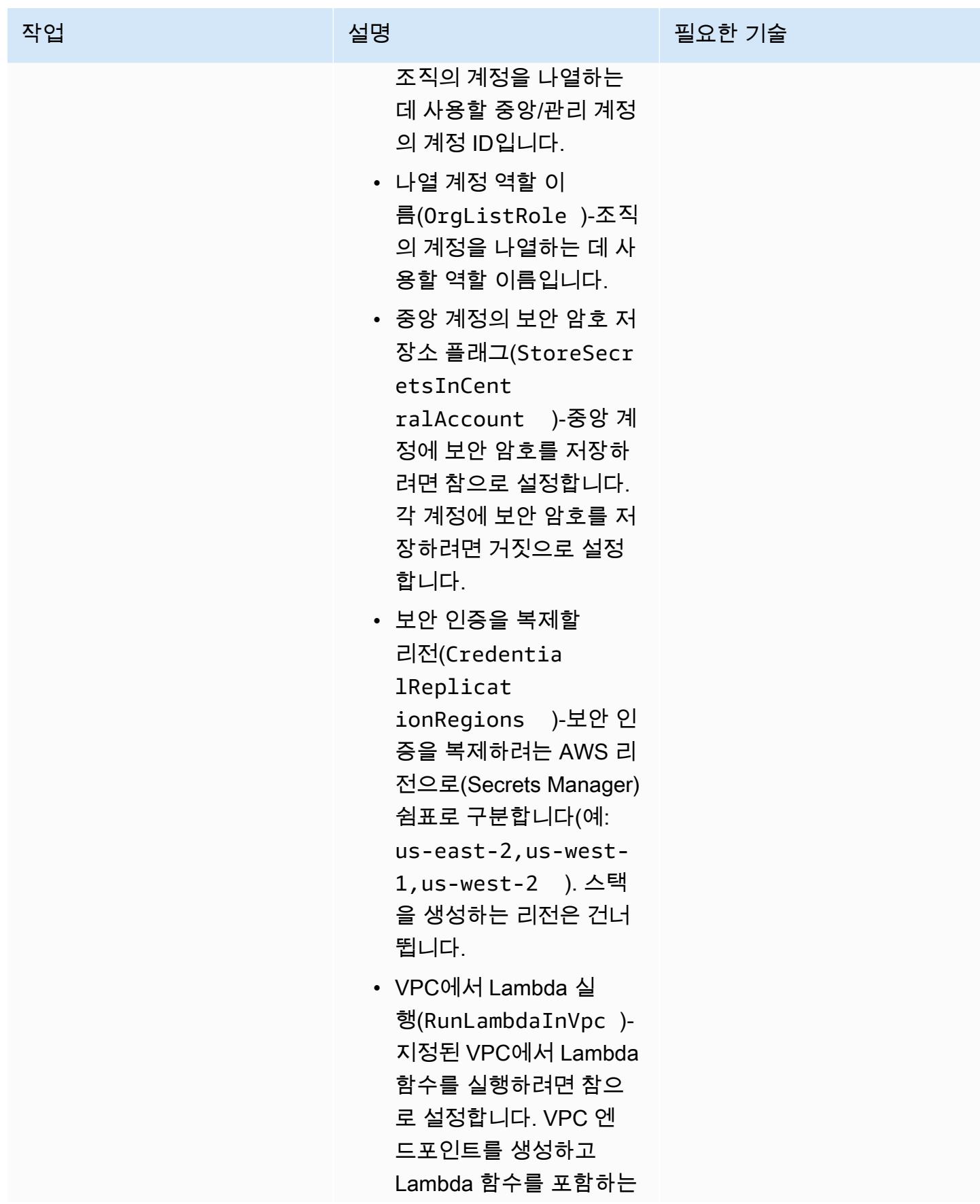

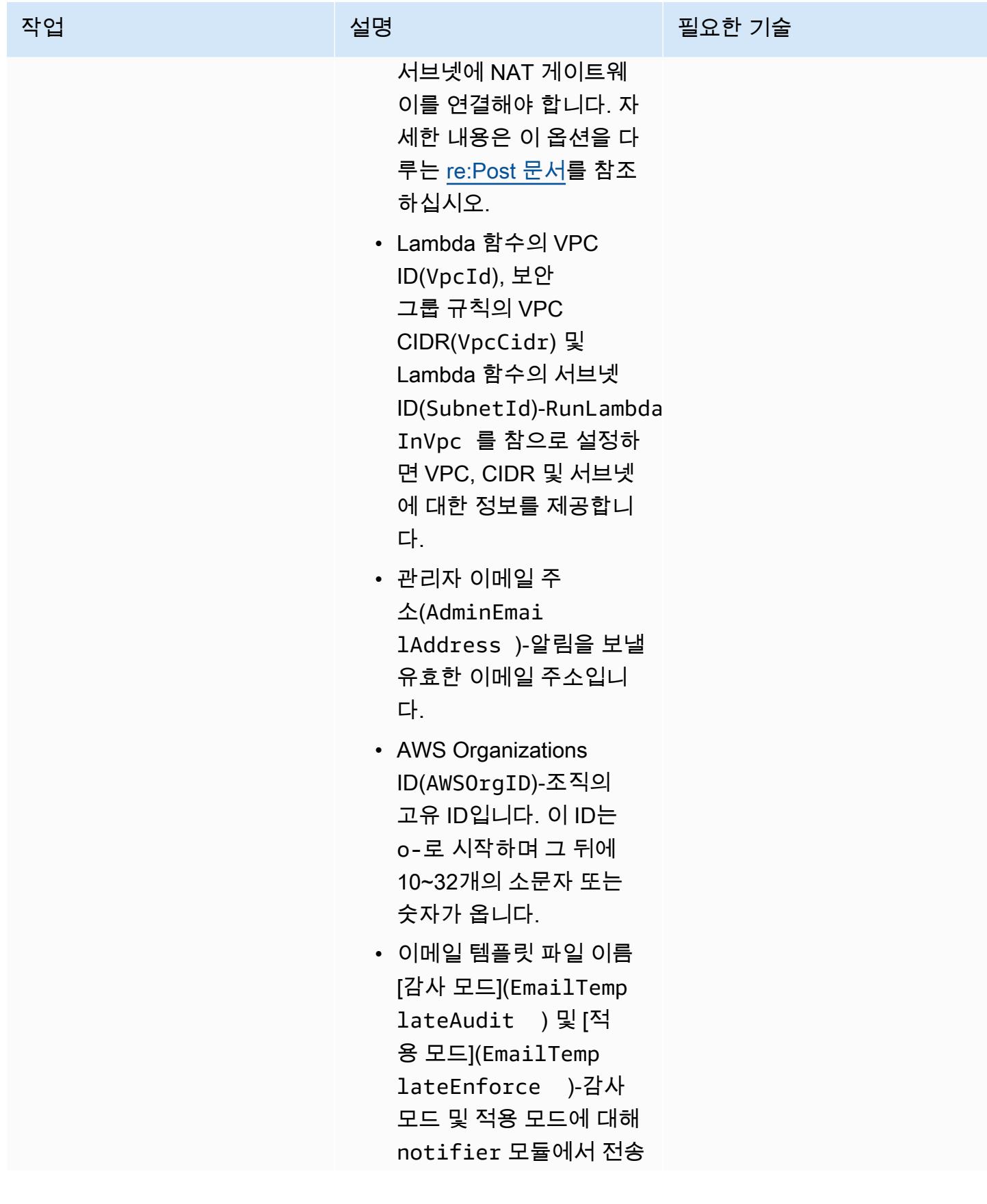

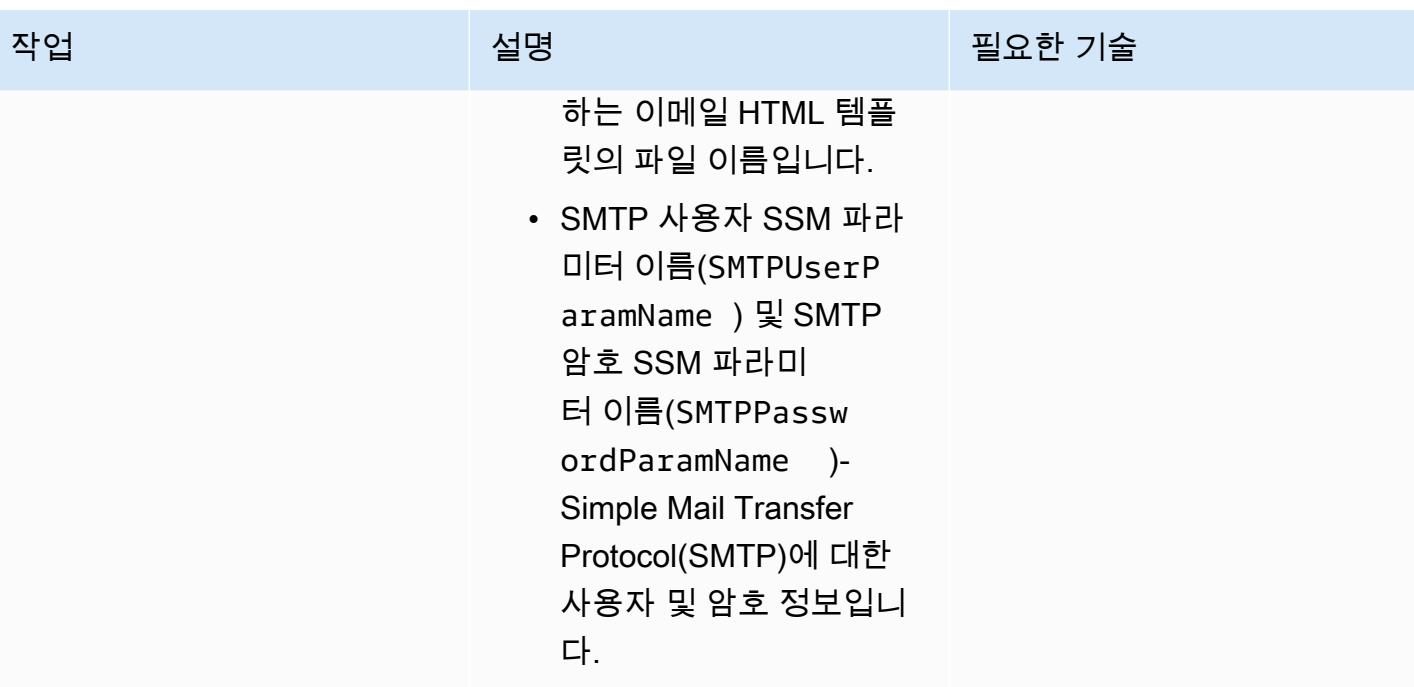

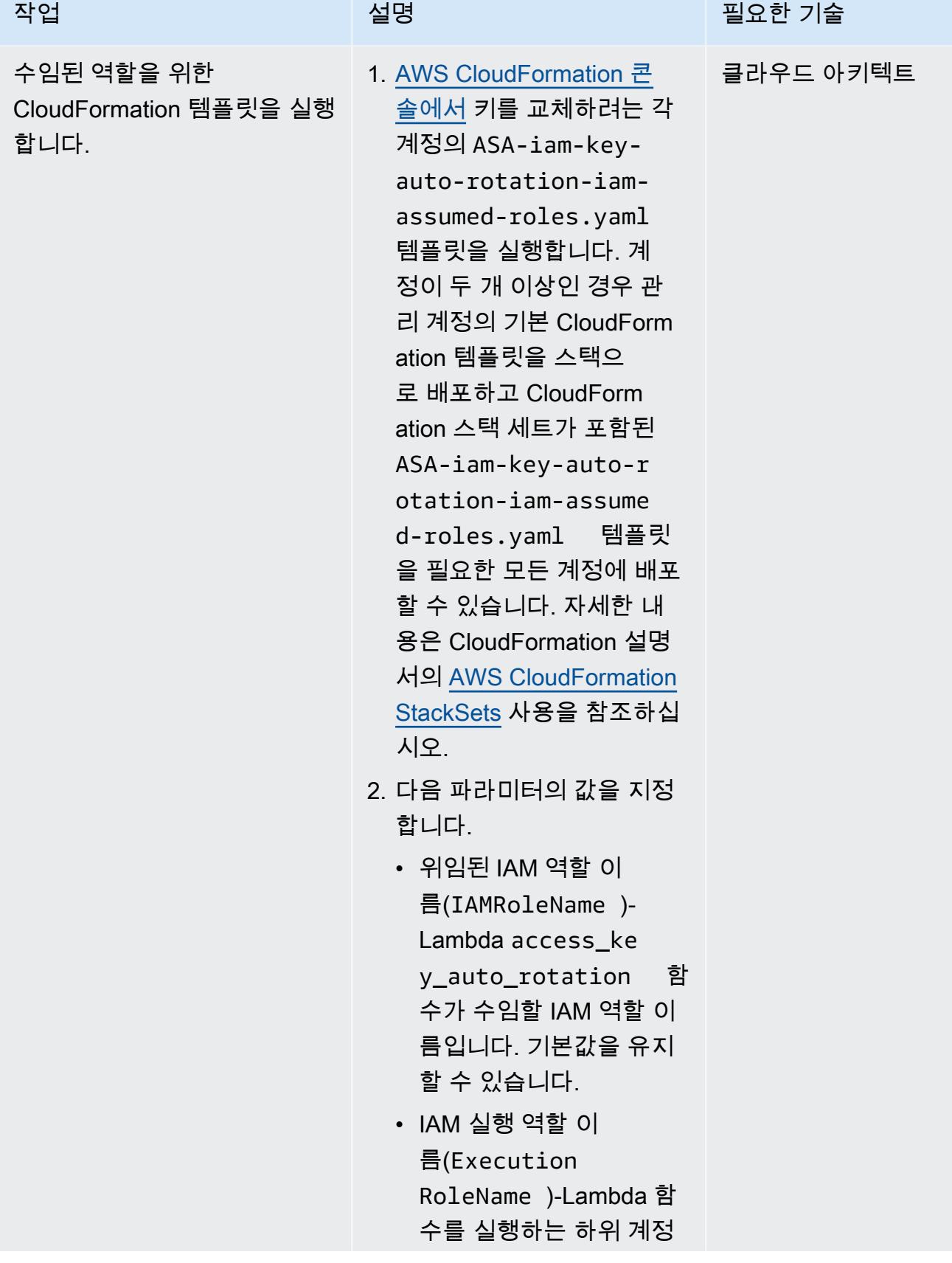

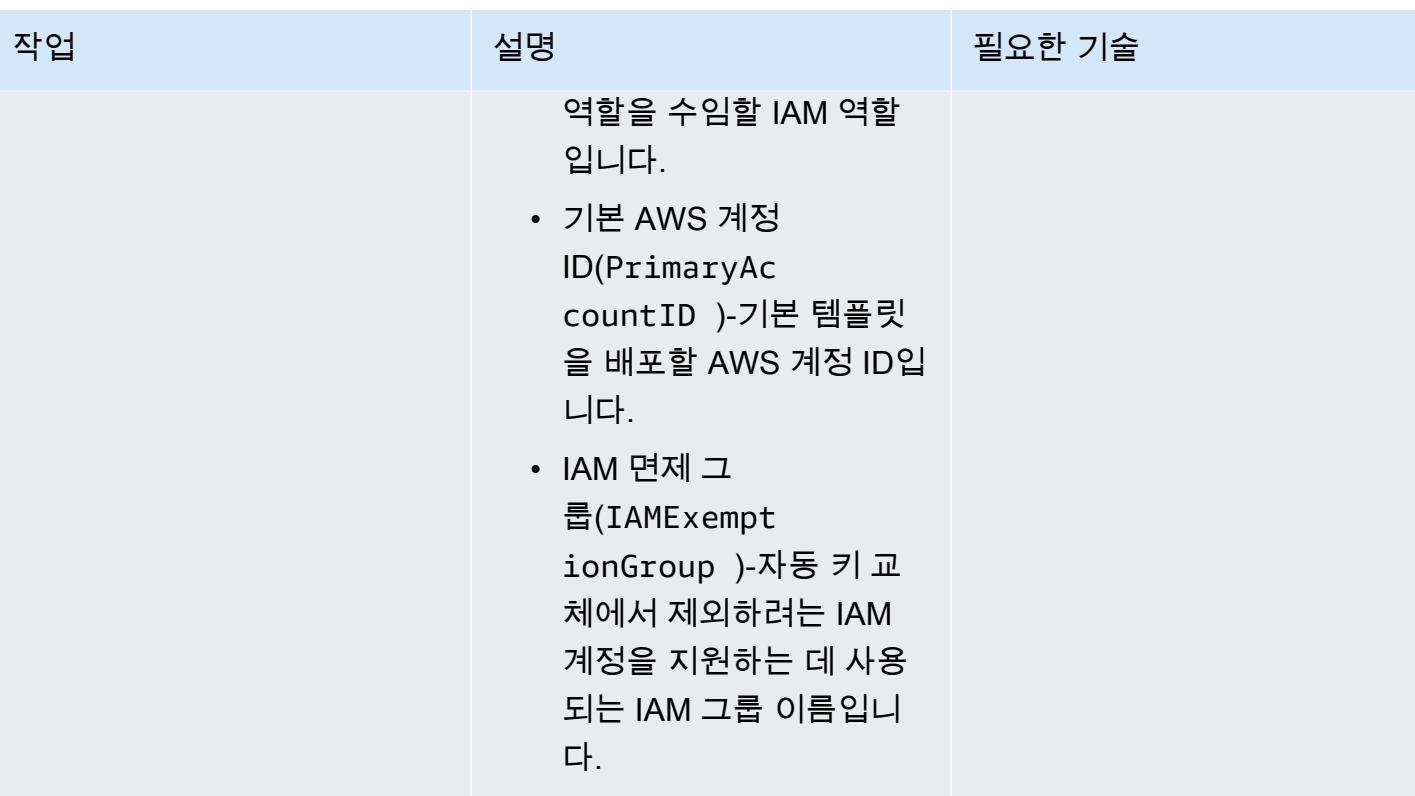

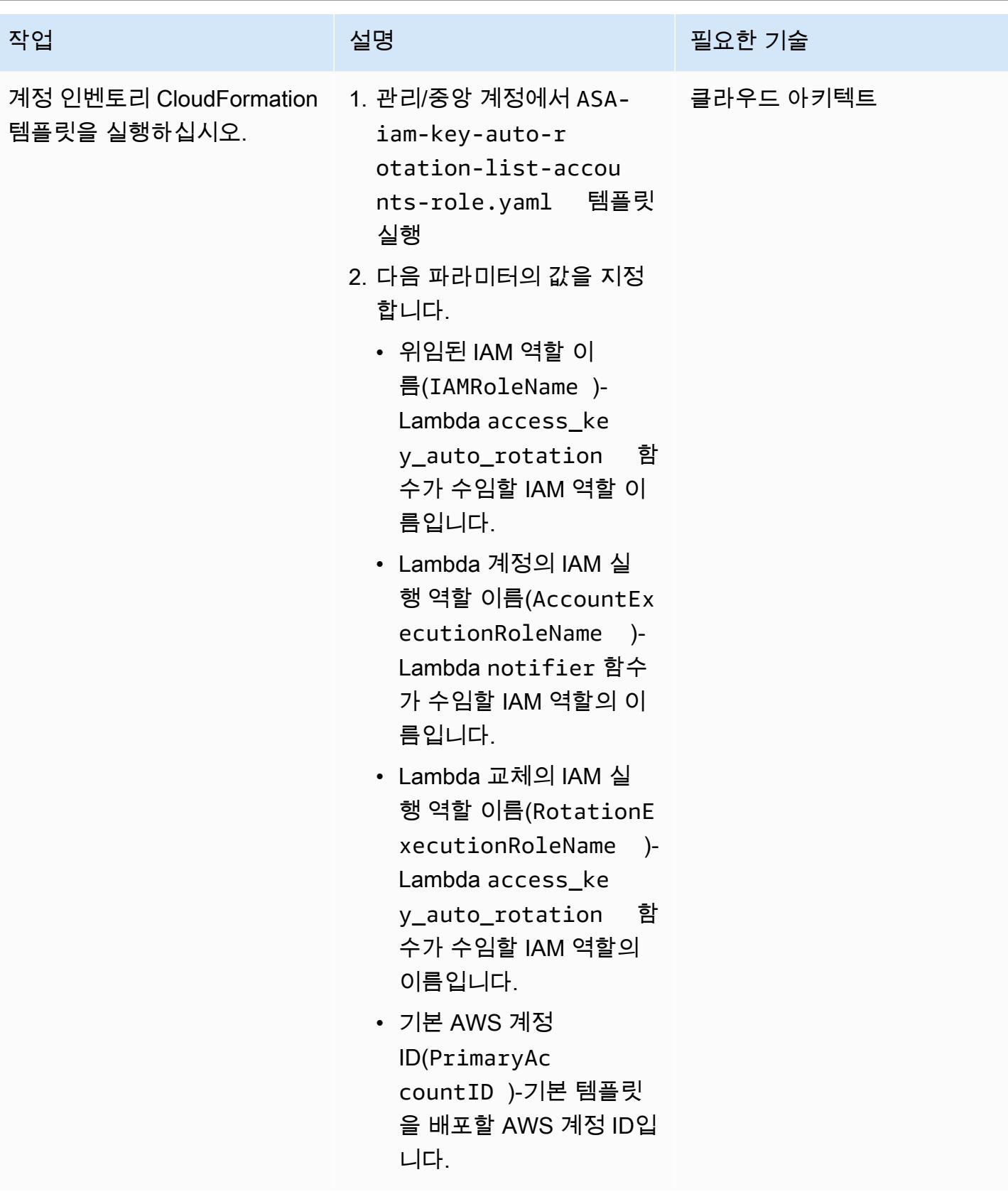

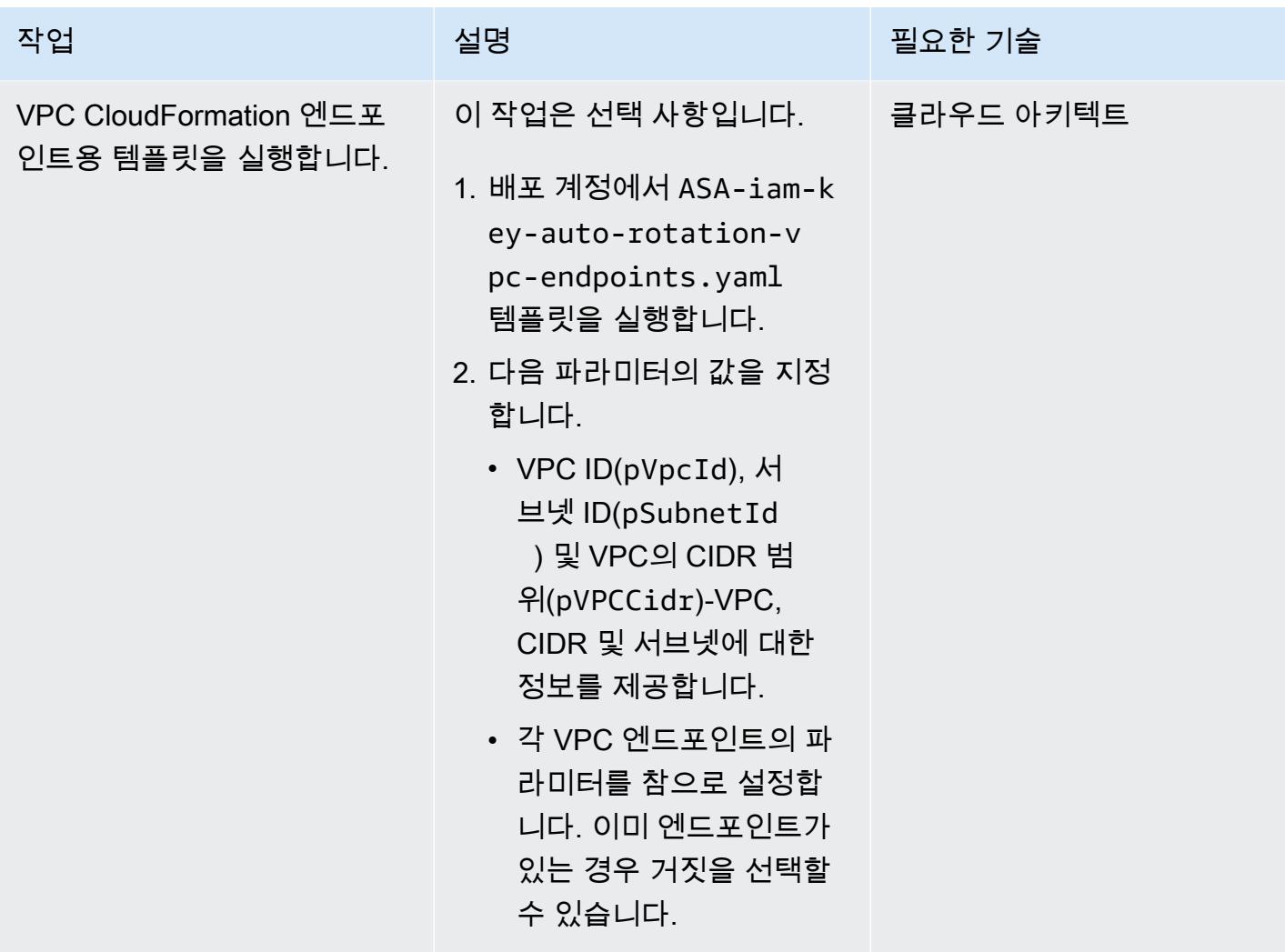

### 관련 리소스

- [IAM의 보안 모범 사례](https://docs.aws.amazon.com/IAM/latest/UserGuide/best-practices.html)(IAM 설명서)
- [AWS Organizations 및 서비스 연결 역할\(](https://docs.aws.amazon.com/organizations/latest/userguide/orgs_integrate_services.html#orgs_integrate_services-using_slrs)AWS Organizations 설명서)
- [스택 템플릿 선택 \(설명서\)](https://docs.aws.amazon.com/AWSCloudFormation/latest/UserGuide/cfn-using-console-create-stack-template.html) CloudFormation
- [AWS 사용 CloudFormation StackSets](https://docs.aws.amazon.com/AWSCloudFormation/latest/UserGuide/what-is-cfnstacksets.html) (CloudFormation 설명서)

# IAM 액세스 분석기 및 AWS 매크로를 사용하여 CodePipeline AWS 계정의 IAM 정책 및 역할을 자동으로 검증하고 배포합니다. CloudFormation

작성자: Helton Henrique Ribeiro(AWS) 및 Guilherme Simoes(AWS)

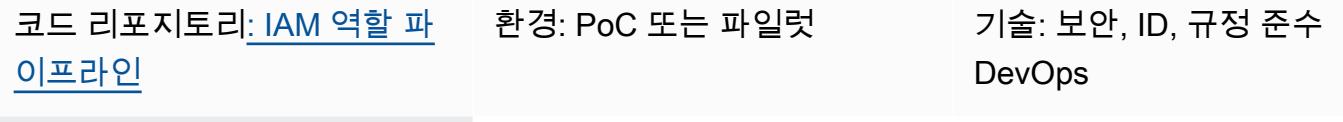

AWS 서비스: AWS, AWS CloudFormation, AWS CodeBuild, AWS CodeCommi t CodePipeline, AWS Lambda, AWS SAM

### 요약

이 패턴은 단계를 설명하고 개발 팀이 Amazon Web Services(AWS) 계정에서 AWS Identity and Access Management(IAM) 정책 및 역할을 생성할 수 있도록 배포 파이프라인을 생성하는 코드를 제공 합니다. 이 접근 방식은 조직이 운영 팀의 오버헤드를 줄이고 배포 프로세스를 가속화하는 데 도움이 됩니다. 또한 개발자가 기존 거버넌스 및 보안 제어와 호환되는 IAM 역할 및 정책을 만들 수 있습니다.

이 패턴의 접근 방식은 [AWS Identity 및 Access Management Access Analyzer를](https://docs.aws.amazon.com/IAM/latest/UserGuide/access-analyzer-reference-policy-checks.html) 사용하여 IAM 역할 에 연결하려는 IAM 정책을 검증하고 CloudFormation AWS를 사용하여 IAM 역할을 배포합니다. 하지 만 개발 팀은 AWS CloudFormation 템플릿 파일을 직접 편집하는 대신 JSON 형식의 IAM 정책 및 역할 을 생성합니다. AWS CloudFormation 매크로는 배포를 시작하기 전에 이러한 JSON 형식의 정책 파일 을 AWS CloudFormation IAM 리소스 유형으로 변환합니다.

배포 파이프라인(RolesPipeline)에는 소스, 검증 및 배포 스테이지가 있습니다. 소스 단계에서 개 발 팀은 IAM 역할 및 정책 정의가 포함된 JSON 파일을 AWS 리포지토리로 푸시합니다. CodeCommit CodeBuild 그런 다음 AWS는 스크립트를 실행하여 해당 파일을 검증하고 Amazon Simple Storage Service (Amazon S3) 버킷에 복사합니다. 개발 팀은 별도의 S3 버킷에 저장된 AWS CloudFormation 템플릿 파일에 직접 액세스할 수 없으므로 JSON 파일 생성 및 검증 프로세스를 따라야 합니다.

마지막으로, 배포 단계에서 CodeDeploy AWS는 AWS CloudFormation 스택을 사용하여 계정의 IAM 정책 및 역할을 업데이트하거나 삭제합니다.

중요: 이 패턴의 워크플로는 개념 증명(POC)이므로 테스트 환경에서만 사용하는 것이 좋습니다. 프로 덕션 환경에서 이 패턴의 접근 방식을 사용하려면 IAM 설명서에서 [IAM의 보안 모범 사례를](https://docs.aws.amazon.com/IAM/latest/UserGuide/best-practices.html) 참조하고 IAM 역할 및 AWS 서비스에 필요한 사항을 변경하십시오.

### 사전 조건 및 제한 사항

사전 조건

- 활성 상태의 AWS 계정.
- RolesPipeline 파이프라인의 새 S3 버킷 또는 기존 S3 버킷. 사용 중인 액세스 보안 인증에 이 버 킷에 객체를 업로드할 권한이 있는지 확인하십시오.
- AWS Command Line Interface(AWS CLI), 설치 및 구성됨. 이에 관한 자세한 내용은 AWS CLI 설명 서의 [AWS CLI 설치, 업데이트 및 제거](https://docs.aws.amazon.com/cli/latest/userguide/cli-chap-install.html)를 참조하십시오.
- AWS Serverless Application Model(AWS SAM) CLI, 설치 및 구성됨. 이에 관한 자세한 내용은 AWS SAM 설명서의 [AWS SAM CLI 설치를](https://docs.aws.amazon.com/serverless-application-model/latest/developerguide/serverless-sam-cli-install.html) 참조하십시오.
- Python 3 로컬 머신에 설치. 자세한 내용은 [Python 설명서](https://www.python.org/)를 참조하십시오.
- Git 클라이언트, 설치 및 구성됨.
- 로컬 시스템에 복제된 GitHub IAM roles pipeline 리포지토리.
- 기존 JSON 형식의 IAM 정책 및 역할. 이에 대한 자세한 내용은 Github IAM roles pipeline 리 포지토리의 [ReadMe파](https://github.com/aws-samples/iam-roles-pipeline/blob/main/README.md)일을 참조하십시오.
- 개발자 팀은 이 솔루션의 AWS CodePipeline CodeBuild, 및 CodeDeploy 리소스를 편집할 권한이 없 어야 합니다.

제한 사항

• 이 패턴의 워크플로는 개념 증명(POC)이므로 테스트 환경에서만 사용하는 것이 좋습니다. 프로덕션 환경에서 이 패턴의 접근 방식을 사용하려면 IAM 설명서에서 [IAM의 보안 모범 사례](https://docs.aws.amazon.com/IAM/latest/UserGuide/best-practices.html)를 참조하고 IAM 역할 및 AWS 서비스에 필요한 사항을 변경하십시오.

아키텍처

다음 다이어그램은 IAM Access Analyzer 및 AWS 매크로를 사용하여 CodePipeline IAM 역할 및 정책 을 자동으로 검증하고 계정에 배포하는 방법을 보여줍니다. CloudFormation

이 다이어그램은 다음 워크플로를 보여줍니다.

- 1. 개발자는 IAM 정책 및 역할에 대한 정의가 포함된 JSON 파일을 작성합니다. 개발자는 CodeCommit 리포지토리에 코드를 푸시한 다음 파이프라인을 시작합니다. CodePipeline RolesPipeline
- 2. CodeBuild IAM 액세스 분석기를 사용하여 JSON 파일을 검증합니다. 보안 또는 오류 관련 발견이 발견되면 배포 프로세스가 중지됩니다.
- 3. 보안 또는 오류 관련 발견이 없는 경우 JSON 파일이 RolesBucket S3 버킷으로 전송됩니다.
- 4. AWS Lambda 함수로 구현된 AWS CloudFormation 매크로는 버킷에서 RolesBucket JSON 파일 을 읽고 이를 AWS IAM 리소스 유형으로 변환합니다. CloudFormation
- 5. 사전 정의된 AWS CloudFormation 스택은 계정에서 IAM 정책 및 역할을 설치, 업데이트 또는 삭제 합니다.

자동화 및 규모 조정

이 패턴을 자동으로 배포하는 AWS CloudFormation 템플릿은 GitHub [IAM 역할 파이프라인](https://github.com/aws-samples/iam-roles-pipeline) 리포지토 리에서 제공됩니다.

#### 도구

- [AWS Command Line Interface\(AWS CLI\)](https://docs.aws.amazon.com/cli/latest/userguide/cli-chap-welcome.html)는 명령줄 쉘에서 명령을 사용하여 AWS 서비스와 상호 작 용할 수 있는 오픈 소스 도구입니다.
- [AWS Identity and Access Management\(IAM\)](https://docs.aws.amazon.com/IAM/latest/UserGuide/introduction.html)는 누구에게 인증 및 사용 권한이 있는지 제어하여 AWS 리소스에 대한 액세스를 안전하게 관리할 수 있도록 도와줍니다.
- [IAM Access Analyzer](https://docs.aws.amazon.com/IAM/latest/UserGuide/what-is-access-analyzer.html)를 사용하면 외부 엔터티와 공유되는 조직 및 계정 내 리소스(예: S3 버킷 또는 IAM 역할)를 식별할 수 있습니다. 이를 통해 리소스 및 데이터에 대한 의도치 않은 액세스를 식별할 수 있습니다.
- [AWS Serverless Application Model\(AWS SAM\)은](https://docs.aws.amazon.com/serverless-application-model/latest/developerguide/what-is-sam.html) AWS 클라우드에서 서버리스 애플리케이션을 빌 드하는 데 사용할 수 있는 오픈 소스 프레임워크입니다.

code

이 패턴의 소스 코드와 템플릿은 GitHub [IAM 역할 파이프라인](https://github.com/aws-samples/iam-roles-pipeline) 리포지토리에서 제공됩니다.

## 에픽

리포지토리 복제

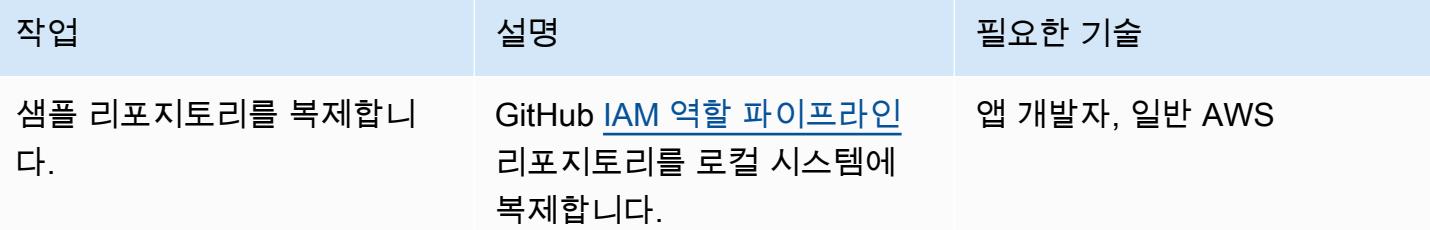

### 파이프라인을 배포하세요. RolesPipeline

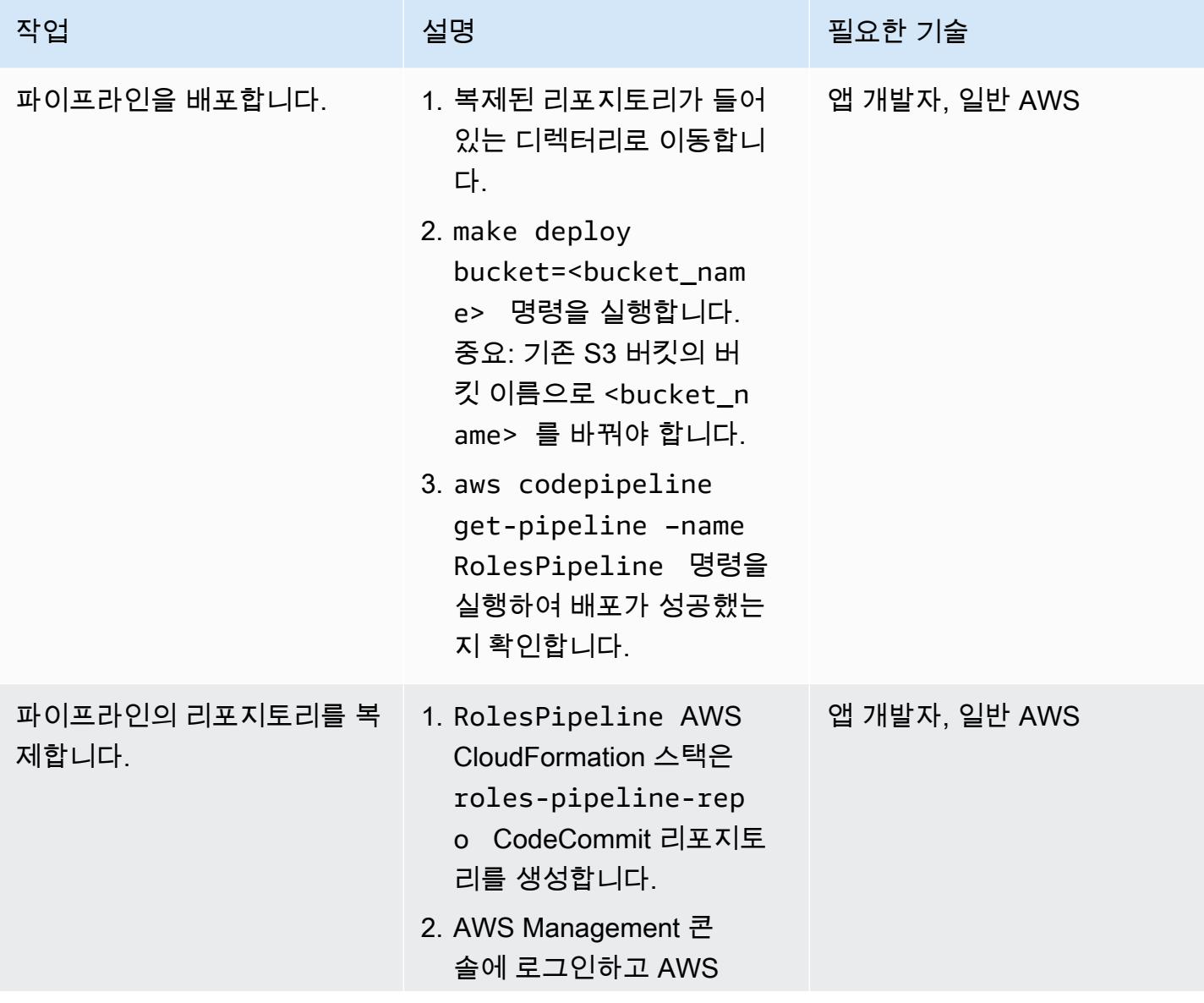

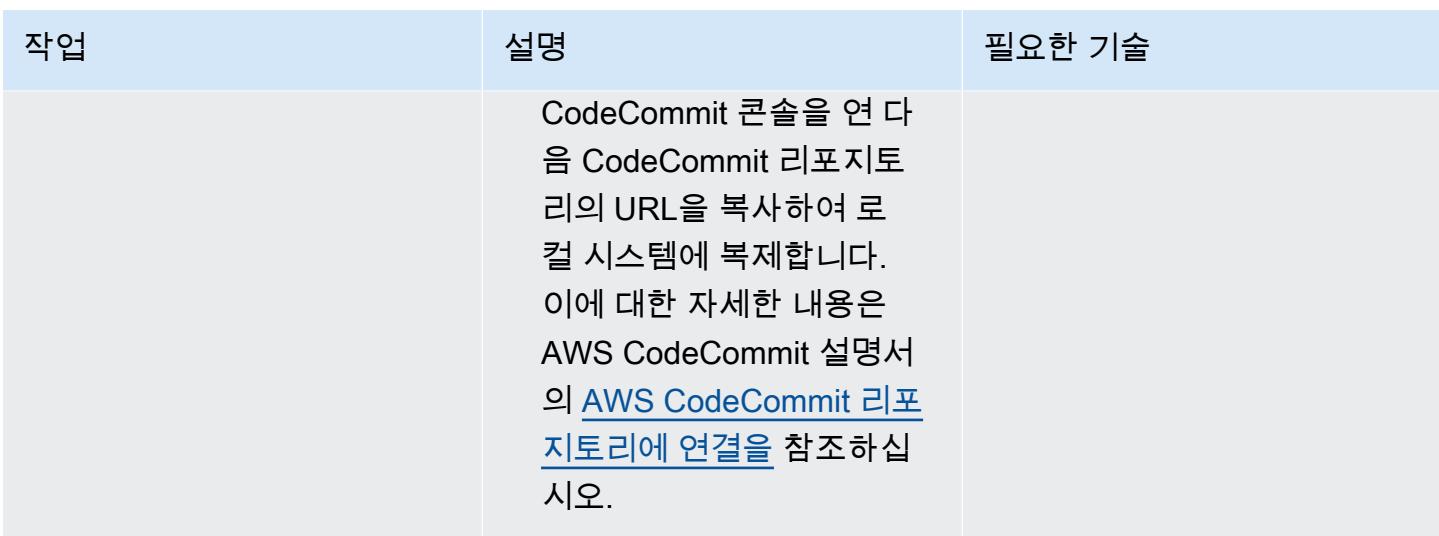

RolesPipeline 파이프라인 테스트

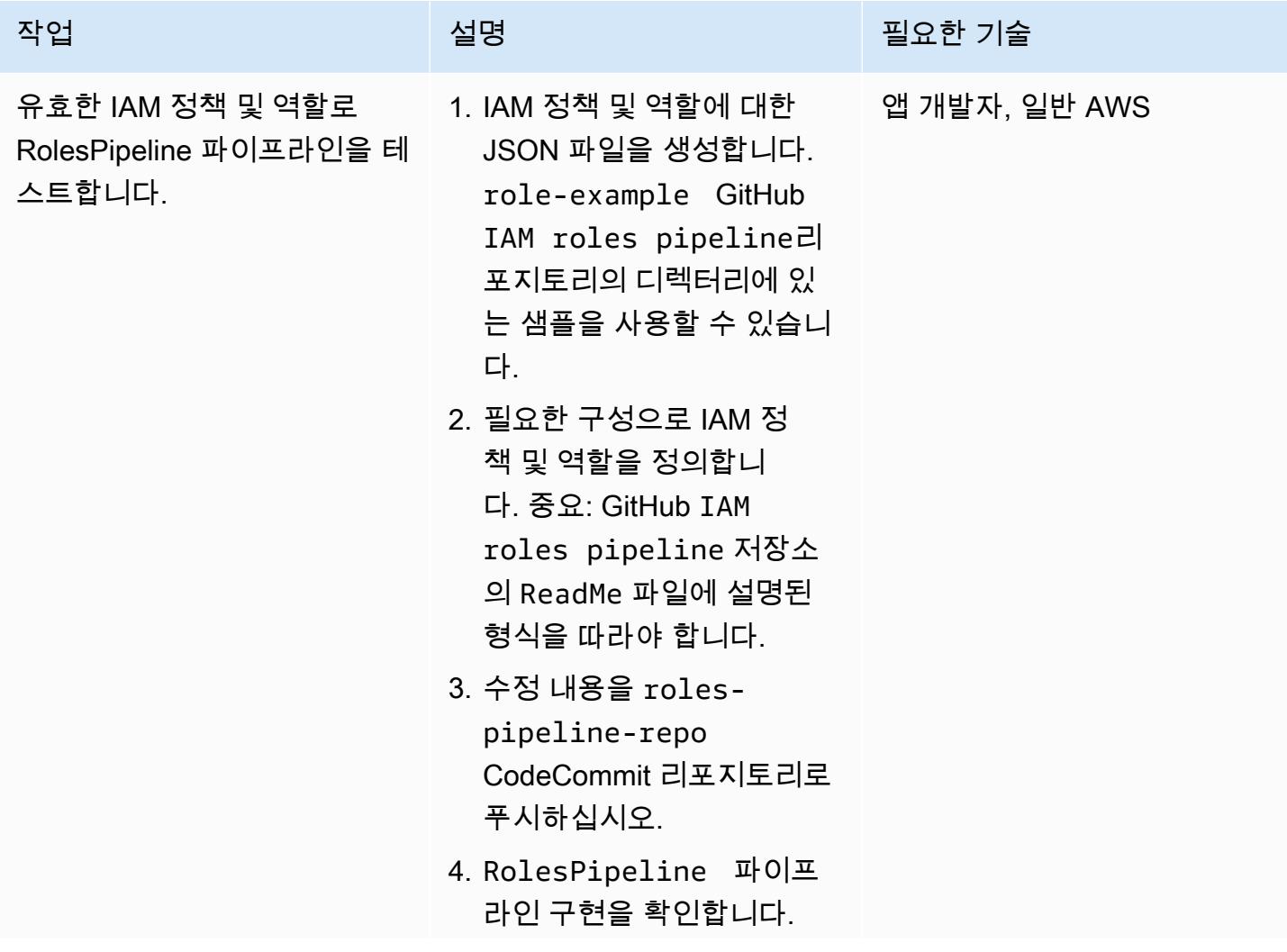

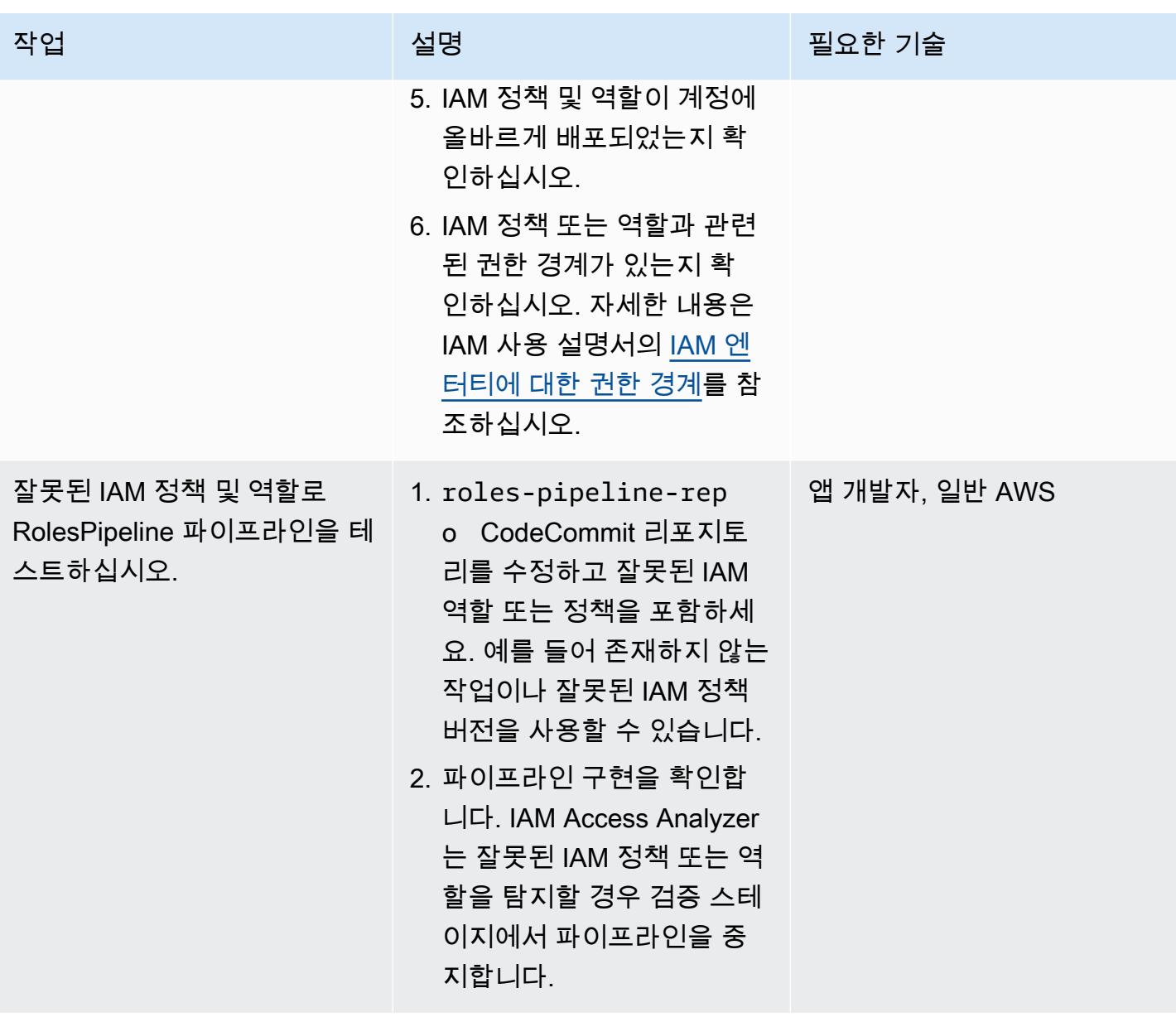

리소스 정리

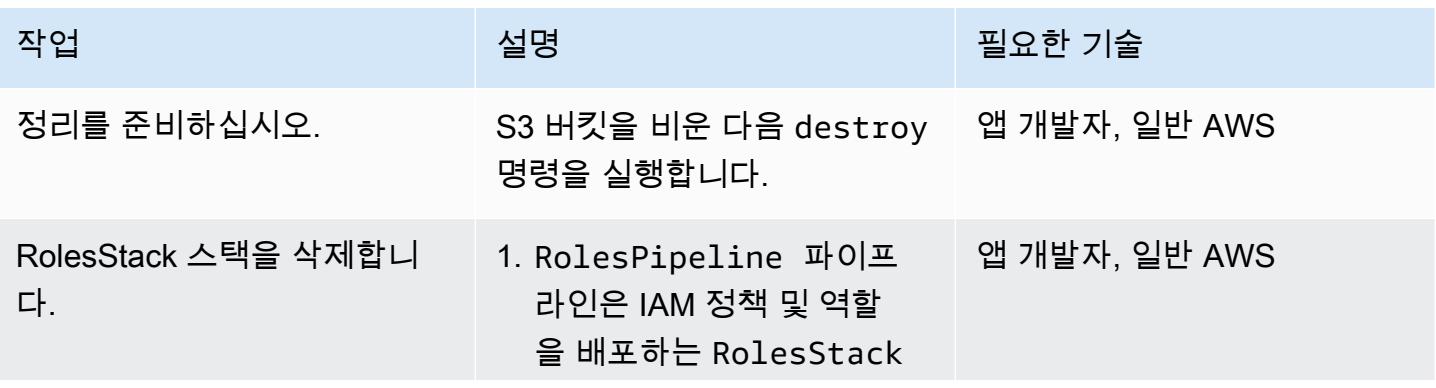

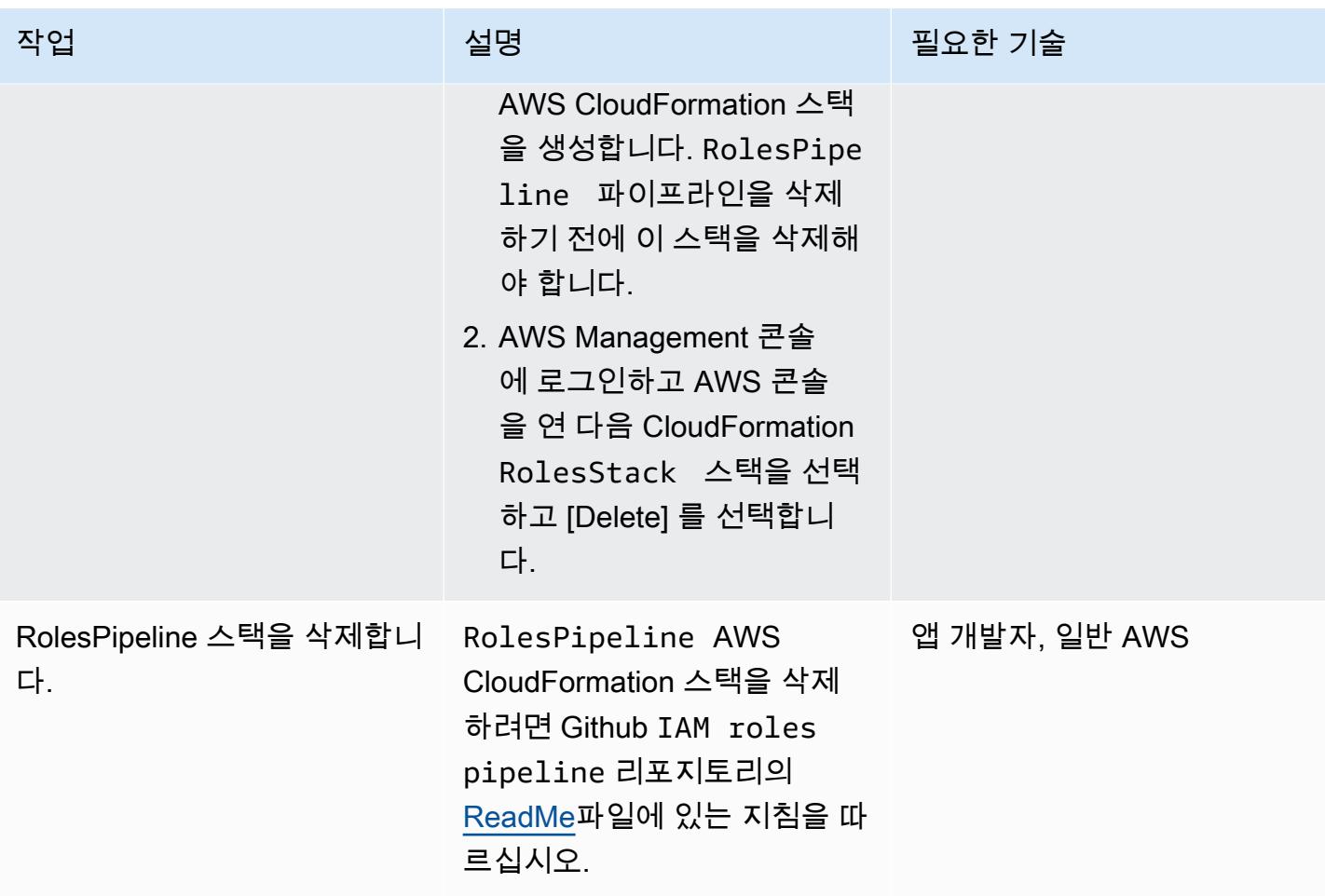

## 관련 리소스

- <u>[IAM Access Analyzer 정책 검증](https://aws.amazon.com/blogs/aws/iam-access-analyzer-update-policy-validation/)</u>(AWS 뉴스 블로그)
- [AWS CloudFormation 매크로를 사용하여 템플릿에 대한 사용자 지정 처리 수행](https://docs.aws.amazon.com/AWSCloudFormation/latest/UserGuide/template-macros.html) (AWS CloudFormation 설명서)
- [Python을 사용한 Lambda 함수 구축\(](https://docs.aws.amazon.com/lambda/latest/dg/lambda-python.html)AWS Lambda 설명서)

### AWS Security Hub를 Jira 소프트웨어와 양방향으로 통합하기

작성자: Joaquin Manuel Rinaudo (AWS)

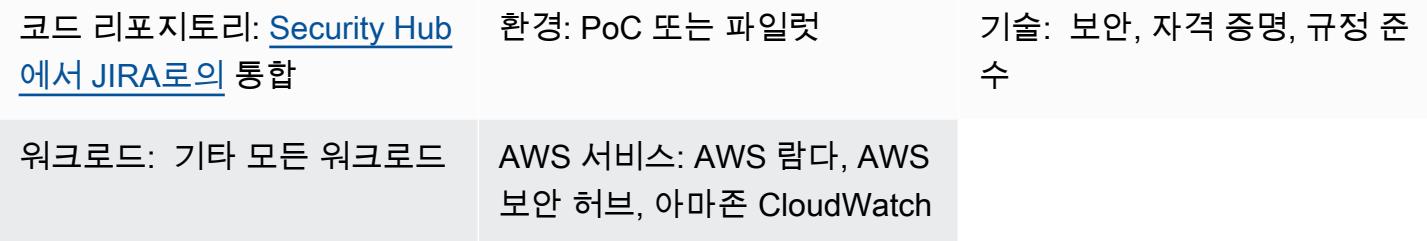

#### 요약

이 솔루션은 AWS Security Hub와 Jira 간의 양방향 통합을 지원합니다. 이 솔루션을 사용하면 Security Hub 조사 결과에서 JIRA 티켓을 자동 및 수동으로 만들고 업데이트할 수 있습니다. 보안팀은 이 통합 을 사용하여 조치가 필요한 심각한 보안 조사사 결과를 개발자 팀에 알릴 수 있습니다.

이 솔루션을 통해 다음을 수행할 수 있습니다.

- Jira에서 티켓을 자동으로 만들거나 업데이트하는 Security Hub 컨트롤을 선택합니다.
- Security Hub 콘솔에서 Security Hub 사용자 지정 작업을 사용하여 Jira에서 티켓을 수동으로 에스컬 레이션합니다.
- AWS Organizations에 정의된 AWS 계정 태그를 기반으로 Jira에서 티켓을 자동으로 배정합니다. 이 태그가 정의되지 않은 경우 기본 담당자가 사용됩니다.
- Jira에서 오탐 또는 허용된 위험으로 표시된 Security Hub 조사 결과를 자동으로 숨깁니다.
- 관련 조사 결과가 Security Hub에 보관되면 Jira 티켓을 자동으로 종료합니다.
- Security Hub 조사사 결과가 다시 발생하면 Jira 티켓을 다시 엽니다.

#### Jira 워크플로우

이 솔루션은 개발자가 위험을 관리하고 문서화할 수 있는 사용자 지정 Jira 워크플로우를 사용합니다. 문제가 워크플로우를 통해 이동함에 따라 양방향 통합을 통해 Jira 티켓 상태 및 Security Hub 조사 결 과가 두 서비스의 워크플로우 전반에서 동기화됩니다. [이 워크플로는 CC BY 4.0에 따라 라이선스를](https://creativecommons.org/licenses/by/4.0/deed.en_US) [받은 디니스 크루즈의 SecDevOps 리스크 워크플로에서 파생된 것입니다.](https://creativecommons.org/licenses/by/4.0/deed.en_US) 보안 팀 구성원만 티켓 상태 를 변경할 수 있도록 Jira 워크플로 조건을 추가하는 것을 권장합니다.

이 솔루션으로 자동으로 생성되는 Jira 티켓의 예는 이 패턴의 [추가 정보](#page-4683-0) 섹션을 참고하십시오.

### 사전 조건 및 제한 사항

사전 조건

- 다중 계정 AWS 환경에 이 솔루션을 배포하려는 경우:
	- 다중 계정 환경은 활성화되어 있으며 AWS Organizations에서 관리합니다.
	- Security Hub는 AWS 계정에서 활성화되어 있습니다.
	- AWS Organizations에서 사용자가 Security Hub 관리자 계정을 지정했습니다.
	- 사용자는 AWS Organizations 관리 계정에 대해 AWSOrganizationsReadOnlyAccess 권한이 있는 계정 간 IAM 역할을 가지고 있습니다.
	- (선택 사항) 사용자가 AWS 계정에 SecurityContactID로 태그를 지정했습니다. 이 태그는 정 의된 보안 연락처에 Jira 티켓을 할당하는 데 사용됩니다.
- 단일 AWS 계정 내에 이 솔루션을 배포하려는 경우:
	- 활성 AWS; 계정이 있습니다.
	- Security Hub는 AWS 계정에서 활성화되어 있습니다.
- Jira 서버 인스턴스

중요: 이 솔루션은 Jira Cloud 사용을 지원합니다. 하지만, Jira Cloud는 XML 워크플로우 가져오기를 지원하지 않으므로 Jira에서 워크플로우를 수동으로 다시 만들어야 합니다.

- Jira의 관리자 권한
- 다음 Jira 토큰 중 하나:
	- Jira Enterprise의 경우 개인용 액세스 토큰(PAT). 자세한 내용은 [개인용 액세스 토큰 사](https://confluence.atlassian.com/enterprise/using-personal-access-tokens-1026032365.html) [용](https://confluence.atlassian.com/enterprise/using-personal-access-tokens-1026032365.html)(Atlassian 지원)을 참고하십시오.
	- Jira Cloud의 경우 Jira API 토큰입니다. 자세한 내용은 [API 토큰 관리](https://support.atlassian.com/atlassian-account/docs/manage-api-tokens-for-your-atlassian-account/)(Atlassian 지원)를 참고하십 시오.

아키텍처

이 섹션에서는 개발자와 보안 엔지니어가 위험을 허용하거나 문제를 해결하기로 결정하는 경우와 같 은 다양한 시나리오에서의 솔루션 아키텍처를 보여줍니다.

시나리오 1: 개발자가 문제를 해결합니다.

- 1. Security Hub가 [AWS 기본 보안 모범 사례 표준](https://docs.aws.amazon.com/securityhub/latest/userguide/securityhub-standards-fsbp.html)과 같은 특정 보안 제어에 대한 조사 결과를 생성합 니다.
- 2. 검색 결과 및 CreateJIRA 작업과 관련된 Amazon CloudWatch 이벤트는 AWS Lambda 함수를 시 작합니다.
- 3. Lambda 함수는 구성 파일과 조사 결과의 GeneratorId 필드를 사용하여 조사 결과를 에스컬레이 션해야 하는지 여부를 평가합니다.
- 4. Lambda 함수가 조사 결과를 에스컬레이션해야 한다고 판단하고, AWS 관리 계정의 AWS Organizations로부터 SecurityContactID 계정 태그를 가져옵니다. 이 ID는 개발자와 연결되며 Jira 티켓의 담당자 ID로 사용됩니다.
- 5. Lambda 함수는 AWS Secrets Manager에 저장된 보안 인증 정보를 사용하여 Jira에서 티켓을 생성 합니다. Jira가 개발자에게 알립니다.
- 6. 개발자가 기본 보안 조사 결과를 해결하고 Jira에서 티켓 상태를 TEST FIX로 변경합니다.
- 7. Security Hub가 조사 결과를 ARCHIVED로 업데이트하고 새 이벤트를 생성합니다. 이 이벤트로 인해 Lambda 함수가 Jira 티켓을 자동으로 종료합니다.

시나리오 2: 개발자가 위험을 허용하기로 결정합니다.

- 1. Security Hub가 [AWS 기본 보안 모범 사례 표준](https://docs.aws.amazon.com/securityhub/latest/userguide/securityhub-standards-fsbp.html)과 같은 특정 보안 제어에 대한 조사 결과를 생성합 니다.
- 2. 검색 결과 및 CreateJIRA 작업과 관련된 CloudWatch 이벤트는 Lambda 함수를 시작합니다.
- 3. Lambda 함수는 구성 파일과 조사 결과의 GeneratorId 필드를 사용하여 조사 결과를 에스컬레이 션해야 하는지 여부를 평가합니다.
- 4. Lambda 함수가 조사 결과를 에스컬레이션해야 한다고 판단하고, AWS 관리 계정의 AWS Organizations로부터 SecurityContactID 계정 태그를 가져옵니다. 이 ID는 개발자와 연결되며 Jira 티켓의 담당자 ID로 사용됩니다.
- 5. Lambda 함수는 AWS Secrets Manager에 저장된 보안 인증 정보를 사용하여 Jira에서 티켓을 생성 합니다. Jira가 개발자에게 알립니다.
- 6. 개발자가 위험을 허용하기로 결정하고 Jira에서 티켓 상태를 AWAITING RISK ACCEPTANCE로 변 경합니다.
- 7. 보안 엔지니어가 요청을 검토하고 적절한 비즈니스 근거를 찾습니다. 보안 엔지니어가 Jira 티켓의 상태를 ACCEPTED RISK로 변경합니다. 이렇게 하면 Jira 티켓이 종료됩니다.

### 도구

- [AWS는 AWS CloudFormation](https://docs.aws.amazon.com/AWSCloudFormation/latest/UserGuide/Welcome.html) 리소스를 설정하고, 빠르고 일관되게 프로비저닝하고, 전체 AWS 계 정 및 지역의 수명 주기 전반에 걸쳐 리소스를 관리할 수 있도록 지원합니다.
- [Amazon CloudWatch Events는](https://docs.aws.amazon.com/AmazonCloudWatch/latest/events/WhatIsCloudWatchEvents.html) 규칙을 사용하여 이벤트를 매칭하고 함수 또는 스트림으로 라우팅함 으로써 AWS 리소스의 시스템 이벤트를 모니터링할 수 있도록 지원합니다.
- [AWS Lambda는](https://docs.aws.amazon.com/lambda/latest/dg/welcome.html) 서버를 프로비저닝하거나 관리할 필요 없이 코드를 실행하는 데 도움이 되는 컴퓨 팅 서비스입니다. 필요할 때만 코드를 실행하며 자동으로 확장이 가능하므로 사용한 컴퓨팅 시간만 큼만 비용을 지불합니다.
- [AWS Organizations는](https://docs.aws.amazon.com/organizations/latest/userguide/orgs_introduction.html) 사용자가 생성하고 중앙에서 관리하는 조직으로 여러 AWS 계정을 통합할 수 있는 계정 관리 서비스입니다.
- [AWS Secrets Manager는](https://docs.aws.amazon.com/secretsmanager/latest/userguide/intro.html) 코드의 암호를 포함해 하드 코딩된 보안 인증 정보를 Secrets Manager에 서 프로그래밍 방식으로 보안 암호를 검색하는 API 호출로 바꿀 수 있습니다.
- [AWS Security Hub](https://docs.aws.amazon.com/securityhub/latest/userguide/what-is-securityhub.html)에서는 AWS의 보안 상태에 대한 포괄적인 보기가 제공됩니다. 이를 통해 AWS 환경에서 보안 업계 표준 및 모범 사례를 준수하는지 확인할 수도 있습니다.

코드 리포지토리

이 패턴의 코드는 [aws-securityhub-jira-software-integration](https://github.com/aws-samples/aws-securityhub-jira-software-integration/) 리포지토리에서 사용할 수 있습니다. GitHub 여기에는 이 솔루션의 샘플 코드와 Jira 워크플로우가 포함됩니다.

#### 에픽

Jira 구성

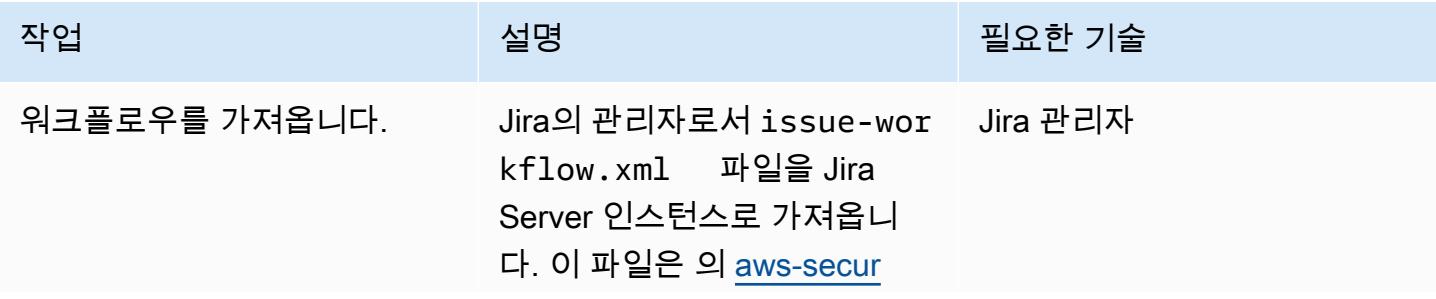

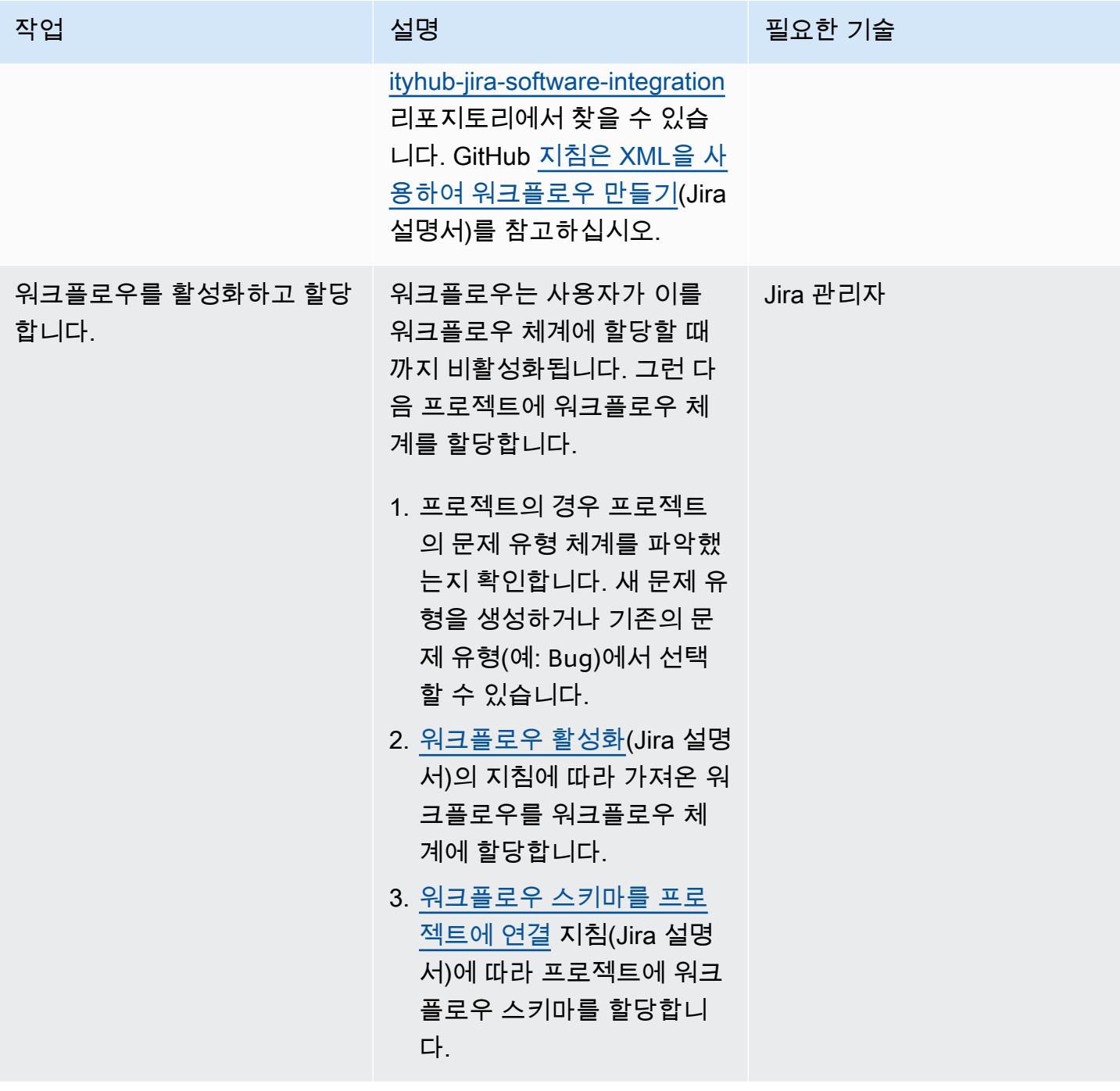

### 솔루션 매개변수 설정

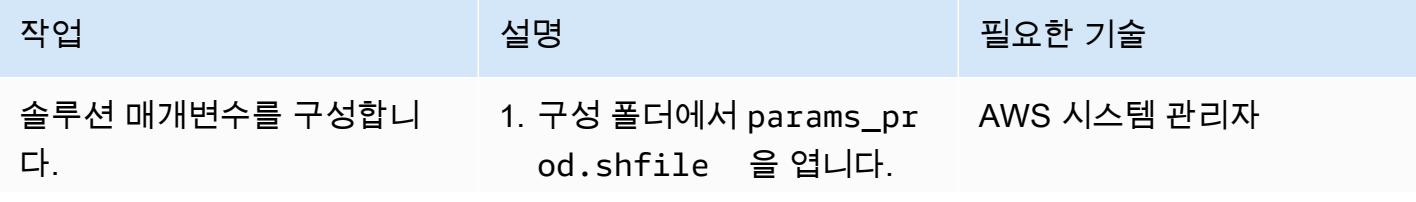

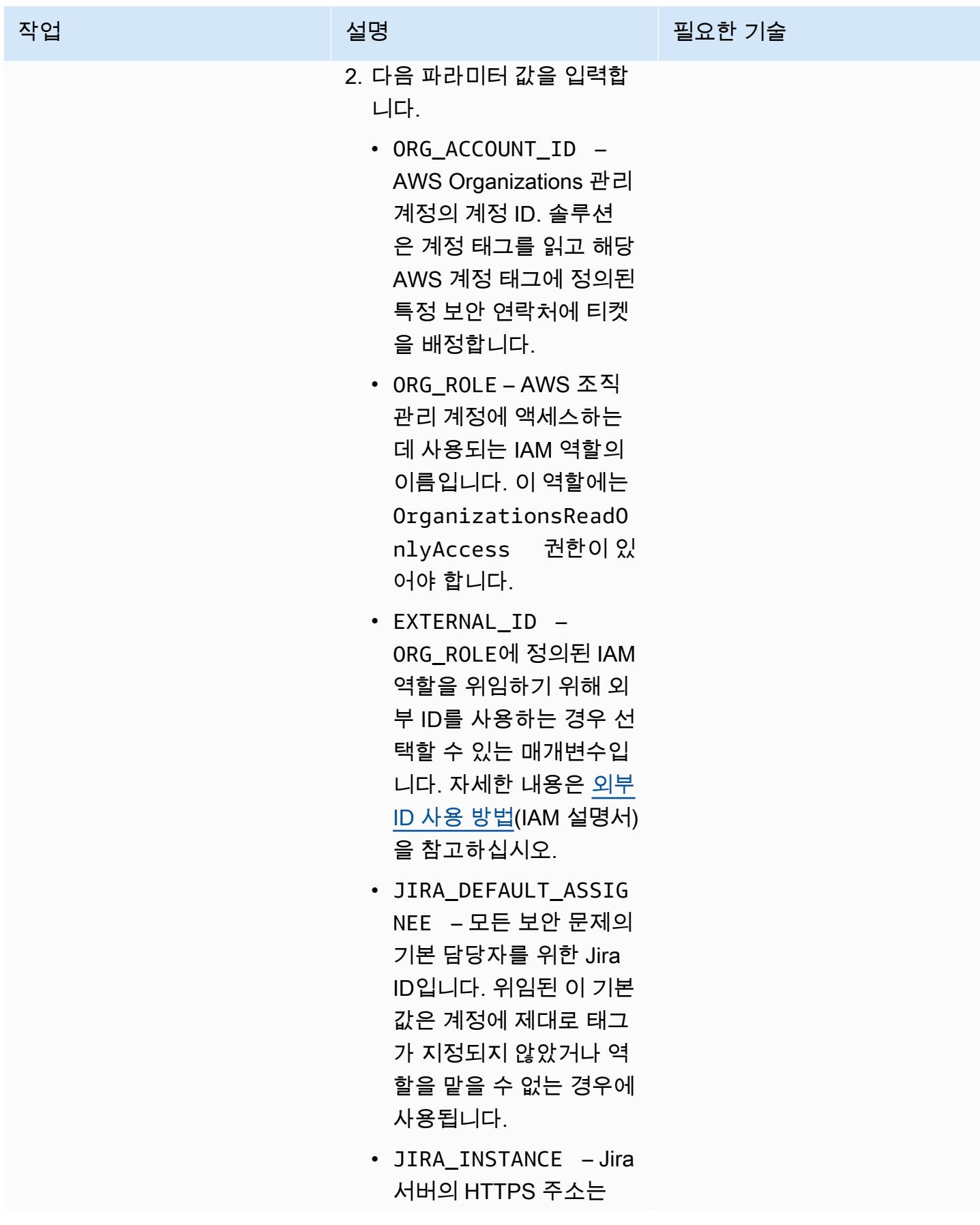

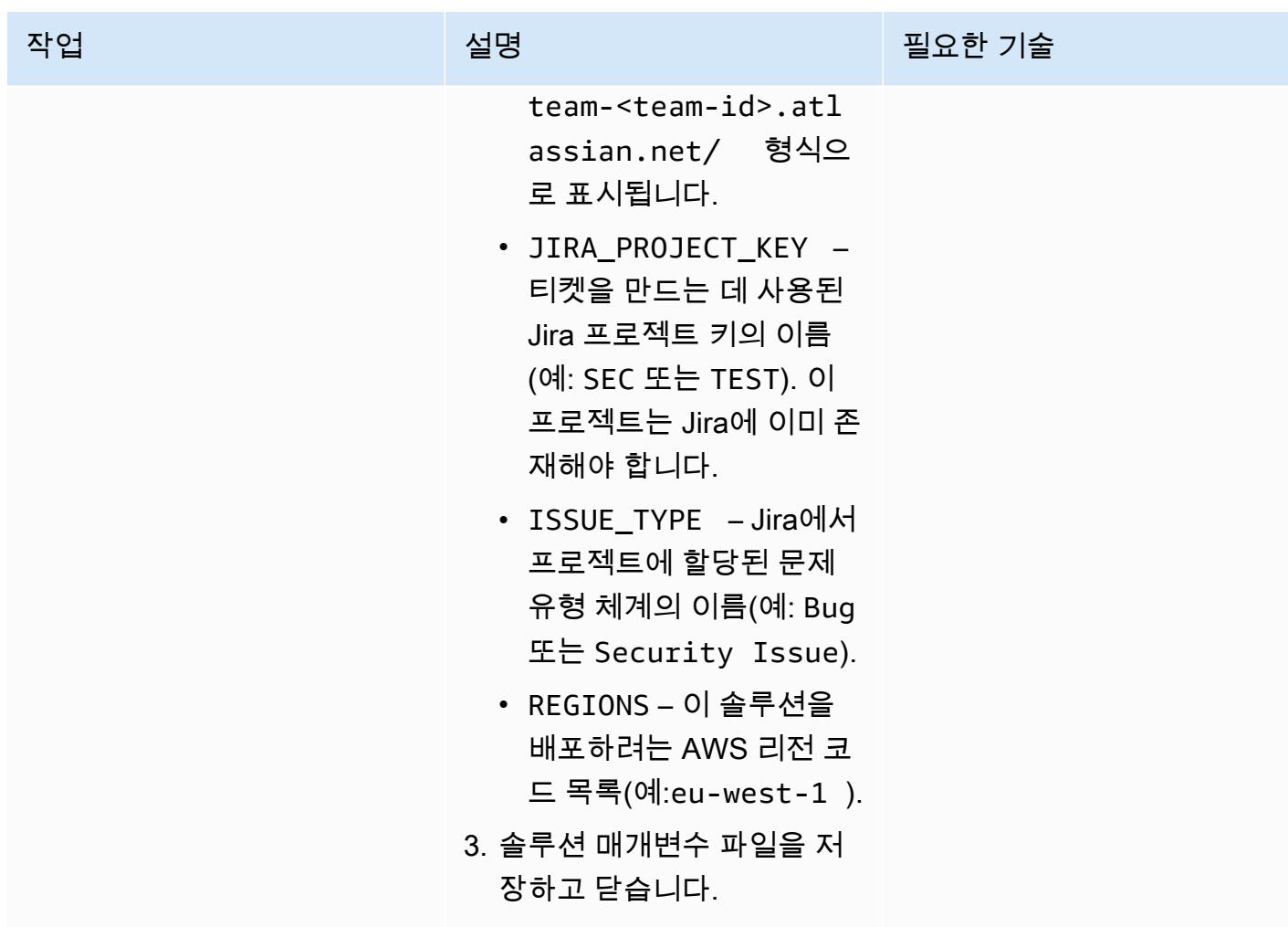

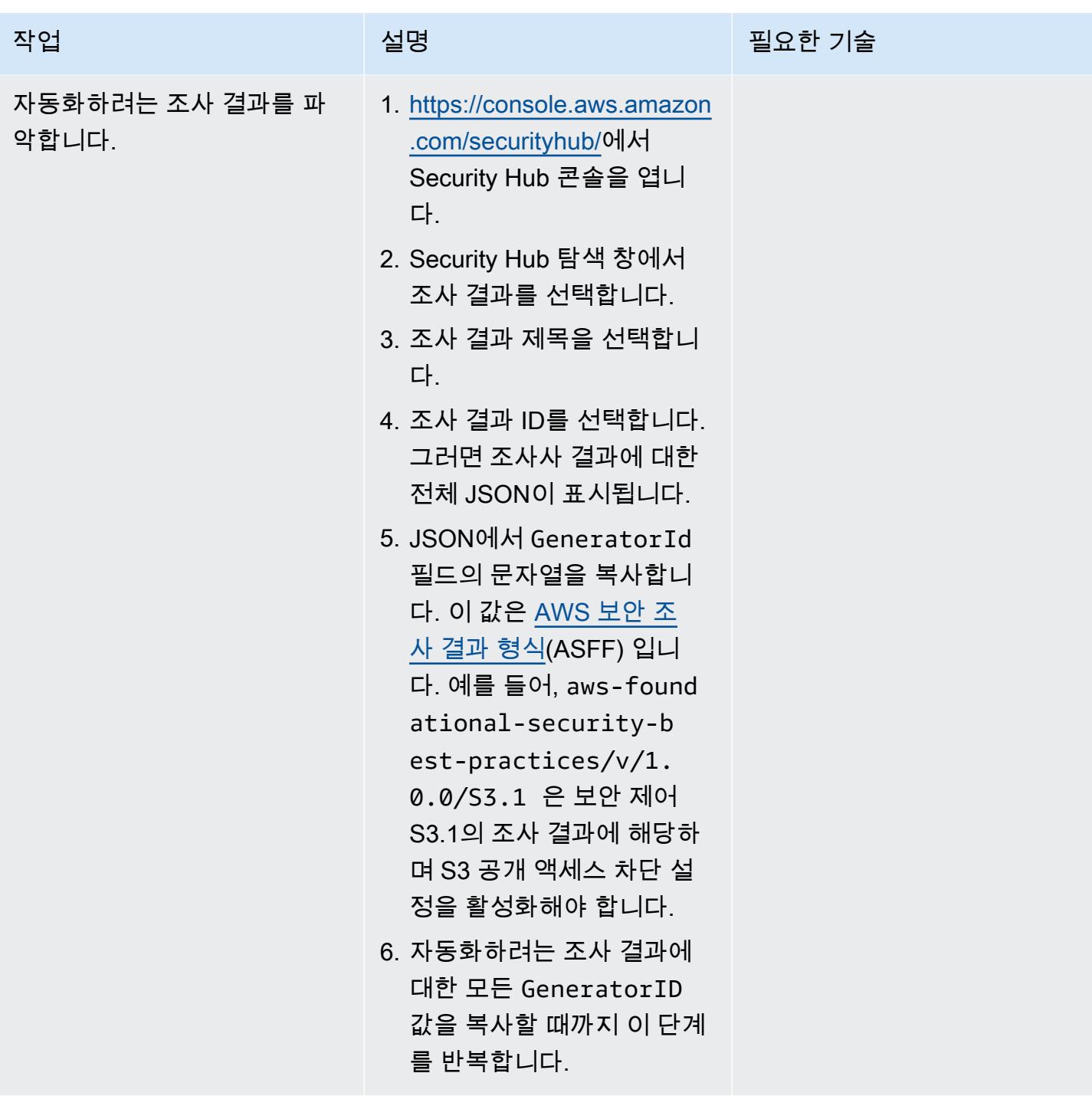

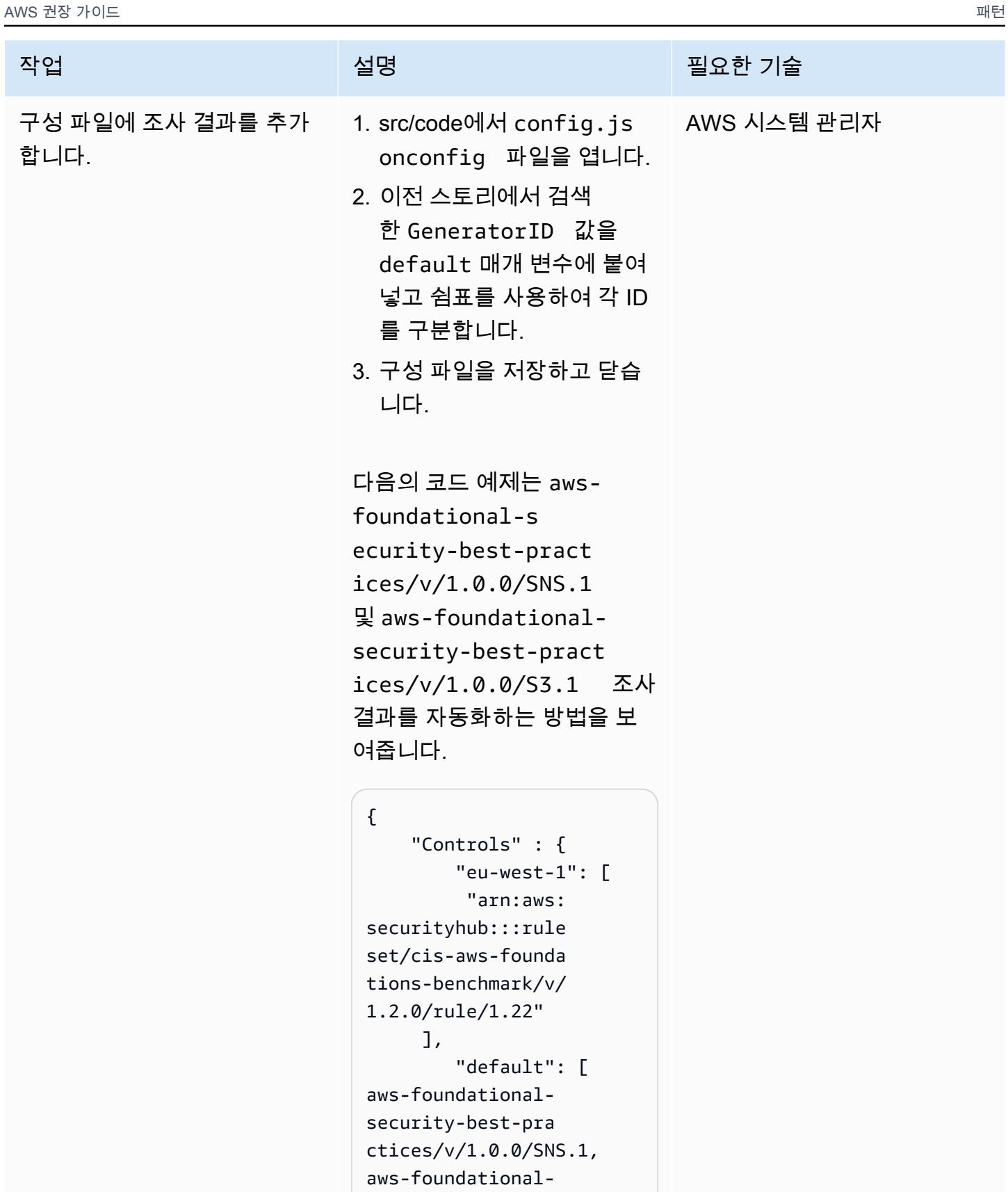
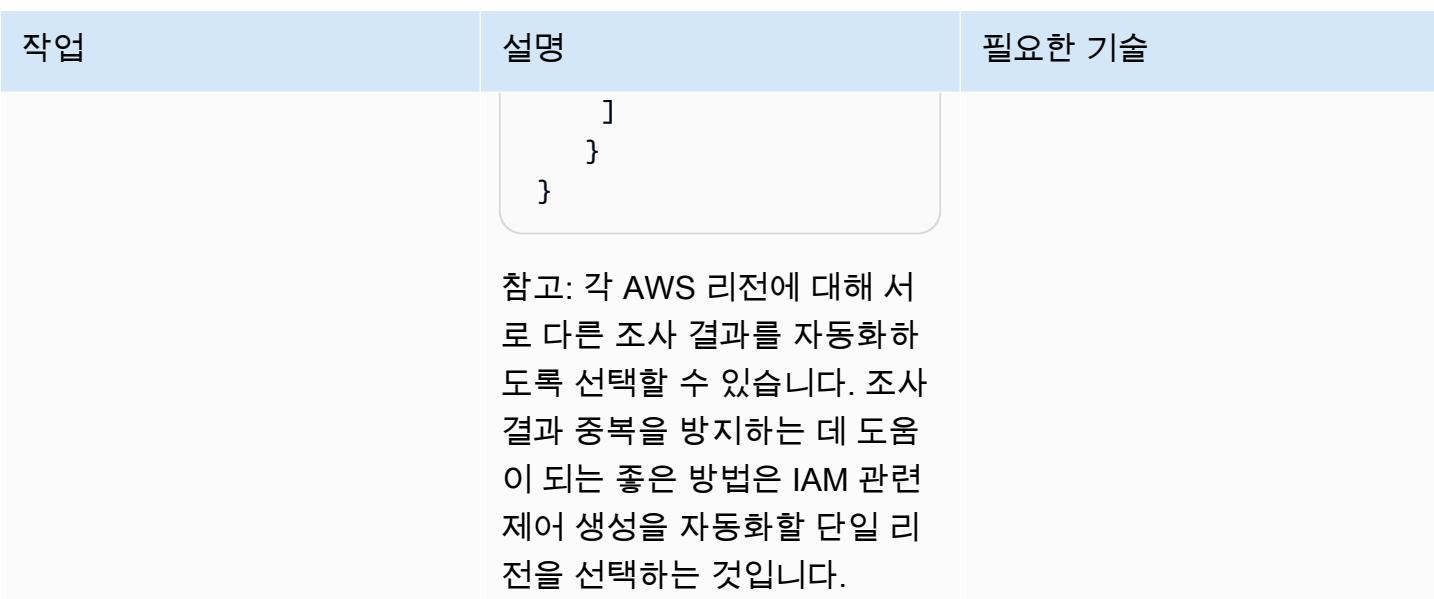

통합 배포

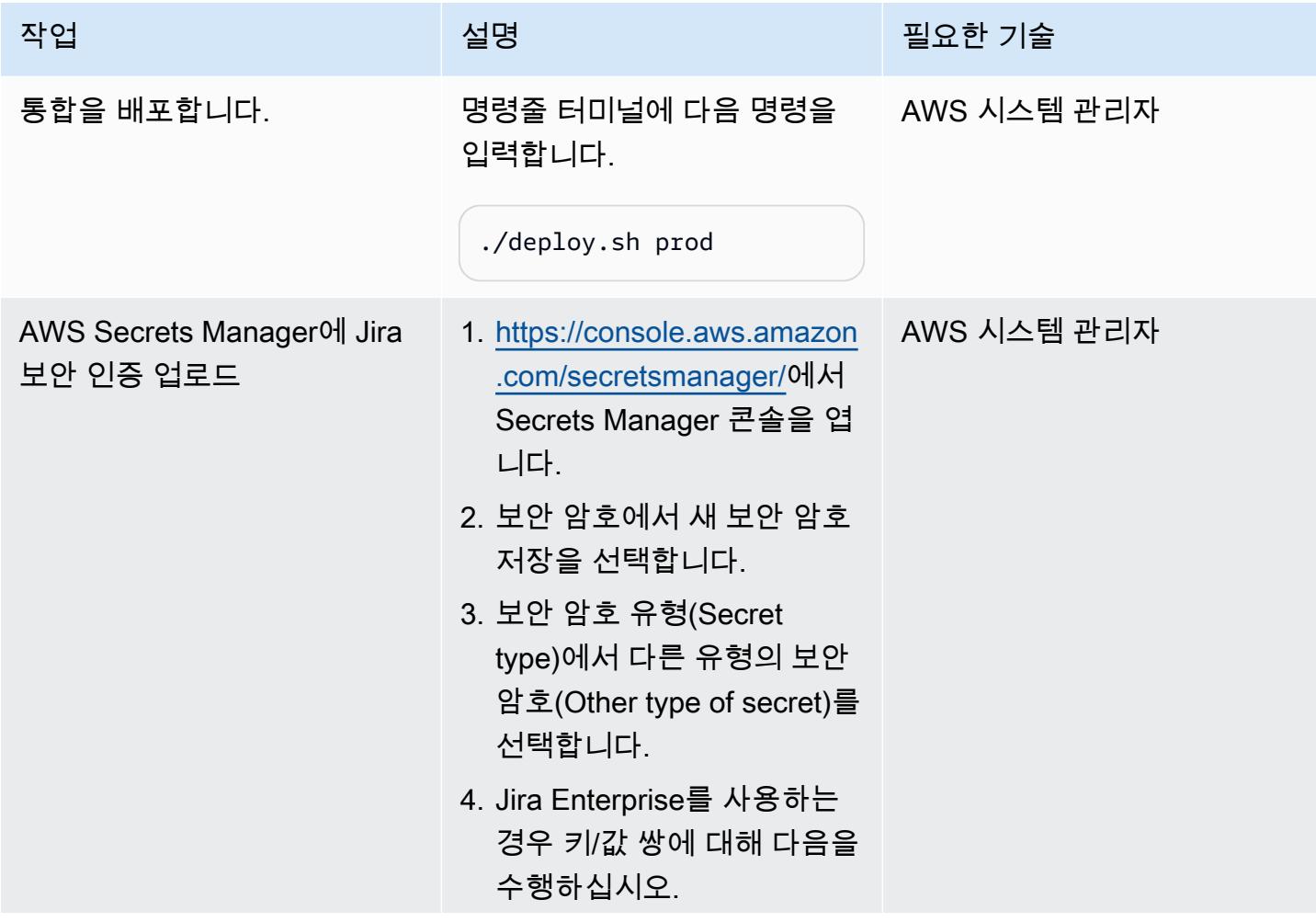

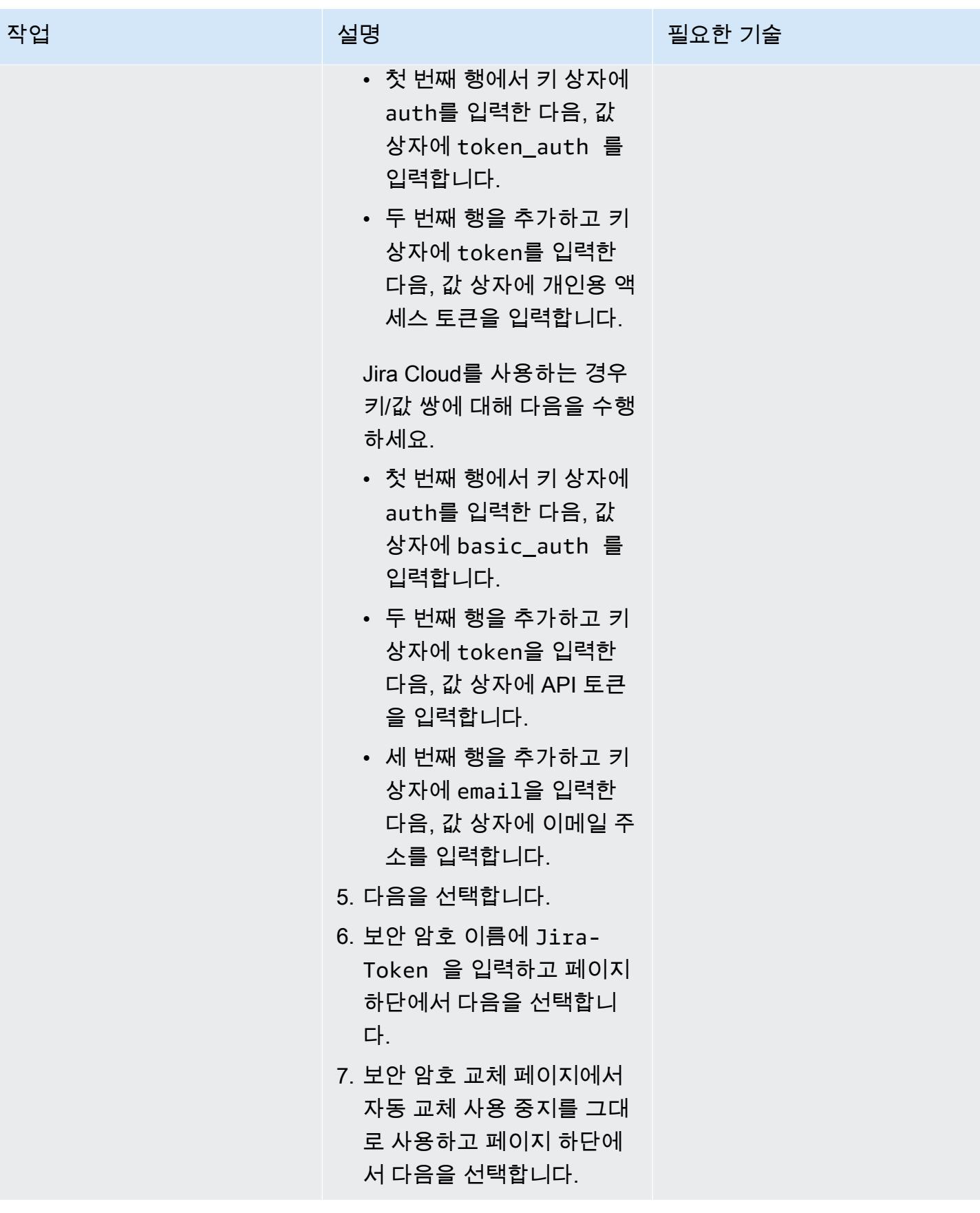

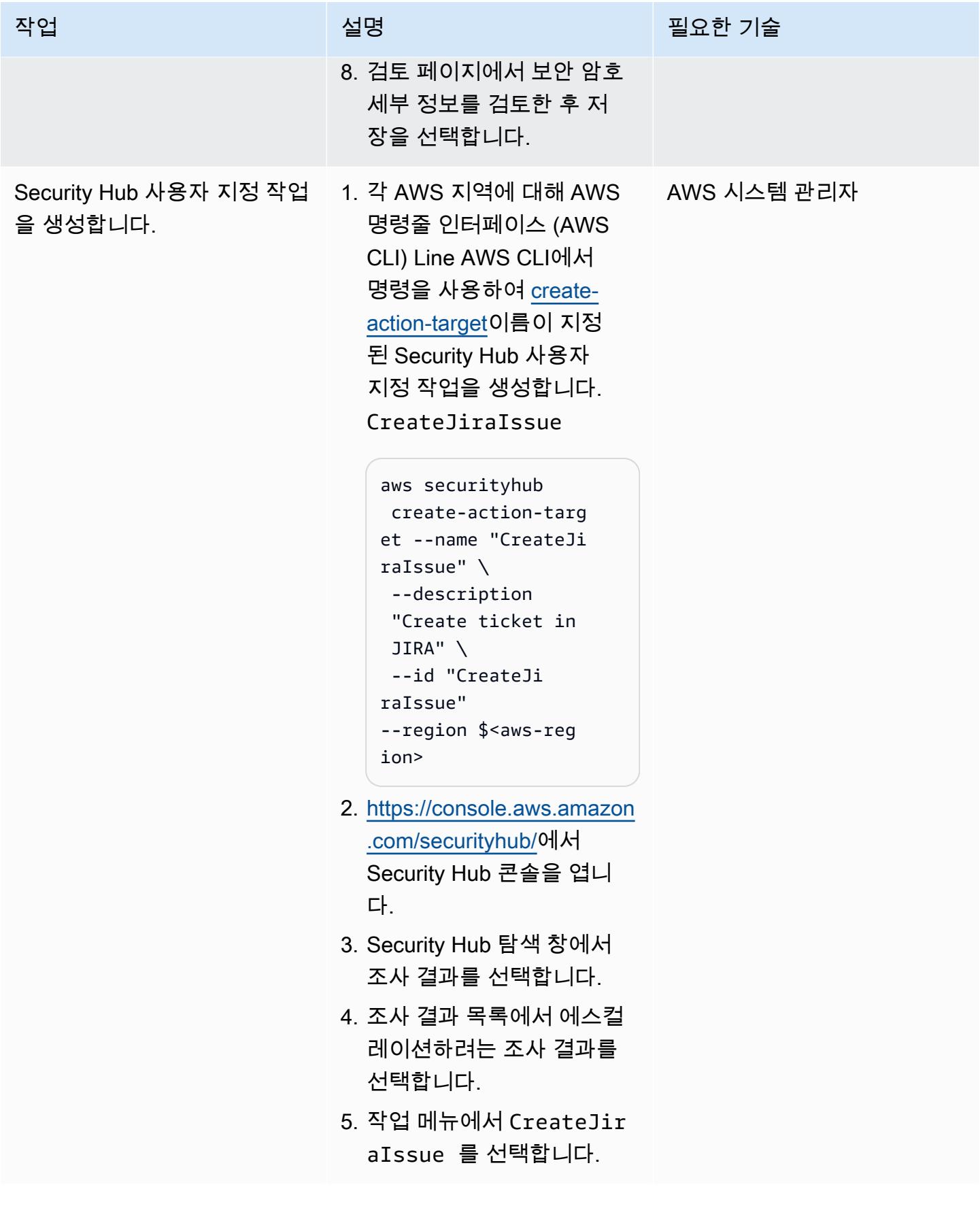

# 관련 리소스

- [AWS Service Management Connector for Jira Service Management](https://docs.aws.amazon.com/servicecatalog/latest/adminguide/integrations-jiraservicedesk.html)
- [AWS 기반 보안 모범 사례 표준](https://docs.aws.amazon.com/securityhub/latest/userguide/securityhub-standards-fsbp.html)

# 추가 정보

Jira 티켓의 예

지정된 Security Hub 조사 결과가 발생하면 이 솔루션은 Jira 티켓을 자동으로 생성합니다. 티켓에 포함 되는 정보는 다음과 같습니다.

• 제목 — 제목은 다음과 같은 형식으로 보안 문제를 식별합니다.

AWS Security Issue :: <AWS account ID> :: <Security Hub finding title>

• 설명 — 티켓의 설명 섹션은 조사 결과와 관련된 보안 제어를 설명하고, Security Hub 콘솔의 조사 결 과에 대한 링크를 포함하며, Jira 워크플로우에서 보안 문제를 처리하는 방법에 대해 간략한 설명을 제공합니다.

다음은 자동으로 생성된 Jira 티켓의 예입니다.

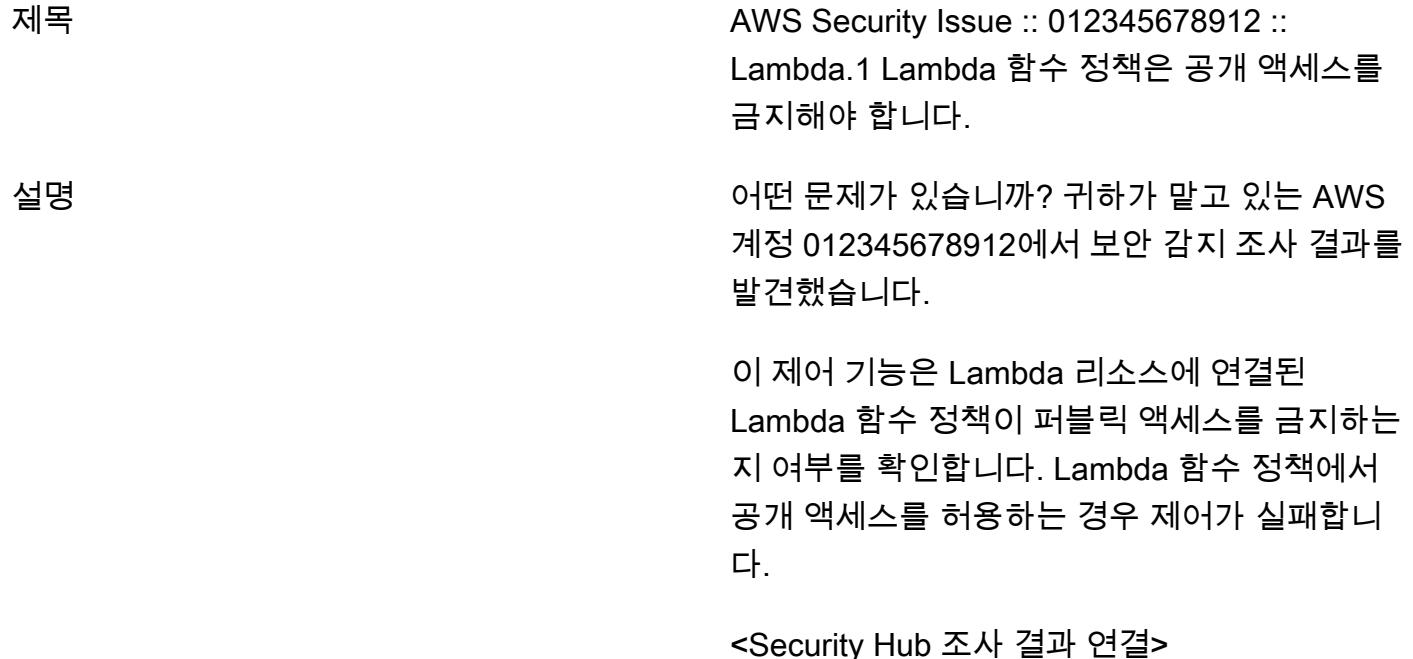

티켓을 가지고 어떻게 해야 합니까?

- 계정에 접속하여 구성을 확인합니다. "수정하 기 위해 할당됨"으로 이동하여 티켓 작업을 확 인합니다. 수정이 완료되면 보안 팀에서 문제 가 해결되었는지 확인할 수 있도록 테스트 수 정으로 이동합니다.
- 위험을 허용해야 한다고 생각되면 "위험 허용 대기 중"으로 이동합니다. 이를 위해서는 보안 엔지니어의 검토가 필요합니다.
- 오탐이라고 생각되면 "오탐으로 표시"로 전환 합니다. 보안 엔지니어가 검토한 후 상황에 맞 게 재개/종료됩니다.

# EC2 Image Builder와 Terraform을 사용하여 강화된 컨테이너 이미 지를 위한 파이프라인을 구축하십시오.

마이크 세인크로스(AWS)와 앤드류 레인즈(AWS)가 제작했습니다.

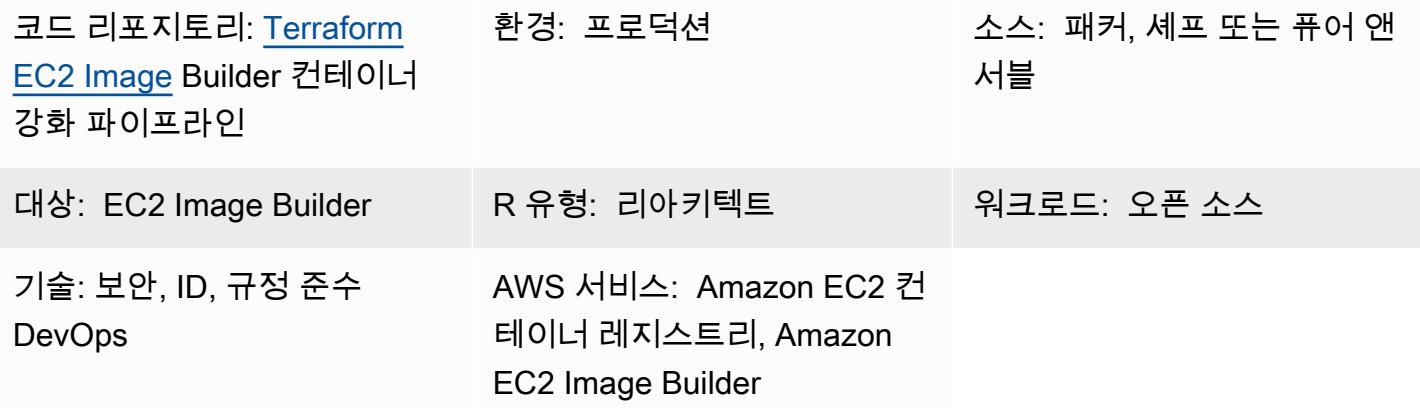

## 요약

이 패턴은 강화된 [Amazon Linux 2](https://aws.amazon.com/amazon-linux-2/) 기본 컨테이너 이미지를 생성하는 [EC2 Image Builder 파이프라](https://docs.aws.amazon.com/imagebuilder/latest/userguide/start-build-image-pipeline.html) [인](https://docs.aws.amazon.com/imagebuilder/latest/userguide/start-build-image-pipeline.html)을 구축합니다. Terraform은 강화된 컨테이너 이미지를 생성하는 데 사용되는 인프라를 구성하고 프 로비저닝하기 위한 코드형 인프라(IaC) 도구로 사용됩니다. 이 레시피는 레드햇 엔터프라이즈 리눅스 (RHEL) 7 STIG 버전 3 릴리스 7 ‒ 미디엄에 따라 강화된 도커 기반 Amazon 리눅스 2 컨테이너 이미지 를 배포하는 데 도움이 됩니다. (EC2 Image [Builder설명서의 Linux STIG 구성 요소 섹션에서 STIG-빌](https://docs.aws.amazon.com/imagebuilder/latest/userguide/toe-stig.html#linux-os-stig) [드-리눅스 미디엄 버전 2022.2.1을](https://docs.aws.amazon.com/imagebuilder/latest/userguide/toe-stig.html#linux-os-stig) 참조하십시오.) 이를 골든 컨테이너 이미지라고 합니다.

빌드에는 두 개의 [Amazon EventBridge 규칙이](https://docs.aws.amazon.com/eventbridge/latest/userguide/eb-rules.html) 포함되어 있습니다. 한 가지 규칙은 [Amazon Inspector](https://docs.aws.amazon.com/inspector/latest/user/findings-managing.html) [의 조사 결과가](https://docs.aws.amazon.com/inspector/latest/user/findings-managing.html) 높음 또는 중요일 때 컨테이너 이미지 파이프라인을 시작하여 비보안 이미지가 대 체되도록 하는 것입니다. 이 규칙을 사용하려면 Amazon Inspector와 Amazon Elastic Container Registry(Amazon ECR)의 [향상된 스캔 기능을](https://docs.aws.amazon.com/AmazonECR/latest/userguide/image-scanning-enhanced.html) 모두 활성화해야 합니다. 또 다른 규칙은 Amazon ECR 리포지토리로 이미지 푸시가 성공한 후 Amazon Simple Queue Service(Amazon SQS) [대기열](https://docs.aws.amazon.com/AWSSimpleQueueService/latest/SQSDeveloperGuide/sqs-queue-types.html)에 알림 을 전송하여 최신 컨테이너 이미지를 사용할 수 있도록 합니다.

## 사전 조건 및 제한 사항

#### 사전 조건

• 인프라를 배포할 수 있는 [AWS 계정.](https://aws.amazon.com/premiumsupport/knowledge-center/create-and-activate-aws-account/)

- 로컬 배포를 위한 AWS 보안 인증을 설정하기 위해 [AWS Command Line Interface\(AWS CLI\)](https://docs.aws.amazon.com/cli/latest/userguide/getting-started-install.html)가 설 치되었습니다.
- Terraform 설명서의 [지침](https://developer.hashicorp.com/terraform/tutorials/aws-get-started)에 따라 Terraform을 [다운로드하](https://developer.hashicorp.com/terraform/downloads)고 설정했습니다.
- [Git](https://git-scm.com/) (로컬 시스템에서 프로비저닝하는 경우)
- AWS 리소스를 생성하는 데 사용할 수 있는 AWS 계정 내 [역할.](https://docs.aws.amazon.com/IAM/latest/UserGuide/id_roles.html)
- 모든 변수는 [.tfvars](https://developer.hashicorp.com/terraform/tutorials/configuration-language/variables) 파일에 정의되어 있습니다. 또는 Terraform 구성을 적용할 때 모든 변수를 정의 할 수 있습니다.

제한 사항

• 이 솔루션은 프라이빗 서브넷에서의 인터넷 연결을 위한 [NAT 게이트웨이와](https://docs.aws.amazon.com/vpc/latest/userguide/vpc-nat-gateway.html) [인터넷 게이트웨이](https://docs.aws.amazon.com/vpc/latest/userguide/VPC_Internet_Gateway.html)를 포함하는 Amazon Virtual Private Cloud(VPC) 인프라를 생성합니다. [VPC 엔드포인트는](https://docs.aws.amazon.com/whitepapers/latest/aws-privatelink/what-are-vpc-endpoints.html) 사용할 수 없습니다. [AWS 태스크 오케스트레이터 및 Executor \(\) 의 부트스트랩 프로세스가 인터넷에서](https://aws.amazon.com/premiumsupport/knowledge-center/image-builder-pipeline-execution-error/)  [AWSTOE AWS CLI 버전 2를 설치하기](https://aws.amazon.com/premiumsupport/knowledge-center/image-builder-pipeline-execution-error/) 때문입니다.

제품 버전

- Amazon Linux 2
- AWS CLI 버전 1.1 이상

아키텍처

대상 기술 스택

이 패턴은 다음을 포함하여 43개의 리소스를 생성합니다.

- Amazon Simple Storage Service(S3) [버킷](https://docs.aws.amazon.com/AmazonS3/latest/userguide/UsingBucket.html) 2개: 하나는 파이프라인 구성 요소 파일용, 다른 하나는 서버 액세스 및 Amazon VPC 흐름 로그용
- [Amazon ECR 리포지토리](https://docs.aws.amazon.com/AmazonECR/latest/userguide/repository-create.html)
- 퍼블릭 서브넷, 프라이빗 서브넷, 라우팅 테이블, NAT 게이트웨이 및 인터넷 게이트웨이가 포함된 VPC
- EC2 Image Builder 파이프라인, 레시피, 구성 요소
- 컨테이너 이미지
- 이미지 암호화를 위한 AWS Key Management Service (AWS KMS) [키](https://docs.aws.amazon.com/kms/latest/developerguide/concepts.html#kms_keys)
- SQS 대기열
- 역할 3개: EC2 Image Builder 파이프라인을 실행하는 역할 1개, EC2 Image Builder용 인스턴스 프로 필 1개, 규칙을 위한 역할 1개 EventBridge
- 두 가지 규칙 EventBridge

Terraform 모듈 구조

소스 코드는 GitHub 리포지토리 [Terraform EC2 Image Builder](https://github.com/aws-samples/terraform-ec2-image-builder-container-hardening-pipeline) 컨테이너 강화 파이프라인을 참조하십 시오.

```
### components.tf
### config.tf
### dist-config.tf
### files
# ###assumption-policy.json
### hardening-pipeline.tfvars
### image.tf
### infr-config.tf
### infra-network-config.tf
### kms-key.tf
### main.tf
### outputs.tf
### pipeline.tf
### recipes.tf
### roles.tf
### sec-groups.tf
### trigger-build.tf
### variables.tf
```
#### 모듈 세부 정보

- components.tf/files 디렉터리의 콘텐츠를 업로드하기 위한 Amazon S3 업로드 리소스를 포함 합니다. 여기에 사용자 지정 구성 요소 YAML 파일을 모듈식으로 추가할 수도 있습니다.
- /files에는 components.tf에서 사용되는 구성 요소를 정의하는 .yml 파일이 들어 있습니다.
- image.tf은(는) 기본 이미지 Operations Management 체제에 대한 정의를 포함합니다. 여기에서 다른 기본 이미지 파이프라인의 정의를 수정할 수 있습니다.
- infr-config.tf 및 dist-config.tf은(는) 이미지를 가동하고 배포하는 데 필요한 최소 AWS 인프라를 위한 리소스를 포함합니다.
- infra-network-config.tf은(는) 컨테이너 이미지를 배포하기 위한 최소 VPC 인프라를 포함합 니다.
- hardening-pipeline.tfvars은(는) 적용 시 사용할 Terraform 변수를 포함합니다.
- pipeline.tf은(는) Terraform에서 EC2 Image Builder 파이프라인을 생성하고 관리합니다.
- recipes.tf은(는) 다양한 구성 요소 조합을 지정하여 컨테이너 레시피를 생성할 수 있는 곳입니다.
- roles.tf에는 Amazon Elastic Compute Cloud (Amazon EC2) 인스턴스 프로파일 및 파이프라인 배포 역할에 대한 AWS Identity 및 Access Management (IAM) 정책 정의가 포함되어 있습니다.
- trigger-build.tf EventBridge 규칙 및 SQS 대기열 리소스가 포함되어 있습니다.

대상 아키텍처

다이어그램은 다음 워크플로를 보여줍니다:

- 1. EC2 Image Builder는 정의된 레시피를 사용하여 컨테이너 이미지를 구축합니다. 이 레시피는 운영 체제 업데이트를 설치하고 Amazon Linux 2 기본 이미지에 RHEL Medium STIG를 적용합니다.
- 2. 강화된 이미지는 프라이빗 Amazon ECR 레지스트리에 게시되며, 이미지가 성공적으로 게시되면 EventBridge 규칙에 따라 SQS 대기열로 메시지가 전송됩니다.
- 3. Amazon Inspector가 향상된 스캔을 위해 구성된 경우 Amazon ECR 레지스트리를 스캔합니다.
- 4. Amazon Inspector에서 이미지에 대한 심각도 또는 높음 심각도를 생성하는 경우, EventBridge 규칙 에 따라 EC2 Image Builder 파이프라인이 다시 실행되고 새로 강화된 이미지를 게시하도록 트리거 합니다.

#### 자동화 및 규모 조정

- 이 패턴은 컴퓨터에 인프라를 프로비저닝하고 파이프라인을 구축하는 방법을 설명합니다. 하지만 대규모로 사용하기 위한 것입니다. Terraform 모듈을 로컬에 배포하는 대신 [Terraform용 Account](https://aws.amazon.com/blogs/aws/new-aws-control-tower-account-factory-for-terraform/) [Factory가](https://aws.amazon.com/blogs/aws/new-aws-control-tower-account-factory-for-terraform/) 있는 [AWS Control Tower](https://docs.aws.amazon.com/controltower/latest/userguide/what-is-control-tower.html) 환경과 같은 다중 계정 환경에서 사용할 수 있습니다. 이 경우 구성 상태를 로컬에서 관리하는 대신 [백엔드 상태 S3 버킷](https://developer.hashicorp.com/terraform/language/settings/backends/s3)을 사용하여 Terraform 상태 파일을 관리 해야 합니다.
- 확장된 사용을 위해 Control Tower 또는 랜딩 존 계정 모델에서 Shared Services 또는 Common Services 계정과 같은 하나의 중앙 계정에 솔루션을 배포하고 소비자 계정에 Amazon ECR 리포지 토리와 AWS KMS 키에 액세스할 수 있는 권한을 부여하십시오. 설정에 대한 자세한 내용은 re:Post 문서를 참조하십시오. Amazon ECR [이미지 리포지토리에서 보조 계정이 이미지를 푸시하거나 가](https://repost.aws/knowledge-center/secondary-account-access-ecr) [져오도록 허용하려면 어떻게 해야 합니까?](https://repost.aws/knowledge-center/secondary-account-access-ecr) 예를 들어 [계정 자동 판매기](https://www.hashicorp.com/resources/terraform-landing-zones-for-self-service-multi-aws-at-eventbrite) 또는 Account Factory for Terraform에서 각 계정 기준 또는 계정 사용자 지정 기준에 권한을 추가하여 해당 Amazon ECR 리 포지토리 및 암호화 키에 대한 액세스를 제공합니다.
- 컨테이너 이미지를 암호화하는 데 사용되는 AWS KMS 키는 이미지를 사용할 계정 간에 공유해야 합니다.
- 전체 Terraform 모듈을 복제하고 다음 recipes.tf 속성을 수정하여 다른 이미지에 대한 지원을 추 가할 수 있습니다.
	- parent\_image = "amazonlinux:latest"을(를) 다른 이미지 유형으로 수정하십시오.
	- repository\_name이(가) 기존 Amazon ECR 리포지토리를 가리키도록 수정하십시오. 그러면 기 존 Amazon ECR 리포지토리에 다른 상위 이미지 유형을 배포하는 또 다른 파이프라인이 생성됩 니다.

# 도구

#### 도구

- Terraform (IaC 프로비저닝)
- Git (로컬에서 프로비저닝하는 경우)
- AWS CLI 버전 1 또는 버전 2 (로컬에서 프로비저닝하는 경우)

#### 코드

이 패턴의 코드는 GitHub 리포지토리 [Terraform EC2 Image Builder](https://github.com/aws-samples/terraform-ec2-image-builder-container-hardening-pipeline) 컨테이너 강화 파이프라인에 있습 니다. 샘플 코드를 사용하려면 다음 섹션의 지침을 따르세요.

#### 에픽

#### 인프라 프로비저닝

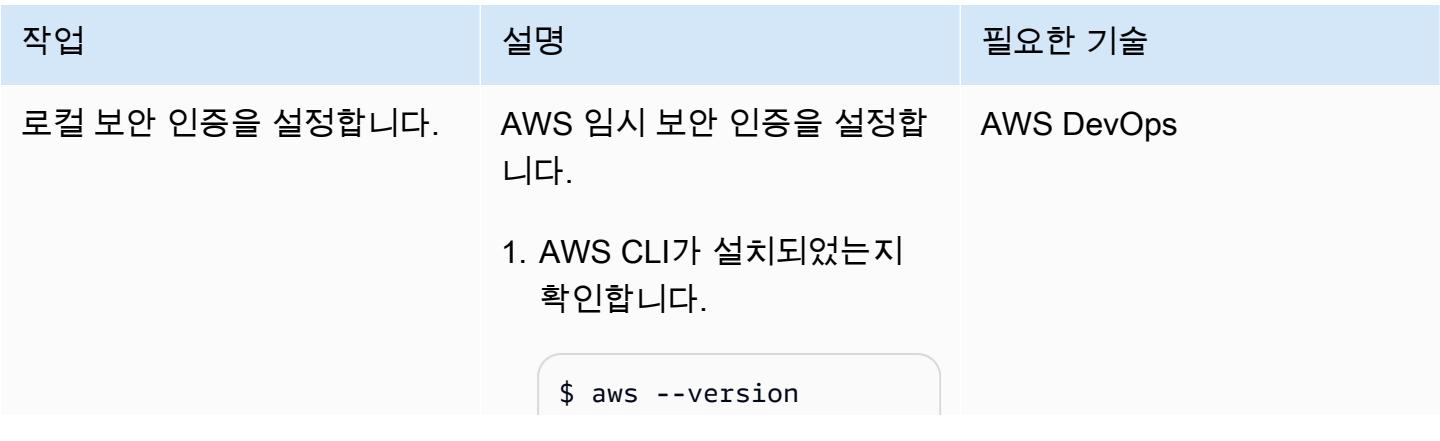

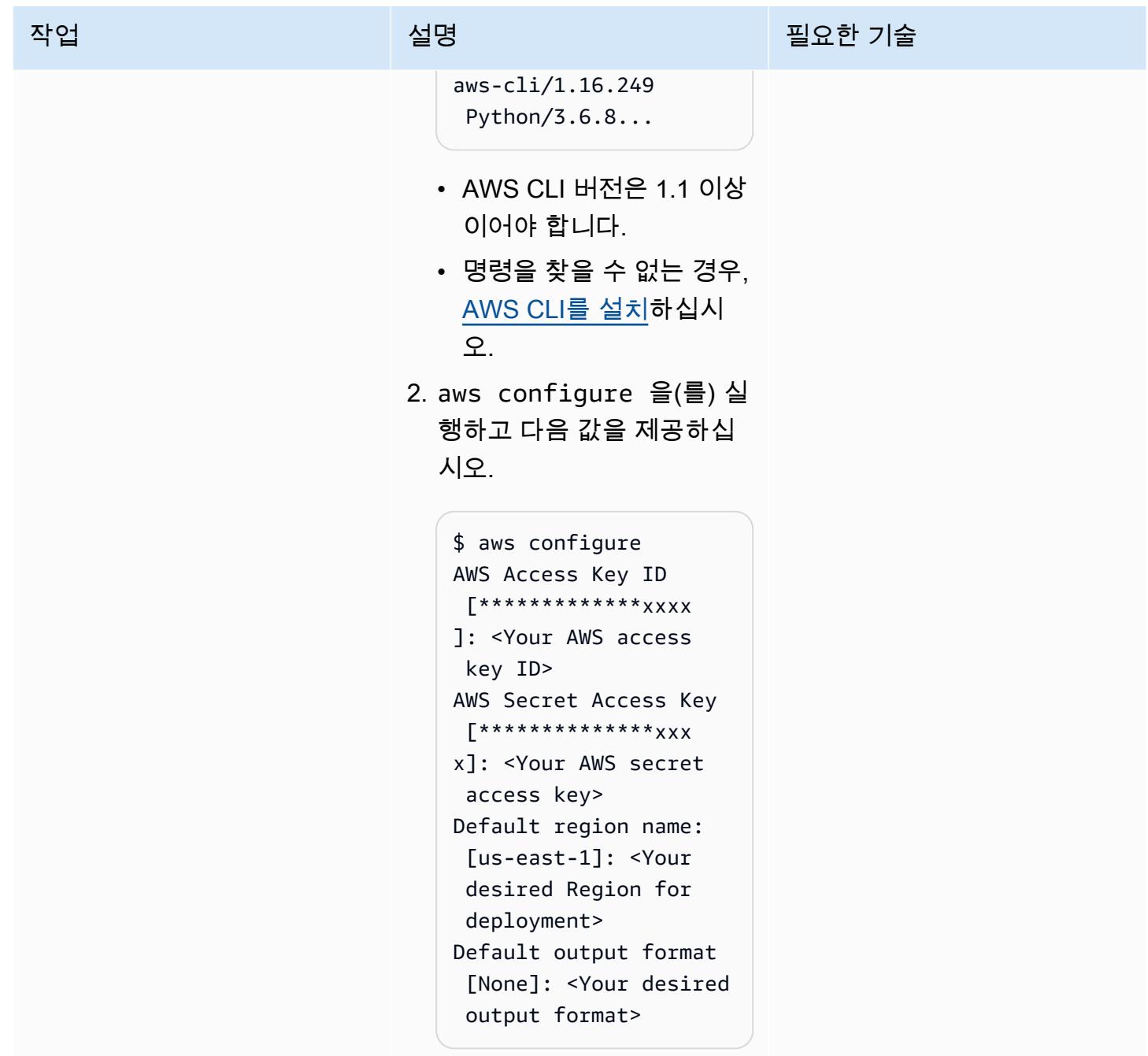

AWS 권장 가이드 THE THE TELESCOPE ASSESSED TO THE TELESCOPE AND THE THE TELESCOPE AND THE THE THE THE THE THE THE T

| 작업            | 설명                                                                                                    | 필요한 기술            |
|---------------|----------------------------------------------------------------------------------------------------|-------------------|
| 리포지토리를 복제합니다. | 1. 이 패턴과 함께 제공된 리<br>포지토리를 복제하십시<br>오. HTTPS 또는 Secure<br>Shell(SSH)을 사용할 수 있<br>습니다.<br>HTTPS:                       | <b>AWS DevOps</b> |
|               | git clone https://g<br>ithub.com/aws-samp<br>les/terraform-ec2-<br>image-builder-cont<br>ainer-hardening-pi<br>peline |                   |
|               | SSH:                                                                                                    |                   |
|               | git clone git@githu<br>b.com:aws-samples/<br>terraform-ec2-imag<br>e-builder-containe<br>r-hardening-pipeli<br>ne.git |                   |
|               | 2. 다음 솔루션이 포함된 로컬<br>디렉터리로 이동합니다.                                                                                     |                   |
|               | cd terraform-ec2-imag<br>e-builder-containe<br>r-hardening-pipeli<br>ne                                               |                   |
|               |                                                                                                    |                   |

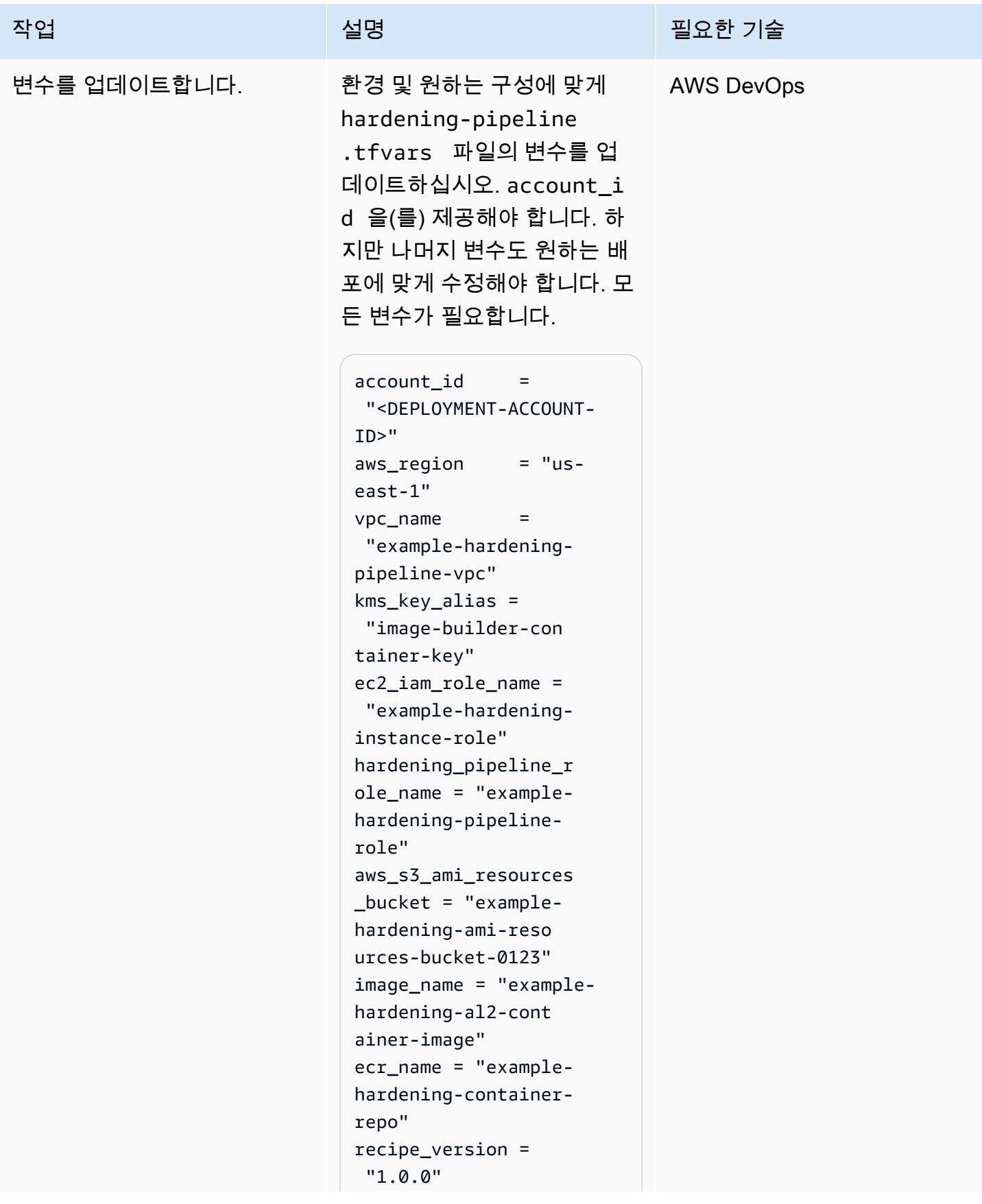

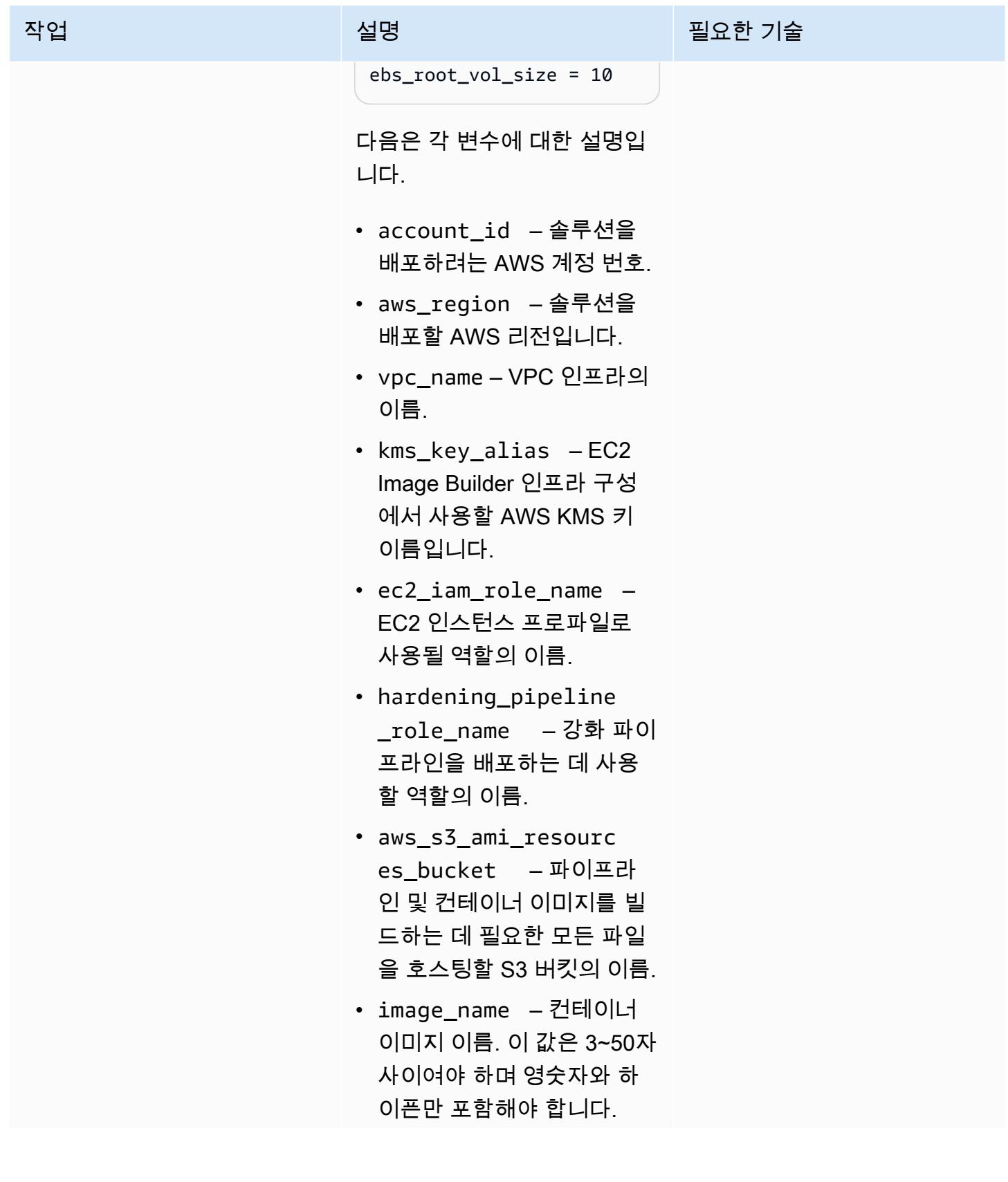

에픽 4607

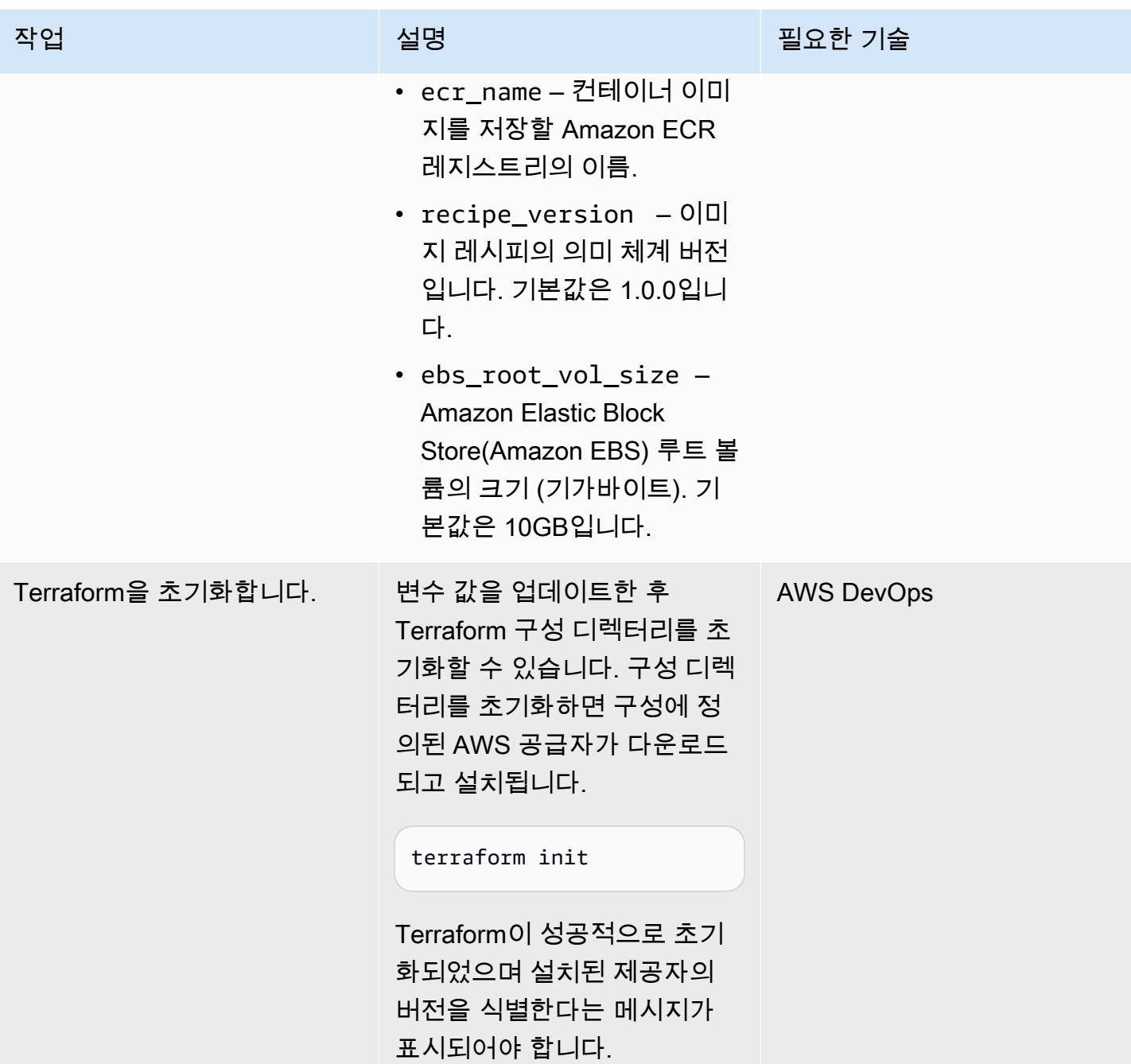

AWS 권장 가이드 THE THE TELESCOPE ASSESSED TO THE TELESCOPE AND THE THE TELESCOPE AND THE THE THE THE THE THE THE T

| 작업                            | 설명                                                                                                    | 필요한 기술            |
|-------------------------------|----------------------------------------------------------------------------------------------------|-------------------|
| 인프라를 배포하고 컨테이너<br>이미지를 생성합니다. | 다음 명령을 사용하여<br>.tfvars 파일에 정의된 변수<br>를 사용하여 Terraform 모듈을<br>초기화, 검증 및 환경에 적용하<br>십시오.                                                                               | <b>AWS DevOps</b> |
|                               | terraform init &&<br>terraform validate &&<br>terraform apply -var-<br>file *.tfvars -auto-app<br>rove                                                               |                   |
| 컨테이너를 사용자 지정합니<br>다.          | EC2 Image Builder에서 파이프<br>라인과 초기 레시피를 배포한<br>후 새 버전의 컨테이너 레시피<br>를 생성할 수 있습니다.                                                                                      | AWS 관리자           |
|                               | EC2 Image Builder에서 사용<br>가능한 31개 이상의 구성 요<br>소를 추가하여 컨테이너 빌드<br>를 사용자 지정할 수 있습니<br>다. 자세한 내용은 EC2 Image<br>Builder 설명서에서 새 버전의<br>컨테이너 레시피 생성의 구성<br>요소 섹션을 참조하십시오. |                   |

리소스 검증

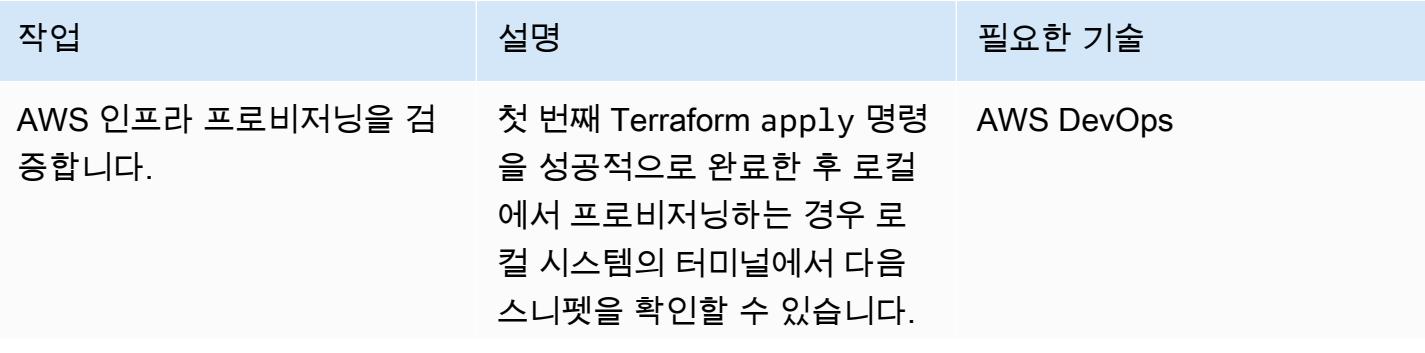

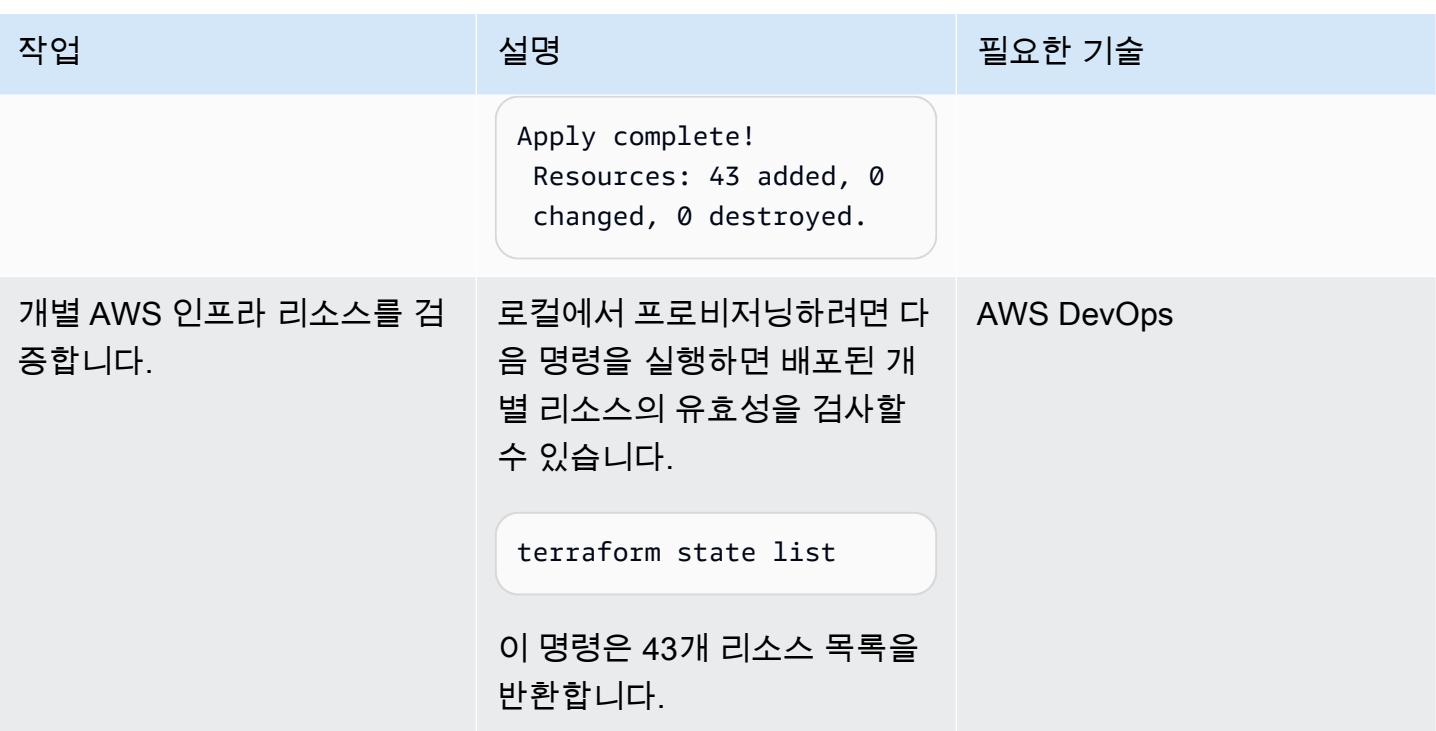

리소스 제거

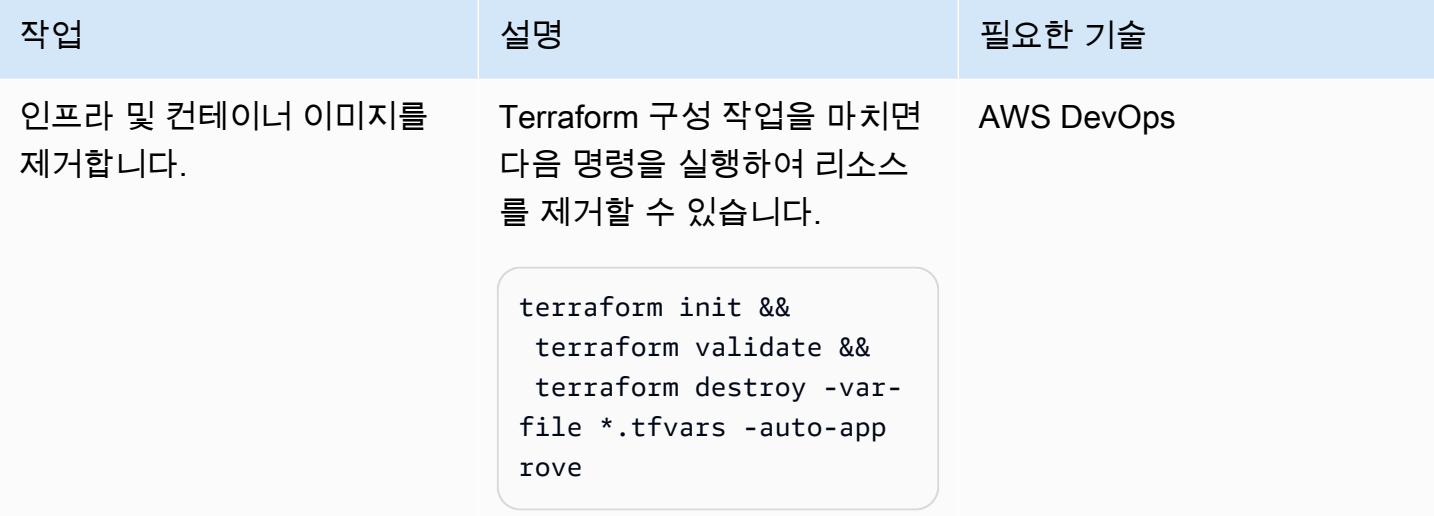

# 문제 해결

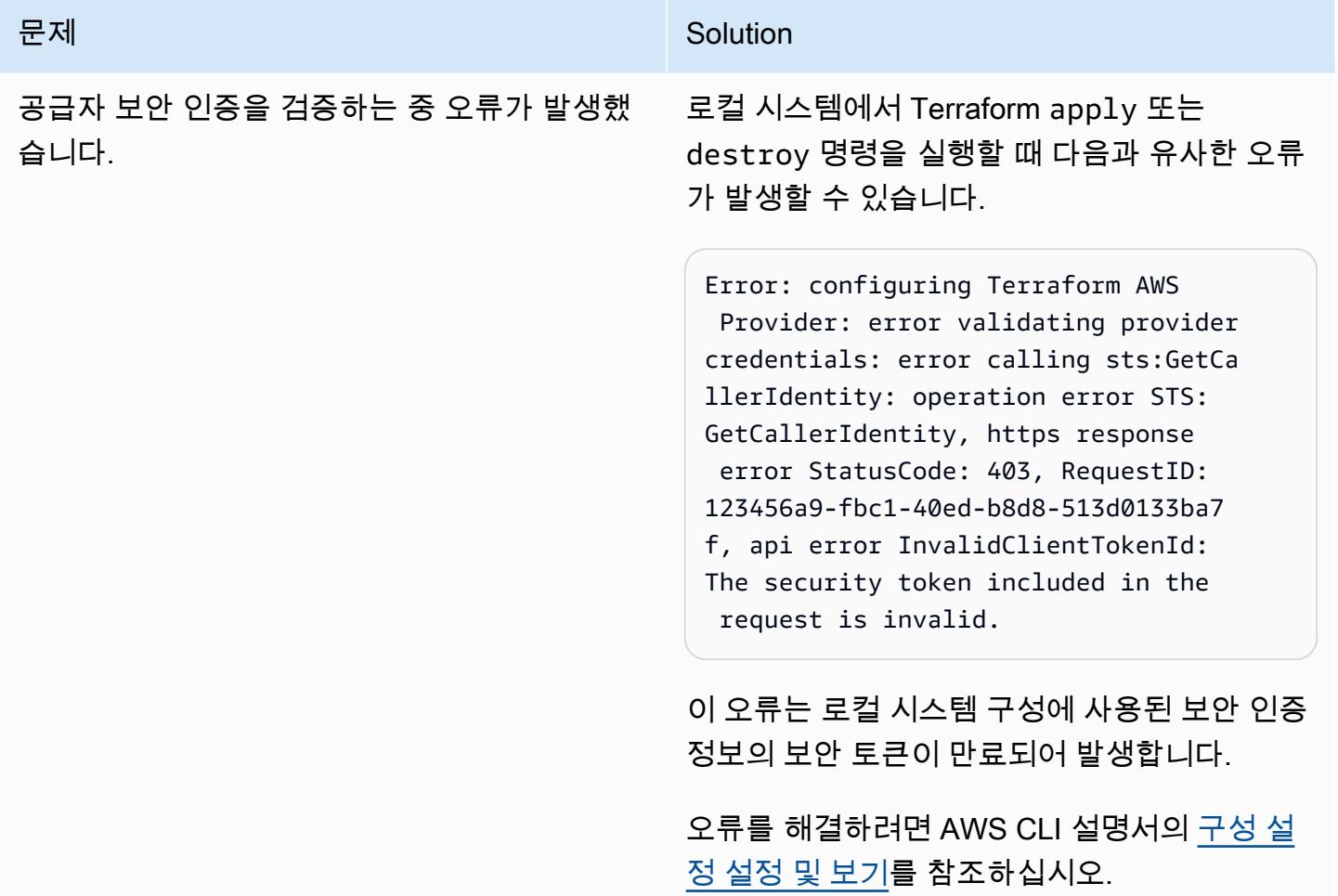

# 관련 리소스

- [Terraform EC2 Image Builder 컨테이너 강화](https://github.com/aws-samples/terraform-ec2-image-builder-container-hardening-pipeline) 파이프라인 (리포지토리) GitHub
- [EC2 Image Builder 설명서](https://docs.aws.amazon.com/imagebuilder/latest/userguide/what-is-image-builder.html)
- [Terraform용 AWS Control Tower 어카운트 팩토리](https://aws.amazon.com/blogs/aws/new-aws-control-tower-account-factory-for-terraform/) (AWS 블로그 게시물)
- [백엔드 상태 S3 버킷](https://developer.hashicorp.com/terraform/language/settings/backends/s3) (Terraform 설명서)
- [AWS CLI의 최신 버전 설치 또는 업데이트](https://docs.aws.amazon.com/cli/latest/userguide/getting-started-install.html) (AWS CLI 설명서)
- [Terraform 다운로드](https://developer.hashicorp.com/terraform/downloads)

# Terraform을 사용하여 AWS Organizations의 IAM 액세스 키 관리를 중앙 집중화하십시오.

제작: 아르티 라즈풋 (AWS), 친타마니 아팔레 (AWS), T.V.R.L. 파니 쿠마르 다디 (AWS), 프라딥 쿠마 르 판디 (AWS), 마유리 신데 (AWS), 프라탑 쿠마르 난다 (AWS)

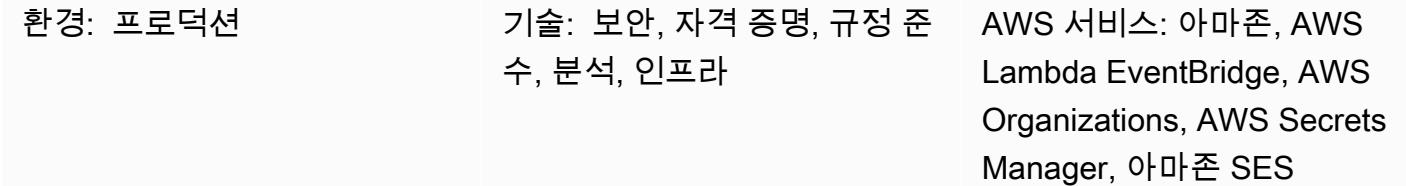

요약

키와 암호에 대한 보안 규칙을 적용하는 것은 모든 조직의 필수 작업입니다. 한 가지 중요한 규칙은 보 안을 강화하기 위해 AWS Identity 및 Access Management (IAM) 키를 정기적으로 교체하는 것입니다. AWS 액세스 키는 일반적으로 팀이 AWS 명령줄 인터페이스 (AWS CLI) 또는 AWS 외부 애플리케이션 에서 AWS에 액세스하고자 할 때마다 로컬에서 생성 및 구성됩니다. 조직 전체에서 강력한 보안을 유 지하려면 요구 사항이 충족된 후 또는 정기적으로 이전 보안 키를 변경하거나 삭제해야 합니다. 조직 내 여러 계정의 키 순환을 관리하는 프로세스는 시간이 많이 걸리고 지루합니다. 이 패턴은 테라폼용 Account Factory (AFT) 및 AWS 서비스를 사용하여 로테이션 프로세스를 자동화하는 데 도움이 됩니 다.

패턴은 다음과 같은 이점을 제공합니다.

- 중앙 위치에서 조직 내 모든 계정의 액세스 키 ID와 보안 액세스 키를 관리합니다.
- AWS\_ACCESS\_KEY\_ID및 AWS\_SECRET\_ACCESS\_KEY 환경 변수를 자동으로 교체합니다.
- 사용자 자격 증명이 손상된 경우 갱신을 적용합니다.

이 패턴은 Terraform을 사용하여 AWS Lambda 함수, EventBridge Amazon 규칙 및 IAM 역할을 배포 합니다. EventBridge 규칙은 정기적으로 실행되며 생성 시기를 기준으로 모든 사용자 액세스 키를 나 열하는 Lambda 함수를 호출합니다. 추가 Lambda 함수는 이전 키가 사용자가 정의한 순환 기간 (예: 45일) 보다 오래된 경우 새 액세스 키 ID 및 보안 액세스 키를 생성하고 Amazon Simple Notification Service (Amazon SNS) 및 Amazon Simple Email Service (Amazon SES) 를 사용하여 보안 관리자에 게 알립니다. AWS Secrets Manager에서 해당 사용자에 대한 암호가 생성되고, 이전 보안 액세스 키 는 Secrets Manager에 저장되며, 이전 키에 액세스할 수 있는 권한이 구성됩니다. 이전 액세스 키는 더

이상 사용되지 않도록 비활성 기간 (예: 60일, 이 예에서는 키가 교체된 지 15일 후) 이 지나면 비활성 화됩니다. 비활성 버퍼 기간 (예: 90일 또는 예시에서는 키가 교체된 후 45일) 이 지나면 AWS Secrets Manager에서 이전 액세스 키가 삭제됩니다. 자세한 아키텍처 및 워크플로우는 [아키텍처](#page-4699-0) 섹션을 참조 하십시오.

# 사전 조건 및 제한 사항

- [AWS Control Tower](https://docs.aws.amazon.com/controltower/latest/userguide/what-is-control-tower.html) (버전 3.1 이상) 를 사용하여 구축한 조직의 랜딩 존
- 세 개의 [계정으로 구성된 Account Factory for Terraform \(AFT\)](https://catalog.workshops.aws/control-tower/en-US/customization/aft):
	- [조직 관리 계정은](https://catalog.workshops.aws/control-tower/en-US/customization/aft/repositories/global-customizations) 중앙 위치에서 전체 조직을 관리합니다.
	- [AFT 관리 계정은 Terraform 파이프라인을 호스팅하고 인프라를 배포 계정에](https://catalog.workshops.aws/control-tower/en-US/customization/aft/repositories/account-customizations) 배포합니다.
	- [배포 계정은](https://catalog.workshops.aws/control-tower/en-US/customization/aft/repositories/provisioning-customizations) 이 완전한 솔루션을 배포하고 중앙 위치에서 IAM 키를 관리합니다.
- Terraform 버전 0.15.0 이상은 배포 계정에서 인프라를 프로비저닝하기 위한 것입니다.
- [아마존 심플 이메일 서비스 \(Amazon SES\) 에서 구성된 이메일](https://aws.amazon.com/ses/) 주소입니다.
- (권장) 보안을 강화하려면 이 솔루션을 [가상 사설 클라우드 \(VPC](https://registry.terraform.io/modules/terraform-aws-modules/vpc/aws/latest)[\) 내의 사설 서브넷](https://docs.aws.amazon.com/vpc/latest/userguide/create-subnets.html) (배포 계정) 에 배포하십시오. 변수를 사용자 지정할 때 VPC와 서브넷의 세부 정보를 제공할 수 있습니다 ([Epic](#page-4702-0) 섹 션의 코드 파이프라인의 매개변수 사용자 지정 참조).

<span id="page-4699-0"></span>아키텍처

AFT 리포지토리

이 패턴은 Account Factory for Terraform (AFT) 을 사용하여 필요한 모든 AWS 리소스를 생성하고 코 드 파이프라인을 사용하여 배포 계정에 리소스를 배포합니다. 코드 파이프라인은 두 개의 리포지토리 에서 실행됩니다.

- 글로벌 사용자 지정에는 AFT에 등록된 모든 계정에서 실행되는 Terraform 코드가 포함되어 있습니 다.
- 계정 사용자 지정에는 배포 계정에서 실행할 Terraform 코드가 포함됩니다.

리소스 세부 정보

AWS CodePipeline Jobs는 배포 계정에서 다음과 같은 리소스를 생성합니다.

- AWS EventBridge 규칙 및 구성된 규칙
- account-inventory람다 함수
- IAM-access-key-rotation람다 함수
- Notification람다 함수
- 이메일 템플릿이 포함된 Amazon Simple Storage Service (Amazon S3) 버킷
- 필수 IAM 정책

아키텍처

다이어그램은 다음을 보여 줍니다.

- 1. EventBridge 규칙은 24시간마다 account-inventory Lambda 함수를 호출합니다.
- 2. account-inventoryLambda 함수는 AWS Organizations에 모든 AWS 계정 ID, 계정 이름 및 계 정 이메일의 목록을 쿼리합니다.
- 3. account-inventoryLambda 함수는 각 AWS 계정에 대해 IAM-access-key-auto-rotation Lambda 함수를 시작하고 추가 처리를 위해 해당 계정에 메타데이터를 전달합니다.
- 4. IAM-access-key-auto-rotationLambda 함수는 위임된 IAM 역할을 사용하여 AWS 계정에 액 세스합니다. Lambda 스크립트는 계정의 모든 사용자 및 IAM 액세스 키에 대해 감사를 실행합니다.
- 5. IAM 키 교체 임계값 (회전 기간) 은 IAM-access-key-auto-rotation Lambda 함수가 배포될 때 환경 변수로 구성됩니다. 순환 기간이 수정되면 IAM-access-key-auto-rotation Lambda 함수가 업데이트된 환경 변수와 함께 재배포됩니다. [회전 기간, 이전 키의 비활성 기간, 이전 키가 삭](#page-4702-0) [제되는 시점의 비활성 버퍼를 설정하도록 파라미터를 구성할 수 있습니다 \(Epic 섹션의 코드 파이프](#page-4702-0) [라인에 대한 파라미터 사용자 지정 참조\).](#page-4702-0)
- 6. IAM-access-key-auto-rotationLambda 함수는 구성을 기반으로 액세스 키의 수명을 검증합 니다. IAM 액세스 키의 사용 기간이 정의한 순환 기간을 초과하지 않은 경우 Lambda 함수는 추가 조치를 취하지 않습니다.
- 7. IAM 액세스 키의 사용 기간이 사용자가 정의한 교체 기간을 초과한 경우 IAM-access-keyauto-rotation Lambda 함수는 새 키를 생성하고 기존 키를 교체합니다.
- 8. Lambda 함수는 이전 키를 Secrets Manager에 저장하고 액세스 키가 보안 표준에서 벗어난 사용자 에게만 권한을 제한합니다. 또한 Lambda 함수는 지정된 IAM 보안 주체만 암호에 액세스하고 검색 할 수 있도록 허용하는 리소스 기반 정책을 생성합니다.
- 9. IAM-access-key-rotationLambda 함수는 Lambda 함수를 호출합니다. Notification
- 10.NotificationLambda 함수는 S3 버킷에 이메일 템플릿을 쿼리하고 관련 활동 메타데이터가 포 함된 이메일 메시지를 동적으로 생성합니다.
- 11.NotificationLambda 함수는 추가 작업을 위해 Amazon SES를 호출합니다.

12. Amazon SES는 계정 소유자의 이메일 주소로 관련 정보가 포함된 이메일을 보냅니다.

## 도구

서비스

- [AWS Identity and Access Management\(IAM\)](https://docs.aws.amazon.com/IAM/latest/UserGuide/introduction.html)를 사용하면 사용자에 대해 인증 및 권한 부여를 제어함 으로써 AWS 리소스에 대한 액세스를 안전하게 관리할 수 있습니다. 이 패턴에는 IAM 역할 및 권한 이 필요합니다.
- [AWS Lambda는](https://docs.aws.amazon.com/lambda/latest/dg/welcome.html) 서버를 프로비저닝하거나 관리할 필요 없이 코드를 실행하는 데 도움이 되는 컴퓨 팅 서비스입니다. 필요할 때만 코드를 실행하며 자동으로 확장이 가능하므로 사용한 컴퓨팅 시간만 큼만 비용을 지불합니다.
- [AWS Secrets Manager는](https://docs.aws.amazon.com/secretsmanager/latest/userguide/intro.html) 코드의 암호를 포함해 하드 코딩된 보안 인증 정보를 Secrets Manager에 서 프로그래밍 방식으로 보안 암호를 검색하는 API 호출로 바꿀 수 있습니다.
- [Amazon Simple Email Service\(Amazon SES\)를](https://docs.aws.amazon.com/ses/latest/dg/Welcome.html) 사용하면 자신의 이메일 주소와 도메인을 사용하여 이메일을 보내고 받을 수 있습니다.

기타 도구

• [Terraform은](https://www.terraform.io/) 클라우드 및 온프레미스 리소스를 생성하고 관리하는 데 도움이 HashiCorp 되는 코드 형 인프라 (IaC) 도구입니다.

코드 리포지토리

이 패턴에 대한 지침과 코드는 GitHub [IAM](https://github.com/aws-samples/centralized-iam-key-management-aws-organizations-terraform.git) 액세스 키 로테이션 리포지토리에서 확인할 수 있습니다. AWS Control Tower 중앙 배포 계정에 코드를 배포하여 중앙 위치에서 키 교체를 관리할 수 있습니다.

## 모범 사례

- IAM의 경우 IAM [설명서의 보안 모범 사례를](https://docs.aws.amazon.com/IAM/latest/UserGuide/best-practices.html) 참조하십시오.
- 키 교체에 대해서는 IAM 설명서의 [액세스 키 업데이트 가이드라인을](https://docs.aws.amazon.com/IAM/latest/UserGuide/best-practices.html#rotate-credentials) 참조하십시오.

# <span id="page-4702-0"></span>에픽

소스 파일 설정

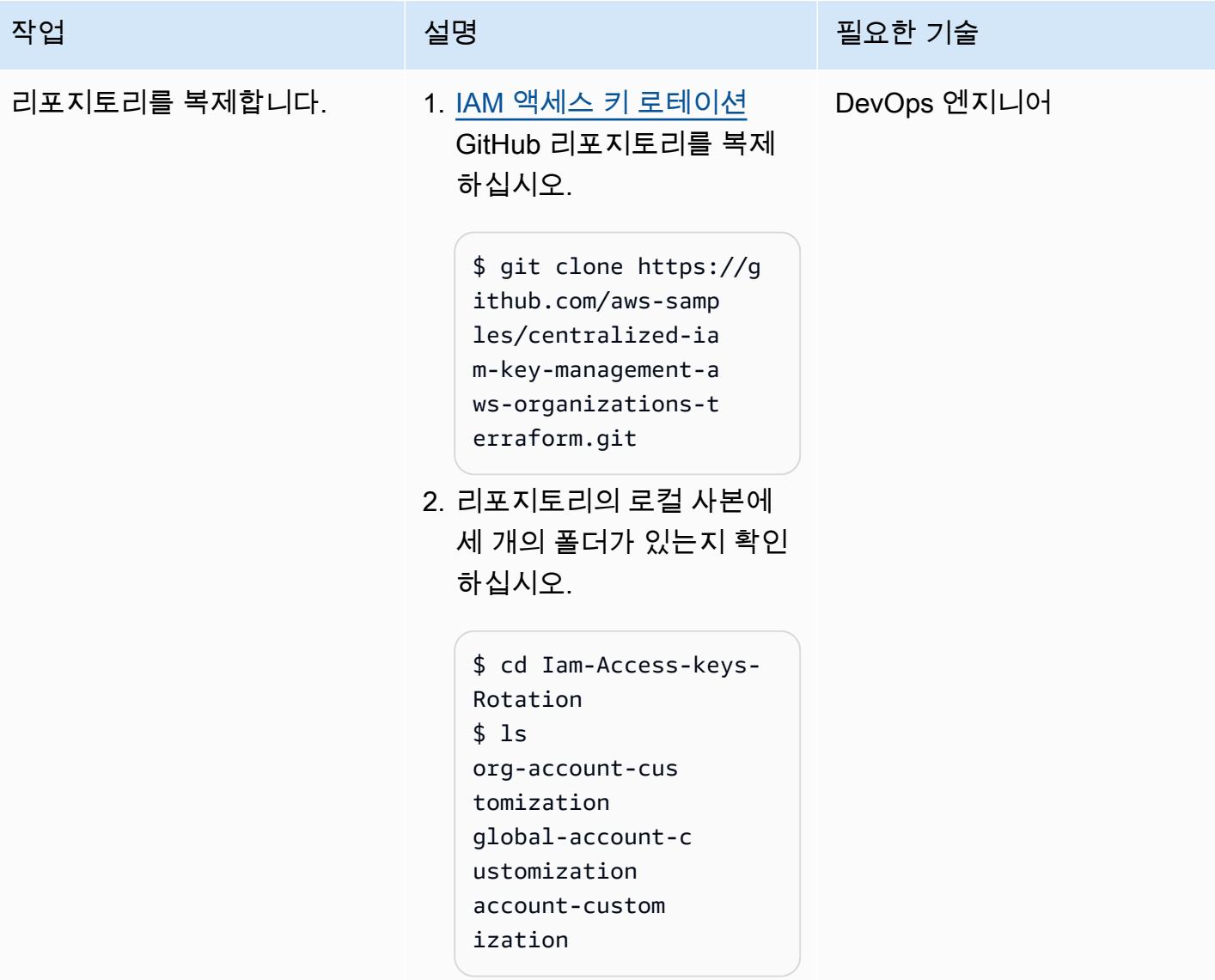

계정 구성

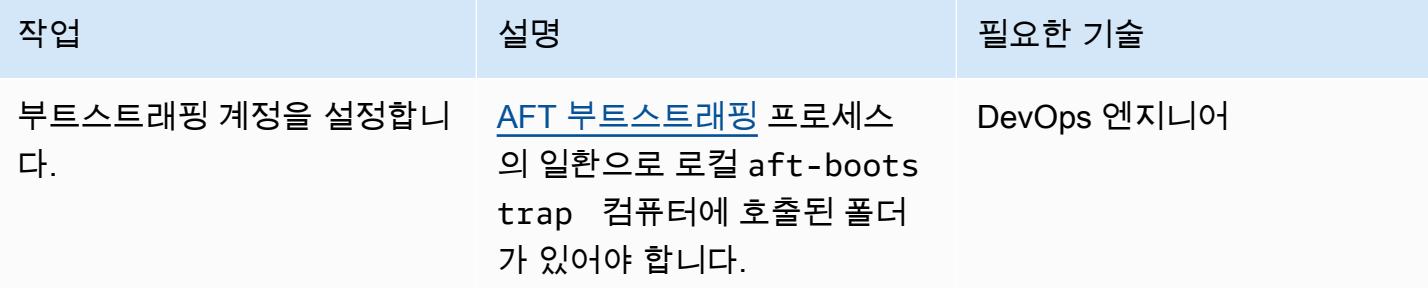

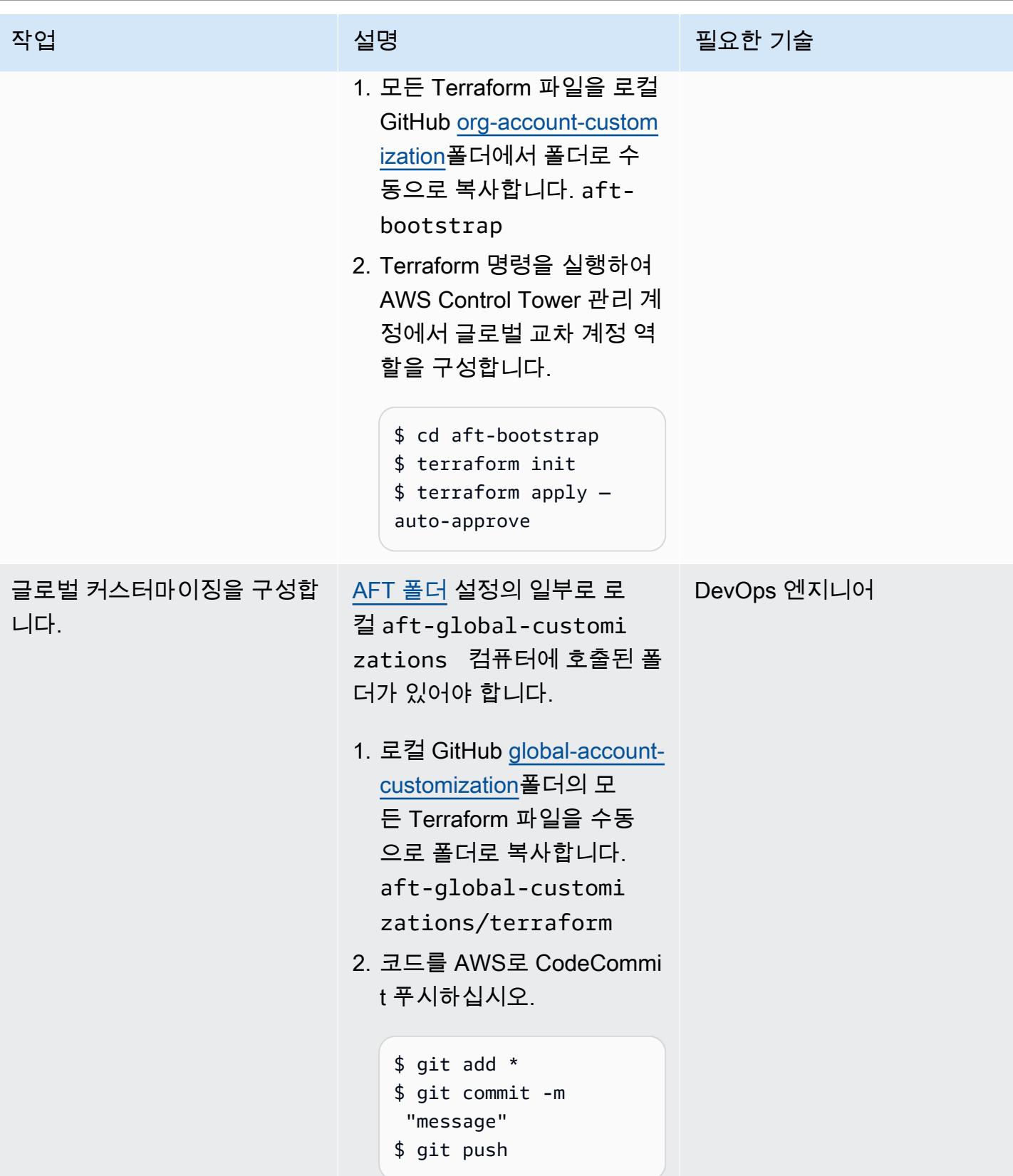

AWS 권장 가이드 THE THE TELESCOPE ASSESSED TO THE TELESCOPE AND THE TELESCOPE AND THE TELESCOPE AND THE TELESCOPE A

| 작업                    | 설명                                                                                                    | 필요한 기술      |
|-----------------------|----------------------------------------------------------------------------------------------------|-------------|
| 계정 사용자 지정을 구성합니<br>다. | AFT 폴더 설정의 일부로 로<br>컬 aft-account-custom<br>izations 컴퓨터에서 폴더<br>를 호출할 수 있게 되었습니다.                                                                     | DevOps 엔지니어 |
|                       | 1. 벤더 계정 번호로 폴더를 만<br>드세요.                                                                                                    |             |
|                       | 2. 로컬 GitHub 계정 사용자 지<br>정 폴더의 모든 Terraform<br>파일을 수동으로 폴더로 복<br>사하십시오. aft-accou<br>nt-customizations/<br><vended account="">/<br/>terraform</vended> |             |
|                       | 3. 코드를 AWS로 CodeCommi<br>t 푸시하십시오.                                                                                                    |             |
|                       | \$ git add *<br>\$ git commit -m<br>"message"<br>\$ git push                                                                                           |             |

코드 파이프라인의 파라미터를 사용자 지정하세요.

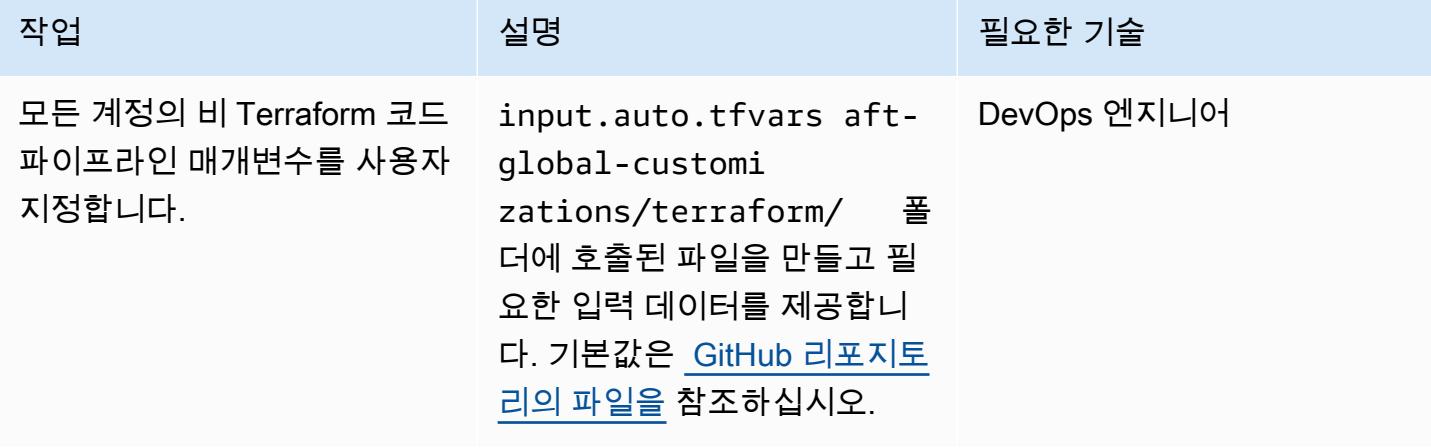

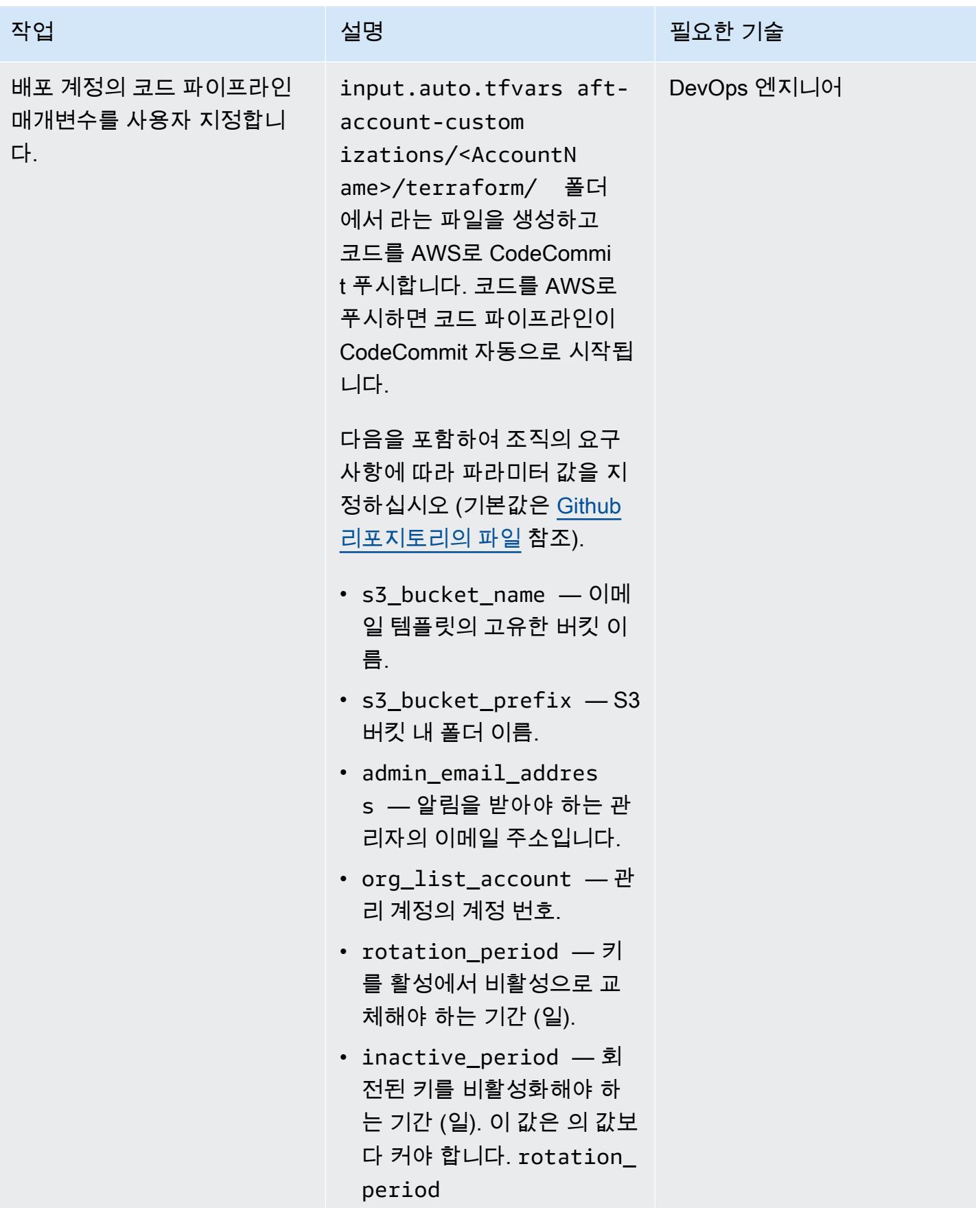

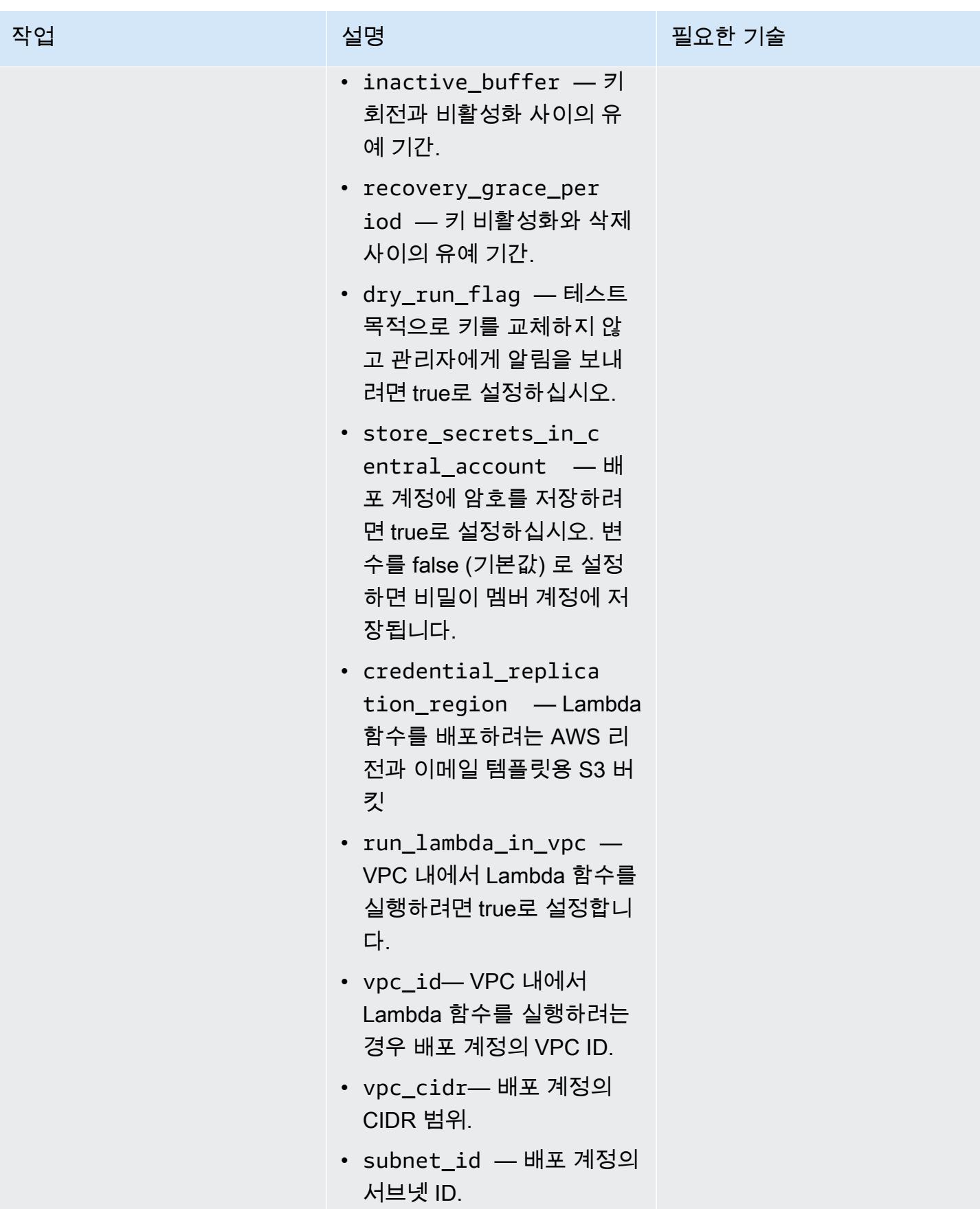

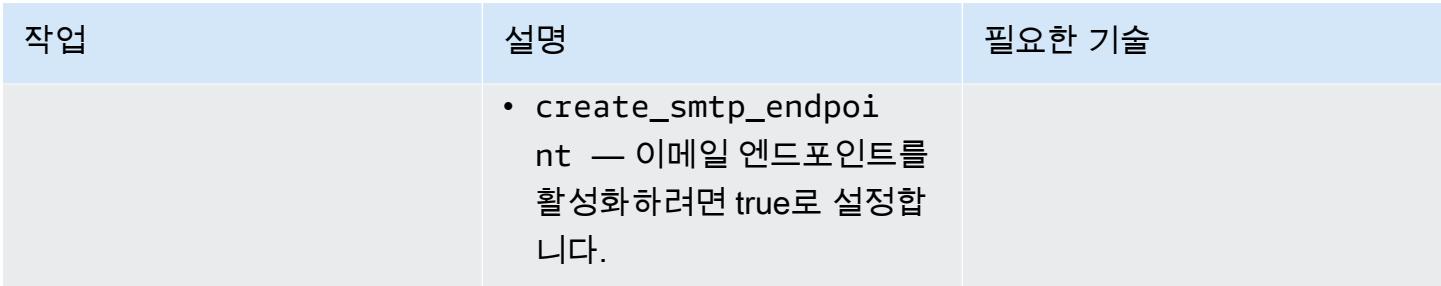

#### 키 로테이션 확인

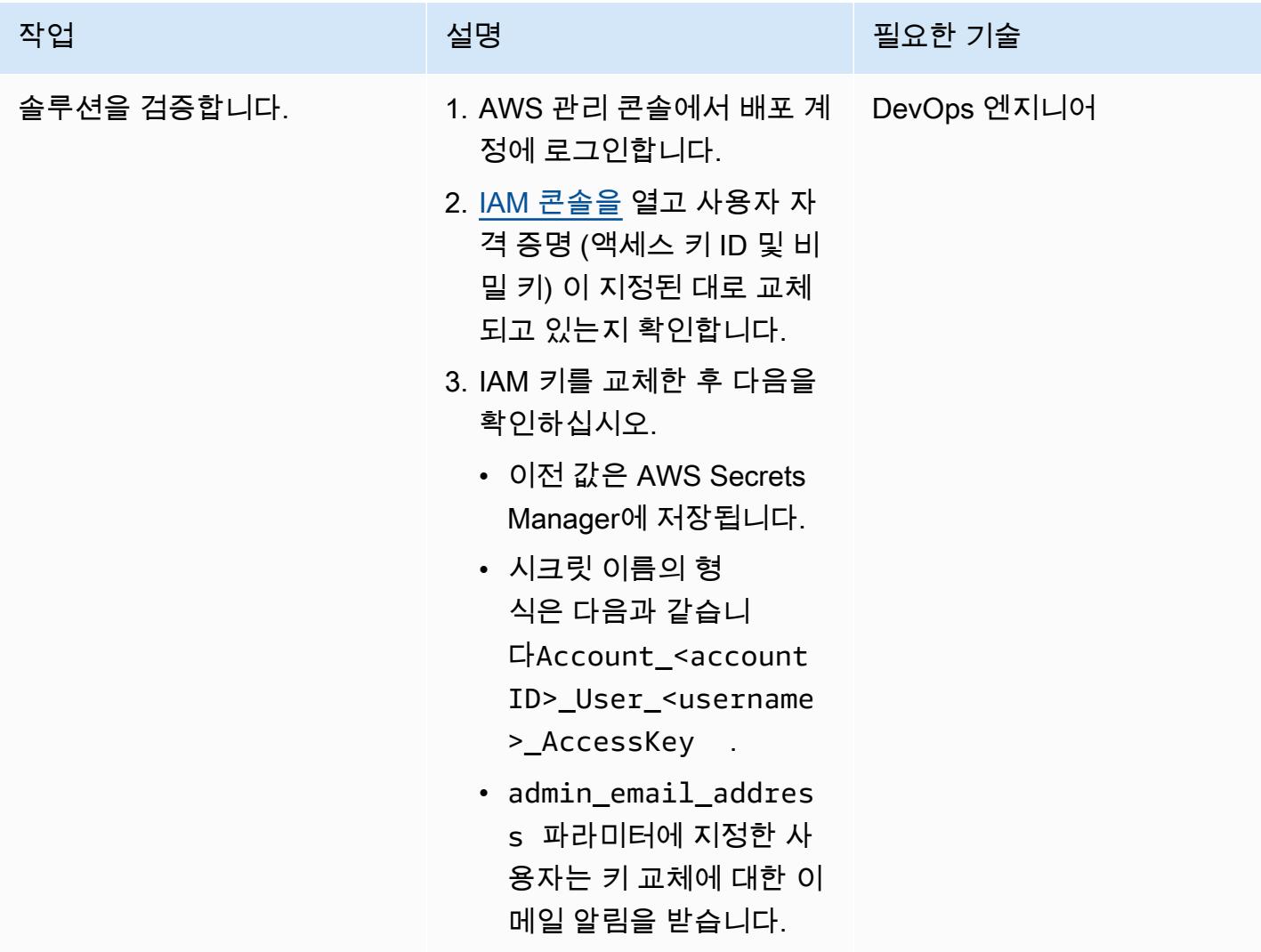

#### 솔루션 확장

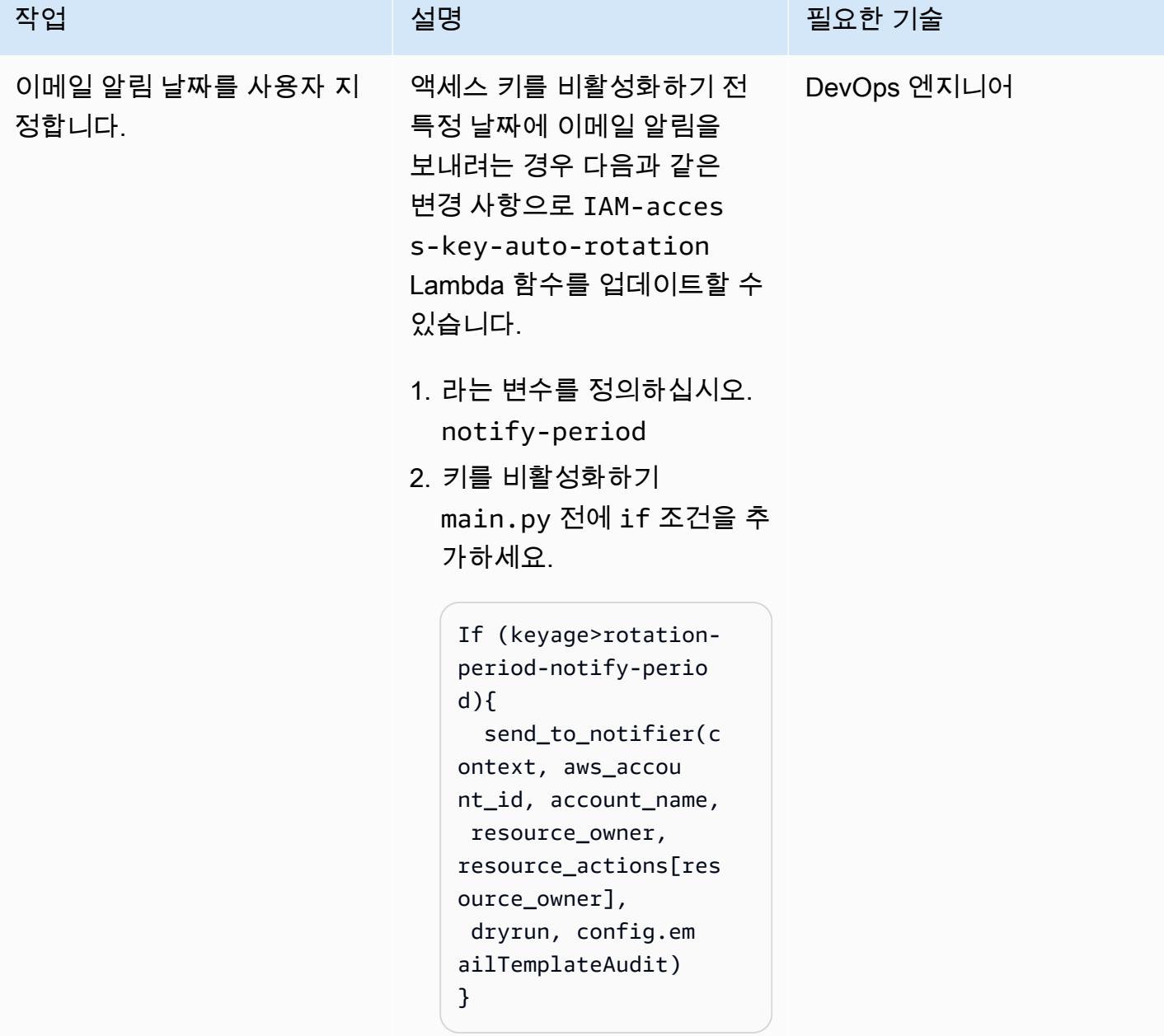

# 문제 해결

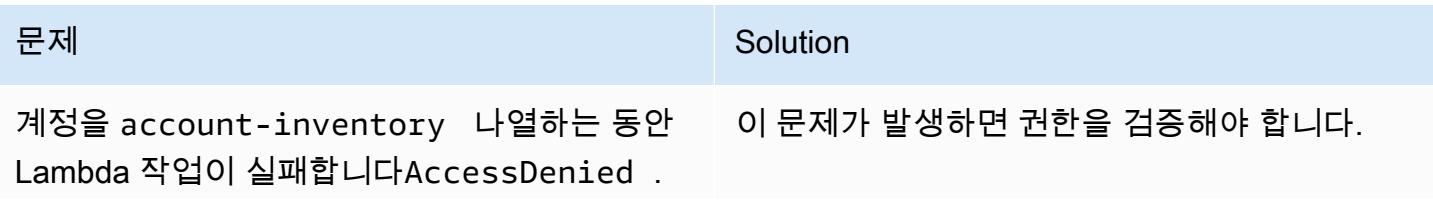

#### 문제 <u>Solution</u>

- 1. 새로 벤딩된 계정에 로그인하고 [Amazon](https://console.aws.amazon.com/cloudwatch/) [CloudWatch 콘솔을](https://console.aws.amazon.com/cloudwatch/) 연 다음 CloudWatch 로그 그룹을 /aws/lambda/accountinventory-lambda 확인합니다.
- 2. 최신 CloudWatch 로그에서 액세스 거부 문제 를 일으킨 계정 번호를 확인하십시오.
- 3. AWS Control Tower 관리 계정에 로그인하여 역할이 allow-list-account 생성되었 는지 확인합니다.
- 4. 역할이 없는 경우 명령을 사용하여 Terraform 코드를 다시 실행하십시오. terraform apply
- 5. 신뢰할 수 있는 계정 탭을 선택하고 동일한 계 정이 신뢰할 수 있는지 확인합니다.

# 관련 리소스

- [테라폼 권장 사례](https://developer.hashicorp.com/terraform/cloud-docs/recommended-practices) (테라폼 설명서)
- [IAM의 보안 모범 사례](https://docs.aws.amazon.com/IAM/latest/UserGuide/best-practices.html)(IAM 설명서)
- [키 로테이션 모범 사례 \(IAM 설명서\)](https://docs.aws.amazon.com/IAM/latest/UserGuide/best-practices.html#rotate-credentials)

# 중앙 집중식 로깅 및 다중 계정 보안 가드레일

작성자: Ankush Verma(AWS), Tracy(Pierce) Hickey(AWS)

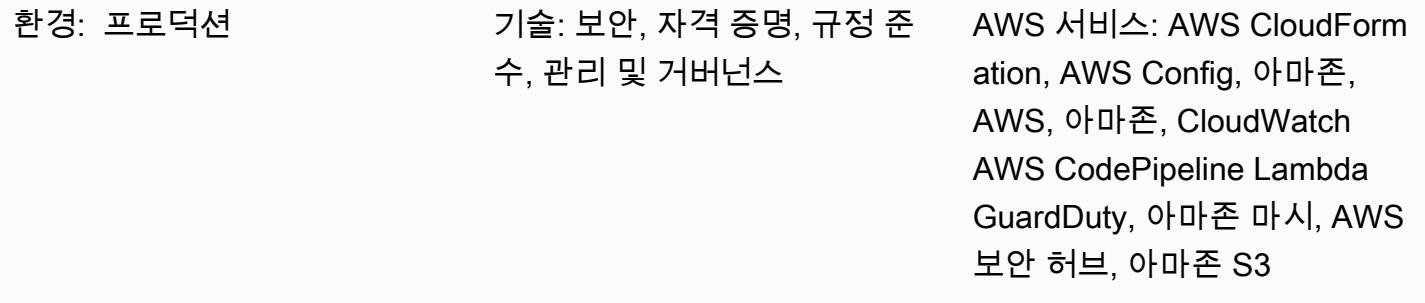

#### 요약

이 패턴에서 다루는 접근 방식은 AWS Organizations의 Amazon Web Services(AWS) 계정을 여러 개 보유하고 있으며 AWS Control Tower, 랜딩 존 또는 자동 판매기 서비스를 사용하여 계정에 기본 가드 레일을 설정하는 데 어려움을 겪고 있는 고객에게 적합합니다.

이 패턴은 간소화된 다중 계정 아키텍처를 사용하여 체계적인 방식으로 중앙 집중식 로깅과 표준화된 보안 제어를 설정하는 방법을 보여줍니다. AWS CloudFormation 템플릿 CodePipeline, AWS 및 자동 화 스크립트의 도움으로 이 설정은 조직에 속한 모든 계정에 배포됩니다.

다중 계정 아키텍처에는 다음과 같은 계정이 포함됩니다.

- 중앙 집중식 로깅 계정 모든 가상 사설 클라우드 (VPC) 흐름 로그, AWS CloudTrail 로그, AWS Config 로그 및 다른 모든 계정의 CloudWatch Amazon Logs (구독 사용) 의 모든 로그가 저장되는 계 정입니다.
- 상위 보안 계정-여러 계정을 관리하는 다음 보안 서비스의 상위 계정 역할을 하는 계정입니다.
	- 아마존 GuardDuty
	- AWS Security Hub
	- Amazon Macie
	- Amazon Detective
- 하위 계정-조직 내 다른 계정입니다. 이러한 계정은 모든 유용한 로그를 중앙 집중식 로깅 계정에 저 장합니다. 하위 계정은 상위 보안 계정에 보안 서비스의 구성원으로 가입합니다.

CloudFormation 템플릿 (첨부) 을 실행하면 중앙 집중식 로깅 계정에 Amazon Simple Storage Service (Amazon S3) 버킷 3개가 프로비저닝됩니다. 하나의 버킷은 모든 계정의 모든 AWS 관련 로그 (예: VPC 흐름 로그의 로그 및 AWS Config) 를 저장하는 데 사용됩니다. CloudTrail 두 번째 버킷은 모든 계 정의 CloudFormation 템플릿을 저장하는 데 사용됩니다. 세 번째 버킷은 Amazon S3 액세스 로그를 저 장하기 위한 것입니다.

별도의 CloudFormation 템플릿이 AWS를 사용하는 파이프라인을 생성합니다 CodeCommit. 업데이트 된 코드가 CodeCommit 리포지토리로 푸시되면 모든 계정에서 리소스를 시작하고 보안 서비스를 설 정합니다. CodeCommit 리포지토리에 업로드될 파일의 파일 구조에 대한 자세한 내용은 README.md 파일 (첨부) 을 참조하십시오.

## 사전 조건 및 제한 사항

사전 조건

- 모든 계정이 동일한 조직에 가입되어 있는 AWS Organizations 조직 ID.
- Amazon Simple Notification Service(SNS) 알림을 수신하기 위한 활성 이메일 주소.
- 각 계정의 Amazon Simple Storage Service(S3) 버킷에 대한 할당량 확인. 기본적으로 각 계정에는 100개의 S3 버킷이 있습니다. 추가 버킷이 필요한 경우 이 솔루션을 배포하기 전에 할당량 증가를 요청하십시오.

제한 사항

모든 계정은 동일한 조직에 속해야 합니다. AWS Organizations를 사용하지 않는 경우 각 계정의 AWS Identity and Access Management(IAM) 역할에서 액세스할 수 있도록 S3 버킷 정책과 같은 특정 정책 을 수정해야 합니다.

참고: 솔루션을 배포하는 동안 Amazon SNS 구독을 확인해야 합니다. 배포 프로세스 중에 제공한 이메 일 주소로 확인 메시지가 전송됩니다. 그러면 계정에서 IAM 역할 정책을 생성하거나 수정할 때마다 이 러한 경보가 시작되므로 이 이메일 주소로 이메일 알림 메시지가 몇 개 전송됩니다. 배포 프로세스 중 에는 이러한 알림 메시지를 무시해도 됩니다.

아키텍처

대상 기술 스택

- 아마존 CloudWatch 알람 및 로그
- AWS CodeCommit 리포지토리
- AWS CodePipeline
- AWS Config
- Amazon Detective
- 아마존 GuardDuty
- IAM 역할 및 권한
- Amazon Macie
- S3 버킷
- AWS Security Hub
- Amazon SNS

대상 아키텍처

1. 보안 서비스를 위해 상위 보안 계정의 하위 계정으로 등록된 기타 계정 2. 상위 계정을 포함한 모든 하위 계정의 보안 조사 결과

#### 리소스

업데이트된 코드가 각 계정 및 AWS 지역의 CodeCommit 리포지토리에 푸시되면 다음 리소스가 자동 으로 프로비저닝됩니다.

CloudFormation 스택 1 — 부모 스택 로깅

- 중첩 스택 1-표준 IAM 역할 및 정책
- 중첩 스택 2-계정의 AWS Config 설정
- 중첩 스택 3 알람 CloudWatch
	- SecurityGroupChangesAlarm
	- UnauthorizedAttemptAlarm
	- RootActivityAlarm
	- NetworkAclChangesAlarm
- IAM UserManagementAlarm
- IAM PolicyChangesAlarm
- CloudTrailChangeAlarm
- IAM CreateAccessKeyAlarm
- CloudTrail 로그에서 메트릭을 생성하고 이를 경보에 사용하기 위한 메트릭 필터
- SNS 주제

CloudFormation 스택 2 — 부모 가드레일 스택

- 중첩 스택 1-계정 암호 정책 설정을 위한 AWS Lambda 함수
- 중첩 스택 2-기본 AWS Config 규칙
	- CIS- SecurityGroupsMustRestrictSshTraffic
	- OpenSecurityGroupRuleCheck 보안 그룹 규칙 평가를 위한 Lambda 함수와 함께 사용
	- checkec2- for-required-tag
	- check-for-unrestricted-ports

CloudFormation 스택 3 — 로그 내보내기 CloudWatch

- Amazon Kinesis 구독을 사용하여 CloudWatch 로그 그룹에서 Amazon S3로 로그 내보내기

## 도구

- [AWS CloudFormation](https://docs.aws.amazon.com/AWSCloudFormation/latest/UserGuide/Welcome.html)  CloudFormation AWS는 템플릿을 사용하여 모든 AWS 지역 및 계정에서 애플리케이션에 필요한 모든 리소스를 자동화되고 안전한 방식으로 모델링하고 프로비저닝합니다.
- [Amazon CloudWatch](https://docs.aws.amazon.com/AmazonCloudWatch/latest/monitoring/WhatIsCloudWatch.html)  Amazon은 AWS 리소스와 AWS에서 실행하는 애플리케이션을 실시간으로 CloudWatch 모니터링합니다. 리소스와 애플리케이션에 대해 측정할 수 있는 변수인 지표를 수집하 고 추적하는 데 사용할 CloudWatch 수 있습니다.
- [AWS CodeCommit](https://docs.aws.amazon.com/codecommit/latest/userguide/welcome.html)  CodeCommit AWS는 AWS에서 호스팅하는 버전 제어 서비스입니다. 를 CodeCommit 사용하여 클라우드에서 자산 (예: 문서, 소스 코드, 바이너리 파일) 을 비공개로 저장하 고 관리할 수 있습니다.
- [AWS CodePipeline](https://docs.aws.amazon.com/codepipeline/latest/userguide/welcome.html)  CodePipeline AWS는 소프트웨어 릴리스에 필요한 단계를 모델링, 시각화 및 자동화하는 데 사용할 수 있는 지속적 전송 서비스입니다.
- [AWS Config](https://docs.aws.amazon.com/config/latest/developerguide/WhatIsConfig.html) AWS Config는 사용자의 AWS 계정에서 AWS 리소스의 구성을 상세하게 볼 수 있도 록 합니다. 이러한 보기에는 리소스 간에 어떤 관계가 있는지와 리소스가 과거에 어떻게 구성되었는 지도 포함되므로, 시간이 지나면서 구성과 관계가 어떻게 변하는지 확인할 수 있습니다.
- [Amazon Detective](https://docs.aws.amazon.com/detective/latest/adminguide/what-is-detective.html)-Amazon Detective는 사용자가 보안 조사 결과 또는 의심스러운 활동의 근본 원 인을 분석 및 조사하고 신속하게 파악하는 데 도움이 됩니다. Detective는 AWS 리소스에서 로그 데 이터를 자동으로 수집합니다. 그런 다음 기계 학습, 통계 분석, 그래프 이론을 사용하여 더 빠르고 효 율적으로 보안 조사를 수행할 수 있도록 시각화를 지원합니다.
- [Amazon GuardDuty](https://docs.aws.amazon.com/guardduty/latest/ug/what-is-guardduty.html) GuardDuty Amazon은 흐름 로그, CloudTrail 관리 이벤트 로그, CloudTrail 데 이터 이벤트 로그 및 도메인 이름 시스템 (DNS) 로그를 분석하고 처리하는 지속적인 보안 모니터링 서비스입니다. 악성 IP 주소 및 도메인 목록 등 위협 인텔리전스 피드와 기계 학습을 사용하여 AWS 환경에서 예기치 않게 발생하는 잠재적 무단 활동과 악의적 활동을 찾아냅니다.
- [AWS Identity and Access Management-](https://docs.aws.amazon.com/IAM/latest/UserGuide/introduction.html)AWS Identity and Access Management(IAM)는 AWS 리소 스에 대한 사용자의 액세스를 안전하게 제어하는 데 도움이 되는 웹 서비스입니다. IAM을 사용하여 리소스를 사용하도록 인증(로그인) 및 권한 부여(권한 있음)된 대상을 제어합니다.
- [Amazon Macie](https://docs.aws.amazon.com/macie/latest/user/what-is-macie.html)-Amazon Macie는 개인 식별 정보(PII) 및 재무 데이터와 같은 민감한 데이터의 검색 을 자동화하여 조직이 Amazon S3에 저장하는 데이터를 더 잘 이해할 수 있도록 합니다.
- [Amazon S3-](https://docs.aws.amazon.com/AmazonS3/latest/dev/Welcome.html)Amazon Simple Storage Service(S3)는 웹 사이트, 모바일 애플리케이션, 백업, 데이터 레이크 등 다양한 스토리지 솔루션에 사용할 수 있는 확장성이 뛰어난 객체 스토리지 서비스입니다.
- [AWS Security Hub](https://docs.aws.amazon.com/securityhub/latest/userguide/what-is-securityhub.html)-AWS Security Hub는 AWS의 보안 상태를 포괄적으로 파악하고 보안 표준 및 모 범 사례와 비교하여 사용자의 환경을 확인하는 데 도움이 됩니다.
- [Amazon SNS-](https://docs.aws.amazon.com/sns/latest/dg/welcome.html)Amazon Simple Notification Service(SNS)는 게시자에서 구독자(생산자 및 소비자라 고도 함)로 메시지를 전송하는 관리형 서비스입니다.

#### 에픽

1단계: 모든 계정에서 IAM 역할 설정

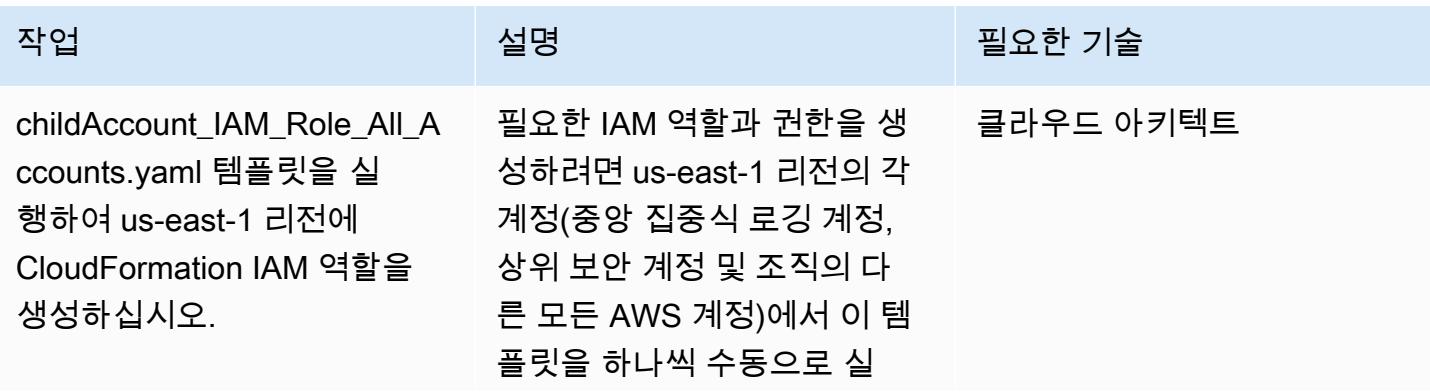

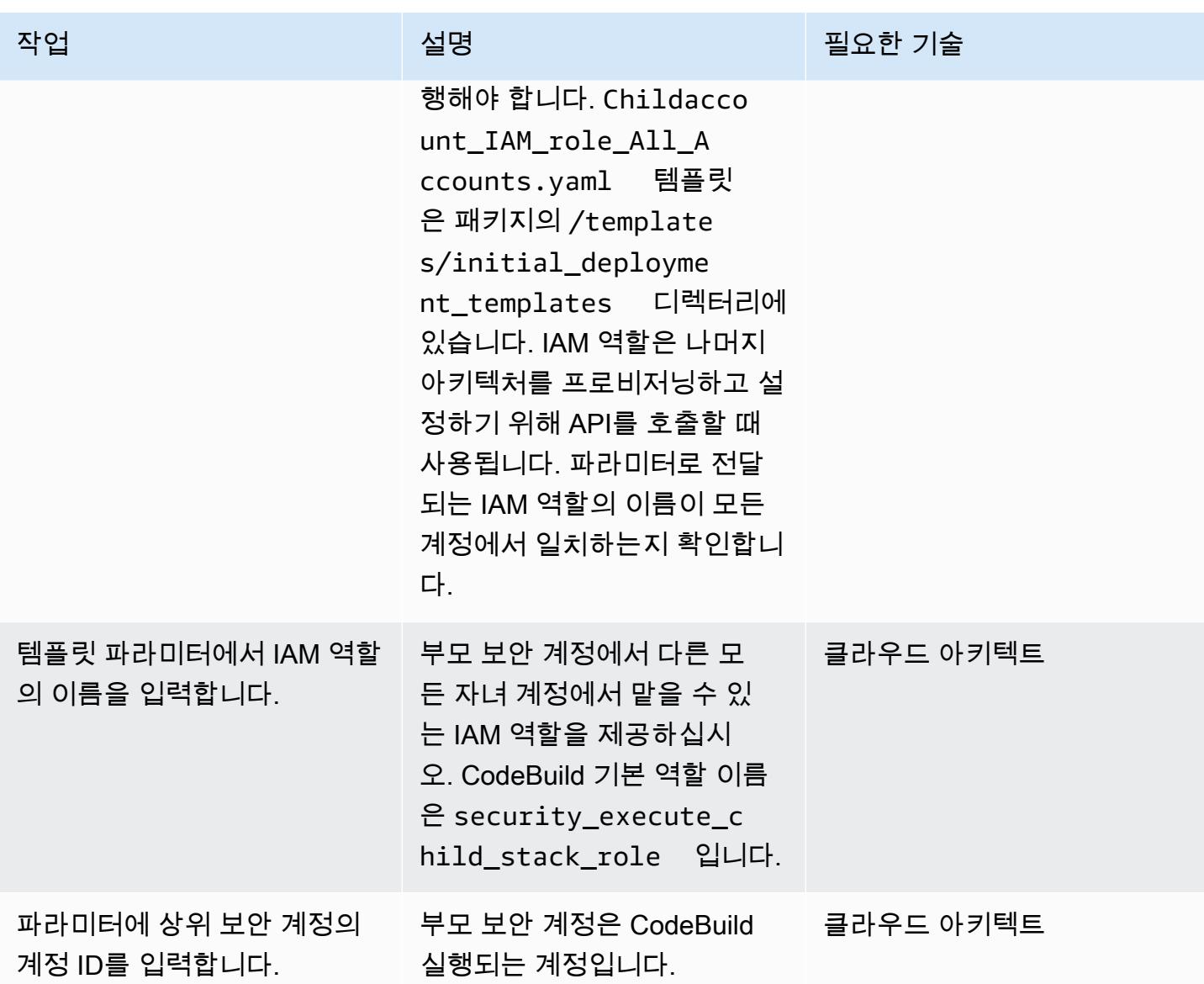

## 2단계: 중앙 집중식 로깅 계정에서 S3 버킷 설정

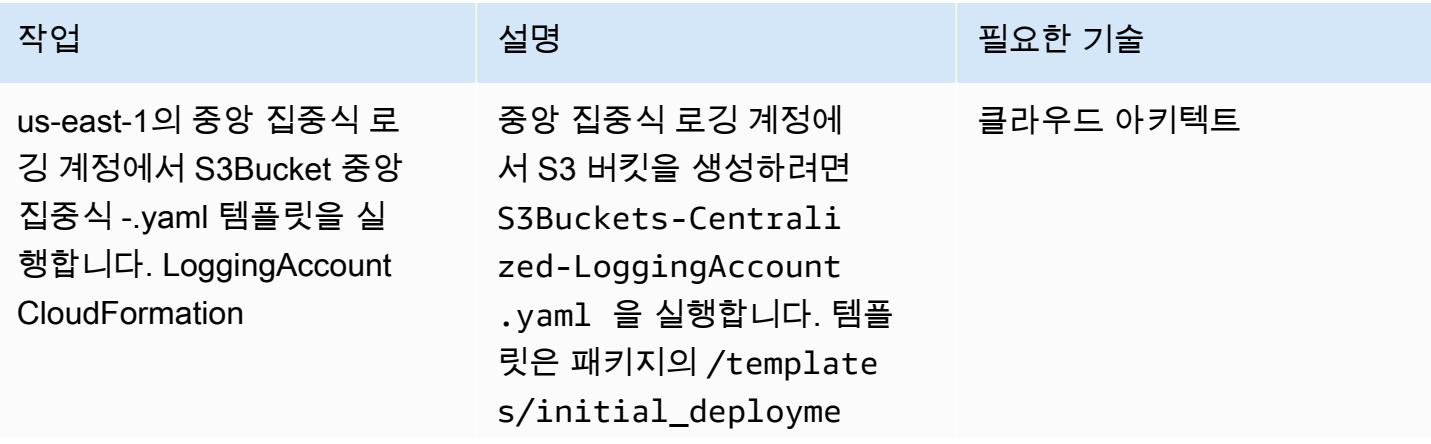
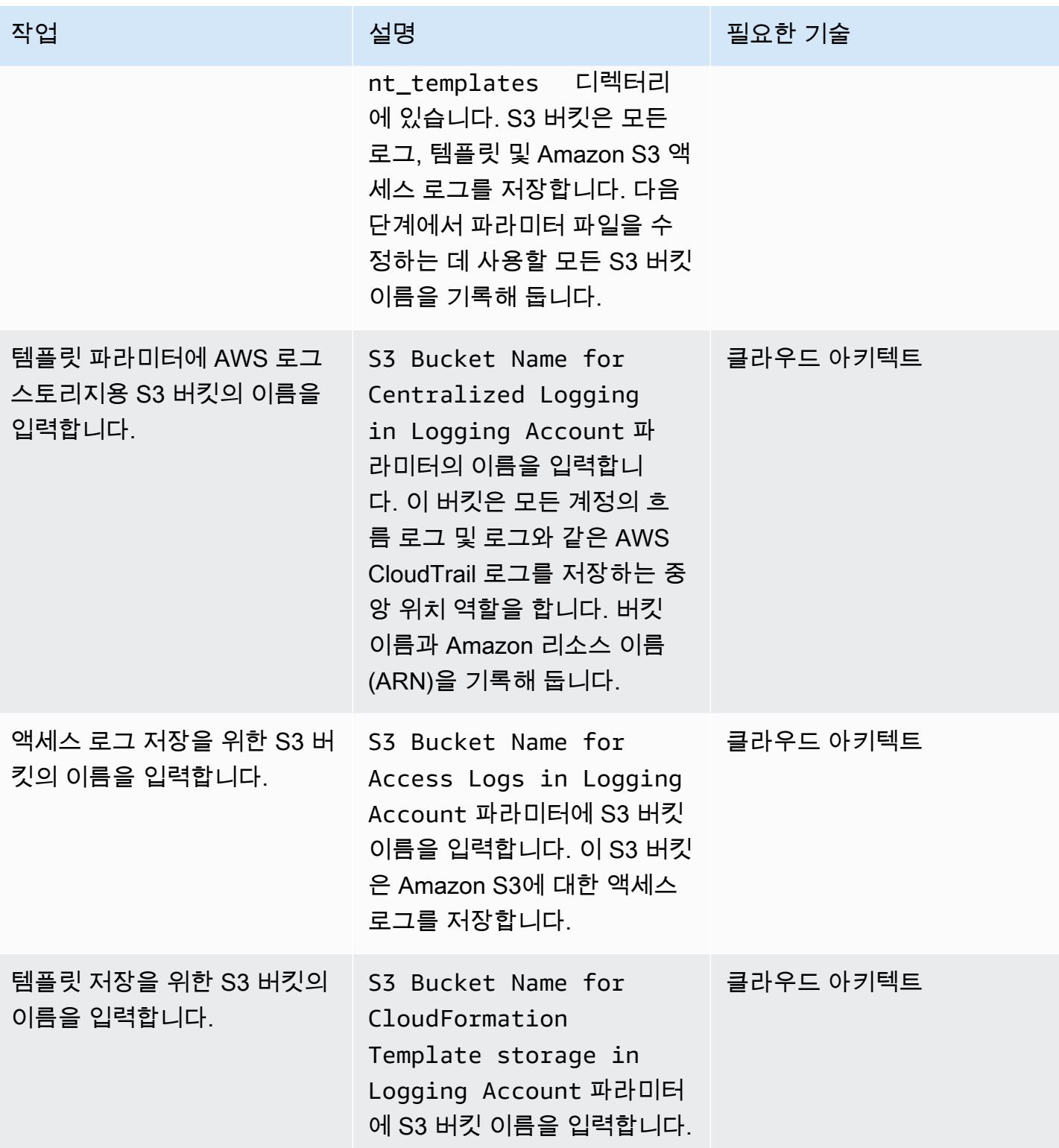

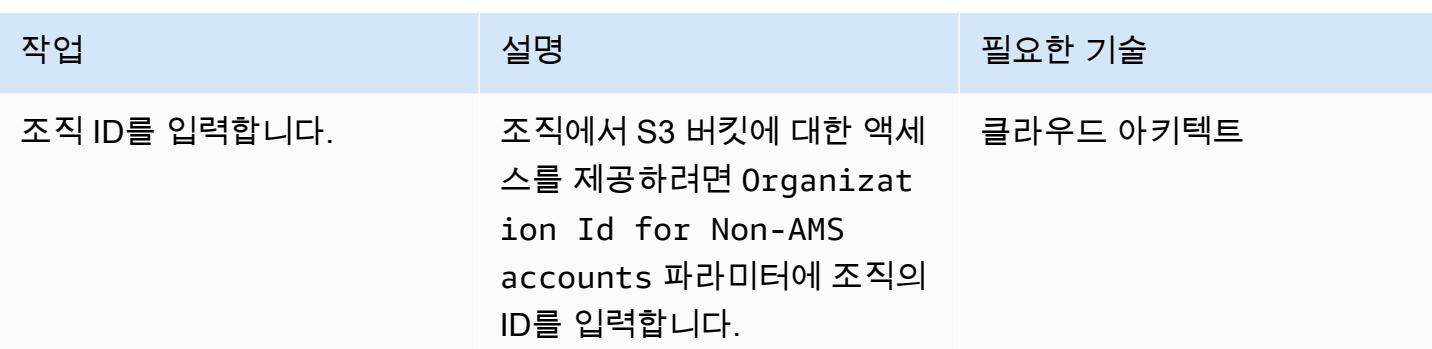

## 3단계: 상위 보안 계정에 CI/CD 인프라 배포

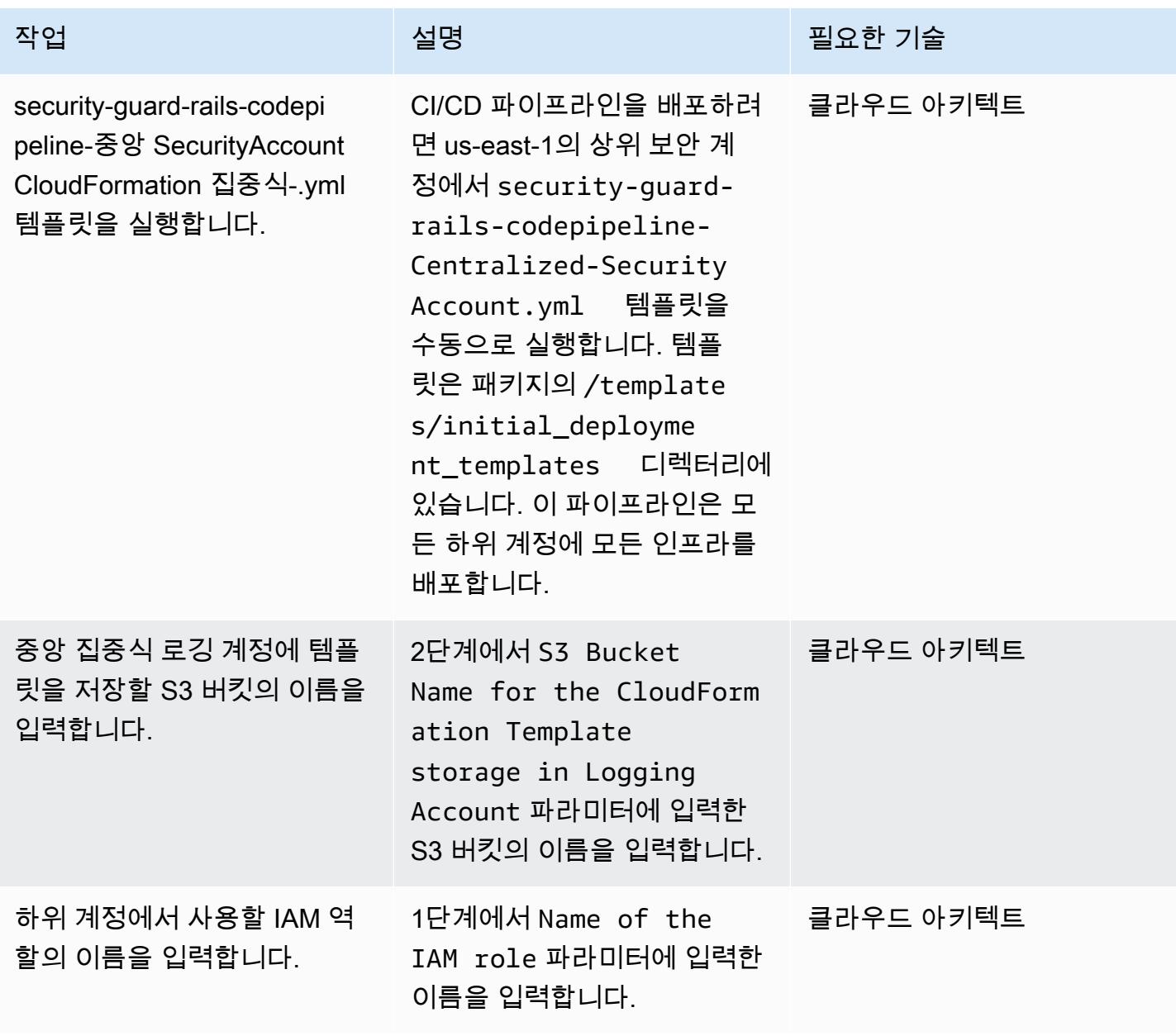

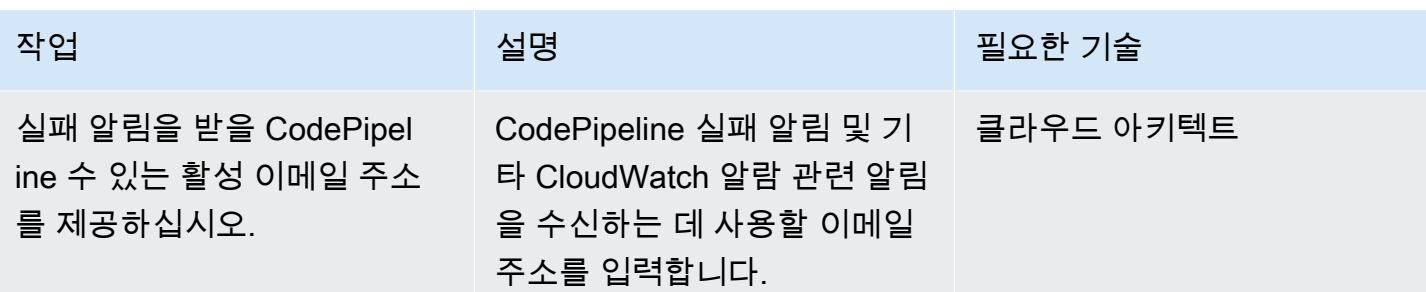

### 4단계: 계정 정보를 포함하도록 파일 업데이트

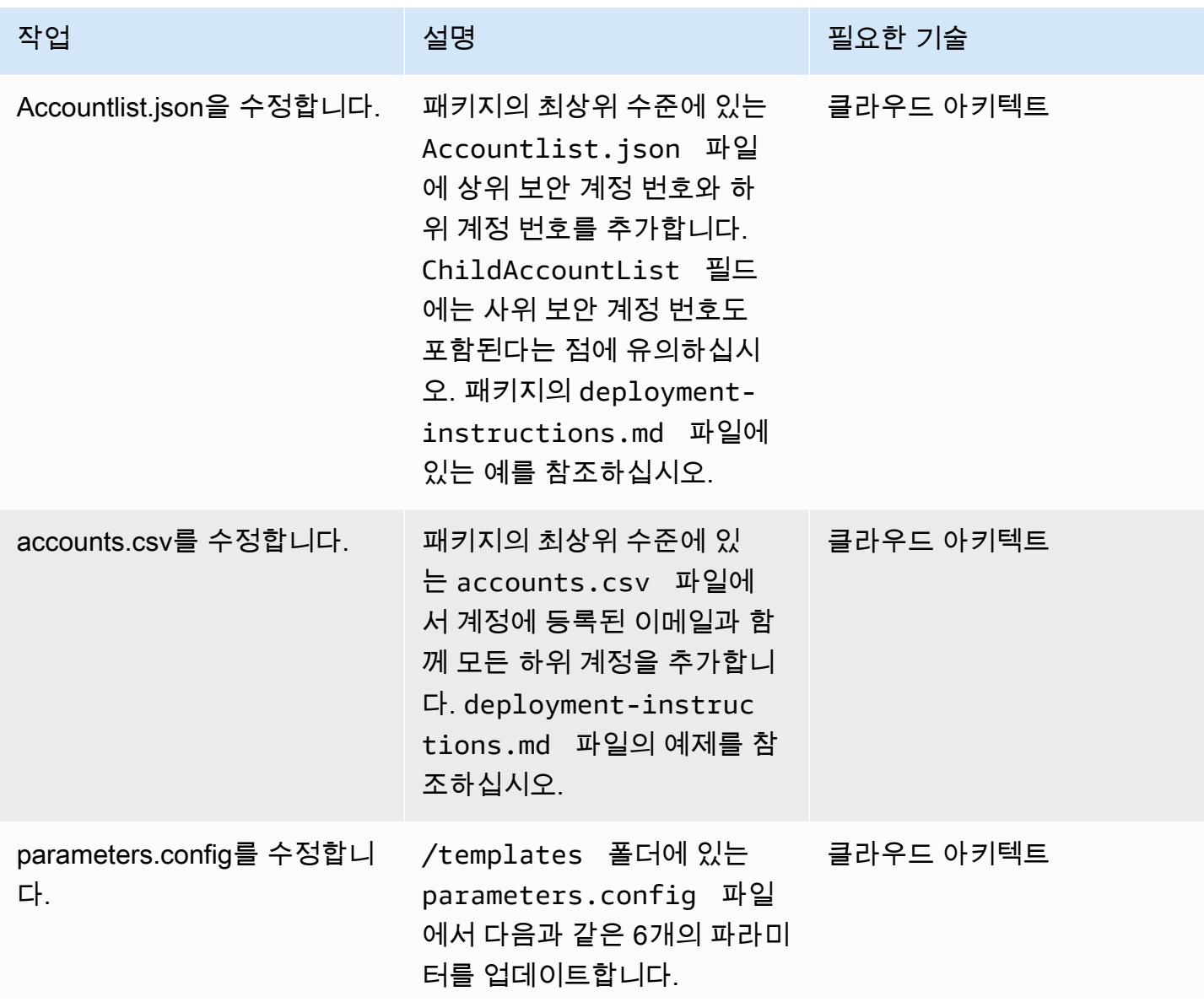

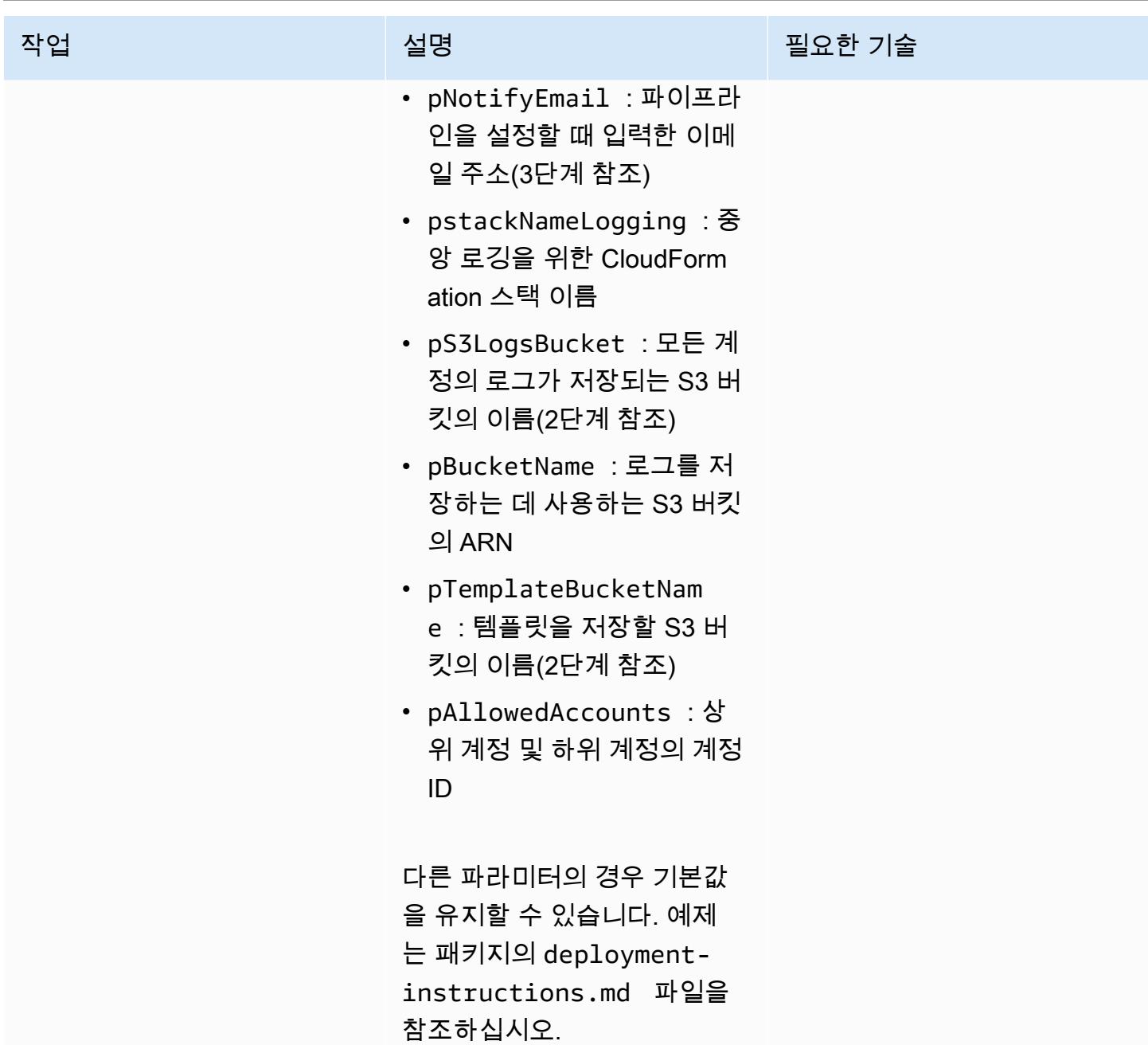

5단계: CodeCommit 리포지토리에 액세스하여 업데이트된 파일을 푸시합니다.

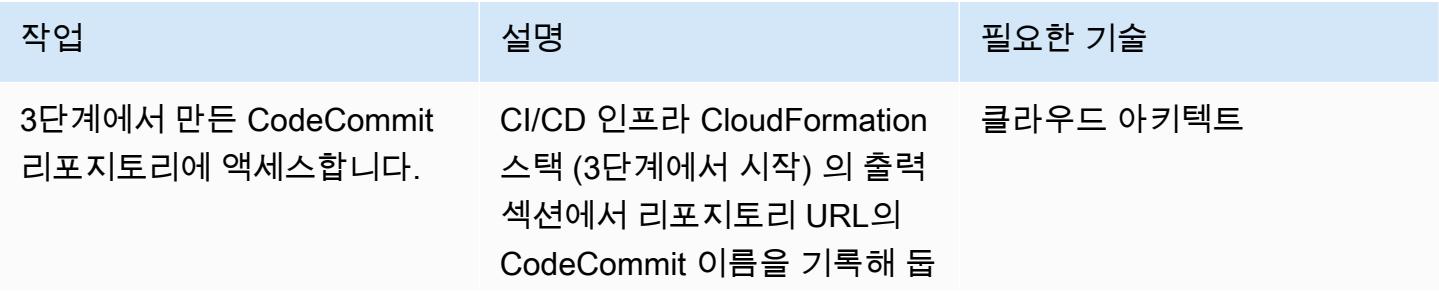

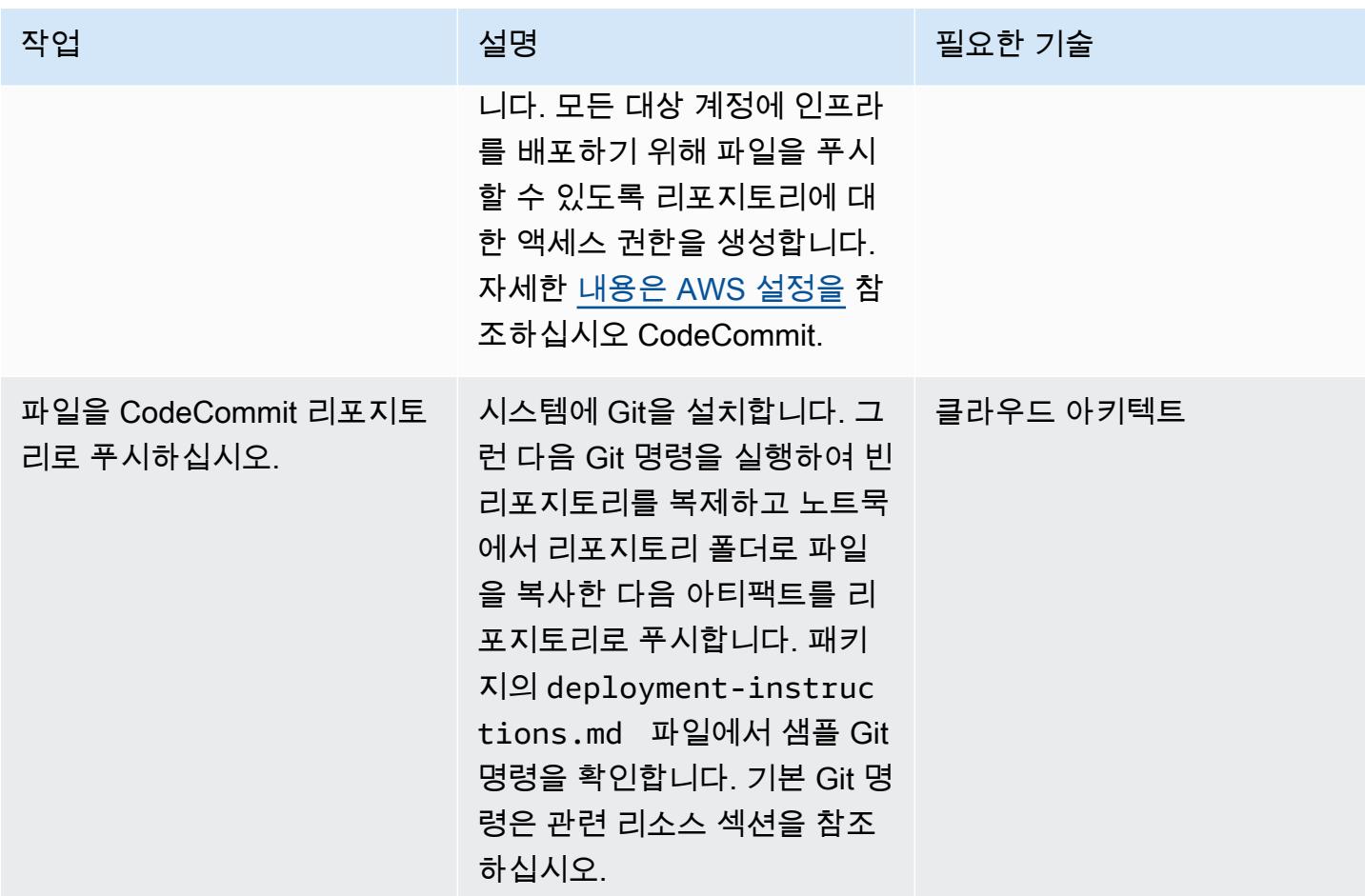

6단계: 확인 CodePipeline 및 CodeBuild 상태

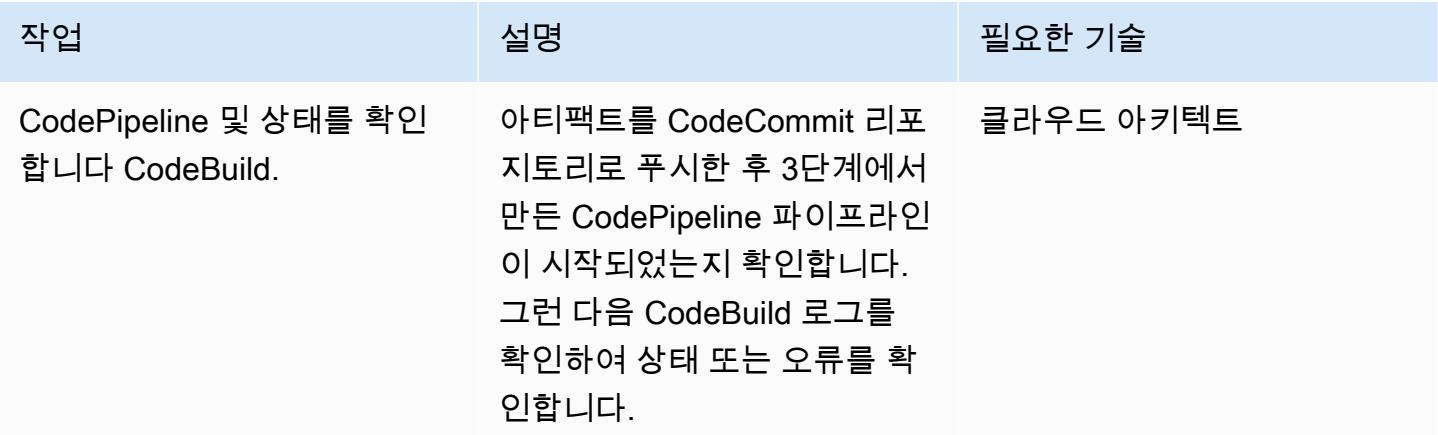

## 관련 리소스

• [AWS CloudFormation 템플릿 배포](https://docs.aws.amazon.com/AWSCloudFormation/latest/UserGuide/cfn-console-create-stack.html)

- [AWS를 사용하기 위해 설정하기 CodeCommit](https://docs.aws.amazon.com/codecommit/latest/userguide/setting-up.html)
- [S3 버킷에 파일 업로드](https://docs.aws.amazon.com/AmazonS3/latest/user-guide/upload-objects.html#upload-objects-by-drag-and-drop)
- [기본 Git 명령](https://docs.aws.amazon.com/codecommit/latest/userguide/how-to-basic-git.html)

## 첨부

이 문서와 관련된 추가 콘텐츠에 액세스하려면 [attachment.zip](samples/p-attach/83815504-e4f9-4e73-846b-7afbb798e2b4/attachments/attachment.zip) 파일의 압축을 풉니다.

# Amazon CloudFront 배포판에서 액세스 로깅, HTTPS 및 TLS 버전 을 확인하십시오.

작성자: SaiJeevan 데비레디 (AWS)

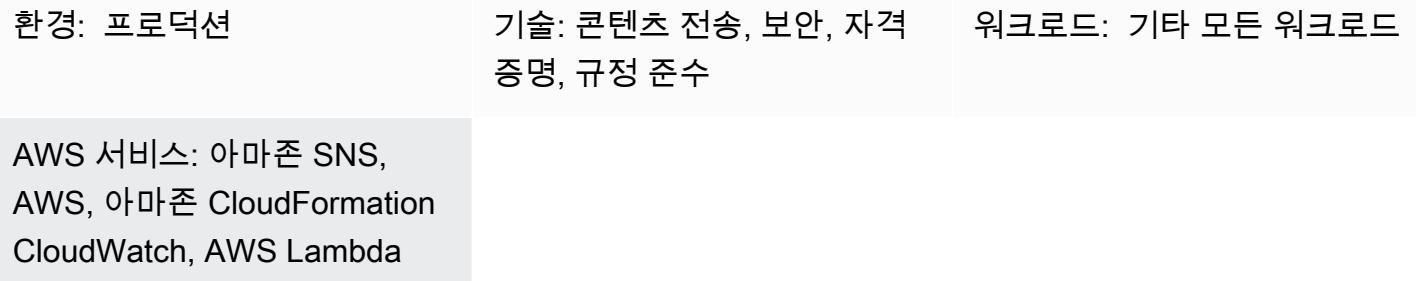

## 요약

이 패턴은 Amazon CloudFront 배포를 검사하여 HTTPS를 사용하고, 전송 계층 보안 (TLS) 버전 1.2 이상을 사용하며, 액세스 로깅이 활성화되어 있는지 확인합니다. CloudFront Amazon Web Services (AWS) 에서 제공하는 서비스로서, .html, .css, .js, 이미지 파일 등의 정적 및 동적 웹 콘텐츠를 사용자 에게 빠르게 배포할 수 있도록 합니다. CloudFront 엣지 로케이션이라고 하는 전 세계 데이터 센터 네 트워크를 통해 콘텐츠를 전송합니다. 서비스를 제공하는 콘텐츠를 사용자가 요청하면 지연 시간 (지연 시간) 이 가장 낮은 엣지 로케이션으로 CloudFront 요청이 라우팅되므로 콘텐츠가 최상의 성능으로 전 달됩니다.

이 패턴은 CloudWatch Amazon Events에서 API 호출, 또는 을 CloudFront 탐지할 때 시작되는 AWS Lambda 함수를 제공합니다. [CreateDistribution](https://docs.aws.amazon.com/cloudfront/latest/APIReference/API_CreateDistribution.html)[CreateDistributionWithTagsU](https://docs.aws.amazon.com/cloudfront/latest/APIReference/API_CreateDistributionWithTags.html)[pdateDistribution](https://docs.aws.amazon.com/cloudfront/latest/APIReference/API_UpdateDistribution.html) Lambda 함수의 사용자 지정 로직은 AWS 계정에서 생성되거나 업데이트된 CloudFront 모든 배포를 평가합니다. 다음 위반이 감지되면 Amazon Simple Notification Service(SNS)를 사용하여 위반 알림을 보냅니다.

- 글로벌 검사:
	- 사용자 지정 인증서가 TLS 버전 1.2를 사용하지 않습니다.
	- 배포 시 로깅이 비활성화되어 있습니다.
- 원본 검사:
	- 원본이 TLS 버전 1.2로 구성되어 있지 않습니다.
	- 원본과의 통신이 HTTPS 이외의 프로토콜에서 허용됩니다.
- 동작 검사:
	- 기본 동작 통신이 HTTPS 이외의 프로토콜에서 허용됩니다.
	- 사용자 지정 동작 통신이 HTTPS 이외의 프로토콜에서 허용됩니다.

### 사전 조건 및 제한 사항

사전 조건

- 활성 상태의 AWS 계정
- 위반 알림을 받으려는 이메일 주소

제한 사항

- 이 보안 제어는 배포를 업데이트하지 않는 한 기존 Cloudfront 배포를 확인하지 않습니다.
- CloudFront 글로벌 서비스로 간주되며 특정 AWS 지역에 국한되지 않습니다. 하지만 글로벌 서비스 를 위한 Amazon CloudWatch Logs와 AWS Cloudtrail API 로깅은 미국 동부 (버지니아 북부) 지역 () 에서 발생합니다. us-east-1 따라서 이 보안 제어 양식을 배포하고 유지 CloudFront 관리해야 합니 다. us-east-1 이 단일 배포는 에 대한 CloudFront 모든 배포를 모니터링합니다. 다른 AWS 리전에 보안 제어를 배포하지 마세요. (다른 지역에 배포하면 CloudWatch Events 및 Lambda 함수를 시작 하지 못하고 SNS 알림이 표시되지 않습니다.)
- 이 솔루션은 CloudFront 웹 콘텐츠 배포를 통한 광범위한 테스트를 거쳤습니다. 실시간 메시징 프로 토콜(RTMP) 스트리밍 배포는 다루지 않습니다.

아키텍처

대상 기술 스택

- Lambda 함수
- SNS 주제
- 아마존 EventBridge 룰

대상 아키텍처

#### 자동화 및 규모 조정

• AWS Organizations를 사용하는 경우, [AWS StackSets Cloudformation을](https://docs.aws.amazon.com/AWSCloudFormation/latest/UserGuide/what-is-cfnstacksets.html) 사용하여 모니터링하려는 여러 계정에 첨부된 템플릿을 배포할 수 있습니다.

## 도구

서비스

- [AWS CloudFormation](https://docs.aws.amazon.com/AWSCloudFormation/latest/UserGuide/Welcome.html)  CloudFormation 인프라를 코드로 사용하여 AWS 리소스를 모델링하고 설 정하는 데 도움이 되는 서비스입니다.
- [Amazon EventBridge](https://docs.aws.amazon.com/eventbridge/latest/userguide/what-is-amazon-eventbridge.html)  자체 애플리케이션, 서비스형 소프트웨어 (SaaS) 애플리케이션 및 AWS 서 비스로부터 실시간 데이터 스트림을 EventBridge 전달하여 해당 데이터를 Lambda 함수와 같은 대 상으로 라우팅합니다.
- [AWS Lambda-](https://docs.aws.amazon.com/lambda/latest/dg/welcome.html)Lambda는 서버를 프로비저닝하거나 관리하지 않고도 코드를 실행할 수 있습니다.
- [Amazon S3-](https://docs.aws.amazon.com/AmazonS3/latest/dev/Welcome.html)Amazon Simple Storage Service(S3)는 웹 사이트, 모바일 애플리케이션, 백업, 데이터 레이크 등 다양한 스토리지 솔루션에 사용할 수 있는 확장성이 뛰어난 객체 스토리지 서비스입니다.
- [Amazon SNS-](https://docs.aws.amazon.com/sns/latest/dg/welcome.html)Amazon SNS는 게시자와 클라이언트 간에 웹 서버와 이메일 주소를 포함한 메시지 전달 또는 전송을 조정하고 관리합니다. 구독자는 구독하는 주제에 게시된 모든 메시지를 수신하며 주제에 대한 모든 구독자는 동일한 메시지를 수신합니다.

#### 코드

첨부된 코드에는 다음이 포함됩니다.

- Lambda 코드(index.py)를 포함한 .zip 파일
- Lambda 코드를 배포하기 위해 실행하는 CloudFormation 템플릿 (.yml 파일)

### 에픽

#### 보안 제어 업로드

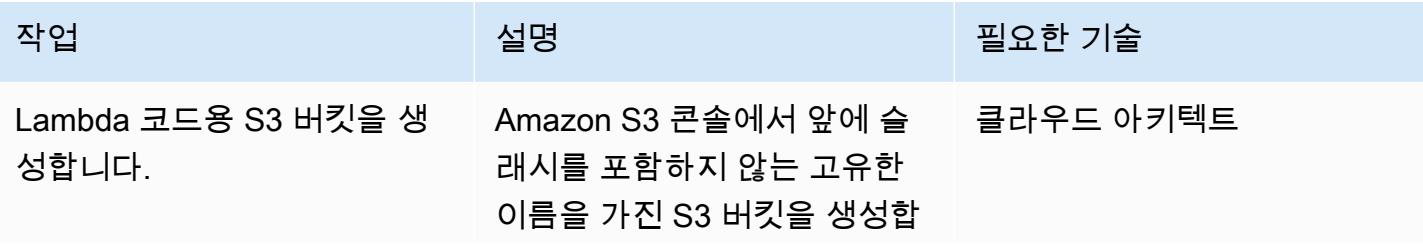

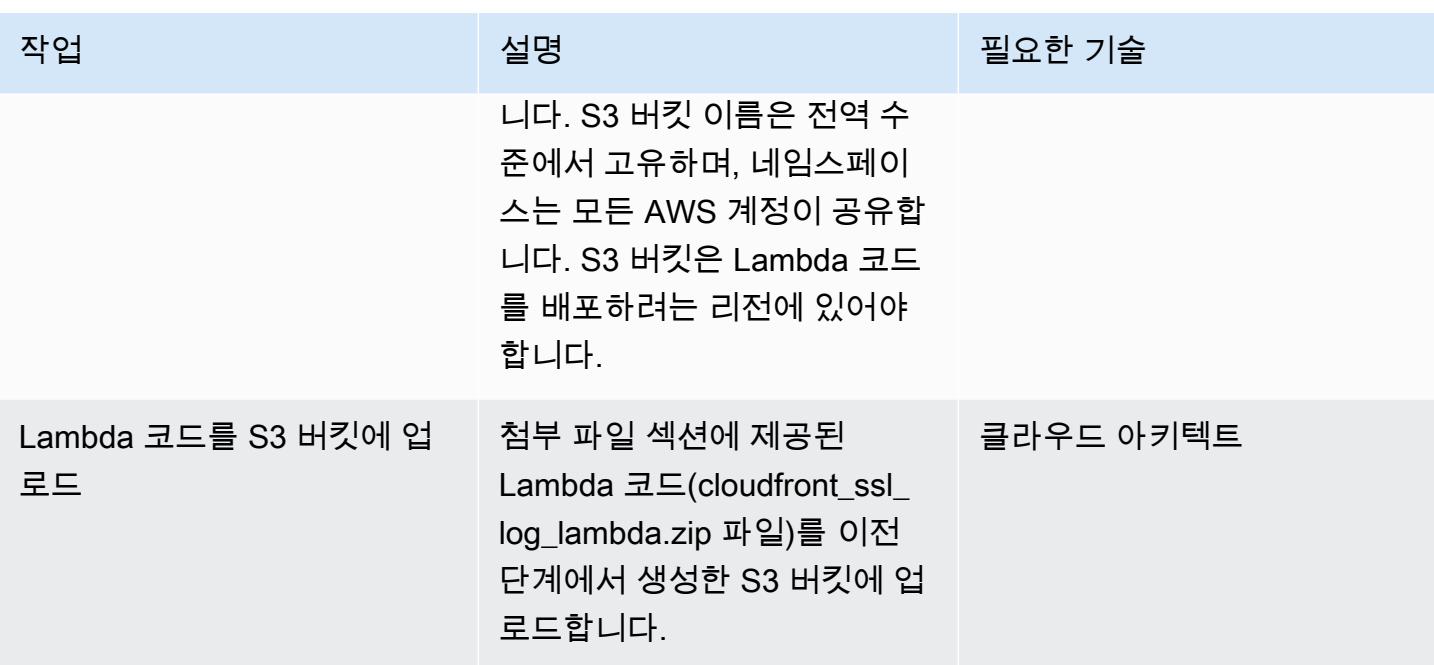

### 템플릿 CloudFormation 배포

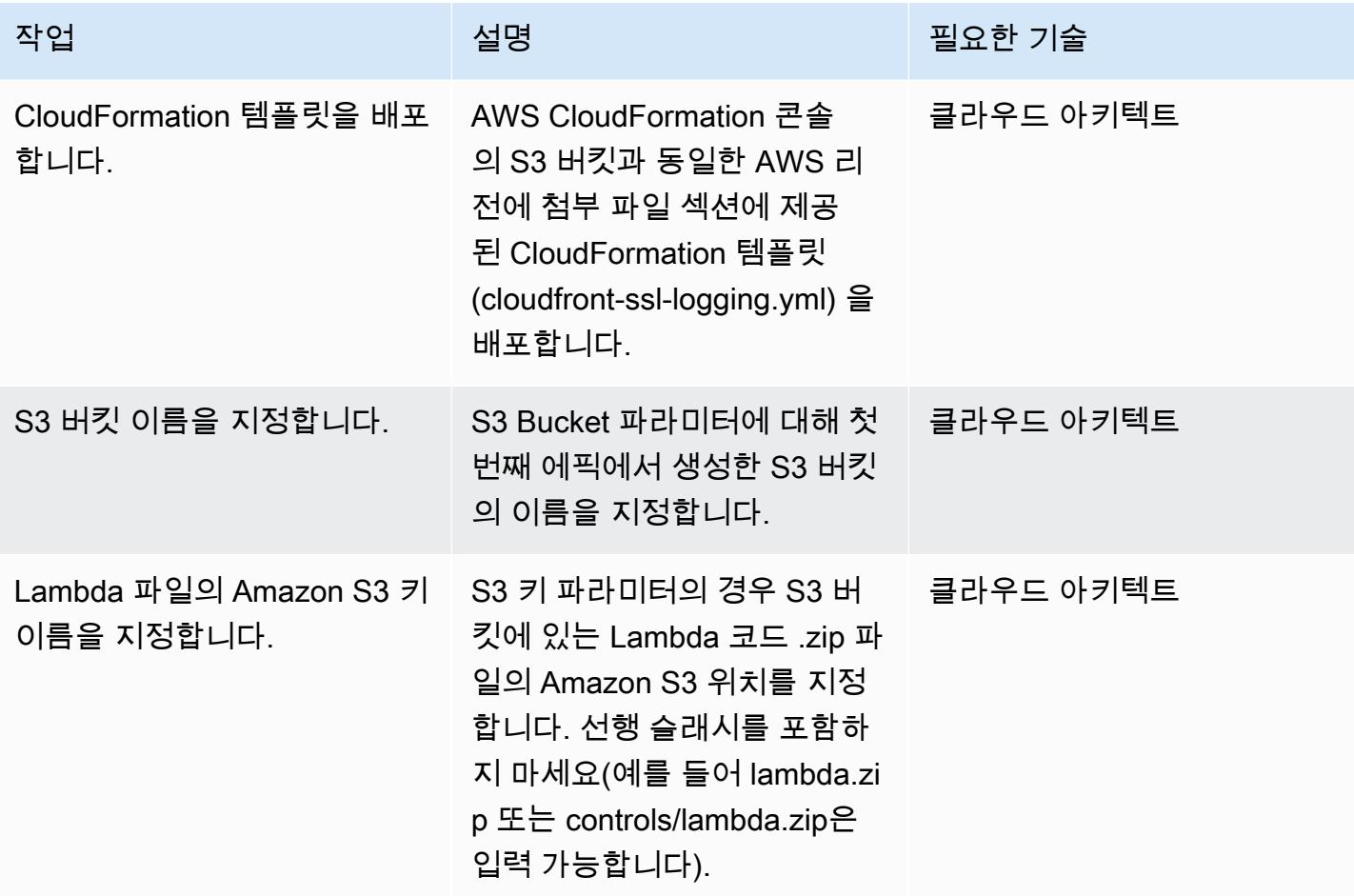

AWS 권장 가이드 NET AND ALCOHOL AND A STREET AND A STREET AND A STREET AND A STREET AND THE THE THE THE THE THE THE

| 작업                    | 설명                                                                                                    | 필요한 기술    |
|-----------------------|----------------------------------------------------------------------------------------------------|-----------|
| 알림 이메일 주소를 제공합니<br>다. | 알림 이메일 파라미터의 경우<br>위반 알림을 받고자 하는 이메<br>일 주소를 제공합니다.                                                                                                    | 클라우드 아키텍트 |
| 로깅 수준을 정의합니다.         | Lambda 로깅 수준 파라미터의 __ 클라우드 아키텍트<br>경우 Lambda 함수의 로깅 수<br>준을 정의합니다. 다음 값 중 하<br>나를 선택합니다.                                                                                            |           |
|                       | ∙ INFO 애플리케이션 진행 상<br>황에 대한 자세한 정보 메시<br>지를 받을 수 있습니다.<br>• ERROR 여전히 애플리케이<br>션을 계속 실행할 수 있는 오<br>류 이벤트에 대한 정보를 받<br>을 수 있습니다.<br>∙ WARNING 잠재적으로 위험<br>한 상황에 대한 정보를 받을<br>수 있습니다. |           |

구독 확인

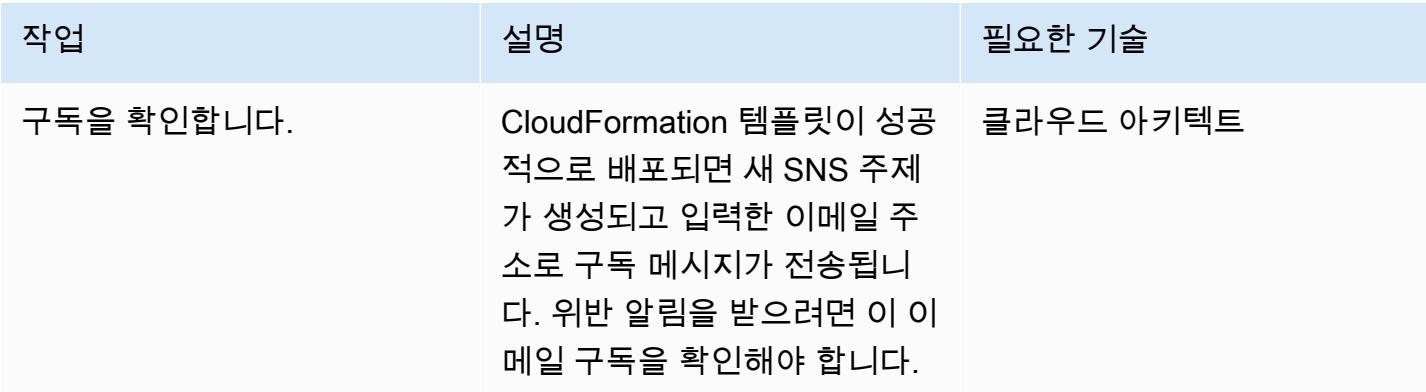

## 관련 리소스

- [AWS CloudFormation 정보](https://aws.amazon.com/cloudformation/)
- [AWS CloudFormation 콘솔에서 스택 생성](https://docs.aws.amazon.com/AWSCloudFormation/latest/UserGuide/cfn-console-create-stack.html) (CloudFormation 설명서)
- [CloudFront 로깅](https://docs.aws.amazon.com/AmazonCloudFront/latest/DeveloperGuide/logging.html) (CloudFront 설명서)
- [Amazon S3 정보](https://aws.amazon.com/s3/)
- [AWS Lambda 정보](https://aws.amazon.com/lambda/)

## 첨부

이 문서와 관련된 추가 콘텐츠에 액세스하려면 [attachment.zip](samples/p-attach/1ae60f8f-3eaf-40f5-b01f-06e30e5604ce/attachments/attachment.zip) 파일의 압축을 풉니다.

# IPv4 및 IPv6용 보안 그룹 수신 규칙에서 단일 호스트 네트워크 항목 확인

작성자: SaiJeevan 데비레디 (AWS), 가네쉬 쿠마르 (AWS), 존 레이놀즈 (AWS)

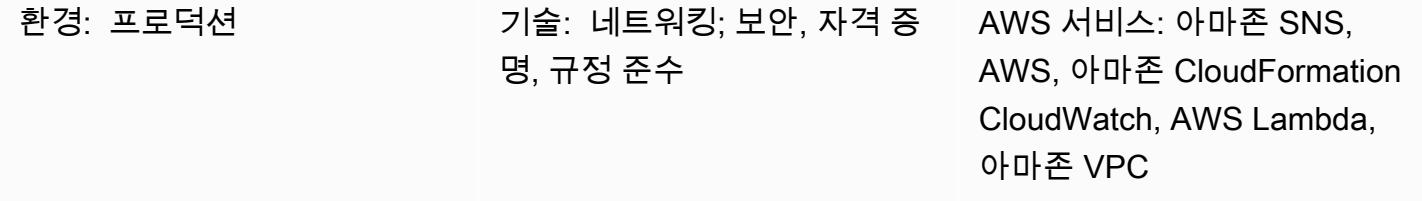

## 요약

이 패턴은 Amazon Web Services(AWS) 리소스가 사양을 충족하지 않을 경우 알려주는 보안 제 어 기능을 제공합니다. Internet Protocol 버전 4(IPv4) 및 IPv6 보안 그룹 소스 주소 필드 모두에 서 단일 호스트 네트워크 항목을 찾는 AWS Lambda 함수를 제공합니다. Lambda 함수는 아마존 CloudWatch 이벤트가 아마존 Elastic Compute Cloud (아마존 EC2) API 호출을 감지할 때 시작됩니다. [AuthorizeSecurityGroupIngress](https://docs.aws.amazon.com/AWSEC2/latest/APIReference/API_AuthorizeSecurityGroupIngress.html) Lambda 함수의 사용자 지정 로직은 보안 그룹 수신 규칙의 CIDR 블 록의 서브넷 마스크를 평가합니다. 서브넷 마스크가 /32(IPv4) 또는 /128(IPv6) 이외의 것으로 확인되 면 Lambda 함수는 Amazon Simple Notification Service(Amazon SNS)를 사용하여 위반 알림을 보냅 니다.

## 사전 조건 및 제한 사항

사전 조건

- 활성 상태의 AWS 계정
- 위반 알림을 받으려는 이메일 주소

제한 사항

• 이 보안 모니터링 솔루션은 리전과 관련이 있으므로 모니터링하고자 하는 각 AWS 리전에 배포해야 합니다.

## 아키텍처

대상 기술 스택

- Lambda 함수
- SNS 주제
- 아마존 EventBridge 룰

대상 아키텍처

자동화 및 규모 조정

• AWS Organizations를 사용하는 경우, [AWS StackSets Cloudformation을](https://docs.aws.amazon.com/AWSCloudFormation/latest/UserGuide/what-is-cfnstacksets.html) 사용하여 모니터링하려는 여러 계정에 이 템플릿을 배포할 수 있습니다.

## 도구

서비스

- [CloudFormationAWS는](https://docs.aws.amazon.com/AWSCloudFormation/latest/UserGuide/Welcome.html) 인프라를 코드로 사용하여 AWS 리소스를 모델링하고 설정하는 데 도움이 되는 서비스입니다.
- [EventBridgeAmazon은](https://docs.aws.amazon.com/eventbridge/latest/userguide/what-is-amazon-eventbridge.html) 자체 애플리케이션, 서비스형 소프트웨어 (SaaS) 애플리케이션 및 AWS 서 비스로부터 실시간 데이터 스트림을 전달하고 이 데이터를 Lambda 함수와 같은 대상으로 라우팅합 니다.
- [AWS Lambda는](https://docs.aws.amazon.com/lambda/latest/dg/welcome.html) 서버를 프로비저닝하거나 관리하지 않고도 코드를 실행할 수 있도록 지원합니다.
- [Amazon S3-](https://docs.aws.amazon.com/AmazonS3/latest/dev/Welcome.html)Amazon Simple Storage Service(S3)는 웹 사이트, 모바일 애플리케이션, 백업, 데이터 레이크 등 다양한 스토리지 솔루션에 사용할 수 있는 확장성이 뛰어난 객체 스토리지 서비스입니다.
- [Amazon SNS는](https://docs.aws.amazon.com/sns/latest/dg/welcome.html) 웹 서버 및 이메일 주소를 포함하여 게시자와 클라이언트 간에 메시지 전달 또는 전 송을 조정 및 관리합니다. 구독자는 구독하는 주제에 게시된 모든 메시지를 수신하며 주제에 대한 모 든 구독자는 동일한 메시지를 수신합니다.

코드

첨부된 코드에는 다음이 포함됩니다.

- Lambda 보안 제어 코드(index.py)가 포함된 .zip 파일
- Lambda 코드를 배포하기 위해 실행하는 CloudFormation 템플릿 (security-control.yml파일)

## 에픽

보안 제어 업로드

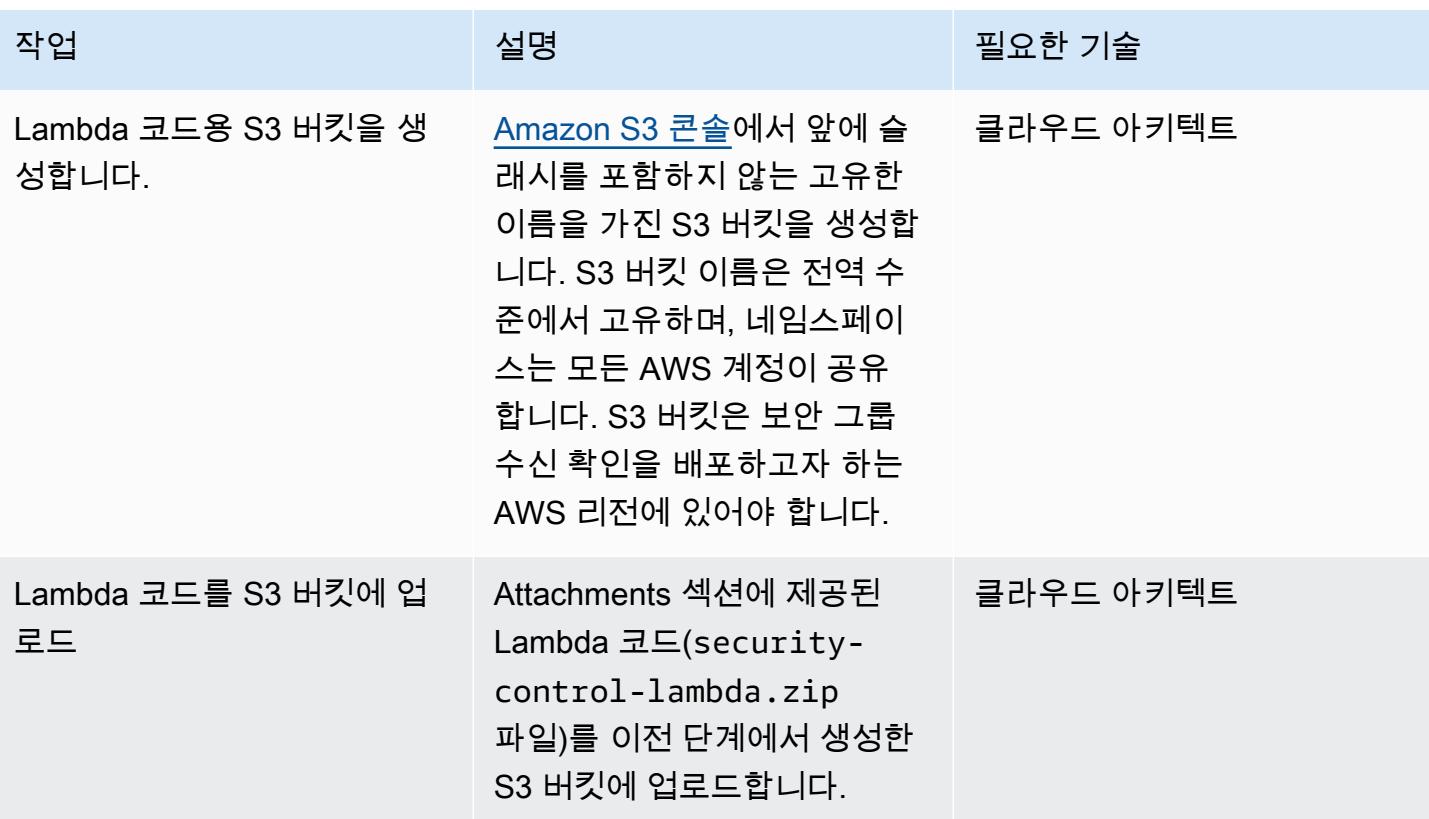

### 템플릿 배포 CloudFormation

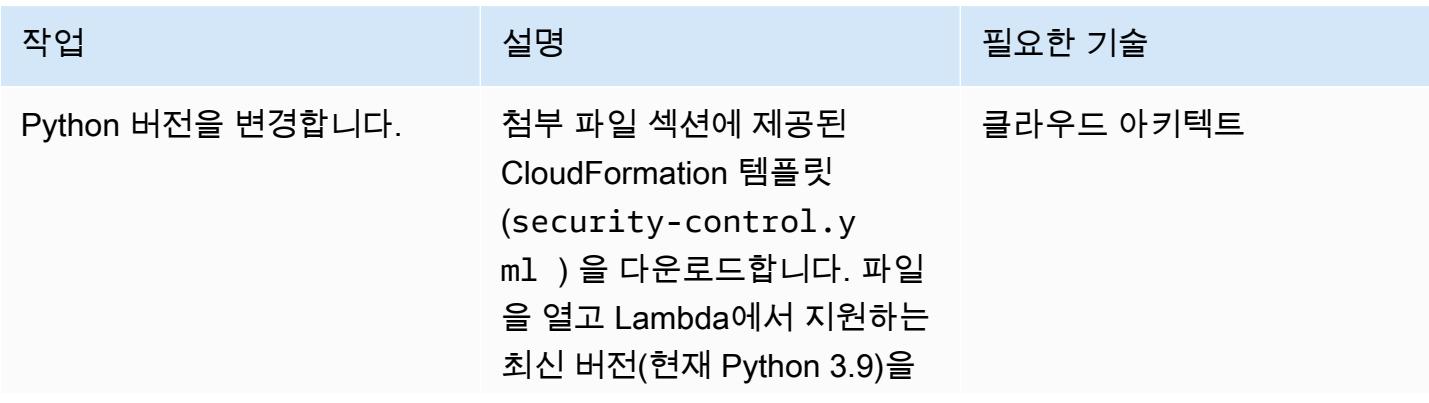

AWS 권장 가이드 THE THE TELESCOPE ASSESSED TO THE TELESCOPE AND THE THE TELESCOPE AND THE THE THE THE THE THE THE T

| 작업                                   | 설명                                                                                                    | 필요한 기술    |
|--------------------------------------|----------------------------------------------------------------------------------------------------|-----------|
|                                      | 반영하도록 Python 버전을 수<br>정합니다.                                                                                                    |           |
|                                      | 예를 들어, 코드에서 python<br>을 검색하고 Runtime의 값을<br>python3.6 에서 python3.9<br>로 변경할 수 있습니다.                                                                                 |           |
|                                      | Python 런타임 버전 지원에 대<br>한 최신 정보는 AWS Lambda<br>설명서를 참조하세요.                                                                                                    |           |
| AWS CloudFormation 템플릿<br>을 배포합니다.   | AWS CloudFormation 콘솔<br>의 S3 버킷과 동일한 AWS 리<br>전에 CloudFormation 템플릿<br>$(security-control.y$<br>mユ )을 배포합니다.                                                       | 클라우드 아키텍트 |
| S3 버킷 이름을 지정합니다.                     | S3 Bucket 파라미터에 대해 첫 클라우드 아키텍트<br>번째 에픽에서 생성한 S3 버킷<br>의 이름을 지정합니다.                                                                                                 |           |
| Lambda 파일의 Amazon S3 키<br>이름을 지정합니다. | S3 Key 파라미터의 경우,<br>S3 버킷에 있는 Lambda 코<br>드 .zip 파일의 Amazon S3 위<br>치를 지정합니다. 앞에 슬래<br>시를 포함하지 않아야 합니<br>다. (예: lambda.zip 또는<br>controls/lambda.zip 를<br>입력할 수 있음) | 클라우드 아키텍트 |
| 알림 이메일 주소를 제공합니<br>다.                | 알림 이메일 파라미터의 경우<br>위반 알림을 받고자 하는 이메<br>일 주소를 제공합니다.                                                                                                    | 클라우드 아키텍트 |

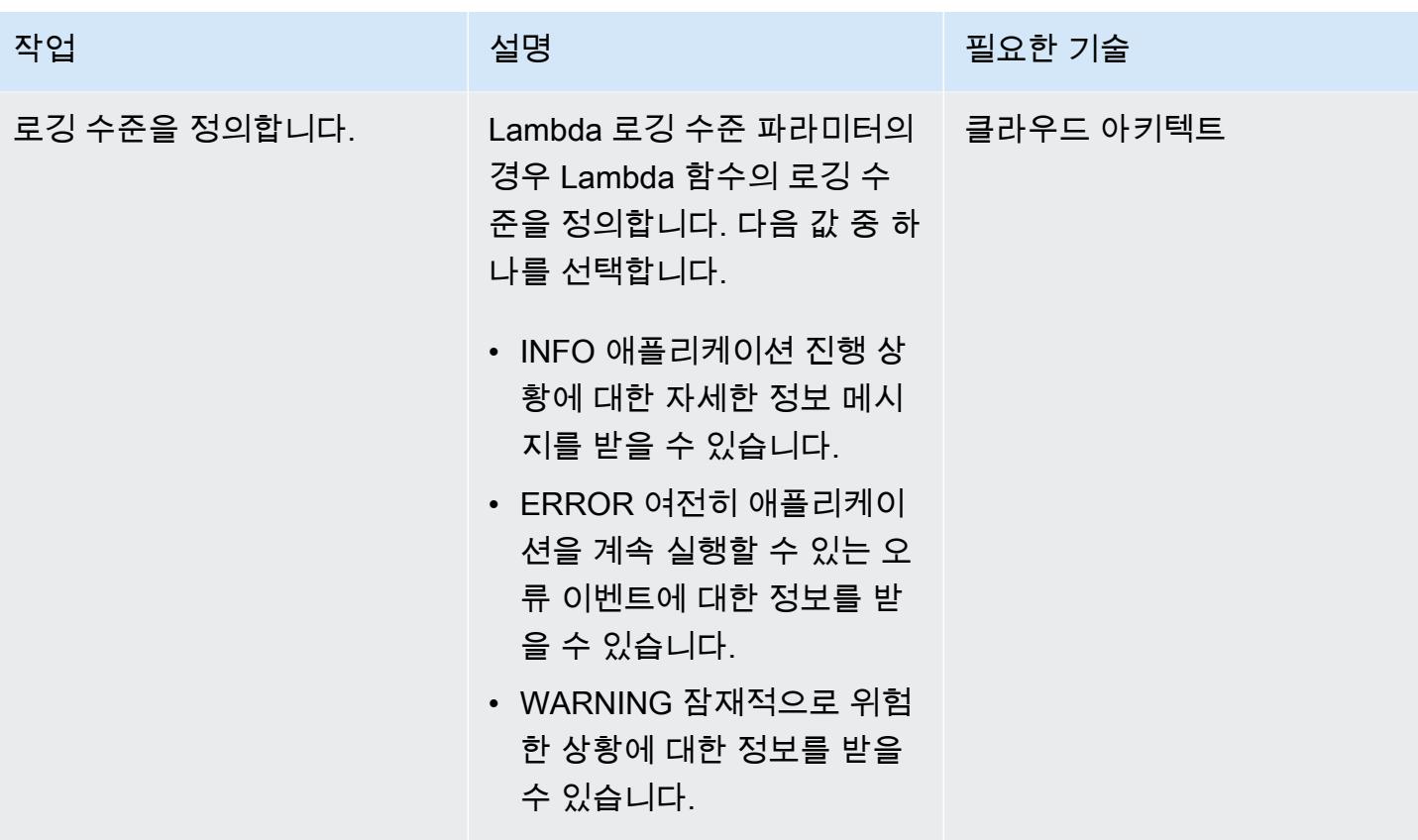

구독 확인

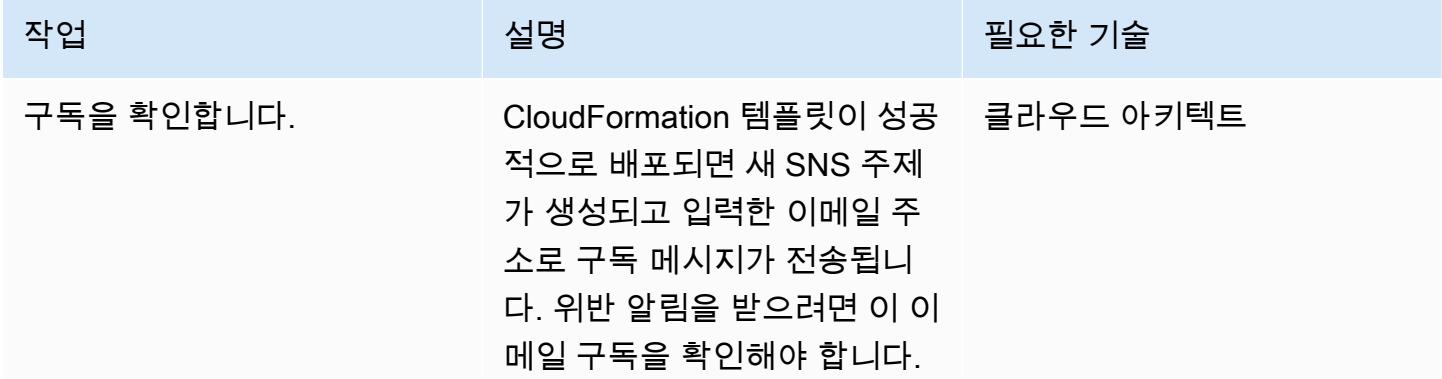

## 관련 리소스

- [AWS CloudFormation 정보](https://aws.amazon.com/cloudformation/)
- [AWS CloudFormation 콘솔에서 스택 생성](https://docs.aws.amazon.com/AWSCloudFormation/latest/UserGuide/cfn-console-create-stack.html) (AWS CloudFormation 설명서)
- [VPC의 보안 그룹](https://docs.aws.amazon.com/vpc/latest/userguide/VPC_SecurityGroups.html)(Amazon VPC 설명서)
- [Amazon S3 정보](https://aws.amazon.com/s3/)

# 첨부

이 문서와 관련된 추가 콘텐츠에 액세스하려면 [attachment.zip](samples/p-attach/ced163f6-ab1d-4f6b-accd-e3ae2b66cdef/attachments/attachment.zip) 파일의 압축을 풉니다.

# 엔터프라이즈 애플리케이션을 위한 Amazon Cognito 인증 흐름 선 택

작성자: 마이클 다허트 (AWS) 와 파비안 얀케 (AWS)

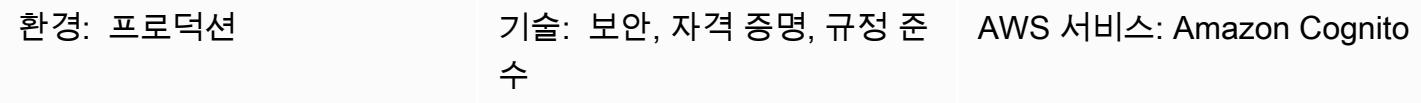

요약

[Amazon Cognito는](https://docs.aws.amazon.com/cognito/latest/developerguide/what-is-amazon-cognito.html) 웹 및 모바일 애플리케이션을 위한 인증, 권한 부여 및 사용자 관리를 제공합니다. 페더레이션 ID 인증에 유용한 기능을 제공합니다. 이를 설치하고 실행하려면 기술 설계자가 해당 기능 을 어떻게 사용할지 결정해야 합니다.

Amazon Cognito는 인증 요청을 위한 여러 흐름을 지원합니다. 이러한 흐름은 사용자가 자신의 ID를 확 인할 수 있는 방법을 정의합니다. 사용할 인증 흐름은 애플리케이션의 특정 요구 사항에 따라 결정되며 복잡해질 수 있습니다. 이 패턴은 엔터프라이즈 애플리케이션에 가장 적합한 인증 흐름을 결정하는 데 도움이 됩니다. 여기서는 사용자가 Amazon Cognito, OpenID Connect (OIDC) 및 페더레이션에 대한 기본 지식을 이미 알고 있다고 가정하고 다양한 페더레이션된 인증 흐름에 대한 세부 정보를 안내합니 다.

이 솔루션은 기술 의사 결정권자를 대상으로 합니다. 다양한 인증 흐름을 이해하고 이를 애플리케이션 요구 사항에 매핑하는 데 도움이 됩니다. 기술 책임자는 Amazon Cognito 통합을 시작하는 데 필요한 통찰력을 수집해야 합니다. 엔터프라이즈 조직은 주로 SAML 페더레이션에 중점을 두기 때문에 이 패 턴에는 SAML 페더레이션을 사용하는 [Amazon Cognito 사용자](https://docs.aws.amazon.com/cognito/latest/developerguide/cognito-user-identity-pools.html) 풀에 대한 설명이 포함됩니다.

사전 조건 및 제한 사항

사전 조건

- 활성 상태의 AWS 계정.
- AWS 자격 증명 및 액세스 관리 (IAM) 역할 및 권한 (Amazon Cognito에 대한 전체 액세스 권한 포함)
- (선택 사항) Microsoft Entra ID, 액티브 디렉터리 페더레이션 서비스 (ADFS) 또는 Okta와 같은 ID 공 급자 (IdP) 에 대한 액세스
- 애플리케이션에 대한 높은 수준의 전문 지식
- 아마존 코그니토, OpenID Connect (OIDC) 및 페더레이션에 대한 기본 지식

제한 사항

• 이 패턴은 Amazon Cognito 사용자 풀과 자격 증명 공급자에 초점을 맞춥니다. Amazon Cognito 자 격 증명 풀에 대한 자세한 내용은 [추가 정보](#page-4742-0) 섹션을 참조하십시오.

<span id="page-4735-0"></span>아키텍처

다음 표를 참조하면 인증 흐름을 선택하는 데 도움이 됩니다. 각 흐름에 대한 자세한 내용은 이 섹션에 나와 있습니다.

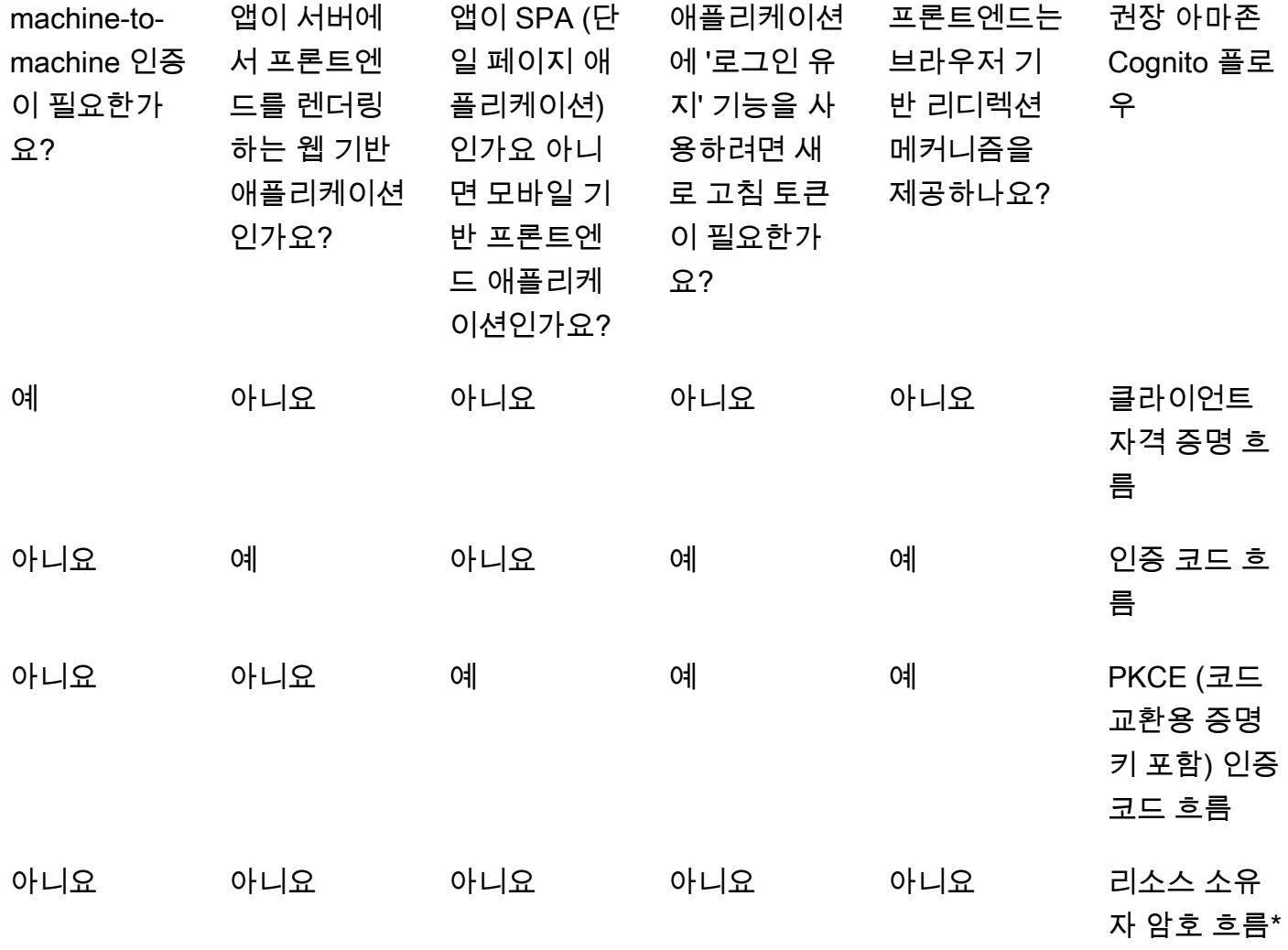

\* 리소스 소유자 암호 흐름은 꼭 필요한 경우에만 사용해야 합니다. 자세한 내용은 이 패턴의 리소스 소 유자 비밀번호 흐름 섹션을 참조하십시오.

클라이언트 자격 증명 흐름

클라이언트 자격 증명 흐름은 Amazon Cognito 흐름 중 가장 짧은 흐름입니다. 시스템 또는 서비스가 사용자 상호 작용 없이 서로 통신하는 경우 사용해야 합니다. 요청 시스템은 클라이언트 ID와 클라이언 트 암호를 사용하여 액세스 토큰을 검색합니다. 두 시스템 모두 사용자 개입 없이 작동하므로 추가 동 의 단계가 필요하지 않습니다.

다이어그램은 다음을 보여 줍니다.

- 1. 애플리케이션 1이 클라이언트 ID 및 클라이언트 암호와 함께 Amazon Cognito 엔드포인트로 인증 요청을 보내고 액세스 토큰을 검색합니다.
- 2. 애플리케이션 1은 이후에 애플리케이션 2를 호출할 때마다 이 액세스 토큰을 사용합니다.
- 3. 애플리케이션 2는 Amazon Cognito를 사용하여 액세스 토큰을 검증합니다.

다음 흐름을 사용해야 합니다.

• 사용자 상호 작용이 없는 애플리케이션 간 통신용

이 흐름은 사용해서는 안 됩니다.

• 사용자 상호작용이 가능한 모든 커뮤니케이션용

#### 인증 코드 흐름

인증 코드 흐름은 클래식 웹 기반 인증을 위한 것입니다. 이 흐름에서는 백엔드가 모든 토큰 교환 및 저 장을 처리합니다. 브라우저 기반 클라이언트는 실제 토큰을 볼 수 없습니다. 이 솔루션은.NET Core, Jakarta Faces 또는 JSP (자카르타 서버 페이지) 와 같은 프레임워크로 작성된 애플리케이션에 사용됩 니다.

인증 코드 흐름은 리디렉션 기반 흐름입니다. 클라이언트는 웹 브라우저 또는 유사한 클라이언트와 상 호 작용할 수 있어야 합니다. 클라이언트는 인증 서버로 리디렉션되고 이 서버에 대해 인증됩니다. 클 라이언트가 성공적으로 인증되면 다시 서버로 리디렉션됩니다.

다이어그램은 다음을 보여 줍니다.

1. 클라이언트가 웹 서버에 요청을 보냅니다.

- 3. IdP는 IdP 측에서 기존 브라우저 세션을 확인합니다. 존재하지 않는 경우 사용자는 사용자 이름과 비밀번호를 제공하여 인증을 요청합니다. IdP는 SAML 토큰으로 아마존 코그니토에 응답합니다.
- 4. Amazon Cognito는 JSON 웹 토큰 (JWT), 특히 코드 토큰을 사용하여 성공을 거두었습니다. 웹 서버 는 /oauth2/token을 호출하여 코드 토큰을 액세스 토큰으로 교환합니다. 웹 서버는 검증을 위해 클라 이언트 ID와 클라이언트 암호를 Amazon Cognito로 전송합니다.
- 5. 액세스 토큰은 이후에 다른 애플리케이션을 호출할 때마다 사용됩니다.
- 6. 다른 애플리케이션은 Amazon Cognito로 액세스 토큰을 검증합니다.

다음 흐름을 사용해야 합니다.

• 사용자가 웹 브라우저 또는 클라이언트와 상호 작용할 수 있는 경우 브라우저에 비밀이 노출되지 않 도록 애플리케이션 코드가 서버에서 실행되고 렌더링됩니다.

이 흐름은 사용해서는 안 됩니다.

• 단일 페이지 애플리케이션 (SPA) 또는 모바일 앱은 클라이언트에서 렌더링되므로 클라이언트 암호 를 사용해서는 안 되기 때문입니다.

#### PKCE를 사용한 인증 코드 흐름

단일 페이지 애플리케이션과 모바일 애플리케이션에는 PKCE (코드 교환용 증명 키) 가 포함된 인증 코드 흐름을 사용해야 합니다. 암시적 흐름의 후속 단계이며 PKCE를 사용하기 때문에 더 안전합니다. PKCE는 퍼블릭 클라이언트를 위한 OAuth 2.0 인증 코드 부여의 확장입니다. PKCE는 도용된 인증 코 드의 사용을 방지합니다.

다이어그램은 다음을 보여 줍니다.

- 1. 애플리케이션은 코드 검증기와 코드 챌린지를 생성합니다. 이러한 값은 잘 정의되고 고유한 값이며 나중에 참조할 수 있도록 Amazon Cognito로 전송됩니다.
- 2. 애플리케이션은 Amazon Cognito의 /oauth2/권한 부여 엔드포인트를 호출합니다. 구성된 IdP 로그 인으로 사용자를 자동으로 리디렉션합니다.
- 3. IdP는 기존 세션을 확인합니다. 존재하지 않는 경우 사용자는 사용자 이름과 비밀번호를 제공하여 인증을 요청하는 메시지를 받습니다. IdP는 SAML 토큰으로 아마존 코그니토에 응답합니다.
- 5. 액세스 토큰은 이후에 다른 애플리케이션을 호출할 때마다 사용됩니다.
- 6. 다른 애플리케이션은 Amazon Cognito로 액세스 토큰을 검증합니다.

다음 흐름을 사용해야 합니다.

• SPA 또는 모바일 애플리케이션용

이 흐름은 사용해서는 안 됩니다.

• 애플리케이션 백엔드가 인증을 처리하는 경우

#### 리소스 소유자 암호 흐름

리소스 소유자 암호 흐름은 리디렉션 기능이 없는 애플리케이션을 위한 것입니다. 자체 애플리케이션 에서 로그인 양식을 생성하여 구축됩니다. 리디렉션 흐름에 의존하지 않고 Amazon Cognito에서 CLI 또는 SDK 호출을 통해 로그인을 확인합니다. 페더레이션에는 브라우저 기반 리디렉션이 필요하므로 이 인증 흐름에서는 페더레이션이 불가능합니다.

#### 다이어그램은 다음을 보여 줍니다.

- 1. 사용자는 애플리케이션에서 제공하는 로그인 양식에 자격 증명을 입력합니다.
- 2. AWS 명령줄 인터페이스 (AWS CLI) 는 아마존 [admin-initiated-auth](https://awscli.amazonaws.com/v2/documentation/api/latest/reference/cognito-idp/admin-initiate-auth.html)코그니토를 호출합니다.

참고: 또는 AWS CLI 대신 AWS SDK를 사용할 수도 있습니다.

- 3. Amazon Cognito는 액세스 토큰을 반환합니다.
- 4. 액세스 토큰은 이후에 다른 애플리케이션을 호출할 때마다 사용됩니다.
- 5. 다른 애플리케이션은 Amazon Cognito로 액세스 토큰을 검증합니다.

다음 흐름을 사용해야 합니다.

• 저장된 자격 증명을 액세스 토큰으로 변환하여 직접 인증 로직 (예: 기본 액세스 인증 또는 다이제스 트 액세스 인증) 을 사용하는 기존 클라이언트를 OAuth로 마이그레이션하는 경우

이 흐름은 사용해서는 안 됩니다.

- 페더레이션 ID를 사용하려는 경우
- 애플리케이션이 리디렉션을 지원하는 경우

## 도구

### 서비스

• [Amazon Cognito는](https://docs.aws.amazon.com/cognito/latest/developerguide/what-is-amazon-cognito.html) 웹 및 모바일 앱에 대한 인증, 권한 부여 및 사용자 관리를 제공합니다.

#### 기타 도구

• [JSON 웹 토큰 \(JWT\) 디버거는](https://jwt.io/) 웹 기반 JWT 검증 도구입니다.

에픽

애플리케이션 평가

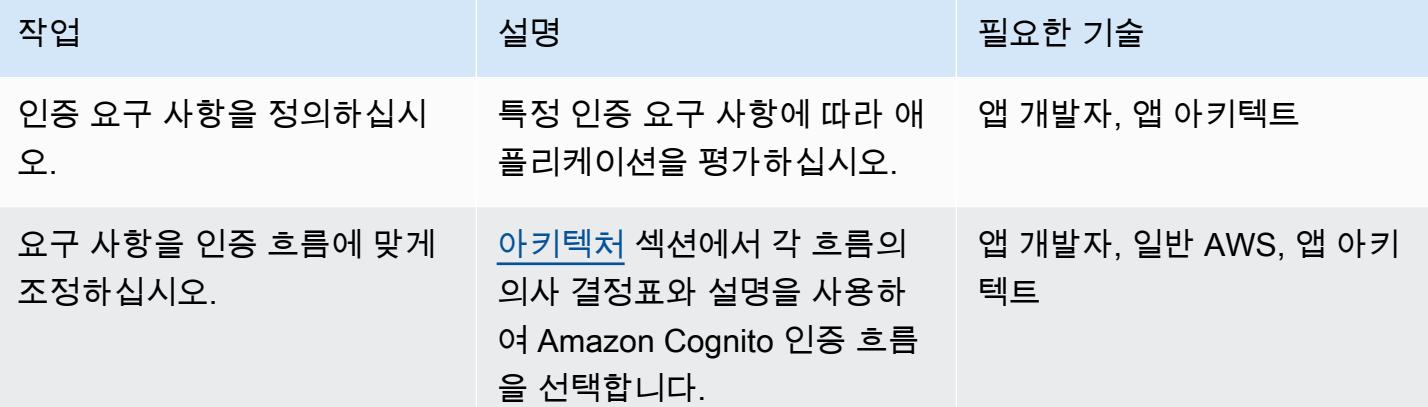

### 아마존 Cognito 사용자 풀 설정

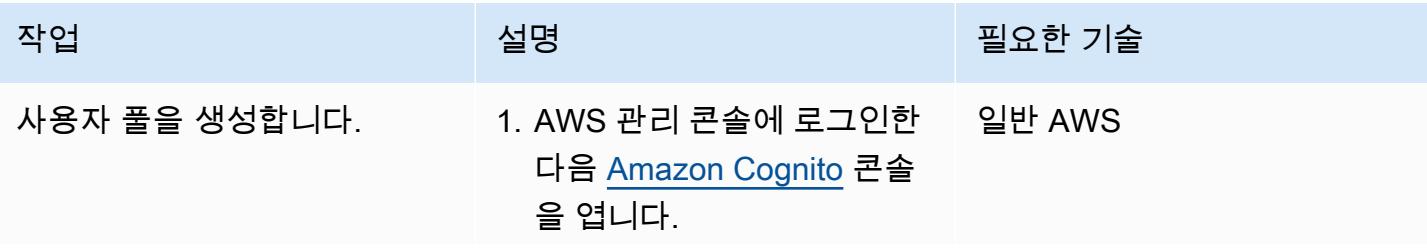

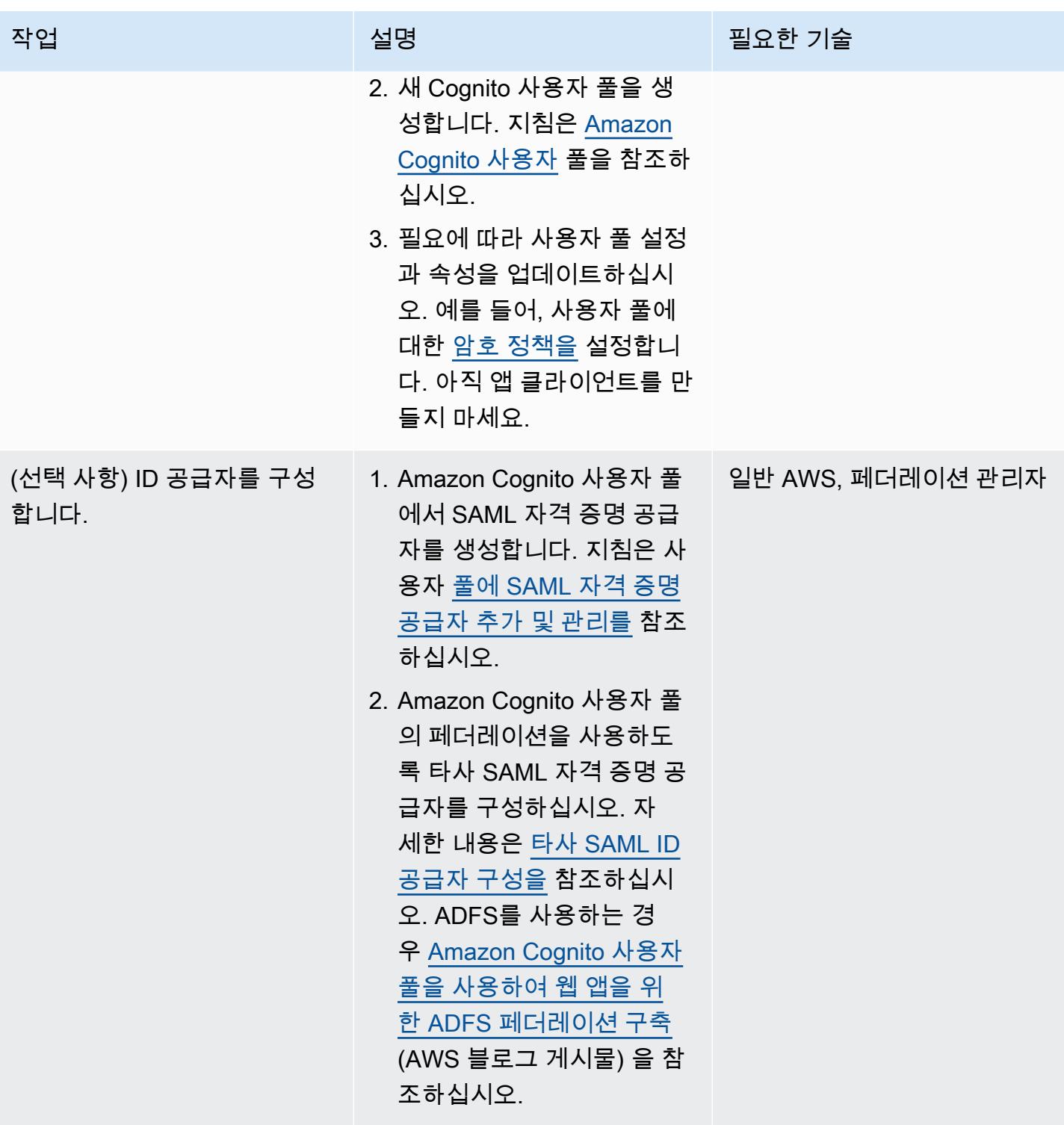

AWS 권장 가이드 THE THE TELESCOPE ASSESSED TO THE TELESCOPE AND THE TELESCOPE AND THE TELESCOPE AND THE TELESCOPE A

| 작업         | 설명                                                                                                    | 필요한 기술 |
|------------|----------------------------------------------------------------------------------------------------|--------|
| 앱 클라이언트 생성 | 1. 사용자 풀용 앱 클라이언트 일반 AWS<br>를 생성합니다. 지침은 앱 클<br>라이언트 만들기를 참조하<br>십시오. 유념할 사항:<br>∙ 필요에 따라 설정을 변경<br>하십시오 (예: 토큰 만료).<br>∙ 인증 흐름에 클라이언트<br>암호가 필요하지 않은 경<br>우 클라이언트 암호 생성<br>확인란의 선택을 취소하<br>십시오.<br>2. 앱 클라이언트 설정을 선택<br>하여 통합을 사용자 풀 로그<br>인 (사용자 이름 및 암호) 또<br>는 SAML 기반 IdP를 통한<br>페더레이션 로그인으로 변<br>경합니다.<br>3. URL을 정의하고 필요에 따<br>라 OAuth 흐름 또는 범위를<br>정의하여 IdP를 활성화하세<br>요. |        |
|            |                                                                                                    |        |

애플리케이션을 Amazon Cognito와 통합

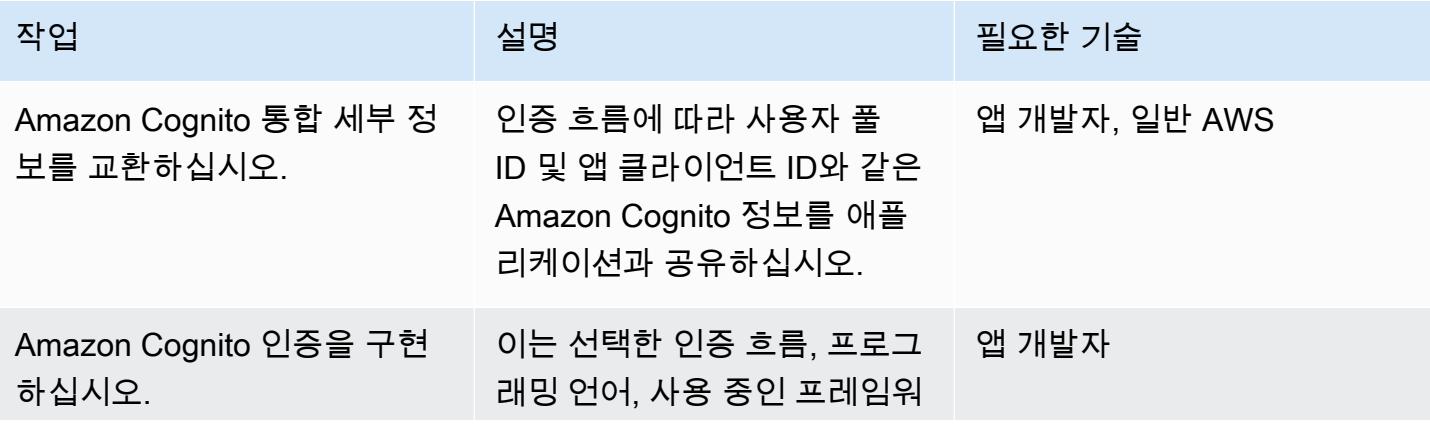

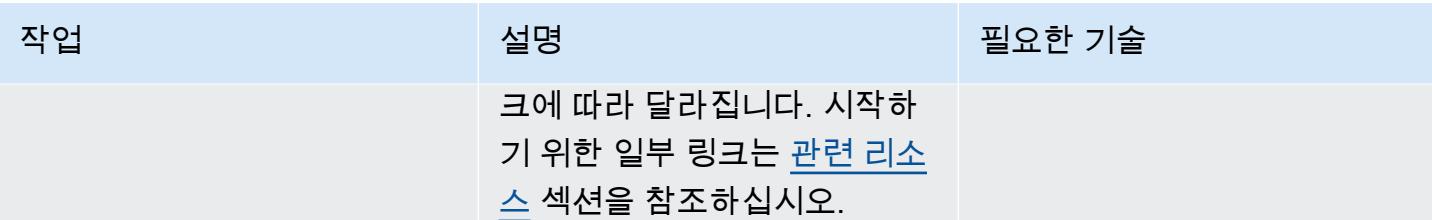

## <span id="page-4742-1"></span>관련 리소스

AWS 설명서

- [사용자 풀 인증 흐름](https://docs.aws.amazon.com/cognito/latest/developerguide/amazon-cognito-user-pools-authentication-flow.html)
- [JSON 웹 토큰 확인](https://docs.aws.amazon.com/cognito/latest/developerguide/amazon-cognito-user-pools-using-tokens-verifying-a-jwt.html)
- [Amazon Cognito 자격 증명 풀을 사용하여 ASP.NET Core 앱에서 AWS 서비스에 액세스할 수 있습](https://docs.aws.amazon.com/prescriptive-guidance/latest/patterns/access-aws-services-from-an-asp-net-core-app-using-amazon-cognito-identity-pools.html?did=pg_card&trk=pg_card) [니다.](https://docs.aws.amazon.com/prescriptive-guidance/latest/patterns/access-aws-services-from-an-asp-net-core-app-using-amazon-cognito-identity-pools.html?did=pg_card&trk=pg_card)
- 프레임워크 및 SDK:
	- [아마존 Amplify 인증](https://docs.amplify.aws/lib/auth/getting-started/q/platform/js)
	- [Amazon Cognito 자격 증명 공급자 예제 \(Java](https://docs.aws.amazon.com/sdk-for-java/latest/developer-guide/java_cognito-identity-provider_code_examples.html) 2.x용 AWS SDK 설명서)
	- [Amazon Cognito를 사용한 사용자 인증](https://docs.aws.amazon.com/sdk-for-net/v3/developer-guide/cognito-apis-intro.html) (.NET용 AWS SDK 설명서)

#### AWS 블로그 게시물

- [쿠키를 사용한 권한 부여 @Edge: 인증되지 않은 사용자가 Amazon CloudFront 콘텐츠를 다운로드](https://aws.amazon.com/blogs/networking-and-content-delivery/authorizationedge-using-cookies-protect-your-amazon-cloudfront-content-from-being-downloaded-by-unauthenticated-users/) [하지 못하도록 보호합니다.](https://aws.amazon.com/blogs/networking-and-content-delivery/authorizationedge-using-cookies-protect-your-amazon-cloudfront-content-from-being-downloaded-by-unauthenticated-users/)
- [Amazon Cognito 사용자 풀을 사용하여 웹 앱을 위한 ADFS 페더레이션 구축](https://aws.amazon.com/blogs/mobile/building-adfs-federation-for-your-web-app-using-amazon-cognito-user-pools/)

#### 구현 파트너

• [인증 솔루션을 위한 AWS 파트너](https://partners.amazonaws.com/search/partners?keyword=authentication)

## <span id="page-4742-0"></span>추가 정보

#### FAQ

암시적 흐름이 더 이상 사용되지 않는 이유는 무엇입니까?

[OAuth 2.1 프레임워크가](https://oauth.net/2.1/) 출시된 이후, 암시적 흐름은 보안상의 이유로 더 이상 사용되지 않는 것으로 표시되었습니다. [대안으로 아키텍처 섹션에 설명된 PKCE의 인증 코드 흐름을 사용하세요.](#page-4735-0)

Amazon Cognito에서 필요한 일부 기능을 제공하지 않으면 어떻게 됩니까?

AWS 파트너는 인증 및 권한 부여 솔루션을 위한 다양한 통합을 제공합니다. 자세한 [내용은 인증 솔루](https://partners.amazonaws.com/search/partners?keyword=authentication) [션 AWS 파트너를](https://partners.amazonaws.com/search/partners?keyword=authentication) 참조하십시오.

Amazon Cognito 자격 증명 풀 흐름은 어떻습니까?

Amazon Cognito 사용자 풀과 페더레이션 자격 증명은 인증을 위한 것입니다. Amazon Cognito 자격 증명 풀은 임시 AWS 자격 증명을 요청하여 AWS 리소스 액세스를 승인하는 데 사용됩니다. 자격 증 명 풀을 위한 ID 토큰 및 액세스 토큰 교환은 이 패턴에서 설명되지 않습니다. 자세한 내용은 Amazon Cognito [사용자 풀과 자격 증명 풀의 차이점과 일](https://aws.amazon.com/premiumsupport/knowledge-center/cognito-user-pools-identity-pools/)[반적인](https://docs.aws.amazon.com/cognito/latest/developerguide/cognito-scenarios.html) [Amazon Cognito](https://aws.amazon.com/premiumsupport/knowledge-center/cognito-user-pools-identity-pools/) 시나리오를 참조하십시오.

다음 단계

이 패턴은 Amazon Cognito 인증 흐름의 개요를 제공합니다. 다음 단계로 애플리케이션 프로그래밍 언 어에 대한 세부 구현을 선택해야 합니다. 여러 언어가 Amazon Cognito와 함께 사용할 수 있는 SDK 및 프레임워크를 제공합니다. 유용한 참조는 <u>관련</u> 리소스 섹션을 참조하십시오.

# AWS 가드 정책을 사용하여 AWS Config 사용자 지정 규칙을 생성합 니다. CloudFormation

작성자: 앤드류 록 (AWS), 카일라쉬 하빌다르 (AWS), 니콜 브라운 (AWS), 타냐 하웰 (AWS)

코드 [aws-config-custom-rule리](https://github.com/aws-samples/aws-config-custom-rule-cloudformation-guard) [포지토리:](https://github.com/aws-samples/aws-config-custom-rule-cloudformation-guard) -클라우드포메이션-가드 환경: PoC 또는 파일럿 기술: 보안, 자격 증명, 규정 준 수, 관리 및 거버넌스

AWS 서비스: AWS CloudForm ation, AWS Config

## 요약

[AWS Config](https://docs.aws.amazon.com/config/latest/developerguide/WhatIsConfig.html) 규칙은 AWS 리소스와 대상 구성 상태를 평가하는 데 도움이 됩니다. AWS Config 규칙 에는 관리형 규칙과 사용자 지정이라는 두 가지 유형이 있습니다. AWS Lambda 함수 또는 언어인 [CloudFormation AWS Guard GitHub \(\) 를](https://github.com/aws-cloudformation/cloudformation-guard) 사용하여 사용자 지정 규칙을 생성할 수 있습니다. policyas-code

Guard로 생성한 규칙은 관리형 규칙보다 더 세밀한 제어를 제공하며, 일반적으로 완전 사용자 지정 Lambda 규칙보다 구성하기가 더 쉽습니다. 이 접근 방식을 통해 엔지니어와 아키텍트는 Lamdba를 통 해 사용자 지정 규칙을 배포하는 데 필요한 Python, NodeJS 또는 Java에 대해 몰라도 규칙을 구축할 수 있습니다.

이 패턴은 Guard를 통해 사용자 지정 규칙을 채택하는 데 도움이 되는 실행 가능한 템플릿, 코드 샘플 및 배포 접근 방식을 제공합니다. 관리자는 이 패턴을 사용하여 AWS Config를 사용하여 [구성 항목](https://docs.aws.amazon.com/config/latest/developerguide/config-concepts.html#config-items) 속 성이 있는 사용자 지정 규정 준수 규칙을 구축할 수 있습니다. 예를 들어, 개발자는 AWS Config 구성 항목에 대한 Guard 정책을 사용하여 배포된 AWS 및 비 AWS 리소스의 상태를 지속적으로 모니터링하 고, 규칙 위반을 탐지하고, 자동으로 해결을 시작할 수 있습니다.

#### 목표

이 패턴을 읽고 나면 다음을 할 수 있을 것입니다.

• Guard 정책 코드가 AWS Config 서비스와 어떻게 상호 작용하는지 이해하십시오.

- 시나리오 1을 배포하십시오. 시나리오 1은 Guard 구문을 사용하여 암호화된 볼륨의 규정 준수를 검 증하는 AWS Config 사용자 지정 규칙입니다. [이 규칙은 드라이브가 사용 중인지 확인하고 드라이브](https://docs.aws.amazon.com/AWSEC2/latest/UserGuide/general-purpose.html#gp3-ebs-volume-type) [유형이 gp3인지 확인합니다.](https://docs.aws.amazon.com/AWSEC2/latest/UserGuide/general-purpose.html#gp3-ebs-volume-type)
- 시나리오 2를 배포하십시오. 시나리오 2는 Guard 구문을 사용하여 Amazon GuardDuty 규정 준수를 검증하는 AWS Config 사용자 지정 규칙입니다. 이 규칙은 GuardDuty 레코더에 [Amazon S3 보호 및](https://docs.aws.amazon.com/guardduty/latest/ug/s3-protection.html) [Amazon](https://docs.aws.amazon.com/guardduty/latest/ug/s3-protection.html) [EKS](https://docs.aws.amazon.com/guardduty/latest/ug/kubernetes-protection.html) 보호가 활성화되어 있는지 확인합니다.

### 사전 조건 및 제한 사항

사전 조건

- 활성 상태의 AWS 계정
- AWS Config, 사용자의 AWS [계정에서 설정](https://docs.aws.amazon.com/config/latest/developerguide/getting-started.html)

#### 제한 사항

• Guard 사용자 지정 규칙은 대상 구성 항목 JSON 레코드의 키-값 쌍만 쿼리할 수 있습니다.

### 아키텍처

Guard 구문을 AWS Config 규칙에 사용자 지정 정책으로 적용합니다. AWS Config는 지정된 각 리소스 의 계층적 JSON을 캡처합니다. AWS Config 구성 항목의 JSON에는 키-값 쌍이 포함되어 있습니다. 이 러한 속성은 Guard 구문에서 해당 값에 할당되는 변수로 사용됩니다.

다음은 Guard 구문에 대한 설명입니다. 구성 항목 JSON의 변수가 사용되며 앞에 문자가 추가됩니다. %

```
# declare variable
let <variable name> = <'value'>
# create rule and assign condition and policy 
     rule <rule name> when 
         <CI json key> == <"CI json value"> { 
             <top level CI json key>.<next level CI json key> == %<variable name> 
         }
```
#### 시나리오 1: 아마존 EBS 볼륨

시나리오 1은 Guard 구문을 사용하여 암호화된 볼륨의 규정 준수를 검증하는 AWS Config 사용자 지 정 규칙을 배포합니다. 이 규칙은 드라이브가 사용 중인지 확인하고 드라이브 유형이 gp3인지 확인합 니다.

다음은 시나리오 1에 대한 AWS Config 구성 항목의 예시입니다. 이 구성 항목에는 Guard 정책에 서 변수로 사용되는 세 개의 키-값 쌍이 있습니다:volumestatus,,volumeencryptionstatus. volumetype 또한 resourceType 키는 Guard 정책에서 필터로 사용됩니다.

```
{ 
   "version": "1.3", 
   "accountId": "111111111111", 
   "configurationItemCaptureTime": "2023-01-15T19:04:45.402Z", 
   "configurationItemStatus": "ResourceDiscovered", 
   "configurationStateId": "4444444444444", 
   "configurationItemMD5Hash": "", 
   "arn": "arn:aws:ec2:us-west-2:111111111111:volume/vol-222222222222", 
   "resourceType": "AWS::EC2::Volume", 
   "resourceId": "vol-222222222222", 
   "awsRegion": "us-west-2", 
   "availabilityZone": "us-west-2b", 
   "resourceCreationTime": "2023-01-15T19:03:22.247Z", 
   "tags": {}, 
   "relatedEvents": [], 
   "relationships": [ 
    \{ "resourceType": "AWS::EC2::Instance", 
       "resourceId": "i-33333333333333333", 
       "relationshipName": "Is attached to Instance" 
     } 
   ], 
   "configuration": { 
     "attachments": [ 
       { 
         "attachTime": "2023-01-15T19:03:22.000Z", 
         "device": "/dev/xvda", 
         "instanceId": "i-33333333333333333", 
         "state": "attached", 
         "volumeId": "vol-222222222222", 
         "deleteOnTermination": true, 
         "associatedResource": null, 
         "instanceOwningService": null 
       } 
     ],
```
}

```
 "availabilityZone": "us-west-2b", 
   "createTime": "2023-01-15T19:03:22.247Z", 
   "encrypted": false, 
   "kmsKeyId": null, 
   "outpostArn": null, 
   "size": 8, 
   "snapshotId": "snap-55555555555555555", 
   "state": "in-use", 
   "volumeId": "vol-222222222222", 
   "iops": 100, 
   "tags": [], 
   "volumeType": "gp2", 
   "fastRestored": null, 
   "multiAttachEnabled": false, 
   "throughput": null, 
   "sseType": null 
 }, 
 "supplementaryConfiguration": {}
```
다음은 Guard 구문을 사용하여 시나리오 1의 변수와 규칙을 정의하는 예제입니다. 이 예에서 다음과 같이 합니다.

- 처음 세 줄은 let 명령을 사용하여 변수를 정의합니다. 구성 항목의 속성에서 파생된 이름과 값이 할당됩니다.
- compliancecheck규칙 블록은 일치하는 resourceType 키-값 쌍을 찾는 when 조건부 종속성을 추가합니다. AWS::EC2::Volume 일치하는 항목이 발견되면 규칙은 나머지 JSON 속성을 살펴보 고 다음 세 가지 조건, 및 에서 일치하는 항목을 찾습니다. state encrypted volumeType

```
let volumestatus = 'available'
let volumetype = 'gp3'
let volumeencryptionstatus = true 
     rule compliancecheck when 
         resourceType == "AWS::EC2::Volume" { 
             configuration.state == %volumestatus 
             configuration.encrypted == %volumeencryptionstatus 
             configuration.volumeType == %volumetype 
         }
```
이 사용자 지정 규칙을 구현하는 전체 CloudFormation Guard 사용자 지정 정책은 코드 [awsconfig](https://github.com/aws-samples/aws-config-custom-rule-cloudformation-guard/blob/main/awsconfig-guard-cft.yaml)[guard-cft저장소의.yaml 또는 a](https://github.com/aws-samples/aws-config-custom-rule-cloudformation-guard/blob/main/awsconfig-guard-cft.yaml)[wsconfig-guard-tf-ec2vol.json](https://github.com/aws-samples/aws-config-custom-rule-cloudformation-guard/blob/main/awsconfig-guard-tf-ec2vol.json)[을 참조하십시오.](https://github.com/aws-samples/aws-config-custom-rule-cloudformation-guard/blob/main/awsconfig-guard-cft.yaml) GitHub [이 사용자 지](https://github.com/aws-samples/aws-config-custom-rule-cloudformation-guard/blob/main/awsconfig-guard-tf-example.json) [정 정책을 Guard에 배포하는 HashiCorp Terraform 코드의 경우 코드 저장소의.json을 참조하십시오.](https://github.com/aws-samples/aws-config-custom-rule-cloudformation-guard/blob/main/awsconfig-guard-tf-example.json)  [CloudFormation awsconfig-guard-tf-example](https://github.com/aws-samples/aws-config-custom-rule-cloudformation-guard/blob/main/awsconfig-guard-tf-example.json)

#### 시나리오 2: 규정 준수 GuardDuty

시나리오 2는 Guard 구문을 사용하여 Amazon GuardDuty 규정 준수를 검증하는 AWS Config 사용자 지정 규칙을 배포합니다. 이 규칙은 GuardDuty 레코더에 Amazon S3 보호 및 Amazon EKS 보호가 활 성화되어 있는지 확인합니다. 또한 GuardDuty 조사 결과가 15분마다 게시되는지 확인합니다. 이 시나 리오는 조직 (AWS Organizations) 의 모든 AWS 계정과 AWS 지역에 배포할 수 있습니다.

다음은 시나리오 2에 대한 AWS Config 구성 항목의 예시입니다. 이 구성 항목에는 Guard 정책에 서 변수로 사용되는 세 개의 키-값 쌍이 있습니다:FindingPublishingFrequency,,S3Logs. Kubernetes 또한 resourceType 키는 정책에서 필터로 사용됩니다.

```
{ 
   "version": "1.3", 
   "accountId": "111111111111", 
   "configurationItemCaptureTime": "2023-11-27T13:34:28.888Z", 
   "configurationItemStatus": "OK", 
   "configurationStateId": "7777777777777", 
   "configurationItemMD5Hash": "", 
   "arn": "arn:aws:guardduty:us-
west-2:111111111111:detector/66666666666666666666666666666666", 
   "resourceType": "AWS::GuardDuty::Detector", 
   "resourceId": "66666666666666666666666666666666", 
   "resourceName": "66666666666666666666666666666666", 
   "awsRegion": "us-west-2", 
   "availabilityZone": "Regional", 
   "resourceCreationTime": "2020-02-17T02:48:04.511Z", 
   "tags": {}, 
   "relatedEvents": [], 
   "relationships": [], 
   "configuration": { 
     "Enable": true, 
     "FindingPublishingFrequency": "FIFTEEN_MINUTES", 
     "DataSources": { 
       "S3Logs": { 
         "Enable": true 
       }, 
       "Kubernetes": {
```

```
 "AuditLogs": { 
             "Enable": true 
          } 
        } 
     }, 
      "Id": "66666666666666666666666666666666", 
      "Tags": [] 
   }, 
   "supplementaryConfiguration": { 
      "CreatedAt": "2020-02-17T02:48:04.511Z" 
   }
}
```
다음은 시나리오 2에서 Guard 구문을 사용하여 변수와 규칙을 정의하는 예제입니다. 이 예에서 다음과 같이 합니다.

- 처음 세 줄은 let 명령을 사용하여 변수를 정의합니다. 구성 항목의 속성에서 파생된 이름과 값이 할당됩니다.
- compliancecheck규칙 블록은 일치하는 resourceType 키-값 쌍을 찾는 when 조건부 종속 성을 추가합니다. AWS::GuardDuty::Detector 일치하는 항목이 발견되면 규칙은 나머지 JSON 속성을 살펴보고 다음 세 가지 조건, 및 에서 일치하는 항목을 찾습니다. S3Logs.Enable Kubernetes.AuditLogs.Enable FindingPublishingFrequency

```
let s3protection = true
let kubernetesprotection = true
let publishfrequency = 'FIFTEEN_MINUTES' 
     rule compliancecheck when 
         resourceType == "AWS::GuardDuty::Detector" { 
             configuration.DataSources.S3Logs.Enable == %s3protection 
             configuration.DataSources.Kubernetes.AuditLogs.Enable == 
  %kubernetesprotection 
             configuration.FindingPublishingFrequency == %publishfrequency 
         }
```
이 사용자 지정 규칙을 구현하는 전체 CloudFormation Guard 사용자 지정 정책은 코드 [awsconfig](https://github.com/aws-samples/aws-config-custom-rule-cloudformation-guard/blob/main/awsconfig-guard-cft-gd.yaml)[guard-cft-gd저장소의.yaml을 참조하십시오.](https://github.com/aws-samples/aws-config-custom-rule-cloudformation-guard/blob/main/awsconfig-guard-cft-gd.yaml) GitHub [이 사용자 지정 정책을 CloudFormation Guard에](https://github.com/aws-samples/aws-config-custom-rule-cloudformation-guard/blob/main/awsconfig-guard-tf-gd.json) [배포하는 HashiCorp Terraform 코드의 경우 코드 저장소의.json을 참조하십시오awsconfig-guard-tf](https://github.com/aws-samples/aws-config-custom-rule-cloudformation-guard/blob/main/awsconfig-guard-tf-gd.json)[gd.](https://github.com/aws-samples/aws-config-custom-rule-cloudformation-guard/blob/main/awsconfig-guard-tf-gd.json)

### 도구

서비스

- [AWS는 AWS CloudFormation](https://docs.aws.amazon.com/AWSCloudFormation/latest/UserGuide/Welcome.html) 리소스를 설정하고, 빠르고 일관되게 프로비저닝하고, AWS 계정 및 지역 전반의 수명 주기 전반에 걸쳐 리소스를 관리할 수 있도록 지원합니다.
- [Config는](https://docs.aws.amazon.com/config/latest/developerguide/WhatIsConfig.html) 사용자의 AWS 계정에 있는 리소스와 그 구성 방식을 자세히 보여줍니다. 리소스가 서로 관련되는 방식과 리소스의 구성이 시간이 지남에 따라 변경된 방식을 식별하는 데 도움이 됩니다.

기타 도구

• [HashiCorp Terraform은](https://www.terraform.io/docs) 코드를 사용하여 클라우드 인프라 및 리소스를 프로비저닝하고 관리하는 데 도움이 되는 오픈 소스 IaC (코드형 인프라) 도구입니다.

코드 리포지토리

이 패턴의 코드는 GitHub [AWS Config with CloudFormation Guard](https://github.com/aws-samples/aws-config-custom-rule-cloudformation-guard/tree/main) 리포지토리에서 사용할 수 있습니 다. 이 코드 리포지토리에는 이 패턴에 설명된 두 시나리오 모두에 대한 샘플이 들어 있습니다.

### 에픽

AWS Config 사용자 지정 규칙 생성

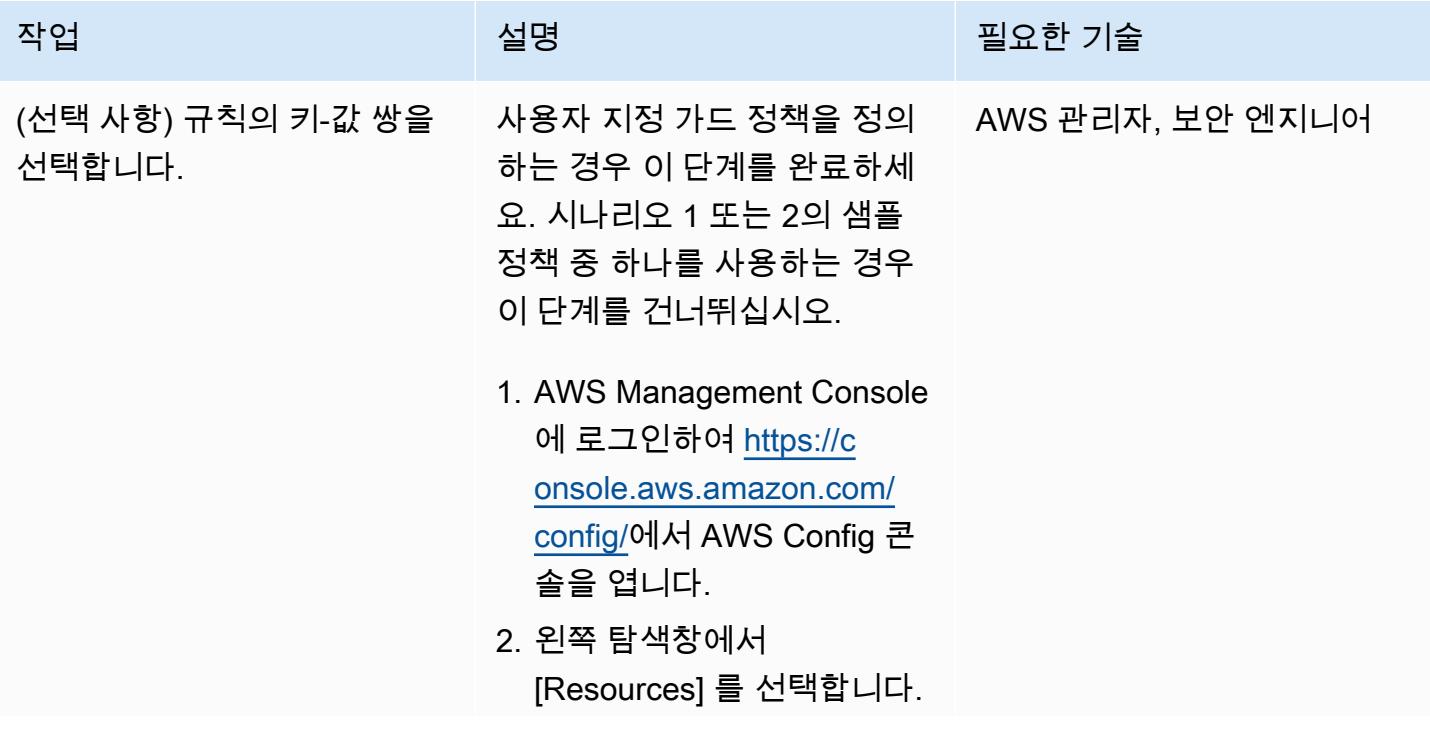

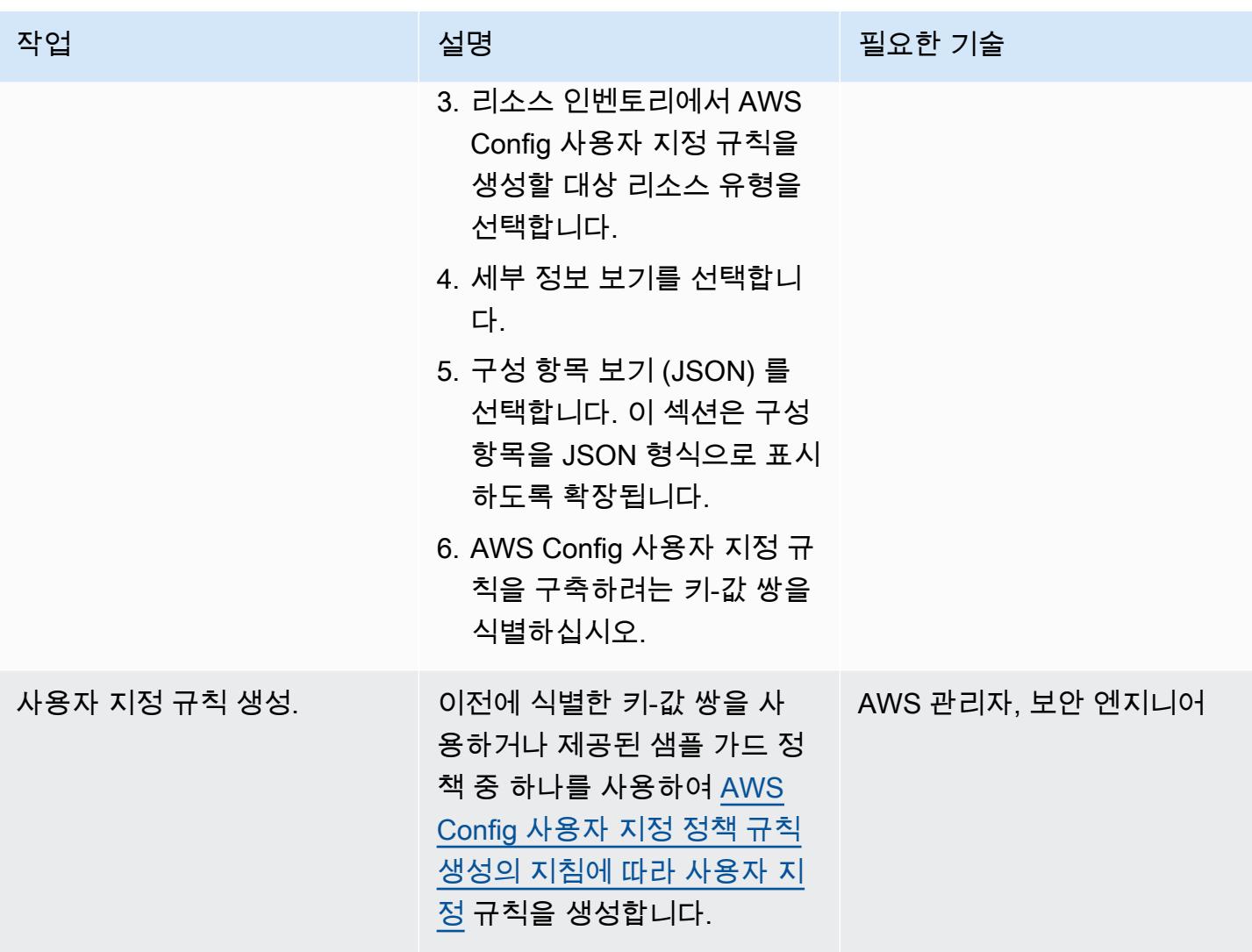
AWS 권장 가이드 THE THE TELESCOPE ASSESSED TO THE TELESCOPE AND THE THE TELESCOPE AND THE THE THE THE THE THE THE T

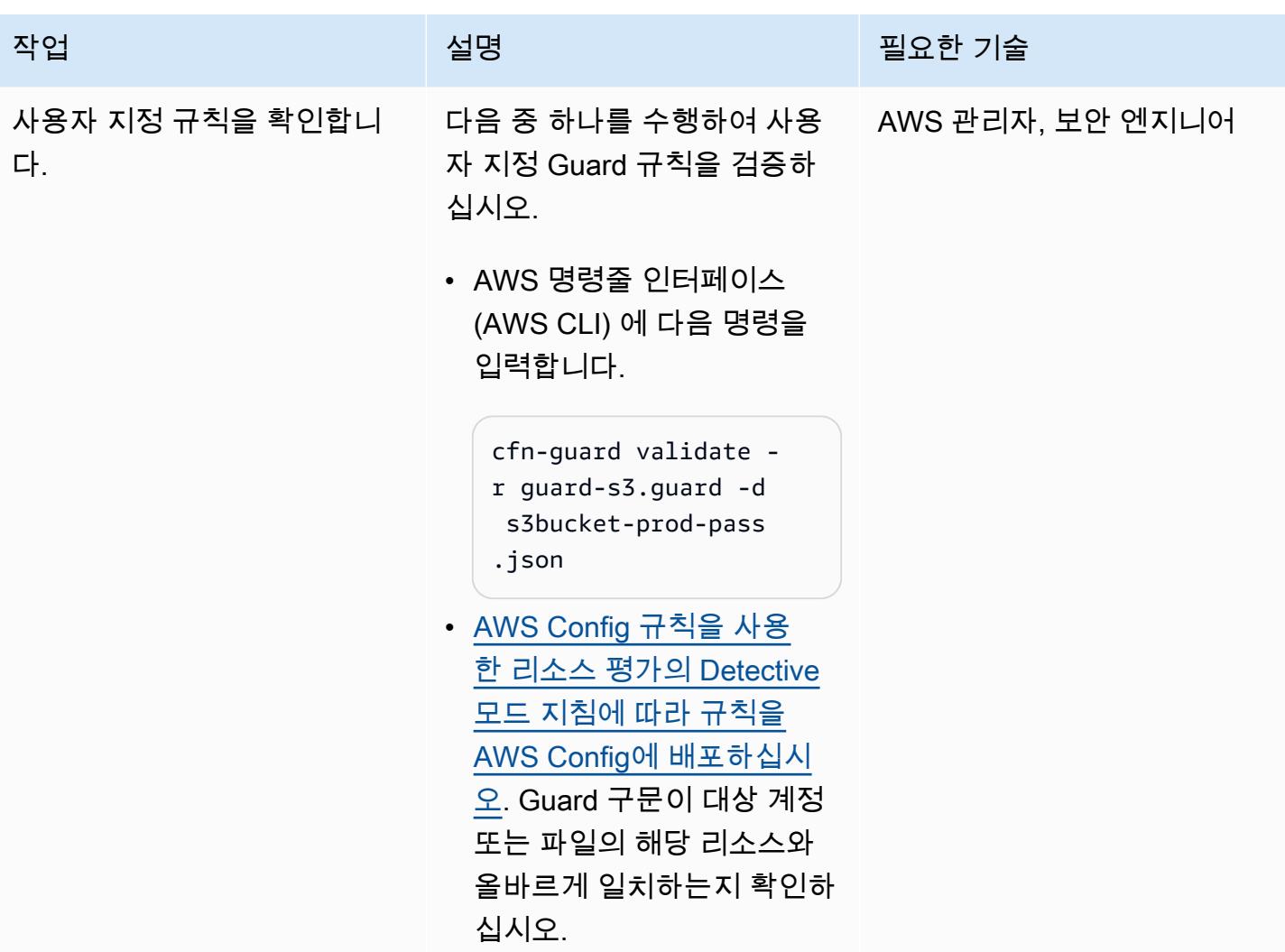

# 문제 해결

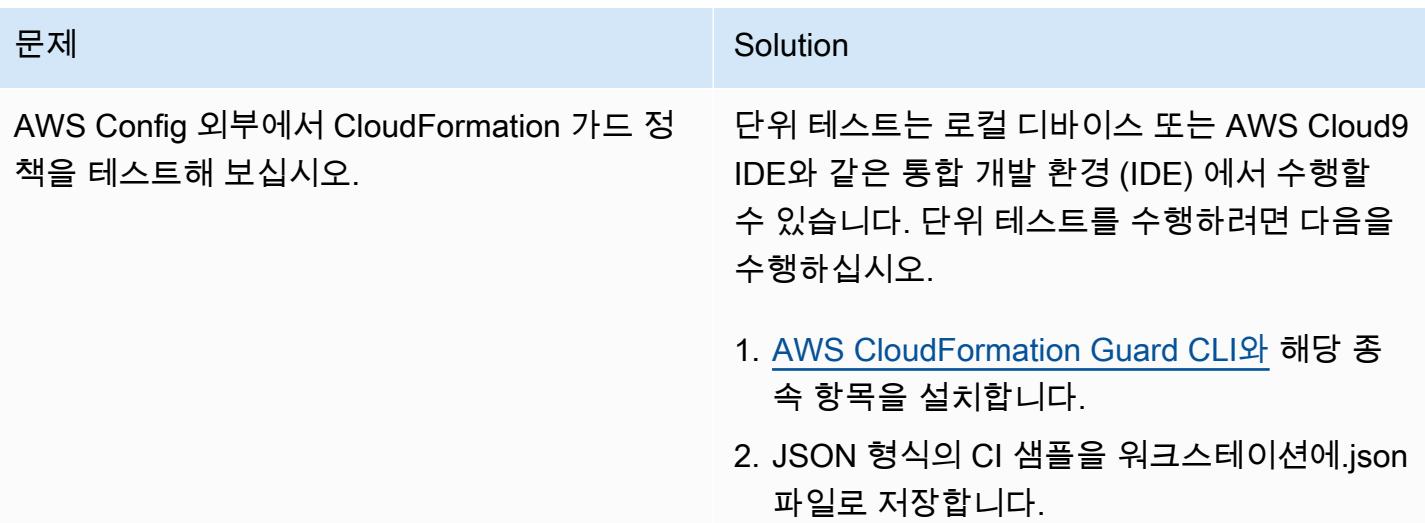

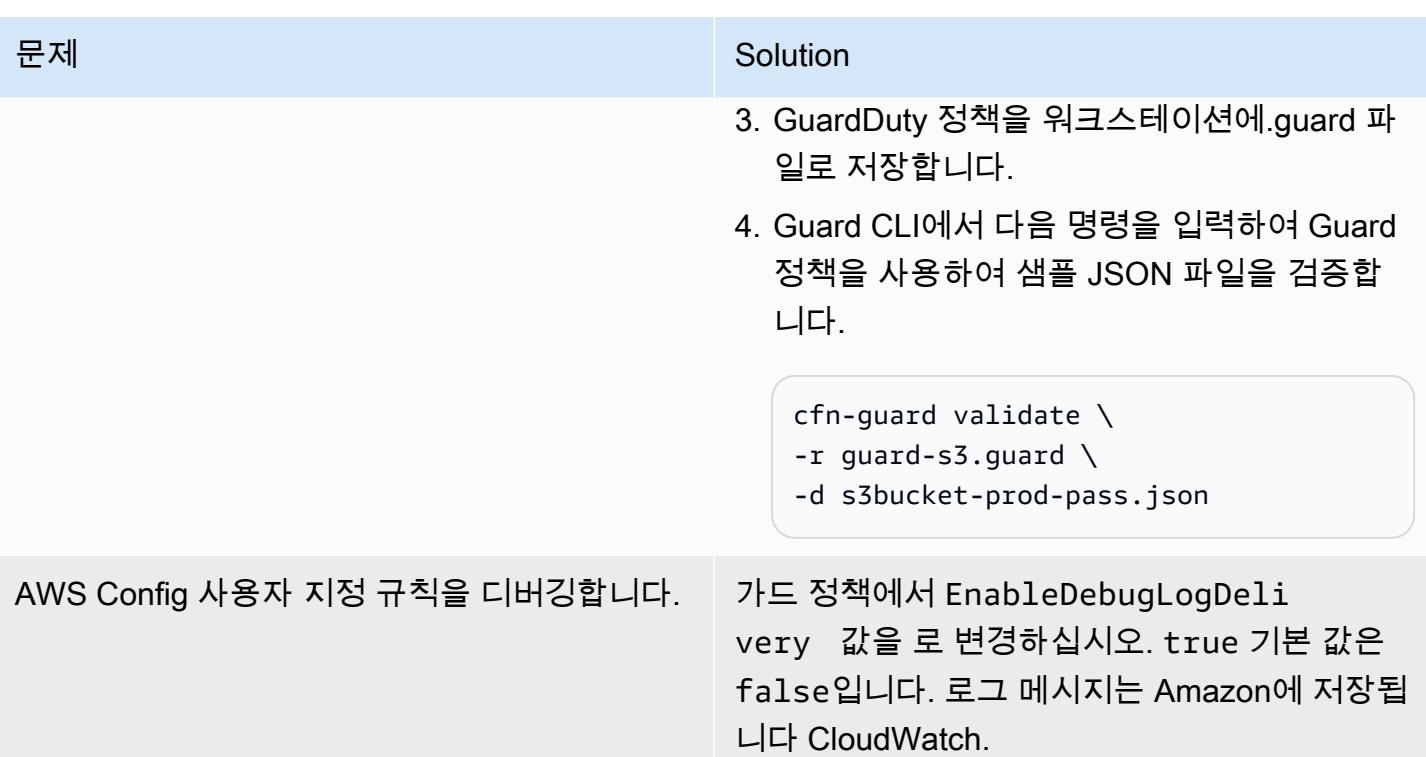

# 관련 리소스

### AWS 설명서

- [AWS Config 사용자 지정 정책 규칙 생성](https://docs.aws.amazon.com/config/latest/developerguide/evaluate-config_develop-rules_cfn-guard.html) (AWS Config 설명서)
- [AWS CloudFormation 가드 규칙 작성](https://docs.aws.amazon.com/cfn-guard/latest/ug/writing-rules.html) (CloudFormation 가드 설명서)

#### AWS 블로그 게시물 및 워크샵

• [AWS CloudFormation 가드 2.0 소개](https://aws.amazon.com/blogs/mt/introducing-aws-cloudformation-guard-2-0/) (AWS 블로그 게시물)

### 기타 리소스

- [AWS CloudFormation 가드](https://github.com/aws-cloudformation/cloudformation-guard) (GitHub)
- [CloudFormation 가드 CLI 설명서](https://github.com/aws-cloudformation/cloudformation-guard#guard-cli) () GitHub

# 여러 AWS 계정의 Prowler 보안 조사 결과에 대한 통합 보고서 생성

작성자: Mike Virgilio(AWS), Andrea Di Fabio(AWS), Cameron Covington (AWS), 및 Jay Durga(AWS)

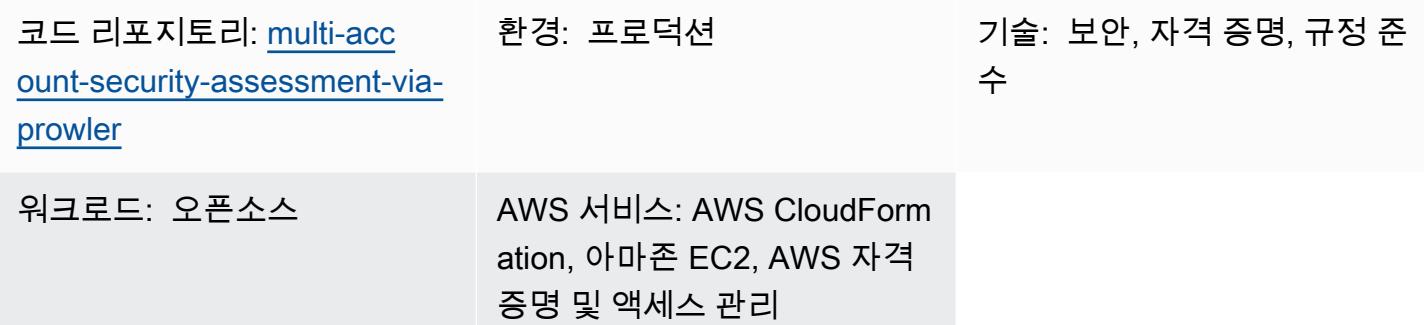

요약

[Prowler](https://github.com/prowler-cloud/prowler) (GitHub) 는 Amazon Web Services (AWS) 계정을 평가, 감사 및 모니터링하여 보안 모범 사례 를 준수하는지 확인하는 데 도움이 되는 오픈 소스 명령줄 도구입니다. 이 패턴에서는 에서 관리하는 중앙 집중식 조직에 Prowler를 배포한 다음 Prowler를 사용하여 조직 AWS 계정 내 모든 계정에 대한 보안 평가를 수행합니다. AWS Organizations

평가에 Prowler를 배포하고 활용하는 방법은 다양하지만 이 솔루션은 신속한 배포, 조직의 모든 계정 또는 정의된 대상 계정에 대한 전체 분석, 보안 조사 결과에 대한 액세스 가능한 보고를 위해 설계되 었습니다. 이 솔루션에서는 Prowler가 조직의 모든 계정에 대한 보안 평가를 완료하면 결과를 통합합 니다. 또한 Prowler가 AWS Control Tower을 통해 프로비저닝된 계정에서 Amazon Simple Storage Service(Amazon S3) 버킷을 스캔하지 못하게 하는 제한과 관련된 오류와 같은 모든 예상 오류 메시지 를 필터링합니다. 필터링된 통합 결과는 이 패턴에 포함된 Microsoft Excel 템플릿에 보고됩니다. 이 보 고서를 사용하여 조직의 보안 제어에 대한 잠재적 개선 사항을 식별할 수 있습니다.

이 솔루션은 다음 사항을 염두에 두고 설계되었습니다.

- AWS CloudFormation 템플릿을 사용하면 이러한 패턴으로 AWS 리소스를 배포하는 데 필요한 노력 을 줄일 수 있습니다.
- 배포 시 CloudFormation 템플릿과 prowler\_scan.sh 스크립트의 매개 변수를 조정하여 환경에 맞게 템플릿을 사용자 지정할 수 있습니다.
- Prowler 평가 및 보고 속도는 병렬 처리 AWS 계정, 집계된 결과, 권장 수정 사항이 포함된 통합 보고, 자동 생성된 시각화를 통해 최적화됩니다.
- 사용자는 스캔 진행 상황을 모니터링할 필요가 없습니다. 평가가 완료되면 보고서를 검색할 수 있도 록 Amazon Simple Service(Amazon SNS) 주제를 통해 사용자에게 알립니다.
- 보고서 템플릿을 사용하면 조직 전체에 관련된 결과만 읽고 평가하는 데 도움을 줍니다.

## 사전 조건 및 제한 사항

#### 사전 조건

- 에서 조직의 AWS 계정 구성원 계정으로 관리되는 보안 서비스 및 도구를 호스팅하는 데 사용됩니 다. AWS Organizations 이 패턴에서는 이 계정을 보안 계정이라고 합니다.
- 보안 계정에는 아웃바운드 인터넷 액세스가 가능한 프라이빗 서브넷이 있어야 합니다. 자세한 지침 은 Amazon Virtual Private Cloud(Amazon VPC) 설명서의 [프라이빗 서브넷에 서버가 있는 VPC 및](https://docs.aws.amazon.com/vpc/latest/userguide/vpc-example-private-subnets-nat.html)  [NAT를](https://docs.aws.amazon.com/vpc/latest/userguide/vpc-example-private-subnets-nat.html) 참조하세요. 퍼블릭 서브넷에 프로비저닝된 [NAT 게이트웨이](https://docs.aws.amazon.com/vpc/latest/userguide/vpc-nat-gateway.html)를 사용하여 인터넷 액세스를 설정할 수 있습니다.
- AWS Organizations 관리 계정 또는 관리자 권한을 위임받은 계정에 대한 CloudFormation 액세스 지 침은 설명서의 [위임된 관리자 등록을](https://docs.aws.amazon.com/AWSCloudFormation/latest/UserGuide/stacksets-orgs-delegated-admin.html) 참조하십시오. CloudFormation
- AWS Organizations 와 CloudFormation 사이에 신뢰할 수 있는 액세스를 활성화하십시오. 지침은 설 명서의 [신뢰할 수 AWS Organizations 있는 액세스 활성화를](https://docs.aws.amazon.com/AWSCloudFormation/latest/UserGuide/stacksets-orgs-enable-trusted-access.html) CloudFormation 참조하십시오.

#### 제한 사항

- 대상은 에서 조직으로 AWS 계정 관리해야 AWS Organizations 합니다. 를 사용하지 AWS Organizations 않는 경우 IAM- ProwlerExecRole .yaml CloudFormation 템플릿과 prowler\_scan.sh 스크립트를 환경에 맞게 업데이트할 수 있습니다. 대신 스크립트를 실행하려는 AWS 계정 ID와 지역 목록을 제공합니다.
- CloudFormation 템플릿은 아웃바운드 인터넷 액세스가 가능한 프라이빗 서브넷에 Amazon Elastic Compute Cloud (Amazon EC2) 인스턴스를 배포하도록 설계되었습니다. AWS Systems Manager 에이전트 (SSM 에이전트) 가 AWS Systems Manager 서비스 엔드포인트에 도달하려면 아웃바운드 액세스가 필요하며, 코드 리포지토리를 복제하고 종속성을 설치하려면 아웃바운드 액세스가 필요합 니다. 퍼블릭 서브넷을 사용하고자 한다면 prowler-resources.yaml 템플릿을 수정하여 [Elastic IP 주](https://docs.aws.amazon.com/AWSEC2/latest/UserGuide/elastic-ip-addresses-eip.html) [소](https://docs.aws.amazon.com/AWSEC2/latest/UserGuide/elastic-ip-addresses-eip.html)를 EC2 인스턴스와 연결해야 합니다.

#### 제품 버전

• Prawler 버전 3.0 이상

## 아키텍처

이 다이어그램은 다음 프로세스를 보여줍니다.

- 1. 사용자는 기능인 세션 관리자를 사용하여 EC2 인스턴스를 인증하고 prowler\_scan.sh 스크립트를 실행합니다. AWS Systems Manager 이 쉘 스크립트는 2~8단계를 수행합니다.
- 2. EC2 인스턴스는 S3 버킷에 액세스하고 조직의 다른 계정에서 ProwlerEC2Role IAM 역할을 떠맡 는 권한을 부여하는 ProwlerExecRole IAM 역할을 떠맡습니다.
- 3. EC2 인스턴스는 조직의 관리 계정에서 ProwlerExecRole IAM 역할을 떠맡고 조직의 계정 목록을 생성합니다.
- 4. EC2 인스턴스는 조직의 멤버 계정(아키텍처 다이어그램에서는 워크로드 계정이라고 함)에서 ProwlerExecRole IAM 역할을 맡아 각 계정에서 보안 평가를 수행합니다. 조사 결과는 EC2 인스 턴스에 CSV 및 HTML 파일로 저장됩니다.

참고: HTML 파일은 Prowler 평가의 결과입니다. HTML의 특성상 이 패턴에서는 직접 연결되거나 처리되거나 사용되지 않습니다. 하지만 이는 개별 계정 보고서를 검토하는 데 유용할 수 있습니 다.

- 5. EC2 인스턴스는 모든 CSV 파일을 처리하여 알려진 예상 오류를 제거하고 나머지 조사 결과를 단일 CSV 파일로 통합합니다.
- 6. EC2 인스턴스는 generateVisualizations.py 스크립트를 실행합니다. 이 스크립트는 집계된 조사 결과의 CSV 파일을 처리하고 결과를 이해하고 보고하는 데 도움을 주는 그래프와 차트로 구성된 PNG 파일을 생성합니다. 또한 스캔 및 PNG 파일에 대한 정보가 들어 있는 HTML 파일도 만듭니다.
- 7. EC2 인스턴스는 개별 계정 결과, 집계된 결과 및 생성된 시각화를 zip 파일로 패키징합니다.
- 8. EC2 인스턴스는 이 zip 파일을 S3 버킷에 업로드합니다.
- 9. EventBridge 규칙은 파일 업로드를 탐지하고 Amazon SNS 주제를 사용하여 사용자에게 평가 완료 를 알리는 이메일을 보냅니다.
- 10.사용자가 S3 버킷에서 zip 파일을 다운로드합니다. 사용자는 결과를 Excel 템플릿으로 가져와서 검 토합니다.

### 도구

서비스

- [Amazon Elastic Compute Cloud\(Amazon EC2\)는](https://docs.aws.amazon.com/ec2/) AWS 클라우드에서 확장 가능한 컴퓨팅 용량을 제 공합니다. 필요한 만큼 가상 서버를 시작하고 빠르게 스케일 업하거나 스케일 다운할 수 있습니다.
- [EventBridgeAmazon은](https://docs.aws.amazon.com/eventbridge/latest/userguide/eb-what-is.html) 다양한 소스의 실시간 데이터와 애플리케이션을 연결하는 데 도움이 되는 서 버리스 이벤트 버스 서비스입니다. AWS Lambda 함수, API 대상을 사용하는 HTTP 호출 엔드포인트 또는 기타 이벤트 버스를 예로 들 수 있습니다. AWS 계정
- [AWS Identity and Access Management \(IAM\)](https://docs.aws.amazon.com/IAM/latest/UserGuide/introduction.html) 을 사용하면 리소스 인증 및 사용 권한을 부여받은 사 용자를 제어하여 AWS 리소스에 대한 액세스를 안전하게 관리할 수 있습니다.
- [AWS Organizations여](https://docs.aws.amazon.com/organizations/latest/userguide/orgs_introduction.html)러 조직을 사용자가 만들고 중앙에서 관리할 수 있는 하나의 AWS 계정 조직 으로 통합하는 데 도움이 되는 계정 관리 서비스입니다.
- [Amazon Simple Notification Service\(Amazon SNS\)를](https://docs.aws.amazon.com/sns/latest/dg/welcome.html) 사용하면 웹 서버 및 이메일 주소를 포함하여 게시자와 클라이언트 간의 메시지 교환을 조정하고 관리할 수 있습니다.
- [Amazon Simple Storage Service\(S3\)](https://docs.aws.amazon.com/AmazonS3/latest/userguide/Welcome.html)는 원하는 양의 데이터를 저장, 보호 및 검색하는 데 도움이 되 는 클라우드 기반 객체 스토리지 서비스입니다.
- [AWS Systems Manager](https://docs.aws.amazon.com/systems-manager/latest/userguide/what-is-systems-manager.html)은 AWS 클라우드에서 실행되는 애플리케이션 및 인프라를 관리하는 데 도움을 줍니다. 애플리케이션 및 리소스 관리를 간소화하고, 운영 문제를 감지하고 해결하는 시간 을 단축하며, AWS 리소스를 대규모로 안전하게 관리할 수 있도록 지원합니다. 이 패턴은 Systems Manager의 기능인 Session Manger를 사용합니다.

기타 도구

• [Prowler는](https://github.com/prowler-cloud/prowler/#requirements-and-installation) 계정이 AWS 보안 모범 사례와 기타 보안 프레임워크 및 표준을 준수하는지 평가, 감사 및 모니터링할 수 있도록 도와주는 오픈 소스 명령줄 도구입니다.

코드 리포지토리

[이 패턴의 코드는 Prowler 리포지토리를 통한 다중 계정 보안 평가에서 확인할 수 있습니다. GitHub](https://github.com/aws-samples/multi-account-security-assessment-via-prowler) 코 드 리포지토리에는 다음 파일이 포함되어 있습니다.

- prowler\_scan.sh 이 bash 스크립트는 여러 개의 AWS 계정 Prowler 보안 평가를 병렬로 시작하 는 데 사용됩니다. Prowler-resources.yaml에 정의된 대로 이 스크립트는 EC2 인스턴스의 폴더에 CloudFormationtemplate 자동으로 배포됩니다. usr/local/prowler
- Prowler-resources.yaml 이 템플릿을 사용하여 조직의 보안 계정에 스택을 생성합니다. CloudFormation 이 템플릿은 솔루션을 지원하기 위해 이 계정에 필요한 모든 리소스를 배포합니다. 이 스택은 IAM- .yaml 템플릿보다 먼저 배포해야 합니다. ProwlerExecRole 중요한 프로덕션 워크로 드를 호스팅하는 계정에는 이러한 리소스를 배포하지 않는 것이 좋습니다.

참고: 이 스택을 삭제하고 재배포하는 경우 IAM 역할 간의 교차 계정 종속성을 다시 빌드하려면 ProwlerExecRole 스택 세트를 다시 빌드해야 합니다.

- IAM- ProwlerExecRole .yaml 이 CloudFormation 템플릿을 사용하여 관리 계정을 포함하여 조직 의 모든 계정에 ProwlerExecRole IAM 역할을 배포하는 스택 세트를 생성합니다.
- generateVisualizations.py-prowler\_scan.sh 스크립트는 이 Python 스크립트를 자동으로 호출하여 집 계된 조사 결과를 기반으로 시각화를 생성하고 이를 S3 버킷에 저장된.zip 파일에 포함합니다. 이 스 크립트는 다음 파일을 생성합니다.
	- FailuresByAccount-<date>.png-각 계정의 실패한 Prowler 검사를 보여 주는 막대형 차트
	- FailuresByService-<date>.png— 각각에 대한 실패한 Prowler 검사를 보여 주는 막대형 차 트 AWS 서비스
	- ProcessedResultsByFailureSeverityCount-<date>.png- 각 심각도 수준(심각, 높음, 중간, 낮음, 정보용)에 대한 실패한 Prowler 검사의 분포를 보여 주는 막대형 차트
	- ResultsByFail-<date>.png- 심각도별 실패한 Prowler 검사의 파이형 차트
	- ResultsBySeverity-<date>.png- 심각도별 모든 Prowler 검사(합격 및 불합격)의 파이형 차 트
	- ProwlerReport.html- 모든 이미지가 포함된 단일 HTML 파일
- prowler3-report-template.xlsm-이 Excel 템플릿을 사용하여 Prowler 조사 결과를 처리합니다. 보고서 의 피벗 테이블은 검색 기능, 차트 및 통합 조사 결과를 제공합니다.

#### 에픽

배포 준비

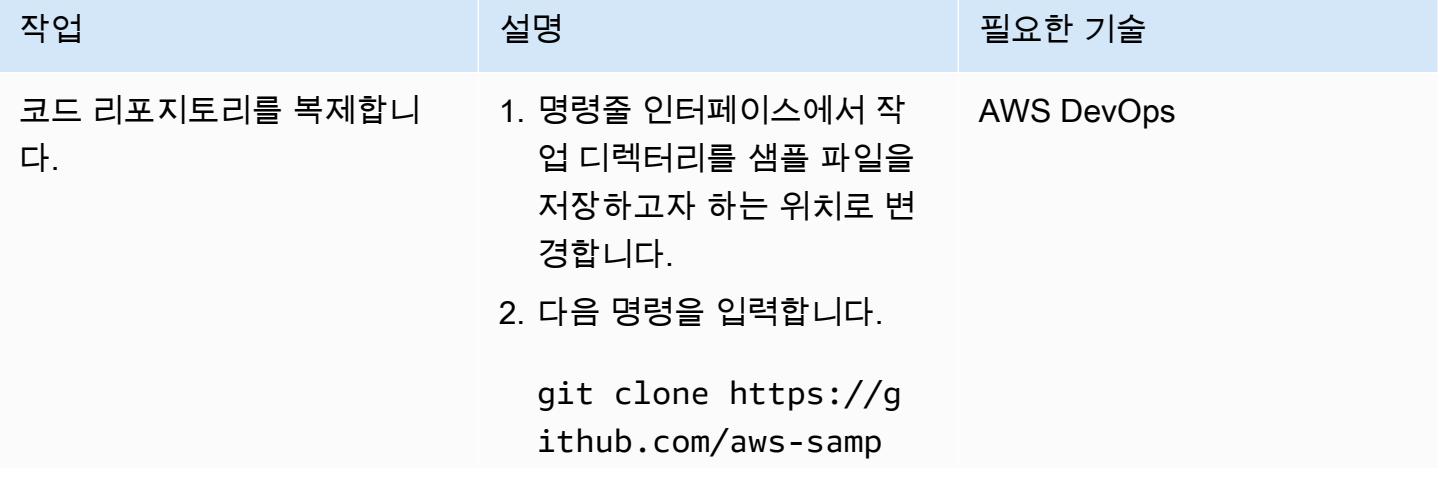

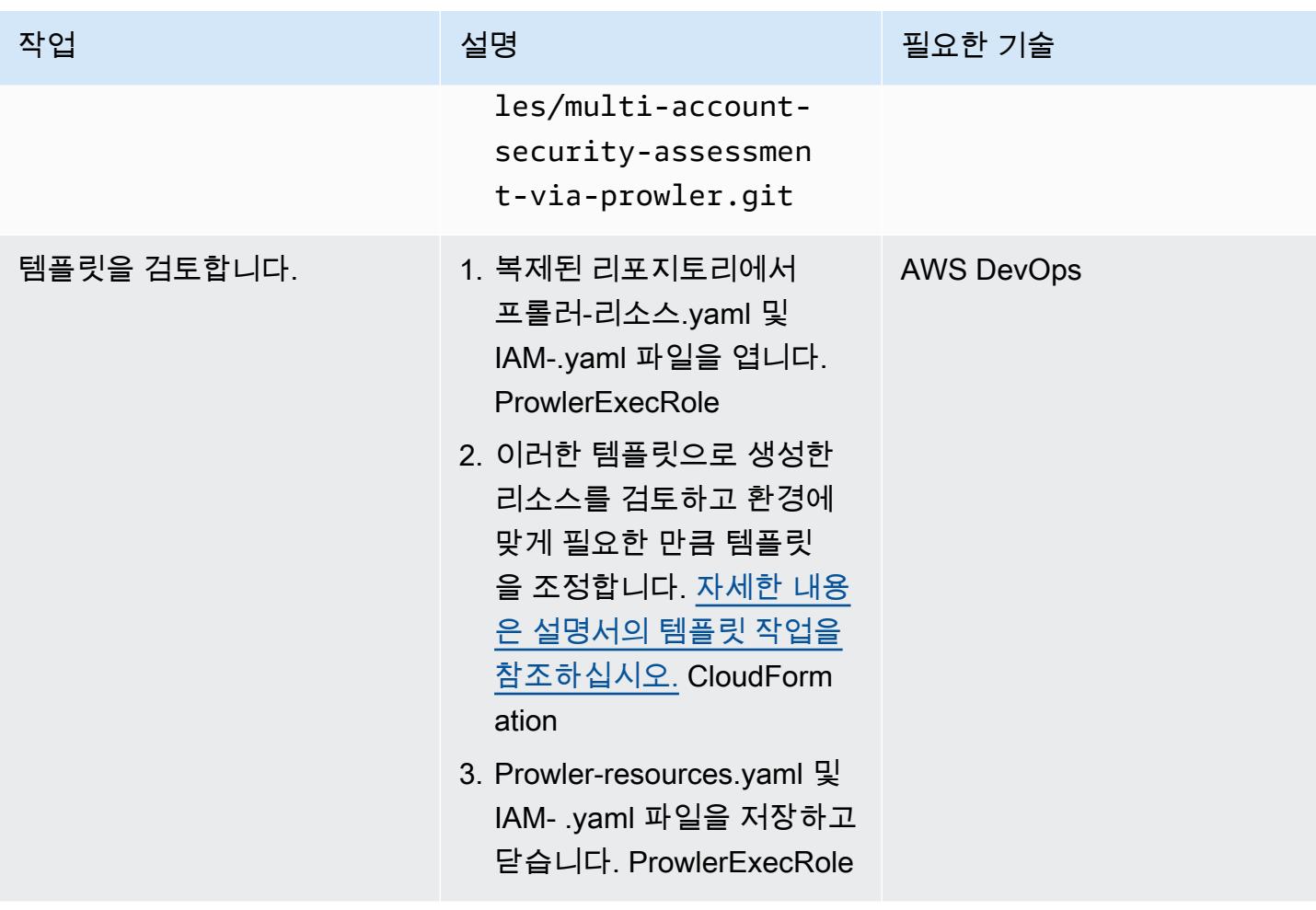

### CloudFormation 스택 생성

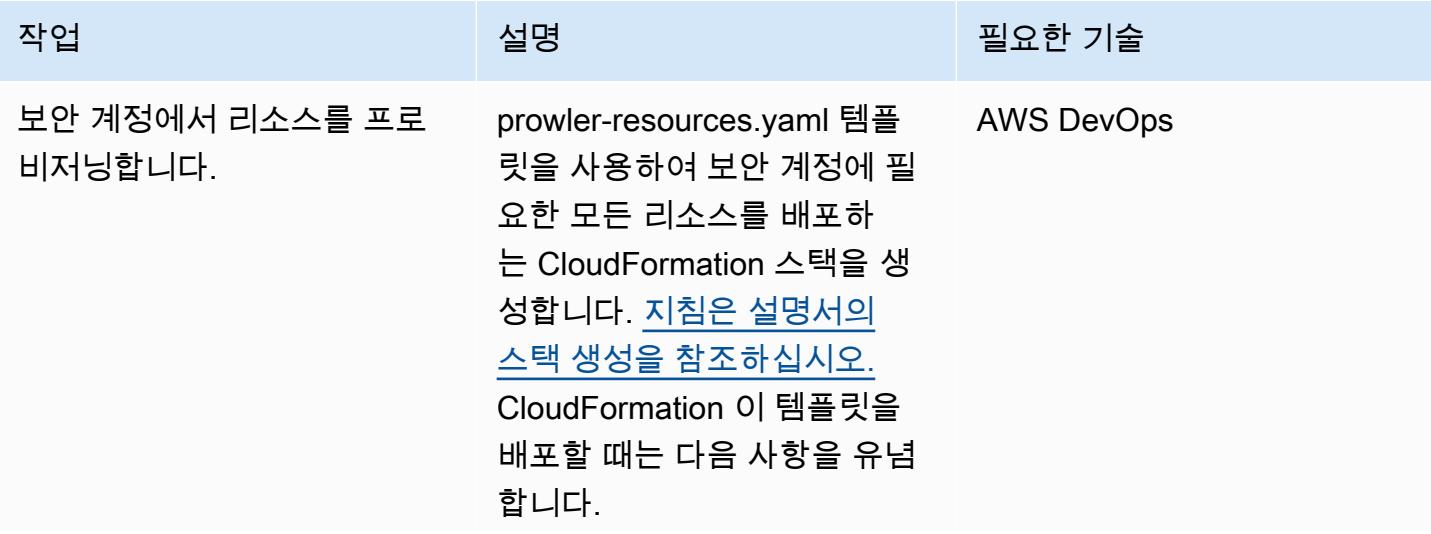

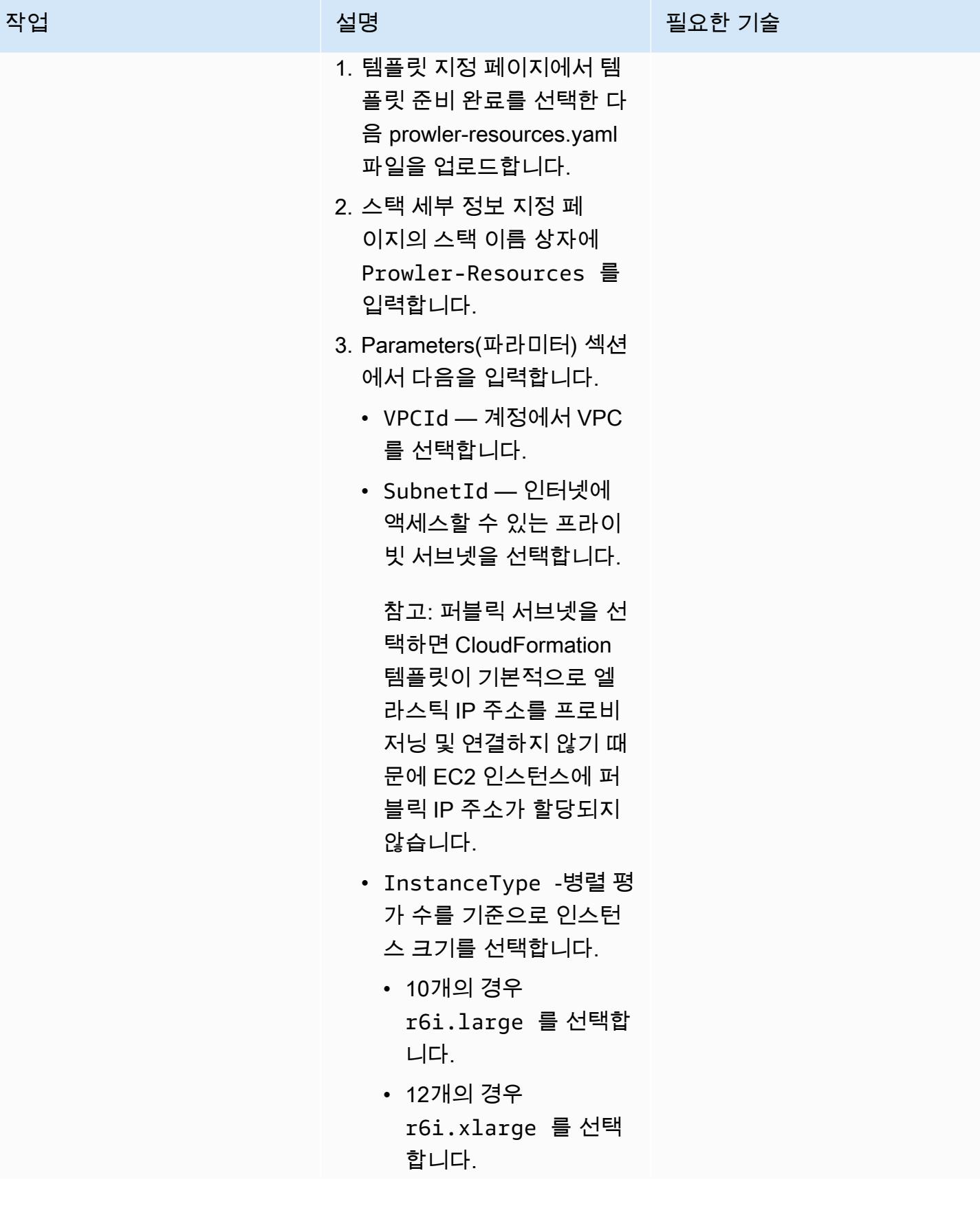

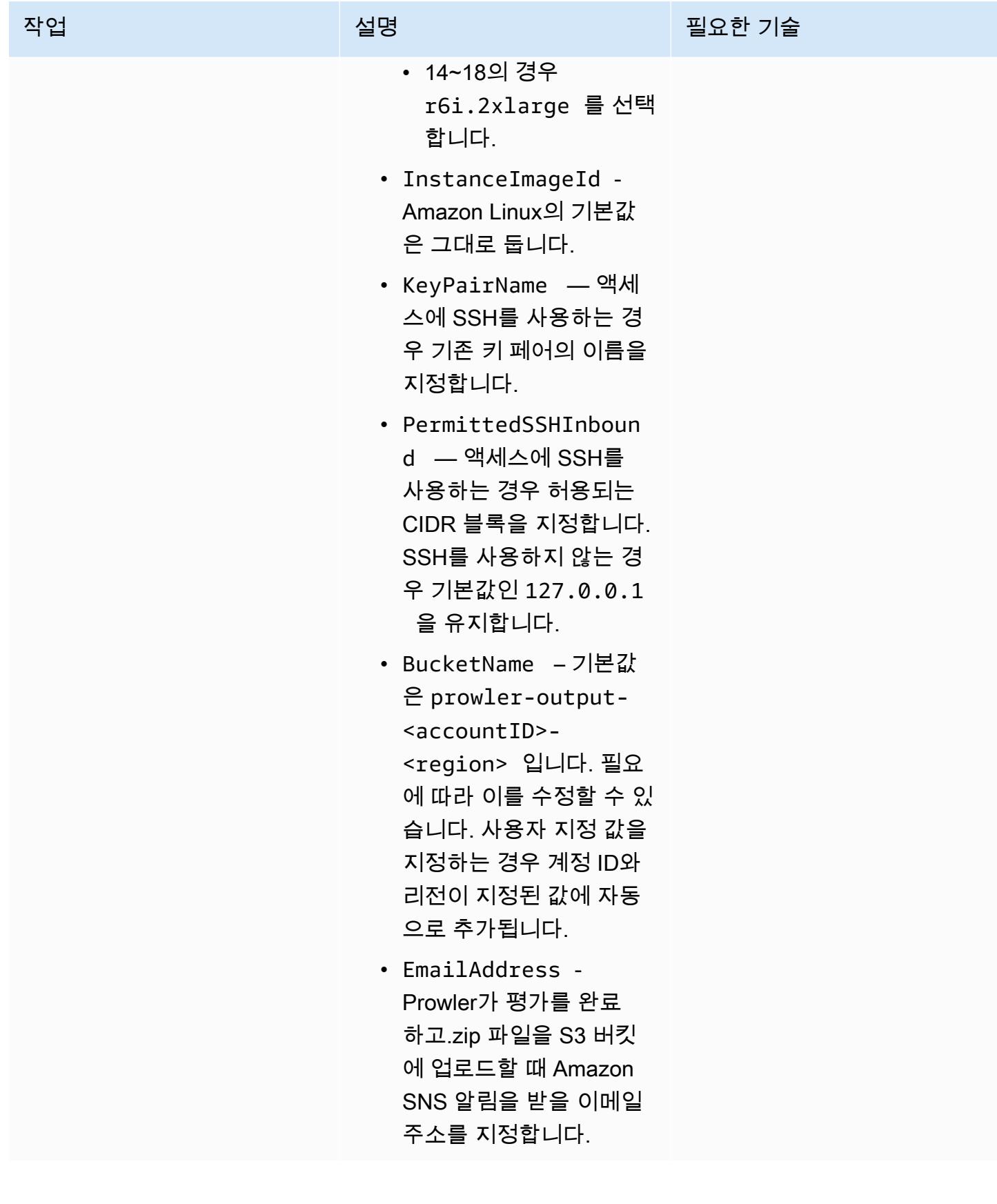

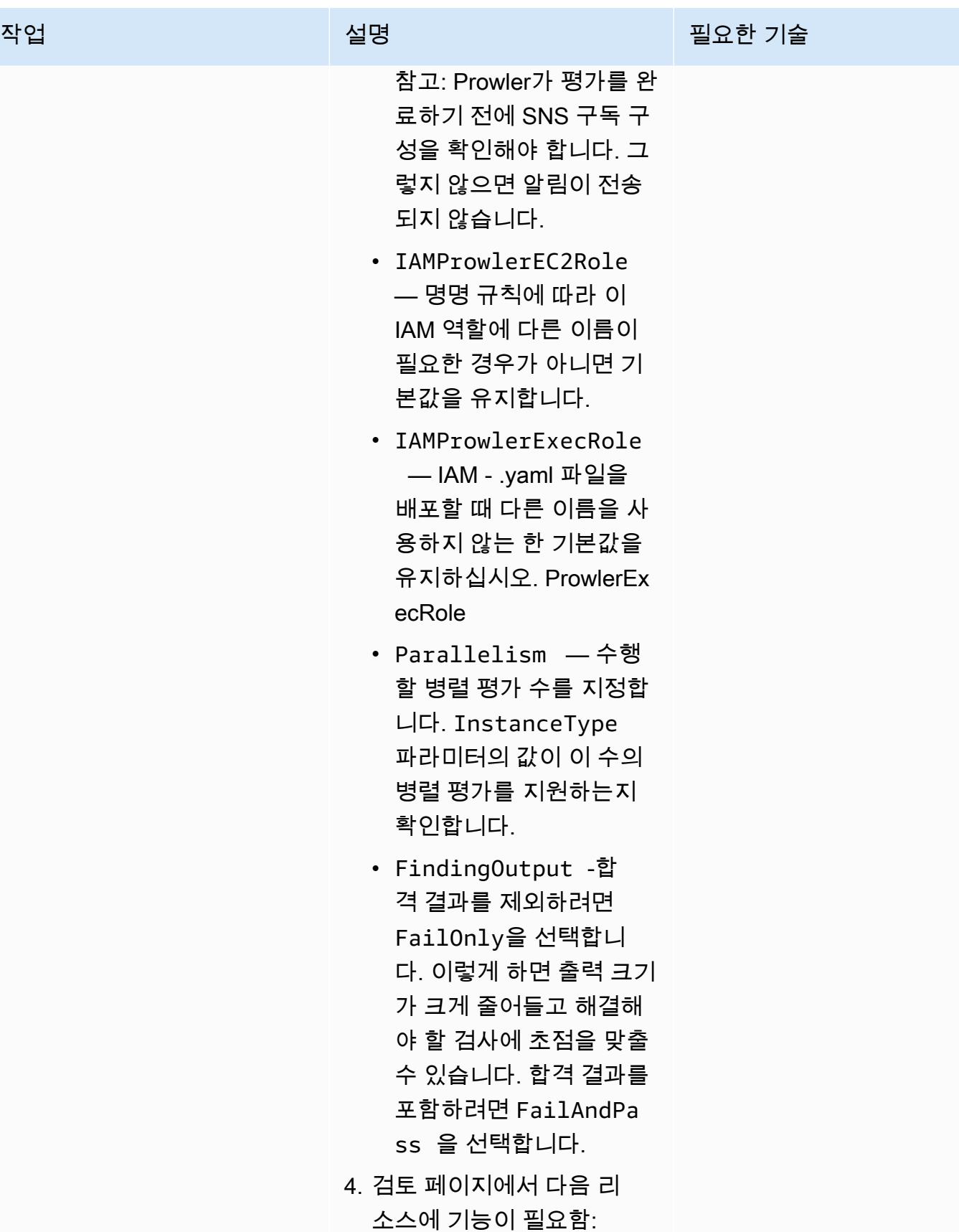

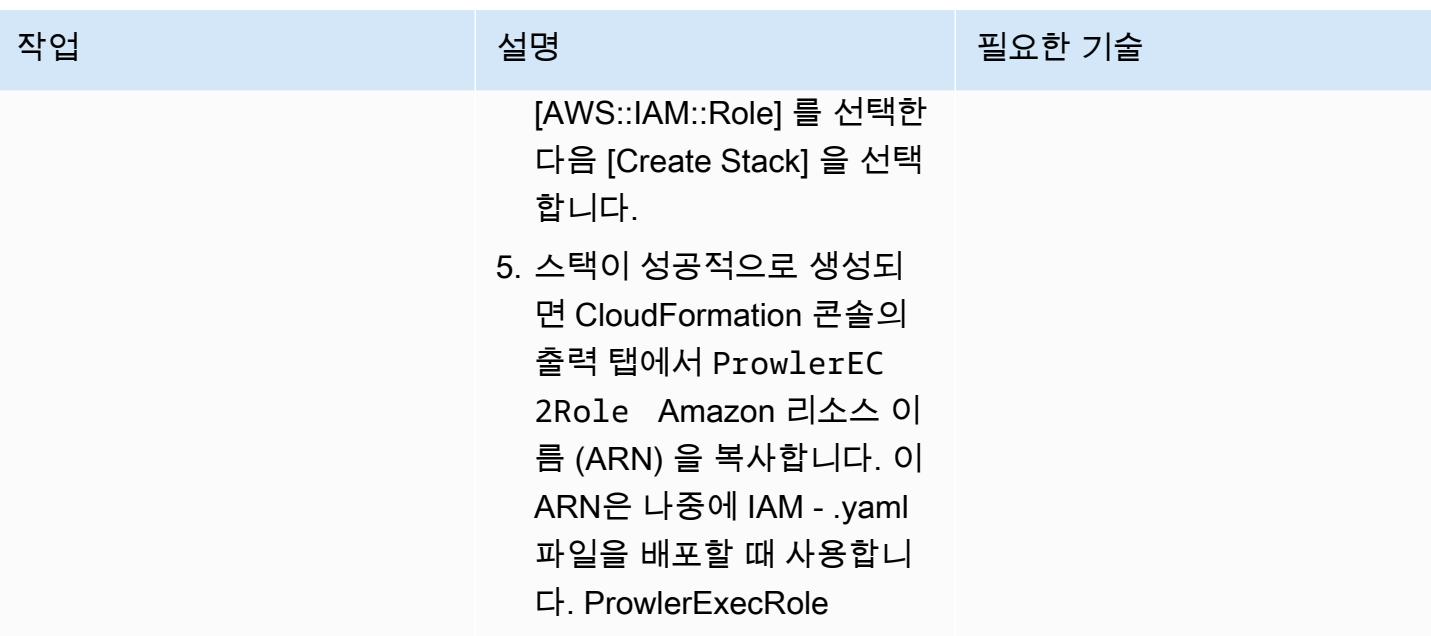

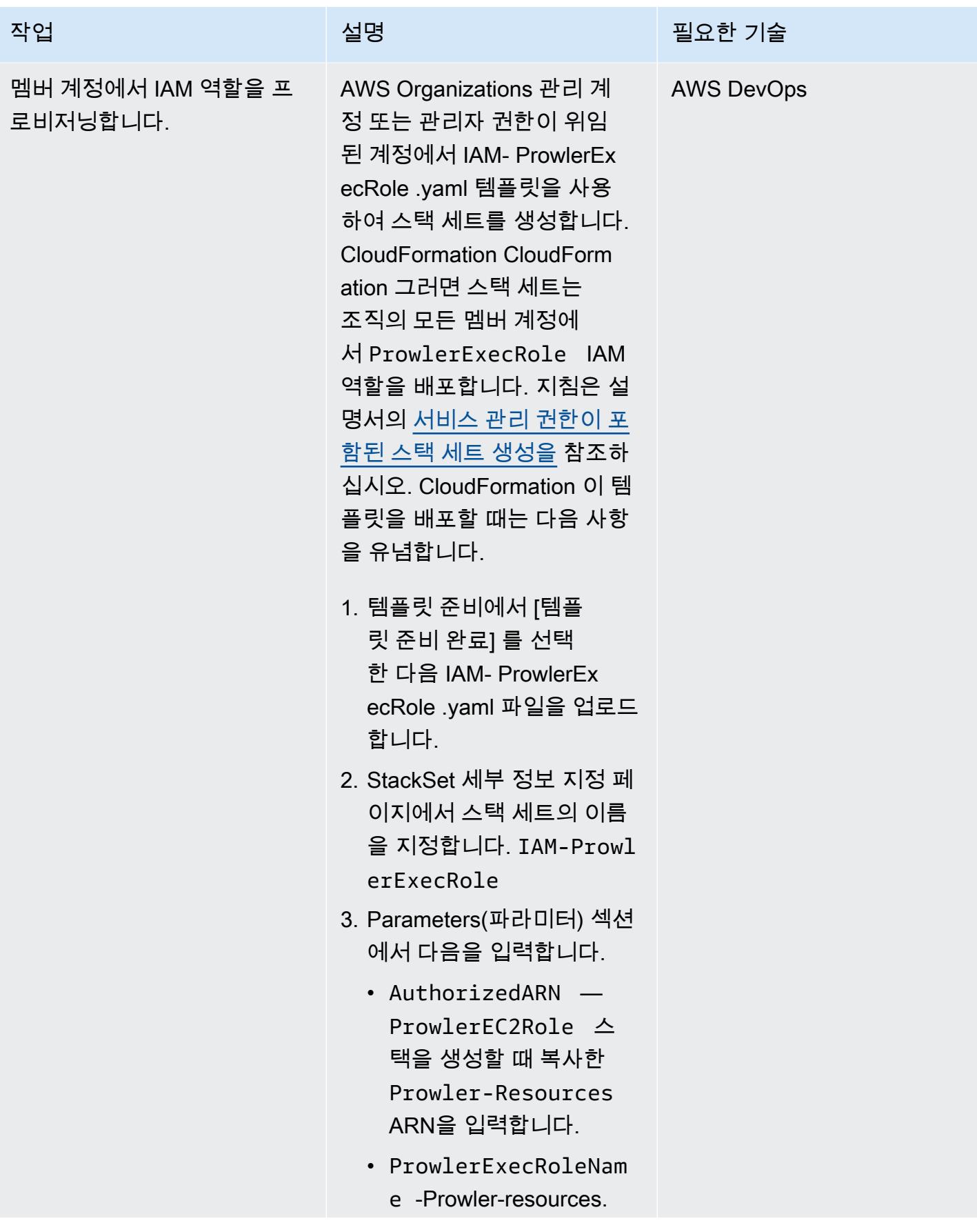

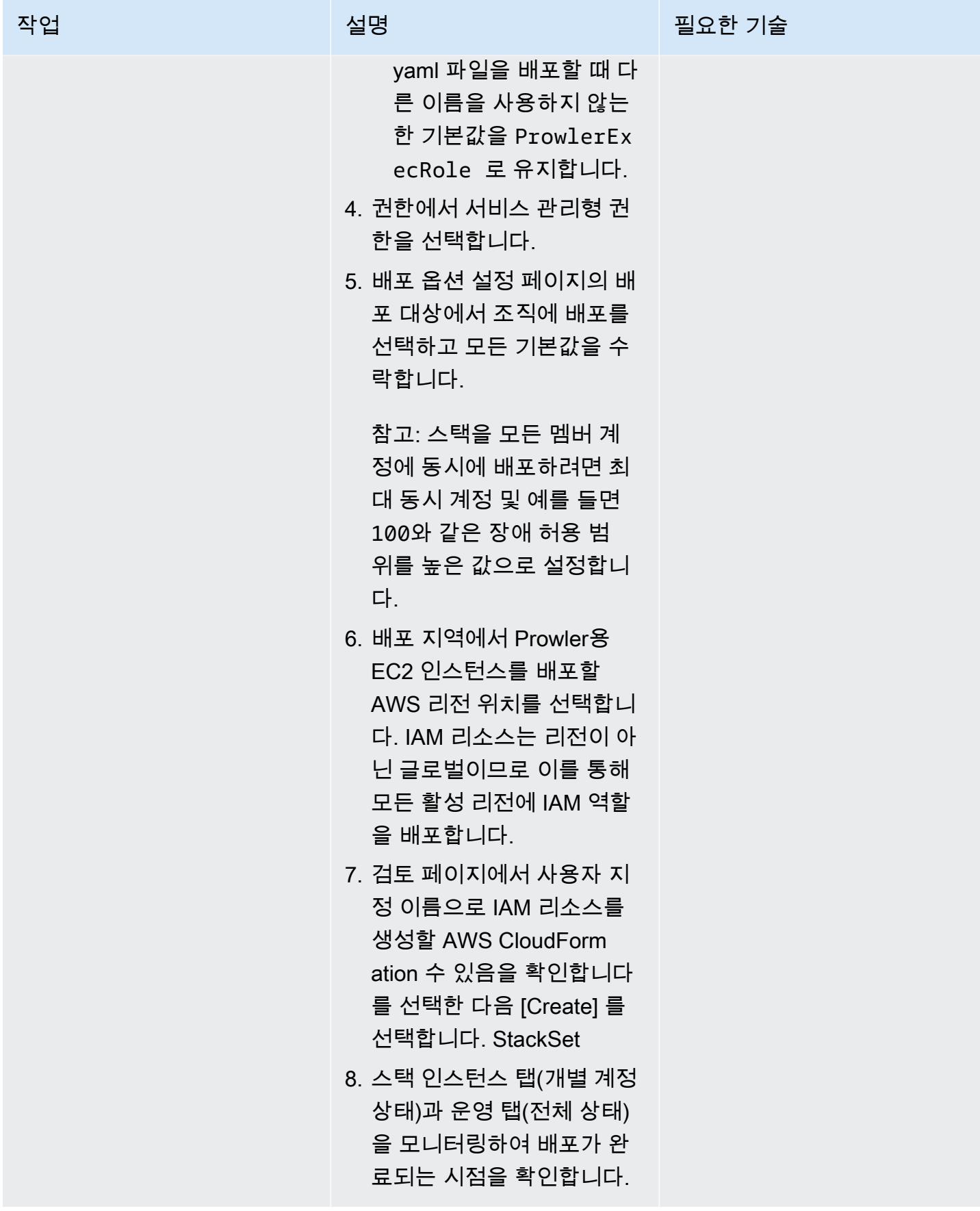

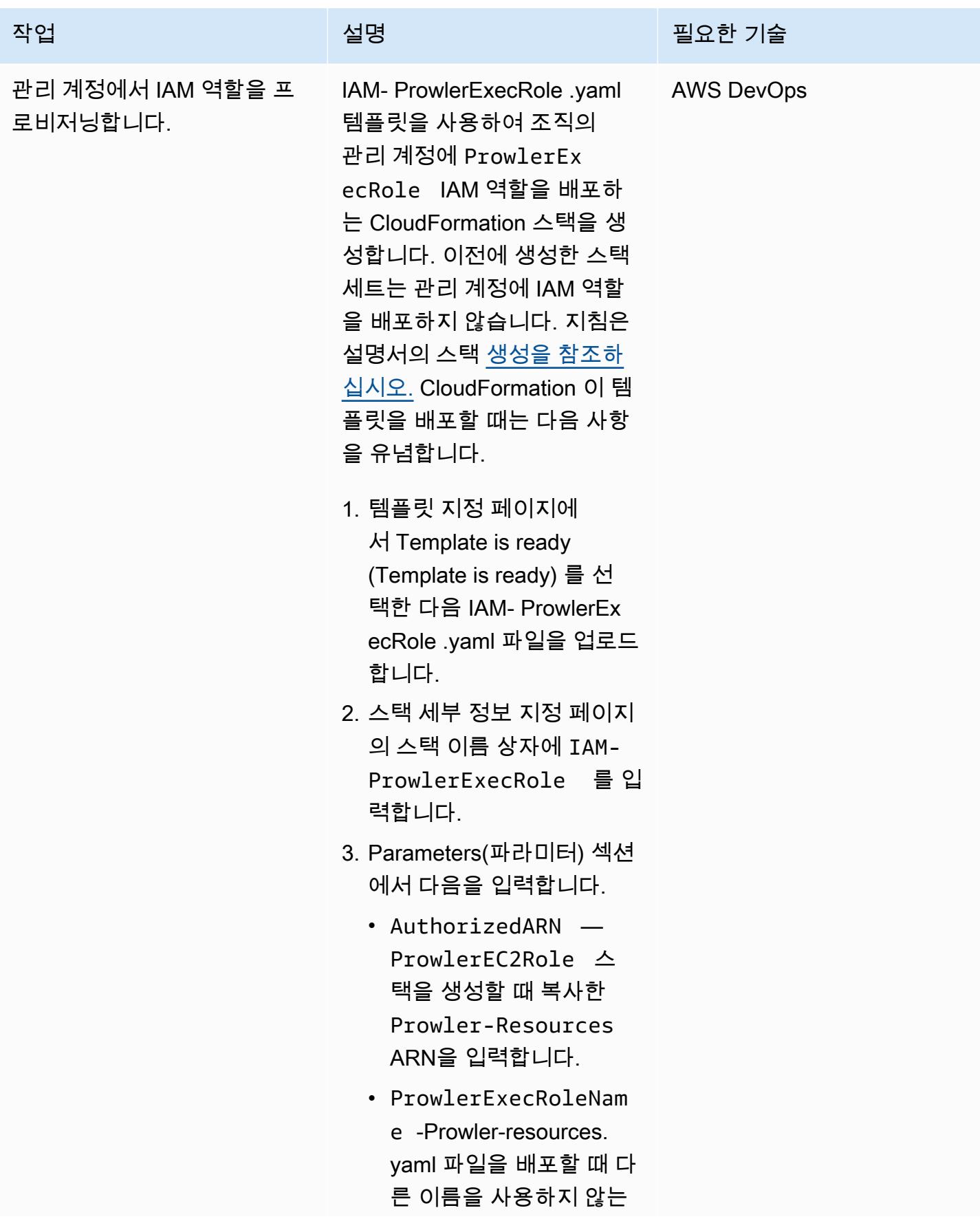

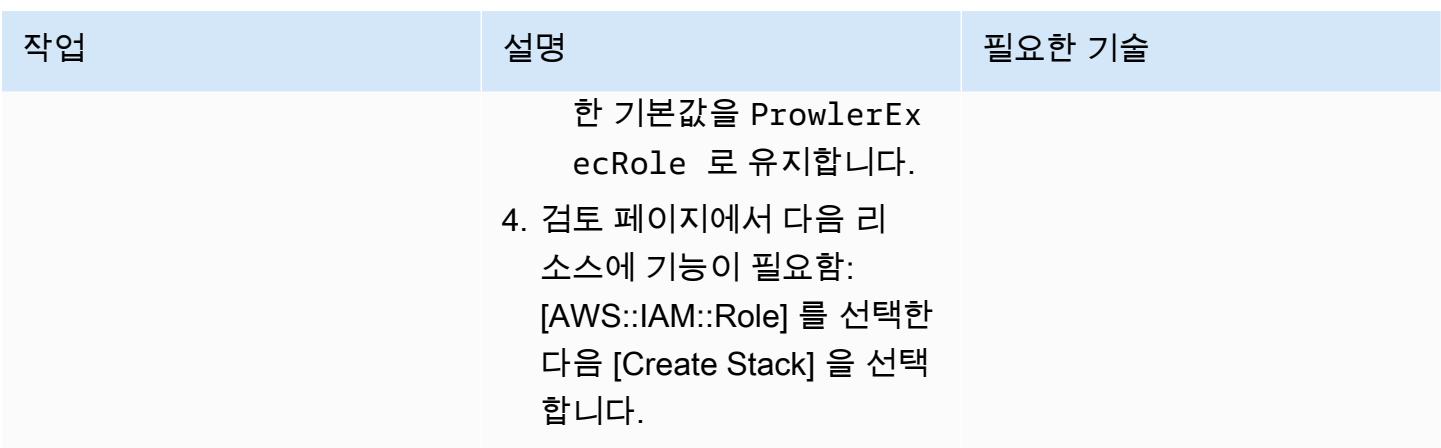

### Prowler 보안 평가 수행

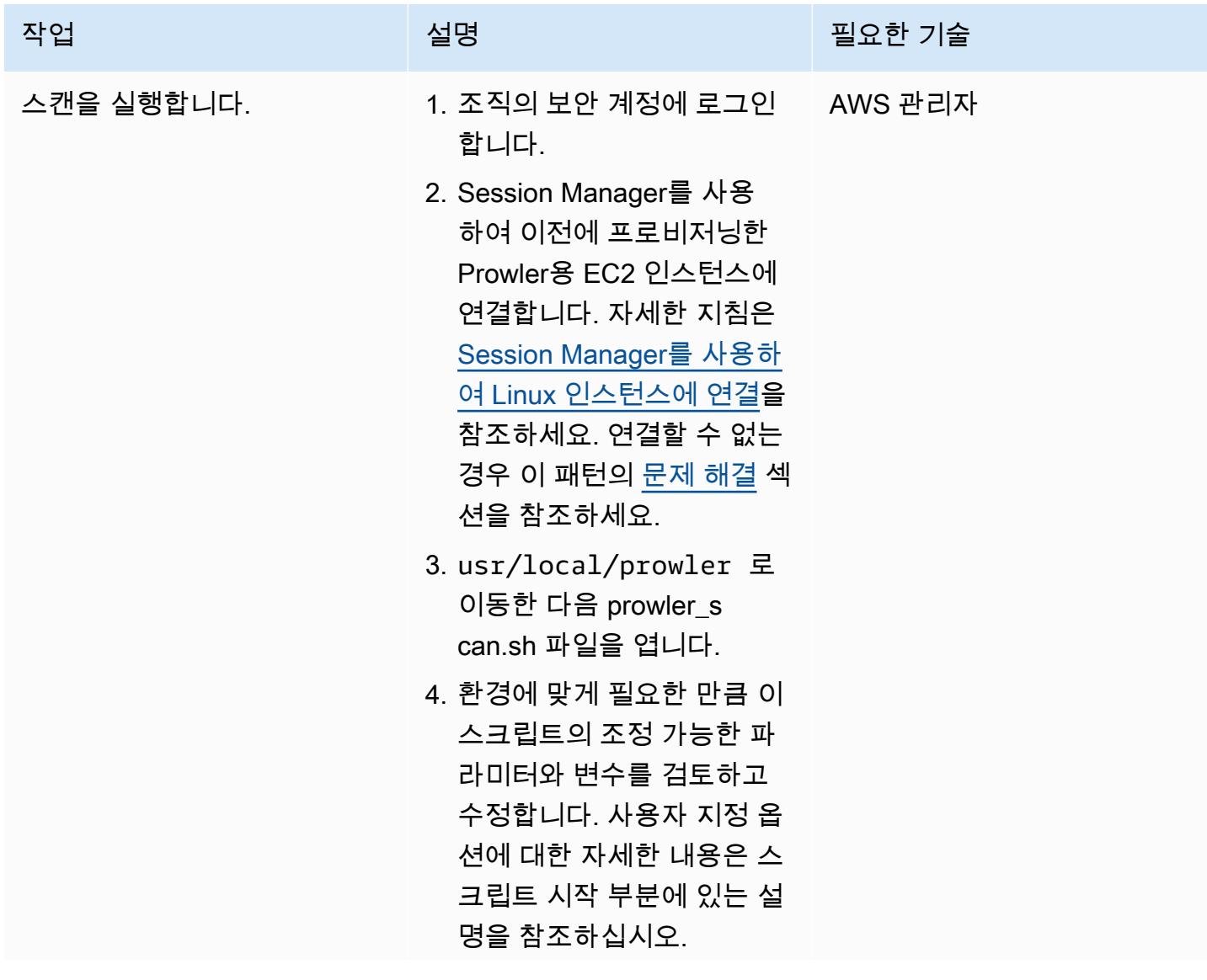

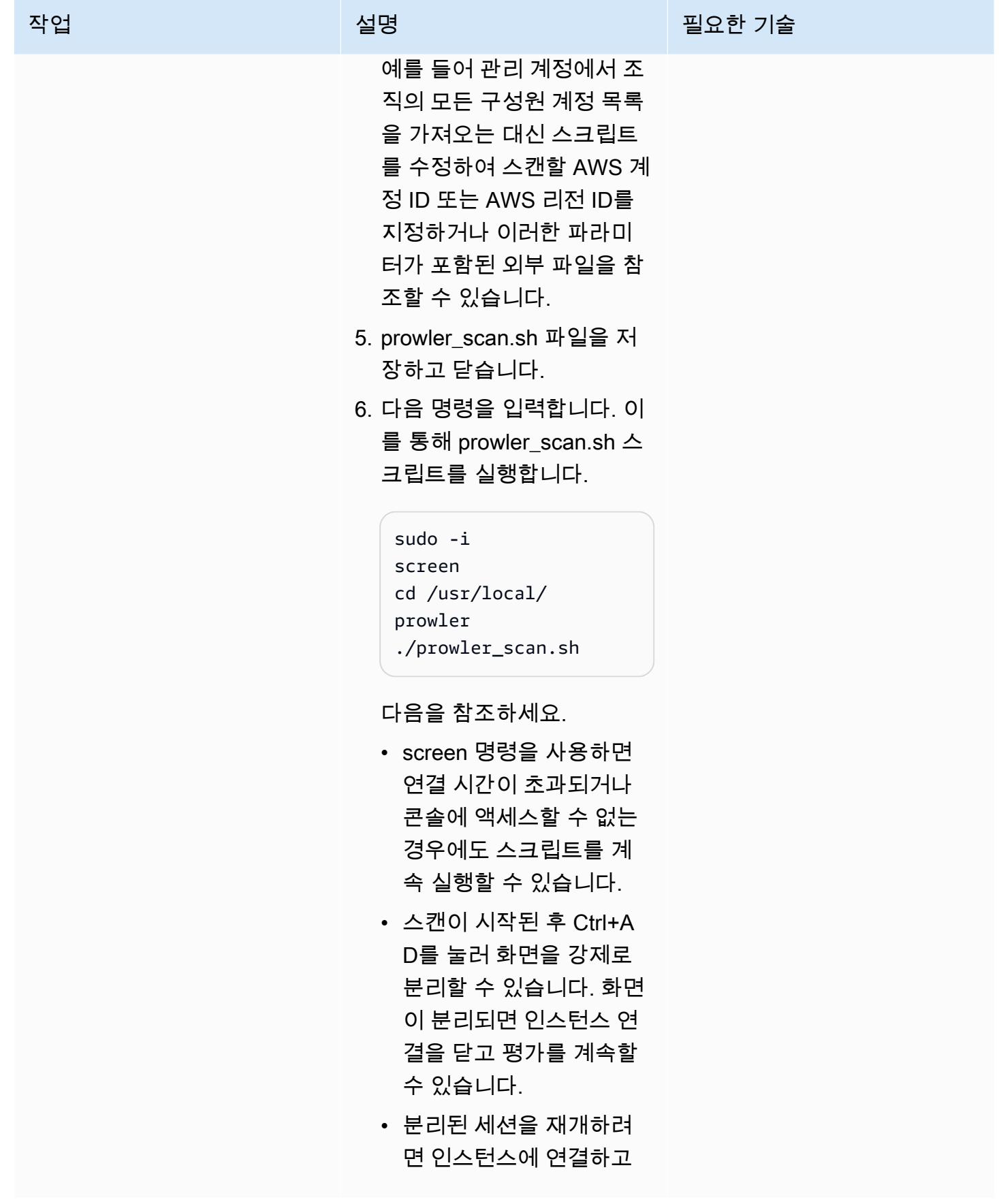

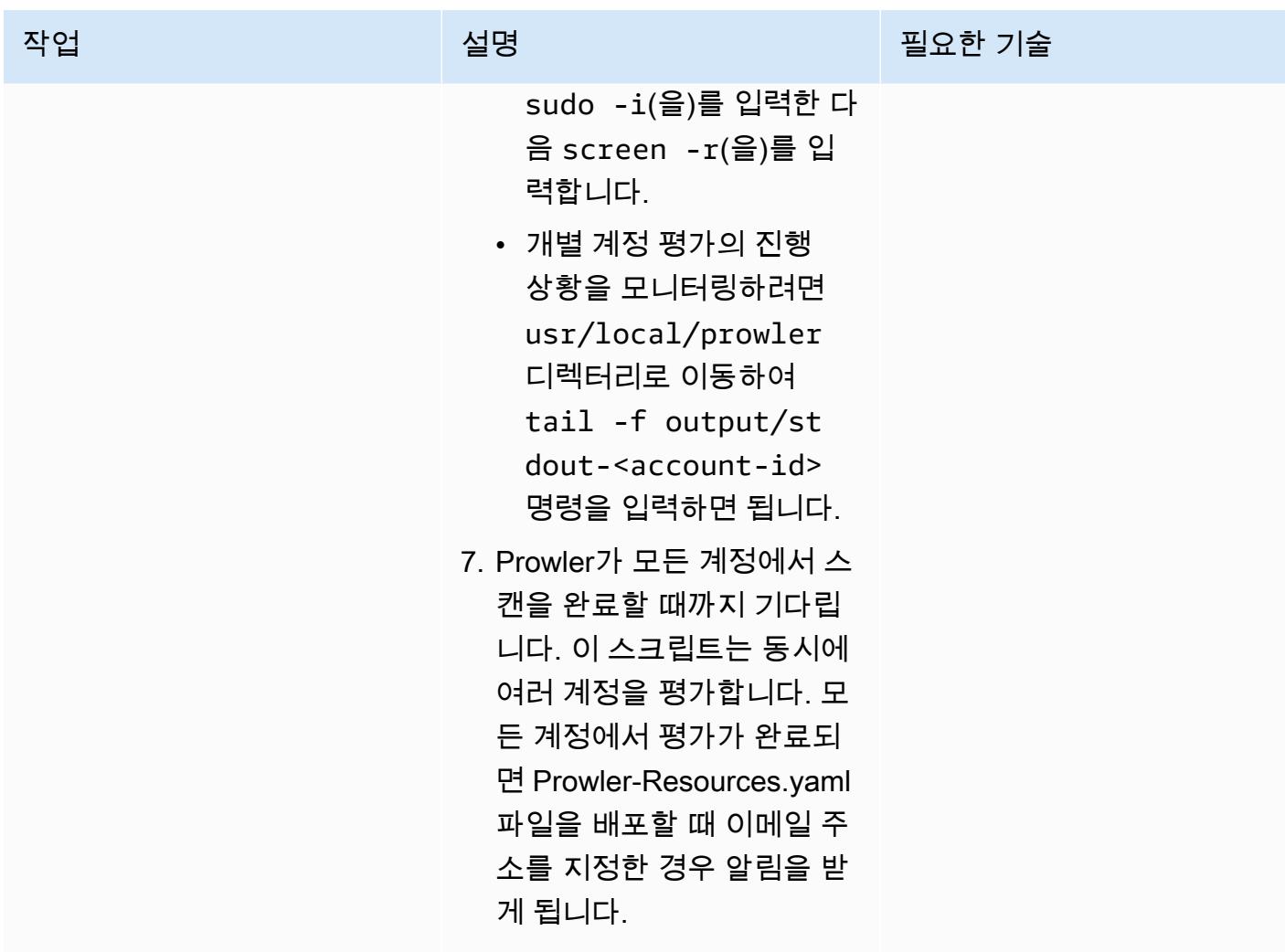

AWS 권장 가이드 THE THE TELESCOPE ASSESSED TO THE TELESCOPE AND THE THE TELESCOPE AND THE THE THE THE THE THE THE T

| 작업                        | 설명                                                                                                    | 필요한 기술            |
|---------------------------|----------------------------------------------------------------------------------------------------|-------------------|
| Prowler 조사 결과를 검색합니<br>다. | 1. prowler-output-<br><assessdate>.zip<br/>버킷에서 prowler-o<br/>utput-<accountid>-<br/><region> 파일을 다운<br/>로드합니다. 자세한 지침은<br/>Amazon S3 설명서의 객체<br/>다운로드를 참조하세요.<br/>2. 다운로드한 파일을 포함하<br/>여 버킷에 있는 모든 객체<br/>를 삭제합니다. 이는 비용<br/>최적화를 위한 모범 사례<br/>이며 언제든지 Prowler-<br/>Resources CloudForm<br/>ation 스택을 삭제할 수 있도<br/>록 하기 위한 것입니다. 자세<br/>한 지침은 Amazon S3 설명<br/>서의 객체 삭제를 참조하세<br/>요.</region></accountid></assessdate> | 일반 AWS            |
| EC2 인스턴스를 중지합니다.          | 인스턴스가 유휴 상태일 때 결<br>제되지 않도록 하려면 Prowler<br>를 실행하는 EC2 인스턴스를<br>중지합니다. 자세한 지침은<br>Amazon EC2 설명서의 인스턴<br>스 중지 및 시작을 참조하세요.                                                                                                    | <b>AWS DevOps</b> |

조사 결과 보고서 생성

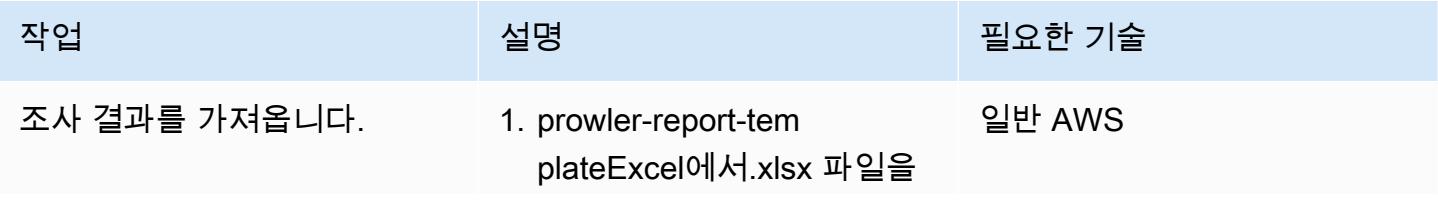

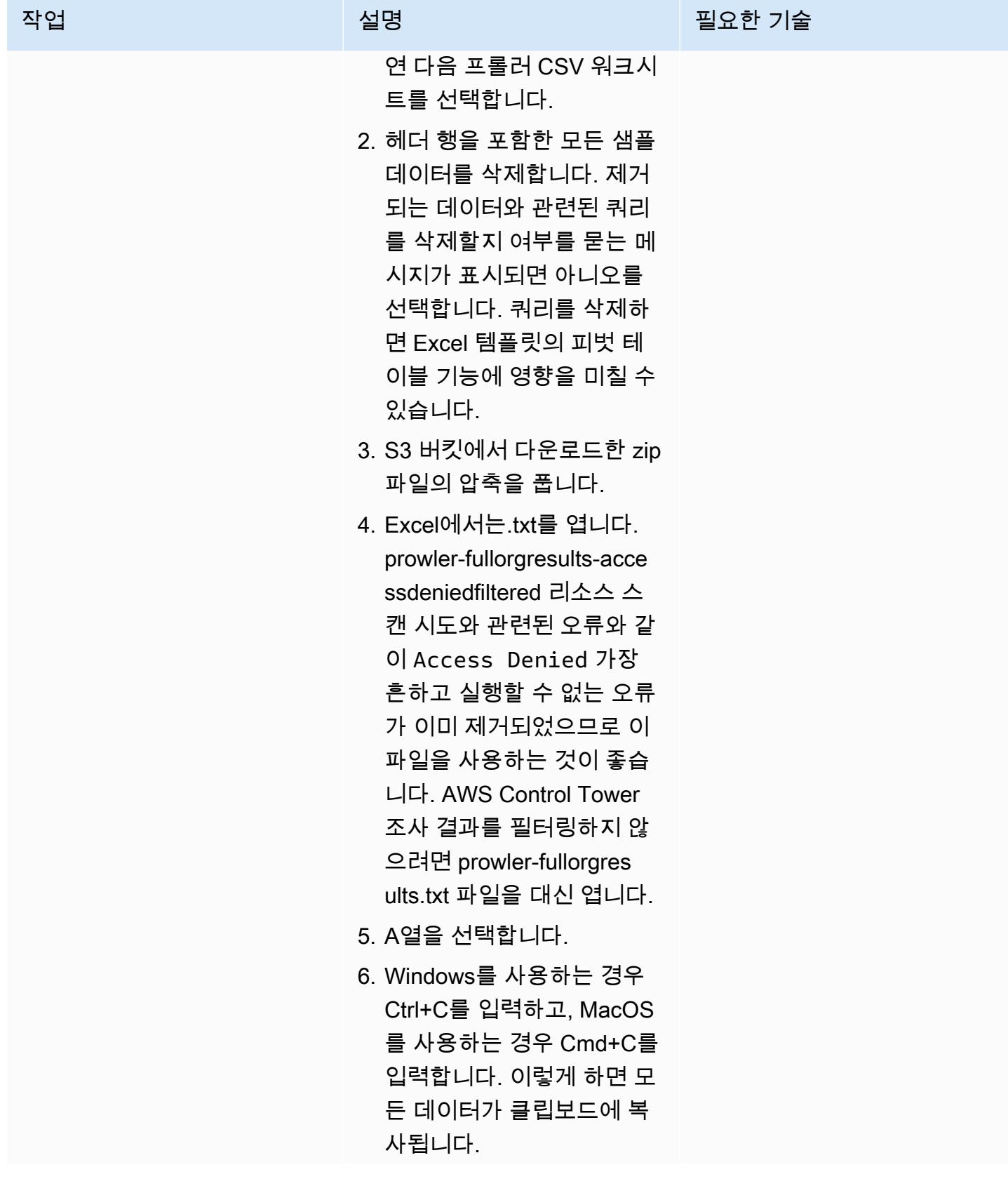

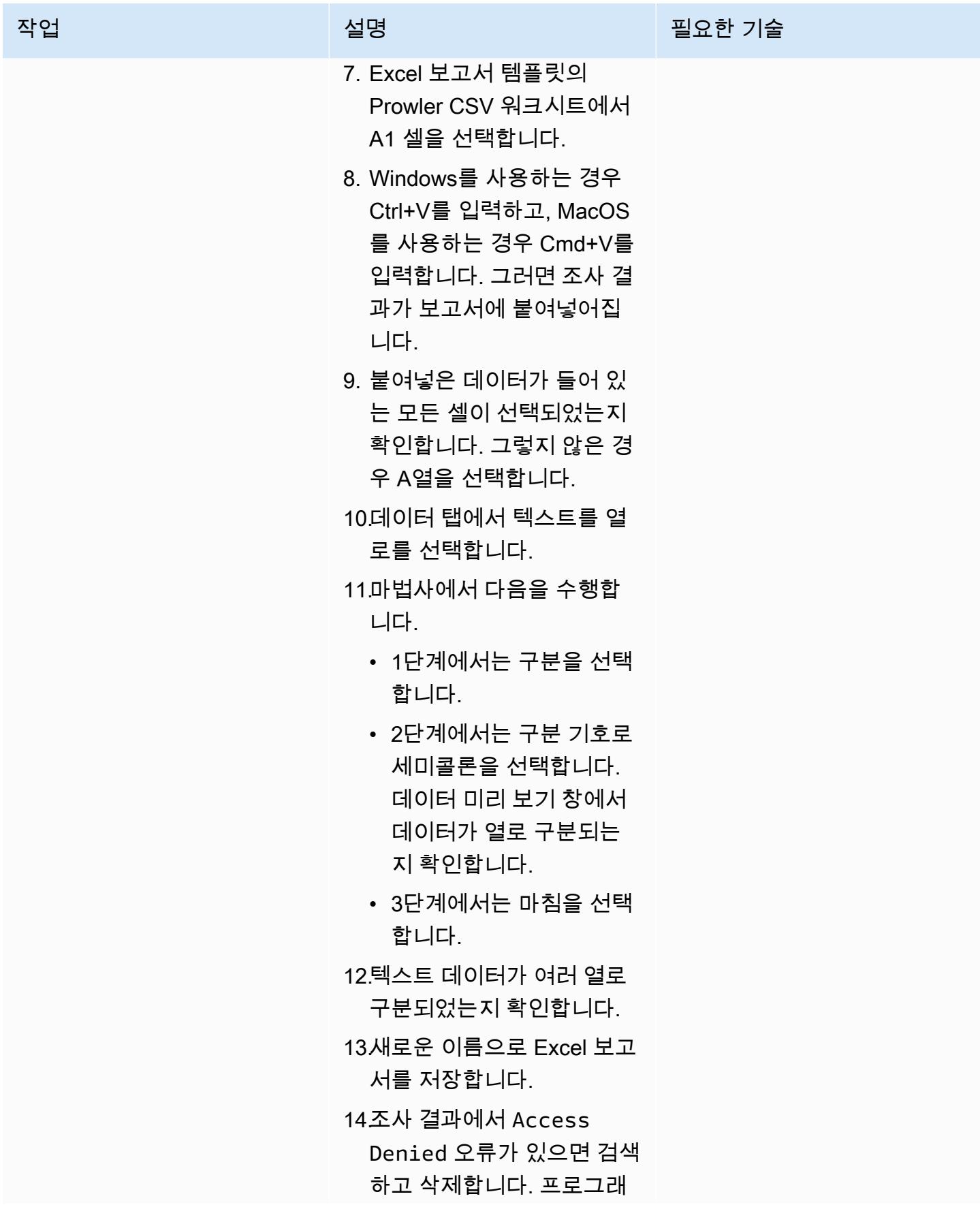

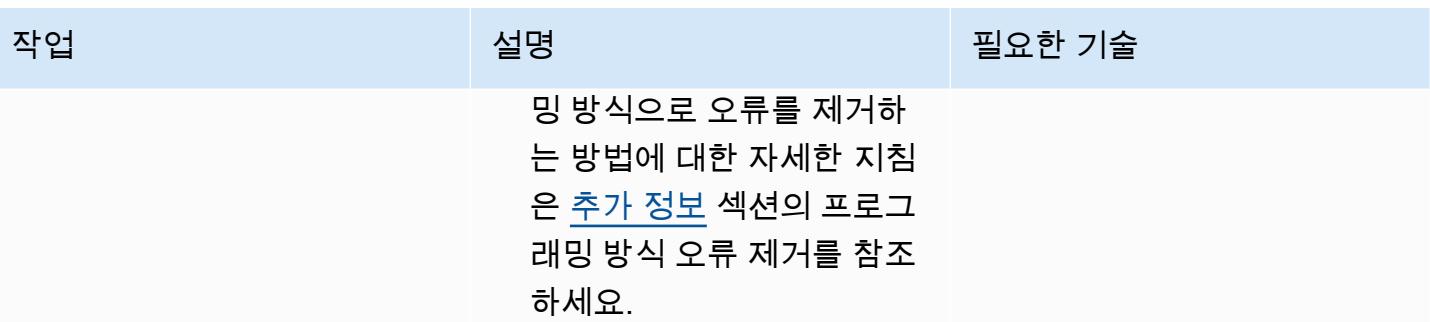

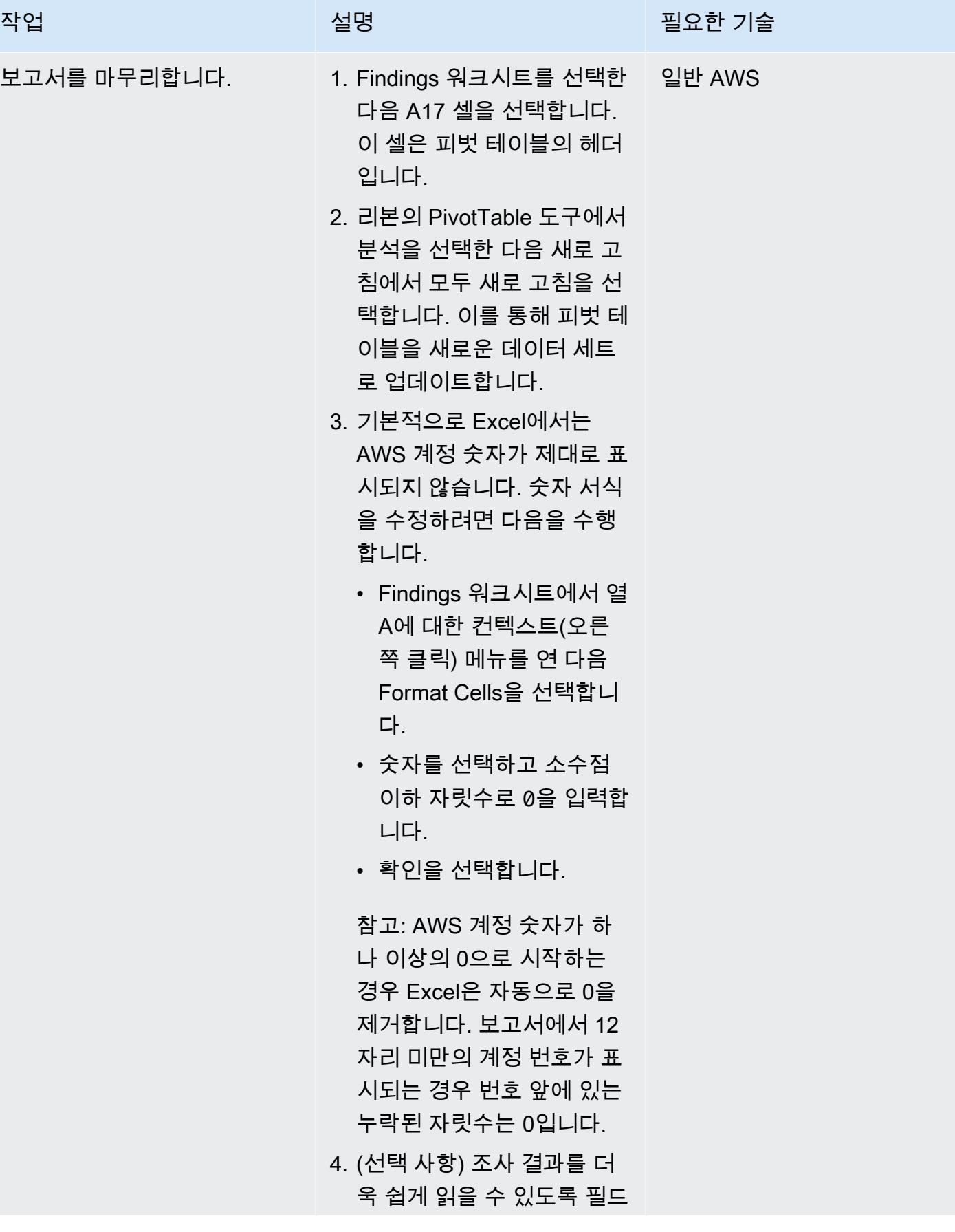

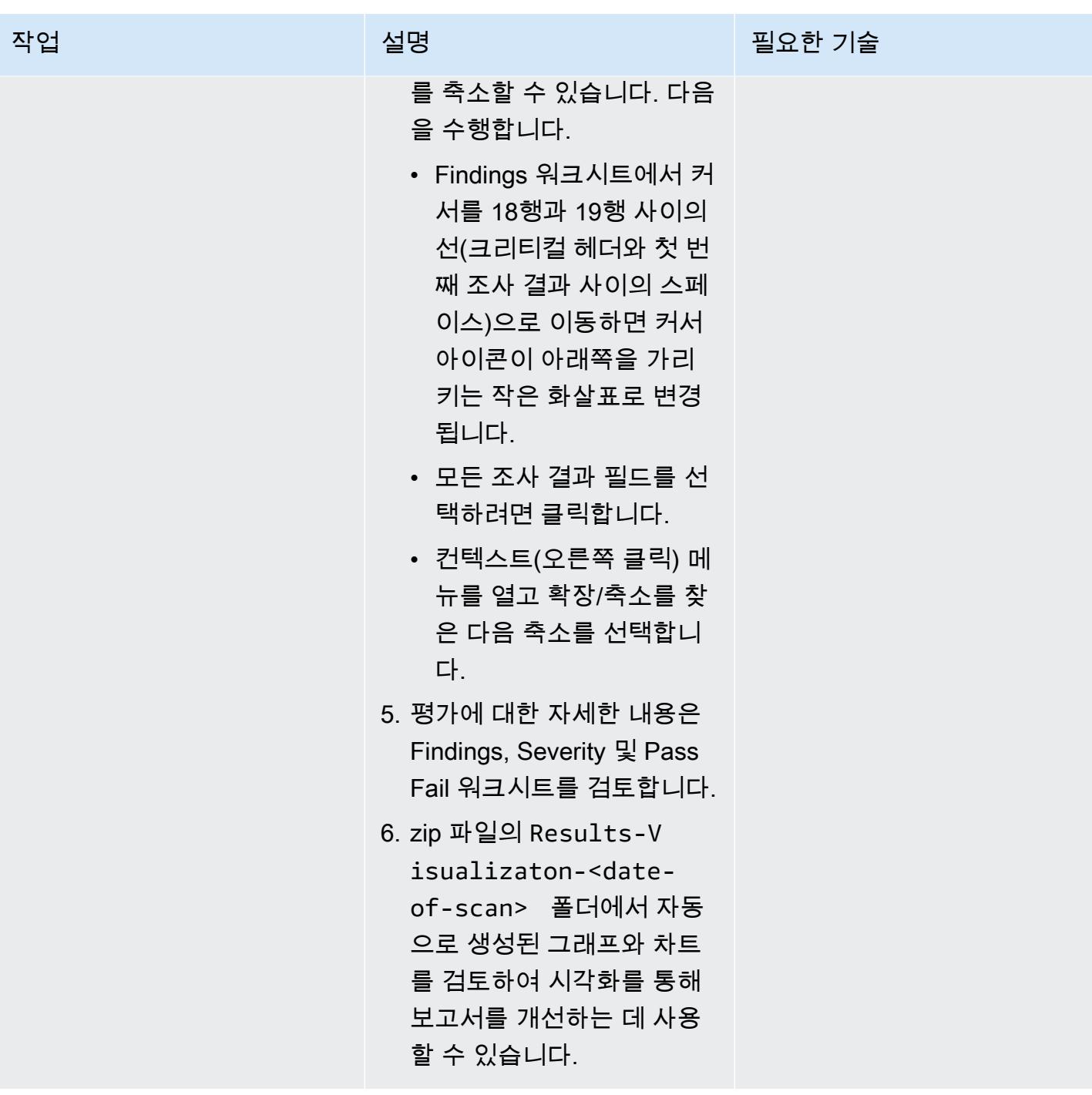

## (선택 사항) 코드 리포지토리의 Prowler 또는 리소스 업데이트

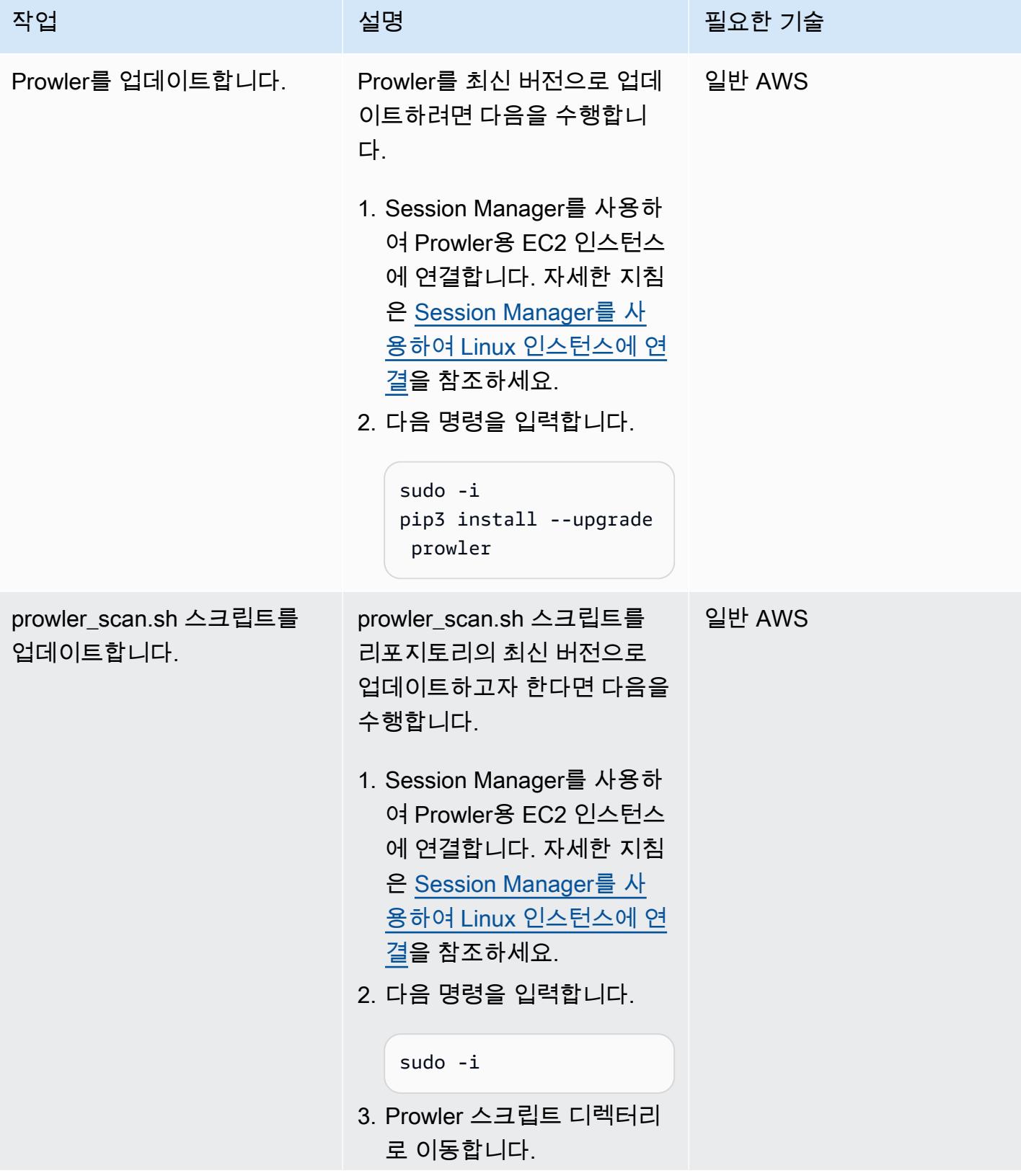

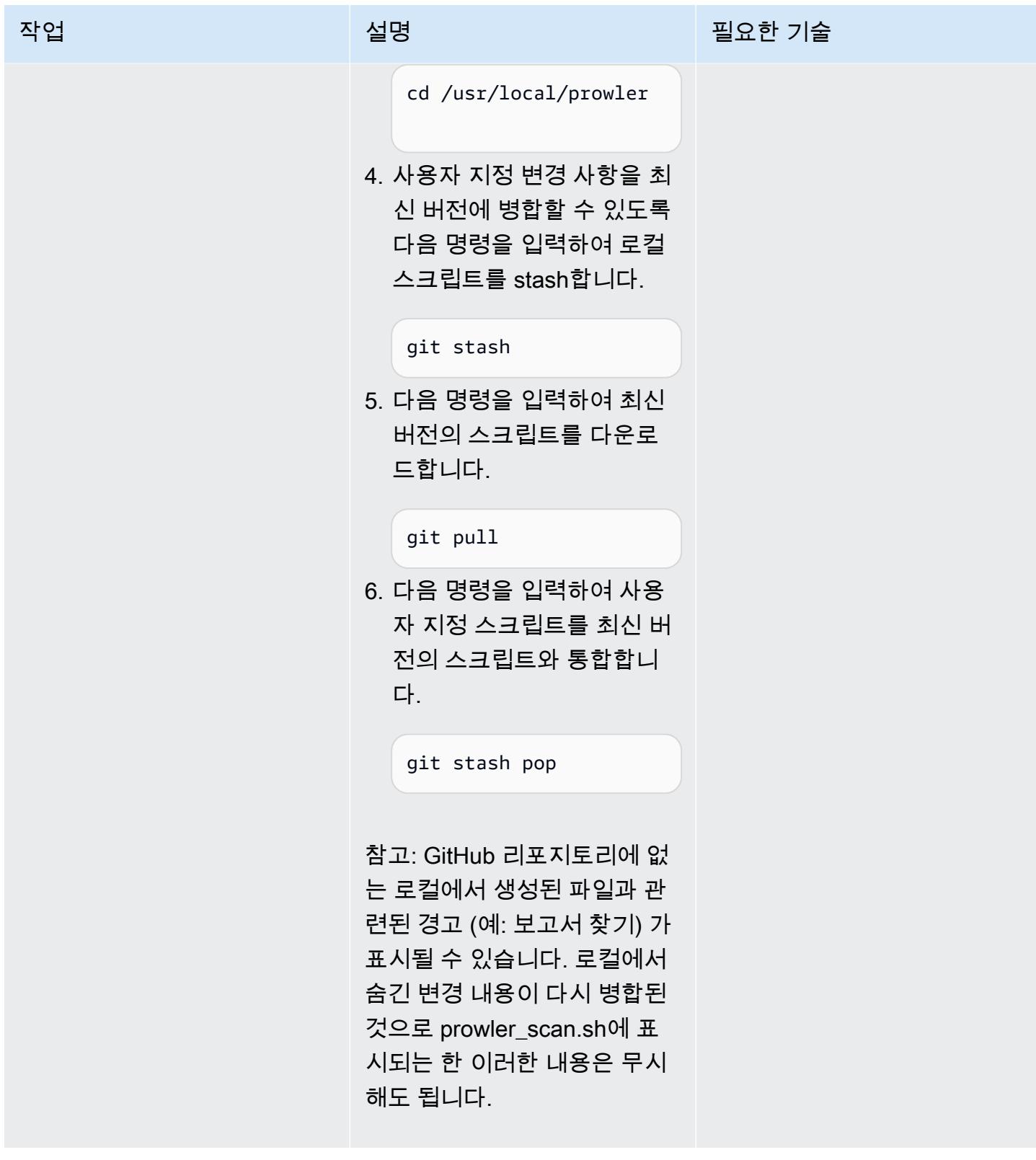

## (선택 사항)정리

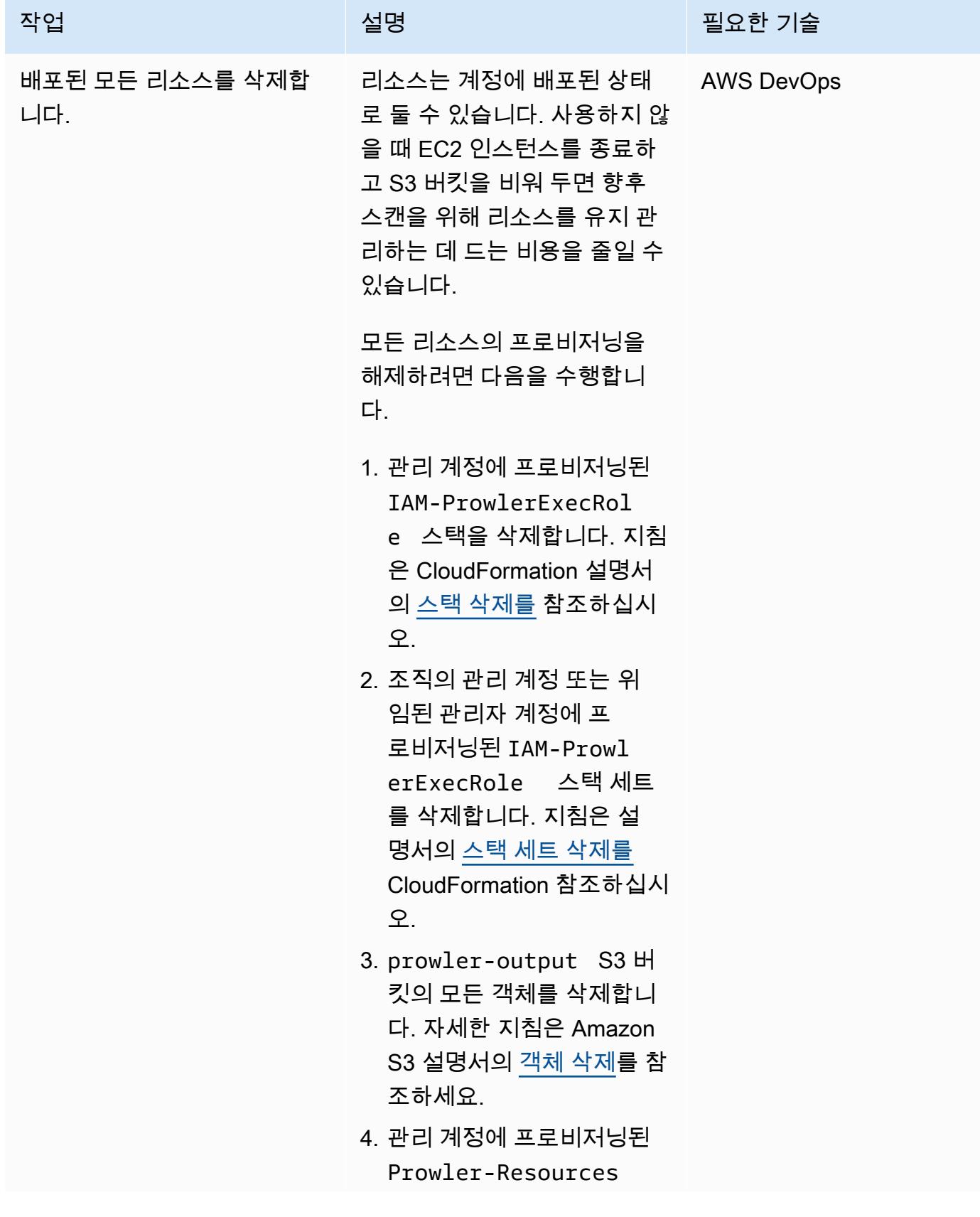

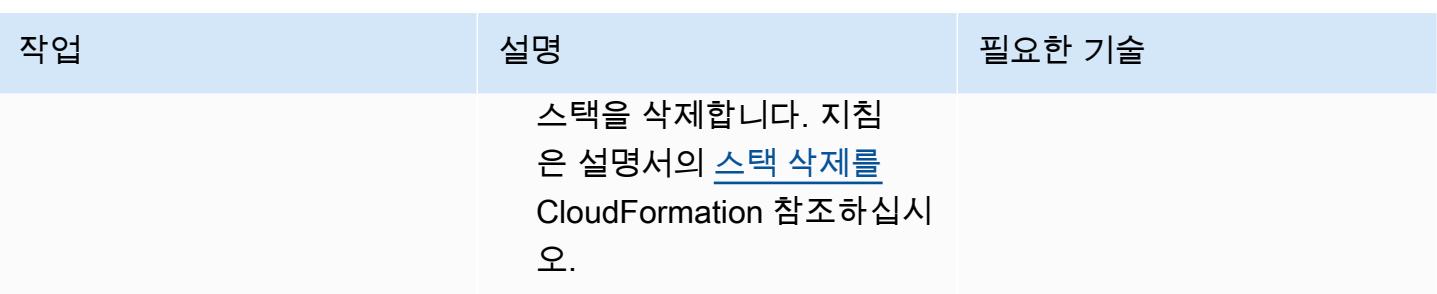

# <span id="page-4779-0"></span>문제 해결

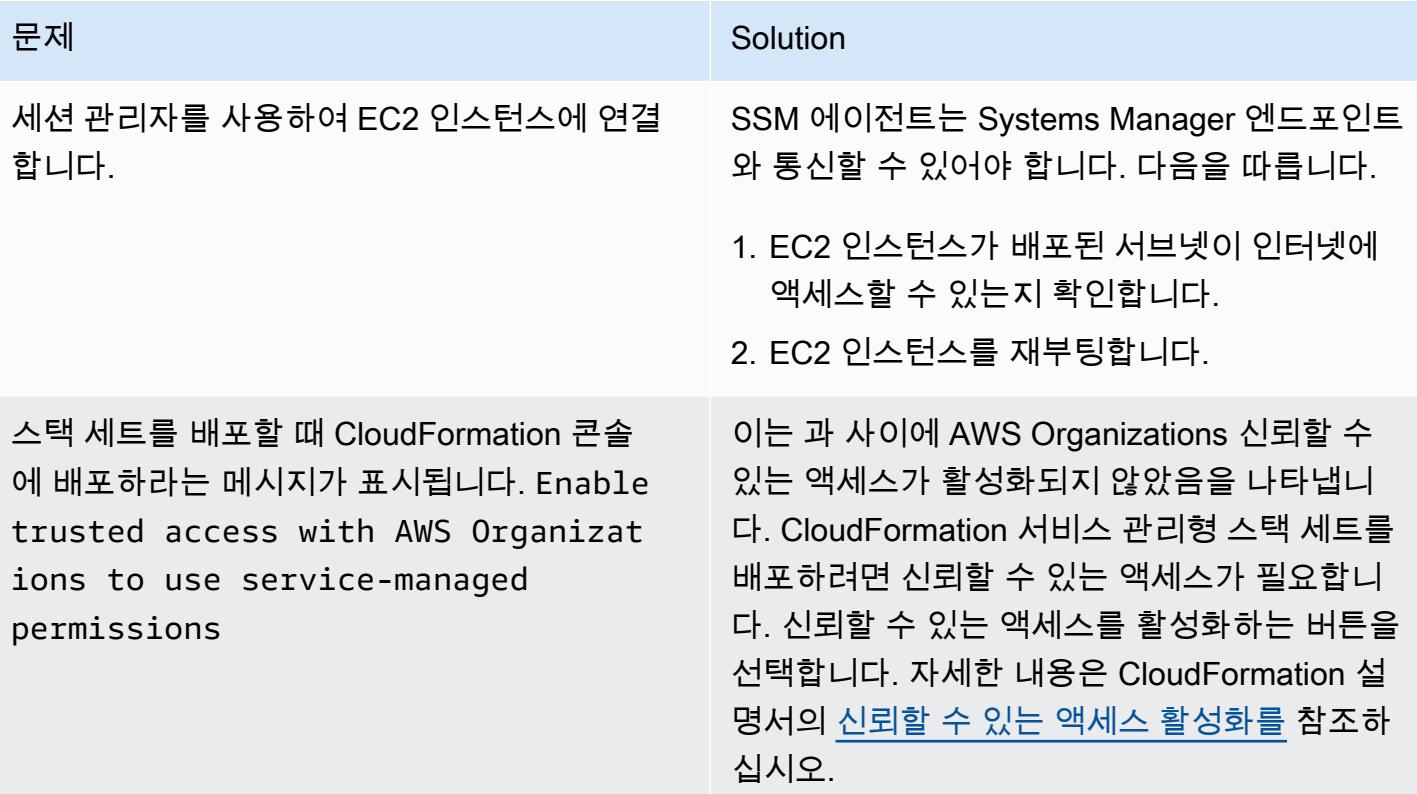

# 관련 리소스

AWS 설명서

• AWS(AWS 규범적 지침) <u>[에 대한 보안 통제 구현](https://docs.aws.amazon.com/prescriptive-guidance/latest/aws-security-controls/introduction.html)</u>

기타 리소스

• [프롤러 \(\)](https://github.com/prowler-cloud/prowler) GitHub

## <span id="page-4780-0"></span>추가 정보

프로그래밍 방식으로 오류 제거

결과에 Access Denied 오류가 있는 경우 조사 결과에서 오류를 제거해야 합니다. 이러한 오류는 일 반적으로 Prowler가 특정 리소스를 평가하지 못하게 하는 외부 영향 권한 때문입니다. 예를 들어, 프로 비저닝된 S3 버킷을 검토할 때 일부 검사가 실패합니다. AWS Control Tower 프로그래밍 방식으로 이 러한 결과를 추출하고 필터링된 결과를 새로운 파일로 저장할 수 있습니다.

다음 명령은 단일 텍스트 문자열(패턴) 이 포함된 행을 제거한 다음 결과를 새로운 파일로 출력합니다.

• Linux 또는 MacOS(Grep)용

grep -v -i "Access Denied getting bucket" myoutput.csv > myoutput\_modified.csv

• 윈도우용 () PowerShell

Select-String -Path myoutput.csv -Pattern 'Access Denied getting bucket' -NotMatch > myoutput\_modified.csv

다음 명령은 1개 이상의 텍스트 문자열과 일치하는 행을 제거한 다음 결과를 새로운 파일로 출력합니 다.

• Linux 또는 MacOS용(문자열 사이에 이스케이프 처리된 파이프 사용)

grep -v -i 'Access Denied getting bucket\|Access Denied Trying to Get' myoutput.csv > myoutput\_modified.csv

• Windows용(문자열 사이에 쉼표 사용)

Select-String -Path myoutput.csv -Pattern 'Access Denied getting bucket', 'Access Denied Trying to Get' -NotMatch > myoutput\_modified.csv

보고서 예

다음 이미지는 통합된 Prowler 결과 보고서에 있는 Findings 워크시트의 예입니다.

다음 이미지는 통합 Prowler 조사 결과 보고서에 있는 Pass Fail 워크시트의 예입니다. (기본적으로 합 격 결과는 출력에서 제외됩니다.)

다음 이미지는 통합 Prowler 조사 결과 보고서의 Severity 워크시트 예시입니다.

# AWS Config 및 AWS Systems Manager로 사용하지 않는 Amazon Elastic Block Store(Amazon EBS) 볼륨 삭제

작성자: 상카르 산구보틀라(AWS)

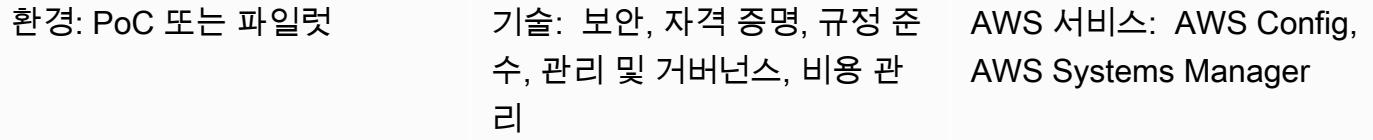

### 요약

Amazon Elastic Block Store(Amazon EBS) 볼륨의 수명 주기는 일반적으로 볼륨이 연결된 Amazon Elastic Compute Cloud(Amazon EC2) 인스턴스의 수명 주기와는 별개입니다. 시작 시 종료 시 삭제 옵션을 선택하지 않는 한, EC2 인스턴스를 종료하면 EBS 볼륨이 분리되지만 삭제되지는 않습니다. 특히 EC2 인스턴스를 시작하고 종료하는 것이 일반적인 개발 및 테스트 환경에서는 이로 인해 많 은 수의 EBS 볼륨을 사용하지 않을 수 있습니다. EBS 볼륨은 사용 여부에 관계없이 Amazon Web Services(AWS) 계정에 요금이 누적됩니다. 이러한 볼륨을 삭제하면 AWS 계정의 비용을 최적화하는 데 도움이 될 수 있습니다. 또한 미사용 EBS 볼륨을 삭제하는 것은 해당 볼륨에서 사용되지 않는 잠재 적으로 민감한 데이터에 대한 액세스를 방지하는 보안 모범 사례입니다.

AWS Config는 규정을 준수하지 않는 리소스를 수동 또는 자동으로 문제 해결을 하는 데 도움이 될 수 있습니다. 이 패턴은 계정에서 사용하지 않는 Amazon EBS 볼륨을 삭제하는 AWS Config 규칙 및 자동 문제 해결 작업을 구성하는 방법을 설명합니다. 문제 해결 작업은 AWS Systems Manager의 기능인 사 전 정의된 Automation 런북입니다. 볼륨을 삭제하기 전에 볼륨의 스냅샷을 생성하도록 런북을 구성할 수 있습니다.

### 사전 조건 및 제한 사항

사전 조건

- 활성 상태의 AWS 계정
- AWS Systems Manager 기능인 AWSConfigRemediation-DeleteUnusedEBSVolume Automation 런북을 실행할 수 있는 AWS Identity and Access Management(IAM) 권한. 자세한 내용 은 [AWSConfigRemediation- DeleteUnused EBSVolume의](https://docs.aws.amazon.com/systems-manager-automation-runbooks/latest/userguide/automation-aws-delete-ebs-volume.html) 필수 IAM 권한을 참조하십시오.
- 사용하지 않는 하나 또는 하나 이상의 Amazon EBS 볼륨.

#### 제한 사항

• 사용하지 않는 Amazon EBS 볼륨은 available 상태에 있어야 합니다.

### 아키텍처

#### 기술 스택

- AWS Config
- Amazon EBS
- Systems Manager
- Systems Manager Automation

대상 아키텍처

- 1. AWS Config 규칙은 EBS 볼륨을 평가합니다.
- 2. 규칙은 규정 준수 및 미준수 리소스 목록을 반환합니다. available 상태에 있는 EBS 볼륨(미사용 볼륨)은 규정을 준수하지 않는 것으로 판단됩니다.
- 3. AWS Config는 Automation 런북을 자동으로 시작합니다.
- 4. 구성된 경우 Systems Manager는 사용하지 않는 볼륨을 삭제하기 전에 해당 볼륨의 스냅샷을 생성 합니다.
- 5. Systems Manager는 사용하지 않는 EBS 볼륨을 삭제합니다.

#### 자동화 및 규모 조정

이 솔루션은 조직의 모든 계정에 적용할 수 있습니다. 자세한 내용은 AWS Config 설명서의 [조직 내 모](https://docs.aws.amazon.com/config/latest/developerguide/config-rule-multi-account-deployment.html) [든 계정에 걸쳐 규칙 관리](https://docs.aws.amazon.com/config/latest/developerguide/config-rule-multi-account-deployment.html)를 참조하세요.

### 도구

• [AWS Config](https://docs.aws.amazon.com/config/latest/developerguide/WhatIsConfig.html)는 사용자의 AWS 계정의 리소스와 구성 방법을 상세하게 볼 수 있도록 합니다. 리소스 가 서로 관련되는 방식과 리소스의 구성이 시간이 지남에 따라 변경된 방식을 식별하는 데 도움이 됩 니다.

- [AWS Systems Manager](https://docs.aws.amazon.com/systems-manager/latest/userguide/what-is-systems-manager.html)는 AWS 클라우드에서 실행되는 애플리케이션과 인프라를 관리하는 데 도 움이 됩니다. 애플리케이션 및 리소스 관리를 간소화하고, 운영 문제의 감지 및 해결 시간을 단축하 며, AWS 리소스를 규모에 따라 안전하게 관리하는 데 도움이 됩니다.
- [AWS Systems Manager Automation](https://docs.aws.amazon.com/systems-manager/latest/userguide/systems-manager-automation.html)은 여러 AWS 서비스의 일반적인 유지 관리, 배포 및 개선 작업 을 간소화합니다.

### 에픽

AWS Config 규칙 구성

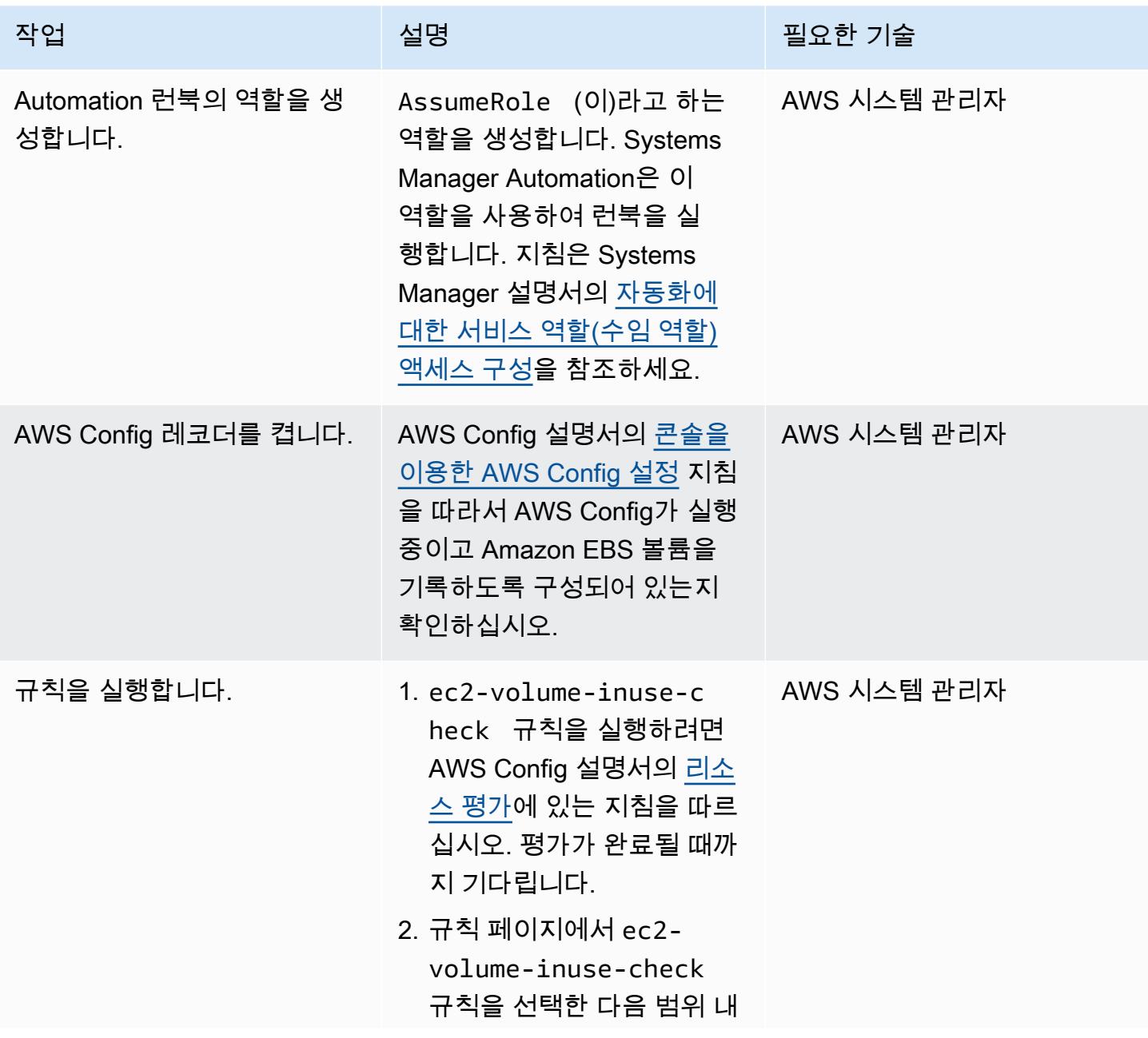

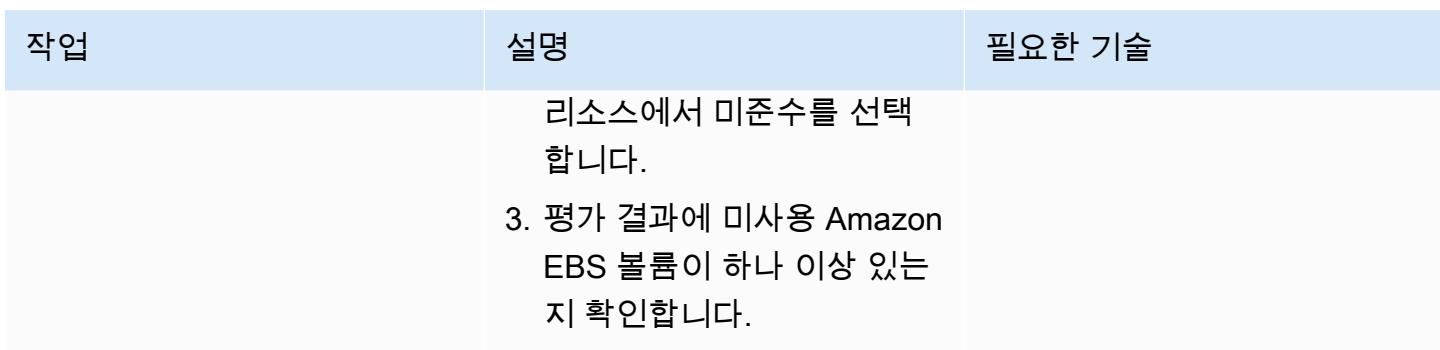

### 사용하지 않는 Amazon EBS 볼륨의 자동 문제 해결 구성

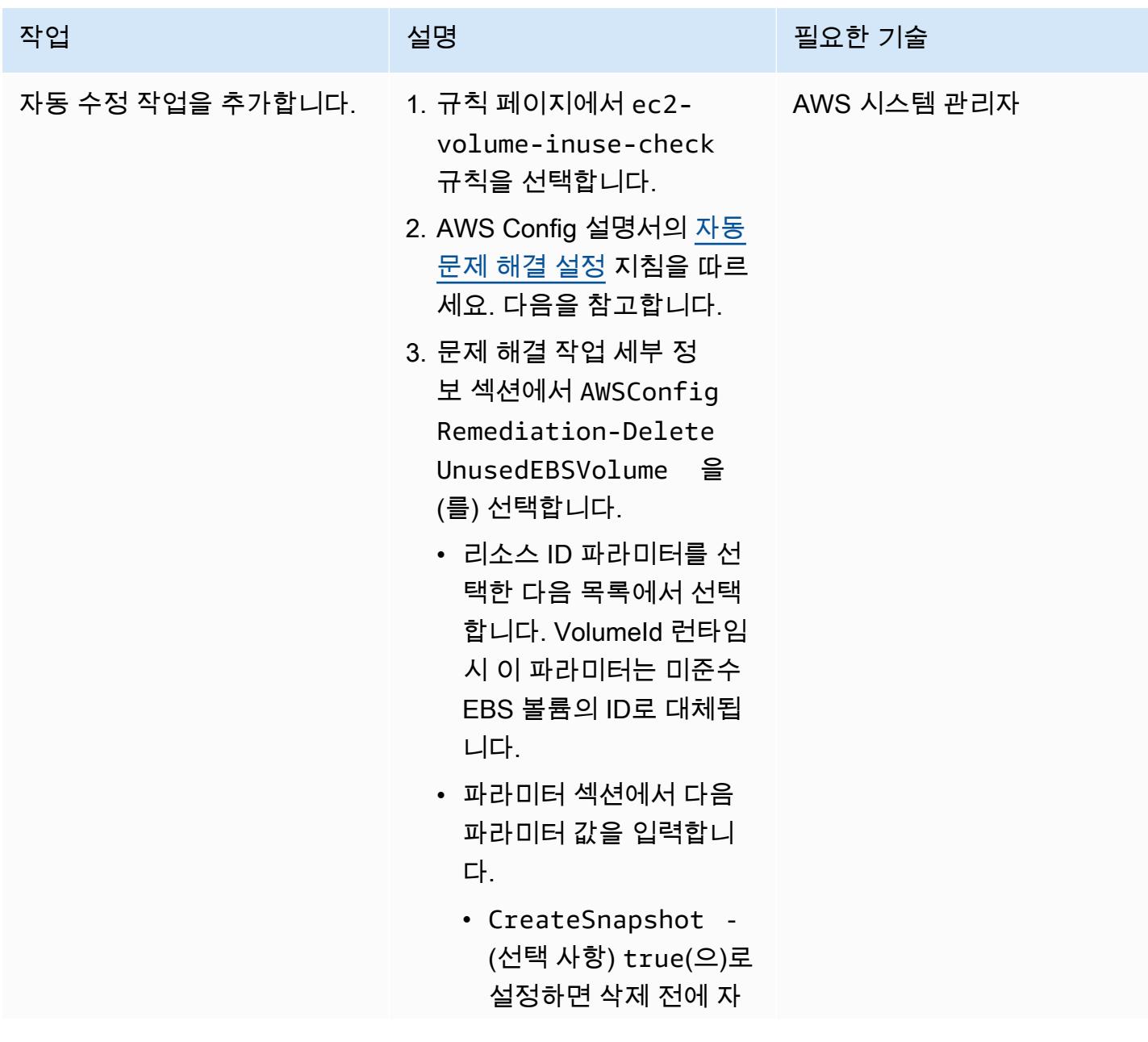

에픽 4699

AWS 권장 가이드 THE THE TELESCOPE ASSESSED TO THE TELESCOPE AND THE THE TELESCOPE AND THE THE THE THE THE THE THE T

| 작업                                  | 설명                                                                                                    | 필요한 기술        |
|-------------------------------------|----------------------------------------------------------------------------------------------------|---------------|
|                                     | 동화가 EBS 볼륨의 스<br>냅샷을 생성합니다.<br>• Automatio<br>nAssumeRole<br>- 이전에 생성한<br>AssumeRole 서비스<br>역할의 Amazon 리소스<br>이름(ARN)을 입력합니<br>다.                                                                 |               |
| AWS Config 규칙의 자동 문제<br>해결을 테스트합니다. | 1. AWS Config 콘솔의 규칙페<br>이지에서 ec2-volume-<br>inuse-check 규칙을 선<br>택합니다.<br>2. 작업 메뉴에서 재평가를 선<br>택합니다.<br>3. 규칙이 규정을 준수하지 않<br>는 리소스를 평가하도록 허<br>용한 다음 사용하지 않는<br>Amazon EBS 볼륨이 삭제되<br>었는지 확인합니다. | _ AWS 시스템 관리자 |

# 문제 해결

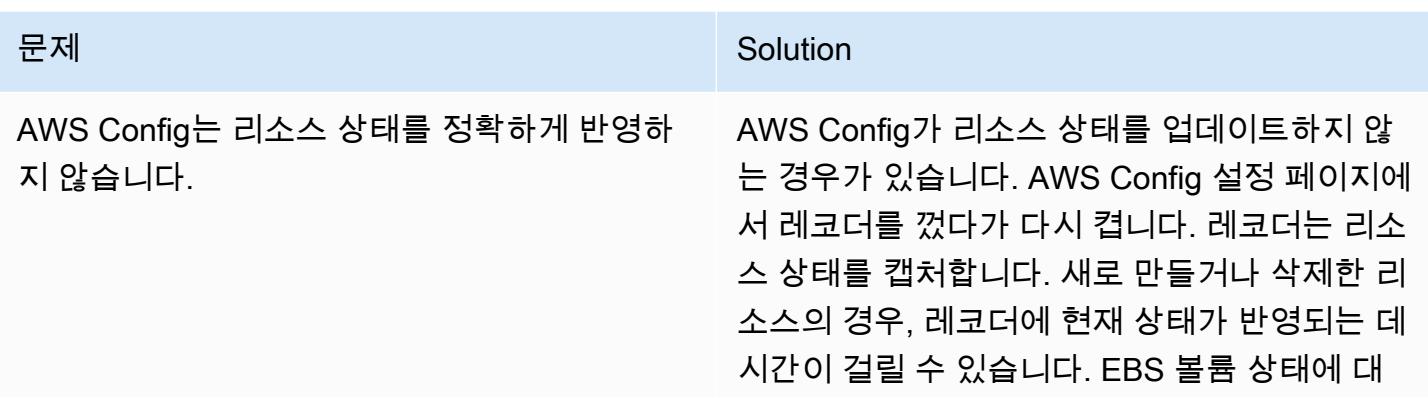

문제 <u>Solution</u>

한 자세한 내용은 Amazon EC2 설명서의 <u>볼륨</u> [상태를](https://docs.aws.amazon.com/AWSEC2/latest/UserGuide/ebs-describing-volumes.html#volume-state) 참조하세요.

# 관련 리소스

- [AWSConfigRemediation- DeleteUnused EBS 볼륨 런북](https://docs.aws.amazon.com/systems-manager-automation-runbooks/latest/userguide/automation-aws-delete-ebs-volume.html)
- [ec2 규칙 volume-inuse-check](https://docs.aws.amazon.com/config/latest/developerguide/ec2-volume-inuse-check.html)
- [AWS Config 규칙에 따른 미준수 AWS 리소스 문제 해결](https://docs.aws.amazon.com/config/latest/developerguide/remediation.html)
# AWS CDK 및 AWS를 사용하여 AWS 컨트롤 타워 컨트롤을 배포하 고 관리합니다. CloudFormation

작성자: Iker Reina Fuente와 Ivan Girardi

코드 리포지토리: aws-controltower-controls [-cdk](https://github.com/aws-samples/aws-control-tower-controls-cdk)

환경: 프로덕션 기술: 보안, 자격 증명, 규정 준 수, 클라우드 네이티브, 관리 및 거버넌스

AWS 서비스: AWS CloudForm ation, AWS 컨트롤 타워, AWS Organizations, AWS CDK

# 요약

이 패턴은 AWS CloudFormation 및 AWS Cloud Development Kit (AWS CDK) 를 사용하여 예방적, 탐 지적, 사전 예방적 AWS Control Tower 제어를 코드형 인프라 (IaC) 로 구현하고 관리하는 방법을 설명 합니다. [제어](https://docs.aws.amazon.com/controltower/latest/userguide/controls.html) (가드레일로 알려지기도 함)는 전반적인 AWS 환경에 대한 지속적인 거버넌스를 제공하 는 상위 수준 규칙이입니다. 예를 들어 컨트롤을 사용하여 AWS 계정에 대한 로깅을 요구한 다음 특정 보안 관련 이벤트가 발생할 경우 자동 알림을 구성할 수 있습니다.

AWS Control Tower를 사용하면 AWS 리소스를 관리하고 여러 AWS 계정의 규정 준수를 모니터링하 는 예방적, 탐지적, 사전 예방적 제어를 구현할 수 있습니다. 각 컨트롤은 단일 규칙을 적용합니다. 이 패턴에서는 제공된 IaC 템플릿을 사용하여 환경에 배포할 컨트롤을 지정합니다.

AWS Control Tower 규제 항목은 전체 [조직 유닛\(OU\)에](https://docs.aws.amazon.com/organizations/latest/userguide/orgs_getting-started_concepts.html#organizationalunit) 적용되며, 제어는 OU 내의 모든 AWS 계정에 영향을 미칩니다. 따라서 사용자가 랜딩 존의 어떤 계정에서든 작업을 수행하는 경우 해당 작업에는 OU를 제어하는 컨트롤이 적용됩니다.

AWS Control Tower 제어를 구현하면 AWS 랜딩 존을 위한 강력한 보안 기반을 구축하는 데 도움이 됩 니다. 이 패턴을 사용하여 AWS CDK를 통해 CloudFormation IaC로 컨트롤을 배포하면 랜딩 존의 컨트 롤을 표준화하고 더 효율적으로 배포 및 관리할 수 있습니다. 이 솔루션은 배포 중에 [cdk\\_nag](https://github.com/cdklabs/cdk-nag#readme)를 사용하 여 CDK 애플리케이션을 스캔합니다. 이 도구는 애플리케이션이 모범 사례를 준수하는지 확인합니다.

AWS 컨트롤 타워 컨트롤을 IaC로 배포하려면 AWS CDK 대신 HashiCorp Terraform을 사용할 수도 있 습니다. 자세한 내용은 [Terraform을 사용한 Control Tower 제어 배포 및 관리](https://docs.aws.amazon.com/prescriptive-guidance/latest/patterns/deploy-and-manage-aws-control-tower-controls-by-using-terraform.html)를 참조하십시오.

#### 대상 청중

이 패턴은 AWS 컨트롤 타워 CloudFormation, AWS CDK 및 AWS Organizations를 사용해 본 경험이 있는 사용자에게 권장됩니다.

# 사전 조건 및 제한 사항

#### 사전 조건

- AWS Organizations와 Control Tower 랜딩 존에서 하나의 조직으로 관리되는 활성 AWS 계정. 지침 은 [계정 구조 생성\(](https://www.wellarchitectedlabs.com/cost/100_labs/100_1_aws_account_setup/2_account_structure/)Well-Architected Labs)을 참조하십시오.
- AWS Command Line Interface(AWS CLI), [설치](https://docs.aws.amazon.com/cli/latest/userguide/getting-started-install.html) 및 [구성됨](https://docs.aws.amazon.com/cli/latest/userguide/cli-configure-files.html)
- 노드 패키지 관리자(npm), CDK용으로 [설치 및 구성됨.](https://docs.npmjs.com/downloading-and-installing-node-js-and-npm)
- CDK를 위한 [사전 조건](https://docs.aws.amazon.com/cdk/v2/guide/work-with.html#work-with-prerequisites).
- 배치 계정에서 Identity and Management (IAM) 역할을 맡을 수 있는 권한입니다.
- CDK를 부트스트랩하는 데 사용할 수 있는 조직의 관리 계정에서 IAM 역할을 맡을 수 있는 권한. 역 할에는 CloudFormation 리소스를 수정하고 배포할 수 있는 권한이 있어야 합니다. 자세한 내용은 AWS CDK 설명서의 [부트스트래핑을](https://docs.aws.amazon.com/cdk/v2/guide/bootstrapping.html#bootstrapping-howto) 참조하세요.
- 조직의 관리 계정에서 IAM 역할과 정책을 생성할 수 있는 권한. 자세한 내용은 IAM 사용 설명서에서 [Permissions required to access IAM 리소스에 액세스하는 데 필요한 권한을](https://docs.aws.amazon.com/IAM/latest/UserGuide/access_permissions-required.html) 참조하십시오.
- 식별자CT.CLOUDFORMATION.PR.1을 사용하여 서비스 제어 정책(SCP) 기반 제어를 적용합니다. 사전 예방적 제어를 배포하려면 이 SCP를 활성화해야 합니다. 지침은 [AWS CloudFormation 레지스](https://docs.aws.amazon.com/controltower/latest/userguide/elective-controls.html#disallow-cfn-extensions) [트리 내 리소스 유형, 모듈 및 후크 관리 금지](https://docs.aws.amazon.com/controltower/latest/userguide/elective-controls.html#disallow-cfn-extensions) 섹션을 참조하십시오.

제한 사항

• 이 패턴은 배포 계정에서 조직의 관리 계정에 이르기까지 AWS 계정 전반적으로 이 솔루션을 배포하 기 위한 지침을 제공합니다. 테스트 목적으로 이 솔루션을 관리 계정에 직접 배포할 수 있지만 이 구 성에 대한 지침은 명시적으로 제공되지 않습니다.

제품 버전

- Python 버전 3.9 이상.
- npm 버전 8.9.0 이상

# 아키텍처

대상 아키텍처

이 섹션에서는 이 솔루션과 샘플 코드를 통해 설정된 아키텍처에 대한 종합적 개요를 제공합니다. 다음 다이어그램은 OU의 다양한 계정 전반적으로 배포된 제어를 보여줍니다.

AWS Control Tower 컨트롤은 행동 및 지침에 따라 분류됩니다.

제어 동작에는 세 가지 기본 유형이 있습니다.

- 1. 예방 제어는 조치가 발생하지 않도록 설계되었습니다. 이는 AWS Organizations의 [서비스 제어 정책](https://docs.aws.amazon.com/organizations/latest/userguide/orgs_manage_policies_scps.html) [\(SCP\)](https://docs.aws.amazon.com/organizations/latest/userguide/orgs_manage_policies_scps.html)을 통해 구현됩니다. 예방적 제어의 상태는 적용 또는 활성화되지 않음입니다. 예방적 제어는 모든 AWS 리전에서 지원됩니다.
- 2. Detective Controls는 특정 이벤트가 발생할 때 이를 탐지하고 해당 작업을 기록하도록 설계되었습 니다. CloudTrail 이는 [AWS Config](https://docs.aws.amazon.com/config/latest/developerguide/evaluate-config.html) 규칙을 사용하여 구현됩니다. 탐지적 제어의 상태는 정상, 위반 또는 활성화되지 않음입니다. 탐지 제어는 AWS Control Tower에서 지원하는 AWS 리전에만 적용 됩니다.
- 3. 사전 예방적 제어는 AWS에서 프로비저닝할 리소스를 스캔하고 해당 리소스가 회사 정책 CloudFormation 및 목표를 준수하는지 확인합니다. 규정을 준수하지 않는 리소스는 프로비저닝되 지 않습니다. 이들은 [AWS CloudFormation 후크로](https://docs.aws.amazon.com/cloudformation-cli/latest/userguide/hooks.html) 구현됩니다. 선제적 제어의 상태는 합격, 불합격 또는 건너뛰기입니다.

제어 지침에는 각 제어를 OU에 적용하는 방법에 대한 권장 사례를 참조합니다. Control Tower 에서는 세 가지 범주 지침, 즉 필수, 적극 권장 및 선택을 제공합니다. 컨트롤의 지침은 동작과 무관합니다. 자 세한 내용은 [제어 동작 및 지침을](https://docs.aws.amazon.com/controltower/latest/userguide/controls.html#control-behavior) 참조하십시오.

### 도구

서비스

- [AWS Cloud Development Kit\(AWS CDK\)](https://docs.aws.amazon.com/cdk/latest/guide/home.html)는 AWS 클라우드 인프라를 코드로 정의하고 프로비저닝 하는 데 도움이 되는 소프트웨어 개발 프레임워크입니다. [CDK Toolkit은](https://docs.aws.amazon.com/cdk/v2/guide/cli.html) CDK 앱과 상호 작용하는 기본 도구입니다.
- [AWS는 AWS CloudFormation](https://docs.aws.amazon.com/AWSCloudFormation/latest/UserGuide/Welcome.html) 리소스를 설정하고, 빠르고 일관되게 프로비저닝하고, 전체 AWS 계 정 및 지역의 수명 주기 전반에 걸쳐 리소스를 관리할 수 있도록 지원합니다.
- [AWS Control Tower는](https://docs.aws.amazon.com/controltower/latest/userguide/what-is-control-tower.html) 권장 모범 사례에 따라 AWS 다중 계정 환경을 설정하고 관리할 수 있도록 지 원합니다.
- [Organizations](https://docs.aws.amazon.com/organizations/latest/userguide/orgs_introduction.html)는 사용자가 생성하고 중앙에서 관리하는 조직으로 여러 AWS 계정을 통합할 수 있는 계정 관리 서비스입니다.

기타 도구

- [cdk\\_nag는](https://github.com/cdklabs/cdk-nag#readme) 규칙 팩의 조합을 사용하여 Cloud Development Kit(CDK) 애플리케이션이 모범 사례를 준수하는지 확인하는 오픈 소스 도구입니다.
- [npm](https://docs.npmjs.com/about-npm)은 Node.js 환경에서 실행되는 소프트웨어 레지스트리로, 패키지를 공유 또는 대여하고 개인 패 키지의 배포를 관리하는 데 사용됩니다.
- [Python](https://www.python.org/)은 범용 컴퓨터 프로그래밍 언어입니다.

코드 리포지토리

이 패턴의 코드는 AWS [CDK 리포지토리를 사용한 AWS Control Tower GitHub 배포 컨트롤에서](https://github.com/aws-samples/aws-control-tower-controls-cdk) 사용 할 수 있습니다. cdk.json 파일을 사용하여 CDK 앱과 상호 작용하고, package.json 파일을 사용하여 npm 패키지를 설치합니다.

모범 사례

- [최소 권한 원칙](https://docs.aws.amazon.com/IAM/latest/UserGuide/best-practices.html#grant-least-privilege) (IAM 설명서)을 따르세요. 이 패턴에서 제공되는 IAM 정책 및 신뢰 정책 샘플에는 필 요한 최소 권한이 포함되며, 관리 계정에서 생성되는 AWS CDK 스택은 이러한 권한으로 제한됩니 다.
- [Control Tower 관리자를 위한 모범 사례\(](https://docs.aws.amazon.com/controltower/latest/userguide/best-practices.html)Control Tower 설명서)를 따르십시오.
- [CDK를 사용한 클라우드 인프라 개발 및 배포 모범 사례\(](https://docs.aws.amazon.com/cdk/v2/guide/best-practices.html)CDK 설명서)를 따르십시오.
- CDK를 부트스트래핑할 때는 부트스트랩 템플릿을 사용자 지정하여 관리 계정의 모든 리소스를 읽 고 쓸 수 있어야 하는 신뢰할 수 있는 계정과 정책을 정의합니다. 자세한 내용은 [부트스트래핑 사용](https://docs.aws.amazon.com/cdk/v2/guide/bootstrapping.html#bootstrapping-customizing) [자 지정하기](https://docs.aws.amazon.com/cdk/v2/guide/bootstrapping.html#bootstrapping-customizing)를 참조하십시오.
- [cfn\\_nag와](https://github.com/stelligent/cfn_nag) 같은 코드 분석 도구를 사용하여 생성된 템플릿을 스캔합니다. CloudFormation cfn-nag 도구는 CloudFormation 템플릿에서 인프라가 안전하지 않음을 나타낼 수 있는 패턴을 찾습니다. [클라우드포메이션-include 모듈을 사용하여 cdk-nag를 사용하여 템플릿을 확인할 수도 있습니다.](https://docs.aws.amazon.com/cdk/latest/guide/use_cfn_template.html#use_cfn_template_install)  **[CloudFormation](https://docs.aws.amazon.com/cdk/latest/guide/use_cfn_template.html#use_cfn_template_install)**

### 제어를 활성화할 준비를 합니다.

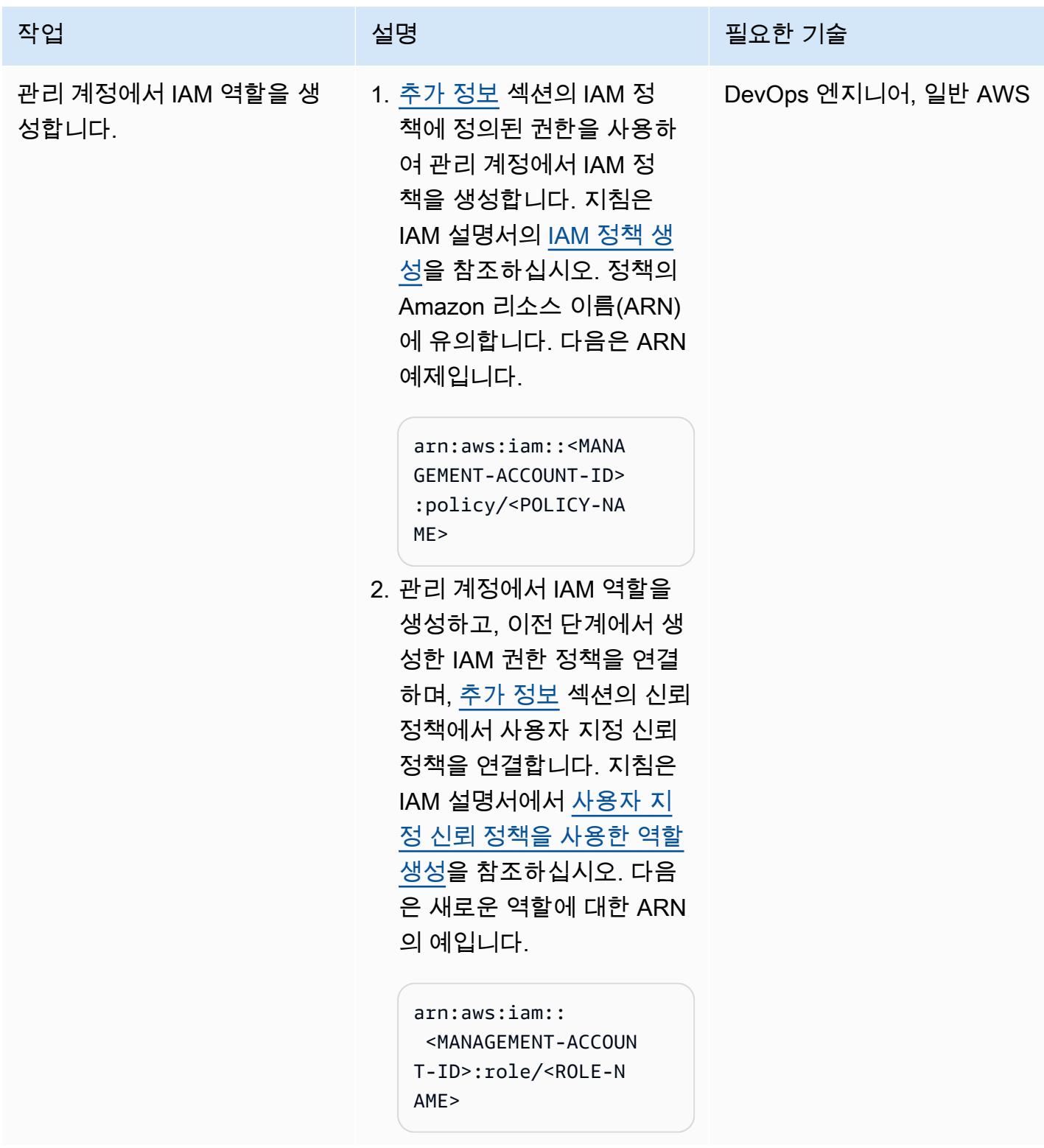

AWS 권장 가이드 THE THE TELESCOPE ASSESSED TO THE TELESCOPE AND THE THE TELESCOPE AND THE THE THE THE THE THE THE T

| 작업             | 설명                                                                                                    | 필요한 기술                         |
|----------------|----------------------------------------------------------------------------------------------------|--------------------------------|
| CDK를 부트스트랩합니다. | 1. 관리 계정에서 CDK를 부트<br>스트랩할 수 있는 권한이 있<br>는 역할을 떠맡습니다.<br>2. 다음 명령을 입력하여 다음<br>값을 바꿉니다.<br>• <management-accoun<br>T-ID&gt; 은(는) 조직의 관<br/>리 계정의 ID입니다.<br/>· <aws-control-<br>TOWER-REGION&gt; (은)는<br/>Control Tower가 배포된<br/>리전입니다. 완전한 리전<br/>코드 목록은 일반 참조의<br/>리전 엔드포인트를 참조<br/>하십시오.<br/>• <deployment-accoun<br>T-ID&gt; (은)는 배포 계정<br/>의 ID입니다.<br/>• <deployment-role-n<br>AME&gt; (은)는 배포 계정에<br/>서 사용하는 IAM 역할의<br/>이름입니다.<br/>• <policy-name> (은)는<br/>관리 계정에서 생성한 정<br/>책의 이름입니다.<br/>\$ npx cdk bootstrap<br/>aws://<management-<br>ACCOUNT-ID&gt;/<aws-c<br>ONTROL-TOWER-REGIO<br/><math>N &gt; \sqrt{ }</math><br/>--trust arn:aws:i<br/>am::<deployment-ac<br>COUNT-ID&gt;:role/<de< td=""><td>DevOps 엔지니어, 일반 AWS,<br/>Python</td></de<></deployment-ac<br></aws-c<br></management-<br></policy-name></deployment-role-n<br></deployment-accoun<br></aws-control-<br></management-accoun<br> | DevOps 엔지니어, 일반 AWS,<br>Python |
|                |                                                                                                    |                                |

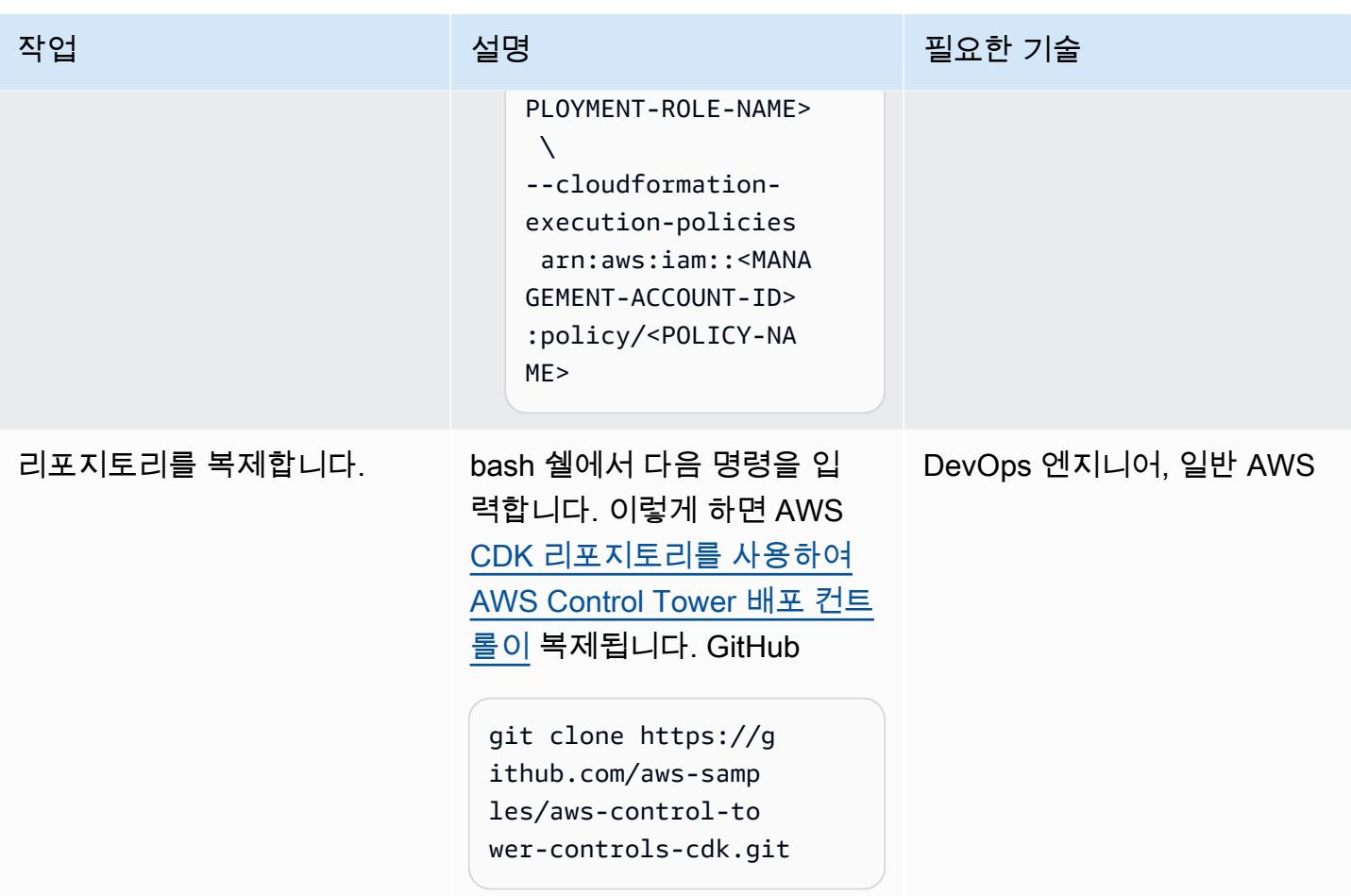

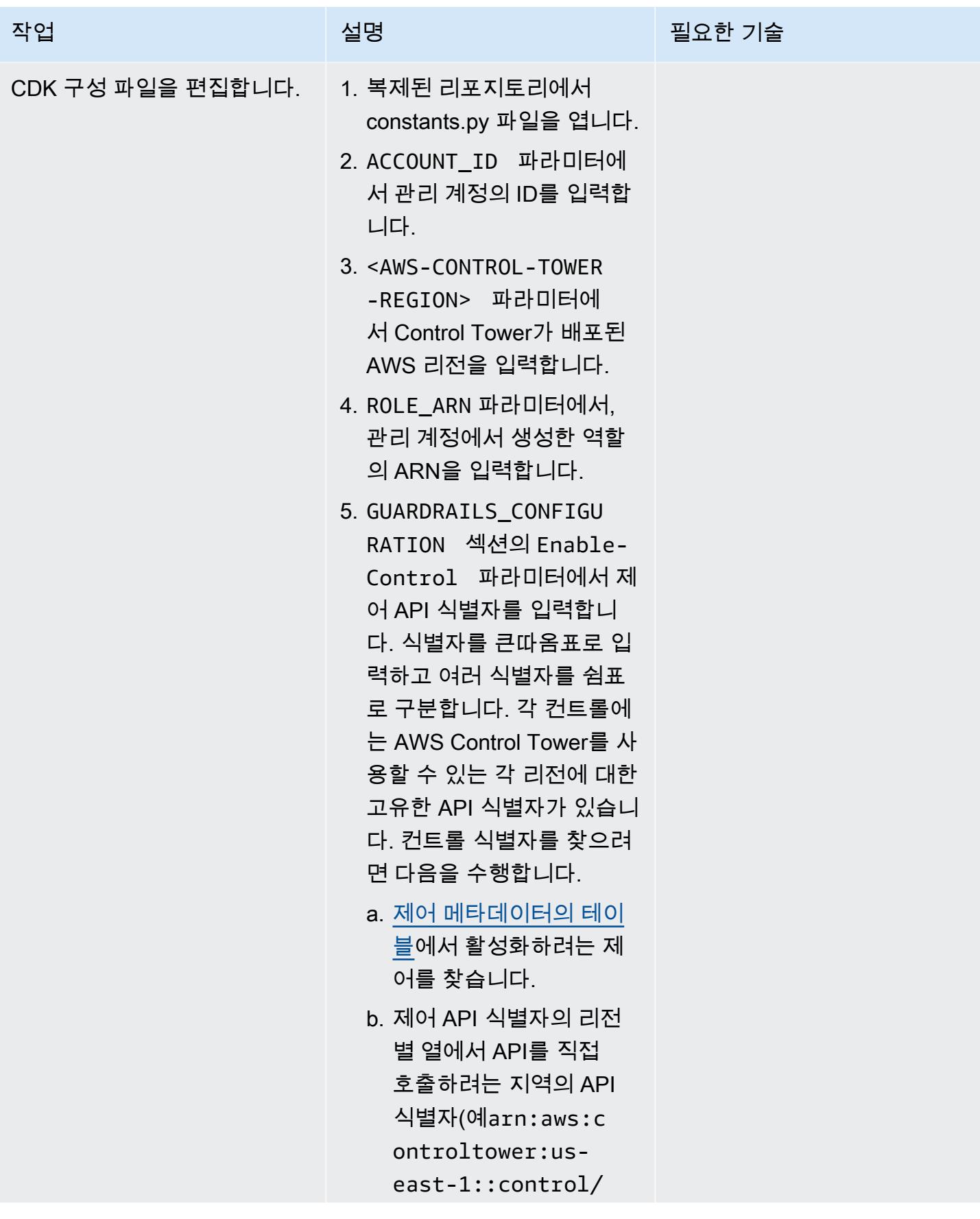

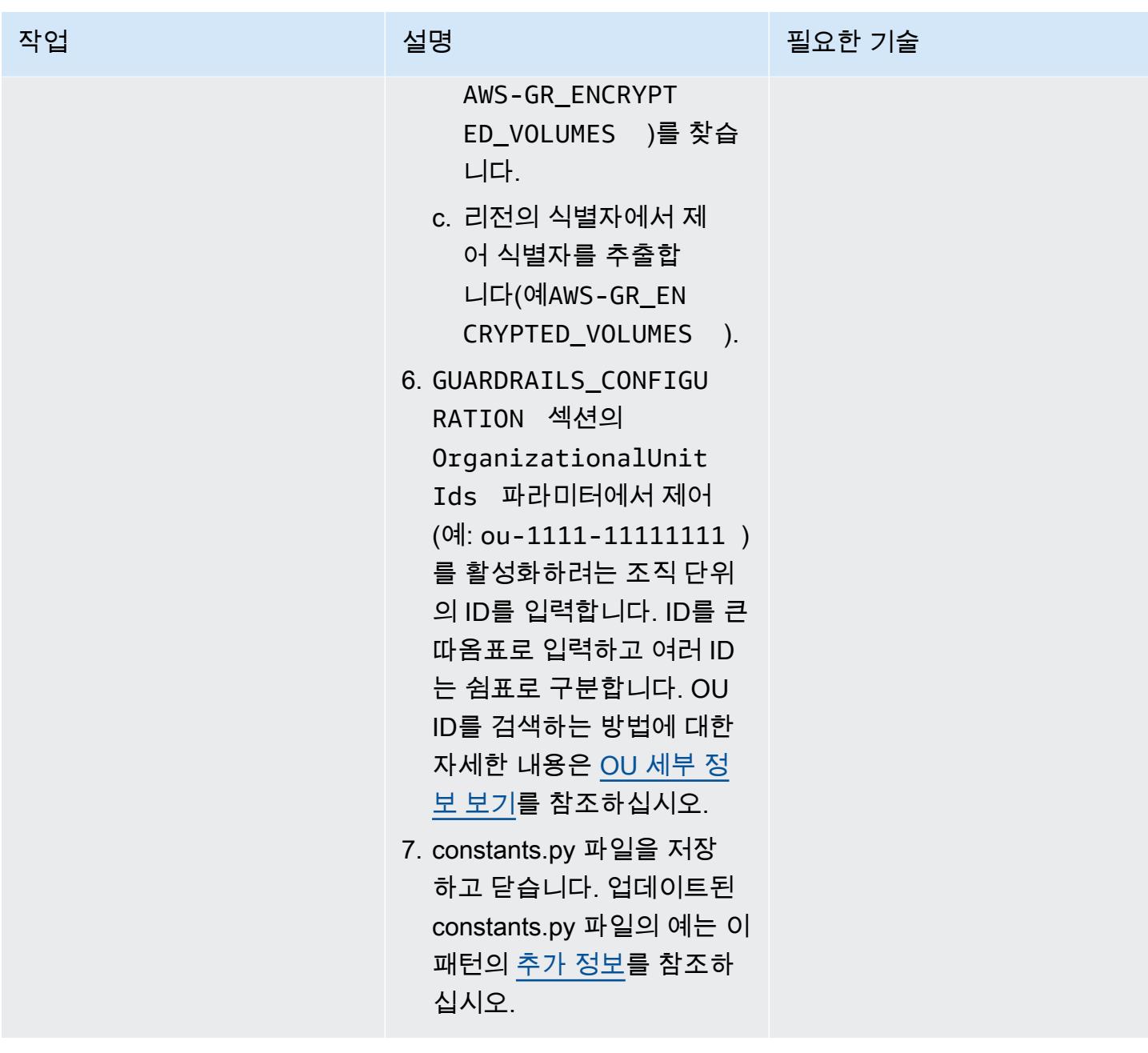

관리 계정의 제어 활성화

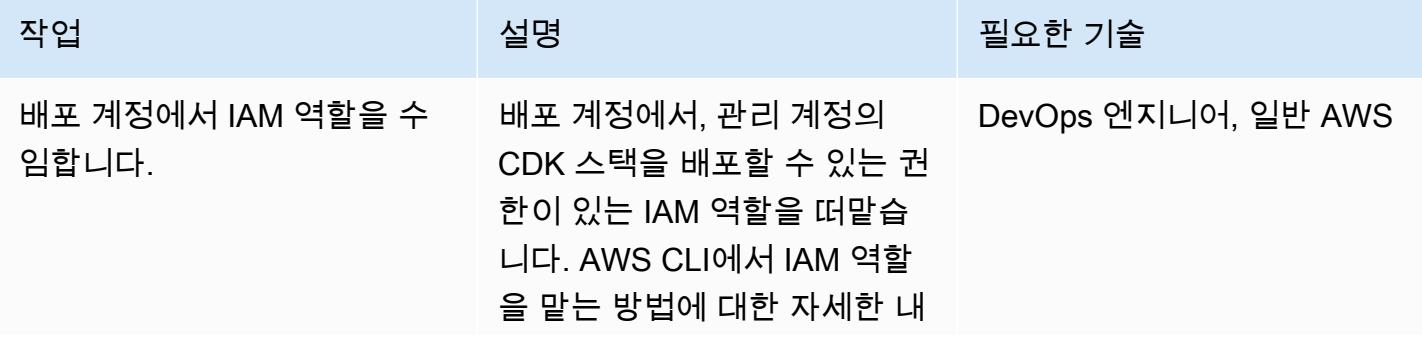

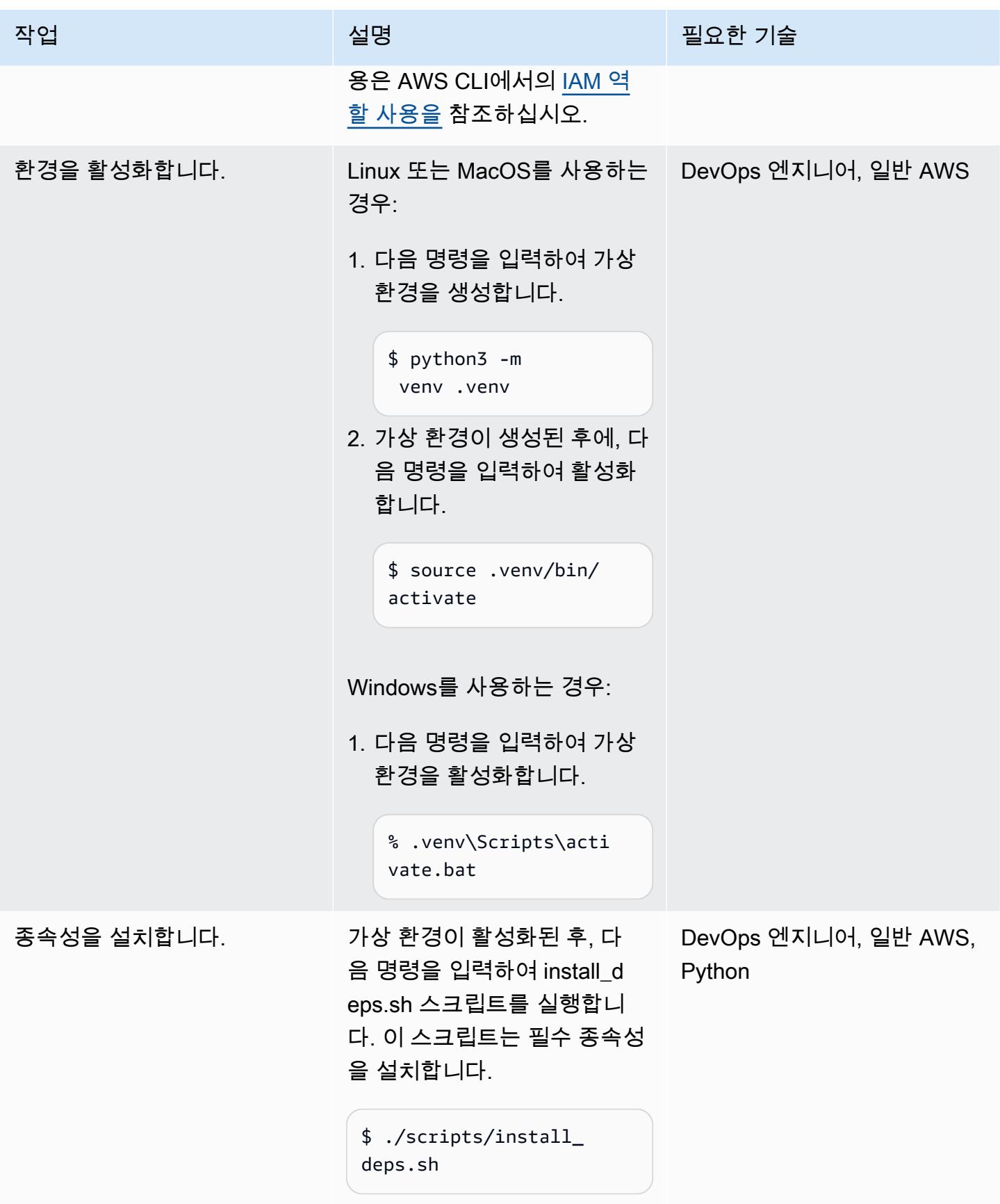

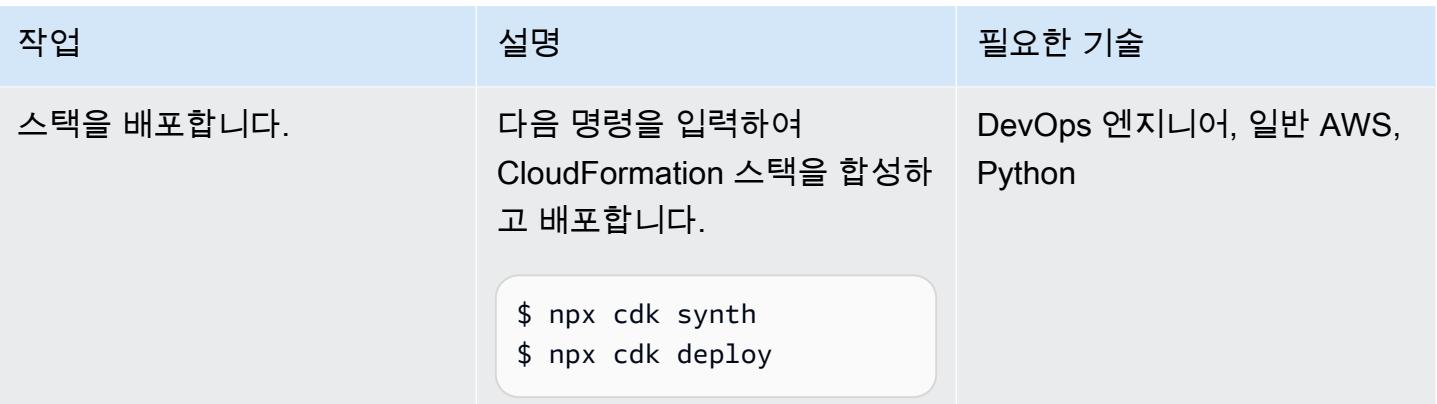

# 관련 리소스

AWS 설명서

- [제어에 대한 정보\(](https://docs.aws.amazon.com/controltower/latest/userguide/controls.html)Control Tower 설명서)
- [제어 라이브러리](https://docs.aws.amazon.com/controltower/latest/userguide/controls-reference.html)(Control Tower 설명서)
- [CDK Toolkit 명령](https://docs.aws.amazon.com/cdk/v2/guide/cli.html#cli-commands)(CDK 설명서)
- [Terraform을 사용한 제어 배포 및 관리](https://docs.aws.amazon.com/prescriptive-guidance/latest/patterns/deploy-and-manage-aws-control-tower-controls-by-using-terraform.html) (권장 가이드)

기타 리소스

• [Python](https://www.python.org/)

# <span id="page-4798-0"></span>추가 정보

예제 constants.py 파일

다음은 업데이트된 constants.py 파일의 예입니다.

```
ACCOUNT_ID = 111122223333
AWS_CONTROL_TOWER_REGION = us-east-2
ROLE_ARN = "arn:aws:iam::111122223333:role/CT-Controls-Role"
GUARDRAILS_CONFIGURATION = [ 
     { 
         "Enable-Control": { 
              "AWS-GR_ENCRYPTED_VOLUMES", 
              ... 
         },
```

```
 "OrganizationalUnitIds": ["ou-1111-11111111", "ou-2222-22222222"...], 
     }, 
     { 
          "Enable-Control": { 
              "AWS-GR_SUBNET_AUTO_ASSIGN_PUBLIC_IP_DISABLED", 
              ... 
          }, 
          "OrganizationalUnitIds": ["ou-2222-22222222"...], 
     },
]
```
#### IAM 정책

다음 샘플 정책은 배포 계정에서 관리 계정으로 AWS CDK 스택을 배포할 때 Control Tower 제어를 활 성화 또는 비활성화하는 데 필요한 최소 작업을 허용합니다.

```
{ 
     "Version": "2012-10-17", 
     "Statement": [ 
         { 
              "Effect": "Allow", 
              "Action": [ 
                  "controltower:EnableControl", 
                  "controltower:DisableControl", 
                  "controltower:GetControlOperation", 
                  "controltower:ListEnabledControls", 
                  "organizations:AttachPolicy", 
                  "organizations:CreatePolicy", 
                  "organizations:DeletePolicy", 
                  "organizations:DescribeOrganization", 
                  "organizations:DescribeOrganizationalUnit", 
                  "organizations:DetachPolicy", 
                  "organizations:ListAccounts", 
                  "organizations:ListAWSServiceAccessForOrganization", 
                  "organizations:ListChildren", 
                  "organizations:ListOrganizationalUnitsForParent", 
                  "organizations:ListParents", 
                  "organizations:ListPoliciesForTarget", 
                  "organizations:ListRoots", 
                  "organizations:UpdatePolicy", 
                  "ssm:GetParameters" 
              ], 
              "Resource": "*"
```
추가 정보 4713

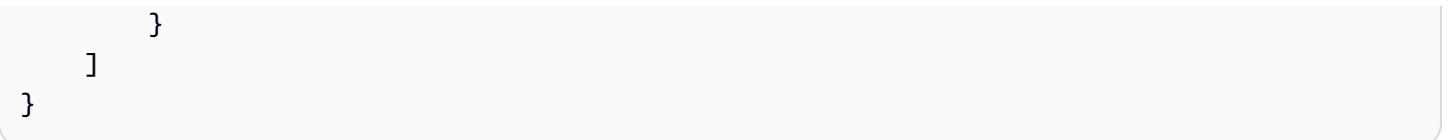

신뢰 정책

다음 사용자 지정 신뢰 정책은 배포 계정의 특정 IAM 역할이 관리 계정의 IAM 역할을 떠맡을 수 있도록 허용합니다. 다음을 바꿉니다.

- <DEPLOYMENT-ACCOUNT-ID>(은)는 배포 계정의 ID입니다.
- <DEPLOYMENT-ROLE-NAME>(은)는 관리 계정에서 역할을 맡을 수 있도록 허용되는 배포 계정의 역 할 이름입니다.

```
{ 
     "Version": "2012-10-17", 
     "Statement": [ 
          { 
               "Effect": "Allow", 
               "Principal": { 
                   "AWS": "arn:aws:iam::<DEPLOYMENT-ACCOUNT-ID>:role/<DEPLOYMENT-ROLE-
NAME>" 
               }, 
               "Action": "sts:AssumeRole", 
               "Condition": {} 
          } 
    \mathbf{I}}
```
# Terraform을 사용하여 AWS Control Tower 컨트롤을 배포하고 관리 합니다.

작성자: Iker Reina Fuente와 Ivan Girardi

코드 리포지토리: [Terraform을](https://github.com/aws-samples/aws-control-tower-controls-terraform) [사용하여 AWS Control Tower](https://github.com/aws-samples/aws-control-tower-controls-terraform) [컨트롤을 배포하고 관리합니](https://github.com/aws-samples/aws-control-tower-controls-terraform) [다.](https://github.com/aws-samples/aws-control-tower-controls-terraform)

환경: 프로덕션 기술: 보안, 자격 증명, 규정 준 수, 클라우드 네이티브, 인프라, 관리 및 거버넌스

워크로드: 오픈 소스 AWS 서비스: AWS Control Tower; AWS Organizations

### 요약

이 패턴은 AWS Control Tower 제어, HashiCorp Terraform 및 코드형 인프라 (IaC) 를 사용하여 예방, 탐지 및 사전 예방 보안 제어를 구현하고 관리하는 방법을 설명합니다. [제어](https://docs.aws.amazon.com/controltower/latest/userguide/controls.html) (가드레일로 알려지기도 함)는 전반적인 AWS 환경에 대한 지속적인 거버넌스를 제공하는 상위 수준 규칙이입니다. 예를 들어 컨트롤을 사용하여 AWS 계정에 대한 로깅을 요구한 다음 특정 보안 관련 이벤트가 발생할 경우 자동 알림을 구성할 수 있습니다.

AWS Control Tower를 사용하면 AWS 리소스를 관리하고 여러 AWS 계정의 규정 준수를 모니터링하 는 예방적, 탐지적, 사전 예방적 제어를 구현할 수 있습니다. 각 컨트롤은 단일 규칙을 적용합니다. 이 패턴에서는 제공된 IaC 템플릿을 사용하여 환경에 배포할 컨트롤을 지정합니다.

AWS Control Tower 규제 항목은 전체 [조직 유닛\(OU\)에](https://docs.aws.amazon.com/organizations/latest/userguide/orgs_getting-started_concepts.html#organizationalunit) 적용되며, 제어는 OU 내의 모든 AWS 계정에 영향을 미칩니다. 따라서 사용자가 랜딩 존의 어떤 계정에서든 작업을 수행하는 경우 해당 작업에는 OU를 제어하는 컨트롤이 적용됩니다.

AWS Control Tower 제어를 구현하면 AWS 랜딩 존을 위한 강력한 보안 기반을 구축하는 데 도움이 됩 니다. 이 패턴을 사용하여 Terraform을 통해 IaC로 컨트롤을 배포하면 랜딩 존의 컨트롤을 표준화하고 더 효율적으로 배포 및 관리할 수 있습니다.

AWS Control Tower 컨트롤을 IaC로 배포하려면 Terraform 대신 AWS Cloud Development Kit(AWS CDK)를 사용할 수도 있습니다. 자세한 내용은 AWS [CDK 및 AWS를 사용한 AWS 컨트롤 타워 제어 배](https://docs.aws.amazon.com/prescriptive-guidance/latest/patterns/deploy-and-manage-aws-control-tower-controls-by-using-aws-cdk-and-aws-cloudformation.html) [포 및 관리를](https://docs.aws.amazon.com/prescriptive-guidance/latest/patterns/deploy-and-manage-aws-control-tower-controls-by-using-aws-cdk-and-aws-cloudformation.html) 참조하십시오. CloudFormation

#### 대상 고객

이 패턴은 AWS Control Tower, Terraform 및 AWS Organizations를 사용해 본 경험이 있는 사용자에게 권장됩니다.

# 사전 조건 및 제한 사항

#### 사전 조건

- AWS Organizations와 Control Tower 랜딩 존에서 하나의 조직으로 관리되는 활성 AWS 계정. 지침 은 [계정 구조 생성\(](https://www.wellarchitectedlabs.com/cost/100_labs/100_1_aws_account_setup/2_account_structure/)Well-Architected Labs)을 참조하십시오.
- AWS Command Line Interface(AWS CLI), [설치](https://docs.aws.amazon.com/cli/latest/userguide/getting-started-install.html) 및 [구성됨](https://docs.aws.amazon.com/cli/latest/userguide/cli-configure-files.html)
- 이 패턴을 배포할 권한이 있는 관리 계정의 AWS Identity and Access Management(IAM) 역할. 필요 한 권한 및 샘플 정책에 대한 자세한 내용은 이 패턴의 [추가 정보](#page-4811-0) 섹션에서 IAM 역할에 대한 최소 권 한 권한을 참조하십시오.
- 관리 계정에서 IAM 역할을 맡을 수 있는 권한.
- 식별자 CT.CLOUDFORMATION.PR.1을 사용하여 서비스 제어 정책(SCP) 기반 제어를 적용합니다. 사전 예방적 제어를 배포하려면 이 SCP를 활성화해야 합니다. 지침은 [AWS CloudFormation 레지스](https://docs.aws.amazon.com/controltower/latest/userguide/elective-controls.html#disallow-cfn-extensions) [트리 내 리소스 유형, 모듈 및 후크 관리 금지](https://docs.aws.amazon.com/controltower/latest/userguide/elective-controls.html#disallow-cfn-extensions) 섹션을 참조하십시오.
- Terraform CLI, [설치됨](https://developer.hashicorp.com/terraform/cli)(Terraform 설명서).
- Terraform AWS Provider, [구성됨\(](https://hashicorp.github.io/terraform-provider-aws/)Terraform 설명서)
- Terraform 백엔드, [구성됨\(](https://developer.hashicorp.com/terraform/language/settings/backends/configuration#using-a-backend-block)Terraform 설명서)

#### 제품 버전

- AWS Control Tower 버전 3.0 이상
- Terraform 버전 1.5 이상:
- Terraform AWS Provider 버전 4.67 이상

# 아키텍처

대상 아키텍처

이 섹션에서는 이 솔루션과 샘플 코드를 통해 설정된 아키텍처에 대한 종합적 개요를 제공합니다. 다음 다이어그램은 OU의 다양한 계정 전반적으로 배포된 제어를 보여줍니다.

AWS Control Tower 컨트롤은 행동 및 지침에 따라 분류됩니다.

제어 동작에는 세 가지 기본 유형이 있습니다.

- 1. 예방 제어는 조치가 발생하지 않도록 설계되었습니다. 이는 AWS Organizations의 [서비스 제어 정책](https://docs.aws.amazon.com/organizations/latest/userguide/orgs_manage_policies_scps.html) [\(SCP\)](https://docs.aws.amazon.com/organizations/latest/userguide/orgs_manage_policies_scps.html)을 통해 구현됩니다. 예방적 제어의 상태는 적용 또는 활성화되지 않음입니다. 예방적 제어는 모든 AWS 리전에서 지원됩니다.
- 2. Detective Controls는 특정 이벤트가 발생할 때 이를 탐지하고 해당 작업을 기록하도록 설계되었습 니다. CloudTrail 이는 [AWS Config](https://docs.aws.amazon.com/config/latest/developerguide/evaluate-config.html) 규칙을 사용하여 구현됩니다. 탐지적 제어의 상태는 정상, 위반 또는 활성화되지 않음입니다. 탐지 제어는 AWS Control Tower에서 지원하는 AWS 리전에만 적용 됩니다.
- 3. 사전 예방적 제어는 AWS에서 프로비저닝할 리소스를 스캔하고 해당 리소스가 회사 정책 CloudFormation 및 목표를 준수하는지 확인합니다. 규정을 준수하지 않는 리소스는 프로비저닝되 지 않습니다. 이들은 [AWS CloudFormation 후크로](https://docs.aws.amazon.com/cloudformation-cli/latest/userguide/hooks.html) 구현됩니다. 선제적 제어의 상태는 합격, 불합격 또는 건너뛰기입니다.

제어 지침은 각 제어를 OU에 적용하는 방법에 대한 권장 사항입니다. AWS Control Tower에서는 세 가 지 범주 지침, 즉 필수, 적극 권장 및 선택을 제공합니다. 컨트롤의 지침은 동작과 무관합니다. 자세한 내용은 [제어 동작 및 지침](https://docs.aws.amazon.com/controltower/latest/userguide/controls.html#control-behavior)을 참조하십시오.

### 도구

서비스

- [AWS는 AWS CloudFormation](https://docs.aws.amazon.com/AWSCloudFormation/latest/UserGuide/Welcome.html) 리소스를 설정하고, 빠르고 일관되게 프로비저닝하고, 전체 AWS 계 정 및 지역의 수명 주기 전반에 걸쳐 리소스를 관리할 수 있도록 지원합니다.
- [Config는](https://docs.aws.amazon.com/config/latest/developerguide/WhatIsConfig.html) 사용자의 AWS 계정에 있는 리소스와 그 구성 방식을 자세히 보여줍니다. 리소스가 서로 관련되는 방식과 리소스의 구성이 시간이 지남에 따라 변경된 방식을 식별하는 데 도움이 됩니다.
- [AWS Control Tower는](https://docs.aws.amazon.com/controltower/latest/userguide/what-is-control-tower.html) 권장 모범 사례에 따라 AWS 다중 계정 환경을 설정하고 관리할 수 있도록 지 원합니다.
- [Organizations](https://docs.aws.amazon.com/organizations/latest/userguide/orgs_introduction.html)는 사용자가 생성하고 중앙에서 관리하는 조직으로 여러 AWS 계정을 통합할 수 있는 계정 관리 서비스입니다.

기타 도구

코드 리포지토리

이 패턴의 코드는 [Terraform 리포지토리를 사용한 AWS Control Tower 컨트롤 GitHub 배포 및 관리에](https://github.com/aws-samples/aws-control-tower-controls-terraform) [서](https://github.com/aws-samples/aws-control-tower-controls-terraform) 사용할 수 있습니다.

모범 사례

- 이 솔루션을 배포하는 데 사용되는 IAM 역할은 [최소 권한 원칙](https://docs.aws.amazon.com/IAM/latest/UserGuide/best-practices.html#grant-least-privilege)(IAM 설명서)을 준수해야 합니다.
- [AWS Control Tower 관리자를 위한 모범 사례](https://docs.aws.amazon.com/controltower/latest/userguide/best-practices.html)(AWS Control Tower 설명서)를 따르십시오.

# <span id="page-4804-0"></span>에픽

계정 관리 제어 활성화

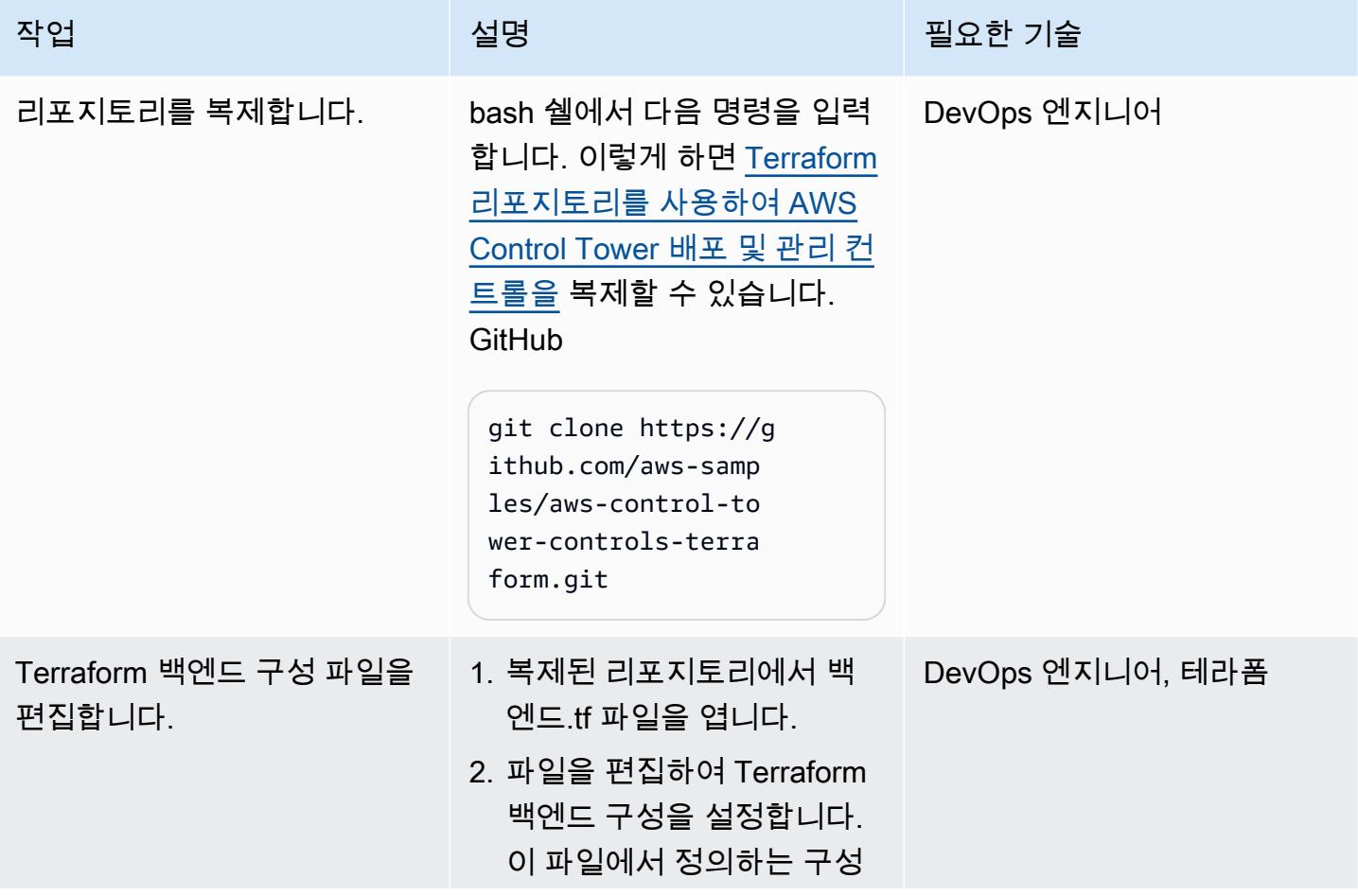

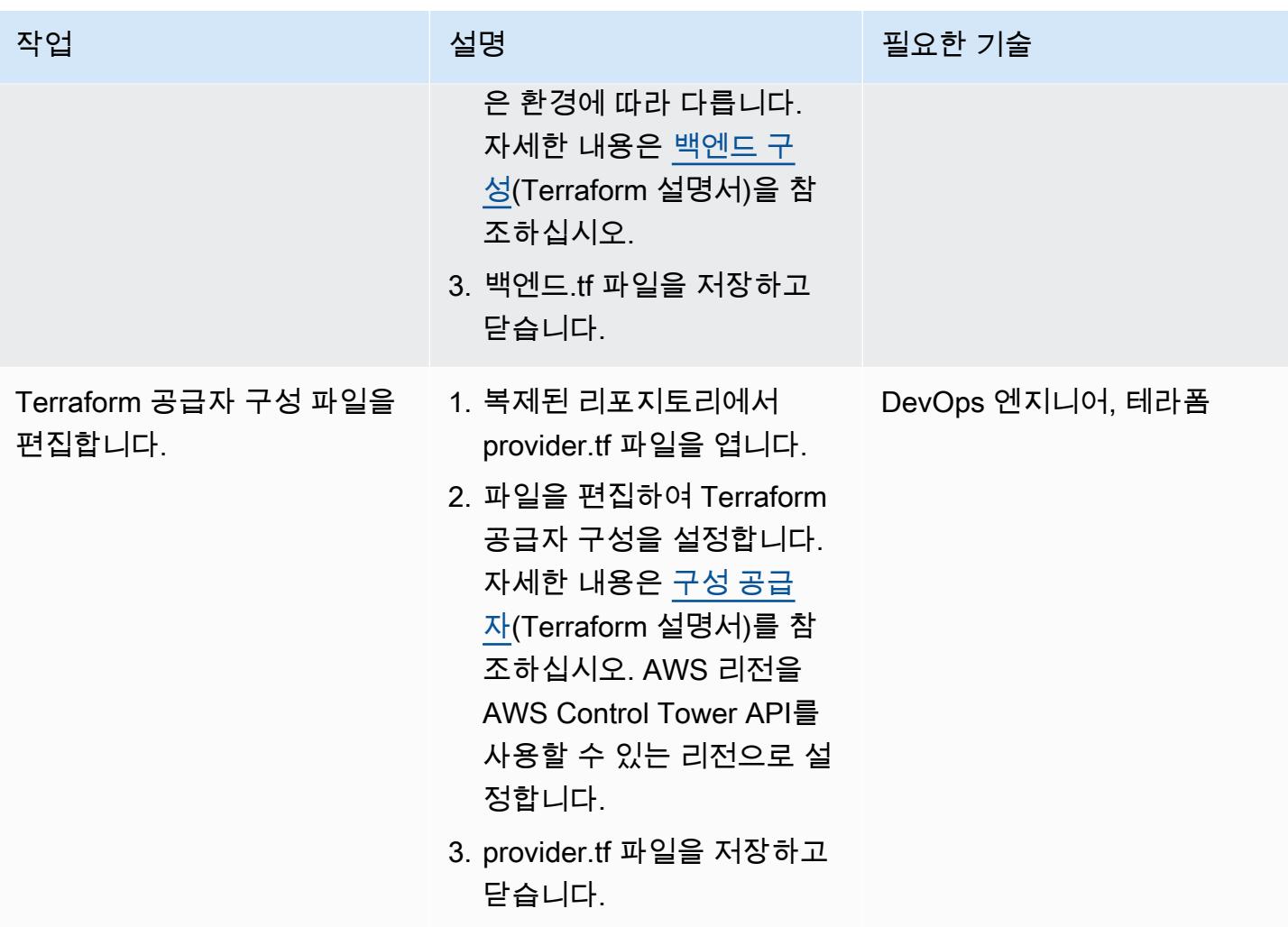

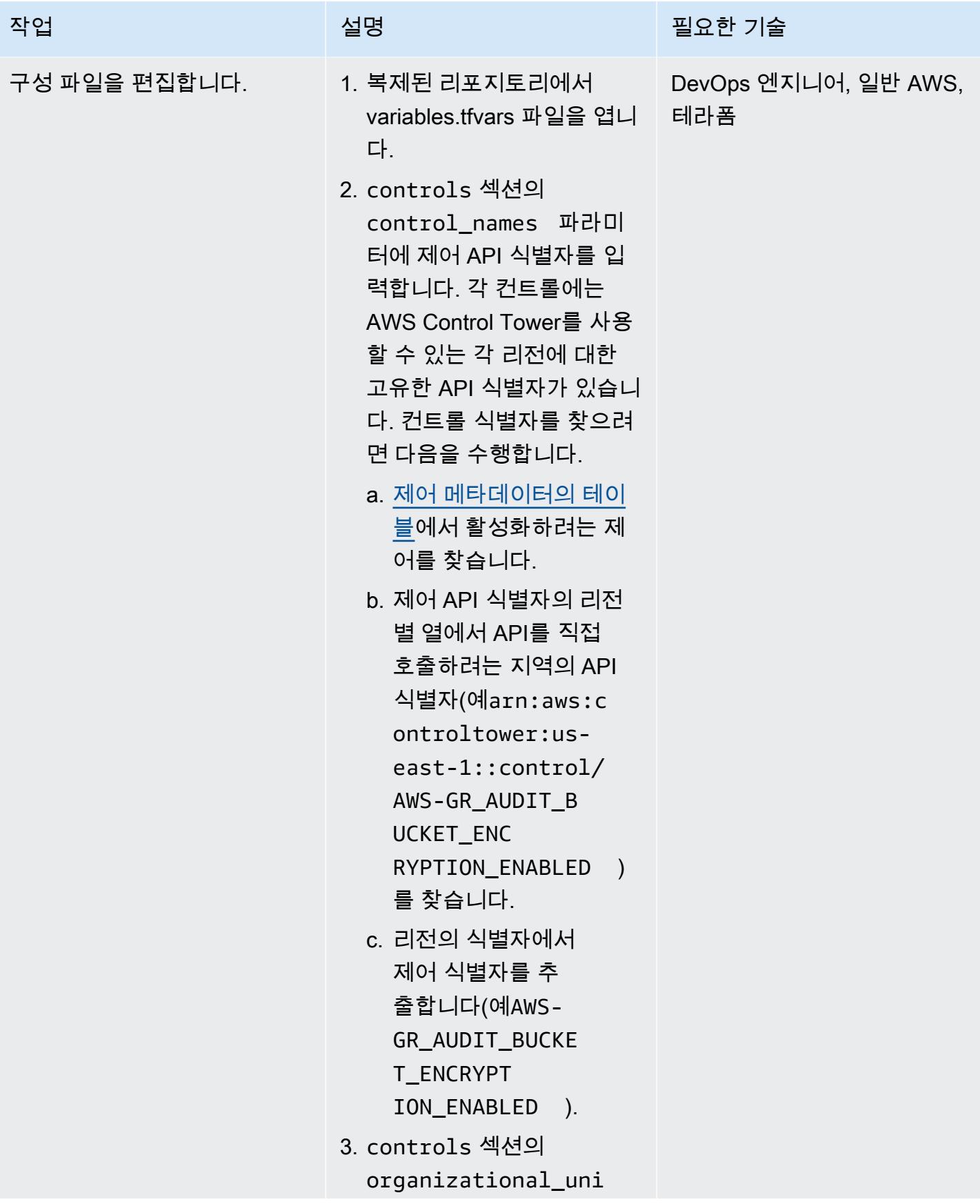

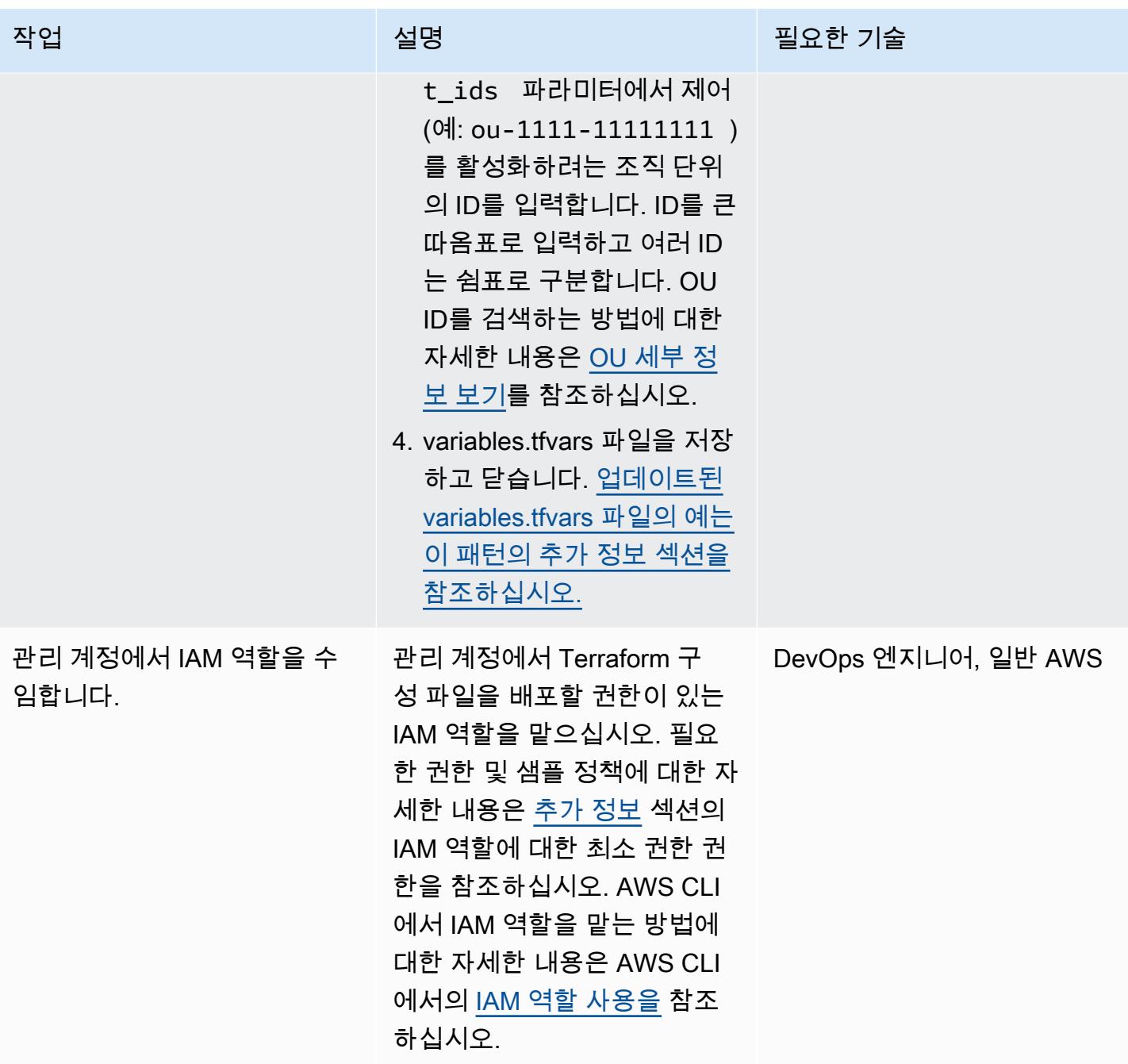

AWS 권장 가이드 THE THE TELESCOPE ASSESSED TO THE TELESCOPE AND THE THE TELESCOPE AND THE THE THE THE THE THE THE T

| 작업            | 설명                                                                    | 필요한 기술                      |
|---------------|-----------------------------------------------------------------------|-----------------------------|
| 구성 파일을 배포합니다. | 1. 다음 명령을 입력하여<br>Terraform을 초기화합니다.                                  | DevOps 엔지니어, 일반 AWS,<br>테라폼 |
|               | \$ terraform init -<br>upgrade                                        |                             |
|               | 2. 다음 명령을 입력하여 현재<br>상태와 비교하여 변경 내용<br>을 미리 확인합니다.                    |                             |
|               | \$ terraform plan -<br>var-file="variabl<br>es.tfvars"                |                             |
|               | 3. Terraform 계획의 구성 변경<br>사항을 검토하고 조직에서<br>이러한 변경 사항을 구현할<br>지 확인합니다. |                             |
|               | 4. 다음 명령을 입력하여 리소<br>스를 배포합니다.                                        |                             |
|               | \$ terraform apply -<br>var-file="variabl<br>es.tfvars"               |                             |

(선택 사항) AWS Control Tower 관리 계정에서 컨트롤을 비활성화합니다.

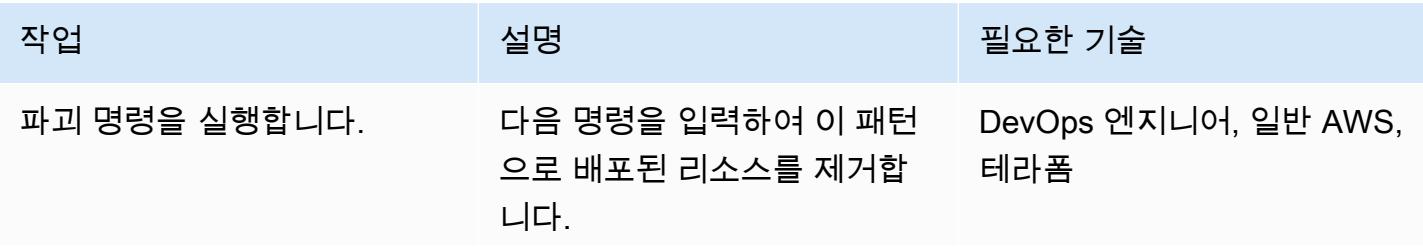

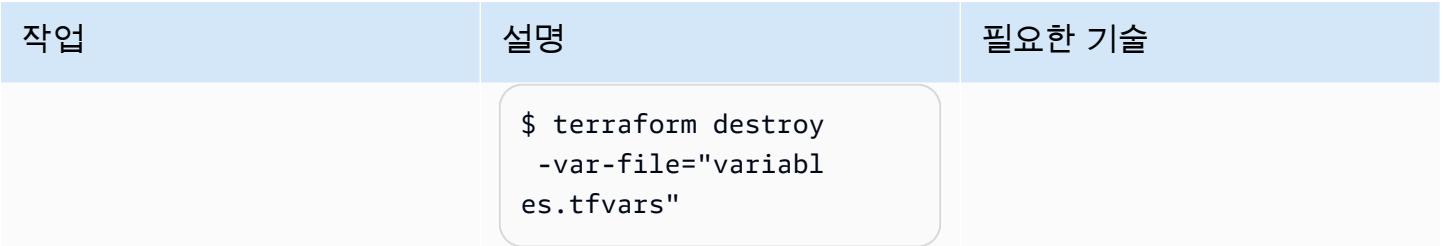

# 문제 해결

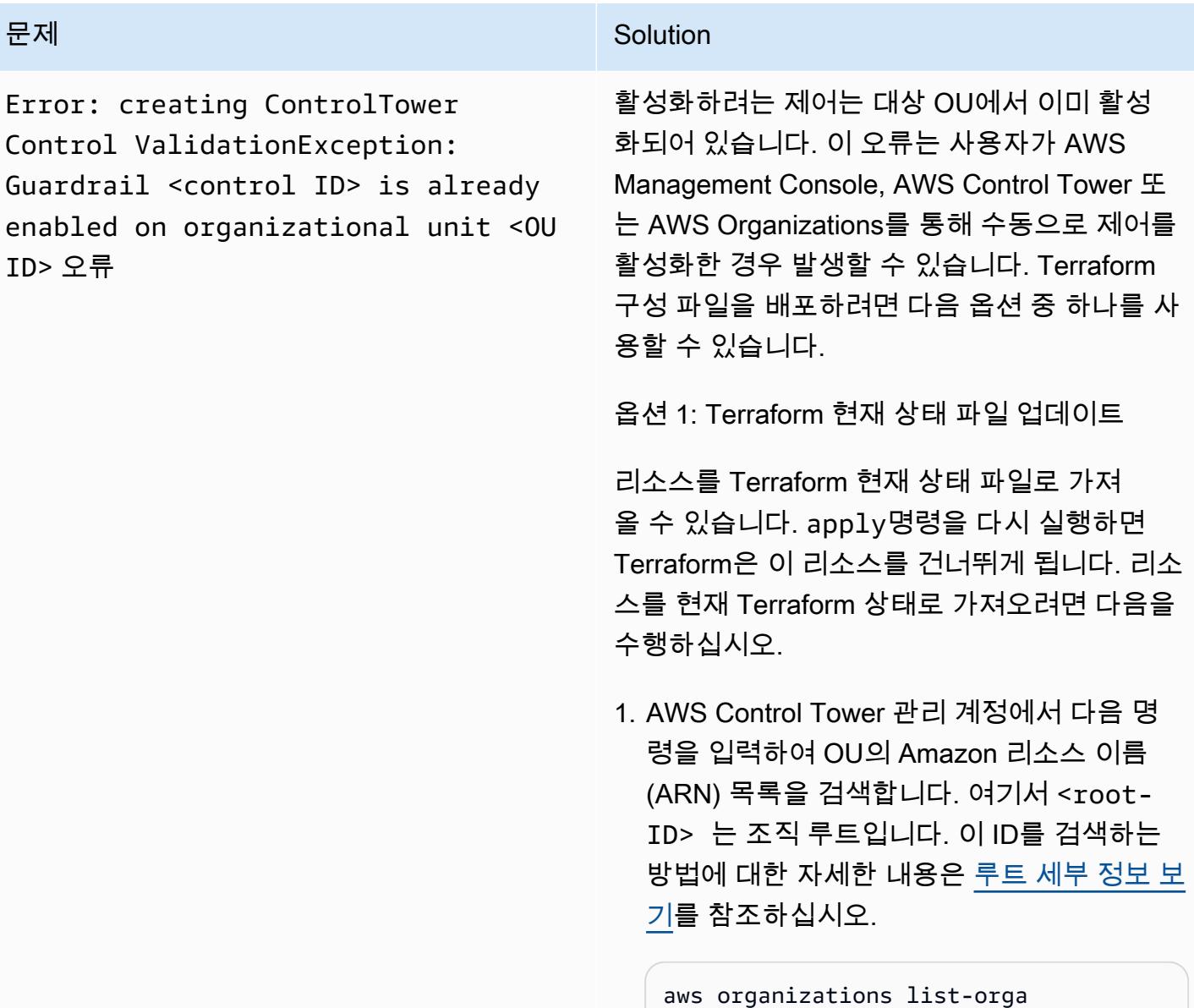

nizational-units-for-parent - parent-id <root-ID>

#### 문제 <u>Solution</u>

2. 이전 단계에서 반환된 각 OU에 대해 다음 명 령을 입력합니다. 여기서 <OU-ARN>은 OU의 ARN입니다.

aws controltower list-enabled-contr ols --target-identifier <OU-ARN>

- 3. ARN을 복사하고 필수 모듈에서 Terraform 가져오기를 수행하여 Terraform 상태에 포 함되도록 합니다. 자세한 지침은 [가져오](https://developer.hashicorp.com/terraform/language/import) [기](https://developer.hashicorp.com/terraform/language/import)(Terraform 설명서)를 참조하십시오.
- 4. [에픽](#page-4804-0) 섹션에서 구성 배포 단계를 반복하십시 오.

옵션 2: 컨트롤 비활성화

비프로덕션 환경에서 작업하는 경우 콘솔에서 컨트롤을 비활성화할 수 있습니다. [에픽](#page-4804-0) 섹션의 구성 배포 단계를 반복하여 다시 활성화하십시 오. 일정 기간 동안 컨트롤이 비활성화되므로 프 로덕션 환경에서는 이 방법을 사용하지 않는 것 이 좋습니다. 프로덕션 환경에서 이 옵션을 사용 하려는 경우 AWS Organizations에서 SCP를 일 시적으로 적용하는 것과 같은 임시 제어를 구현 할 수 있습니다.

# 관련 리소스

#### AWS 설명서

- [제어에 대한 정보\(](https://docs.aws.amazon.com/controltower/latest/userguide/controls.html)Control Tower 설명서)
- [제어 라이브러리](https://docs.aws.amazon.com/controltower/latest/userguide/controls-reference.html)(Control Tower 설명서)
- AWS [CDK 및 AWS CloudFormation \(AWS 규범적 지침\) 를 사용하여 AWS 컨트롤 타워 컨트롤을 배](https://docs.aws.amazon.com/prescriptive-guidance/latest/patterns/deploy-and-manage-aws-control-tower-controls-by-using-aws-cdk-and-aws-cloudformation.html) [포하고 관리합니다](https://docs.aws.amazon.com/prescriptive-guidance/latest/patterns/deploy-and-manage-aws-control-tower-controls-by-using-aws-cdk-and-aws-cloudformation.html).

#### 기타 리소스

- [Terraform](https://www.terraform.io/)
- [Terraform CLI 설명서](https://www.terraform.io/cli)

# <span id="page-4811-0"></span>추가 정보

variables.tfvars 파일

다음은 업데이트된 variables.tfvars 파일의 예입니다.

```
controls = <math>\Gamma</math> { 
           control_names = [ 
                "AWS-GR_ENCRYPTED_VOLUMES", 
                ... 
          ], 
          organizational_unit_ids = ["ou-1111-11111111", "ou-2222-22222222"...], 
     }, 
     { 
          control_names = [ 
               "AWS-GR_SUBNET_AUTO_ASSIGN_PUBLIC_IP_DISABLED", 
                ... 
          ], 
          organizational_unit_ids = ["ou-1111-11111111"...], 
     },
\mathbf{I}
```
#### IAM 역할에 대한 최소 권한

이 APG 패턴을 사용하려면 관리 계정에서 IAM 역할을 수임해야 합니다. 가장 좋은 방법은 임시 권한 이 있는 역할을 수임하고 최소 권한의 원칙에 따라 권한을 제한하는 것입니다. 다음 샘플 정책은 AWS Control Tower 제어를 활성화 또는 비활성화하는 데 필요한 최소 조치를 허용합니다.

```
{ 
     "Version": "2012-10-17", 
     "Statement": [ 
          { 
               "Effect": "Allow", 
               "Action": [ 
                   "controltower:EnableControl",
```

```
 "controltower:DisableControl", 
                  "controltower:GetControlOperation", 
                  "controltower:ListEnabledControls", 
                  "organizations:AttachPolicy", 
                  "organizations:CreatePolicy", 
                  "organizations:DeletePolicy", 
                  "organizations:DescribeOrganization", 
                  "organizations:DetachPolicy", 
                  "organizations:ListAccounts", 
                  "organizations:ListAWSServiceAccessForOrganization", 
                  "organizations:ListChildren", 
                  "organizations:ListOrganizationalUnitsForParent", 
                  "organizations:ListParents", 
                  "organizations:ListPoliciesForTarget", 
                  "organizations:ListRoots", 
                  "organizations:UpdatePolicy" 
              ], 
              "Resource": "*" 
         } 
     ]
}
```
# 여러 코드 결과물에서 보안 문제를 동시에 탐지하는 파이프라인을 배포하십시오.

작성자: 벤자민 모리스 (AWS), 디나 오둠 (AWS), 이사야 쉬슬러 (AWS), 사펙쉬 마단 (AWS), 팀 한 (AWS)

코드 리포지토리[: 단순](https://github.com/awslabs/simple-code-scanning-pipeline) 코드 스 캐닝 파이프라인

환경: PoC 또는 파일럿 기술: 보안, ID, 규정 준수 DevOps

AWS 서비스: AWS CloudForm ation, AWS CodeBuild, AWS CodeCommit, AWS CodePipel ine

# 요약

[SCSP \(Simple Code Scanning Pipeline\)](https://github.com/awslabs/simple-code-scanning-pipeline) 는 업계 표준 오픈 소스 보안 도구를 병렬로 실행하는 코드 분 석 파이프라인을 두 번의 클릭으로 생성할 수 있는 기능을 제공합니다. 이를 통해 개발자는 도구를 설 치하거나 실행 방법을 이해하지 않고도 코드의 품질과 보안을 확인할 수 있습니다. 이를 통해 코드 결 과물의 취약성과 구성 오류를 줄일 수 있습니다. 또한 조직이 보안 도구를 설치, 조사 및 구성하는 데 소 비하는 시간도 줄어듭니다.

SCSP 이전에는 개발자가 이 특정 도구 세트를 사용하여 코드를 스캔하려면 소프트웨어 분석 도구를 찾아 수동으로 설치하고 구성해야 했습니다. ASH (자동 보안 도우미) 와 같은 all-in-one 도구를 로컬에 설치하더라도 실행하려면 Docker 컨테이너를 구성해야 합니다. 하지만 SCSP를 사용하면 업계 표준 코드 분석 도구 제품군이 에서 자동으로 실행됩니다. AWS 클라우드 이 솔루션에서는 Git을 사용하여 코드 결과물을 푸시하면 실패한 보안 검사에 at-a-glance 대한 통찰력이 포함된 시각적 출력을 받게 됩 니다.

# 사전 조건 및 제한 사항

- 액티브 AWS 계정
- 보안 문제를 확인하기 위해 스캔하려는 하나 이상의 코드 결과물
- AWS Command Line Interface [\(AWS CLI\),](https://docs.aws.amazon.com/cli/latest/userguide/cli-chap-configure.html) [설치 및 구성](https://docs.aws.amazon.com/cli/latest/userguide/getting-started-install.html)
- [Python 버전 3.0 이상 및 pip 버전 9.0.3 이상, 설치됨](https://www.python.org/downloads/windows/)
- Git, [설치됨](https://github.com/git-guides/install-git)
- 로컬 [git-remote-codecommit워](https://docs.aws.amazon.com/codecommit/latest/userguide/setting-up-git-remote-codecommit.html#setting-up-git-remote-codecommit-install)크스테이션에 설치

# 아키텍처

대상 기술 스택

- AWS CodeCommit 리포지토리
- AWS CodeBuild 프로젝트
- AWS CodePipeline 파이프라인
- Amazon Simple Storage Service(S3) 버킷
- AWS CloudFormation 템플릿

대상 아키텍처

정적 코드 분석을 위한 SCSP는 전달 가능한 코드에 대한 보안 피드백을 제공하도록 설계된 DevOps 프로젝트입니다.

- 1. 에서 AWS Management Console 대상에 AWS 계정 로그인합니다. 파이프라인을 배포하려는 AWS 리전 위치에 있는지 확인하세요.
- 2. 코드 리포지토리의 CloudFormation 템플릿을 사용하여 SCSP 스택을 배포합니다. 그러면 새 CodeCommit 리포지토리와 CodeBuild 프로젝트가 만들어집니다.

참고: 대체 배포 옵션으로, 스택 배포 중에 리포지토리의 Amazon 리소스 이름 (ARN) 을 파라미 터로 CodeCommit 제공하여 기존 배포 옵션을 사용할 수 있습니다.

- 3. 리포지토리를 로컬 워크스테이션에 복제한 다음 복제된 리포지토리의 해당 폴더에 파일을 추가합니 다.
- 4. Git을 사용하여 파일을 추가하고 커밋하고 리포지토리에 푸시합니다. CodeCommit
- 5. CodeCommit 리포지토리로 푸시하면 작업이 시작됩니다. CodeBuild CodeBuild 프로젝트는 보안 도구를 사용하여 코드 결과물을 스캔합니다.
- 6. 파이프라인 결과를 검토하세요. 오류 수준의 문제를 발견한 보안 도구를 사용하면 파이프라인에서 작업이 실패할 수 있습니다. 이러한 오류를 수정하거나 오탐으로 표시하지 않도록 하세요. 파이프라

인의 S3 버킷에 CodePipeline 있거나 파이프라인의 S3 버킷에 있는 작업 세부 정보에서 도구 출력 의 세부 정보를 검토하세요.

# 도구

AWS 서비스

- [AWS CloudFormation](https://docs.aws.amazon.com/AWSCloudFormation/latest/UserGuide/Welcome.html) AWS 리소스를 설정하고, 리소스를 빠르고 일관되게 프로비저닝하고, 라이프 사이클 AWS 계정 전반과 지역에 걸쳐 리소스를 관리할 수 있도록 도와줍니다.
- [AWS CodeBuild소](https://docs.aws.amazon.com/codebuild/latest/userguide/welcome.html)스 코드를 컴파일하고, 단위 테스트를 실행하고, 배포할 준비가 된 아티팩트를 생 성하는 데 도움이 되는 완전 관리형 빌드 서비스입니다.
- [AWS CodeCommit자](https://docs.aws.amazon.com/codecommit/latest/userguide/welcome.html)체 소스 제어 시스템을 관리할 필요 없이 Git 리포지토리를 비공개로 저장하고 관리할 수 있는 버전 제어 서비스입니다.

기타 도구

[SCSP가 코드 결과물을 스캔하는 데 사용하는 도구의 전체 목록은 의 SCSP readme를 참조하십시오.](https://github.com/awslabs/simple-code-scanning-pipeline/blob/main/README.md) **GitHub** 

코드 리포지토리

이 패턴의 코드는 의 [단순 코드 스캔 파이프라인 \(S](https://github.com/awslabs/simple-code-scanning-pipeline)CSP) 저장소에서 사용할 수 있습니다. GitHub

에픽

SCSP를 배포하십시오.

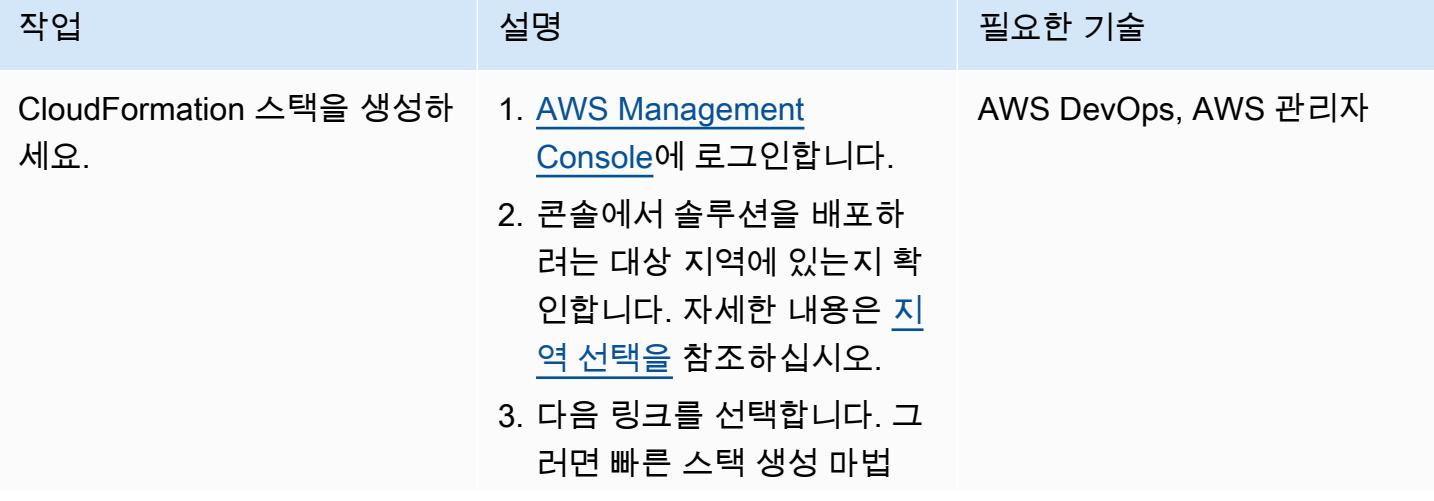

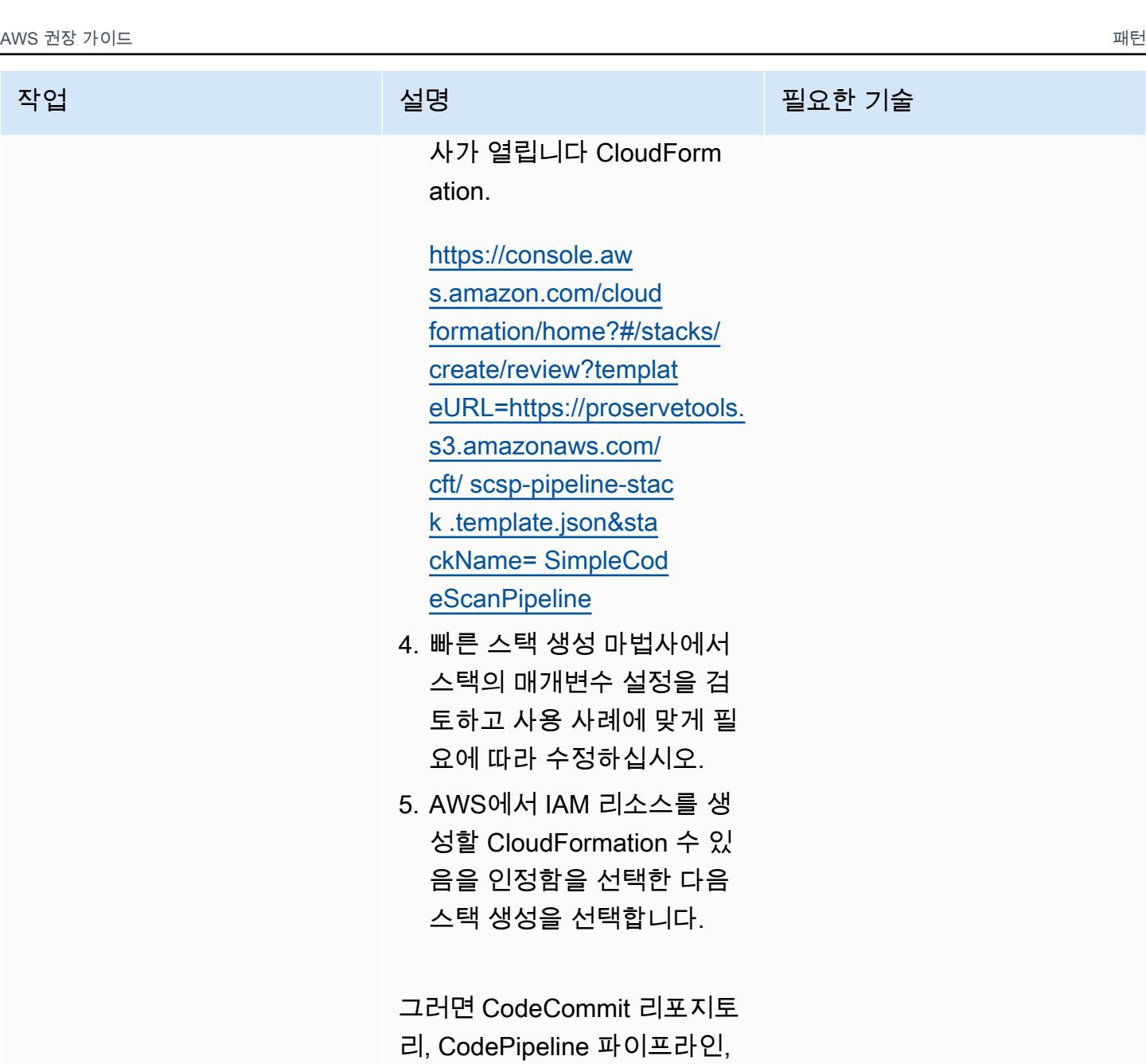

여러 CodeBuild 작업 정의, S3 버킷이 생성됩니다. 빌드 실행 및 스캔 결과가 이 버킷에 복사 됩니다. CloudFormation 스택 이 완전히 배포되면 SCSP를

사용할 수 있습니다.

# 파이프라인 사용

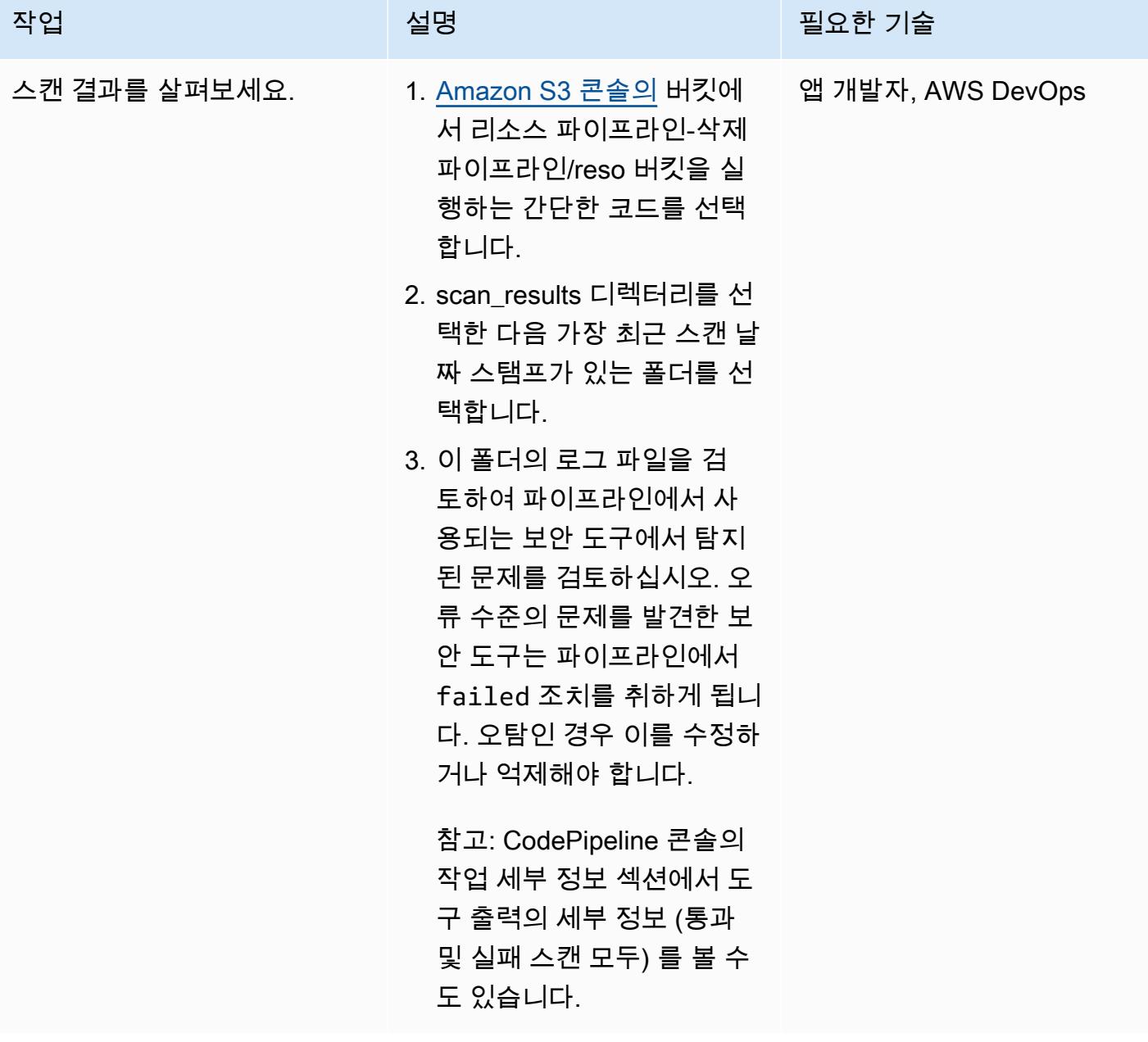

# 문제 해결

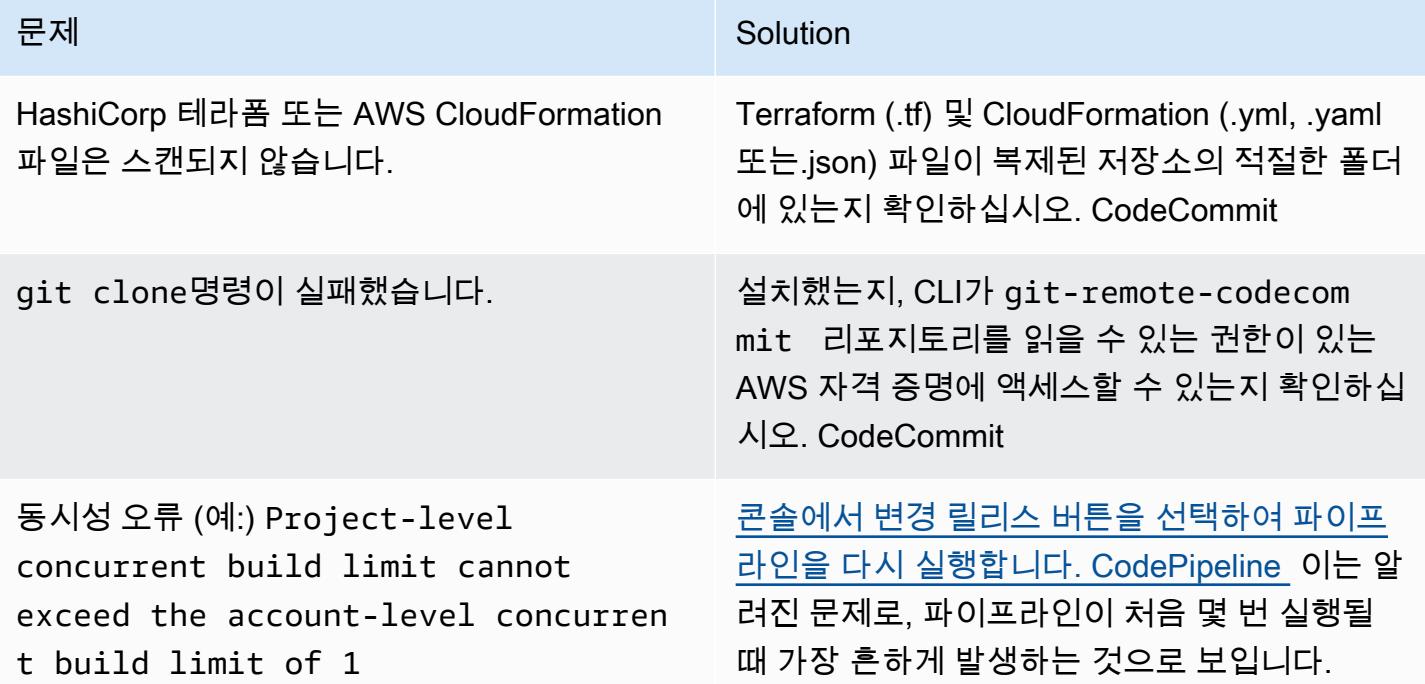

# 관련 리소스

SCSP 프로젝트에 대한 [피드백을 제공하세요.](https://github.com/awslabs/simple-code-scanning-pipeline/issues)

추가 정보

FAQ

SCSP 프로젝트가 ASH (자동 보안 도우미) 와 동일한가요?

아니요. 컨테이너를 사용하여 코드 스캔 도구를 실행하는 CLI 도구가 필요한 경우 ASH를 사용하십시 오. [ASH \(자동 보안 도우미\)](https://github.com/awslabs/automated-security-helper) 는 새 코드, 인프라 또는 IAM 리소스 구성에서 보안 위반이 발생할 가능성 을 줄이기 위해 설계된 도구입니다. ASH는 로컬에서 실행할 수 있는 명령줄 유틸리티입니다. 로컬에서 사용하려면 시스템에 컨테이너 환경을 설치하고 운영해야 합니다.

ASH보다 쉬운 설정 파이프라인을 원할 때는 SCSP를 사용하세요. SCSP는 로컬 설치가 필요하지 않 습니다. SCSP는 파이프라인에서 개별적으로 검사를 실행하고 도구별로 결과를 표시하도록 설계되었 습니다. 또한 SCSP는 Docker를 설정하는 데 따른 오버헤드를 크게 피할 수 있으며 운영 체제 (OS) 에 구애받지 않습니다.

SCSP는 보안 팀에만 적합한가요?

아니요. 누구나 파이프라인을 배포하여 코드의 어느 부분이 보안 검사에 실패했는지 확인할 수 있습니 다. 예를 들어, 보안이 아닌 사용자는 보안 팀과 검토하기 전에 SCSP를 사용하여 코드를 확인할 수 있 습니다.

,, 또는 Bitbucket과 같은 GitLab 다른 유형의 저장소를 사용하는 경우에도 SCSP를 사용할 수 있습니 까? GitHub

로컬 git 리포지토리가 서로 다른 두 개의 원격 리포지토리를 가리키도록 구성할 수 있습니다. 예를 들 어 기존 GitLab 리포지토리를 복제하고 SCSP 인스턴스 (필요한 경우 Terraform 및 AWS Config AWS RDK) 폴더 지정 CloudFormation) 를 만든 다음 로컬 리포지토리가 SCSP 리포지토리를 git remote add upstream <SCSPGitLink> 가리키도록 하는 데 사용할 수도 있습니다. CodeCommit 이렇게 하면 코드 변경 내용을 먼저 SCSP로 전송하여 유효성을 검사한 다음, 결과를 해결하기 위한 추가 업데 이트가 이루어진 후, 또는 Bitbucket 리포지토리로 푸시할 수 있습니다. GitLab GitHub 다중 리모트에 대한 자세한 내용은 [추가 Git 리포지토리로 커밋 푸시 \(AWS 블로그 게시물\) 를](https://docs.aws.amazon.com/codecommit/latest/userguide/how-to-mirror-repo-pushes.html) 참조하십시오.

참고: 웹 인터페이스를 통해 변경하지 않는 등 드리프트에 주의하세요.

기여 및 자체 작업 추가

SCSP 설정은 SCSP 응용 프로그램의 소스 코드를 포함하는 GitHub 프로젝트로 유지 관리됩니다. AWS Cloud Development Kit (AWS CDK) 파이프라인에 추가 검사를 추가하려면 AWS CDK 응용 프로 그램을 AWS 계정 업데이트한 다음 파이프라인이 실행될 대상으로 합성하거나 배포해야 합니다. 이렇 게 하려면 먼저 SCSP [GitHub 프로젝트를](https://github.com/awslabs/simple-code-scanning-pipeline) 복제한 다음 폴더에서 스택 정의 파일을 찾으십시오. lib

추가하려는 추가 검사가 있는 경우 AWS CDK 코드의 StandardizedCodeBuildProject 클래스를 사용하면 매우 간단하게 작업을 추가할 수 있습니다. 이름, 설명 및/또는 명령을 입력합니다. install build AWS CDK 적절한 기본값을 사용하여 CodeBuild 프로젝트를 만듭니다. 빌드 프로젝트를 만드 는 것 외에도 빌드 단계의 CodePipeline 작업에도 프로젝트를 추가해야 합니다. 새 검사를 디자인할 때 검사 도구가 문제를 발견하거나 실행에 실패하면 조치를 취해야 FAIL 합니다. 스캔 도구에서 문제가 발견되지 않으면 조치를 취해야 PASS 합니다. 도구 구성의 예를 보려면 Bandit 작업 코드를 검토하세 요.

예상 입력 및 출력에 대한 자세한 내용은 [리포지토리 설명서를](https://github.com/awslabs/simple-code-scanning-pipeline/blob/main/README.md) 참조하십시오.

사용자 지정 작업을 추가하는 경우 cdk deploy 또는 cdk synth + CloudFormation deploy 를 사용하여 SCSP를 배포해야 합니다. 빠른 생성 스택 CloudFormation 템플릿은 리포지토리 소유자 가 유지 관리하기 때문입니다.

# Terraform을 사용하여 AWS WAF의 보안 자동화 솔루션 배포

작성자: Dr. Rahul Sharad Gaikwad(AWS) 및 Tamilselvan P(AWS)

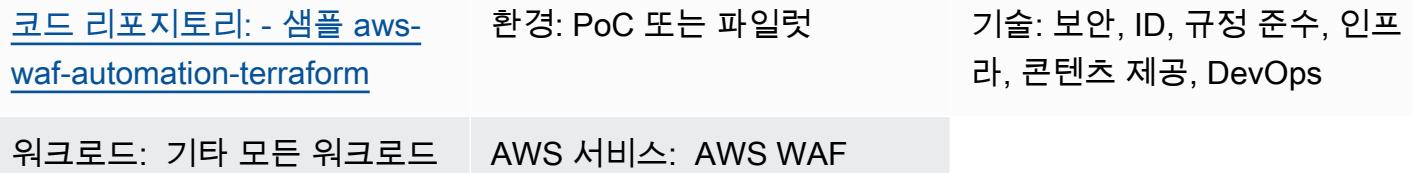

요약

AWS WAF는 웹 액세스 제어 목록(ACL)에서 정의하고 배포하는 사용자 지정 가능한 규칙을 사용하 여 일반적인 공격으로부터 애플리케이션을 보호하는 데 도움이 되는 웹 애플리케이션 방화벽입니다. AWS WAF 규칙을 구성하는 것은 어려울 수 있으며, 특히 전담 보안 팀이 없는 조직의 경우 더욱 그렇 습니다. 이 프로세스를 단순화하기 위해 Amazon Web Services(AWS)는 [AWS WAF의 보안 자동화](https://aws.amazon.com/solutions/implementations/security-automations-for-aws-waf/) 솔 루션을 제공합니다. 이 솔루션은 웹 기반 공격을 필터링하는 일련의 AWS WAF 규칙을 사용하여 단일 웹 ACL을 자동으로 배포합니다. Terraform 배포 중에 포함할 보호 기능을 지정할 수 있습니다. 이 솔루 션을 배포한 후 AWS WAF는 기존 Amazon 배포 또는 애플리케이션 로드 밸런서에 CloudFront 대한 웹 요청을 검사하고 규칙과 일치하지 않는 모든 요청을 차단합니다.

AWS WAF용 보안 자동화 솔루션은 AWS WAF용 [보안 자동화](https://docs.aws.amazon.com/solutions/latest/security-automations-for-aws-waf/overview.html) 구현 가이드의 지침에 따라 CloudFormation AWS를 사용하여 배포할 수 있습니다. 이 패턴은 HashiCorp Terraform을 선호하는 IaC (코드형 인프라) 도구로 사용하여 클라우드 인프라를 프로비저닝하고 관리하는 조직에 대체 배포 옵션을 제공합니다. 이 솔루션을 배포할 때 Terraform은 클라우드에 변경 사항을 자동으로 적용하고 AWS WAF 설정 및 보호 기능을 배포하고 구성합니다.

# 사전 조건 및 제한 사항

사전 조건

- 활성 상태의 AWS 계정.
- AWS Command Line Interface(AWS CLI)가 설치되고 필요한 권한으로 구성되었습니다. 자세한 내 용은 [시작하기](https://docs.aws.amazon.com/cli/latest/userguide/cli-chap-getting-started.html)(AWS CLI 설명서)를 참조하세요.
- Terraform이 설치 및 구성되어 있습니다. 자세한 내용은 [Terraform 설치](https://learn.hashicorp.com/tutorials/terraform/install-cli)(Terraform 설명서)를 참조하 세요.

#### 제품 버전

- AWS CLI 버전 2.4.25 이상
- Terraform 버전 1.1.9 이상

# 아키텍처

대상 아키텍처

이 패턴은 AWS WAF의 보안 자동화 솔루션을 배포합니다. 대상 아키텍처에 대한 자세한 내용은 AWS WAF의 보안 자동화 구현 가이드의 [아키텍처 개요를](https://docs.aws.amazon.com/solutions/latest/security-automations-for-aws-waf/overview.html) 참조하세요. 이 배포에서의 AWS Lambda 자동 화, 애플리케이션 로그 파서, AWS WAF 로그 파서, IP 목록 파서, 액세스 핸들러에 대한 자세한 내용은 AWS WAF의 보안 자동화 구현 가이드의 [구성 요소 세부 정보를](https://docs.aws.amazon.com/solutions/latest/security-automations-for-aws-waf/appendix-b.html) 참조하세요.

Terraform 배포

terraform apply를 실행하면 Terraform이 다음과 같은 작업을 수행합니다.

- 1. Terraform은 testing.tfvars 파일의 입력을 기반으로 IAM 역할 및 Lambda 함수를 생성합니다.
- 2. Terraform은 testing.tfvars 파일의 입력을 기반으로 AWS WAF ACL 규칙 및 IP 세트를 생성합니다.
- 3. Terraform은 testing.tfvars 파일의 입력을 기반으로 아마존 심플 스토리지 서비스 (Amazon S3) 버킷 EventBridge , 아마존 규칙, AWS Glue 데이터베이스 테이블, 아마존 아테나 작업 그룹을 생성합니 다.
- 4. Terraform은 AWS CloudFormation 스택을 배포하여 사용자 지정 리소스를 프로비저닝합니다.
- 5. Terraform은 testing.tfvars 파일의 지정된 입력을 기반으로 Amazon API Gateway 리소스를 생성합 니다.

#### 자동화 및 규모 조정

이 패턴을 사용하여 여러 AWS 계정 및 AWS 리전에 대한 AWS WAF 규칙을 생성하여 AWS 클라우드 환경 전체에 AWS WAF의 보안 자동화 솔루션을 배포할 수 있습니다.

### 도구

서비스

• [AWS Command Line Interface\(AWS CLI\)](https://docs.aws.amazon.com/cli/latest/userguide/cli-chap-welcome.html)는 명령줄 쉘에서 명령을 사용하여 AWS 서비스와 상호 작 용할 수 있는 오픈 소스 도구입니다.

• [AWS WAF](https://docs.aws.amazon.com/waf/latest/developerguide/what-is-aws-waf.html)는 보호되는 웹 애플리케이션 리소스로 전달되는 HTTP 및 HTTPS 요청을 모니터링할 수 있게 해주는 웹 애플리케이션 방화벽입니다.

기타 서비스

- [Git](https://git-scm.com/docs)은 오픈 소스 분산 버전 제어 시스템입니다.
- [HashiCorp Terraform은](https://www.terraform.io/docs) 코드를 사용하여 클라우드 인프라 및 리소스를 프로비저닝하고 관리하는 데 도움이 되는 명령줄 인터페이스 애플리케이션입니다.

코드 리포지토리

이 패턴의 코드는 [Terraform을 사용한 GitHub AWS WAF 자동화](https://github.com/aws-samples/aws-waf-automation-terraform-samples) 리포지토리에서 사용할 수 있습니다.

### 모범 사례

- 정적 파일을 별도의 S3 버킷에 넣습니다.
- 변수를 하드 코딩하지 않습니다.
- 사용자 지정 스크립트의 사용을 제한합니다.
- 명명 규칙을 채택합니다.

### 에픽

로컬 워크스테이션 설정

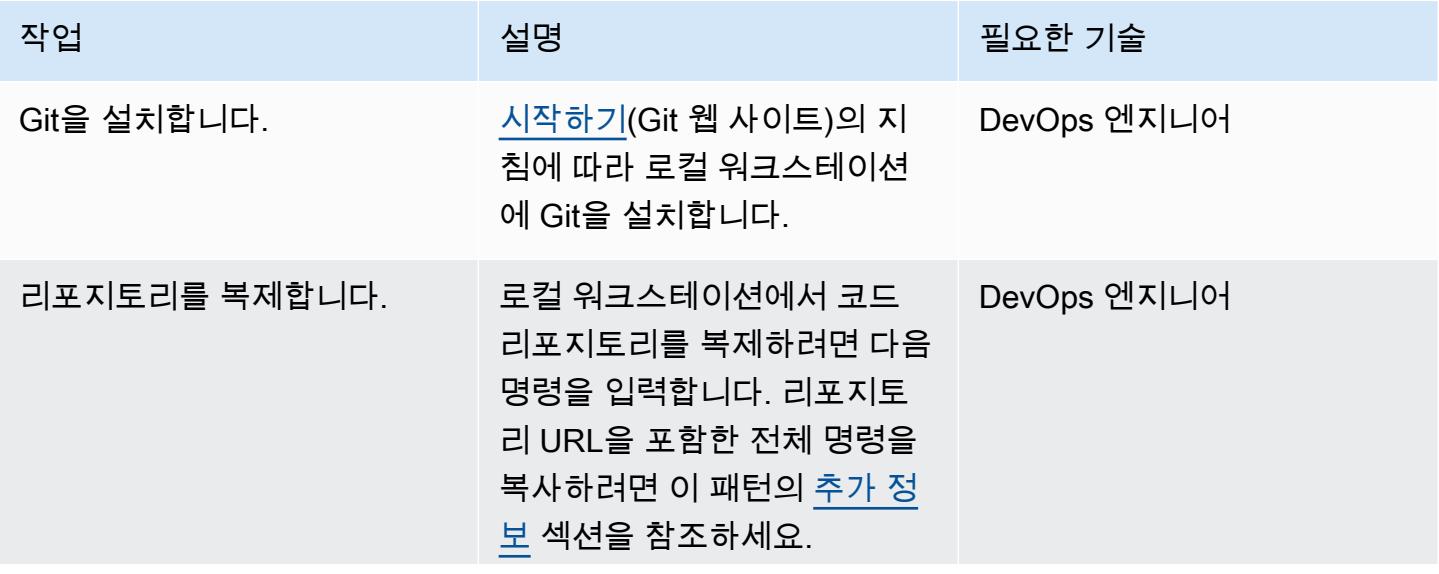

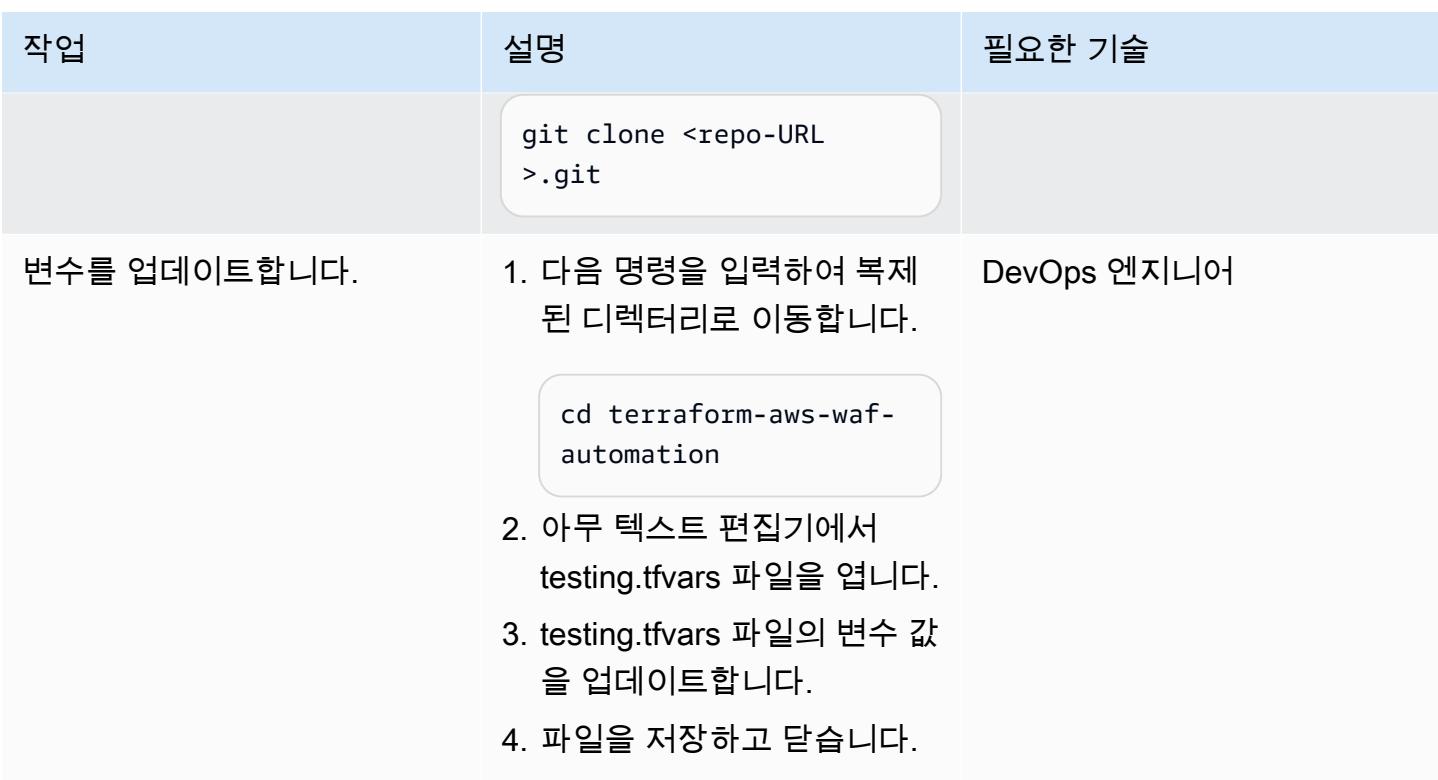

Terraform을 사용하여 대상 아키텍처 프로비저닝

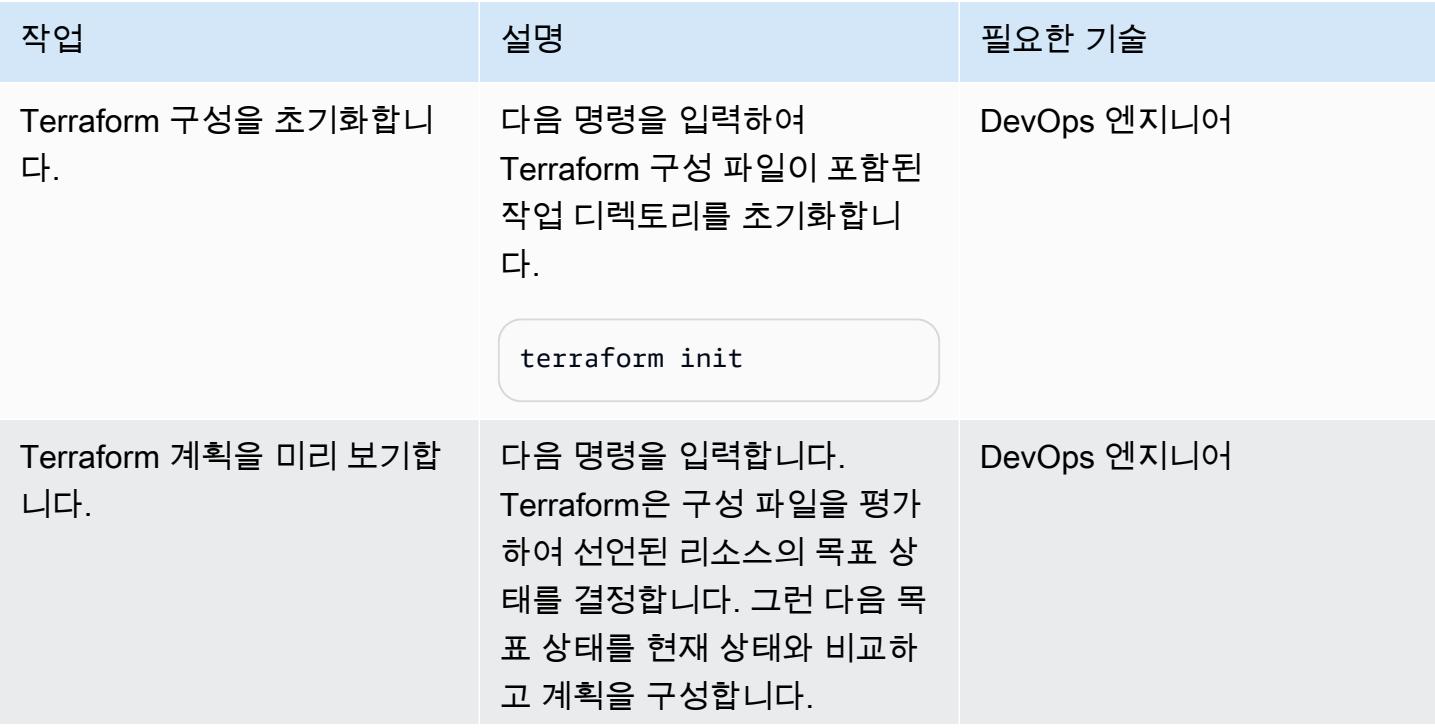
AWS 권장 가이드 THE THE TELESCOPE ASSESSED TO THE TELESCOPE AND THE THE TELESCOPE AND THE THE THE THE THE THE THE T

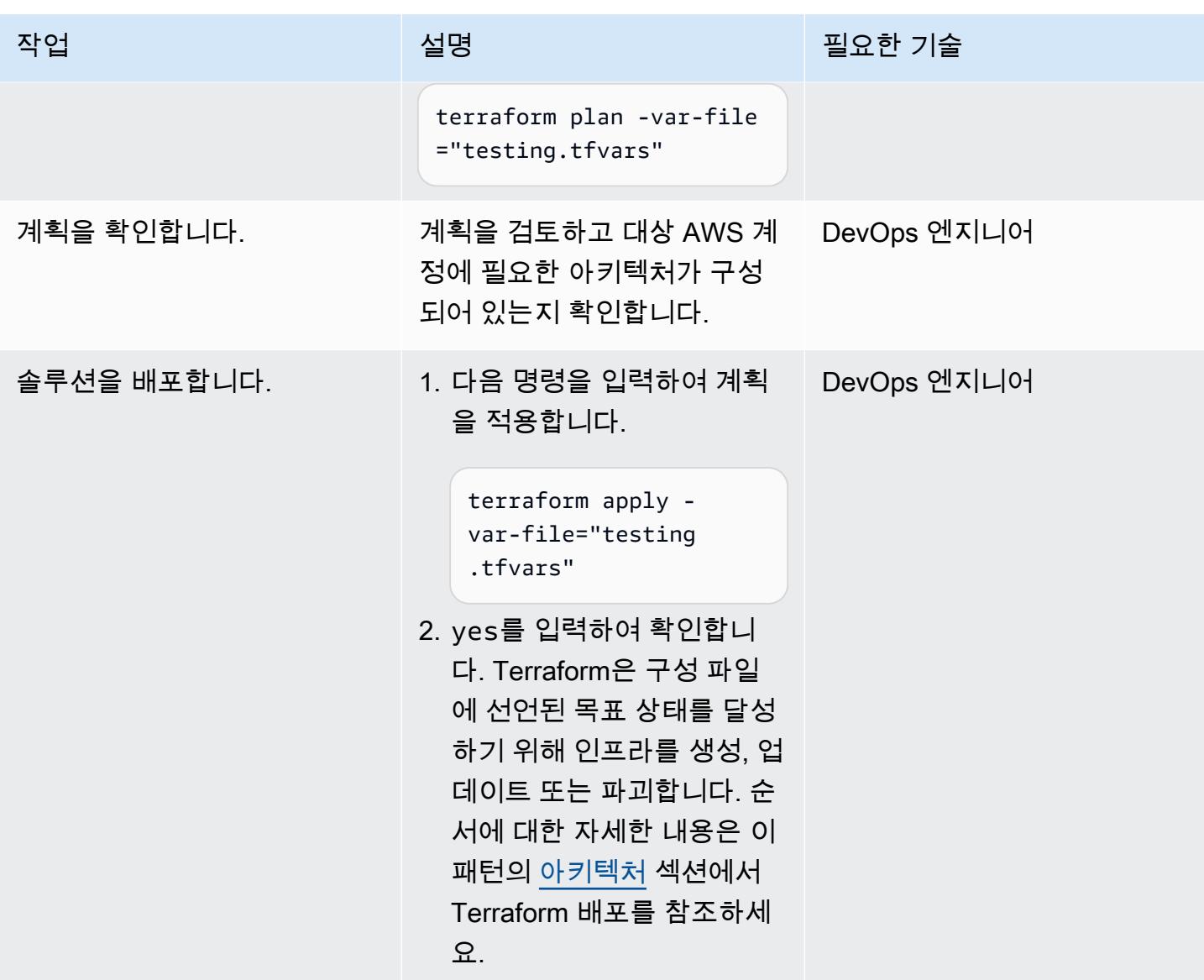

### 확인 및 정리

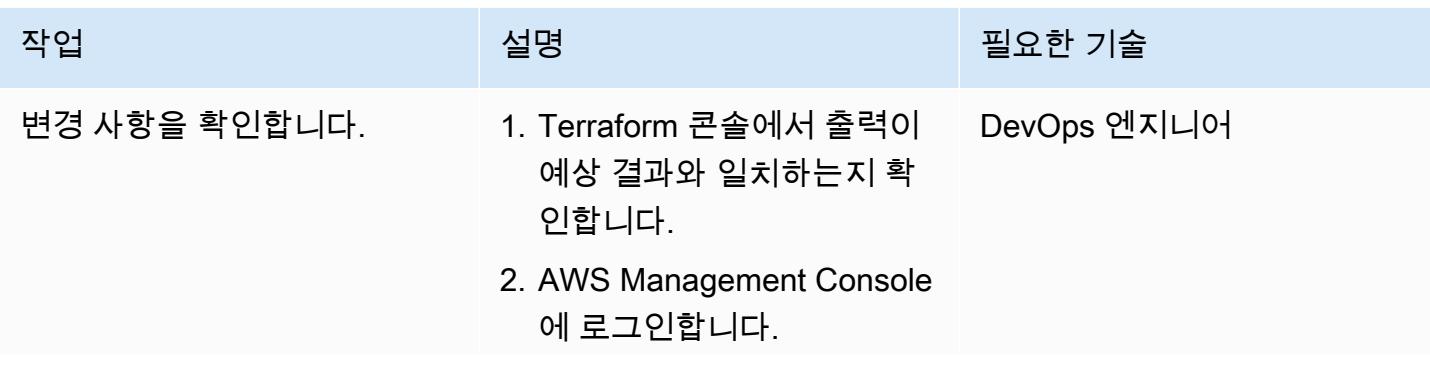

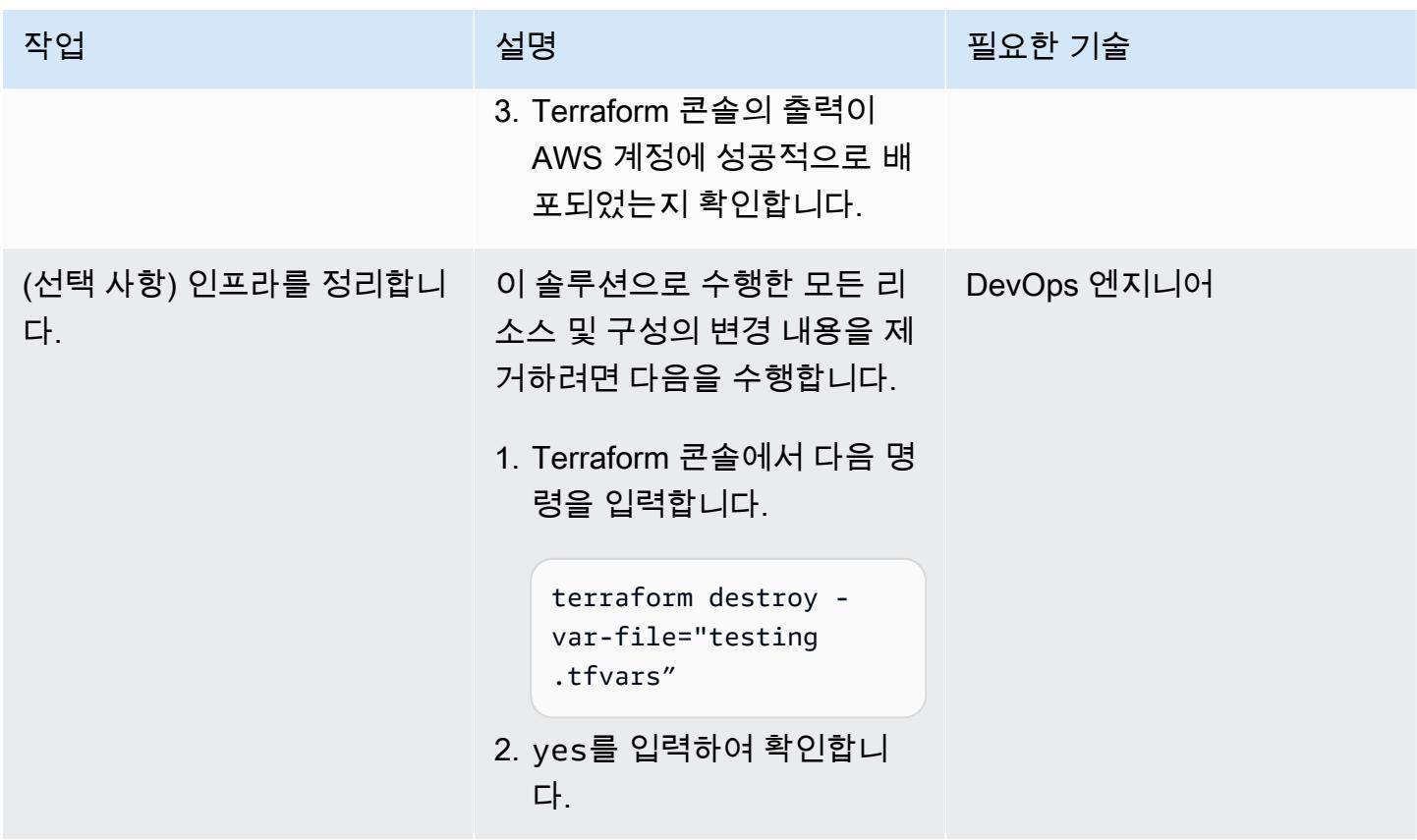

## 문제 해결

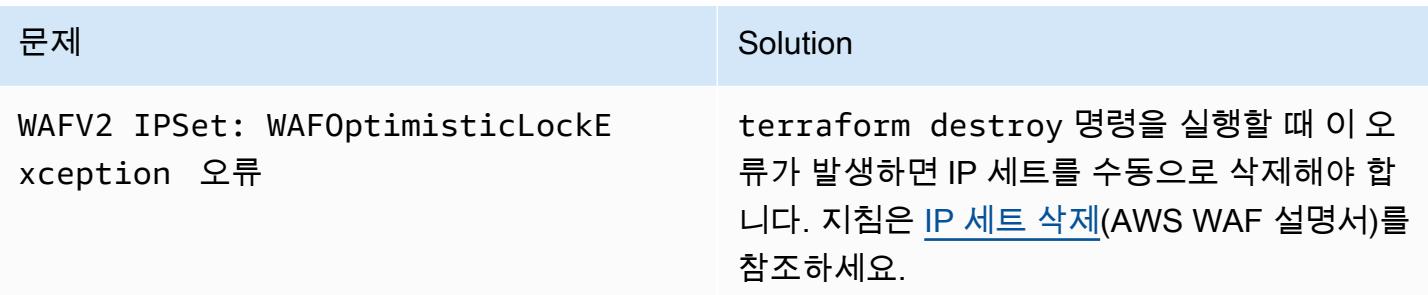

## 관련 리소스

### AWS 참조

- [AWS WAF의 보안 자동화 구현 가이드](https://docs.aws.amazon.com/solutions/latest/security-automations-for-aws-waf/welcome.html)
- [AWS WAF의 보안 자동화\(](https://aws.amazon.com/solutions/implementations/security-automations-for-aws-waf/)AWS Solutions Library)
- [AWS WAF의 보안 자동화 FAQ](https://aws.amazon.com/solutions/implementations/security-automations-for-aws-waf/resources/#FAQ)

#### Terraform 참조

- [Terraform 백엔드 구성](https://www.terraform.io/language/settings/backends/configuration)
- [Terraform AWS 공급자-설명서 및 사용](https://registry.terraform.io/providers/hashicorp/aws/latest/docs)
- <u>테라폼 AWS 공급자</u> (GitHub 리포지토리)

## 추가 정보

다음 명령은 이 패턴의 GitHub 리포지토리를 복제합니다.

git clone https://github.com/aws-samples/aws-waf-automation-terraform-samples.git

# Step Functions를 사용하여 IIAM Access Analyzer로 IAM 정책을 동 적으로 생성하기

작성: Thomas Scott (AWS), Adil El Kanabi (AWS), Koen van Blijderveen (AWS), and Rafal Pawlaszek (AWS)

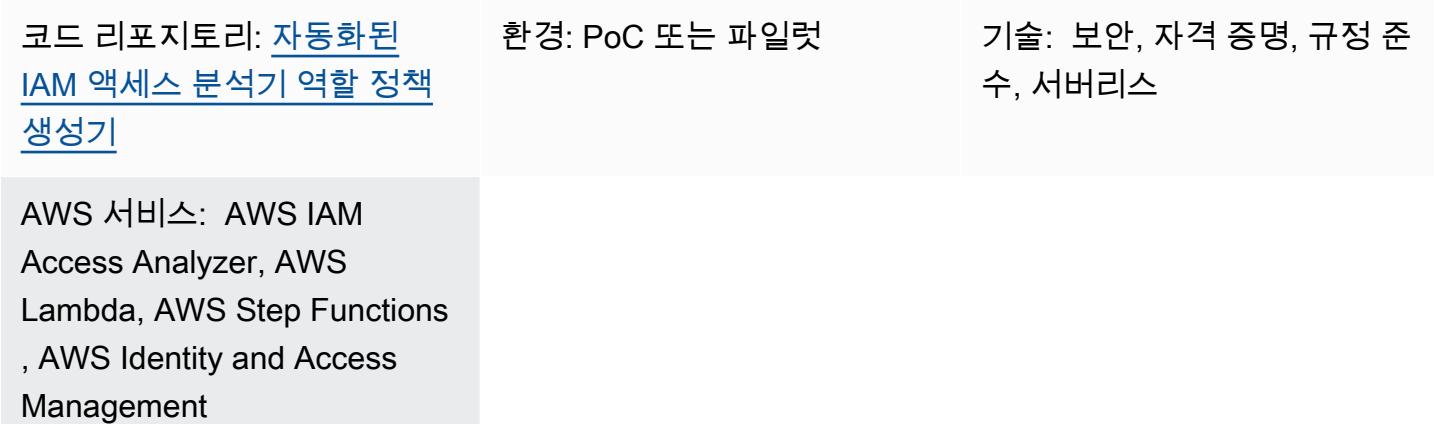

### 요약

최소 권한은 작업을 수행하는 데 필요한 최소 권한을 부여하는 보안 모범 사례입니다. 이미 활성화된 Amazon Web 서비스(AWS) 계정에서 최소 권한 액세스를 구현하는 것은 어려울 수 있습니다. 권한을 변경하여 의도치 않게 사용자가 직무 수행을 하지 못하도록 차단하는 것을 원하지 않기 때문입니다. AWS IAM(Identity and Access Management) 정책 변경 사항을 구현하기 전에 계정 사용자가 수행하는 작업 및 리소스를 이해해야 합니다.

이 패턴은 팀 생산성을 막거나 저하시키지 않으면서 최소 권한 액세스 원칙을 적용할 수 있도록 설계되 었습니다. IAM 액세스 분석기 및 AWS Step Functions를 사용하여 계정에서 현재 수행 중인 작업을 기 반으로 역할에 대한 up-to-date IAM 정책을 동적으로 생성하는 방법을 설명합니다. 새 정책은 현재 활 동을 허용하되 불필요한 권한이나 상승된 권한을 제거하도록 설계되었습니다. 허용 및 거부 규칙을 정 의하여 생성된 정책을 사용자 지정할 수 있으며, 이 솔루션은 사용자 지정 규칙을 통합합니다.

이 패턴에는 AWS Cloud Development Kit (AWS CDK) 또는 테라폼용 CDK ( HashiCorp CDKTF) 를 사 용하여 솔루션을 구현하는 옵션이 포함되어 있습니다. 그런 다음 지속적 통합 및 지속적 전달(CI/CD) 파이프라인을 사용하여 새 정책을 역할에 연결할 수 있습니다. 다중 계정 아키텍처를 사용하는 경우 역 할에 대해 업데이트된 IAM 정책을 생성하려는 모든 계정에 이 솔루션을 배포하여 전체 AWS 클라우드 환경의 보안을 강화할 수 있습니다.

### 사전 조건 및 제한 사항

사전 조건

- CloudTrail 트레일이 활성화된 활성 AWS 계정
- 다음 항목에 대한 IAM 권한:
	- Step Functions 워크플로우를 생성하고 배포합니다. 자세한 내용은 [AWS Step Functions의 작업,](https://docs.aws.amazon.com/service-authorization/latest/reference/list_awsstepfunctions.html) [리소스 및 조건 키\(](https://docs.aws.amazon.com/service-authorization/latest/reference/list_awsstepfunctions.html)Step Functions 설명서)를 참고하십시오.
	- AWS Lambda 함수 생성 자세한 내용은 [실행 역할 및 사용자 권한\(](https://docs.aws.amazon.com/lambda/latest/dg/configuration-vpc.html#vpc-permissions)Lambda 설명서)을 참조하세요.
	- IAM 역할을 생성합니다. 자세한 내용은 [IAM 사용자에게 권한을 위임하기 위한 역할 생성\(](https://docs.aws.amazon.com/IAM/latest/UserGuide/id_roles_create_for-user.html)IAM 설 명서)을 참조하십시오.
- npm이 설치되었습니다. 자세한 내용은 [Node.js 및 npm 다운로드 및 설치\(](https://docs.npmjs.com/downloading-and-installing-node-js-and-npm)npm 설명서)를 참고하십 시오.
- AWS CDK(옵션 1)를 사용하여 이 솔루션을 배포하는 경우:
	- AWS CDK Toolkit, 설치 및 구성됨. 자세한 내용은 [AWS CDK 설치](https://docs.aws.amazon.com/cdk/v2/guide/getting_started.html#getting_started_install)(AWS CDK 설명서)를 참조하세 요.
- CDKTF(옵션 2)를 사용하여 이 솔루션을 배포하는 경우:
	- CDKTF, 설치 및 구성됨. 자세한 내용은 [Terraform용 CDK 설치](https://learn.hashicorp.com/tutorials/terraform/cdktf-install?in=terraform/cdktf)(CDKTF 설명서)를 참조하세요.
	- Terraform, 설치 및 구성됨 자세한 내용은 [시작하기\(](https://learn.hashicorp.com/collections/terraform/aws-get-started?utm_source=WEBSITE&utm_medium=WEB_IO&utm_offer=ARTICLE_PAGE&utm_content=DOCS)Terraform 설명서)를 참조하세요.
- AWS 계정에 대해 로컬 위치에 설치 및 구성된 AWS Command Line Interface(AWS CLI). 자세한 내 용은 [최신 버전의 AWS CLI 설치 또는 업데이트](https://docs.aws.amazon.com/cli/latest/userguide/getting-started-install.html)(AWS CLI 설명서)를 참조하세요.

제한 사항

• 이 패턴은 새 IAM 정책을 역할에 적용하지 않습니다. 이 솔루션이 끝나면 새 IAM 정책이 CodeCommit 리포지토리에 저장됩니다. CI/CD 파이프라인을 사용하여 계정 내 역할에 정책을 적용 할 수 있습니다.

아키텍처

대상 아키텍처

- 1. 정기적으로 예약된 Amazon EventBridge 이벤트 규칙에 따라 Step Functions 워크플로가 시작됩니 다. 이 솔루션을 설정하는 과정에서 이 재생성 예약을 정의합니다.
- 2. Step Functions 워크플로에서 Lambda 함수는 로그의 계정 활동을 분석할 때 사용할 날짜 범위를 생 성합니다. CloudTrail
- 3. 다음 워크플로우 단계에서는 IAM Access Analyzer API를 호출하여 정책 생성을 시작합니다.
- 4. IAM Access Analyzer는 설정 시 지정한 역할의 Amazon 리소스 이름 (ARN) 을 사용하여 지정된 날 짜 내의 활동이 있는지 CloudTrail 로그를 분석합니다. IAM Access Analyzer는 활동을 기반으로 지 정된 날짜 범위 동안 역할이 사용하는 작업 및 서비스만 허용하는 IAM 정책을 생성합니다. 이 단계 가 완료되면 이 단계에서 작업 ID가 생성됩니다.
- 5. 다음 워크플로우 단계에서는 30초마다 작업 ID를 확인합니다. 작업 ID가 감지되면 이 단계에서는 작업 ID를 사용하여 IAM Access Analyzer API를 호출하고 새 IAM 정책을 검색합니다. IAM Access Analyzer는 정책을 JSON 파일로 반환합니다.
- 6. 다음 워크플로우 단계에서는 <IAM role name>/policy.json 파일을 Amazon Simple Storage Service(Amazon S3) 버킷에 넣습니다. 이 솔루션을 설정하는 과정에서 이 S3 버킷을 정의합니다.
- 7. Amazon S3 이벤트 알림이 Lambda 함수를 시작합니다.
- 8. Lambda 함수는 S3 버킷에서 정책을 검색하고 allow.json 및 deny.json 파일에 정의한 사용자 지 정 규칙을 통합한 다음 업데이트된 정책을 푸시합니다. CodeCommit 이 솔루션 설정의 일환으로 CodeCommit 리포지토리, 브랜치 및 폴더 경로를 정의합니다.

### 도구

서비스

- [AWS Cloud Development Kit\(AWS CDK\)](https://docs.aws.amazon.com/cdk/latest/guide/home.html) 는 AWS 클라우드 인프라를 코드로 정의하고 프로비저닝 하는 데 도움이 되는 소프트웨어 개발 프레임워크입니다.
- [AWS CDK Toolkit은](https://docs.aws.amazon.com/cdk/latest/guide/cli.html) AWS Cloud Development Kit(AWS CDK) 앱과 상호 작용하는 데 도움이 되는 명령줄 클라우드 개발 키트입니다.
- [AWS는 AWS](https://docs.aws.amazon.com/awscloudtrail/latest/userguide/cloudtrail-user-guide.html) 계정의 거버넌스, 규정 준수 및 운영 위험을 감사할 수 있도록 CloudTrail 지원합니다.
- [CodeCommitAWS는](https://docs.aws.amazon.com/codecommit/latest/userguide/welcome.html) 자체 소스 제어 시스템을 관리할 필요 없이 Git 리포지토리를 비공개로 저장하 고 관리할 수 있는 버전 제어 서비스입니다.
- [AWS Command Line Interface\(AWS CLI\)](https://docs.aws.amazon.com/cli/latest/userguide/cli-chap-welcome.html)는 명령줄 쉘에서 명령을 사용하여 AWS 서비스와 상호 작 용할 수 있는 오픈 소스 도구입니다.
- [AWS Identity and Access Management\(IAM\)](https://docs.aws.amazon.com/IAM/latest/UserGuide/introduction.html)를 사용하면 사용자에 대해 인증 및 권한 부여를 제어 함으로써 AWS 리소스에 대한 액세스를 안전하게 관리할 수 있습니다. 이 패턴은 [IAM의 기능인 IAM](https://docs.aws.amazon.com/IAM/latest/UserGuide/what-is-access-analyzer.html)

[Access Analyzer를](https://docs.aws.amazon.com/IAM/latest/UserGuide/what-is-access-analyzer.html) 사용하여 CloudTrail 로그를 분석하여 IAM 개체 (사용자 또는 역할) 가 사용한 작 업 및 서비스를 식별한 다음 해당 활동을 기반으로 IAM 정책을 생성합니다.

- [AWS Lambda는](https://docs.aws.amazon.com/lambda/latest/dg/welcome.html) 서버를 프로비저닝하거나 관리할 필요 없이 코드를 실행하는 데 도움이 되는 컴퓨 팅 서비스입니다. 필요할 때만 코드를 실행하며 자동으로 확장이 가능하므로 사용한 컴퓨팅 시간만 큼만 비용을 지불합니다.
- [Amazon Simple Storage Service\(Amazon S3\)는](https://docs.aws.amazon.com/AmazonS3/latest/userguide/Welcome.html) 원하는 양의 데이터를 저장, 보호 및 검색하는 데 도 움이 되는 클라우드 기반 객체 스토리지 서비스입니다.
- [AWS Step Functions는](https://docs.aws.amazon.com/step-functions/latest/dg/welcome.html) AWS Lambda 함수와 기타 AWS 서비스를 결합할 수 있는 서버리스 오케스 트레이션 서비스로, 비즈니스 크리티컬 애플리케이션을 구축합니다. 이 패턴에서는 Step Functions 의 [AWS SDK 서비스 통합](https://docs.aws.amazon.com/step-functions/latest/dg/supported-services-awssdk.html)을 사용하여 워크플로우에서 서비스 API 작업을 호출합니다.

기타 도구

- [Terraform\(CDKTF\)용 CDK](https://learn.hashicorp.com/collections/terraform/cdktf)를 사용하면 Python 및 Typescript와 같은 일반적인 프로그래밍 언어를 사 용하여 코드형 인프라(IaC)로 정의할 수 있습니다.
- [Lerna는](https://lerna.js.org/docs/introduction) 동일한 저장소에서 여러 패키지 JavaScript 또는 TypeScript 패키지를 관리하고 게시하기 위한 빌드 시스템입니다.
- [Node.js](https://nodejs.org) 는 확장 가능한 네트워크 애플리케이션을 구축하기 위해 설계된 이벤트 기반 JavaScript 런 타임 환경입니다.
- [npm](https://docs.npmjs.com/about-npm)은 Node.js 환경에서 실행되는 소프트웨어 레지스트리로, 패키지를 공유 또는 대여하고 개인 패 키지의 배포를 관리하는 데 사용됩니다.

코드 리포지토리

이 패턴의 코드는 GitHub [자동화된 IAM 액세스 분석기 역할](https://github.com/aws-samples/automated-iam-access-analyzer) 정책 생성기 리포지토리에서 사용할 수 있 습니다.

에픽

배포 준비

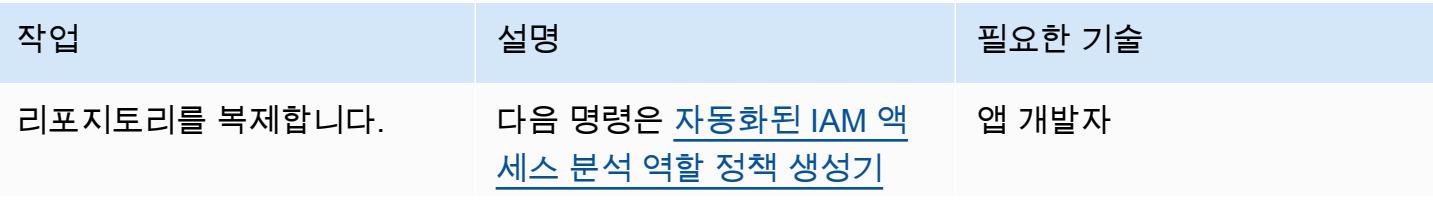

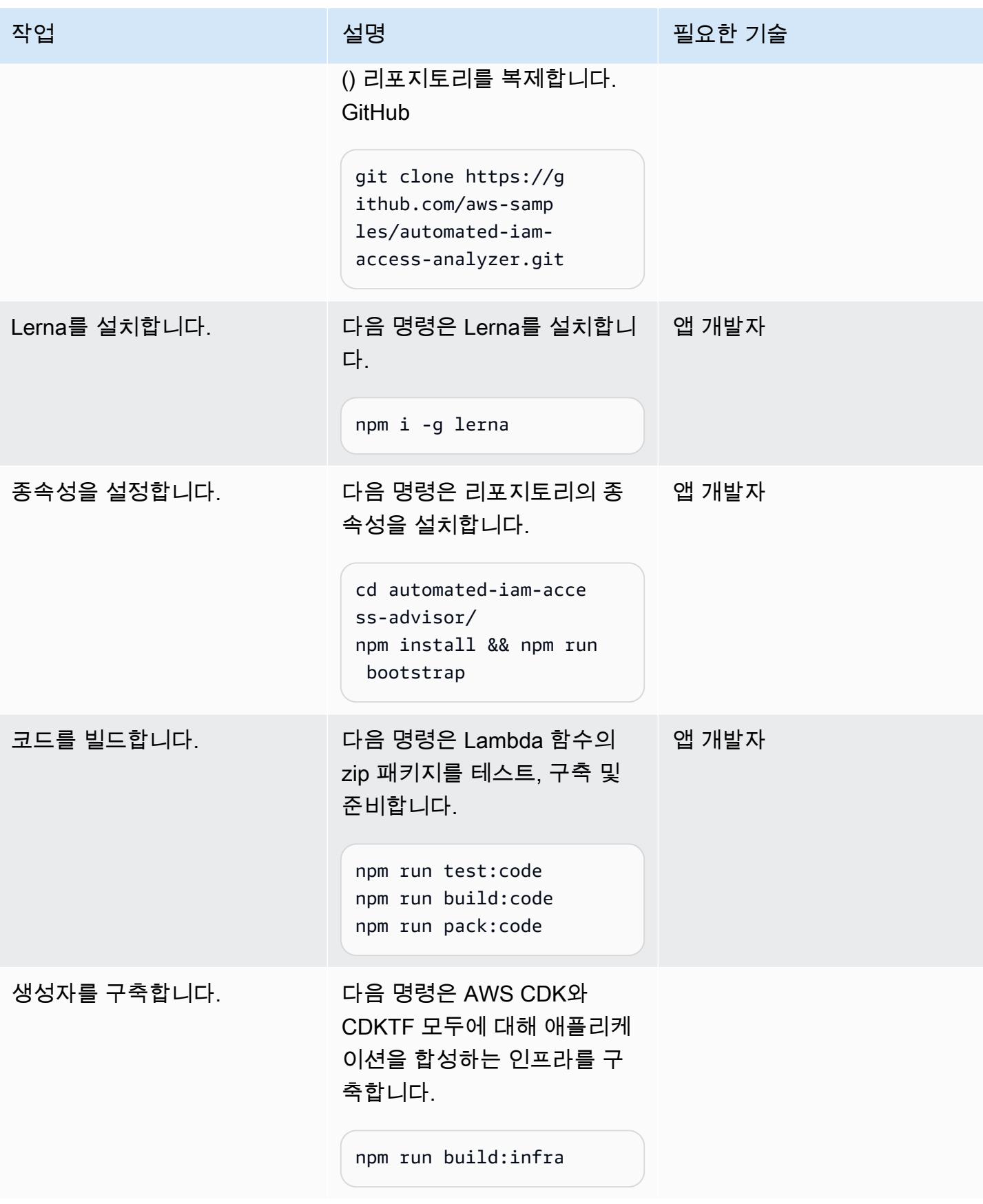

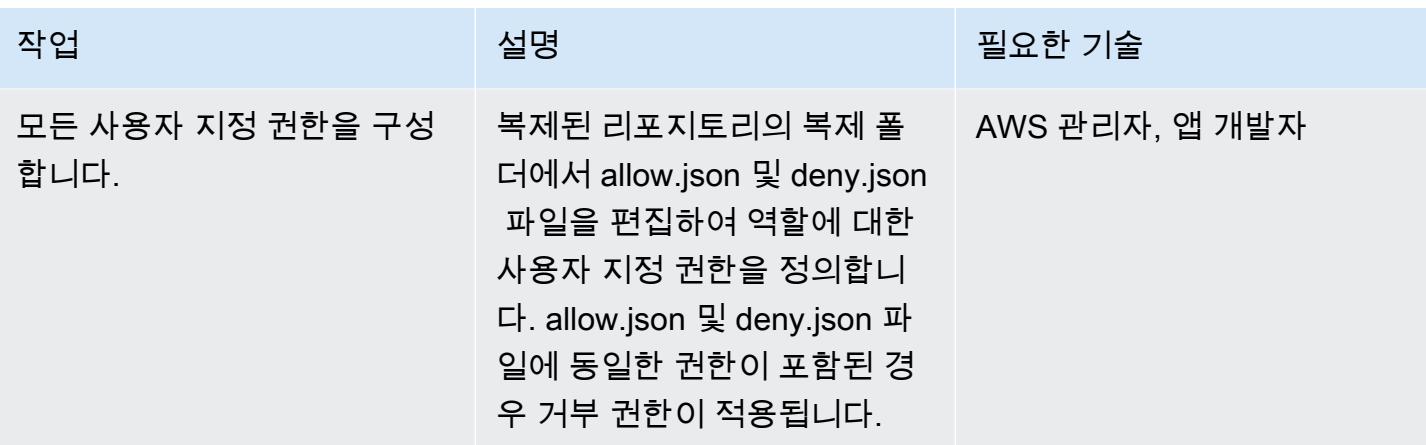

### 옵션 1 — AWS CDK를 사용하여 솔루션 배포

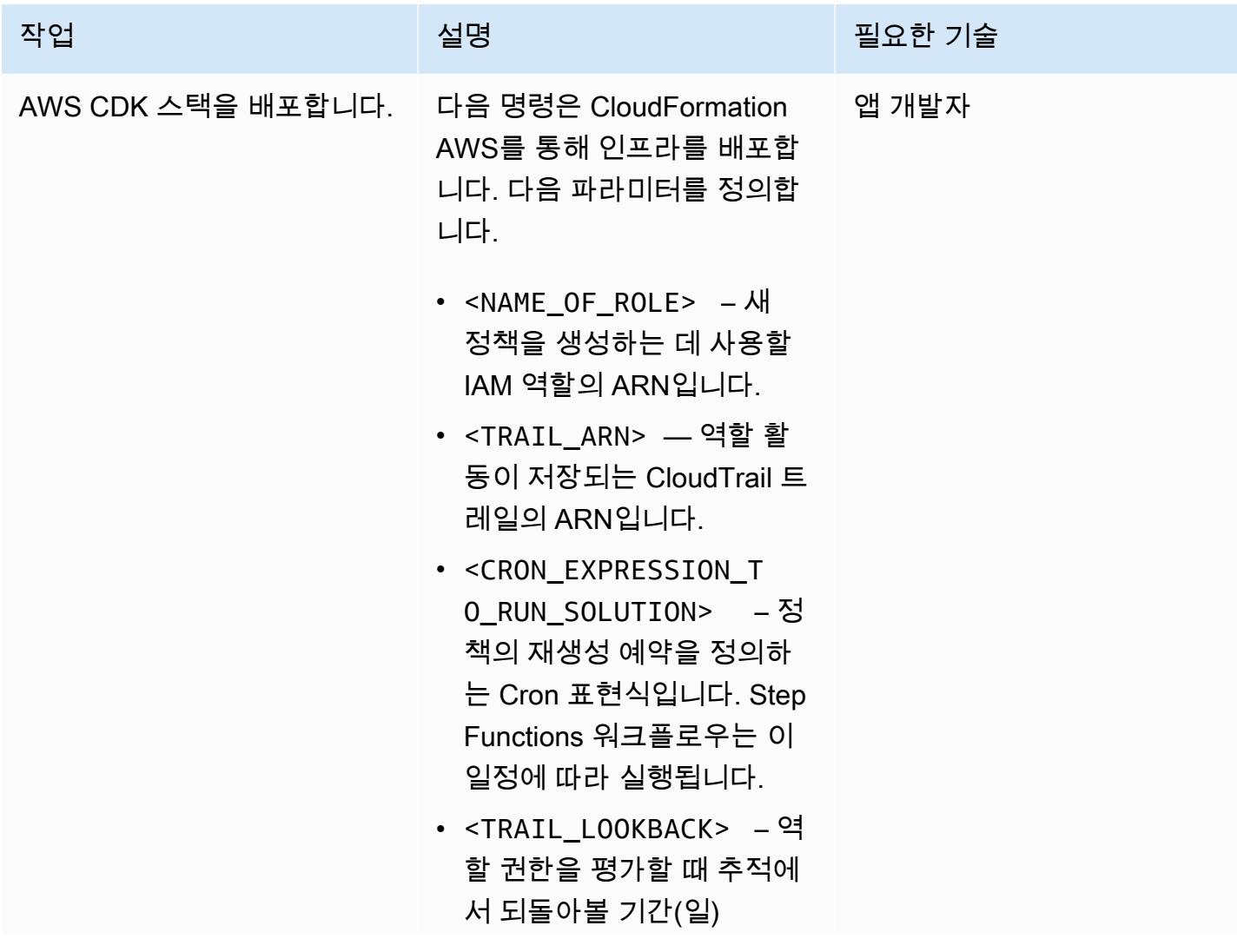

에픽 4746

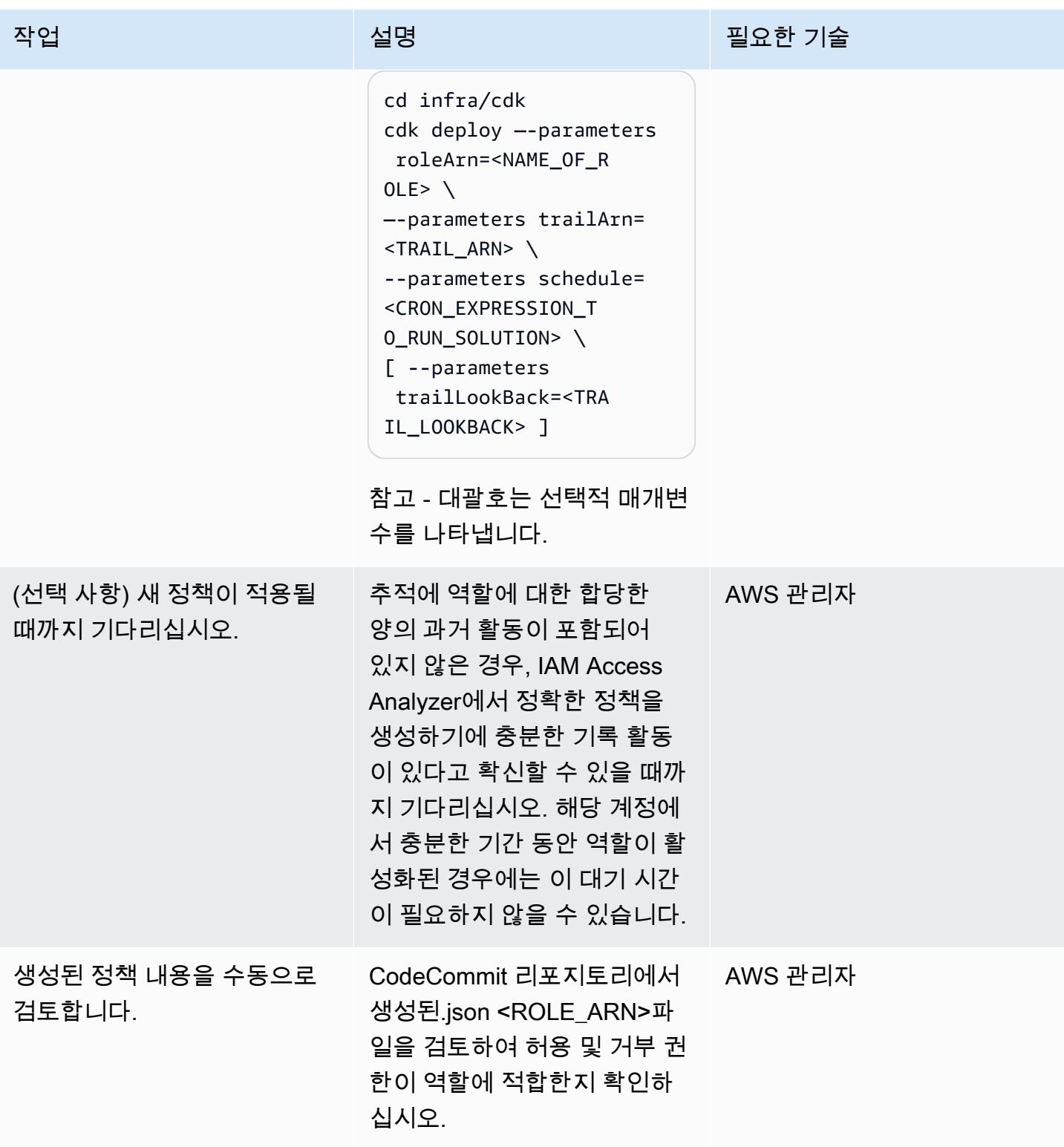

## 옵션 2 — CDKTF를 사용하여 솔루션 배포

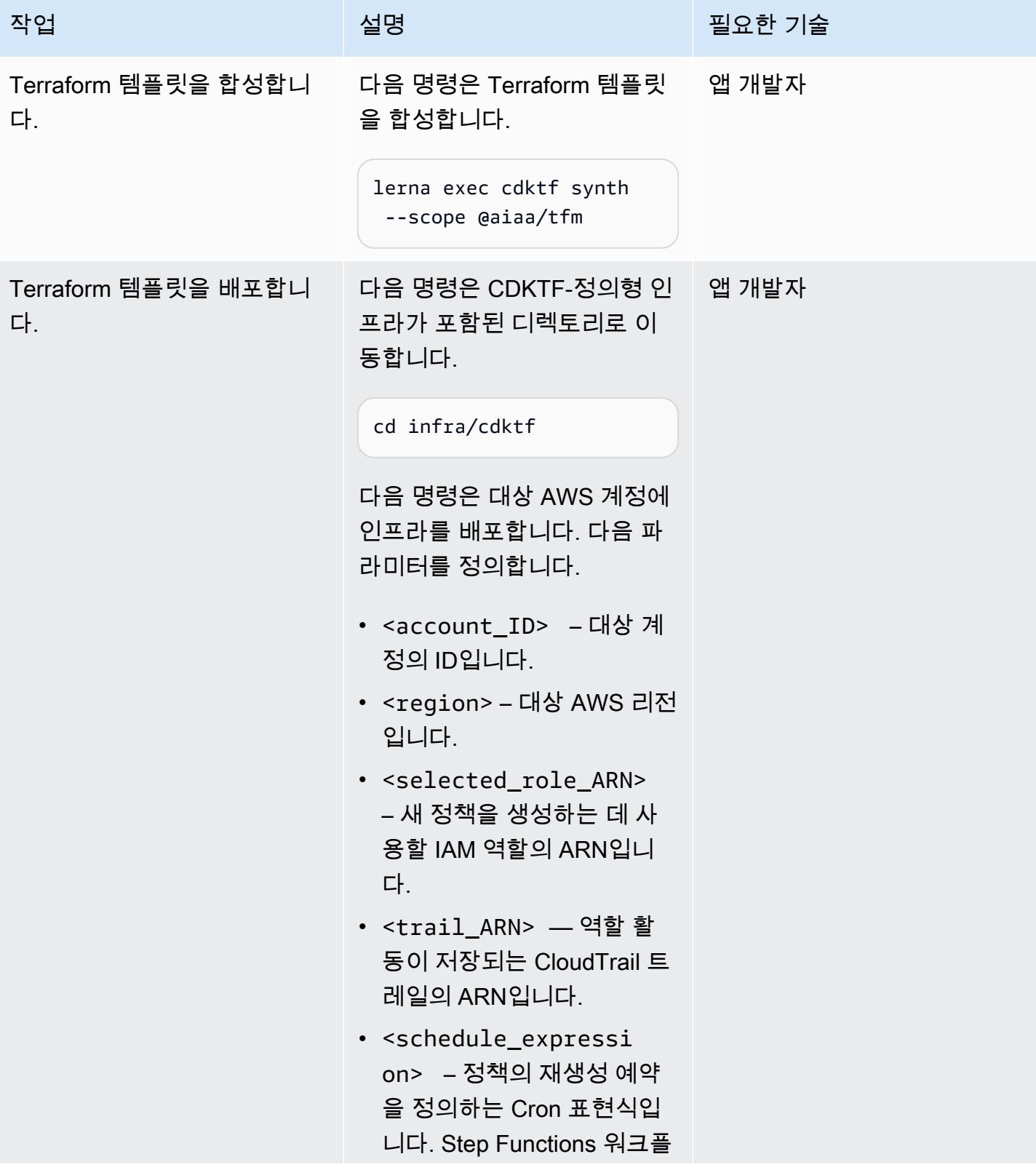

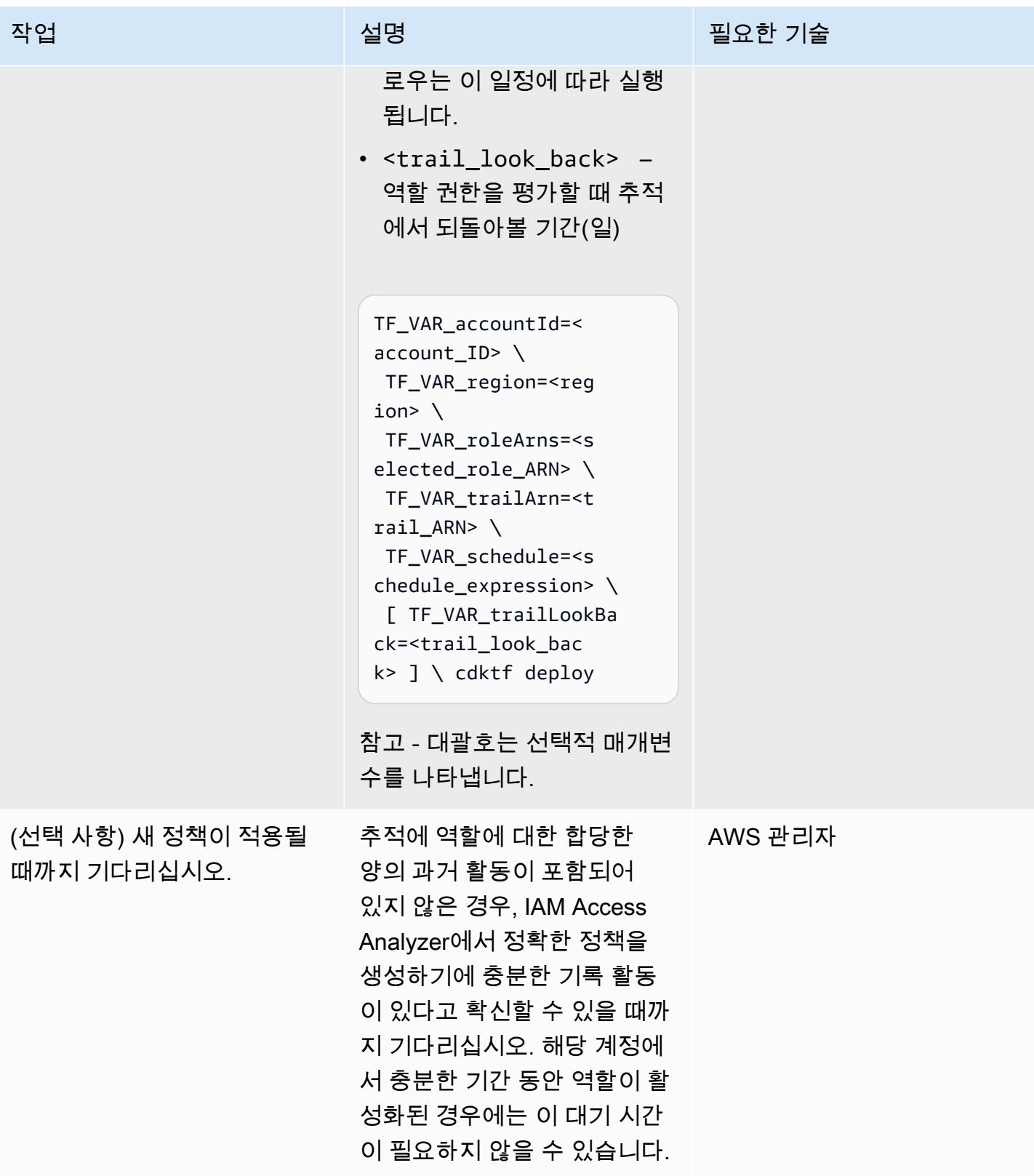

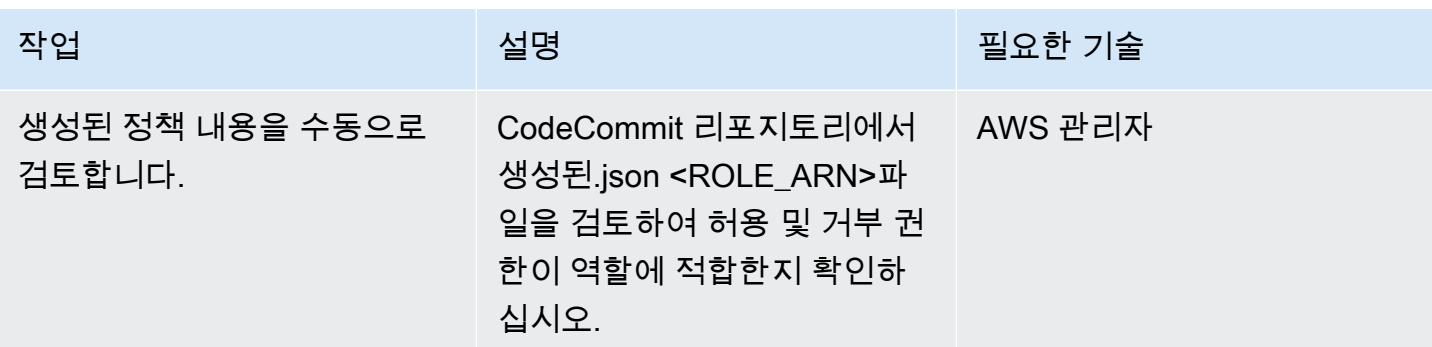

## 관련 리소스

AWS 리소스

- [IAM Access Analyzer 엔드포인트 및 할당량](https://docs.aws.amazon.com/general/latest/gr/access-analyzer.html)
- [AWS CLI 구성](https://docs.aws.amazon.com/cli/latest/userguide/cli-chap-configure.html)
- [AWS CDK 시작하기](https://docs.aws.amazon.com/cdk/v2/guide/getting_started.html)
- [최소 권한](https://docs.aws.amazon.com/IAM/latest/UserGuide/best-practices.html#grant-least-privilege)

기타 리소스

• [Terraform용 CDK](https://www.terraform.io/cdktf) (Terraform 웹사이트)

# AWS Amplify에서 호스팅하는 웹 애플리케이션에 대해 AWS WAF 활성화하기

작성자: Karan Shah (AWS) 및 Abhinath Kumar (AWS)

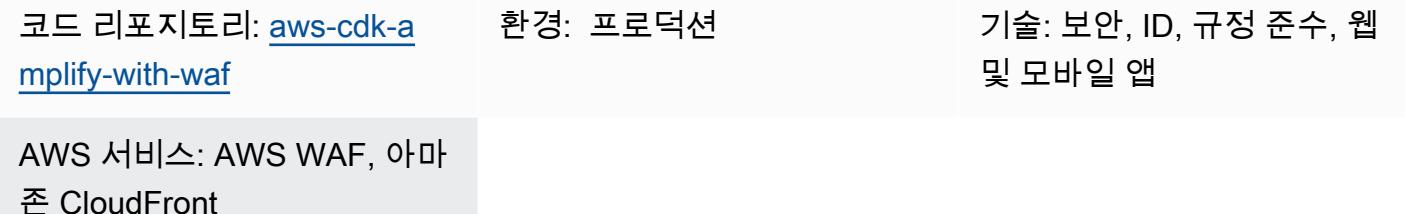

### 요약

Amplify 및 AWS WAF가 직접 통합되지 않기 때문에 AWS Amplify에서 호스팅하는 많은 웹 애플리케 이션에는 방화벽이 연결되어 있지 않습니다. 하지만 인바운드 웹 애플리케이션 트래픽을 AWS WAF를 통해 라우팅하여 악용 및 봇으로부터 웹 애플리케이션을 보호할 수 있습니다. AWS WAF 웹 액세스 제 어 목록(웹 ACL)은 규칙을 사용하여 애플리케이션이 응답하는 웹 요청을 제어합니다.

이 패턴에서는 기존 또는 제공된 웹 ACL을 Amazon CloudFront 배포에 연결합니다. 그런 다음 AWS WAF를 통해 트래픽을 라우팅하는 배포를 통해 CloudFront Amplify 웹 애플리케이션의 인바운드 트래 픽을 전송합니다. 이 프로세스를 체인이라고 합니다. CloudFront 또한 Amplify 관리형 엔드포인트트 (https://<branch>.<app-id>.amplifyapp.com)를 통해 공개 액세스를 거부하도록 Amplify 웹 애플리케이션을 구성하면 사용자가 AWS WAF를 우회하는 것을 방지할 수 있습니다. 애플리케이션으 로 향하는 모든 인바운드 트래픽은 새 배포를 통해 라우팅됩니다. CloudFront Amplify 애플리케이션에 액세스하기 위해 단일 보안 인증 정보가 사용되며, 이러한 보안 인증 정보는 AWS Secrets Manager에 저장됩니다. 이 솔루션을 배포하면 사용자가 애플리케이션에 원활하게 액세스할 수 CloudFront 있도록 이러한 자격 증명이 Authorization 헤더에 추가됩니다.

이 패턴의 코드 리포지토리에는 있는 그대로 사용하거나 기존 Amplify 웹 애플리케이션에 필요한 대로 수정할 수 있는 독립형 샘플 AWS Cloud Development Kit(AWS CDK) 구성이 포함되어 있습니다. 또 한 이 코드를 사용하면 Amplify 웹 애플리케이션에 새 코드를 CloudFront 배포할 때마다 새로 생성된 배포의 캐시 무효화를 자동화할 수 있습니다. 자세한 내용은 설명서의 [파일 무효화를](https://docs.aws.amazon.com/AmazonCloudFront/latest/DeveloperGuide/Invalidation.html) 참조하십시오. **CloudFront** 

### 사전 조건 및 제한 사항

사전 조건

- 활성 Amazon Web Services(AWS) 계정
- Amplify에서 호스팅하는 기존 웹 애플리케이션
- AWS Command Line Interface(AWS CLI), [설치](https://docs.aws.amazon.com/cli/latest/userguide/getting-started-install.html) 및 [구성됨](https://docs.aws.amazon.com/cli/latest/userguide/cli-chap-configure.html)
- AWS Cloud Development Kit(AWS CDK) v2 Toolkit, [설치](https://docs.aws.amazon.com/cdk/v2/guide/getting_started.html#getting_started_install) 및 [구성됨](https://docs.aws.amazon.com/cdk/v2/guide/work-with-cdk-python.html#python-prerequisites)
- Python 3.8 이상, [설치 및 구성됨](https://www.python.org/downloads/source/)
- Python에서 AWS CDK 사용에 대한 지식
- AWS CLI 사용에 대한 지식

#### 제한 사항

- Amplify에서는 더 이상 사용자 지정 도메인을 사용할 수 없지만 에는 사용자 지정 도메인을 사용해야 합니다. CloudFront
- 자동화된 암호 교체는 활성화되지 않습니다. Amplify 웹 애플리케이션에서 기본 인증을 위한 새 암호 를 생성하려면 스택을 재배포해야 합니다.
- AWS WAF 보호가 필요한 각 Amplify 애플리케이션 및 브랜치에 대해 스택의 새 인스턴스를 배포해 야 합니다.

#### 제품 버전

- AWS WAFV2 API
- AWS CDK v2(이 패턴은 버전 2.43.1에서 테스트됨)
- Python 버전 3.8 이상

아키텍처

대상 기술 스택

- AWS Amplify
- 아마존 CloudFront
- 아마존 EventBridge
- AWS Lambda
- AWS Secrets Manager
- AWS WAF

#### 대상 아키텍처

이 다이어그램은 다음 프로세스를 보여 줍니다.

- 1. 사용자가 Amplify 웹 애플리케이션에 대한 액세스를 요청합니다.
- 2. AWS WAF 웹 ACL은 Amplify 웹 애플리케이션의 진입점에 대한 네트워크 액세스를 제어하고 제한 합니다. 허용된 요청을 배포에 전달합니다. CloudFront
- 3. CloudFront 배포는 요청에 Authorization 헤더를 삽입합니다. 이 헤더에는 AWS Secrets Manager에 저장된 보안 인증 정보의 Base64 인코딩이 포함되어 있습니다. 그런 다음 CloudFront 배포는 요청을 Amplify 웹 애플리케이션의 사용자 지정 CloudFront 엔드포인트 () 로 전달합니다. <distribution-ID>.cloudfront.net
- 4. Amplify는 일반적인 사용자 인증 단계를 우회하고 Authorization 헤더의 정보를 사용합니다. 사 용자가 Amplify 웹 애플리케이션에 대한 액세스를 요청합니다.
- 5. Amplify가 사전 정의된 브랜치에서 애플리케이션을 성공적으로 배포하면 기본 EventBridge 이벤 트 버스의 Amazon EventBridge 규칙이 캐시 무효화 요청을 생성하는 Lambda 함수를 시작합니다. **CloudFront**

중요: Amplify 엔드포인트의 URL 또는 보안 인증 정보를 공유하지 마십시오. 이렇게 하면 사용자가 이를 애플리케이션의 진입점으로 사용하고 AWS WAF를 우회할 수 없습니다. 그러나 사용자가 엔 드포인트 URL을 얻더라도 계속 진행하려면 Amplify 보안 인증 정보를 알아야 합니다.

자동화 및 규모 조정

이 패턴의 아키텍처는 AWS CDK 앱을 통해 배포됩니다. CDK Pipelines를 사용하여 AWS 환경에서 이 솔루션을 자동화하고 확장할 수 있습니다. CDK Pipelines은 AWS CDK 앱을 지속적으로 제공하기 위한 구성 라이브러리 모듈입니다. AWS CDK 앱의 소스 코드를 지원되는 리포지토리에 체크인하면 CDK Pipelines가 자동으로 새 버전을 빌드, 테스트 및 배포할 수 있습니다. 자세한 내용은 AWS CDK 설명서의 [CDK Pipeline을 사용한 지속적 통합 및 전송\(CI/CD\)을](https://docs.aws.amazon.com/cdk/v2/guide/cdk_pipeline.html) 참고하십시오.

참고: 이 AWS CDK 앱은 기존 Amplify 웹 애플리케이션에 구성을 추가합니다. Amplify 애플리케이 션에서 수행되는 다른 IaC(코드형 인프라) 작업이 있는 경우 이 CDK 앱은 해당 작업에 영향을 주지 않아야 합니다.

## 도구

서비스

- [AWS Amplify는](https://docs.aws.amazon.com/amplify/latest/userguide/welcome.html) 프런트엔드 웹 및 모바일 개발자가 AWS에서 풀스택 애플리케이션을 빠르게 구축할 수 있도록 특별히 제작된 도구 및 기능 세트입니다.
- [AWS Cloud9는](https://docs.aws.amazon.com/cloud9/latest/user-guide/welcome.html) 소프트웨어를 코딩, 구축, 실행, 테스트 및 디버깅할 수 있게 해주는 통합 개발 환경 (IDE)입니다. 또한, 소프트웨어를 AWS 클라우드로 릴리스하는 데도 도움이 됩니다. 이 패턴으로 AWS Cloud9를 사용하는 것을 권장하지만, Visual Studio Code 또는 IntelliJ IDEA와 같은 다른 IDE 를 사용할 수도 있습니다.
- [AWS Cloud Development Kit\(AWS CDK\)](https://docs.aws.amazon.com/cdk/latest/guide/home.html)는 AWS Cloud 인프라를 코드로 정의하고 프로비저닝하는 데 도움이 되는 소프트웨어 개발 프레임워크입니다.
- [Amazon은](https://docs.aws.amazon.com/AmazonCloudFront/latest/DeveloperGuide/Introduction.html) 전 세계 데이터 센터 네트워크를 통해 웹 콘텐츠를 전송함으로써 웹 콘텐츠 배포 CloudFront 속도를 높여 지연 시간을 줄이고 성능을 개선합니다.
- [AWS Command Line Interface\(AWS CLI\)](https://docs.aws.amazon.com/cli/latest/userguide/cli-chap-welcome.html)는 명령줄 쉘에서 명령을 사용하여 AWS 서비스와 상호 작 용할 수 있는 오픈 소스 도구입니다.
- [EventBridgeAmazon은](https://docs.aws.amazon.com/eventbridge/latest/userguide/eb-what-is.html) 다양한 소스의 실시간 데이터와 애플리케이션을 연결하는 데 도움이 되는 서 버리스 이벤트 버스 서비스입니다.
- [AWS Lambda는](https://docs.aws.amazon.com/lambda/latest/dg/welcome.html) 서버를 프로비저닝하거나 관리할 필요 없이 코드를 실행하는 데 도움이 되는 컴퓨 팅 서비스입니다. 필요할 때만 코드를 실행하며 자동으로 확장이 가능하므로 사용한 컴퓨팅 시간만 큼만 비용을 지불합니다.
- [AWS Secrets Manager는](https://docs.aws.amazon.com/secretsmanager/latest/userguide/intro.html) 코드의 암호를 포함해 하드 코딩된 보안 인증 정보를 Secrets Manager에 서 프로그래밍 방식으로 보안 암호를 검색하는 API 호출로 바꿀 수 있습니다.
- [AWS WAF](https://docs.aws.amazon.com/waf/latest/developerguide/what-is-aws-waf.html)는 보호되는 웹 애플리케이션 리소스로 전달되는 HTTP 및 HTTPS 요청을 모니터링할 수 있게 해주는 웹 애플리케이션 방화벽입니다.

기타 도구

• [Python](https://www.python.org/)은 범용 컴퓨터 프로그래밍 언어입니다.

코드 리포지토리

이 패턴의 코드는 [Amplify 호스팅 웹 응용 프로그램용 WAF GitHub 활성화](https://github.com/aws-samples/aws-cdk-amplify-with-waf) 리포지토리에서 사용할 수 있습니다. 제공된 AWS CDK 코드를 사용하여 Amplify 웹 애플리케이션이 포함된 AWS 계정에 대상 아 키텍처를 배포합니다.

### 참고: 제공된 AWS CDK 코드를 사용하지 않고도 AWS WAF를 배포할 수 있습니다. 배포에 연결할 수 있는 경우 기존 AWS WAF 인스턴스를 사용할 수 있습니다. CloudFront

## 에픽

#### 배포 준비

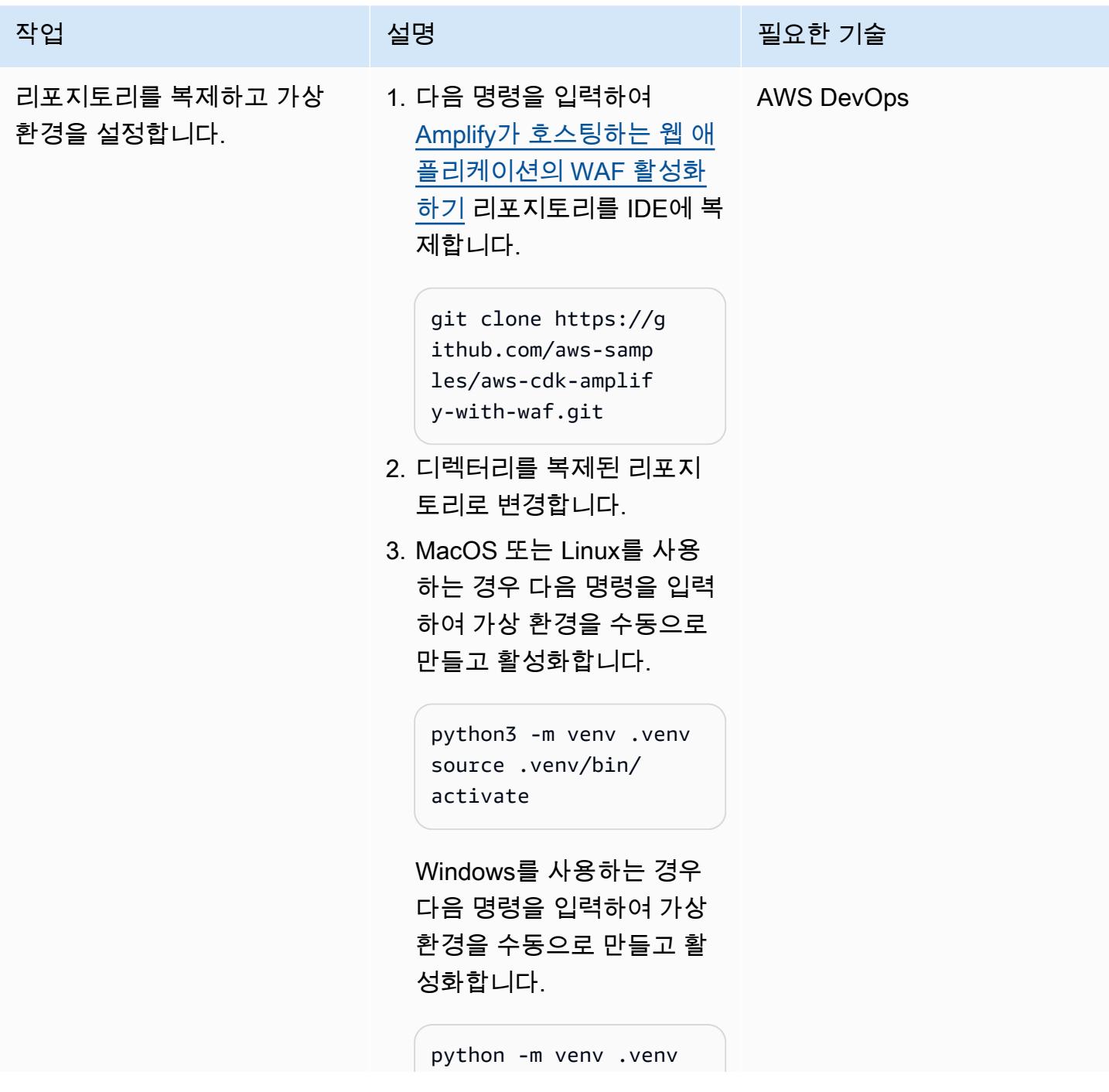

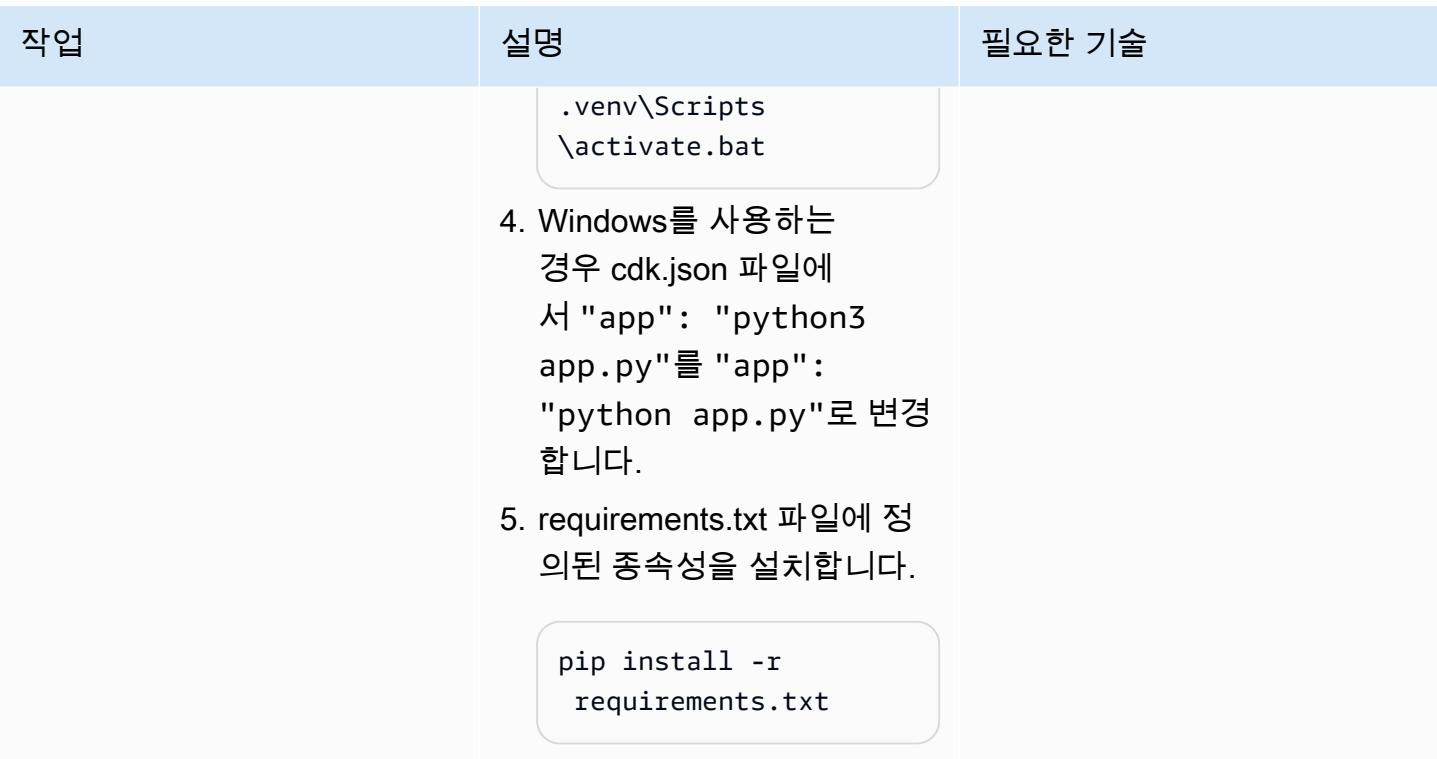

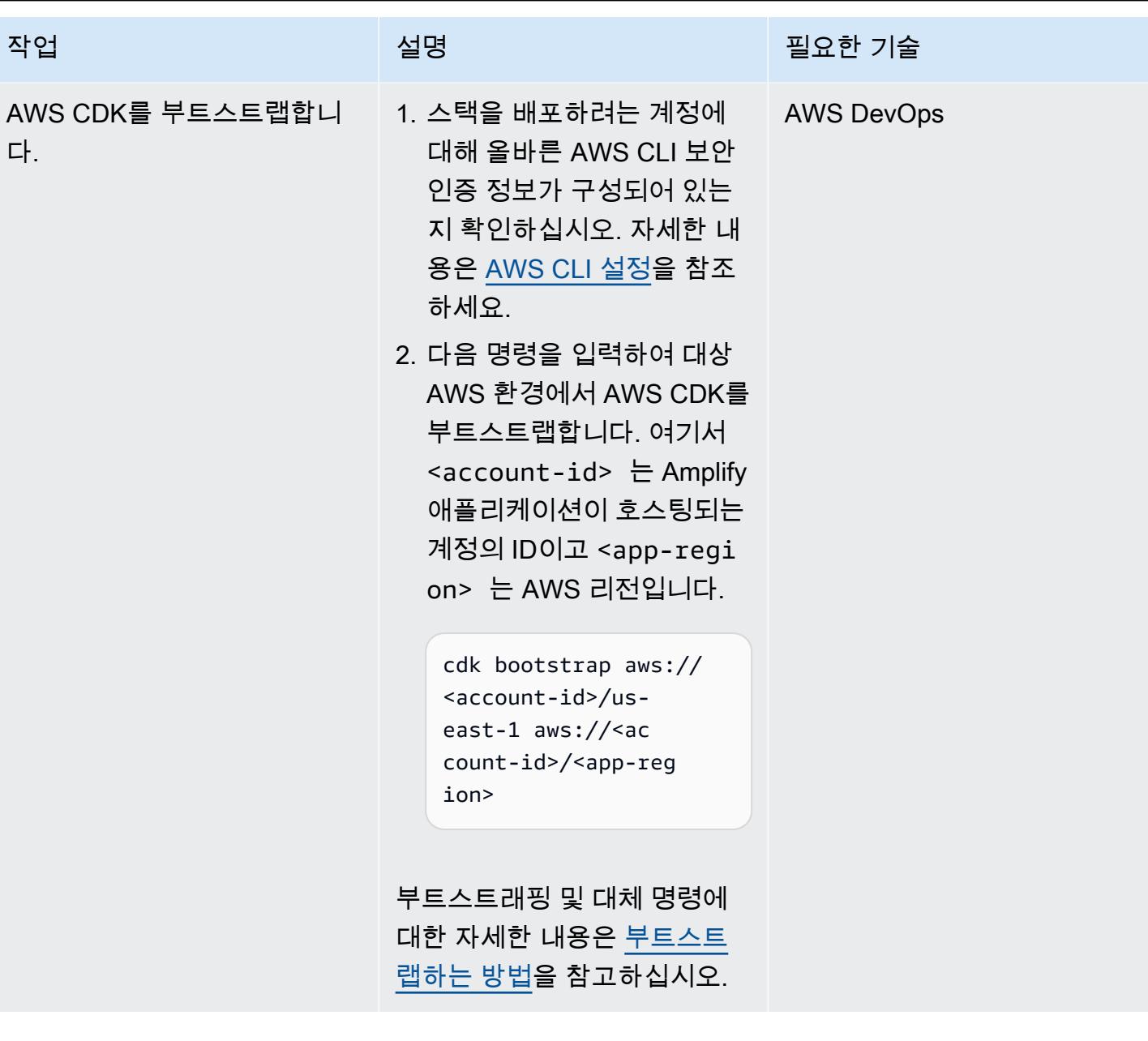

AWS 권장 가이드 THE THE TELESCOPE ASSESSED TO THE TELESCOPE AND THE THE TELESCOPE AND THE THE THE THE THE THE THE T

| 작업            | 설명                                                                                                    | 필요한 기술     |
|---------------|----------------------------------------------------------------------------------------------------|------------|
| 웹 ACL을 생성합니다. | ∙ 기존 웹 ACL을 사용하려면<br>웹 ACL의 Amazon 리소스<br>이름(ARN)을 검색하십시오.<br>나중에 패턴에서 이 값을 제<br>공해야 합니다.<br>∙ 이 패턴에 포함된 웹 ACL<br>을 사용하려면 다음 명령<br>을 입력하여 CustomWeb<br>AclStack AWS CDK 스택<br>을 생성합니다. 그러면 미리<br>정의된 AWS WAF용 AWS<br>관리형 규칙 세트를 포함하<br>는 웹 ACL이 생성됩니다. 출<br>력에서 웹 ACL의 ARN을 기<br>록해 둡니다. 나중에 패턴에<br>서 이 값을 제공해야 합니다.<br>cdk deploy CustomWeb<br>AclStack | AWS DevOps |
|               |                                                                                                    |            |

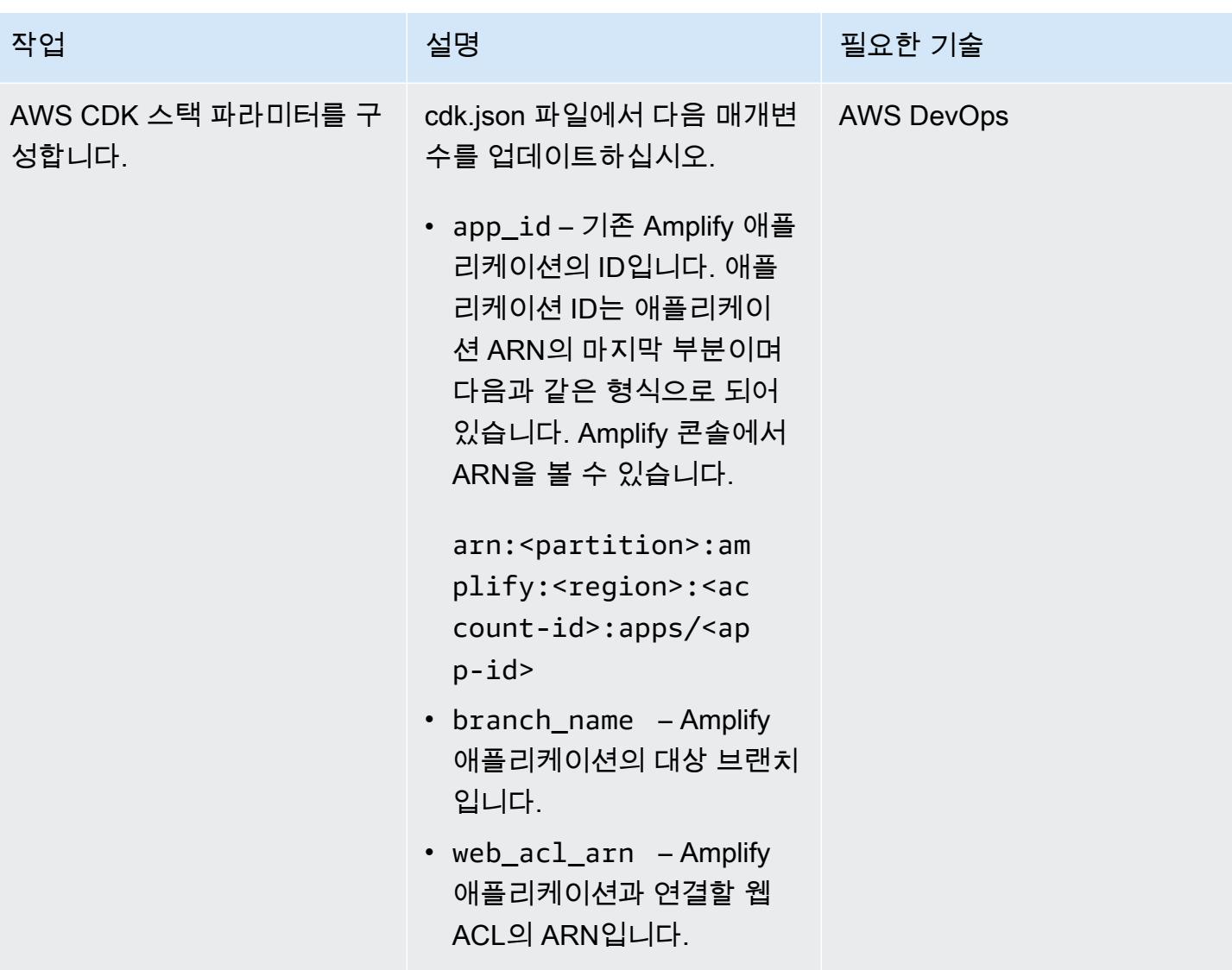

#### 솔루션 배포

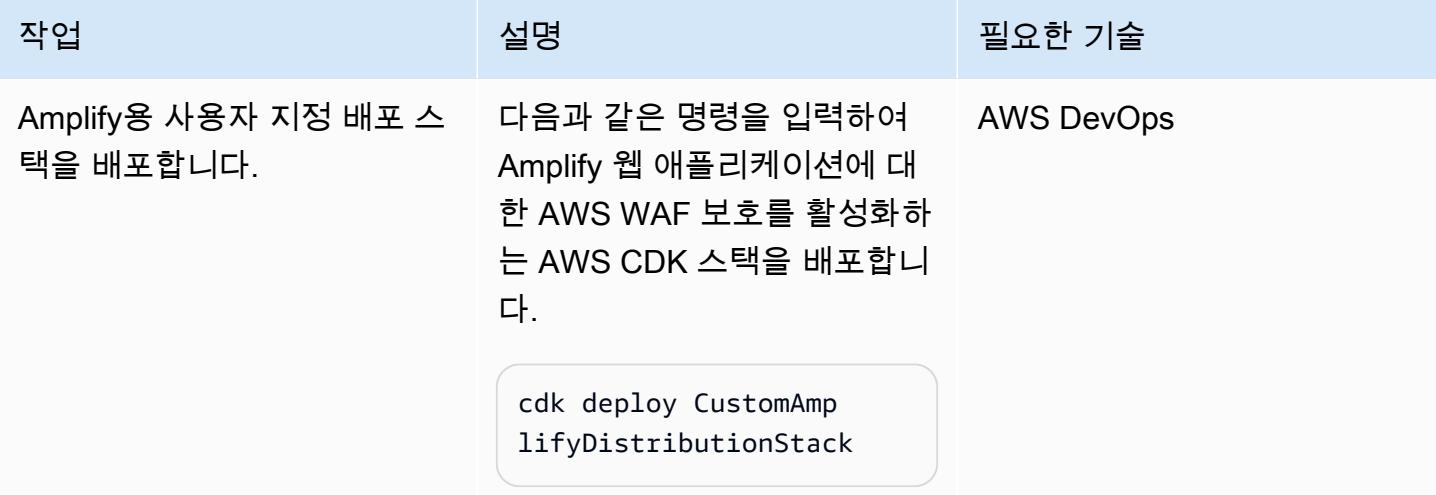

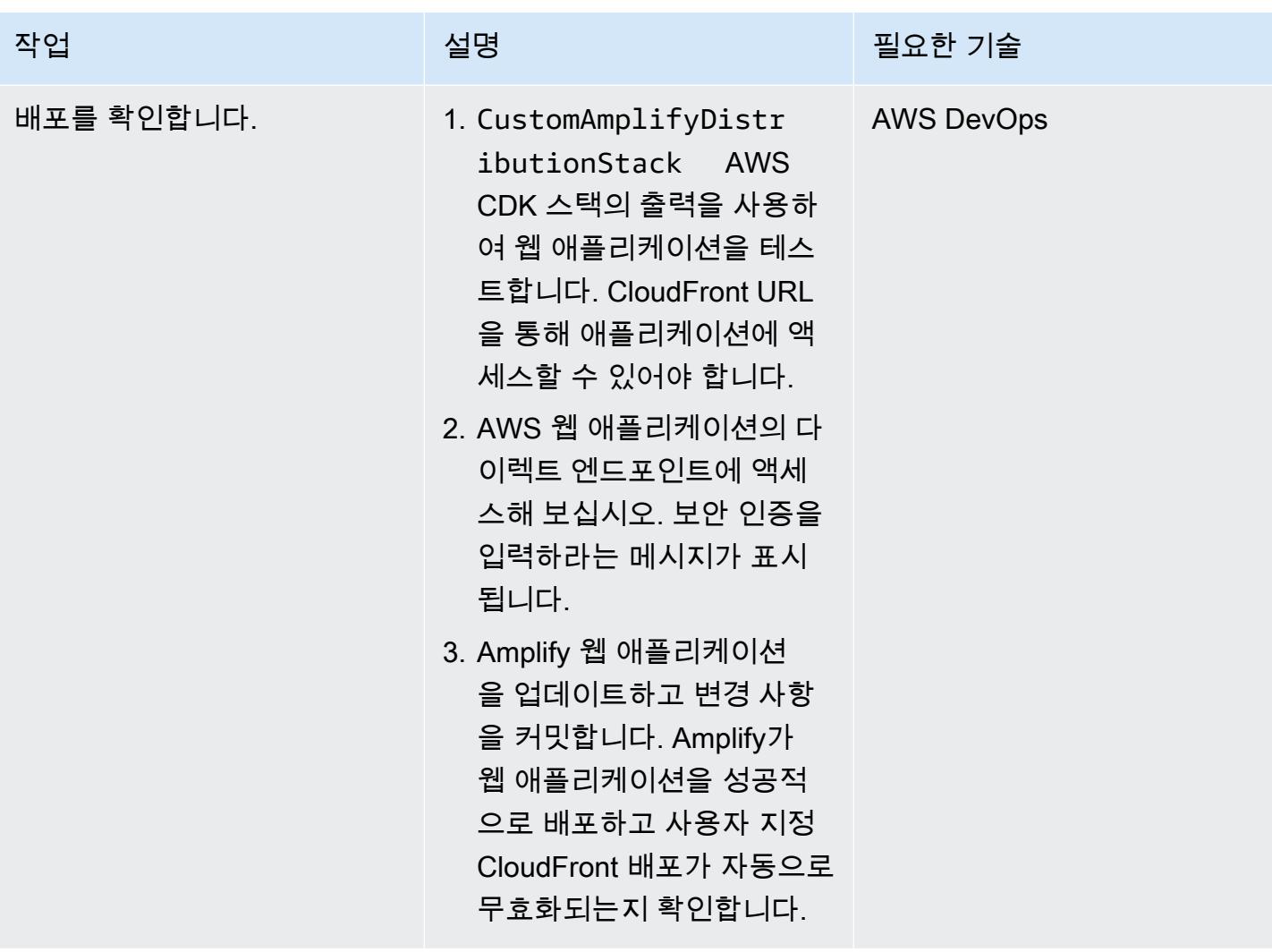

## 관련 리소스

- [CloudFront 도메인 사용자 지정](https://docs.aws.amazon.com/AmazonCloudFront/latest/DeveloperGuide/CNAMEs.html) (CloudFront 설명서)
- [AWS CDK 개념](https://docs.aws.amazon.com/cdk/v2/guide/core_concepts.html) (AWS CDK 설명서)
- [AWS WAF에 대한 AWS 관리형 규칙](https://docs.aws.amazon.com/waf/latest/developerguide/aws-managed-rule-groups.html) (AWS WAF 설명서)
- [AWS 관리형 규칙 규칙 그룹 목록](https://docs.aws.amazon.com/waf/latest/developerguide/aws-managed-rule-groups-list.html) (AWS WAF 설명서)

# AWS CloudFormation 템플릿을 사용하여 Amazon을 GuardDuty 조 건부로 활성화합니다.

작성자: Ram Kandaswamy(AWS)

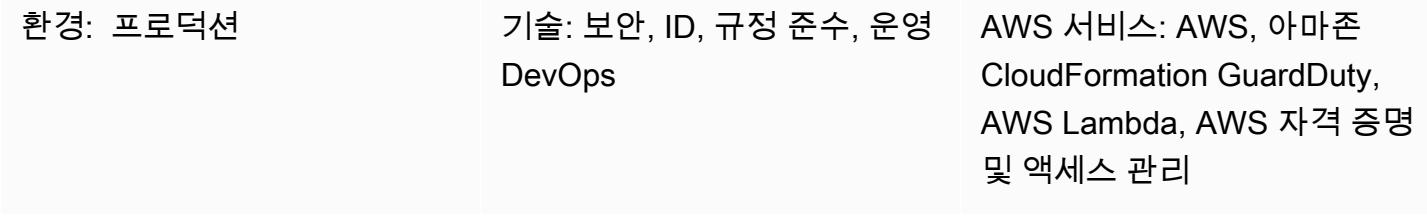

### 요약

AWS CloudFormation 템플릿을 사용하여 Amazon Web Services (AWS) GuardDuty 계정에서 Amazon을 활성화할 수 있습니다. 기본적으로, 활성화하는 데 CloudFormation 사용하려고 할 때 이미 GuardDuty 활성화되어 있으면 스택 배포가 실패합니다. 하지만 CloudFormation 템플릿의 조건을 사용 하여 이미 GuardDuty 활성화되었는지 여부를 확인할 수 있습니다. CloudFormation 정적 값을 비교하 는 조건의 사용을 지원하며, 동일한 템플릿 내에서 다른 리소스 속성의 출력을 사용하는 것은 지원하지 않습니다. 자세한 내용은 CloudFormation 사용 설명서의 [조건을](https://docs.aws.amazon.com/AWSCloudFormation/latest/UserGuide/conditions-section-structure.html) 참조하십시오.

이 패턴에서는 AWS Lambda 함수가 지원하는 CloudFormation 사용자 지정 리소스를 사용하여 아직 활성화되지 않은 경우 조건부로 GuardDuty 활성화합니다. GuardDuty 가 활성화된 경우 스택은 상태를 캡처하여 스택의 출력 섹션에 기록합니다. GuardDuty 가 활성화되지 않은 경우 스택에서 활성화합니 다.

## 사전 조건 및 제한 사항

사전 조건

- 활성 상태의 AWS 계정
- 스택을 생성, 업데이트 및 삭제할 CloudFormation 권한이 있는 AWS Identity 및 Access Management (IAM) 역할

제한 사항

• AWS 계정 또는 지역에 대해 수동으로 비활성화한 경우 GuardDuty , 이 패턴은 해당 대상 계정 또는 지역에 GuardDuty 대해 활성화되지 않습니다.

## 아키텍처

대상 기술 스택

이 패턴은 코드형 인프라 (IaC) CloudFormation 에 사용됩니다. Lambda 함수가 지원하는 CloudFormation 사용자 지정 리소스를 사용하여 동적 서비스 지원 기능을 구현합니다.

대상 아키텍처

다음 상위 레벨 아키텍처 다이어그램은 템플릿을 배포하여 활성화하는 프로세스를 보여줍니다. GuardDuty CloudFormation

- 1. CloudFormation 템플릿을 배포하여 스택을 생성합니다. CloudFormation
- 2. 스택은 IAM 역할과 Lambda 함수를 생성합니다.
- 3. Lambda 함수는 IAM 역할을 맡습니다.
- 4. 대상 AWS 계정에서 이 ( GuardDuty 가) 아직 활성화되지 않은 경우 Lambda 함수가 이를 활성화합 니다.

자동화 및 규모 조정

AWS CloudFormation StackSet 기능을 사용하여 이 솔루션을 여러 AWS 계정 및 AWS 지역으로 확장 할 수 있습니다. 자세한 내용은 CloudFormation 사용 [설명서의 AWS CloudFormation StackSets](https://docs.aws.amazon.com/AWSCloudFormation/latest/UserGuide/what-is-cfnstacksets.html) 사용 을 참조하십시오.

### 도구

- [AWS Command Line Interface\(AWS CLI\)](https://docs.aws.amazon.com/cli/latest/userguide/cli-chap-welcome.html)는 명령줄 쉘에서 명령을 사용하여 AWS 서비스와 상호 작 용할 수 있는 오픈 소스 도구입니다.
- [AWS는 AWS CloudFormation](https://docs.aws.amazon.com/AWSCloudFormation/latest/UserGuide/Welcome.html) 리소스를 설정하고, 빠르고 일관되게 프로비저닝하고, AWS 계정 및 지역 전반의 수명 주기 전반에 걸쳐 리소스를 관리할 수 있도록 지원합니다.
- [GuardDutyAmazon은](https://docs.aws.amazon.com/guardduty/latest/ug/what-is-guardduty.html) 로그를 분석하고 처리하여 AWS 환경에서 예상치 못한 잠재적 무단 활동을 식 별하는 지속적 보안 모니터링 서비스입니다.
- [AWS Identity and Access Management\(IAM\)](https://docs.aws.amazon.com/IAM/latest/UserGuide/introduction.html)를 사용하면 사용자에 대해 인증 및 권한 부여를 제어함 으로써 AWS 리소스에 대한 액세스를 안전하게 관리할 수 있습니다.

## 에픽

CloudFormation 템플릿을 생성하고 스택을 배포합니다.

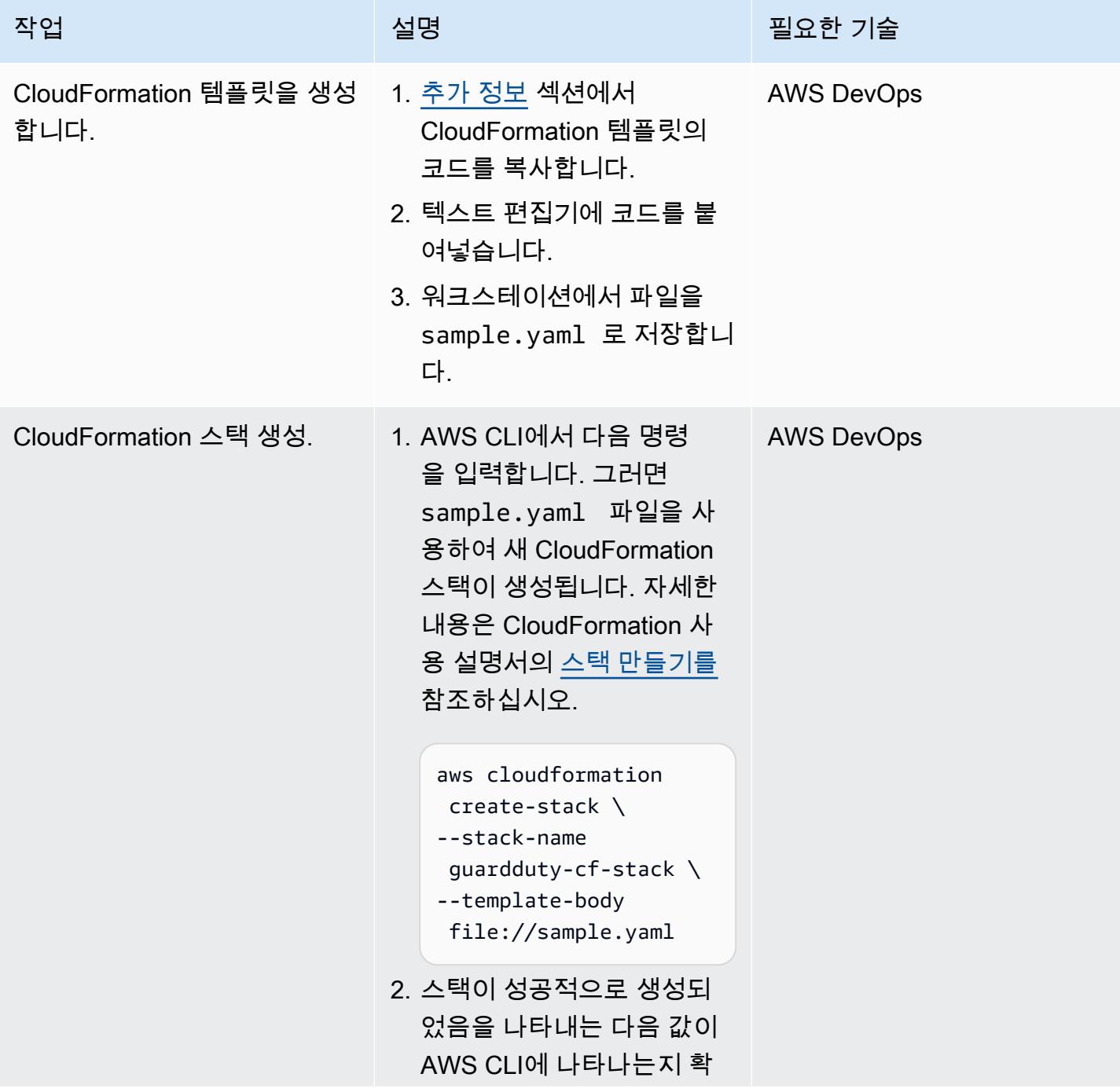

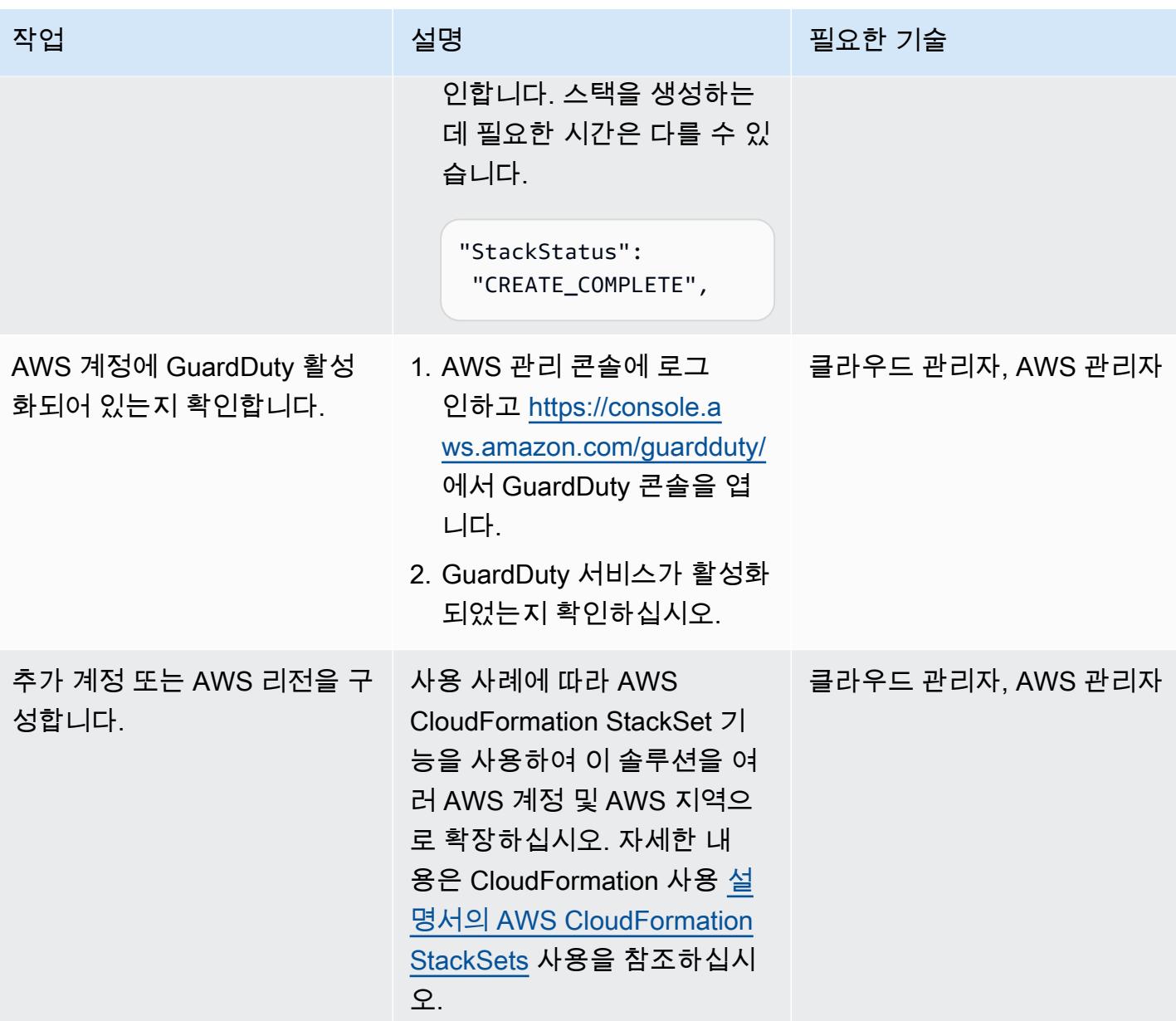

## 관련 리소스

참조

- [AWS CloudFormation 설명서](https://docs.aws.amazon.com/cloudformation/index.html)
- [AWS::Lambda 리소스 유형 참조](https://docs.aws.amazon.com/AWSCloudFormation/latest/UserGuide/AWS_Lambda.html)
- [CloudFormation 리소스 유형: AWS::IAM::Role](https://docs.aws.amazon.com/AWSCloudFormation/latest/UserGuide/aws-resource-iam-role.html)
- [CloudFormation 리소스 유형: AWS::GuardDuty::Detector](https://docs.aws.amazon.com/AWSCloudFormation/latest/UserGuide/aws-resource-guardduty-detector.html)
- [AWS를 사용하여 AWS 서비스 속성을 검색하는 네 가지 방법 CloudFormation](https://aws.amazon.com/blogs/mt/four-ways-to-retrieve-any-aws-service-property-using-aws-cloudformation-part-1/) (블로그)

#### 튜토리얼 및 동영상

- [AWS를 사용한 인프라 관리 간소화 CloudFormation](https://www.youtube.com/watch?v=1h-GPXQrLZw) (자습서)
- [GuardDuty Amazon과 AWS Security Hub를 사용하여 여러 계정을](https://www.youtube.com/watch?v=Rg2ZzAAi1nY) 보호하십시오 (AWS re:Invent 2020).
- [AWS 작성 모범 사례 CloudFormation \(AWS](https://www.youtube.com/watch?v=bJHHQM7GGro) re:Invent 2019)
- [AWS에서의 위협 탐지: 아마존 소개 GuardDuty](https://www.youtube.com/watch?v=czsuZXQvD8E) (AWS re:Force 2019)

## <span id="page-4851-0"></span>추가 정보

CloudFormation 템플릿

```
AWSTemplateFormatVersion: 2010-09-09
Resources: 
   rLambdaLogGroup: 
     Type: 'AWS::Logs::LogGroup' 
     DeletionPolicy: Delete 
     Properties: 
       RetentionInDays: 7 
       LogGroupName: /aws/lambda/resource-checker 
   rLambdaCheckerLambdaRole: 
     Type: 'AWS::IAM::Role' 
     Properties: 
       RoleName: !Sub 'resource-checker-lambda-role-${AWS::Region}' 
       AssumeRolePolicyDocument: 
         Version: 2012-10-17 
          Statement: 
            - Effect: Allow 
              Principal: 
                Service: lambda.amazonaws.com 
              Action: 'sts:AssumeRole' 
       Path: / 
       Policies: 
          - PolicyName: !Sub 'resource-checker-lambda-policy-${AWS::Region}' 
            PolicyDocument: 
              Version: 2012-10-17 
              Statement: 
                 - Sid: CreateLogGroup 
                  Effect: Allow 
                  Action: 
                     - 'logs:CreateLogGroup'
```

```
 - 'logs:CreateLogStream' 
                  - 'logs:PutLogEvents' 
                  - 'iam:CreateServiceLinkedRole' 
                  - 'cloudformation:CreateStack' 
                  - 'cloudformation:DeleteStack' 
                  - 'cloudformation:Desc*' 
                  - 'guardduty:CreateDetector' 
                  - 'guardduty:ListDetectors' 
                  - 'guardduty:DeleteDetector' 
                Resource: '*' 
 resourceCheckerLambda: 
   Type: 'AWS::Lambda::Function' 
   Properties: 
     Description: Checks for resource type enabled and possibly name to exist 
     FunctionName: resource-checker 
     Handler: index.lambda_handler 
     Role: !GetAtt 
       - rLambdaCheckerLambdaRole 
       - Arn 
     Runtime: python3.8 
     MemorySize: 128 
     Timeout: 180 
     Code: 
       ZipFile: | 
          import boto3 
         import os 
          import json 
         from botocore.exceptions import ClientError 
          import cfnresponse 
         guardduty=boto3.client('guardduty') 
          cfn=boto3.client('cloudformation') 
         def lambda_handler(event, context): 
              print('Event: ', event) 
              if 'RequestType' in event: 
                if event['RequestType'] in ["Create","Update"]: 
                    enabled=False 
                    try: 
                       response=guardduty.list_detectors() 
                       if "DetectorIds" in response and len(response["DetectorIds"])>0: 
                         enabled="AlreadyEnabled"
```

```
 elif "DetectorIds" in response and 
  len(response["DetectorIds"])==0: 
                          cfn_response=cfn.create_stack( 
                            StackName='guardduty-cfn-stack', 
                            TemplateBody='{ "AWSTemplateFormatVersion": "2010-09-09", 
  "Description": "A sample template", "Resources": { "IRWorkshopGuardDutyDetector": { 
   "Type": "AWS::GuardDuty::Detector", "Properties": { "Enable": true } } } }' 
) and the state \mathcal{L} enabled="True" 
                      except Exception as e: 
                          print("Exception: ",e) 
                      responseData = {} 
                      responseData['status'] = enabled 
                      cfnresponse.send(event, context, cfnresponse.SUCCESS, responseData, 
  "CustomResourcePhysicalID" ) 
                  elif event['RequestType'] == "Delete": 
                      cfn_response=cfn.delete_stack( 
                               StackName='guardduty-cfn-stack') 
                      cfnresponse.send(event, context, cfnresponse.SUCCESS, {}) 
   CheckResourceExist: 
     Type: 'Custom::LambdaCustomResource' 
     Properties: 
       ServiceToken: !GetAtt 
         - resourceCheckerLambda 
         - Arn
Outputs: 
   status: 
     Value: !GetAtt 
       - CheckResourceExist 
       - status
```
Lambda 리소스의 대체 코드 옵션

제공된 CloudFormation 템플릿은 더 쉽게 참조하고 안내할 수 있도록 인라인 코드를 사용하여 Lambda 리소스를 참조합니다. 또는 Amazon Simple Storage Service (Amazon S3) 버킷에 Lambda 코 드를 배치하고 템플릿에서 참조할 수 있습니다. CloudFormation 인라인 코드는 패키지 종속성 또는 라 이브러리를 지원하지 않습니다. Lambda 코드를 S3 버킷에 배치하고 템플릿에서 참조하여 이를 지원 할 수 있습니다. CloudFormation

아래의 코드 행을 바꿉니다.

Code:

ZipFile: |

다음 코드 행 사용:

Code:

S3Bucket: <br/> <br/>bucket name> S3Key: < python file name> S3ObjectVersion: <version>

S3 버킷에서 버전 관리를 사용하지 않는 경우 S3ObjectVersion 속성을 생략할 수 있습니다. 자세한 내용은 Amazon S3 사용 설명서의 [S3 버킷에서 버전 관리 사용](https://docs.aws.amazon.com/AmazonS3/latest/userguide/Versioning.html)을 참조하세요.

# Amazon RDS for SQL Server에서 투명한 데이터 암호화 활성화하 기

작성자: Ranga Cherukuri (AWS)

환경: PoC 또는 파일럿 기술: 보안, 자격 증명, 규정 준 워크로드: Microsoft 수, 분석, 데이터베이스

AWS 서비스: Amazon RDS

### 요약

이 패턴에서는 Amazon Relational Database Service(Amazon RDS)에서 투명한 데이터 암호화(TDE) 를 구현하여 SQL Server가 저장 데이터를 암호화하는 방법을 설명합니다.

사전 조건 및 제한 사항

사전 조건

- 활성 상태의 AWS 계정.
- Amazon RDS for SQL Server DB 인스턴스

제품 버전

Amazon RDS는 현재 다음 SQL Server 버전과 에디션에 TDE를 지원합니다.

- SQL Server 2012 Enterprise Edition
- SQL Server 2014 Enterprise Edition
- SQL Server 2016 Enterprise Edition
- SQL Server 2017 Enterprise Edition
- SQL Server 2019 Standard Edition 및 Enterprise Edition

지원되는 버전 및 에디션에 대한 최신 정보는 Amazon RDS 설명서의 [SQL Server의 투명한 데이터 암](https://docs.aws.amazon.com/AmazonRDS/latest/UserGuide/Appendix.SQLServer.Options.TDE.html) [호화 지원](https://docs.aws.amazon.com/AmazonRDS/latest/UserGuide/Appendix.SQLServer.Options.TDE.html)을 참고하십시오.

## 아키텍처

#### 기술 스택

• Amazon RDS for SQL Server

아키텍처

## 도구

도구

• Microsoft SQL Server Management Studio(SSMS)는 SQL Server 인프라를 관리하기 위한 통합 환 경입니다. SQL Server와 상호 작용하는 다양한 스크립트 편집기와 함께 사용자 인터페이스와 도구 그룹을 제공합니다.

## 에픽

#### Amazon RDS 콘솔에서 옵션 그룹 생성

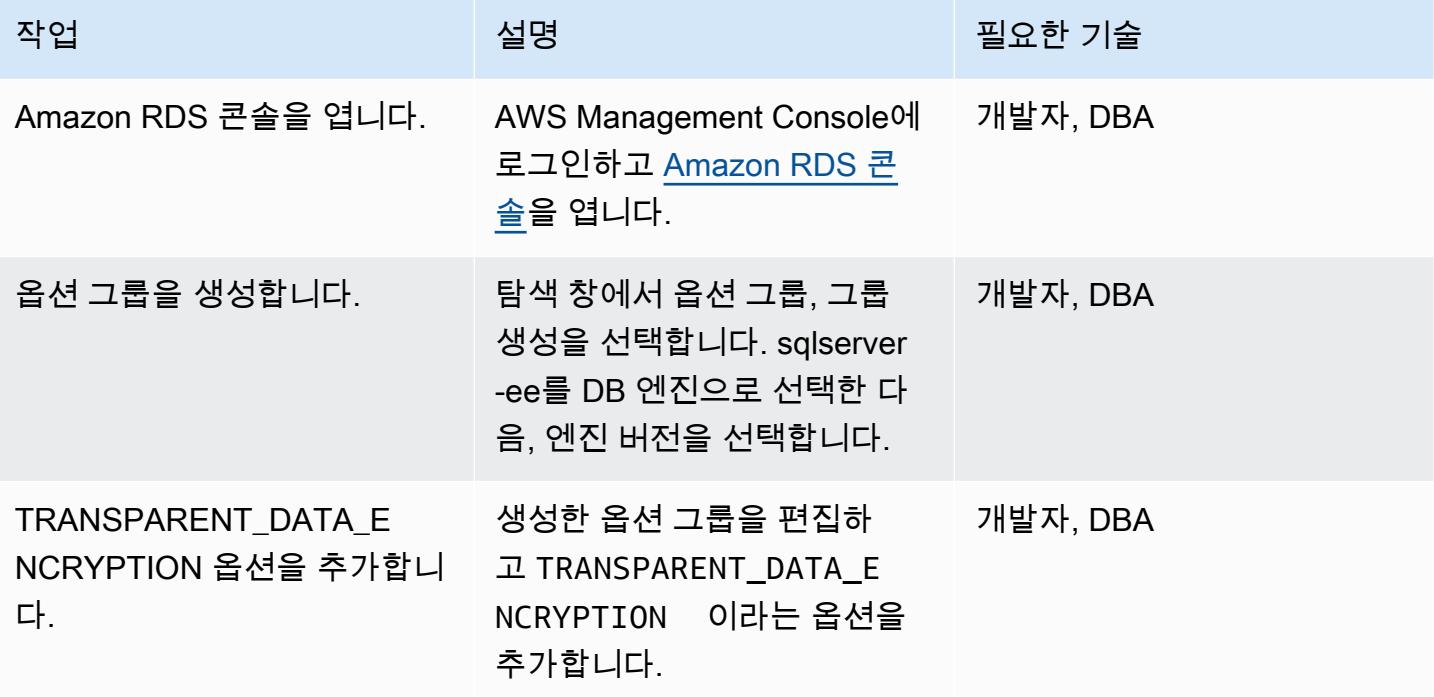

옵션 그룹을 DB 인스턴스에 연동시킵니다.

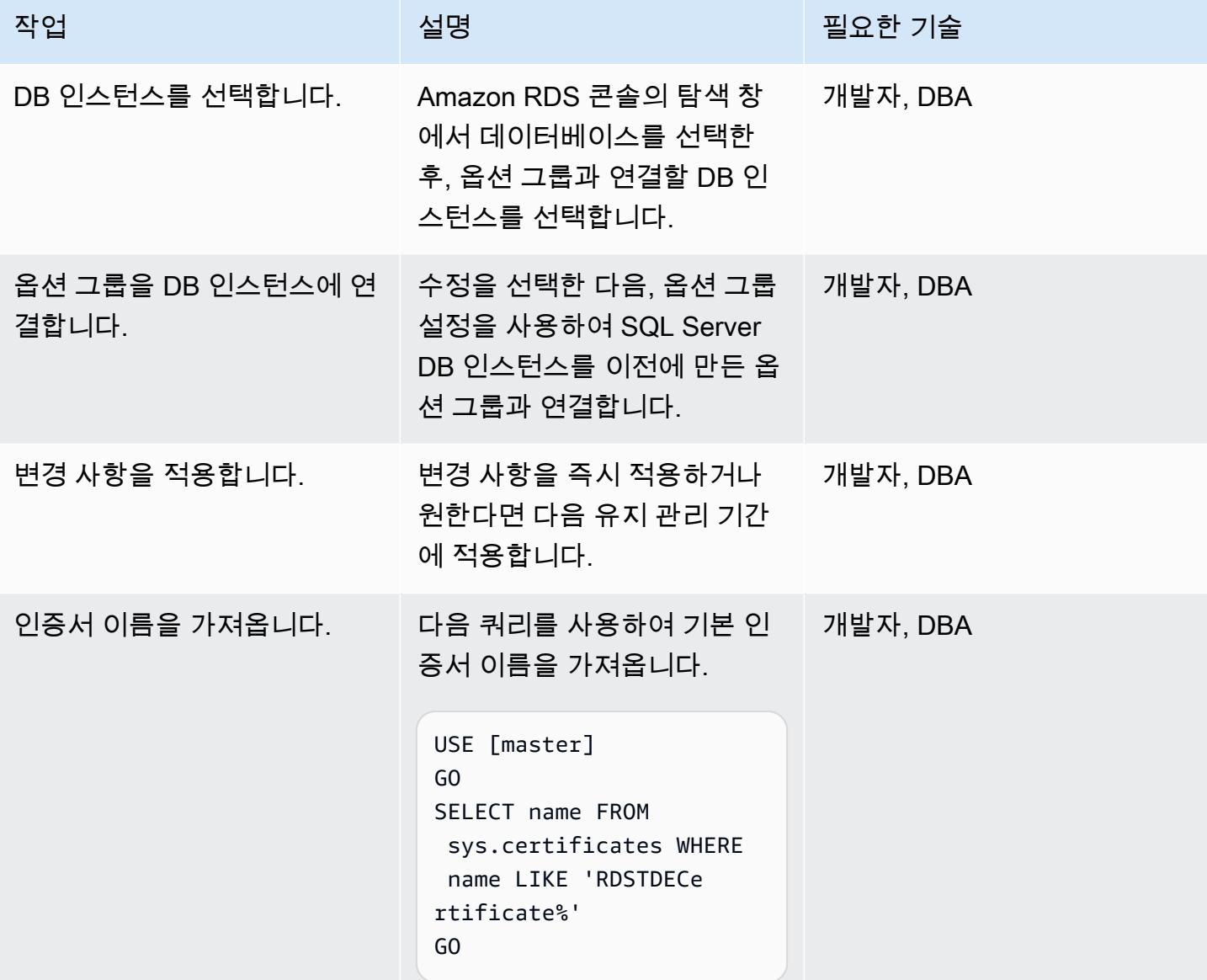

데이터베이스 암호화 키 생성

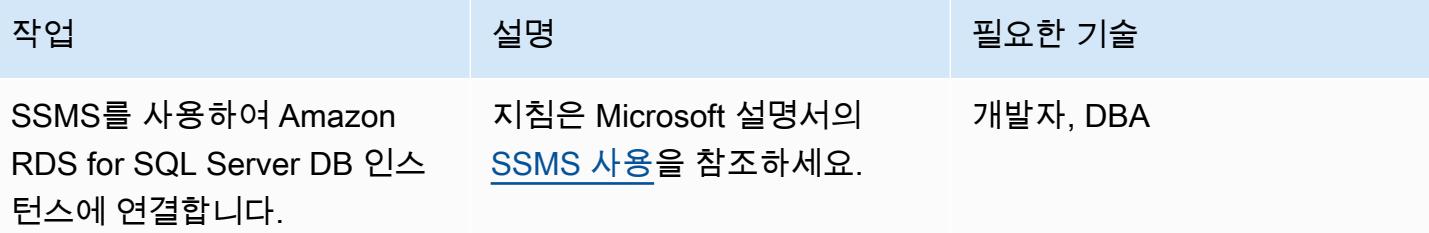

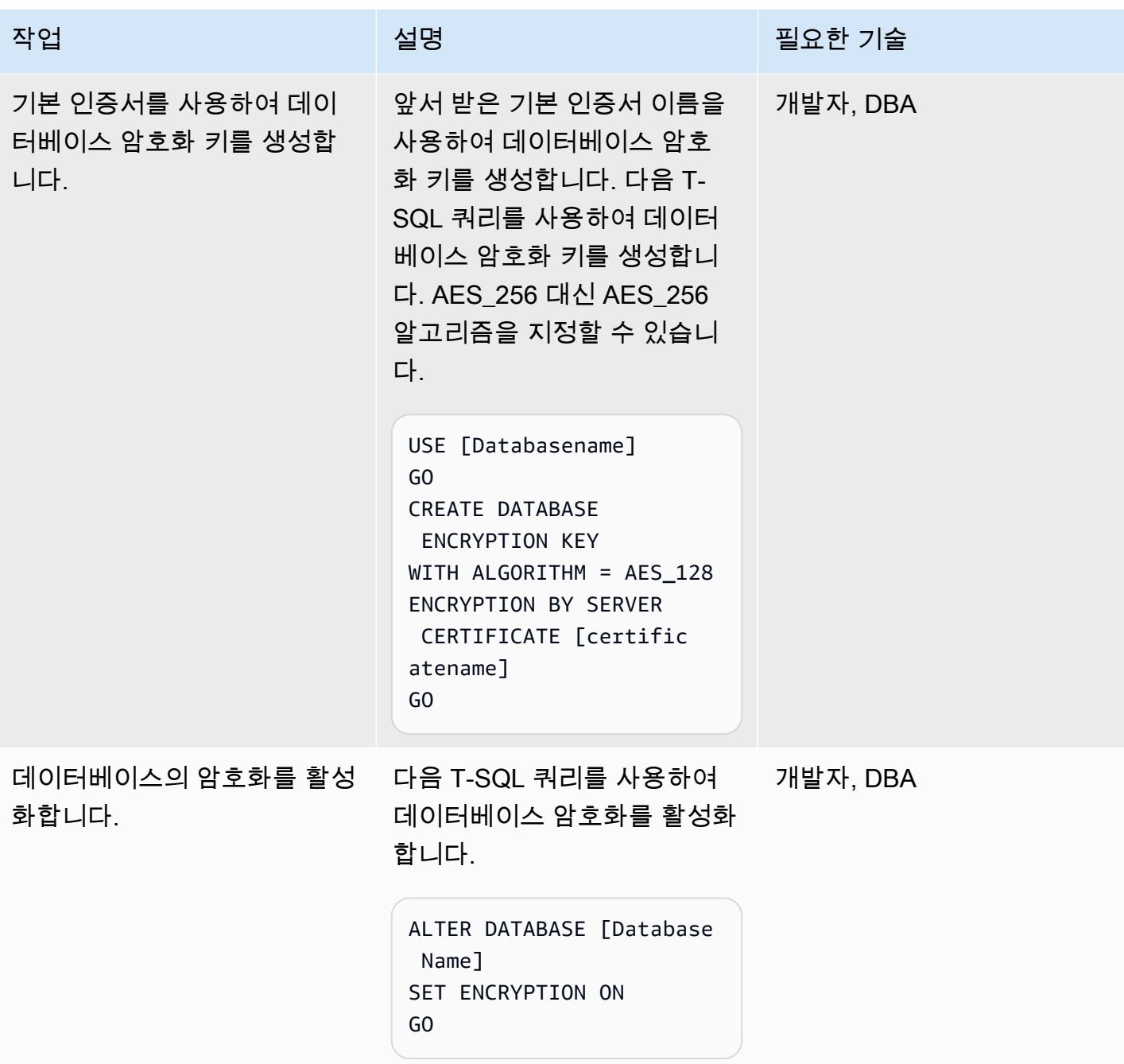

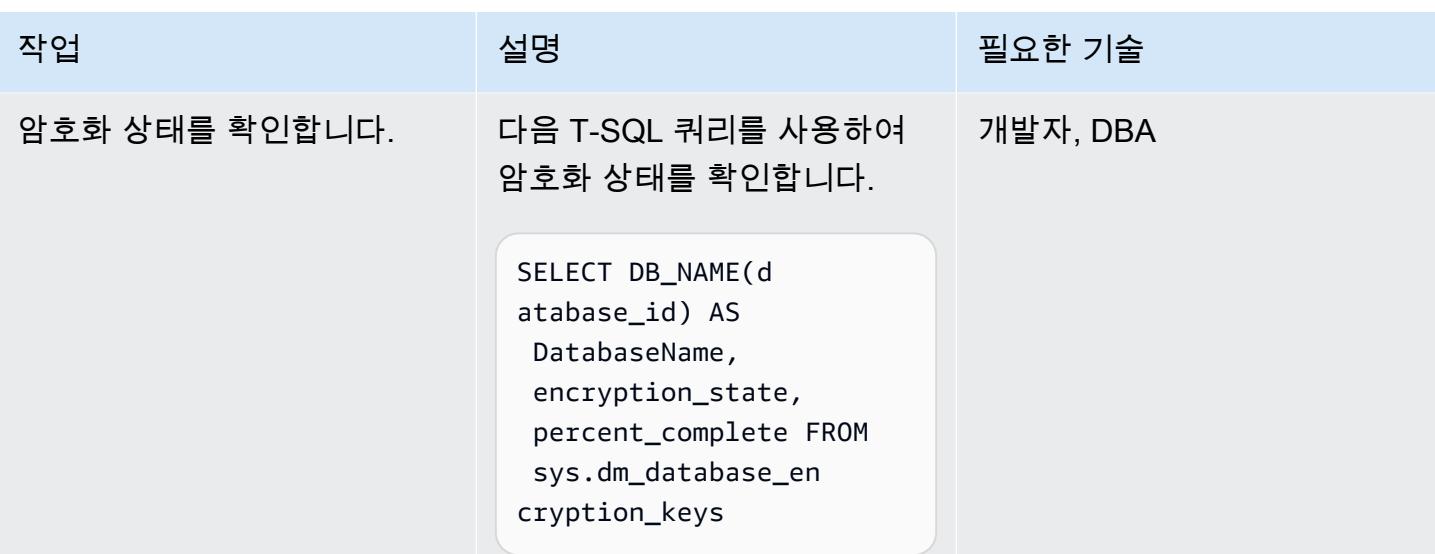

## 관련 리소스

- <u>[Amazon RDS 설명서의 SQL Server의 투명한 데이터 암호화 지원](https://docs.aws.amazon.com/AmazonRDS/latest/UserGuide/Appendix.SQLServer.Options.TDE.html)</u>을 참조하세요.
- [옵션 그룹 사용](https://docs.aws.amazon.com/AmazonRDS/latest/UserGuide/USER_WorkingWithOptionGroups.html) (Amazon RDS 설명서)
- [Amazon RDS DB 인스턴스 수정하기](https://docs.aws.amazon.com/AmazonRDS/latest/UserGuide/Overview.DBInstance.Modifying.html)(Amazon RDS 설명서)
- Amazon RDS 설명서의 [SQL Server의 투명한 데이터 암호화 지원](https://docs.microsoft.com/en-us/sql/relational-databases/security/encryption/transparent-data-encryption)을 참조하세요.
- [SSMS 사용](https://docs.microsoft.com/en-us/sql/ssms/sql-server-management-studio-ssms) (Microsoft 설명서)
# AWS CloudFormation 스택이 승인된 S3 버킷에서 시작되었는지 확 인

작성자: Chandini Penmetsa(AWS)

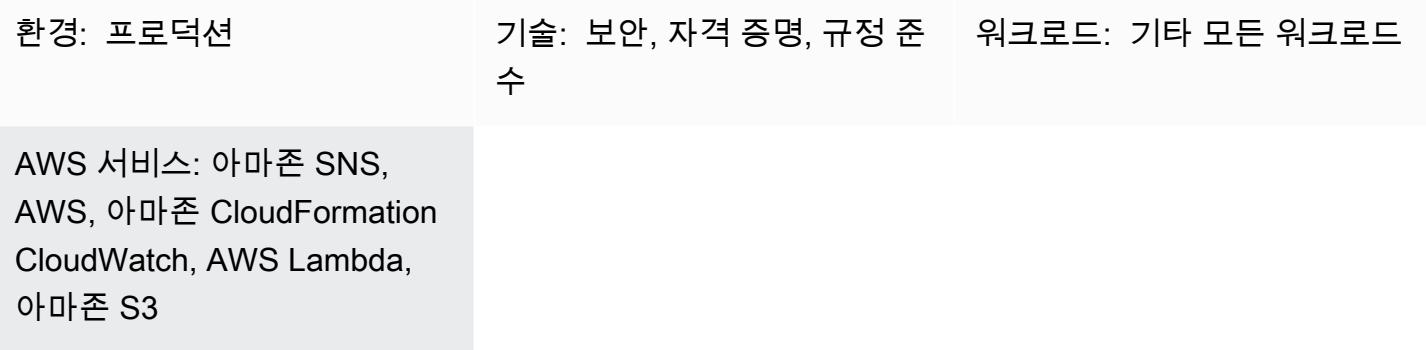

## 요약

AWS CloudFormation 템플릿을 사용하여 Amazon Web Services (AWS) 리소스를 프로그래밍 방식으 로 설정할 수 있으므로 리소스를 관리하는 시간을 줄이고 AWS에서 실행되는 애플리케이션에 더 많은 시간을 집중할 수 있습니다. 이 패턴은 특정 Amazon Simple Storage Service (Amazon S3) 버킷에 저 장된 템플릿에서만 AWS CloudFormation 스택이 생성되었는지 확인하는 방법을 제공합니다. 이 검사 는 허용 목록에 있는 S3 버킷에 저장된 템플릿을 사용하도록 요구하는 보안 또는 규정 준수 요구 사항 이 있는 경우에 유용합니다.

이 보안 제어는 AWS CloudFormation [CreateStack](https://docs.aws.amazon.com/AWSCloudFormation/latest/APIReference/API_CreateStack.html)및 [UpdateStack](https://docs.aws.amazon.com/AWSCloudFormation/latest/APIReference/API_UpdateStack.html)API 호출을 모니터링하고 호출에 사용된 템플릿이 승인된 S3 버킷에서 가져온 것인지 확인하는 AWS Lambda 함수를 호출합니다. 템 플릿을 승인되지 않은 버킷에서 가져온 경우, Lambda 함수는 관련 정보와 함께 사용자에게 Amazon Simple Notification Service(SNS) 이메일 알림을 트리거합니다.

# 사전 조건 및 제한 사항

사전 조건

- 위반 알림을 받을 활성 이메일 주소
- 제공된 Lambda 코드를 업로드하기 위한 S3 버킷
- 승인된 S3 버킷 이름 목록

### 제한 사항

- [UpdateStackA](https://docs.aws.amazon.com/AWSCloudFormation/latest/APIReference/API_UpdateStack.html)mazon EventBridge 이벤트에서 S3 버킷의 URL을 사용할 수 없기 때문에 승인 되지 않은 S3 버킷의 기존 템플릿을 사용하는 API 호출은 추가 위반을 생성하지 않습니다. 원래 [CreateStack위](https://docs.aws.amazon.com/AWSCloudFormation/latest/APIReference/API_CreateStack.html)반 알림을 받은 후에는 승인되지 않은 S3 버킷에서 기존 템플릿을 삭제하는 것이 좋 습니다.
- 이 보안 제어는 템플릿이 처음 배포된 후 업데이트를 처리하므로 다음 AWS CloudFormation 이벤트 를 모니터링하지 않습니다: [CreateChangeSet](https://docs.aws.amazon.com/AWSCloudFormation/latest/APIReference/API_CreateChangeSet.html), [CreateStackSet,](https://docs.aws.amazon.com/AWSCloudFormation/latest/APIReference/API_CreateStackSet.html) [UpdateStackSet](https://docs.aws.amazon.com/AWSCloudFormation/latest/APIReference/API_UpdateStackSet.html).
- 모니터링할 모든 AWS 리전에 이 보안 제어를 배포해야 합니다.

### 아키텍처

대상 기술 스택

- AWS Lambda
- Amazon SNS
- 아마존 EventBridge 룰

대상 아키텍처

자동화 및 규모 조정

[AWS Organizations를](https://aws.amazon.com/organizations/) 사용하는 경우, [CloudFormation StackSetsAWS를](https://docs.aws.amazon.com/AWSCloudFormation/latest/UserGuide/what-is-cfnstacksets.html) 사용하여 모니터링하려는 여러 계정에 이 템플릿을 배포할 수 있습니다.

## 도구

- [AWS 클라우드포메이션](https://docs.aws.amazon.com/AWSCloudFormation/latest/UserGuide/Welcome.html)  모델을 사용하여 AWS 리소스를 모델링하고 설정하는 데 도움이 됩니다. infrastructure-as-code
- [Amazon EventBridge](https://docs.aws.amazon.com/eventbridge/latest/userguide/what-is-amazon-eventbridge.html)  자체 애플리케이션, SaaS software-as-a-service (애플리케이션) 및 AWS 서비스의 실시간 데이터 스트림을 제공하고 해당 데이터를 AWS Lambda와 같은 대상으로 라우팅합 니다.
- [AWS Lambda](https://aws.amazon.com/lambda/)  서버를 프로비저닝하거나 관리하지 않고도 코드를 실행할 수 있습니다.
- [Amazon SNS-](https://docs.aws.amazon.com/sns/latest/dg/welcome.html)게시자에서 구독자에게 메시지를 전송합니다. 구독자는 구독하는 주제에 게시된 모든 메시지를 수신하며 주제에 대한 모든 구독자는 동일한 메시지를 수신합니다.
- [Amazon S3-](https://docs.aws.amazon.com/AmazonS3/latest/dev/Welcome.html)인터넷을 통해 언제 어디서든 원하는 양의 데이터를 저장하고 검색할 수 있습니다.

# 에픽

#### 보안 제어의 배포

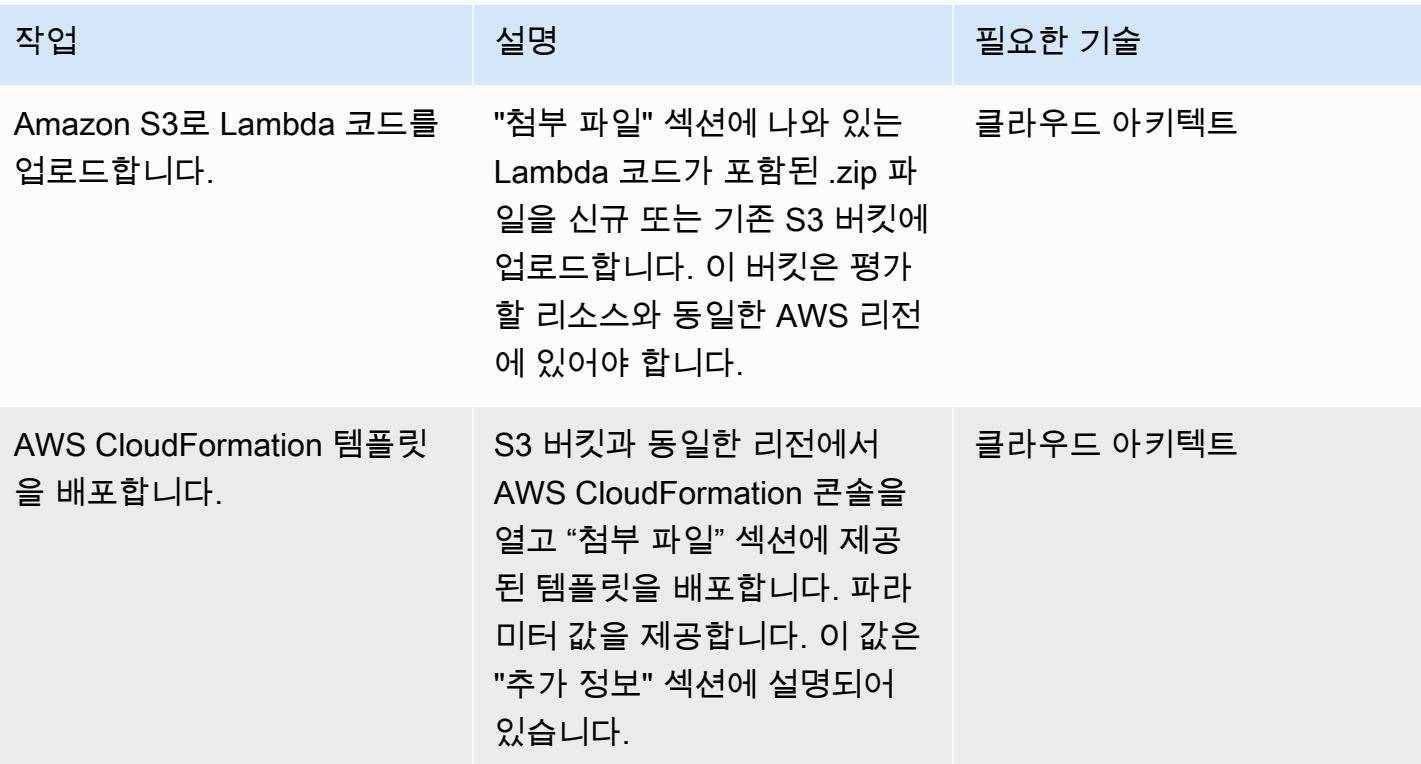

#### 구독 확인

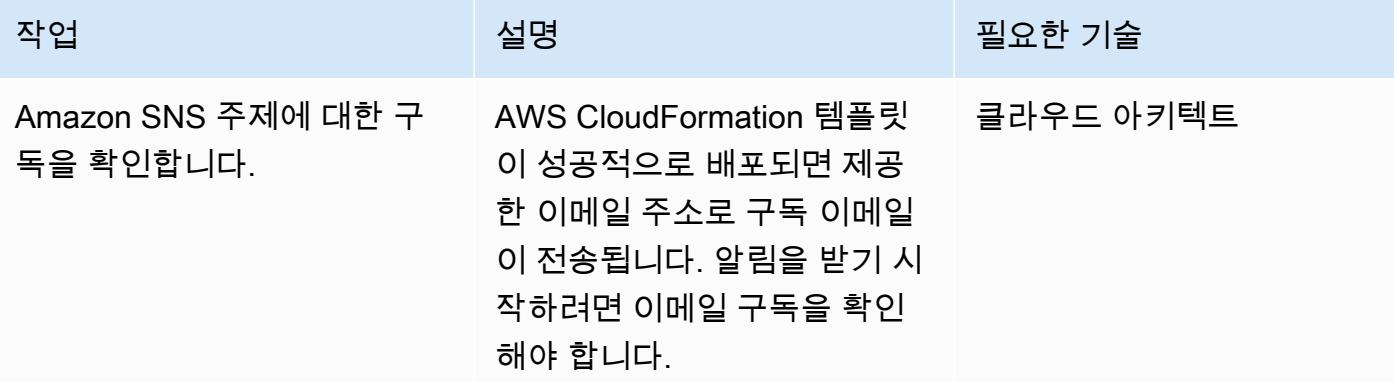

# 관련 리소스

- [AWS CloudFormation 템플릿 배포](https://docs.aws.amazon.com/AWSCloudFormation/latest/UserGuide/cfn-console-create-stack.html)
- [아마존 EventBridge](https://docs.aws.amazon.com/eventbridge/latest/userguide/what-is-amazon-eventbridge.html)
- [AWS Lambda](https://docs.aws.amazon.com/lambda/latest/dg/welcome.html)
- [Amazon S3](https://docs.aws.amazon.com/AmazonS3/latest/dev/Welcome.html)

# 추가 정보

이 패턴으로 제공된 AWS CloudFormation 템플릿을 배포하면 다음 정보를 입력하라는 메시지가 표시 됩니다.

- S3 버킷: 첨부된 Lambda 코드(.zip 파일)를 업로드한 버킷을 지정합니다. 새 버킷을 만들거나 기존 버킷을 지정할 수 있습니다.
- S3 키: S3 버킷에 있는 Lambda .zip 파일의 위치를 지정합니다(예: 파일 이름.zip 또는 컨트롤/파일 이름.zip). 선행 슬래시 마크는 사용하면 안 됩니다.
- 알림 이메일: 위반 알림을 보내야 하는 활성 이메일 주소를 입력합니다.
- Lambda 로깅 수준: Lambda 함수의 로깅 수준을 지정합니다. 정보를 사용하여 진행 상황에 대한 자 세한 정보 메시지를 기록하고, 배포를 계속할 수 있는 오류 이벤트의 경우 오류를 기록하고, 잠재적 으로 유해한 상황에 대한 경고를 기록할 수 있습니다.
- 승인된 버킷: 쉼표로 구분된 승인된 S3 버킷 목록을 제공합니다.

## 첨부

이 문서와 관련된 추가 콘텐츠에 액세스하려면 [attachment.zip](samples/p-attach/a01c2644-14e4-45c9-8472-a49f981c3265/attachments/attachment.zip) 파일의 압축을 풉니다.

# AWS 로드 밸런서가 보안 리스너 프로토콜(HTTPS, SSL/TLS)을 사 용하는지 확인

작성자: Chandini Penmetsa(AWS) 및 Purushotham G K(AWS)

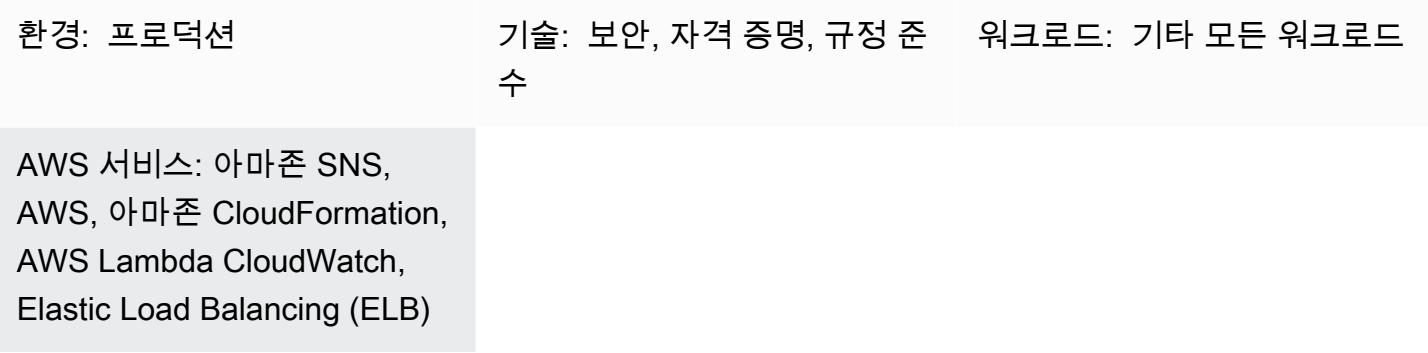

# 요약

Amazon 웹 서비스(AWS) 클라우드에서 Elastic Load Balancing은 들어오는 애플리케이션 트래픽을 Amazon Elastic Compute Cloud(Amazon EC2) 인스턴스, 컨테이너, IP 주소, AWS Lambda 함수 등 여 러 타겟에 자동으로 분산합니다. 로드 밸런서는 리스너를 사용하여 로드 밸런서가 사용자의 트래픽을 수락하는 데 사용하는 포트와 프로토콜을 정의합니다. Application Load Balancer는 애플리케이션 계 층에서 라우팅을 결정하고 HTTP/HTTPS 프로토콜을 사용합니다. Network Load Balancer는 전송 계 층에서 라우팅을 결정하며 TCP(전송 제어 프로토콜), 전송 계층 보안(TLS), UDP(사용자 데이터그램 프로토콜) 또는 TCP\_UDP 프로토콜을 사용합니다. Classic Load Balancer는 TCP 또는 SSL(보안 소켓 계층) 프로토콜을 사용하여 전송 계층에서 또는 HTTP/HTTPS를 사용하여 애플리케이션 계층에서 라 우팅 결정을 내립니다.

조직에는 로드 밸런서가 HTTPS 또는 SSL/TLS와 같은 보안 프로토콜에서만 사용자의 트래픽을 수락 해야 한다는 보안 또는 규정 준수 요구 사항이 있을 수 있습니다.

이 패턴은 Amazon EventBridge 규칙을 사용하여 애플리케이션 로드 밸런서와 네트워크 로드 밸 런서에 대한 CreateListener 및 ModifyListener API 호출과 클래식 로드 밸런서에 대한 CreateLoadBalancerListeners 및 CreateLoadBalancer API 호출을 모니터링하는 보안 제어 를 제공합니다. HTTP, TCP/UDP 또는 TCP\_UDP가 로드 밸런서의 리스너 프로토콜에 사용되는 경우 제어는 Lambda 함수를 호출합니다. Lambda 함수는 Amazon Simple Notification Service(SNS) 주제에 메시지를 게시하여 로드 밸런서 세부 정보가 포함된 알림을 전송합니다.

### 사전 조건 및 제한 사항

사전 조건

- 활성 상태의 AWS 계정.
- 위반 알림을 수신할 이메일 주소
- Lambda 코드 .zip 파일을 저장하기 위한 Amazon Simple Storage Service(S3) 버킷

#### 제한 사항

- 이 보안 제어는 로드 밸런서 리스너를 업데이트하지 않는 한 기존 로드 밸런서를 확인하지 않습니다.
- 이 보안 제어는 리전과 관련이 있으므로 모니터링하고자 하는 AWS 리전에 배포해야 합니다.

#### 아키텍처

대상 기술 스택

- Lambda 함수
- Amazon SNS 주제
- EventBridge 규칙

대상 아키텍처

자동화 및 규모 조정

• AWS Organizations를 사용하는 경우, [AWS StackSets Cloudformation을](https://docs.aws.amazon.com/AWSCloudFormation/latest/UserGuide/what-is-cfnstacksets.html) 사용하여 모니터링하려는 여러 계정에 이 템플릿을 배포할 수 있습니다.

## 도구

- [AWS CloudFormation](https://docs.aws.amazon.com/AWSCloudFormation/latest/UserGuide/Welcome.html)  CloudFormation AWS는 인프라를 코드로 사용하여 AWS 리소스를 모델링 하고 설정하는 데 도움이 되는 서비스입니다.
- [Amazon EventBridge](https://docs.aws.amazon.com/eventbridge/latest/userguide/what-is-amazon-eventbridge.html)  EventBridge Amazon은 자체 애플리케이션, 서비스형 소프트웨어 (SaaS) 애플리케이션 및 AWS 서비스로부터 실시간 데이터 스트림을 전달하여 해당 데이터를 Lambda 함수 와 같은 대상으로 라우팅합니다.
- [AWS Lambda](https://docs.aws.amazon.com/lambda/latest/dg/welcome.html)  Lambda는 서버를 프로비저닝하거나 관리하지 않고도 코드를 실행할 수 있습니다.
- [Amazon S3-](https://docs.aws.amazon.com/AmazonS3/latest/dev/Welcome.html)Amazon Simple Storage Service(S3)는 웹 사이트, 모바일 애플리케이션, 백업, 데이터 레이크 등 다양한 스토리지 솔루션에 사용할 수 있는 확장성이 뛰어난 객체 스토리지 서비스입니다.
- [Amazon SNS](https://docs.aws.amazon.com/sns/latest/dg/welcome.html)  Amazon Simple Notification Service(SNS)는 웹 서버와 이메일 주소를 포함하여 게 시자와 클라이언트 간에 메시지를 전달 또는 전송하는 것을 조정하고 관리합니다. 구독자는 구독하 는 주제에 게시된 모든 메시지를 수신하며 주제에 대한 모든 구독자는 동일한 메시지를 수신합니다.

## 모범 사례

사용된 SNS 주제에 공개적으로 액세스할 수 없도록 하세요. 자세한 내용은 [AWS 설명서를](https://docs.aws.amazon.com/sns/latest/dg/sns-security-best-practices.html#ensure-topics-not-publicly-accessible) 참조하세 요.

#### 에픽

#### Lambda 코드 업로드

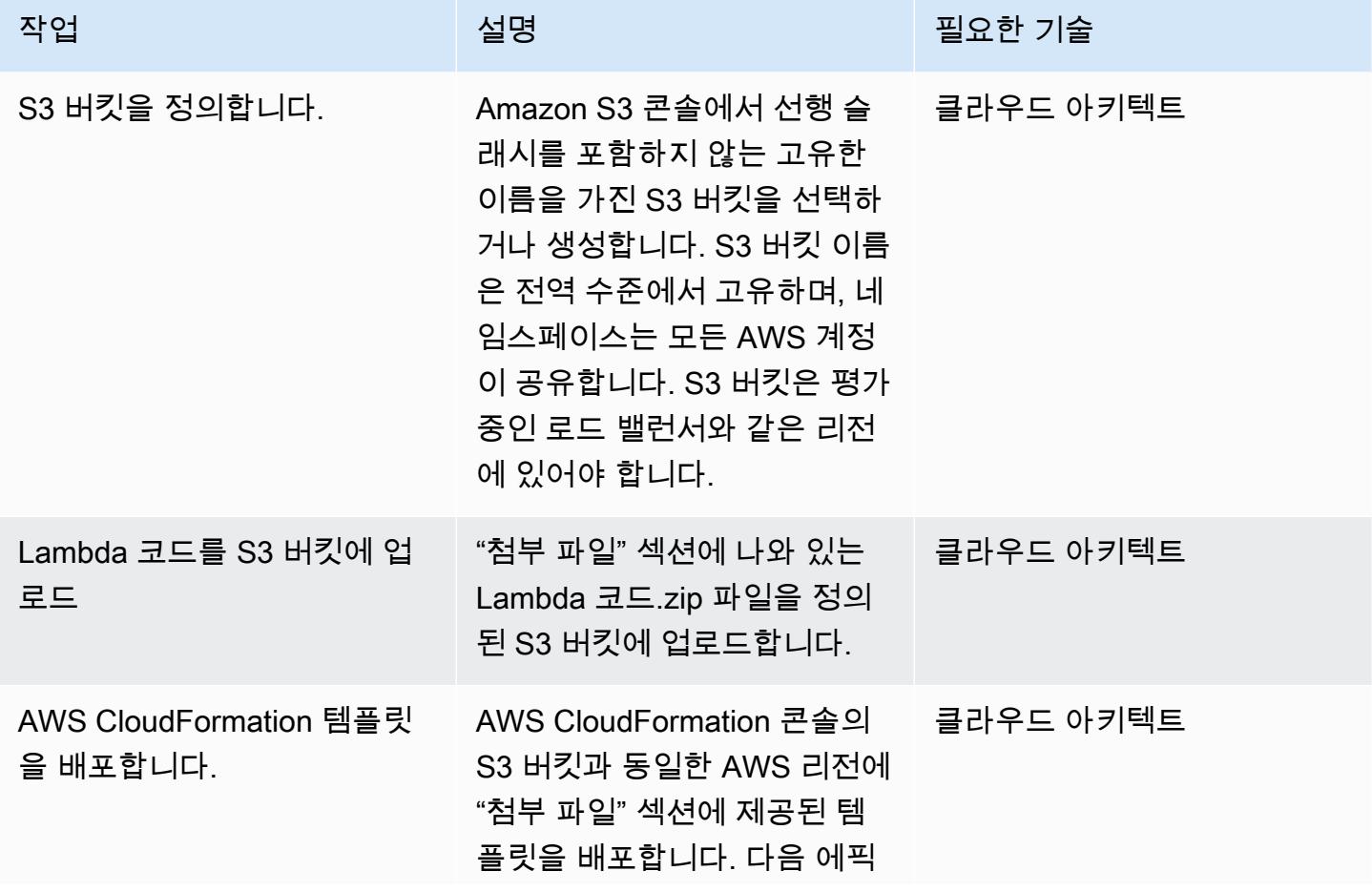

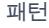

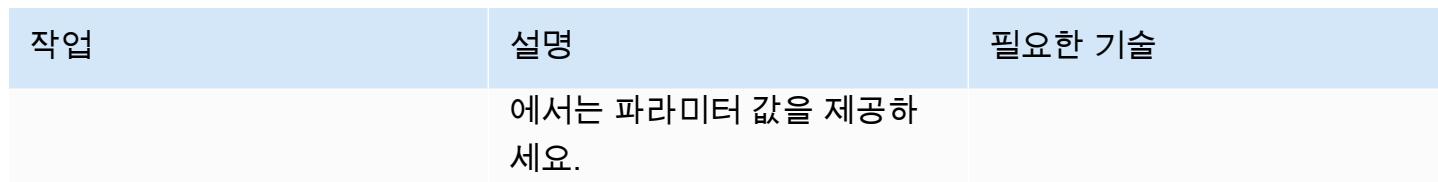

CloudFormation 파라미터

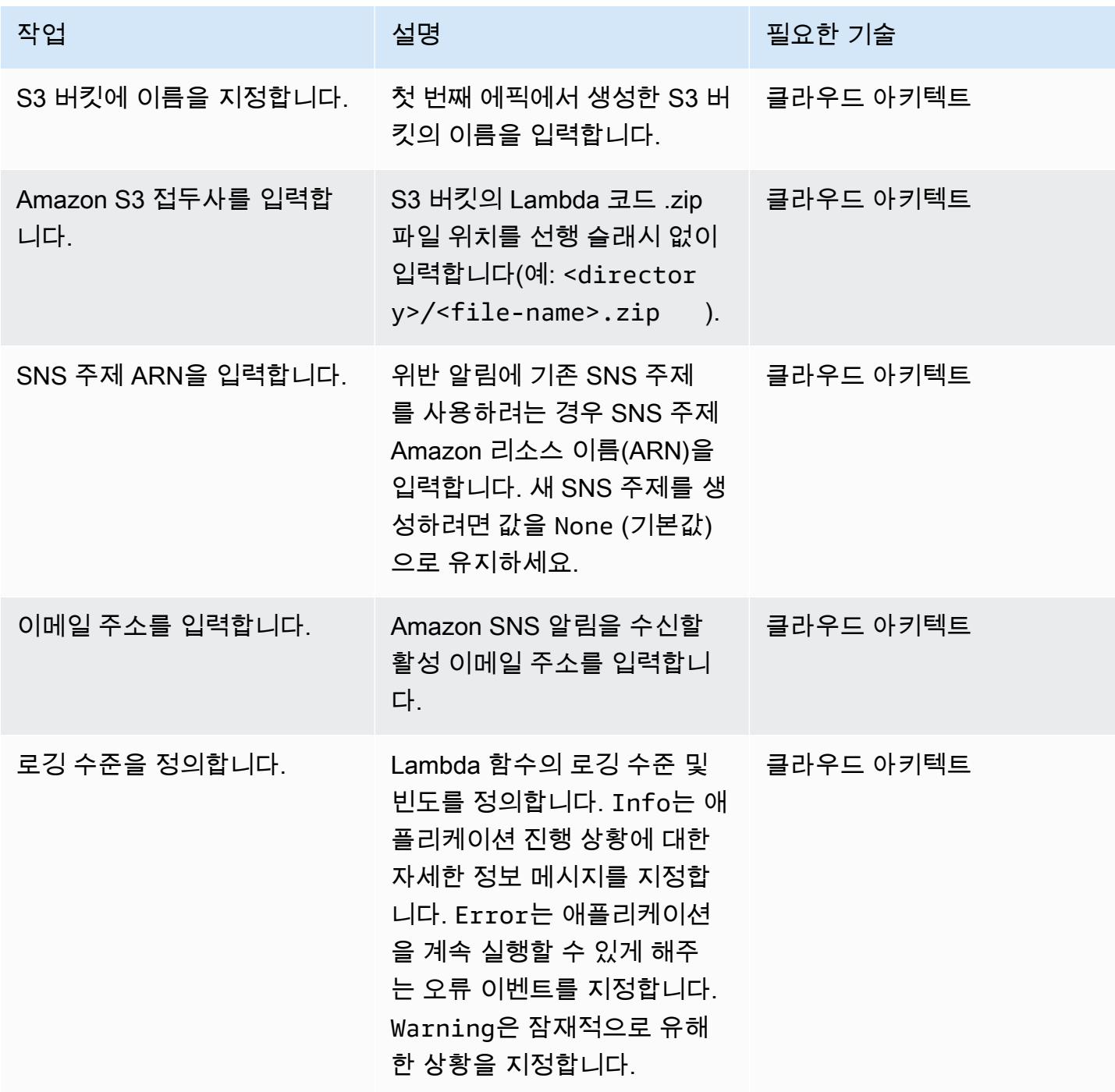

### CloudFormation 템플릿 배포

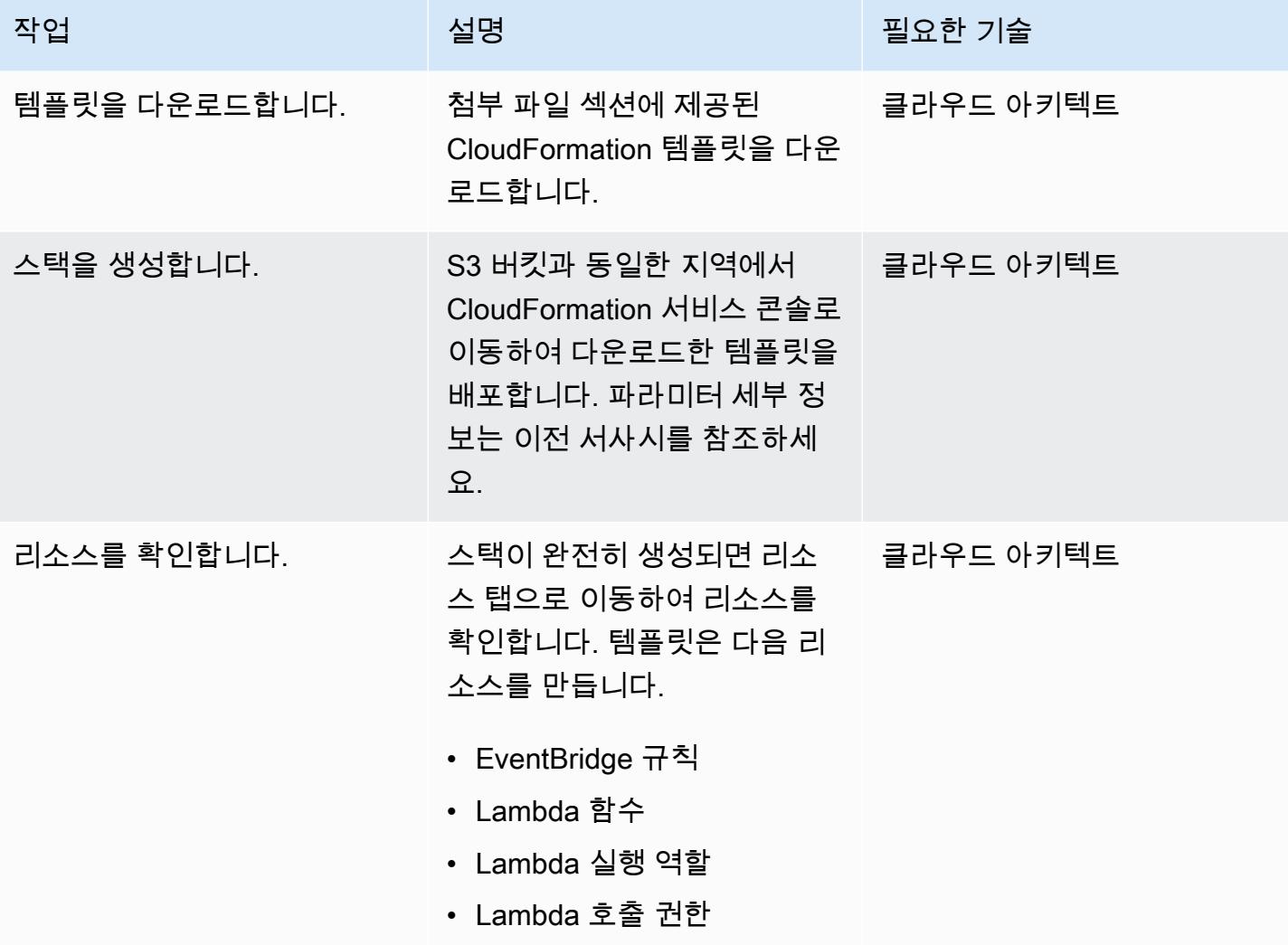

### 구독 확인

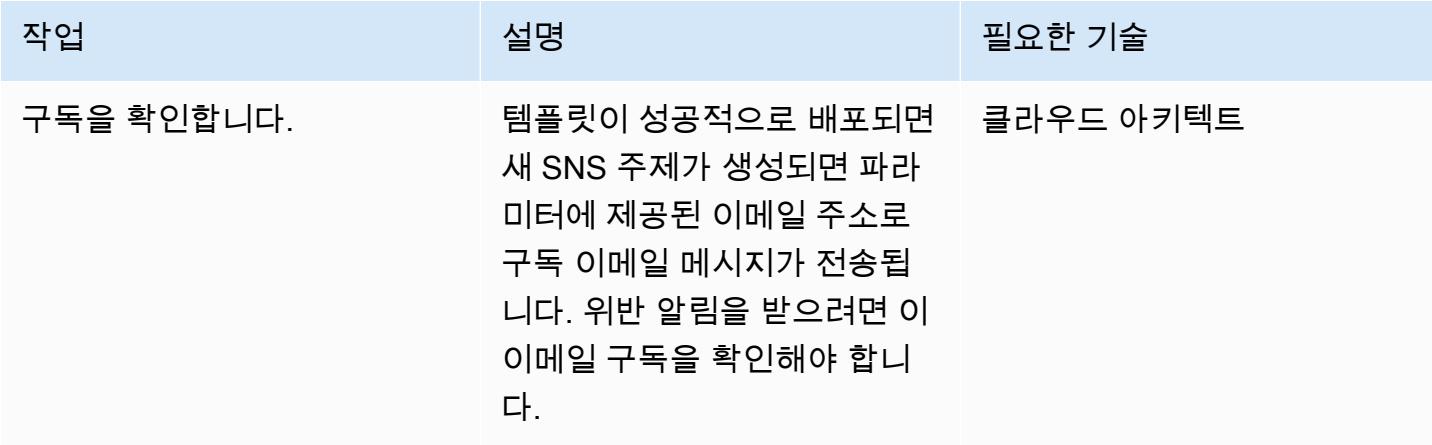

# 문제 해결

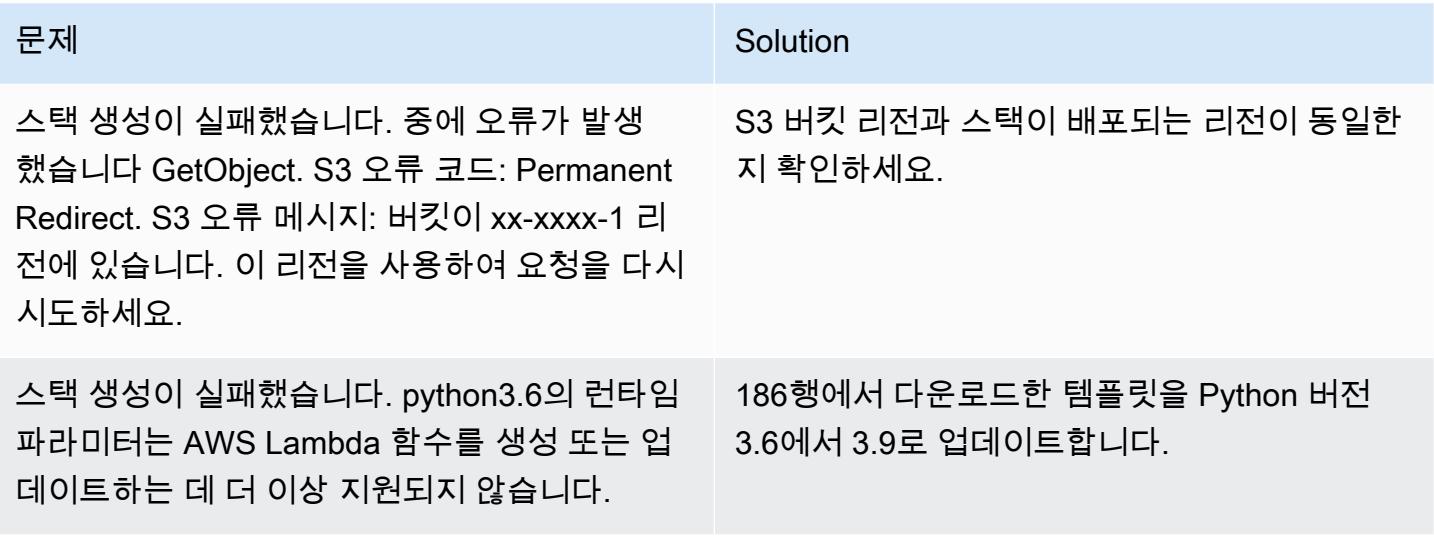

# 관련 리소스

- [AWS CloudFormation 콘솔에 스택 생성](https://docs.aws.amazon.com/AWSCloudFormation/latest/UserGuide/cfn-console-create-stack.html)
- [AWS Lambda](https://aws.amazon.com/lambda/)
- [Classic Load Balancer란 무엇인가요?](https://docs.aws.amazon.com/elasticloadbalancing/latest/classic/introduction.html)
- [Application Load Balancer란 무엇인가요?](https://docs.aws.amazon.com/elasticloadbalancing/latest/application/introduction.html)
- [Network Load Balancer란 무엇인가요?](https://docs.aws.amazon.com/elasticloadbalancing/latest/network/introduction.html)
- [AWS Lambda 함수 사용에 대한 모범 사례](https://docs.aws.amazon.com/lambda/latest/dg/best-practices.html)
- [AWS CloudFormation 모범 사례](https://docs.aws.amazon.com/AWSCloudFormation/latest/UserGuide/best-practices.html)

# 첨부

이 문서와 관련된 추가 콘텐츠에 액세스하려면 [attachment.zip](samples/p-attach/9e67c805-cd64-4c08-8379-6abe13d8d5bb/attachments/attachment.zip) 파일의 압축을 풉니다.

# 시작 시 Amazon EMR 저장 데이터에 대한 암호화가 활성화되었는 지 확인

작성자: Priyanka Chaudhary(AWS)

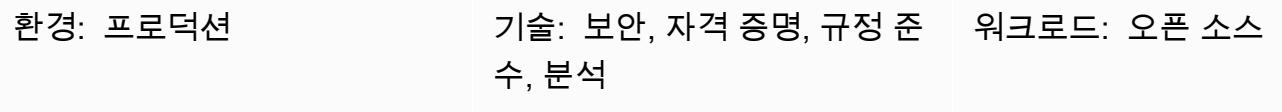

AWS 서비스: 아마존 EMR, 아마존 SNS, AWS KMS, AWS, CloudFormation AWS Lambda, 아마존 S3

# 요약

이 패턴은 Amazon Web Services(AWS)에서 Amazon EMR 클러스터의 암호화를 모니터링하기 위한 보안 제어를 제공합니다.

데이터 암호화는 권한 없는 사용자가 클러스터 및 관련 데이터 스토리지 시스템에서 데이터를 읽는 것을 방지하는 데 도움이 됩니다. 여기에는 네트워크를 이동하는 동안 가로챌 수 있는 데이터인 전 송 중 데이터와 영구 미디어에 저장된 데이터인 저장 데이터가 포함됩니다. Amazon Simple Storage Service(S3)에 저장된 데이터는 두 가지 방법으로 암호화할 수 있습니다.

- Amazon S3 관리형 키를 사용한 서버 측 암호화(SSE-S3)
- AWS Key Management Service(AWS KMS) 키를 사용한 서버 측 암호화(SSE-KMS), Amazon EMR 에 적합한 정책으로 설정됩니다.

이 보안 제어는 API 호출을 모니터링하고 에서 [RunJobFlow](https://docs.aws.amazon.com/emr/latest/APIReference/API_RunJobFlow.html)Amazon CloudWatch Events 이벤트를 시작합니다. 이 트리거는 Python 스크립트를 실행하는 AWS Lambda를 호출합니다. 함수는 이벤트 JSON 입력에서 EMR 클러스터 ID를 검색하고 다음 검사를 수행하여 보안 위반 여부를 확인합니다.

- 1. EMR 클러스터가 Amazon EMR 전용 보안 구성과 연결되어 있는지 확인합니다.
- 2. Amazon EMR 전용 보안 구성이 EMR 클러스터와 연결된 경우 저장 시 암호화가 켜져 있는지 확인 합니다.

3. 저장 시 암호화가 켜져 있지 않은 경우 EMR 클러스터 이름, 위반 세부 정보, AWS 리전, AWS 계 정, 그리고 이 알림의 출처가 되는 Lambda Amazon 리소스 이름(ARN)이 포함된 Amazon Simple Notification Service(SNS) 알림을 보냅니다.

# 사전 조건 및 제한 사항

사전 조건

- 활성 상태의 AWS 계정
- Lambda 코드 .zip 파일을 위한 S3 버킷
- 위반 알림을 수신할 이메일 주소
- 모든 API 로그를 검색할 수 있도록 Amazon EMR 로깅 해제

#### 제한 사항

• 이 보안 제어는 리전과 관련이 있으므로 모니터링하고자 하는 AWS 리전에 배포해야 합니다.

#### 제품 버전

• Amazon EMR 릴리스 4.8.0 이상

아키텍처

대상 기술 스택

- Amazon EMR
- 아마존 CloudWatch 이벤트 이벤트
- Lambda 함수
- Amazon SNS

대상 아키텍처

#### 자동화 및 규모 조정

• AWS Organizations를 사용하는 경우, [AWS StackSets Cloudformation을](https://docs.aws.amazon.com/AWSCloudFormation/latest/UserGuide/what-is-cfnstacksets.html) 사용하여 모니터링하려는 여러 계정에 이 템플릿을 배포할 수 있습니다.

# 도구

#### 도구

- [AWS CloudFormation](https://docs.aws.amazon.com/AWSCloudFormation/latest/UserGuide/Welcome.html)  CloudFormation AWS는 인프라를 코드로 사용하여 AWS 리소스를 모델링 하고 설정하는 데 도움이 되는 서비스입니다.
- [Amazon CloudWatch Events](https://docs.aws.amazon.com/AmazonCloudWatch/latest/events/WhatIsCloudWatchEvents.html)  Amazon CloudWatch Events는 AWS 리소스의 변경 사항을 설명하 는 시스템 이벤트의 스트림을 거의 실시간으로 제공합니다.
- [Amazon EMR](https://docs.aws.amazon.com/emr/latest/ManagementGuide/emr-what-is-emr.html)  Amazon EMR은 빅 데이터 프레임워크 실행을 간소화는 관리형 클러스터 플랫폼입 니다.
- [AWS Lambda-](https://docs.aws.amazon.com/lambda/latest/dg/welcome.html)AWS Lambda는 서버를 프로비저닝하거나 관리하지 않고도 코드를 실행할 수 있습니 다.
- [Amazon S3-](https://docs.aws.amazon.com/AmazonS3/latest/dev/Welcome.html)Amazon S3는 웹 사이트, 모바일 애플리케이션, 백업, 및 데이터 레이크 등 다양한 스토 리지 솔루션에 사용할 수 있는 확장성이 뛰어난 객체 스토리지 서비스입니다.
- [Amazon SNS-](https://docs.aws.amazon.com/sns/latest/dg/welcome.html)Amazon SNS는 게시자와 클라이언트 간에 웹 서버와 이메일 주소를 포함한 메시지 전달 또는 전송을 조정하고 관리합니다. 구독자는 구독하는 주제에 게시된 모든 메시지를 수신하며 주제에 대한 모든 구독자는 동일한 메시지를 수신합니다.

#### code

• 이 프로젝트의 EMR EncryptionAtRest .zip 및 EMR EncryptionAtRest .yml 파일은 첨부 파일로 제공 됩니다.

#### 에픽

S3 버킷 정의

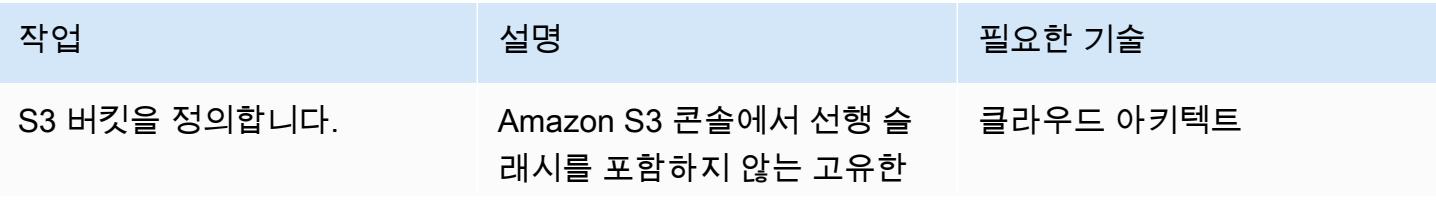

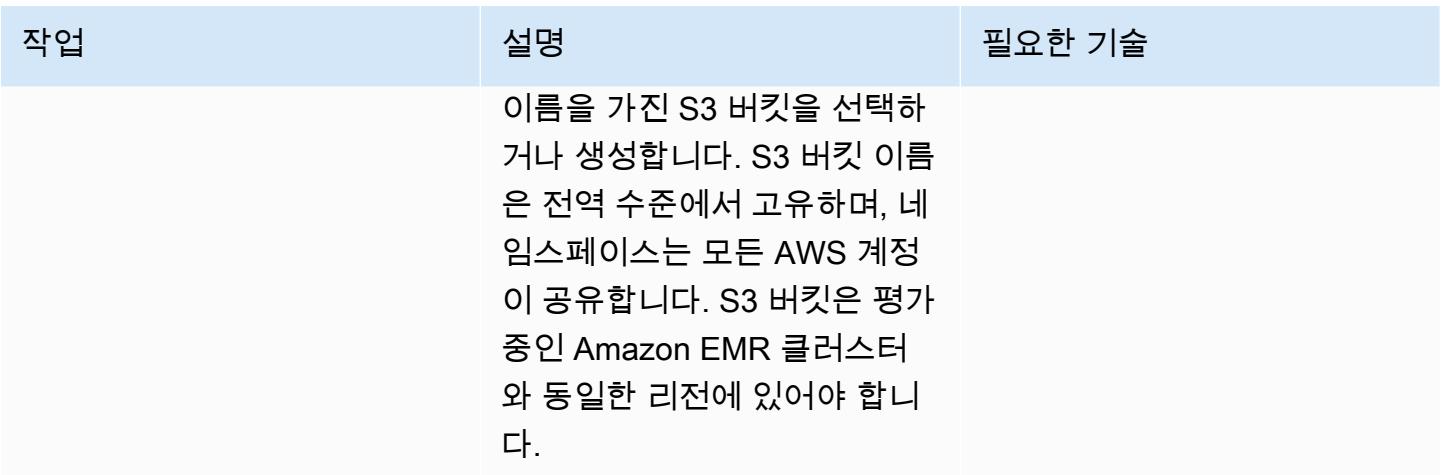

### Lambda 코드를 S3 버킷에 업로드

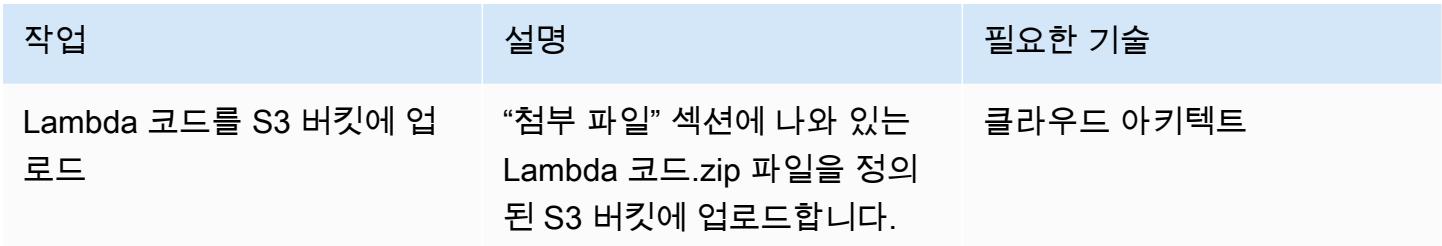

AWS CloudFormation 템플릿 배포

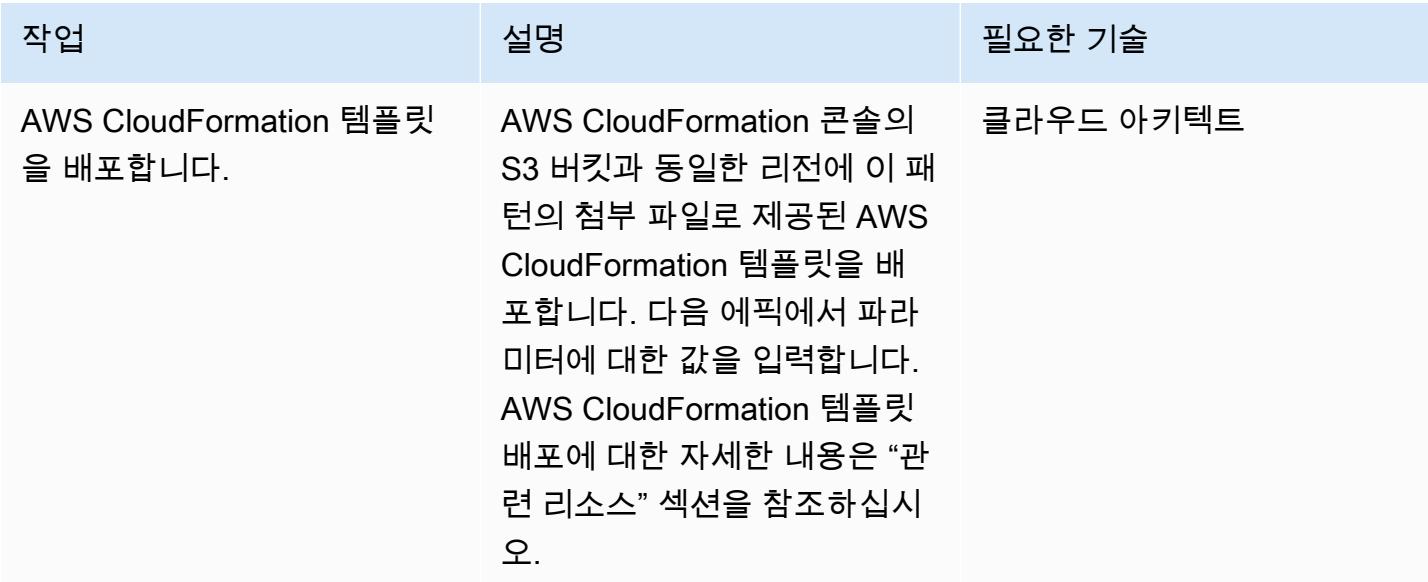

### AWS CloudFormation 템플릿에서 파라미터 완성

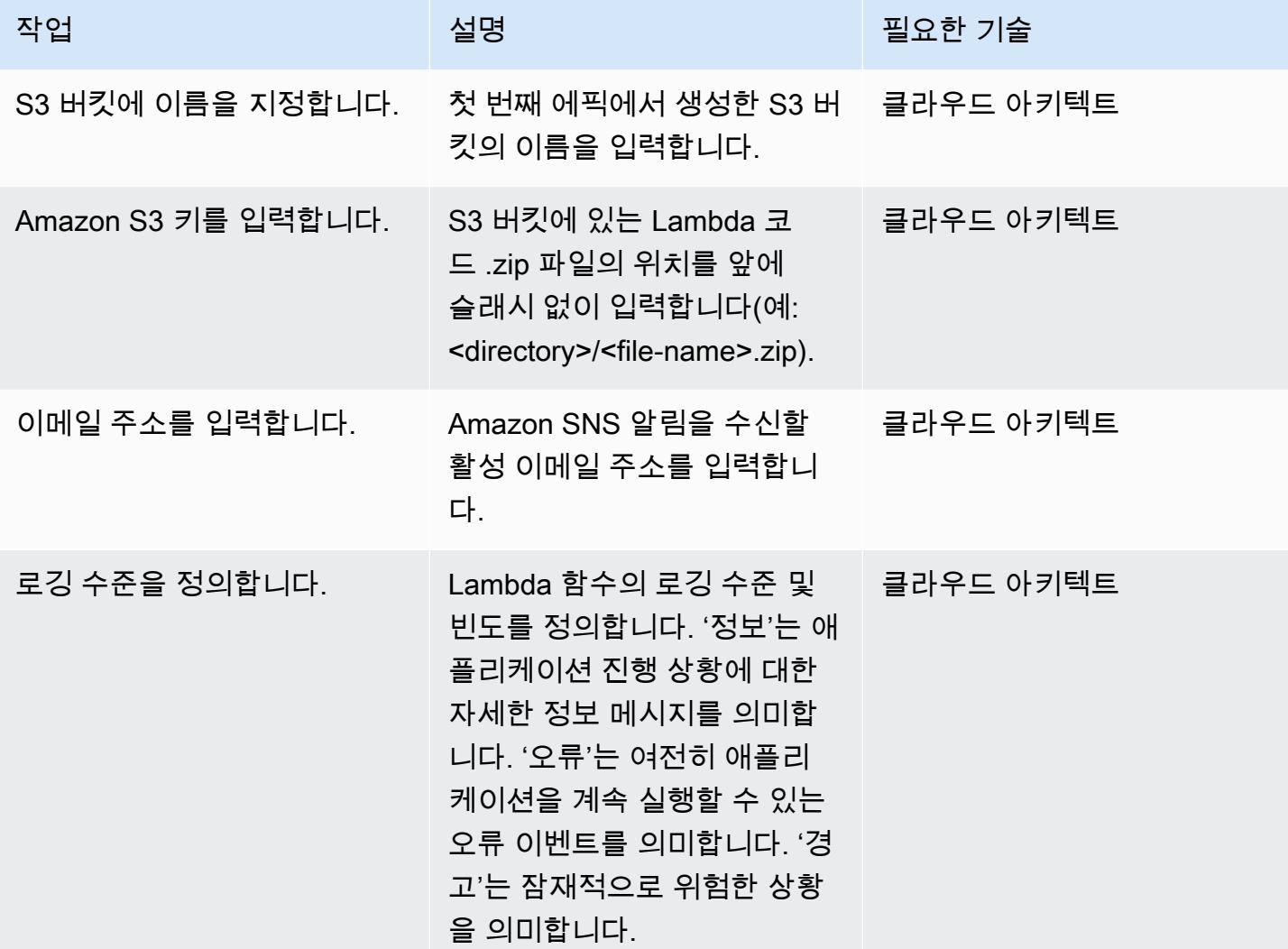

### 구독 확인

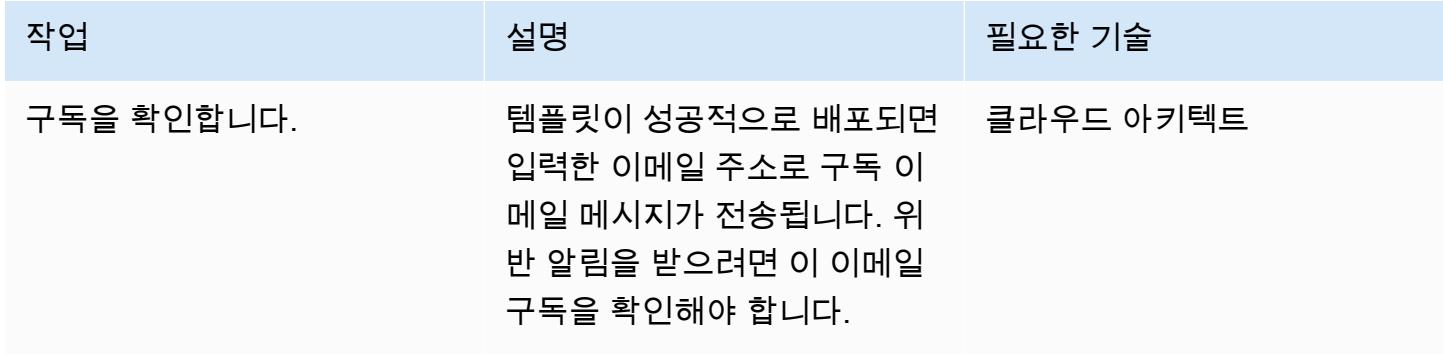

- [AWS CloudFormation 콘솔에 스택 생성](https://docs.aws.amazon.com/AWSCloudFormation/latest/UserGuide/cfn-console-create-stack.html)
- [AWS Lambda](https://aws.amazon.com/lambda/)
- [Amazon EMR 암호화 옵션](https://docs.aws.amazon.com/emr/latest/ManagementGuide/emr-data-encryption-options.html)

# 첨부 파일

이 문서와 관련된 추가 콘텐츠에 액세스하려면 [attachment.zip](samples/p-attach/58622600-8ffe-4688-be7c-a03abe1f2ab8/attachments/attachment.zip) 파일의 압축을 풉니다.

# IAM 프로파일이 EC2 인스턴스와 연결되었는지 확인

#### 작성자: Mansi Suratwala(AWS)

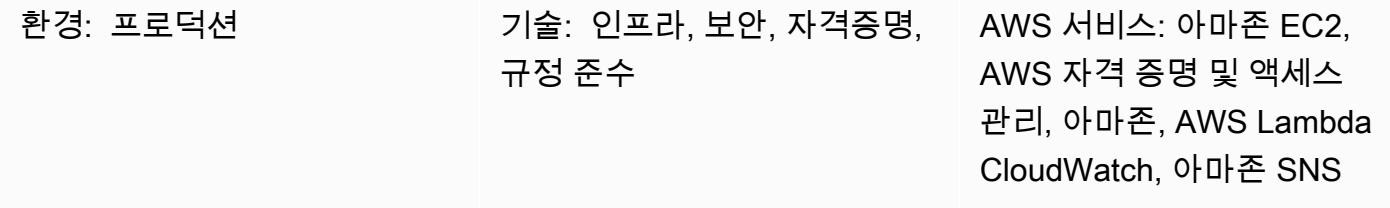

### 요약

이 패턴은 Amazon Elastic Compute Cloud (Amazon EC2) 인스턴스에 대해 AWS ID 및 액세스 관리 (IAM) 프로필 위반이 발생할 경우 자동 알림을 설정하는 AWS CloudFormation 보안 제어 템플릿을 제 공합니다.

인스턴스 프로파일은 IAM 역할을 위한 컨테이너로서 인스턴스 시작 시 EC2 인스턴스에 역할 정보를 전달하는 데 사용됩니다.

Amazon CloudWatch Events는 AWS가AssociateIamInstanceProfile,

ReplaceIamInstanceProfileAssociation 및 작업을 기반으로 RunInstances Amazon EC2 API 호출을 CloudTrail 기록할 때 이 검사를 시작합니다. 트리거는 CloudWatch Amazon 이벤트 이벤트 를 사용하여 IAM 프로필을 확인하는 AWS Lambda 함수를 호출합니다.

IAM 프로파일이 없는 경우 Lambda 함수는 Amazon Web Services(AWS) 계정 ID 및 AWS 리전이 포 함된 Amazon Simple Notification Service(SNS) 이메일 알림을 시작합니다.

IAM 프로파일이 있는 경우 Lambda 함수는 정책 문서에 와일드카드 항목이 있는지 확인합니다. 와일드 카드 항목이 있는 경우 Amazon SNS 위반 알림을 시작하여 보안을 강화하는 데 도움이 됩니다. 알림에 는 IAM 프로파일 이름, 이벤트, EC2 인스턴스 ID, 관리형 정책 이름, 위반, 계정 ID, 및 리전이 포함됩니 다.

사전 조건 및 제한 사항

#### 사전 조건

• 활성 상태의 계정

• Lambda 코드 .zip 파일을 위한 Amazon Simple Storage Service(S3) 버킷

#### 제한 사항

- AWS CloudFormation 템플릿은 RunInstancesAssociateIamInstanceProfile, 및 ReplaceIamInstanceProfileAssociation 작업에 대해서만 배포해야 합니다.
- 보안 제어는 IAM 프로파일의 분리를 모니터링하지 않습니다.
- 보안 제어는 EC2 인스턴스 IAM 프로파일에 연결된 IAM 정책의 수정 여부를 확인하지 않습니다.
- "Resource":\*를 사용해야 하는 [지원되지 않는 리소스 수준 권한은](https://docs.aws.amazon.com/AWSEC2/latest/APIReference/ec2-api-permissions.html#ec2-api-unsupported-resource-permissions) 보안 제어에 고려되지 않습니 다.

## 아키텍처

#### 대상 기술 스택

- Amazon EC2
- AWS CloudTrail
- 아마존 CloudWatch
- AWS Lambda
- Amazon S3
- Amazon SNS

대상 아키텍처

#### 자동화 및 규모 조정

여러 AWS 지역 및 계정에 대해 AWS CloudFormation 템플릿을 여러 번 사용할 수 있습니다. 템플릿은 각 계정 또는 리전에서 한 번만 실행하면 됩니다.

# 도구

### 도구

• [Amazon EC2-](https://docs.aws.amazon.com/AWSEC2/latest/UserGuide/concepts.html)Amazon EC2는 AWS Cloud에서 확장 가능한 컴퓨팅 용량(가상 서버)을 제공합니다.

- [AWS CloudTrail](https://docs.aws.amazon.com/awscloudtrail/latest/userguide/cloudtrail-user-guide.html) CloudTrail AWS는 AWS 계정의 거버넌스, 규정 준수, 운영 및 위험 감사를 가능하게 합니다. 사용자, 역할 또는 AWS 서비스가 수행한 작업은 에서 이벤트로 기록됩니다 CloudTrail.
- [Amazon CloudWatch Events](https://docs.aws.amazon.com/AmazonCloudWatch/latest/events/WhatIsCloudWatchEvents.html)  Amazon CloudWatch Events는 AWS 리소스의 변경 사항을 설명하 는 시스템 이벤트의 스트림을 거의 실시간으로 제공합니다.
- [AWS Lambda-](https://docs.aws.amazon.com/lambda/latest/dg/welcome.html)AWS Lambda는 서버를 프로비저닝하거나 관리하지 않고도 코드를 실행할 수 있게 해주는 컴퓨팅 서비스입니다. Lambda는 필요 시에만 코드를 실행하며, 일일 몇 개의 요청에서 초당 수천 개의 요청까지 자동으로 규모를 조정합니다.
- [Amazon S3-](https://docs.aws.amazon.com/AmazonS3/latest/gsg/GetStartedWithS3.html)Amazon S3는 웹 사이트, 모바일 애플리케이션, 백업, 및 데이터 레이크 등 다양한 스토 리지 솔루션에 사용할 수 있는 확장성이 뛰어난 객체 스토리지를 제공합니다.
- [Amazon SNS-](https://docs.aws.amazon.com/sns/latest/dg/welcome.html)Amazon SNS는 애플리케이션과 디바이스가 클라우드에서 알림을 전송 및 수신할 수 있게 해줍니다.

#### 코드

• 프로젝트의 .zip 파일은 첨부 파일로 제공됩니다.

#### 에픽

#### S3 버킷 정의

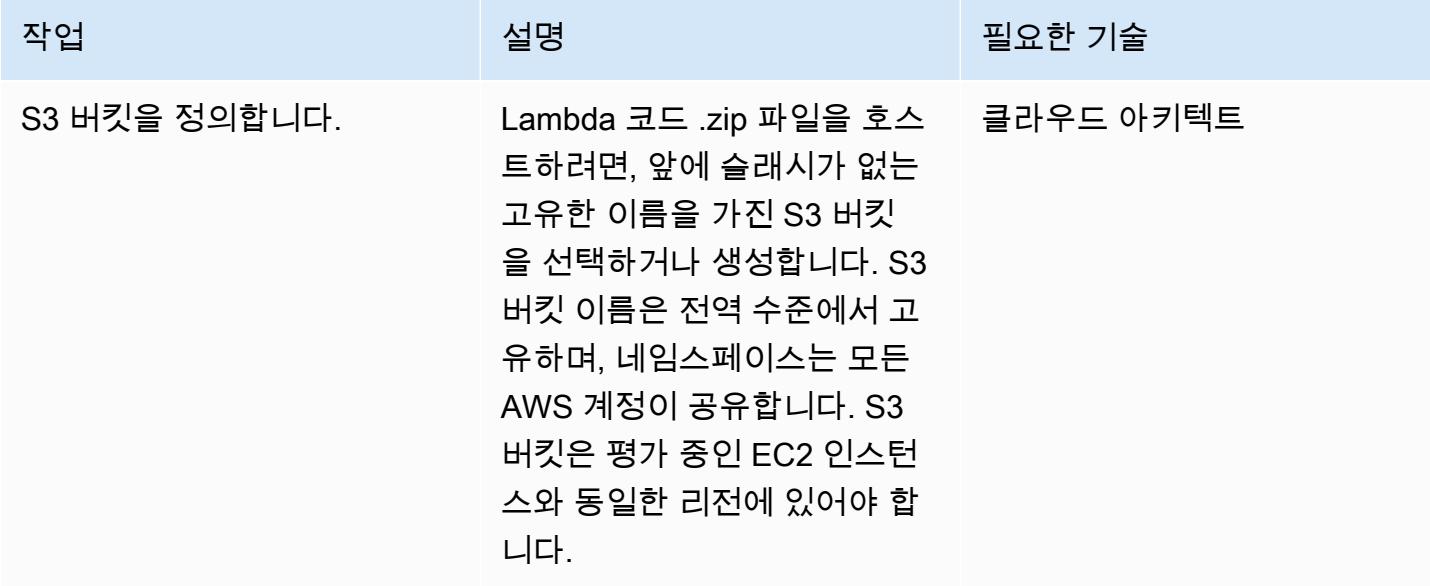

### Lambda 코드를 S3 버킷에 업로드

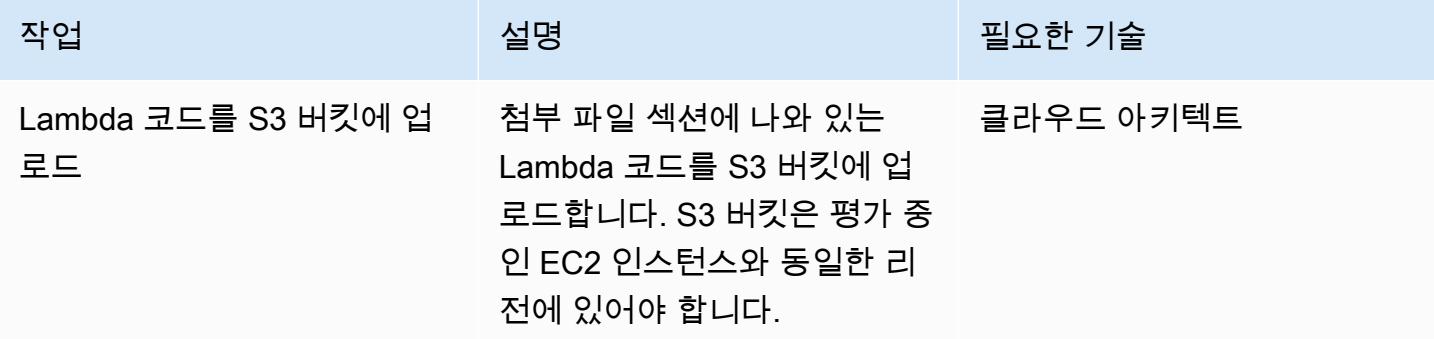

### AWS CloudFormation 템플릿 배포

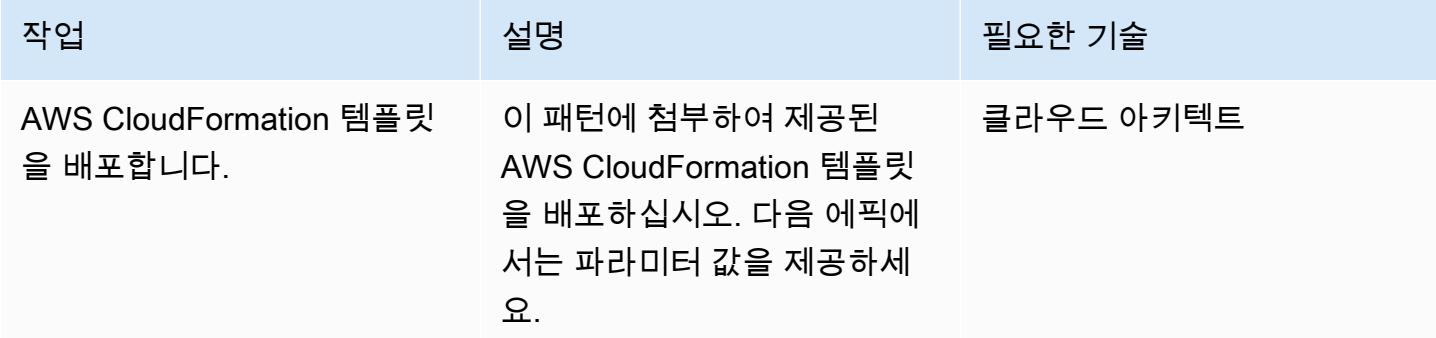

### AWS CloudFormation 템플릿에서 파라미터 완성

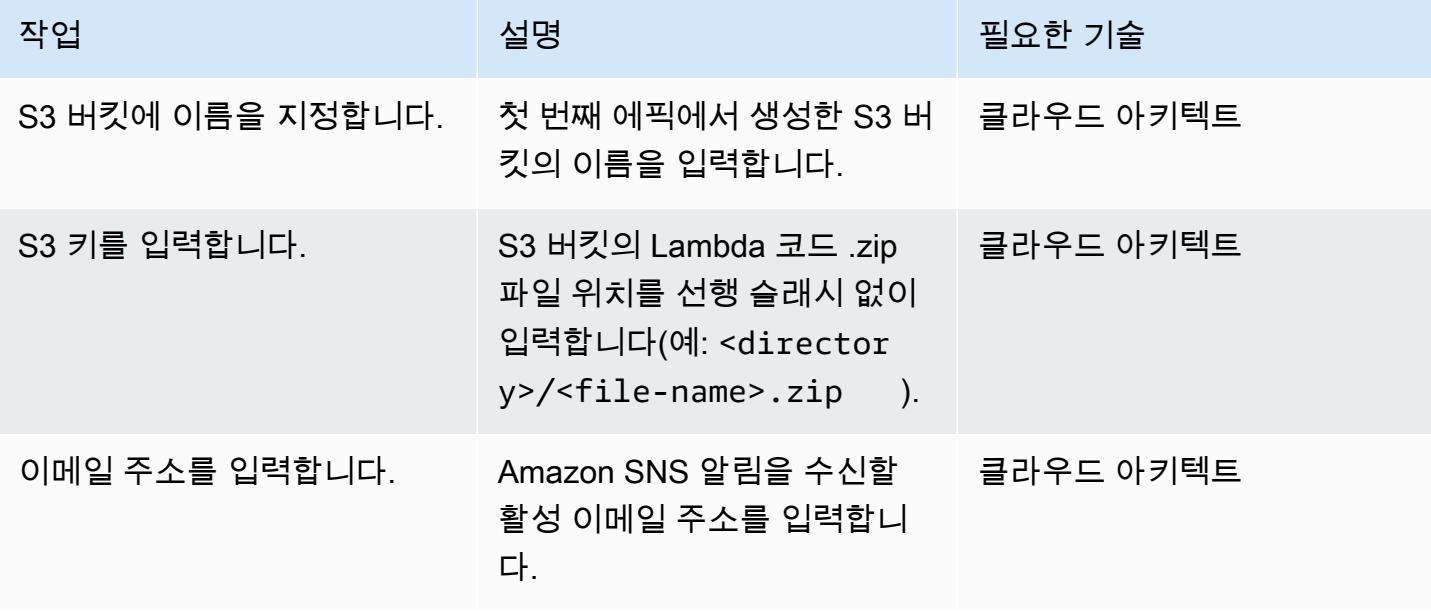

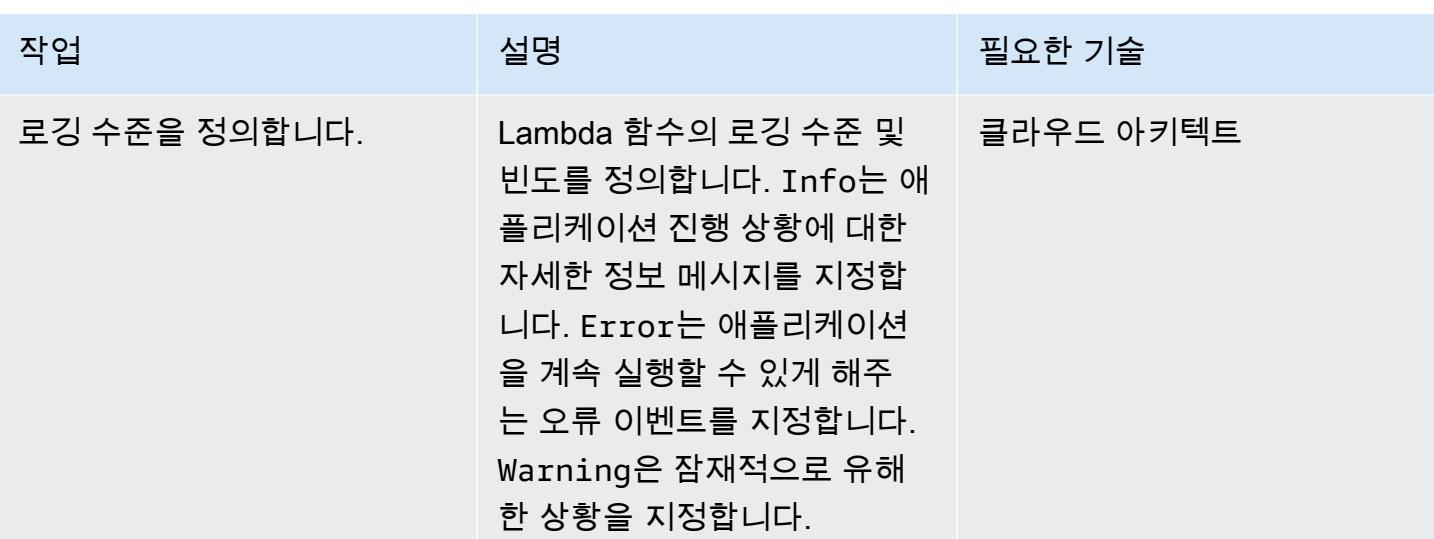

구독 확인

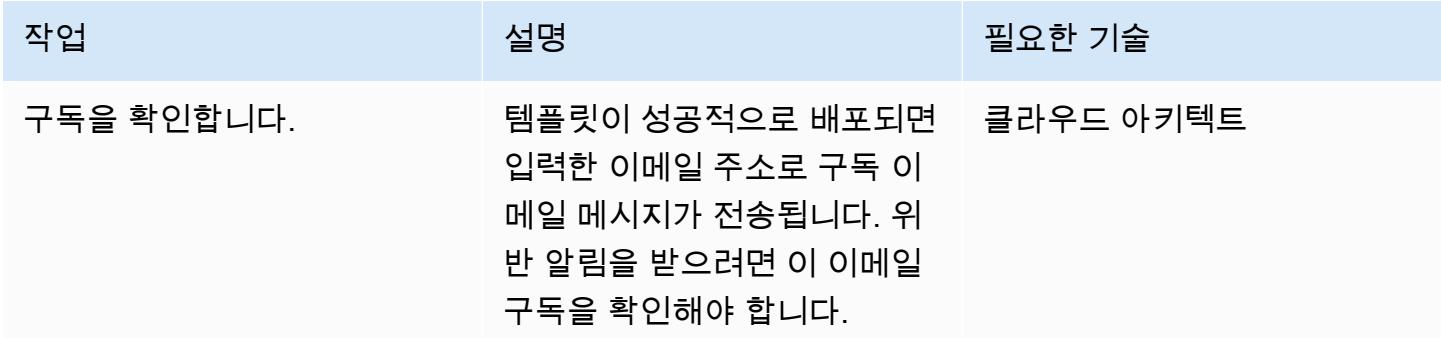

# 관련 리소스

- [S3 버킷 생성](https://docs.aws.amazon.com/AmazonS3/latest/user-guide/create-bucket.html)
- [S3 버킷에 파일 업로드](https://docs.aws.amazon.com/AmazonS3/latest/user-guide/upload-objects.html)
- [인스턴스 프로파일 사용](https://docs.aws.amazon.com/IAM/latest/UserGuide/id_roles_use_switch-role-ec2_instance-profiles.html)
- [AWS를 사용하여 AWS API 호출에서 트리거되는 CloudWatch 이벤트 규칙 생성 CloudTrail](https://docs.aws.amazon.com/AmazonCloudWatch/latest/events/Create-CloudWatch-Events-CloudTrail-Rule.html)

# 첨부

이 문서와 관련된 추가 콘텐츠에 액세스하려면 [attachment.zip](samples/p-attach/6b1a1e6e-1e63-48fc-b9b4-5c36f89f7d31/attachments/attachment.zip) 파일의 압축을 풉니다.

# Amazon Redshift 클러스터를 생성할 때 암호화되었는지 확인합니 다.

작성자: Mansi Suratwala(AWS)

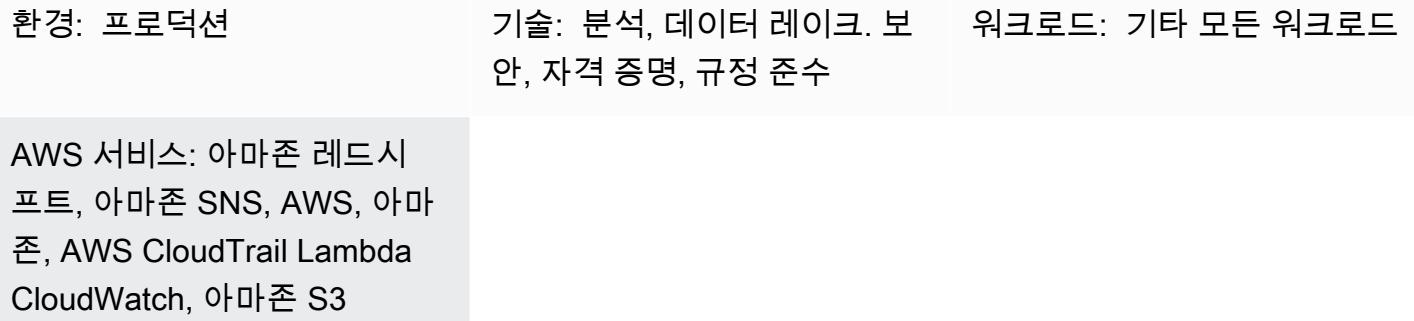

# 요약

이 패턴은 새 Amazon Redshift 클러스터가 암호화 없이 생성될 때 자동 알림을 제공하는 AWS CloudFormation 템플릿을 제공합니다.

AWS CloudFormation 템플릿은 아마존 CloudWatch 이벤트 이벤트와 AWS Lambda 함수를 생성합니 다. 이 이벤트는 AWS를 통해 스냅샷에서 생성되거나 복원되는 Amazon Redshift 클러스터를 감시합 니다. CloudTrail AWS 계정에서 AWS 키 관리 서비스 (AWS KMS) 또는 클라우드 하드웨어 보안 모델 (HSM) 암호화 없이 클러스터를 생성한 경우, Lambda 함수를 시작하여 CloudWatch 위반 사실을 알리 는 Amazon Simple Notification Service (Amazon SNS) 알림을 보냅니다.

# 사전 조건 및 제한 사항

사전 조건

- 활성 상태의 AWS 계정.
- 클러스터 서브넷 그룹이 있는 Virtual Private Cloud(VPC) 및 연결된 보안 그룹.

제한 사항

• AWS CloudFormation 템플릿은 CreateCluster 및 RestoreFromClusterSnapshot 작업용으 로만 배포할 수 있습니다.

# 아키텍처

대상 기술 스택

- Amazon Redshift
- AWS CloudTrail
- 아마존 CloudWatch
- AWS Lambda
- Amazon Simple Storage Service (S3)
- Amazon SNS

대상 아키텍처

#### 자동화 및 규모 조정

여러 AWS 지역 및 계정에 대해 AWS CloudFormation 템플릿을 여러 번 사용할 수 있습니다. 각 리전 또는 계정에서 한 번만 실행해야 합니다.

# 도구

도구

- [Amazon Redshift](https://docs.aws.amazon.com/redshift/latest/mgmt/welcome.html) Amazon Redshift는 클라우드에서 완벽하게 관리되는 페타바이트 규모의 데이터 웨어하우스 서비스입니다. Amazon Redshift는 데이터 레이크와 통합되므로 데이터를 사용하여 비 즈니스 및 고객에 대한 새로운 인사이트를 얻을 수 있습니다.
- [AWS CloudTrail](https://docs.aws.amazon.com/awscloudtrail/latest/userguide/cloudtrail-user-guide.html) CloudTrail AWS는 AWS 계정의 거버넌스, 규정 준수, 운영 및 위험 감사를 구현 하는 데 도움이 되는 AWS 서비스입니다. 사용자, 역할 또는 AWS 서비스가 수행한 작업은 에서 이벤 트로 기록됩니다 CloudTrail.
- [Amazon CloudWatch Events](https://docs.aws.amazon.com/AmazonCloudWatch/latest/events/WhatIsCloudWatchEvents.html)  Amazon CloudWatch Events는 AWS 리소스의 변경 사항을 설명하 는 시스템 이벤트의 스트림을 거의 실시간으로 제공합니다.
- [AWS Lambda](https://docs.aws.amazon.com/lambda/latest/dg/welcome.html)  AWS Lambda는 서버를 프로비저닝하거나 관리하지 않고도 코드를 실행할 수 있습 니다. AWS Lambda는 필요 시에만 코드를 실행하며, 일일 몇 개의 요청에서 초당 수천 개의 요청까 지 자동으로 규모를 조정합니다.
- [Amazon S3](https://docs.aws.amazon.com/AmazonS3/latest/gsg/GetStartedWithS3.html)  Amazon S3는 웹 사이트, 모바일 애플리케이션, 백업, 데이터 레이크 등 다양한 스토리 지 솔루션에 사용할 수 있는 확장성이 뛰어난 객체 스토리지 서비스입니다.

• [Amazon SNS](https://docs.aws.amazon.com/sns/latest/dg/welcome.html) – Amazon Simple Notification Service(SNS)는 웹 서버와 이메일 주소를 포함하여 게 시자와 클라이언트 간에 메시지를 전달 또는 전송하는 것을 조정하고 관리합니다.

#### 코드

• 프로젝트의 .zip 파일은 첨부 파일로 제공됩니다.

## 에픽

S3 버킷 정의

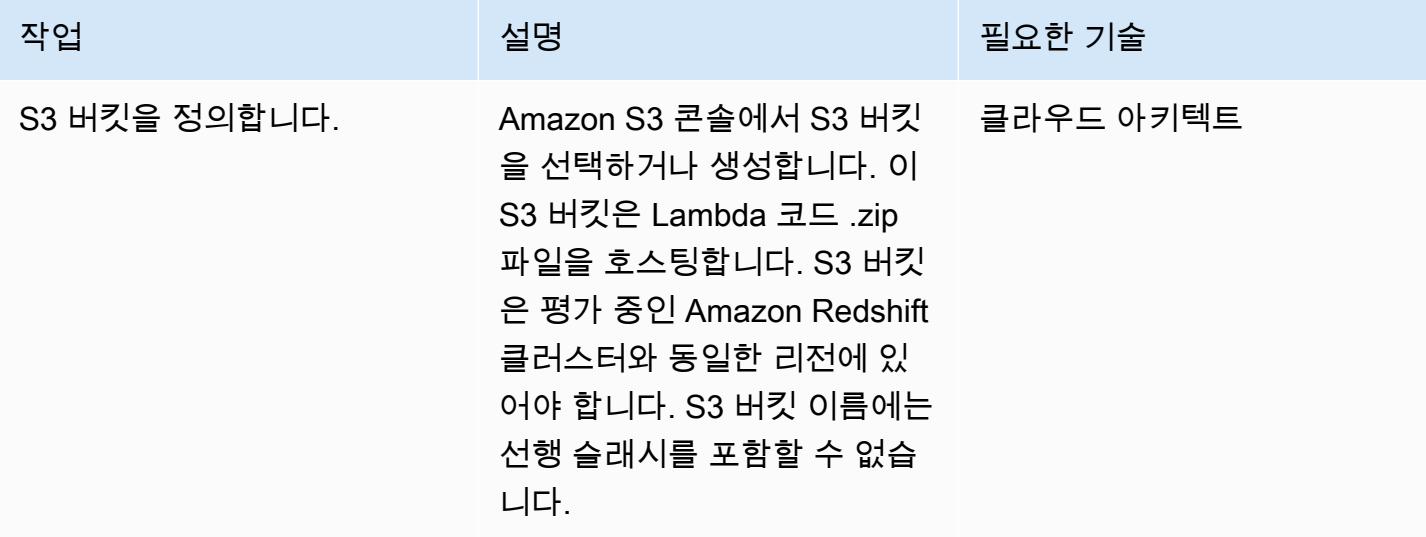

#### Lambda 코드를 S3 버킷에 업로드

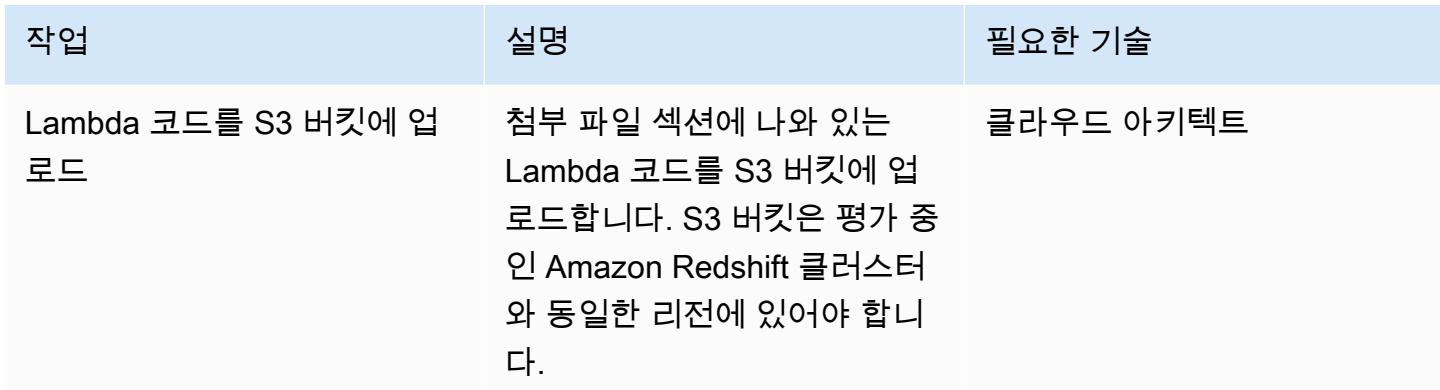

### AWS CloudFormation 템플릿 배포

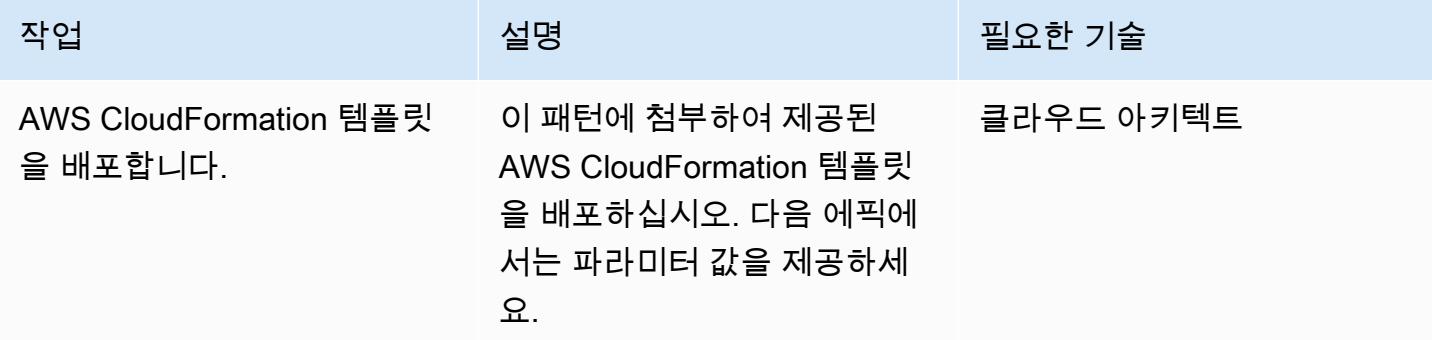

AWS CloudFormation 템플릿에서 파라미터 완성

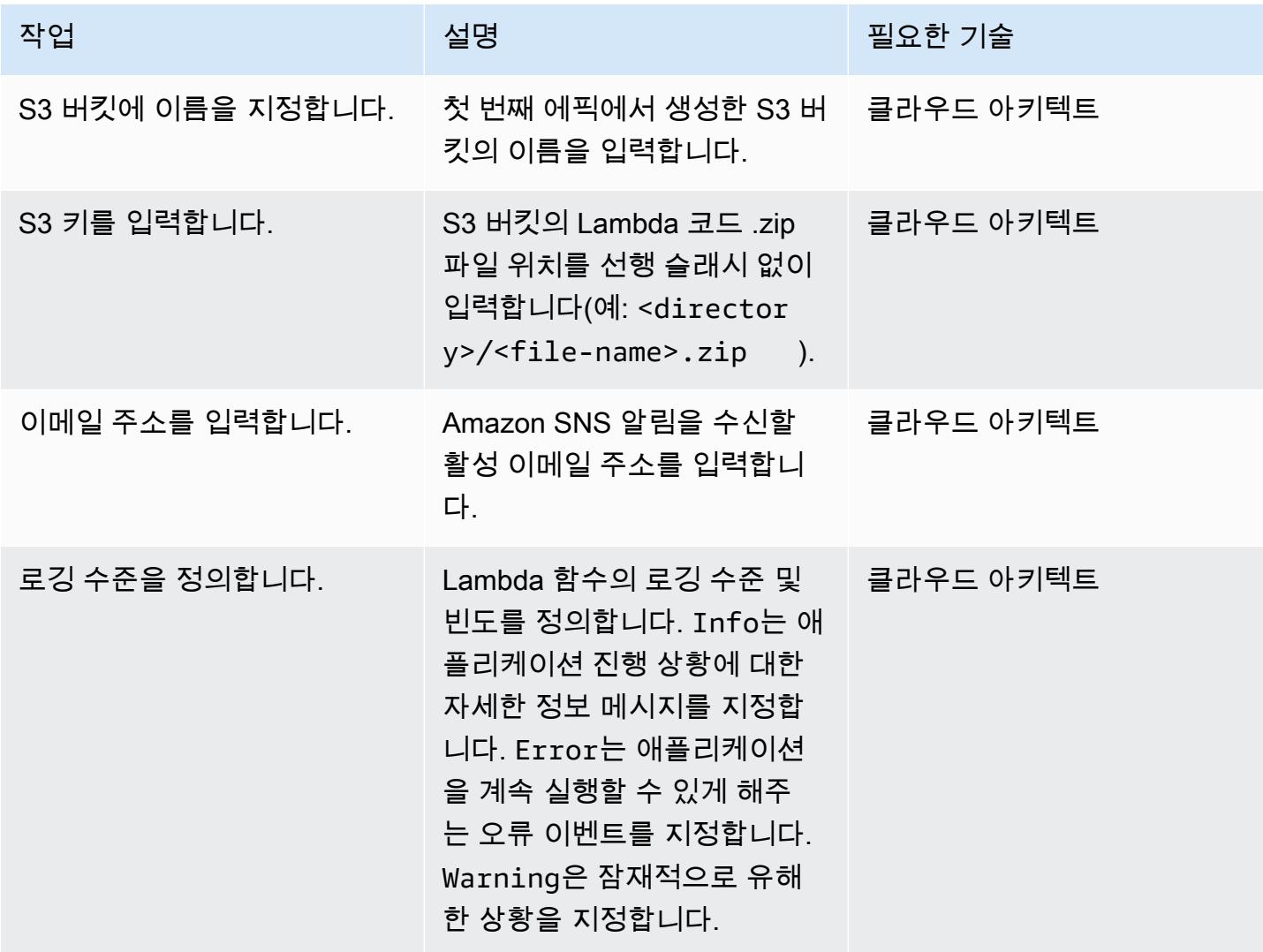

에픽 4798

#### 구독 확인

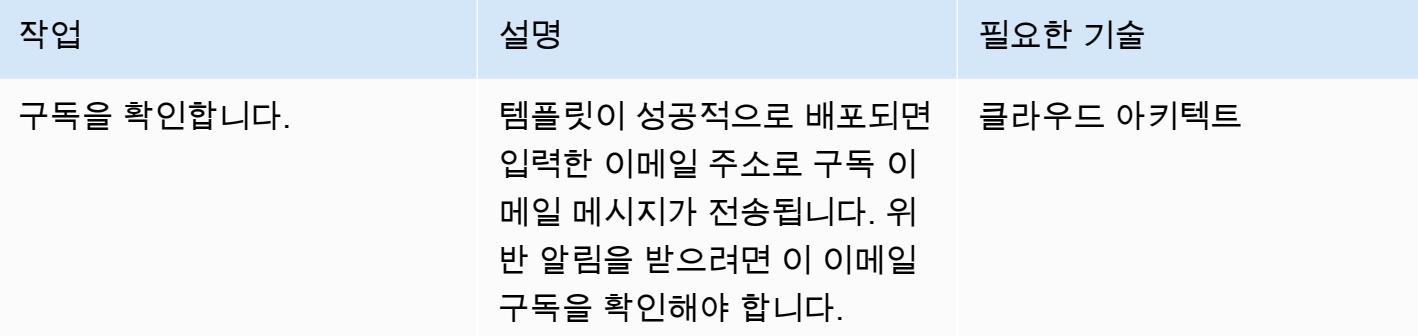

# 관련 리소스

- [S3 버킷 생성](https://docs.aws.amazon.com/AmazonS3/latest/user-guide/create-bucket.html)
- [S3 버킷에 파일 업로드](https://docs.aws.amazon.com/AmazonS3/latest/user-guide/upload-objects.html)
- [AWS를 사용하여 AWS API 호출에서 트리거되는 CloudWatch 이벤트 규칙 생성 CloudTrail](https://docs.aws.amazon.com/AmazonCloudWatch/latest/events/Create-CloudWatch-Events-CloudTrail-Rule.html)
- [Amazon Redshift 클러스터 생성](https://docs.aws.amazon.com/redshift/latest/mgmt/getting-started-cluster-in-vpc.html)

# 첨부

이 문서와 관련된 추가 콘텐츠에 액세스하려면 [attachment.zip](samples/p-attach/888b44a7-e3f6-49cf-b2e7-53717ca3e369/attachments/attachment.zip) 파일의 압축을 풉니다.

# 를 사용하여 AWS IAM ID 센터 자격 증명 및 할당에 대한 보고서를 내보냅니다. PowerShell

작성자: Jorge Pava(AWS), Chad Miles(AWS), Frank Allotta(AWS) 및 Manideep Reddy Gillela(AWS)

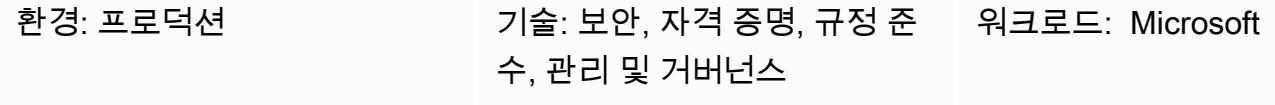

AWS 서비스: IAM 자격 증명 센터, AWS 도구 PowerShell

# 요약

AWS IAM Identity Center(AWS Single Sign-On의 후속)를 사용하여 모든 Amazon Web Services(AWS) 계정과 클라우드 애플리케이션에 대한 AWS Single Sign-On(SSO) 액세스를 중앙에서 관리하는 경우, AWS Management Console을 통해 이러한 할당을 보고하고 감사하는 것은 지루하고 시간이 많이 걸릴 수 있습니다. 수십 또는 수백 개의 AWS 계정에 대한 사용자 또는 그룹의 권한을 보고 하는 경우 특히 그렇습니다.

대부분의 경우 이 정보를 보는 데 이상적인 도구는 Microsoft Excel과 같은 스프레드시트 애플리케이션 입니다. 이를 통해 AWS Organizations에서 관리하는 전체 조직의 데이터를 필터링, 검색 및 시각화할 수 있습니다.

이 패턴은 AWS Tools를 사용하여 IAM ID 센터에서 SSO 자격 증명 구성 보고서를 생성하는 방법을 설 명합니다. PowerShell 보고서는 CSV 파일 형식이며, 여기에는 ID 이름(주체), ID 유형(사용자 또는 그 룹), ID가 액세스할 수 있는 계정, 권한 집합이 포함됩니다. 이 보고서를 생성한 후 원하는 애플리케이 션에서 열어 필요에 따라 데이터를 검색, 필터링 및 감사할 수 있습니다. 다음 이미지는 스프레드시트 애플리케이션의 샘플 데이터를 보여줍니다.

중요: 이 보고서에는 민감한 정보가 포함되어 있으므로 안전하게 저장하고 need-to-know 기준으로 만 공유하는 것이 좋습니다.

## 사전 조건 및 제한 사항

#### 사전 조건

- 구성 및 활성화된 IAM Identity Center 및 AWS Organizations
- PowerShell, 설치 및 구성. 자세한 내용은 [설치 PowerShell](https://learn.microsoft.com/en-us/powershell/scripting/install/installing-powershell?view=powershell-7.2) (Microsoft 설명서) 를 참조하십시오.
- 설치 및 구성을 위한 PowerShell AWS 도구. 성능상의 이유로, 라는 AWS Tools를 위한 모듈화된 버 전의 AWS Tools를 설치하는 것이 좋습니다. PowerShell AWS.Tools 각 AWS 서비스는 개별적인 소형 모듈에서 지원됩니다. PowerShell 셸에서 다음 명령을 입력하여 이 패턴에 필요한 모듈을 설치 합니다.AWS.Tools.Installer,, OrganizationsSSOAdmin,. IdentityStore

Install-Module AWS.Tools.Installer Install-AWSToolsModule -Name Organizations, SSOAdmin, IdentityStore

자세한 내용은 [Windows에 AWS.Tools 설치 또는 리눅스 또는 macOS에](https://docs.aws.amazon.com/powershell/latest/userguide/pstools-getting-set-up-windows.html#ps-installing-awstools) [AWS.Tools 설치 \(설명서용](https://docs.aws.amazon.com/powershell/latest/userguide/pstools-getting-set-up-linux-mac.html#install-aws.tools-on-linux-macos) [AWS 도구\)](https://docs.aws.amazon.com/powershell/latest/userguide/pstools-getting-set-up-linux-mac.html#install-aws.tools-on-linux-macos) 를 참조하십시오. PowerShell 모듈을 설치할 때 오류가 발생하는 경우 이 패턴의 [문제 해](#page-4890-0) [결](#page-4890-0) 섹션을 참조하세요.

- 다음 중 하나를 수행하여 사전에 AWS Command Line Interface(AWS CLI) 또는 AWS SDK를 작업 가능한 보안 인증 정보로 구성해야 합니다.
	- AWS CLI aws configure를 사용합니다. 자세한 내용은 [빠른 구성](https://docs.aws.amazon.com/cli/latest/userguide/cli-configure-quickstart.html#cli-configure-quickstart-config)(AWS CLI 설명서)을 참조하 세요.
	- AWS Identity and Access Management(IAM) 역할을 통해 임시로 액세스할 수 있도록 AWS CLI 또는 AWS Cloud Development Kit(AWS CDK)를 구성합니다. 자세한 내용은 [CLI 액세스를 위한](https://docs.aws.amazon.com/singlesignon/latest/userguide/howtogetcredentials.html) [IAM 역할 보안 인증 정보 가져오기\(](https://docs.aws.amazon.com/singlesignon/latest/userguide/howtogetcredentials.html)IAM Identity Center 설명서)를 참조하세요.
- 다음과 같은 IAM 주체의 보안 인증 정보를 저장한 AWS CLI의 명명된 프로필
	- AWS Organizations 관리 계정 또는 IAM Identity Center의 위임된 관리자 계정에 대한 액세스 권 한이 있음.
	- AWSSSOReadOnly 및 AWSSSODirectoryReadOnly AWS 관리형 정책이 적용됨.

자세한 내용은 [명명된 프로필 사용](https://docs.aws.amazon.com/cli/latest/userguide/cli-configure-files.html#cli-configure-files-using-profiles)(AWS CLI 설명서) 및 [AWS 관리형 정책](https://docs.aws.amazon.com/IAM/latest/UserGuide/access_policies_managed-vs-inline.html#aws-managed-policies)(IAM 설명서)를 참조하세 요.

#### 제한 사항

• 대상 AWS 계정은 AWS Organizations의 조직으로 관리되어야 합니다.

#### 제품 버전

• [모든 운영 체제에서는 버전 7.0 이상을 사용하는 PowerShell 것이 좋습니다.](https://github.com/powershell/powershell)

아키텍처

대상 아키텍처

- 1. 사용자가 PowerShell 명령줄에서 스크립트를 실행합니다.
- 2. 스크립트가 AWS CLI의 명명된 프로필을 취합니다. 이를 통해 IAM Identity Center에 대한 액세스 권 한이 부여됩니다.
- 3. 스크립트가 IAM Identity Center에서 SSO ID 구성을 검색합니다.
- 4. 스크립트가 저장된 로컬 워크스테이션의 동일한 디렉터리에 스트립트가 CSV 파일을 생성합니다.

### 도구

#### 서비스

- [AWS Command Line Interface \(AWS CLI\)는](https://docs.aws.amazon.com/cli/latest/userguide/cli-chap-welcome.html) 명령줄 쉘에서 명령을 사용하여 AWS 서비스와 상호 작용할 수 있는 오픈 소스 도구입니다.
- [AWS IAM Identity Center](https://docs.aws.amazon.com/singlesignon/latest/userguide/what-is.html)를 사용하면 모든 AWS 계정과 클라우드 애플리케이션에 대한 AWS Single Sign-On(SSO) 액세스를 중앙에서 관리할 수 있습니다.
- [AWS Tools for PowerShell](https://docs.aws.amazon.com/powershell/latest/userguide/pstools-welcome.html) 는 PowerShell 명령줄에서 AWS 리소스의 작업을 스크립팅하는 데 도움 이 되는 PowerShell 모듈 세트입니다.

#### 기타 도구

• [PowerShellW](https://learn.microsoft.com/en-us/powershell/)indows, Linux 및 macOS에서 실행되는 Microsoft 자동화 및 구성 관리 프로그램입니 다.

# <span id="page-4889-0"></span>에픽

보고서를 생성합니다.

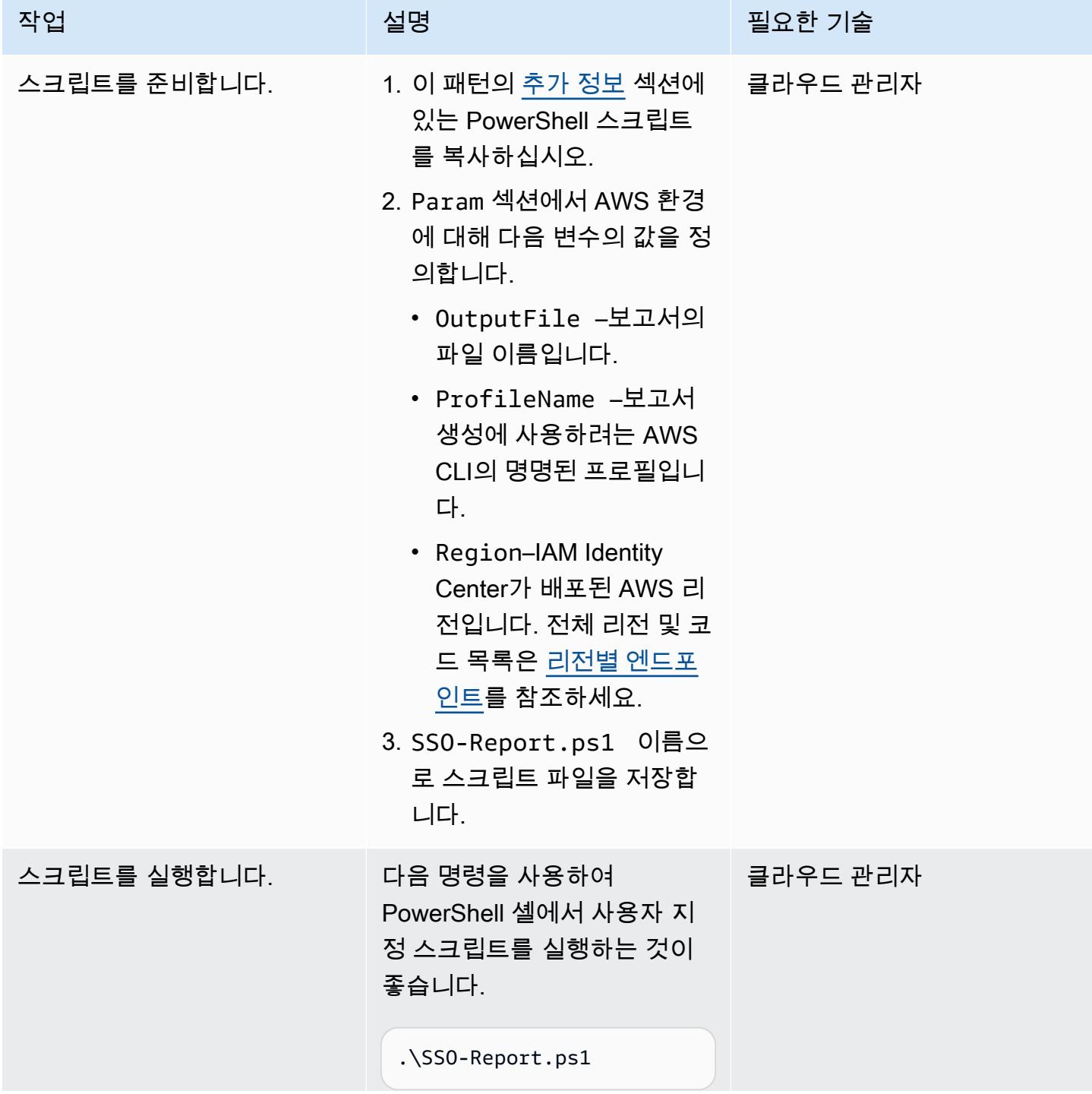

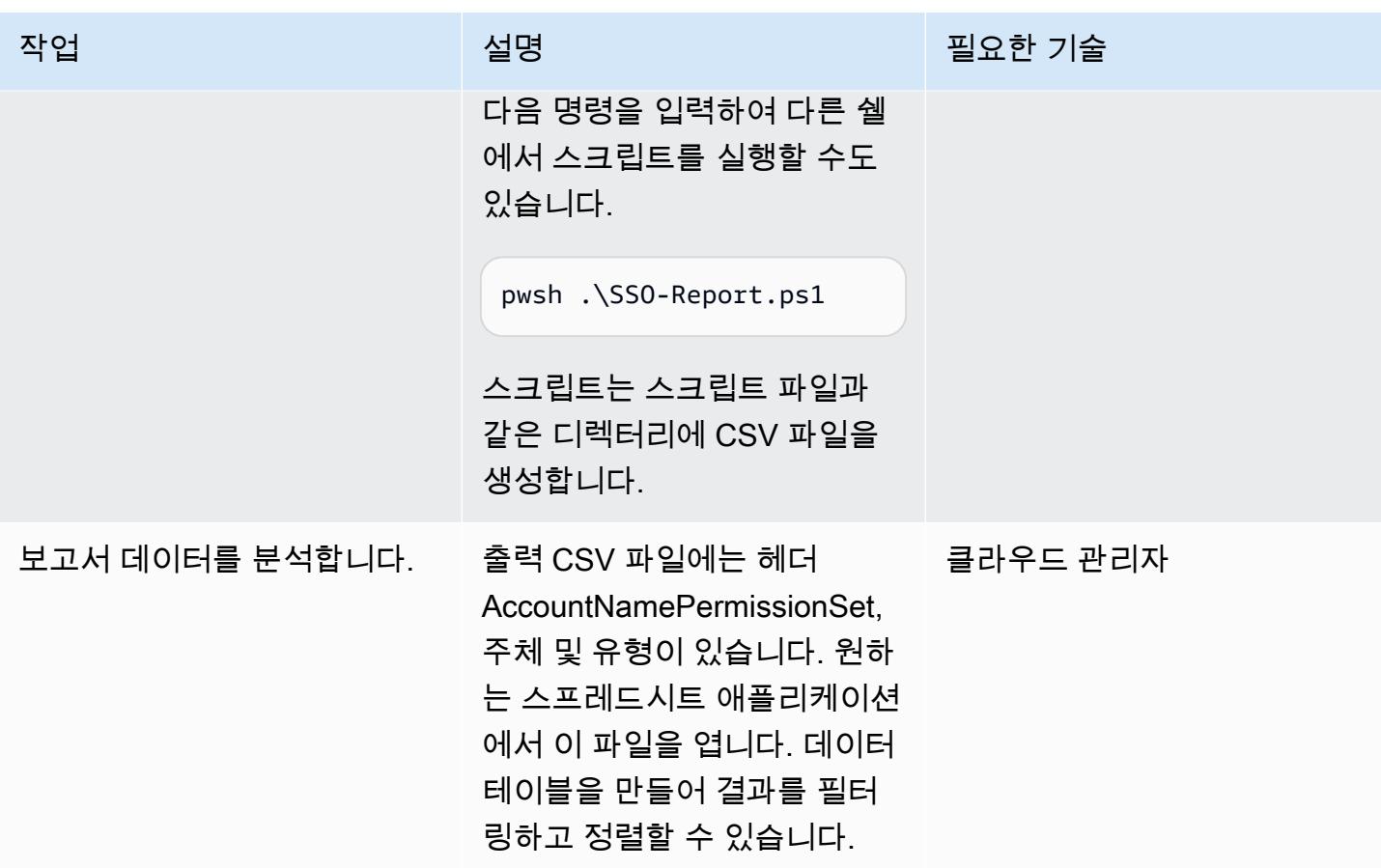

# <span id="page-4890-0"></span>문제 해결

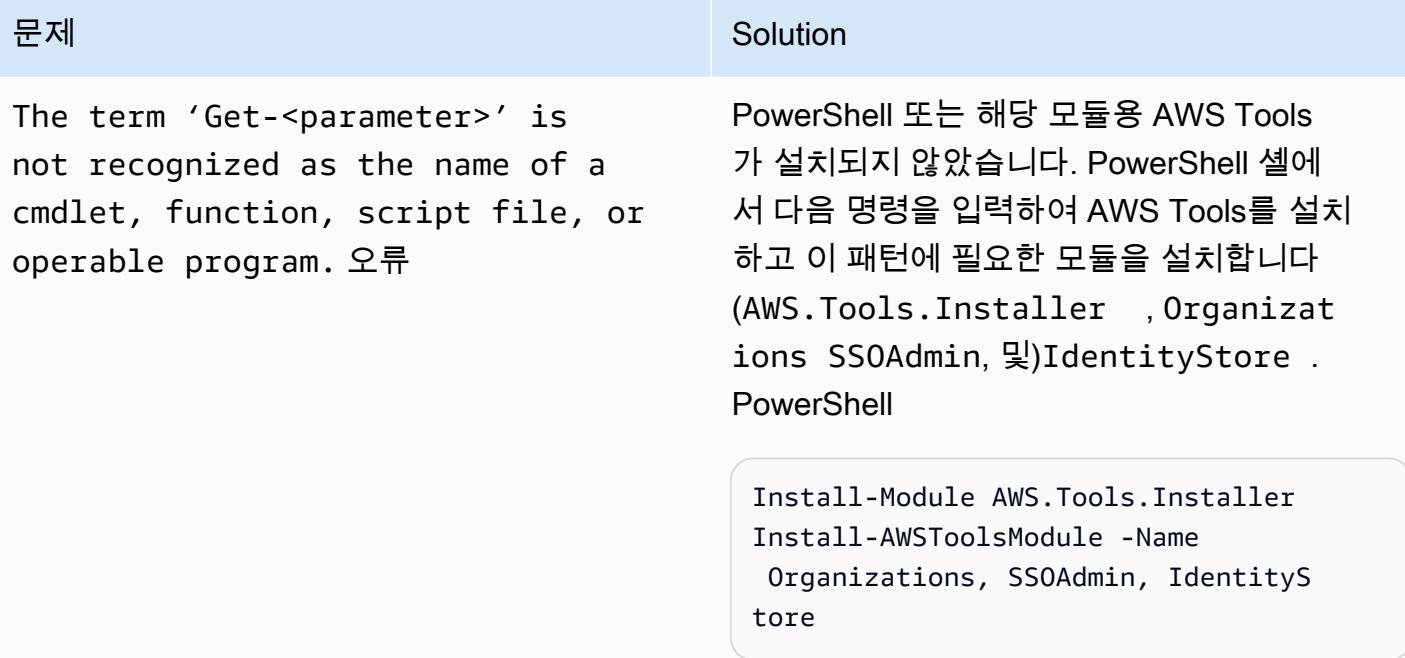

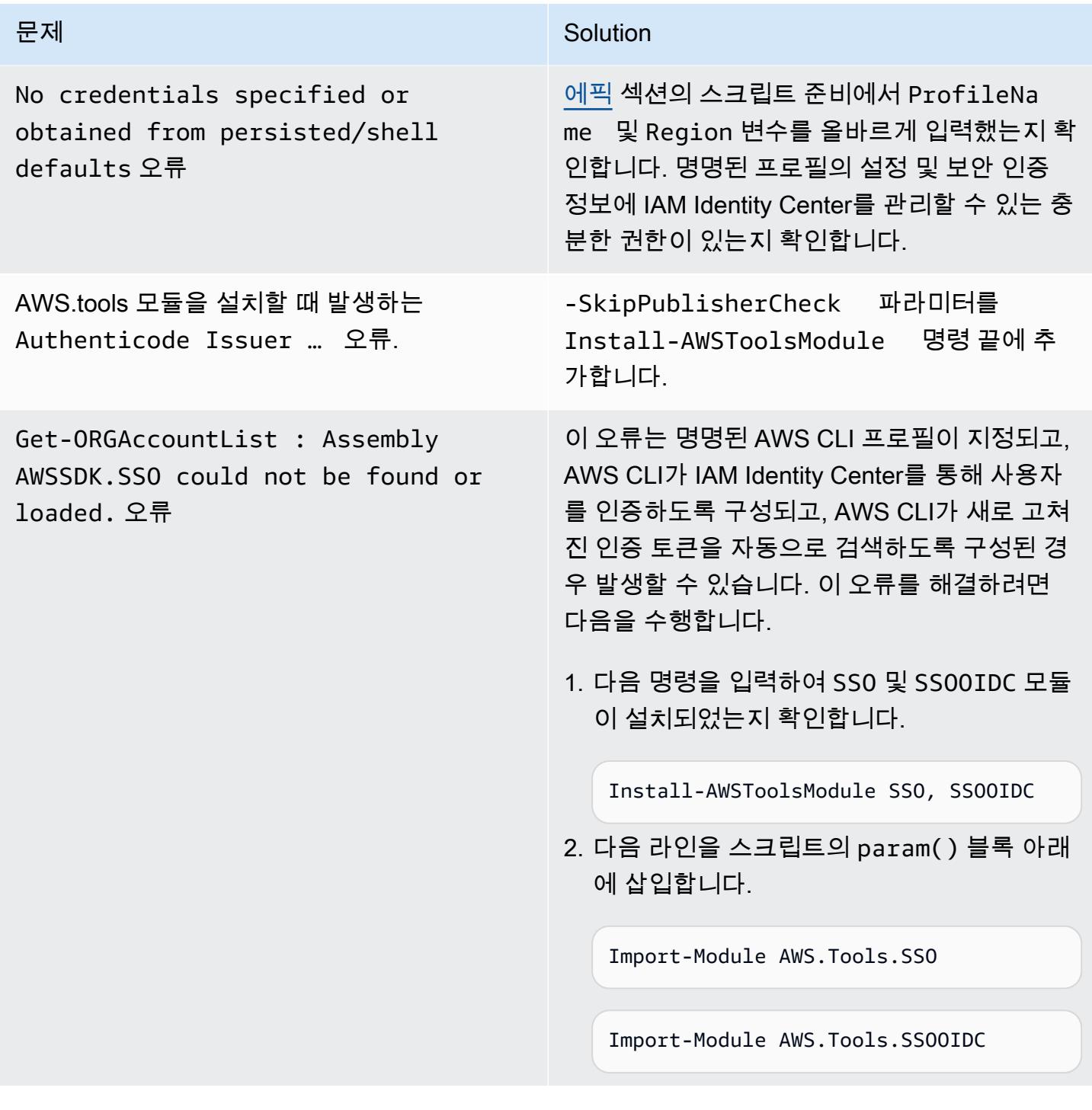

# 관련 리소스

- <u>구성 설정이 저장되는 장소는 어딘가요?</u> (AWS CLI 설명서)
- [AWS IAM Identity Center를 사용하도록 AWS CLI 구성](https://docs.aws.amazon.com/cli/latest/userguide/cli-configure-sso.html)(AWS CLI 설명서)
- <u>명명된 프로필 사용</u>(AWS CLI 설명서)

# <span id="page-4892-0"></span>추가 정보

다음 스크립트에서 다음 파라미터의 값을 업데이트해야 하는지 여부를 결정합니다.

- AWS CLI의 명명된 프로필을 사용하여 IAM Identity Center가 구성된 계정에 액세스하는 경우 \$ProfileName 값을 업데이트합니다.
- IAM Identity Center를 AWS CLI 또는 AWS SDK 구성의 기본 리전과 다른 AWS 리전에 배포하는 경 우, IAM Identity Center가 배포된 리전을 사용하도록 \$Region 값을 업데이트합니다.
- 이러한 상황 중 어느 것도 해당되지 않는 경우에는 스크립트 업데이트가 필요하지 않습니다.

```
param ( 
     # The name of the output CSV file 
     [String] $OutputFile = "SSO-Assignments.csv", 
     # The AWS CLI named profile 
     [String] $ProfileName = "", 
     # The AWS Region in which IAM Identity Center is configured 
    [String] $Region = ""
\lambda$Start = Get-Date; $OrgParameters = @{}If ($Region){ $OrgParams.Region = $Region}
if ($ProfileName){$OrgParams.ProfileName = $ProfileName}
$SSOParams = $OrgParams.Clone(); $IdsParams = $OrgParams.Clone()
$AccountList = Get-ORGAccountList @OrgParams | Select-Object Id, Name
$SSOinstance = Get-SSOADMNInstanceList @OrgParams
$SSOParams['InstanceArn'] = $SSOinstance.InstanceArn
$IdsParams['IdentityStoreId'] = $SSOinstance.IdentityStoreId
$PSsets = @{}; $Principals = @{};$Assignments = @(); $AccountCount = 1; Write-Host ""
foreach ($Account in $AccountList) { 
     $Duration = New-Timespan -Start $Start -End (Get-Date) | ForEach-Object 
  {[Timespan]::New($_.Days, $_.Hours, $_.Minutes, $_.Seconds)} 
     Write-Host "`r$Duration - Account $AccountCount of $($AccountList.Count) 
  (Assignments:$($Assignments.Count)) " -NoNewline 
     $AccountCount++ 
     foreach ($PS in Get-SSOADMNPermissionSetsProvisionedToAccountList -AccountId 
  $Account.Id @SSOParams) { 
         if (-not $PSsets[$PS]) {$PSsets[$PS] = (Get-SSOADMNPermissionSet @SSOParams -
PermissionSetArn $PS).Name;$APICalls++} 
         $AssignmentsResponse = Get-SSOADMNAccountAssignmentList @SSOParams -
PermissionSetArn $PS -AccountId $Account.Id
```

```
 if ($AssignmentsResponse.NextToken) {$AccountAssignments = 
  $AssignmentsResponse.AccountAssignments} 
         else {$AccountAssignments = $AssignmentsResponse} 
         While ($AssignmentsResponse.NextToken) { 
             $AssignmentsResponse = Get-SSOADMNAccountAssignmentList @SSOParams -
PermissionSetArn $PS -AccountId $Account.Id -NextToken $AssignmentsResponse.NextToken 
             $AccountAssignments += $AssignmentsResponse.AccountAssignments} 
         foreach ($Assignment in $AccountAssignments) { 
             if (-not $Principals[$Assignment.PrincipalId]) { 
                 $AssignmentType = $Assignment.PrincipalType.Value 
                 $Expression = "Get-IDS"+$AssignmentType+" @IdsParams -"+
$AssignmentType+"Id "+$Assignment.PrincipalId 
                 $Principal = Invoke-Expression $Expression 
                 if ($Assignment.PrincipalType.Value -eq "GROUP") 
  { $Principals[$Assignment.PrincipalId] = $Principal.DisplayName } 
                 else { $Principals[$Assignment.PrincipalId] = $Principal.UserName } 
 } 
             $Assignments += [PSCustomObject]@{ 
                 AccountName = $Account.Name 
                PermissionSet = $PSsets[$PS]
                Principal = $Principals[$Assignment.PrincipalId]
                Type = $Assignment.PrincipalType.Value } 
     }
}
$Duration = New-Timespan -Start $Start -End (Get-Date) | ForEach-Object 
  {[Timespan]::New($_.Days, $_.Hours, $_.Minutes, $_.Seconds)}
Write-Host "`r$($AccountList.Count) accounts done in $Duration. Outputting result to 
  $OutputFile"
$Assignments | Sort-Object Account | Export-CSV -Path $OutputFile -Force
```
# 예정된 AWS KMS 키 삭제 모니터링 및 문제 해결

작성자: Mikesh Khanal(AWS), Ramya Pulipaka(AWS)

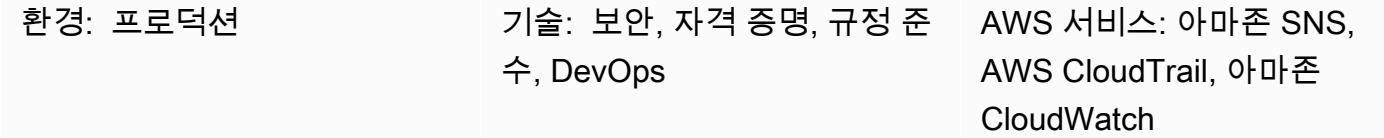

요약

Amazon Web Services(AWS) 클라우드에서 AWS Key Management Service(AWS KMS) 키를 삭제하 면 데이터가 손실될 수 있습니다. 삭제하면 AWS KMS 키와 연결된 키 자료 및 모든 메타데이터가 제거 되며 이 작업은 되돌릴 수 없습니다. AWS KMS 키가 삭제되면 더 이상 해당 AWS KMS 키로 암호화된 데이터를 해독할 수 없으므로 데이터를 복구할 수 없습니다.

이 패턴은 애플리케이션 또는 사용자가 AWS KMS 키를 삭제하도록 예약할 때 알림을 통해 모니터링 을 설정합니다. 알림을 받는 경우 AWS KMS 키 삭제를 취소하고 삭제 결정을 재고해 볼 수 있습니다. [이 패턴은 AWS Systems Manager 자동화 AWSConfigRemediation CancelKeyDeletion 런북을 사용하](https://docs.aws.amazon.com/systems-manager-automation-runbooks/latest/userguide/automation-aws-cancel-key-deletion.html) [여 AWS KMS 키 삭제를 쉽게 취소할 수 있습니다.](https://docs.aws.amazon.com/systems-manager-automation-runbooks/latest/userguide/automation-aws-cancel-key-deletion.html)

참고: AWS KMS 키 삭제를 모니터링하려는 모든 AWS 지역에 패턴 CloudFormation 템플릿을 배포해 야 합니다.

사전 조건 및 제한 사항

사전 조건

- 활성 상태의 AWS 계정
- 다음과 같은 AWS 서비스에 대한 이해:
	- 아마존 EventBridge
	- AWS KMS
	- Amazon Simple Notification Service(Amazon SNS)
	- AWS Systems Manager

제한 사항

예정된 KMS 키 삭제를 방지하는 데 도움이 됩니다. 4808

• 현재 이 솔루션은 기본 이벤트 버스를 사용하며 요구 사항에 따라 사용자 지정할 수 있습니다. 사용 자 지정 이벤트 버스에 대한 자세한 내용은 [AWS 설명서를](https://docs.aws.amazon.com/eventbridge/latest/userguide/eb-event-bus.html) 참조하세요.

## 아키텍처

대상 기술 스택

- 아마존 EventBridge
- AWS KMS
- Amazon SNS
- AWS Systems Manager
- 다음을 사용하는 자동화:
	- AWS Command Line Interface(AWS CLI) 또는 AWS SDK
	- AWS CloudFormation 스택

대상 아키텍처

- 1. AWS KMS 키 삭제가 예정되어 있습니다.
- 2. 예약 삭제 이벤트는 규칙에 따라 평가됩니다. EventBridge
- 3. 이 EventBridge 규칙은 Amazon SNS 주제를 다룹니다.
- 4. 이 EventBridge 규칙은 Systems Manager 자동화 및 런북을 시작합니다.
- 5. 런북은 삭제를 취소합니다.

### 자동화 및 규모 조정

CloudFormation 스택은 이 솔루션이 작동하는 데 필요한 모든 리소스와 서비스를 배포합니다. 패턴은 단일 계정에서 독립적으로 실행하거나 여러 독립 계정 또는 조직에 CloudFormation StackSets 대해 AWS를 사용하여 실행할 수 있습니다.

aws cloudformation create-stack --stack-name <stack-name>\
```
    --template-body file://<Full-Path-of-file> \ 
   --parameters ParameterKey=,ParameterValue= \ 
--capabilities CAPABILITY_NAMED_IAM
```
도구

도구

- [AWS CloudFormation](https://aws.amazon.com/cloudformation/)  CloudFormation AWS는 Amazon Web Services 리소스를 모델링하고 설 정하여 리소스를 관리하는 시간을 줄이고 AWS에서 실행되는 애플리케이션에 더 많은 시간을 집중 할 수 있도록 지원하는 서비스입니다. CloudFormation 템플릿을 사용하여 AWS 지역의 AWS 계정에 스택을 생성할 수 있습니다. 템플릿은 사용자가 원하는 모든 AWS 리소스를 설명하고 해당 리소스를 자동으로 CloudFormation 프로비저닝 및 구성합니다.
- [AWS CLI](https://docs.aws.amazon.com/cli/?id=docs_gateway) AWS Command Line Interface(AWS CLI)는 명령줄 쉘에서 명령을 사용하여 AWS 서비 스와 상호 작용할 수 있는 오픈 소스 도구입니다.
- [Amazon EventBridge](https://docs.aws.amazon.com/eventbridge/latest/userguide/what-is-amazon-eventbridge.html)  EventBridge Amazon은 애플리케이션을 다양한 소스의 데이터와 연결하는 서버리스 이벤트 버스 서비스입니다. EventBridge 자체 애플리케이션 및 AWS 서비스의 실시간 데 이터 스트림을 제공하고 해당 데이터를 AWS Lambda와 같은 대상으로 라우팅합니다. EventBridge 이벤트 기반 아키텍처 구축 프로세스를 간소화합니다.
- [AWS KMS](https://aws.amazon.com/kms/)  AWS Key Management Service(AWS KMS)는 데이터 암호화에 사용하는 암호화 키인 AWS KMS 키를 생성하고 제어하는 관리형 서비스입니다.
- [AWS SDK](https://aws.amazon.com/tools/?id=docs_gateway) AWS 도구에는 원하는 프로그래밍 언어로 AWS에서 애플리케이션을 개발하고 관리할 수 있는 SDK가 포함되어 있습니다.
- [Amazon SNS](https://aws.amazon.com/sns/)  Amazon Simple Notification Service(SNS)는 게시자에서 구독자(생산자 및 소비자 라고도 함)로 메시지를 전송하는 관리형 서비스입니다. 게시자는 논리적 액세스 지점 및 커뮤니케이 션 채널인 주제에 메시지를 전송하여 구독자와 비동기식으로 통신합니다.
- [AWS Systems Manager](https://docs.aws.amazon.com/systems-manager/latest/userguide/systems-manager-automation.html) AWS Systems Manager는 AWS에서 인프라를 보고 제어하기 위해 사용 할 수 있는 AWS 서비스입니다. Systems Manager 콘솔을 사용하여 AWS 리소스에서 운영 태스크를 자동화할 수 있습니다. Systems Manager는 관리형 인스턴스를 검사하고 탐지된 정책 위반을 보고 하거나 시정 조치를 취해서 보안 및 규정 준수를 유지하는 데 도움이 됩니다.

code

• 프로젝트 alerting\_ct\_logs.yaml CloudFormation 템플릿이 첨부되었습니다.

# 에픽

AWS 계정 준비

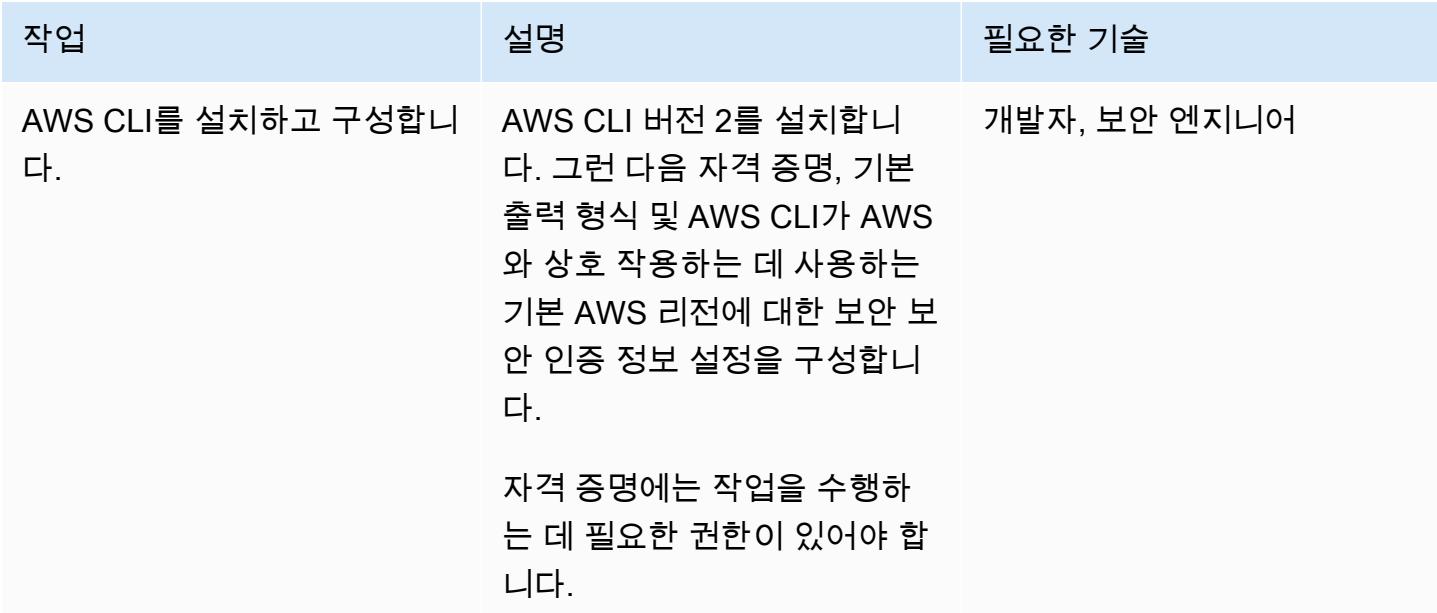

AWS CloudFormation 템플릿 배포

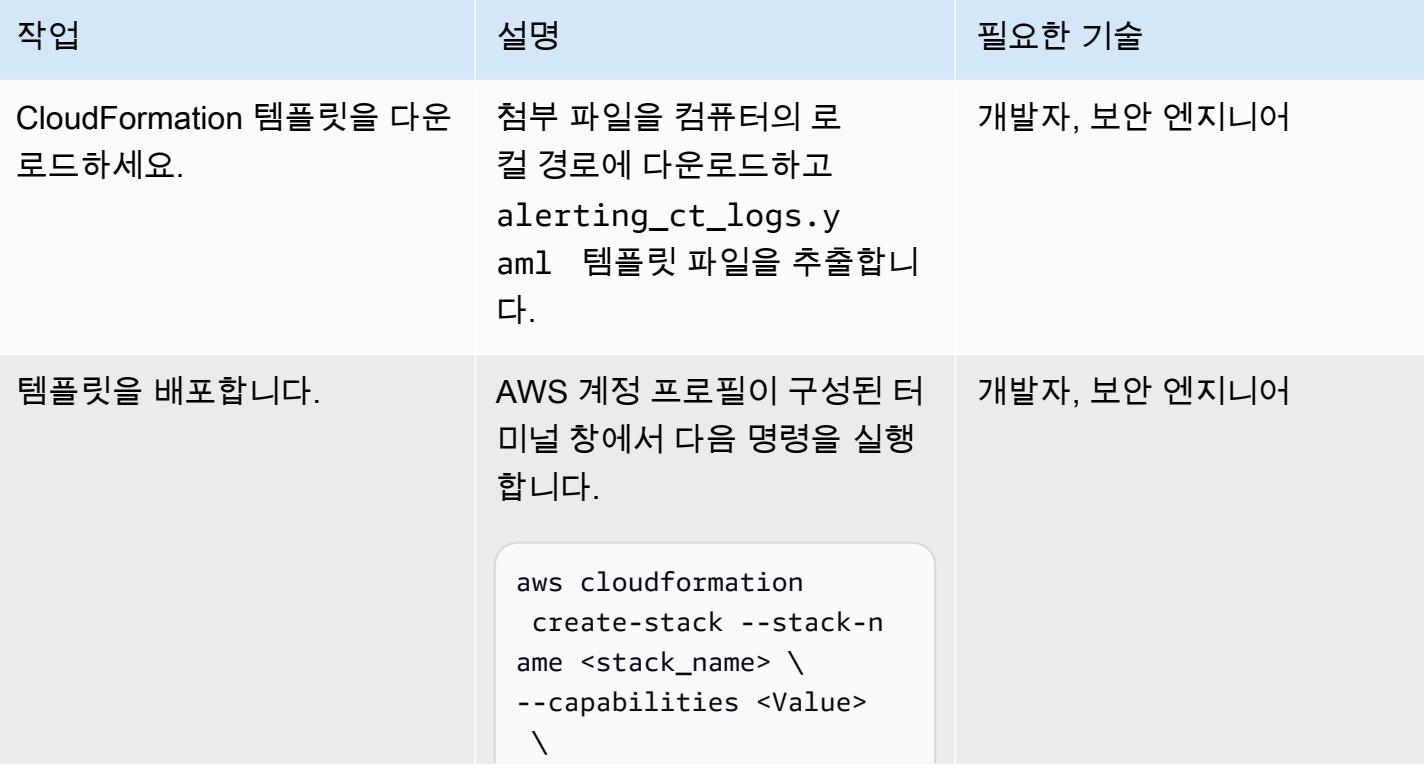

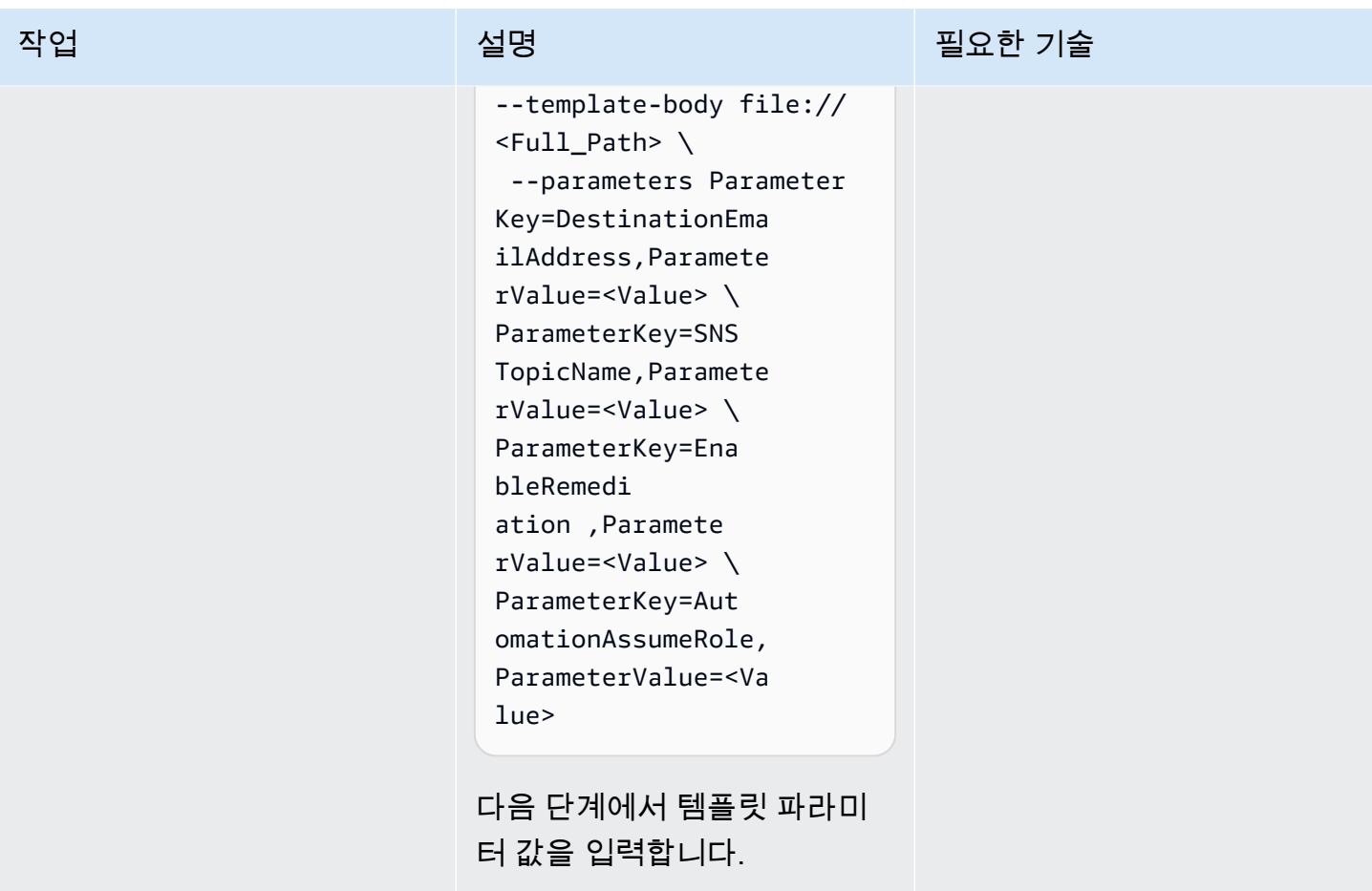

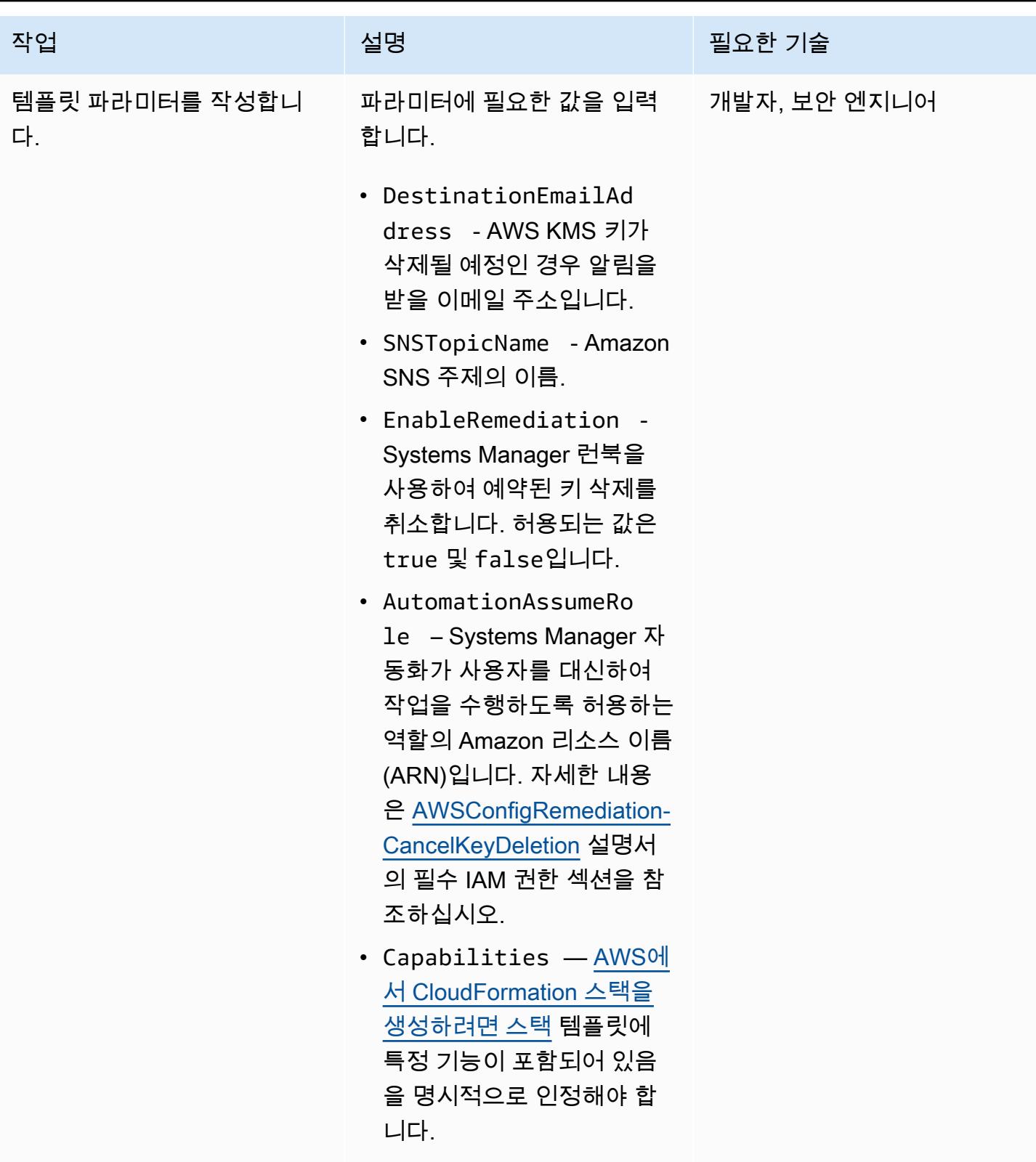

#### 구독 확인

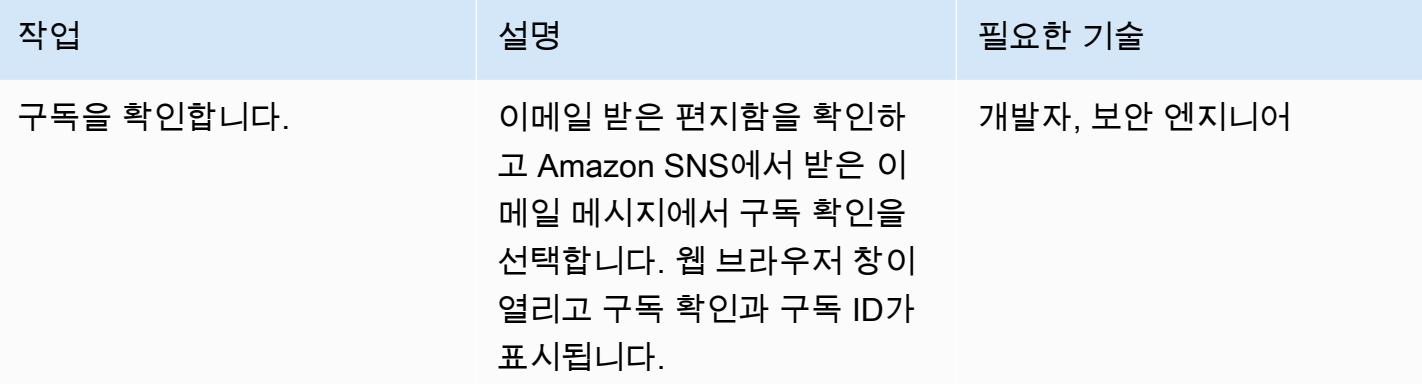

## 관련 리소스

참조

- [AWS 서비스를 위한 규칙 생성](https://docs.aws.amazon.com/eventbridge/latest/userguide/create-eventbridge-rule.html)
- [삭제 대기 중인 AWS KMS 키의 사용을 탐지하기 위한 Amazon CloudWatch 경보 생성](https://docs.aws.amazon.com/kms/latest/developerguide/deleting-keys-creating-cloudwatch-alarm.html)

### 튜토리얼 및 동영상

- [아마존을 시작하는 방법 EventBridge](https://www.youtube.com/watch?v=ea9SCYDJIm4)
- [아마존 심층 분석 EventBridge](https://www.youtube.com/watch?v=28B4L1fnnGM) (AWS 온라인 테크 토크)

### AWS 워크숍

• [EventBridge 규칙 다루기](https://event-driven-architecture.workshop.aws/2-event-bridge/2-rules/rules.html)

## 추가 정보

다음 코드는 AWS 서비스의 변경 사항을 모니터링하고 알리도록 솔루션을 확장하는 예제를 제공합니 다. 예제에는 사전 정의된 패턴과 사용자 지정 패턴이 포함됩니다. 자세한 내용은 [의 이벤트 및 이벤트](https://docs.aws.amazon.com/eventbridge/latest/userguide/eventbridge-and-event-patterns.html) [패턴을](https://docs.aws.amazon.com/eventbridge/latest/userguide/eventbridge-and-event-patterns.html) 참조하십시오 EventBridge.

```
EventPattern: 
                    source: 
                     - aws.kms
```

```
        detail-type: 
       - AWS API Call via CloudTrail 
       detail: 
            eventSource: 
            - kms.amazonaws.com 
            eventName:
```
- ScheduleKeyDeletion

# 첨부

이 문서와 관련된 추가 콘텐츠에 액세스하려면 [attachment.zip](samples/p-attach/56927ebc-bbf7-49cc-9ad2-b2e0dff1201c/attachments/attachment.zip) 파일의 압축을 풉니다.

# ABAC(속성 기반 액세스 제어)를 사용하여 퍼블릭 서브넷 보호

작성자: Joel Alfredo Nunez Gonzalez(AWS) 및 Samuel Ortega Sancho(AWS)

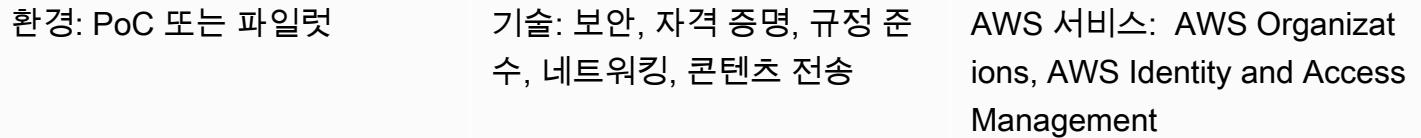

### 요약

중앙 집중식 네트워크 아키텍처에서 검사 및 엣지 Virtual Private Cloud(VPC)는 인터넷으로 들어오고 나가는 트래픽과 같은 모든 인바운드 및 아웃바운드 트래픽을 집중시킵니다. 하지만 이로 인해 병목 현 상이 발생하거나 AWS service quotas 한도에 도달할 수 있습니다. VPC의 워크로드와 함께 네트워크 엣지 보안을 배포하면 일반적인 중앙 집중식 접근 방식에 비해 전례 없는 확장성을 제공합니다. 이를 분산 엣지 아키텍처라고 합니다.

워크로드 계정에 퍼블릭 서브넷을 배포하면 이점을 얻을 수 있지만 공격 표면이 증가하므로 새로운 보 안 위험도 발생합니다. 이러한 VPC의 퍼블릭 서브넷에는 Application Load Balancer 또는 NAT 게이트 웨이와 같은 Elastic Load Balancing(ELB) 리소스만 배포하는 것이 좋습니다. 전용 퍼블릭 서브넷에서 로드 밸런서와 NAT 게이트웨이를 사용하면 인바운드 및 아웃바운드 트래픽을 세밀하게 제어할 수 있 습니다.

ABAC(속성 기반 액세스 제어)는 부서, 직무, 팀 이름 등의 사용자 속성을 기반으로 세분화된 권한을 생 성하는 방식입니다. 자세한 내용은 [AWS용 ABAC를](https://aws.amazon.com/identity/attribute-based-access-control/) 참조하십시오. ABAC는 워크로드 계정의 퍼블릭 서브넷을 위한 가드레일을 제공할 수 있습니다. 이를 통해 애플리케이션 팀은 인프라 보안을 손상시키 지 않으면서 민첩성을 유지할 수 있습니다.

이 패턴은 AWS Organizations의 [서비스 제어 정책\(SCP\)](https://docs.aws.amazon.com/organizations/latest/userguide/orgs_manage_policies_scps.html) 및 AWS Identity and Access Management(IAM)의 [정책을](https://docs.aws.amazon.com/IAM/latest/UserGuide/access_policies.html) 통해 ABAC를 구현함으로써 퍼블릭 서브넷을 보호하는 방법을 설명합니 다. SCP를 조직의 구성원 계정이나 조직 단위(OU)에 적용합니다. 이러한 ABAC 정책은 사용자가 대 상 서브넷에 NAT 게이트웨이를 배포하도록 허용하고 EC2 인스턴스 및 탄력적 네트워크 인터페이스 (ENI) 와 같은 다른 Amazon Elastic Compute Cloud(Amazon EC2) 리소스를 배포하지 못하도록 합니 다.

사전 조건 및 제한 사항

사전 조건

- AWS Organizations의 조직
- AWS Organizations 루트 계정에 대한 관리 액세스
- 조직에서 SCP 테스트를 위한 활성 구성원 계정 또는 OU

제한 사항

• 이 솔루션의 SCP는 서비스 연결 역할을 사용하는 AWS 서비스가 대상 서브넷에 리소스를 배포 하는 것을 막지 않습니다. 이러한 서비스의 예로는 Elastic Load Balancing(ELB), Amazon Elastic Container Service(Amazon ECS) 및 Amazon Relational Database Service(RDS)가 있습니다. 자세 한 내용은 AWS Organizations 설명서의 [SCP가 권한에 미치는 영향을](https://docs.aws.amazon.com/organizations/latest/userguide/orgs_manage_policies_scps.html#scp-effects-on-permissions) 참조하십시오. 보안 제어를 구현하여 이러한 예외를 탐지하십시오.

아키텍처

대상 기술 스택

- AWS Organizations의 AWS 계정 또는 OU에 SCP 적용
- IAM 역할은 다음과 같습니다.
	- AutomationAdminRole SCP 구현 후 서브넷 태그를 수정하고 VPC 리소스를 생성하는 데 사 용
	- TestAdminRole SCP가 관리 액세스 권한이 있는 사용자를 비롯한 다른 IAM 보안 주체가 AutomationAdminRole 전용 작업을 수행하는 것을 막고 있는지 테스트하는 데 사용

대상 아키텍처

- 1. 대상 계정에서 AutomationAdminRole IAM 역할을 생성합니다. 이 역할에는 네트워킹 리소스를 관리할 권한이 있습니다. 이 역할에만 적용되는 다음 권한에 유의하십시오.
	- 이 역할은 VPC와 퍼블릭 서브넷을 생성할 수 있습니다.
	- 이 역할은 대상 서브넷의 태그 할당을 수정할 수 있습니다.
	- 이 역할은 자체 권한을 관리할 수 있습니다.
- 2. AWS Organizations에서는 대상 AWS 계정 또는 OU에 SCP를 적용합니다. 샘플 정책은 이 패턴의 [추가 정보를](#page-4911-0) 참조하십시오.

4. 조직의 승인된 IAM 보안 주체는 다른 IAM 역할을 맡아 대상 서브넷의 NAT 게이트웨이와 AWS 계정 의 기타 허용된 네트워킹 리소스(예: 라우팅 테이블)를 관리할 수 있습니다. IAM 정책을 사용하여 이 러한 권한을 부여할 수 있습니다. 자세한 내용은 [Amazon VPC의 자격 증명 및 액세스 관리를](https://docs.aws.amazon.com/vpc/latest/userguide/security-iam.html) 참조 하십시오.

### 자동화 및 규모 조정

퍼블릭 서브넷을 보호하려면 해당 [AWS 태그를](https://docs.aws.amazon.com/general/latest/gr/aws_tagging.html) 적용해야 합니다. SCP를 적용한 후 NAT 게이트웨이는 승인된 사용자가 SubnetType:IFA 태그가 있는 서브넷에서 생성할 수 있는 유일한 종류의 Amazon EC2 리소스입니다. (IFA는 인터넷 연결 자산을 의미합니다.) SCP는 인스턴스 및 ENI와 같은 다른 Amazon EC2 리소스의 생성을 방지합니다. VPC 리소스를 생성하는 AutomationAdminRole 역할을 맡는 CI/CD 파이프라인을 사용하여 이러한 태그가 퍼블릭 서브넷에 제대로 적용되도록 하는 것이 좋 습니다.

### 도구

서비스

- [AWS Identity and Access Management\(IAM\)](https://docs.aws.amazon.com/IAM/latest/UserGuide/introduction.html)를 사용하면 사용자에 대해 인증 및 권한 부여를 제어함 으로써 AWS 리소스에 대한 액세스를 안전하게 관리할 수 있습니다.
- [AWS Organizations는](https://docs.aws.amazon.com/organizations/latest/userguide/orgs_introduction.html) 사용자가 생성하고 중앙에서 관리하는 조직으로 여러 AWS 계정을 통합할 수 있는 계정 관리 서비스입니다. AWS Organizations에서 조직의 권한을 관리하는 데 사용할 수 있는 정책 유형인 [서비스 제어 정책\(SCP\)을](https://docs.aws.amazon.com/organizations/latest/userguide/orgs_manage_policies_scps.html) 구현할 수 있습니다.
- [Amazon Virtual Private Cloud\(VPC\)](https://docs.aws.amazon.com/vpc/latest/userguide/what-is-amazon-vpc.html)를 이용하면 사용자가 정의한 가상 네트워크로 AWS 리소스를 시작할 수 있습니다. 이 가상 네트워크는 사용자의 자체 데이터 센터에서 운영하는 기존 네트워크와 유사하며 AWS의 확장 가능한 인프라를 사용한다는 이점이 있습니다.

에픽

SCP 적용

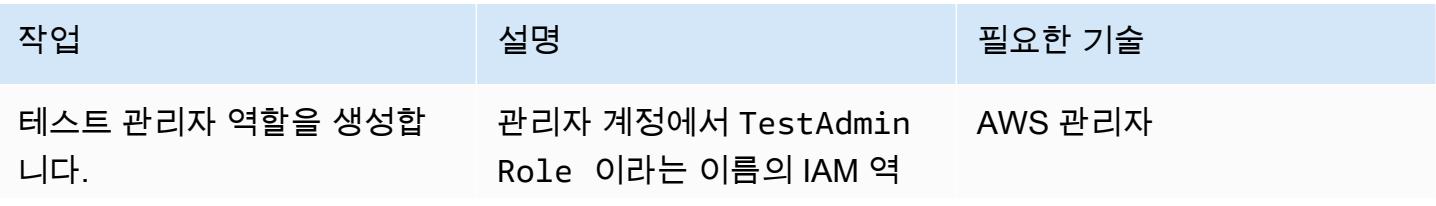

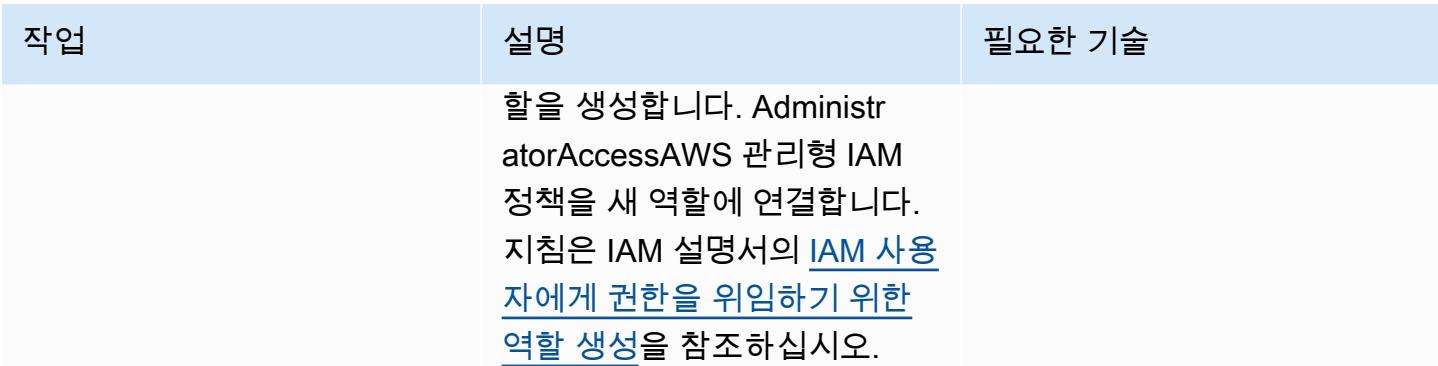

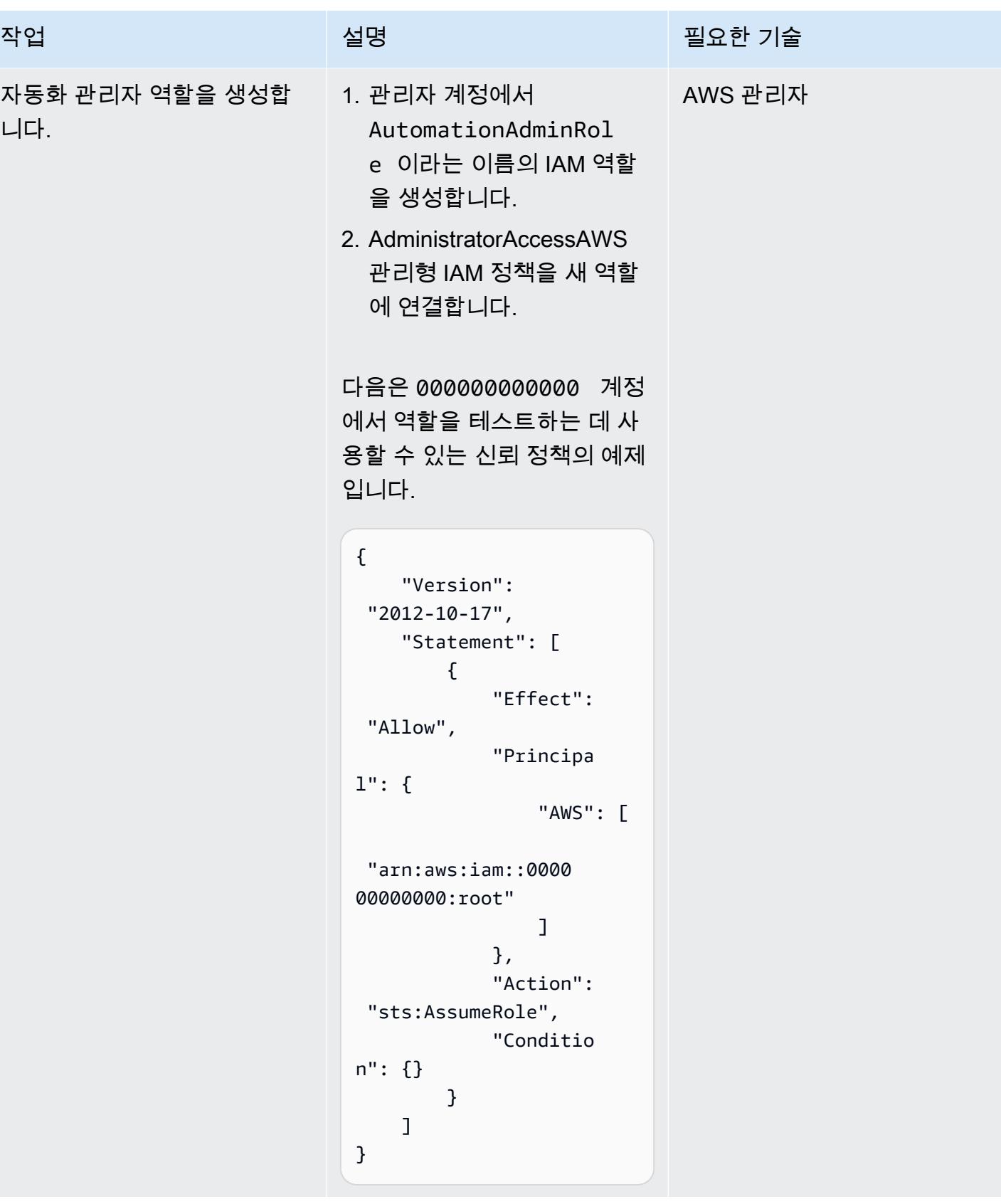

AWS 권장 가이드 THE THE TELESCOPE ASSESSED TO THE TELESCOPE AND THE THE TELESCOPE AND THE THE THE THE THE THE THE T

| 작업               | 설명                                                                                                    | 필요한 기술 |
|------------------|----------------------------------------------------------------------------------------------------|--------|
| SCP를 생성하고 연결합니다. | 1. 추가 정보 섹션에 제공된 샘 AWS 관리자<br>플 코드를 사용하여 보안 제<br>어 정책을 생성합니다. 지침<br>은 AWS Organizations 설명<br>서의 SCP 생성을 참조하십<br>시오. |        |
|                  | 2. 대상 AWS 계정 또는 OU에<br>SCP를 연결합니다. 지침은<br>AWS Organizations 설명서<br>의 서비스 제어 정책 연결 및<br>분리를 참조하세요.                    |        |

SCP 테스트

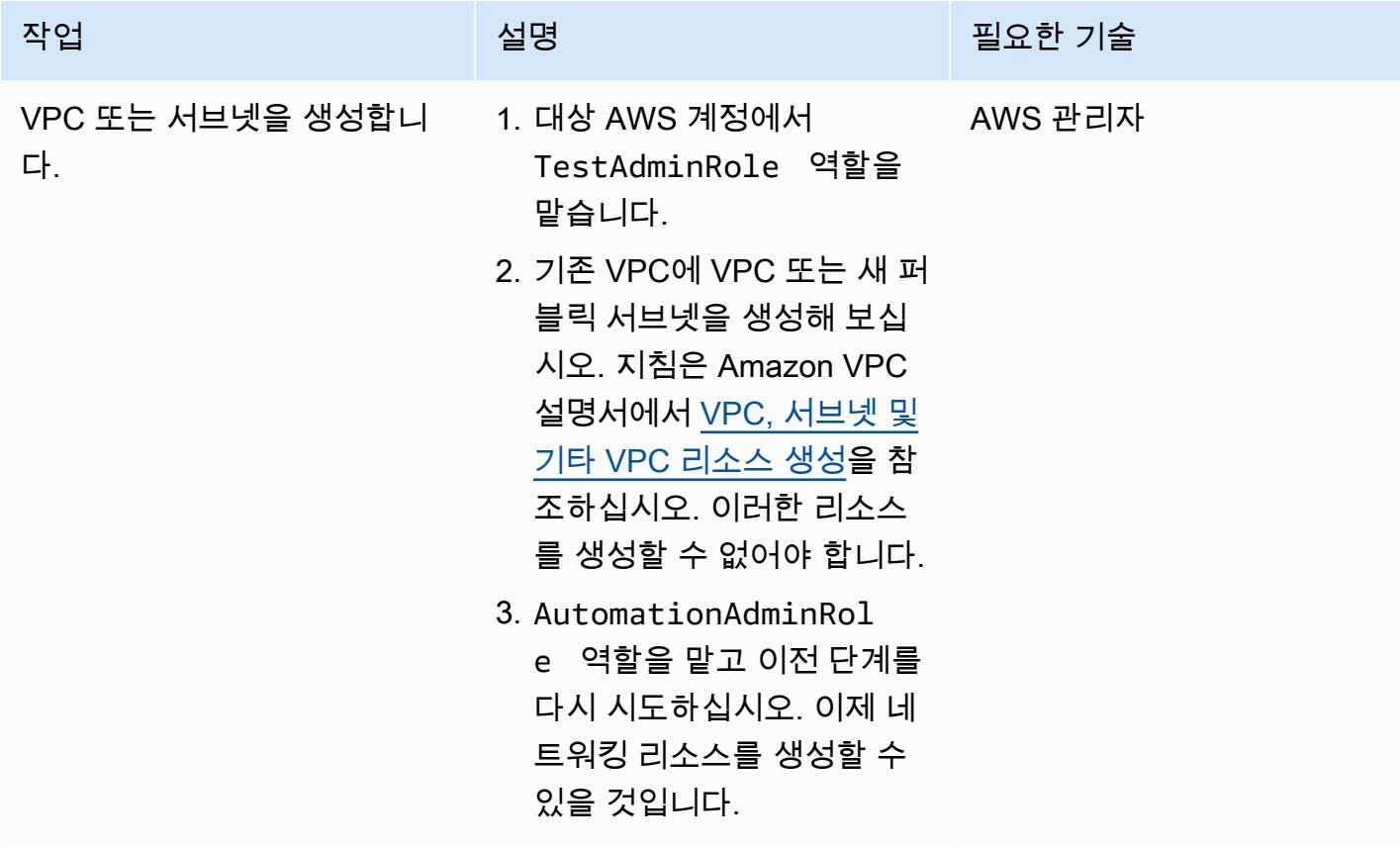

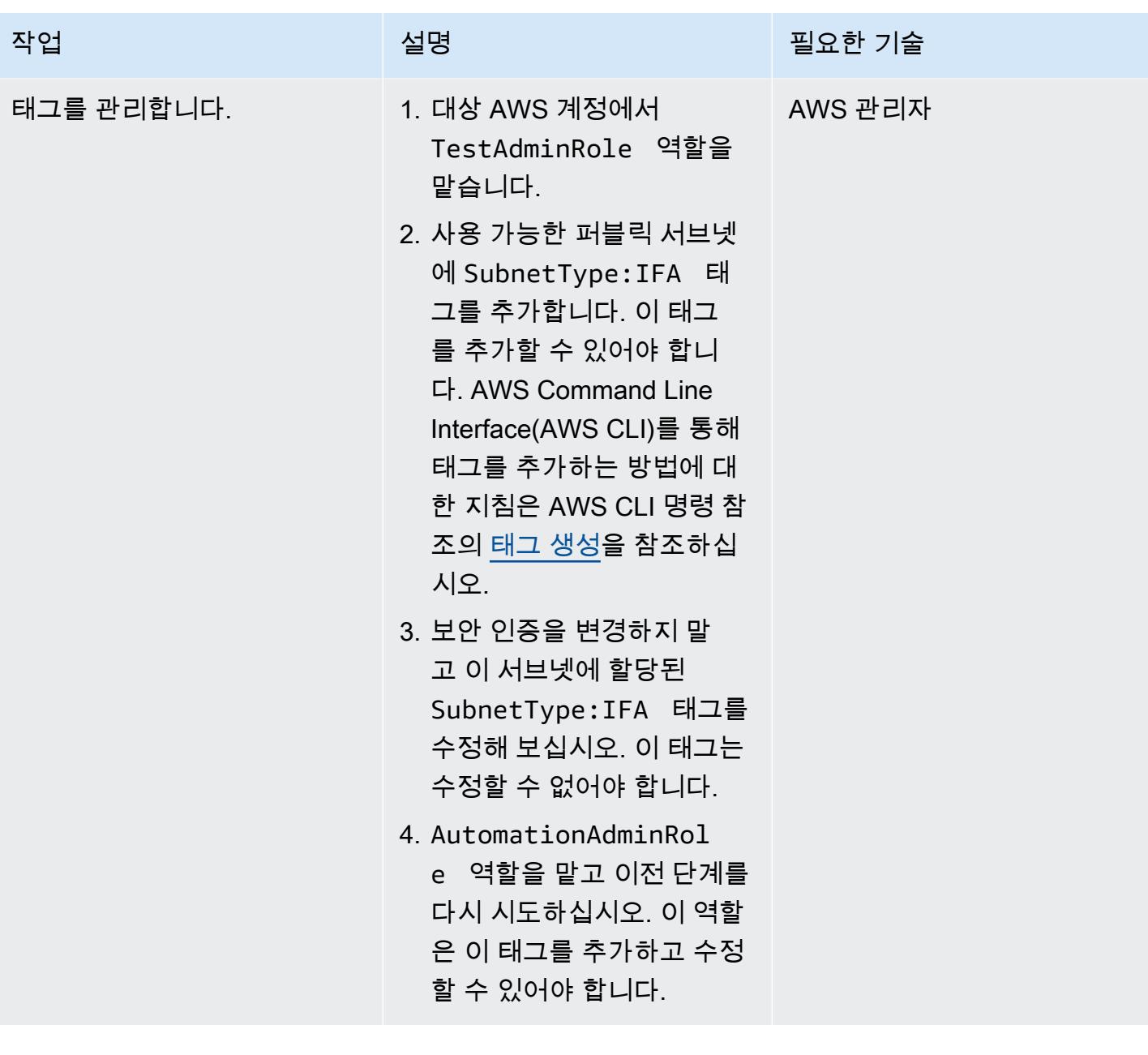

| 패턴<br>AWS 권장 가이드                  |                                                                                                    |         |  |
|-----------------------------------|----------------------------------------------------------------------------------------------------|---------|--|
| 작업                                | 설명                                                                                                    | 필요한 기술  |  |
| 대상 서브넷에 리소스를 배포<br>합니다.           | 1. TestAdminRole 역할을 AWS 관리자<br>맡습니다.<br>2. SubnetType: IFA 태그<br>가 있는 퍼블릭 서브넷의 경<br>우 EC2 인스턴스를 생성해<br>보십시오. 지침은 Amazon<br>EC2 설명서의 인스턴스 시<br>작을 참조하세요. 이 서브넷<br>에서는 NAT 게이트웨이를<br>제외한 Amazon EC2 리소<br>스를 생성, 수정 또는 삭제할<br>수 없습니다.<br>3. 동일한 서브넷에서 NAT 게<br>이트웨이를 생성합니다. 지<br>침은 Amazon VPC 설명서<br>의 NAT 게이트웨이 생성을<br>참조하십시오. 이 서브넷에<br>서 NAT 게이트웨이를 생성,<br>수정 또는 삭제할 수 있어야<br>합니다. |         |  |
| AutomationAdminRole 역할을<br>관리합니다. | 1. TestAdminRole 역할을<br>맡습니다.<br>2. AutomationAdminRol<br>e 역할을 수정해 보십시오.<br>지침은 IAM 설명서의 역할<br>수정을 참조하십시오. 이 역<br>할을 수정할 수 없어야 합니<br>다.<br>3. AutomationAdminRol<br>e 역할을 맡고 이전 단계를<br>다시 시도하십시오. 이제 역<br>할을 수정할 수 있을 것입니<br>다.                                                                                                    | AWS 관리자 |  |

#### 정리

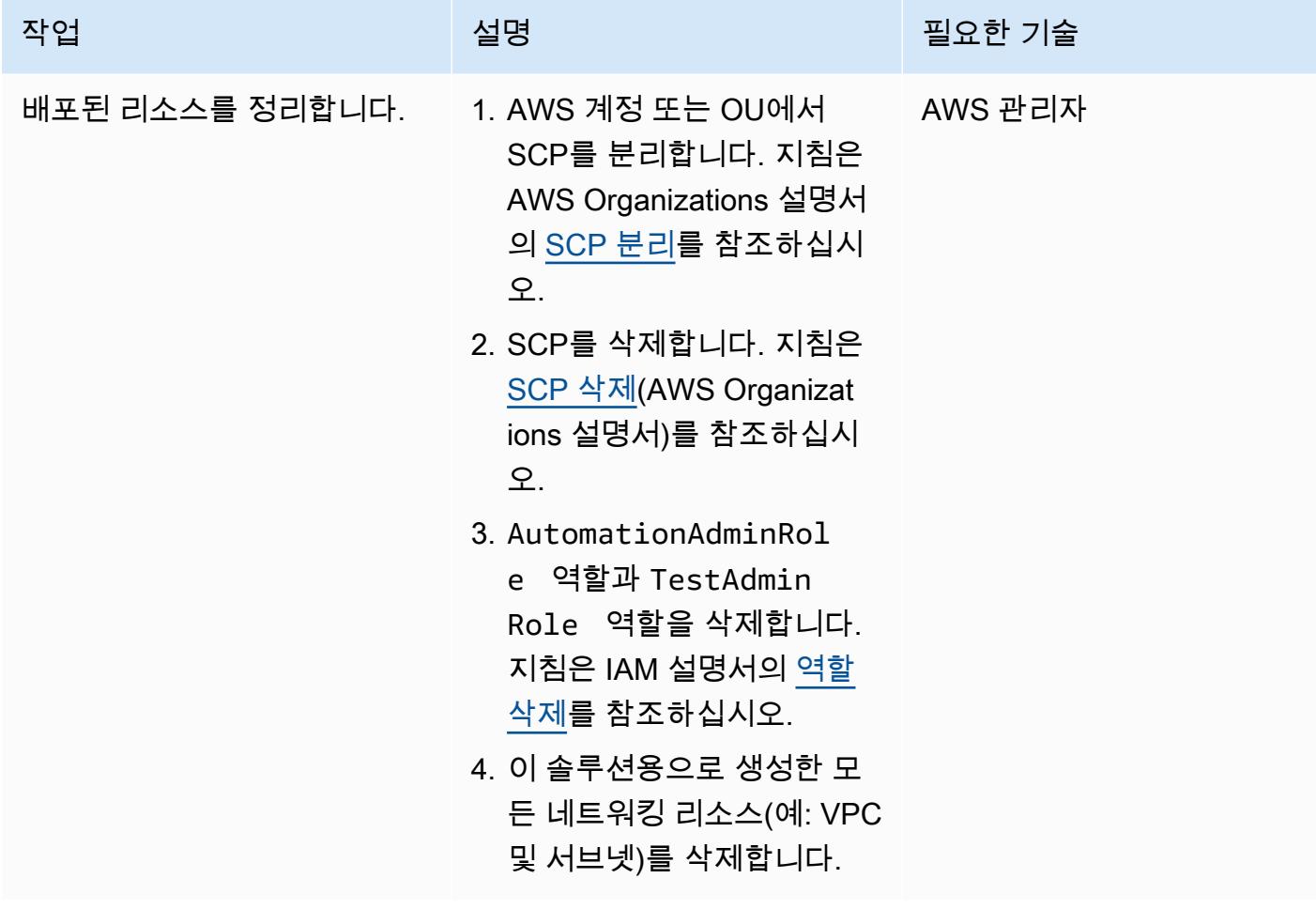

## 관련 리소스

### AWS 설명서

- [SCP 생성, 업데이트 및 삭제](https://docs.aws.amazon.com/organizations/latest/userguide/orgs_manage_policies_scps_create.html)
- [SCP 연결 및 분리](https://docs.aws.amazon.com/organizations/latest/userguide/orgs_manage_policies_scps_attach.html)
- [서비스 승인 참조](https://docs.aws.amazon.com/service-authorization/latest/reference/reference.html)
- [AWS용 ABAC란 무엇입니까?](https://docs.aws.amazon.com/IAM/latest/UserGuide/introduction_attribute-based-access-control.html)
- [AWS 리소스에 태그 지정](https://docs.aws.amazon.com/general/latest/gr/aws_tagging.html)
- [탐지 제어](https://docs.aws.amazon.com/prescriptive-guidance/latest/aws-security-controls/detective-controls.html)

### 추가 AWS 참조

• [AWS Organizations의 서비스 제어 정책을 사용하여 권한 부여에 사용되는 리소스 태그](https://aws.amazon.com/es/blogs/security/securing-resource-tags-used-for-authorization-using-service-control-policy-in-aws-organizations/) 보호(AWS 블로그 게시물)

## <span id="page-4911-0"></span>추가 정보

다음 서비스 제어 정책은 조직에서 이 접근 방식을 테스트하는 데 사용할 수 있는 예제입니다.

```
{ 
  "Version": "2012-10-17", 
  "Statement": [ 
    { 
       "Sid": "DenyVPCActions", 
       "Effect": "Deny", 
       "Action": [ 
         "ec2:CreateVPC", 
         "ec2:CreateRoute", 
         "ec2:CreateSubnet", 
         "ec2:CreateInternetGateway", 
         "ec2:DeleteVPC", 
         "ec2:DeleteRoute", 
         "ec2:DeleteSubnet", 
         "ec2:DeleteInternetGateway" 
       ], 
       "Resource": [ 
         "arn:aws:ec2:*:*:*" 
       ], 
       "Condition": { 
         "StringNotLike": { 
           "aws:PrincipalARN": ["arn:aws:iam::*:role/AutomationAdminRole"] 
         } 
       } 
    }, 
    { 
       "Sid": "AllowNATGWOnIFASubnet", 
       "Effect": "Deny", 
       "NotAction": [ 
         "ec2:CreateNatGateway", 
         "ec2:DeleteNatGateway" 
       ], 
       "Resource": [ 
         "arn:aws:ec2:*:*:subnet/*" 
       ],
```

```
 "Condition": { 
         "ForAnyValue:StringEqualsIfExists": { 
           "aws:ResourceTag/SubnetType": "IFA" 
         }, 
         "StringNotLike": { 
           "aws:PrincipalARN": ["arn:aws:iam::*:role/AutomationAdminRole"] 
         } 
       } 
    }, 
    { 
       "Sid": "DenyChangesToAdminRole", 
       "Effect": "Deny", 
       "NotAction": [ 
         "iam:GetContextKeysForPrincipalPolicy", 
         "iam:GetRole", 
         "iam:GetRolePolicy", 
         "iam:ListAttachedRolePolicies", 
         "iam:ListInstanceProfilesForRole", 
         "iam:ListRolePolicies", 
         "iam:ListRoleTags" 
       ], 
       "Resource": [ 
         "arn:aws:iam::*:role/AutomationAdminRole" 
       ], 
       "Condition": { 
         "StringNotLike": { 
           "aws:PrincipalARN": ["arn:aws:iam::*:role/AutomationAdminRole"] 
         } 
       } 
    }, 
    { 
       "Sid": "allowbydefault", 
       "Effect": "Allow", 
       "Action": "*", 
       "Resource": "*" 
    } 
 \mathbf{I}}
```
# Security Hub를 사용하여 AWS Organizations의 퍼블릭 S3 버킷 식 별

작성자: Mourad Cherfaoui(AWS), Arun Chandapillai(AWS) 및 Parag Nagwekar(AWS)

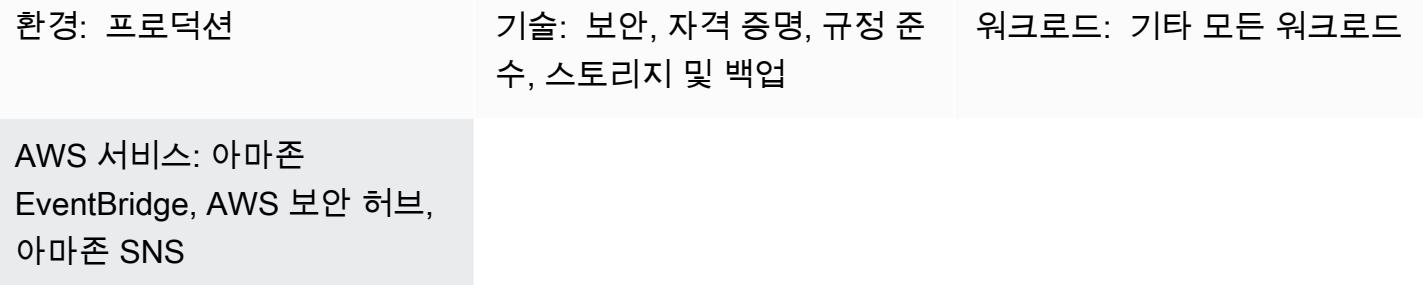

## 요약

이 패턴은 AWS Organizations 계정에서 퍼블릭 Amazon Simple Storage Service(S3) 버킷을 식별 하는 메커니즘을 구축하는 방법을 보여줍니다. 이 메커니즘은 AWS Security Hub의 [Foundational](https://docs.aws.amazon.com/securityhub/latest/userguide/fsbp-standard.html)  [Security Best Practices\(FSBP\) 표준의](https://docs.aws.amazon.com/securityhub/latest/userguide/fsbp-standard.html) 제어를 사용하여 S3 버킷을 모니터링하는 방식으로 작동합 니다. EventBridge Amazon을 사용하여 Security Hub [조사 결과를](https://docs.aws.amazon.com/securityhub/latest/userguide/securityhub-findings.html) 처리한 다음 이 결과를 Amazon Simple Notification Service (Amazon SNS) 주제에 게시할 수 있습니다. 조직의 이해 관계자가 주제를 구독하면 조사 결과에 대한 즉각적인 이메일 알림을 받을 수 있습니다.

기본적으로 새 S3 버킷 및 객체는 퍼블릭 액세스를 허용하지 않습니다. 조직의 요구 사항에 따라 기본 Amazon S3 구성을 수정해야 하는 시나리오에서 이 패턴을 사용할 수 있습니다. 예를 들어 인터넷상의 모든 사용자가 S3 버킷에서 읽을 수 있어야 하는 공개 웹사이트 또는 파일을 호스팅하는 S3 버킷이 있 는 경우를 예로 들 수 있습니다.

Security Hub는 보안 표준 및 규정 준수 요구 사항과 관련된 조사 결과를 포함하여 모든 보안 결과를 통 합하기 위한 중앙 서비스로 배포되는 경우가 가끔 있습니다. 퍼블릭 S3 버킷을 탐지하는 데 사용할 수 있는 다른 AWS 서비스도 있지만 이 패턴은 최소 구성의 기존 Security Hub 배포를 사용합니다.

사전 조건 및 제한 사항

사전 조건

- 전용 [Security Hub 관리자 계정을](https://docs.aws.amazon.com/securityhub/latest/userguide/designate-orgs-admin-account.html) 사용하는 AWS 다중 계정 설정
- Security Hub 및 AWS Config, 모니터링하려는 AWS 리전에서 활성화(참고: 단일 [집계 리전에서 여](https://docs.aws.amazon.com/securityhub/latest/userguide/finding-aggregation-enable.html) [러 리전을 모니터링하려면 Security Hub에서 크로스 리전 집계 활성화를](https://docs.aws.amazon.com/securityhub/latest/userguide/finding-aggregation-enable.html) 활성화해야 합니다.)

## 아키텍처

기술 스택

- AWS Security Hub
- 아마존 EventBridge
- Amazon Simple Notification Service(Amazon SNS)
- Amazon Simple Storage Service(S3)

대상 아키텍처

다음 다이어그램은 Security Hub를 사용하여 퍼블릭 S3 버킷을 식별하는 아키텍처를 보여줍니다.

이 다이어그램은 다음 워크플로를 보여 줍니다.

- 1. Security Hub는 FSBP 보안 표준의 S3.2 및 S3.3 제어를 사용하여 모든 AWS Organizations 계정(관 리자 계정 포함)의 S3 버킷 구성을 모니터링하고 버킷이 퍼블릭으로 구성되어 있는지 여부를 감지 합니다.
- 2. Security Hub 관리자 계정은 모든 구성원 계정의 조사 결과(S3.2 및 S3.3의 결과 포함)에 액세스합 니다.
- 3. Security Hub는 모든 새 검색 결과 및 기존 검색 결과에 대한 모든 업데이트를 Security Hub 검색 결 과 - 가져온 이벤트로 자동 전송합니다. EventBridge 여기에는 관리자 및 구성원 계정 모두의 조사 결과에 대한 이벤트가 포함됩니다.
- 4. EventBridge 규칙은 a ComplianceStatusFAILED, 워크플로 상태 및 a를 가진 S3.2 및 S3.3의 검 색 결과를 기준으로 필터링합니다. NEW RecordState ACTIVE
- 5. 규칙은 이벤트 패턴을 사용하여 이벤트를 식별하고 일치하는 이벤트를 SNS 주제로 보냅니다.
- 6. SNS 주제는 구독자에게 이벤트를 전송합니다(예: 이메일 전송).
- 7. 이메일 알림을 수신하도록 지정된 보안 분석가가 해당 S3 버킷을 검토합니다.
- 8. 버킷의 퍼블릭 액세스가 승인되면 보안 분석가는 Security Hub에서 해당 조사 결과의 워크플로 상태 를 SUPPRESSED로 설정합니다. 그렇지 않으면 분석가가 상태를 NOTIFIED로 설정합니다. 이렇게 하면 S3 버킷에 대한 향후 알림이 제거되고 알림 노이즈가 줄어듭니다.

9. 워크플로 상태가 NOTIFIED로 설정된 경우 보안 분석가는 버킷 소유자와 함께 조사 결과를 검토하 여 퍼블릭 액세스가 정당하고 개인 정보 보호 및 데이터 보호 요구 사항을 준수하는지 확인합니다. 조사 결과 버킷에 대한 퍼블릭 액세스가 제거되거나 퍼블릭 액세스가 승인됩니다. 후자의 경우 보안 분석가는 워크플로 상태를 SUPPRESSED로 설정합니다.

참고: 아키텍처 다이어그램은 단일 리전 및 크로스 리전 집계 활성화 배포 모두에 적용됩니다. 다이어 그램의 계정 A, B, C에서 Security Hub는 관리자 계정과 동일한 리전에 속하거나 크로스 리전 집계 활 성화가 활성화된 경우 다른 리전에 속할 수 있습니다.

### 도구

도구

- [EventBridgeAmazon은](https://docs.aws.amazon.com/eventbridge/latest/userguide/eb-what-is.html) 다양한 소스의 실시간 데이터와 애플리케이션을 연결하는 데 도움이 되는 서 버리스 이벤트 버스 서비스입니다. EventBridge 자체 애플리케이션, 서비스형 소프트웨어 (SaaS) 애 플리케이션 및 AWS 서비스의 실시간 데이터 스트림을 제공합니다. EventBridge 데이터가 사용자 정의 규칙과 일치하는 경우 해당 데이터를 SNS 주제 및 AWS Lambda 함수와 같은 대상으로 라우팅 합니다.
- [Amazon Simple Notification Service\(Amazon SNS\)를](https://docs.aws.amazon.com/sns/latest/dg/welcome.html) 사용하면 웹 서버 및 이메일 주소를 포함하여 게시자와 클라이언트 간의 메시지 교환을 조정하고 관리할 수 있습니다. 구독자는 구독하는 주제에 게시된 모든 메시지를 수신하며 주제에 대한 모든 구독자는 동일한 메시지를 수신합니다.
- [Amazon Simple Storage Service\(S3\)](https://docs.aws.amazon.com/AmazonS3/latest/userguide/Welcome.html)는 원하는 양의 데이터를 저장, 보호 및 검색하는 데 도움이 되 는 클라우드 기반 객체 스토리지 서비스입니다.
- [AWS Security Hub](https://docs.aws.amazon.com/securityhub/latest/userguide/what-is-securityhub.html)는 AWS의 보안 상태에 대한 포괄적인 보기를 제공합니다. Security Hub를 사 용하면 사용자의 AWS 환경이 보안 업계 표준 및 모범 사례를 준수하는지 확인할 수도 있습니다. Security Hub는 AWS 계정, 서비스 및 지원되는 타사 파트너 제품 전반에 걸쳐 보안 데이터를 수집하 여 보안 동향을 분석하고 우선순위가 가장 높은 보안 문제를 파악할 수 있도록 지원합니다.

### 에픽

Security Hub 계정 구성

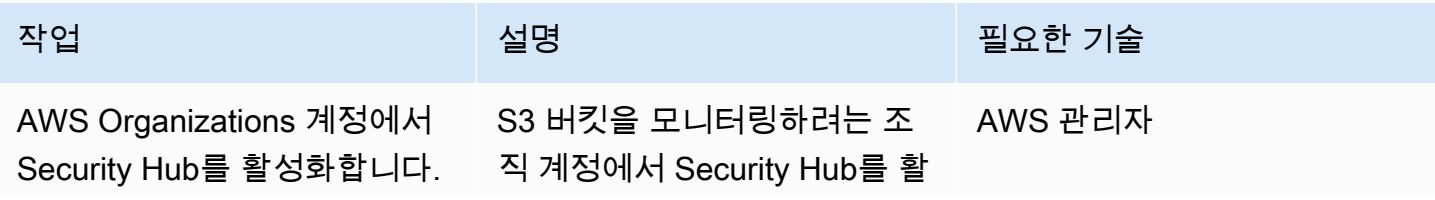

AWS 권장 가이드 THE THE TELESCOPE ASSESSED TO THE TELESCOPE AND THE THE TELESCOPE AND THE THE THE THE THE THE THE T

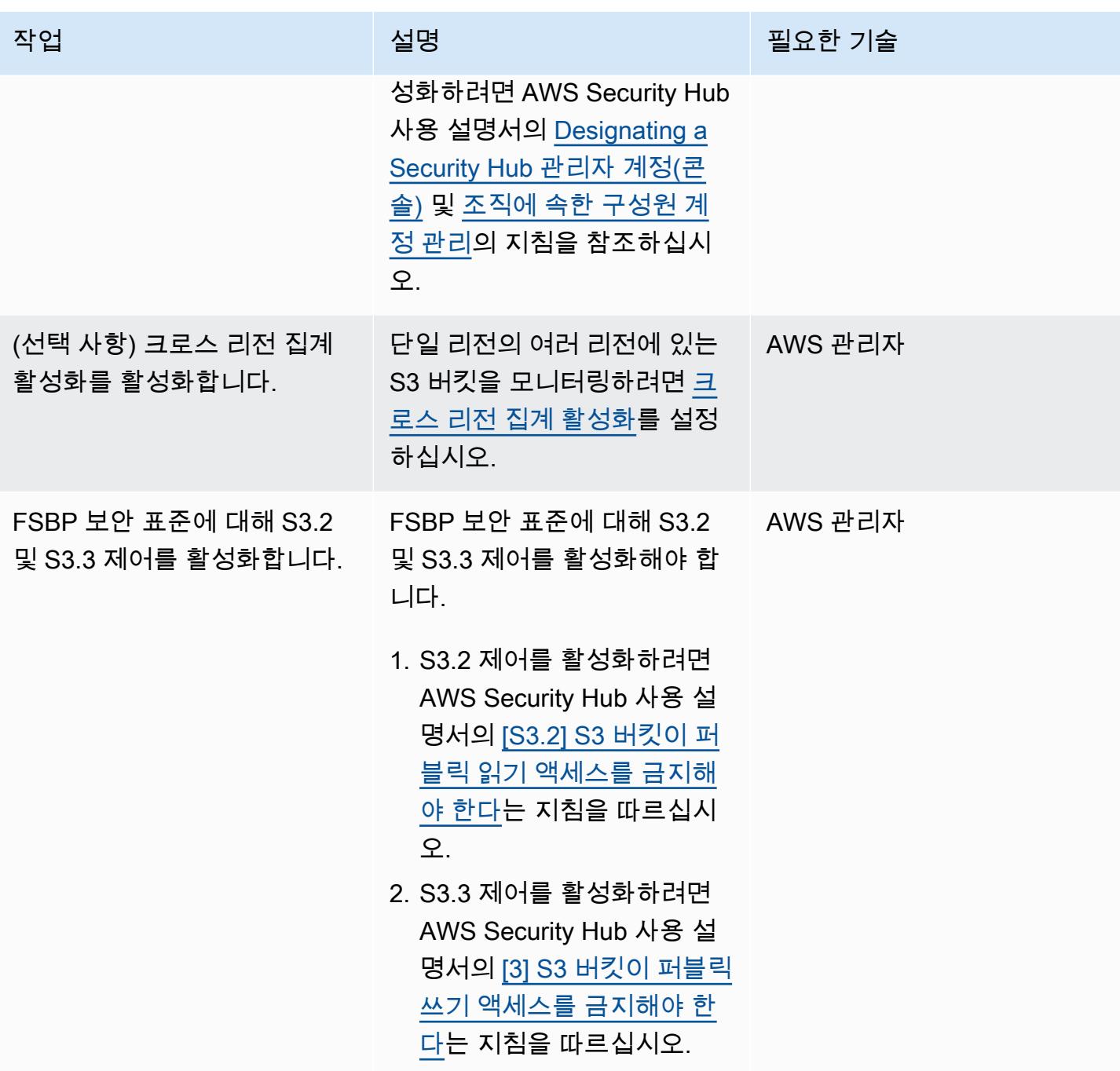

환경 설정

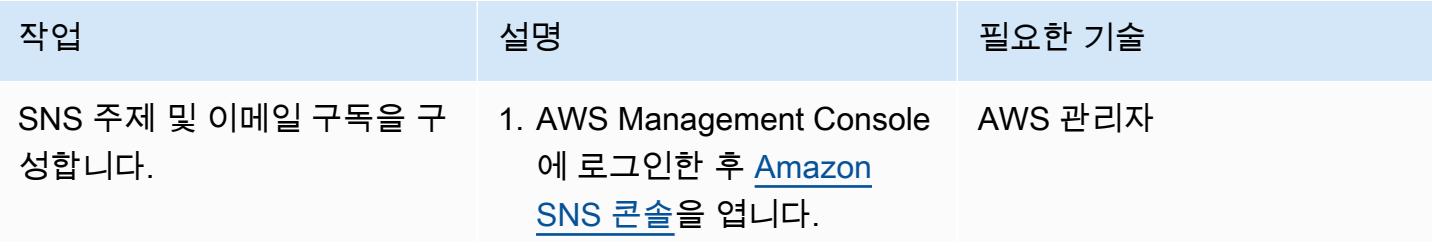

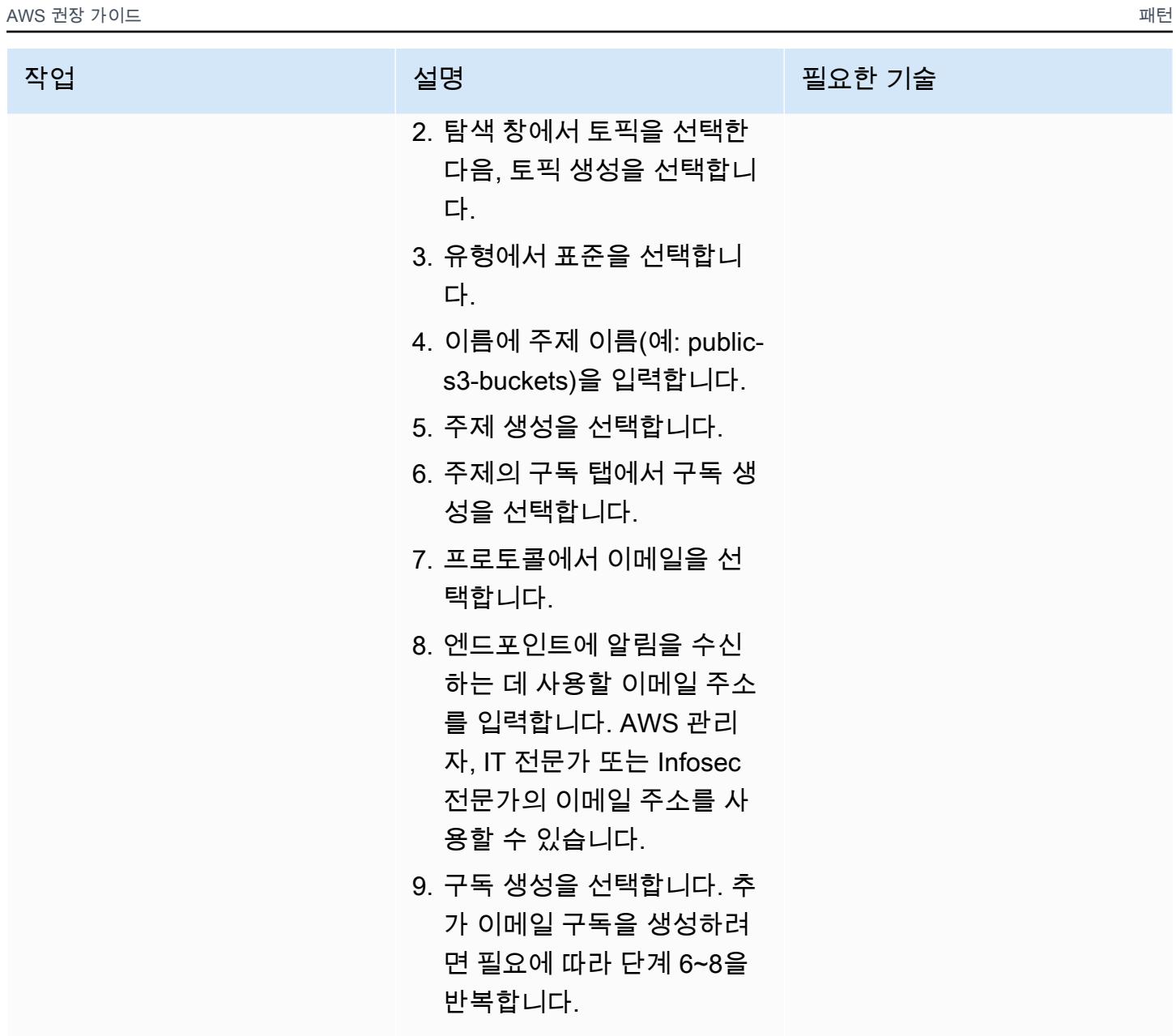

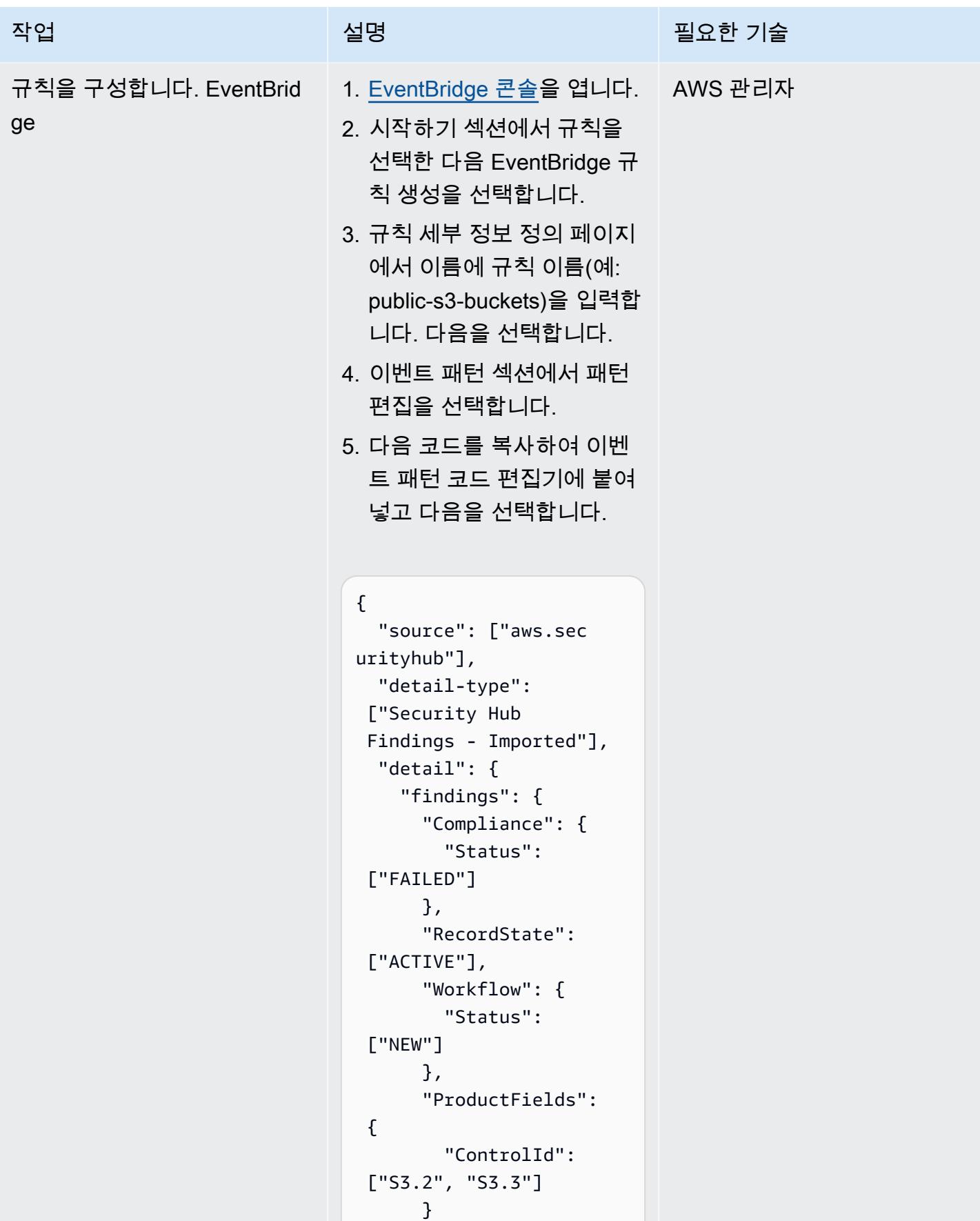

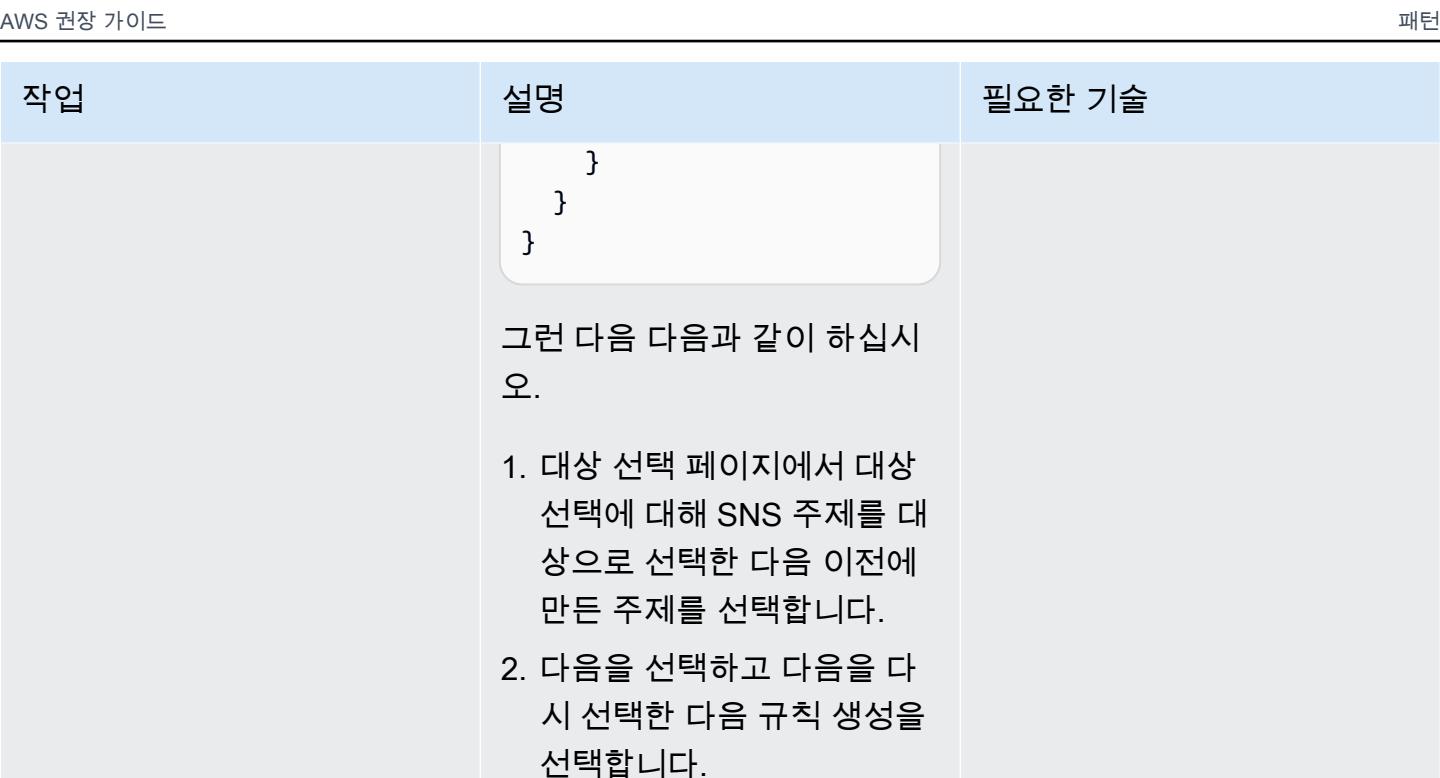

# 문제 해결

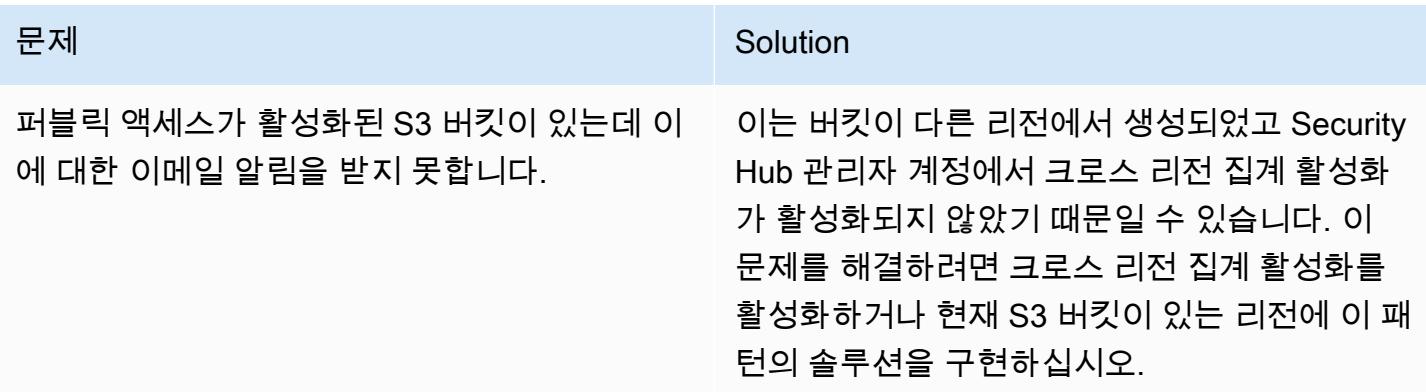

# 관련 리소스

- [AWS Security Hub란 무엇입니까?](https://docs.aws.amazon.com/securityhub/latest/userguide/what-is-securityhub.html) (Security Hub 설명서)
- [AWS Foundational Security Best Practices\(FSBP\) 표준](https://docs.aws.amazon.com/securityhub/latest/userguide/securityhub-standards-fsbp.html)(Security Hub 설명서)
- [AWS Security Hub 다중 계정 활성화 스크립트\(](https://github.com/awslabs/aws-securityhub-multiaccount-scripts/tree/master/multiaccount-enable)AWS 랩)
- [Amazon S3의 보안 모범 사례\(](https://docs.aws.amazon.com/AmazonS3/latest/userguide/security-best-practices.html)Amazon S3 설명서)

## 추가 정보

퍼블릭 S3 버킷을 모니터링하기 위한 워크플로

다음 워크플로는 조직의 퍼블릭 S3 버킷을 모니터링하는 방법을 보여줍니다. 워크플로는 이 패턴의 SNS 구성 주제 및 이메일 구독 스토리의 단계를 완료했다고 가정합니다.

1. S3 버킷이 퍼블릭 액세스로 구성되면 이메일 알림을 수신합니다.

- 버킷의 퍼블릭 액세스가 승인되면 Security Hub 관리자 계정에서 해당 조사 결과의 워크플로 상태 를 SUPPRESSED로 설정합니다. 이렇게 하면 Security Hub가 이 버킷에 대해 추가 알림을 발행하 지 못하게 되며 중복 알림을 제거할 수 있습니다.
- 버킷의 퍼블릭 액세스가 승인되지 않으면 Security Hub 관리자 계정에서 해당 조사 결과의 워크플 로 상태를 NOTIFIED로 설정합니다. 이렇게 하면 Security Hub에서 이 버킷에 대해 Security Hub 에서 추가 알림을 발행하지 않으므로 노이즈를 제거할 수 있습니다.
- 2. 버킷에 민감한 데이터가 포함되어 있을 수 있는 경우 검토가 완료될 때까지 퍼블릭 액세스를 즉시 끄십시오. 퍼블릭 액세스를 끄면 Security Hub는 워크플로 상태를 RESOLVED로 변경합니다. 그러면 버킷에 대한 이메일 알림이 중지됩니다.
- 3. 버킷을 퍼블릭으로 구성한 사용자 (예: AWS 사용 CloudTrail) 를 찾아 검토를 시작합니다. 검토 결과 버킷에 대한 퍼블릭 액세스가 제거되거나 퍼블릭 액세스가 승인됩니다. 퍼블릭 액세스가 승인되면 해당 결과의 워크플로 상태를 SUPPRESSED로 설정합니다.

# Okta를 AWS IAM Identity Center와 통합하여 사용자, 역할 및 다중 계정 액세스 관리

작성자: Dhananjay Karanjkar(AWS), Shrikant Patil(AWS)

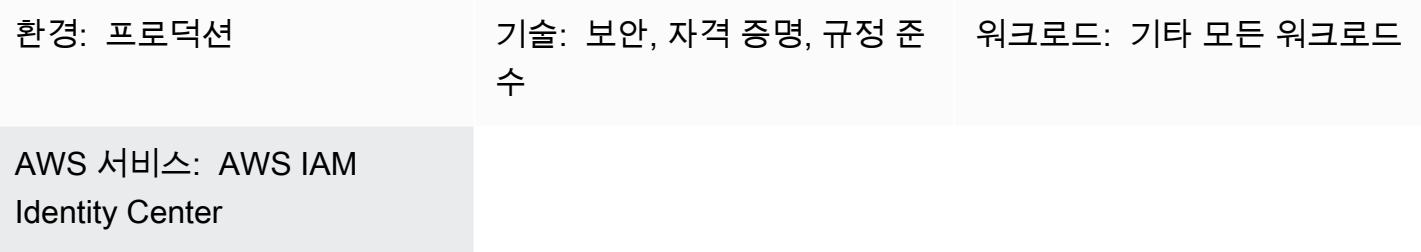

## 요약

AWS IAM Identity Center(AWS Single Sign-On 후속)를 사용하면 모든 AWS 계정과 클라우드 애플리 케이션에 대한 AWS Single Sign-On(SSO) 액세스를 중앙에서 관리할 수 있습니다. Okta는 엔터프라이 즈 사용자에게 모든 온프레미스 및 클라우드 리소스에 대한 SSO 환경을 제공할 수 있는 ID 관리 서비 스입니다. IAM Identity Center는 도메인 간 ID 관리 시스템(SCIM) 2.0 프로토콜을 사용하여 Okta의 사 용자 및 그룹 정보를 IAM Identity Center로 자동 프로비저닝(일명 동기화라고도 함)할 수 있도록 지원 합니다. SCIM 동기화가 구성되면 Okta의 사용자 속성이 IAM Identity Center의 명명된 속성에 매핑됩 니다. 이로 인해 IAM Identity Center와 Okta 간에 예상 속성이 일치하게 됩니다.

## 사전 조건 및 제한 사항

사전 조건

- 개발자 또는 라이선스를 받은 Okta 계정
- Okta의 사용자 및 권한을 관리하기 위한 관리 액세스
- 활성 상태의 AWS 계정
- IAM Identity Center에 대한 관리 액세스

아키텍처

대상 기술 스택

• IAM Identity Center

#### • Okta

대상 아키텍처

- 1. SCIM 프로토콜을 사용하면 Okta 사용자 및 그룹이 IAM Identity Center와 동기화됩니다.
- 2. 사용자는 Okta를 통해 IAM 아이덴티티 센터에 로그인합니다.
- 3. IAM Identity Center는 Security Assertion Markup Language(SAML) 토큰을 통해 역할을 맡습니다.
- 4. IAM Identity Center에서 사용자는 AWS Management Console을 시작합니다.

### 도구

서비스

• [AWS IAM Identity Center](https://docs.aws.amazon.com/singlesignon/latest/userguide/what-is.html)를 사용하면 모든 AWS 계정 및 클라우드 애플리케이션에 대한 SSO 액세 스를 중앙에서 관리할 수 있습니다.

기타 도구

• [Okta](https://help.okta.com/en-us/Content/index.htm)는 엔터프라이즈 사용자에게 모든 온프레미스 및 클라우드 리소스에 대한 SSO 환경을 제공할 수 있는 ID 관리 서비스입니다.

에픽

Okta와 IAM Identity Center 연결

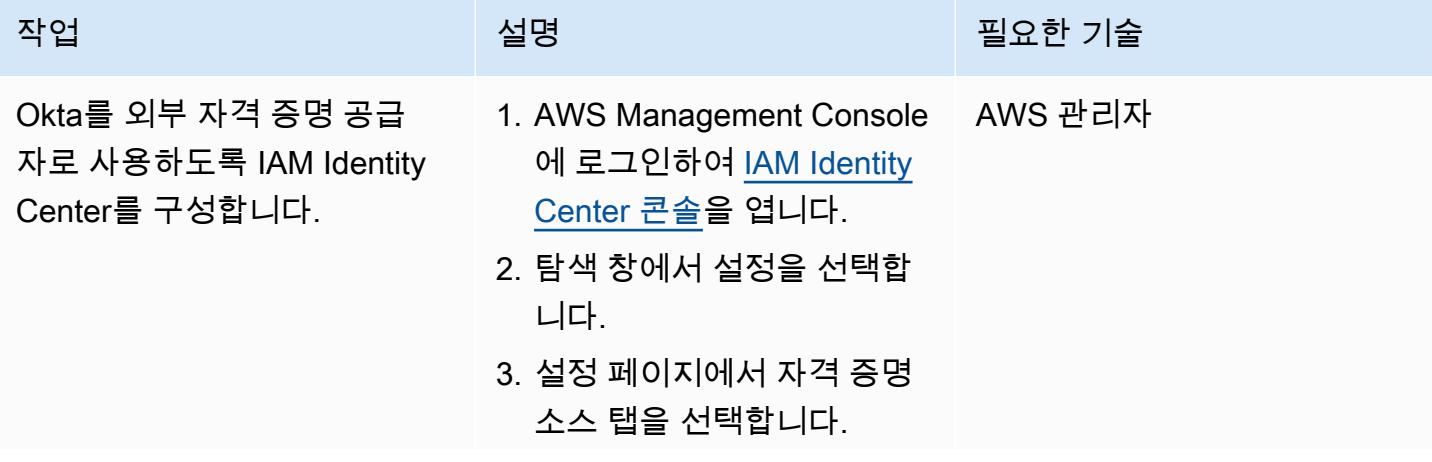

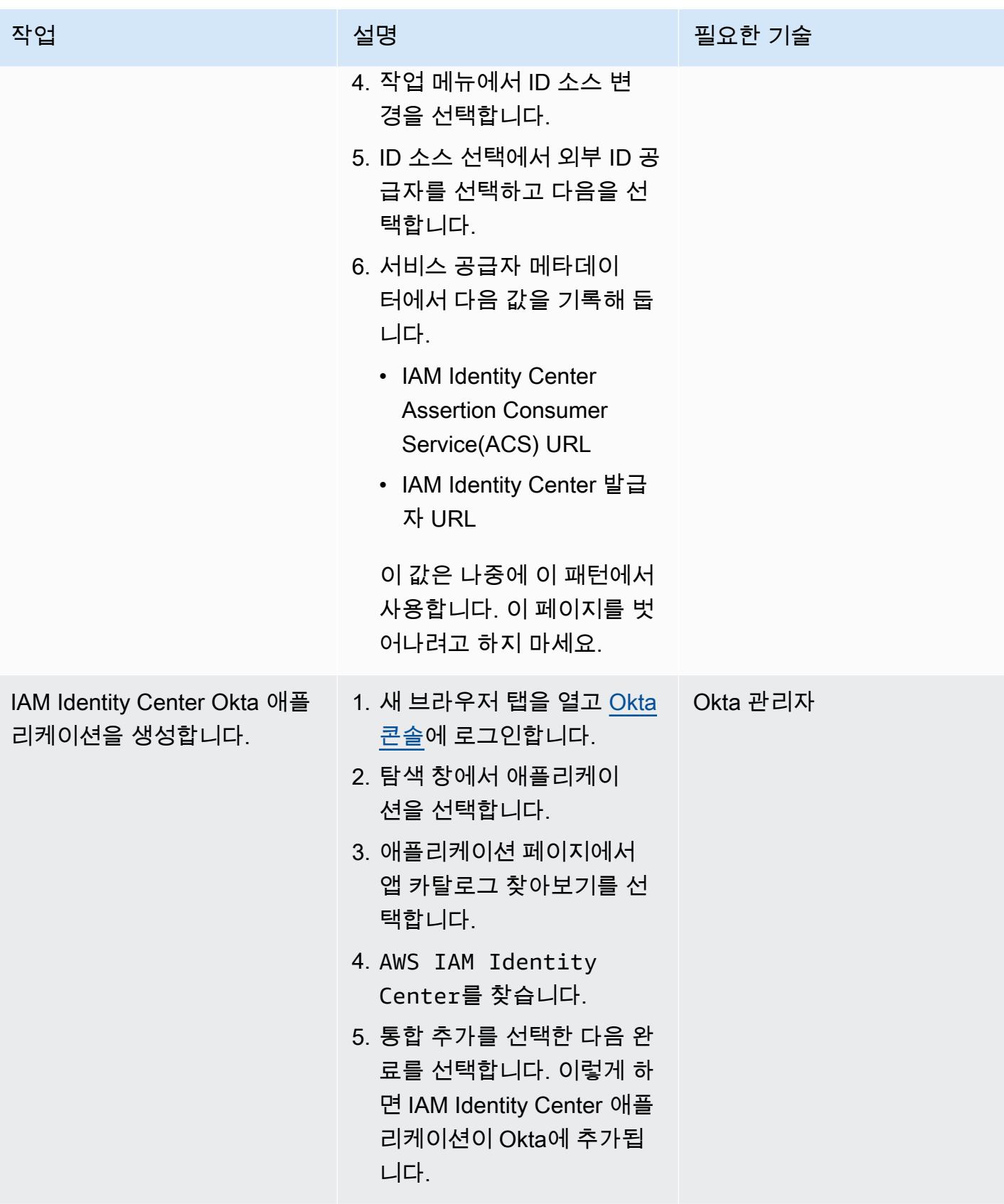

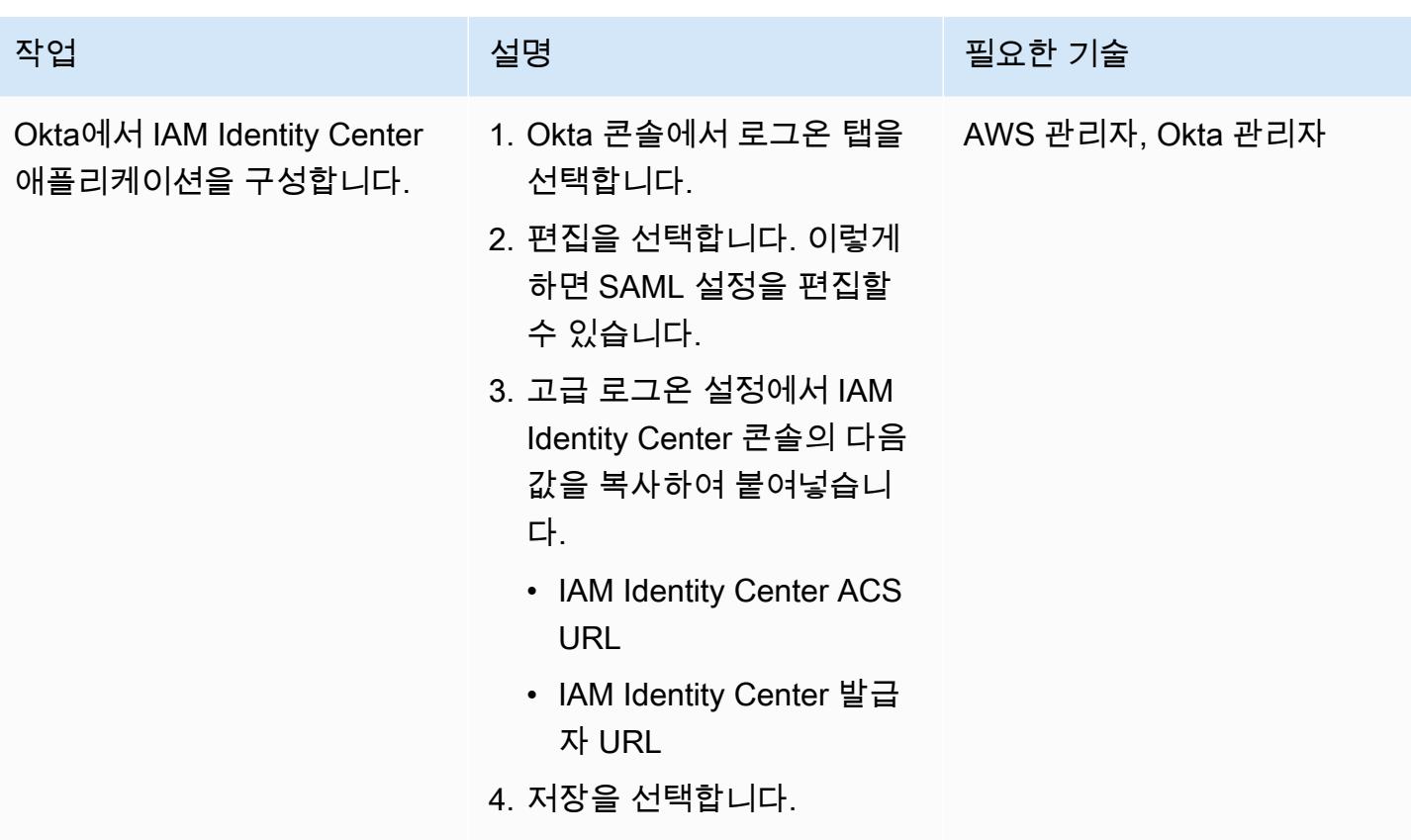

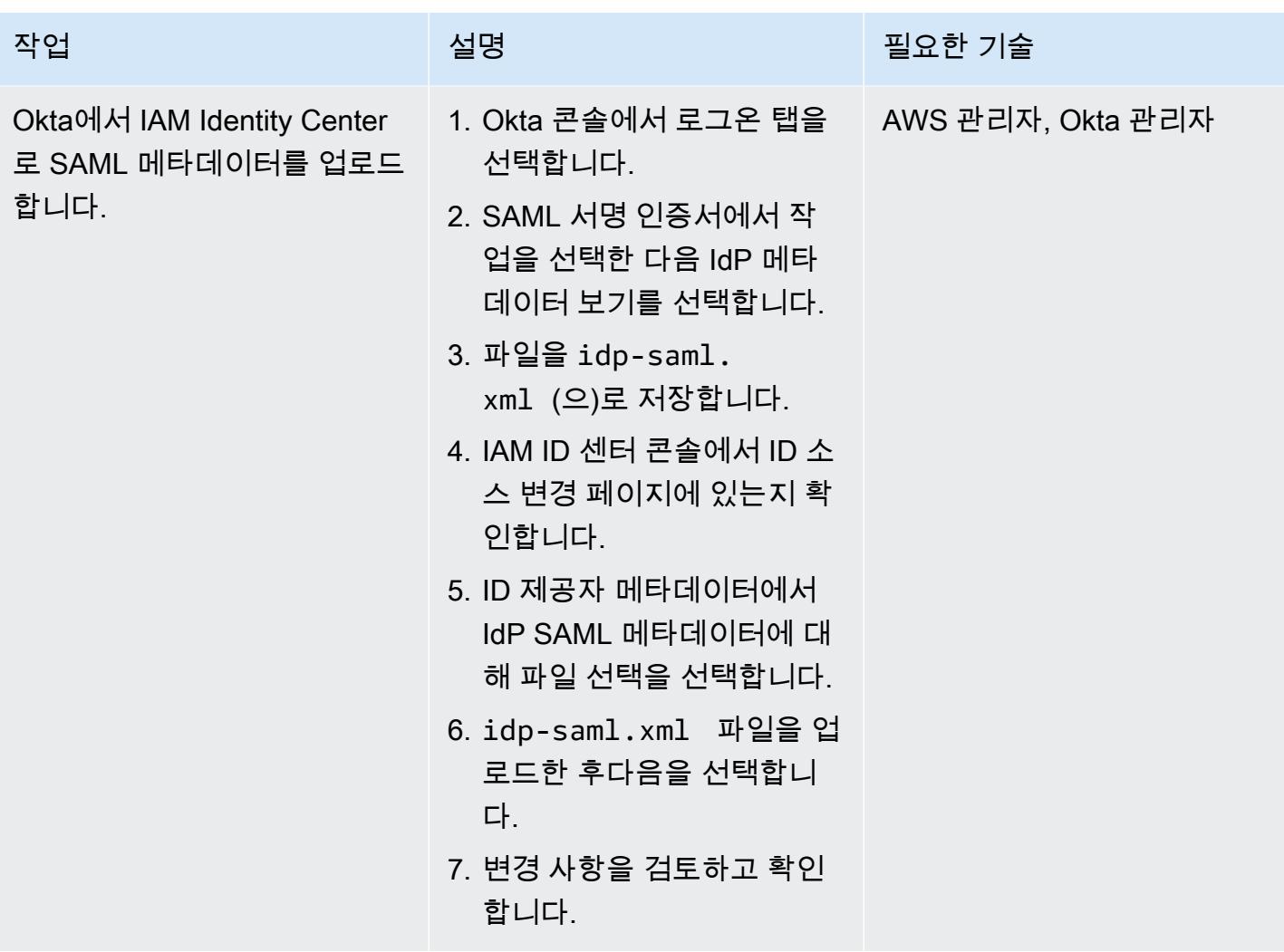

Okta에서 SCIM 2.0 테스트 앱(OAuth Bearer 토큰) 애플리케이션을 구성합니다.

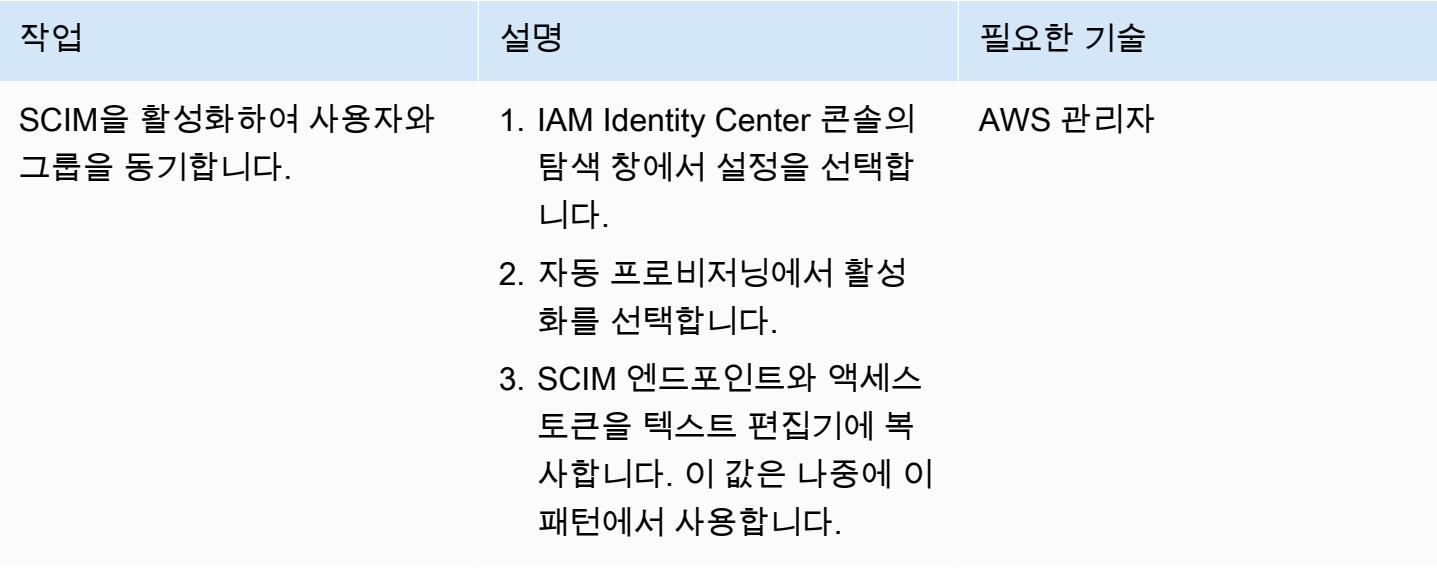

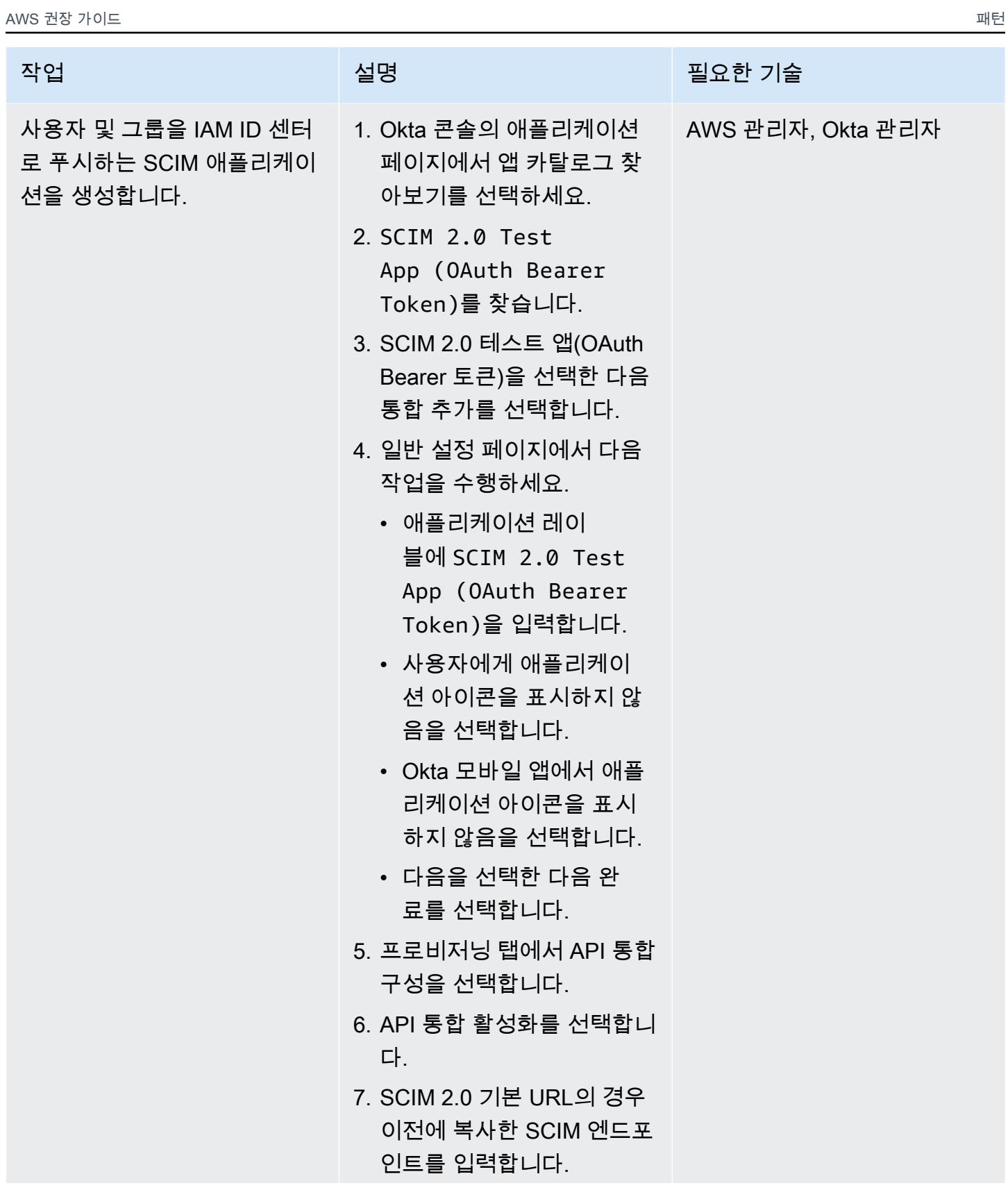

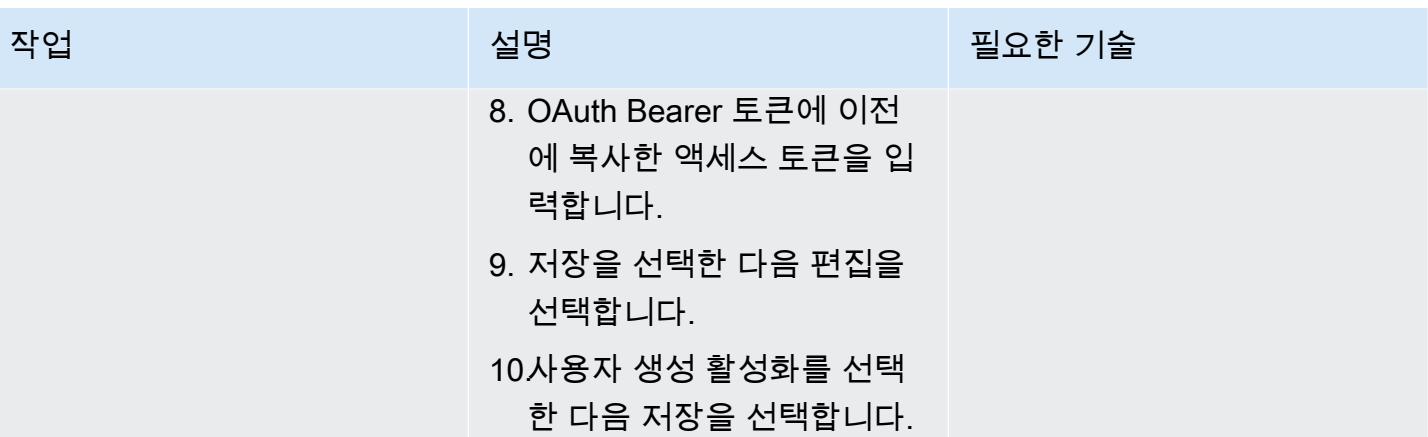

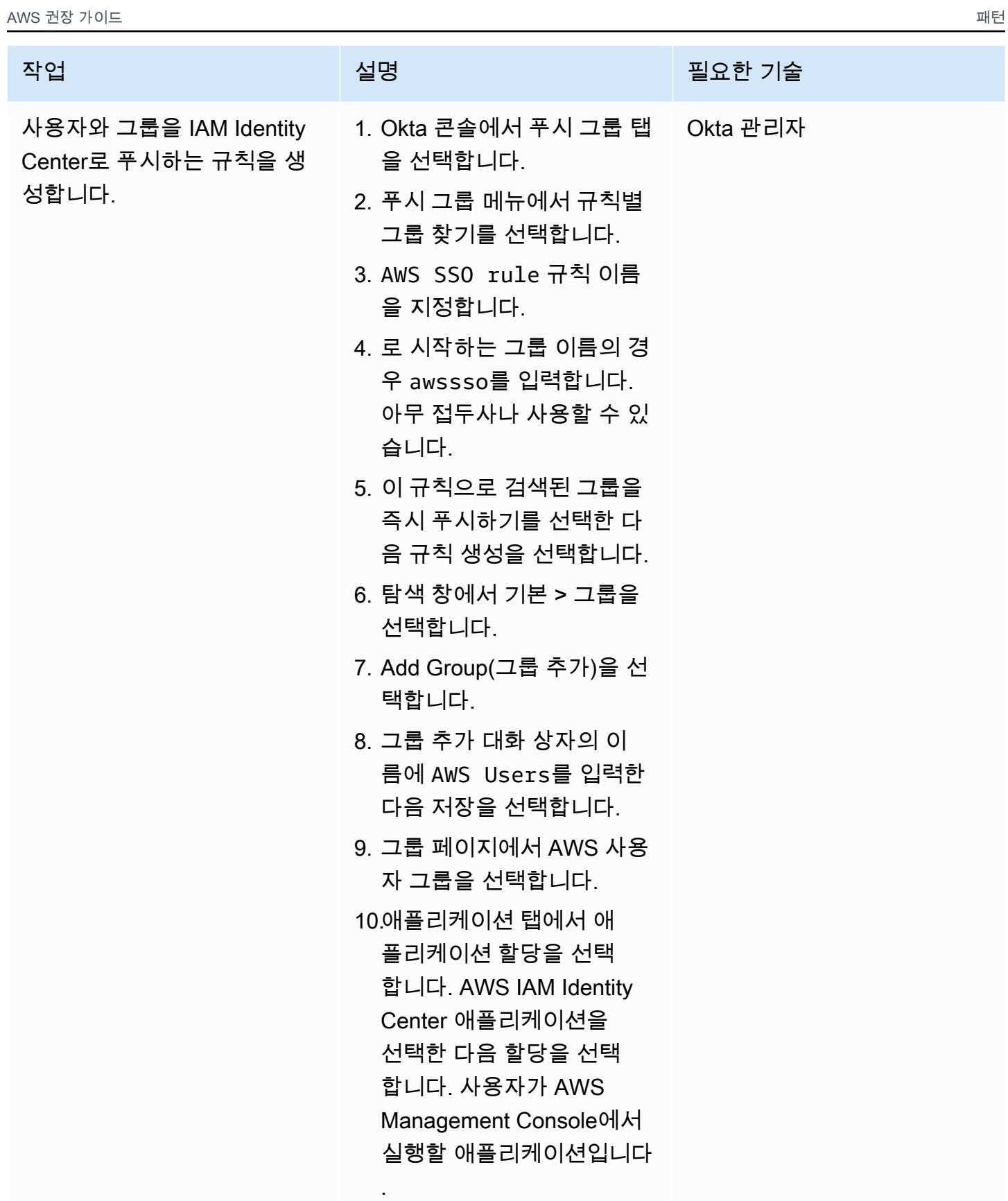

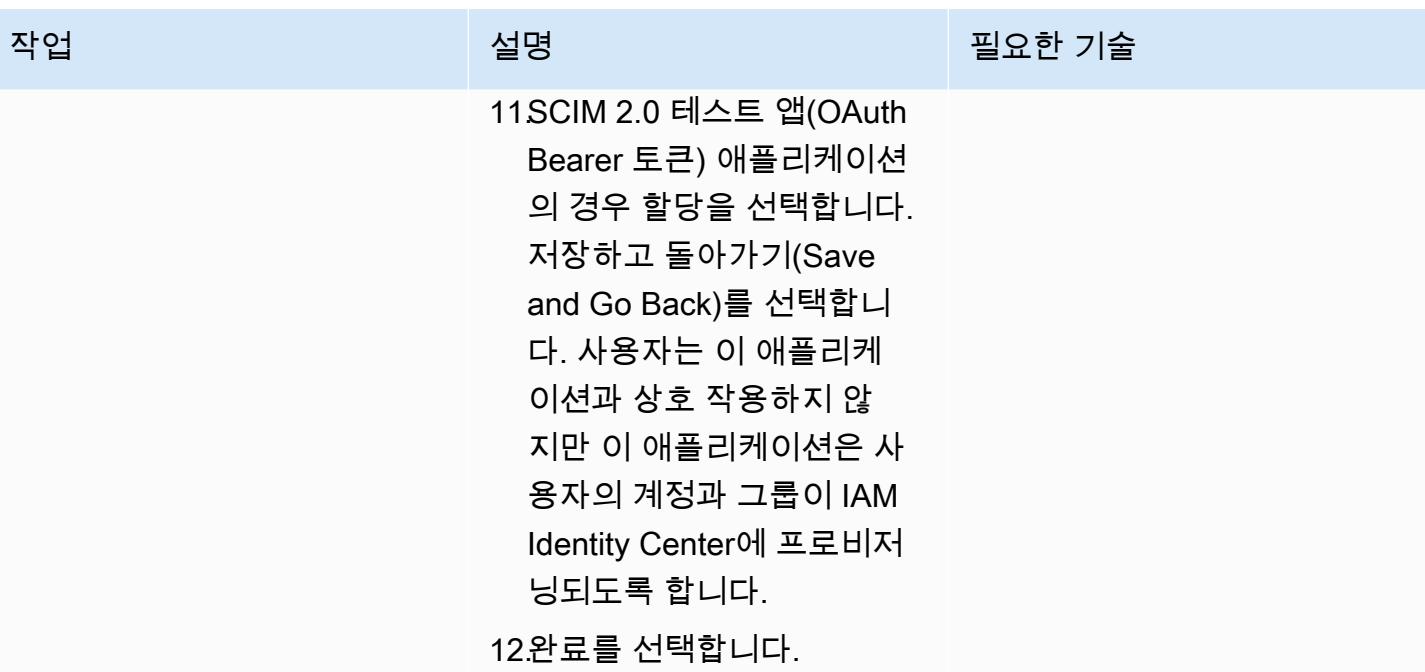

### Okta 사용자 및 그룹 생성 및 매핑

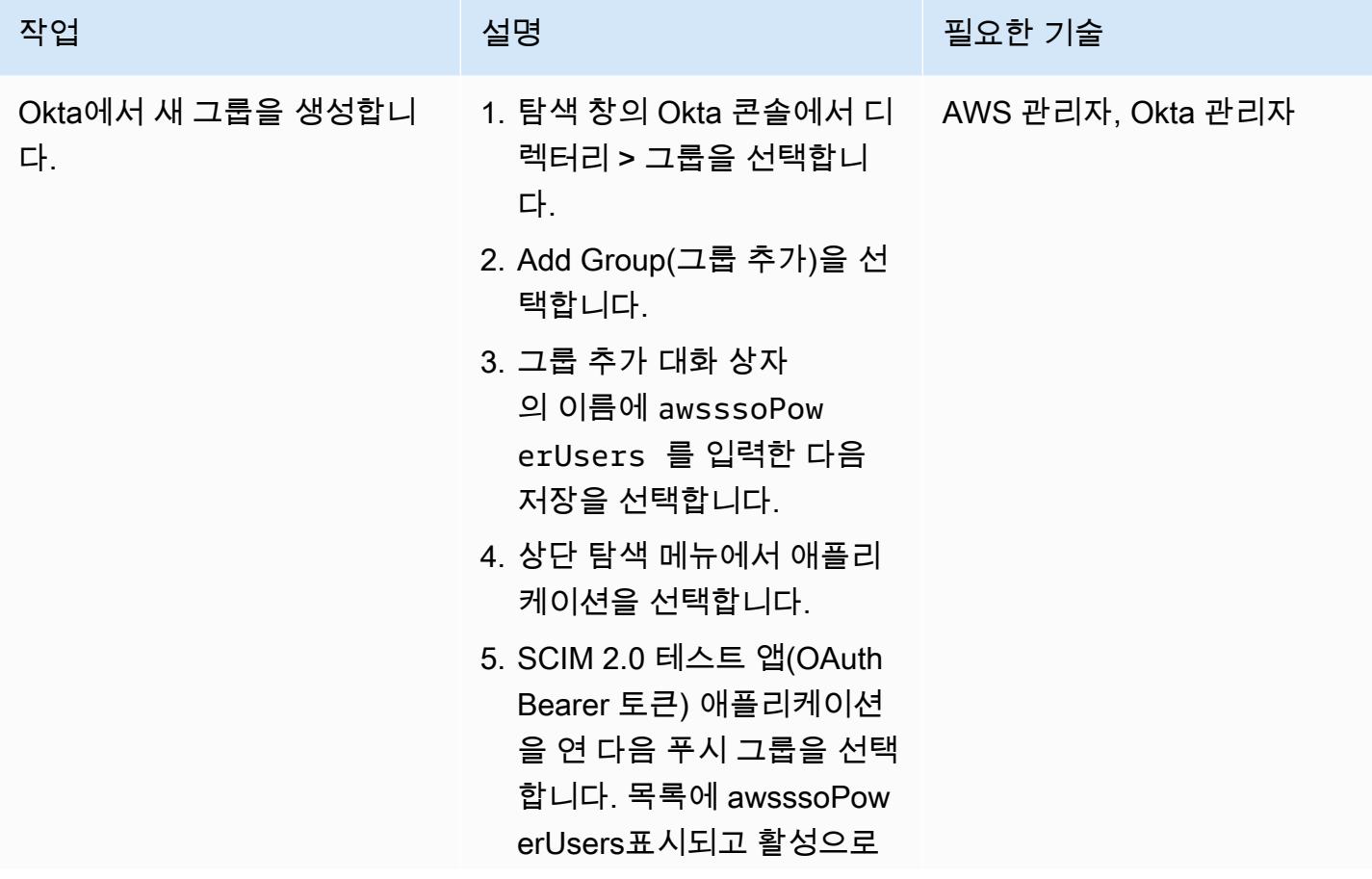

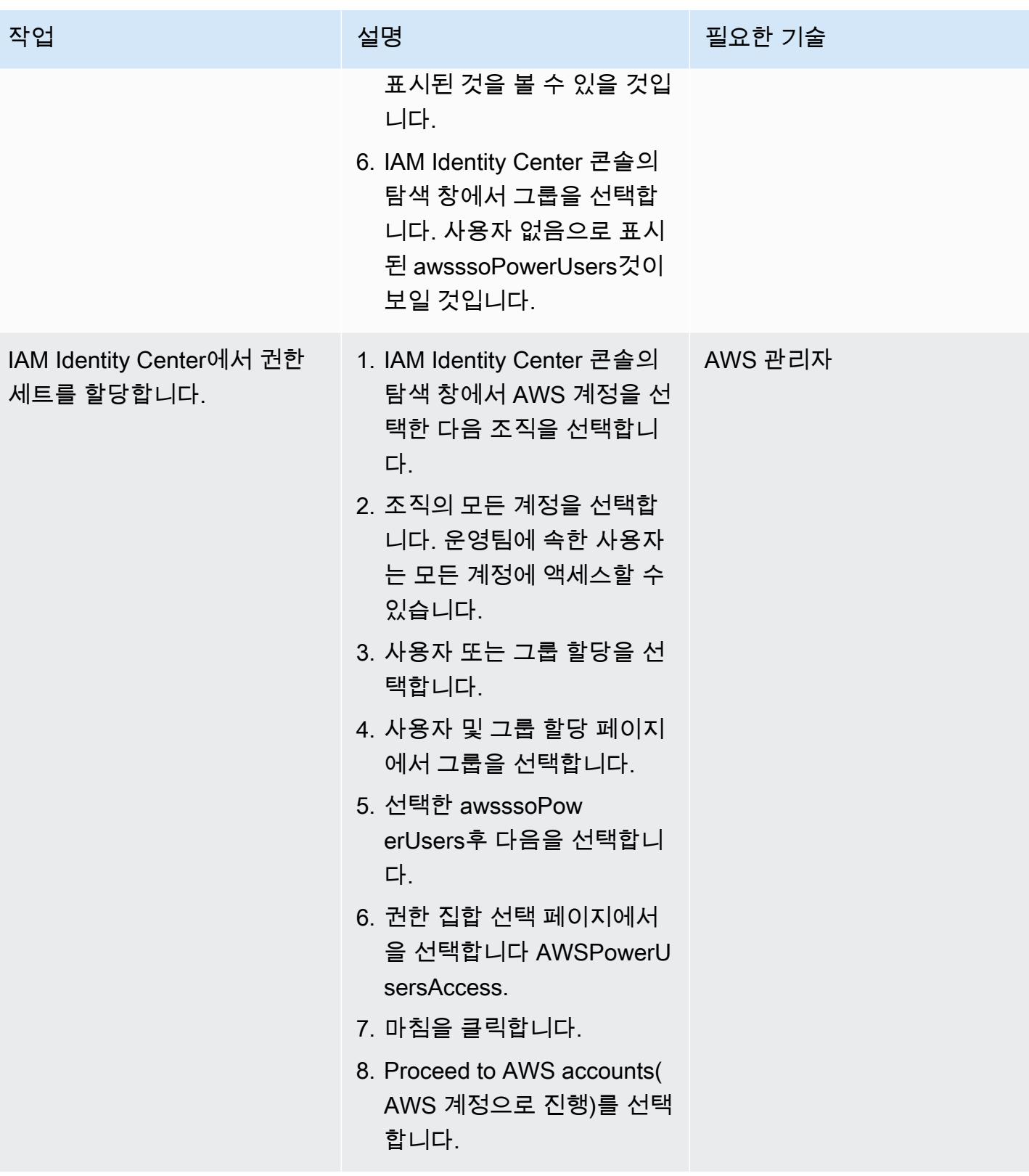

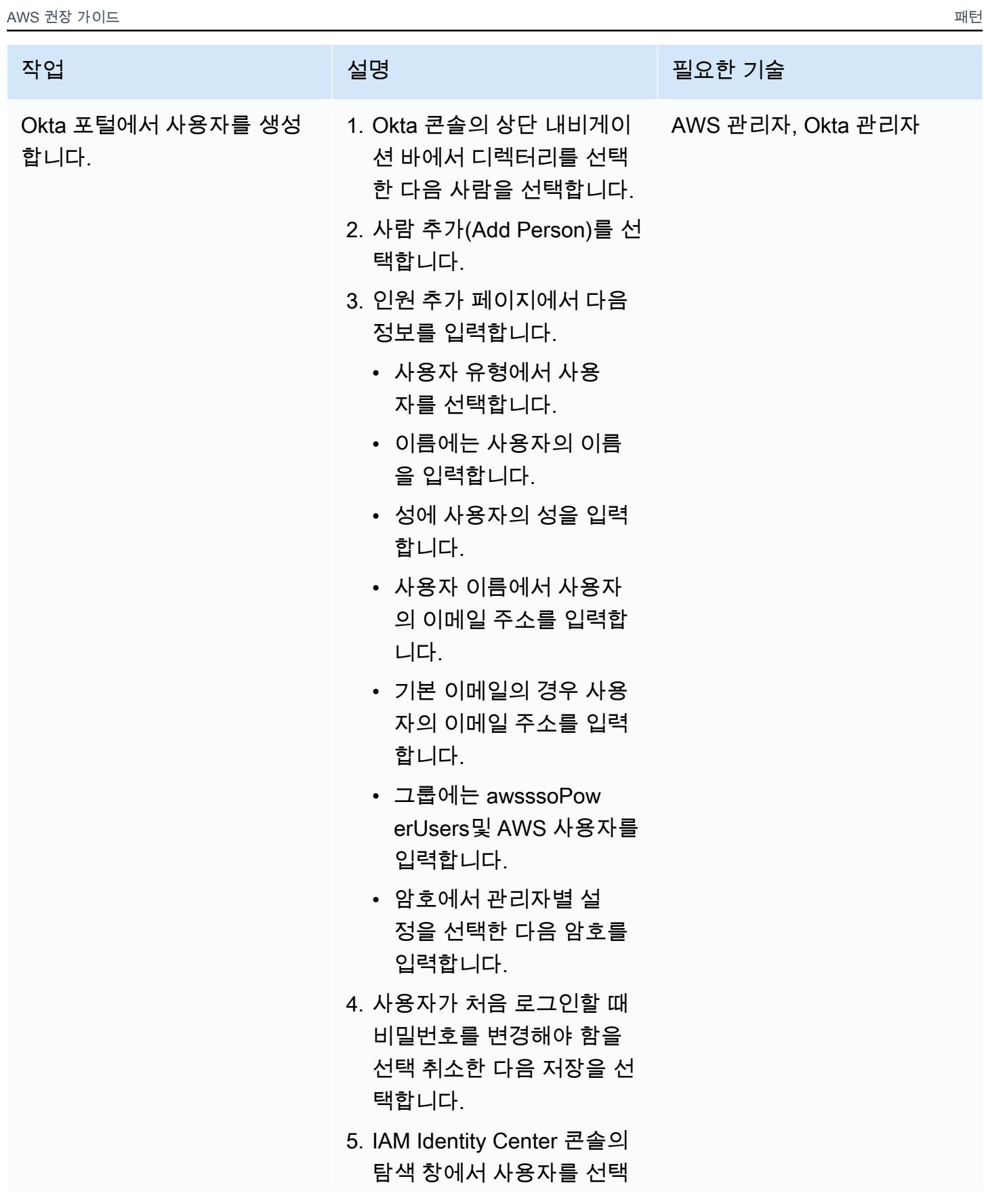
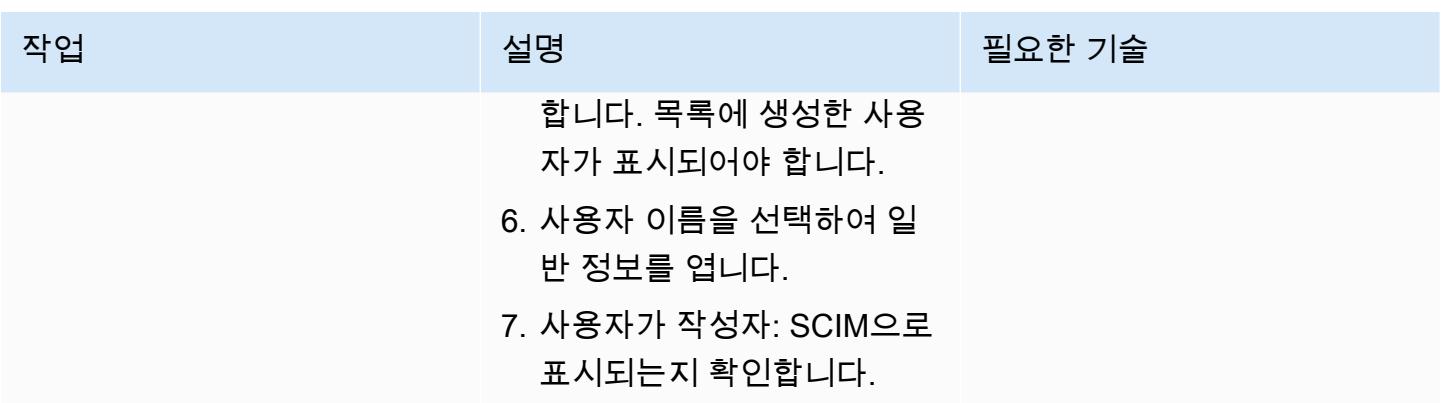

통합 검증

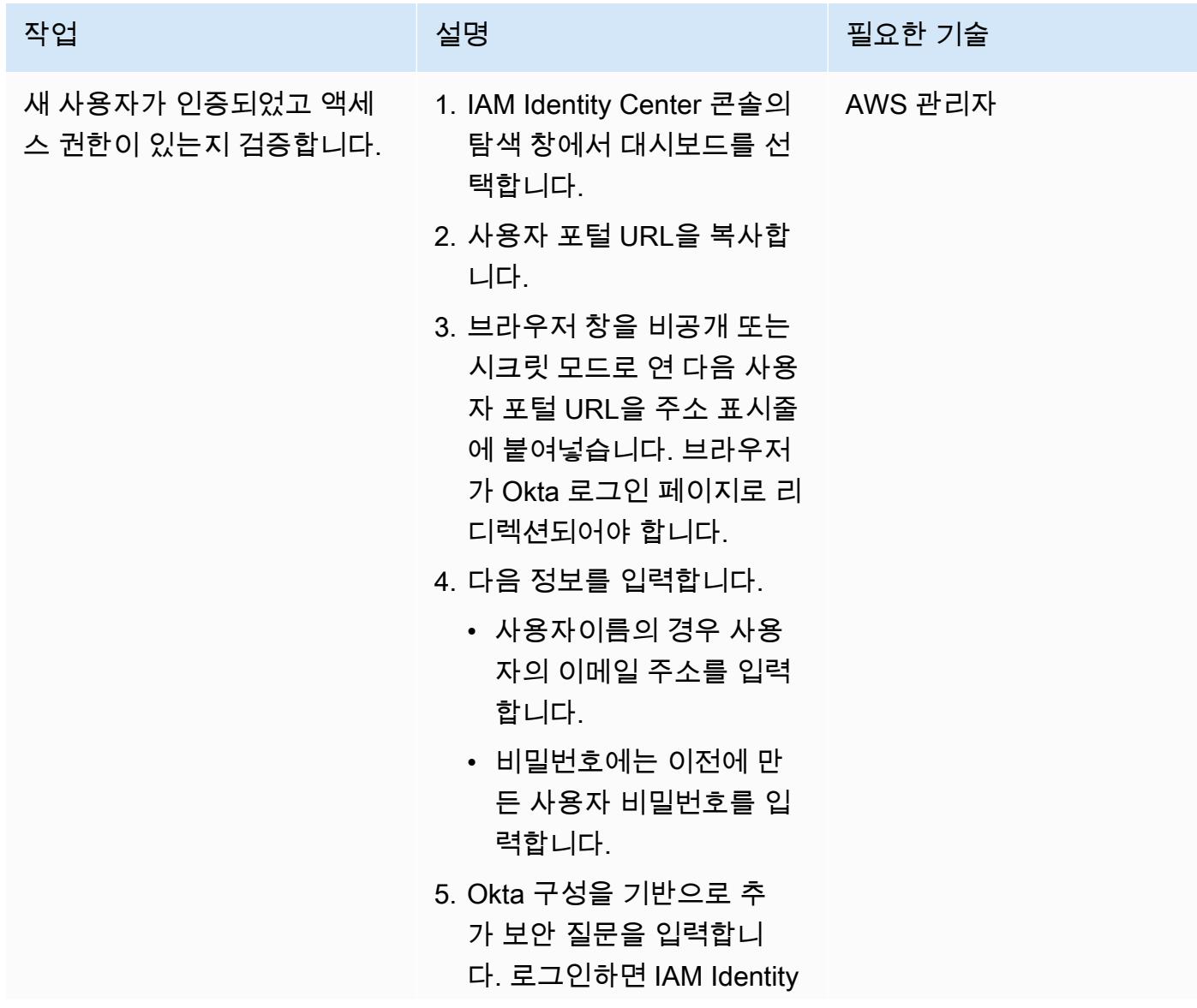

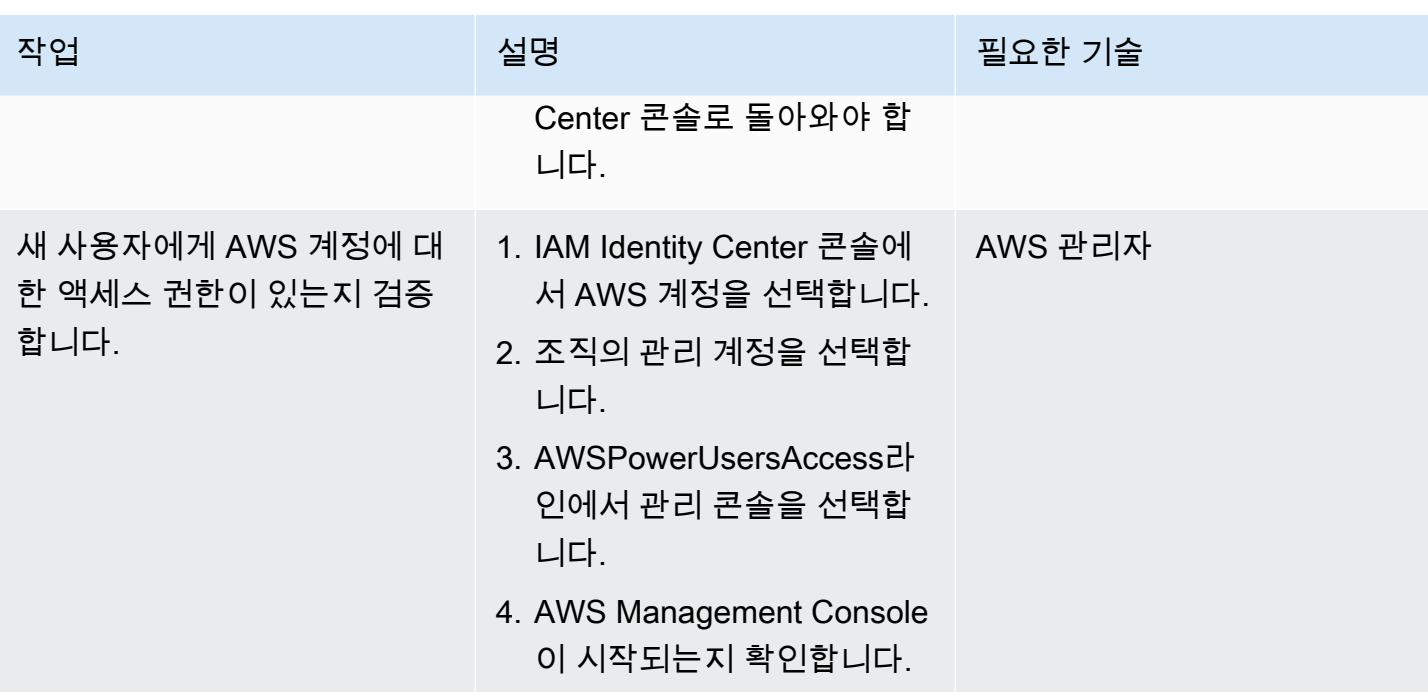

### 관련 리소스

#### AWS 설명서

- [자동 프로비저닝](https://docs.aws.amazon.com/singlesignon/latest/userguide/provision-automatically.html)(IAM Identity Center 설명서)
- [외부 ID 공급자에 연결\(](https://docs.aws.amazon.com/singlesignon/latest/userguide/manage-your-identity-source-idp.html)IAM Identity Center 설명서)

#### AWS Marketplace

• [Okta 자격 증명 플랫폼](https://aws.amazon.com/marketplace/pp/prodview-r4vzqg4bgndda)

#### Okta 리소스

• [Okta 콘솔](https://login.okta.com/)

# AWS를 사용하여 AWS IAM ID 센터 권한 세트를 코드로 관리합니 다. CodePipeline

작성자: Andre Cavalcante(AWS), Claison Amorim(AWS)

[코드 리포지토리: - 파이프라인](https://github.com/aws-samples/aws-iam-identity-center-pipeline) [aws-iam-identity-center](https://github.com/aws-samples/aws-iam-identity-center-pipeline)

환경: 프로덕션 기술: 보안, ID, 규정 준수 **DevOps** 

AWS 서비스: AWS, AWS CodeBuild, AWS CodeCommi t CodePipeline, AWS IAM 아이 덴티티 센터

요약

AWS IAM Identity Center(AWS Single Sign-On 후속)를 사용하면 모든 AWS 계정과 애플리케이션에 대한 AWS Single Sign-On(SSO) 액세스를 중앙에서 관리할 수 있습니다. IAM Identity Center에서 사 용자 자격 증명을 생성하고 관리하거나 Microsoft Active Directory 도메인 또는 외부 ID 제공업체(idP) 와 같은 기존 자격 증명 소스를 연결할 수 있습니다. IAM Identity Center는 [권한 세트](https://docs.aws.amazon.com/singlesignon/latest/userguide/permissionsetsconcept.html)를 사용하여 AWS 환경에 대한 세분화된 액세스를 정의, 사용자 지정 및 할당할 수 있는 통합 관리 환경을 제공합니다. 권 한 세트는 AWS IAM Identity Center ID 스토어 또는 외부 IdP의 페더레이션 사용자 및 그룹에 적용됩니 다.

이 패턴은 AWS Organizations에서 조직으로 관리되는 다중 계정 환경에서 IAM Identity Center 권한 세트를 코드로 관리하는 데 도움이 됩니다. 이 패턴을 사용하면 다음을 달성할 수 있습니다.

- 권한 집합을 만들고, 삭제하고, 업데이트
- 대상 AWS 계정, 조직 단위(OU) 또는 조직 루트에 대한 권한 집합 할당을 생성, 업데이트 또는 삭제 합니다.

IAM ID 센터 권한 및 할당을 코드로 관리하기 위해 이 솔루션은 AWS, CodeCommit AWS 및 AWS를 사용하는 지속적 통합 및 지속적 전송 (CI/CD) 파이프라인을 배포합니다. CodeBuild CodePipeline 리포지토리에 저장하는 JSON 템플릿에서 권한 세트와 할당을 관리합니다. CodeCommit Amazon EventBridge 규칙이 리포지토리 변경을 감지하거나 대상 OU의 계정 수정을 감지하면 AWS Lambda 함수를 시작합니다. Lambda 함수는 IAM Identity Center의 권한 집합과 할당을 업데이트하는 CI/CD 파 이프라인을 시작합니다.

### 사전 조건 및 제한 사항

사전 조건

- AWS Organizations에서 하나의 조직으로 관리되는 다중 계정 환경. 자세한 내용은 [조직 생성](https://docs.aws.amazon.com/organizations/latest/userguide/orgs_manage_org_create.html)을 참 조하세요.
- 자격 증명 소스로 활성화 및 구성된 IAM Identity Center. 자세한 내용은 IAM Identity Center 설명서 의 [시작하기](https://docs.aws.amazon.com/singlesignon/latest/userguide/getting-started.html)를 참조하세요.
- IAM Identity Center의 위임 관리자로 등록된 멤버 계정. 지침은 IAM Identity Center 설명서의 [멤버](https://docs.aws.amazon.com/singlesignon/latest/userguide/delegated-admin.html#delegated-admin-how-to-register) [계정 등록](https://docs.aws.amazon.com/singlesignon/latest/userguide/delegated-admin.html#delegated-admin-how-to-register)을 참조하세요.
- IAM Identity Center 위임 관리자 계정 및 조직의 관리 계정에 AWS CloudFormation 스택을 배포할 수 있는 권한. 자세한 내용은 설명서의 [액세스 제어를](https://docs.aws.amazon.com/AWSCloudFormation/latest/UserGuide/using-iam-template.html) 참조하십시오. CloudFormation
- Identity Center의 Amazon Simple Storage Service(S3) 버킷은 관리자에게 아티팩트 코드를 업로드 하도록 위임했습니다. 지침은 [버킷 생성을](https://docs.aws.amazon.com/AmazonS3/latest/userguide/create-bucket-overview.html) 참조하세요.
- 조직의 관리 계정의 계정 ID. 지침은 [AWS 계정 ID 찾기를](https://docs.aws.amazon.com/accounts/latest/reference/manage-acct-identifiers.html#FindAccountId) 참조하세요.

#### 제한 사항

- 이 패턴은 단일 계정 환경 또는 AWS Organizations에서 조직으로 관리되지 않는 계정에 대한 권한 세트를 관리하거나 할당하는 데 사용할 수 없습니다.
- 권한 세트 이름, 할당 ID, IAM Identity Center 보안 주체 유형 및 ID는 배포 후 수정할 수 없습니다.
- 이 패턴은 [사용자 지정 권한](https://docs.aws.amazon.com/singlesignon/latest/userguide/permissionsetcustom.html)을 생성하고 관리하는 데 도움이 됩니다. 이 패턴을 사용하여 [미리 정의](https://docs.aws.amazon.com/singlesignon/latest/userguide/permissionsetpredefined.html) [된 권한](https://docs.aws.amazon.com/singlesignon/latest/userguide/permissionsetpredefined.html)을 관리하거나 할당할 수 없습니다.
- 이 패턴은 조직의 관리 계정에 대한 권한 집합을 관리하는 데 사용할 수 없습니다.

#### 아키텍처

#### 기술 스택

- AWS CodeBuild
- AWS CodeCommit
- AWS CodePipeline
- 아마존 EventBridge
- AWS Identity Center
- AWS Lambda
- AWS Organizations

대상 아키텍처

이 다이어그램은 다음 워크플로를 보여줍니다.

- 1. 사용자는 다음 중 하나를 변경합니다.
	- a. 리포지토리에 하나 이상의 변경 사항을 커밋합니다. CodeCommit
	- b. AWS Organizations의 조직 단위(OU)에서 계정을 수정
- 2. 사용자가 CodeCommit 리포지토리에 변경 사항을 커밋하면 CodeChange EventBridge 규칙이 변경 을 감지하고 IAM Identity Center의 위임 관리자 계정에서 Lambda 함수를 시작합니다. 규칙은 스토 어에 있는 특정 파일(예: README.md 파일)의 변경에는 반응하지 않습니다.

사용자가 조직 단위의 계정을 수정한 경우 MoveAccount EventBridge 규칙은 변경을 감지하고 조 직의 관리 계정에서 Lambda 함수를 시작합니다.

- 3. 시작된 Lambda 함수는 CI/CD 파이프라인을 시작합니다. CodePipeline
- 4. CodePipeline CodebuildTemplateValidation CodeBuild 프로젝트를 시작합니다.
- 5. CodebuildTemplateValidation CodeBuild 프로젝트는 CodeCommit 저장소의 Python 스크립 트를 사용하여 권한 집합 템플릿의 유효성을 검사합니다. CodeBuild 다음을 검증합니다.
	- 권한 집합 이름은 고유합니다.
	- 할당문 ID(Sid)는 고유합니다.
	- CustomPolicy 파라미터의 정책 정의가 유효합니다. (이 확인에는 AWS Identity and Access Management Access Analyzer를 사용합니다)
	- 관리형 정책의 Amazon 리소스 이름(ARN)이 유효합니다.
- 6. 이 CodebuildPermissionSet CodeBuild 프로젝트는 Python용 AWS SDK (Boto3) 를 사용하여 IAM ID 센터의 권한 세트를 삭제, 생성 또는 업데이트합니다. SSOPipeline:true 태그가 있는 권 한 집합만 영향을 받습니다. 이 파이프라인을 통해 관리되는 모든 권한 집합에는 이 태그가 있습니 다.
- 7. CodebuildAssignments CodeBuild 프로젝트는 Terraform을 사용하여 IAM ID 센터에서 할당을 삭제, 생성 또는 업데이트합니다. Terraform 백엔드 상태 파일은 동일한 계정의 S3 버킷에 저장됩니 다.
- 8. CodeBuild 조직의 관리 계정에서 lookup IAM 역할을 맡습니다. 권한을 부여하거나 취소하는 데 필 요한 리소스를 나열하기 위해 조직 및 [identitystore](https://awscli.amazonaws.com/v2/documentation/api/latest/reference/identitystore/index.html) API를 직접적으로 호출합니다.

9. CodeBuild IAM ID 센터의 권한 집합 및 할당을 업데이트합니다.

자동화 및 규모 조정

다중 계정 환경의 모든 새 계정은 AWS Organizations의 특정 조직 단위로 이동되므로 이 솔루션이 자 동으로 실행되어 할당 템플릿에서 지정한 모든 계정에 필요한 권한 집합을 부여합니다. 추가 자동화 또 는 규모 조정 작업이 필요하지 않습니다.

대규모 환경에서는 IAM Identity Center에 대한 API 요청 수가 많기 때문에 이 솔루션이 더 느리게 실행 될 수 있습니다. Terraform과 Boto3는 자동으로 제한을 관리하여 성능 저하를 최소화합니다.

### 도구

서비스

- [AWS는 AWS CloudFormation](https://docs.aws.amazon.com/AWSCloudFormation/latest/UserGuide/Welcome.html) 리소스를 설정하고, 빠르고 일관되게 프로비저닝하고, AWS 계정 및 지역 전반의 수명 주기 전반에 걸쳐 리소스를 관리할 수 있도록 지원합니다.
- [CodeBuildAWS는](https://docs.aws.amazon.com/codebuild/latest/userguide/welcome.html) 소스 코드를 컴파일하고, 단위 테스트를 실행하고, 배포할 준비가 된 아티팩트를 생성하는 데 도움이 되는 완전관리형 빌드 서비스입니다.
- [CodeCommitAWS는](https://docs.aws.amazon.com/codecommit/latest/userguide/welcome.html) 자체 소스 제어 시스템을 관리할 필요 없이 Git 리포지토리를 비공개로 저장하 고 관리할 수 있는 버전 제어 서비스입니다.
- [AWS는](https://docs.aws.amazon.com/codepipeline/latest/userguide/welcome.html) 소프트웨어 릴리스의 여러 단계를 신속하게 모델링 및 구성하고 소프트웨어 변경 사항을 지 속적으로 릴리스하는 CodePipeline 데 필요한 단계를 자동화하도록 지원합니다.
- [EventBridgeAmazon은](https://docs.aws.amazon.com/eventbridge/latest/userguide/eb-what-is.html) 다양한 소스의 실시간 데이터와 애플리케이션을 연결하는 데 도움이 되는 서 버리스 이벤트 버스 서비스입니다. AWS Lambda 함수, API 대상을 사용하는 HTTP 간접 호출 엔드 포인트 또는 다른 AWS 계정의 이벤트 버스를 예로 들 수 있습니다.
- [AWS IAM Identity Center](https://docs.aws.amazon.com/singlesignon/latest/userguide/what-is.html)를 사용하면 모든 AWS 계정과 클라우드 애플리케이션에 대한 AWS Single Sign-On(SSO) 액세스를 중앙에서 관리할 수 있습니다.
- [AWS Organizations는](https://docs.aws.amazon.com/organizations/latest/userguide/orgs_introduction.html) 사용자가 생성하고 중앙에서 관리하는 조직으로 여러 AWS 계정을 통합할 수 있는 계정 관리 서비스입니다.

• [Amazon Simple Storage Service\(S3\)](https://docs.aws.amazon.com/AmazonS3/latest/userguide/Welcome.html)는 원하는 양의 데이터를 저장, 보호 및 검색하는 데 도움이 되 는 클라우드 기반 객체 스토리지 서비스입니다.

코드 리포지토리

이 패턴의 코드는 [aws-iam-identity-center-pipeline](https://github.com/aws-samples/aws-iam-identity-center-pipeline) 리포지토리에서 사용할 수 있습니다. 리포지토리의 템플릿 폴더에는 권한 집합과 할당에 대한 샘플 템플릿이 포함되어 있습니다. 또한 대상 계정에 CI/CD 파이프라인 및 AWS 리소스를 배포하기 위한 AWS CloudFormation 템플릿도 포함되어 있습니다.

#### 모범 사례

- 권한 집합과 할당 템플릿을 수정하기 전에 조직의 권한 세트를 계획하는 것이 좋습니다. 어떤 권한 이 있어야 하는지, 권한 집합을 어떤 계정 또는 OU에 적용해야 하는지, 권한 집합의 영향을 받아야 하는 IAM Identity Center 보안 주체(사용자 또는 그룹)를 고려하세요. 권한 집합 이름, 연결 ID, IAM Identity Center 보안 주체 유형 및 ID는 배포 후 수정할 수 없습니다.
- 최소 권한 원칙을 준수하고 작업을 수행하는 데 필요한 최소 권한을 부여하세요. 자세한 내용은 IAM 설명서의 [최소 권한 부여](https://docs.aws.amazon.com/IAM/latest/UserGuide/access_policies.html#grant-least-priv) 및 [보안 모범 사례](https://docs.aws.amazon.com/IAM/latest/UserGuide/IAMBestPracticesAndUseCases.html)를 참조하세요.

에픽

권한 설정 및 할당 계획

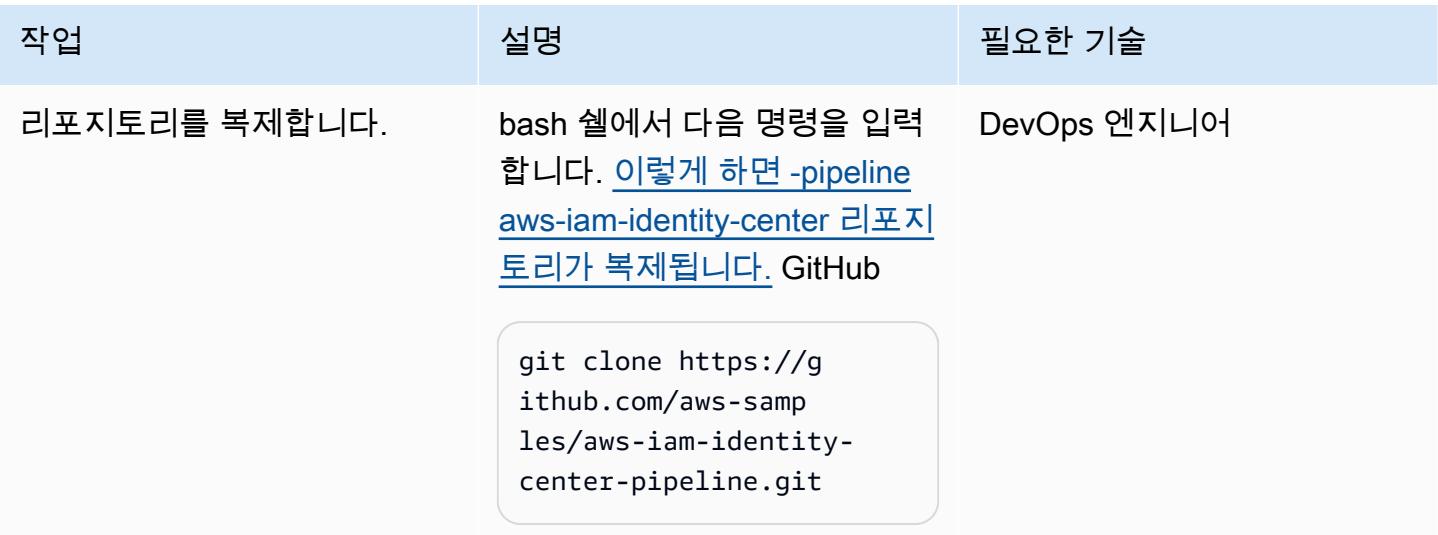

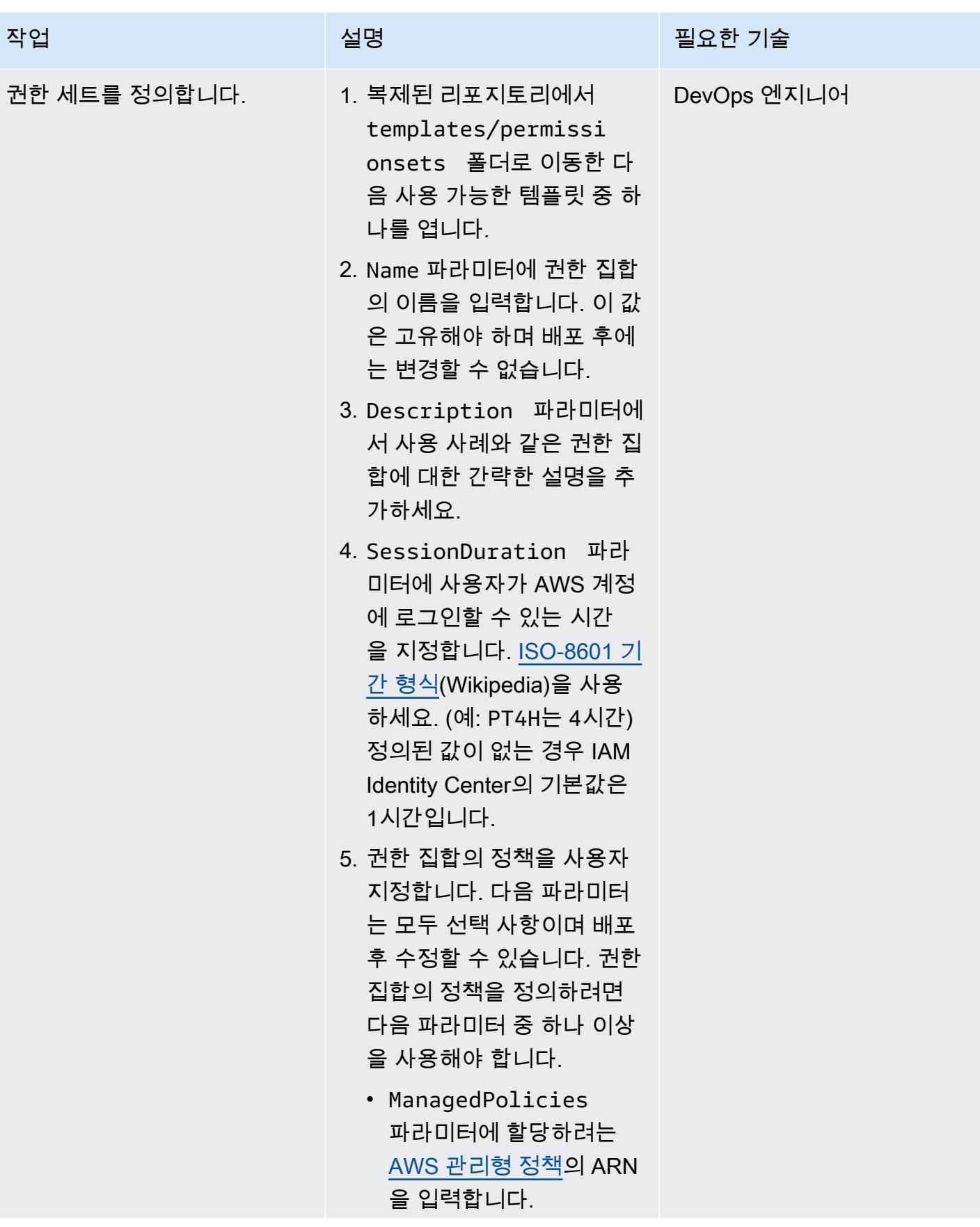

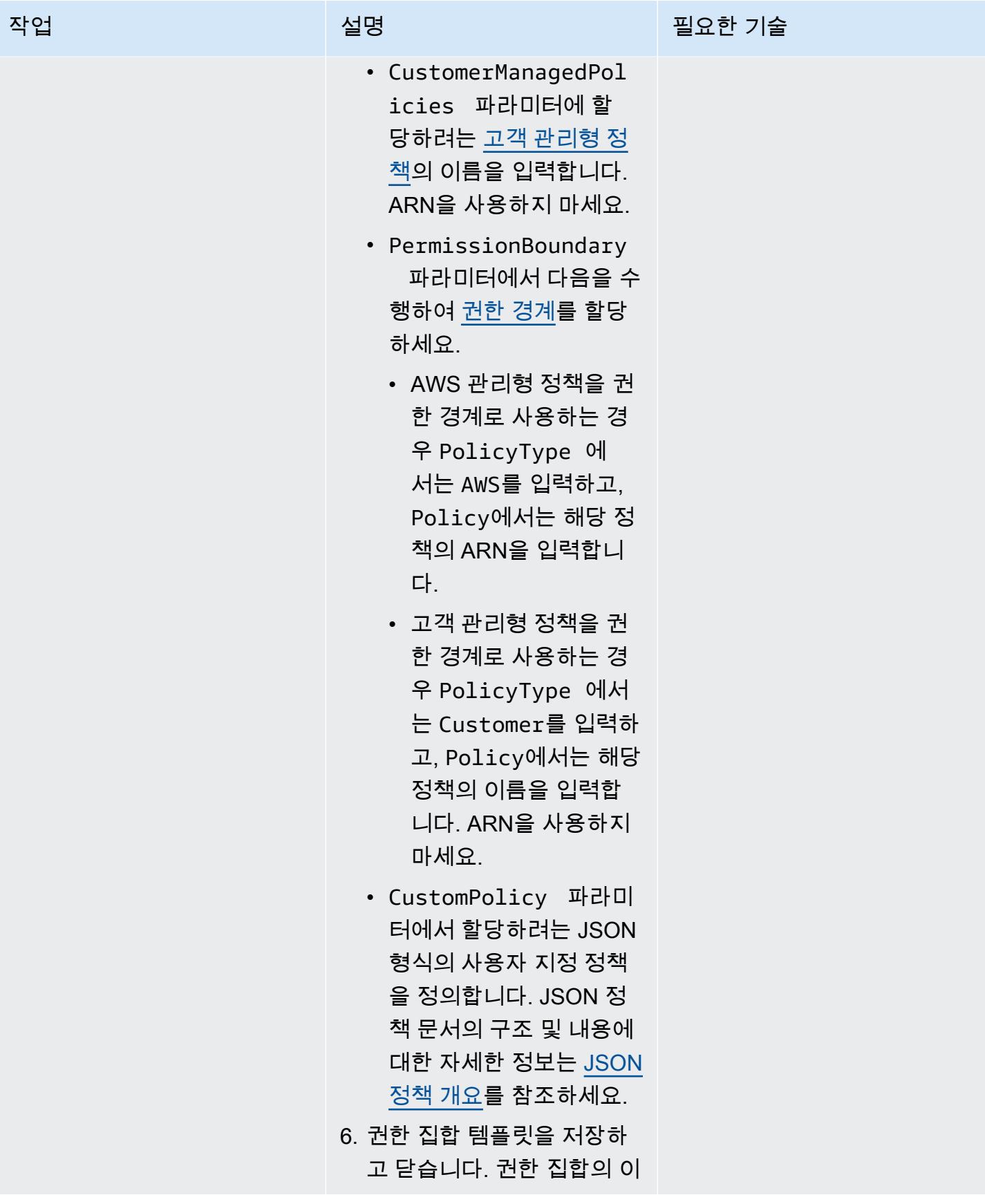

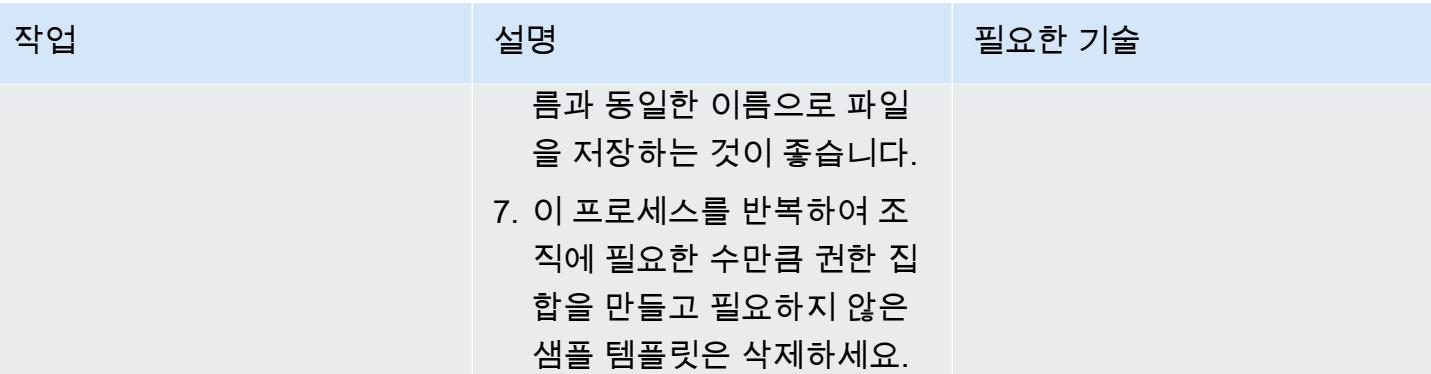

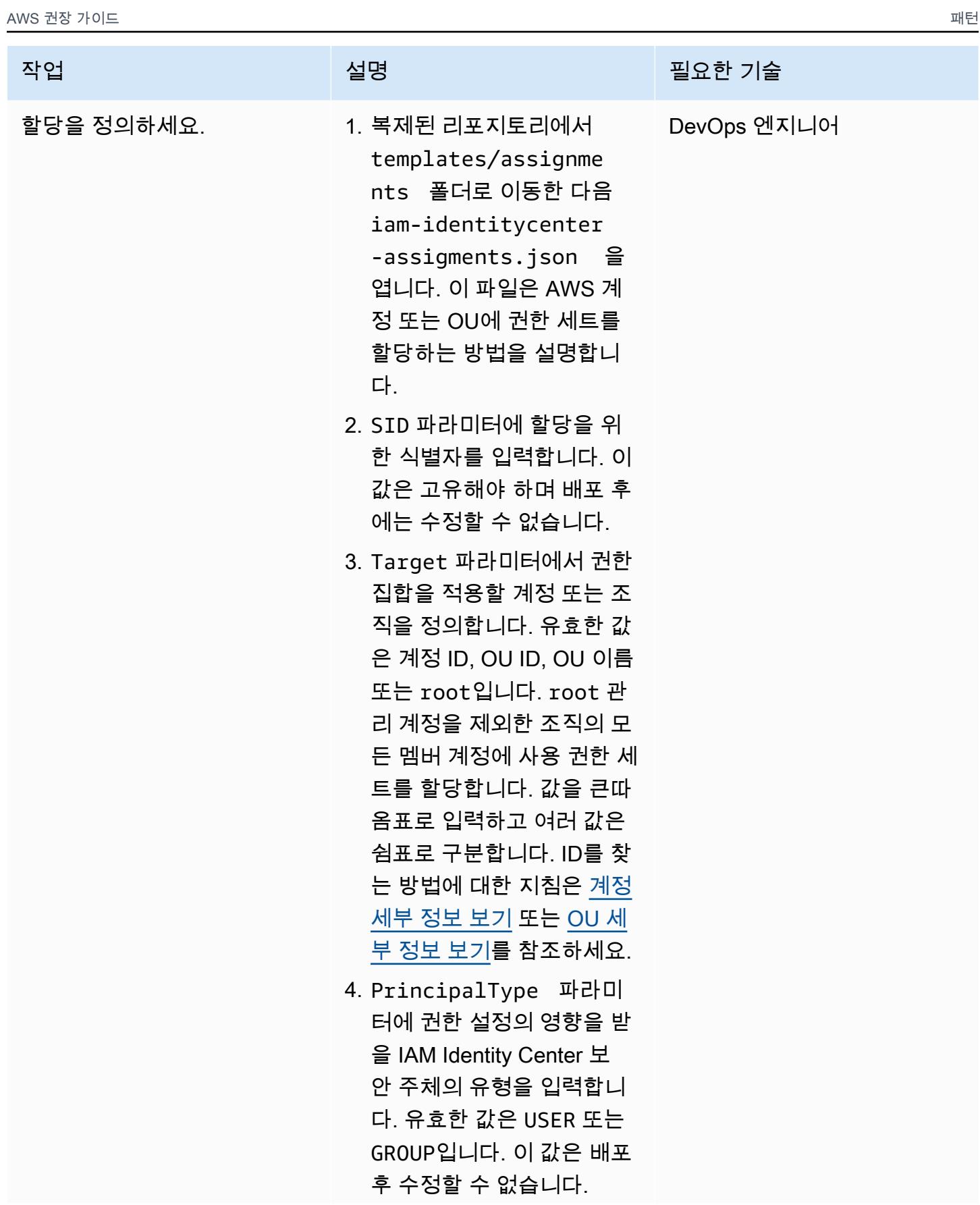

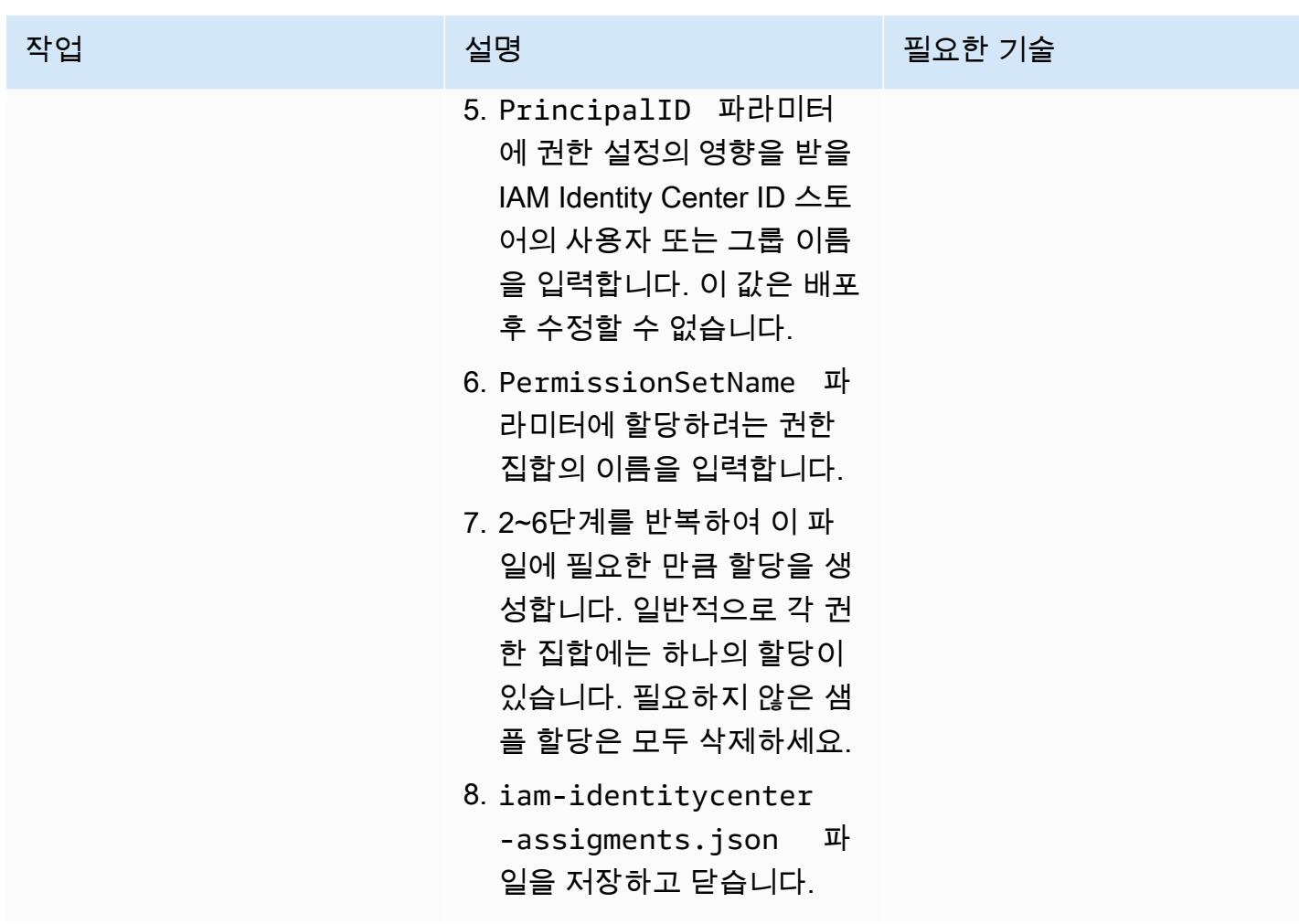

### 권한 집합 및 할당 배포

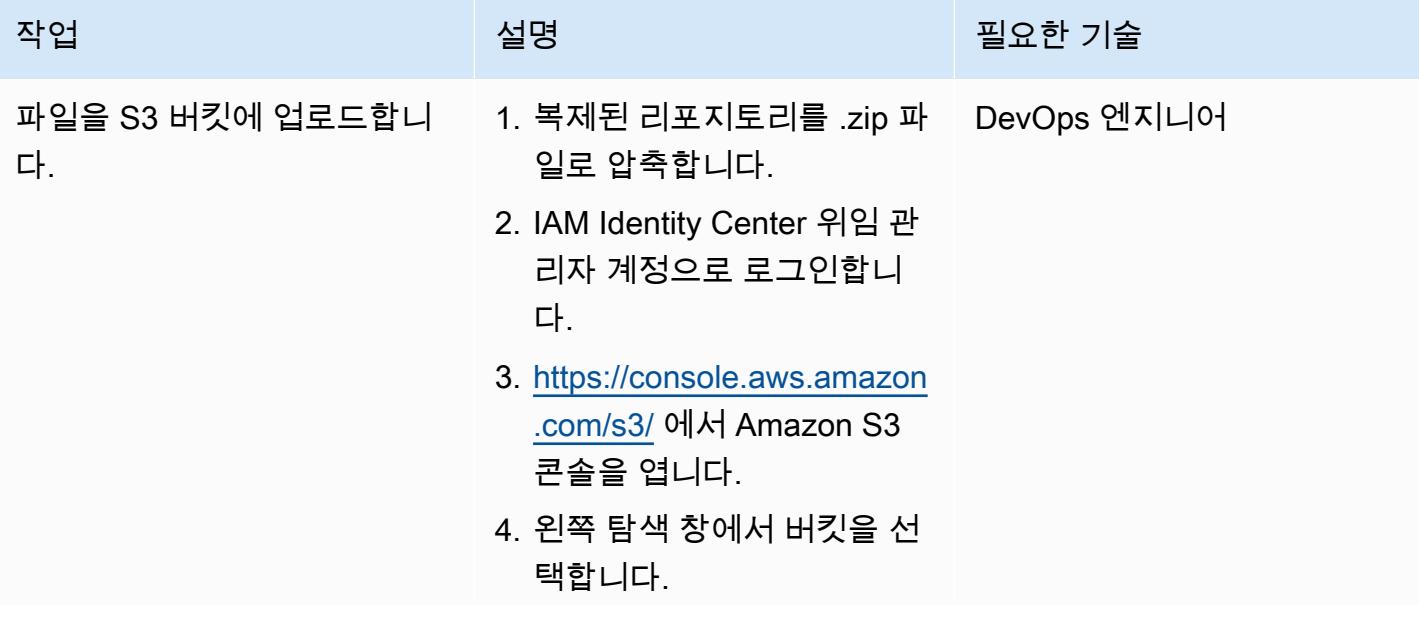

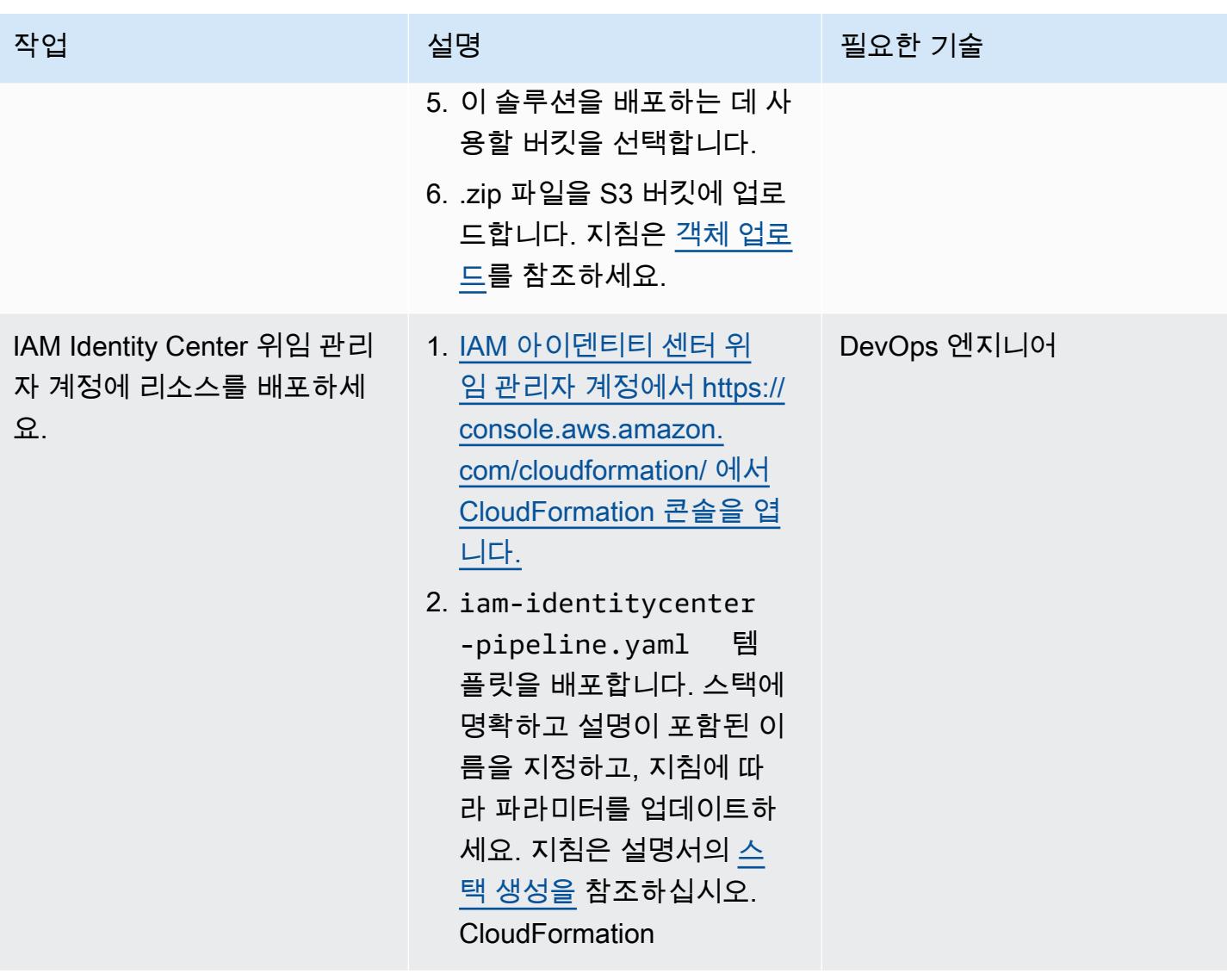

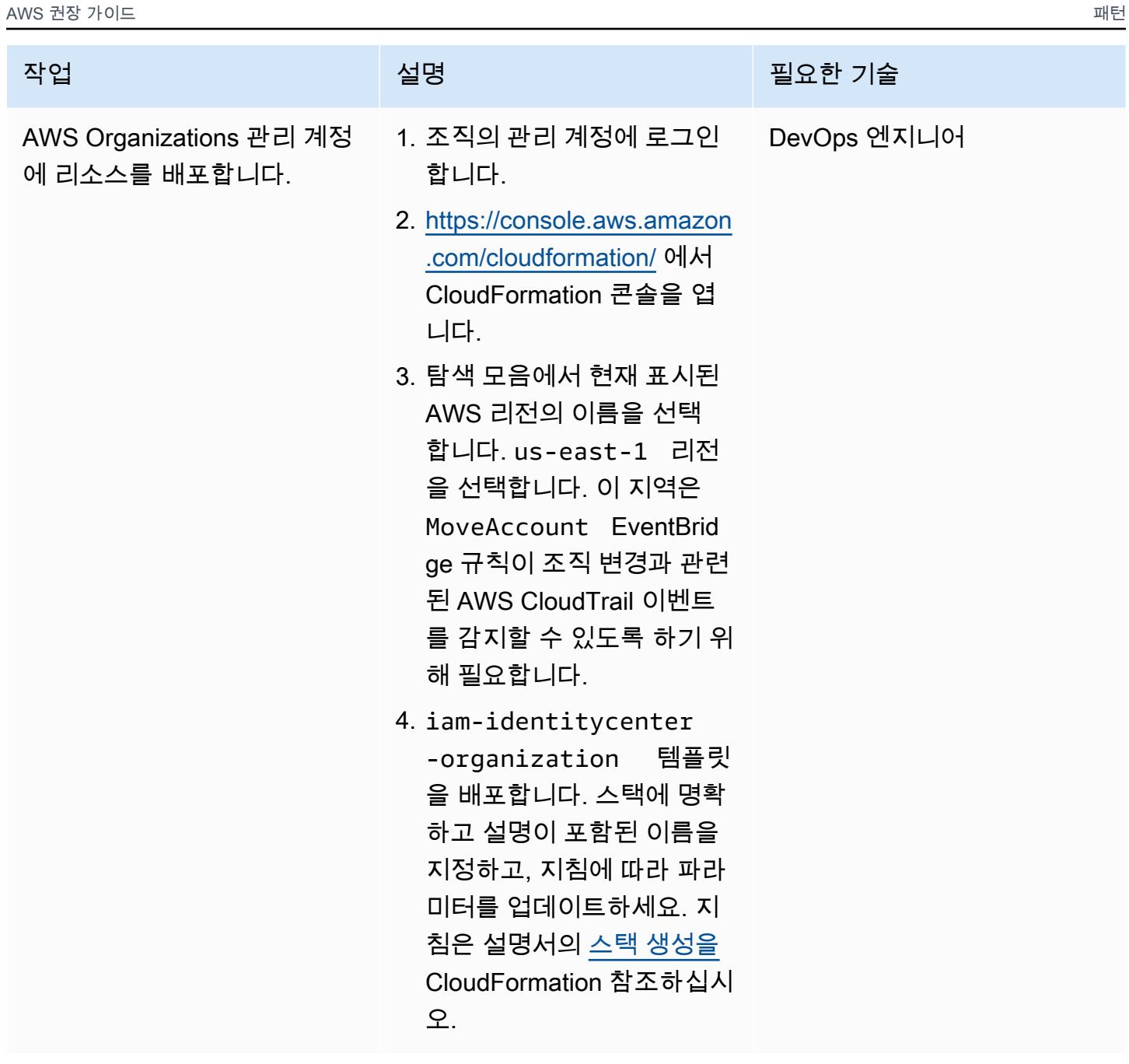

### 권한 집합 및 할당 업데이트

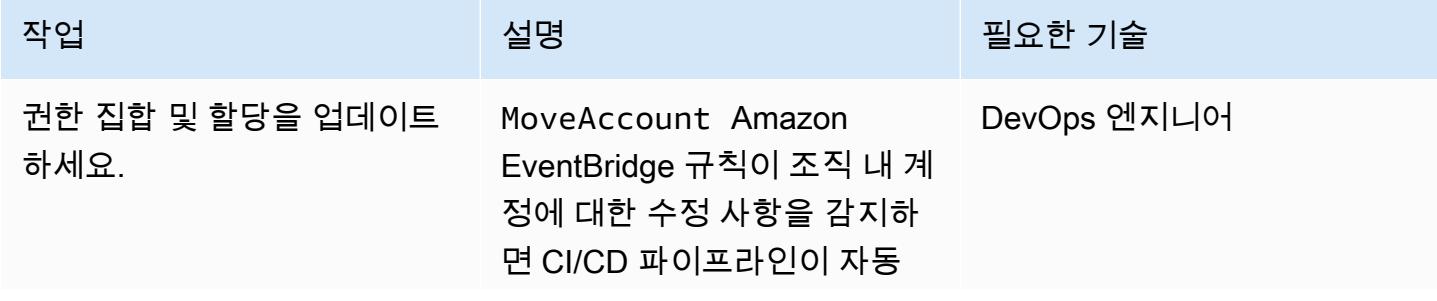

으로 시작하여 권한 집합을 업 데이트합니다. 예를 들어, 할당 JSON 파일에 지정된 OU에 계 정을 추가하면 CI/CD 파이프라 인은 권한 세트를 새 계정에 적 용합니다.

배포된 권한 집합과 할당을 수정하려면 JSON 파일을 업 데이트한 다음 IAM Identity Center 위임 관리자 계정의 CodeCommit 리포지토리에 커밋하십시오. 지침은 설명서 의 [커밋 생성을](https://docs.aws.amazon.com/codecommit/latest/userguide/how-to-create-commit.html) 참조하십시오. CodeCommit

CI/CD 파이프라인을 사용하여 이전에 배포한 권한 집합과 연 결을 관리할 때는 다음 사항에 유의하세요.

- 권한 집합의 이름을 변경하 면 CI/CD 파이프라인은 기존 권한 집합을 삭제하고 새 권 한 집합을 만듭니다.
- 이 파이프라인은 SSOPipeline:true 태그 가 있는 권한 집합만 관리합 니다.
- 리포지토리의 같은 폴더에 여러 권한 집합과 할당 템플 릿을 둘 수 있습니다.
- 템플릿을 삭제하면 파이프라 인이 해당 할당 또는 권한 집 합을 삭제합니다.

#### 작업 설명 필요한 기술

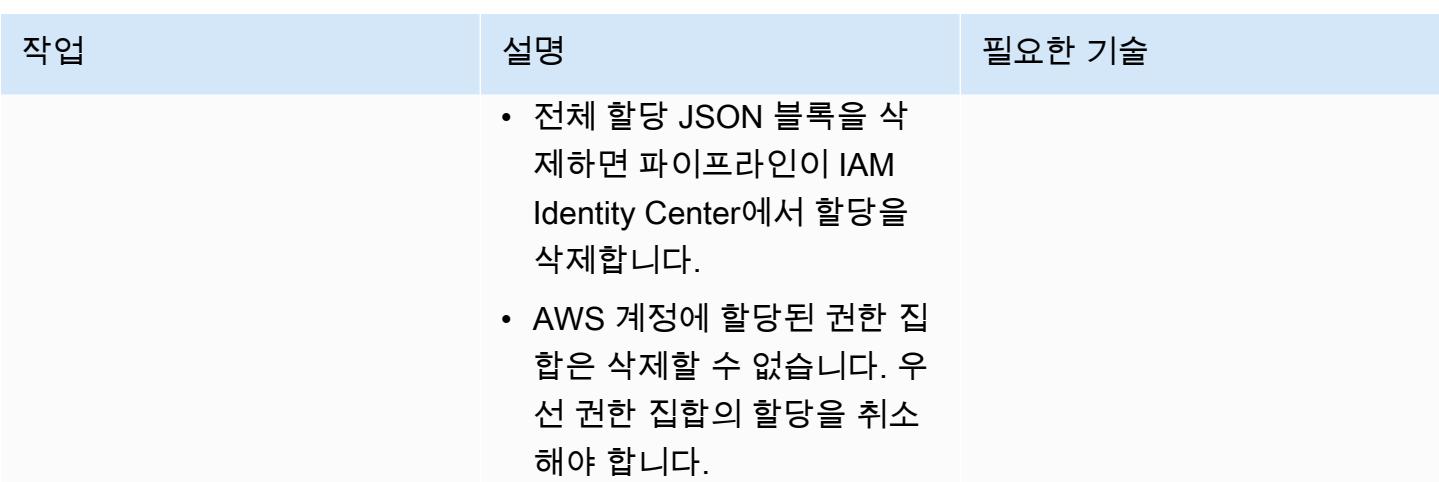

# 문제 해결

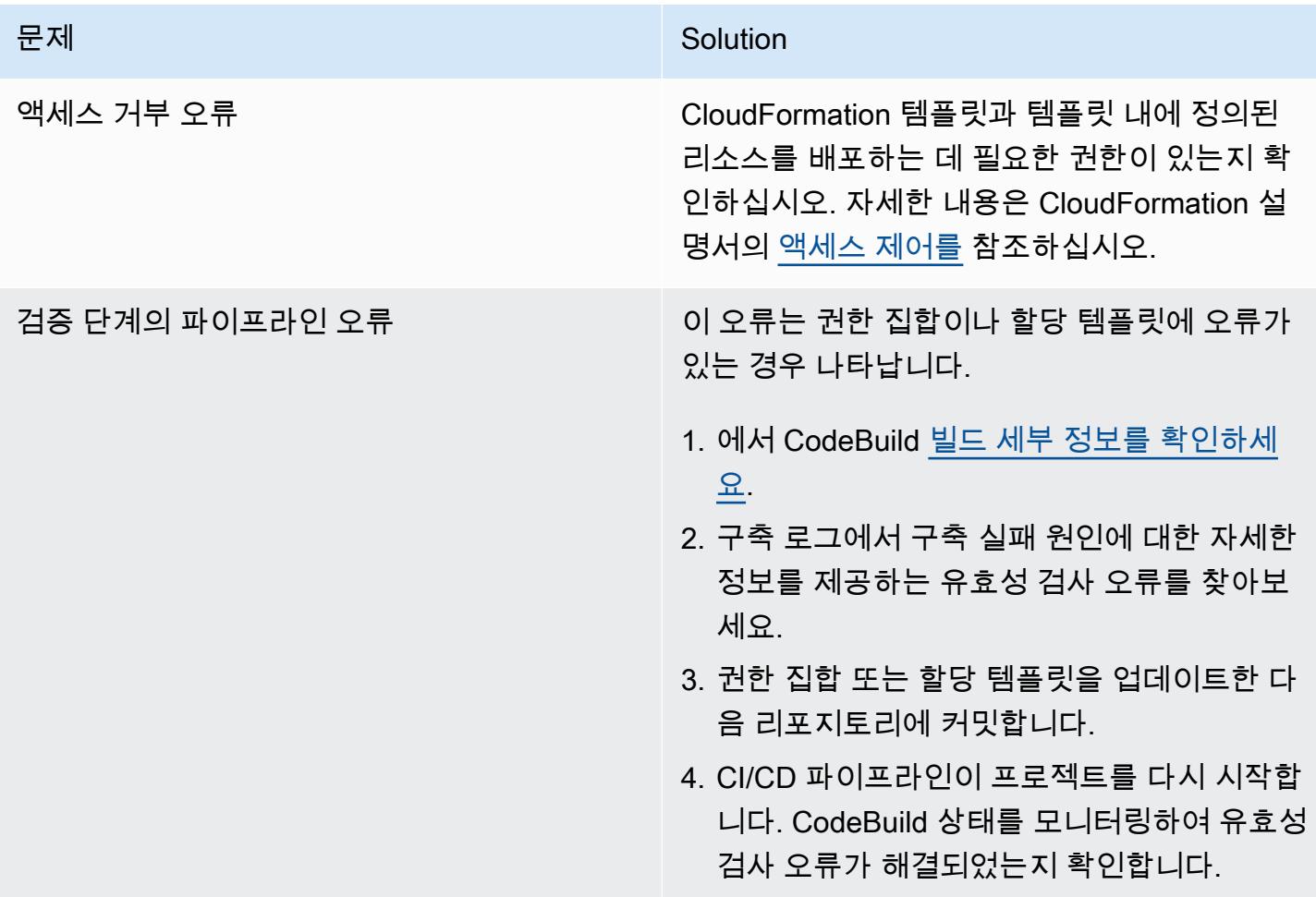

# 관련 리소스

• <u>[권한 세트](https://docs.aws.amazon.com/singlesignon/latest/userguide/permissionsetsconcept.html)</u>(IAM Identity Center 설명서)

# AWS Secrets Manager를 사용한 보안 인증 정보 관리

작성자: Durga Prasad Cheepuri(AWS)

작성자: AWS 환경: PoC 또는 파일럿 기술: 데이터베이스, 보안, 자격 증명, 규정 준수

AWS 서비스: AWS Secrets Manager

요약

이 패턴은 AWS Secrets Manager를 사용하여 Java Spring 애플리케이션의 데이터베이스 보안 인증 정 보를 동적으로 가져오는 과정을 안내합니다.

과거에는 데이터베이스에서 정보를 검색하는 사용자 지정 애플리케이션을 생성하면 일반적으로 데이 터에 액세스하기 위한 보안 인증 정보(보안 암호)을 애플리케이션에 직접 포함시켜야 했습니다. 보안 인증 정보를 교체할 때는 시간을 투자하여 새 보안 인증 정보를 사용하도록 애플리케이션을 업데이트 한 다음, 업데이트된 애플리케이션을 배포해야 했습니다. 보안 인증 정보를 공유하는 애플리케이션이 여러 개 있는데 이 중 하나를 업데이트하지 못한 경우 해당 애플리케이션이 침해를 당할 수 있었습니 다. 이러한 위험 때문에 많은 고객들은 정기적으로 보안 인증 정보를 교체하지 않기로 결정하며, 이 위 험 대신 다른 위험에 직면하게 됩니다.

Secrets Manager는 코드의 암호를 포함해 하드 코딩된 보안 인증 정보를 프로그래밍 방식으로 보안 암 호를 검색하도록 하는 API 직접 호출로 바꿀 수 있습니다. 이렇게 하면 보안 암호가 해당 위치에 있지 않기 때문에 여러분의 코드를 검사하는 누군가에 의해 보안 암호가 손상되지 않도록 방지할 수 있습니 다. 또한 사용자가 지정한 일정에 따라 Secrets Manager가 자동으로 보안 암호를 교체하도록 구성할 수 있습니다. 따라서 단기 보안 암호로 장기 보안 암호를 교체할 수 있어 손상 위험이 크게 줄어듭니다. 자세한 내용은 [AWS Secrets Manager 설명서를](https://docs.aws.amazon.com/secretsmanager/latest/userguide/intro.html) 참조하세요.

### 사전 조건 및 제한 사항

사전 조건

- Secrets Manager에 대한 액세스 권한이 있는 AWS 계정
- Java Spring 애플리케이션

### 아키텍처

소스 기술 스택

• application.properties 파일에서 관리되는 DB 보안 인증 정보를 사용하여 데이터베이스에 액세스하 는 코드를 포함하는 Java Spring 애플리케이션입니다.

대상 기술 스택

• Secrets Manager에서 관리되는 DB 보안 인증 정보를 사용하여 데이터베이스에 액세스하는 코드를 포함하는 Java Spring 애플리케이션입니다. application.properties 파일에 Secrets Manager의 비밀 이 보관되어 있습니다.

Secrets Manager를 애플리케이션과 통합

### 도구

• Secrets Manager – [AWS Secrets Manager는](https://docs.aws.amazon.com/secretsmanager/latest/userguide/intro.html) 비밀을 보다 쉽게 관리할 수 있게 해주는 AWS 서비스 입니다. 보안 암호는 데이터베이스 보안 인증 정보, 암호, 타사 API 키 및 임의 텍스트가 될 수 있습니 다. Secrets Manager 콘솔, Secrets Manager 명령줄 인터페이스(CLI) 또는 Secrets Manager API 및 SDK를 사용하여 중앙에서 이러한 암호를 저장하고 해당 암호에 대한 액세스를 제어할 수 있습니다.

에픽

암호는 Secrets Manager에 저장

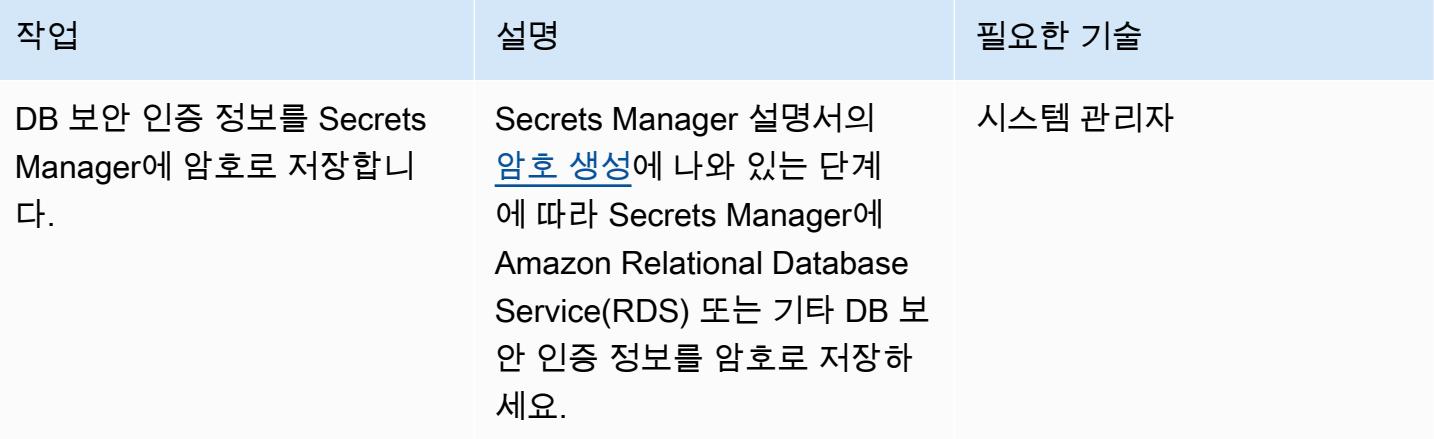

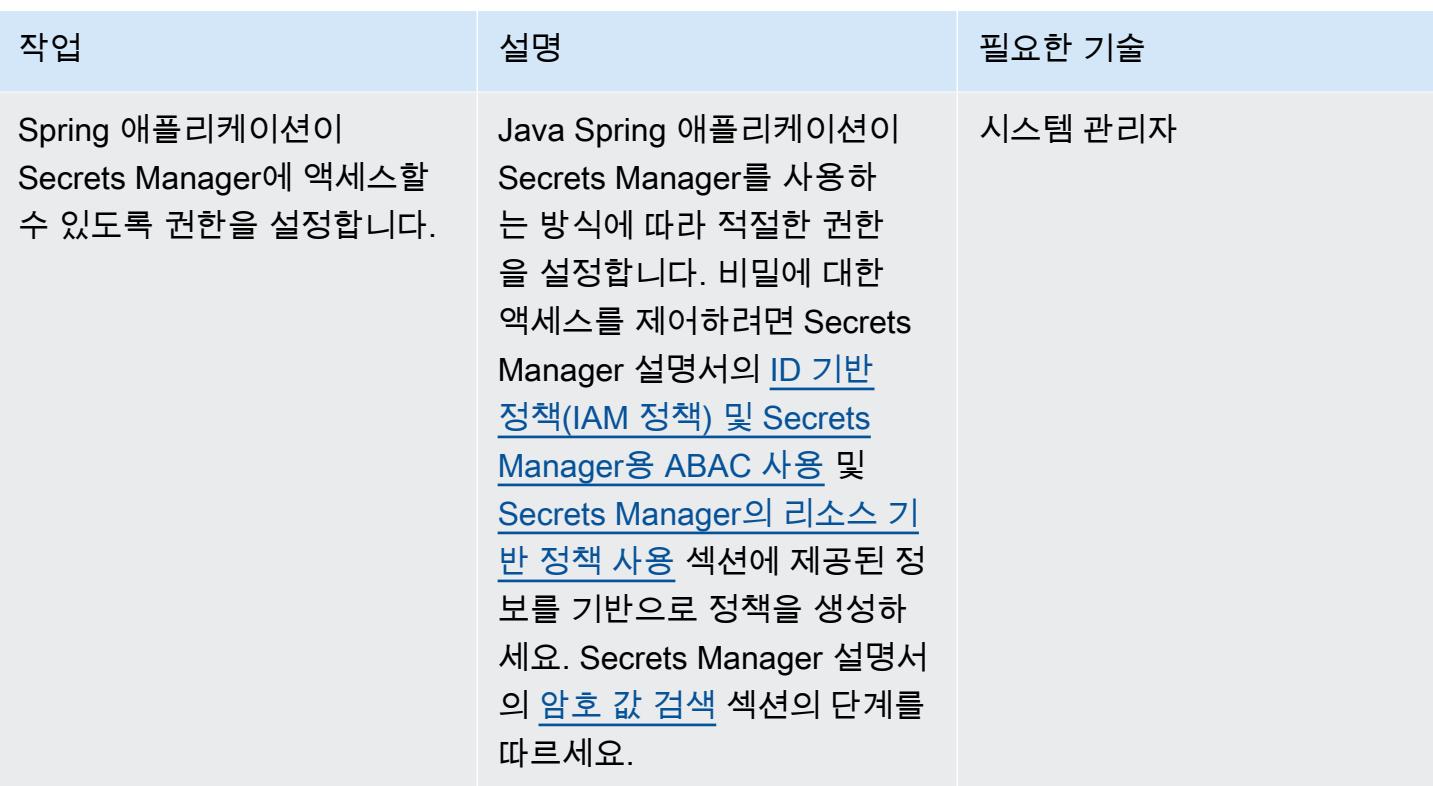

### Spring 애플리케이션 업데이트

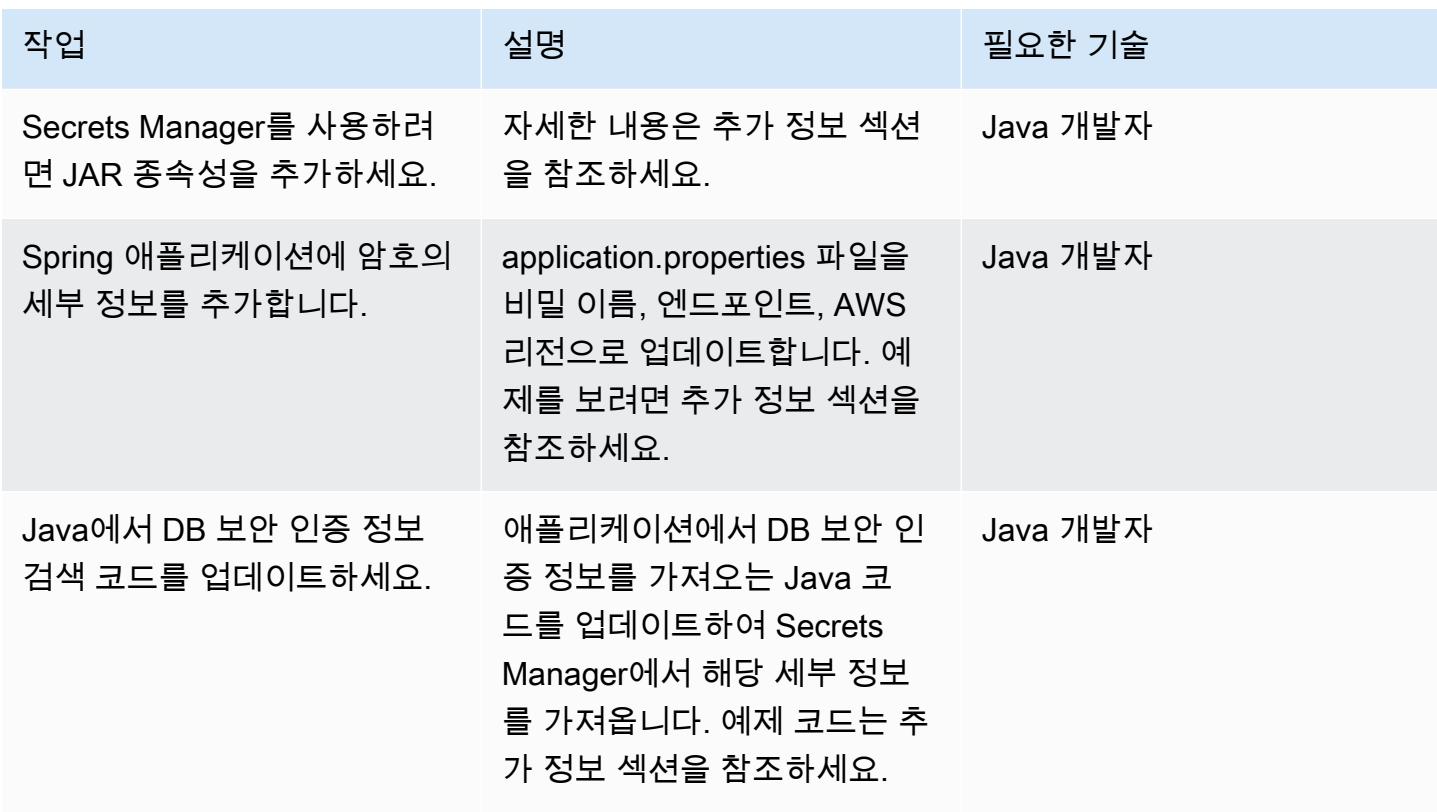

# 관련 리소스

- [AWS Secrets Manager 설명서](https://docs.aws.amazon.com/secretsmanager/latest/userguide/intro.html)
- [ID 기반 정책\(IAM 정책\) 및 Secrets Manager용 ABAC 사용](https://docs.aws.amazon.com/secretsmanager/latest/userguide/auth-and-access_identity-based-policies.html)
- [Secrets Manager를 위한 리소스 기반 정책 사용](https://docs.aws.amazon.com/secretsmanager/latest/userguide/auth-and-access_resource-based-policies.html)
- [샘플 코드](https://github.com/durgachamz/Spring-secrets-manager)

# 추가 정보

Secrets Manager 사용을 위한 JAR 종속성 추가

Maven:

```
<groupId>com.amazonaws</groupId> 
        <artifactId>aws-java-sdk-secretsmanager</artifactId> 
        <version>1.11. 355 </version>
```
Gradle:

```
compile group: 'com.amazonaws', name: 'aws-java-sdk-secretsmanager', version: 
  '1.11.355'
```
application.properties 파일에 암호의 세부 정보 업데이트

```
spring.aws.secretsmanager.secretName=postgres-local
spring.aws.secretsmanager.endpoint=secretsmanager.us-east-1.amazonaws.com
spring.aws.secretsmanager.region=us-east-1
```
Java에서 DB 보안 인증 정보 검색 코드 업데이트

```
String  secretName  =  env.getProperty("spring.aws.secretsmanager.secretName");
String  endpoints  =  env.getProperty("spring.aws.secretsmanager.endpoint");
String AWS Region = env.getProperty("spring.aws.secretsmanager.region");
AwsClientBuilder.EndpointConfiguration  config  =  new 
    AwsClientBuilder.EndpointConfiguration(endpoints, AWS Region);
AWSSecretsManagerClientBuilder  clientBuilder  = 
    AWSSecretsManagerClientBuilder.standard();
clientBuilder.setEndpointConfiguration(config);
AWSSecretsManager  client  =  clientBuilder.build();
```

```
ObjectMapper  objectMapper  =  new  ObjectMapper(); 
JsonNode  secretsJson  =  null; 
ByteBuffer  binarySecretData; 
GetSecretValueRequest  getSecretValueRequest  =  new 
    GetSecretValueRequest().withSecretId(secretName);  
GetSecretValueResult  getSecretValueResponse  =  null; 
try  { 
          getSecretValueResponse  =  client.getSecretValue(getSecretValueRequest); 
        } 
catch  (ResourceNotFoundException  e)  { 
          log.error("The requested secret "  +  secretName  +  " was not found"); 
        }    
catch  (InvalidRequestException  e)  {     
          log.error("The request was invalid due to: "  +  e.getMessage()); 
          }    
catch  (InvalidParameterException  e)  {     
          log.error("The request had invalid params: "  +  e.getMessage()); 
          }
if  (getSecretValueResponse  ==  null)  {     
          return  null; 
          }  // Decrypted secret using the associated KMS key // Depending on whether the 
  secret was a string or binary, one of these fields will be populated     
String secret = getSecretValueResponse.getSecretString();   
if (secret != null) {
          try {         
                                  secretsJson  =  objectMapper.readTree(secret);     
           }    
          catch  (IOException  e)  {         
                                  log.error("Exception while retrieving secret values: "  + 
    e.getMessage());     
           }
```
}

```
else  {     
           log.error("The Secret String returned is null");   
          return null;       
           } 
          String  host  =  secretsJson.get("host").textValue(); 
          String  port  =  secretsJson.get("port").textValue(); 
          String  dbname  =  secretsJson.get("dbname").textValue(); 
           String  username  =  secretsJson.get("username").textValue(); 
          String  password  =  secretsJson.get("password").textValue();
}
```
# 시작 시 전송 중 암호화가 있는지 Amazon EMR 클러스터 모니터링

#### 작성자: Susanne Kangnoh(AWS)

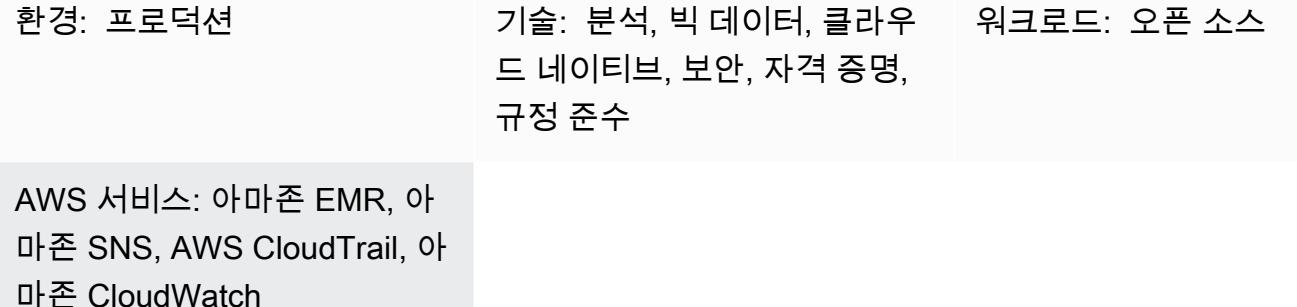

#### 요약

이 패턴은 시작 시 Amazon EMR 클러스터를 모니터링하고 전송 중 암호화가 활성화되지 않은 경우 알 림을 보내는 보안 제어를 제공합니다.

Amazon EMR은 Apache Hadoop과 같은 빅 데이터 프레임워크를 쉽게 실행하여 데이터를 처리하고 분석할 수 있게 해주는 웹 서비스입니다. Amazon EMR을 사용하면 매핑과 축소 단계를 동시에 실행하 여 비용 효율적인 방식으로 방대한 양의 데이터를 처리할 수 있습니다.

데이터 암호화는 권한이 없는 사용자가 저장 데이터 또는 전송 중 데이터에 액세스하거나 읽는 것을 방지합니다. 저장 데이터는 Amazon Simple Storage Service(S3)를 통해 각 노드의 로컬 파일 시스템, Hadoop 분산 파일 시스템(HDFS) 또는 EMR 파일 시스템(EMRFS)과 같은 미디어에 저장되는 데이터 를 말합니다. 전송 중인 데이터는 네트워크를 통해 이동하며 작업 간에 이동하는 데이터를 말합니다. 전송 중 암호화는 Apache Spark, Apache TEZ, Apache Hadoop, Apache HBase 및 Presto에 대한 오 픈 소스 암호화 기능을 지원합니다. AWS Command Line Interface(AWS CLI) 콘솔 또는 AWS SDK에 서 보안 구성을 생성하고 데이터 암호화 설정을 지정하여 암호화를 활성화합니다. 다음 두 가지 방법으 로 전송 중 암호화를 위한 암호화 아티팩트를 제공할 수 있습니다.

- Amazon S3로 인증서 압축 파일을 업로드합니다.
- 암호화 아티팩트를 제공하는 사용자 정의 Java 클래스를 참조합니다.

이 패턴에 포함된 보안 제어는 API 호출을 모니터링하고 RunJobFlow작업에 대해 Amazon CloudWatch Events 이벤트를 생성합니다. 이벤트는 Python 스크립트를 실행하는 AWS Lambda 함수

를 직접 호출합니다. 함수는 이벤트 JSON 입력에서 EMR 클러스터 ID를 가져오고 다음 검사를 수행하 여 보안 위반 여부를 확인합니다.

- EMR 클러스터에 Amazon EMR 전용 보안 구성이 있는지 확인합니다.
- 클러스터에 보안 구성이 있는 경우 전송 중 암호화가 활성화되어 있는지 확인하세요.
- 클러스터에 보안 구성이 없는 경우 Amazon Simple Notification Service(SNS)를 사용하여 사용자가 제공한 이메일 주소로 알림을 보내세요. 알림은 EMR 클러스터 이름, 위반 세부 정보, AWS 리전 및 계정 정보, 알림의 출처가 되는 AWS Lambda ARN(Amazon 리소스 이름)을 지정합니다.

### 사전 조건 및 제한 사항

#### 사전 조건

- 활성 상태의 AWS 계정
- 이 패턴과 함께 제공되는 Lambda 코드를 업로드하기 위한 S3 버킷입니다.
- 위반 알림을 받으려는 이메일 주소입니다.
- 모든 API 로그에 액세스할 수 있도록 Amazon EMR 로깅이 활성화되었습니다.

#### 제한 사항

• 이 탐지 제어는 리전과 관련이 있으므로 모니터링하려는 각 AWS 리전에 배포해야 합니다.

#### 제품 버전

• Amazon EMR 릴리스 4.8.0 이상입니다.

#### 아키텍처

워크플로 아키텍처

#### 자동화 및 규모 조정

• AWS Organizations를 사용하는 경우, [AWS StackSets Cloudformation을](https://docs.aws.amazon.com/AWSCloudFormation/latest/UserGuide/what-is-cfnstacksets.html) 사용하여 모니터링하려는 여러 계정에 템플릿을 배포할 수 있습니다.

### 도구

서비스

- [Amazon EMR](https://docs.aws.amazon.com/emr/latest/ManagementGuide/emr-what-is-emr.html)  Amazon EMR은 AWS에서 [Apache Hadoop](https://aws.amazon.com/elasticmapreduce/details/hadoop) 및 [Apache Spark와](https://aws.amazon.com/elasticmapreduce/details/spark) 같은 빅 데이터 프 레임워크 실행을 단순화하여 방대한 양의 데이터를 처리하고 분석하는 관리형 클러스터 플랫폼입니 다. 이러한 프레임워크 및 관련 오픈 소스 프로젝트를 사용하면 분석 목적 및 비즈니스 인텔리전스 워크로드용 데이터를 처리할 수 있습니다. 또한 Amazon EMR을 사용하여 Amazon S3 및 Amazon DynamoDB와 같은 기타 AWS 데이터 스토어 및 데이터베이스에서 많은 양의 데이터를 양방향으로 변환하고 이동할 수 있습니다.
- [AWS Cloudformation](https://docs.aws.amazon.com/AWSCloudFormation/latest/UserGuide/Welcome.html)  AWS는 AWS 리소스를 모델링 및 설정하고, 빠르고 일관되게 프로비저닝하 고, 수명 주기 전반에 걸쳐 관리할 수 있도록 CloudFormation 지원합니다. 템플릿을 사용하여 리소스 와 해당 종속성을 설명하고, 리소스를 개별적으로 관리하는 대신 스택으로 함께 시작하고 구성할 수 있습니다. 여러 AWS 계정 및 AWS 리전에서 스택을 관리하고 프로비저닝할 수 있습니다.
- [AWS Cloudwatch Events](https://docs.aws.amazon.com/AmazonCloudWatch/latest/events/WhatIsCloudWatchEvents.html) Amazon CloudWatch Events는 AWS 리소스의 변경 사항을 설명하는 시스템 이벤트의 스트림을 거의 실시간으로 제공합니다. CloudWatch 이벤트는 운영 변경이 발생하 는 즉시 이를 인지하고 필요에 따라 수정 조치를 취하여 환경에 대응하고, 기능을 활성화하고, 변경 하고, 상태 정보를 캡처합니다.
- [AWS Lambda](https://aws.amazon.com/lambda/)  AWS Lambda는 서버를 프로비저닝하거나 관리하지 않고도 코드를 실행할 수 있도 록 지원하는 컴퓨팅 서비스입니다. Lambda는 필요 시에만 코드를 실행하며, 일일 몇 개의 요청에서 초당 수천 개의 요청까지 자동으로 확장이 가능합니다. 사용한 컴퓨팅 시간만큼만 비용을 지불하고, 코드가 실행되지 않을 때는 요금이 부과되지 않습니다.
- [AWS SNS](https://docs.aws.amazon.com/sns/latest/dg/welcome.html) Amazon Simple Notification Service(SNS)는 게시자와 클라이언트 간에 웹 서버와 이메 일 주소를 비롯한 메시지 전송을 조정 및 관리합니다. 구독자는 구독하는 주제에 게시된 모든 메시지 를 수신하며 주제에 대한 모든 구독자는 동일한 메시지를 수신합니다.

코드

이 패턴에는 두 개의 파일이 포함된 첨부 파일이 포함됩니다.

- EMRInTransitEncryption.zip은(는) 보안 제어(Lambda 코드)가 포함된 압축 파일입니다.
- EMRInTransitEncryption.yml보안 제어를 배포하는 CloudFormation 템플릿입니다.

이러한 파일을 사용하는 방법에 대한 자세한 내용은 에픽 섹션을 참조하세요.

# 에픽

보안 제어의 배포

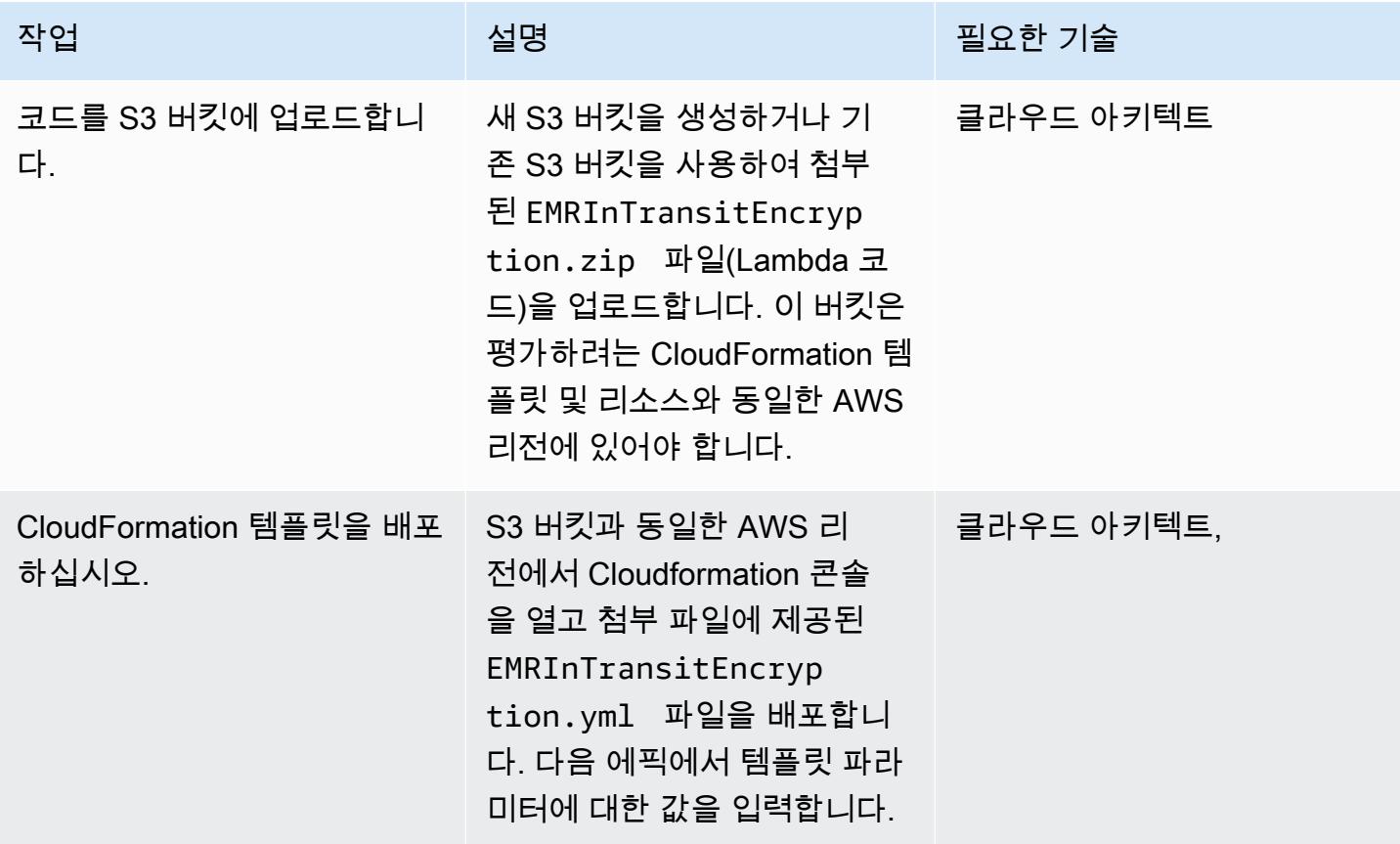

CloudFormation 템플릿의 파라미터를 완성하세요.

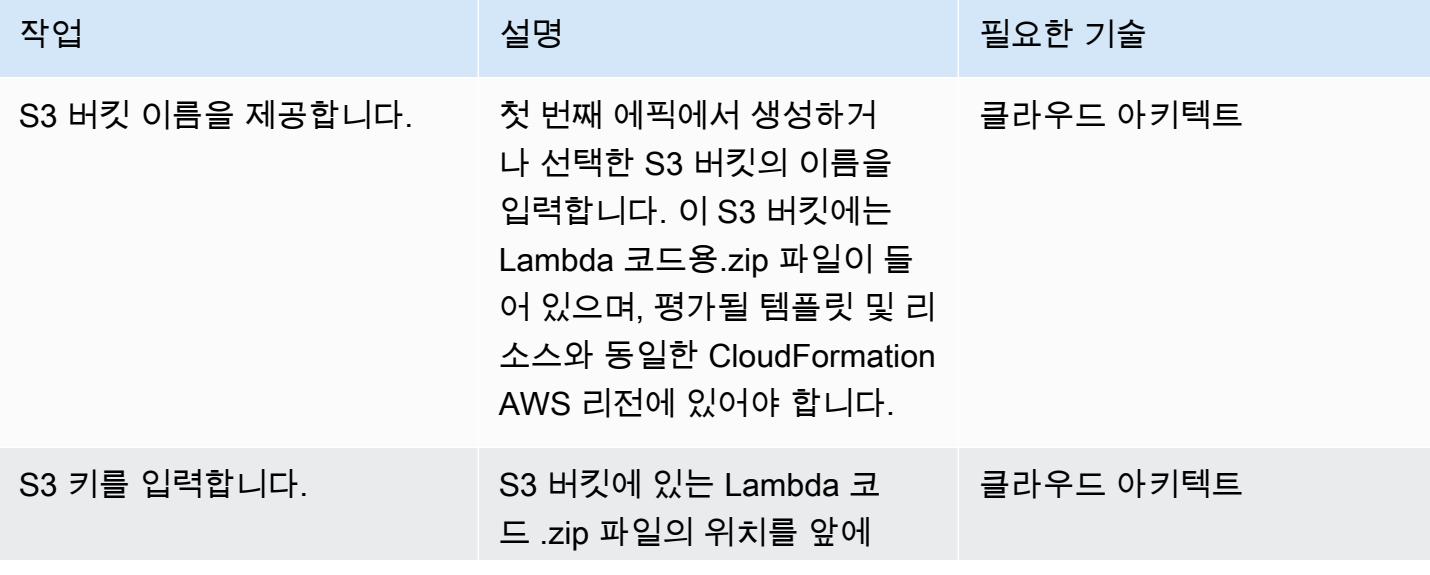

AWS 권장 가이드 THE THE TELESCOPE ASSESSED TO THE TELESCOPE AND THE THE TELESCOPE AND THE THE THE THE THE THE THE T

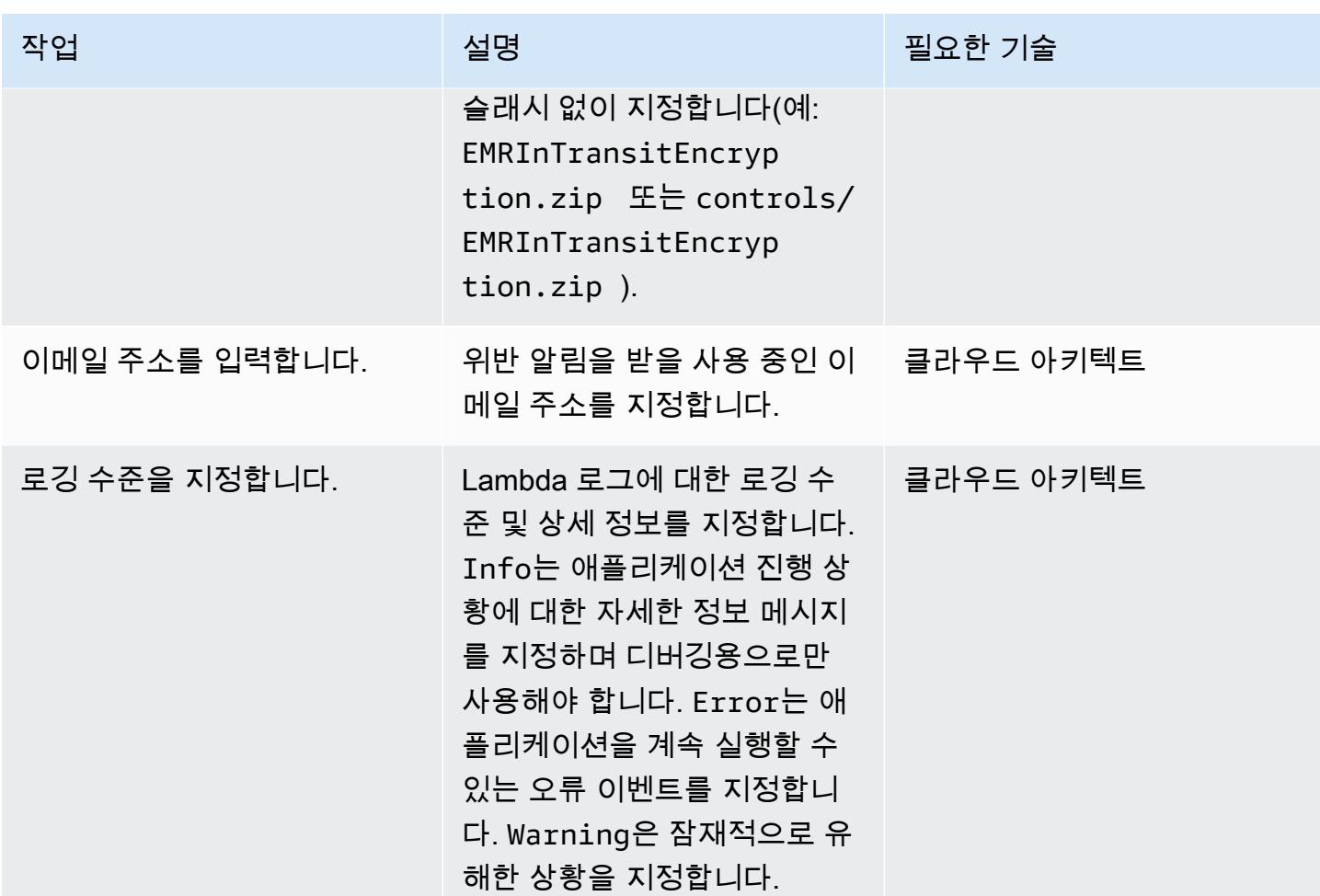

구독 확인

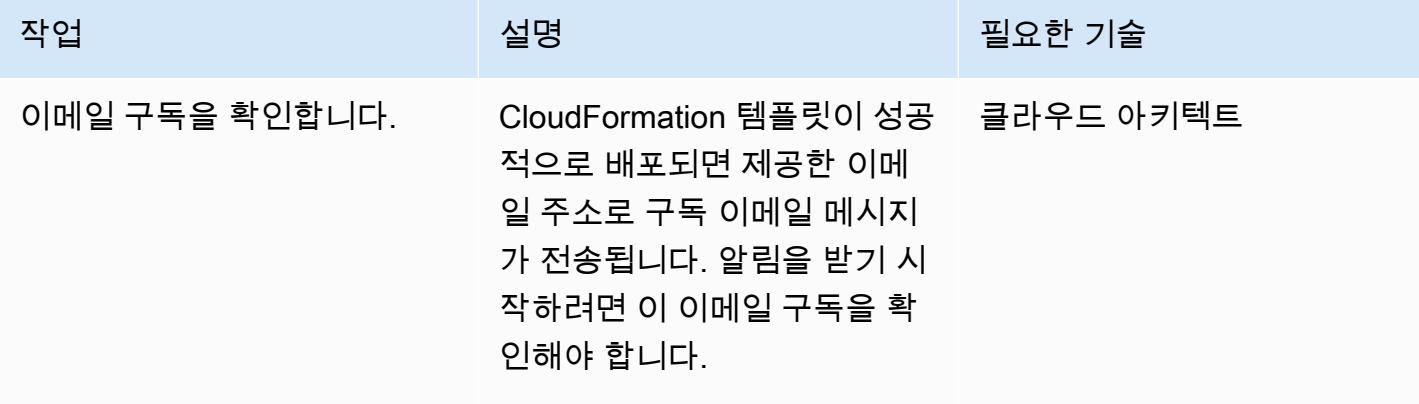

에픽 4873

# 관련 리소스

- [AWS CloudFormation 콘솔에서 스택 생성](https://docs.aws.amazon.com/AWSCloudFormation/latest/UserGuide/cfn-console-create-stack.html) (AWS CloudFormation 설명서)
- <u>[암호화 옵션](https://docs.aws.amazon.com/emr/latest/ManagementGuide/emr-data-encryption-options.html)</u>(Amazon EMR 설명서)

### 첨부

이 문서와 관련된 추가 콘텐츠에 액세스하려면 [attachment.zip](samples/p-attach/b178f93a-4c18-42ca-ab1b-cd3740b61f71/attachments/attachment.zip) 파일의 압축을 풉니다.

# Amazon ElastiCache 클러스터의 미사용 암호화 모니터링

작성자: Susanne Kangnoh(AWS)

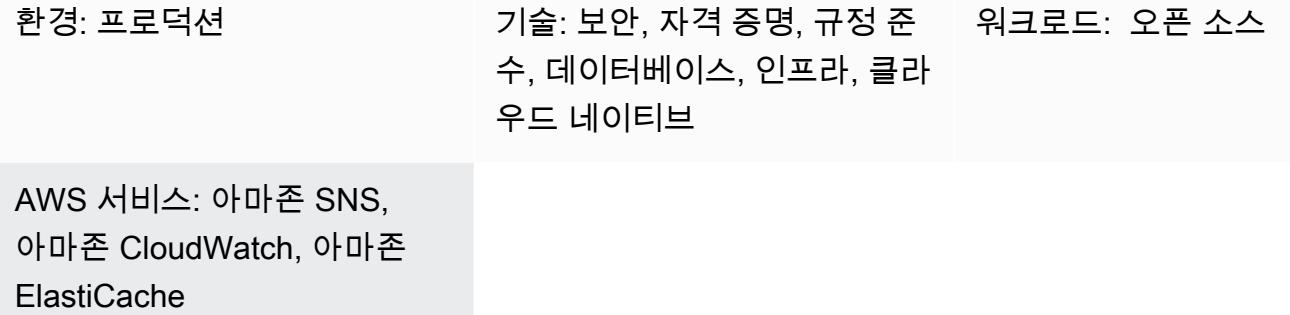

#### 요약

ElastiCache Amazon은 클라우드에 인메모리 데이터 스토어 또는 캐시 환경을 배포하기 위한 확장 가 능하고 비용 효율적인 고성능 캐싱 솔루션을 제공하는 Amazon Web Services (AWS) 서비스입니다. 처리량이 높고 지연 시간이 짧은 인메모리 데이터 스토어에서 데이터를 검색합니다. 이 기능은 캐싱, 세션 스토어, 게임, 지리 공간 서비스, 실시간 분석 및 대기열과 같은 실시간 사용 사례에 널리 사용됩니 다. ElastiCache 밀리초 미만의 응답 시간을 제공하는 Redis 및 Memcached 데이터 스토어를 제공합니 다.

데이터 암호화는 권한 없는 사용자가 Redis 클러스터 및 관련 캐시 스토리지 시스템에서 사용 가능한 민감한 데이터를 읽는 것을 방지하는 데 도움이 됩니다. 여기에는 영구 미디어에 저장된 데이터인 저장 데이터와 클라이언트와 캐시 서버 사이의 네트워크를 통해 이동하는 동안 가로챌 수 있는 데이터인 전 송 중 데이터가 포함됩니다.

복제 그룹을 생성할 때 파라미터를 true로 설정하여 ElastiCache Redis용 미사용 암호화를 활성화할 수 있습니다. AtRestEncryptionEnabled 이 파라미터를 활성화하면 동기화, 백업 및 스왑 작업 중에 디스크 를 암호화하고 Amazon Simple Storage Service(S3)에 저장된 백업을 암호화합니다. 기존 복제 그룹에 대해서는 미사용 데이터 암호화를 설정할 수 없습니다. 복제 그룹을 생성할 때 다음 두 가지 방법으로 저장 데이터 암호화를 활성화할 수 있습니다.

- 저장된 서비스 관리형 암호화를 사용하는 기본 옵션을 선택합니다.
- 고객 관리형 키를 사용하고 AWS Key Management Service(AWS KMS)의 키 ID 또는 Amazon 리소 스 이름(ARN)을 제공합니다.

이 패턴은 API 호출을 모니터링하고 CreateReplicationGroup작업에서 Amazon CloudWatch Events 이 벤트를 생성하는 보안 제어를 제공합니다. 이 이벤트는 Python 스크립트를 실행하는 AWS Lambda 함 수를 직접 호출합니다. 함수는 이벤트 JSON 입력에서 복제 그룹 ID를 가져오고 다음 검사를 수행하여 보안 위반 여부를 확인합니다.

- AtRestEncryptionEnabled키가 존재하는지 확인합니다.
- AtRestEncryptionEnabled존재하는 경우 값을 검사하여 값이 참인지 확인합니다.
- AtRestEncryptionEnabled값이 false로 설정된 경우, Amazon Simple Notification Service (Amazon SNS) 알림을 사용하여 위반을 추적하고 사용자가 제공한 이메일 주소로 위반 메시지를 보내는 변수 를 설정합니다.

### 사전 조건 및 제한 사항

#### 사전 조건

- 활성 상태의 AWS 계정
- 제공된 Lambda 코드를 업로드하기 위한 S3 버킷입니다.
- 위반 알림을 받으려는 이메일 주소입니다.
- ElastiCache 모든 API 로그에 액세스할 수 있도록 로깅이 활성화되었습니다.

#### 제한 사항

- 이 탐지 제어는 리전별이므로 모니터링하려는 각 AWS 리전에 배포해야 합니다.
- 이 컨트롤은 Virtual Private Cloud(VPC)에서 실행 중인 복제 그룹을 지원합니다.
- 컨트롤은 다음 노드 유형을 실행하는 복제 그룹을 지원합니다.
	- R5, R4, R3
	- M5, M4, M3
	- $\cdot$  T<sub>3</sub>, T<sub>2</sub>

#### 제품 버전

• ElastiCache Redis 버전 3.2.6 이상의 경우

### 아키텍처

워크플로 아키텍처

자동화 및 규모 조정

• AWS Organizations를 사용하는 경우, [AWS StackSets Cloudformation을](https://docs.aws.amazon.com/AWSCloudFormation/latest/UserGuide/what-is-cfnstacksets.html) 사용하여 모니터링하려는 여러 계정에 이 템플릿을 배포할 수 있습니다.

### 도구

서비스

- [Amazon ElastiCache](https://docs.aws.amazon.com/elasticache/) Amazon을 ElastiCache 사용하면 AWS 클라우드에서 분산된 인메모리 캐 시 환경을 쉽게 설정, 관리 및 확장할 수 있습니다. 분산 캐시 환경 배포 및 관리와 관련된 복잡성을 제거하면서 크기 조정이 가능하고 비용 효율적인 고성능 인메모리 캐시를 제공합니다. ElastiCache Redis 및 Memcached 엔진 모두에서 작동합니다.
- [AWS CloudFormation](https://docs.aws.amazon.com/AWSCloudFormation/latest/UserGuide/Welcome.html)  AWS는 AWS CloudFormation 리소스를 모델링 및 설정하고, 빠르고 일관 되게 프로비저닝하고, 수명 주기 전반에 걸쳐 관리할 수 있도록 지원합니다. 템플릿을 사용하여 리소 스와 해당 종속성을 설명하고, 리소스를 개별적으로 관리하는 대신 스택으로 함께 시작하고 구성할 수 있습니다. 여러 AWS 계정 및 AWS 리전에서 스택을 관리하고 프로비저닝할 수 있습니다.
- [AWS Cloudwatch Events](https://docs.aws.amazon.com/AmazonCloudWatch/latest/events/WhatIsCloudWatchEvents.html) Amazon CloudWatch Events는 AWS 리소스의 변경 사항을 설명하는 시스템 이벤트의 스트림을 거의 실시간으로 제공합니다. CloudWatch 이벤트는 운영 변경이 발생하 는 즉시 이를 인지하고 필요에 따라 수정 조치를 취하여 환경에 대응하고, 기능을 활성화하고, 변경 하고, 상태 정보를 캡처합니다.
- [AWS Lambda](https://docs.aws.amazon.com/lambda/latest/dg/welcome.html)  AWS Lambda는 서버를 프로비저닝하거나 관리하지 않고도 코드를 실행할 수 있도 록 지원하는 컴퓨팅 서비스입니다. Lambda는 필요 시에만 코드를 실행하며, 일일 몇 개의 요청에서 초당 수천 개의 요청까지 자동으로 확장이 가능합니다. 사용한 컴퓨팅 시간만큼만 비용을 지불하고, 코드가 실행되지 않을 때는 요금이 부과되지 않습니다.
- [Amazon SNS](https://docs.aws.amazon.com/sns/latest/dg/welcome.html)  Amazon Simple Notification Service(SNS) 는 게시자와 클라이언트 간에 웹 서버와 이메일 주소를 비롯한 메시지 전송을 조정 및 관리합니다. 구독자는 구독하는 주제에 게시된 모든 메 시지를 수신하며 주제에 대한 모든 구독자는 동일한 메시지를 수신합니다.

코드

이 패턴에는 두 개의 파일이 포함된 첨부 파일이 포함됩니다.

- ElasticCache-EncryptionAtRest.zip은(는) 보안 제어(Lambda 코드)가 포함된 압축 파일입 니다.
- elasticache\_encryption\_at\_rest.yml보안 제어를 배포하는 CloudFormation 템플릿입니다.

이러한 파일을 사용하는 방법에 대한 자세한 내용은 에픽 섹션을 참조하세요.

에픽

보안 제어의 배포

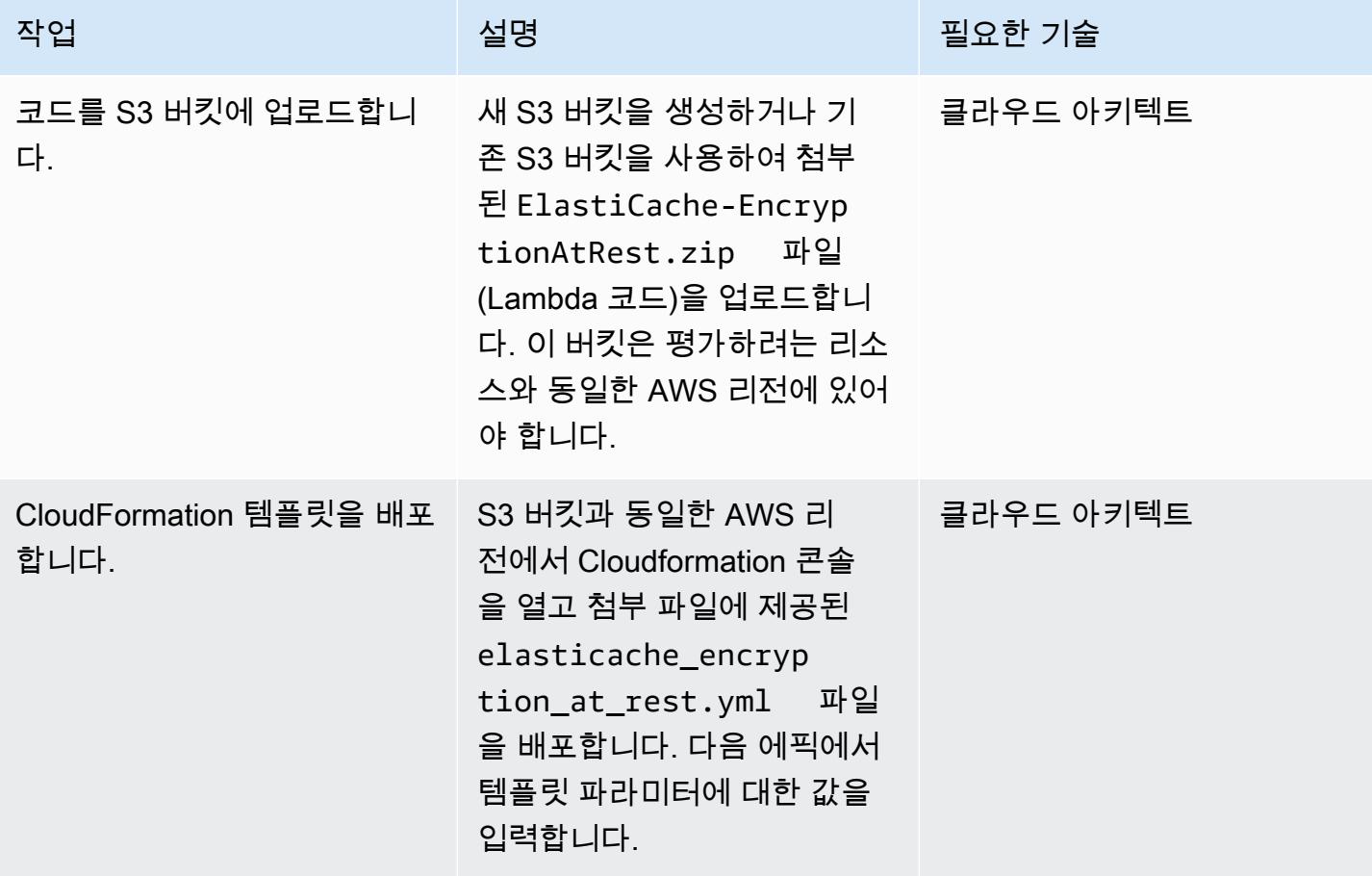

CloudFormation 템플릿의 파라미터를 완성하세요.

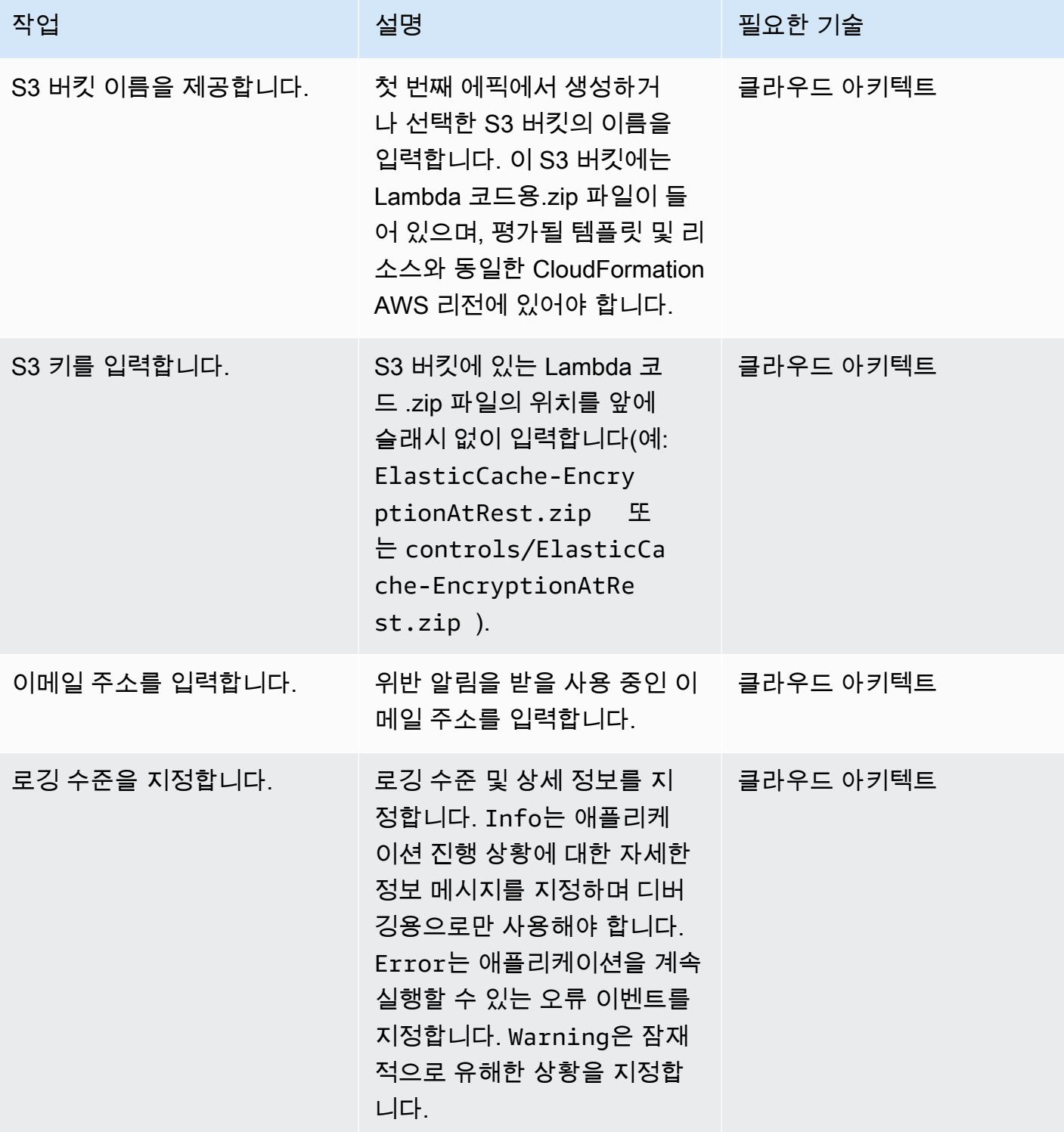

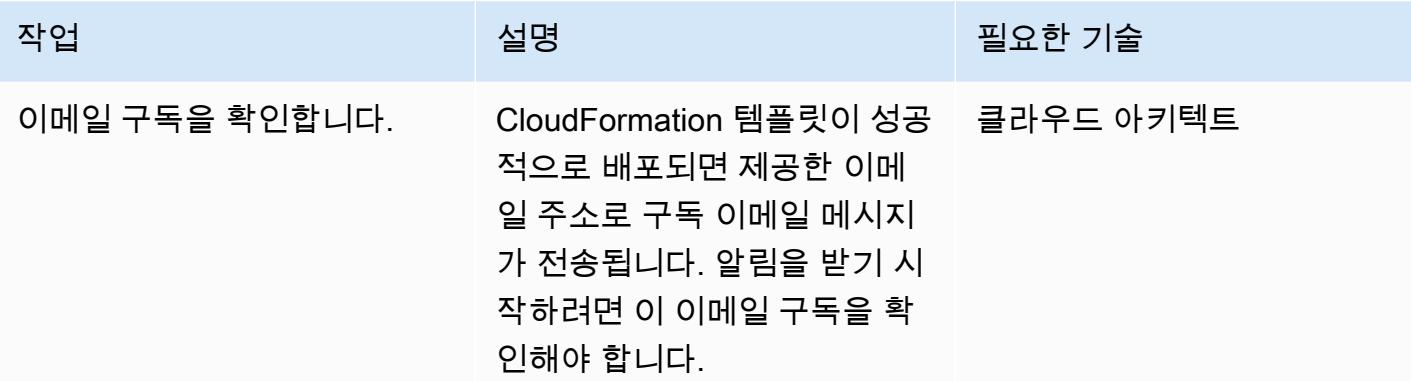

# 관련 리소스

- [AWS CloudFormation 콘솔에서 스택 생성](https://docs.aws.amazon.com/AWSCloudFormation/latest/UserGuide/cfn-console-create-stack.html) (AWS CloudFormation 설명서)
- [ElastiCache Redis용 저장 중 암호화](https://docs.aws.amazon.com/AmazonElastiCache/latest/red-ug/at-rest-encryption.html) (Amazon ElastiCache 설명서)

# 첨부

이 문서와 관련된 추가 콘텐츠에 액세스하려면 [attachment.zip](samples/p-attach/2917ebc2-3cfe-4530-887d-2c7eb7085453/attachments/attachment.zip) 파일의 압축을 풉니다.

# AWS Config를 사용하여 EC2 인스턴스 키 페어를 모니터링

#### 제작: Wassim Benhallam(AWS)과 Vikrant Telkar(AWS)

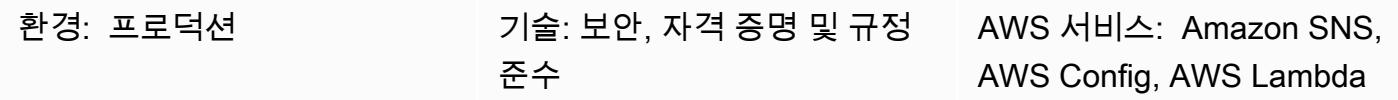

요약

Amazon Web Services(AWS) 클라우드에서 Amazon Elastic Compute Cloud(Amazon EC2) 인스턴스 를 시작하는 경우 가장 좋은 방법은 인스턴스에 연결하는 데 기존 키 페어를 사용하거나 생성하는 것입 니다. 인스턴스에 저장된 퍼블릭 키와 사용자에게 제공되는 프라이빗 키로 구성된 키 페어를 사용하면 Secure Shell(SSH)를 통해 인스턴스에 안전하게 액세스할 수 있으며 암호 사용을 피할 수 있습니다. 하 지만 사용자가 키 페어를 연결하지 않고 실수로 인스턴스를 시작하는 경우가 있습니다. 키 페어는 인스 턴스 시작 시에만 할당될 수 있으므로 키 페어 없이 시작되는 모든 인스턴스를 신속하게 식별하여 비준 수 상태로 플래그를 지정하는 것이 중요합니다. 이는 인스턴스 액세스에 반드시 키 페어를 사용해야 하 는 계정이나 환경에서 작업할 때 특히 유용합니다.

이 패턴은 AWS Config에서 EC2 인스턴스 키 페어를 모니터링하기 위한 사용자 지정 규칙을 생성하는 방법을 설명합니다. 인스턴스가 규정을 준수하지 않는 것으로 확인되면 Amazon 이벤트를 통해 시작된 Amazon Simple Notification Service (Amazon SNS) 알림을 사용하여 알림이 전송됩니다. EventBridge

### 사전 조건 및 제한 사항

사전 조건

- 활성 상태의 AWS 계정.
- 모니터링하려는 AWS 리전에 대해 AWS Config가 활성화되고 모든 AWS 리소스를 기록하도록 구성 됨

제한 사항

• 이 솔루션은 리전별로 다릅니다. 이러한 모든 리소스를 동일한 AWS 리전 내에 생성해야 합니다.
# 아키텍처

대상 기술 스택

- AWS Config
- 아마존 EventBridge
- AWS Lambda
- Amazon SNS

대상 아키텍처

- 1. AWS Config가 규칙을 시작합니다.
- 2. 이 규칙은 Lambda 함수를 간접적으로 호출하여 EC2 인스턴스의 규정 준수를 평가합니다.
- 3. Lambda 함수는 업데이트된 규정 준수 상태를 AWS Config에 전송합니다.
- 4. AWS Config는 에 이벤트를 전송합니다. EventBridge
- 5. EventBridge 규정 준수 변경 알림을 SNS 주제에 게시합니다.
- 6. Amazon SNS는 이메일로 경고를 보냅니다.

자동화 및 규모 조정

이 솔루션은 리전 내 EC2 인스턴스를 원하는 수만큼 모니터링할 수 있습니다.

# 도구

### 도구

- [AWS Config](https://docs.aws.amazon.com/config/latest/developerguide/WhatIsConfig.html) AWS Config는 AWS 리소스 구성을 측정, 감사 및 평가할 수 있도록 지원합니다. 를 사용하여 AWS 리소스 구성을 측정, 감사 및 평가할 수 있습니다. 는 AWS 리소스 구성을 지속적으로 모니터링 및 기록하여 사용자가 원하는 구성을 기준으로 기록된 구성을 자동으로 평가할 수 있습니 다.
- [Amazon EventBridge](https://docs.aws.amazon.com/eventbridge/latest/userguide/eb-what-is.html)  EventBridge Amazon은 애플리케이션을 다양한 소스의 데이터와 연결하는 서버리스 이벤트 버스 서비스입니다.
- [AWS Lambda](https://docs.aws.amazon.com/lambda/latest/dg/welcome.html)  AWS Lambda는 서버를 프로비저닝하거나 관리하지 않고도 코드를 실행하고, 워크 로드를 인식하는 클러스터 확장 로직을 생성하고, 이벤트 통합을 유지 관리하거나 런타임을 관리할 수 있도록 지원하는 서버리스 컴퓨팅 서비스입니다.
- [아마존 SNS](https://docs.aws.amazon.com/sns/latest/dg/welcome.html)  아마존 심플 알림 서비스 (Amazon SNS) 는 (A2A) application-to-person 및 (A2P) 통 신 application-to-application 모두를 위한 완전 관리형 메시징 서비스입니다.

#### 코드

Lambda 함수에 대한 코드가 첨부되어 있습니다.

#### 에픽

Amazon EC2 규정 준수를 평가하는 Lambda 함수를 생성합니다.

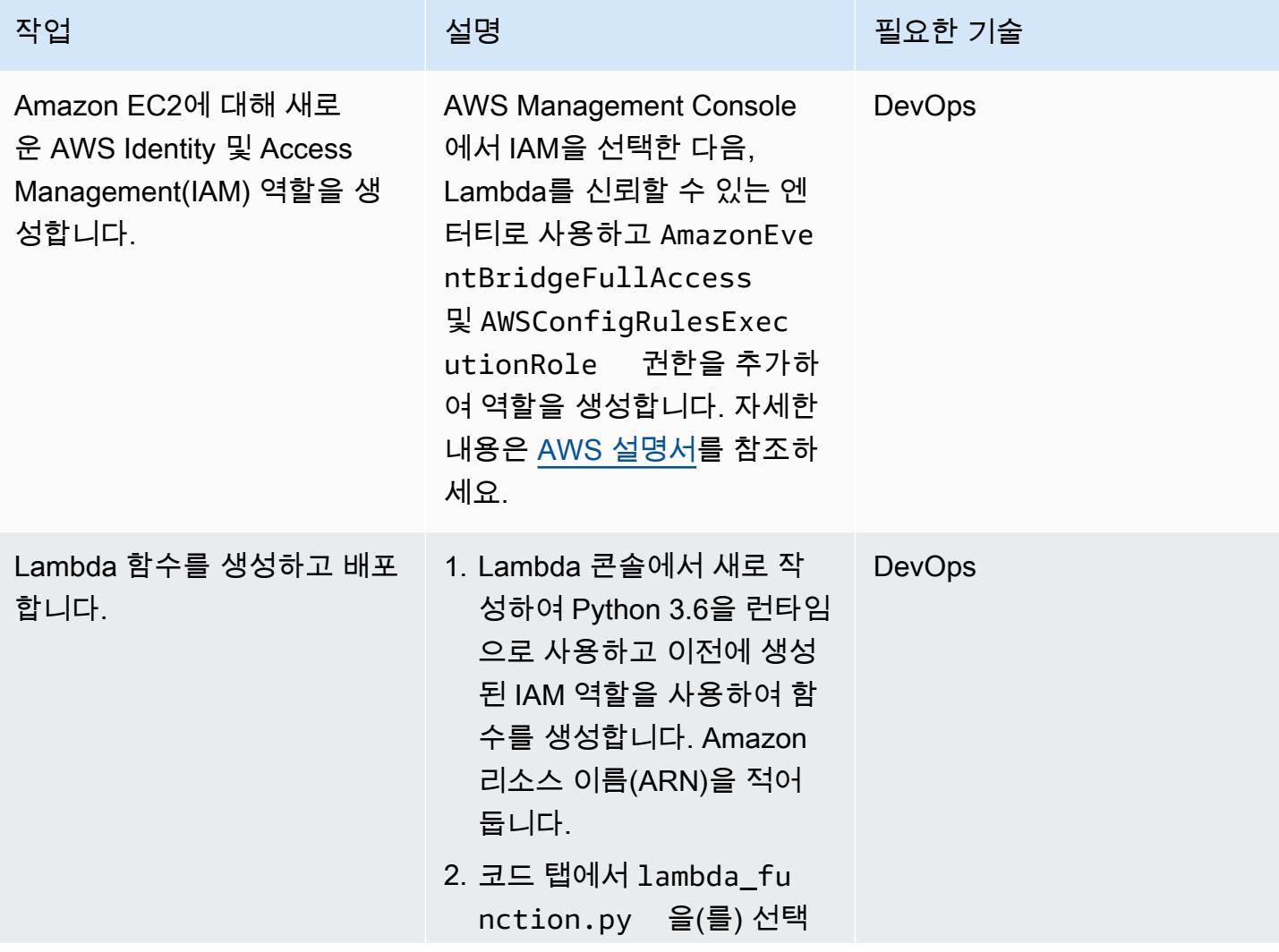

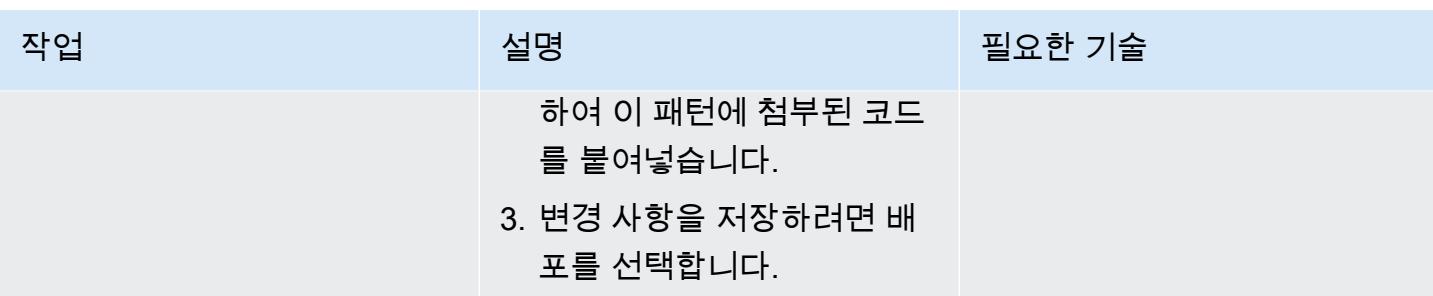

## 사용자 지정 AWS Config 규칙 생성

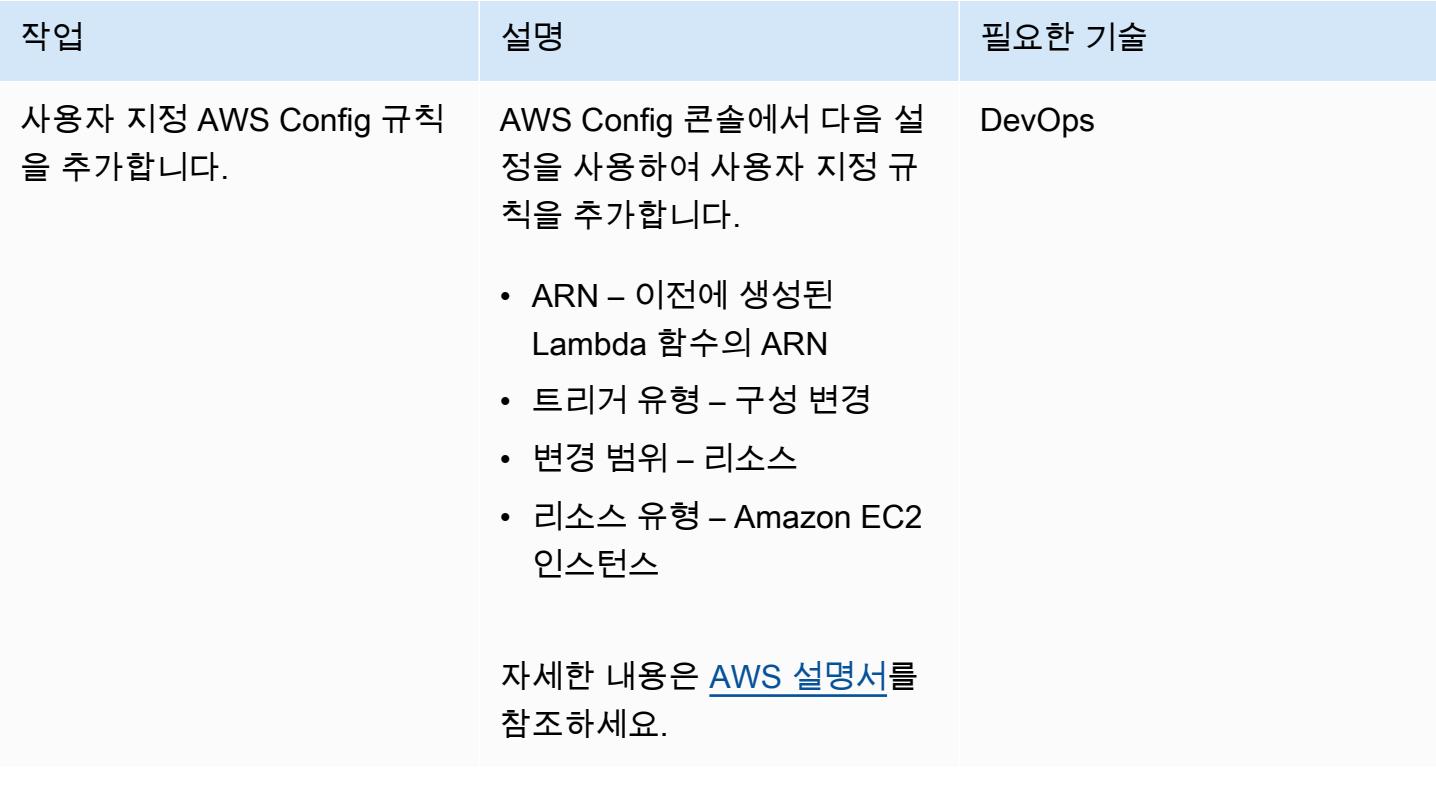

규정 준수 변경 이벤트가 감지될 때 이메일 알림을 구성

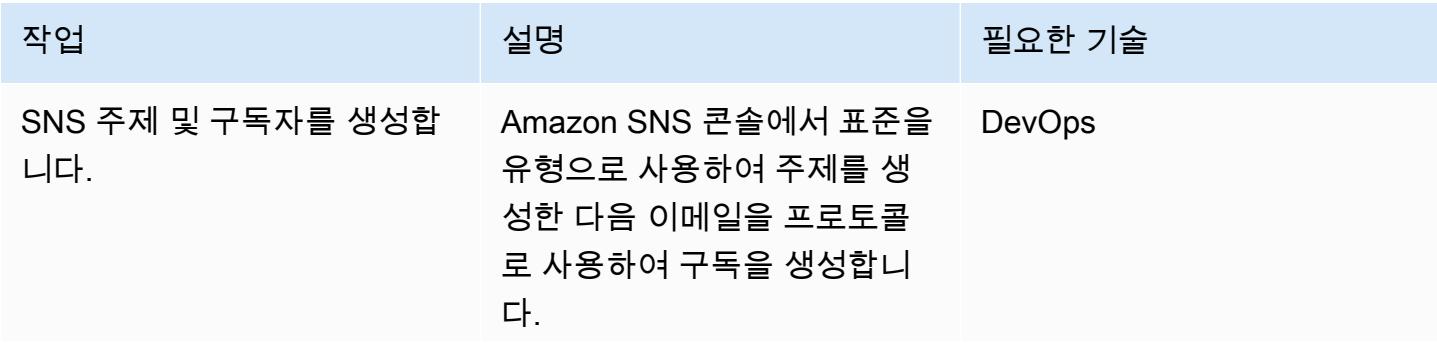

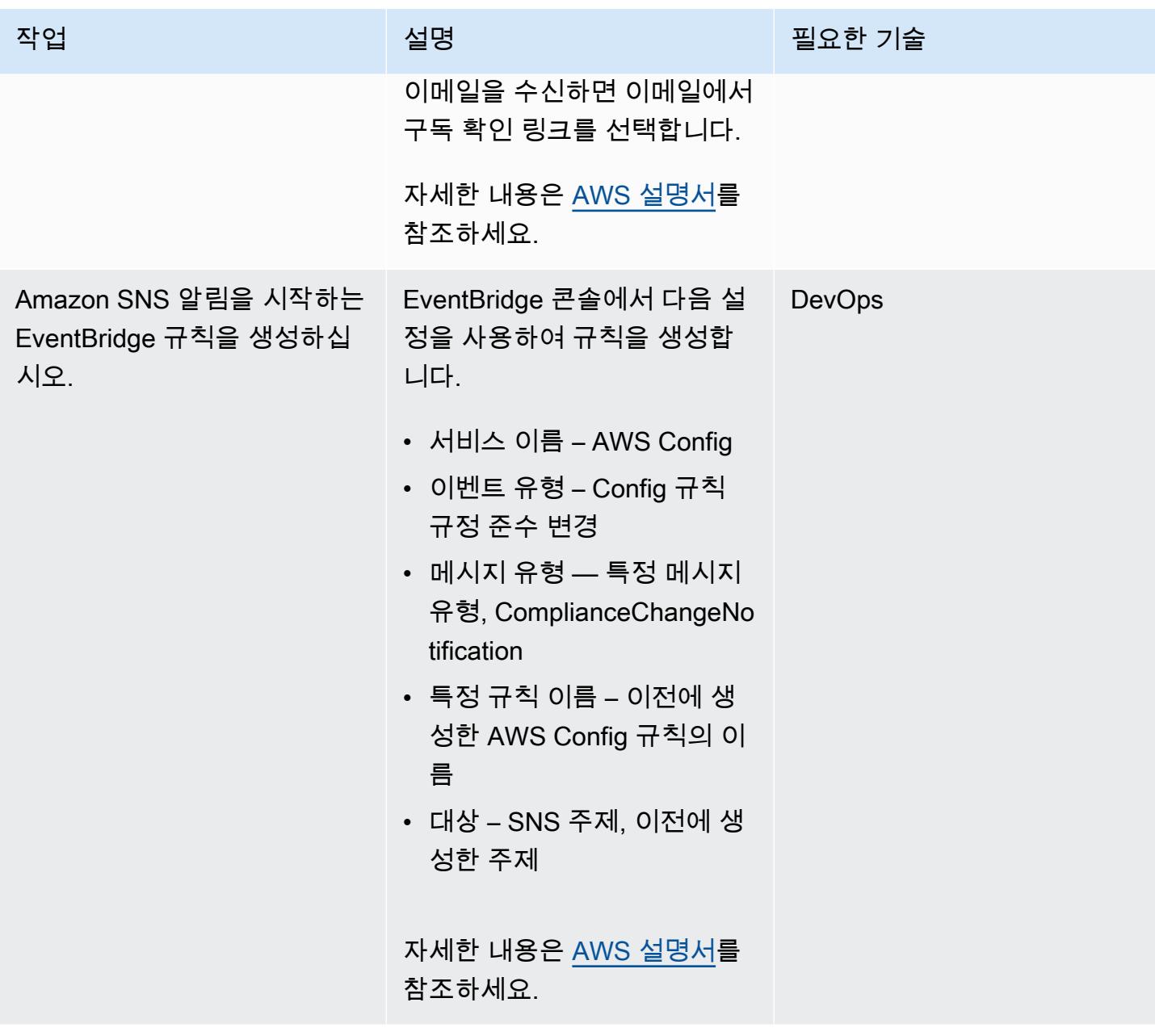

### 규칙 및 알림 확인

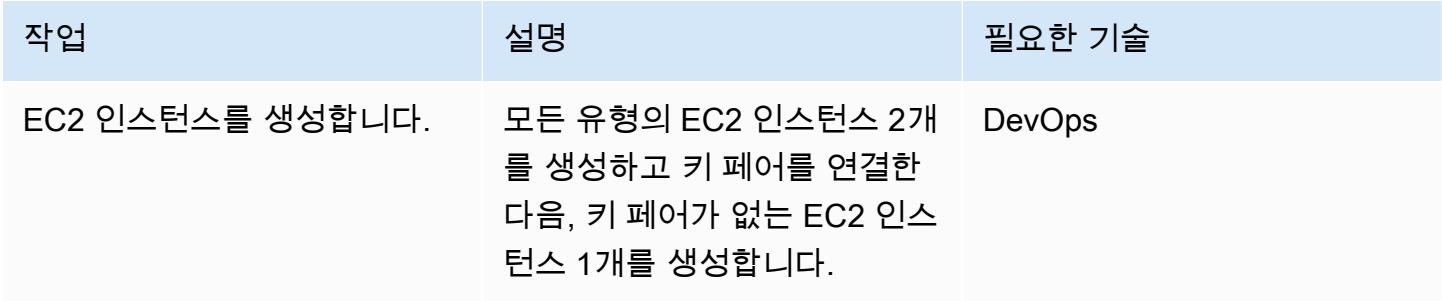

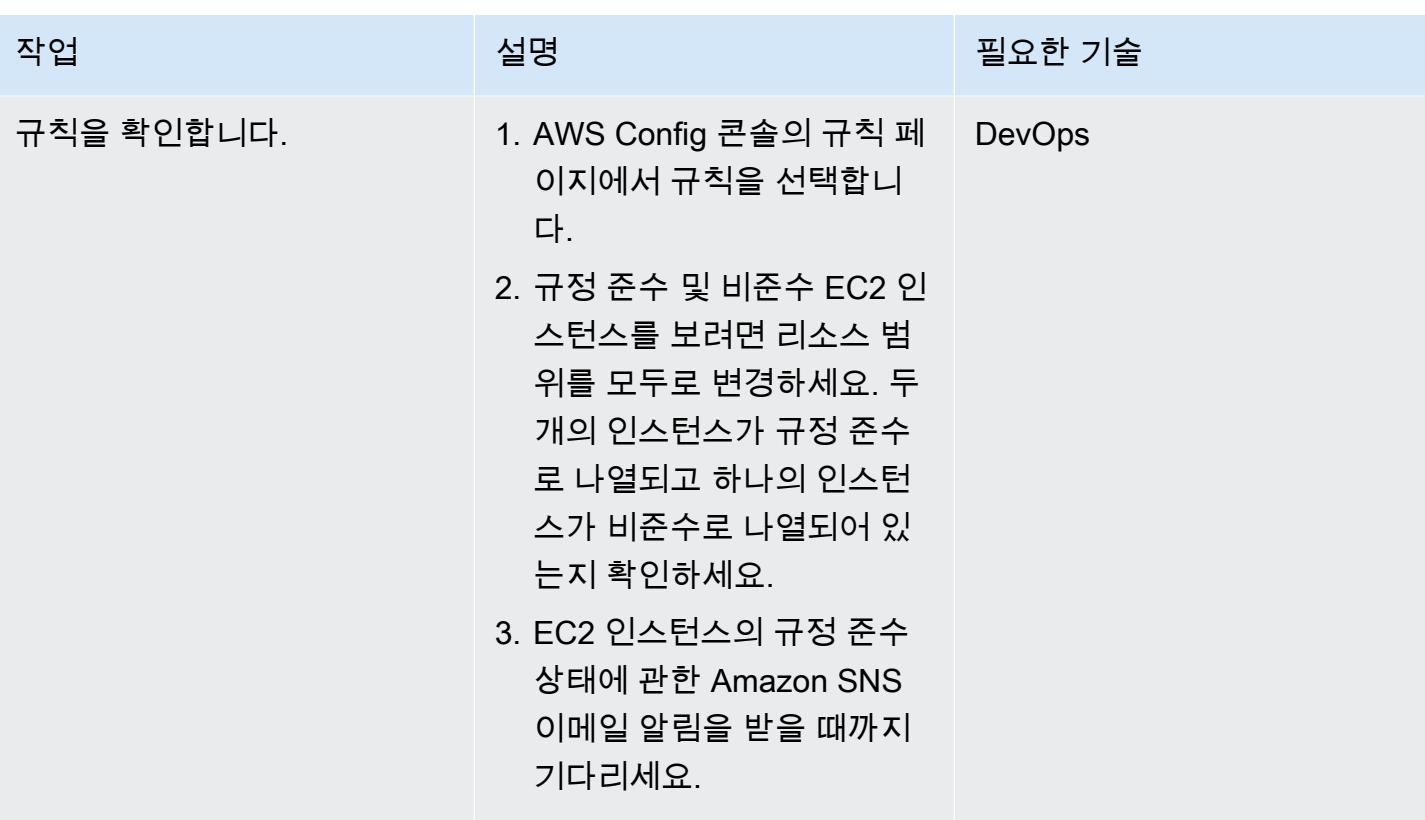

# 관련 리소스

- [AWS 서비스에 대한 권한을 위임할 역할 생성](https://docs.aws.amazon.com/IAM/latest/UserGuide/id_roles_create_for-service.html#roles-creatingrole-service-console)
- [AWS Config에서 사용자 지정 규칙 생성](https://docs.aws.amazon.com/config/latest/developerguide/evaluate-config_develop-rules_nodejs.html#creating-a-custom-rule-with-the-AWS-Config-console)
- [Amazon SNS 주제 생성](https://docs.aws.amazon.com/sns/latest/dg/sns-create-topic.html)
- [Amazon SNS 주제 구독](https://docs.aws.amazon.com/sns/latest/dg/sns-create-subscribe-endpoint-to-topic.html)
- [아마존에서 규칙 생성 EventBridge](https://docs.aws.amazon.com/eventbridge/latest/userguide/eb-get-started.html#eb-gs-create-rule)

# 첨부

이 문서와 관련된 추가 콘텐츠에 액세스하려면 [attachment.zip](samples/p-attach/b0fbe060-fd3d-4b19-8828-63dc80e4b5b2/attachments/attachment.zip) 파일의 압축을 풉니다.

# 보안 그룹의 ElastiCache 클러스터 모니터링

작성자: Susanne Kangnoh(AWS)와 Archit Mathur(AWS)

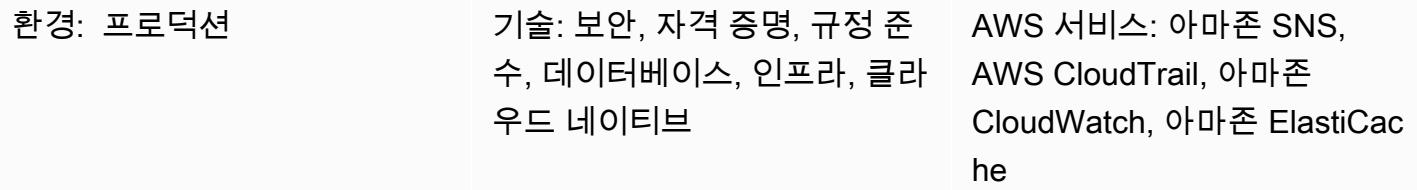

요약

ElastiCache Amazon은 클라우드에 인메모리 데이터 스토어 또는 캐시 환경을 배포하기 위한 확장 가 능하고 비용 효율적인 고성능 캐싱 솔루션을 제공하는 Amazon Web Services (AWS) 서비스입니다. 처리량이 높고 지연 시간이 짧은 인메모리 데이터 스토어에서 데이터를 검색합니다. 이 기능은 캐싱, 세션 스토어, 게임, 지리 공간 서비스, 실시간 분석 및 대기열과 같은 실시간 사용 사례에 널리 사용됩니 다. ElastiCache 밀리초 미만의 응답 시간을 제공하는 Redis 및 Memcached 데이터 스토어를 제공합니 다.

보안 그룹은 인바운드 및 아웃바운드 트래픽을 제어하여 ElastiCache 인스턴스의 가상 방화벽 역할을 합니다. 보안 그룹은 서브넷 수준이 아닌 인스턴스 수준에서 작동합니다. 각 보안 그룹에 대해 인스턴 스에 대한 인바운드 트래픽을 제어하는 규칙과 아웃바운드 트래픽을 제어하는 별도의 규칙 세트를 추 가합니다. 허용 규칙을 지정할 수 있지만 거부 규칙은 지정할 수 없습니다.

이 패턴은 API 호출을 모니터링하고 CreateReplicationGroup,

CreateCacheClusterModifyCacheCluster, 및 ModifyReplicationGroup작업에서 Amazon CloudWatch Events 이벤트를 생성하는 보안 제어를 제공합니다. 이 이벤트는 Python 스크립트를 실행하는 AWS Lambda 함수를 직접 호출합니다. 함수는 이벤트 JSON 입력에서 복제 그룹 ID를 가져오고 다음 검사 를 수행하여 보안 위반 여부를 확인합니다.

- 클러스터의 보안 그룹이 Lambda 함수에 구성된 보안 그룹과 일치하는지 확인합니다.
- 클러스터의 보안 그룹이 일치하지 않는 경우 함수는 Amazon Simple Notification Service(SNS) 알림 을 사용하여 사용자가 제공한 이메일 주소로 위반 메시지를 보냅니다.

사전 조건 및 제한 사항

사전 조건

- 활성 상태의 AWS 계정
- 제공된 Lambda 코드를 업로드하기 위한 S3 버킷입니다.
- 위반 알림을 받으려는 이메일 주소입니다.
- ElastiCache 모든 API 로그에 액세스할 수 있도록 로깅이 활성화되었습니다.

제한 사항

- 이 탐지 제어는 리전별이므로 모니터링하려는 각 AWS 리전에 배포해야 합니다.
- 이 컨트롤은 Virtual Private Cloud(VPC)에서 실행 중인 복제 그룹을 지원합니다.

아키텍처

워크플로 아키텍처

자동화 및 규모 조정

• AWS Organizations를 사용하는 경우, [AWS StackSets Cloudformation을](https://docs.aws.amazon.com/AWSCloudFormation/latest/UserGuide/what-is-cfnstacksets.html) 사용하여 모니터링하려는 여러 계정에 이 템플릿을 배포할 수 있습니다.

### 도구

서비스

- [Amazon을 ElastiCache](https://docs.aws.amazon.com/elasticache/) 사용하면 AWS 클라우드에서 분산된 인메모리 캐시 환경을 쉽게 설정, 관리 및 확장할 수 있습니다. 분산 캐시 환경 배포 및 관리와 관련된 복잡성을 제거하면서 크기 조정이 가 능하고 비용 효율적인 고성능 인메모리 캐시를 제공합니다. ElastiCache Redis 및 Memcached 엔진 모두에서 작동합니다.
- [AWS는 AWS CloudFormation](https://docs.aws.amazon.com/AWSCloudFormation/latest/UserGuide/Welcome.html) 리소스를 모델링 및 설정하고, 빠르고 일관되게 프로비저닝하고, 수명 주기 전반에 걸쳐 관리할 수 있도록 지원합니다. 템플릿을 사용하여 리소스와 해당 종속성을 설명하 고, 리소스를 개별적으로 관리하는 대신 스택으로 함께 시작하고 구성할 수 있습니다. 여러 AWS 계 정 및 AWS 리전에서 스택을 관리하고 프로비저닝할 수 있습니다.
- [AWS Cloudwatch Events는](https://docs.aws.amazon.com/AmazonCloudWatch/latest/events/WhatIsCloudWatchEvents.html) AWS 리소스의 변경 사항을 설명하는 시스템 이벤트의 스트림을 거의 실시간으로 제공합니다. CloudWatch 이벤트는 운영 변경이 발생하는 즉시 이를 인지하고 필요에 따 라 수정 조치를 취하여 환경에 대응하고, 기능을 활성화하고, 변경하고, 상태 정보를 캡처합니다.
- [AWS Lambda는](https://docs.aws.amazon.com/lambda/latest/dg/welcome.html) 서버를 프로비저닝하거나 관리하지 않고도 코드를 실행할 수 있게 해주는 컴퓨팅 서비스입니다. Lambda는 필요 시에만 코드를 실행하며, 일일 몇 개의 요청에서 초당 수천 개의 요청 까지 자동으로 확장이 가능합니다. 사용한 컴퓨팅 시간만큼만 비용을 지불하고, 코드가 실행되지 않 을 때는 요금이 부과되지 않습니다.
- [Amazon Simple Notification Service\(SNS\)는](https://docs.aws.amazon.com/sns/latest/dg/welcome.html) 게시자와 클라이언트 간에 웹 서버와 이메일 주소를 비 롯한 메시지 전송을 조정 및 관리합니다. 구독자는 구독하는 주제에 게시된 모든 메시지를 수신하며 주제에 대한 모든 구독자는 동일한 메시지를 수신합니다.

코드

이 패턴에는 두 개의 파일이 포함된 첨부 파일이 포함됩니다.

- ElastiCacheAllowedSecurityGroup.zip은(는) 보안 제어(Lambda 코드)가 포함된 압축 파일 입니다.
- ElastiCacheAllowedSecurityGroup.yml보안 제어를 배포하는 CloudFormation 템플릿입니 다.

이러한 파일을 사용하는 방법에 대한 자세한 내용은 에픽 섹션을 참조하세요.

에픽

#### 보안 제어의 배포

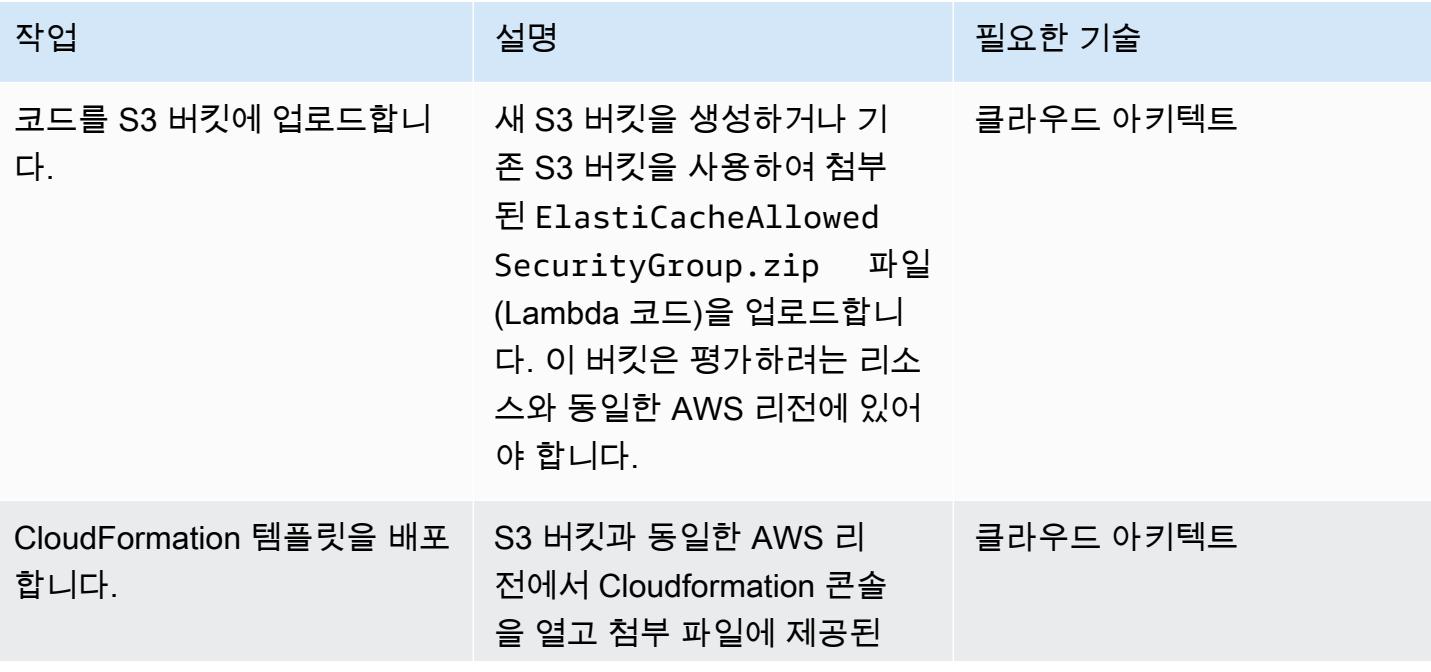

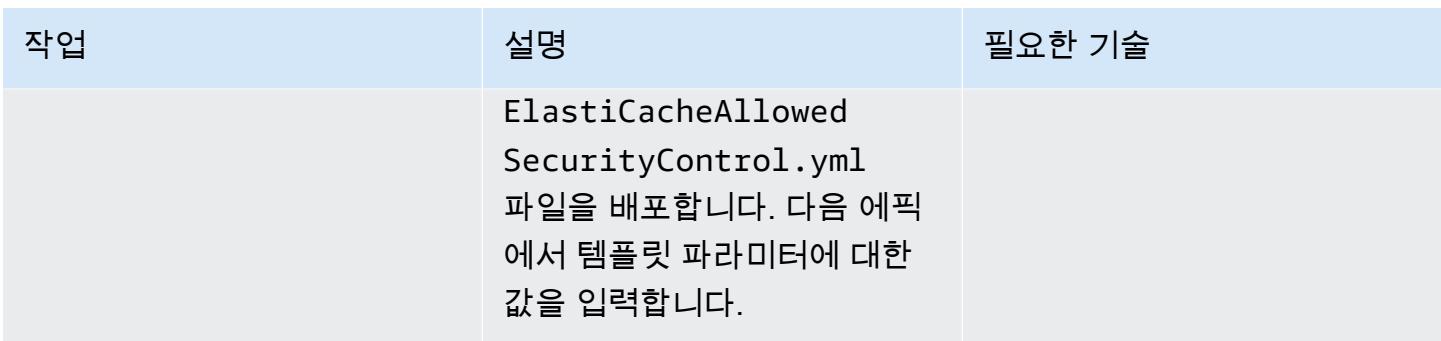

CloudFormation 템플릿의 파라미터를 완성하세요.

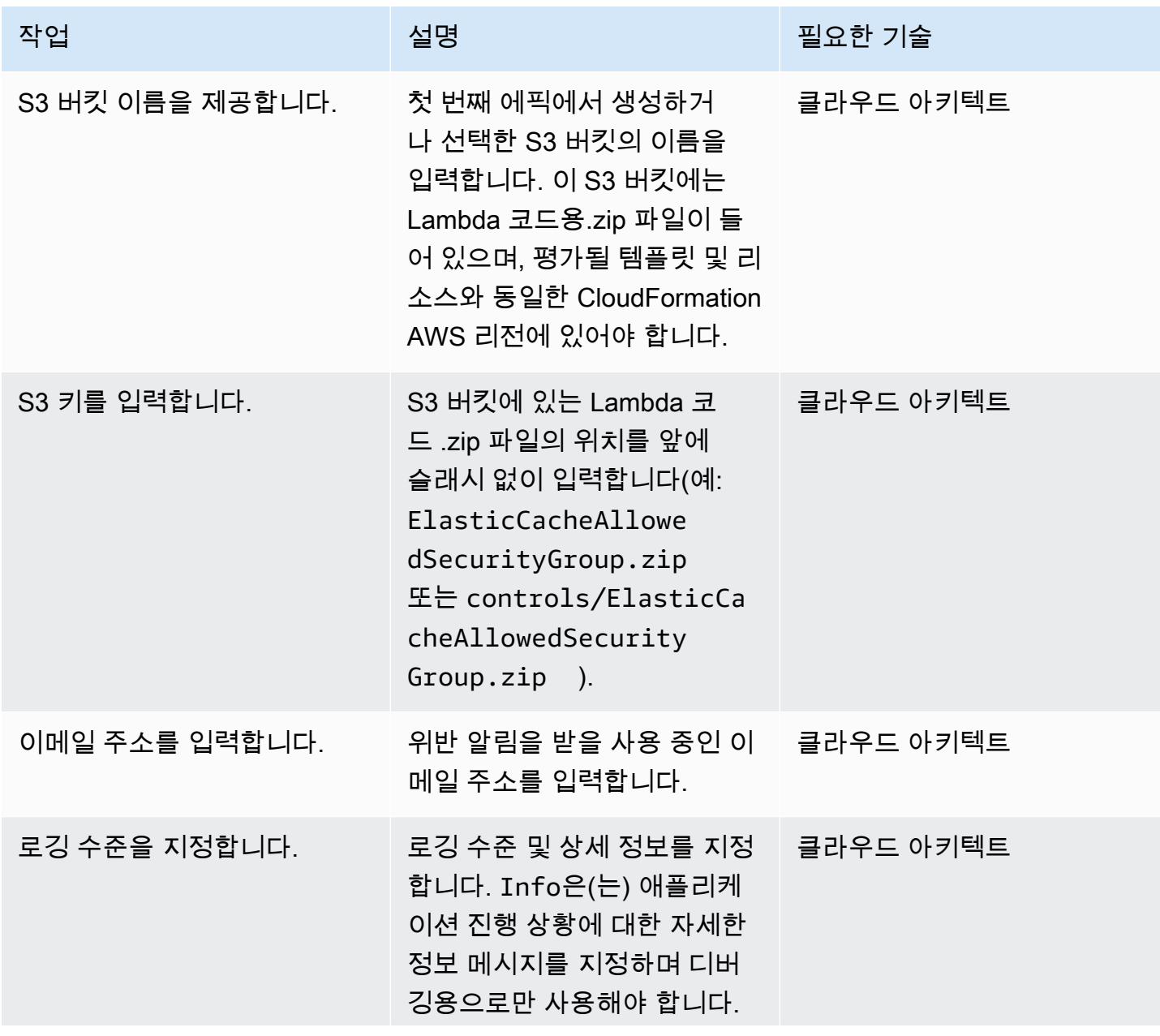

에픽 4890

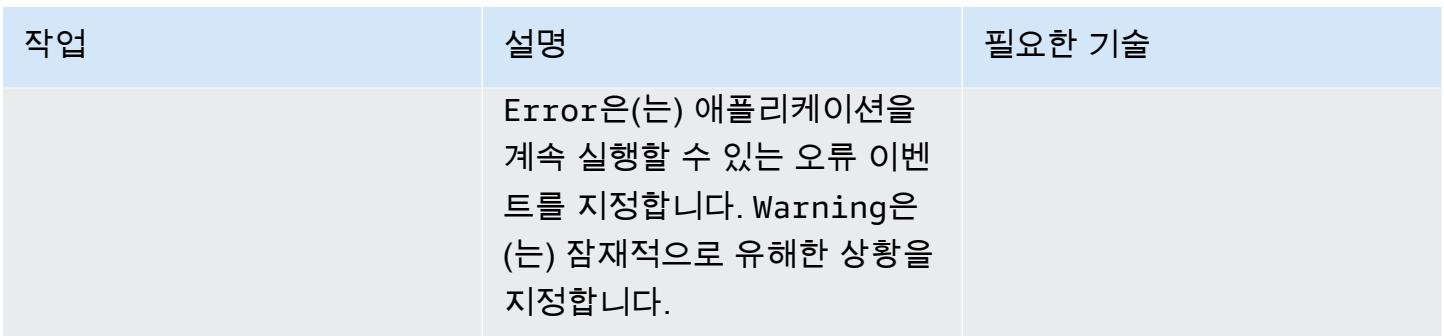

구독 확인

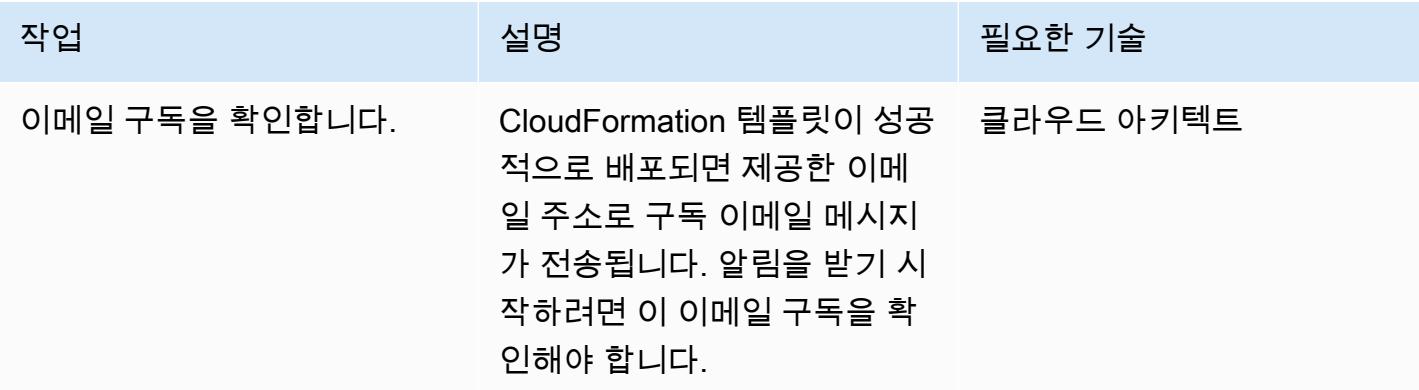

# 관련 리소스

- [AWS CloudFormation 콘솔에서 스택 생성](https://docs.aws.amazon.com/AWSCloudFormation/latest/UserGuide/cfn-console-create-stack.html) (AWS CloudFormation 설명서)
- [아마존 VPC 및 ElastiCache 보안](https://docs.aws.amazon.com/AmazonElastiCache/latest/red-ug/VPCs.html) ( ElastiCache 레디스용 아마존 설명서)

## 첨부

이 문서와 관련된 추가 콘텐츠에 액세스하려면 [attachment.zip](samples/p-attach/4a0ca0bb-b8da-47ac-acb9-3d8b0aff39b7/attachments/attachment.zip) 파일의 압축을 풉니다.

# IAM 루트 사용자 활동 모니터링

작성자: Mostefa Brougui(AWS)

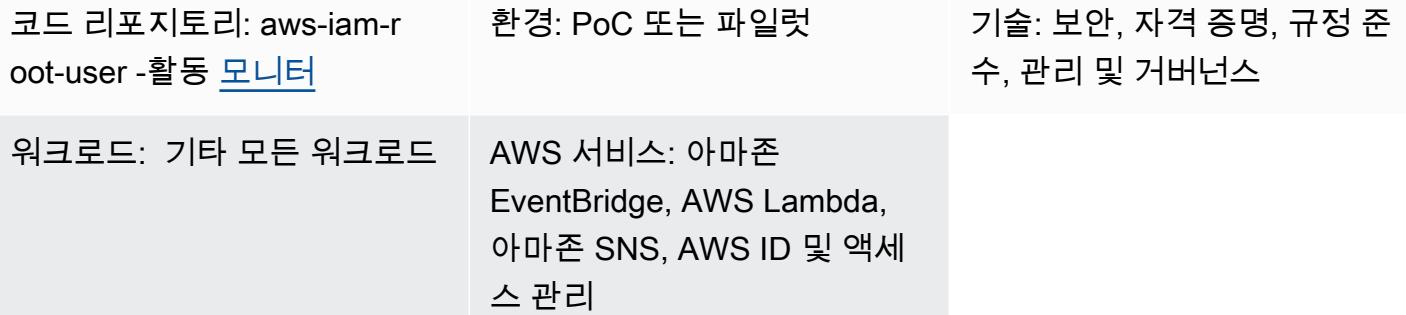

요약

모든 Amazon Web Services(AWS) 계정에는 루트 사용자가 있습니다. AWS Identity and Access Management(IAM)의 [보안 모범 사례](https://docs.aws.amazon.com/IAM/latest/UserGuide/best-practices.html)로서, 루트 사용자만 수행할 수 있는 작업을 완료하는 데 루트 사 용자를 사용하는 것이 좋습니다. 이러한 작업의 전체 목록은 일반 참조의 [루트 사용자 보안 인증이 필](https://docs.aws.amazon.com/accounts/latest/reference/root-user-tasks.html) [요한 작업](https://docs.aws.amazon.com/accounts/latest/reference/root-user-tasks.html)을 참조하세요. 루트 사용자는 모든 AWS 리소스 및 결제 정보에 대한 전체 액세스 권한을 가 지므로 이 계정을 사용하지 말고 루트 사용자 보안 인증 정보가 손상되었음을 나타내는 활동이 있는지 모니터링하는 것이 좋습니다.

이 패턴을 사용하여 IAM 루트 사용자를 모니터링하는 [이벤트 기반 아키텍처](https://aws.amazon.com/event-driven-architecture/)를 설정합니다. 이 패턴은 여러 AWS 계정인 스포크 계정을 모니터링하고 단일 계정인 허브 계정에서 관리 및 보고를 중앙 집중 화하는 hub-and-spoke 솔루션을 설정합니다.

IAM 루트 사용자 자격 증명을 사용하면 CloudWatch Amazon과 AWS는 각각 로그와 트레일에 활동을 CloudTrail 기록합니다. 스포크 계정에서 Amazon EventBridge 규칙은 이벤트를 허브 계정의 중앙 [이벤](https://docs.aws.amazon.com/eventbridge/latest/userguide/eb-event-bus.html) [트 버스로](https://docs.aws.amazon.com/eventbridge/latest/userguide/eb-event-bus.html) 보냅니다. 허브 계정에서 EventBridge 규칙은 이벤트를 AWS Lambda 함수로 보냅니다. 이 함수는 루트 사용자 활동을 알려주는 Amazon Simple Notification Service(SNS) 주제를 사용합니다.

이 패턴에서는 AWS CloudFormation 템플릿을 사용하여 스포크 계정에 모니터링 및 이벤트 처리 서비 스를 배포합니다. HashiCorp Terraform 템플릿을 사용하여 허브 계정에 이벤트 관리 및 알림 서비스를 배포합니다.

사전 조건 및 제한 사항

사전 조건

- 1. AWS 환경에 AWS 리소스를 배포할 수 있는 권한.
- 2. 스택 세트를 배포할 수 있는 권한. CloudFormation 자세한 [내용은 스택 세트 작업의 사전 요구 사항](https://docs.aws.amazon.com/AWSCloudFormation/latest/UserGuide/stacksets-prereqs.html) (CloudFormation 문서) 을 참조하십시오.
- 3. Terraform 설치 및 사용할 준비 완료. 자세한 내용은 [시작하기 AWS\(](https://learn.hashicorp.com/collections/terraform/aws-get-started)Terraform 설명서)를 참조하 세요.
- 4. 각 스포크 계정의 기존 트레일. 자세한 내용은 [AWS 시작하기 CloudTrail \(CloudTrail 설명서\) 를](https://docs.aws.amazon.com/awscloudtrail/latest/userguide/cloudtrail-tutorial.html) 참 조하십시오.
- 5. 트레일은 CloudWatch Logs로 이벤트를 전송하도록 구성되어 있습니다. 자세한 내용은 [CloudWatch 로그로 이벤트 전송](https://docs.aws.amazon.com/awscloudtrail/latest/userguide/send-cloudtrail-events-to-cloudwatch-logs.html) (CloudTrail 문서) 을 참조하십시오.
- 6. 허브 및 스포크 계정은 AWS Organizations에서 관리해야 합니다.

### 아키텍처

다음 다이어그램은 구현의 구성 요소를 보여 줍니다.

- 1. IAM 루트 사용자 자격 증명을 사용하는 경우 CloudWatch 로그와 트레일에 각각 활동을 CloudTrail 기록하십시오.
- 2. 스포크 계정에서 EventBridge 규칙은 허브 계정의 중앙 [이벤트 버스로 이벤트를](https://docs.aws.amazon.com/eventbridge/latest/userguide/eb-event-bus.html) 전송합니다.
- 3. 허브 계정에서 EventBridge 규칙은 Lambda 함수로 이벤트를 전송합니다.
- 4. Lambda 함수는 루트 사용자 활동을 알려주는 Amazon SNS 주제를 사용합니다.

#### 도구

서비스

- [AWS는 AWS CloudFormation](https://docs.aws.amazon.com/AWSCloudFormation/latest/UserGuide/Welcome.html) 리소스를 설정하고, 빠르고 일관되게 프로비저닝하고, AWS 계정 및 지역 전반의 수명 주기 전반에 걸쳐 리소스를 관리할 수 있도록 지원합니다.
- [AWS는 AWS](https://docs.aws.amazon.com/awscloudtrail/latest/userguide/cloudtrail-user-guide.html) 계정의 거버넌스, 규정 준수 및 운영 위험을 감사할 수 있도록 CloudTrail 지원합니다.
- [Amazon CloudWatch Logs를](https://docs.aws.amazon.com/AmazonCloudWatch/latest/logs/WhatIsCloudWatchLogs.html) 사용하면 모든 시스템, 애플리케이션 및 AWS 서비스의 로그를 중앙 집중화하여 로그를 모니터링하고 안전하게 보관할 수 있습니다.
- [EventBridgeAmazon은](https://docs.aws.amazon.com/eventbridge/latest/userguide/eb-what-is.html) 다양한 소스의 실시간 데이터와 애플리케이션을 연결하는 데 도움이 되는 서 버리스 이벤트 버스 서비스입니다. AWS Lambda 함수, API 대상을 사용하는 HTTP 간접 호출 엔드 포인트 또는 다른 AWS 계정의 이벤트 버스를 예로 들 수 있습니다.
- [AWS Lambda는](https://docs.aws.amazon.com/lambda/latest/dg/welcome.html) 서버를 프로비저닝하거나 관리할 필요 없이 코드를 실행하는 데 도움이 되는 컴퓨 팅 서비스입니다. 필요할 때만 코드를 실행하며 자동으로 확장이 가능하므로 사용한 컴퓨팅 시간만 큼만 비용을 지불합니다.
- [Amazon Simple Notification Service\(Amazon SNS\)를](https://docs.aws.amazon.com/sns/latest/dg/welcome.html) 사용하면 웹 서버 및 이메일 주소를 포함하여 게시자와 클라이언트 간의 메시지 교환을 조정하고 관리할 수 있습니다.

기타 도구 및 서비스

• [Terraform은](https://www.terraform.io/docs) 구성 파일 형태의 코드를 사용하여 클라우드 인프라 및 리소스를 프로비저닝하고 관리 하는 CLI 애플리케이션입니다.

코드 리포지토리

이 패턴의 소스 코드와 템플릿은 [GitHub 리포지토리에서](https://github.com/aws-samples/aws-iam-root-user-activity-monitor) 사용할 수 있습니다. 이 패턴은 두 개의 템플 릿을 제공합니다.

- 허브 계정에 배포하는 리소스가 포함된 Terraform 템플릿
- 스포크 계정에서 스택 세트 인스턴스로 배포하는 CloudFormation 템플릿입니다.

리포지토리의 전체 구조는 다음과 같습니다.

```
. 
 |__README.md 
 |__spoke-stackset.yaml 
 |__hub.tf 
 |__root-activity-monitor-module 
         |__main.tf  # contains Terraform code to deploy resources in the Hub account 
    | iam # contains IAM policies JSON files
                 |__ lambda-assume-policy.json          # contains trust policy of the IAM role 
used by the Lambda function 
                 |__ lambda-policy.json                 # contains the IAM policy attached to 
the IAM role used by the Lambda function 
         |__outputs  # contains Lambda function zip code
```
에픽 섹션에서는 템플릿 배포 step-by-step 지침을 제공합니다.

에픽

허브 계정에 리소스 배포

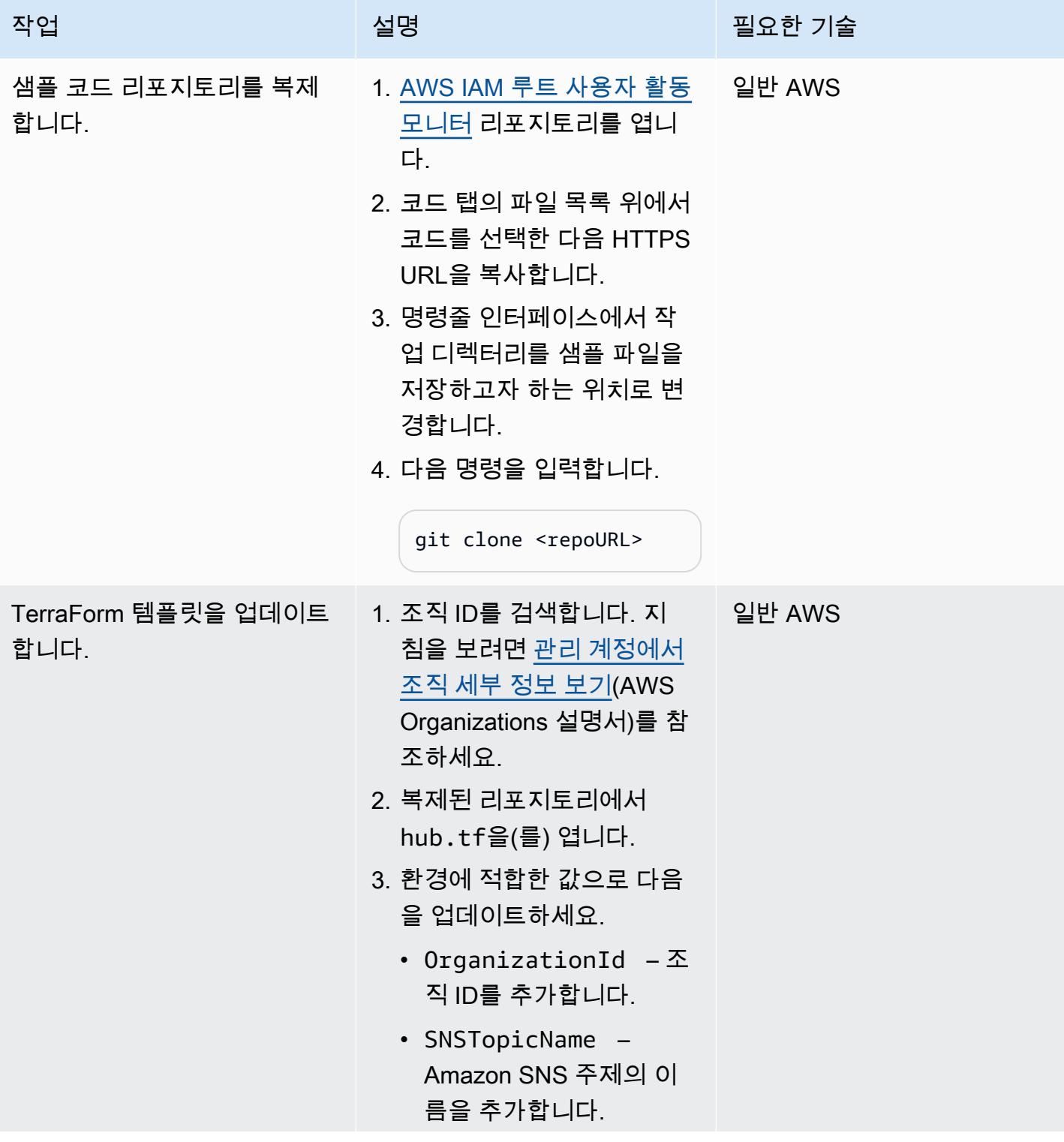

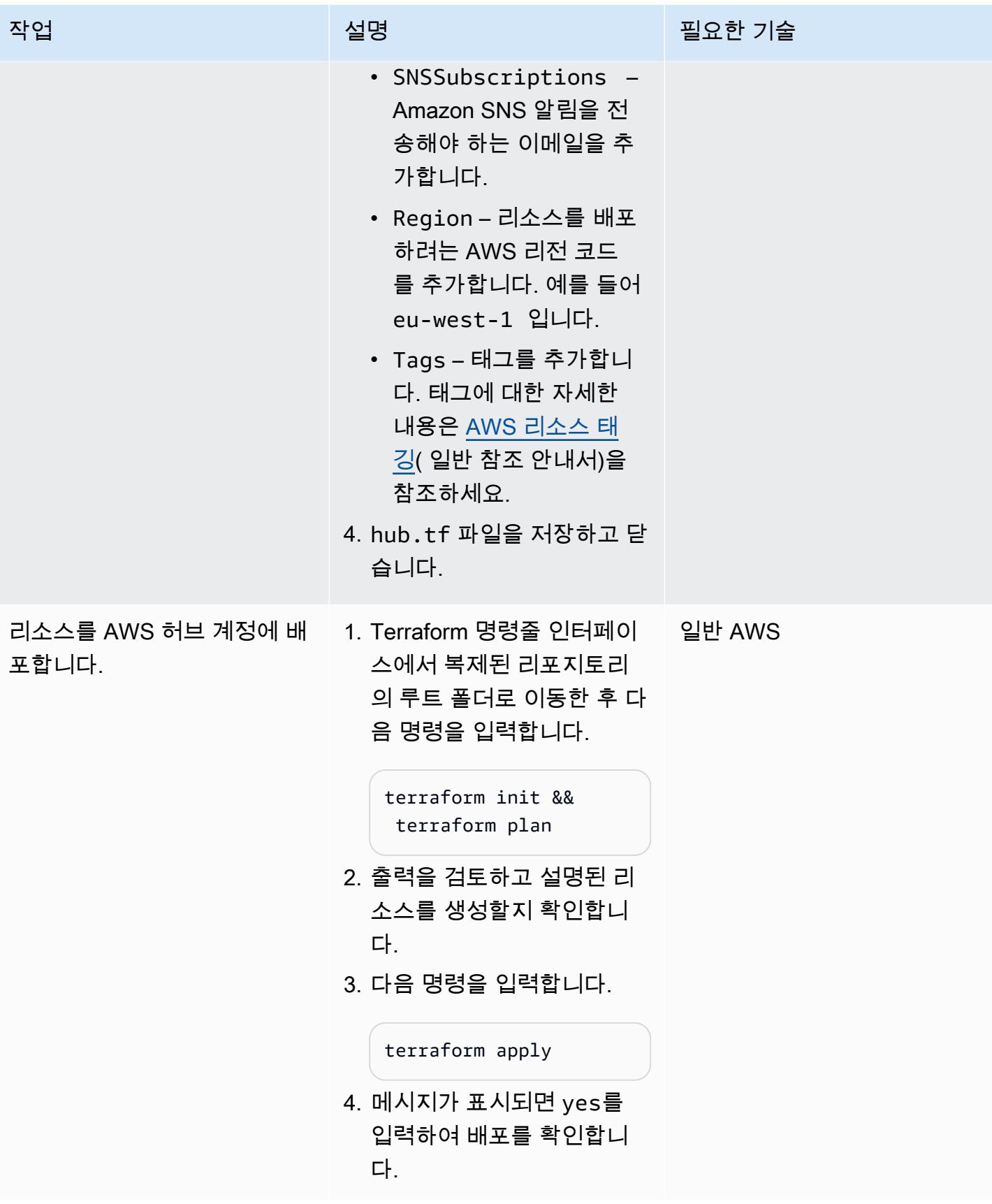

### 스포크 계정에 리소스 배포

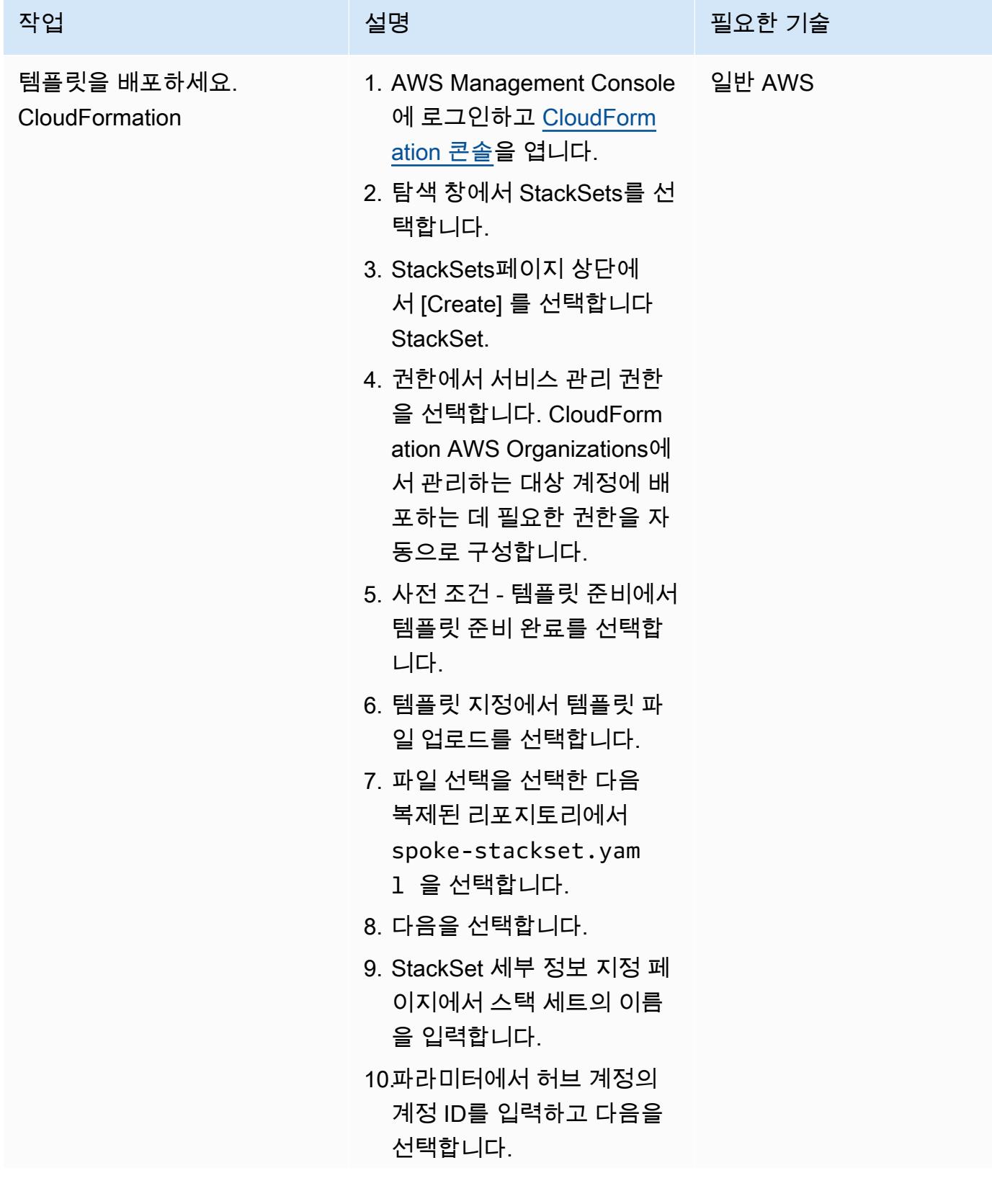

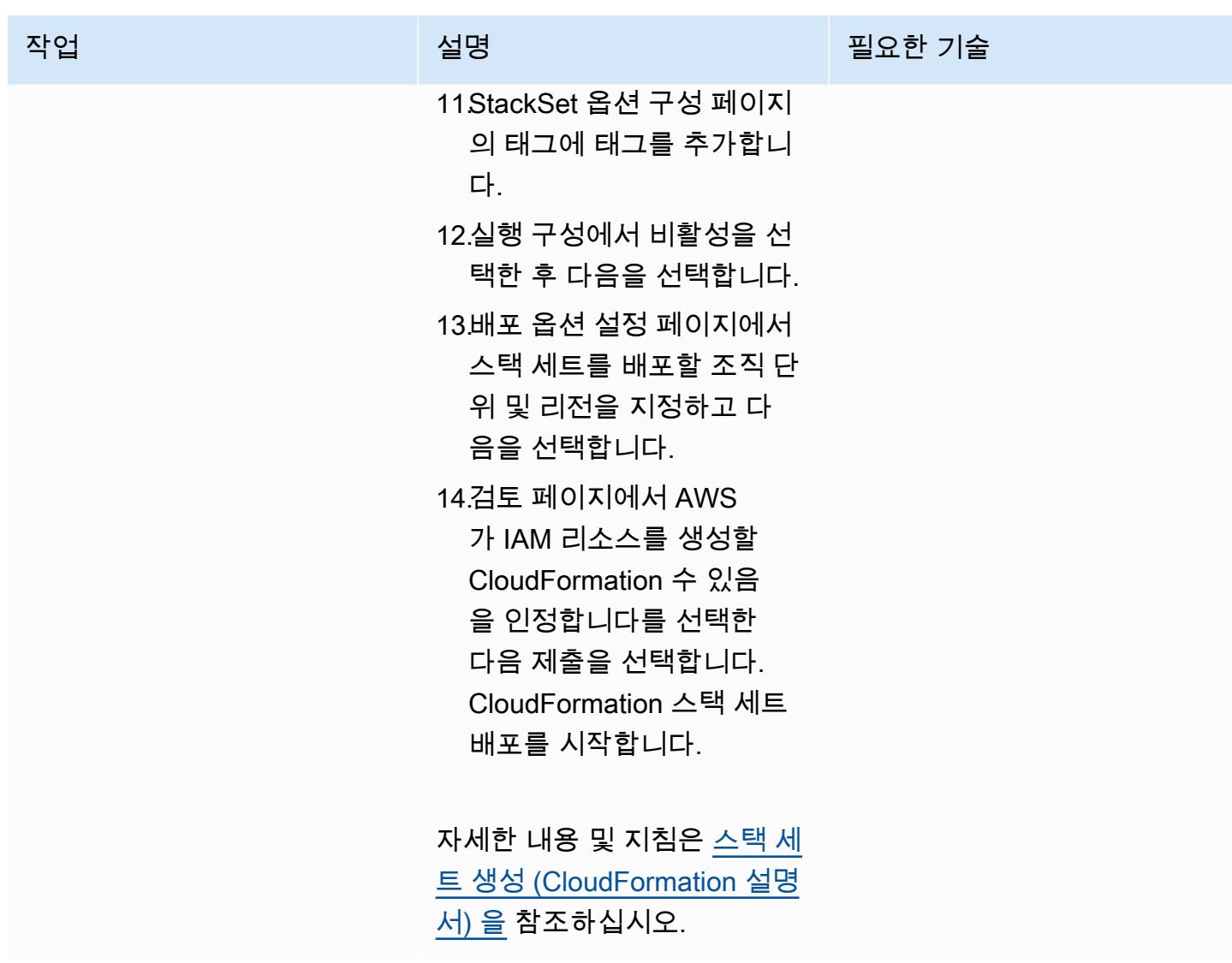

(선택 사항)알림 테스트

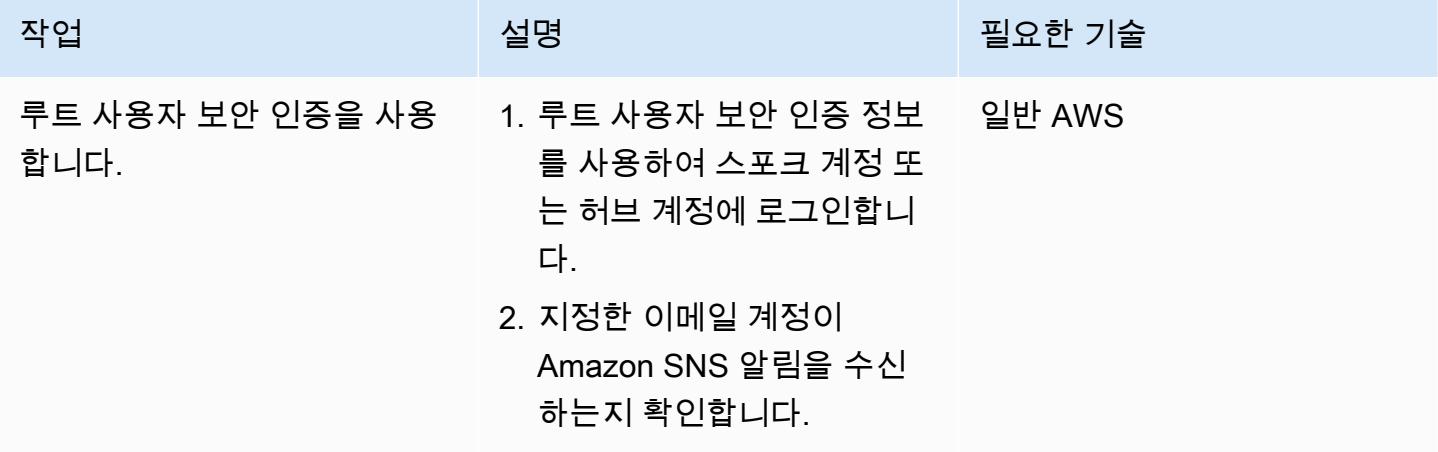

# 관련 리소스

- [보안 모범 사례\(](https://docs.aws.amazon.com/IAM/latest/UserGuide/best-practices.html)IAM 설명서)
- [CloudFormation 사용 StackSets \(설명서\)](https://docs.aws.amazon.com/AWSCloudFormation/latest/UserGuide/what-is-cfnstacksets.html)
- [시작하기](https://learn.hashicorp.com/collections/terraform/aws-get-started)(Terraform 설명서)

# 추가 정보

[GuardDutyAmazon은](https://docs.aws.amazon.com/guardduty/latest/ug/what-is-guardduty.html) 로그를 분석하고 처리하여 AWS 환경에서 예상치 못한 잠재적 무단 활동을 식 별하는 지속적 보안 모니터링 서비스입니다. 이 솔루션의 대안으로 GuardDuty, 활성화한 경우 루트 사용자 자격 증명이 사용되면 알림을 받을 수 있습니다. GuardDuty 결과는 이며Policy:IAMUser/ RootCredentialUsage, 기본 심각도는 낮음입니다. 자세한 내용은 [Amazon GuardDuty 조사 결과](https://docs.aws.amazon.com/guardduty/latest/ug/findings_management.html) [관리를](https://docs.aws.amazon.com/guardduty/latest/ug/findings_management.html) 참조하십시오.

# IAM 사용자 생성 시 알림 전송

작성자: Mansi Suratwala(AWS) 및 Sergiy Shevchenko(AWS)

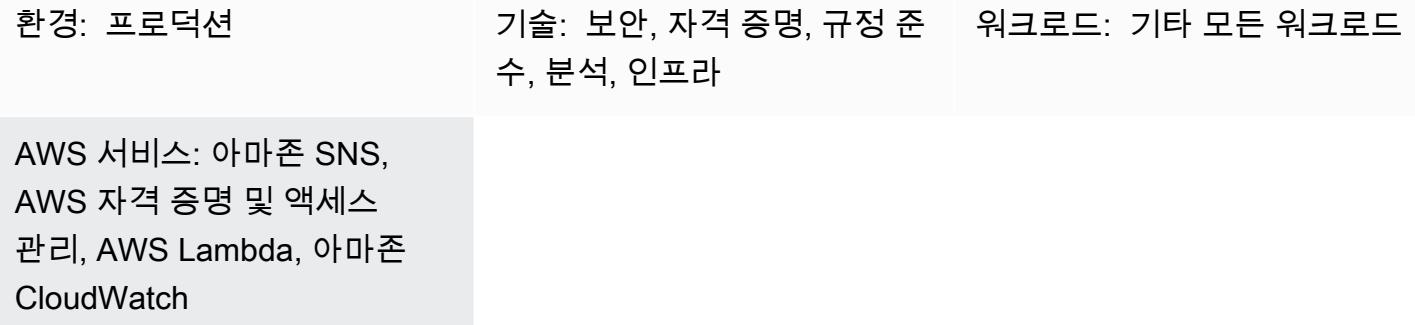

요약

Amazon Web Services (AWS) 에서는 이 패턴을 사용하여 AWS Identity 및 Access Management (IAM) 사용자가 생성될 때 알림을 자동으로 수신하도록 AWS CloudFormation 템플릿을 배포할 수 있 습니다.

IAM을 사용하면 AWS 서비스 및 리소스에 대한 액세스를 안전하게 관리할 수 있습니다. AWS 사용자 및 그룹을 만들고 관리하며 권한을 사용하여 AWS 리소스에 대한 해당 사용자 및 그룹의 액세스를 허 용 및 거부할 수 있습니다.

CloudFormation 템플릿은 Amazon CloudWatch 이벤트 이벤트와 AWS Lambda 함수를 생성합니다. 이 이벤트는 CloudTrail AWS를 사용하여 AWS 계정에서 생성되는 IAM 사용자를 모니터링합니다. 사 용자가 생성되면 CloudWatch Events 이벤트는 Lambda 함수를 시작합니다. 이 함수는 새 사용자 생성 이벤트를 알려주는 Amazon Simple Notification Service (Amazon SNS) 알림을 보냅니다.

사전 조건 및 제한 사항

사전 조건

- 활성 상태의 AWS 계정
- 생성 및 배포된 AWS CloudTrail 트레일

제한 사항

• AWS CloudFormation 템플릿은 CreateUser 배포용으로만 사용해야 합니다.

## 아키텍처

대상 기술 스택

- IAM
- AWS CloudTrail
- 아마존 CloudWatch 이벤트
- AWS Lambda
- Amazon Simple Storage Service (S3)
- Amazon SNS

대상 아키텍처

자동화 및 규모 조정

여러 AWS 지역 및 계정에 대해 AWS CloudFormation 템플릿을 여러 번 사용할 수 있습니다. 각 리 전 또는 계정에서 한 번만 실행해야 합니다. 여러 계정에 배포를 자동화하려면 [AWS를](https://docs.aws.amazon.com/AWSCloudFormation/latest/UserGuide/what-is-cfnstacksets.html) 사용하십시오 CloudFormation StackSets. CloudFormation 템플릿은 각 계정에 필요한 모든 리소스를 배포할 수 있 습니다.

## 도구

도구

- [IAM](https://docs.aws.amazon.com/IAM/latest/UserGuide/introduction.html)-AWS Identity 및 Access Management(IAM)는 AWS 리소스에 대한 사용자의 액세스를 안전하 게 제어할 수 있게 지원하는 웹 서비스입니다. IAM을 사용하여 리소스를 사용하도록 인증(로그인) 및 권한 부여(권한 있음)된 대상을 제어합니다.
- [AWS CloudFormation](https://docs.aws.amazon.com/AWSCloudFormation/latest/UserGuide/Welcome.html)  AWS는 CloudFormation Amazon Web Services 리소스를 모델링하고 설 정하도록 지원하므로 리소스를 관리하는 시간을 줄이고 AWS에서 실행되는 애플리케이션에 더 많 은 시간을 집중할 수 있습니다. 원하는 모든 AWS 리소스를 설명하는 템플릿을 만들고, 해당 리소스 를 프로비저닝하고 구성해 CloudFormation 줍니다.
- [AWS CloudTrail](https://docs.aws.amazon.com/awscloudtrail/latest/userguide/cloudtrail-user-guide.html) AWS는 AWS 계정의 거버넌스, 규정 준수, 운영 및 위험 감사를 관리할 수 있도 록 CloudTrail 지원합니다. 사용자, 역할 또는 AWS 서비스가 수행한 작업은 에서 이벤트로 기록됩니

다 CloudTrail. 이벤트에는 AWS Management Console, Command Line Interface, AWS SDK 및 API 에서 수행되는 작업이 포함됩니다.

- [Amazon CloudWatch Events](https://docs.aws.amazon.com/AmazonCloudWatch/latest/events/WhatIsCloudWatchEvents.html)  Amazon CloudWatch Events는 AWS 리소스의 변경 사항을 설명하 는 시스템 이벤트 near-real-time 스트림을 제공합니다.
- [AWS Lambda](https://docs.aws.amazon.com/lambda/latest/dg/welcome.html)  AWS Lambda는 서버를 프로비저닝하거나 관리하지 않고도 코드를 실행하도록 지 원하는 컴퓨팅 서비스입니다. Lambda는 필요 시에만 코드를 실행하며, 일일 몇 개의 요청에서 초당 수천 개의 요청까지 자동으로 규모를 조정합니다.
- [Amazon S3](https://docs.aws.amazon.com/AmazonS3/latest/userguide/Welcome.html)  Amazon Simple Storage Service(S3)는 인터넷에 대한 스토리지입니다. Amazon S3 를 사용하면 인터넷을 통해 언제 어디서든 원하는 양의 데이터를 저장하고 검색할 수 있습니다.
- [Amazon SNS-](https://docs.aws.amazon.com/sns/latest/dg/welcome.html)Amazon Simple Notification Service(SNS)은 Lambda, HTTP, 이메일, 모바일 푸시 알 림 및 모바일 문자 메시지(SMS)를 사용하여 메시지를 전송하는 관리형 서비스입니다.

코드

프로젝트의 .zip 파일은 첨부 파일로 제공됩니다.

에픽

Lambda 스크립트용 S3 버킷을 생성

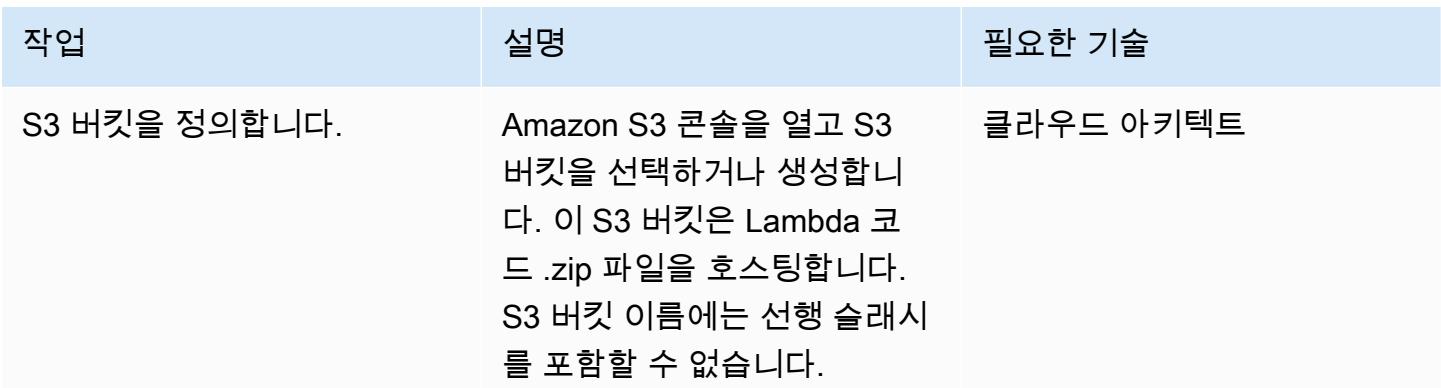

Lambda 코드를 S3 버킷에 업로드

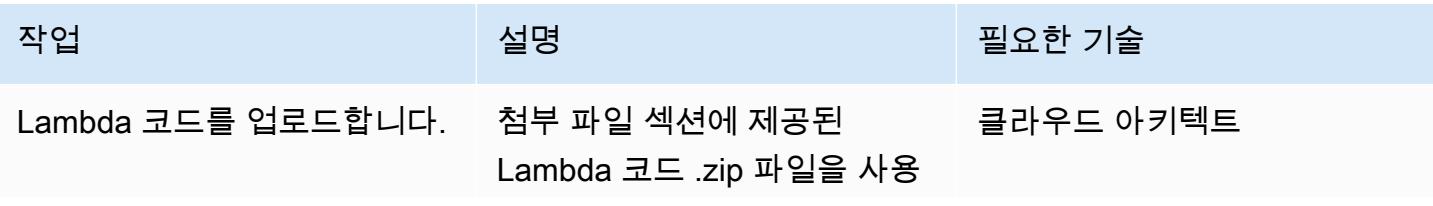

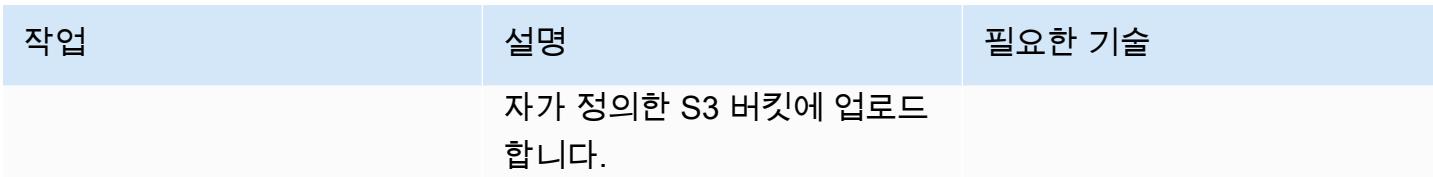

CloudFormation 템플릿을 배포하십시오.

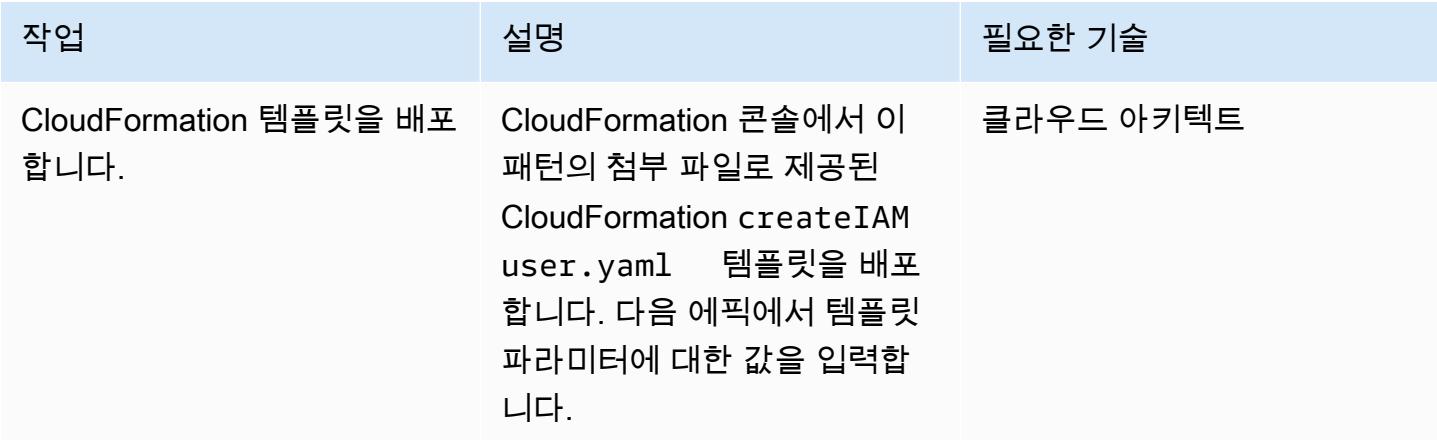

CloudFormation 템플릿의 파라미터를 완성하세요.

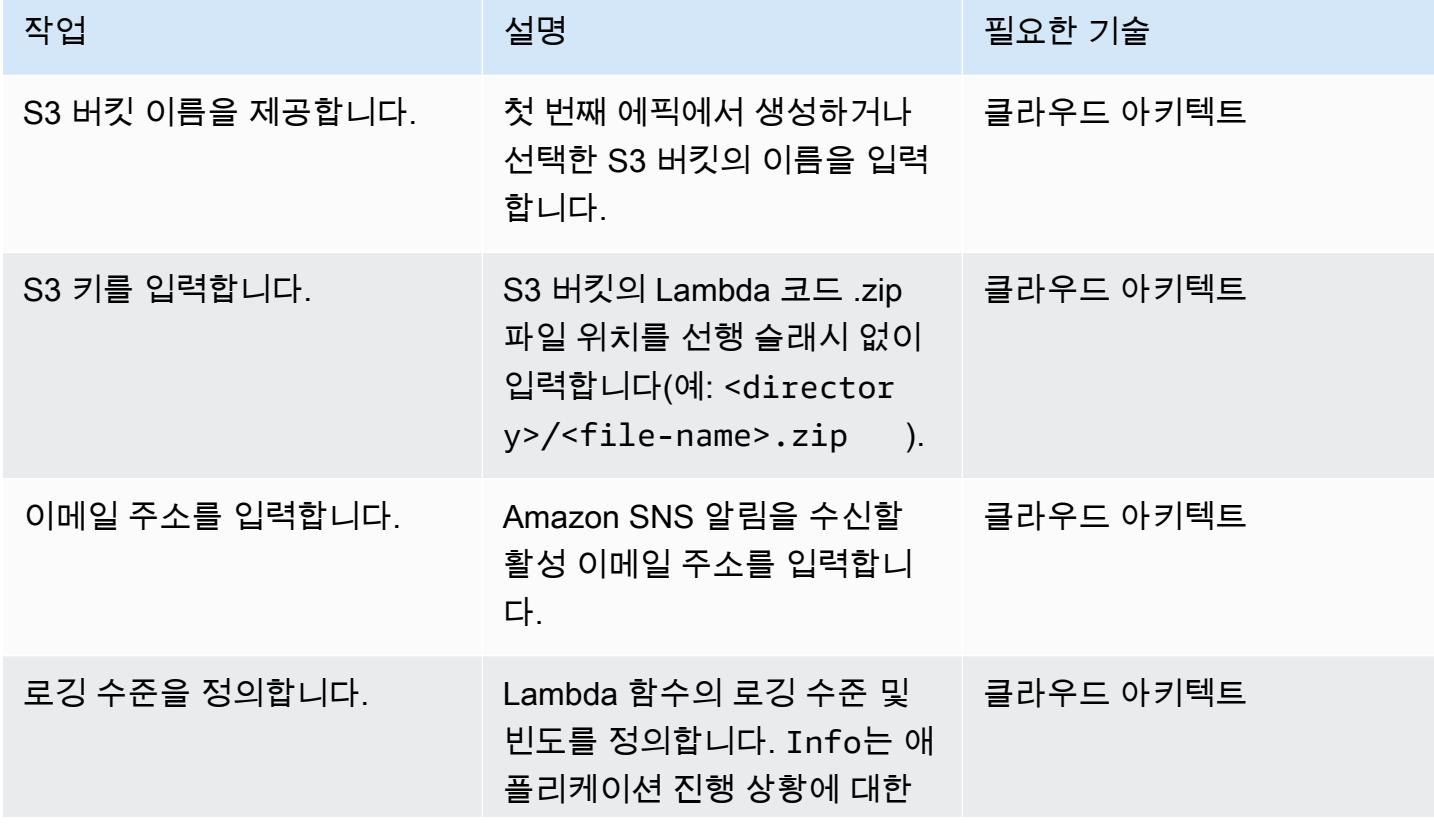

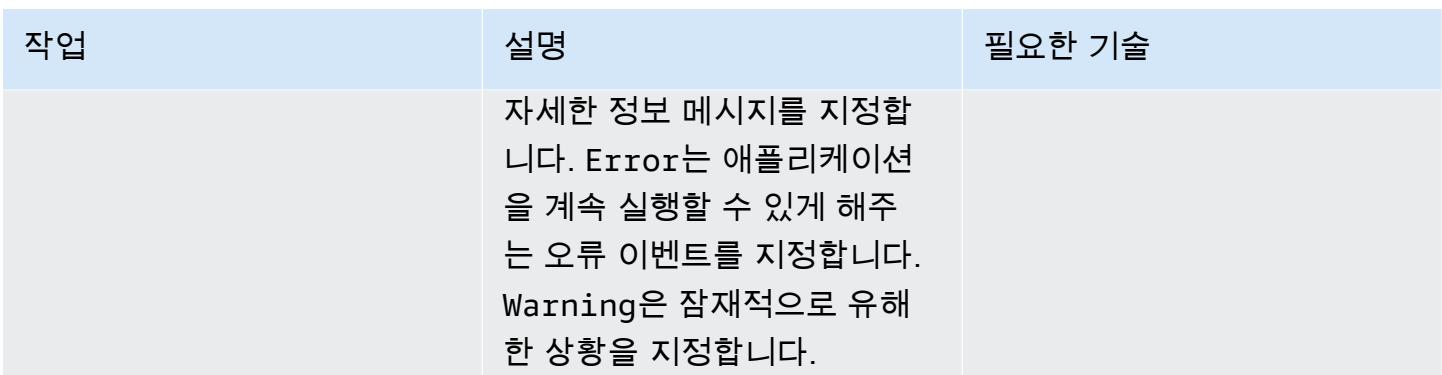

#### 구독 확인

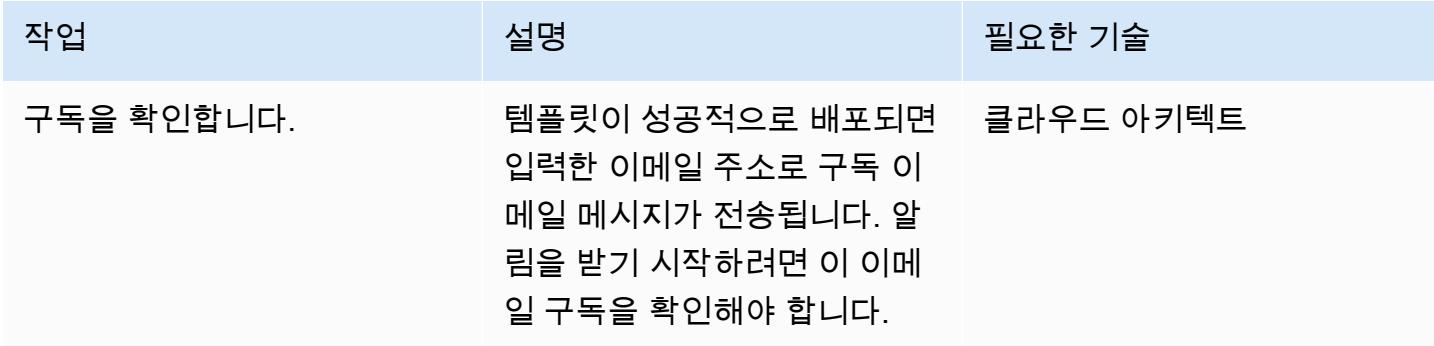

## 관련 리소스

- [추적 생성](https://docs.aws.amazon.com/awscloudtrail/latest/userguide/cloudtrail-create-a-trail-using-the-console-first-time.html?icmpid=docs_console_unmapped)
- [S3 버킷 생성](https://docs.aws.amazon.com/AmazonS3/latest/user-guide/create-bucket.html)
- [S3 버킷에 파일 업로드](https://docs.aws.amazon.com/AmazonS3/latest/user-guide/upload-objects.html)
- [템플릿 배포 CloudFormation](https://docs.aws.amazon.com/AWSCloudFormation/latest/UserGuide/cfn-console-create-stack.html)
- [IAM 사용자 생성](https://docs.aws.amazon.com/IAM/latest/UserGuide/id_users_create.html)
- [AWS를 사용하여 AWS API 호출에서 트리거되는 CloudWatch 이벤트 규칙 생성 CloudTrail](https://docs.aws.amazon.com/AmazonCloudWatch/latest/events/Create-CloudWatch-Events-CloudTrail-Rule.html)

### 첨부

이 문서와 관련된 추가 콘텐츠에 액세스하려면 [attachment.zip](samples/p-attach/5487fbff-72e7-4da4-a970-a4542e89824d/attachments/attachment.zip) 파일의 압축을 풉니다.

# git-secrets를 사용하여 Git 리포지토리에서 민감한 정보 및 보안 문 제 검사하기

작성자: Saurabh Singh (AWS)

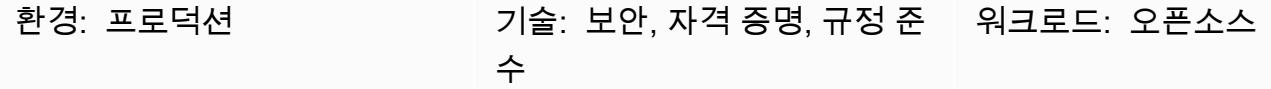

#### 요약

이 패턴은 AWS Labs의 오픈 소스 [git-secret](https://github.com/awslabs/git-secrets) 도구를 사용하여 Git 소스 리포지토리를 스캔하고 사용자 암호 또는 AWS 액세스 키와 같은 민감한 정보를 포함할 수 있거나 기타 보안 문제가 있는 코드를 찾는 방법을 설명합니다.

git-secrets는 커밋, 커밋 메시지, 병합을 검사하여 보안 암호와 같은 민감한 정보가 Git 리포지토리 에 추가되지 않도록 합니다. 예를 들어 커밋, 커밋 메시지 또는 병합 기록의 커밋이 구성되거나 금지된 정규 표현식 패턴 중 하나와 일치하면 커밋이 거부됩니다.

### 사전 조건 및 제한 사항

#### 사전 조건

- 활성 상태의 AWS 계정
- 보안 스캔이 필요한 Git 리포지토리
- Git 클라이언트(버전 2.37.1 이상)가 설치됨

### 아키텍처

대상 아키텍처

- Git
- git-secrets

# 도구

- [git-secrets](https://github.com/awslabs/git-secrets)는 민감한 정보를 Git 리포지토리에 커밋하지 못하도록 하는 도구입니다.
- [Git](https://git-scm.com/)은 오픈 소스 분산 버전 제어 시스템입니다.

# 모범 사례

• 모든 수정 내용을 포함하여 항상 Git 저장소를 검사합니다.

git secrets --scan-history

## 에픽

Amazon EC2 인스턴스에 연결

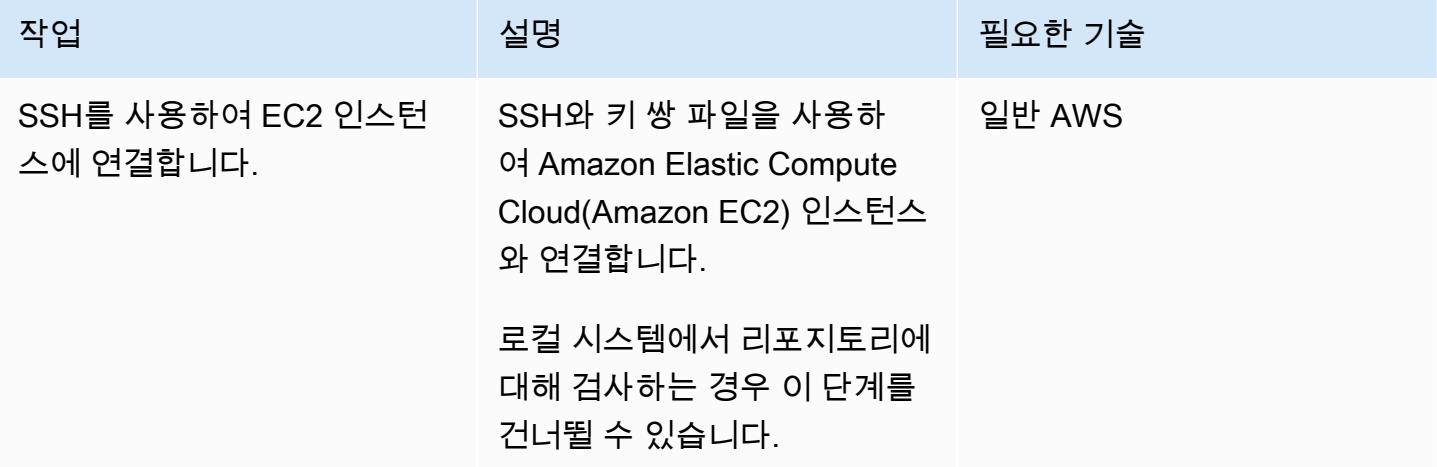

Git 설치

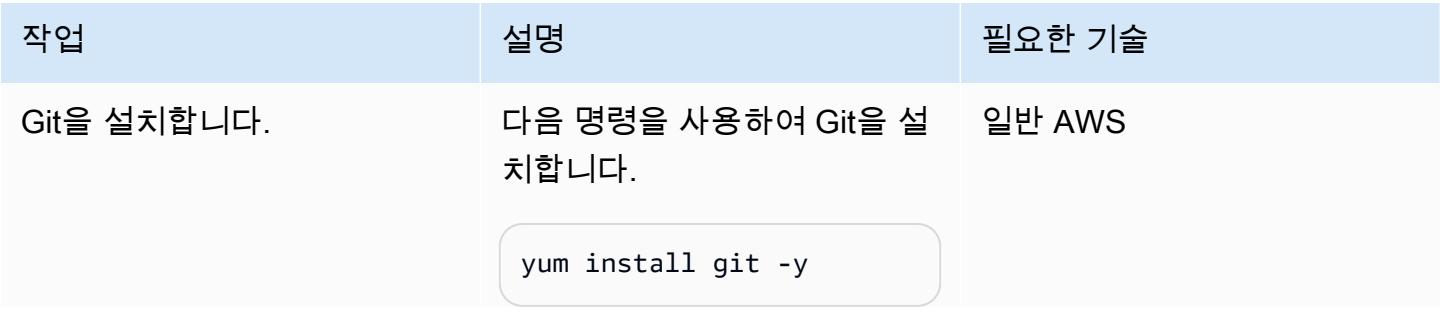

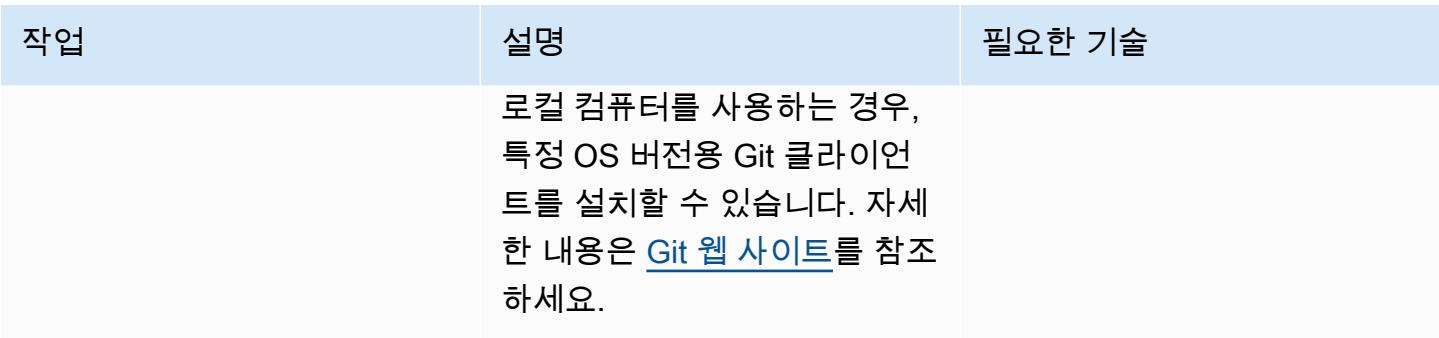

소스 리포지토리를 복제하고 git-secrets를 설치합니다.

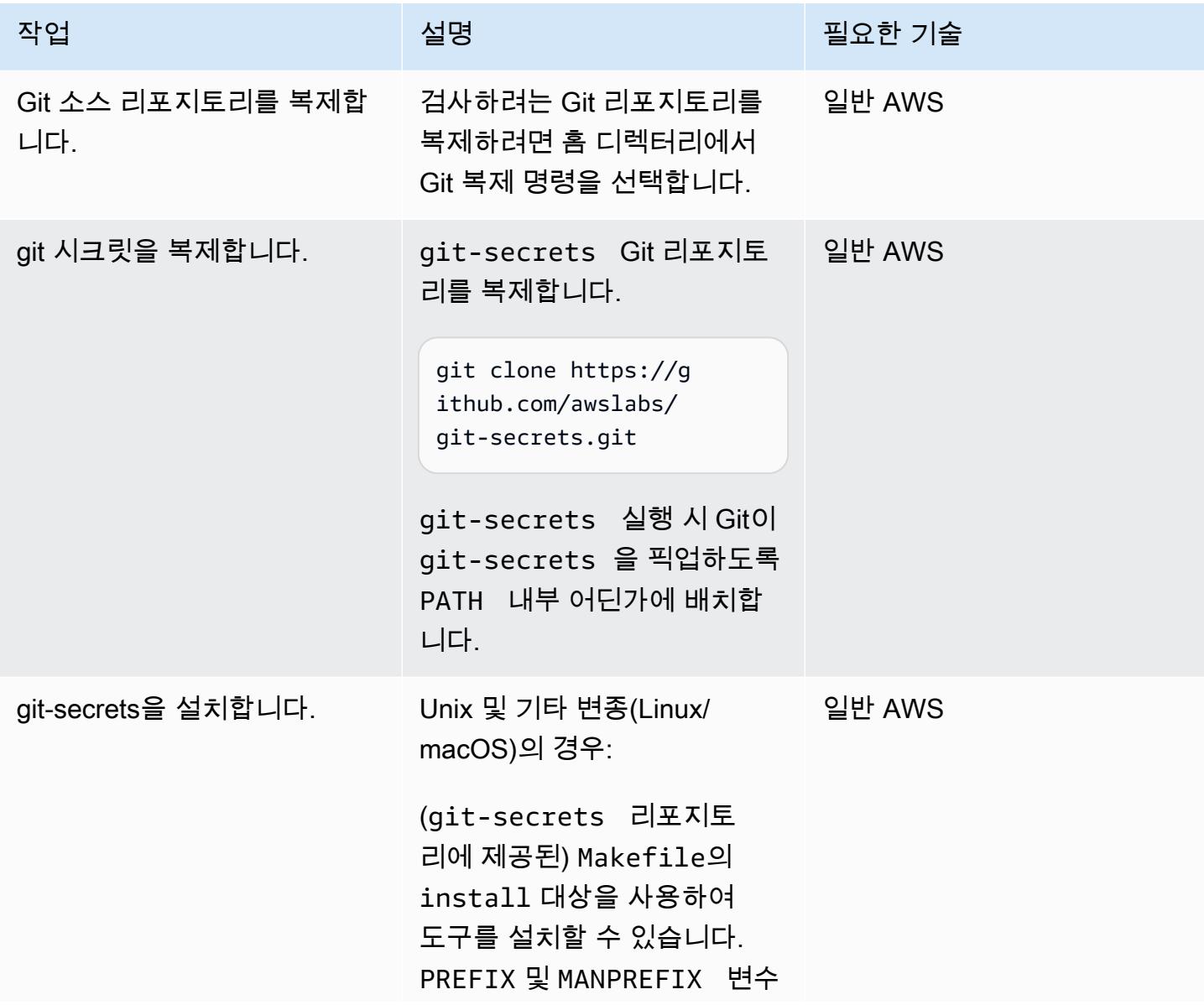

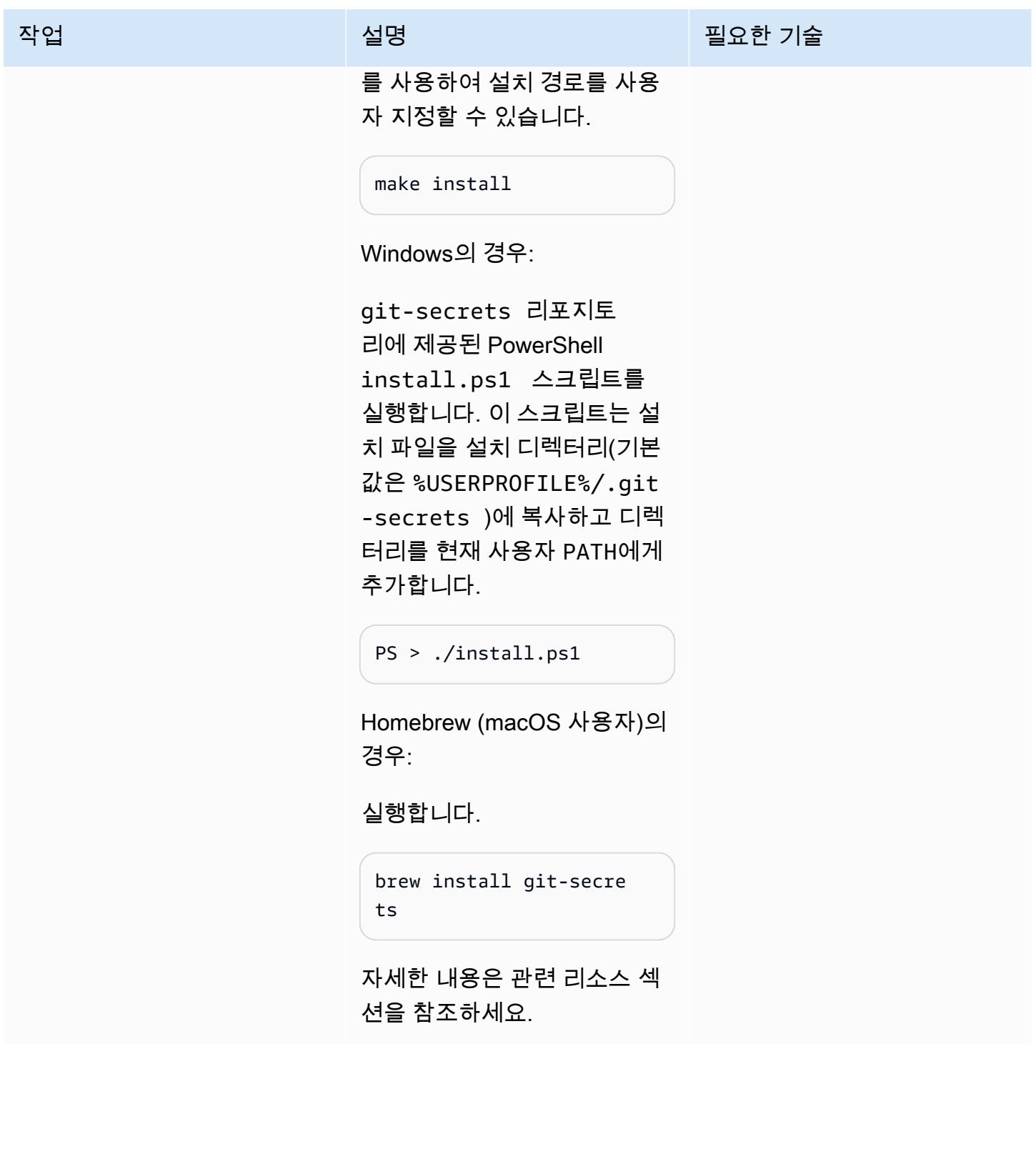

### git 코드 리포지토리 검사

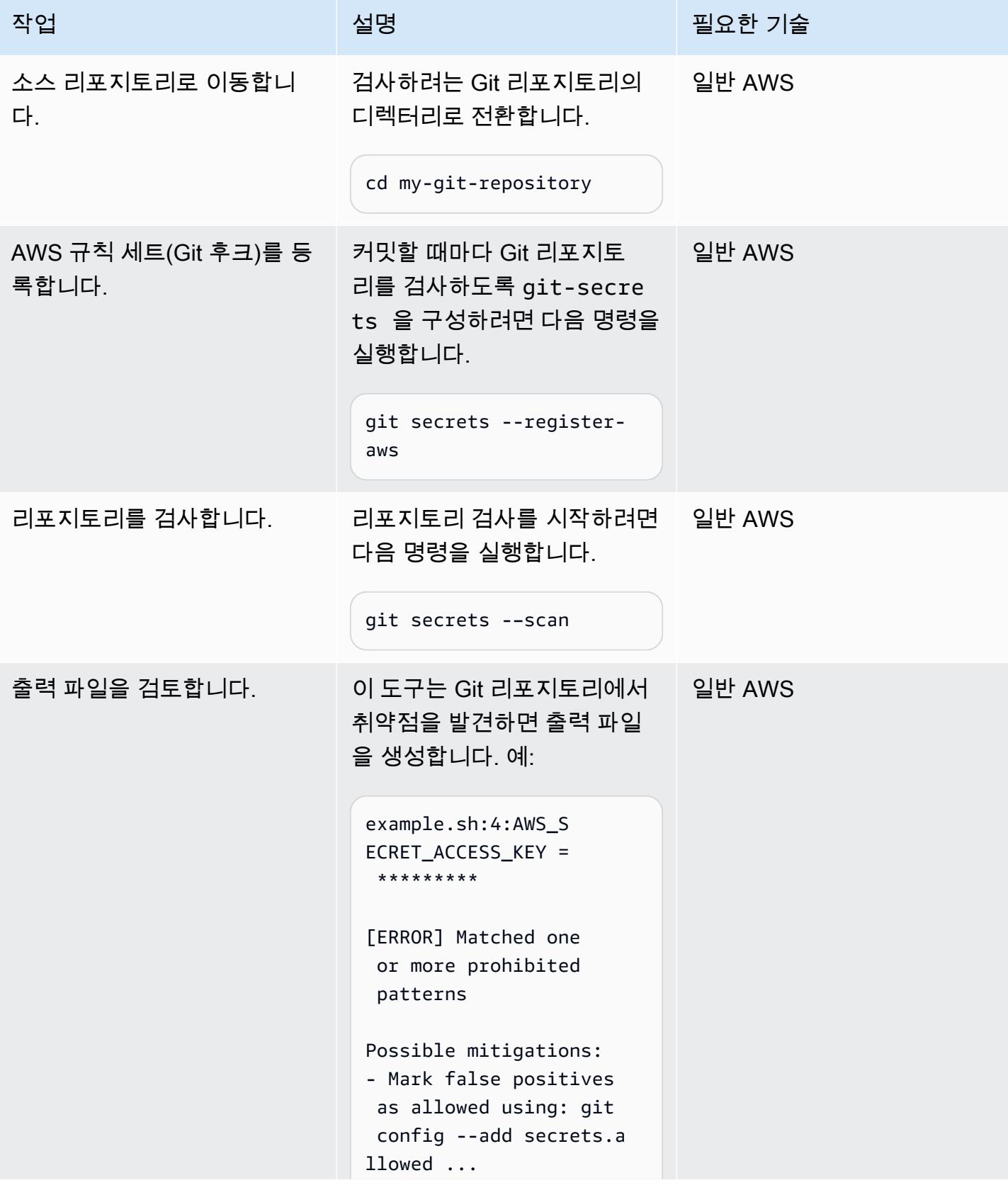

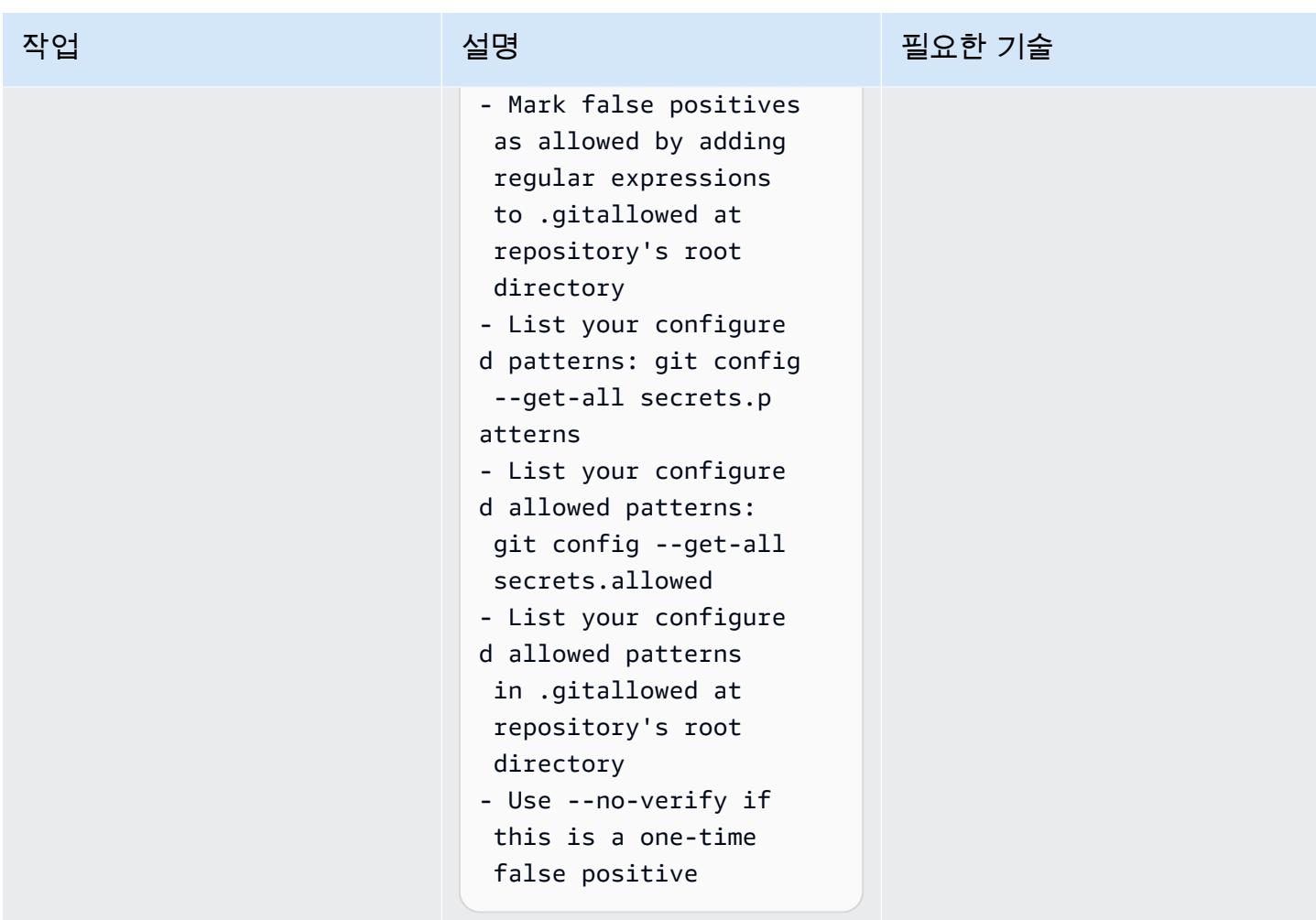

# 관련 리소스

- [AWS 서비스를 사용한 Git 웹후크](https://fwd.aws/gDdyw) (AWS Quick Start)
- [git-secrets 도구](https://github.com/awslabs/git-secrets)
- [Git 리포지토리를 AWS로 마이그레이션](https://aws.amazon.com/getting-started/hands-on/migrate-git-repository/) (AWS 실습 자습서)
- [AWS CodeCommit API 레퍼런스](https://docs.aws.amazon.com/cli/latest/reference/codecommit/index.html)

# AWS Network Firewall에서 Slack 채널로 알림 전송

작성자: Venki Srivatsav(AWS) 및 Aromal Raj Jayarajan(AWS)

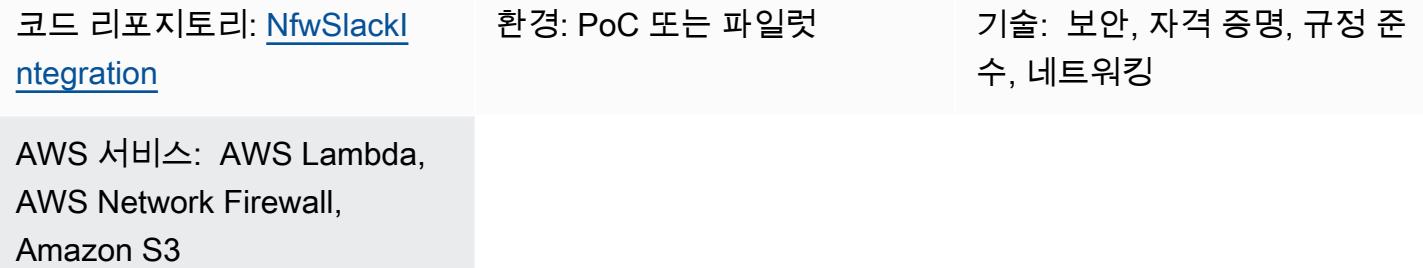

### 요약

이 패턴은 분산 배포 모델로 Amazon Web Services(AWS) Network Firewall을 사용하여 방화벽을 배포 하는 방법과 AWS Network Firewall에서 생성된 알림을 구성 가능한 Slack 채널로 전파하는 방법을 설 명합니다.

지불 카드 산업 데이터 보안 표준(PCI DSS) 같은 규정 준수 표준은 고객 데이터를 보호하기 위해 방화 벽을 설치하고 유지 관리할 것을 요구합니다. AWS 클라우드에서 Virtual Private Cloud(VPC)는 이러한 규정 준수 요구 사항의 맥락에서 물리적 네트워크와 동일하게 간주됩니다. Network Firewall을 사용하 여 VPC 간 네트워크 트래픽을 모니터링하고 규정 준수 표준이 적용되는 VPC에서 실행되는 워크로드 를 보호할 수 있습니다. Network Firewall은 동일한 계정 내 다른 VPC의 무단 액세스 감지 시 액세스를 차단하거나 알림을 생성합니다. 하지만 Network Firewall은 알림을 전달하는 대상 수를 제한적으로 지 원합니다. 이러한 대상에는 Amazon Simple Storage Service (Amazon S3) 버킷, CloudWatch Amazon 로그 그룹 및 Amazon Data Firehose 전송 스트림이 포함됩니다. 이러한 알림에 대한 추가 조치를 취하 려면 Amazon Athena 또는 Amazon Kinesis를 사용한 오프라인 분석이 필요합니다.

이 패턴은 Network Firewall에서 생성된 알림을 구성 가능한 Slack 채널로 전파하여 추가 조치를 거의 실시간으로 수행하는 방법을 제공합니다. 또한 Jira 및 이메일과 같은 PagerDuty 다른 알림 메커니즘으 로 기능을 확장할 수 있습니다. (이러한 사용자 지정은 이 패턴의 범위를 벗어납니다.)

사전 조건 및 제한 사항

#### 사전 조건

- Slack 채널(Slack [도움말 센터에서 시작하기](https://slack.com/help/articles/206845317-Create-a-Slack-workspace) 참조)
- 채널에 메시지를 보내는 데 필요한 권한
- 워크로드 서브넷의 Amazon Elastic Compute Cloud(Amazon EC2) 테스트 인스턴스
- Network Firewall의 규칙 테스트
- 테스트 규칙을 트리거하기 위한 실제 또는 시뮬레이션된 트래픽
- 배포할 소스 파일을 보관하는 S3 버킷

#### 제한 사항

• 현재 이 솔루션은 단일 CIDR (클래스 없는 도메인 간 라우팅) 범위만 소스 및 대상 IP에 대한 필터로 지원합니다.

#### <span id="page-4998-0"></span>아키텍처

#### 대상 기술 스택

- VPC 한 개
- 서브넷 네 개(방화벽용 둘, 워크로드용 둘)
- 인터넷 게이트웨이
- 규칙이 포함된 라우팅 테이블 네 개
- 알림 대상으로 사용되는 S3 버킷, Lambda 함수를 실행하기 위한 버킷 정책 및 이벤트 설정으로 구성 됨
- Slack 알림 전송을 위한 실행 역할의 Lambda 함수(Slack 알림 전송)
- Slack URL 저장을 위한 AWS Secrets Manager 보안 암호
- 알림 구성이 포함된 네트워크 방화벽
- Slack 채널

[Slack 채널을 제외한 모든 구성 요소는 이 패턴과 함께 제공되는 CloudFormation 템플릿 및 Lambda](#page-4999-0) [함수를 통해 프로비저닝됩니다 \(코드 섹션 참조\).](#page-4999-0)

대상 아키텍처

이 패턴은 Slack 통합이 포함된 분산형 네트워크 방화벽을 설정합니다. 이 아키텍처는 VPC와 가용 영 역 두 개로 구성되어 있습니다. VPC는 보호된 서브넷 두 개와 네트워크 방화벽 엔드포인트가 있는 방 화벽 서브넷 두 개를 포함합니다. [방화벽 정책 및 규칙을 생성하여](https://docs.aws.amazon.com/waf/latest/developerguide/network-firewall-policies.html) 보호된 서브넷으로 들어오고 나가는 모든 트래픽을 모니터링할 수 있습니다. 네트워크 방화벽은 S3 버킷에서 모든 알림을 배치하도록 구성 되어 있습니다. 이 S3 버킷은 put 이벤트를 수신할 때 Lambda 함수를 직접적으로 호출하도록 구성되 어 있습니다. Lambda 함수는 Secrets Manager에서 구성된 슬랙 URL을 가져와 슬랙 워크스페이스로 알림 메시지를 보냅니다.

이 아키텍처에 대한 자세한 내용은 AWS 블로그 게시물 [AWS Network Firewall의 배포 모델을](https://aws.amazon.com/blogs/networking-and-content-delivery/deployment-models-for-aws-network-firewall/) 참조하 세요.

### <span id="page-4999-0"></span>도구

서비스

- [AWS Network Firewall](https://docs.aws.amazon.com/network-firewall/latest/developerguide/what-is-aws-network-firewall.html)은 AWS Cloud를 위한 상태 저장형, 관리형 네트워크 방화벽이자, 침입 탐지 및 방지 서비스입니다. Network Firewall을 이용하면 VPC 경계에서 트래픽을 필터링하고 AWS에서 워크로드를 보호할 수 있습니다.
- [AWS Secrets Manager는](https://docs.aws.amazon.com/secretsmanager/latest/userguide/intro.html) 자격 증명 저장 및 검색을 위한 서비스입니다. 코드의 암호를 포함해 하드 코딩된 자격 증명을 Secrets Manager에서 프로그래밍 방식으로 보안 암호를 검색하도록 하는 API 직접 호출로 바꿀 수 있습니다. 이 패턴은 Secrets Manager를 사용하여 Slack URL을 저장합니다.
- [Amazon Simple Storage Service\(S3\)](https://docs.aws.amazon.com/AmazonS3/latest/userguide/Welcome.html)는 객체 스토리지 서비스입니다. Amazon S3를 사용하면 인터 넷을 통해 언제 어디서든 원하는 양의 데이터를 저장하고 검색할 수 있습니다. 이 패턴은 Amazon S3를 사용하여 Lambda 함수의 CloudFormation 템플릿과 Python 스크립트를 저장합니다. 또한 S3 버킷을 네트워크 방화벽 알림 대상으로 사용합니다.
- [AWS는 AWS CloudFormation](https://docs.aws.amazon.com/AWSCloudFormation/latest/UserGuide/Welcome.html) 리소스를 모델링 및 설정하고, 빠르고 일관되게 프로비저닝하고, 수 명 주기 전반에 걸쳐 관리할 수 있도록 지원합니다. 템플릿을 사용하여 리소스와 해당 종속성을 설명 하고, 리소스를 개별적으로 관리하는 대신 스택으로 함께 시작하고 구성할 수 있습니다. 이 패턴은 AWS를 CloudFormation 사용하여 Firewall Manager용 분산 아키텍처를 자동으로 배포합니다.

#### code

이 패턴의 코드는 [Network Firewall Slack 통합](https://github.com/aws-samples/aws-network-firewall-automation-examples/tree/main/NfwSlackIntegration/src) 리포지토리의 에서 GitHub 확인할 수 있습니다. 리포지 토리 src 폴더에는 다음을 볼 수 있습니다.

- YAML 형식의 CloudFormation 파일 세트. 이러한 템플릿을 사용하여 이 패턴의 구성 요소를 프로비 저닝할 수 있습니다.
- Lambda 함수를 생성하기 위한 Python 소스 파일(slack-lambda.py).
- .zip 아카이브 배포 패키지(slack-lambda.py.zip)를 통해 Lambda 함수 코드를 업로드합니다.

이러한 파일을 사용하려면 다음 섹션의 지침을 따르세요.

# 에픽

#### S3 버킷 선택

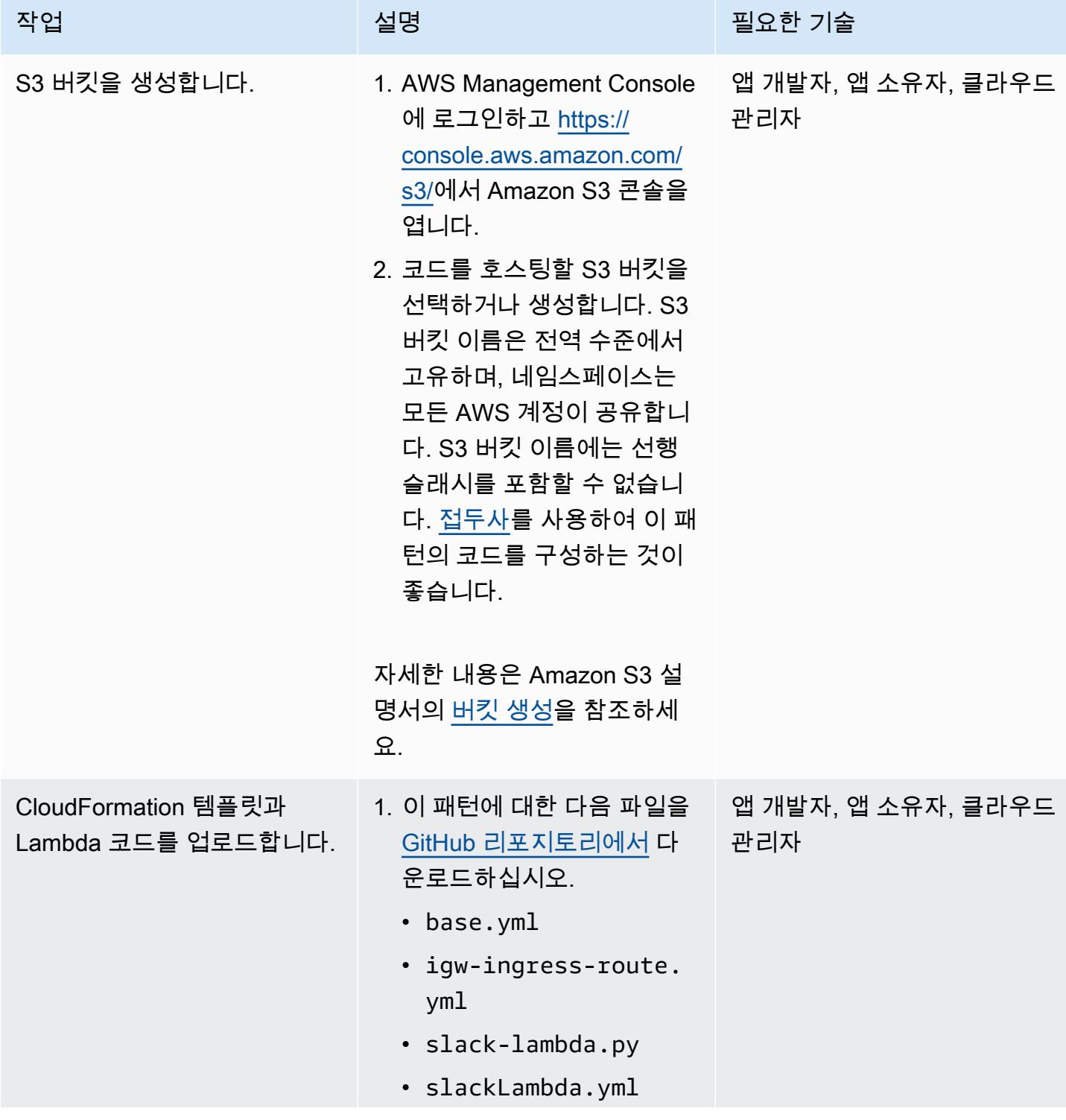

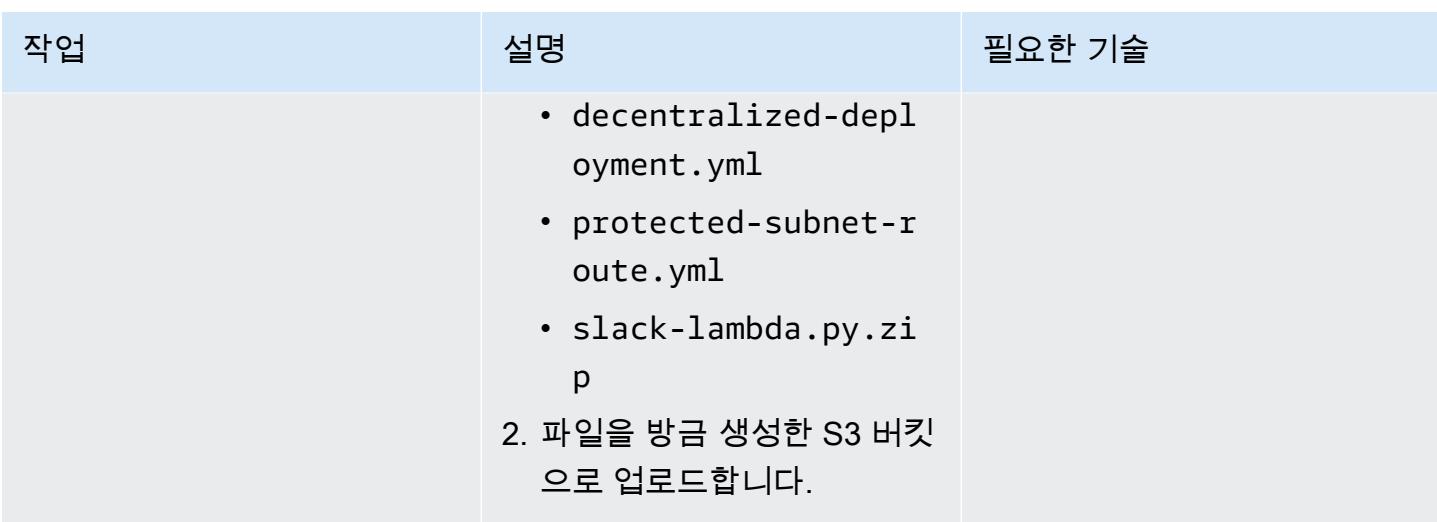

CloudFormation 템플릿을 배포하십시오.

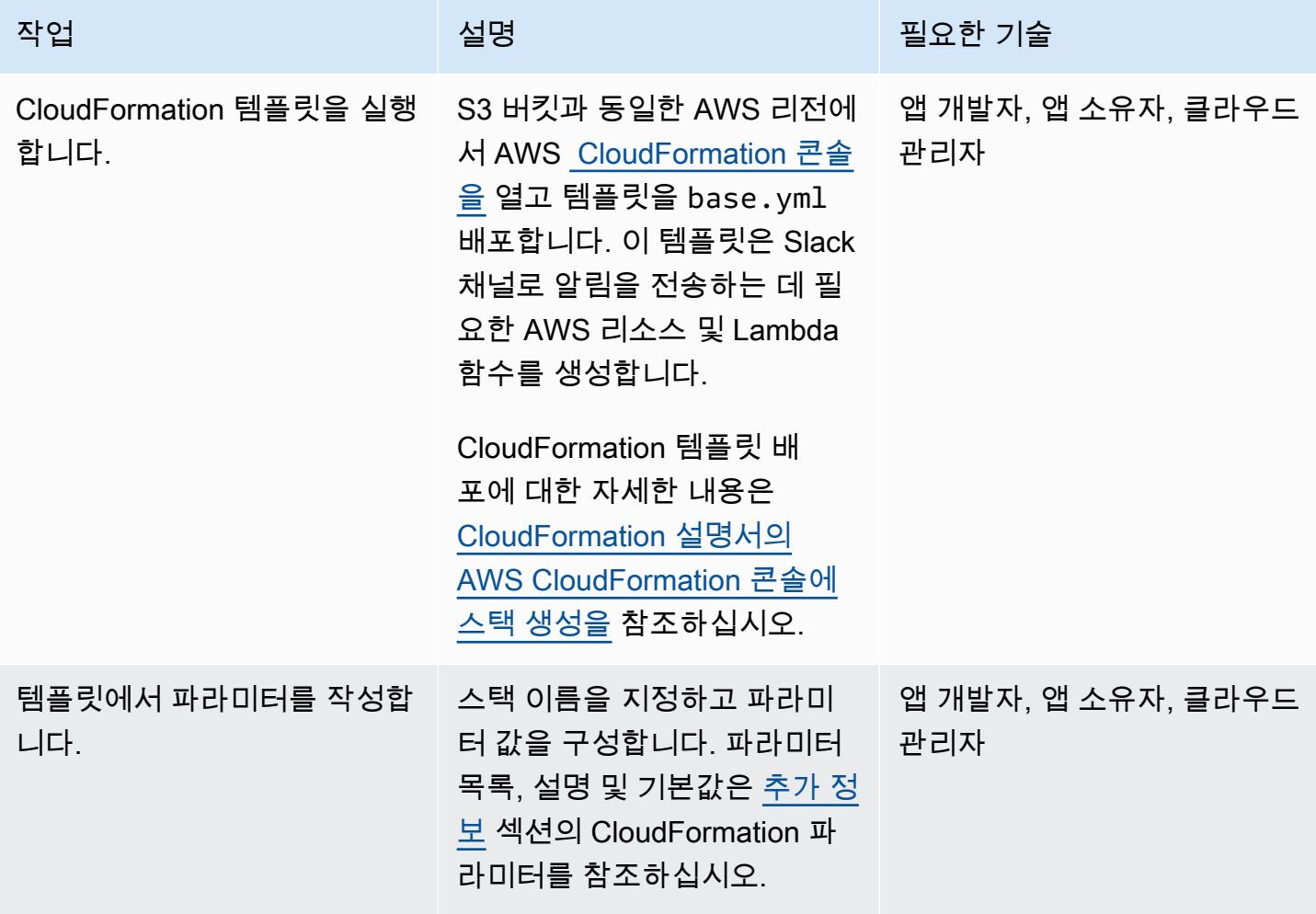

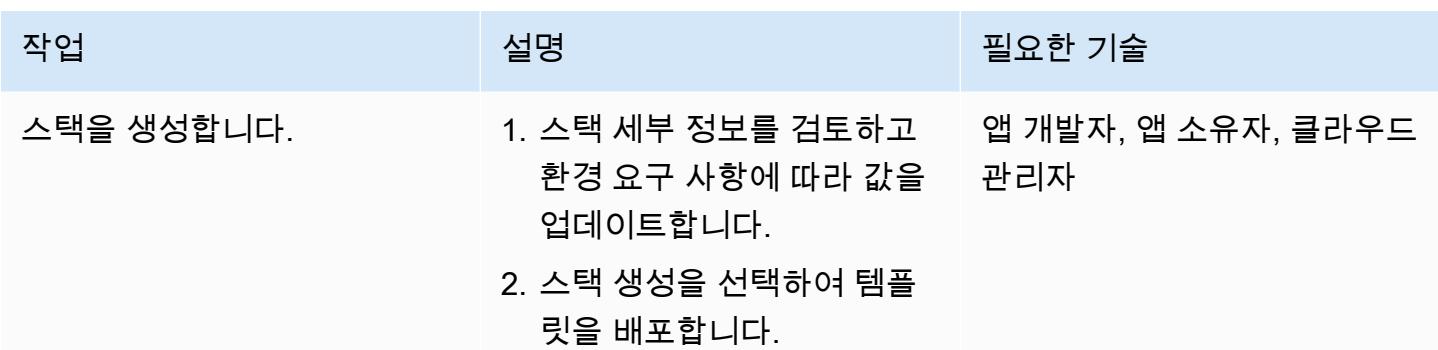

솔루션 확인

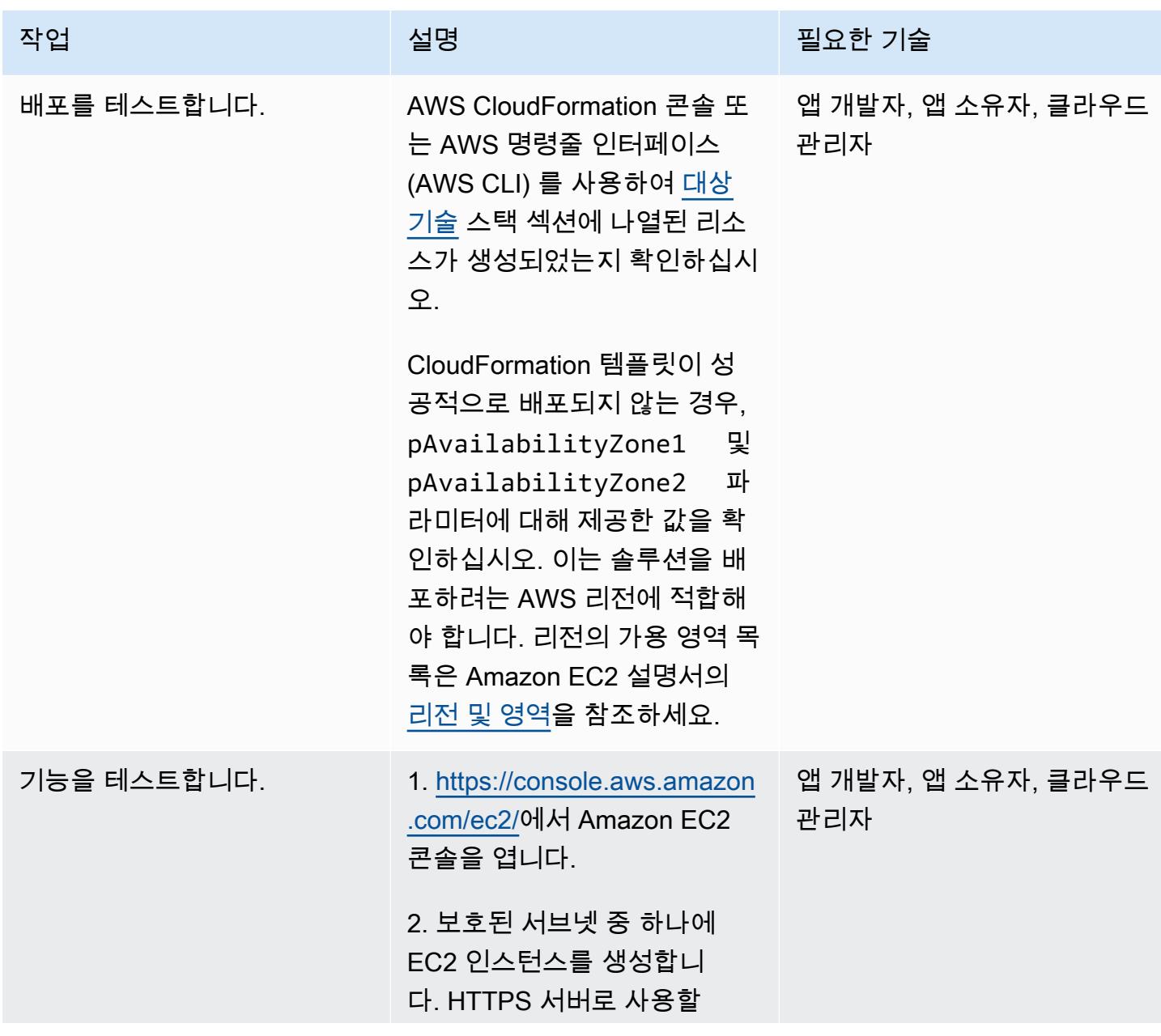

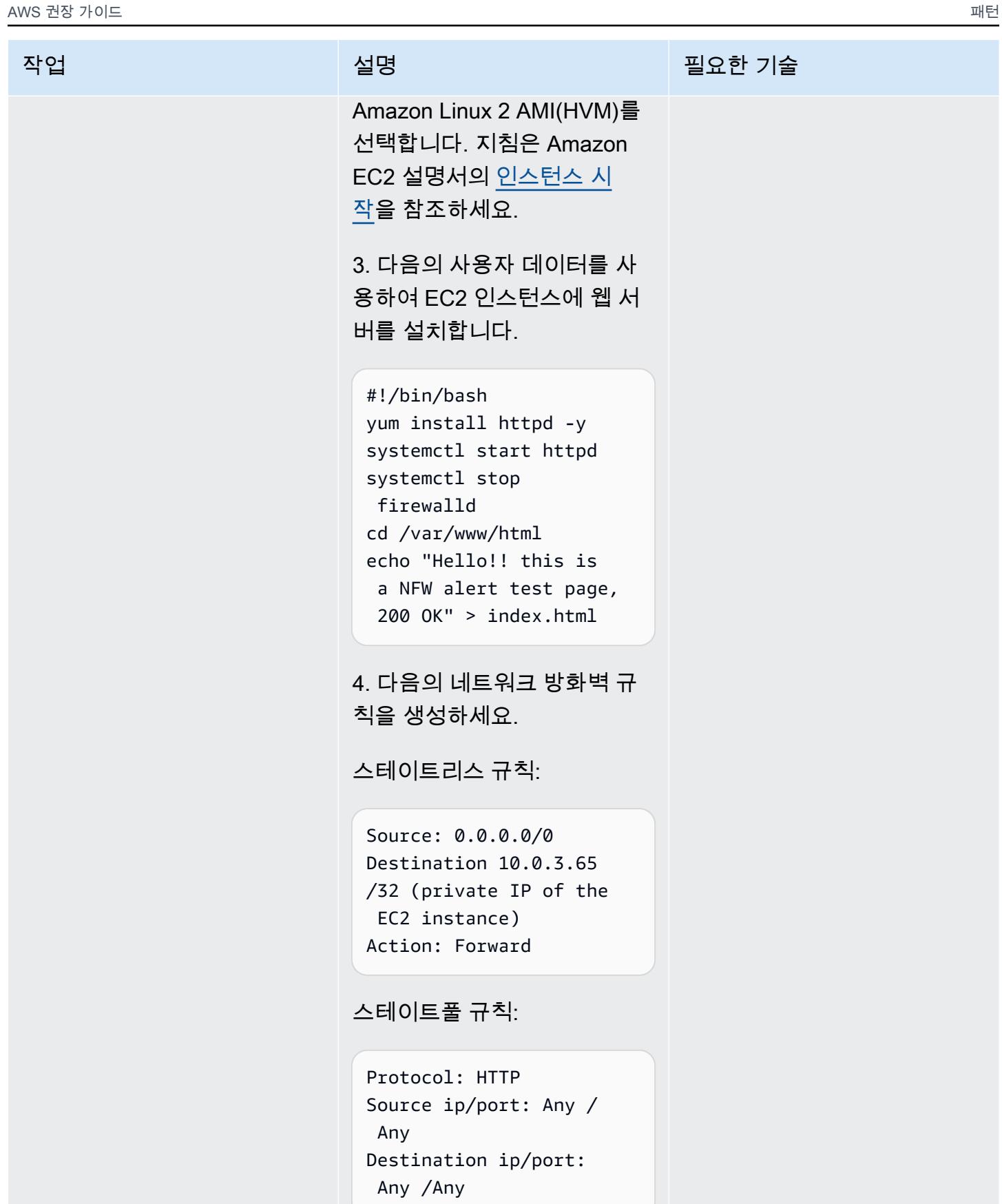
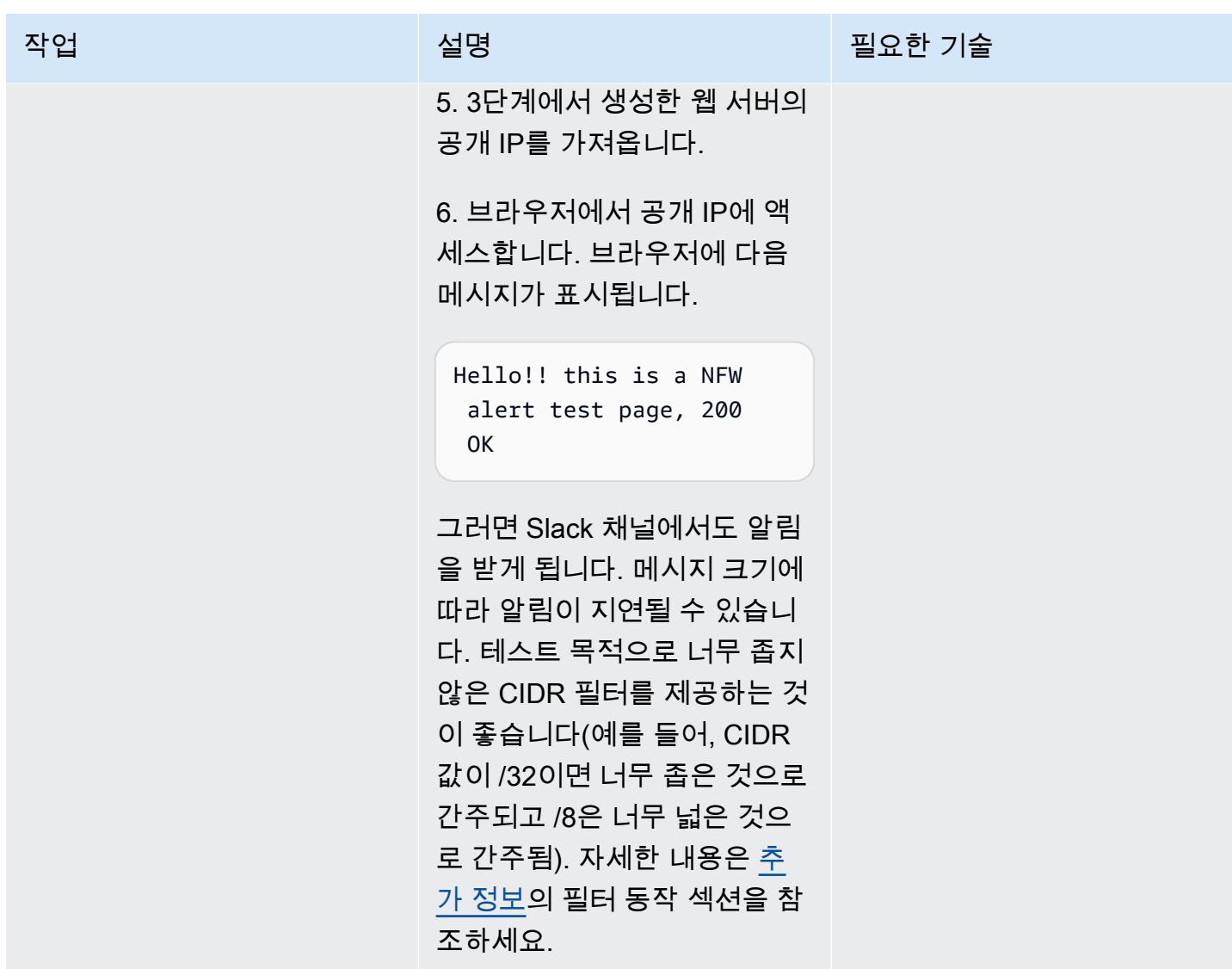

## 관련 리소스

- [AWS Network Firewall의 배포 모델\(](https://aws.amazon.com/blogs/networking-and-content-delivery/deployment-models-for-aws-network-firewall/)AWS 블로그 게시물)
- [AWS Network Firewall 정책\(](https://docs.aws.amazon.com/waf/latest/developerguide/network-firewall-policies.html)AWS 설명서)
- <u>네트워크 방화벽 슬랙 통합</u> (GitHub 리포지토리)
- [Slack 워크스페이스 생성\(](https://slack.com/help/articles/206845317-Create-a-Slack-workspace)Slack 도움말 센터)

## <span id="page-5004-0"></span>추가 정보

CloudFormation 파라미터

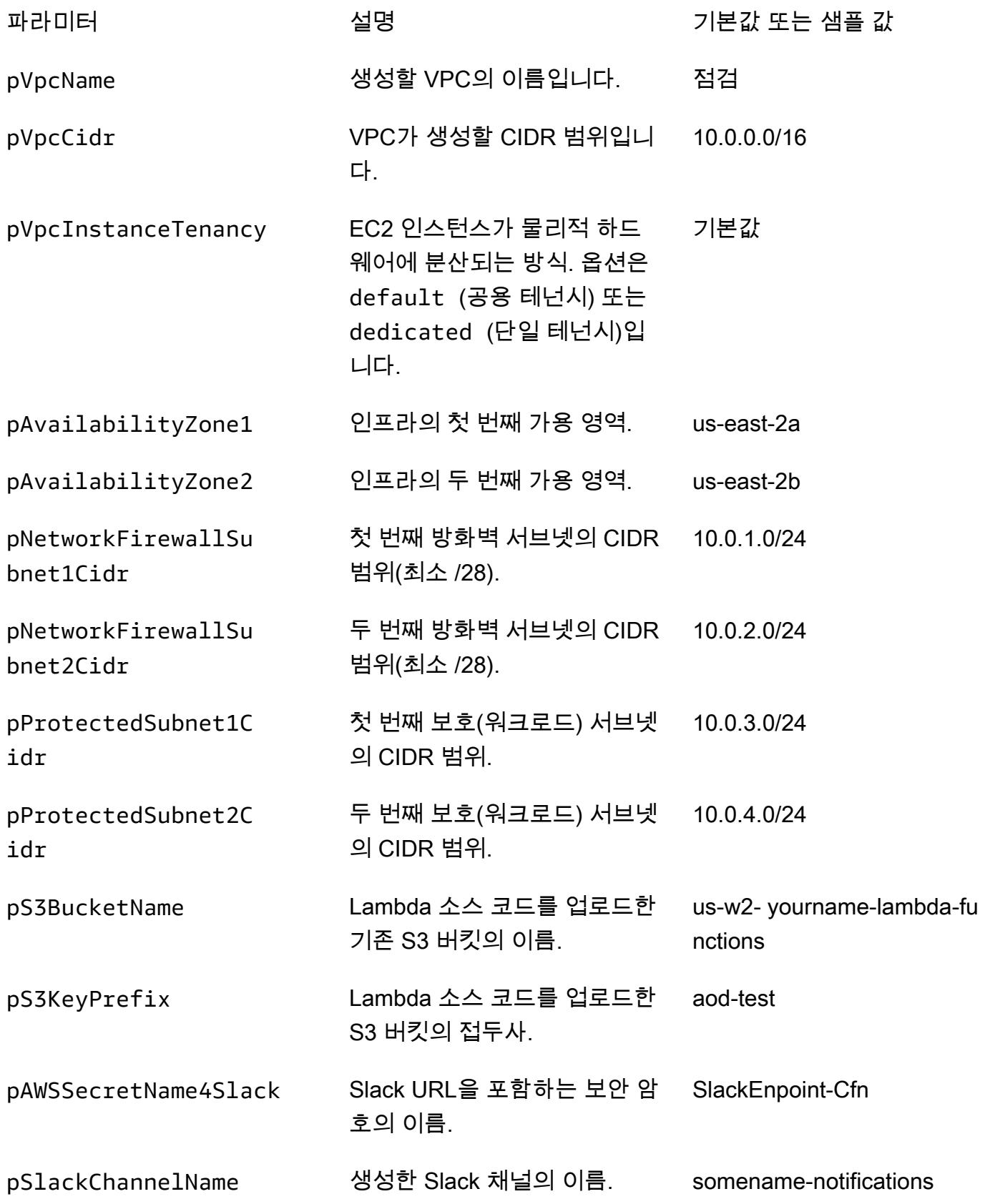

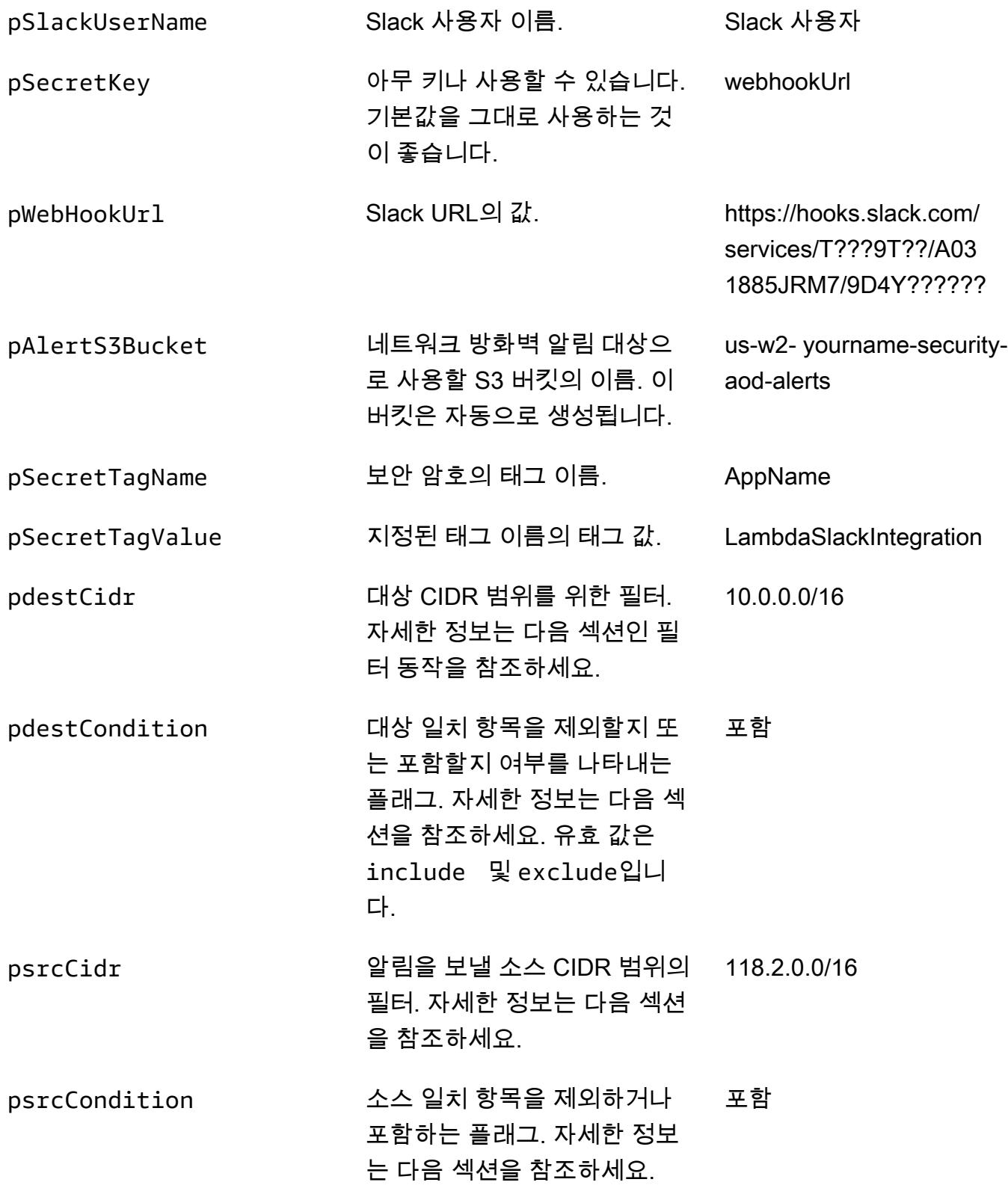

### 필터 동작

AWS Lambda에서 필터를 구성하지 않은 경우 생성된 모든 알림이 Slack 채널로 전송됩니다. 생성된 알림의 소스 및 대상 IP는 템플릿을 배포할 때 구성한 CIDR 범위와 일치합니다. CloudFormation 이때 일치하는 부분이 발견되면 조건이 적용됩니다. 소스 또는 대상이 구성된 CIDR 범위에 속하고 둘 중 하 나 이상이 조건 include에 맞게 구성된 경우 알림이 생성됩니다. 다음 표에는 CIDR 값, 조건 및 결과 의 예가 나와 있습니다.

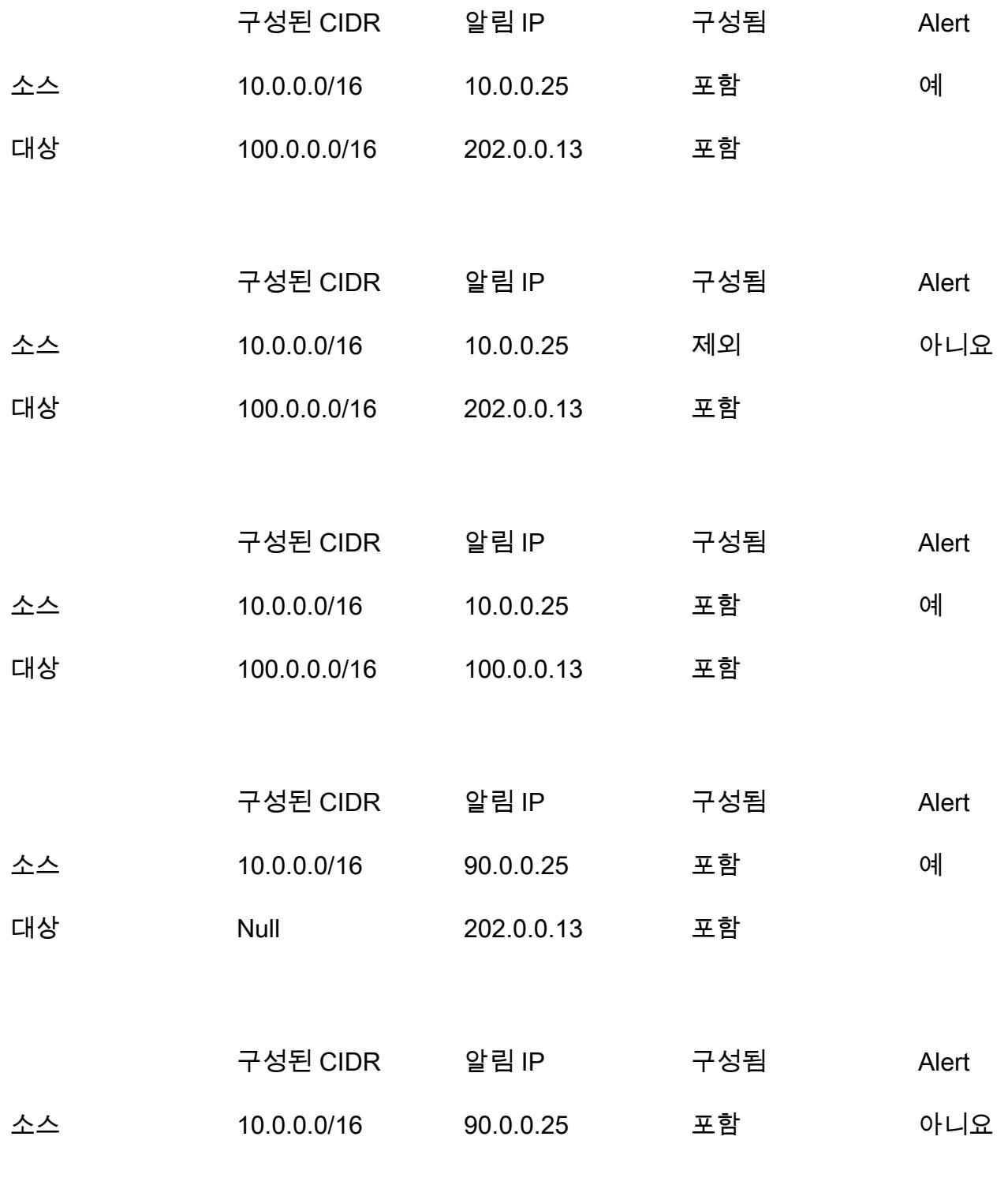

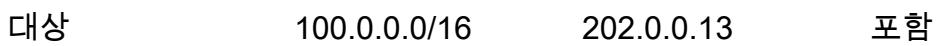

# AWS 프라이빗 CA와 AWS RAM을 사용하여 프라이빗 인증서 관리 를 간소화합니다.

작성자: Everett Hinckley(AWS) 및 Vivek Goyal(AWS)

코드 리포지토리: [ACMPCA 계](https://github.com/aws-samples/acmpca-hierarchy) [층](https://github.com/aws-samples/acmpca-hierarchy)

환경: 프로덕션 기술: 보안, 자격 증명, 규정 준 수, 인프라, 마이그레이션

AWS 서비스: AWS Certifica te Manager(ACM), AWS Organizations, AWS RAM

## 요약

AWS Private Certificate Authority(AWS 프라이빗 CA)를 사용하여 내부 리소스를 인증하고 컴퓨터 코 드에 서명하기 위한 프라이빗 인증서를 발급할 수 있습니다. 이 패턴은 다단계 CA 계층 구조의 신속한 배포와 일관된 프로비저닝 경험을 위한 AWS CloudFormation 템플릿을 제공합니다. 선택적으로, AWS Resource Access Manager(AWS RAM)를 사용하여 조직 또는 AWS Organizations의 조직 단위(OU) 내에서 CA를 안전하게 공유하고, AWS RAM을 사용하여 권한을 관리하면서 CA를 중앙 집중화할 수 있습니다. 모든 계정에 프라이빗 CA가 필요하지 않으므로 이 방법을 사용하면 비용을 절약할 수 있습 니다. 또한 Amazon Simple Storage Service(S3)를 사용하여 인증서 취소 목록(CRL) 및 액세스 로그를 저장할 수 있습니다.

이 구현에서는 다음과 같은 기능 및 이점을 제공합니다.

- AWS 프라이빗 CA를 사용하여 프라이빗 CA 계층 구조의 관리를 중앙 집중화하고 간소화합니다.
- 인증서와 키를 AWS 및 온프레미스의 고객이 관리하는 디바이스로 내보냅니다.
- 신속한 배포와 일관된 프로비저닝 경험을 위해 AWS CloudFormation 템플릿을 사용합니다.
- 1, 2, 3 또는 4개의 하위 CA 계층이 있는 프라이빗 루트 CA를 생성합니다.
- 선택적으로, AWS RAM을 사용하여 최종 엔티티의 하위 CA를 조직 또는 OU 수준의 다른 계정과 공 유할 수 있습니다.
- AWS RAM을 사용하면 모든 계정에 프라이빗 CA가 필요하지 않으므로 비용을 절감할 수 있습니다.
- CRL용 선택적 S3 버킷을 생성합니다.
- CRL 액세스 로그용 선택적 S3 버킷을 생성합니다.

### <span id="page-5010-0"></span>사전 조건 및 제한 사항

사전 조건

AWS Organizations 구조 내에서 CA를 공유하려면 다음을 식별하거나 설정합니다.

- CA 계층 구조를 생성하고 공유하기 위한 보안 계정.
- 테스트를 위한 별도의 OU 또는 계정.
- AWS Organizations 관리 계정 내에서 공유가 활성화됩니다. 자세한 내용은 AWS RAM 설명서의 [AWS Organizations 내에서 리소스 공유 활성화를](https://docs.aws.amazon.com/ram/latest/userguide/getting-started-sharing.html#getting-started-sharing-orgs) 참조하세요.

제한 사항

- CA는 리전의 리소스입니다. 모든 CA는 단일 AWS 계정과 단일 AWS 리전에 위치합니다.
- 사용자가 생성한 인증서 및 키는 지원되지 않습니다. 이 사용 사례에서는 외부 루트 CA를 사용하도 록 이 솔루션을 사용자 지정하는 것이 좋습니다.
- 퍼블릭 CRL 버킷은 지원되지 않습니다. CRL을 비공개로 유지하는 것이 좋습니다. CRL에 대한 인 터넷 액세스가 필요한 경우, AWS 사설 CA 설명서의 [S3 블록 퍼블릭 액세스 \(BPA\) 기능 활성화에서](https://docs.aws.amazon.com/privateca/latest/userguide/crl-planning.html#s3-bpa) [CloudFront](https://docs.aws.amazon.com/privateca/latest/userguide/crl-planning.html#s3-bpa) Amazon을 사용하여 CRL을 제공하는 방법에 대한 섹션을 참조하십시오.
- 이 패턴은 단일 리전 접근 방식을 구현합니다. 멀티 리전 인증 기관이 필요한 경우 보조 AWS 리전 또 는 온프레미스에서 하위 인증서를 구현할 수 있습니다. 해당 구현은 특정 사용 사례, 워크로드 볼륨, 종속성, 요구 사항에 따라 달라지기 때문에 복잡성이 이 패턴의 범위를 벗어납니다.

아키텍처

대상 기술 스택

- AWS 프라이빗 CA
- AWS RAM
- Amazon S3
- AWS Organizations
- AWS CloudFormation

대상 아키텍처

이 패턴은 AWS Organizations에 공유할 수 있는 두 가지 옵션을 제공합니다.

옵션 1 ─ 조직 수준에서 공유를 생성합니다. 조직의 모든 계정은 다음 다이어그램과 같이 공유 CA를 사 용하여 프라이빗 인증서를 발급할 수 있습니다.

옵션 2 ─ 조직 단위(OU) 수준에서 공유를 생성합니다. 지정된 OU의 계정만 공유 CA를 사용하여 프라 이빗 인증서를 발급할 수 있습니다. 예를 들어 다음 다이어그램에서 샌드박스 OU 수준에서 공유를 생 성하면 개발자 1과 개발자 2 모두 공유 CA를 사용하여 프라이빗 인증서를 발급할 수 있습니다.

#### 도구

서비스

- [AWS 프라이빗 CA–](https://docs.aws.amazon.com/privateca/latest/userguide/PcaWelcome.html)AWS 프라이빗 인증 기관(AWS 프라이빗 CA)은 프라이빗 디지털 인증서를 발급 및 취소하기 위한 호스팅된 프라이빗 CA 서비스입니다. 온프레미스 CA를 운영하는 데 드는 투자 및 유지 관리 비용 없이 루트 및 하위 CA를 비롯한 프라이빗 CA 계층을 생성할 수 있습니다.
- [AWS RAM](https://docs.aws.amazon.com/ram/latest/userguide/what-is.html)–AWS Resource Access Manager(AWS RAM)를 사용하면 AWS 계정 전체와 AWS Organizations의 조직 또는 OU 내에서 리소스를 안전하게 공유할 수 있습니다. 다중 계정 환경에서 운영 오버헤드를 줄이려면 리소스를 생성하고 AWS RAM을 사용하여 계정 간에 해당 리소스를 공유 할 수 있습니다.
- [AWS Organizations–](https://docs.aws.amazon.com/organizations/latest/userguide/orgs_introduction.html)AWS Organizations는 사용자가 생성해 중앙 관리하는 단일 조직으로 여러 AWS 계정을 통합할 수 있는 계정 관리 서비스입니다.
- [Amazon S3-](https://docs.aws.amazon.com/AmazonS3/latest/userguide/Welcome.html)Amazon Simple Storage Service(S3)는 객체 스토리지 서비스입니다. Amazon S3를 사 용하면 인터넷을 통해 언제 어디서든 원하는 양의 데이터를 저장하고 검색할 수 있습니다. 이 패턴에 서는 Amazon S3를 사용하여 인증서 취소 목록(CRL)과 액세스 로그를 저장합니다.
- [AWS CloudFormation](https://docs.aws.amazon.com/AWSCloudFormation/latest/UserGuide/Welcome.html)  AWS는 AWS CloudFormation 리소스를 모델링 및 설정하고, 빠르고 일관 되게 프로비저닝하고, 수명 주기 전반에 걸쳐 관리할 수 있도록 지원합니다. 템플릿을 사용하여 리소 스와 해당 종속성을 설명하고, 리소스를 개별적으로 관리하는 대신 스택으로 함께 시작하고 구성할 수 있습니다. 이 패턴은 AWS를 CloudFormation 사용하여 다단계 CA 계층 구조를 자동으로 배포합 니다.

code

이 패턴의 소스 코드는 [AWS 사설 CA 계층 구조](https://github.com/aws-samples/acmpca-hierarchy) 리포지토리에서 확인할 수 있습니다. GitHub 리포지토 리에는 다음이 포함됩니다.

• 인증서 요청, 내보내기, 설명 및 삭제와 같은 사용 사례에 대해 파일을 테스트합니다.

이러한 파이를 사용하려면 에픽 섹션의 지침을 따르세요.

### 에픽

CA 계층 구조 설계

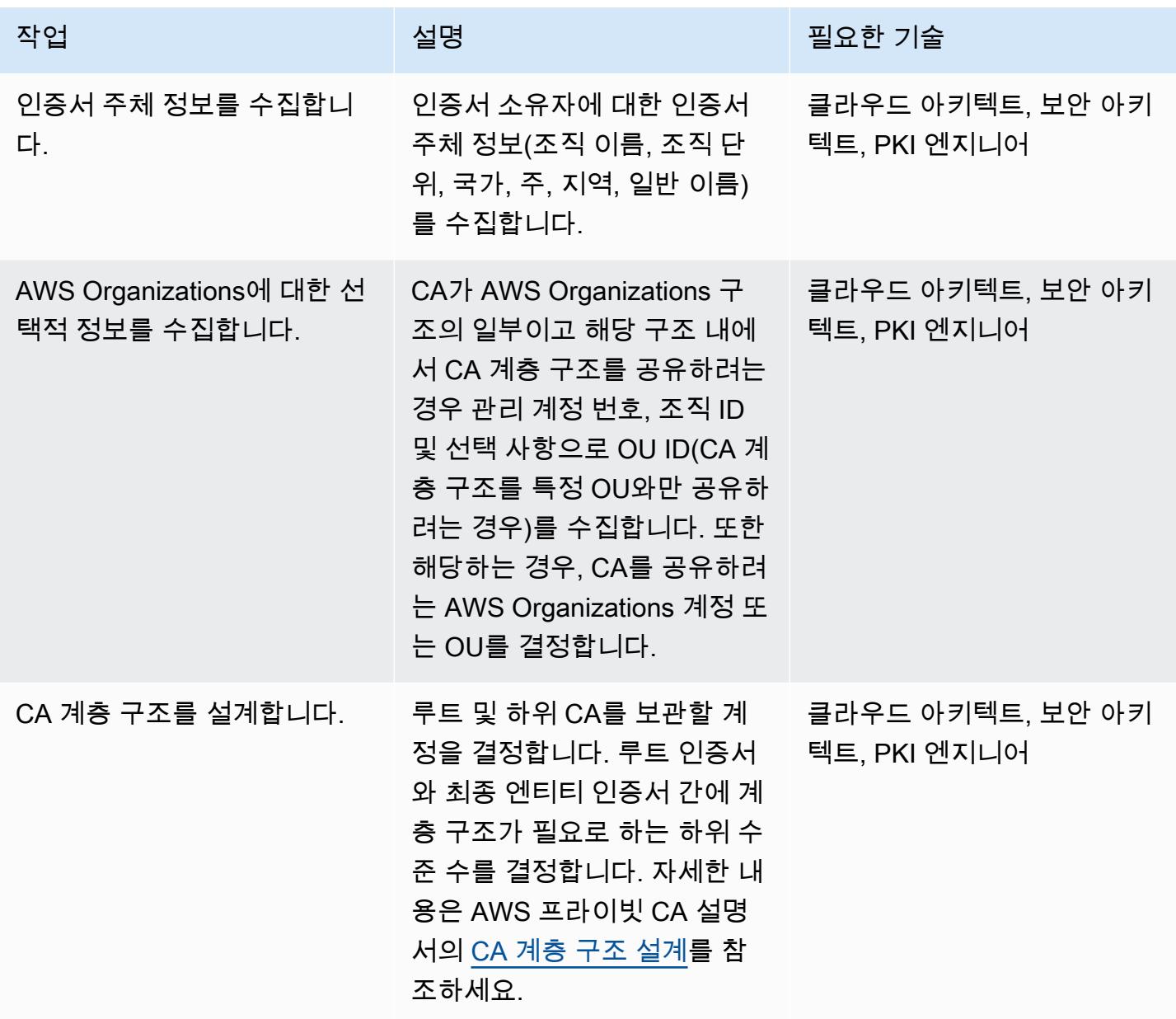

AWS 권장 가이드 THE THE TELESCOPE ASSESSED TO THE TELESCOPE AND THE THE TELESCOPE AND THE THE THE THE THE THE THE T

| 작업                                    | 설명                                                                                                    | 필요한 기술                           |
|---------------------------------------|----------------------------------------------------------------------------------------------------|----------------------------------|
| CA 계층 구조의 이름 지정 및<br>태그 지정 규칙을 결정합니다. | AWS 리소스의 이름(루트 CA<br>와 각 하위 CA)을 결정합니다.<br>각 CA에 할당해야 하는 태그를<br>결정합니다.                                                                           | 클라우드 아키텍트, 보안 아키<br>텍트, PKI 엔지니어 |
| 필요한 암호화 및 서명 알고리                      | 다음을 결정합니다.                                                                                                    | 클라우드 아키텍트, 보안 아키                 |
| 즘을 결정합니다.                             | • CA가 인증서를 발급할 때 사<br>용하는 공개 키에 대한 조직<br>의 암호화 알고리즘 요구 사<br>항. 기본값은 RSA 2048입니<br>다.<br>• CA가 인증서 서명에 사용<br>하는 키 알고리즘. 기본값은<br>SHA256WITHRSA입니다. | 텍트, PKI 엔지니어                     |
| CA 계층 구조에 대한 인증서<br>취소 요구 사항을 결정합니다.  | 인증서 취소 기능이 필요한 경<br>우 인증서 취소 목록(CRL)이<br>포함된 S3 버킷의 명명 규칙을<br>설정합니다.                                                                             | 클라우드 아키텍트, 보안 아키<br>텍트, PKI 엔지니어 |
| CA 계층 구조의 로깅 요구 사<br>항을 결정합니다.        | 액세스 로깅 기능이 필요한 경<br>우 액세스 로그가 포함된 S3 버<br>킷의 명명 규칙을 설정합니다.                                                                                       | 클라우드 아키텍트, 보안 아키<br>텍트, PKI 엔지니어 |

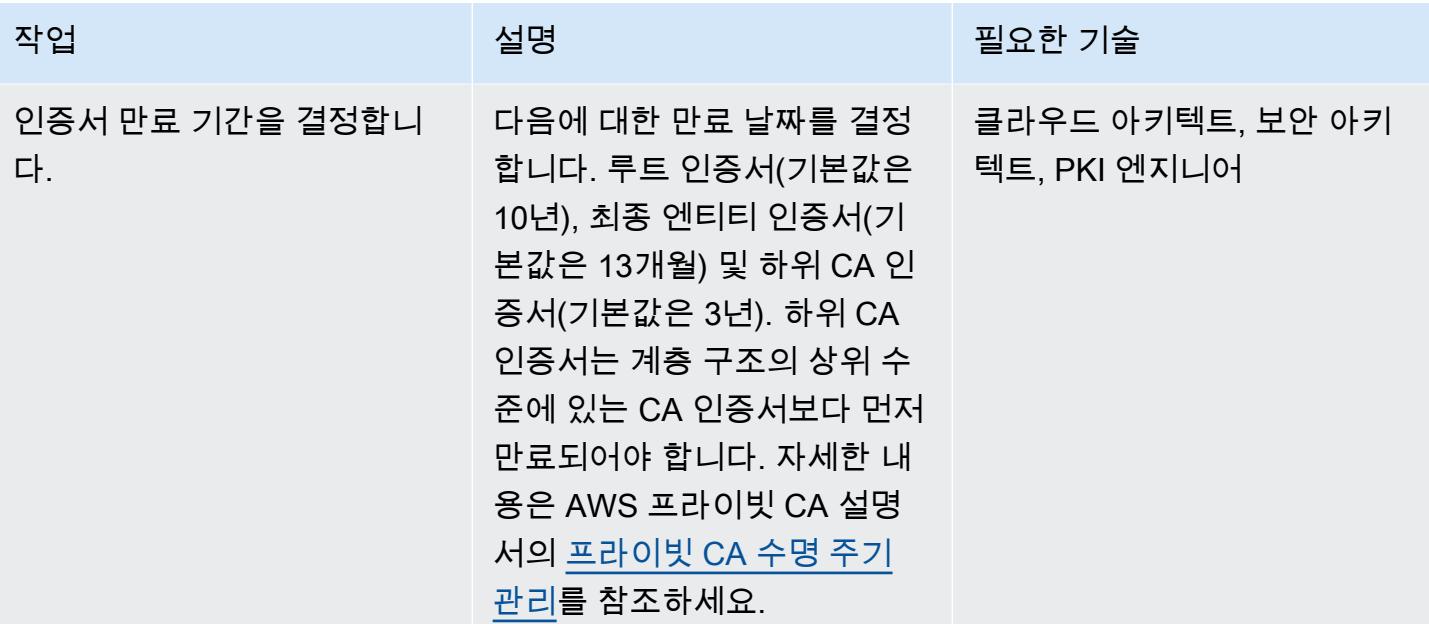

#### CA 계층 구조 배포

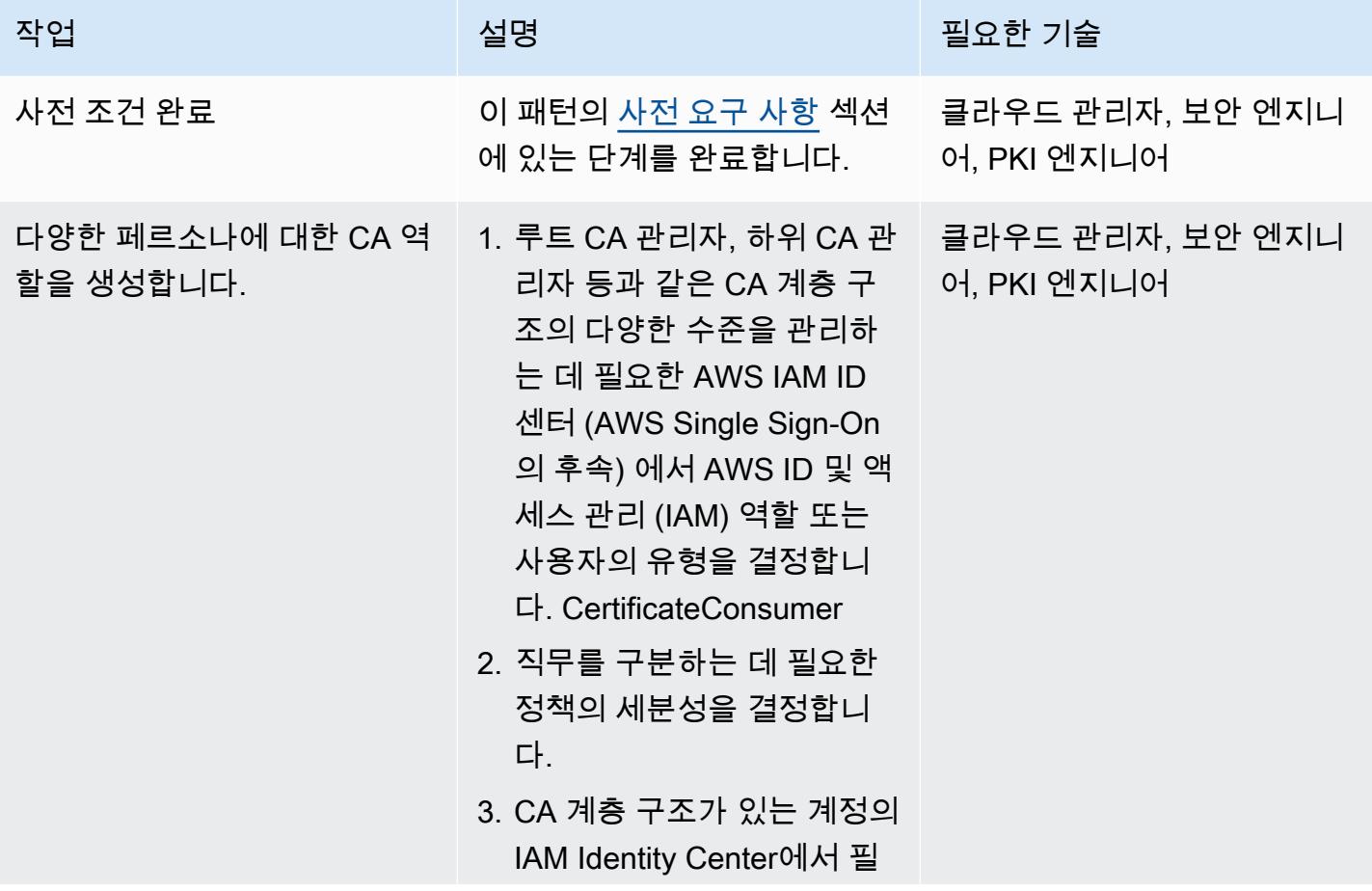

에픽 4928

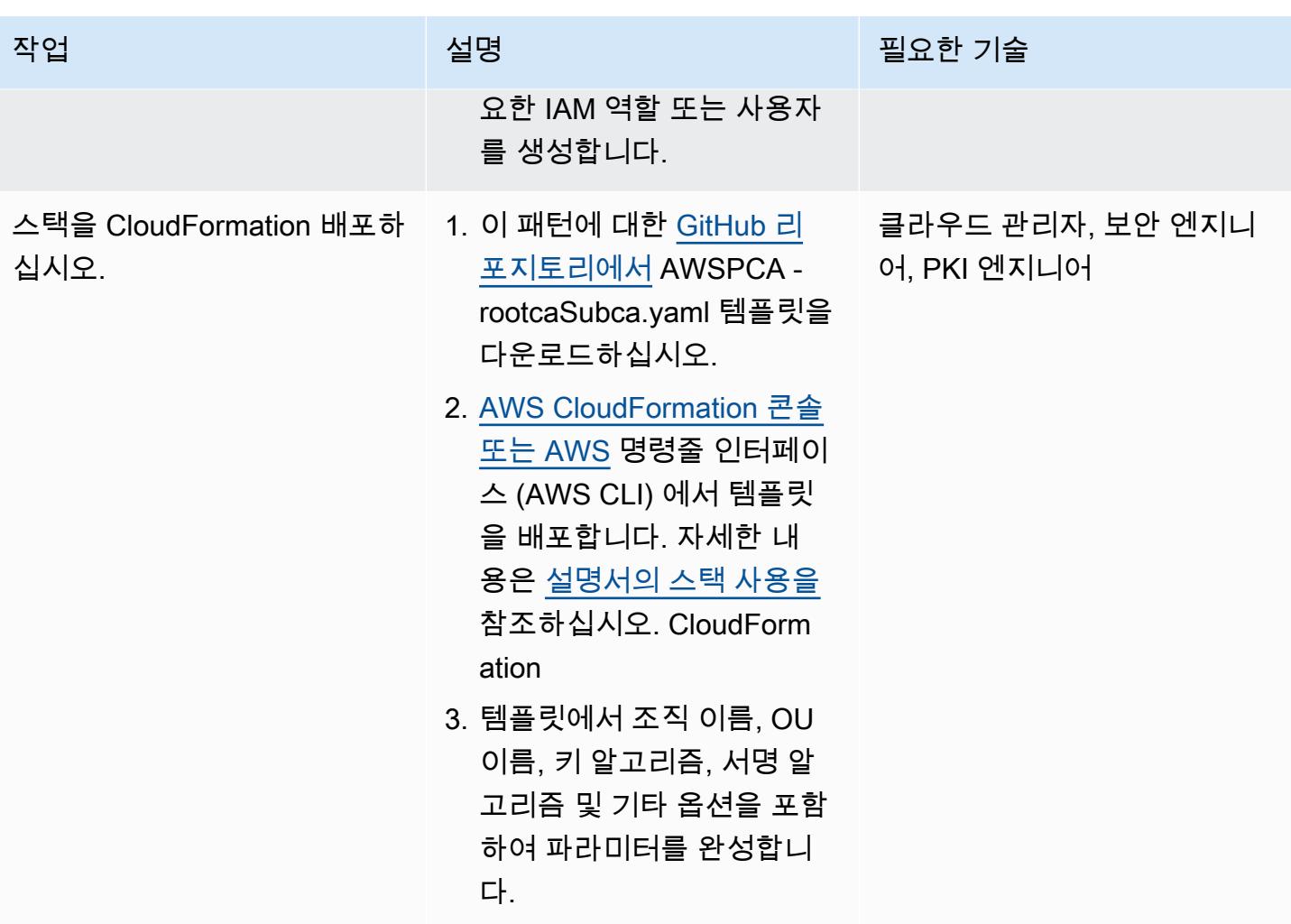

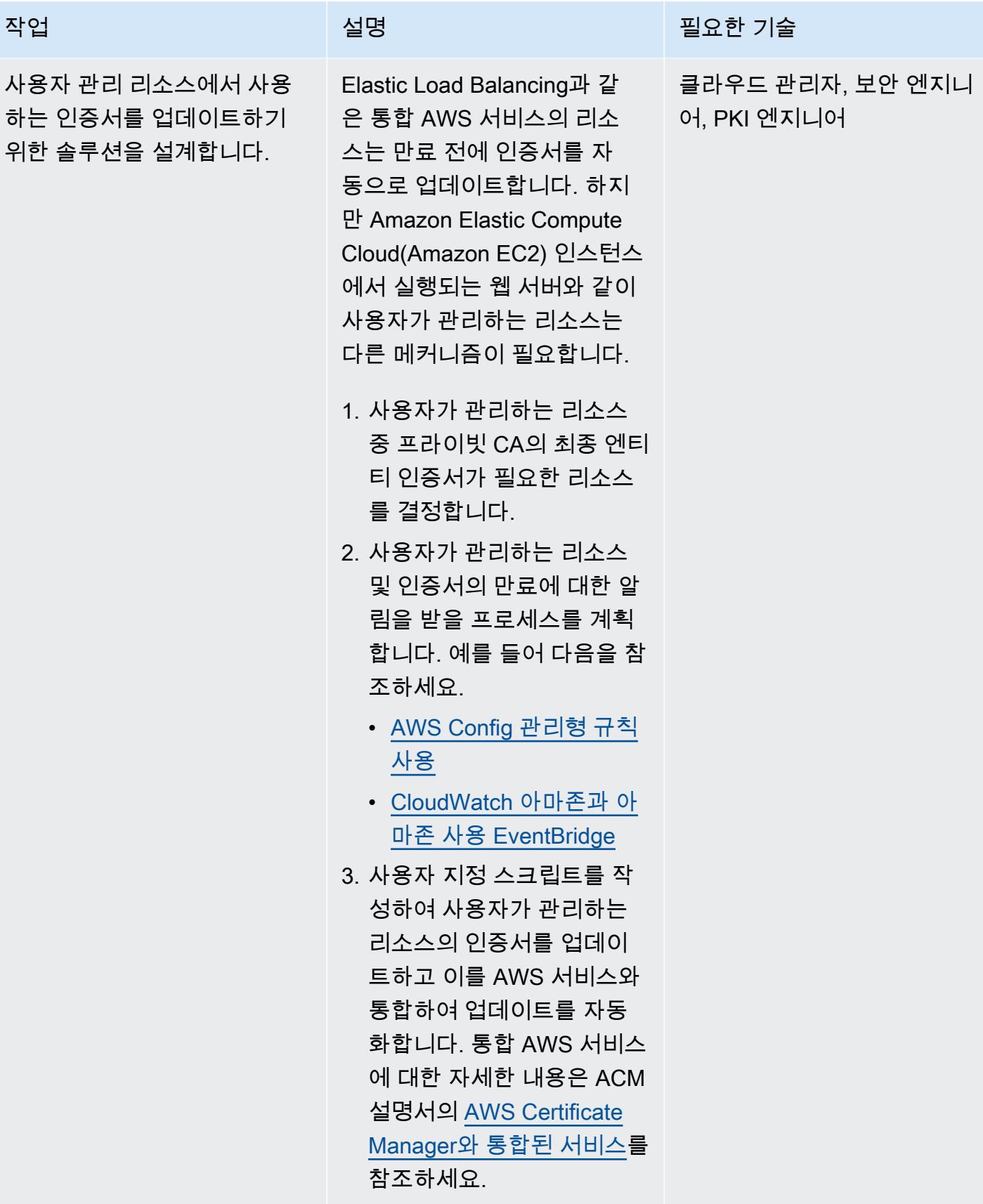

### CA 계층 구조 검증 및 문서화

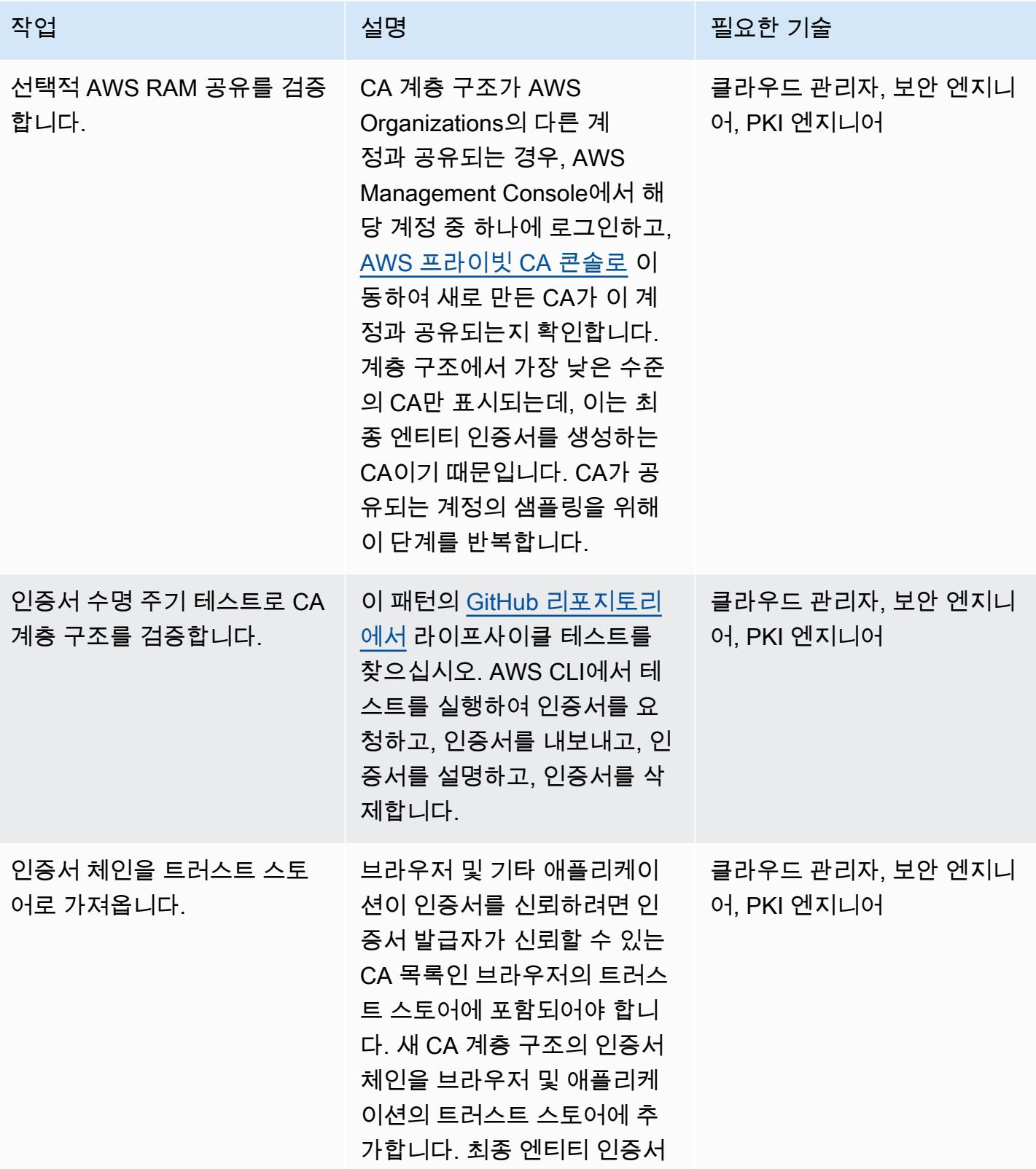

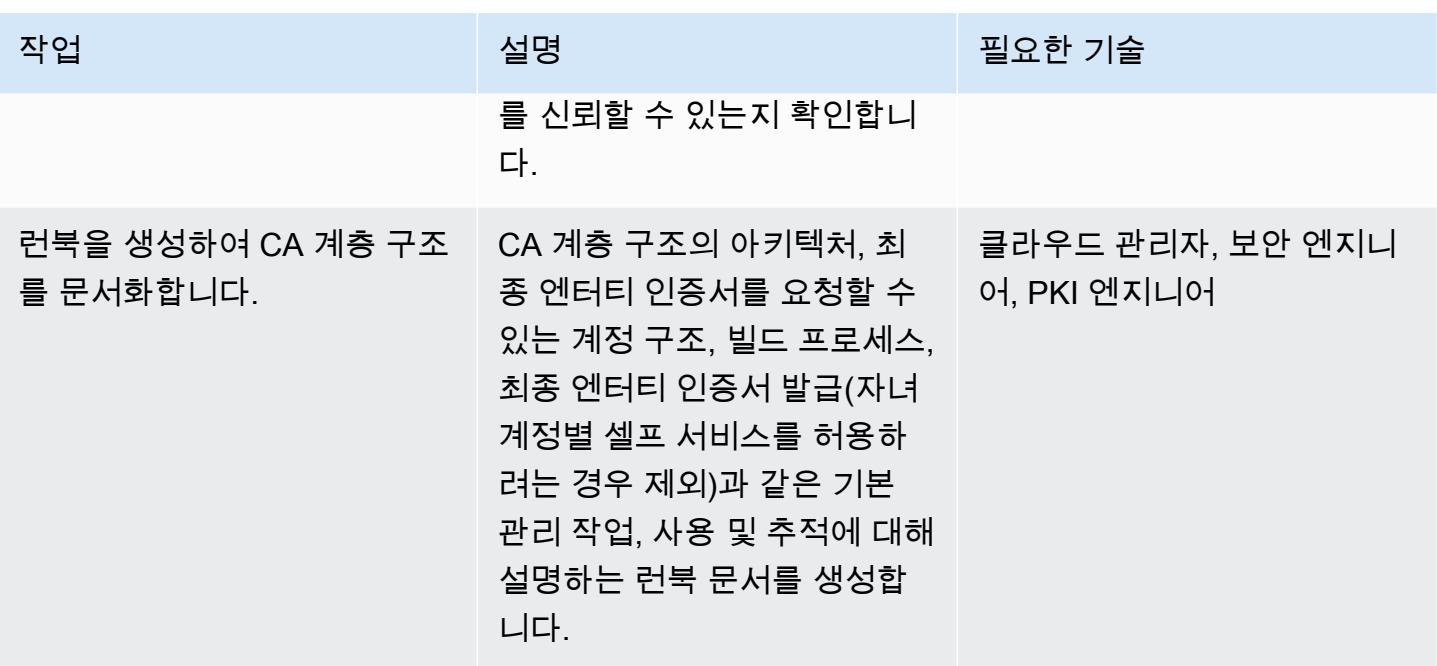

## 관련 리소스

- [CA 계층 구조 설계\(](https://docs.aws.amazon.com/privateca/latest/userguide/ca-hierarchy.html)AWS 프라이빗 CA 설명서)
- [프라이빗 CA 생성](https://docs.aws.amazon.com/privateca/latest/userguide/create-CA.html)(AWS 프라이빗 CA 설명서)
- [AWS RAM을 사용하여 AWS 프라이빗 CA 교차 계정을 공유하는 방법\(](https://aws.amazon.com/blogs/security/how-to-use-aws-ram-to-share-your-acm-private-ca-cross-account/)AWS 블로그 게시물)
- [AWS 프라이빗 CA 모범 사례](https://docs.aws.amazon.com/acm-pca/latest/userguide/ca-best-practices.html)(AWS 블로그 게시물)
- [AWS Organizations 내에서 리소스 공유 활성화\(](https://docs.aws.amazon.com/ram/latest/userguide/getting-started-sharing.html#getting-started-sharing-orgs)AWS RAM 설명서)
- [프라이빗 CA 수명 주기 관리\(](https://docs.aws.amazon.com/privateca/latest/userguide/ca-lifecycle.html)AWS 프라이빗 CA 설명서)
- [acm-certificate-expiration-check AWS 구성의 경우 \(AWS 구성](https://docs.aws.amazon.com/config/latest/developerguide/acm-certificate-expiration-check.html) 설명서)
- [AWS Certificate Manager는 이제 아마존을 통해 인증서 만료 모니터링을 제공합니다 CloudWatch](https://aws.amazon.com/about-aws/whats-new/2021/03/aws-certificate-manager-provides-certificate-expiry-monitoring-through-amazon-cloudwatch/) (AWS 발표)
- [AWS Certificate Manager와 통합된 서비스\(](https://docs.aws.amazon.com/acm/latest/userguide/acm-services.html)ACM 설명서)

## 추가 정보

인증서를 내보낼 때는 암호학적으로 강력하며 조직의 데이터 손실 방지 전략에 부합하는 암호를 사용 합니다.

# 다중 계정 환경에서 모든 Security Hub 멤버 계정의 보안 표준 제어 를 끕니다.

작성자: Michael Fuellbier (AWS) 및 Ahmed Bakry (AWS)

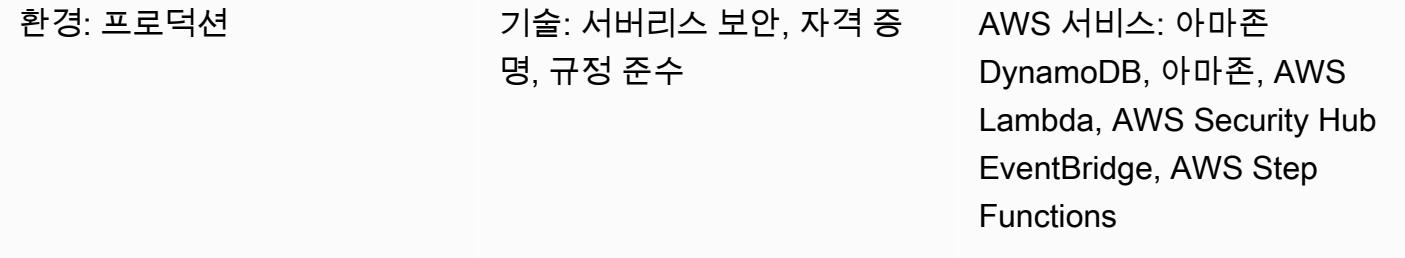

요약

중요: AWS Security Hub는 이제 계정 전반에 걸쳐 보안 표준 및 제어를 위한 중앙 구성을 지원합니 다. 이 새로운 기능은 이 APG 패턴의 솔루션에서 다루는 많은 시나리오를 해결합니다. 이 패턴으로 솔루션을 배포하기 전에 [Security Hub의 중앙 구성을](https://docs.aws.amazon.com/securityhub/latest/userguide/central-configuration-intro.html) 참조하십시오.

Amazon Web Services (AWS) 클라우드에서는 [CIS AWS Foundations Benchmark](https://docs.aws.amazon.com/securityhub/latest/userguide/securityhub-standards-cis.html) 또는 [AWS](https://docs.aws.amazon.com/securityhub/latest/userguide/securityhub-standards-fsbp.html) [Foundational Security Best Practices와](https://docs.aws.amazon.com/securityhub/latest/userguide/securityhub-standards-fsbp.html) 같은 AWS Security Hub 표준 제어를 단일 AWS 계정 내에서 수동으로만 해제(비활성화)할 수 있습니다. 다중 계정 환경에서는 "한 번의 클릭"(즉, 한 번의 API 호출) 으로 여러 Security Hub 멤버 계정의 제어를 해제할 수 없습니다. 이 패턴은 Security Hub 관리자 계정 으로 관리하는 모든 Security Hub 멤버 계정에서 한 번의 클릭으로 Security Hub 표준 제어를 해제하는 방법을 보여줍니다.

사전 조건 및 제한 사항

사전 조건

- 여러 멤버 계정을 관리하는 Security Hub 관리자 계정으로 구성된 다중 계정 환경
- AWS Command Line Interface (AWS CLI) 버전 2, [설치됨](https://docs.aws.amazon.com/cli/latest/userguide/getting-started-install.html)
- [AWS Serverless Application Model Command Line Interface \(AWS SAM CLI\), 설치됨](https://docs.aws.amazon.com/serverless-application-model/latest/developerguide/serverless-sam-cli-install.html)

제한 사항

합니다.

• 매우 짧은 시간 내에 많은 제어를 변경하는 경우 이벤트 시작 시 여러 개의 병렬 간접 호출이 발생합 니다. 이로 인해 API 제한이 발생하여 간접 호출이 실패할 수 있습니다. 예를 들어 [Security Hub 제어](https://github.com/aws-samples/aws-security-hub-controls-cli) [CLI를](https://github.com/aws-samples/aws-security-hub-controls-cli) 사용하여 많은 제어를 프로그래밍 방식으로 변경하는 경우 이 시나리오가 발생할 수 있습니 다.

아키텍처

대상 기술 스택

- Amazon DynamoDB
- 아마존 EventBridge
- AWS CLI
- AWS Lambda
- AWS SAM CLI
- AWS Security Hub
- AWS Step Functions

대상 아키텍처

다음 다이어그램은 여러 Security Hub 멤버 계정(Security Hub 관리자 계정에서 볼 때)에서 Security Hub 표준 제어를 해제하는 Step Functions 워크플로우의 예를 보여줍니다.

이 다이어그램은 다음 워크플로우를 포함합니다.

- 1. EventBridge 규칙은 일일 일정에 따라 시작되며 상태 머신을 호출합니다. AWS CloudFormation 템 플릿에서 Schedule 파라미터를 업데이트하여 규칙의 타이밍을 수정할 수 있습니다.
- 2. EventBridge 규칙은 Security Hub 관리자 계정에서 컨트롤을 켜거나 끌 때마다 시작됩니다.
- 3. Step Functions 상태 머신은 Security Hub 관리자 계정의 보안 표준 제어(즉, 켜거나 끈 제어)의 상태 를 멤버 계정으로 전파합니다.
- 4. 계정 간 AWS Identity and Access Management(IAM) 역할이 각 멤버 계정에 배포되며 상태 머신에 서 맡습니다. 상태 머신은 각 멤버 계정에서 제어 기능을 켜거나 끕니다.

5. DynamoDB 테이블은 특정 계정에서 어떤 제어 기능을 켜거나 끄는지에 대한 예외 사항 및 정보를 포함합니다. 이 정보는 해당 멤버 계정에 대하여 Security Hub 관리자 계정에서 가져온 구성을 재정 의합니다.

참고: 예약된 EventBridge 규칙의 목적은 새로 추가된 Security Hub 구성원 계정이 기존 계정과 동일한 제어 상태를 갖도록 하는 것입니다.

### 도구

- [Amazon DynamoDB는](https://docs.aws.amazon.com/amazondynamodb/latest/developerguide/Introduction.html) 빠르고 예측 가능하고 확장 가능한 성능을 제공하는 완전 관리형 NoSQL 데 이터베이스 서비스입니다.
- [EventBridgeAmazon은](https://docs.aws.amazon.com/eventbridge/latest/userguide/eb-what-is.html) 다양한 소스의 실시간 데이터와 애플리케이션을 연결하는 데 도움이 되는 서 버리스 이벤트 버스 서비스입니다. AWS Lambda 함수, API 대상을 사용하는 HTTP 간접 호출 엔드 포인트 또는 다른 AWS 계정의 이벤트 버스를 예로 들 수 있습니다.
- [AWS Command Line Interface \(AWS CLI\)는](https://docs.aws.amazon.com/cli/latest/userguide/cli-chap-welcome.html) 명령줄 쉘에서 명령을 사용하여 AWS 서비스와 상호 작용할 수 있는 오픈 소스 도구입니다.
- [AWS Lambda는](https://docs.aws.amazon.com/lambda/latest/dg/welcome.html) 서버를 프로비저닝하거나 관리할 필요 없이 코드를 실행하는 데 도움이 되는 컴퓨 팅 서비스입니다. 필요할 때만 코드를 실행하며 자동으로 확장이 가능하므로 사용한 컴퓨팅 시간만 큼만 비용을 지불합니다.
- [AWS Serverless Application Model\(AWS SAM\)은](https://docs.aws.amazon.com/serverless-application-model/latest/developerguide/what-is-sam.html) AWS 클라우드에서 서버리스 애플리케이션을 구 축하는 데 사용할 수 있는 오픈 소스 프레임워크입니다.
- [AWS Security Hub](https://docs.aws.amazon.com/securityhub/latest/userguide/what-is-securityhub.html)는 AWS의 보안 상태에 대한 포괄적인 보기를 제공합니다. 이를 사용하면 사용자 의 AWS 환경이 보안 업계 표준 및 모범 사례를 준수하는지 확인할 수 있습니다.
- [AWS Step Functions는](https://docs.aws.amazon.com/step-functions/latest/dg/welcome.html) AWS Lambda 함수와 기타 AWS 서비스를 결합할 수 있는 서버리스 오케스 트레이션 서비스로, 비즈니스 크리티컬 애플리케이션을 구축합니다.

#### 코드

이 패턴의 코드는 GitHub [AWS Security Hub 교차 계정 제어 비활성화](https://github.com/aws-samples/aws-security-hub-cross-account-controls-disabler) 리포지토리에서 사용할 수 있습 니다. 코드 리포지토리에는 다음 파일과 폴더가 포함되어 있습니다.

- UpdateMembers/template.yaml— 이 파일에는 Step Functions 상태 시스템 및 EventBridge 규 칙을 포함하여 Security Hub 관리자 계정에 배포된 구성 요소가 들어 있습니다.
- member-iam-role/template.yaml–이 파일에는 멤버 계정에 교차 계정 IAM 역할을 배포하기 위한 코드가 들어 있습니다.
- stateMachine.json 이 파일은 상태 머신의 워크플로우를 정의합니다.
- GetMembers/index.py— 이 파일에는 GetMembers상태 머신의 코드가 들어 있습니다. 스크립트 가 기존의 모든 Security Hub 멤버 계정에서 보안 표준 제어 상태를 검색합니다.
- UpdateMember/index.py–이 파일에는 각 멤버 계정의 제어 상태를 업데이트하는 스크립트가 들 어 있습니다.
- CheckResult/index.py 이 파일에는 워크플로우 간접 호출 상태(수락 또는 실패)를 확인하는 스크립트가 들어 있습니다.

### 에픽

Security Hub 멤버 계정에 교차 계정 IAM 역할 배포

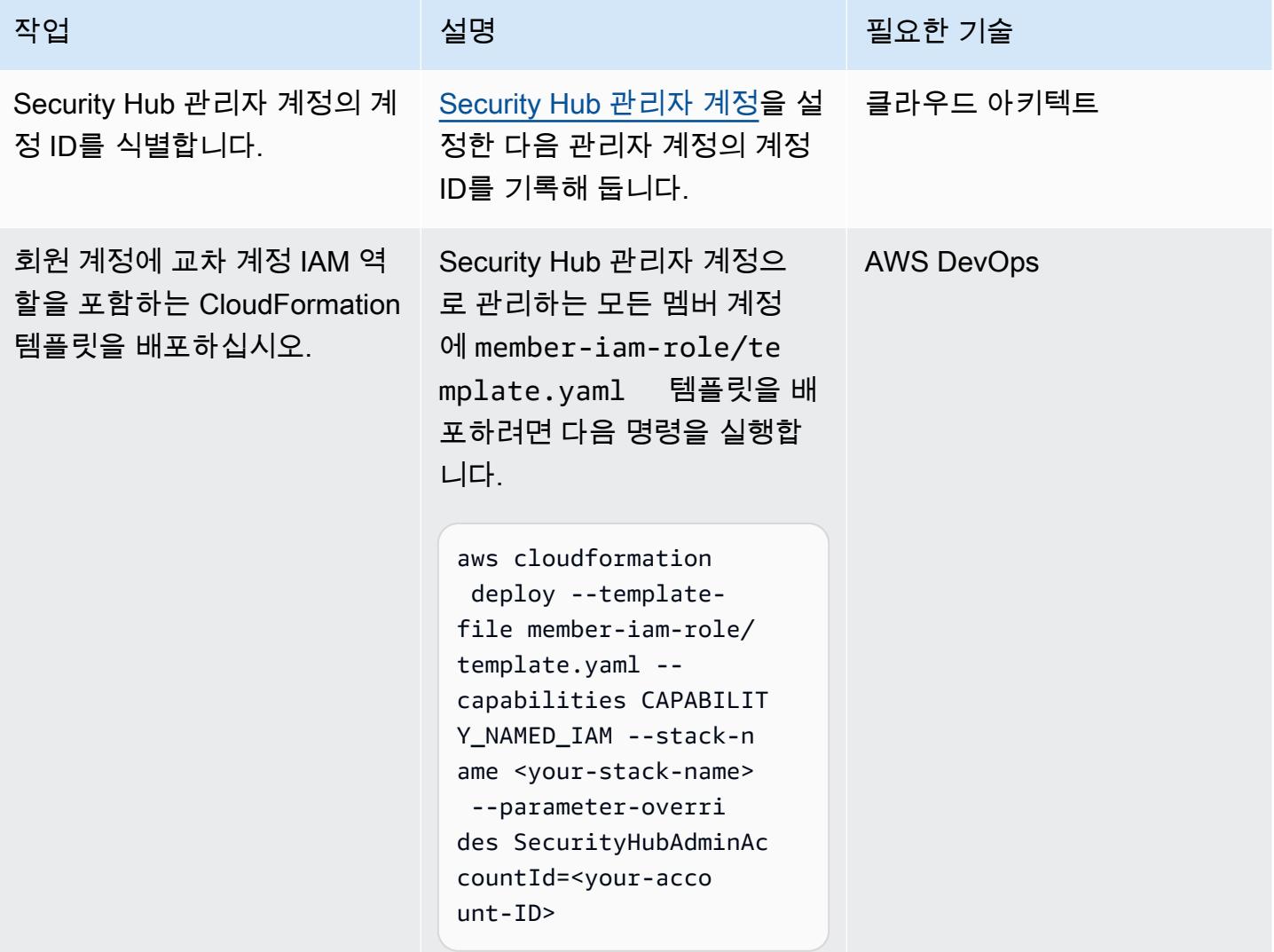

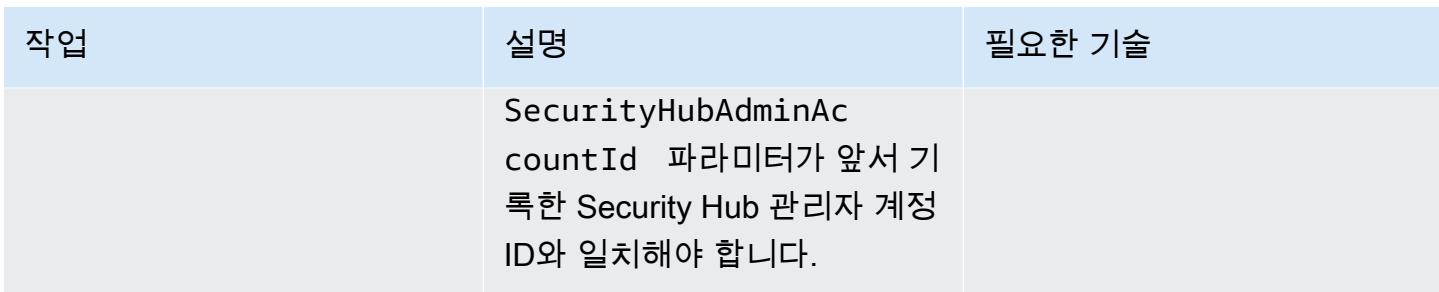

Security Hub 관리자 계정에 상태 머신을 배포합니다.

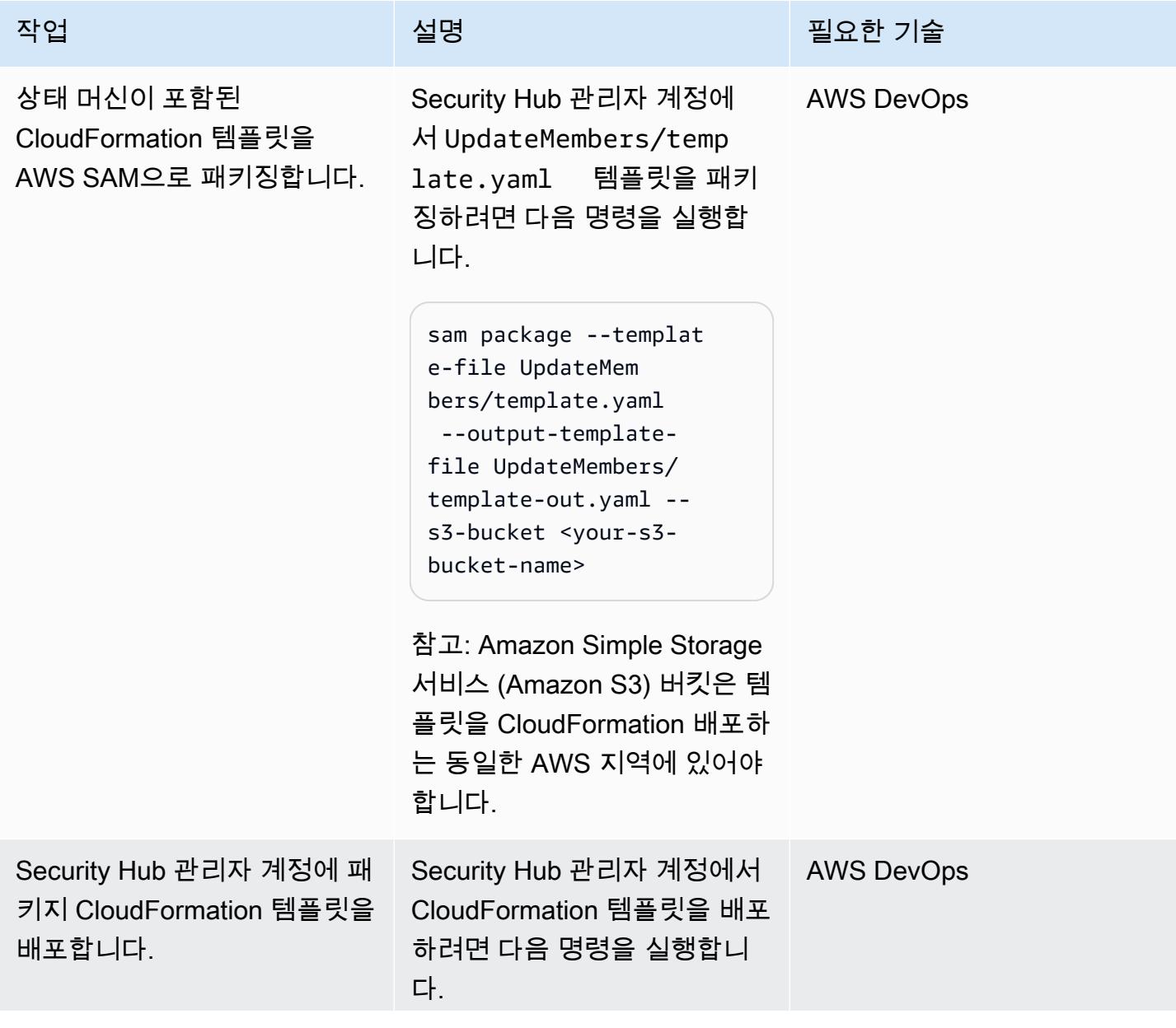

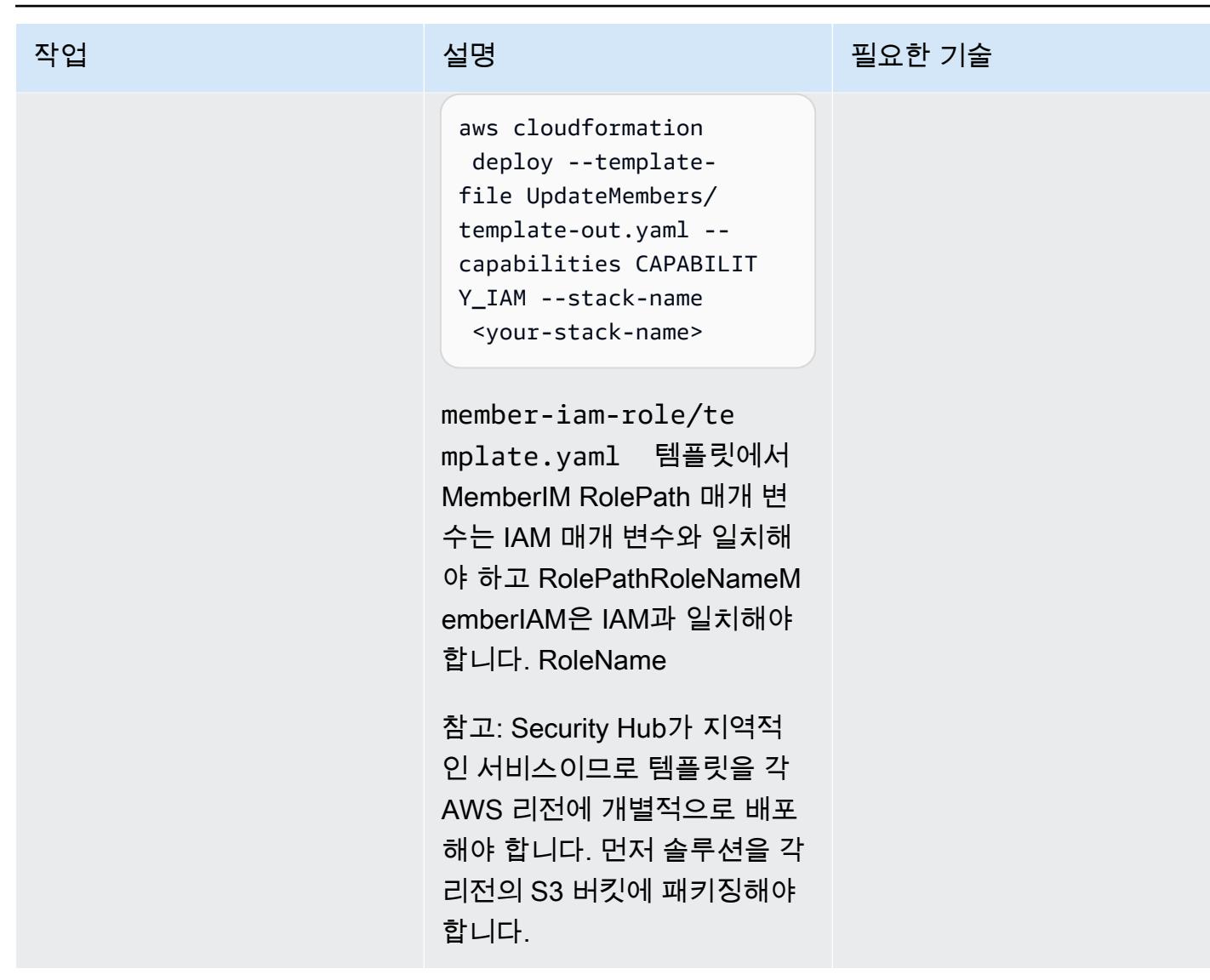

## 관련 리소스

- [Security Hub 관리자 계정 지정\(](https://docs.aws.amazon.com/securityhub/latest/userguide/designate-orgs-admin-account.html)AWS Security Hub 설명서)
- <u>[Step Function 상태 머신 실행에 오류 관리, 재시도, 알림 추가 다루기\(](https://aws.amazon.com/blogs/developer/handling-errors-retries-and-adding-alerting-to-step-function-state-machine-executions/)</u>AWS 블로그 게시물)

# 를 사용하여 AWS IAM 자격 증명 센터의 AWS CLI 자격 증명을 업데 이트합니다. PowerShell

작성자: Chad Miles(AWS) 및 Andy Bowen(AWS)

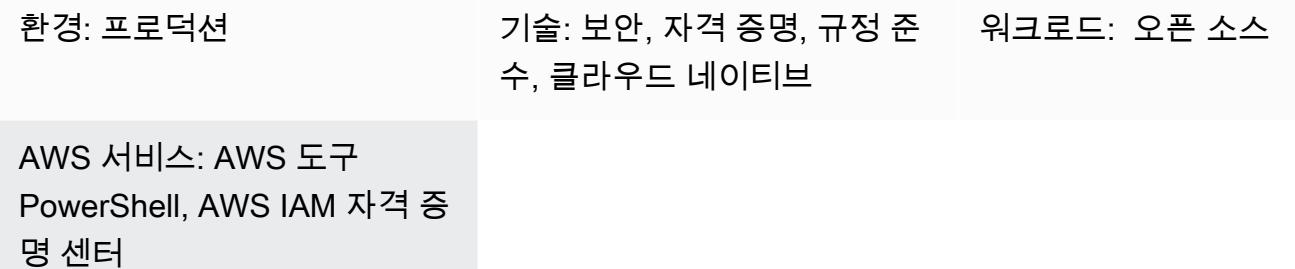

### 요약

AWS Command Line Interface(AWS CLI), AWS SDK 또는 AWS Cloud Development Kit(AWS CDK) 와 함께 AWS IAM Identity Center(AWS Single Sign-On의 후속) 보안 인증 정보를 사용하려면 일반적 으로 IAM Identity Center 콘솔의 보안 인증 정보를 복사하여 명령줄 인터페이스에 붙여 넣어야 합니다. 이 프로세스는 상당한 시간이 소요될 수 있으며 액세스가 필요한 각 계정에 대해 반복해야 합니다.

일반적인 해결 방법 중 하나는 AWS CLI aws sso configure 명령을 사용하는 것입니다. 이 명령은 IAM Identity Center 지원 프로필을 AWS CLI 또는 AWS SDK에 추가합니다. 하지만 이 솔루션의 단점 은 이러한 방식으로 구성한 각 AWS CLI 프로필 또는 계정에 대해 aws sso login 명령을 실행해야 한다는 것입니다.

대체 솔루션으로서 이 패턴은 AWS CLI [명명된 프로필과](https://docs.aws.amazon.com/cli/latest/userguide/cli-configure-files.html#cli-configure-files-using-profiles) AWS Tools를 사용하여 단일 IAM Identity Center 인스턴스에서 여러 계정의 자격 증명을 동시에 저장하고 새로 고치는 방법을 설명합니다. PowerShell 또한 이 스크립트는 IAM Identity Center에 다시 로그인하지 않고도 보안 인증 정보를 새로 고칠 수 있도록 IAM Identity Center 세션 데이터를 메모리에 저장합니다.

## 사전 조건 및 제한 사항

사전 조건

- PowerShell, 설치 및 구성. 자세한 내용은 [설치 PowerShell](https://learn.microsoft.com/en-us/powershell/scripting/install/installing-powershell?view=powershell-7.3) (Microsoft 설명서) 를 참조하십시오.
- 설치 및 구성을 위한 PowerShell AWS 도구. 성능상의 이유로, 라는 AWS Tools를 위한 모듈화된 버 전의 AWS Tools를 설치하는 것이 좋습니다. PowerShell AWS.Tools 각 AWS 서비스는 개별적인

소형 모듈에서 지원됩니다. PowerShell 프롬프트에 다음 명령을 입력하여 이 패턴에 필요한 모듈을 설치합니다.AWS.Tools.Installer,SSO,. SSOIDC

Install-Module AWS.Tools.Installer Install-AWSToolsModule SSO, SSOOIDC

자세한 내용은 [Windows에 AWS.Tools 설치](https://docs.aws.amazon.com/powershell/latest/userguide/pstools-getting-set-up-windows.html#ps-installing-awstools) 또는 [Linux 또는 macOS에 AWS.Tools 설치](https://docs.aws.amazon.com/powershell/latest/userguide/pstools-getting-set-up-linux-mac.html#install-aws.tools-on-linux-macos)를 참조하세 요.

- 다음 중 하나를 수행하여 AWS CLI 또는 AWS SDK를 유효한 보안 인증 정보로 미리 구성해야 합니 다.
	- AWS CLI aws configure 명령을 사용합니다. 자세한 내용을 알아보려면 [빠른 구성\(](https://docs.aws.amazon.com/cli/latest/userguide/cli-configure-quickstart.html#cli-configure-quickstart-config)AWS CLI 설명서)을 참조하세요.
	- IAM 역할을 통해 일시적으로 액세스할 수 있도록 AWS CLI 또는 AWS CDK를 구성합니다. 자세한 내용은 [CLI 액세스를 위한 IAM 역할 보안 인증 정보 가져오기\(](https://docs.aws.amazon.com/singlesignon/latest/userguide/howtogetcredentials.html)IAM Identity Center 설명서)를 참조 하세요.

제한 사항

• 이 스크립트는 파이프라인 또는 완전 자동화된 솔루션에서 사용할 수 없습니다. 이 스크립트를 배포 할 때는 IAM Identity Center에서 수동으로 액세스를 승인해야 합니다. 그러면 스크립트가 자동으로 계속됩니다.

제품 버전

• 모든 운영 체제에서는 [PowerShell 버전 7.0](https://github.com/powershell/powershell) 이상을 사용하는 것이 좋습니다.

아키텍처

이 패턴의 스크립트를 사용하여 여러 IAM Identity Center 보안 인증 정보를 동시에 새로 고치고, AWS CLI, AWS SDK 또는 AWS CDK와 함께 사용할 보안 인증 정보 파일을 생성할 수 있습니다.

도구

서비스

- [AWS Command Line Interface \(AWS CLI\)는](https://docs.aws.amazon.com/cli/latest/userguide/cli-chap-welcome.html) 명령줄 쉘에서 명령을 사용하여 AWS 서비스와 상호 작용할 수 있는 오픈 소스 도구입니다.
- [AWS IAM Identity Center](https://docs.aws.amazon.com/singlesignon/latest/userguide/what-is.html)를 사용하면 모든 AWS 계정과 클라우드 애플리케이션에 대한 AWS Single Sign-On(SSO) 액세스를 중앙에서 관리할 수 있습니다.
- [AWS Tools for PowerShell](https://docs.aws.amazon.com/powershell/latest/userguide/pstools-welcome.html) 는 PowerShell 명령줄에서 AWS 리소스의 작업을 스크립팅하는 데 도움 이 되는 PowerShell 모듈 세트입니다.

기타 도구

• [PowerShellW](https://learn.microsoft.com/en-us/powershell/)indows, Linux 및 macOS에서 실행되는 Microsoft 자동화 및 구성 관리 프로그램입니 다.

### 모범 사례

각 IAM Identity Center 인스턴스마다 이 스크립트 사본을 하나씩 보관합니다. 여러 인스턴스에 하나의 스크립트를 사용하는 것은 지원되지 않습니다.

### 에픽

#### SSO 스크립트 실행

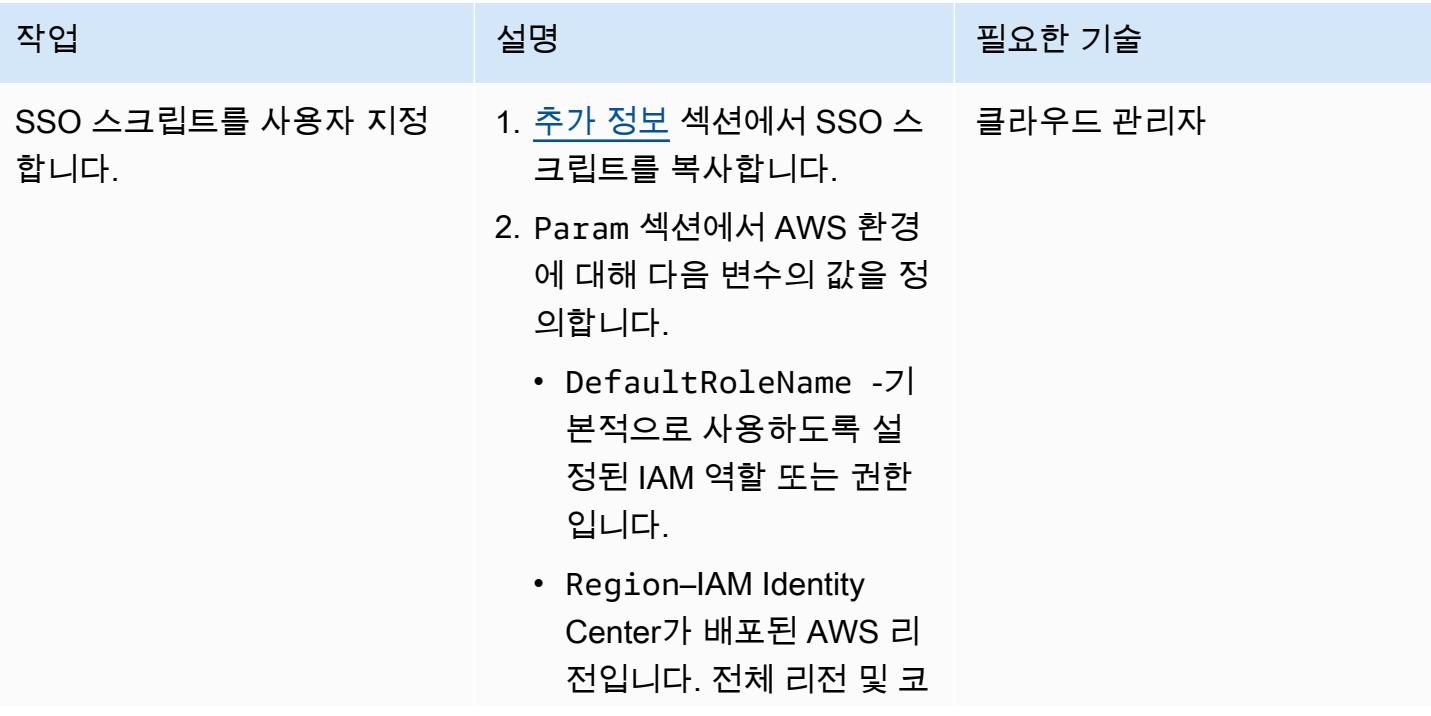

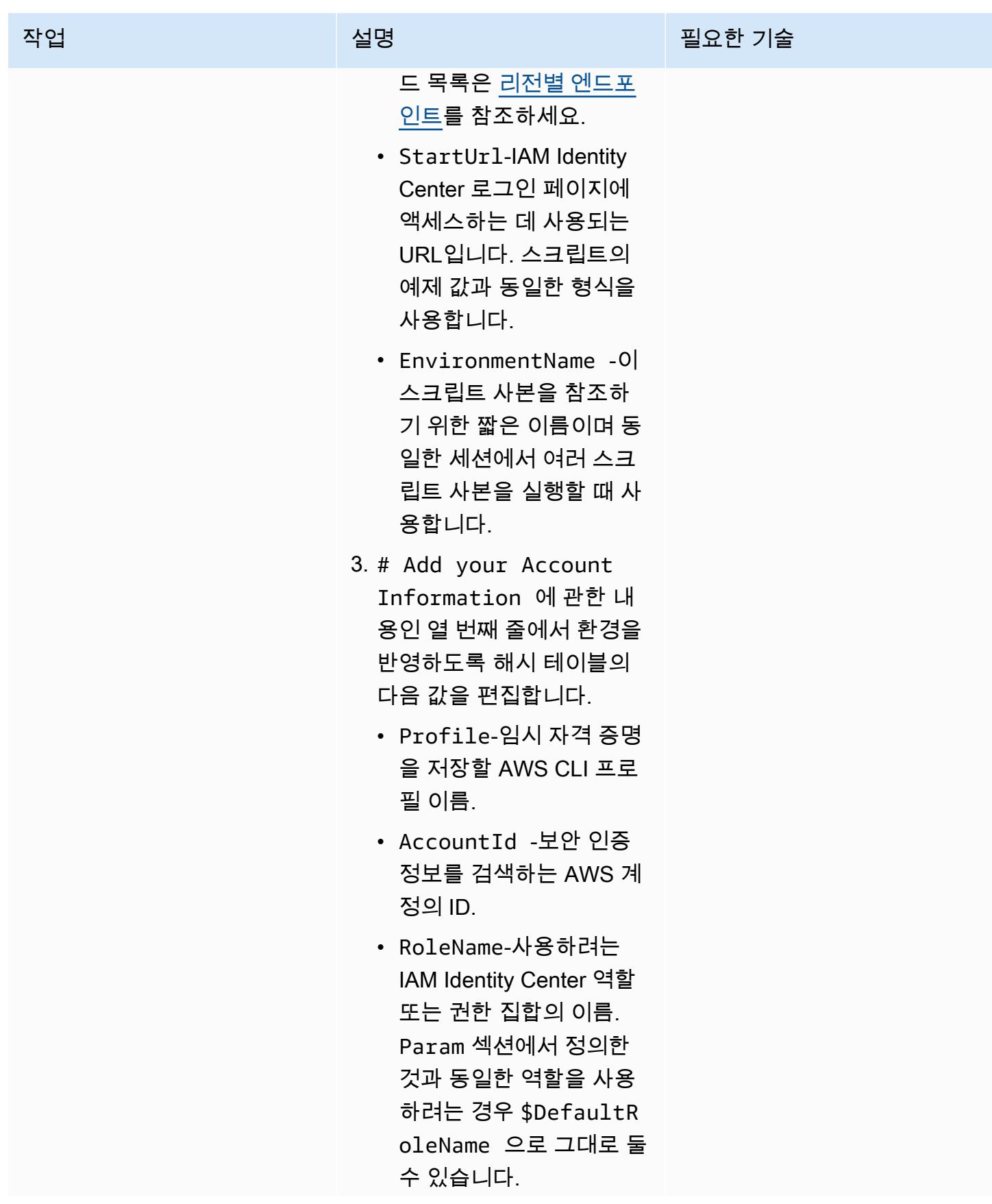

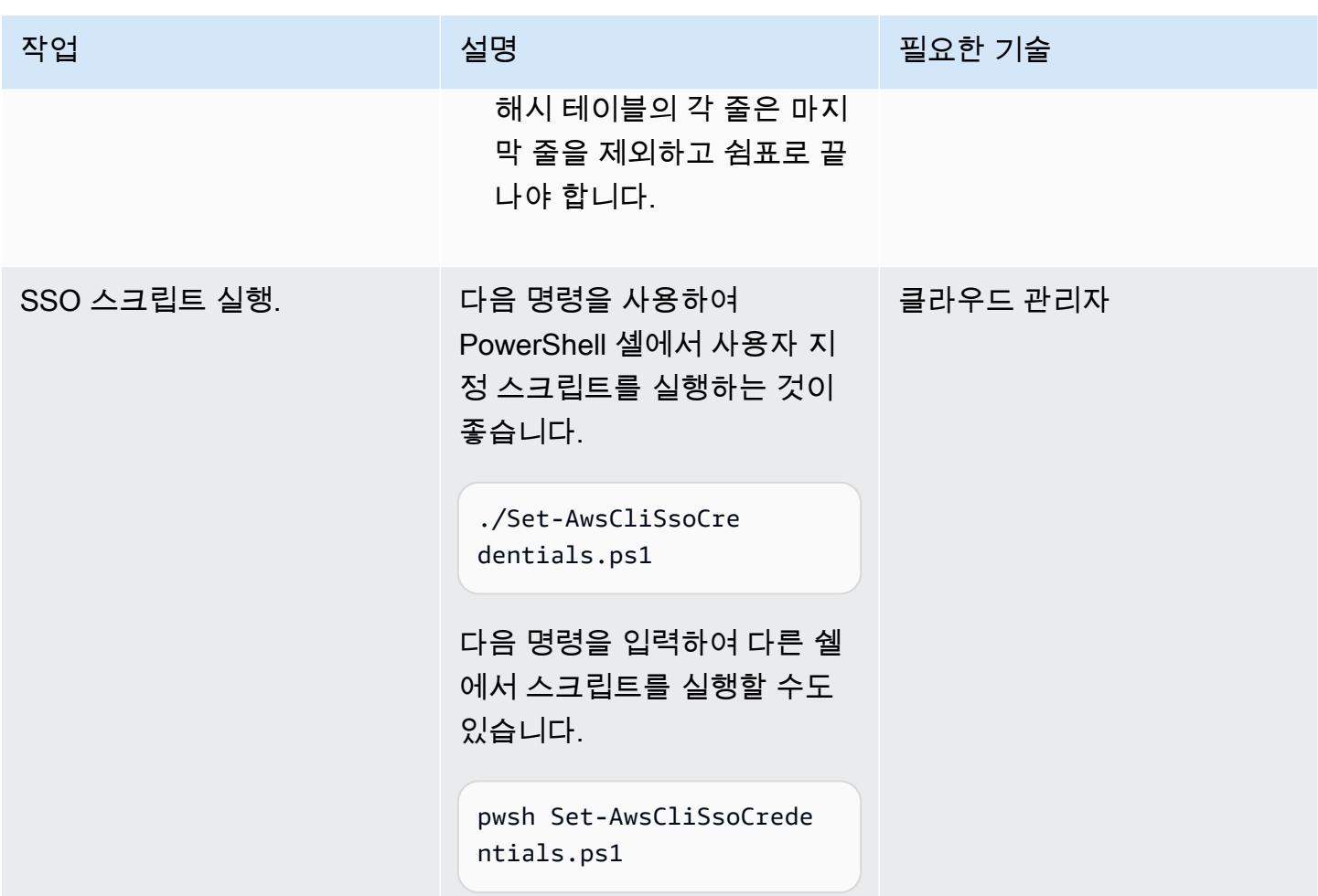

## 문제 해결

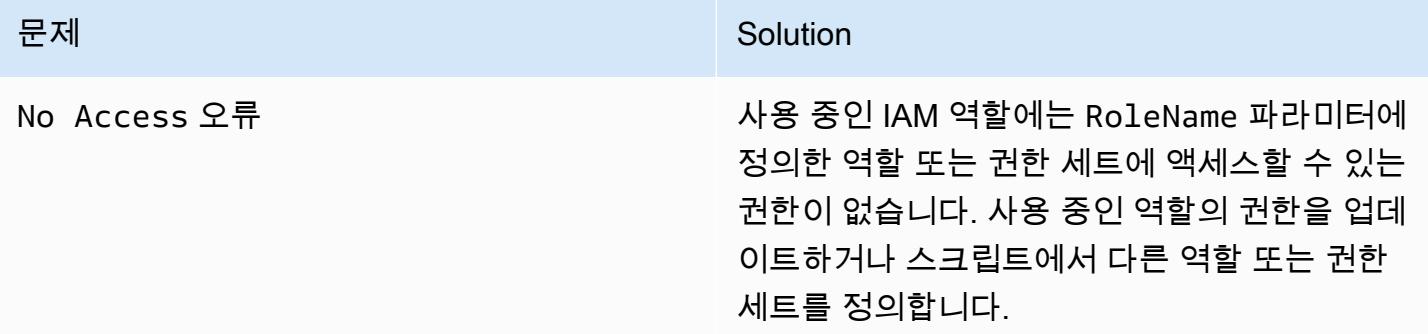

## 관련 리소스

- [구성 설정이 저장되는 장소는 어딘가요?](https://docs.aws.amazon.com/cli/latest/userguide/cli-configure-files.html#cli-configure-files-where) (AWS CLI 설명서)
- [AWS IAM Identity Center를 사용하도록 AWS CLI 구성](https://docs.aws.amazon.com/cli/latest/userguide/cli-configure-sso.html)(AWS CLI 설명서)

#### • [명명된 프로필 사용\(](https://docs.aws.amazon.com/cli/latest/userguide/cli-configure-files.html#cli-configure-files-using-profiles)AWS CLI 설명서)

## <span id="page-5030-0"></span>추가 정보

SSO 스크립트

다음 스크립트에서 꺾쇠 괄호(<>) 안의 자리 표시자를 사용자 고유의 정보로 바꾸고 꺾쇠 괄호를 제거 합니다.

```
Set-AwsCliSsoCredentials.ps1
Param( 
     $DefaultRoleName = '<AWSAdministratorAccess>', 
    $Region = '<us-west-2>', $StartUrl = "<https://d-12345abcde.awsapps.com/start/>", 
     $EnvironmentName = "<CompanyName>"
\mathcal{L}Try {$SsoAwsAccounts = (Get-Variable -name "$($EnvironmentName)SsoAwsAccounts" -Scope 
  Global -ErrorAction 'SilentlyContinue').Value.Clone()} 
Catch {$SsoAwsAccounts = $False}
if (-not $SsoAwsAccounts) { $SsoAwsAccounts = @( 
# Add your account information in the list of hash tables below, expand as necessary, 
  and do not forget the commas 
     @{Profile = "<Account1>" ; AccountId = "<012345678901 >"; RoleName = 
  $DefaultRoleName }, 
     @{Profile = "<Account2>" ; AccountId = "<123456789012>"; RoleName = 
  "<AWSReadOnlyAccess>" }
)}
$ErrorActionPreference = "Stop"
if (-not (Test-Path \sim).aws)) \qquad \{ New-Item \sim).aws -type Directory }
if (-not (Test-Path ~\.aws\credentials)) { New-Item ~\.aws\credentials -type File }
$CredentialFile = Resolve-Path ~\.aws\credentials 
$PsuedoCreds = @{AccessKey = 
  'AKAEXAMPLE123ACCESS';SecretKey='PsuedoS3cret4cceSSKey123PsuedoS3cretKey'} # Pseudo 
  Creds, do not edit.
Try {$SSOTokenExpire = (Get-Variable -Scope Global -Name 
  "$($EnvironmentName)SSOTokenExpire" -ErrorAction 'SilentlyContinue').Value} Catch 
  {$SSOTokenExpire = $False}
Try {$SSOToken = (Get-Variable -Scope Global -Name "$($EnvironmentName)SSOToken" 
 -ErrorAction 'SilentlyContinue').Value } Catch {$SSOToken = $False}
if ( $SSOTokenExpire -lt (Get-Date) ) { 
     $SSOToken = $Null
```
AWS 권장 가이드 Windows All Annual Material Accounts All Annual Material Accounts Accounts Accounts All Annual Material Accounts Accounts Accounts Accounts Accounts Accounts Accounts Accounts Accounts Accounts Accounts Accoun

NoNewline

}

Scope Global

}

Region \$Region @PsuedoCreds

While (-Not \$SSOToken){

\$Region @PsuedoCreds

```
 $Client = Register-SSOOIDCClient -ClientName cli-sso-client -ClientType public -
     $Device = $Client | Start-SSOOIDCDeviceAuthorization -StartUrl $StartUrl -Region 
     Write-Host "A Browser window should open. Please login there and click ALLOW." -
         Try {$SSOToken = $Client | New-SSOOIDCToken -DeviceCode $Device.DeviceCode -
GrantType "urn:ietf:params:oauth:grant-type:device_code" -Region $Region @PsuedoCreds} 
         Catch {If ($_.Exception.Message -notlike "*AuthorizationPendingException*")
     $SSOTokenExpire = (Get-Date).AddSeconds($SSOToken.ExpiresIn) 
     Set-Variable -Name "$($EnvironmentName)SSOToken" -Value $SSOToken -Scope Global 
     Set-Variable -Name "$($EnvironmentName)SSOTokenExpire" -Value $SSOTokenExpire -
```

```
$CredsTime = $SSOTokenExpire - (Get-Date)
$CredsTimeText = ('{0:D2}:{1:D2}:{2:D2} left on SSO Token' -f $CredsTime.Hours,
```

```
 $CredsTime.Minutes, $CredsTime.Seconds).TrimStart("0 :")
```

```
for (\frac{1}{2}i = 0; \frac{1}{2}i - 1t \frac{1}{2}SsoAwsAccounts.Count; \frac{1}{2}i++) {
```
Start-Process \$Device.VerificationUriComplete

{Write-Error \$\_.Exception} ; Start-Sleep 1}

```
 if (([DateTimeOffset]::FromUnixTimeSeconds($SsoAwsAccounts[$i].CredsExpiration / 
 1000)).DateTime -lt (Get-Date).ToUniversalTime()) {
```
Write-host "`r

`rRegistering Profile \$(\$SsoAwsAccounts[\$i].Profile)" -NoNewline

```
 $TempCreds = $SSOToken | Get-SSORoleCredential -AccountId
```
 \$SsoAwsAccounts[\$i].AccountId -RoleName \$SsoAwsAccounts[\$i].RoleName -Region \$Region @PsuedoCreds

```
 [PSCustomObject]@{AccessKey = $TempCreds.AccessKeyId; SecretKey = 
 $TempCreds.SecretAccessKey; SessionToken = $TempCreds.SessionToken
```

```
 } | Set-AWSCredential -StoreAs $SsoAwsAccounts[$i].Profile -ProfileLocation 
 $CredentialFile
```

```
 $SsoAwsAccounts[$i].CredsExpiration = $TempCreds.Expiration
```

```
}
```
}

```
Set-Variable -name "$($EnvironmentName)SsoAwsAccounts" -Value $SsoAwsAccounts.Clone() -
Scope Global
```
Write-Host "`r\$(\$SsoAwsAccounts.Profile) Profiles registered, \$CredsTimeText"

## AWS Config를 사용하여 Amazon Redshift 보안 구성 모니터링

작성자: Lucas Kauffman(AWS) 및 abhishek sengar(AWS)

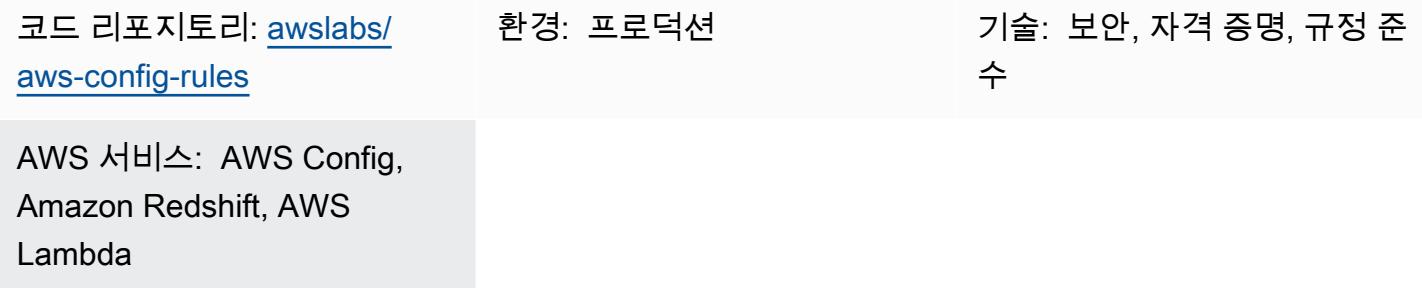

#### 요약

AWS Config를 사용하여 AWS 리소스의 보안 구성을 평가할 수 있습니다. AWS Config는 리소스를 모니터링할 수 있으며, 구성 설정이 정의된 규칙을 위반하는 경우 AWS Config는 해당 리소스를 비준 수로 표시합니다.

AWS Config를 사용하여 Amazon Redshift 클러스터와 데이터베이스를 평가하고 모니터링할 수 있습 니다. 보안 권장 사항 및 기능에 대한 자세한 내용은 [Amazon Redshift의 보안을](https://docs.aws.amazon.com/redshift/latest/mgmt/iam-redshift-user-mgmt.html) 참조하십시오. 이 패턴 에는 AWS Config에 대한 사용자 지정 AWS Lambda 규칙이 포함됩니다. 계정에 이러한 규칙을 배포하 여 Amazon Redshift 클러스터 및 데이터베이스의 보안 구성을 모니터링할 수 있습니다. 이 패턴의 규 칙은 AWS Config를 사용하여 다음을 확인하는 데 도움이 됩니다.

- Amazon Redshift 클러스터의 데이터베이스에 대해 감사 로깅 활성화
- Amazon Redshift 클러스터에 연결하려면 SSL 필요
- Federal Information Processing Standards(FIPS) 사용됨
- Amazon Redshift 클러스터의 데이터베이스는 암호화됨
- 사용자 활동 모니터링 활성화

사전 조건 및 제한 사항

#### 사전 조건

• 활성 상태의 AWS 계정

- AWS Config가 AWS 계정에서 활성화되어 있어야 합니다. 자세한 내용은 [콘솔을 사용한 AWS](https://docs.aws.amazon.com/config/latest/developerguide/gs-console.html) [Config 설정](https://docs.aws.amazon.com/config/latest/developerguide/gs-console.html) 또는 [AWS CLI를 사용한 AWS Config 설정](https://docs.aws.amazon.com/config/latest/developerguide/gs-cli.html)을 참조하십시오.
- Python 버전 3.9 이상을 AWS Lambda 핸들러에 사용해야 합니다. 자세한 내용은 [Python을 사용한](https://docs.aws.amazon.com/lambda/latest/dg/lambda-python.html) [작업](https://docs.aws.amazon.com/lambda/latest/dg/lambda-python.html)(AWS Lambda 설명서)을 참조하십시오.

제품 버전

• Python 버전 3.9 이상.

아키텍처

대상 기술 스택

• AWS Config

대상 아키텍처

- 1. AWS Config는 사용자 지정 규칙을 주기적으로 실행합니다.
- 2. 사용자 지정 규칙은 Lambda 함수를 간접적으로 호출합니다.
- 3. Lambda 함수는 Amazon Redshift 클러스터에서 규정을 준수하지 않는 구성이 있는지 확인합니다.
- 4. Lambda 함수는 각 Amazon Redshift 클러스터의 규정 준수 상태를 AWS Config에 보고합니다.

자동화 및 규모 조정

AWS Config 사용자 지정 규칙은 계정 내 모든 Amazon Redshift 클러스터를 평가하도록 규모를 조정 합니다. 이 솔루션의 규모를 조정하기 위한 추가 조치는 필요하지 않습니다.

### 도구

서비스

• [AWS Config](https://docs.aws.amazon.com/config/latest/developerguide/WhatIsConfig.html)는 사용자의 AWS 계정에 있는 리소스와 그 구성 방식을 자세히 보여줍니다. 리소스가 서로 관련되는 방식과 리소스의 구성이 시간이 지남에 따라 변경된 방식을 식별하는 데 도움이 됩니 다.

- [AWS Identity and Access Management\(IAM\)](https://docs.aws.amazon.com/IAM/latest/UserGuide/introduction.html)를 사용하면 AWS 리소스를 사용하도록 인증받고 권한 이 부여된 사용자를 통제함으로써 AWS 리소스에 대한 액세스를 안전하게 관리할 수 있습니다.
- [AWS Lambda는](https://docs.aws.amazon.com/lambda/latest/dg/welcome.html) 서버를 프로비저닝하거나 관리할 필요 없이 코드를 실행하는 데 도움이 되는 컴퓨 팅 서비스입니다. 필요할 때만 코드를 실행하며 자동으로 확장이 가능하므로 사용한 컴퓨팅 시간만 큼만 비용을 지불합니다.
- [Amazon Redshift](https://docs.aws.amazon.com/redshift/latest/gsg/getting-started.html)는 AWS 클라우드에서 관리되는 페타바이트급 데이터 웨어하우스 서비스입니다.

#### 코드 리포지토리

이 패턴의 코드는 리포지토리에서 사용할 수 있습니다. GitHub [aws-config-rules](https://github.com/awslabs/aws-config-rules) 이 리포지토리의 사용 자 지정 규칙은 Python 프로그래밍 언어의 Lambda 규칙입니다. 이 리포지토리에는 AWS Config에 대 한 많은 사용자 지정 규칙이 포함되어 있습니다. 이 패턴에는 다음 규칙만 사용됩니다.

- REDSHIFT\_AUDIT\_ENABLED Amazon Redshift 클러스터에서 감사 로깅이 활성화 되어 있는지 확인합니다. 사용자 활동 모니터링이 활성화되어 있는지도 확인하려면 REDSHIFT\_USER\_ACTIVITY\_MONITORING\_ENABLED 규칙을 대신 배포하십시오.
- REDSHIFT\_SSL\_REQUIRED Amazon Redshift 클러스터에 연결하는 데 SSL이 필요한지 확인합니 다. 연방 정보 처리 표준(FIPS) 암호도 사용 중인지 확인하려면 REDSHIFT\_FIPS\_REQUIRED 규칙 을 대신 배포하십시오
- REDSHIFT\_FIPS\_REQUIRED SSL이 필요하고 FIPS 암호가 사용 중인지 확인하십시오.
- REDSHIFT\_DB\_ENCRYPTED Amazon Redshift 클러스터의 데이터베이스가 암호화되어 있는지 확 인합니다.
- REDSHIFT\_USER\_ACTIVITY\_MONITORING\_ENABLED 감사 로깅 및 사용자 활동 모니터링이 활 성화되어 있는지 확인합니다.

#### 에픽

규칙 배포 준비

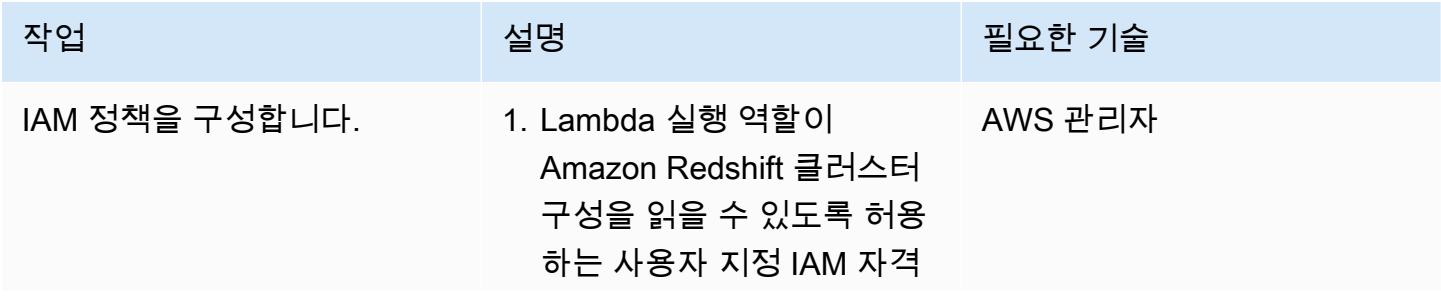

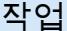

#### 설명 필요한 기술

증명 기반 정책을 생성합니 다. 자세한 내용은 [리소스에](https://docs.aws.amazon.com/redshift/latest/mgmt/redshift-iam-access-control-overview.html#redshift-iam-accesscontrol-managingaccess) [대한 액세스 관리\(](https://docs.aws.amazon.com/redshift/latest/mgmt/redshift-iam-access-control-overview.html#redshift-iam-accesscontrol-managingaccess)Amazon Redshift 설명서) 및 [IAM 정](https://docs.aws.amazon.com/IAM/latest/UserGuide/access_policies_create.html) [책 생성](https://docs.aws.amazon.com/IAM/latest/UserGuide/access_policies_create.html)(IAM 설명서)을 참조 하십시오.

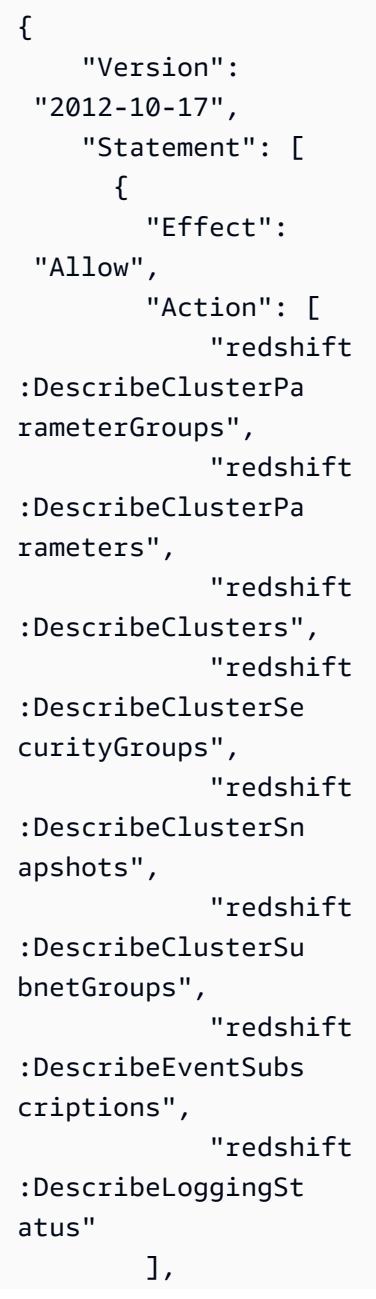

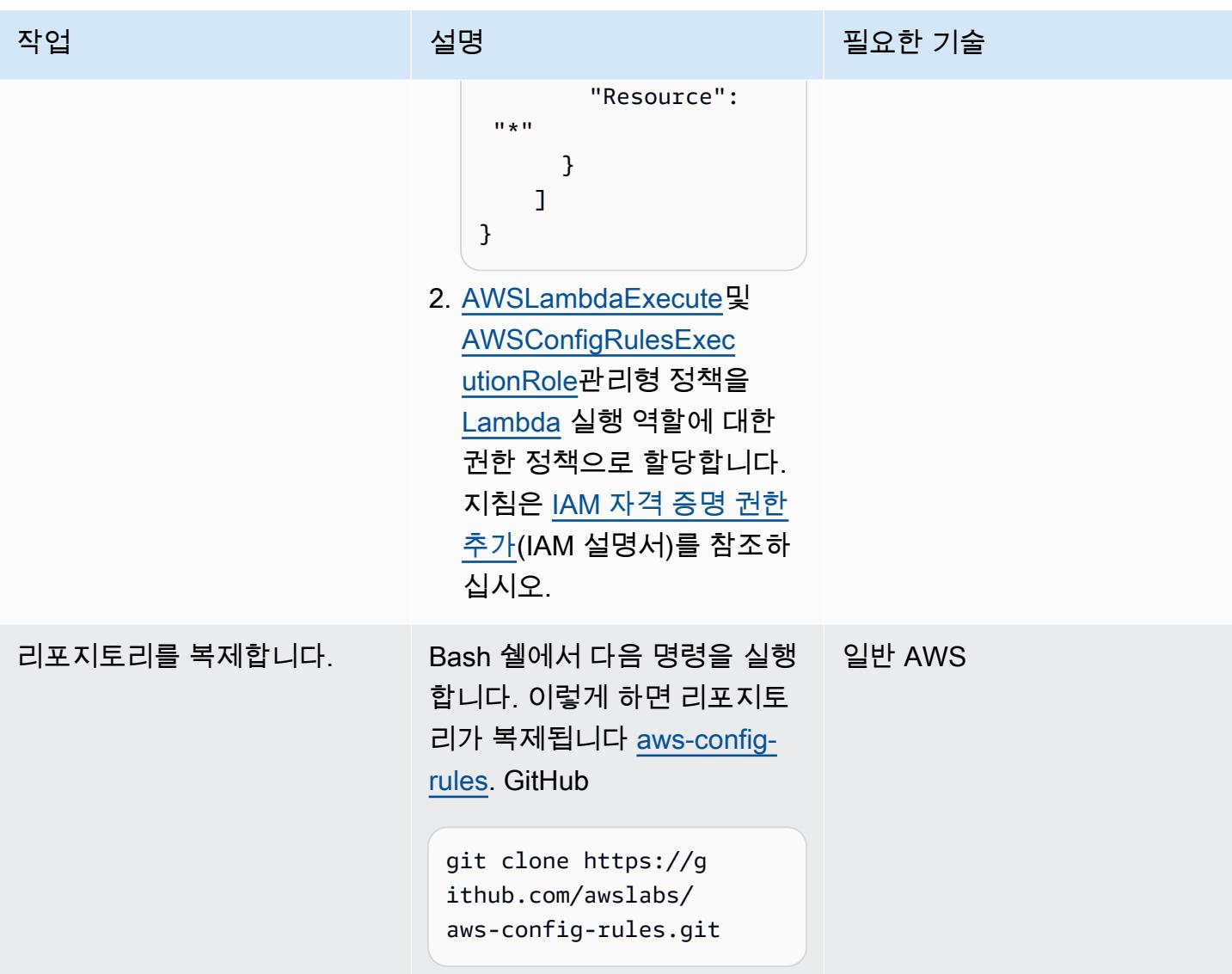

AWS Config에 규칙을 배포합니다.

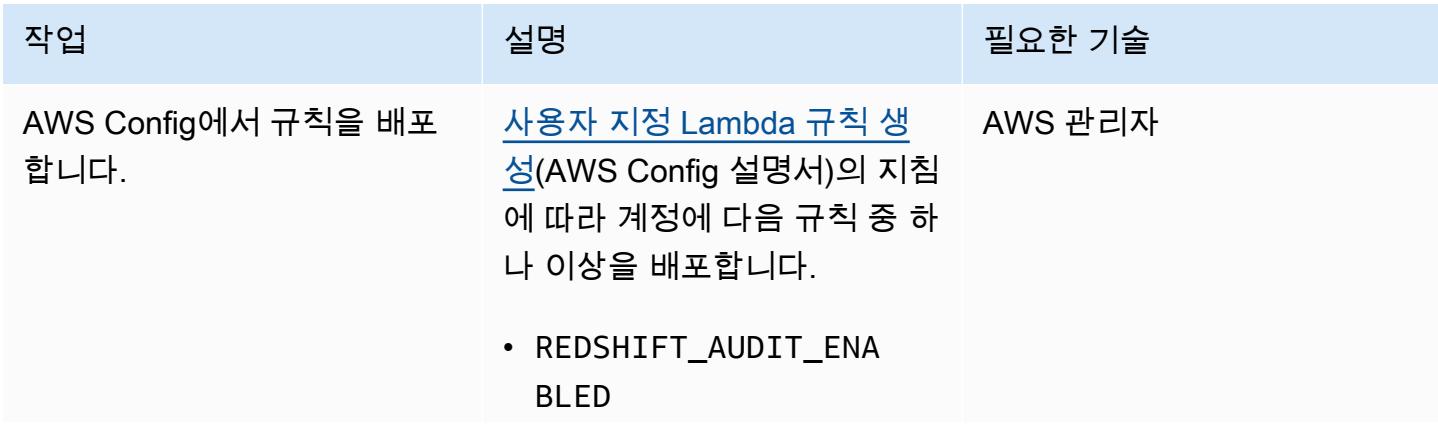

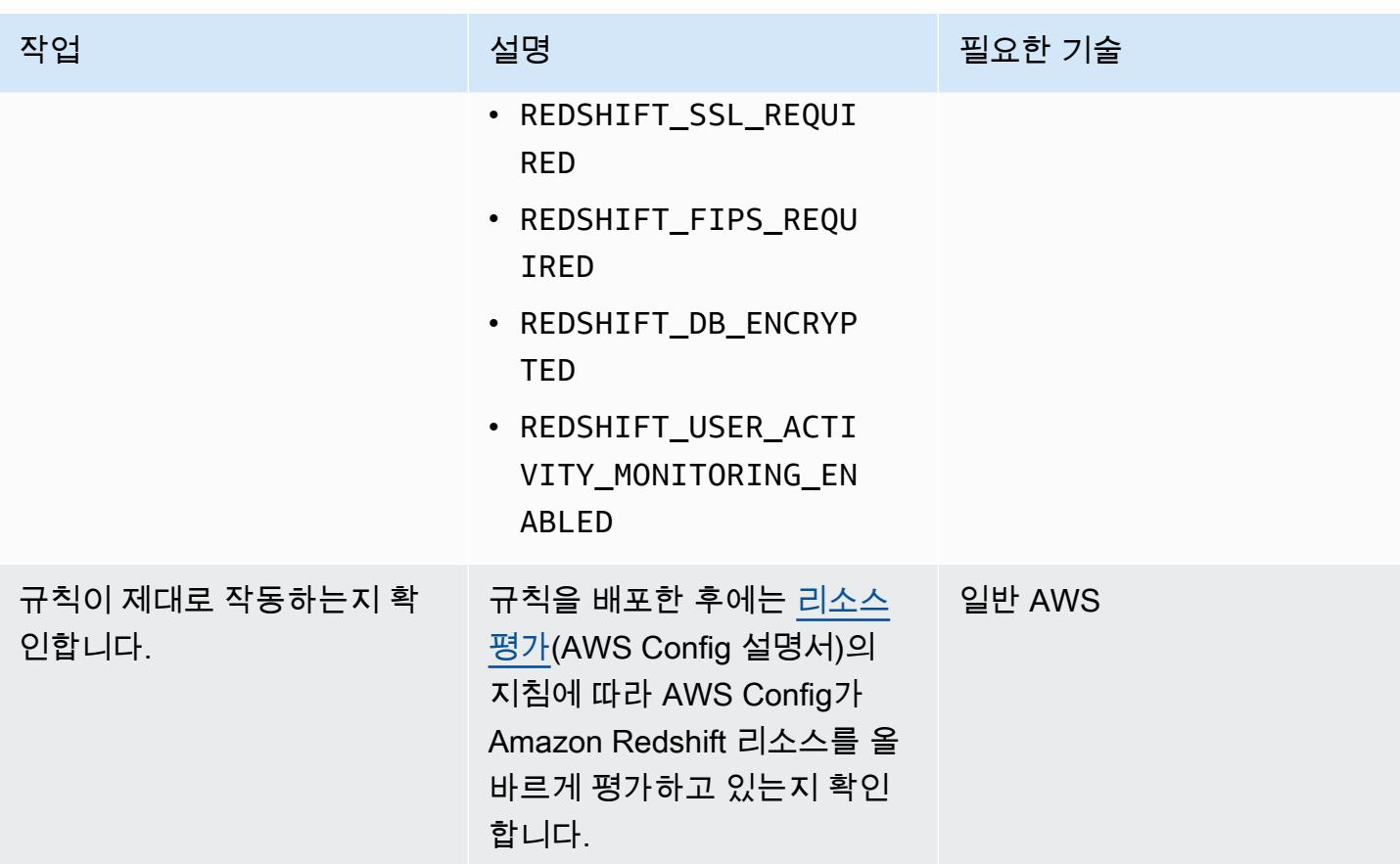

관련 리소스

#### AWS 서비스 설명서

- [Amazon Redshift의 보안\(](https://docs.aws.amazon.com/redshift/latest/mgmt/iam-redshift-user-mgmt.html)Amazon Redshift 설명서)
- [데이터베이스 보안 관리\(](https://docs.aws.amazon.com/redshift/latest/dg/r_Database_objects.html)Amazon Redshift 설명서)
- <u>[AWS Config 사용자 지정 규칙](https://docs.aws.amazon.com/config/latest/developerguide/evaluate-config_develop-rules.html)</u>(AWS Config 설명서)

#### AWS 권장 가이드

- [새 Amazon Redshift 클러스터에 필수 SSL 엔드포인트가 있는지 확인](https://docs.aws.amazon.com/prescriptive-guidance/latest/patterns/verify-that-new-amazon-redshift-clusters-have-required-ssl-endpoints.html)
- [Amazon Redshift 클러스터는 생성 시 암호화되었는지 확인](https://docs.aws.amazon.com/prescriptive-guidance/latest/patterns/ensure-an-amazon-redshift-cluster-is-encrypted-upon-creation.html)

## 추가 정보

AWS Config에서 다음과 같은 AWS 관리형 규칙을 사용하여 Amazon Redshift의 다음과 같은 보안 구 성을 확인할 수 있습니다.

- [redshift-cluster-configuration-check—](https://docs.aws.amazon.com/config/latest/developerguide/redshift-cluster-configuration-check.html) 이 규칙을 사용하여 Amazon Redshift 클러스터의 데이터베이 스에 감사 로깅이 활성화되었는지 확인하고 데이터베이스가 암호화되었는지 확인합니다.
- [redshift-require-tls-ssl](https://docs.aws.amazon.com/config/latest/developerguide/redshift-require-tls-ssl.html) 이 규칙을 사용하여 Amazon Redshift 클러스터에 연결하는 데 SSL이 필요 한지 확인할 수 있습니다.

# Network Firewall을 사용하여 아웃바운드 트래픽의 Server Name Indication(SNI)에서 DNS 도메인 이름 캡처

작성자: Kirankumar Chandrashekar(AWS)

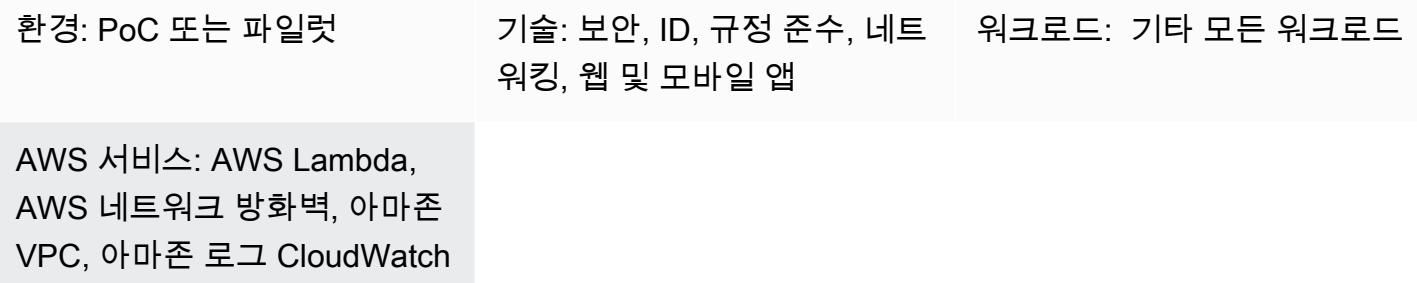

## 요약

이 패턴은 Amazon Web Services(AWS) Network Firewall을 사용하여 아웃바운드 네트워크 트래픽의 HTTPS 헤더에 있는 Server Name Indication(SNI)에서 제공하는 DNS 도메인 이름을 수집하는 방법을 보여줍니다. Network Firewall은 Amazon Virtual Private Cloud(VPC)에 대한 중요한 네트워크 보호 기 능을 쉽게 배포할 수 있게 해주는 관리형 서비스입니다. 여기에는 특정 보안 요구 사항을 충족하지 못 하는 패킷을 차단하는 방화벽으로 아웃바운드 트래픽을 보호하는 기능이 포함됩니다. 특정 DNS 도메 인 이름에 대한 아웃바운드 트래픽을 보호하는 것을 이그레스 필터링이라고 하며, 이는 한 네트워크에 서 다른 네트워크로의 아웃바운드 정보 흐름을 모니터링하고 잠재적으로 제한하는 방법입니다.

네트워크 방화벽을 통과하는 SNI 데이터를 캡처한 후에는 Amazon CloudWatch Logs 및 AWS Lambda를 사용하여 이메일 알림을 생성하는 Amazon Simple Notification Service (Amazon SNS) 주 제에 데이터를 게시할 수 있습니다. 이메일 알림에는 서버 이름 및 기타 관련 SNI 정보가 포함됩니다. 또한 이 패턴의 출력을 사용하여 방화벽 규칙을 사용하여 SNI에서 도메인 이름별로 아웃바운드 트래픽 을 허용하거나 제한할 수 있습니다. 자세한 내용은 Network Firewall 설명서의 [AWS Network Firewall](https://docs.aws.amazon.com/network-firewall/latest/developerguide/stateful-rule-groups-ips.html) [의 상태 저장 규칙 그룹 사용을](https://docs.aws.amazon.com/network-firewall/latest/developerguide/stateful-rule-groups-ips.html) 참조하십시오.

## 사전 조건 및 제한 사항

#### 사전 조건

- 활성 상태의 AWS 계정.
- [AWS Command Line Interface\(AWS CLI\)](https://docs.aws.amazon.com/cli/latest/userguide/install-cliv2.html) 버전 2, Linux, macOS, 또는 Windows에 설치 및 구성됨
• Amazon VPC에서 설정 및 구성되었으며 아웃바운드 트래픽을 검사하는 데 사용 중인 [Network](https://docs.aws.amazon.com/network-firewall/latest/developerguide/getting-started.html) **[Firewall](https://docs.aws.amazon.com/network-firewall/latest/developerguide/getting-started.html)** 

참고: Network Firewall은 다음 VPC 구성 중 하나를 사용할 수 있습니다.

- [인터넷 게이트웨이가 있는 간단한 단일 영역 아키텍처](https://docs.aws.amazon.com/network-firewall/latest/developerguide/arch-single-zone-igw.html)
- [인터넷 게이트웨이가 있는 다중 영역 아키텍처](https://docs.aws.amazon.com/network-firewall/latest/developerguide/arch-two-zone-igw.html)
- [인터넷 게이트웨이와 NAT 게이트웨이가 있는 아키텍처](https://docs.aws.amazon.com/network-firewall/latest/developerguide/arch-igw-ngw.html)

# 아키텍처

다음 다이어그램은 Network Firewall을 사용하여 아웃바운드 네트워크 트래픽에서 SNI 데이터를 수집 한 다음 CloudWatch Logs and Lambda를 사용하여 해당 데이터를 SNS 주제에 게시하는 방법을 보여 줍니다.

이 다이어그램은 다음 워크플로를 보여줍니다.

- 1. Network Firewall은 아웃바운드 네트워크 트래픽의 HTTPS 헤더에 있는 SNI 데이터에서 도메인 이 름을 수집합니다.
- 2. CloudWatch 로그는 SNI 데이터를 모니터링하고 아웃바운드 네트워크 트래픽이 Network Firewall을 통과할 때마다 Lambda 함수를 호출합니다.
- 3. Lambda 함수는 Logs에서 CloudWatch 캡처한 SNI 데이터를 읽은 다음 해당 데이터를 SNS 주제에 게시합니다.
- 4. SNS 주제는 SNI 데이터가 포함된 이메일 알림을 보냅니다.

#### 자동화 및 규모 조정

• [AWS를 CloudFormation](https://docs.aws.amazon.com/AWSCloudFormation/latest/UserGuide/Welcome.html) 사용하여 [인프라를 코드로](https://docs.aws.amazon.com/whitepapers/latest/introduction-devops-aws/infrastructure-as-code.html) 사용하여 이 패턴을 생성할 수 있습니다.

### 기술 스택

- 아마존 CloudWatch 로그
- Amazon SNS
- Amazon VPC
- AWS Lambda
- AWS Network Firewall

# 도구

서비스

- [Amazon CloudWatch Logs](https://docs.aws.amazon.com/AmazonCloudWatch/latest/logs/WhatIsCloudWatchLogs.html)  Amazon CloudWatch Logs를 사용하여 Amazon Elastic Compute Cloud (Amazon EC2) 인스턴스, CloudTrail AWS, Amazon Route 53 및 기타 소스에서 로그 파일을 모니터링, 저장 및 액세스할 수 있습니다.
- [Amazon SNS](https://docs.aws.amazon.com/sns/latest/dg/welcome.html)  Amazon Simple Notification Service(Amazon SNS)는 게시자에서 구독자(생산자 및 소비자라고도 함)로 메시지를 전송하는 관리형 서비스입니다.
- [Amazon VPC](https://docs.aws.amazon.com/vpc/latest/userguide/what-is-amazon-vpc.html)  Amazon Virtual Private Cloud(VPC)를 사용하면 정의한 가상 네트워크에서 AWS 리 소스를 시작할 수 있도록 클라우드의 논리적으로 격리된 섹션을 프로비저닝할 수 있습니다. 이 가상 네트워크는 AWS의 확장 가능한 인프라를 사용한다는 이점과 함께 고객의 자체 데이터 센터에서 운 영하는 기존 네트워크와 매우 유사합니다.
- [AWS Lambda](https://docs.aws.amazon.com/lambda/latest/dg/welcome.html)  AWS Lambda는 서버를 프로비저닝하거나 관리하지 않고도 코드를 실행할 수 있게 해주는 컴퓨팅 서비스입니다.
- [AWS Network Firewall](https://docs.aws.amazon.com/network-firewall/latest/developerguide/what-is-aws-network-firewall.html) AWS Network Firewall은 모든 Amazon VPC에 필수 네트워크 보호 기능을 손쉽게 배포할 수 있도록 해주는 관리형 서비스입니다.

### 에픽

Network Firewall에 대한 CloudWatch 로그 그룹 생성

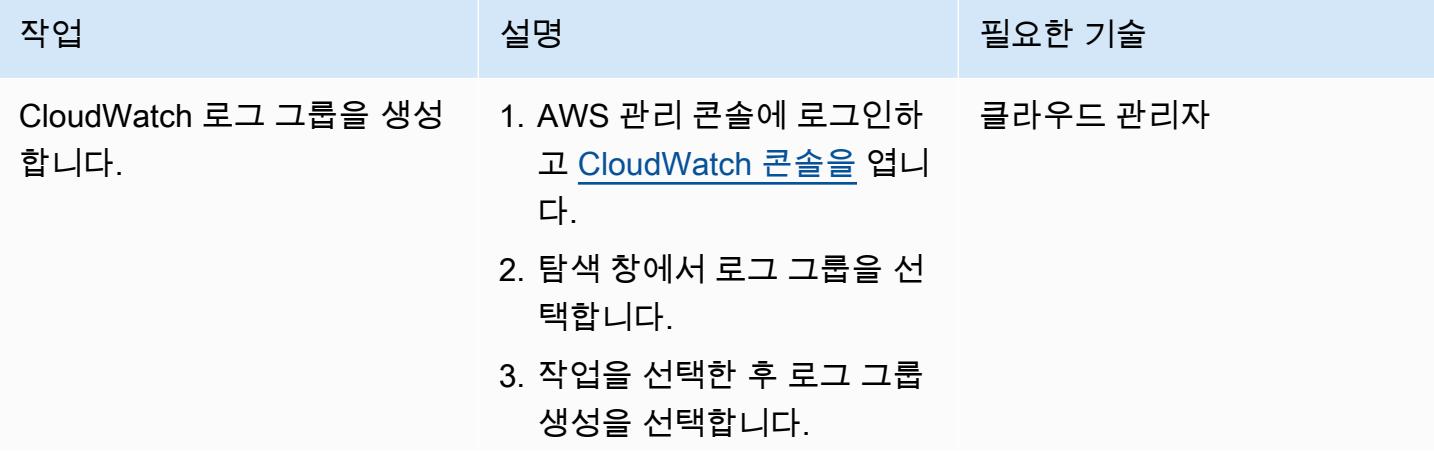

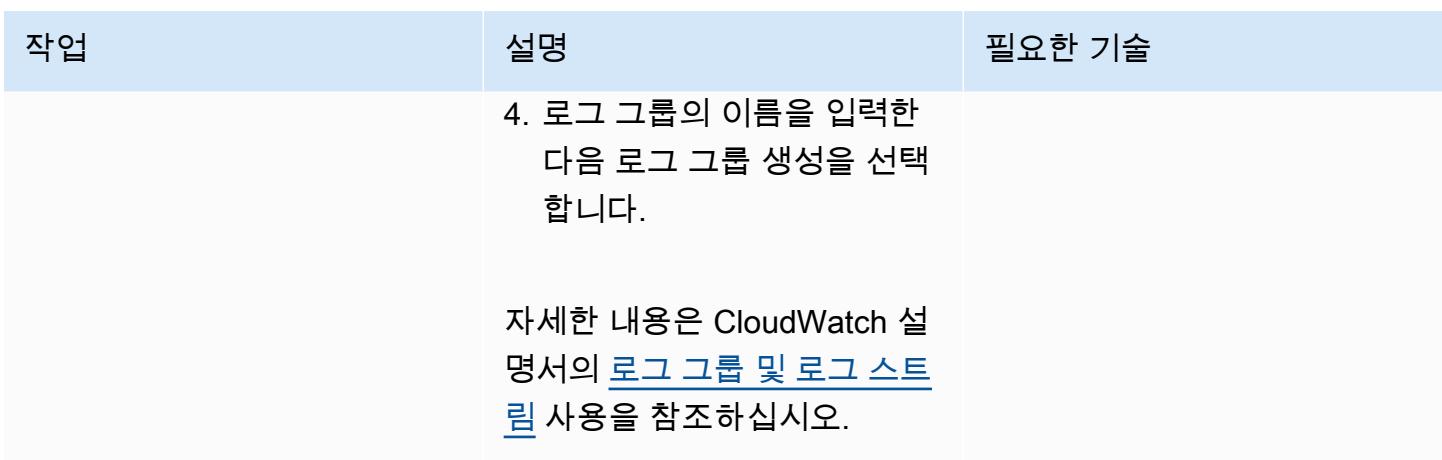

SNS 주제 생성 및 구독

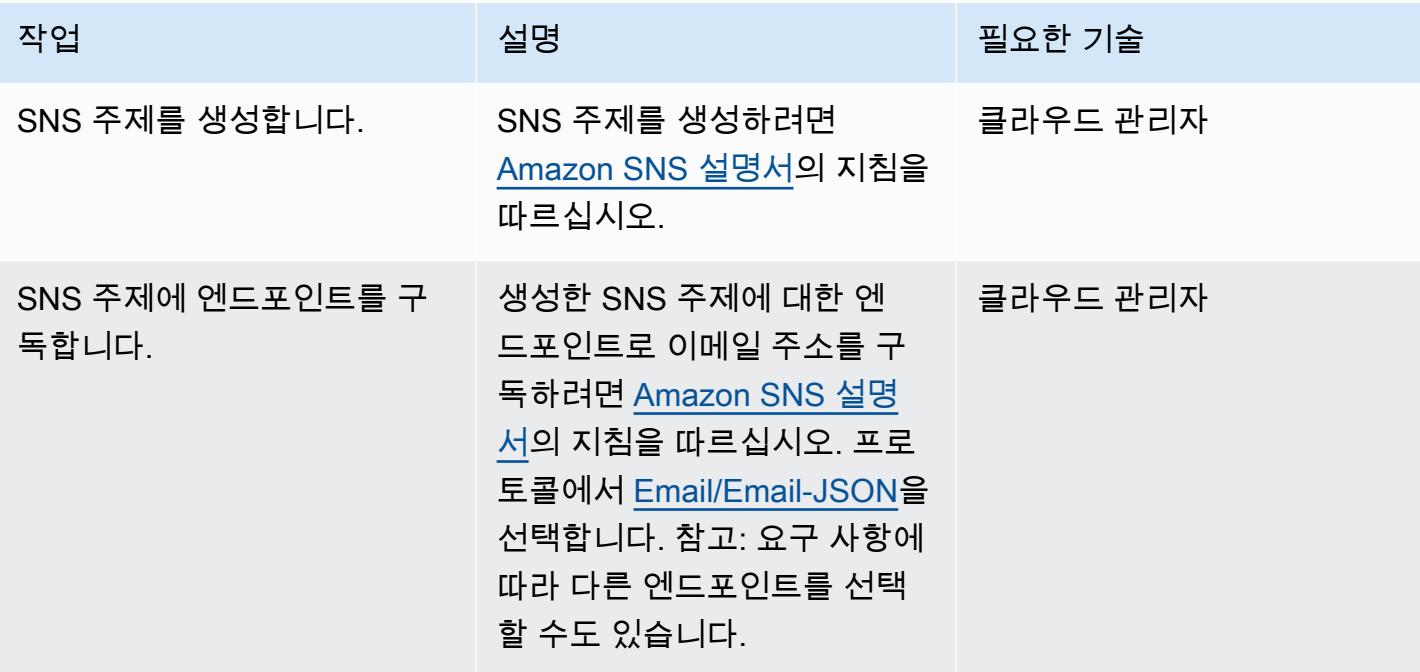

Network Firewall 로그인 설정

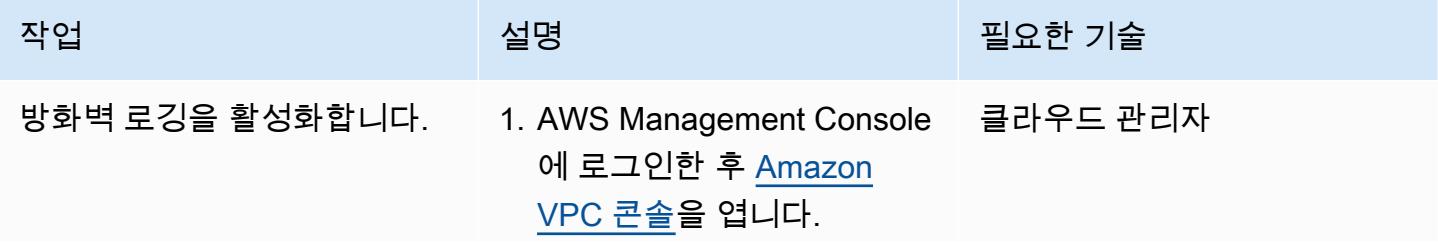

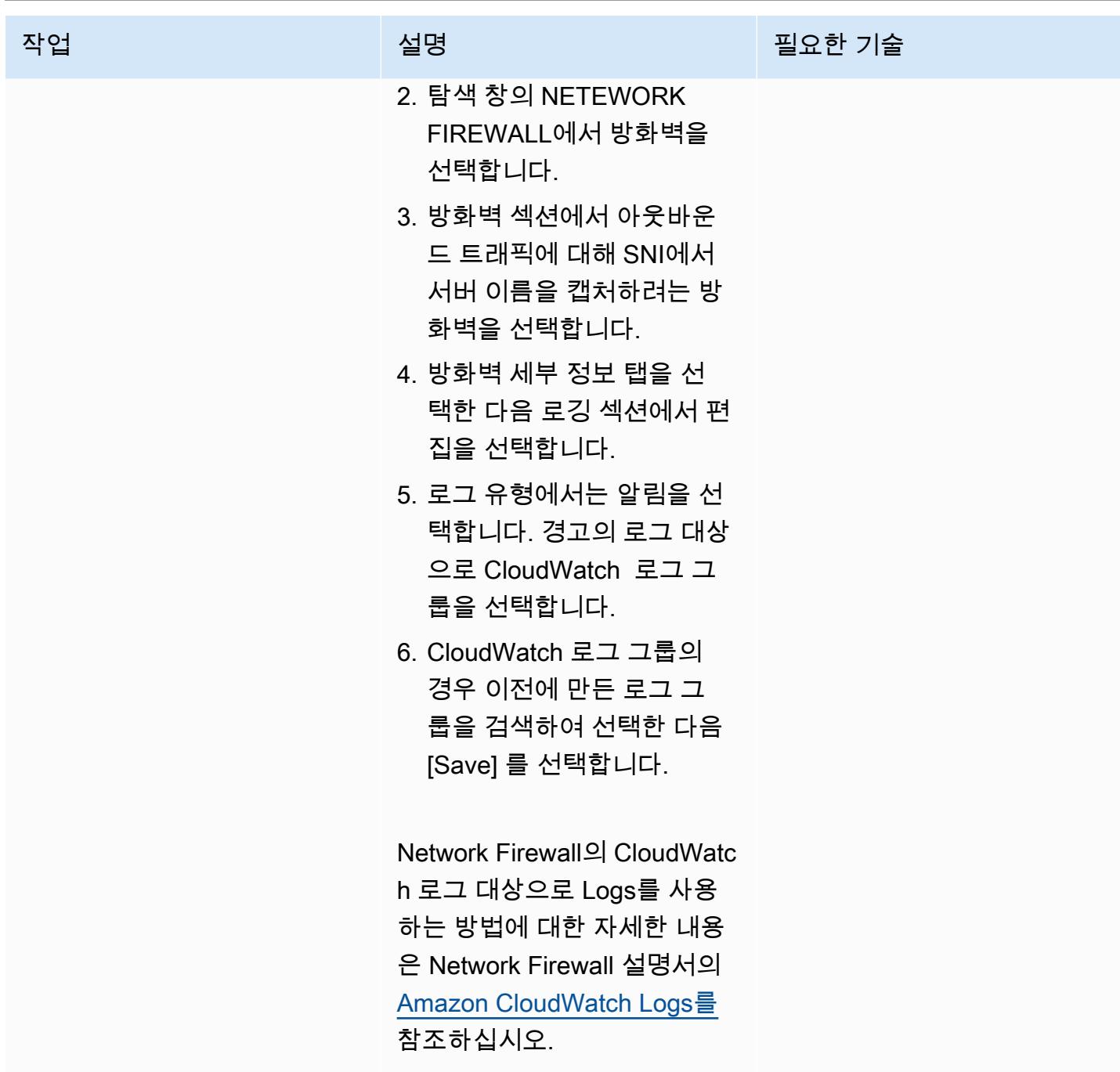

Network Firewall에서 상태 저장 규칙 설정

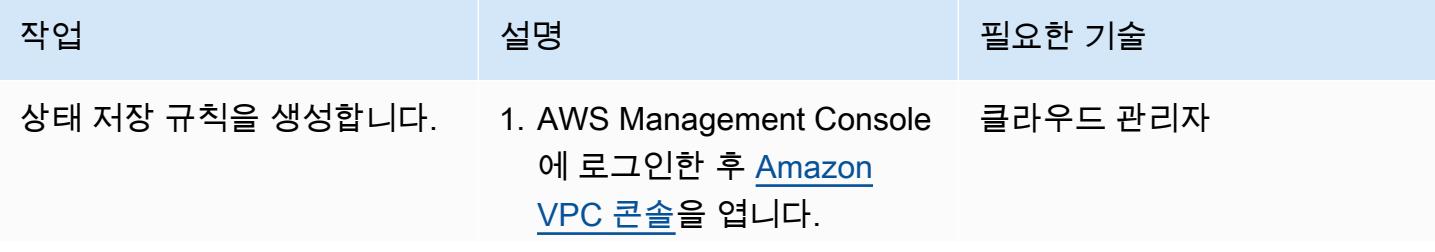

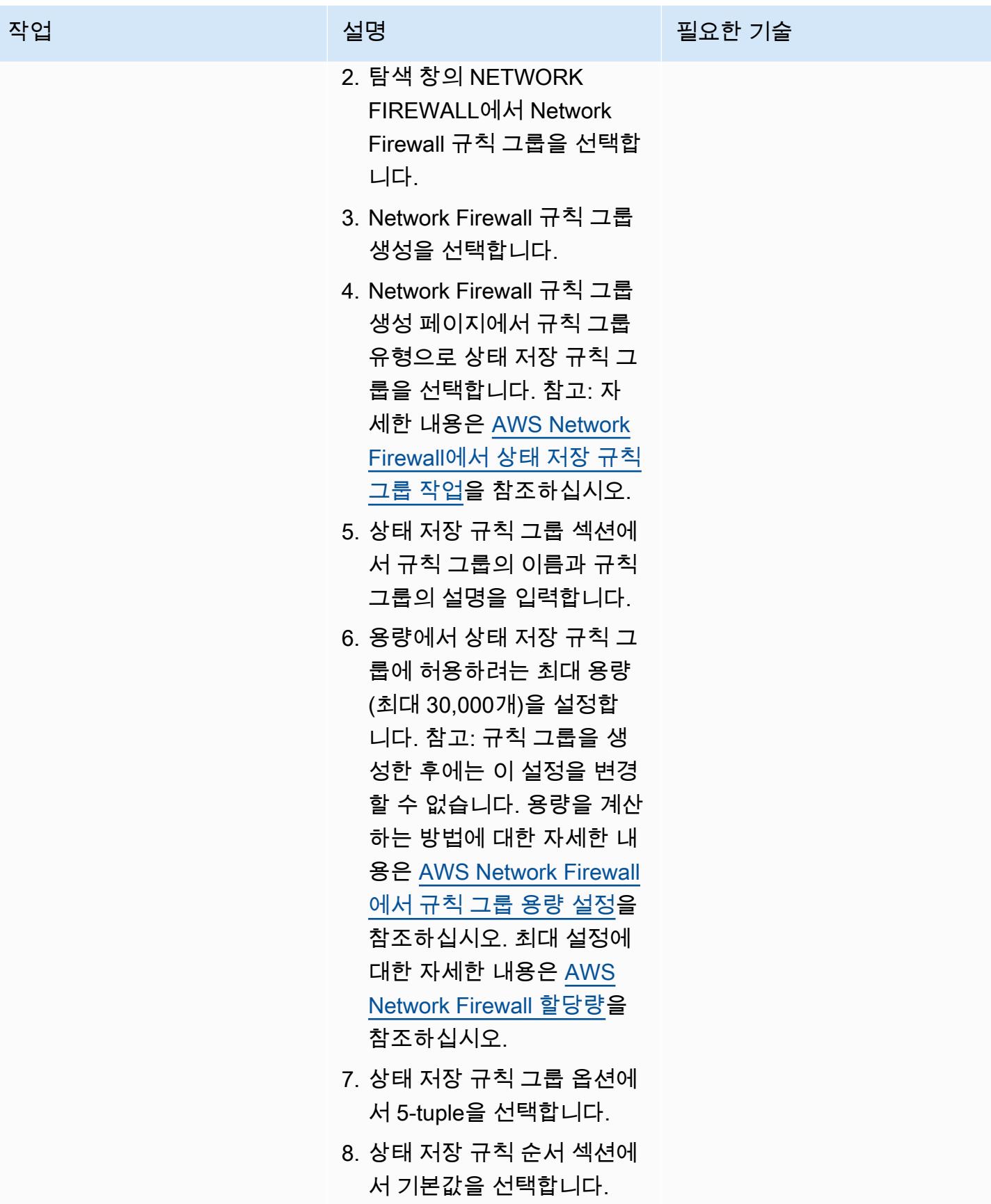

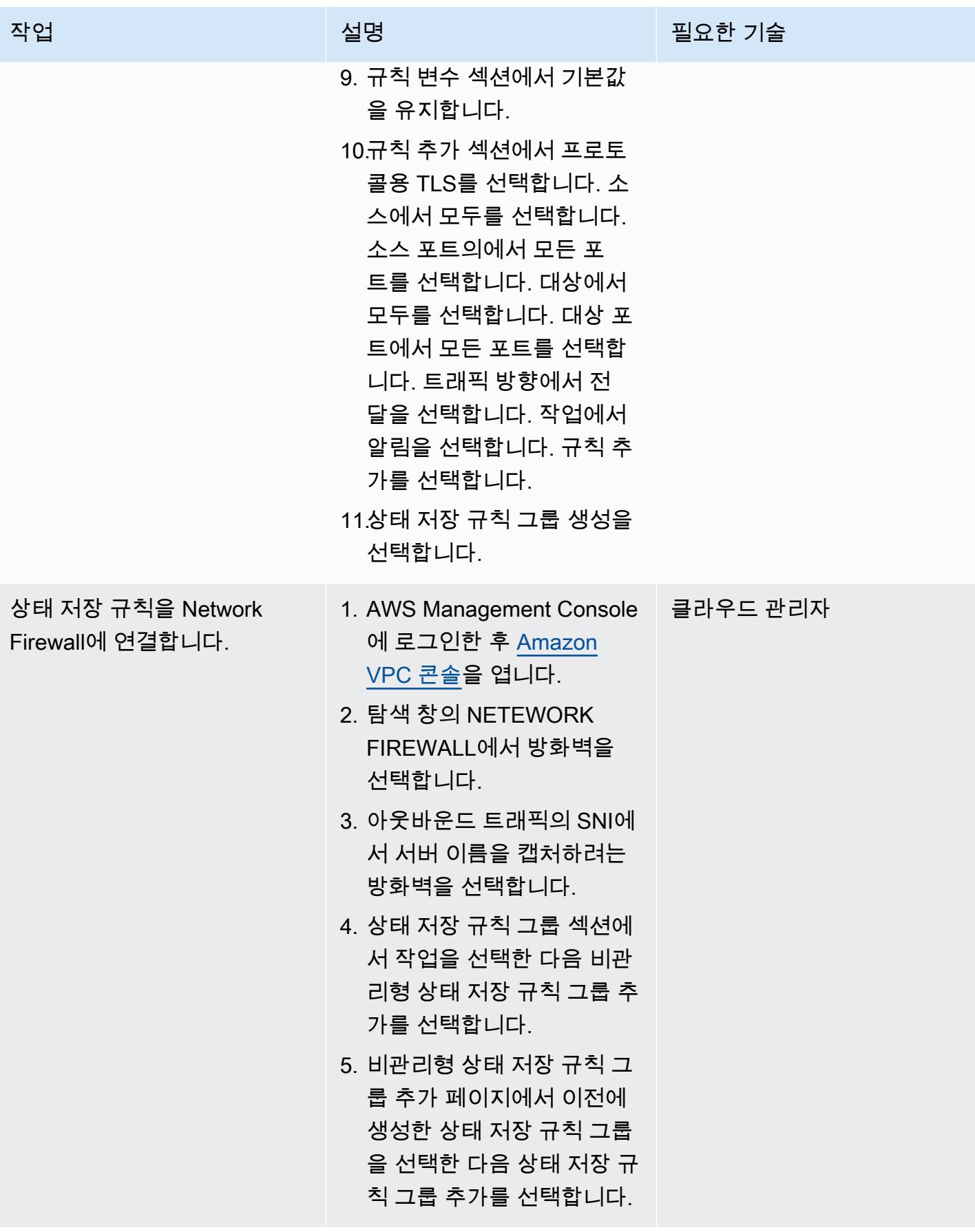

### Lambda 함수를 생성하여 로그를 읽습니다.

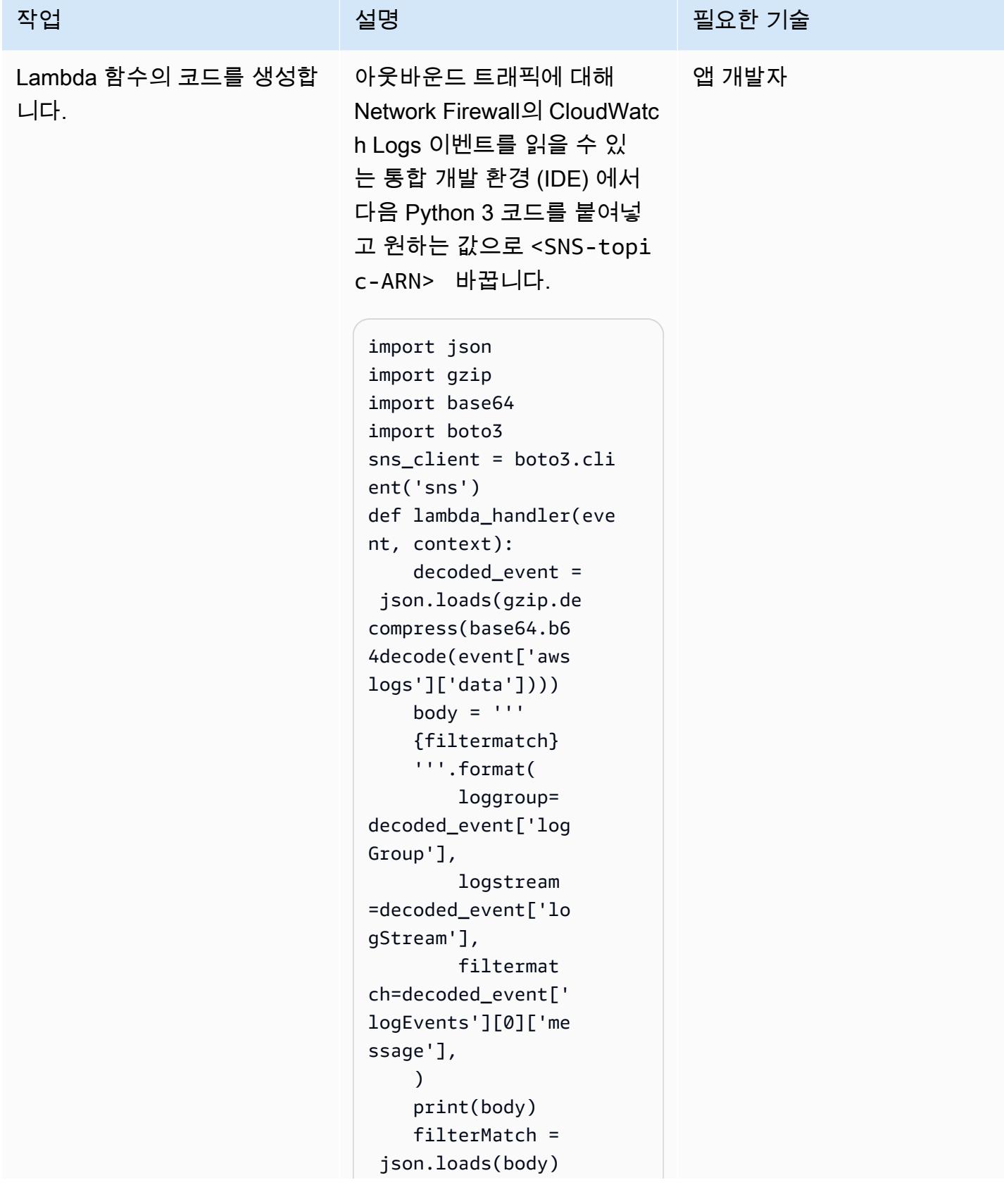

작업 설명 필요한 기술

```
data = []    if 'http' in 
  filterMatch['event']: 
                  data.appe 
nd(filterMatch['ev 
ent']['http']['hos 
tname']) 
        elif 'tls' in 
  filterMatch['event']: 
                 data.appe 
nd(filterMatch['ev 
ent']['tls']['sni']) 
        result = 'Domain 
 accessed ' + 1*' ' + (data[0]) + 1*' ' 'via 
  AWS Network Firewall 
 ' + 1' ' ' + (filterMa)tch['firewall_name']) 
        print(result) 
        message = {'ServerN 
ame': result} 
        send_to_sns = 
  sns_client.publish( 
                 TargetArn=<SNS-
topic-ARN>,         
    #Replace with the SNS 
  topic ARN 
                 Message=j 
son.dumps({'default': 
  json.dumps(message), 
         'sms': json.dump 
s(message), 
       'email': json.dump 
s(message)}), 
                 Subject='Server 
  Name passed through the 
  Network Firewall', 
                 MessageSt
```
ructure='json'

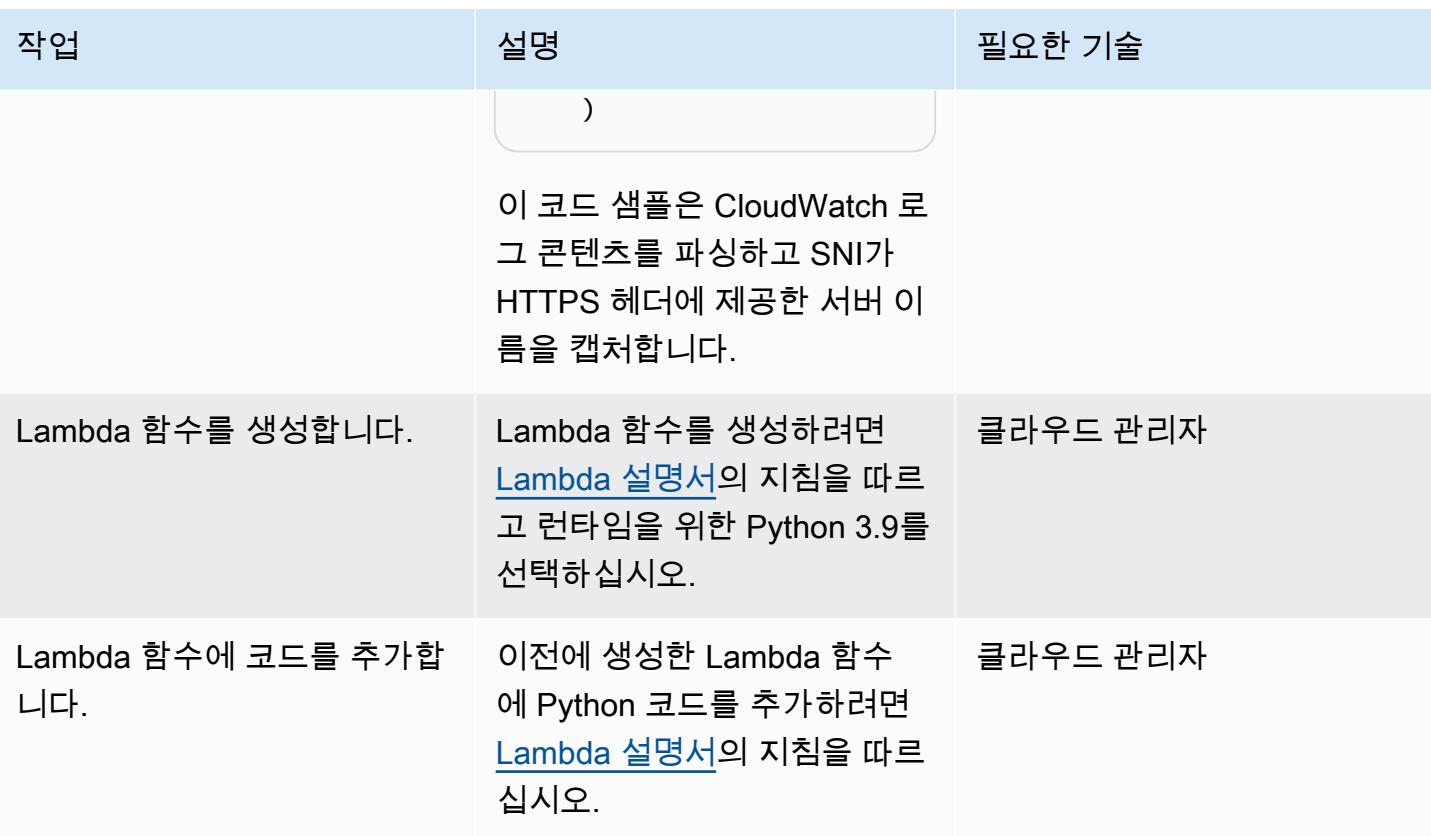

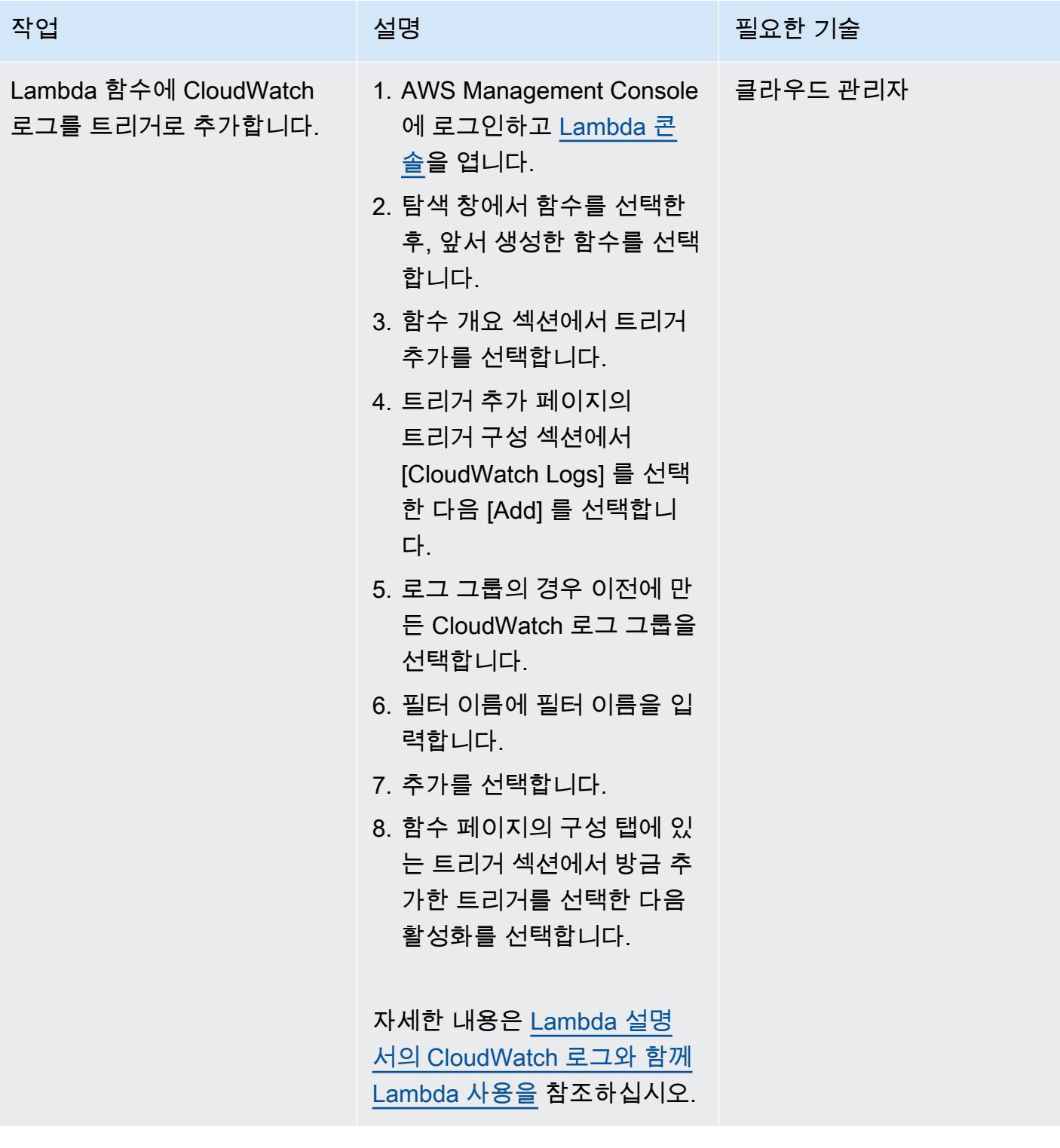

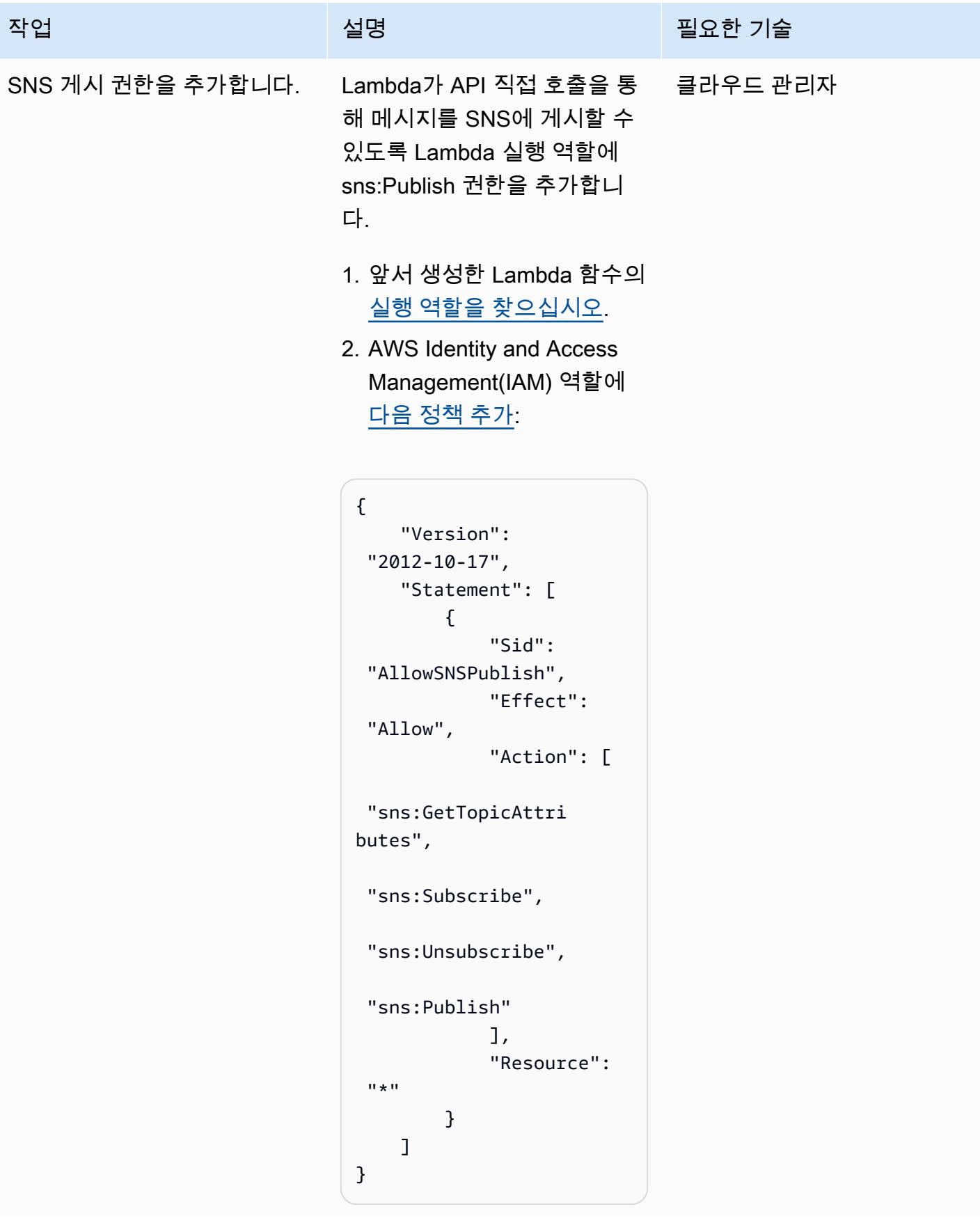

# SNS 알림의 기능을 테스트합니다.

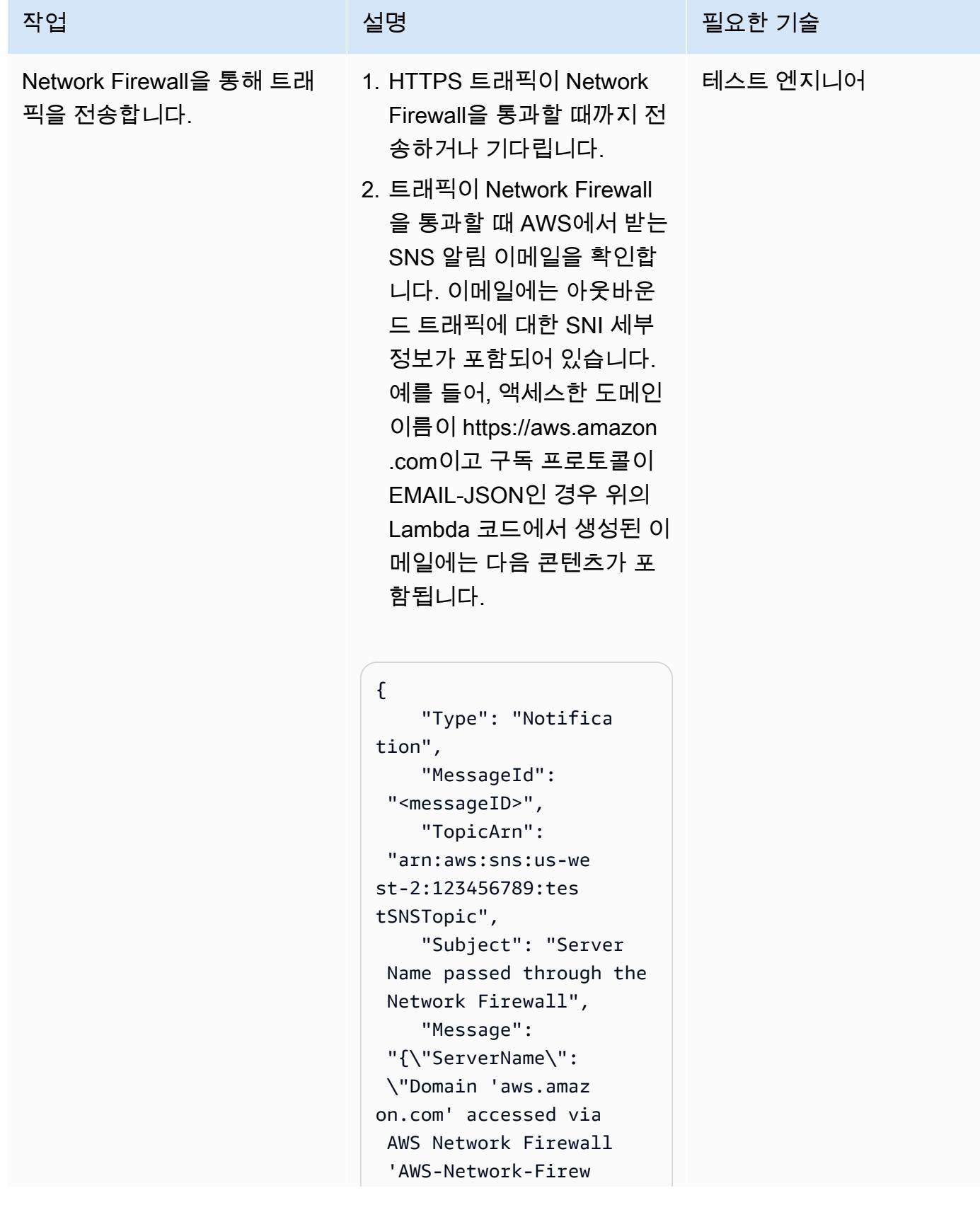

```
작업 설명 필요한 기술
```

```
all-Multi-AZ-firewall
\"}", 
         "Timestamp": 
  "2022-03-22T04:10: 
04.217Z", 
         "SignatureVersion" 
: "1", 
         "Signature": 
  "<Signature>", 
         "SigningCertURL": 
  "<SigningCertUrl>", 
         "UnsubscribeURL": 
  "<UnsubscribeURL>" 
}
```
그런 다음 [Amazon CloudWatc](https://docs.aws.amazon.com/AmazonCloudWatch/latest/logs/SearchDataFilterPattern.html) [h 설명서의](https://docs.aws.amazon.com/AmazonCloudWatch/latest/logs/SearchDataFilterPattern.html) 지침에 CloudWatc h 따라 Amazon의 Network Firewall 알림 로그를 확인하십 시오. 알림 로그는 다음 오류를 보여줍니다.

```
{ 
         "firewall_name": 
  "AWS-Network-Firew 
all-Multi-AZ-firew 
all", 
         "availability_zone 
": "us-east-2b", 
         "event_timestamp": 
  "<event timestamp>", 
         "event": { 
                  "timestamp": 
  "2021-03-22T04:10: 
04.214222+0000", 
                  "flow_id": 
  <flow ID>, 
                  "event_type": 
  "alert",
```

```
작업 <del>기술 기술 기술 기술 기술 선명 기술 기술 기술 기술 기술 기술</del>
```

```
        "src_ip": 
  "10.1.3.76", 
                     "src_port": 
  22761, 
                     "dest_ip": 
  "99.86.59.73", 
                    "dest_port": 
  443, 
                    "proto": "TCP", 
                    "alert": { 
                               "action": 
  "allowed", 
                               "signatur 
e_id": 2, 
                   "rev": 0,
                               "signatur 
e": "", 
                               "category": 
  "", 
                               "severity": 
  3 
                    }, 
                    "tls": { 
                               "subject": 
  "CN=aws.amazon.com", 
                               "issuerdn 
": "C=US, O=Amazon, 
  OU=Server CA 1B, 
  CN=Amazon", 
                               "serial": 
  "<serial number>", 
                               "fingerpr 
int": "<fingerprint 
 ID>",
                               "sni": 
  "aws.amazon.com", 
                               "version": 
  "TLS 1.2", 
                               "notbefor 
e": "2020-09-30T00:00: 
00",
```
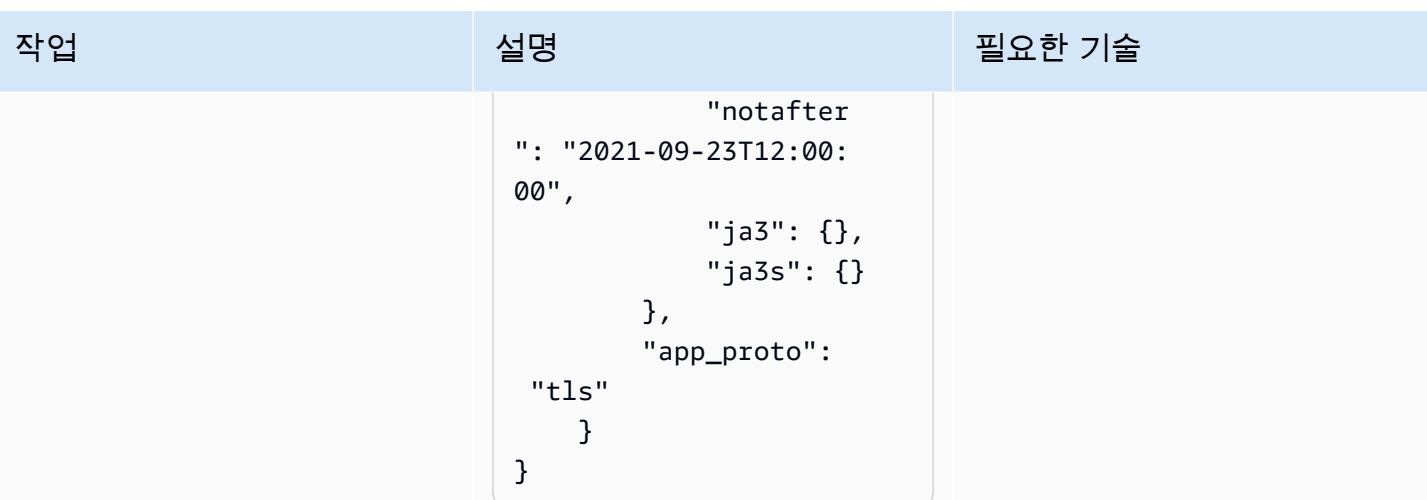

# Terraform을 사용하여 조직에서 GuardDuty Amazon을 자동으로 활 성화하십시오.

작성자: Aarthi Kannan(AWS)

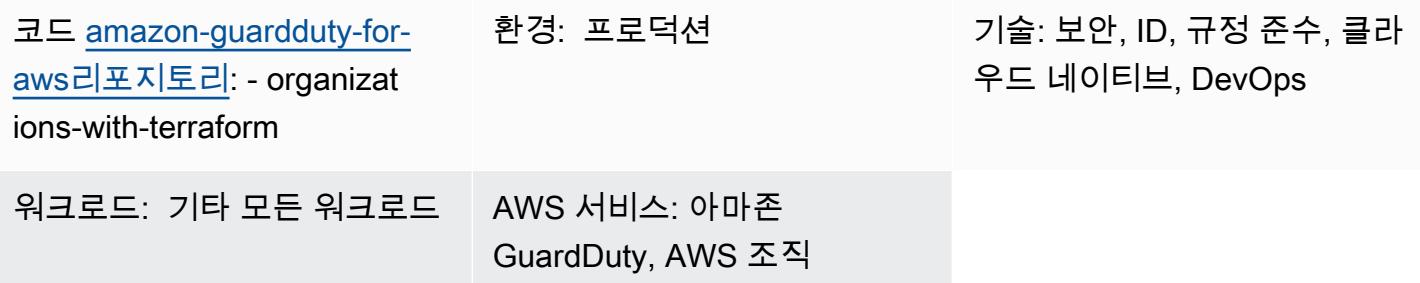

# 요약

Amazon은 Amazon Web Services (AWS) 계정을 GuardDuty 지속적으로 모니터링하고 위협 인텔리전 스를 사용하여 AWS 환경 내에서 예상치 못한 잠재적 악의적 활동을 식별합니다. 여러 AWS 지역에 걸 쳐 또는 AWS Management Console을 통해 여러 계정이나 조직을 수동으로 GuardDuty 활성화하는 것 은 번거로울 수 있습니다. 클라우드에서 다중 계정, 다중 리전 서비스 및 리소스를 프로비저닝하고 관 리할 수 있는 Terraform과 같은 코드형 인프라(IaC) 도구를 사용하여 프로세스를 자동화할 수 있습니 다.

AWS는 AWS Organizations를 사용하여 에서 여러 계정을 설정하고 관리할 것을 권장합니다 GuardDuty. 이 패턴은 해당 권장 사항을 준수합니다. 이 접근 방식의 한 가지 이점은 새 계정을 만들 거나 조직에 추가할 때 수동 개입 없이 지원되는 모든 지역의 해당 계정에서 자동으로 활성화된다는 GuardDuty 것입니다.

이 패턴은 HashiCorp Terraform을 사용하여 조직의 3개 이상의 Amazon Web Services (AWS) 계정에 GuardDuty 대해 Amazon을 활성화하는 방법을 보여줍니다. 이 패턴과 함께 제공된 샘플 코드는 다음 사항을 수행합니다.

- AWS GuardDuty Organizations에서 대상 조직의 현재 구성원인 모든 AWS 계정에 사용할 수 있습니 다.
- 에서 GuardDuty자동 활성화 기능을 활성화합니다. 이 기능은 향후 GuardDuty 대상 조직에 추가되 는 모든 계정을 자동으로 활성화합니다.
- 활성화하려는 지역을 선택할 수 있습니다. GuardDuty
- 조직의 보안 계정을 GuardDuty 위임된 관리자로 사용합니다.
- 로깅 계정에 Amazon Simple Storage Service (Amazon S3) 버킷을 생성하고 이 버킷의 모든 계정에 서 집계된 결과를 게시하도록 GuardDuty 구성합니다.
- 기본적으로 365일 후에 S3 버킷에서 Amazon S3 Glacier Flexible Retrieval 스토리지로 조사 결과를 전환하는 수명 주기 정책을 할당합니다.

이 샘플 코드를 수동으로 실행할 수도 있고 지속적 통합 및 지속적 전달 (CI/CD) 파이프라인에 통합할 수도 있습니다.

대상 오디언스

이 패턴은 Terraform GuardDuty, Python 및 AWS Organizations를 사용해 본 경험이 있는 사용자에게 권장됩니다.

사전 조건 및 제한 사항

사전 조건

- 활성 상태의 AWS 계정
- 조직은 AWS Organizations에서 설정하며, 조직에는 최소한 다음과 같은 세 개의 계정이 포함됩니 다.
	- 관리 계정 Terraform 코드를 독립 실행형 또는 CI/CD 파이프라인의 일부로 배포하는 계정입니 다. Terraform 상태도 이 계정에 저장됩니다.
	- 보안 계정 이 계정은 GuardDuty 위임된 관리자로 사용됩니다. 자세한 내용은 [GuardDuty 위임](https://docs.aws.amazon.com/guardduty/latest/ug/guardduty_organizations.html#delegated_admin_important) [된 관리자를 위한 중요 고려 사항](https://docs.aws.amazon.com/guardduty/latest/ug/guardduty_organizations.html#delegated_admin_important) (GuardDuty 설명서) 을 참조하십시오.
	- 로깅 계정 이 계정에는 모든 회원 계정의 집계된 결과를 GuardDuty 게시하는 S3 버킷이 포함되 어 있습니다.

필수 구성으로 조직을 설정하는 방법에 대한 자세한 내용은 [계정 구조 생성](https://www.wellarchitectedlabs.com/cost/100_labs/100_1_aws_account_setup/2_account_structure/)(AWS Well-Architected Labs)을 참조하세요.

- 관리 계정에 Terraform의 상태를 저장하는 원격 백엔드 역할을 하는 Amazon S3 버킷 및 Amazon DynamoDB 테이블. Terraform 상태에 원격 백엔드를 사용하는 방법에 대한 자세한 내용은 [S3 백엔](https://www.terraform.io/language/settings/backends/s3) [드](https://www.terraform.io/language/settings/backends/s3)(Terraform 설명서)를 참조하세요. S3 백엔드로 원격 상태 관리를 설정하는 코드 샘플은 [remote](https://registry.terraform.io/modules/nozaq/remote-state-s3-backend/aws/latest)[state-s3-백엔드](https://registry.terraform.io/modules/nozaq/remote-state-s3-backend/aws/latest) (Terraform 레지스트리) 를 참조하십시오. 다음과 같은 요구 사항을 확인합니다.
	- S3 버킷과 DynamoDB 테이블은 동일한 리전에 있어야 합니다.
	- DynamoDB 테이블을 생성할 때 파티션 키는 LockID(대소문자 구분)여야 하고 파티션 키 유형은 문자열이어야 합니다. 기타 모든 테이블 설정은 기본값이어야 합니다. 자세한 내용은 [프라이머리](https://docs.aws.amazon.com/amazondynamodb/latest/developerguide/HowItWorks.CoreComponents.html#HowItWorks.CoreComponents.PrimaryKey)  [키 정보](https://docs.aws.amazon.com/amazondynamodb/latest/developerguide/HowItWorks.CoreComponents.html#HowItWorks.CoreComponents.PrimaryKey) 및 [테이블 생성](https://docs.aws.amazon.com/amazondynamodb/latest/developerguide/getting-started-step-1.html)(DynamoDB 설명서)을 참조하세요.
- 결과를 게시할 S3 버킷에 대한 액세스 로그를 저장하는 데 사용되는 S3 버킷입니다. GuardDuty 자 세한 내용은 [Amazon S3 서버 액세스 로깅 활성화\(](https://docs.aws.amazon.com/AmazonS3/latest/userguide/enable-server-access-logging.html)Amazon S3 설명서) 참조하세요. AWS Control Tower 랜딩 존에 배포하는 경우 로그 아카이브 계정의 S3 버킷을 이 용도로 재사용할 수 있습니다.
- Terraform 버전 0.14.6 이상이 설치 및 구성되어 있습니다. 자세한 내용은 [시작하기](https://learn.hashicorp.com/collections/terraform/aws-get-started)  [AWS](https://learn.hashicorp.com/collections/terraform/aws-get-started)(Terraform 설명서)를 참조하세요.
- Python 버전 3.9.6 이상이 설치 및 구성되었습니다. 자세한 내용은 [소스 릴리스\(](https://www.python.org/downloads/source/)Python 웹사이트)를 참조하세요.
- AWS SDK for Python(Boto3)이 설치되어 있습니다. 자세한 내용은 [설치\(](https://boto3.amazonaws.com/v1/documentation/api/latest/guide/quickstart.html#installation)Boto3 설명서)를 참조하세 요.
- jq가 설치 및 구성되었습니다. 자세한 내용은 [jq 다운로드](https://stedolan.github.io/jq/download/)(jq 설명서)를 참조하세요.

### 제한 사항

- 이 패턴은 macOS 및 Amazon Linux 2 운영 체제를 지원합니다. 이 패턴은 Windows 운영 체제에서 사용할 수 있도록 테스트되지 않았습니다.
- GuardDuty 대상 지역의 어떤 계정에서도 이미 활성화되지 않았어야 합니다.
- 이 패턴의 IaC 솔루션은 사전 조건을 배포하지 않습니다.
- 이 패턴은 다음 모범 사례를 준수하는 AWS 랜딩 존을 위해 설계되었습니다.
	- 랜딩 존은 AWS Control Tower를 사용하여 생성되었습니다.
	- 보안 및 로깅에는 별도의 AWS 계정이 사용됩니다.

### 제품 버전

- Terraform 버전 0.14.6 이상. 샘플 코드는 버전 1.2.8에서 테스트됩니다.
- Python 버전 3.9.6 이상.

## <span id="page-5057-0"></span>아키텍처

이 섹션에서는 이 솔루션과 샘플 코드로 설정된 아키텍처를 개략적으로 설명합니다. 다음 다이어그램 은 단일 AWS 리전 내에서 조직의 다양한 계정에 배포된 리소스를 보여줍니다.

1. Terraform은 보안 계정과 로깅 계정에서 GuardDutyTerraformOrgRoleAWS ID 및 액세스 관리 (IAM) 역할을 생성합니다.

- 2. Terraform은 로깅 계정의 기본 AWS 리전에 S3 버킷을 생성합니다. 이 버킷은 모든 지역 및 조직 내 모든 계정의 모든 GuardDuty 결과를 집계하는 게시 대상으로 사용됩니다. 또한 Terraform은 S3 버 킷의 결과를 암호화하는 데 사용되는 AWS Key Management Service(AWS KMS) 키를 보안 계정에 생성하고 S3 버킷의 결과를 S3 Glacier Flexible Retrieval 스토리지로 자동 보관하도록 구성합니다.
- 3. Terraform은 관리 계정에서 보안 계정을 위임 관리자로 지정합니다. GuardDuty 즉, 이제 보안 계 정이 관리 계정을 포함한 모든 회원 계정의 GuardDuty 서비스를 관리합니다. 개별 회원 계정은 GuardDuty 혼자서 일시 중지하거나 비활성화할 수 없습니다.
- 4. Terraform은 GuardDuty 위임된 관리자를 위해 보안 계정에 GuardDuty 탐지기를 생성합니다.
- 5. 아직 활성화되지 않은 경우 Terraform은 S3 보호를 활성화합니다. GuardDuty 자세한 내용은 [Amazon에서의 Amazon S3 보호 GuardDuty](https://docs.aws.amazon.com/guardduty/latest/ug/s3-protection.html) (GuardDuty 설명서) 를 참조하십시오.
- 6. Terraform은 조직의 현재 활성 회원 계정을 모두 회원으로 등록합니다. GuardDuty
- 7. Terraform은 GuardDuty 위임된 관리자가 모든 회원 계정의 집계된 결과를 로깅 계정의 S3 버킷에 게시하도록 구성합니다.
- 8. Terraform은 선택한 각 AWS 리전에 대해 3~7단계를 반복합니다.

### 자동화 및 규모 조정

제공된 샘플 코드는 자동화된 배포를 위해 CI/CD 파이프라인에 통합할 수 있도록 모듈화되어 있습니 다.

## 도구

서비스

- [Amazon DynamoDB는](https://docs.aws.amazon.com/amazondynamodb/latest/developerguide/Introduction.html) 빠르고 예측 가능하고 확장 가능한 성능을 제공하는 완전 관리형 NoSQL 데 이터베이스 서비스입니다.
- [GuardDutyAmazon은](https://docs.aws.amazon.com/guardduty/latest/ug/what-is-guardduty.html) 로그를 분석하고 처리하여 AWS 환경에서 예상치 못한 잠재적 무단 활동을 식 별하는 지속적 보안 모니터링 서비스입니다.
- [Identity and Access Management\(IAM\)를](https://docs.aws.amazon.com/IAM/latest/UserGuide/introduction.html) 사용하여 리소스에 대한 액세스를 안전하게 제어할 수 있 습니다.
- [AWS Key Management Service\(AWS KMS\)를](https://docs.aws.amazon.com/kms/latest/developerguide/overview.html) 사용하면 암호화 키를 생성하고 제어하여 데이터를 보호할 수 있습니다.
- [AWS Organizations은](https://docs.aws.amazon.com/organizations/latest/userguide/orgs_introduction.html) 사용자가 생성하고 중앙에서 관리하는 조직으로 여러 AWS 계정을 통합할 수 있는 계정 관리 서비스입니다.
- [Amazon Simple Storage Service\(S3\)](https://docs.aws.amazon.com/AmazonS3/latest/userguide/Welcome.html)는 원하는 양의 데이터를 저장, 보호 및 검색하는 데 도움이 되 는 클라우드 기반 객체 스토리지 서비스입니다.
- [AWS SDK for Python\(Boto3\)는](https://boto3.amazonaws.com/v1/documentation/api/latest/guide/quickstart.html) Python 애플리케이션, 라이브러리 또는 스크립트를 AWS 서비스와 통합하는 데 도움이 되는 소프트웨어 개발 키트입니다.

### 기타 도구 및 서비스

- [HashiCorp Terraform은](https://www.terraform.io/docs) 코드를 사용하여 클라우드 인프라 및 리소스를 프로비저닝하고 관리하는 데 도움이 되는 명령줄 인터페이스 애플리케이션입니다.
- [Python](https://www.python.org/)은 범용 프로그래밍 언어입니다.
- [jq](https://stedolan.github.io/jq/download/)는 JSON 파일 작업을 도와주는 명령줄 프로세서입니다.

#### 코드 리포지토리

[이 패턴의 코드는 - 저장소에서 GitHub 사용할 수 있습니다. amazon-guardduty-for-aws organizations](https://github.com/aws-samples/amazon-guardduty-for-aws-organizations-with-terraform)[with-terraform](https://github.com/aws-samples/amazon-guardduty-for-aws-organizations-with-terraform)

### 에픽

조직 GuardDuty 내에서 활성화하십시오.

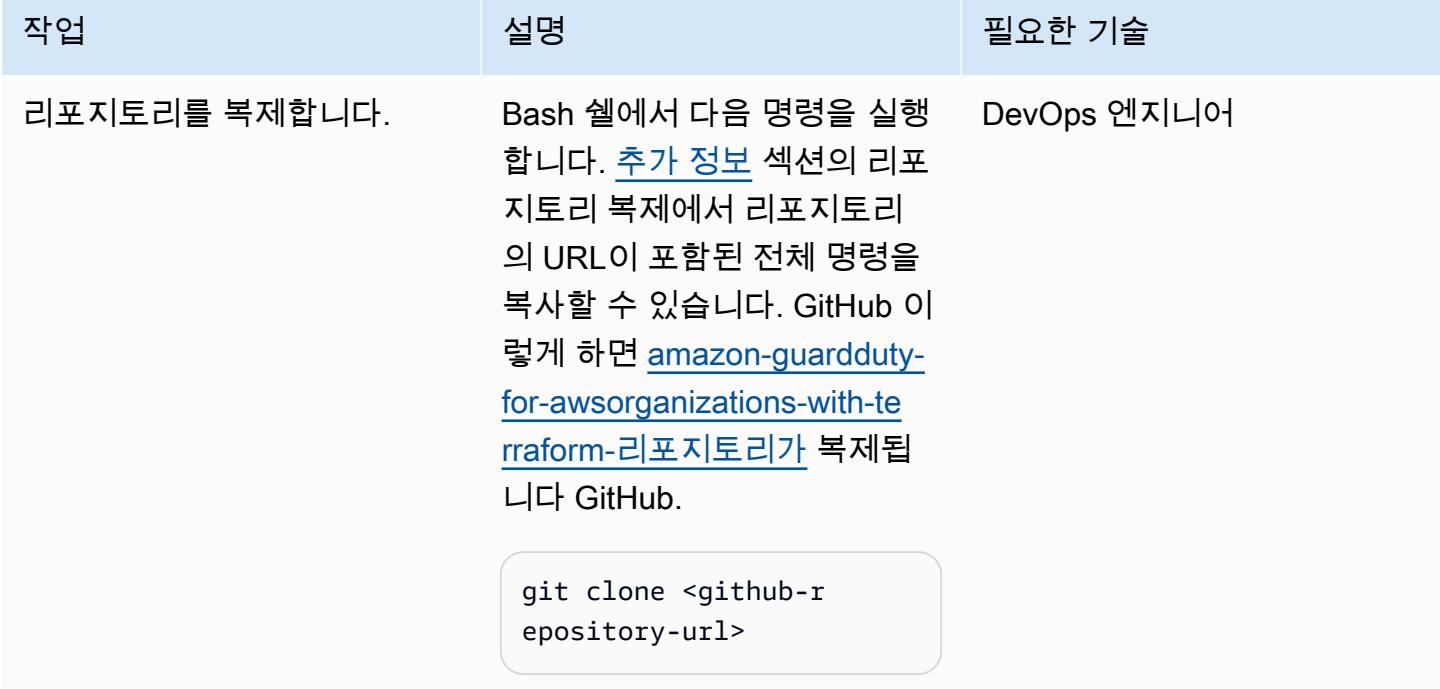

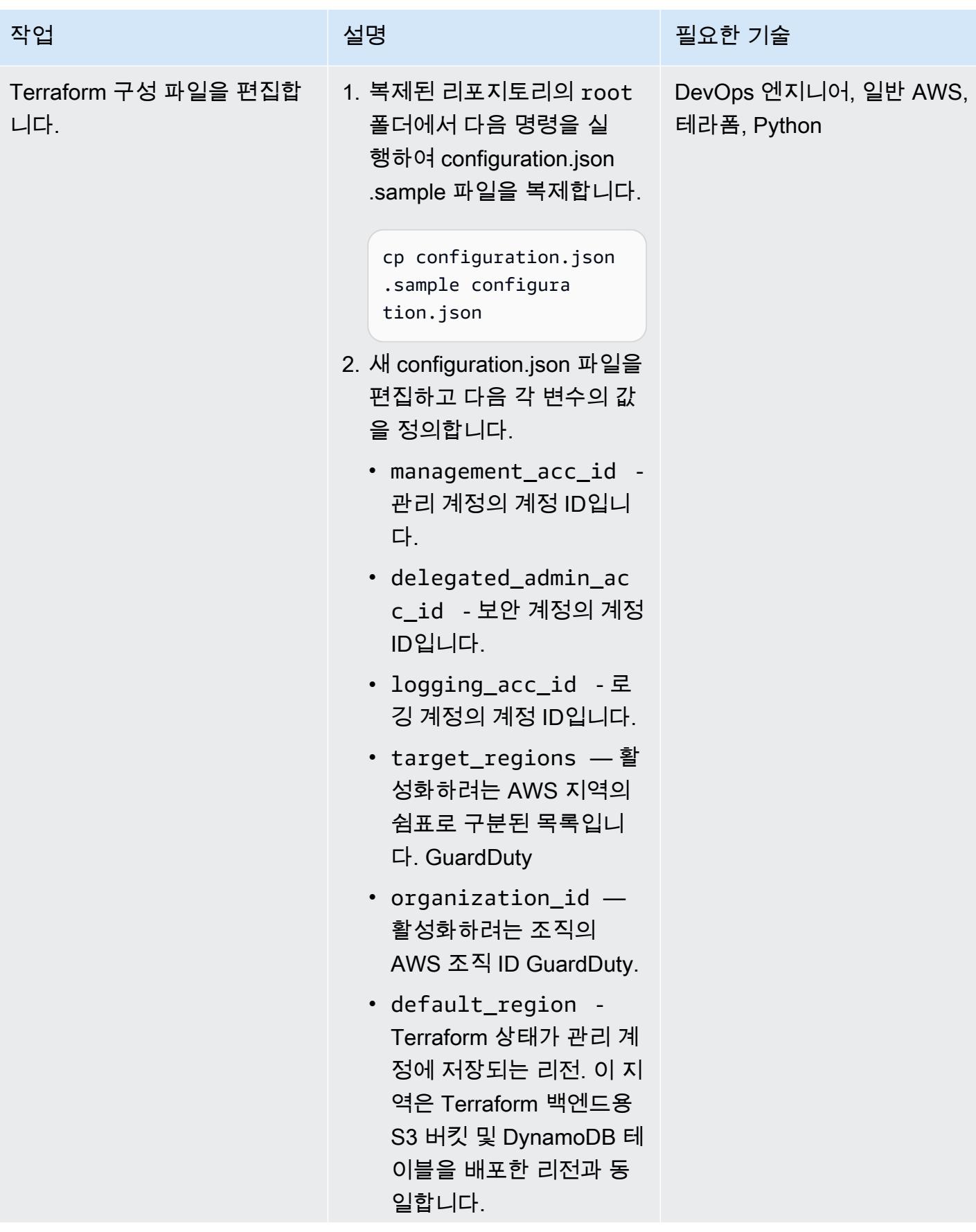

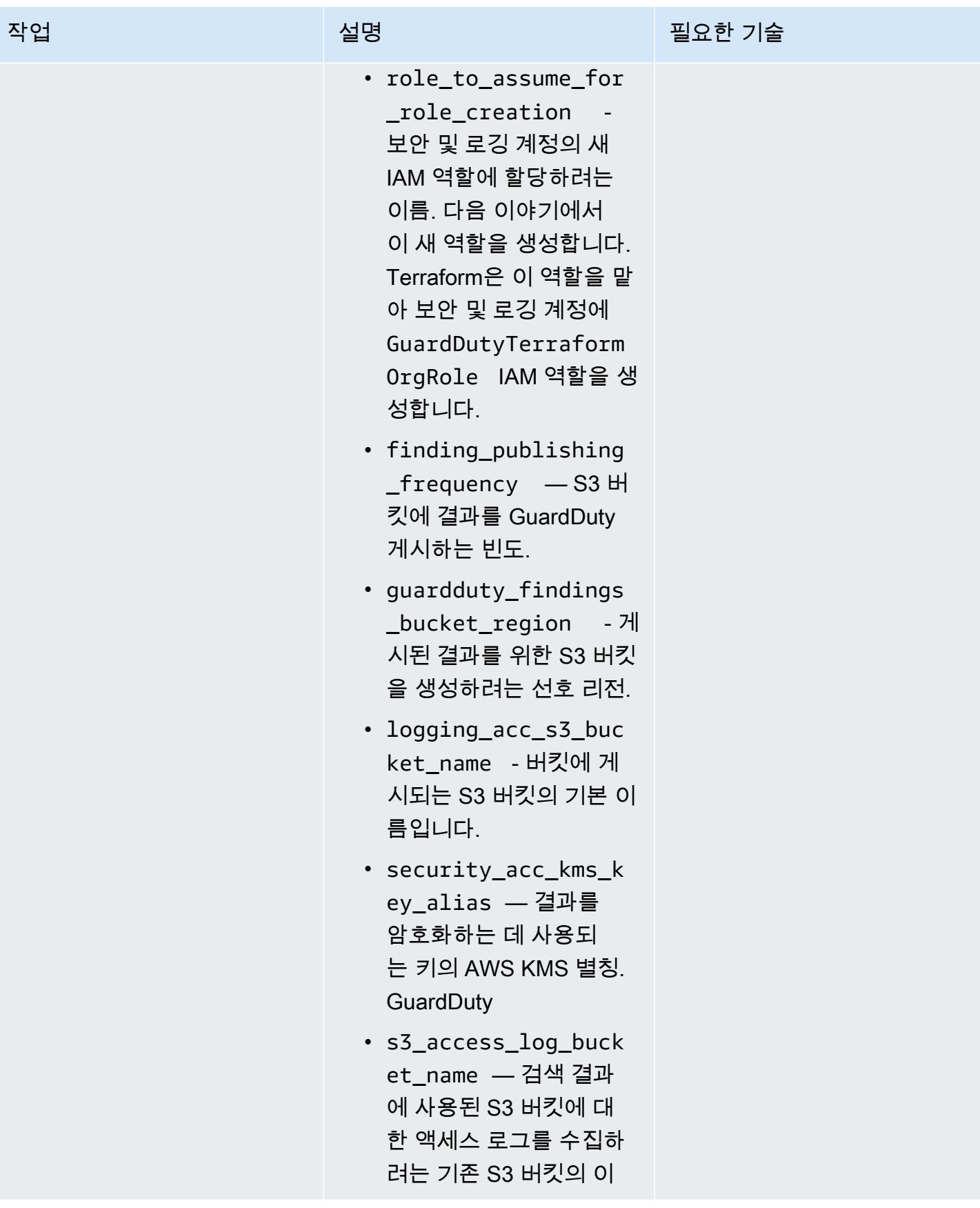

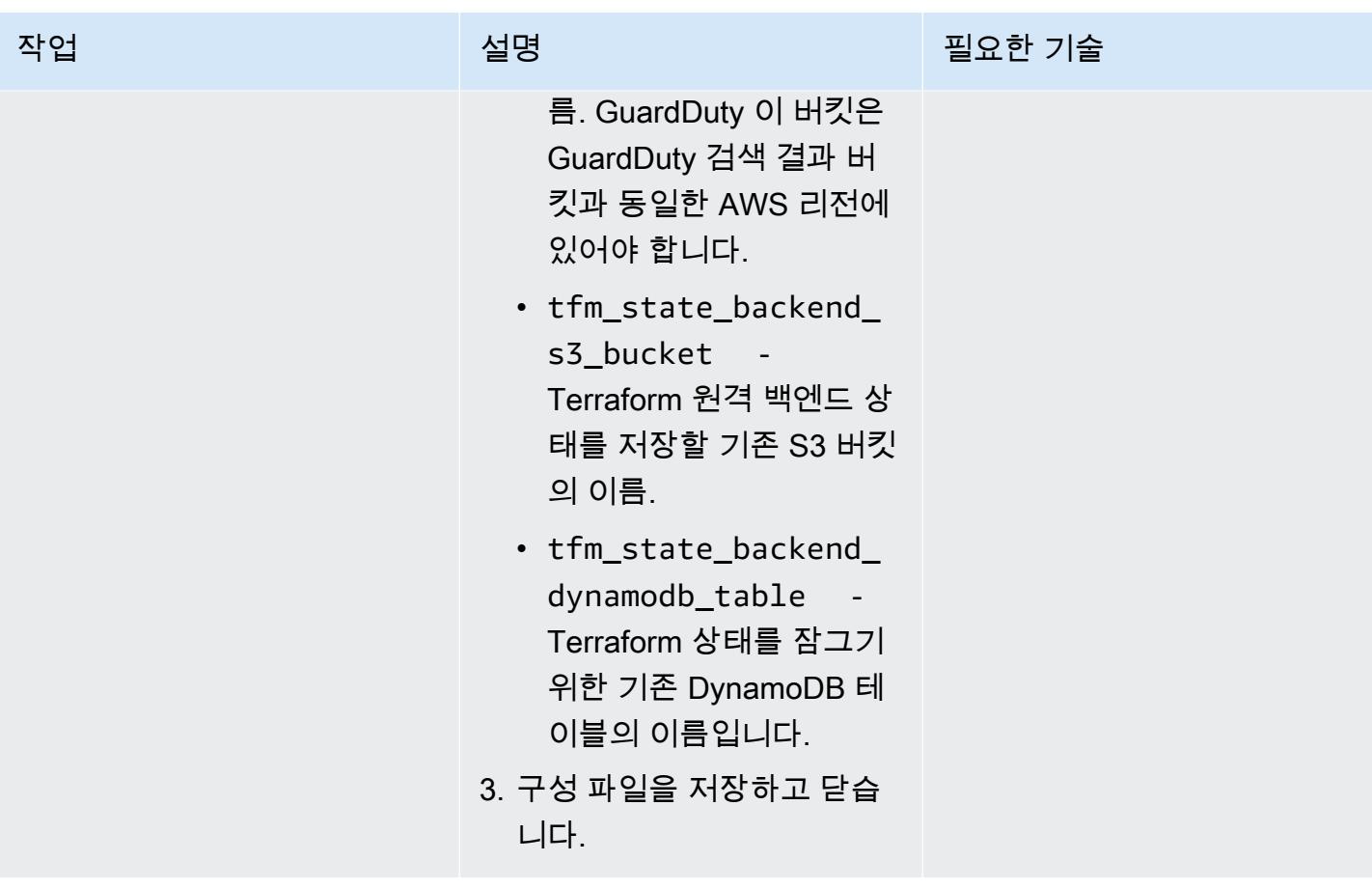

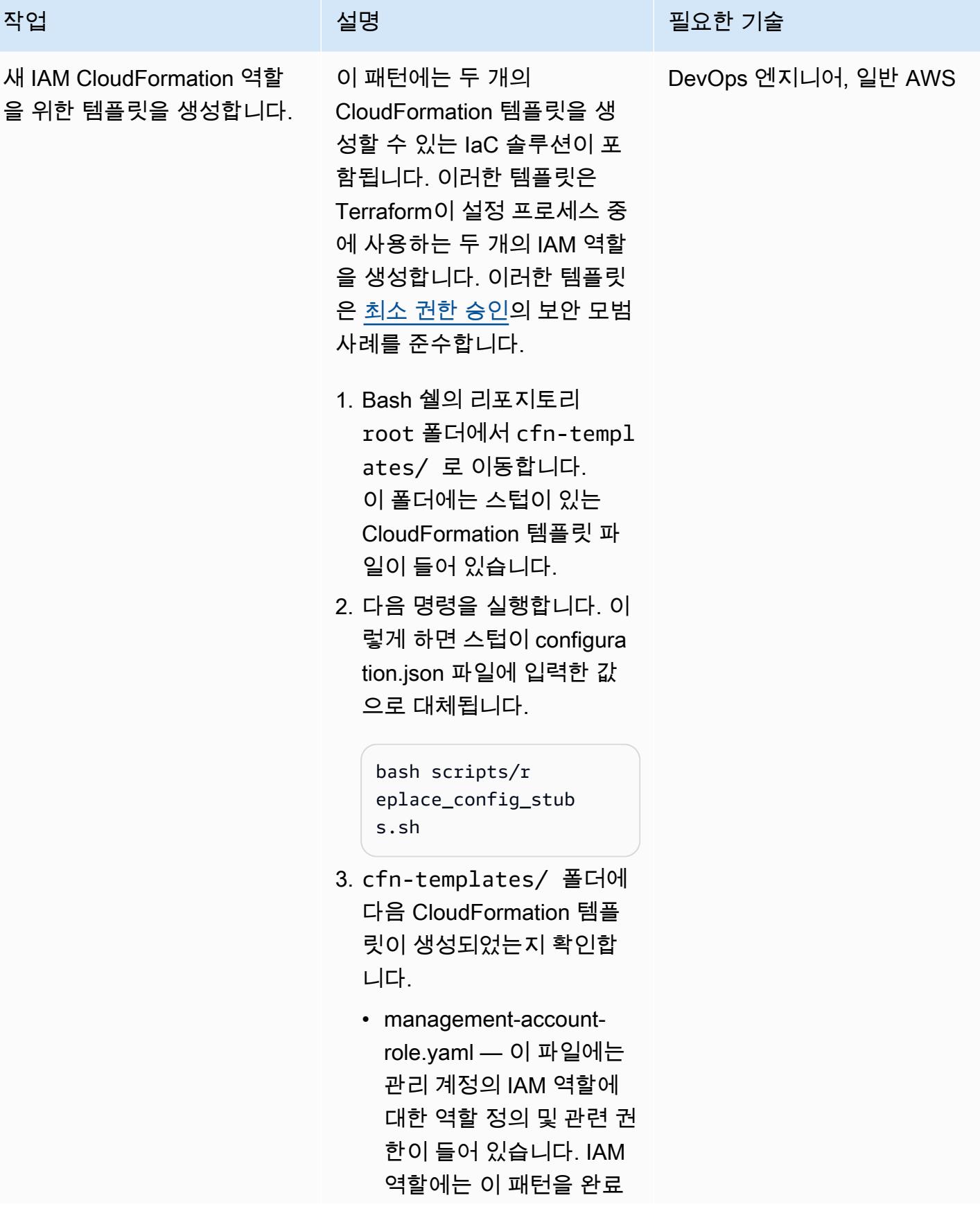

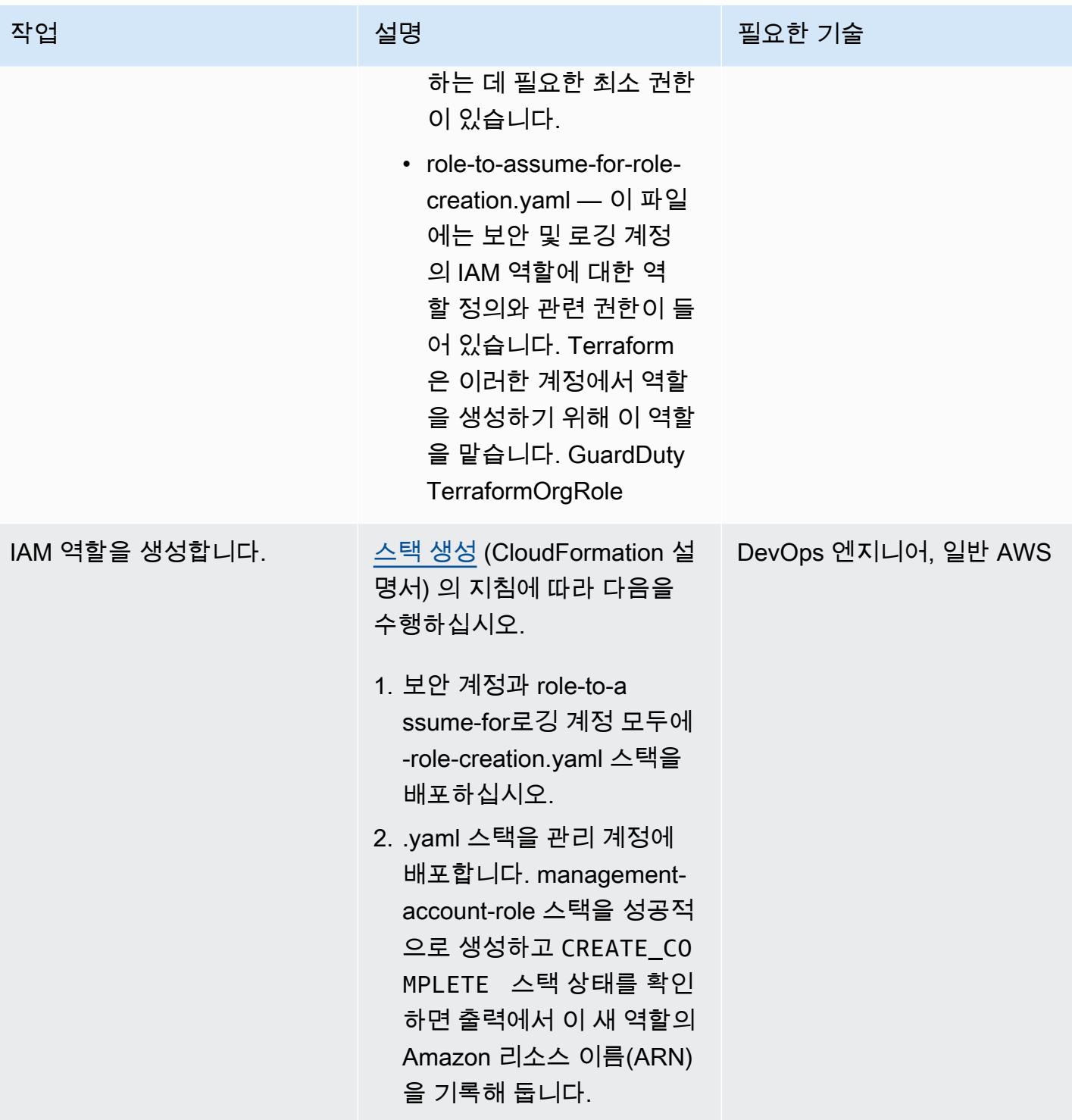

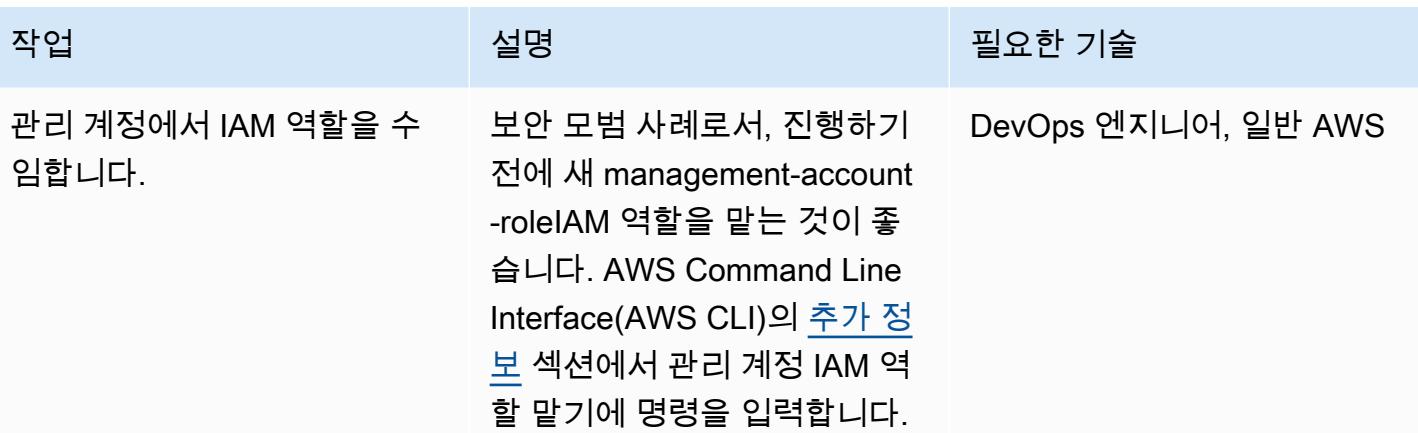

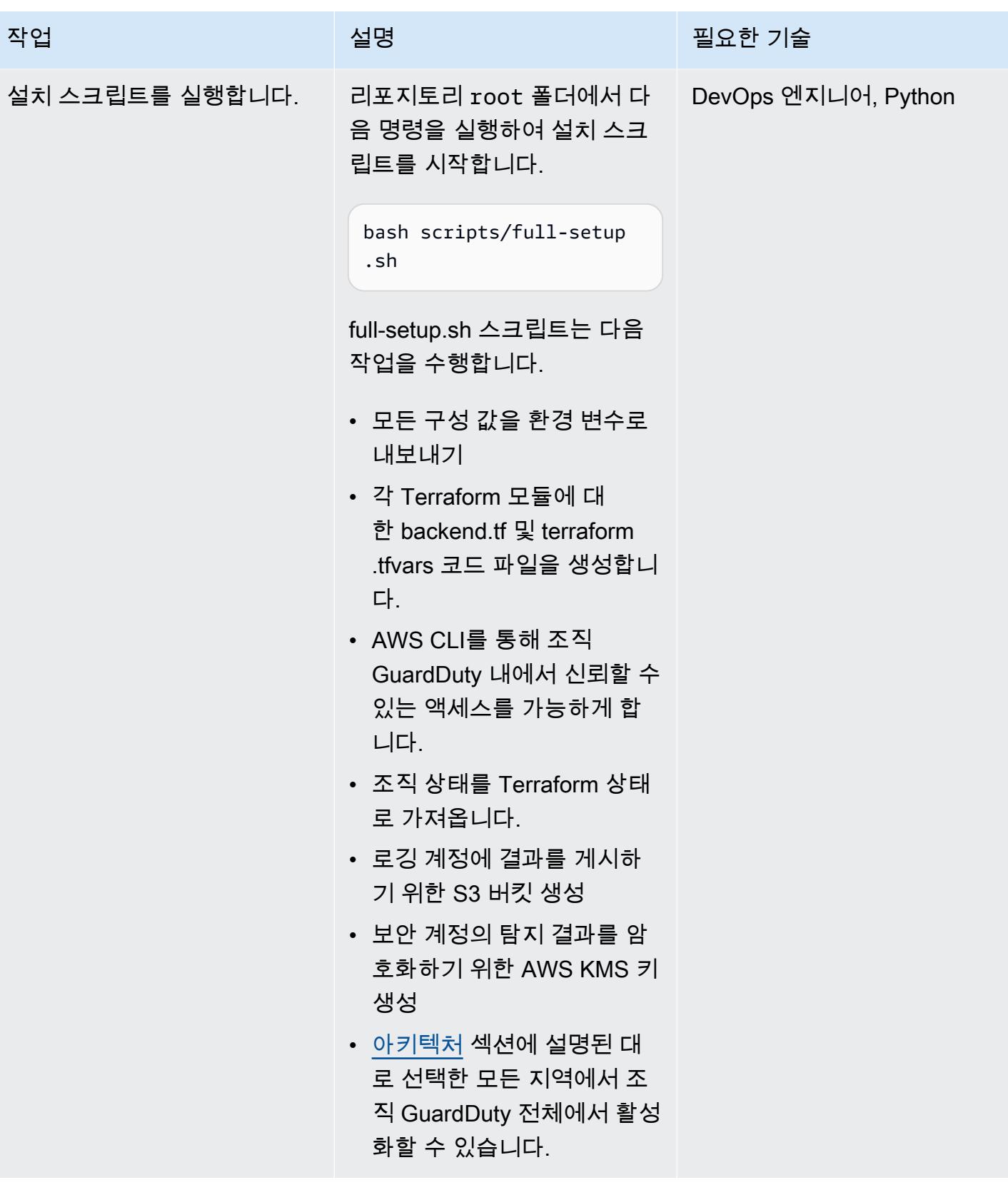

# (선택 사항) 조직 GuardDuty 내 비활성화

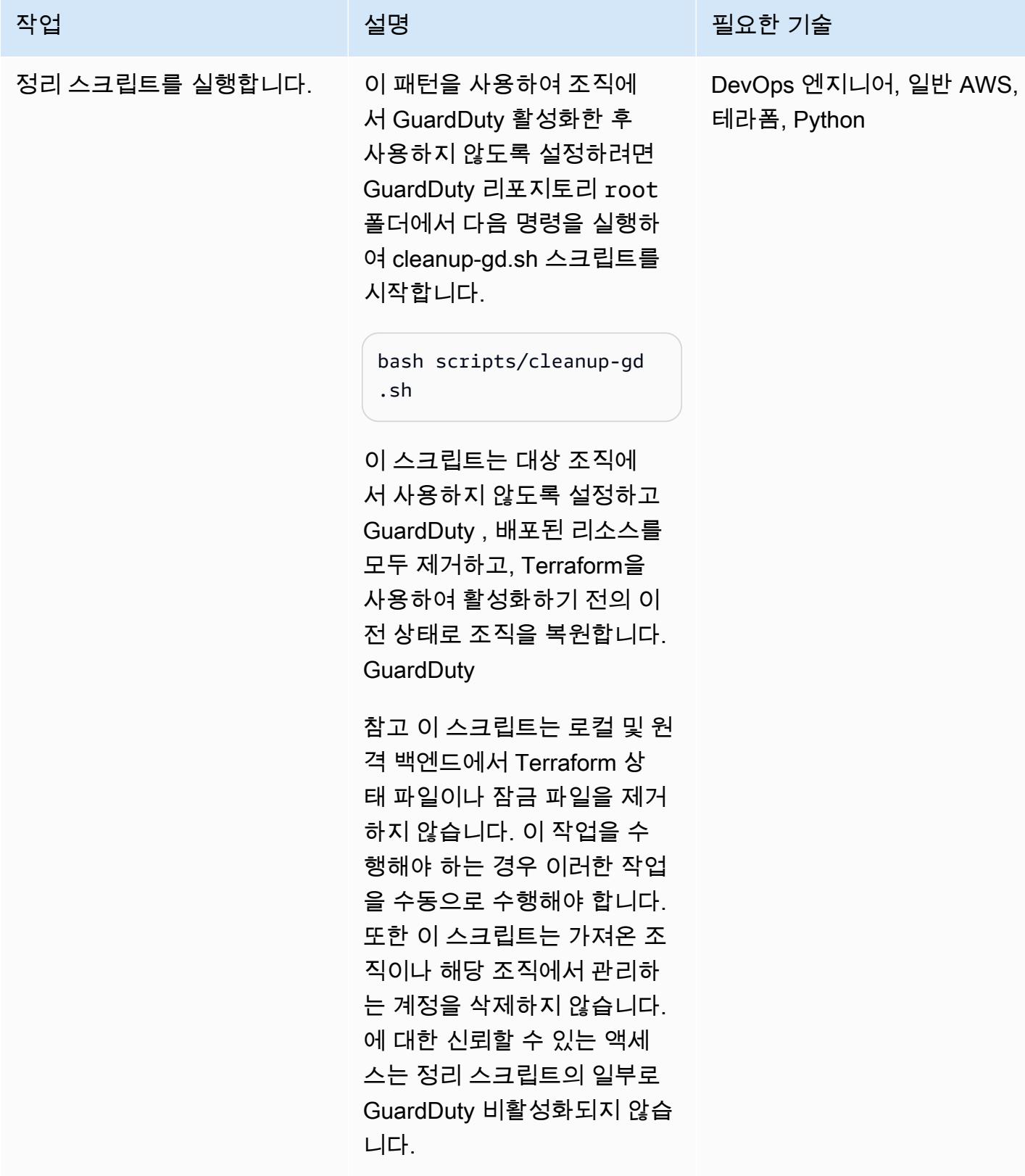

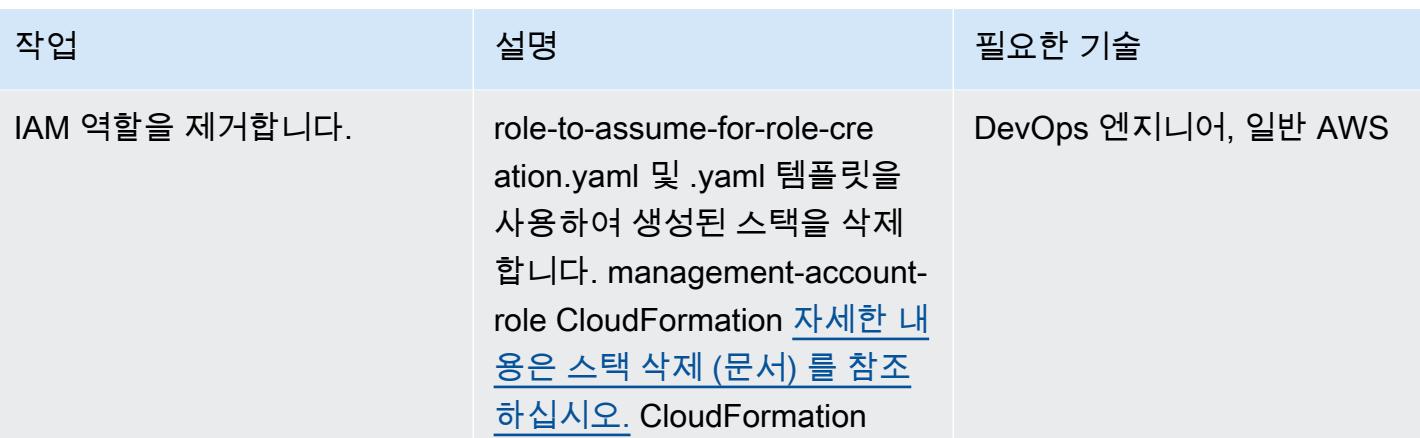

# 관련 리소스

AWS 설명서

- [여러 계정 관리](https://docs.aws.amazon.com/guardduty/latest/ug/guardduty_accounts.html) (GuardDuty 설명서)
- [최소 권한 부여\(](https://docs.aws.amazon.com/IAM/latest/UserGuide/best-practices.html#grant-least-privilege)IAM 설명서)

### AWS 마케팅

- [아마존 GuardDuty](https://aws.amazon.com/guardduty/)
- [AWS Organizations](https://aws.amazon.com/organizations/)

### 기타 리소스

- [Terraform](https://www.terraform.io/)
- [Terraform CLI 설명서](https://www.terraform.io/cli)

# <span id="page-5068-0"></span>추가 정보

### 리포지토리 복제

다음 명령을 실행하여 GitHub 리포지토리를 복제합니다.

```
git clone https://github.com/aws-samples/amazon-guardduty-for-aws-organizations-with-
terraform
```
관리 계정 IAM 역할 수임

관리 계정의 IAM 역할을 수행하려면 다음 명령을 실행하세요. <IAM role ARN>를 IAM 역할의 ARN 으로 바꿉니다.

export ROLE\_CREDENTIALS=\$(aws sts assume-role --role-arn <IAM role ARN> --role-sessionname AWSCLI-Session --output json) export AWS\_ACCESS\_KEY\_ID=\$(echo \$ROLE\_CREDENTIALS | jq .Credentials.AccessKeyId | sed 's/"//g') export AWS\_SECRET\_ACCESS\_KEY=\$(echo \$ROLE\_CREDENTIALS | jq .Credentials.SecretAccessKey | sed 's/"//g') export AWS\_SESSION\_TOKEN=\$(echo \$ROLE\_CREDENTIALS | jq .Credentials.SessionToken | sed 's/"//g')

# 새 Amazon Redshift 클러스터에 필수 SSL 엔드포인트가 있는지 확 인

작성자: Priyanka Chaudhary(AWS)

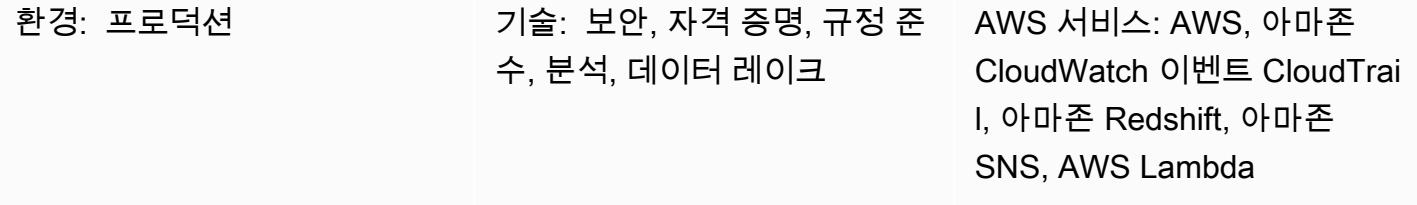

# 요약

이 패턴은 SSL (보안 소켓 계층) 엔드포인트 없이 새 Amazon Redshift 클러스터가 시작되면 자동으로 알려주는 Amazon Web Services (AWS) CloudFormation 템플릿을 제공합니다.

Amazon Redshift는 완전 관리형 페타바이트 규모 클라우드 기반 데이터 웨어하우스 서비스입니다. 대 규모 데이터 세트 저장 및 분석을 위해 설계되었습니다. 또한 대규모 데이터베이스 마이그레이션을 수 행하는 데에도 사용됩니다. 보안을 위해 Amazon Redshift는 사용자의 SQL Server 클라이언트 애플리 케이션과 Amazon Redshift 클러스터 간의 연결을 암호화하는 SSL을 지원합니다. 클러스터가 SSL 연 결을 요구하도록 구성하려면 시작 중에 클러스터와 연결된 파라미터 그룹에서 require\_SSL 파라미 터를 true으(로) 설정해야 합니다.

이 패턴과 함께 제공되는 보안 제어는 AWS CloudTrail 로그의 Amazon Redshift API 호출을 모니터링 하고 [CreateCluster](https://docs.aws.amazon.com/redshift/latest/APIReference/API_CreateCluster.html), [ModifyCluster](https://docs.aws.amazon.com/redshift/latest/APIReference/API_ModifyCluster.html)[RestoreFromClusterSnapshotC](https://docs.aws.amazon.com/redshift/latest/APIReference/API_RestoreFromClusterSnapshot.html)[reateClusterParameterGroup](https://docs.aws.amazon.com/redshift/latest/APIReference/API_CreateClusterParameterGroup.html), 및 API에 대한 Amazon CloudWatch Events 이벤트를 시작합니다. [ModifyClusterParameterGroup](https://docs.aws.amazon.com/redshift/latest/APIReference/API_ModifyClusterParameterGroup.html) 이벤트 가 이러한 API 중 하나를 감지하면 Python 스크립트를 실행하는 AWS Lambda를 호출합니다. Python 함수는 나열된 CloudWatch 이벤트에 대한 CloudTrail 이벤트를 분석합니다. Amazon Redshift 클러 스터가 생성, 수정 또는 기존 스냅샷에서 복원되거나, 클러스터에 대한 새 파라미터 그룹이 생성되거 나, 기존 파라미터 그룹이 수정되면 함수가 클러스터의 require\_SSL 파라미터를 확인합니다. 파 라미터 값이 false인 경우 함수는 관련 정보(Amazon Redshift 클러스터 이름, AWS 리전, AWS 계 정, 알림의 출처가 되는 Lambda의 Amazon 리소스 이름(ARN))와 함께 Amazon Simple Notification Service(Amazon SNS) 알림을 사용자에게 보냅니다.

사전 조건 및 제한 사항

사전 조건

- 활성 상태의 AWS 계정.
- 클러스터 서브넷 그룹이 있는 Virtual Private Cloud(VPC) 및 연결된 보안 그룹.

제한 사항

• 이 보안 제어는 리전별로 적용됩니다. 모니터링하려는 각 AWS 리전에 이를 배포해야 합니다.

아키텍처

대상 아키텍처

#### 자동화 및 규모 조정

• [AWS Organizations를](https://aws.amazon.com/organizations/) 사용하는 경우, [AWS StackSets Cloudformation을](https://docs.aws.amazon.com/AWSCloudFormation/latest/UserGuide/what-is-cfnstacksets.html) 사용하여 모니터링하려는 여러 계정에 이 템플릿을 배포할 수 있습니다.

# 도구

서비스

- [AWS CloudFormation](https://docs.aws.amazon.com/AWSCloudFormation/latest/UserGuide/Welcome.html)  AWS는 AWS CloudFormation 리소스를 모델링 및 설정하고, 빠르고 일관 되게 프로비저닝하고, 수명 주기 전반에 걸쳐 관리할 수 있도록 지원합니다. 템플릿을 사용하여 리소 스와 해당 종속성을 설명하고, 리소스를 개별적으로 관리하는 대신 스택으로 함께 시작하고 구성할 수 있습니다.
- [Amazon CloudWatch Events](https://docs.aws.amazon.com/AmazonCloudWatch/latest/events/WhatIsCloudWatchEvents.html)  Amazon CloudWatch Events는 AWS 리소스의 변경 사항을 설명하 는 시스템 이벤트의 스트림을 거의 실시간으로 제공합니다.
- [AWS Lambda](https://aws.amazon.com/lambda/)  AWS Lambda는 서버를 프로비저닝하거나 관리하지 않고도 코드를 실행할 수 있도 록 지원하는 컴퓨팅 서비스입니다.
- [Amazon Redshift](https://docs.aws.amazon.com/redshift/latest/mgmt/welcome.html) Amazon Redshift는 클라우드의 완전 관리형 페타바이트 규모 데이터 웨어하우 스 서비스입니다.
- [Amazon S3-](https://docs.aws.amazon.com/AmazonS3/latest/dev/Welcome.html)Amazon Simple Storage Service(S3)는 객체 스토리지 서비스입니다. Amazon S3를 사 용하면 인터넷을 통해 언제 어디서든 원하는 양의 데이터를 저장하고 검색할 수 있습니다.

### 코드

이 패턴에는 다음과 같은 첨부 파일이 포함됩니다.

- RedshiftSSLEndpointsRequired.zip 보안 제어를 위한 Lambda 코드입니다.
- RedshiftSSLEndpointsRequired.yml— 이벤트 및 Lambda 함수를 설정하는 CloudFormation 템플릿.

## 에픽

### S3 버킷 선택

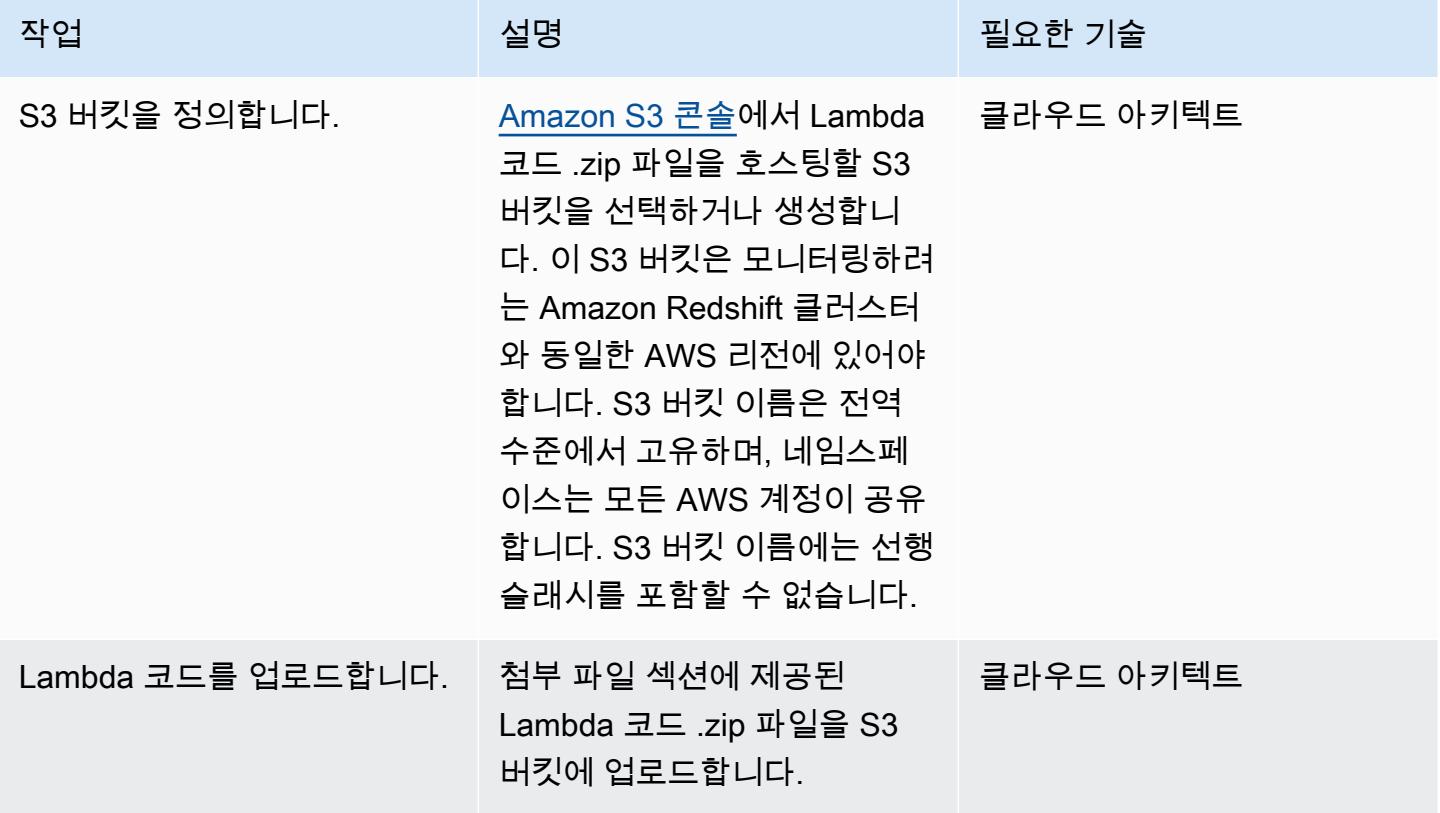

# 템플릿을 배포하십시오. CloudFormation

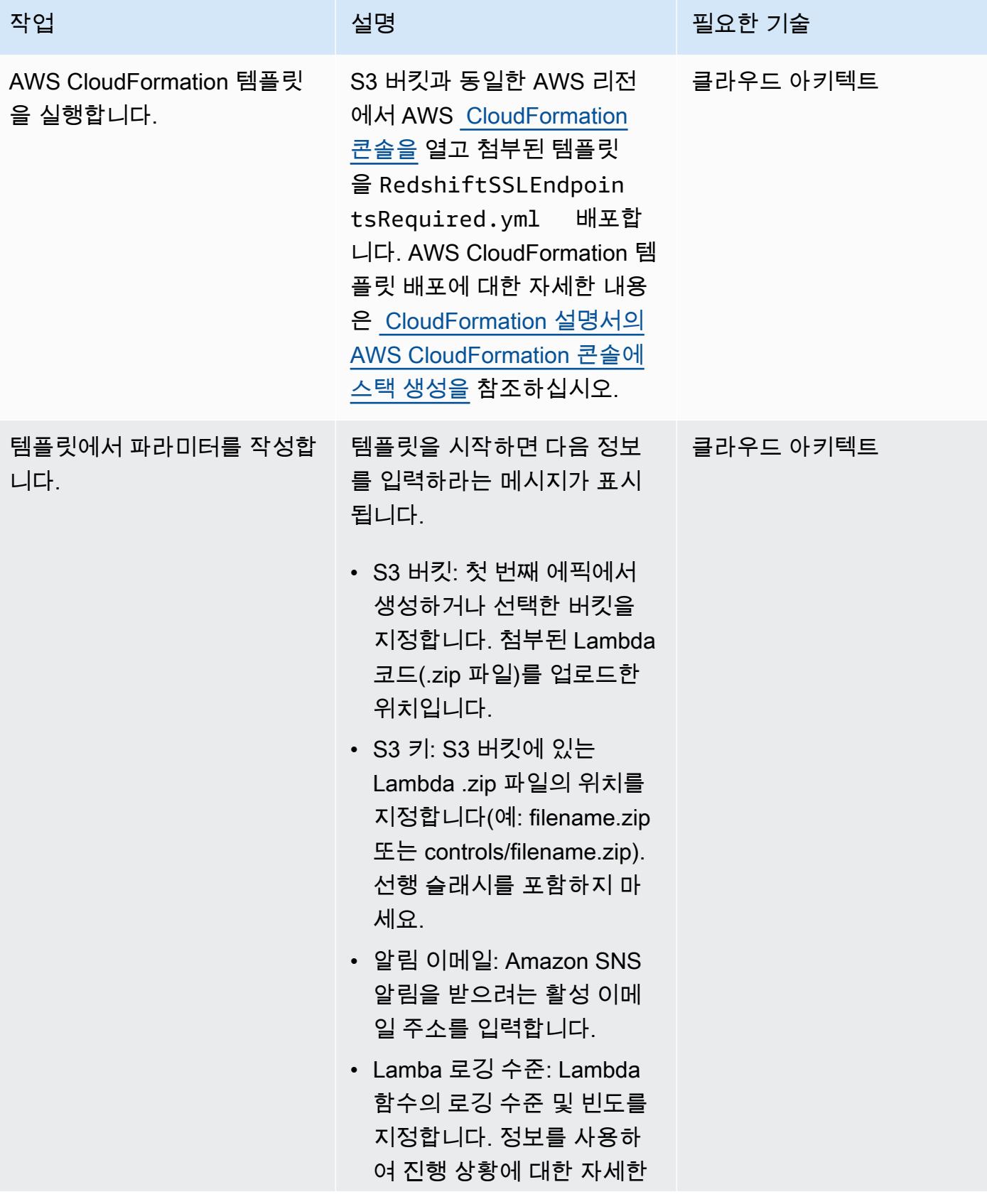

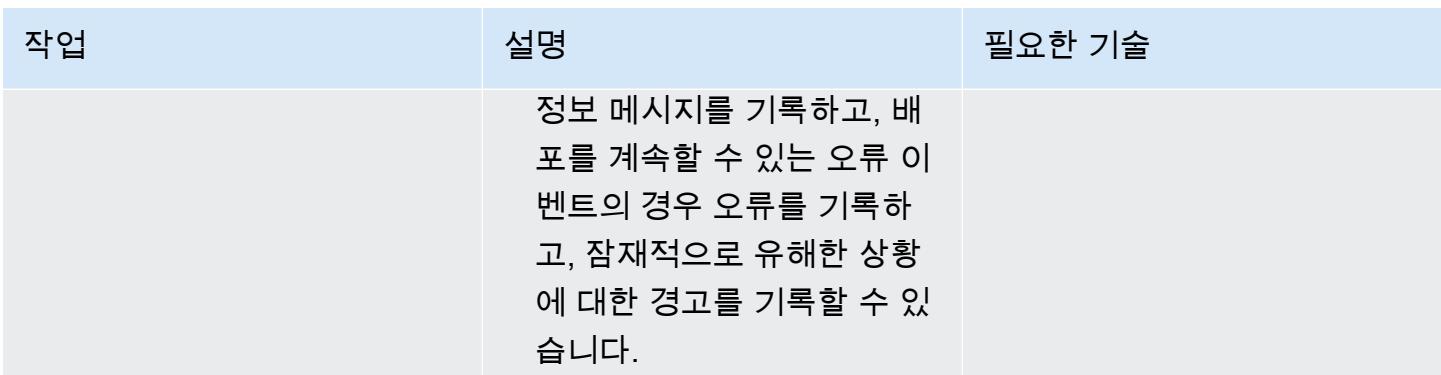

### 구독 확인

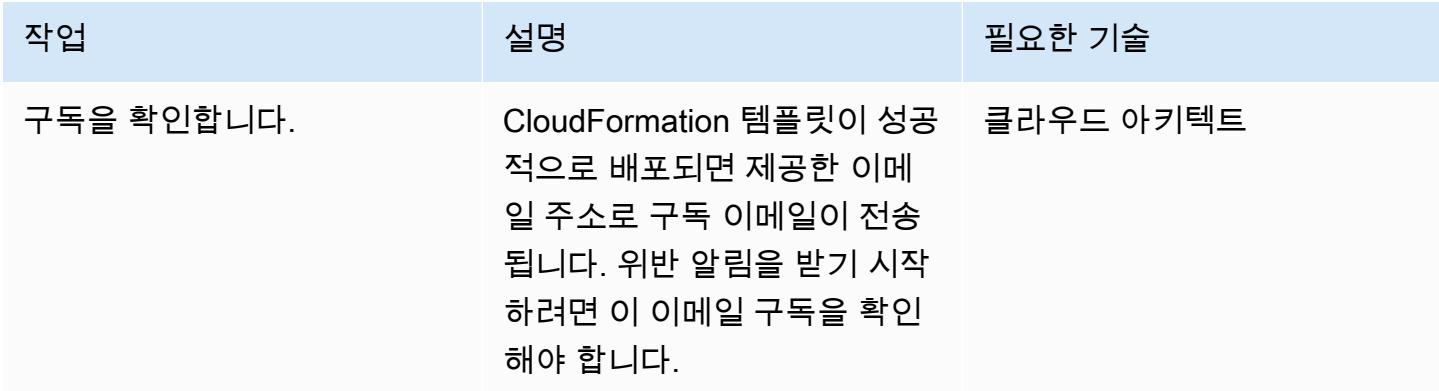

# 관련 리소스

- [S3 버킷 생성](https://docs.aws.amazon.com/AmazonS3/latest/user-guide/create-bucket.html)(Amazon S3 설명서)
- [S3 버킷에 파일 업로드\(](https://docs.aws.amazon.com/AmazonS3/latest/user-guide/upload-objects.html)Amazon S3 설명서)
- [AWS CloudFormation 콘솔에서 스택 생성](https://docs.aws.amazon.com/AWSCloudFormation/latest/UserGuide/cfn-console-create-stack.html) (AWS CloudFormation 설명서)
- [AWS를 사용하여 AWS API 호출에서 트리거하는 CloudWatch 이벤트 규칙 생성 CloudTrail \(AWS](https://docs.aws.amazon.com/AmazonCloudWatch/latest/events/Create-CloudWatch-Events-CloudTrail-Rule.html) CloudTrail 설명서)
- [Amazon Redshift 클러스터 생성\(](https://docs.aws.amazon.com/redshift/latest/mgmt/getting-started-cluster-in-vpc.html)Amazon Redshift 설명서)
- [연결을 위한 보안 옵션 구성](https://docs.aws.amazon.com/redshift/latest/mgmt/connecting-ssl-support.html)(Amazon Redshift 설명서)

# 첨부

이 문서와 관련된 추가 콘텐츠에 액세스하려면 [attachment.zip](samples/p-attach/260a2d35-eb29-41de-832a-ac53db313592/attachments/attachment.zip) 파일의 압축을 풉니다.

# 새 Amazon Redshift 클러스터가 VPC에서 시작되는지 확인

작성자: Priyanka Chaudhary(AWS)

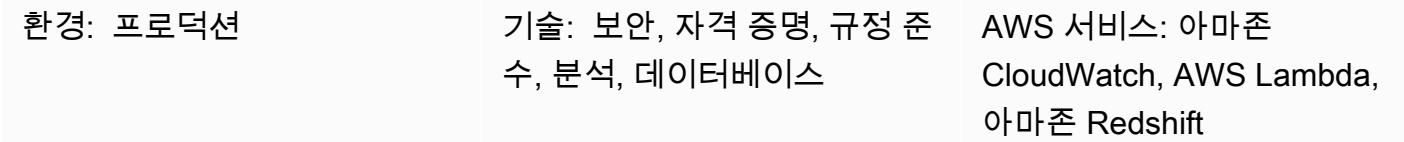

요약

이 패턴은 Amazon Redshift 클러스터가 가상 사설 클라우드 (VPC) 외부에서 시작되면 자동으로 알려 주는 Amazon Web Services (AWS) CloudFormation 템플릿을 제공합니다.

Amazon Redshift는 완전 관리형 페타바이트 규모 클라우드 기반 데이터 웨어하우스 제품입니다. 대규 모 데이터 세트 저장 및 분석을 위해 설계되었습니다. 또한 대규모 데이터베이스 마이그레이션을 수행 하는 데에도 사용됩니다. Amazon Virtual Private Cloud(Amazon VPC)를 사용하면 정의한 가상 네트 워크에서 AWS 리소스(예: Amazon Redshift 클러스터)를 시작할 수 있는 AWS 클라우드의 논리적으로 격리된 섹션을 프로비저닝할 수 있습니다.

이 패턴과 함께 제공되는 보안 제어는 AWS CloudTrail 로그의 Amazon Redshift API 호 출을 모니터링하고 및 API에 대한 Amazon CloudWatch Events 이벤트를 시작합니다. [CreateClusterR](https://docs.aws.amazon.com/redshift/latest/APIReference/API_CreateCluster.html)[estoreFromClusterSnapshot](https://docs.aws.amazon.com/redshift/latest/APIReference/API_RestoreFromClusterSnapshot.html) 이벤트가 이러한 API 중 하나를 감지하면 Python 스크 립트를 실행하는 AWS Lambda를 호출합니다. Python 함수는 CloudWatch 이벤트를 분석합니다. Amazon Redshift 클러스터가 스냅샷에서 생성되거나 복원되어 Amazon VPC 네트워크 외부에 나타나 는 경우, 함수는 관련 정보(Amazon Redshift 클러스터 이름, AWS 리전, AWS 계정, 알림의 출처가 되 는 Lambda의 Amazon 리소스 이름(ARN))와 함께 Amazon Simple Notification Service(Amazon SNS) 알림을 사용자에게 보냅니다.

사전 조건 및 제한 사항

사전 조건

- 활성 상태의 AWS 계정.
- 클러스터 서브넷 그룹이 있는 VPC 및 연결된 보안 그룹.
제한 사항

- AWS CloudFormation 템플릿은 [CreateCluster및](https://docs.aws.amazon.com/redshift/latest/APIReference/API_CreateCluster.html) [RestoreFromClusterSnapshot작](https://docs.aws.amazon.com/redshift/latest/APIReference/API_RestoreFromClusterSnapshot.html)업 (새 클러스터) 만 지원합니다. VPC 외부에서 생성된 기존 Amazon Redshift 클러스터는 감지하지 않습니다.
- 이 보안 제어는 리전별로 적용됩니다. 모니터링하려는 각 AWS 리전에 이를 배포해야 합니다.

아키텍처

대상 아키텍처

자동화 및 규모 조정

[AWS Organizations를](https://aws.amazon.com/organizations/) 사용하는 경우, [AWS StackSets Cloudformation을](https://docs.aws.amazon.com/AWSCloudFormation/latest/UserGuide/what-is-cfnstacksets.html) 사용하여 모니터링하려는 여 러 계정에 이 템플릿을 배포할 수 있습니다.

## 도구

서비스

- [AWS CloudFormation](https://docs.aws.amazon.com/AWSCloudFormation/latest/UserGuide/Welcome.html)  AWS는 AWS CloudFormation 리소스를 모델링 및 설정하고, 빠르고 일관 되게 프로비저닝하고, 수명 주기 전반에 걸쳐 관리할 수 있도록 지원합니다. 템플릿을 사용하여 리소 스와 해당 종속성을 설명하고, 리소스를 개별적으로 관리하는 대신 스택으로 함께 시작하고 구성할 수 있습니다.
- [AWS CloudTrail](https://docs.aws.amazon.com/awscloudtrail/latest/userguide/cloudtrail-user-guide.html) AWS는 AWS 계정의 거버넌스, 규정 준수, 운영 및 위험 감사를 구현하도록 CloudTrail 지원합니다. 사용자, 역할 또는 AWS 서비스가 수행한 작업은 에서 이벤트로 기록됩니다 CloudTrail.
- [Amazon CloudWatch Events](https://docs.aws.amazon.com/AmazonCloudWatch/latest/events/WhatIsCloudWatchEvents.html)  Amazon CloudWatch Events는 AWS 리소스의 변경 사항을 설명하 는 시스템 이벤트의 스트림을 거의 실시간으로 제공합니다.
- [AWS Lambda](https://docs.aws.amazon.com/lambda/latest/dg/welcome.html)  AWS Lambda는 서버를 프로비저닝하거나 관리하지 않고도 코드를 실행하도록 지 원하는 컴퓨팅 서비스입니다. AWS Lambda는 필요 시에만 코드를 실행하며, 일일 몇 개의 요청에서 초당 수천 개의 요청까지 자동으로 규모를 조정합니다.
- [Amazon Redshift](https://docs.aws.amazon.com/redshift/latest/mgmt/welcome.html) Amazon Redshift는 클라우드의 완전 관리형 페타바이트 규모 데이터 웨어하우 스 서비스입니다. Amazon Redshift는 데이터 레이크와 통합되므로 데이터를 사용하여 비즈니스 및 고객에 대한 새로운 인사이트를 얻을 수 있습니다.
- [Amazon S3](https://docs.aws.amazon.com/AmazonS3/latest/dev/Welcome.html)  Amazon Simple Storage Service(Amazon S3)는 웹 사이트, 모바일 애플리케이션, 백 업 및 데이터 레이크 등 다양한 스토리지 솔루션에 사용할 수 있는 확장성이 뛰어난 객체 스토리지 서비스입니다.
- [Amazon SNS](https://docs.aws.amazon.com/sns/latest/dg/welcome.html)  Amazon Simple Notification Service(SNS)는 웹 서버와 이메일 주소를 포함하여 게 시자와 클라이언트 간에 메시지를 전달 또는 전송하는 것을 조정하고 관리합니다.

#### 코드

이 패턴에는 다음과 같은 첨부 파일이 포함됩니다.

- RedshiftMustBeInVPC.zip 보안 제어를 위한 Lambda 코드입니다.
- RedshiftMustBeInVPC.yml— 이벤트 및 Lambda 함수를 설정하는 CloudFormation 템플릿.

이러한 파일을 사용하려면 다음 섹션의 지침을 따르세요.

에픽

S3 버킷 선택

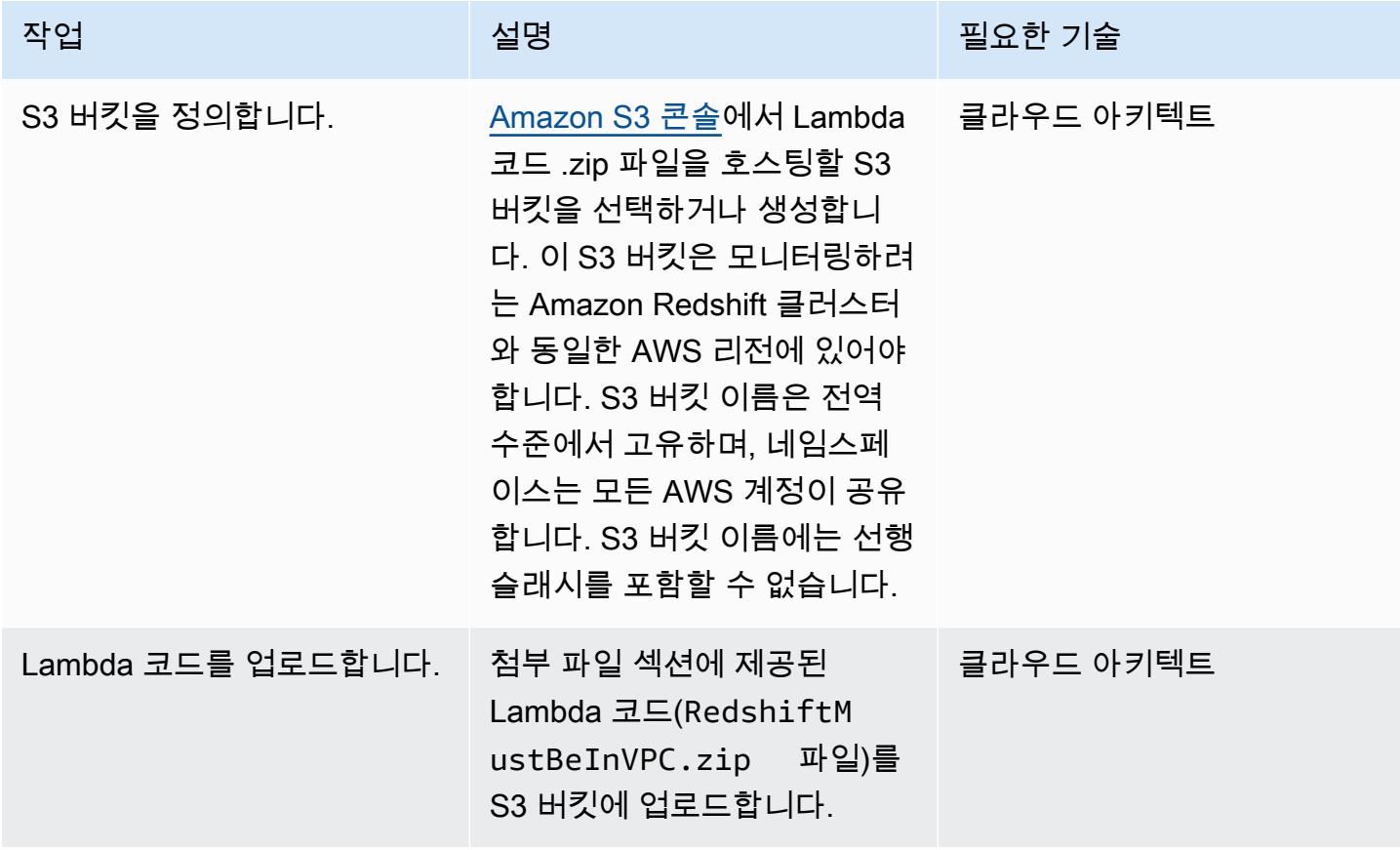

### 템플릿을 배포하십시오. CloudFormation

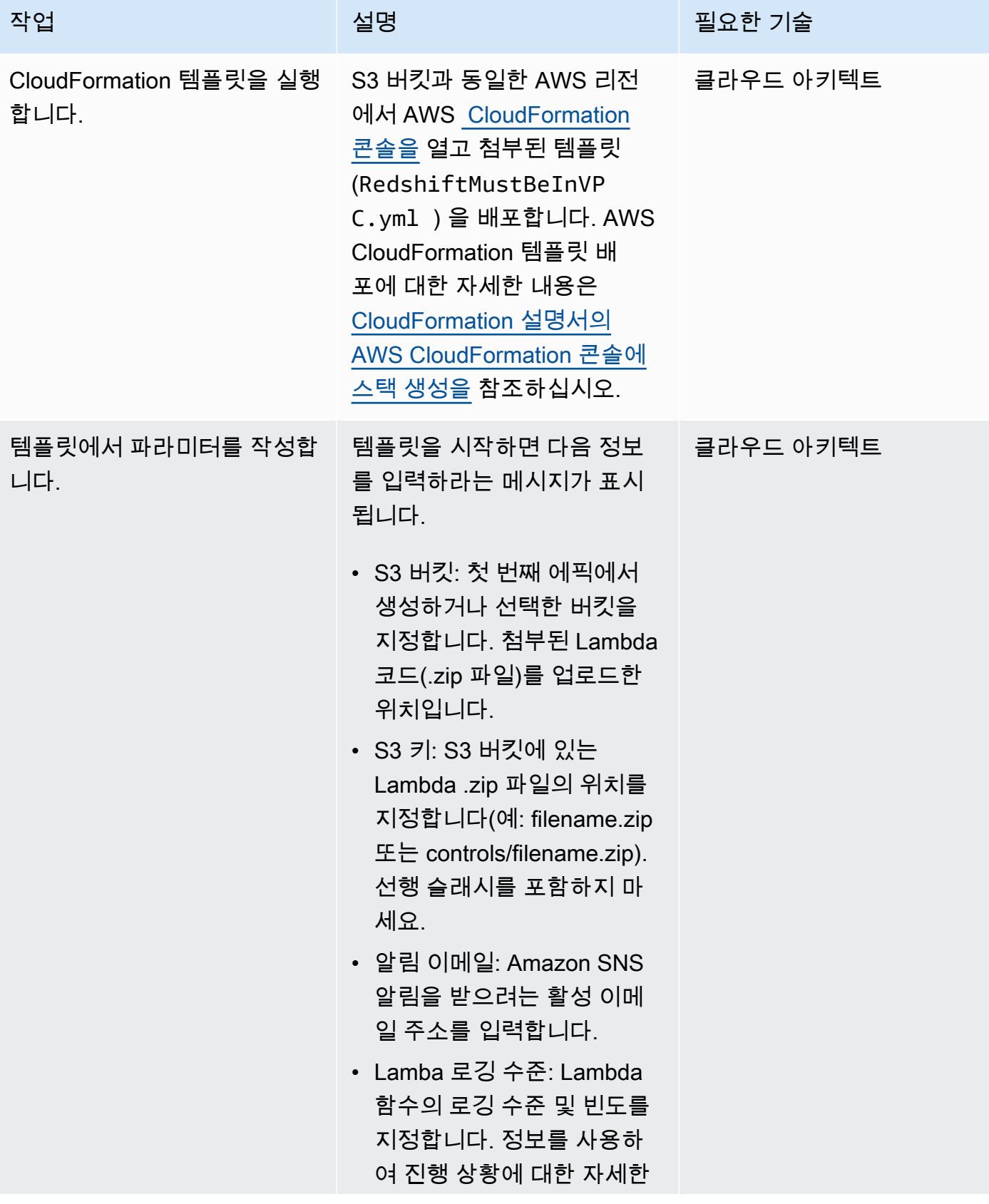

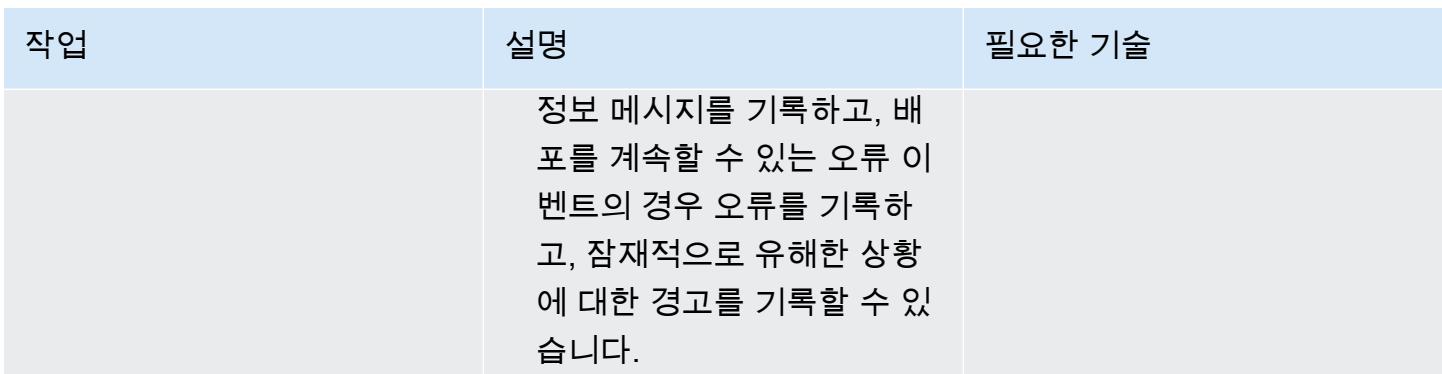

### 구독 확인

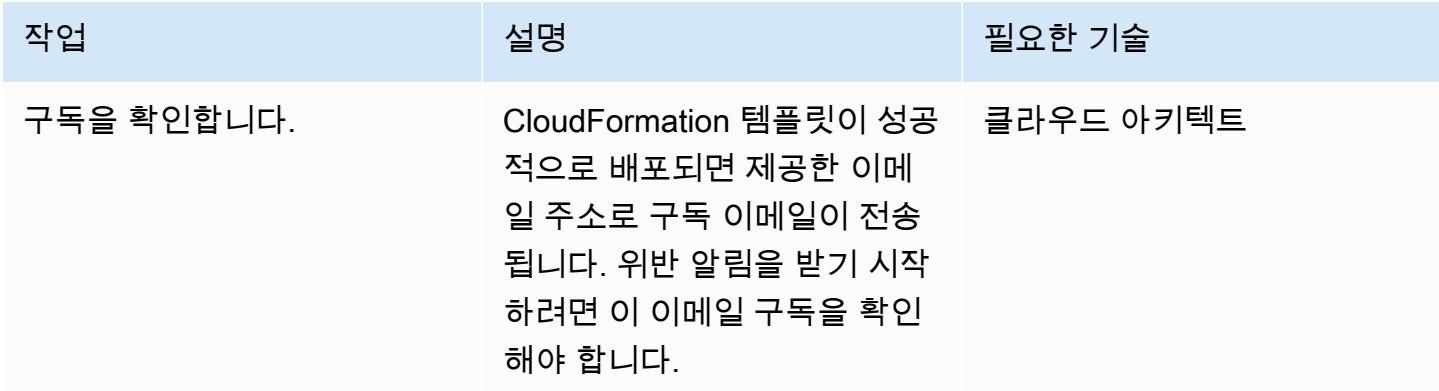

# 관련 리소스

- [S3 버킷 생성](https://docs.aws.amazon.com/AmazonS3/latest/user-guide/create-bucket.html)(Amazon S3 설명서)
- [S3 버킷에 파일 업로드\(](https://docs.aws.amazon.com/AmazonS3/latest/user-guide/upload-objects.html)Amazon S3 설명서)
- [AWS CloudFormation 콘솔에서 스택 생성](https://docs.aws.amazon.com/AWSCloudFormation/latest/UserGuide/cfn-console-create-stack.html) (AWS CloudFormation 설명서)
- [AWS를 사용하여 AWS API 호출에서 트리거하는 CloudWatch 이벤트 규칙 생성 CloudTrail \(AWS](https://docs.aws.amazon.com/AmazonCloudWatch/latest/events/Create-CloudWatch-Events-CloudTrail-Rule.html) CloudTrail 설명서)
- [Amazon Redshift 클러스터 생성\(](https://docs.aws.amazon.com/redshift/latest/mgmt/getting-started-cluster-in-vpc.html)Amazon Redshift 설명서)

## 첨부

이 문서와 관련된 추가 콘텐츠에 액세스하려면 [attachment.zip](samples/p-attach/96fbd6d8-5ec1-4d42-aa65-432f2aeaaaa0/attachments/attachment.zip) 파일의 압축을 풉니다.

# 패턴 더 보기

- [Session Manager 및 Amazon EC2 인스턴스 연결을 사용한 Bastion Host 액세스](#page-1887-0)
- [AWS Fargate, PrivateLink AWS 및 Network Load Balancer를 사용하여 Amazon ECS에서 비공개로](#page-420-0)  [컨테이너 애플리케이션에 액세스할 수 있습니다.](#page-420-0)
- [PrivateLink AWS와 Network Load Balancer를 사용하여 Amazon ECS에서 비공개로 컨테이너 애플](#page-405-0) [리케이션에 액세스할 수 있습니다.](#page-405-0)
- [PrivateLink AWS와 Network Load Balancer를 사용하여 Amazon EKS에서 비공개로 컨테이너 애플](#page-434-0) [리케이션에 액세스합니다.](#page-434-0)
- [AMS 계정의 S3 버킷에 대한 EC2 인스턴스 쓰기 액세스 허용](#page-5229-0)
- [한 AWS 계정의 AWS CodeCommit 리포지토리를 다른 계정의 SageMaker Studio와 연결](#page-2172-0)
- [AWS Systems Manager를 사용하여 Windows 레지스트리 항목의 추가 또는 업데이트 자동화](#page-2618-0)
- [AWS CloudFormation 템플릿을 사용하여 AWS Glue에서 암호화 적용을 자동화합니다.](#page-103-0)
- [Cloud Custodian 및 AWS CDK를 사용하여 Systems Manager용 AWS 관리형 정책을 EC2 인스턴스](#page-1371-0)  [프로파일에 자동으로 연결](#page-1371-0)
- [기존 및 새 Amazon EBS 볼륨을 자동으로 암호화하기](#page-5245-0)
- [Cloud Custodian을 사용하여 Amazon RDS에 대한 공개 액세스 차단하기](#page-894-0)
- [cdk-nag 규칙 팩을 사용하여 AWS CDK 애플리케이션 또는 CloudFormation 템플릿에서 모범 사례](#page-1421-0) [를 확인하십시오.](#page-1421-0)
- [시작 시 EC2 인스턴스에 필수 태그가 있는지 확인](#page-1924-0)
- [Amazon DynamoDB에 대한 크로스 계정 액세스 구성](#page-1426-0)
- Application Load Balancer를 사용하여 Oracle JD Edwards EnterpriseOne on WebLogic Oracle에 [대한 HTTPS 암호화를 구성합니다.](#page-4390-0)
- [AWS IoT 환경에서 보안 이벤트에 대한 로깅 및 모니터링을 구성합니다.](#page-2120-0)
- [Amazon EKS에서 실행되는 애플리케이션에 대한 상호 TLS 인증을 구성합니다.](#page-1442-0)
- [pgAdmin에서 SSH 터널을 사용하여 연결](#page-909-0)
- [AWS CLI를 사용하여 S3 버킷에서 다른 계정 및 리전으로 데이터 복사](#page-360-0)
- [Amplify를 사용한 React 앱 생성과 Amazon Cognito를 사용한 인증 추가](#page-5339-0)
- [여러 AWS 계정에서 인바운드 인터넷 액세스에 대한 Network Access Analyzer 조사 결과 보고서 생](#page-4467-0) [성](#page-4467-0)
- [AWS 네트워크 방화벽에 대한 Amazon CloudWatch 알림을 사용자 지정합니다.](#page-4424-0)
- [AWS Network Firewall과 AWS Transit Gateway를 사용하여 방화벽 배포](#page-1513-0)
- [AWS 랜딩 존 설계를 문서화하십시오](#page-2695-0)
- [Amazon RDS에서 PostgreSQL DB 인스턴스에 대한 암호화된 연결 활성화하기](#page-972-0)
- [기존 Amazon RDS for PostgreSQL DB 인스턴스 암호화하기](#page-980-0)
- [시작 시 Amazon RDS 데이터베이스의 자동 태그 지정 적용](#page-987-0)
- [시작 시 Amazon EMR 클러스터에 태그 지정 적용](#page-141-0)
- [시작 시 Amazon S3에 Amazon EMR 로깅이 활성화되었는지 확인](#page-147-0)
- [AWS Config 고급 쿼리를 사용하여 생성 날짜를 기준으로 AWS 리소스 검색](#page-4565-0)
- [트로포스피어를 사용하여 AWS Config 관리형 규칙이 포함된 AWS CloudFormation 템플릿을 생성](#page-1567-0) [합니다.](#page-1567-0)
- [AWS KMS 키의 키 상태가 변경될 때 Amazon SNS 알림 받기](#page-1965-0)
- [DynamoDB 태깅 적용 지원](#page-1063-0)
- [Amazon Data Firehose 리소스가 AWS KMS 키로 암호화되지 않은 경우 식별 및 알림](#page-2613-0)
- [AWS CDK를 사용하여 여러 AWS 지역, 계정 및 DevOps OU에서 Amazon Guru를 활성화하여 운영](#page-2703-0) [성능을 개선하십시오.](#page-2703-0)
- [EC2 Windows 인스턴스를 수집하여 AWS Managed Services 계정으로 마이그레이션합니다.](#page-3248-0)
- [AWS DMS를 사용하여 SSL 모드에서 Amazon RDS for Oracle를 Amazon RDS for PostgreSQL로](#page-2908-0)  [마이그레이션](#page-2908-0)
- [ELK 스택을 AWS 기반 Elastic 클라우드로 마이그레이션](#page-218-0)
- [F5 BIG-IP 워크로드를 AWS 클라우드의 F5 BIG-IP VE로 마이그레이션](#page-3318-0)
- [암호화를 사용하지 않는 인스턴스가 있는지 Amazon Aurora를 모니터링](#page-1138-0)
- [컨테이너를 다시 시작하지 않고 데이터베이스 보안 인증 교체](#page-675-0)
- [신뢰할 수 있는 컨텍스트를 사용하여 AWS에서 Db2 페더레이션 데이터베이스의 사용자 액세스 보](#page-1188-0) [호 및 간소화](#page-1188-0)
- [AWS Firewall Manager와 Amazon Data Firehose를 사용하여 AWS WAF 로그를 스플렁크에 전송](#page-734-0)
- [Amazon을 사용하여 VPC를 통해 Amazon S3 버킷의 정적 콘텐츠를 제공합니다. CloudFront](#page-742-0)
- [인증서 관리자 및 Let's Encrypt를 사용하여 Amazon EKS의 애플리케이션에 대한 end-to-end 암호](#page-1724-0) [화를 설정합니다.](#page-1724-0)
- [ELB 로드 밸런서에 TLS 터미널이 필요한지 검증합니다](#page-4503-0)
- [Splunk를 사용하여 AWS 네트워크 방화벽 로그 및 지표 보기](#page-4509-0)
- [Amazon을 사용하여 모든 AWS 계정에 대한 IAM 자격 증명 보고서를 시각화합니다. QuickSight](#page-308-0)

# **Serverless**

### 주제

- [AWS Amplify를 사용하여 서버리스 리액트 네이티브 모바일 앱을 구축하십시오.](#page-5083-0)
- [Kinesis Data Streams를 사용하고 AWS CDK를 사용하는 Amazon Data Firehose를 사용하여](#page-5101-0)  [Amazon S3에 DynamoDB 레코드를 제공합니다.](#page-5101-0)
- [Amazon API Gateway를 Amazon SQS와 통합하여 비동기식 REST API를 처리합니다.](#page-5108-0)
- [AWS Step Functions에서 AWS Systems Manager Automation 작업을 동기적으로 실행](#page-5122-0)
- [AWS Lambda 함수에서 Python을 사용하여 S3 객체의 병렬 읽기 실행](#page-5133-0)
- [VPC 엔드포인트를 통해 Amazon S3 버킷에 대한 프라이빗 액세스를 설정합니다.](#page-5145-0)
- [서버리스 접근 방식을 사용하여 AWS 서비스를 함께 연결](#page-5152-0)
- [패턴 더 보기](#page-5157-0)

# <span id="page-5083-0"></span>AWS Amplify를 사용하여 서버리스 리액트 네이티브 모바일 앱을 구 축하십시오.

작성자: 데크시툴루 펜타코타 (AWS)

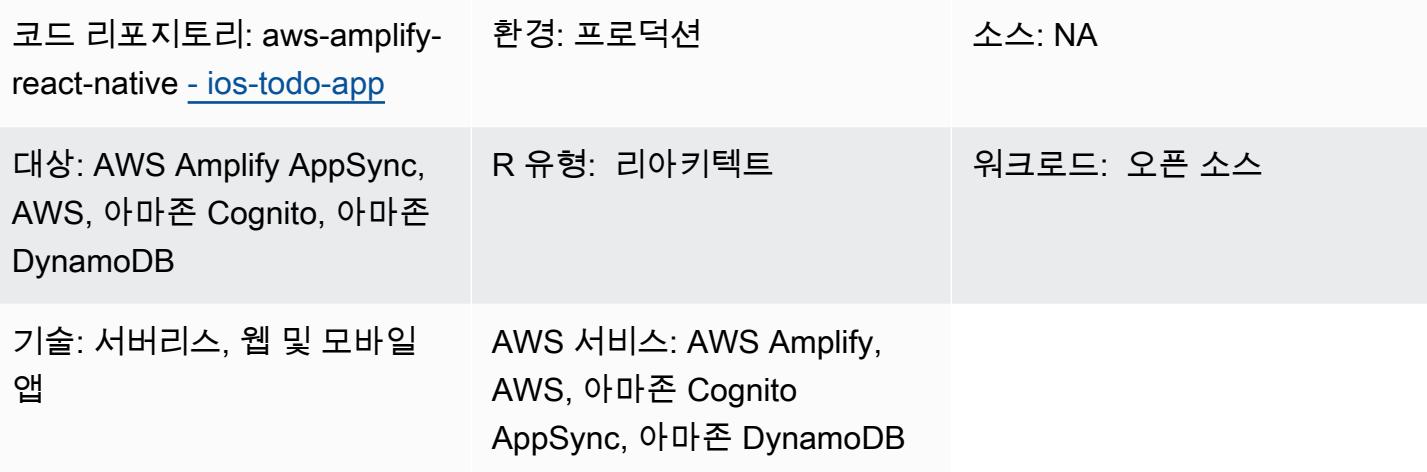

## 요약

이 패턴은 AWS Amplify 및 다음 AWS 서비스를 사용하여 React Native 모바일 앱을 위한 서버리스 백 엔드를 생성하는 방법을 보여줍니다.

- AWS AppSync
- Amazon Cognito
- Amazon DynamoDB

Amplify를 사용하여 앱의 백엔드를 구성하고 배포한 후 Amazon Cognito는 앱 사용자를 인증하고 앱 액 세스를 승인합니다. AppSync 그런 다음 AWS는 프런트엔드 앱 및 백엔드 DynamoDB 테이블과 상호 작용하여 데이터를 생성하고 가져옵니다.

참고: 이 패턴은 간단한 "ToDoList" 앱을 예로 사용하지만 유사한 절차를 사용하여 모든 React Native 모바일 앱을 만들 수 있습니다.

### 사전 조건 및 제한 사항

#### 사전 조건

- 활성 상태의 AWS 계정.
- [Amplify 명령줄 인터페이스 \(Amplify CLI\)](https://docs.amplify.aws/cli/start/install/), 설치 및 구성
- XCode (모든 버전)
- Microsoft Visual Studio (모든 버전, 모든 코드 편집기, 모든 텍스트 편집기)
- Amplify에 대한 지식
- Amazon Cognito에 대한 지식
- AWS에 대한 지식 AppSync
- DynamoDB에 대한 지식
- Node.js에 대한 지식
- npm에 대한 지식
- 리액트와 리액트 네이티브에 대한 지식
- ECMAScript 6 JavaScript (ES6) 에 대한 지식
- GraphQL에 대한 지식

### 아키텍처

다음 다이어그램은 AWS 클라우드에서 React Native 모바일 앱의 백엔드를 실행하기 위한 예제 아키 텍처를 보여줍니다.

다이어그램은 다음 아키텍처를 보여줍니다:

- 1. Amazon Cognito는 앱 사용자를 인증하고 앱 액세스를 승인합니다.
- 2. 데이터를 생성하고 가져오기 위해 AppSync AWS는 GraphQL API를 사용하여 프런트엔드 앱 및 백 엔드 DynamoDB 테이블과 상호 작용합니다.

## 도구

서비스

• [AWS Amplify는](https://docs.aws.amazon.com/amplify/latest/userguide/welcome.html) 프런트엔드 웹 및 모바일 개발자가 에서 풀스택 애플리케이션을 빠르고 쉽게 구축할 수 있도록 특별히 제작된 도구 및 기능 세트입니다.

- [AppSyncAWS는](https://docs.aws.amazon.com/appsync/latest/devguide/what-is-appsync.html) 애플리케이션 개발자가 Amazon DynamoDB, AWS Lambda 및 HTTP API를 비롯 한 여러 소스의 데이터를 결합할 수 있도록 지원하는 확장 가능한 GraphQL 인터페이스를 제공합니 다.
- [Amazon Cognito는](https://docs.aws.amazon.com/cognito/latest/developerguide/what-is-amazon-cognito.html) 웹 및 모바일 앱에 대한 인증, 권한 부여 및 사용자 관리를 제공합니다.
- [Amazon DynamoDB는](https://docs.aws.amazon.com/amazondynamodb/latest/developerguide/Introduction.html) 빠르고 예측 가능하고 확장 가능한 성능을 제공하는 완전 관리형 NoSQL 데 이터베이스 서비스입니다.

코드

[이 패턴에 사용되는 샘플 애플리케이션의 코드는 - 리포지토리에서 사용할 수 있습니다. GitHub aws](https://github.com/aws-samples/aws-amplify-react-native-ios-todo-app)[amplify-react-native ios-todo-app](https://github.com/aws-samples/aws-amplify-react-native-ios-todo-app) 샘플 파일을 사용하려면 이 패턴의 에픽 섹션에 있는 지침을 따르세 요.

에픽

리액트 네이티브 앱을 만들고 실행하세요.

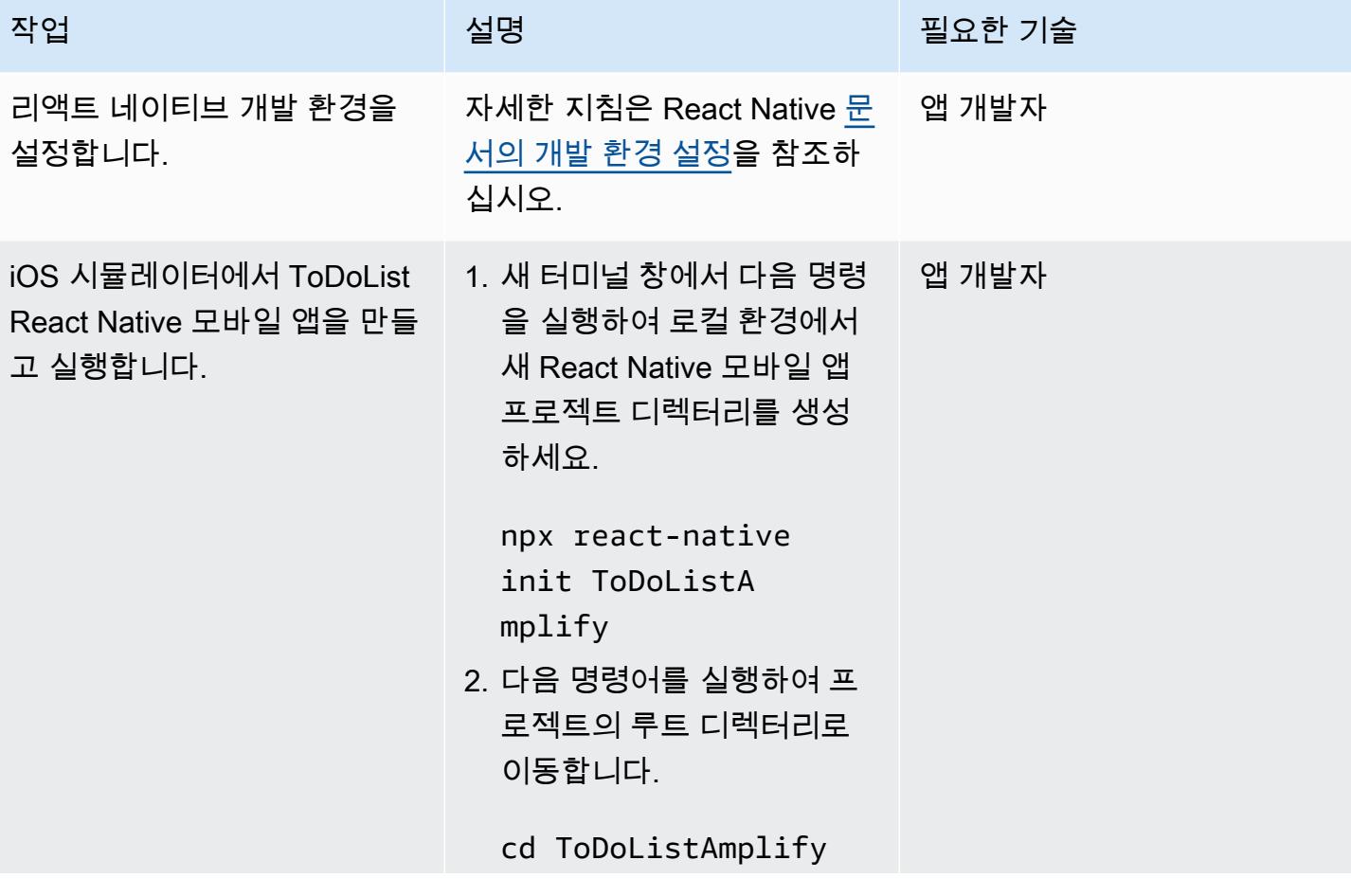

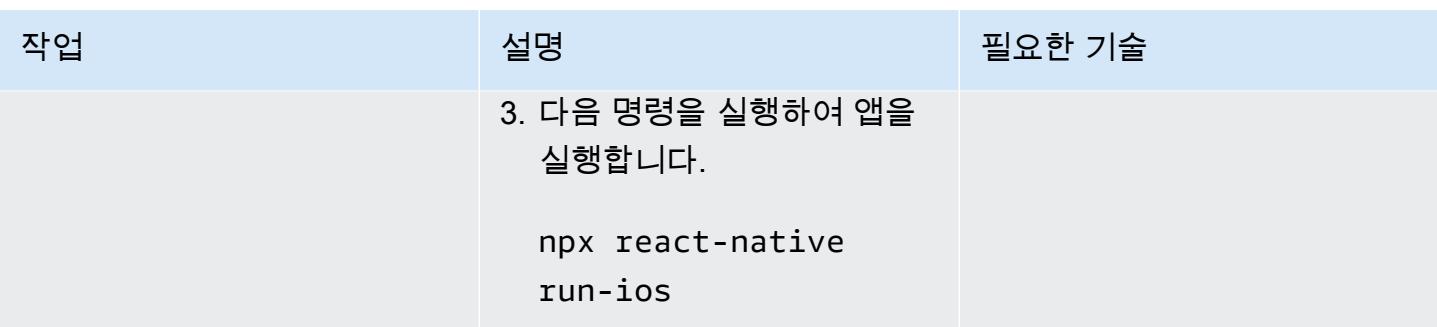

앱의 새 백엔드 환경을 초기화합니다.

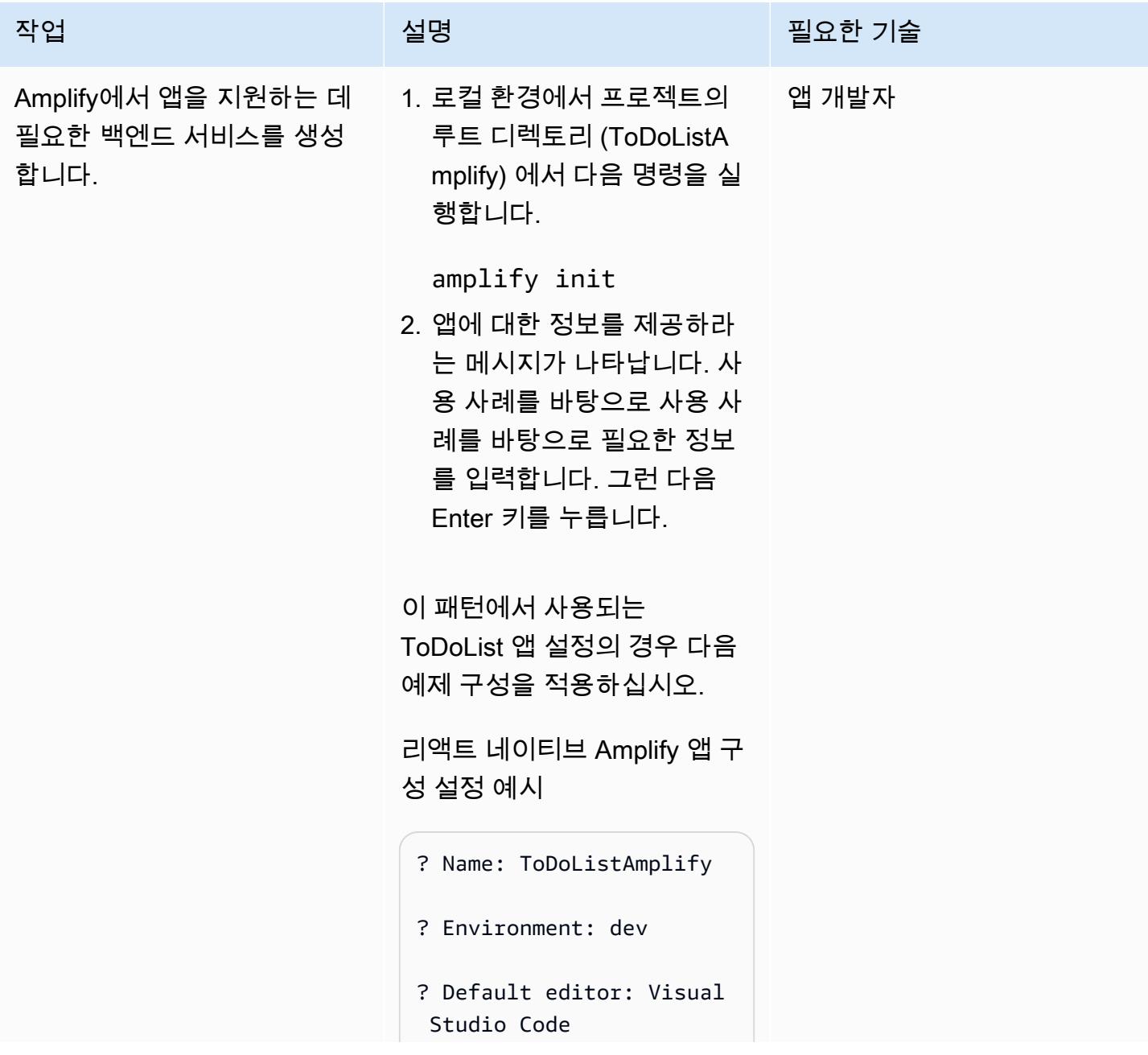

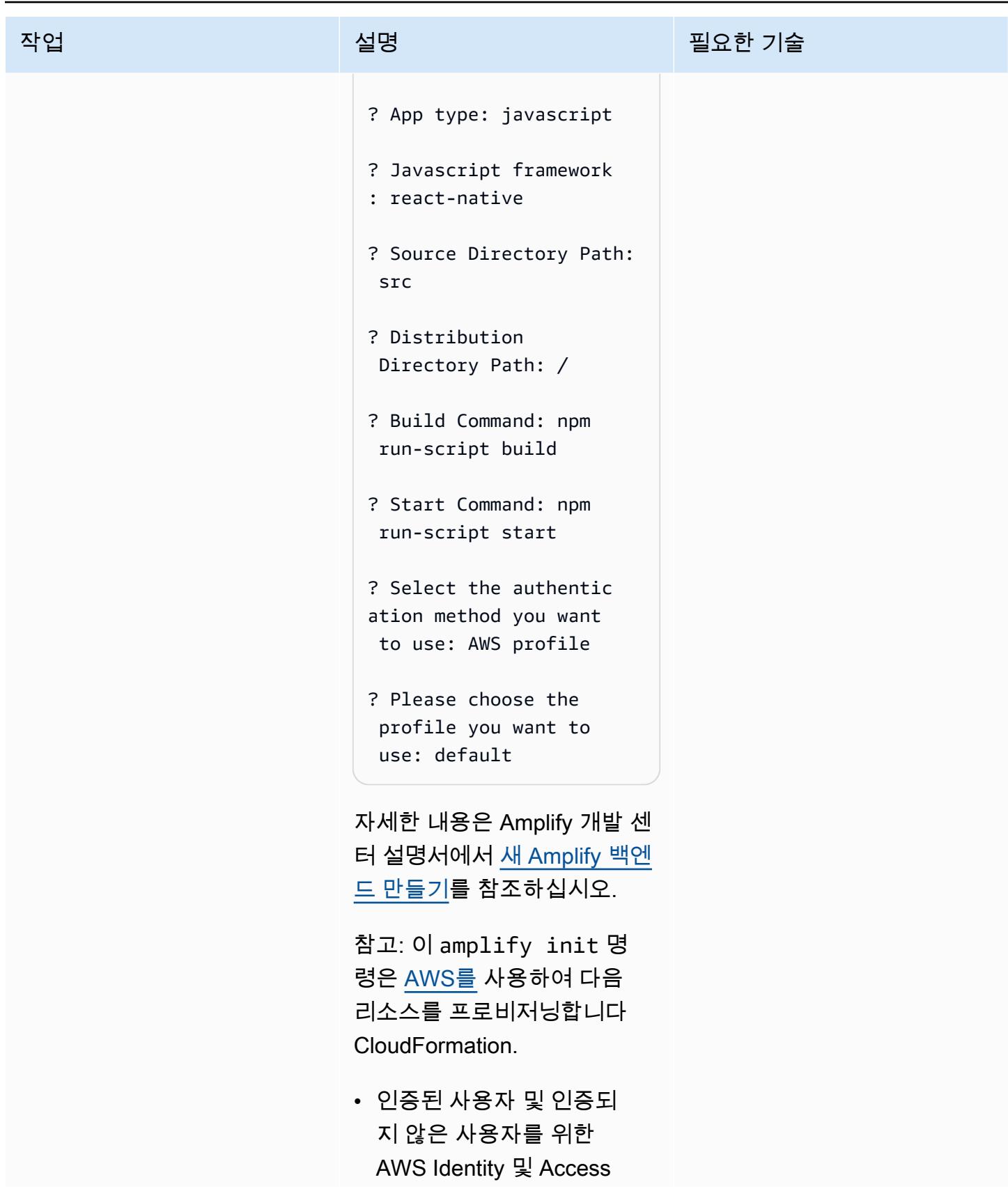

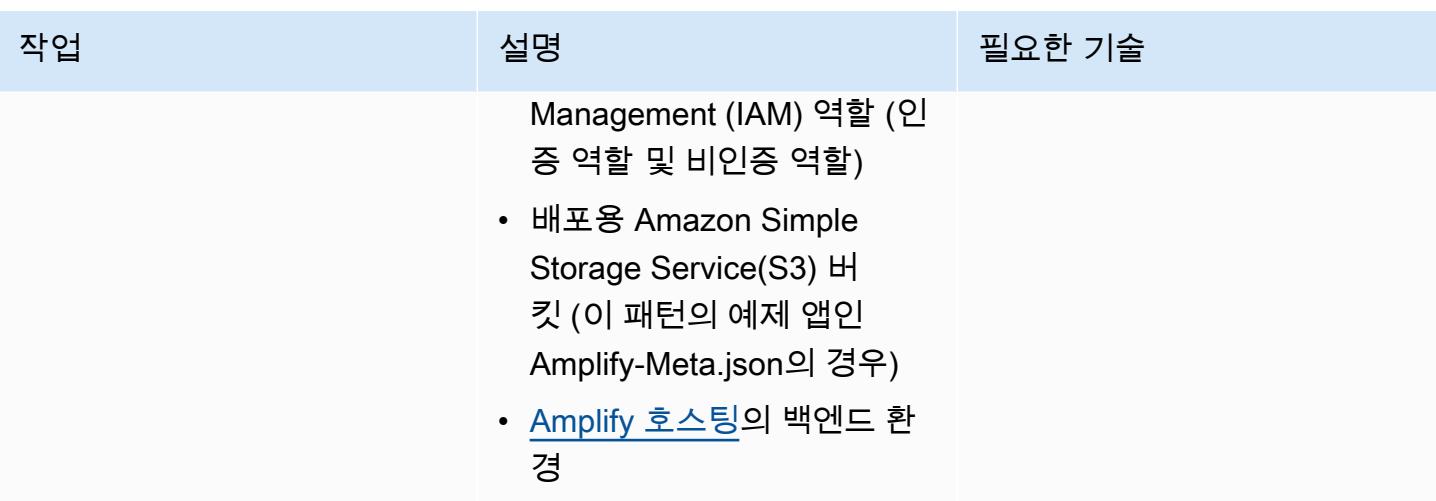

Amplify React 네이티브 앱에 Amazon Cognito 인증을 추가합니다.

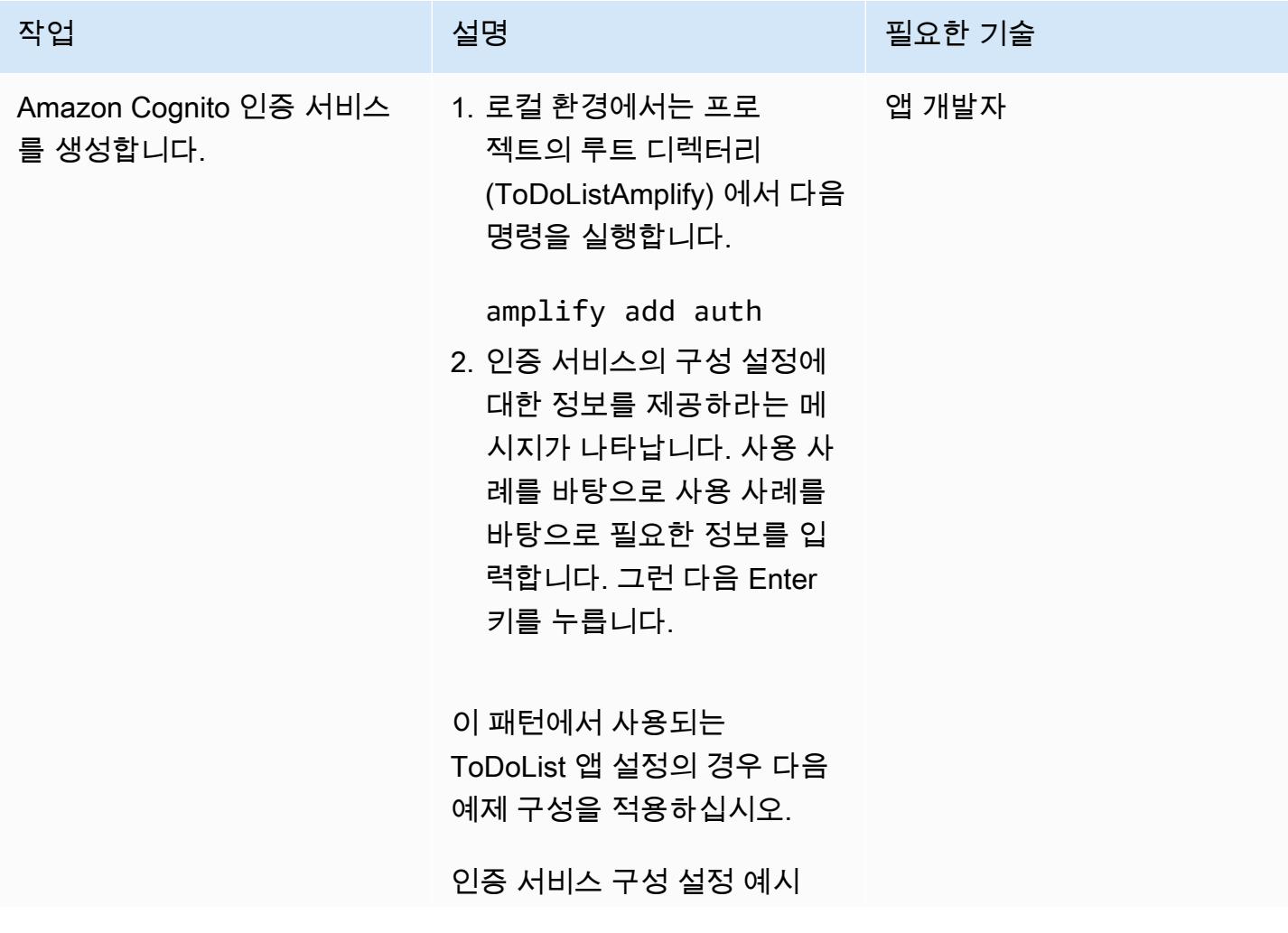

에픽 5002

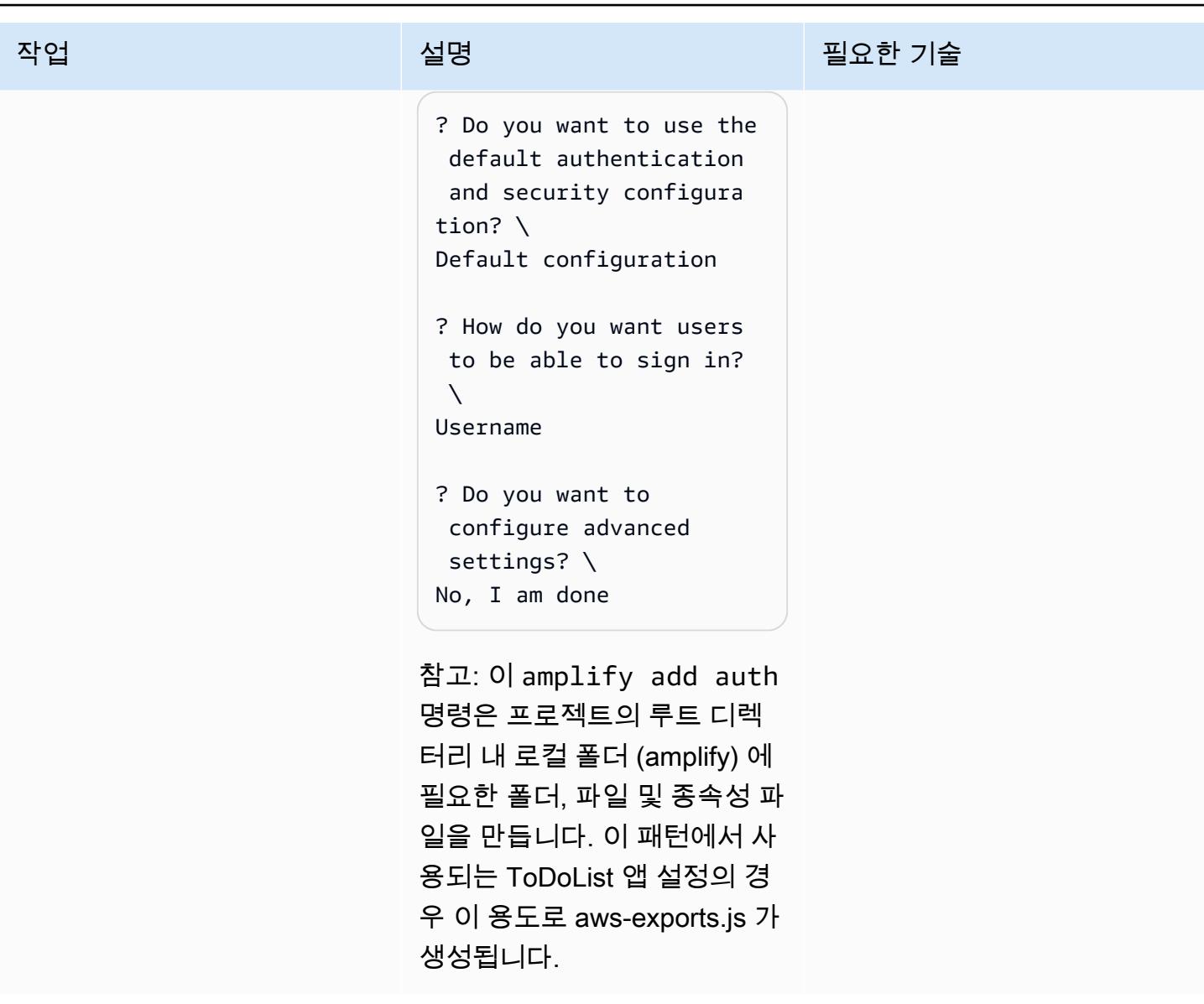

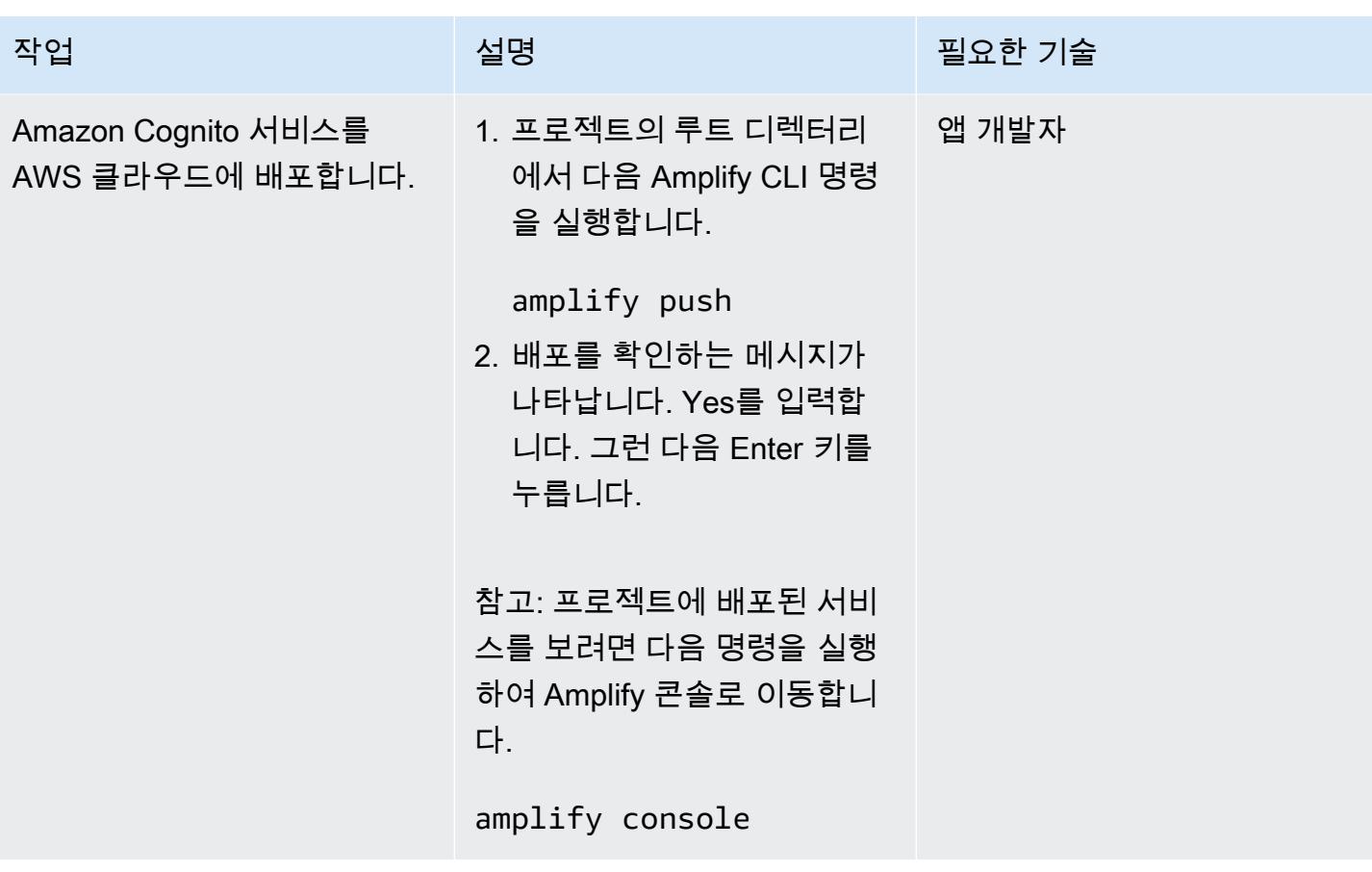

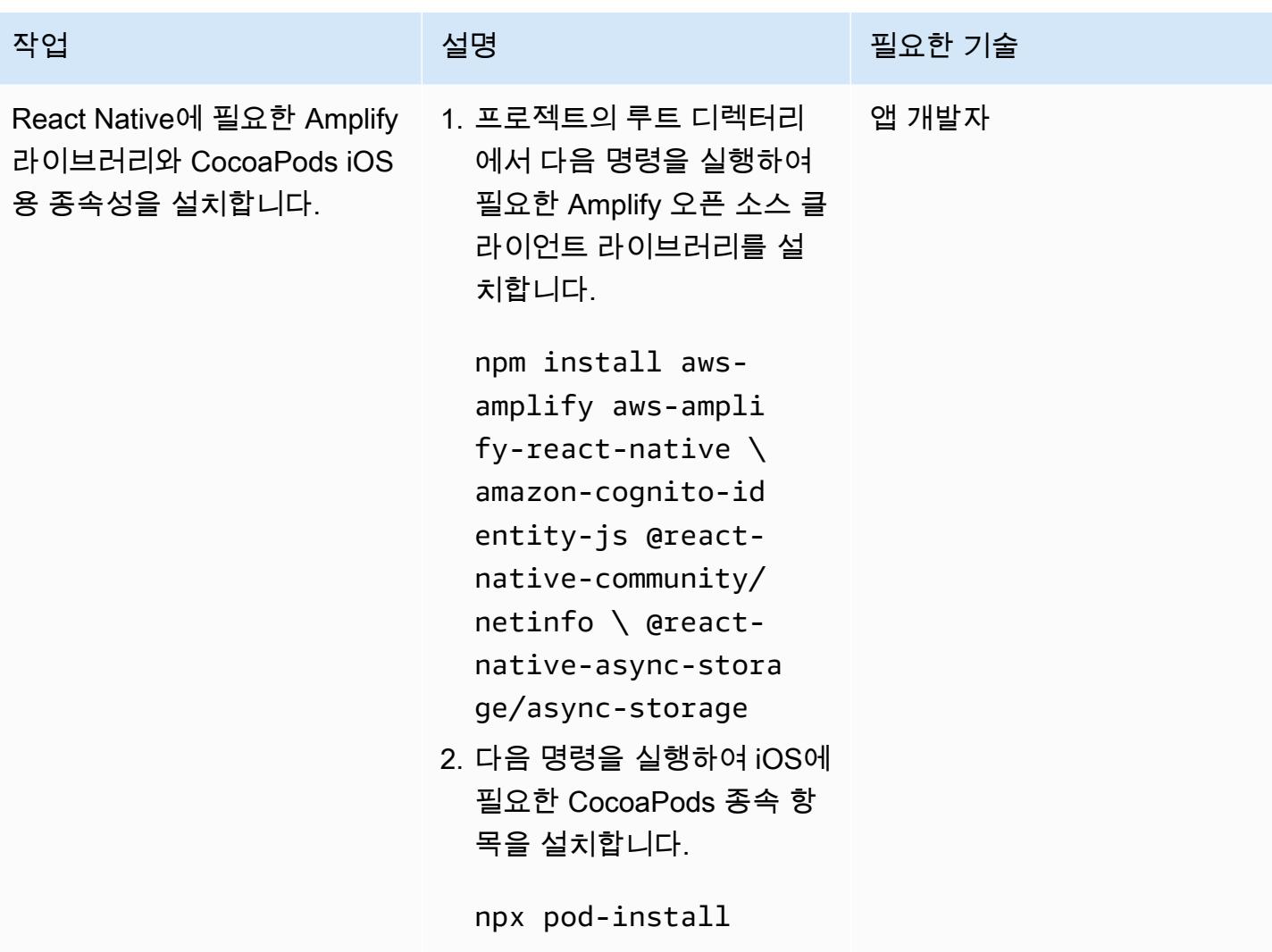

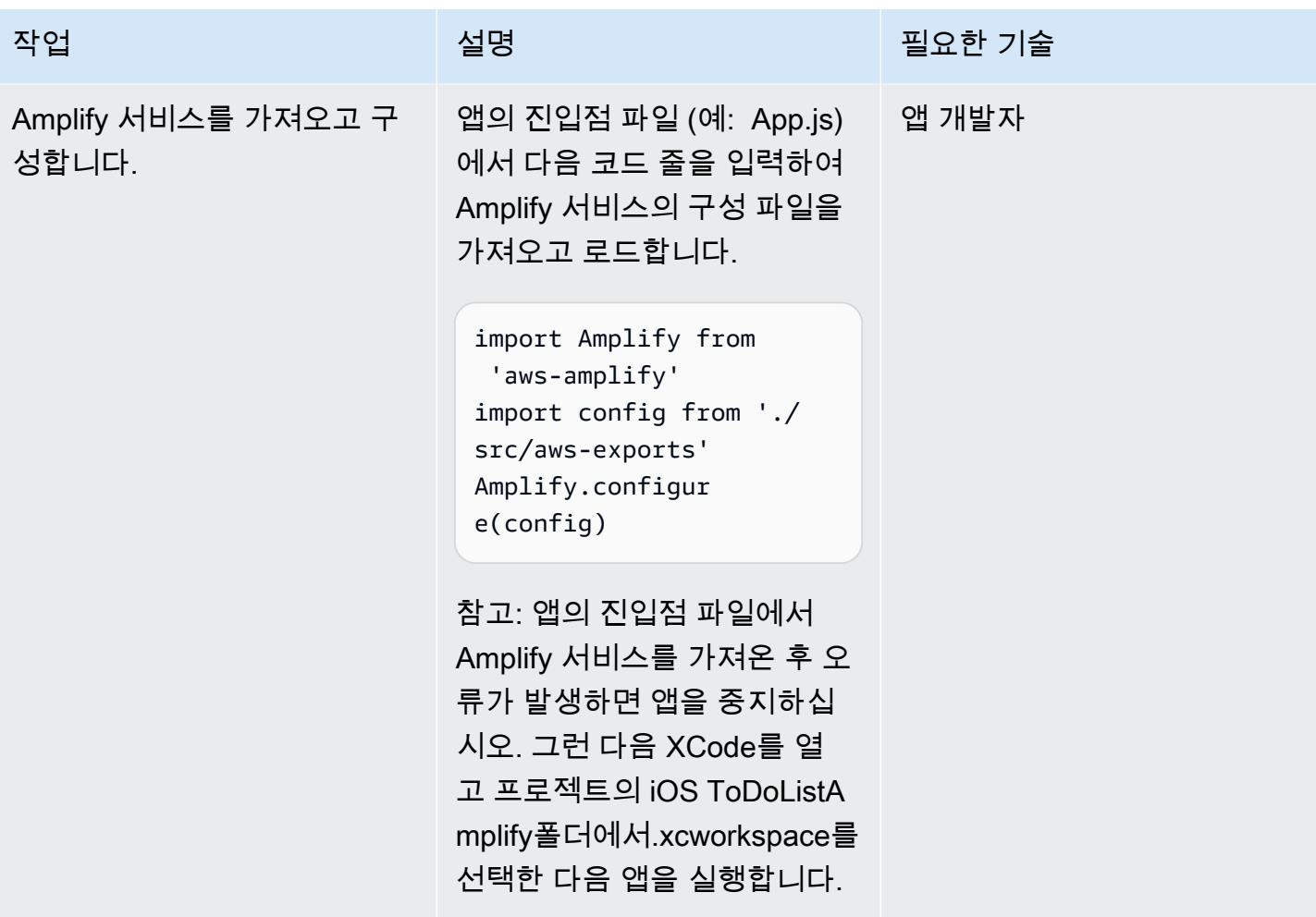

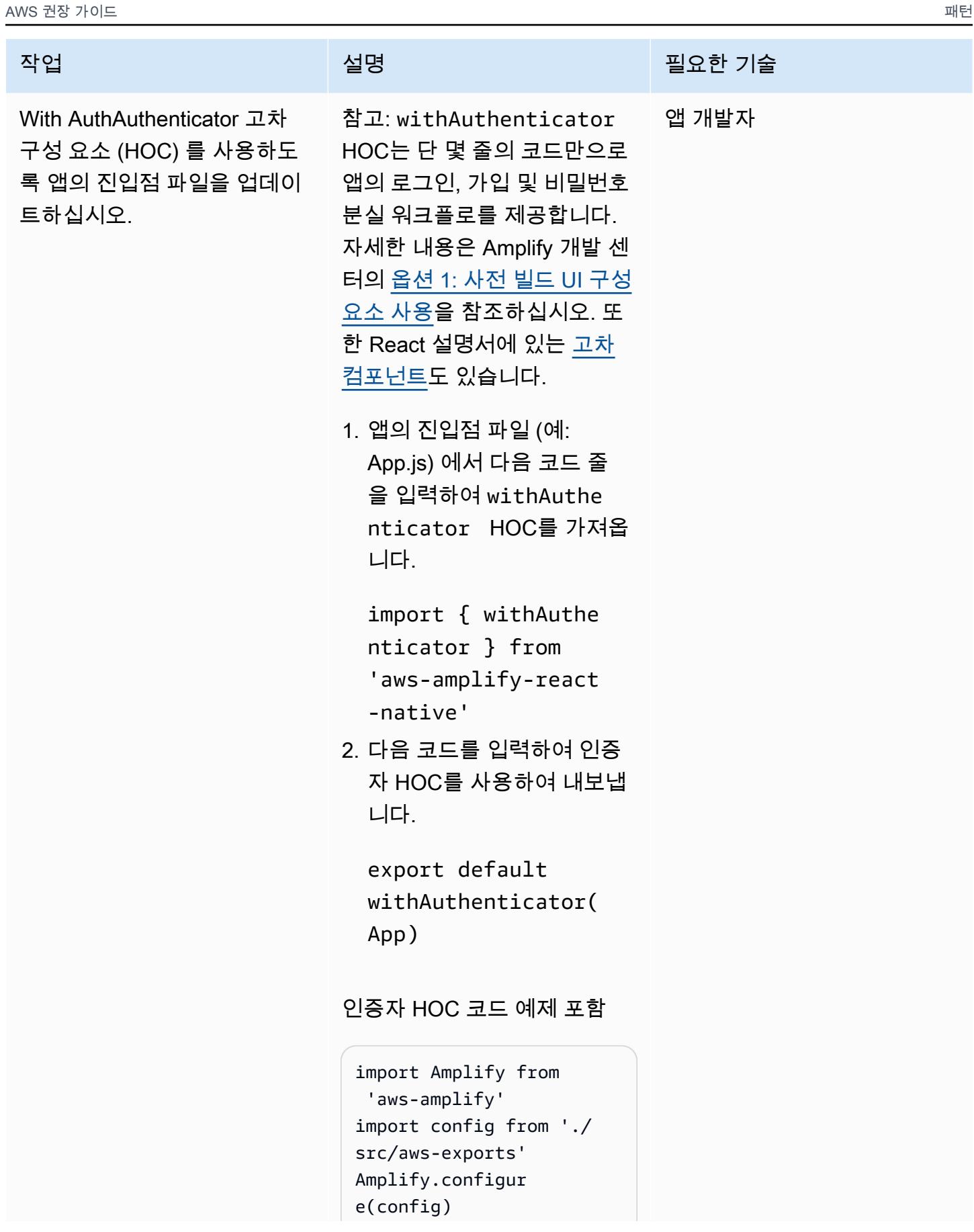

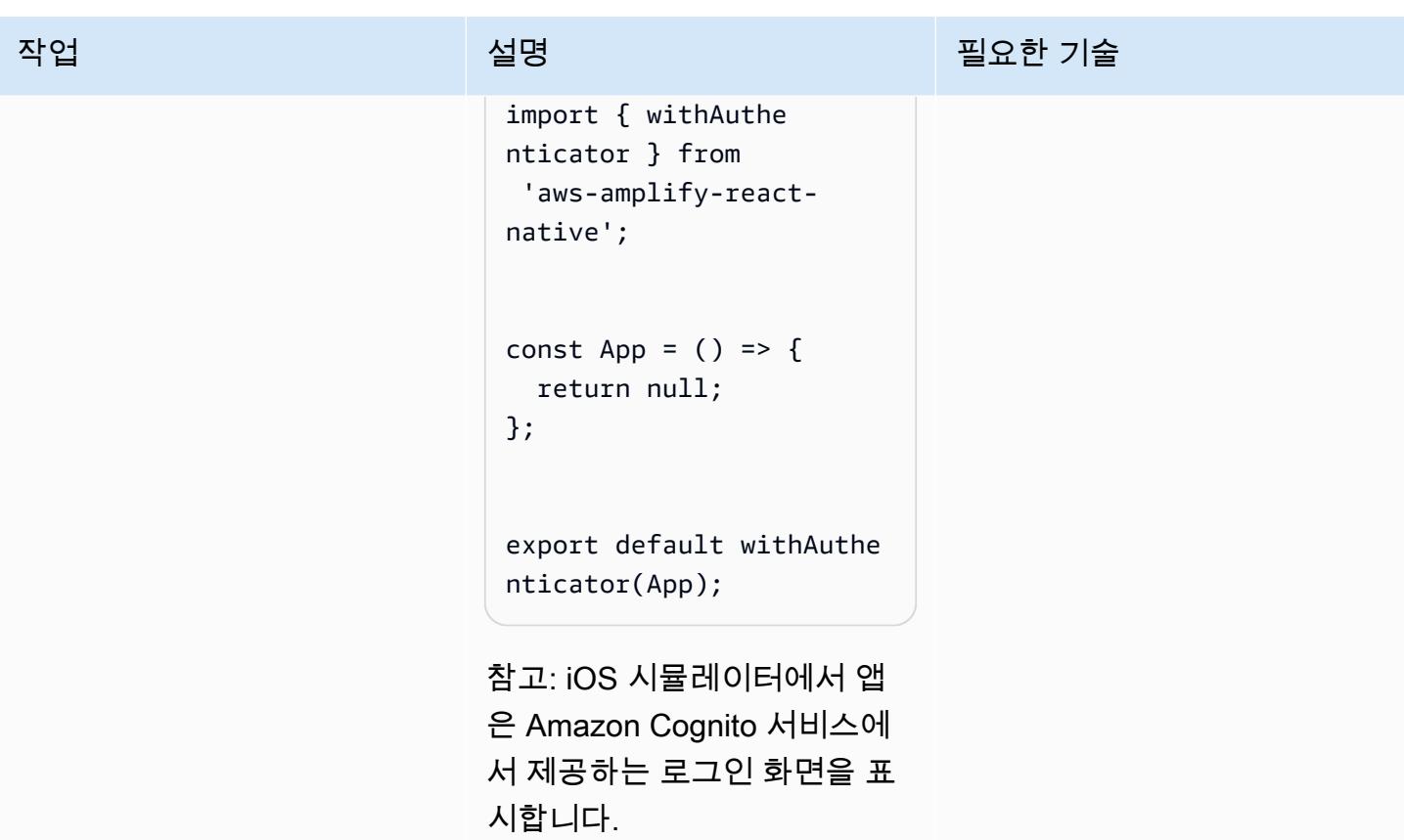

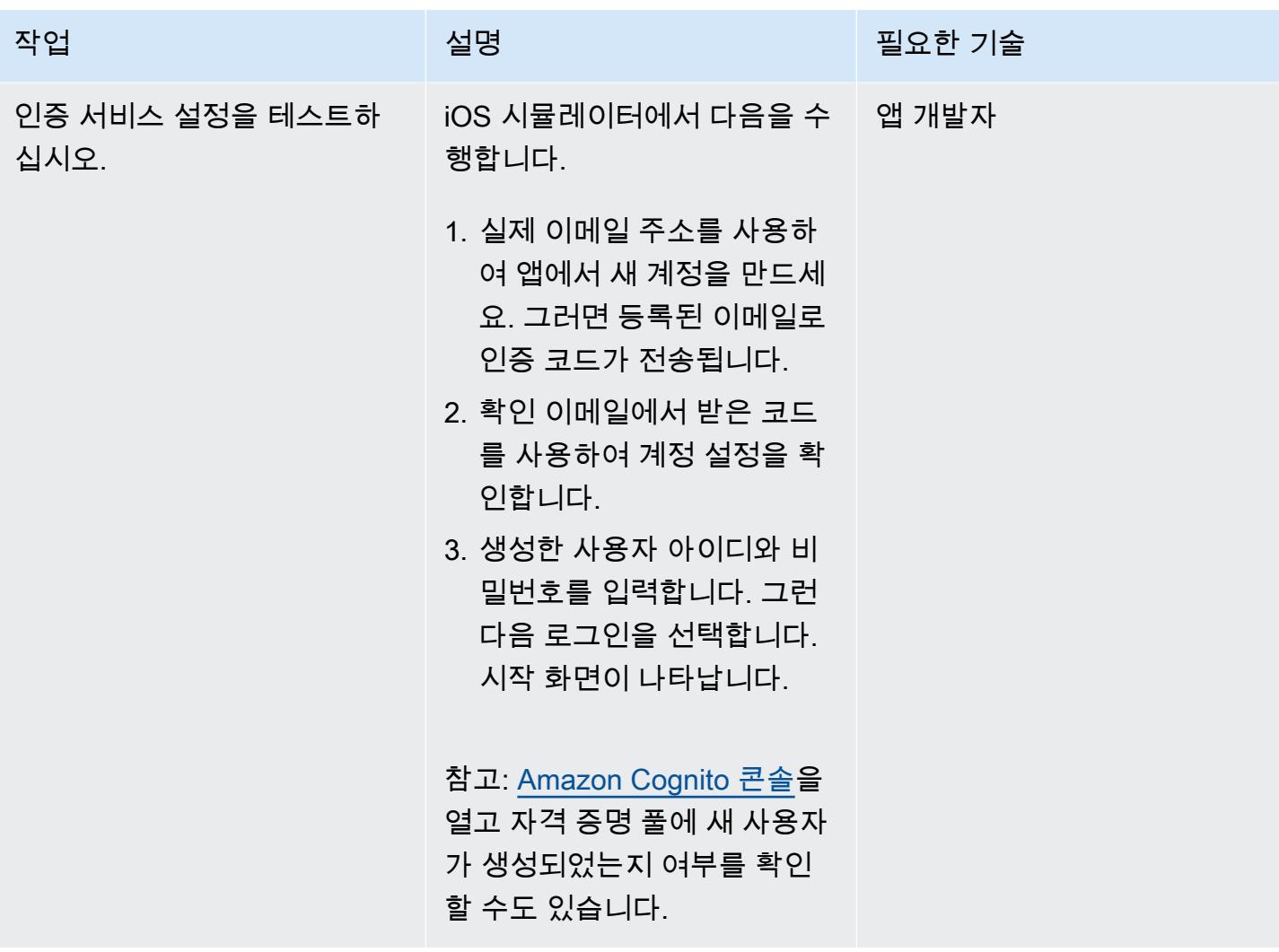

## AWS AppSync API와 DynamoDB 데이터베이스를 앱에 연결

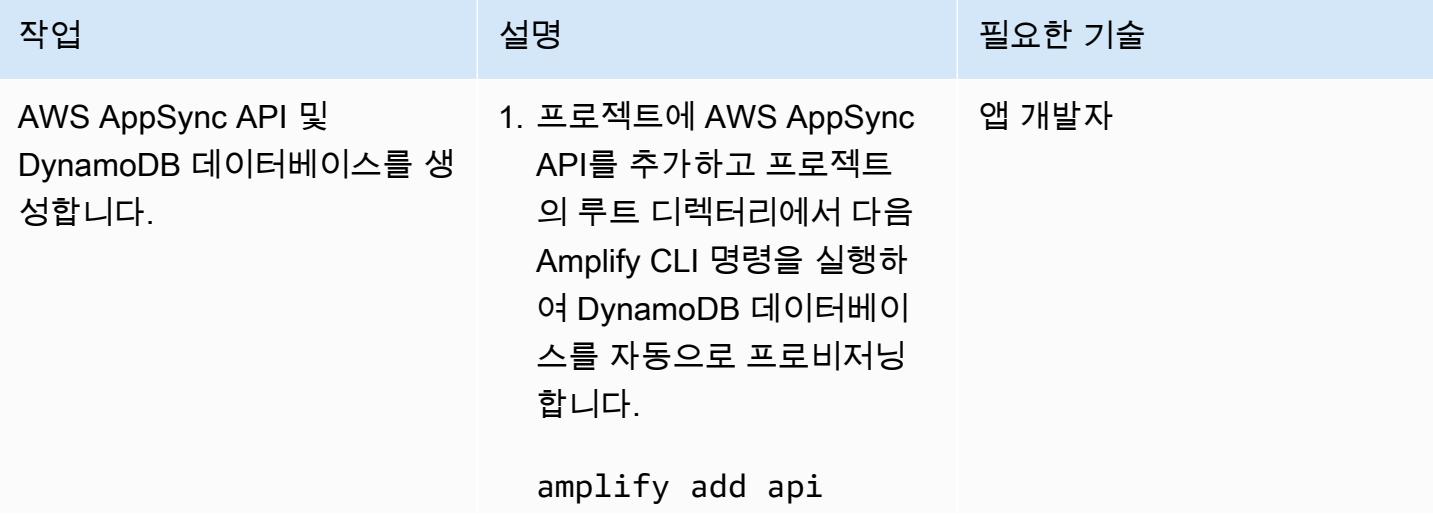

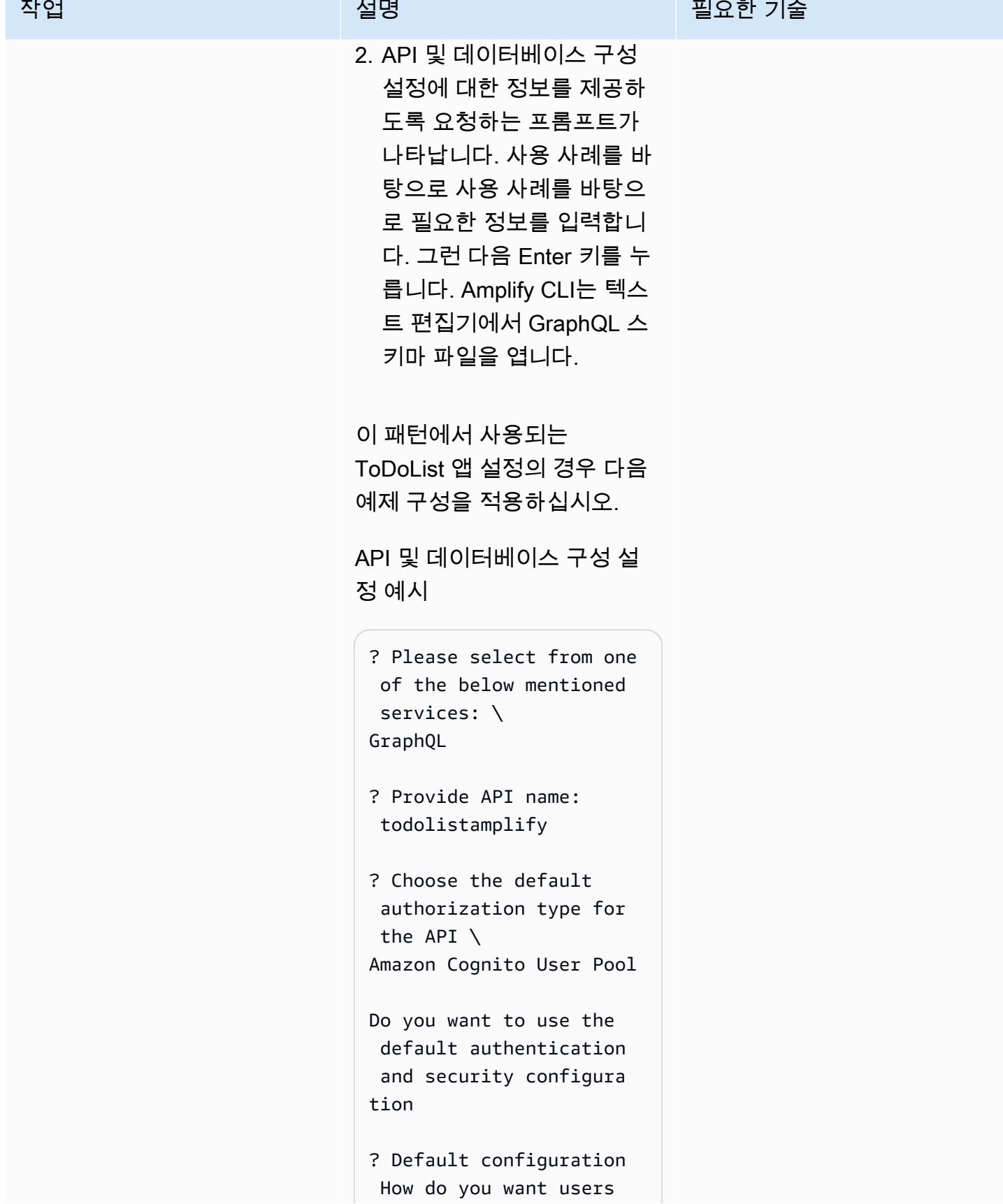

 $\ldots$ .

**Contract Contract Contract Contract Contract Contract Contract Contract Contract Contract Contract Contract Co**  $\sim$  1.  $\mathbb{R}^2$ 

```
작업 <del>기술 기술 기술 기술 보호 기술 선명 기술 기술 기술 기술 기술 기술</del>
                                  to be able to sign in? 
                                 \setminusUsername 
                                Do you want to configure 
                                  advanced settings? \ 
                                No, I am done.
                                ? Do you want to 
                                  configure advanced 
                                  settings for the 
                                  GraphQL API \ 
                                No, I am done.
                                ? Do you have an 
                                  annotated GraphQL 
                                  schema? \ 
                                No
                                ? Choose a schema 
                                  template: \ 
                                Single object with 
                                  fields (e.g., "Todo" 
                                  with ID, name, 
                                  description)
                                ? Do you want to edit 
                                  the schema now? \ 
                                Yes
                               예제 GraphQL 스키마
```

```
 type Todo @model { 
    id: ID! 
    name: String! 
    description: String
}
```
 $\overline{A}$  MVS 권장 가이드 패턴 패턴 프로그램을 보내 수 있는 그 대표를 보내 수 있는 그 대표를 보내 수 있는 그 대표를 보내 수 있는 그 대표를 보내 수 있는 그 대표를 보내 수 있는 그 대표를 보내

| 작업                           | 설명                                                                                                    | 필요한 기술 |
|------------------------------|----------------------------------------------------------------------------------------------------|--------|
| AWS AppSync API를 배포하<br>십시오. | 1. 프로젝트의 루트 디렉터리   앱 개발자<br>에서 다음 Amplify CLI 명령<br>을 실행합니다.                                                                                                    |        |
|                              | amplify push<br>2. API 및 데이터베이스 구성<br>설정에 대한 추가 정보를 제<br>공하라는 프롬프트가 나타<br>납니다. 사용 사례를 바탕<br>으로 사용 사례를 바탕으<br>로 필요한 정보를 입력합<br>니다. 그런 다음 Enter 키를<br>누릅니다. 이제 앱이 AWS<br>AppSync API와 상호 작용할<br>수 있습니다. |        |
|                              | 이 패턴에서 사용되는<br>ToDoList 앱 설정의 경우 다음<br>예제 구성을 적용하십시오.                                                                                                    |        |
|                              | AWS AppSync API 구성 설정<br>예시                                                                                                    |        |
|                              | 참고: 다음 구성은 AppSync<br>AWS에서 GraphQL API를 생<br>성하고 Dynamo DB에 Todo 테<br>이블을 생성합니다.                                                                                                    |        |
|                              | ? Are you sure you want<br>to continue? Yes<br>? Do you want to<br>generate code for your<br>newly created GraphQL<br>API Yes                                                                         |        |

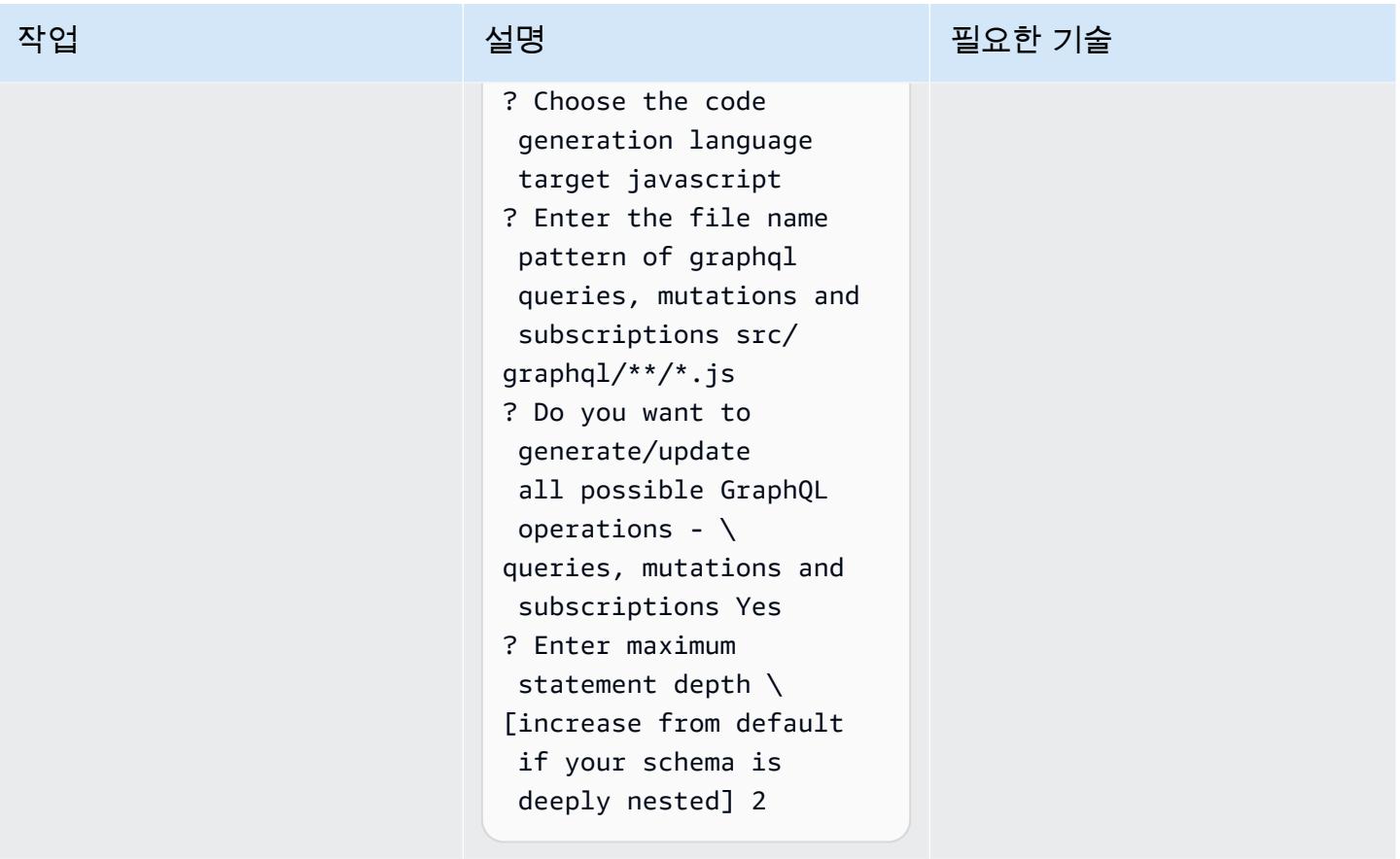

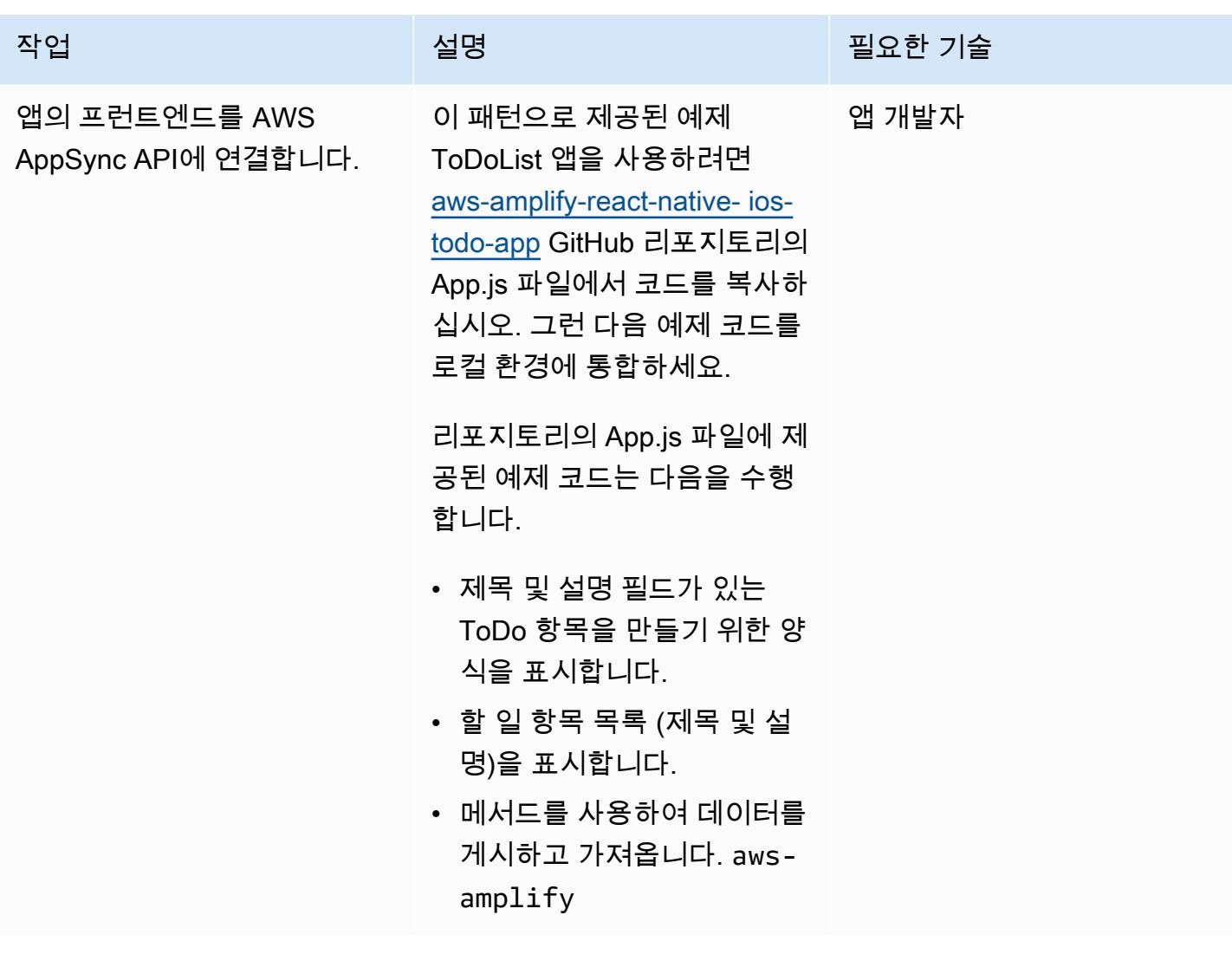

# 관련 리소스

- [AWS Amplify](https://aws.amazon.com/amplify/)
- [Amazon Cognito](https://aws.amazon.com/cognito/)
- [AWS AppSync](https://aws.amazon.com/appsync/)
- [Amazon DynamoDB](https://aws.amazon.com/dynamodb/)
- <u>[리액트](https://reactjs.org/)</u> (리액트 문서)

# <span id="page-5101-0"></span>Kinesis Data Streams를 사용하고 AWS CDK를 사용하는 Amazon Data Firehose를 사용하여 Amazon S3에 DynamoDB 레코드를 제공 합니다.

작성자: 샤샨크 슈리바스타바(AWS) 및 다니엘 마투키 다 쿠냐(AWS)

코드 리포지토리: [아마존 S3로](https://github.com/aws-samples/aws-dynamodb-kinesisfirehose-s3-ingestion/) [의 아마존 DynamoDB](https://github.com/aws-samples/aws-dynamodb-kinesisfirehose-s3-ingestion/) 통합

환경: PoC 또는 파일럿 기술: 서버리스, 데이터 레이 크, 데이터베이스, 스토리지 및 백업

AWS 서비스: AWS CDK; Amazon DynamoDB; Amazon Kinesis Data Firehose; Amazon Kinesis Data Streams; AWS Lambda; Amazon S3

## 요약

이 패턴은 Amazon Kinesis Data Streams와 Amazon Data Firehose를 사용하여 Amazon DynamoDB 에서 아마존 심플 스토리지 서비스 (Amazon S3) 로 레코드를 전송하기 위한 샘플 코드와 애플리케 이션을 제공합니다. 이 패턴의 접근 방식은 [AWS Cloud Development Kit\(AWS CDK\) L3 구성](https://docs.aws.amazon.com/cdk/latest/guide/getting_started.html)을 사 용하며, Amazon Web Services (AWS) 클라우드의 대상 S3 버킷으로 데이터를 전송하기 전에 AWS Lambda를 사용하여 데이터 변환을 수행하는 방법에 대한 예제를 포함합니다.

Kinesis Data Streams는 DynamoDB 테이블에서 항목 수준 수정 사항을 기록하여 필수 Kinesis 데이터 스트림에 복제합니다. 애플리케이션에서는 Kinesis 데이터 스트림에 액세스하고 항목 수준 변경 사항 을 거의 실시간으로 볼 수 있습니다. 또한 Kinesis Data Streams는 Firehose와 아파치 플링크용 아마존 매니지드 서비스와 같은 다른 Amazon Kinesis 서비스에 대한 액세스를 제공합니다. 즉, 실시간 대시보 드를 제공하고, 알림을 생성하고, 동적 요금 및 광고를 구현하고, 정교한 데이터 분석을 수행하는 애플 리케이션을 빌드할 수 있습니다.

이 패턴을 데이터 통합 사용 사례에 사용할 수 있습니다. 예를 들어, 운송 차량 또는 산업용 장비가 대 량의 데이터를 DynamoDB 테이블로 전송할 수 있습니다. 그런 다음 이 데이터를 변환하여 Amazon S3에 호스팅된 데이터 레이크에 저장할 수 있습니다. 그런 다음 Amazon Athena, Amazon Redshift

Spectrum, Amazon Rekognition 및 AWS Glue와 같은 서버리스 서비스를 사용하여 데이터를 쿼리 및 처리하고 잠재적 결함을 예측할 수 있습니다.

### 사전 조건 및 제한 사항

#### 사전 조건

- 활성 상태의 AWS 계정.
- AWS Command Line Interface(AWS CLI), 설치 및 구성됨 자세한 내용은 AWS CLI 설명서에서 [AWS CLI 시작하기](https://docs.aws.amazon.com/cli/latest/userguide/cli-chap-getting-started.html) 섹션을 참조하세요.
- Node.js (18.x+) 및 npm, 설치 및 구성. 자세한 내용은 npm 설명서의 [Node.js 및 npm 다운로드 및 설](https://docs.npmjs.com/downloading-and-installing-node-js-and-npm) [치](https://docs.npmjs.com/downloading-and-installing-node-js-and-npm)를 참조하세요.
- aws-cdk (2.x+), 설치 및 구성. 자세한 내용은 AWS CDK 설명서의 [AWS CDK 시작하기를](https://docs.aws.amazon.com/cdk/v2/guide/getting_started.html) 참조하세 요.
- 로컬 시스템에 GitHub [aws-dynamodb-kinesisfirehose-s복제 및 구성된 3-통합](https://github.com/aws-samples/aws-dynamodb-kinesisfirehose-s3-ingestion/) 리포지토리.
- DynamoDB 테이블의 기존 샘플 데이터입니다. 데이터는 {"SourceDataId": {"S": "123"},"MessageData":{"S": "Hello World"}} 형식을 사용해야 합니다.

### 아키텍처

다음 다이어그램은 Kinesis Data Streams 및 Firehose를 사용하여 DynamoDB에서 Amazon S3로 레코 드를 전송하는 예제 워크플로를 보여줍니다.

이 다이어그램은 다음 워크플로를 보여줍니다.

- 1. Amazon API Gateway를 사용하여 DynamoDB용 프록시로 데이터를 수집합니다. 다른 소스를 사용 하여 DynamoDB로 데이터를 수집할 수도 있습니다.
- 2. 항목 수준 변경은 Kinesis Data Streams에서 거의 실시간으로 생성되어 Amazon S3로 전송됩니다.
- 3. Kinesis Data Streams는 변환 및 전송을 위해 Firehose에 레코드를 전송합니다.
- 4. Lambda 함수는 DynamoDB 레코드 형식의 레코드를 레코드 항목 속성 이름 및 값만 포함하는 JSON 형식으로 변환합니다.

## 도구

- [AWS Cloud Development Kit\(AWS CDK\)](https://docs.aws.amazon.com/cdk/latest/guide/home.html)는 AWS 클라우드 인프라를 코드로 정의하고 프로비저닝 하는 데 도움이 되는 소프트웨어 개발 프레임워크입니다.
- [AWS CDK Toolkit은](https://docs.aws.amazon.com/cdk/latest/guide/cli.html) AWS Cloud Development Kit(AWS CDK) 앱과 상호 작용하는 데 도움이 되는 명령줄 클라우드 개발 키트입니다.
- [AWS Command Line Interface \(AWS CLI\)는](https://docs.aws.amazon.com/cli/latest/userguide/cli-chap-welcome.html) 명령줄 쉘에서 명령을 사용하여 AWS 서비스와 상호 작용할 수 있는 오픈 소스 도구입니다.
- [AWS는 AWS CloudFormation](https://docs.aws.amazon.com/AWSCloudFormation/latest/UserGuide/Welcome.html) 리소스를 설정하고, 빠르고 일관되게 프로비저닝하고, 전체 AWS 계 정 및 지역의 수명 주기 전반에 걸쳐 리소스를 관리할 수 있도록 지원합니다.

#### code

이 패턴의 코드는 GitHub [aws-dynamodb-kinesisfirehose-s3-통합](https://github.com/aws-samples/aws-dynamodb-kinesisfirehose-s3-ingestion/) 리포지토리에서 사용할 수 있습니 다.

### 에픽

#### 샘플 코드 설정 및 구성

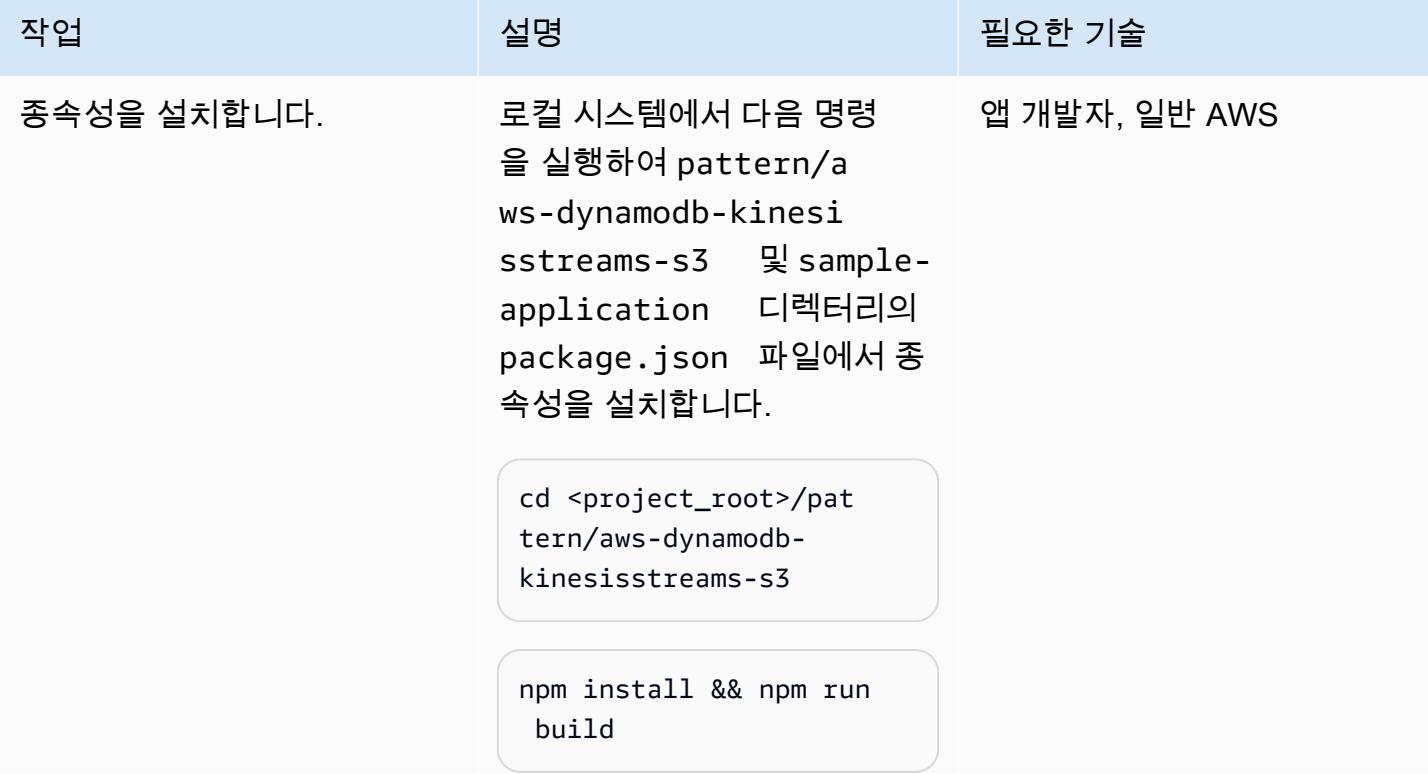

| AWS 권장 가이드                         |                                                                                                    |                              |
|------------------------------------|----------------------------------------------------------------------------------------------------|------------------------------|
| 작업                                 | 설명                                                                                                    | 필요한 기술                       |
|                                    | cd <project_root>/sam<br/>ple-application/<br/>npm install &amp;&amp; npm run<br/>build</project_root>                                                                                                    |                              |
| AWS CloudFormation 템플릿<br>을 생성합니다. | 1. cd <project_root>/<br/>sample-appli<br/>cation/ 명령을 실행합니<br/>다.<br/>2. cdk synth명령을 실행하<br/>여 AWS CloudFormation 템<br/>플릿을 생성합니다.<br/>3. cdk.out 디렉터리에<br/>AwsDynamodbKinesis<br/>firehoseS3Ingestio<br/>nStack.template.js<br/>on 출력이 저장됩니다.<br/>4. AWS CDK 또는 AWS 관리<br/>콘솔을 사용하여 CloudForm<br/>ation AWS에서 템플릿을 처<br/>리하십시오.</project_root> | 앱 개발자, 일반 AWS, AWS<br>DevOps |

리소스 배포

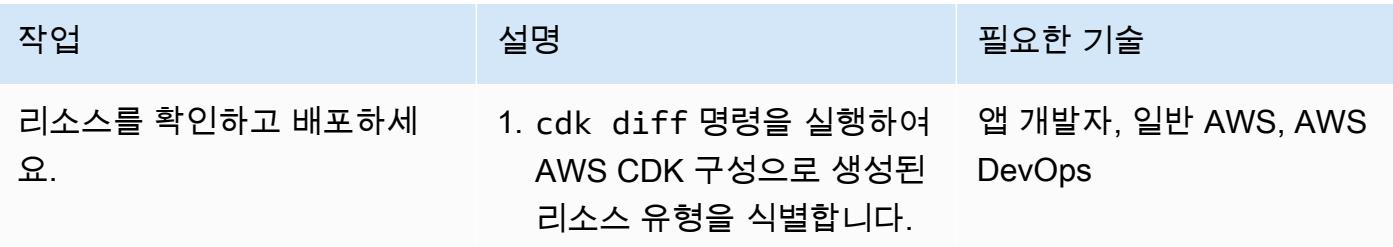

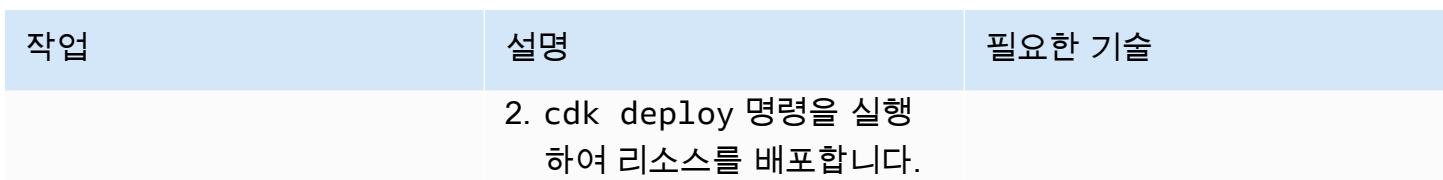

DynamoDB 테이블로 데이터를 수집하여 솔루션 테스트

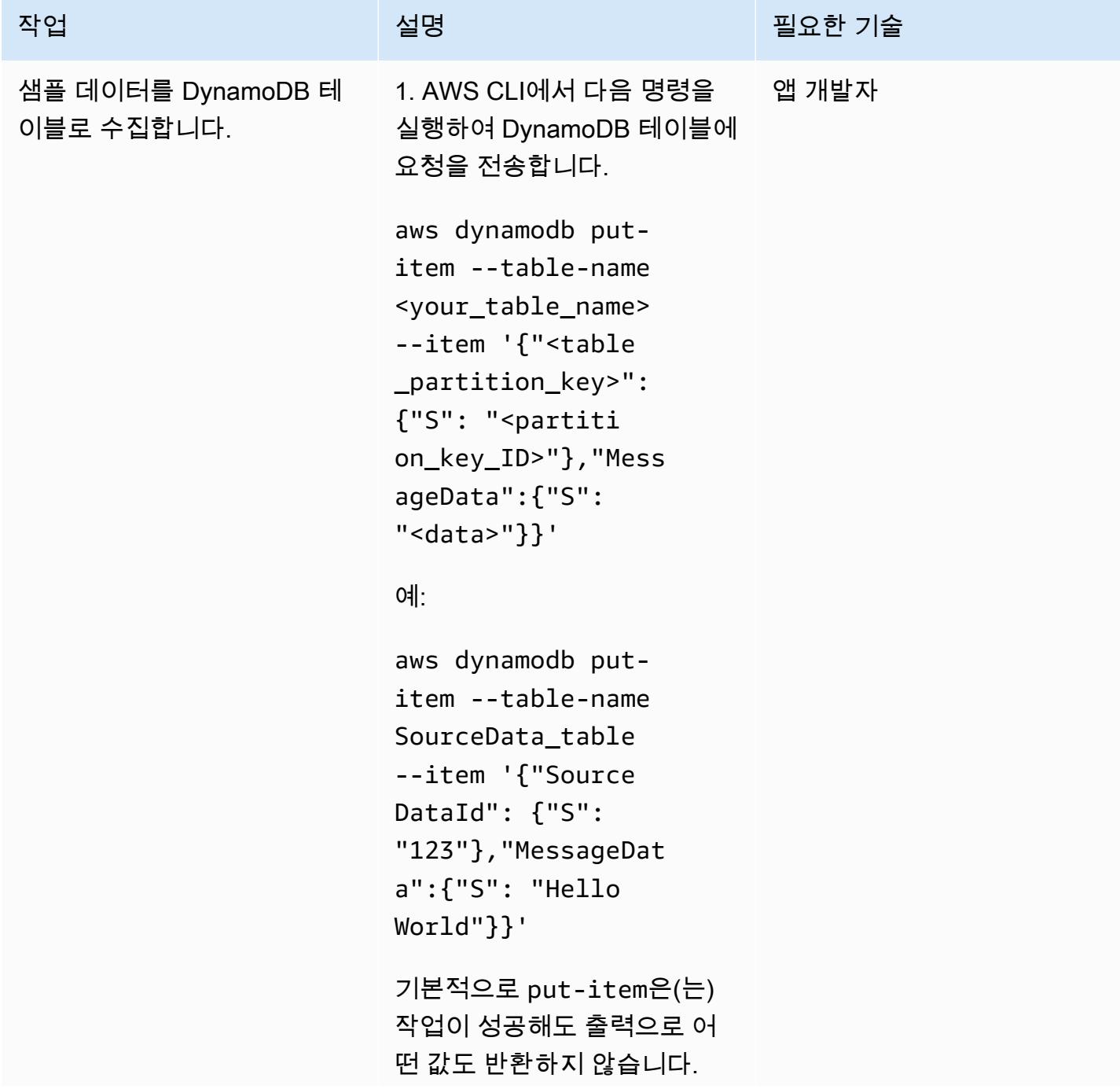

AWS 권장 가이드 THE THE TELESCOPE ASSESSED TO THE TELESCOPE AND THE THE TELESCOPE AND THE THE THE THE THE THE THE T

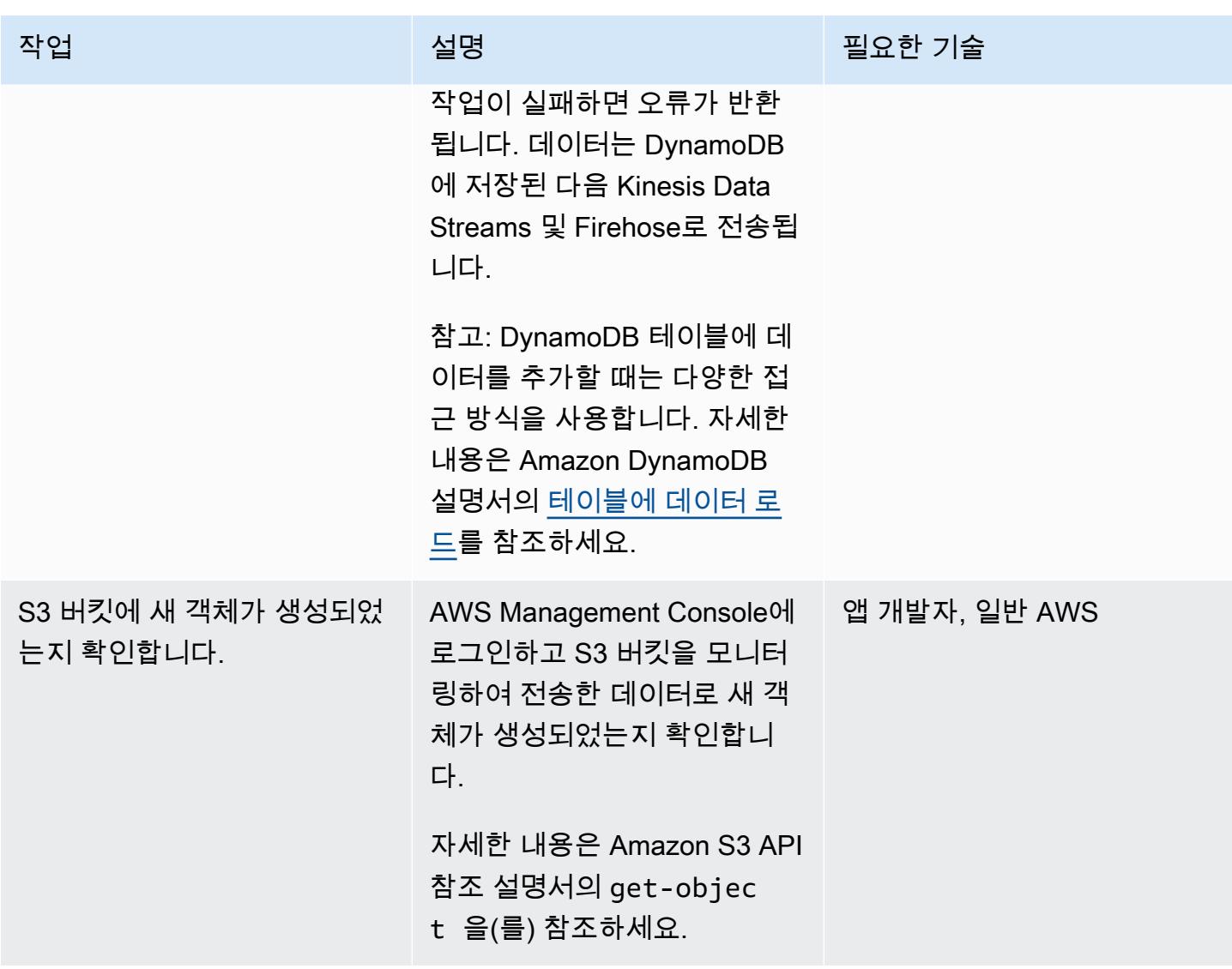

리소스 정리

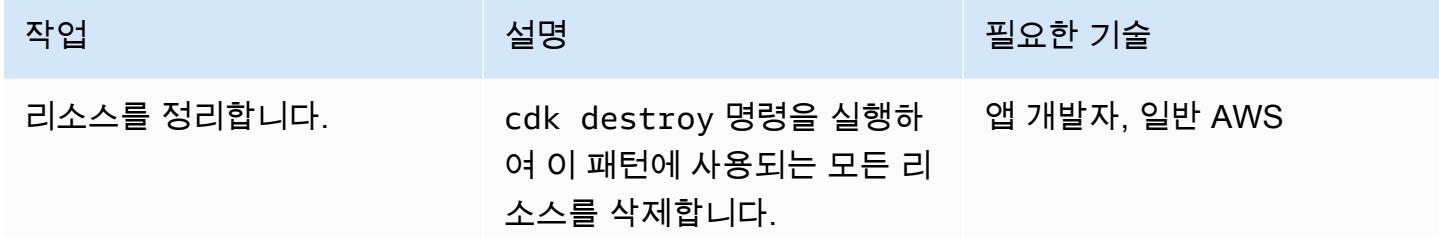

# 관련 리소스

• [s3- .ts \(static-site-stack리포지토리\)](https://github.com/awslabs/aws-solutions-constructs/blob/main/source/use_cases/aws-s3-static-website/lib/s3-static-site-stack.ts#L25) GitHub

- [aws-apigateway-dynamodb 모듈](https://github.com/awslabs/aws-solutions-constructs/tree/main/source/patterns/%40aws-solutions-constructs/aws-apigateway-dynamodb) (GitHub 리포지토리)
- [aws-kinesisstreams-kinesisfirehose-s3 모듈](https://github.com/awslabs/aws-solutions-constructs/tree/main/source/patterns/%40aws-solutions-constructs/aws-kinesisstreams-kinesisfirehose-s3) (GitHub 리포지토리)
- [DynamoDB Streams에 대한 변경 데이터 캡처](https://docs.aws.amazon.com/amazondynamodb/latest/developerguide/Streams.html) (Amazon DynamoDB 설명서)
- [Kinesis Data Streams을 사용하여 DynamoDB에 대한 변경 사항 캡처](https://docs.aws.amazon.com/amazondynamodb/latest/developerguide/kds.html) (Amazon DynamoDB 설명서)

# <span id="page-5108-0"></span>Amazon API Gateway를 Amazon SQS와 통합하여 비동기식 REST API를 처리합니다.

제작: 나탈리아 콜란토니오 파베로 (AWS) 와 구스타보 마르팀 (AWS)

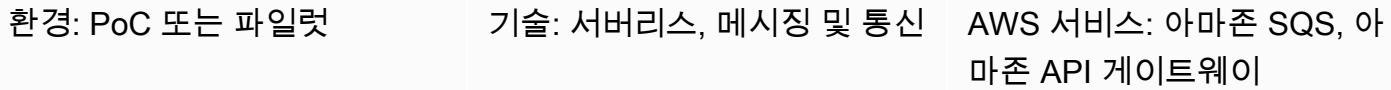

### 요약

REST API를 배포할 때 클라이언트 애플리케이션이 게시할 수 있는 메시지 대기열을 노출해야 하는 경 우가 있습니다. 예를 들어, 타사 API의 지연 시간 및 응답 지연 문제가 있거나, 데이터베이스 쿼리의 응 답 시간을 피하거나 동시 API가 많을 때 서버를 확장하지 않는 것이 좋습니다. 이러한 시나리오에서 대 기열에 게시하는 클라이언트 애플리케이션은 API가 데이터를 수신했다는 사실만 알면 되며 데이터를 받은 후에 어떤 일이 발생하는지는 알 수 없습니다.

이 패턴은 [Amazon API Gateway를 사용하여 아마존](https://aws.amazon.com/api-gateway/) [심플 큐 서비스 \(Amazon SQS\)](https://aws.amazon.com/sqs/) 에 메시지를 전 송함으로써 REST API 엔드포인트를 생성합니다. 그러면 두 서비스가 easy-to-implement 통합되므로 SQS 대기열에 직접 액세스할 수 없습니다.

### 사전 조건 및 제한 사항

• [활성 계정 AWS](https://portal.aws.amazon.com/billing/signup/iam)

아키텍처

다이어그램은 다음 단계를 보여줍니다.

- 1. Postman, 다른 API 또는 기타 기술과 같은 도구를 사용하여 POST REST API 엔드포인트를 요청하 십시오.
- 2. API Gateway는 요청 본문에서 수신한 메시지를 대기열에 게시합니다.
- 3. Amazon SQS는 메시지를 수신하고 성공 또는 실패 코드가 포함된 답변을 API Gateway에 보냅니 다.

## 도구

- [Amazon API Gateway를](https://docs.aws.amazon.com/apigateway/latest/developerguide/welcome.html) 사용하면 어떤 규모에서든 REST, HTTP 및 WebSocket API를 생성, 게시, 유지 관리, 모니터링 및 보호할 수 있습니다.
- [AWS Identity and Access Management \(IAM\)](https://docs.aws.amazon.com/IAM/latest/UserGuide/introduction.html) 을 사용하면 누가 인증 및 사용 권한을 받았는지 제어 하여 AWS 리소스에 대한 액세스를 안전하게 관리할 수 있습니다.
- [Amazon Simple Queue Service\(Amazon SQS\)](https://docs.aws.amazon.com/AWSSimpleQueueService/latest/SQSDeveloperGuide/welcome.html)는 분산 소프트웨어 시스템과 구성 요소를 통합하고 분리하는 데 도움이 되는 안전하고 내구성이 뛰어나며 가용성이 높은 호스팅 대기열을 제공합니다.

에픽

SQS 대기열 생성

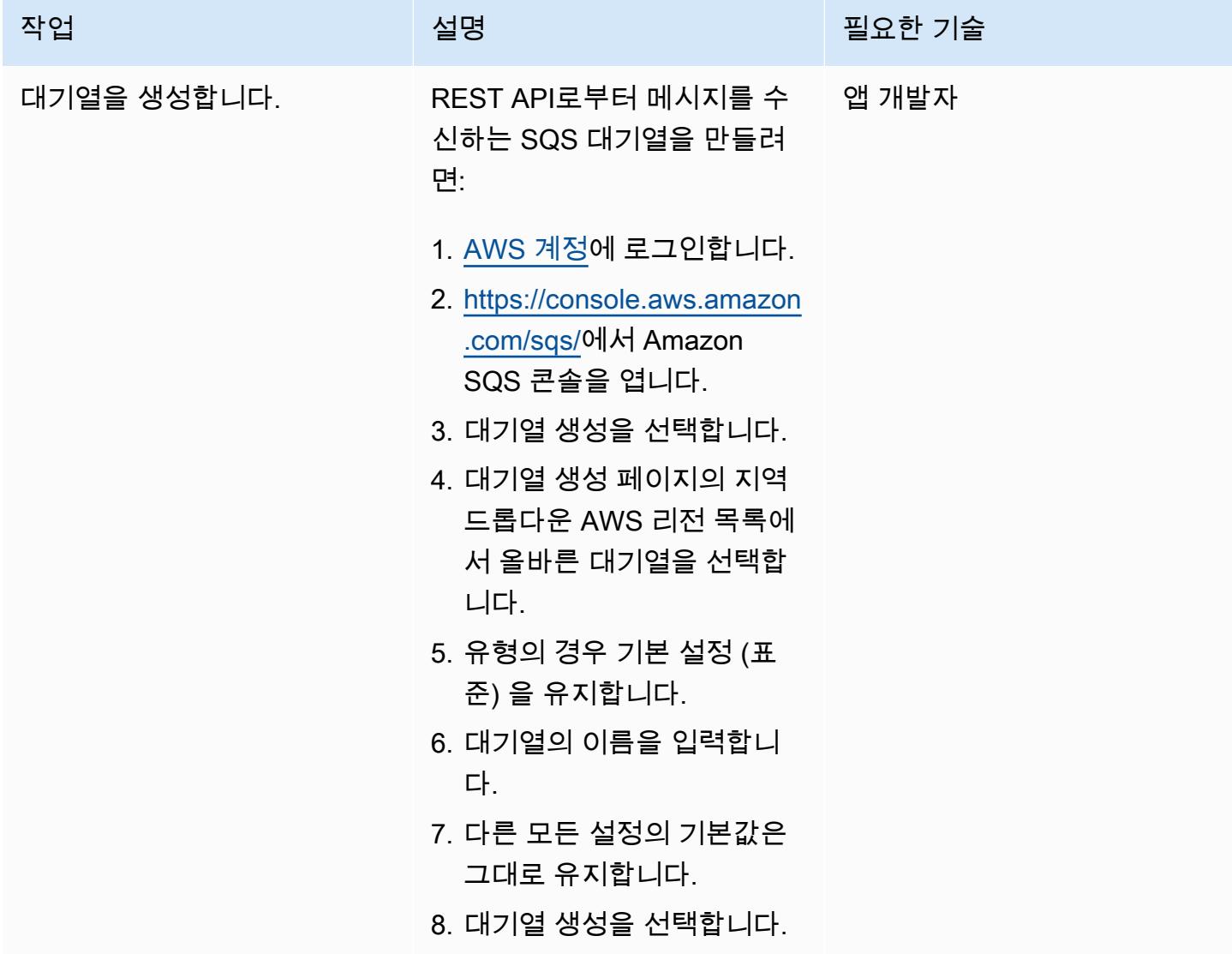

## Amazon SQS에 대한 액세스 제공

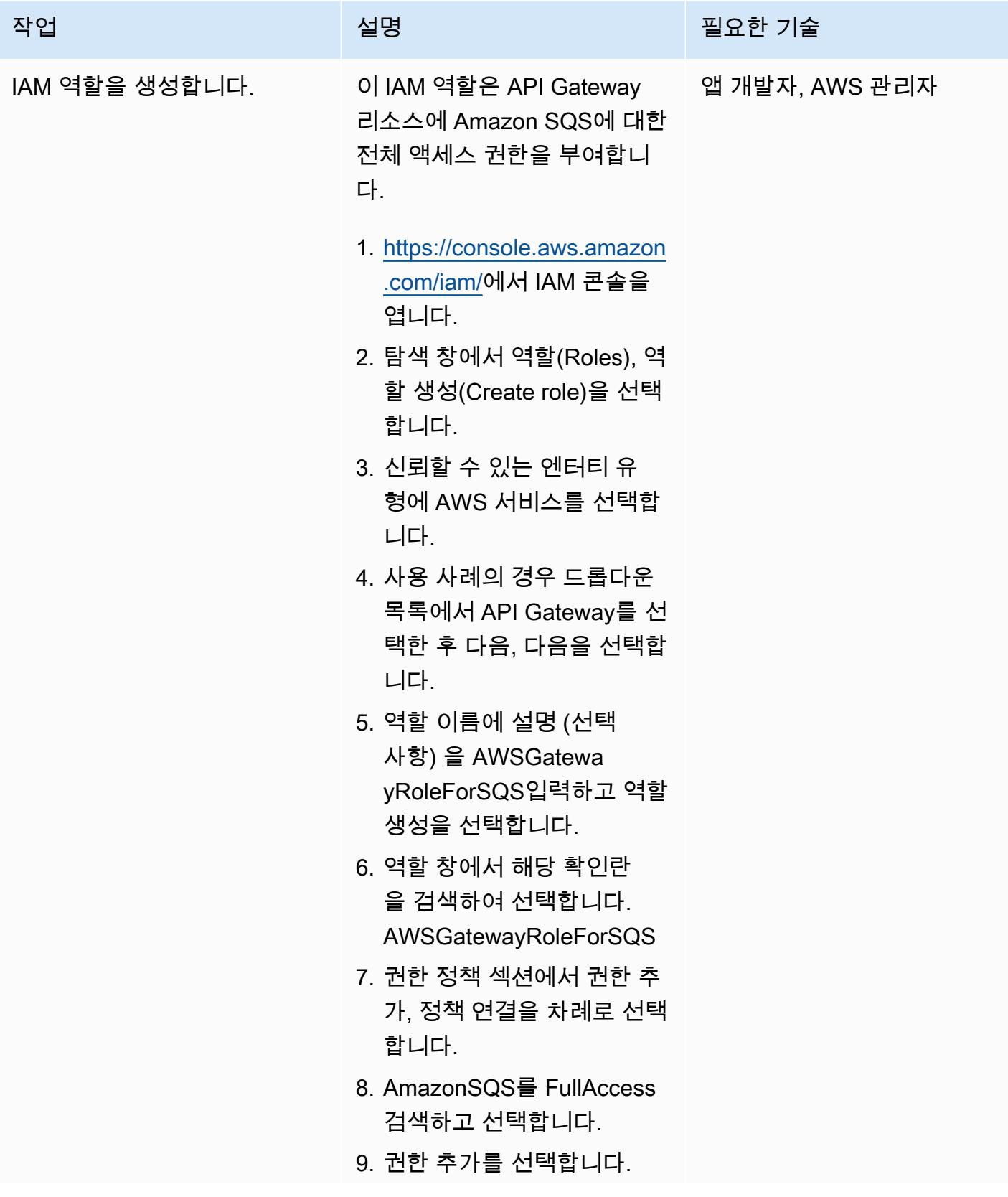

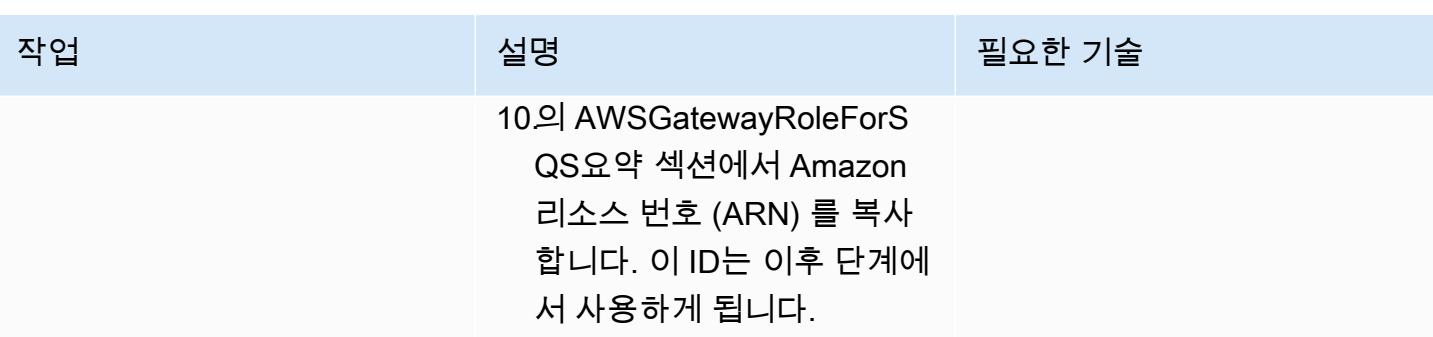

REST API 생성

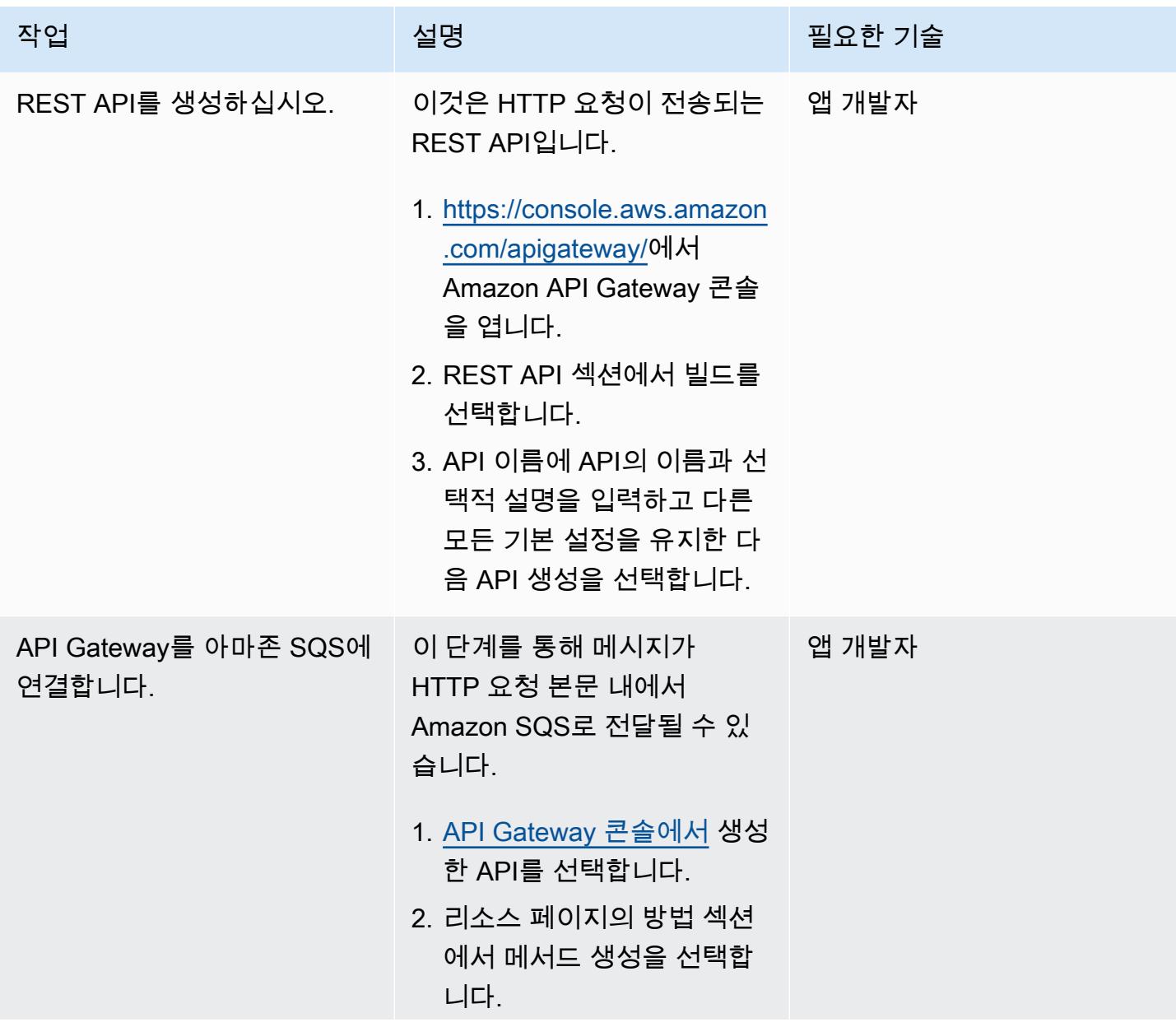
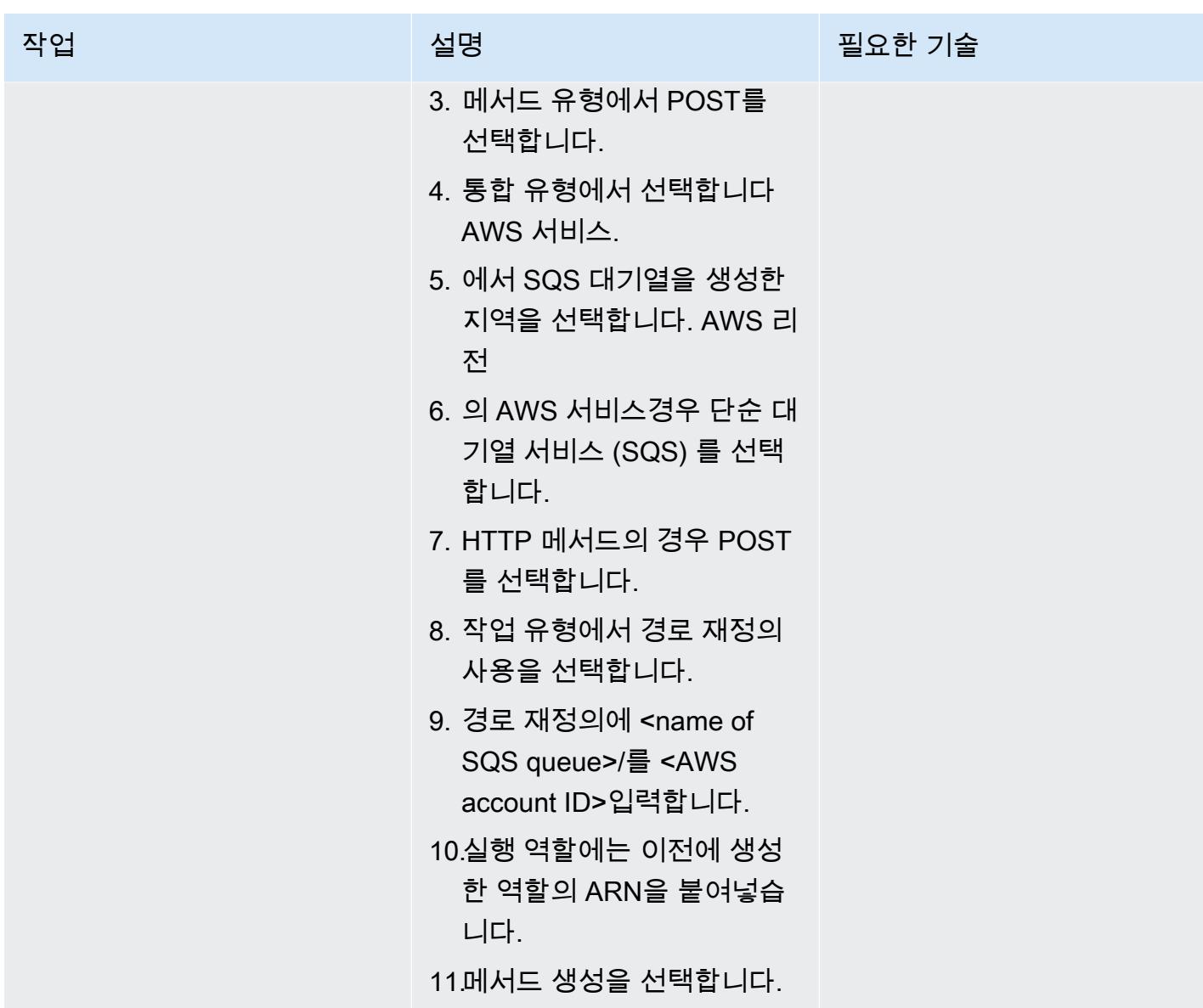

REST API를 테스트하세요.

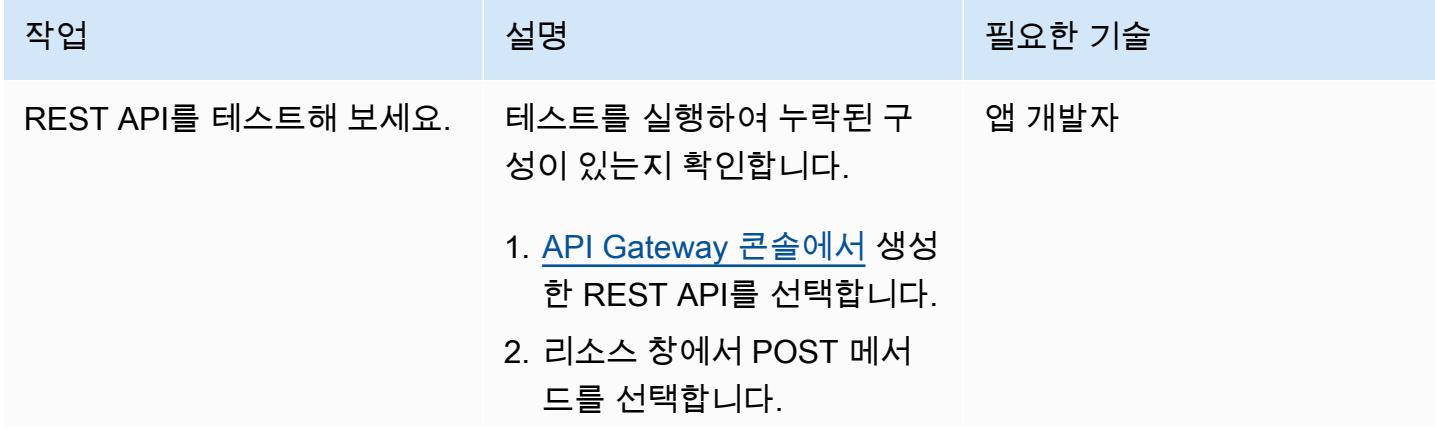

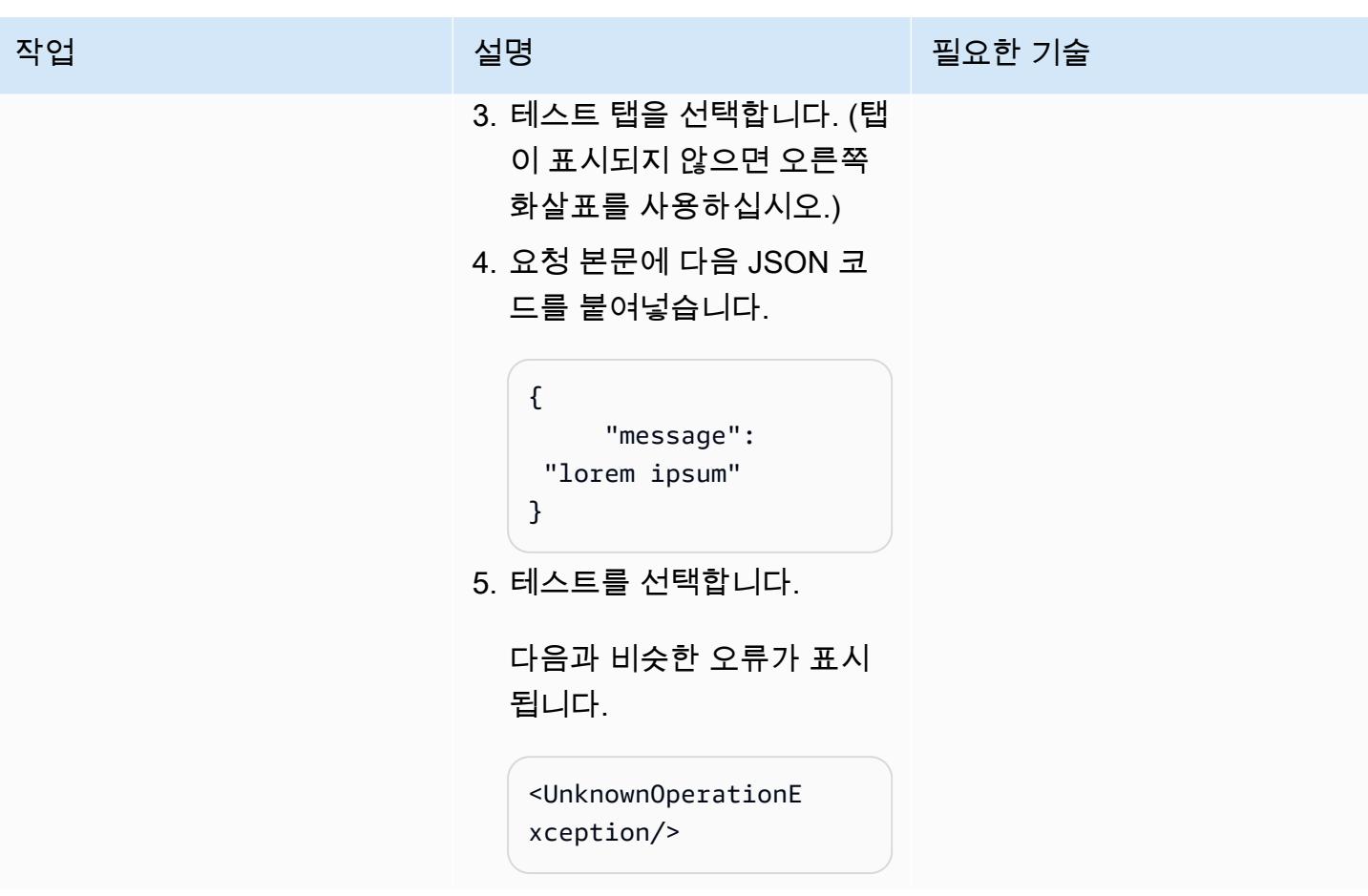

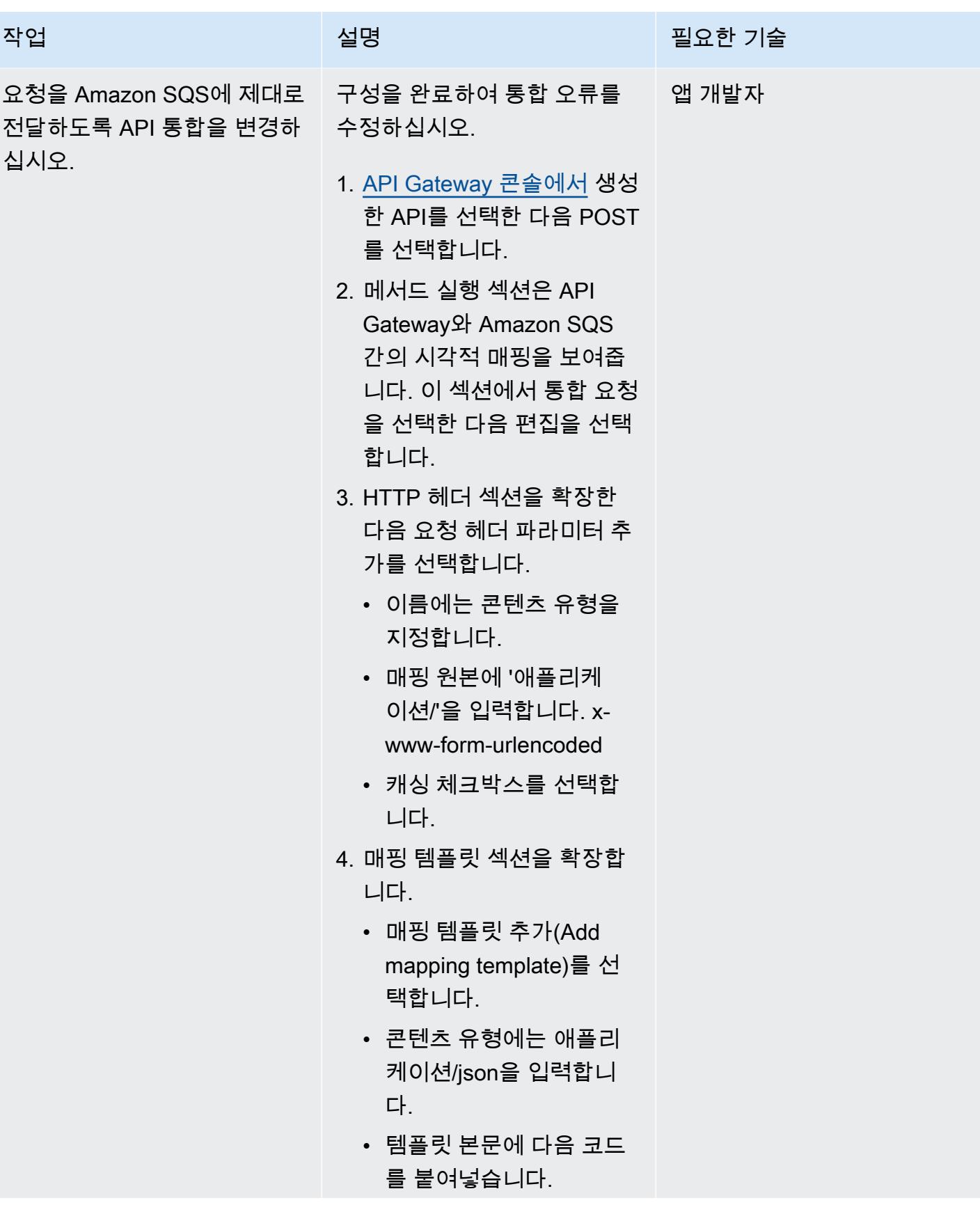

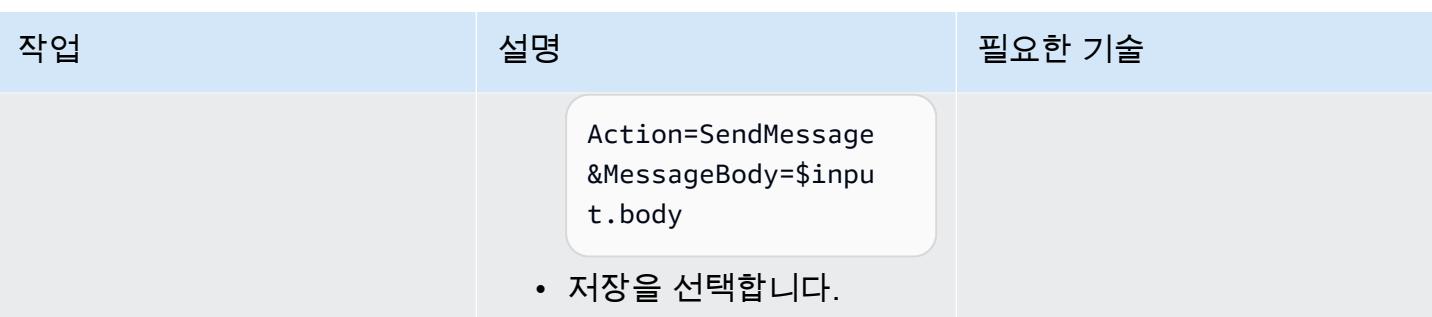

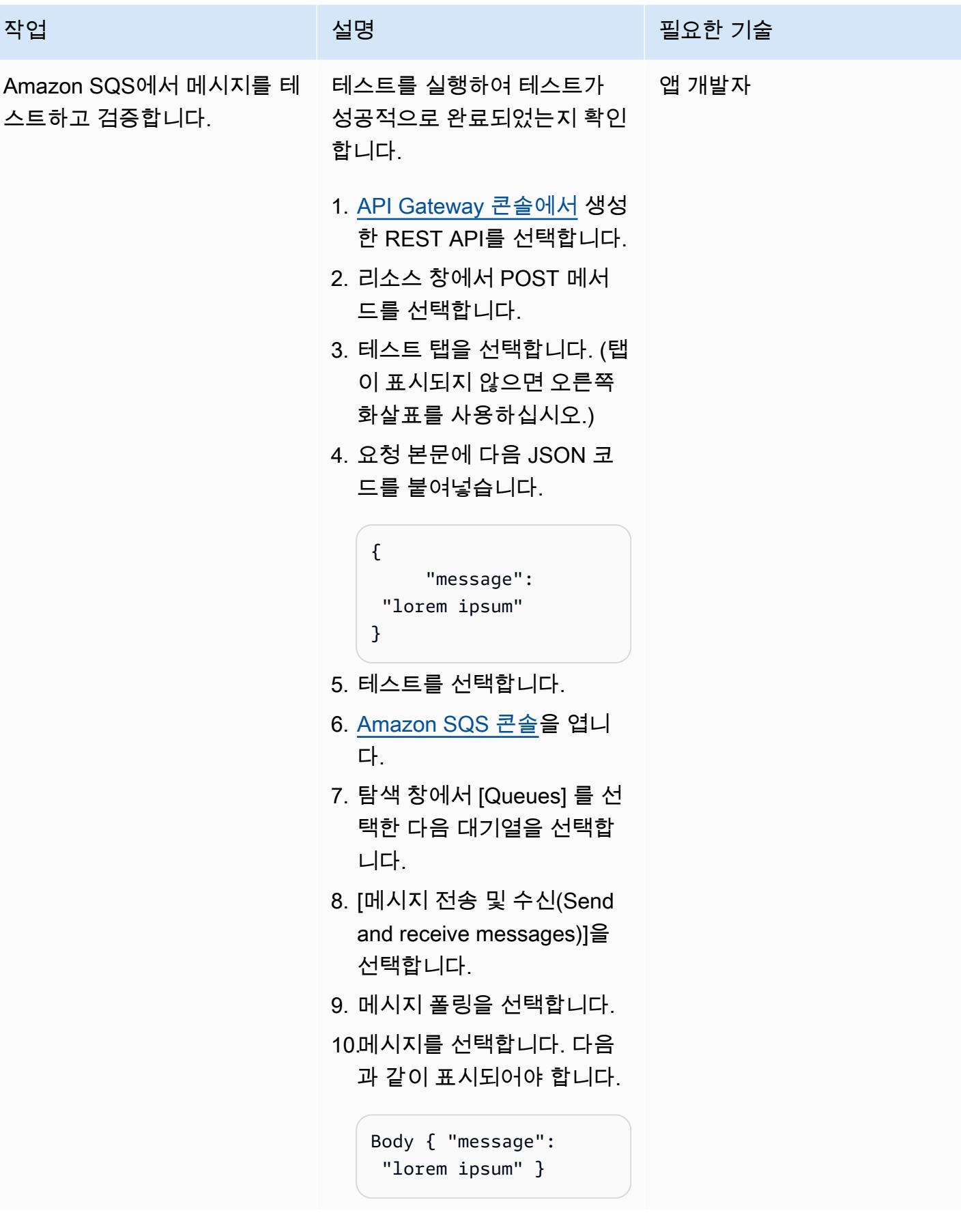

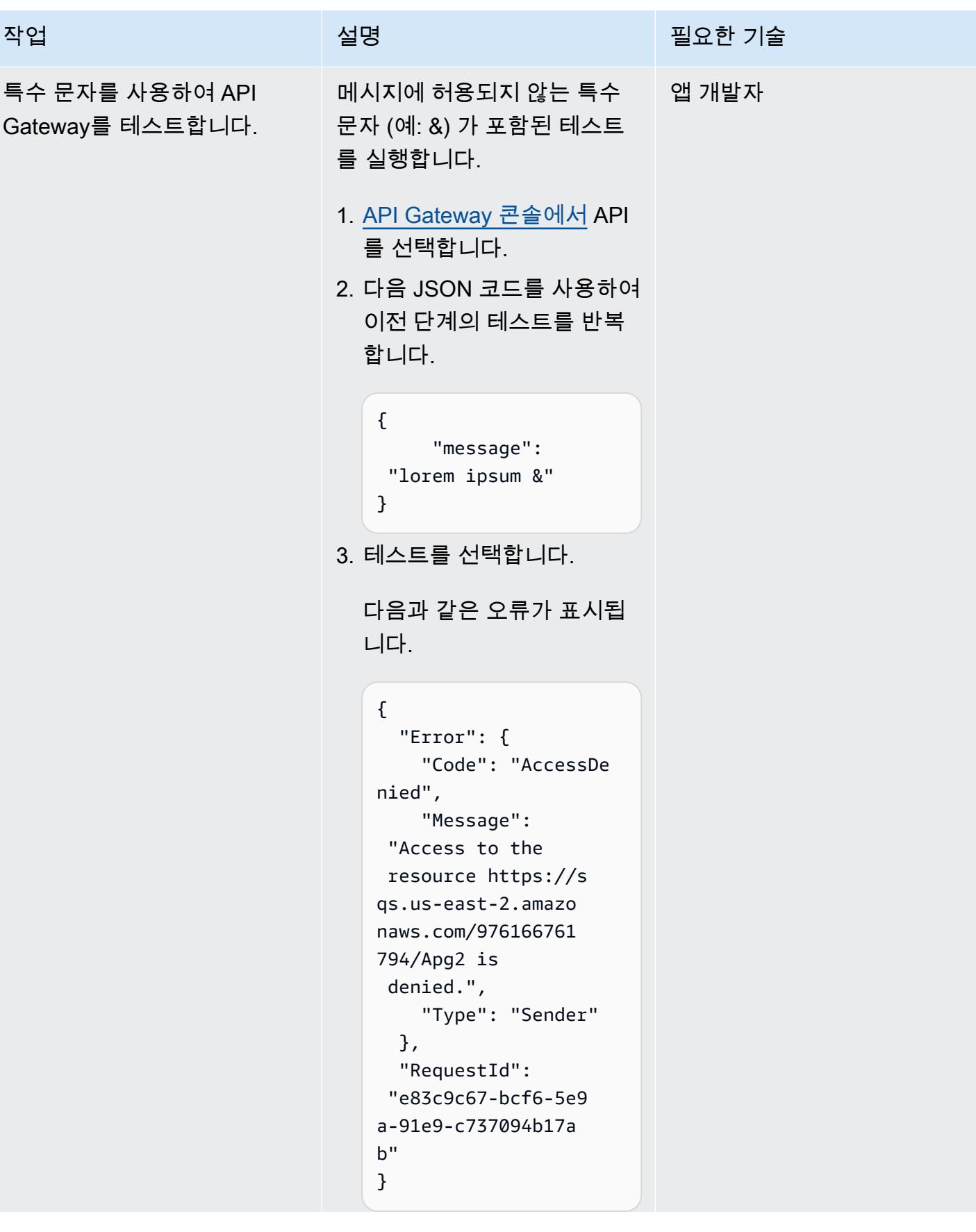

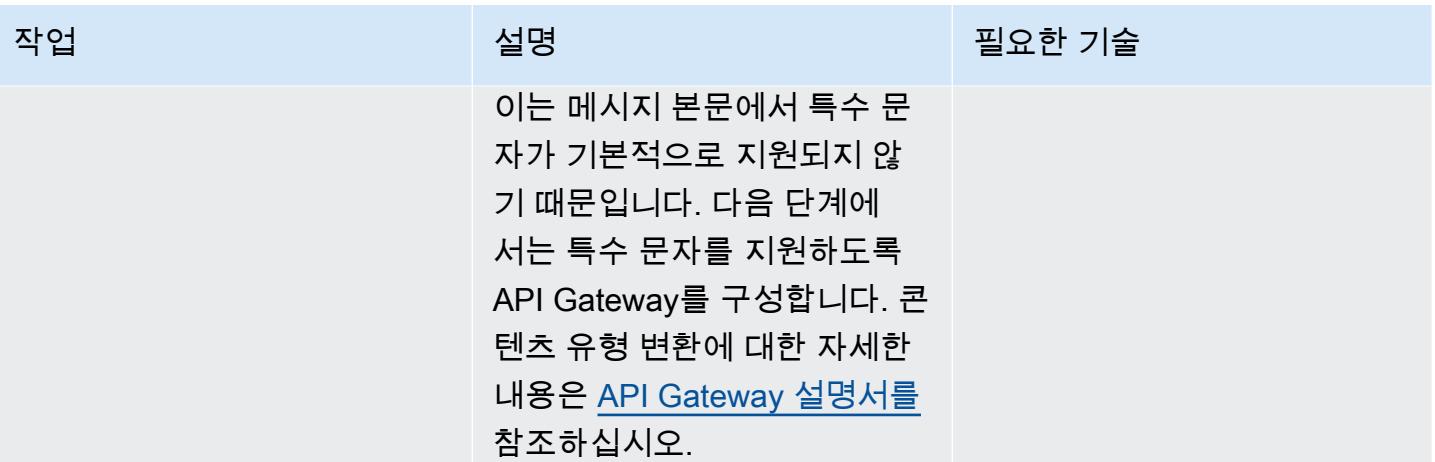

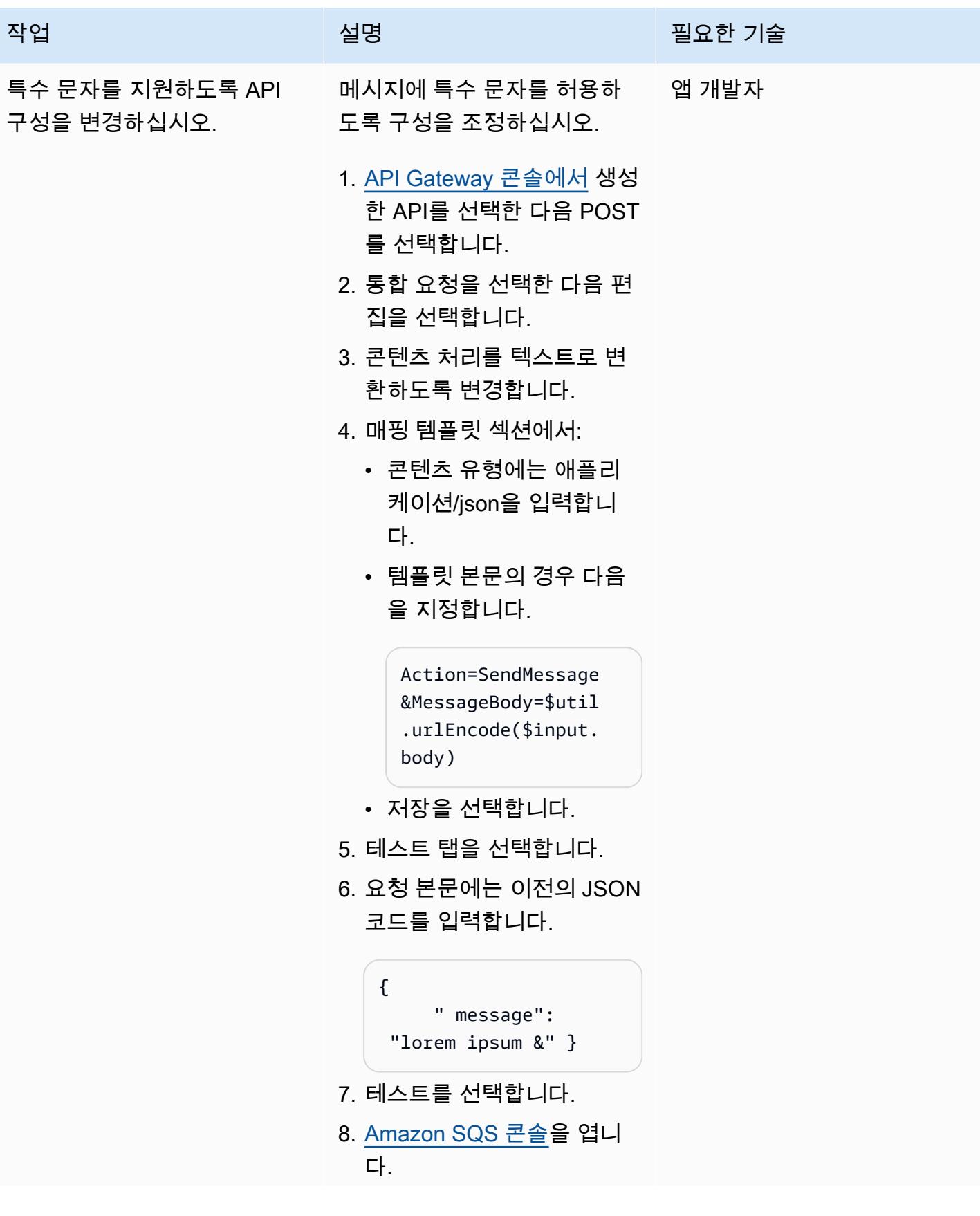

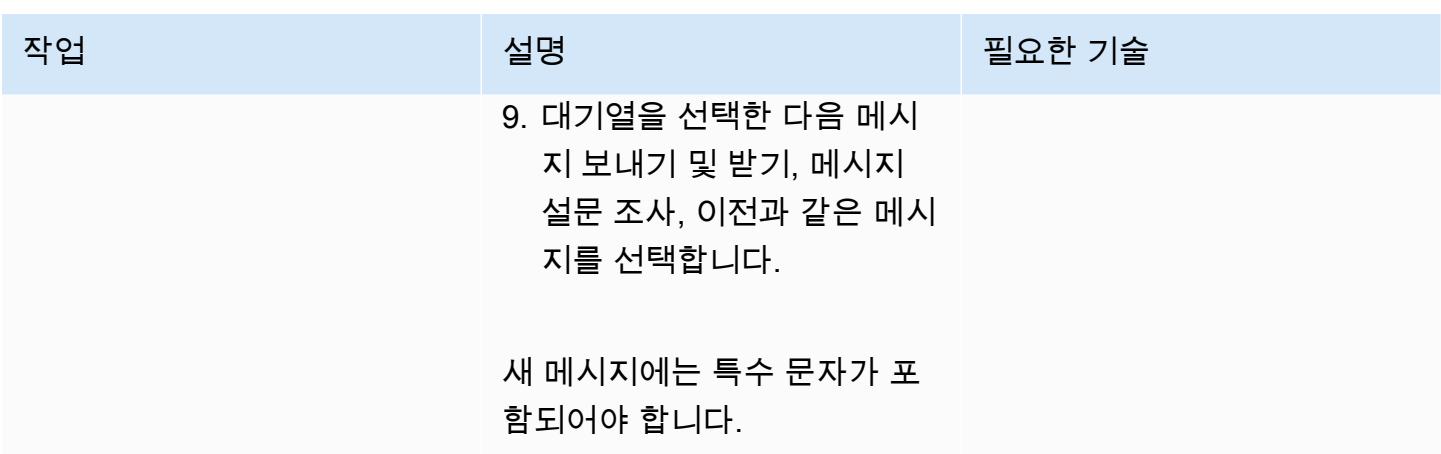

REST API를 배포하세요.

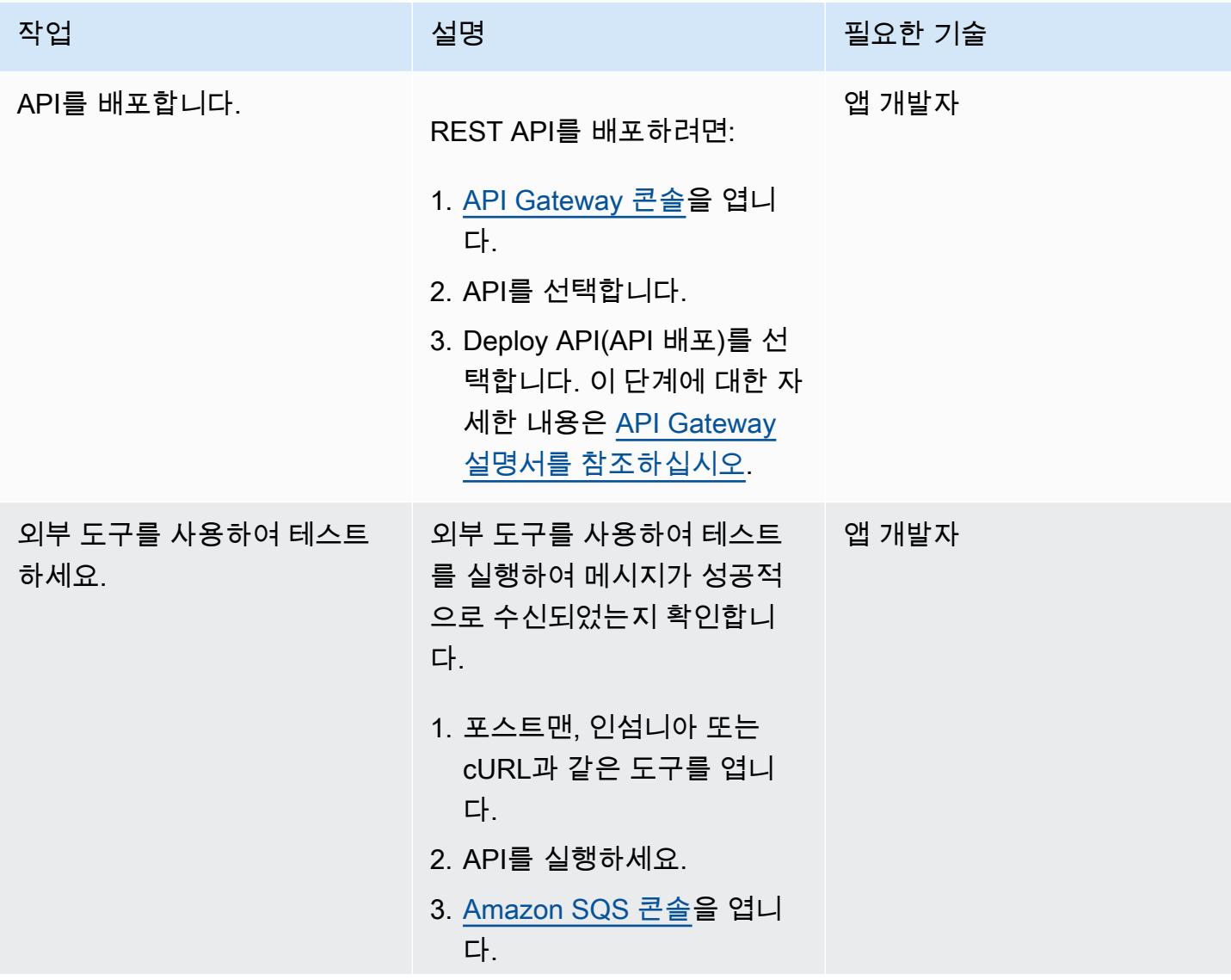

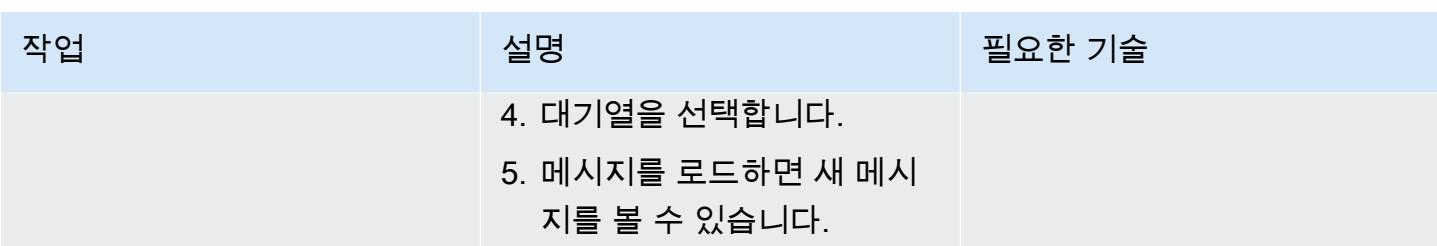

정리

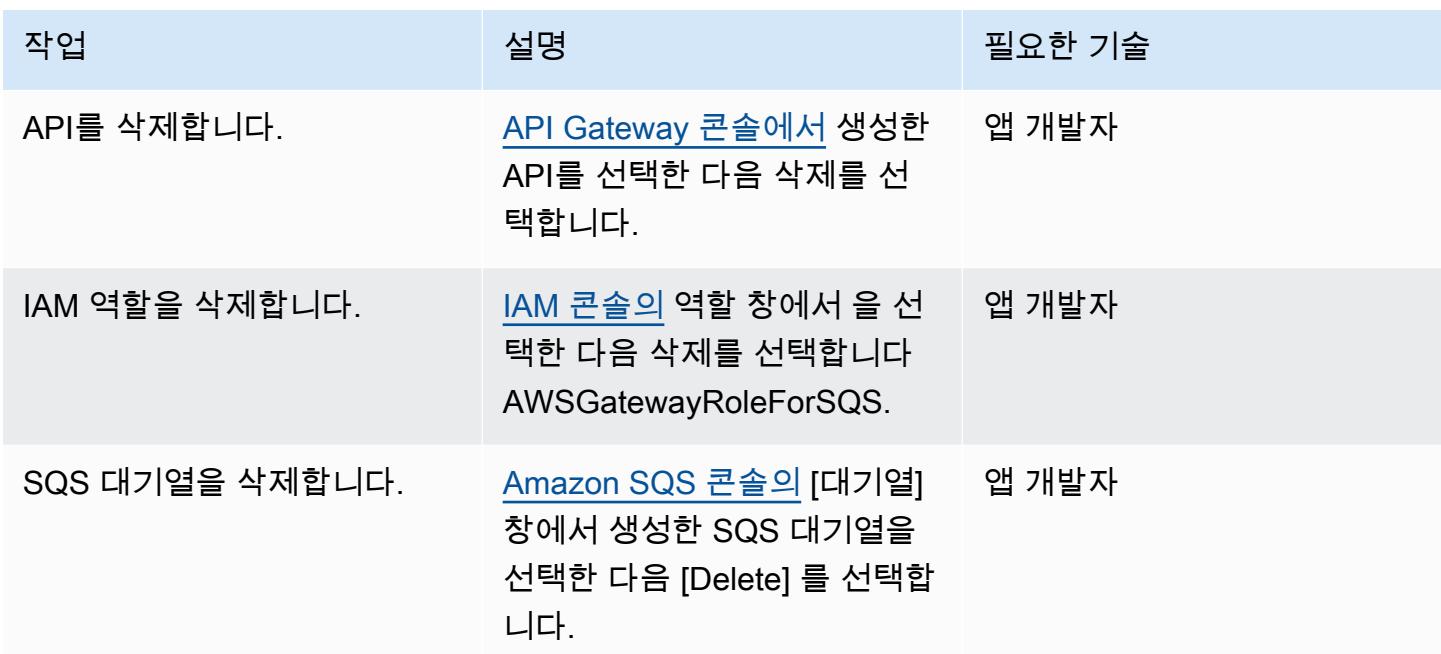

# 관련 리소스

- [SQS- SendMessage](https://docs.aws.amazon.com/apigateway/latest/developerguide/http-api-develop-integrations-aws-services-reference.html#SQS-SendMessage) (API 게이트웨이 설명서)
- [API Gateway에서의 콘텐츠 유형 변환 \(API Gateway](https://docs.aws.amazon.com/apigateway/latest/developerguide/api-gateway-payload-encodings-workflow.html) 설명서)
- [\\$util 변수](https://docs.aws.amazon.com/apigateway/latest/developerguide/api-gateway-mapping-template-reference.html#util-template-reference) (API Gateway 설명서)
- [API Gateway REST API를 Amazon SQS와 통합하고 일반적인 오류를 해결하려면 어떻게 해야 합니](https://repost.aws/knowledge-center/api-gateway-rest-api-sqs-errors) [까?](https://repost.aws/knowledge-center/api-gateway-rest-api-sqs-errors) (기사AWS 재게시)

# AWS Step Functions에서 AWS Systems Manager Automation 작업 을 동기적으로 실행

작성자: Elie El khoury(AWS)

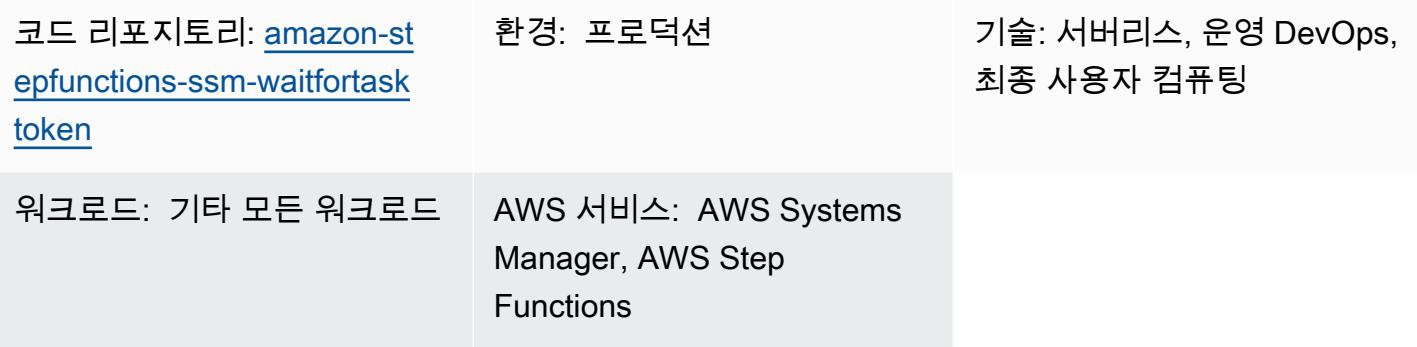

# 요약

이 패턴은 Amazon Web Services(AWS) Step Functions를 AWS Systems Manager와 통합하는 방법을 설명합니다. AWS SDK 서비스 통합을 사용하여 상태 머신 워크플로의 작업 토큰으로 AWS Systems Manager startAutomationExecutionAPI를 호출하고 성공 또는 실패 호출과 함께 토큰이 반환될 때까지 일시 중지합니다. 통합을 시연하기 위해 이 패턴은 AWS-RunShellScript 문서 주변에 자동화 문서 (런북) 래퍼를 구현하고 .waitForTaskToken을 사용하여 AWS-RunShellScript를 동기적으로 직 접 호출합니다. Step Functions의 AWS SDK 서비스 통합에 대한 자세한 내용은 [AWS Step Functions](https://docs.aws.amazon.com/step-functions/latest/dg/supported-services-awssdk.html) [개발자 안내서](https://docs.aws.amazon.com/step-functions/latest/dg/supported-services-awssdk.html) 참조하십시오.

AWS Step Functions는 코드가 적은 시각적 워크플로 서비스로 AWS 서비스를 사용하여 분산 애플리 케이션을 구축하고, IT 및 비즈니스 프로세스를 자동화하고, 데이터 및 기계 학습 파이프라인을 구축하 는 데 사용할 수 있습니다. 워크플로는 장애, 재시도, 병렬화, 서비스 통합 및 관찰성을 관리하므로 더 중요한 비즈니스 로직에 집중할 수 있습니다.

AWS Systems Manager의 기능인 Automation은 Amazon Elastic Compute Cloud(Amazon EC2), Amazon Relational Database Service(RDS), Amazon Redshift 및 Amazon Simple Storage Service(S3)와 같은 AWS 서비스에 대한 일반적인 유지 관리, 배포 및 수정 작업을 단순화합니다. Automation을 사용하면 자동화의 동시성을 세부적으로 제어할 수 있습니다 예를 들어 동시에 대상으 로 지정할 리소스 수와 자동화가 중지되기 전에 발생할 수 있는 오류 수를 지정할 수 있습니다.

런북 단계, 파라미터 및 예제를 포함한 구현 세부 정보는 [추가 정보](#page-5128-0) 섹션을 참조하십시오.

## 사전 조건 및 제한 사항

#### 사전 조건

- 활성 상태의 AWS 계정
- AWS Step Functions 및 AWS Systems Manager에 액세스할 수 있는 AWS Identity and Access Management(IAM) 권한
- 인스턴스에 AWS Systems Manager Agent(SSM Agent)가 [설치](https://docs.aws.amazon.com/systems-manager/latest/userguide/sysman-install-ssm-agent.html)된 EC2 인스턴스
- 런북을 실행하려는 인스턴스에 연결된 [Systems Manager용 IAM 인스턴스 프로파일](https://docs.aws.amazon.com/systems-manager/latest/userguide/setup-instance-profile.html)
- 다음과 같은 IAM 권한을 가진 Step Functions 역할(최소 권한 원칙 준수).

```
{ 
                    "Effect": "Allow", 
                                "Action": "ssm:StartAutomationExecution", 
                                "Resource": "*" 
  }
```
#### 제품 버전

- SSM 문서 스키마 버전 0.3 이상
- SSM Agent 버전 2.3.672.0 이상

### 아키텍처

대상 기술 스택

- AWS Step Functions
- AWS Systems Manager Automation

대상 아키텍처

#### 자동화 및 규모 조정

• 이 패턴은 여러 인스턴스에 런북을 배포하는 데 사용할 수 있는 CloudFormation 템플릿을 제공합니 다. (Step GitHub [Functions 및 Systems Manager 구현](https://github.com/aws-samples/amazon-stepfunctions-ssm-waitfortasktoken) 리포지토리를 참조하십시오.)

### 도구

서비스

- [AWS는 AWS CloudFormation](https://docs.aws.amazon.com/AWSCloudFormation/latest/UserGuide/Welcome.html) 리소스를 설정하고, 빠르고 일관되게 프로비저닝하고, AWS 계정 및 지역 전반의 수명 주기 전반에 걸쳐 리소스를 관리할 수 있도록 지원합니다.
- [AWS Identity and Access Management\(IAM\)](https://docs.aws.amazon.com/IAM/latest/UserGuide/introduction.html)는 누구에게 인증 및 사용 권한이 있는지 제어하여 AWS 리소스에 대한 액세스를 안전하게 관리할 수 있도록 도와줍니다.
- [AWS Step Functions은](https://docs.aws.amazon.com/step-functions/latest/dg/welcome.html) Lambda 함수와 기타 AWS 서비스를 결합할 수 있는 서버리스 오케스트레이 션 서비스로, 비즈니스 크리티컬 애플리케이션을 구축합니다.
- [AWS Systems Manager](https://docs.aws.amazon.com/systems-manager/latest/userguide/what-is-systems-manager.html)는 AWS 클라우드에서 실행되는 애플리케이션과 인프라를 관리하는 데 도 움이 됩니다. 애플리케이션 및 리소스 관리를 간소화하고, 운영 문제의 감지 및 해결 시간을 단축하 며, AWS 리소스를 규모에 따라 안전하게 관리하는 데 도움이 됩니다.

코드

이 패턴의 코드는 Step GitHub [Functions 및 Systems Manager 구현](https://github.com/aws-samples/amazon-stepfunctions-ssm-waitfortasktoken) 리포지토리에서 사용할 수 있습니 다.

### 에픽

#### 런북 생성

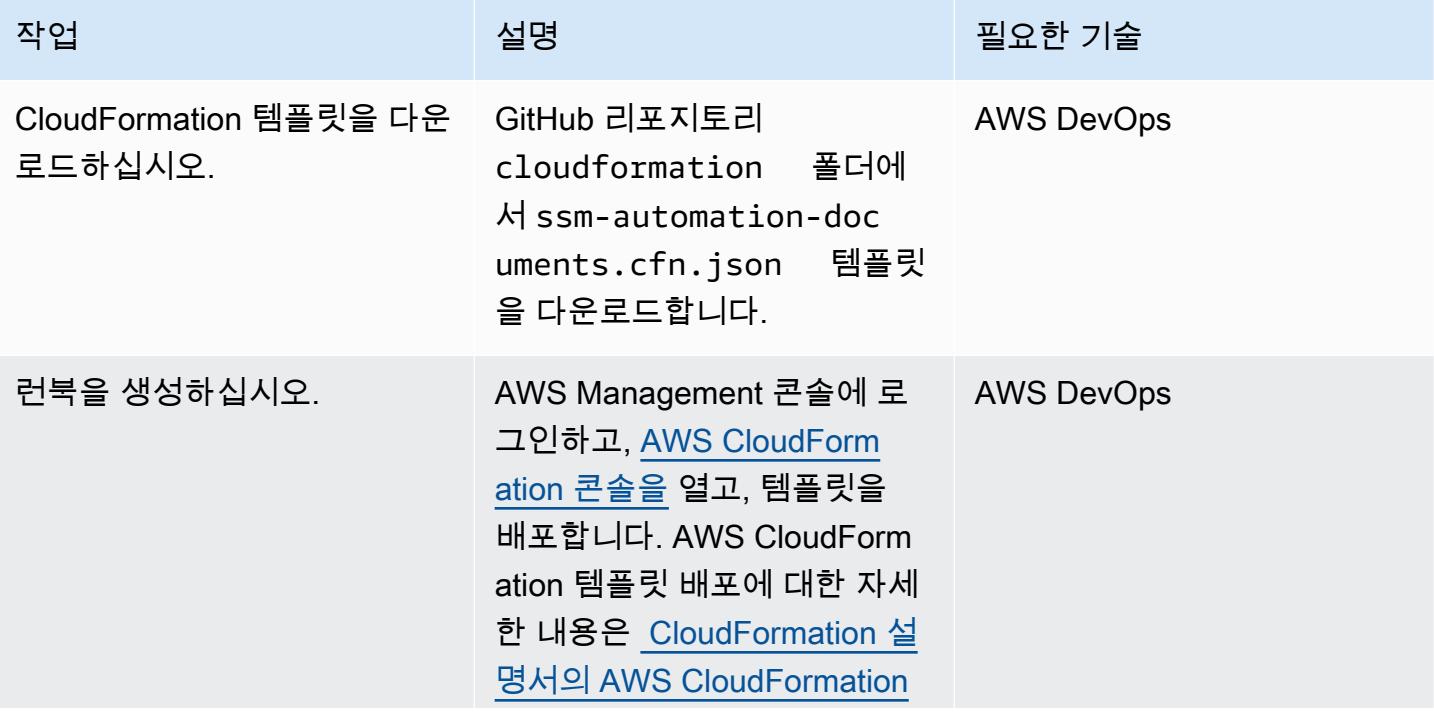

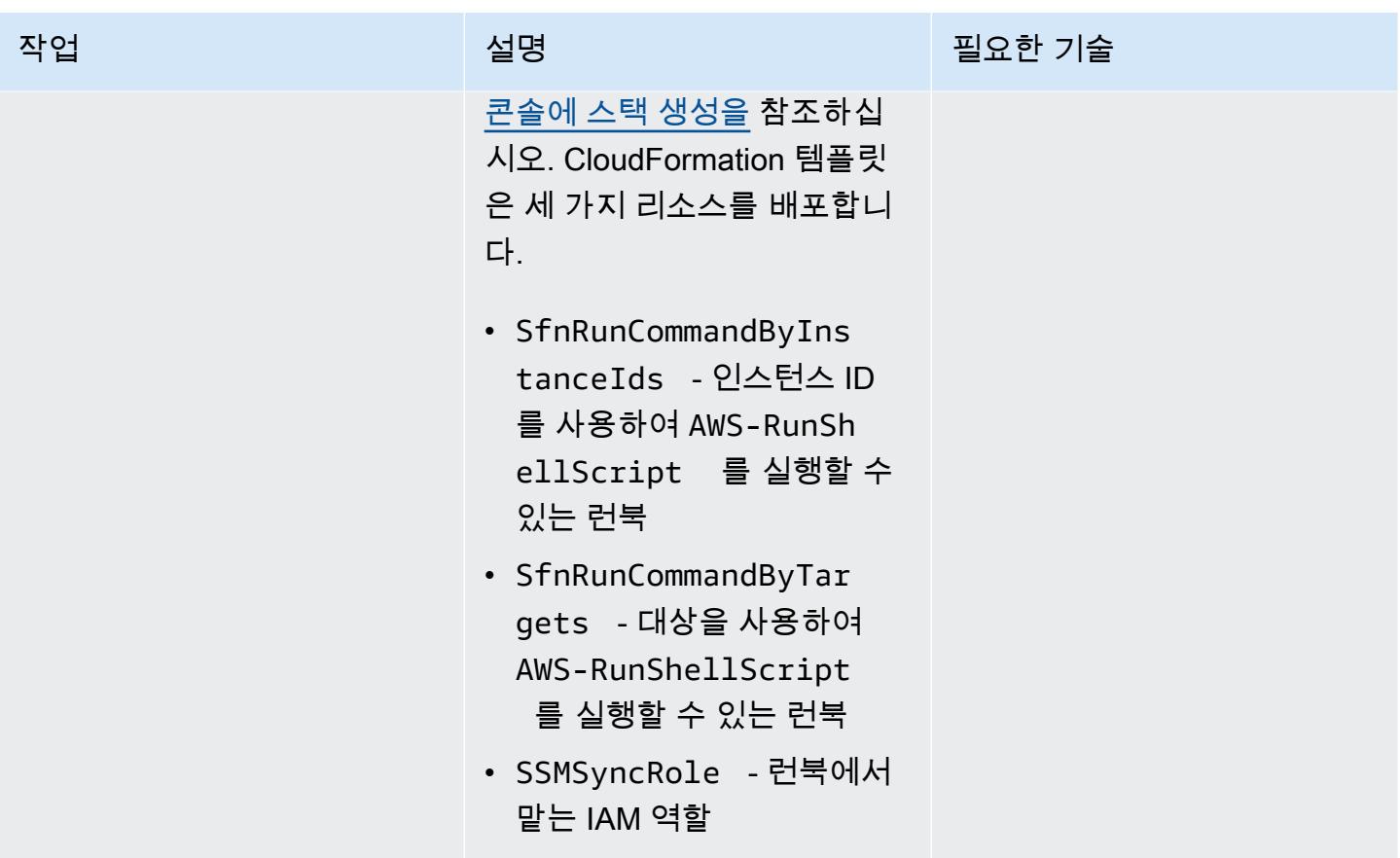

### 샘플 상태 머신 생성

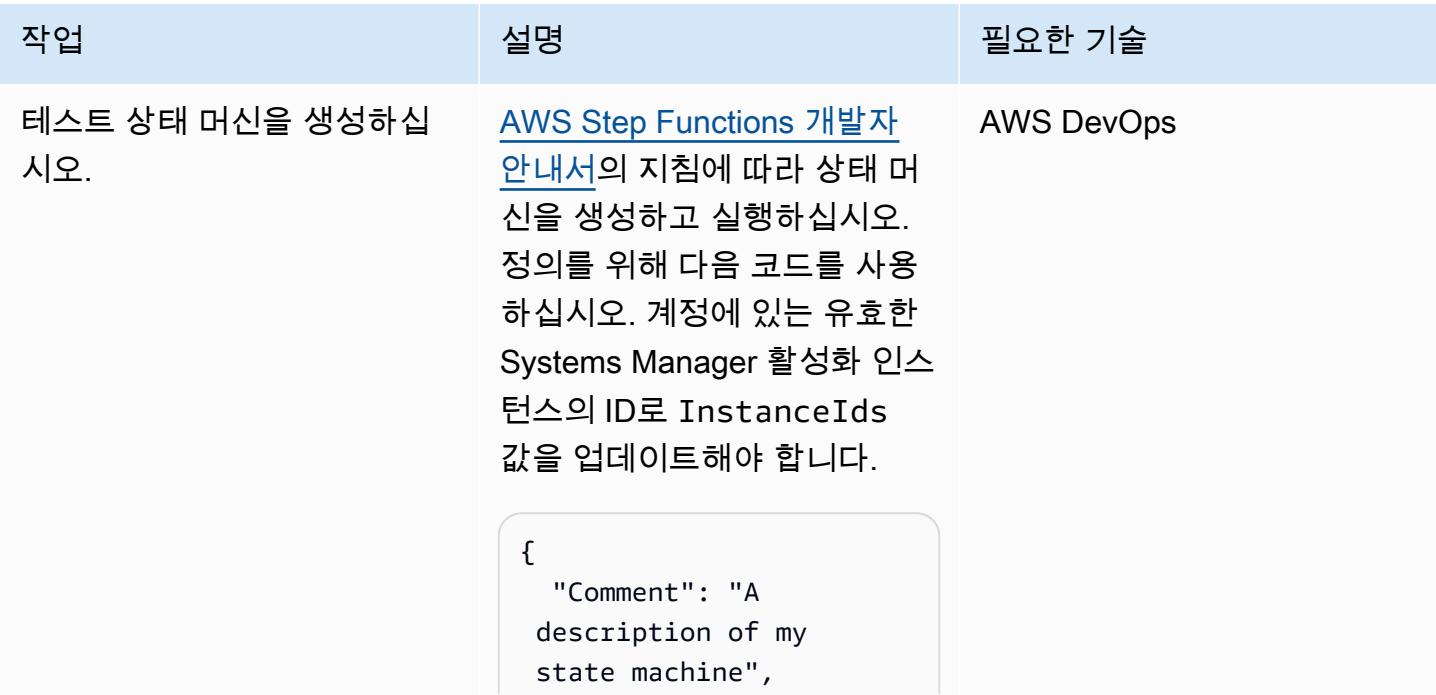

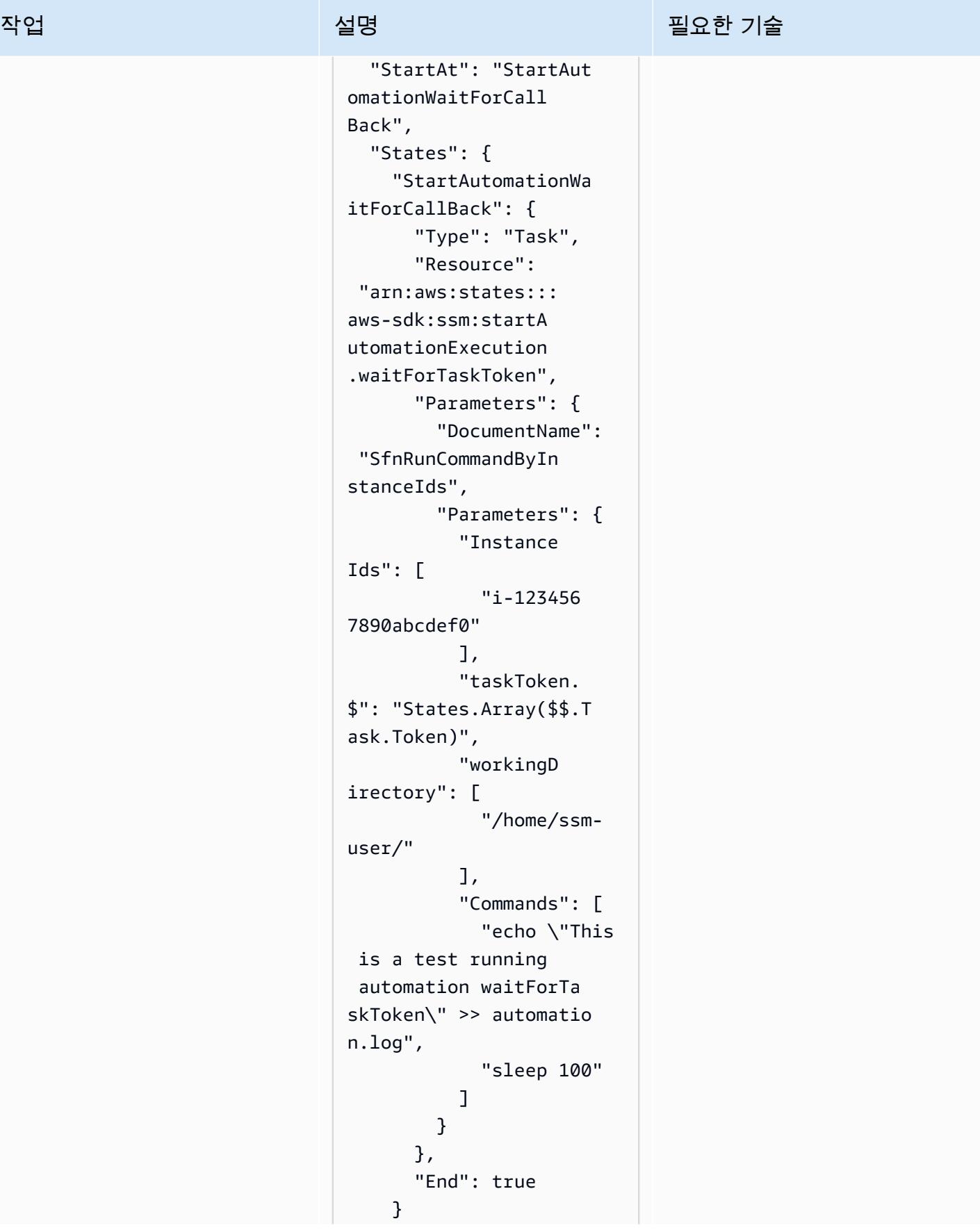

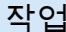

#### 설명 필요한 기술

 } }

이 코드는 런북을 직 접 호출하여 Systems Manager Automation에 대한 waitForTaskToken 직 접 호출을 보여주는 두 개의 명령을 실행합니다. 태스크 는 /home/ssm-user/aut omation.log 파일에 "이 것은 자동화 waitForTask 토큰 을 실행하는 테스트입니다"라 고 쓴 다음 100초 동안 휴면 상 태가 된 후 작업 토큰으로 응답 하여 워크플로우에서 다음 작 업을 릴리스합니다.

대신 SfnRunCommandByTar gets 런북을 직접 호출하 려면 이전 코드의 Parameter s 섹션을 다음과 같이 바꾸 십시오.

```
"Parameters": { 
              "Targets": [ 
\overline{\mathcal{L}} "Key": 
  "InstanceIds", 
                   "Values": 
 \Gamma "i-02573cafcfEXAMP 
LE", 
  "i-0471e04240EXAMPLE" 
\sim 100 \sim 100 \sim 100 \sim 100 \sim }
```
AWS 권장 가이드 패턴

| 작업                          | 설명                                                                                                    | 필요한 기술            |
|-----------------------------|----------------------------------------------------------------------------------------------------|-------------------|
|                             | J,                                                                                                    |                   |
| 상태 머신의 IAM 역할을 업데<br>이트합니다. | 이전 단계에서는 상태 머신을<br>위한 전용 IAM 역할을 자동으<br>로 생성합니다. 하지만 런북 직<br>접 호출 권한은 부여하지 않습<br>니다. 다음 권한을 추가하여 역<br>할을 업데이트합니다. | <b>AWS DevOps</b> |
|                             | $\{$<br>"Effect": "Allow",<br>"Action":<br>"ssm:StartAutomati<br>onExecution",<br>"Resource": "*"<br>}            |                   |
| 동기 직접 호출을 검증합니다.            | 상태 머신을 실행하여 Step AWS DevOps<br><b>Functions와 Systems Manager</b><br>Automation 간의 동기 직접 호<br>출을 검증합니다.            |                   |
|                             | 샘플 출력은 추가 정보 섹션을<br>참조하십시오.                                                                                       |                   |

# 관련 리소스

- [AWS Step Functions 시작하기](https://docs.aws.amazon.com/step-functions/latest/dg/getting-started.html) (AWS Step Functions 개발자 안내서)
- <u>[작업 토큰을 통한 콜백 대기](https://docs.aws.amazon.com/step-functions/latest/dg/connect-to-resource.html#connect-wait-token)</u> (AWS Step Functions 개발자 안내서, 서비스 통합 패턴)
- [send\\_task\\_success](https://boto3.amazonaws.com/v1/documentation/api/latest/reference/services/stepfunctions.html#SFN.Client.send_task_success) 및 [send\\_task\\_failure](https://boto3.amazonaws.com/v1/documentation/api/latest/reference/services/stepfunctions.html#SFN.Client.send_task_failure) API 직접 호출(Boto3 설명서)
- [AWS Systems Manager Automation](https://docs.aws.amazon.com/systems-manager/latest/userguide/systems-manager-automation.html) (AWS Systems Manager 사용 설명서)

# <span id="page-5128-0"></span>추가 정보

구현 세부 정보

이 패턴은 두 개의 Systems Manager 런북을 배포하는 AWS CloudFormation 템플릿을 제공합니다.

- SfnRunCommandByInstanceIds 가 인스턴스 ID를 사용하여 AWS-RunShellScript 명령을 실 행합니다.
- SfnRunCommandByTargets 이 대상을 사용하여 AWS-RunShellScript 명령을 실행합니다.

각 런북은 Step Functions의 .waitForTaskToken 옵션을 사용할 때 동기 직접 호출을 달성하기 위한 세 단계를 구현합니다.

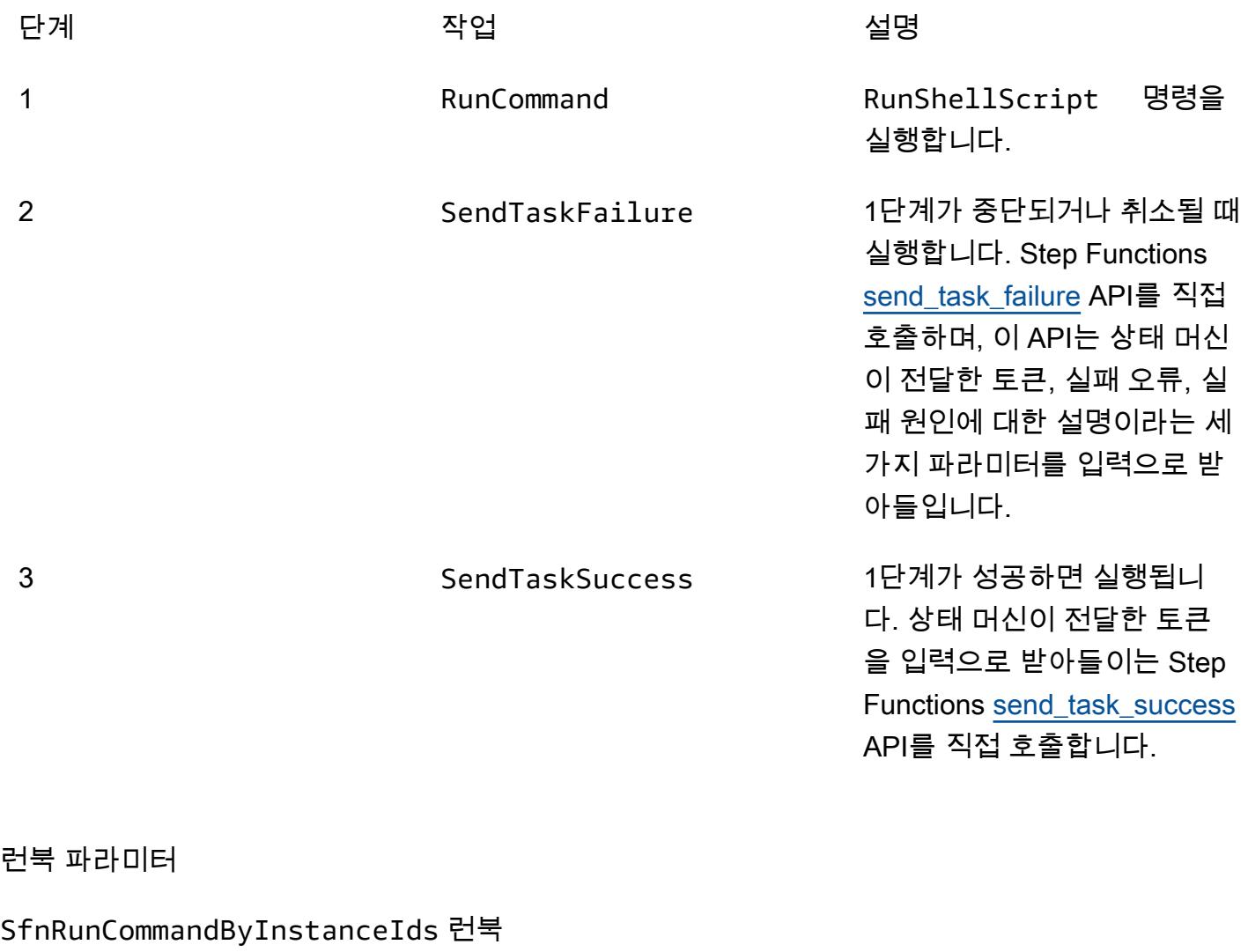

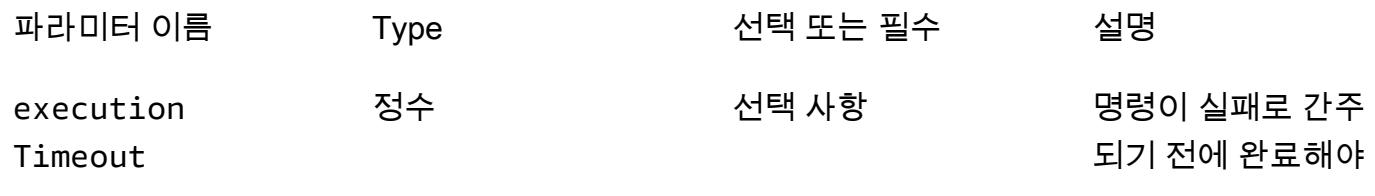

할 시간(초). 기본값은 3,600(1시간)입니다. 최댓값은 172,800(48 시간)입니다.

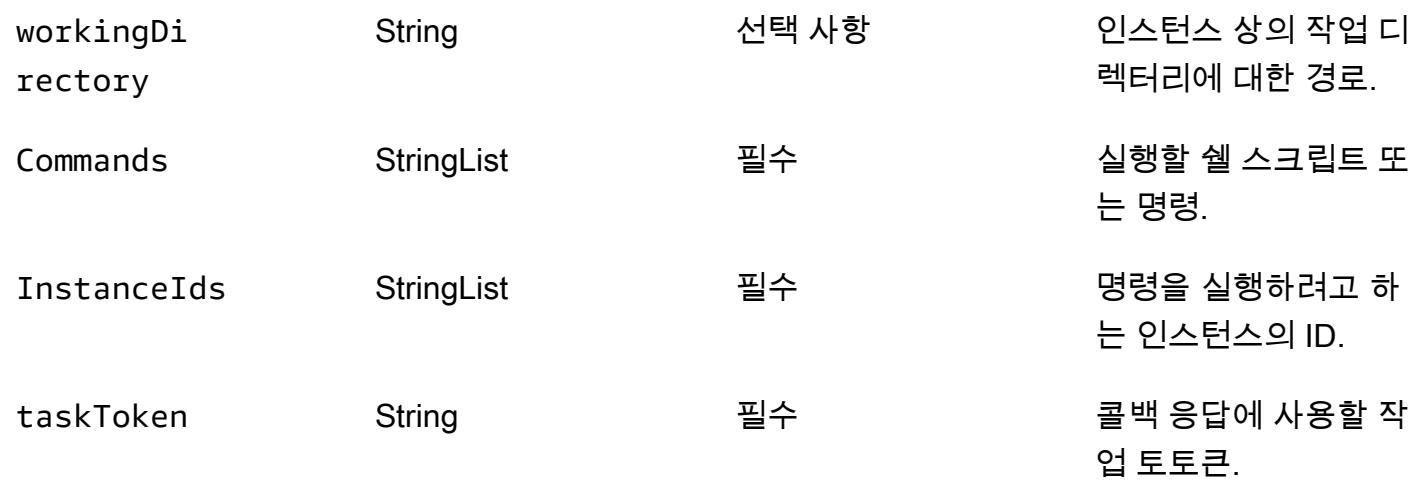

## SfnRunCommandByTargets 런북

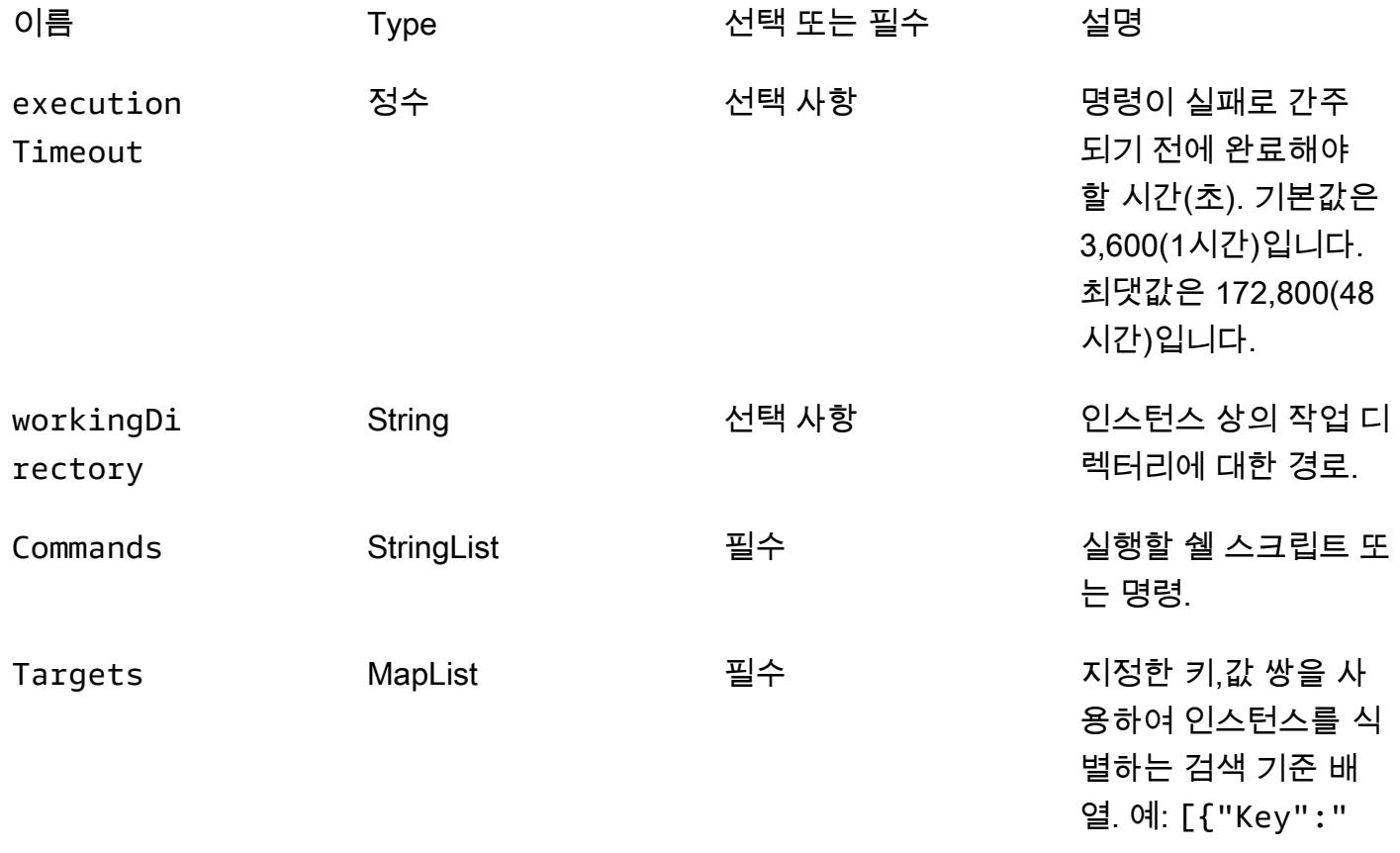

InstanceI ds","Values": ["i-02573cafcf EXAMPLE", "i-0471e0 4240EXAMP LE"]}] taskToken String 필수 콜백 응답에 사용할 작 업 토토큰.

#### 샘플 출력

다음 테이블에는 step 함수의 샘플 출력이 나와 있습니다. 이는 5단계(TaskSubmitted)와 6단계 (TaskSucceeded) 사이의 총 실행 시간이 100초 이상임을 보여줍니다. 이는 step 함수가 워크플로의 다음 작업으로 이동하기 전에 'sleep 100' 명령이 완료될 때까지 기다렸다는 것을 보여줍니다.

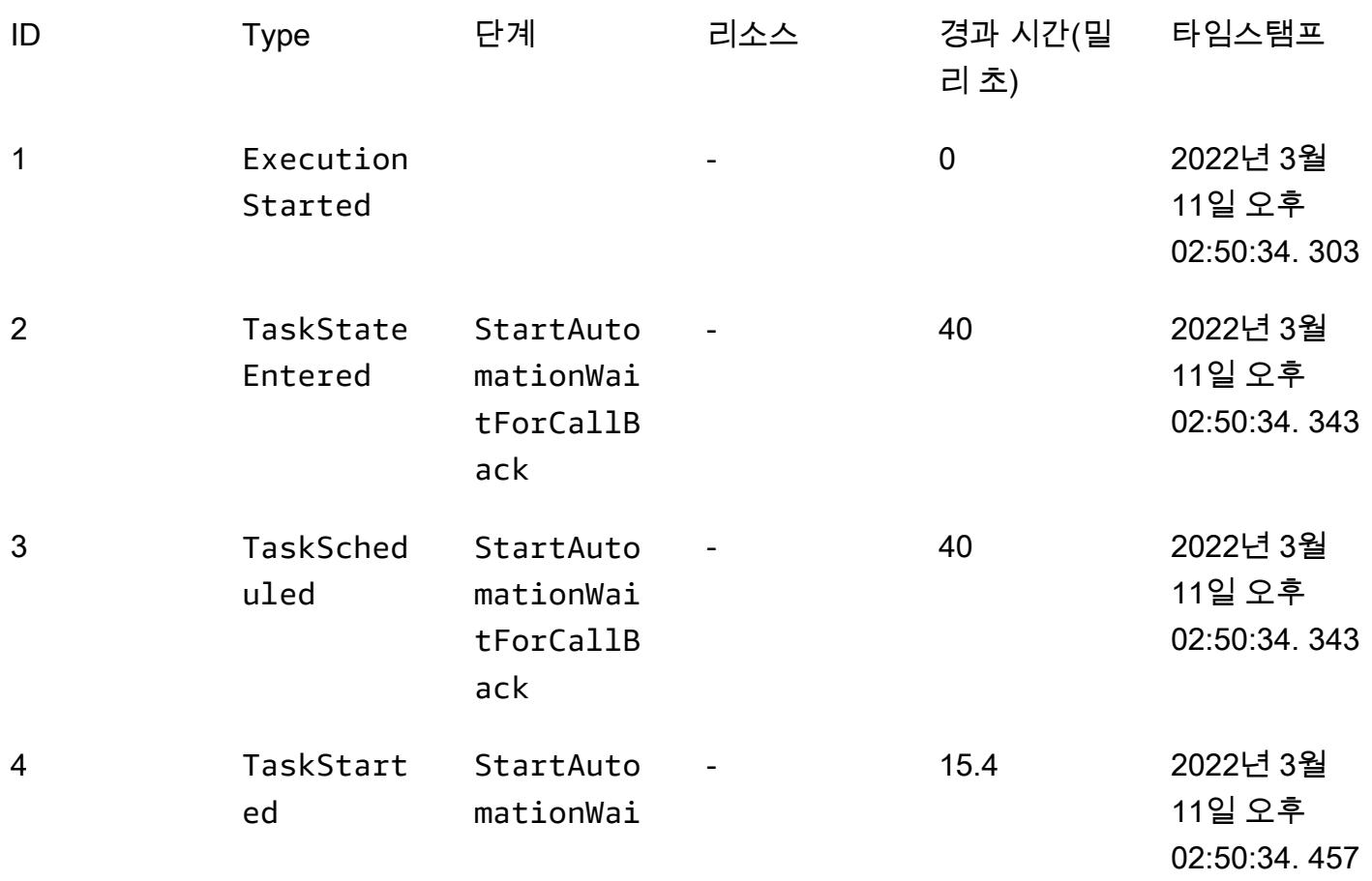

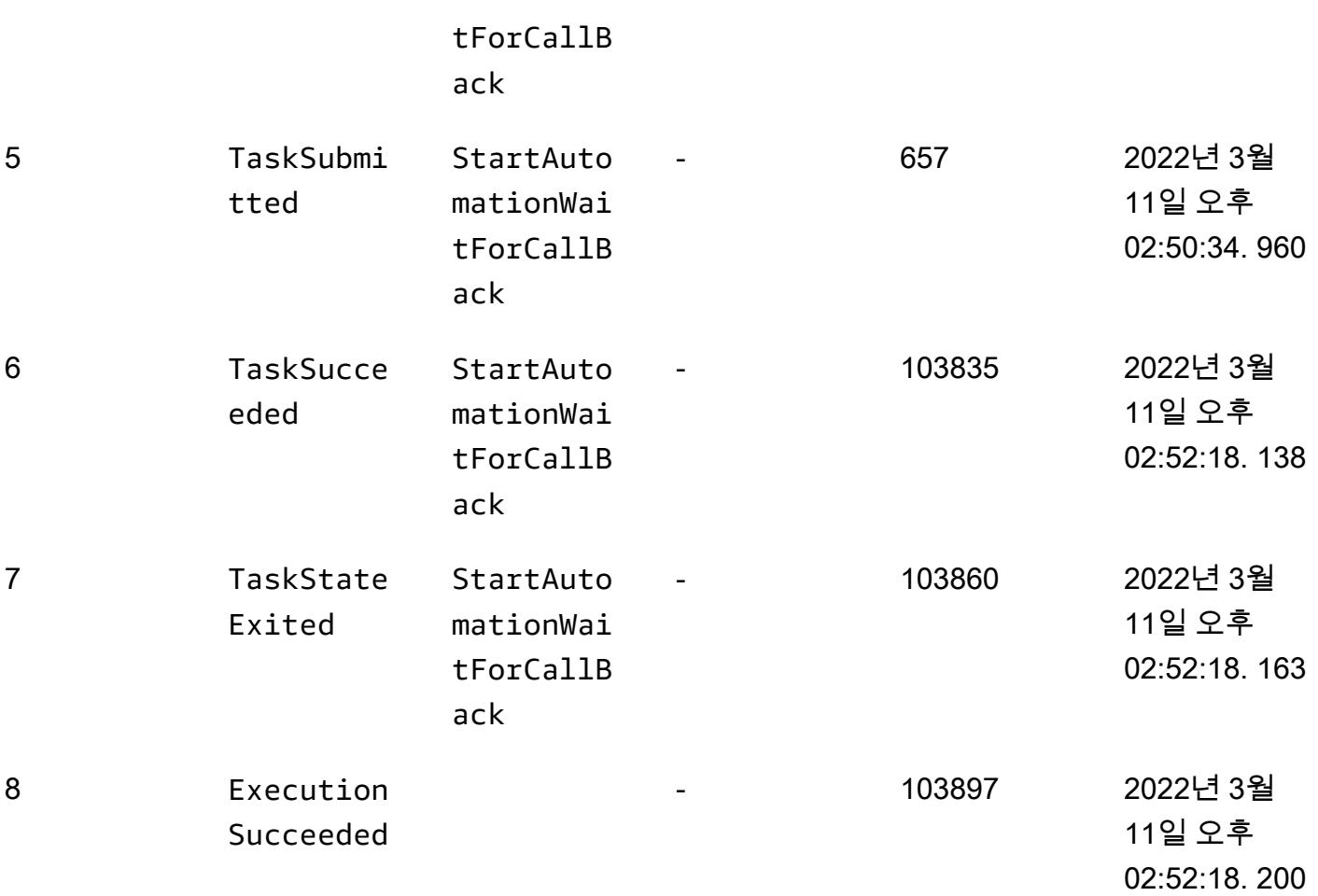

# AWS Lambda 함수에서 Python을 사용하여 S3 객체의 병렬 읽기 실 행

제작: 에두아르도 보르톨루찌

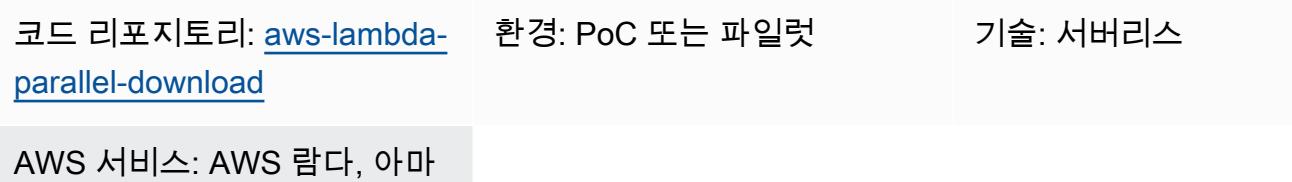

존 S3, AWS Step Functions

### 요약

이 패턴을 사용하여 Amazon Simple Storage Service (Amazon S3) 버킷에서 실시간으로 문서 목록을 검색하고 요약할 수 있습니다. 이 패턴은 Amazon Web Services (AWS) 의 S3 버킷에서 객체를 병렬로 읽기 위한 예제 코드를 제공합니다. 이 패턴은 Python을 사용하여 AWS Lambda 함수로 I/O 바운드 작 업을 효율적으로 실행하는 방법을 보여줍니다.

한 금융 회사는 대화형 솔루션에서 이 패턴을 사용하여 상호 관련된 금융 거래를 실시간으로 수동으로 승인하거나 거부했습니다. 금융 거래 문서는 시장과 관련된 S3 버킷에 저장되었습니다. 운영자는 S3 버킷에서 문서 목록을 선택하고 솔루션이 계산한 총 거래 금액을 분석한 후 선택한 일괄 처리를 승인하 거나 거부하기로 결정했습니다.

I/O 바인딩된 작업은 다중 스레드를 지원합니다. 이 예제 코드에서는 [컨커런티퓨쳐스입니다.](https://docs.python.org/3.11/library/concurrent.futures.html#concurrent.futures.ThreadPoolExecutor)  [ThreadPoolExecutor](https://docs.python.org/3.11/library/concurrent.futures.html#concurrent.futures.ThreadPoolExecutor)최대 1,000개의 동시 스레드와 함께 사용됩니다. Lambda 함수는 최대 1,024개의 스레드를 지원하며, 이 스레드 중 하나가 기본 프로세스입니다. 또한 모든 스레드가 S3 객체 다운로드 를 동시에 수행할 수 botocore 있도록 최대 풀 연결을 늘려야 합니다.

예제 코드는 S3 버킷에서 JSON 데이터가 포함된 8.3KB 객체 하나를 사용합니다. 객체를 여러 번 읽습 니다. Lambda 함수가 객체를 읽은 후 JSON 데이터는 Python 객체로 디코딩됩니다. 이 예제를 실행한 결과 2,048MB의 메모리로 구성된 Lambda 함수를 사용하여 2.3초 만에 1,000건의 읽기가 처리되고 26 초 만에 10,000건의 읽기가 처리되었습니다. Lambda 메모리를 늘려도 작업 실행 시간을 줄이는 데 도 움이 되지 않았습니다.

[AWS Lambda Power](https://github.com/alexcasalboni/aws-lambda-power-tuning) Tuning 도구는 다양한 Lambda 메모리 구성을 테스트하고 작업에 가장 적합한 비 율을 확인하는 데 사용되었습니다. performance-to-cost 테스트 결과는 추가 정보 섹션을 참조하십시 오.

## 사전 조건 및 제한 사항

사전 조건

- 활성 상태의 AWS 계정.
- Python 개발에 대한 숙련도

#### 제한 사항

- Lambda 함수는 [최대 1,024개의](https://docs.aws.amazon.com/lambda/latest/dg/gettingstarted-limits.html#function-configuration-deployment-and-execution) 실행 프로세스 또는 스레드를 포함할 수 있습니다.
- 새 AWS 계정의 Lambda 메모리 한도는 3,008MB입니다. AWS Lambda 파워 튜닝 도구를 적절히 조 정하십시오. 자세한 내용은 [문제 해결](#page-5142-0) 섹션을 참조하십시오.
- Python 버전 3.8은 스레드 [실행 풀에서 스레드 재사용을](https://docs.python.org/3.8/library/concurrent.futures.html#concurrent.futures.ThreadPoolExecutor) 도입했기 때문에 최소 권장 버전입니다.
- Amazon S3는 분할된 [접두사당 초당 GET/HEAD 요청 5,500개로](https://docs.aws.amazon.com/AmazonS3/latest/userguide/optimizing-performance.html) 제한됩니다.

#### 제품 버전

- Python 3.8 이상
- AWS 클라우드 개발 키트 (AWS CDK) v2
- AWS Command Line Interface(AWS CLI) 버전 2
- AWS Lambda 파워 튜닝 4.3.3 (선택 사항)

### 아키텍처

대상 기술 스택

- AWS Lambda
- Amazon S3
- AWS Step Functions (AWS Lambda 파워 튜닝이 배포된 경우)

대상 아키텍처

다음 다이어그램은 S3 버킷에서 객체를 병렬로 읽는 Lambda 함수를 보여줍니다. 다이어그램에는 Lambda 함수 메모리를 미세 조정할 수 있는 AWS Lambda 파워 튜닝 도구를 위한 Step Functions 워 크플로도 포함되어 있습니다. 이러한 미세 조정은 비용과 성능 간에 적절한 균형을 이루는 데 도움이 됩니다.

자동화 및 규모 조정

Lambda 함수는 필요할 때 빠르게 확장됩니다. 수요가 많을 때 Amazon S3에서 발생하는 503 Slow Down 오류를 방지하려면 규모 조정에 몇 가지 제한을 두는 것이 좋습니다.

### 도구

서비스

- [AWS Cloud Development Kit \(AWS CDK\) v2는](https://docs.aws.amazon.com/cdk/v2/guide/getting_started.html) AWS 클라우드 인프라를 코드로 정의하고 프로비저 닝하는 데 도움이 되는 소프트웨어 개발 프레임워크입니다. 예제 인프라는 AWS CDK로 배포하기 위 해 만들어졌습니다.
- [AWS 명령줄 인터페이스 \(AWS CLI\)](https://docs.aws.amazon.com/cli/latest/userguide/cli-chap-welcome.html) 는 명령줄 셸의 명령을 통해 AWS 서비스와 상호 작용하는 데 도움이 되는 오픈 소스 도구입니다. 이 패턴에서는 AWS CLI 버전 2를 사용하여 예제 JSON 파일을 업로드합니다.
- [AWS Lambda는](https://docs.aws.amazon.com/lambda/latest/dg/welcome.html) 서버를 프로비저닝하거나 관리할 필요 없이 코드를 실행하는 데 도움이 되는 컴퓨 팅 서비스입니다. 필요할 때만 코드를 실행하며 자동으로 확장이 가능하므로 사용한 컴퓨팅 시간만 큼만 비용을 지불합니다.
- [Amazon Simple Storage Service\(Amazon S3\)는](https://docs.aws.amazon.com/AmazonS3/latest/userguide/Welcome.html) 원하는 양의 데이터를 저장, 보호 및 검색하는 데 도 움이 되는 클라우드 기반 객체 스토리지 서비스입니다.
- [AWS Step Functions는](https://docs.aws.amazon.com/step-functions/latest/dg/welcome.html) AWS Lambda 함수와 기타 AWS 서비스를 결합할 수 있는 서버리스 오케스 트레이션 서비스로서 비즈니스 크리티컬 애플리케이션을 구축합니다.

기타 도구

• [Python은](https://www.python.org/) 범용 컴퓨터 프로그래밍 언어입니다. 유휴 작업자 스레드의 재사용은 Python 버전 3.8에서 도입되었으며 이 패턴의 Lambda 함수 코드가 이 버전을 위해 만들어졌습니다.

코드 리포지토리

이 패턴의 코드는 리포지토리에서 사용할 수 있습니다. [aws-lambda-parallel-download](https://github.com/aws-samples/aws-lambda-parallel-download) GitHub

# 모범 사례

- 이 AWS CDK 구조는 AWS 계정의 사용자 권한을 기반으로 인프라를 배포합니다. [AWS CDK](https://docs.aws.amazon.com/cdk/v2/guide/bootstrapping.html#bootstrapping-synthesizers)  [Pipelines 또는 계정 간 배포를 사용할 계획이라면 스택 신시사이저를 참조하십시오.](https://docs.aws.amazon.com/cdk/v2/guide/bootstrapping.html#bootstrapping-synthesizers)
- 이 예제 애플리케이션에는 S3 버킷에서 액세스 로그가 활성화되어 있지 않습니다. 프로덕션 코드에 서 액세스 로그를 활성화하는 것이 가장 좋습니다.

에픽

개발 환경 준비

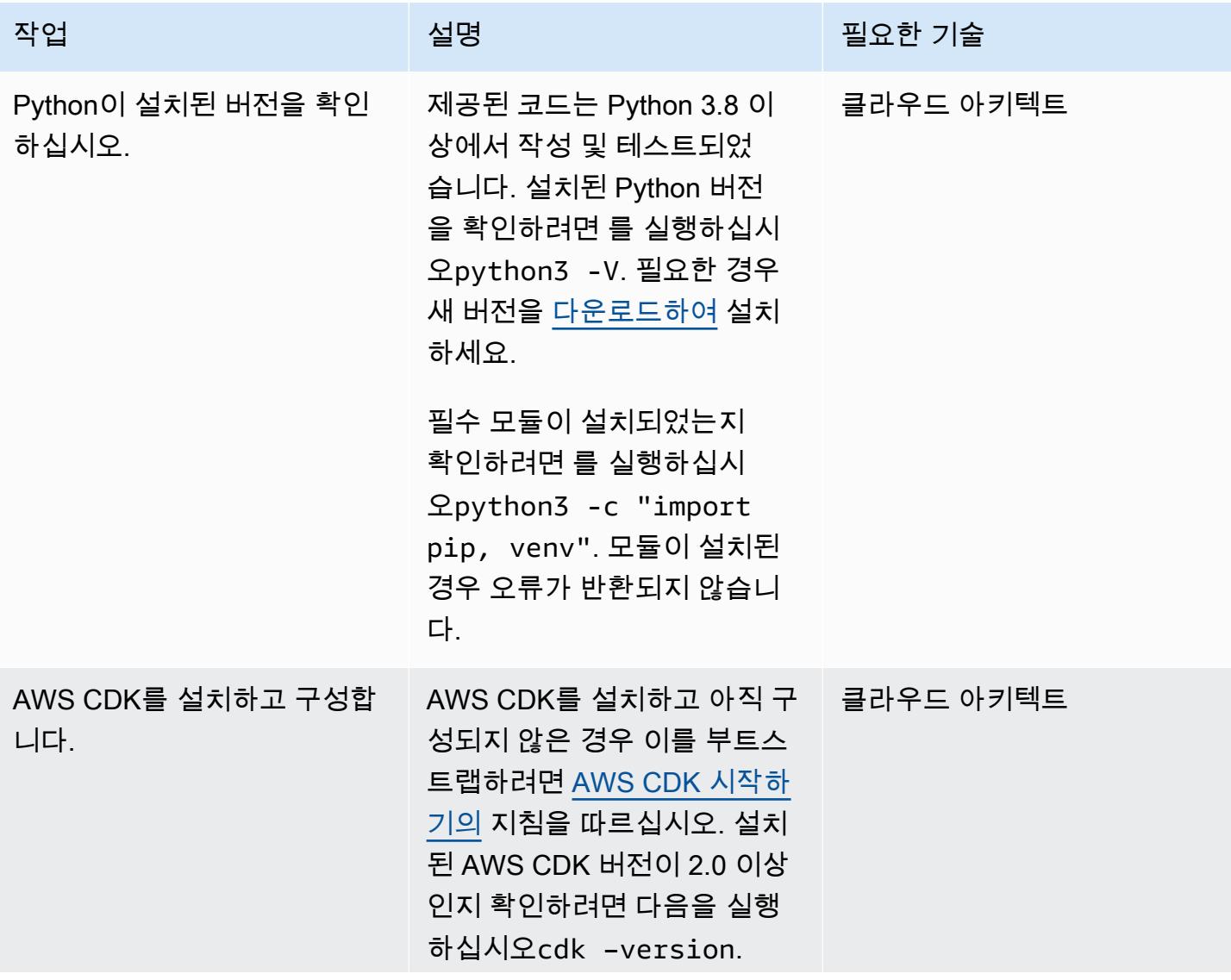

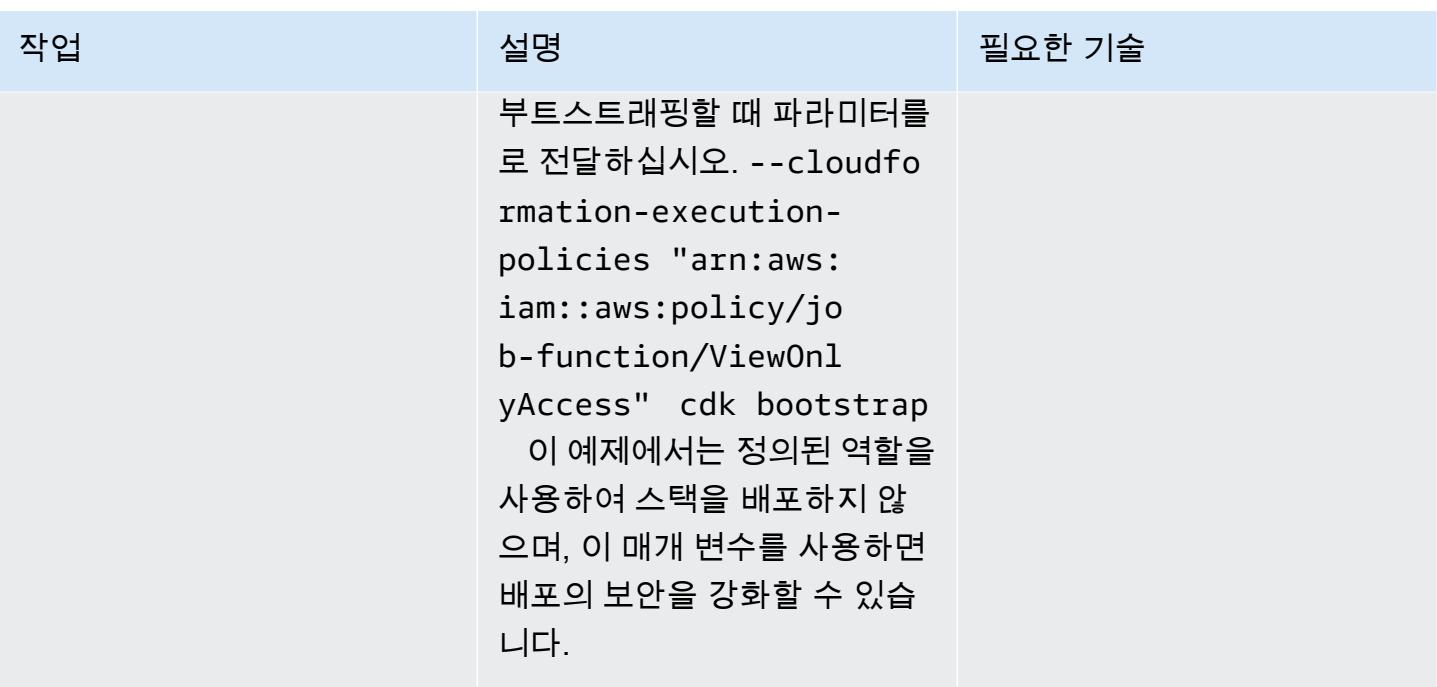

예제 리포지토리를 복제하십시오.

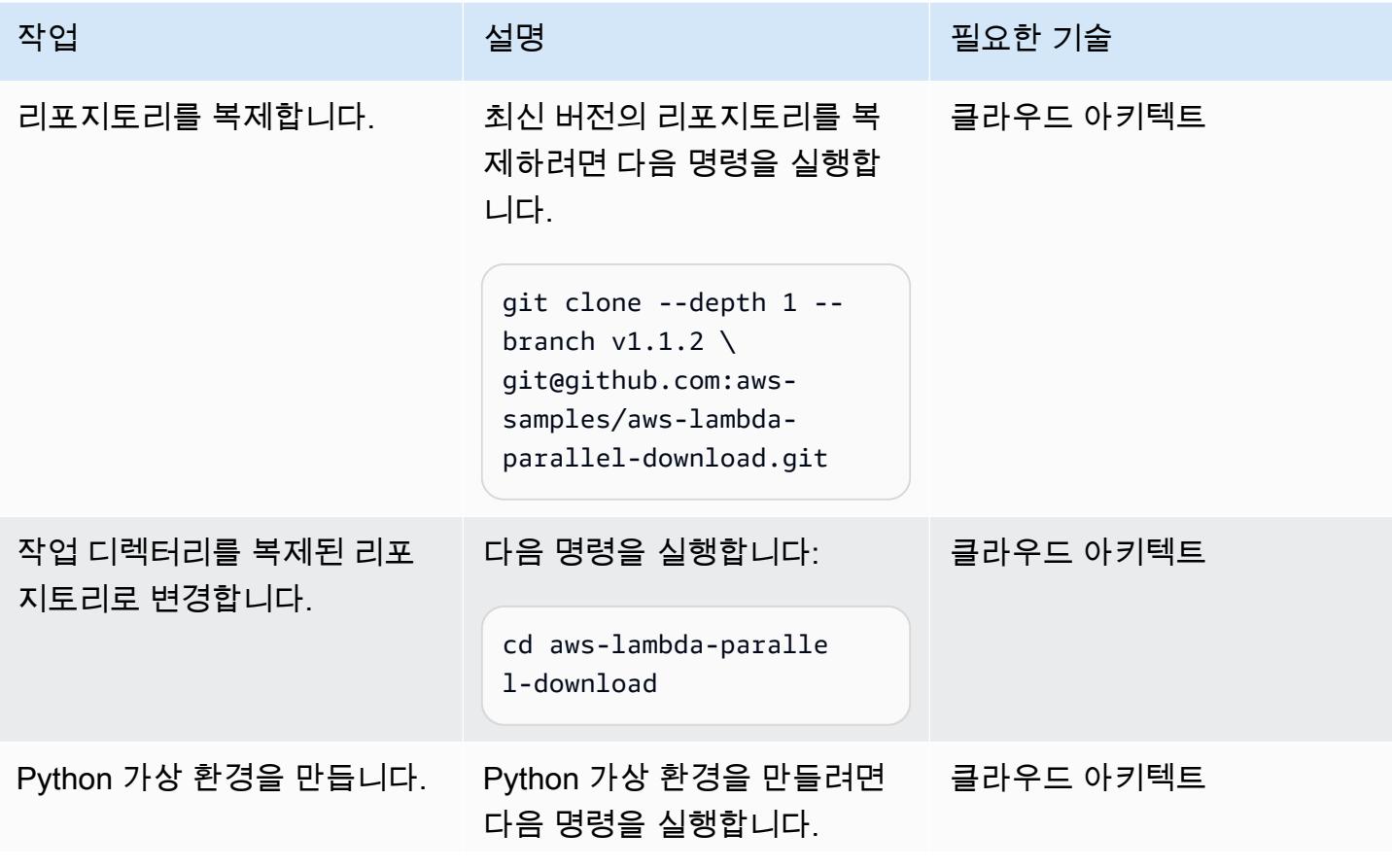

AWS 권장 가이드 THE THE TELESCOPE ASSESSED TO THE TELESCOPE AND THE THE TELESCOPE AND THE THE THE THE THE THE THE T

| 작업             | 설명                                                                                      | 필요한 기술    |
|----------------|-----------------------------------------------------------------------------------------|-----------|
|                | python3 -m venv .venv                                                                   |           |
| 가상 환경을 활성화합니다. | 가상 환경을 활성화하려면 다<br>음 명령을 실행합니다.                                                         | 클라우드 아키텍트 |
|                | source .venv/bin/<br>activate                                                           |           |
| 종속성을 설치합니다.    | Python 종속성을 설치하려면 클라우드 아키텍트<br>다음 pip 명령을 실행합니다.                                        |           |
|                | pip install -r requireme<br>nts.txt                                                     |           |
| 코드를 찾아보십시오.    | (선택 사항) S3 버킷에서 객체 __ 클라우드 아키텍트<br>를 다운로드하는 예제 코드는<br>에 resources/parallel<br>.py 있습니다. |           |
|                | 인프라 코드는 parallel_<br>download 폴더에 있습니다.                                                 |           |

### 앱 배포 및 테스트

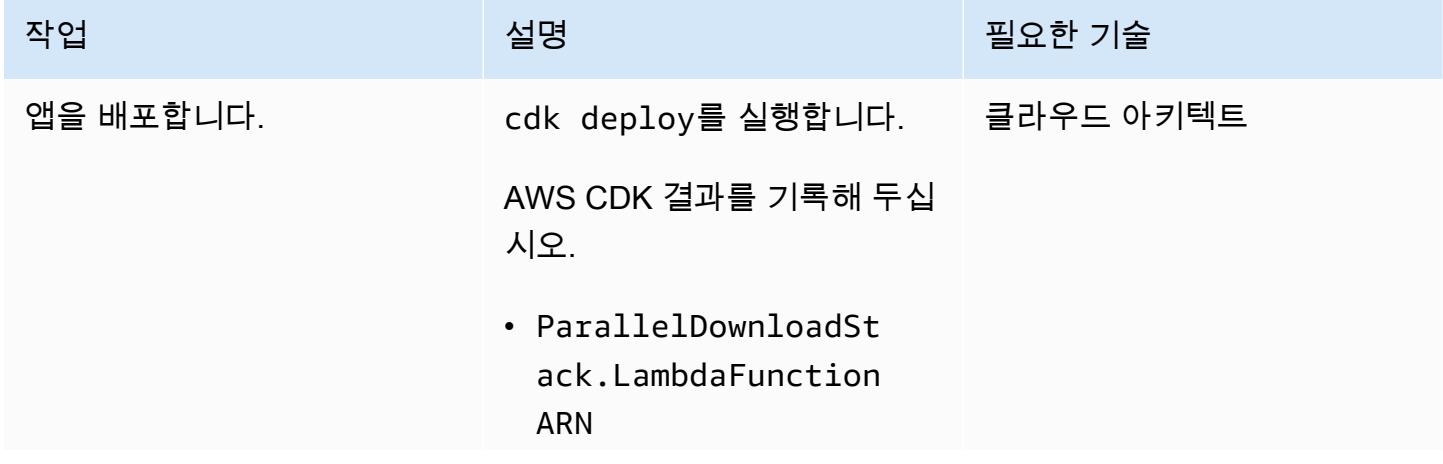

AWS 권장 가이드 THE THE TELESCOPE ASSESSED TO THE TELESCOPE AND THE THE TELESCOPE AND THE THE THE THE THE THE THE T

| 작업                       | 설명                                                                                                    | 필요한 기술    |
|--------------------------|----------------------------------------------------------------------------------------------------|-----------|
|                          | • ParallelDownloadSt<br>ack.SampleS3Bucket<br>Name<br>• ParallelDownloadSt<br>ack.StateMachineAR<br>N       |           |
| 예제 JSON 파일을 업로드하십<br>시오. | 리포지토리에는 약 9KB의 예<br>제 JSON 파일이 들어 있습니<br>다. 생성된 스택의 S3 버킷에<br>파일을 업로드하려면 다음 명<br>령을 실행합니다.                  | 클라우드 아키텍트 |
|                          | aws s3 cp sample.json<br>s3:// <paralleldown<br>loadStack.SampleS3<br/>BucketName&gt;</paralleldown<br>     |           |
|                          | AWS CDK 출력의 해당 값으<br>로 <paralleldownloads<br>tack.SampleS3Bucke<br/>tName&gt; 대체합니다.</paralleldownloads<br> |           |

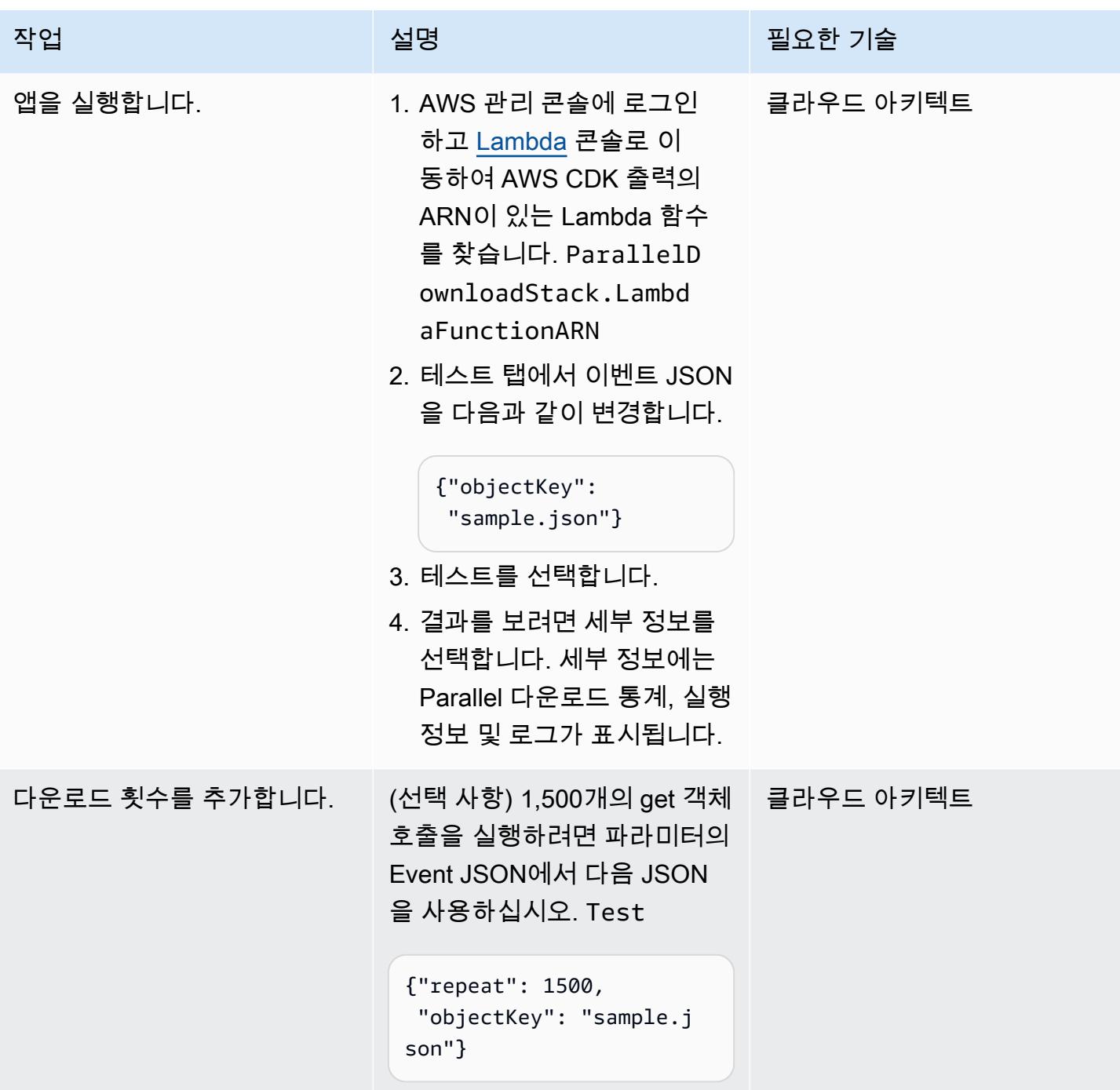

선택 사항: AWS Lambda 파워 튜닝 실행

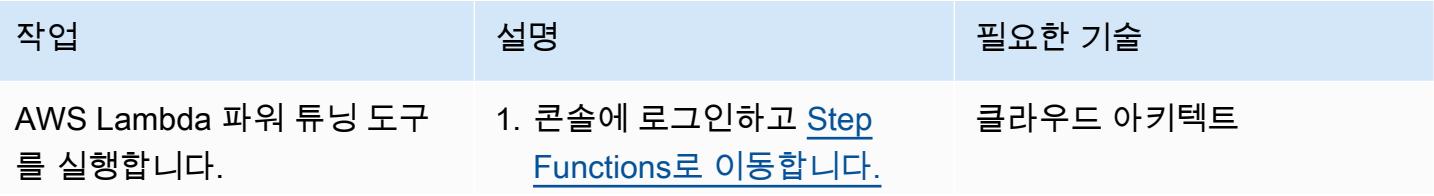

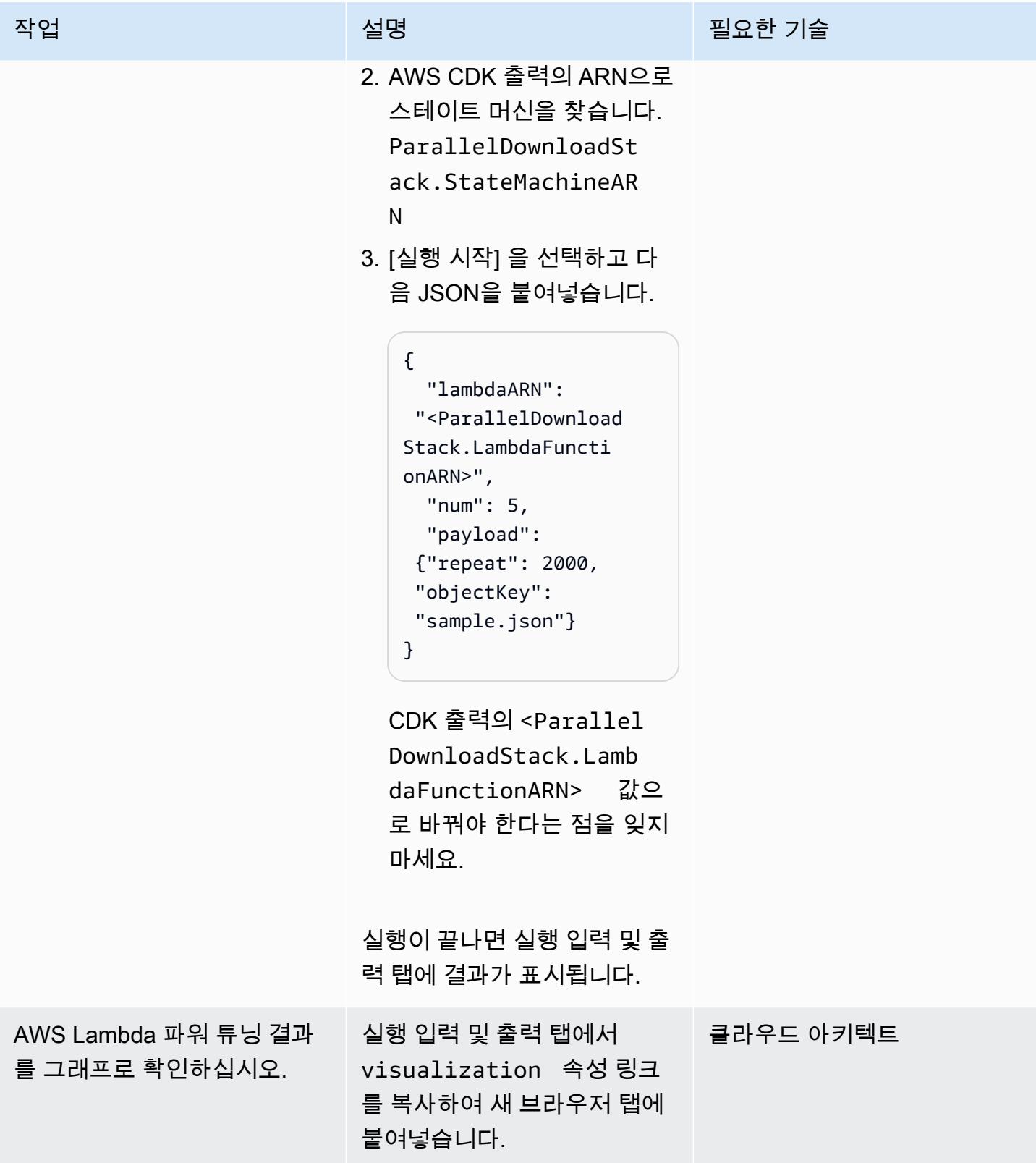

#### 정리

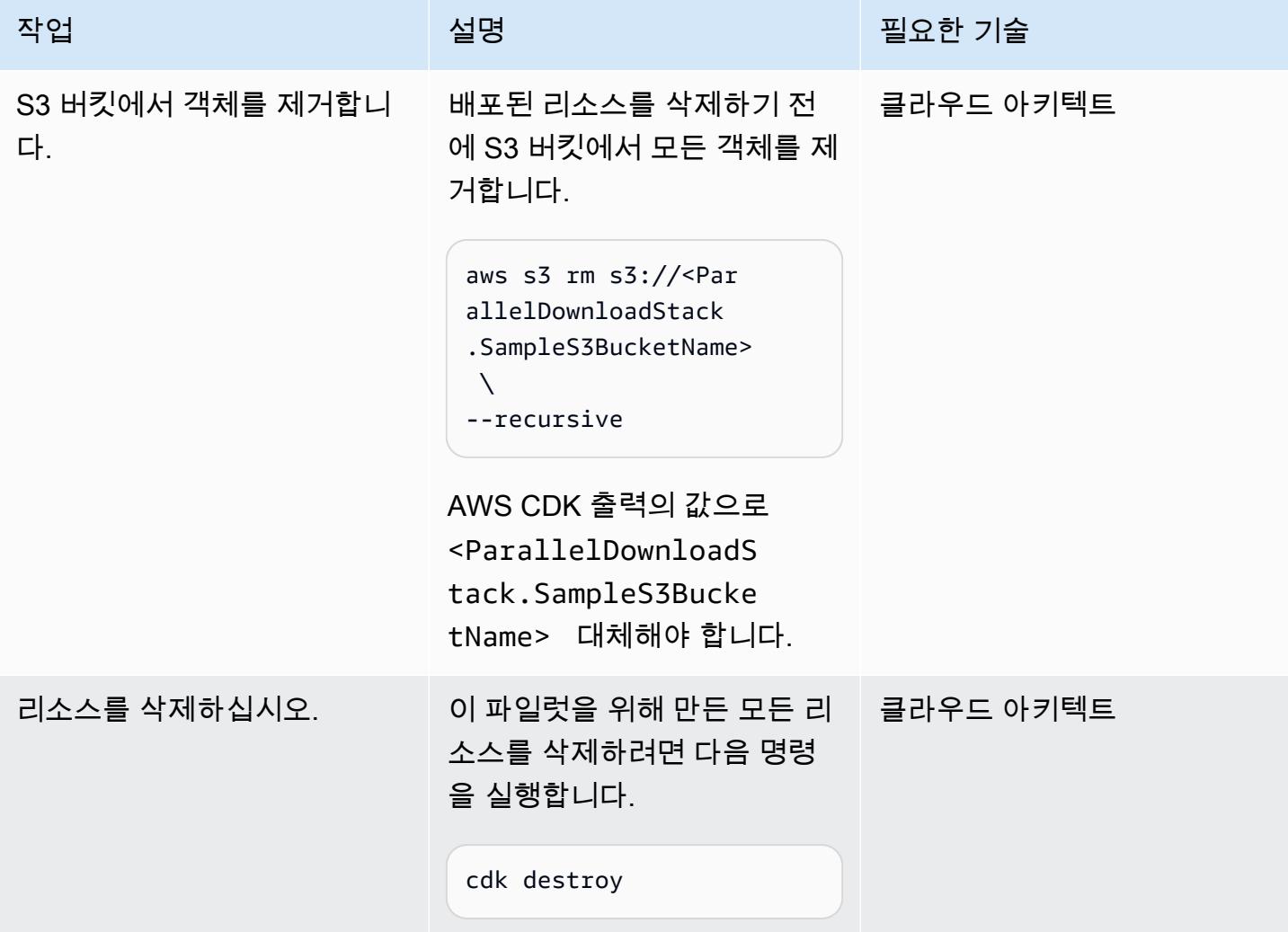

# <span id="page-5142-0"></span>문제 해결

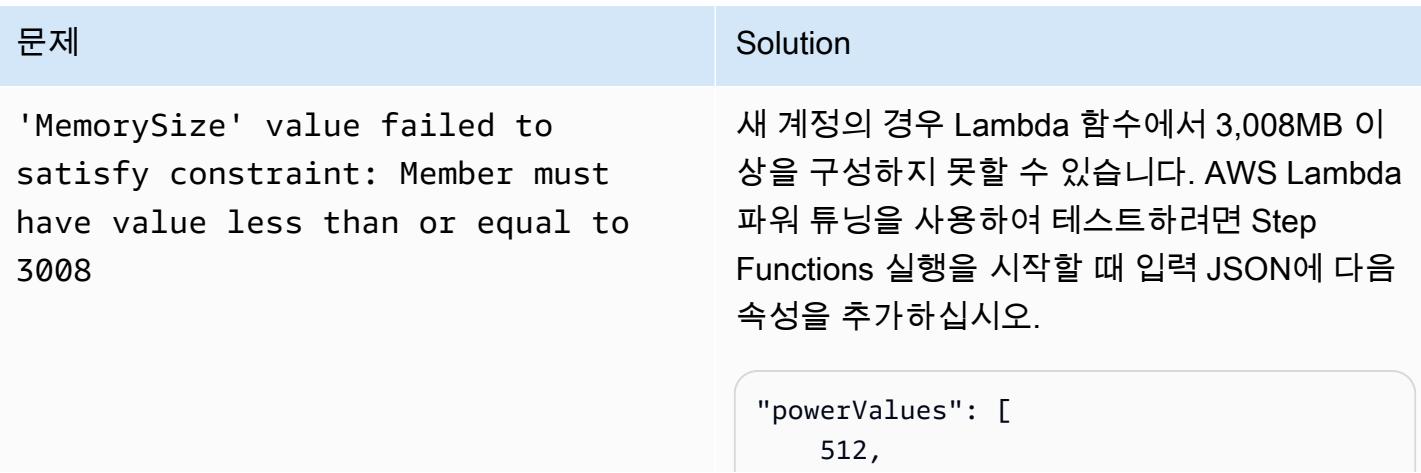

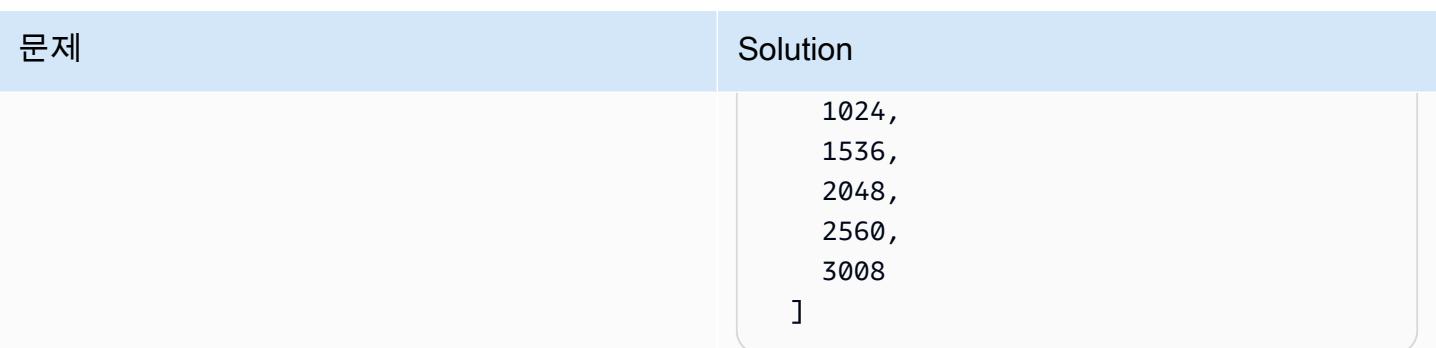

# 관련 리소스

- [Python 컨커런트.퓨쳐스. ThreadPoolExecutor](https://docs.python.org/3/library/concurrent.futures.html#concurrent.futures.ThreadPoolExecutor)
- [Lambda 할당량 함수 구성, 배포 및 실행](https://docs.aws.amazon.com/lambda/latest/dg/gettingstarted-limits.html#function-configuration-deployment-and-execution)
- [Python에서 AWS CDK로 작업하기](https://docs.aws.amazon.com/cdk/v2/guide/work-with-cdk-python.html)
- [AWS Lambda 파워 튜닝을 사용한 프로파일링 함수](https://docs.aws.amazon.com/lambda/latest/operatorguide/profile-functions.html)

# 추가 정보

코드

다음 코드 스니펫은 병렬 I/O 처리를 수행합니다.

```
with ThreadPoolExecutor(max_workers=MAX_WORKERS) as executor: 
   for result in executor.map(a_function, (the_arguments)): 
     ...
```
는 스레드를 사용할 수 있게 되면 해당 스레드를 ThreadPoolExecutor 재사용합니다.

#### 테스트 및 결과

첫 번째 테스트에서는 2,500개의 객체 읽기를 처리했으며 결과는 다음과 같습니다.

3,009MB부터 시작하여 메모리가 증가해도 처리 시간 수준은 동일하게 유지되었지만 메모리 크기가 커질수록 비용이 증가했습니다.

또 다른 테스트에서는 256MB의 배수인 값을 사용하고 10,000개의 객체 읽기를 처리하여 1,536MB에 서 3,072MB 사이의 메모리 범위를 조사했으며 결과는 다음과 같습니다.

가장 좋은 performance-to-cost 비율은 2,048MB 메모리 Lambda 구성이었습니다.

비교하자면, 2,500개의 객체 읽기를 순차적으로 처리하는 데 40초가 걸렸습니다. 2,048MB Lambda 구 성을 사용한 병렬 프로세스에는 5.8초가 걸렸으며, 이는 85% 단축된 수치입니다.

# VPC 엔드포인트를 통해 Amazon S3 버킷에 대한 프라이빗 액세스 를 설정합니다.

작성자: 마틴 마리치 (AWS), 가브리엘 로드리게스 가르시아 (AWS), 슈크라트 코자예프 (AWS), 니콜라 스 제이콥 베어 (AWS), 모한 고우다 푸루쇼타마 (AWS), 호아킨 리나우도 (AWS)

코드 리포지토리[: 프라이빗 S3](https://github.com/aws-samples/private-s3-vpce) VPCE 환경: 프로덕션 기술: 서버리스

AWS 서비스: 아마존 API 게 이트웨이, 아마존 S3, 아마존 VPC, 엘라스틱 로드 밸런싱 (ELB)

## 요약

Amazon Simple Storage Service (Amazon S3) 에서는 미리 서명된 URL을 사용하여 임의 크기의 파일 을 대상 사용자와 공유할 수 있습니다. 기본적으로 Amazon S3의 사전 서명된 URL은 만료 기간 내에 인터넷에서 액세스할 수 있으므로 편리하게 사용할 수 있습니다. 하지만 기업 환경에서는 Amazon S3 의 사전 서명된 URL에 대한 액세스를 프라이빗 네트워크로만 제한해야 하는 경우가 많습니다.

이 패턴은 인터넷 통과 없이 사설 네트워크에서 미리 서명된 URL을 사용하여 S3 객체와 안전하게 상 호 작용할 수 있는 서버리스 솔루션을 제공합니다. 아키텍처에서 사용자는 내부 도메인 이름을 통해 Application Load Balancer에 액세스합니다. 트래픽은 Amazon API Gateway와 S3 버킷의 가상 사설 클라우드 (VPC) 엔드포인트를 통해 내부적으로 라우팅됩니다. 이 AWS Lambda 함수는 프라이빗 VPC 엔드포인트를 통해 파일 다운로드를 위한 미리 서명된 URL을 생성하므로 민감한 데이터의 보안 및 개 인 정보 보호를 강화하는 데 도움이 됩니다.

### 사전 조건 및 제한 사항

사전 조건

• 기업 네트워크에 연결된 (예: 를 통해) 에 배포된 서브넷을 포함하는 VPC입니다. AWS 계정 AWS Direct Connect

제한 사항

- S3 버킷은 도메인과 이름이 같아야 하므로 [Amazon S3 버킷 이름 지정 규칙을](https://docs.aws.amazon.com/AmazonS3/latest/userguide/bucketnamingrules.html) 확인하는 것이 좋습니 다.
- 이 샘플 아키텍처에는 배포된 인프라에 대한 모니터링 기능이 포함되어 있지 않습니다. 사용 사례에 모니터링이 필요한 경우 [AWS 모니터링 서비스를](https://docs.aws.amazon.com/prescriptive-guidance/latest/implementing-logging-monitoring-cloudwatch/welcome.html) 추가해 보세요.
- 이 샘플 아키텍처에는 입력 검증이 포함되지 않습니다. 사용 사례에 입력 검증과 보안 수준 강화가 필요한 경우 [API 보호를 AWS WAF 위해 사용을 고려해 보세요](https://docs.aws.amazon.com/apigateway/latest/developerguide/apigateway-control-access-aws-waf.html).
- 이 샘플 아키텍처에는 Application Load Balancer를 사용한 액세스 로깅이 포함되어 있지 않습니다. 사용 사례에 액세스 로깅이 필요한 경우 [로드 밸런서 액세스](https://docs.aws.amazon.com/elasticloadbalancing/latest/application/load-balancer-access-logs.html) 로그를 활성화해 보세요.

버전

- 파이썬 버전 3.11 이상
- 테라폼 버전 1.6 이상

아키텍처

대상 기술 스택

대상 기술 스택에는 다음과 같은 AWS 서비스가 사용됩니다.

- Amazon S3는 파일을 안전하게 업로드, 다운로드 및 저장하는 데 사용되는 핵심 스토리지 서비스입 니다.
- Amazon API Gateway는 S3 버킷과 상호 작용하기 위한 리소스와 엔드포인트를 노출합니다. 이 서 비스는 데이터 다운로드 또는 업로드를 위해 미리 서명된 URL을 생성하는 역할을 합니다.
- AWS LambdaAmazon S3에서 파일을 다운로드하기 위해 미리 서명된 URL을 생성합니다. Lambda 함수는 API Gateway에 의해 호출됩니다.
- Amazon VPC는 VPC 내에 리소스를 배포하여 네트워크 격리를 제공합니다. VPC에는 트래픽 흐름 을 제어하는 서브넷과 라우팅 테이블이 포함되어 있습니다.
- 애플리케이션 로드 밸런서는 들어오는 트래픽을 API Gateway 또는 S3 버킷의 VPC 엔드포인트로 라우팅합니다. 이를 통해 기업 네트워크의 사용자가 내부적으로 리소스에 액세스할 수 있습니다.
- Amazon S3용 VPC 엔드포인트를 사용하면 퍼블릭 인터넷을 거치지 않고도 VPC와 Amazon S3의 리소스 간에 직접 비공개로 통신할 수 있습니다.
- AWS Identity and Access Management (IAM) 은 리소스에 대한 액세스를 제어합니다. AWS API 및 기타 서비스와의 안전한 상호 작용을 보장하기 위해 권한이 설정됩니다.

다이어그램은 다음을 보여 줍니다.

- 1. 기업 네트워크의 사용자는 내부 도메인 이름을 통해 Application Load Balancer에 액세스할 수 있습 니다. 예를 들어 연결을 통해 회사 네트워크와 인트라넷 서브넷 사이에 연결이 있다고 가정합니다. AWS 계정 AWS Direct Connect
- 2. Application Load Balancer는 들어오는 트래픽을 API Gateway로 라우팅하여 데이터를 Amazon S3 에 다운로드하거나 업로드하기 위한 사전 서명된 URL을 생성하거나 S3 버킷의 VPC 엔드포인트로 라우팅합니다. 두 시나리오 모두 요청이 내부적으로 라우팅되므로 인터넷을 통과할 필요가 없습니 다.
- 3. API Gateway는 S3 버킷과 상호 작용할 수 있는 리소스와 엔드포인트를 노출합니다. 이 예시에서는 S3 버킷에서 파일을 다운로드할 수 있는 엔드포인트를 제공하지만, 이를 확장하여 업로드 기능도 제공할 수 있습니다.
- 4. Lambda 함수는 퍼블릭 Amazon S3 도메인 대신 Application Load Balancer의 도메인 이름을 사용 하여 Amazon S3에서 파일을 다운로드하기 위해 미리 서명된 URL을 생성합니다.
- 5. 사용자는 미리 서명된 URL을 수신하고 이 URL을 사용하여 Application Load Balancer를 사용하여 Amazon S3에서 파일을 다운로드합니다. 로드 밸런서에는 API에 적합하지 않은 트래픽을 S3 버킷 의 VPC 엔드포인트로 보내는 기본 경로가 포함되어 있습니다.
- 6. VPC 엔드포인트는 사용자 지정 도메인 이름이 포함된 사전 서명된 URL을 S3 버킷으로 라우팅합니 다. S3 버킷의 이름은 도메인과 같아야 합니다.

자동화 및 규모 조정

이 패턴은 Terraform을 사용하여 코드 리포지토리의 인프라를 a로 배포합니다. AWS 계정

### 도구

도구

- [Python](https://www.python.org/)은 범용 컴퓨터 프로그래밍 언어입니다.
- [Terraform은](https://www.terraform.io/) 클라우드 및 온프레미스 리소스를 생성하고 관리하는 데 도움이 HashiCorp 되는 코드 형 인프라 (IaC) 도구입니다.
- [AWS Command Line Interface \(AWS CLI\)](https://docs.aws.amazon.com/cli/latest/userguide/cli-chap-welcome.html) 는 명령줄 셸의 명령을 통해 AWS 서비스와 상호 작용하 는 데 도움이 되는 오픈 소스 도구입니다.
코드 리포지토리

[이 패턴의 코드는 https://github.com/aws-samples/private-s3-vpce GitHub 저장소에서 사용할 수 있습](https://github.com/aws-samples/private-s3-vpce) [니다.](https://github.com/aws-samples/private-s3-vpce)

## 모범 사례

이 패턴의 샘플 아키텍처는 [IAM 권한을](https://docs.aws.amazon.com/apigateway/latest/developerguide/permissions.html) 사용하여 API에 대한 액세스를 제어합니다. 유효한 IAM 자격 증명이 있는 사람은 누구나 API를 호출할 수 있습니다. 사용 사례에 더 복잡한 권한 부여 모델이 필요 한 경우 [다른 액세스 제어 메커니즘을 사용하는 것이 좋습니다.](https://docs.aws.amazon.com/apigateway/latest/developerguide/apigateway-control-access-to-api.html)

에픽

솔루션을 다음 위치에 배포하십시오. AWS 계정

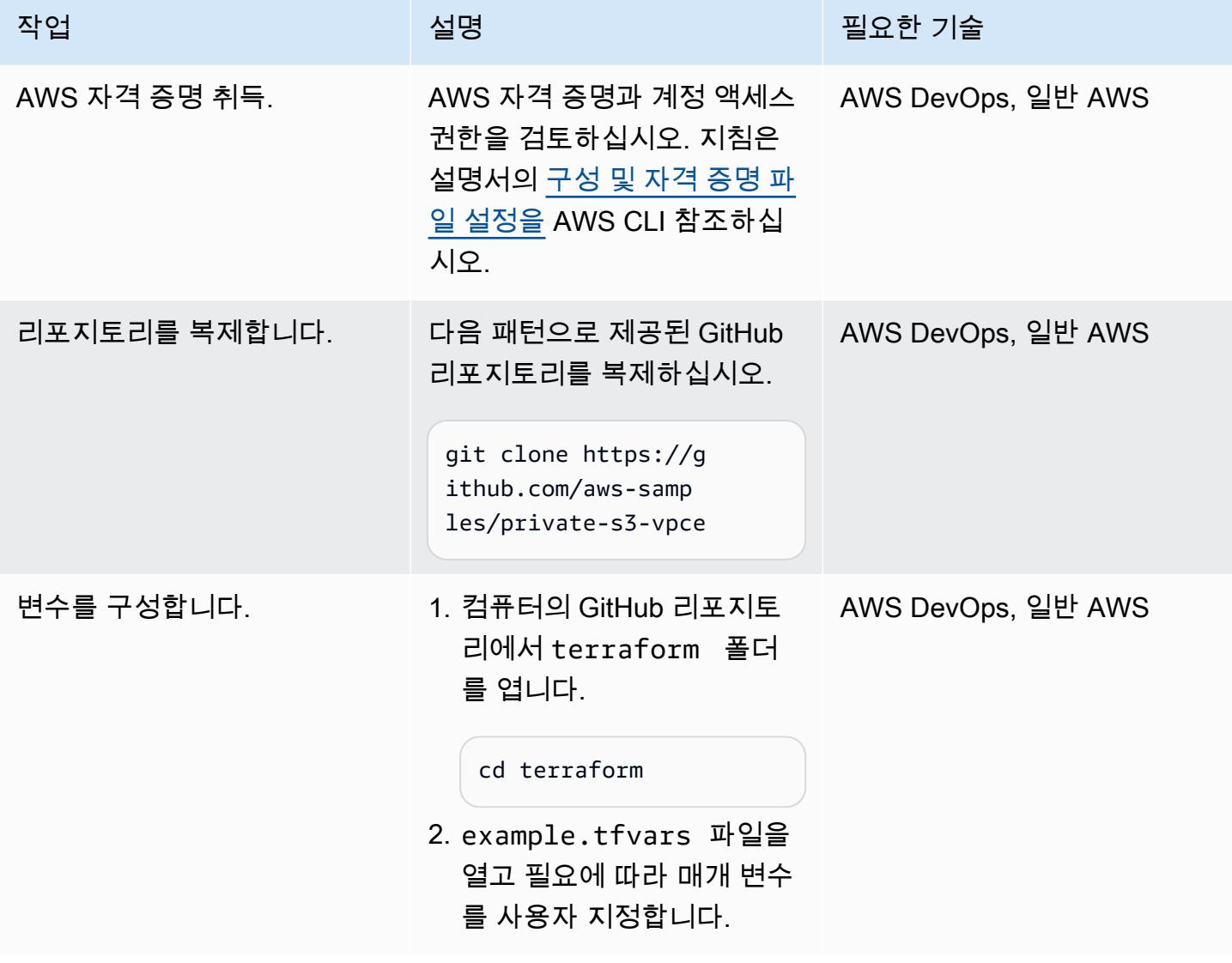

 $AWS$  권장 가이드 패턴

| 작업      | 설명                                                              | 필요한 기술             |
|---------|-----------------------------------------------------------------|--------------------|
| 솔루션 배포. | 1. terraform 폴더에서<br>Terraform을 실행하고 사용<br>자 지정한 변수를 전달합니<br>다. | AWS DevOps, 일반 AWS |
|         | terraform apply -<br>var-file="example<br>.tfvars"              |                    |
|         | 2. 아키텍처 다이어그램에 표<br>시된 리소스가 성공적으로<br>배포되었는지 확인합니다.              |                    |

## 솔루션 테스트

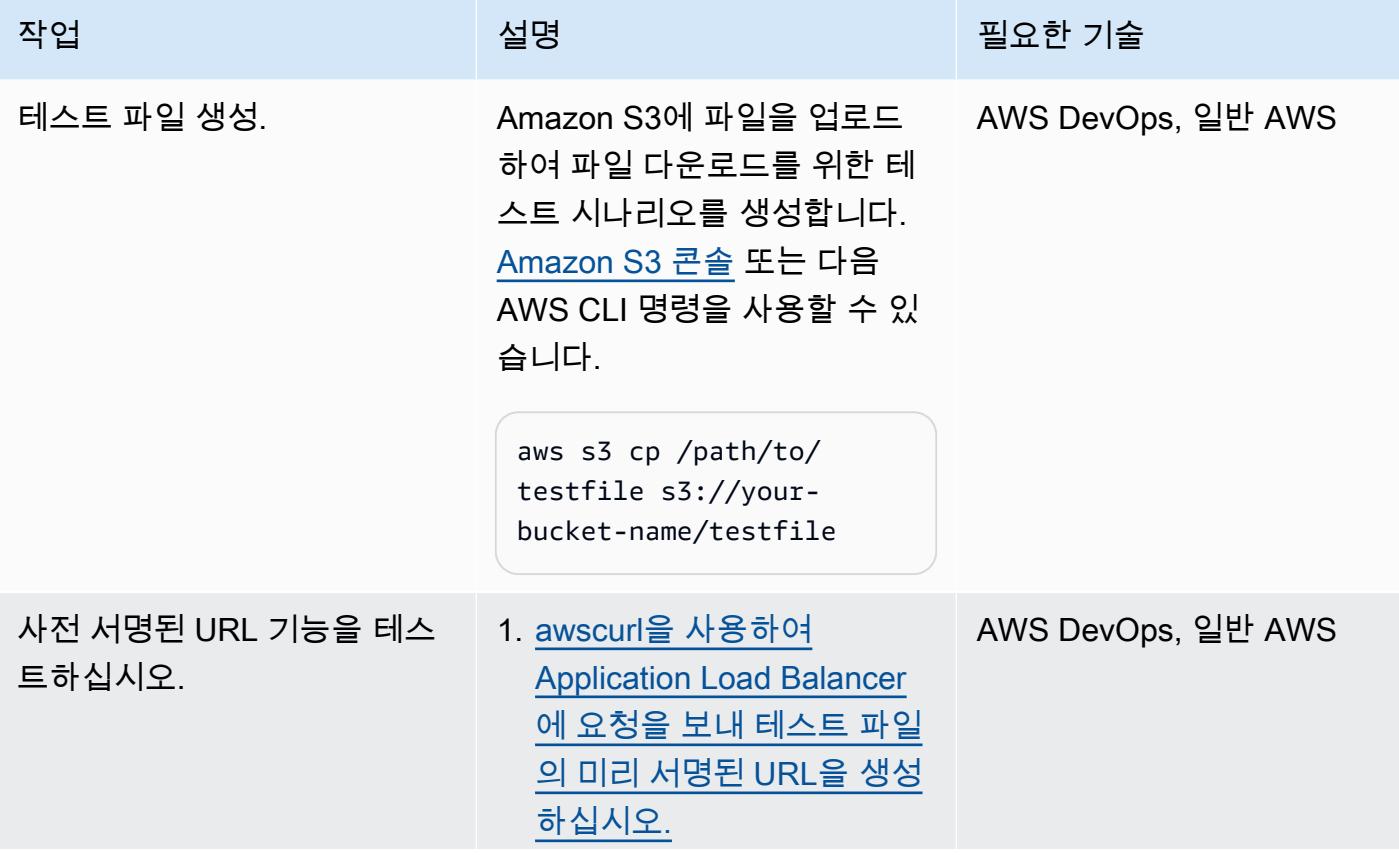

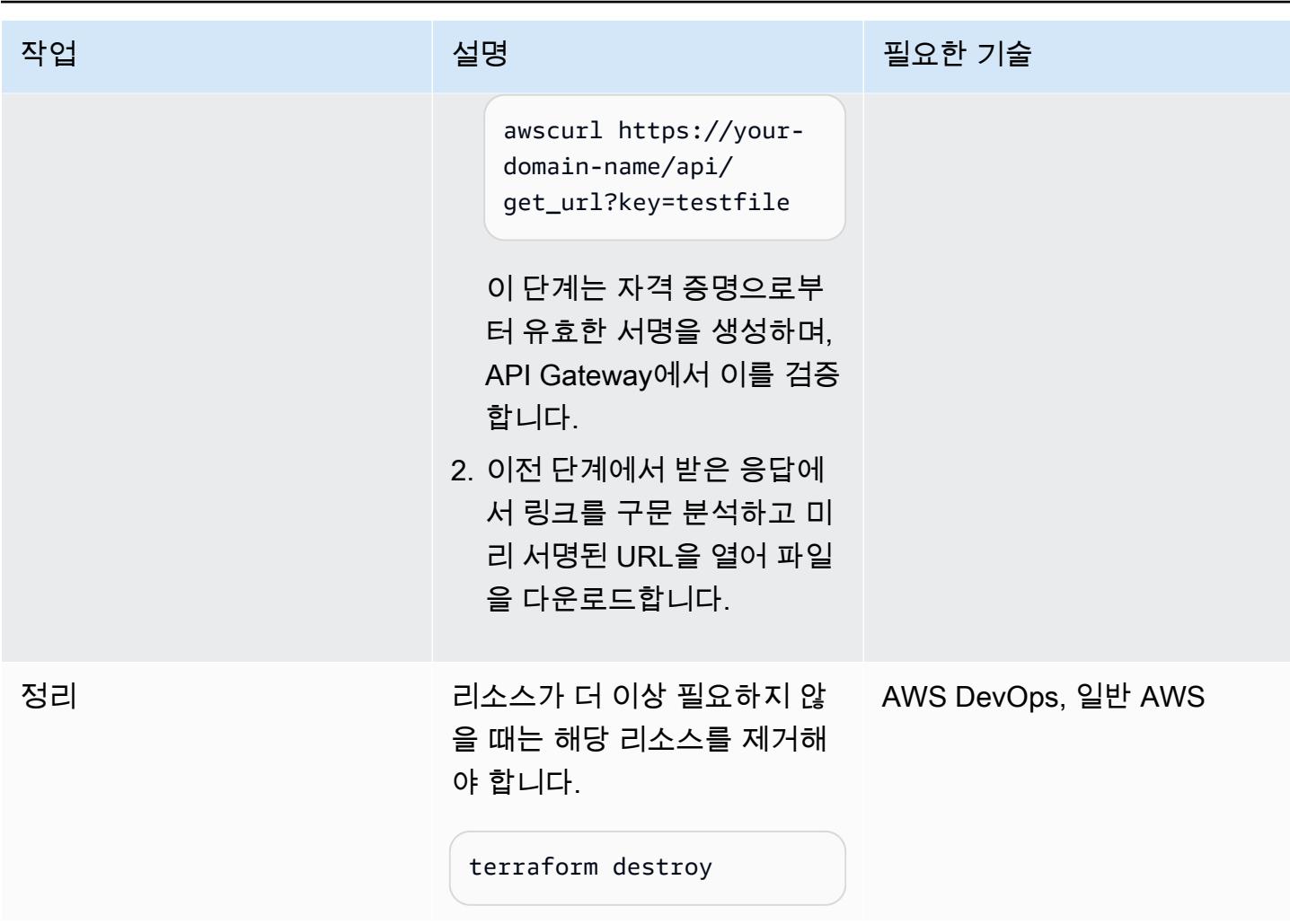

# 문제 해결

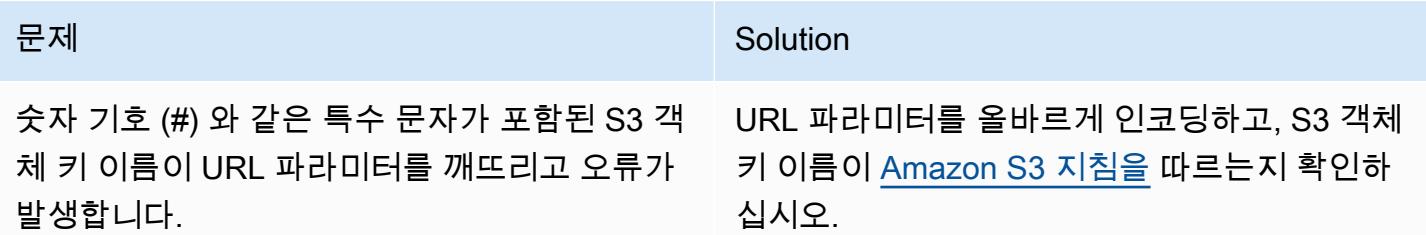

## 관련 리소스

아마존 S3:

- [미리 서명된 URL로 객체 공유](https://docs.aws.amazon.com/AmazonS3/latest/userguide/ShareObjectPreSignedURL.html)
- [버킷 정책으로 VPC 엔드포인트의 액세스 제어](https://docs.aws.amazon.com/AmazonS3/latest/userguide/example-bucket-policies-vpc-endpoint.html)

• [API Gateway의 프라이빗 API에 VPC 엔드포인트 정책 사용](https://docs.aws.amazon.com/apigateway/latest/developerguide/apigateway-vpc-endpoint-policies.html)

애플리케이션 로드 밸런서:

• [ALB, S3 및 PrivateLink \(AWS 블로그 게시물\) 를 사용하여 내부 HTTPS 정적 웹 사이트 호스팅](https://aws.amazon.com/blogs/networking-and-content-delivery/hosting-internal-https-static-websites-with-alb-s3-and-privatelink/)

# 서버리스 접근 방식을 사용하여 AWS 서비스를 함께 연결

#### 작성자: Aniket Braganza(AWS)

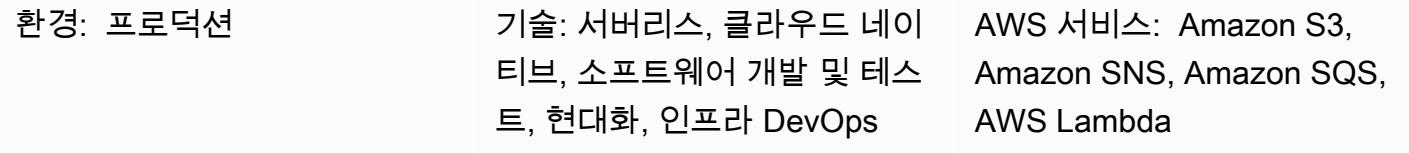

## 요약

이 패턴은 Amazon Simple Storage Service(S3), Amazon Simple Notification Service(SNS), Amazon Simple Queue Service(Amazon SQS), AWS Lambda를 함께 연결하여 업로드된 파일을 처리하는 확 장 가능한 서버리스 접근 방식을 설명합니다. 업로드된 파일 예제는 데모용입니다. 서버리스 접근 방식 을 사용하면 비즈니스 목표를 달성하는 데 필요한 AWS 서비스를 결합하여 다른 작업을 완료할 수 있 습니다. 서버리스 접근 방식은 이벤트 기반 알림, 복원력이 뛰어난 스토리지, 서비스형 기능(FaaS) 컴 퓨팅 등을 기반으로 요청을 처리하는 비동기 워크플로를 사용합니다. 서버리스 접근 방식을 사용하면 비용을 최소화하면서 수요에 맞게 확장할 수 있습니다.

참고: 서버리스 접근 방식을 통해 AWS 서비스를 결합하는 몇 가지 옵션이 있습니다. 예를 들어 Amazon SNS와 Amazon SQS 대신 Lambda와 Amazon S3를 결합하는 접근 방식을 사용할 수 있습니 다. 하지만 이 패턴은 Amazon SNS와 Amazon SQS를 사용합니다. 이 접근 방식을 사용하면 이벤트 알 림 중에 Lambda 호출 프로세스에 여러 통합 지점을 추가하고 처리 오버헤드를 최소화하면서 서버리스 오케스트레이션에 여러 리스너를 포함하도록 구현을 확장할 수 있기 때문입니다.

### 사전 조건 및 제한 사항

사전 조건

- 활성 상태의 AWS 계정
- AWS 계정에 대한 프로그래밍 방식 액세스 자세한 내용은 다음을 참조하십시오.
	- AWS Cloud Development Kit(AWS CDK) 설명서의 [사전 조건](https://docs.aws.amazon.com/cdk/v2/guide/getting_started.html#getting_started_prerequisites)
	- AWS Command Line Interface(AWS CLI) 설명서의 [사전 조건](https://docs.aws.amazon.com/cli/latest/userguide/getting-started-prereqs.html#getting-started-prereqs-keys)
- AWS CDK, [설치됨](https://docs.aws.amazon.com/cdk/v2/guide/getting_started.html#getting_started_install)
- AWS CLI, [설치](https://docs.aws.amazon.com/cli/latest/userguide/getting-started-install.html) 및 [구성됨](https://docs.aws.amazon.com/cli/latest/userguide/cli-chap-configure.html)
- [Python 3.9](https://www.python.org/downloads/release/python-390/)

#### 제품 버전

- AWS CDK 2.x
- Python 3.9

아키텍처

다음 다이어그램은 사용자가 결합된 AWS 서비스로 파일을 S3 버킷에 업로드하여 처리하는 방법을 보 여줍니다.

이 다이어그램은 다음 워크플로를 보여줍니다.

1. 사용자가 S3 버킷에 파일을 업로드합니다.

- 2. 해당 업로드는 SNS 주제에 메시지를 게시하는 S3 이벤트를 시작합니다. 이 메시지는 S3 이벤트의 세부 정보를 포함합니다.
- 3. SNS 주제에 게시된 메시지는 SQS 대기열에 삽입되며, SQS 대기열은 해당 주제에 대한 알림을 구 독하고 수신합니다.
- 4. Lambda 함수는 SQS 대기열(이벤트 소스)을 폴링하고 메시지가 처리되기를 기다립니다.
- 5. Lambda 함수가 SQS 대기열에서 메시지를 수신하면 메시지를 처리하고 해당 메시지의 수신을 확인 합니다.
- 6. Lambda에서 메시지를 처리하지 않는 경우 해당 메시지는 SQS 대기열로 반환되고 최종적으로 [SQS DLQ\(Dead Letter Queue\)로](https://docs.aws.amazon.com/AWSSimpleQueueService/latest/SQSDeveloperGuide/sqs-dead-letter-queues.html) 전송됩니다.

기술 스택

- Amazon S3
- Amazon SNS
- Amazon SQS
- AWS Lambda

### 도구

AWS 서비스

- [Amazon Simple Storage Service\(S3\)](https://docs.aws.amazon.com/AmazonS3/latest/userguide/Welcome.html)는 원하는 양의 데이터를 저장, 보호 및 검색하는 데 도움이 되 는 클라우드 기반 객체 스토리지 서비스입니다.
- [Amazon Simple Notification Service\(Amazon SNS\)를](https://docs.aws.amazon.com/sns/latest/dg/welcome.html) 사용하면 웹 서버 및 이메일 주소를 포함하여 게시자와 클라이언트 간의 메시지 교환을 조정하고 관리할 수 있습니다.
- [Amazon Simple Queue Service\(Amazon SQS\)](https://docs.aws.amazon.com/AWSSimpleQueueService/latest/SQSDeveloperGuide/welcome.html)는 내구력 있고 가용성이 뛰어난 보안 호스팅 대기열 을 제공하며 이를 통해 분산 소프트웨어 시스템과 구성 요소를 통합 및 분리할 수 있습니다.
- [AWS Lambda는](https://docs.aws.amazon.com/lambda/latest/dg/welcome.html) 서버를 프로비저닝하거나 관리할 필요 없이 코드를 실행하는 데 도움이 되는 컴퓨 팅 서비스입니다. 필요할 때만 코드를 실행하며 자동으로 확장이 가능하므로 사용한 컴퓨팅 시간만 큼만 비용을 지불합니다.

기타 도구

- [AWS Cloud Development Kit\(AWS CDK\)](https://docs.aws.amazon.com/cdk/v2/guide/cli.html)는 AWS CDK 앱과 상호 작용하기 위한 기본 도구입니 다. 앱을 실행하고, 정의한 애플리케이션 모델을 조사하고, AWS CDK에서 생성된 CloudFormation AWS 템플릿을 생성 및 배포합니다.
- [AWS Command Line Interface\(AWS CLI\)](https://docs.aws.amazon.com/cli/latest/userguide/cli-chap-welcome.html)는 명령줄 쉘에서 명령을 사용하여 AWS 서비스와 상호 작 용할 수 있는 오픈 소스 도구입니다.
- [Python](https://www.python.org/downloads/release/python-390/)은 높은 수준의 해석된 범용 프로그래밍 언어입니다.

#### 코드

이 패턴의 코드는 S3에서 [SNS로, SQS, Lambda 리포지토리로 연결되는 GitHub 체인에서](https://github.com/aws-samples/aws-cdk-examples/tree/master/python/s3-sns-sqs-lambda-chain) 사용할 수 있습니다.

#### 에픽

서버리스 환경을 개발하세요.

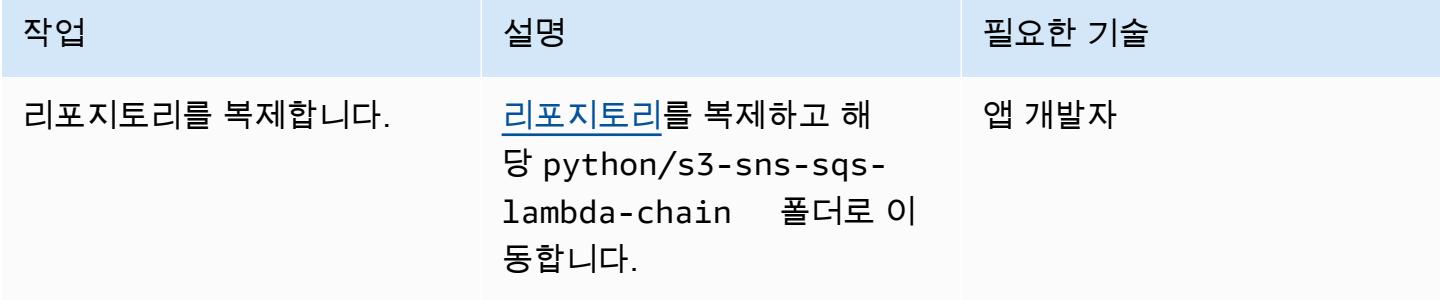

AWS 권장 가이드 THE THE TELESCOPE ASSESSED TO THE TELESCOPE AND THE THE TELESCOPE AND THE THE THE THE THE THE THE T

| 작업            | 설명                                                                                                    | 필요한 기술 |
|---------------|----------------------------------------------------------------------------------------------------|--------|
| 가상 환경을 설정합니다. | 1. AWS CDK에서 python3 - 앱 개발자<br>m venv .venv 명령을 실<br>행합니다.<br>2. MacOS/Linux에서<br>source .venv/bin/<br>activate 명령을 실<br>행하거나 Windows에서<br>.venv\Scripts\acti<br>vate.bat 명령을 실행합<br>니다. |        |
| 종속 항목 설치      | pip install -r<br>requirements.txt 명령을<br>실행합니다.                                                                                                    | 앱 개발자  |

#### 스택 테스트 CloudFormation

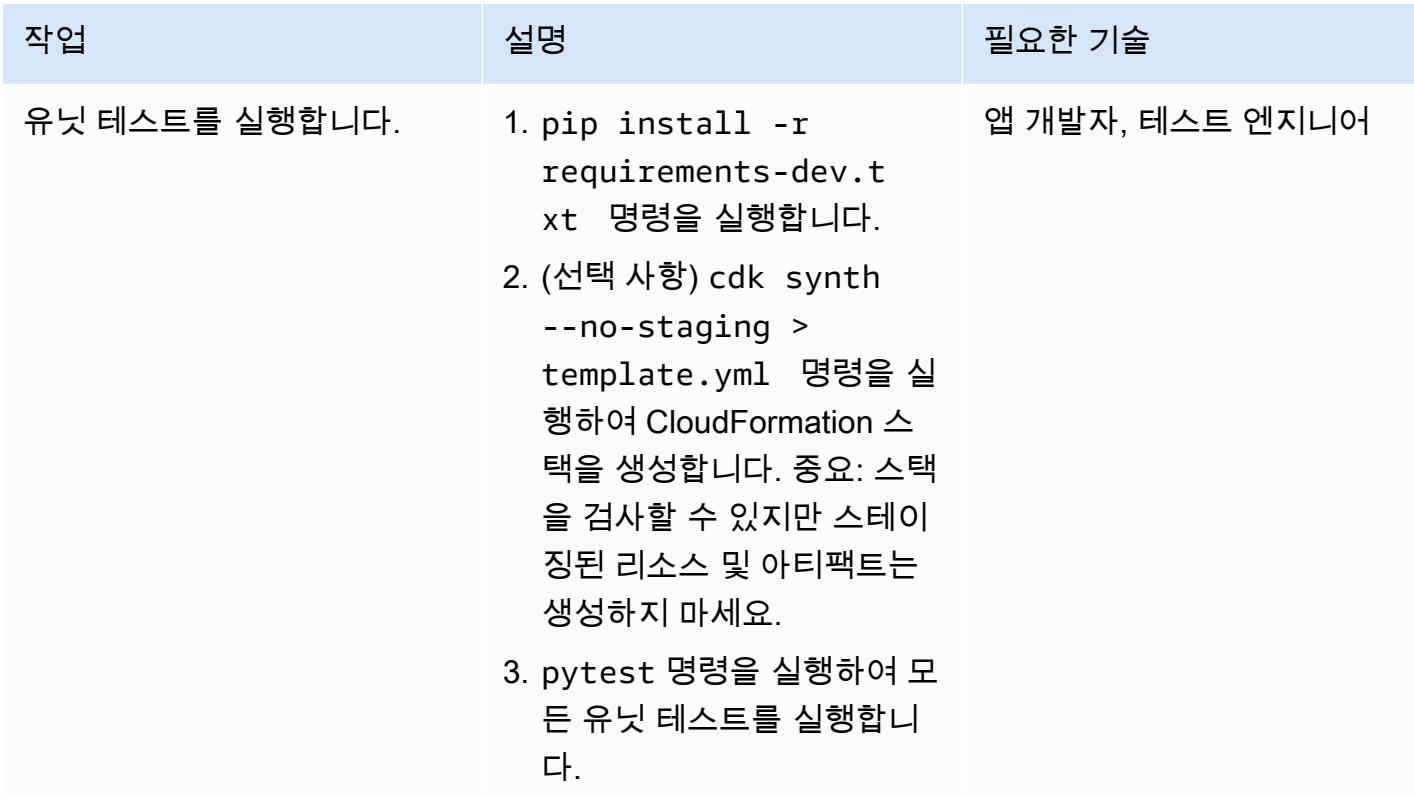

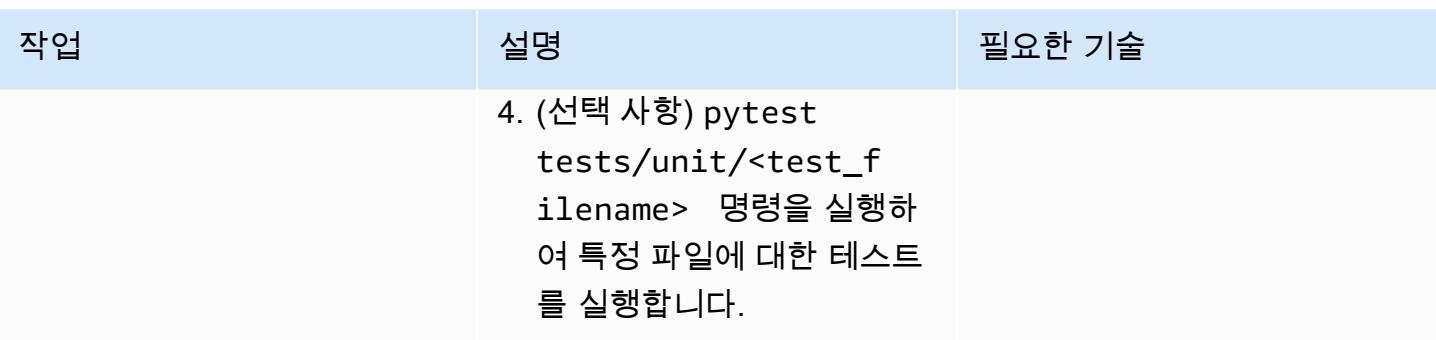

#### CloudFormation 스택 배포

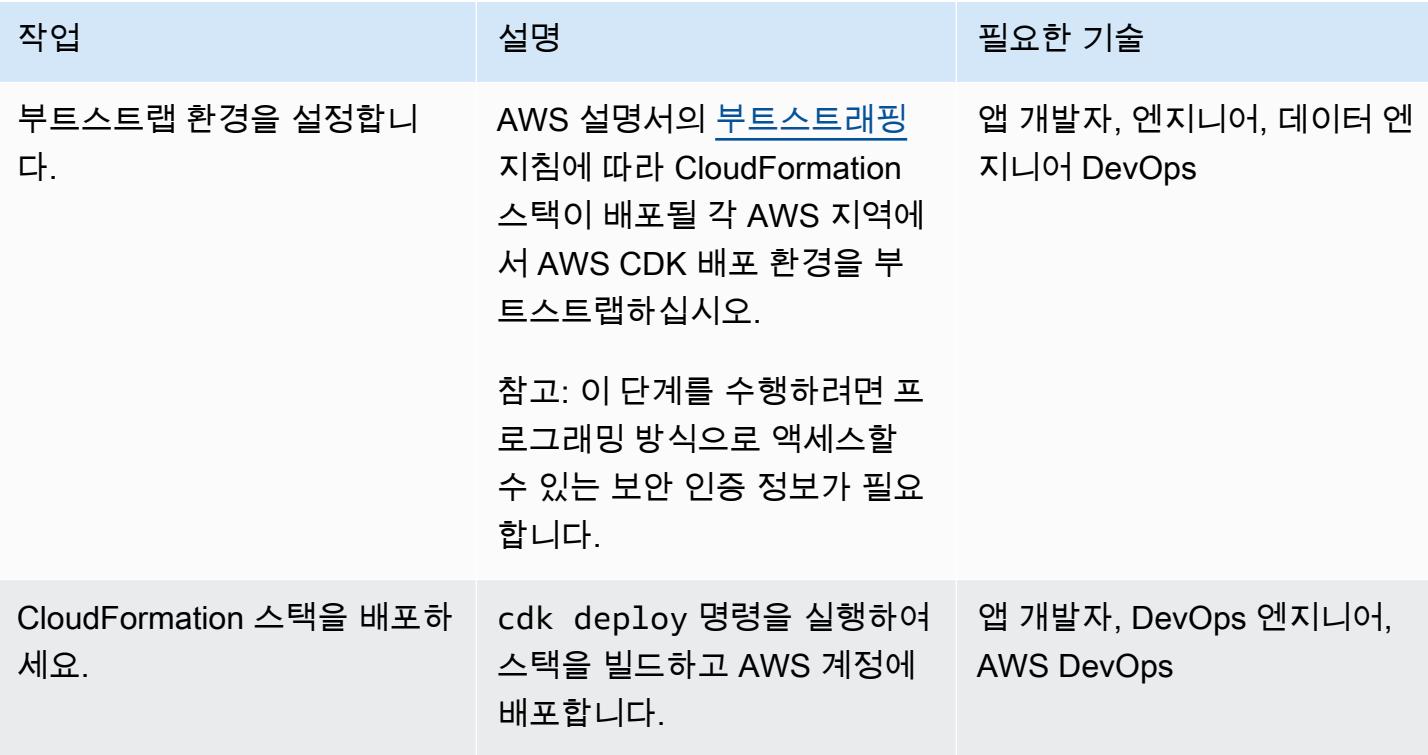

환경 리소스 정리

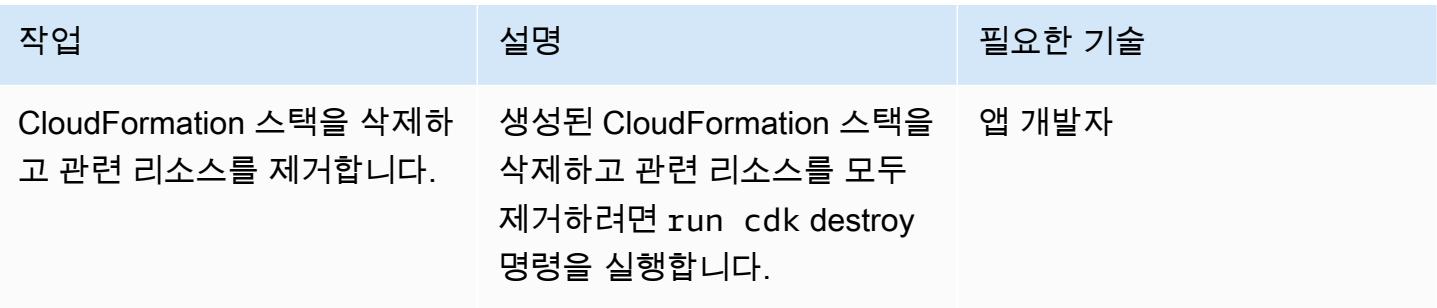

# 패턴 더 보기

- [Athena를 사용한 Amazon DynamoDB 테이블 액세스, 쿼리 및 조인](#page-263-0)
- [Athena의 ML 예측을 위한 Amazon DynamoDB의 데이터 집계](#page-2159-0)
- [AWS 리소스 평가 자동화](#page-1294-0)
- [aws-nuke를 사용하여 AWS 리소스 자동 삭제](#page-2623-0)
- [AWS SAM을 사용하여 중첩된 애플리케이션 자동 배포](#page-4249-0)
- [AWS 계정 전반에 걸쳐 Amazon RDS 인스턴스의 복제를 자동화](#page-872-0)
- [DynamoDB TTL을 사용하여 Amazon S3에 항목 자동으로 보관](#page-4160-0)
- [변경 사항을 자동으로 감지하고 단일 저장소에 대한 다양한 CodePipeline 파이프라인을 시작합니다.](#page-1609-0)  [CodeCommit](#page-1609-0)
- [DevOps 프랙티스와 AWS Cloud9를 사용하여 마이크로서비스로 느슨하게 연결된 아키텍처를 구축](#page-1398-0) [하십시오.](#page-1398-0)
- [Amazon Service에서 멀티테넌트 서버리스 아키텍처 구축 OpenSearch](#page-4193-0)
- [AWS 클라우드에서 고급 메인프레임 파일 뷰어 구축](#page-2345-0)
- [AWS 서비스를 사용하여 위험 가치\(VaR\) 계산](#page-119-0)
- [여러 AWS 계정 및 AWS 리전에 걸쳐 AWS Service Catalog 제품 복사](#page-2681-0)
- [AWS CLI를 사용하여 S3 버킷에서 다른 계정 및 리전으로 데이터 복사](#page-360-0)
- [Java 및 Python 프로젝트를 위한 동적 CI 파이프라인을 자동으로 생성](#page-1477-0)
- [CQRS 및 이벤트 소싱을 사용하여 모놀리식 유형을 마이크로서비스로 분해하기](#page-4351-0)
- [Amazon S3에 React 기반 단일 페이지 애플리케이션을 배포하고 CloudFront](#page-5354-0)
- [프라이빗 엔드포인트와 Application Load Balancer 사용하여 내부 웹 사이트에 Amazon API](#page-5361-0) [Gateway API 배포](#page-5361-0)
- [Amazon EKS 클러스터의 배포 및 디버깅](#page-573-0)
- [AWS 클라우드에서 인프라를 코드로 사용하여 서버리스 데이터 레이크 배포와 관리](#page-800-0)
- [컨테이너 이미지로 Lambda 함수 배포](#page-530-0)
- [Amazon Bedrock 에이전트 및 지식 베이스를 사용하여 완전 자동화된 채팅 기반 도우미를 개발하십](#page-2249-0) [시오.](#page-2249-0)
- [RAG 및 프롬프트를 사용하여 고급 제너레이티브 AI 채팅 기반 어시스턴트 개발 ReAct](#page-2236-0)
- [Step Functions를 사용하여 IIAM Access Analyzer로 IAM 정책을 동적으로 생성하기](#page-4827-0)
- [시작 시 Amazon S3에 Amazon EMR 로깅이 활성화되었는지 확인](#page-147-0)
- [온디맨드 용량에 대한 DynamoDB 테이블의 비용 추정](#page-992-0)
- [Amazon Personalize를 사용하여 개인화되고 순위가 다시 매겨진 추천 생성](#page-2260-0)
- [AWS Glue 작업과 Python을 사용하여 테스트 데이터 생성](#page-153-0)
- [AWS Step Functions을 사용하여 서버리스 사가 패턴 구현](#page-4280-0)
- [AWS CDK를 사용하여 여러 AWS 지역, 계정 및 DevOps OU에서 Amazon Guru를 활성화하여 운영](#page-2703-0) [성능을 개선하십시오.](#page-2703-0)
- [Step Functions와 Lambda 프록시 함수를 사용하여 여러 AWS 계정에서 CodeBuild 프로젝트를 시작](#page-1632-0) [합니다.](#page-1632-0)
- [AWS Glue를 사용하여 아파치 카산드라 워크로드를 Amazon Keyspaces로 마이그레이션하십시오.](#page-177-0)
- [여러 AWS 계정에 공유된 Amazon Machine Image의 사용을 모니터링](#page-2763-0)
- [AWS Step Functions를 사용하여 검증, 변환 및 파티셔닝을 통해 ETL 파이프라인 오케스트레이션](#page-244-0)
- [AWS Fargate를 사용하여 이벤트 기반 및 예약된 워크로드를 대규모로 실행](#page-4317-0)
- [Amazon을 사용하여 VPC를 통해 Amazon S3 버킷의 정적 콘텐츠를 제공합니다. CloudFront](#page-742-0)
- [AWS Lambda를 사용하여 육각형 아키텍처로 Python 프로젝트 구조화](#page-5201-0)
- [다중 계정 환경에서 모든 Security Hub 멤버 계정의 보안 표준 제어를 끕니다.](#page-5019-0)

# 소프트웨어 개발 및 테스트

#### 주제

- [Python 애플리케이션을 사용하여 Amazon DynamoDB용 PynamoDB 모델 및 CRUD 함수를 자동으](#page-5160-0) [로 생성합니다.](#page-5160-0)
- [Green Boost를 통한 풀스택 클라우드 네이티브 웹 애플리케이션 개발 살펴보기](#page-5167-0)
- [AWS를 GitHub 사용하여 Node.js 애플리케이션에 대한 단위 테스트 실행 CodeBuild](#page-5192-0)
- [AWS Lambda를 사용하여 육각형 아키텍처로 Python 프로젝트 구조화](#page-5201-0)
- [패턴 더 보기](#page-5227-0)

# <span id="page-5160-0"></span>Python 애플리케이션을 사용하여 Amazon DynamoDB용 PynamoDB 모델 및 CRUD 함수를 자동으로 생성합니다.

작성자: 비지트 바시슈타 (AWS), 데라즈 알림찬다니 (AWS), 다난제이 카란카르 (AWS)

DynamoDB

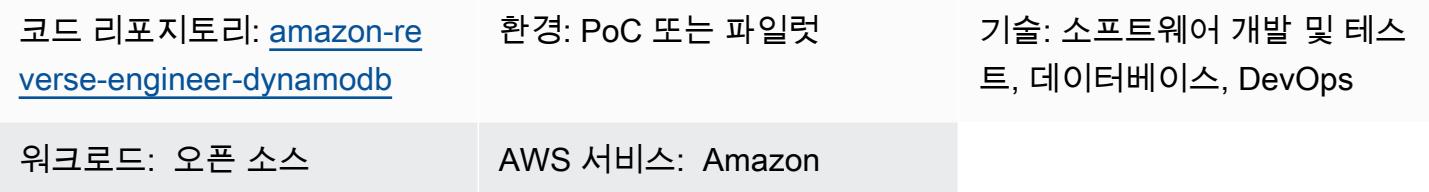

### 요약

Amazon DynamoDB 데이터베이스 작업을 효율적으로 수행하려면 일반적으로 엔티티와 생성, 읽기, 업데이트 및 삭제 (CRUD) 작업 함수가 필요합니다. PynamoDB는 파이썬 3을 지원하는 파이썬 기 반 인터페이스입니다. 또한 Amazon DynamoDB 트랜잭션 지원, 자동 속성 값 직렬화 및 역직렬화, Flask 및 Django와 같은 일반적인 Python 프레임워크와의 호환성 등의 기능을 제공합니다. 이 패턴 은 PynamoDB 모델 및 CRUD 작업 함수의 자동 생성을 간소화하는 라이브러리를 제공하여 개발자가 Python과 DynamoDB를 사용하는 데 도움이 됩니다. 데이터베이스 테이블을 위한 필수 CRUD 함수를 생성하는 동시에 Amazon DynamoDB 테이블에서 PynamoDB 모델 및 CRUD 함수를 리버스 엔지니어 링할 수도 있습니다. 이 패턴은 Python 기반 응용 프로그램을 사용하여 데이터베이스 작업을 단순화하 도록 설계되었습니다.

이 솔루션의 주요 기능은 다음과 같습니다.

- JSON 스키마를 PynamoDB 모델로 변환 JSON 스키마 파일을 가져와서 Python에서 PynamoDB 모델을 자동으로 생성합니다.
- CRUD 함수 생성 DynamoDB 테이블에서 CRUD 작업을 수행하는 함수를 자동으로 생성합니다.
- DynamoDB에서의 리버스 엔지니어링 PynamoDB 객체 관계형 매핑 (ORM) 을 사용하여 기존 Amazon DynamoDB 테이블의 PynamoDB 모델 및 CRUD 함수를 리버스 엔지니어링할 수 있습니 다.

## 사전 조건 및 제한 사항

사전 조건

- 활성 상태의 AWS 계정
- Python 버전 3.8 이상, [다운로드](https://www.python.org/downloads/) 및 설치
- [Jinja2 버전 3.1.2 이상, 다운로드 및 설치](https://pypi.org/project/Jinja2/#files)
- ORM을 생성하려는 Amazon DynamoDB 테이블
- AWS Command Line Interface(AWS CLI), [설치](https://docs.aws.amazon.com/cli/latest/userguide/getting-started-install.html) 및 [구성됨](https://docs.aws.amazon.com/cli/latest/userguide/cli-chap-configure.html)
- [PynamoDB 버전 5.4.1 이상, 설치됨](https://pynamodb.readthedocs.io/en/stable/tutorial.html#installation)

### 아키텍처

대상 기술 스택

- JSON 스크립트
- Python 애플리케이션
- PynamoDB 모델
- Amazon DynamoDB 데이터베이스 인스턴스

대상 아키텍처

- 1. 입력 JSON 스키마 파일을 생성합니다. 이 JSON 스키마 파일은 PynamoDB 모델 및 CRUD 함수를 생성하려는 각 DynamoDB 테이블의 속성을 나타냅니다. 여기에는 다음과 같은 세 가지 중요한 키가 포함되어 있습니다.
	- name—대상 DynamoDB 테이블의 이름.
	- region— 테이블이 호스팅되는 AWS 지역
	- attributes [파](https://docs.aws.amazon.com/amazondynamodb/latest/developerguide/HowItWorks.CoreComponents.html#HowItWorks.CoreComponents.TablesItemsAttributes)[티션 키 \(해시 속성이라고도 함\), 정렬 키](https://docs.aws.amazon.com/amazondynamodb/latest/developerguide/HowItWorks.CoreComponents.html#HowItWorks.CoreComponents.PrimaryKey)[,](https://docs.aws.amazon.com/amazondynamodb/latest/developerguide/HowItWorks.CoreComponents.html#HowItWorks.CoreComponents.TablesItemsAttributes) [로](https://docs.aws.amazon.com/amazondynamodb/latest/developerguide/HowItWorks.CoreComponents.html#HowItWorks.CoreComponents.PrimaryKey)[컬 보조 인덱스, 글](https://docs.aws.amazon.com/amazondynamodb/latest/developerguide/LSI.html)[로벌 보조 인](https://docs.aws.amazon.com/amazondynamodb/latest/developerguide/GSI.html) [덱](https://docs.aws.amazon.com/amazondynamodb/latest/developerguide/GSI.html)[스 및 키](https://docs.aws.amazon.com/amazondynamodb/latest/developerguide/HowItWorks.CoreComponents.html#HowItWorks.CoreComponents.PrimaryKey)[가 아닌 모든 속성 등 대상 테이블에 속하는 속성.](https://docs.aws.amazon.com/amazondynamodb/latest/developerguide/HowItWorks.CoreComponents.html#HowItWorks.CoreComponents.TablesItemsAttributes) 이 도구는 애플리케이션이 대상 테 이블에서 직접 키 속성을 가져올 때 입력 스키마가 키가 아닌 속성만 제공할 것으로 예상합니다. JSON 스키마 파일에서 속성을 지정하는 방법의 예는 이 패턴의 [추가 정보](#page-5166-0) 섹션을 참조하십시오.
- 2. Python 애플리케이션을 실행하고 JSON 스키마 파일을 입력으로 제공합니다.
- 3. Python 응용 프로그램은 JSON 스키마 파일을 읽습니다.
- 4. Python 애플리케이션은 DynamoDB 테이블에 연결하여 스키마와 데이터 형식을 도출합니다. 애플 리케이션은 [describe\\_table 작업을 실행하고 테이블의](https://boto3.amazonaws.com/v1/documentation/api/latest/reference/services/dynamodb/client/describe_table.html) 키 및 인덱스 속성을 가져옵니다.
- 5. Python 애플리케이션은 JSON 스키마 파일과 DynamoDB 테이블의 속성을 결합합니다. Jinja 템플 릿 엔진을 사용하여 PynamoDB 모델 및 해당 CRUD 함수를 생성합니다.
- 6. PynamoDB 모델에 액세스하여 DynamoDB 테이블에서 CRUD 작업을 수행할 수 있습니다.

## 도구

서비스

• [Amazon DynamoDB는](https://docs.aws.amazon.com/amazondynamodb/latest/developerguide/Introduction.html) 빠르고 예측 가능하고 확장 가능한 성능을 제공하는 완전 관리형 NoSQL 데 이터베이스 서비스입니다.

기타 도구

- [Jinja는](https://jinja.palletsprojects.com/en/) 템플릿을 최적화된 Python 코드로 컴파일하는 확장 가능한 템플릿 엔진입니다. 이 패턴은 Jinja를 사용하여 템플릿 내에 플레이스홀더와 로직을 삽입하여 동적 콘텐츠를 생성합니다.
- [PynamoDB는 아마존 DynamoDB를](https://pynamodb.readthedocs.io/en/stable/) 위한 파이썬 기반 인터페이스입니다.
- [Python](https://www.python.org/)은 범용 컴퓨터 프로그래밍 언어입니다.

코드 리포지토리

이 패턴의 코드는 GitHub [자동 생성 PynamoDB](https://github.com/aws-samples/amazon-reverse-engineer-dynamodb) 모델 및 CRUD 함수 저장소에서 사용할 수 있습니다. 리포지토리는 컨트롤러 패키지와 템플릿이라는 두 개의 주요 부분으로 나뉩니다.

컨트롤러 패키지

컨트롤러 Python 패키지에는 PynamoDB 모델 및 CRUD 함수를 생성하는 데 도움이 되는 기본 애플리 케이션 로직이 포함되어 있습니다. 이는 다음을 포함합니다.

- input\_json\_validator.py— 이 Python 스크립트는 입력 JSON 스키마 파일의 유효성을 검사 하고 대상 DynamoDB 테이블 목록과 각 테이블에 필요한 속성을 포함하는 Python 객체를 생성합니 다.
- dynamo\_connection.py— 이 스크립트는 DynamoDB 테이블에 대한 연결을 설정하고 작업을 사 용하여 describe\_table PynamoDB 모델을 생성하는 데 필요한 속성을 추출합니다.
- generate\_mode $1.$ py— 이 스크립트에는 입력 JSON 스키마 파일 및 작업을 기반으로 PynamoDB 모델을 만드는 Python 클래스가 GenerateModel 포함되어 있습니다. describe\_table
- generate\_crud.py— JSON 스키마 파일에 정의된 DynamoDB 테이블의 경우 이 스크립트는 작 업을 사용하여 Python GenerateCrud 클래스를 생성합니다.

템플릿

이 Python 디렉토리에는 다음과 같은 Jinja 템플릿이 포함되어 있습니다.

- model.jinja— 이 Jinja 템플릿에는 PynamoDB 모델 스크립트를 생성하기 위한 템플릿 표현식이 포함되어 있습니다.
- crud.jinja— 이 Jinja 템플릿에는 CRUD 함수 스크립트를 생성하기 위한 템플릿 표현식이 포함되 어 있습니다.

에픽

환경 설정

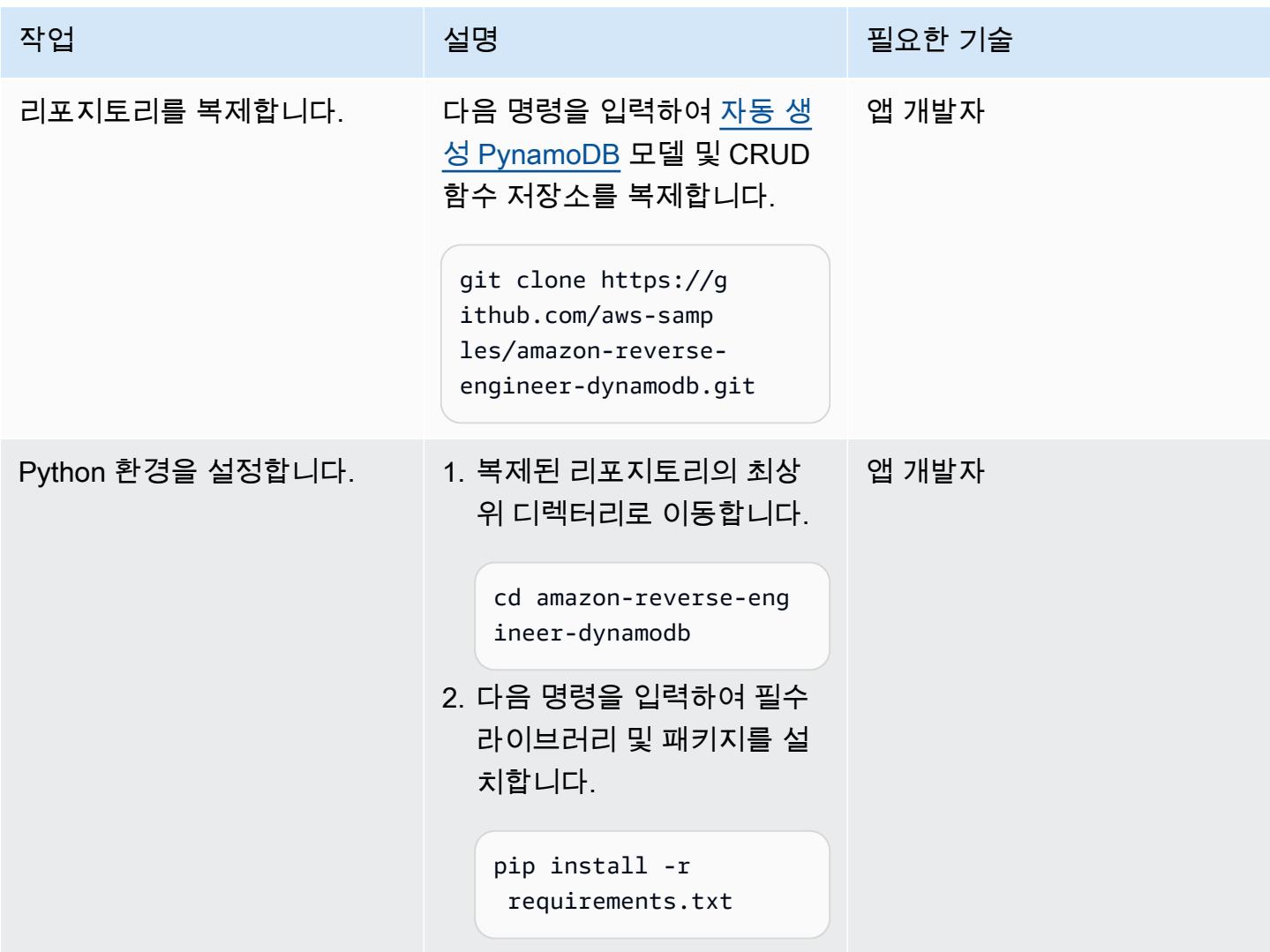

# PynamoDB 모델 및 CRUD 함수 생성

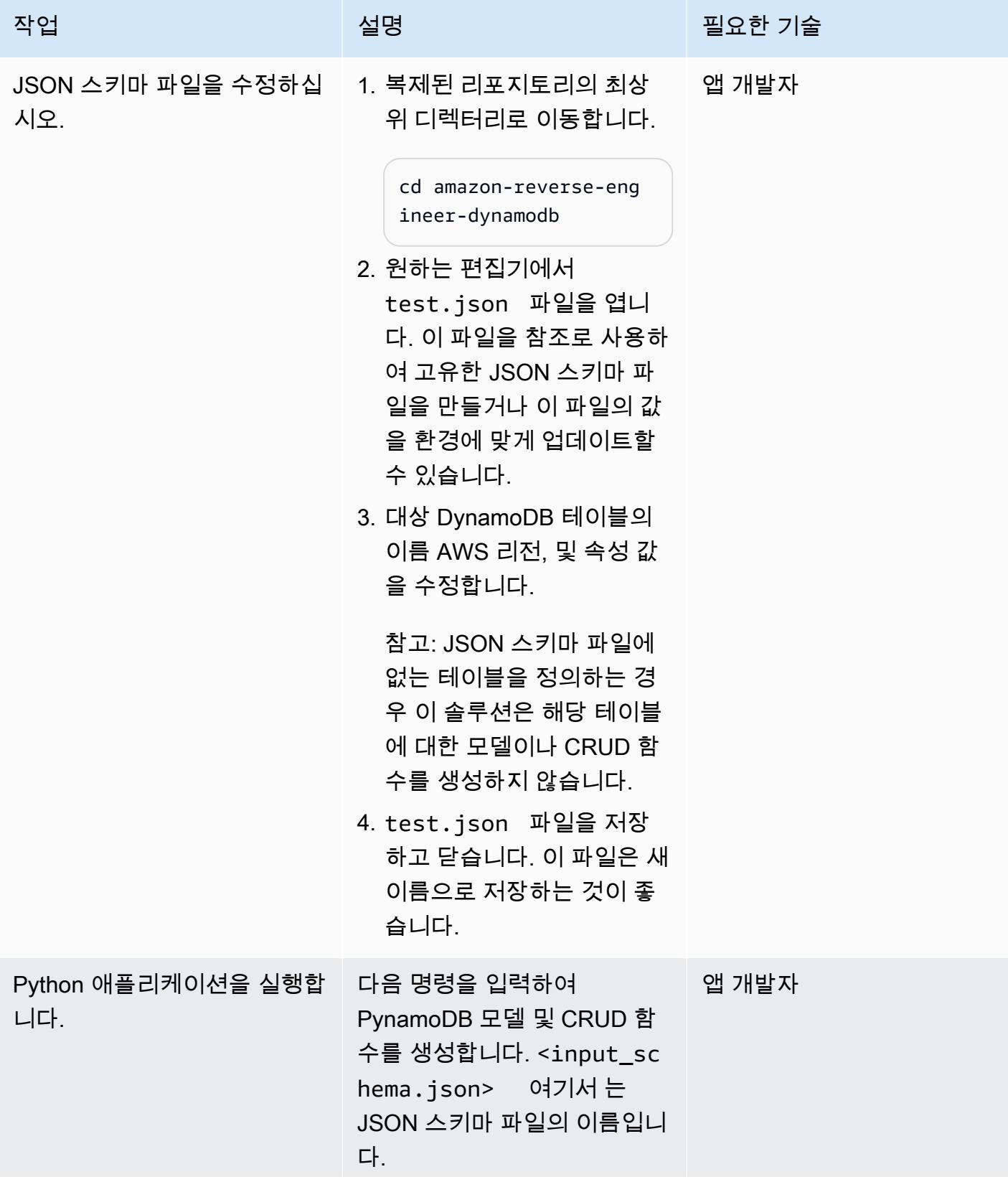

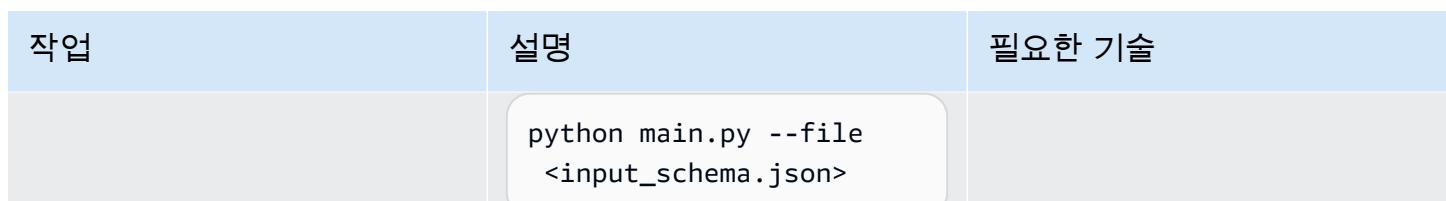

## PynamoDB 모델 및 CRUD 함수를 검증하십시오.

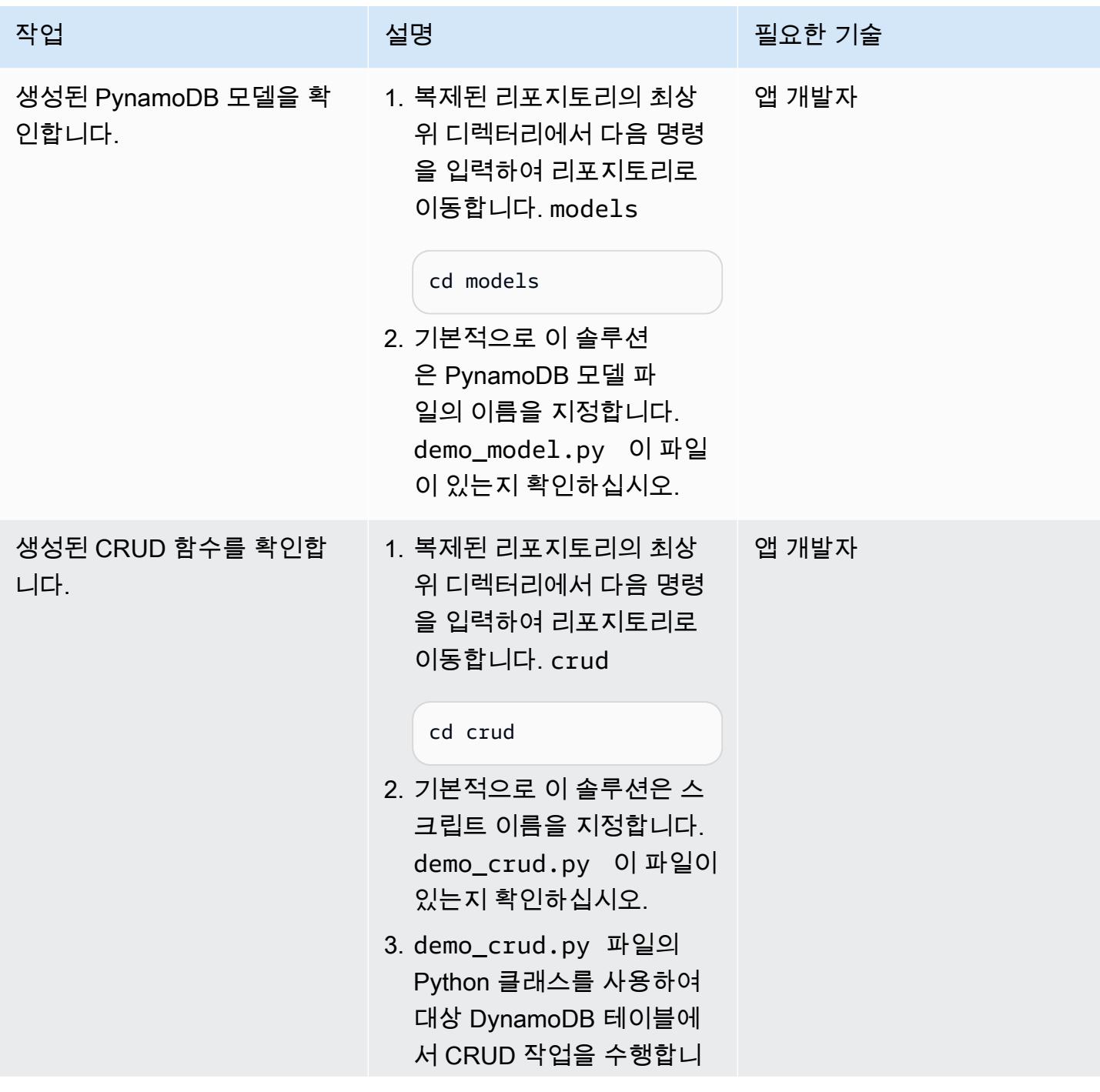

작업 <del>기술 기술 기술 기술 보호 기술 선명 기술 기술 기술 기술 기술</del> 다. 작업이 성공적으로 완료

되었는지 확인합니다.

# 관련 리소스

- [Amazon DynamoDB의 핵심 구성 요소](https://docs.aws.amazon.com/amazondynamodb/latest/developerguide/HowItWorks.CoreComponents.html) (DynamoDB 설명서)
- [보조 인덱스를 통한 데이터 액세스 개선](https://docs.aws.amazon.com/amazondynamodb/latest/developerguide/SecondaryIndexes.html) (DynamoDB 설명서)

# <span id="page-5166-0"></span>추가 정보

JSON 스키마 파일의 샘플 속성

```
\Gamma{
"name": "test_table",
"region": "ap-south-1",
"attributes": [
{
"name": "id",
"type": "UnicodeAttribute"
},
{
"name": "name",
"type": "UnicodeAttribute"
},
{
"name": "age",
"type": "NumberAttribute"
}
]
}
]
```
# <span id="page-5167-0"></span>Green Boost를 통한 풀스택 클라우드 네이티브 웹 애플리케이션 개 발 살펴보기

작성자: Ben Stickley(AWS), Amiin Samatar(AWS)

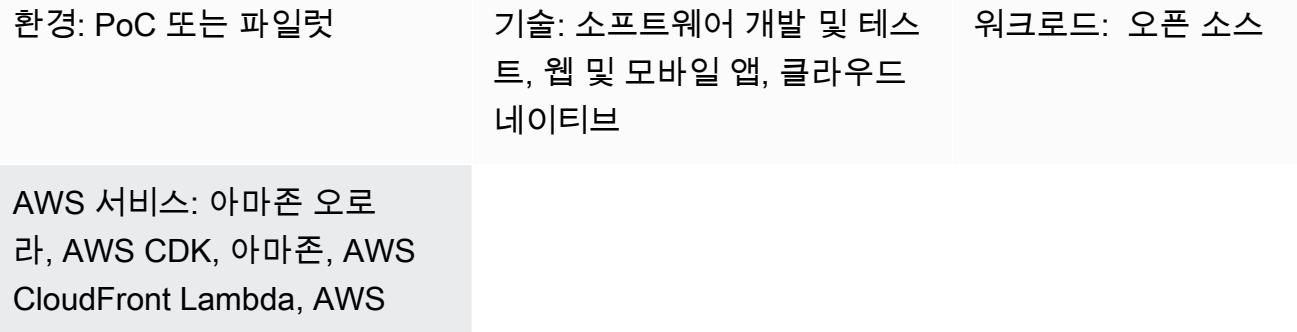

## 요약

WAF

개발자의 진화하는 요구에 부응하기 위해 Amazon Web Services(AWS)는 클라우드 네이티브 웹 애플 리케이션 개발의 효율적인 접근 방식에 대한 중요한 요구를 인식하고 있습니다. AWS는 AWS 클라우 드에 웹 앱을 배포할 때 발생하는 일반적인 장애물을 극복할 수 있도록 지원하는 데 중점을 두고 있습 니다. 이 패턴은 AWS Cloud Development Kit ( TypeScriptAWS CDK), React 및 Node.js 같은 최신 기 술의 기능을 활용하여 개발 프로세스를 간소화하고 가속화하는 것을 목표로 합니다.

Green Boost(GB) 툴킷을 기반으로 하는 이 패턴은 AWS의 광범위한 기능을 완전히 사용하는 웹 애플 리케이션 구성에 필요한 실용적인 가이드를 제공합니다. 이는 포괄적인 로드맵 역할을 하며 Amazon Aurora PostgreSQL 호환 에디션과 통합된 기본 CRUD(생성, 읽기, 업데이트, 삭제) 웹 애플리케이션을 배포하는 프로세스를 안내합니다. 이는 Green Boost 명령줄 인터페이스(CLI)를 사용하고 로컬 개발 환 경을 구축함으로써 이루어집니다.

애플리케이션이 성공적으로 배포되면 이 패턴이 인프라 설계, 백엔드 및 프런트엔드 개발, 시각화를 위 한 cdk-dia와 같은 필수 도구를 포함하여 웹 앱의 주요 구성 요소를 심층적으로 분석하여 효율적인 프 로젝트 관리를 촉진합니다.

### 사전 조건 및 제한 사항

#### 사전 조건

• [Git](https://git-scm.com/book/en/v2/Getting-Started-Installing-Git) 설치

- [Visual Studio Code\(VS Code\)](https://code.visualstudio.com/download) 설치
- [AWS Command Line Interface\(AWS CLI\)](https://docs.aws.amazon.com/cli/latest/userguide/getting-started-install.html) 설치
- [AWS CDK 툴킷](https://docs.aws.amazon.com/cdk/v2/guide/cli.html) 설치
- [Node.js 18](https://nodejs.org/en/download) 설치 또는 [pnpm이 설치된 Node.js 18](https://pnpm.io/cli/env) 활성화
- [pnpm](https://pnpm.io/installation) 설치(Node.js 설치의 일부가 아닌 경우)
- AWS CDK, Node.js TypeScript, React에 대한 기본 지식
- [활성 상태의 AWS 계정](https://docs.aws.amazon.com/accounts/latest/reference/manage-acct-creating.html)
- [부트스트랩한 AWS 계정\(](https://docs.aws.amazon.com/cdk/v2/guide/bootstrapping.html)us-east-1에서 AWS CDK를 사용) Amazon CloudFront Lambda @Edge 함수를 지원하려면 us-east-1 AWS 리전이 필요합니다.
- [AWS 보안 인증 정보](https://docs.aws.amazon.com/cli/latest/userguide/cli-configure-envvars.html)(터미널 환경에 올바르게 구성된 AWS\_ACCESS\_KEY\_ID 포함)
- Windows 사용자의 경우 관리자 모드의 터미널(pnpm이 노드 모듈을 처리하는 방식을 수용하기 위 함)

#### 제품 버전

- JavaScript 버전 3용 AWS SDK
- AWS CDK 버전 2
- AWS CLI 버전 2.2
- Node.js 버전 18
- React 버전 18

### 아키텍처

대상 기술 스택

- Amazon Aurora PostgreSQL 호환 에디션
- 아마존 CloudFront
- 아마존 CloudWatch
- Amazon Elastic Compute Cloud(Amazon EC2)
- AWS Lambda
- AWS Secrets Manager
- Amazon Simple Notification Service(SNS)
- Amazon Simple Storage Service(S3)
- AWS WAF

대상 아키텍처

다음 다이어그램은 사용자 요청이 Amazon CloudFront, AWS WAF 및 AWS Lambda를 거쳐 S3 버킷, Aurora 데이터베이스, EC2 인스턴스와 상호 작용하여 궁극적으로 개발자에게 도달한다는 것을 보여줍 니다. 반면 관리자는 Amazon SNS와 Amazon을 알림 및 모니터링 목적으로 사용합니다. CloudWatch

배포 후 애플리케이션을 더 자세히 살펴보려면 다음 예와 같이 [cdk-dia를](https://github.com/pistazie/cdk-dia) 사용하여 다이어그램을 만들 수 있습니다.

이 다이어그램은 웹 애플리케이션 아키텍처를 두 가지 각도에서 보여줍니다. cdk-dia 다이어그램은 Amazon Aurora PostgreSQL 호환 및 AWS Lambda와 같은 특정 AWS 서비스를 강조하여 AWS CDK 인프라에 대한 상세한 기술적 관점을 제공합니다. 반면, 다른 다이어그램은 더 넓은 관점에서 데이터의 논리적 흐름과 사용자 상호 작용을 강조합니다. 주요 차이점은 세부 수준에 있습니다. cdk-dia는 기술 적 복잡성을 상세히 다루는 반면 첫 번째 다이어그램은 사용자 중심적인 보기를 제공합니다.

cdk-dia 다이어그램 생성은 AWS CDK를 사용하여 앱 인프라 이해하기 에픽에서 다룹니다.

### 도구

서비스

- [Amazon Aurora PostgreSQL 호환 에디션은](https://docs.aws.amazon.com/AmazonRDS/latest/AuroraUserGuide/Aurora.AuroraPostgreSQL.html) PostgreSQL 배포를 설정, 운영 및 확장할 수 있는 완전 관리형의 ACID 준수 관계형 데이터베이스 엔진입니다.
- [AWS Cloud Development Kit\(AWS CDK\)](https://docs.aws.amazon.com/cdk/latest/guide/home.html)는 AWS 클라우드 인프라를 코드로 정의하고 프로비저닝 하는 데 도움이 되는 소프트웨어 개발 프레임워크입니다.
- [AWS Command Line Interface \(AWS CLI\)는](https://docs.aws.amazon.com/cli/latest/userguide/cli-chap-welcome.html) 명령줄 쉘에서 명령을 사용하여 AWS 서비스와 상호 작용할 수 있는 오픈 소스 도구입니다.
- [Amazon은](https://docs.aws.amazon.com/AmazonCloudFront/latest/DeveloperGuide/Introduction.html) 전 세계 데이터 센터 네트워크를 통해 웹 콘텐츠를 전송함으로써 웹 콘텐츠 배포 CloudFront 속도를 높여 지연 시간을 줄이고 성능을 개선합니다.
- [Amazon은](https://docs.aws.amazon.com/AmazonCloudWatch/latest/monitoring/WhatIsCloudWatch.html) AWS 리소스의 지표와 AWS에서 실행하는 애플리케이션을 실시간으로 모니터링할 수 있 도록 CloudWatch 도와줍니다.
- [Amazon Elastic Compute Cloud\(Amazon EC2\)는](https://docs.aws.amazon.com/ec2/) AWS 클라우드에서 확장 가능한 컴퓨팅 용량을 제 공합니다. 필요한 만큼 가상 서버를 시작하고 빠르게 스케일 업하거나 스케일 다운할 수 있습니다.
- [AWS Lambda는](https://docs.aws.amazon.com/lambda/latest/dg/welcome.html) 서버를 프로비저닝하거나 관리할 필요 없이 코드를 실행하는 데 도움이 되는 컴퓨 팅 서비스입니다. 필요할 때만 코드를 실행하며 자동으로 확장이 가능하므로 사용한 컴퓨팅 시간만 큼만 비용을 지불합니다.
- [AWS Secrets Manager를](https://docs.aws.amazon.com/secretsmanager/latest/userguide/intro.html) 사용하면 코드에 하드코딩된 보안 인증 정보(암호 등)를Secrets Manager 에 대한 API 직접 호출로 바꾸어 프로그래밍 방식으로 보안 암호를 검색할 수 있습니다.
- [AWS Systems Manager](https://docs.aws.amazon.com/systems-manager/latest/userguide/what-is-systems-manager.html)는 AWS 클라우드에서 실행되는 애플리케이션과 인프라를 관리하는 데 도 움이 됩니다. 애플리케이션 및 리소스 관리를 간소화하고, 운영 문제의 감지 및 해결 시간을 단축 하며, AWS 리소스를 규모에 따라 안전하게 관리하는 데 도움이 됩니다. 이 패턴은 AWS Systems Manager Session Manager를 사용합니다.
- [Amazon Simple Storage Service\(S3\)](https://docs.aws.amazon.com/AmazonS3/latest/userguide/Welcome.html)는 원하는 양의 데이터를 저장, 보호 및 검색할 수 있게 해주는 클라우드 기반 객체 스토리지 서비스입니다. [Amazon Simple Notification Service\(SNS\)를](https://docs.aws.amazon.com/sns/latest/dg/welcome.html) 사용하면 웹 서버 및 이메일 주소를 포함하여 게시자와 클라이언트 간의 메시지 교환을 조정하고 관리할 수 있 습니다.
- [AWS WAF](https://docs.aws.amazon.com/waf/latest/developerguide/what-is-aws-waf.html)는 보호되는 웹 애플리케이션 리소스로 전달되는 HTTP 및 HTTPS 요청을 모니터링할 수 있게 해주는 웹 애플리케이션 방화벽입니다.

#### 기타 도구

- [Git](https://git-scm.com/docs)은 오픈 소스 분산 버전 제어 시스템입니다.
- [Green Boost](https://awslabs.github.io/green-boost/overview/intro)는 AWS에서 웹 앱을 구축하기 위한 툴킷입니다.
- [Next.js는](https://nextjs.org/docs) 특성 추가 및 최적화를 위한 React 프레임워크입니다.
- [Node.js](https://nodejs.org/en/docs/) 는 확장 가능한 네트워크 애플리케이션을 구축하도록 설계된 이벤트 기반 JavaScript 런타 임 환경입니다.
- [pgAdmin](https://www.pgadmin.org/)은 PostgreSQL을 위한 오픈 소스 관리 도구입니다. 데이터베이스 객체를 생성, 유지 관리 및 사용하는 데 도움이 되는 그래픽 인터페이스를 제공합니다.
- [pnpm](https://pnpm.io/motivation)은 Node.js 프로젝트 종속성을 위한 패키지 관리자입니다.

#### 모범 사례

다음 권장 사항에 대한 자세한 내용은 [에픽](#page-5171-0) 섹션을 참조하세요.

• Amazon CloudWatch 대시보드 및 경보를 사용하여 인프라를 모니터링합니다.

- cdk-nag를 사용하여 정적 코드형 인프라(IaC) 분석을 실행하고 AWS 모범 사례를 적용합니다.
- Systems Manager Session Manager를 사용하여 SSH(보안 쉘) 터널링을 통해 DB 포트 전달을 설정 합니다. 이렇게 하면 공개적으로 노출된 IP 주소를 사용하는 것보다 더 안전합니다.
- pnpm audit를 실행하여 취약성을 관리합니다.
- [ESLint를 사용하여 정적 TypeScript 코드 분석을 수행하고 P](https://eslint.org/)[rettier를](https://prettier.io/) 사용하여 코드 형식을 표준화하 여 모범 사례를 적용하십시오.

<span id="page-5171-0"></span>에픽

Aurora PostgreSQL-Compatible을 사용하여 CRUD 웹 앱 배포

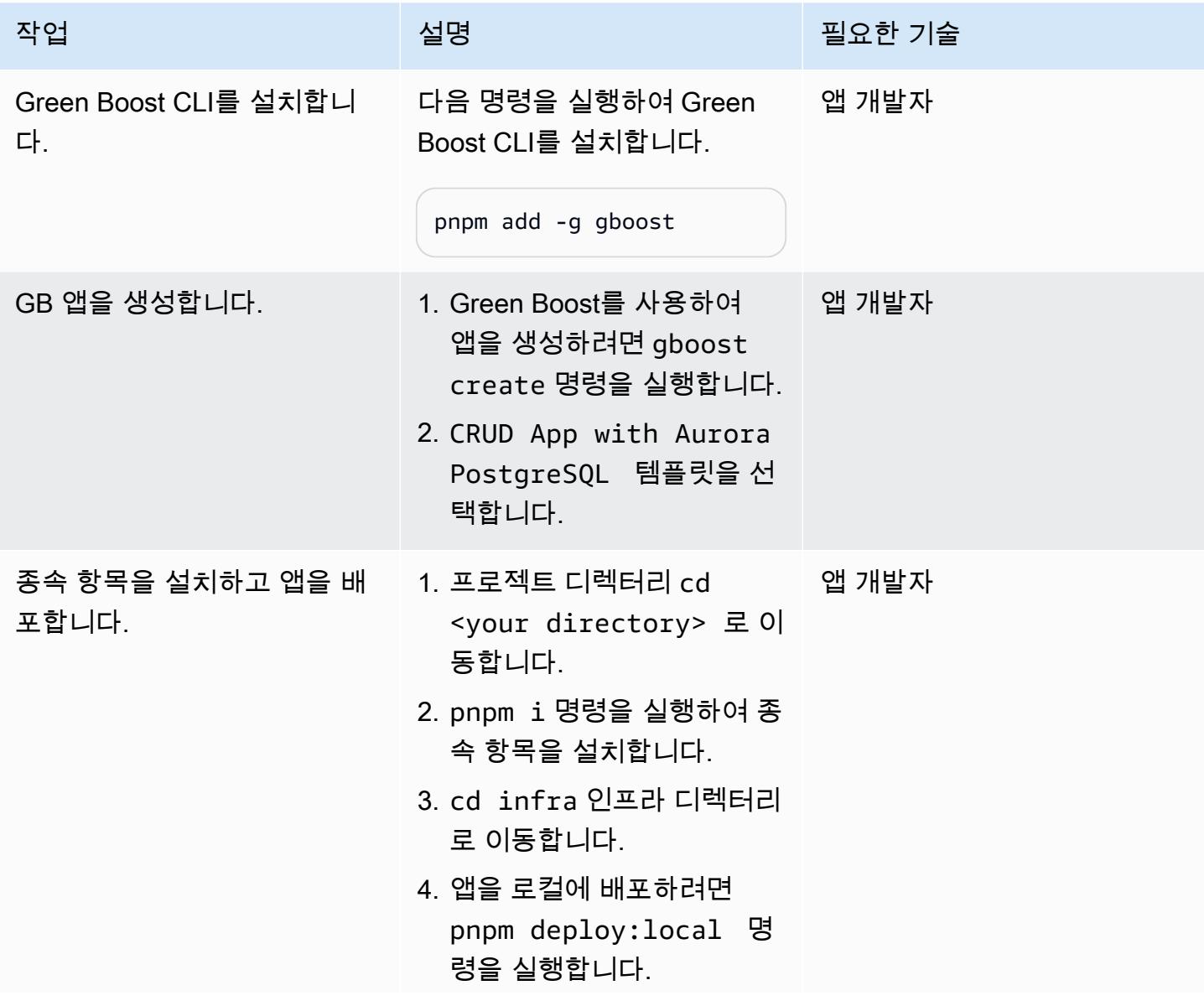

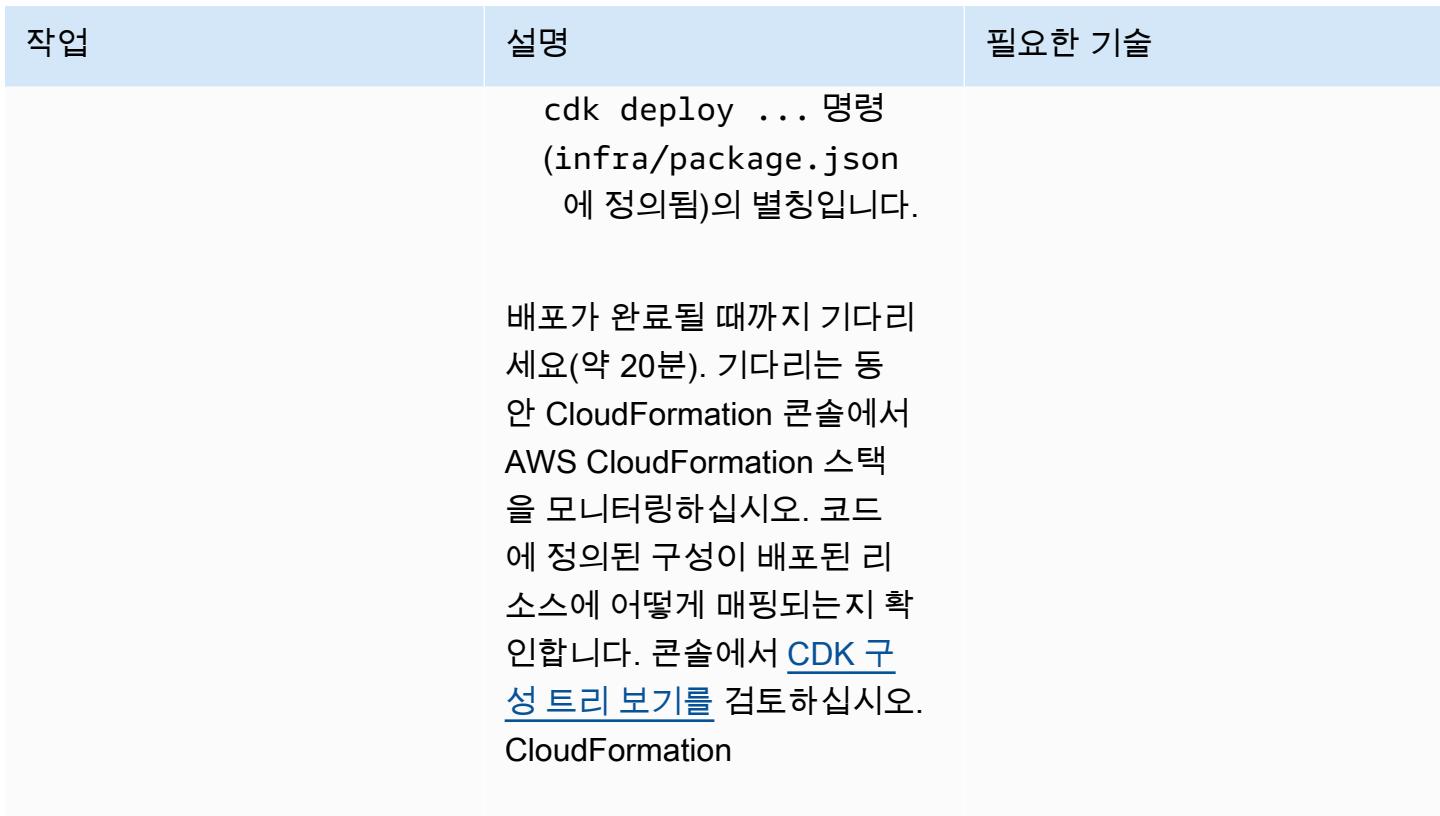

AWS 권장 가이드 THE THE TELESCOPE ASSESSED TO THE TELESCOPE AND THE THE TELESCOPE AND THE THE THE THE THE THE THE T

| 작업         | 설명                                                                                                    | 필요한 기술 |
|------------|----------------------------------------------------------------------------------------------------|--------|
| 앱에 액세스합니다. | GB 앱을 로컬에 배포한 후<br>URL을 사용하여 액세스할 수<br>있습니다. CloudFront URL은<br>터미널 출력에 인쇄되지만 찾<br>기가 다소 어려울 수 있습니다.<br>더 빠르게 찾으려면 다음 단계<br>를 따르세요.<br>1. pnpm deploy:local 명<br>령을 실행한 터미널을 엽니<br>다.<br>2. 터미널 출력에서 다음 텍스<br>트와 비슷한 섹션을 찾습니<br>다.<br>myapp5stickbui9C39<br>A55A.CloudFrontDom<br>$ainName = d1q16n5po$<br>f924c.cloudfront.n<br>et<br>URL은 배포별로 고유합니<br>다.<br>Amazon CloudFront 콘솔에 액<br>세스하여 CloudFront URL을<br>찾을 수도 있습니다.<br>1. AWS 관리 콘솔에 로그인하<br>고 CloudFront 서비스를 탐<br>색하십시오.<br>2. 목록에서 가장 최근에 배포<br>된 배포판을 찾아보세요. | 앱 개발자  |
|            |                                                                                                    |        |

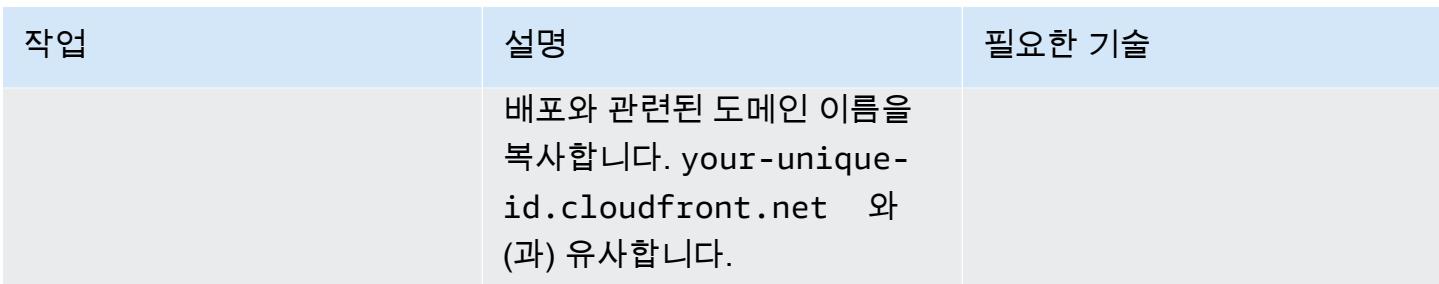

### Amazon을 사용하여 모니터링하기 CloudWatch

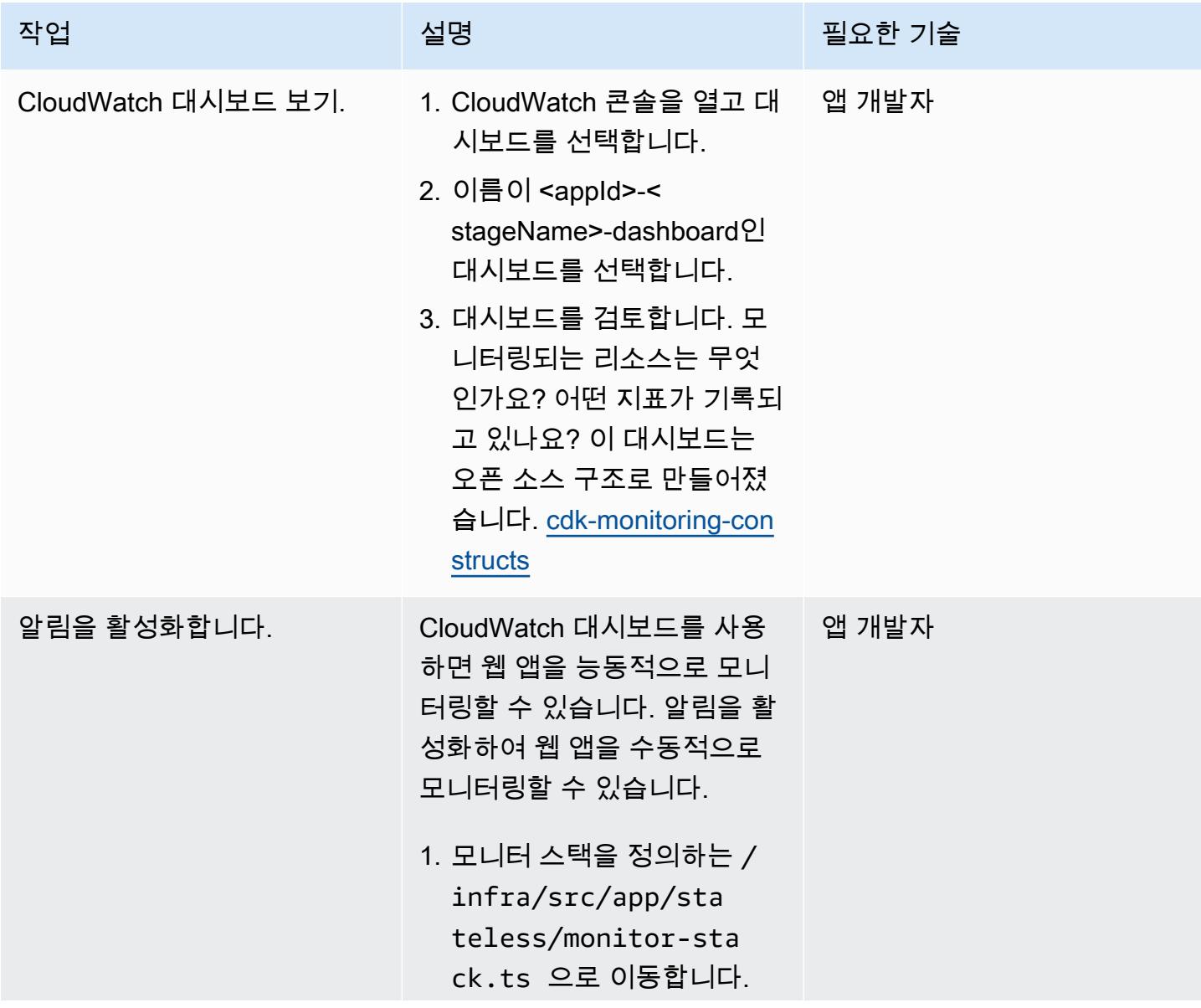

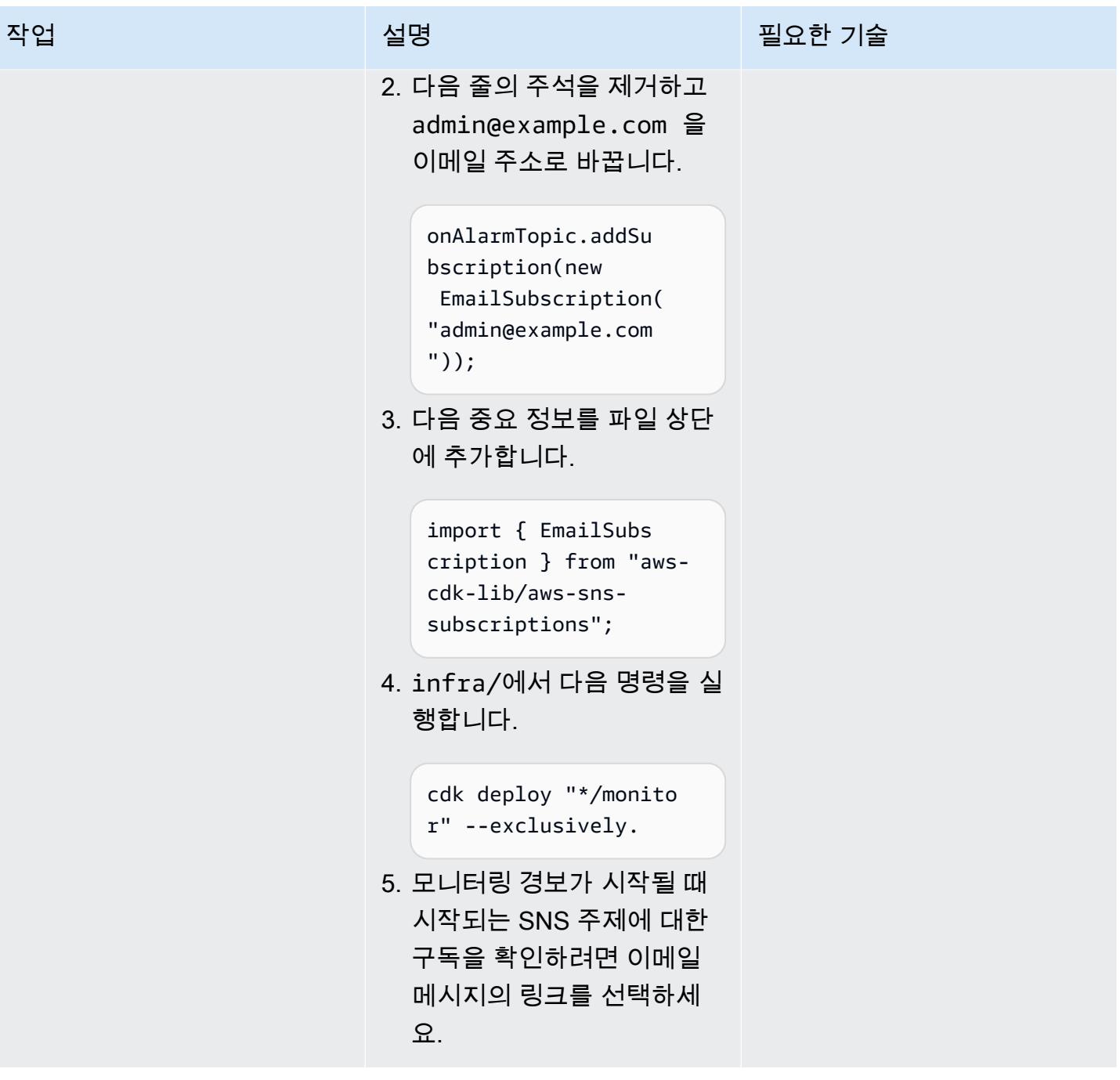

### AWS CDK를 사용하여 앱 인프라 이해

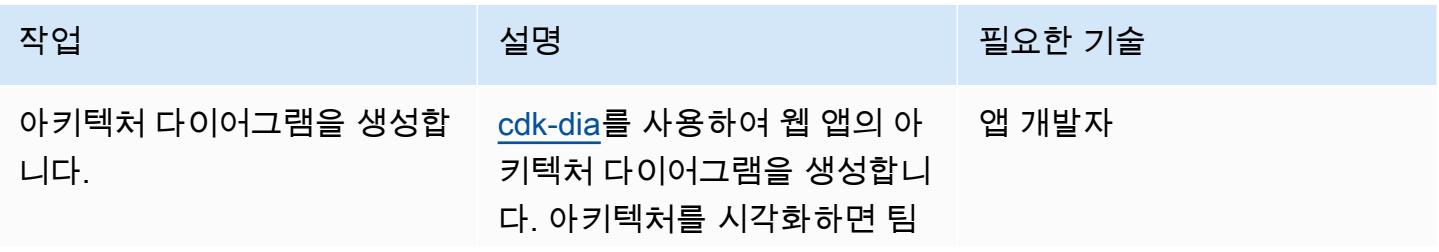

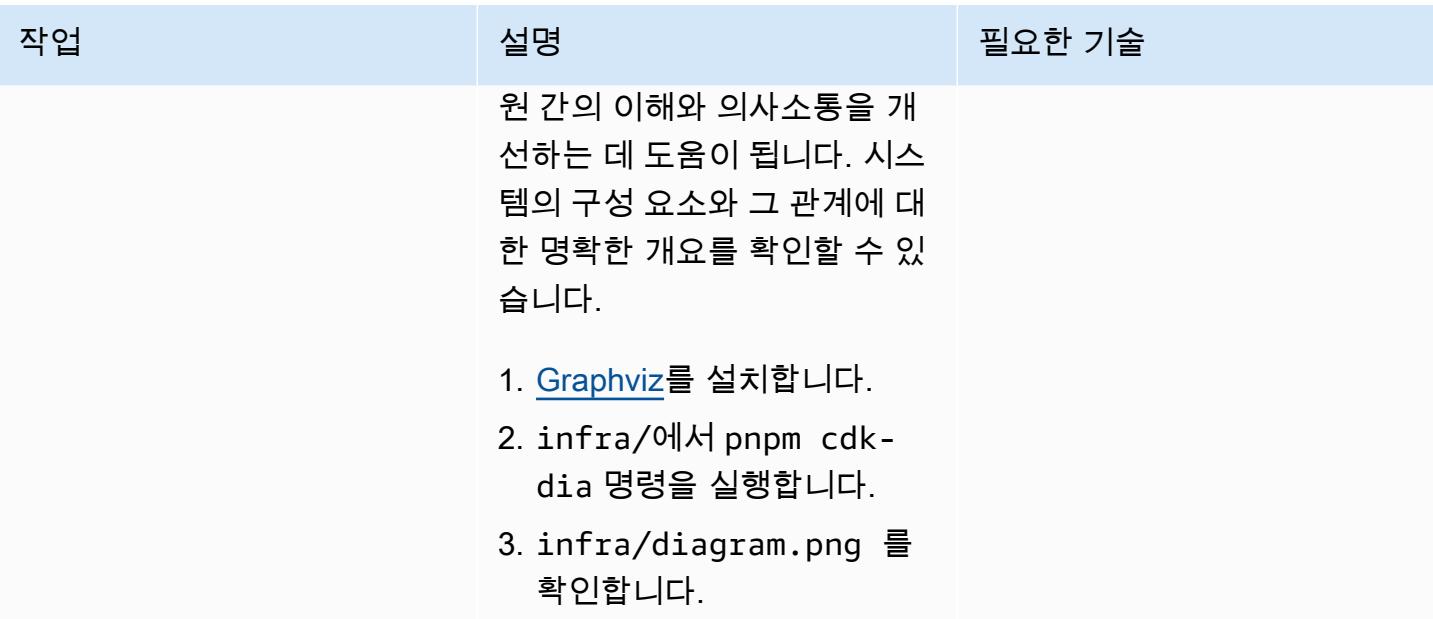

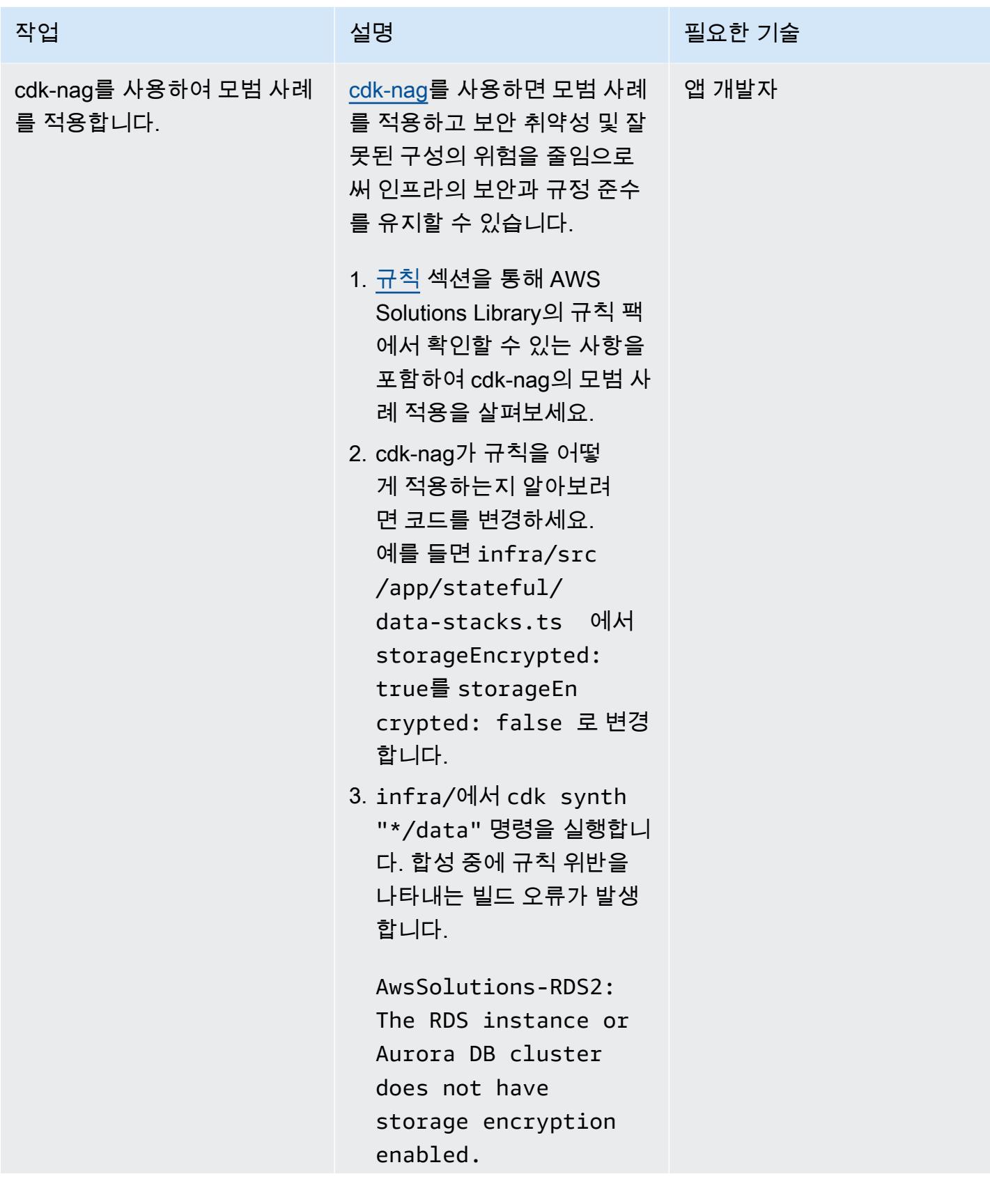

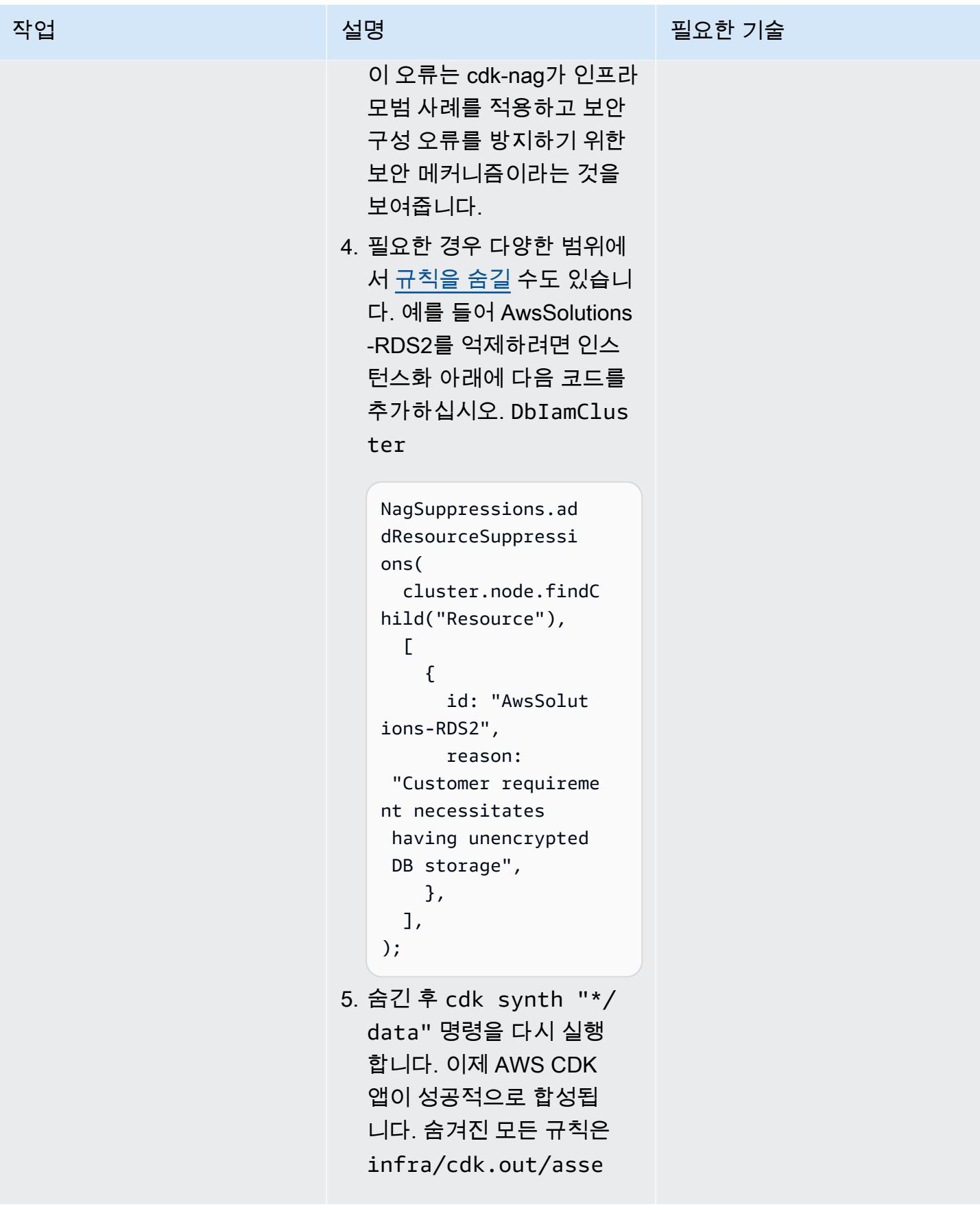

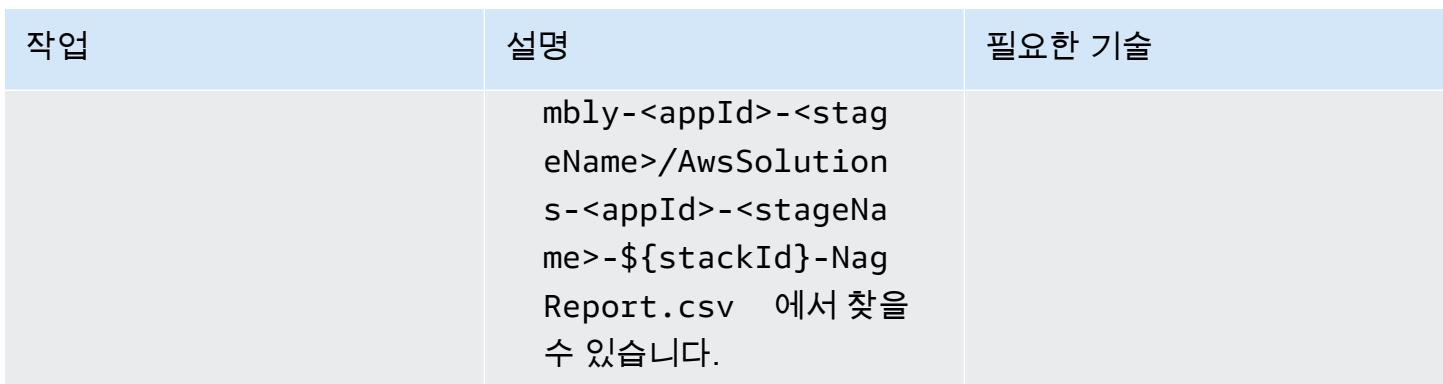

## 데이터베이스 구성 및 스키마 평가

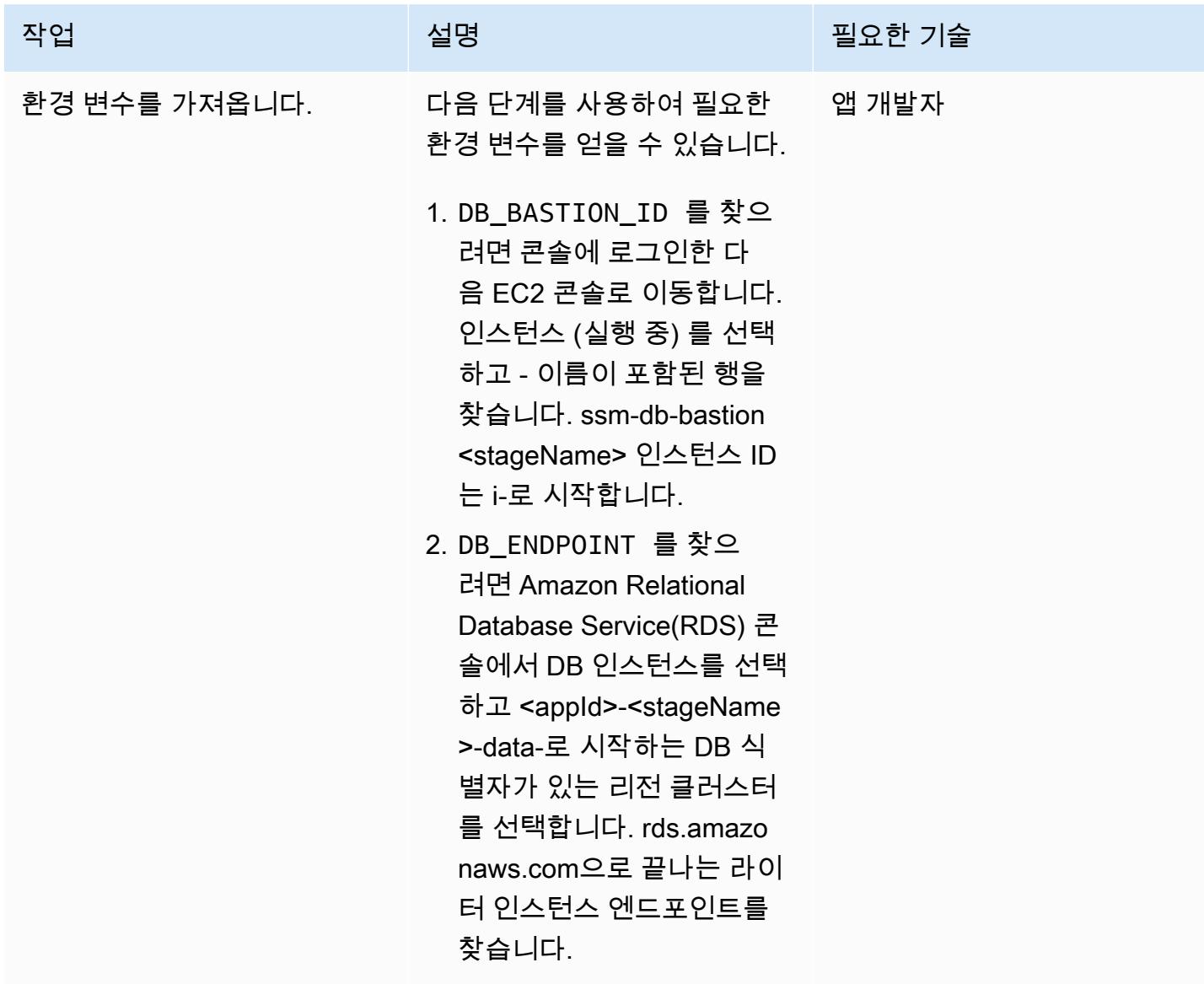

에픽 5093

AWS 권장 가이드 THE THE TELESCOPE ASSESSED TO THE TELESCOPE AND THE THE TELESCOPE AND THE THE THE THE THE THE THE T

| 작업                                                           | 설명                                                                                                    | 필요한 기술 |
|--------------------------------------------------------------|----------------------------------------------------------------------------------------------------|--------|
| 포트 전달을 설정합니다.                                                | 다음 단계에 따라 포트 전달을 앱 개발자<br>설정하세요.<br>1. AWS Systems Manager<br>Session Manager 플러그<br>인을 설치합니다.<br>2. pnpm db: connect 의<br>실행 이후(core/에서)<br>Bastion Host를 통해 보안 연<br>결을 설정하여 포트 전달을<br>시작합니다.<br>3. 터미널에 Waiting for<br>connections, 텍스<br>트가 표시되면 EC2 Bastion<br>Host를 통해 로컬 시스템과<br>Aurora 서버 사이에 SSH 터<br>널이 성공적으로 설정된 것<br>입니다. |        |
| <b>Systems Manager Session</b><br>Manager의 제한 시간을 조정<br>합니다. | (선택 사항) 기본 20분 세<br>션 제한 시간이 너무 짧으면<br>Systems Manager 콘솔에서 세<br>션 관리자, 기본 설정, 편집, 유<br>휴 세션 제한 시간을 선택하여<br>최대 60분까지 늘릴 수 있습니<br>다.                                                                                                    | 앱 개발자  |

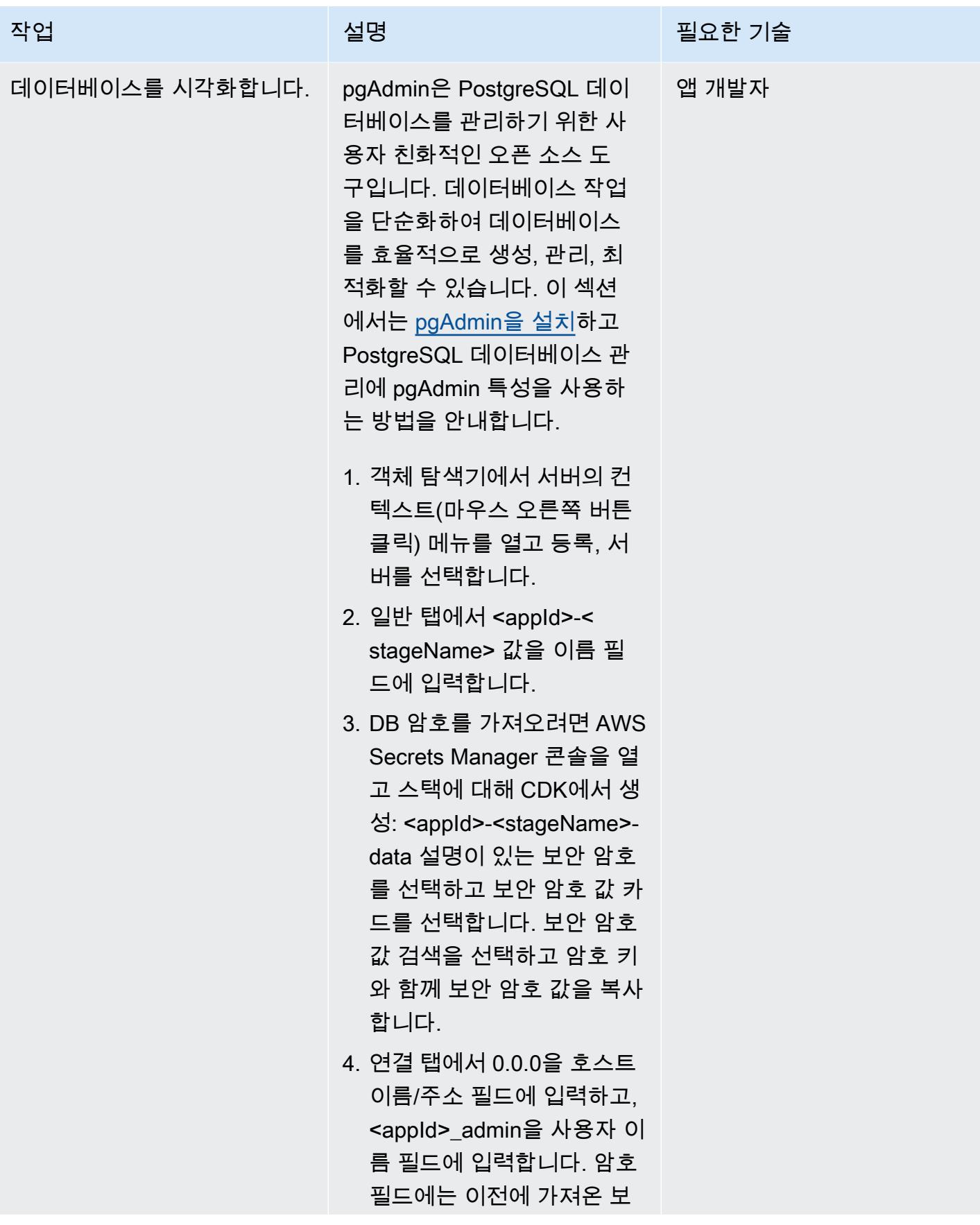

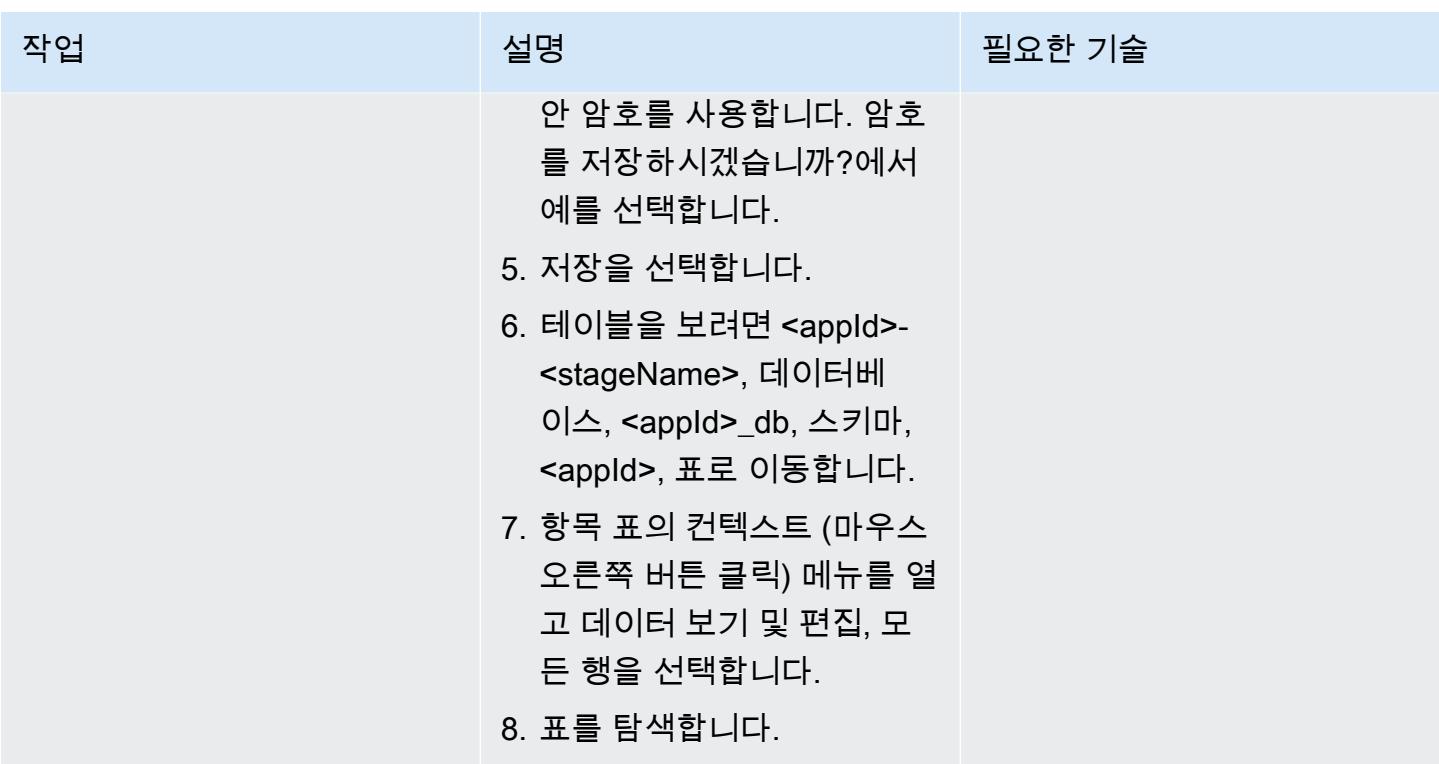

Node.js로 디버깅

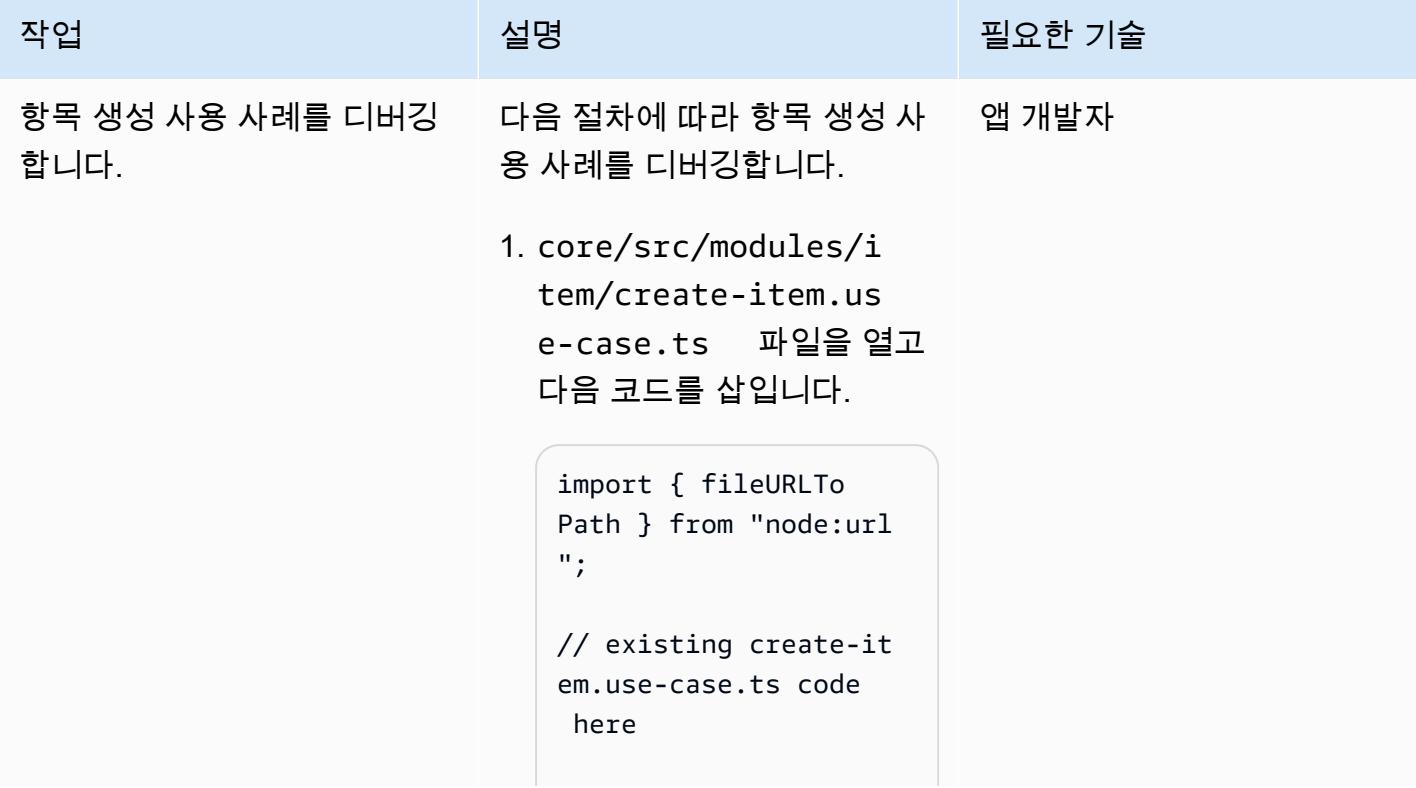

작업 설명 필요한 기술 if (process.argv[1] === fileURLTo Path(import.meta.u rl)) { createItemUseCase( { description: "Item 1's Descripti on", name: "Item 1", }); } 2. 이전 단계에서 추가된 코드 는 이 모듈이 직접 실행될 때 createItemUseCase 함 수가 호출되게 합니다. 이 코드 블록 내에서 디버깅을 line-by-line 시작하려는 줄에 [중단점을](https://code.visualstudio.com/docs/editor/debugging#_breakpoints) 설정합니다. 1. [VS Code JavaScript 디](https://code.visualstudio.com/docs/nodejs/nodejs-debugging#_javascript-debug-terminal) [버그 터미널을 연 다음](https://code.visualstudio.com/docs/nodejs/nodejs-debugging#_javascript-debug-terminal) [pnpm tsx core/src/](https://code.visualstudio.com/docs/nodejs/nodejs-debugging#_javascript-debug-terminal)  [modules/item/creat](https://code.visualstudio.com/docs/nodejs/nodejs-debugging#_javascript-debug-terminal)  [e-item.use-case.ts](https://code.visualstudio.com/docs/nodejs/nodejs-debugging#_javascript-debug-terminal)  [실행하여 디버깅과 함께](https://code.visualstudio.com/docs/nodejs/nodejs-debugging#_javascript-debug-terminal) [코드를](https://code.visualstudio.com/docs/nodejs/nodejs-debugging#_javascript-debug-terminal) 실행합니다. line-by-l ine 또는 console.log 명 령문을 사용할 수 있지만 복 잡한 비즈니스 로직으로 작 업할 경우 인쇄 명령문이 적 합하지 않을 수 있습니다. L ine-by-line 디버깅은 더 많은 컨텍스트를 제공합니다.
#### 프런트엔드 개발

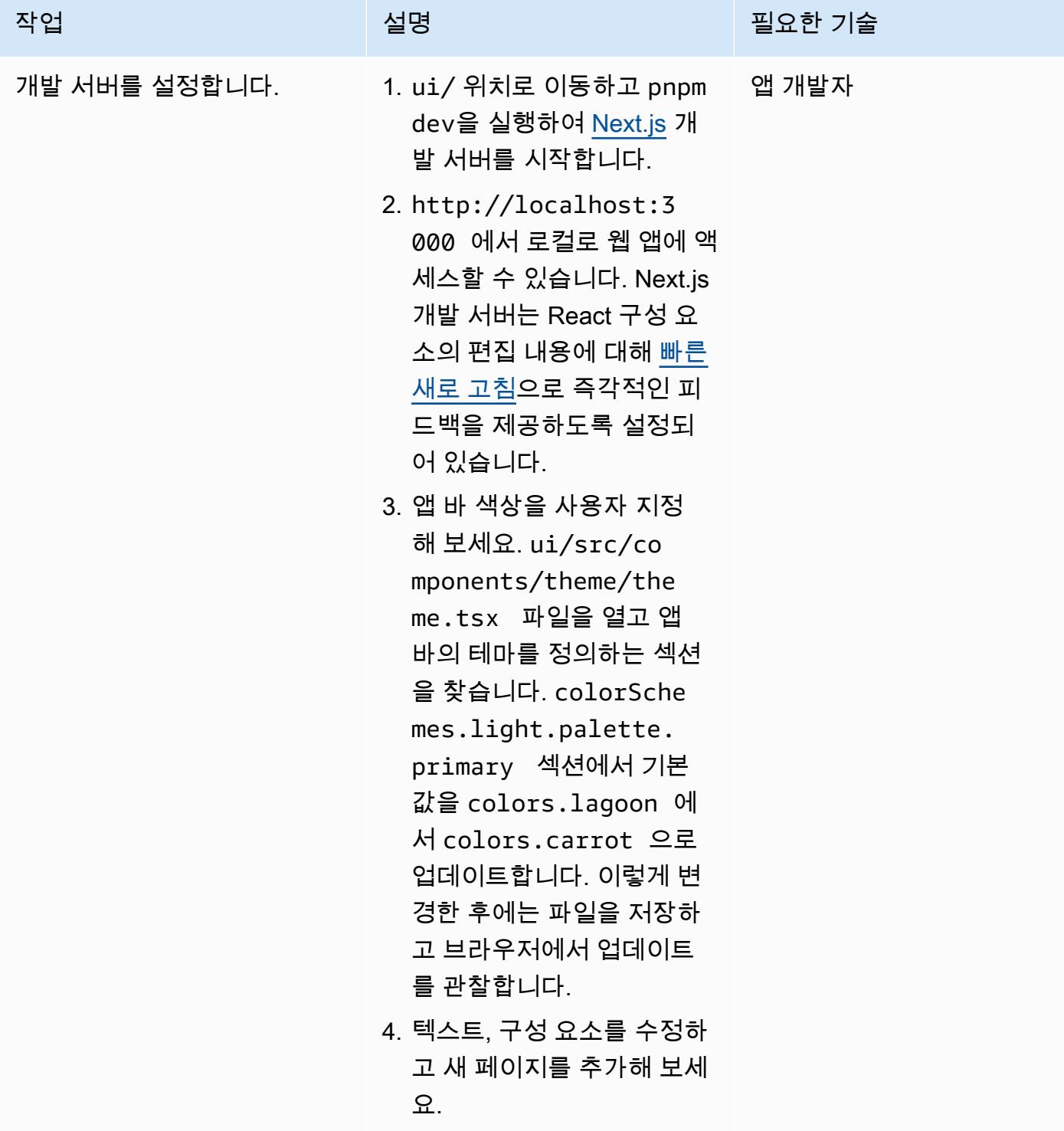

### Green Boost를 사용한 툴링

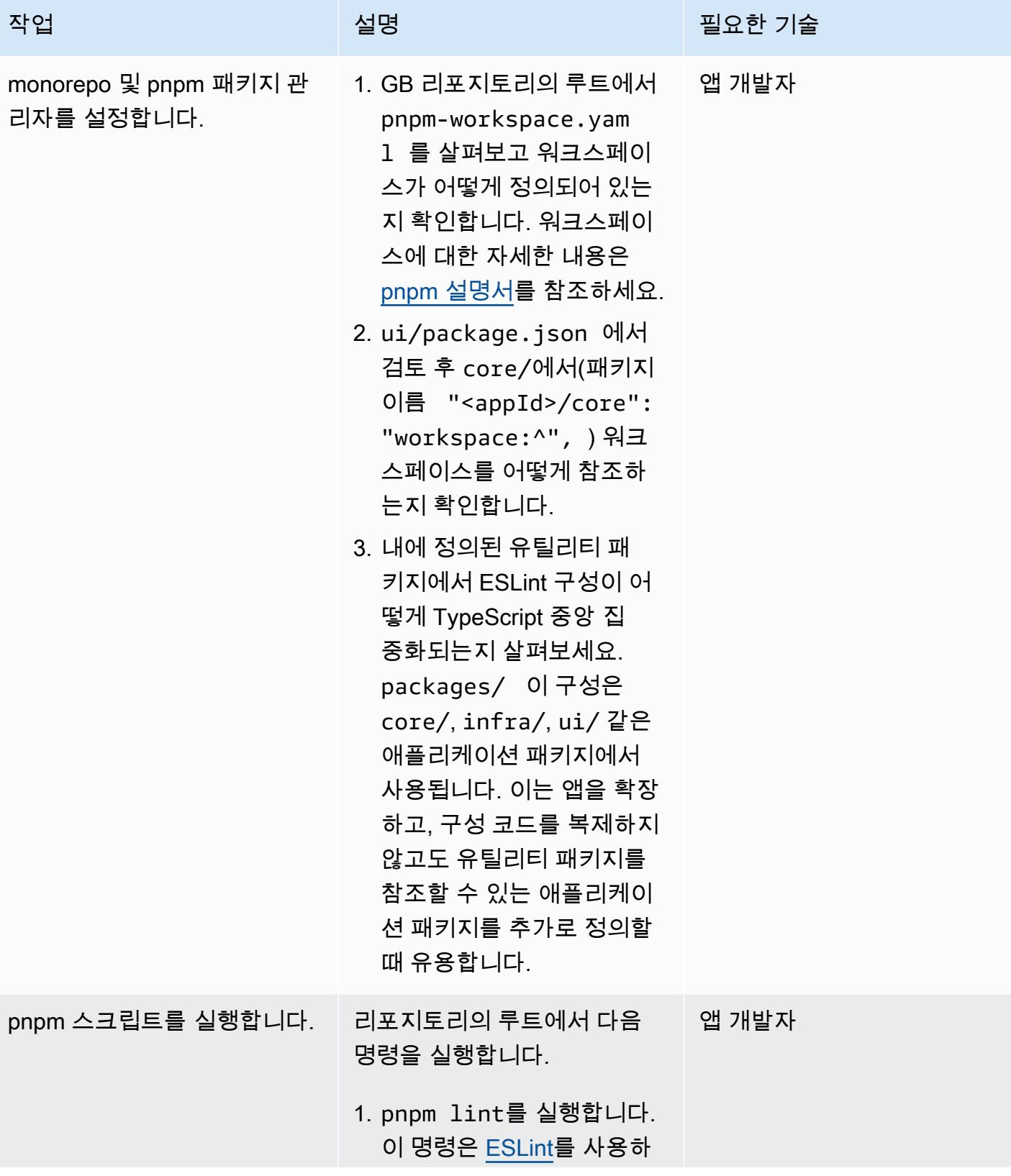

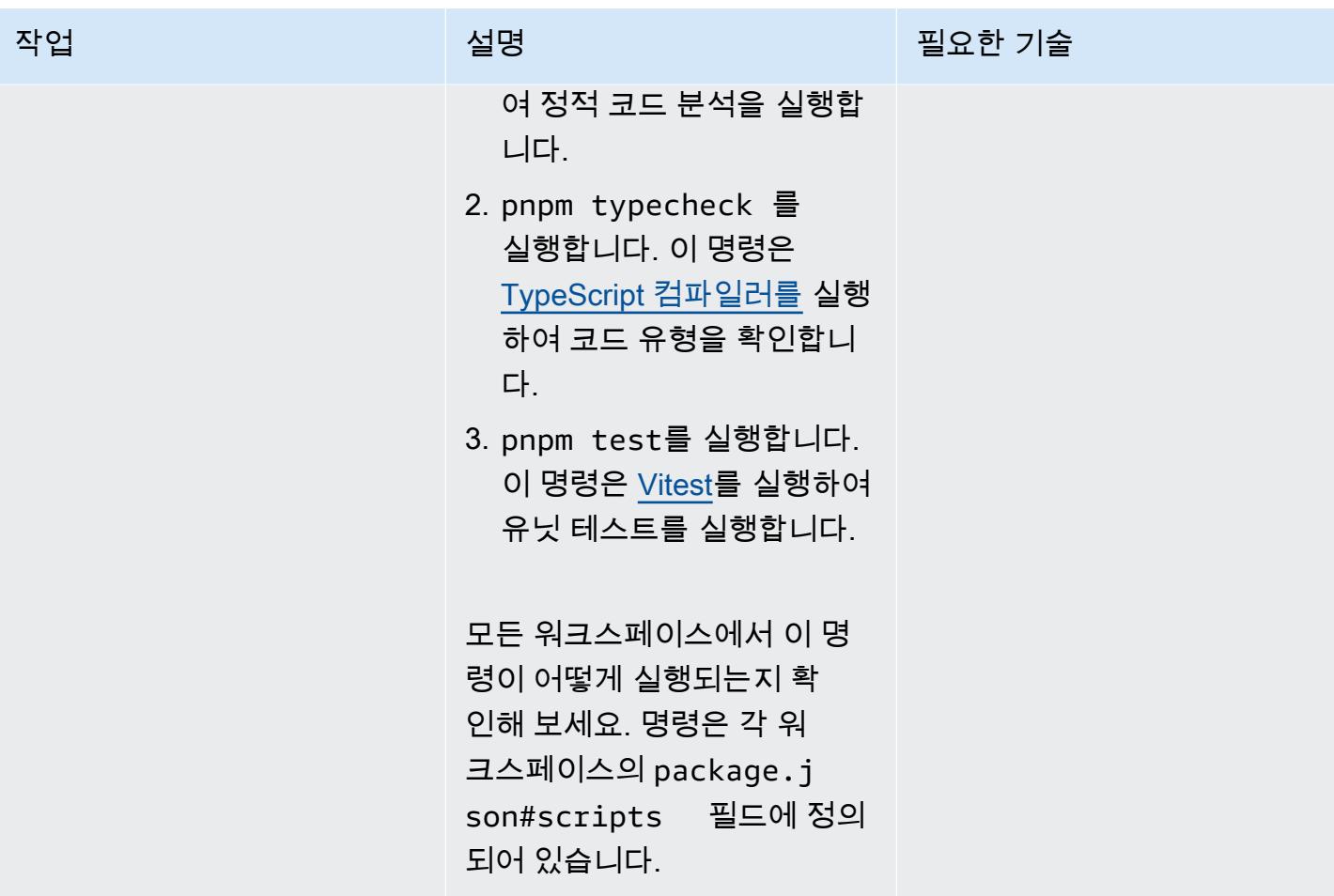

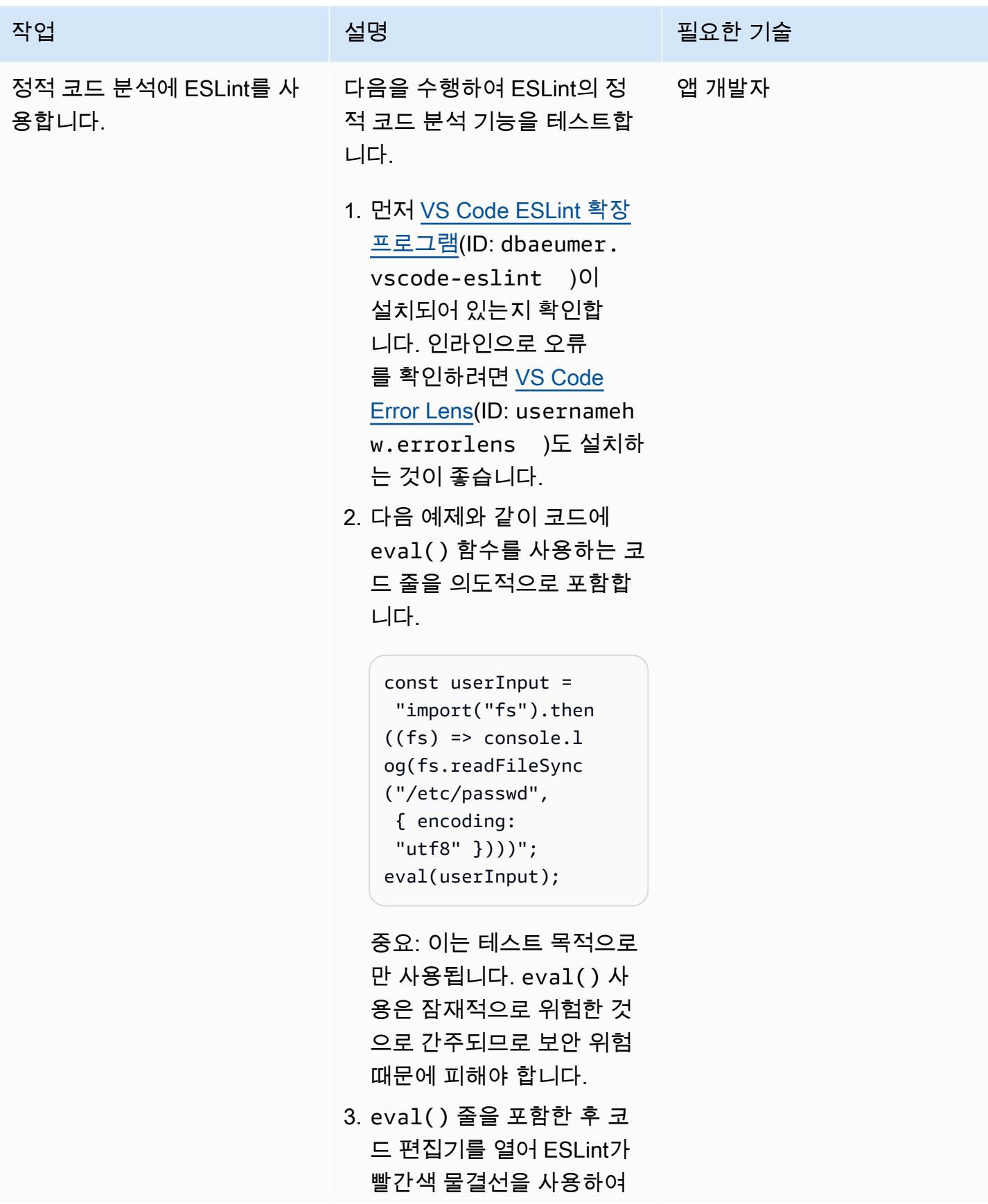

 $\overline{A}$  AWS 권장 가이드 패턴

| 작업                   | 설명                                                                                                    | 필요한 기술 |
|----------------------|----------------------------------------------------------------------------------------------------|--------|
|                      | 코드 스멜을 표시했는지 확<br>인합니다.<br>4. packages/eslint-co<br>$nfig$ -{node, $next$ }/.<br>eslintrc.cjs 에서<br>ESLint 플러그인 및 구성을<br>검토합니다.                                                                                                    |        |
| 종속성과 취약성을 관리합니<br>다. | 1. 일반적인 취약성 및 노출   앱 개발자<br>(CVE)을 식별하려면 리포<br>지토리의 루트에서 pnpm<br>audit를 실행합니다.<br>알려진 취약성 찾을 수 없<br>음이라는 메시지가 표시됩<br>니다.<br>2. core/에서 pnpm add<br>minimist@0.2.3, pnpm<br>audit를 차례로 실행하여<br>의도적으로 취약한 패키지<br>를 설치합니다. 보고된 취약<br>성을 확인합니다.<br>3. core/에서 pnpm remove<br>minimist를 실행하여 취약<br>한 패키지를 제거합니다. |        |

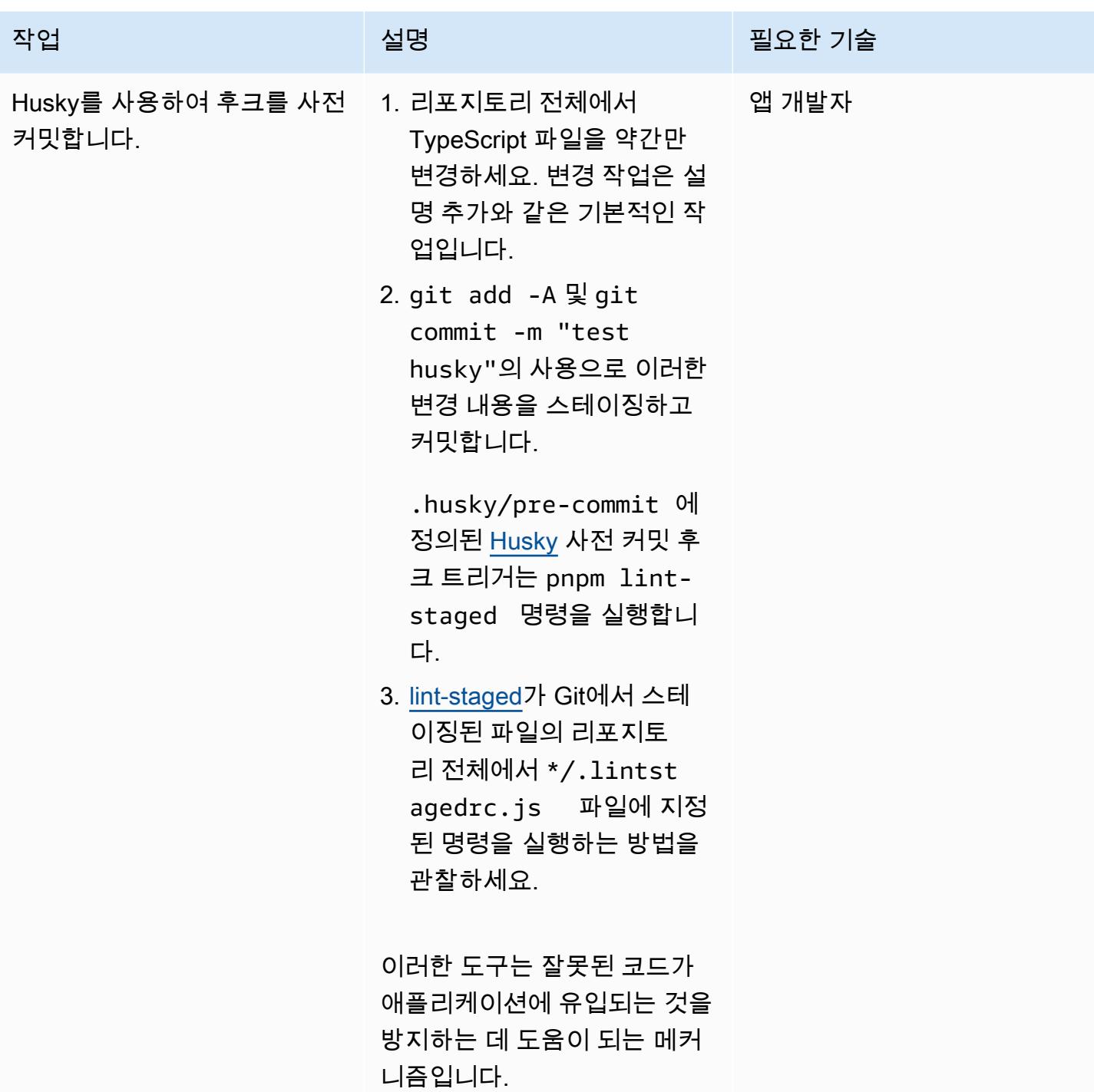

### 인프라 해체

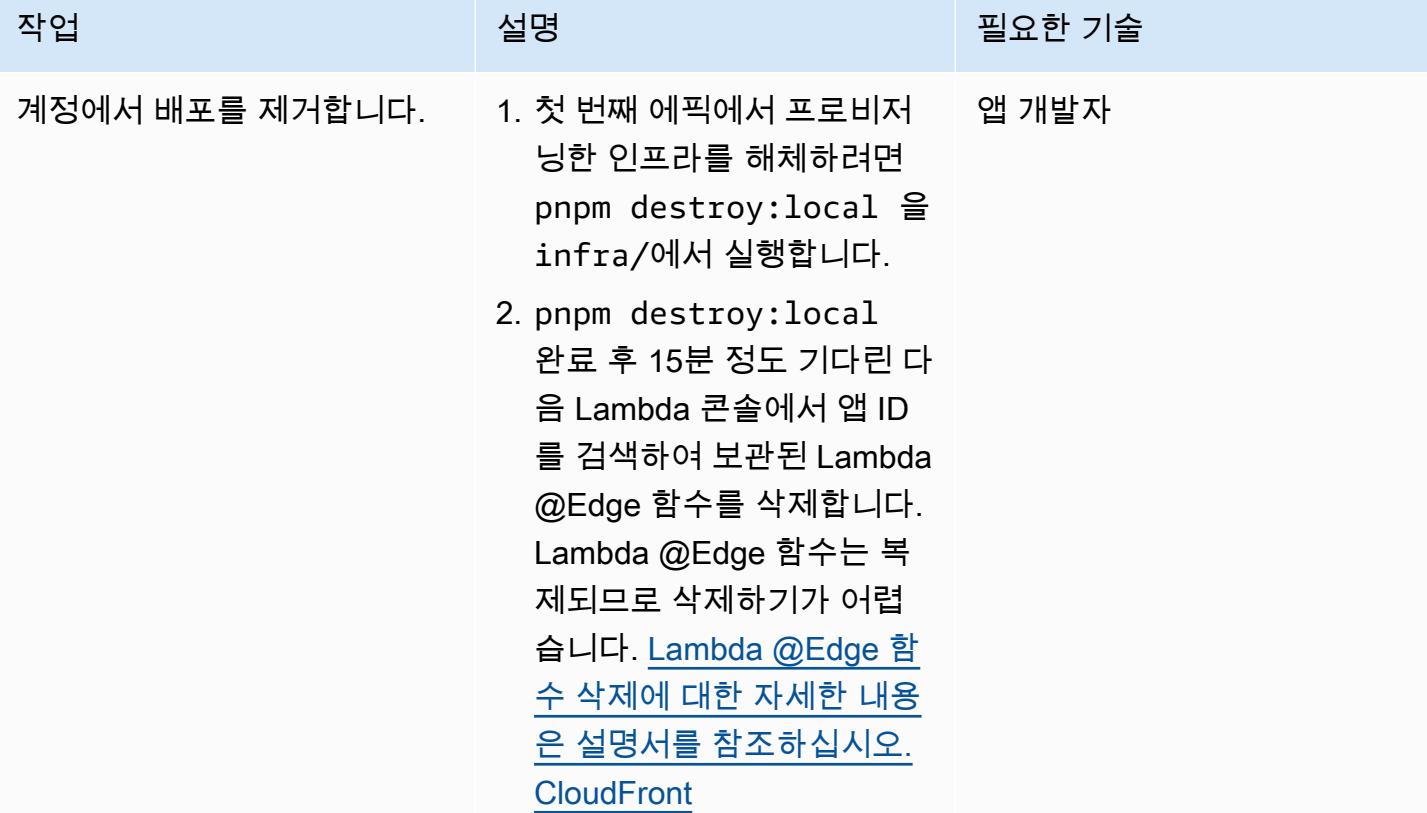

## 문제 해결

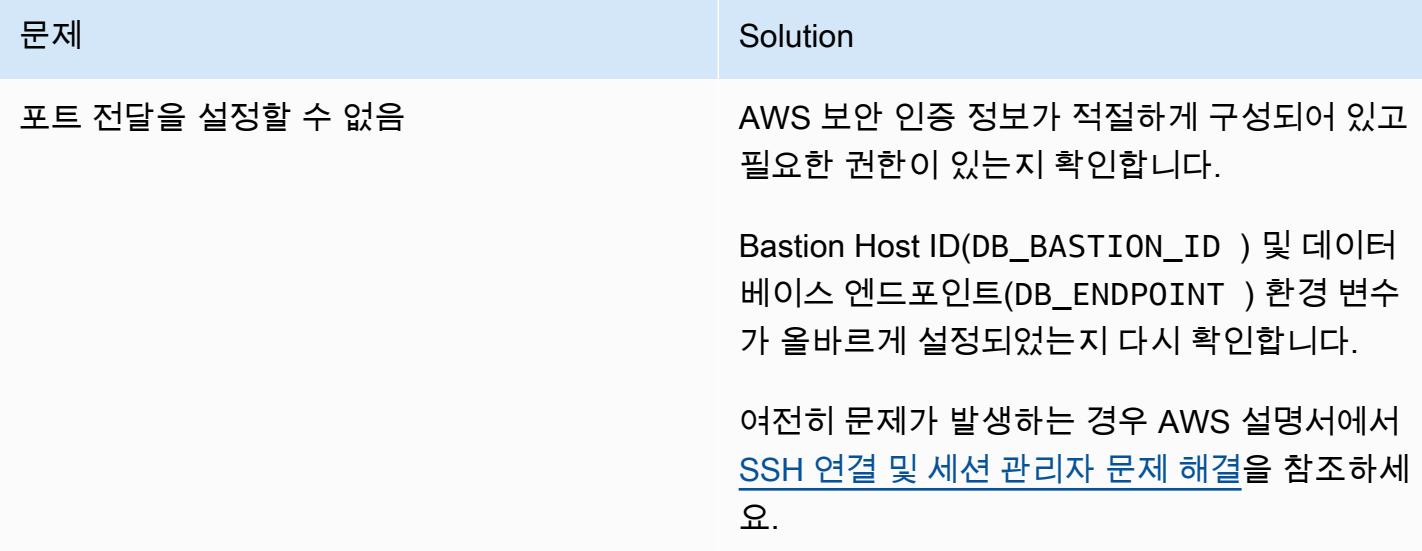

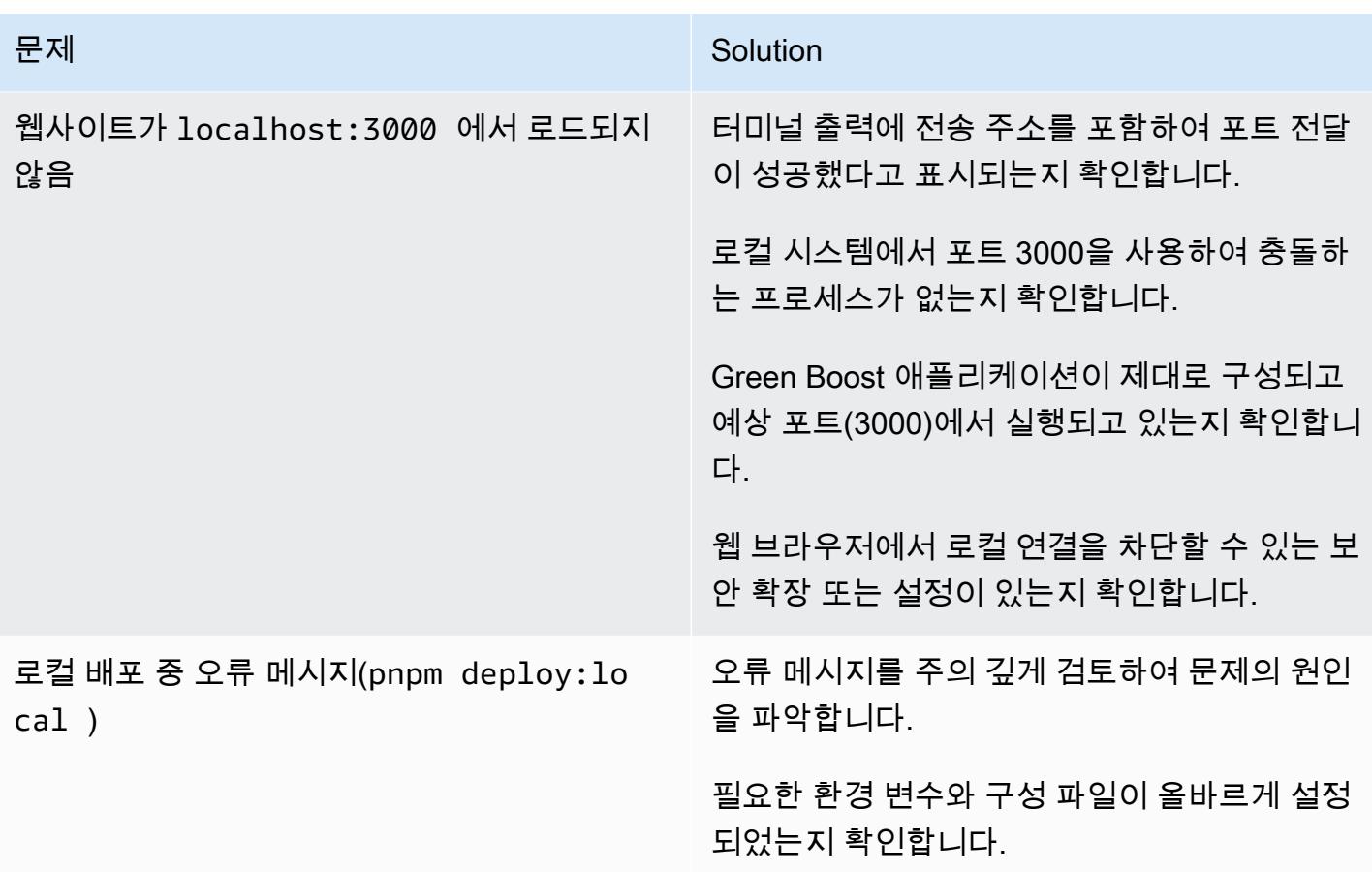

## 관련 리소스

- [AWS CDK 설명서](https://docs.aws.amazon.com/cdk/latest/guide/home.html)
- [Green Boost 설명서](https://awslabs.github.io/green-boost/learn/m1-deploy-gb-app)
- [Next.js 설명서](https://nextjs.org/docs)
- [Node.js 설명서](https://nodejs.org/en/docs/)
- [React 설명서](https://reactjs.org/docs/getting-started.html)
- [TypeScript 설명서](https://www.typescriptlang.org/docs/)

# AWS를 GitHub 사용하여 Node.js 애플리케이션에 대한 단위 테스트 실행 CodeBuild

작성자: Thomas Scott(AWS) 및 Jean-Baptiste Guillois(AWS)

코드 리포지토리: [노드 JS 테스](https://github.com/aws-samples/node-js-tests-sample) [트 샘플](https://github.com/aws-samples/node-js-tests-sample)

환경: 프로덕션 기술: 소프트웨어 개발 및 테스 트

AWS 서비스: AWS CodeBuild

### 요약

이 패턴은 Node.js 게임 API의 샘플 소스 코드와 키 유닛 테스트 구성 요소를 제공합니다. 또한 지속적 통합 및 지속적 전달 (CI/CD) 워크플로의 일환으로 CodeBuild AWS를 사용하여 GitHub 리포지토리에 서 이러한 단위 테스트를 실행하기 위한 지침도 포함되어 있습니다.

유닛 테스트는 유닛이라고 하는 애플리케이션의 여러 부분이 올바르게 작동하는지 개별적으로 독립적 으로 테스트하는 소프트웨어 개발 프로세스입니다. 테스트를 통해 코드의 품질을 검증하고 예상대로 작동하는지 확인합니다. 다른 개발자들도 테스트를 참조하여 코드 베이스에 쉽게 익숙해질 수 있습니 다. 유닛 테스트는 향후 리팩토링 시간을 줄이고, 엔지니어가 코드 베이스를 더 빠르게 파악하도록 지 원하며, 예상되는 동작에 대한 확신을 심어줍니다.

유닛 테스트에는 AWS Lambda 함수를 비롯한 개별 함수를 테스트하는 작업이 포함됩니다. 유닛 테스 트를 생성하려면 테스트 프레임워크와 테스트(어설션)를 검증하는 방법이 필요합니다. 이 패턴의 코드 예제는 [Mocha](https://mochajs.org/) 테스트 프레임워크와 [Chai 어설션 라이브러리를](https://www.chaijs.com/) 사용합니다.

유닛 테스트 및 테스트 구성 요소 예제에 대한 자세한 내용은 [추가 정보](#page-5197-0) 섹션을 참조하십시오.

사전 조건 및 제한 사항

- 올바른 CodeBuild 권한을 가진 활성 AWS 계정
- GitHub 계정 ([가입 지침](https://docs.github.com/en/get-started/signing-up-for-github/signing-up-for-a-new-github-account) 참조)
- Git[\(설치 지침](https://git-scm.com/book/en/v2/Getting-Started-Installing-Git) 참조)
- 변경하고 코드를 푸시하기 위한 코드 편집기 GitHub (예: [AWS Cloud9](https://aws.amazon.com/cloud9/) 사용 가능)

## 아키텍처

다음 다이어그램은 이 패턴이 구축하는 아키텍처를 보여줍니다.

## 도구

도구

- [Git](https://git-scm.com/book/en/v2/Getting-Started-Installing-Git) Git은 코드 개발에 사용할 수 있는 버전 관리 시스템입니다.
- [AWS Cloud9](https://docs.aws.amazon.com/cloud9/latest/user-guide/welcome.html)  AWS Cloud9은 여러 프로그래밍 언어와 런타임 디버거, 내장 터미널을 지원하여 풍 부한 코드 편집 환경을 제공하는 통합 개발 환경(IDE)입니다. 소프트웨어를 코딩, 빌드, 실행, 테스트 및 디버깅하기 위한 도구 모음을 갖추고 있으며 클라우드에 소프트웨어를 릴리스하는 데에도 도움 이 됩니다. 웹 브라우저를 통해 AWS Cloud9 IDE에 액세스합니다.
- [AWS CodeBuild](https://docs.aws.amazon.com/codebuild/) ─ CodeBuild AWS는 소스 코드를 컴파일하고, 테스트를 실행하고, 배포 준비가 완 료된 소프트웨어 패키지를 생성하는 완전관리형 지속적 통합 서비스입니다. 사용하면 자체 빌드 서 버를 프로비저닝, 관리 및 확장할 필요가 없습니다. CodeBuild CodeBuild 지속적으로 확장하고 여러 빌드를 동시에 처리하므로 빌드가 대기열에 남아 있지 않아도 됩니다. 사전 패키징된 빌드 환경을 사 용하면 신속하게 시작할 수 있으며 혹은 자체 빌드 도구를 사용하는 사용자 지정 빌드 환경을 만들 수 있습니다. 를 사용하면 사용한 CodeBuild 컴퓨팅 리소스에 대해 분 단위로 요금이 청구됩니다.

#### 코드

이 패턴의 소스 코드는 [샘플 게임 유닛 테스트 애플리케이션](https://github.com/aws-samples/node-js-tests-sample) 리포지토리에서 확인할 수 있습니다. GitHub 이 샘플에서 자체 GitHub 리포지토리를 만들거나 (옵션 1) 이 패턴에 샘플 리포지토리를 직접 사용 (옵션 2) 할 수 있습니다. 다음 단원의 각 옵션에 대한 지침을 참조하십시오. 선택한 옵션은 사용 사례에 따라 다릅니다.

#### 에픽

옵션 1 - 다음을 사용하여 개인 GitHub 리포지토리에서 단위 테스트를 실행합니다. CodeBuild

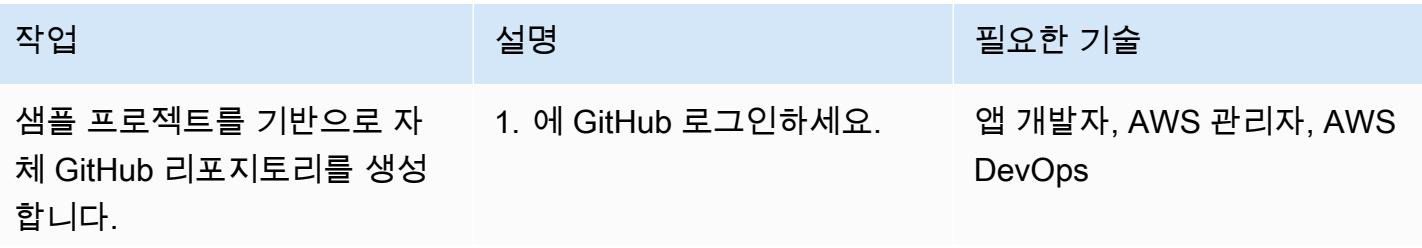

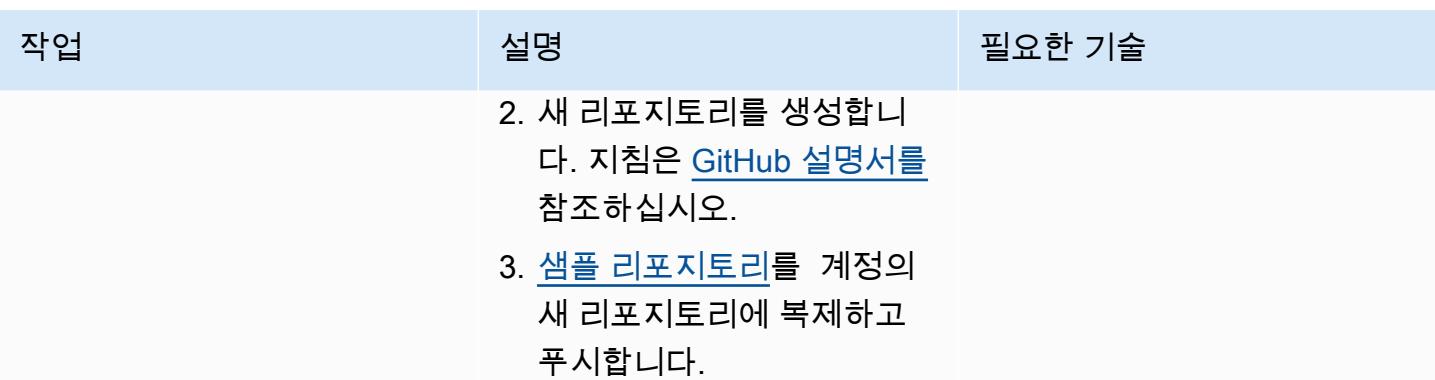

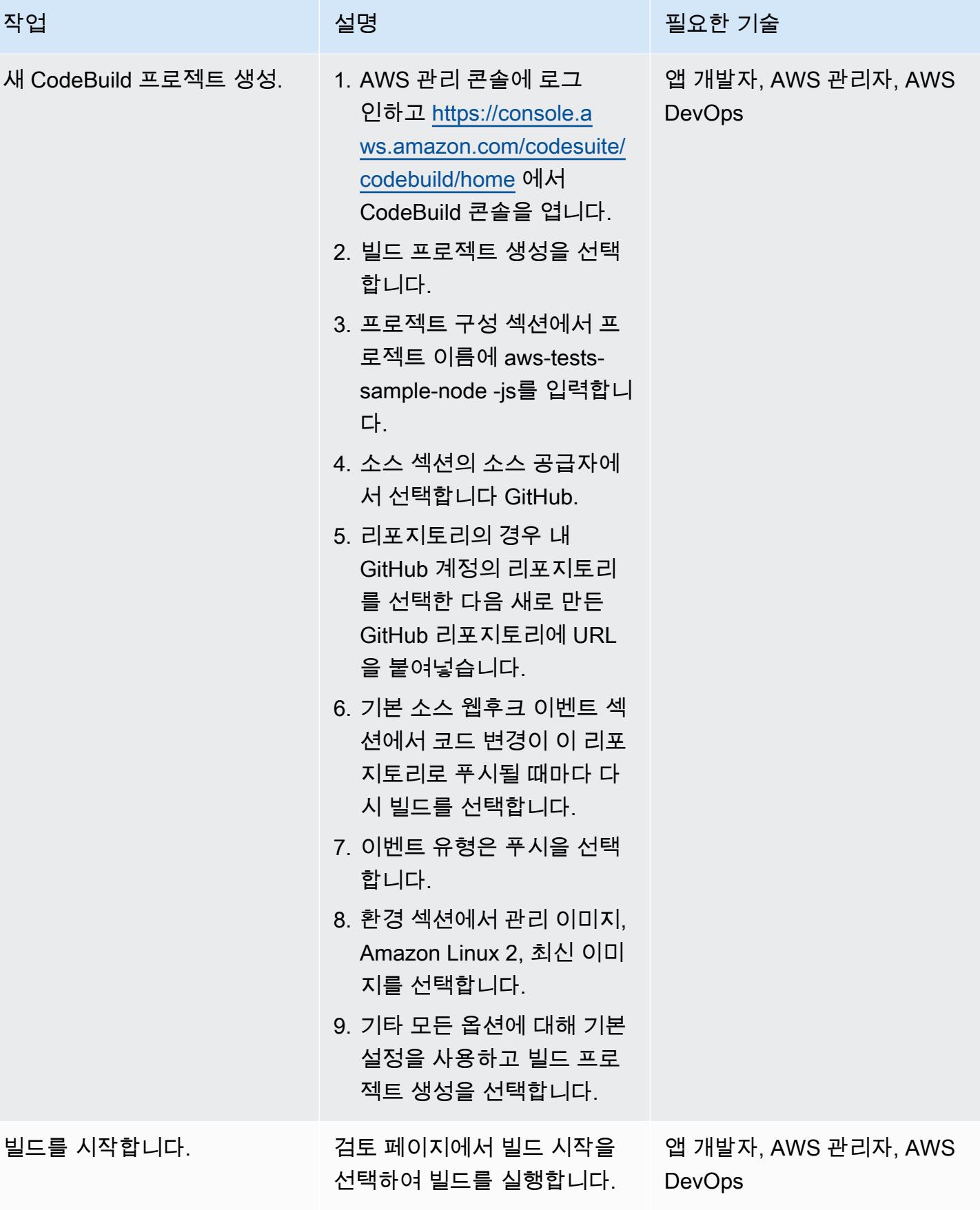

## 옵션 2 - 다음을 사용하여 공개 리포지토리에서 단위 테스트 실행 CodeBuild

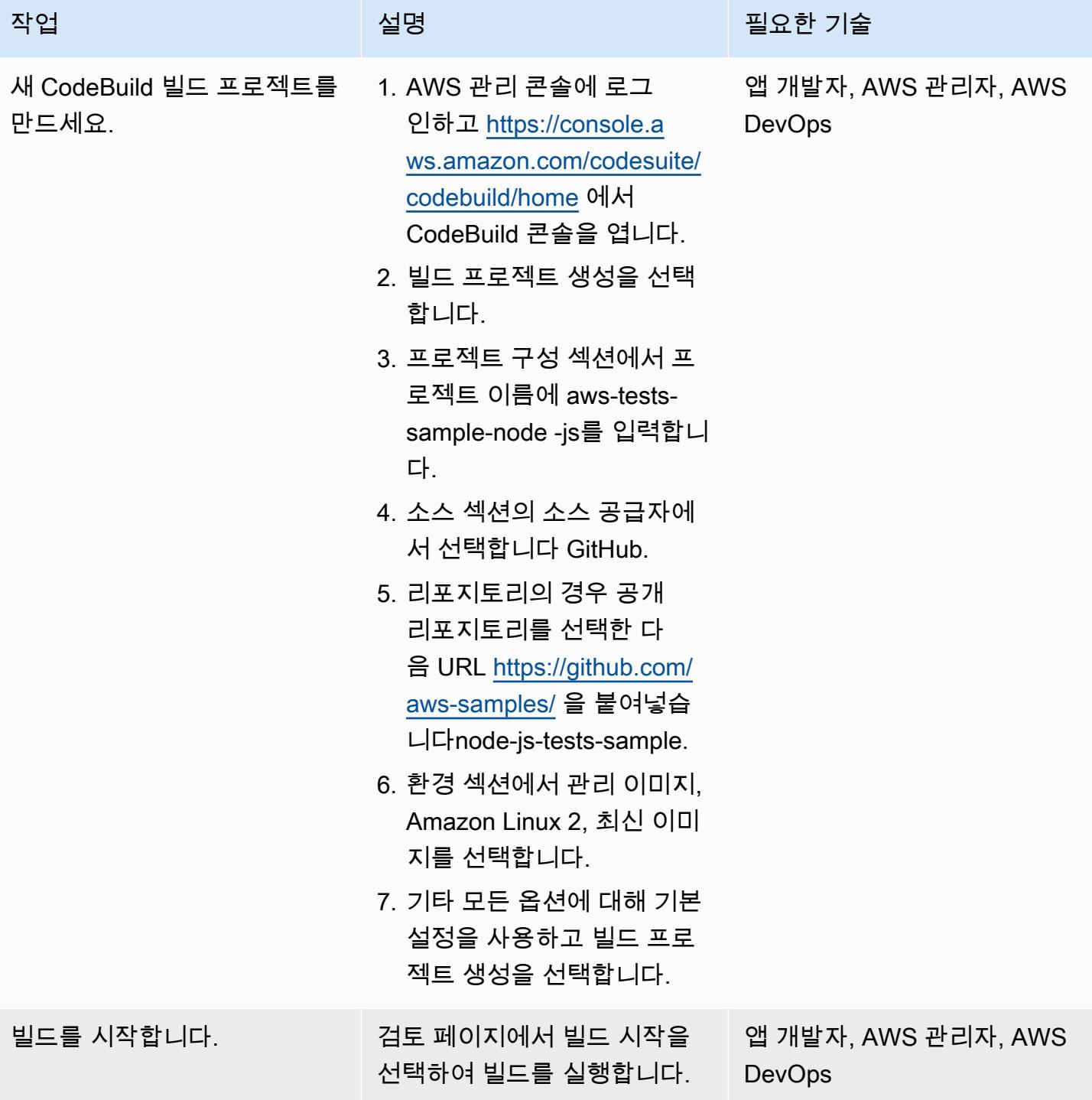

#### 유닛 테스트 분석

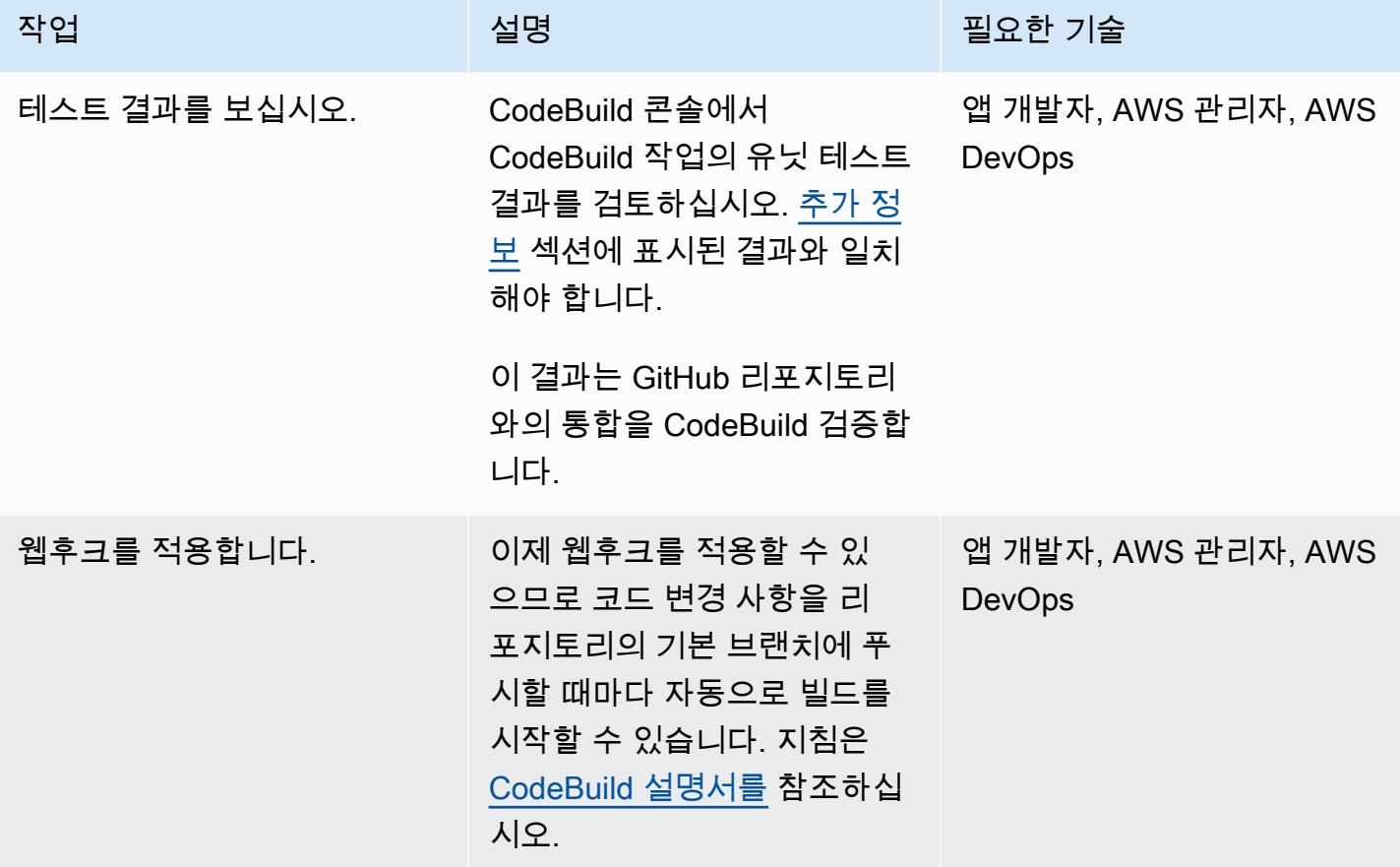

## 관련 리소스

- [샘플 게임 유닛 테스트 애플리케이션](https://github.com/aws-samples/node-js-tests-sample) (샘플 코드가 있는 GitHub 리포지토리)
- [AWS CodeBuild 설명서](https://docs.aws.amazon.com/codebuild/)
- [GitHub 웹후크 이벤트](https://docs.aws.amazon.com/codebuild/latest/userguide/github-webhook.html) (CodeBuild 설명서)
- [새 리포지토리 만들기](https://docs.github.com/en/repositories/creating-and-managing-repositories/creating-a-new-repository) (GitHub 문서)

## <span id="page-5197-0"></span>추가 정보

#### 유닛 테스트 결과

프로젝트가 성공적으로 빌드되면 CodeBuild 콘솔에서 다음 테스트 결과를 확인할 수 있습니다.

#### 유닛 테스트 컴포넌트 예시

이 섹션에서는 유닛 테스트에 사용되는 네 가지 유형의 테스트 구성 요소인 어설션, 스파이, 스텁, 모의 객체에 대해 설명합니다. 여기에는 각 구성 요소에 대한 간략한 설명과 코드 예제가 포함되어 있습니 다.

#### 어설션

어설션은 예상 결과를 확인하는 데 사용됩니다. 이는 주어진 함수의 예상 응답을 검증하기 때문에 중요 한 테스트 구성 요소입니다. 다음 샘플 어설션은 새 게임을 초기화할 때 반환된 ID가 0에서 1000 사이 인지 확인합니다.

```
const \{ expect \} = require('chai');
const { Game } = require('../src/index');
describe('Game Function Group', () => { 
  it('Check that the Game ID is between 0 and 1000', function() { 
      const game = new Game();
            expect(game.id).is.above(0).but.below(1000) 
  });
});
```
스파이

스파이는 함수가 실행될 때 어떤 일이 일어나는지 관찰하는 데 사용됩니다. 예를 들어, 함수가 올바르 게 직접 호출되었는지 확인할 수 있습니다. 다음 예제는 Game 클래스 객체에서 시작 및 중지 메서드가 직접 호출되는 것을 보여줍니다.

```
const \{ expect \} = require('chai');
const \{ spy \} = require('sinon');
const { Game } = require('../src/index');
describe('Game Function Group', () => { 
      it('should verify that the correct function is called', () => { 
            const spyStart = spy(Game.prototype, "start"); 
            const spyStop = spy(Game.prototype, "stop"); 
      const game = new Game();
            game.start(); 
            game.stop();
```

```
      expect(spyStart.called).to.be.true 
             expect(spyStop.called).to.be.true 
         });
});
```
#### 스텁

스텁은 함수의 기본 응답을 재정의하는 데 사용됩니다. 이는 함수가 외부 요청을 할 때 특히 유용한데, 왜냐하면 유닛 테스트에서 외부 요청을 하지 않도록 하기 위해서입니다. (외부 요청은 서로 다른 구성 요소 간의 요청을 물리적으로 테스트할 수 있는 통합 테스트에 더 적합합니다.) 다음 예제에서 스텁은 GetId 함수에서 반환 ID를 강제로 반환합니다.

```
const \{ expect \} = require('chai');
const \{ . \text{stab } \} = \text{require('sinon')};const { Game } = require('../src/index');describe('Game Function Group', () =>  { 
      it('Check that the Game ID is between 0 and 1000', function() { 
             let generateIdStub = stub(Game.prototype, 'getId').returns(999999); 
       const game = new Game();
             expect(game.getId).is.equal(999999); 
             generateIdStub.restore(); 
        });
});
```
모의 객체

모의 객체는 다양한 시나리오를 테스트하기 위해 동작이 미리 프로그래밍된 가짜 메서드입니다. 모의 객체는 스텁의 확장된 형태로 간주될 수 있으며 여러 작업을 동시에 수행할 수 있습니다. 다음 예제에 서는 모의 객체를 사용하여 세 가지 시나리오를 검증합니다.

- 함수가 직접 호출됩니다.
- 함수가 인수와 함께 직접 호출됩니다.
- 함수가 정수 9를 반환합니다.

const  $\{$  expect  $\}$  = require('chai');

```
const {mod} = require('sinon');
const { Game } = require('../src/index');
describe('Game Function Group', () =>  { 
      it('Check that the Game ID is between 0 and 1000', function() { 
      let mock = mock(Game.prototype).expects('getId').withArgs().returns(9);
            const game = new Game(); 
      const id = get.getId();
            mock.verify(); 
            expect(id).is.equal(9); 
        });
});
```
# AWS Lambda를 사용하여 육각형 아키텍처로 Python 프로젝트 구조 화

작성자: Furkan Oruc(AWS), Dominik Goby(AWS), Darius Kunce(AWS), Michal Ploski(AWS)

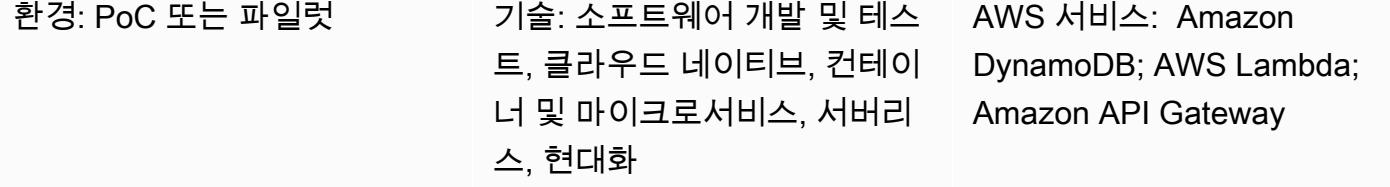

## 요약

이 패턴은 AWS Lambda를 사용하여 Python 프로젝트를 육각형 아키텍처로 구성하는 방법을 보여줍 니다. 이 패턴은 AWS Cloud Development Kit(AWS CDK)를 코드형 인프라(IaC) 도구로, Amazon API Gateway를 REST API로, Amazon DynamoDB를 지속성 계층으로 사용합니다. 육각형 아키텍처는 도 메인 기반 설계 원칙을 따릅니다. 육각형 아키텍처에서 소프트웨어는 도메인, 포트, 어댑터라는 세 가 지 구성 요소로 구성됩니다. 육각형 아키텍처와 그 이점에 대한 자세한 내용은 [AWS 기반 육각형 아키](https://docs.aws.amazon.com/prescriptive-guidance/latest/hexagonal-architectures/) [텍처 구축](https://docs.aws.amazon.com/prescriptive-guidance/latest/hexagonal-architectures/) 가이드를 참조하세요.

## 사전 조건 및 제한 사항

#### 사전 조건

- 활성 상태의 AWS 계정.
- Python 경험
- AWS Lambda, AWS CDK, Amazon API Gateway 및 DynamoDB에 대한 지식
- GitHub 계정 ([가입 지침](https://docs.github.com/en/get-started/signing-up-for-github/signing-up-for-a-new-github-account) 참조)
- Git[\(설치 지침](https://git-scm.com/book/en/v2/Getting-Started-Installing-Git) 참조)
- 변경하고 코드를 푸시하기 위한 코드 편집기 GitHub (예: [AWS Cloud9](https://aws.amazon.com/cloud9/)[, 비주얼](https://code.visualstudio.com/) 스튜디오 코드 또는) [JetBrains PyCharm](https://www.jetbrains.com/pycharm/)
- Docker가 설치되고 Docker 데몬이 가동되어 실행 중입니다.

### 제품 버전

- 버전 2.24.3 이상
- Python, 버전 3.7 이상.
- AWS CDK v2
- Poetry 버전 1.1.13 이상.
- AWS Lambda Powertools for Python 버전 1.25.6 이상
- pytest 버전 7.1.1 이상
- Moto 버전 3.1.9 이상
- pydantic 버전 1.9.0 이상
- Boto3 버전 1.22.4 이상
- mypy-boto3-dynamodb 버전 1.24.0 이상

### 아키텍처

#### 대상 기술 스택

대상 기술 스택은 API Gateway, Lambda 및 DynamoDB를 사용하는 Python 서비스로 구성됩니다. 이 서비스는 DynamoDB 어댑터를 사용하여 데이터를 유지합니다. Lambda를 진입점으로 사용하는 함수 를 제공합니다. 이 서비스는 Amazon API Gateway를 사용하여 REST API를 노출합니다. API는 AWS Identity and Access Management(IAM)를 [클라이언트 인증](https://docs.aws.amazon.com/apigateway/latest/developerguide/permissions.html)에 사용합니다.

대상 아키텍처

구현을 설명하기 위해 이 패턴은 서버리스 대상 아키텍처를 배포합니다. 클라이언트는 API Gateway 엔드포인트에 요청을 보낼 수 있습니다. API Gateway는 육각형 아키텍처 패턴을 구현하는 대상 Lambda 함수에 요청을 전달합니다. Lambda 함수는 DynamoDB 테이블에서 생성, 읽기, 업데이트 및 삭제(CRUD) 작업을 수행합니다.

중요: 이 패턴은 PoC 환경에서 테스트되었습니다. 아키텍처를 프로덕션 환경에 배포하기 전에 보안 검토를 수행하여 위협 모델을 식별하고 보안 코드 베이스를 만들어야 합니다.

API는 제품 엔티티에 대한 다섯 가지 작업을 지원합니다.

- GET /products는 모든 제품을 돌려 보냅니다.
- POST /products는 새로운 제품을 생성합니다.
- GET /products/{id}는 특정 제품을 돌려 보냅니다.
- PUT /products/{id}는 특정 제품을 업데이트합니다.
- DELETE /products/{id}는 특정 제품을 삭제합니다.

다음 폴더 구조를 사용하여 육각형 아키텍처 패턴을 따르도록 프로젝트를 구성할 수 있습니다.

```
app/ # application code
|--- adapters/  # implementation of the ports defined in the domain 
          |--- tests/  # adapter unit tests
|--- entrypoints/  # primary adapters, entry points 
          |--- api/  # api entry point 
                     |--- model/  # api model 
                     |--- tests/  # end to end api tests
|--- domain/  # domain to implement business logic using hexagonal architecture 
          |--- command_handlers/  # handlers used to execute commands on the domain 
          |--- commands/  # commands on the domain 
          |--- events/  # events triggered via the domain 
          |--- exceptions/  # exceptions defined on the domain 
          |--- model/  # domain model 
          |--- ports/  # abstractions used for external communication 
          |--- tests/  # domain tests
|--- libraries/  # List of 3rd party libraries used by the Lambda function
infra/  # infrastructure code
simple-crud-app.py  # AWS CDK v2 app
```
## 도구

서비스

- [Amazon API Gateway](https://aws.amazon.com/api-gateway/)는 어떤 규모에서든 개발자가 API를 손쉽게 생성, 게시, 유지 관리, 모니터링 및 보호할 수 있도록 지원하는 완전관리형 서비스입니다.
- [Amazon DynamoDB는](https://aws.amazon.com/dynamodb/) 모든 규모에서 고성능 애플리케이션을 실행하도록 설계된 완전 관리형 서버 리스 키 값 NoSQL 데이터베이스입니다.
- [AWS Lambda는](https://aws.amazon.com/lambda/) 서버를 프로비저닝하거나 관리하지 않고도 사실상 모든 유형의 애플리케이션이나 백엔드 서비스에 대한 코드를 실행할 수 있는 서버리스 이벤트 기반 컴퓨팅 서비스입니다. 200개 이 상의 AWS 서비스와 서비스형 소프트웨어(SaaS) 애플리케이션에서 Lambda 함수를 실행할 수 있으 며 사용한 만큼만 비용을 지불하면 됩니다.

도구

- [Git](https://git-scm.com/book/en/v2/Getting-Started-Installing-Git)은 이 패턴의 코드 개발을 위한 버전 제어 시스템으로 사용됩니다.
- [Python](https://www.python.org/)은 이 패턴의 프로그래밍 언어로 사용됩니다. Python은 높은 수준의 데이터 구조와 객체 지향 프로그래밍에 대한 접근 방식을 제공합니다. AWS Lambda는 Python 서비스의 운영을 간소화하는 내장 Python 런타임을 제공합니다.
- [Visual Studio Code는](https://code.visualstudio.com/) 이 패턴의 개발 및 테스트를 위한 IDE로 사용됩니다. Python 개발을 지원하는 모든 IDE (예: [AWS Cloud9](https://aws.amazon.com/cloud9/) 또는) 를 사용할 수 있습니다. [PyCharm](https://www.jetbrains.com/pycharm/)
- [AWS Cloud Development Kit\(AWS CDK](https://aws.amazon.com/cdk/))는 익숙한 프로그래밍 언어를 사용하여 클라우드 애플리케 이션 리소스를 정의할 수 있는 오픈 소스 소프트웨어 개발 프레임워크입니다. 이 패턴은 CDK를 사용 하여 클라우드 인프라를 코드로 작성하고 배포합니다.
- [Poetry는](https://python-poetry.org/) 이 패턴에서 종속성을 관리하는 데 사용됩니다.
- [Docker](https://www.docker.com/)는 AWS CDK에서 Lambda 패키지 및 계층을 구축하는 데 사용됩니다.

#### code

이 패턴의 코드는 GitHub [Lambda 육각형](https://github.com/aws-samples/lambda-hexagonal-architecture-sample) 아키텍처 샘플 리포지토리에서 사용할 수 있습니다.

#### 모범 사례

프로덕션 환경에서 이 패턴을 사용하려면 다음 모범 사례를 따릅니다.

- AWS KMS (키 관리 서비스) 의 고객 관리 키를 사용하여 아마존 [로그 그룹과 CloudWatch Amazon](https://docs.aws.amazon.com/AmazonCloudWatch/latest/logs/encrypt-log-data-kms.html) [DynamoDB](https://docs.aws.amazon.com/kms/latest/developerguide/services-dynamodb.html) 테이블을 암호화할 수 있습니다.
- [Amazon API Gateway용 AWS WAF를](https://docs.aws.amazon.com/apigateway/latest/developerguide/apigateway-control-access-aws-waf.html) 구성하여 조직의 네트워크에서만 액세스할 수 있도록합니다.
- IAM이 요구 사항을 충족하지 못하는 경우 API Gateway 인증을 위한 다른 옵션을 고려합니다. 예를 들어 [Amazon Cognito 사용자 풀](https://docs.aws.amazon.com/apigateway/latest/developerguide/apigateway-integrate-with-cognito.html) 또는 [API Gateway Lambda 권한 부여자를](https://docs.aws.amazon.com/apigateway/latest/developerguide/apigateway-use-lambda-authorizer.html) 사용할 수 있습니다.
- [DynamoDB 백업을](https://docs.aws.amazon.com/amazondynamodb/latest/developerguide/BackupRestore.html) 사용합니다.
- [Virtual Private Cloud\(VPC\) 배포](https://docs.aws.amazon.com/lambda/latest/dg/configuration-vpc.html)로 Lambda 함수를 구성하여 네트워크 트래픽을 클라우드 내에 유지 합니다.
- [Cross-origin resource sharing\(CORS\) 프리플라이트](https://developer.mozilla.org/en-US/docs/Web/HTTP/CORS)용 허용된 소스 구성을 업데이트하여 요청한 소 스 도메인으로만 액세스를 제한합니다.
- [cdk-nag를](https://docs.aws.amazon.com/prescriptive-guidance/latest/patterns/check-aws-cdk-applications-or-cloudformation-templates-for-best-practices-by-using-cdk-nag-rule-packs.html) 사용하여 AWS CDK 코드에서 보안 모범 사례를 확인합니다.
- 코드 스캔 도구를 사용하여 코드에서 일반적인 보안 문제를 찾아봅니다. 예를 들어 [Bandit은](https://bandit.readthedocs.io/en/latest/) Python 코드에서 일반적인 보안 문제를 찾도록 설계된 도구입니다. [PIP-Audit](https://pypi.org/project/pip-audit/)은 Python 환경에서 알려진 취 약점이 있는 패키지를 검색합니다.

이 패턴은 [AWS X-Ray를](https://aws.amazon.com/xray/?nc1=h_ls) 사용하여 애플리케이션의 진입점, 도메인 및 어댑터를 통해 요청을 추적합니 다. AWS X-Ray는 개발자가 병목 현상을 식별하고 높은 지연 시간을 파악하여 애플리케이션 성능을 개 선할 수 있도록 지원합니다.

에픽

프로젝트 초기화

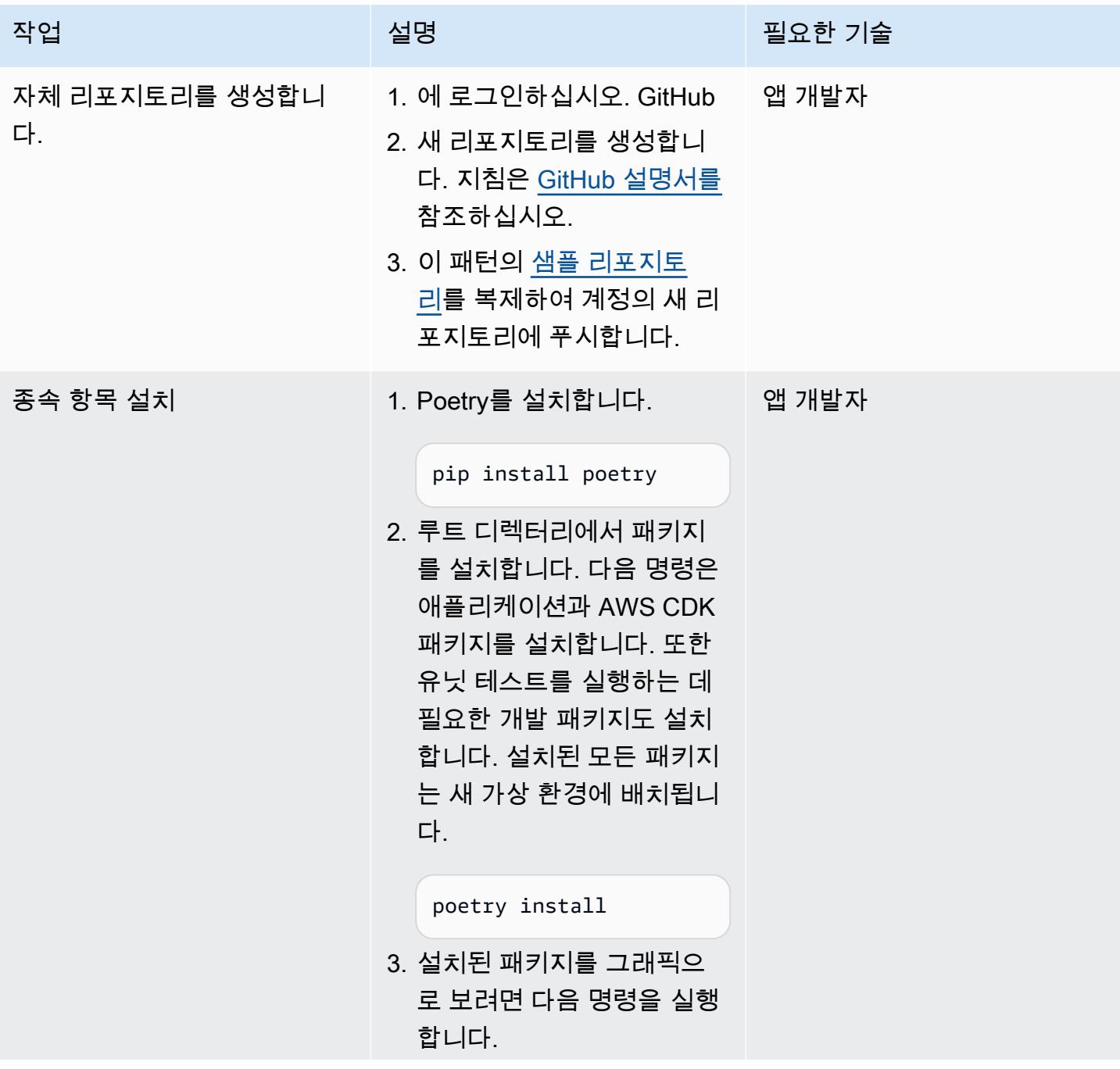

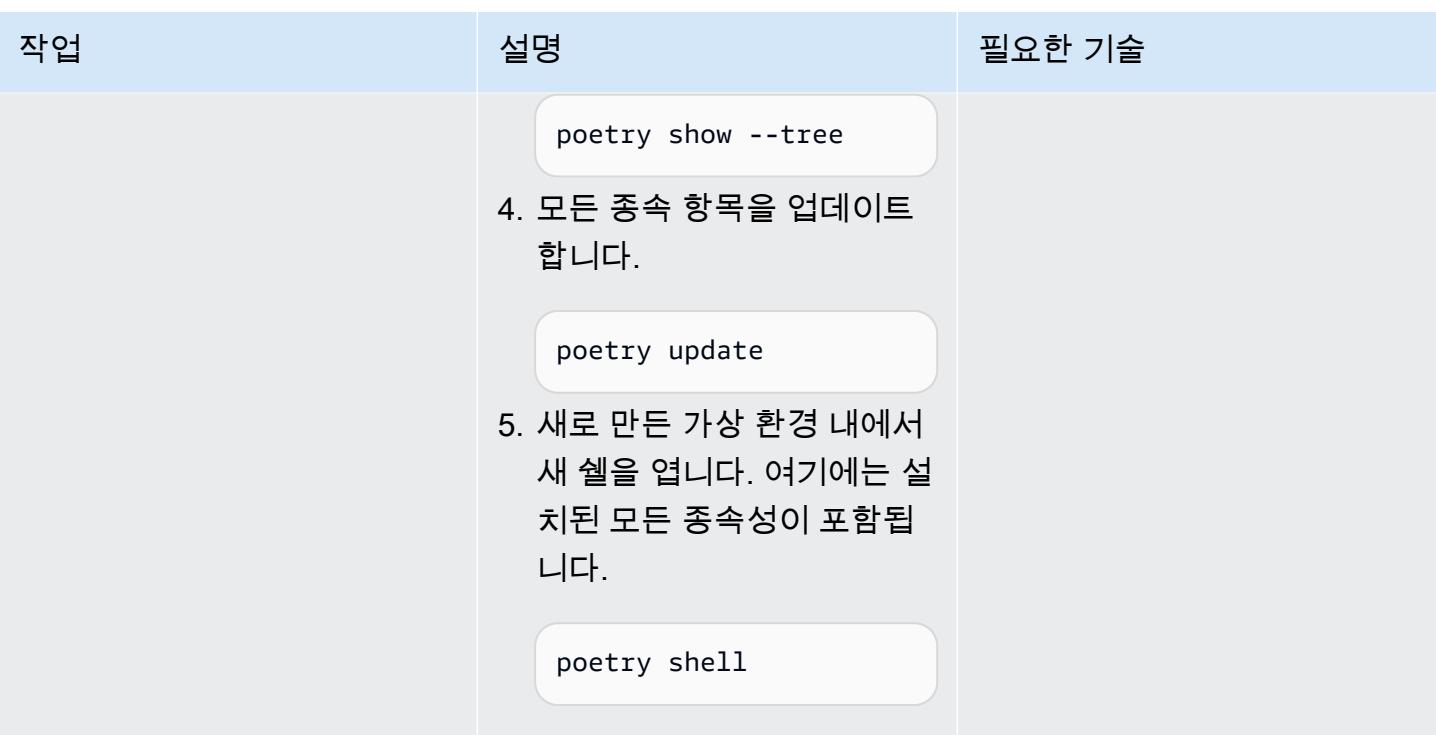

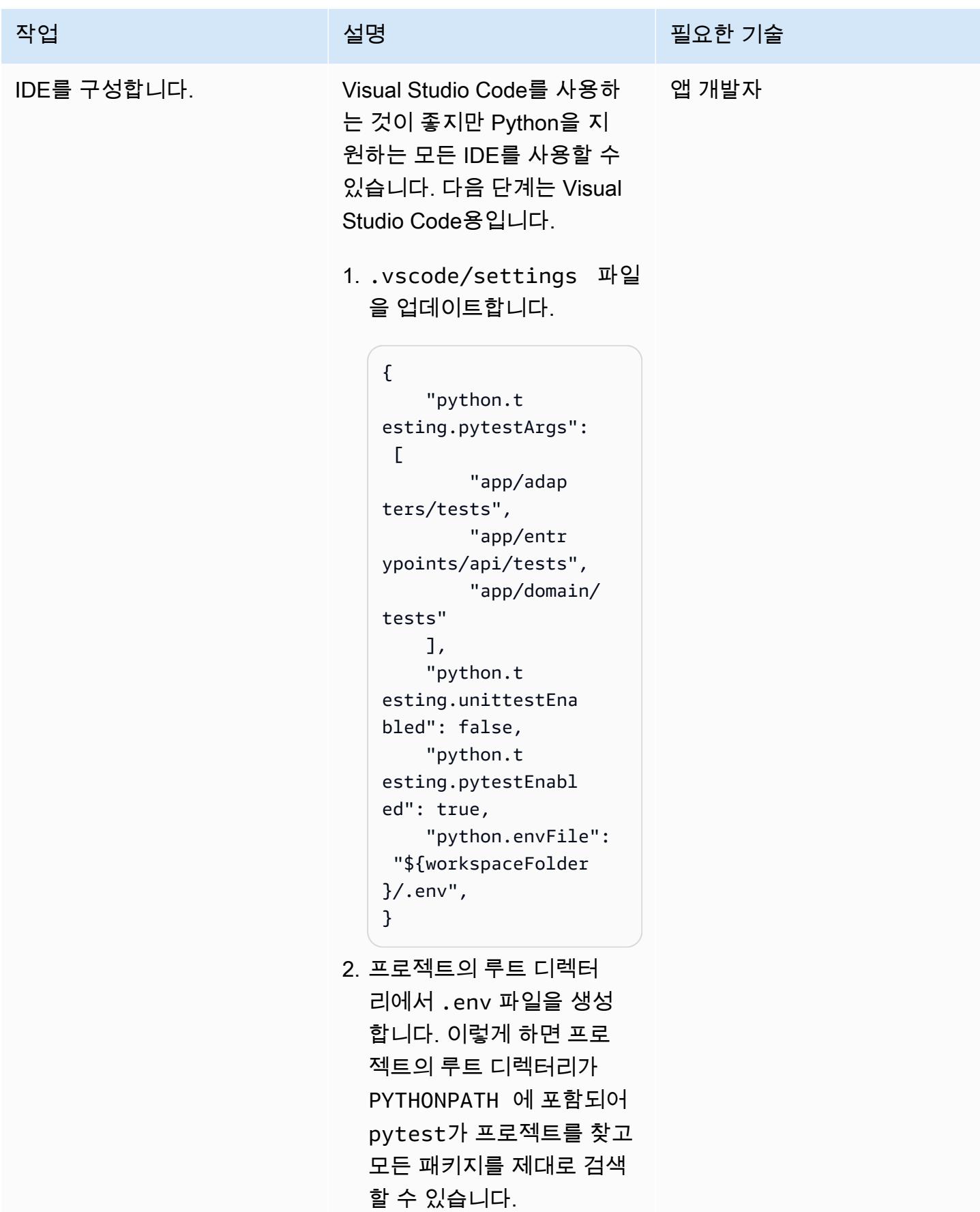

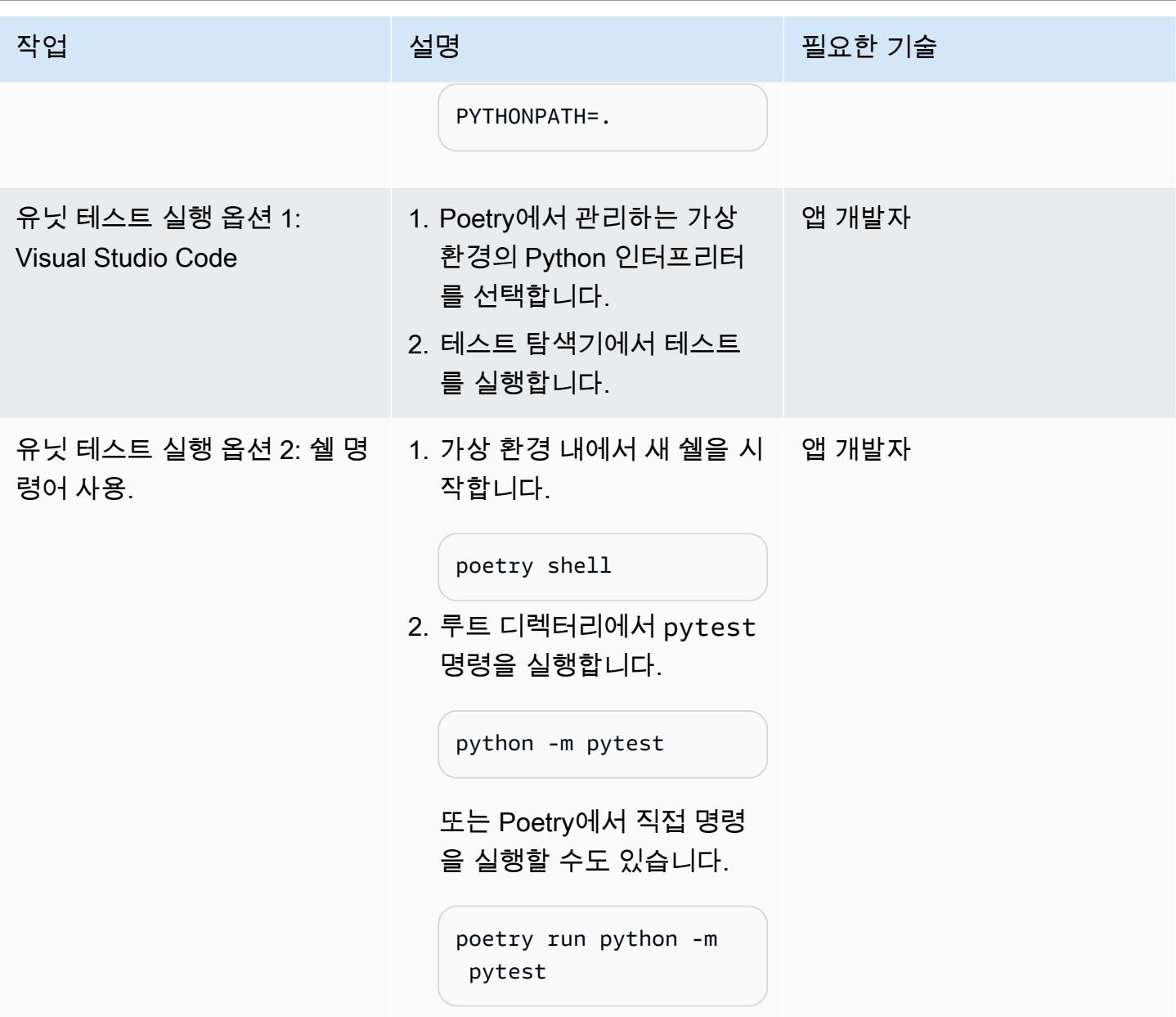

## 애플리케이션 배포 및 테스트

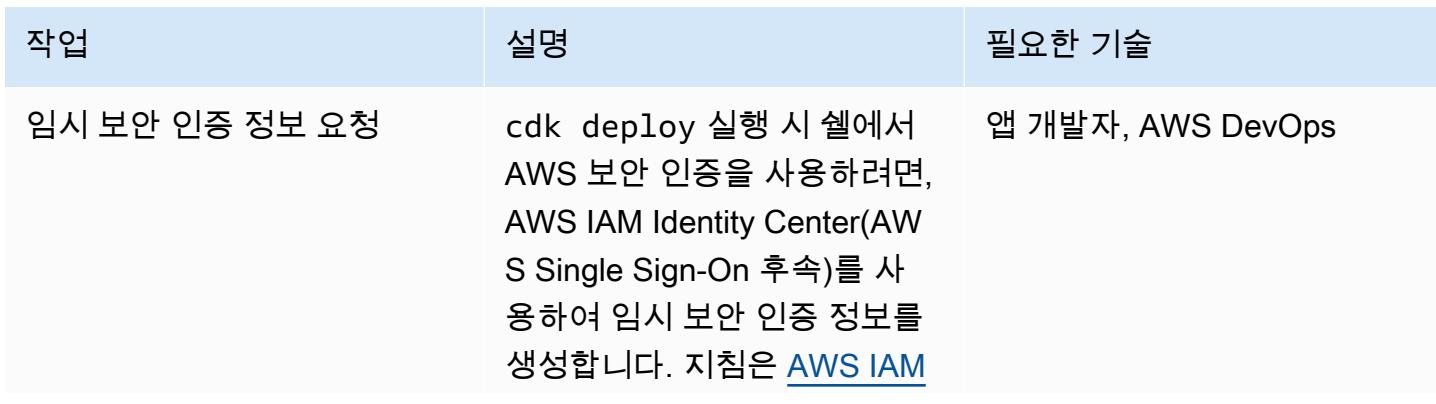

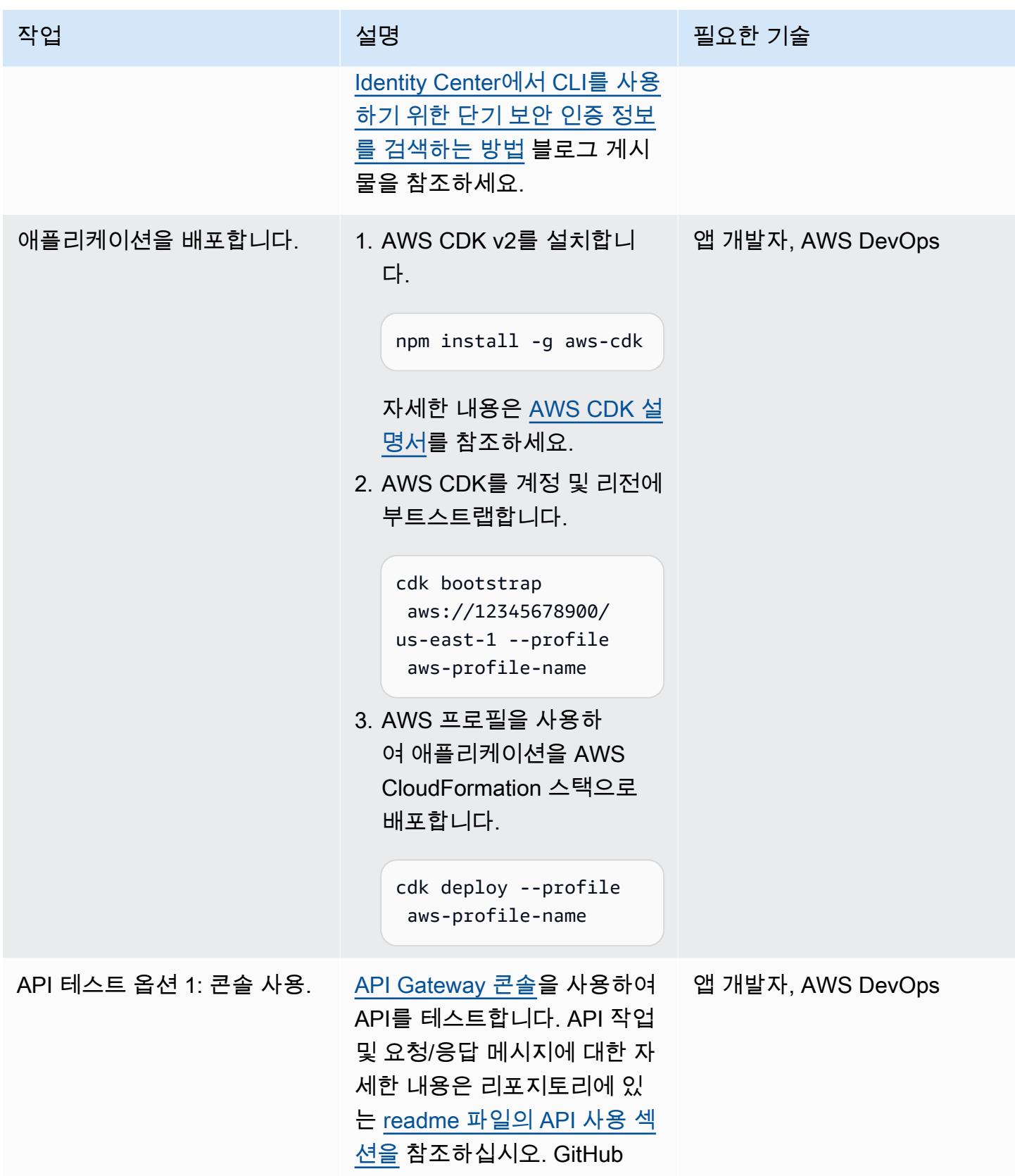

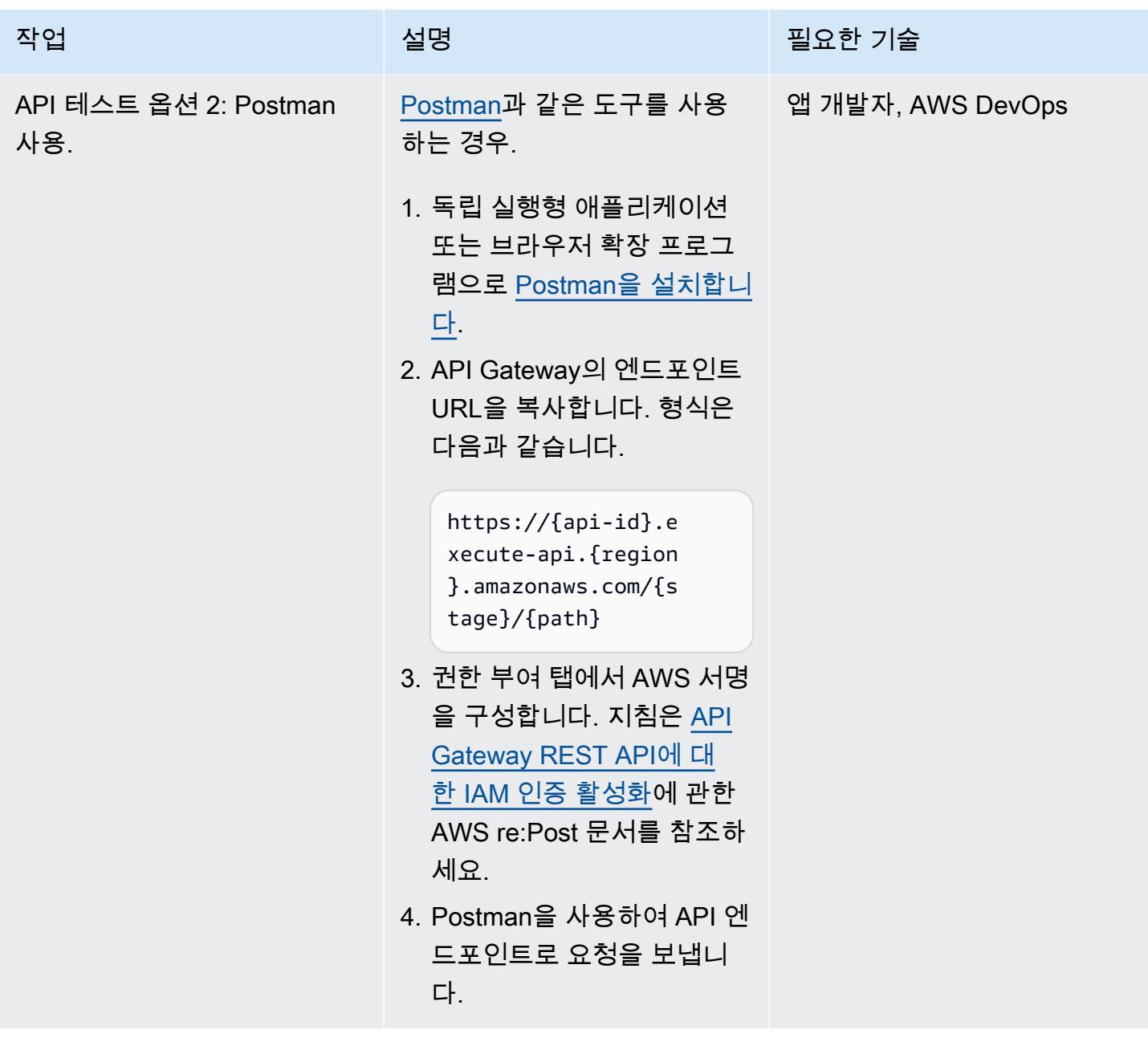

서비스 개발

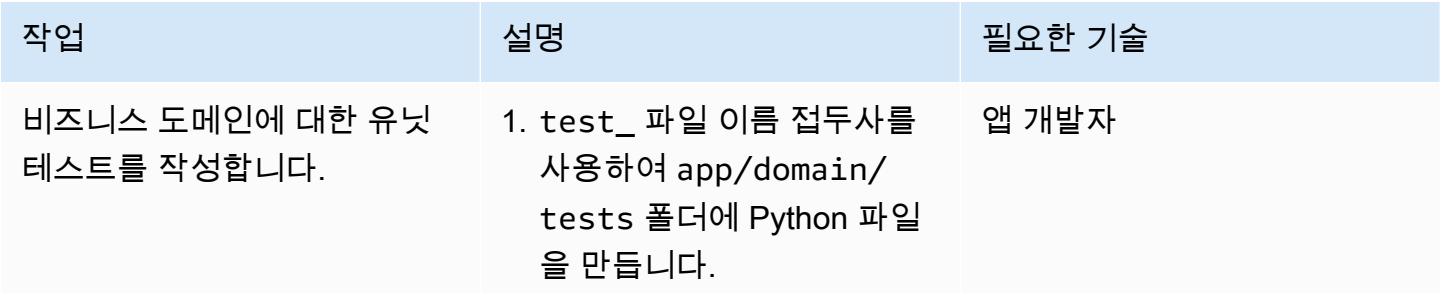

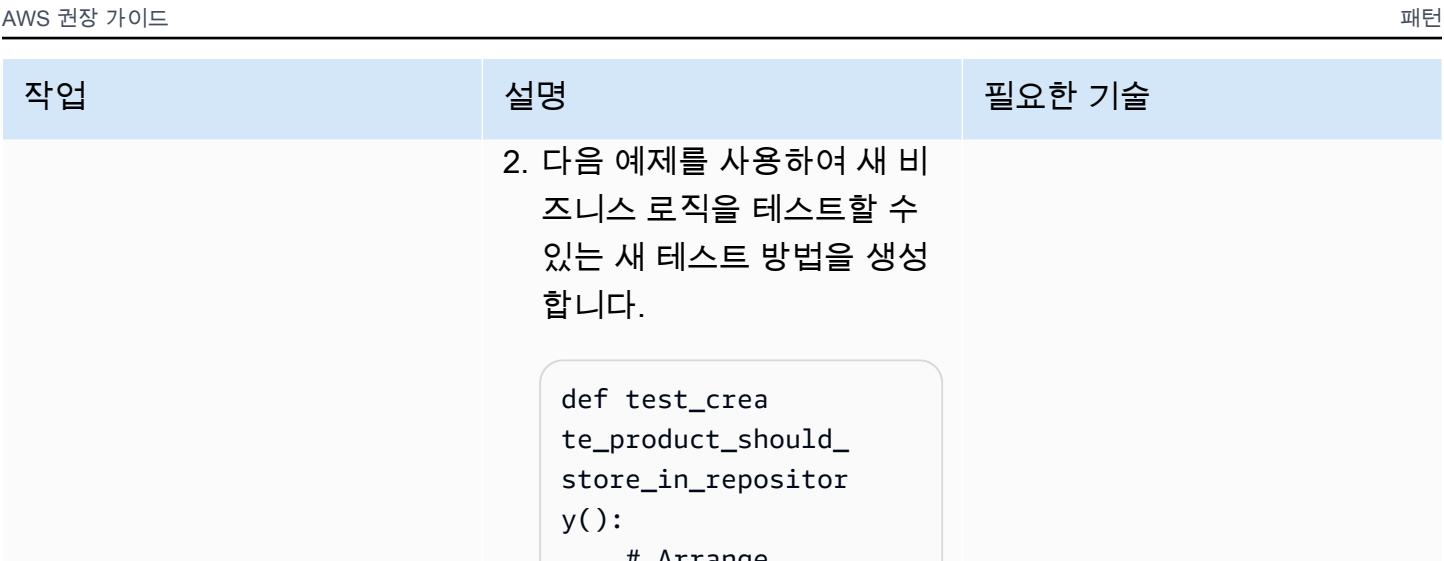

```
합니다.
 def test_crea 
 te_product_should_ 
 store_in_repositor 
 y(): 
      # Arrange 
      command = 
   create_product_com 
 mand.CreateProduct 
 Command( 
           name="Test 
   Product", 
           descripti 
 on="Test Descripti 
 on", 
      ) 
      # Act 
      create_pr 
 oduct_command_hand 
 ler.handle_create_ 
 product_command( 
           command=c 
 ommand, unit_of_w 
 ork=mock_unit_of_w 
 ork 
      \lambda # Assert
```
2. 다음 예제를 사용하여 새 비 즈니스 로직을 테스트할 수 있는 새 테스트 방법을 생성

- 3. app/domain/command s 폴더에 명령 클래스를 생 성합니다.
- 4. 기능이 새로 추가된 경우 app/domain/command \_handlers 폴더에 명령

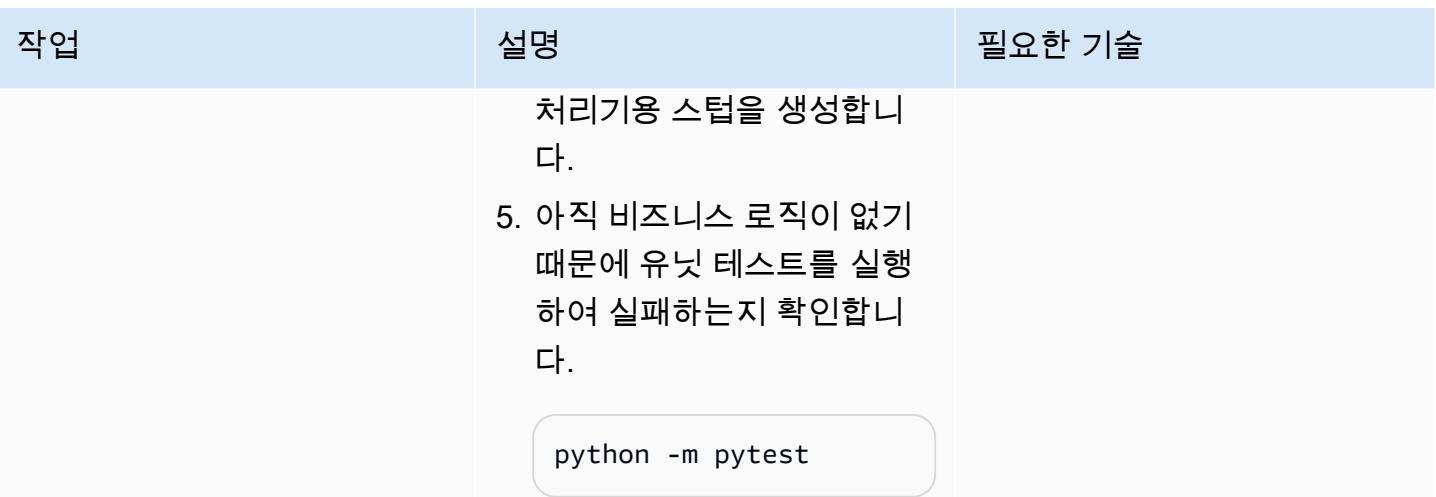

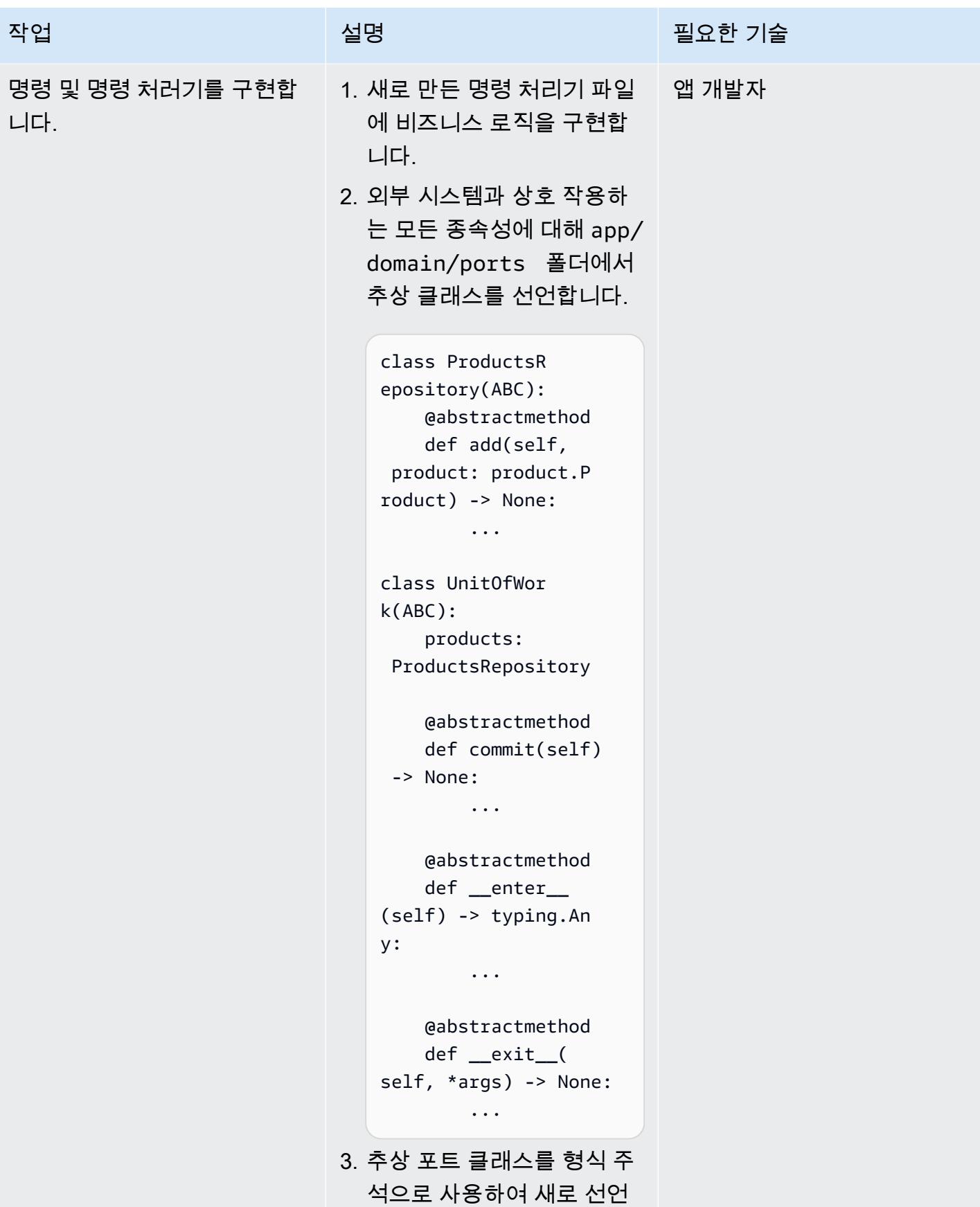

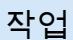

#### 설명 필요한 기술

된 종속성을 허용하도록 명 령 처리기 서명을 업데이트 합니다.

```
def handle_cr 
eate_product_comma 
nd( 
     command: create_pr 
oduct_command.Crea 
teProductCommand, 
     unit_of_work: 
 unit_of_work.UnitO 
fWork,
) -> str: 
     ...
```
4. 유닛 테스트를 업데이트하 여 명령 처리기에 대해 선언 된 모든 종속성의 동작을 시 뮬레이션합니다.

```
 # Arrange 
     mock_unit_of_work 
  = unittest.mock.crea 
te_autospec( 
          spec=unit 
_of_work.UnitOfWor 
k, instance=True 
    \lambda mock_unit 
_of_work.products = 
  unittest.mock.crea 
te_autospec( 
          spec=unit 
_of_work.ProductsR 
epository, instance= 
True 
    \lambda
```
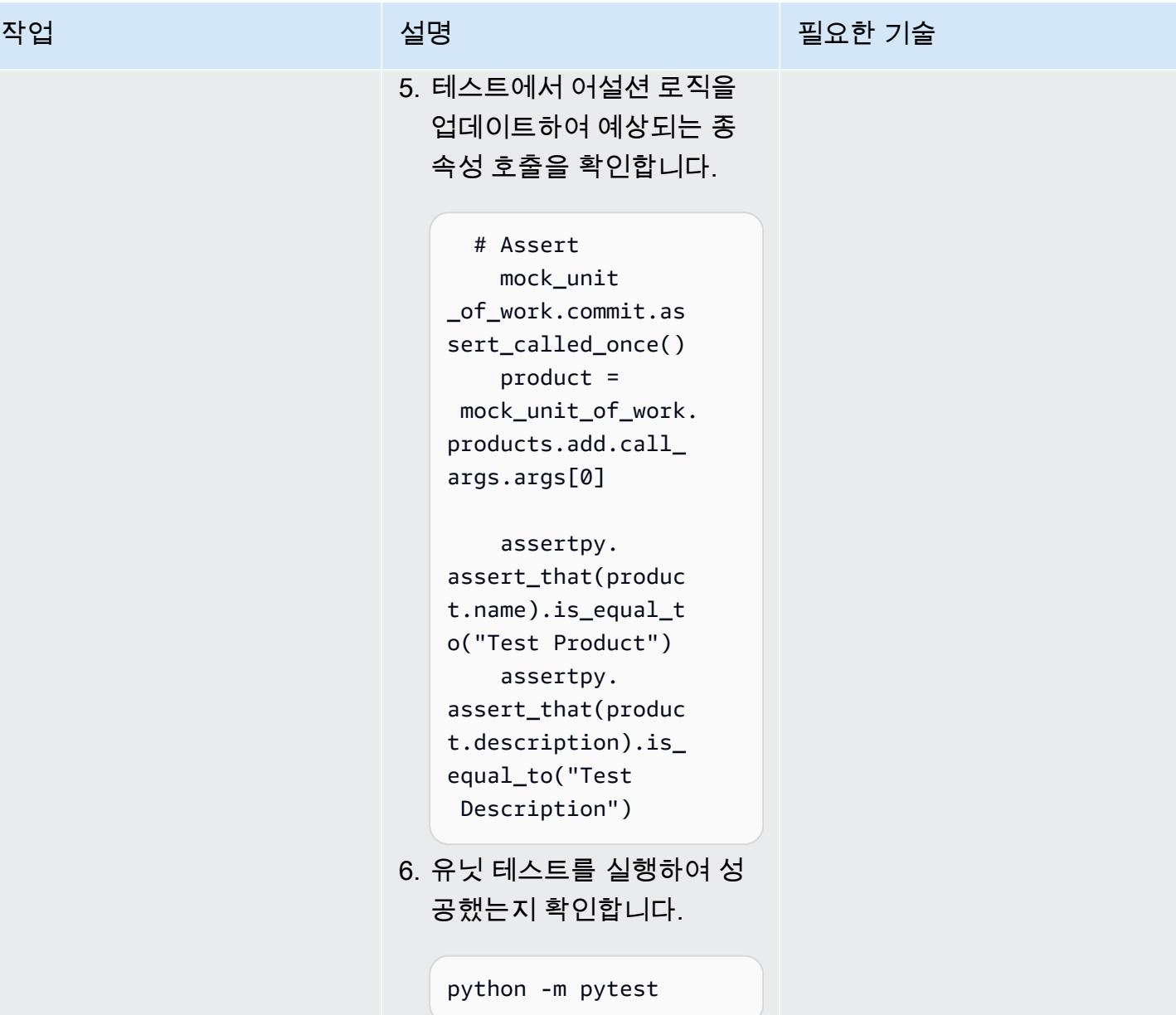

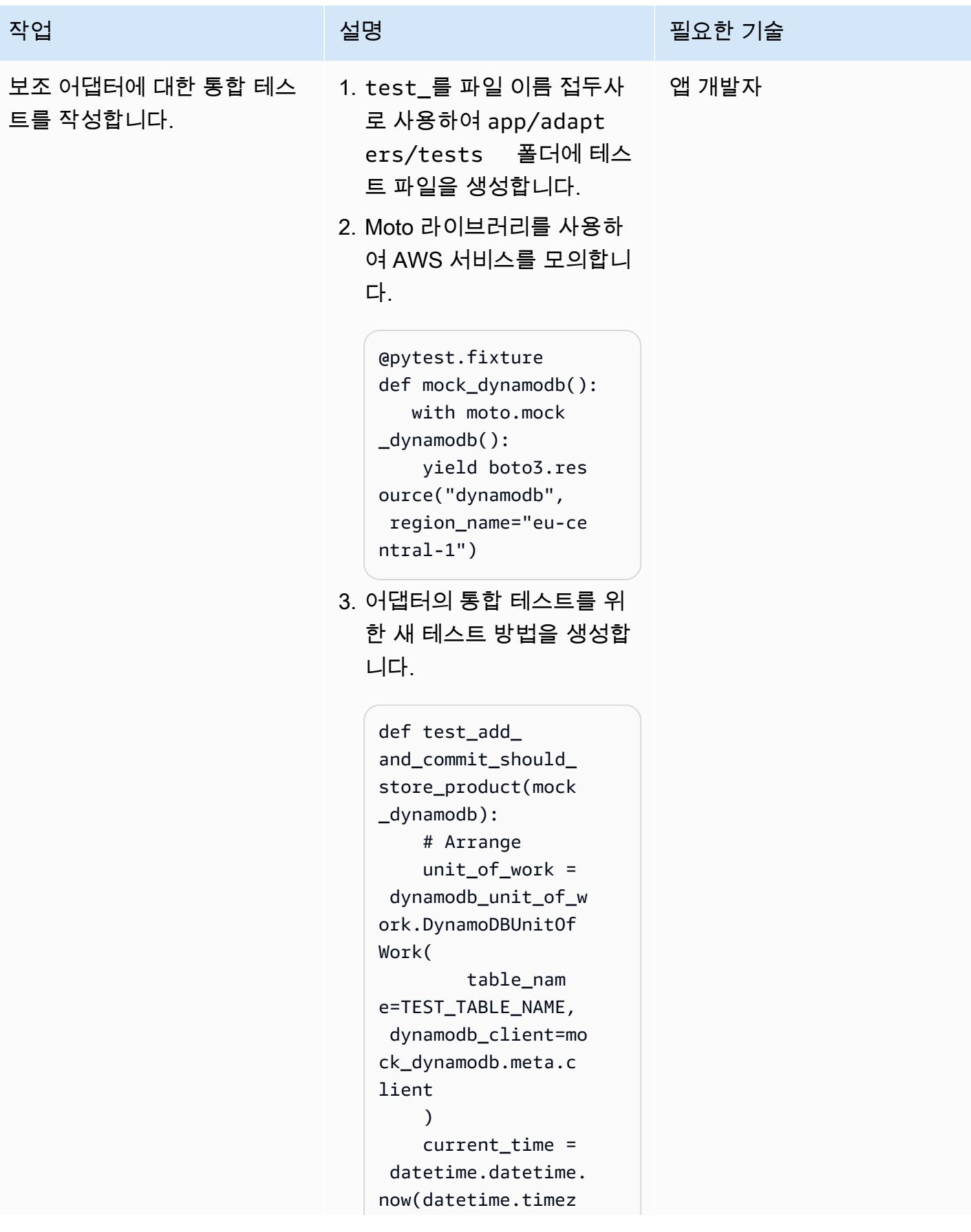

```
작업 <sup>최상 회</sup>의 기술 보호 기술 설명 최상 기술 기술 및 기술 기술 기술 기술 기술
                                one.utc).isoformat 
                                () 
                                     new_product_id = 
                                  str(uuid.uuid4()) 
                                     new_product = 
                                  product.Product( 
                                         id=new_pr 
                                oduct_id, 
                                         name="test-
                                name", 
                                         descripti 
                                on="test-descripti 
                                on", 
                                         createDat 
                                e=current_time, 
                                         lastUpdat 
                                eDate=current_time, 
                                     ) 
                                     # Act 
                                     with unit_of_w 
                                ork: 
                                         unit_of_w 
                                ork.products.add(n 
                                ew_product) 
                                         unit_of_w 
                                ork.commit() 
                                     # Assert
                            4. app/adapters 폴더에 어
                               댑터 클래스를 생성합니다. 
                               포트 폴더의 추상 클래스를 
                               기본 클래스로 사용합니다.
                            5. 아직 로직이 없으므로 유닛 
                               테스트를 실행하여 실패하
                               는지 확인합니다.
```
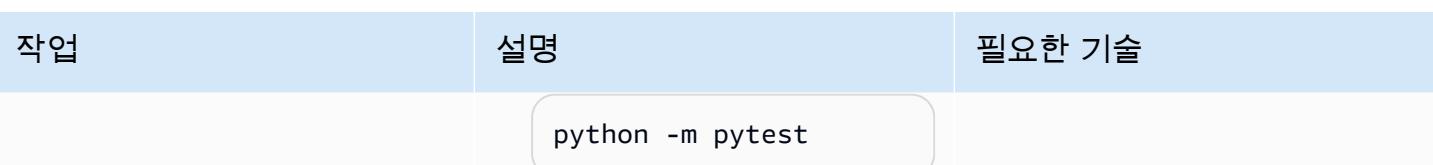

AWS 권장 가이드 THE THE TELESCOPE ASSESSED TO THE TELESCOPE AND THE THE TELESCOPE AND THE THE THE THE THE THE THE T

| 작업             | 설명                                                                                                    | 필요한 기술 |
|----------------|----------------------------------------------------------------------------------------------------|--------|
| 보조 어댑터를 구현합니다. | 1. 새로 만든 어댑터 파일에 로 입 개발자<br>직을 구현합니다.<br>2. 테스트 어설션을 업데이트<br>합니다.<br># Assert<br>with unit_of_w<br>ork_readonly:<br>product_f                                                                                                    |        |
|                | $rom_db = unit_of_w$<br>ork_readonly.produ<br>cts.get(new_produc<br>$t_id)$<br>assertpy.<br>assert_that(produc<br>t_from_db).is_not_<br>none()<br>assertpy.<br>assert_that(produc<br>$t_f$ rom_db.dict()).<br>is_equal_to(<br>ſ<br>"id":<br>new_product_id,<br>"name":<br>"test-name",<br>"descript<br>ion": "test-des<br>cription",<br>"createDa |        |
|                | te": current_time,<br>"lastUpda<br>teDate": current_t<br>ime,<br>}<br>$\mathcal{Y}$<br>3. 유닛 테스트를 실행하여 성<br>공했는지 확인합니다.                                                                                                    |        |
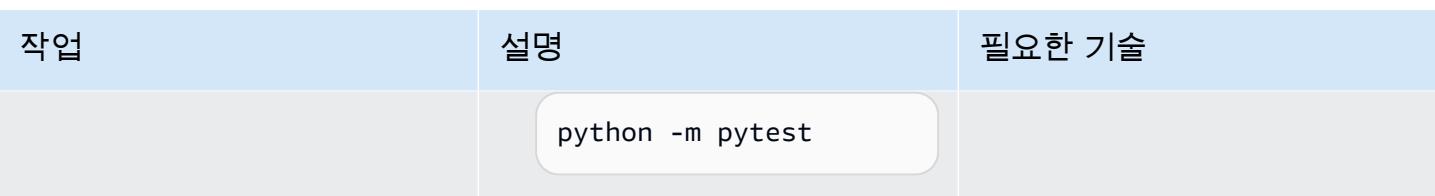

AWS 권장 가이드 THE THE TELESCOPE ASSESSED TO THE TELESCOPE AND THE THE TELESCOPE AND THE THE THE THE THE THE THE T

| 작업                 | 설명                                                                                                    | 필요한 기술 |
|--------------------|----------------------------------------------------------------------------------------------------|--------|
| end-to-end 테스트 작성. | 1. test_를 파일 이름 접두사 앱 개발자<br>로 사용하여 app/entry<br>points/api/tests 폴<br>더에 테스트 파일을 생성합<br>니다.<br>2. 테스트에서 Lambda를 호출<br>하는 데 사용할 Lambda 컨<br>텍스트 픽스처를 생성합니<br>다.<br>@pytest.fixture<br>def lambda_co<br>$ntext()$ :<br><b>@dataclass</b><br>class LambdaCon<br>text:<br>function_<br>name: str = "test"<br>memory_li<br>$mit_in_mb: int = 128$<br>invoked_f<br>$unction_arn: str =$<br>"arn:aws:lambda:eu<br>$-west-1:809313241:$<br>function:test"<br>aws_reque<br>$st_id: str =$<br>"52fdfc07-2182-154<br>f-163f-5f0f9a621d7<br>2"<br>return LambdaCon<br>text()<br>3. API 호출을 위한 테스트 방<br>법을 생성합니다. |        |

### 작업 <del>기술 기술 기술 기술 기술 선명 기술 기술 기술 기술 기술 기술</del>

```
def test_crea 
te_product(lambda_ 
context): 
     # Arrange 
     name = "TestName" 
     description = 
  "Test description" 
     request = 
  api_model.CreatePr 
oductRequest(name= 
name, descripti 
on=description) 
     minimal_event = 
  api_gateway_proxy_ 
event.APIGatewayPr 
oxyEvent( 
          { 
               "path": "/
products", 
              "httpMeth 
od": "POST", 
               "requestC 
ontext": { # 
  correlation ID 
   "requestId": 
  "c6af9ac6-7b61-11e 
6-9a41-93e8deadbee 
f" 
              }, 
               "body": 
  json.dumps(request 
.dict()), 
          } 
     ) 
     create_pr 
oduct_func_mock = 
  unittest.mock.crea 
te_autospec(
```
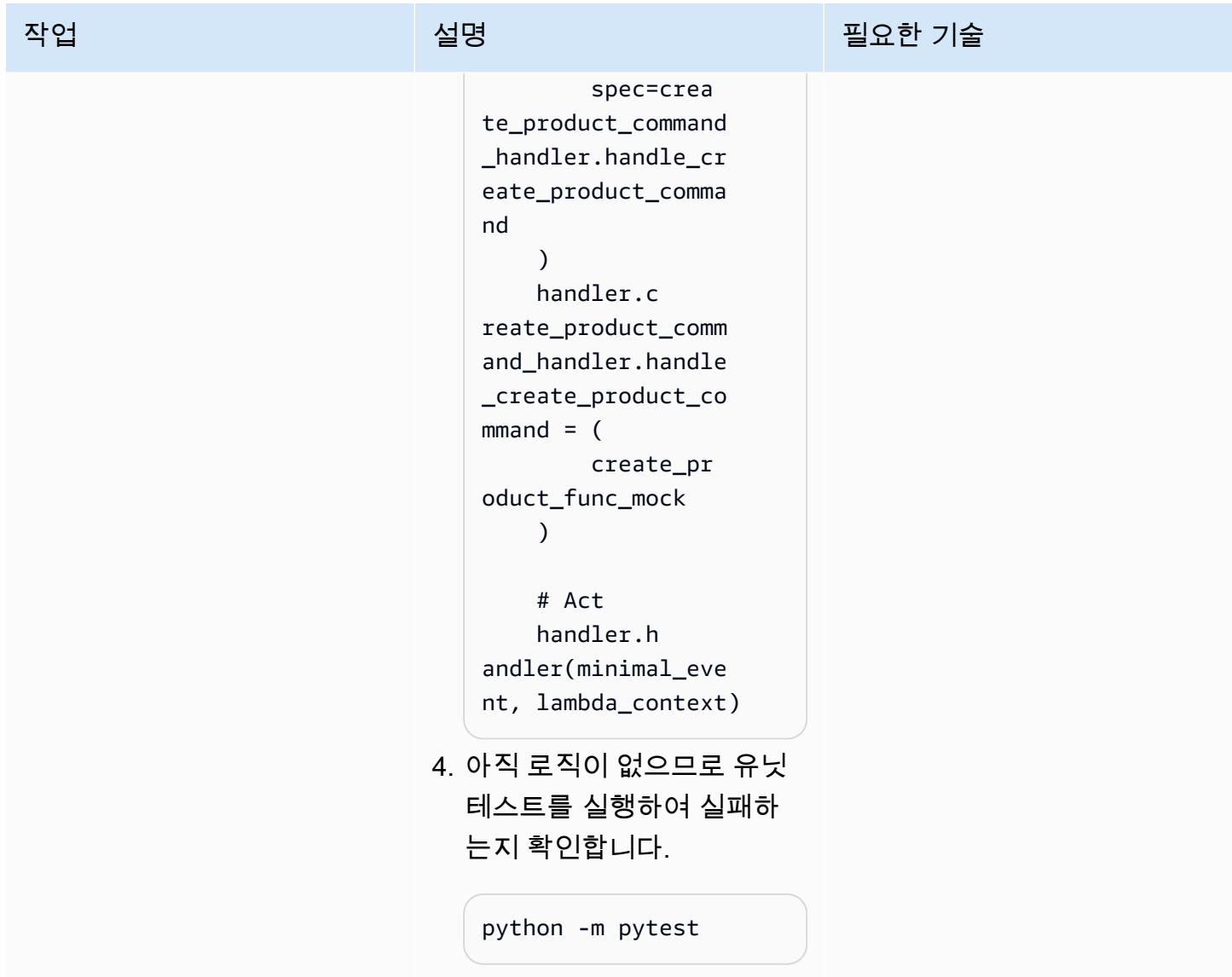

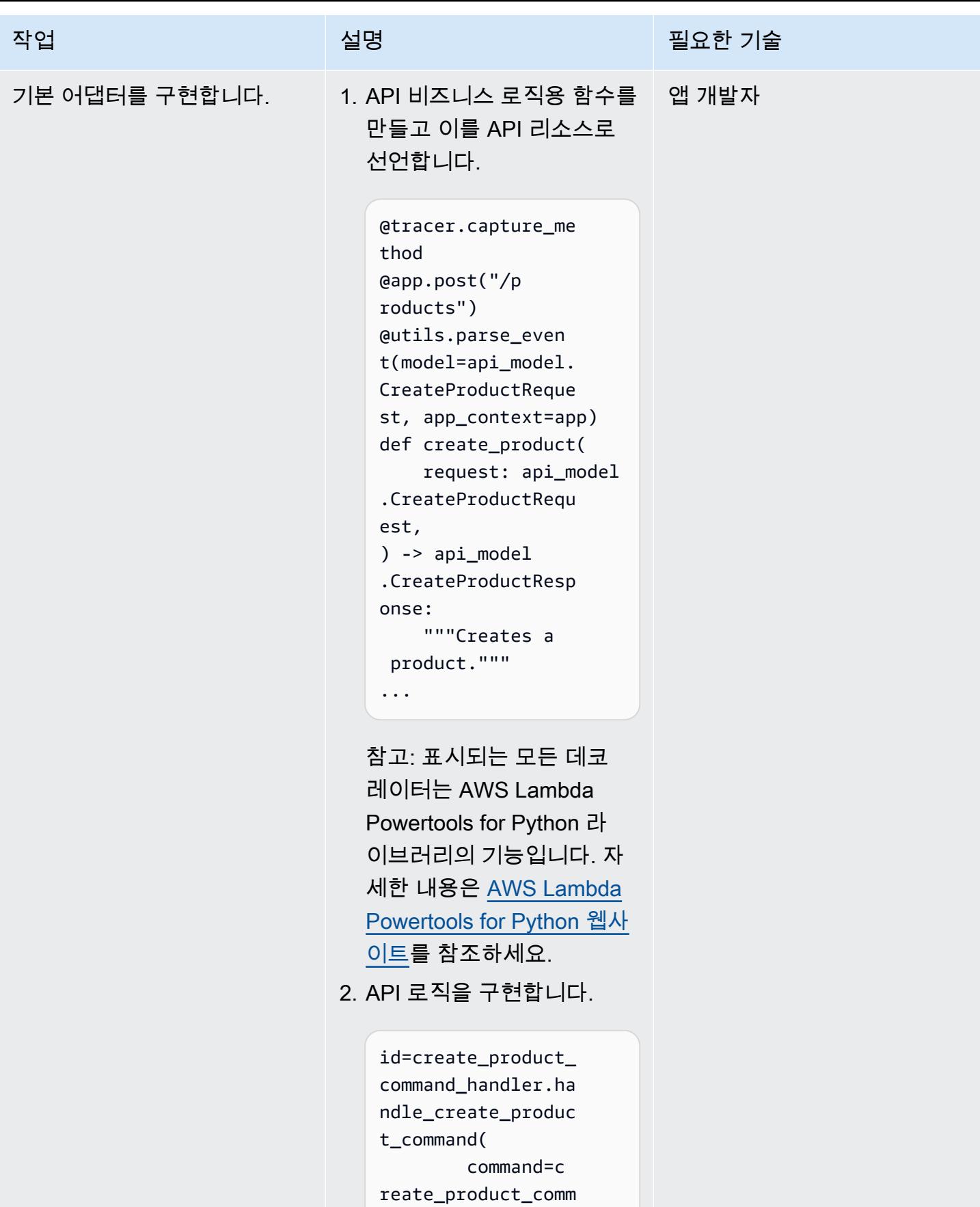

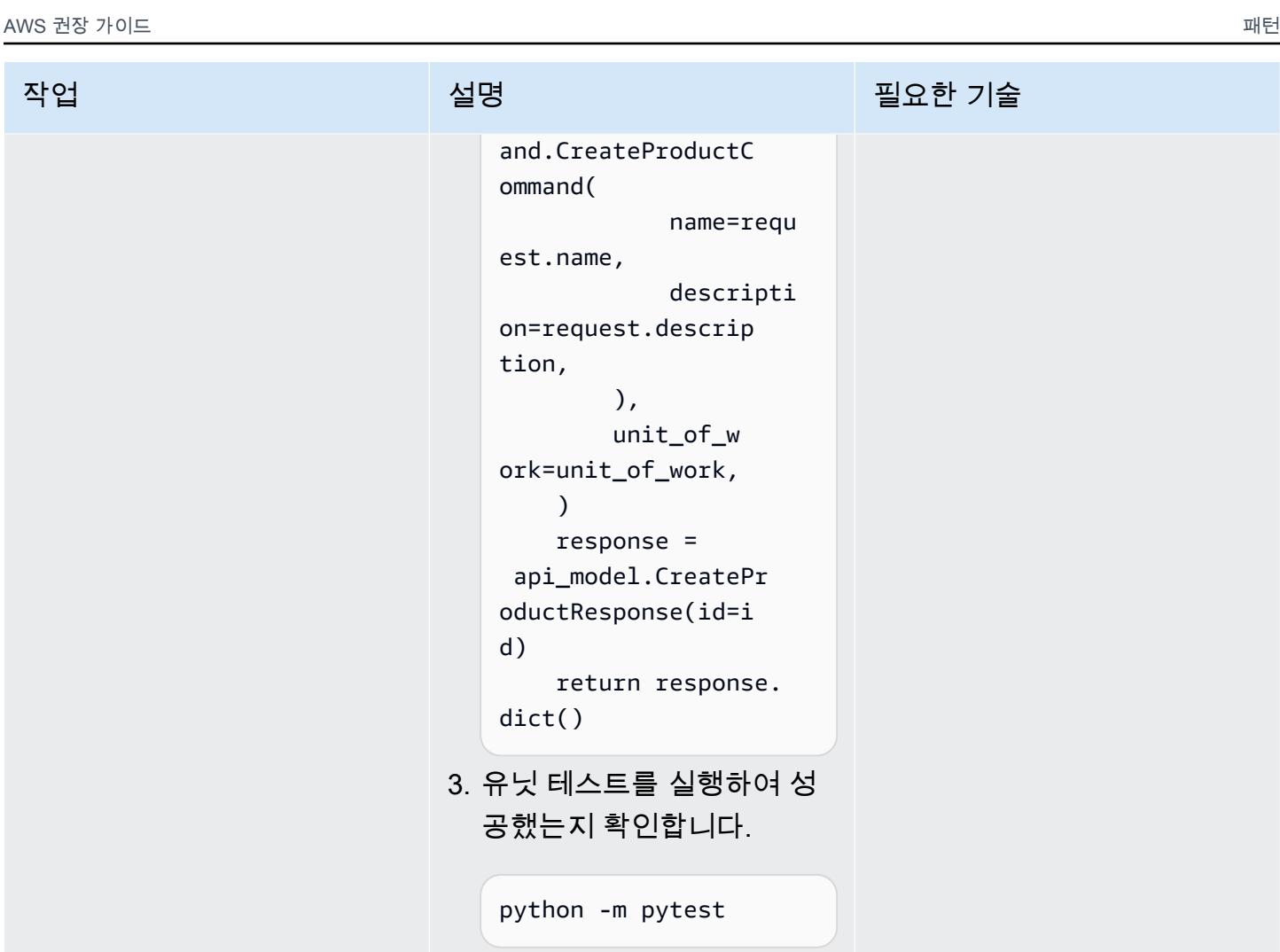

## 관련 리소스

APG 가이드

• [AWS에서 육각형 아키텍처 구축](https://docs.aws.amazon.com/prescriptive-guidance/latest/hexagonal-architectures/)

AWS 참조

- [AWS Lambda 설명서](https://docs.aws.amazon.com/lambda/)
- [AWS CDK 문서](https://docs.aws.amazon.com/cdk/)
	- [첫 번째 AWS CDK 앱](https://docs.aws.amazon.com/cdk/v2/guide/hello_world.html)
- [API Gateway 설명서](https://docs.aws.amazon.com/apigateway/)
	- [IAM 권한을 사용하여 API에 대한 액세스 제어](https://docs.aws.amazon.com/apigateway/latest/developerguide/permissions.html)
- [API Gateway 콘솔을 사용하여 REST API 방법 테스트](https://docs.aws.amazon.com/apigateway/latest/developerguide/how-to-test-method.html)
- [Amazon DynamoDB 설명서](https://docs.aws.amazon.com/dynamodb/)

#### 도구

- [git-scm.com 웹사이트](https://git-scm.com/)
- [Git 설치](https://git-scm.com/book/en/v2/Getting-Started-Installing-Git)
- [새 GitHub 리포지토리 만들기](https://docs.github.com/en/repositories/creating-and-managing-repositories/creating-a-new-repository)
- [Python 웹사이트](https://www.python.org/)
- [Python용 AWS Lambda Powertools](https://docs.powertools.aws.dev/lambda/python/latest/)
- [Postman 웹사이트](https://www.postman.com/)
- [Python 모의 객체 라이브러리](https://docs.python.org/3/library/unittest.mock.html)
- [Poetry 웹사이트](https://python-poetry.org/)

#### IDE

- [Visual Studio Code 웹사이트](https://code.visualstudio.com/)
- [AWS Cloud9 설명서](https://docs.aws.amazon.com/cloud9/)
- [PyCharm 웹 사이트](https://www.jetbrains.com/pycharm/)

# 패턴 더 보기

- [aws-nuke를 사용하여 AWS 리소스 자동 삭제](#page-2623-0)
- [AWS CodePipeline 및 AWS를 사용하여 스택 세트 배포를 자동화합니다. CodeBuild](#page-1343-0)
- [Cloud Custodian 및 AWS CDK를 사용하여 Systems Manager용 AWS 관리형 정책을 EC2 인스턴스](#page-1371-0)  [프로파일에 자동으로 연결](#page-1371-0)
- [Amazon Kinesis Video Streams 및 AWS Fargate를 사용하여 비디오 처리 파이프라인 구축하기](#page-350-0)
- [서버리스 접근 방식을 사용하여 AWS 서비스를 함께 연결](#page-5152-0)
- [Oracle의 VARCHAR2\(1\) 데이터 유형을 Amazon Aurora PostgreSQL의 부울 데이터 유형으로 변환](#page-2856-0)
- [AWS Copilot을 사용하여 클러스터링된 애플리케이션을 Amazon ECS에 배포](#page-551-0)
- [테라폼을 사용하여 CloudWatch Synthetics 카나리아를 배포하세요](#page-1492-0)
- [컨테이너 이미지로 Lambda 함수 배포](#page-530-0)
- [Lambda 함수, Amazon VPC 및 서버리스 아키텍처를 사용하여 정적 아웃바운드 IP 주소 생성](#page-607-0)
- [AWS Glue 작업과 Python을 사용하여 테스트 데이터 생성](#page-153-0)
- [다중 계정 환경을 위한 Gitflow 브랜칭 전략 구현 DevOps](#page-1592-0)
- [다중 DevOps 계정 GitHub 환경을 위한 Flow 분기 전략 구현](#page-1583-0)
- [다중 DevOps 계정 환경을 위한 트렁크 브랜칭 전략 구현](#page-1603-0)
- [AWS에서 ASP.NET Web Forms 애플리케이션 현대화](#page-4304-0)
- [Amazon EC2 리눅스 인스턴스에서 ASP.NET 코어 웹 API Docker 컨테이너를 실행합니다.](#page-691-0)
- [pytest 프레임워크를 사용하여 AWS Glue에서 Python ETL 작업에 대한 유닛 테스트 실행](#page-1690-0)
- [대규모 Db2 z/OS 데이터를 CSV 파일로 Amazon S3에 전송](#page-2585-0)
- [Account Factory에 대한 테라폼\(AFT\) 코드를 로컬에서 검증합니다.](#page-2101-0)

# 스토리지 및 백업

#### 주제

- [AMS 계정의 S3 버킷에 대한 EC2 인스턴스 쓰기 액세스 허용](#page-5229-0)
- [Snowflake Snowpipe, Amazon S3, Amazon SNS 및 Amazon Data Firehose를 사용하여 Snowflake](#page-5234-0)  [데이터베이스에 데이터 스트림을 자동으로 수집합니다.](#page-5234-0)
- [기존 및 새 Amazon EBS 볼륨을 자동으로 암호화하기](#page-5245-0)
- [AWS Cloud의 Stromasys Charon-SSP 에뮬레이터에서 Sun SPARC 서버 백업하기](#page-5255-0)
- [Veeam Backup & Replication을 사용하여 Amazon S3에 데이터를 백업 및 보관](#page-5274-0)
- [AWS에서 VMware 클라우드를 NetBackup 사용하도록 베리타스를 구성합니다.](#page-5296-0)
- [Amazon S3용 DistCp PrivateLink AWS를 사용하여 온 프레미스 하둡 환경에서 Amazon S3로 데이](#page-5303-0) [터를 마이그레이션합니다.](#page-5303-0)
- [온프레미스 데이터베이스의 재해 CloudEndure 복구에 사용](#page-5316-0)
- [패턴 더 보기](#page-5330-0)

# <span id="page-5229-0"></span>AMS 계정의 S3 버킷에 대한 EC2 인스턴스 쓰기 액세스 허용

작성자: Mansi Suratwala(AWS)

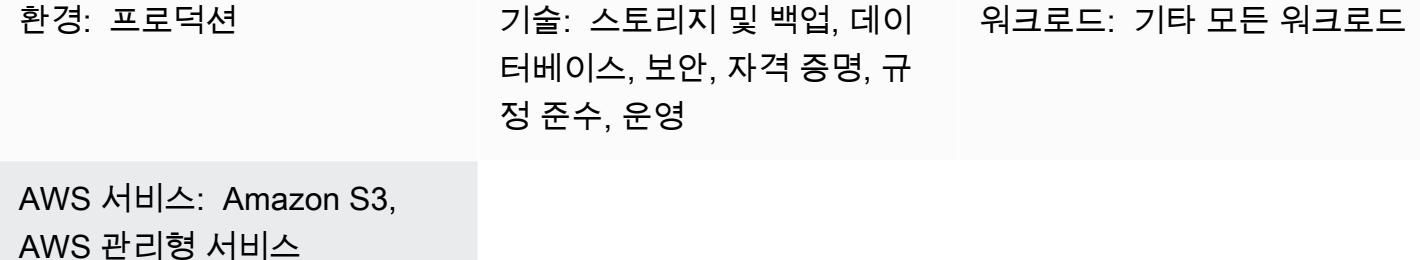

### 요약

AWS Managed Services(AMS)를 사용하면 Amazon Web Services(AWS) 인프라를 보다 효율적이고 안전하게 운영할 수 있습니다. AMS 계정에는 AWS 리소스의 표준화된 관리를 위한 보안 가드레일이 있습니다. 한 가지 문제는 기본 Amazon Elastic Compute Cloud(Amazon EC2) 인스턴스 프로파일에서 는 Amazon Simple Storage Service(S3) 버킷에 대한 쓰기 액세스를 허용하지 않는다는 것입니다. 하 지만 조직에 S3 버킷이 여러 개 있을 수 있으며 EC2 인스턴스의 액세스 제어를 강화해야 할 수도 있습 니다. 예를 들어 S3 버킷에 EC2 인스턴스의 데이터베이스 백업을 저장하려고 할 수 있습니다.

이 패턴은 변경 요청(RFC)을 사용하여 EC2 인스턴스에 AMS 계정의 S3 버킷에 대한 쓰기 액세스를 허 용하는 방법을 설명합니다. RFC는 관리형 환경을 변경하기 위해 사용자 또는 AMS가 생성하는 요청으 로, 여기에는 특정 작업에 대한 [변경 유형](https://docs.aws.amazon.com/managedservices/latest/ctref/classifications.html)(CT) ID가 포함됩니다.

## 사전 조건 및 제한 사항

사전 조건

- AMS 고급 계정. 이에 대한 자세한 내용은 AWS Managed Services 설명서의 [AMS 운영 계획을](https://docs.aws.amazon.com/managedservices/latest/accelerate-guide/what-is-ams-op-plans.html) 참조 하십시오.
- customer-mc-user-role AWS 자격 증명 및 액세스 관리 (IAM) 역할에 액세스하여 RFC를 제출하십시 오.
- AMS 계정의 EC2 인스턴스에 설치 및 구성된 AWS Command Line Interface(AWS CLI).
- AMS에서 RFC를 생성하고 제출하는 방법에 대한 이해. 이에 대한 자세한 내용은 AWS 관리형 서비 스 설명서의 [AMS 변경 유형이란 무엇입니까?](https://docs.aws.amazon.com/managedservices/latest/ctref/what-are-change-types.html)를 참조하세요.

### 아키텍처

기술 스택

- AMS
- AWS CLI
- Amazon EC2
- Amazon S3
- IAM

# 도구

- [AWS Command Line Interface\(AWS CLI\)](https://docs.aws.amazon.com/cli/latest/userguide/cli-chap-welcome.html)는 명령줄 쉘에서 명령을 사용하여 AWS 서비스와 상호 작 용할 수 있는 오픈 소스 도구입니다.
- [AWS Identity and Access Management\(IAM\)](https://docs.aws.amazon.com/IAM/latest/UserGuide/introduction.html)는 사용자에 대한 인증 및 권한 부여를 제어함으로써 AWS 리소스에 대한 액세스를 안전하게 관리할 수 있습니다.
- [AWS Managed Services\(AMS\)는](https://docs.aws.amazon.com/managedservices/latest/userguide/what-is-ams.html) AWS 인프라를 보다 효율적이고 안전하게 운영하는 데 도움이 됩 니다.
- [Amazon Simple Storage Service\(S3\)](https://docs.aws.amazon.com/AmazonS3/latest/userguide/Welcome.html)는 원하는 양의 데이터를 저장, 보호 및 검색하는 데 도움이 되 는 클라우드 기반 객체 스토리지 서비스입니다.
- [Amazon Elastic Compute Cloud\(Amazon EC2\)는](https://docs.aws.amazon.com/ec2/) AWS 클라우드에서 규모를 조정할 수 있는 컴퓨팅 용량을 제공합니다. 필요한 만큼 가상 서버를 시작하고 빠르게 스케일 업하거나 스케일 다운할 수 있 습니다.

에픽

RFC를 사용하여 S3 버킷을 생성합니다.

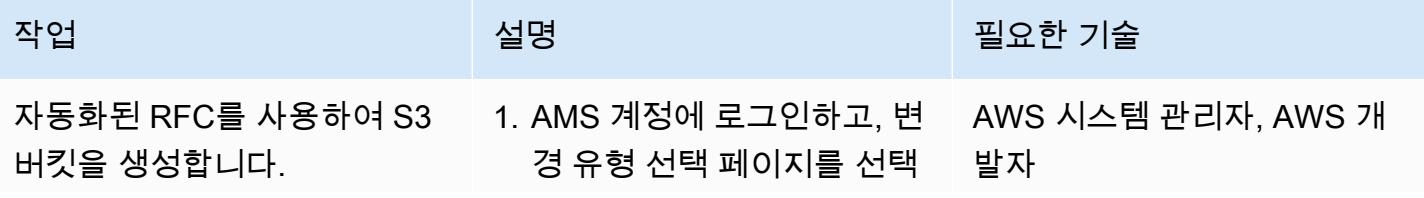

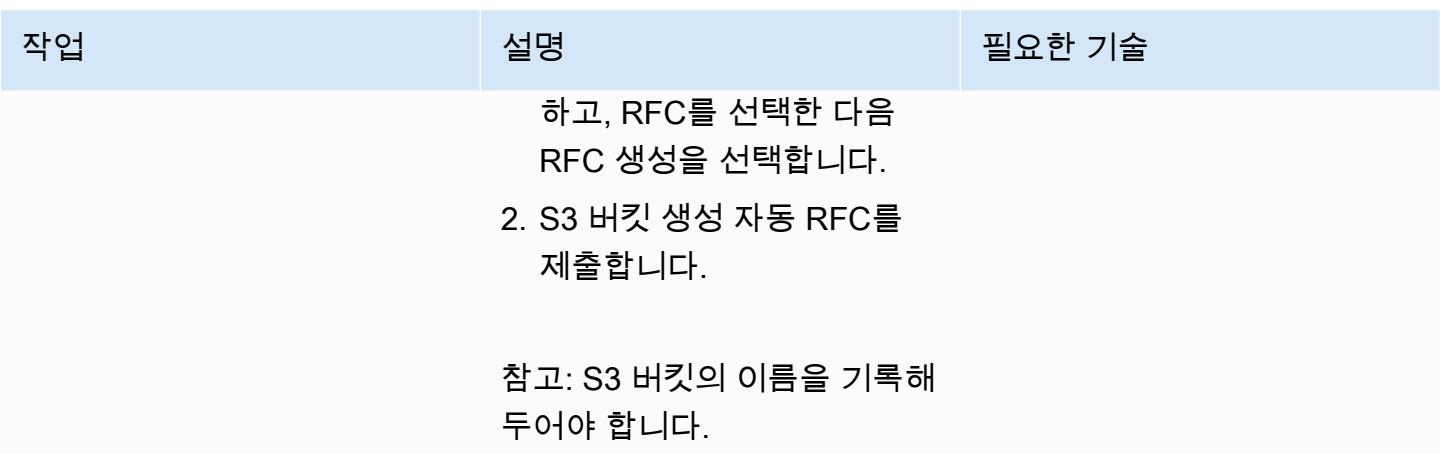

IAM 인스턴스 프로파일을 생성하고 EC2 인스턴스에 연결합니다.

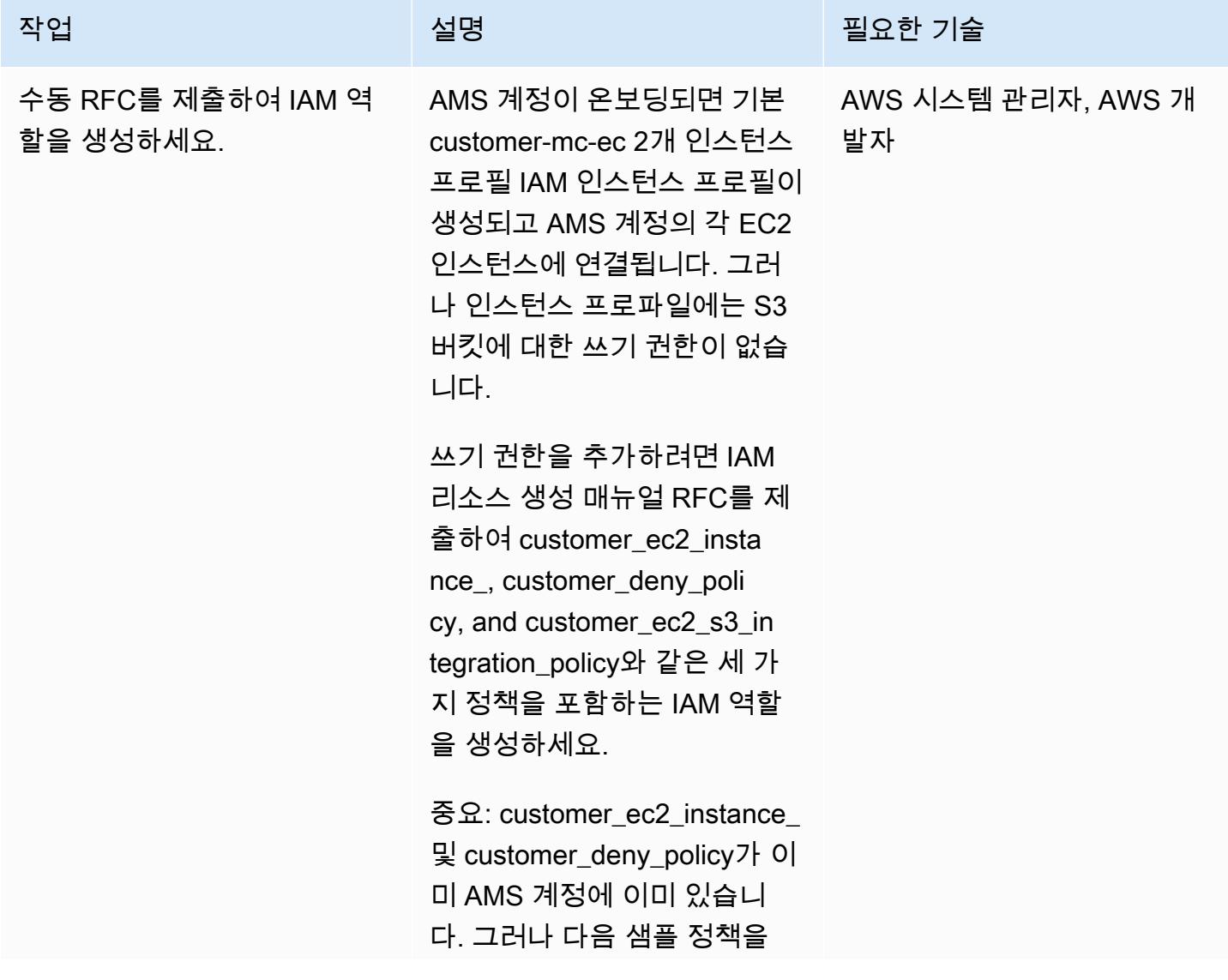

## 작업 <del>기술 기술 기술 기술 기술 기술 선명 기술 기술 기술 기술 기술</del>

사용하여 customer\_ec2\_s3\_in tegration\_policy 정책을 생성해 야 합니다.

```
{ 
   "Version": "2012-10- 
17", 
    "Statement": [ 
     { 
        "Sid": "", 
         "Effect": 
  "Allow", 
         "Principal": { 
            "Service": 
  "ec2.amazonaws.com" 
        }, 
         "Action": 
  "sts:AssumeRole" 
     } 
   ]
} 
Role Permissions:
{ 
       "Version": 
  "2012-10-17", 
       "Statement": [ 
           { 
                 "Action": [ 
  "s3:ListBucket", 
  "s3:GetBucketLocat 
ion" 
                ], 
                 "Resource 
": "arn:aws:s3:::", 
                 "Effect": 
  "Allow" 
           }, 
\overline{\mathcal{L}}
```
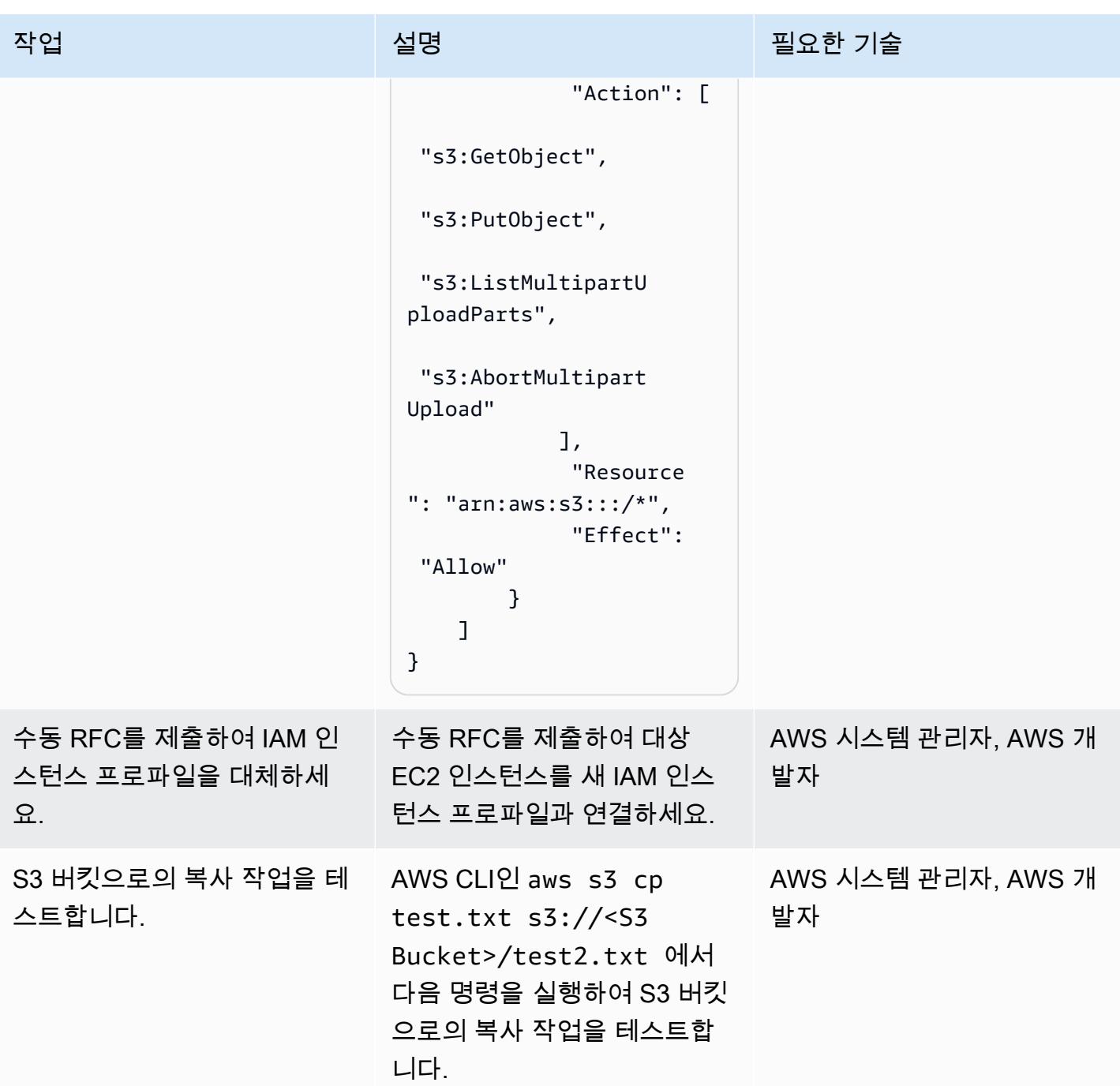

# 관련 리소스

- [Amazon EC2 인스턴스에 대한 IAM 인스턴스 프로파일 생성](https://docs.aws.amazon.com/codedeploy/latest/userguide/getting-started-create-iam-instance-profile.html)
- [S3 버킷 생성\(Amazon S3 콘솔, AWS SDK 또는 AWS CLI 사용\)](https://docs.aws.amazon.com/AmazonS3/latest/user-guide/create-bucket.html)

<span id="page-5234-0"></span>Snowflake Snowpipe, Amazon S3, Amazon SNS 및 Amazon Data Firehose를 사용하여 Snowflake 데이터베이스에 데이터 스트림을 자동으로 수집합니다.

작성자: 비카쉬 찬드라 라우트(AWS)

환경: PoC 또는 파일럿 기술: 스토리지 및 백업

### 요약

이 패턴은 Amazon Web Services(AWS) 클라우드 서비스를 사용하여 지속적인 데이터 스트림을 처리하고 이를 Snowflake 데이터베이스에 로드하는 방법을 설명합니다. 이 패턴은 Amazon Data Firehose를 사용하여 Amazon 심플 스토리지 서비스 (Amazon S3) 에 데이터를 전달하고, Amazon Simple Notification Service (Amazon SNS) 에 데이터를 전달하여 새 데이터가 수신되면 알림을 보내 고, Snowflake Snowpipe는 데이터를 Snowflake 데이터베이스에 로드합니다.

이 패턴을 따르면 지속해서 생성된 데이터를 몇 초 만에 분석에 사용할 수 있고, 여러 번의 수동 COPY 명령을 피할 수 있으며, 로드 시 반정형 데이터를 완벽하게 지원할 수 있습니다.

## 사전 조건 및 제한 사항

사전 조건

- 활성 상태의 AWS 계정.
- Firehose 전송 스트림으로 데이터를 지속적으로 전송하는 데이터 소스입니다.
- Firehose 전송 스트림에서 데이터를 수신하는 기존 S3 버킷입니다.
- 활성 상태의 Snowflake 계정.

#### 제한 사항

• 눈송이 스노우파이프는 Firehose에 직접 연결되지 않습니다.

### 아키텍처

### 기술 스택

- 아마존 데이터 파이어호스
- Amazon SNS
- Amazon S3
- Snowflake Snowpipe
- Snowflake 데이터베이스

# 도구

- [Firehose](https://docs.aws.amazon.com/firehose/latest/dev/what-is-this-service.html)  Amazon Data Firehose는 Amazon S3, Amazon Redshift, Amazon 서비스, Splunk 및 지 원되는 타사 OpenSearch 서비스 공급자가 소유한 모든 사용자 지정 HTTP 엔드포인트 또는 HTTP 엔드포인트와 같은 대상에 실시간 스트리밍 데이터를 전송하는 완전 관리형 서비스입니다.
- [Amazon S3](https://docs.aws.amazon.com/AmazonS3/latest/dev/Introduction.html)  Amazon Simple Storage Service(S3)는 인터넷에 대한 스토리지입니다.
- [Amazon SNS](https://docs.aws.amazon.com/sns/latest/dg/welcome.html)  Amazon Simple Notification Service(Amazon SNS)는 구독 중인 엔드포인트 또는 클 라이언트에 메시지를 전달 또는 전송하는 것을 조정하고 관리합니다.
- [스노우플레이크](https://www.snowflake.com/) 스노우플레이크는 oftware-as-a S-Service (SaaS) 로 제공되는 분석 데이터 웨어 하우스입니다.
- [Snowflake Snowpipe](https://docs.snowflake.com/en/user-guide/data-load-snowpipe-intro.html) Snowpipe는 Snowflake 스테이지에서 파일이 제공되는 즉시 파일에서 데이 터를 로드합니다.

## 에픽

Snowflake Snowpipe 설치

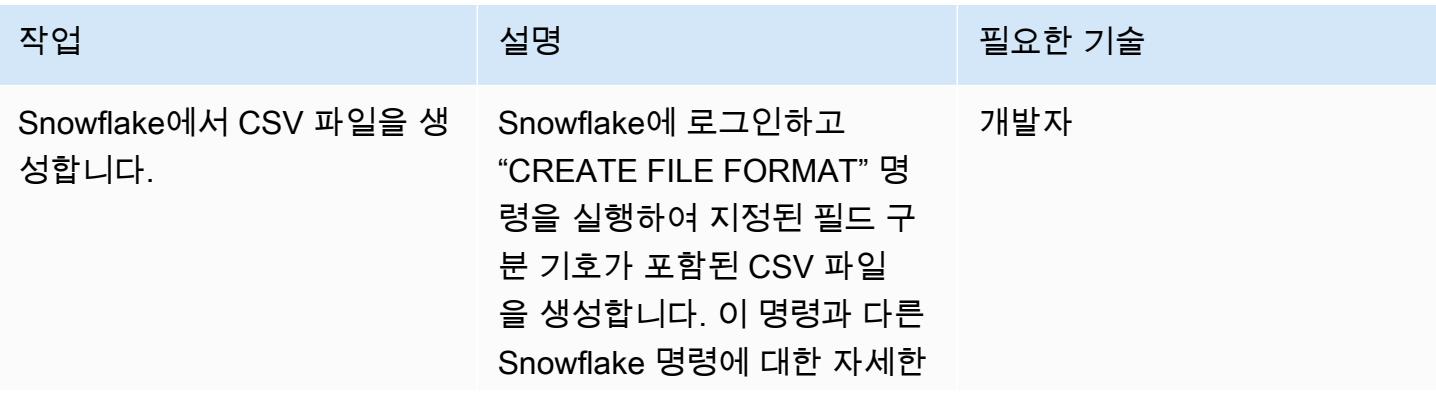

AWS 권장 가이드 THE THE TELESCOPE ASSESSED TO THE TELESCOPE AND THE THE TELESCOPE AND THE THE THE THE THE THE THE T

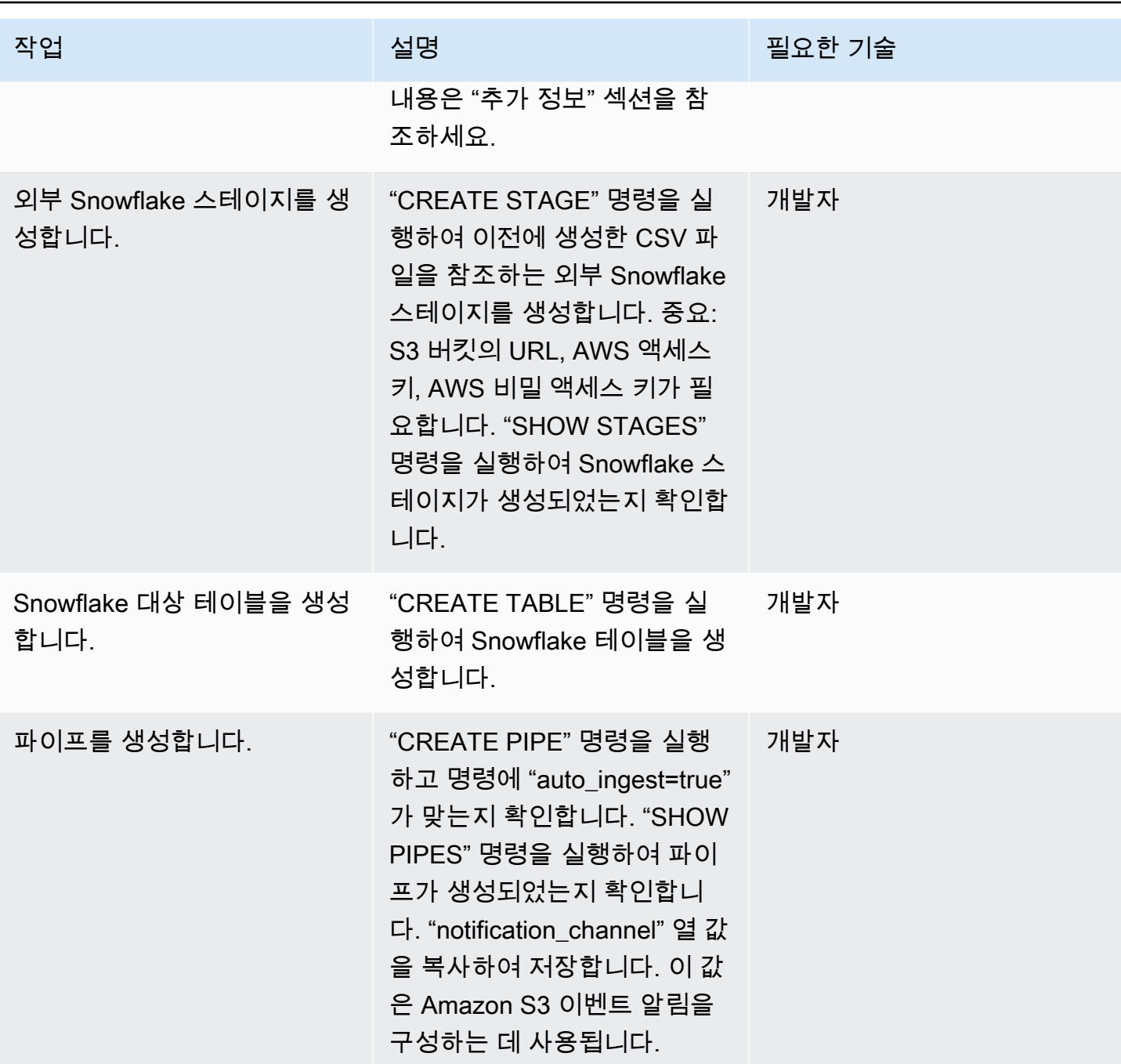

S3 버킷 구성

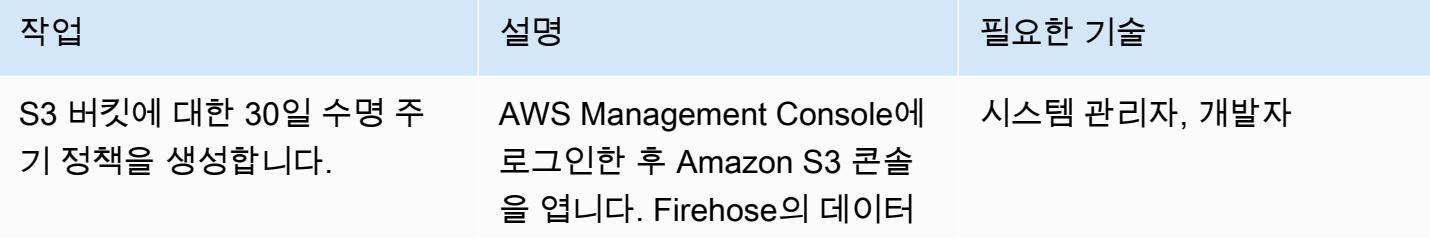

AWS 권장 가이드 THE THE TELESCOPE ASSESSED TO THE TELESCOPE AND THE THE TELESCOPE AND THE THE THE THE THE THE THE T

| 작업                           | 설명                                                                                                    | 필요한 기술       |
|------------------------------|----------------------------------------------------------------------------------------------------|--------------|
|                              | 가 포함된 S3 버킷을 선택합니<br>다. 그런 다음 S3 버킷에서 "관<br>리" 탭을 선택하고, "수명 주기<br>규칙 추가"를 선택합니다. "수<br>명 주기 규칙" 대화 상자에 규<br>칙 이름을 입력하고 버킷의 30<br>일 수명 주기 규칙을 구성합니<br>다. 이 스토리와 다른 스토리에<br>대한 도움이 필요하면 "관련 리<br>소스" 섹션을 참조하십시오.                                                                                                    |              |
| S3 버킷에 대한 IAM 정책을 생<br>성합니다. | AWS Identity and Access<br>Management(IAM) 콘솔을 열<br>고 '정책'을 선택합니다. "정책<br>생성"을 선택한 후 "JSON" 탭<br>을 선택합니다. "추가 정보" 섹<br>션의 정책을 복사하여 JSON<br>필드에 붙여넣습니다. 이 정책<br>은 "PutObject" 및 "DeleteOb<br>ject" 권한과 "," GetObject<br>GetObjectVersion, "ListBuck<br>et" 권한을 부여합니다. "정책<br>검토"를 선택하고 정책 이름을<br>입력한 후 "정책 생성"을 선택<br>합니다. | 시스템 관리자, 개발자 |

AWS 권장 가이드 THE THE TELESCOPE ASSESSED TO THE TELESCOPE AND THE TELESCOPE AND THE TELESCOPE AND THE TELESCOPE A

| 작업                                     | 설명                                                                                                    | 필요한 기술       |
|----------------------------------------|----------------------------------------------------------------------------------------------------|--------------|
| IAM 역할에 정책을 할당합니<br>다.                 | IAM 콘솔을 열고 "역할"을 선<br>택한 후 "역할 생성"을 선택합<br>니다. 신뢰할 수 있는 엔터티로<br>"다른 AWS 계정"을 선택합니<br>다. AWS 계정 ID를 입력하고<br>"외부 ID 필요"를 선택합니다.<br>나중에 변경할 자리 표시자 ID<br>를 입력합니다. "다음"을 선택<br>하고 이전에 생성한 IAM 정책<br>을 할당합니다. 그런 다음 IAM<br>역할을 생성합니다. | 시스템 관리자, 개발자 |
| IAM 역할의 Amazon 리소스 이<br>름(ARN)을 복사합니다. | IAM 콘솔을 열고 "역할"을 선<br>'택합니다. 이전에 생성한 IAM<br>역할을 선택한 다음 "Role<br>ARN"을 복사하여 저장합니다.                                                                                                    | 시스템 관리자, 개발자 |

## Snowflake에서 스토리지 통합 설정

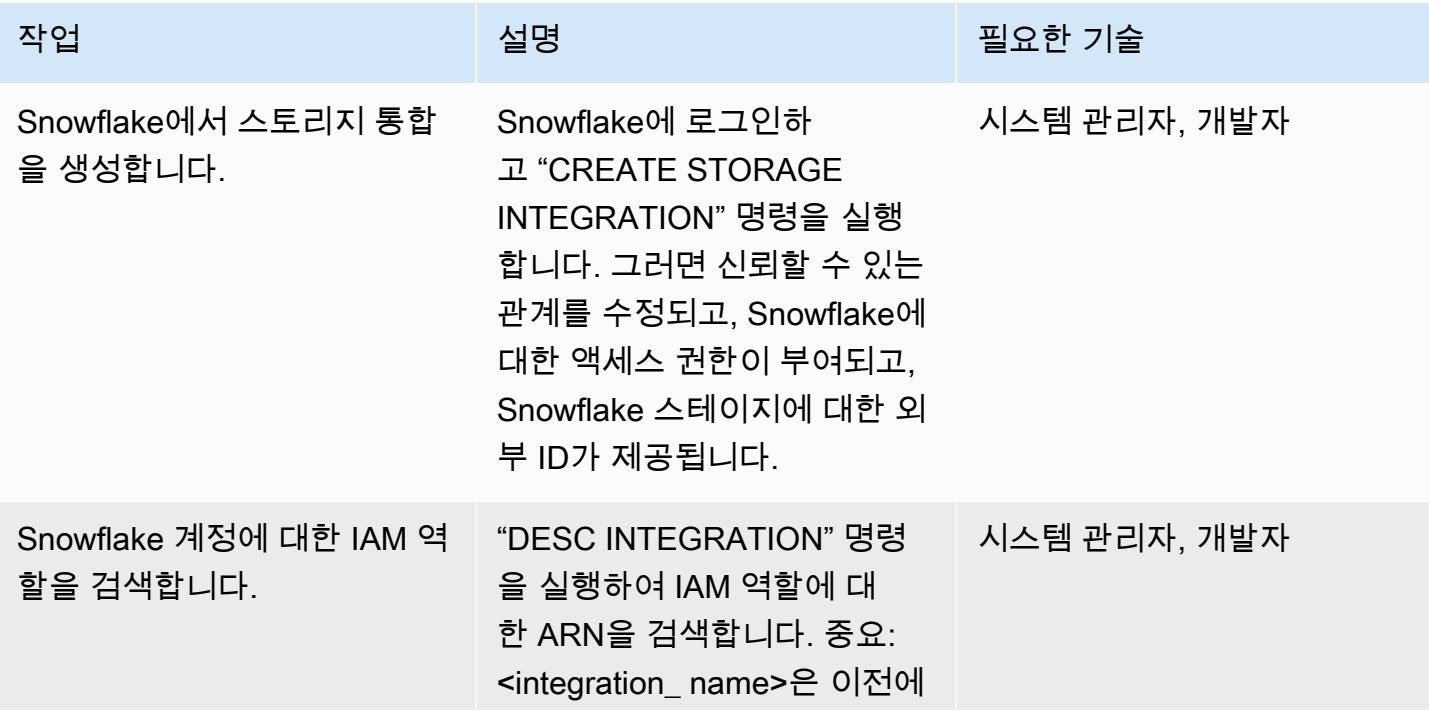

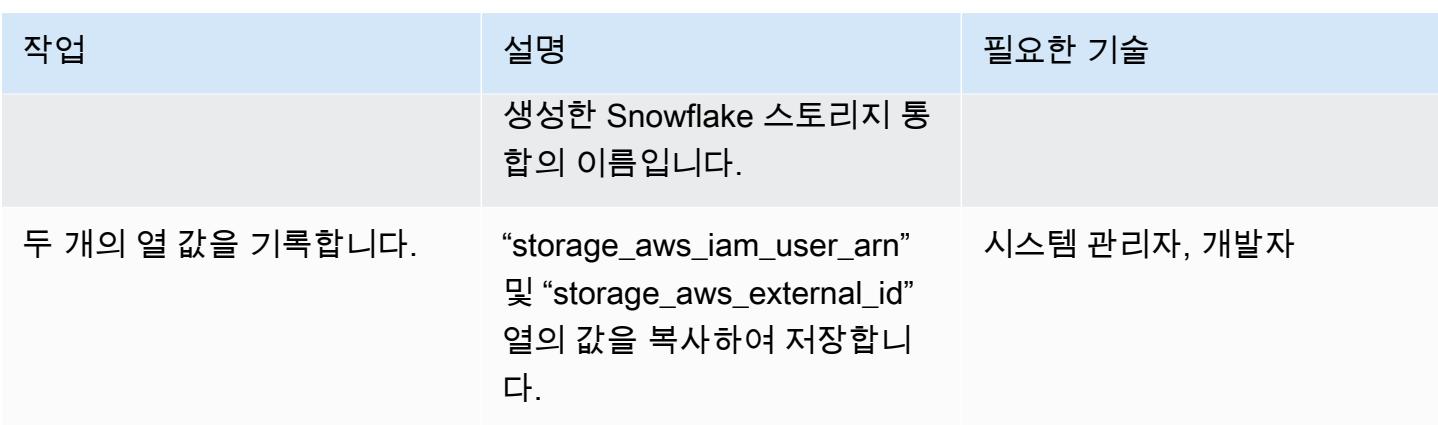

Snowflake Snowpipe가 S3 버킷에 액세스하도록 허용

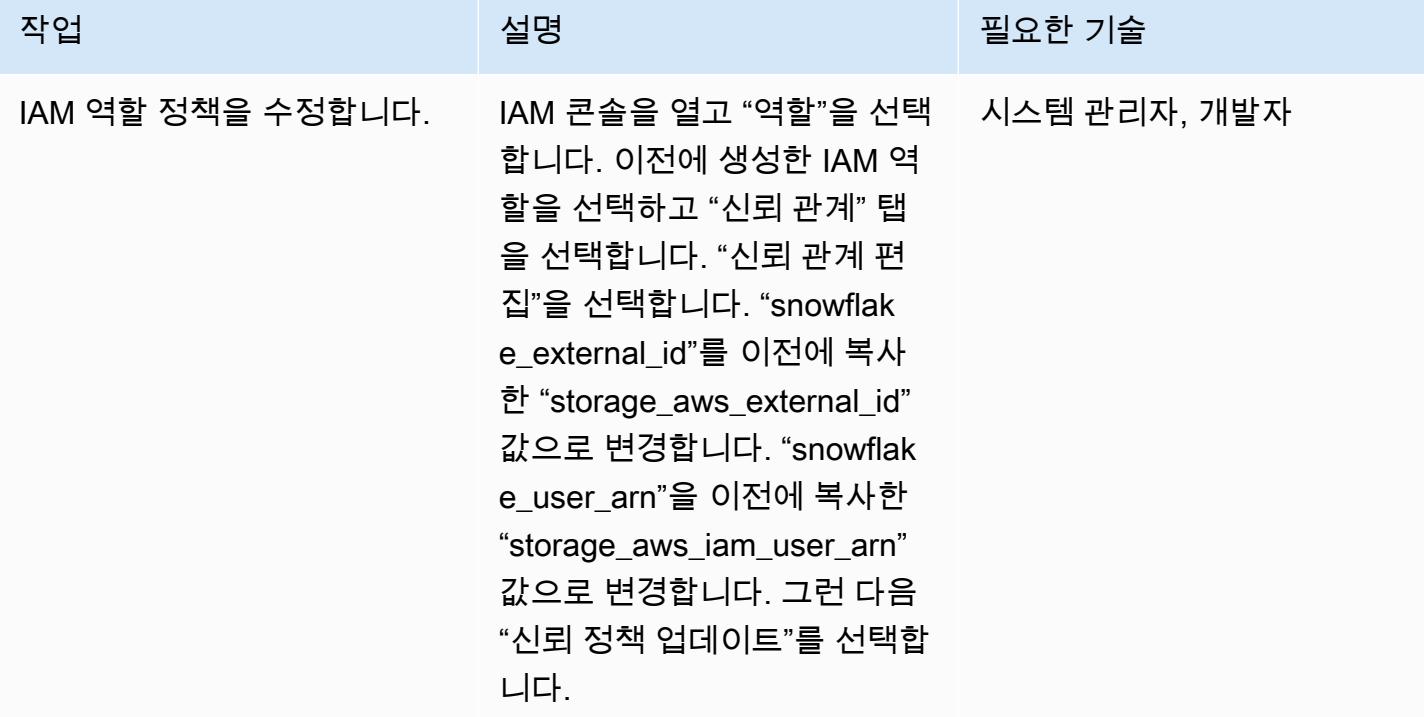

S3 버킷에 대한 SNS 알림을 켜고 구성합니다.

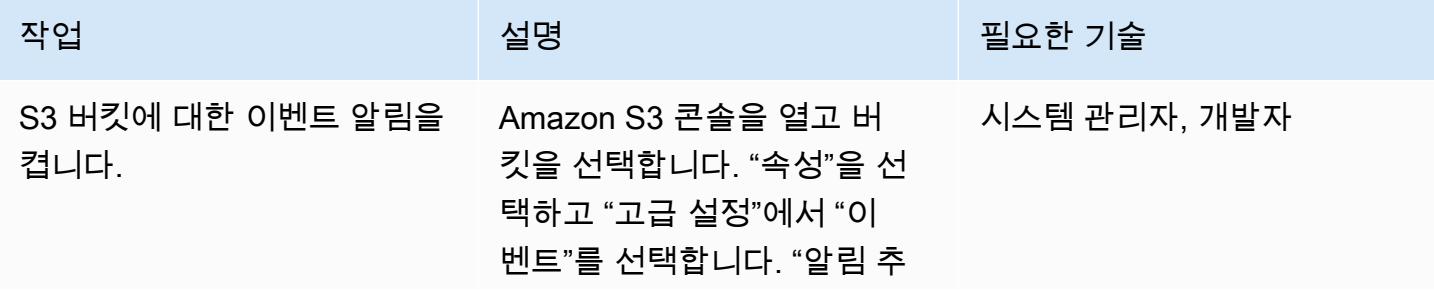

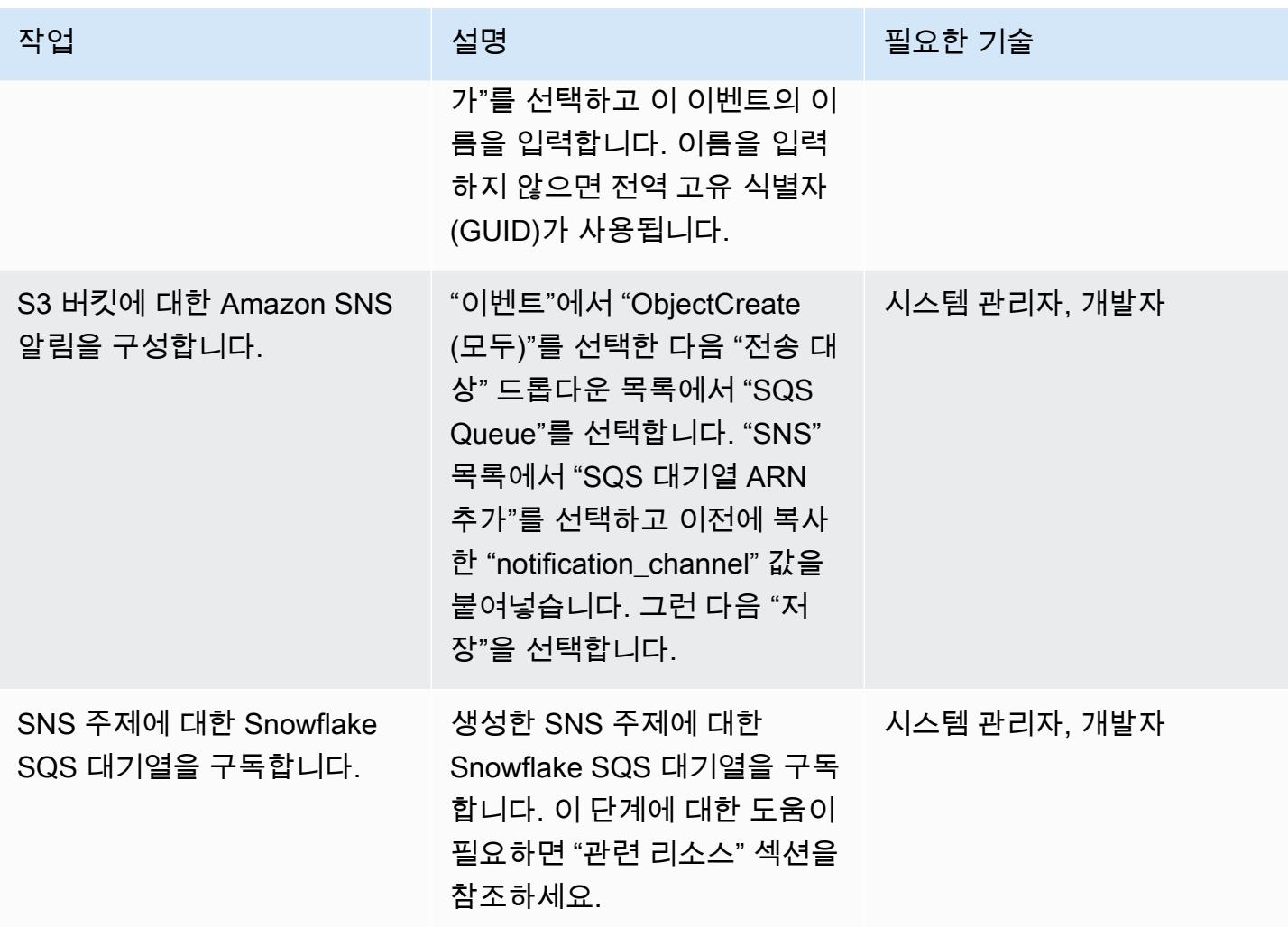

Snowflake 스테이지 통합 확인

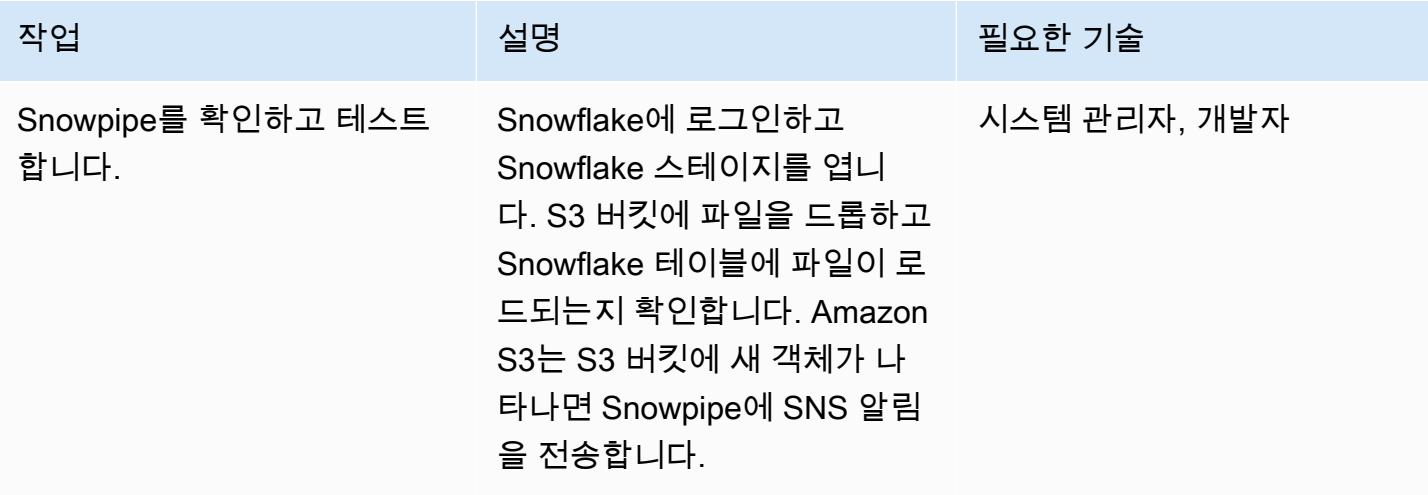

## 관련 리소스

- [S3 버킷의 수명 주기 정책 생성](https://docs.aws.amazon.com/AmazonS3/latest/user-guide/create-lifecycle.html)
- [Amazon SNS 주제에 대한 SQS 대기열 구독](https://docs.snowflake.com/en/user-guide/data-load-snowpipe-auto-s3.html#prerequisite-create-an-amazon-sns-topic-and-subscription)

## 추가 정보

파일 형식 생성:

```
CREATE FILE FORMAT <name>
TYPE = 'CSV'
FIELD_DELIMITER = '|'
SKIP_HEADER = 1;
```
외부 스테이지 생성:

```
externalStageParams (for Amazon S3) ::= 
 URL = 's3: // [///] [ { STORAGE_INTEGRATION = } | { CREDENTIALS = ( { { AWS_KEY_ID = `` AWS_SECRET_KEY 
  = `` [ AWS_TOKEN = `` ] } | AWS_ROLE = `` } ) ) }` ] 
   [ ENCRYPTION = ( [ TYPE = 'AWS_CSE' ] [ MASTER_KEY = '' ] | 
                    [ TYPE = 'AWS_SSE_S3' ] | 
                    [ TYPE = 'AWS_SSE_KMS' [ KMS_KEY_ID = '' ] | 
                   [ TYPE = NONE ] )
```
테이블 생성:

```
CREATE [ OR REPLACE ] [ { [ LOCAL | GLOBAL ] TEMP[ORARY] | VOLATILE } | TRANSIENT ] 
 TABLE [ IF NOT EXISTS ] 
  <table_name> 
     ( <col_name> <col_type> [ { DEFAULT <expr> 
                                 | { AUTOINCREMENT | IDENTITY } [ ( <start_num> , 
  <step_num> ) | START <num> INCREMENT <num> ] } ] 
                                  /* AUTOINCREMENT / IDENTITY supported only for numeric 
 data types (NUMBER, INT, etc.) */ 
                              [ inlineConstraint ] 
       [ , <col_name> <col_type> ... ] 
       [ , outoflineConstraint ] 
      [ , ... ]
```

```
 [ CLUSTER BY ( <expr> [ , <expr> , ... ] ) ] 
  [ STAGE_FILE_FORMAT = ( { FORMAT_NAME = '<file_format_name>' 
                           | TYPE = \{ CSV | JSON | AVRO | ORC | PARQUET | XML \} [ formatTypeOptions ] } ) ] 
  [ STAGE_COPY_OPTIONS = ( copyOptions ) ] 
 [ DATA RETENTION TIME IN DAYS = <num> ]
  [ COPY GRANTS ] 
  [ COMMENT = '<string_literal>' ]
```
스테이지 보기:

SHOW STAGES;

파이프 생성:

```
CREATE [ OR REPLACE ] PIPE [ IF NOT EXISTS ] 
  [ AUTO_INGEST = [ TRUE ] FALSE ] ] [ AWS_SNS_TOPIC = ] 
   [ INTEGRATION = '' ] 
  [ COMMENT = ' ]
   AS
```
파이프 보기:

```
SHOW PIPES [ LIKE '<pattern>' ]
           [ IN { ACCOUNT | [ DATABASE ] <db_name> | [ SCHEMA ] <schema_name> } ]
```
스토리지 통합 생성:

```
CREATE STORAGE INTEGRATION <integration_name> 
    TYPE = EXTERNAL_STAGE 
    STORAGE_PROVIDER = S3 
  ENABLED = TRUE  STORAGE_AWS_ROLE_ARN = '<iam_role>' 
  STORAGE_ALLOWED_LOCATIONS = ('s3://<br/>bucket>/<path>/', 's3://<br/>>bucket>/<path>/')
    [ STORAGE_BLOCKED_LOCATIONS = ('s3://<bucket>/<path>/', 's3://<bucket>/<path>/') ]
```
예제

```
create storage integration s3_int 
   type = external_stage
```

```
  storage_provider = s3 
    enabled = true 
    storage_aws_role_arn = 'arn:aws:iam::001234567890:role/myrole' 
    storage_allowed_locations = ('s3://mybucket1/mypath1/', 's3://mybucket2/mypath2/') 
    storage_blocked_locations = ('s3://mybucket1/mypath1/sensitivedata/', 's3://
mybucket2/mypath2/sensitivedata/');
```
이 단계에 관한 자세한 내용은 Snowflake 설명서에서 [Amazon S3에 액세스하기 위한 Snowflake 스토](https://docs.snowflake.com/en/user-guide/data-load-s3-config-storage-integration.html) [리지 통합 구성을](https://docs.snowflake.com/en/user-guide/data-load-s3-config-storage-integration.html) 참조하세요.

#### 통합 설명:

DESC INTEGRATION <integration\_name>;

S3 버킷 정책:

```
{ 
       "Version": "2012-10-17", 
       "Statement": [ 
              { 
                     "Effect": "Allow", 
                     "Action": [ 
                        "s3:PutObject", 
                        "s3:GetObject", 
                        "s3:GetObjectVersion", 
                        "s3:DeleteObject", 
                        "s3:DeleteObjectVersion" 
                     ], 
                     "Resource": "arn:aws:s3::://*" 
              }, 
              { 
                     "Effect": "Allow", 
                     "Action": "s3:ListBucket", 
                     "Resource": "arn:aws:s3:::", 
                     "Condition": { 
                           "StringLike": { 
                                  "s3:prefix": [ 
                                         "/*" 
\sim 100 \sim 100 \sim 100 \sim 100 \sim 100 \sim 100 \sim 100 \sim 100 \sim 100 \sim 100 \sim 100 \sim 100 \sim 100 \sim 100 \sim 100 \sim 100 \sim 100 \sim 100 \sim 100 \sim 100 \sim 100 \sim 100 \sim 100 \sim 100 \sim 
 } 
                    } 
              } 
       ]
```
# <span id="page-5245-0"></span>기존 및 새 Amazon EBS 볼륨을 자동으로 암호화하기

토니 DeMarco (AWS) 와 조쉬 조이 (AWS) 가 제작했습니다.

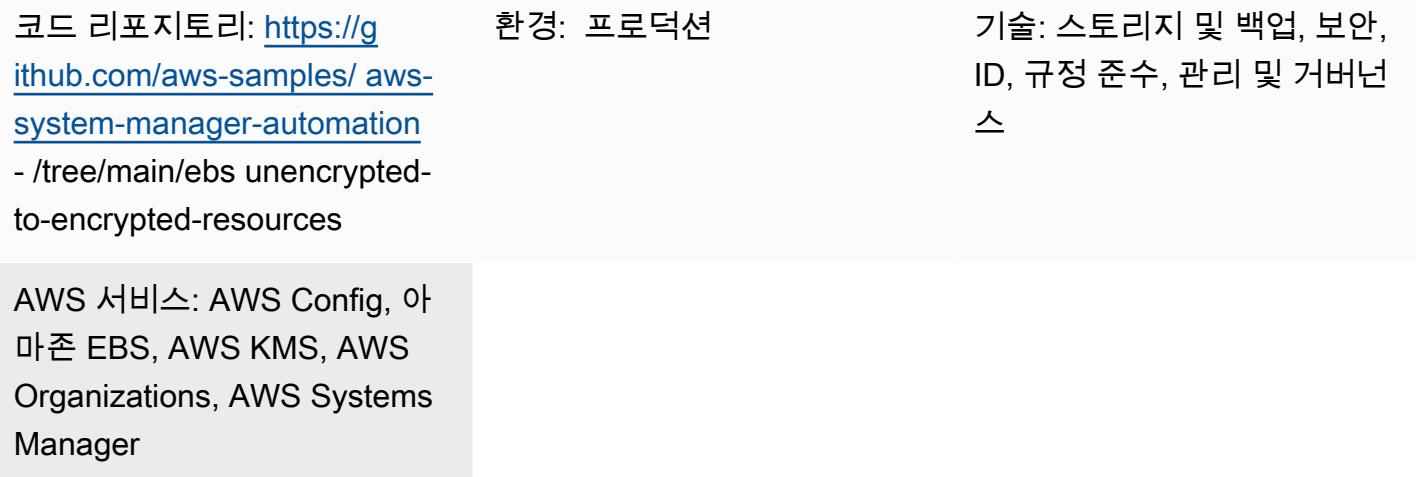

## 요약

Amazon Elastic Block Store(Amazon EBS) 볼륨의 암호화는 조직의 데이터 보호 전략에 중요합니다. 이는 잘 설계된 환경을 구축하는 데 있어 중요한 단계입니다. 암호화되지 않은 기존 EBS 볼륨 또는 스 냅샷을 암호화하는 직접적인 방법은 없지만 새 볼륨 또는 스냅샷을 생성하여 암호화할 수 있습니다. 자 세한 내용은 Amazon EC2 설명서의 [EBS 리소스 암호화를](https://docs.aws.amazon.com/AWSEC2/latest/UserGuide/EBSEncryption.html#encryption-parameters) 참조하세요. 이 패턴은 신규 및 기존의 EBS 볼륨 모두를 암호화하기 위한 예방 및 감지 제어를 제공합니다. 이 패턴에서는 계정 설정을 구성하고, 자동화된 수정 프로세스를 만들고, 액세스 제어를 구현합니다.

## 사전 조건 및 제한 사항

#### 사전 조건

- 활성 Amazon Web Services(AWS) 계정
- [AWS Command Line Interface\(AWS CLI\)](https://docs.aws.amazon.com/cli/latest/userguide/getting-started-install.html), macOS, Linux 또는 Windows에 설치 및 구성됨
- [jq](https://stedolan.github.io/jq/download/), macOS, Linux 또는 Windows에 설치 및 구성됨
- AWS ID 및 액세스 관리 (IAM) 권한은 AWS, 아마존 엘라스틱 컴퓨트 클라우드 ( CloudFormationAmazon EC2), AWS 시스템 관리자, AWS Config 및 AWS KMS (키 관리 서비스) 에 대한 읽기 및 쓰기 액세스 권한을 갖도록 프로비저닝됩니다.
- AWS Organizations는 모든 기능을 활성화하도록 구성되어 있으며, 이는 서비스 제어 정책의 요구 사항입니다.

• AWS Config는 대상 계정에서 활성화되어 있습니다.

제한 사항

- 대상 AWS 계정에는 암호화된 볼륨이라는 AWS Config 규칙이 없어야 합니다. 이 솔루션은 이 이름 을 가진 규칙을 배포합니다. 이 이름을 가진 기존 규칙을 사용하면 배포가 실패하고, 동일한 규칙을 두 번 이상 처리하는 것과 관련된 불필요한 요금이 부과될 수 있습니다.
- 이 솔루션은 모든 EBS 볼륨을 동일한 AWS KMS 키로 암호화합니다.
- 계정에 대해 EBS 볼륨 암호화를 활성화하는 경우 이 설정은 리전별로 다릅니다. 특정 기능에 대해 이 기능을 활성화하면 AWS 리전의 개별 볼륨 또는 스냅샷에 대해 비활성화할 수 없습니다. 자세한 내용은 Amazon EC2 설명서의 [기본적으로 암호화를](https://docs.aws.amazon.com/AWSEC2/latest/UserGuide/EBSEncryption.html#encryption-by-default) 참조하세요.
- 암호화되지 않은 기존 EBS 볼륨을 수정할 때는 EC2 인스턴스를 사용하고 있지 않아야 합니다. 이 자동화는 암호화되지 않은 볼륨을 분리하고 암호화된 볼륨을 연결하기 위해 인스턴스를 종료합니 다. 수정이 진행되는 동안에는 다운타임이 있습니다. 이것이 조직의 중요한 인프라인 경우, 인스턴스 에서 실행되는 애플리케이션의 가용성에 영향을 미치지 않도록 [수동](https://docs.aws.amazon.com/AWSEC2/latest/UserGuide/scenarios-enis.html#create-a-low-budget-high-availability-solution) 또는 [자동](https://docs.aws.amazon.com/autoscaling/ec2/userguide/what-is-amazon-ec2-auto-scaling.html) 고가용성 구성을 마 련해야 합니다. 중요한 리소스는 표준 유지 관리 기간에만 수정하는 것이 좋습니다.

아키텍처

자동화 워크플로

- 1. AWS Config는 암호화되지 않은 EBS 볼륨을 감지합니다.
- 2. 관리자는 AWS Config를 사용하여 Systems Manager에 수정 명령을 보냅니다.
- 3. Systems Manager 자동화는 암호화되지 않은 EBS 볼륨의 스냅샷을 생성합니다.
- 4. Systems Manager 자동화는 AWS KMS를 사용하여 스냅샷의 암호화된 사본을 생성합니다.
- 5. Systems Manager 자동화는 다음 작업을 수행합니다.
	- a. 영향을 받은 EC2 인스턴스가 실행 중인 경우 해당 인스턴스를 중지합니다.
	- b. 암호화된 새 볼륨 사본을 EC2 인스턴스에 연결합니다.
	- c. EC2 인스턴스를 원래 상태로 되돌립니다.

### 도구

서비스

- [AWS CLI](https://docs.aws.amazon.com/cli/latest/userguide/cli-chap-welcome.html) AWS Command Line Interface(AWS CLI)는 AWS 서비스의 퍼블릭 애플리케이션 프로 그래밍 인터페이스(API)에 직접 액세스할 수 있는 기능을 제공합니다. AWS CLI를 사용하여 서비스 의 기능을 살펴보고 리소스를 관리할 셸 스크립트를 개발할 수 있습니다. 하위 수준의 API에 상응하 는 명령에 더해 여러 AWS 서비스를 AWS CLI에 맞게 사용자 지정할 수 있습니다. 사용자 지정에는 복잡한 API와 서비스의 사용을 간소화하는 상위 수준 명령이 포함될 수 있습니다.
- [AWS CloudFormation](https://docs.aws.amazon.com/AWSCloudFormation/latest/UserGuide/Welcome.html)  CloudFormation AWS는 AWS 리소스를 모델링하고 설정하는 데 도움이 되는 서비스입니다. 원하는 모든 AWS 리소스 (예: Amazon EC2 인스턴스) 를 설명하는 템플릿을 만 들고 해당 리소스를 CloudFormation 프로비저닝 및 구성합니다.
- [AWS Config](https://docs.aws.amazon.com/config/latest/developerguide/WhatIsConfig.html) AWS Config는 사용자의 AWS 계정에서 AWS 리소스의 구성을 상세하게 볼 수 있도 록 합니다. 이러한 보기에는 리소스 간에 어떤 관계가 있는지와 리소스가 과거에 어떻게 구성되었는 지도 포함되므로, 시간이 지나면서 구성과 관계가 어떻게 변하는지 확인할 수 있습니다.
- [Amazon EC2](https://docs.aws.amazon.com/ec2/?id=docs_gateway)  Amazon Elastic Compute Cloud(Amazon EC2)는 소프트웨어 시스템을 구축하고 호 스팅하는 데 사용하는 크기 조절이 가능한 컴퓨팅 용량을 제공하는 웹 서비스입니다.
- [AWS KMS](https://docs.aws.amazon.com/kms/latest/developerguide/overview.html)  AWS Key Management Service(AWS KMS)는 클라우드에 맞게 규모를 조정한 암호 화 및 키 관리 서비스입니다. AWS KMS 키와 기능은 다른 AWS 서비스에서 사용되며, 사용자는 이 KMS 키와 기능을 사용하여 AWS 환경에서 데이터를 보호할 수 있습니다.
- [AWS Organizations](https://docs.aws.amazon.com/organizations/latest/userguide/orgs_introduction.html)  AWS Organizations는 사용자가 생성해 중앙 관리하는 단일 조직으로 여러 AWS 계정을 통합할 수 있는 계정 관리 서비스입니다.
- [AWS Systems Manager Automation](https://docs.aws.amazon.com/systems-manager/latest/userguide/systems-manager-automation.html) Systems Manager Automation은 Amazon EC2 인스턴스와 기타 AWS 리소스의 일반적인 유지 관리 및 배포 작업을 간소화합니다.

기타 서비스

• [jq](https://stedolan.github.io/jq/download/) — jq는 가볍고 유연한 명령줄 JSON 프로세서입니다. 이 도구를 사용하여 AWS CLI 출력에서 주 요 정보를 추출합니다.

코드

• 이 패턴의 코드는 고객 KMS 키를 사용하여 [암호화되지 않은 EBS 볼륨 GitHub 자동 수정 리포지토](https://github.com/aws-samples/aws-system-manager-automation-unencrypted-to-encrypted-resources/tree/main/ebs) [리에서](https://github.com/aws-samples/aws-system-manager-automation-unencrypted-to-encrypted-resources/tree/main/ebs) 사용할 수 있습니다.

### 암호화되지 않은 볼륨의 자동 수정

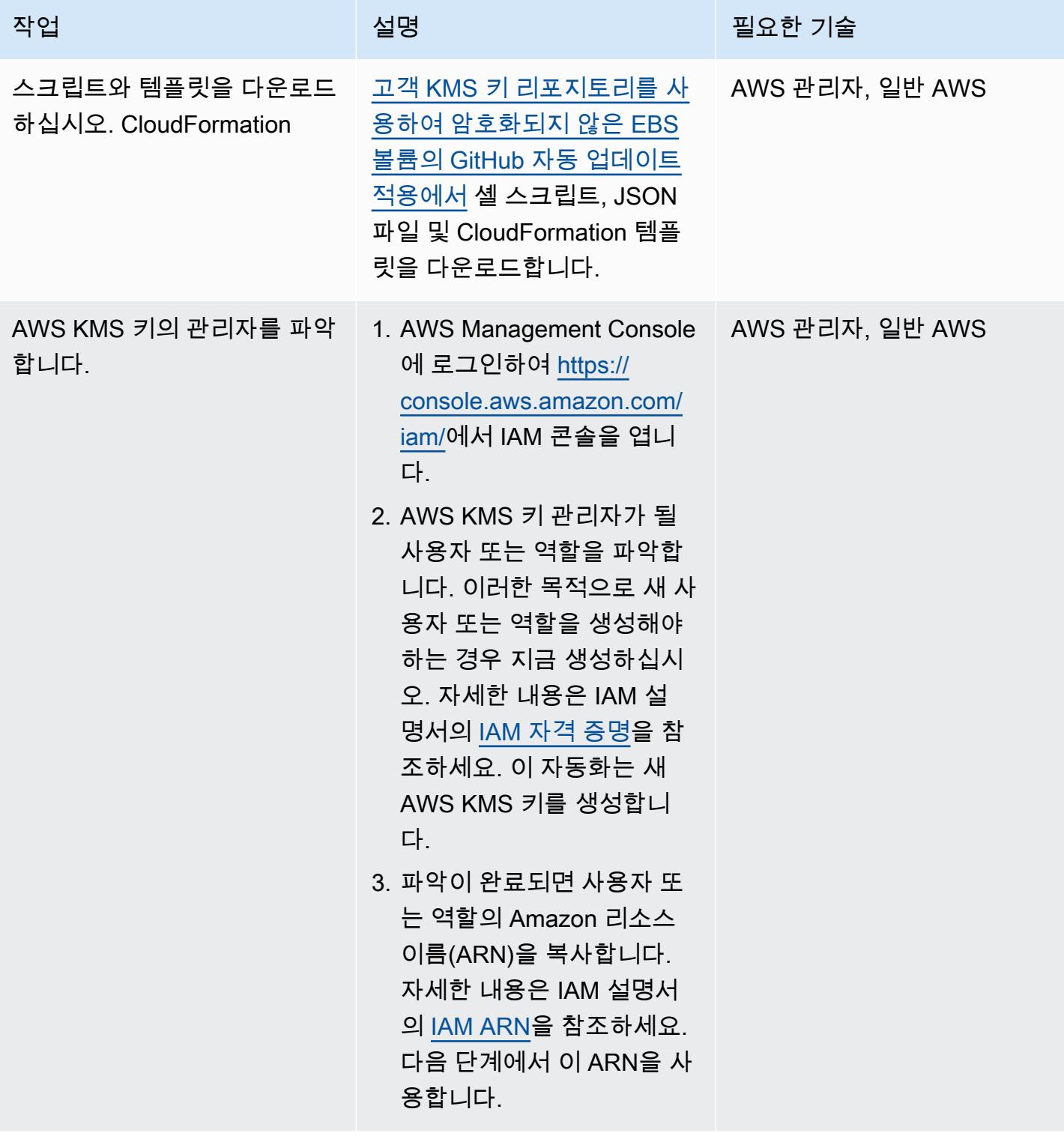

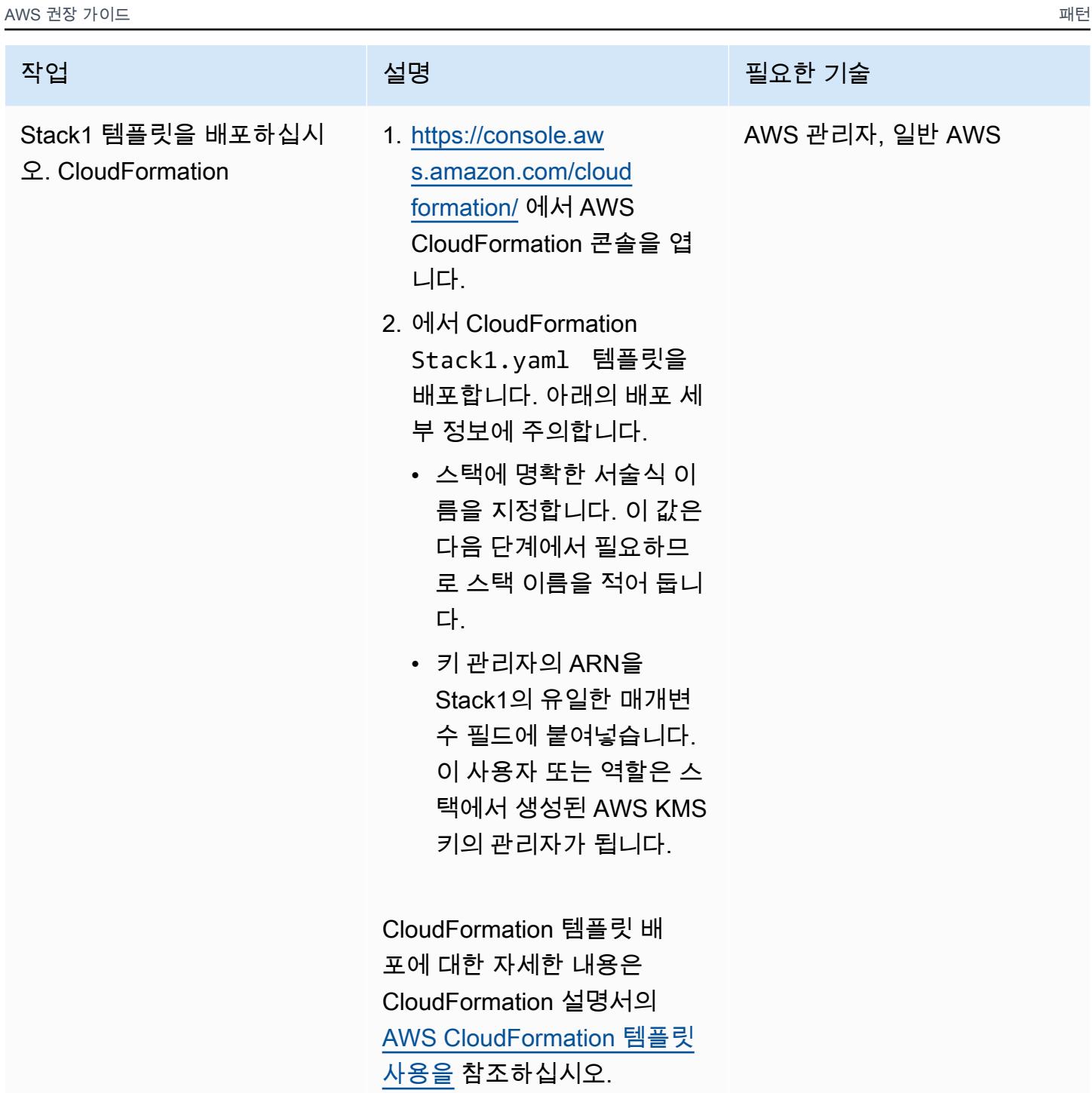

AWS 권장 가이드 THE THE TELESCOPE ASSESSED TO THE TELESCOPE AND THE THE TELESCOPE AND THE THE THE THE THE THE THE T

| 작업                                     | 설명                                                                                                    | 필요한 기술 |
|----------------------------------------|----------------------------------------------------------------------------------------------------|--------|
| CloudFormation Stack2 템플<br>릿을 배포하십시오. | 에서 CloudFormation 템플릿을 │ AWS 관리자, 일반 AWS<br>배포합니다. Stack2.yaml<br>아래의 배포 세부 정보에 주의<br>합니다.<br>• 스택에 명확한 서술식 이름<br>을 지정합니다.<br>• Stack2의 유일한 매개변수에<br>는 이전 단계에서 생성한 스<br>택의 이름을 입력합니다. 이<br>를 통해 Stack2는 이전 단계<br>에서 스택에 배포된 새 AWS<br>KMS 키와 역할을 참조할 수<br>있습니다. |        |
| 테스트용으로 암호화되지 않은<br>볼륨을 생성합니다.          | 암호화되지 않은 EBS 볼륨이 AWS 관리자, 일반 AWS<br>포함된 EC2 인스턴스를 생성<br>합니다. 지침은 Amazon EC2<br>설명서의 Amazon EBS 볼륨<br>생성을 참고하세요. 인스턴스<br>유형은 중요하지 않으며 인스<br>턴스에 액세스할 필요가 없습<br>니다. t2.micro 인스턴스를 생성<br>하여 프리 티어를 유지할 수 있<br>으며, 키 쌍을 생성할 필요가 없<br>습니다.                         |        |

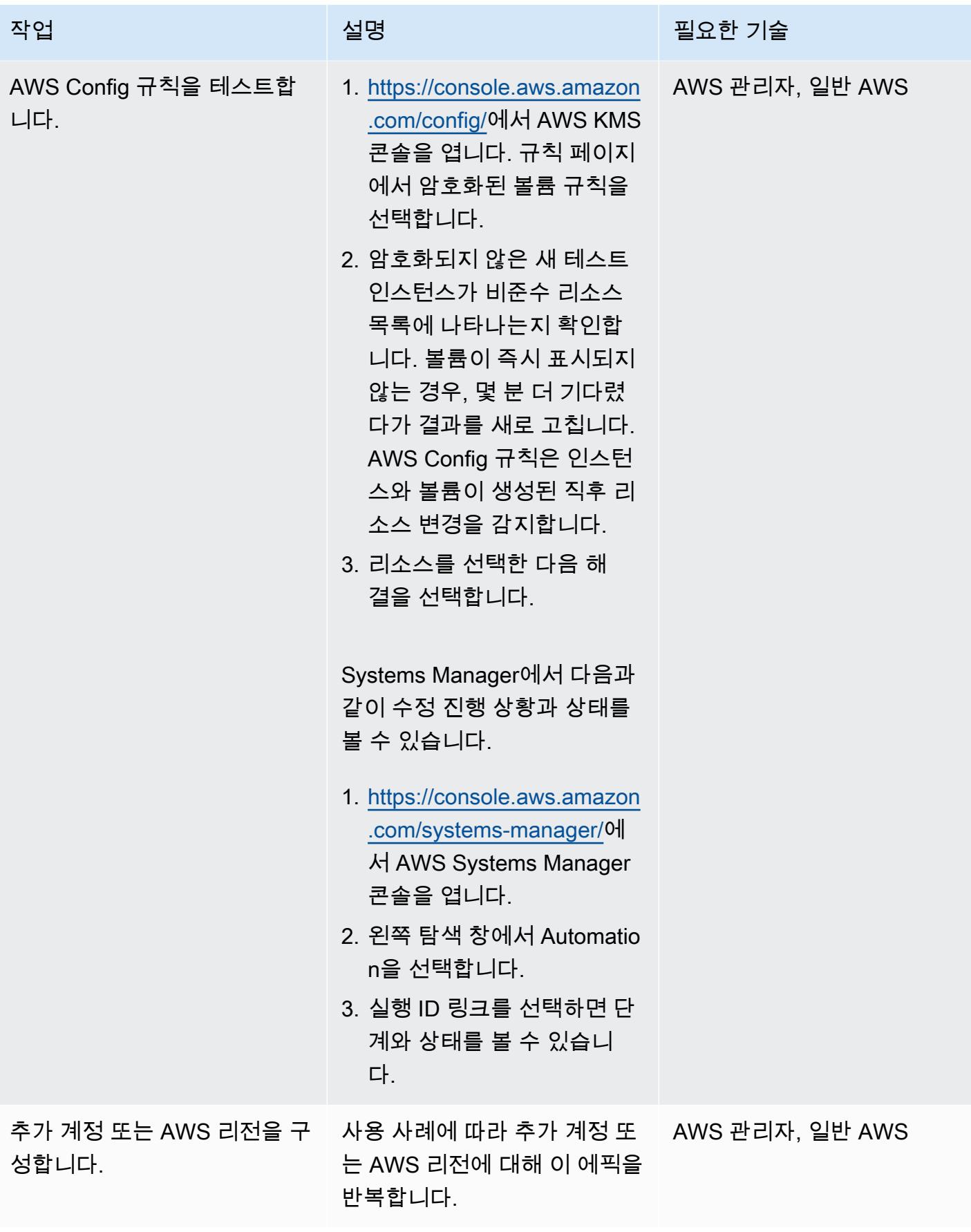

EBS 볼륨의 계정 수준 암호화를 활성화합니다.

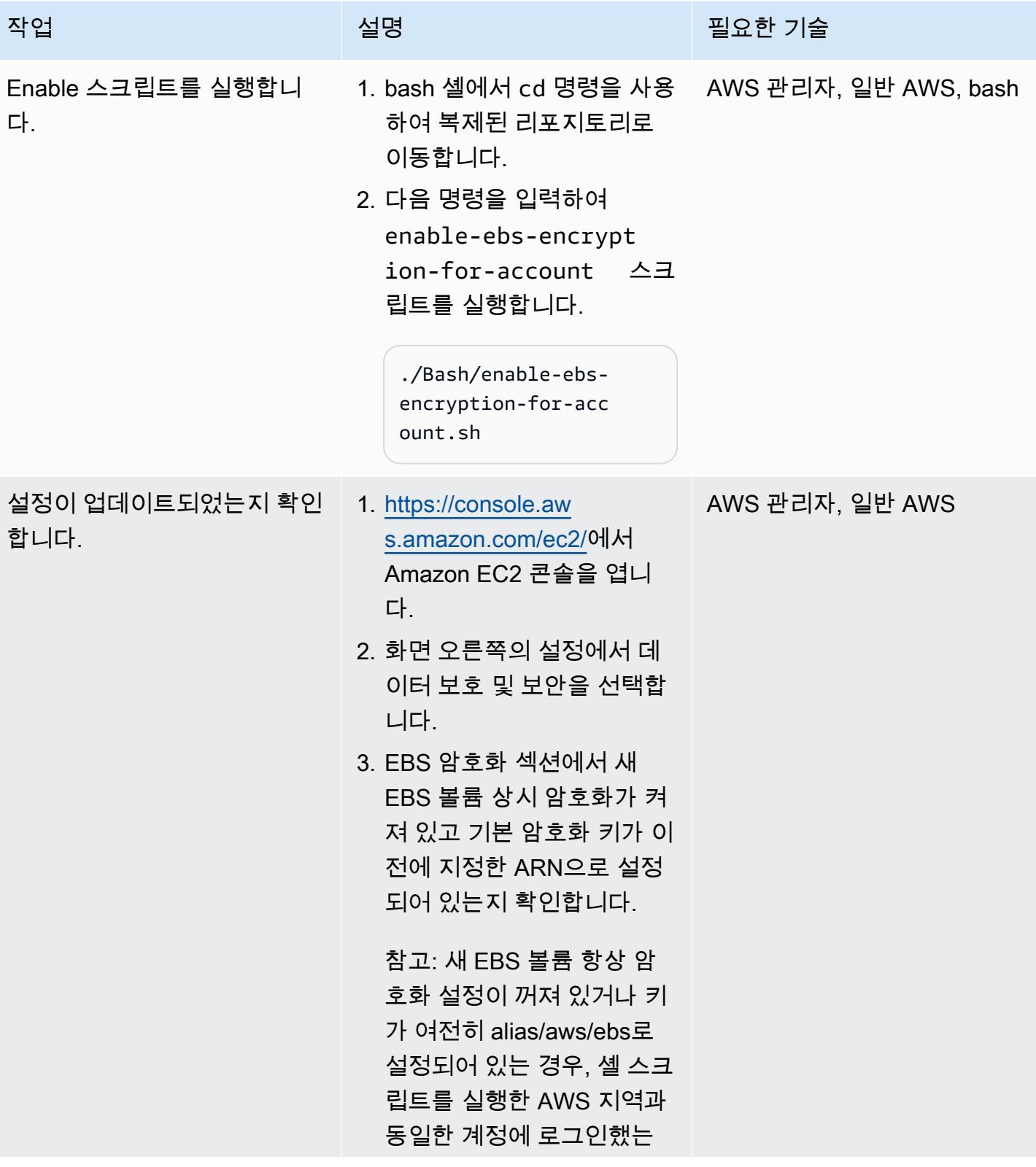

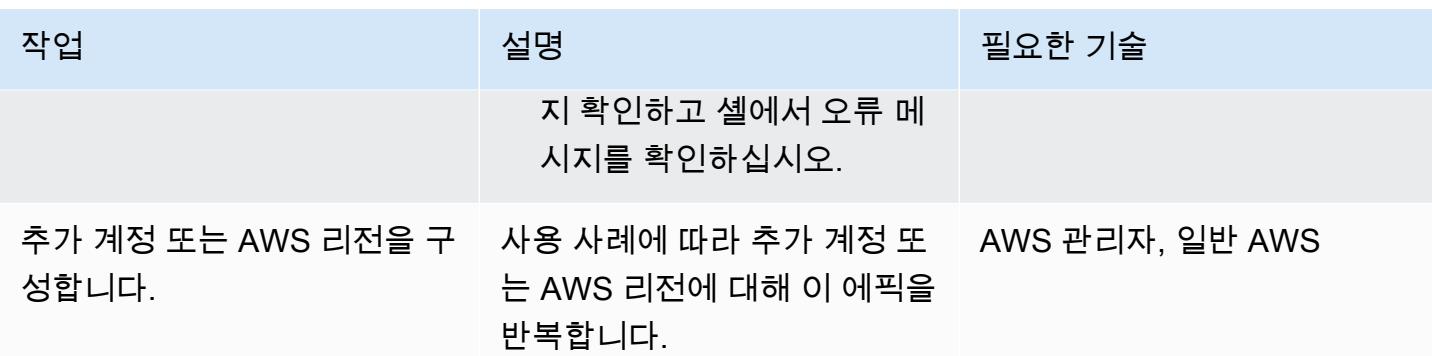

## 암호화되지 않은 인스턴스 생성 방지

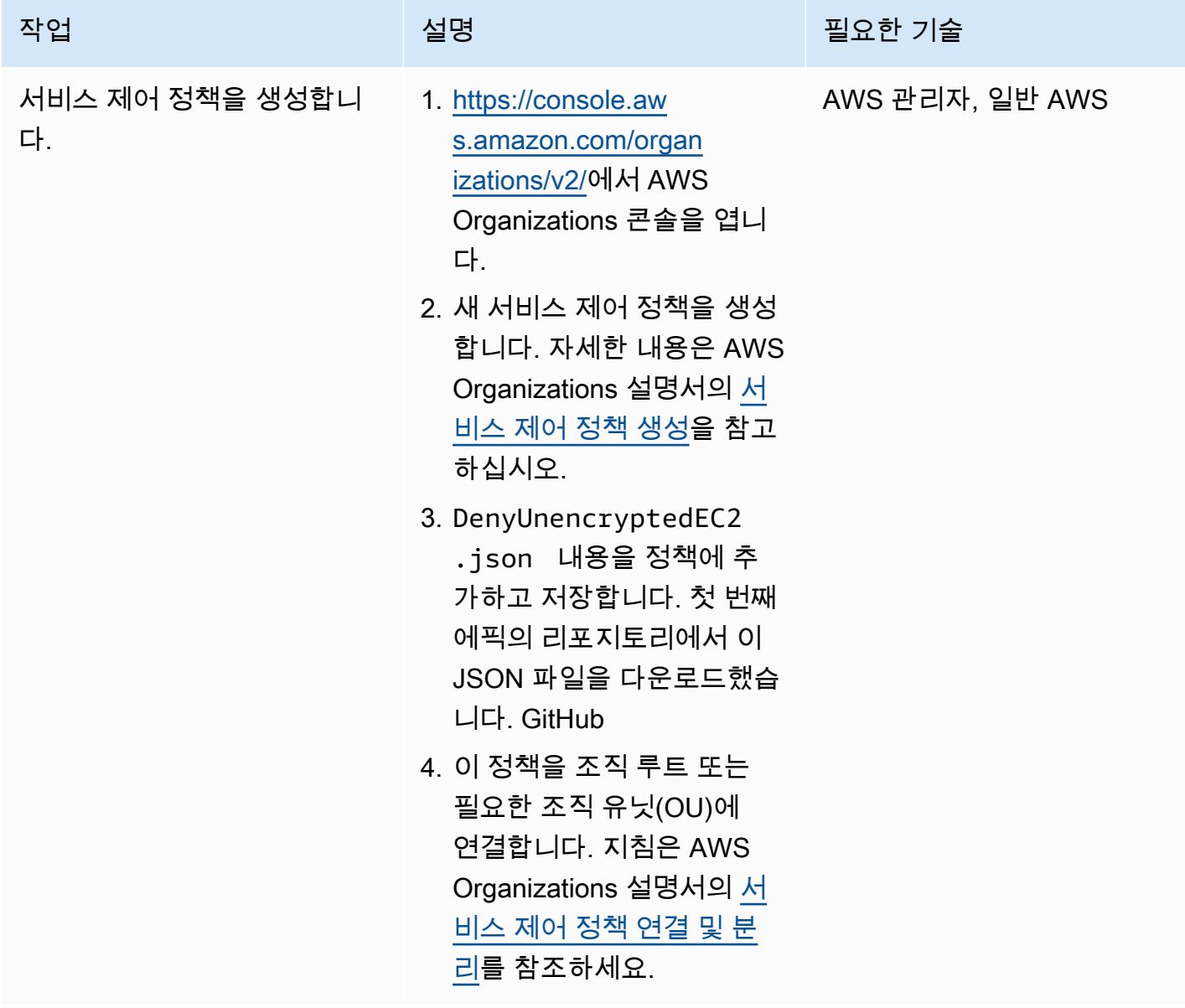

에픽 2008년 2월 20일 - 2월 20일 - 2월 20일 - 2월 20일 - 2월 20일 - 2월 20일 - 2월 20일 - 2월 20일 - 2월 20일 - 2월 20일 - 2월 20일 - 2월

# 관련 리소스

AWS 서비스 설명서

- [AWS CLI](https://docs.aws.amazon.com/cli/latest/userguide/cli-chap-welcome.html)
- [AWS Config](https://docs.aws.amazon.com/config/latest/developerguide/WhatIsConfig.html)
- [AWS CloudFormation](https://docs.aws.amazon.com/AWSCloudFormation/latest/UserGuide/Welcome.html)
- [Amazon EC2](https://docs.aws.amazon.com/ec2/?id=docs_gateway)
- [AWS KMS](https://docs.aws.amazon.com/kms/latest/developerguide/overview.html)
- [AWS Organizations](https://docs.aws.amazon.com/organizations/latest/userguide/orgs_introduction.html)
- [AWS Systems Manager Automation](https://docs.aws.amazon.com/systems-manager/latest/userguide/systems-manager-automation.html)

기타 리소스

- [jq 매뉴얼](https://stedolan.github.io/jq/manual/) (jq 웹사이트)
- [jq 다운로드](https://github.com/stedolan/jq) () GitHub

# <span id="page-5255-0"></span>AWS Cloud의 Stromasys Charon-SSP 에뮬레이터에서 Sun SPARC 서버 백업하기

작성: Kevin Yung (AWS), Luis Ramos (Stromasys), and Rohit Darji (AWS)

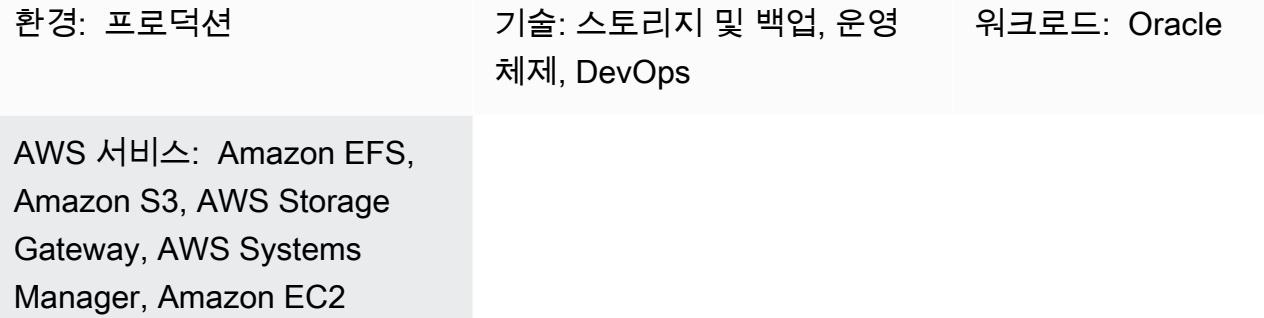

## 요약

이 패턴은 온프레미스 환경에서 Amazon Web Services(AWS) 클라우드로 마이그레이션한 후 Sun Microsystems SPARC 서버를 백업하기 위한 네 가지 옵션을 제공합니다. 이러한 백업 옵션은 조직의 복구 시점 목표(RPO) 및 복구 시간 목표(RTO)를 충족하고, 자동화된 접근 방식을 사용하며, 전체 운영 비용을 절감하는 백업 계획을 구현하는 데 도움이 됩니다. 이 패턴은 네 가지 백업 옵션과 이를 구현하 는 단계에 대한 개요를 제공합니다.

[Stromasys Charon-SSP 에뮬레이터에](https://www.stromasys.com/solution/charon-on-the-aws-cloud/)서 게스트로 호스팅되는 Sun SPARC 서버를 사용하는 경우 다 음 세 가지 백업 옵션 중 하나를 사용할 수 있습니다.

- 백업 옵션 1: Stromasys 가상 테이프- Charon-SSP 가상 테이프 기능을 사용하여 Sun SPARC 서 버에 백업 시설을 설정하고 [AWS Systems Manager Automation을](https://docs.aws.amazon.com/AmazonS3/latest/userguide/Welcome.html) 사용하여 백업 파일을 [Amazon](https://docs.aws.amazon.com/amazonglacier/latest/dev/introduction.html)  [Simple Storage Service\(Amazon S3\)](https://docs.aws.amazon.com/amazonglacier/latest/dev/introduction.html) 및 [Amazon Simple Storage Service Glacier에](https://docs.aws.amazon.com/systems-manager/latest/userguide/systems-manager-automation.html) 아카이브합니 다.
- 백업 옵션 2: Stromasys 스냅샷- Charon-SSP 스냅샷 기능을 사용하여 Charon-SSP에 있는 Sun SPARC 게스트 서버의 백업 기능을 설정합니다.
- 백업 옵션 3: Amazon Elastic Block Store(Amazon EBS) 볼륨 스냅샷- Charon-SSP 에뮬레이터를 Amazon Elastic Compute Cloud(Amazon EC2)에서 호스팅하는 경우, [Amazon EBS 볼륨 스냅샷](https://docs.aws.amazon.com/AWSEC2/latest/UserGuide/EBSSnapshots.html)을 사용하여 Sun SPARC 파일 시스템의 백업을 생성할 수 있습니다.
하드웨어에서는 게스트, Amazon EC2에서는 Charon-SSP로 호스팅되는 Sun SPARC 서버를 사용하 는 경우 다음 백업 옵션을 사용할 수 있습니다.

• 백업 옵션 4: AWS Storage Gateway 가상 테이프 라이브러리(VTL)- [Storage Gateway](https://docs.aws.amazon.com/storagegateway/latest/userguide/WhatIsStorageGateway.html) VTL 테이프 게이트웨이와 함께 백업 애플리케이션을 사용하여 Sun SPARC 서버를 백업합니다.

Sun SPARC 서버에서 브랜당된 영역으로 호스팅되는 Sun SPARC 서버를 사용하는 경우 백업 옵션 1, 2, 4를 사용할 수 있습니다.

[Stromasys는](https://www.stromasys.com) 레거시 SPARC, Alpha, VAX 및 PA-RISC 중요 시스템을 에뮬레이션하기 위한 소프트웨 어와 서비스를 제공합니다. Stromasys 에뮬레이션을 사용하여 AWS 클라우드로 마이그레이션하는 방 법에 대한 자세한 내용은 AWS 블로그에서 [Stromasys를 사용하여 SPARC, Alpha 또는 기타 레거시 시](https://aws.amazon.com/blogs/apn/re-hosting-sparc-alpha-or-other-legacy-systems-to-aws-with-stromasys/) [스템을 AWS로 리호스팅하기를](https://aws.amazon.com/blogs/apn/re-hosting-sparc-alpha-or-other-legacy-systems-to-aws-with-stromasys/) 참고하십시오.

사전 조건 및 제한 사항

사전 조건

- 활성 상태의 AWS 계정.
- 기존 Sun SPARC 서버.
- Charon-SSP의 기존 라이선스. Charon-SSP 라이선스는 AWS Marketplace에서, Stromasys 가상 환 경(VE) 라이선스는 Stromasys에서 구입할 수 있습니다. 자세한 내용은 [Stromasys 영업팀에](https://www.stromasys.com/contact/) 문의하 십시오.
- Sun SPARC 서버 및 Linux 백업에 익숙해야 합니다.
- Charon-SSP 에뮬레이션 기술에 익숙해야 합니다. 이에 대한 자세한 내용은 Stromasys 설명서의 [Stromasys 레거시 서버 에뮬레이션을](https://www.stromasys.com/solutions/charon-on-the-aws-cloud/) 참고하십시오.
- Sun SPARC 서버 파일 시스템에 가상 테이프 시설 또는 백업 애플리케이션을 사용하려면, Sun SPARC 서버 파일 시스템의 백업 시설을 만들고 구성해야 합니다.
- RPO 및 RTO에 대한 이해 이에 대한 자세한 내용은 AWS Well-Architected Framework 설명서의 [신](https://docs.aws.amazon.com/wellarchitected/latest/reliability-pillar/disaster-recovery-dr-objectives.html) [뢰성 요소](https://docs.aws.amazon.com/wellarchitected/latest/reliability-pillar/disaster-recovery-dr-objectives.html) 백서에서 [재해 복구 목표를](https://docs.aws.amazon.com/wellarchitected/latest/reliability-pillar/welcome.html) 참조하십시오.
- 백업 옵션 4를 사용하려면 다음이 있어야 합니다.
	- Storage Gateway VTL 테이프 게이트웨이를 지원하는 소프트웨어 기반 백업 애플리케이션입니 다. 이에 대한 자세한 내용은 AWS Storage Gateway 설명서의 [VTL 디바이스 사용](https://docs.aws.amazon.com/storagegateway/latest/tgw/WhatIsStorageGateway.html)을 참고하십시 오.
	- Bacula Director 또는 유사한 백업 애플리케이션 (설치 및 구성) 이에 대한 자세한 내용은 [Bacula](https://www.bacula.org/5.2.x-manuals/en/main/main/Configuring_Director.html)  [Director](https://www.bacula.org/5.2.x-manuals/en/main/main/Configuring_Director.html) 설명서를 참조하세요.

다음 표는 이 패턴의 네 가지 백업 옵션에 대한 정보를 제공합니다.

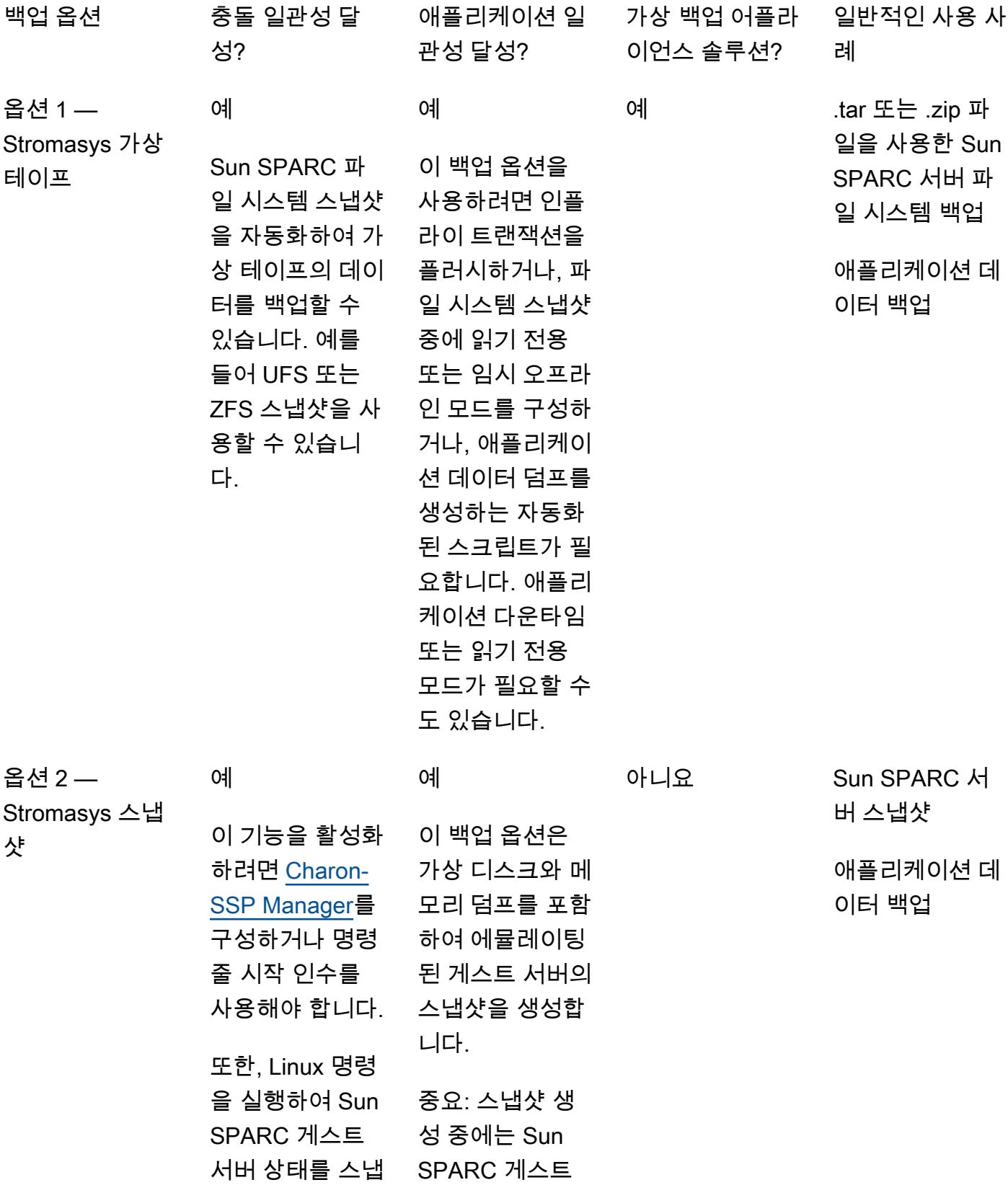

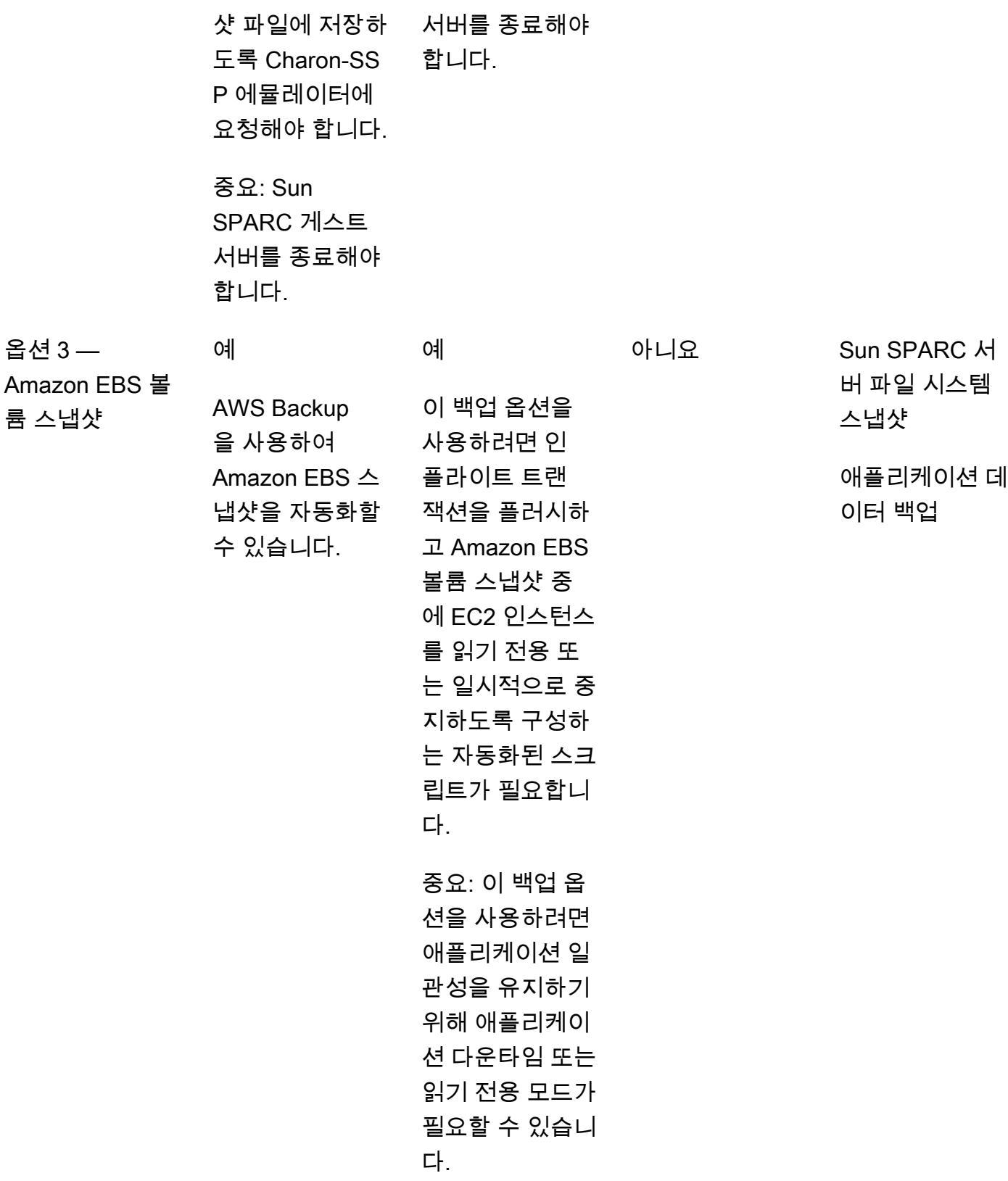

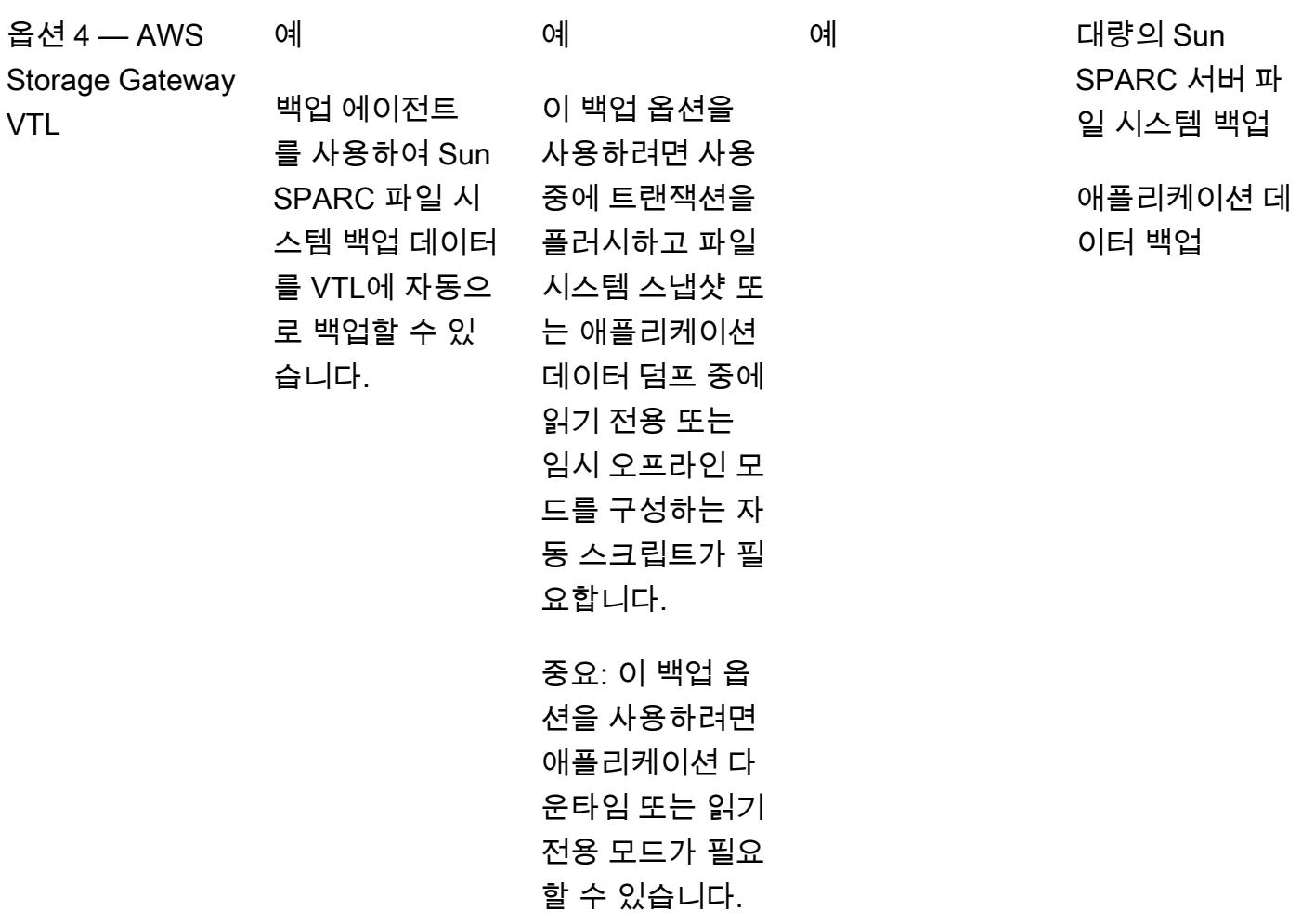

제한 사항

• 이 패턴의 접근 방식을 사용하여 개별 Sun SPARC 서버를 백업할 수 있지만, 클러스터에서 실행되 는 애플리케이션이 있는 경우 공유 데이터에도 이러한 백업 옵션을 사용할 수 있습니다.

# 도구

백업 옵션 1 — Stromasys 가상 테이프

- [Stromasys Charon-SSP 에뮬레이터](https://stromasys.atlassian.net/wiki/spaces/KBP/pages/39158045/CHARON-SSP)  Charon-SSP 에뮬레이터는 표준 64-bit x86 호환 컴퓨터 시스 템 내에 원본 SPARC 하드웨어의 가상 복제본을 생성합니다. SunOS 또는 Solaris와 같은 운영 체제 (OS), 계층화된 제품 및 애플리케이션을 포함한 원본 SPARC 바이너리 코드를 실행합니다.
- [Amazon EC2](https://docs.aws.amazon.com/ec2/index.html)  Amazon Elastic Compute Cloud(Amazon EC2)는 소프트웨어 시스템을 구축하고 호 스팅하는 데 사용하는 크기 조절이 가능한 컴퓨팅 용량을 제공하는 웹 서비스입니다.
- [Amazon EFS](https://docs.aws.amazon.com/efs/latest/ug/whatisefs.html)  Amazon Elastic File System (Amazon EFS) 은 AWS 클라우드 서비스 및 온프레미 스 리소스와 함께 사용할 수 있는 간단하고 set-and-forget 탄력적인 서버리스 파일 시스템을 제공합 니다.
- [Amazon S3](https://docs.aws.amazon.com/AmazonS3/latest/userguide/Welcome.html)  Amazon Simple Storage Service(S3)는 인터넷에 대한 스토리지입니다.
- [Amazon S3 Glacier](https://docs.aws.amazon.com/amazonglacier/latest/dev/introduction.html) Amazon Simple Storage Service Glacier는 데이터 보관 및 장기 백업을 위한 안전하고 안정적이며 극히 저렴한 Amazon S3 스토리지 클래스입니다.
- [AWS Systems Manager Automation](https://docs.aws.amazon.com/systems-manager/latest/userguide/systems-manager-automation.html) 자동화는 AWS Systems Manager Manager의 기능으로서 EC2 인스턴스와 기타 AWS 리소스스의 일반적인 유지 관리 및 배포 작업을 간소화합니다.

백업 옵션 2: Stromasys 스냅샷

- [Stromasys Charon-SSP 에뮬레이터](https://stromasys.atlassian.net/wiki/spaces/KBP/pages/39158045/CHARON-SSP)  Charon-SSP 에뮬레이터는 표준 64-bit x86 호환 컴퓨터 시스 템 내에 원본 SPARC 하드웨어의 가상 복제본을 생성합니다. SunOS 또는 Solaris와 같은 OS, 계층 화된 제품, 애플리케이션을 포함한 원본 SPARC 바이너리 코드를 실행합니다.
- [Amazon EC2](https://docs.aws.amazon.com/ec2/index.html)  Amazon Elastic Compute Cloud(Amazon EC2)는 소프트웨어 시스템을 구축하고 호 스팅하는 데 사용하는 크기 조절이 가능한 컴퓨팅 용량을 제공하는 웹 서비스입니다.
- [Amazon EFS](https://docs.aws.amazon.com/efs/latest/ug/whatisefs.html)  Amazon Elastic File System (Amazon EFS) 은 AWS 클라우드 서비스 및 온프레미 스 리소스와 함께 사용할 수 있는 간단하고 set-and-forget 탄력적인 서버리스 파일 시스템을 제공합 니다.
- [Amazon S3](https://docs.aws.amazon.com/AmazonS3/latest/userguide/Welcome.html)  Amazon Simple Storage Service(S3)는 인터넷에 대한 스토리지입니다.
- [Amazon S3 Glacier](https://docs.aws.amazon.com/amazonglacier/latest/dev/introduction.html) Amazon Simple Storage Service Glacier는 데이터 보관 및 장기 백업을 위한 안전하고 안정적이며 극히 저렴한 Amazon S3 스토리지 클래스입니다.
- [AWS Systems Manager Automation](https://docs.aws.amazon.com/systems-manager/latest/userguide/systems-manager-automation.html) 자동화는 AWS Systems Manager Manager의 기능으로서 EC2 인스턴스와 기타 AWS 리소스스의 일반적인 유지 관리 및 배포 작업을 간소화합니다.

백업 옵션 3: Amazon EBS 볼륨 스냅샷

- [Stromasys Charon-SSP 에뮬레이터](https://stromasys.atlassian.net/wiki/spaces/KBP/pages/39158045/CHARON-SSP)  Charon-SSP 에뮬레이터는 표준 64-bit x86 호환 컴퓨터 시스 템 내에 원본 SPARC 하드웨어의 가상 복제본을 생성합니다. SunOS 또는 Solaris와 같은 OS, 계층 화된 제품, 애플리케이션을 포함한 원본 SPARC 바이너리 코드를 실행합니다.
- [AWS Backup](https://docs.aws.amazon.com/aws-backup/latest/devguide/whatisbackup.html)  AWS Backup은 AWS 서비스, 클라우드, 온프레미스 전반적으로 손쉽게 중앙 집중 화하고 자동화할 수 있게 해주는 완전 관리형 데이터 보호 서비스입니다.
- [Amazon EBS](https://docs.aws.amazon.com/AWSEC2/latest/UserGuide/AmazonEBS.html) Amazon Elastic Block Store(Amazon EBS)는 EC2 인스턴스에 사용할 수 있는 블록 스토리지 볼륨을 제공합니다.
- [Amazon EC2](https://docs.aws.amazon.com/ec2/index.html)  Amazon Elastic Compute Cloud(Amazon EC2)는 소프트웨어 시스템을 구축하고 호 스팅하는 데 사용하는 크기 조절이 가능한 컴퓨팅 용량을 제공하는 웹 서비스입니다.

백업 옵션 4: AWS Storage Gateway VTL

- [Stromasys Charon-SSP 에뮬레이터](https://stromasys.atlassian.net/wiki/spaces/KBP/pages/39158045/CHARON-SSP)  Charon-SSP 에뮬레이터는 표준 64-bit x86 호환 컴퓨터 시스 템 내에 원본 SPARC 하드웨어의 가상 복제본을 생성합니다. SunOS 또는 Solaris와 같은 OS, 계층 화된 제품, 애플리케이션을 포함한 원본 SPARC 바이너리 코드를 실행합니다.
- [Bacula](https://www.baculasystems.com/try/?gclid=EAIaIQobChMInsywntC98gIVkT2tBh16ug3_EAAYASAAEgL-nPD_BwE)  Bacula는 오픈소스 엔터프라이즈급 컴퓨터 백업 시스템입니다. 기존 백업 애플리케이션이 테이프 게이트웨이를 지원하는지 여부에 대한 자세한 내용은 AWS Storage Gateway 설명서에서 [테](https://docs.aws.amazon.com/storagegateway/latest/userguide/Requirements.html#requirements-backup-sw-for-vtl) [이프 게이트웨이에 지원되는 타사 백업 애플리케이션을](https://docs.aws.amazon.com/storagegateway/latest/userguide/Requirements.html#requirements-backup-sw-for-vtl) 참고하십시오.
- [Amazon EC2](https://docs.aws.amazon.com/ec2/index.html)  Amazon Elastic Compute Cloud(Amazon EC2)는 소프트웨어 시스템을 구축하고 호 스팅하는 데 사용하는 크기 조절이 가능한 컴퓨팅 용량을 제공하는 웹 서비스입니다.
- [Amazon RDS for MySQL](https://docs.aws.amazon.com/AmazonRDS/latest/UserGuide/CHAP_MySQL.html) Amazon Relational Database Service(Amazon RDS)는 여러 MySQL 버 전을 실행하는 DB 인스턴스를 지원합니다.
- [Amazon S3](https://docs.aws.amazon.com/AmazonS3/latest/userguide/Welcome.html)  Amazon Simple Storage Service(S3)는 인터넷에 대한 스토리지입니다.
- [Amazon S3 Glacier](https://docs.aws.amazon.com/amazonglacier/latest/dev/introduction.html) Amazon Simple Storage Service Glacier는 데이터 보관 및 장기 백업을 위한 안전하고 안정적이며 극히 저렴한 Amazon S3 스토리지 클래스입니다.
- [AWS Storage Gateway](https://docs.aws.amazon.com/storagegateway/latest/userguide/WhatIsStorageGateway.html) Storage Gateway는 온프레미스 소프트웨어 어플라이언스를 클라우드 기 반 스토리지에 연결하여 데이터 보안 기능으로 온프레미스 IT 환경과 AWS 스토리지 인프라 사이에 원활한 통합이 이루어지도록 지원합니다.

#### 에픽

백업 옵션 1 — Stromasys 가상 테이프

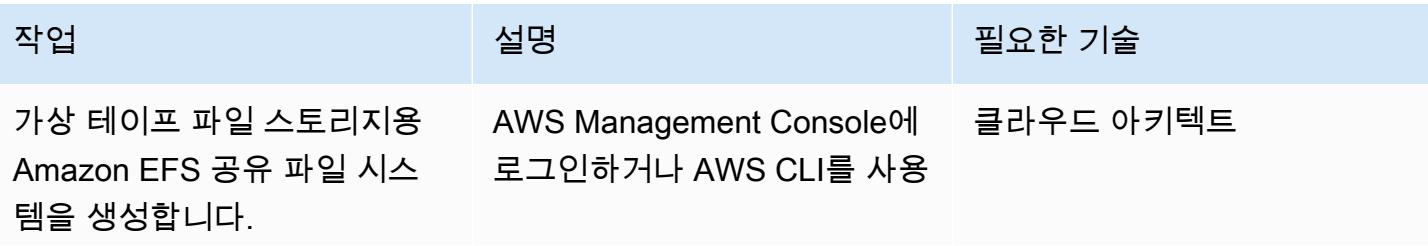

AWS 권장 가이드 THE THE TELESCOPE ASSESSED TO THE TELESCOPE AND THE THE TELESCOPE AND THE THE THE THE THE THE THE T

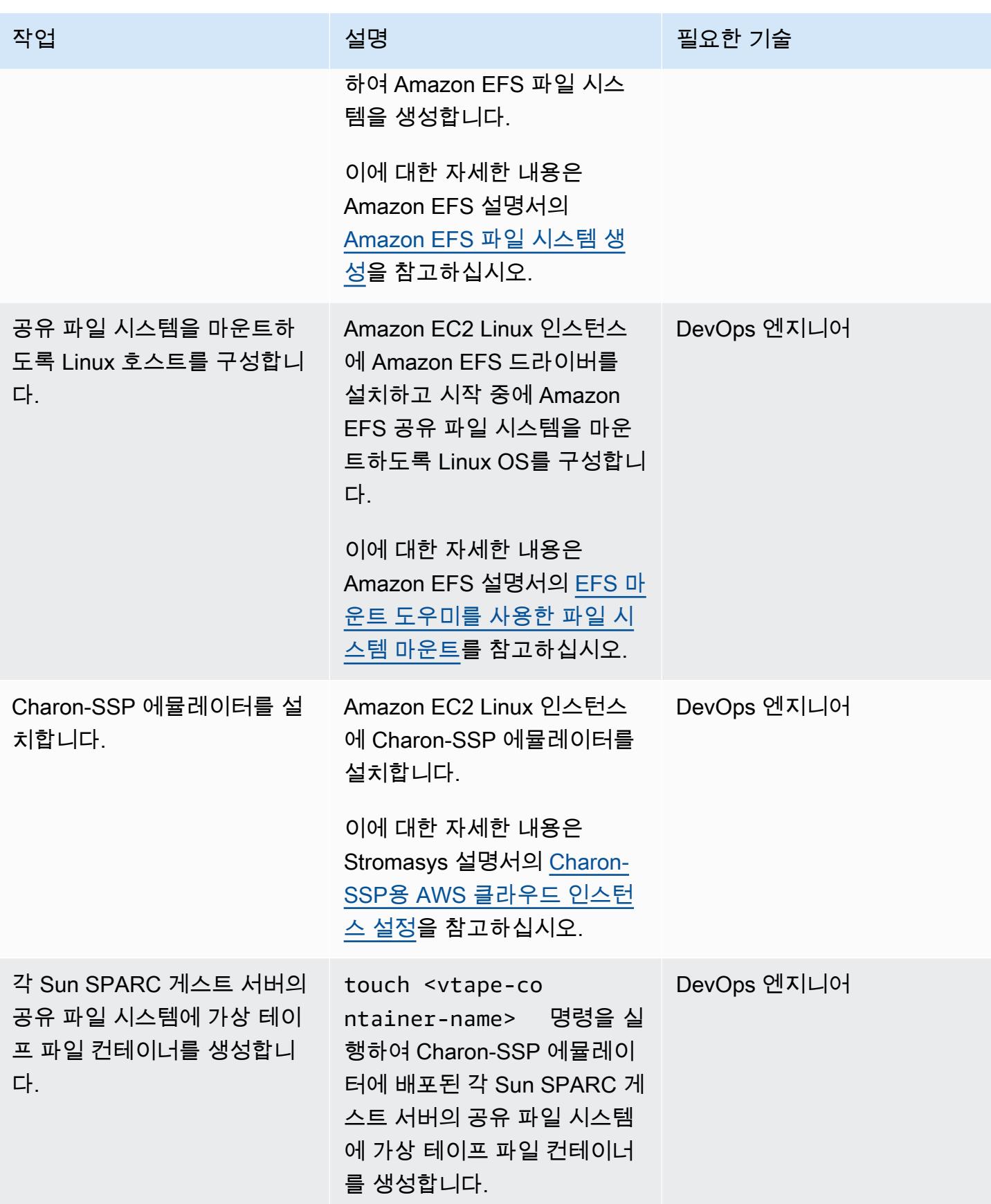

AWS 권장 가이드 THE THE TELESCOPE ASSESSED TO THE TELESCOPE AND THE THE TELESCOPE AND THE THE THE THE THE THE THE T

| 작업                                                                      | 설명                                                                                                    | 필요한 기술      |
|-------------------------------------------------------------------------|----------------------------------------------------------------------------------------------------|-------------|
| Sun SPARC 게스트 서버용 가<br>상 테이프 디바이스를 생성하<br>도록 Charon-SSP 관리자를 구<br>성합니다. | Charon-SSP 관리자에 로그인<br>하여 가상 테이프 장치를 만들<br>고 각 Sun SPARC 게스트 서버<br>의 가상 테이프 컨테이너 파일<br>을 사용하도록 구성합니다.                                                        | DevOps 엔지니어 |
|                                                                         | 이에 대한 자세한 내용은<br>Stromasys 설명서의 Linux용<br>Charon-SSP 5.2 사용 설명<br>서를 참고하십시오.                                                                                 |             |
| Sun SPARC 게스트 서버에서<br>가상 테이프 장치를 사용할 수<br>있는지 확인합니다.                    | 각 Sun SPARC 게스트 서버<br>에 로그인하고 mt -f /dev/<br>rmt/1 명령을 실행하여 가상<br>테이프 장치가 OS에 구성되어<br>있는지 확인합니다.                                                             | DevOps 엔지니어 |
| <b>Systems Manager Automation</b><br>런북 및 자동화를 개발합니다.                   | <b>Systems Manager Automatio</b><br>n 런북을 개발하고 Systems<br>Manager에서 유지 관리 기간<br>과 연결을 설정하여 백업 프로<br>세스를 예약합니다.                                               | 클라우드 아키텍트   |
|                                                                         | 이에 대한 자세한 내용은 AWS<br>Systems Manager 설명서의 자<br>동화 안내 및 유지 관리 기간 설<br>정을 참고하십시오.                                                                              |             |
| 순환된 가상 테이프 컨테이너<br>파일을 보관하도록 Systems<br>Manager Automation을 구성합<br>니다.  | 추가 정보 섹션의 뒤로 옵션<br>1에 있는 코드 샘플을 사용<br>하여 순환된 가상 테이프 컨<br>테이너 파일을 Amazon S3<br>및 Amazon S3 Glacier에 보<br>관하는 Systems Manager<br>Automation 런북을 개발할 수<br>있습니다. | 클라우드 아키텍트   |

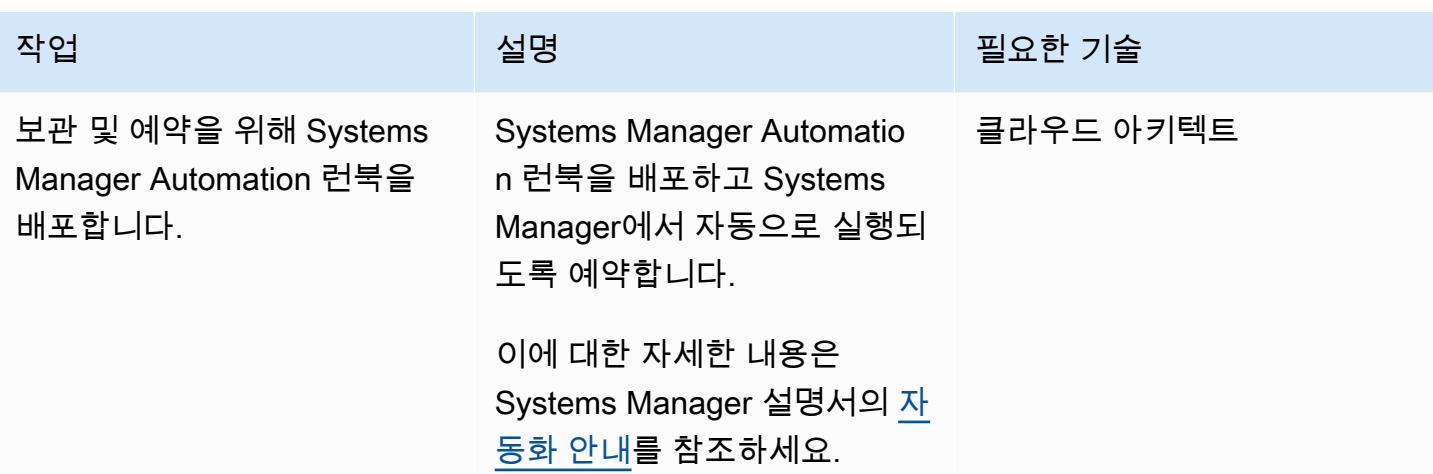

백업 옵션 2 — Stromasys 스냅샷 생성

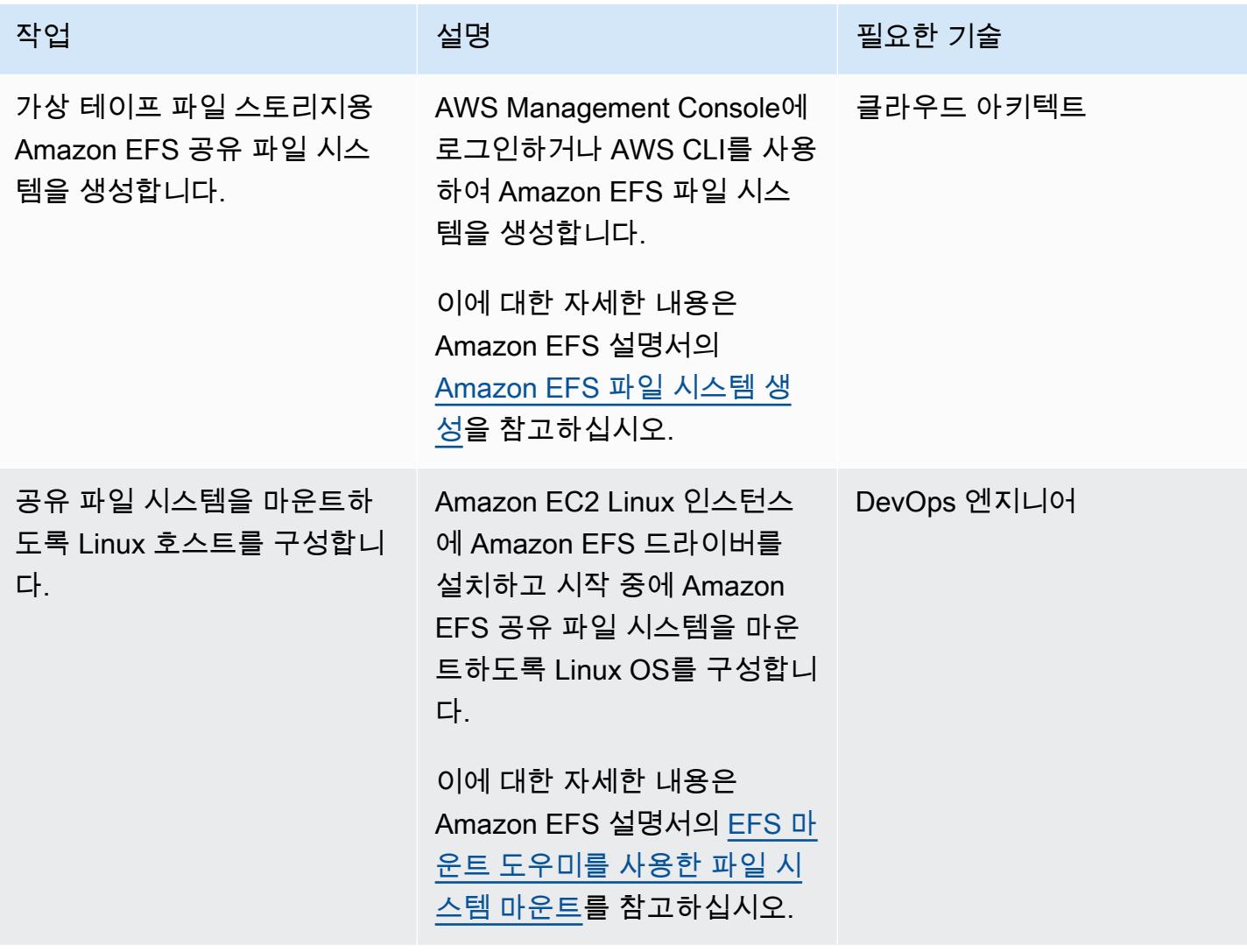

AWS 권장 가이드 THE THE TELESCOPE ASSESSED TO THE TELESCOPE AND THE THE TELESCOPE AND THE THE THE THE THE THE THE T

| 작업                                                                                     | 설명                                                                                                    | 필요한 기술      |
|----------------------------------------------------------------------------------------|----------------------------------------------------------------------------------------------------|-------------|
| Charon-SSP 에뮬레이터를 설<br>치합니다.                                                           | Amazon EC2 Linux 인스턴스<br>에 Charon-SSP 에뮬레이터를<br>설치합니다.                                                                                                   | DevOps 엔지니어 |
|                                                                                        | 이에 대한 자세한 내용은<br>Stromasys 설명서의 Charon-<br>SSP용 AWS 클라우드 인스턴<br>스 설정을 참고하십시오.                                                                            |             |
| 스냅샷 옵션으로 시작하도록<br>Sun SPARC 게스트 서버를 구<br>성합니다.                                         | Charon-SSP 관리자를 사용하<br>여 각 Sun SPARC 게스트 서버<br>의 스냅샷 옵션을 설정합니다.                                                                                          | DevOps 엔지니어 |
|                                                                                        | 이에 대한 자세한 내용은<br>Stromasys 설명서의 Linux용<br>Charon-SSP 5.2 사용 설명<br>서를 참고하십시오.                                                                             |             |
| <b>Systems Manager Automation</b><br>런북을 개발합니다.                                        | 추가 정보 섹션의 백업 옵션<br>2에 있는 코드 샘플을 사용하<br>여 유지 관리 기간 중에 Sun<br>SPARC 게스트 서버에서 스냅<br>샷 명령을 원격으로 실행하는<br><b>Systems Manager Automation</b><br>런북을 개발할 수 있습니다. | 클라우드 아키텍트   |
| <b>Systems Manager Automation</b><br>런북을 배포하고 Amazon EC2<br>Linux 호스트와의 연결을 설정<br>합니다. | Systems Manager Automatio<br>n 런북을 배포하고 Systems<br>Manager에서 유지 관리 기간<br>과 연결을 설정하여 백업 프로<br>세스를 예약합니다.                                                  | 클라우드 아키텍트   |
|                                                                                        | 이에 대한 자세한 내용은 AWS<br>Systems Manager 설명서의 자<br>동화 안내 및 유지 관리 기간 설<br>정을 참조하세요.                                                                           |             |

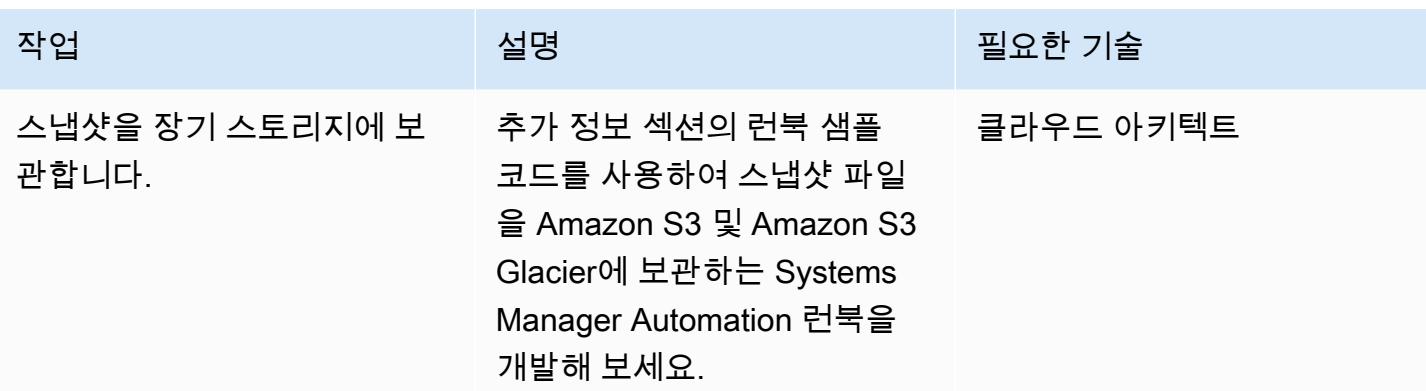

## 백업 옵션 3 – Amazon EBS 볼륨 스냅샷 생성

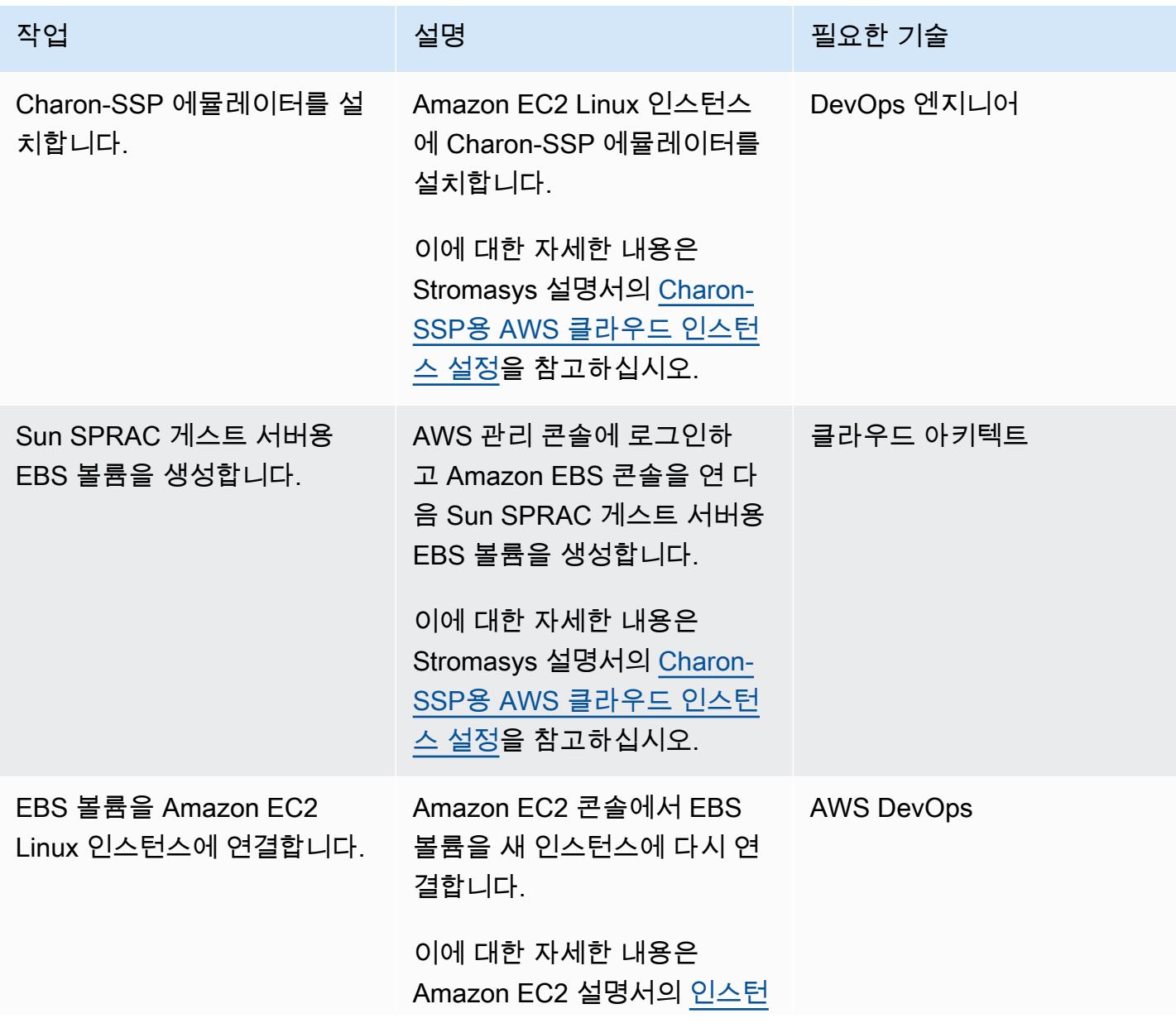

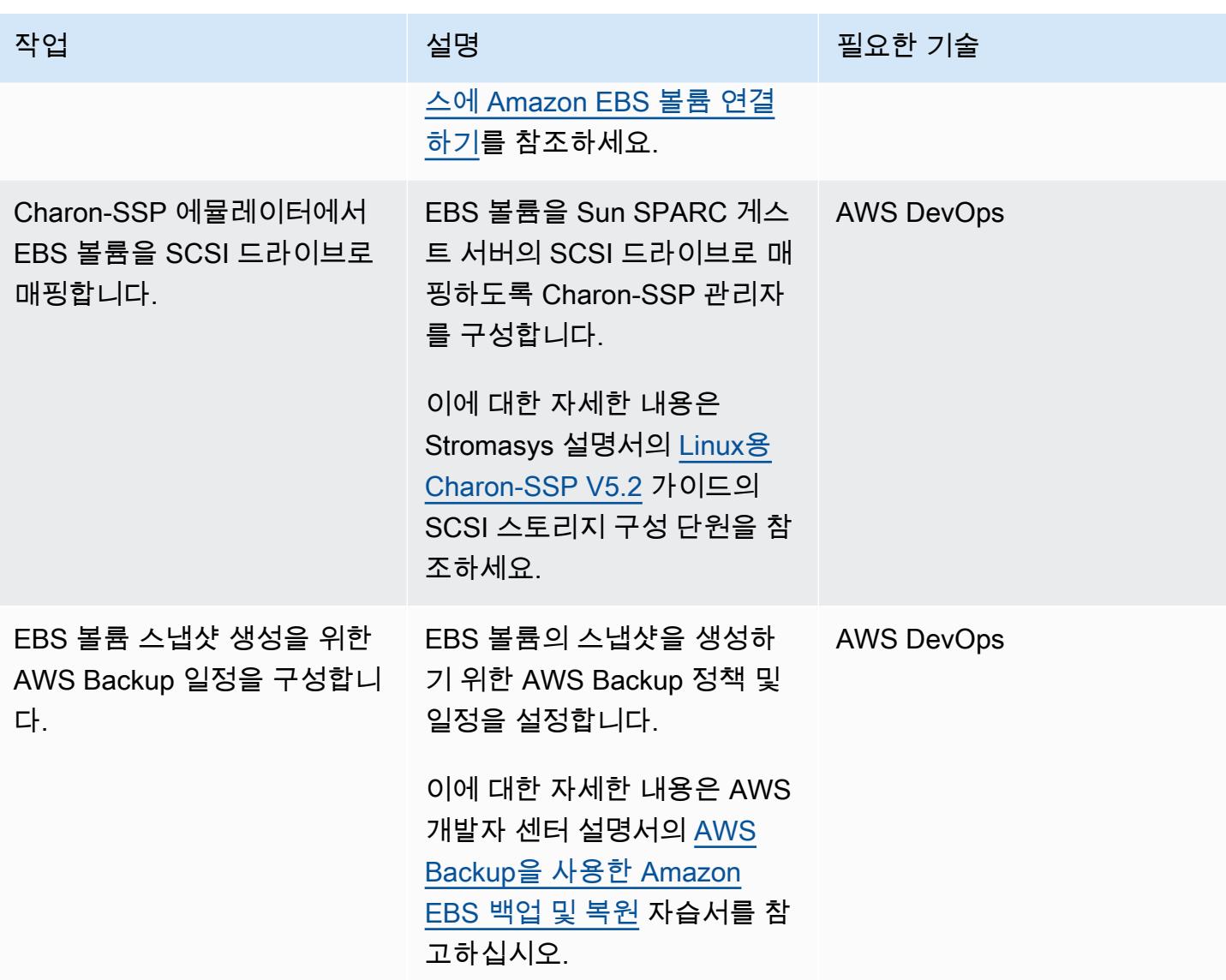

백업 옵션 4 - AWS Storage Gateway VTL 생성

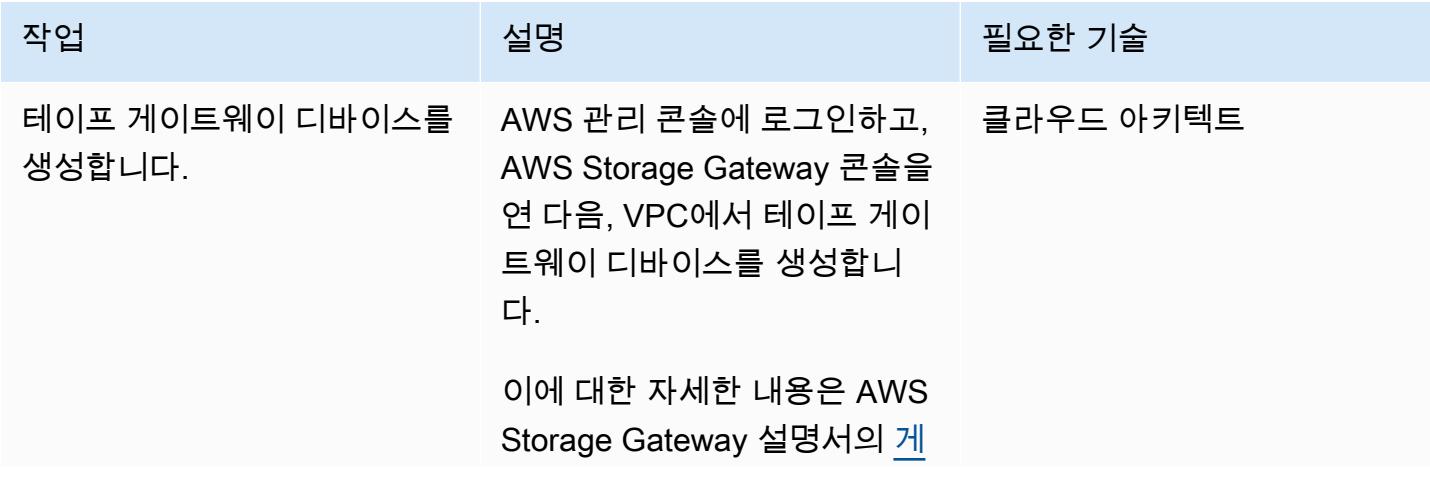

AWS 권장 가이드 THE THE TELESCOPE ASSESSED TO THE TELESCOPE AND THE THE TELESCOPE AND THE THE THE THE THE THE THE T

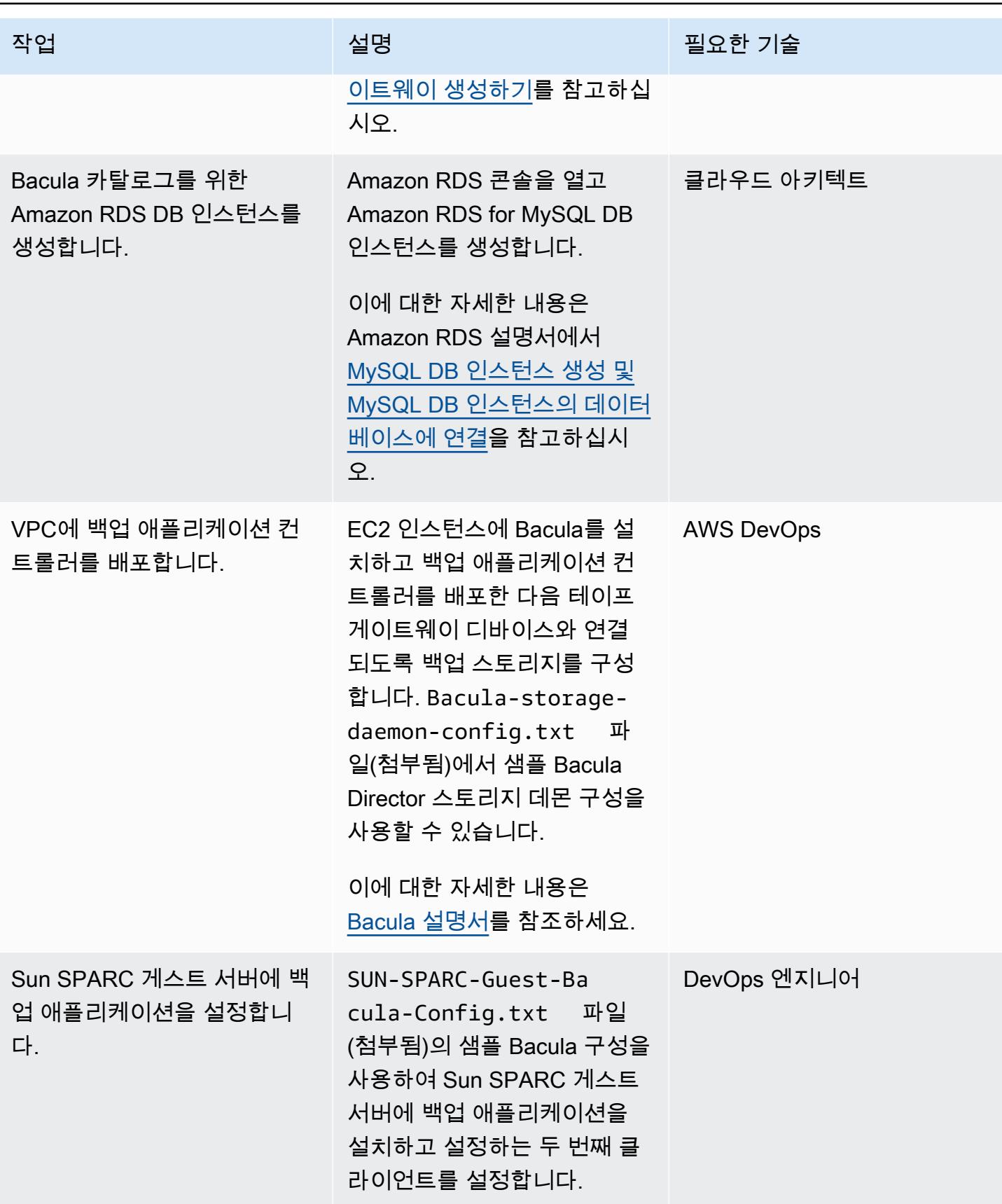

AWS 권장 가이드 THE THE TELESCOPE ASSESSED TO THE TELESCOPE AND THE THE TELESCOPE AND THE THE THE THE THE THE THE T

| 작업                          | 설명                                                                                                    | 필요한 기술      |
|-----------------------------|----------------------------------------------------------------------------------------------------|-------------|
| 백업 구성 및 일정을 설정합니<br>다.      | Bacula-Directory-C<br>onfig.txt 파일(첨부됨)에<br>있는 샘플 Bacula Director 구성<br>을 사용하여 백업 애플리케이<br>션 컨트롤러에서 백업 구성 및<br>일정을 설정합니다. | DevOps 엔지니어 |
|                             | 이에 대한 자세한 내용은<br>Bacula 설명서를 참조하세요.                                                                                       |             |
| 백업 구성 및 예약이 올바른지<br>확인하십시오. | Bacula 설명서의 지침에 따라<br>Sun SPARC 게스트 서버의 설<br>정에 대한 검증 및 백업 테스트<br>를 수행합니다.                                                | DevOps 엔지니어 |
|                             | 예를 들어, 다음 명령을 사용하<br>여 구성 파일의 유효성을 검사<br>할 수 있습니다.                                                                        |             |
|                             | • bacula-dir -t -c<br>bacula-dir.conf<br>· bacula-fd -t -c                                                                |             |
|                             | bacula-fd.conf<br>• bacula-sd -t -c<br>bacula-sd.conf                                                                     |             |
|                             |                                                                                                    |             |

# 관련 리소스

- [VE 라이선스가 포함된 Charon virtual SPARC](https://aws.amazon.com/marketplace/pp/B08TBQS8NZ?qid=1621489108444&sr=0-2&ref_=srh_res_product_title)
- [Charon virtual SPARC](https://aws.amazon.com/marketplace/pp/B07XF228LH?qid=1621489108444&sr=0-1&ref_=srh_res_product_title)
- [Bacula Enterprise Edition을 통한 클라우드 서비스 및 객체 스토리지 사용](https://www.baculasystems.com/wp-content/uploads/ObjectStorage_Bacula_Enterprise.pdf)
- [재해 복구\(DR\) 목표](https://docs.aws.amazon.com/wellarchitected/latest/reliability-pillar/disaster-recovery-dr-objectives.html)
- [Charon 레거시 시스템 에뮬레이션 솔루션](https://www.stromasys.com/solution/charon-ssp/)

```
추가 정보
```

```
백업 옵션 1 — Stromasys 가상 테이프 생성
```
다음 샘플 Systems Manager Automation 런북 코드를 사용하여 백업을 자동으로 시작한 다음 테이프 를 교체할 수 있습니다.

```
...
# example backup script saved in SUN SPARC Server 
 #!/usr/bin/bash 
 mt -f rewind 
 tar -cvf 
 mt -f offline
... 
          mainSteps: 
           - action: aws:runShellScript 
             name: 
             inputs: 
               onFailure: Abort 
               timeoutSeconds: "1200" 
               runCommand: 
               - | 
                 # Validate tape backup container file exists 
                 if [ ! -f {{TapeBackupContainerFile}} ]; then 
                   logger -s -p local3.warning "Tape backup container file is not exists 
  - {{TapeBackupContainerFile}}, create a new one" 
                   touch {{TapeBackupContainerFile}} 
                 fi 
           - action: aws:runShellScript 
             name: startBackup 
             inputs: 
               onFailure: Abort 
               timeoutSeconds: "1200" 
               runCommand: 
               - | 
                 user={{BACKUP_USER}} 
                 keypair={{KEYPAIR_PATH}} 
                 server={{SUN_SPARC_IP}} 
                 backup_script={{BACKUP_SCRIPT}} 
                 ssh -i $keypair $user@$server -c "/usr/bin/bash $backup_script" 
           - action: aws:runShellScript 
             name: swapVirtualDiskContainer 
             inputs:
```

```
 onFailure: Abort 
               timeoutSeconds: "1200" 
               runCommand: 
               - | 
                 mv {{TapeBackupContainerFile}} {{TapeBackupContainerFile}}.$(date +%s) 
                 touch {{TapeBackupContainerFile}} 
           - action: aws:runShellScript 
             name: uploadBackupArchiveToS3 
             inputs: 
               onFailure: Abort 
               timeoutSeconds: "1200" 
               runCommand: 
               - | 
                 aws s3 cp {{TapeBackupContainerFile}} s3://{{BACKUP_BUCKET}}/
{{SUN_SPARC_IP}}/$(date '+%Y-%m-%d')/ 
  ...
```
#### 백업 옵션 2 — Stromasys 스냅샷

다음 샘플 Systems Manager Automation 런북 코드를 사용하여 백업 프로세스를 자동화할 수 있습니 다.

```
      ... 
         mainSteps: 
          - action: aws:runShellScript 
            name: startSnapshot 
            inputs: 
              onFailure: Abort 
              timeoutSeconds: "1200" 
              runCommand: 
              - | 
                # You may consider some graceful stop of the application before taking a 
 snapshot 
                # Query SSP PID by configuration file 
                # Example: ps ax | grep ssp-4 | grep Solaris10.cfg | awk '{print $1" 
 "$5}' | grep ssp4 | cut -f1 -d" " 
                pid=`ps ax | grep ssp-4 | grep {{SSP_GUEST_CONFIG_FILE}} | awk '{print 
 $1" "$5}' | grep ssp4 | cut -f1 -d" "` 
                if [ -n "${pid}" ]; then 
                  kill -SIGTSTP ${pid} 
                else
```
AWS 권장 가이드 Windows All Annual Material Accounts with the control of the control of the control of the control of the control of the control of the control of the control of the control of the control of the control of the

```
 echo "No PID found for SPARC guest with config 
  {{SSP_GUEST_CONFIG_FILE}}" 
                      exit 1 
fi the film of the film of the film of the film of the film of the film of the film of the film of the film of
            - action: aws:runShellScript 
              name: startBackup 
              inputs: 
                 onFailure: Abort 
                 timeoutSeconds: "1200" 
                 runCommand: 
                 - | 
                   # upload snapshot and virtual disk files into S3 
                   aws s3 sync {{SNAPSHOT_FOLDER}} s3://{{BACKUP_BUCKET}}/$(date '+%Y-%m-
%d')/ 
                   aws s3 cp {{VIRTUAL_DISK_FILE}} s3://{{BACKUP_BUCKET}}/$(date '+%Y-%m-
%d')/ 
            - action: aws:runShellScript 
              name: restratSPARCGuest 
              inputs: 
                 onFailure: Abort 
                 timeoutSeconds: "1200" 
                 runCommand: 
                 - | 
                   /opt/charon-ssp/ssp-4u/ssp4u -f {{SSP_GUEST_CONFIG_FILE}} -d -a 
  {{SPARC_GUEST_NAME}} --snapshot {{SNAPSHOT_FOLDER}} 
  ...
```
백업 옵션 4: AWS Storage Gateway VTL

Solaris 비글로벌 영역을 사용하여 가상화된 레거시 Sun SPARC 서버를 실행하는 경우, 백업 애플리케 이션 접근 방식을 Sun SPARC 서버에서 실행되는 비글로벌 영역에 적용할 수 있습니다(예: 백업 클라 이언트는 비글로벌 영역 내에서 실행될 수 있음). 하지만 백업 클라이언트는 Solaris 호스트에서 실행되 어 비글로벌 영역의 스냅샷을 찍을 수도 있습니다. 그러면 스냅샷을 테이프에 백업할 수 있습니다.

다음 샘플 구성은 Solaris 비글로벌 영역을 호스트하는 파일 시스템을 Solaris 호스트의 백업 구성에 추 가합니다.

```
FileSet { 
    Name = "Branded Zones" 
    Include { 
      Options { 
         signature = MD5
```
 } File = /zones } }

# 첨부

이 문서와 관련된 추가 콘텐츠에 액세스하려면 [attachment.zip](samples/p-attach/9688ae50-9d0c-4d61-ab40-93df2bce4b7d/attachments/attachment.zip) 파일의 압축을 풉니다.

# Veeam Backup & Replication을 사용하여 Amazon S3에 데이터를 백업 및 보관

작성자: Jeanna James(AWS), Anthony Fiore(AWS), William Quigley

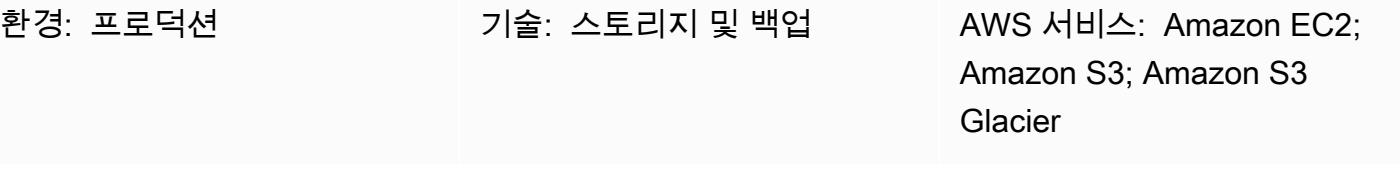

#### 요약

이 패턴은 Veeam 스케일 아웃 백업 리포지토리 기능을 사용하여 Veeam Backup & Replication에서 생 성한 백업을 지원되는 Amazon Simple Storage Service(S3) 객체 스토리지 클래스로 보내는 프로세스 를 자세히 설명합니다.

Veeam은 특정 요구 사항에 적합한 여러 Amazon S3 스토리지 클래스를 지원합니다. 백업 또는 아카 이브 데이터의 데이터 액세스, 복원력, 비용 요구 사항에 따라 스토리지 유형을 선택할 수 있습니다. 예 를 들어, 30일 이상 사용할 계획이 없는 데이터를 Amazon S3 Inrequent Access(IA)에 저렴한 비용으로 저장할 수 있습니다. 90일 이상 데이터를 보관할 계획이라면 Veeam의 아카이브 계층과 함께 Amazon Simple Storage Service Glacier(Amazon S3 Glacier) Flexible Retrieval 또는 S3 Glacier Deep Archive 를 사용할 수 있습니다. 또한 S3 객체 잠금을 사용하여 Amazon S3 내에서 백업을 변경 불가능하게 만 들 수 있습니다.

이 패턴은 AWS Storage Gateway에서 Tape Gateway를 사용하여 Veeam Backup & Replication을 설정하는 방법을 다루지 않습니다. 해당 주제에 대한 자세한 내용은 Veeam 웹 사이트의 [AWS VTL](https://www.veeam.com/wp-using-aws-vtl-gateway-deployment-guide.html)  [Gateway를 사용한 Veeam Backup & Replication-배포 가이드를](https://www.veeam.com/wp-using-aws-vtl-gateway-deployment-guide.html) 참조하세요.

경고: 이 시나리오에서는 IAM 사용자에게 프로그래밍 액세스 권한 및 장기 자격 증명이 필요하며, 이는 보안 위험을 초래합니다. 이러한 위험을 줄이려면 이러한 사용자에게 작업을 수행하는 데 필요 한 권한만 제공하고 더 이상 필요하지 않을 때는 해당 사용자를 제거하는 것이 좋습니다. 필요한 경 우 액세스 키를 업데이트할 수 있습니다. 자세한 내용은 IAM 사용 설명서의 [액세스 키 업데이트를](https://docs.aws.amazon.com/IAM/latest/UserGuide/id_credentials_access-keys.html#Using_RotateAccessKey) 참조하십시오.

# 사전 조건 및 제한 사항

사전 조건

- Veeam Availability Suite 또는 Veeam Backup Essentials를 포함한 Veeam Backup & Replication 설 치([무료 평가판](https://www.veeam.com/backup-replication-virtual-physical-cloud.html)에 등록할 수 있음)
- Enterprise 또는 Enterprise Plus 기능이 포함된 Veeam Backup & Replication 라이선스, Veeam Universal License(VUL) 포함
- Amazon S3 버킷에 액세스할 수 있는 활성 AWS Identity and Access Management(IAM) 사용자
- Amazon Elastic Compute Cloud(Amazon EC2) 및 Amazon Virtual Private Cloud(VPC)에 액세스할 수 있는 활성 IAM 사용자(아카이브 계층을 사용하는 경우)
- 퍼블릭 인터넷 연결 또는 AWS Direct Connect 퍼블릭 가상 인터페이스(VIF)를 통해 트래픽을 백업 및 복원하기 위한 가용 대역폭을 갖춘 온프레미스에서 AWS 서비스로의 네트워크 연결
- 객체 스토리지 리포지토리와의 적절한 통신을 보장하기 위해 다음과 같은 네트워크 포트 및 엔드포 인트가 열려있습니다.
	- Amazon S3 스토리지-TCP-포트 443: Amazon S3 스토리지와의 통신하는 데 사용됩니다.
	- Amazon S3 스토리지 클라우드 엔드포인트 AWS 지역 및 GovCloud AWS (미국) 지역의 경 우 \*.amazonaws.com, 중국 지역의 경우 \*.amazonaws.com.cn: Amazon S3 스토리지와 통신하는 데 사용됩니다. 연결 엔드포인트의 전체 목록은 AWS 설명서의 [Amazon S3 엔드포인트를](https://docs.aws.amazon.com/general/latest/gr/s3.html#s3_region) 참조하 세요.
	- Amazon S3 스토리지-TCP HTTP-포트 80: 인증서 상태를 확인하는 데 사용됩니다. 인증서 취소 목록(CRL) URL 및 온라인 인증서 상태 프로토콜(OCSP) 서버와 같은 인증서 확인 엔드포인트는 변경될 수 있습니다. 실제 주소 목록은 인증서 자체에서 찾을 수 있습니다.
	- Amazon S3 스토리지-인증서 확인 엔드포인트-\*.amazontrust.com: 인증서 상태를 확인하는 데 사 용됩니다. 인증서 확인 엔드포인트(CRL URL 및 OCSP 서버)는 변경될 수 있습니다. 실제 주소 목 록은 인증서 자체에서 찾을 수 있습니다.

제한 사항

• Veeam은 Veeam 객체 스토리지 리포지토리로 사용되는 S3 버킷에 대한 S3 수명 주기 정책을 지 원하지 않습니다. Amazon S3 스토리지 클래스 전환 정책과 S3 수명 주기 만료 규칙이 포함됩니다. Veeam은 이러한 객체를 관리하는 유일한 개체여야 합니다. S3 수명 주기 정책을 활성화하면 데이터 손실을 비롯한 예상치 못한 결과가 발생할 수 있습니다.

제품 버전

- Veeam Backup & Replication v9.5 업데이트 4 이상(백업 전용 또는 용량 계층)
- Veeam Backup & Replication v10 이상(백업 또는 용량 계층 및 S3 객체 잠금)
- Veeam Backup & Replication v11 이상(백업 또는 용량 계층, 아카이브 또는 아카이브 계층, S3 객체 잠금)
- Veeam Backup & Replication v12 이상(성능 계층, 백업 또는 용량 계층, 아카이브 또는 아카이브 계 층, S3 객체 잠금)
- S3 Standard
- S3 Standard-IA
- S3 One Zone-IA
- S3 Glacier Flexible Retrieval(v11 이상만 해당)
- S3 Glacier Deep Archive(v11 이상만 해당)
- S3 Glacier Instant Retrieval(v12 이상만 해당)

#### 아키텍처

#### 소스 기술 스택

• Veeam 백업 서버 또는 Veeam 게이트웨이 서버에서 Amazon S3로 연결되는 온프레미스 Veeam Backup & Replication 설치

#### 대상 기술 스택

- Amazon S3
- Amazon VPC 및 Amazon EC2(아카이브 계층을 사용할 경우)

대상 아키텍처: SOBR

다음 다이어그램은 스케일 아웃 백업 리포지토리(SOBR) 아키텍처를 보여줍니다.

Veeam Backup and Replication 소프트웨어는 시스템 장애, 애플리케이션 오류 또는 실수로 인한 삭제 와 같은 논리적 오류로부터 데이터를 보호합니다. 이 다이어그램에서는 백업이 온프레미스에서 먼저 실행되고 보조 사본이 Amazon S3로 직접 전송됩니다. 백업은 데이터 사본을 나타냅니다. point-in-time 워크플로는 백업을 계층화하거나 Amazon S3로 복사하는 데 필요한 세 가지 기본 구성 요소와 하나의 선택적 구성 요소로 구성됩니다.

- Veeam Backup & Replication(1)-백업 인프라, 설정, 작업, 복구 작업 및 기타 프로세스를 조정, 제어, 관리하는 백업 서버입니다.
- Veeam 게이트웨이 서버(다이어그램에는 표시되지 않음)-Veeam 백업 서버가 Amazon S3에 대한 아 웃바운드 연결이 없는 경우 필요한 선택적 온프레미스 게이트웨이 서버입니다.
- 스케일 아웃 백업 리포지토리(2)-수평 확장으로 데이터의 다중 계층 스토리지를 지원하는 리포지토 리 시스템입니다. 스케일 아웃 백업 리포지토리는 데이터에 빠르게 액세스할 수 있는 하나 이상의 백 업 리포지토리로 구성되며 장기 스토리지(용량 계층) 및 보관(아카이브 계층)을 위해 Amazon S3 객 체 스토리지 리포지토리로 확장할 수 있습니다. Veeam은 스케일 아웃 백업 리포지토리를 사용하여 로컬(성능 계층) 과 Amazon S3 객체 스토리지(용량 및 아카이브 계층) 간에 데이터를 자동으로 계층 화합니다.
- Amazon S3(3)-확장성, 데이터 가용성, 보안, 성능을 제공하는 AWS 객체 스토리지 서비스입니다.

대상 아키텍처: DTO

다음 다이어그램은 direct-to-object (DTO) 아키텍처를 보여줍니다.

이 다이어그램에서 백업 데이터는 온프레미스에 먼저 저장되지 않고 Amazon S3로 직접 이동합니다. 보조 사본은 S3 Glacier에 저장할 수 있습니다.

자동화 및 규모 조정

[리포지토리에 제공된 AWS CloudFormation 템플릿을 사용하여 IAM 리소스 및 S3 버킷 생성을 자동화](https://github.com/VeeamHub/veeam-aws-cloudformation/tree/master/veeam-backup-and-replication) [할 수 있습니다. VeeamHub GitHub](https://github.com/VeeamHub/veeam-aws-cloudformation/tree/master/veeam-backup-and-replication) 템플릿에는 표준 옵션과 변경 불가 옵션이 둘 다 포함되어 있습니 다.

## 도구

도구 및 AWS 서비스

- [Veeam Backup & Replication](https://www.veeam.com/vm-backup-recovery-replication-software.html)은 가상 및 물리적 워크로드를 보호, 백업, 복제, 복원하는 Veeam의 솔 루션입니다.
- [AWS는 AWS CloudFormation](https://docs.aws.amazon.com/AWSCloudFormation/latest/UserGuide/Welcome.html) 리소스를 모델링 및 설정하고, 빠르고 일관되게 프로비저닝하고, 수명 주기 전반에 걸쳐 관리할 수 있도록 지원합니다. 템플릿을 사용하여 리소스와 해당 종속성을 설명하

고, 리소스를 개별적으로 관리하는 대신 스택으로 함께 시작하고 구성할 수 있습니다. 여러 AWS 계 정 및 AWS 리전에서 스택을 관리하고 프로비저닝할 수 있습니다.

- [Amazon Elastic Compute Cloud\(Amazon EC2\)는](https://docs.aws.amazon.com/ec2/?id=docs_gateway) AWS 클라우드에서 확장 가능한 컴퓨팅 용량을 제 공합니다. Amazon EC2를 사용하여 필요에 따라 많거나 적은 수의 가상 서버를 시작하고 스케일 아 웃 또는 스케일 인할 수 있습니다.
- [AWS Identity and Access Management\(IAM\)](https://docs.aws.amazon.com/IAM/latest/UserGuide/introduction.html)는 AWS 서비스에 대한 액세스를 안전하게 제어하는 웹 서비스입니다. IAM을 통해 사용자, 액세스 키와 같은 보안 인증 정보, 사용자와 애플리케이션이 액세 스할 수 있는 AWS 리소스를 제어하는 권한을 한 곳에서 관리할 수 있습니다.
- [Amazon Simple Storage Service\(S3\)](https://docs.aws.amazon.com/AmazonS3/latest/userguide/Welcome.html)는 객체 스토리지 서비스입니다. Amazon S3를 사용하면 인터 넷을 통해 언제 어디서든 원하는 양의 데이터를 저장하고 검색할 수 있습니다.
- [Amazon S3 Glacier\(S3 Glacier\)](https://docs.aws.amazon.com/amazonglacier/latest/dev/introduction.html)는 저렴한 비용의 데이터 보관 및 장기 백업을 위한 안전하고 내구성 이 뛰어난 서비스입니다.
- [Amazon Virtual Private Cloud\(VPC\)](https://docs.aws.amazon.com/vpc/)는 정의한 가상 네트워크에서 AWS 리소스를 시작할 수 있도록 AWS 클라우드의 논리적으로 격리된 섹션을 프로비저닝합니다. 이 가상 네트워크는 AWS의 확장 가 능한 인프라를 사용한다는 이점과 함께 고객의 자체 데이터 센터에서 운영하는 기존 네트워크와 매 우 유사합니다.

#### code

[VeeamHub GitHub 리포지토리에](https://github.com/VeeamHub/veeam-aws-cloudformation/tree/master/veeam-backup-and-replication) 제공된 CloudFormation 템플릿을 사용하여 이 패턴에 맞는 IAM 리 소스와 S3 버킷을 자동으로 생성합니다. 이러한 리소스를 수동으로 생성하려면 에픽 섹션의 단계를 따 르세요.

#### 모범 사례

• IAM 모범 사례에 따라 Amazon S3에 Veeam Backup & Replication 백업을 작성할 때 사용하는 IAM 사용자와 같은 장기 IAM 사용자 보안 인증 정보를 정기적으로 교체하는 것이 좋습니다. 자세한 내용 은 IAM 설명서의 [보안 모범 사례를](https://docs.aws.amazon.com/IAM/latest/UserGuide/best-practices.html#rotate-credentials) 참조하세요.

에픽

## 계정에서 Amazon S3 스토리지 구성

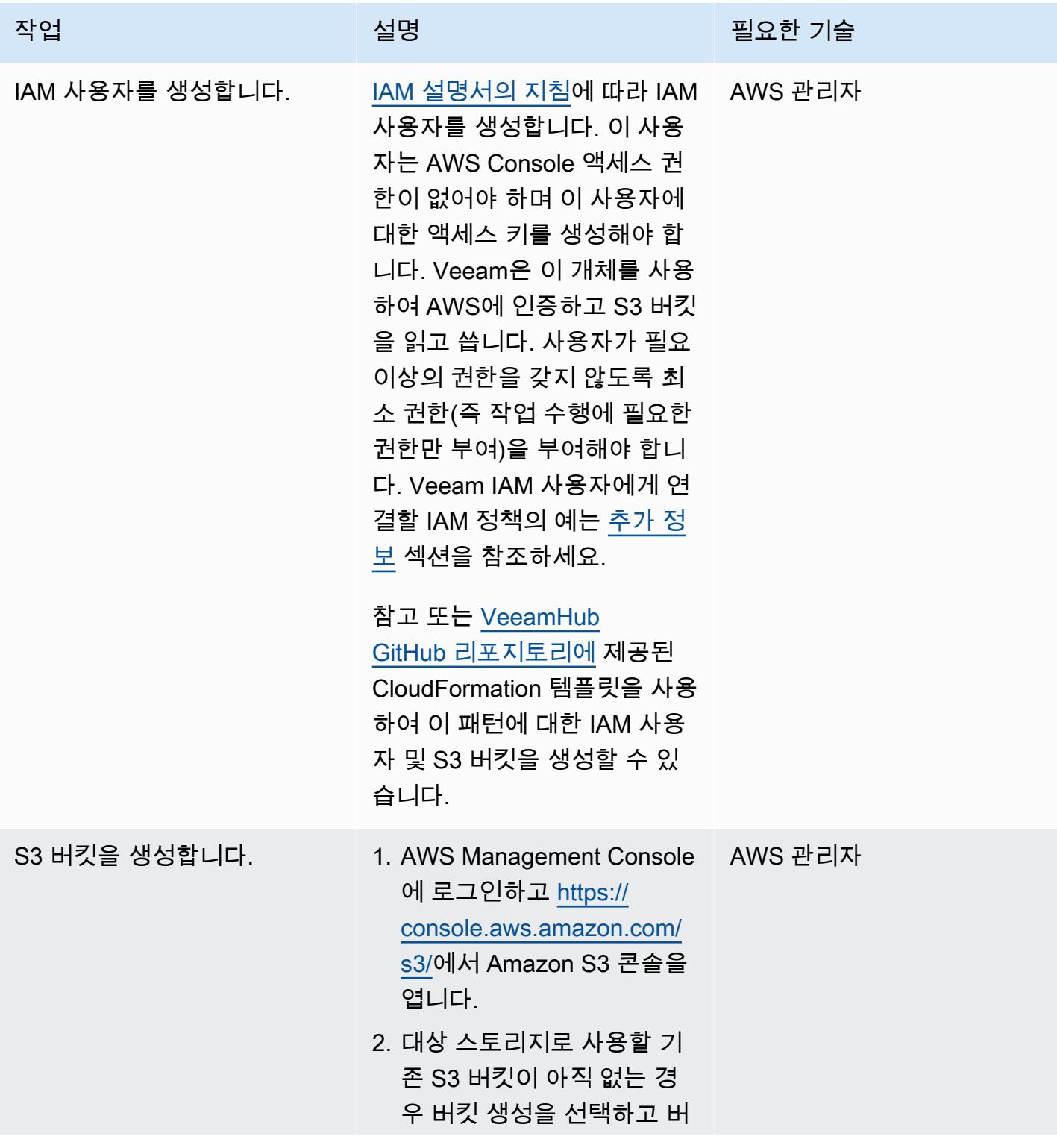

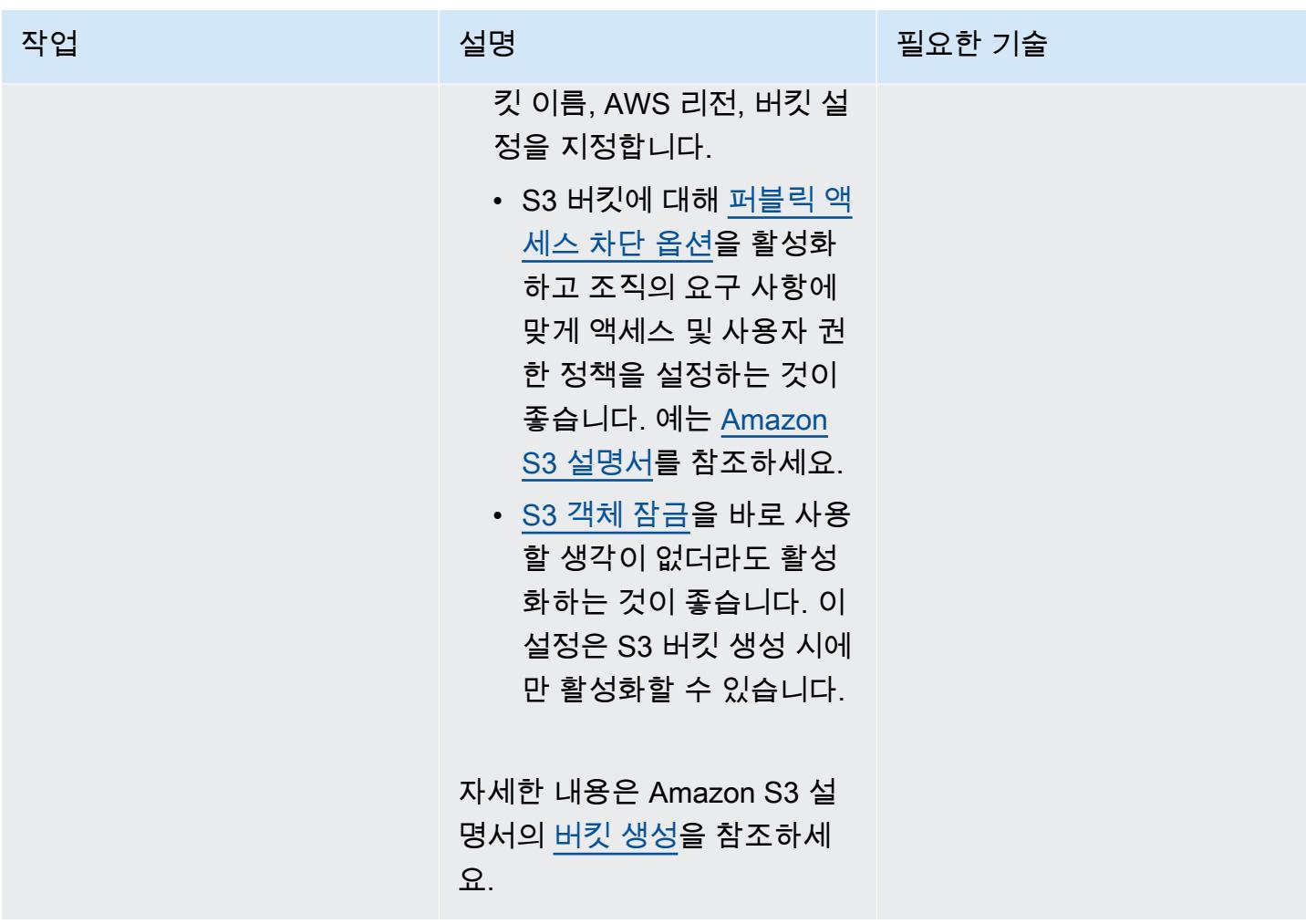

Veeam Backup & Replication에 Amazon S3 및 S3 Glacier Flexible Retrieval(또는 S3 Glacier Deep Archive) 추가

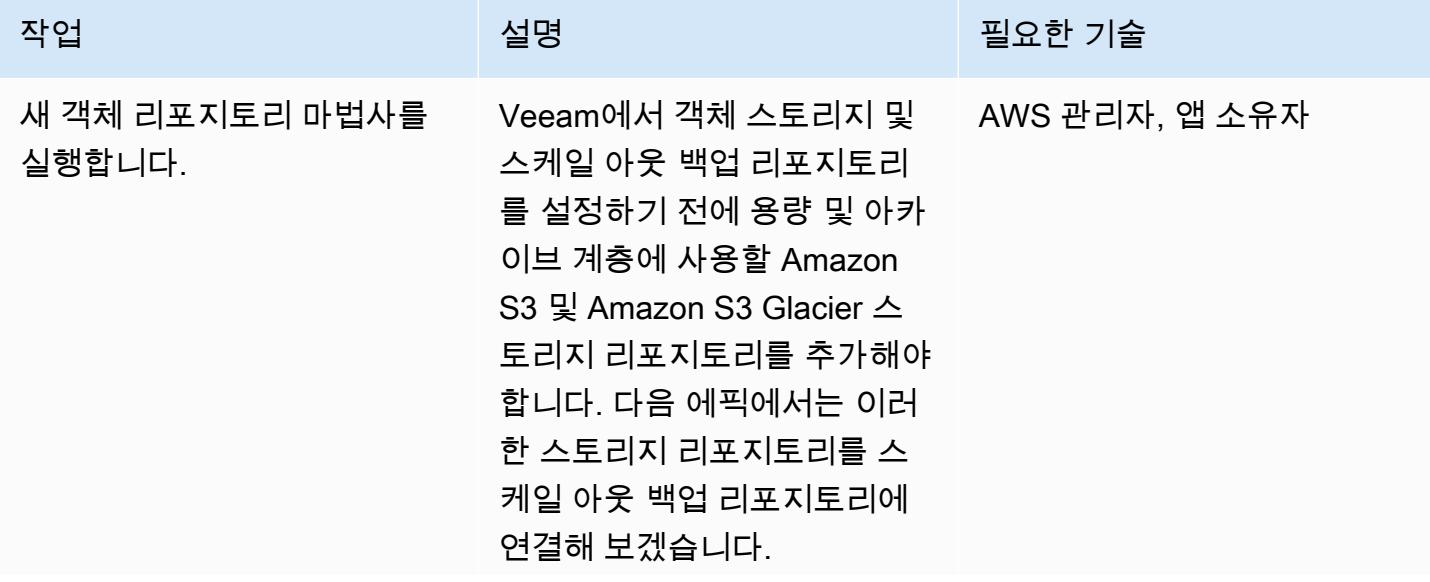

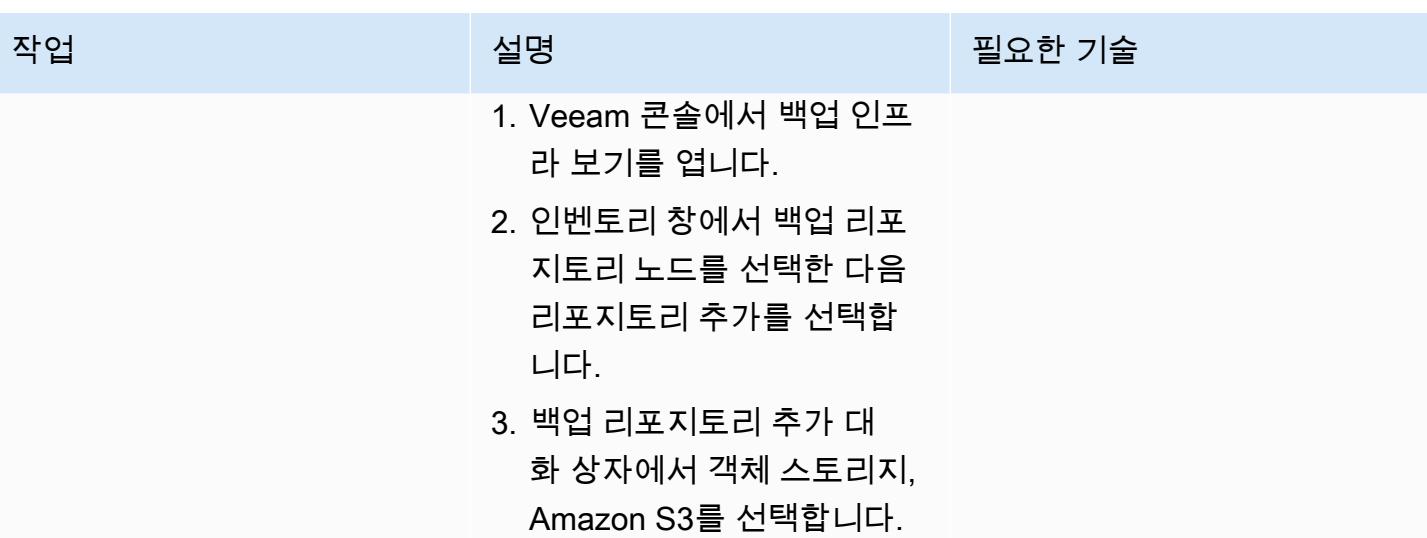

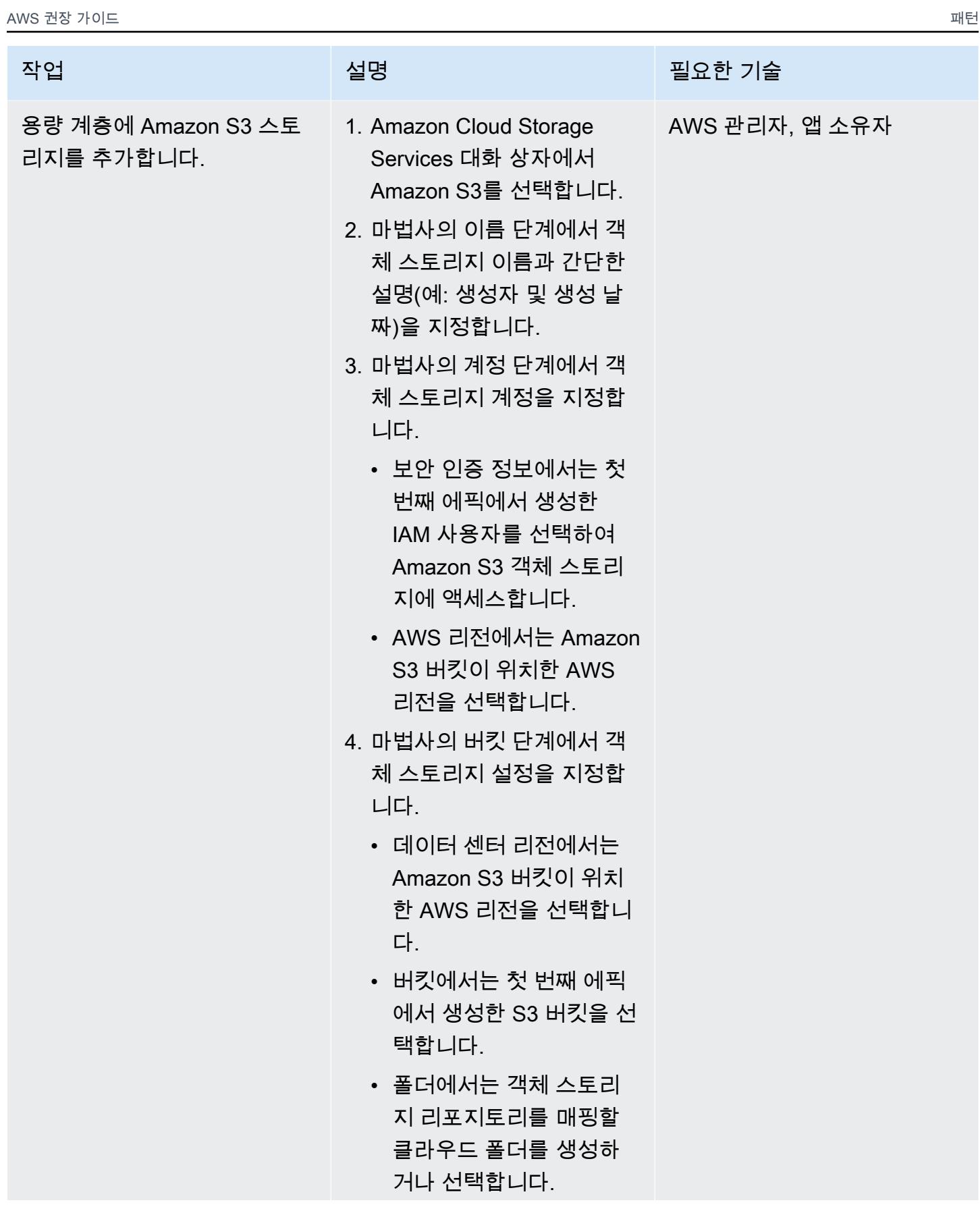

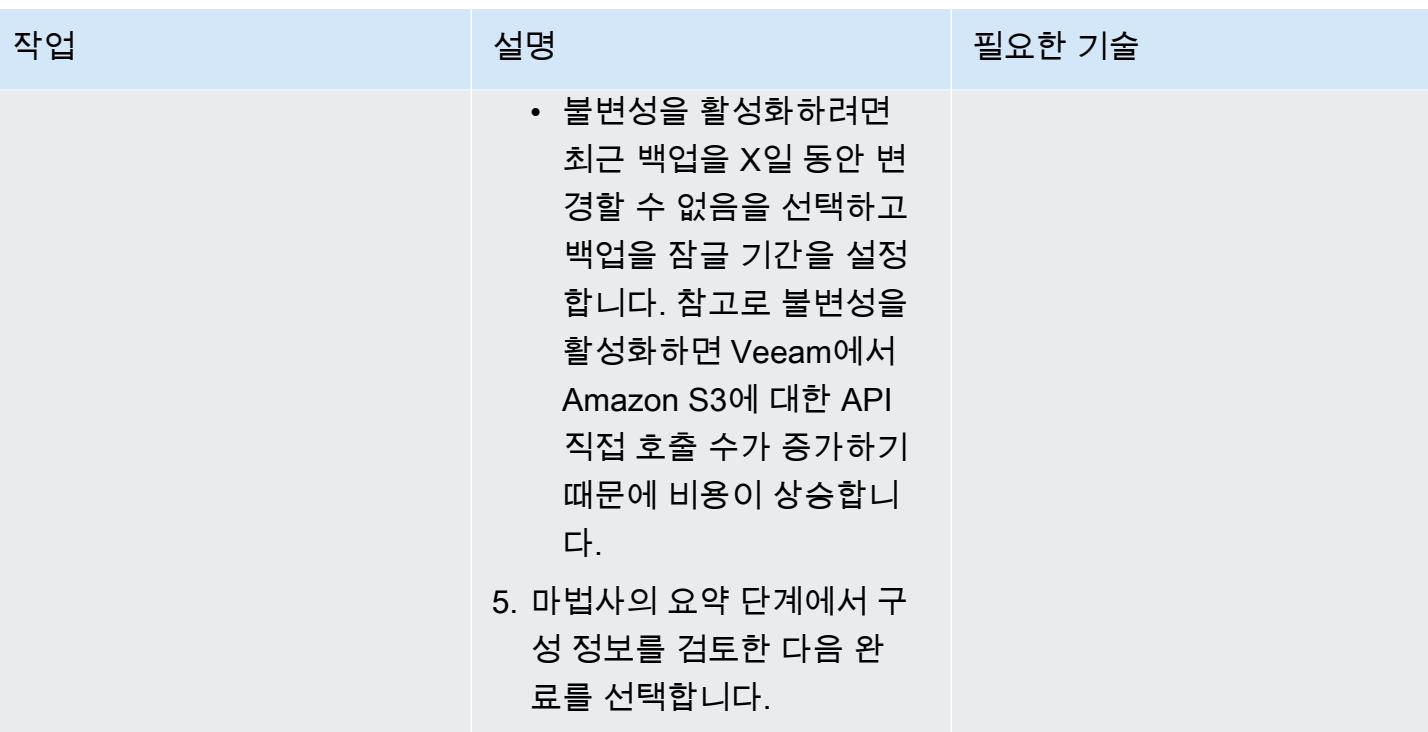

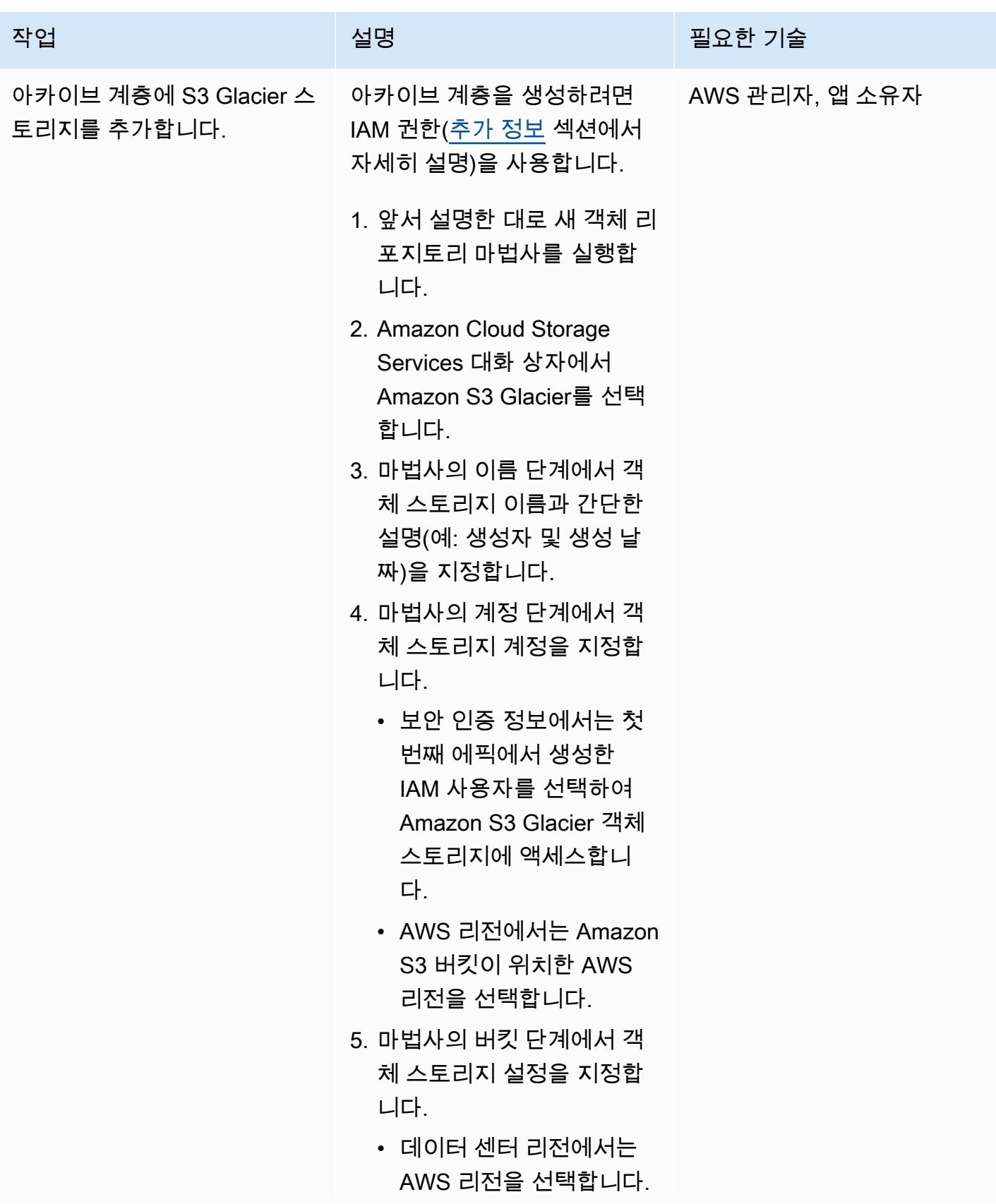

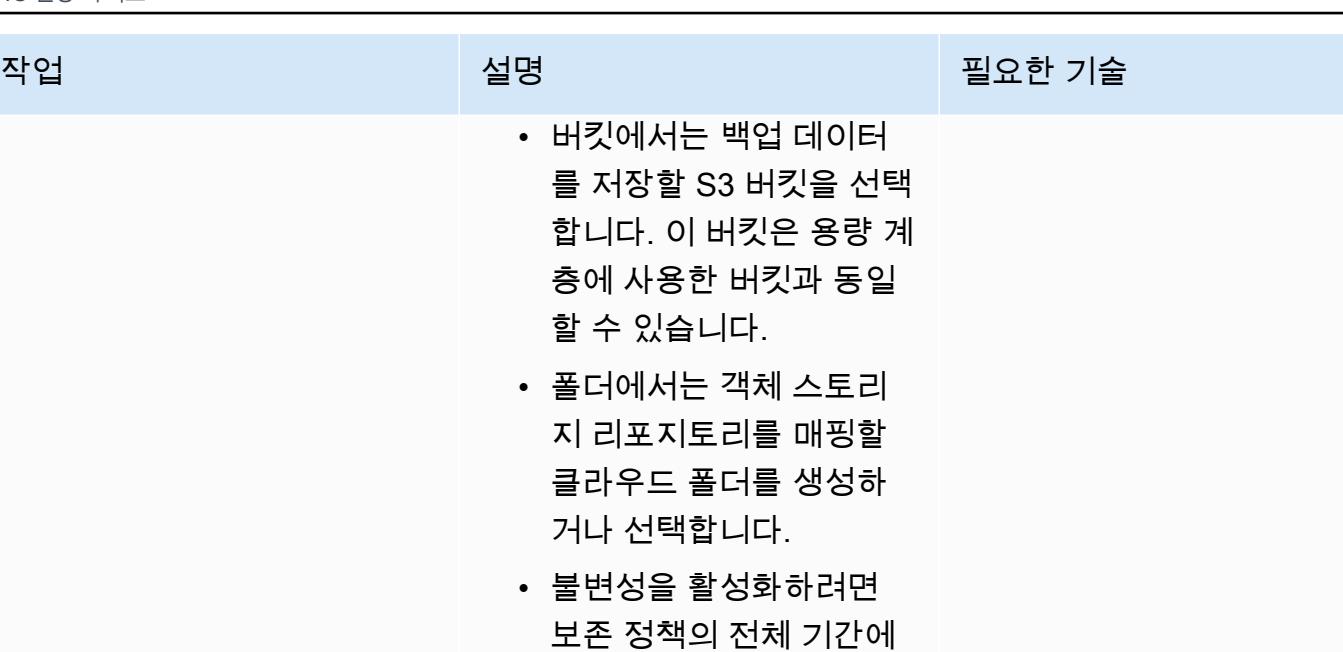

• 불변성을 활성화하려 보존 정책의 전체 기간에 최근 백업을 변경할 수 없 음을 선택합니다. 참고 로 불변성을 활성화하면 Veeam에서 Amazon S3 에 대한 API 직접 호출 수 가 증가하기 때문에 비용 이 상승합니다.

를 저장할 S3 버킷을

할 수 있습니다.

거나 선택합니다.

- S3 Glacier Deep Archive 를 아카이브 스토리지 클 래스로 사용하려면 Deep Archive 스토리지 클래스 사용을 선택합니다.
- 6. 마법사의 프록시 어플라이 언스 단계에서 Amazon S3 에서 Amazon S3 Glacier로 데이터를 전송하는 데 사용 하는 보조 인스턴스를 구성 합니다. 기본 설정을 사용하 거나 각 설정을 수동으로 구 성할 수 있습니다. 설정을 수 동으로 구성하려면 다음 단 계를 따릅니다.

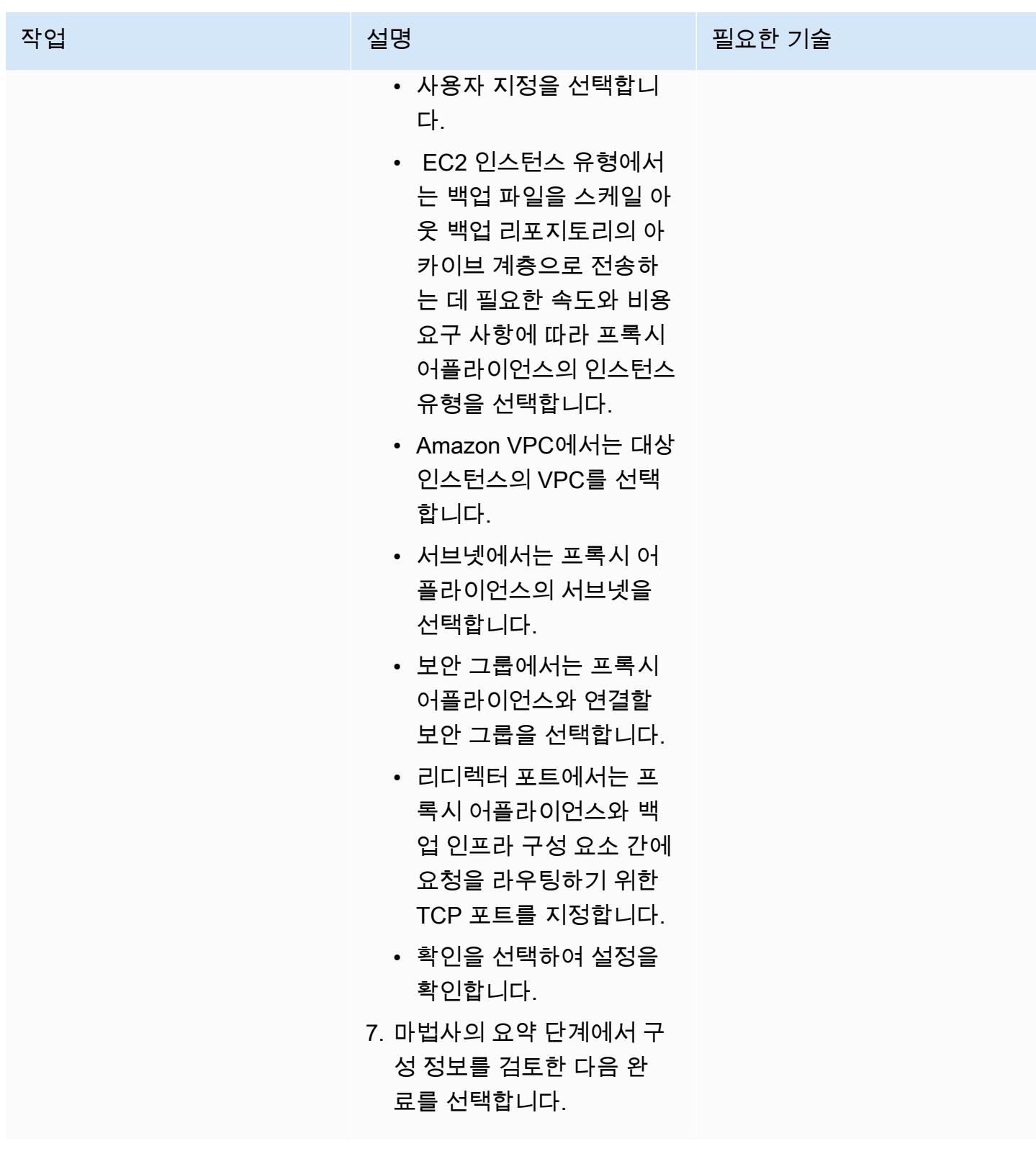

## 스케일 아웃 백업 리포지토리 추가

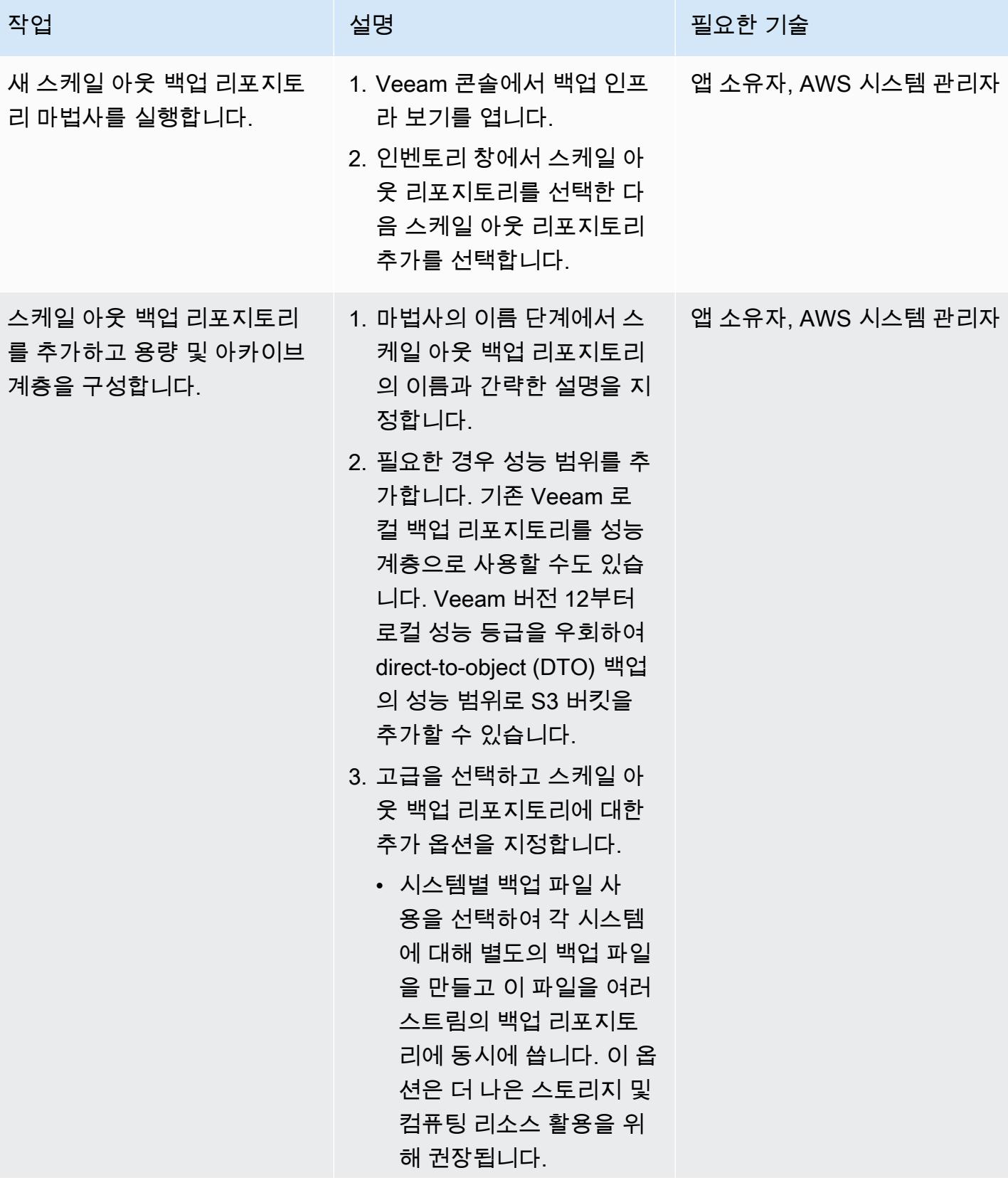

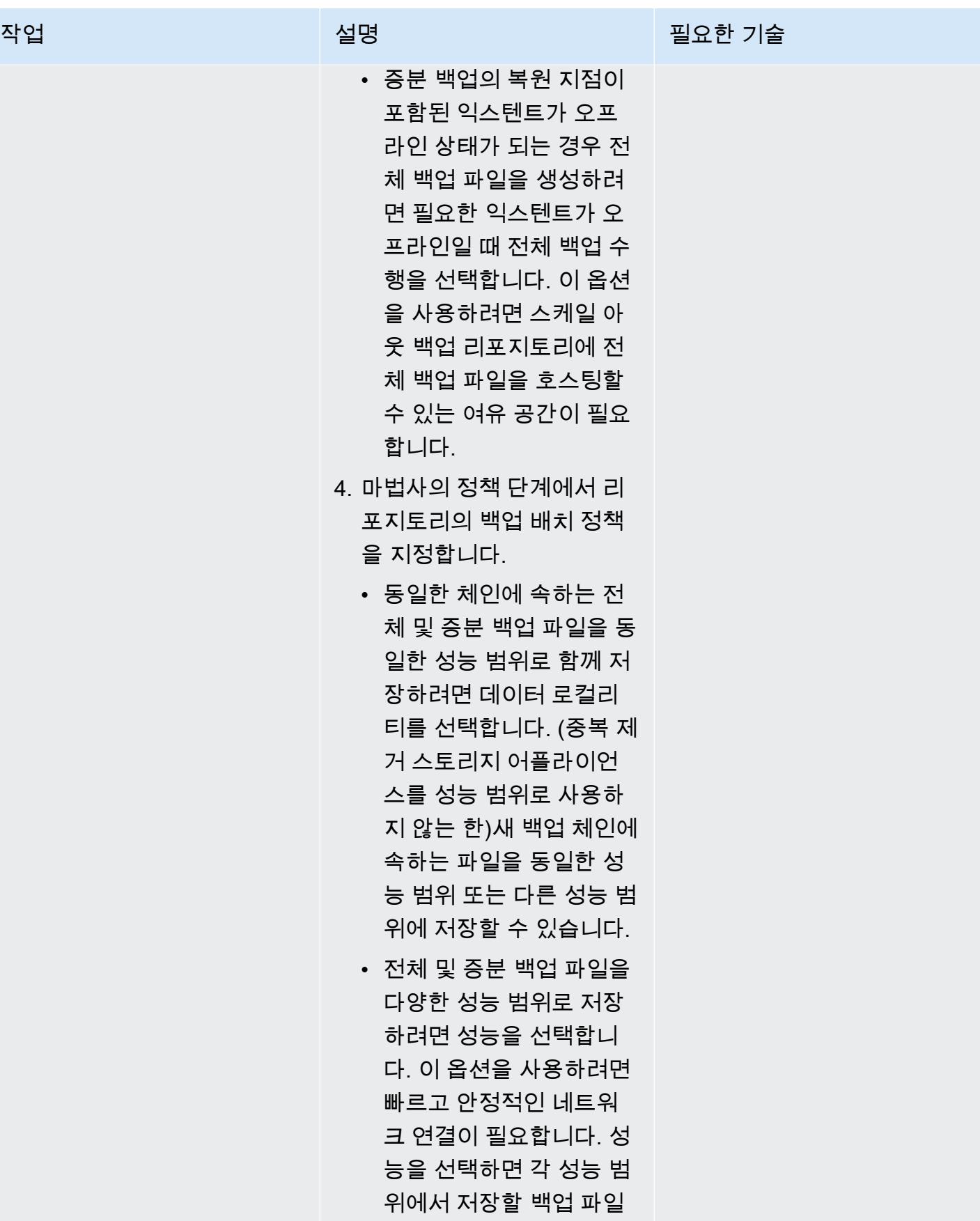

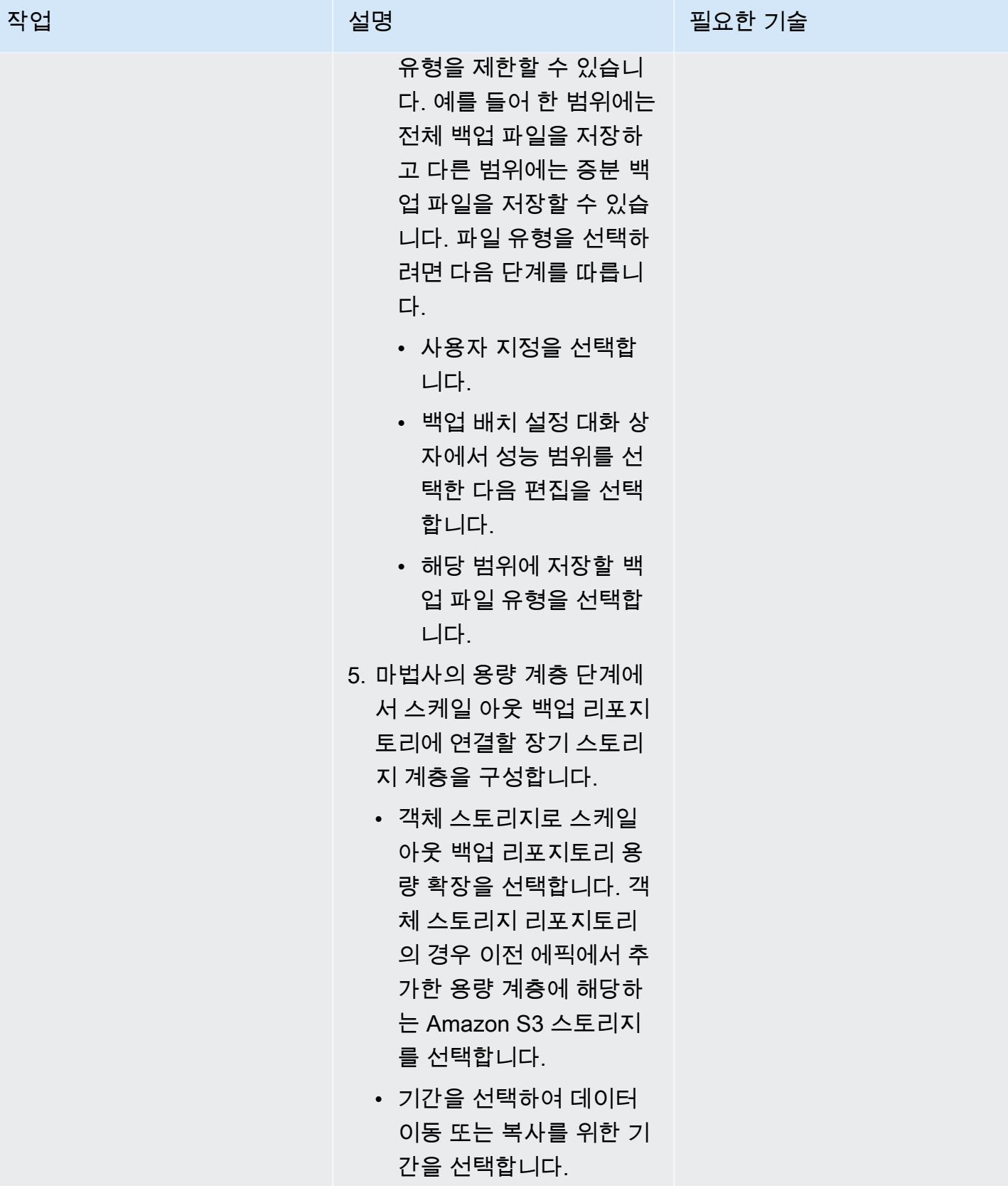

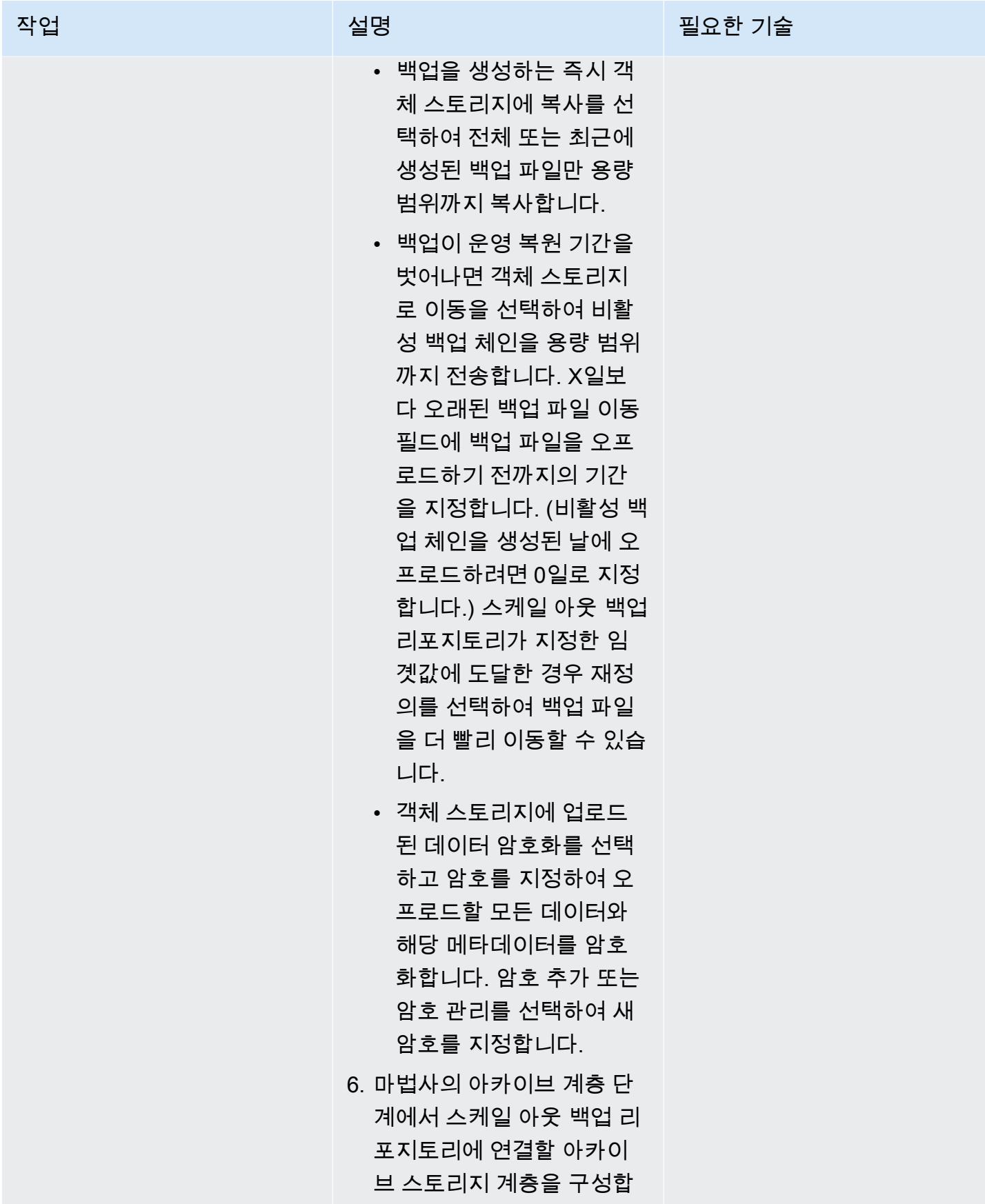

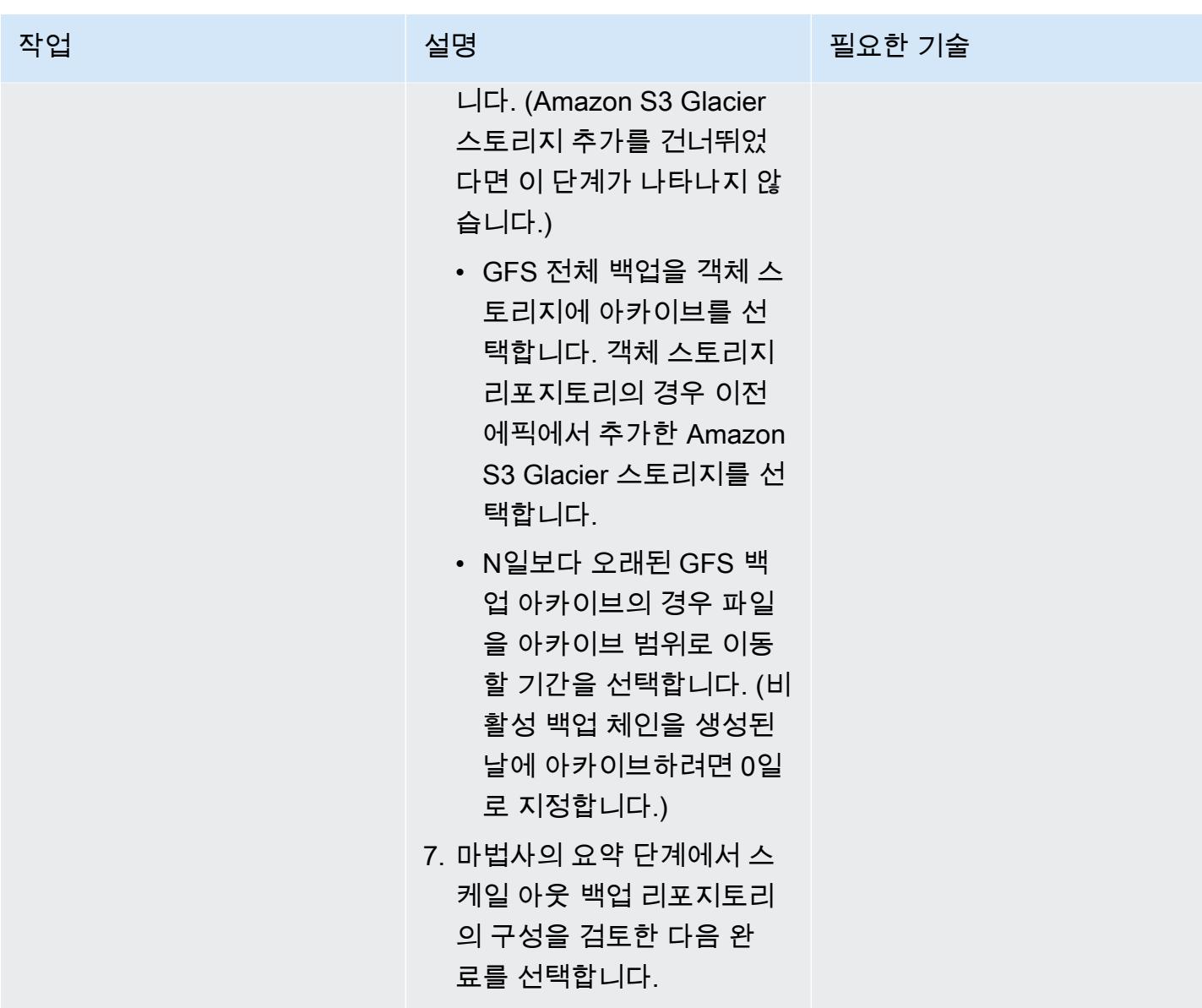

# 관련 리소스

- [AWS 계정에서 IAM 사용자 생성\(](https://docs.aws.amazon.com/IAM/latest/UserGuide/id_users_create.html)IAM 설명서)
- [버킷 생성](https://docs.aws.amazon.com/AmazonS3/latest/userguide/create-bucket-overview.html)(Amazon S3 설명서)
- <u>Amazon S3 스토리지에 대한 퍼블릭 액세스 차단</u>(Amazon S3 설명서)
- [S3 객체 잠금 사용\(](https://docs.aws.amazon.com/AmazonS3/latest/userguide/object-lock.html)Amazon S3 설명서)
- [Veeam 기술 설명서](https://www.veeam.com/documentation-guides-datasheets.html)
- [S3 객체 스토리지 연결을 위한 안전한 IAM 정책을 생성하는 방법\(](https://www.veeam.com/kb3151)Veeam 설명서)
# 추가 정보

다음 섹션에서는 이 패턴의 [에픽](#page-5279-0) 섹션에서 IAM 사용자를 생성할 때 사용할 수 있는 샘플 IAM 정책을 설 명합니다.

용량 계층에 대한 IAM 정책

참고 예제 정책의 S3 버킷 이름을 <yourbucketname>에서 Veeam 용량 계층 백업에 사용할 S3 버 킷 이름으로 변경하세요.

```
{ 
     "Version": "2012-10-17", 
     "Statement": [ 
          { 
              "Sid": "VisualEditor0", 
              "Effect": "Allow", 
              "Action": [ 
                   "s3:GetObjectVersion", 
                   "s3:ListBucketVersions", 
                   "s3:ListBucket", 
                   "s3:PutObjectLegalHold", 
                   "s3:GetBucketVersioning", 
                   "s3:GetObjectLegalHold", 
                   "s3:GetBucketObjectLockConfiguration", 
                   "s3:PutObject*", 
                   "s3:GetObject*", 
                   "s3:GetEncryptionConfiguration", 
                   "s3:PutObjectRetention", 
                   "s3:PutBucketObjectLockConfiguration", 
                   "s3:DeleteObject*", 
                   "s3:DeleteObjectVersion", 
                   "s3:GetBucketLocation" 
              ], 
              "Resource": [ 
                   "arn:aws:s3:::/*", 
                   "arn:aws:s3:::" 
              ] 
          }, 
          { 
              "Sid": "VisualEditor1", 
              "Effect": "Allow", 
              "Action": [
```

```
 "s3:ListAllMyBuckets", 
                       "s3:ListBucket" 
                 ], 
                 "Resource": "*" 
            } 
     \mathbf{I}}
```
아카이브 계층에 대한 IAM 정책

참고 예제 정책의 S3 버킷 이름을 <yourbucketname>에서 Veeam 아카이브 계층 백업에 사용할 S3 버킷 이름으로 변경하세요.

기존 VPC, 서브넷, 보안 그룹을 사용하려면:

```
 { 
   "Version": "2012-10-17", 
   "Statement": [ 
     { 
        "Sid": "VisualEditor0", 
        "Effect": "Allow", 
        "Action": [ 
          "s3:DeleteObject", 
          "s3:PutObject", 
          "s3:GetObject", 
          "s3:RestoreObject", 
          "s3:ListBucket", 
          "s3:AbortMultipartUpload", 
          "s3:GetBucketVersioning", 
          "s3:ListAllMyBuckets", 
          "s3:GetBucketLocation", 
          "s3:GetBucketObjectLockConfiguration", 
          "s3:PutObjectRetention", 
          "s3:GetObjectVersion", 
          "s3:PutObjectLegalHold", 
          "s3:GetObjectRetention", 
          "s3:DeleteObjectVersion", 
          "s3:ListBucketVersions", 
          "ec2:DescribeInstances", 
          "ec2:CreateKeyPair", 
          "ec2:DescribeKeyPairs", 
          "ec2:RunInstances", 
          "ec2:DeleteKeyPair",
```

```
 "ec2:DescribeVpcAttribute", 
          "ec2:CreateTags", 
          "ec2:DescribeSubnets", 
          "ec2:TerminateInstances", 
          "ec2:DescribeSecurityGroups", 
          "ec2:DescribeImages", 
          "ec2:DescribeVpcs" 
        ], 
        "Resource": "*" 
     } 
   ] 
 }
```
새 VPC, 서브넷, 보안 그룹을 생성하려면:

```
 { 
   "Version": "2012-10-17", 
   "Statement": [ 
     { 
        "Sid": "VisualEditor0", 
        "Effect": "Allow", 
        "Action": [ 
          "s3:DeleteObject", 
          "s3:PutObject", 
          "s3:GetObject", 
          "s3:RestoreObject", 
          "s3:ListBucket", 
          "s3:AbortMultipartUpload", 
          "s3:GetBucketVersioning", 
          "s3:ListAllMyBuckets", 
          "s3:GetBucketLocation", 
          "s3:GetBucketObjectLockConfiguration", 
          "s3:PutObjectRetention", 
          "s3:GetObjectVersion", 
          "s3:PutObjectLegalHold", 
          "s3:GetObjectRetention", 
          "s3:DeleteObjectVersion", 
          "s3:ListBucketVersions", 
          "ec2:DescribeInstances", 
          "ec2:CreateKeyPair", 
          "ec2:DescribeKeyPairs", 
          "ec2:RunInstances", 
          "ec2:DeleteKeyPair",
```

```
 "ec2:DescribeVpcAttribute", 
          "ec2:CreateTags", 
          "ec2:DescribeSubnets", 
          "ec2:TerminateInstances", 
          "ec2:DescribeSecurityGroups", 
          "ec2:DescribeImages", 
          "ec2:DescribeVpcs", 
          "ec2:CreateVpc", 
          "ec2:CreateSubnet", 
          "ec2:DescribeAvailabilityZones", 
          "ec2:CreateRoute", 
          "ec2:CreateInternetGateway", 
          "ec2:AttachInternetGateway", 
          "ec2:ModifyVpcAttribute", 
          "ec2:CreateSecurityGroup", 
          "ec2:DeleteSecurityGroup", 
          "ec2:AuthorizeSecurityGroupIngress", 
          "ec2:AuthorizeSecurityGroupEgress", 
          "ec2:DescribeRouteTables", 
          "ec2:DescribeInstanceTypes" 
       ], 
       "Resource": "*" 
     } 
  \mathbf{I} }
```
# AWS에서 VMware 클라우드를 NetBackup 사용하도록 베리타스를 구성합니다.

작성자: Shubham Salani

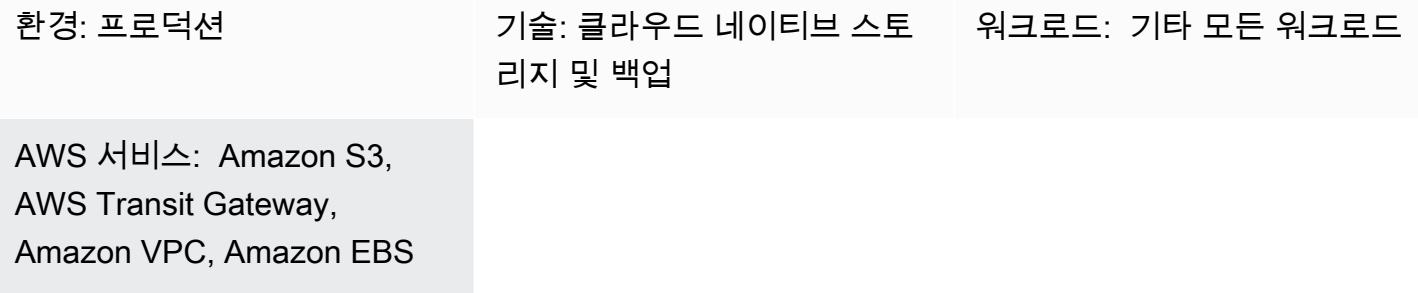

# 요약

많은 기업이 온프레미스 VMware vSphere 기반 워크로드를 위한 백업 및 복구 솔루션으로 NetBackup 베리타스를 사용합니다. 기업이 Amazon Web Services (AWS) 기반 VMware 클라우드 인프라의 소프 트웨어 정의 데이터 센터 (SDDC) 로 워크로드를 마이그레이션한 후에는 통합을 위한 명확한 절차가 없습니다. lift-and-shift NetBackup 이 패턴은 AWS NetBackup 계정에서 베리타스를 설정하고 VMware SDDC에서 워크로드를 백업하도록 구성하는 방법을 설명합니다.

이 패턴은 워크로드 마이그레이션 지침을 포함하지 않습니다. 자세한 내용은 [VMware HCX를 사용하](https://docs.aws.amazon.com/prescriptive-guidance/latest/patterns/migrate-vmware-sddc-to-vmware-cloud-on-aws-using-vmware-hcx.html) [여 VMware SDDC를 AWS의 VMware Cloud에 마이그레이션을](https://docs.aws.amazon.com/prescriptive-guidance/latest/patterns/migrate-vmware-sddc-to-vmware-cloud-on-aws-using-vmware-hcx.html) 참조하세요. AWS의 VMware Cloud에 워크로드를 설정할 때는 [확장 클러스터](https://vmc.techzone.vmware.com/vmc-arch/docs/compute/vmc-aws-stretched-cluster)(VMware 설명서)를 사용합니다. 이 구성에서는 클러스터가 단 일 리전 내의 AWS 가용 영역 두 개에 걸쳐 있습니다. 이는 가용 영역 중 하나를 사용할 수 없게 되는 경 우에도 높은 가용성과 탄력성을 제공합니다. [Elastic DRS](https://docs.vmware.com/en/VMware-Cloud-on-AWS/services/com.vmware.vmc-aws-operations/GUID-81BD6D29-EB69-4EFF-8060-71ACE4C8F51F.html) 및 [vSAN 감시 호스트\(](https://docs.vmware.com/en/VMware-Cloud-Foundation/4.4/vcf-admin/GUID-579C9867-9704-4BF1-A958-A6411E42B9EC.html)VMware 설명서)는 데 이터를 장애 도메인이라고 하는 세 번째 가용 영역에 원활하게 복사합니다. 이 패리티 솔루션은 오류 발생 시 데이터를 복구하는 데 도움이 될 수 있습니다. 이 접근 방식에는 세 개의 가용 영역이 필요하므 로 VMware Cloud 환경을 위한 AWS 리전을 선택할 때 가용 영역이 세 개 이상인지 확인합니다. 자세한 내용은 [리전 및 가용 영역](https://aws.amazon.com/about-aws/global-infrastructure/regions_az/)을 참조하세요.

이 패턴에서는 각 SDDC에 프록시 서버인 백업 호스트가 있습니다. Amazon Elastic Compute Cloud (Amazon EC2) 인스턴스를 사용하여 SDDC별로 하나씩, 별도의 가상 사설 클라우드 (VPC) 에 마스터 및 미디어 서버를 설정합니다 NetBackup . 엘라스틱 네트워크 인터페이스는 높은 대역폭과 짧은 지연 시간을 제공하므로, 이를 사용하여 백업 호스트와 해당 NetBackup 마스터 및 미디어 서버 간의 연결 을 구성할 수 있습니다. EC2 인스턴스는 백업의 첫 번째 지점인 Amazon Elastic Block Store(Amazon

EBS) 볼륨으로 백업을 보냅니다. DataSync AWS를 사용하여 SDDC용 EBS 볼륨을 동기화된 상태로 유지할 수 있습니다.

또한 AWS Transit Gateway와 인터페이스 VPC 엔드포인트를 사용하여 EBS 볼륨을 Amazon Simple Storage Service(S3)와 같은 다른 스토리지 서비스에 연결할 수 있습니다. 보존 정책에 따라 S3 Intelligent-Tiering S3 Glacier 스토리지 클래스를 사용하여 스토리지 비용을 최적화할 수 있습니다. 자 세한 내용은 [Amazon S3 스토리지 클래스 사용\(](https://docs.aws.amazon.com/AmazonS3/latest/userguide/storage-class-intro.html)Amazon S3 설명서)을 참조하세요.

# 사전 조건 및 제한 사항

#### 사전 조건

- AWS의 VMware Cloud 환경은 두 가용 영역에 걸친 확장 클러스터를 사용합니다.
- 백업 호스트는 VMware Virtual Machine Disk File(VMDK) 파일이 배포된 데이터 스토어에 액세스할 수 있는 AWS의 VMware Cloud SDDC에 있어야 합니다.
- HotAdd 가상 머신 (VM) 을 백업하고 복원하려면 NetBackup 클라이언트에서 전송 모드를 활성화해 야 하며 사용자 지정 파일 및 폴더에서의 복원을 허용해야 합니다.

#### 제한 사항

- NetBackup 마스터 서버는 SDDC에 있는 vCenter 백업 호스트의 프라이빗 IP 주소에 대한 DNS 확인 을 사용해야 합니다.
- NetBackup 마스터 서버 및 백업 호스트의 호스트 파일에는 다음이 포함되어야 합니다.
	- 마스터 서버의 프라이빗 IP 주소 및 프라이빗 DNS 이름
	- 백업 호스트의 프라이빗 IP 주소 및 프라이빗 DNS 이름
- 인터페이스 VPC 엔드포인트를 S3 버킷으로 구성하는 경우, Classless Inter-Domain Routing(CIDR) 블록 소스에서 HTTPS를 허용하도록 SDDC Compute Gateway 방화벽을 구성해야 합니다. 자세한 내용은 [S3 엔드포인트를 사용한 S3 버킷 액세스](https://docs.vmware.com/en/VMware-Cloud-on-AWS/services/com.vmware.vmc-aws-operations/GUID-B501FA3C-EAF9-4005-AC72-155C3F592281.html)(VMware 설명서)를 참조하세요.
- VMware Cloud on AWS는 다음과 같은 기능을 NetBackup 지원하지 않습니다.
	- VM 템플릿 백업 또는 복원
	- NetBackup vSphere 클라이언트 사용 (HTML5 플러그인)
	- 백업 또는 복원을 위한 VM 잠금 및 잠금 해제
	- 백업은 vSAN 데이터 스토어에 저장할 수 없습니다.
	- 네트워크 블록 디바이스(NBD), NBDSSL 및 SAN 전송 모드

#### 제품 버전

- AWS의 VMware Cloud SDDC 버전 1.0 이상
- 베리타스 NetBackup 버전 8.1.2 이상
- Linux 버전 6.8 이상
- VMware vSphere 버전 6.0 이상

# 아키텍처

다음 다이어그램은 VMware Cloud on AWS의 NetBackup 구성을 보여줍니다. NetBackup 마스터 및 미디어 서버는 별도의 VPC에 배포되며 엘라스틱 네트워크 인터페이스를 통해 SDDC의 백업 호스트에 연결됩니다. NetBackup 마스터 및 미디어 서버는 Amazon EBS 볼륨에 백업을 저장합니다. 선택적으 로 AWS Transit Gateway와 AWS PrivateLink 인터페이스 VPC 엔드포인트를 사용하여 Amazon S3 버 킷에 추가 스토리지를 구성할 수 있습니다.

# 도구

AWS 서비스 및 도구

- [Amazon Elastic Block Store\(Amazon EBS\)는](https://docs.aws.amazon.com/AWSEC2/latest/UserGuide/AmazonEBS.html) Amazon Elastic Compute Cloud(Amazon EC2) 인스 턴스에 사용할 수 있는 블록 수준 스토리지 볼륨을 제공합니다.
- [AWS는](https://docs.aws.amazon.com/vpc/latest/privatelink/what-is-privatelink.html) 가상 사설 클라우드 (VPC) 에서 VPC 외부 서비스로의 단방향 프라이빗 연결을 생성할 수 있 도록 PrivateLink 지원합니다.
- [Amazon Simple Storage Service\(S3\)](https://docs.aws.amazon.com/AmazonS3/latest/userguide/Welcome.html)는 원하는 양의 데이터를 저장, 보호 및 검색하는 데 도움이 되 는 클라우드 기반 객체 스토리지 서비스입니다.
- [Amazon Virtual Private Cloud\(VPC\)](https://docs.aws.amazon.com/vpc/latest/userguide/what-is-amazon-vpc.html)를 이용하면 사용자가 정의한 가상 네트워크로 AWS 리소스를 시작할 수 있습니다. 이 가상 네트워크는 사용자의 자체 데이터 센터에서 운영하는 기존 네트워크와 유사하며 AWS의 확장 가능한 인프라를 사용한다는 이점이 있습니다.

기타 서비스

- [AWS의 VMware Cloud](https://docs.vmware.com/en/VMware-Cloud-on-AWS/index.html)는 Amazon Web Services(AWS)와 VMware가 공동으로 개발한 통합 클라우 드 서비스입니다.
- [NetBackup VMware의 경우 VMware ESXi](https://www.veritas.com/content/support/en_US/doc/21902280-133434834-0/index) 호스트에서 실행되는 VMware 가상 머신을 백업 및 복원 합니다.

에픽

NetBackup 서버를 구성합니다.

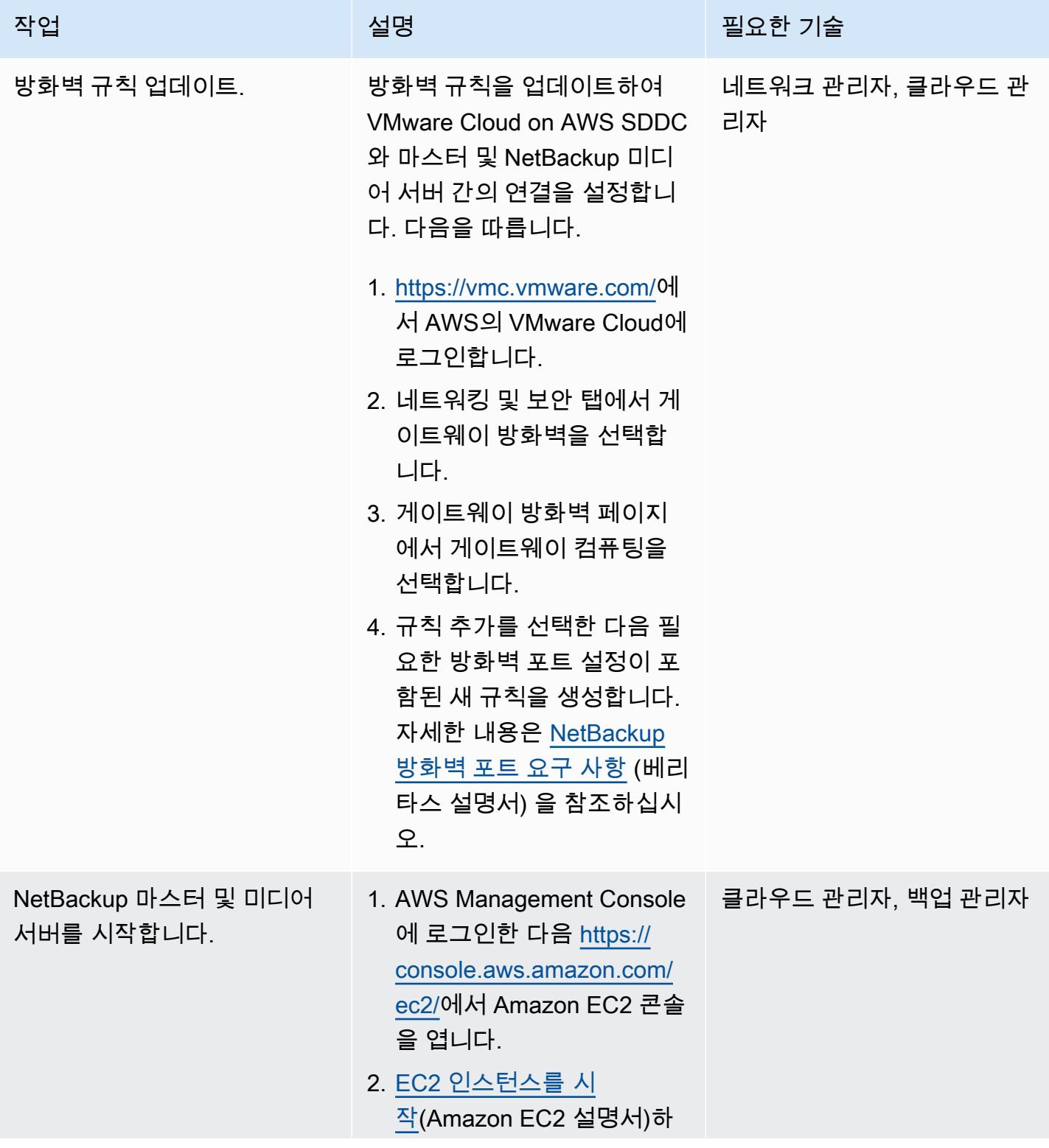

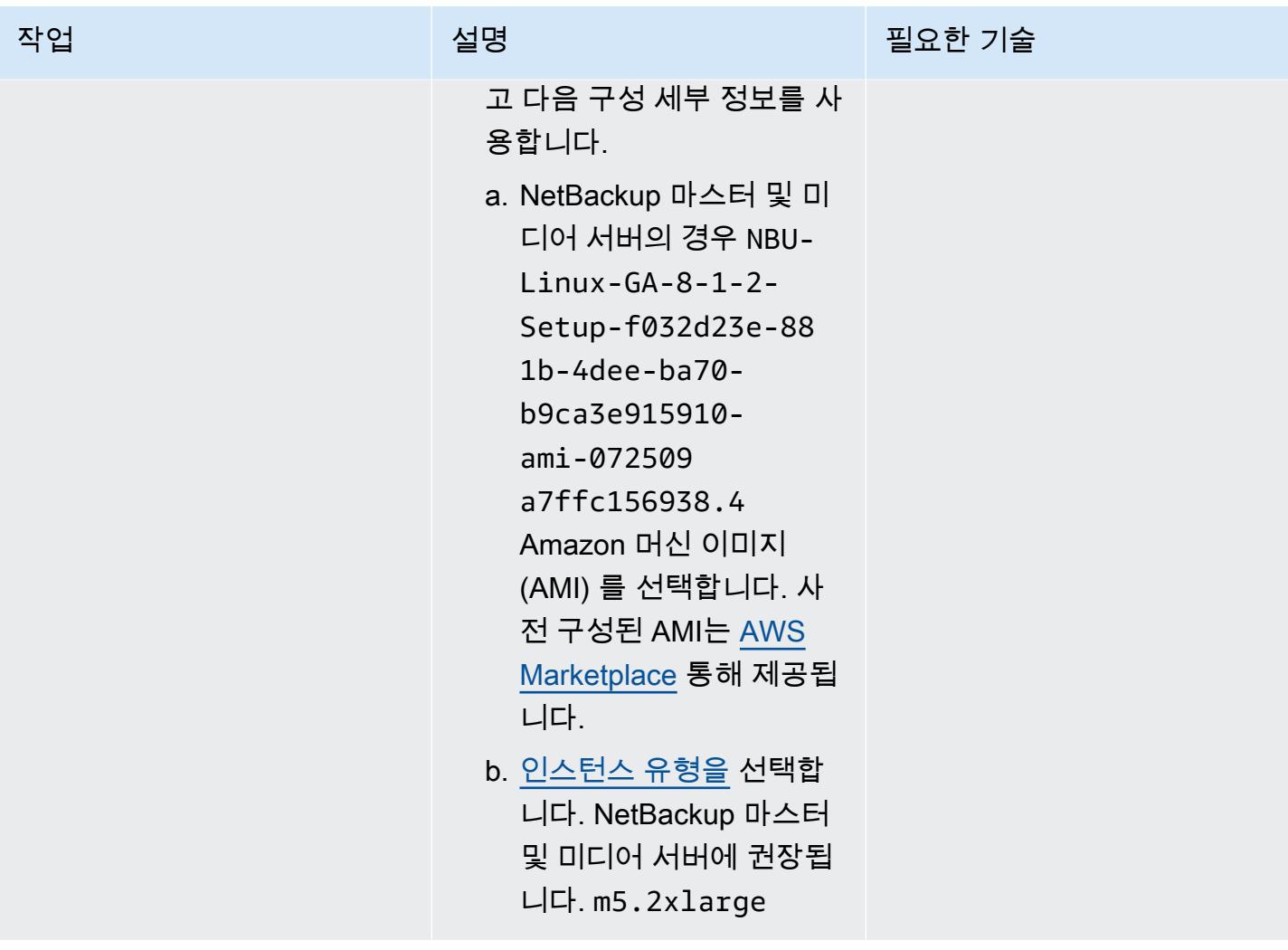

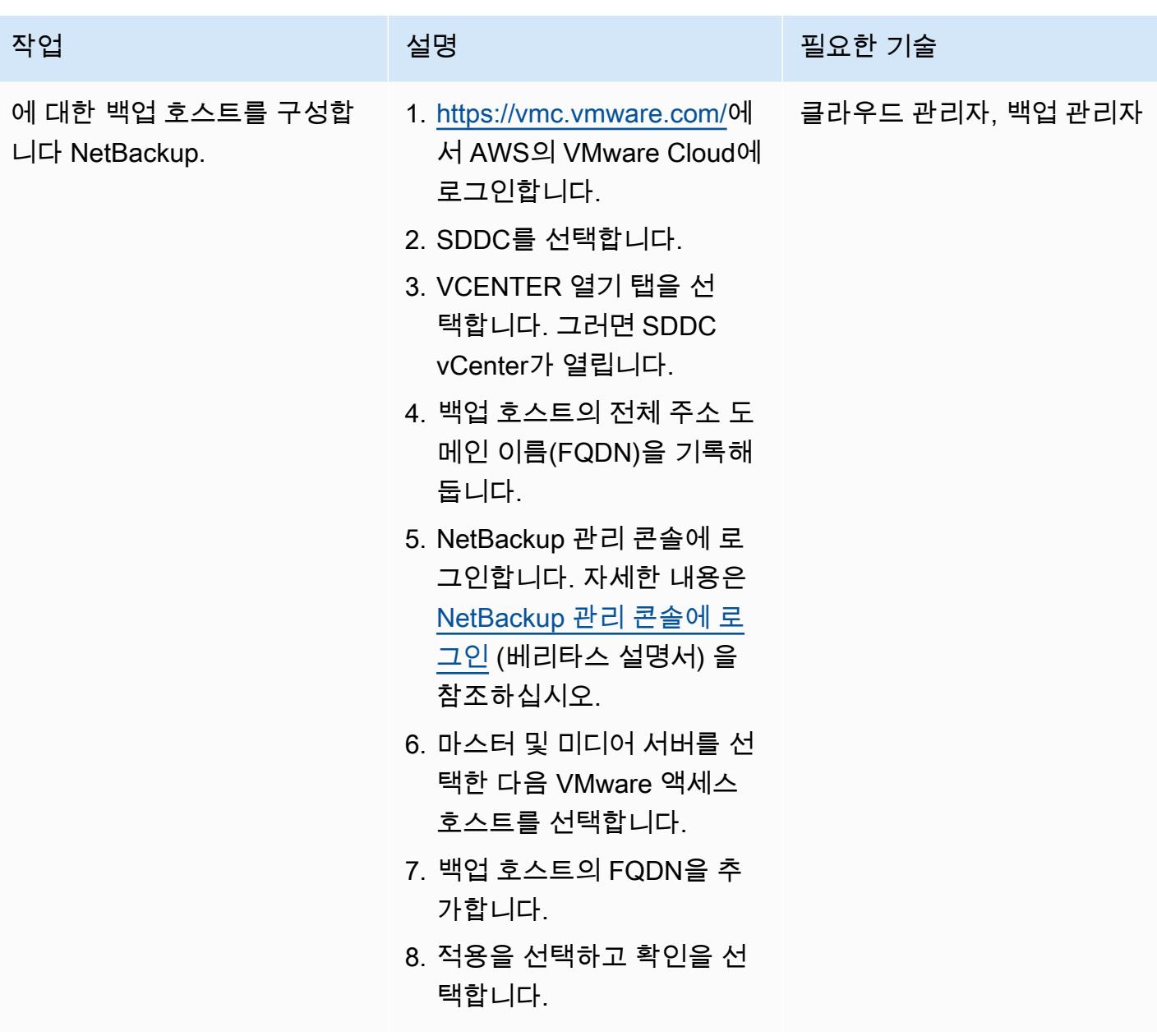

(선택 사항) Amazon S3 스토리지 설정

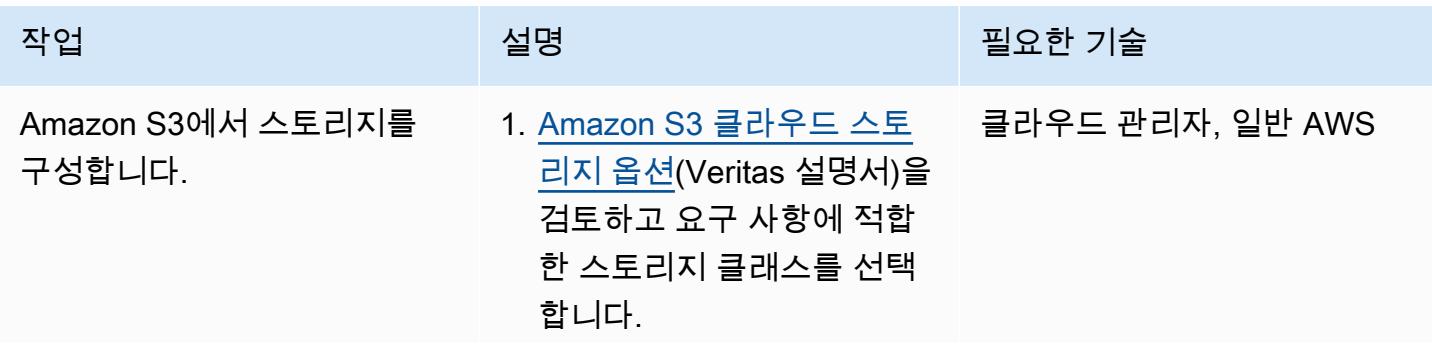

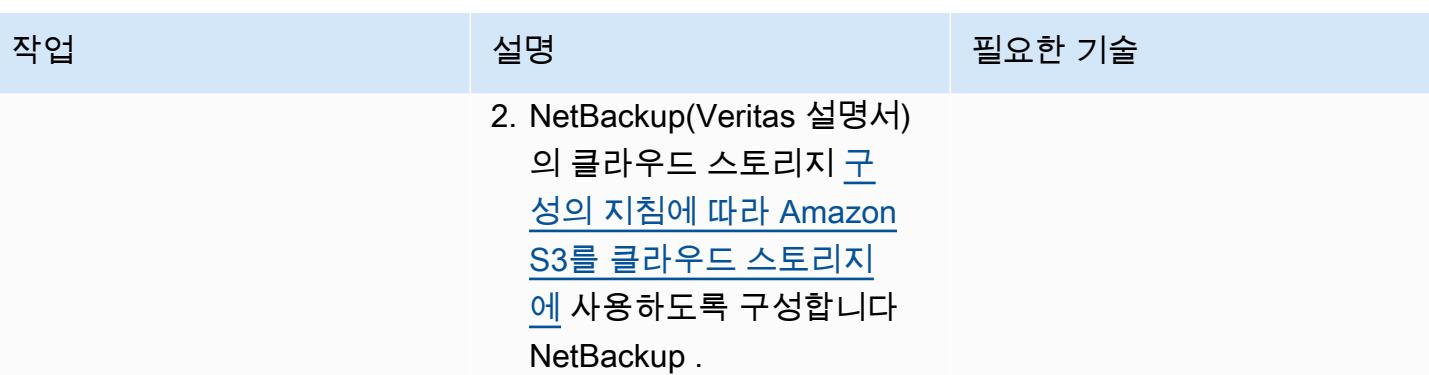

# 관련 리소스

AWS 설명서

• [인터페이스 VPC 엔드포인트 생성](https://docs.aws.amazon.com/vpc/latest/privatelink/create-interface-endpoint.html) (AWS PrivateLink 설명서)

## Veritas 설명서

• [NetBackup 방화벽 포트 요구 사항](https://www.veritas.com/support/en_US/article.100002391)

#### VMware 설명서

- [컨텐츠 라이브러리의 OVF 템플릿에서 VM 배포](https://docs.vmware.com/en/VMware-Cloud-on-AWS/services/com.vmware.vsphere.vmc-aws-manage-data-center-vms.doc/GUID-53E44FAB-55B7-4DF3-B049-BE380F4160DA.html)
- [AWS의 VMware Cloud 데이터 전송 요금: 작동 원리](https://blogs.vmware.com/cloud/2021/02/03/vmware-cloud-aws-data-transfer-charges-works/) (VMware 블로그 게시물)
- [AWS의 VMware Cloud: 확장 클러스터](https://vmc.techzone.vmware.com/vmc-arch/docs/compute/vmc-aws-stretched-cluster)

# Amazon S3용 DistCp PrivateLink AWS를 사용하여 온 프레미스 하 둡 환경에서 Amazon S3로 데이터를 마이그레이션합니다.

작성자: Jason Owens (AWS), Andres Cantor (AWS), Jeff Klopfenstein (AWS), Bruno Rocha Oliveira, Samuel Schmidt (AWS)

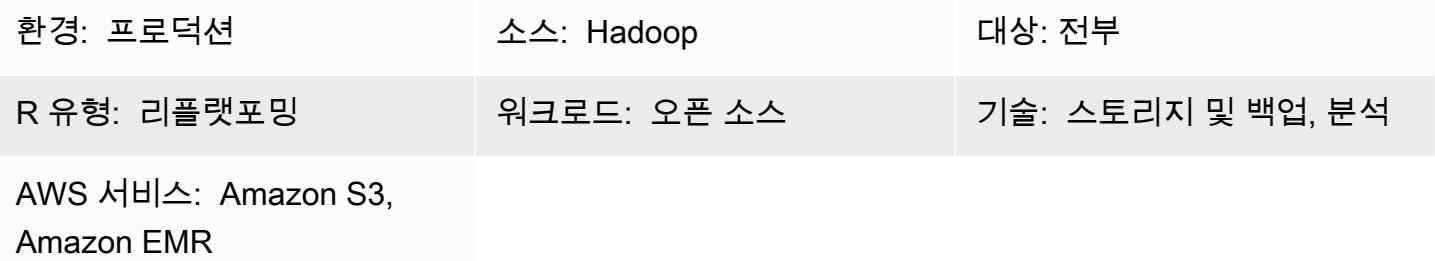

# 요약

이 패턴은 Amazon Simple Storage Service (Amazon S3) PrivateLink 용 AWS와 함께 Apache 오픈 소 스 도구를 사용하여 온프레미스 Apache 하둡 환경에서 Amazon Web Services ([DistCpA](https://hadoop.apache.org/docs/r1.2.1/distcp.html)WS) 클라우드 로 거의 모든 양의 데이터를 마이그레이션하는 방법을 보여줍니다. 퍼블릭 인터넷 또는 프록시 솔루션 을 사용하여 데이터를 마이그레이션하는 대신, Amazon [PrivateLink S3용 AWS를 사용하여 온 프레미](https://docs.aws.amazon.com/AmazonS3/latest/userguide/privatelink-interface-endpoints.html) [스 데이터 센터와 Amazon](https://docs.aws.amazon.com/AmazonS3/latest/userguide/privatelink-interface-endpoints.html) VPC (Virtual Private Cloud) 간의 프라이빗 네트워크 연결을 통해 Amazon S3로 데이터를 마이그레이션할 수 있습니다. Amazon Route 53에서 DNS 항목을 사용하거나 온프레 미스 Hadoop 클러스터의 모든 노드에 있는 /etc/hosts 파일에 항목을 추가하면 자동으로 올바른 인터 페이스 엔드포인트로 이동합니다.

이 안내서는 데이터를 AWS 클라우드로 마이그레이션하는 DistCp 데 사용하는 지침을 제공합니다. DistCp 가장 일반적으로 사용되는 도구이지만 다른 마이그레이션 도구도 사용할 수 있습니다. [예를 들](https://aws.amazon.com/about-aws/whats-new/2021/11/aws-datasync-hadoop-aws-storage-services/) [어 AWS S](https://aws.amazon.com/about-aws/whats-new/2021/11/aws-datasync-hadoop-aws-storage-services/)[nowball 또는 AWS Snowmobile과 같은 오프라인 AWS](https://docs.aws.amazon.com/whitepapers/latest/how-aws-pricing-works/aws-snow-family.html#aws-snowball)[도](https://aws.amazon.com/about-aws/whats-new/2021/11/aws-datasync-hadoop-aws-storage-services/)[구나 AWS Storag](https://docs.aws.amazon.com/whitepapers/latest/how-aws-pricing-works/aws-snow-family.html#aws-snowmobile)[e](https://aws.amazon.com/about-aws/whats-new/2021/11/aws-datasync-hadoop-aws-storage-services/)[Gateway](https://docs.aws.amazon.com/storagegateway/latest/userguide/migrate-data.html) [또는](https://aws.amazon.com/about-aws/whats-new/2021/11/aws-datasync-hadoop-aws-storage-services/) [AWS와 같은 온라인 AWS 도구를 사용할 수 있습니다. DataSync](https://aws.amazon.com/about-aws/whats-new/2021/11/aws-datasync-hadoop-aws-storage-services/) [또한 Apache와 같은 다른 오픈 소스](https://nifi.apache.org/) [도구도 사용할 수 있습니다. NiFi](https://nifi.apache.org/)

# 사전 조건 및 제한 사항

사전 조건

- 온프레미스 데이터 센터와 AWS 클라우드 간에 개인 네트워크로 연결된 활성 AWS 계정
- [Hadoop은 다음과 같이 온프레미스에](https://hadoop.apache.org/releases.html) 설치됩니다. [DistCp](https://hadoop.apache.org/docs/r1.2.1/distcp.html)
- Hadoop 분산형 파일 시스템(HDFS)에서 마이그레이션 데이터에 액세스할 수 있는 Hadoop 사용자
- AWS Command Line Interface(AWS CLI), [설치](https://docs.aws.amazon.com/cli/latest/userguide/getting-started-install.html) 및 [구성됨](https://docs.aws.amazon.com/cli/latest/userguide/cli-chap-configure.html)
- 객체를 S3 버킷에 넣을 수 있는 [권한](https://docs.aws.amazon.com/IAM/latest/UserGuide/reference_policies_examples_s3_rw-bucket-console.html)

#### 제한 사항

가상 사설 클라우드 (VPC) 제한은 Amazon PrivateLink S3용 AWS에 적용됩니다. 자세한 내용은 [인터](https://docs.aws.amazon.com/vpc/latest/privatelink/vpce-interface.html#vpce-interface-limitations) [페이스 엔드포인트 속성 및 제한 및](https://docs.aws.amazon.com/vpc/latest/privatelink/vpce-interface.html#vpce-interface-limitations) [AWS PrivateLink 할당량 \(AWS](https://docs.aws.amazon.com/vpc/latest/privatelink/vpc-limits-endpoints.html) PrivateLink 설명서) 을 참조하십시 오.

Amazon PrivateLink S3용 AWS는 다음을 지원하지 않습니다.

- [Federal Information Processing Standard\(FIPS\) 엔드포인트](https://aws.amazon.com/compliance/fips/)
- [웹 사이트 엔드포인트](https://docs.aws.amazon.com/AmazonS3/latest/userguide/WebsiteEndpoints.html)
- [레거시 글로벌 엔드포인트](https://docs.aws.amazon.com/AmazonS3/latest/userguide/VirtualHosting.html#deprecated-global-endpoint)

# 아키텍처

소스 기술 스택

• 하둡 클러스터가 설치된 경우 DistCp

대상 기술 스택

- Amazon S3
- Amazon VPC

대상 아키텍처

다이어그램은 DistCp 하둡 관리자가 AWS Direct Connect와 같은 프라이빗 네트워크 연결을 통해 온 프레미스 환경에서 Amazon S3 인터페이스 엔드포인트를 통해 Amazon S3로 데이터를 복사하는 방법 을 보여줍니다.

# 도구

서비스

- [Amazon Simple Storage Service\(S3\)](https://docs.aws.amazon.com/AmazonS3/latest/userguide/Welcome.html)는 원하는 양의 데이터를 저장, 보호 및 검색하는 데 도움이 되 는 클라우드 기반 객체 스토리지 서비스입니다.
- [Amazon Virtual Private Cloud\(VPC\)](https://docs.aws.amazon.com/vpc/latest/userguide/what-is-amazon-vpc.html)를 이용하면 사용자가 정의한 가상 네트워크로 AWS 리소스를 시작할 수 있습니다. 이 가상 네트워크는 사용자의 자체 데이터 센터에서 운영하는 기존 네트워크와 유사하며 AWS의 확장 가능한 인프라를 사용한다는 이점이 있습니다.

#### 기타 도구

• [Apache Hadoop DistCp](https://hadoop.apache.org/docs/current/hadoop-distcp/DistCp.html) (분산 복사본) 은 대규모 클러스터 간 및 클러스터 내 복사에 사용되는 도구 입니다. DistCp 배포, 오류 처리 및 복구, MapReduce 보고에 Apache를 사용합니다.

### 에픽

데이터를 AWS 클라우드로 마이그레이션

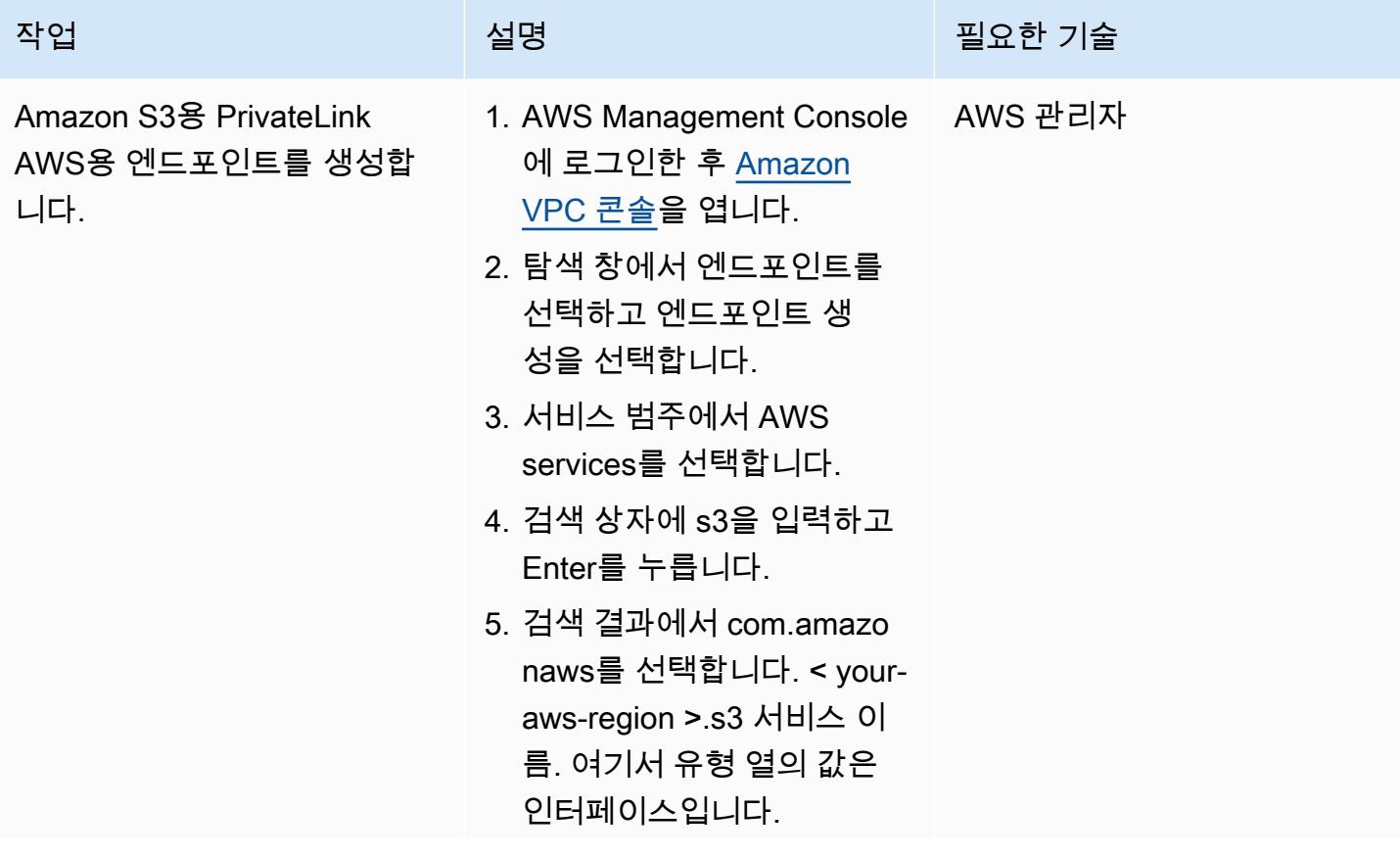

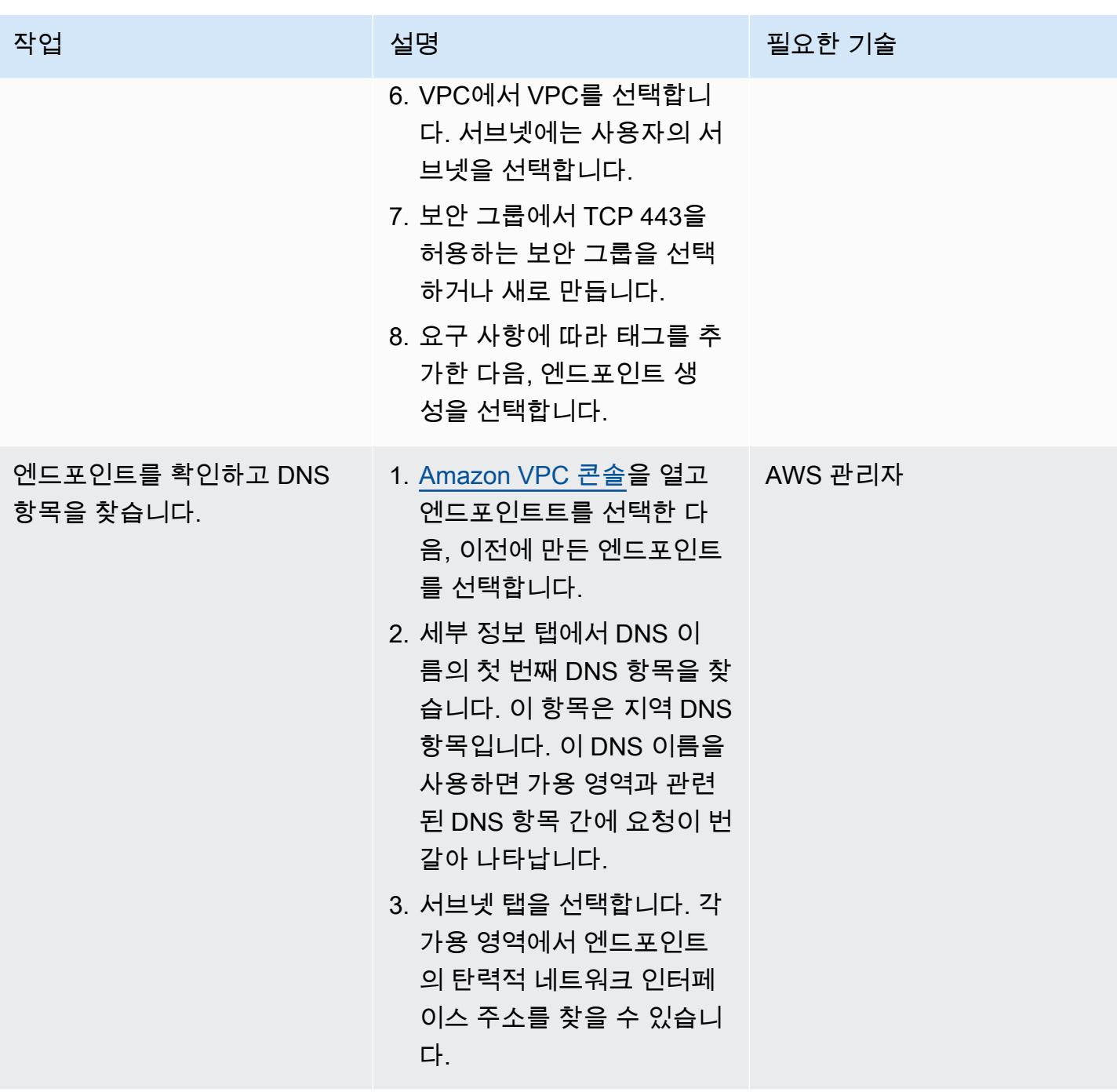

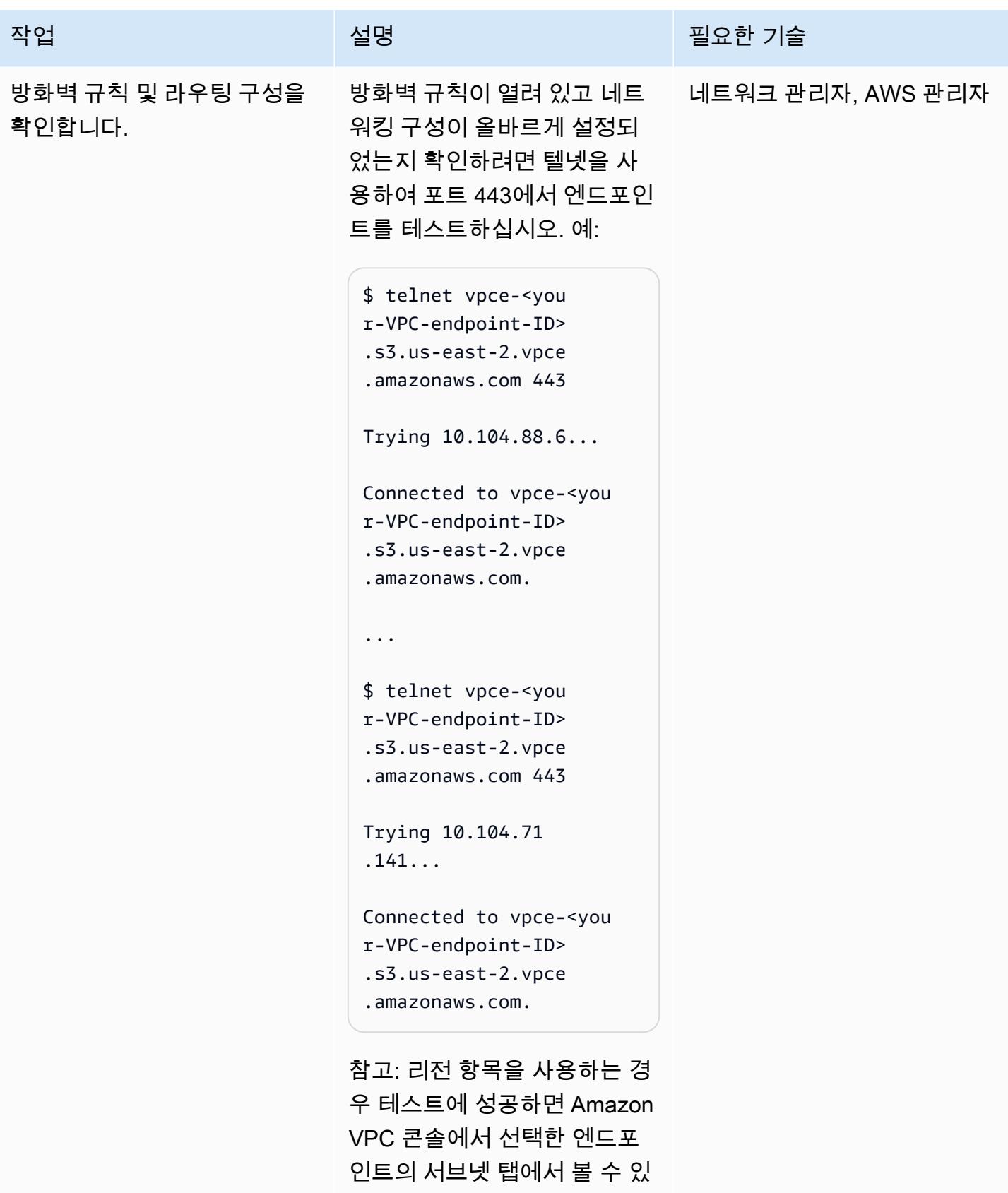

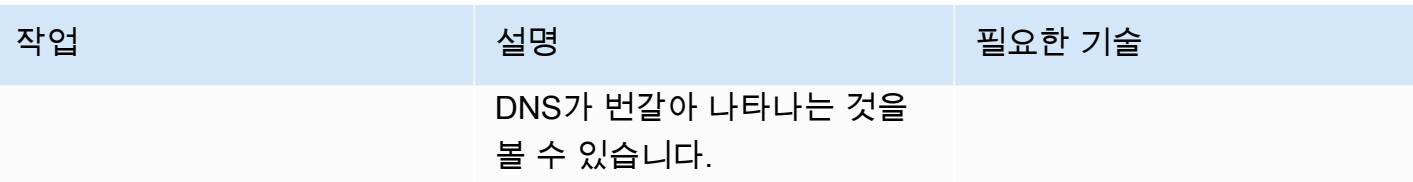

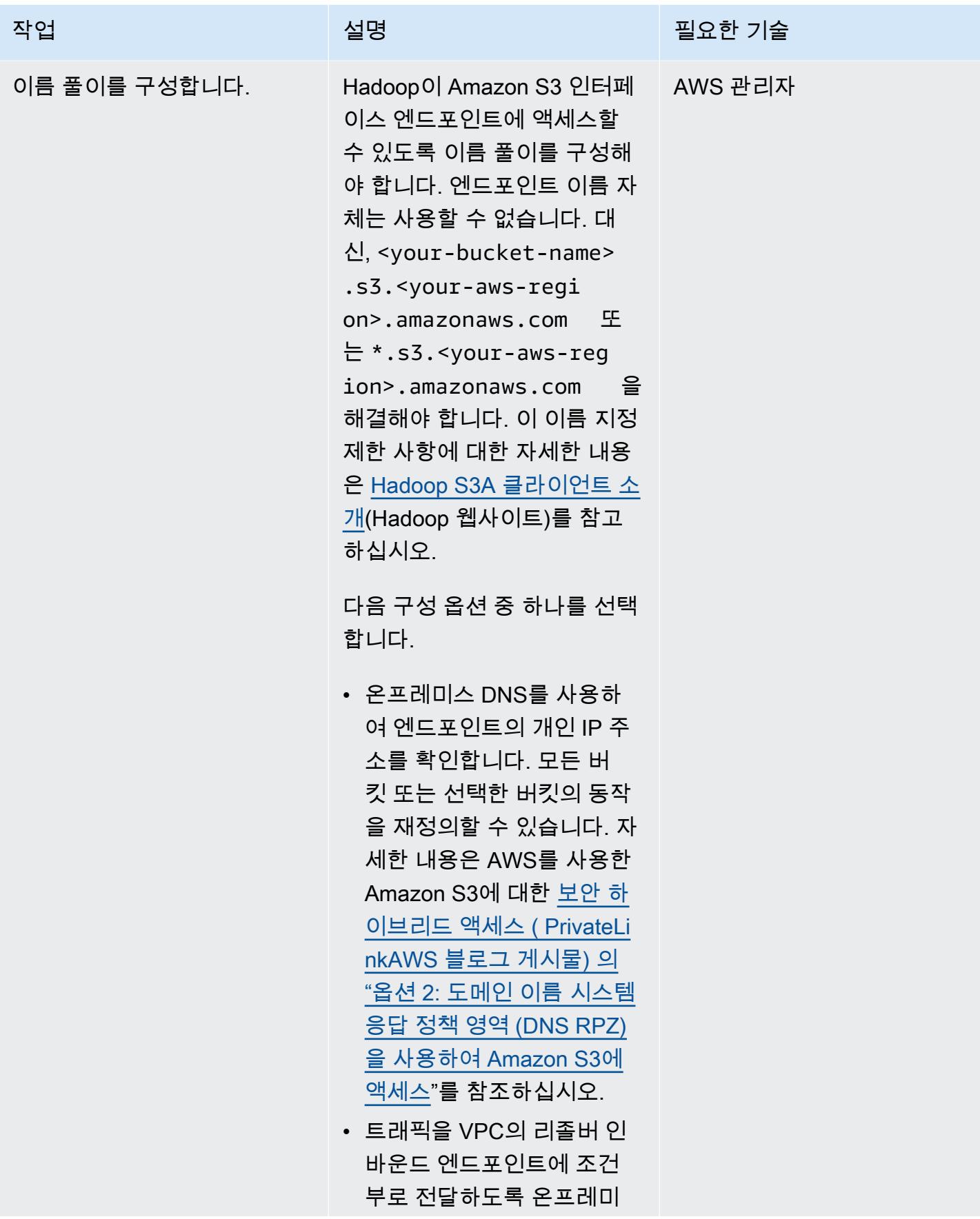

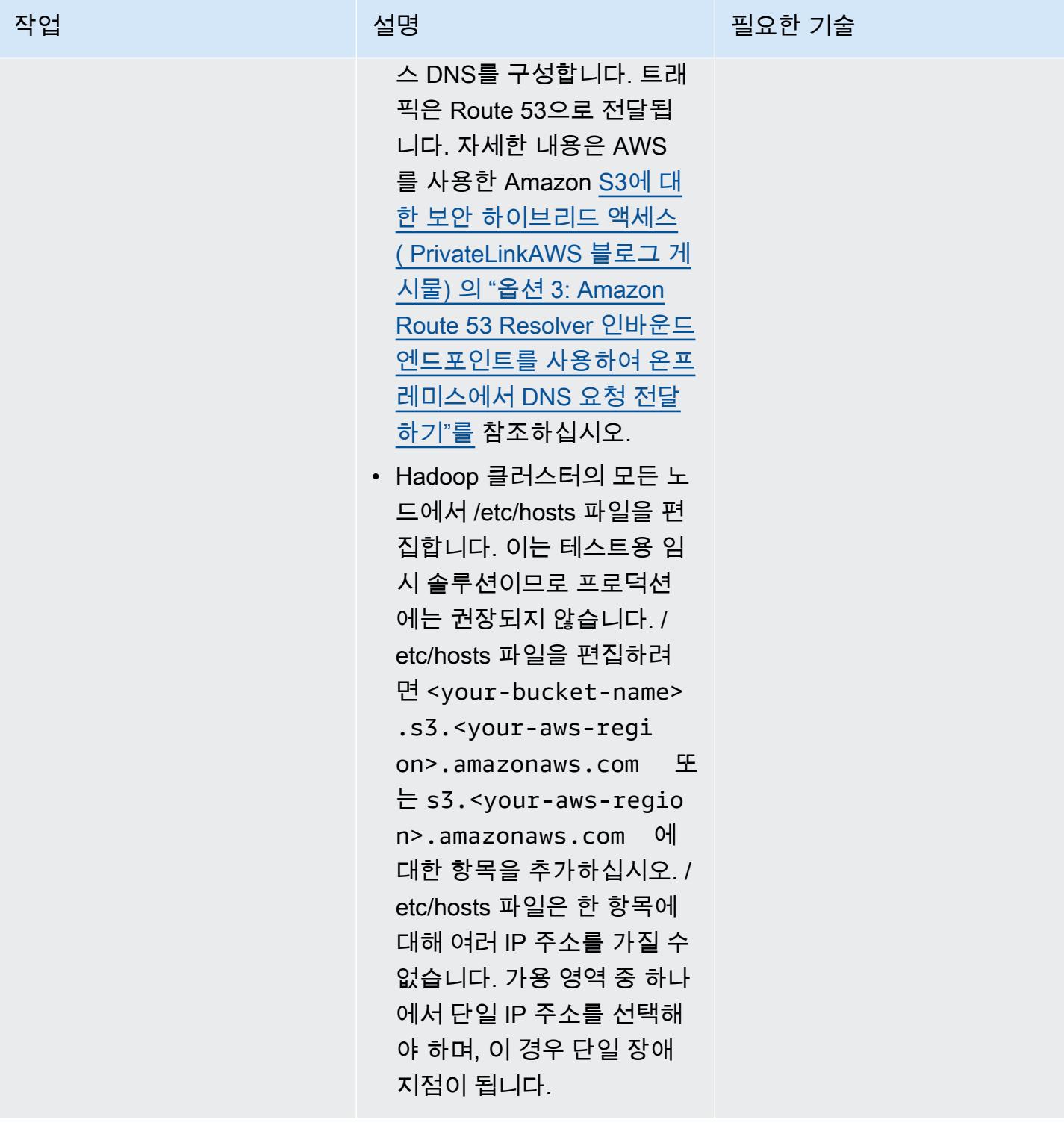

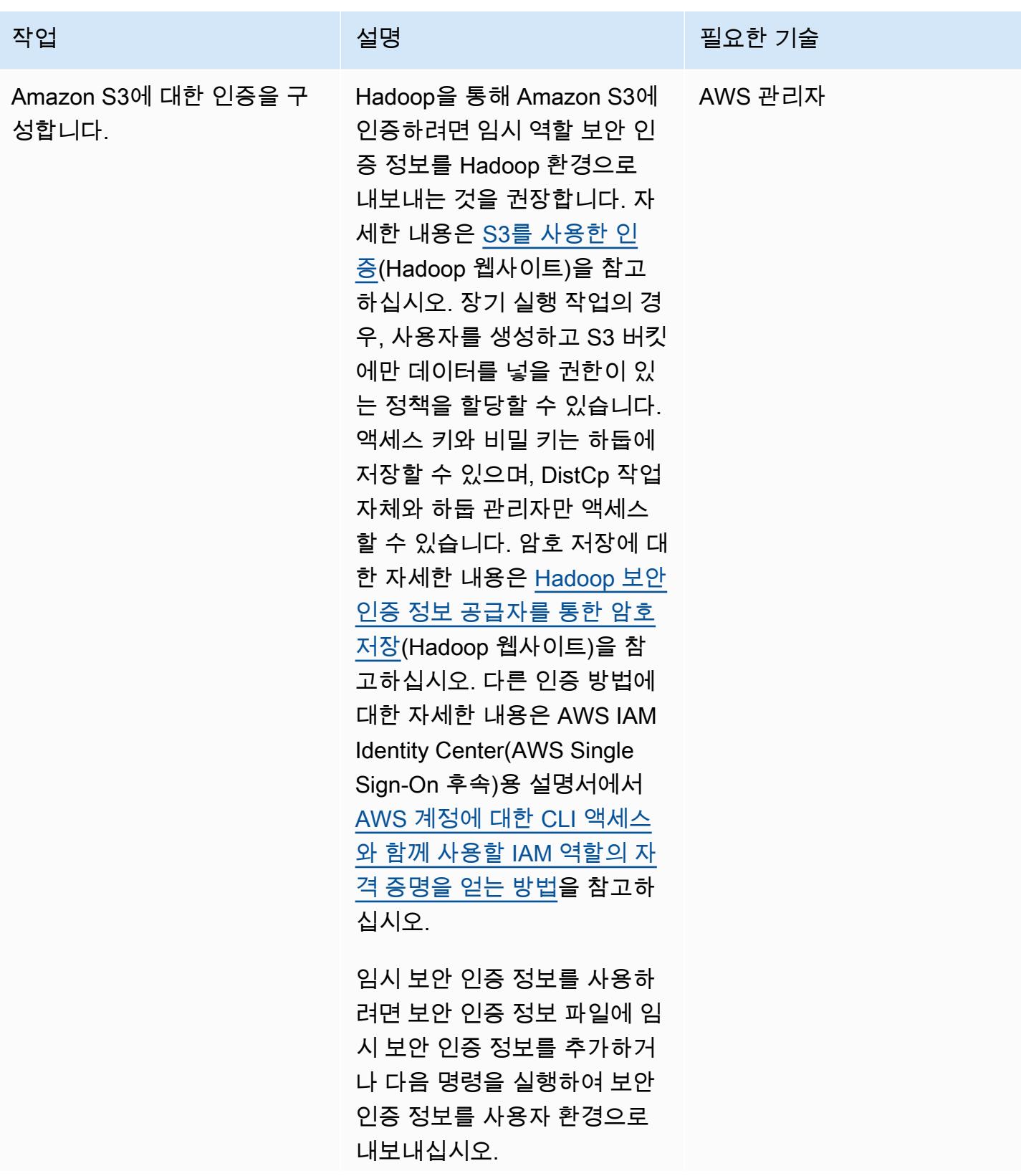

작업 설명 필요한 기술

```
export AWS_SESSI 
ON TOKEN=SECRET-SE
SSION-TOKEN
export AWS_ACCES 
S_KEY_ID=SESSION-A 
CCESS-KEY 
export AWS_SECRE 
T_ACCESS_KEY=SESSION-
SECRET-KEY
```
기존 액세스 키와 비밀 키 조합 을 사용하는 경우 다음 명령을 실행하십시오.

export AWS\_ACCES S\_KEY\_ID=my.aws.key export AWS\_SECRE T\_ACCESS\_KEY=my.se cret.key

참고: 액세스 키와 비밀 키 조 합을 사용하는 경우 명령의 자 격 증명 공급자를 에서 로 변경 하십시오 DistCp . "org.apac he.hadoop.fs.s3a.T emporaryAWSCredent ialsProvider" "org.apache.hadoop .fs.s3a.SimpleAWSC redentialsProvider"

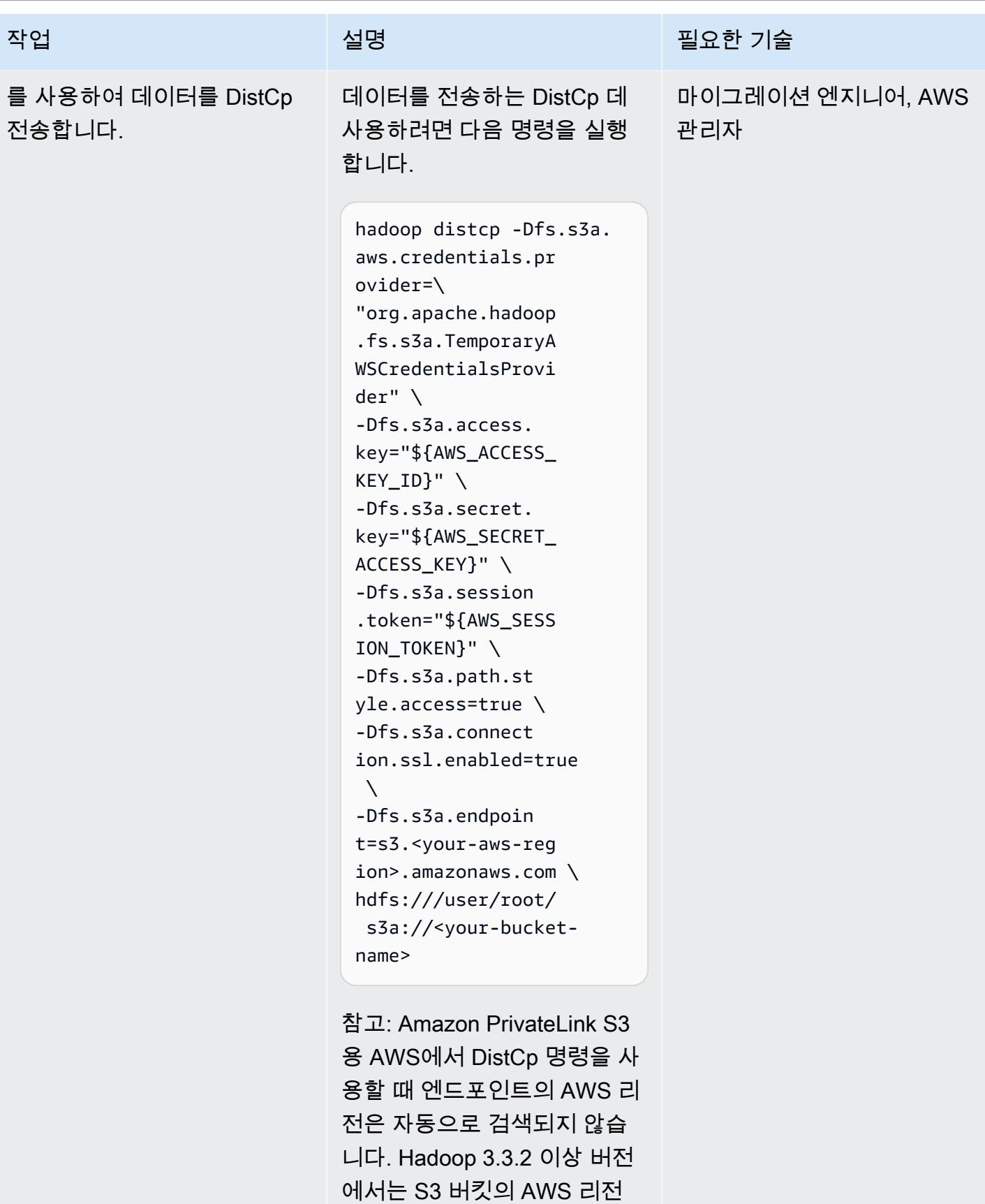

을 명시적으로 설정하는 옵션

#### 작업 설명 필요한 기술

을 활성화하여 이 문제를 해결 합니다. 자세한 내용은 [AWS 리](https://issues.apache.org/jira/browse/HADOOP-17705) [전을 설정하기 위한 fs.s3a.en](https://issues.apache.org/jira/browse/HADOOP-17705) [dpoint.region 옵션을 추가하는](https://issues.apache.org/jira/browse/HADOOP-17705)  [S3A](https://issues.apache.org/jira/browse/HADOOP-17705)를 참고하십시오(Hadoop 웹사이트).

추가 S3A 공급자에 대한 자세 한 내용은 [일반 S3A 클라이언](https://hadoop.apache.org/docs/stable/hadoop-aws/tools/hadoop-aws/index.html#General_S3A_Client_configuration) [트 구성](https://hadoop.apache.org/docs/stable/hadoop-aws/tools/hadoop-aws/index.html#General_S3A_Client_configuration)(Hadoop 웹사이트)을 참고하십시오. 예를 들어, 암호 화를 사용하는 경우 암호화 유 형에 따라 위의 명령 시리즈에 다음 옵션을 추가할 수 있습니 다.

-Dfs.s3a.server-si de-encryption-algo rithm=AES-256 [or SSE-C or SSE-KMS]

참고: S3A와 함께 인터페이 스 엔드포인트를 사용하려면, 인터페이스 엔드포인트에 S3 리전 이름(예: s3.<youraws-region>.amazon aws.com )의 DNS 별칭 항목 을 생성해야 합니다. 지침은 Amazon S3에 대한 인증 구성 섹션을 참고하십시오. 이 해결 방법은 Hadoop 3.3.2 이하 버 전에 필요합니다. S3A의 이후 버전에서는 이 해결 방법이 필 요하지 않습니다.

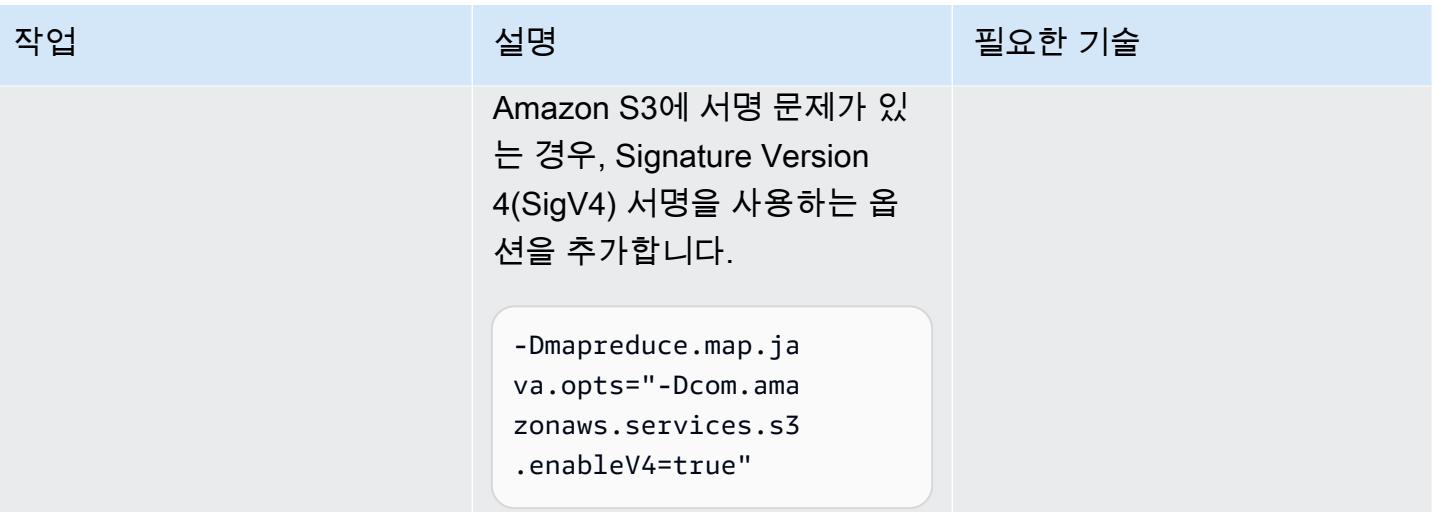

# 온프레미스 데이터베이스의 재해 CloudEndure 복구에 사용

작성자: Nishant Jain(AWS) 및 Anuraag Deekonda(AWS)

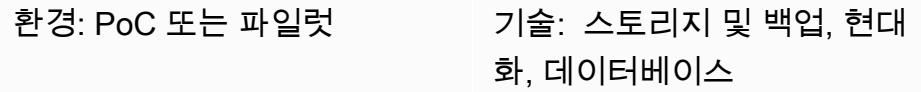

요약

경고: IAM 사용자는 장기 자격 증명을 보유하므로 보안 위험이 발생할 수 있습니다. 이러한 위험을 줄이려면 이러한 사용자에게 작업을 수행하는 데 필요한 권한만 제공하고 더 이상 필요하지 않을 때 는 해당 사용자를 제거하는 것이 좋습니다.

이 패턴은 CloudEndure 재해 복구 (DR) 에 재해 복구 및 CloudEndure 장애 복구 클라이언트를 사용합 니다. Amazon Elastic Compute Cloud(Amazon EC2) 인스턴스를 사용하여 온프레미스 데이터 센터 호 스트에 DR을 설정합니다.

비클라우드 또는 기타 클라우드 인프라에서 Amazon Web Services (AWS) 클라우드로 복제하려면 CloudEndure 장애 복구 클라이언트를 사용해야 합니다. 재해 이벤트가 끝난 후에는 시스템을 페일백 하는 것이 좋습니다. CloudEndure 타겟 시스템에서 소스 시스템으로 데이터를 복제하는 방향을 역방 향으로 전환하여 페일백에 대비합니다. CloudEndure 사용자 콘솔은 현재 시작된 대상 시스템을 소스 시스템으로 취급합니다. 복제는 선택한 대상 시스템에서 원래 소스 인프라로 되돌아갑니다.

중요: 2021년 11월, AWS는 [AWS Elastic 재해 복구를](https://aws.amazon.com/disaster-recovery) 시작했으며, 이 서비스는 현재 AWS에서의 재 해 복구를 위한 권장 서비스입니다.

Elastic Disaster Recovery가 성공적으로 출시되면 AWS는 AWS GovCloud (미국) 지역을 포함한 모 든 AWS 지역에서 CloudEndure 재해 복구의 가용성을 제한하기 시작합니다 (AWS 중국 지역은 계 속 지원됨). 이는 다음 일정에 따라 진행됩니다.

- 1. 2023년 9월 1일 고객은 더 이상 모든 AWS 지역 (AWS 중국 지역 제외) 에서 새 CloudEndure DR 계정을 등록할 수 없습니다.
- 2. 2023년 12월 1일 새로운 CloudEndure DR 에이전트 설치는 더 이상 모든 AWS 지역 (AWS 중 국 지역 제외) 에서 지원되지 않습니다. 기존 에이전트의 업그레이드가 지원됩니다.
- 3. 2024년 3월 31일 모든 AWS 지역 (AWS 중국 지역 제외) 에서 CloudEndure DR이 중단될 예 정입니다.
- 4. CloudEndure [재해 복구 EOL의 업데이트된 일정은 설명서를 참조하십시오. CloudEndure](https://docs.cloudendure.com/#FAQ/FAQ/CloudEndure_DR_EOL_FAQ.htm?Highlight=dr%20eol)

이 간행물은 2024년 3월 31일에 삭제될 예정입니다. 진행 중인 마이그레이션 프로젝트에 필요한 경 우 이 페이지의 제목 아래에 있는 PDF 링크를 사용하여 PDF 파일을 다운로드하고 저장하십시오.

#### 사전 조건 및 제한 사항

사전 조건

- 활성 상태의 AWS 계정.
- 온프레미스 데이터베이스.

아키텍처

소스 기술 스택

• 온프레미스 데이터 센터의 데이터베이스

대상 기술 스택

• EC2 인스턴스의 데이터베이스(지원되는 운영 체제 버전의 전체 목록은 [Amazon EC2 FAQ](https://aws.amazon.com/ec2/faqs/) 참조)

소스 및 대상 네트워크 아키텍처

# 도구

• [CloudEndure 재해 복구](https://docs.cloudendure.com/#Home.htm%3FTocPath%3DNavigation%7C_____1) — CloudEndure 재해 복구는 물리적, 가상 및 클라우드 기반 서버를 AWS로 빠르고 안정적으로 복구하여 다운타임과 데이터 손실을 줄입니다. CloudEndure 재해 복구는 시스템 (운영 체제, 시스템 상태 구성, 데이터베이스, 애플리케이션 및 파일 포함) 을 대상 AWS 계정 및 선호 지역의 저렴한 스테이징 영역에 지속적으로 복제합니다. 재해가 발생한 경우 Disaster Recovery에서 몇 분 만에 완전히 프로비저닝된 상태로 수천 대의 시스템을 자동으로 시작하도록 CloudEndure 지 시할 수 있습니다.

# 에픽

## 재해 복구 구독하기 CloudEndure

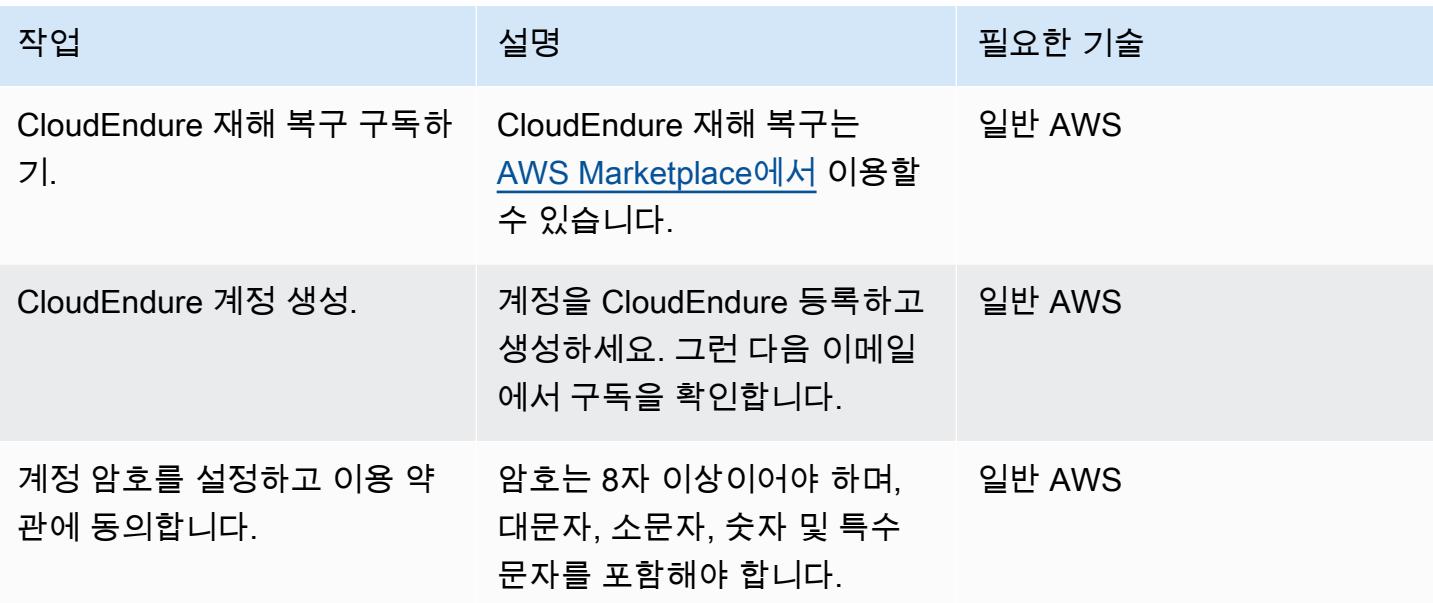

## CloudEndure 프로젝트 생성

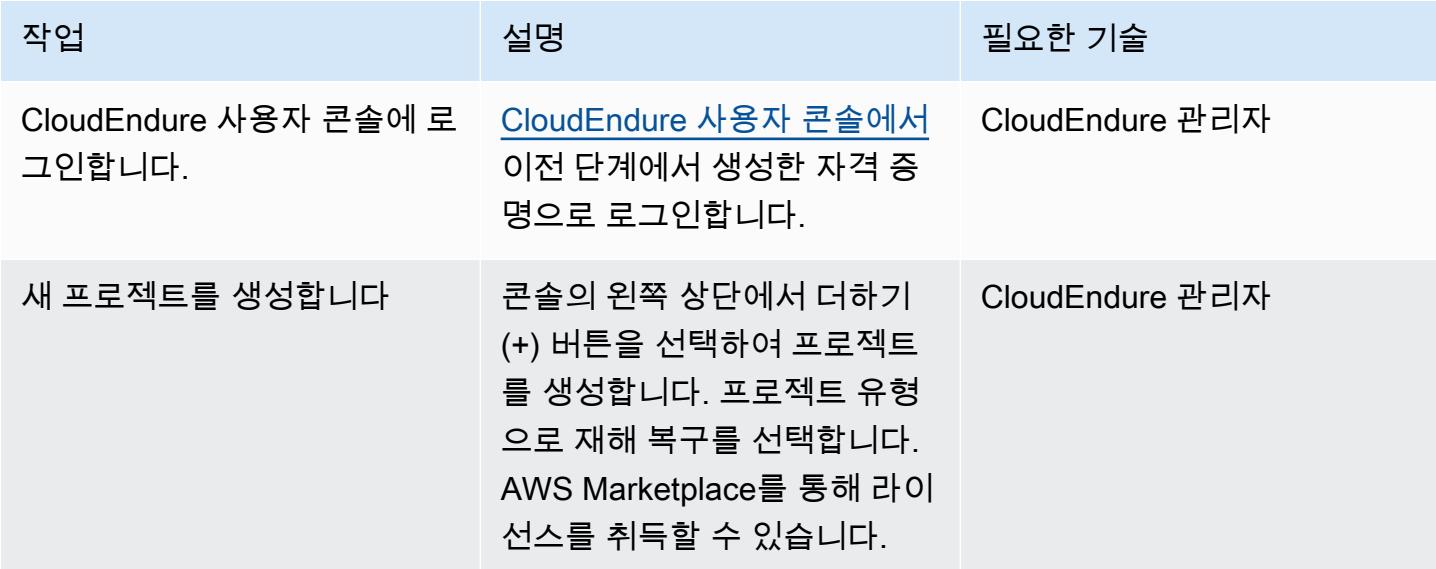

# AWS 보안 인증 생성 및 사용

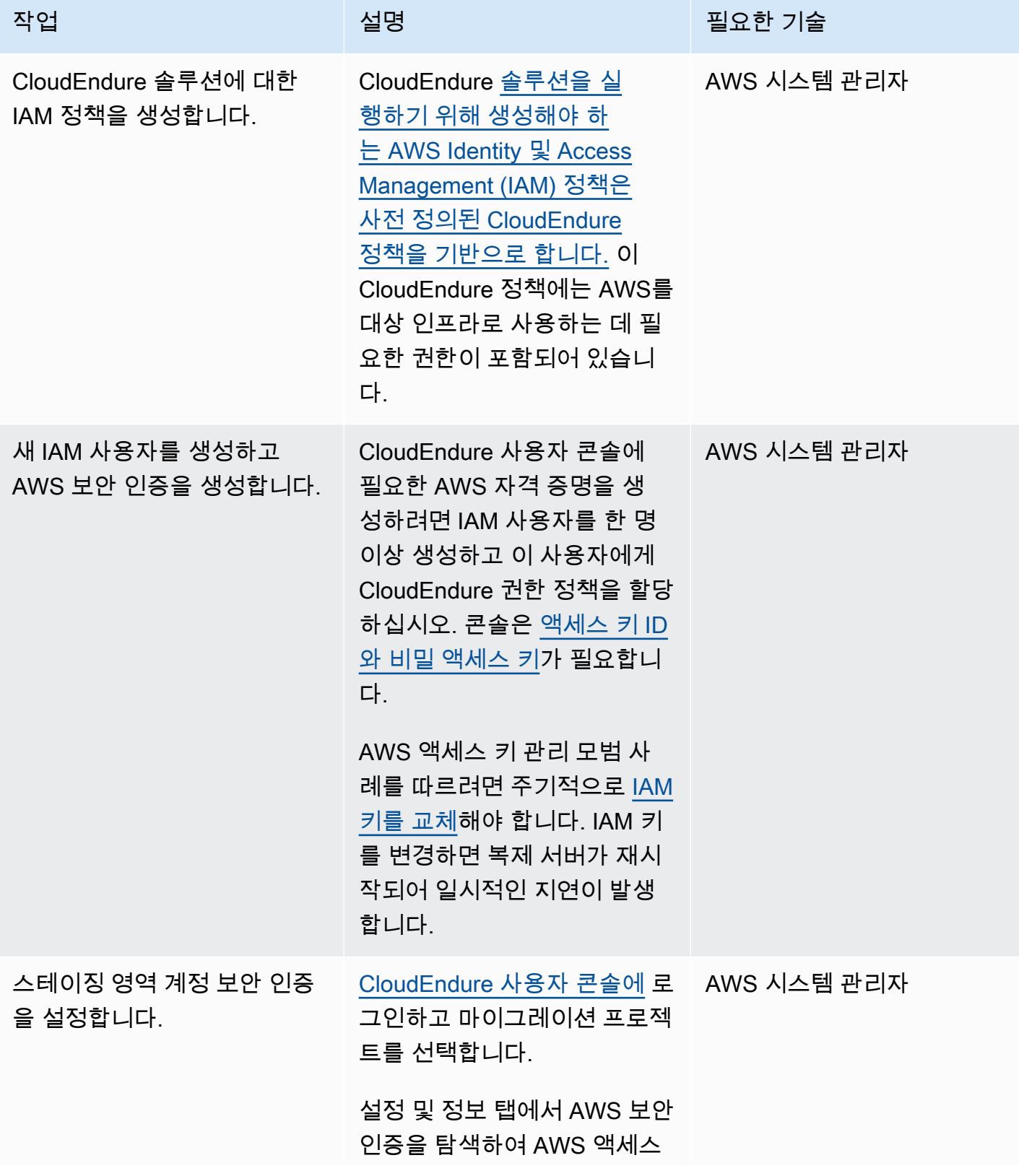

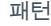

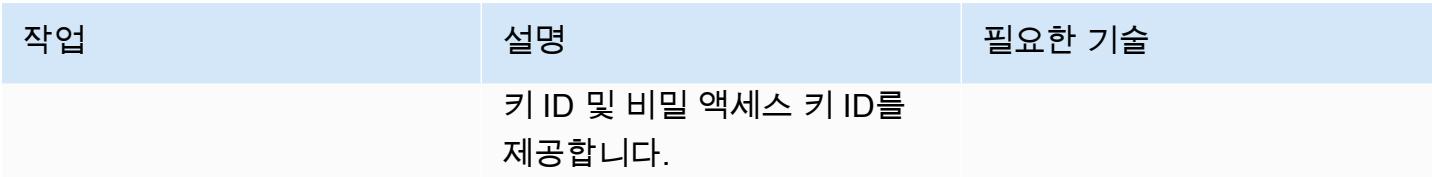

# 애플리케이션 설정 구성

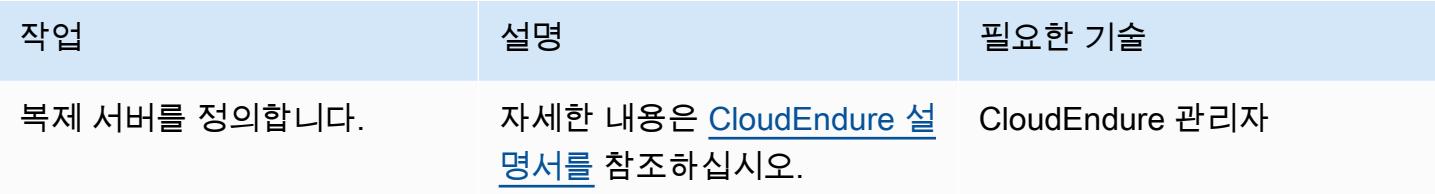

# 소스 시스템에 CloudEndure 에이전트 설치

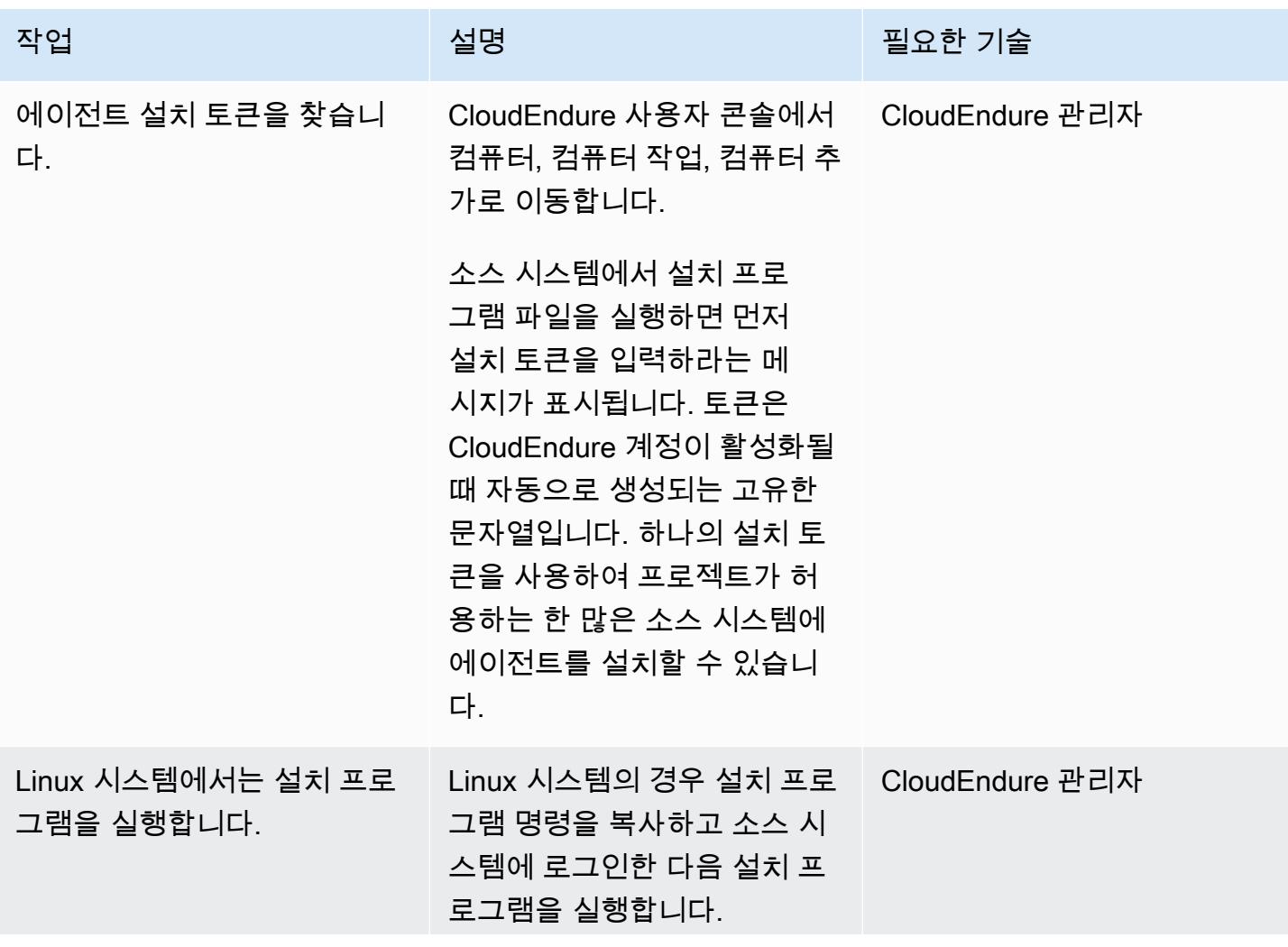

AWS 권장 가이드 THE THE TELESCOPE ASSESSED TO THE TELESCOPE AND THE THE TELESCOPE AND THE THE THE THE THE THE THE T

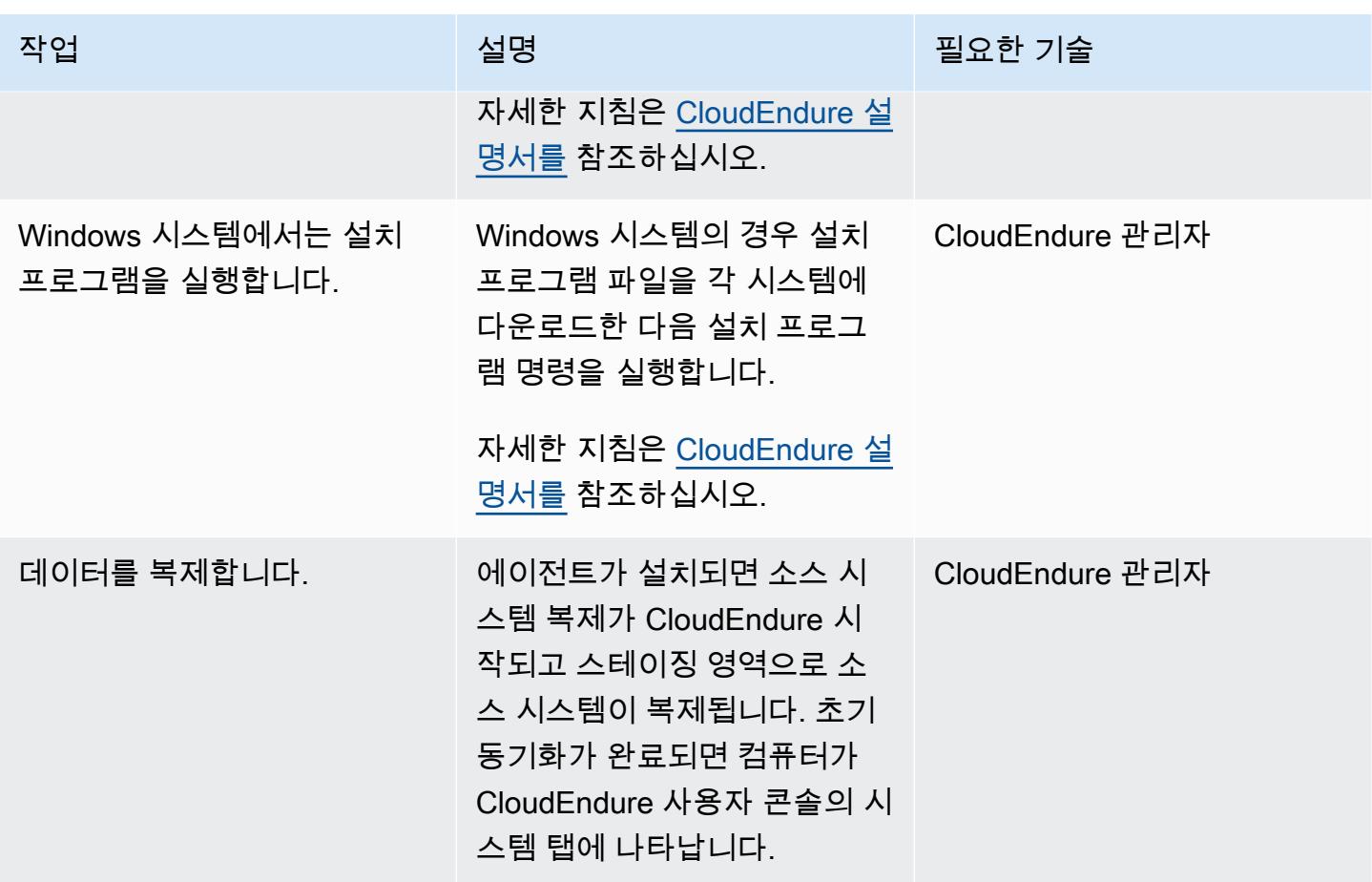

대상 시스템의 청사진 구성

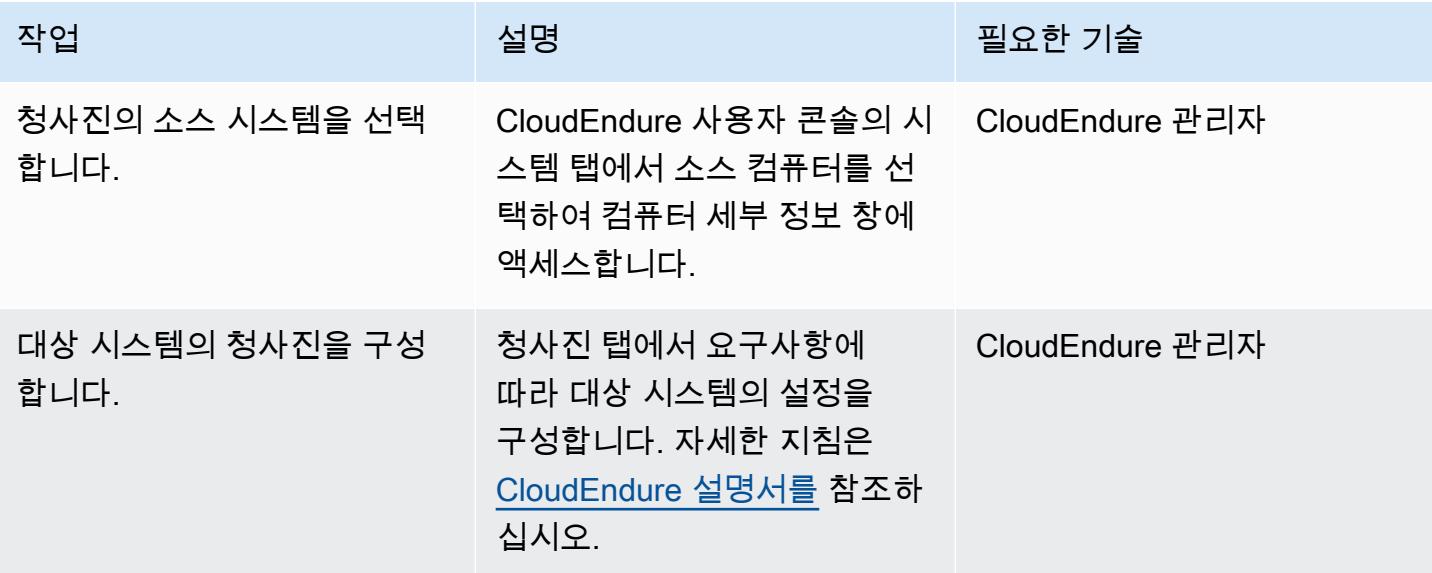

#### DR 솔루션 테스트

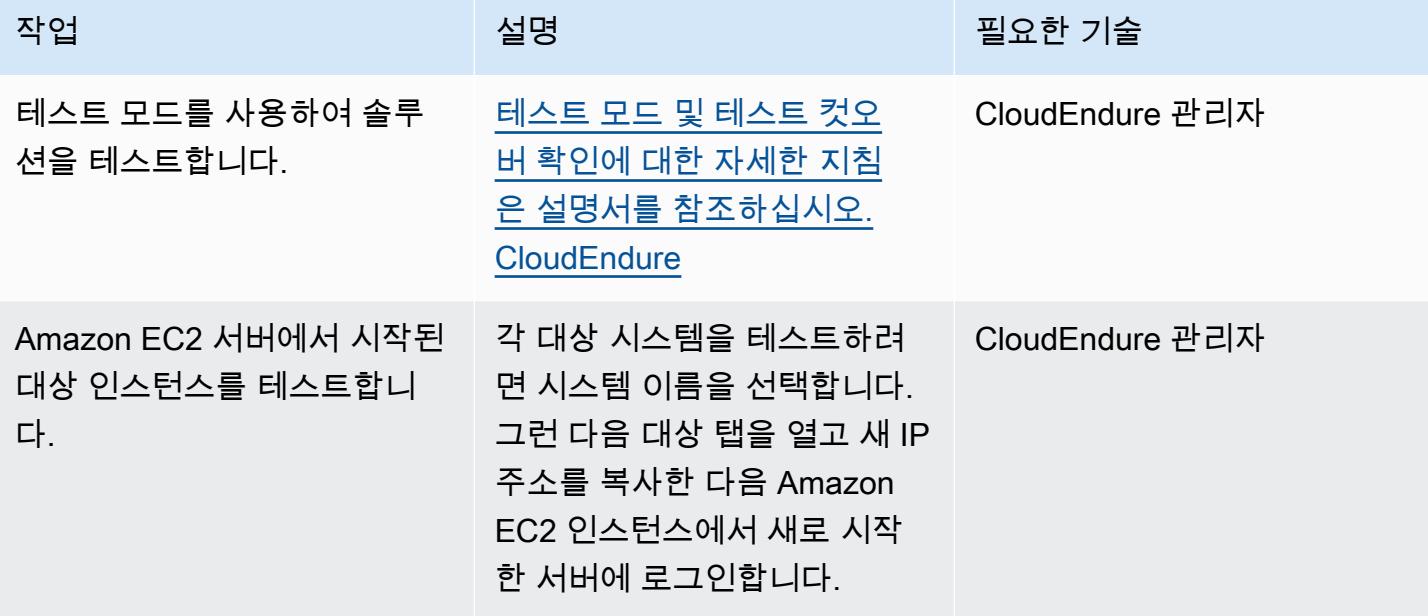

#### 다음을 사용하여 페일오버를 수행합니다. CloudEndure

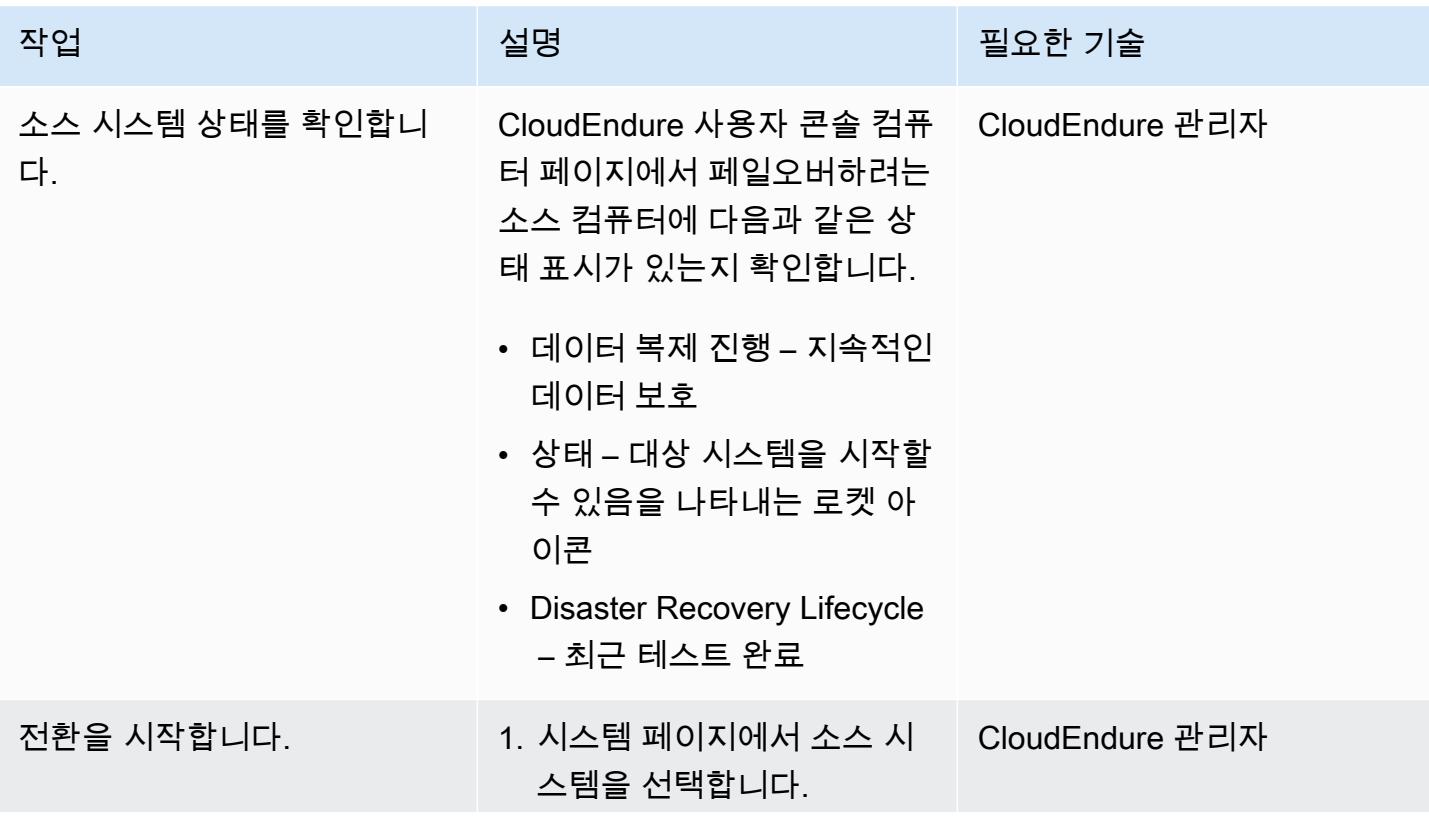

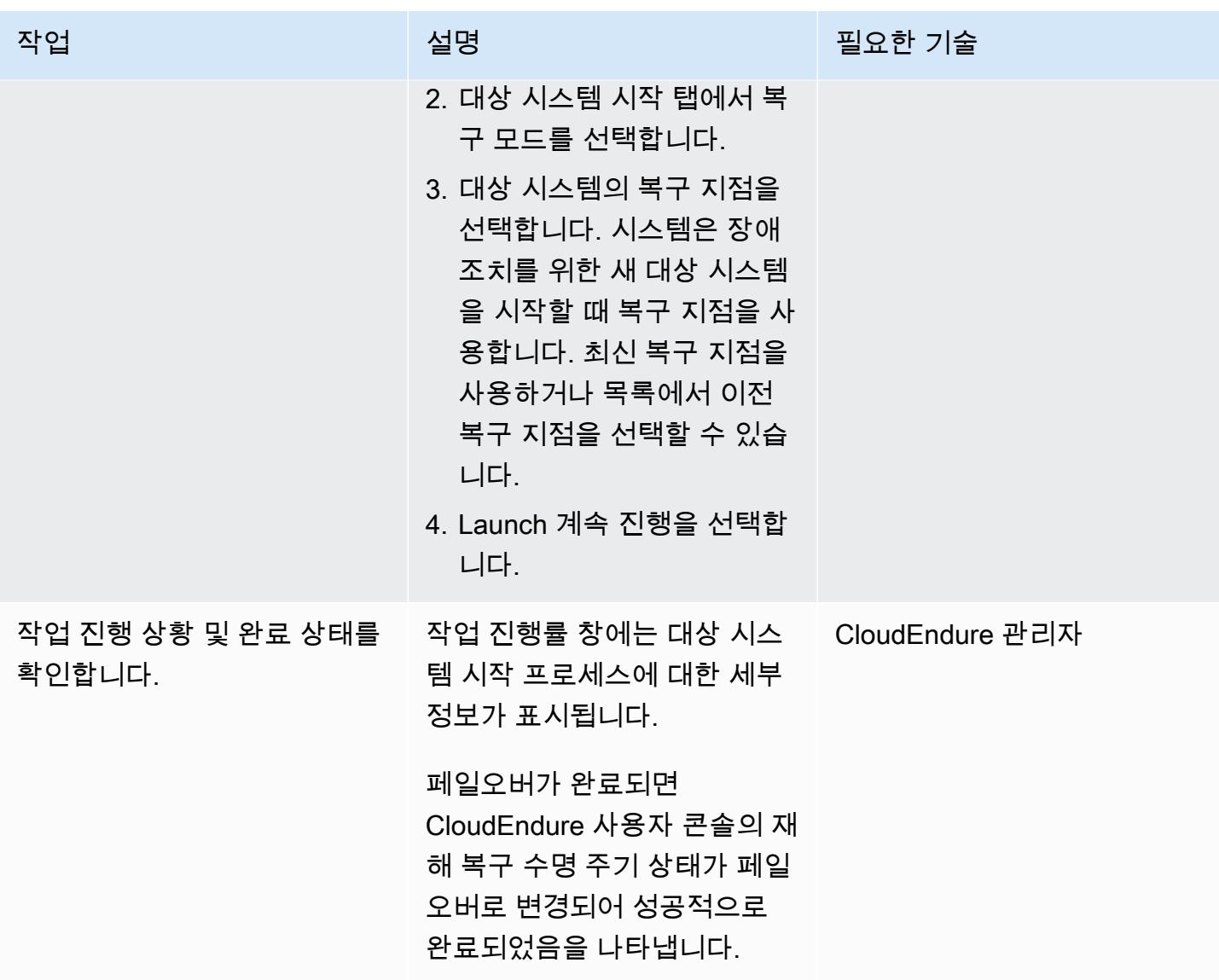

페일백 클라이언트를 사용하여 CloudEndure 페일백 수행

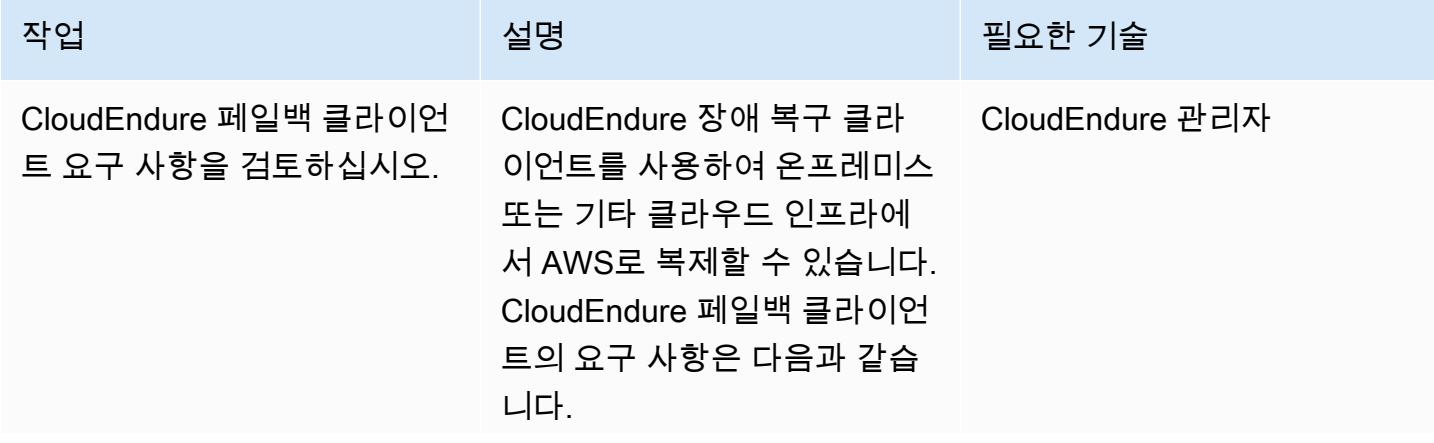

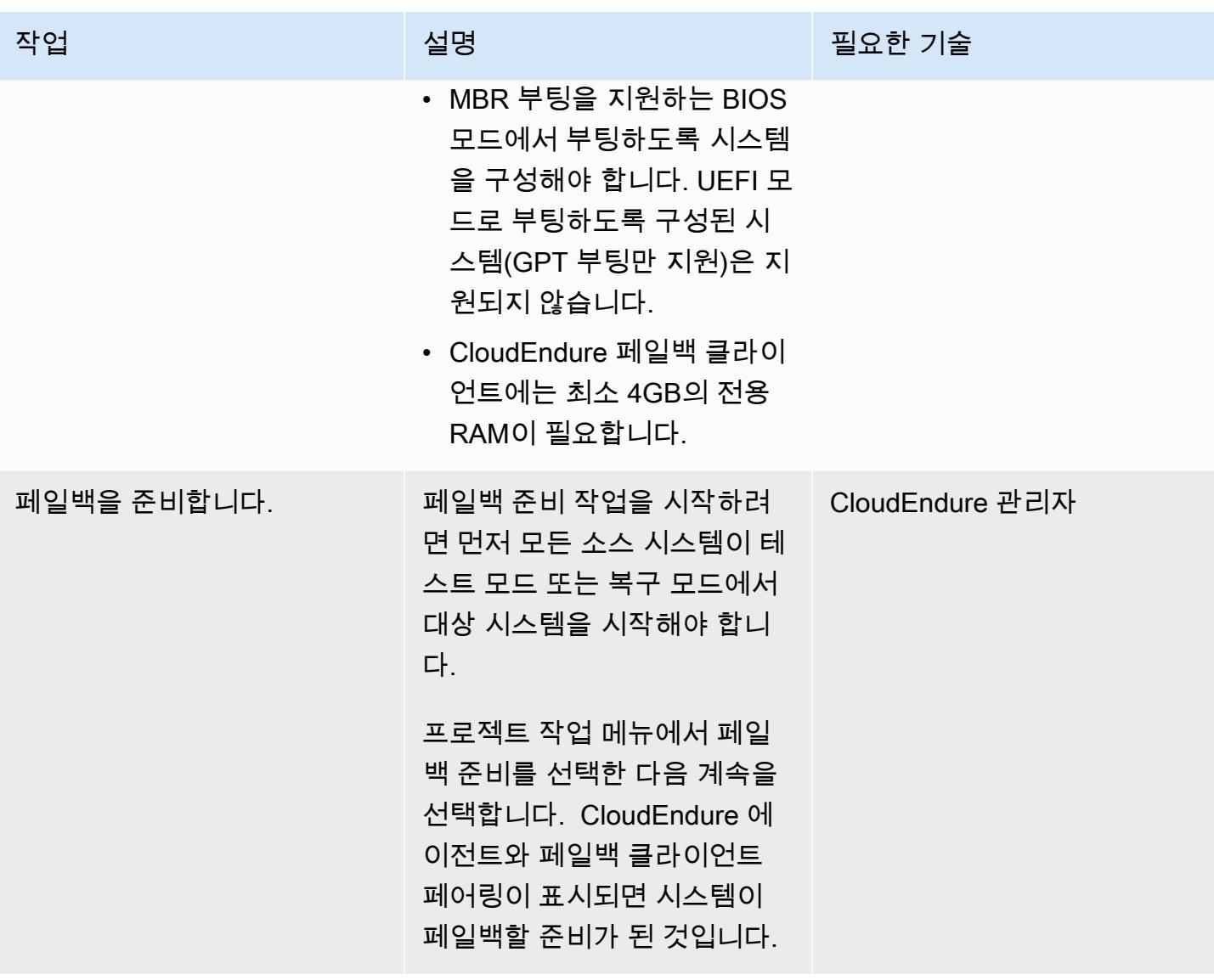

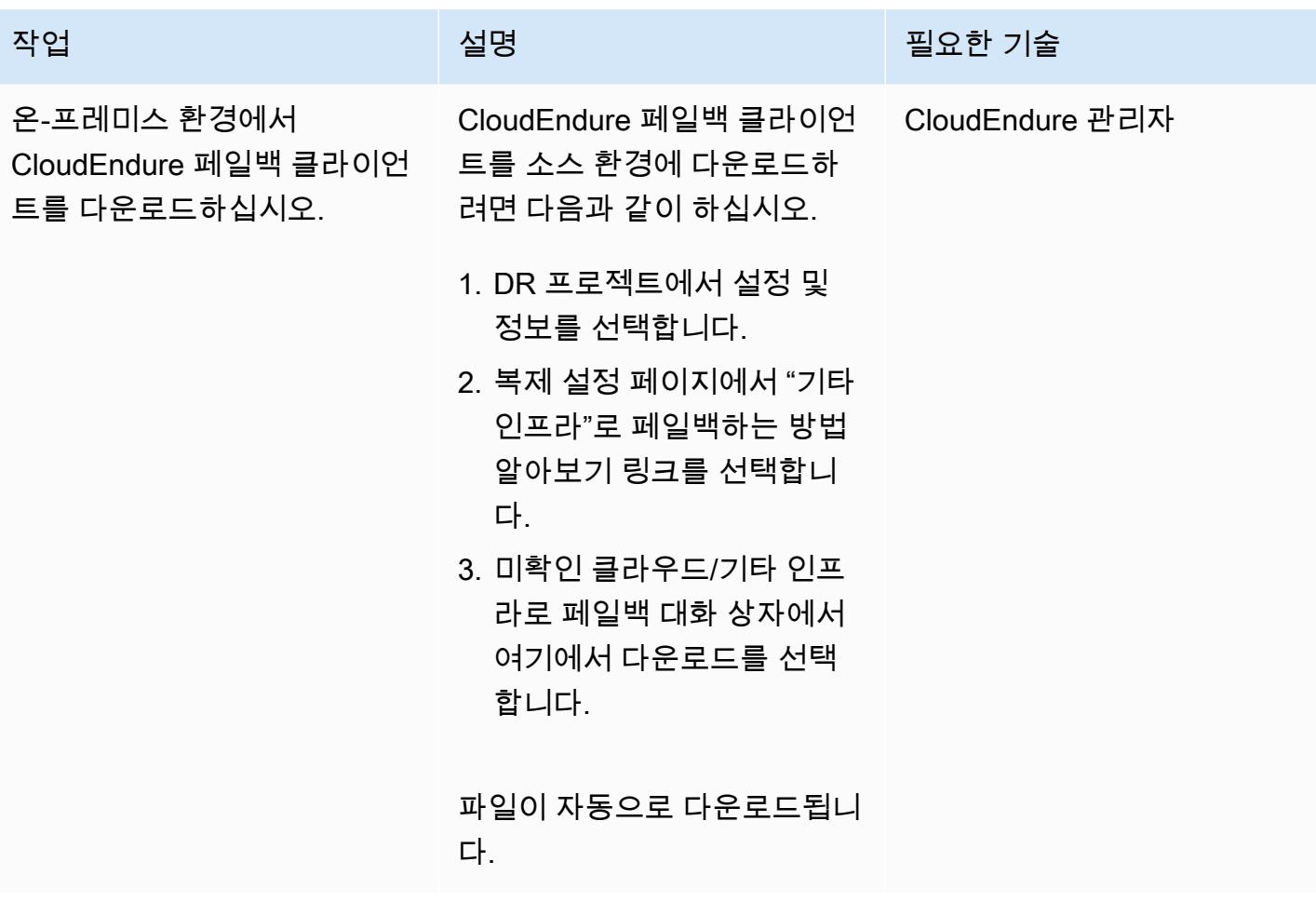

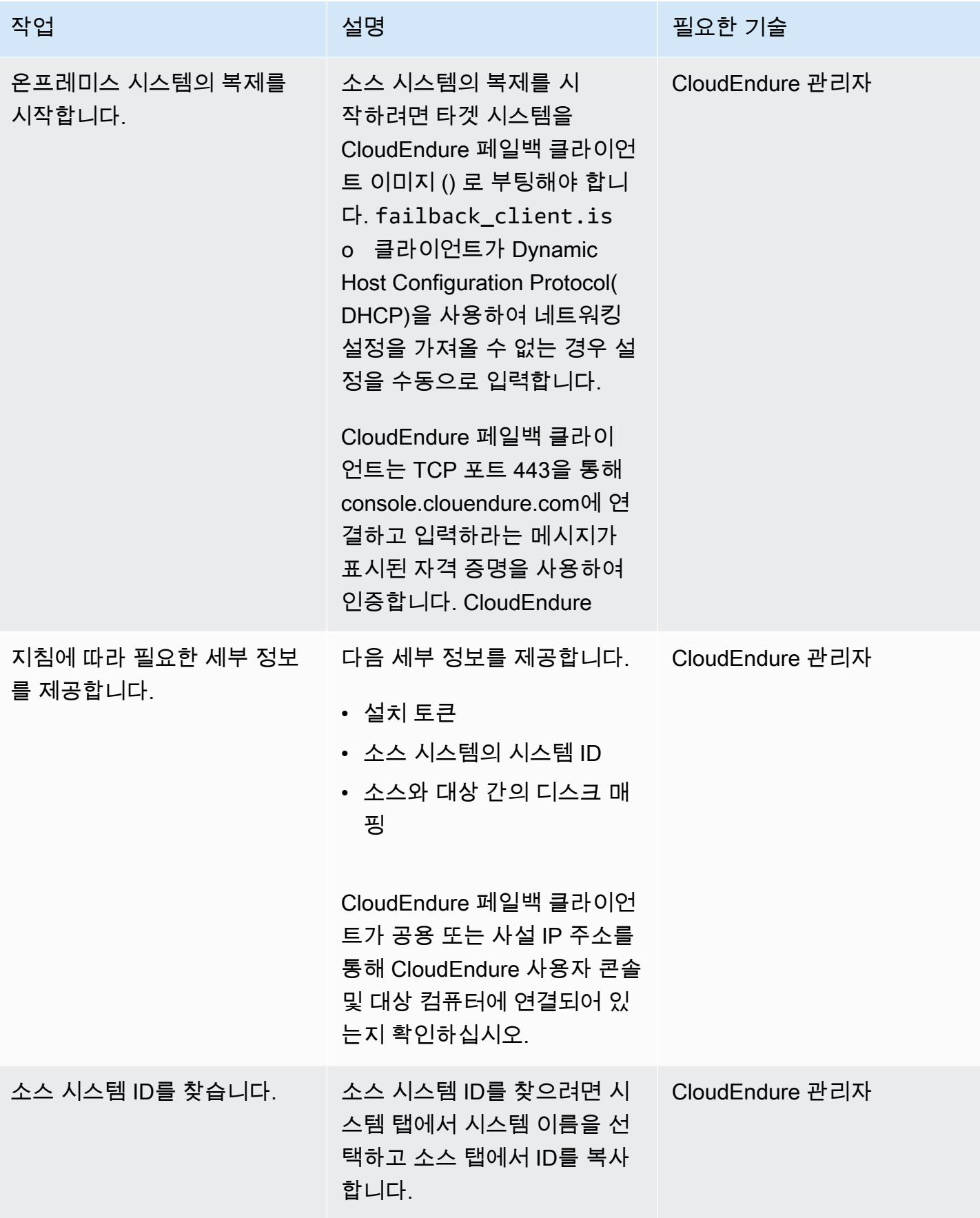

AWS 권장 가이드 THE THE TELESCOPE ASSESSED TO THE TELESCOPE AND THE THE TELESCOPE AND THE THE THE THE THE THE THE T

| 작업                        | 설명                                                                                                    | 필요한 기술          |
|---------------------------|----------------------------------------------------------------------------------------------------|-----------------|
| 소스 시스템을 대상 시스템에<br>연결합니다. | 온프레미스 서버(대상 시스템)<br>의 소스 시스템 ID(이제 AWS<br>의 서버가 페일백의 소스임)를<br>입력합니다. AWS 시스템(소<br>스)은 TCP 포트 1500의 온프레<br>미스 서버(대상)에 연결하여 복<br>제를 시작합니다. | CloudEndure 관리자 |
|                           | 초기 복제가 완료되면<br>CloudEndure 사용자 콘솔에 복<br>제가 지속적 데이터 보호 모드<br>에 있다고 표시됩니다.                                                                 |                 |
| 필요한 경우 페일백 설정을 편<br>집합니다. | 페일백 설정을 편집하려면 시<br>스템 이름을 선택한 다음 페일<br>백 설정 탭을 선택합니다.                                                                                    | CloudEndure 관리자 |
| AWS 권장 가이드                |                                                                                                    |                 |  |
|---------------------------|----------------------------------------------------------------------------------------------------|-----------------|--|
| 작업                        | 설명                                                                                                    | 필요한 기술          |  |
| 대상 시스템을 실행합니다.            | 대상 시스템을 시작하려면 다<br>음을 수행합니다.                                                                                               | CloudEndure 관리자 |  |
|                           | 각 시스템 이름 왼쪽에 있는 확<br>인란을 선택하고 x 대상 시스<br>템 시작 을 선택한 다음 복구 모<br>드를 선택합니다.                                                   |                 |  |
|                           | 대화 상자에서 다음을 선택합<br>니다.                                                                                                    |                 |  |
|                           | 최신 복구 지점을 선택한 다음<br>Launch 계속을 선택합니다.                                                                                      |                 |  |
|                           | 시작 프로세스가 완료되면<br>CloudEndure 사용자 콘솔에<br>[데이터 복제 진행] 아래에 [<br>CloudEndure 에이전트와 복제<br>서버 페어링] 상태가 표시됩니<br>다.                |                 |  |
| 시스템을 정상 작동 상태로 되<br>돌립니다. | 이제 온프레미스 시스템이 소<br>스가 되고 AWS 시스템이 대상<br>이 되도록 데이터 복제 방향을<br>변경하십시오. 프로젝트 작업<br>을 선택한 다음 정상으로 돌아<br>가기 및 계속 을 선택합니다.        | CloudEndure 관리자 |  |
|                           | 데이터 복제 방향이 바뀌고 시<br>스템이 초기 동기화 프로세스<br>를 거칩니다. 데이터 복제 진행<br>률 열에 모든 시스템의 지속적<br>인 데이터 보호 상태가 표시되<br>면 페일백 프로세스가 완료됩<br>니다. |                 |  |

# 관련 리소스

#### AWS Marketplace

• [CloudEndure 재해 복구](https://aws.amazon.com/marketplace/pp/prodview-zhtwhroiq2luq)

#### CloudEndure 설명서

- [콘솔에 로그인](https://docs.cloudendure.com/#Getting_Started_with_CloudEndure/Signing_into_the_CloudEndure_Console/Signing_into_CloudEndure_Console.htm)
- [프로젝트 생성](https://docs.cloudendure.com/%23Getting_Started_with_CloudEndure/Working_with_Projects/Working_with_Projects.htm%23Working_with_Projects%253FTocPath%253DNavigation%257CGetting%252520Started%252520with%252520CloudEndure%257CWorking%252520with%252520Projects%257C_____0)
- [보안 인증 생성 및 사용](https://docs.cloudendure.com/#Generating_and_Using_Your_Credentials/Working_with_AWS_Credentials/Working_with_AWS_Credentials.htm%3FTocPath%3DNavigation%7CGenerating%2520and%2520Using%2520Your%2520Credentials%7CWorking%2520with%2520AWS%25C2%25A0Credentials%7C_____0)
- [복제 설정 구성](https://docs.cloudendure.com/#Defining_Your_Replication_Settings/Defining_Your_Replication_Settings.htm%3FTocPath%3DNavigation%7CDefining%2520Your%2520Replication%2520Settings%7C_____0)
- [CloudEndure 에이전트 설치](https://docs.cloudendure.com/#Installing_the_CloudEndure_Agents/Installing_the_CloudEndure_Agents.htm%3FTocPath%3DNavigation%7CInstalling%2520the%2520CloudEndure%2520Agents%7C_____0)
- [Disaster Recovery 장애 조치 수행](https://docs.cloudendure.com/%23Configuring_and_Running_Disaster_Recovery/Performing_a_Disaster_Recovery_Failover/Performing_a_Disaster_Recovery_Failover.htm%23Performing_a_Disaster_Recovery_Failover_and_Failback%253FTocPath%253DNavigation%257CConfiguring%252520and%252520Running%252520Disaster%252520Recovery%257CPerforming%252520a%252520Disaster%252520Recovery%252520Failover%252520and%252520Failback%257C_____0)

#### 튜토리얼 및 동영상

- [CloudEndure 문제 해결 플레이북](https://docs.cloudendure.com/#FAQ/Troubleshooting_Playbook/Troubleshooting_Playbook.htm%3FTocPath%3DNavigation%7CFAQ%25C2%25A0and%25C2%25A0Troubleshooting%7C_____1)
- [CloudEndure 동영상](https://docs.cloudendure.com/%23Video_Guide/Video_Guide.htm%23Video_Guide%253FTocPath%253DNavigation%257CVideo%252520Guide%257C_____0)
- [AWS로의 Disaster Recovery 데모](https://docs.cloudendure.com/#Configuring_and_Running_Disaster_Recovery/Disaster_Recovery_Demo/Disaster_Recovery_Demo.htm%3FTocPath%3DNavigation%7CConfiguring%2520and%2520Running%2520Disaster%2520Recovery%7C_____9)

# 패턴 더 보기

- [및 이벤트를 사용하여 CodeBuild Amazon CodeCommit S3로 이벤트 기반 백업을 자동화합니다.](#page-1335-0)  **[CloudWatch](#page-1335-0)**
- [DynamoDB TTL을 사용하여 Amazon S3에 항목 자동으로 보관](#page-4160-0)
- [Systems Manager를 사용하여 SAP HANA 데이터베이스를 자동으로 백업하고 EventBridge](#page-886-0)
- [BMC AMI 클라우드 데이터를 사용하여 메인프레임 데이터를 Amazon S3에 백업하고 보관합니다.](#page-2321-0)
- [AWS Glue를 사용하여 Amazon S3에서 Amazon Redshift로 데이터를 점차 늘려 로딩하기 위한 ETL](#page-109-0) [서비스 파이프라인 빌드](#page-109-0)
- [Python을 사용하여 AWS에서 EBCDIC 데이터를 ASCII로 변환 및 압축 해제](#page-2368-0)
- [Oracle의 VARCHAR2\(1\) 데이터 유형을 Amazon Aurora PostgreSQL의 부울 데이터 유형으로 변환](#page-2856-0)
- [AWS CLI를 사용하여 S3 버킷에서 다른 계정 및 리전으로 데이터 복사](#page-360-0)
- [Amazon ECS 작업 정의를 생성하고 Amazon EFS를 사용하여 EC2 인스턴스에 파일 시스템을 마운](#page-496-0) [트](#page-496-0)
- [Kinesis Data Streams를 사용하고 AWS CDK를 사용하는 Amazon Data Firehose를 사용하여](#page-5101-0)  [Amazon S3에 DynamoDB 레코드를 제공합니다.](#page-5101-0)
- [Amazon DynamoDB 테이블의 스토리지 비용 추정](#page-1002-0)
- [Security Hub를 사용하여 AWS Organizations의 퍼블릭 S3 버킷 식별](#page-4913-0)
- [Amazon RDS for Oracle DB 인스턴스를 AMS를 사용하는 다른 계정으로 마이그레이션](#page-1090-0)
- [SFTP용 AWS Transfer를 사용하여 온프레미스 SFTP 서버를 AWS로 마이그레이션](#page-3332-0)
- [AWS DMS를 사용하여 Oracle 파티션형 테이블을 PostgreSQL로 마이그레이션하기](#page-3032-0)
- [Rclone를 사용하여 Microsoft Azure Blob에서 Amazon S3로 데이터 마이그레이션하기](#page-3871-0)
- [AWS에서 PostgreSQL의 개별 행으로 Oracle CLOB 값을 마이그레이션](#page-3598-0)
- [AWS 대규모 마이그레이션에서 공유 파일 시스템 마이그레이션](#page-4057-0)
- [AWS SFTP를 사용하여 온프레미스에서 Amazon S3로 소규모 데이터 세트를 마이그레이션합니다.](#page-3351-0)
- [암호화를 사용하지 않는 인스턴스가 있는지 Amazon Aurora를 모니터링](#page-1138-0)
- [Transfer Family를 사용하여 메인프레임 파일을 Amazon S3로 직접 이동](#page-2573-0)
- [AWS Fargate와 함께 Amazon EKS에서 Amazon EFS를 사용하여 영구 데이터 스토리지로 스테이](#page-710-0) [트풀 워크로드를 실행하십시오.](#page-710-0)
- [S3 버킷을 AWS CloudFormation 스택으로 성공적으로 가져오기](#page-391-0)
- [계정 또는 조직의 EBS 스냅샷 세부 정보 보기](#page-4570-0)

# 웹 및 모바일 앱

주제

- [AWS 리포지토리에서 최신 AWS Amplify 웹 애플리케이션을 지속적으로 배포하십시오.](#page-5332-0)  [CodeCommit](#page-5332-0)
- [Amplify를 사용한 React 앱 생성과 Amazon Cognito를 사용한 인증 추가](#page-5339-0)
- [Amazon S3에 React 기반 단일 페이지 애플리케이션을 배포하고 CloudFront](#page-5354-0)
- [프라이빗 엔드포인트와 Application Load Balancer 사용하여 내부 웹 사이트에 Amazon API](#page-5361-0) [Gateway API 배포](#page-5361-0)
- [로컬 Angular QuickSight 애플리케이션에 Amazon 대시보드 내장](#page-5368-0)
- [패턴 더 보기](#page-5386-0)

# <span id="page-5332-0"></span>AWS 리포지토리에서 최신 AWS Amplify 웹 애플리케이션을 지속적 으로 배포하십시오. CodeCommit

작성자: Deekshitulu Pentakota(AWS), Sai Katakam(AWS)

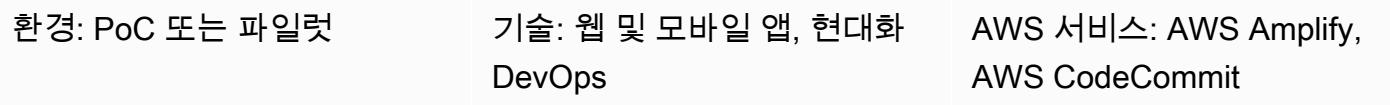

# 요약

[현대식 웹 애플리케이션은](https://docs.aws.amazon.com/amplify/latest/userguide/welcome.html#modern-web-applications) 모든 애플리케이션 구성 요소를 정적 파일로 패키징하는 단일 페이지 애플 리케이션(SPA)으로 구성됩니다. AWS Amplify Hosting을 사용하면 Git 기반 리포지토리에서 관리되는 최신 웹 애플리케이션을 구축, 배포 및 호스팅하는 지속적 통합 및 지속적 배포(CI/CD) 파이프라인을 구축할 수 있습니다. Amplify Hosting을 코드 리포지토리에 연결하면 각 커밋에서 애플리케이션 프런트 엔드와 백엔드를 배포하는 단일 워크플로가 시작됩니다. 이 접근 방식의 이점은 배포가 성공적으로 완 료된 후에만 웹 애플리케이션이 업데이트되므로 프런트엔드와 백엔드 간의 불일치가 방지된다는 것입 니다.

이 패턴에서는 AWS CodeCommit 리포지토리를 사용하여 최신 웹 애플리케이션을 관리합니다. 이 지침의 샘플 웹 애플리케이션은 React SPA 프레임워크를 사용합니다. 그러나 Amplify Hosting은 Angular, Vue, Next.js 같은 다른 많은 SPA 프레임워크를 지원하며 Gatsby, Hugo, Jekyll.과 같은 단일 사이트 생성기도 지원합니다.

이 패턴은 다음 서비스 및 개념을 사용해 본 경험이 있는 AWS Builder를 대상으로 합니다.

- AWS CodeCommit
- AWS Amplify Hosting
- React
- JavaScript
- Node.js
- npm
- Git

# 사전 조건 및 제한 사항

#### 사전 조건

- 활성 상태의 AWS 계정
- Amplify 및 에서 리소스를 생성할 수 있는 권한. CodeCommit 자세한 내용은 [Amplify용 ID 및 액세스](https://docs.aws.amazon.com/amplify/latest/userguide/security-iam.html) [관리 및 AWS용](https://docs.aws.amazon.com/amplify/latest/userguide/security-iam.html) [ID 및 액세스 관리를](https://docs.aws.amazon.com/codecommit/latest/userguide/security-iam.html) 참조하십시오. CodeCommit
- AWS Command Line Interface(AWS CLI), [설치](https://docs.aws.amazon.com/cli/latest/userguide/install-cliv2.html) 및 [구성됨](https://docs.aws.amazon.com/cli/latest/userguide/cli-configure-files.html)
- 텍스트 편집기 또는 코드 편집기.
- CodeCommit, [Git 자격 증명을 사용하는 HTTPS 사용자를 위해 설정합니다.](https://docs.aws.amazon.com/codecommit/latest/userguide/setting-up-gc.html?icmpid=docs_acc_console_connect_np)
- Amplify의 [IAM 서비스 역할입](https://docs.aws.amazon.com/amplify/latest/userguide/how-to-service-role-amplify-console.html)니다.
- npm 및 Node.js, [설치됨](https://docs.npmjs.com/downloading-and-installing-node-js-and-npm)(npm 설명서).

#### 제한 사항

• 이 패턴에서는 API, 인증 또는 데이터베이스와 같은 Amplify 애플리케이션용 백엔드의 개발 및 통합 에 대해서는 설명하지 않습니다. 백엔드에 대한 자세한 내용은 Amplify 설명서의 [백엔드 생성](https://docs.aws.amazon.com/amplify/latest/userguide/deploy-backend.html#step-2-create-backend)을 참조 하세요.

#### 제품 버전

- AWS CLI 버전 2.0
- Node.js 16.x 이상

### 아키텍처

#### 대상 기술 스택

- React SPA가 포함된 AWS CodeCommit 리포지토리
- AWS Amplify Hosting 워크플로

대상 아키텍처

# 도구

서비스

- [AWS Amplify Hosting은](https://docs.aws.amazon.com/amplify/latest/userguide/welcome.html) 지속적인 배포로 풀스택 서버리스 웹 애플리케이션을 호스팅하기 위한 Git 기반 워크플로를 제공합니다.
- [CodeCommitAWS는](https://docs.aws.amazon.com/codecommit/latest/userguide/welcome.html) 자체 소스 제어 시스템을 관리할 필요 없이 Git 리포지토리를 비공개로 저장하 고 관리할 수 있는 버전 제어 서비스입니다.
- [AWS Identity and Access Management\(IAM\)](https://docs.aws.amazon.com/IAM/latest/UserGuide/introduction.html)는 누구에게 인증 및 사용 권한이 있는지 제어하여 AWS 리소스에 대한 액세스를 안전하게 관리할 수 있도록 도와줍니다.

기타 도구

- [Node.js 는 확장](https://nodejs.org/en/docs/) 가능한 네트워크 애플리케이션을 구축하도록 설계된 이벤트 기반 JavaScript 런타 임 환경입니다.
- [npm](https://docs.npmjs.com/about-npm)은 Node.js 환경에서 실행되는 소프트웨어 레지스트리로, 패키지를 공유 또는 대여하고 개인 패 키지의 배포를 관리하는 데 사용됩니다.

### 에픽

리포지토리 생성 CodeCommit

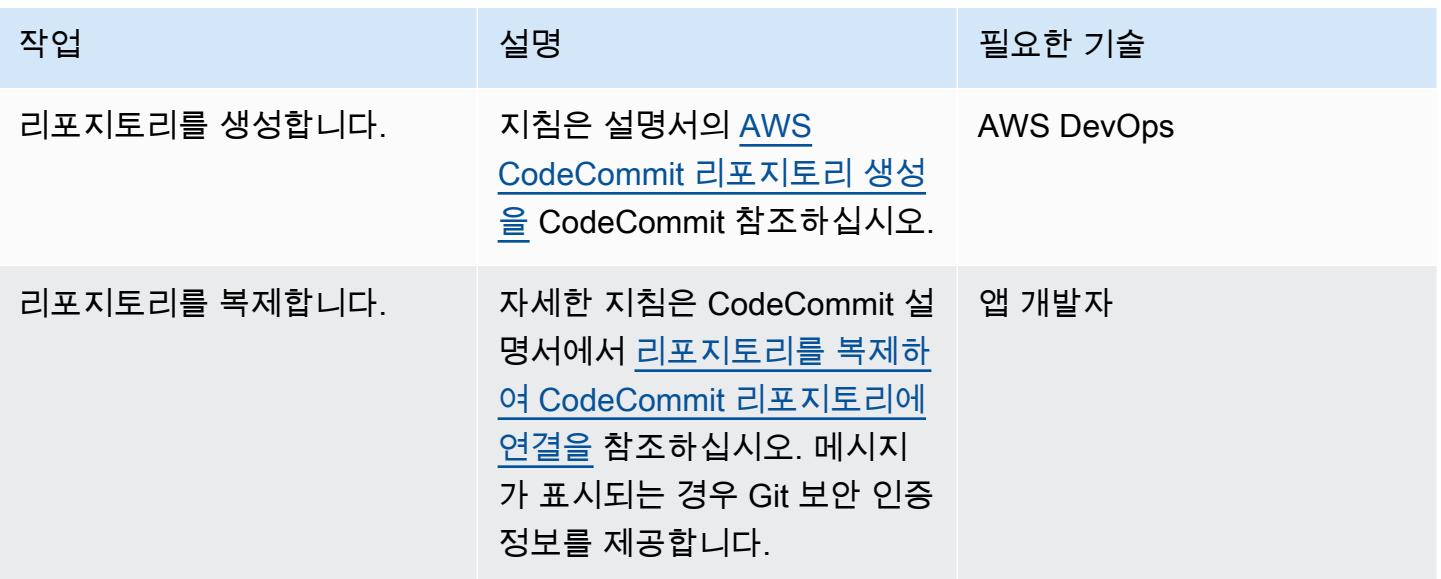

### React 애플리케이션 생성

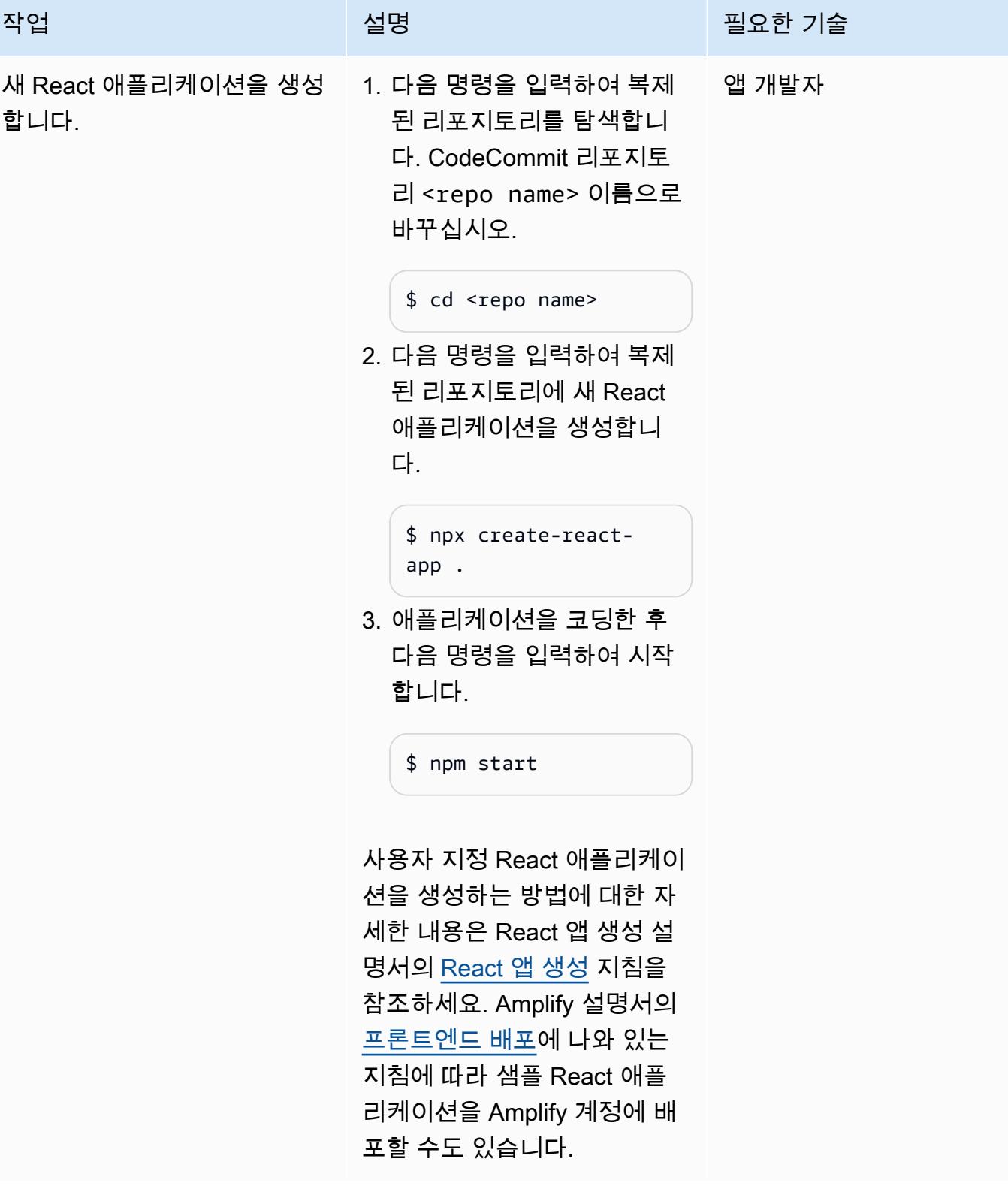

AWS 권장 가이드 THE THE TELESCOPE ASSESSED TO THE TELESCOPE AND THE THE TELESCOPE AND THE THE THE THE THE THE THE T

| 작업                       | 설명                                                                                                    | 필요한 기술  |
|--------------------------|----------------------------------------------------------------------------------------------------|---------|
| 브랜치를 생성하고 코드를 푸<br>시합니다. | 1. 다음 명령을 입력하여 로컬<br>에서 새 브랜치를 생성합니<br>다. 여기에서 <branch>는<br/>새 브랜치에 할당할 이름입<br/>니다.<br/>\$ git checkout -b</branch>                      | │ 앱 개발자 |
|                          | <branch></branch>                                                                                                    |         |
|                          | 2. 다음 명령을 입력하여 브랜<br>치를 CodeCommit 리포지<br>토리로 푸시합니다. 여기서<br><branch> 는 이전 단계에<br/>서 할당한 이름입니다. 자세<br/>한 내용은 커밋으로 작업을<br/>참조하세요.</branch> |         |
|                          | \$ git push --set-ups<br>tream origin <branch></branch>                                                                                  |         |

AWS Amplify 호스팅에 애플리케이션을 배포합니다.

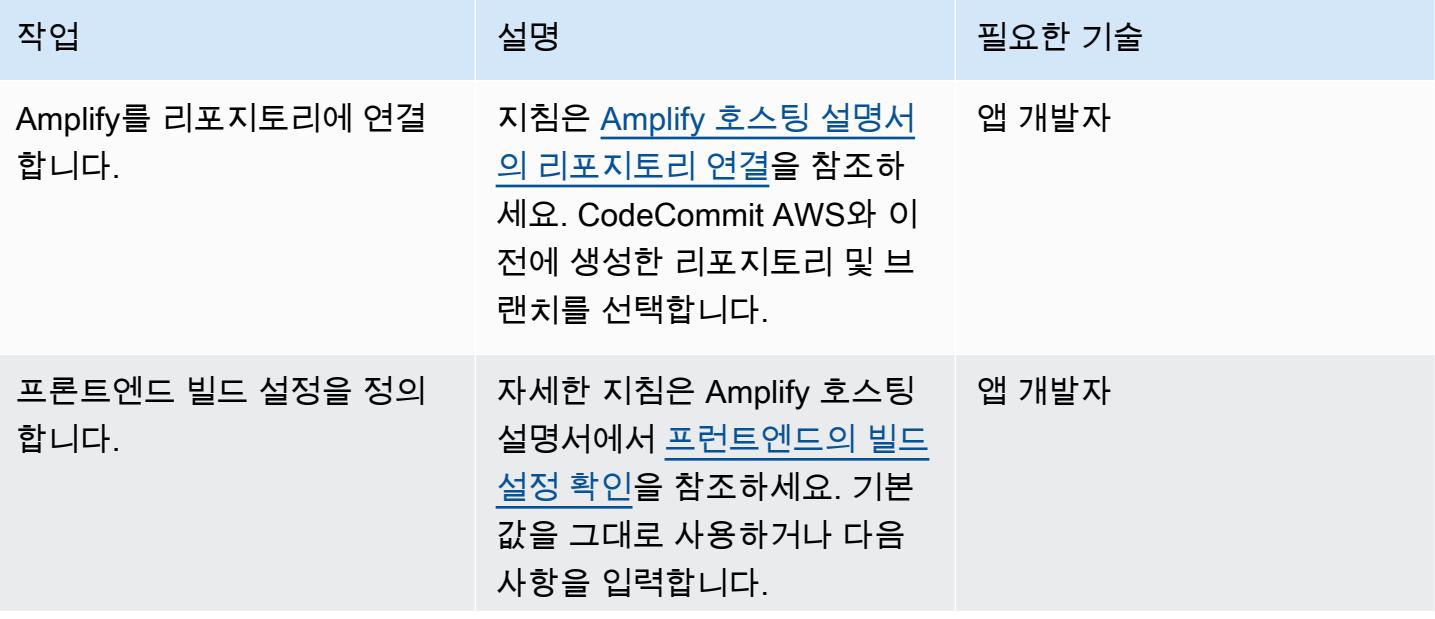

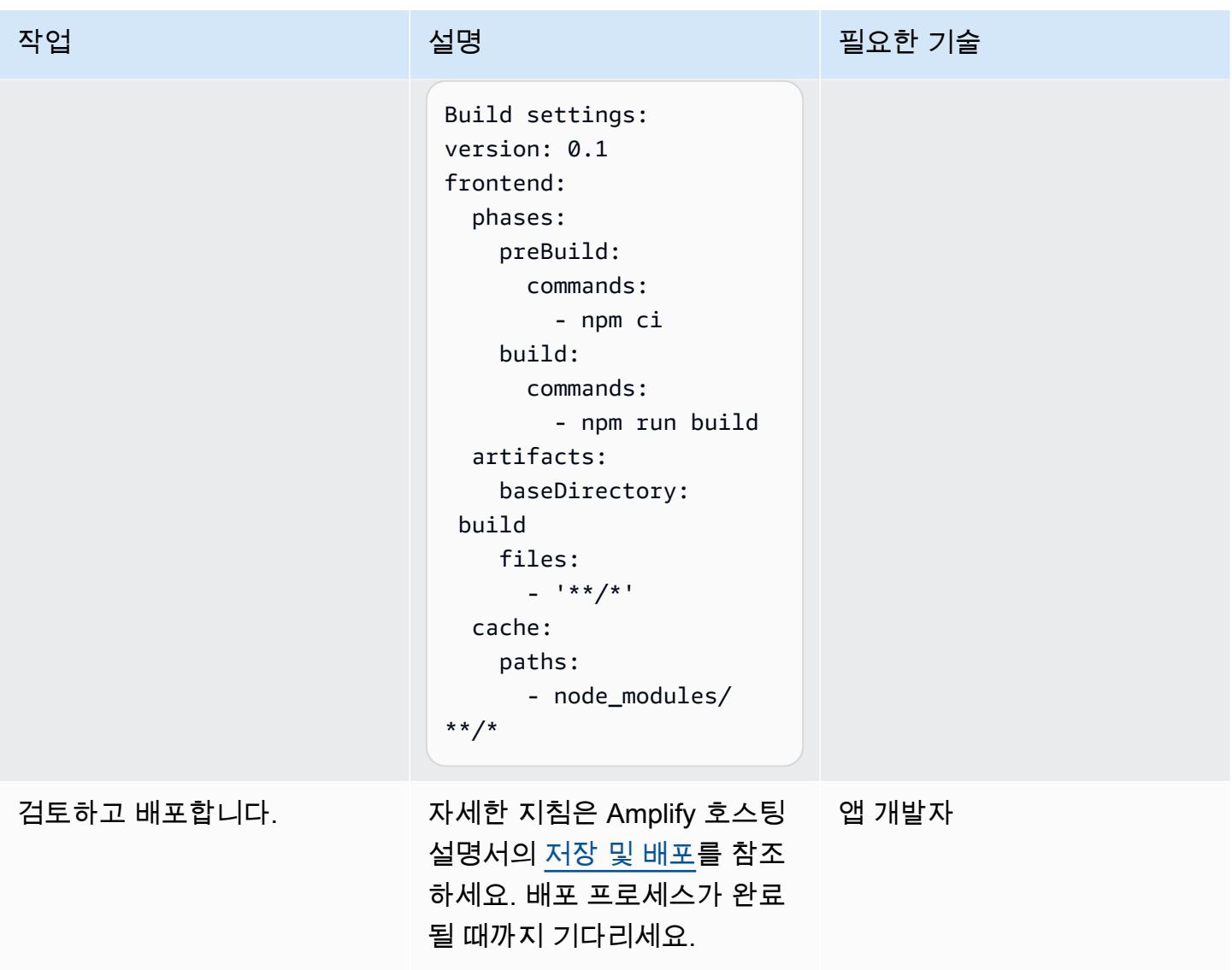

지속적 배포를 검증합니다.

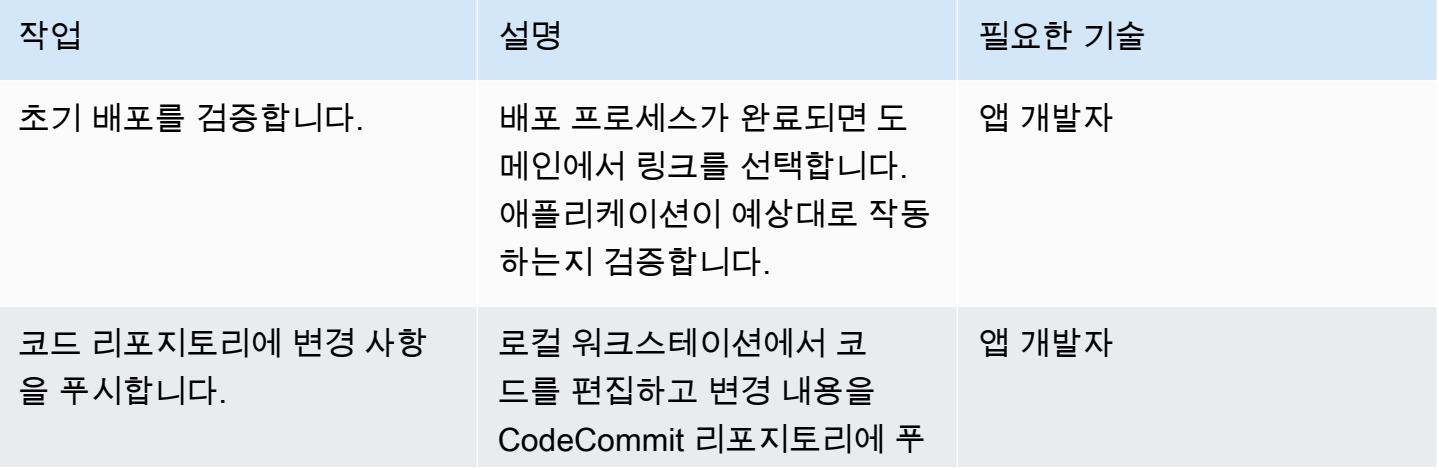

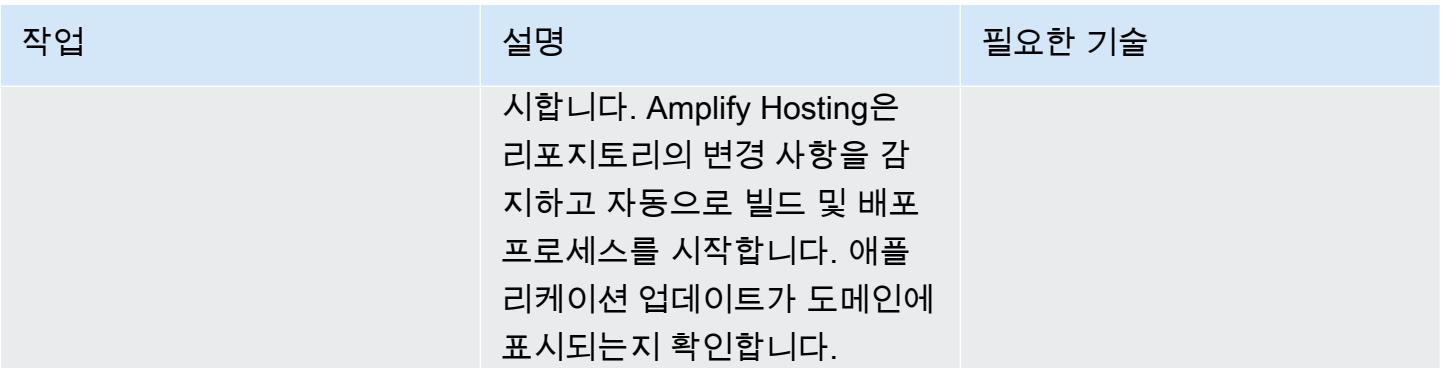

# 관련 리소스

AWS CodeCommit 설명서

- [AWS를 사용하기 위한 설정 CodeCommit](https://docs.aws.amazon.com/codecommit/latest/userguide/setting-up.html)
	- [Git 보안 인증 정보를 사용하는 HTTPS 사용자를 위한 설정](https://docs.aws.amazon.com/codecommit/latest/userguide/setting-up-gc.html?icmpid=docs_acc_console_connect_np)
	- [AWS CLI 자격 증명 도우미를 사용하여 리눅스, macOS 또는 유닉스의 AWS CodeCommit 리포지](https://docs.aws.amazon.com/codecommit/latest/userguide/setting-up-https-unixes.html) [토리에 HTTPS 연결을 설정하기 위한 단계 설정](https://docs.aws.amazon.com/codecommit/latest/userguide/setting-up-https-unixes.html)
- [AWS 시작하기 CodeCommit](https://docs.aws.amazon.com/codecommit/latest/userguide/getting-started-topnode.html)

AWS Amplify Hosting 설명서

- [기존 코드로 시작하기](https://docs.aws.amazon.com/amplify/latest/userguide/getting-started.html)
- [사용자 지정 도메인 설정](https://docs.aws.amazon.com/amplify/latest/userguide/custom-domains.html)

#### React 리소스

- [리액트 앱 웹사이트 생성](https://create-react-app.dev/)
- [리액트 앱 설명서 생성](https://create-react-app.dev/docs/getting-started)
- [React 앱 리포지토리 생성](https://github.com/facebook/create-react-app) (GitHub)

# <span id="page-5339-0"></span>Amplify를 사용한 React 앱 생성과 Amazon Cognito를 사용한 인증 추가

작성자: Rishi Singla

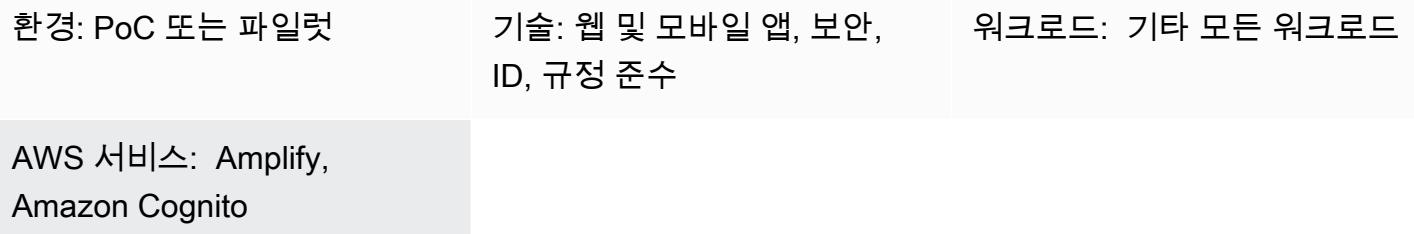

### 요약

이 패턴은 Amplify를 사용하여 React 기반 앱을 생성하는 방법과 Amazon Cognito를 사용하여 프런트 엔드에 인증을 추가하는 방법을 보여줍니다. Amplify는 AWS상의 모바일 및 웹 앱 개발을 가속화하는 도구 세트(오픈 소스 프레임워크, 시각적 개발 환경, 콘솔)와 서비스(웹 앱 및 정적 웹 사이트 호스팅)로 구성되어 있습니다.

## 사전 조건 및 제한 사항

사전 조건

- 활성 상태의 AWS 계정
- 시스템에 설치된 [Node.js](https://nodejs.org/en/download/) 및 [npm](https://www.npmjs.com/get-npm)

제품 버전

- Node.js 버전 10.x 이상(버전을 확인하려면 터미널 창에서 node -v(을)를 실행)
- npm version 6.x 이상(버전을 확인하려면 터미널 창에서 npm -v(을)를 실행)

아키텍처

대상 기술 스택

• AWS Amplify

# 도구

- [Amplify 명령줄 인터페이스\(CLI\)](https://docs.amplify.aws/cli/)
- [Amplify Libraries\(](https://docs.amplify.aws/lib/q/platform/react-native/)오픈 소스 클라이언트 라이브러리)
- [Amplify Studio\(](https://docs.amplify.aws/console/)시각적 인터페이스)

# 에픽

Amplify CLI 설치

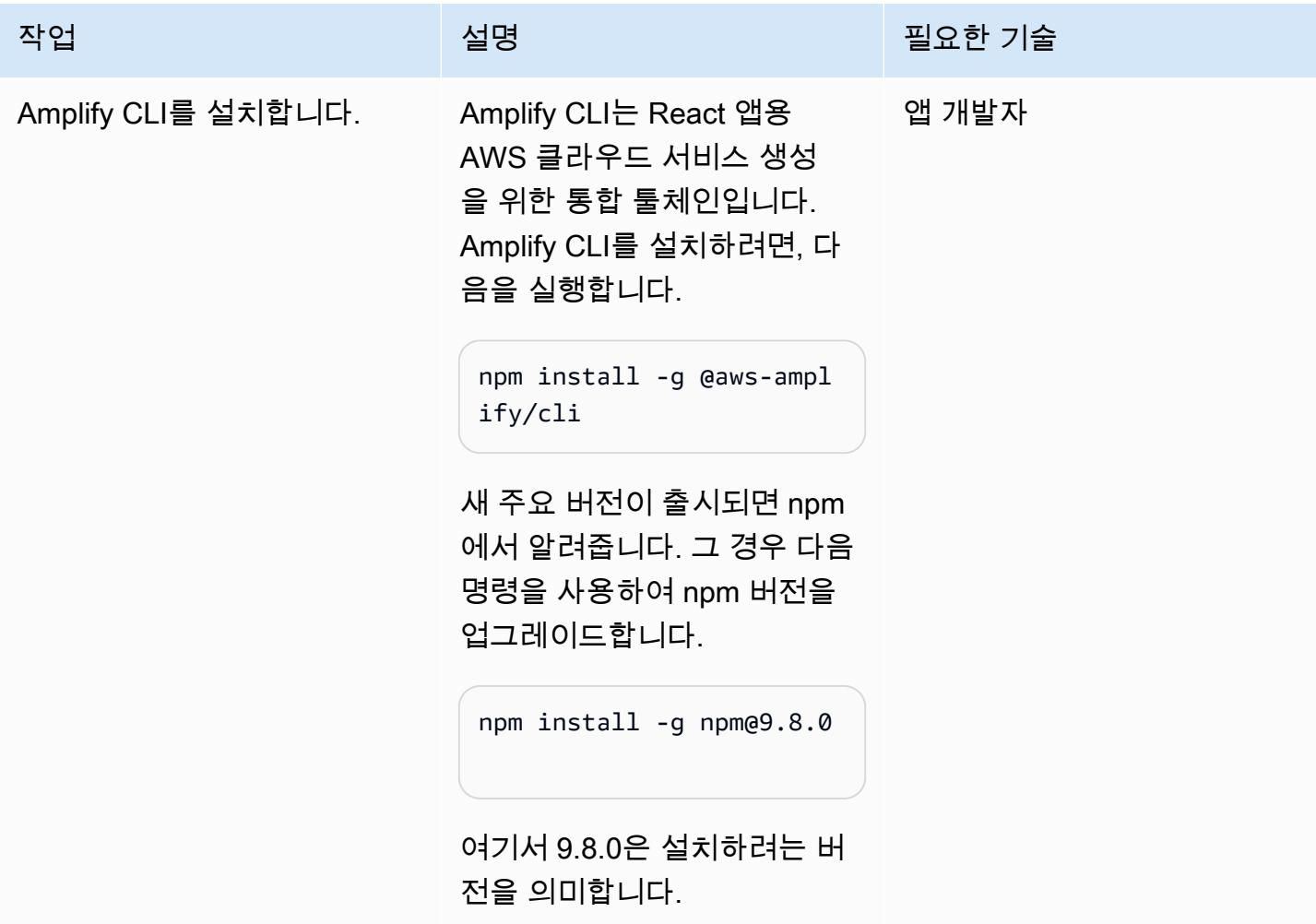

### React App 생성

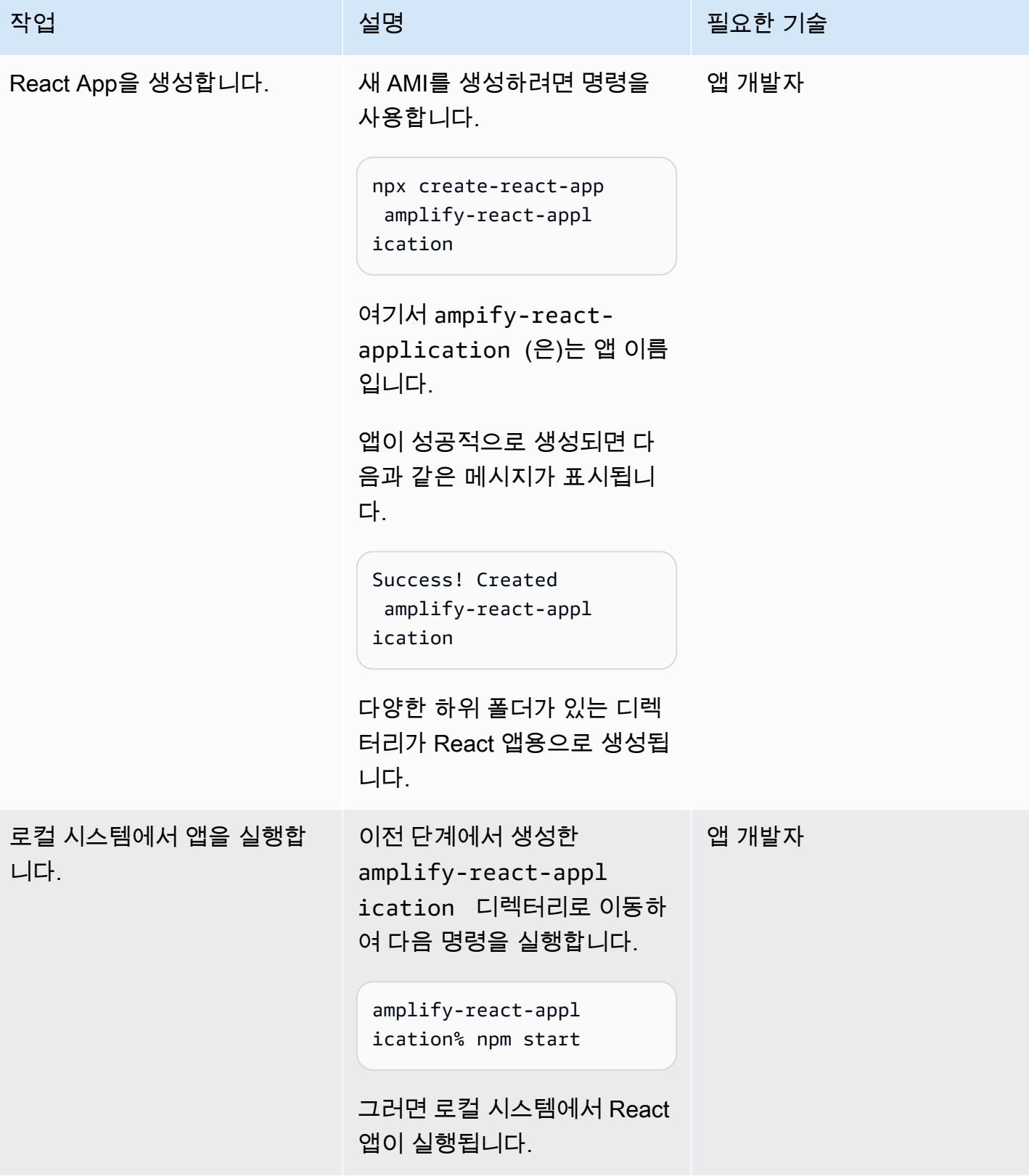

# Amplify CLI 구성

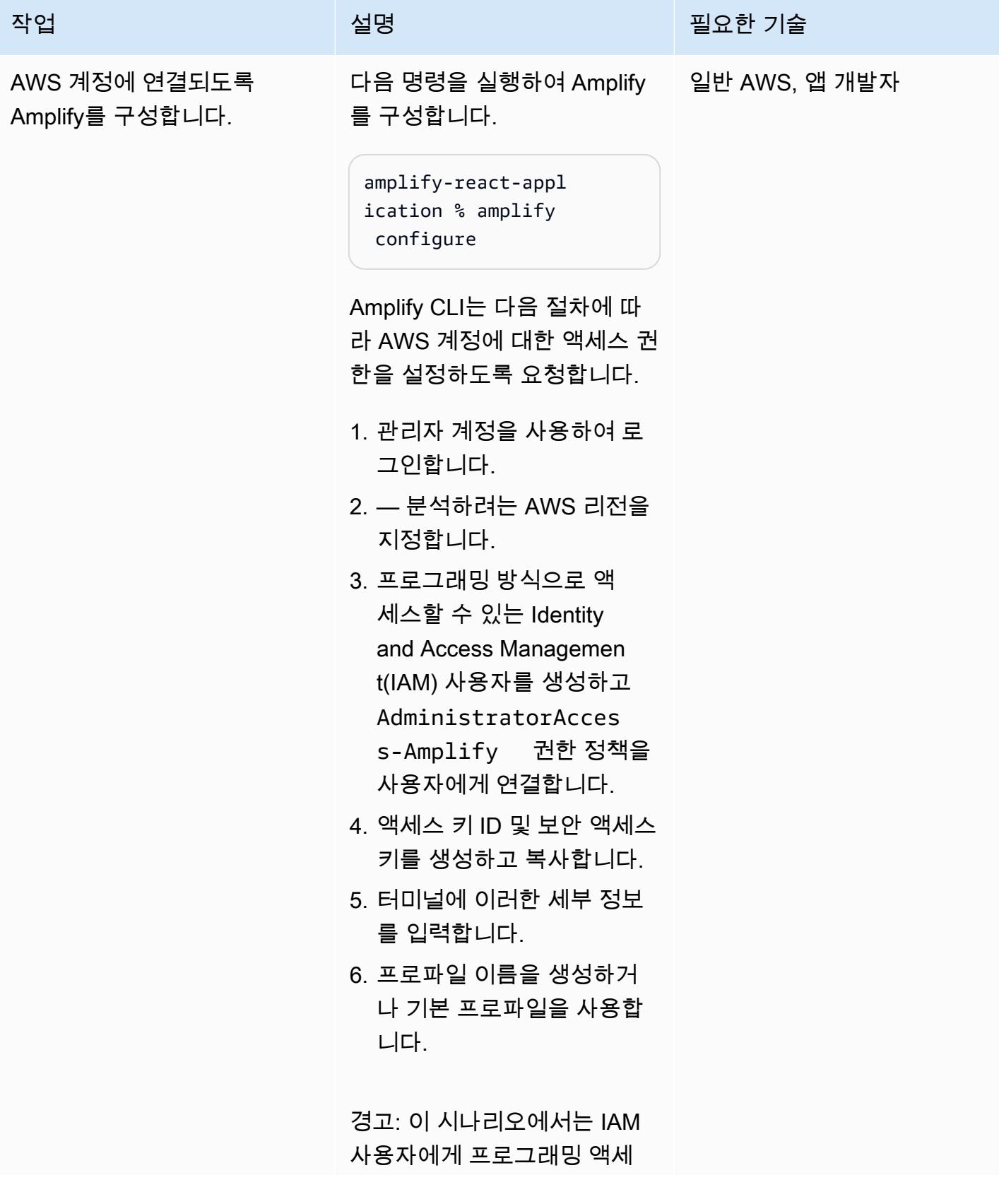

#### 작업 설명 필요한 기술

스 권한 및 장기 자격 증명이 필 요하며, 이로 인해 보안상 위험 이 따릅니다. 이 위험을 줄이려 면 이러한 사용자에게 작업을 수행하는 데 필요한 권한만 제 공하고 더 이상 필요하지 않을 경우 이러한 사용자를 제거하 는 것이 좋습니다. 필요한 경우 액세스 키를 업데이트할 수 있 습니다. 자세한 내용은 IAM 사 용 설명서의 [액세스 키 업데이](https://docs.aws.amazon.com/IAM/latest/UserGuide/id_credentials_access-keys.html#Using_RotateAccessKey)  $E =$ 를 참조하세요.

이 절차는 터미널에 다음과 같 이 표시됩니다.

Follow these steps to set up access to your AWS account: Sign in to your AWS administrator account: https://console.aw s.amazon.com/ Press Enter to continue Specify the AWS Region ? region: us-east-1 Follow the instructions at https://docs.am plify.aws/cli/start/ install/#configurethe-amplify-cli to complete the user creation in the AWS console https://console.aws .amazon.com/iamv2/ home#/users/create Press Enter to continue

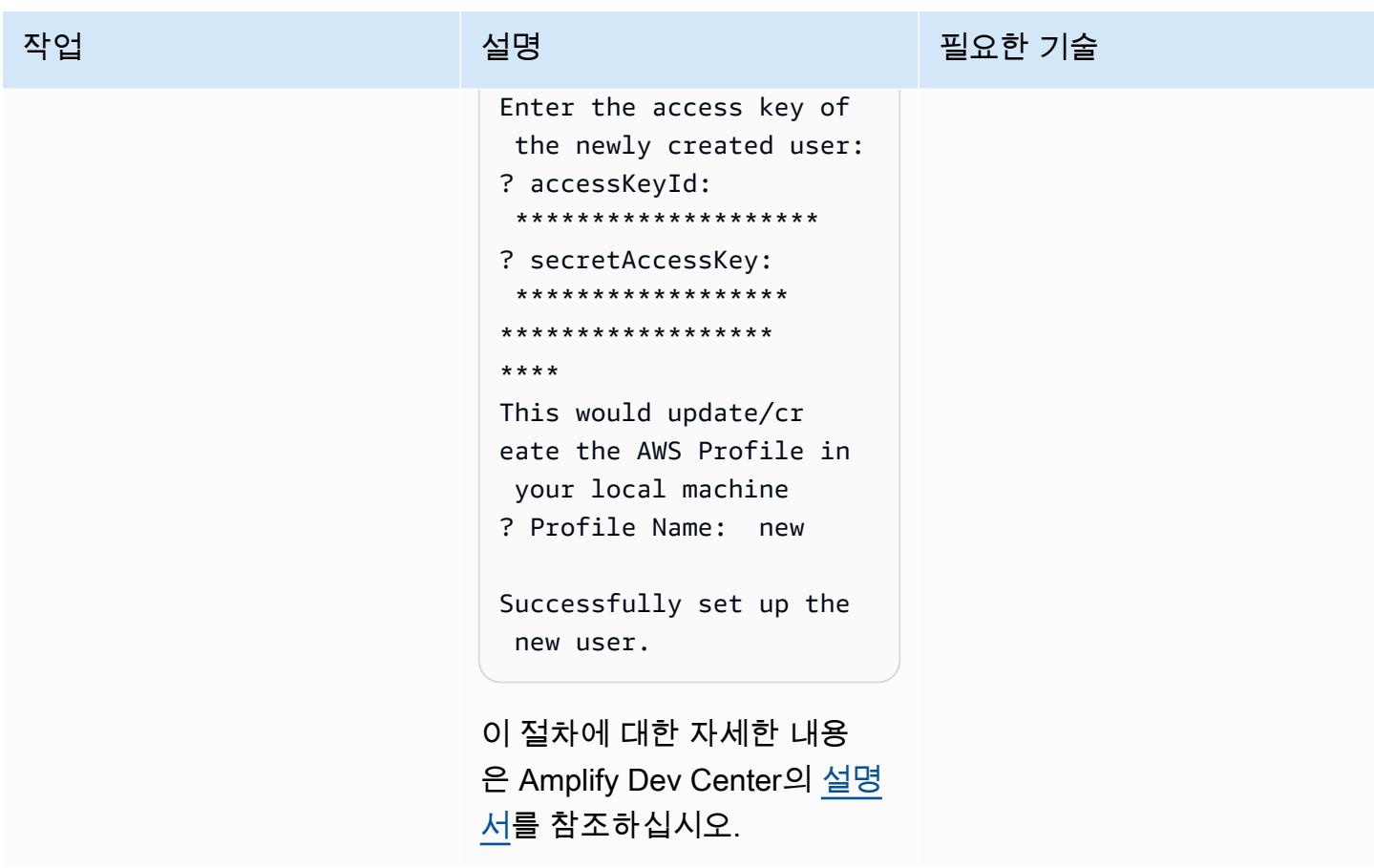

Amplify 초기화

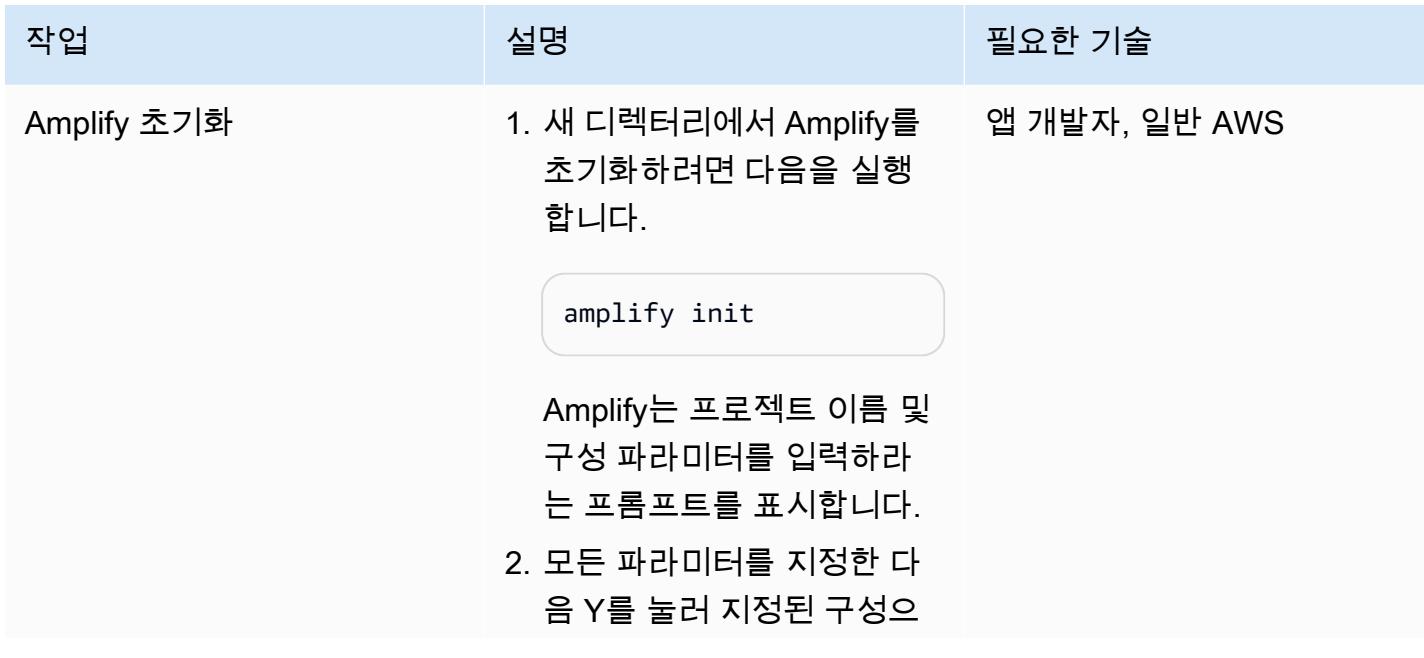

```
작업 <del>기술 기술 기술 기술 기술 선명 기술 기술 기술 기술 기술 기술</del>
                로 프로젝트를 초기화합니
                다.
                 Project information
                 | Name: amplifyre 
                 actproject
                  | Environment: dev
                 | Default editor: 
                   Visual Studio Code
                 | App type: javascrip 
                 t
                  | Javascript 
                   framework: react
                  | Source Directory 
                   Path: src
                  | Distribution 
                   Directory Path: build
                  | Build Command: npm 
                   run-script build
                  | Start Command: npm 
                   run-script start
              3. 이전 단계에서 생성한 프로
                파일을 선택합니다. 리소스
                는 생성한 Amplify 프로젝트
                의 dev 환경에 배포됩니다.
              4. 리소스가 생성되었는지 확
                인하려면 AWS Amplify 콘솔
                을 열고 리소스를 생성하는 
                데 사용된 AWS CloudForm
```
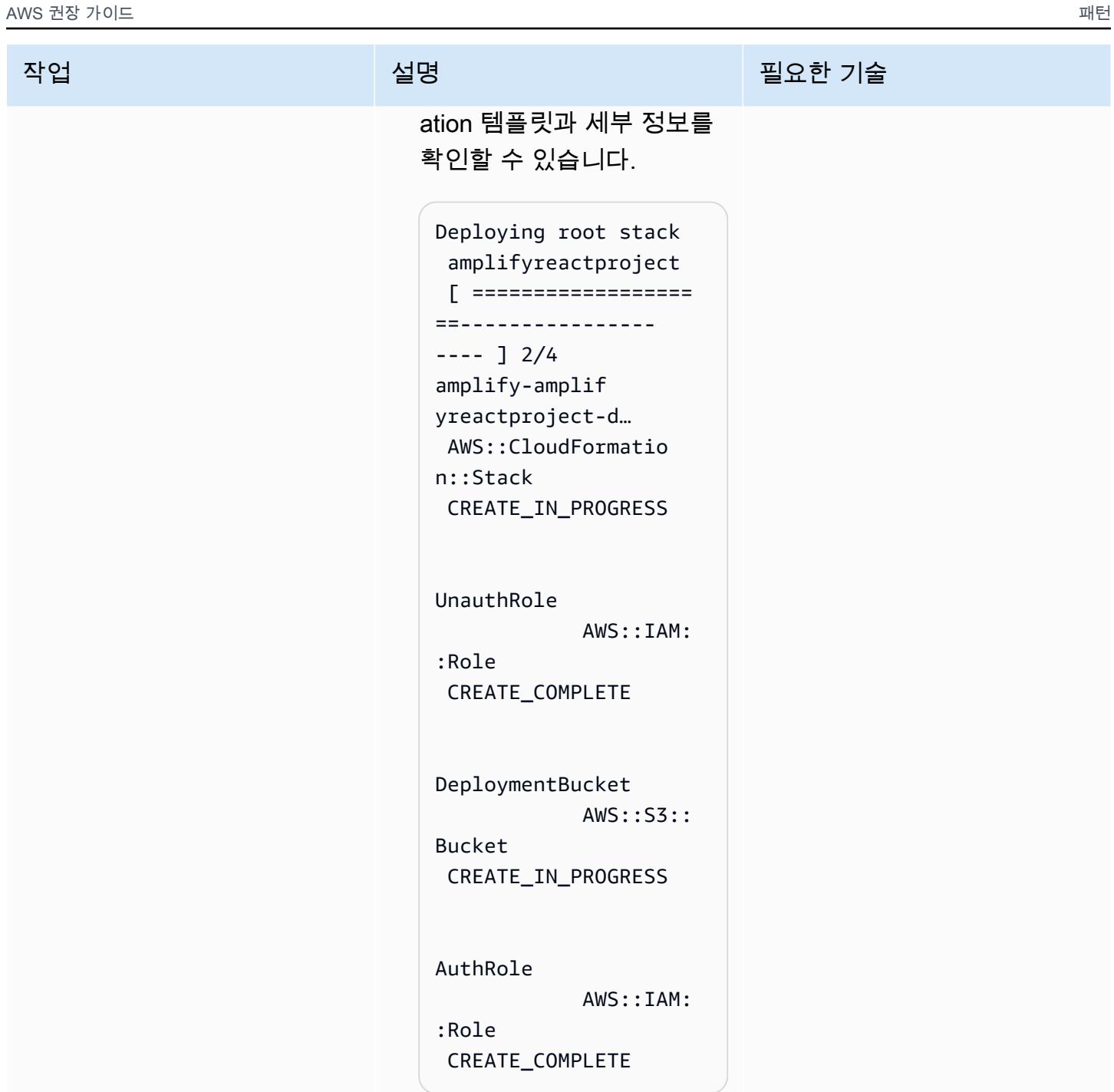

### 프런트엔드에 인증 추가

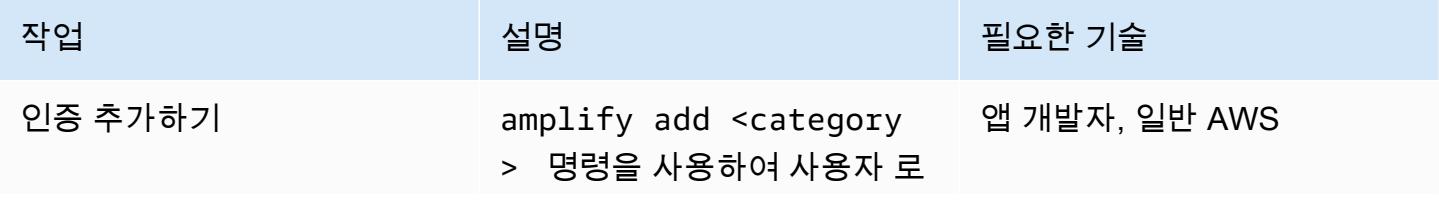

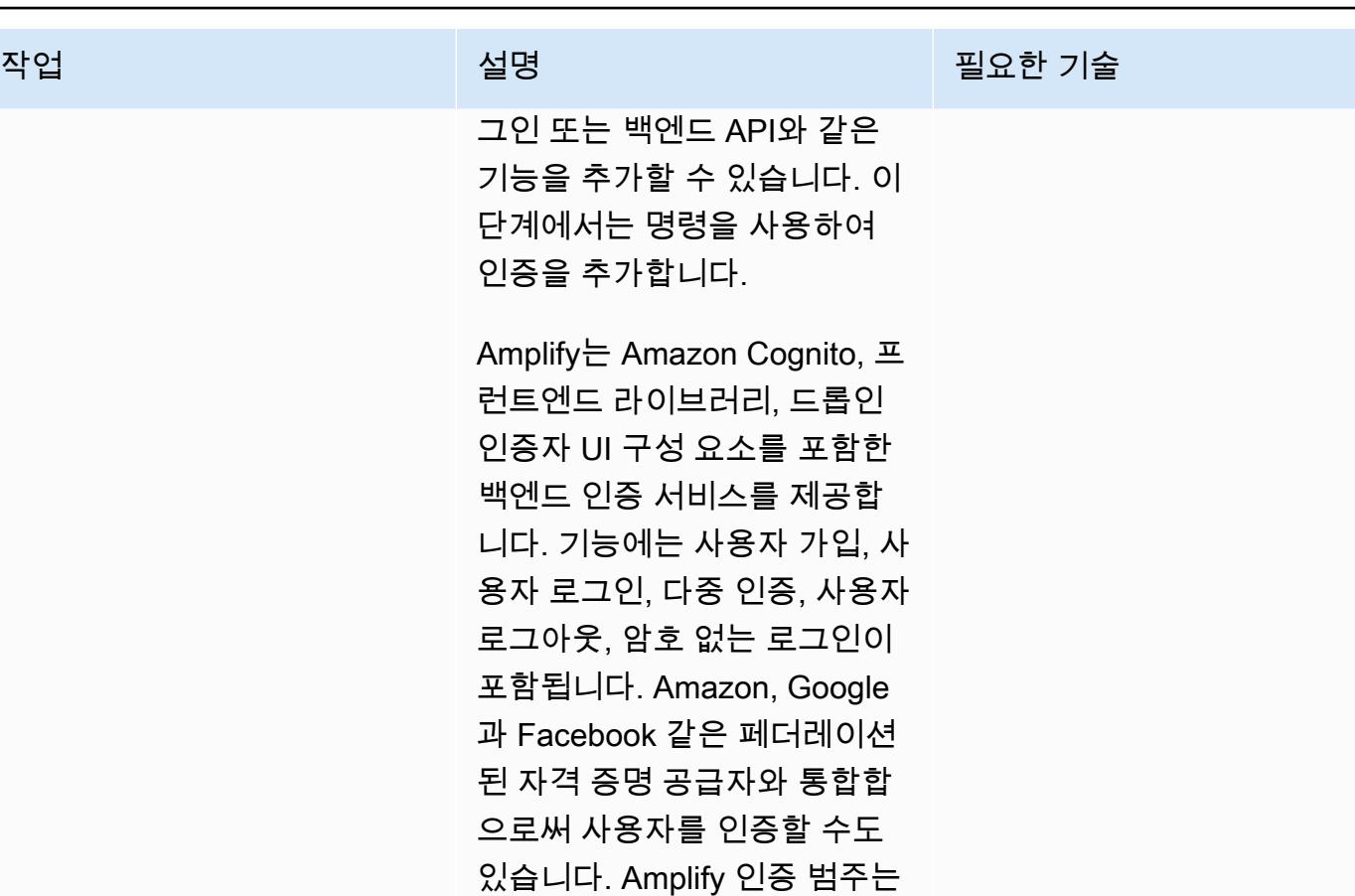

한 권한 부여 규칙을 정의할 수 있습니다. 1. React 앱에 대한 인증을 구 성하려면 다음 명령을 실행

API, 분석 장치, 스토리지와 같 은 다른 Amplify 범주와 원활하 게 통합되므로 인증된 사용자 및 인증되지 않은 사용자에 대

합니다.

amplify-react-appl ication1 % amplify add auth

그러면 다음과 같은 정보와 프롬프트가 표시됩니다. 비 즈니스 및 보안 요구 사항에

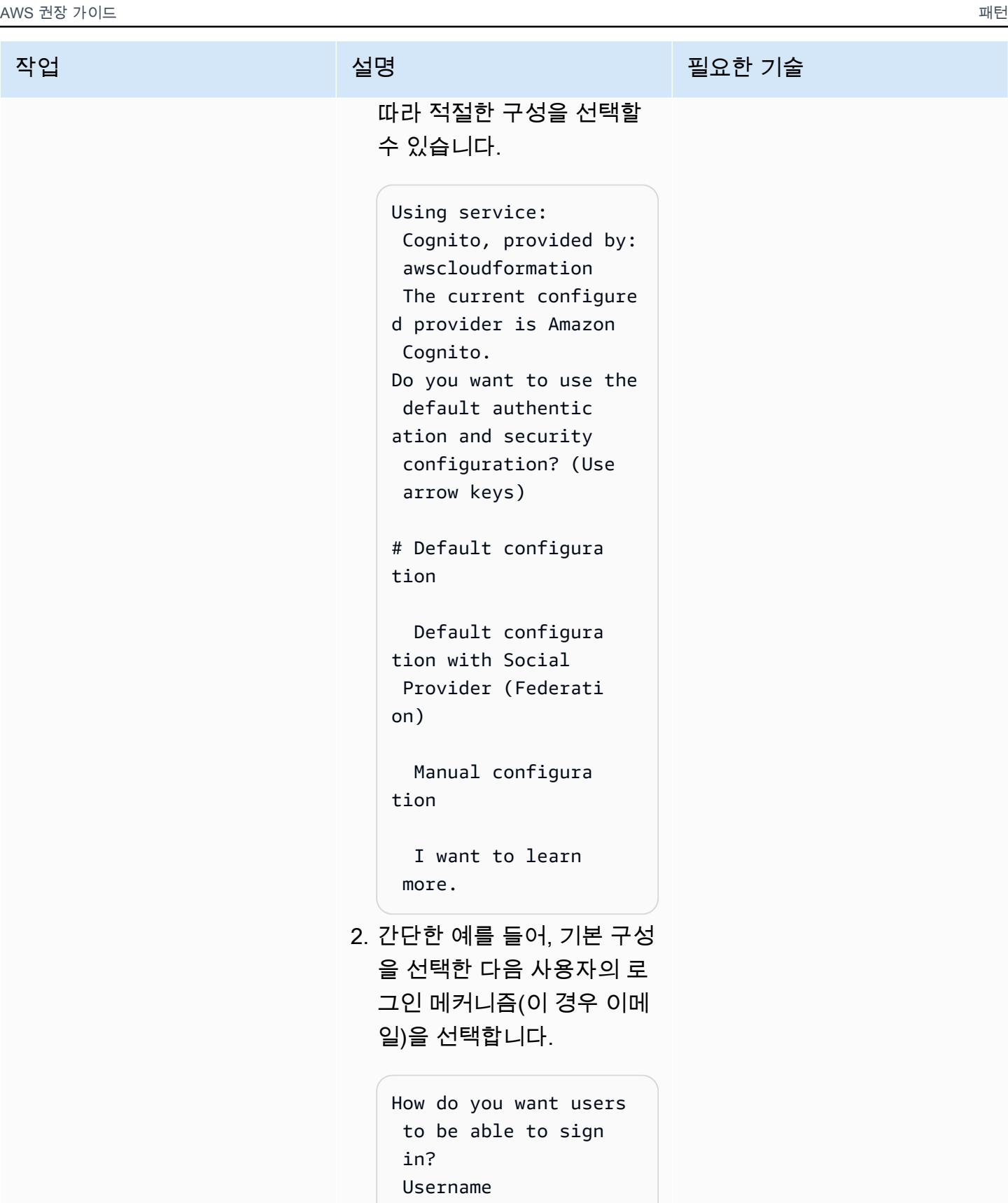

# Email

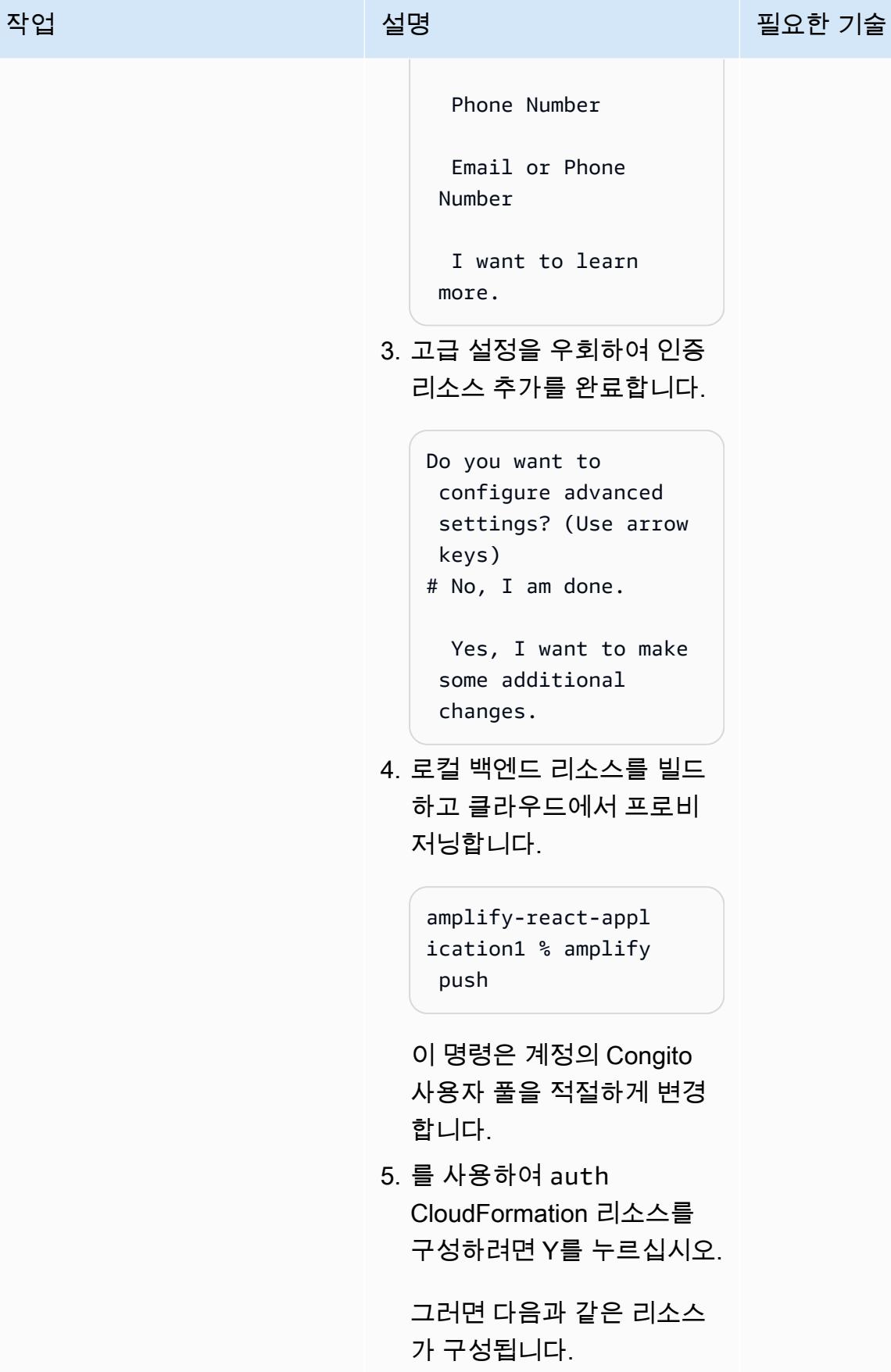

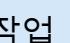

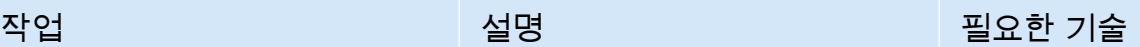

UserPool AWS::Cogn ito::UserPool CREATE\_COMPLETE UserPoolClientWeb AWS::Cogn ito::UserPoolClient CREATE\_COMPLETE UserPoolClientWeb AWS::Cogn ito::UserPoolClient CREATE\_COMPLETE UserPoolClientRole AWS::IAM: :Role CREATE\_COMPLETE UserPoolClientLambda AWS::Lamb da::Function CREATE\_COMPLETE UserPoolClientLam bdaPolicy AWS::IAM::Policy CREATE\_CO MPLETE UserPoolClientLog Policy AWS::IAM::Policy CREATE\_IN \_PROGRESS

또한 [Cognito 콘솔](https://console.aws.amazon.com/cognito/home)을 사용하 여 이러한 리소스를 볼 수도

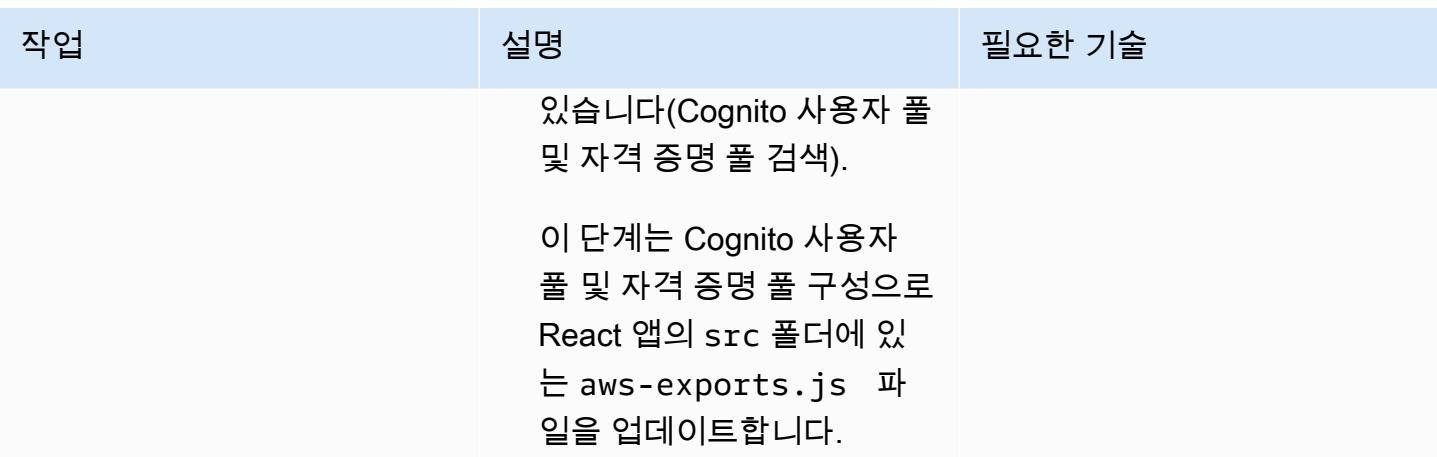

App.js 파일 변경

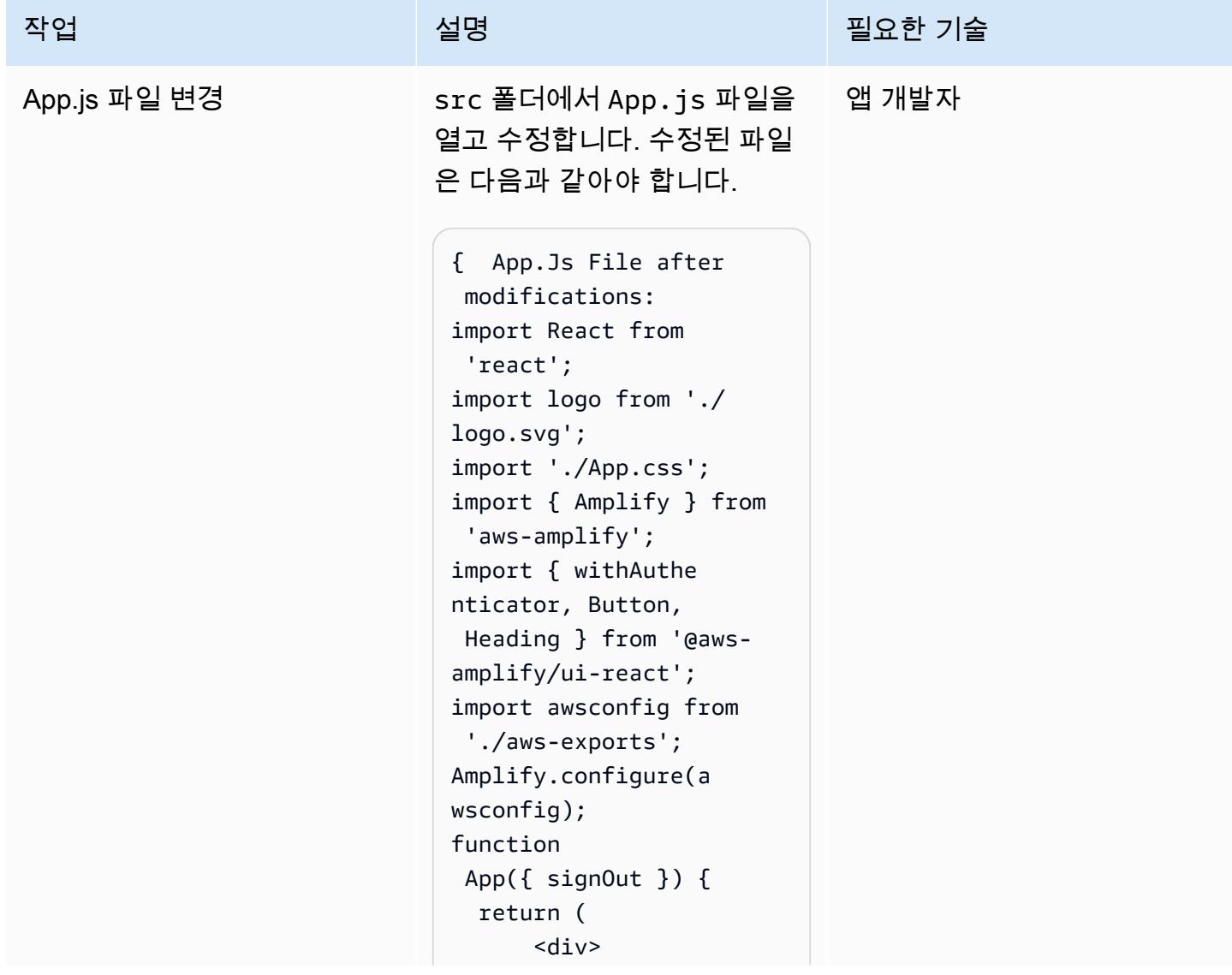

```
AWS 권장 가이드 THE THE TELESCOPE ASSESSED TO THE TELESCOPE AND THE TELESCOPE AND THE TELESCOPE AND THE TELESCOPE A
```
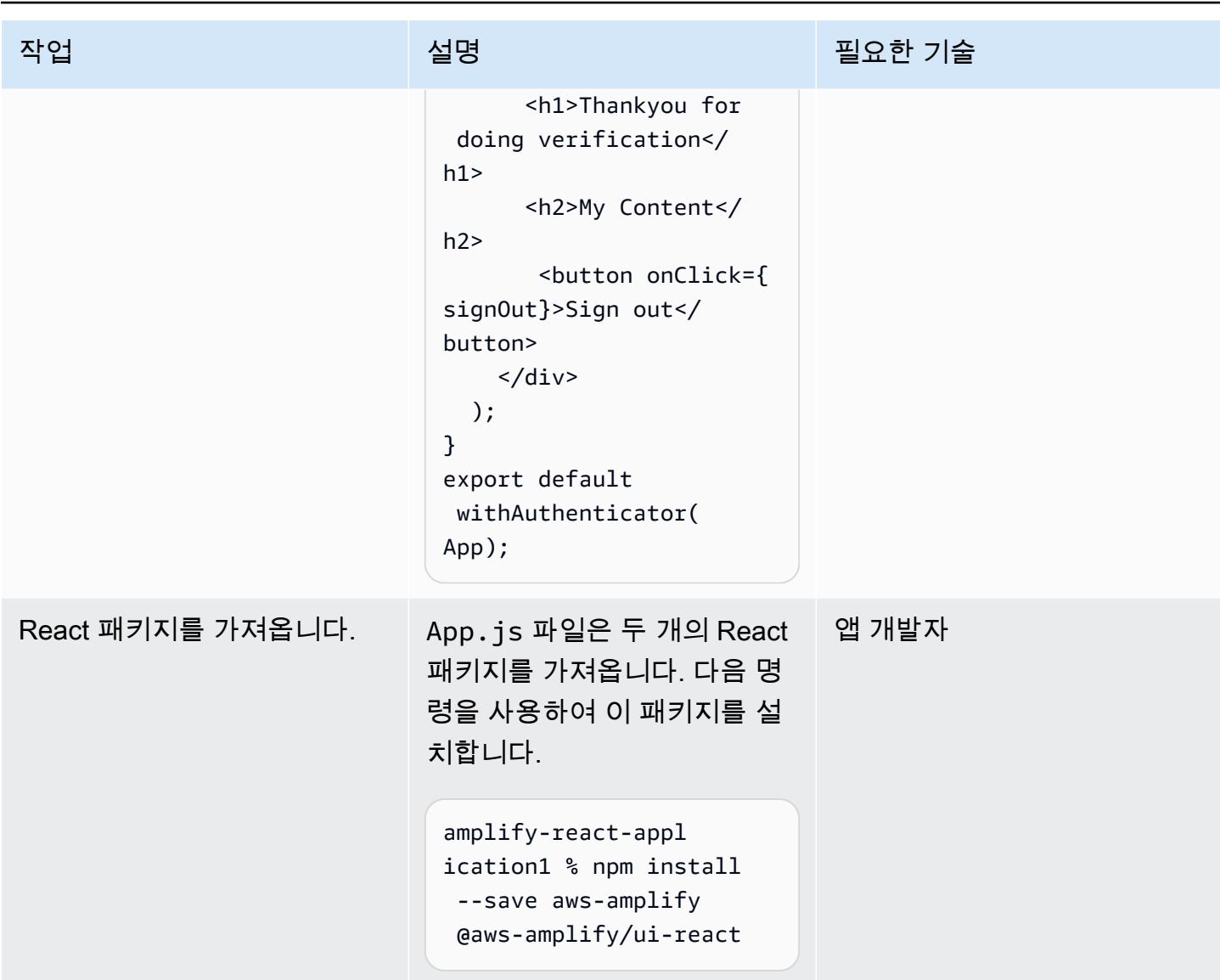

React 앱을 실행하고 인증을 확인합니다.

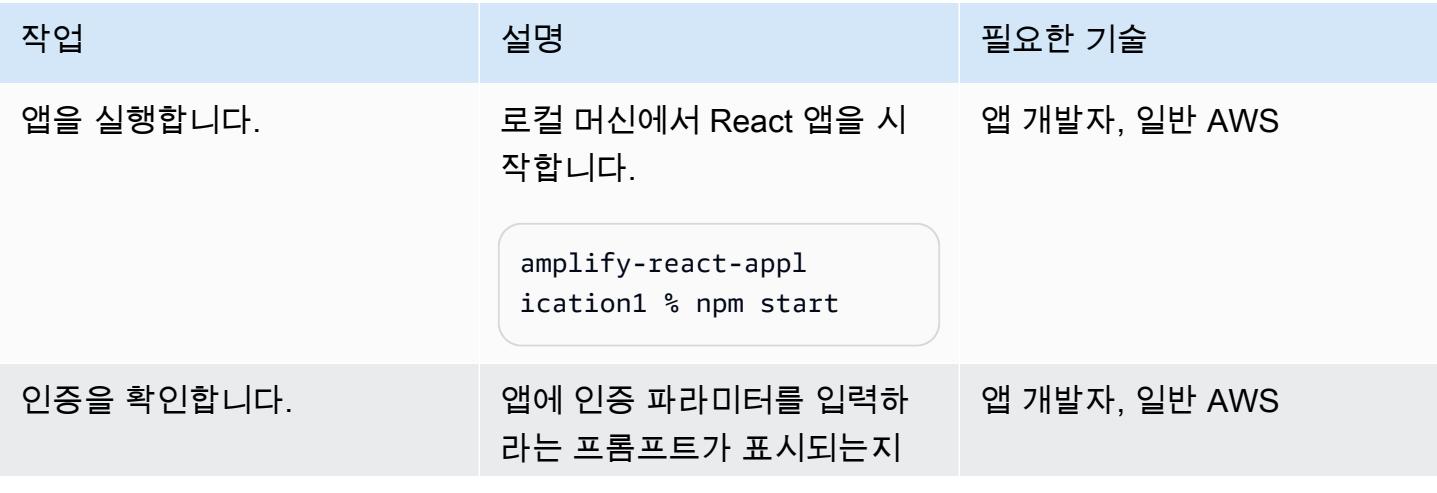

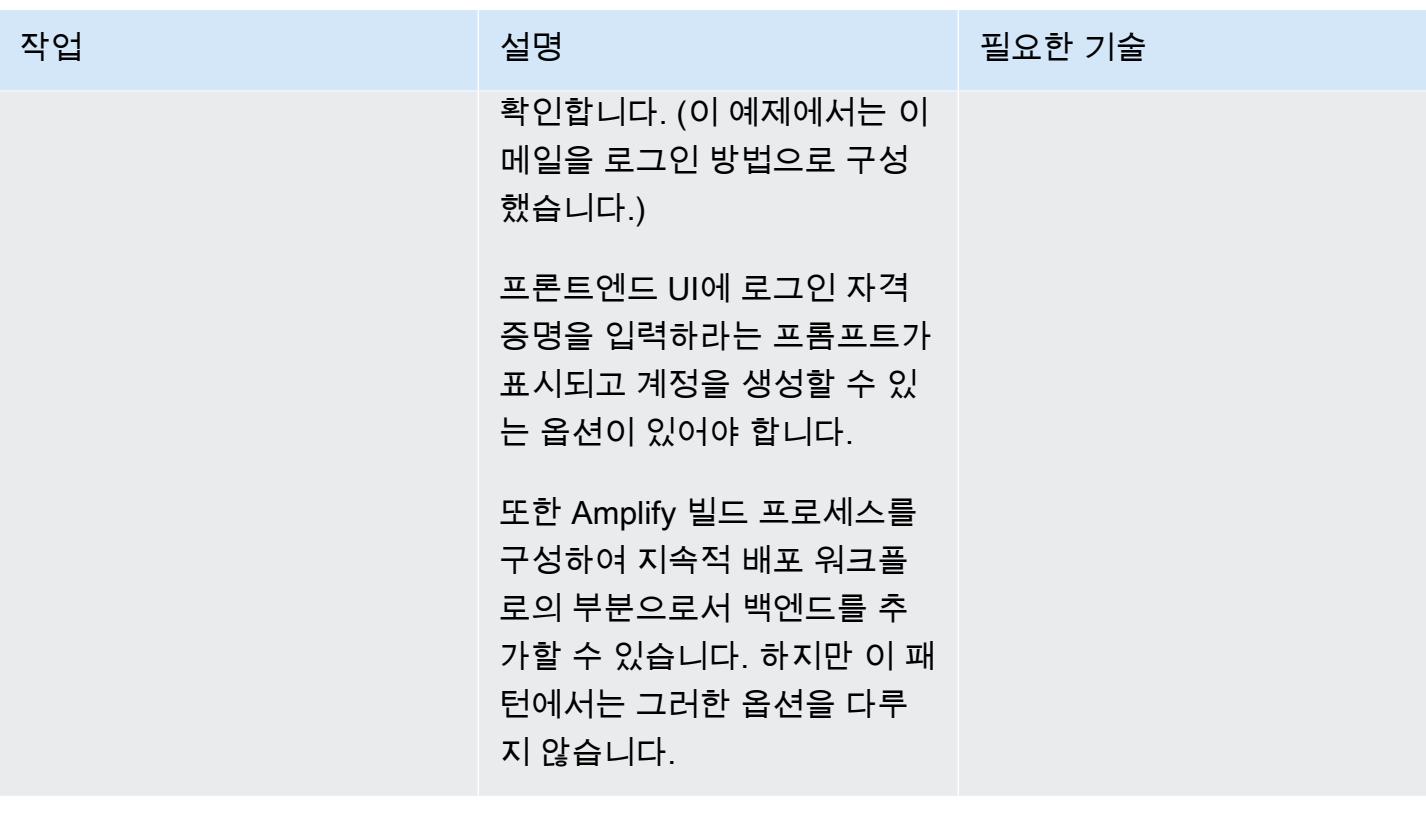

# 관련 리소스

- <u>[시작하기](https://docs.npmjs.com/getting-started)</u>(npm 설명서)
- <u>독립 실행형 계정 생성</u>(계정 관리 설명서)
- [Amplify 설명서](https://docs.aws.amazon.com/amplify/latest/userguide/welcome.html)
- [Amazon Cognito 설명서](https://docs.aws.amazon.com/cognito/latest/developerguide/what-is-amazon-cognito.html)

# <span id="page-5354-0"></span>Amazon S3에 React 기반 단일 페이지 애플리케이션을 배포하고 CloudFront

작성자: 장 밥티스트 길로이스(AWS)

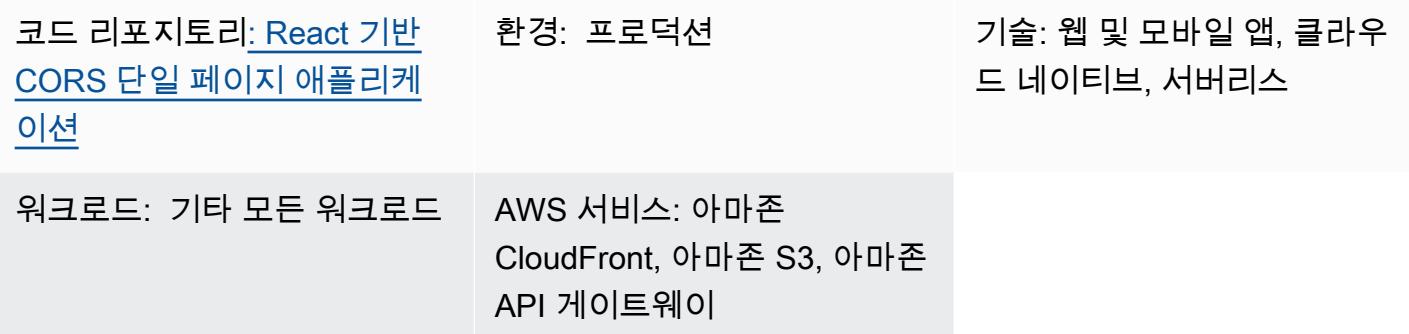

# 요약

단일 페이지 애플리케이션 (SPA) 은 API를 사용하여 표시된 웹 페이지의 콘텐츠를 동적으로 업데이트 하는 웹 사이트 또는 웹 애플리케이션입니다. JavaScript 이 접근 방식은 서버에서 전체 웹 페이지를 다 시 로드하는 대신 새 데이터만 업데이트하므로 웹사이트의 사용자 경험과 성능을 향상시킵니다.

이 패턴은 Amazon Simple Storage Service (Amazon S3) 및 Amazon에서 React로 작성된 SPA를 코 딩하고 호스팅하는 step-by-step 접근 방식을 제공합니다. CloudFront 이 패턴의 SPA는 Amazon API Gateway에서 제공하는 REST API를 사용하며 [교차 출처 리소스 공유\(CORS\)에](https://docs.aws.amazon.com/AmazonS3/latest/userguide/cors.html) 대한 모범 사례를 보 여줍니다.

### 사전 조건 및 제한 사항

사전 조건

- 활성 상태의 AWS 계정.
- 통합 개발 환경(IDE)(예: [AWS Cloud9\)](https://docs.aws.amazon.com/cloud9/latest/user-guide/welcome.html)
- Node.js 및 npm, 설치 및 구성됨. 자세한 내용은 Node.js 설명서의 [다운로드](https://nodejs.org/en/download/) 섹션을 참조하세요.
- Yarn, 설치 및 구성됨. 자세한 내용은 [Yarn 설명서를](https://classic.yarnpkg.com/lang/en/docs/install/#windows-stable) 참조하세요.
- Git, 설치 및 구성됨. 자세한 내용은 [Git 설명서를](https://github.com/git-guides/install-git) 참조하세요.

# 아키텍처

이 아키텍처는 AWS CloudFormation (코드형 인프라) 를 사용하여 자동으로 배포됩니다. Amazon S3와 같은 리전 서비스를 사용하여 정적 자산을 저장하고 Amazon API Gateway를 사용하여 리 전 API(REST) 엔드포인트를 노출합니다. 애플리케이션 로그는 Amazon을 사용하여 수집됩니다 CloudWatch. 모든 AWS API 호출은 CloudTrail AWS에서 감사됩니다. 모든 보안 구성(예: ID 및 권 한)은 Amazon Identity and Access Management(IAM)에서 관리됩니다. 정적 콘텐츠는 아마존 CDN ( CloudFront 콘텐츠 전송 네트워크) 을 통해 전송되며, DNS 쿼리는 Amazon Route 53에서 처리됩니 다.

#### 기술 스택

- Amazon API Gateway
- 아마존 CloudFront
- Amazon Route 53
- Amazon S3
- IAM
- 아마존 CloudWatch
- AWS CloudTrail
- AWS CloudFormation

# 도구

서비스

- [Amazon API Gateway를](https://docs.aws.amazon.com/apigateway/latest/developerguide/welcome.html) 사용하면 어떤 규모에서든 REST, HTTP 및 WebSocket API를 생성, 게시, 유지 관리, 모니터링 및 보호할 수 있습니다.
- [AWS Cloud9는](https://docs.aws.amazon.com/cloud9/latest/user-guide/welcome.html) 소프트웨어를 코딩, 빌드, 실행, 테스트 및 디버그하는 데 도움이 되는 IDE입니다. 또 한, 소프트웨어를 AWS 클라우드로 릴리스하는 데도 도움이 됩니다.
- [AWS는 AWS CloudFormation](https://docs.aws.amazon.com/AWSCloudFormation/latest/UserGuide/Welcome.html) 리소스를 설정하고, 빠르고 일관되게 프로비저닝하고, AWS 계정 및 지역 전반의 수명 주기 전반에 걸쳐 리소스를 관리할 수 있도록 지원합니다.
- [Amazon은](https://docs.aws.amazon.com/AmazonCloudFront/latest/DeveloperGuide/Introduction.html) 전 세계 데이터 센터 네트워크를 통해 웹 콘텐츠를 전송함으로써 웹 콘텐츠 배포 CloudFront 속도를 높여 지연 시간을 줄이고 성능을 개선합니다.
- [AWS는 AWS](https://docs.aws.amazon.com/awscloudtrail/latest/userguide/cloudtrail-user-guide.html) 계정의 거버넌스, 규정 준수 및 운영 위험을 감사할 수 있도록 CloudTrail 지원합니다.
- [Amazon은](https://docs.aws.amazon.com/AmazonCloudWatch/latest/monitoring/WhatIsCloudWatch.html) AWS 리소스의 지표와 AWS에서 실행하는 애플리케이션을 실시간으로 모니터링할 수 있 도록 CloudWatch 도와줍니다.
- [AWS Identity and Access Management\(IAM\)](https://docs.aws.amazon.com/IAM/latest/UserGuide/introduction.html)는 사용자에 대한 인증 및 권한 부여를 제어함으로써 AWS 리소스에 대한 액세스를 안전하게 제어할 수 있습니다.
- [Amazon Route 53](https://docs.aws.amazon.com/Route53/latest/DeveloperGuide/Welcome.html)은 가용성과 확장성이 뛰어난 DNS 웹 서비스입니다.
- [Amazon Simple Storage Service\(S3\)](https://docs.aws.amazon.com/AmazonS3/latest/userguide/Welcome.html)는 원하는 양의 데이터를 저장, 보호 및 검색하는 데 도움이 되 는 클라우드 기반 객체 스토리지 서비스입니다.

코드

이 패턴의 샘플 애플리케이션 코드는 GitHub [React 기반 CORS](https://github.com/aws-samples/react-cors-spa) 단일 페이지 애플리케이션 리포지토리 에서 사용할 수 있습니다.

#### 에픽

애플리케이션 코드 로컬에서 빌드 및 배포

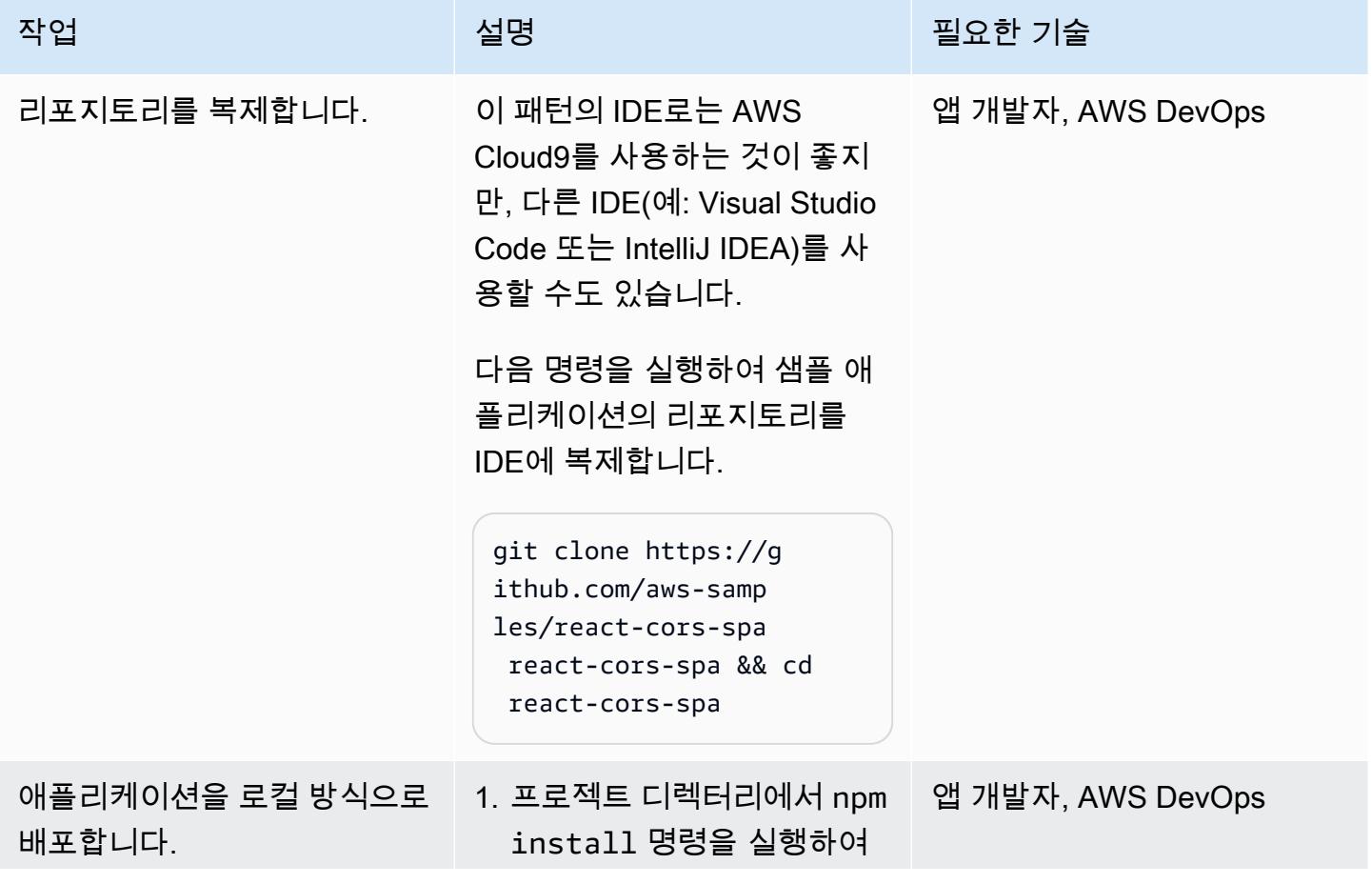

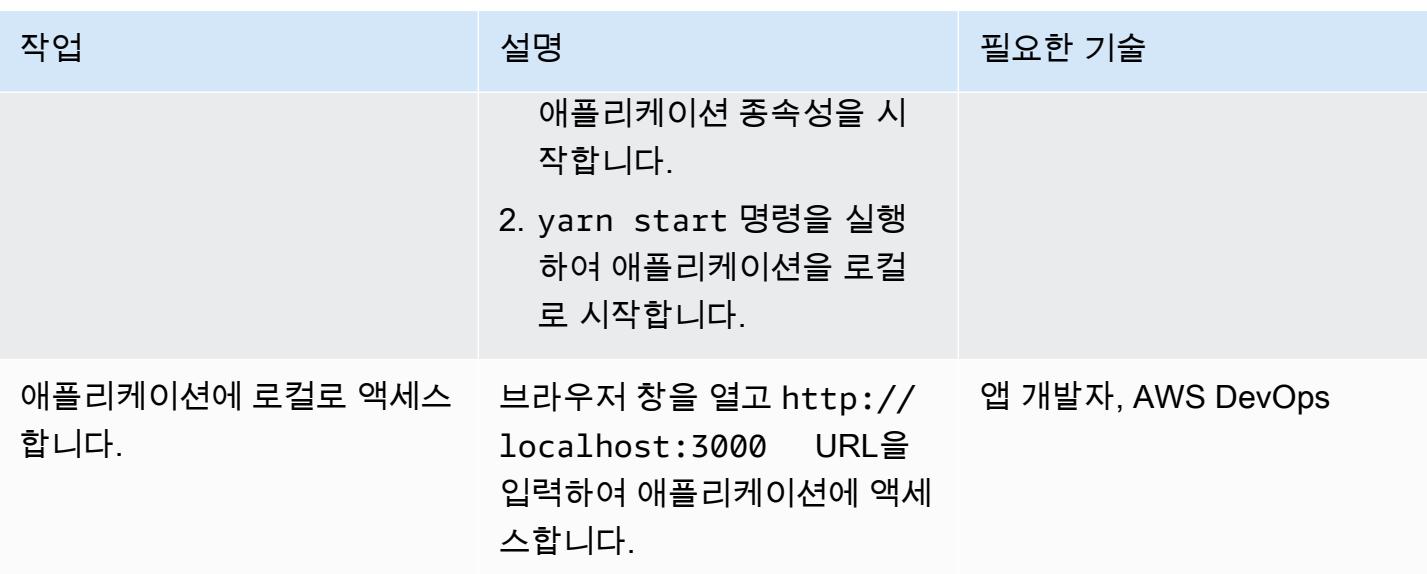

애플리케이션 배포

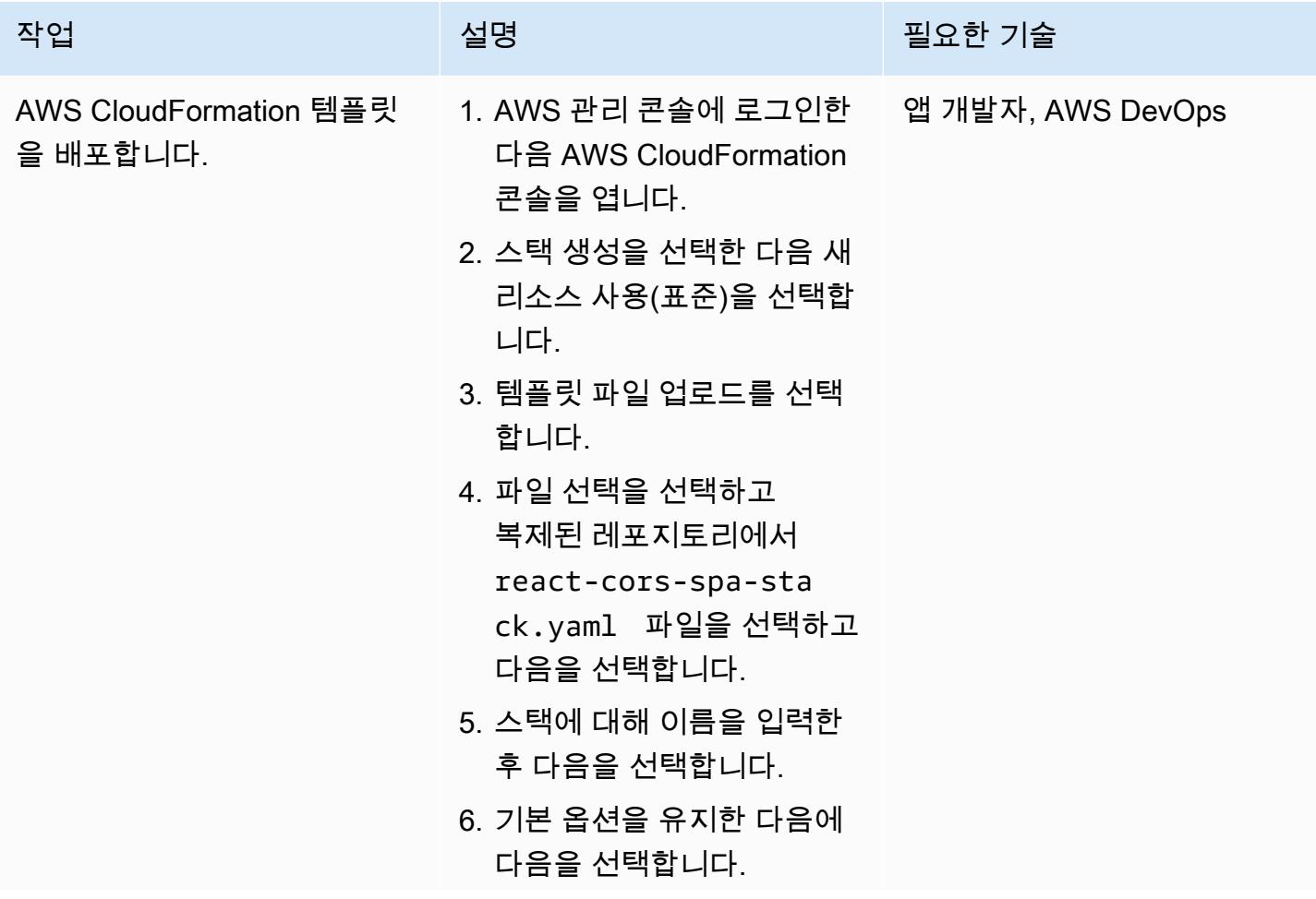

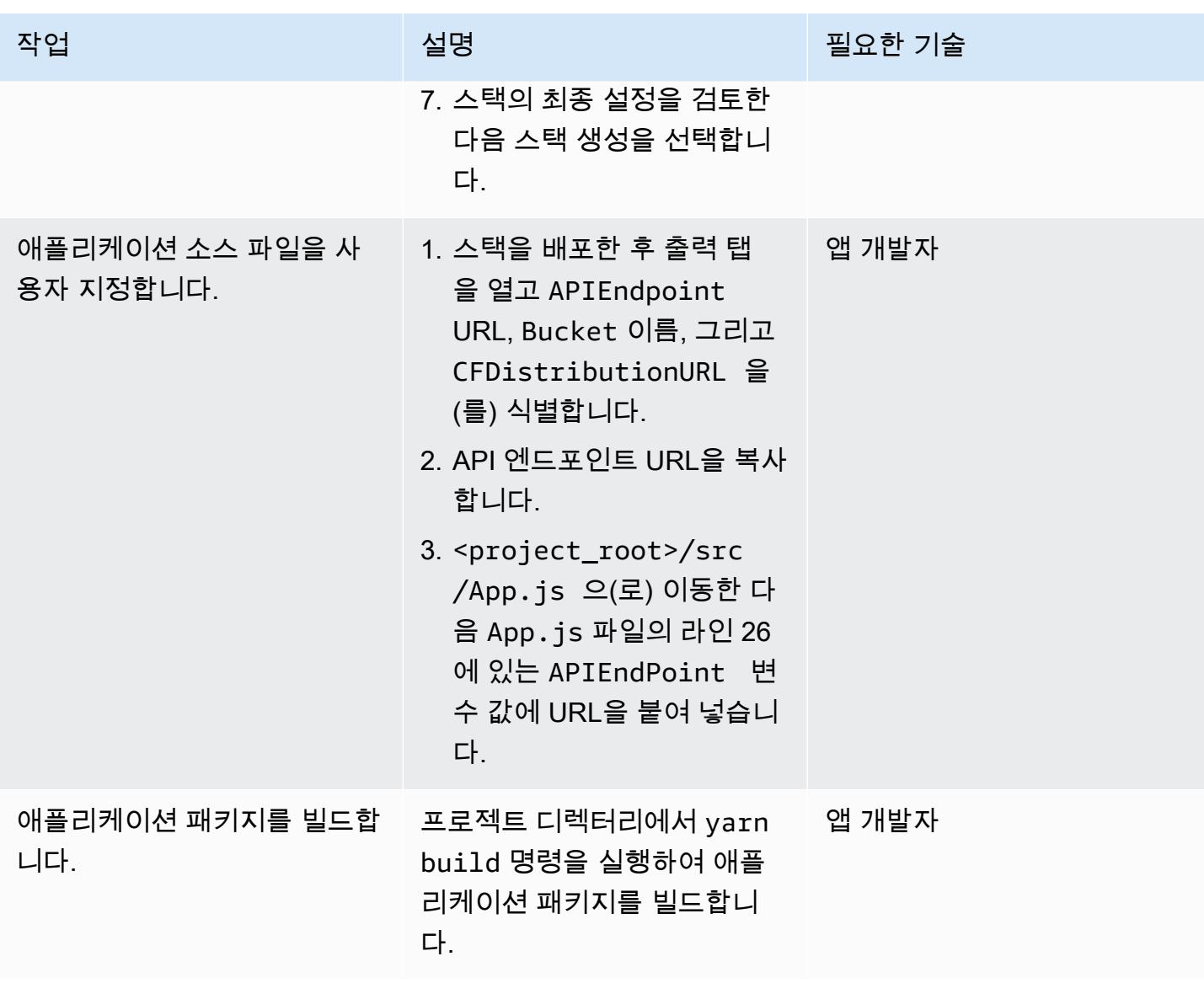

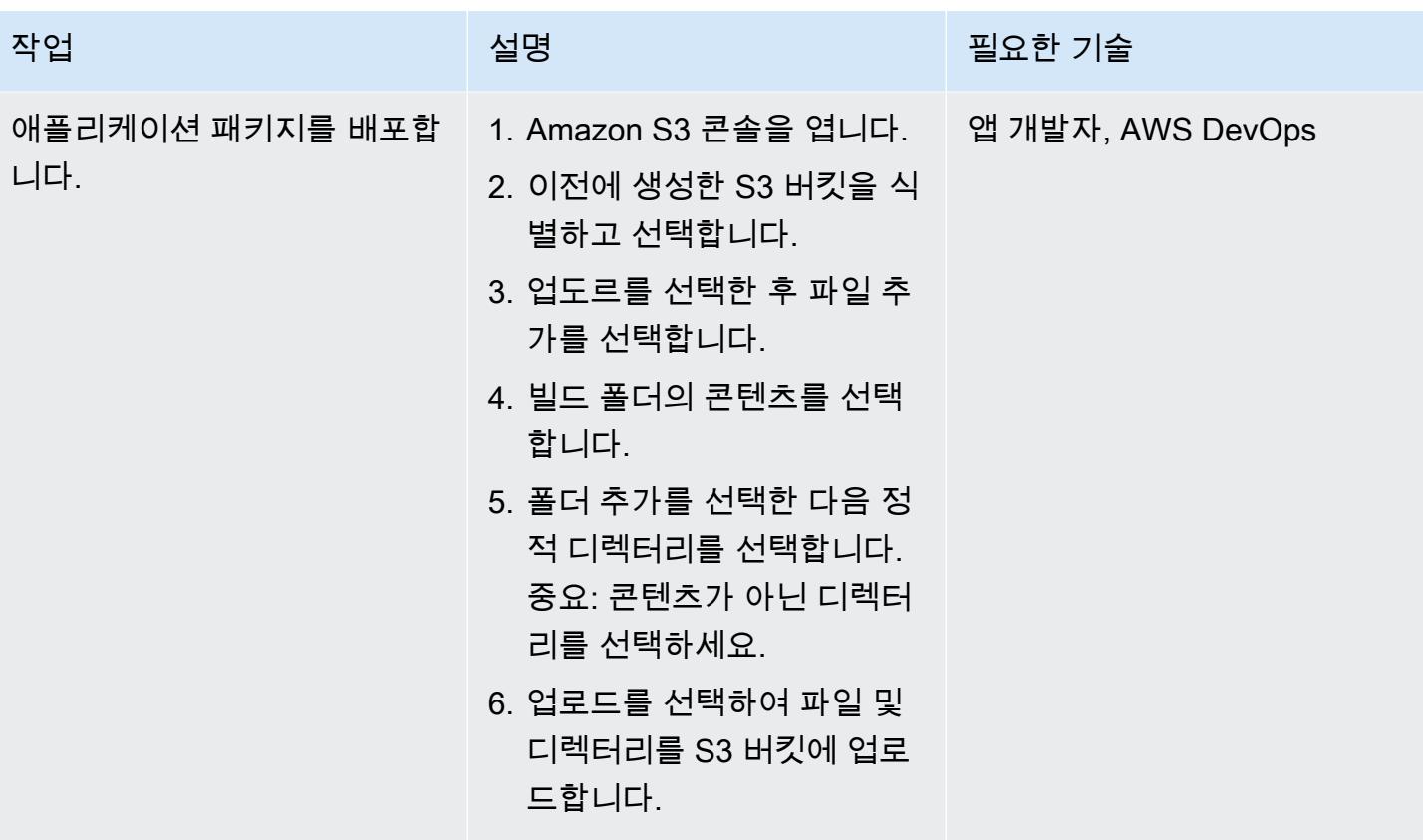

애플리케이션 테스트

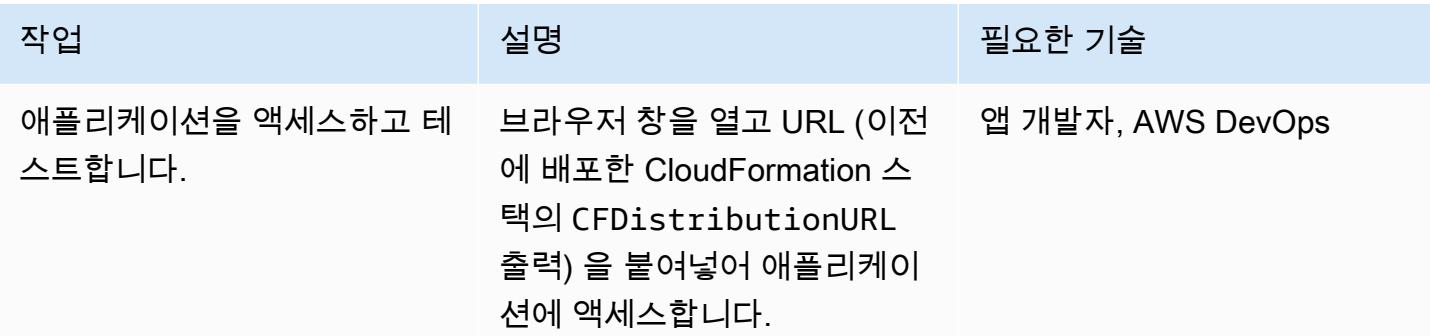

리소스 정리

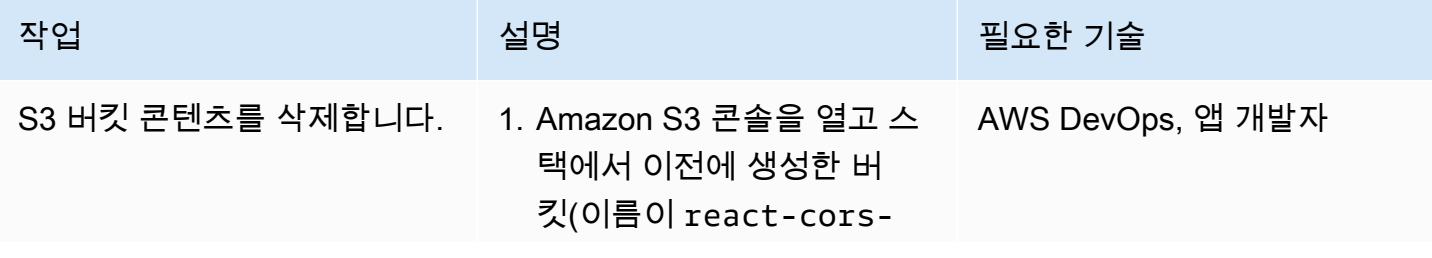

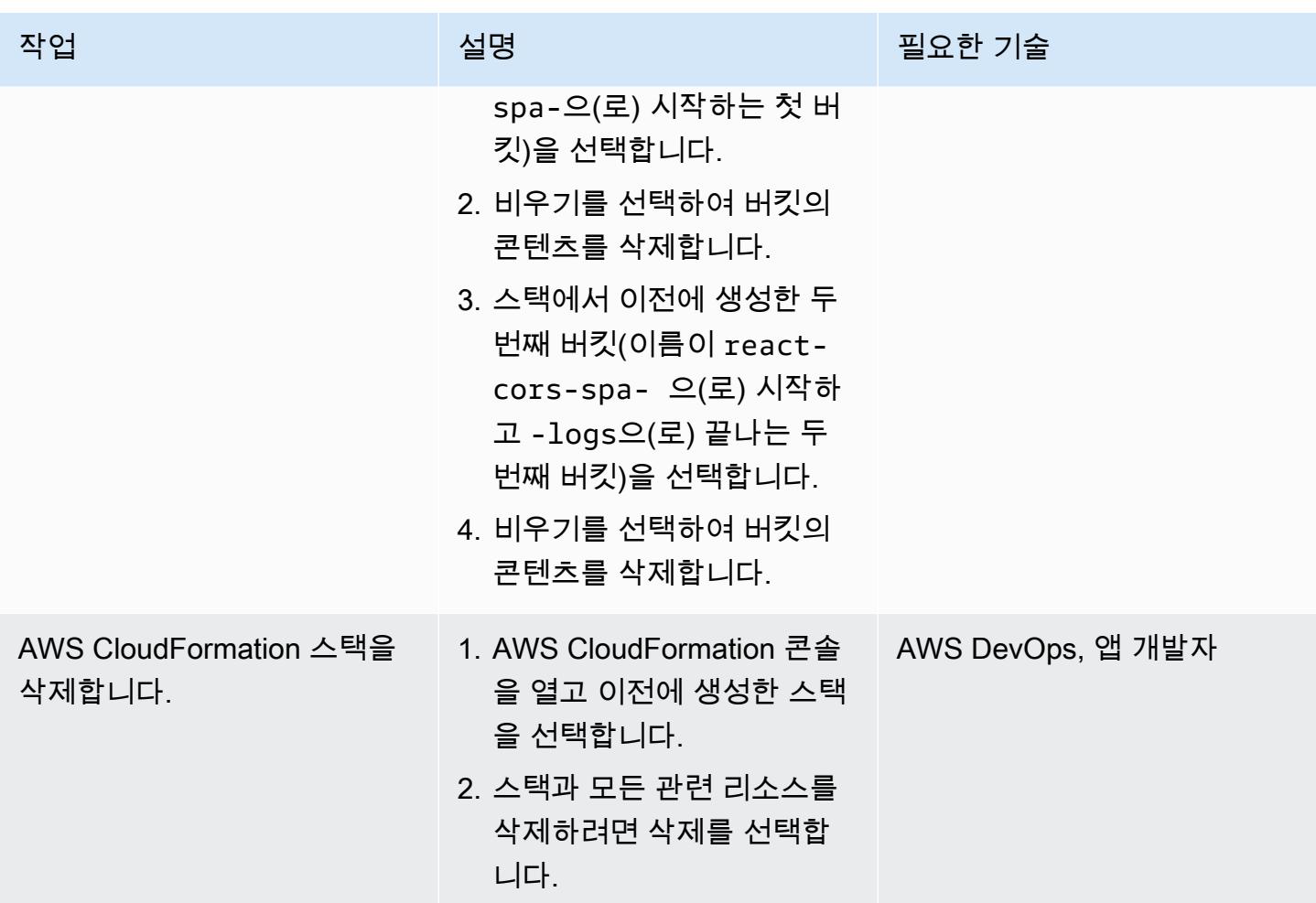

# 추가 정보

웹 애플리케이션을 배포 및 호스팅하려면 지속적인 배포로 풀스택 서버리스 웹 앱을 호스팅하기 위 한 Git 기반 워크플로우를 제공하는 [AWS Amplify Hosting을](https://docs.aws.amazon.com/amplify/latest/userguide/getting-started.html) 사용할 수도 있습니다. Amplify Hosting는 [AWS Amplify의](https://docs.aws.amazon.com/amplify/latest/userguide/welcome.html) 일부로, 프런트엔드 웹 및 모바일 개발자가 AWS에서 풀스택 애플리케이션을 빠르고 쉽게 구축할 수 있도록 특별히 제작된 도구 및 기능 세트입니다.

# <span id="page-5361-0"></span>프라이빗 엔드포인트와 Application Load Balancer 사용하여 내부 웹 사이트에 Amazon API Gateway API 배포

작성자: Saurabh Kothari(AWS)

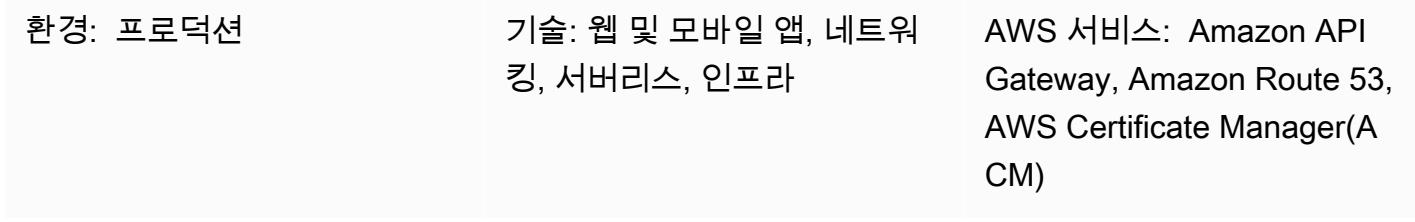

# 요약

이 패턴은 온프레미스 네트워크에서 액세스할 수 있는 내부 웹 사이트에 Amazon API Gateway API 를 배포하는 방법을 보여줍니다. 프라이빗 엔드포인트, Application Load Balancer, PrivateLink AWS 및 Amazon Route 53으로 설계된 아키텍처를 사용하여 프라이빗 API의 사용자 지정 도메인 이름 을 생성하는 방법을 알아봅니다. 이 아키텍처는 API에서의 도메인 기반 라우팅을 지원하기 위해 사 용자 지정 도메인 이름 및 프록시 서버를 사용할 때 발생하는 의도하지 않은 결과를 방지합니다. 예 를 들어, 라우팅이 불가능한 서브넷에 Virtual Private Cloud(VPC) 엔드포인트를 배포하면 네트워 크가 API Gateway에 도달할 수 없습니다. 일반적인 해결 방법은 사용자 지정 도메인 이름을 사용 한 다음 라우팅 가능한 서브넷에 API를 배포하는 것이지만, 프록시 구성이 트래픽(execute-api. {region}.vpce.amazonaws.com)을 AWS Direct Connect로 전달할 때 다른 내부 사이트가 손상될 수 있습니다. 마지막으로, 이 패턴은 인터넷으로는 연결할 수 없는 프라이빗 API와 사용자 지정 도메인 이름을 사용하기 위한 조직의 요구 사항을 충족하는 데 도움이 될 수 있습니다.

# 사전 조건 및 제한 사항

사전 조건

- 활성 상태의 AWS 계정
- 웹 사이트 및 API에 대한 서버 이름 표시(SNI) 인증서
- 온프레미스 환경에서 AWS Direct Connect 또는 AWS Site-to-Site VPN을 사용하여 설정된 AWS 계 정으로의 연결
- 온프레미스 네트워크에서 확인되고 DNS 쿼리를 Route 53으로 전달하는 해당 도메인(예: domain.com)이 있는 [프라이빗 호스팅 영역](https://docs.aws.amazon.com/Route53/latest/DeveloperGuide/hosted-zones-private.html)
- 온프레미스 네트워크에서 연결할 수 있는 라우팅 가능한 프라이빗 서브넷

#### 제한 사항

로드 밸런서, 규칙 및 기타 리소스의 할당량(이전에는 제한이라고 함)에 대한 자세한 내용은 Elastic 로 드 밸런서 설명서에서 [Application Load Balancer의 할당량을](https://docs.aws.amazon.com/elasticloadbalancing/latest/application/load-balancer-limits.html) 참조하십시오.

### 아키텍처

#### 기술 스택

- Amazon API Gateway
- Amazon Route 53
- Application Load Balancer
- AWS Certificate Manager
- AWS PrivateLink

#### 대상 아키텍처

다음 다이어그램은 Application Load Balancer 리스너 규칙에 따라 웹 트래픽을 웹 사이트 대상 그룹 또는 API Gateway 대상 그룹으로 보내는 VPC에 Application Load Balancer를 배포하는 방법을 보 여줍니다. API Gateway 대상 그룹은 API Gateway의 VPC 엔드포인트에 대한 IP 주소 목록입니다. API Gateway는 리소스 정책을 사용하여 API를 비공개로 설정하도록 구성되어 있습니다. 이 정책은 특정 VPC 엔드포인트가 아닌 모든 직접 호출을 거부합니다. API Gateway의 사용자 지정 도메인 이 름이 API 및 해당 스테이지에 api.domain.com을 사용하도록 업데이트되었습니다. Application Load Balancer 규칙이 추가되어 호스트 이름을 기반으로 트래픽을 라우팅합니다.

이 다이어그램은 다음 워크플로를 보여줍니다.

- 1. 온프레미스 네트워크의 사용자가 내부 웹 사이트에 액세스하려고 합니다. 요청은 ui.domain.com과 api.domain.com으로 전송됩니다. 그러면 요청이 라우팅 가능한 프라이빗 서브넷의 내부 Application Load Balancer로 전달됩니다. SSL은 ui.domain.com 및 api.domain.com의 Application Load Balancer에서 종료됩니다.
- 2. Application Load Balancer에 구성된 리스너 규칙은 호스트 헤더를 확인합니다.

a. 호스트 헤더가 api.domain.com인 경우 요청은 API Gateway 대상 그룹으로 전달됩니다. Application Load Balancer는 포트 443을 통해 API Gateway에 대한 새 연결을 시작합니다.

b. 호스트 헤더가 api.domain.com인 경우 요청은 웹사이트 대상 그룹으로 전달됩니다.

#### 자동화 및 규모 조정

이 패턴의 단계는 AWS CloudFormation 또는 AWS 클라우드 개발 키트 (AWS CDK) 를 사용하여 자동 화할 수 있습니다. API Gateway 직접 호출의 대상 그룹을 구성하려면 사용자 지정 리소스를 사용하여 VPC 엔드포인트의 IP 주소를 검색해야 합니다. API는 IP 주소 [describe-vpc-endpoints및](https://awscli.amazonaws.com/v2/documentation/api/latest/reference/ec2/describe-vpc-endpoints.html) 보안 그룹을 호출하고 [describe-network-interfaces반](https://awscli.amazonaws.com/v2/documentation/api/latest/reference/ec2/describe-network-interfaces.html)환하며, 이를 사용하여 IP 주소의 API 대상 그룹을 생성할 수 있습니다.

# 도구

- [Amazon API Gateway를](https://docs.aws.amazon.com/apigateway/latest/developerguide/welcome.html) 사용하면 어떤 규모에서든 REST, HTTP 및 WebSocket API를 생성, 게시, 유지 관리, 모니터링 및 보호할 수 있습니다.
- [Amazon Route 53](https://docs.aws.amazon.com/Route53/latest/DeveloperGuide/Welcome.html)은 가용성과 확장성이 뛰어난 DNS 웹 서비스입니다.
- [AWS Certificate Manager\(ACM\)는](https://docs.aws.amazon.com/acm/latest/userguide/acm-overview.html) AWS 웹 사이트와 애플리케이션을 보호하는 퍼블릭 및 프라이빗 SSL/TLS X.509 인증서와 키를 만들고, 저장하고, 갱신하는 데 도움을 줍니다.
- [AWS Cloud Development Kit\(AWS CDK\)](https://docs.aws.amazon.com/cdk/latest/guide/home.html)는 AWS 클라우드 인프라를 코드로 정의하고 프로비저닝 하는 데 도움이 되는 소프트웨어 개발 프레임워크입니다.
- [AWS는](https://docs.aws.amazon.com/vpc/latest/privatelink/what-is-privatelink.html) VPC에서 VPC 외부의 서비스로의 단방향 프라이빗 연결을 생성할 수 있도록 PrivateLink 지 원합니다.

에픽

SNI 인증서 생성

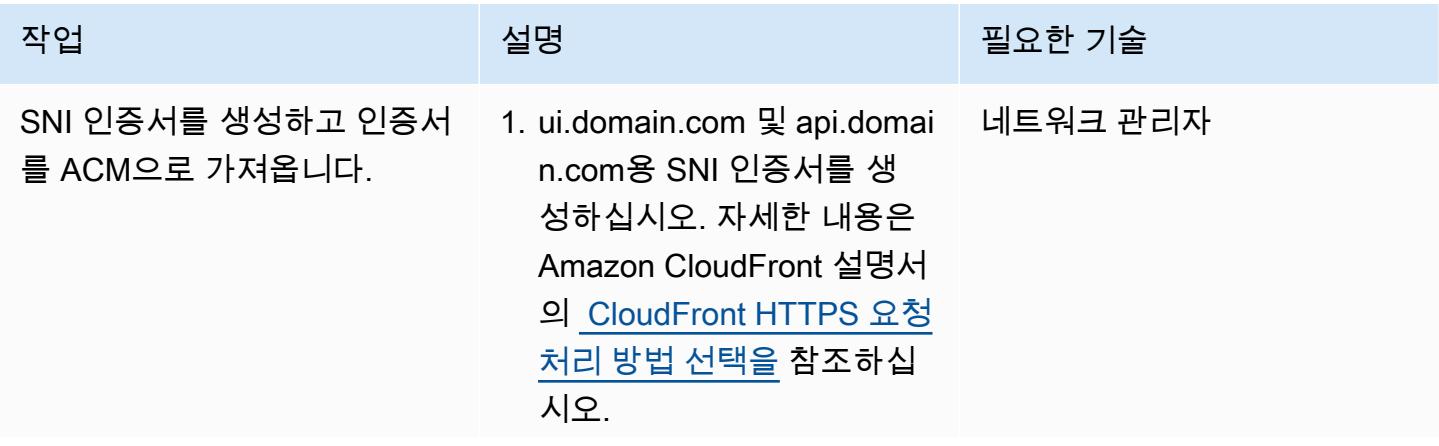
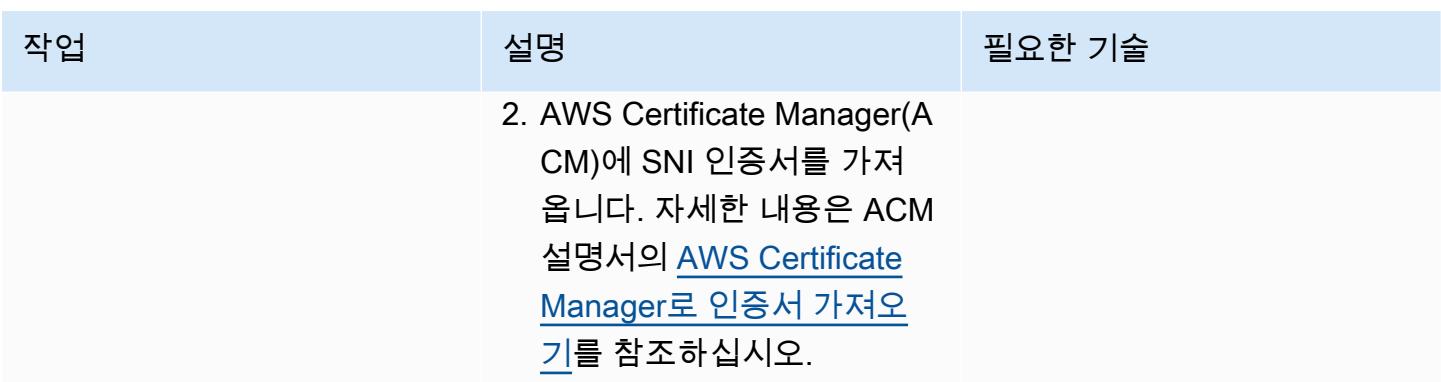

#### 라우팅할 수 없는 프라이빗 서브넷에 VPC 엔드포인트 배포

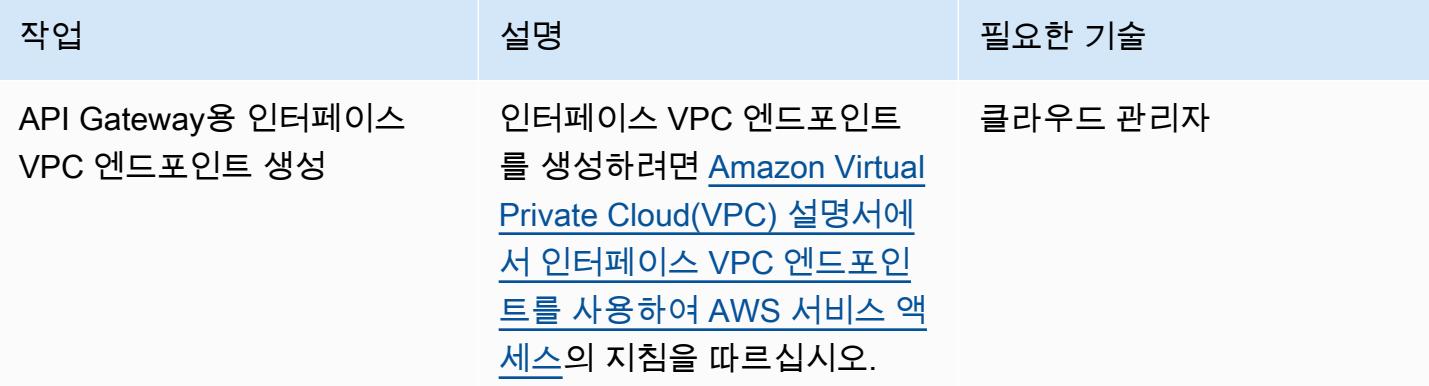

#### Application Load Balancer를 구성합니다.

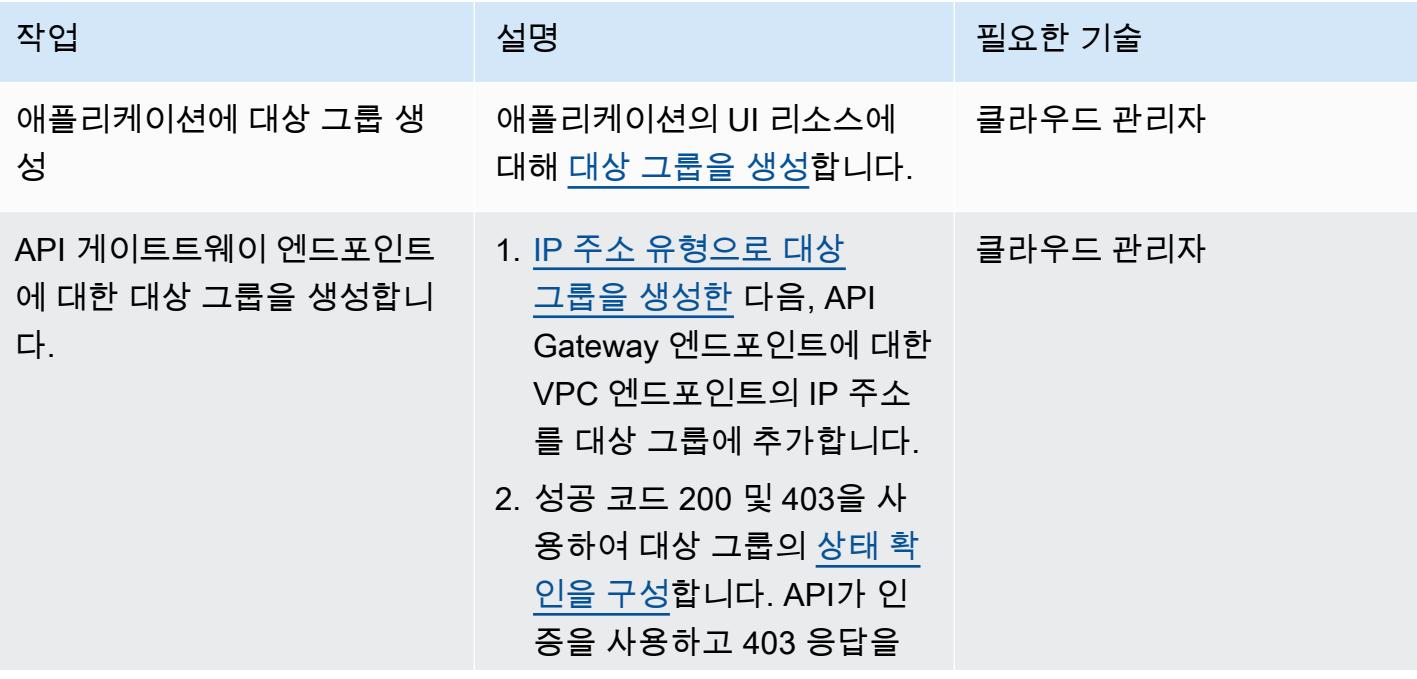

AWS 권장 가이드 THE THE TELESCOPE ASSESSED TO THE TELESCOPE AND THE THE TELESCOPE AND THE THE THE THE THE THE THE T

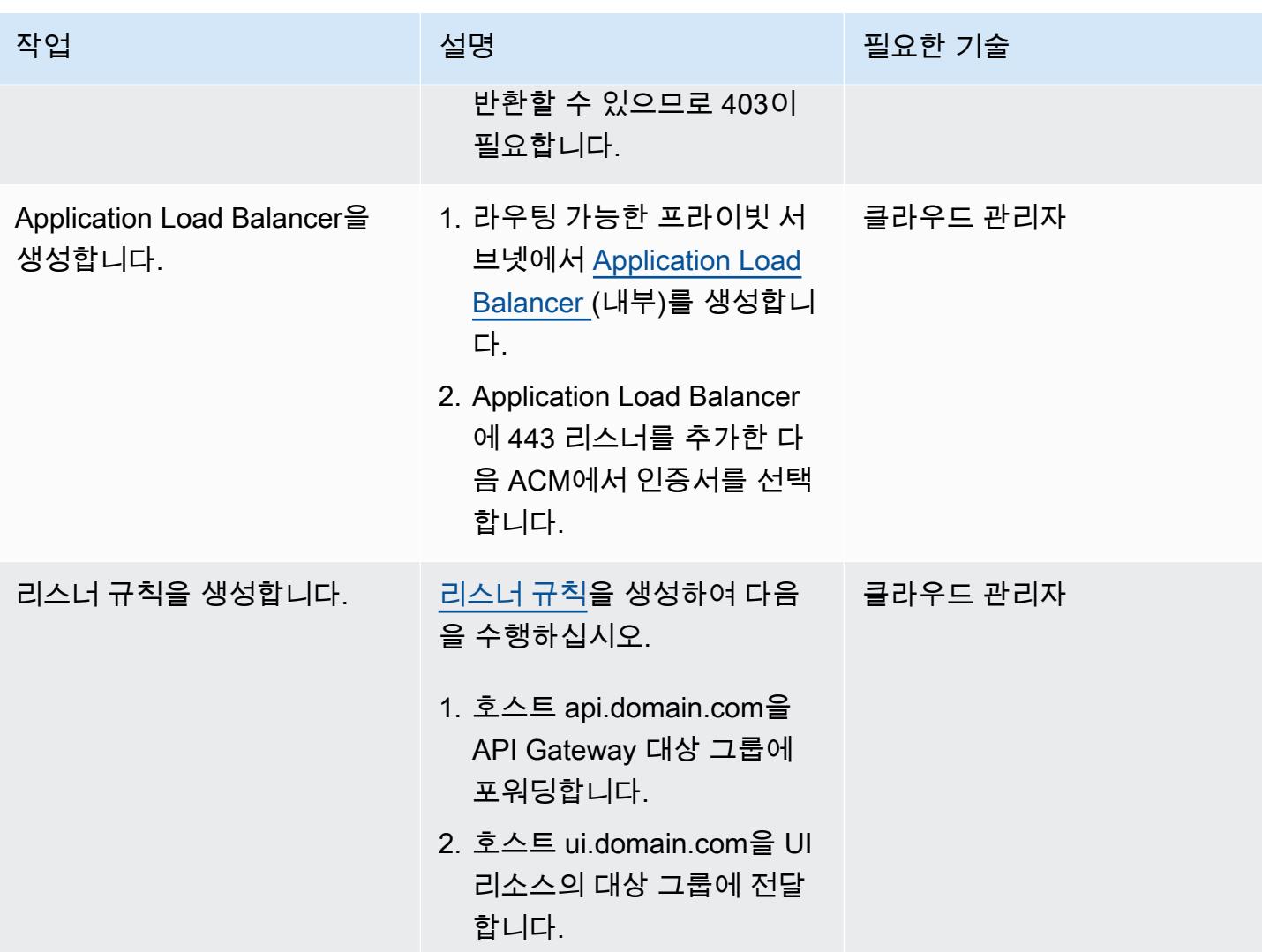

Route 53 구성

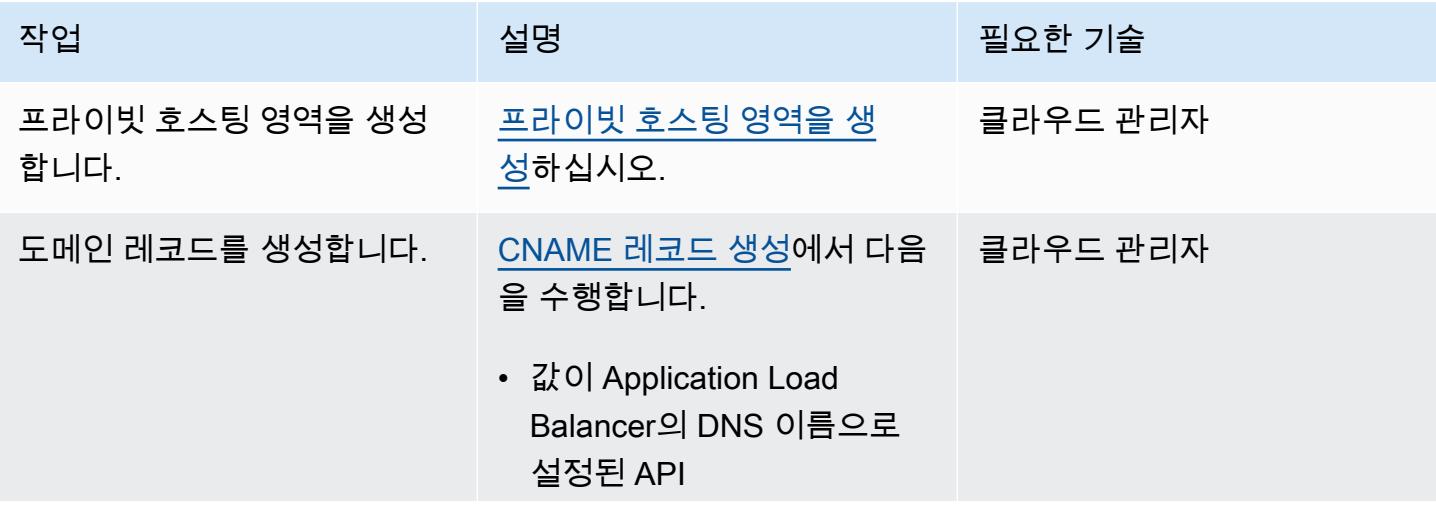

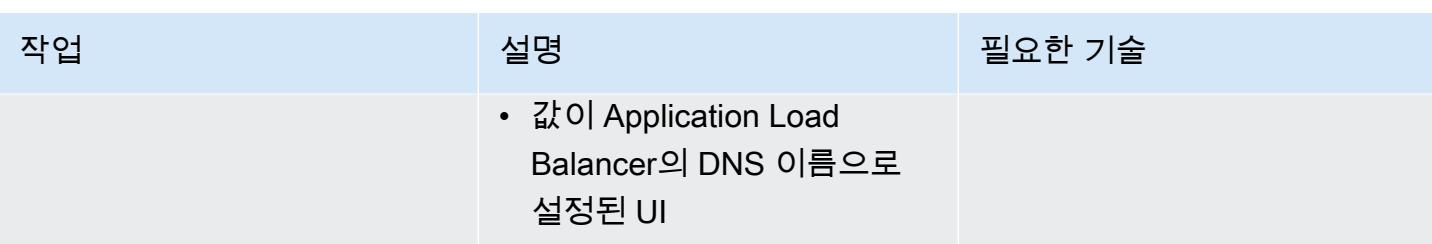

#### API Gateway에서 프라이빗 API 엔드포인트 생성

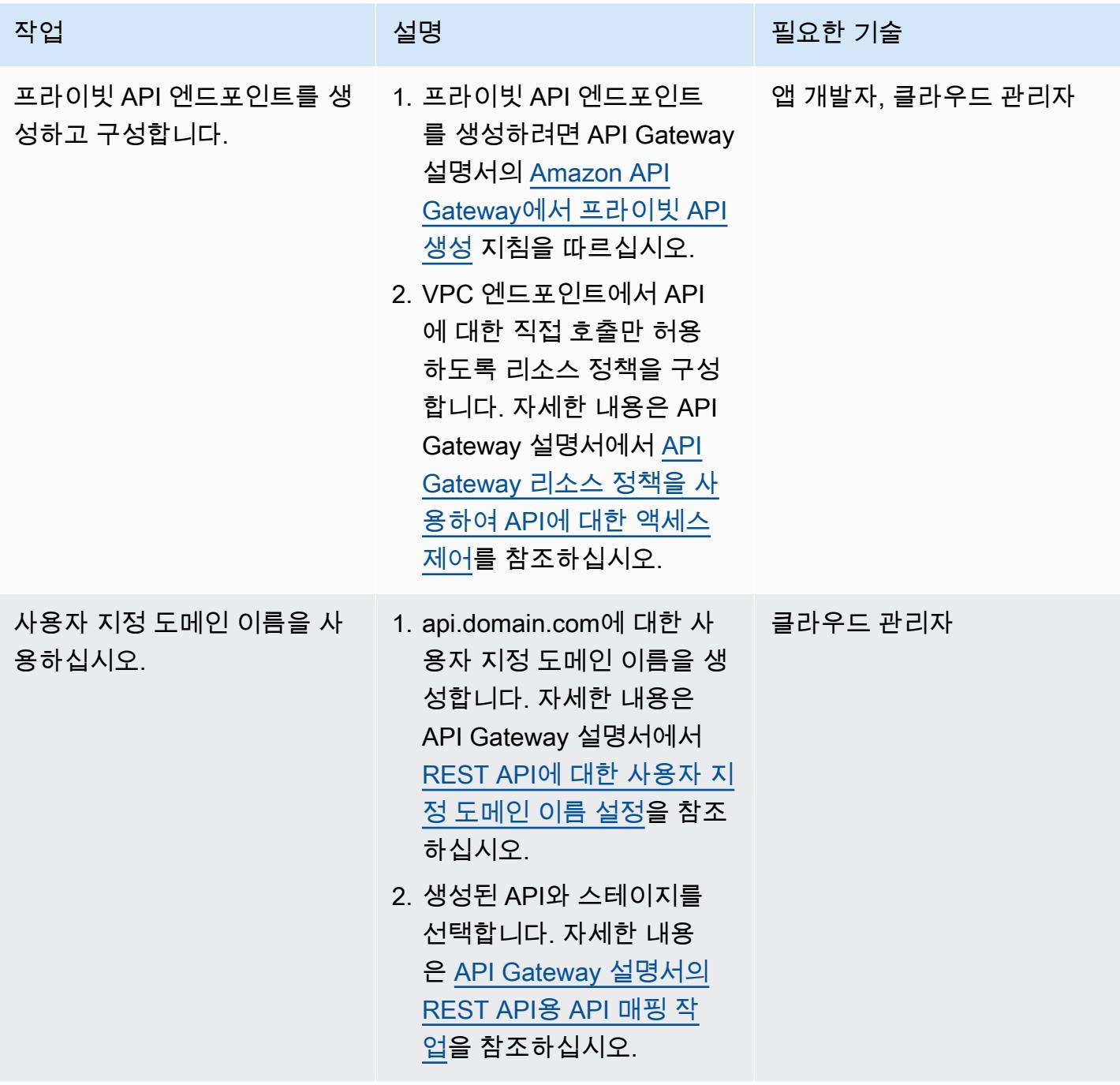

## 관련 리소스

- [Amazon API Gateway](https://aws.amazon.com/api-gateway/)
- [Amazon Route 53](https://aws.amazon.com/route53/)
- [Application Load Balancer](https://aws.amazon.com/elasticloadbalancing/application-load-balancer/)
- [AWS PrivateLink](https://docs.aws.amazon.com/vpc/latest/privatelink/what-is-privatelink.html)
- [AWS Certificate Manager](https://aws.amazon.com/certificate-manager/)

# 로컬 Angular QuickSight 애플리케이션에 Amazon 대시보드 내장

작성자: Sean Griffin (AWS) 및 Milena Godau (AWS)

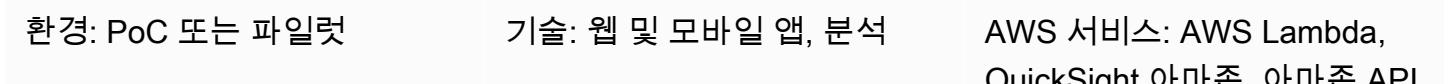

QuickSight 아마존, 아마존 API **Gateway** 

#### 요약

이 패턴은 개발 또는 테스트를 위해 Amazon QuickSight 대시보드를 로컬에 호스팅된 Angular 애플리 케이션에 내장하기 위한 지침을 제공합니다. 에 [내장된 분석 기능은](https://docs.aws.amazon.com/quicksight/latest/user/embedding-overview.html) 이 기능을 기본적으로 QuickSight 지원하지 않습니다. 기존 대시보드가 있는 QuickSight 계정과 Angular에 대한 지식이 필요합니다.

내장된 QuickSight 대시보드를 사용할 때는 일반적으로 웹 서버에서 애플리케이션을 호스팅해야 대시 보드를 볼 수 있습니다. 이렇게 하면 모든 것이 올바르게 작동하는지 확인하기 위해 변경 내용을 웹 서 버에 지속적으로 푸시해야 하기 때문에 개발이 더 어려워집니다. 이 패턴은 로컬에 호스팅된 서버를 실 행하고 QuickSight 내장된 분석을 사용하여 개발 프로세스를 더 쉽고 간소화하는 방법을 보여줍니다.

#### 사전 조건 및 제한 사항

사전 조건

- [활성 Amazon Web Services\(AWS\) 계정](https://aws.amazon.com/account/)
- [세션 용량 QuickSight 요금이 부과되는 활성 계정](https://docs.aws.amazon.com/quicksight/latest/user/embedded-analytics-dashboards-for-everyone.html)
- [QuickSight 임베디드 SDK 설치](https://www.npmjs.com/package/amazon-quicksight-embedding-sdk)
- [Angular CLI 설치됨](https://angular.io/cli)
- [Angular에 대한 지식](https://angular.io/docs)
- [mkcert 설치됨](https://github.com/FiloSottile/mkcert)

제한 사항

• 이 패턴은 ANONYMOUS (공개적으로 액세스할 수 있는) 인증 유형을 사용하여 QuickSight 대시보 드를 내장하는 방법에 대한 지침을 제공합니다. 내장된 대시보드를 통한 AWS Identity 및 Access Management (IAM) 또는 QuickSight 인증을 사용하는 경우 제공된 코드는 적용되지 않습니다. 하지 만 [에픽](#page-5370-0) 섹션에서 Angular 애플리케이션을 호스팅하는 단계는 여전히 유효합니다.

• ANONYMOUS자격 증명 유형과 함께 GetDashboardEmbedUrlAPI를 사용하려면 QuickSight 용량 요 금제가 필요합니다.

버전

- [Angular CLI 버전 13.3.4](https://www.npmjs.com/package/@angular/cli/v/13.3.4)
- [QuickSight SDK 버전 2.3.1 임베딩](https://www.npmjs.com/package/amazon-quicksight-embedding-sdk)

아키텍처

기술 스택

- Angular 프론트엔드
- AWS Lambda 및 Amazon API Gateway 백엔드

아키텍처

이 아키텍처에서 API Gateway의 HTTP API를 사용하면 로컬 Angular 애플리케이션이 Lambda 함수를 호출할 수 있습니다. Lambda 함수는 대시보드를 내장하기 위한 URL을 반환합니다. QuickSight

자동화 및 규모 조정

AWS CloudFormation 또는 AWS 서버리스 애플리케이션 모델 (AWS SAM) 을 사용하여 백엔드 배포 를 자동화할 수 있습니다.

#### 도구

도구

- [Angular CLI](https://angular.io/cli) 는 명령 셸에서 직접 Angular 애플리케이션을 초기화, 개발, 스캐폴딩 및 유지 관리하는 데 사용하는 명령줄 인터페이스 도구입니다.
- [QuickSight 임베딩 SDK는 HTML에](https://www.npmjs.com/package/amazon-quicksight-embedding-sdk) 대시보드를 내장하는 데 사용됩니다. QuickSight
- [mkcert는](https://github.com/FiloSottile/mkcert) 로컬에서 신뢰할 수 있는 개발 인증서를 생성할 수 있는 간단한 도구입니다. 구성이 필요하 지 않습니다. 대시보드 임베딩을 위한 HTTPS 요청만 허용하므로 QuickSight mkcert가 필요합니다.

서비스

- [Amazon API Gateway는](https://docs.aws.amazon.com/apigateway/latest/developerguide/welcome.html) 모든 규모에서 REST, HTTP 및 WebSocket API를 생성, 게시, 유지 관리, 모니터링 및 보호하는 AWS 서비스입니다.
- [AWS Lambda는](https://docs.aws.amazon.com/lambda/latest/dg/welcome.html) 서버를 프로비저닝하거나 관리하지 않고도 코드를 실행할 수 있게 해주는 컴퓨팅 서비스입니다. Lambda는 필요 시에만 코드를 실행하며, 일일 몇 개의 요청에서 초당 수천 개의 요청 까지 자동으로 규모를 조정합니다. 사용한 컴퓨팅 시간만큼만 비용을 지불하고, 코드가 실행되지 않 을 때는 요금이 부과되지 않습니다.
- [QuickSightAmazon은](https://docs.aws.amazon.com/quicksight/latest/user/welcome.html) 데이터에서 시각화를 구축하고, 임시 분석을 수행하고, 비즈니스 통찰력을 얻 을 수 있는 비즈니스 분석 서비스입니다.

```
에픽
```
EmbedURL 생성

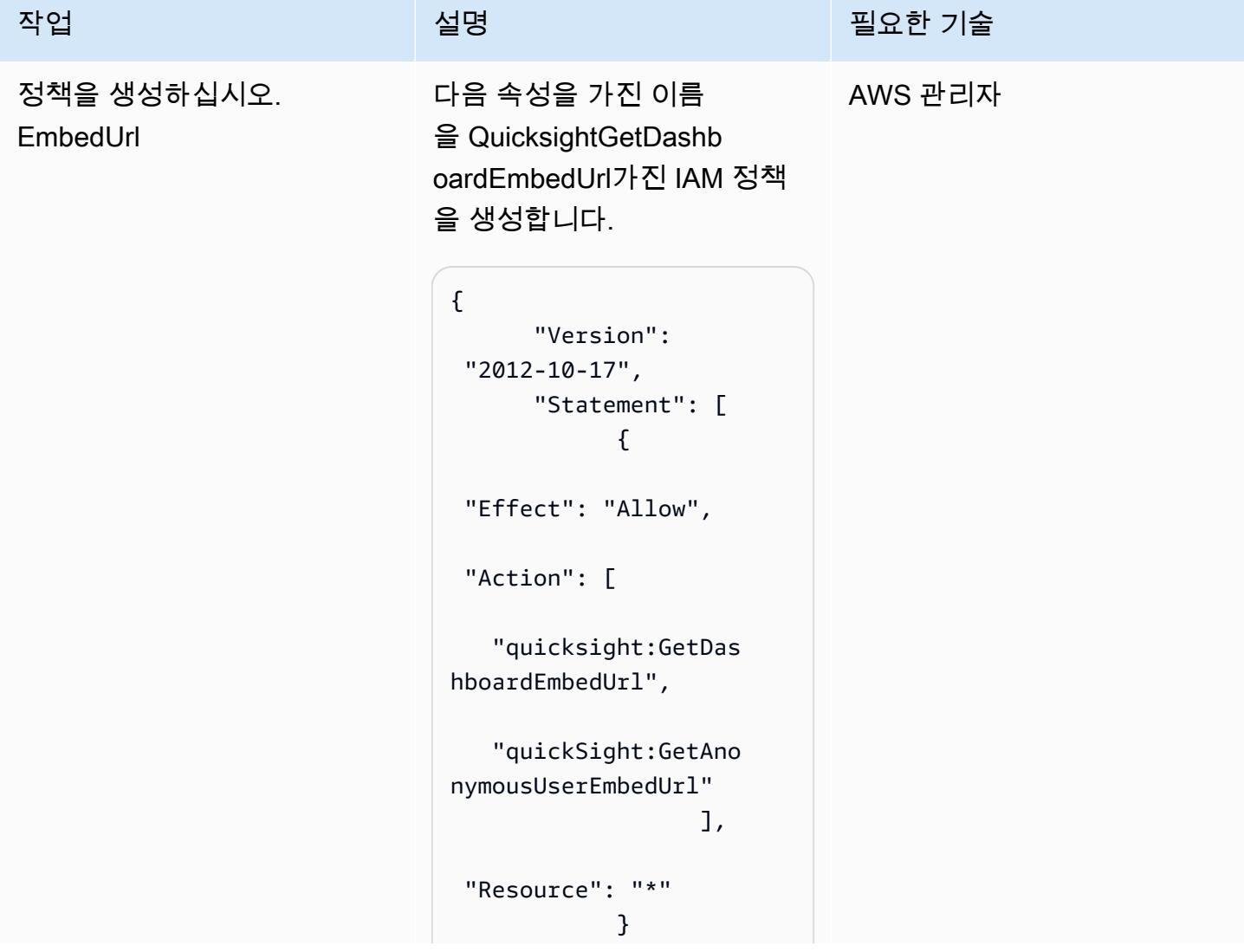

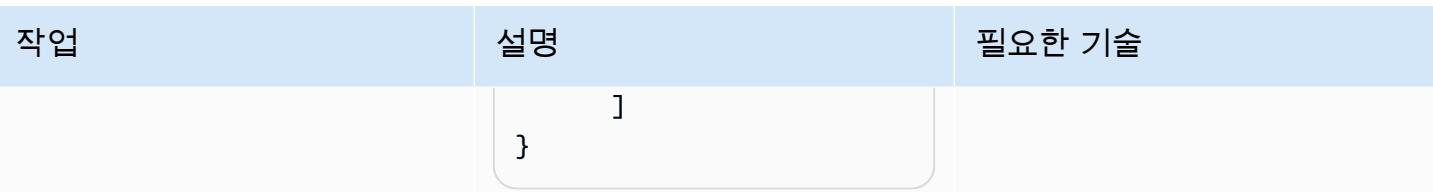

AWS 권장 가이드 THE THE TELESCOPE ASSESSED TO THE TELESCOPE AND THE THE TELESCOPE AND THE THE THE THE THE THE THE T

| 작업                | 설명                                                                                                    | 필요한 기술 |
|-------------------|----------------------------------------------------------------------------------------------------|--------|
| Lambda 함수를 생성합니다. | 1. Lambda 콘솔에서 함수 페이 입 개발자<br>지를 엽니다.                                                                                                   |        |
|                   | 2. 함수 생성을 선택합니다.                                                                                                    |        |
|                   | 3. 새로 작성을 선택합니다.                                                                                                    |        |
|                   | 4. [함수 이름]에 get-qs-em<br>bed-url 을 입력합니다.                                                                                               |        |
|                   | 5. Runtime(런타임)에서<br>Python 3.9를 선택합니다.                                                                                                 |        |
|                   | 6. 함수 생성을 선택합니다.                                                                                                    |        |
|                   | 7. 코드 탭에서 Lambda 함수에<br>다음 코드를 복사합니다.                                                                                                   |        |
|                   | import json<br>import boto3<br>from botocore.<br>exceptions import<br>ClientError<br>import time<br>from os import environ              |        |
|                   | $qs = boto3$ .client('quic<br>ksight', region_nam<br>$e='us-east-1')$<br>$sts = boto3.cli$<br>ent('sts')                                |        |
|                   | $ACCOUNTID = boto3.cli$<br>ent('sts').get_cal<br>ler_identity().get<br>('Account')<br>DASHBOARD_ID =<br>environ['DASHBOARD<br>$\_$ ID'] |        |

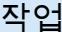

# AWS 권장 가이드 NET AND AND ALCOHOL AND A THING AND A THING AND A THING AND A THING AND A THING AND A THING AND A TH 설명 필요한 기술 def getDashboardURL(ac

```
 undoRedoDisabled): 
   try: 
     response = qs.get_da 
shboard_embed_url( 
      AwsAccountId = accountId, 
       DashboardId = 
  dashboardId, 
       Namespace = 
  quicksightNamespace, 
       IdentityType = 
  'ANONYMOUS', 
       SessionLi 
fetimeInMinutes = 600, 
       UndoRedoDisabled 
  = undoRedoDisabled, 
       ResetDisabled = 
  resetDisabled 
     ) 
     return response 
   except ClientError as 
  e: 
     print(e)
```
countId, dashboardId, quicksightNamespac e, resetDisabled,

 return "Error generating embeddedU  $RL: " + str(e)$ 

```
def lambda_handler(eve 
nt, context): 
   url = getDashbo 
ardURL(ACCOUNT_ID, 
  DASHBOARD_ID, 
  "default", True, True)
['EmbedUrl'] 
   return {
```
AWS 권장 가이드 THE THE TELESCOPE ASSESSED TO THE TELESCOPE AND THE THE TELESCOPE AND THE THE THE THE THE THE THE T

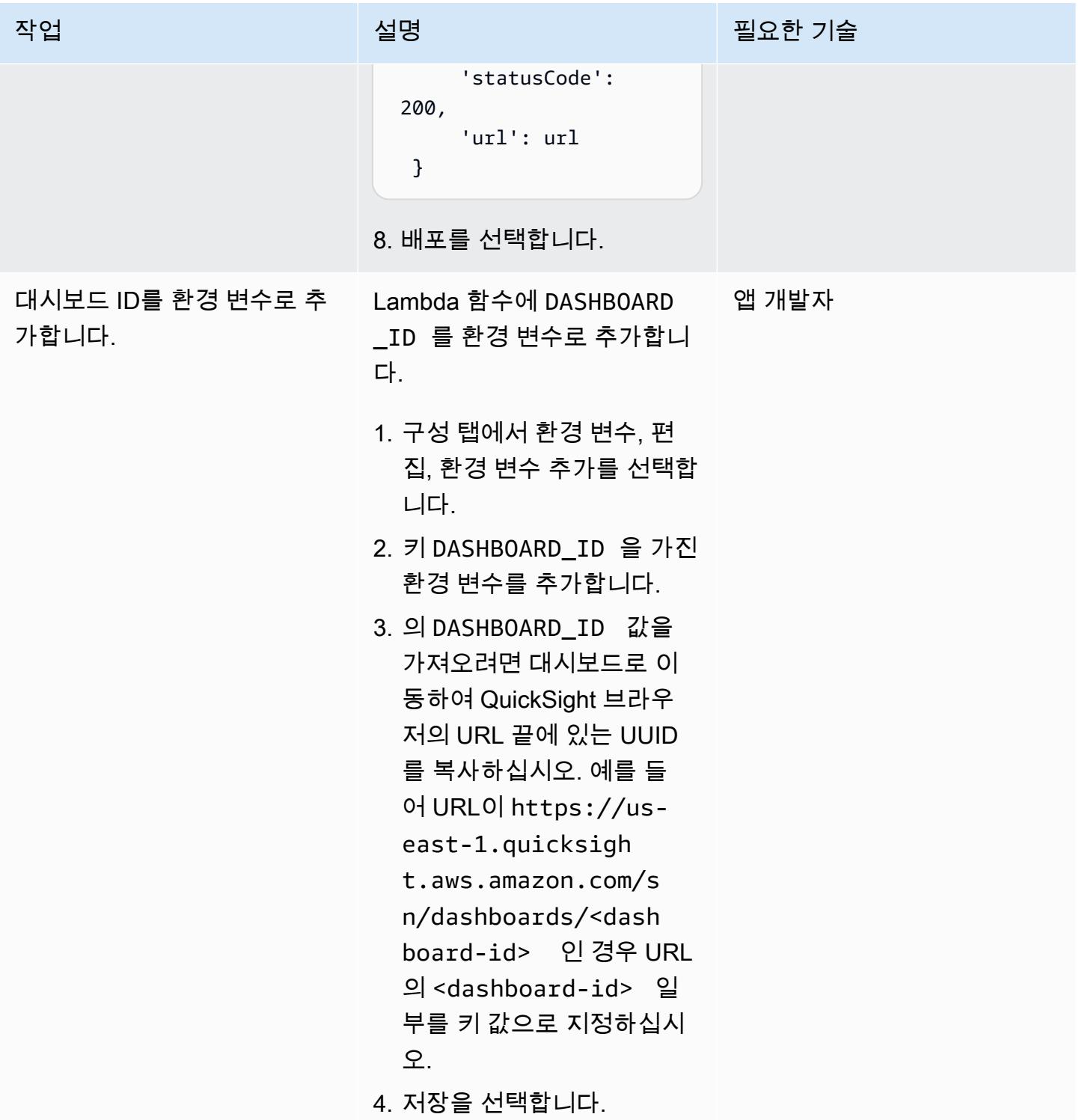

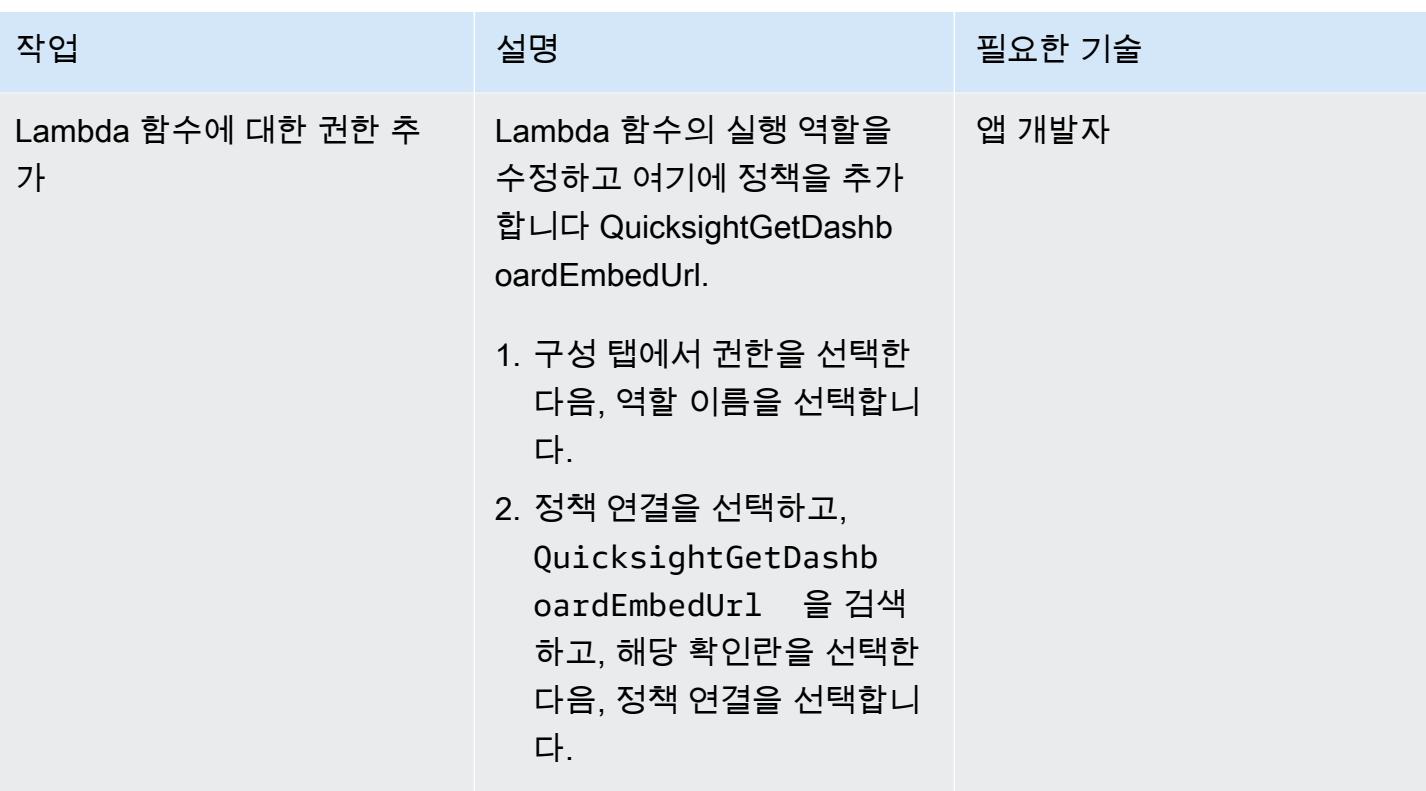

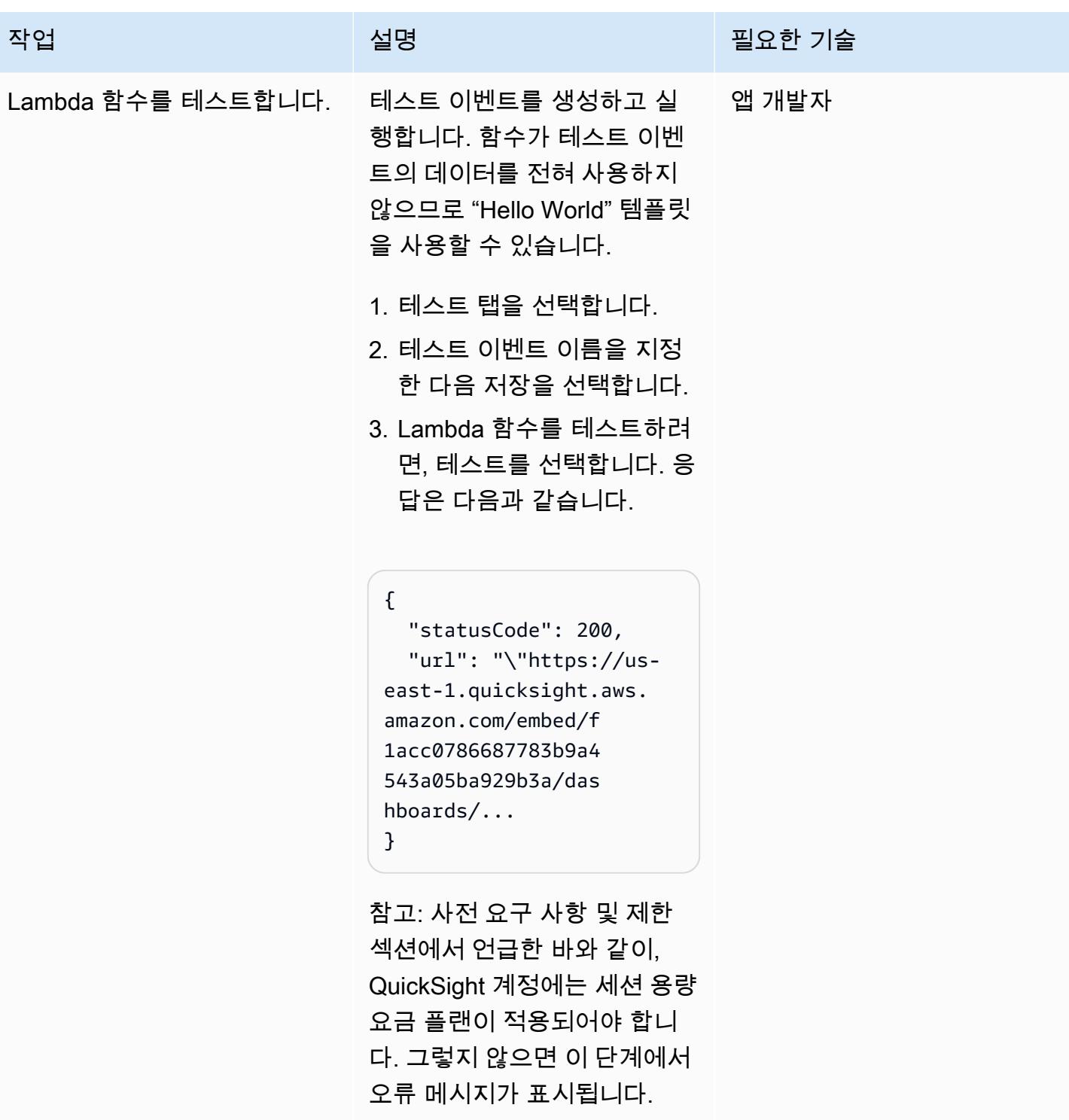

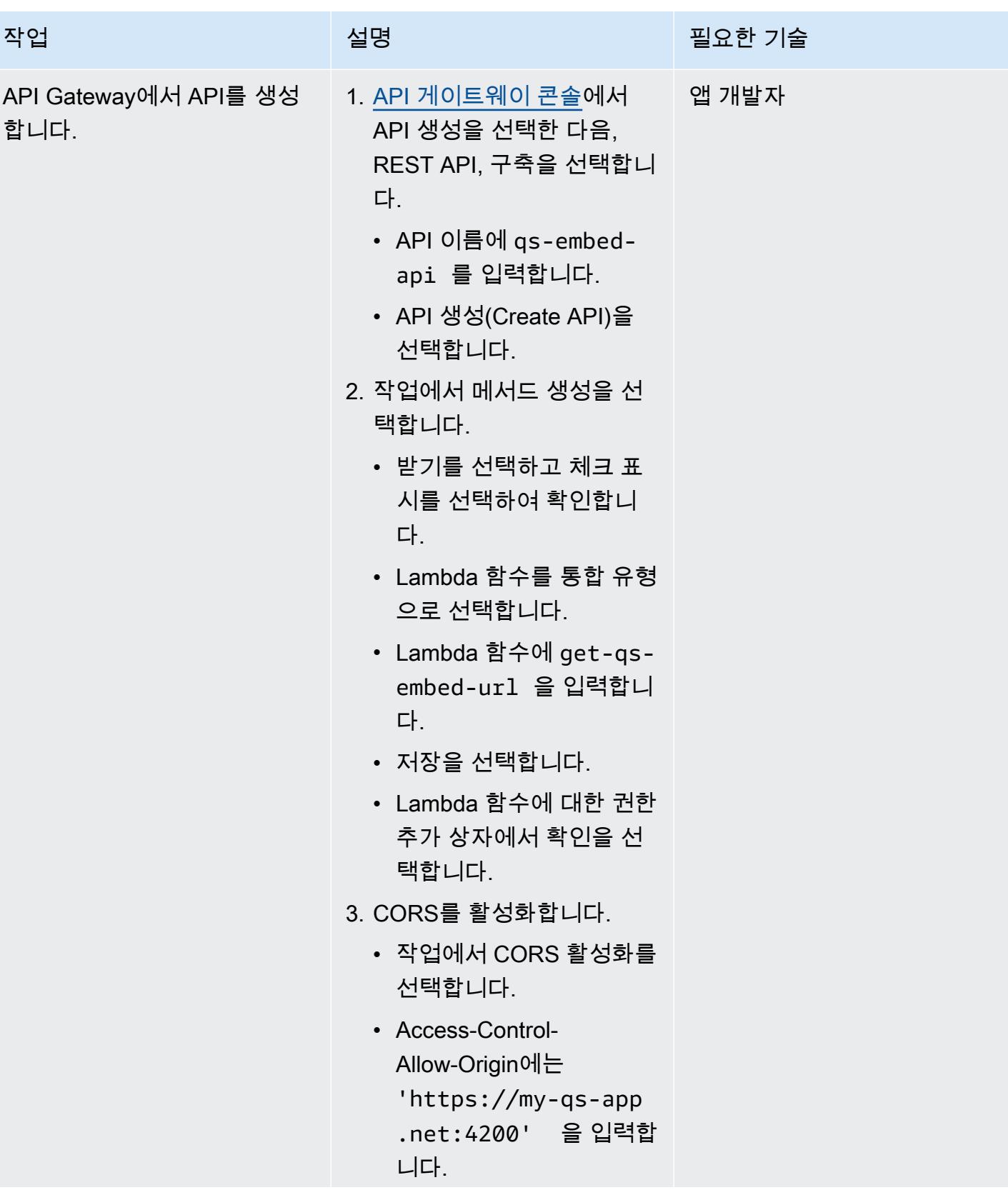

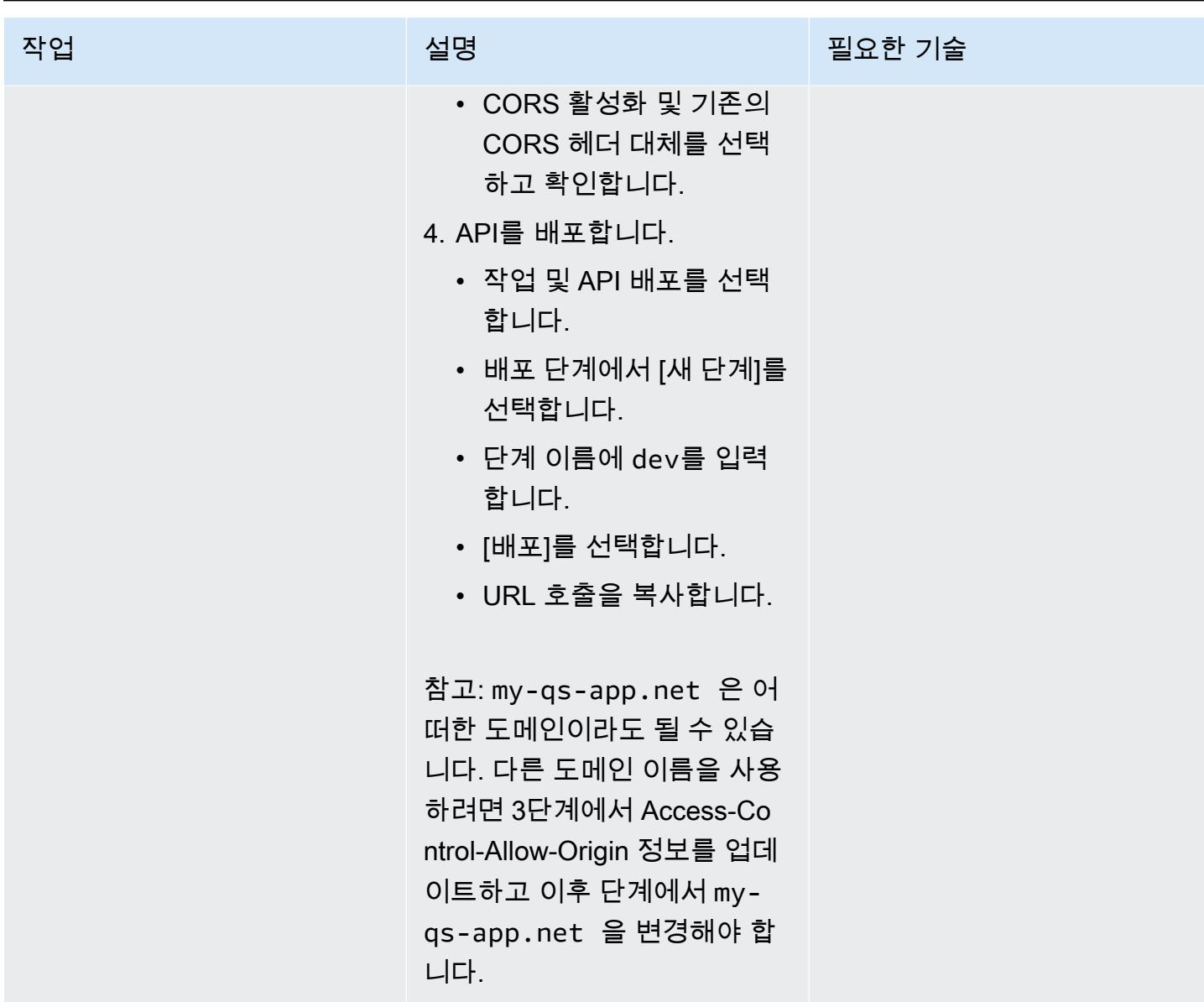

Angular 애플리케이션을 생성합니다.

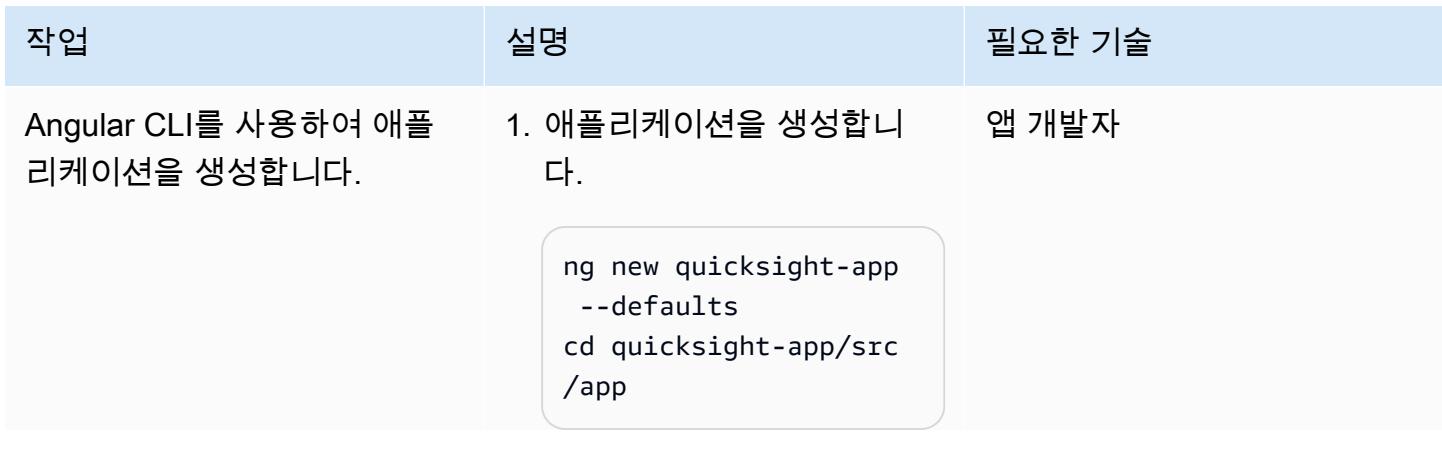

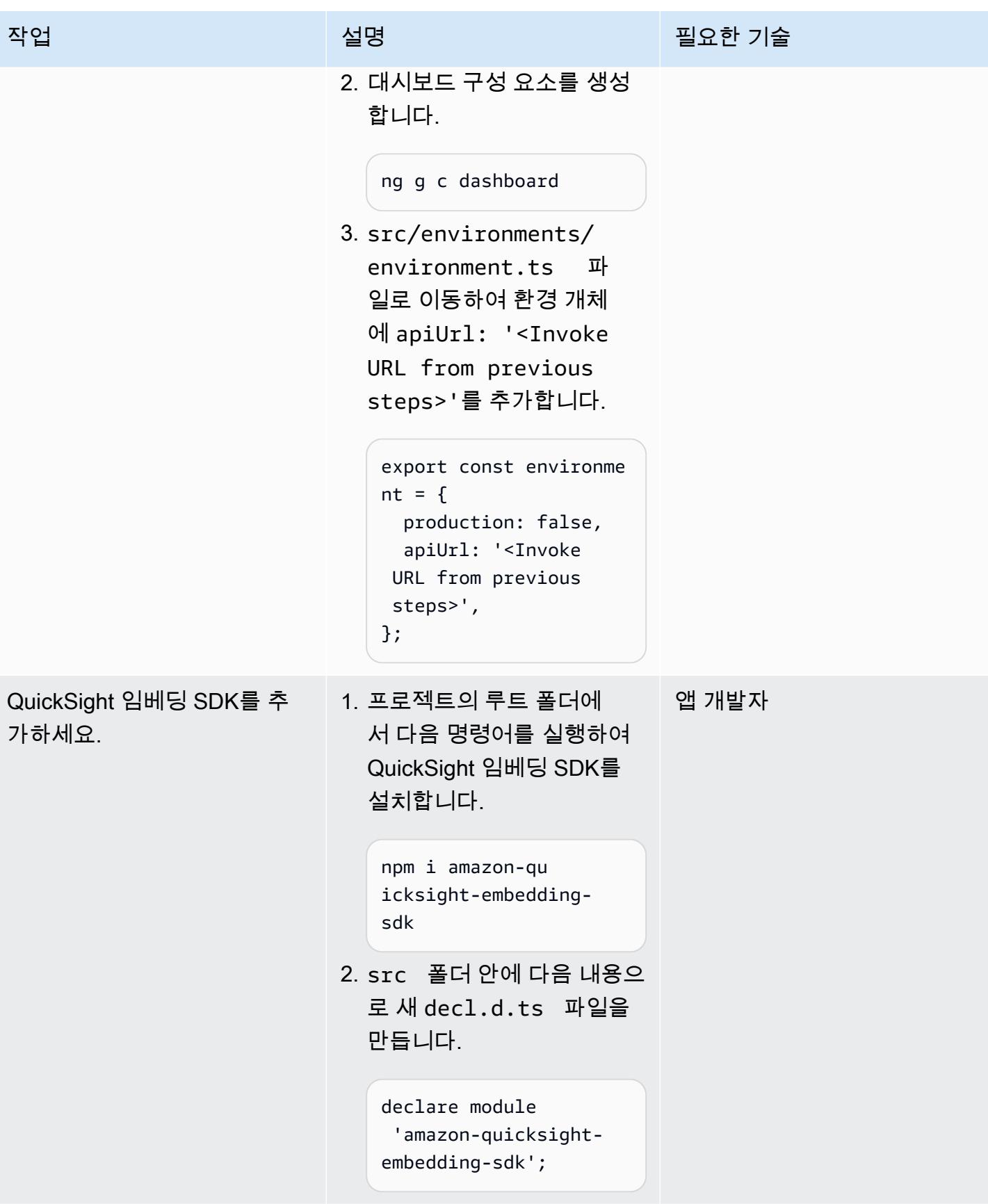

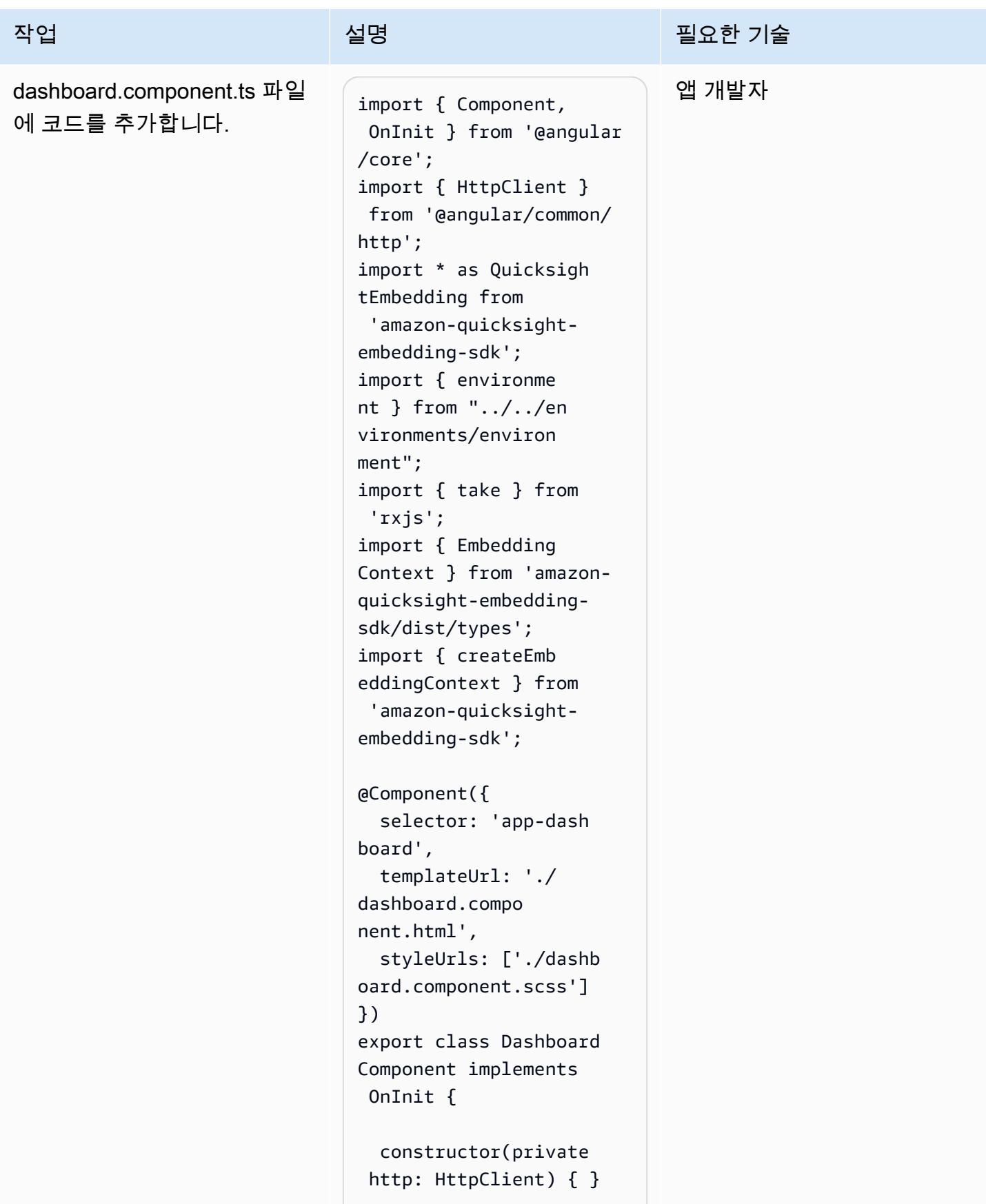

```
작업 <del>기술 기술 기술 기술 기술 선명 기술 기술 기술 기술 기술 기술</del>
                                     loadingError = false; 
                                     dashboard: any; 
                                     ngOnInit() { 
                                       this.GetDashboardU 
                                  RL(); 
                                     } 
                                     public GetDashbo 
                                  ardURL() { 
                                       this.http.get(envi 
                                  ronment.apiUrl) 
                                       .pipe( 
                                         take(1), 
                                      \lambda .subscribe((data: 
                                    any) => this.Dash 
                                  board(data.url)); 
                                     } 
                                     public async Dashboard 
                                  (embeddedURL: any) { 
                                       var containerDiv 
                                    = document.getElemen 
                                  tById("dashboardCo 
                                  ntainer") || ''; 
                                       const frameOptions 
                                   = {
                                         url: embeddedURL, 
                                         container: 
                                    containerDiv, 
                                         height: "850px", 
                                         width: "100%", 
                                         resizeHei 
                                  ghtOnSizeChangedEv 
                                  ent: true, 
                                     } 
                                       const embedding 
                                  Context: Embedding 
                                  Context = await createEmbeddingCon 
                                  text();
```
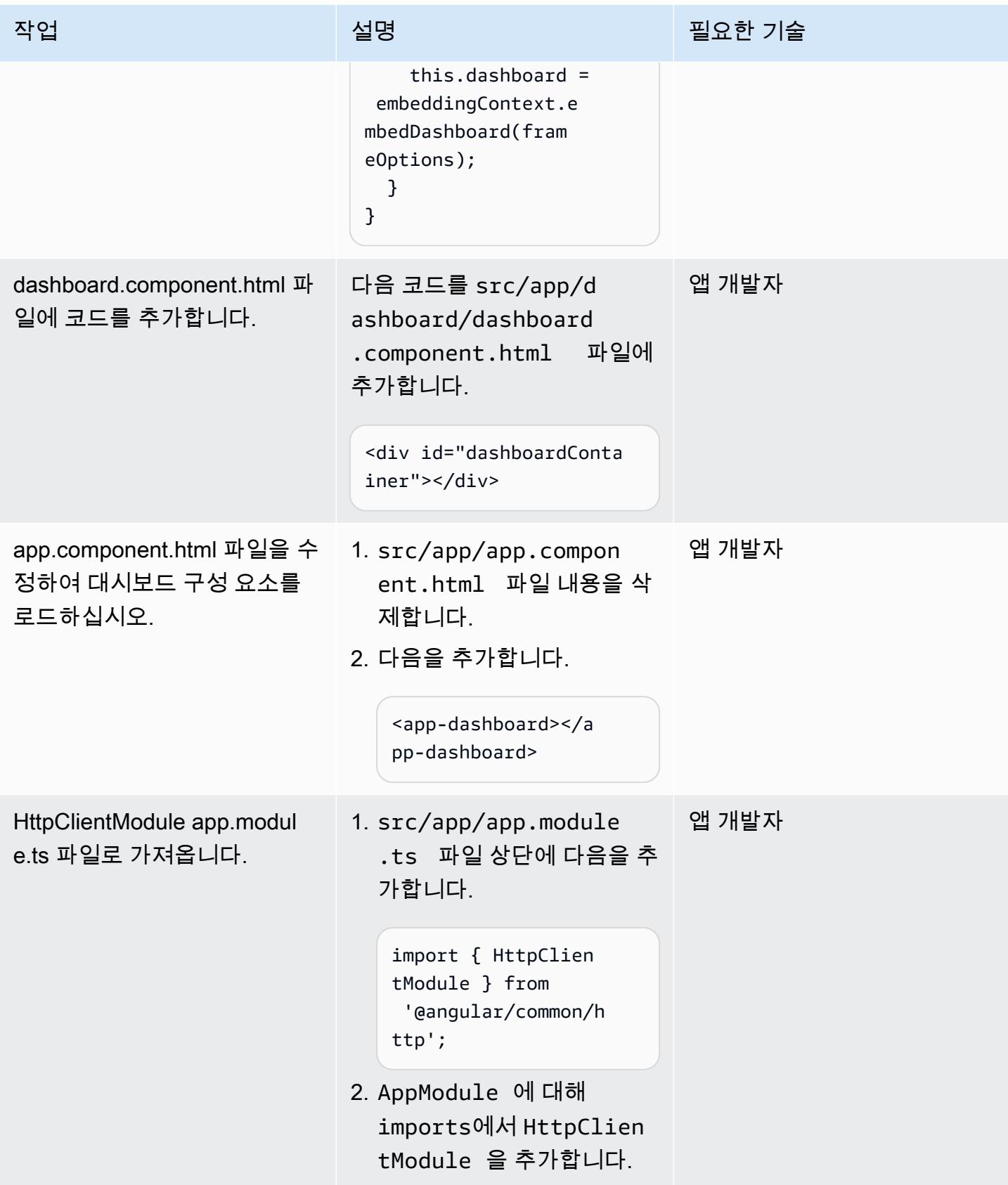

#### Angular 애플리케이션 호스팅

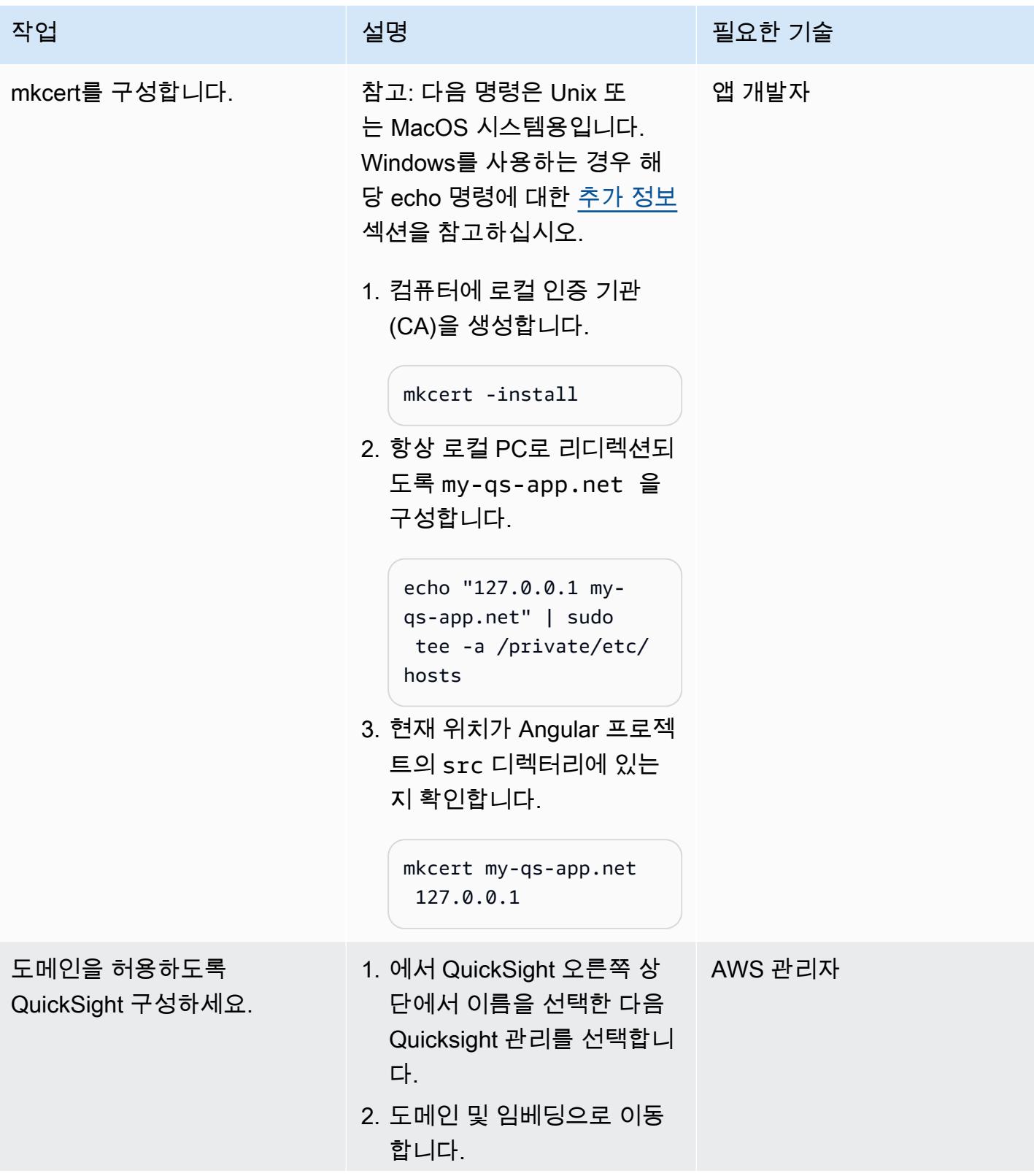

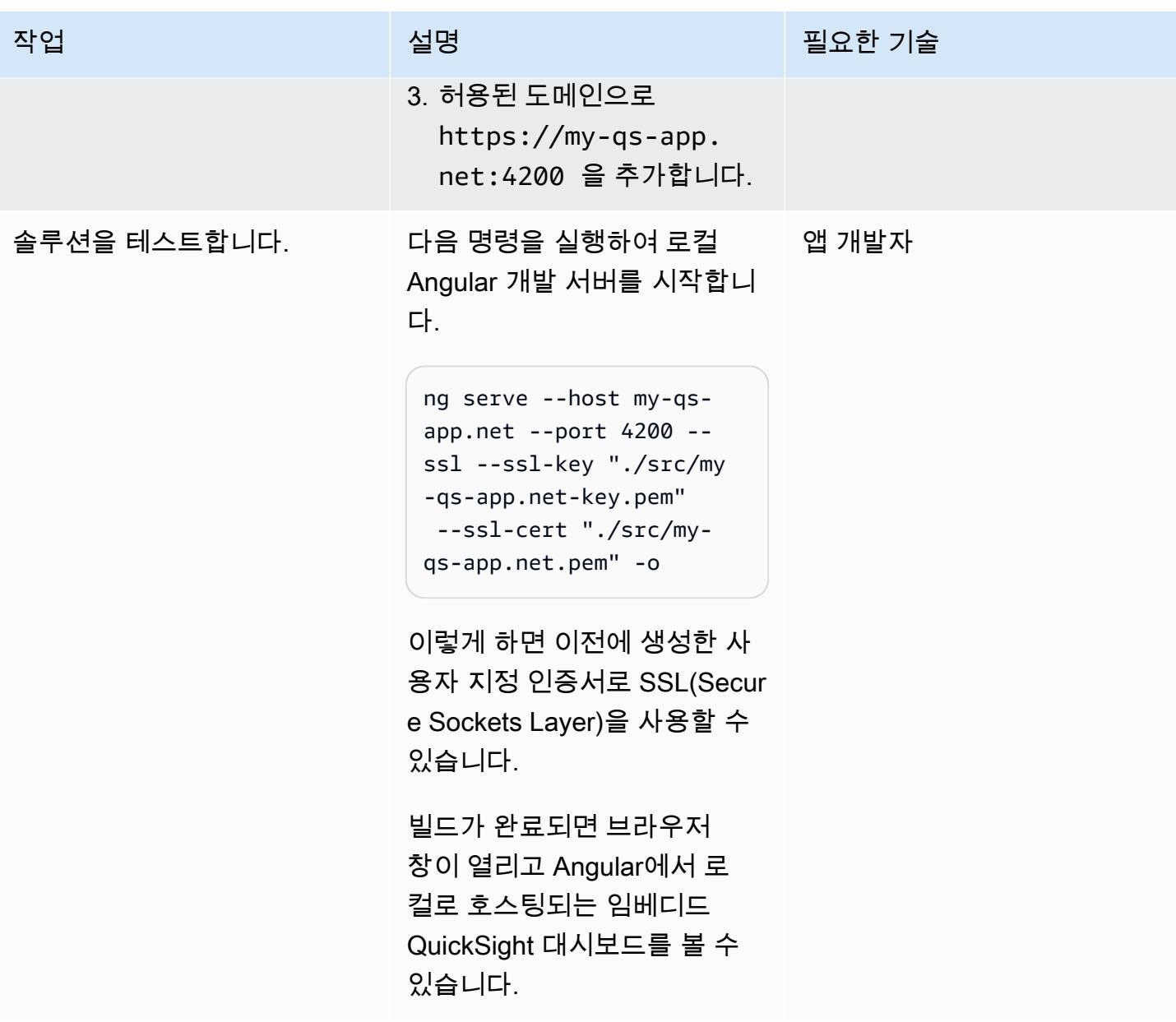

### 관련 리소스

- <u>[Angular 웹사이트](https://angular.io/)</u>
- <mark>익명 (미등록) 사용자를 위한 QuickSight 데이터 대시보드 내장 (문서)</mark> QuickSight
- [QuickSight SDK 임베딩](https://www.npmjs.com/package/amazon-quicksight-embedding-sdk)
- [mkcert 도구](https://github.com/FiloSottile/mkcert)

<span id="page-5385-0"></span>Windows를 사용하는 경우, 관리자 권한으로 명령 프롬프트 창을 실행하고 다음 명령을 사용하여 항상 로컬 PC로 리디렉션되도록 my-qs-app.net을 구성합니다.

echo 127.0.0.1 my-qs-app.net >> %WINDIR%\System32\Drivers\Etc\Hosts

# 패턴 더 보기

- [Amazon Cognito 자격 증명 풀을 사용하여 ASP.NET Core 앱에서 AWS 서비스에 액세스](#page-4594-0)
- [AWS Fargate, PrivateLink AWS 및 Network Load Balancer를 사용하여 Amazon ECS에서 비공개로](#page-420-0)  [컨테이너 애플리케이션에 액세스할 수 있습니다.](#page-420-0)
- [PrivateLink AWS와 Network Load Balancer를 사용하여 Amazon ECS에서 비공개로 컨테이너 애플](#page-405-0) [리케이션에 액세스할 수 있습니다.](#page-405-0)
- [를 사용하여 마이그레이션 전략 식별 및 계획을 자동화합니다. AppScore](#page-2812-0)
- [DevOps 프랙티스와 AWS Cloud9를 사용하여 마이크로서비스로 느슨하게 연결된 아키텍처를 구축](#page-1398-0) [하십시오.](#page-1398-0)
- [AWS Amplify를 사용하여 서버리스 리액트 네이티브 모바일 앱을 구축하십시오.](#page-5083-0)
- [AWS CodeCommit, AWS 및 AWS Device Farm을 사용하여 iOS 앱을 구축하고 테스트할 수 있습니](#page-1415-0) [다. CodePipeline](#page-1415-0)
- [CloudWatch NLog를 사용하여 Amazon Logs에서.NET 애플리케이션에 대한 로깅을 구성합니다.](#page-2673-0)
- [HashiCorp 패커를 사용하여 CodePipeline 파이프라인 및 AMI 생성](#page-1462-0)
- [파이프라인을 생성하고 다음을 사용하여 온프레미스 EC2 인스턴스에 아티팩트 업데이트를 배포합](#page-1469-0) [니다. CodePipeline](#page-1469-0)
- [Amazon ECS 작업 정의를 생성하고 Amazon EFS를 사용하여 EC2 인스턴스에 파일 시스템을 마운](#page-496-0) [트](#page-496-0)
- [Amazon EKS 클러스터에 gRPC 기반 애플리케이션을 배포하고 Application Load Balancer를 사용](#page-562-0) [하여 액세스하기](#page-562-0)
- [테라폼을 사용하여 CloudWatch Synthetics 카나리아를 배포하세요](#page-1492-0)
- [Amazon ECR과 AWS Fargate를 사용하여 Amazon ECS에 Java 마이크로서비스 배포](#page-507-0)
- [Amazon ECR 및 로드 밸런싱을 사용하여 Amazon ECS에 Java 마이크로서비스 배포](#page-515-0)
- [Fargate를 사용하여 Amazon ECS에 Java 마이크로서비스 배포](#page-501-0)
- [AWS Amplify에서 호스팅하는 웹 애플리케이션에 대해 AWS WAF 활성화하기](#page-4837-0)
- [Green Boost를 통한 풀스택 클라우드 네이티브 웹 애플리케이션 개발 살펴보기](#page-5167-0)
- [메시지 대기열을 Microsoft Azure 서비스 버스에서 Amazon SQS로 마이그레이션](#page-3801-0)
- [Microsoft Azure 앱 서비스의 .NET 애플리케이션을 AWS Elastic Beanstalk로 마이그레이션합니다.](#page-3924-0)
- [이진법을 사용하여 온프레미스 Go 웹 애플리케이션을 AWS Elastic Beanstalk로 마이그레이션](#page-3327-0)
- [SFTP용 AWS Transfer를 사용하여 온프레미스 SFTP 서버를 AWS로 마이그레이션](#page-3332-0)
- [IBM WebSphere 애플리케이션 서버에서 Amazon EC2의 아파치 톰캣으로 마이그레이션](#page-3910-0)
- [Auto Scaling을 사용하여 IBM WebSphere 애플리케이션 서버에서 Amazon EC2의 아파치 톰캣으로](#page-3917-0) [마이그레이션하세요](#page-3917-0)
- [오라클에서 AWS Elastic GlassFish Beanstalk로 마이그레이션](#page-3356-0)
- [AWS App2Container를 사용하여 온프레미스 Java 애플리케이션을 AWS로 마이그레이션](#page-4046-0)
- [OpenText TeamSite 워크로드를 AWS 클라우드로 마이그레이션](#page-3578-0)
- [ACM을 사용하여 Windows SSL 인증서를 Application Load Balancer로 마이그레이션](#page-3792-0)
- [AWS에서 ASP.NET Web Forms 애플리케이션 현대화](#page-4304-0)
- [Amazon EC2 리눅스 인스턴스에서 ASP.NET 코어 웹 API Docker 컨테이너를 실행합니다.](#page-691-0)
- [Amazon을 사용하여 VPC를 통해 Amazon S3 버킷의 정적 콘텐츠를 제공합니다. CloudFront](#page-742-0)
- [AWS에서 고가용성 PeopleSoft 아키텍처 설정](#page-321-0)
- [Network Firewall을 사용하여 아웃바운드 트래픽의 Server Name Indication\(SNI\)에서 DNS 도메인](#page-5039-0) [이름 캡처](#page-5039-0)
- [Flask와 Elastic Beanstalk를 사용하여 AI/ML 모델 결과를 시각화합니다.](#page-2303-0)

기계 번역으로 제공되는 번역입니다. 제공된 번역과 원본 영어의 내용이 상충하는 경우에는 영어 버전 이 우선합니다.